AIX Version 7.2

## *Commands*

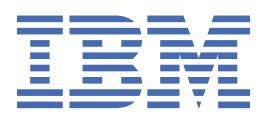

## **Note**

Before using this information and the product it supports, read the information in ["Notices" on page](#page-4798-0) [4761](#page-4798-0).

This edition applies to AIX Version 7.2 and to all subsequent releases and modifications until otherwise indicated in new editions.

**© Copyright International Business Machines Corporation 2021.**

US Government Users Restricted Rights – Use, duplication or disclosure restricted by GSA ADP Schedule Contract with IBM Corp.

## **Contents**

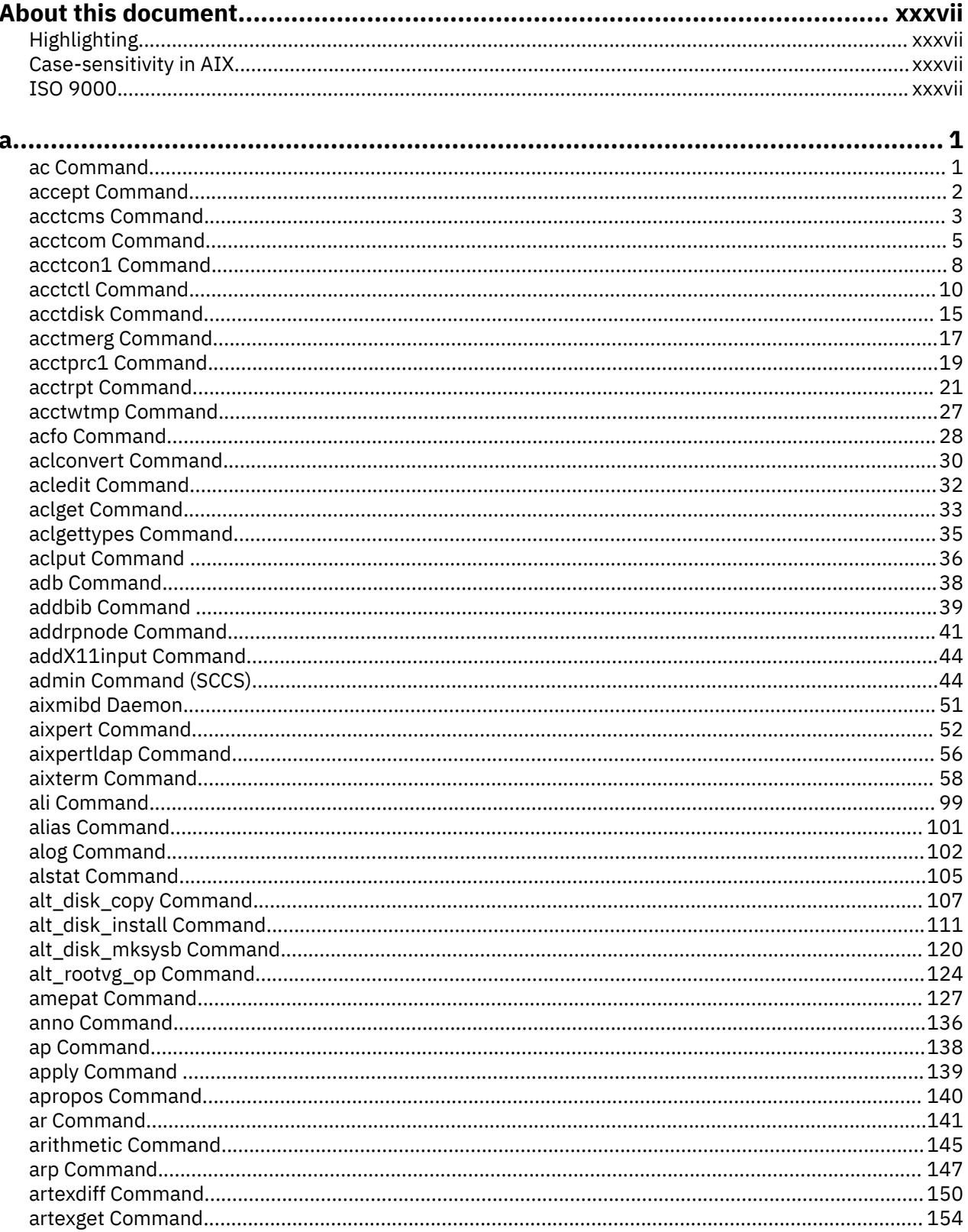

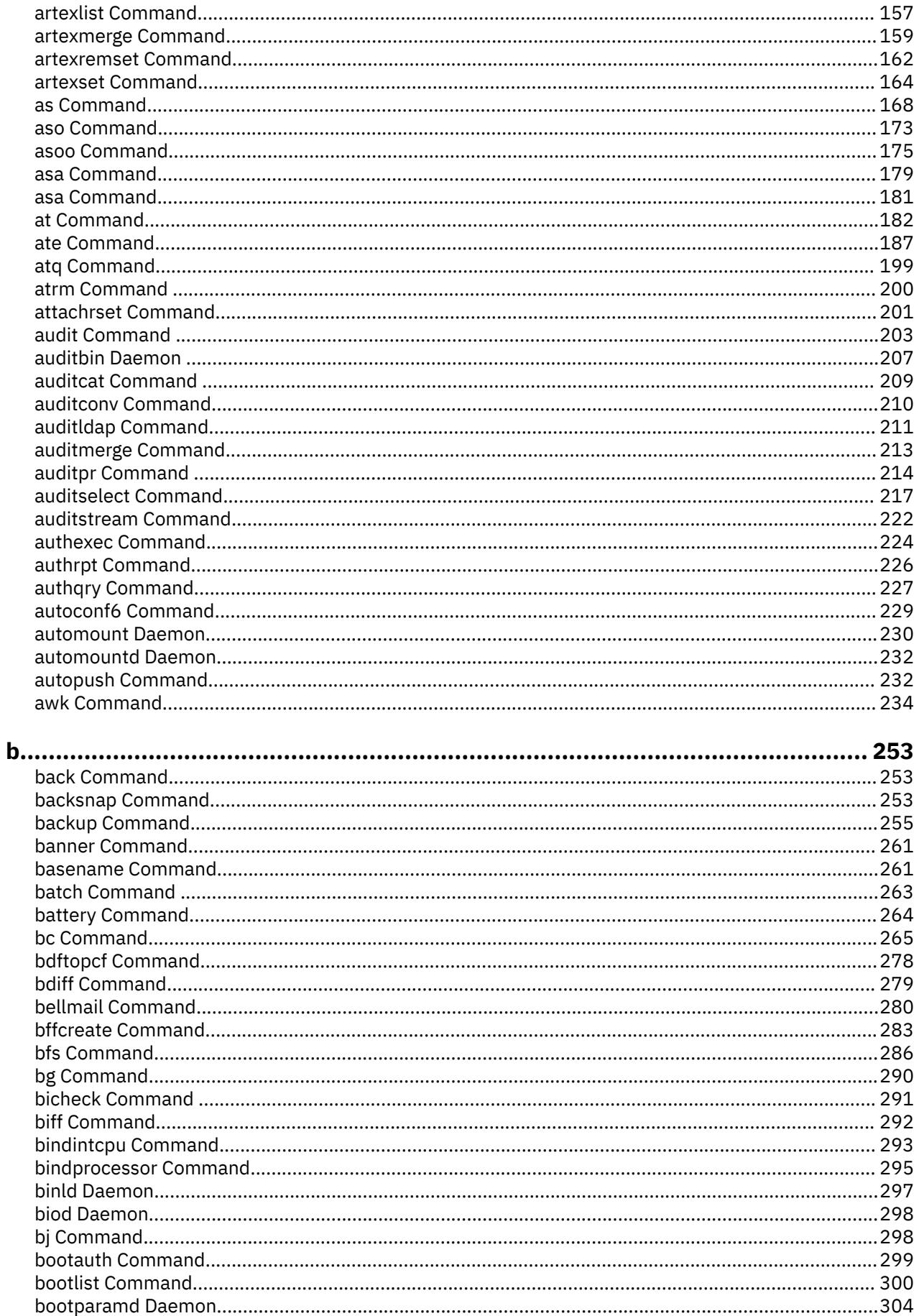

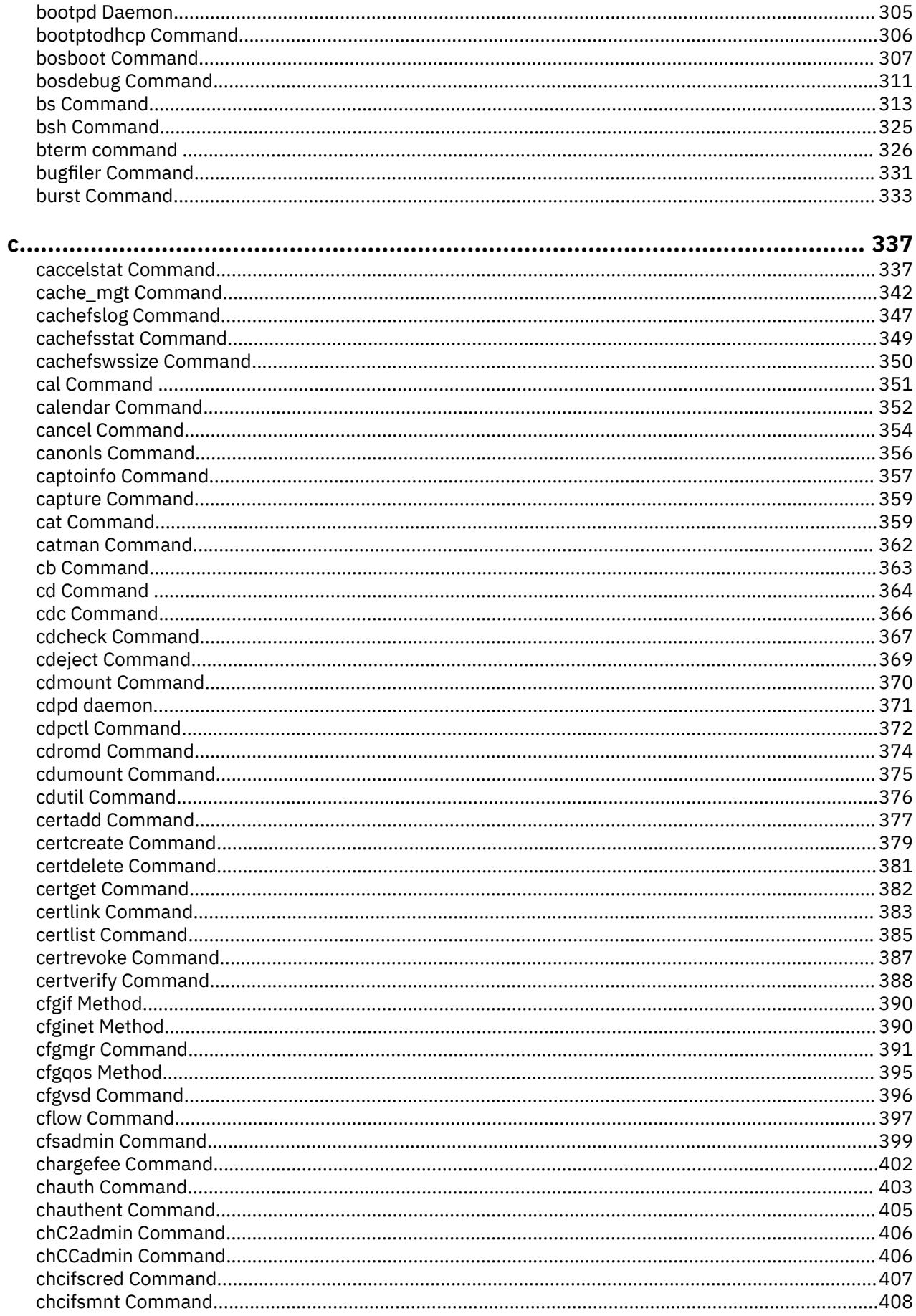

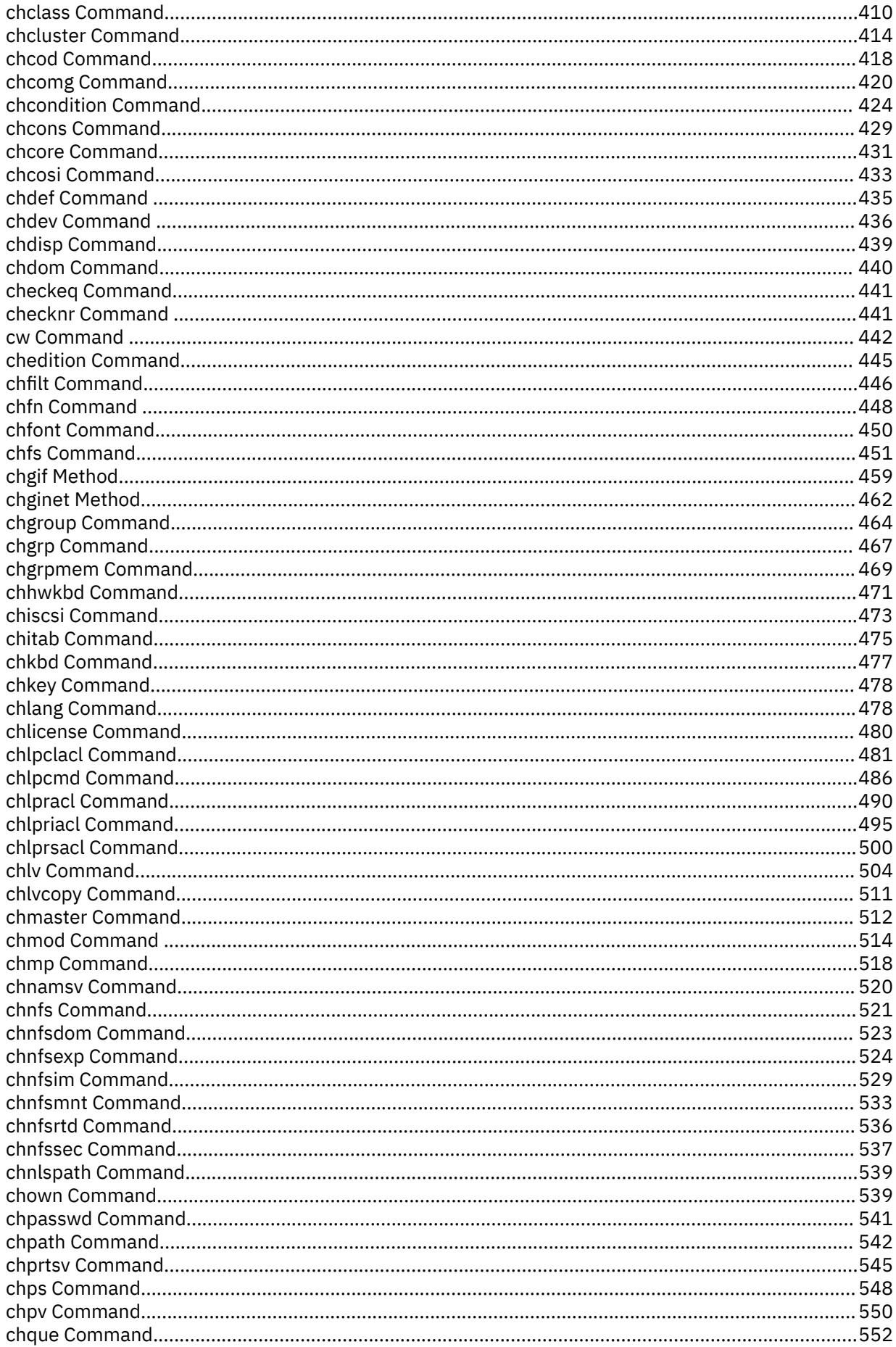

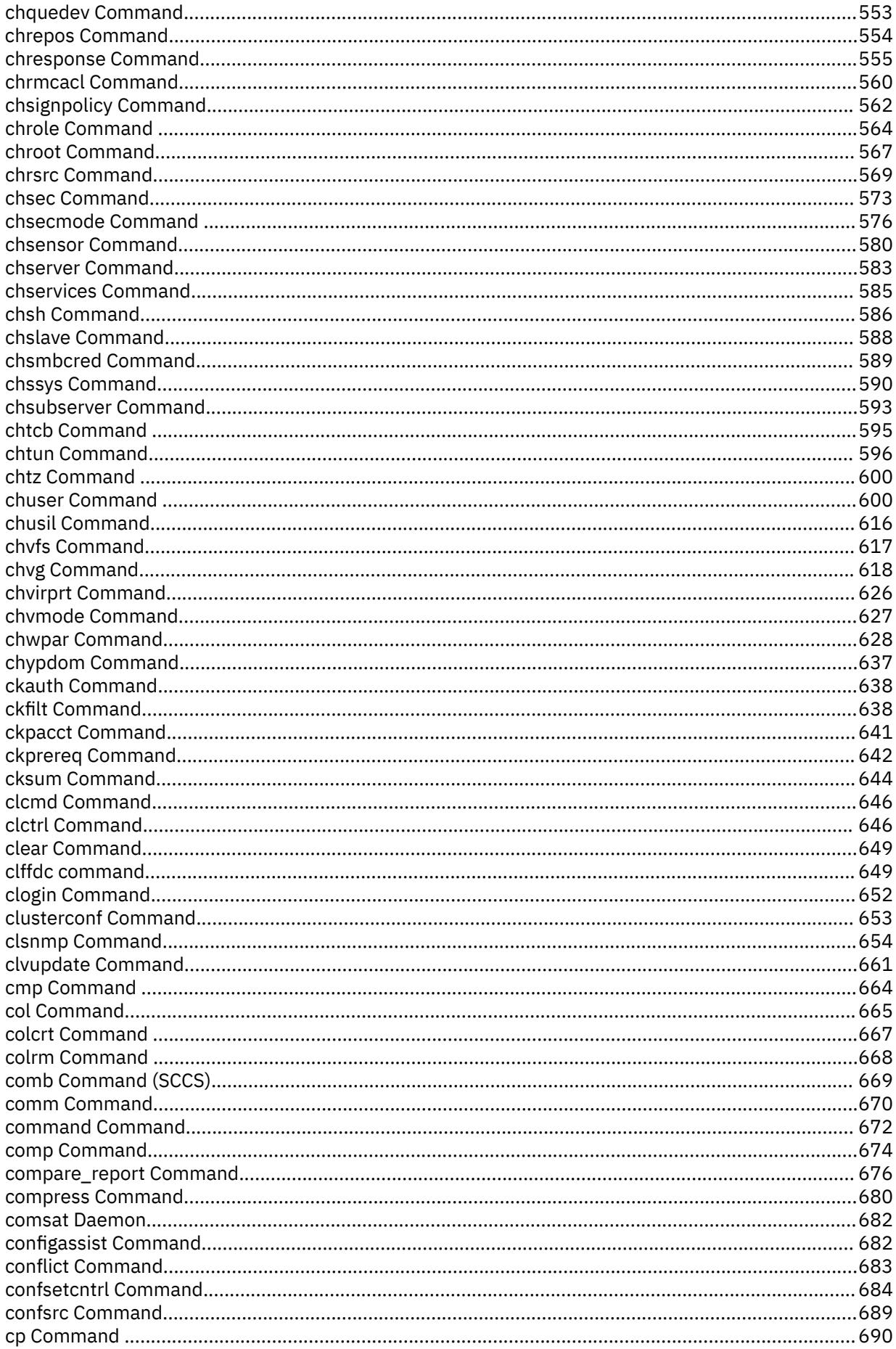

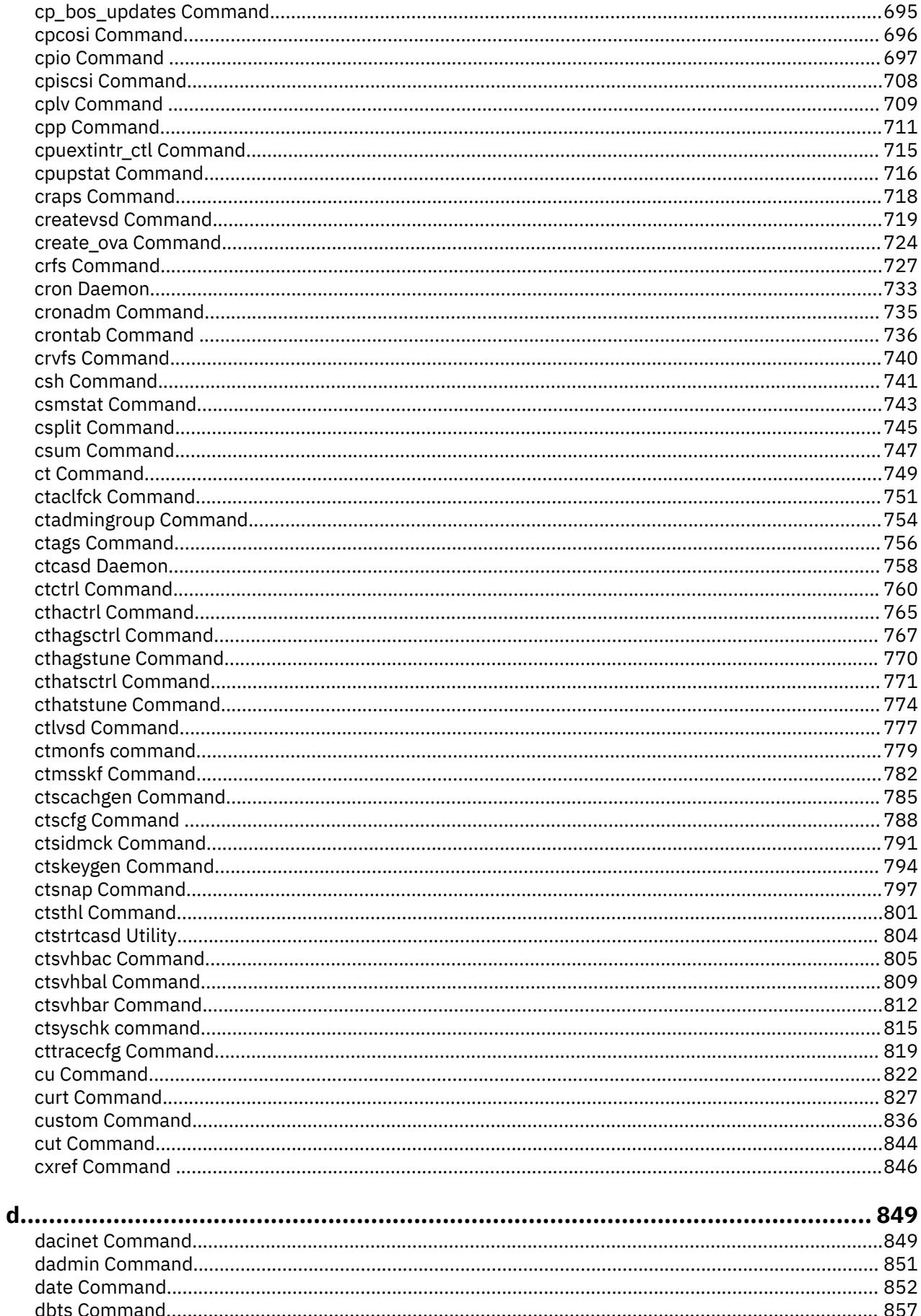

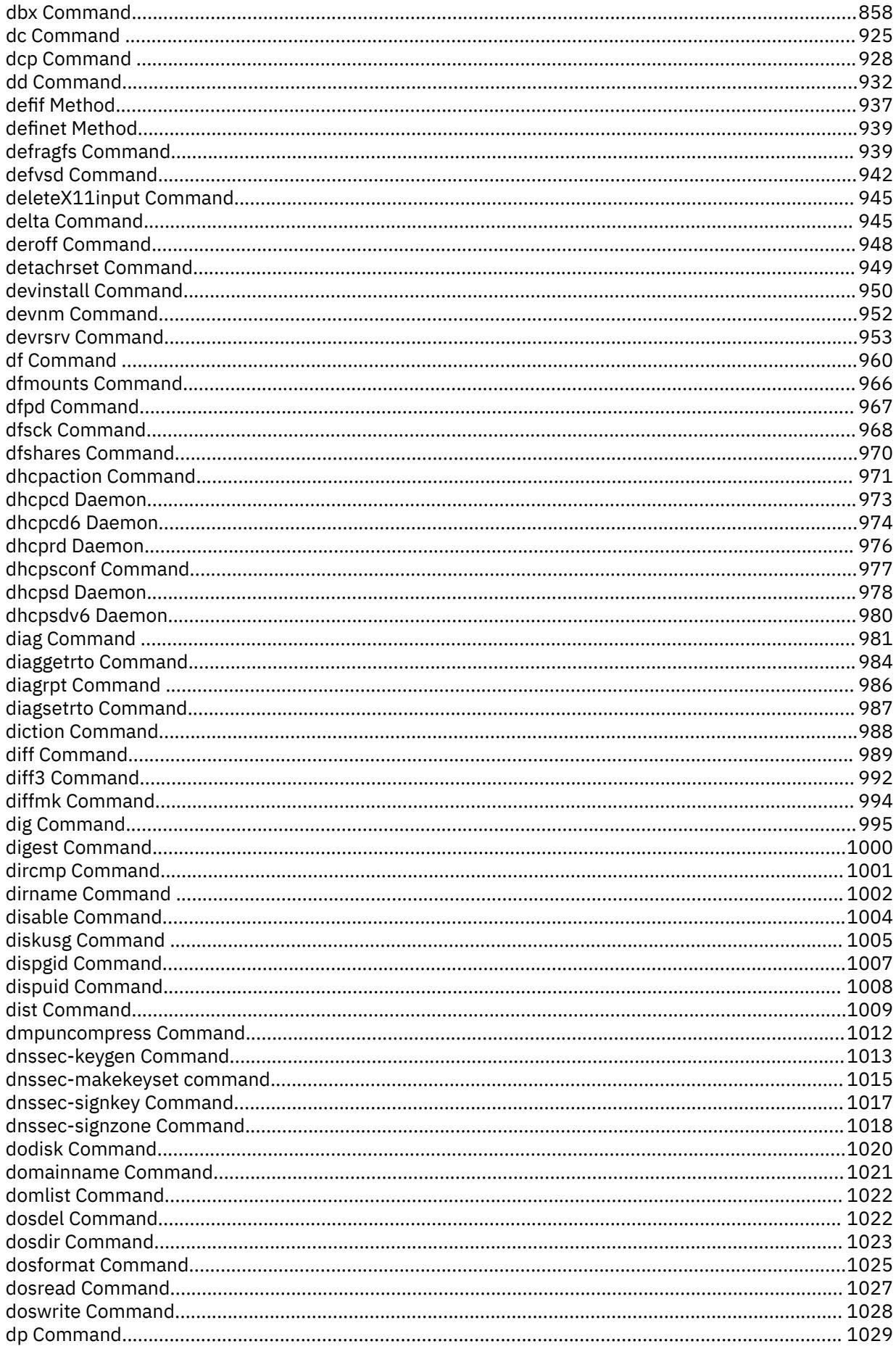

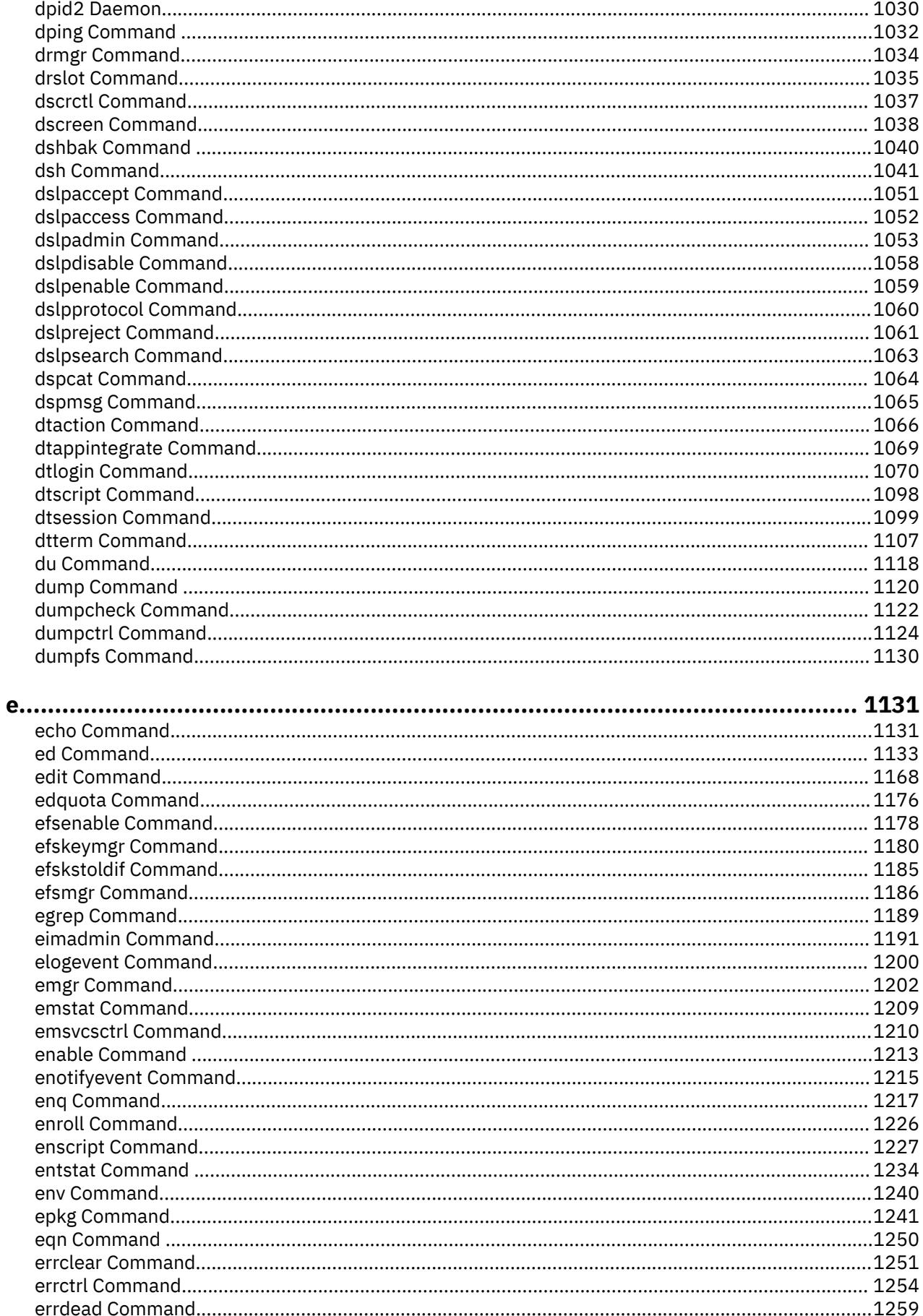

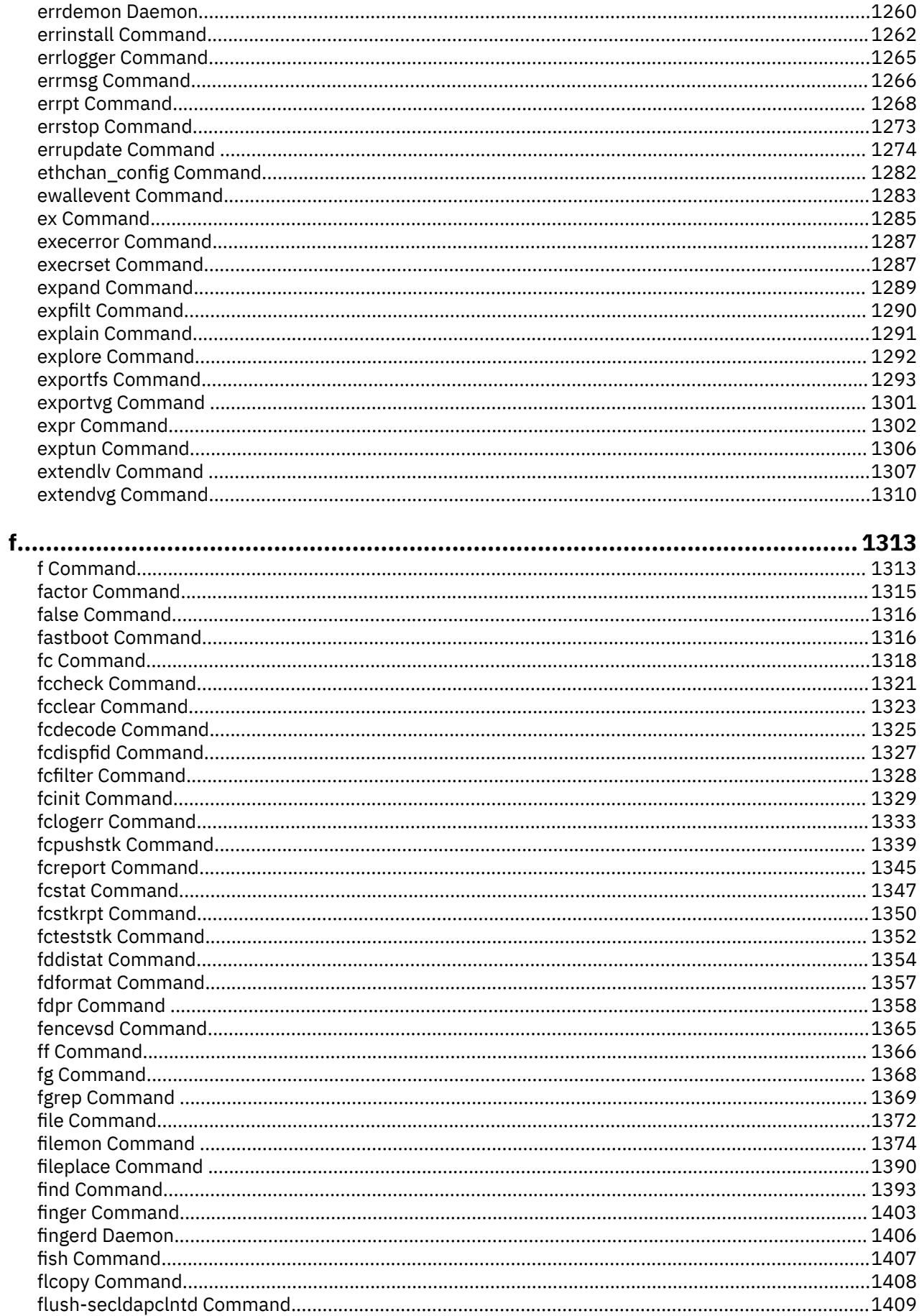

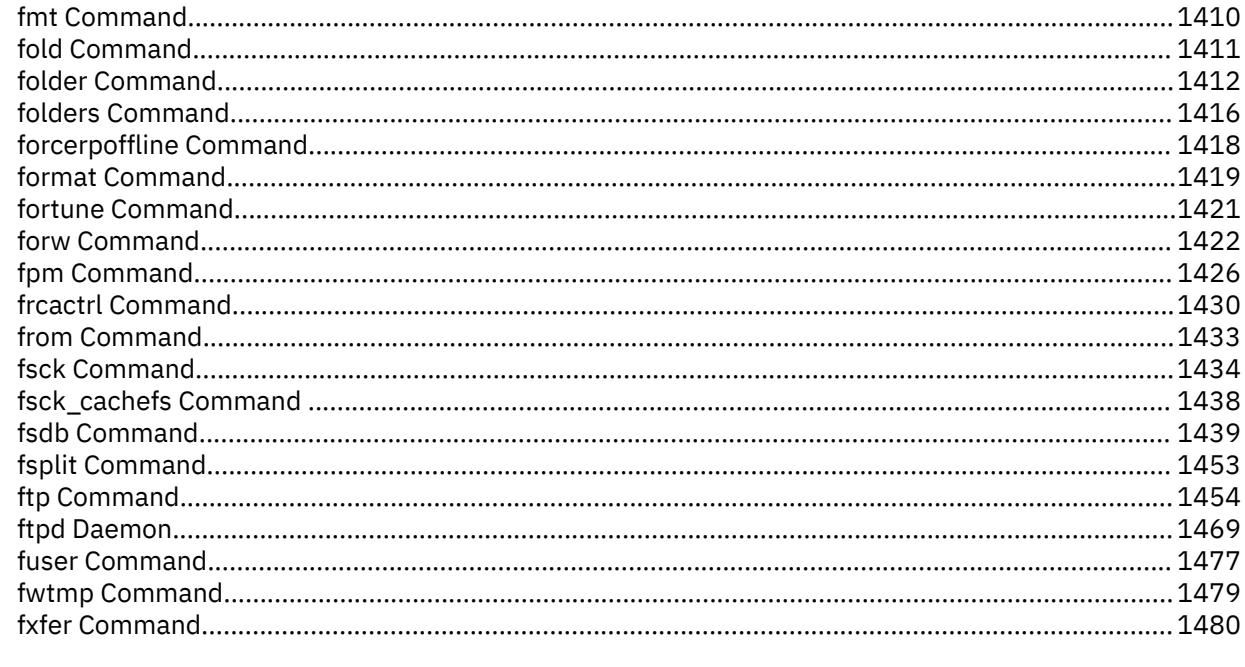

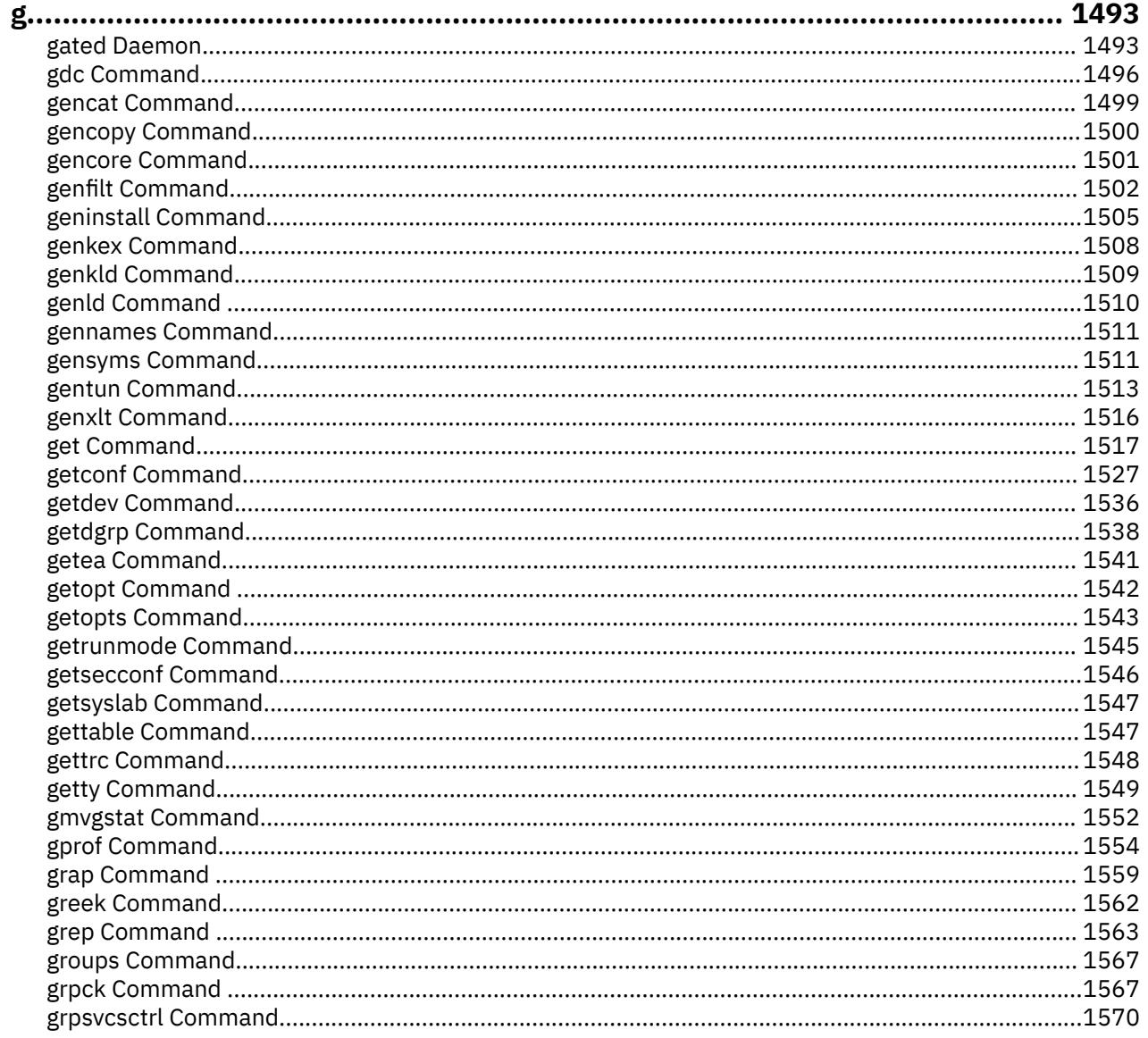

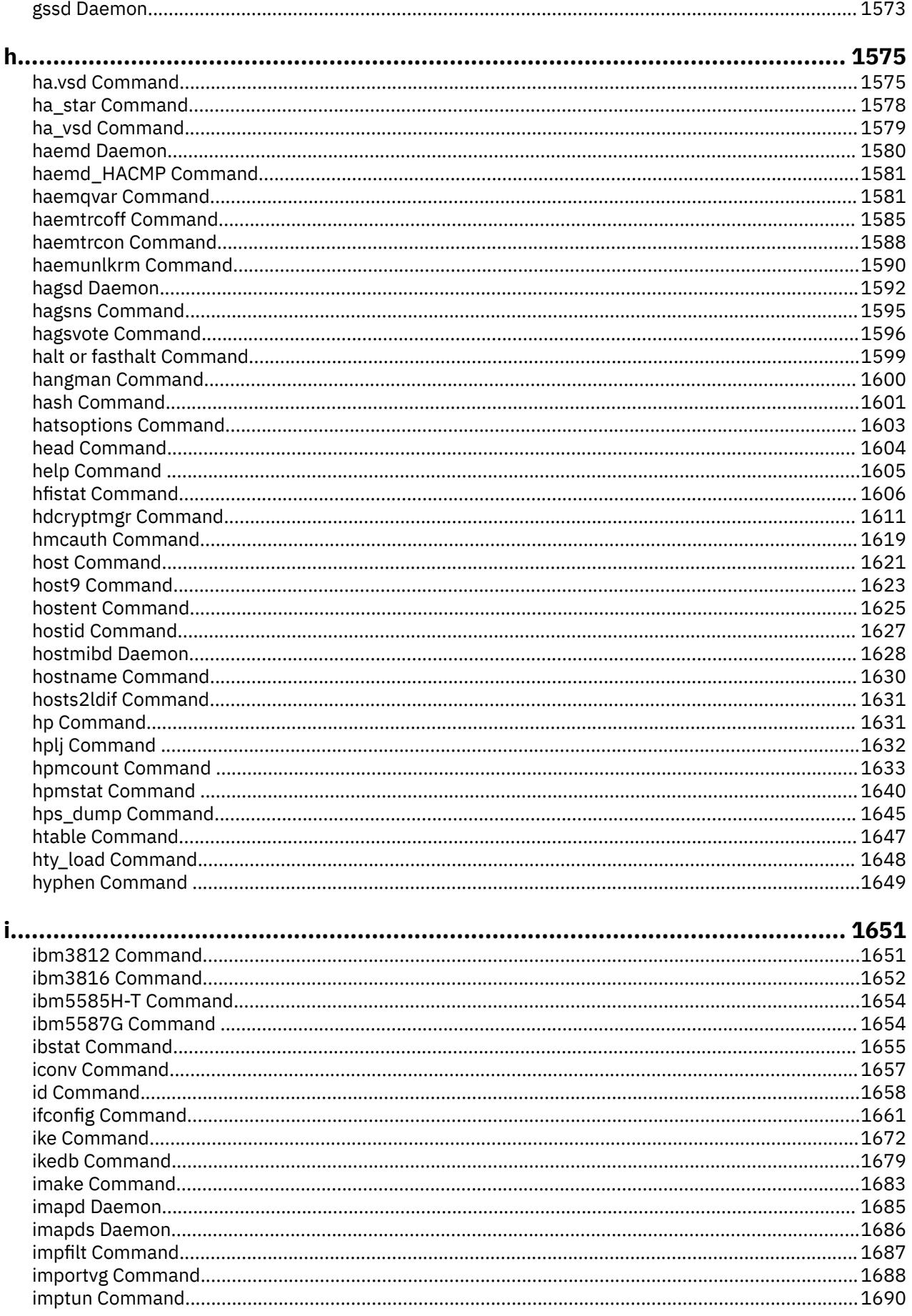

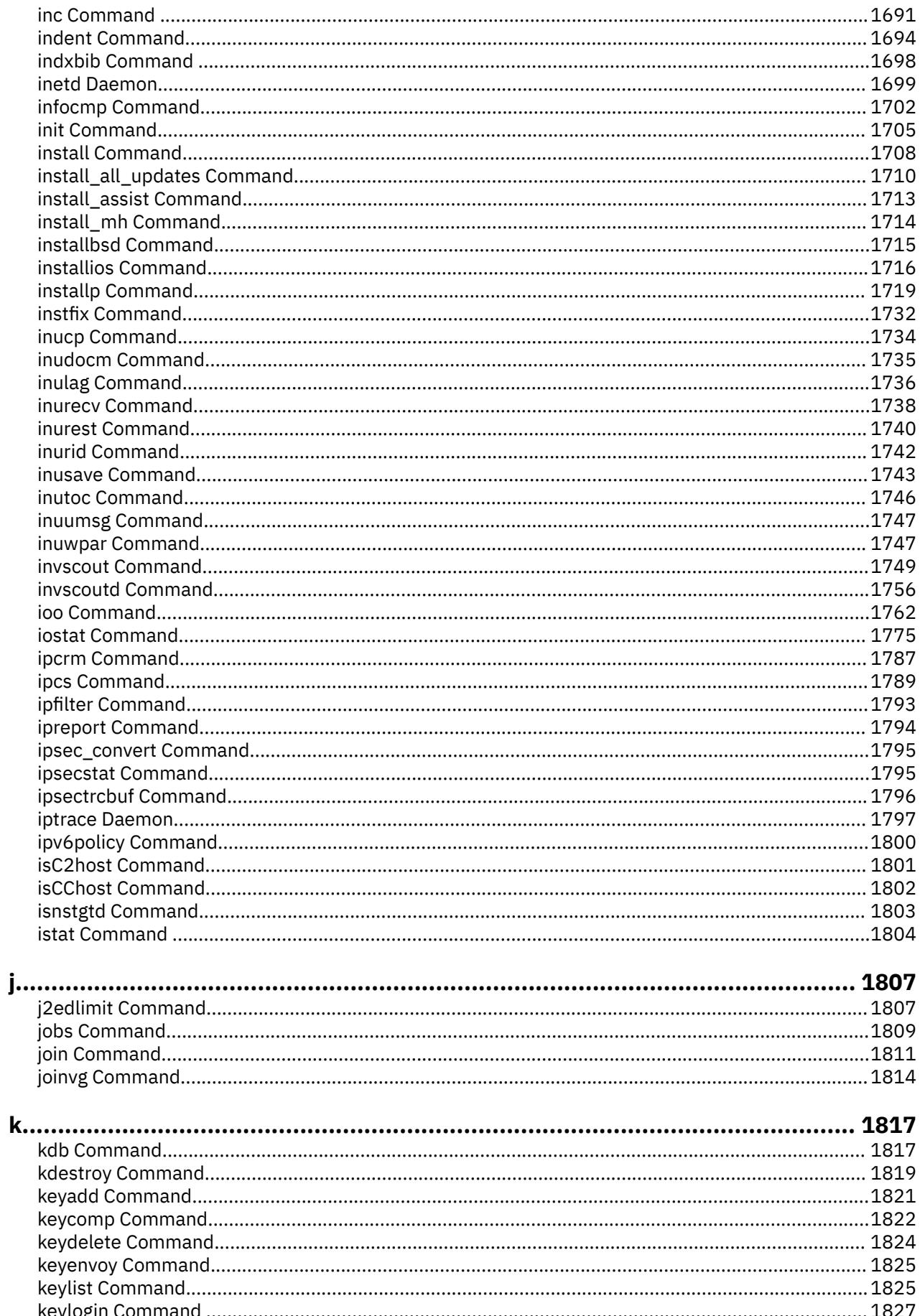

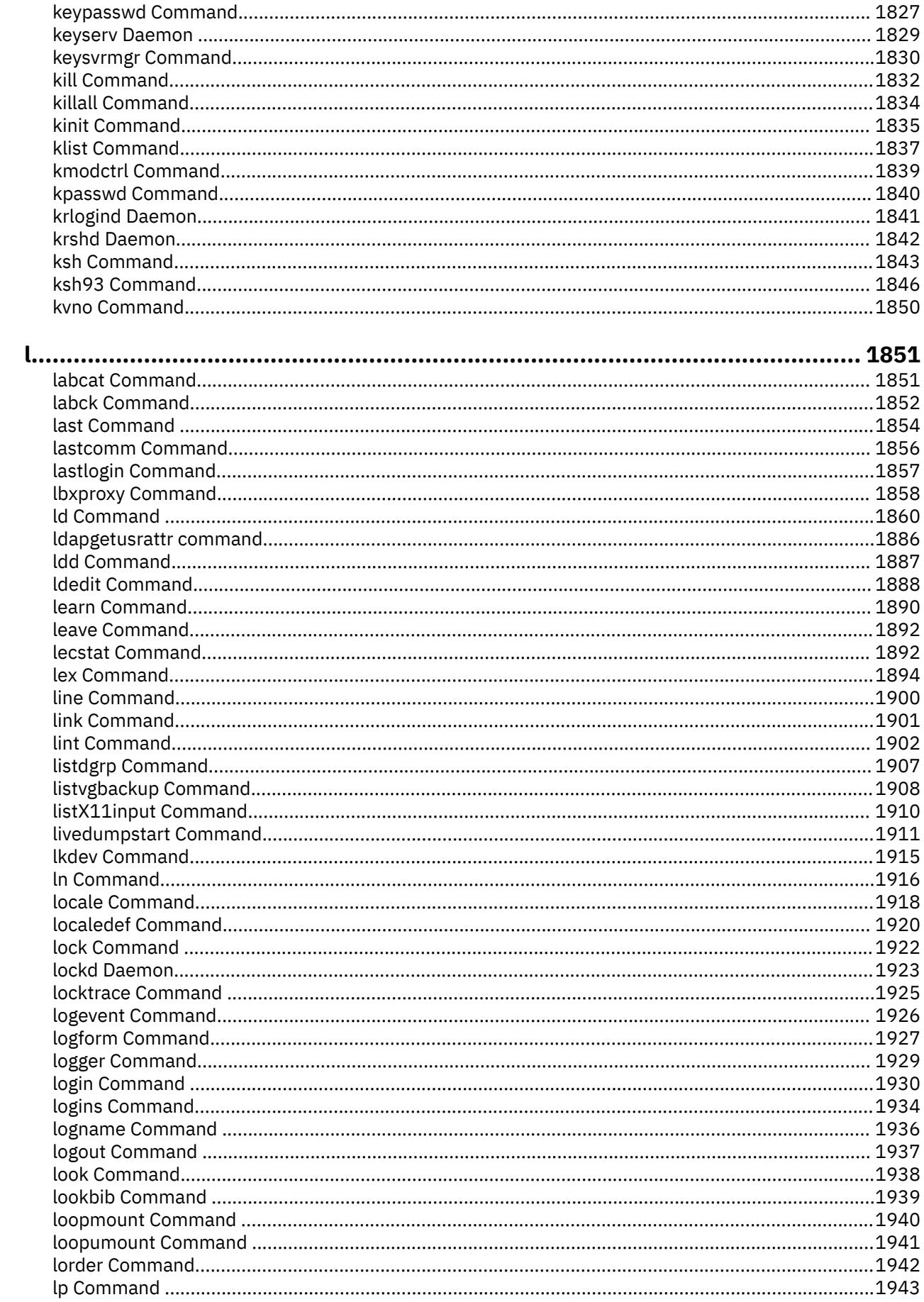

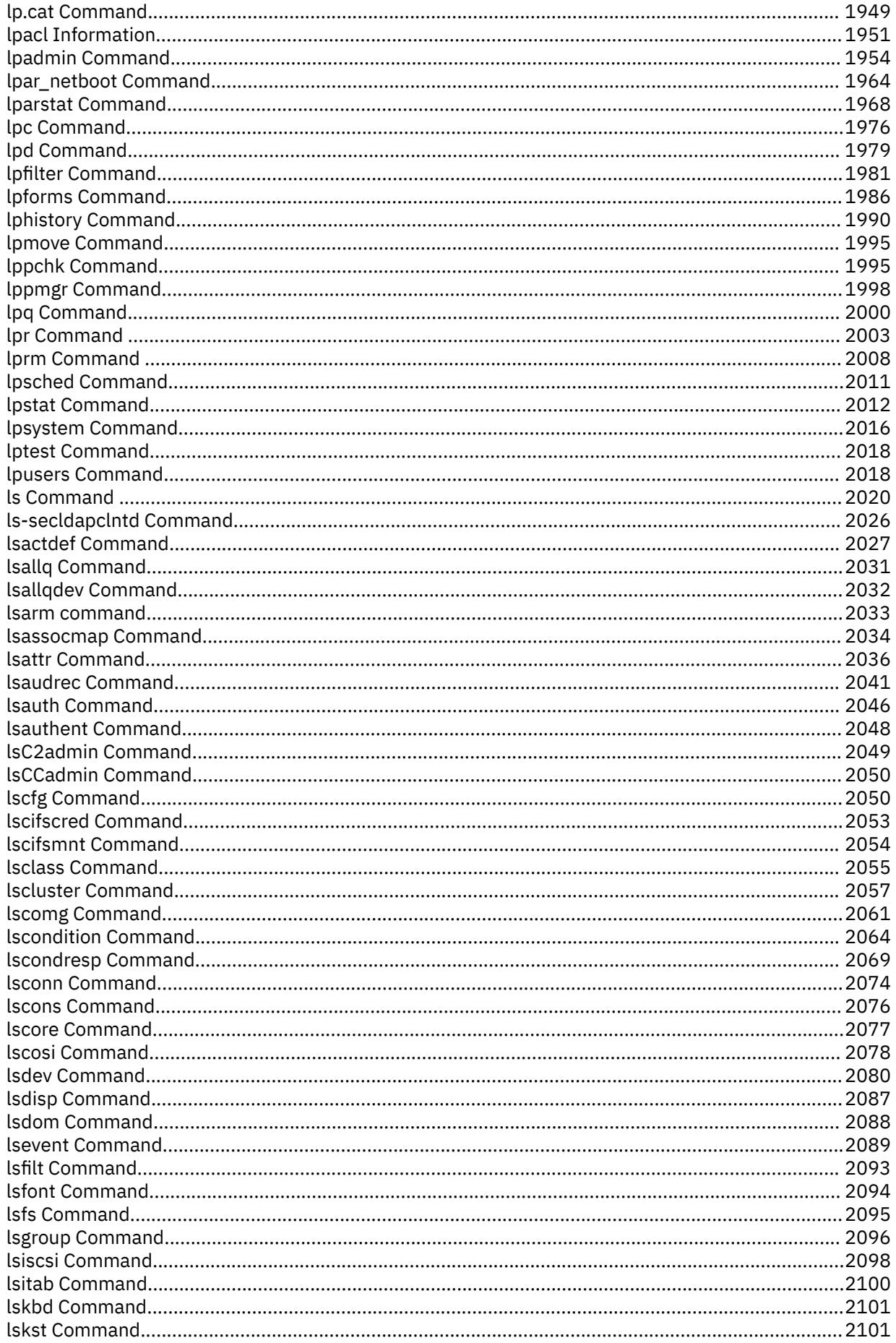

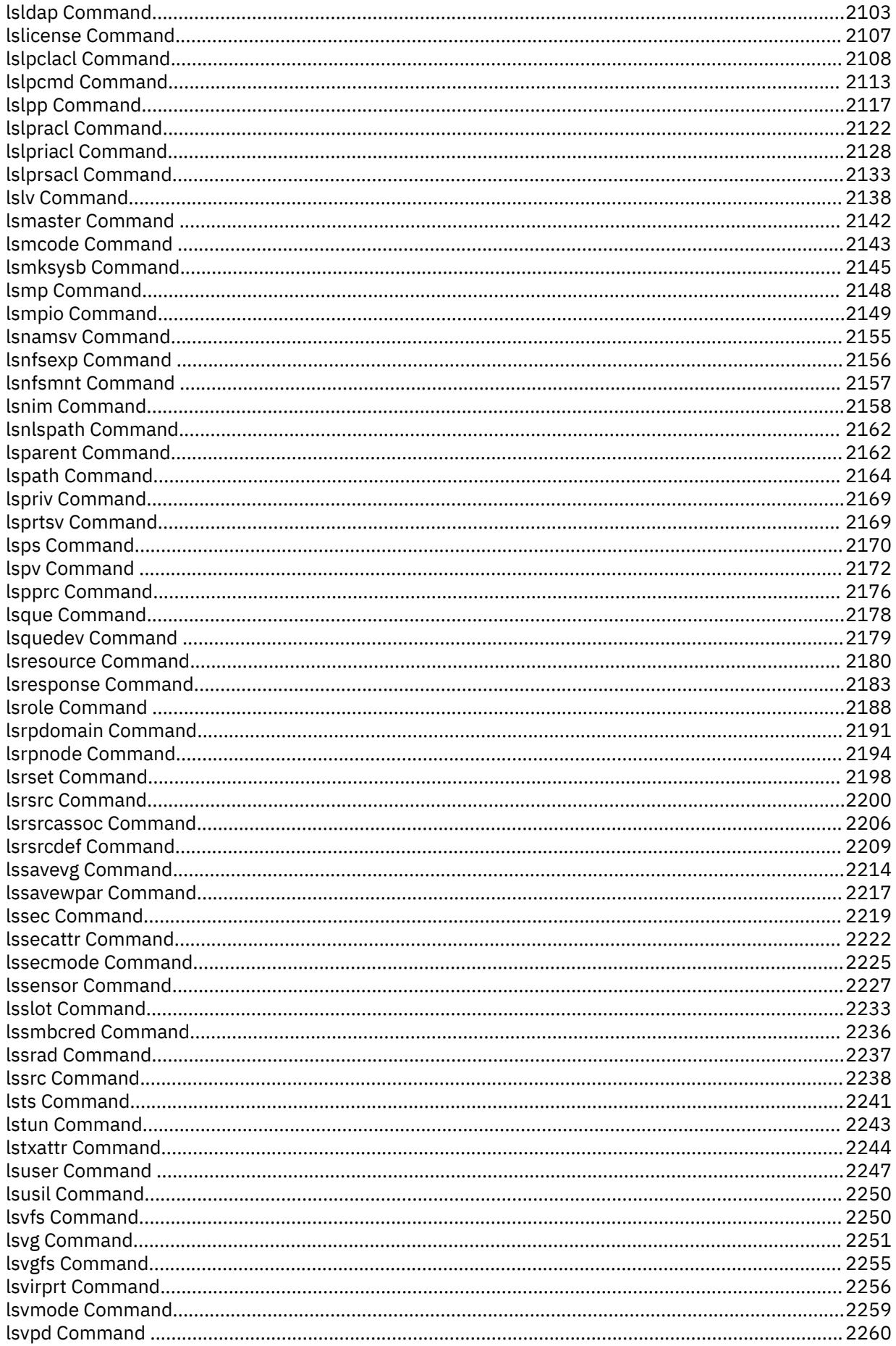

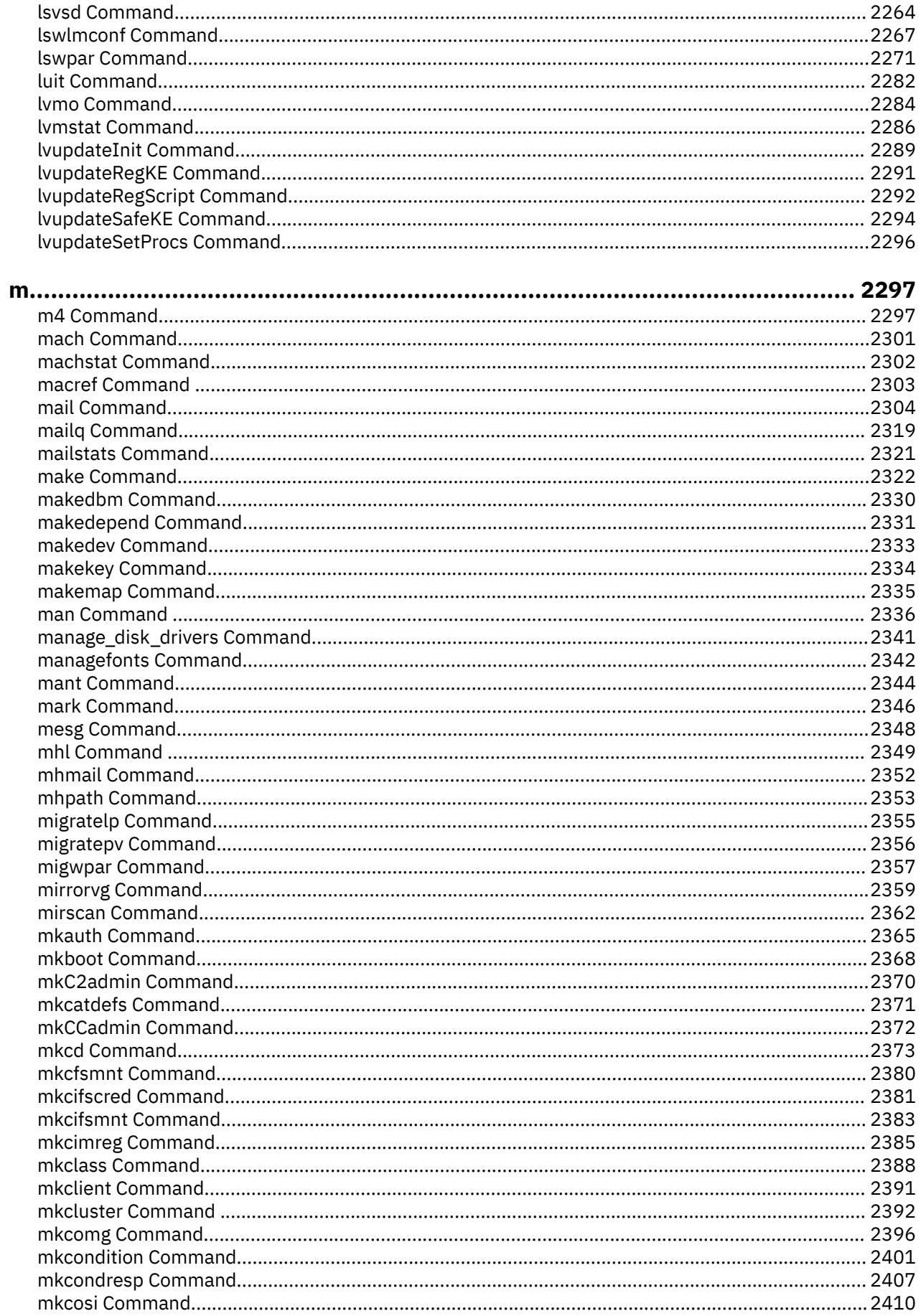

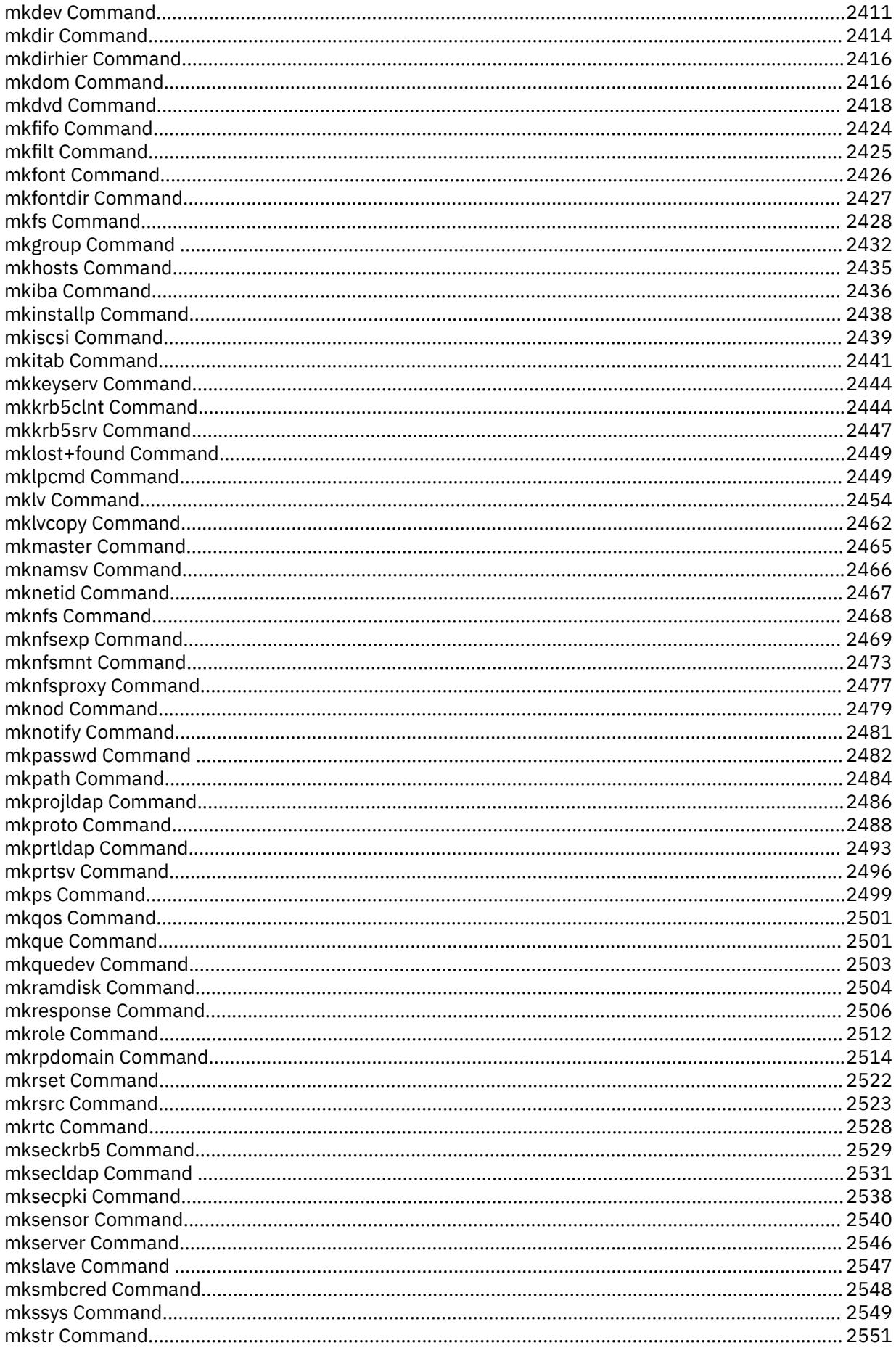

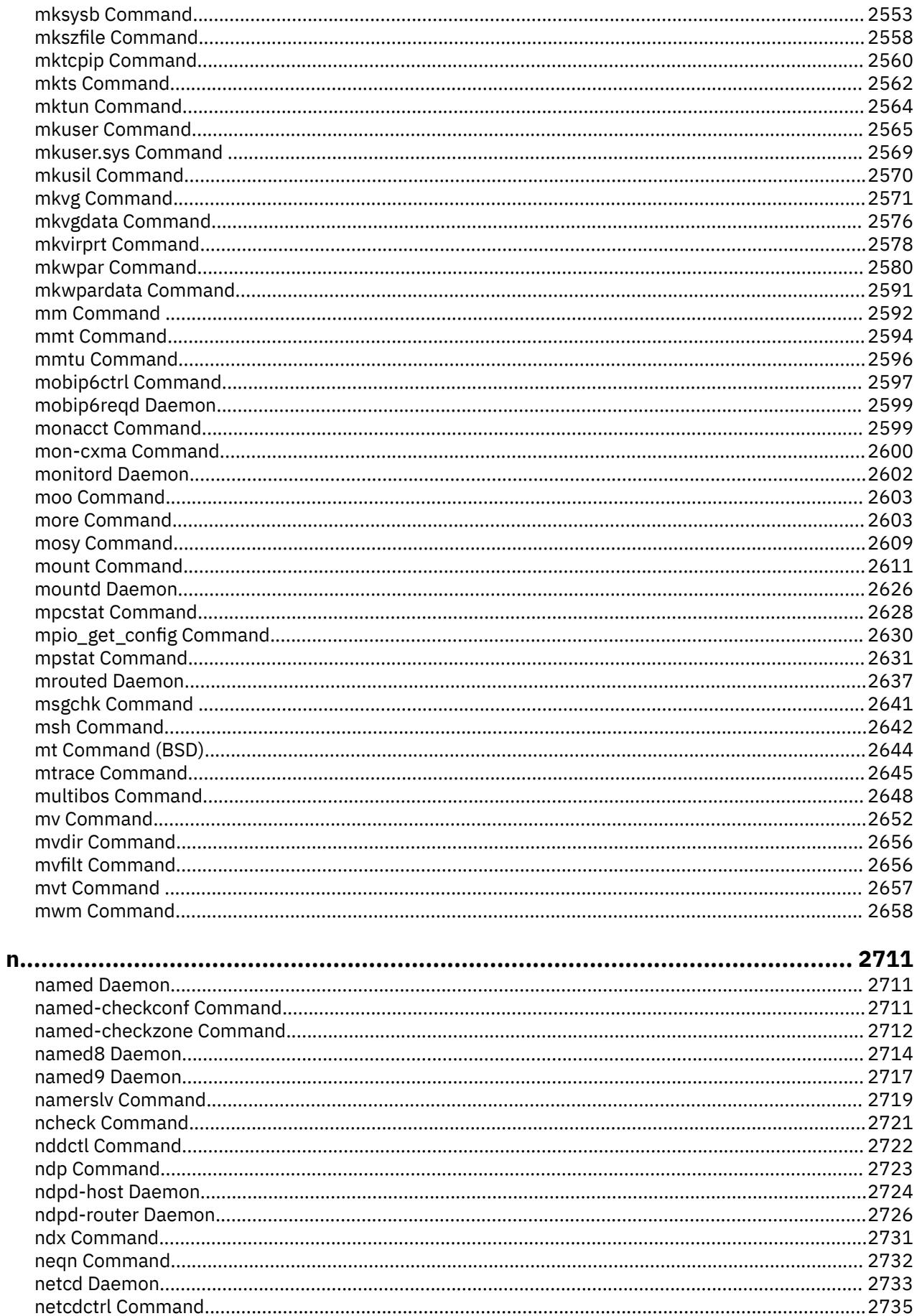

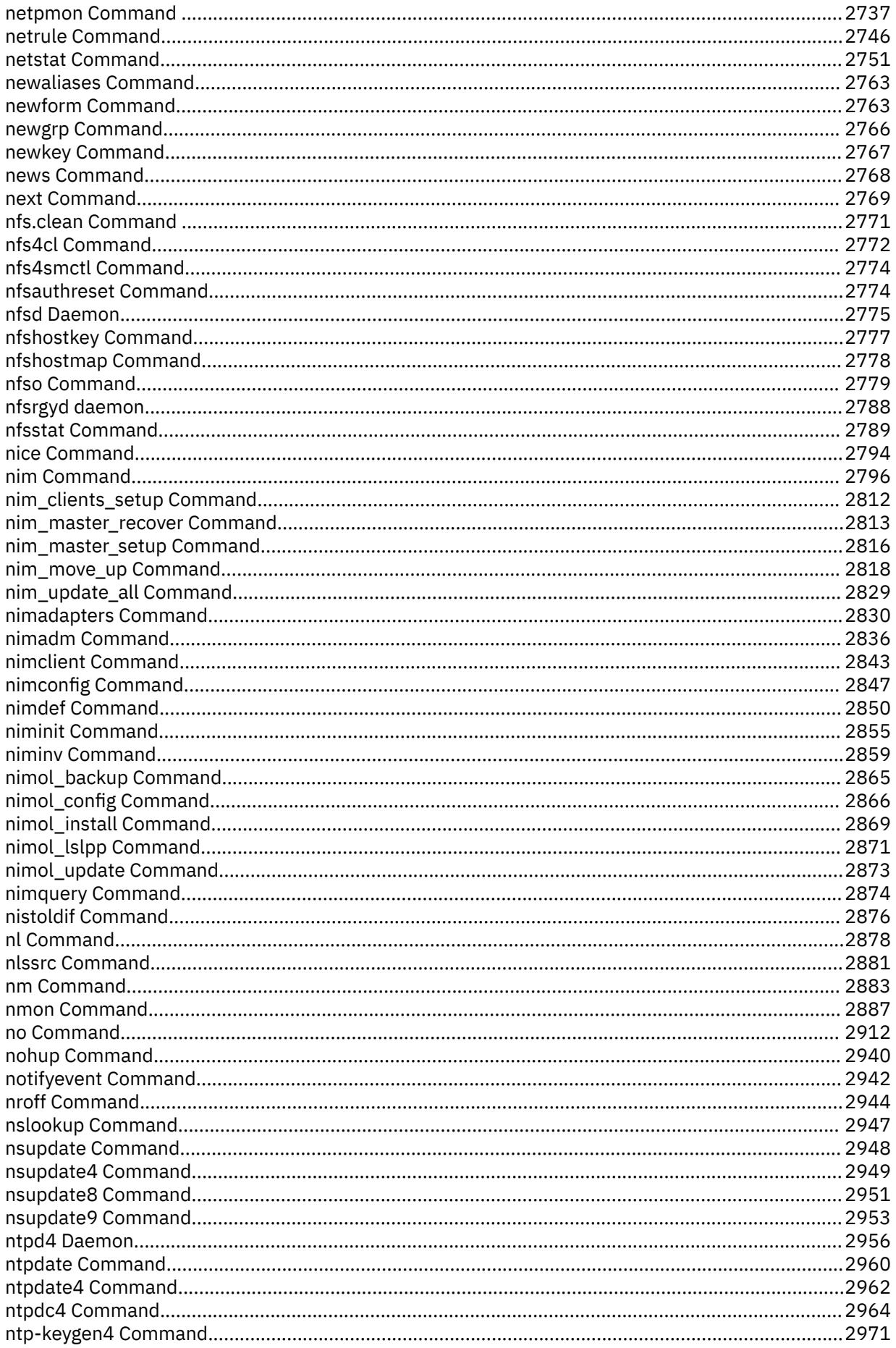

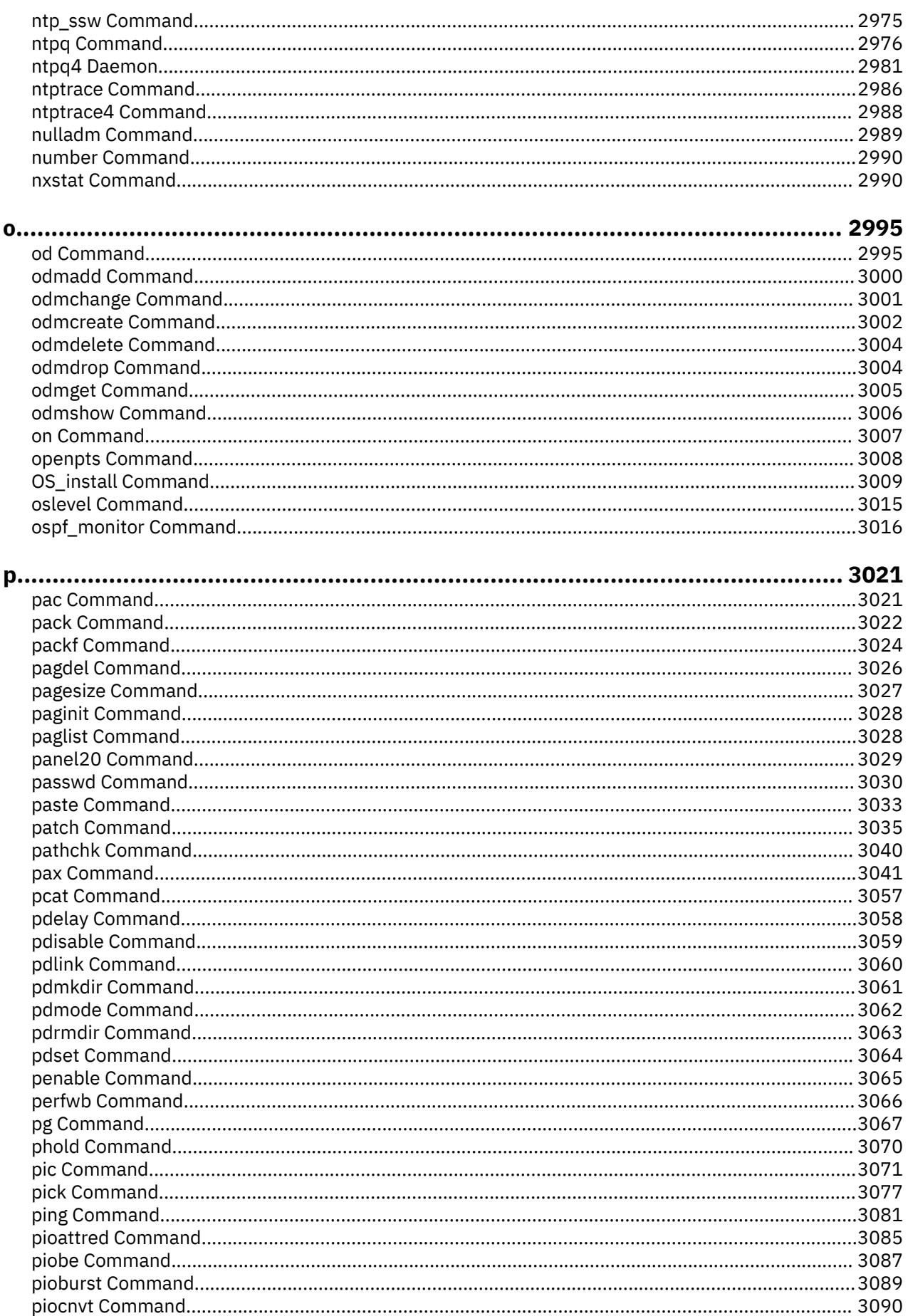

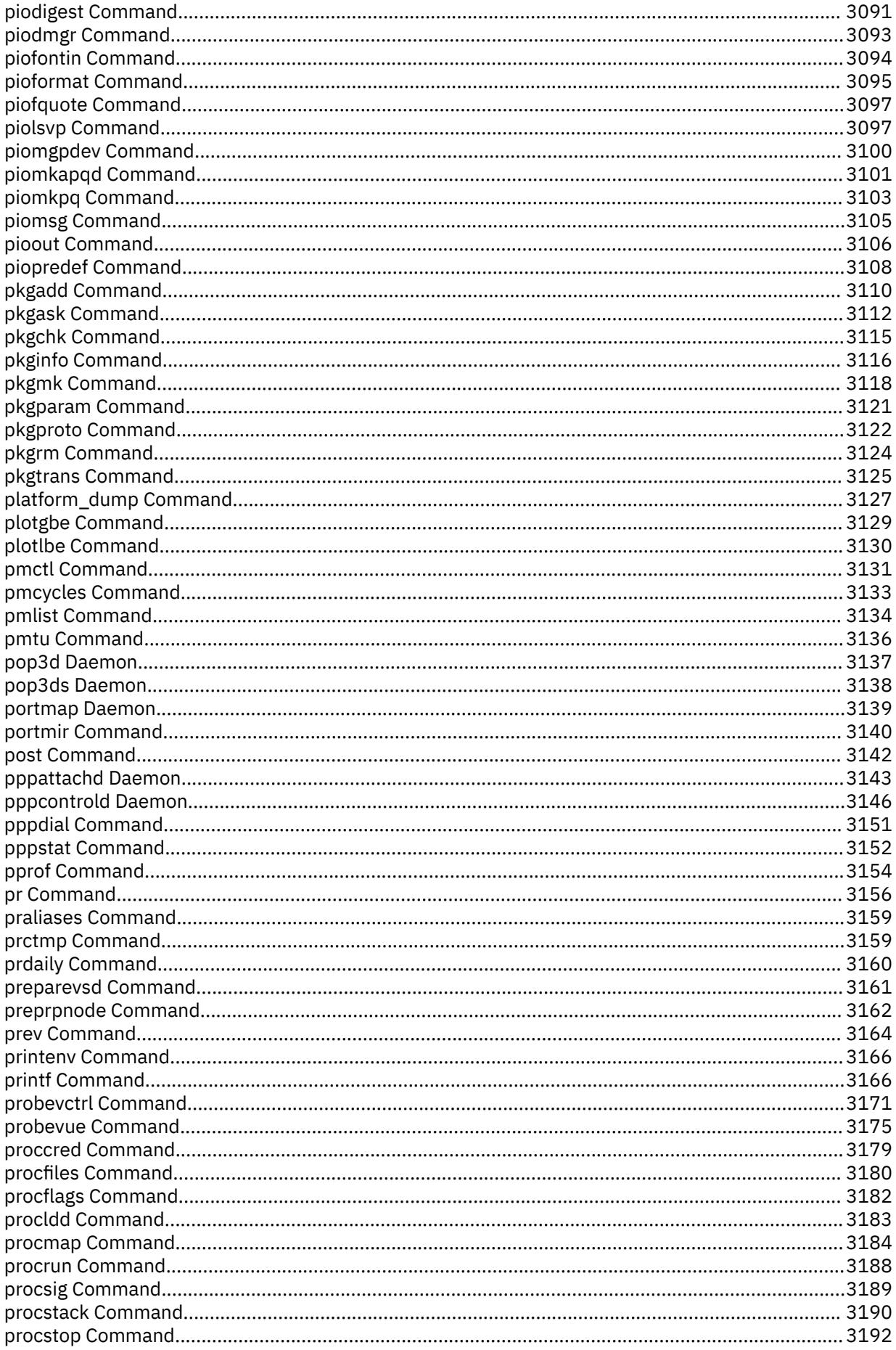

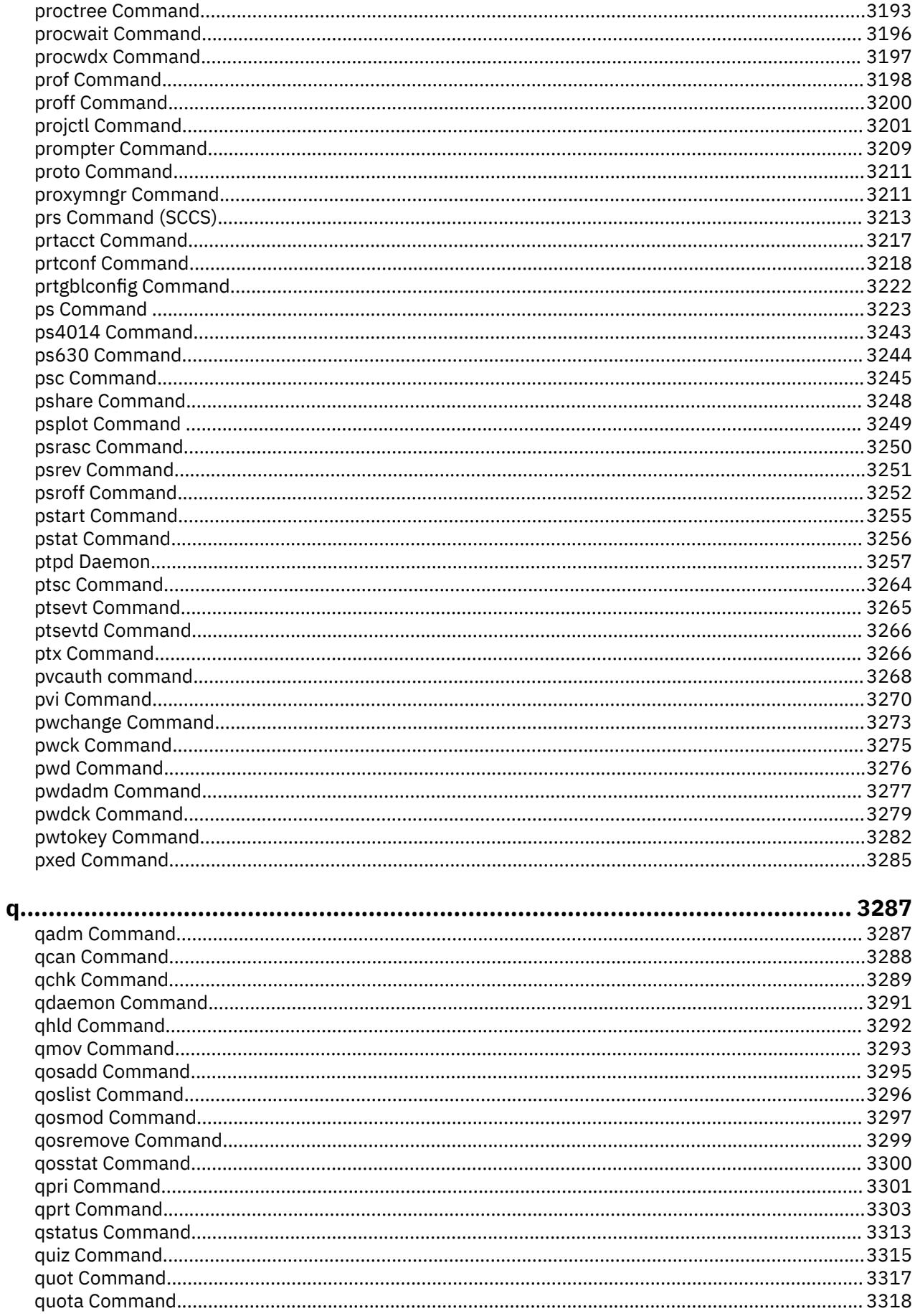

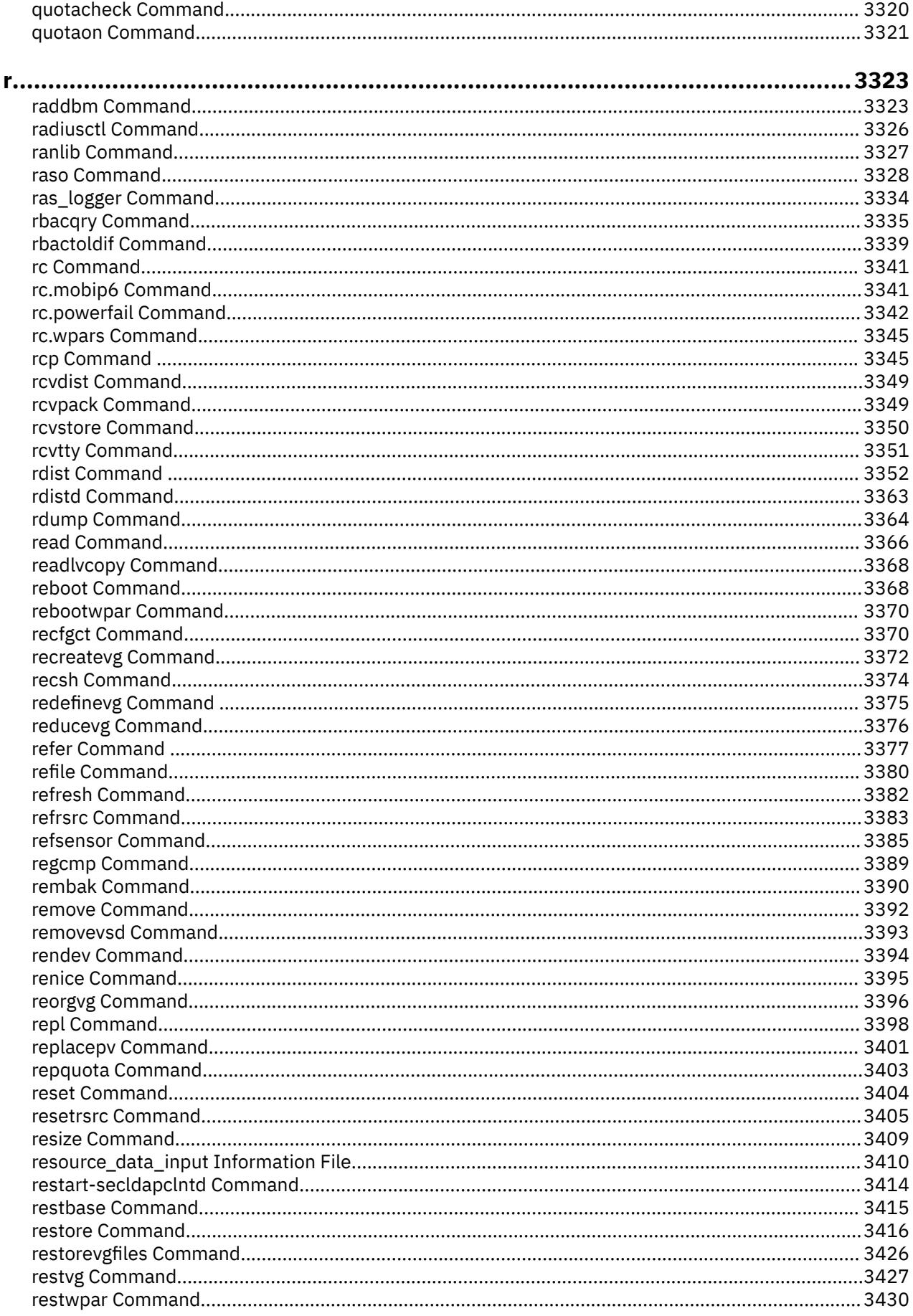

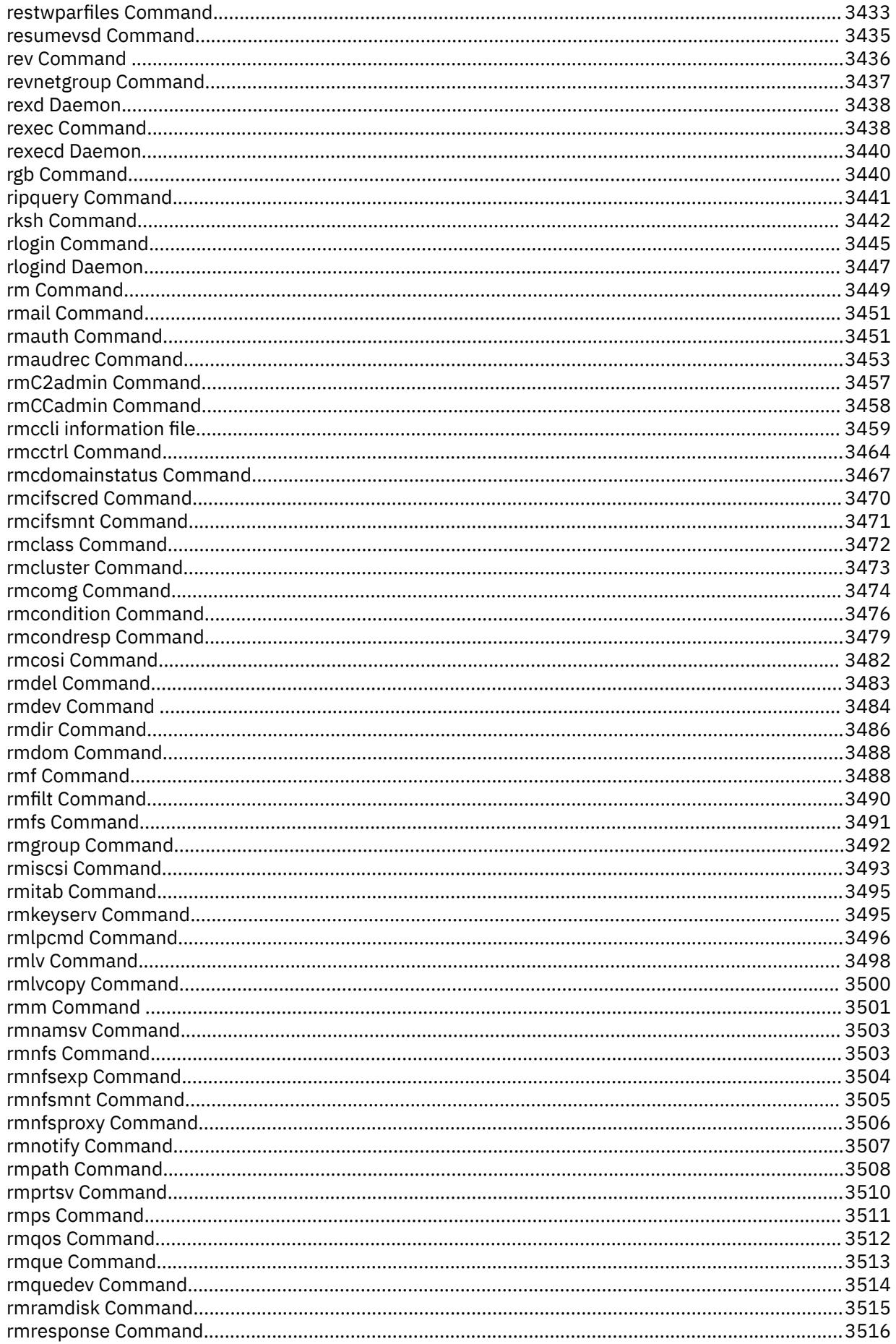

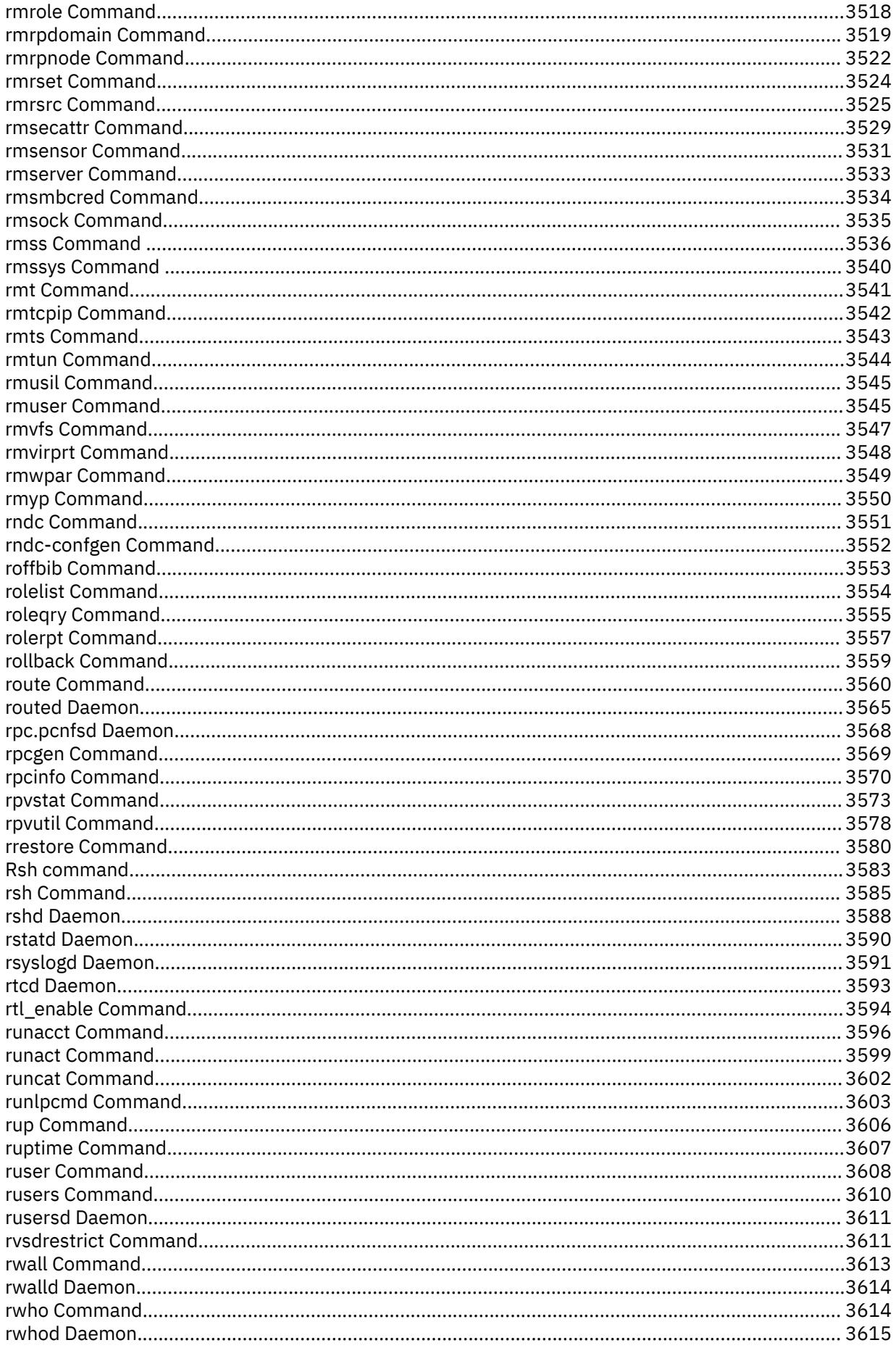

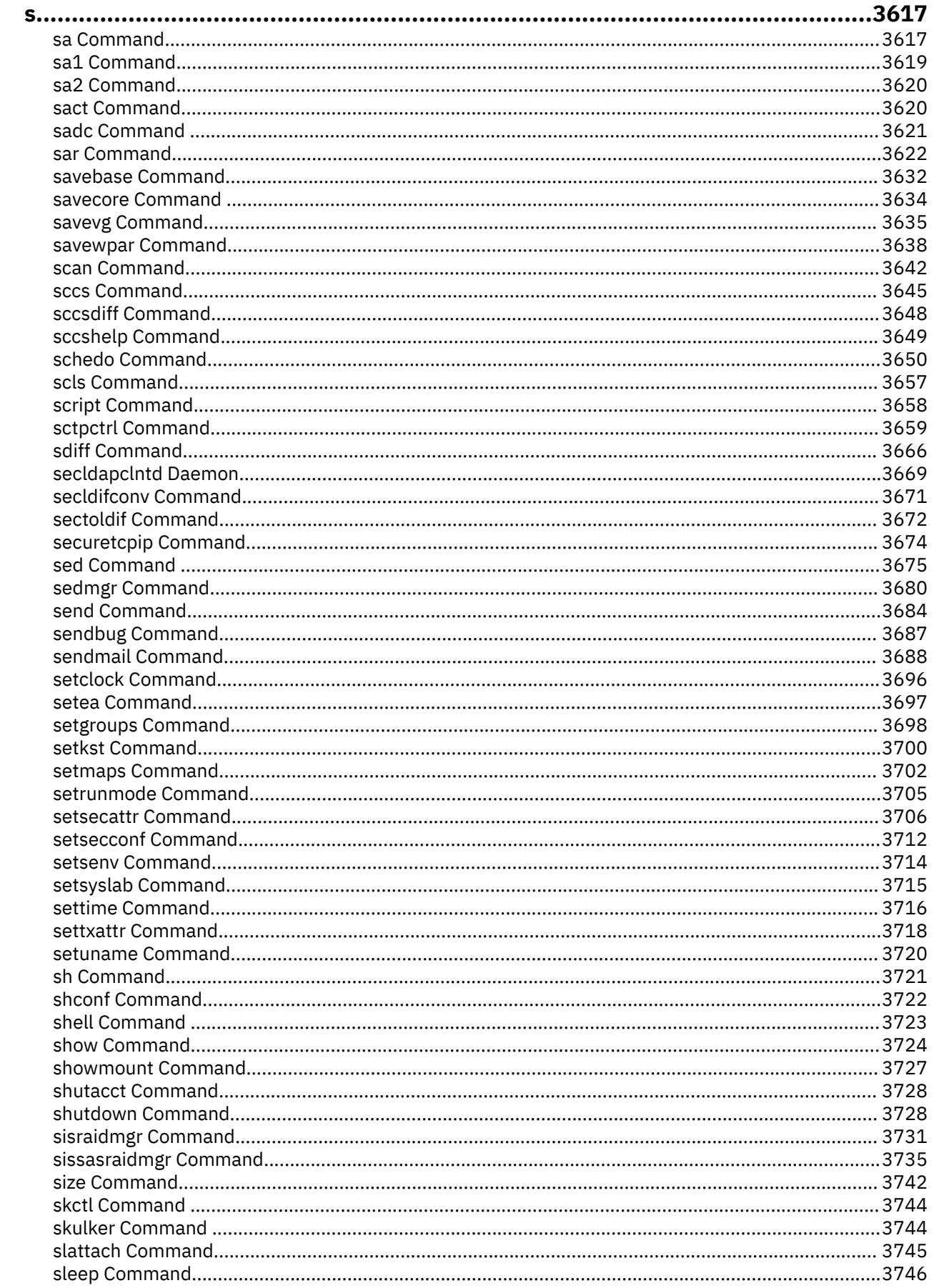

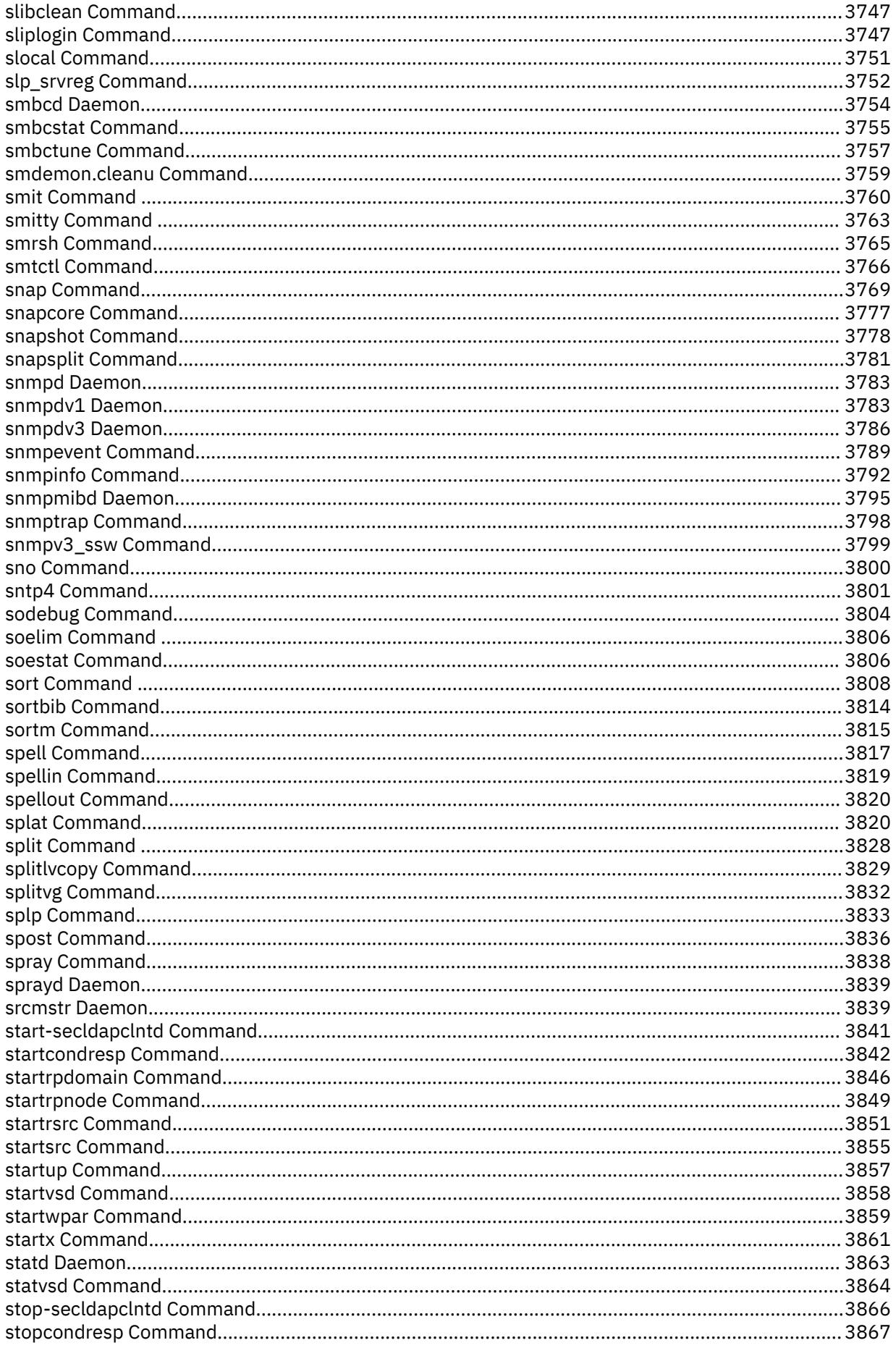

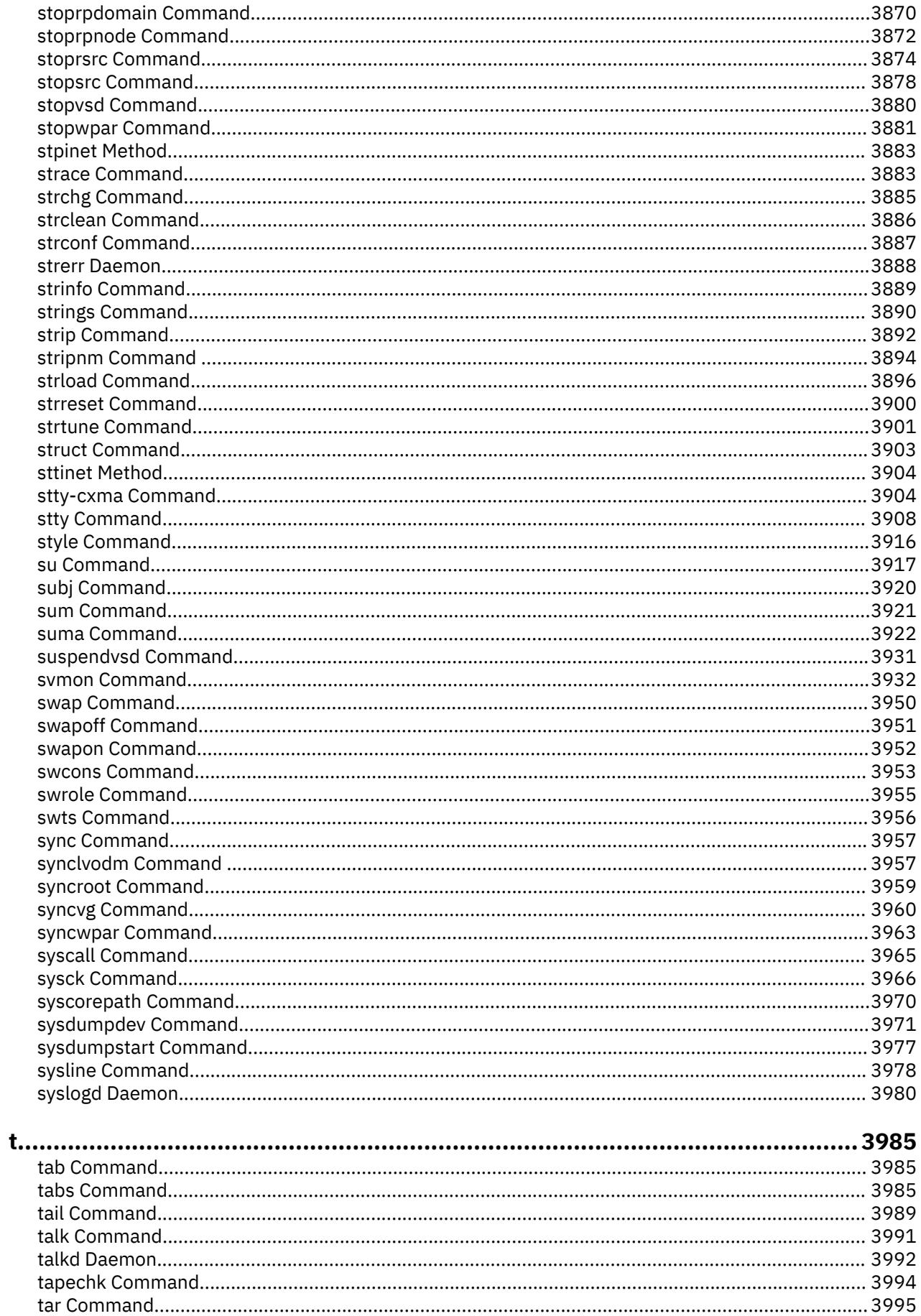

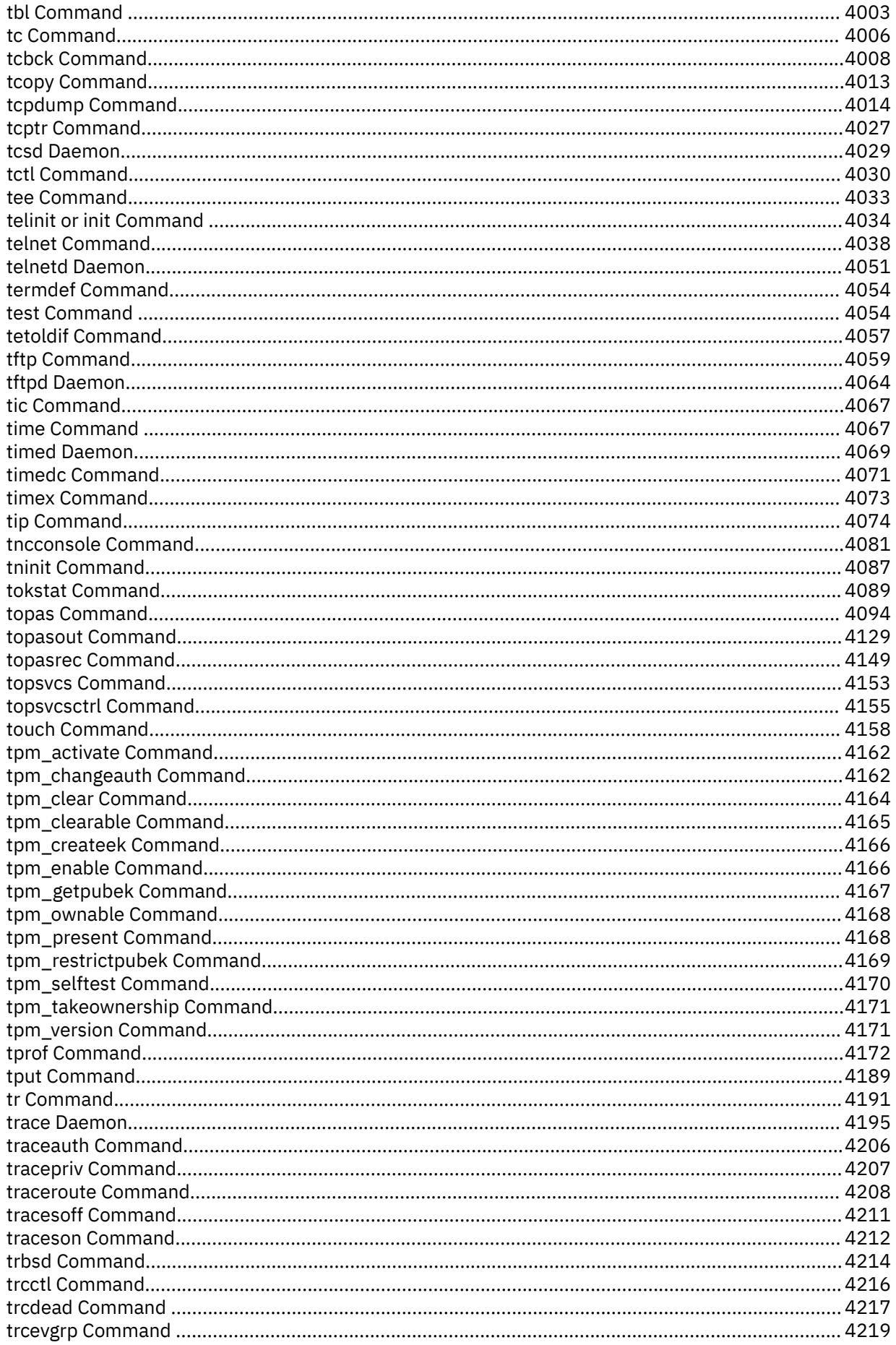

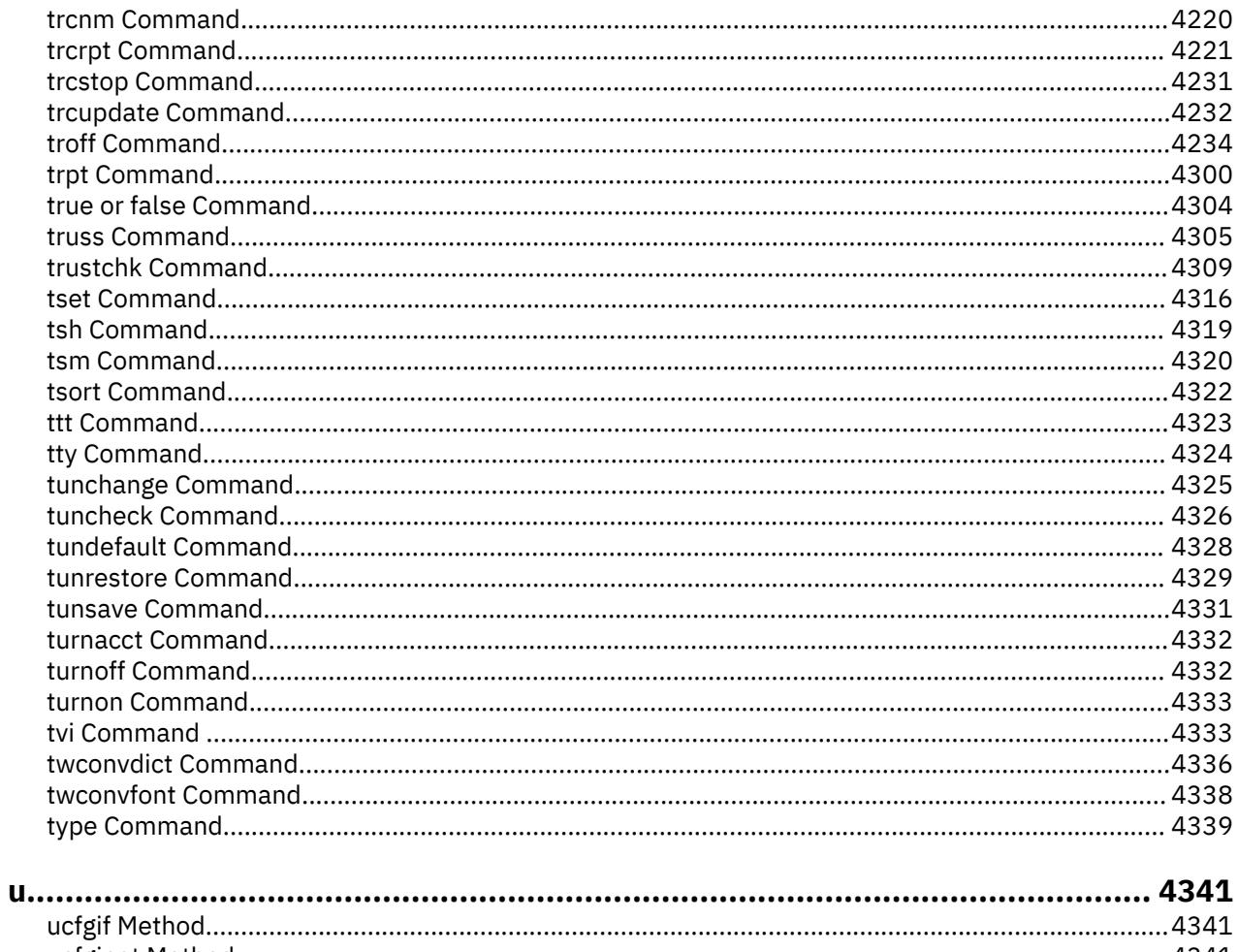

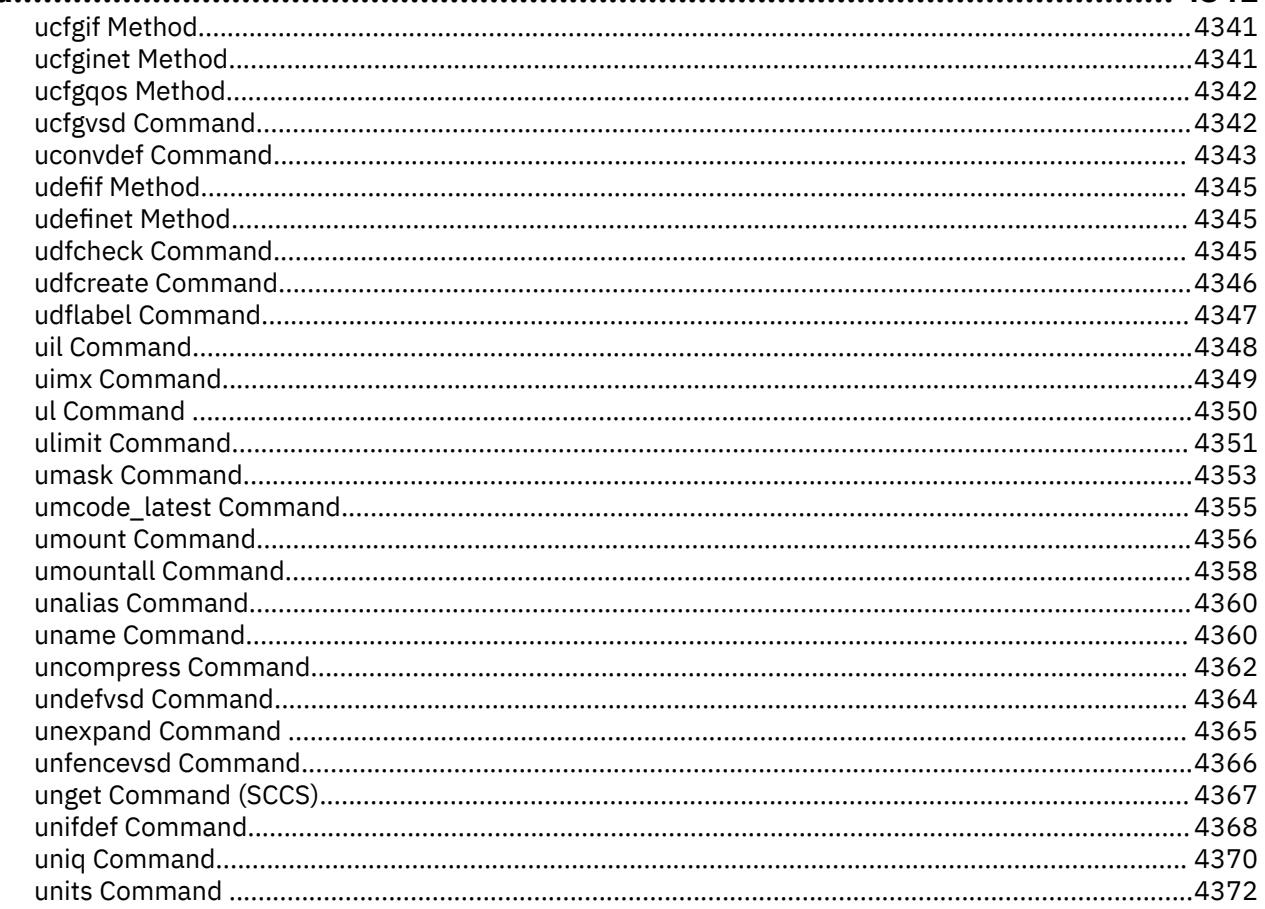

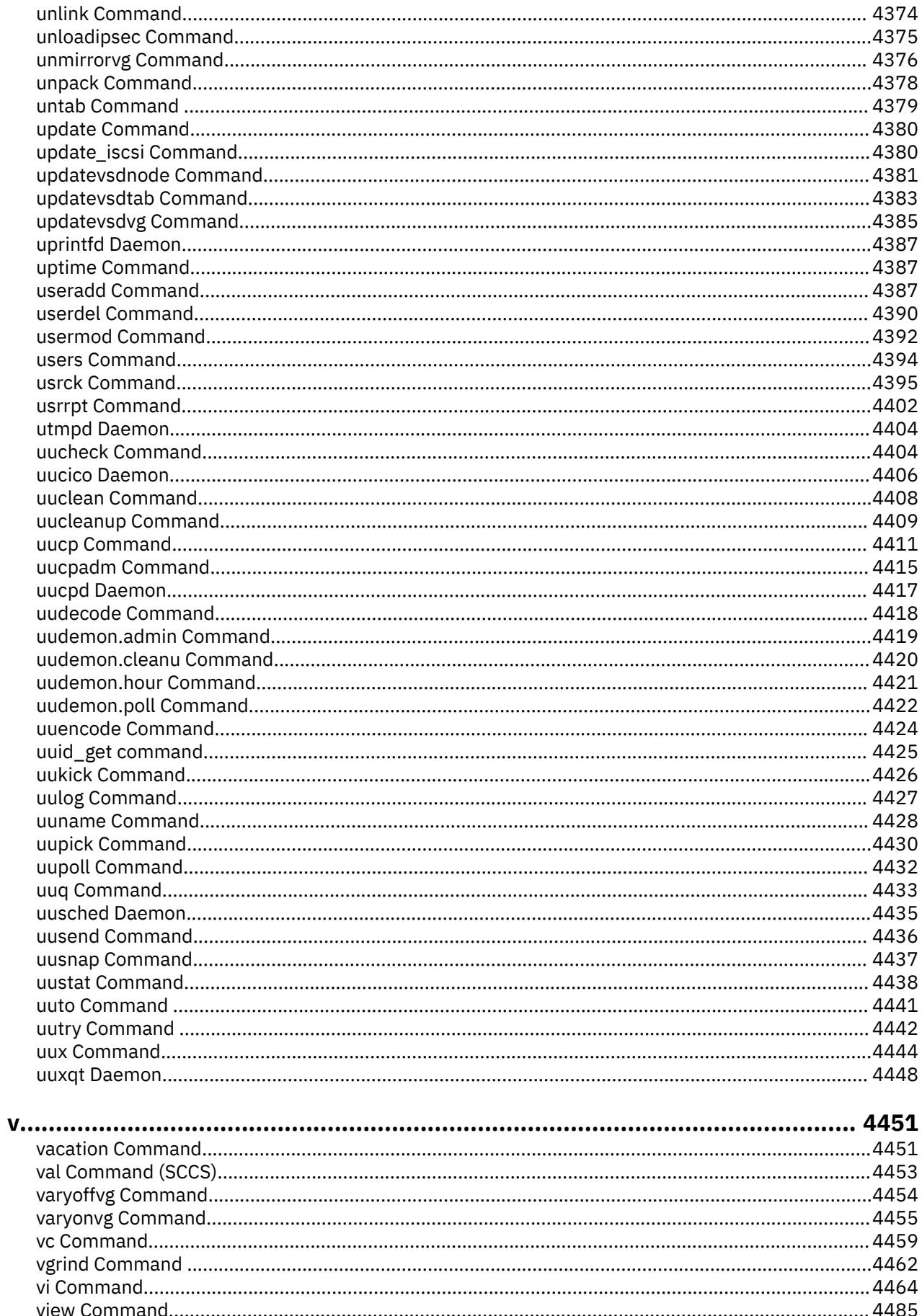

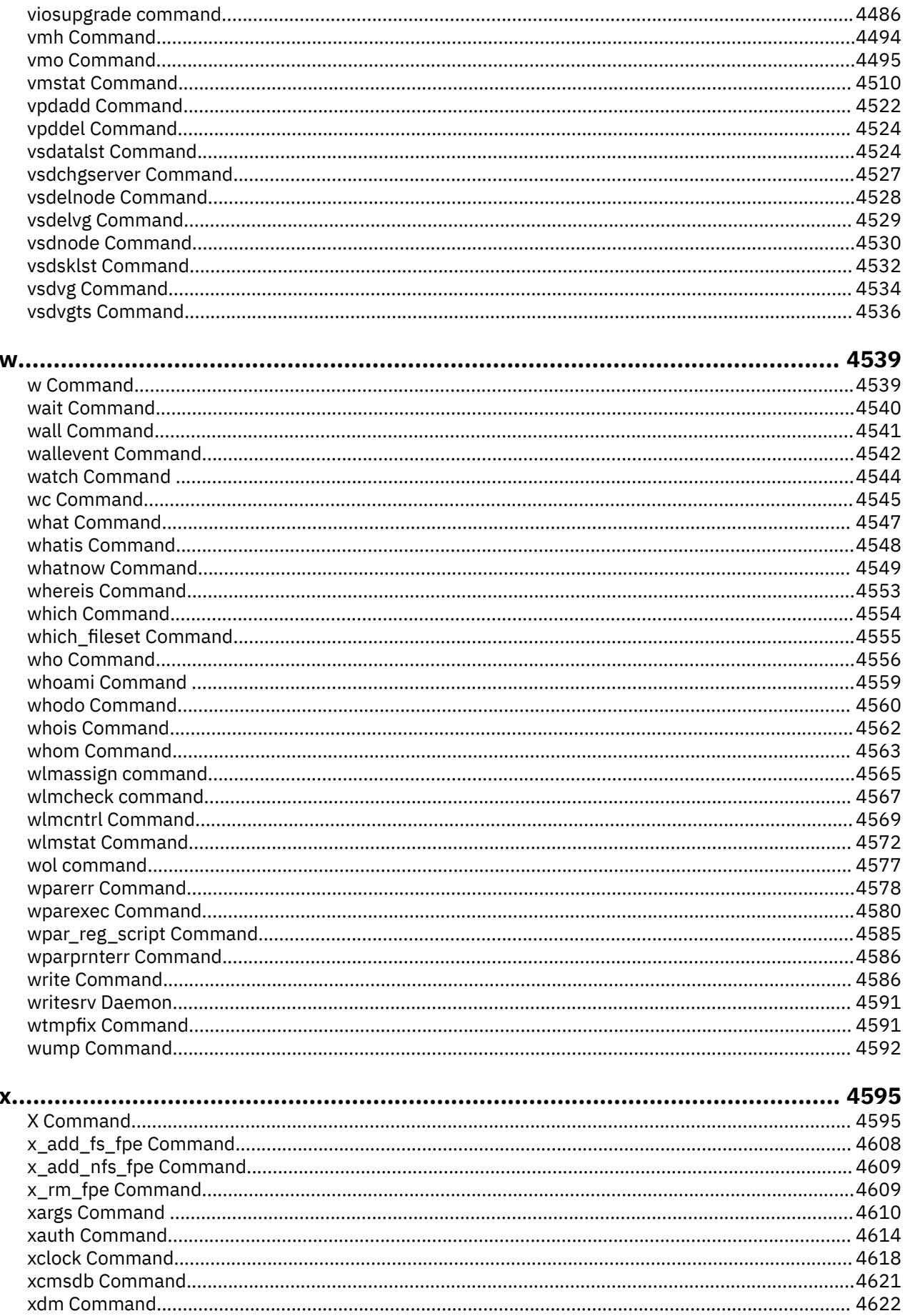

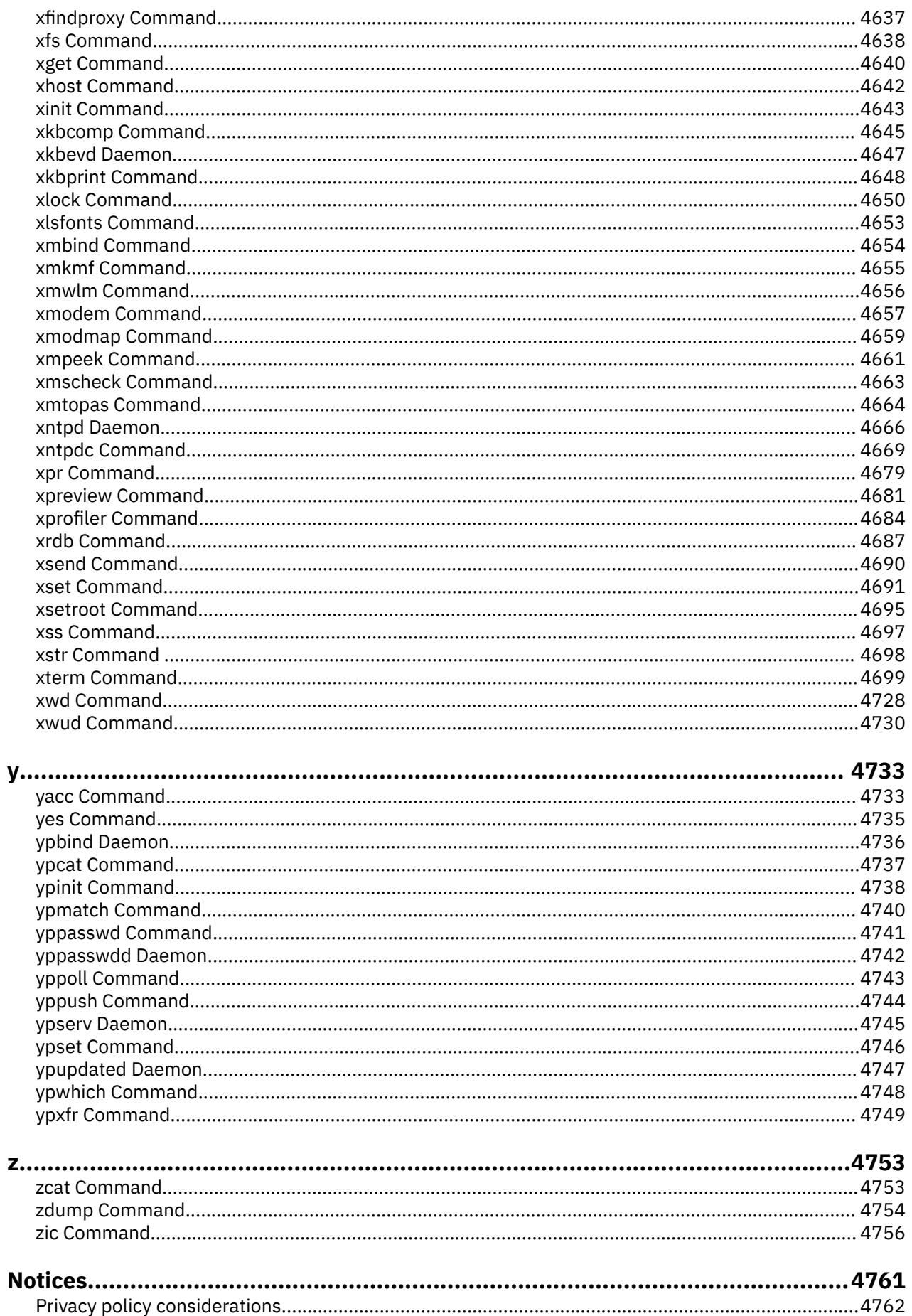

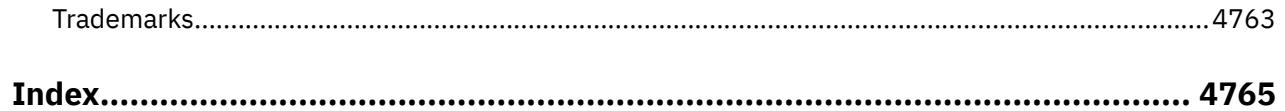
# **About this document**

This document provides users and system administrators with complete information about AIX commands.

# **Highlighting**

The following highlighting conventions are used in this document:

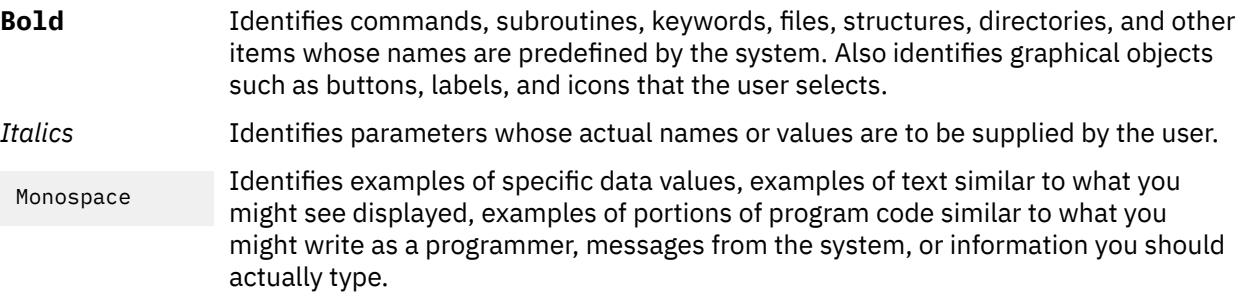

# **Case-sensitivity in AIX**

Everything in the AIX® operating system is case-sensitive, which means that it distinguishes between uppercase and lowercase letters. For example, you can use the **ls** command to list files. If you type LS, the system responds that the command is not found. Likewise, **FILEA**, **FiLea**, and **filea** are three distinct file names, even if they reside in the same directory. To avoid causing undesirable actions to be performed, always ensure that you use the correct case.

# **ISO 9000**

ISO 9000 registered quality systems were used in the development and manufacturing of this product.

**xxxviii** AIX Version 7.2: Commands

<span id="page-38-0"></span>**a**

The following AIX commands begin with the letter *a*.

# **ac Command**

#### **Purpose**

Prints connect-time records.

#### **Syntax**

**/usr/sbin/acct/ac** [ **-d** ] [ **-p** ] [ **-w** *File* ] [ *User* ... ]

#### **Description**

The **ac** command prints the total connect time for all users or the connect time for specified users. Records are based on who logged in during the life of the current **wtmp** data file.

Connect-time records are created by the **init** and the **login** programs and are collected in the **/var/adm/ wtmp** file, if that file exists. The root user or a member of the **adm** group should create the **/var/adm/ wtmp** file with an initial record length of 0 (zero). Records should be processed periodically to keep the file from becoming too full. If the file has not been created, the following error message is returned:

No /var/adm/wtmp

If the file becomes too full, additional **wtmp** files are created. These files can be printed, if specified with the **-w** flag.

#### **Flags**

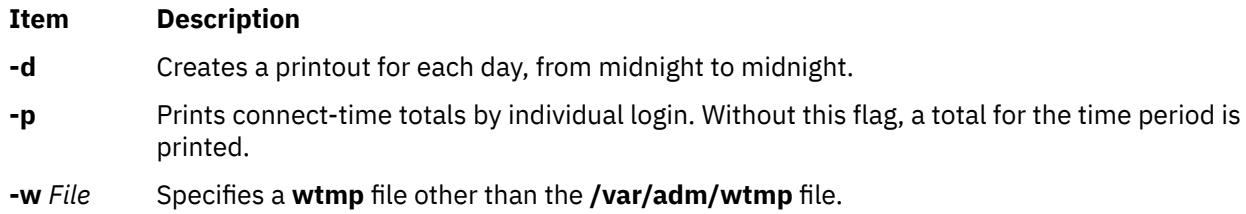

# **Security**

Access Control: This command should grant execute (x) access to all users.

# **Examples**

1. To obtain a printout of the connect time for all users who logged in during the life of the current **wtmp** data file, enter:

/usr/sbin/acct/ac

2. To obtain a printout of the total connect time for users smith and jones, as recorded in the current **wtmp** data file, enter:

/usr/sbin/acct/ac smith jones

3. To obtain a printout of the connect-time subtotals for users smith and jones, as recorded in the current **wtmp** data file, enter:

/usr/sbin/acct/ac [-p](#page-38-0) smith jones

#### **Files**

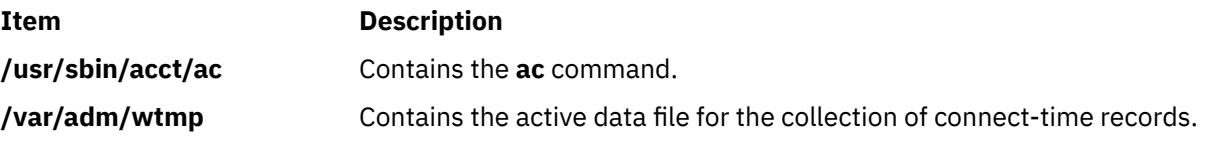

# **accept, reject Command**

#### **Purpose**

Accepts/rejects print requests.

#### **Syntax**

**accept** *Destinations* **reject** [ **-r** *Reason* ] *Destination*

#### **Description**

The **accept** command allows the queuing of print requests for the named *Destinations*. A *Destination* can be either a printer or a class of printers. To find out the status of a destination, run **lpstat -a** command.

The **reject** command prevents queuing of print requests for the named *destinations*. A *destination* can be either a printer or a class of printers. To find out the status of a destination, run **lpstat -a** command.

If you enter accept -? or reject -?, the system displays the command usage message and returns 0.

#### **Flags**

#### **Item Description -r** *Reason* Assigns a *Reason* for rejection of requests. The *Reason* applies to all of the specified *Destination*s. The **lpstat -a** command reports the reason. If it contains blanks, *Reason* must be enclosed in quotes. The default reason is unknown reason for existing destinations, and new destination for destinations just added to the system but not yet accepting requests.

#### **Security**

**Attention RBAC users and Trusted AIX users**: This command can perform privileged operations. Only privileged users can run privileged operations. For more information about authorizations and privileges, see Privileged Command Database in *Security*. For a list of privileges and the authorizations associated with this command, see the **lssecattr** command or the **getcmdattr** subcommand.

#### **Files**

**/var/spool/lp/\***

# **Purpose**

Produces command-usage summaries from accounting records.

# **Syntax**

**/usr/sbin/acct/acctcms** [ **[-t](#page-41-0)** | **[-a](#page-41-0)** [ **[-o](#page-41-0)** ] [ **[-p](#page-41-0)** ] ] [ **[-c](#page-41-0)** ] [ **[-j](#page-41-0)** ] [ **[-n](#page-41-0)** ] [ **[-s](#page-41-0)** ] [ *File* ... ]

# **Description**

The **acctcms** command reads each file specified by the *File* parameter, adds and sorts all records for identically named processes, and writes the records to standard output. By default, the output file is in binary format. Input files are usually in the **acct** file format.

When you use the **-o** and **-p** flags together, the **acctcms** command produces a report that combines prime and nonprime time. Prime and nonprime times are defined by entries in the **/etc/acct/holidays** file. Prime times are assumed to be the period when the system is most active, such as weekdays. Saturdays and Sundays are always nonprime time for the accounting systems, as are any holidays that you specify in the **/etc/acct/holidays** file. All the output summaries are of total usage, except for number of times run, CPU minutes, and real minutes, which are split into prime and nonprime minutes.

# <span id="page-41-0"></span>**Flags**

#### **Ite Description**

**m**

**-a** Displays output in ASCII summary format rather than binary summary format. Each output line contains the command name, the number of times the command was run, total kcore time (memory measurement in kilobyte segments), total CPU time, total real time, mean memory size (in K-bytes), mean CPU time per invocation of the command, and the CPU usage factor. The listed times are all in minutes. The **acctcms** command normally sorts its output by total kcore minutes. The unit kcore minutes is a measure of the amount of memory used (in kilobytes) multiplied by the amount of time it was in use. This flag cannot be used with the **-t** flag.

Use the following options only with the -a option:

**-o**

Displays a command summary of non-prime time commands.

**-p**

Displays a command summary of prime time commands.

When you use the **-o** and **-p** flags together, the **acctcms** command produces a report that combines prime and non-prime time. Prime and non-prime times are defined by entries in the **/etc/acct/ holidays** file. Prime times are assumed to be the period when the system is most active, such as weekdays. Saturdays and Sundays are always non-prime time for the accounting systems, as are any holidays that you specify in the **/etc/acct/holidays** file. All the output summaries are of total usage, except for number of times run, CPU minutes, and real minutes, which are split into prime and non-prime minutes.

The default items have the following headings in the output:

 TOTAL COMMAND SUMMARY COMMAND NUMBER TOTAL TOTAL TOTAL KCOREMIN CPU-MIN REAL-MIN MEAN MEAN HOG CHARS BLOCKS SIZE-K CPU-MIN FACTOR TRNSFD READ

- **-c** Sorts by total CPU time rather than total kcore minutes. When this flag is used with the **-n** flag, only the **-n** flag takes effect.
- **-j** Combines all commands called only once under the heading other.
- **-n** Sorts by the number of times the commands were called. When this flag is used with the **-c** flag, only the **-n** flag takes effect.
- **-o** Displays a command summary of nonprime time commands. You can use this flag only when the **-a** flag is used.
- **-p** Displays a command summary of prime time commands. You can use this flag only when the **-a** flag is used.
- **-s** Assumes that any named files that follow this flag are already in binary format.
- **-t** Processes all records as total accounting records. The default binary format splits each field into prime and nonprime time sections. This option combines the prime and non-prime time parts into a single field that is the total of both, and provides upward compatibility with old style acctcms binary summary format records. This flag cannot be used with the **-a** flag.

# **Security**

Access Control: This command should grant execute (x) access only to members of the **adm** group.

# **Examples**

To collect daily command accounting records in a today file and maintain a running total in a total file, add the following to a shell script:

```
acctcms File . . . > today
cp total previoustotal
acctcms -s today previoustotal > total
acctcms -a -s total
```
The *File* parameters that you specify are redirected to a file called today, added to the previous total (in a file renamed previoustotal) to produce a new total (called total). All files are binary files. In the last line, the **-a** flag displays the total file in ASCII format so you can view the report.

#### **Files**

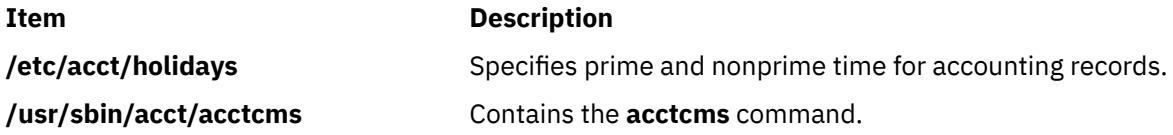

# **acctcom Command**

#### **Purpose**

Displays summaries of process-accounting records for selected processes.

#### **Syntax**

/usr/sbin/acct/acctcom [ [ [-q](#page-44-0) | [-o](#page-44-0) File ] | [ [-a](#page-43-0) ] [ [-b](#page-43-0) ] [ [-c](#page-43-0) Classname ] [[-f](#page-43-0) ] [ [-h](#page-43-0) ] [ [-i](#page-43-0) ] [ [-k](#page-43-0) ] [ [-m](#page-43-0) ] [ [-r](#page-44-0) ] [ [-t](#page-44-0) ]  $[-v]$   $[-w]$  $[-w]$  $[-w]$   $-X$   $[-X]$   $[-W]$  $[-W]$  $[-W]$   $[-C$  Seconds  $[$   $[-g$  *Group*  $]$   $[-H$  *Factor*  $]$   $[-I$  *Number*  $]$   $[-I$  *Line*  $]$   $[-n$  *Pattern*  $]$   $[-O$  $[-O$ *Seconds* ] [ **[-u](#page-44-0)** *User* ] [ **[-e](#page-43-0)** *Time* ] [ **[-E](#page-43-0)** *Time* ] [ **[-s](#page-44-0)** *Time* ] [ **[-S](#page-44-0)** *Time* ] [ **[-@](#page-44-0)** [ *WparName* ] ] [ *File ...* ]

# **Description**

The **acctcom** command reads process accounting records from files specified by the *File* parameter from standard input or from the **/var/adm/pacct** file. Then the **acctcom** command writes the records you request to standard output. This command is stored in the **/usr/sbin/acct** directory, for access by all users.

If you do not specify a *File* parameter and if standard input is assigned to a workstation or to the **/dev/ null** file, as when a process runs in the background, the **acctcom** command reads the **/var/adm/pacct** file.

If you specify a *File* parameter, the **acctcom** command reads each file chronologically by process completion time. Usually, the **/var/adm/pacct** file is the current file that you want the **acctcom** command to examine. Because the **ckpacct** procedure keeps this file from growing too large, a busy system may have several **pacct** files. All but the current file have the path name **/var/adm/pacct***?*, where *?* (question mark) represents an integer.

Each record represents one completed process. The default display consists of the command name, user name, tty name, start time, end time, real seconds, CPU seconds, and mean memory size (in kilobytes). These default items have the following headings in the output:

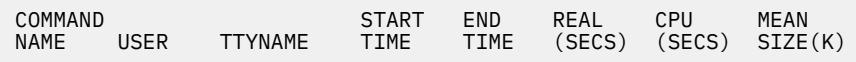

If a process was run by the root user, the process name is prefixed with a # (pound sign). If a process is not assigned to a known workstation ( for example, when the **cron** daemon runs the process), a ? (question mark) appears in the TTYNAME field.

#### <span id="page-43-0"></span>**Note:**

- 1. The **acctcom** command only reports on processes that have finished. Use the **ps** command to examine active processes.
- 2. If a specified time is later than the current time, it is interpreted as occurring on the previous day.

# **Flags**

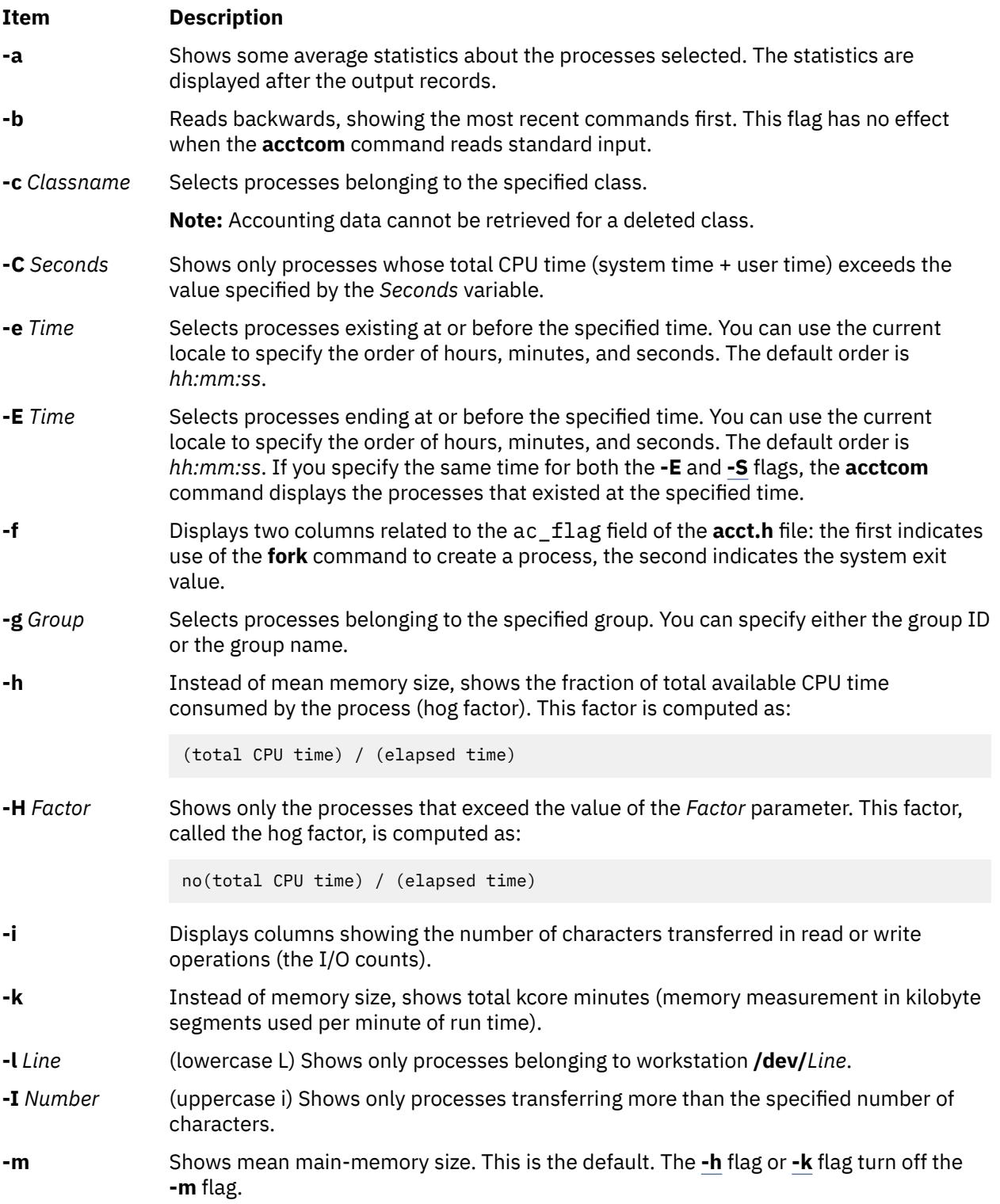

<span id="page-44-0"></span>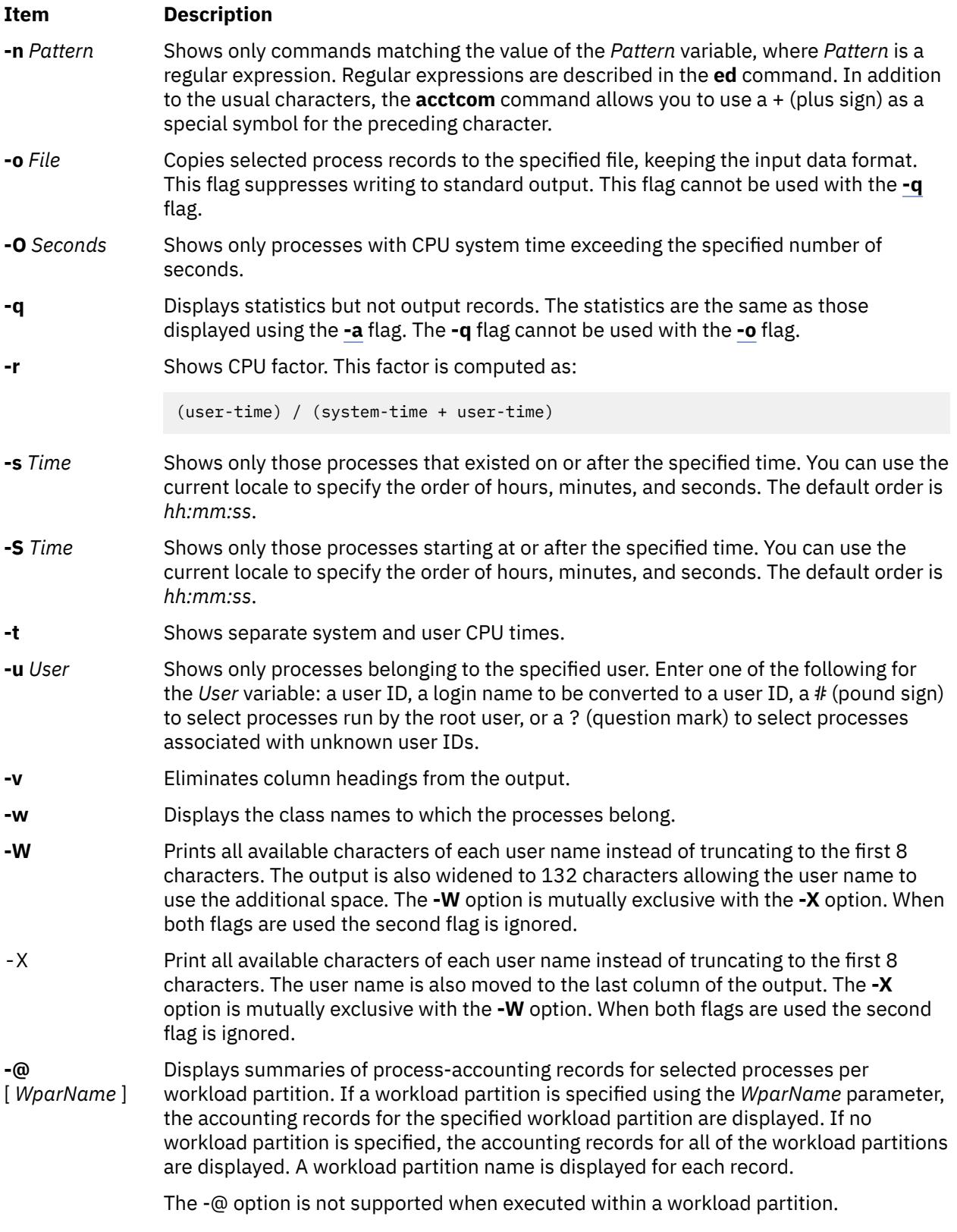

# **Security**

**Attention RBAC users and Trusted AIX users**: This command can perform privileged operations. Only privileged users can run privileged operations. For more information about authorizations and privileges, see Privileged Command Database in *Security*. For a list of privileges and the authorizations associated with this command, see the **lssecattr** command or the **getcmdattr** subcommand.

# **Examples**

1. To display information about processes that exceed 2 seconds of CPU time, enter:

```
/usr/sbin/acct/acctcom -O 2 < /var/adm/pacct
```
The process information is read from the **/var/adm/pacct** file.

2. To display information about processes belonging to the finance group, enter:

/usr/sbin/acct/acctcom -g Finance < /var/adm/pacct

The process information is read from the **/var/adm/pacct** file.

3. To display information about processes that belong to the **/dev/console** workstation and that run after 5 p.m., enter:

```
/usr/sbin/acct/acctcom -l /dev/console -s 17:00
```
The process information is read from the **/var/adm/pacct** file by default.

4. To display all information about processes on a machine that has greater than 8 character user names, enter:

/usr/sbin/acct/acctcom -X < /var/adm/pacct

The process information is read from the **/var/adm/pacct** file.

5. To display information about processes that are run inside the warpath WPAR, use the following command:

acctcom -@ warpath < /var/adm/pacct

The process information is read from the **/var/adm/pacct** file.

6. To display information about processes that are run on all WPARs, use the following command:

acctcom -@ < /var/adm/pacct

The process information is read from the **/var/adm/pacct** file.

#### **Files**

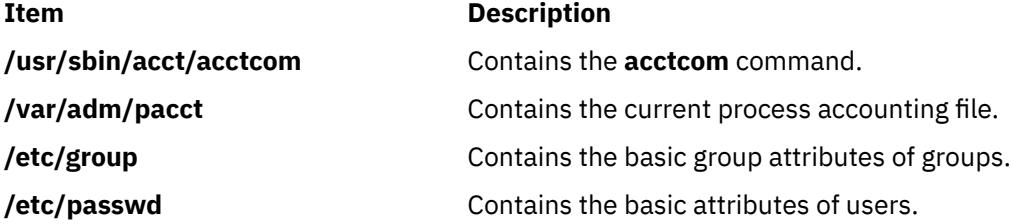

# **acctcon1 or acctcon2 Command**

**Purpose**

Performs connect-time accounting.

#### **Syntax**

**acctcon1** [ **[-l](#page-46-0)** *File* ] [ **[-o](#page-46-0)** *File* ] [ **[-p](#page-46-0)** ] [ **[-t](#page-46-0)** ] [ [-X](#page-47-0) ] **acctcon2** [ [-X](#page-47-0) ]

# <span id="page-46-0"></span>**Description**

#### **acctcon1**

The **acctcon1** command is called by the **runacct** command to convert a sequence of login and logoff records (read from standard input) to a sequence of login session records (written to standard output). Input is normally redirected from the **/var/adm/wtmp** file. The input file can be a file other than **/var/adm/wtmp**, as long as it is in the correct format.

The **acctcon1** command displays the following in ASCII format:

- Login device
- User ID
- Login name
- Prime connect time (seconds)
- Non-prime connect time (seconds)
- Session starting time (numeric)
- Starting date and time (in date/time format)

The **acctcon1** command also maintains a list of ports on which users are logged in. When the **acctcon1** command reaches the end of its input, the command writes a session record for each port that still appears to be active. Unless the **-t** flag is used, the **acctcon1** command assumes that input is a current file and uses the current time as the ending time for each session still in progress.

The summary file generated with the **-l** flag helps an administrator track line usage and identify bad lines. All hang-ups, terminations of the **login** command, and terminations of the login shell cause the system to write logoff records. Consequently, the number of logoffs is often much higher than the number of sessions.

#### **acctcon2**

The **acctcon2** command, also called by the **runacct** command, converts a sequence of login session records produced by the **acctcon1** command into connect-time total accounting records. These records are merged with other total accounting records by the **acctmerg** command to produce a daily report.

# **Flags**

**Note:** The following flags are used with the **acctcon1** command.

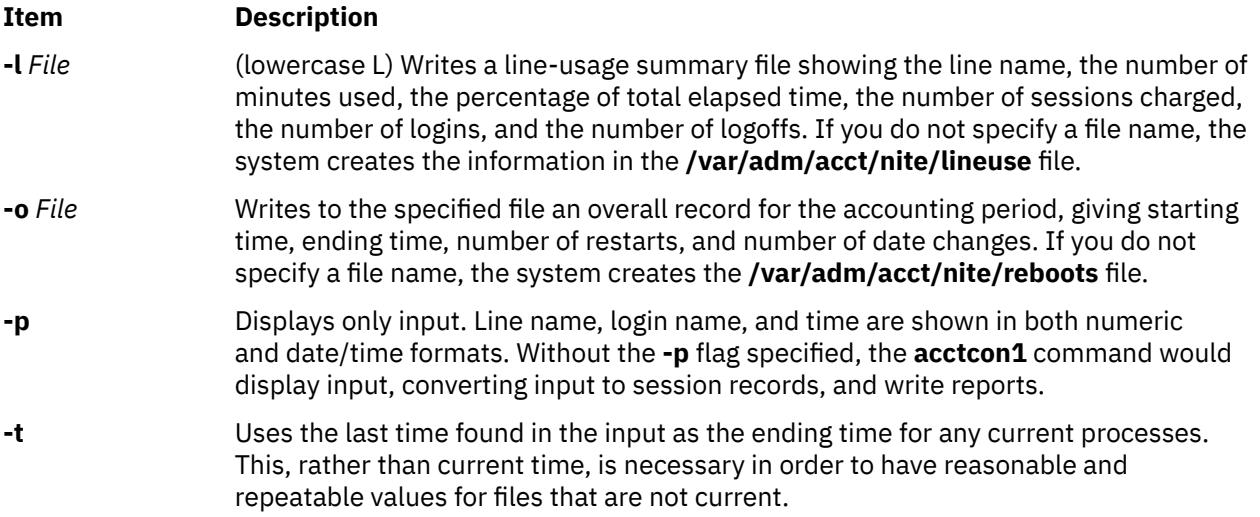

<span id="page-47-0"></span>**Item Description**

-X Prints and processes all available characters for each user name instead of truncating to the first 8 characters.

> **Note:** The following flag can be used with both the **acctcon1** and **acctcon2** commands.

# **Security**

Access Control: These commands should grant execute (x) access only to members of the **adm** group.

#### **Examples**

1. To convert a sequence of login records (in the **/var/adm/wtmp** file) to a sequence of login session records (stored in the **/var/adm/logsess** file), include the following in a shell script:

```
acctcon1 -t -l/var/adm/acct/nite/lineuse \
-o/var/adm/acct/nite/reboots \
</var/adm/wtmp > /var/adm/logsess
```
The login session reports show an ending time that corresponds with the last time input was provided. Two reports are generated: a line-usage summary file named **/var/adm/acct/nite/lineuse**, an overall record for the accounting period, reported in the **/var/adm/acct/nite/reboots** file.

2. To convert a series of login session records (in the **/var/adm/acct/nite/ctmp** file) to a total accounting record (stored in the **/var/adm/logacct** file), include the following in a shell script:

```
acctcon2 < /var/adm/acct/nite/ctmp \
 > /var/adm/logacct
```
#### **Files**

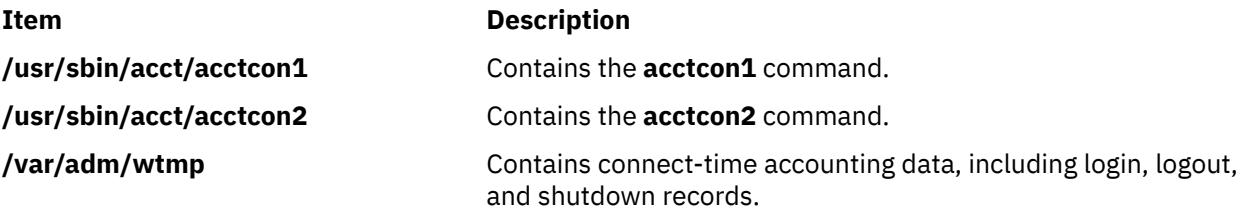

# **acctctl Command**

#### **Purpose**

Controls advanced accounting.

#### **Syntax**

```
acctctl fadd file size
acctctl frm file
acctctl freset file
acctctl fquery [file]
acctctl fswitch [file]
acctctl isystem {time|off}
acctctl iprocess {time|off}
```
<span id="page-48-0"></span>**acctctl [agproc](#page-50-0)** {on|off} **acctctl [agke](#page-50-0)** {on|off} **acctctl [agarm](#page-50-0)** {on|off} **acctctl [trquery](#page-49-0)** [*trid*] [**-@** [*wpar*]] **acctctl [tron](#page-49-0)** *trid* [**-@** *wpar*] **acctctl [troff](#page-49-0)** *trid* [**-@** *wpar*] **acctctl [email](#page-50-0)** {on|off|*addr*} **acctctl [on](#page-50-0)** [**-@** [*wpar*]] **acctctl [off](#page-50-0)** [**-@** [*wpar*]] **[acctctl](#page-50-0)** [**-@** [*wpar*]] **acctctl [turacct](#page-51-0)** {on|off}

# **Description**

The administration of Advanced Accounting (AACCT) is organized around the following high level tasks, which are mostly performed by the **acctctl** command.

- Manage Accounting Data Files.
- Manage Project Definitions and Assignments.
- Manage Transactions.
- Manage Advanced Accounting Subsystem.

The -@ option is not supported when executed within a workload partition.

#### **Managing Accounting Data Files**

The first task is centered around file management. Files are pre-allocated and registered with the AACCT subsystem, so that it can continuously stream accounting data to these files. When an accounting file is filled, AACCT automatically switches to the next available registered file. If there is no such file, then incoming data might be lost, unless the administrator or the billing application quickly reacts to the problem.

Messages are sent alerting the administrator to the status of files, so that he can avoid these types of problems before they occur. The best approach is to allocate sufficient file space up front. Messages are sent, when a file approaches the full state, and when the system automatically switches to another file. Messages are sent by way of the syslog facility and email. These subsystems have to be correctly configured in order to receive messages.

When the system runs out of accounting files, it internally buffers accounting data, so data is not immediately lost. If the administrator does not respond in time and data is lost, then the system internally maintains some statistics about the outage, which it logs to the accounting subsystem, after the condition has been corrected.

Before starting AACCT, the system administrator should create the accounting files that will be needed on the system. The number and size of these files is workload dependent, so the administrator should choose values that are appropriate for the specific installation. The only recommendation is that at least two files be created, so that AACCT can remain active at all times.

The following commands are provided for managing files:

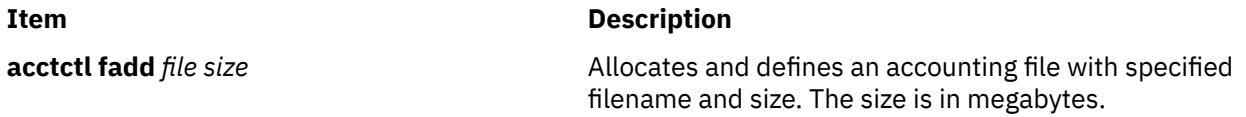

a **11**

<span id="page-49-0"></span>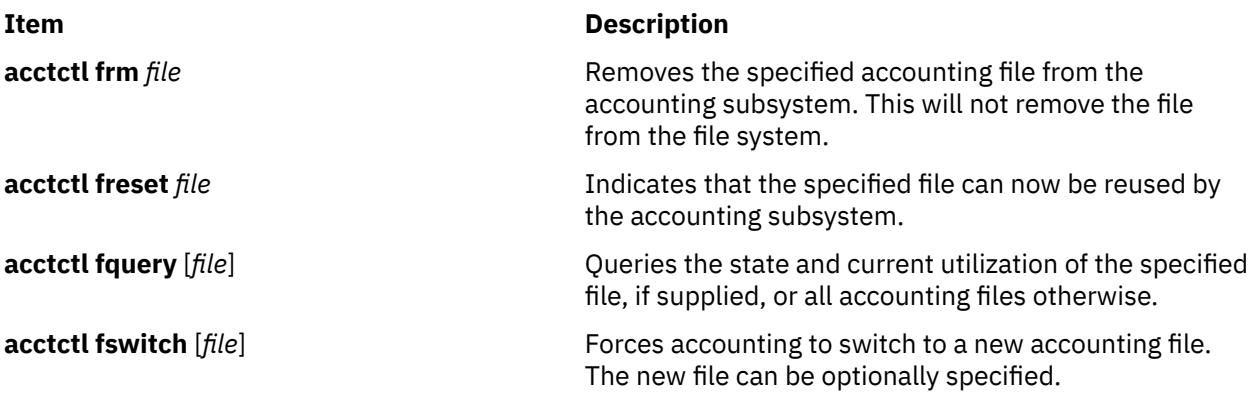

All files must be fully qualified path names. When creating a file, ensure that the file system has enough space.

#### **Managing Project Definitions and Assignments**

The second task, Manage Project Definitions and Assignments, is supported through the projctl command. Projects are optional.

#### **Managing Transactions**

The third task, Manage Transactions, is designed to control the type of accounting data that is produced, which is configuration dependent, because applications and middleware can provide transactions. The following types of accounting are supported on all systems:

- Process
- Disk
- Network interfaces
- File systems
- System (provides global CPU and memory use)

Administrative control over these sources of accounting data is provided by enabling or disabling the accounting records that they produce. Each accounting record is assigned a unique identifier, so that report and analysis commands can apply the appropriate templates when processing the accounting file. These identifiers also serve to name the different types of accounting that is supported and are specified as parameters to the transaction specific commands. Identifiers are listed in the **sys** file.

The following commands are provided for managing transactions:

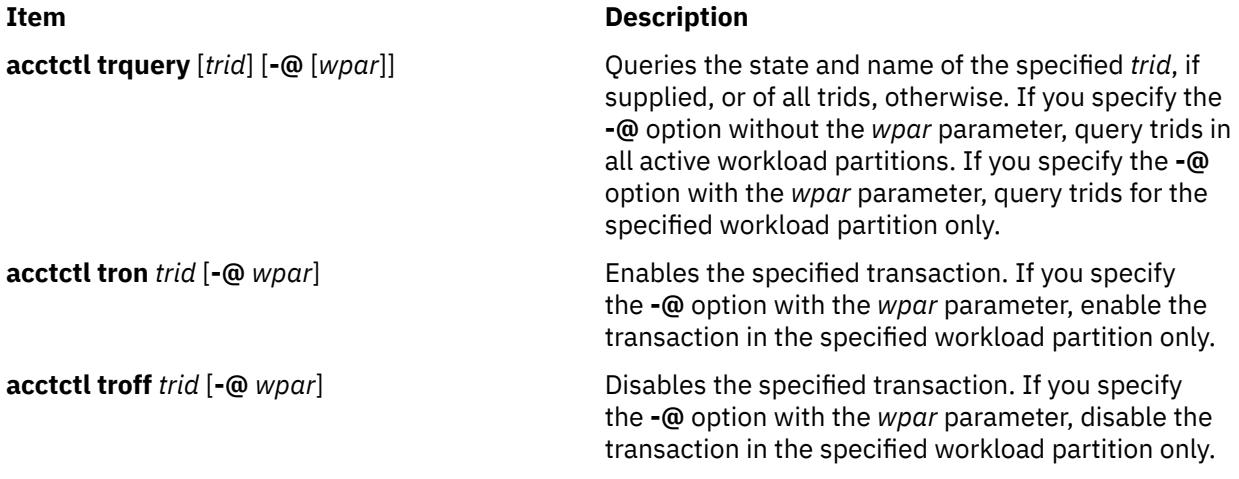

By default, all transactions identifiers are enabled.

Not all transaction identifiers can be disabled, because some of them are derived types and are dependent on other transactions. For example, the process aggregation record is dependent on the <span id="page-50-0"></span>process record, so it can't be disabled by itself. Aggregation can be enabled or disabled, and process accounting can be enabled or disabled, but the transaction identifier that corresponds to the aggregated process record can't be disabled. Aggregation is a convenience in the sense that it sums up data internally, so that fewer records are produced. In some cases, data aggregation is provided to simplify data management.

#### **Managing the Advanced Accounting Subsystem**

The fourth task, Manage Advanced Accounting Subsystem, is concerned with controlling the execution environment of the subsystem itself. Sub-tasks are oriented towards configuring, running, stopping, and querying AACCT.

The following commands are provided for managing the subsystem:

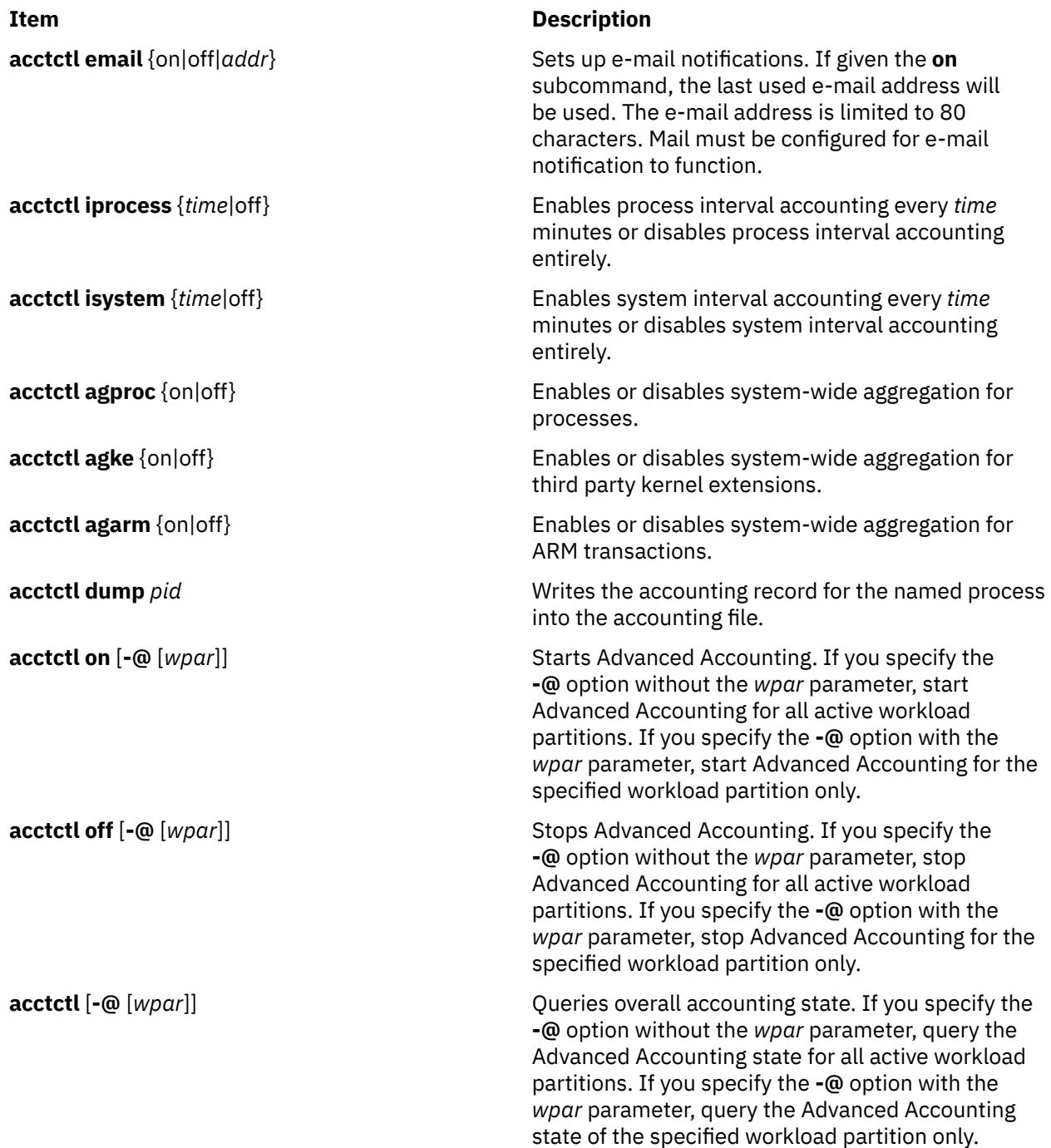

<span id="page-51-0"></span>**Item Description**

**acctctl turacct** {on|off} **Enables or disables the accounting based on** Scaled Performance Utilization Resources Register (SPURR) in turbo mode.

# **Exit Status**

This command returns the following exit values:

#### **Item Description**

**0** The command executed successfully.

**>0** An error occurred.

#### **Security**

Root authority is required to use this command.

Data files are created by this command. These files are owned by root, but are readable by members of the adm group.

**Attention RBAC users and Trusted AIX users**: This command can perform privileged operations. Only privileged users can run privileged operations. For more information about authorizations and privileges, see Privileged Command Database in *Security*. For a list of privileges and the authorizations associated with this command, see the **lssecattr** command or the **getcmdattr** subcommand.

#### **Examples**

1. To display status, type:

acctctl

Output similar to the following is displayed:

```
Advanced Accounting is not running.
Email notification is off.
The current email address to be used is not set. 
Process Interval Accounting is off.
System Interval Accounting is off.
System-wide aggregation of process data is off.
System-wide aggregation of third party kernel extension data is off.
System-wide aggregation of ARM transactions is off.
Files: 0 defined, 0 available.
```
2. To turn on accounting, type:

acctctl on

3. To add a 200 MB data file, type:

acctctl fadd /var/aacct/acctdata1 200

4. To enable the process interval so that it collects data every 2 hours, type:

acctctl iprocess 120

5. To set process aggregation, type:

acctctl agproc on

6. To enable e-mail notification, type:

acctctl email on

7. To specify an e-mail address for notification, type:

acctctl email *user*@*company.com*

8. To turn on accounting for WPARs on system, use the following command:

acctctl on -@

9. To list trids specific to a WPAR that is named wpar1, use the following command:

acctctl trquery -@ wpar1

A similar result will be displayed as follows:

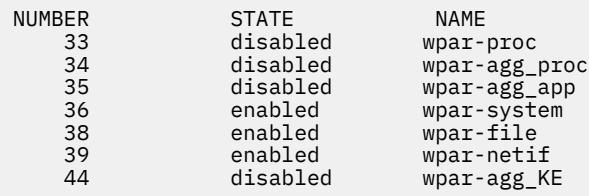

# **Location**

**/usr/bin/acctctl**

# **Files**

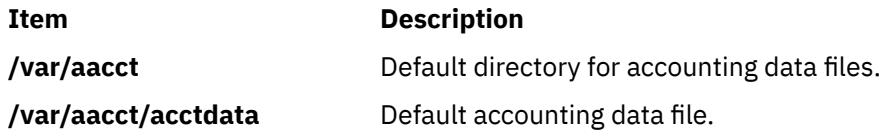

Data files can be created in other locations by the system administrator.

# **acctdisk, acctdusg Command**

# **Purpose**

Performs disk-usage accounting.

# **Syntax**

#### **/usr/sbin/acct/acctdisk**

**/usr/sbin/acct/acctdusg** [ **[-u](#page-53-0)** *File* ] [ **[-p](#page-53-0)** *File* ] [ [-X](#page-53-0) ]

# **Description**

The **acctdisk** and **acctdusg** commands are called by the **dodisk** command to perform disk-usage accounting. Usually, this procedure is initiated when the **cron** daemon runs the **dodisk** command.

Normally, the output of the **diskusg** command becomes the input of the **acctdisk** command. If a more thorough but slower version of disk accounting is needed, use the **dodisk -o** command to call the **acctdusg** command instead of the **diskusg** command.

Accounting is only done for files on the local file system for local users. System administrators who want to count remote users (such as YP clients or diskless clients) should use the **acctdusg -p** command.

#### **acctdisk**

<span id="page-53-0"></span>The **acctdisk** command reads the output lines of the **diskusg** or **acctdusg** commands from standard input, converts each individual record into a total accounting record, and writes the records to standard output. These records are merged with other accounting records by the **acctmerg** command to produce the daily accounting report.

#### **acctdusg**

The **acctdusg** command is called by using the **dodisk -o** command, when a slow and thorough version of disk accounting is needed. Otherwise, the **dodisk** command calls the **diskusg** command.

The **acctdusg** command reads a list of files from standard input (usually piped from a **find / -print** command), computes the number of disk blocks (including indirect blocks) allocated to each file owner, and writes an individual record for each user to standard output. By default, the command searches for login names and numbers in the **/etc/passwd** file. You can search other files by specifying the **-p** *File* flag and variable. Each output record has the following form:

uid login #blocks

The #blocks value is the number of 1KB blocks utilized by the user.

#### **Flags**

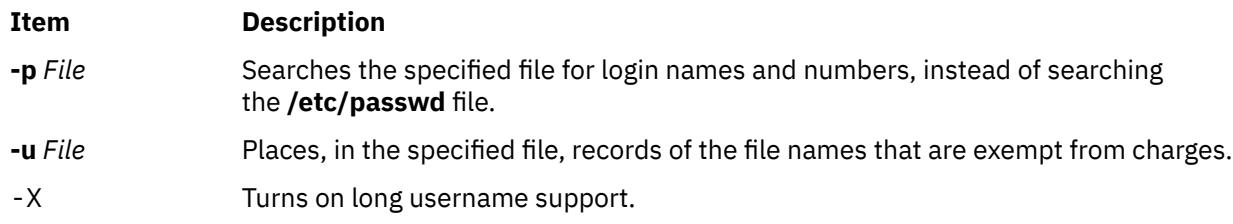

# **Security**

Access Control: These commands should grant execute (x) access only to members of the **adm** group.

# **Examples**

1. To start normal disk accounting procedures, add a line similar the following to a **crontab** file so that the **cron** daemon runs disk accounting commands automatically:

 $0 2 * * 4$ /usr/sbin/acct/dodisk

In this example, the **dodisk** procedure runs at 2 a.m. (0 2) every Thursday (4) and the **dodisk** procedure calls the **diskusg** and **acctdisk** commands to write disk usage records to the **/usr/adm/ acct/nite/dacct** file.

2. To start a thorough disk accounting procedure, add a line similar the following to a **crontab** file so that the **cron** daemon runs disk accounting commands automatically:

 $0 2 * * 4$  /usr/sbin/acct/dodisk -o

In this example, the **dodisk** procedure runs at 2 a.m. (0 2) every Thursday (4) and the **dodisk** procedure calls the **acctdusg** and **acctdisk** commands to write disk usage records to the **/var/adm/ acct/nite/dacct** file.

**Files**

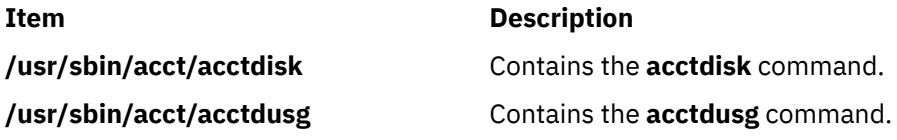

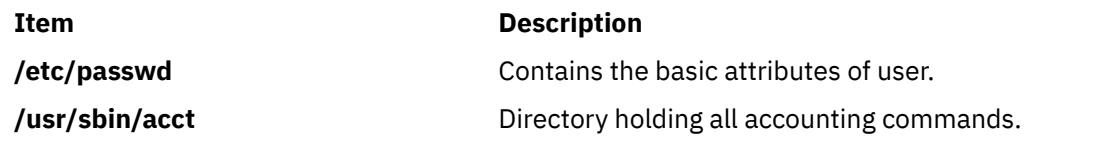

# **acctmerg Command**

# **Purpose**

Merges total accounting files into an intermediary file or a daily report.

# **Syntax**

/**usr/sbin/acct/acctmerg** [ **[-a](#page-55-0)** [ *Specification* ] ] [ **[-h](#page-55-0)** [ *Specification* ] ] [ **[-i](#page-55-0)** [ *Specification* ] ] [ **[-p](#page-55-0)** [ *Specification* ] ] [ **[-q](#page-55-0)** *Filename* ] [ **[-v](#page-55-0)** [ *Specification* ] ] [ [-X](#page-55-0) ] [ **[-t](#page-55-0)** ] [ **[-u](#page-55-0)** ] [ *File ...* ]

# **Description**

The **acctmerg** command merges process, connect-time, fee, disk-usage, and queuing (printer) total accounting records (in **tacct** binary or **tacct** ASCII format, **tacctx** binary, or **tacctx** ASCII format) and then writes the results to standard output. (See the **tacct** structure in the **acct** File Format for a description of the total accounting format or **/usr/include/sys/tacct.h** for a description of the **tacctx** format). The **acctmerg** command reads the total accounting records from standard input and from the additional files (up to nine) specified by the *File* parameter. The **acctmerg** command then merges the records by identical keys, usually a user ID and name. To facilitate storage, the **acctmerg** command writes the output in binary format unless you use either the **-a**, **-v**, or **-p** flag.

The **acctmerg** command is called by the **runacct** command to produce either an intermediate report when one of the input files is full, or to merge the intermediate reports into a cumulative total. The intermediate report is stored in the **/var/adm/acct/nite(x)/daytacct** file. The cumulative report is stored in the **/var/adm/acct/sum(x)/tacct** file. The cumulative total is the source from which the **monacct** command produces the ASCII-format monthly summary report. The monthly summary report is stored in the **/var/adm/acct/fiscal** file.

The *Specification* variable allows you to select input or output fields, as illustrated in [Example 1.](#page-56-0) A field specification is a comma-separated list of field numbers, in the order specified in the **tacct(x)** structure in the **acct** File Format. Field ranges may be used, with array sizes taken into account, except for the *ta\_name* characters. In the following example:

#### -h2-3,11,15-13,2

The **-h** flag causes column headings to display for the following types of data, in this order:

- login name (2)
- prime CPU (3)
- connect time (11)
- fee (15)
- queuing system (14, as implied in the range)
- disk usage data (13)
- the login name again (2)

The default displays all fields, otherwise specified as 1-18 or 1-, and produces wide output lines containing all the available accounting data.

Queueing system, disk usage, or fee data can be converted into **tacct** records by using the **acctmerg -i** *Specification* command.

The **tacct** fields are:

<span id="page-55-0"></span>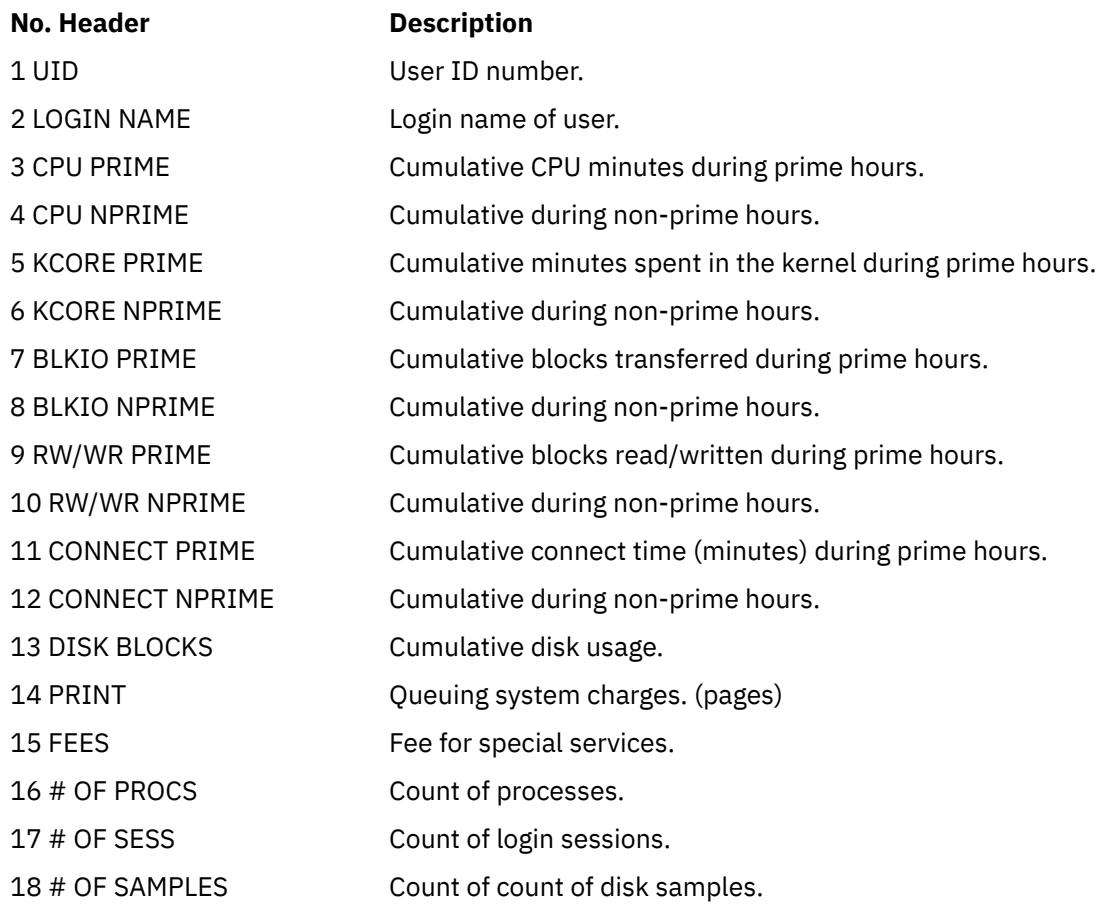

**Flags**

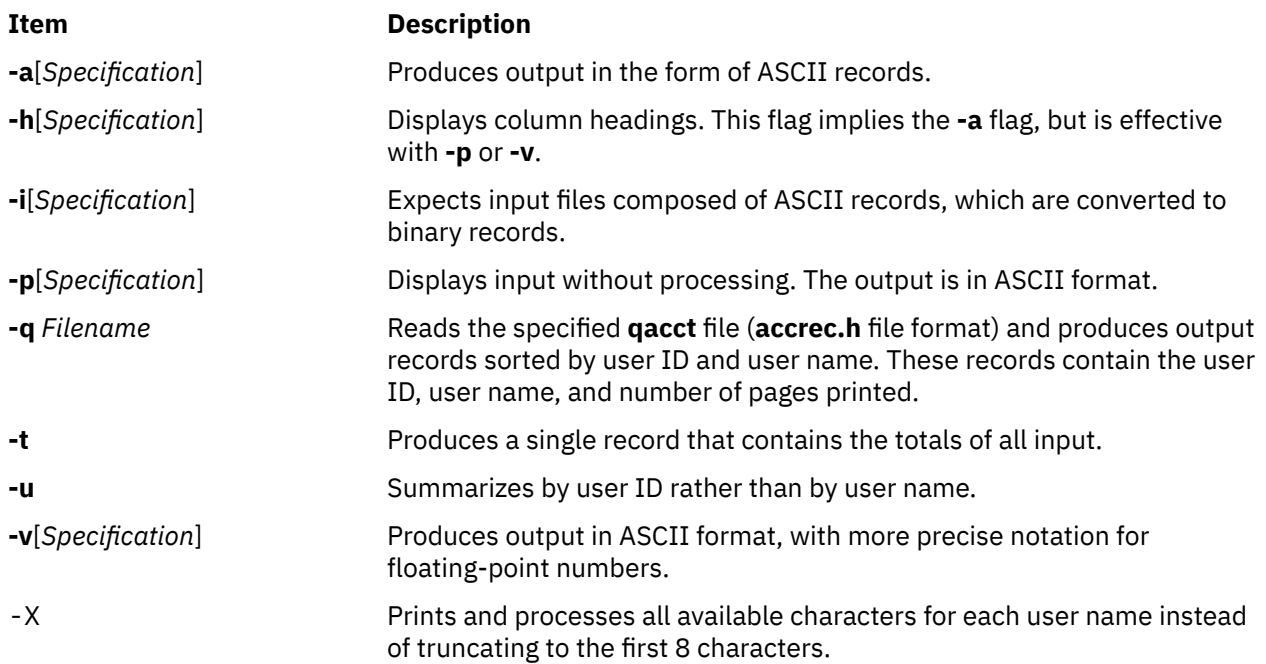

# **Security**

Access Control: This command should grant execute (x) access only to members of the **adm** group.

# <span id="page-56-0"></span>**Examples**

1. To merge disk accounting file dacct with field specification -i1-2,13,18 into an existing total accounting file, tacct, enter:

acctmerg -i1-2,13,18 <dacct | acctmerg tacct >output

The **acctmerg** command reads the field specifications for the user ID, login name, number of blocks, and number of disk samples (i1-2,13,18) from the **dacct** file, merges this information with a **tacct** record, and writes the result to standard output.

2. To make repairs to the **tacct** format file jan2.rpt, first enter:

acctmerg [-v](#page-55-0) <Jan.2.rpt >jan2.tmp

Now edit the file jan2.tmp as desired. This command redirects the content of Jan2.rpt to Jan2.tmp, with the output in ASCII format.

3. To redirect Jan2.tmp to Jan2.rpt, with the output in binary record format, enter the following command:

acctmerg [-i](#page-55-0) <jan2.tmp >jan2.rpt

# **Files**

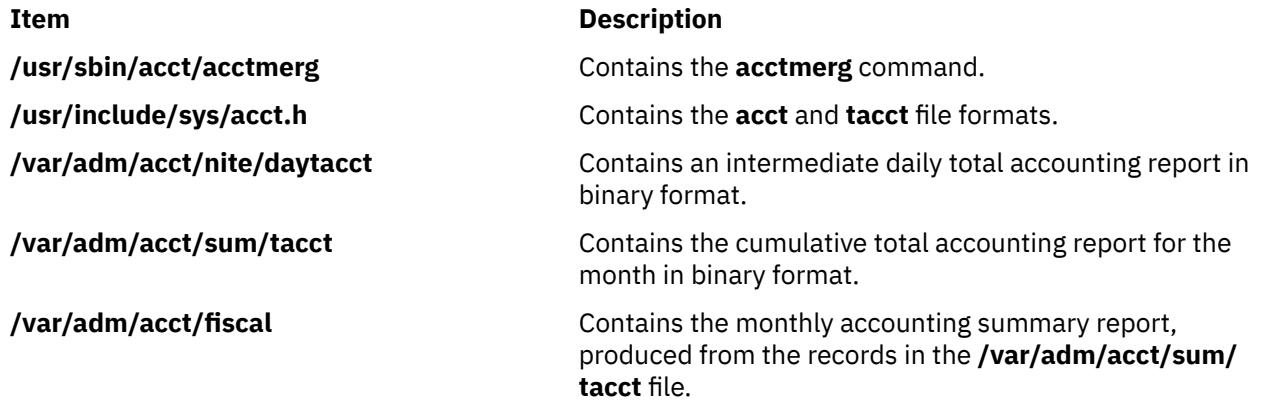

# **acctprc1, acctprc2, or accton Command**

# **Purpose**

Performs process-accounting procedures.

# **Syntax**

**/usr/sbin/acct/acctprc1** [ *InFile* ]

**/usr/sbin/acct/acctprc2** [ **[-X](#page-57-0)** ]

**/usr/sbin/acct/accton** [ [-@] *OutFile* ]

# **Description**

The three **acctprc** commands, **acctprc1**, **acctprc2**, and **accton,** are called by the **runacct** command to perform process-accounting shell procedures.

The **acctprc1** command reads records from standard input that are in the **acct** format, adds the login names that correspond to user IDs, and then writes an ASCII record to standard output. This record contains the user ID, login name, prime CPU time, nonprime CPU time, the total number of characters <span id="page-57-0"></span>transferred (in 1024-byte units), the total number of blocks read and written, and mean memory size (in 64-byte units) for each process.

If specified, the *InFile* parameter contains a list of login sessions in **utmp** format, sorted by user ID and login name. If the *File* parameter is not specified, **acctprc1** gets login names from the**/etc/passwd** password file. The information in the *InFile* parameter helps distinguish among different login names that share the same user ID.

The **acctprc2** command reads (from standard input) the records written by the **acctprc1** command, summarizes them by user ID and name, and writes the sorted summaries to standard output as total accounting records.

When the **accton** command is used without parameters, process accounting is turned off. If you specify the *OutFile* parameter (an existing file), process accounting is turned on, and the kernel adds records to that file. You must specify the *OutFile* parameter for process accounting to start. The *OutFile* parameter is not created by the **accton** command. The file specified by the *OutFile* parameter must already exist with the proper group, owner, and permissions. Many shell scripts expect the **/var/adm/pacct** file.

# **Flags**

#### **Item Description**

**-X** Process all available characters for each use rname instead of truncating to the first 8 characters. This flag also causes the **acctprc2** command to produce **tacctx** formatted binary records instead of **tacct** binary records.

**Note:** This flag can only be used with the **acctprc2** command.

-@ Include workload partition process accounting records in the global WPARs accounting output file. This option is not valid inside a workload partition.

# **Security**

Access Control: These commands should grant execute (x) access only to members of the **adm** group.

# **Examples**

1. To add a user name to each process-accounting record in a binary file and convert the records to an ASCII file named out. file, enter the following commands or use the lines in a shell script:

/usr/sbin/acct/acctprc1 < /var/adm/pacct >out.file

2. To produce a total accounting record of the ASCII output file in example 1, enter the following commands or use the lines in a shell script:

```
/usr/sbin/acct/acctprc2 < out.file > \setminus/var/adm/acct/nite/daytacct
```
The resulting file is a binary total accounting file in **tacct** format, containing individual records sorted by user ID. The file /var/adm/acct/nite/daytacct is merged with other total accounting records by the **acctmerg** command to produce the daily summary record in the **/var/adm/acct/sum/tacct** file.

3. To turn off process accounting, enter:

/usr/sbin/acct/accton

**Files**

#### **Item Description**

**/usr/sbin/acct/acctprc1** Contains the **acctprc1** command.

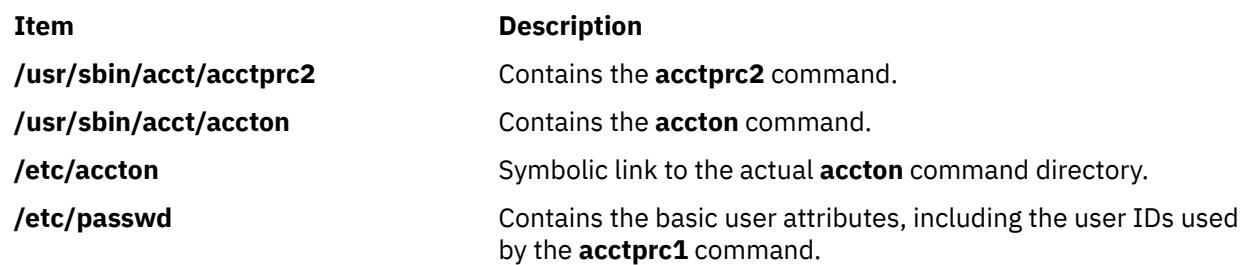

# **acctrpt Command**

# **Purpose**

Generates advanced accounting subsystem data reports.

# **Syntax**

acctrpt [ [-f](#page-59-0) *filename* ] [ [-F](#page-59-0) ] [ [-U](#page-60-0) *uid* ] [ [-G](#page-59-0) *gid* ] [ [-P](#page-60-0) *projID* ] [ [-C](#page-59-0) *command* ] [ [-b](#page-59-0) *begin\_time* ] [ [-e](#page-59-0) *end\_time* ] [ [-p](#page-60-0) *projfile* ] [ [-n](#page-60-0) ]

acctrpt [ [-f](#page-59-0) *filename* ] [ [-F](#page-59-0) ] [-L](#page-60-0) *resource* [ [-b](#page-59-0) *begin\_time* ] [ [-e](#page-59-0) *end\_time* ]

acctrpt [ [-f](#page-59-0) *filename* ] [ [-F](#page-59-0) ] [-T](#page-60-0) [ [-b](#page-59-0) *begin\_time* ] [ [-e](#page-59-0) *end\_time* ]

acctrpt { [-c](#page-59-0) | [-x](#page-60-0) } [ [-f](#page-59-0) *filename* ] [ [-p](#page-60-0) *projfile* ] [ [-n](#page-60-0) ]

acctrpt [[-b](#page-59-0) *begin\_time*] [[-e](#page-59-0) *end\_time*] [ [ [[-U](#page-60-0) *uid*] [[-G](#page-59-0) *gid*] [[-C](#page-59-0) *command*] [**[-@](#page-59-0)** *wpar*] ] | [ [-L](#page-60-0) *resource* [**[-@](#page-59-0)** *wpar*] ] ] [[-n](#page-60-0)] [[-f](#page-59-0) *filename* ]

# **Description**

The acctrpt command displays the advanced accounting statistics. advanced accounting subsystem supports process accounting, LPAR accounting, and transaction accounting.

For process accounting, users can generate accounting reports by projects, by groups, by users, by commands, or by a combination of these four identifiers. The command arguments -U, -G, -P, and -C command arguments are used to generate process accounting reports. The order in which these arguments are specified affects the order in which the data is displayed in the report. For example, the acctrpt -U ALL -P ALL command sorts by UID first and project second.

For LPAR accounting, users can generate accounting reports that describe the system-level use of resources, such as processors, memory, file systems, disks, and network interfaces. The system accounting interval must be enabled to collect accounting statistics for system resources. The -L command argument is used to generate LPAR accounting reports.

**Note:** The -L argument provides OS image level statistics, so it can also be used on systems that are not LPAR systems.

For transaction accounting, users can generate accounting reports describing application transactions. Transaction reports provide scheduling and accounting information, such as transaction resource usage requirements. These reports consume data that is produced by applications that are instrumented with the application response and measurement application programming interface (APIs). The -T command argument is used to generate transaction accounting reports.

If the -U, -G, -P, -C, -L, and -T command arguments are not specified, individual process accounting records are displayed.

<span id="page-59-0"></span>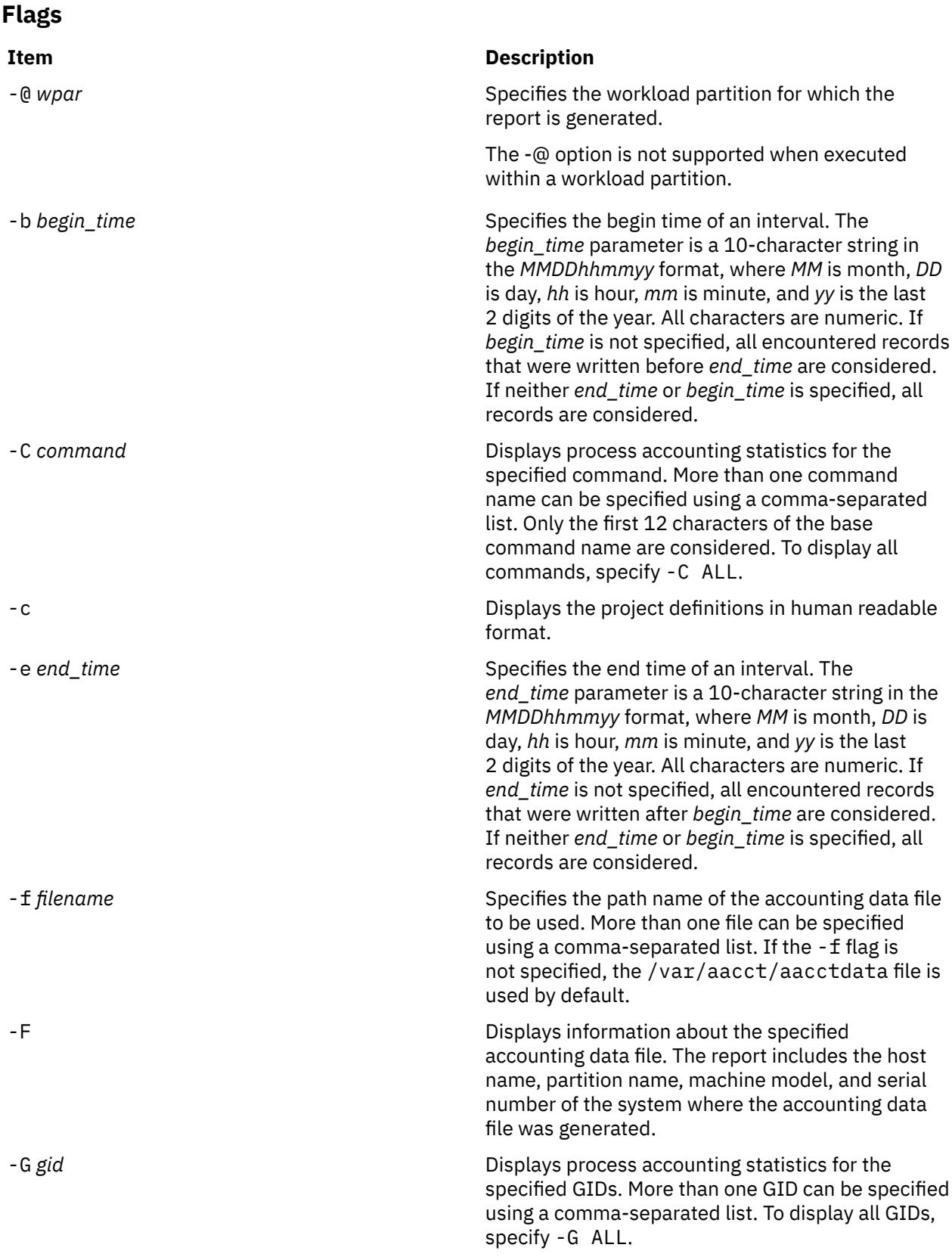

<span id="page-60-0"></span>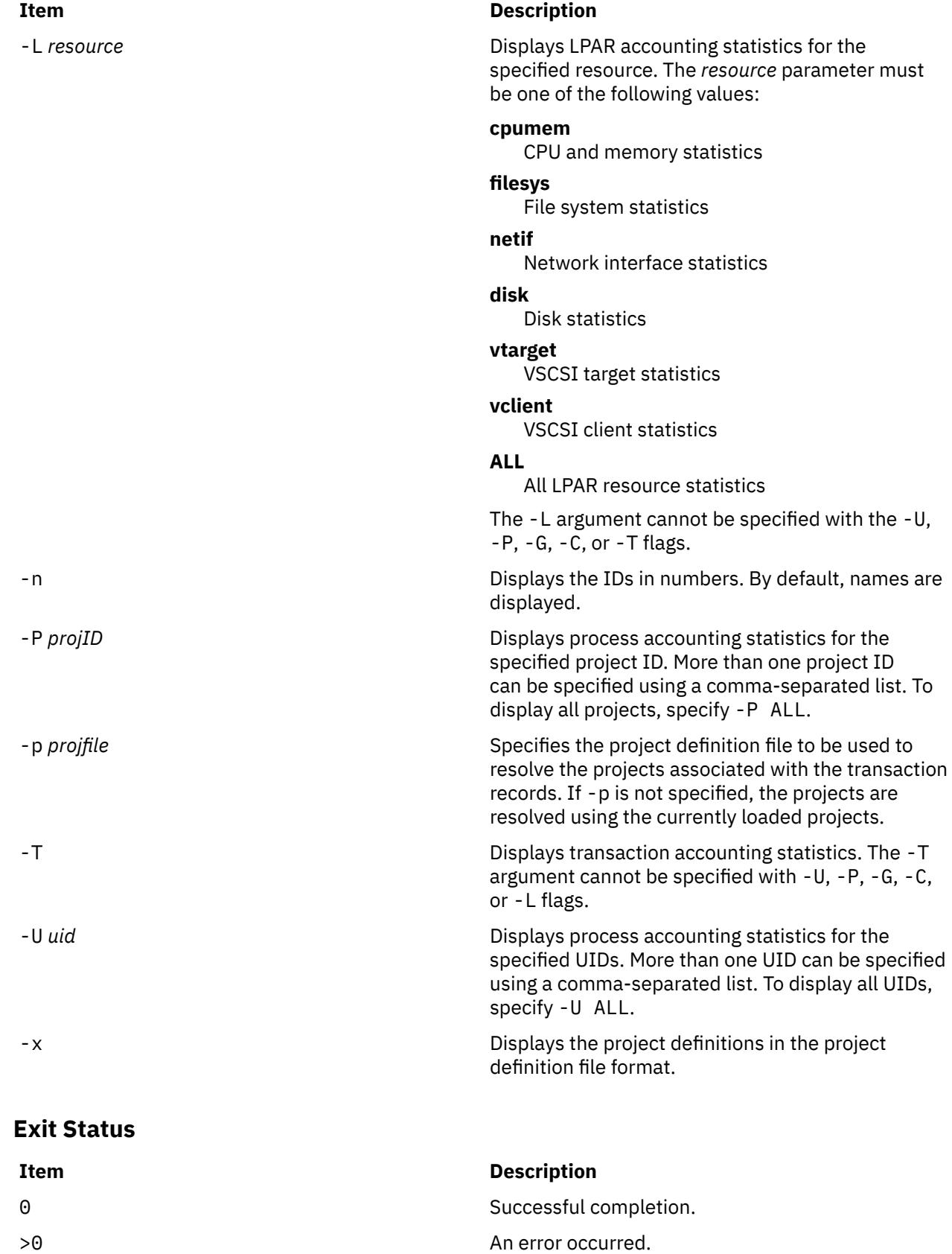

# **Security**

**Attention RBAC users and Trusted AIX users**: This command can perform privileged operations. Only privileged users can run privileged operations. For more information about authorizations and privileges, see Privileged Command Database in *Security*. For a list of privileges and the authorizations associated with this command, see the **lssecattr** command or the **getcmdattr** subcommand.

#### **Examples**

1. To generate a file header report from the /var/aacct/acctdata data file, type:

acctrpt -F -f /var/aacct/acctdata

2. To generate process accounting report by Users from the /var/aacct/acctdata data file, type:

acctrpt -U ALL -f /var/aacct/acctdata

3. To generate a process accounting report for user ID 256 and user ID 257 and command uname from the /var/aacct/acctdata data file, type:

```
acctrpt -U 256 257 -C uname -f /var/aacct/acctdata
```
4. To generate a process accounting report by projects and by users from the/var/aacct/acctdata data file, type:

acctrpt -P ALL -U ALL -f /var/aacct/acctdata

5. To generate CPU and Memory statistics from the /var/aacct/acctdata data file, type:

acctrpt -L *cpumem* -f /var/aacct/acctdata

6. To display the project definitions associated with the accounting records, type:

acctrpt -c -f /var/aacct/acctdata

Information similar to the following is displayed:

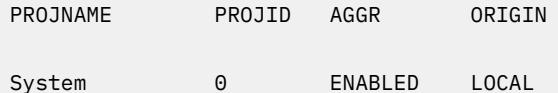

7. To display the associated IDs in numbers, type:

acctrpt -P ALL -f /var/aacct/acctdata -n

# **Standard Output**

Based on the -f option, the acctrpt command displays the following values in the File Header report.

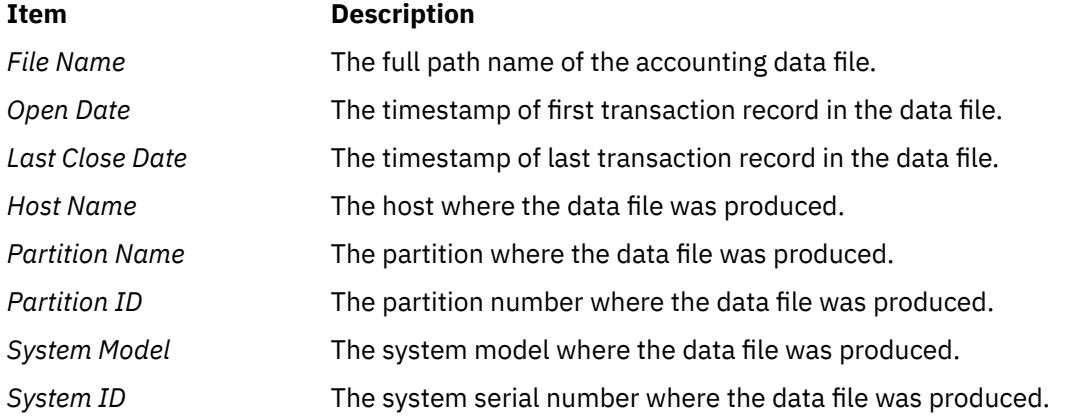

Based on one or more of the -P, -G, -U, or -C options, the acctrpt command displays the following values in the Process Accounting report.

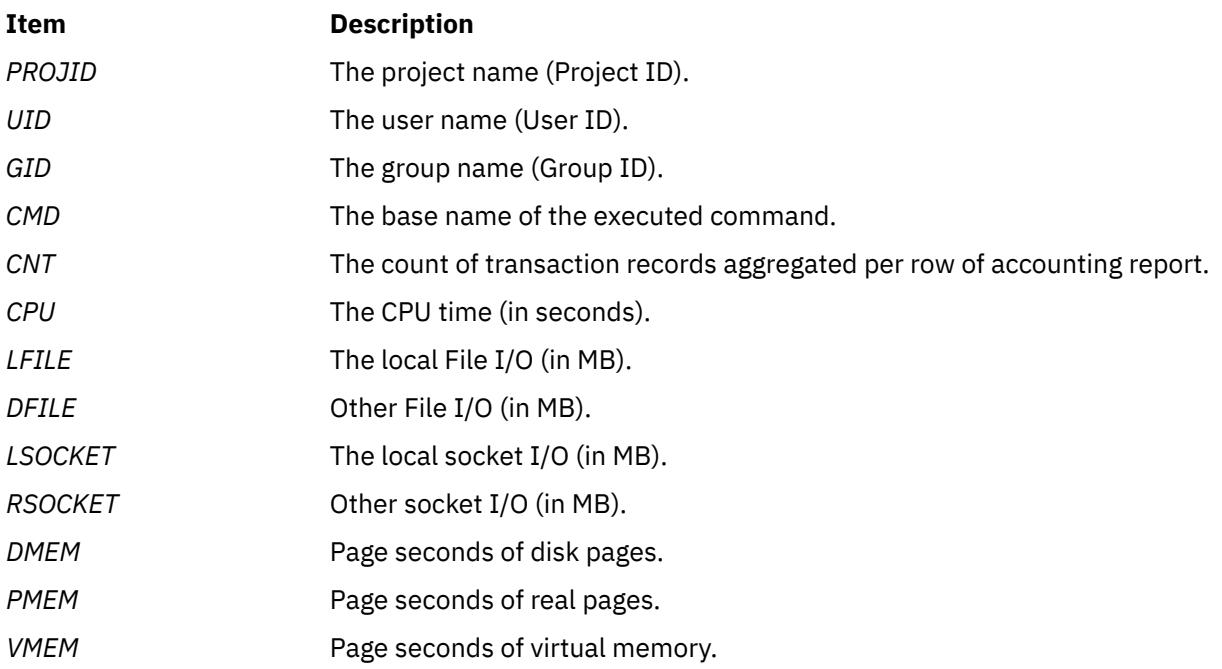

Based on the -L cpumem option, the acctrpt command displays the following values in the CPU and Memory LDAP Accounting report.

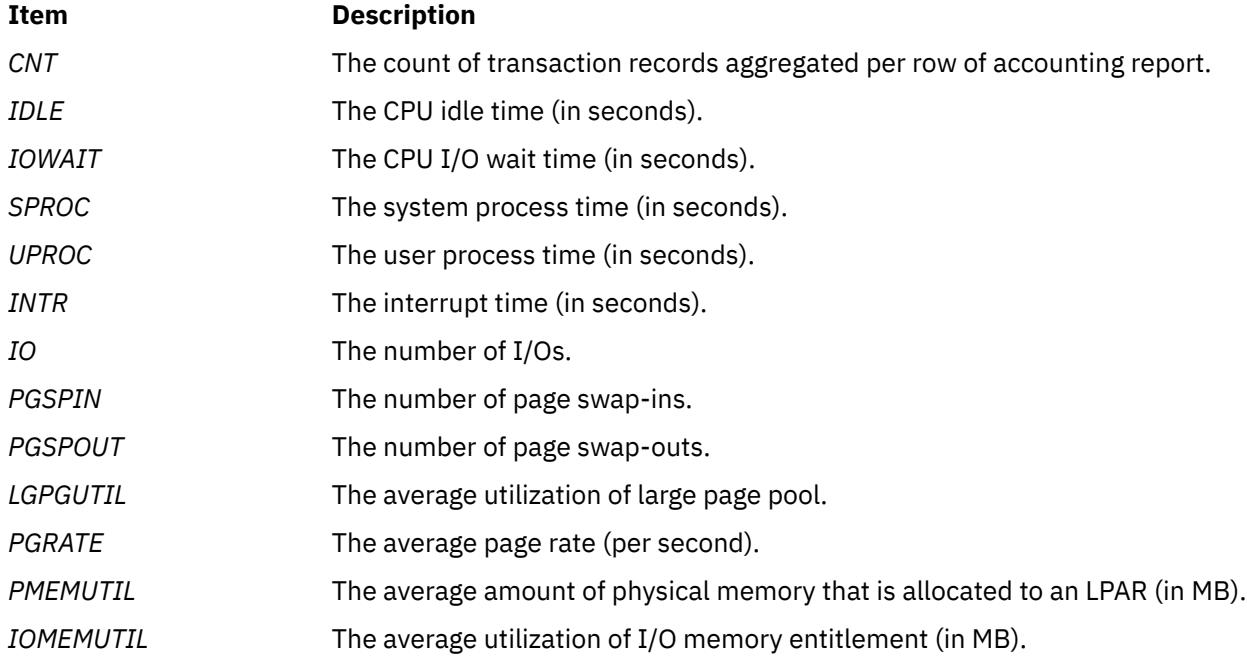

Based on the -L filesys option, the acctrpt command displays the following values in the File Systems LPAR Accounting report.

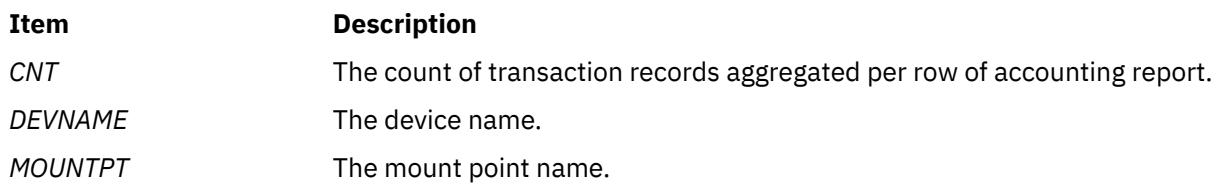

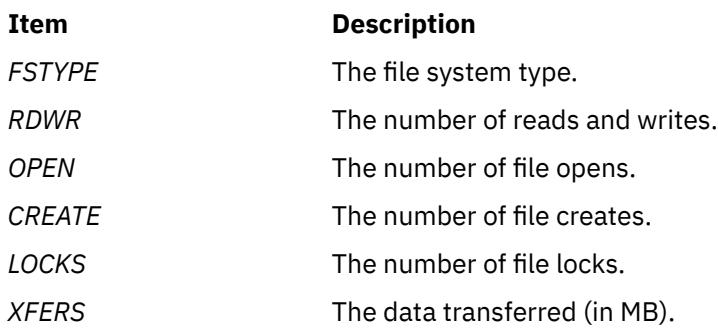

Based on the -L netif option, the acctrpt command displays the following values in the Network Interfaces LPAR Accounting report.

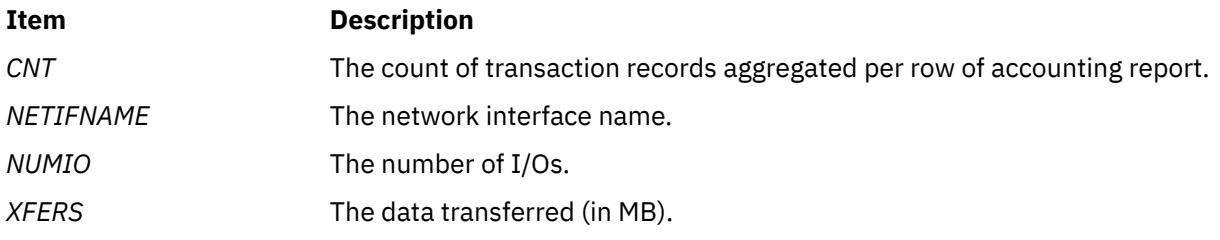

Based on the -L disk option, the acctrpt command displays the following values in the Disks LPAR Accounting report.

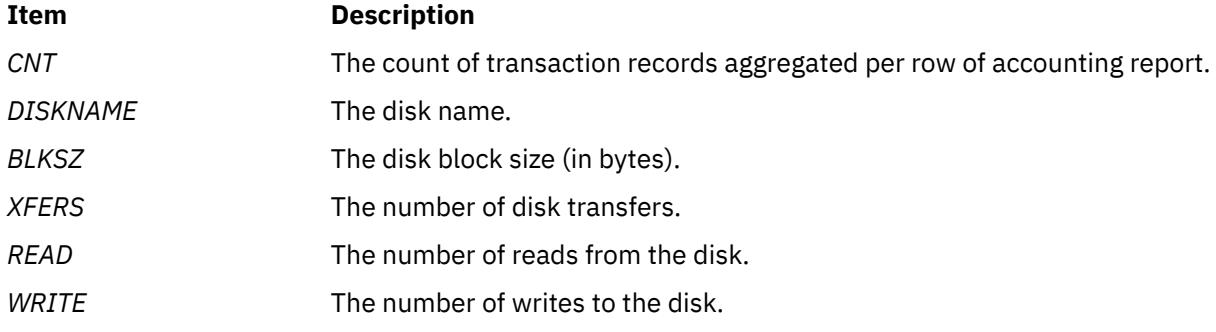

Based on the -L vtarget option, the acctrpt command displays the following values in the VSCSI Targets LPAR Accounting report.

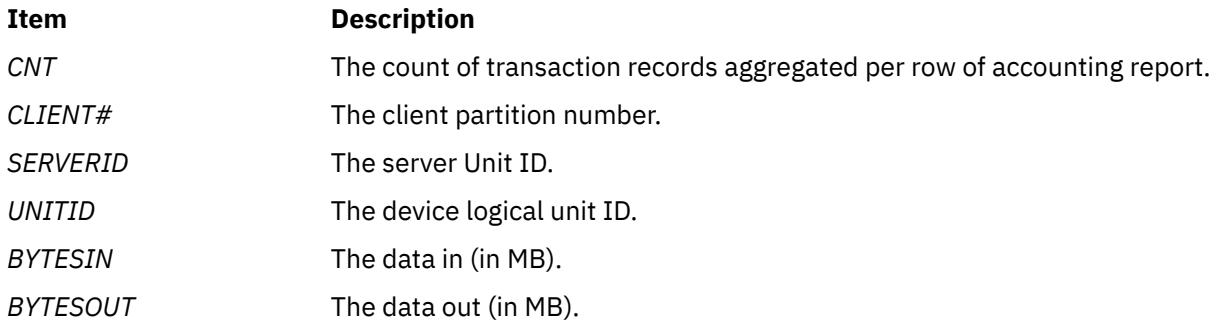

Based on the -L vclient option, the acctrpt command displays the following values in the VSCSI Clients LPAR Accounting report.

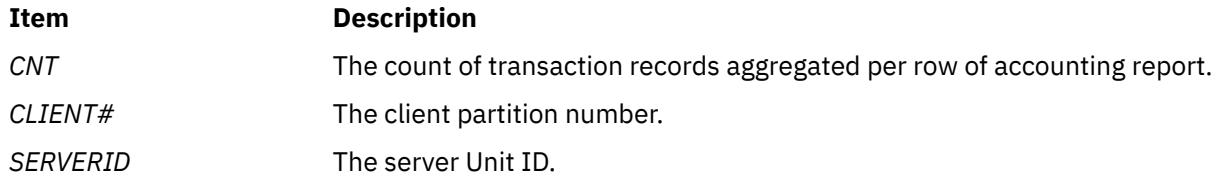

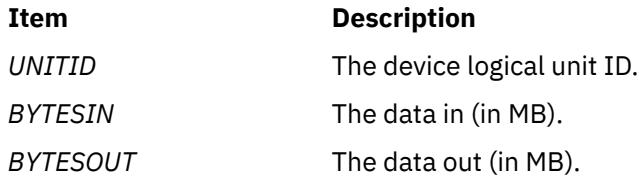

Based on the -T option, the acctrpt command displays the following values in the Transaction Accounting report.

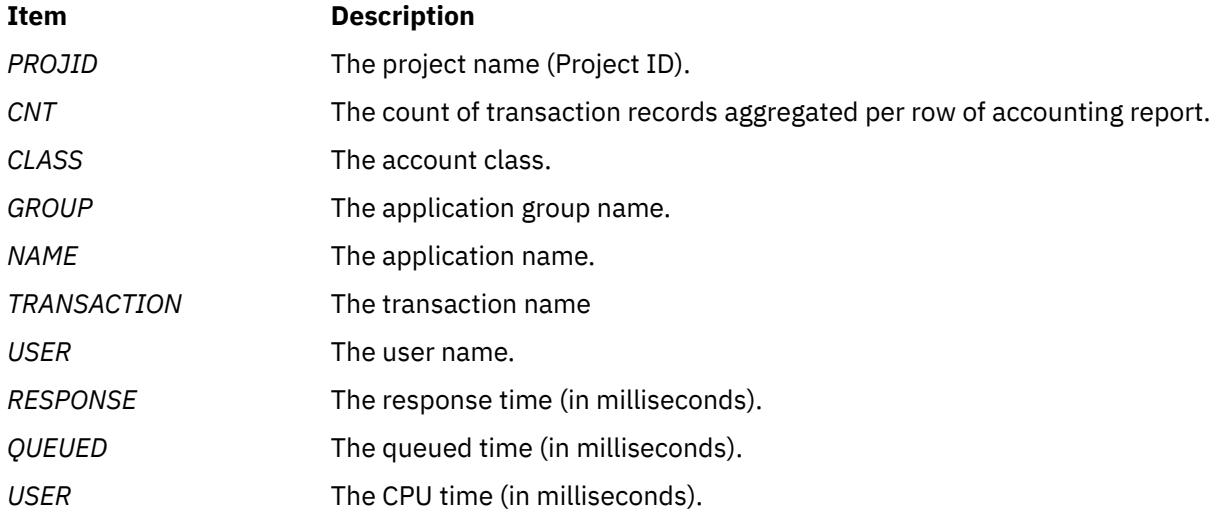

If you specify the **-@** flag , the **acctrprt** command displays workload partition names in the process accounting report and the LPAR accounting report.

**Note:** Some of the transaction records displayed by -U, -G, -P and -C cannot be aggregated. For example, the transaction records that belong to the transaction ID TRID agg proc cannot be aggregated on group IDs and command names because these transaction records do not have the respective fields. For such records, the  $\arctan x$  command displays a  $\star$  (asterisk) character in the command name field and a value of -2 in the group ID field. It is an indication that these records are not aggregated and the caller has to look up for the command name.

# **Files**

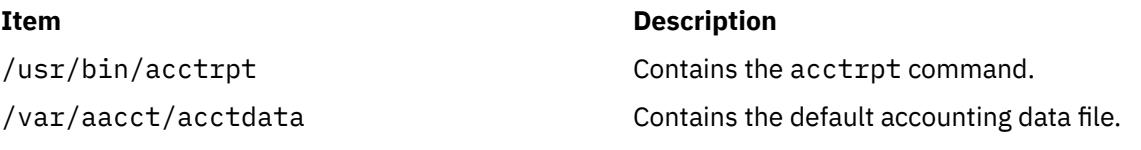

# **acctwtmp Command**

# **Purpose**

Manipulates connect-time accounting records by writing a **utmp** record to standard output.

# **Syntax**

**/usr/sbin/acct/acctwtmp** "*Reason*"

# **Description**

The **acctwtmp** command is called by the **runacct** command to write a **utmp** record to standard output. The standard output includes the current date and time, plus a *Reason* string of 11 characters or less that you must enter.

# **Flags**

None.

# **Parameters**

**Item Description** *Reason* String of 11 characters or less.

#### **Security**

Access Control: These commands should grant execute (x) access only to members of the **adm** group.

#### **Files**

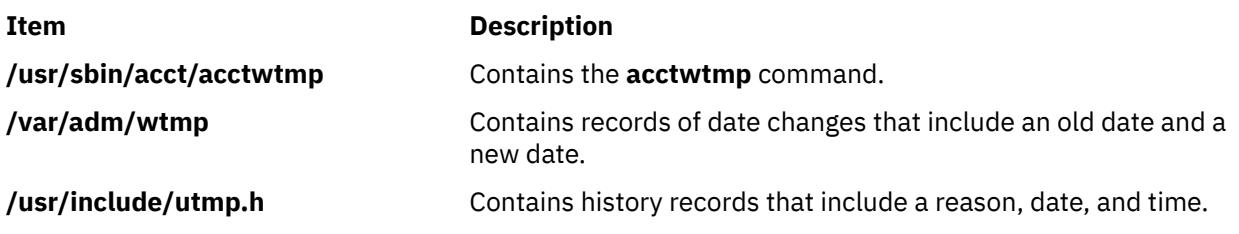

# **acfo Command**

#### **Purpose**

Manages the tunable parameters of the Advanced Crypto Facility (ACF).

#### **Syntax**

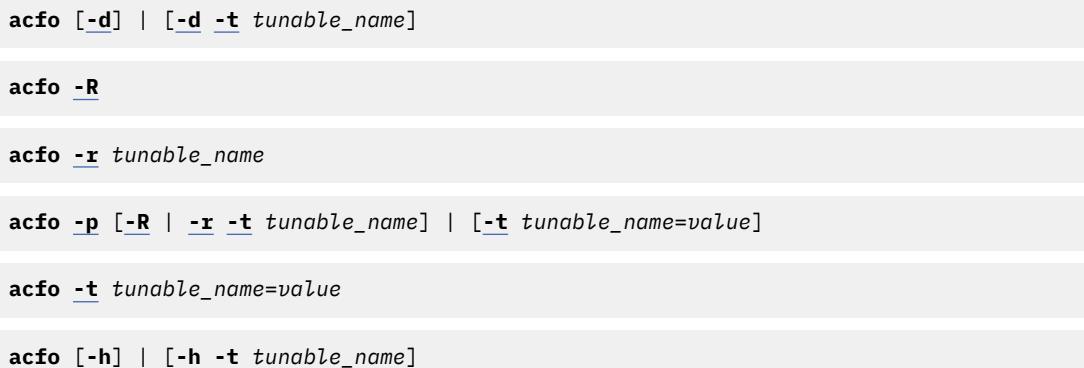

# **Description**

The **acfo** command can display or modify current and persistent tunable parameters of ACF. The ACF tunable parameters determine if the nest (NX) acceleration or in-core cryptographic acceleration must be used in kernel-crypto APIs that are provided by Public Key Cryptography Standards (PKCS) #11.

<span id="page-66-0"></span>Currently, the NX and in-core crypto acceleration supports only the Advanced Encryption Standard (AES) for the PKCS #11 subsystem.

The NX cryptographic acceleration is supported on POWER7®+ processor-based servers, and later. The in-core cryptographic acceleration is supported on POWER8® processor-based servers, and later. You cannot turn on the in-core cryptographic acceleration if the server does not support it.

The kernel crypto APIs are used by Encrypting File System (EFS), IP security (IPSec), logical volume encryption, kernel extensions, and the user-space applications that use the AIX PKCS #11 API object, /usr/lib/pkcs11/ibm\_pks11.so.

The PKCS #11 device driver must be active when you run the **acfo** command.

Persistent tunable parameter values are values that are retained by the tunable parameters across the reboot operation. Persistent tunable parameter values are stored in the ODM database. These values are used by the PKCS #11 device drivers when the *CFG\_INIT* command is run to initialize the tunable parameters.

The **acfo** command affects only the system-wide tunable parameters, therefore the **acfo** command is not supported in a Workload Partition (WPAR) environment.

**Note:** The administrator must not modify the NX or in-core cryptographic acceleration settings when several kernel crypto operations are in progress. Use the **-p** parameter of the **acfo** command to modify the acceleration settings permanently, and then restart the logical partition to apply the changes.

# **Flags**

#### **-a**

Displays value of all the ACF tunable parameters, one per line.

**-d**

Displays all ACF tunable parameter names and current values. When you use the **-d** flag with the **-t** flag, the **acfo** command displays the current values of the specified tunable parameters.

**-h**

Displays help information about the command and its arguments. When you use the **-t** flag with the **-h** flag, the command displays help information for the specific tunable parameters.

**-p**

Modifies the current values and next boot values of the tunable parameters permanently. If you do not specify the **-p** flag, only the current values of the tunable parameters are changed; the changes are not persistent across the next boot operation.

**-R**

Resets all tunable parameters to their default values.

#### **-r** *tunable*

Resets specified tunable parameter to its default value.

#### **-t** *tunable* **[=***new\_value***]**

Displays the current value of the specified tunable parameter or sets the tunable parameter to the specified value.

# **Tunable parameters**

For default values and range of values of AFC tunable parameters, run the **acfo -h -t** *tunable\_name* command. The valid tunable parameter names follow:

#### **nx\_enabled**

Specifies NX crypto acceleration. A value of 1 enables NX crypto acceleration and a value of 0 disables NX crypto acceleration.

**min\_sz**

Specifies the minimum data size (in bytes) that is suitable for NX crypto acceleration. If the acceleration request requires less data than the specified minimum value, the acceleration request uses the software implementation such as cryptographic software methods that are executed by the general-purpose CPU. This tunable parameter is applicable only for NX crypto acceleration.

**in\_core\_enabled**

Specifies in-core crypto acceleration. A value of 1 enables in-core crypto acceleration and a value of 0 disables in-core crypto acceleration. This tunable parameter precedes the *nx\_enabled* tunable parameter.

#### **Security**

**Note:** Only a root user can run the **acfo** command.

# **Examples**

1. To display all AFC tunable parameters names and the corresponding current values, run the following command:

acfo -d nx\_enabled<br>min\_sz : 1.<br>: 1024. in\_core\_enabled : 0.

2. To set minimum data size of AFC NX crypto acceleration to a non-persistent value of 1024 bytes, run the following command:

acfo -t min\_size=1024

3. To turn off NX crypto acceleration permanently, run the following command:

acfo -p -t nx\_enabled=0

# $\mathsf{K}$

# **aclconvert Command**

#### **Purpose**

Converts the access control information of a file system object from one type to another.

#### **Syntax**

**aclconvert** [ **[-R](#page-68-0)** ] [**[-I](#page-68-0)**] **[-t](#page-68-0)** *ACLType File*

#### **Description**

The **aclconvert** command converts the access control information (ACL) of the file system object specified by the *File* parameter to another type as specified by *ACLType* argument input to command. The conversion could fail if the target ACL type is not supported by the file system where *File* exists. Also note that the ACL conversion will take place with the help of ACL type specific algorithm and invariably the conversion will be approximate. So the conversion could result in potential loss of access control and it is essential that the user of this command be sure that the converted ACL satisfies the necessary access restrictions. The user might manually review the access control information after the conversion for the file system object to ensure that the conversion was successful and fulfills the requirements of the desired access control.

# <span id="page-68-0"></span>**Flags**

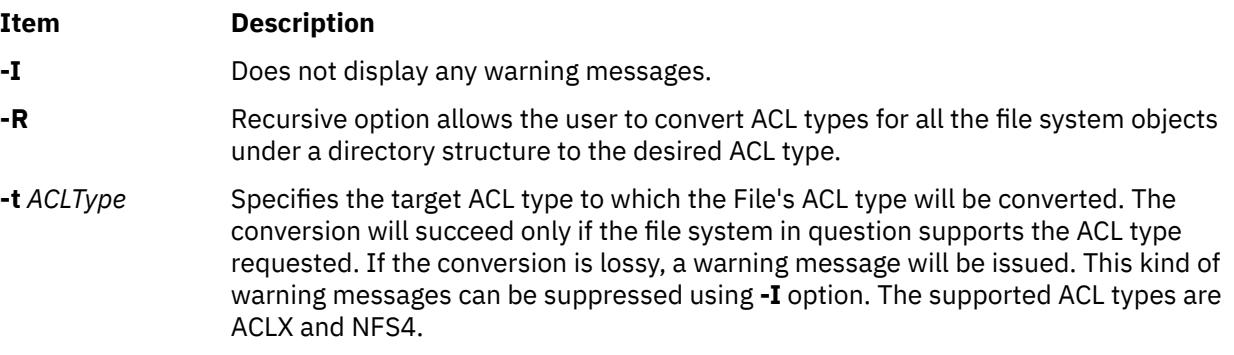

# **Exit Status**

This command returns the following exit values:

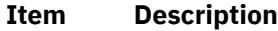

- **0** The command executed successfully and all requested changes were made.
- **>0** An error occurred.

# **Security**

#### **Access Control**

This command should be a standard user program and have the trusted computing base attribute.

#### **Auditing Events**

If the auditing subsystem is properly configured and is enabled, the **aclconvert** command generates the following audit record or event every time the command is run:

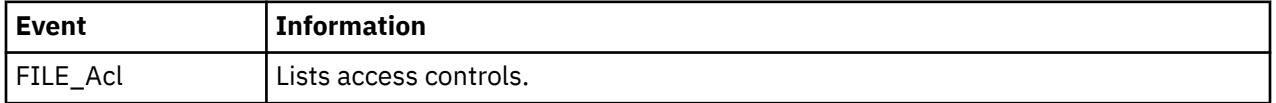

**Attention RBAC users and Trusted AIX users**: This command can perform privileged operations. Only privileged users can run privileged operations. For more information about authorizations and privileges, see Privileged Command Database in *Security*. For a list of privileges and the authorizations associated with this command, see the **lssecattr** command or the **getcmdattr** subcommand.

# **Examples**

1. To convert the access control information for the status file to AIXC ACL type, type:

```
aclconvert -t AIXC status
```
Conversion takes place and any warning or error message is displayed.

2. To convert the access control information for the all file system objects under directory dir1 file to AIXC ACL type and ignore any warning messages, type:

aclconvert -RI -t AIXC dir1

This converts all file system objects under dir1 to the ACL type AIXC..

# **Location**

**/usr/bin/aclconvert**

#### **Files**

**Item Description**

**/usr/bin/aclconvert** Contains the **aclconvert** command.

# **acledit Command**

#### **Purpose**

Edits the access control information of a file.

# **Syntax**

**acledit** [ **-t** *ACL\_type* ] [ **[-v](#page-70-0)** ] *FileObject*

# **Description**

The **acledit** command lets you change the access control information of the file specified by the *FileObject* parameter. The command displays the current access control information and lets the file owner change it with the editor specified by the **EDITOR** environment variable. Before making any changes permanent, the command asks if you want to proceed.

**Note:** The **EDITOR** environment variable must be specified with a complete path name; otherwise, the **acledit** command will fail. The maximum size of the ACL data is dependent on the ACL type.

The access control information displayed depends on the ACL type associated with the file system object. Information typically includes access control entries displayed for owner and others. Also, file mode bits associated with the object could be displayed.

The following is an example of the access control information of a file:

```
attributes: SUID
base permissions:
    owner (frank): rw-
    group (system): r-x
   others : --
extended permissions:
    enabled
       permit rw- u:dhs
       deny r-- u:chas, g:system
 specify r-- u:john, g:gateway, g:mail
 permit rw- g:account, g:finance
```
**Note:** If the **acledit** command is operating in a trusted path, the editor must have the **trusted process** attribute set.

#### **Flags**

#### **Item Description**

**-t** This optional input specifies the ACL type in which the ACL data will be stored at the end of the ACL editing process. If no option is specified, then the ACL currently associated with the file system object will be edited in its ACL type format. If an ACL type is specified with this flag, then it is assumed that user is trying to modify the current ACL type and store the ACL in a new ACL type format. When this flag is specified and the ACL type does not match the type that exists currently, it is expected that user will modify the contents of the ACL data to format into the new ACL type specific format before saving. The supported ACL types are ACLX and NFS4.

#### <span id="page-70-0"></span>**Item Description**

**-v** Displays the ACL information in Verbose mode. Comment lines will be added to explain more details about the ACL associated with the FS object. These comment lines are generated when the command is executed and do not reside anywhere persistently. Hence, any modifications to the same will be lost when **acledit** is exited.

# **Security**

#### **Access Control**

This command should be a standard user command and have the **trusted computing base** attribute.

#### **Auditing Events**

If the auditing subsystem is properly configured and is enabled, the **acledit** command generates the following audit record or event every time the command is run:

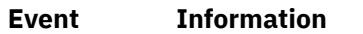

FILE Acl Lists access controls.

#### **Files Accessed**

- **Mode File**
- **x /usr/bin/aclget**
- **x /usr/bin/aclput**

**Attention RBAC users and Trusted AIX users**: This command can perform privileged operations. Only privileged users can run privileged operations. For more information about authorizations and privileges, see Privileged Command Database in *Security*. For a list of privileges and the authorizations associated with this command, see the **lssecattr** command or the **getcmdattr** subcommand.

# **Examples**

To edit the access control information of the plans file, enter:

acledit plans **Files Item Description /usr/bin/acledit** Contains the **acledit** command.

# **aclget Command**

# **Purpose**

Displays the access control information of a file.

# **Syntax**

**aclget** [ **[-o](#page-71-0)** *OutAclFile* ] [ **[-t](#page-71-0)** *acl\_type* ] [ **[-v](#page-71-0)** ] *FileObject*

# <span id="page-71-0"></span>**Description**

The **aclget** command writes the access control information of the file specified by the *FileObject* parameter to standard output or to the file specified by the *OutAclFile* parameter.

The information that you view depends on the ACL type and typically includes the Access Control Entries (ACEs) depicting the access rights of the users in the system, including the owner of the file object.

# **Flags**

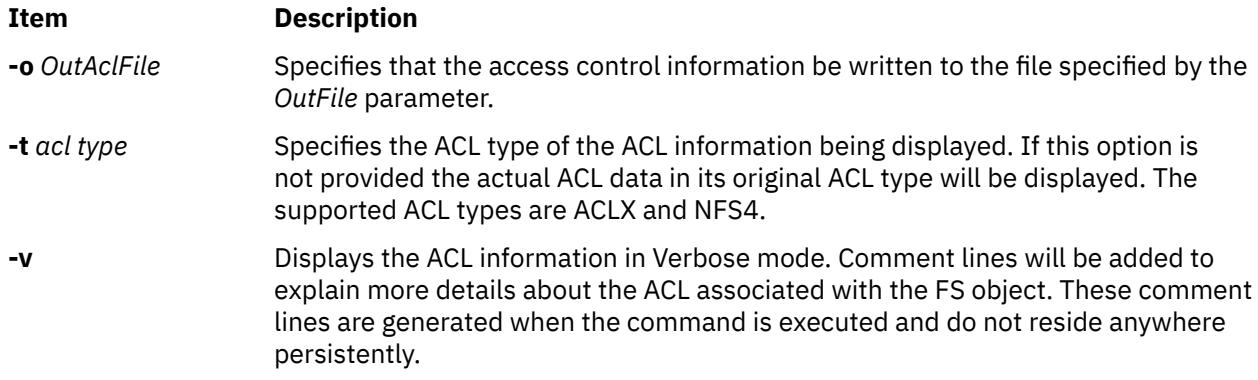

# **Security**

#### **Access Control**

This command should be a standard user program and have the **trusted computing base** attribute.

**Attention RBAC users and Trusted AIX users**: This command can perform privileged operations. Only privileged users can run privileged operations. For more information about authorizations and privileges, see Privileged Command Database in *Security*. For a list of privileges and the authorizations associated with this command, see the **lssecattr** command or the **getcmdattr** subcommand.

# **Access Control Lists**

Access Control Lists form the core of protection of file system objects. Each file system object is uniquely associated with one piece of data, called ACL, that defines the access rights to the object. ACL could consist of multiple Access Control Entries (ACEs), each defining one particular set of access rights for a user. Typically ACE consists of information such as identification (to whom this ACE applies) and access rights (allow-read, deny-write). Note that ACE might also capture information such as inheritance flags and alarm and audit flags. The format and enforcement of ACL data is entirely dependent on the ACL type in which they are defined. AIX provides for the existence of multiple ACL types on the operating systems. The list of ACLs supported by a file system instance is dependent on the physical file system implementation for that file system instance.

# **Examples**

1. To display the access control information for the status file, enter:

aclget status

An access control list appears, similar to the example in Access Control Lists.

2. To copy the access control information of the plans file to the status file, enter:

aclget plans | aclput status

This copies the access control information. In most cases, the ACL type associated with plans will be the ACL type of ACL associated with the target status. However, it is possible that the target file system
does not support the ACL type associated with file system object plans. In this case, the operation will fail and an error message is displayed. The target will retain its original associated ACL.

3. To save the access control information of the plans file in the acl1 file to edit and use later, enter:

aclget [-o](#page-71-0) acl1 plans

#### **Files**

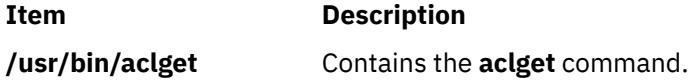

# **aclgettypes Command**

#### **Purpose**

Gets ACL types supported by a file system path.

#### **Syntax**

**aclgettypes** *FileSystemPath*

#### **Description**

The **aclgettypes** command retrieves the list of ACL types supported for a given file system path and displays the same. The default ACL type for the file system instance concerned will be displayed as the first entry.

The supported ACL types are AIXC and NFS4.

#### **Exit Status**

This command returns the following exit values:

#### **Item Description**

- **0** The command executed successfully and all requested changes were made.
- **>0** An error occurred.

#### **Security**

#### **Access Control**

This command should be a standard user program and have the **trusted computing base** attribute.

**Attention RBAC users and Trusted AIX users**: This command can perform privileged operations. Only privileged users can run privileged operations. For more information about authorizations and privileges, see Privileged Command Database in *Security*. For a list of privileges and the authorizations associated with this command, see the **lssecattr** command or the **getcmdattr** subcommand.

#### **Examples**

1. To display ACL types supported by a file system instance that contains path **/home/plan1**, type:

```
aclgettypes /home/plan1
```
#### <span id="page-73-0"></span>**Location**

**/usr/bin/aclgettypes**

#### **Files**

**Item Description**

**/usr/bin/aclgettypes** Contains the **aclgettypes** command.

# **aclput Command**

## **Purpose**

Sets the access control information of a file.

# **Syntax**

**aclput** [ **-i** *inAclFile* ] [ **-R** ] [ **-t** *acl\_type* ] [ **[-v](#page-74-0)** ]*FileObject*

# **Description**

The **aclput** command sets the access control information of the file object specified by the *FileObject* parameter. The command reads standard input for the access control information, unless you specify the **-i** flag.

**Note:** If you are reading from standard input your entries must match the expected format of the access control information or you will get an error message. Use the Ctrl-D key sequence to complete the session.

# **Access Control List**

Access Control Lists form the core of protection for file system objects. Each file system object is uniquely associated with one piece of data, called ACL, that defines the access rights to the object. ACL could consist of multiple Access Control Entries (ACEs), each defining one particular set of access rights for an user. Typically, ACE consists of information such as identification (to whom this ACE applies) and access rights (allow-read, deny-write). ACE might also capture information such as inheritance flags and alarm and audit flags. The format and enforcement of ACL data is entirely dependent on the ACL type in which they are defined. AIX provides for existence of multiple ACL types on the operating system. The list of ACLs supported by a file system instance is dependent on the physical file system implementation for that file system instance.

#### **Flags**

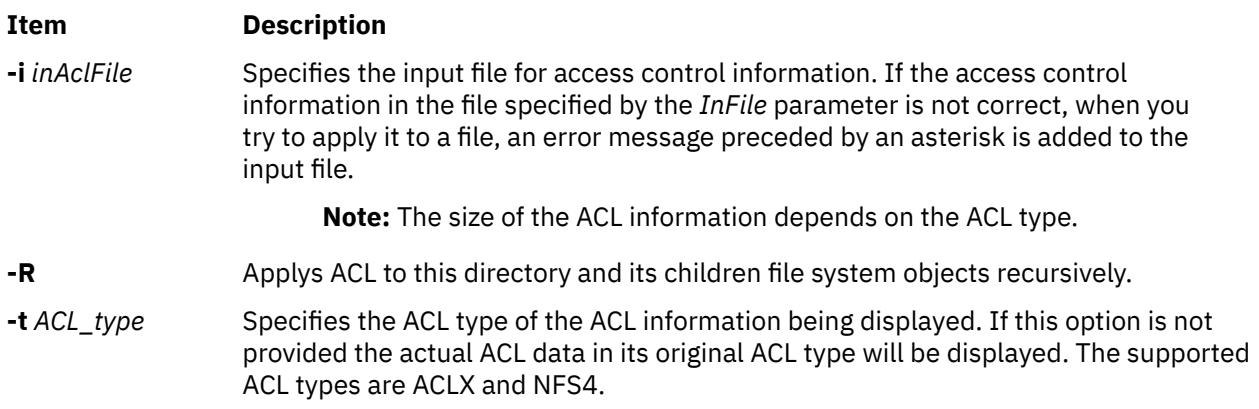

<span id="page-74-0"></span>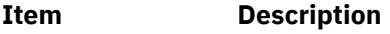

**-v** Verbose option. This option displays many comment lines as part of the ACL data display. This could help in understanding the details of complex ACL types.

## **Security**

#### **Access Control**

This command should be a standard user program and have the **trusted computing base** attribute.

#### **Auditing Events**

If the auditing subsystem is properly configured and is enabled, the **aclput** command generates the following audit record or event every time the command is run:

#### **Event Information**

FILE\_WriteX Modification to access controls. acl

**Attention RBAC users and Trusted AIX users**: This command can perform privileged operations. Only privileged users can run privileged operations. For more information about authorizations and privileges, see Privileged Command Database in *Security*. For a list of privileges and the authorizations associated with this command, see the **lssecattr** command or the **getcmdattr** subcommand.

# **Examples**

1. To set the access control information for the status file with information from standard input, enter:

```
aclput status
attributes: SUID
```
and then press the Ctrl-D sequence to exit the session.

2. To set the access control information for the status file with information stored in the acldefs file, enter:

aclput [-i](#page-73-0) acldefs status

3. To set the access control information for the status file with the same information used for the plans file, enter:

aclget plans | aclput status

4. To set the access control information for the status file with an edited version of the access control information for the plans file, you must enter two commands. First, enter:

aclget [-o](#page-71-0) acl plans

This stores the access control information for the plans file in the acl file. Edit the information in the acl file, using your favorite editor. Then, enter:

aclput [-i](#page-73-0)acl status

This second command takes the access control information in the acl file and puts it on the status file.

#### **Files**

#### **Item Description**

**/usr/bin/aclput** Contains the **aclput** command.

# **adb Command**

#### **Purpose**

Provides a general purpose debug program.

#### **Syntax**

**adb** [ **-k** ] [ **-l** *Directory* ] [ **-w** ] [ *ObjectFile* [ *CoreFile* ] ]

#### **Description**

The **adb** command provides a debug program for programs. With this debug program, you can examine object and core files and provide a controlled environment for running a program.

Normally, the *ObjectFile* parameter is an executable program file that contains a symbol table. If the *ObjectFile* parameter does not contain a symbol table, the symbolic features of the **adb** command cannot be used, although the file can still be examined. The default for the *ObjectFile* parameter is **a.out**.

The *CoreFile* parameter is a core image file produced by running the *ObjectFile* parameter. The default for the *CoreFile* parameter is **core**.

While the **adb** command is running, it takes standard input and writes to standard output. The **adb** command does not recognize the Quit or Interrupt keys. If these keys are used, the **adb** command waits for a new command.

In general, requests to the **adb** command are in the following form:

[*Address*] [,*Count*] [*Command*] [;]

where *Address* and *Count* are expressions. The default for the *Count* expression is a value of 1. If the *Address* expression is specified, the **.** (period) variable is set to *Address*.

The interpretation of an address depends on the context in which it is used. If a subprocess is being debugged, addresses are interpreted in the usual way in the address space of the subprocess.

Enter more than one command at a time by separating the commands with a **;** (semicolon).

The **adb** debug program allows the use of various:

- expressions
- operators
- subcommands
- variables
- addresses

**Note:** If the object file does not contain the symbol table, the **adb** command will not be able to show the value of static, automatic, and external variables of a program.

#### **Flags**

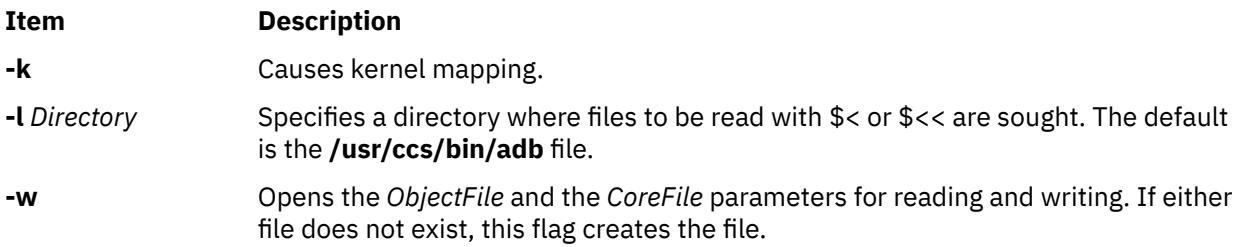

# **Return Values**

The **adb** debug program is printed when there is no current command or format. The **adb** command indicates such things as inaccessible files, syntax errors, and abnormal termination of commands. Exit status is a value of 0, unless the last command was unsuccessful or returned non-zero status.

#### **Files**

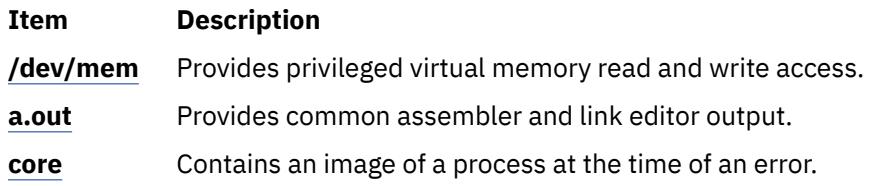

# **addbib Command**

#### **Purpose**

Creates or extends a bibliographic database.

## **Syntax**

**addbib** [ **-a** ] [ **[-p](#page-77-0)** *PromptFile* ] *Database*

## **Description**

The **addbib** command uses a series of prompts to guide the user through creating or extending a bibliographic database. The user can define responses to these prompts. All default prompts and instructions are contained in the **refer** message catalog.

The first prompt is Instructions?. If the answer is affirmative, you can receive directions.

If the answer is negative or if you press the Enter key, you cannot receive directions. The **addbib** command then prompts for various bibliographic fields, reads responses from the terminal, and sends output records to the database specified by the *Database* parameter.

Pressing the Enter key (a null response) means to omit a particular field. Typing a - (minus sign) means to return to the previous field. A trailing backslash allows a field to be continued on the next line. The repeating Continue? prompt allows you to resume, to quit the current session, or to edit the database. To resume, type the defined affirmative answer or press the Enter key. To quit the current session, type the defined negative answer.

To edit the database, enter any system text editor (vi, ex, edit, ed).

#### **Flags**

**Item Description**

**-a** Suppresses prompting for an abstract. Prompting for an abstract is the default. Abstracts are ended by pressing a Ctrl-D key sequence.

#### <span id="page-77-0"></span>**Item Description**

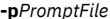

**-p***PromptFile* Causes the **addbib** command to use a new prompting skeleton, which is defined in the file specified by the *PromptFile* parameter. This file contains prompt strings, a tab, and the key letters written to the specified database.

The following are the most common key letters and their meanings. The **addbib** command insulates you from these key letters, since it gives you prompts in English. If you edit the bibliography file later, you need to know this information.

**Note:** Except for the **%A** key letter, each field should be given just once. Only relevant fields should be supplied.

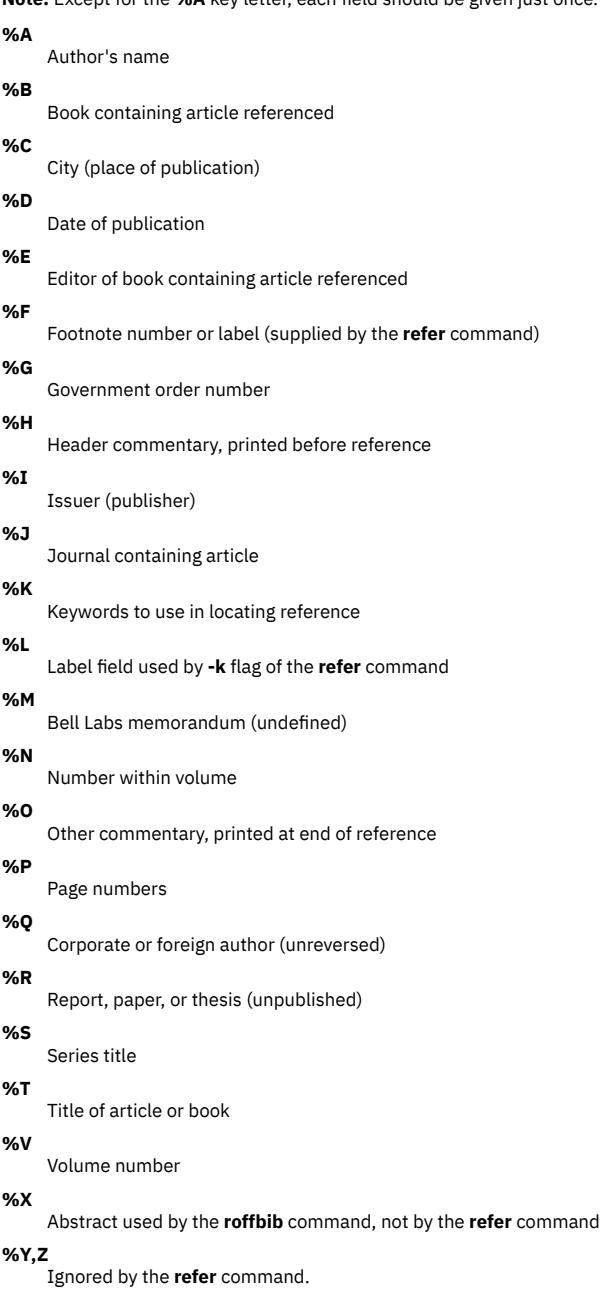

# **Examples**

The following is an example of a bibliography file:

```
%A Bill Tuthill
%T Refer - A Bibliography System
%I Computing Services
%C Berkeley
%D 1982
%O UNIX 4.3.5.
```
# **addrpnode Command**

## **Purpose**

Adds one or more nodes to a peer domain definition.

## **Syntax**

**addrpnode** [**-c**] [**-h**] [**-TV**] *node\_name1* [*node\_name2* ...] **addrpnode** [**-c**] { **-f** │ **-F** { *file\_name* │ **"–"** } } [**-h**] [**-TV**] [**-M**] **addrpnode** [**-c**] [**-h**] [**-TV**] *node\_name1* [@*host\_name1*] [*node\_name2* [@*host\_name2*] …]

## **Description**

#### **Before running the addrpnode command:**

To set up the proper security environment, run the **preprpnode** command on each node that is to be added to the peer domain.

The **addrpnode** command adds the specified nodes to the online peer domain in which the **addrpnode** command is run. This command must be run on a node that is online to the peer domain in which the new nodes are to be added. Though a node can be defined in multiple peer domains, it can be online only in one peer domain. To add one or more nodes to the peer domain, more than half of the nodes must be online.

To enable the **addrpnode** command to continue when there is an error on one of the nodes, use the **-c** flag.

The **addrpnode** command does not bring the added nodes online in the peer domain. To do so, use the **startrpnode** command.

#### **Flags**

**-c**

Continues processing the command while at least one node can be added to the peer domain.

By default, if the **addrpnode** command fails on any node, it will fail on all nodes. The **-c** flag overrides this behavior, so that the **addrpnode** command runs on the other nodes, even if it fails on one node.

#### **-f | -F {** *file\_name* **| "–" }**

Specifies that node names are read from a file or from standard input.

Use **-f** *file\_name* or **-F** *file\_name* to read the node names from a file. Use **-f "-"** or **-F "-"** to specify STDIN as the input file.

#### **Notes:**

- Specify one node name per line. The command ignores any blank characters to the left of the node name.
- Use a number sign  $(\#)$  to indicate that the remainder of the line (or the entire line if the  $\#$  is in column 1) is a comment.

By default, all of the nodes that are listed in *file\_name*:

- are Group Services group leader candidates.
- are used for quorum decisions.
- have access to the peer domain tiebreaker mechanism.

You can customize node characteristics by using an at sign (@) control character followed by one or more of these special characters:

#### **P | p**

Specifies that the node is a Group Services group leader candidate.

**Q | q**

Specifies that the node is a quorum node.

#### **B | b**

Specifies that the node has access to the peer domain tiebreaker mechanism. **B** or **b** can be specified only for quorum nodes.

**!**

Specifies that the node does not have a certain characteristic. For example, **!Q** indicates that the node is not a quorum node.

When customizing node characteristics, consider the following points (where **x** is **P**, **Q**, or **B**):

- Use only one **@** control character per line, followed immediately by one or more special characters, after the node name and before any comments.
- Do not specify **!QB** for a node; it results an error.
- If you use a node number, add it after the node name and before any comments. The node number can precede or follow the node characteristic specifications.
- If **x** is specified for one or more nodes and **!x** is not specified for any nodes, the nodes that do not have an **x** specified are assumed to have a value of **!x**.
- If **!x** is specified for one or more nodes and **x** is not specified for any nodes, the nodes that do not have an **!x** specified are assumed to have a value of **x**.
- If **x** and **!x** are specified for different nodes in the same node file, all of the nodes in the file must have a specification of **x** or **!x**.

**-h**

Writes the command usage statement to standard output.

**-M**

Verifies whether the security compliance mode of the new node matches the domain. If the modes do not match, the node is not added. If the **-M** option is not specified, and the node is using key type which is compatible with the domain, the node is added and its compliance mode is updated to match the domain.

**-T**

Writes the command trace messages to standard error. For your software service organization use only.

**-V**

Writes the command verbose messages to standard output.

# **Parameters**

#### *node\_name1* **[***node\_name2* **... ]**

Specifies the node (or nodes) to be added to the peer domain definition. The node name is the IP address or the long or short version of the DNS host name. The node name must resolve to an IP address.

#### *node\_name1***[@***host\_name1***] [***node\_name2***[@***host\_name2***] … ]**

Specifies the nodes that need to be added to RPD by using the node name along with the host name for each node. The *node\_name1* parameter corresponds to a label but the *host\_name1* parameter is either the IP address or a long or short version of the DNS host name. The host name must be a valid value that can be contacted or pinged.

If the *HostName* parameter is not specified and only *Name* parameter is specified for the **addrpnode** command, the *HostName* parameter is set as the *Name* parameter. In this case, the *Name* parameter must resolve to IP address or long or short version of the DNS host name.

To add a node to the existing peer domain, use the following command:

addrpnode node\_name3@host\_name3

You can also run the **addrpnode -f /home/nodelst** command, where */home/nodelst* has node names as *node\_name3@host\_name3.in.ibm.com*.

# **Security**

The user of the **addrpnode** command needs write permission for the IBM.PeerDomain resource class and the IBM.PeerNode resource class on each node that is to be added to the peer domain. It is set up by running the **preprpnode** command on each node to be added. Specify the names of all the nodes online in the peer domain with the **preprpnode** command. It gives the online nodes the necessary authority to perform operations on the nodes to be added.

# **Exit Status**

#### **0**

The command ran successfully.

**1**

An error occurred with RMC.

**2**

An error occurred with a command-line interface script.

**3**

An incorrect flag was entered on the command line.

**4**

An incorrect parameter was entered on the command line.

**5**

An error occurred that was based on incorrect command-line input.

# **Environment Variables**

#### **CT\_CONTACT**

Determines the system where the session with the resource monitoring and control (RMC) daemon occurs. When CT\_CONTACT is set to a host name or IP address, the command contacts the RMC daemon on the specified host. If CT\_CONTACT is not set, the command contacts the RMC daemon on the local system where the command is being run. The target of the RMC daemon session and the management scope determine the resource classes or resources that are processed.

#### **CT\_IP\_AUTHENT**

When the CT\_IP\_AUTHENT environment variable exists, the RMC daemon uses IP-based network authentication to contact the RMC daemon on the system that is specified by the IP address to which the CT\_CONTACT environment variable is set. CT\_IP\_AUTHENT has meaning only if CT\_CONTACT is set to an IP address; it does not rely on the domain name system (DNS) service.

# **Restrictions**

This command must be run on a node that is online in the peer domain in which the new nodes are to be added.

# **Implementation Specifics**

This command is part of the Reliable Scalable Cluster Technology (RSCT) fileset for AIX.

# **Standard Input**

When the  $-f'' -''$  or  $-F'' -''$  flag is specified, this command reads one or more node names from standard input.

# **Standard Output**

When the **-h** flag is specified, the command usage statement is written to standard output. All verbose messages are written to standard output.

## **Standard Error**

All trace messages are written to standard error.

# **Examples**

1. To add the nodes node\_name2 and node\_name3 to the peer domain ApplDomain, where node\_name1 is already defined and online on the peer domainApplDomain, run command on node name1:

```
addrpnode node_name2 node_name3
```
2. To add the nodes node\_name2 and node\_name3 along with the host names to the peer domain ApplDomain, where node\_name1 is already defined and online on the peer domain ApplDomain, run command on node\_name1:

```
addrpnode node_name2@host_name2 nodeC_name3@host_name3
```
# **Location**

/opt/rsct/bin/addrpnode

# **addX11input Command**

#### **Purpose**

Adds an X11 input extension record into the ODM (Object Data Manager) database.

#### **Syntax**

**addX11input**

# **Description**

The **addX11input** command is used to add an X11 input extension record into the ODM database. When you enter **addX11input** on the command line, the **addX11input** command requests *DeviceName, GenericName,* and *ModuleName* values in turn. The entire record is then added to the ODM database.

The command is a root/system user command. Its action fails with a permissions error if an unauthorized user attempts to add a record.

#### **Error Codes**

#### **Item Description**

**ODM could not open class** Returned if the X11 Input extension records in the ODM database are not found in the **/usr/lib/objrepos** directory.

# **admin Command (SCCS)**

#### **Purpose**

Creates and controls Source Code Control System (SCCS) files.

# **Syntax**

## **To Create New SCCS Files**

**admin** { **[-n -i](#page-84-0)**[*FileName* ] } [ **[-a](#page-83-0)** { *User* | *GroupID* } ] ... [ **[-f](#page-83-0)** *HeaderFlag*[*Value* ] ... ] [ **[-r](#page-84-0)** *SID* ] [ **[-t](#page-84-0)** *FileName* ] [ **[-m](#page-84-0)** *ModificationRequestList* ] [ **[-y](#page-85-0)**[*Comment* ] ] *File* ...

**Note:** Do not put a space between a flag and an optional (bracketed) variable.

#### **To Modify Existing SCCS Files**

**admin** [ **[-a](#page-83-0)** { *User* | *GroupID* } ] ... [ **[-e](#page-83-0)** { *User* | *GroupID* } ] ... [ { **[-d](#page-83-0)** *HeaderFlag* | **[-f](#page-83-0)** *HeaderFlag*[*Value* ] ... } ] [ **[-m](#page-84-0)** *ModificationRequestList* ] [ **[-t](#page-84-0)**[*FileName* ] ] [ **[-y](#page-85-0)**[*Comment* ] ] *File* ...

**Note:** Do not put a space between a flag and an optional (bracketed) variable.

**To Check Damaged SCCS Files**

**admin [-h](#page-83-0)** *File .*..

**To Correct Damaged SCCS Files**

**admin [-z](#page-85-0)** *File .*..

# **Description**

The **admin** command creates new Source Code Control System (SCCS) files or changes specified parameters in existing SCCS files.

The **admin** command can change the parameters controlling how the **get** command builds the files that you can edit. The parameters can also set conditions about who can access the file and which releases of the files may be edited.

If the file specified by the *File* parameter exists, the **admin** command modifies the file as specified by the flags. If the file does not exist and you supply the **-i** or **-n** flag, the **admin** command creates a new file and provides default values for unspecified flags.

If you specify a directory name for the *File* parameter, the **admin** command performs the requested actions on all SCCS files in that directory. All SCCS files contain the **s.** prefix before the file name. If you use a **-** (minus sign) for the *File* parameter, the **admin** command reads standard input and interprets each line as the name of an SCCS file. An end-of-file character ends input.

You must have write permission in the directory to create a file. All SCCS file names must have the form **s.***Name.* New SCCS files are created with read-only permission. The **admin** command writes to a temporary x-file, which it calls **x.***Name*. If it already exists, the x-file has the same permissions as the original SCCS file. The x-file is read-only if the **admin** command must create a new file. After successful completion of the **admin** command, the x-file is moved to the name of the SCCS file. This ensures that changes are made to the SCCS file only if the **admin** command does not detect any errors while running.

Directories containing SCCS files should be created with permission code 755 (read, write, and execute permissions for owner, read and execute permissions for group members and others). The SCCS files themselves should be created as read-only files (444). With these permissions, only the owner can use non-SCCS commands to modify SCCS files. If a group can access and modify the SCCS files, the directories should include group write permission.

The **admin** command also uses a temporary lock file (called **z.***Name*), to prevent simultaneous updates to the SCCS file by different users.

You can enter flags and input file names in any order. All flags apply to all the files. Do not put a space between a flag and an optional variable (variable enclosed in bracket). [Header flags](#page-85-0) can be set with the **-f** flag and unset with the **-d** flag. Header flags control the format of the g-file created with the **get** command.

#### <span id="page-83-0"></span>**Flags Item Description -a** *User* or **-a** *GroupID* Adds the specified user to the list of users that can make sets of changes (deltas) to the SCCS file. The *User* value can be either a user name or a group ID. Specifying a group ID is the same as specifying the names of all users in that group. You can specify more than one **-a** flag on a single **admin** command line. If an SCCS file contains an empty user list, anyone can add deltas. If a file has a user list, the creator of the file must be included in the list in order for the creator to make deltas to the file. If the *User* or *GroupID* parameter is preceded by an ! (exclamation point), specified users are denied permission to make deltas. For example, enter - a ! User. **-d** *[HeaderFlag](#page-85-0)* **Deactivates the effects of the specified header flag within** the SCCS file. You can specify this flag only with existing SCCS files. You can also specify more than one **-d** flag in a single **admin** command. Refer to the list of header flags that follows to learn more about the supported values. **-e** *User* or **-e** *GroupID* Removes the specified user from the list of users allowed to make deltas to the SCCS file. Specifying a group ID is equivalent to specifying all *User* names common to that group. You can specify several **-e** flags on a single **admin** command line. **-f** *[HeaderFlag](#page-85-0)*[*Value* ] Activates the specified header flag and value in the SCCS file. You can specify more than one header flag in a single **admin** command. There are 12 header flags. Refer to the list of header flags that follows to learn more about the supported values. Do not put a space between the *HeaderFlag* and *Value* variables. **-h** Checks the structure of the SCCS file and compares a newly computed checksum with the checksum that is stored in the first line of the SCCS file. When the checksum value is not correct, the file has been improperly modified or damaged. This flag helps you detect damage caused by the improper use of non-SCCS commands to modify SCCS files, as well as accidental damage. The **-h** flag prevents writing to the file, so it cancels the effect of any other flags supplied. If an error message is returned indicating the file is damaged, use the **-z** flag to re-compute the checksum. Then test to see if the file is corrected by using the **-h** flag again.

<span id="page-84-0"></span>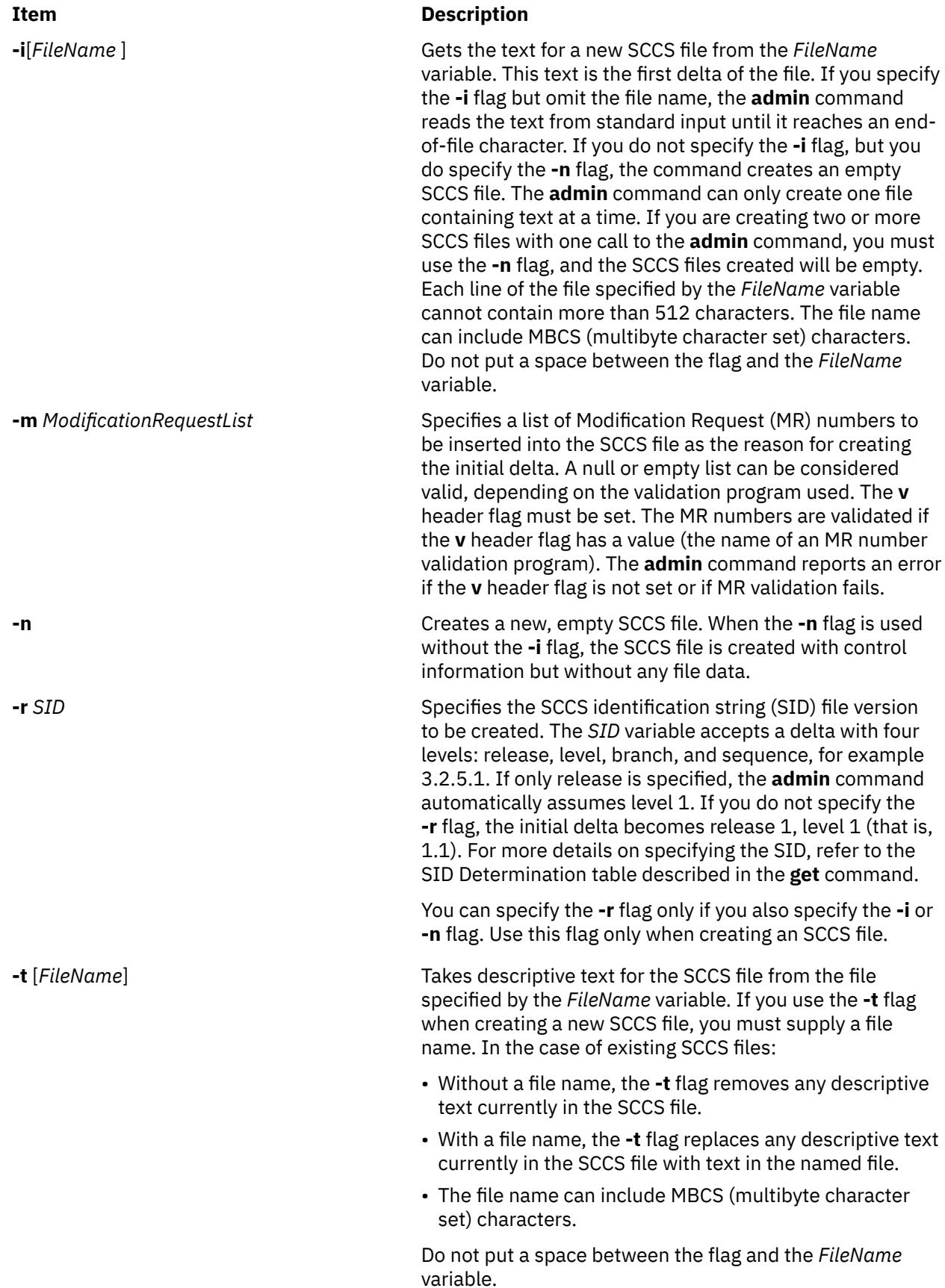

<span id="page-85-0"></span>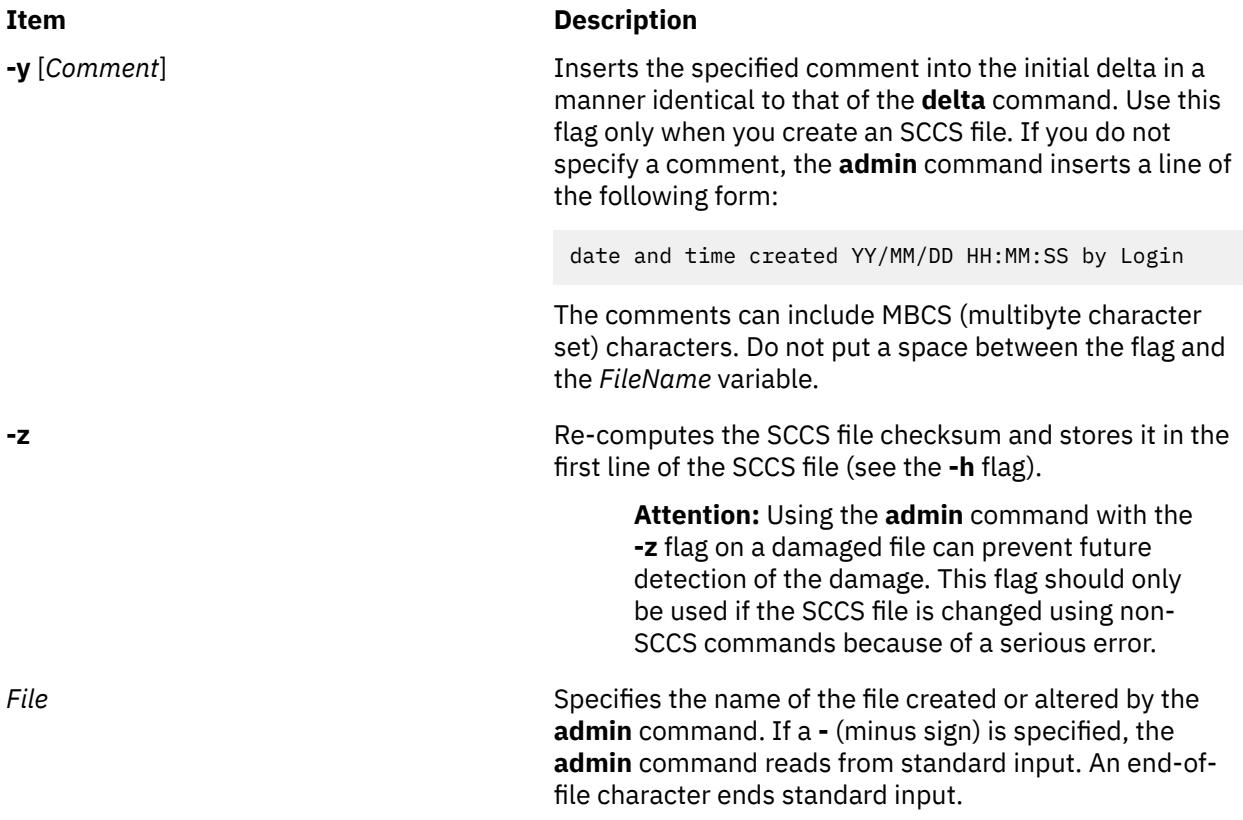

# **Header Flags**

The following list contains the header flags that can be set with the **-f** flag and unset with the **-d** flag. Header flags control the format of the g-file created with the **get** command.

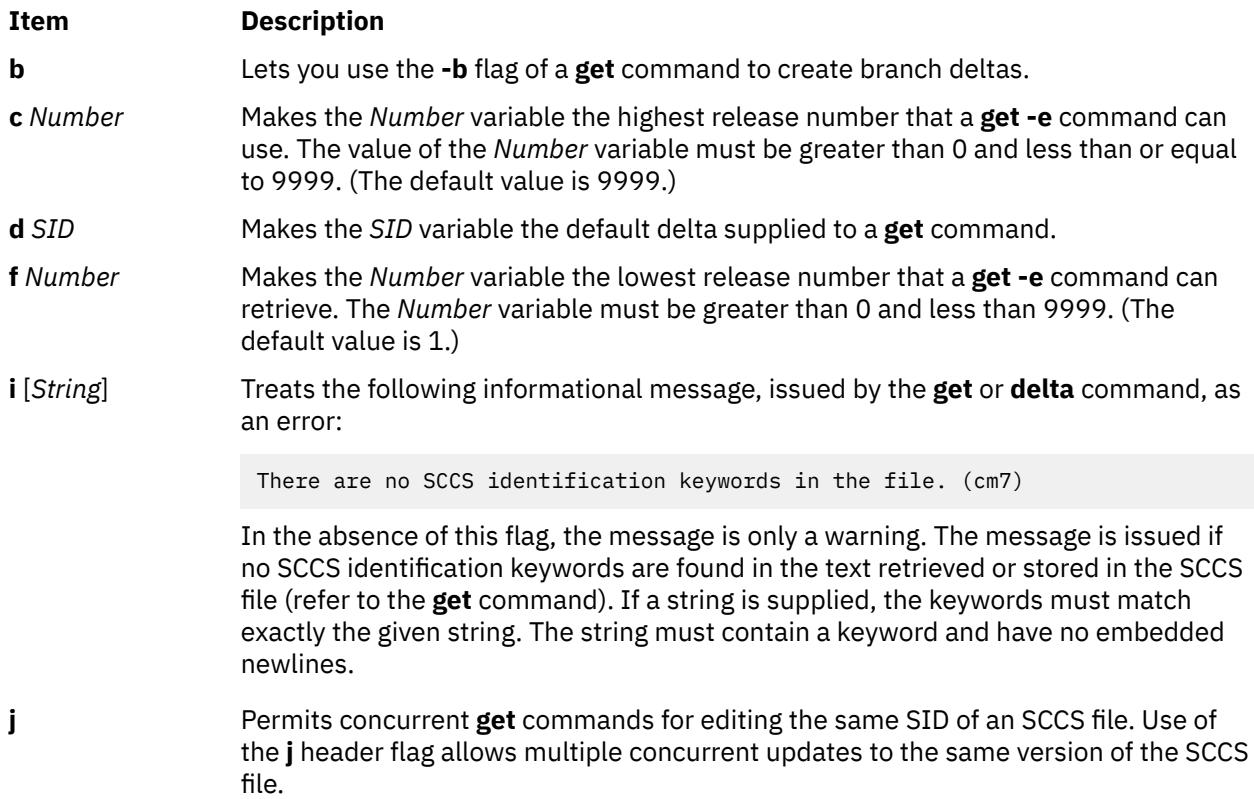

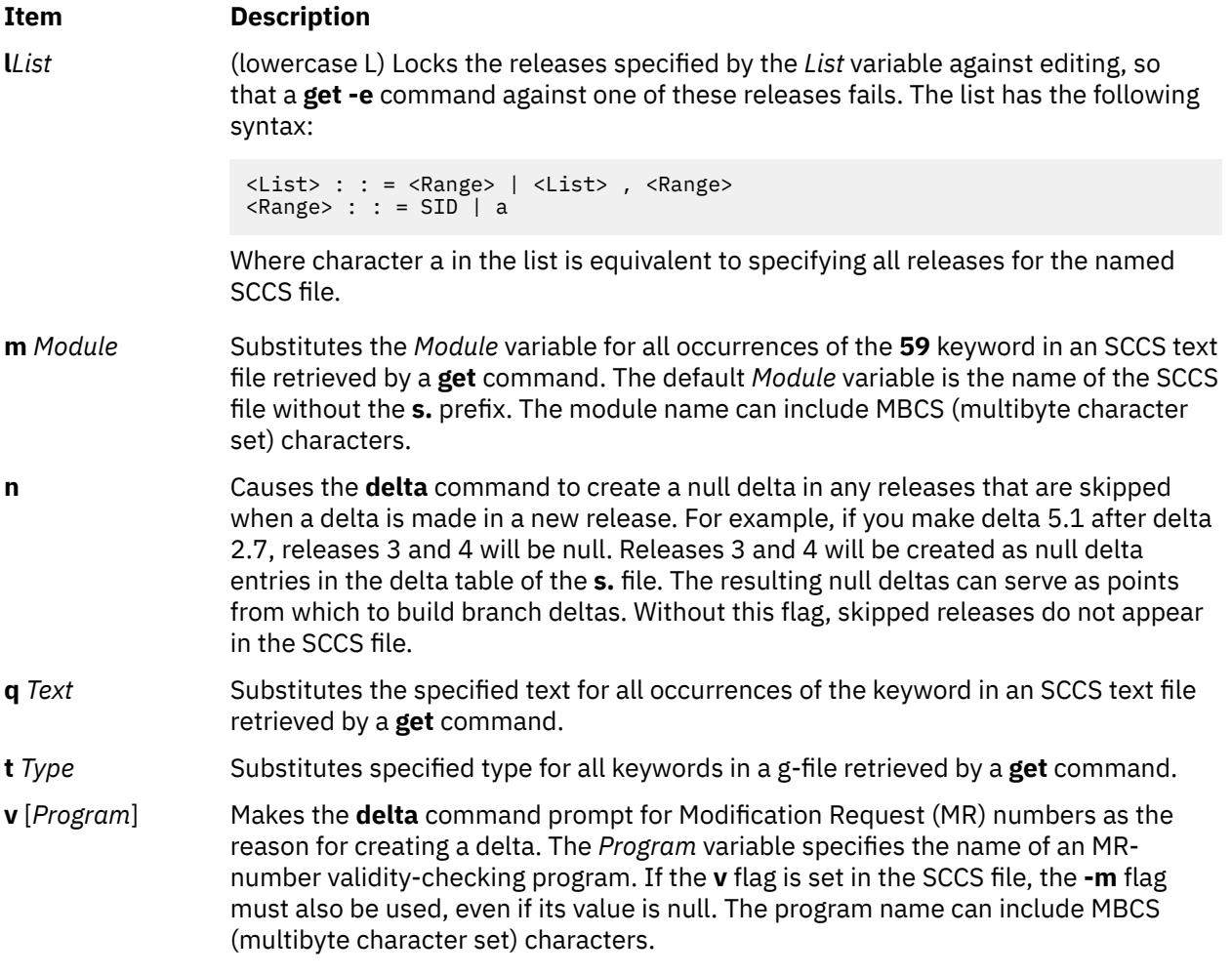

#### **Locating Damaged SCCS Files**

Although SCCS provides some error protection, you may need to recover a file that was accidentally damaged. This damage may result from a system malfunction, operator error, or changing an SCCS file without using SCCS commands.

SCCS commands use the checksum to determine whether a file was changed since it was last used. The only SCCS command that processes a damaged file is the **admin** command when used with the **-h** or **-z** flags. The **-h** flag tells the **admin** command to compare the checksum stored in the SCCS file header against the computed checksum. The **-z** flag tells the command to re-compute the checksum and store it in the file header.

# **Exit Status**

This command returns the following exit values:

#### **Item Description**

- **0** Successful completion.
- **>0** An error occurred.

#### **Examples**

These examples use an imaginary text file called test.c and an editor such as **ed** to edit files.

1. First, create an ordinary SCCS file. To create an empty SCCS file named s.test.c, enter:

```
$ admin -n s.test.c
```
Using the **admin** command with the **-n** flag creates an empty SCCS file.

2. To convert an existing text file into an SCCS file, enter:

```
$ admin -itest.c s.test.c
There are no SCCS identification keywords in the file (cm7)
$ ls
s.test.c test.c
```
If you use the **-i** flag, the **admin** command creates delta 1.1 from the specified file. Once delta 1.1 is created, rename the original text file so it does not interfere with SCCS commands:

```
$ mv test.c back.c
```
The message There are no SCCS identification keywords in the file (cm7) does not indicate an error. SCCS writes this message when there are no identification keywords in the file. Identification keywords are variables that can be placed in an SCCS file. The values of these variables provide information such as date, time, SID, or file name. See the **get** command for an explanation of identification keywords. If no identification keywords exist, SCCS writes the message. However, if the **i** header flag is set in the **s.** file, this message causes an error condition. This flag is set by the user.

Give the SCCS file any name, beginning with **s.**. In the preceding example, the original file and the SCCS file have the same name, but that is not necessary.

Because you did not specify a release number, the **admin** command gave the SCCS file an SID of 1.1. SCCS does not use the number 0 to identify deltas. Therefore, a file cannot have an SID of 1.0 or 2.1.1.0, for example. All new releases start with level 1.

3. To start the test.c file with a release number of 3.1, use the **-r** flag with the **admin** command, as shown below, and enter:

\$ admin -itest.c -r3 s.test.c

To restrict permission to change SCCS files to a specific set of user IDs, list user IDs or group ID numbers in the user list of the SCCS file by using the **-a** flag of the **admin** command. This flag may appear multiple times on the command line. These IDs then appear in the SCCS file header. Without the **-a** flag to restrict access, all user IDs can change the SCCS files.

4. To restrict edit permission to the user ID dan, enter:

\$ admin -adan s.test.c

5. Check SCCS files on a regular basis for possible damage. The easiest way to do this is to run the **admin** command with the **-h** flag on all SCCS files or SCCS directories, as follows:

```
$ admin -h s.file1 s.file2 ...
$ admin -h directory1 directory2 ...
```
If the **admin** command finds a file where the computed checksum is not equal to the checksum listed in the SCCS file header, it displays this message:

ERROR [s. filename]: 1255-057 The file is damaged. (co6)

If a file was damaged, try to edit the file again or read a backup copy. After fixing the file, run the **admin** command with the **-z** flag and the repaired file name:

\$ admin -z s.file1

This operation replaces the old checksum in the SCCS file header with a new checksum based on the current file contents. Other SCCS commands can now process the file.

#### **Files**

**Item Description**

**/usr/bin/admin** Contains the SCCS **admin** command.

# **aixmibd Daemon**

## **Purpose**

Provides the AIX Enterprise Management Information Base (MIB) extension subagent, for use with the Simple Network Management Protocol (SNMP) version 3 agent, that collects data from system for variables defined in the AIX Enterprise Specific MIB.

# **Syntax**

**aixmibd** [ **[-f](#page-89-0)** *FileName* ] [ **[-d](#page-89-0)** *Level* ] [ **-a** *Host* ] [ **-c** *Community* ]

# **Description**

The AIX Enterprise MIB extension subagent is a daemon, aixmibd, that collects data from system for variables defined in the AIX Enterprise Specific MIB. The subagent receives SNMP requests and sends data via the SNMP-DPI API for communication with the main AIX snmpd daemon. An Enterprise Management application or other simple application (example snmpinfo command) uses SNMP protocol to get or set AIX MIB objects.

One focus of the subagent is on the data related to the file systems, volume groups, logical volumes, physical volumes, paging space, processes, print queues, print jobs, system users, system groups, users currently logged in, subsystems, subservers, system environment, and various devices.

Another focus of the subagent is on important system traps. Traps, which are also called indications, or notifications, are event reports and are used to decrease the length of time between when the event happens and when it is noticed by a manager so that the event can be handled timely. Traps are generated periodically to report the status change and operating status of the system. From analyzing the data, a manager can determine if a device and the whole system are functioning properly and securely, and make appropriate adjustment. For example, when the **/home** file system reaches the threshold 95% (percent used size), a trap can be generated to report the event to a manager. The manager can respond by sending an email, paging, and so on. To indicate system critical events instantly, a series of traps will be generated by the subagent.

**Note:** The AIX enterprise subagent should be started by the System Resource Controller (SRC). Entering aixmibd at the command line is not recommended.

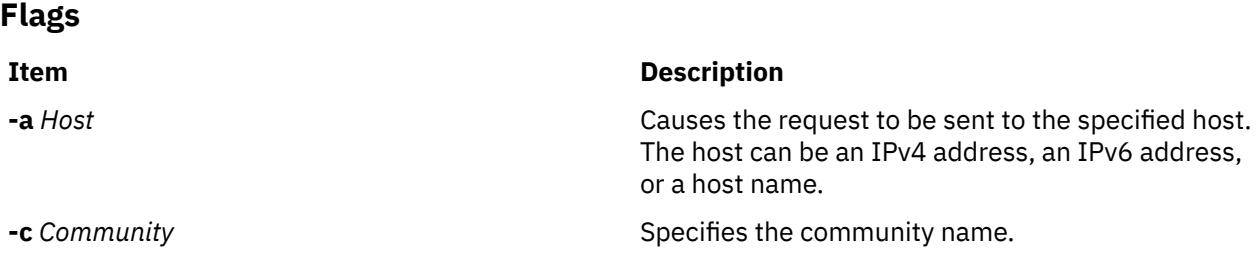

<span id="page-89-0"></span>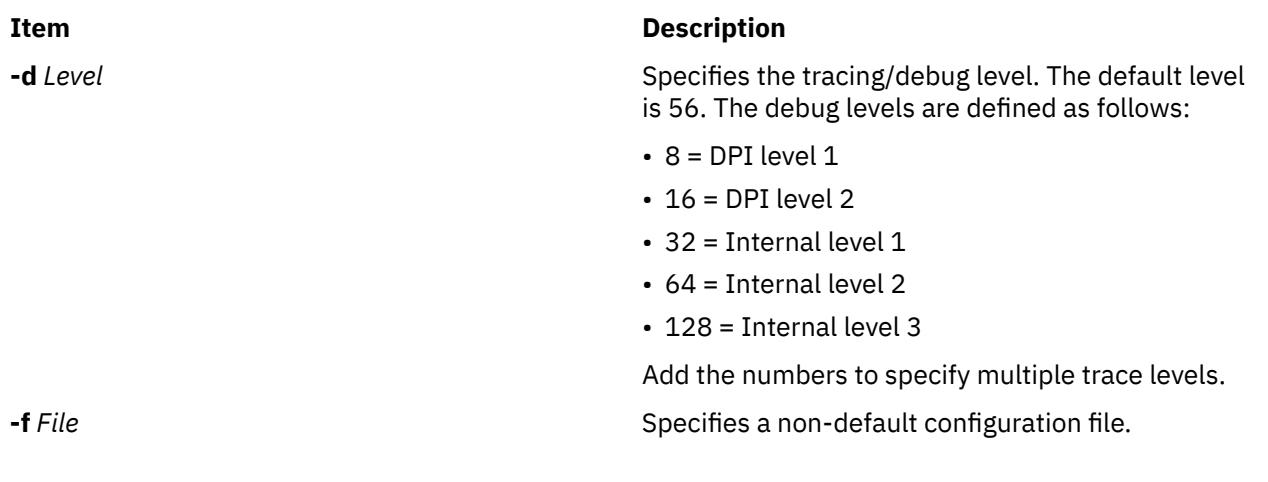

1. In order to cause the **aixmibd** subagent to connect to the SNMP agent on the host 'host1' with the community name 'instrum', enter the following:

startsrc -s aixmibd -a "-a host1 -c instrum"

2. Because the **aixmibd** subagent is controlled by SRC, it can be activated by **startsrc**. After the **aixmibd** subagent is activated by **startsrc** in this example, the subagent will connect to the SNMP agent on the host nmsu over TCP with default community name 'public':

startsrc -s aixmibd -a "-a nmsu"

#### **Files**

**Examples**

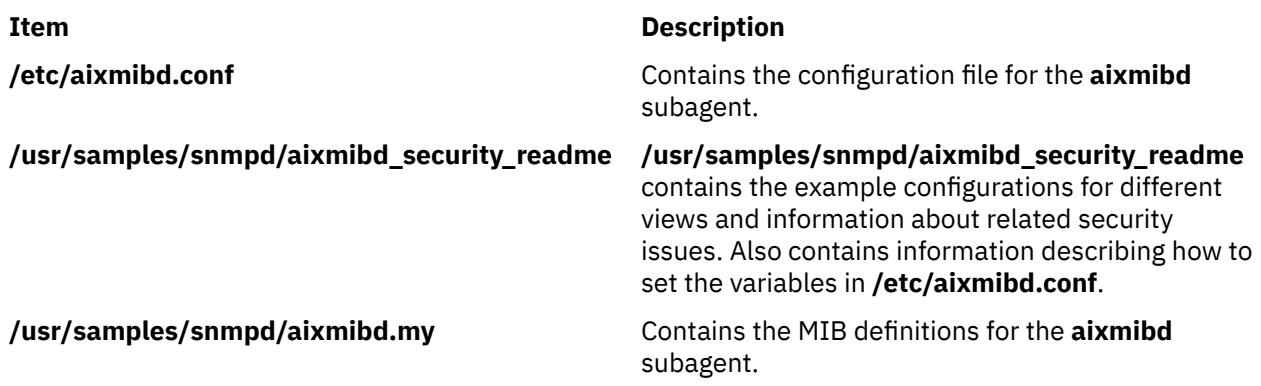

# **aixpert Command**

#### **Purpose**

Aids the system administrator in setting the security configuration.

#### **Syntax**

```
aixpert
aixpert -l h|high | m|medium | l|low | d|default | s|sox-cobit [-n -o filename ] [ -a -o filename ]
[ -p ]
aixpert -c [ -P ] <profile name> [-r] [-R]
aixpert -u [ -p ]
```

```
aixpert -d
aixpert [-f filename ] [ -a -o filename ] [ -p ]
aixpert -t
aixpert -c -P <profile name>
```
# **Description**

The aixpert command sets a variety of system configuration settings to enable the desired security level.

Running aixpert with the only the -l flag set implements the security settings promptly without letting the user configure the settings. For example, running aixpert -l high applies all the high-level security settings to the system automatically. However, running aixpert -l with the -n -o *filename* option saves the security settings to a file specified by the *filename* parameter. The -f flag then applies the new configurations.

After the initial selection, a menu is displayed itemizing all security configuration options associated with the selected security level. These options can be accepted in whole or individually toggled off or on. After any secondary changes, aixpert continues to apply the security settings to the computer system.

**Note:** It is recommended that aixpert be rerun after any major systems changes, such as the installation or updates of software. If a particular security configuration item is deselected when aixpert is rerun, that configuration item is skipped.

Some profiles of the **aixpert** command have shun port rules that create dynamic IP security (IPSec) filter rules and exist for a specified duration. These IPSec filter rules deny all packets that arrive from a specific port of the source host. When fragmented packets arrive at the destination host, the deny filter rules are applied on the fragments based on the source IP, the destination IP, and the protocol, irrespective of the source and destination ports because the IP fragments do not contain the port details. Therefore, these deny rules drop all fragments on all ports, which are received at the destination from all source ports for the specified protocol from the specified source.

If the IP fragments from a specified source must be allowed at the destination, an appropriate **genfilt** rule must be added for that source after the **aixpert** rules are applied. This new rule must be added above the **aixpert** rules so that the **genfilt** rule can take effect. Adding such a rule might make the destination vulnerable to IP fragmentation attacks from the source. Therefore, such rules must be added with diligence. For more information about handling fragments by using IPSec filters, see **genfilt** man page.

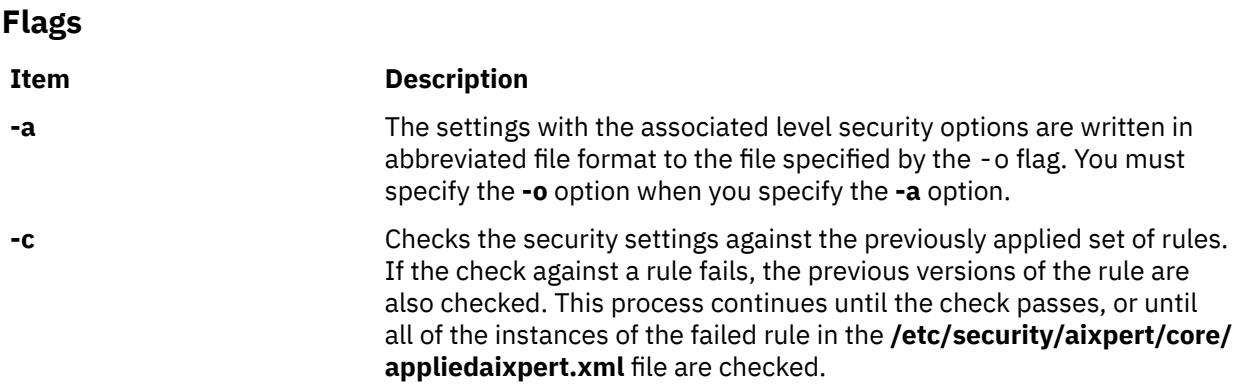

#### <span id="page-91-0"></span>**Item Description**

**-f** Applies the security settings in the provided *filename*.

For example, the following command writes all of the high-level security options to the **/etc/security/aixpert/core/hls.xml** file:

aixpert -l h -n -o /etc/security/aixpert/core/hls.xml

After removing any unwanted options, you can apply these security settings with the following command:

aixpert -f /etc/security/aixpert/core/hls.xml

When you specify the **-f** option, security settings are consistently applied from system to system by securely transferring and applying an **appliedaixpert.xml** file from system to system.

All the successfully applied rules are written to the **/etc/security/ aixpert/core/appliedaixpert.xml** file and the corresponding "undo" action rules are written to the **/etc/security/aixpert/core/undo.xml** file.

**-l** Sets the system security settings to the level specified with this option. This flag has the following options:

#### **h|high**

Specifies high-level security options.

#### **m|medium**

Specifies medium-level security options.

#### **l|low**

Specifies low-level security options.

#### **d|default**

Specifies AIX standards-level security options.

#### **s|sox-cobit**

Specifies SOX-COBIT best practices-level security options.

If you specify both the **-l** and **-n** flags, the security settings are not implemented on the system; however, they are only written to the file that you specified in the **-o** flag.

All the successfully applied rules are written to the **/etc/security/ aixpert/core/appliedaixpert.xml** file and the corresponding undo action rules are written to the **/etc/security/aixpert/core/undo.xml** file.

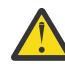

**Attention:** When you use the **d**|**default** option, the option can overwrite the configured security settings that you previously set through the **aixpert** command or independently, and restores the system to its traditional open configuration.

**-n** The settings with the associated level security options are written to the file specified by the -o flag. You must specify the **-o** option when you use the **-n** option.

**-o** Stores security output to the file pointed to by *filename*. The output file has its read and write permissions set to root as a security precaution. This file should be protected against unwanted access.

**-p** Specifies that the output of the security rules is displayed by using verbose output. The **-p** option logs the rules processed into the audit subsystem if the **auditing** option is turned on. This option can be used with any of the **-l**, **-u**, **-c** and **-f** options.

<span id="page-92-0"></span>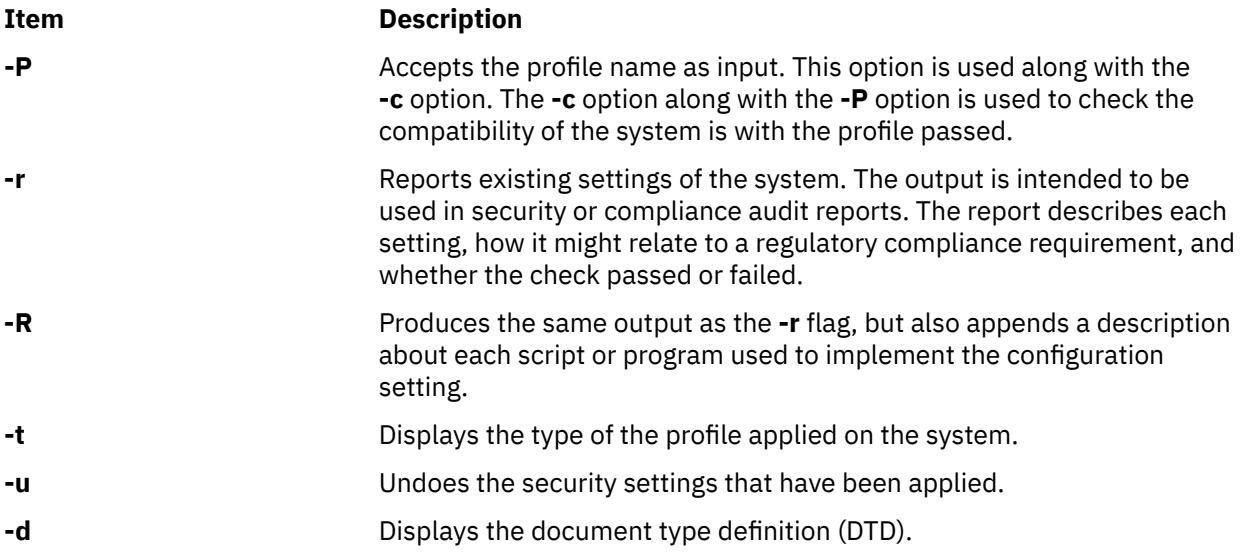

#### **Parameters**

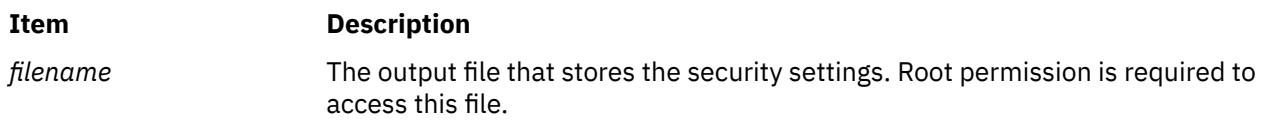

# **Security**

The aixpert command is executable only by root.

# **Examples**

1. To write all of the high-level security options to an output file, use the following command:

aixpert -l high -n -o /etc/security/aixpert/plugin/myPreferredSettings.xml

After completing this command, the output file can be edited, and specific security roles can be commented out by enclosing them in the standard xml comment string (<-- begins the comment and -\> closes the comment).

2. To apply the security settings from a configuration file, use the following command:

aixpert -f /etc/security/aixpert/plugin/myPreferredSettings.xml

3. To check the security settings that have been applied to the system, and to log the rules that failed into the audit subsystem, use the following command:

aixpert –c -p

# **Location**

**Item Description**

/usr/sbin/aixpert/ Contains the aixpert command.

## **Files**

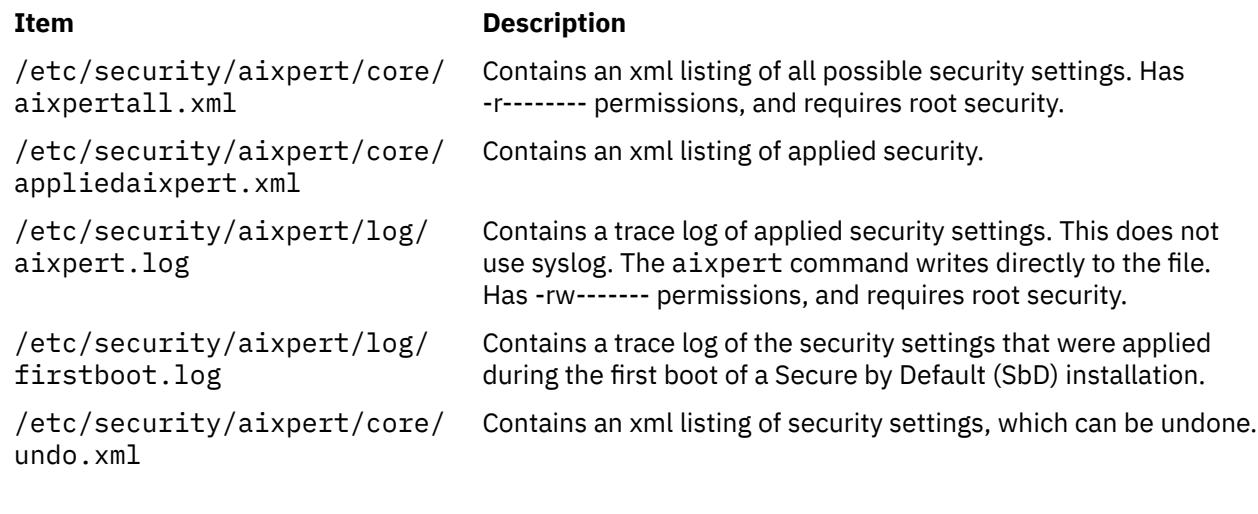

# **aixpertldap Command**

#### **Purpose**

Uploads or downloads AIX Security Expert XML configuration files to or from a centralized location on a Light Directory Access Protocol (LDAP) server.

#### **Syntax**

**aixpertldap [-u](#page-94-0) -D** *binddn* **-w** *bindpwd* [ **[-b](#page-94-0)** *basedn* ] [ **[-f](#page-94-0)** *filename* ] [ **[-l](#page-94-0)** *label* ]

**aixpertldap [-d](#page-94-0) -D** *binddn* **-w** *bindpwd* [ **[-b](#page-94-0)** *basedn* ]

**aixpertldap** [ **[-?](#page-94-0)** ]

#### **Description**

The **aixpertldap** command allows a system administrator to store AIX Security Expert XML configuration files in a centralized location on an LDAP server. By sharing these configuration files, similar systems operating in similar environments can easily download these security policies (XML configuration files), and apply the policies with the **aixpert** command. In this way, systems with similar security requirements are configured the same.

When this command downloads the AIX Security Expert security policy configuration files from the LDAP server, these files are placed in the local **/etc/security/aixpert/ldap** directory. The system administrator can scan these files, choose a relevant file, and apply the security settings specified in the file using the **-f** option of the **aixpert** command.

**Tip**: With the existing LDAP setup, this command uses the binding distinguished name and the binding password of the running LDAP client to store or retrieve XML configuration files on or from an LDAP server.

#### **Flags**

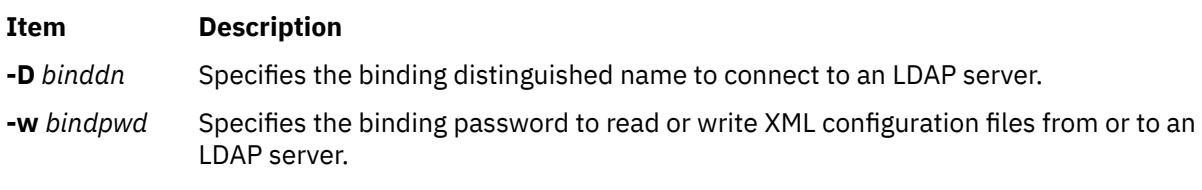

<span id="page-94-0"></span>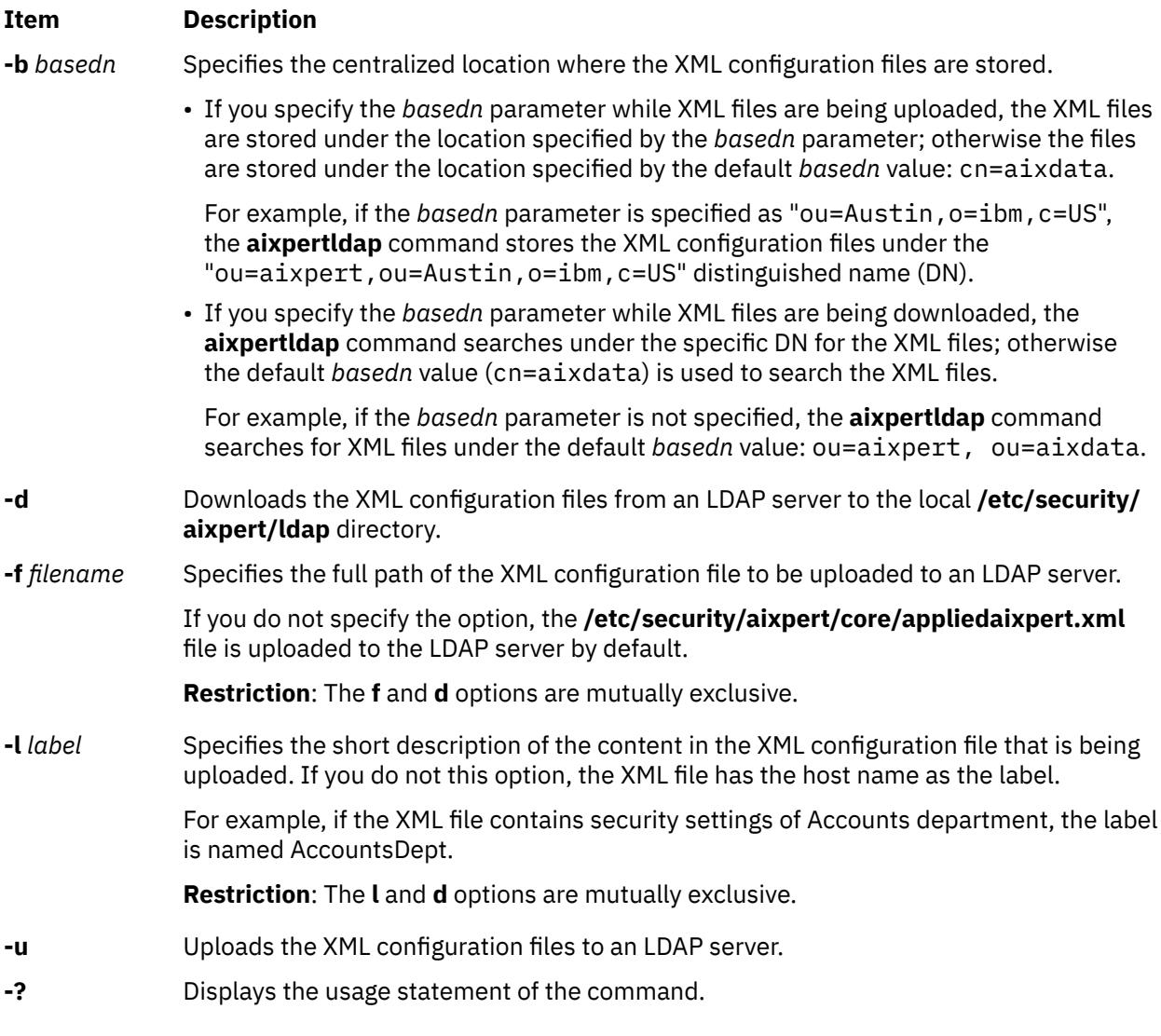

## **Exit Status**

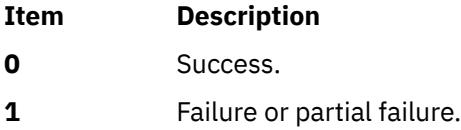

# **Security**

Only root users can run the **aixpertldap** command.

# **Examples**

1. To upload the **/home/hussain/netwsec.xml** file under the ou=aixpert, ou=Bangalore,o=ibm,c=IN DN with the NetworkSecurity label, use the following command:

aixpertldap –u –D binddn -w secret –b ou=Bangalore,o=ibm,c=IN –f /home/hussain/netwsec.xml –l NetworkSecurity

2. To download all XML files from the ou=aixpert, ou=Bangalore,o=ibm,c=IN DN to the **/etc/ security/aixpert/ldap** directory, use the following command:

aixpertldap –d –D binddn -w secret –b ou=Bangalore,o=ibm,c=IN

3. To download the XML files from the ou=aixpert, cn=aixdata DN, use the following command:

aixpertldap -d –D binddn -w secret

#### **Files**

**Item Description**

**/etc/security/aixpert/ldap** Stores the downloaded XML configuration files.

# **aixterm Command**

## **Purpose**

Initializes an Enhanced X-Windows terminal emulator.

# **Syntax**

**aixterm** [ **[-ah](#page-123-0)** ] [ **[-ar](#page-123-0)** ] [ **[-autopush](#page-123-0)** ] [ **[-b](#page-123-0)** *NumberPixels* ] [ **[-bd](#page-123-0)** *Color* ] [ **[-bg](#page-123-0)** *Color* ] [ **[-bw](#page-123-0)** *NumberPixels* ] [ **[-cc](#page-123-0)** *CharRange***:***Value* [ **,**... ] ] [ **[-cr](#page-123-0)** *Color* ] [ **[-csd](#page-123-0)** *CharShape* ] [ **[-cu](#page-124-0)** ] [ **[-C](#page-123-0)** ] [ **[-display](#page-124-0)** *Name***:***Number* ]  $\left[\begin{array}{c|c} -dw \end{array}\right]$  $\left[\begin{array}{c|c} -dw \end{array}\right]$  $\left[\begin{array}{c|c} -dw \end{array}\right]$  [ [-f0](#page-124-0) Font ] [ [-f1](#page-124-0) Font ] [ [-f2](#page-124-0) Font ] [ [-f3](#page-124-0) Font ] [ [-f4](#page-124-0) Font ] [ [-f5](#page-124-0) Font ] [ [-f6](#page-124-0) Font ] [ [-f7](#page-124-0) Font ] [ **[-f0](#page-124-0)** *FontSet* ] [ **[-f1](#page-124-0)** *FontSet* ] [ **[-f2](#page-124-0)** *FontSet* ] [ **[-f3](#page-124-0)** *FontSet* ] [ **[-f4](#page-124-0)** *FontSet* ] [ **[-f5](#page-124-0)** *FontSet* ] [ **[-f6](#page-124-0)** *FontSet* ] [ **[-f7](#page-125-0)** *FontSet* ] [ **[-fb](#page-125-0)** *Font* ] [ **[-fg](#page-125-0)** *Color* ] [ **[-fi](#page-125-0)** *FontSet* ] [ **[-fn](#page-125-0)** *Font* ] [ **[-fs](#page-125-0)** *Font* ] [ **[-fullcursor](#page-125-0)** ] [ **[-geometry](#page-125-0)** *Geometry* ] [ **[#geometry](#page-125-0)** *Geometry* ] [ **[-help](#page-125-0)** ] [ **[-i](#page-125-0)** ] [ **[-ib](#page-125-0)** *File* ] [ **[-im](#page-125-0)** *InputMethod* ] [ **[-j](#page-125-0)** ] [ **[-keywords](#page-125-0)** ] [ **[-lang](#page-125-0)** *Language* ] [ **[-l](#page-126-0)** ] [ **[-leftscroll](#page-126-0)** ] [ **[-lf](#page-126-0)** *File* ] [ **[-ls](#page-126-0)** ] [ **[-mb](#page-126-0)** ] [ **[-mc](#page-126-0)** *Number* ] [ **[-ms](#page-126-0)** *Color* ] [ **[-mn](#page-126-0)** ] [ **[-n](#page-126-0)** *IconName* ] [ **[-name](#page-126-0)** *Application* ] [ **[-nb](#page-126-0)** *Number* ] [ **[-nobidi](#page-126-0)** ] [ **[-nonulls](#page-126-0)** ] [ **[-nss](#page-126-0)** *NumShape* ] [ **[-orient](#page-127-0)** *Orientation* ] [ **[-outline](#page-127-0)** *Color* ] [ **[-po](#page-127-0)** *Number* ] [ **[-ps](#page-127-0)** ] [ **[-pt](#page-127-0)** *Preedit* ] [ **[-reduced](#page-127-0)** ] [ **[-rfb](#page-127-0)** *Font* ] [ **[-rfi](#page-127-0)** *Font* ] [ **[-rfn](#page-127-0)** *Font* ] [ **[-rfs](#page-127-0)** *Font* ] [ **[-rf0](#page-127-0)** *Font* ] [ **[-rf1](#page-127-0)** Font ] [ **[-rf2](#page-127-0)** Font ] [ **[-rf3](#page-128-0)** Font ] [ **[-rf4](#page-128-0)** Font ] [ **[-rf5](#page-128-0)** Font ] [ **[-rf6](#page-128-0)**Font ] [ **[-rf7](#page-128-0)** Font ] [ **[-rf0](#page-128-0)** *FontSet* ] [ **[-rf1](#page-128-0)** *FontSet* ] [ **[-rf2](#page-128-0)** *FontSet* ] [ **[-rf3](#page-128-0)** *FontSet* ] [ **[-rf4](#page-128-0)** *FontSet* ] [ **[-rf5](#page-128-0)** *FontSet* ] [ **[-rf6](#page-128-0)** *FontSet* ] [ **[-rf7](#page-128-0)** *FontSet* ] [ **[-rv](#page-128-0)** ] [ **[-rw](#page-128-0)** ] [ **[-s](#page-128-0)** ] [ **[-sb](#page-128-0)** ] [ **[-sf](#page-128-0)** ] [ **[-si](#page-129-0)** ] [ **[-sk](#page-129-0)** ] [ **[-sl](#page-129-0)** *NumberLines* ] [ **[-sn](#page-129-0)** ] [ **[-st](#page-129-0)** ] [ **[-suppress](#page-129-0)** ] [ **[-symmetric](#page-129-0)** ] [ **[-T](#page-129-0)** *Title* ] [ **[-text](#page-129-0)** *TextType* ] [ **[-ti](#page-129-0)** ] [ **[-tm](#page-129-0)** *String* ] [ **[-tn](#page-130-0)** *TerminalName* ] [ **[-ut](#page-130-0)** ] [ **[-v](#page-130-0)** ] [ **[-vb](#page-130-0)** ] [ **[-W](#page-130-0)** ] [ **[-xrm](#page-130-0)** *String* ] [ **[-132](#page-130-0)** ] [ **[-e](#page-124-0)** *Command* ]

# **Description**

The **aixterm** command provides a standard terminal type for programs that do not interact directly with Enhanced X-Windows. This command provides an emulation for a VT102 terminal or a high function terminal (HFT). The VT102 mode is activated by the **-v** flag.

The **aixterm** command supports the display for up to 16 colors at a time.

The **aixterm** terminal supports escape sequences that perform terminal functions such as cursor control, moving and deleting lines, and **aixterm** private functions.

Many of the special **aixterm** terminal features (like the scroll bar) can be modified under program control through a set of private **aixterm** command escape sequences. You can also use escape sequences to change the title in the title bar.

There are three different areas in the **aixterm** window:

- Scroll bar
- Status line
- Terminal window.

By default, only the terminal window is initially displayed.

The terminal window is the area provided for terminal emulation. When you create a window, a pseudo terminal is allocated and a command (usually a shell) is started.

The **aixterm** command automatically highlights the window border and the text cursor when the mouse cursor enters the window (selected) and unhighlights them when the mouse cursor leaves the window (unselected). If the window is the focus window, the window is highlighted regardless of the location of the mouse cursor. Any window manager, as in the case of the AIXwindows Window Manager (MWM), can cover the **aixterm** border, and the highlight and border color do not show.

The **WINDOWID** environment variable is set to the resource ID number of the **aixterm** window.

When running in an **aixterm** window, the **TERM** environment variable should be **TERM=aixterm**.

The **TERM** environment variable on your home machine determines what the **TERM** environment variable should be on the remote machine (unless it is overridden by your **.profile**).

When you use the **rlogin**, **tn**, or **rsh** commands to login to a different machine, the **TERM** environment variable should be set to **aixterm**. If this operation does not occur, you can perform the following two command line operations:

#### 1. **TERM=aixterm**

#### 2. **export TERM**

If commands (for example, the **vi** command) do not recognize the term type **aixterm** when you login to another system, perform the following one-time operation on the remote system:

1. **su**

- 2. **cd/tmp**
- 3. **mkdir** *Xxxxx*
- 4. **cd** *Xxxxx*
- 5. **ftp** *LocalSystemName*
- 6. **cd /usr/share/lib/terminfo**
- 7. **get ibm.ti**
- 8. **quit**
- 9. **TERMINFO=/tmp/***Xxxxx*
- 10. **export TERMINFO**
- 11. **tic ibm.ti**
- 12. **ls**
- 13. **ls a**
- 14. **mkdir /usr/share/lib/terminfo/a**
- 15. **cp a/aixterm\* /usr/share/lib/terminfo/a**
- 16. **cd /tmp**
- 17. **rm -r /tmp/***Xxxxx*
- 18. **exit**
- 19. On the remote machine, enter the following:
	- a. **TERM=aixterm**
	- b. **export TERM**

#### **Arabic/Hebrew Support**

The **aixterm** command supports bidirectional languages such as Arabic and Hebrew. This command can open a window to be used with Arabic/Hebrew applications. You can create an Arabic/Hebrew window by specifying an Arabic or Hebrew locale (**ar\_AA**, **Ar\_AA**, **iw\_IL**, or **Iw\_IL**) with the **-lang** flag or by predefining an Arabic or Hebrew locale from SMIT for the system.

The Arabic/Hebrew window supports bidirectional text display. Thus, English and Arabic or Hebrew text can be displayed on the same line. There are different aspects in the Arabic/Hebrew window:

• Screen Orientation

- Text mode
- Character shaping
- Numeric representation
- Status line

#### **Screen Orientation**

The screen orientation in an Arabic/Hebrew window can be either left-to-right or right-to-left. The default orientation is left-to-right unless otherwise specified with a flag or in the **.Xdefaults** file. While the window is active, you can reverse the screen orientation using special key combinations. You can reverse the screen orientation according to your needs.

#### **Text Mode**

An Arabic/Hebrew window supports two text modes and their corresponding manipulation:

- Implicit
- Visual

In the implicit text mode, characters are stored in same order that they are entered. The text is transformed into its visual form only when it is displayed. In the visual text mode, characters are stored in the same way that they are displayed on the window.

#### **Character Shaping**

The Arabic/Hebrew window represents Arabic and Hebrew texts differently, according to its context. Text is represented in one of the following forms:

- Automatic
- Isolated
- Initial
- Middle
- Final

Arabic/Hebrew can also be shaped according to the passthru mode.

#### **Numeric Representation**

Numerics can be represented in Arabic numerals, Hindi numerals, or in passthru mode. In implicit text mode, numerals can also be represented according to their contextual form. Thus, Arabic numbers can be displayed in English text or Hindi numbers can be displayed in Arabic text.

#### **Status Line**

The Arabic/Hebrew window can display an optional status line that shows the current status of the window. The status line contains the following values:

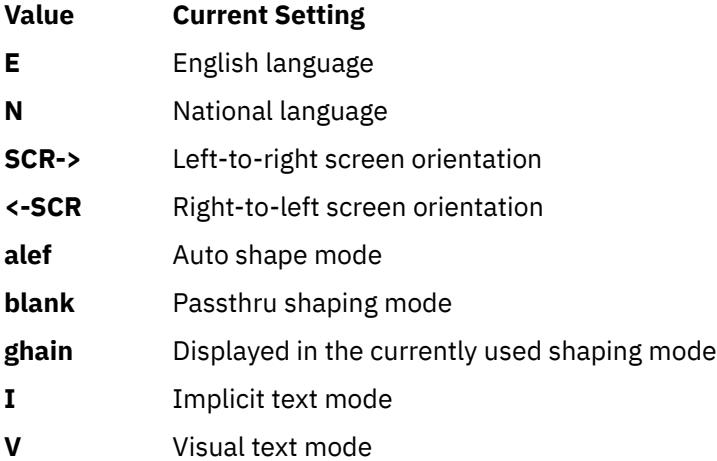

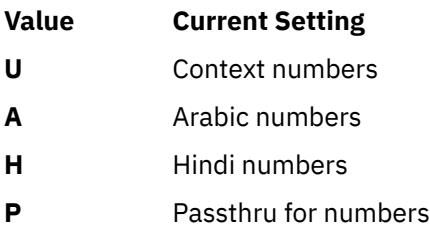

**Note:** Use the implicit text mode (the default text mode) for more efficient data sorting. Use the following key combinations in an Arabic/Hebrew window to change certain settings.

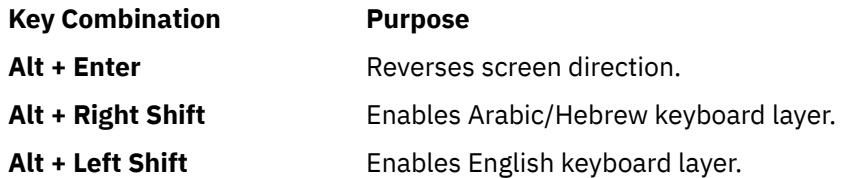

For Implicit Mode only:

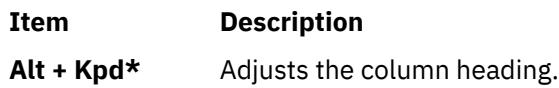

For Visual Mode only:

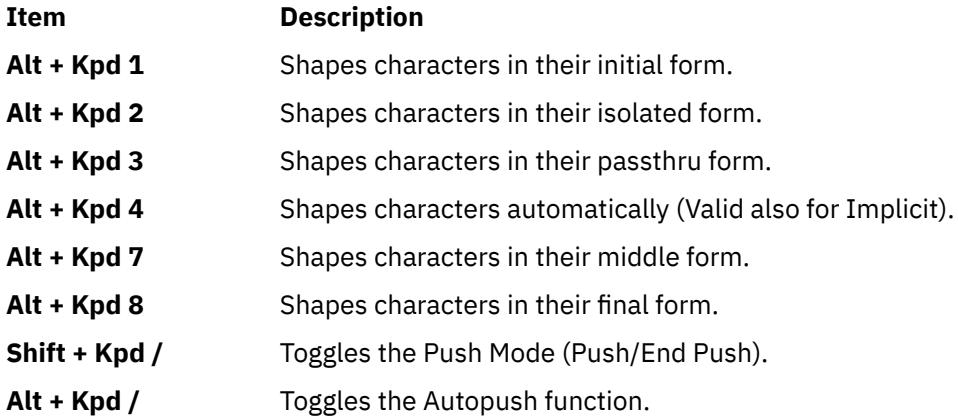

#### **Using the aixterm Command Data-Stream Support**

The following is a list of the escape sequences supported by the **aixterm** command.

Some escape sequences activate and deactivate an alternate screen buffer that is the same size as the display area of the window. This capability allows the contents of the screen to be saved and restored. When the alternate screen is activated, the current screen is saved and replaced with the alternate screen. Saving lines scrolled off of the window is disabled until the original screen is restored.

The following table uses these abbreviations in the right hand column:

**Xv**

Supported by the **aixterm** command running in VT100 mode.

**Xh**

Supported by the **aixterm** command running in HFT mode.

**H**

Found in the HFT data stream.

**V**

Found in the VT100 data stream.

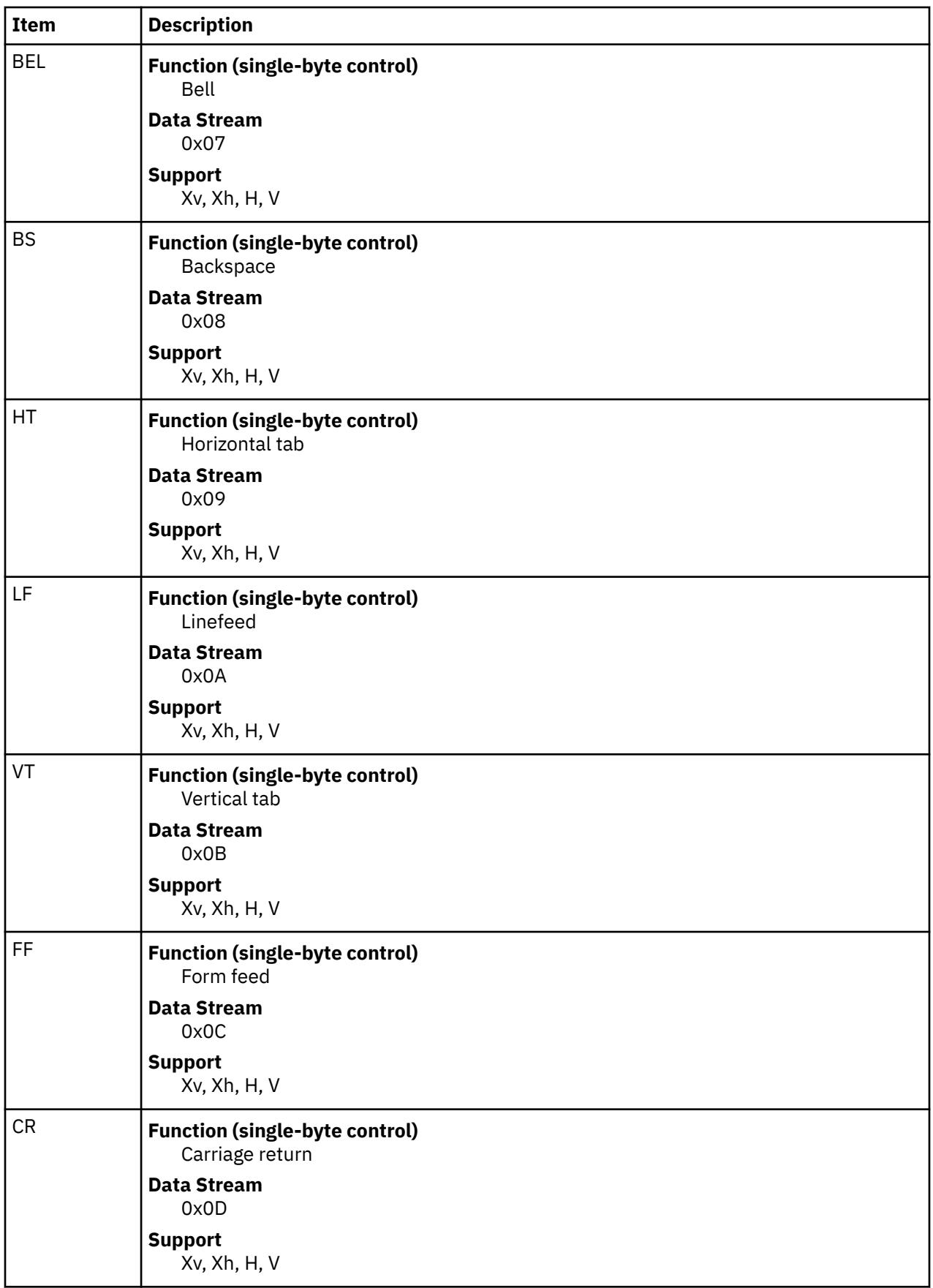

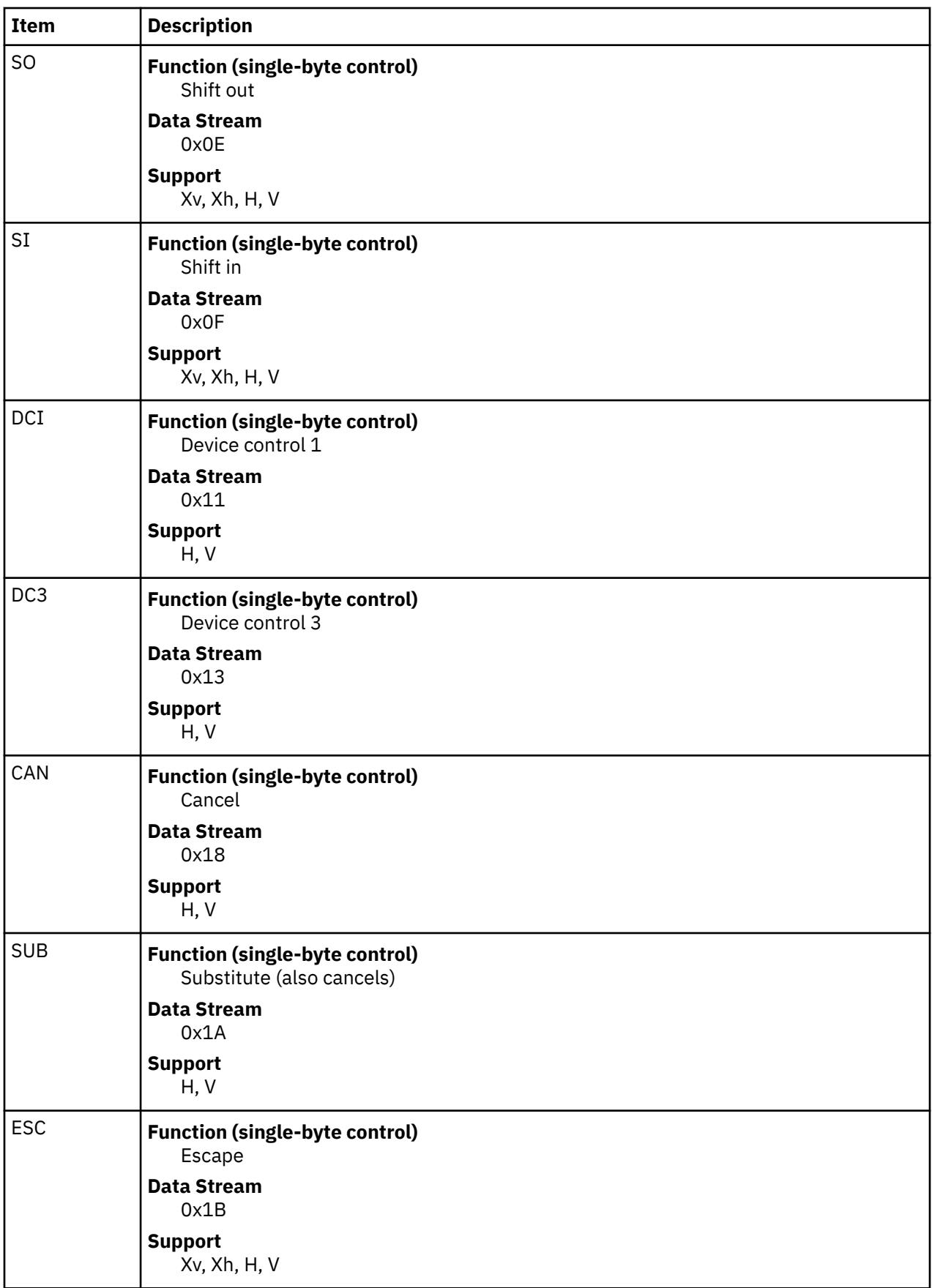

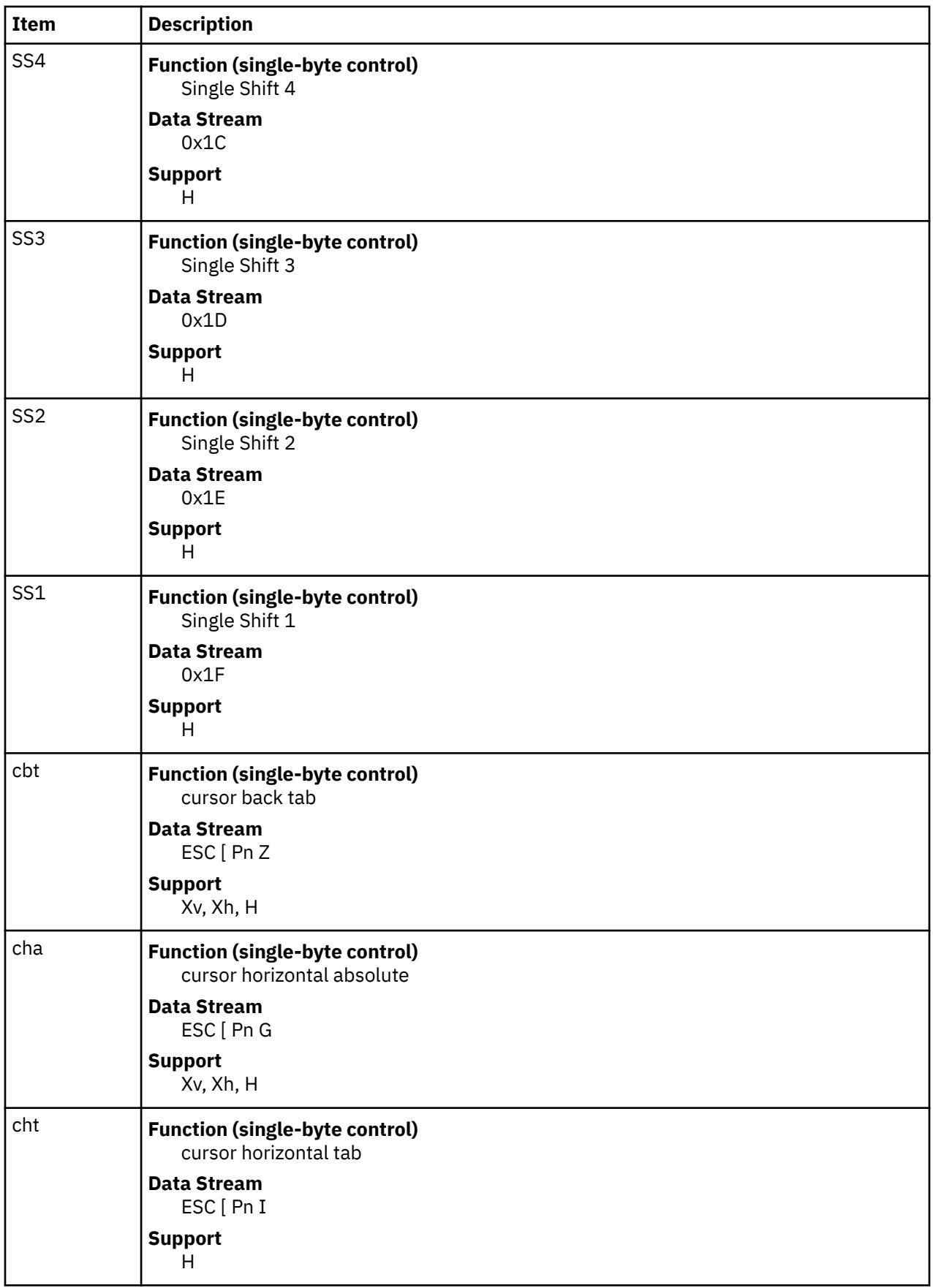

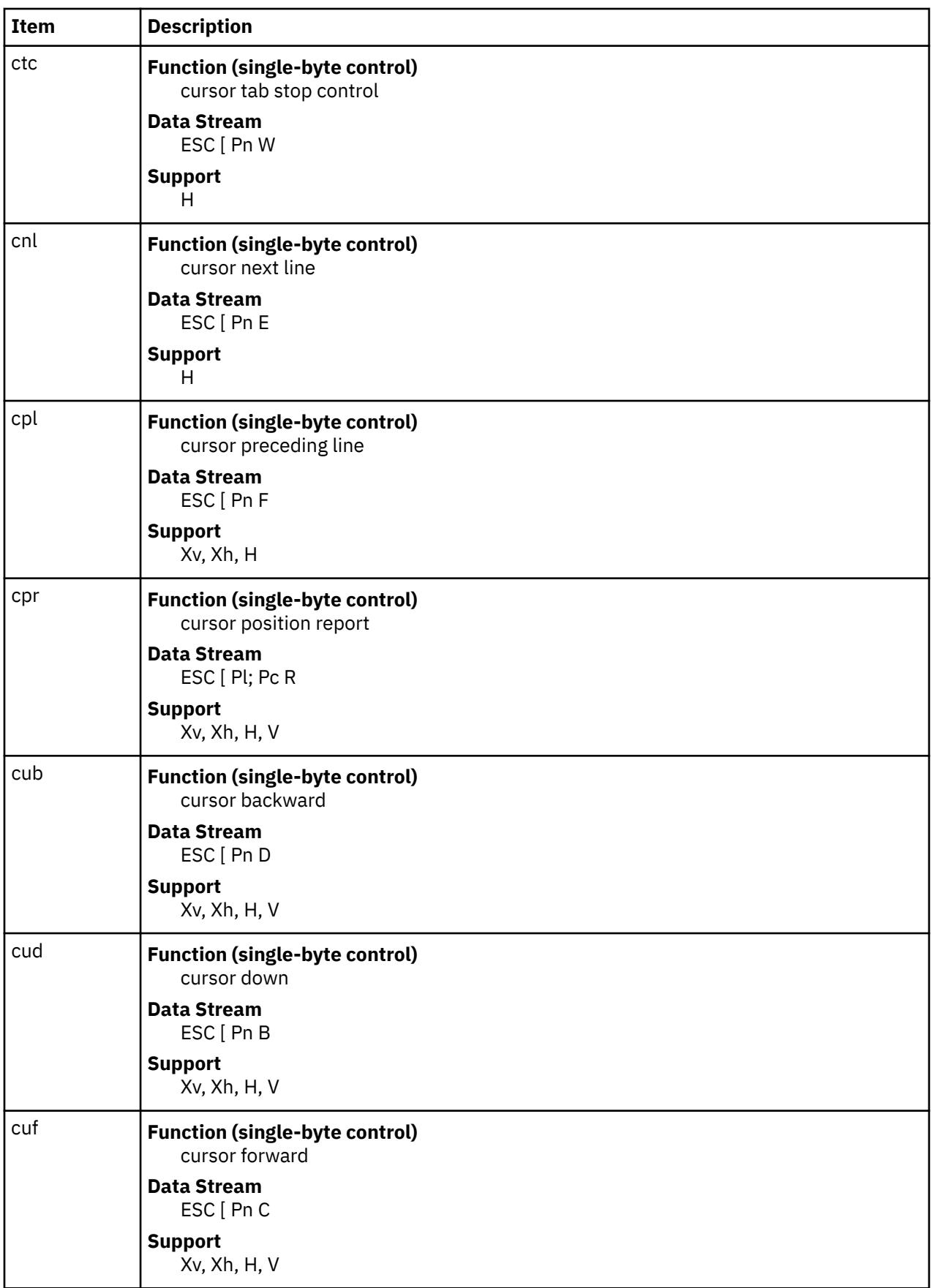

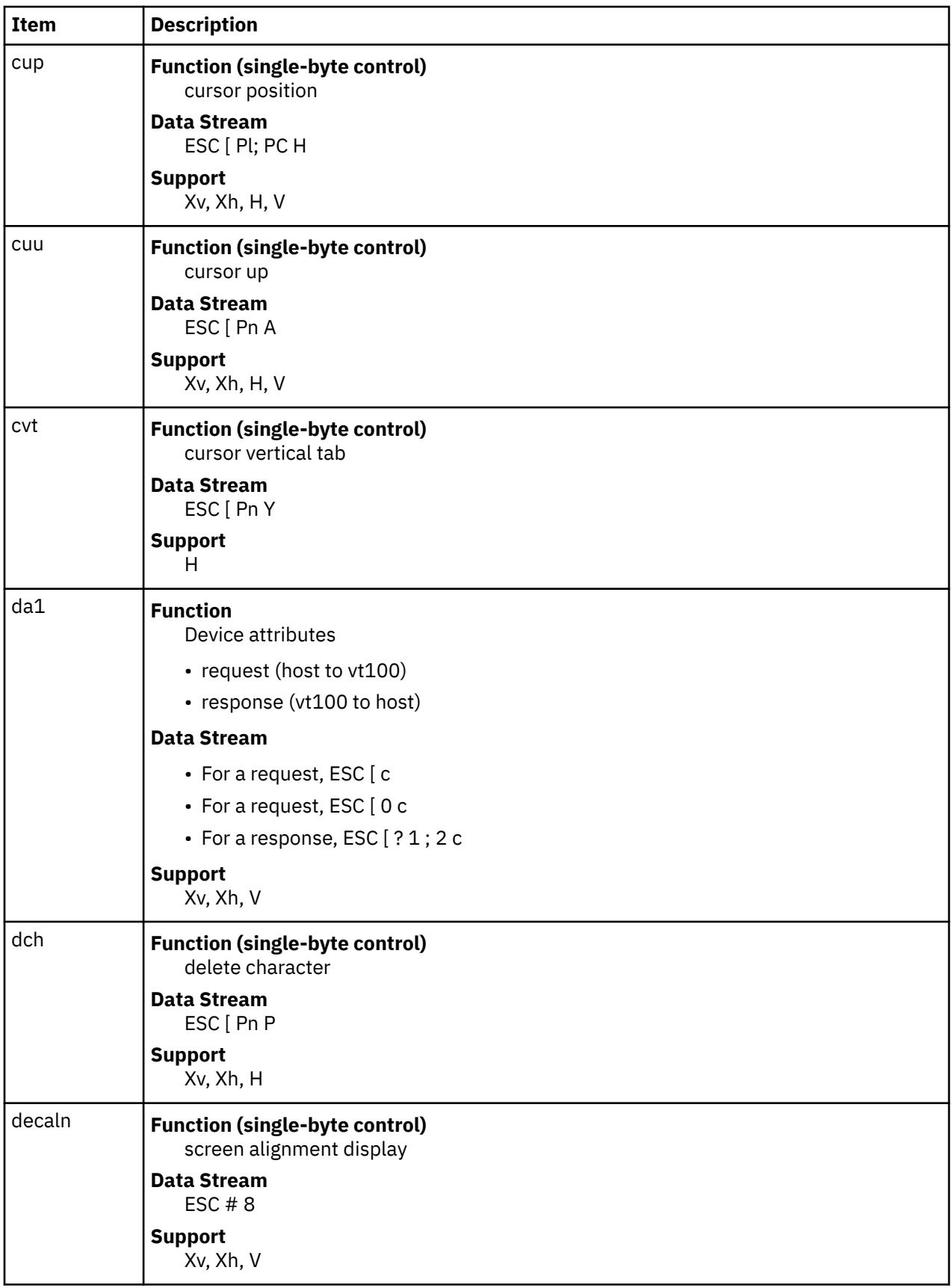

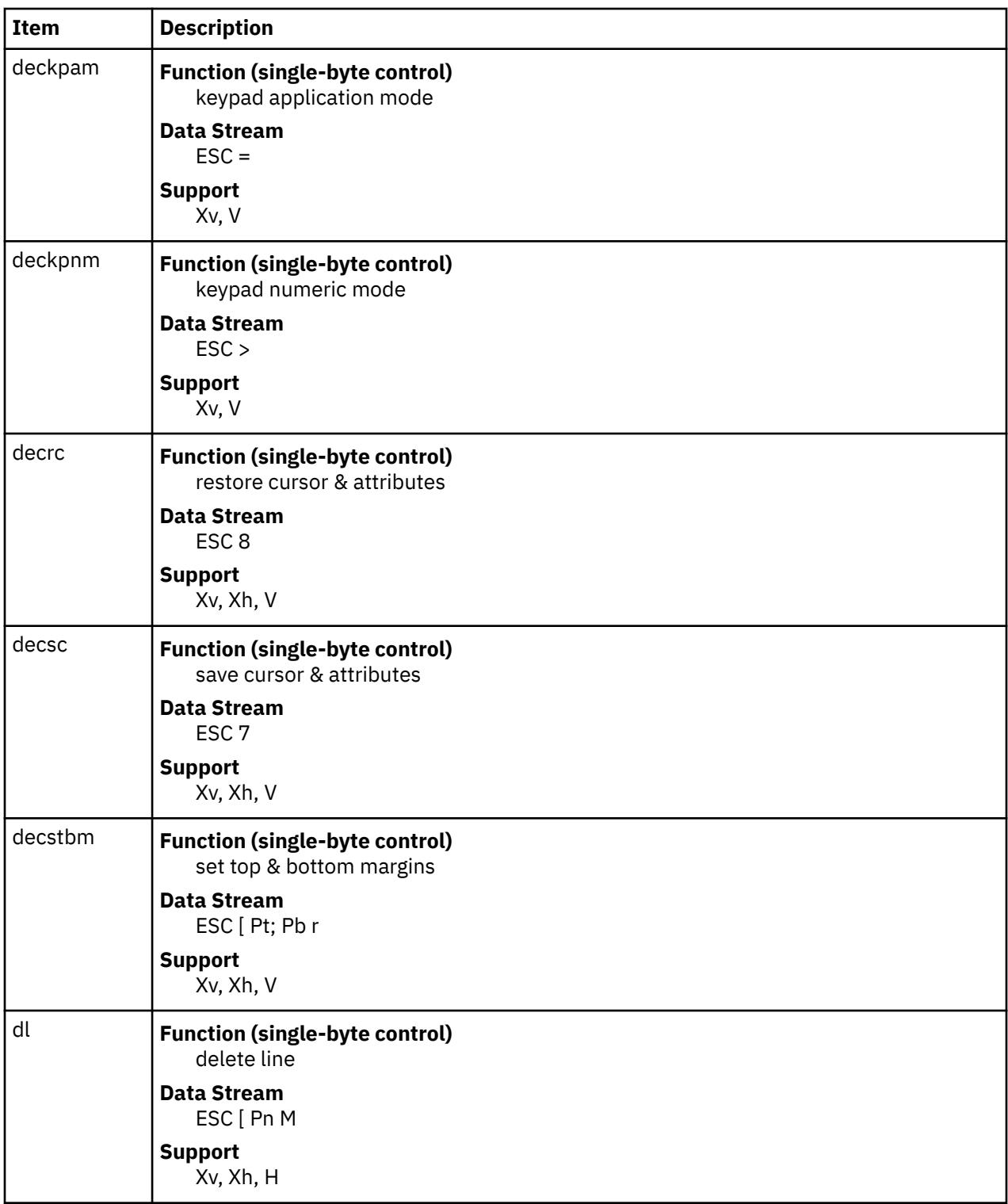

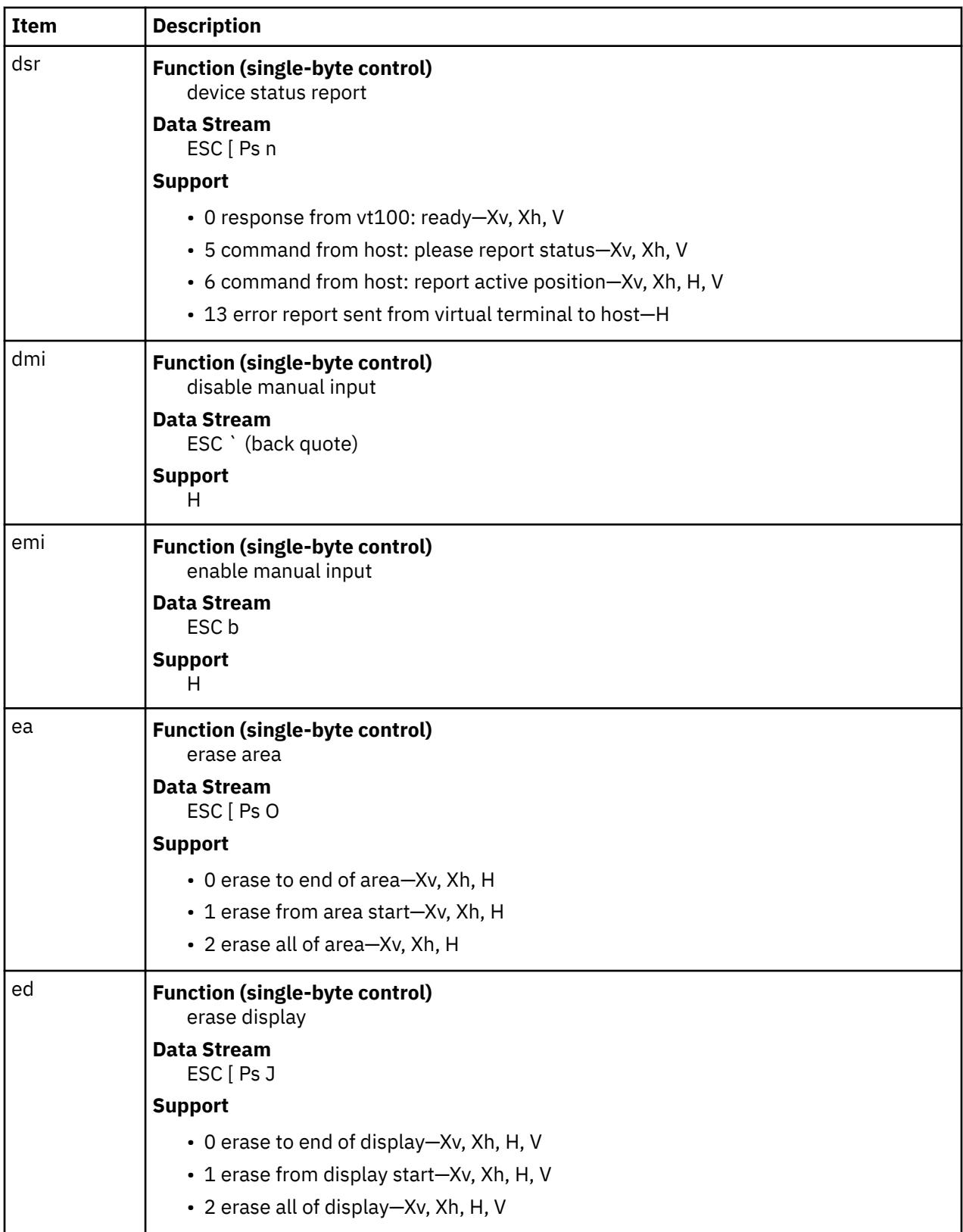

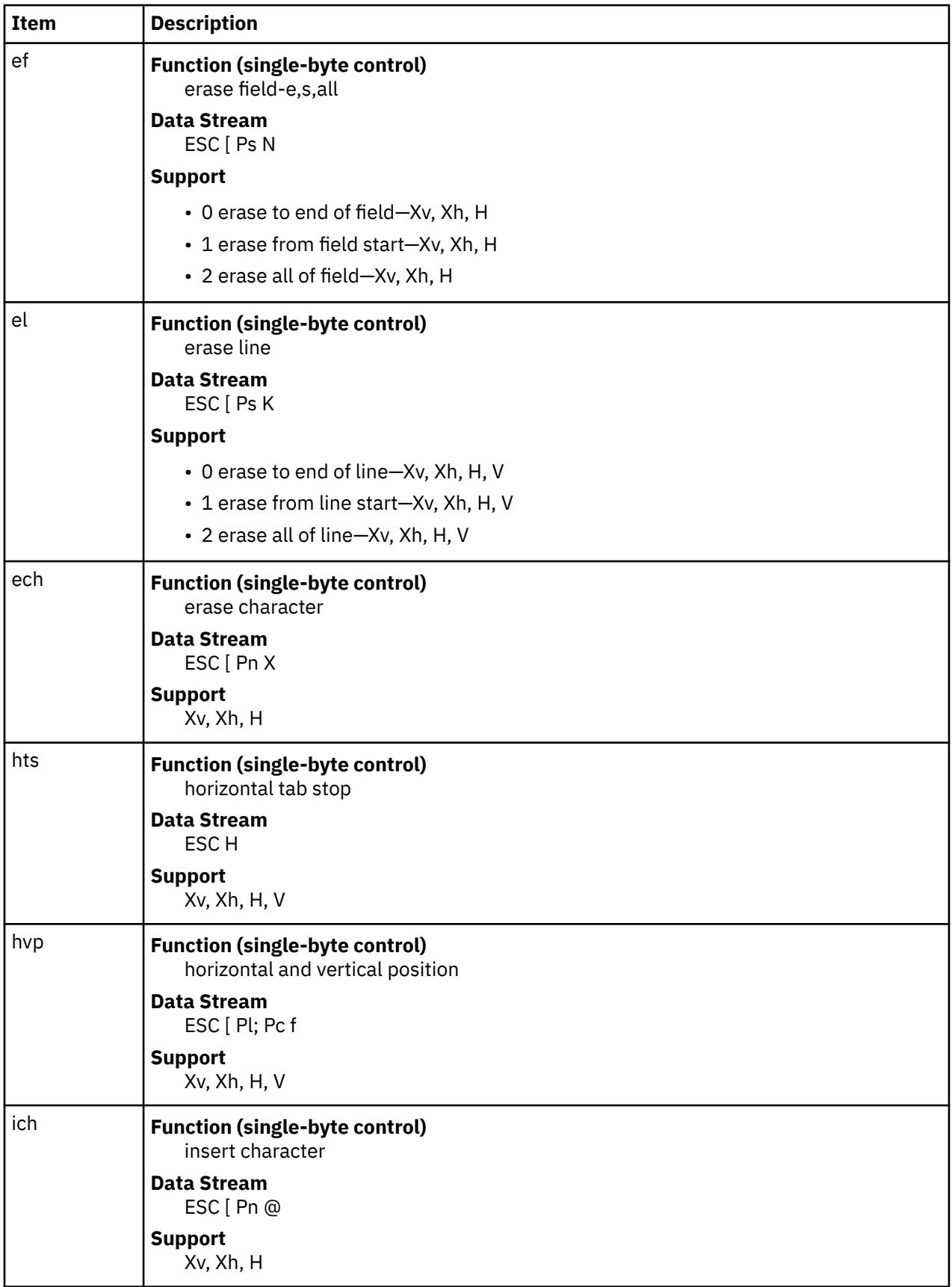

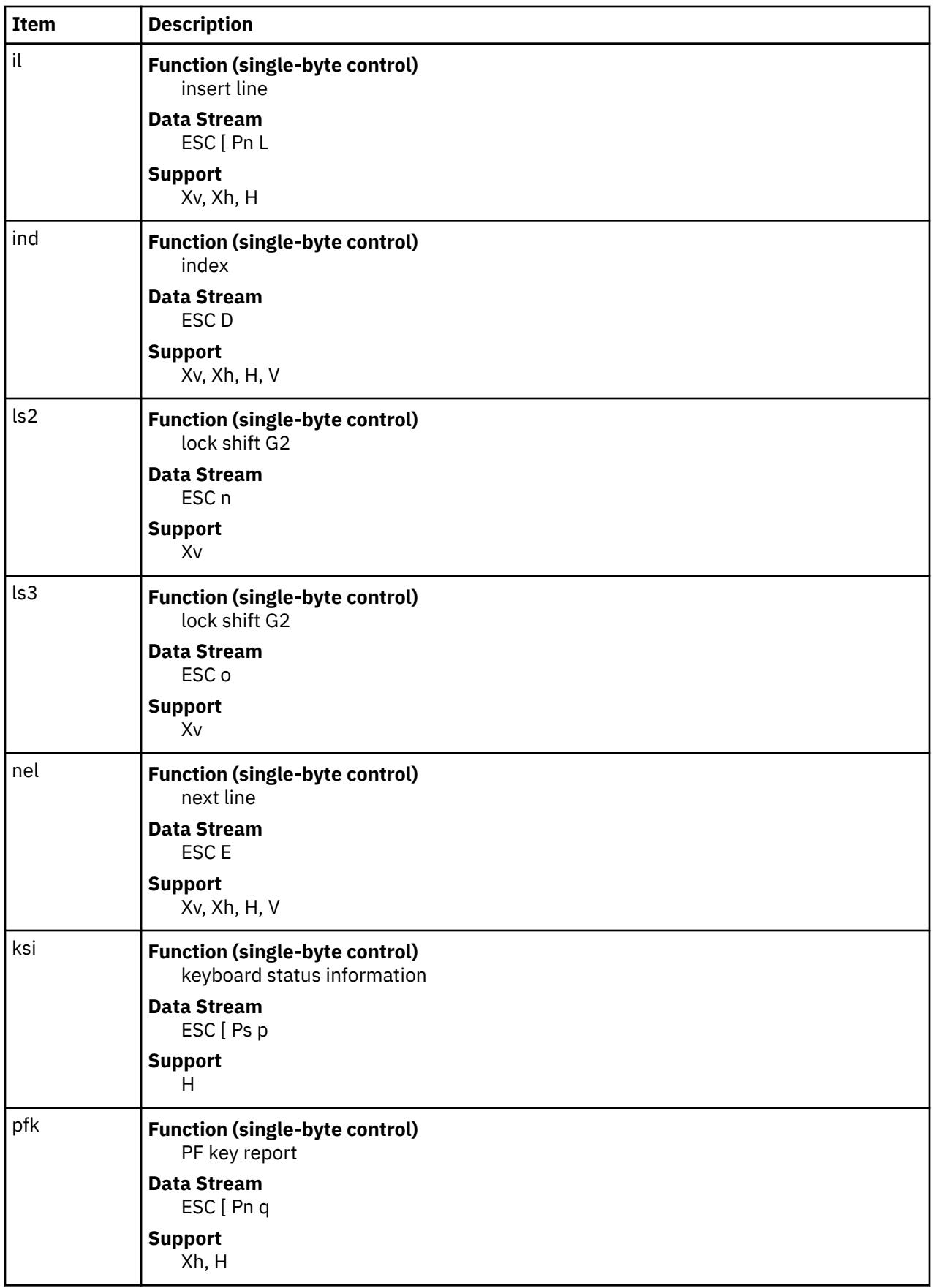
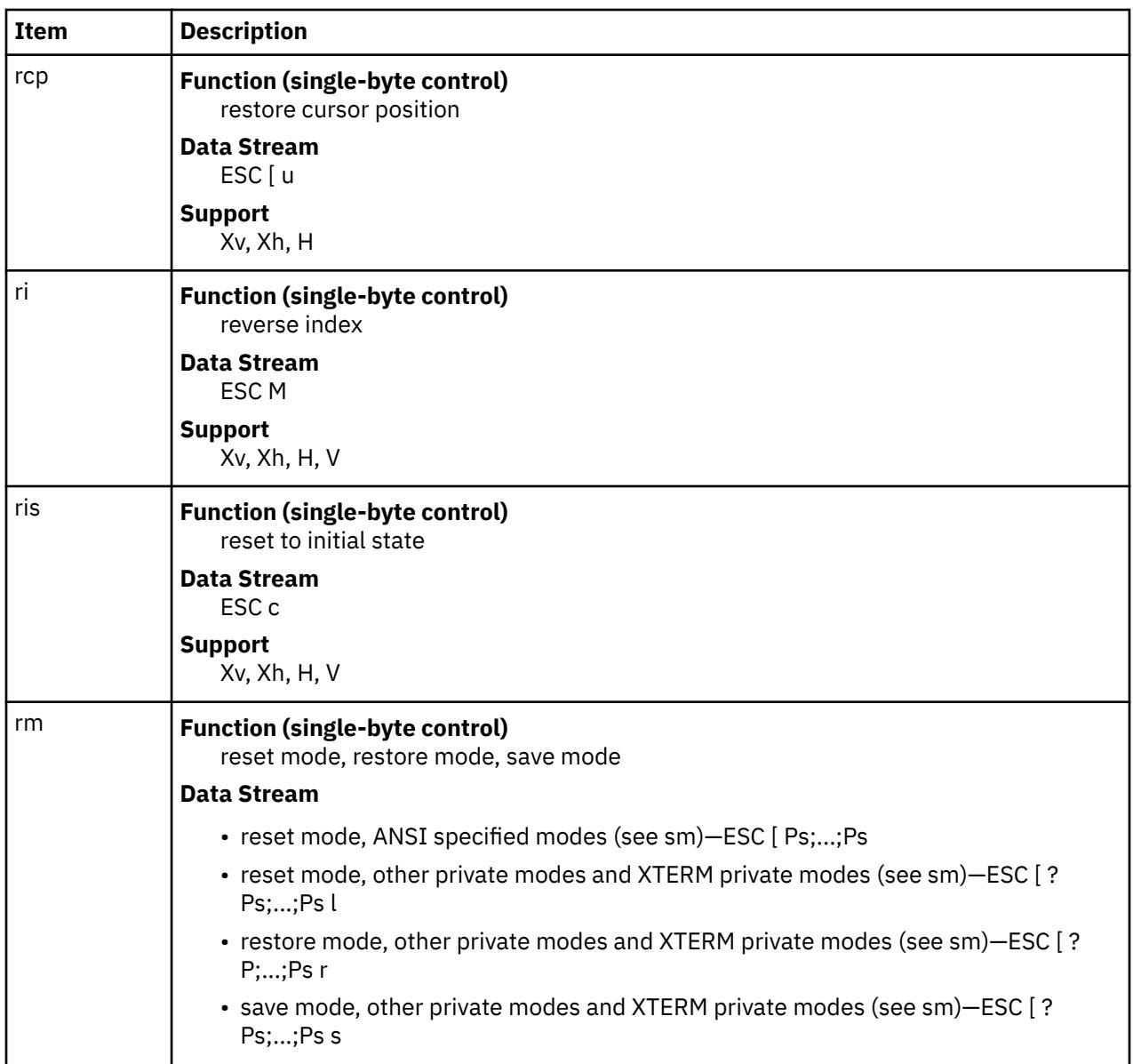

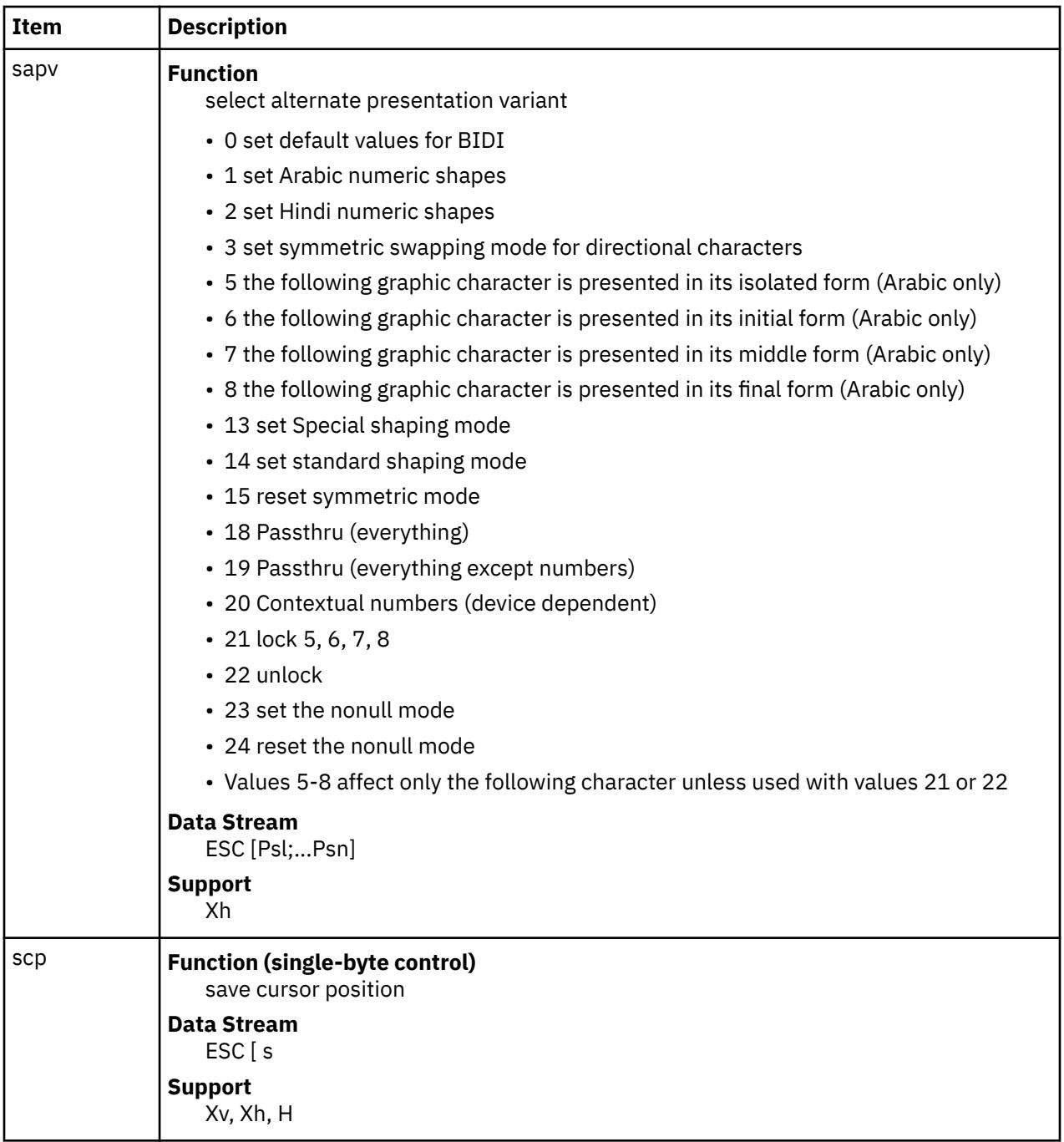

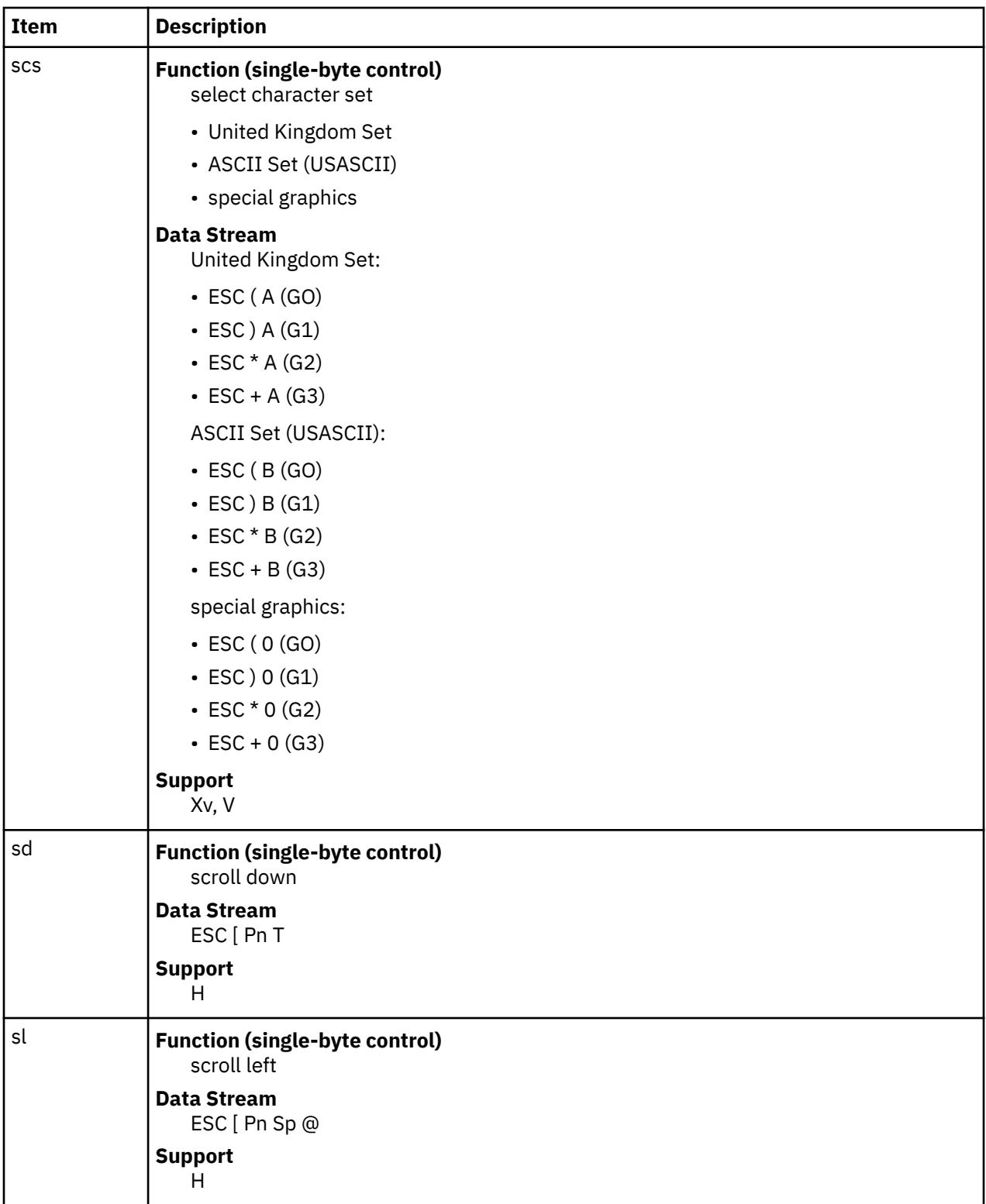

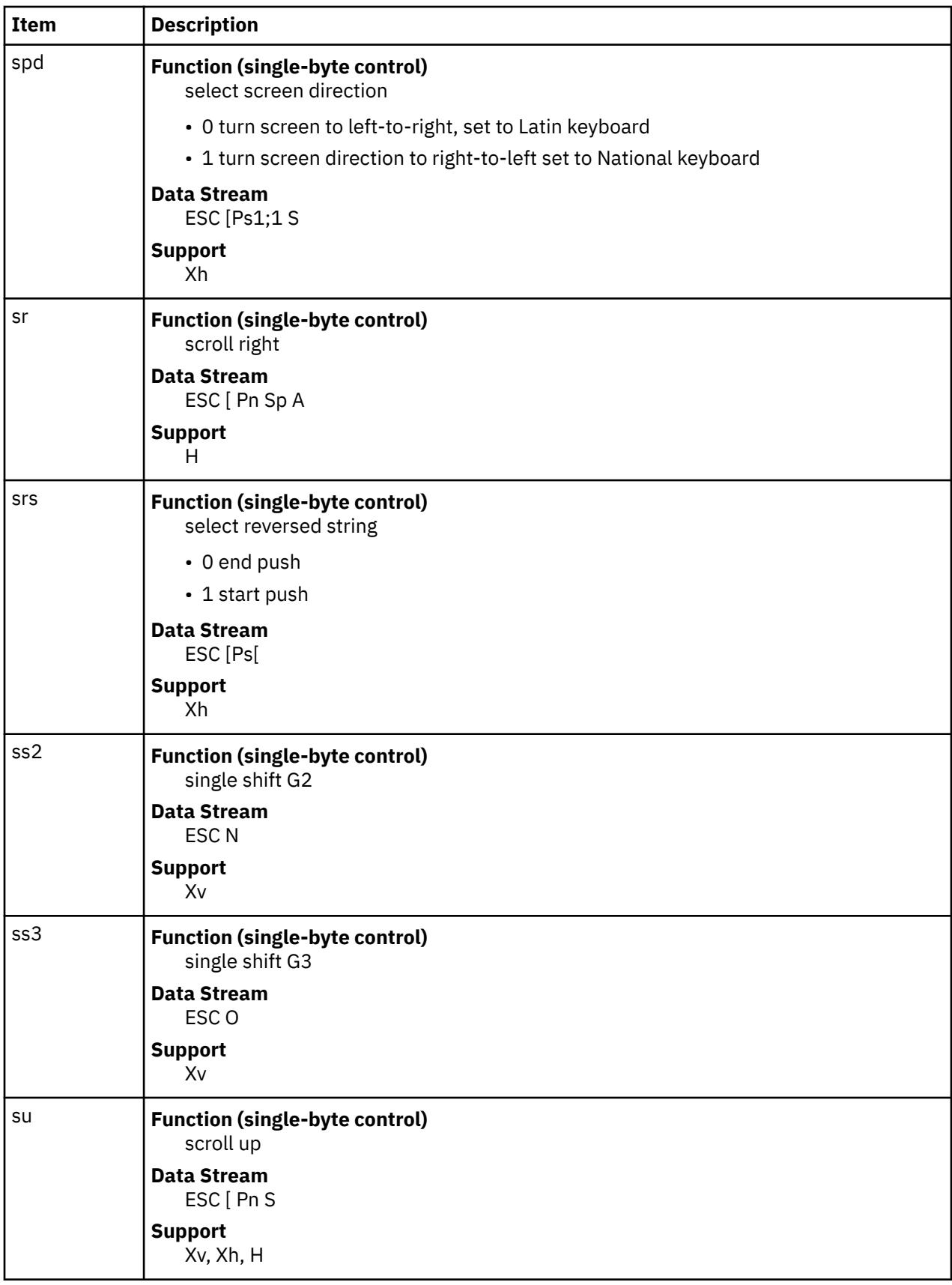

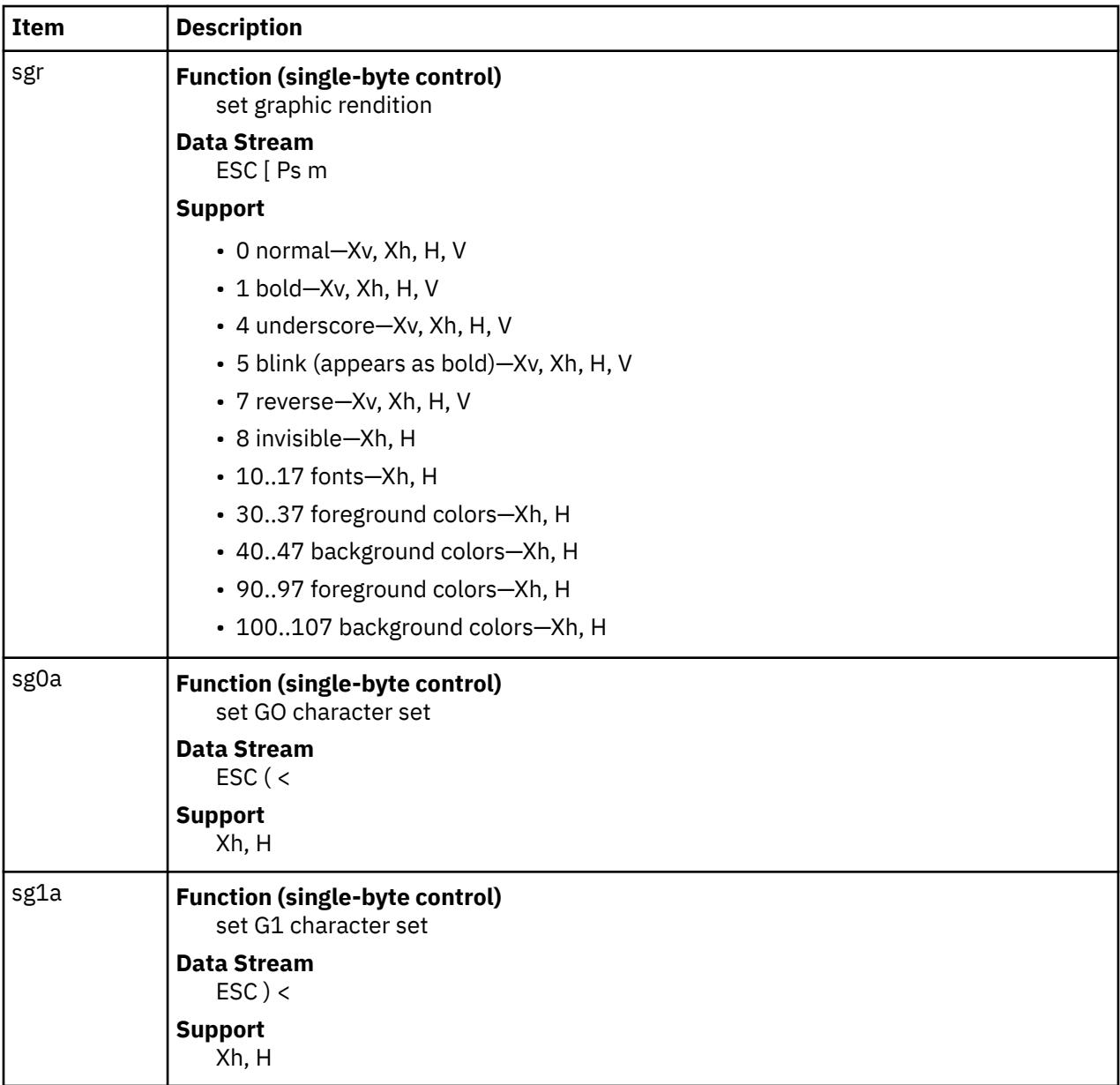

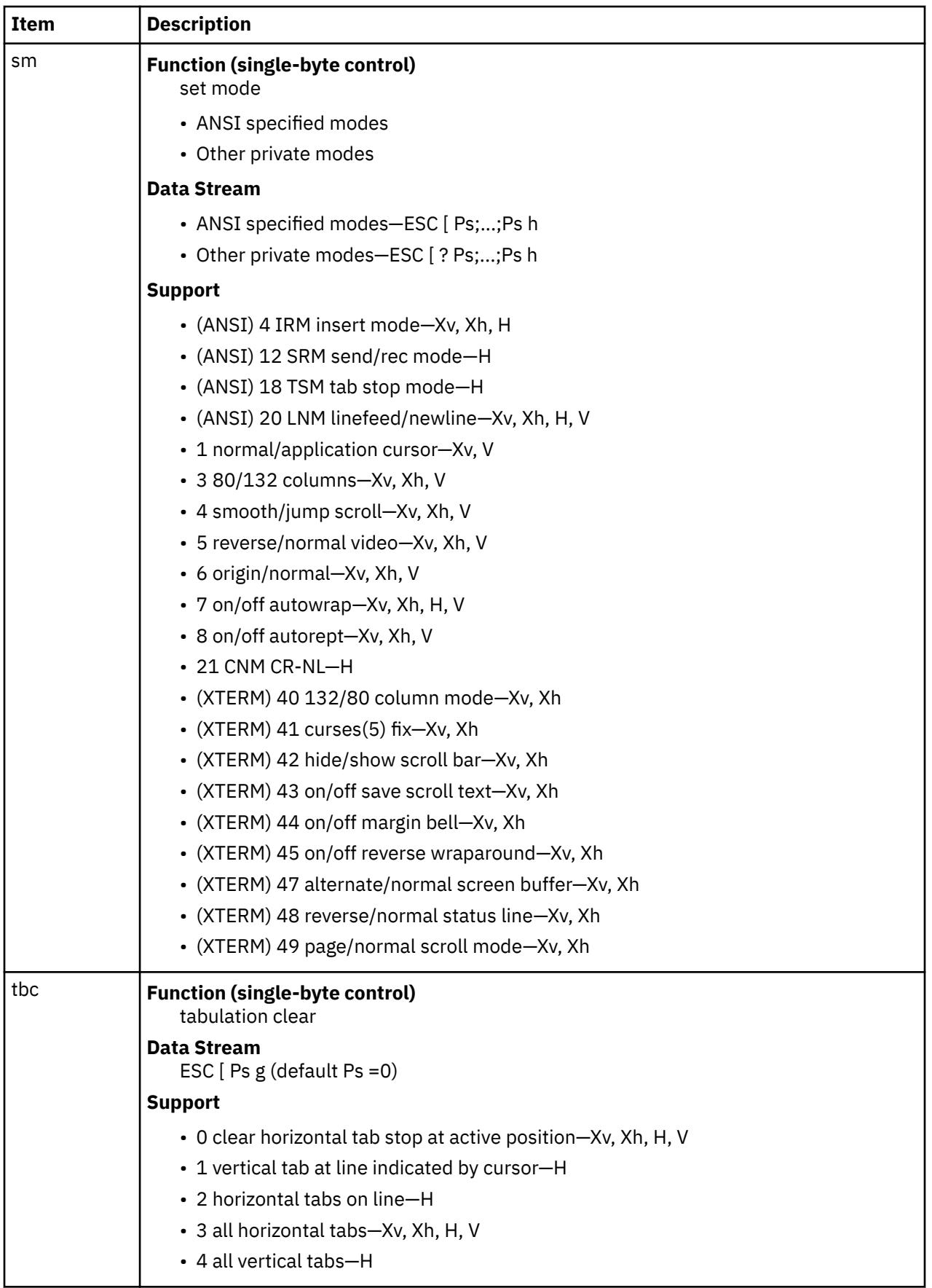

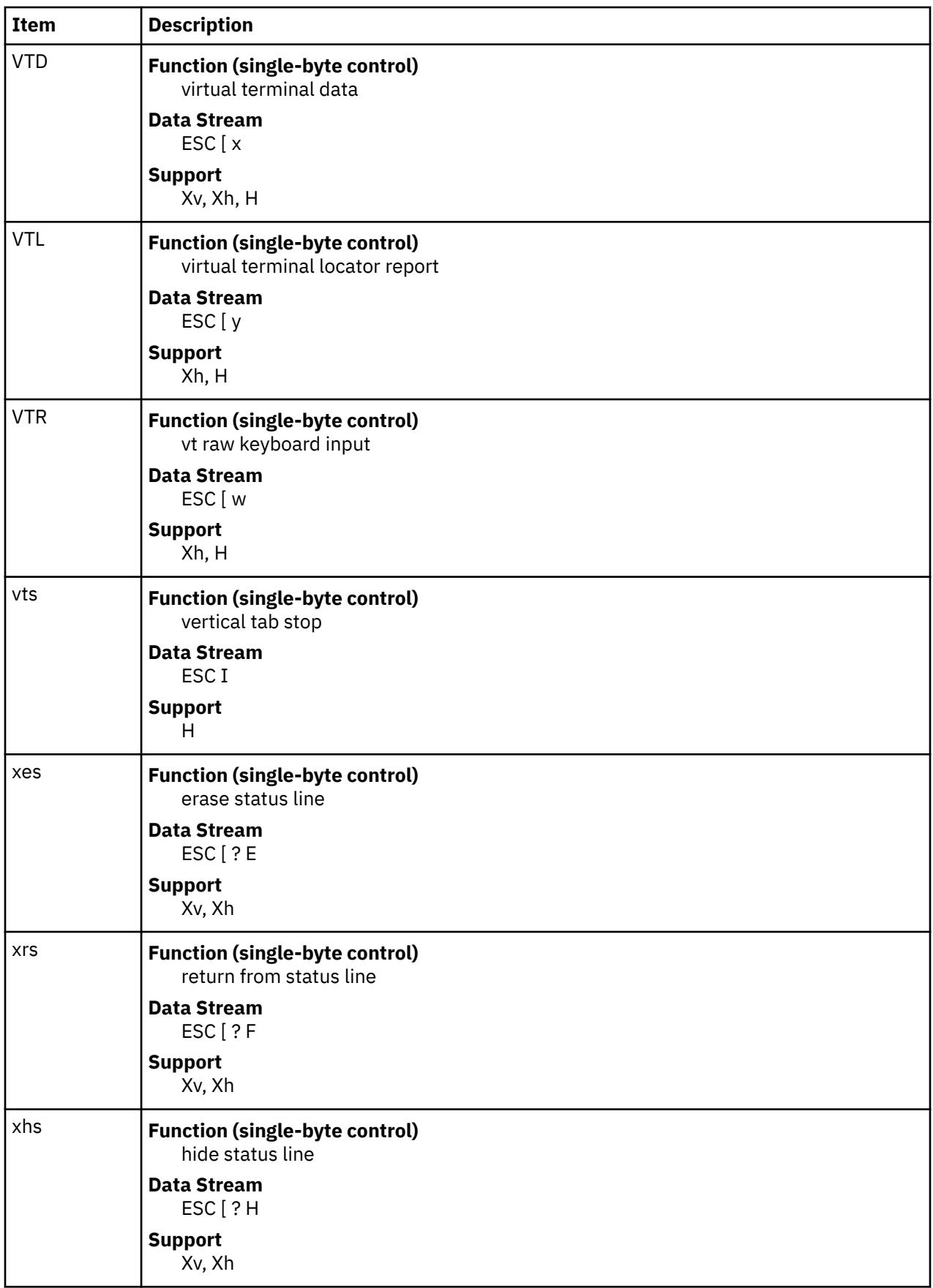

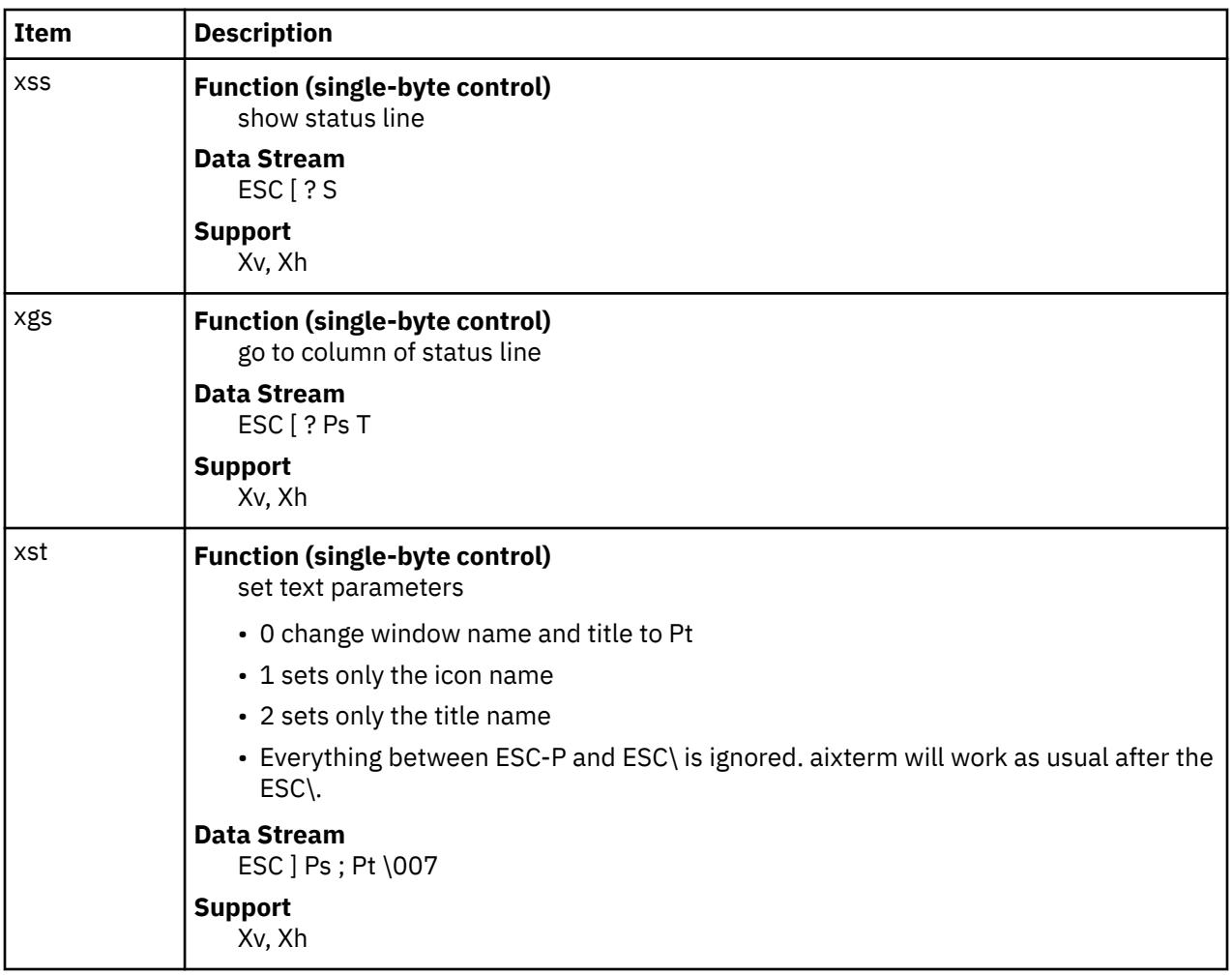

#### **Copy, Paste, and Re-execute Functions**

When you create a terminal window, the **aixterm** command allows you to select text and copy it within the same window or other windows by using copy, paste, and re-execute button functions. These text functions are available in HFT and VT102 emulations. The selected text is highlighted while the button is pressed.

The copy, paste, and re-execute button functions perform as follows:

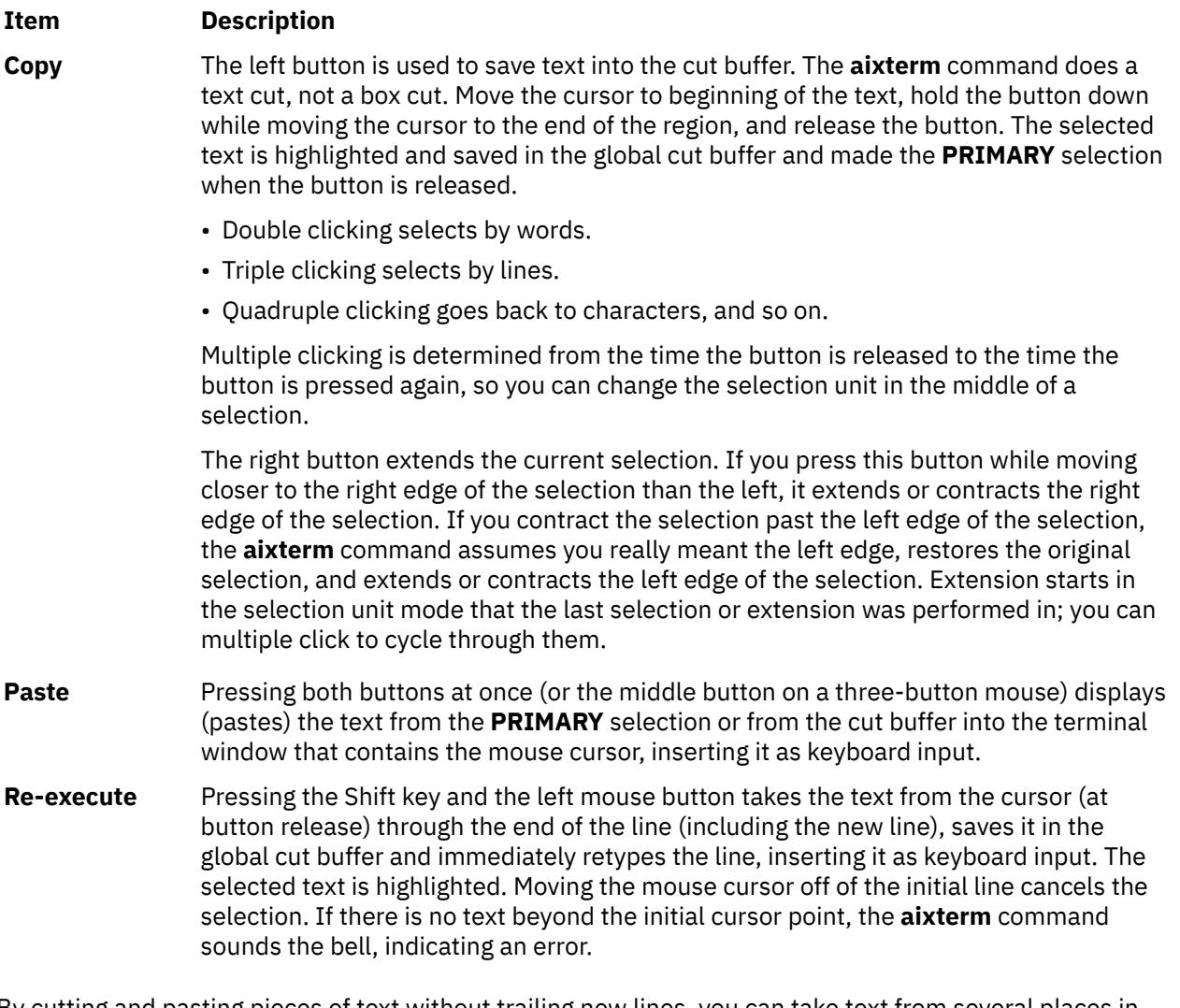

By cutting and pasting pieces of text without trailing new lines, you can take text from several places in different windows and form a command to the shell. For example, you can take output from a program and insert it into your favorite editor. Since the cut buffer is globally shared among different applications, you should regard it as a file whose contents you know. The terminal emulator and other text programs should treat it as if it were a text file, that is, the text is delimited by new lines.

#### **Menu Usage**

The **aixterm** command has two different menus:

- Options
- Modes

Each menu pops up under the correct combinations of key and button presses. Most menus are divided into two sections that are separated by a horizontal line. The top portion contains various modes that can be altered. A check mark is displayed next to a mode that is currently active. Selecting one of these modes toggles its state. The bottom portion of the menu provides the command entries; selecting one of these performs the indicated function.

The Options menu open when the Ctrl key and the left mouse button are pressed simultaneously while the mouse cursor is in a window. The menu contains items that apply to all emulation modes.

The Modes menu sets various modes for each emulation mode. The menu is activated by pressing the Ctrl key and the middle mouse button at the same time, while the mouse cursor is in the window. In the command section of this menu, the soft reset entry resets the scroll regions. This is convenient when a program leaves the scroll regions set incorrectly. The full reset entry clears the screen, resets tabs to every eight columns, and resets the terminal modes (such as wrap and smooth scroll) to their initial states <span id="page-117-0"></span>after the **aixterm** command finishes processing the command-line options. When the Auto Linefeed option is turned on, a carriage return is added when a carriage return, vertical tab, or form feed is received. The shells generally do this for the linefeed, but not for the vertical tab or form feed.

#### **Scroll Bar**

The **aixterm** command supports an optional scroll bar composed of a scroll button that displays at the top of the scroll bar and a scroll region that displays at the bottom. The scroll bar is hidden until you request it to display.

The scroll region displays the position and amount of text currently showing in the window (highlighted) relative to the amount of text actually saved in the scrolling buffer. As more text is saved in the scrolling buffer (up to the maximum), the size of the highlighted area decreases.

The scroll button causes the window to scroll up and down within the saved text. Clicking the right button moves the window position up (the text scrolls downward); clicking the left button moves the window position down (the text scrolls upward). The amount of scrolling is modified by the Shift and Ctrl keys. If neither key is pressed, the window scrolls a single line at a time. Pressing the Shift key causes the text to scroll a full window at a time, minus one line. Pressing the Ctrl key causes the text to be positioned at the extreme top or bottom of the file.

#### **Character Classes**

Clicking the left mouse button (the copy function) twice in rapid succession causes all characters of the same class (that is, letters, white space, punctuation, and so on) to be selected. Because people have different preferences for what should be selected (for example, if file names be selected as a whole or only the separate subnames), you can override the default mapping by using the **charClass** (class **CharClass**) resource.

The **charClass** resource is a list of *CharRange***:***Value* pairs where the range is either a single number or a low-to-high number in the range of 0 to 127, corresponding to the ASCII code for the character or characters to be set. The value is arbitrary, although the default table uses the character number of the first character occurring in the set.

The default table is as follows:

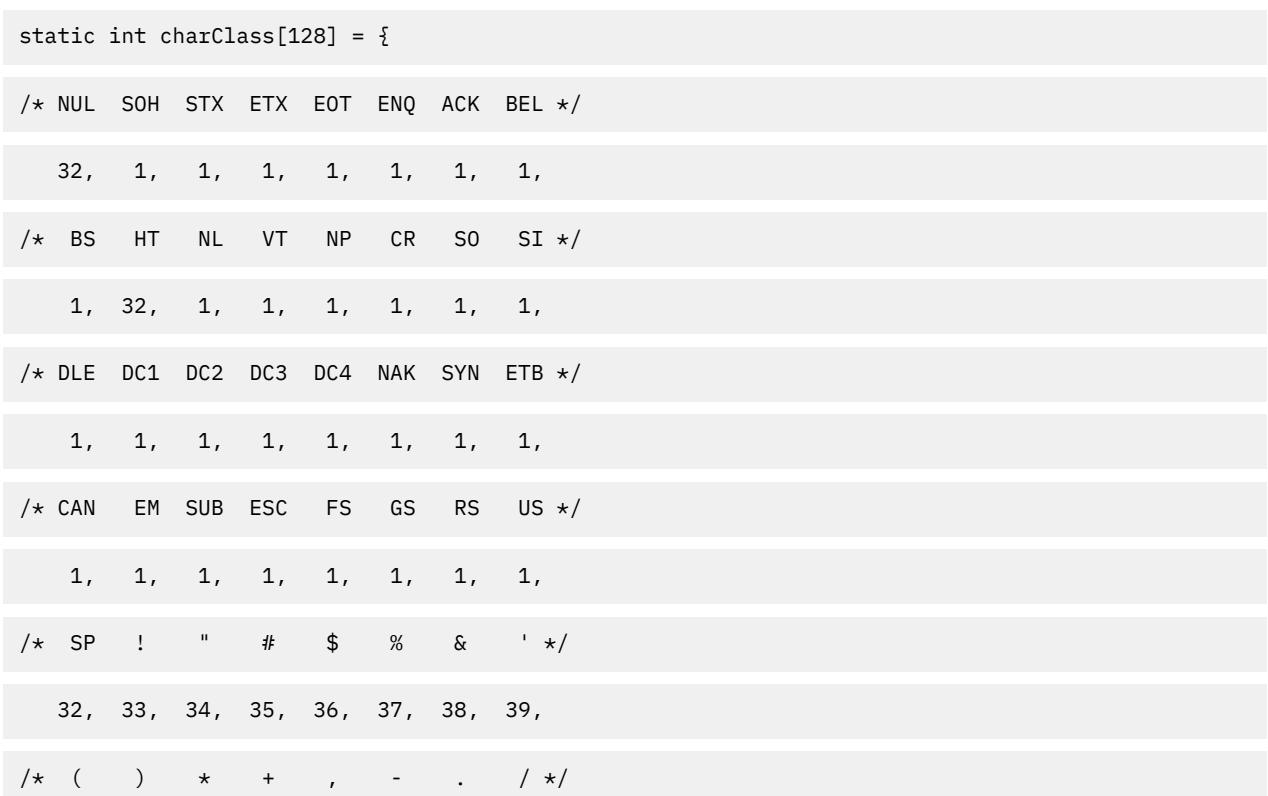

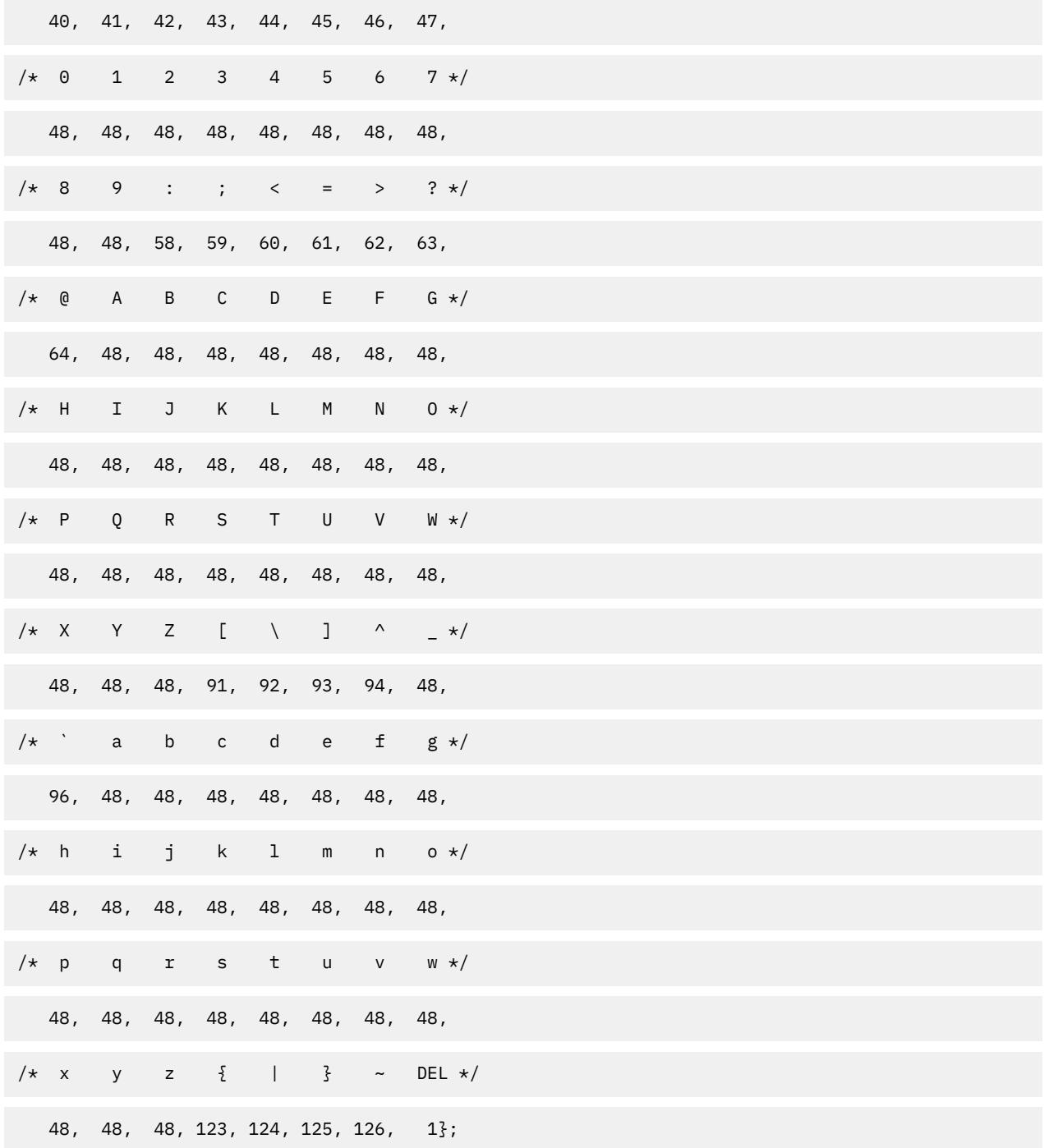

For example, the string "33:48,37:48,45-47:48,64:48" indicates that the ! (exclamation mark), % (percent sign), - (dash), . (period), / (slash), and & (ampersand) characters should be treated the same way as characters and numbers. This is very useful for cutting and pasting electronic mailing addresses and UNIX file names.

#### **Key Translations**

It is possible to rebind keys (or sequences of keys) to arbitrary strings for input. Changing the translations for events other than key and button events is not expected, and causes unpredictable behavior.

The actions available for key translations are as follows:

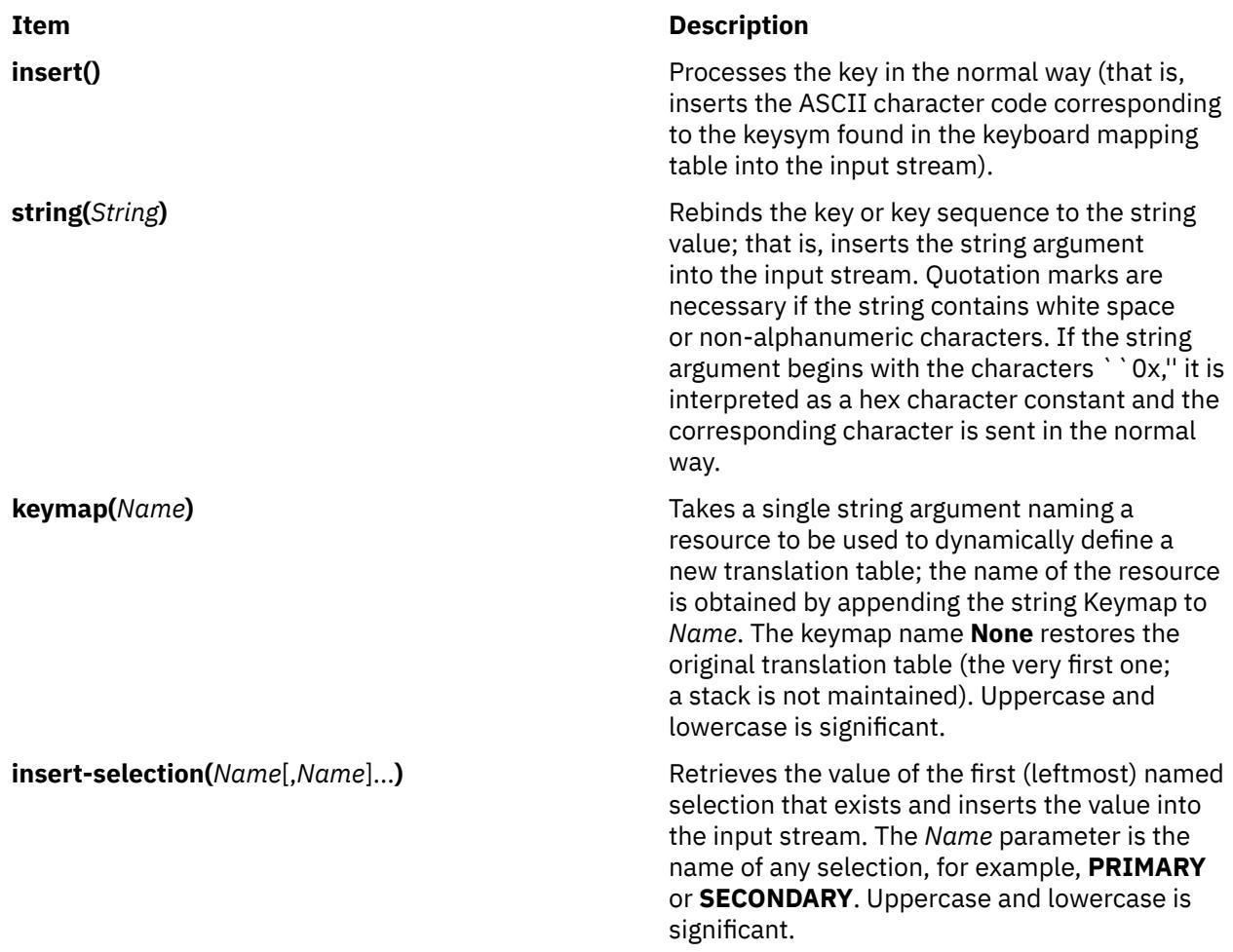

For example, a debugging session might benefit from the following bindings:

```
*aixterm.Translations: #override <Key>F13: keymap(dbx)
*aixterm.dbxKeymap.translations:\
<Key>F14: keymap(None) \n\
<Key>F17: string("next") string(0x0d) \n\
<Key>F18: string("step") string(0x0d) \n\
<Key>F19: string("continue") string(0x0d) \n\
<Key>F20: string("print") insert-selection(PRIMARY)
```
#### **Key and Button Bindings**

The key and button bindings for selecting text, pasting text, and activating the menus are controlled by the translation bindings. In addition to the actions listed in the Key Translations section, the following actions are available:

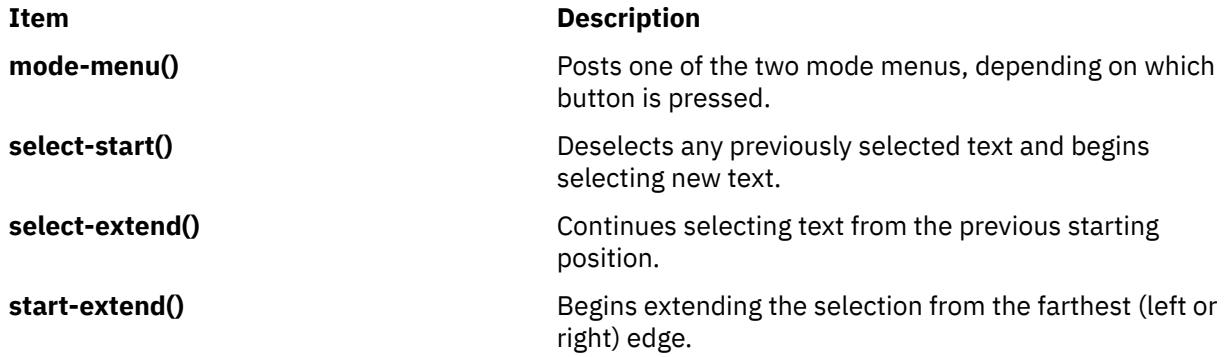

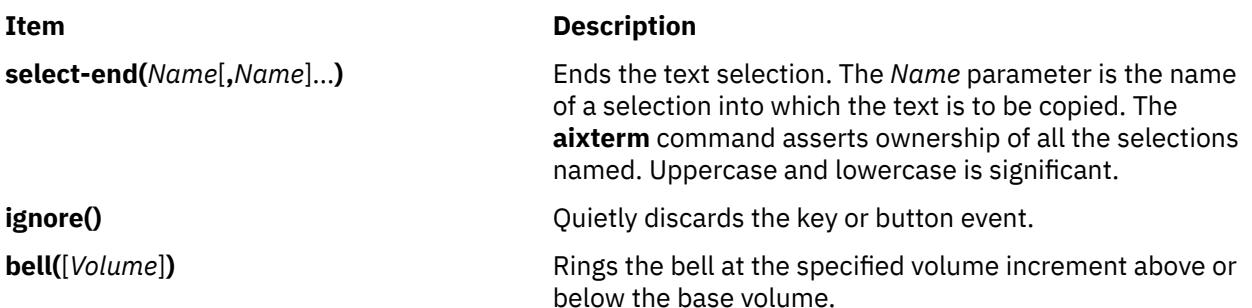

The default bindings are:

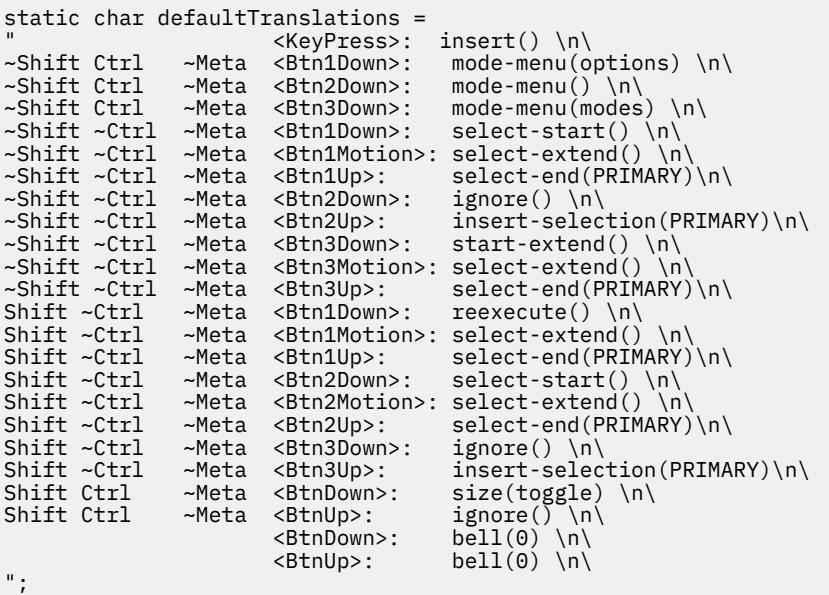

#### **aixterm Command Internationalization (I18N)**

To run an aixterm with a different keyboard layout than the X server's (such as a French keyboard layout on a Swiss German X server), run the following commands:

1. Change the X server to a French keyboard:

xmodmap /usr/lpp/X11/defaults/xmodmap/Fr\_FR/keyboard

- 2. Set the locale environment variable to Fr\_FR using one of the following:
	- For Korn shells: export LANG=Fr\_FR
	- For C shells: setenv LANG Fr\_FR
	- For Bourne shells: LANG=Fr FR; export LANG
- 3. Start an aixterm terminal emulator:

aixterm &

4. Reset the X server's keyboard file to its original language:

```
xmodmap /usr/lpp/X11/defaults/xmodmap/Gr_SW/keyboard
```
The **aixterm** command continues to use the keyboard layout that the X server was using when the aixterm started. It ignores **KeymapNotify** by default.

The **aixterm** command uses the Input Method to convert the X server's keysyms into either printable characters or nonprintable escape strings such as function keys. The Input Method uses its own keymap files, in **/usr/lib/nls/loc**, to convert X keysyms into code points for the printable characters,

and escape strings for nonprintable characters. There is a keymap file for each language and one keymap file for escape sequences. The escape sequences are in **C@outbound.imkeymap**; the source is **C@outbound.imkeymap.src**. The other keymap files begin with the locale name and look like: **locale.imkeymap** and **locale.codeset.imkeymap**. For example:

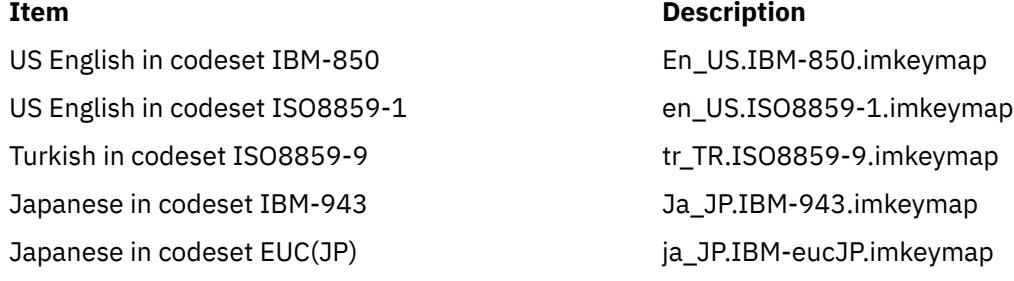

The following dependencies apply:

- You can change the locale by entering the following SMIT fast path: smit mle sel menu. You can also change the locale temporarily by modifying the LANG environment variable.
- You can change the system keyboard definition by selecting the following SMIT menu items: System Environments, Manage Language Environment, and Change the Keyboard Map for the Next System Restart.
- Codeset depends on the locale (LC\_ALL, LANG environment variables).
- Default fonts and font sets depend on the codeset and locale. Using a font that does not match the codeset may produce incorrect output.
- Input Method depends on the locale. The Input Method for the locale should be installed. The Input Method maps Keysyms to a codeset.
- Compose keys (dead keys) depend on the Input Method and X keyboard mapping. An incorrect input method or X keyboard mapping may produce incorrect input.
- Error messages and menu contents depend on the locale and a correct font or fontset. The message catalogs for the locale should be installed. The default messages are English. An incorrect font or fontset can result in garbled menu text and messages.
- Text display depends on the locale and a correct font or fontset. An incorrect font or fontset can result in garbled text. Changing the locale (LC\_ALL, LANG environment variables) in an aixterm does not change the codeset that the aixterm displays. If the codeset of the new locale differs from the codeset of **aixterm**, incorrect output (garbled text) may be displayed.
- The X keyboard mapping depends on the system keyboard definition. Xinit sets the X keyboard mapping to match the system keyboard definition. The mapping is changed with **xmodmap**. The X keyboard mapping maps key presses to Keysyms.

#### **Availability of Characters in aixterm**

ASCII characters 32 (0x20) to 126 (0x7e) are available in most of the codesets and fonts. Characters (bytes) 0 (0x00) to 31 (0x1f) are treated as control sequences and unprintable characters. Other characters 127 (0x7f) to 255 (0xff) vary with codeset and fonts. Using a font that does not match the codeset the aixterm is started in leads to unpredictable results. For example, box characters (line drawing) are available in **aixterm** vt100 mode with the default vtsingle font. If you use a different font, other characters may be displayed instead. Another example is using a ISO8859-1 font while running in the IBM-850 codeset. Trying to display box characters (line drawing) generates accented characters. Trying to display accented characters generates different accented characters or blanks.

#### **Key Assignments for Bidirectional Languages**

In addition to the above key and button bindings, the following key assignments for bidirectional languages are supported by the **aixterm** command:

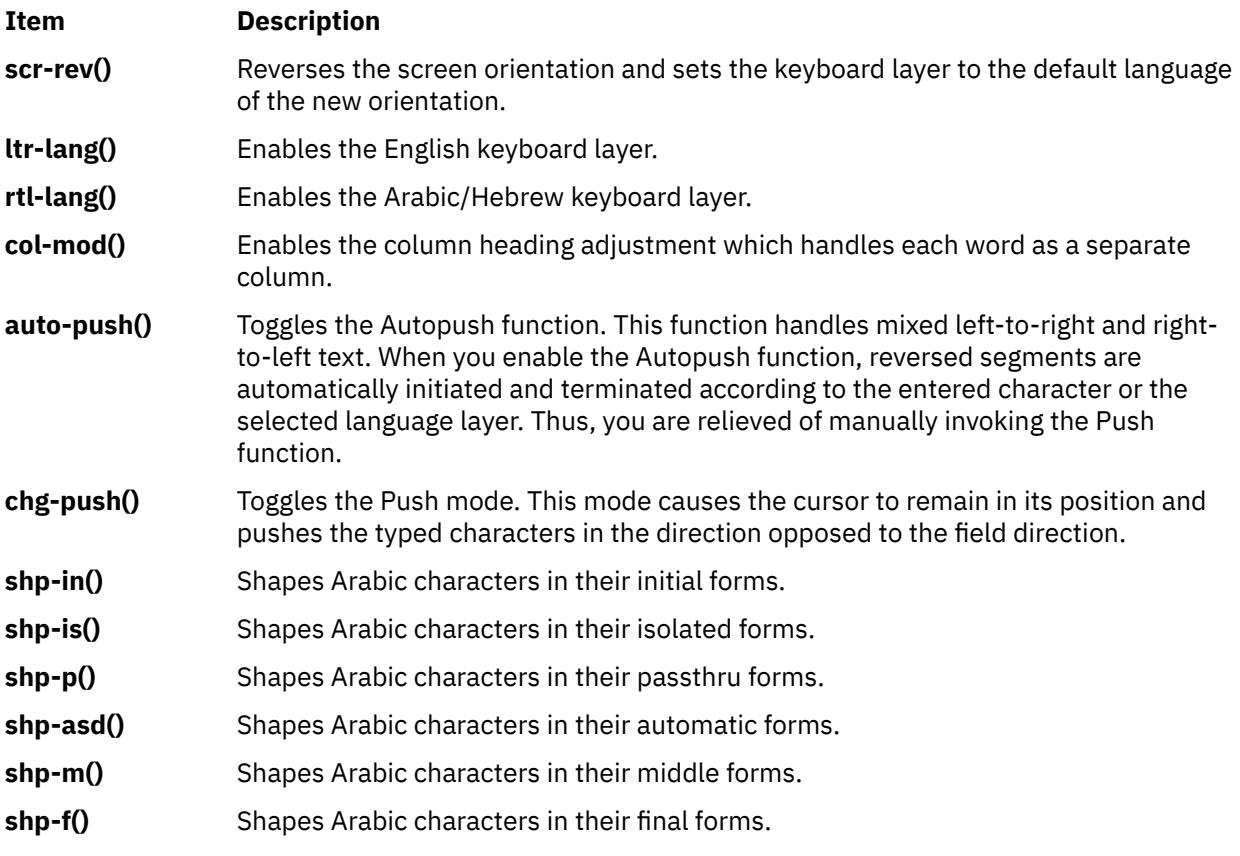

The BIDI bindings (for Arabic/Hebrew) are:

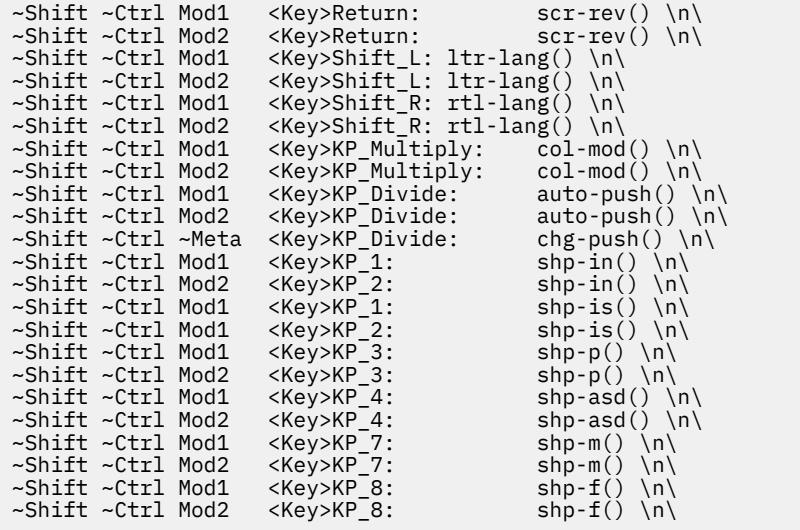

You can change these values in the **.Xdefaults** file. For example, if you want to use Ctrl+Shift to change language layer, you can add the following line in the **.Xdefaults** file:

Translations: Ctrl<Key>Shift\_R: rtl-lang() \n\ Ctrl<Key>Shift\_L: ltr-lang()

## **Flags**

A flag takes on the opposite value if the - (minus sign) is changed to a + (plus sign). The following options override those set in the **.Xdefaults** file:

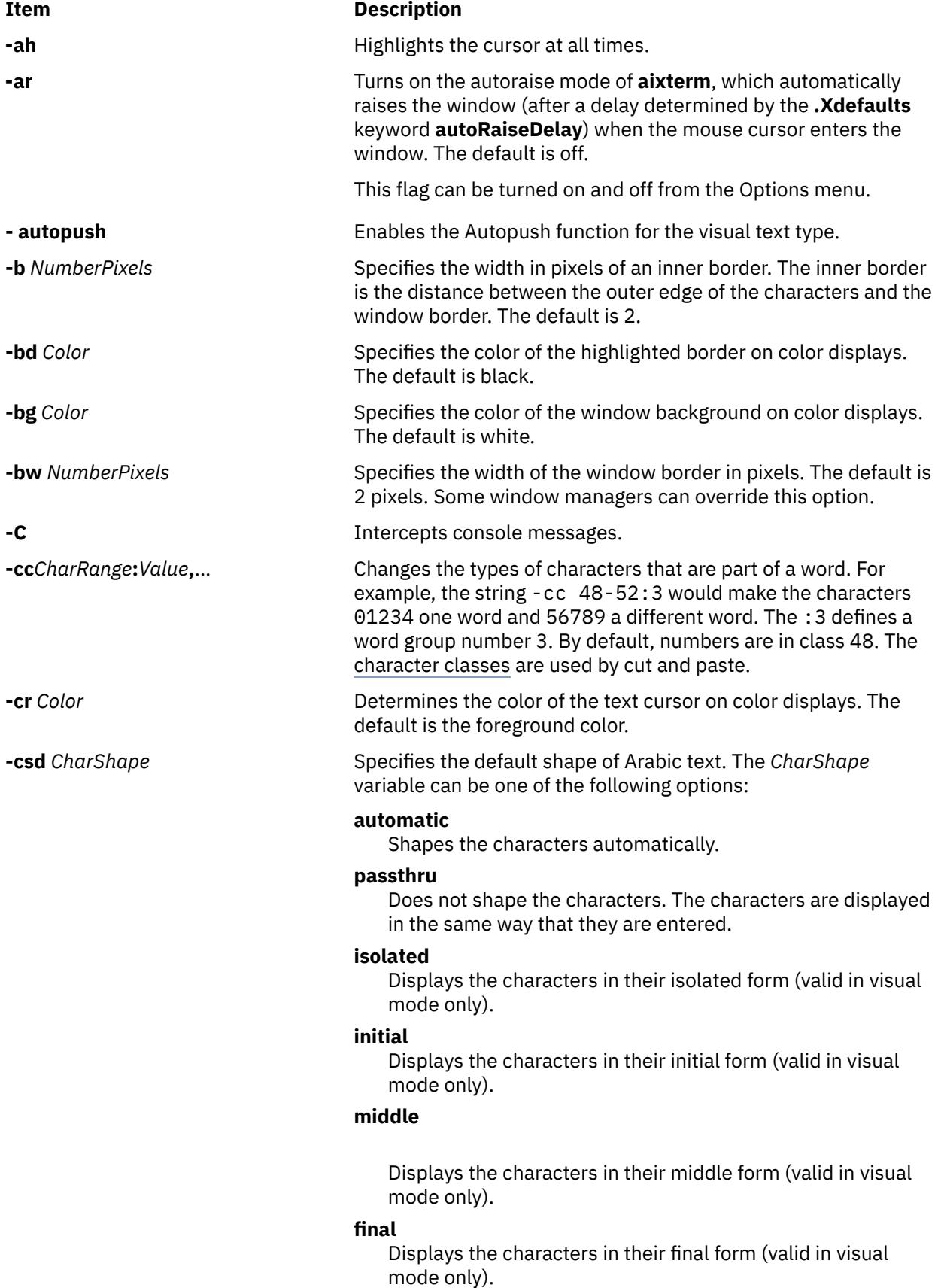

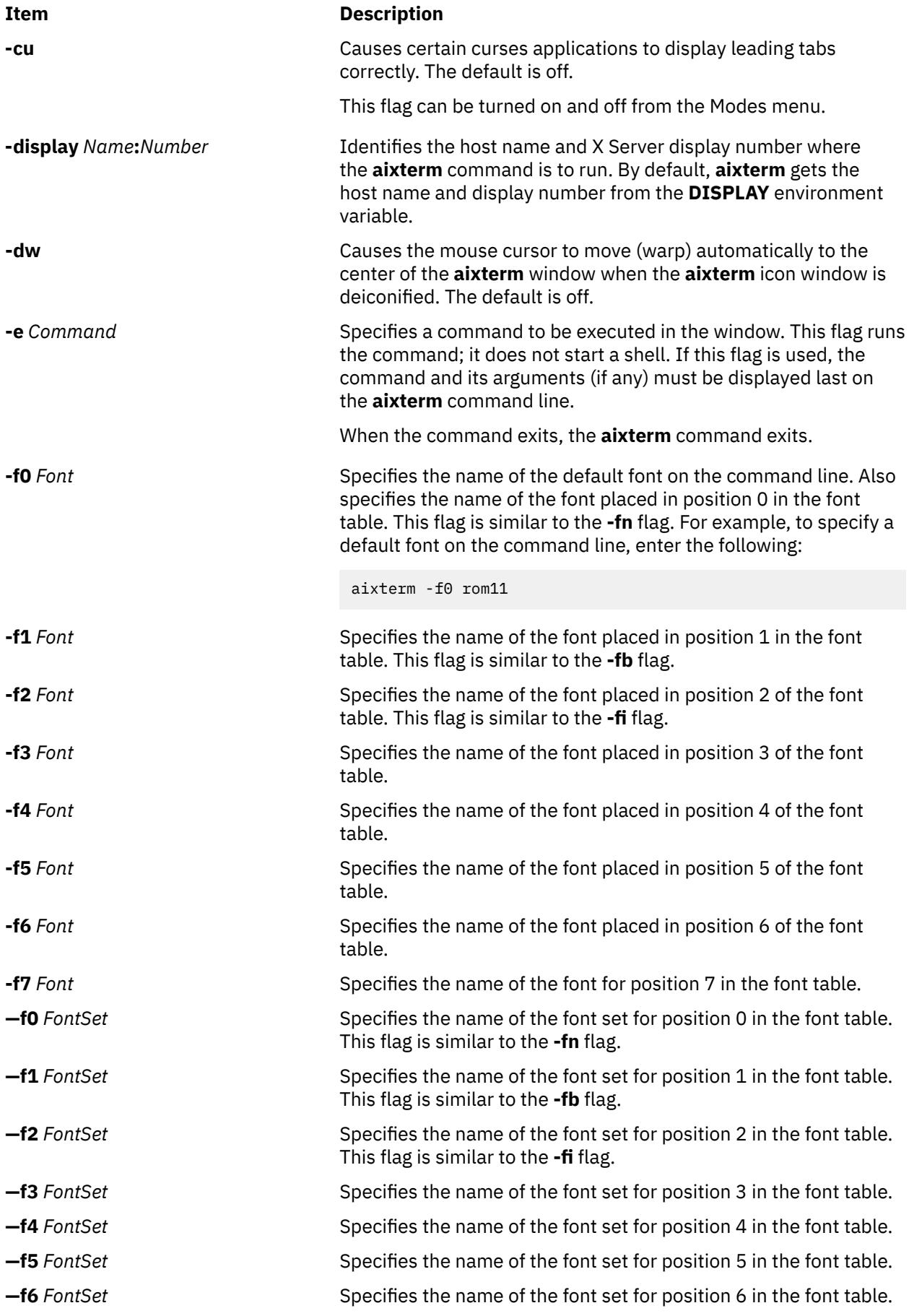

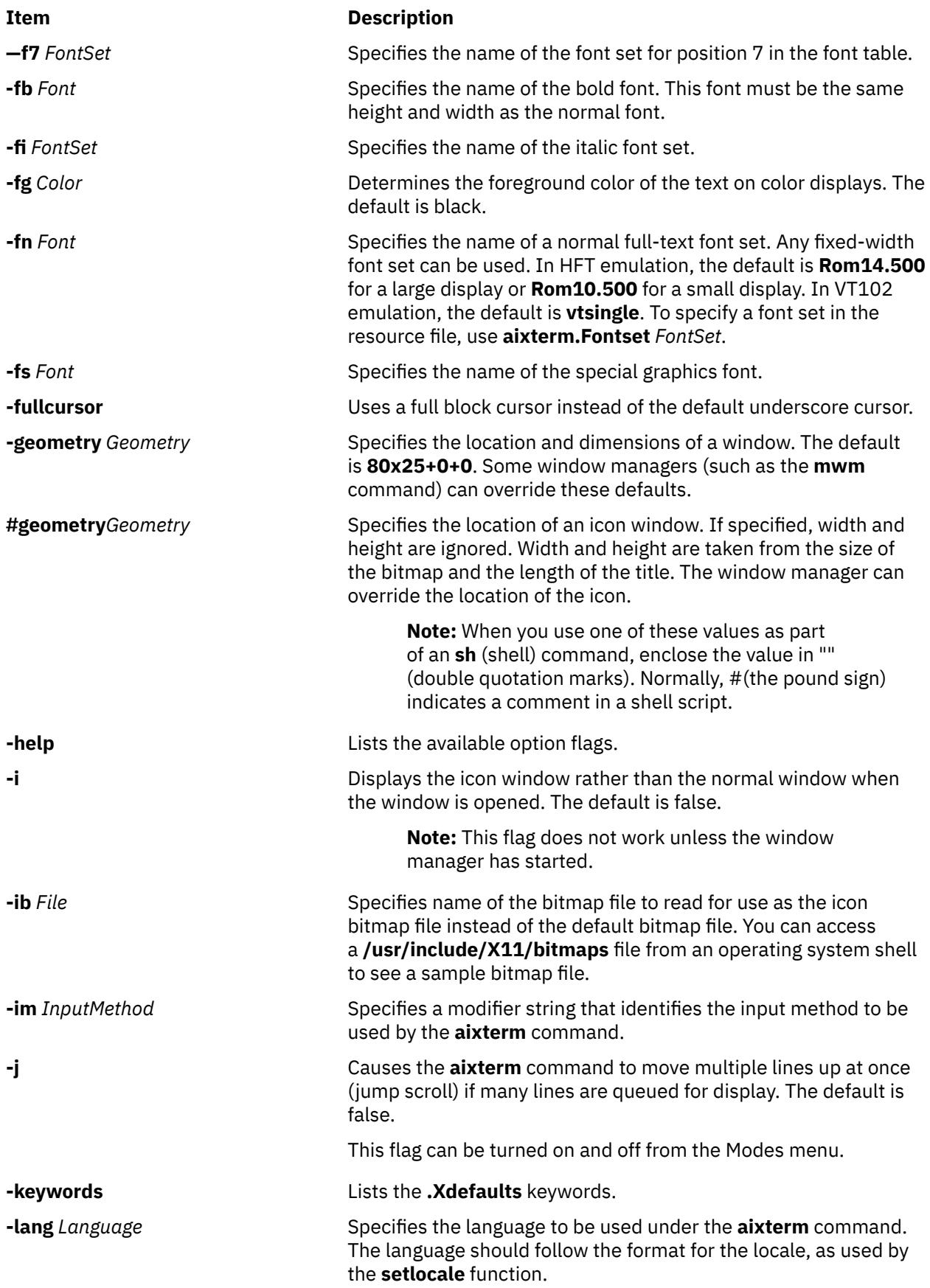

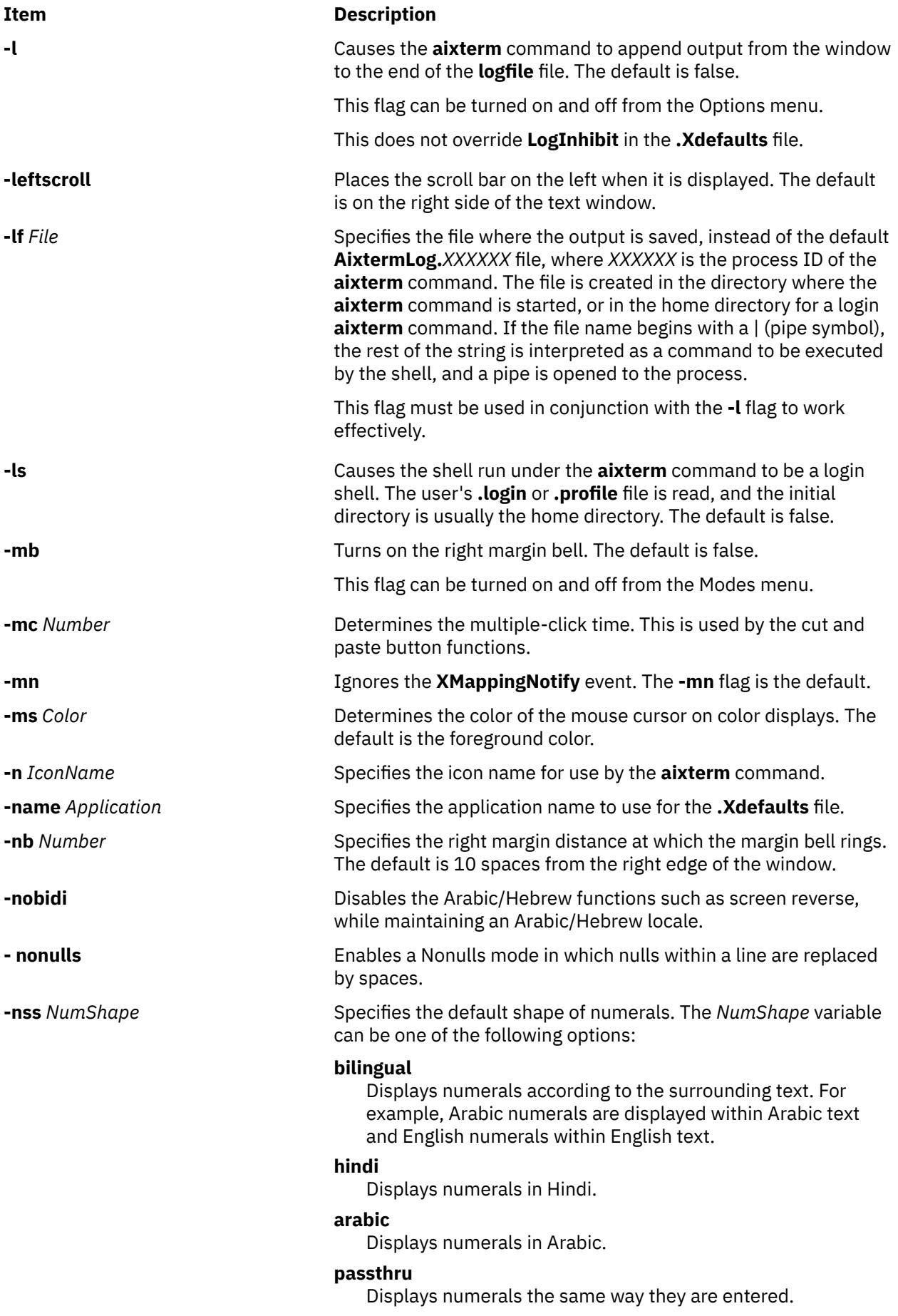

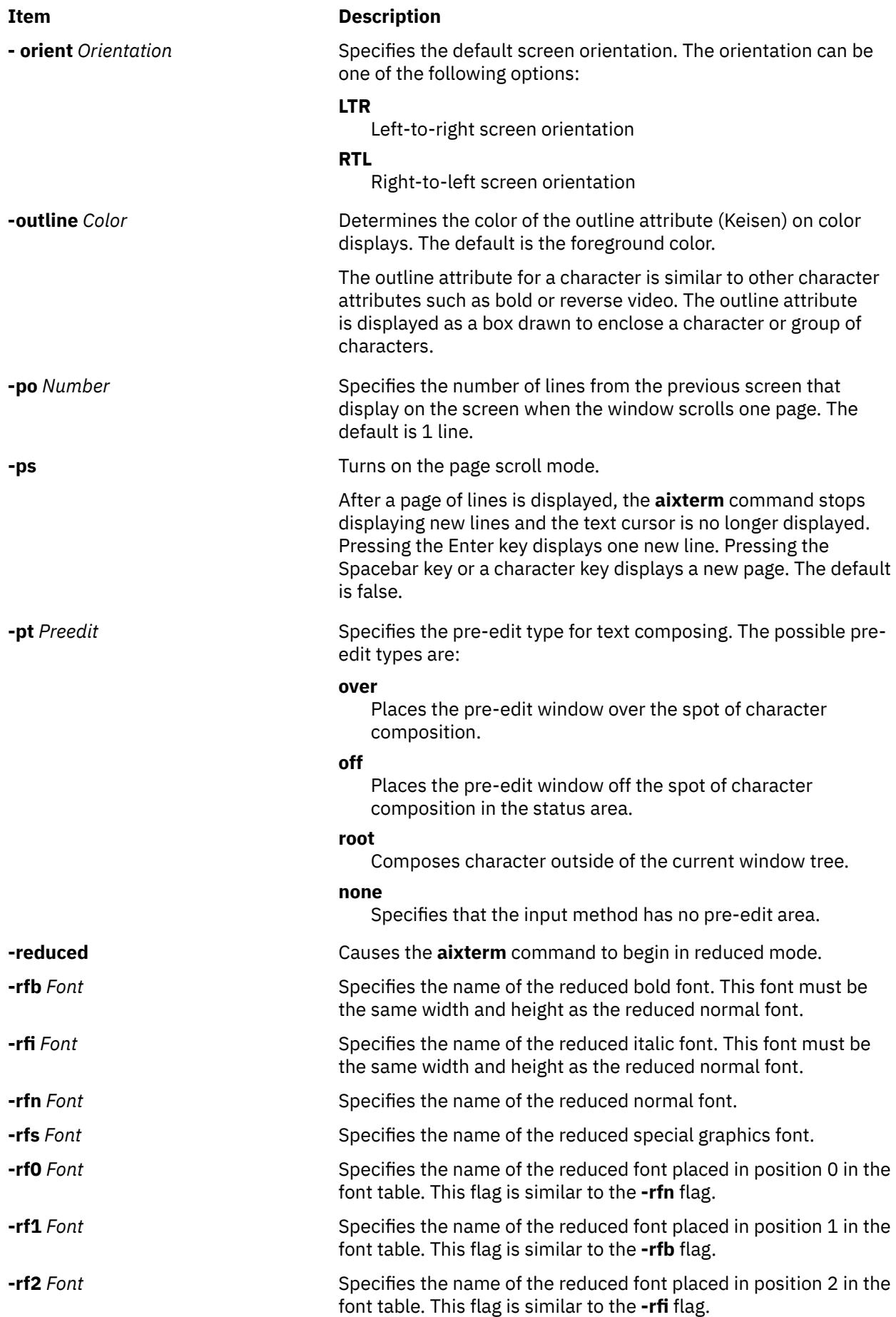

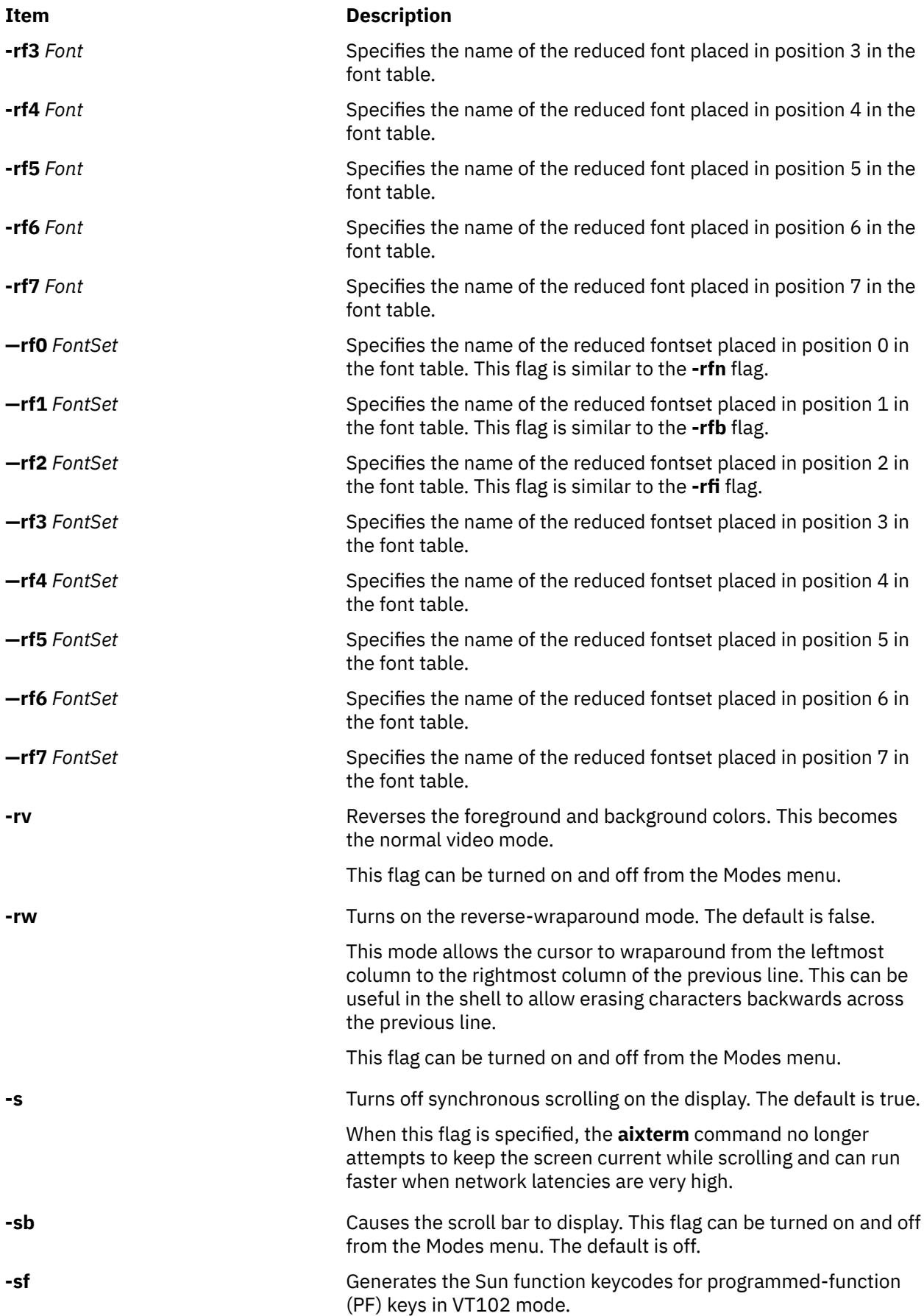

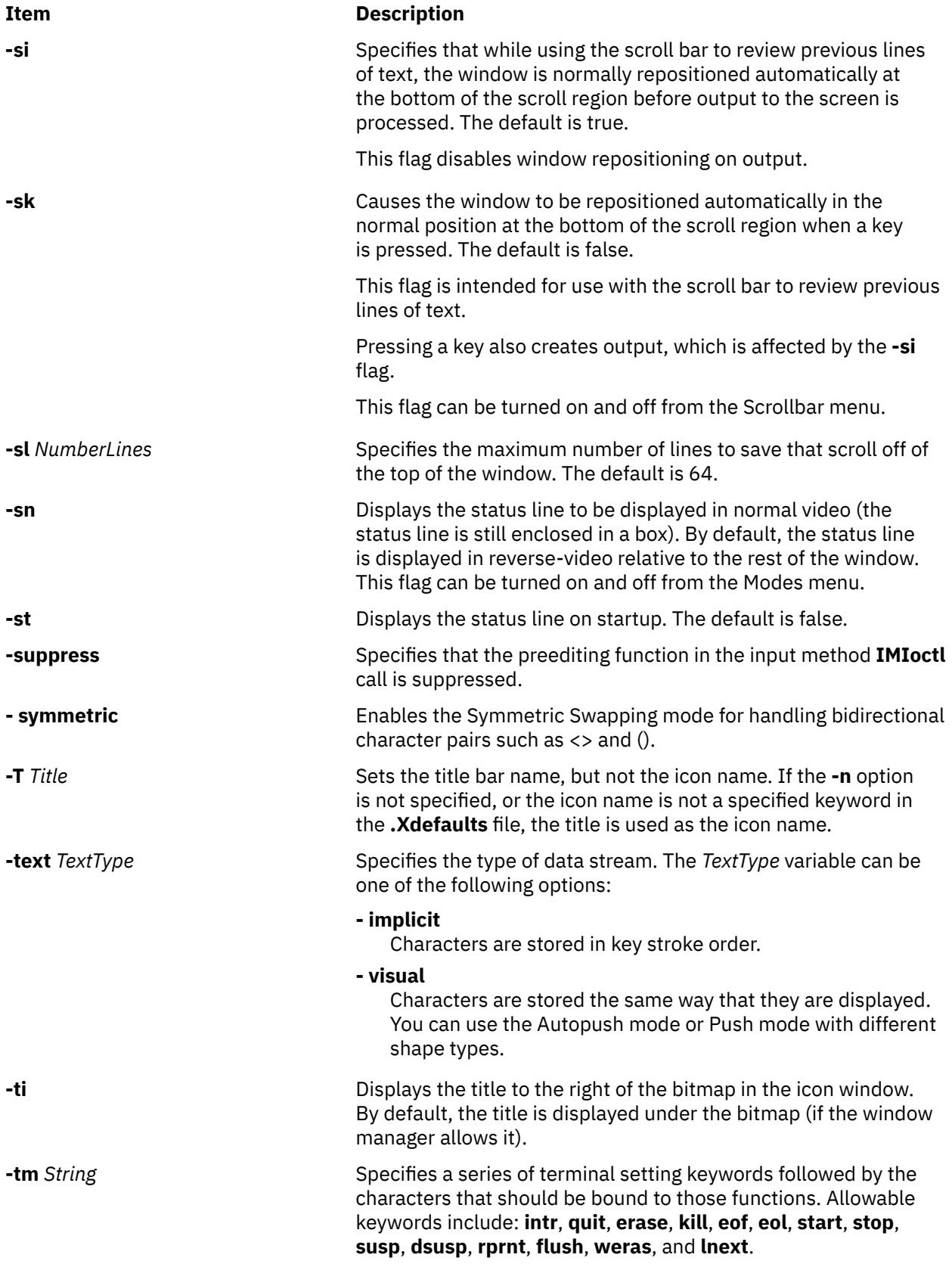

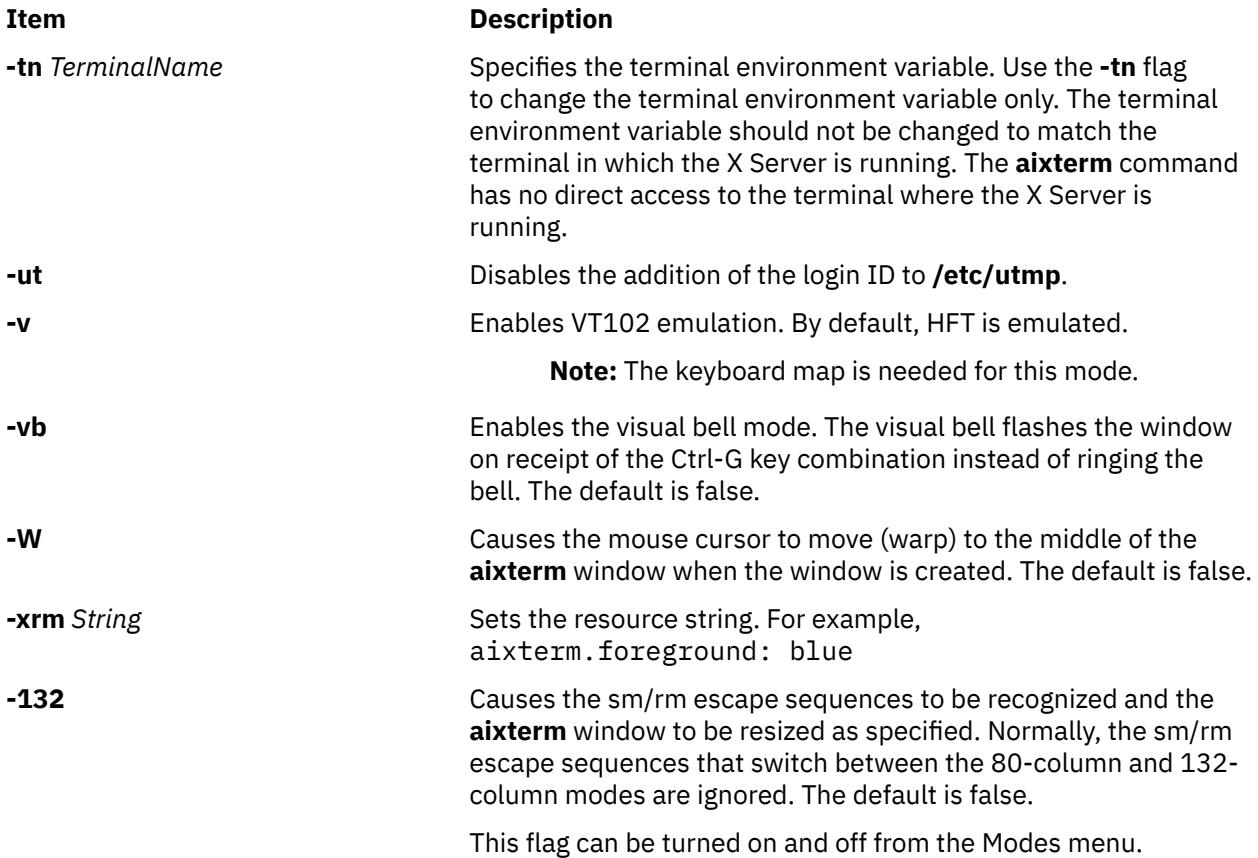

# **.Xdefaults Keywords**

Use the following keywords to set the defaults for the **aixterm** command.

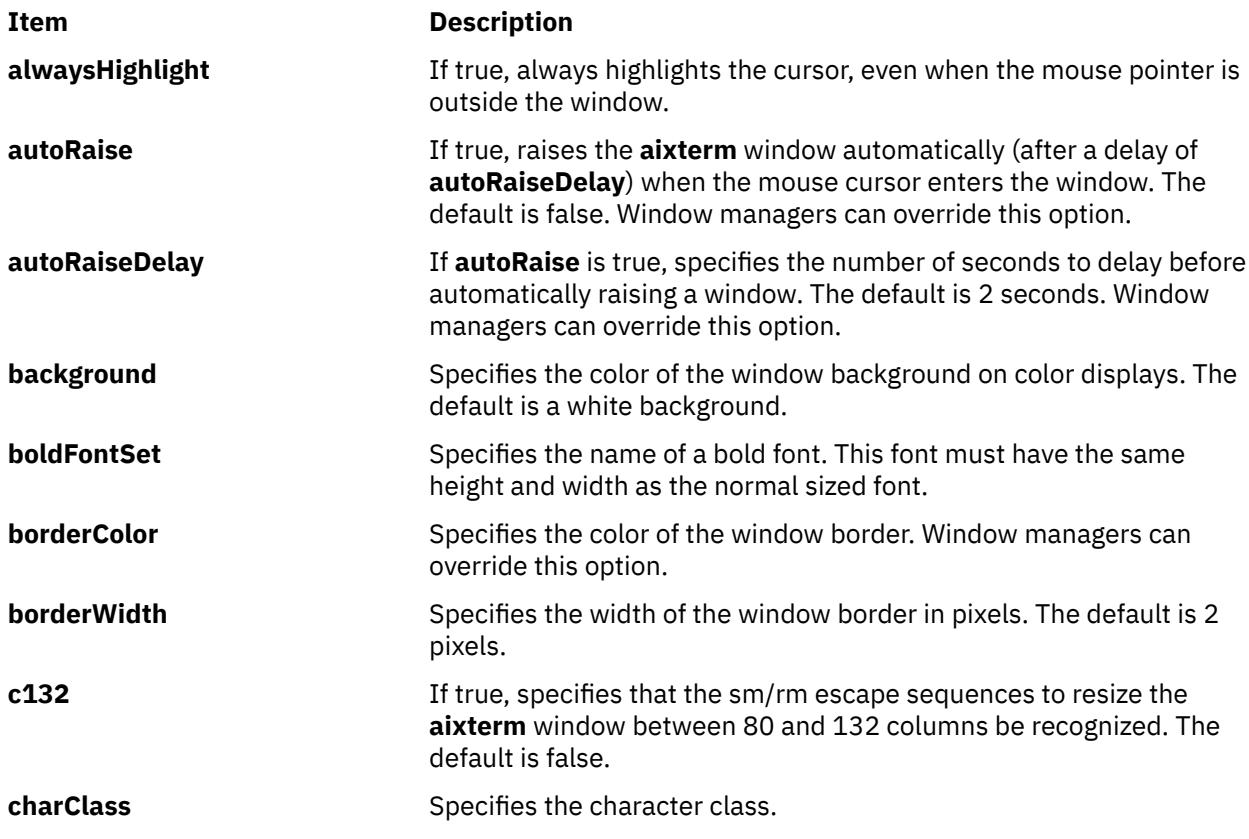

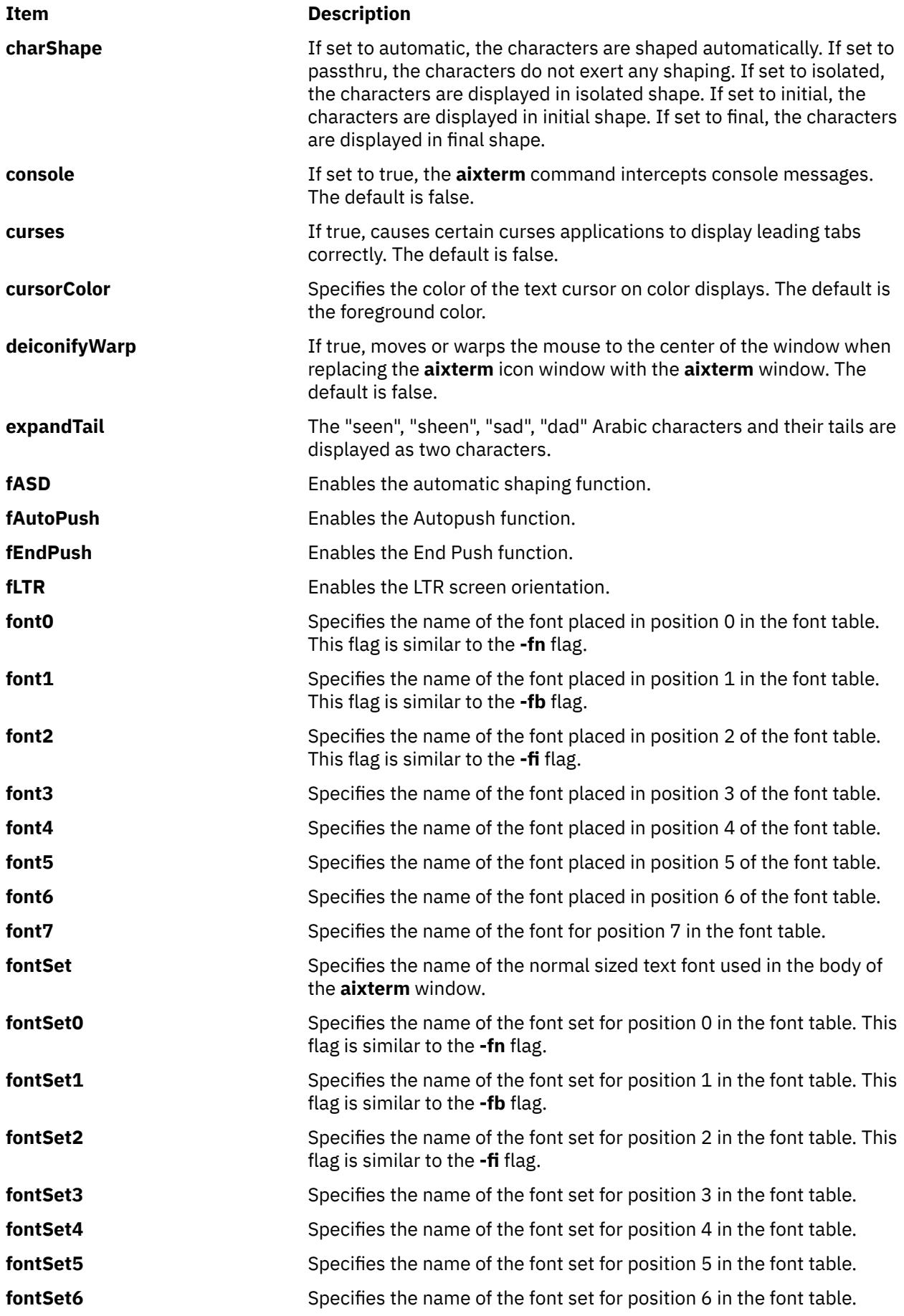

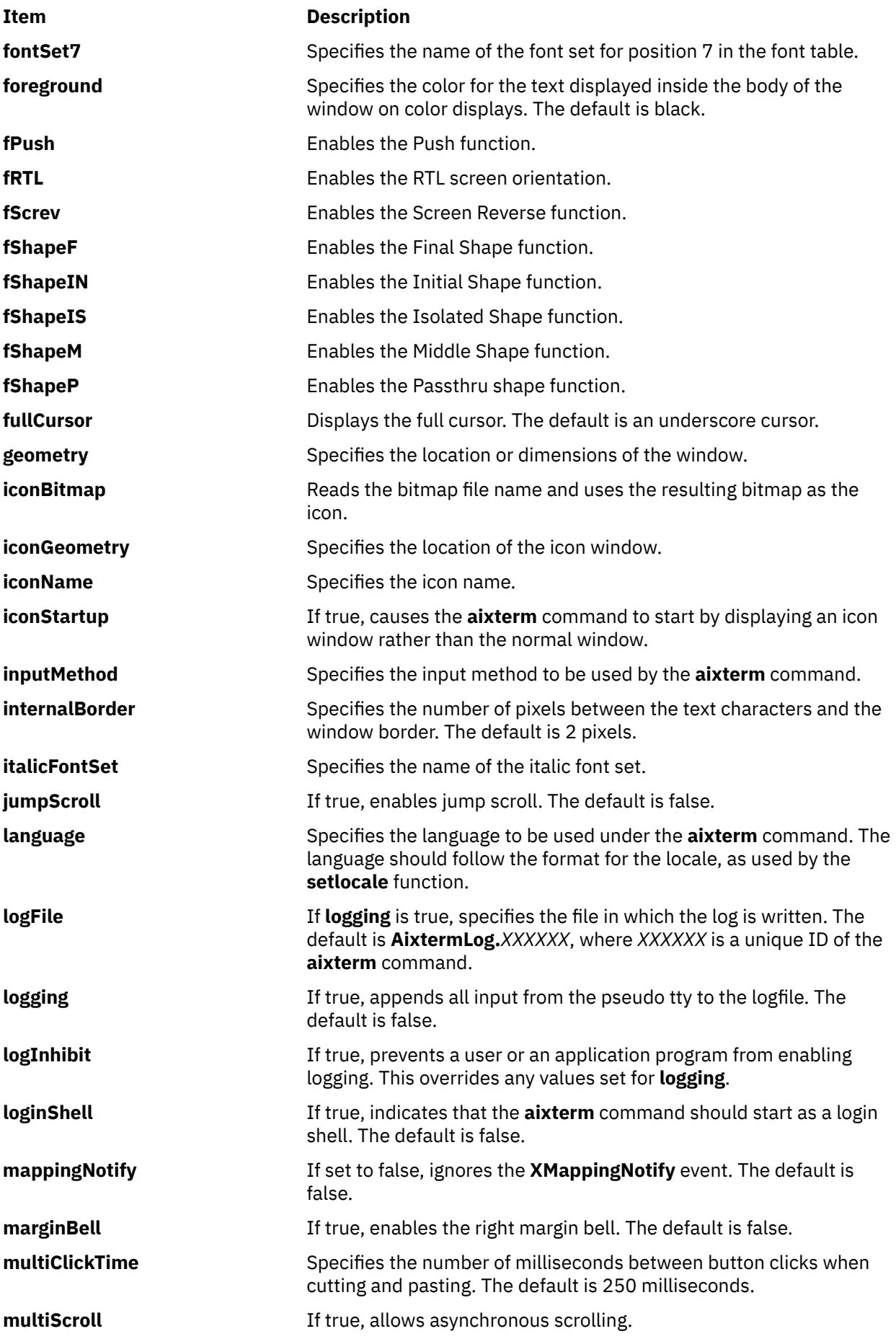

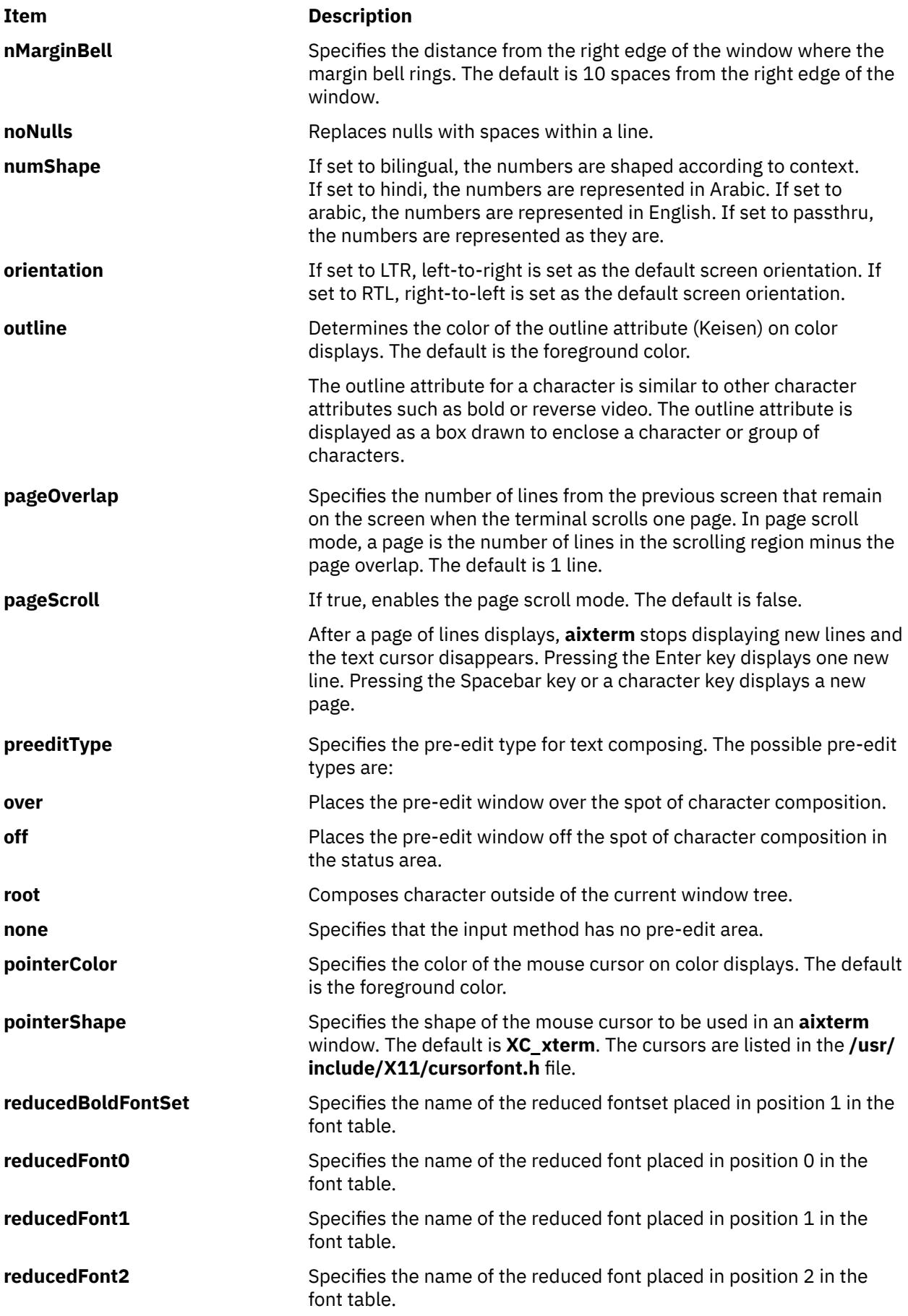

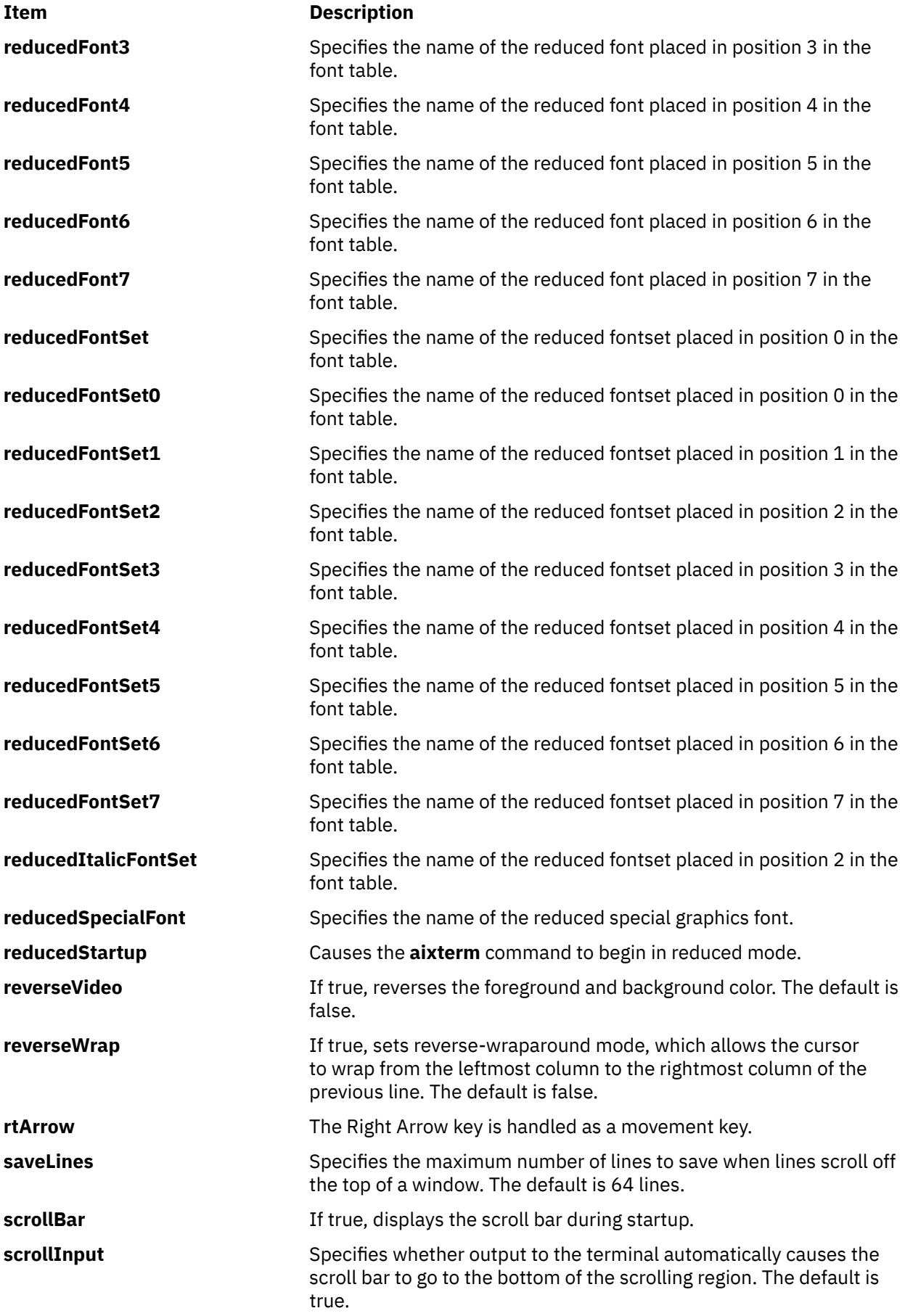

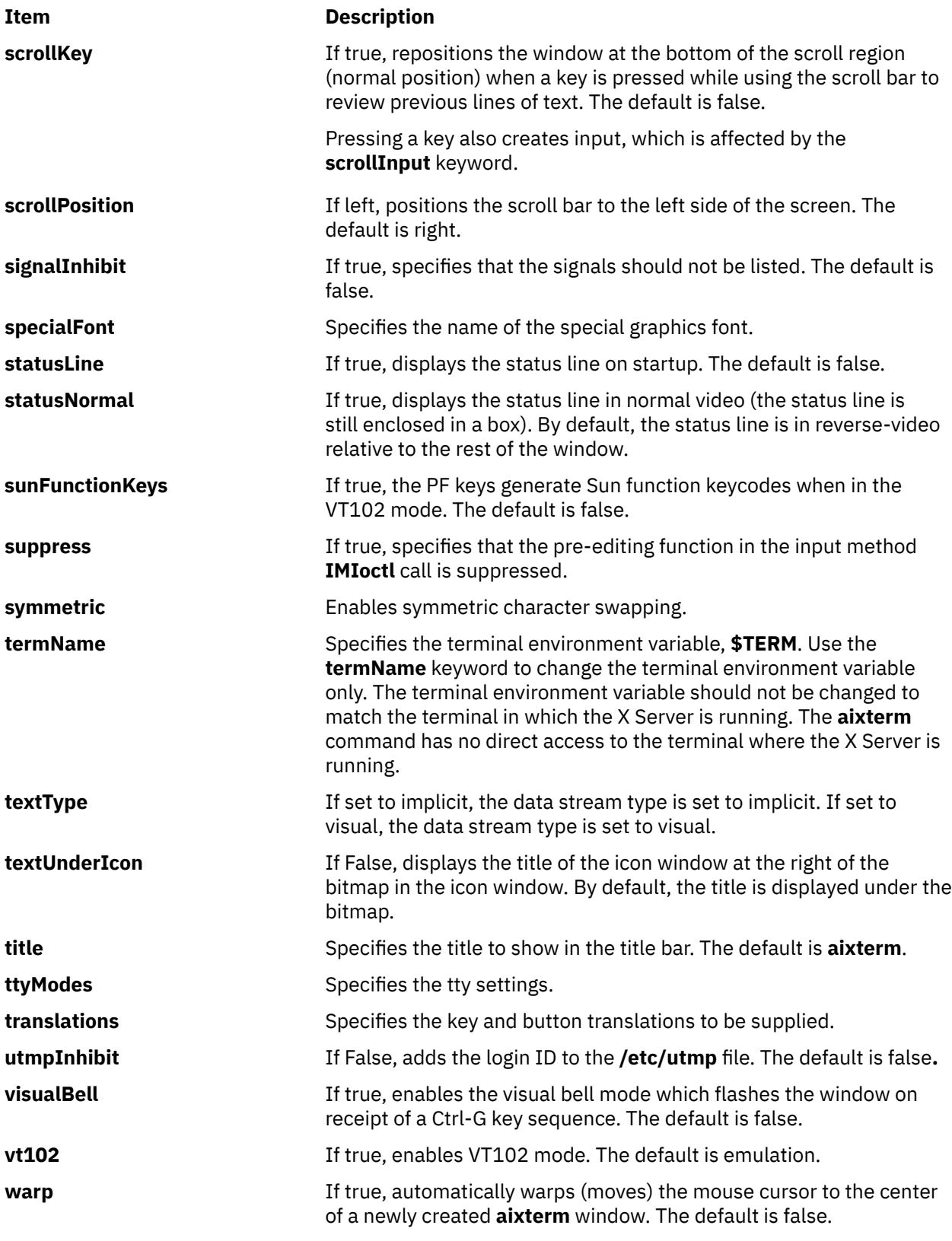

## **Example**

The following example can be used to create an **aixterm**, specifying the size and location of the window, using a font other than the default, and also specifying the foreground color that is used in text. The **aixterm** command then runs a command in that window.

```
aixterm -geometry 20x10+0+175 -fn Bld14.500 -fg DarkTurquoise -e 
/tmp/banner cmd &
```
The **aixterm** command is NOT an X Toolkit based application. Because of this, the **aixterm** command gets resource files as follows:

• **System defaults** from the first of these it finds:

```
$XFILESEARCHPATH %T=app-defaults %N=Xdefaults %L=$LANG
$XFILESEARCHPATH %T=app-defaults %N=Xdefaults %L=
/usr/lpp/X11/defaults/$LANG/Xdefaults
/usr/lpp/X11/defaults/Xdefaults
/usr/lib/X11/$LANG/app-defaults/Xdefaults
/usr/lib/X11/app-defaults/Xdefaults
/usr/lpp/X11/defaults/app-defaults/Xdefaults
```
• **Application system defaults** from the first of these it finds:

```
$XFILESEARCHPATH %T=app-defaults %N=Aixterm %L=$LANG
$XFILESEARCHPATH %T=app-defaults %N=Aixterm %L=
$XFILESEARCHPATH %T=app-defaults %N=aixterm %L=$LANG
$XFILESEARCHPATH %T=app-defaults %N=aixterm %L=
/usr/lpp/X11/defaults/$LANG/Aixterm
/usr/lpp/X11/defaults/Aixterm
/usr/lib/X11/$LANG/app-defaults/Aixterm
/usr/lib/X11/app-defaults/Aixterm
/usr/lib/X11/defaults/app-defaults/Aixterm
/usr/lpp/X11/defaults/$LANG/aixterm
/usr/lpp/X11/defaults/aixterm
/usr/lib/X11/$LANG/app-defaults/aixterm
/usr/lib/X11/app-defaults/aixterm
/usr/lib/X11/defaults/app-defaults/aixterm
```
• **User application defaults** from the first of these it finds:

```
$XUSERFILESEARCHPATH %T=app-defaults %N=Aixterm %L=$LANG
$XUSERFILESEARCHPATH %T=app-defaults %N=Aixterm %L=
$XUSERFILESEARCHPATH %T=app-defaults %N=aixterm %L=$LANG
$XUSERFILESEARCHPATH %T=app-defaults %N=aixterm %L=
$XAPPLRESDIR/$LANG/Aixterm
$XAPPLRESDIR/Aixterm
$XAPPLRESDIR/$LANG/aixterm
$XAPPLRESDIR/aixterm
$HOME/$LANG/Aixterm
$HOME/Aixterm
$HOME/$LANG/aixterm
```
• **User defaults** from the first of these it finds:

```
dpy->xdefaults (A.K.A. "RESOURCE_MANAGER" property)
$HOME/$LANG/.Xdefaults
$HOME/.Xdefaults
```
• **Host defaults** from the first of these it finds:

```
$XENVIRONMENT
$HOME/$LANG/.Xdefaults-hostname
$HOME/.Xdefaults-hostname
```
**Note:** XFILESEARCHPATH and XUSERFILESEARCHPATH support is limited to the %T, %N and %L substitution strings. Also, \$LANG is actually whatever the result of the setlocale(LC\_CTYPE,NULL) call is.

# **ali Command**

### **Purpose**

Lists mail aliases and their addresses.

## **Syntax**

**ali** [ **-alias** *File* ] [ **-list** | **-nolist** ] [ **-normalize** | **-nonormalize** ] [ **-user** *User* | **-nouser** ] [ *Alias* ... ]

## **Description**

The **ali** command lists mail aliases and their addresses. By default, this command searches the **/etc/mh/ MailAliases** file and writes to standard output each alias and its address defined in the file. To specify an alternate mail aliases file, use the **-alias** *File* flag.

If you specify the **-user** flag, the **ali** command searches the alias files for the user name and writes to standard output the aliases that contain this user name.

#### **Flags**

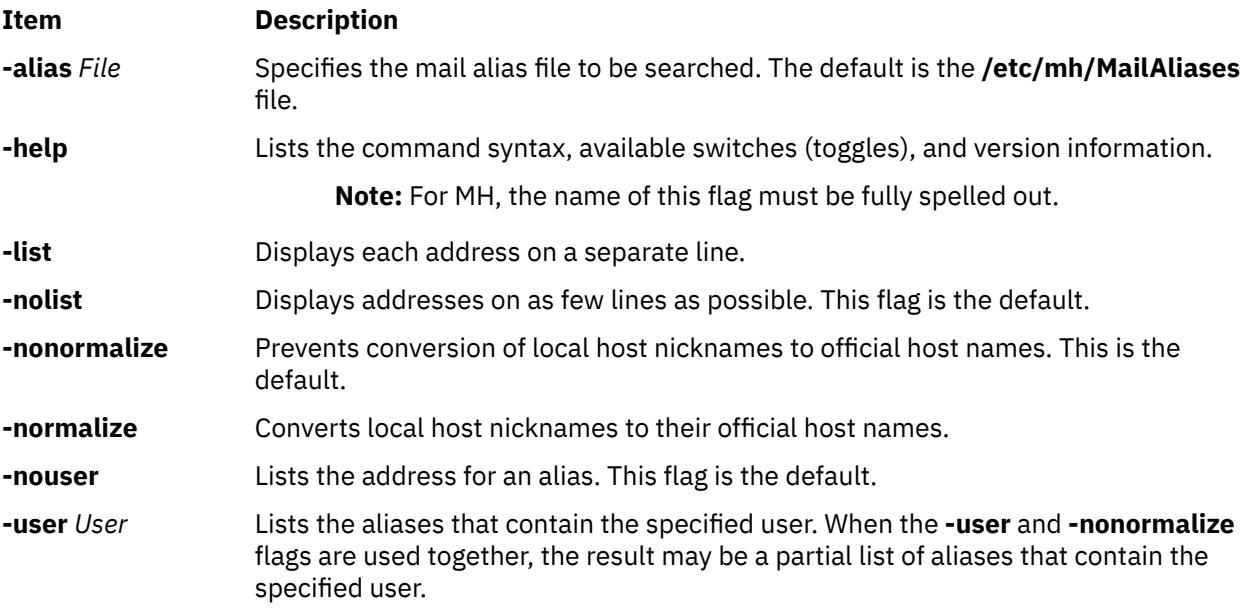

## **Examples**

1. To display a list of all aliases and their addresses in the **/etc/mh/MailAliases** file, enter:

ali

2. To list the names and addresses of the mygroup alias, enter:

```
ali mygroup
```
A list similar to the following is displayed on your local system:

mike@mercury george@helium vicky@venus

## **Files**

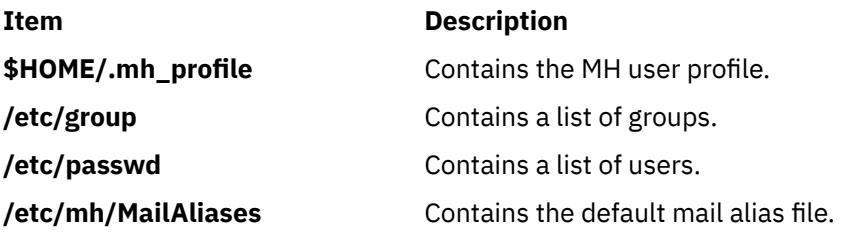

**Item Description /usr/bin/ali** Contains the **ali** command.

# **alias Command**

## **Purpose**

Defines or displays aliases.

## **Syntax**

**alias** [ **-t** ] [ **-x** ] [ *AliasName* [ =*String* ] ] ...

## **Description**

The **alias** command creates or redefines alias definitions or writes existing alias definitions to standard output.

If no flags or parameters are supplied, all existing alias definitions are written to standard output. You can display a specific alias definition by using the *AliasName* parameter.

Create a new alias by using the *AliasName***=***String* parameter pair. When the shell encounters an alias on the command line or in a shell script, it substitutes the definition supplied by the string. The *String* variable can contain any valid shell text. Enclose the value of the *String* variable in single quotes if the string contains spaces. If the *AliasName* parameter is not a valid name, the **alias** command displays an error message.

If you specify the **-t** flag, the shell displays aliases that are *tracked*. A tracked command uses the full path name of the command. A tracked command can become undefined when the value of the **PATH** environment variable is reset, but aliases created with the **-t** flag remain tracked.

If you specify the **-x** flag, the shell displays aliases that are *exported*. An exported alias is active in all shells.

An alias definition affects the current shell environment and the execution environments of any subshells. The alias definition affects neither the parent process of the current shell nor any utility environment invoked by the shell.

## **Flags**

## **Ite Description**

**m**

- **-t** Sets or displays all existing tracked aliases. If this flag is used with the *AliasName* parameter, the new alias is tracked and the alias definition includes the full path name obtained by doing a path search. When the value of the **PATH** environment variable is reset, the alias definition becomes undefined but remains tracked.
- **-x** Displays all existing exported alias definitions. If this flag is used with the *AliasName* parameter, the new alias is exported. Exported alias are not defined across separate invocations of the shell. You must put alias definitions in your environment file to have aliases defined for separate shell invocations.

## **Exit Status**

The following exit values are returned:

#### **Ite Description**

**m**

- **0** Successful completion.
- **>0** One of the specified alias name did not have an alias definition, or an error occurred.

## **Examples**

1. To change the **ls** command so that it displays information in columns and annotates the output, enter:

```
alias ls='ls -CF'
```
2. To create a command for repeating previous entries in the command history file, enter:

alias r='fc -s'

3. To use 1KB units for the **du** command, enter:

alias du=du\ -k

4. To create a command to display all active processes for user Dee, enter:

alias psc='ps -ef | grep Dee'

5. To see the full path name of the **ls** command, enter:

alias -t ls

The screen displays ls=/usr/bin/ls.

#### **Files**

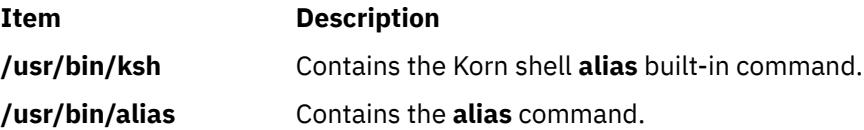

# **alog Command**

#### **Purpose**

Creates and maintains fixed-size log files created from standard input.

## **Syntax**

**To Show the Contents of a Log File alog [-f](#page-140-0)** *LogFile* [ **[-o](#page-140-0)** ] **To Log Data to a Specified Log File alog [-f](#page-140-0)** *LogFile* | [ [ **[-q](#page-140-0)** ] [ **[-s](#page-141-0)** *Size* ] ] **To Display the Verbosity Value of a Specified Log Type alog [-t](#page-141-0)** *LogType* **[-V](#page-141-0) To Change the Attributes of a Specified Log Type alog [-C](#page-140-0) [-t](#page-141-0)** *LogType* [ **[-f](#page-140-0)** *LogFile* ] [ **[-s](#page-141-0)** *Size* ] [ **[-w](#page-141-0)** *Verbosity* ] **To Display the Current Attributes of a Specified Log Type alog [-L](#page-140-0)** [ **[-t](#page-141-0)** *LogType* ]

#### <span id="page-140-0"></span>**To Display the Usage of the alog Command**

**alog -H**

## **Description**

The **alog** command reads standard input, writes to standard output, and copies the output into a fixedsize file. This file is treated as a circular log. If the file is full, new entries are written over the oldest existing entries.

The **alog** command works with log files that are specified on the command line or with logs that are defined in the alog configuration database. Logs that are defined in the alog configuration database are identified by *LogType*. The **File**, **Size**, and **Verbosity** attributes for each defined *LogType* are stored in the alog configuration database with the *LogType*. You can add a new *LogType* to the alog configuration database using the **odmadd** command. You can change the attributes of *LogType* defined in the alog configuration database using the **alog** command.

**Flags**

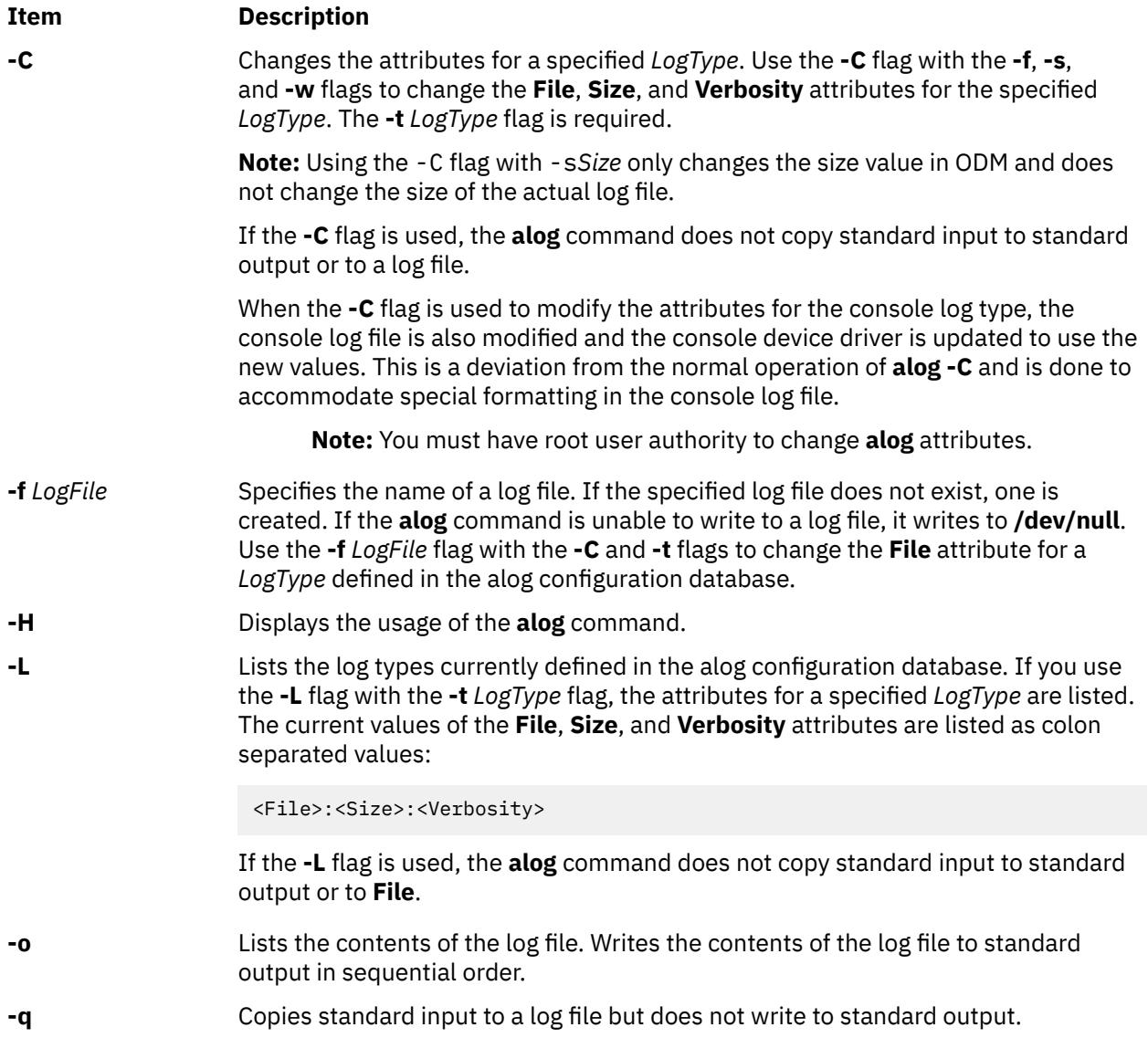

<span id="page-141-0"></span>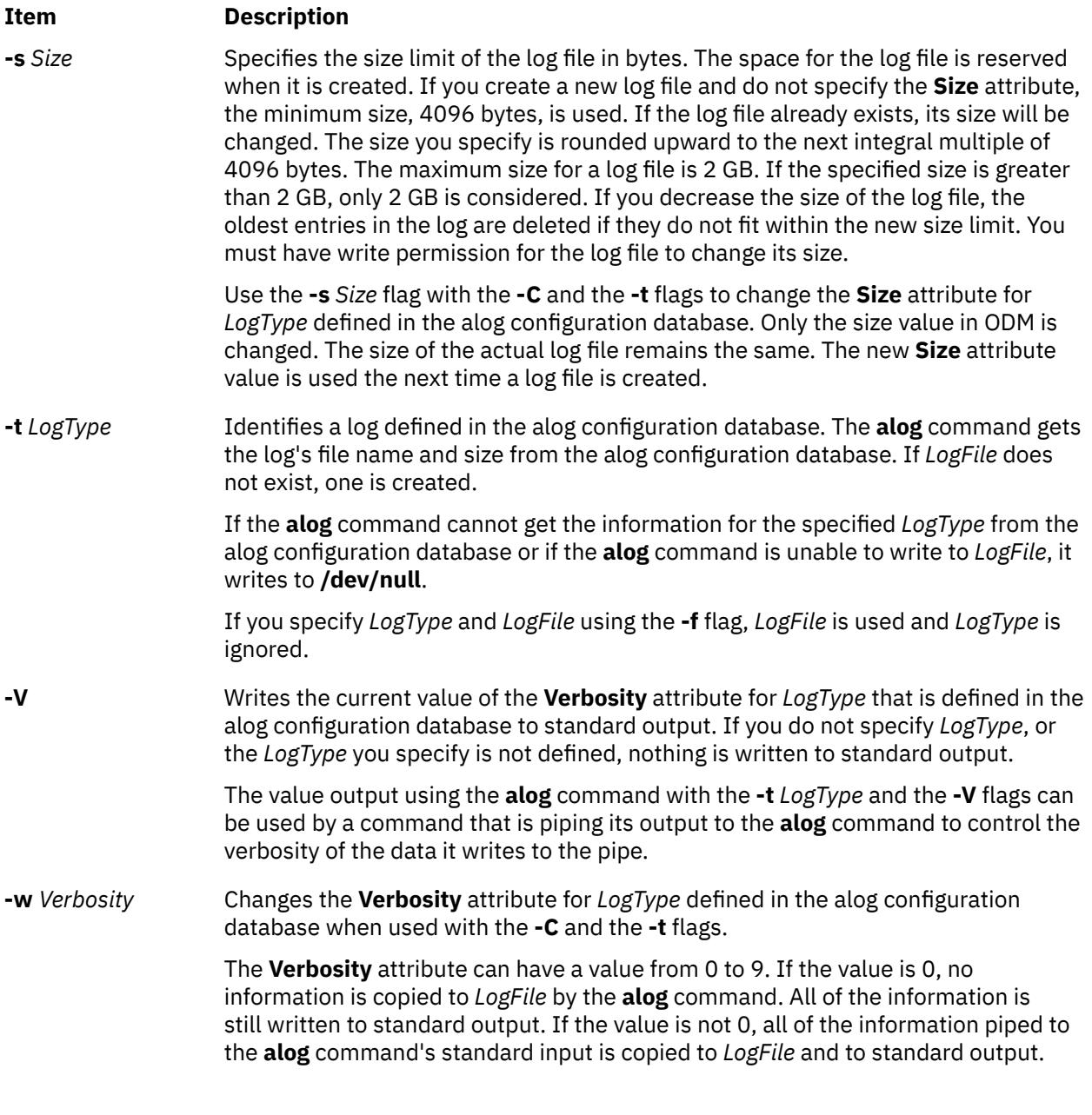

## **Examples**

1. To record the current date and time in a log file named sample.log, enter:

```
date | alog -f /tmp/sample.log
```
2. To list the contents of /tmp/sample.log log file, enter:

```
alog -f /tmp/sample.log -o
```
3. To change the size of the log file named /tmp/sample.log to 8192 bytes, enter:

```
echo "resizing log file" | alog -f /tmp/sample.log -s 8192
```
4. To add a new log type sample to the alog configuration database, create the alog.add file in the following format:

```
SWservAt:
 attribute="alog_type"
 deflt="sample"
```

```
SWservAt:
    attribute="sample_logname"
 deflt="/tmp/sample.log"
 value="/tmp/sample.log"
```
value="sample"

```
SWservAt:
     attribute="sample_logsize"
     deflt="4096"
     value="4096"
```

```
SWservAt:
     attribute="sample_logverb"
     deflt="1"
     value="1"
```
After creating the alog.add file, enter:

```
odmadd alog.add
```
This adds the alog.add file to the SWservAt database.

5. To change the name of the log file for the log type sample to /var/sample.log in the alog configuration database, enter:

alog -C -t sample -f /var/sample.log

6. To change the size of the boot log to 8192 bytes and reflect the new size in ODM, enter:

```
alog -C -t boot -s 8192
echo "Changed log size" | alog -t boot -s 8192
```
#### **Files**

#### **Item Description**

**/etc/objrepos/SWservAt** Software Service Aids Attributes Object Class

## **alstat Command**

#### **Purpose**

Shows alignment exception statistics.

### **Syntax**

**alstat** [ **[-e](#page-143-0)** | **[-v](#page-143-0)** ] [ *[Interval](#page-143-0)* ] [ *[Count](#page-143-0)* ]

### **Description**

The **alstat** command displays alignment exception statistics. Alignment exceptions may occur when the processor cannot perform a memory access due to an unsupported memory alignment offset (such as a floating point double load from an address that is not a multiple of 8). However, some types of unaligned memory references may be corrected by some processors and does not generate an alignment exception.

The alignment exception count since the last time the machine was rebooted and the count in the current interval are displayed. You can optionally display emulation exception statistics or individual processor alignment statistics.

<span id="page-143-0"></span>The default output displays statistics every second. The sampling *Interval* and *Count* of iterations can be also specified.

## **Parameters**

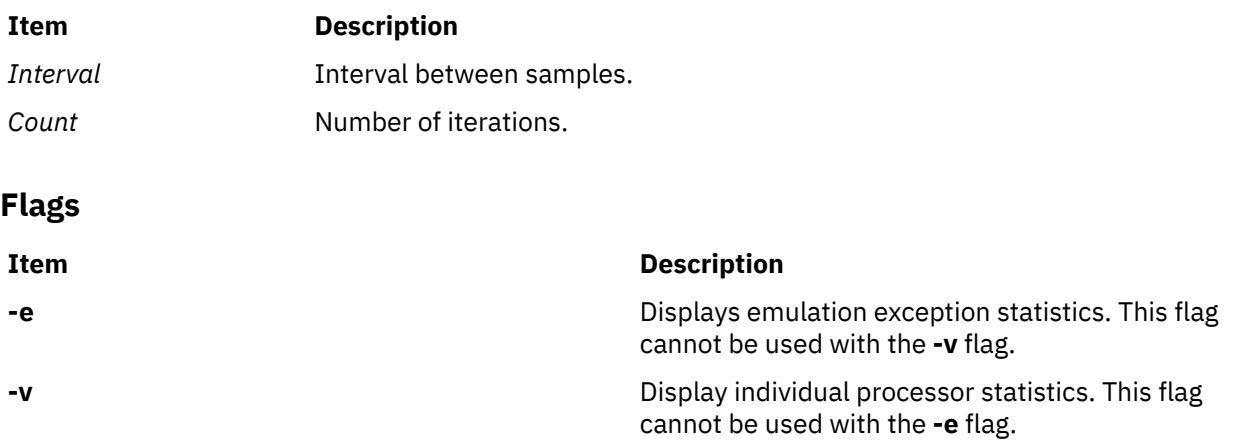

## **Examples**

1. To display alignment exception statistics every second, type:

alstat

This produces the following output:

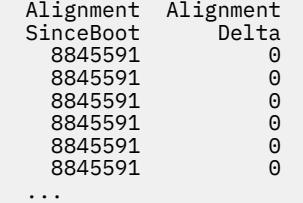

2. To display emulation and alignment exception statistics every two seconds, a total of 5 times, type:

alstat -e 2 5

This produces the following output:

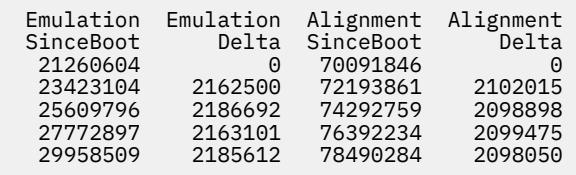

3. To display alignment exception statistics, every 5 seconds, for each processor, type:

alstat -v 5

This produces the following output:

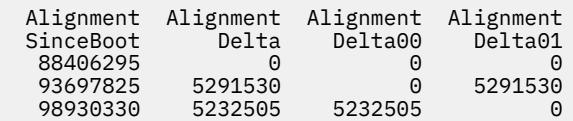
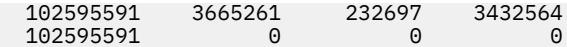

# **alt\_disk\_copy Command**

# **Purpose**

Clones (makes a copy of) the currently running system to an alternate disk.

# **Syntax**

To copy rootvg to an alternate disk:

**alt\_disk\_copy** [-d](#page-145-0) *targetdisks...* [[-i](#page-146-0) **image.data**] [\[-s](#page-147-0) *script*] [[-b](#page-145-0) *bundlename*] [\[-I](#page-146-0) *installpflags*] [[-l](#page-146-0) *imageslocation*] [\[-f](#page-146-0) *fixbundle*] [[-F](#page-146-0) *fixes*] [\[-e](#page-146-0) *excludelist*] [\[-w](#page-147-0) *filesets*] [[-n](#page-146-0)] [\[-P](#page-147-0) *phases*] [-[c](#page-145-0) *console*] [[-x](#page-147-0) *first\_boot\_script*] [[-R](#page-147-0) *resolvconf*] [[-D](#page-146-0)[B](#page-145-0)[O](#page-146-0)[V](#page-147-0)[g](#page-146-0)[ruTS\]](#page-147-0)

# **Description**

The **alt\_disk\_copy** command allows users to copy the current rootvg to an alternate disk and to update the operating system to the next maintenance or technology level, without taking the machine down for an extended period of time and mitigating outage risk. This can be done by creating a copy of the current rootvg on an alternate disk and simultaneously applying software updates. If needed, the **bootlist** command can be run after the new disk has been booted, and the bootlist can be changed to boot back to the older maintenance or technology level of the operating system.

Cloning the running rootvg, allows the user to create a backup copy of the root volume group. This copy can be used as a back up in case the rootvg failed, or it can be modified by installing additional updates. One scenario might be to clone a 5300-00 system, and then install updates to bring the cloned rootvg to 5300-01. This would update the system while it was still running. Rebooting from the new rootvg would bring the level of the running system to 5300-01. If there was a problem with this level, changing the bootlist back to the 5300-00 disk and rebooting would bring the system back to 5300-00. Other scenarios would include cloning the rootvg and applying individual fixes, rebooting the system and testing those fixes, and rebooting back to the original rootvg if there was a problem.

At the end of the install, a volume group, altinst\_rootvg, is left on the target disks in the varied off state as a place holder. If varied on, it indicates that it owns no logical volumes; however, the volume group does contain logical volumes, but they have been removed from the ODM because their names now conflict with the names of the logical volumes on the running system. Do not vary on the altinst\_rootvg volume group; instead, leave the definition there as a placeholder.

After rebooting from the new alternate disk, the former rootvg volume group shows up in a lspv listing as old\_rootvg, and it includes all disks in the original rootvg. This former rootvg volume group is set to not vary-on at reboot, and it should only be removed with the **alt\_rootvg\_op -X old\_rootvg** or **alt\_disk\_install -X old\_rootvg** commands.

If a return to the original rootvg is necessary, the **bootlist** command is used to change the bootlist to reboot from the original rootvg.

#### **Notes:**

- 1. Alternate disk operations create volume groups, logical volumes, special device files, and file systems using the **alt** prefix. If **alt\_disk\_copy** is utilized on a system, the administrator should avoid having or creating volume groups, logical volumes, special device files, or file systems with the **alt**, prefix alternate disk operations might inadvertently remove, alter, or damage these items.
- 2. NIM alternate disk migration (upgrading version or release levels) is supported with the **nimadm** command. Please see the **nimadm** documentation for more details.
- <span id="page-145-0"></span>3. The current LVM limit for logical volume names is 15 characters. Because the alternate disk installation commands prepend the 4-character **alt\_** prefix, the limit for the original logical volume names in the rootvg to be copied or installed is 11 characters. If an original logical volume name exceeds 11 characters, it can be shortened by using a customized **image.data** (see the **[-i](#page-146-0)** flag).
- 4. When cloning the rootvg volume group, a new boot image is created with the **bosboot** command. If the **/dev/ipldevice** is removed or altered then the **bosboot** command will fail.
- 5. Do not use direct LVM commands (such as **exportvg**, **importvg**, **varyoffvg**, or **chlv**) on alternate rootvg volume groups.
- 6. This function is also available with the Network Installation Management (NIM). See the NIM Guide for more information.
- 7. The **alt disk copy** command only backs up mounted file systems. Mount all file systems that you want to back up. The **mksysb** command backs up mounted journaled file systems (JFS) and enhanced journaled file systems (JFS2) in the rootvg. For more information about backing up file systems, see the **mount** command.
- 8. To avoid back up errors, the system activity must be quiesced during the backup of the system. If backup or restore errors happen when you are running the **alt\_disk\_copy** command, messages are printed, but the command continues, and if no other issues, the command returns 0. This behavior can be controlled by using the **ALT\_BAK\_ERR\_FAIL** and **ALT\_BAK\_ERR\_FAIL** environment variables. If the **ALT\_BAK\_ERR\_FAIL** environment variable is set to 1 and if an error occurs during a backup or restore operation, the **alt\_disk\_copy** command runs cleanup operation and stops running. If the **ALT\_BAK\_ERR\_REPORT** environment variable is set to 1 and if an error occurs during a backup or restore operation, the **alt\_disk\_copy** command continues to run but the return code is set to 1 and the **bootlist** is not set to boot from the alternate disk.
- 9. If you are using the **alt\_disk\_copy** command to upgrade a system and the current level of the rootvg is prior to 6100-08 SP2 or 7100-02 SP2, install the **bos.alt\_disk\_install.rte** fileset at the level you are doing the upgrade to, on the original rootvg, before the **alt\_disk\_copy** operation. If you do not install the **bos.alt\_disk\_install.rte** fileset, error messages are displayed while creating the boot image in the alternate rootvg.
- 10. After an **alt\_disk\_copy** operation following a **tcbck -n ALL** command, the TCB-enabled system might encounter the following error:

error: 3001-020 The file /dev/altinst\_rootvg was not found.

The **altinst\_rootvg** entry in the TCB database can be removed by running the # tcbck -d /dev/ altinst rootvg command.

11. After booting the system to an alternate disk, Network File System (NFS) clients might receive ESTALE errors when the clients access NFS directories from the copied system. These clients must unmount and remount the affected directories.

# **Flags**

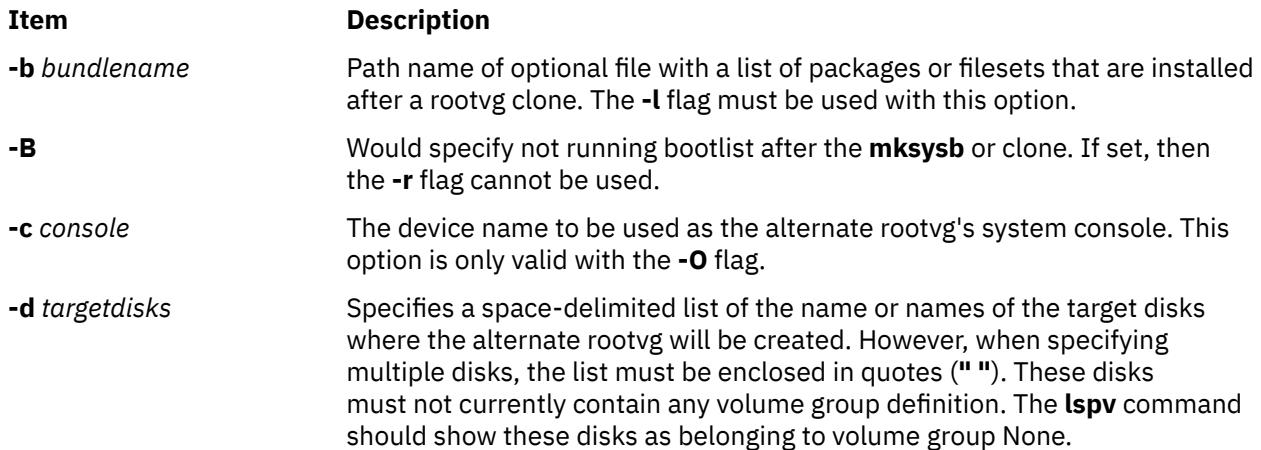

<span id="page-146-0"></span>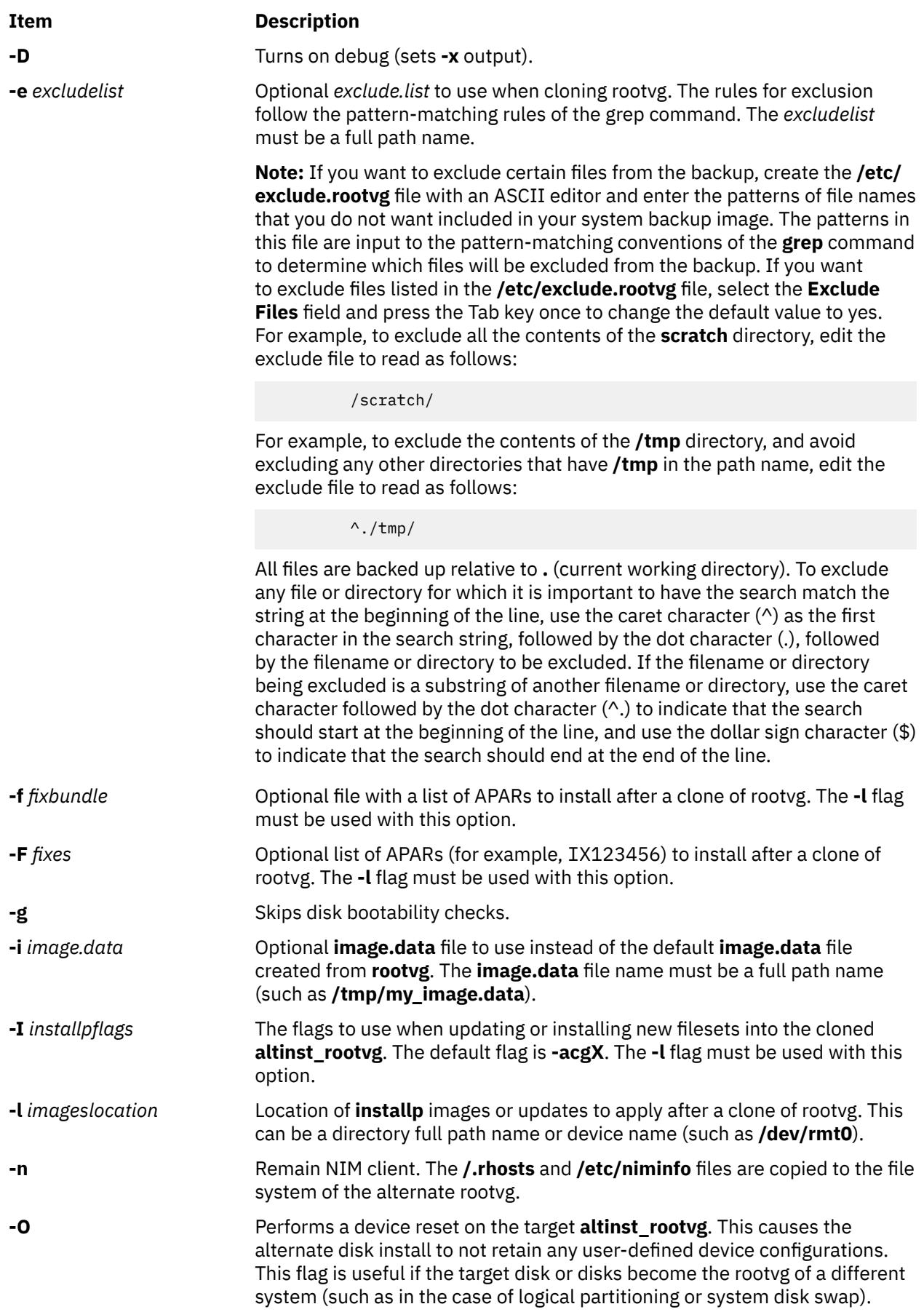

<span id="page-147-0"></span>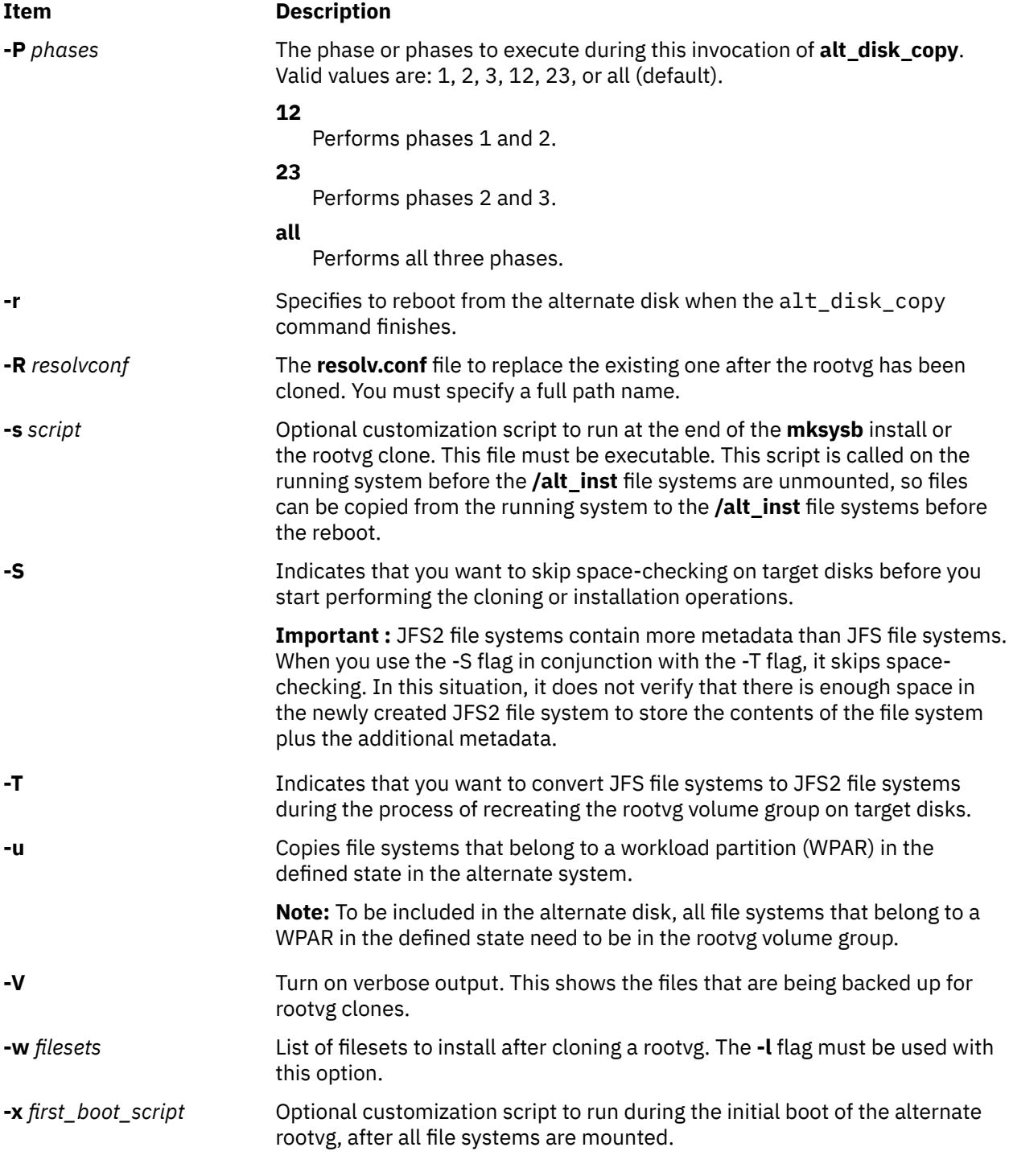

# **Exit Status**

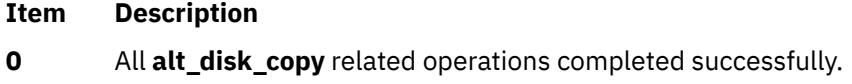

**>0** An error occurred.

# **Examples**

1. To clone the running 5300-00 rootvg to **hdisk3**, then apply updates from **/updates** to bring the cloned rootvg to a 5300-01 level:

alt disk copy -d hdisk3 -F 5300-01 AIX ML -l /updates

The bootlist would then be set to boot from **hdisk3** at the next reboot.

2. To clone the running rootvg to **hdisk3** and **hdisk4**, and execute **update\_all** on all updates from **/ updates**:

alt\_disk\_copy -d "hdisk3 hdisk4" -b update\_all -l /updates

The bootlist would then be set to boot from **hdisk3** at the next reboot.

3. To clone the running rootvg to **hdisk1** and stop after phase 1:

alt disk copy -d hdisk1 -P1

**Attention :** Do not change the bootlist to use the cloned **rootvg**.

4. To execute phases 2 and 3 on an existing alternate rootvg and reboot the system on successful completion:

alt disk copy -d hdisk1 -P23 -r

5. To clone the running system to **hdisk1** and **hdisk2**, and to convert the file systems from JFS file systems to JFS2 file systems, run the following command:

alt disk copy -B -T -d "hdisk1 hdisk2"

### **Location**

**/usr/sbin/alt\_disk\_copy**

**Files**

**Item Description /usr/sbin/alt\_disk\_copy** Contains the **alt\_disk\_copy** command.

# **alt\_disk\_install Command**

#### **Purpose**

Installs an alternate disk with a **mksysb** install image or clones the currently running system to an alternate disk. This command is obsolete in AIX 5.3.

**Note:** In AIX 5.3, the **alt\_disk\_install** command is replaced by the **alt\_disk\_copy**, **alt\_disk\_mksysb**, and **alt\_rootvg\_op** commands. The **alt\_disk\_install** module continues to be shipped as a wrapper to the new commands, but the **alt\_disk\_install** command does not support any new functions, flags, or features.

# **Syntax**

```
" Create Alternate Disk: "
    alt_disk_install { -d device | -C} [ -i image.data] [ -s script ] [ -R resolv_conf] [ -D] [ -B] [ -V]
    [ -r] [ -O ]
```
[ **[-p](#page-152-0)** *platform* ] [ **[-L](#page-153-0)** *mksysb\_level* ]

[ **[-b](#page-153-0)** *bundle\_name* ] [ **[-I](#page-154-0)** *installp\_flags* ]

[ **[-l](#page-154-0)** *images\_location* ] [ **[-f](#page-154-0)** *fix\_bundle* ]

[ **[-F](#page-154-0)** *fixes* ] [ **[-e](#page-154-0)** *exclude\_list* ] [ **[-w](#page-154-0)** *filesets* ]

[ **[-n](#page-153-0)**] [ **[-P](#page-152-0)** *phase\_option* ] *target\_disks...*

**"Clean Up Alternate Disk Volume Group:" alt\_disk\_install [-X](#page-153-0)**

# **For alt\_disk\_install or later:**

**" Determine Volume Group Boot Disk:" alt\_disk\_install [-q](#page-155-0)** *disk*

**"Put-to-sleep Volume Group:" alt\_disk\_install [-S](#page-155-0)**

**"Rename Alternate Disk Volume Group:" alt\_disk\_install [-v](#page-155-0)** *new\_volume\_group\_name disk*

**"Wake-up Volume Group:" alt\_disk\_install [-W](#page-155-0)** *disk*

**"Clean Up Alternate Disk Volume Group:" alt\_disk\_install [-X](#page-153-0)** [ *volume\_group*]

# **Description**

**Note:** In AIX 5.3 the **alt\_disk\_install** command has been broken up into three commands: **alt\_disk\_copy**, **alt\_disk\_mksysb**, and **alt\_rootvg\_op**. No new functionality will be added to this command.

The **alt disk install** command allows users a way to update the operating system to the next release, maintenance level, or technology level, without taking the machine down for an extended period of time. This can be done in two ways, by installing a mksysb image on a separate disk, or by cloning the current system and then applying updates to get to the next maintenance or technology level.

**Attention: alt\_disk\_install** creates volume groups, logical volumes, special device files, and file systems using the "alt" prefix. If **alt disk install** is utilized on a system, the administrator should avoid having or creating volume groups, logical volumes, special device files, or file systems with the "alt" prefix **alt disk install** operations may inadvertently remove, alter, or damage these items.

The first function, installing a mksysb, requires an AIX 4.3 or later mksysb image, an AIX 4.3 or later mksysb tape, or an AIX 4.3.3 or later mksysb CD. The **alt\_disk\_install** command is called with a disk or disks that are not currently in use, and the mksysb is restored to those disks such that, if the user chooses, the next reboot boots the system on an AIX 4.3 or later system.

#### **Note:**

- 1. You cannot use **alt\_disk\_install** to install an earlier version of AIX than the one currently installed on the system. For example, you cannot install an AIX 4.3 mksysb on an AIX 5.1 system.
- 2. If needed, the **bootlist** command can be run after the new disk has been booted, and the bootlist can be changed to boot back to the older version of the operating system.

The second function, cloning the running rootvg, allows the user to create a backup copy of the root volume group. This copy could be used as a back up in case the rootvg failed, or it could be modified by installing additional updates. One scenario might be to clone a 4.2.0 system, then install updates to bring the cloned rootvg to 4.2.1.0. This would update the system while it was still running, then rebooting from the new rootvg would bring the level of the running system to 4.2.1. If there was a problem with this level, changing the bootlist back to the 4.2.0 disk and rebooting would bring the system back to 4.2.0. Other

scenarios would include cloning the rootvg and applying individual fixes, rebooting the system and testing those fixes, and rebooting back to the original rootvg if there was a problem.

**Note:** NIM alternate disk migration (upgrading version or release levels) is supported with the **nimadm** command in AIX 5.1 and later. Please see the **nimadm** documentation for more details.

Currently, you can run the **alt\_disk\_install** command on 4.1.4.0 and higher systems for both of these functions. The **bos.alt\_disk\_install.rte** fileset must be installed on the system to execute the **alt\_disk\_install** command, and the **bos.alt\_disk\_install.boot\_images** fileset must also be installed to perform a mksysb install to an alternate disk.

The mksysb image that is used must be created ahead of time and have all the necessary device and kernel support required for the system that it's going to be installed on. No new device or kernel support can be installed before the system is rebooted from the newly installed disk.

**Note:** The version release maintenance or technology level of mksysb that you are installing must match the level of the **bos.alt\_disk\_install.boot\_images** fileset.

When cloning the rootvg volume group, a new boot image is created with the **bosboot** command. When installing a mksysb image, a boot image for the level of mksysb and platform type is copied to the boot logical volume for the new alternate rootvg. When the system is rebooted, the **bosboot** command is run in the early stage of boot, and the system is rebooted once again. This is to synchronize the boot image with the mksysb that was just restored. The system then boots in normal mode.

At the end of the install, a volume group, altinst\_rootvg, is left on the target disks in the varied off state as a place holder. If varied on, it shows as owning no logical volumes, but it does indeed contain logical volumes, but they have been removed from the ODM because their names now conflict with the names of the logical volumes on the running system. It is recommended that you not vary on the altinst\_rootvg volume group, but just leave the definition there as a place holder.

After the system reboots from the new alternate disk, the former rootvg volume group does not show up in a **lspv** listing, unless the **alt\_disk\_install** version is 4.3.2 or higher.

#### For **alt\_disk\_install** 4.3.2 or greater:

After rebooting from the new alternate disk, the former rootvg volume group shows up in a **lspv** listing as "old\_rootvg", and includes all disk(s) in the original rootvg. This former rootvg volume group is set to NOT varyon at reboot, and should ONLY be removed with the -X flag (i.e. **alt\_disk\_install** -X old\_rootvg).

If a return to the original rootvg is necessary, the bootlist command is used to change the bootlist to reboot from the original rootvg.

#### For **alt\_disk\_install** 4.3.2 or greater:

If it is unclear which disk is the boot disk for a specific volume group, the -q flag can be used to determine the boot disk. This can be useful when a volume group is comprised of multiple disks and a change in the bootlist is necessary.

The alternate root file system is mounted as **/alt\_inst**, so other file systems would have that prefix (**/alt\_inst/usr**, **/alt\_inst/var**). This is how they should be accessed if using a customization script.

**Attention:** If you have created an alternate rootvg with **alt\_disk\_install**, but no longer wish to use it, or want to run **alt\_disk\_install** commands, do not run exportvg on altinst\_rootvg.

Simply run the **alt\_disk\_install -X** command to remove the altinst\_rootvg definition from the ODM database. The reason you cannot run the **exportvg** command (or the **reducevg** command) is that the logical volume names and file systems now have the real names, and **exportvg** removes the stanza's for the real file system from **/etc/filesystems** for the real rootvg.

If **exportvg** is run by accident, be sure to recreate the **/etc/filesystems** file before rebooting the system. The system will not reboot without a correct **/etc/filesystems** file.

This function is also available with the Network Installation Management (NIM). See the NIM Guide for more information.

The AIX 4.3.1 and greater version of **alt\_disk\_install** can be executed in phases. The install is divided into three phases, and the default is to perform all three phases.

#### **Item Description**

- **Phase 1** Creates the **altinst\_rootvg** volume group, the **alt\_** "logical volumes", the **/alt\_inst** file systems, and restores the mksysb or rootvg data.
- **Phase 2** Runs any specified customization script, installs updates, new filesets, fixes or bundles (cloning only), copies a **resolv.conf** file if specified, and copies files over to remain a NIM client if specified.
- **Phase 3** Unmounts the **/alt\_inst** file systems, renames the file systems and logical volumes, removes the **alt\_ logical** volumes, names ODM and varies off the altinst\_rootvg. It sets the bootlist and reboots if specified.

You can run each phase separately, run Phases 1 and 2 together, or run Phases 2 and 3 together. Phase 2 can be run multiple times before Phase 3 is run.

You must run Phase 3 to get a volume group that is a usable rootvg. Running Phase 1 and 2 leave the /alt inst file systems mounted.

If you have run Phase 1 and or Phase 2, and want to start over (remove the altinst\_rootvg), run the **alt\_disk\_install -X** command to clean up.

#### For **alt disk install** 4.3.2 or greater:

If data access is necessary between the original rootvg and the new alternate disk, a volume group "wake-up" can be accomplished, using the -W flag, on the non-booted volume group. The "wake-up" puts the volume group in a post **alt\_disk\_install** phase 1 state (i.e. the /alt\_inst file systems will be mounted).

**Note**: The volume group that experiences the "wake-up" will be renamed "altinst\_rootvg".

#### Limitation

The running system's version of operating system must be greater than or equal to the operating system version of the volume group that undergoes the "wake-up". This may mean that it's necessary to boot from the "altinst\_rootvg" and "wake-up" the "old\_rootvg".

For example: An alternate disk is created from an **alt disk install** 4.3.3 mksysb, on a 4.1.5 running system. To access data between the two volume groups, it is necessary to boot from the 4.3.3 alternate disk and "wake-up" the 4.1.5 "old\_rootvg" volume group.

This limitation is caused by a jfs log entry incompatibility. It is possible to "wake-up" a volume group that contains a greater operating system version, but the volume group could not have ever been the system rootvg. If so, the volume group would have made jfs log entries that could not be interpreted by an older operating system version rootvg, when the volume group was experiencing a "wake-up". JFS log entries are usually present for file systems that were not unmounted before a reboot, for example, /,/usr.

The **alt disk install** command will not allow a "wake-up" to occur on a volume group with a greater operating system version, unless the FORCE environment variable is set to "yes".

**Attention**: If a FORCE "wake-up" is attempted on a volume group that contains a greater operating system version then the running operating system, **AND** the "waking" volume group has been a system rootvg, errors will occur.

When data access is no longer needed, the volume group can be put to sleep, using the -S flag.

**Note**: The volume group that has experienced a "wake-up" MUST be "put-to-sleep" before it can be booted and used as the rootvg.

<span id="page-152-0"></span>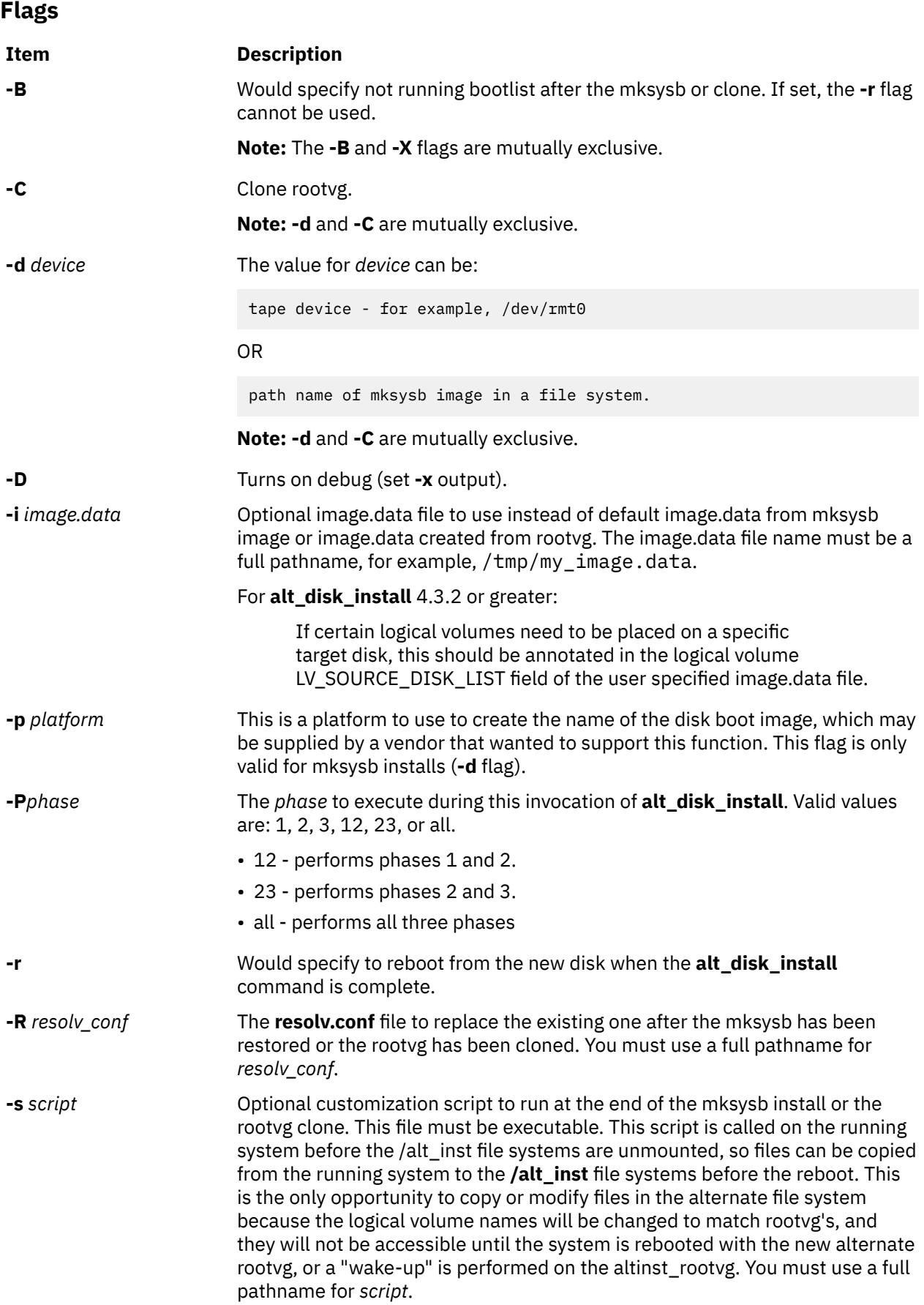

<span id="page-153-0"></span>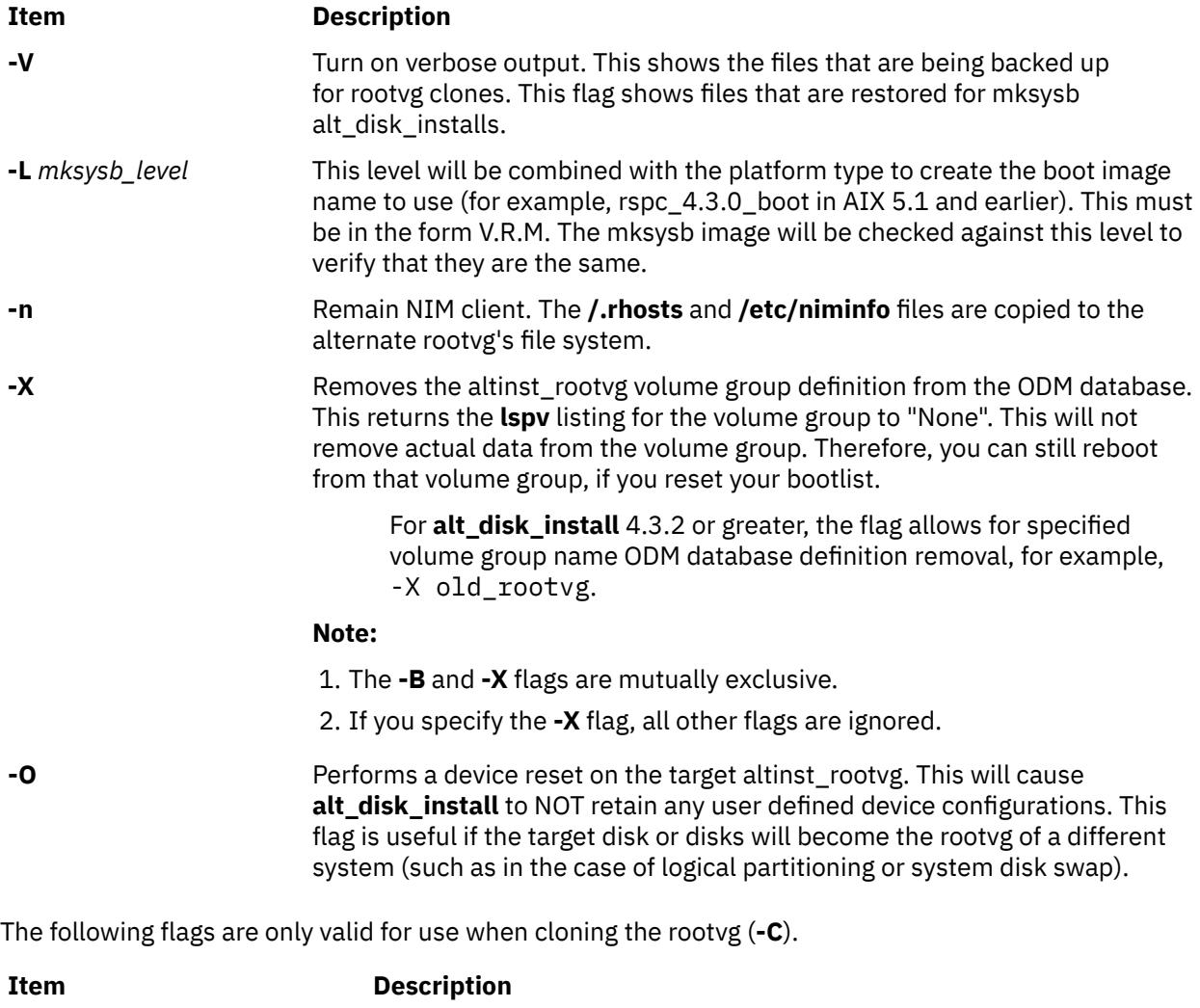

**-b** *bundle\_name* Pathname of optional file with a list of packages or filesets that will be installed after a rootvg clone. The **-l** flag must be used with this option.

#### <span id="page-154-0"></span>**Item Description**

**-e** *exclude\_list* Optional exclude.list to use when cloning rootvg. The rules for exclusion follow the pattern matching rules of the **grep** command. The *exclude\_list* must be a full pathname.

> **Note:** If you want to exclude certain files from the backup, create the **/etc/exclude.rootvg** file, with an ASCII editor, and enter the patterns of file names that you do not want included in your system backup image. The patterns in this file are input to the pattern matching conventions of the **grep** command to determine which files will be excluded from the backup. If you want to exclude files listed in the **/etc/exclude.rootvg** file, select the Exclude Files field and press the Tab key once to change the default value to yes.

> For example, to exclude all the contents of the directory called scratch, edit the exclude file to read as follows:

/scratch/

For example, to exclude the contents of the directory called **/ tmp**, and avoid excluding any other directories that have **/tmp** in the pathname, edit the exclude file to read as follows:

 $^{\wedge}$ ./tmp/

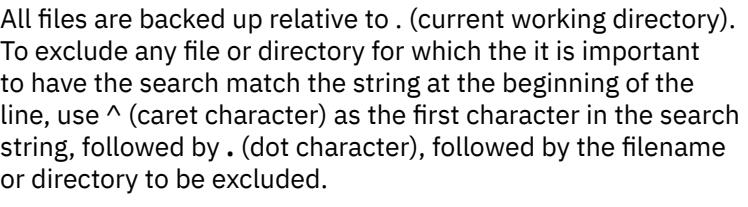

If the filename or directory being excluded is a substring of another filename or directory, use **^.** (caret character followed by dot character) to indicate that the search should begin at the beginning of the line and/or use **\$** (dollar sign character) to indicate that the search should end at the end of the line.

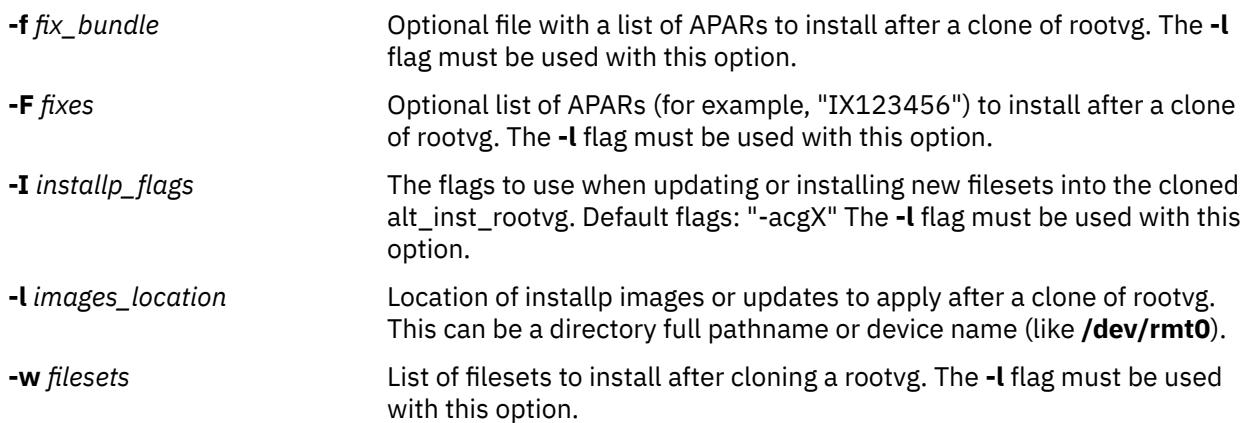

The following flags are available for **alt\_disk\_install** version 4.3.2 or greater:

<span id="page-155-0"></span>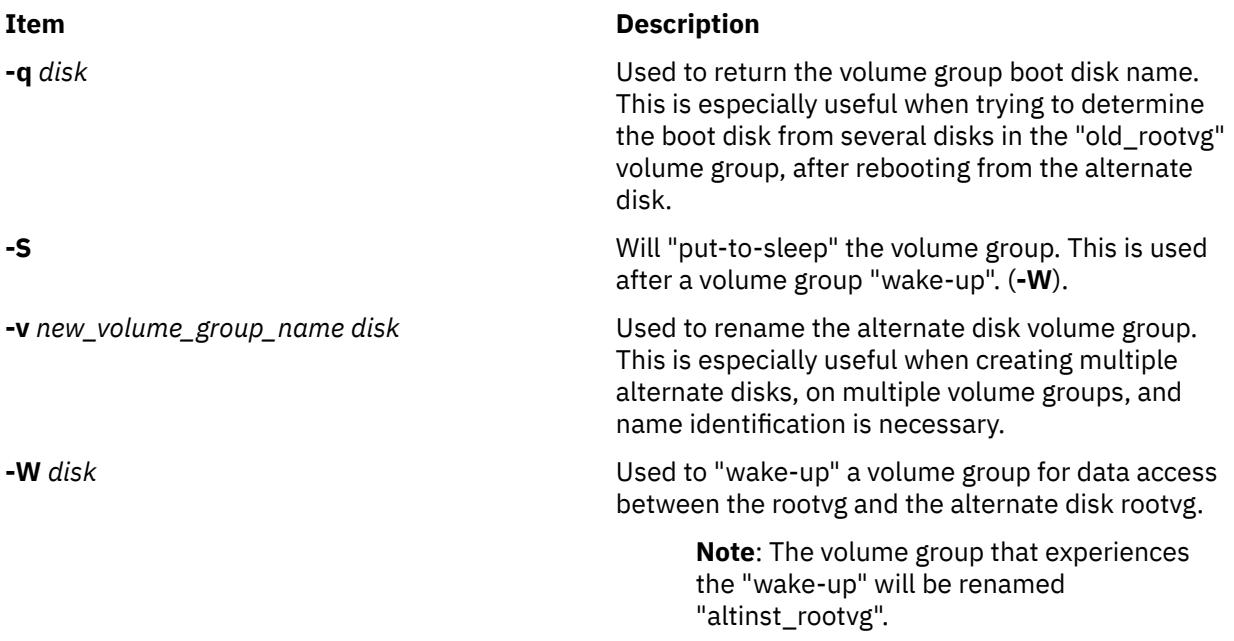

Limitation

The running system's version of the operating system must be greater than or equal to the operating system version of the volume group that undergoes the "wake-up". This may mean that it's necessary to boot from the "altinst\_rootvg" and "wake-up" the "old\_rootvg".

### **Parameters**

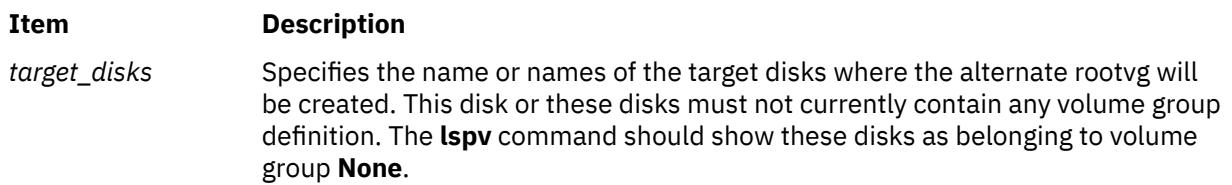

#### **Examples**

1. To clone the running 4.2.0 rootvg to hdisk3, then apply updates from /updates to bring the cloned rootvg to a 4.2.1 level:

alt\_disk\_install -C -F 4.2.1.0\_AIX\_ML -l /updates hdisk3

The bootlist would then be set to boot from hdisk3 at the next reboot.

2. To install a 4.3 mksysb image on hdisk3, then run a customized script (/home/myscript) to copy some user files over to the alternate rootvg file systems before reboot:

alt\_disk\_install -d /mksysb\_images/4.3\_mksysb -s /home/myscript hdisk3

3. To remove the original rootvg ODM database entry, after booting from the new alternate disk:

alt\_disk\_install -X old\_rootvg

The **lspv** listing for the original rootvg will be changed to "None". Therefore, a new volume group could be created on those disks.

4. To determine the boot disk for a volume group with multiple physical volume:

```
alt_disk_install -q hdisk0
```
Illustrated Example

# lspv hdisk0 00006091aef8b687 old\_rootvg hdisk1 00076443210a72ea rootvg 0000875f48998649 # alt\_disk\_install -q hdisk0 hdisk2

In this case, the boot disk for "old\_rootvg" is actually hdisk2. Therefore, you could reset your bootlist to hdisk2 and reboot to the original rootvg volume group.

5. To modify an **alt\_disk\_install** volume group name:

alt\_disk\_install -v alt\_disk\_432 hdisk2

Illustrated Example

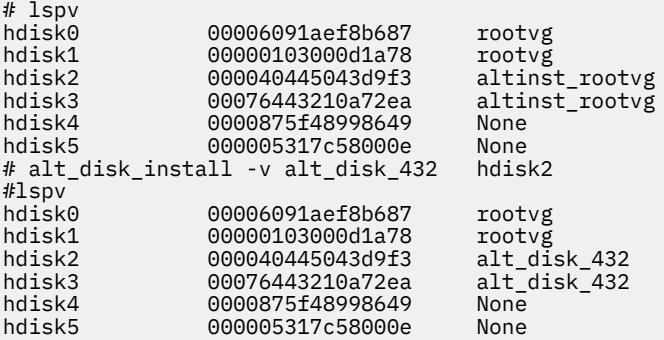

6. To "wake\_up" an original rootvg, after booting from the new alternate disk:

```
alt disk install -W hdisk0
```
Illustrated Example

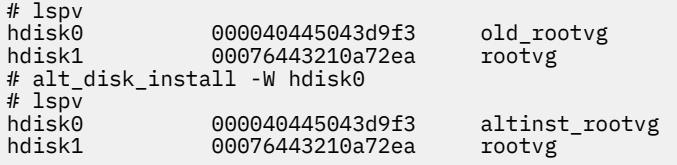

At this point, the "altinst\_rootvg" volume group is varied-on and the /alt\_inst file systems will be mounted.

7. To "put-to-sleep" a volume group that had experienced a "wake-up":

alt\_disk\_install -S

Illustrated Example

```
# lspv
hdisk0 000040445043d9f3 altinst_rootvg
               00076443210a72ea
# alt disk install -S
# lspv
hdisk0 000040445043d9f3 altinst_rootvg<br>hdisk1 00076443210a72ea rootvg
                00076443210a72ea
```
The "altinst\_rootvg" is no longer varied-on and the /alt\_inst file systems are no longer mounted. If it's necessary for the "altinst\_rootvg" volume group name to be changed back to "old\_rootvg", this can be done with the "-v" flag.

### **Files**

**Item Description**

**/usr/sbin/alt\_disk\_install** Contains the alt\_disk\_install command

# **alt\_disk\_mksysb Command**

# **Purpose**

Installs an alternate disk with a **mksysb** install base install image.

# **Syntax**

**alt\_disk\_mksysb** [-m](#page-159-0) *device* [-d](#page-159-0) *target\_disks...* [ [-i](#page-159-0) **image.data** ] [ [-s](#page-160-0) *script* ] [\[-R](#page-159-0) *resolv\_conf* ] [ [-p](#page-159-0) *platform* ] [ [-L](#page-159-0) *mksysb\_level* ] [ [-n](#page-159-0) ] [ [-P](#page-159-0) *phase\_option* ] [ [-c](#page-159-0) *console* ] [ [-K](#page-159-0) ] [ [-D](#page-159-0) [B](#page-158-0) [O](#page-159-0) [V](#page-160-0) [g k r](#page-159-0) [y z T S](#page-160-0) **[C](#page-158-0)** ]

# **Description**

The **alt\_disk\_mksysb** command allows the users to install a **mksysb** system backup to a separate disk without taking the machine down for an extended period, thus mitigating outage risk. Using the **alt\_disk\_mksysb** command is the only method available to restore a backup containing **multibos** Base Operating System (BOS) instances.

An AIX level of the **mksysb** image, the **mksysb** tape, or the **mksysb** CD is required to install an **mksysb** system. The **alt disk mksysb** command is called with a disk or a set of disks that is currently not in use, and the **mksysb** image is restored to disks such that, if the user chooses, the next reboot boots the system on an AIX level of the **mksysb** image.

The **bos.alt\_disk\_install.rte** and **bos.alt\_disk\_install.boot\_images** filesets must be installed on the system to run the **alt disk mksysb** command.

The **mksysb** image that is used must have all the necessary device and kernel support required for the system it is installed on. You cannot install a new device or kernel support before the system is rebooted from the newly installed disk.

The alternate root file system is mounted as **/alt\_inst** to ensure that the other file systems have a prefix, such as **/alt\_inst/usr**, **/alt\_inst/var**). This is the method in which the files must be accessed using a customization script.

At the end of the install, a volume group, **altinst\_rootvg**, is left on the target disks in the varied-off state as a place holder. If varied on, it indicates that it owns no logical volumes; however, it does contain logical volumes, but they have been removed from the ODM because their names now conflict with the names of the logical volumes on the running system. Do not vary on the **altinst\_rootvg** volume group; instead, leave the **altinst** rootvg volume group as a placeholder.

After the system reboots from the new alternate disk, the former rootvg volume group shows up in the lspv listing as old\_rootvg. Do not vary on the **old\_rootvg** volume group; instead, leave the **old\_rootvg** volume group as a placeholder.

If a return to the original **rootvg** is necessary, the **bootlist** command is used to change the bootlist to reboot from the original **rootvg**.

#### **Notes:**

1. Alternate disk operations create volume groups, logical volumes, special device files, and file systems using the **alt** prefix. If **alt\_disk\_copy** is used on a system, the administrator must avoid having or creating volume groups, logical volumes, special device files, or file systems with the **alt**, prefix alternate disk operations might inadvertently remove, alter, or damage these items.

- <span id="page-158-0"></span>2. **alt\_disk\_mksysb** needs to use preexisting boot images during **mksysb** installation. **alt\_disk\_mksysb** first looks for the boot images in the alternate **rootvg** (that is, the contents of the **mksysb**); if boot images are not found, **alt\_disk\_mksysb** searches for them in the current **rootvg**.
	- The alternate disk install boot image location for **altinst\_rootvg** is: **/alt\_inst/usr/lpp/ bos.alt\_disk\_install/boot\_images**
	- The alternate disk install boot image location for the current **rootvg** is: **/usr/lpp/ bos.alt\_disk\_install/boot\_images**
	- The generic versions of the alternate install boot images are provided by the **bos.alt\_disk\_install.boot\_images** fileset.

If the pre-existing boot image in the **mksysb** command does not work because of additional interim fixes or updates that affect the kernel, you can use the **–C** flag. The **-C** flag uses only the alternate disk installation boot image from the current rootvg volume group. After you save a copy of the original /usr/lpp/bos.alt\_disk\_install.boot\_images/bosboot.disk.chrp image, the image can be replaced with a new image, which is built on the source system by using the *bosboot –a –b <new\_location>* command. You can build the image on another system if the software installed matches the **mksysb** source system. The **–C** flag is not supported when you run the alt disk mksysb command by using Network Installation Manager (NIM).

Alternatively, if you know other interim fixes that affects the kernel on the source system, you can create the **mksysb** image from that system by using the **–C** flag. This process customizes the boot image when you create the **mksysb** image.

- 3. The version, release, maintenance or technology level of the **mksysb** command that you are installing must match the level of the **bos.alt\_disk\_install.boot\_images** fileset. For example, if the oslevel on the source system (the system where the **mksysb** command was created) returns 6.1.0.0, the **bos.alt\_disk\_install.boot\_images** fileset must be at 6.1.0.*X*, where *X* is the highest available fix level.
- 4. If alt disk mksysb needs to use the generic boot images shipped with the **bos.alt disk install.boot images** fileset, the system performs an additional reboot when booting from the alternate **rootvg** for the first time.
- 5. You cannot use the **alt disk mksysb** command to install an earlier version of the AIX Version 7.1 than the version of the AIX that is installed on the system. For example, you cannot install an AIX Version 6.1 **mksysb** on a system that is running AIX Version 7.1 operating system. For a **multibos mksysb**, the version of the active AIX that is used to create the **mksysb** will be the AIX version of the **mksysb**.
- 6. The current LVM limit for logical volume names is 15 characters. Because the alternate disk installation commands contain the 4-character **alt\_** prefix, the limit for the original logical volume names in the **rootvg** to be copied or installed is 11 characters. If an original logical volume name exceeds 11 characters, it can be shortened using a customized **image.data** (see the **[-i](#page-159-0)** flag).
- 7. Do not use direct LVM commands (such as **exportvg**, **importvg**, **varyoffvg**, and **chlv**) on alternate **rootvg** volume groups.
- 8. The **alt disk mksysb** function is also available on NIM. The **–C** flag is not supported when you run the **alt disk mksysb** command by using NIM.

# **Flags**

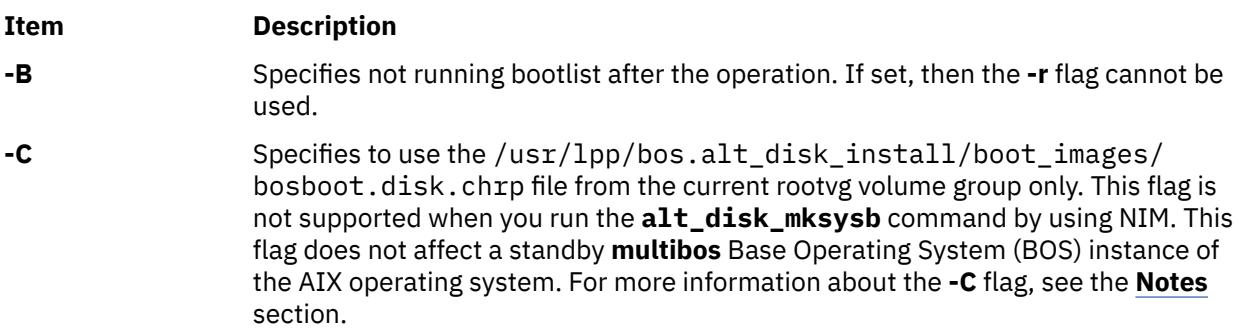

<span id="page-159-0"></span>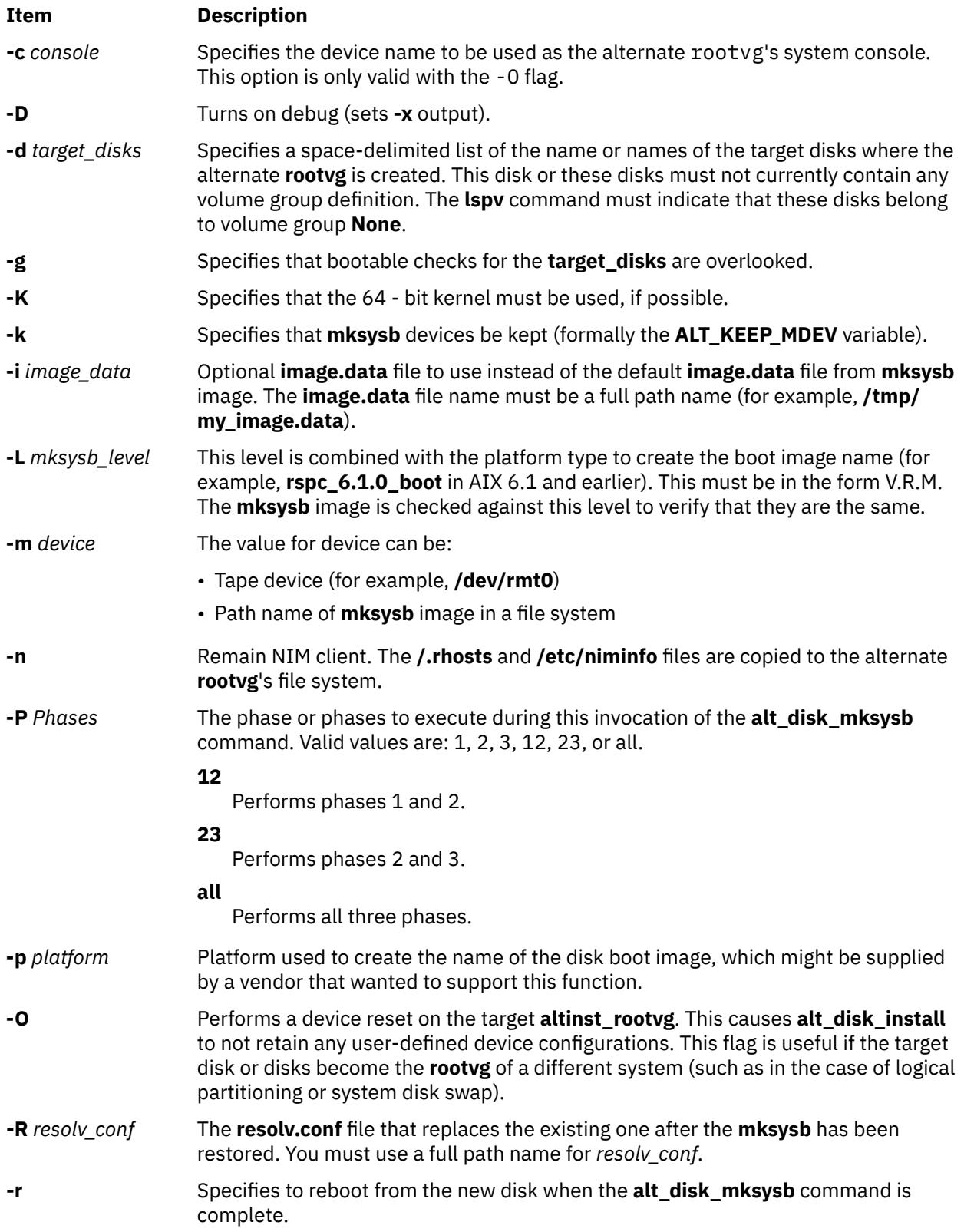

<span id="page-160-0"></span>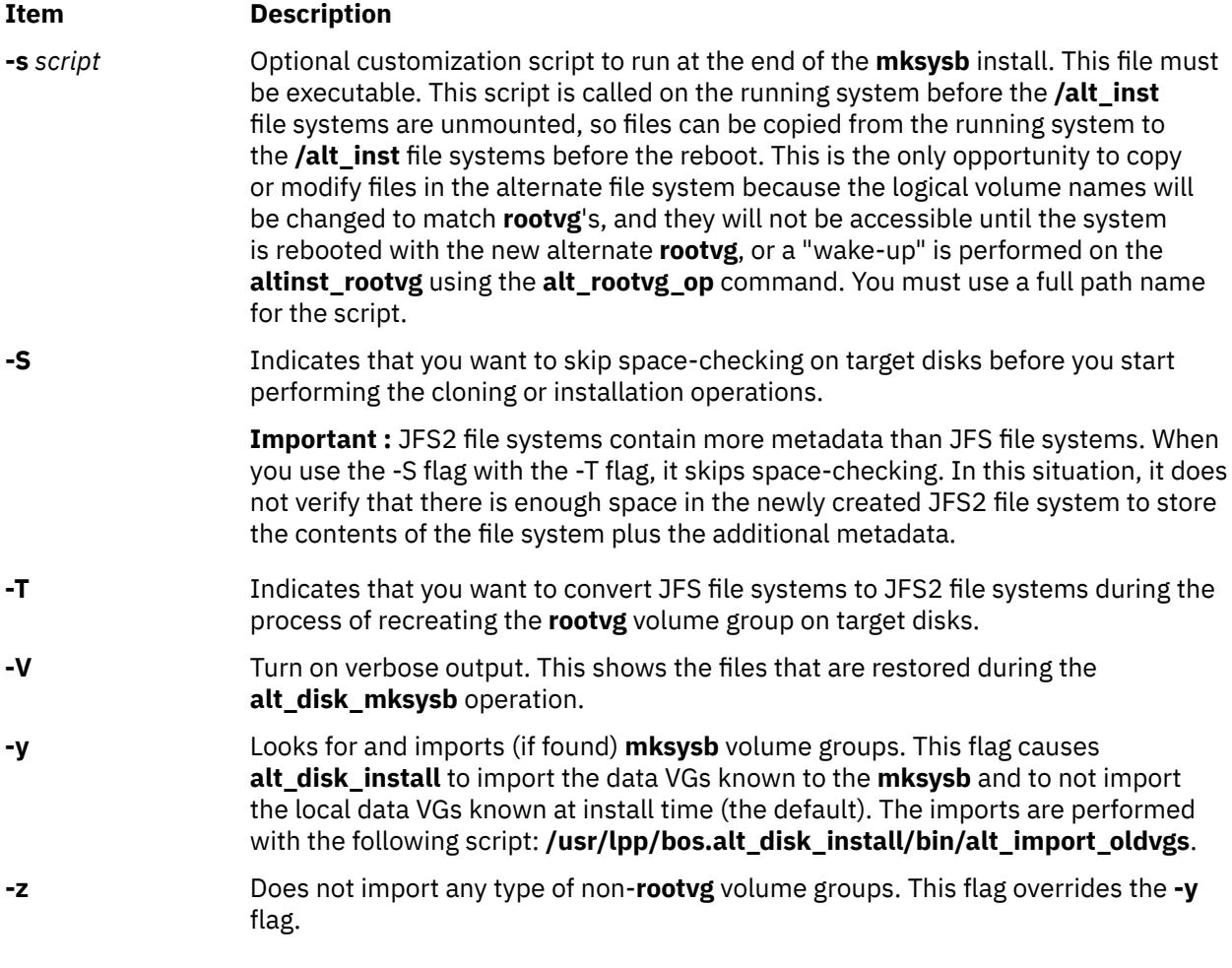

# **Exit Status**

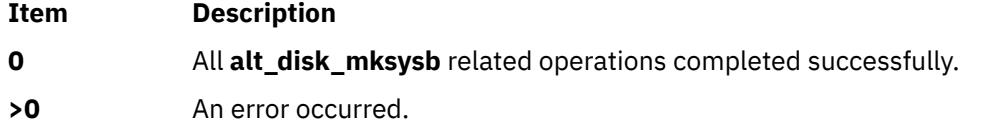

# **Examples**

1. To install a **mksysb** image on **hdisk3** and **hdisk4** , then run a customized script (**/tmp/script**) to copy some user files over to the alternate **rootvg** file systems before reboot:

alt\_disk\_mksysb -m /mksysb\_images/my\_mksysb -d "hdisk3 hdisk4" -s /tmp/script

2. To install a **mksysb** image on **hdisk2** and stop after phase 1:

alt\_disk\_mksysb -m /mksysb\_images/my\_mksysb -d hdisk2 -P1

**Attention :** Do not change the bootlist to use the cloned **rootvg**.

3. To execute phases 2 and 3 on an existing alternate **rootvg** on **hdisk4** and reboot the system upon successful completion:

alt\_disk\_mksysb -d hdisk4 -m /mksysb\_images/my\_mksysb -P23 -r

4. To install a **mksysb** image on **hdisk1**, and to convert the file system from a JFS file system to a JFS2 file system, run the following command:

alt\_disk\_mksysb -B -T -m /mksysb\_images/my\_mksysb -d hdisk1

### **Location**

**/usr/sbin/alt\_disk\_mksysb**

# **Files**

**Item Description**

**/usr/sbin/alt\_disk\_mksysb** Contains the **alt\_disk\_mksysb** command.

# **alt\_rootvg\_op Command**

# **Purpose**

Performs operations on existing alternate **rootvg** volume groups.

# **Syntax**

**To determine Volume Group Boot Disk (-q):**

**alt\_rootvg\_op** [-q](#page-163-0) [-d](#page-162-0) *disk* [\[-D\]](#page-162-0)

**To rename Alternate Disk Volume Group (-v):**

**alt\_rootvg\_op** [-v](#page-163-0) *new volume group name* -d *disk* [-D]

**To wake up Volume Group (-W):**

**alt\_rootvg\_op** [-W](#page-163-0) -d *disk* [-D]

**To put to sleep Volume Group (-S):**

**alt\_rootvg\_op** [-S](#page-163-0) [[-t](#page-163-0)D]

**To clean up Alternate Disk Volume Group (-X):**

**alt\_rootvg\_op** [-X](#page-163-0) [*volume group*] [-D]

#### **To customize Alternate Disk Volume Group (-C):**

**alt\_rootvg\_op** [-C](#page-162-0) [[-R](#page-163-0) *resolv\_conf*] [\[-s](#page-163-0) *script*] [\[-b](#page-162-0) *bundle\_name*] [[-I](#page-162-0) *installp\_flags*] [[-l](#page-163-0) *images\_location*] [\[-f](#page-162-0) *fix\_bundle*] [\[-F](#page-162-0) *fixes*] [\[-w](#page-163-0) *filesets*] [-D[V\]](#page-163-0)

# **Description**

The **alt\_rootvg\_op** command can be used to determine which disk is the boot disk for a specific volume group. Use the **-q** flag to determine the boot disk. This can be useful when a volume group is comprised of multiple disks and a change in the bootlist is necessary.

This command can also be used to rename the alternate disk volume groups. This is especially useful when creating multiple alternate disks, on multiple volume groups, and name identification is necessary.

If data access is necessary between the current **rootvg** and an alternate disk, use the **alt\_rootvg\_op** command to perform a volume group *wake-up* operation (using the **-W** flag) on the non-booted volume group. The wake-up puts the volume group in a post phase 1 state (that is, the **/alt\_inst** file systems will be mounted). The customize operation (**-C** flag) can be executed at this time. The wake-up operation is not intended to execute commands in a chroot environment.

<span id="page-162-0"></span>The operating system version in the LPAR must be greater than or equal to the operating system version of the volume group that undergoes the wake-up operation. Therefore, you must boot the LPAR from the **altinst\_rootvg** volume group and *wake* up the **old\_rootvg** volume group. If the operating system in the **altinst\_rootvg** volume group is a greater Technology Level (TL) or Service Pack (SP) level than the global volume groups, although the wake-up operation is allowed, some operations on the **altinst\_rootvg** volume group might not work properly.

The **alt\_rootvg\_op** command does not allow a wake-up to occur on a volume group with a greater operating system version, unless the **FORCE** environment variable is set to Yes.

#### **Note:**

- 1. The volume group that experiences the wake-up is renamed **altinst\_rootvg**.
- 2. Do not execute phase 3 on the volume group that experiences the wake-up.
- 3. Do not reboot the system if there is a volume group in the wake state. This can cause damage or data loss to the volume group that is in the wake state. Volume groups in the wake state can be put to sleep with the **-S** flag.

When data access is no longer needed, the **alt\_rootvg\_op** command can be used to put to sleep the volume group in the wake state, using the **-S** flag. The boot image on the target alternate **rootvg** can be rebuilt if necessary with the **-t** flag. The sleep operations revert the alternate volume group to an inactive state.

When cleaning up the alternate disk volume group, the **alt\_rootvg\_op** command uses the -X flag to remove the **altinst rootvg** volume group definition from the ODM database. If the target volume group is varied off at the time this operation is executed, only the ODM definitions associated with the target volume group are removed. The actual volume group data is not removed. If the volume group is bootable, you can still reboot from that volume group, by setting the bootlist to a boot disk in this volume group. The **-X** flag accepts a volume group name as an argument and acts on the **altinst\_rootvg** volume group by default.

The customize operation of the **alt rootvg op** command (using the **-C** flag) can be used to perform the following functions on an active alternate root volume group:

- Install software and software updates. Apply this operation only to alternate volume groups created with the **rootvg** copy operation.
- Execute customization script.
- Copy **resolv.conf** files.

# **Flags**

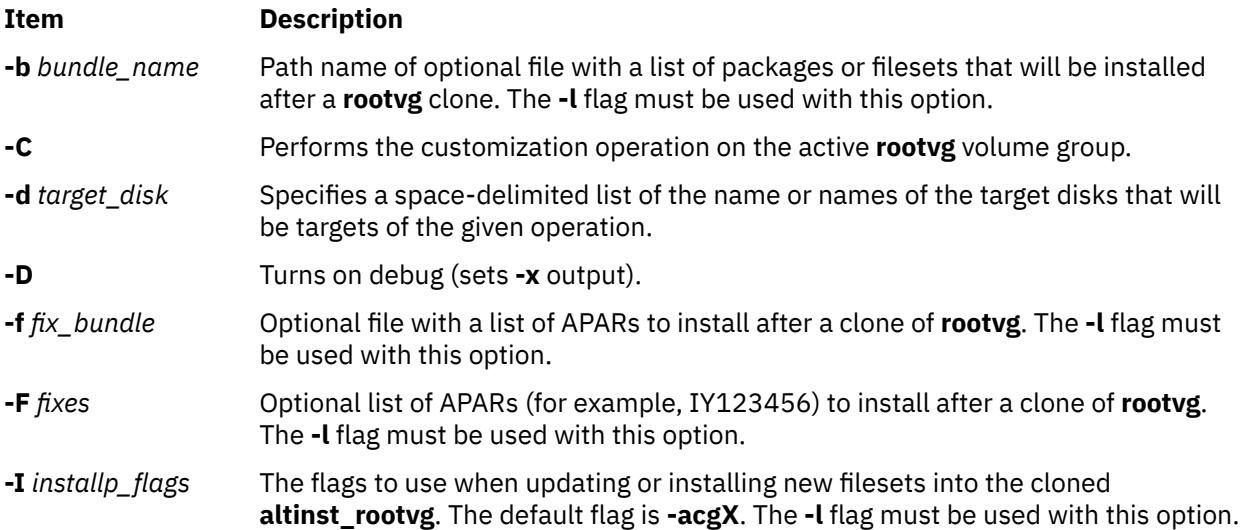

<span id="page-163-0"></span>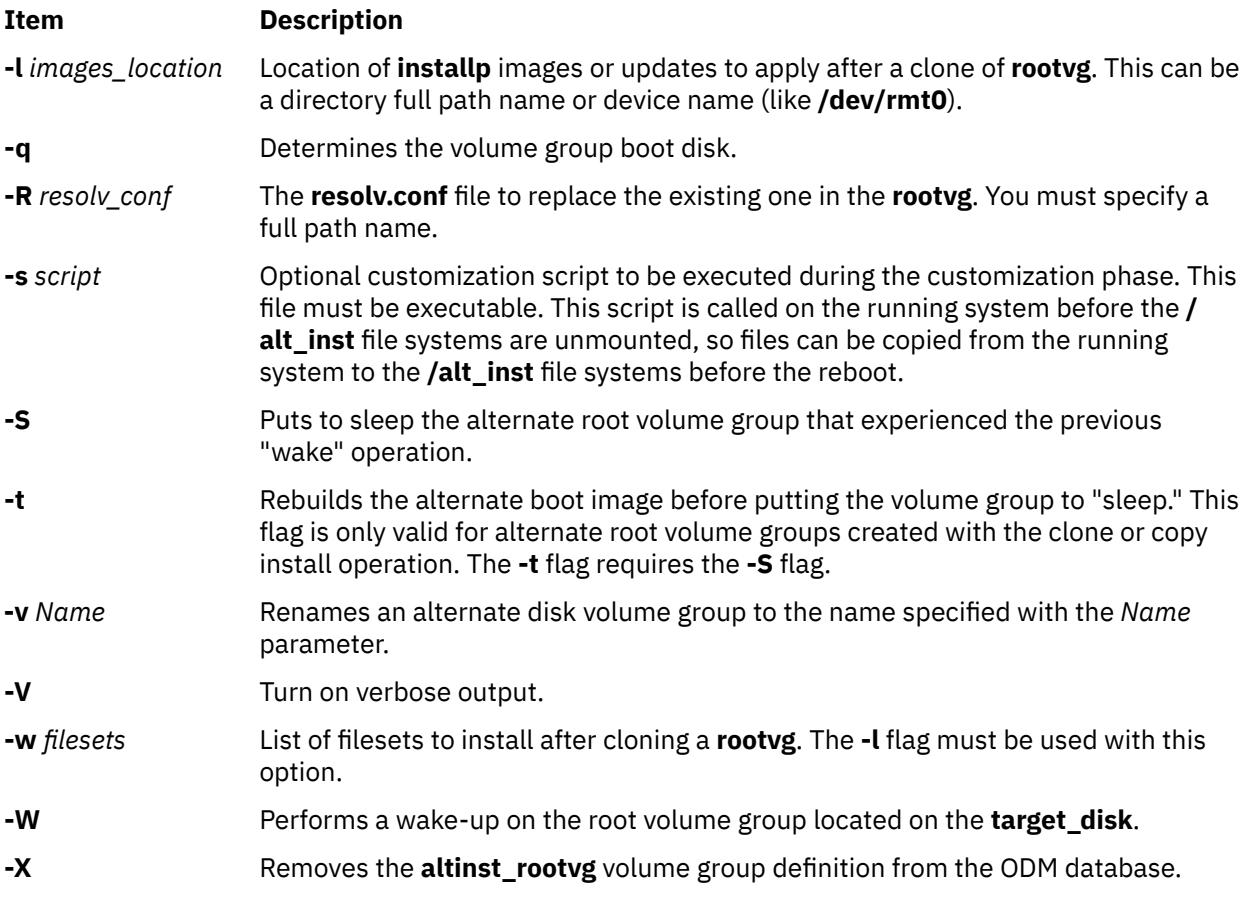

# **Exit Status**

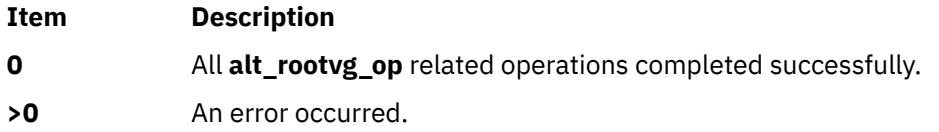

# **Examples**

1. To remove the original **rootvg** ODM database entry, after booting from the new alternate disk, enter the following command:

alt\_rootvg\_op -X old\_rootvg

2. To cleanup the current alternate disk install operation, enter the following command:

alt\_rootvg\_op -X

3. To determine the boot disk for a volume group with multiple physical volume, enter the following command:

```
alt_rootvg_op -q -d hdisk0
```
Illustrated Example

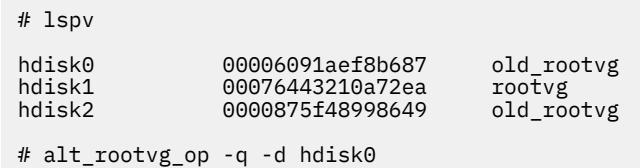

hdisk2

4. To modify an **alt\_disk\_install** volume group name, enter the following command:

alt\_rootvg\_op -v alt\_disk\_530 -d hdisk2

Illustrated Example

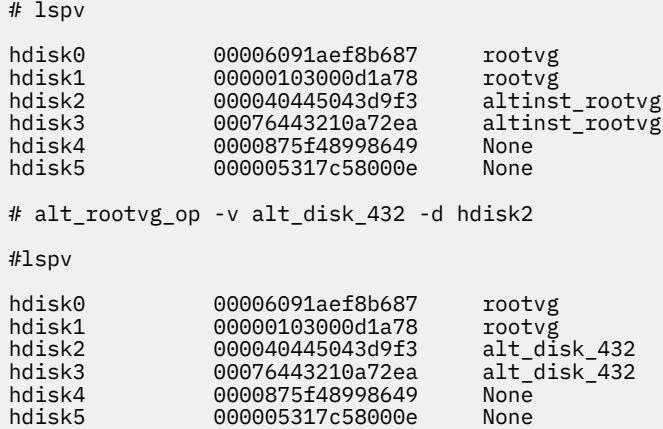

5. To "wake up" an original **rootvg** after booting from the new alternate disk, enter the following command:

alt\_rootvg\_op -W -d hdisk0

6. To "put to sleep" a volume group that had experienced a "wake-up" and rebuild the boot image, enter the following command:

alt\_rootvg\_op -S -t

7. To update the active alternate **rootvg** to the latest fileset levels available in **/updates** and install them into the alternate **root** volume group, enter the following command:

alt\_rootvg\_op -C -b update\_all -l /updates

# **Location**

**/usr/sbin/alt\_rootvg\_op**

# **Files**

**Item Description**

**/usr/sbin/alt\_rootvg\_op** Contains the **alt\_rootvg\_op** command.

# **amepat Command**

#### **Purpose**

Active Memory Expansion Planning and Advisory Tool **amepat** reports Active Memory Expansion (AME) information and statistics as well as provides advisory report that assists in planning the use of Active Memory Expansion for an existing workload.

# **Syntax**

**amepat** [{{[**-c** *[max\\_ame\\_cpuusage%](#page-169-0)* ] | [**-C** *[max\\_ame\\_cpuusage](#page-169-0)* ]}|[ **-e** *[startexpfactor \[ :stopexpfactor](#page-170-0) [\[ :incexpfactor \]](#page-170-0)* ]]}][{[ **-t** *[tgt\\_expmem\\_size](#page-170-0)*]|[ **[-a](#page-169-0)** ]}]

[ **-n** *[num\\_entries](#page-170-0)* ] [**-m** *[min\\_mem\\_gain](#page-170-0)* ] [**-u** *[minucomp\\_poolsize](#page-171-0)* ]

[**[-v](#page-171-0)** ] [**[-M](#page-170-0)**] [ **[-N](#page-170-0)** ] [-O proc=<*[processor implementation](#page-170-0)*> ][{ [ **-P** *[recfile](#page-170-0)* ] | [ **[Duration](#page-171-0)** ] | [ **[Interval](#page-171-0) [<Samples>](#page-171-0)** ]}]

**amepat** [ **[-N](#page-170-0)** ] [ **-R** *[recfile](#page-170-0)* ] {[ **[Duration](#page-171-0)**] | [ **[Interval <Samples>](#page-171-0)**]}

# **Description**

Active Memory Expansion Planning and Advisory Tool **amepat** serves two key functions:

- 1. **Workload Planning -** The **amepat** can be run to determine a workload that would benefit from Active Memory Expansion, and also to provide a list of possible Active Memory Expansion configurations for a workload.
- 2. **Monitoring -** When Active Memory Expansion is enabled, the **amepat** tool can be used to monitor the workload and Active Memory Expansion performance statistics.

The **amepat** can be started in two different modes:

- 1. In the **Recording** mode **amepat** records systems configuration and various performance statistics into a user specified recording file.
- 2. In the **Reporting** mode **amepat** analyzes the system configuration and performance statistics, collected in real time or from the user specified recording file, to generate workload utilization and planning reports.

**Note:** This tool is available from AIX Version 6.1 with the 6100-04 Technology Level-SP2 release, or later.

#### **Workload Planning**

When considering using Active Memory Expansion for an existing workload, **amepat** can be used to provide guidance on possible Active Memory Expansion configurations for the workload. When **amepat** is run concurrently with an existing workload that is not using Active Memory Expansion, **amepat** monitors the memory usage, memory reference patterns, and data compressibility over a user-configurable time period of the workload. The tool then generate a report with a list of possible Active Memory Expansion configurations for the workload. The tool includes an estimate of the processor utilization impacts for the different Active Memory Expansion configurations.

The **amepat** command can be run on all versions of IBM® Power Systems servers supported by AIX 6.1, and later.

There are two key considerations when running **amepat** to do workload planning: the time at which to run the tool and the duration to run the tool. To get the best possible results from the tool, the tool must be run during the period of peak utilization of the workload. It ensures that the tool captures peak of utilization and memory usage information of the workload.

To use **amepat** to generate a report for workload planning, a monitoring duration must be specified when starting **amepat**.

In addition to using **amepat** on workload that are not yet using Active Memory Expansion, **amepat** can also be run in LPAR's where Active Memory Expansion is already enabled. When used in this mode, **amepat** it provides a report of other possible Active Memory Expansion configurations for the workload.

**Note: amepat** requires privileged access to do Workload Planning. When a user starts the tool without the required privilege then the Workload Planning Capability is disabled ( **-N** flag is turned on implicitly)

#### **Monitoring**

**amepat** can also be used to monitor the processor and memory utilization statistics (Disabling the workload planning capability). With this Monitoring capability, **amepat** just gathers processor and memory utilization statistics, does not gather the additional data required for generating the report for workload planning. Thus, Active Memory Expansion Modeling and Advisory reports are not generated.

When **amepat** is started without a duration or interval, **amepat** defaults to monitoring only capability, and **amepat** reports a snapshot of the LPAR's memory, processor utilization.

**amepat** can be started with duration and run with Monitoring only capability using the **-N** flag. The **-N** flag disables the workload planning capability of this tool, thus disabling the data gathering process & reporting for workload planning.

**Note:** Both Recording and Reporting modes can be started with **-N** flag. The **-N** flag is supported both in Active Memory Expansion Enabled and Disabled Machines.

#### **amepat Report**

Following are the six different sections of report displayed by the **amepat** tool:

#### **Command Information Section**

The Command Information Section provides details about the arguments passed to the **amepat** tool, time of invocation, the total time the system is monitored and the number of samples collected.

#### **System Configuration Section**

The System Configuration Section provides details about the system configuration. The following table provides the complete list of information reported.

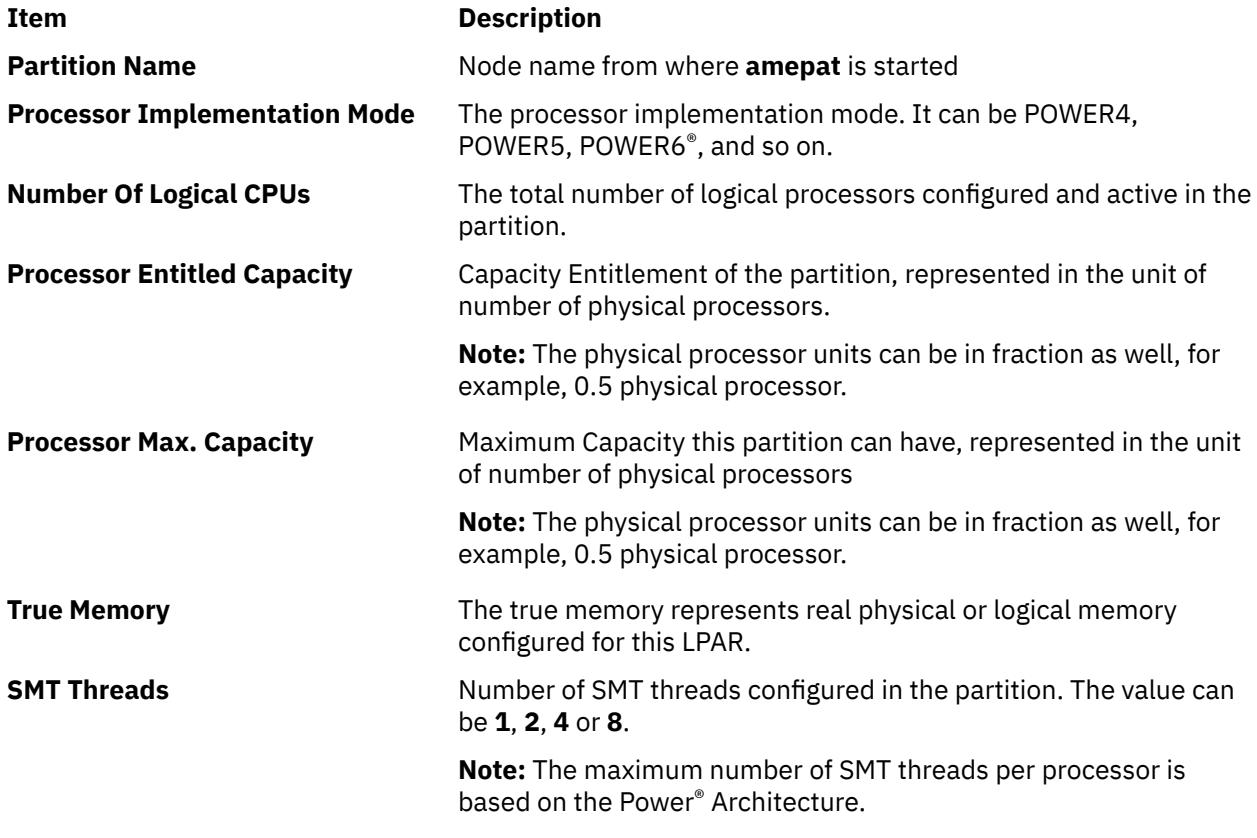

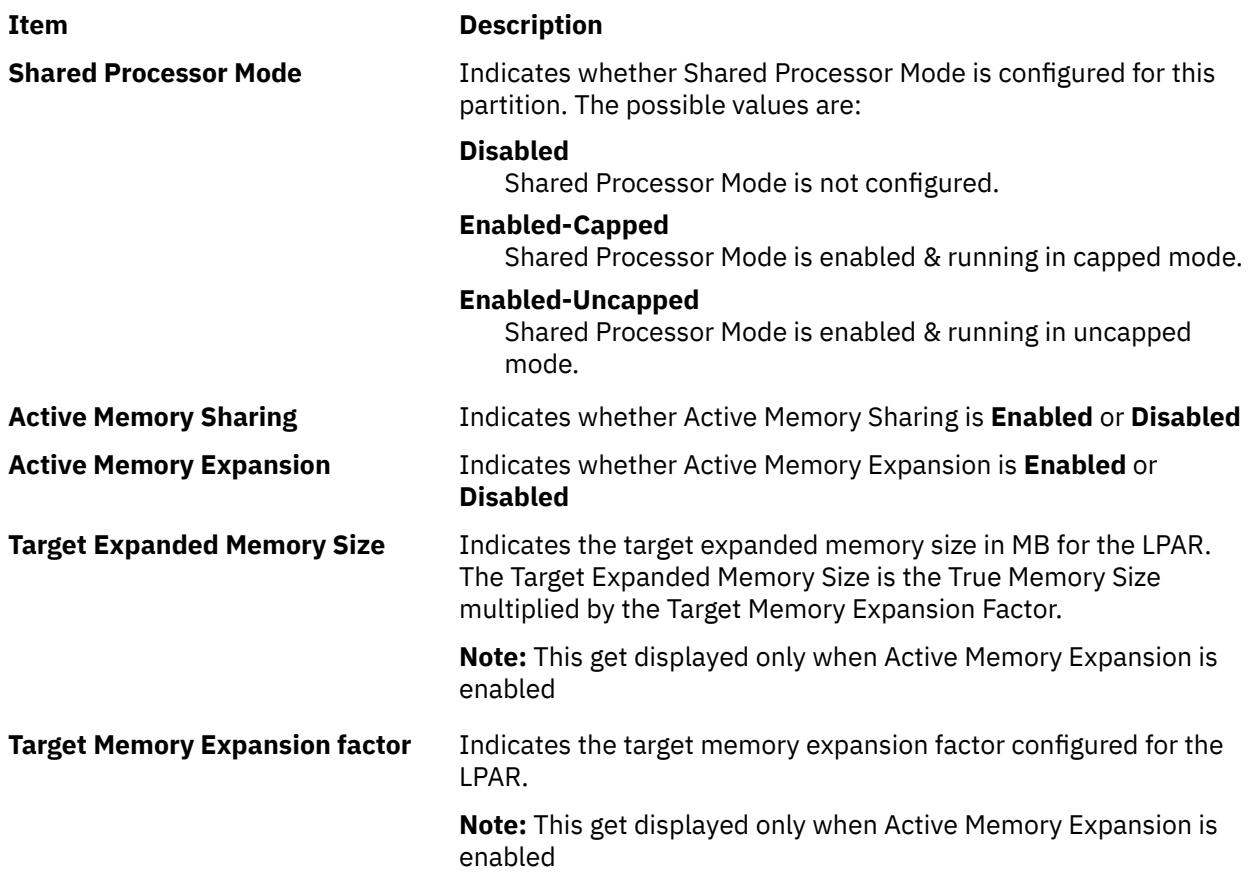

### **System Resource Statistics**

System Resource Statistics provides details about the system resource utilization from CPU/Memory Stand point. The following table shows various statistics related to system resource utilization

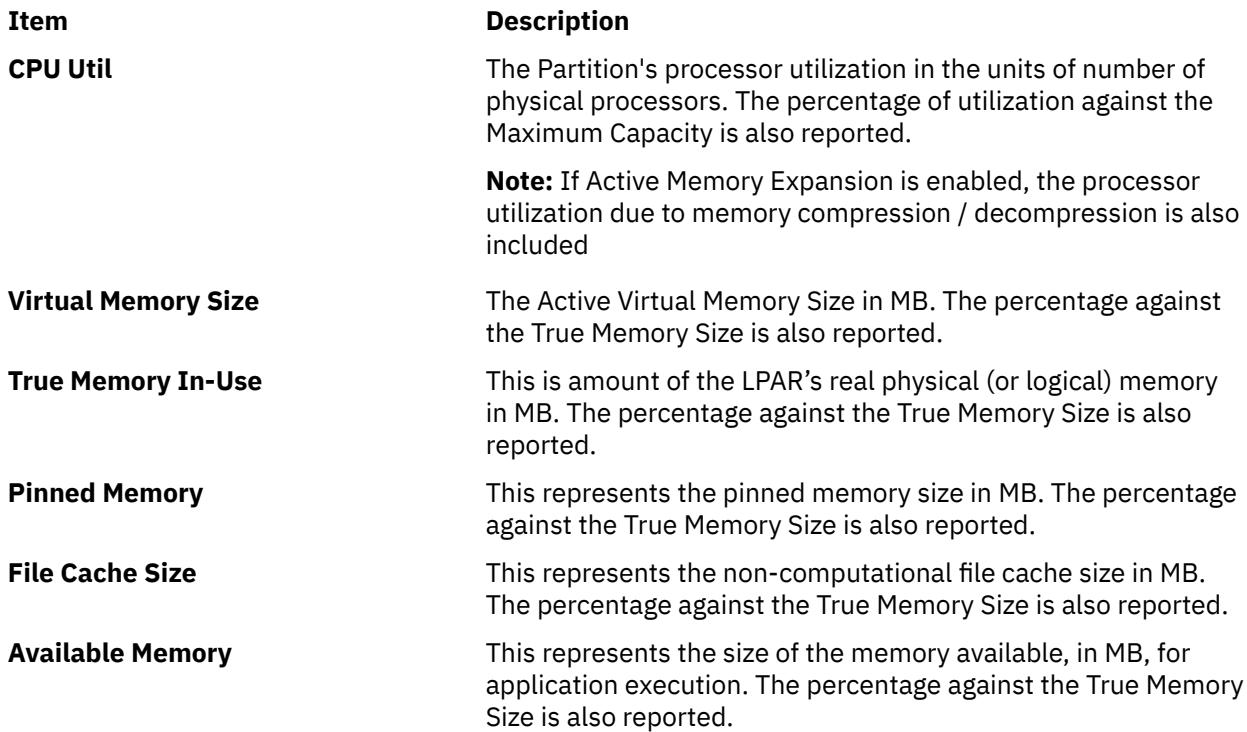

**Note:** For all the utilization metrics Average, Minimum and Maximum values get displayed if **amepat** is run with duration/interval.

#### **Active Memory Expansion Statistics**

Active Memory Expansion Statistics provides details about the Active Memory Expansion statistics. This section is only displayed if Active Memory Expansion has been enabled for the LPAR. The following table describes the various statistics that are reported

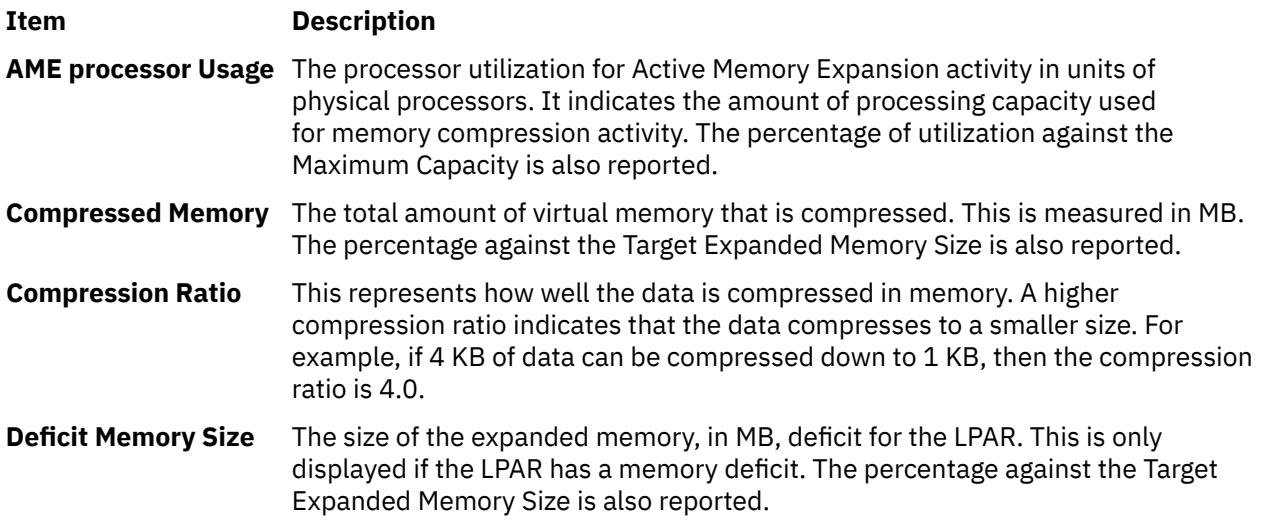

**Note:** The Active Memory Expansion Statistics section displays only when the tool is started in an Active Memory Expansion enabled machine. It also displays the average, minimum and maximum values of the statistics when the tool started with duration/ interval.

#### **Active Memory Expansion Modeled Statistics**

Active Memory Expansion Modeled Statistics provides details about the modeled statistics for Active Memory Expansion. The following table provides the information about the modeled statistics.

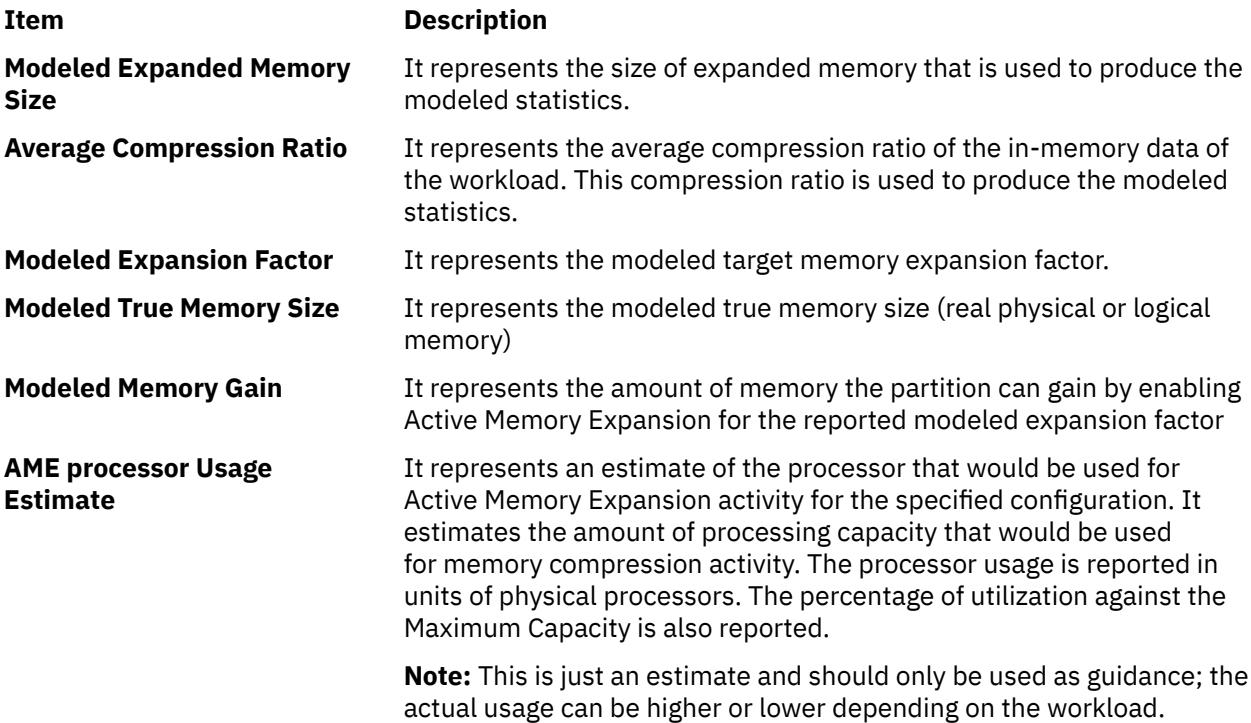

<span id="page-169-0"></span>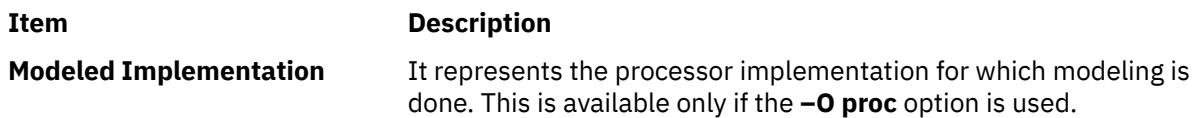

**Note:** This section is displayed only when **-N** flag is not used & when run by a privileged user. The generation of Modeled statistics requires Operating System to do certain simulation operation; hence the actual duration of monitoring can be higher than the user specified monitoring time.

#### **Recommendation**

Recommendation provides details about the Active Memory Expansion configuration that would provide optimal benefits to the current running workload.

**Note:** The recommendations are purely done based on the behavior during the monitoring period of the workload and hence the recommendations provided can be used only as guidance. The actual statistics can vary based on the actual behavior in real time of the workload.

**Note:** Active Memory Expansion Modeled Statistics & Recommendation are used for Workload Planning. When **-N** is specified both these reports is not displayed. Active Memory Expansion Statistics is reported only when running in Active Memory Expansion Enabled System.

**amepat** can be started using the System Management Interface Tool (SMIT) **smit amepat** fast path to run this command.

**Note:** This command is restricted inside WPAR. When **amepat** is started without specifying duration or interval then the utilization statistics(System, AME) will not display any Average, Minimum, or Maximum values. It just displays the Current value. The processor utilization just displays the average from the system boot time.

**Note:** When the Active Memory Expansion is enabled, multiple page size support is disabled and only the page sizes of 4 KB and 64 KB are used.

#### **Flags**

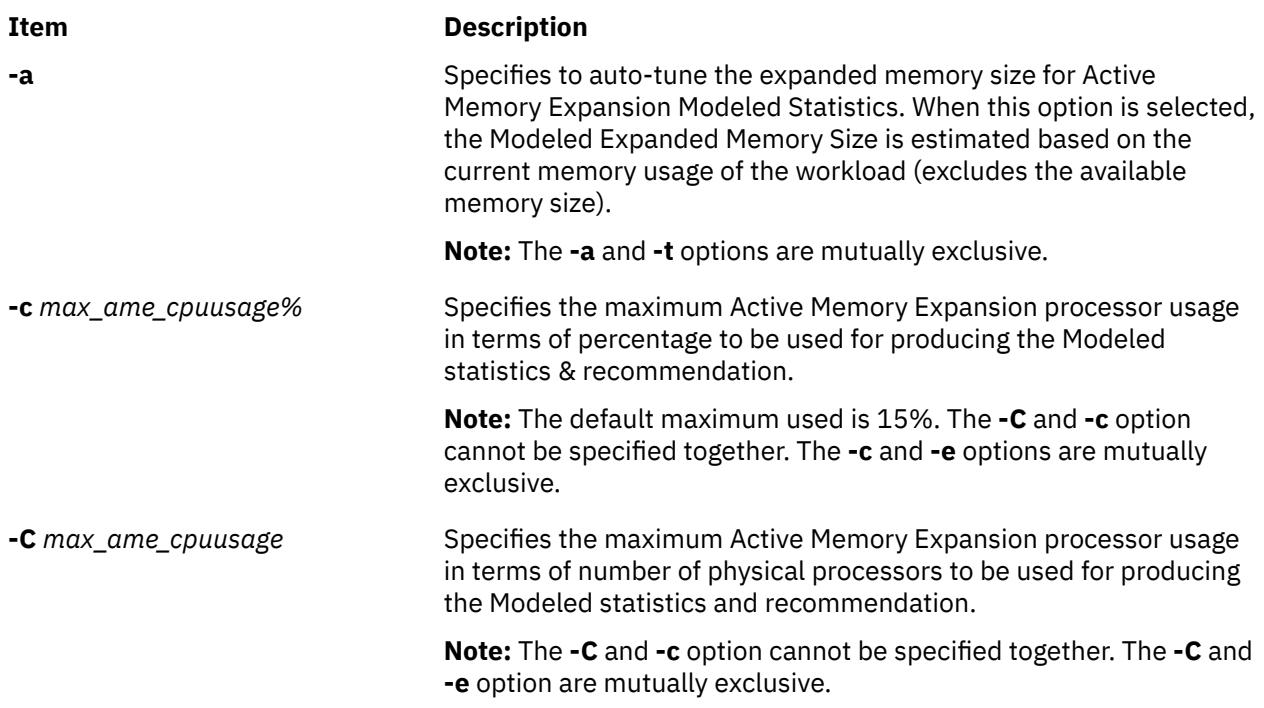

<span id="page-170-0"></span>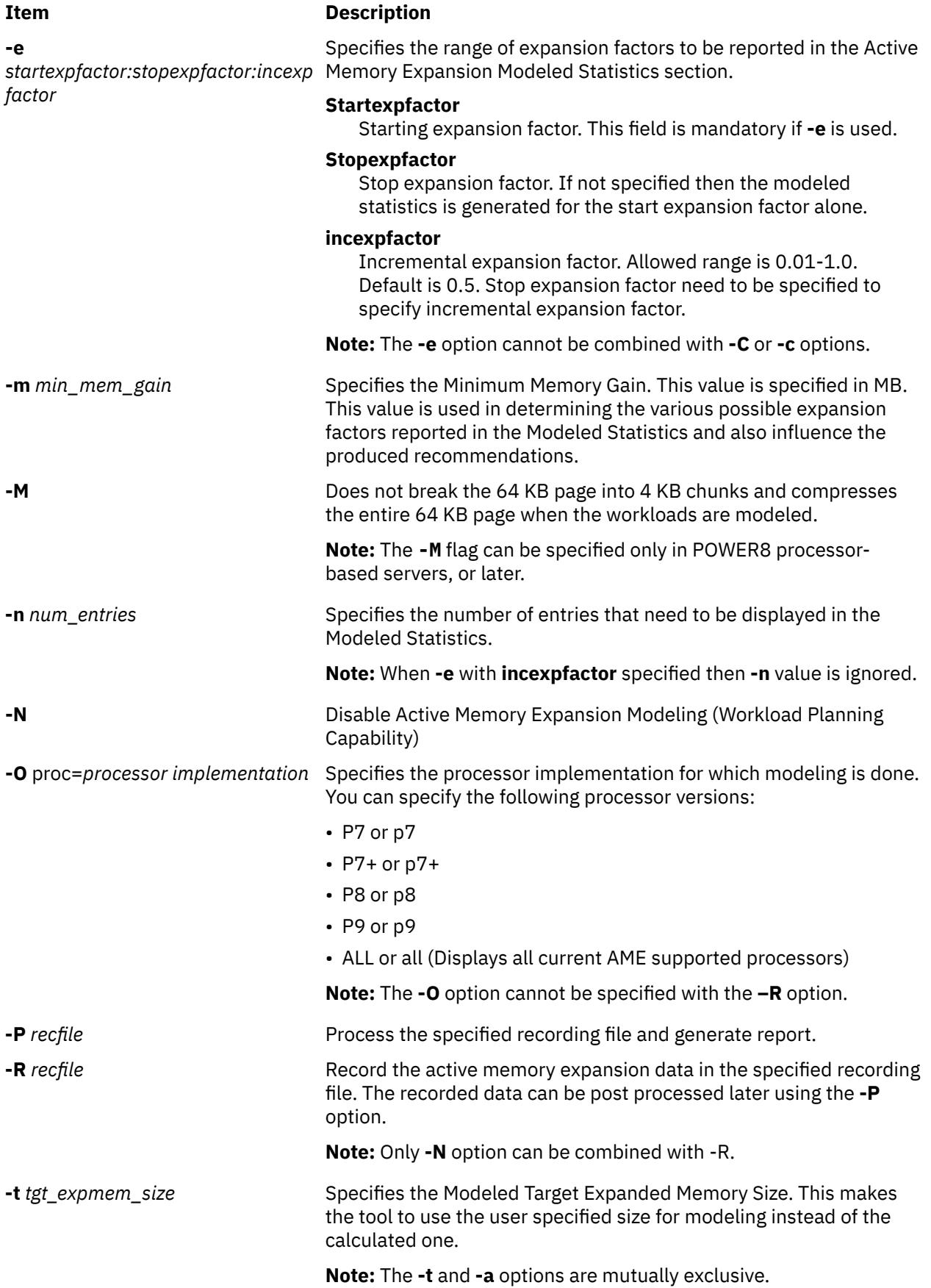

<span id="page-171-0"></span>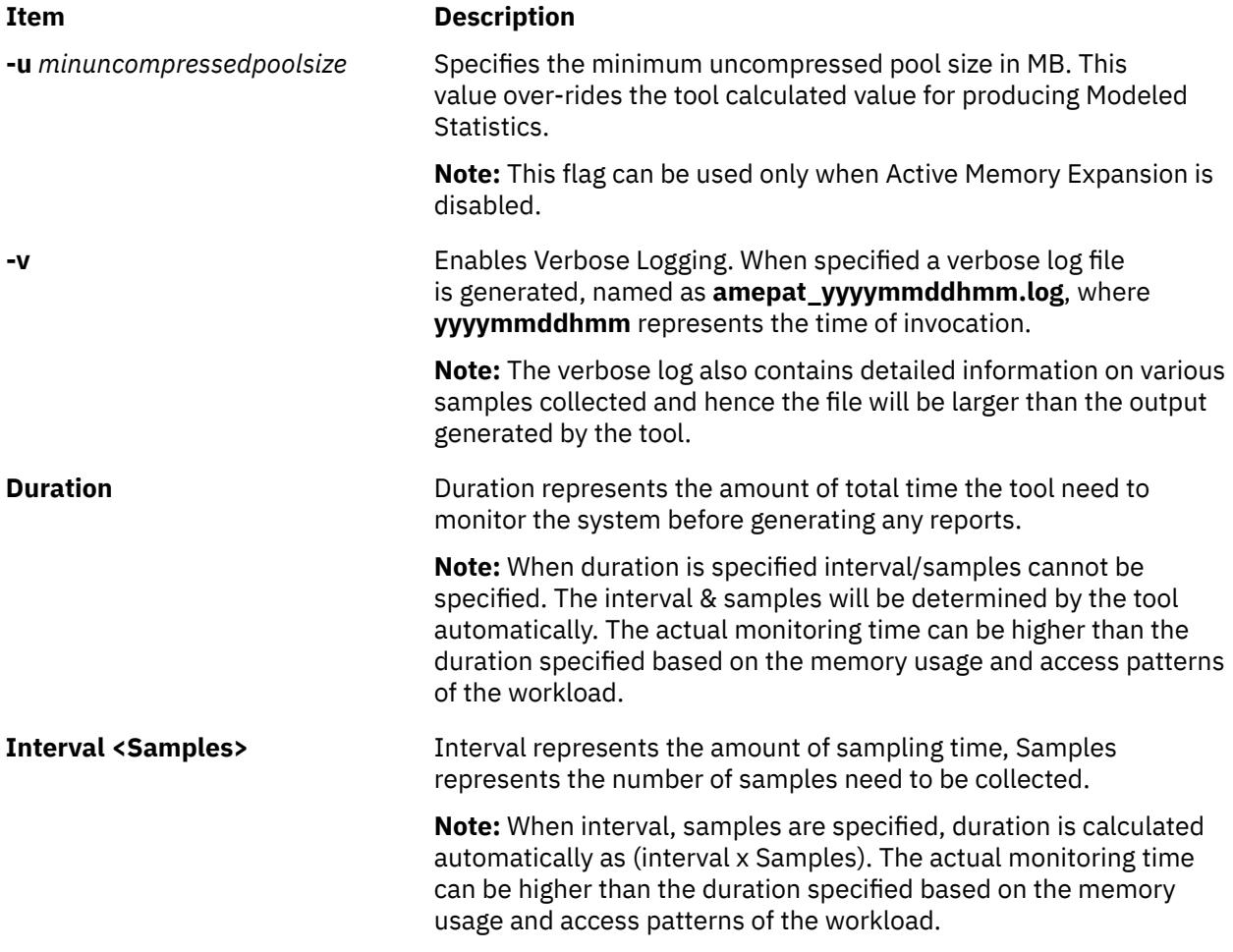

### **Notes:**

1. The default behavior of the **amepat** command on a modeling report would be as follows:

- When the **amepat** command is run on POWER7 or earlier processor implementations, the default modeled processor implementation is POWER7.
- When the **amepat** command is run on a processor implementation later than POWER7, the default modeled processor is the same as the processor implementation where it runs.
- 2. When AME is enabled, the **-O proc** option can be used to model processors equal or newer than the processor implementation where the **amepat** command is running.
- 3. The **amepat** command facilitates the user to provide minimum and/or maximum values for certain flags (like the **-e** flag) that helps alter the modeling behavior. The specified values are taken as suggested values by the **amepat** command. The **amepat** command overrides these values if they are not within the permissible ranges determined by the command during its course of execution.

# **Exit Status**

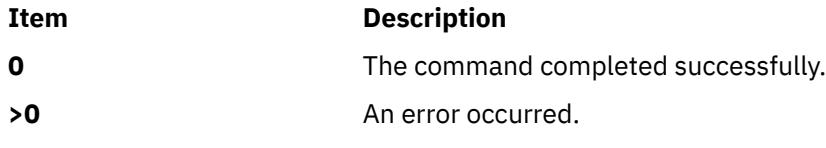

ATTENTION: RBAC users and Trusted AIX users:

This command can perform privileged operations. Only privileged users can run privileged operations.

# **Examples**

1. To display Active Memory Expansion Monitoring only report, enter:

**amepat**

2. To monitor the workload, for the duration of 16 minutes with 8 minute sampling interval and 2 samples, generate report for Workload Planning, enter:

**amepat** 8 2

3. To monitor the workload for a duration of 16 minutes and generate Active Memory Expansion report for Workload Planning with modeled memory expansion factors between 1.5 and 3 at 0.5 incremental factor, enter:

```
amepat –e 1.50:3.00:0.5 16
```
4. To monitor the workload for a duration of 16 minutes and generate Active Memory Expansion report for Workload Planning with capping the modeled AME processor usage to 30%, enter:

**amepat** –c 30 16

5. To monitor the workload for a duration of 16 minutes and generate Active Memory Expansion report for Workload Planning with starting modeled memory gain of 1000 MB, enter:

**amepat** –m 1000 16

6. To monitor the workload for a duration of 16 minutes and generate Active Memory Expansion report for Workload Planning by modeling a minimum uncompressed pool size 2000 MB, enter:

**amepat** –u 2000 16

7. To use the recording mode of **amepat** to generate the recording file and generate reports with various filters, enter:

Start Recording for a duration of 60 minutes.

**amepat** -R myrecord\_amepat 60

**Note:** The recording mode will switch itself into background process.

Generate Report for Workload Planning

**amepat** -P myrecord\_amepat

Generate Report for Workload Planning with the modeled memory expansion factors ranging between 2 to 4 with 0.5 delta factor

**amepat** -e 2.0:4.0:0.5 -P myrecord\_amepat

Generate Monitoring only report

**amepat** -N -P myrecord\_amepat

8. To disable Workload Planning Capability & monitor the system for 30 minutes, enter:

**amepat** -N 30

9. To monitor the workload for a duration of 60 minutes and to model for Processor Implementation P8, enter the following command:

amepat –O proc=P8 60

### <span id="page-173-0"></span>**Purpose**

Annotates messages.

# **Syntax**

**anno** [ **+***Folder* ] [ *[Messages](#page-174-0)* ] [ **-component** *Field* ] [ **-inplace** | **[-noinplace](#page-174-0)** ] [ **[-text](#page-174-0) "***String***"** ]

# **Description**

The **anno** command annotates messages with text and dates. If you enter the **anno** command without any flags, the system responds with the following prompt:

Enter component name:

Typing a component name and pressing the Enter key annotates the component name and system date to the top of the message being processed. You cannot annotate an existing field. You can only add lines to the top of a message file. The annotation fields can contain only alphanumeric characters and dashes.

**Note:** To simply add distribution information to a message, use the **dist**, **forw**, or **repl** commands.

# **Flags**

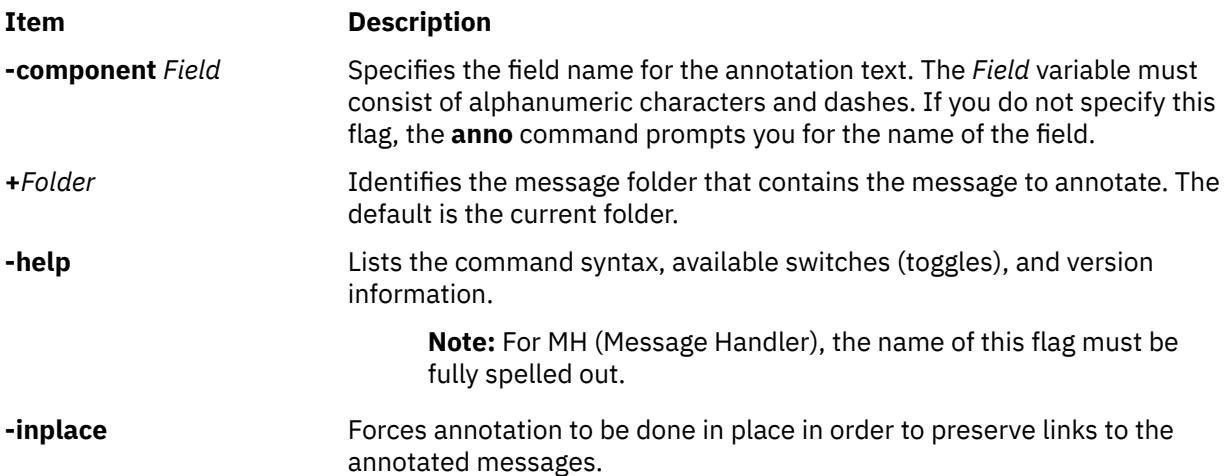

<span id="page-174-0"></span>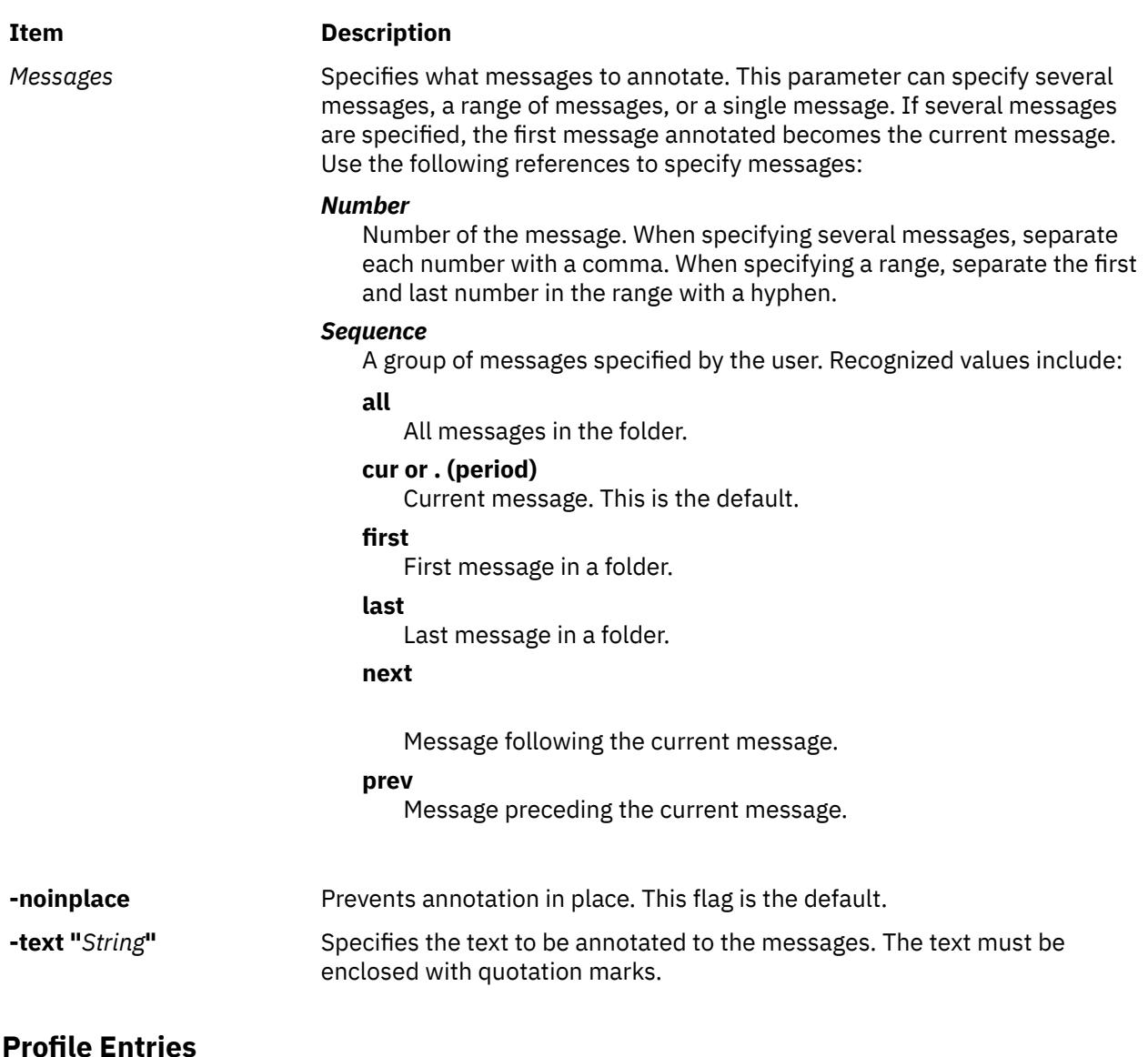

The following entries can be made to the *UserMhDirectory***/.mh\_profile** file:

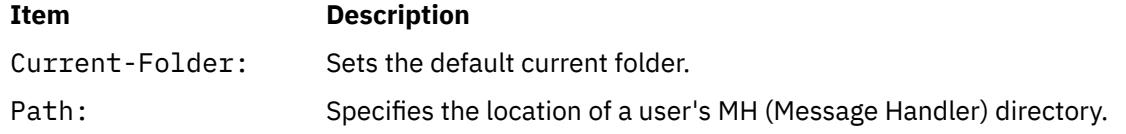

# **Security**

**Attention RBAC users and Trusted AIX users**: This command can perform privileged operations. Only privileged users can run privileged operations. For more information about authorizations and privileges, see Privileged Command Database in *Security*. For a list of privileges and the authorizations associated with this command, see the **lssecattr** command or the **getcmdattr** subcommand.

# **Examples**

1. To annotate the message being processed with the date and time, enter:

anno

The following prompt is displayed on your screen:

Enter component name: \_

After responding to this prompt, type:

Date

Press Enter. The component name you entered becomes the prefix to the date and time on the message. The caption appended to the message is similar to the following:

Date: Tues, 28 Mar 89 13:36:32 -0600

2. To annotate the message being processed with the date, time, and a message, enter:

anno [-component](#page-173-0) NOTE [-text](#page-174-0) "Meeting canceled."

A two-line caption similar to the following is appended to the message:

NOTE: Mon, 15 Mar 89 10:19:45 -0600 NOTE: Meeting canceled.

3. To annotate message 25 in the meetings folder, enter:

```
anno +meetings 25 -component NOTE -text "Meeting delayed 
until Friday."
```
The top of message 25 is annotated with a caption similar to the following:

NOTE: Wed, 19 Jun 87 15:20:12 -0600 NOTE: Meeting delayed until Friday.

> **Note:** Do not press the Enter key until the entire message has been entered, even though the message may be wider than the screen.

#### **Files**

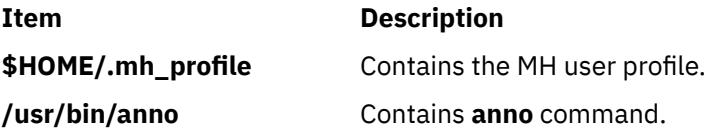

# **ap Command**

#### **Purpose**

Parses and reformats addresses.

#### **Syntax**

**ap** [ **[-form](#page-176-0)** *File* | **[-format](#page-176-0)** *String* ] [ **[-normalize](#page-176-0)** | **[-nonormalize](#page-176-0)** ] [ **[-width](#page-176-0)** *Number* ] *Address*

#### **Description**

The **ap** command parses and reformats addresses. The **ap** command is not started by the user. The **ap** command is called by other programs. The command is typically called by its full path name, **/usr/lib/mh/ap**.

The **ap** command parses each string specified by the address parameter and attempts to reformat it. The default output format for the **ap** command is the ARPA RFC 822 standard. When the default format is used, the **ap** command displays an error message for each string it is unable to parse.

Alternate file and string formats are specified by using the **-form** and **-format** flags.

<span id="page-176-0"></span>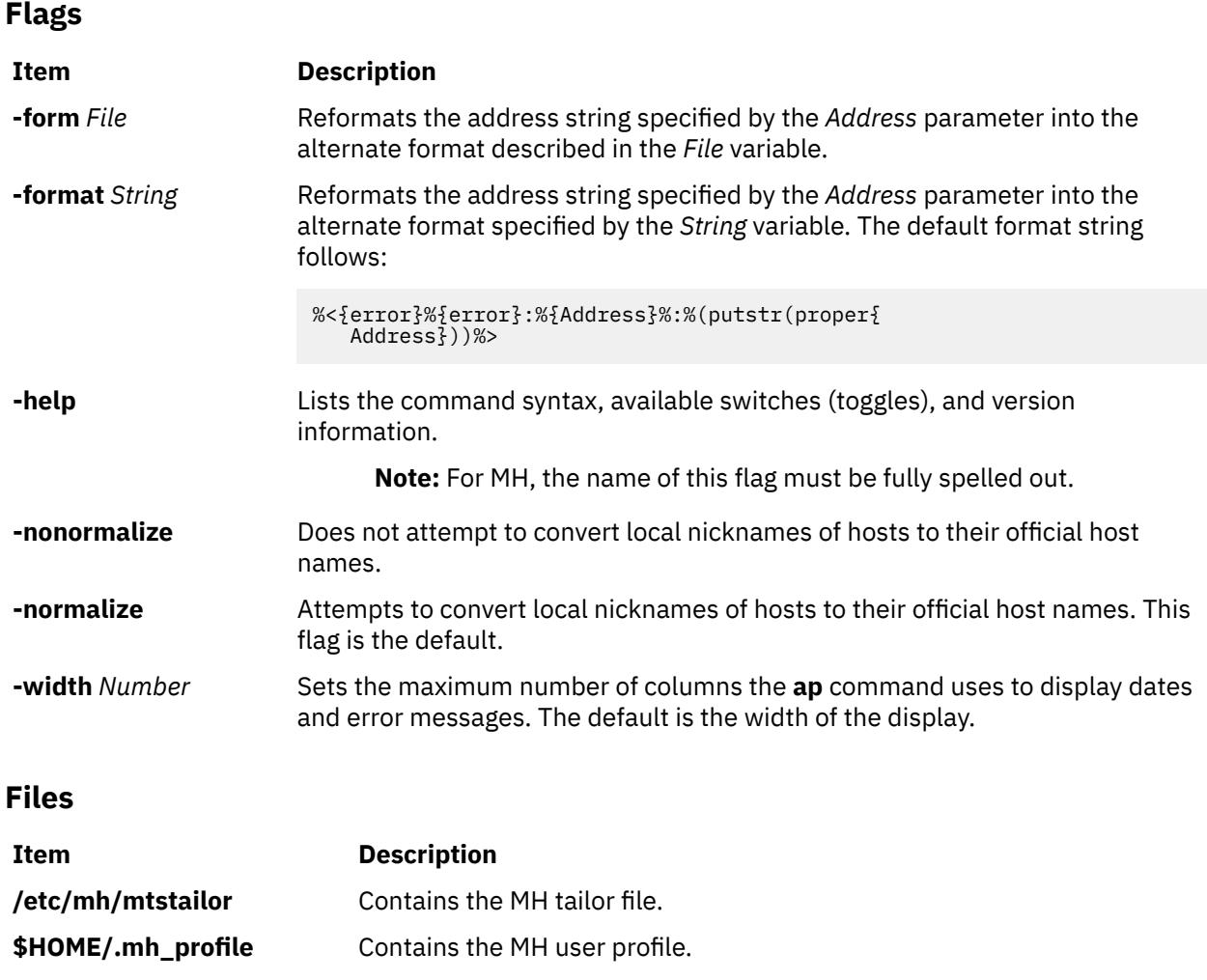

# **apply Command**

# **Purpose**

Applies a command to a set of parameters.

# **Syntax**

**apply** [ **[-a](#page-177-0)***Character* ] [ **-***[Number](#page-177-0)* ] *CommandString Parameter* ...

# **Description**

The **apply** command runs a command string specified by the *CommandString* parameter on each specified value of the *Parameter* parameter in turn. Normally, *Parameter* values are chosen individually; the optional **-***Number* flag specifies the number of *Parameter* values to be passed to the specified command string. If the value of the *Number* variable is 0, the command string is run without parameters once for each *Parameter* value.

If you include character sequences of the form %*n* (where *n* is a digit from 1 to 9) in *CommandString*, they are replaced by the *n*th unused *Parameter* value following the *CommandString* parameter when the command string is executed. If any such sequences occur, the **apply** command ignores the **-***Number* flag, and the number of parameters passed to *CommandString* is the maximum value of *n* in the *CommandString* parameter.

<span id="page-177-0"></span>You can specify a character other than % (percent sign) to designate parameter substitution character strings with the **-a** flag; for example, -a@ would indicate that the sequences @1 and @2 would be replaced by the first and second unused parameters following the *CommandString* parameter.

#### **Notes:**

- 1. Because pattern-matching characters in *CommandString* may have undesirable effects, it is recommended that complicated commands be enclosed in ' ' (single quotation marks).
- 2. You cannot pass a literal % (percent sign) followed immediately by any number without using the **-a** flag.

#### **Flags**

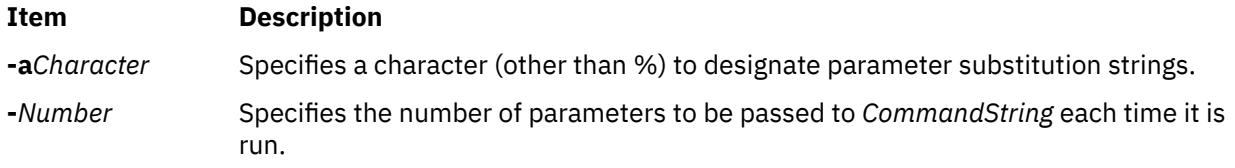

#### **Examples**

1. To obtain results similar to those of the **ls** command, enter:

apply echo \*

2. To compare the file named **a1** to the file named **b1**, and the file named **a2** to the file named **b2**, enter:

apply -2 cmp a1 b1 a2 b2

3. To run the **who** command five times, enter:

apply -0 who 1 2 3 4 5

4. To link all files in the current directory to the directory **/usr/joe**, enter:

apply 'ln %1 /usr/joe' \*

# **apropos Command**

#### **Purpose**

Locates commands by keyword lookup.

#### **Syntax**

**apropos** [ **[-M](#page-178-0)** *PathName* ] *Keyword ...*

#### **Description**

The **apropos** command shows the manual sections that contain any of the keyword*s* specified by the *Keyword* parameter in their title. The **apropos** command considers each word separately and does not take into account if a letter is in uppercase or lowercase. Words that are part of other words are also displayed. For example, when looking for the word compile, the **apropos** command also finds all instances of the word compiler. The database containing the keywords is **/usr/share/man/whatis**, which must first be generated with the **catman -w** command.

If the output of the **apropos** command begins with a name and section number, you can enter **man** *Section Title*. For example, if the output of the **apropos** command is printf(3), you can enter man 3 printf to obtain the manual page on the **printf** subroutine.

<span id="page-178-0"></span>The **apropos** command is equivalent to using the **man** command with the **-k** option.

**Note:** When the **/usr/share/man/whatis** database is built from the HTML library using the **catman -w** command, section 3 is equivalent to section 2 or 3. See the **man** command for further explanation of sections.

# **Flag**

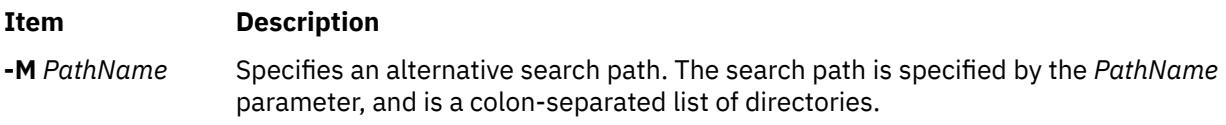

# **Examples**

1. To find the manual sections that contain the word password in their titles, enter:

apropos password

2. To find the manual sections that contain the word editor in their titles, enter:

apropos editor

#### **File**

**Item Description**

**/usr/share/man/whatis** Contains the **whatis** database.

# **ar Command**

# **Purpose**

Maintains the indexed libraries used by the linkage editor.

# **Syntax**

ar  $[-c] [-1] [-g] - [0] [-s] [-v] [-C] [-T] [-z] (-h] - [p] -t] -x$  $[-c] [-1] [-g] - [0] [-s] [-v] [-C] [-T] [-z] (-h] - [p] -t] -x$  $[-c] [-1] [-g] - [0] [-s] [-v] [-C] [-T] [-z] (-h] - [p] -t] -x$   $[-X \{32|64|32_64|d64|$  $[-X \{32|64|32_64|d64|$  $[-X \{32|64|32_64|d64|$  any  $]$ *ArchiveFile* [ *File* ... ]

ar  $[-c] [-1] [-g] -o] [-s] [-v] [-C] [-T] [-z] {-m} -r [-u] \$  $[-c] [-1] [-g] -o] [-s] [-v] [-C] [-T] [-z] {-m} -r [-u] \$  $[-c] [-1] [-g] -o] [-s] [-v] [-C] [-T] [-z] {-m} -r [-u] \$  $[-c] [-1] [-g] -o] [-s] [-v] [-C] [-T] [-z] {-m} -r [-u] \$  $[-c] [-1] [-g] -o] [-s] [-v] [-C] [-T] [-z] {-m} -r [-u] \$  $[-c] [-1] [-g] -o] [-s] [-v] [-C] [-T] [-z] {-m} -r [-u] \$  $[-c] [-1] [-g] -o] [-s] [-v] [-C] [-T] [-z] {-m} -r [-u] \$   $[-a] -b -i$  $[-a] -b -i$  $[-a] -b -i$  ? Position Name ] [ **-X** {**32**|**64**|**[32\\_64](#page-180-0)**|**d64**|**any**}] *ArchiveFile File* ...

ar  $[-c] [-1] [-g] -0] [-s] [-v] [-C] [-T] [-z] (-d] -q$  $[-c] [-1] [-g] -0] [-s] [-v] [-C] [-T] [-z] (-d] -q$  $[-c] [-1] [-g] -0] [-s] [-v] [-C] [-T] [-z] (-d] -q$   $[-X \{32|64|32_64|d64|any]\}$  $[-X \{32|64|32_64|d64|any]\}$  $[-X \{32|64|32_64|d64|any]\}$  Archive File *File* ...

ar  $[-c] [-1] [-v] [-C] [-T] [-z] {-} g [-0] -s | -w ] [-X \{32|64|32_64|d64|any]\$  $[-c] [-1] [-v] [-C] [-T] [-z] {-} g [-0] -s | -w ] [-X \{32|64|32_64|d64|any]\$  $[-c] [-1] [-v] [-C] [-T] [-z] {-} g [-0] -s | -w ] [-X \{32|64|32_64|d64|any]\$  $[-c] [-1] [-v] [-C] [-T] [-z] {-} g [-0] -s | -w ] [-X \{32|64|32_64|d64|any]\$  $[-c] [-1] [-v] [-C] [-T] [-z] {-} g [-0] -s | -w ] [-X \{32|64|32_64|d64|any]\$  $[-c] [-1] [-v] [-C] [-T] [-z] {-} g [-0] -s | -w ] [-X \{32|64|32_64|d64|any]\$  $[-c] [-1] [-v] [-C] [-T] [-z] {-} g [-0] -s | -w ] [-X \{32|64|32_64|d64|any]\$  ArchiveFile

# **Description**

The **ar** command maintains the indexed libraries used by the linkage editor. The **ar** command combines one or more named files into a single archive file written in **ar** archive format. When the **ar** command creates a library, it creates headers in a transportable format; when it creates or updates a library, it rebuilds the symbol table. See the **ar** file format entry for information on the format and structure of indexed archives and symbol tables.

There are two file formats that the **ar** command recognizes. The Big Archive Format, **ar\_big**, is the default file format and supports both 32-bit and 64-bit object files. The Small Archive Format can be used to create archives that are recognized on versions older than AIX 4.3, see the **[-g](#page-179-0)** flag. If a 64-bit object is added to a small format archive, **ar** first converts it to the big format, unless **-g** is specified. By default, **ar**

<span id="page-179-0"></span>only handles 32-bit object files; any 64-bit object files in an archive are silently ignored. To change this behavior, use the **[-X](#page-180-0)** flag or set the **OBJECT\_MODE** environment variable.

# **Flags**

In an **ar** command, you can specify any number of optional flags from the set **cClosTv**. You must specify one flag from the set of flags **dhmopqrstwx**. If you select the **-m** or **-r** flag, you may also specify a positioning flag (**-a**, **-b**, or **-i**); for the **-a**, **-b**, or **-i** flags, you must also specify the name of a file within *ArchiveFile* (*PositionName*), immediately following the flag list and separated from it by a blank.

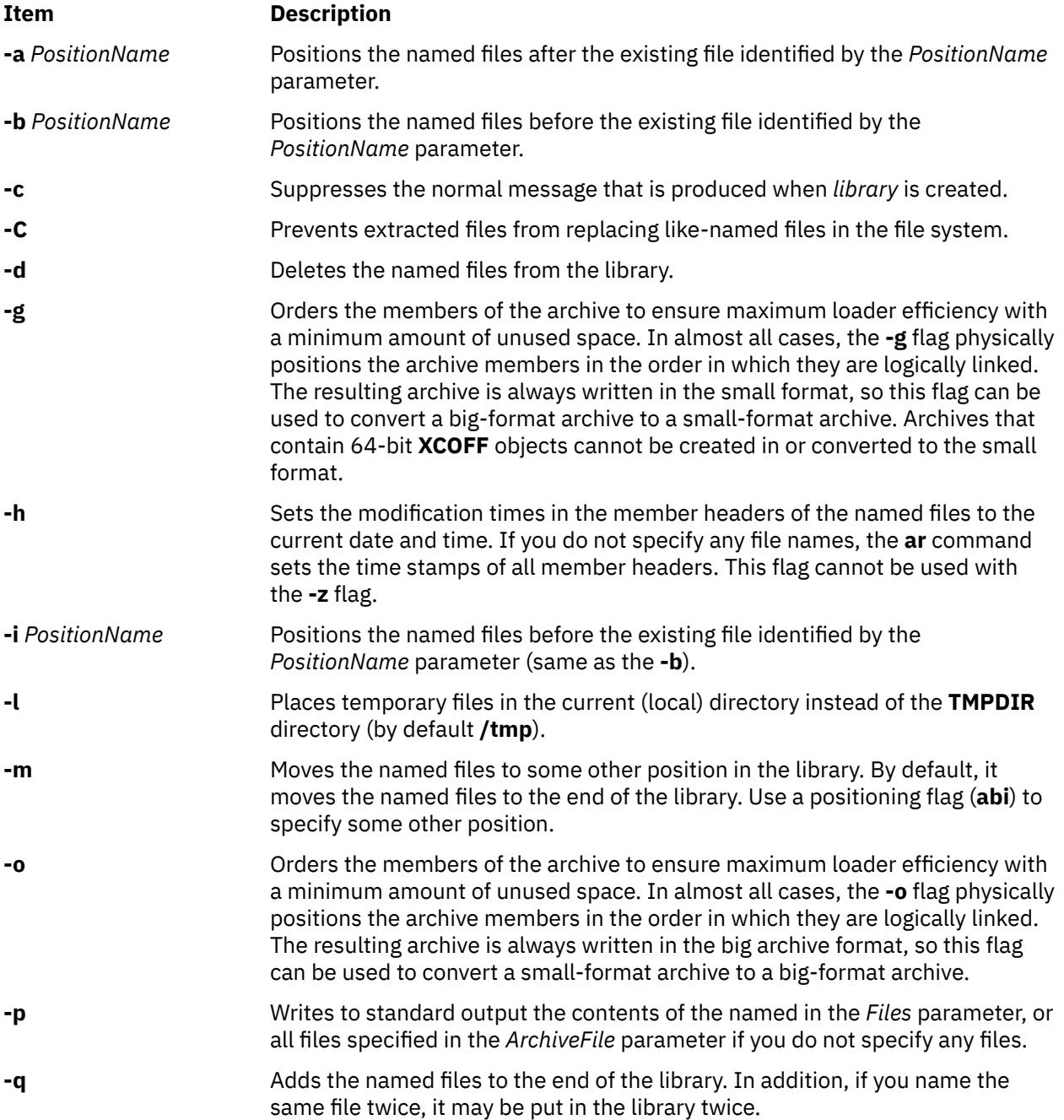
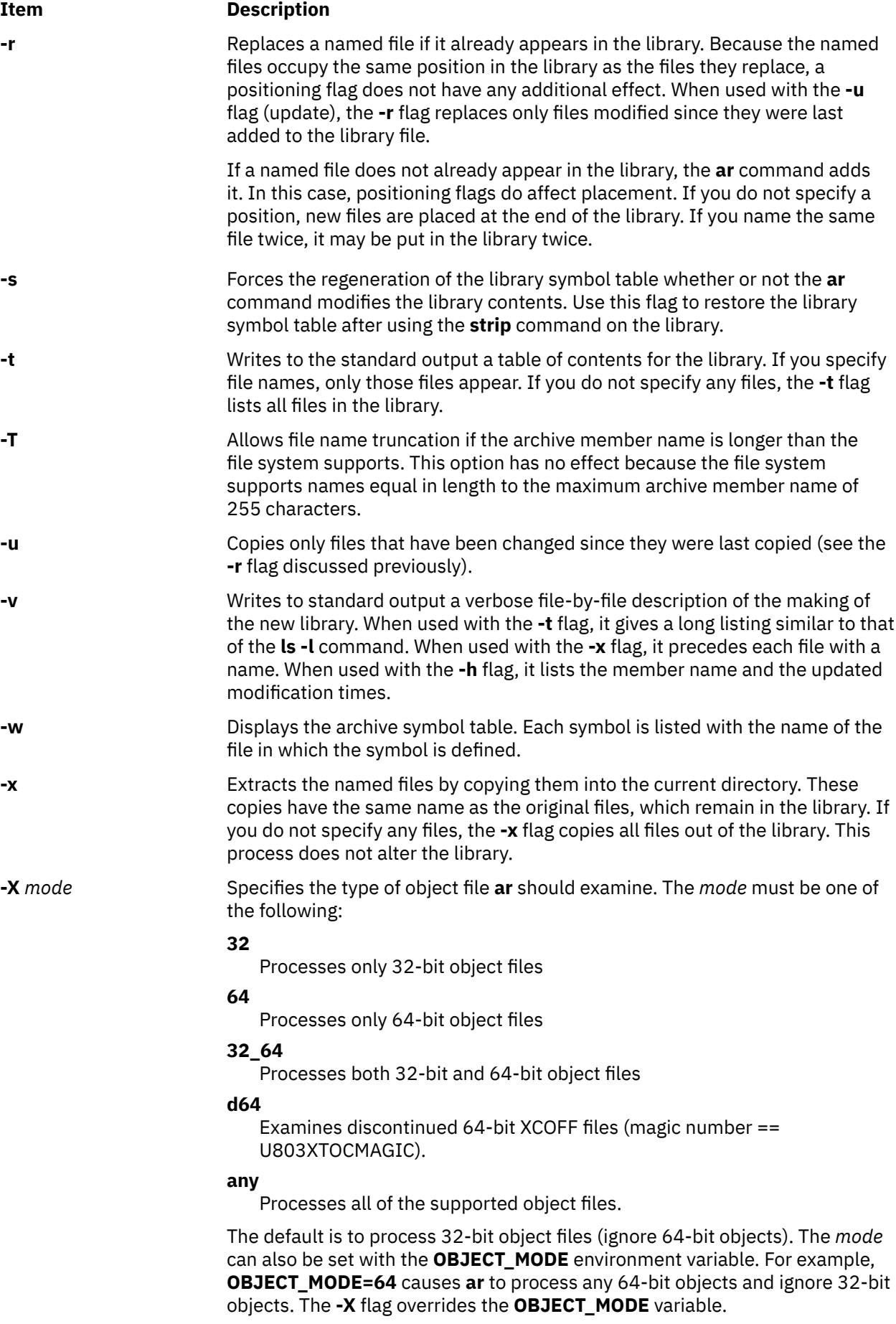

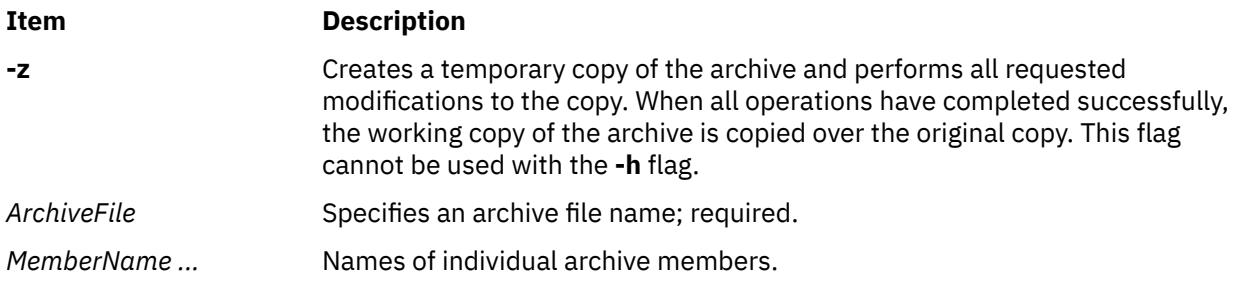

### **Exit Status**

This command returns the following exit values:

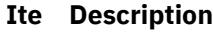

**m**

- **0** Successful completion.
- **>0** An error occurred.

### **Examples**

1. To create a library, enter:

ar -v -q lib.a strlen.o strcpy.o

If the lib. a library does not exist, this command creates it and enters into it copies of the files strlen.o and strcpy.o. If the lib.a library does exist, then this command adds the new members to the end without checking for duplicate members. The **v** flag sets verbose mode, in which the **ar** command displays progress reports as it proceeds.

2. To list the table of contents of a library, enter:

ar -v -t lib.a

This command lists the table of contents of the lib. a library, displaying a long listing similar to the output of the **ls -l** command. To list only the member file names, omit the **-v** flag.

3. To replace or add new members to a library, enter:

ar -v -r lib.a strlen.o strcat.o

This command replaces the members strlen.o and strcat.o. If lib.a was created as shown in example 1, then the strlen.o member is replaced. A member named strcat.o does not already exist, so it is added to the end of the library.

4. To specify where to insert a new member, enter:

ar -v -r -b strlen.o lib.a strcmp.o

This command adds the strcmp.o file, placing the new member before the strlen.o member.

5. To update a member if it has been changed, enter:

ar -v -r -u lib.a strcpy.o

This command replaces the existing strcpy. o member, but only if the file strcpy. o has been modified since it was last added to the library.

6. To change the order of the library members, enter:

ar -v -m -a strcmp.o lib.a strcat.o strcpy.o

This command moves the members strcat.o and strcpy.o to positions immediately after the strcmp.o member. The relative order of the strcat.o and strcpy.o members is preserved. In other words, if the strcpy.o member preceded the strcat.o member before the move, it still does.

7. To extract library members, enter:

ar -v -x lib.a strcat.o strcpy.o

This command copies the members strcat.o and strcpy.o into individual files named strcat.o and strcpy.o, respectively.

8. To extract and rename a member, enter:

ar -p lib.a strcpy.o >stringcopy.o

This command copies the member strcpy.o to a file named stringcopy.o.

9. To delete a member, enter:

ar -v -d lib.a strlen.o

This command deletes the member strlen.o from the lib.a library.

10. To create an archive library from multiple shared modules created with the **ld**command, enter:

ar -r -v libshr.a shrsub.o shrsub2.o shrsub3.o ...

This command creates an archive library named libshr.a from the shared modules named shrsub.o, shrsub2.o, shrsub3.o, and so on. To compile and link the main program using the libshr.a archive library, use the following command:

cc -o main main.c -L/u/sharedlib -lshr

The main program is now executable. Any symbols referenced by the main program that are contained by the libshr.a archive library have been marked for deferred resolution. The **-l** flag specifies that the libshr. a library be searched for the symbols.

11. To list the contents of **lib.a**, ignoring any 32-bit object file, enter:

```
ar -X64 -t -v lib.a
```
12. To extract all 32-bit object files from **lib.a**, enter:

ar -X32 -x lib.a

13. To list all files in **lib.a**, whether 32-bit, 64-bit, or non-objects, enter:

ar -X32\_64 -t -v lib.a

#### **File**

**Item Description**

**/tmp/ar\*** Contains temporary files.

## **arithmetic Command**

### **Purpose**

Tests arithmetic skills.

### **Syntax**

**arithmetic** [ **+** ] [ **-** ] [ **x** ] [ **/** ] [ *Range* ]

### **Description**

The **arithmetic** command displays simple arithmetic problems and waits for you to enter an answer. If your answer is correct, the program displays Right! and presents a new problem. If your answer is wrong, it displays What? and waits for another answer. After a set of 20 problems, the **arithmetic** command displays the number of correct and incorrect responses and the time required to answer.

The **arithmetic** command does not give the correct answers to the problems it displays. It provides practice rather than instruction in performing arithmetic calculations.

To quit the game, press the Interrupt (Ctrl-C) key sequence; the **arithmetic** command displays the final game statistics and exits.

### **Flags**

The optional flags modify the action of the **arithmetic** command. These flags are:

#### **Item Description**

- **+** Specifies addition problems.
- **-** Specifies subtraction problems.
- **x** Specifies multiplication problems.
- **/** Specifies division problems.
- *Range* A decimal number that specifies the permissible range of numbers. This range goes up to and includes 99. For addition and multiplication problems, the range applies to all numbers (except answers). For subtraction and division problems, the range applies only to the answers. At the start of the game, all numbers within this range are equally likely to appear. If you make a mistake, the numbers in the problem you missed become more likely to reappear.

If you do not select any flags, the **arithmetic** command selects addition and subtraction problems and a default range of 10. If you give more than one problem specifier (**+**, **-** ,**x**, **/**), the program mixes the specified types of problems in random order.

### **Examples**

1. To drill on addition and subtraction of integers from 0 to 10:

arithmetic

2. To drill on addition, multiplication, and division of integers from 0 to 50:

arithmetic +x/ 50

### **File**

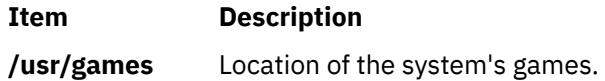

## **arp Command**

### **Purpose**

Displays and modifies address resolution, including ATM (Asynchronous Transfer Mode) interfaces.

### **Syntax**

#### **To Display ARP Entries**

**arp** { [ **[-t](#page-186-0)** *ifType* ] *HostName* | **-a** [ **n** ] [ **/dev/kmem** ] }

#### **To Display ARP ATM Entries**

**arp** { **[-t](#page-186-0) atm** *HostName* | **-a** [ **n** ] [ **/dev/kmem** ] [ **pvc** | **svc** ] }

#### **To Delete an ARP Entry**

**arp** [ **[-t](#page-186-0)** *ifType* ] **[-d](#page-185-0)** *HostName*

#### **To Delete a PVC ARP ATM Entry**

**arp [-t](#page-186-0) atm [-d](#page-185-0) pvc** *vpi:vci* **if** *ifName*

#### **To Create an ARP Entry**

**arp** [ **[-t](#page-186-0)** *ifType* ] **[-s](#page-186-0)** *Type HostName AdapterAddress* [ *Route* ] [ **temp** ] [ **pub** ]

#### **To Create an SVC ARP ATM Entry**

**arp [-t](#page-186-0) atm [-s](#page-186-0)** *Type HostName AdapterAddress* [ **temp** ]

#### **To Create a PVC ARP ATM Entry**

**arp [-t](#page-186-0) atm [-s](#page-186-0)** *Type* **pvc** *vpi:vci* { *HostName* | **if** *ifName }* [ **no-llc** ] [ **no-arp** ] [ **temp** ]

### **To Import ARP Entries from Another File**

**arp** [ **[-t](#page-186-0)** *ifType* ] **[-f](#page-185-0)** *FileName* [ *Type* ]

### **Description**

The **arp** command displays and modifies the Internet-to-adapter address translation tables used by the **Address** in *Networks and communication management*. The **arp** command displays the current ARP entry for the host specified by the *HostName* variable. The host can be specified by name or number, using Internet dotted decimal notation.

#### **Flags**

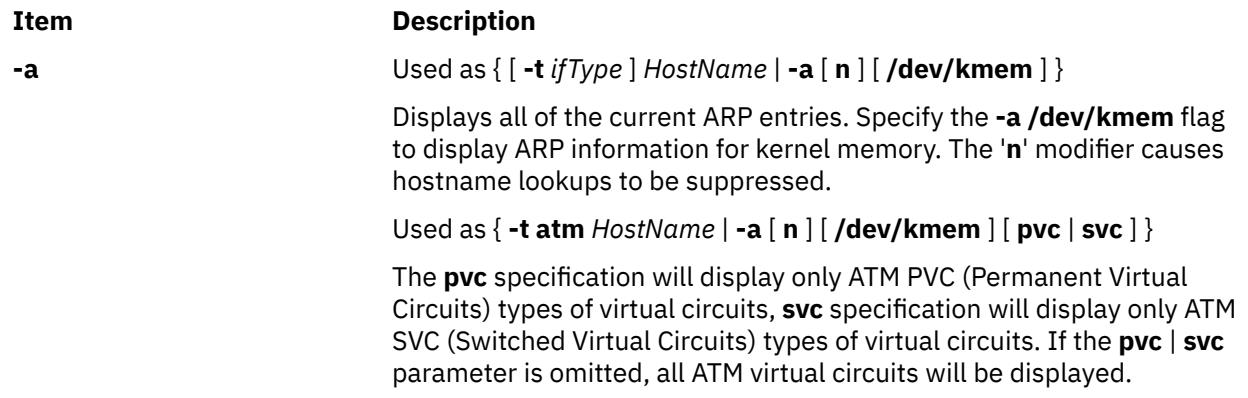

<span id="page-185-0"></span>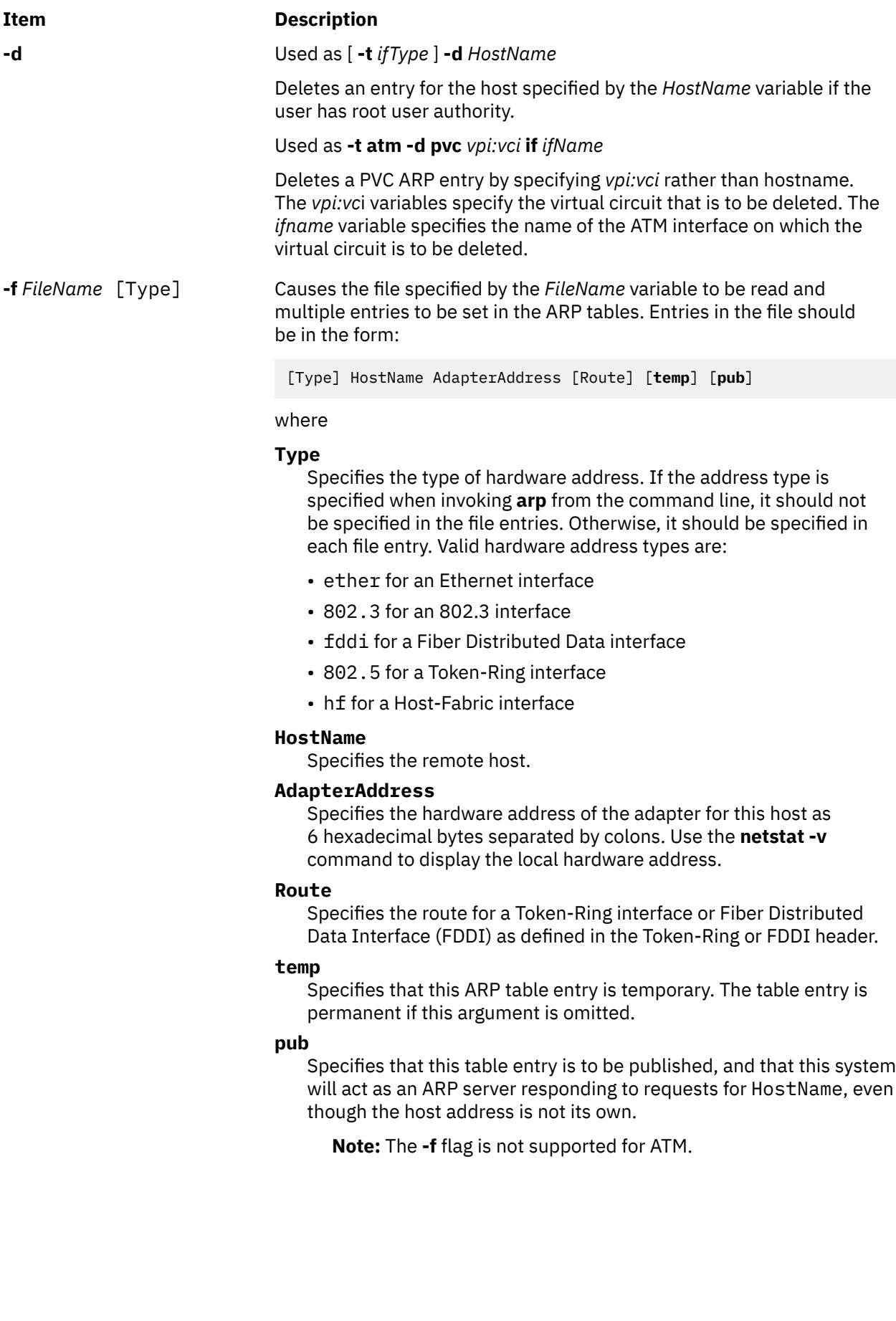

#### <span id="page-186-0"></span>**Item Description**

**-s** Used as [ **-t** *ifType* ] **-s** *Type HostName AdapterAddress* [ *Route* ] [ **temp** ] [ **pub** ]

> Creates an ARP entry of the type specified by the *Type* variable for the host specified by the *HostName* variable with the adapter address specified by the *AdapterAddress* variable. Only users with root authority can use the **-s** flag. The adapter address is given as 6 hexadecimal bytes separated by colons. The line must be in the following format:

```
Type HostName AdapterAddress [Route] [temp] [pub]
```
where the *Type*, *HostName*, *AdapterAddress*, *Route*, **temp**, and **pub** parameters have the same purpose and definitions as the parameters for the **-f** flag.

Used as **-t atm -s** *Type HostName AdapterAddress* [ **temp** ]

Creates a SVC type of ARP entry for the remote host, specified by the *HostName* variable, with the ATM address specified by the *ATMAddress* variable. The ATM address is given as 20 hexadecimal bytes separated by colons. Creation of this entry causes this IP station to not use ARP server mechanism to resolve IP addresses.

Used as **-t atm -s** *Type* **pvc** *vpi:vci* { *HostName* | **if** *ifName }* [ **no-llc** ] [ **no-arp** ] [ **temp** ]

Creates a PVC type of ARP entry for the remote host, specified by the *HostName* variable, with the PVC specified by the *vpi:vci*. Either destination *Hostname* or the local *ifname* needs to be specified. The **no-llc** flag is used to indicate that LLC/SNAP encapsulation will not be used on this virtual circuit, in this case, the destination *Hostname* needs to be specified. The **no-arp** flag is used to indicate that ARP protocol will not be used on this virtual circuit, in this case, the destination *Hostname* needs to be specified.

The *temp* parameter specifies that this ARP table entry is temporary, the table entry is permanent if this argument is omitted.

**-t** *ifType* The **-t** *iftype* flag is used to indicate the type of Network interface. This flag is only required for the following interfaces:

- at for ATM
- ib for InfiniBand

### **Security**

**Attention RBAC users and Trusted AIX users**: This command can perform privileged operations. Only privileged users can run privileged operations. For more information about authorizations and privileges, see Privileged Command Database in *Security*. For a list of privileges and the authorizations associated with this command, see the **lssecattr** command or the **getcmdattr** subcommand.

### **Examples**

1. To add a single entry to the **arp** mapping tables until the next time the system is restarted, type:

arp -s 802.3 host2 0:dd:0:a:85:0 temp

2. To delete a map table entry for the specified host with the **arp** command, type:

arp -d host1 flag

3. To display arp entries for atm host host1 , type:

arp -t atm -a host1

4. To add a PVC arp entry for atm host host2, type:

arp -t atm -s atm pvc 0:20 host2

5. To add a PVC arp entry for an interface at0, type:

arp -t atm -s atm pvc 0:20 if at0

## **artexdiff Command**

#### **Purpose**

The **artexdiff** command compares the parameters and values between two profiles or between a profile and a system.

### **Syntax**

**artexdiff** [**[-a](#page-188-0)**] [**[-q](#page-189-0)**|**[-v](#page-189-0)**] [**[-r](#page-189-0)**|**[-n](#page-189-0)**] [**[-u](#page-189-0)**|**[-c](#page-188-0)**] [**[-f](#page-188-0)** {**csv**|**xml**}] [**[-g](#page-188-0)** *category*] [**[-g](#page-188-0)** *level*] **[profileA](#page-189-0) artexdiff** [**[-a](#page-188-0)**] [**[-q](#page-189-0)**|**[-v](#page-189-0)**] [**[-r](#page-189-0)**|**[-n](#page-189-0)**] [**[-u](#page-189-0)**|**[-c](#page-188-0)**] [[**[-d](#page-188-0)**|**[-s](#page-189-0)**] **[-f](#page-188-0) txt** ] [**[-g](#page-188-0)** *category*] [**[-g](#page-188-0)** *level*] **[profileA](#page-189-0) artexdiff** [**[-a](#page-188-0)**] [**[-q](#page-189-0)**|**[-v](#page-189-0)**] [**[-r](#page-189-0)**|**[-n](#page-189-0)**] [**[-p](#page-189-0)** [**[-V](#page-189-0)** version] [**[-m](#page-189-0)** *comment*]] [**[-g](#page-188-0)** *category*] [**[-g](#page-188-0)** *level*] **[profileA](#page-189-0) artexdiff** [**[-a](#page-188-0)**] [**[-q](#page-189-0)**|**[-v](#page-189-0)**] [**[-u](#page-189-0)**|**[-c](#page-188-0)**] [**[-f](#page-188-0)** {**csv**|**xml**}] [**[-g](#page-188-0)** *category*] [**[-g](#page-188-0)** *level*] *[profileA](#page-189-0) [profile](#page-189-0)* **artexdiff** [**[-a](#page-188-0)**] [**[-q](#page-189-0)**|**[-v](#page-189-0)**][**[-u](#page-189-0)**|**[-c](#page-188-0)**] [[**[-d](#page-188-0)**|**[-s](#page-189-0)**] **[-f](#page-188-0) txt**] [**[-g](#page-188-0)** *category*] [**[-g](#page-188-0)** *level*] *[profileA](#page-189-0) [profile](#page-189-0)*

### **Description**

The **artexdiff** command compares the parameters and values between profiles or between a profile and a system.

When the comparison is between a profile and a system, the current values of the parameters of the running system are compared. If the current value cannot be retrieved, then it compares with **nextboot** values. If **–n** option is specified, then the comparison uses the **nextboot** values for the systems with the parameters specified in the profile. If the **-r** option is specified, the current values are retrieved.

This command displays the output in three different formats to stdout. This output can be saved into a file using the redirector (>). If none of the output formats are specified, it displays in XML format. If Comma Separated Values (CSV) format (-f csv) is specified, then it displays in csv format, which can be used to open in a spreadsheet. If a text format  $(-f + tx)$  is specified, the output will be in a table like readable format. When text format is specified, the output format can be either **diff** command output format (**-d** option) or **sdiff** command output format (**-s** option). So, the **-s** and **-d** flags can only be used in conjunction with the **-f** txt flag. When the **–p** option is specified, this command generates XML output in profile format that includes the parameters and values from the profile that are different from the system. Use the XML output in profile format to set the system by calling the **artexset** command. This ensures that the system is compliant with the input profile. When the **–p** option is specified, the output is always XML in profile format .

You can add comment and version number to the output profile if the **-p** option is specified. If you specify the **–m** option with a comment, the comment is included in the output profile. If you specify the **–V** option with a user revision number, the version number of the output profile is updated and the revision number is changed to the user-specified revision number. Otherwise, the revision number of the output profile version is set to 0.

<span id="page-188-0"></span>Selection criteria, as specified by the **-u** or **-c** flags, indicate how to list the comparison results. When no selection criteria is specified, all comparison results display. If the **–c** option is specified, only parameters that are different in the comparison are displayed. If the **–u** option is specified, only the parameters that have the same values are displayed.

The specified profile can exist on the local file system using a relative or absolute path or on an LDAP server.

The **artexget -d** command creates a profile that has compressed attributes that belong to the same device but not a particular instance. The **artexdiff** command can compare this new profile to the system by searching the devices on the system for comparison. If the profile does not have the *setDiscover* attribute, the profile can still perform device discovery as compared to the system. The **artexdiff** command has the following limitations:

- If the compressed profile is compared to another profile except the system, the devices are not discovered even if the *setDiscover* parameter is set true. In this case, the contents of each profile are compared as is and the discovery operation is not performed.
- Also, if some of the instances and classes are populated in a profile, the instances and classes cause a parser error because the new profile is not a valid profile.

### **Flags**

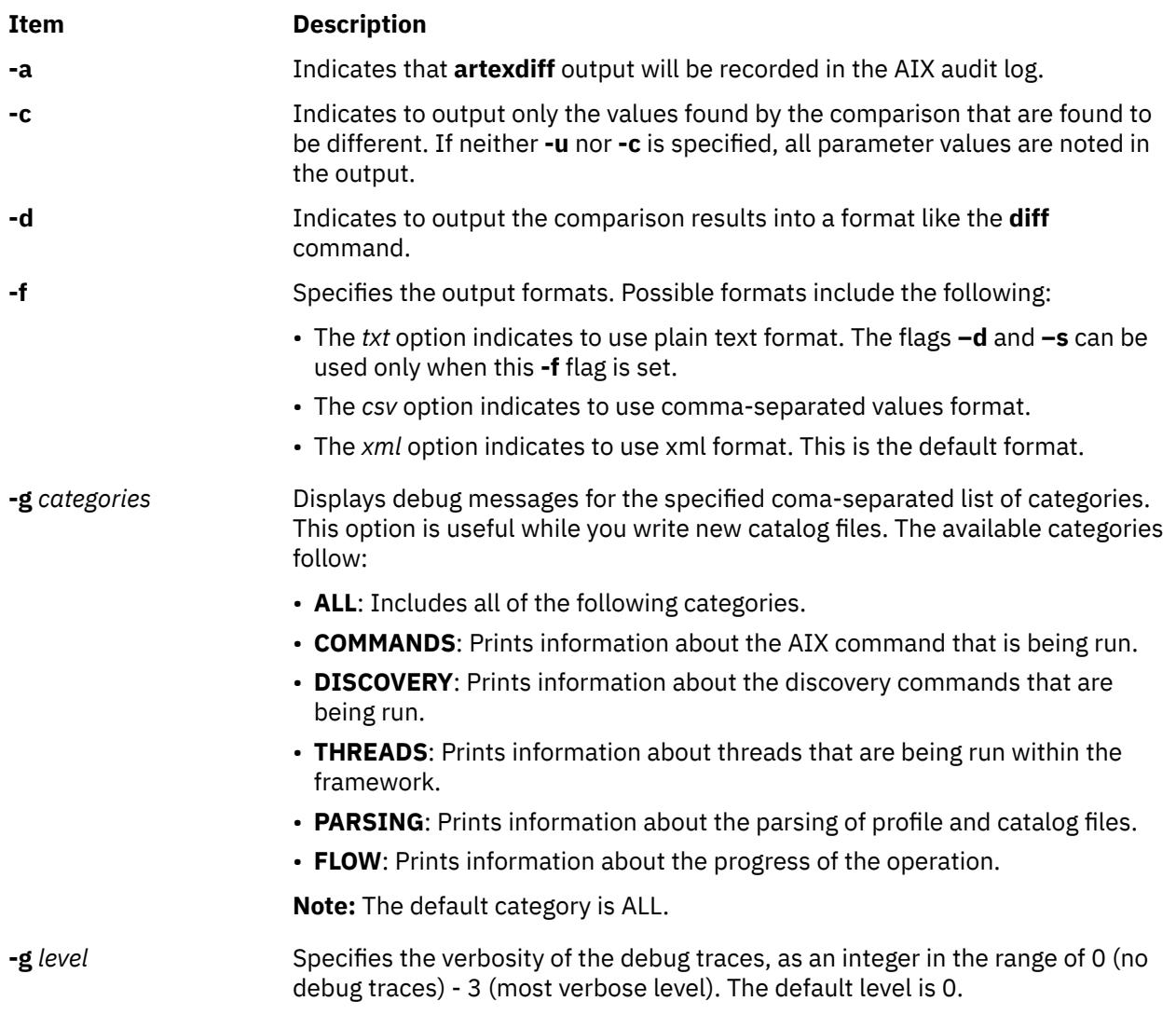

<span id="page-189-0"></span>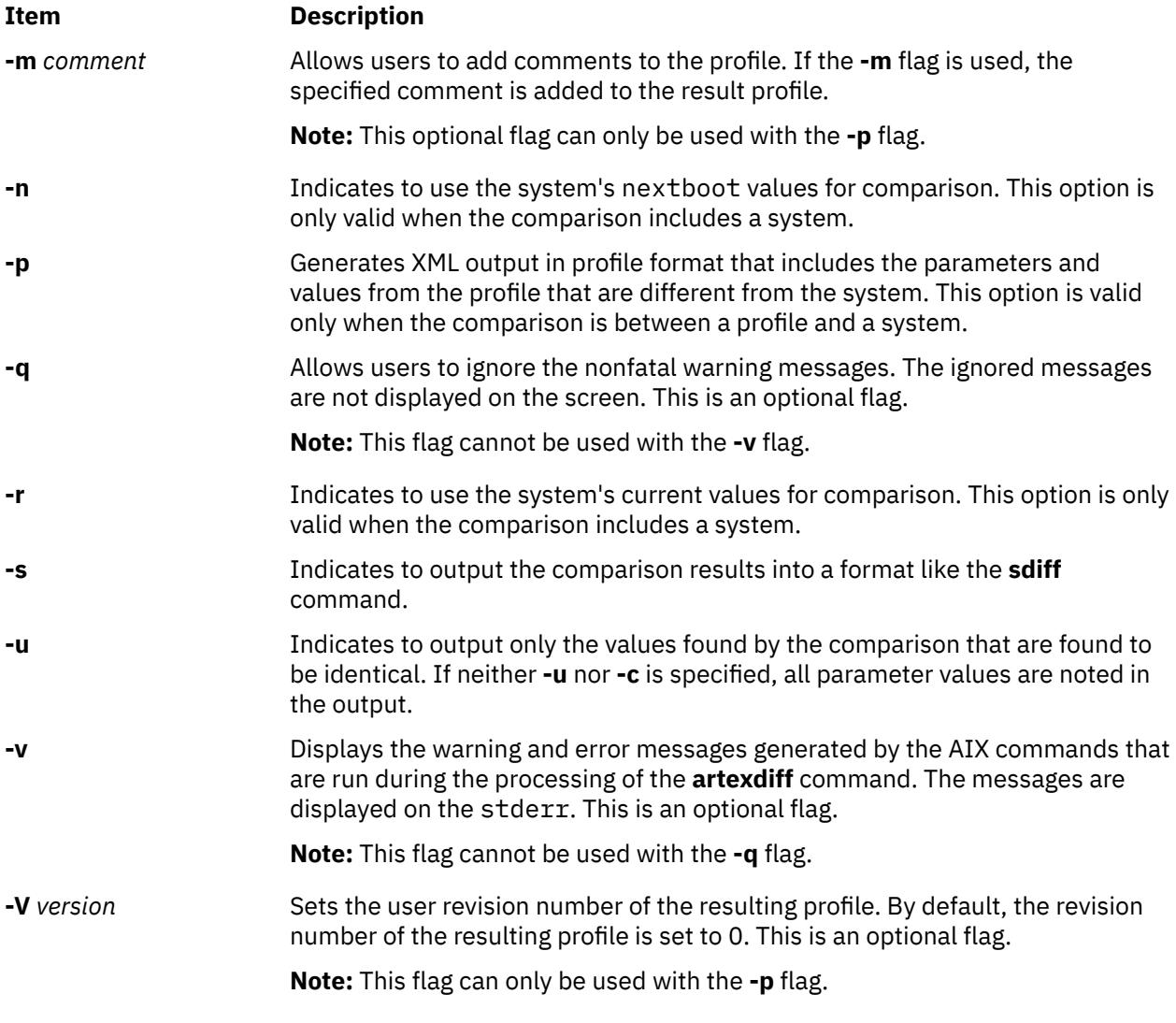

### **Parameters**

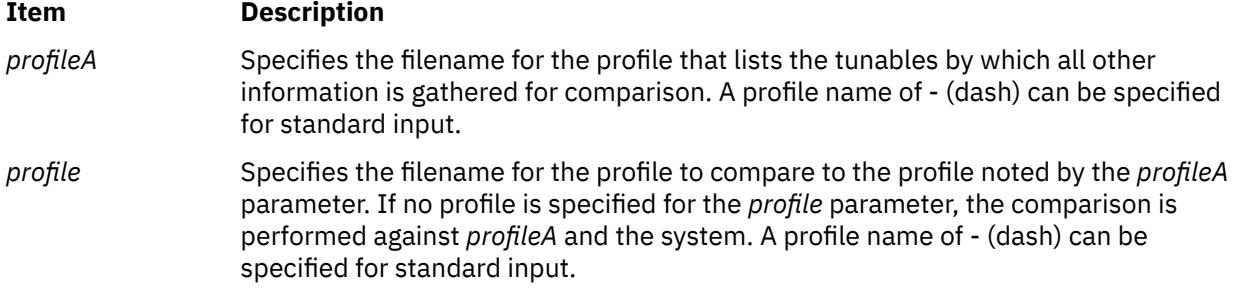

## **Exit Status**

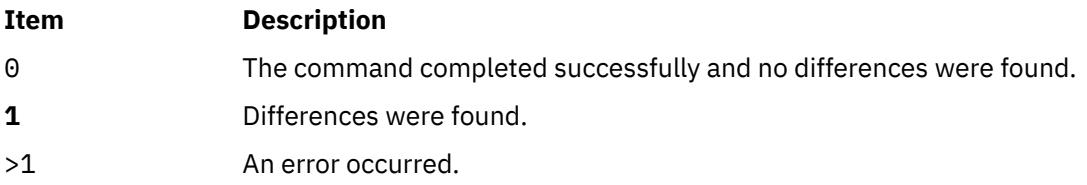

### **Security**

Access Control: This command should grant execute (x) access only to the root user and members of the security group. This command should be installed as a program in the trusted computing base (TCB). The command should be owned by the root user with the **setuid** (SUID) bit set.

**Attention RBAC users and Trusted AIX users**: This command can perform privileged operations. Only privileged users can run privileged operations. For more information about authorizations and privileges, see Privileged Command Database in *Security*. For a list of privileges and the authorizations associated with this command, see the **lssecattr** command or the **getcmdattr** subcommand. To get the full functionality of the command, besides the **accessauths**, the role should also have the following authorizations:

- **aix.security.user.audit**
- **aix.security.role.assign**
- **aix.security.group.change**
- **aix.security.user.change**

Files Accessed:

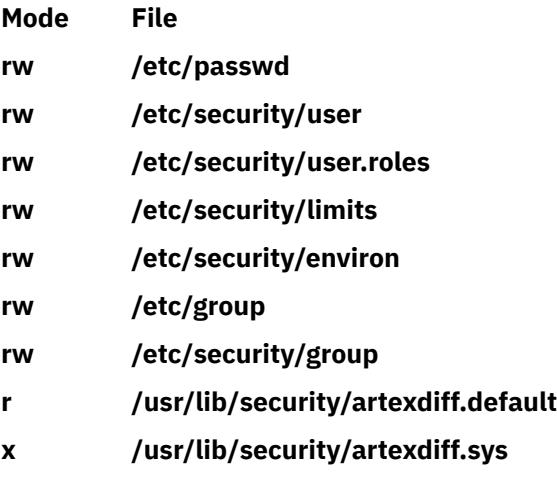

Auditing Events:

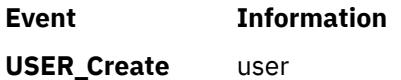

### **Examples**

The following example illustrates how to compare the parameters and values between two profiles.

artexdiff profile1.xml profile2.xml

The following example illustrates how to compare the parameters and values between the ldap\_profile.xml profile stored on LDAP server and the system.

artexdiff ldap://ldap\_profile.xml

The following example illustrates how to create a new profile with the parameters and values from an input profile that are different from the system.

```
artexdiff -p profile.xml > diff_profile.xml
```
## **artexget Command**

### **Purpose**

The **artexget** command lists the configuration and tuning parameter information from a specified profile or from the system.

### **Syntax**

artexget  $[-v]$  $[-v]$  $[-v]$   $[-v]$   $[-v]$   $[-r]$  $[-r]$  $[-r]$   $[-r]$   $[-t]$   $\{dy$ namic | disruptive | reboot}]  $[-t]$   $\{txt|csv| | xml\}]$   $[-m$  $[-m$   $comment]$   $[-V]$  $[-V]$  $[-V]$ *version*] [**[-g](#page-192-0)** *categories*] [**[-g](#page-192-0)** *level*] *[profile](#page-193-0)*

artexget  $[-q]$  $[-q]$  $[-q]$   $[-q]$   $[-p]$  $[-p]$  $[-p]$   $-r$   $[-r]$   $[-l]$  $[-l]$  $[-l]$   $\{dynamic$   $\}$  disruptive  $\{$  reboot $\}$   $[-f$  $[-f$   $\{txt|csv|$   $xml\}$   $[-m$  $[-m$   $comment$   $[-V]$  $[-V]$  $[-V]$ *version*] [**[-g](#page-192-0)** *categories*] [**[-g](#page-192-0)** *level*] *[profile](#page-193-0)*

### **Description**

The **artexget** command lists the configuration and tuning parameter information from a profile or from the system. If none of the options **-p**, **-r**, or **-n** are specified, the command outputs the parameter and value pairs from the argument *profile*. If **-r** option is specified, the command outputs the current values of the parameters from the system. If the **-n** option is specified, the command outputs the values of the parameters after the next system restart. If **-p** option is specified, it outputs either current values of the parameters or values of the parameters after the next system restart, based on the applyType attribute value in the profile.

This command can also list the subset of the parameters based on selection criteria. If no selection criteria is specified, the command outputs a list of all parameters listed in the profile. If dynamic selection criteria  $(-1$  dynamic) is specified, then the command outputs a list of the parameters that do not require a reboot or disruptive action for the changes to take effect. The disruptive actions can be stopping and restarting a service or unmounting and mounting a file system. If disruptive selection criteria (-1 disruptive) is specified, then the command outputs a list of parameters that need a disruptive action for the changes to take effect. If the selection criteria reboot  $(-1 \text{q}$  reboot) is specified, the command outputs a list of parameters that require a reboot for the changes to take effect.

This command displays the output in three different formats to stdout. This output can be saved into a file using the redirector (>). If none of the output formats are specified, the output displays in XML format. If Comma Separated Values (CSV) format (-f csv) is specified, then it displays in csv format, which can be used to open in a spreadsheet. If a text format (-f txt) is specified, the output is in a table like readable format.

A user comment and version can be added to the profile. If the **-m** option with a comment is specified, the comment is included in the output profile. If the **-V** option is specified with a user revision number, the version number of the output profile is updated and the revision number is changed to the user-specified revision number. Otherwise, the revision number of the output profile version number is incremented by 1.

The specified profile can exist on the local file system using a relative or absolute path or on a Lightweight Directory Access Protocol (LDAP) server.

#### **Flags**

#### **Item Description**

**-d** Creates a profile that sets all the instances of a parameter to the same value when used with the **-d** flag of the **artexset** command. The output profile contains only those parameters for which all instances would share the same value if the **-d** flag were not used; other parameters are removed from the profile.

<span id="page-192-0"></span>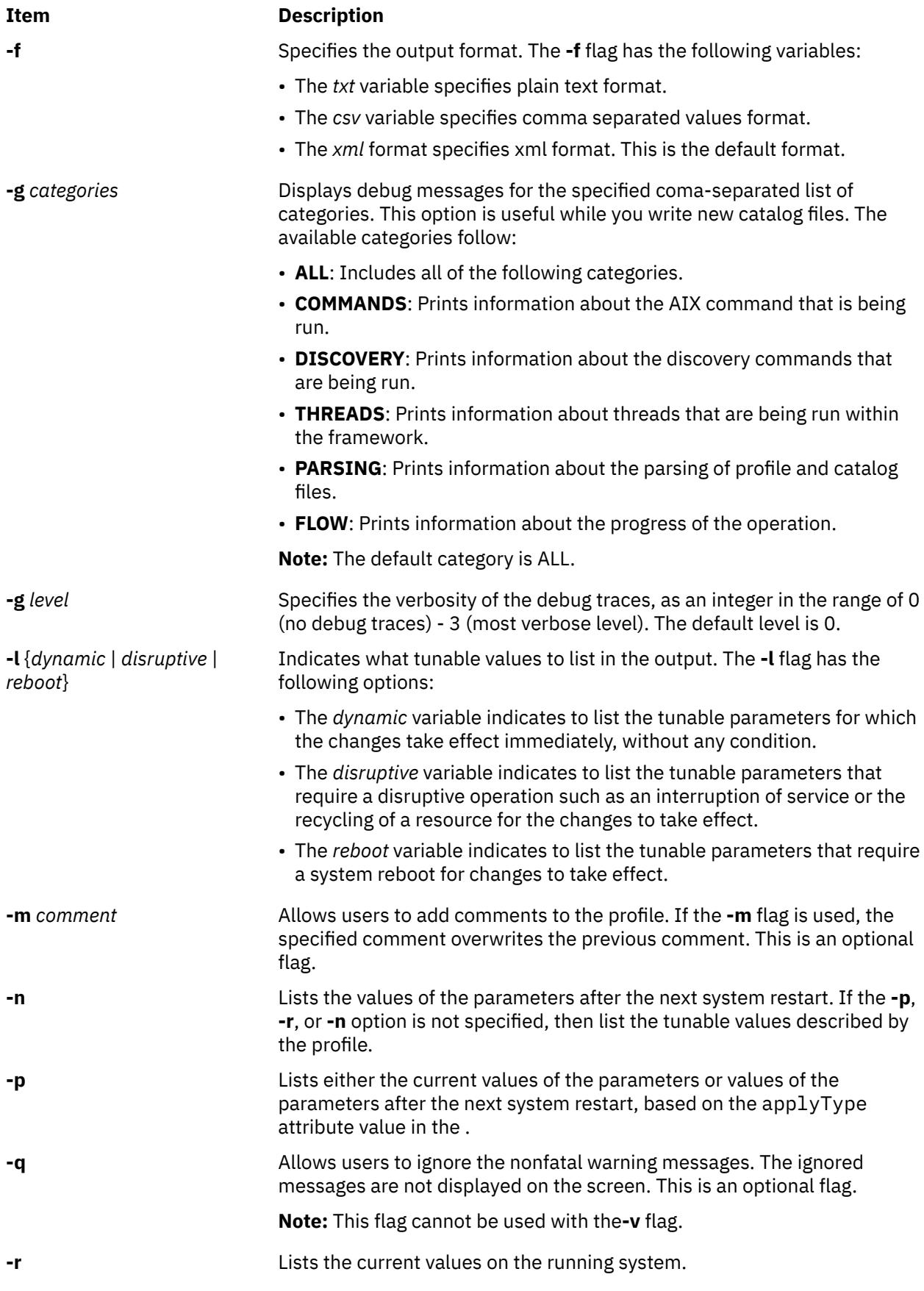

<span id="page-193-0"></span>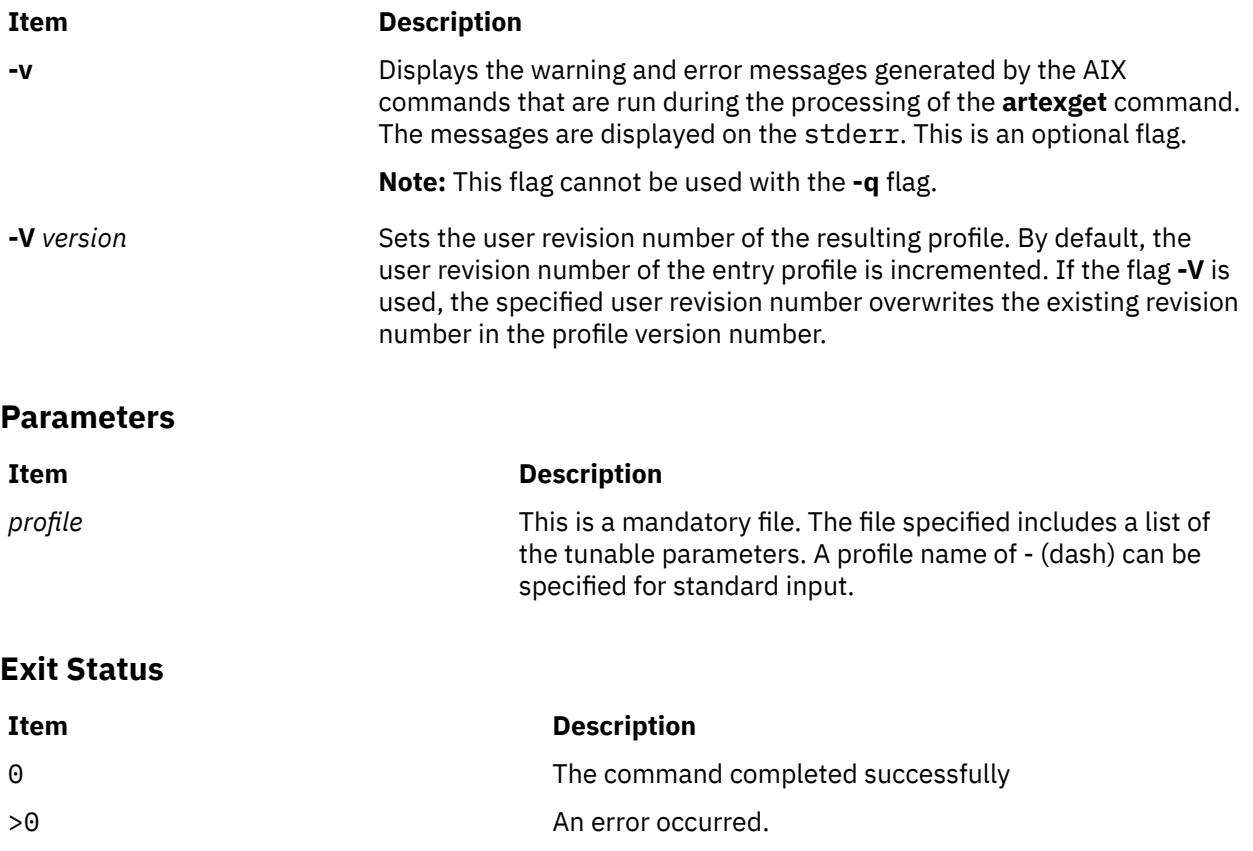

### **Security**

Access Control: This command should grant execute (x) access only to the root user and members of the security group. This command should be installed as a program in the trusted computing base (TCB). The command should be owned by the root user with the **setuid** (SUID) bit set.

**Attention RBAC users and Trusted AIX users**: This command can perform privileged operations. Only privileged users can run privileged operations. For more information about authorizations and privileges, see Privileged Command Database in *Security*. For a list of privileges and the authorizations associated with this command, see the **lssecattr** command or the **getcmdattr** subcommand. To get the full functionality of the command, besides the **accessauths**, the role should also have the following authorizations:

- **aix.security.user.audit**
- **aix.security.role.assign**
- **aix.security.group.change**
- **aix.security.user.change**

Files Accessed:

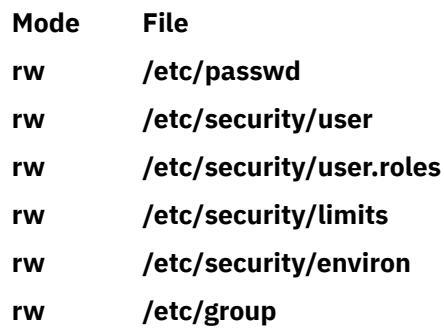

**Mode File rw /etc/security/group r /usr/lib/security/artexget.default x /usr/lib/security/artexget.sys**

Auditing Events:

**Event Information USER\_Create** user

**Examples**

The following example illustrates how to output the parameter and value pairs from the profile1.xml profile that is stored on a LDAP server.

artexget ldap://profile1.xml

The following example illustrates how to output the values of parameters after the next system restart from the system using the local\_profile. xml profile.

artexget -n local\_profile.xml

The following example illustrates how to output the current values of the parameters in text format from the system using the local profile. xml profile.

artexget -r -f txt local profile.xml

## **artexlist Command**

#### **Purpose**

Outputs a list of profiles from the local system or LDAP server or outputs a list of catalogs that are installed on the local system.

#### **Syntax**

**artexlist** [**[-c](#page-195-0)** | [**[-l](#page-195-0)**] **[path](#page-195-0)**][[-q](#page-195-0)] [**[-g](#page-195-0)** *categories* ] [**[-g](#page-195-0)** *level* ]

### **Description**

The command **artexlist** finds and lists the AIX Runtime Expert profiles on the local system or on LDAP server.

If the **-c** option is specified, the output returns a list of catalogs that are installed on the local system rather than a list of profiles.

By default, this command outputs a list of the profiles from /etc/security/artex/samples directory. To override the default path, set the environment variable ARTEX\_PROFILE\_PATH to one or more semicolon delimited paths. Otherwise, use the *path* argument. In addition to the local system profiles, use the **–l** option to list the profiles from the LDAP server.

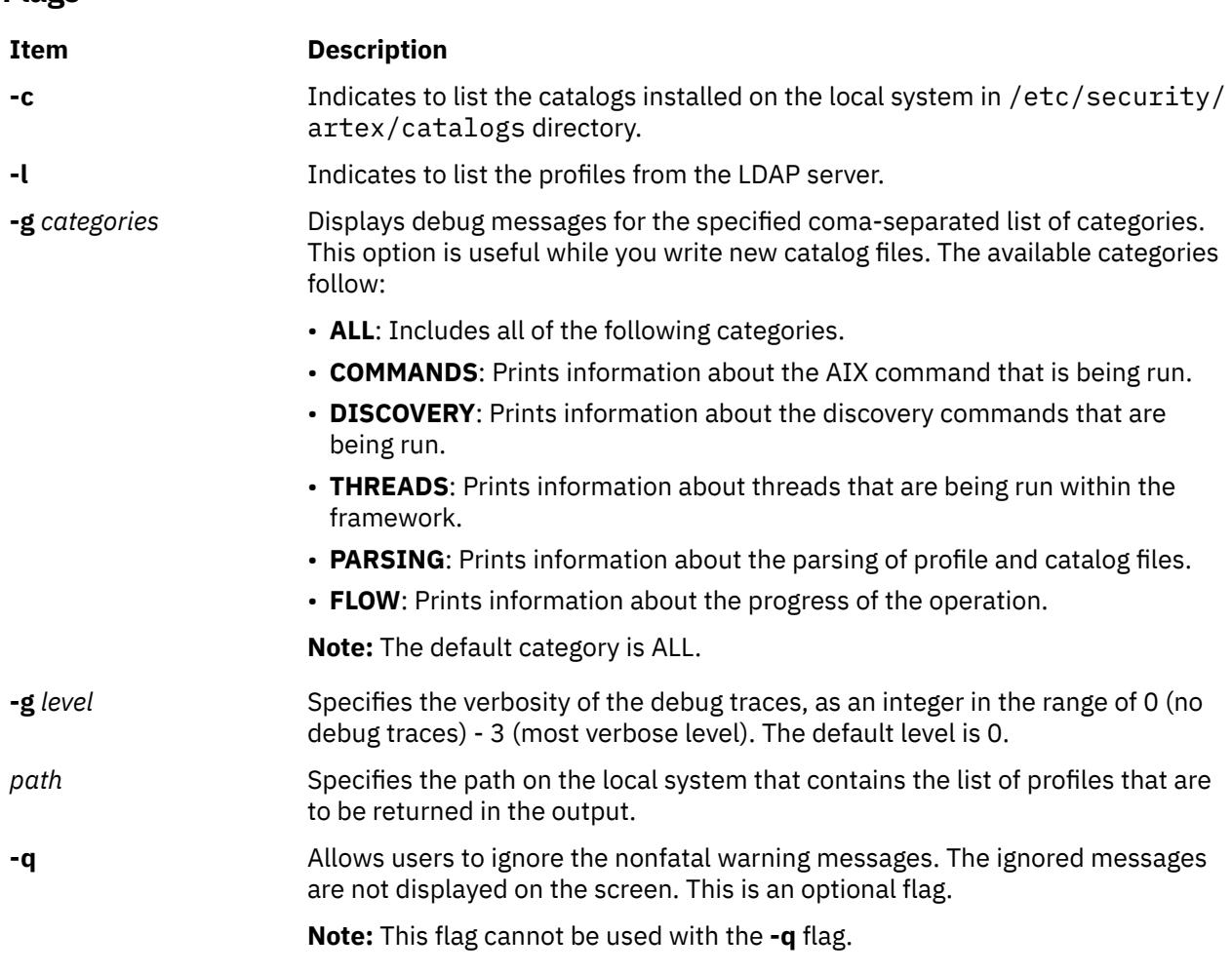

## **Exit Status**

<span id="page-195-0"></span>**Flags**

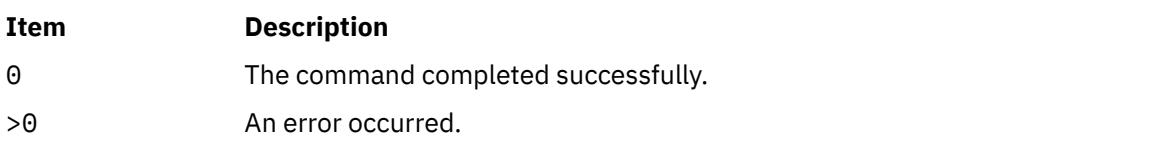

## **Security**

Access Control: This command should grant execute (x) access only to the root user and members of the security group. This command should be installed as a program in the trusted computing base (TCB). The command should be owned by the root user with the **setuid** (SUID) bit set.

**Attention RBAC users and Trusted AIX users**: This command can perform privileged operations. Only privileged users can run privileged operations. For more information about authorizations and privileges, see Privileged Command Database in *Security*. For a list of privileges and the authorizations associated with this command, see the **lssecattr** command or the **getcmdattr** subcommand. To get the full functionality of the command, besides the **accessauths**, the role should also have the following authorizations:

- **aix.security.user.audit**
- **aix.security.role.assign**
- **aix.security.group.change**
- **aix.security.user.change**

#### Files Accessed:

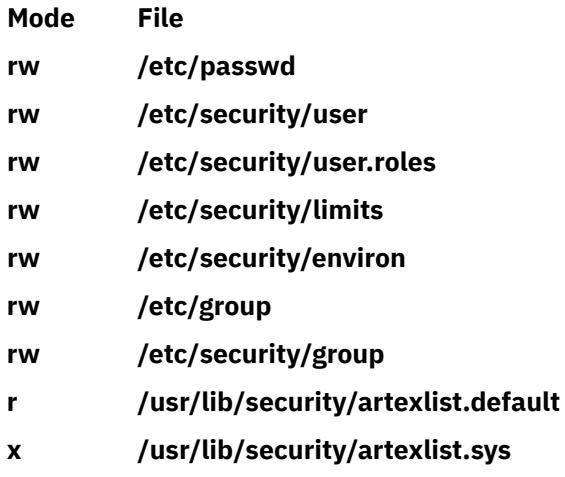

Auditing Events:

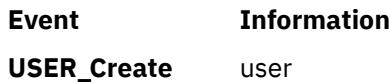

#### **Examples**

The following example illustrates how to list the sample profiles from the default path /etc/security/ artex/samples.

artexlist

The following example illustrates how to list the profiles using environment variable ARTEX\_PROFILE\_PATH.

export ARTEX PROFILE PATH="/tmp:/\$HOME/profiles" artexlist

The following example illustrates how to list the profiles from /data/profiles directory.

artexlist /data/profiles

The following example illustrates how to list the profiles from an LDAP server and from a local system.

artexlist –l

The following example illustrates how to list the catalogs installed on the system.

artexlist –c

## **artexmerge Command**

#### **Purpose**

The **artexmerge** command merges two or more profiles.

#### **Syntax**

```
artexmerge [-q] [-v | -t] [-f] [-m {comment}] [-V {version}][-g categories] [-g level] 
profile . . .
```
### <span id="page-197-0"></span>**Description**

The command **artexmerge** merges two or more profiles and displays the output to stdout. You can also save the output to a file using the redirector (>).

When merging the profiles, the command returns an error if a parameter exists in more than one profile, with different values. To override this error condition, use the **-f** option. The **-f** option indicates to use the parameter and value from the last profile listed in the command syntax.

The **artexmerge** command validates the parameters of the profiles specified to be merged. If the **–v** option is specified, the parameters for each profile specified are verified prior to the merge. If the **–t** option is specified, the parameters are verified in the merged profile, after the profiles are merged. These two options are mutually exclusive.

You can add comment and version number to the profile. If you specify the **–m** option with a comment, the comment is included in the output profile. If you specify the **–V** option with a user revision number, the version number of the output profile is updated and the revision number set to the user-specified revision number.

The specified profiles can exist on the local file system using a relative or absolute path or on an LDAP server.

### **Flags**

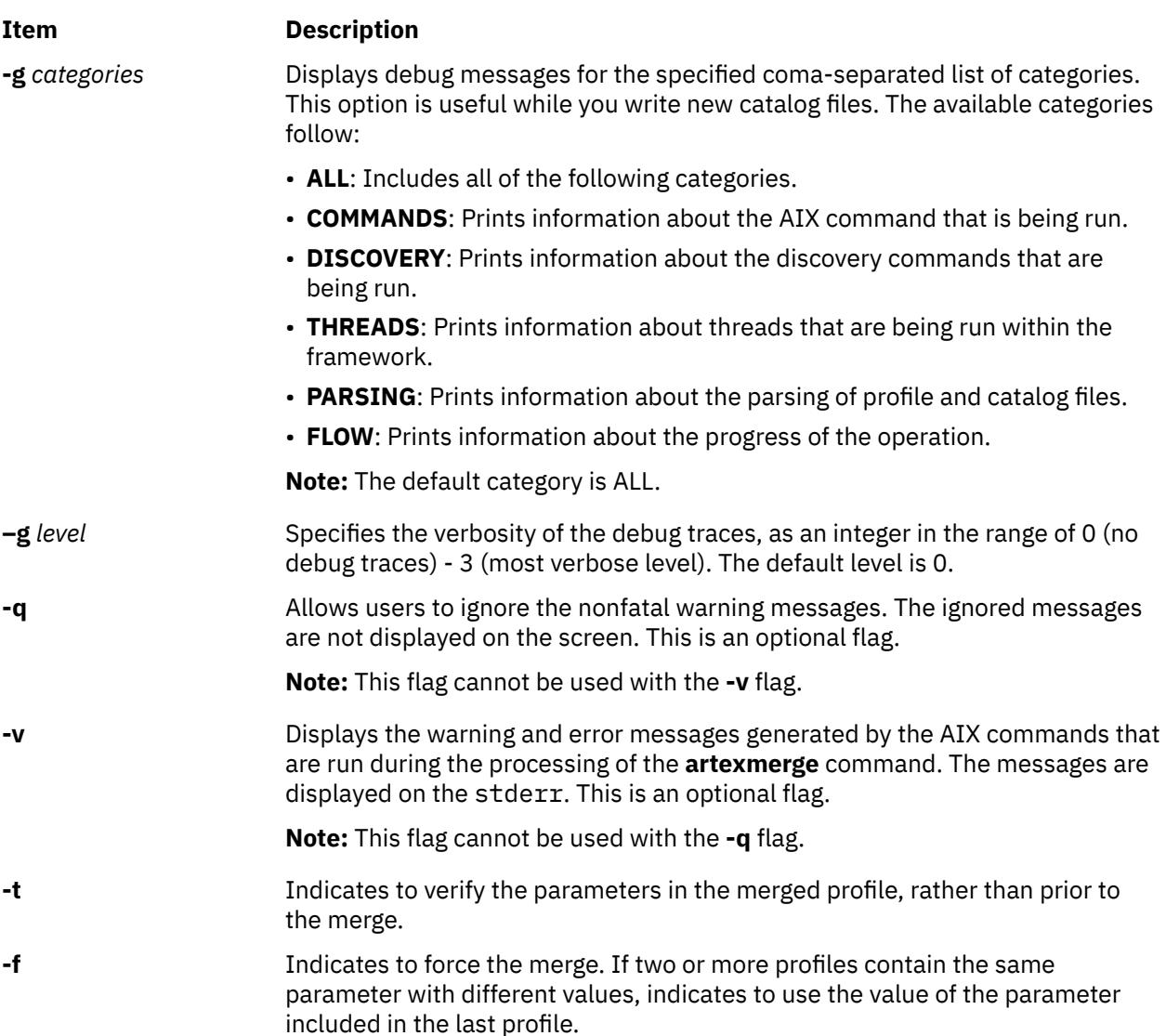

<span id="page-198-0"></span>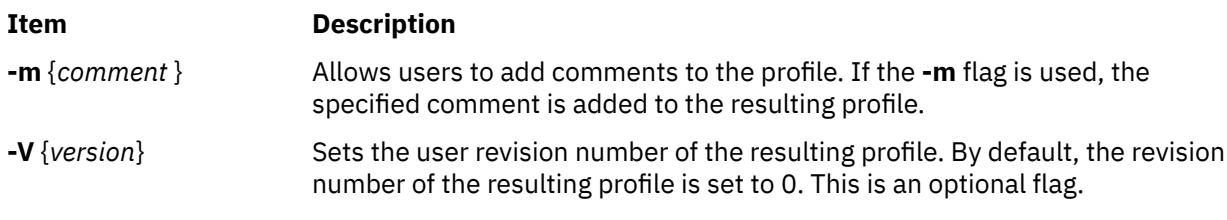

### **Parameters**

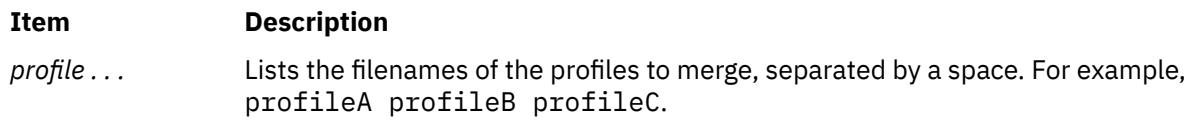

### **Exit Status**

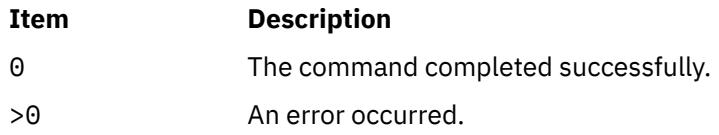

### **Security**

Access Control: This command should grant execute (x) access only to the root user and members of the security group. This command should be installed as a program in the trusted computing base (TCB). The command should be owned by the root user with the **setuid** (SUID) bit set.

**Attention RBAC users and Trusted AIX users**: This command can perform privileged operations. Only privileged users can run privileged operations. For more information about authorizations and privileges, see Privileged Command Database in *Security*. For a list of privileges and the authorizations associated with this command, see the **lssecattr** command or the **getcmdattr** subcommand. To get the full functionality of the command, besides the **accessauths**, the role should also have the following authorizations:

- **aix.security.user.audit**
- **aix.security.role.assign**
- **aix.security.group.change**
- **aix.security.user.change**

Files Accessed:

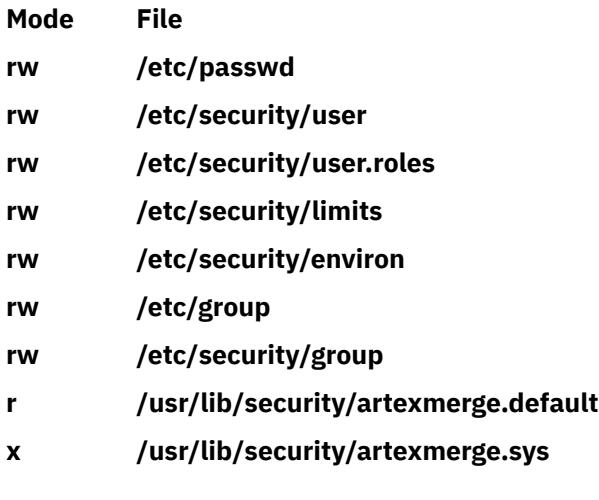

Auditing Events:

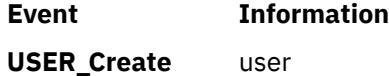

### **Examples**

The following example illustrates how to combine profiles located on a LDAP server and on a local file system.

```
artexmerge /tmp/no_profile1.xml ldap://ldap_raso_profile.xml /data/nfs_profile.xml
```
The following example illustrates how to combine two profiles with duplicate parameters and save as merged\_profile.xml.

```
artexmerge –f profile1.xml profile2.xml > merged_profile.xml
```
## **artexremset Command**

### **Purpose**

**artexremset** command executes **artexset** command on one or more remote systems.

#### **Syntax**

```
artexremset [ [ [ [ [-q] [-c] [-r] [-R] ] | -t | -p] [-l {dynamic | noreboot | reboot | 
all} ] ] 
| -b | -x | -u] [-L] [-D] profile {clientname | nim_mac_group}
artexremset [-q] [-c] [-r] [-R] [-l {dynamic | noreboot | reboot | all} ] [-L] [-D] 
profile {clientname | nim_mac_group}
artexremset [-l {dynamic | noreboot | reboot | all} ] -t [-L] [-D] profile {clientname | 
nim_mac_group}
artexremset [-l {dynamic | noreboot | reboot | all} ] -p [-L] [-D] profile {clientname | 
nim_mac_group}
artexremset -b [-L] [-D] profile {clientname | nim_mac_group}
artexremset -x [-D] {clientname | nim_mac_group}
artexremset -u [-D] {clientname | nim_mac_group}
```
### **Description**

**artexremset** provides the ability to execute **artexset** commands on each client with a designated profile provided by the server or a profile stored on an LDAP server. Therefore, all the command options designated for the local **artexset** command must also be provided by the server so these options can be directly conveyed to each client's local **artexset** command.

The **artexremset** command runs only on NIM master. When the profile is on NIM master, the **artexremset** command copies the profile to a remote client machine prior to requesting the client to execute **artexset** command. When the **–L** option is specified, the profile name given is assumed to be the pathname to a profile that exists in LDAP. Thus, no profile is copied to the client from NIM master. Instead, the LDAP pathname is packaged in the custom script file and the local **artexset** command should realize that the ldap:// prefix represents an LDAP file.

By default, the exit status of the **artexremset** command will be a cumulative "OR" of all the remote **artexset** commands. With the **–D** option, the results of each individual NIM command result is captured and associated with each individual node and listed in a stdout listing.

# <span id="page-200-0"></span>**Flags**

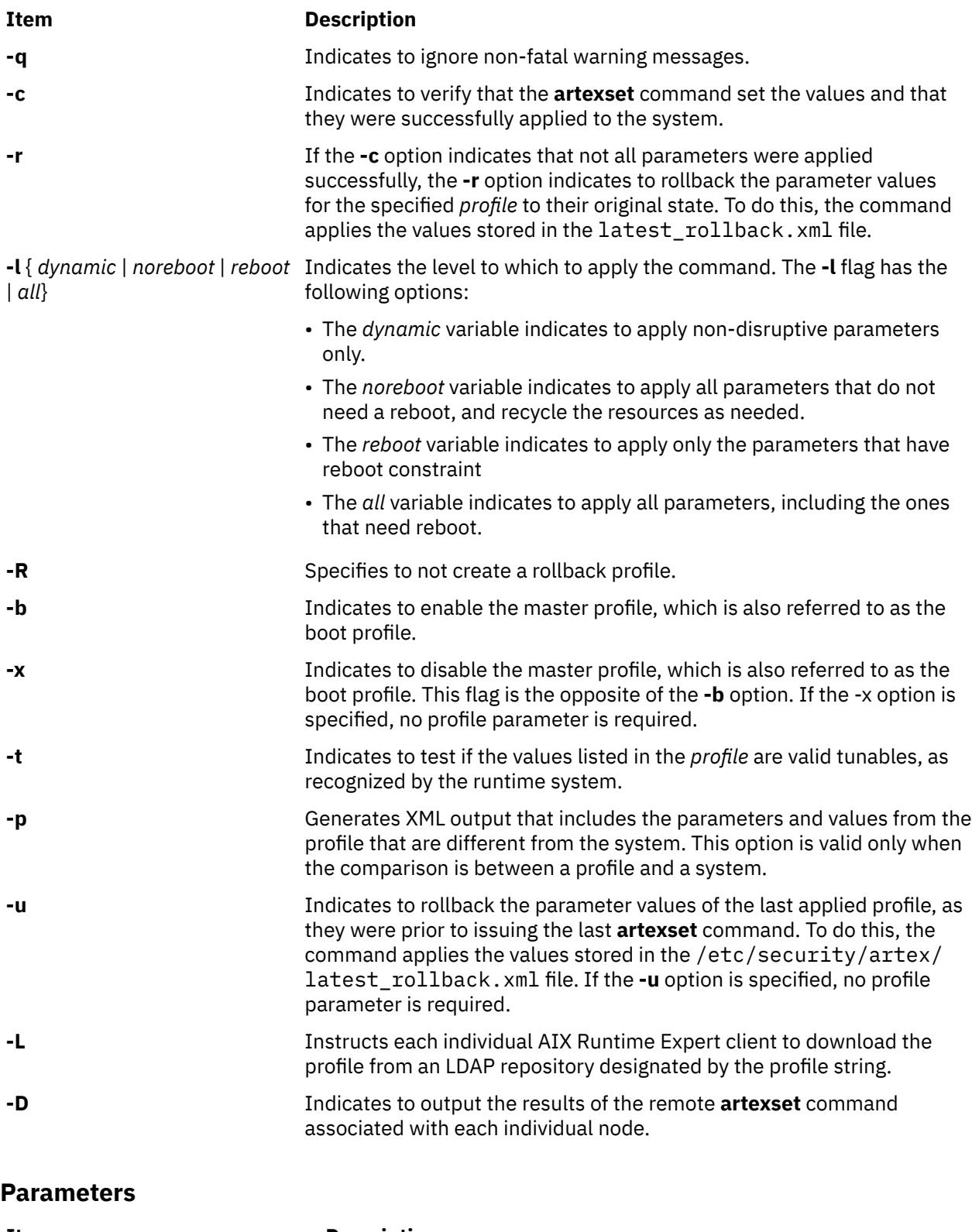

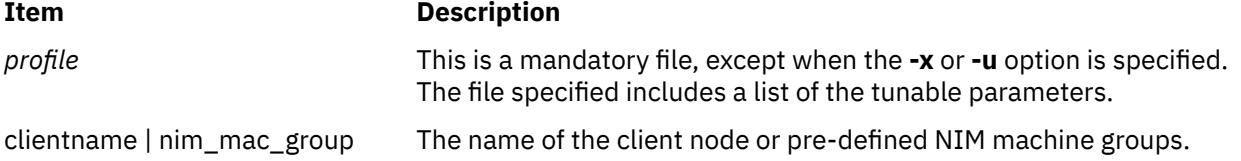

### **Exit Status**

Individual error messages from the resulting NIM commands are masked unless the **-D** option is used. A cumulative return value that consists of an "OR" of all the individual nodes or groups is retuned by the **artexremset** command.

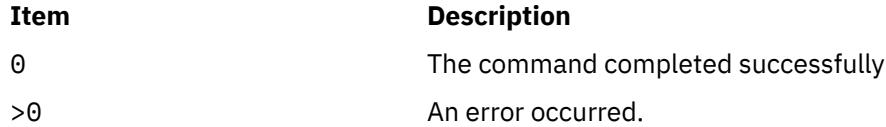

### **Examples**

The following example illustrates how to execute the **artexset** command on a client machine, using a profile located on NIM master.

artexremset nim\_profile.xml client1

The following example illustrates how to execute the **artexset** command on multiple client machines, using a profile located on LDAP server.

artexremset –L ldap://profile1.xml client1 mac\_group1 client2

The following example illustrates how to output the results of the remote **artexset** command associated with each individual client machine.

artexremset –D profile1.xml client1 client2

## **artexset Command**

#### **Purpose**

The **artexset** command applies an AIX Runtime Expert profile to a system. The profile contains values for parameters that are to be set on the system.

#### **Syntax**

```
artexset [-c][-d][-r][-R][-F][-l {dynamic|noreboot|reboot|all}][|-v][-g categories][-g level] 
profile
```

```
artexset -u [-q|-v][-g categories][-g level]
```
**artexset [-t](#page-203-0)** [**[-q](#page-202-0)**|**[-v](#page-203-0)**][**[-g](#page-192-0)** *categories*] [**[-g](#page-192-0)** *level*] *[profile](#page-204-0)*

**artexset [-p](#page-203-0)** [**[-F](#page-203-0)**][**[-l](#page-203-0)** {**dynamic**|**noreboot**|**reboot**|**all**}][**[-q](#page-202-0)**|**[-v](#page-203-0)**][**[-g](#page-192-0)** *categories*][**[-g](#page-192-0)** *level*] *[profile](#page-204-0)*

```
artexset -b [-q|-v][-g categories][-g level] profile
```

```
artexset -x [-q|-v][-g categories][-g level] profile
```
### **Description**

The **artexset** command applies an AIX Runtime Expert profile to a system. The profile contains values for parameters that are to be set on the system. This command also allows you to verify the accuracy of setting the parameters for a profile, preview the parameters that the command changes, enable and disable the ability to set the profile parameters during boot time, and rollback to a previous profile.

<span id="page-202-0"></span>When the **–t** option is specified, the command tests the correctness of the profile. The command checks whether the profile has the correct XML format. Also, it checks whether the parameters defined in the profile are valid and supported by AIX Runtime Expert.

When the **–p** option is specified, the parameters for the profile are not set but rather the parameters that would change are identified. Only the parameter values that would change are listed in the output. For example, if the parameter value on the system is same as the parameter value in the profile, the parameter would not be listed in the output since the parameter value is not affected by the command.

By default, this command creates a rollback profile. The rollback profile allows you to undo a profile change if needed. If the **–R** option is specified, the command does not create a rollback profile.

If you want to rollback to a previous state, use the **-u** option. One level of rollback is supported. For example, after a rollback is complete, you cannot perform another subsequent rollback until **artexset** is run again to set the parameters.

When **–b** option specified, the parameters are set during each system boot. This option can be disabled by using the **-x** option.

With the **-l** option, you can set a subset of the parameters that are noted in the profile. If the **-l** option is not specified, all parameters listed in the profile are applied only if none of the parameters require a reboot. If dynamic selection criteria (-1 dynamic) is specified, all parameters that do not require a reboot, disruptive action, like stopping and restarting a service, or unmounting and mounting a file system are set. If noreboot selection criteria (-l noreboot) is specified, all parameters that do not need a reboot are set. If the selection criteria reboot (-1 reboot) is specified, all parameters that require a reboot are set. If the selection criteria all  $(-1 \text{ all})$  is specified, then all parameters are set.

The specified profile can be on the local file system using a relative or absolute path or on an LDAP server.

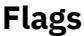

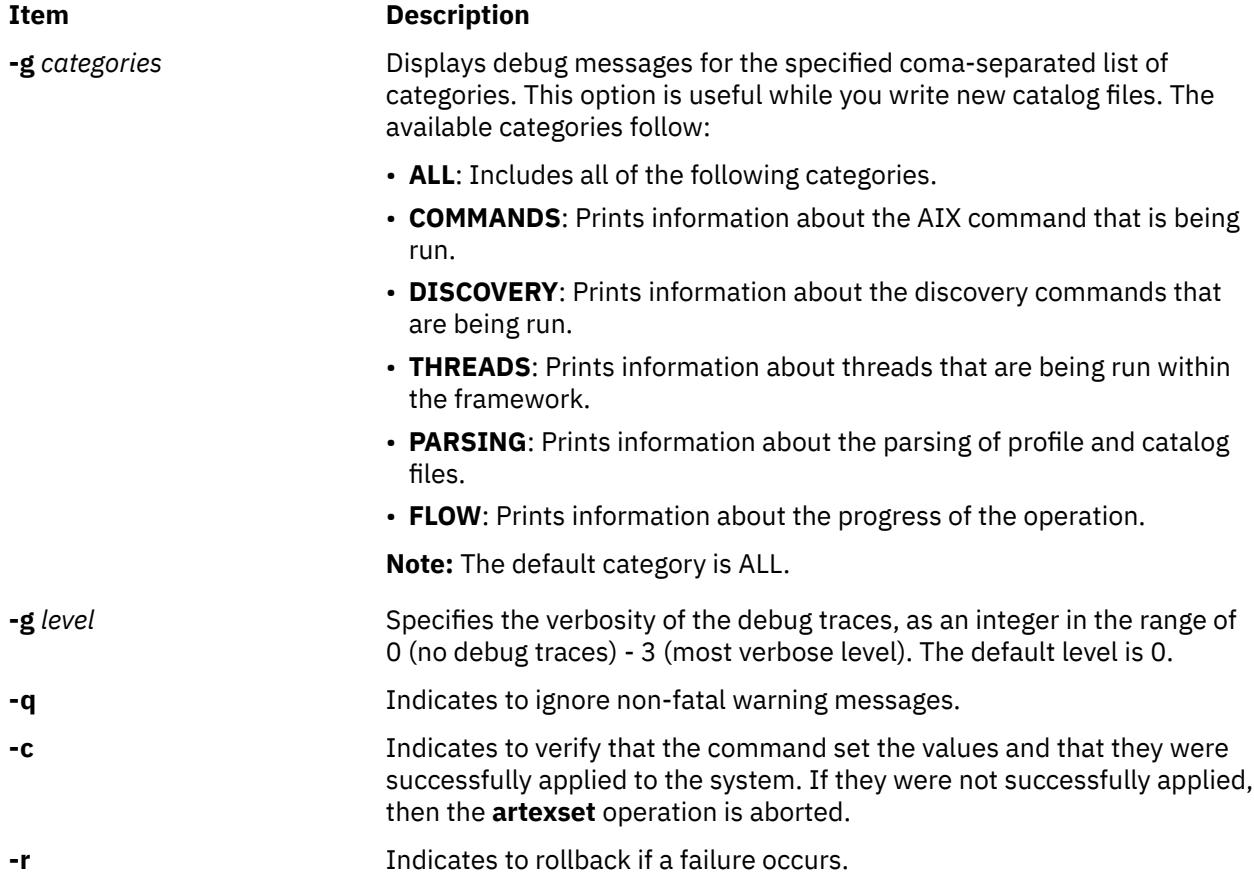

<span id="page-203-0"></span>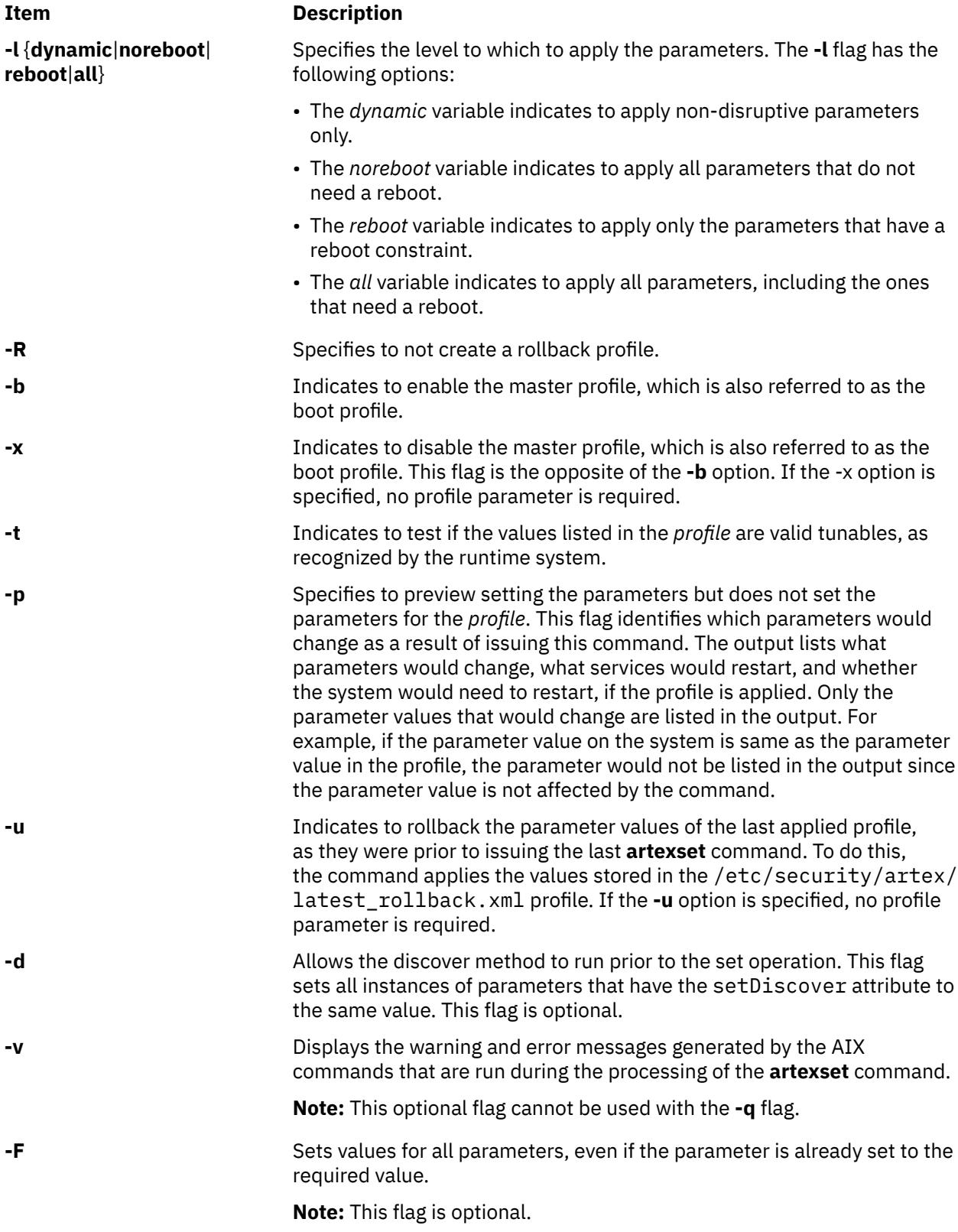

### <span id="page-204-0"></span>**Parameters**

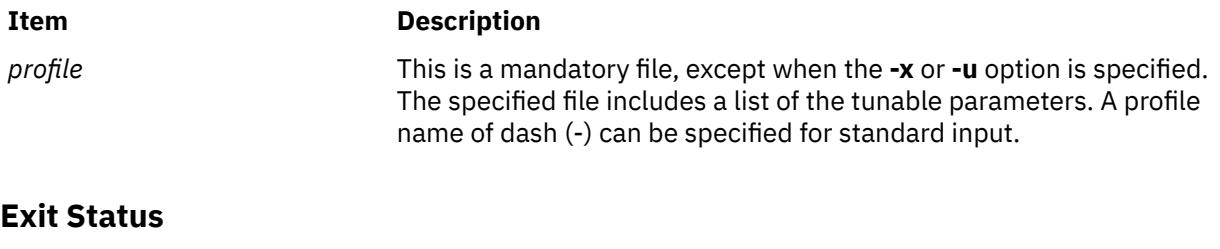

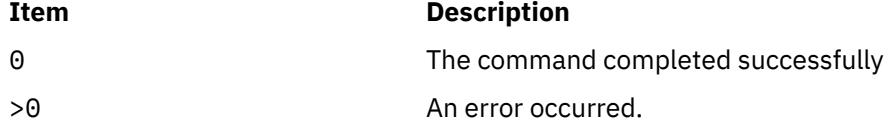

### **Security**

Access Control: This command should grant execute (x) access only to the root user and members of the security group. This command should be installed as a program in the trusted computing base (TCB). The command should be owned by the root user with the **setuid** (SUID) bit set.

**Attention RBAC users and Trusted AIX users**: This command can perform privileged operations. Only privileged users can run privileged operations. For more information about authorizations and privileges, see Privileged Command Database in *Security*. For a list of privileges and the authorizations associated with this command, see the **lssecattr** command or the **getcmdattr** subcommand. To get the full functionality of the command, besides the **accessauths**, the role should also have the following authorizations:

- **aix.security.user.audit**
- **aix.security.role.assign**
- **aix.security.group.change**
- **aix.security.user.change**

Files Accessed:

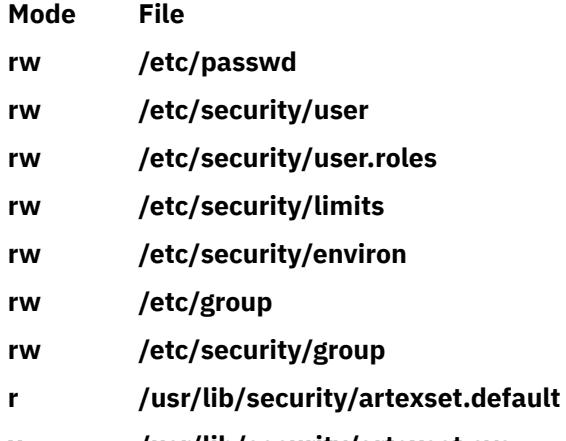

**x /usr/lib/security/artexset.sys**

Auditing Events:

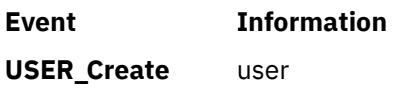

### **Examples**

The following example illustrates how to set all parameters defined in the profile local profile.xml.

artexset -l all local\_profile.xml

The following example illustrates how to check the correctness of the 1dap\_profile.xml profile stored on an LDAP server.

artexset -t ldap://ldap\_profile.xml

The following example illustrates how to enable applying the profile /tmp/boot\_profile.xml at every system restart.

```
artexset -b /tmp/boot_profile.xml
```
The following example illustrates how to disable applying a profile at every system restart.

artexset -x

The following example illustrates how to roll back the parameters to the values prior to previous issue of the **artexset** command.

artexset -u

## **as Command**

#### **Purpose**

Reads and assembles a source file.

### **Syntax**

as  $[-a\;Option[:Option]$   $[-o\; ObjectFile]$  $[-o\; ObjectFile]$  $[-o\; ObjectFile]$   $[-n\; Name]$  $[-n\; Name]$  $[-n\; Name]$   $[-u]$  $[-u]$  $[-u]$   $[-l\; ListFile]$   $[-w]$  $[-w]$  $[-w]$   $[-w]$   $[-w]$   $[-x]$  $[-x]$  $[-x]$   $[XCrossFile]$   $[-s]$  $[-s]$  $[-s]$ [ *ListFile* ]] [ **[-m](#page-206-0)** *ModeName* ][**[-M](#page-208-0)**][**[-E](#page-209-0)***off*|*on* ] [ **[-p](#page-209-0)** *off*|*on* ] [ **[-i](#page-209-0)** ] [ **[-v](#page-209-0)** ] [ *[File](#page-209-0)* ]

### **Description**

The **as** command reads and assembles the named *File* (by convention, this file ends with a **.s** suffix). If you do not specify a *File*, the **as** command reads and assembles standard input. It stores its output, by default, in a file named **a.out**. The output is stored in the **XCOFF** file format.

All flags for the **as** command are optional.

### **Flags**

#### **-a** *Option[:Option]*

Specifies the mode in which the **as** command operates. By default, the **as** command operates in 32-bit mode, but the mode can be explicitly set by using the flag **-a32** for 32-bit mode operation or **-a64** for 64-bit mode operation.

You can specify multiple options with the **-a** parameter. If you specify conflicting flags, the succeeding flags override the preceding flags. You can specify multiple options that are separated by colons, with the **-a** parameter, as shown in the following example:

-a 64:align-prefixed-csect=no

#### **align-prefixed-csect=<yes/no>**

Specifies whether the alignment of a control section (csect) that contains prefixed instructions will be increased to at least a 64-byte boundary, if necessary. 64-byte is the minimum alignment which <span id="page-206-0"></span>ensures that the prefixed instructions are aligned properly when assembled programs are linked. If you specify **yes** for the **align-prefixed-csect** option, the alignment of csects that contain the prefixed instructions is increased, if necessary. If you specify **no** for the **align-prefixed-csect** option and the **-w** flag is used on the command line, a warning message is displayed if a prefixed instruction is part of a csect with an alignment which is not strict enough. For more information, see the .align pseudo-op.

#### **align-prefixed-op=<yes/no>**

Specifies whether a prefixed instruction is aligned by preceding the instruction with a no-op instruction when the prefixed instruction would cross a 64-byte boundary. If you specify **yes** for the **align-prefixed-op** option, prefixed instructions are aligned, if required. If you specify **no** for the **align-prefixed-op** option and the **-w** flag is used on the command line, a warning message is displayed if a prefixed instruction crosses a 64-byte boundary. For more information, see the .align pseudo-op.

#### **-l[***ListFile***]**

Produces an assembler listing. If you do not specify a file name, a default name is produced by replacing the suffix extension of the source file name with a **.lst** extension. By convention, the source file suffix is a **.s**. For example:

sourcefile.xyz

produces a default name of:

sourcefile.lst

If the source code is from standard input and the **-l** flag is used without specifying an assemblerlisting file name, the listing file name is **a.lst**.

#### **-m** *ModeName*

Indicates the assembly mode. This flag has lower priority than the **.machine** pseudo-op.

If this flag is not used and no **.machine** pseudo-op is present in the source program, the default assembly mode is used. The default assembly mode has the POWER® family/PowerPC® intersection as the target environment, but treats all POWER family/PowerPC incompatibility errors (including instructions outside the POWER family/PowerPC intersection and invalid form errors) as instructional warnings.

If an assembly mode that is not valid is specified and no **.machine** pseudo-op is present in the source program, an error is reported and the default assembly mode is used for instruction validation in pass 1 of the assembler.

If the **-m** flag is used, the *ModeName* variable can specify one of the following values:

**""**

Explicitly specifies the default assembly mode that has the POWER family/PowerPC intersection as the target environment, but treats instructions outside the POWER family/PowerPC intersection and invalid form errors as instructional warnings. A space is required between **-m** and the null string argument (two double quotation marks).

#### **com**

Specifies the POWER family/PowerPC intersection mode. A source program can only contain instructions that are common to both POWER family and PowerPC; any other instruction causes an error. Any instruction with an invalid form causes errors, terminates the assembly process, and results in no object code being generated.

**Note:** Certain POWER family instructions are supported by the PowerPC 601 RISC Microprocessor, but do not conform to the PowerPC architecture. These instructions cause errors when using the **com** assembly mode.

**any**

Specifies the indiscriminate mode. The assembler generates object code for any recognized instruction, regardless of architecture. This mode is used primarily for operating system development and for testing and debugging purposes.

**Note:** All POWER family and PowerPC incompatibility errors are ignored when using the **any** assembly mode, and no warnings are generated.

#### **ppc**

Specifies the PowerPC64-bit mode. A source program can only contain PowerPC instructions. Any other instruction causes an error.

#### **Note:**

- 1. The PowerPC optional instructions are not implemented in every PowerPC processor and do not belong to the **ppc** mode. These instructions generate an error if they appear in a source program that is assembled using the **ppc** assembly mode.
- 2. Certain instructions conform to the PowerPC architecture, but are not supported by the PowerPC 601 RISC Microprocessor.

#### **ppc64**

Specifies the PowerPC64-bit mode. A source program can contain 64-bit PowerPC instructions.

**pwr**

Specifies the POWER mode. A source program can only contain instructions that are valid for the POWER implementation of the POWER architecture.

#### **pwr2 or pwrx**

Specifies the POWER2 mode. A source program can only contain instructions that are valid for the POWER2 implementation of the POWER architecture. **pwr2** is the preferred value. The alternate assembly mode value **pwrx** means the same thing as **pwr2**.

**Note:** The POWER implementation instruction set is a subset of the POWER2 implementation instruction set.

#### **pwr4 or 620**

Specifies the PowerPC64 mode. A source program can only contain instructions that are valid for POWER4 compatible processors.

#### **601**

Specifies the PowerPC 601 RISC Microprocessor mode. A source program can only contain instructions that are valid for the PowerPC 601 RISC Microprocessor.

The PowerPC 601 RISC Microprocessor design was completed before the POWER processorbased platform. Some PowerPC instructions are not be supported by the PowerPC 601 RISC Microprocessor.

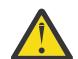

**Attention:** The PowerPC 601 RISC Microprocessor implements the POWER Architecture plus some POWER family instructions that are not included in the PowerPC architecture. This allows existing POWER applications to run with acceptable performance on PowerPC processor-based systems.

The PowerPC 601 RISC Microprocessor implements the POWER processor-based platform plus some POWER family instructions are not included in the POWER processor-based platform. This allows existing POWER applications to run with acceptable performance on POWER processorbased systems.

#### **603**

Specifies the PowerPC 603 RISC Microprocessor mode. A source program can only contain instructions that are valid for the PowerPC 603 RISC Microprocessor.

**604**

Specifies the PowerPC 604 RISC Microprocessor mode. A source program can only contain instructions that are valid for the PowerPC 604 RISC Microprocessor.

#### <span id="page-208-0"></span>**ppc970 or 970**

Specifies the PowerPC 970 mode. A source program can only contain instructions that are valid for PowerPC 970 compatible processors.

#### **A35**

Specifies the A35 mode. A source program can only contain instructions that are valid for the A35.

#### **pwr5**

Specifies the POWER5 mode. A source program can only contain instructions that are valid for POWER5 compatible processors.

#### **pwr5x**

Specifies the POWER5+ mode. A source program can only contain instructions that are valid for POWER5+ compatible processors.

#### **pwr6**

Specifies the POWER6 mode. A source program can only contain instructions that are valid for POWER6 compatible processors.

#### **pwr6e**

Specifies the POWER6+ mode. A source program can only contain instructions that are valid for POWER6+ compatible processors.

#### **pwr7**

Specifies the POWER7 mode. A source program can only contain instructions that are valid for POWER7 compatible processors.

#### **pwr8**

Specifies the POWER8 mode. A source program can only contain instructions that are valid for POWER8 compatible processors.

#### **pwr9**

Specifies the POWER9™ mode. A source program can only contain instructions that are valid for POWER9 compatible processors.

#### **pwr10**

Specifies the POWER10 mode. A source program can only contain instructions that are valid for POWER10 compatible processors.<sup>1<</sup>

#### **-M**

Lists the assembly modes that are valid for instructions listed in the input file or list instructions that are valid for the specified assembly mode.

When used with the **-m** flag, the assembler lists all the instructions that are valid in the assembly mode specified with the **-m** flag. Any other flags specified on the command line must be valid, but they are ignored. The input file is also ignored.

When used without the **-m** flag, the assembler reads lines from the specified input file, or from standard input if no input file was specified. Any other flags specified on the command line must be valid, but they are ignored. If a line of input begins with a valid instruction mnemonic, the assembler prints all the assembly modes for which the instruction is valid. If a line begins with a label, the label is removed before the line is checked for a valid instruction. Lines that do not begin with a valid instruction are ignored. Most valid assembler source files can be used as the input file when the **-M** flag is used, as long as instruction mnemonics are separated from operands by white space.

**Note:** The assembler does not generate an object file when the **-M** flag is used.

#### **-n** *Name*

Specifies the name that appears in the header of the assembler listing. By default, the header contains the name of the assembler source file.

#### **-o** *ObjectFile*

Writes the output of the assembly process to the specified file instead of to the **a.out** file.

#### **-s[***ListFile***]**

Indicates whether or not a mnemonics cross-reference for POWER family and PowerPC is included in the assembler listing. If this flag is omitted, no mnemonics cross-reference is produced. If this flag

<span id="page-209-0"></span>is used, the assembler listing will have POWER family mnemonics if the source contains PowerPC mnemonics, and will have PowerPC mnemonics if the source contains POWER family mnemonics.

The mnemonics cross-reference is restricted to instructions that have different mnemonics in the POWER family and PowerPC, but that have the same op code, function, and input operand format.

Because the **-s** flag is used to change the assembler-listing format, it implies the **-l** flag. If both option flags are used and different assembler-listing file names (specified by the *ListFile* variable) are given, the listing file name specified by the *ListFile* variable used with the **-l** flag is used. If an assembler-listing file name is not specified with either the **-l** or **-s** flag, a default assembler listing file name is produced by replacing the suffix extension of the source file name with a **.lst** extension.

**-u**

Accepts an undefined symbol as an extern so that an error message is not displayed. Otherwise, undefined symbols are flagged with error messages.

**-W**

Turns off all warning message reporting, including the instructional warning messages (the POWER family and PowerPC incompatibility warnings).

**-w**

Turns on warning message reporting, including reporting of instructional warning messages (the POWER family and PowerPC incompatibility warnings).

**Note:** When neither **-W** nor **-w** is specified, the instructional warnings are reported, but other warnings are suppressed.

#### **-x[***XCrossFile***]**

Produces cross-reference output. If you do not specify a file name, a default name is produced by replacing the suffix extension of the source file name with a **.xref** extension. Conventionally, the suffix is a **.s**. For example:

sourcefile.xyz

produces a default name of:

sourcefile.xref

**Note:** The assembler does not generate an object file when the **-x** flag is used.

**-E**

Specifies whether to report errors due to the new v2.00 syntax (-Eon), or to ignore them (-Eoff). By default, v2.00 errors are ignored.

#### **-p**

Specifies whether to use new v2.00 branch prediction (-pon), or pre-v2.00 branch prediction (poff). By default, pre-v2.00 branch prediction is used.

**-i**

Specifies that branch prediction suffixes are to be encoded. By default, this option is not set. This option will be ignored if the **-p** option is specified.

**-v**

Displays the version number of this command.

*File*

Specifies the source file. If no file is specified, the source code is taken from standard input.

### **Environment Variable**

#### **OBJECT\_MODE**

The assembler respects the setting of the OBJECT\_MODE environment variable. If neither **-a32** or **-a64** is used, the environment is examined for this variable. If the value of the variable is anything other than the values listed in the following table, an error message is generated and the assembler exits with a nonzero return code. The implied behavior corresponding to the valid settings are as follows:

#### **OBJECT\_MODE = 32**

Produce 32-bit object code. The default machine setting is **com**.

#### **OBJECT\_MODE = 64**

Produce 64-bit object code (XCOFF64 files). The default machine setting is **ppc64**.

**OBJECT\_MODE = 32\_64** Invalid.

### **OBJECT\_MODE =** *anything else*

Invalid.

### **Examples**

1. To produce a listing file named file.lst and an object file named file.o, enter:

as -l -o file.o file.s

2. To produce an object file named **file.o** that will run on the 601 processor and generate a crossreference for POWER family and PowerPC mnemonics in an assembler listing file named **file.lst**, enter:

as -s -m 601 -o file.o file.s

3. To produce an object file named **file.o** using the default assembly mode and an assembler listing file named **xxx.lst** with no mnemonics cross-reference, enter:

as -lxxx.lst -o file.o file.s

#### **Files**

#### **/usr/ccs/bin/as**

Contains the **as** command

#### **a.out**

The default output file.

## **aso Command**

#### **Purpose**

Starts the active system optimizer (ASO) outside of the SRC.

#### **Syntax**

**aso**

#### **Description**

The ASO is an AIX service, which monitors and dynamically optimizes the system. It is provided as an SRC subsystem, and can be started and stopped by the usual SRC commands, such as the **startsrc** and **stopsrc** commands.

### **Security**

**Attention RBAC users and Trusted AIX users**: This command can perform privileged operations. Only privileged users can run privileged operations. For more information about authorizations and privileges, see Privileged Command Database in *Security*. For a list of privileges and the authorizations associated with this command, see the **lssecattr** command or the **getcmdattr** subcommand.

### **Environment Variables**

#### **Item Description**

**ASO\_ENABLED Purpose**

When set for a process, this environment variable can be used either to ensure that the process is not optimized by ASO or to increase the probability of the process being optimized.

#### **Values**

- **ALWAYS**: The ASO prioritizes this process for optimization.
- **NEVER**: The ASO never optimizes this process.
- Any other value: The ASO optimizes the process if it fulfills the optimization criteria for the ASO.

#### **Change**

ASO\_ENABLED=[ALWAYS|NEVER] export ASO\_ENABLED

This change affects processes, which are running from the current shell after you set the variable. The change is effective until logging out of this shell. A permanent change can be made by adding the ASO\_ENABLED=[ALWAYS|NEVER] option to the **/etc/environment** file.

#### **Item Description**

#### **ASO\_OPTIONS Purpose**

When set for a process, this environment variable can be used to control which optimizations that ASO might apply to that process. Multiple options that are separated by comma character be specified. When multiple options conflict, only the last setting takes effect.

#### **Values**

- **ALL**=[**ON**|**OFF**]: Enables or disables all optimizations for this process.
- **CACHE\_AFFINITY**=[**ON**|**OFF**]: Enables or disables cache affinity optimization for this process.
- **MEMORY\_AFFINITY**=[**ON**|**OFF**]: Enables or disables memory affinity optimization for this process.
- **LARGE\_PAGE**=[**ON**|**OFF**]: Enables or disables large page optimization.
- **MEMORY\_PREFETCH**=[**ON**|**OFF**]: Enables or disables data stream prefetch optimization.
- If set to any other value or if unset: ASO performs the default set of optimizations on the process

#### **Change**

ASO\_OPTIONS=<option string> export ASO\_OPTIONS

This change affects processes that are running from the current shell after setting the variable. The change is effective until logging out of this shell. Permanent change can be made by setting the variable in the **/etc/environment** file.

• To turn off the cache affinity optimization, set the ASO\_OPTIONS environment variable as follows:

ASO\_OPTIONS=CACHE\_AFFINITY=OFF

• To enable the memory affinity optimization and to turn off other optimizations off, set the ASO\_OPTIONS environment variable as follows:

ASO\_OPTIONS=ALL=OFF,MEMORY\_AFFINITY=ON

## **asoo Command**

### **Purpose**

Manages the tunable parameters of the active system optimizer (ASO).

### **Syntax**

**asoo** [**[-p](#page-214-0)**|**[-r](#page-214-0)**] [**[-y](#page-215-0)**] {**[-o](#page-214-0)** *Tunable* [=*Newvalue*]} **asoo** [**[-p](#page-214-0)**|**[-r](#page-214-0)**] [**[-y](#page-215-0)**] {**[-d](#page-213-0)** *Tunable* } **asoo** [**[-p](#page-214-0)**|**[-r](#page-214-0)**] [**[-y](#page-215-0)**] **[-D](#page-213-0)**

- **asoo** [**[-p](#page-214-0)**|**[-r](#page-214-0)**] [**[-F](#page-213-0)**] **[-a](#page-213-0)**
- **asoo** [**[-h](#page-213-0)**] [*Tunable*]
- **asoo** [**[-F](#page-213-0)**] **[-L](#page-214-0)** [*Tunable*]
- **asoo** [**[-F](#page-213-0)**] **[-x](#page-214-0)** [*Tunable*]

<span id="page-213-0"></span>**Note:** Multiple options, such as**-o**, **-d**, **-x**, and **-L**, are allowed.

### **Description**

The **asoo** command is used to configure the ASO tunable parameters. This command sets or displays the current or next boot values for all ASO tunable parameters. It also makes permanent changes or defers changes until the next reboot operation.

Whether the command sets or displays a parameter is determined by the accompanying flag. The **-o** flag performs both actions. It can either display the value of a parameter or set a new value for a parameter.

**Note:** If used incorrectly, the **asoo** command can cause serious performance degradation or operating system failure.

Before changing any tunable parameter, first carefully read about all the tunable parameter characteristics in the Tunable Parameters section , and follow any Refer To pointer to fully understand its purpose. You must then ensure that the Diagnosis and Tuning sections for this parameter actually apply to your situation and that changing the value of this parameter could help improve the performance of your system. If the Diagnosis and Tuning sections both contain only **N/A**, do not change this parameter unless specifically directed by the AIX.

### **Flags**

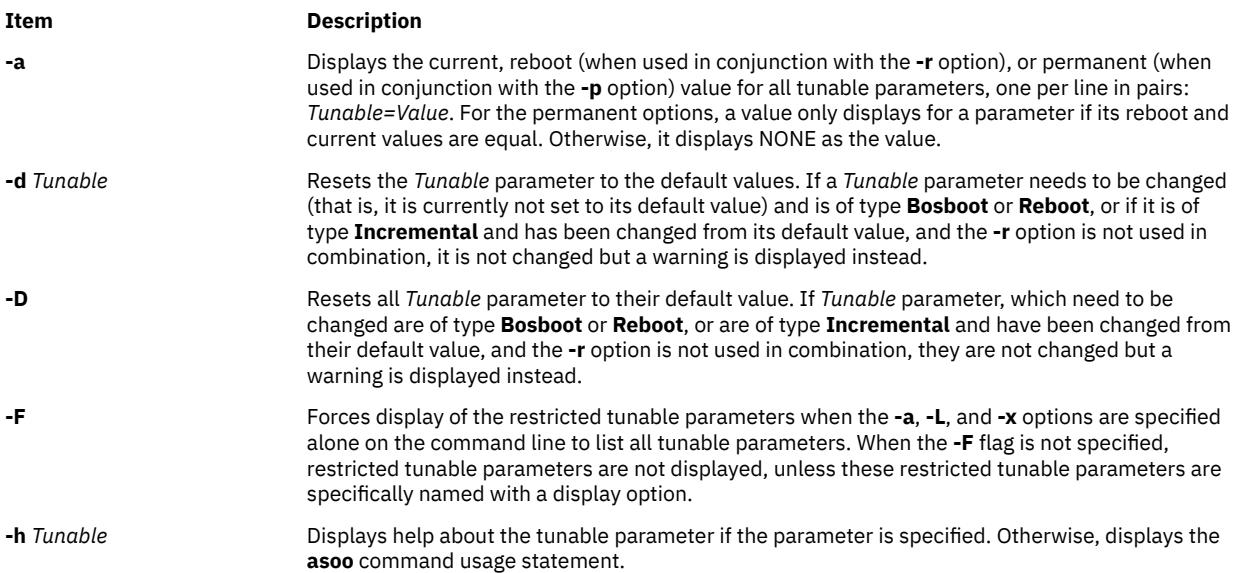

#### <span id="page-214-0"></span>**Item Description**

**-L** *Tunable* Lists the characteristics of one or all tunable parameters, one per line, using the following format:

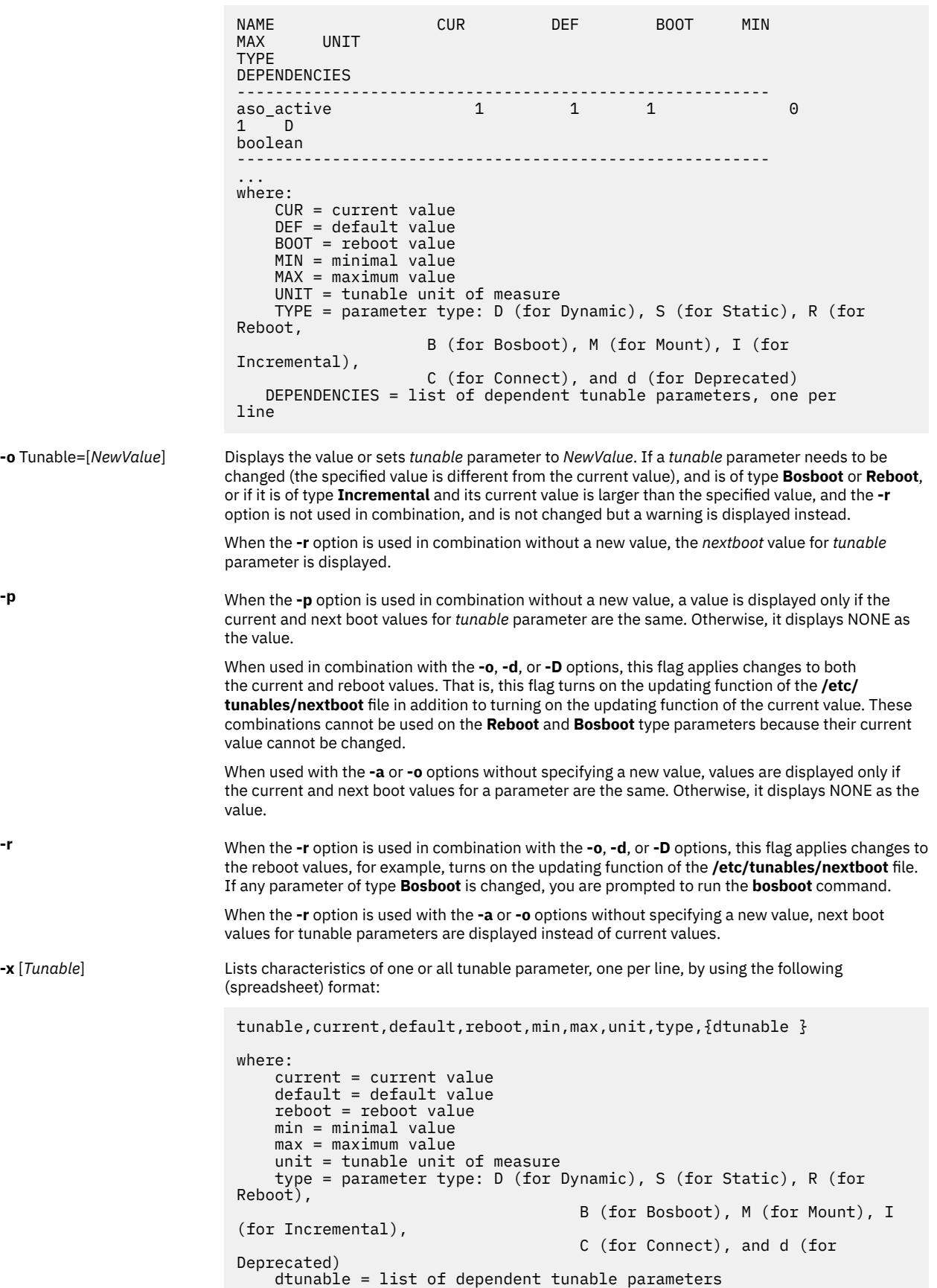

### <span id="page-215-0"></span>**Item Description -y** Suppresses the confirmation prompt before running the **bosboot** command.

If you make any change (with the **-o**, **-d**, or **-D** option) to a restricted tunable parameter, it results in a warning message that a tunable parameter of the restricted use type has been changed. If you also specify the **-r** or **-p** options on the command line, you are prompted for confirmation of the change. In addition, at system reboot, the presence of restricted tunable parameter in the **/etc/tunables/nextboot** file, which were changed to a value that is different from the default value (by using a command line for specifying the **-r** or **-p** options), results in an error log entry that identifies the list of these changed tunable parameters.

### **Tunable Parameters Type**

All the tunable parameters that are manipulated by the tuning commands (**no**, **nfso**, **vmo**, **ioo**, **schedo**, **raso**, and **asoo**) are classified into the following categories:

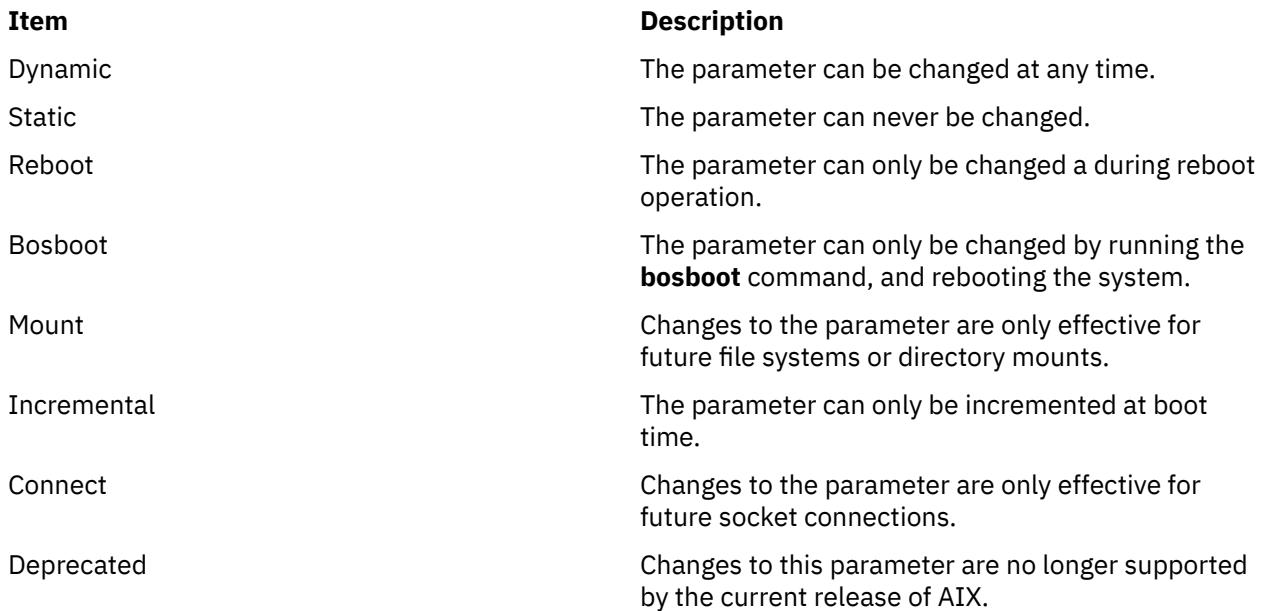

For parameters of the **Bosboot** type, whenever a change is performed, the tuning commands automatically prompt you to determine whether you want to run the **bosboot** command. For parameters of the **Connect** type, the tuning commands automatically restarts the **inetd** daemon.

**Note:** The current set of parameters that are managed by the **asoo** command only includes the Dynamic and Reboot types of tunable parameters.

### **Tunable Parameters**

For default values and range of values for tunable parameters, see the help information for the **asoo** command (**[-h](#page-213-0)**<*tunable\_parameter\_name*>).

**Item Description**

**aso\_active Purpose**

Disables the ASO.

#### **Tuning**

A value of 0 indicates that the ASO is disabled. A value of 1 indicates that the ASO is enabled.
#### **Item Description**

#### **debug\_level Purpose**

Changes the debug level of the ASO.

#### **Tuning**

A value of -1 (default) indicates that no debug information is collected. A value that is greater than -1 indicates that all levels of debug information at or below the level specified by this tunable parameter is collected. The location of the data collected is specified by the **aso.debug** entry in the **/etc/syslog.conf** file.

## **Security**

**Attention RBAC users and Trusted AIX users**: This command can perform privileged operations. Only privileged users can run privileged operations. For more information about authorizations and privileges, see Privileged Command Database in *Security*. For a list of privileges and the authorizations associated with this command, ee the **lssecattr** command or the **getcmdattr** subcommand.

## **Examples**

1. To list the current and reboot values, the range, the unit, the type, and dependencies of all the tunable parameters that are managed by the **asoo** command, enter:

asoo -L

2. To list (spreadsheet format) the current and reboot values, the range, the unit, the type, and dependencies of all the tunable parameters that are managed by the **asoo** command, enter:

asoo -x

3. To reset the **aso\_active** tunable parameter to the default, enter:

asoo -d aso\_active

4. To display help information for the **aso\_active** tunable parameter, enter:

asoo -h aso\_active

5. To permanently reset all the **asoo** tunable parameters to the default, enter:

asoo -p -D

6. To list the reboot value for all the **asoo** parameters, enter:

asoo -r -a

# **asa, fpr Command**

#### **Purpose**

Prints FORTRAN files to in line-printer conventions.

## **Syntax**

{ **asa** | **fpr** } [ *File ...* ]

## **Description**

The **asa** and **fpr** commands print FORTRAN files to conform to this operating systems line-printer conventions. Both commands work like a filter to transform files formatted according to FORTRAN carriage control conventions into files formatted according to line-printer conventions.

The *File* variable specifies the name of the input file that the **asa** and **fpr** commands read instead of the standard input. The **asa** and **fpr** commands read the file, replace the carriage control characters with recognizable operating system characters, and print the file to standard output.

Both commands read the first character of each line from the input file, interpret the character, and space the line according to the definition of the first character. If the first character is either a **Blank**, a **0**, a dash (**-**) , a **1**, or a plus sign (**+**), either command does the following:

#### **Item Description**

- **Blank** Advances the carriage one line and prints the input line.
- **0** Advances the carriage two lines and prints the input line.
- **-** Advances the carriage three lines and prints the input line.
- **1** Advances the carriage to the top of the next page.
- **+** Does not advance the carriage and starts printing the input line in the first space of the output file.

The commands interpret a blank line as if its first character is a blank and delete a blank that appears as a carriage control character. It treats lines that begin with characters other than the defined control characters as if they begin with a blank character. The first character of a line is not printed. If any such lines appear, an appropriate diagnostic appears in the standard error.

**Note:** Results are undefined for input lines longer than 170 characters.

## **Exit Status**

This command returns the following exit values:

#### **Ite Description**

**m**

- **0** Successful completion.
- **>0** An error occurred.

## **Examples**

1. Use the **fpr** command in the following manner to change the carriage control characters in an a.out file produced by a FORTRAN compiler into carriage control characters and print the resulting file:

a.out | fpr | qprt

2. Use the **asa** command in the following manner to run the f77.output file through the **asa** command to change carriage control characters from FORTRAN to the operating system and print the resulting file.

asa f77.output | qprt

## **Files**

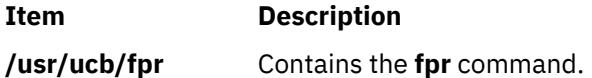

**Item Description /usr/bin/asa** Contains the **asa** command.

# **asa, fpr Command**

## **Purpose**

Prints FORTRAN files to in line-printer conventions.

## **Syntax**

{ **asa** | **fpr** } [ *File ...* ]

## **Description**

The **asa** and **fpr** commands print FORTRAN files to conform to this operating systems line-printer conventions. Both commands work like a filter to transform files formatted according to FORTRAN carriage control conventions into files formatted according to line-printer conventions.

The *File* variable specifies the name of the input file that the **asa** and **fpr** commands read instead of the standard input. The **asa** and **fpr** commands read the file, replace the carriage control characters with recognizable operating system characters, and print the file to standard output.

Both commands read the first character of each line from the input file, interpret the character, and space the line according to the definition of the first character. If the first character is either a **Blank**, a **0**, a dash (**-**) , a **1**, or a plus sign (**+**), either command does the following:

#### **Item Description**

**Blank** Advances the carriage one line and prints the input line.

- **0** Advances the carriage two lines and prints the input line.
- **-** Advances the carriage three lines and prints the input line.
- **1** Advances the carriage to the top of the next page.
- **+** Does not advance the carriage and starts printing the input line in the first space of the output file.

The commands interpret a blank line as if its first character is a blank and delete a blank that appears as a carriage control character. It treats lines that begin with characters other than the defined control characters as if they begin with a blank character. The first character of a line is not printed. If any such lines appear, an appropriate diagnostic appears in the standard error.

**Note:** Results are undefined for input lines longer than 170 characters.

## **Exit Status**

This command returns the following exit values:

#### **Ite Description**

**m**

- **0** Successful completion.
- **>0** An error occurred.

## **Examples**

1. Use the **fpr** command in the following manner to change the carriage control characters in an a.out file produced by a FORTRAN compiler into carriage control characters and print the resulting file:

a.out | fpr | qprt

2. Use the **asa** command in the following manner to run the f77.output file through the **asa** command to change carriage control characters from FORTRAN to the operating system and print the resulting file.

asa f77.output | qprt

## **Files**

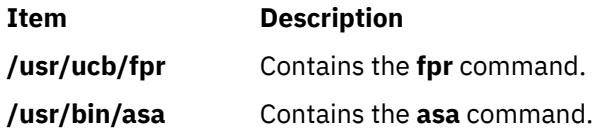

# **at Command**

#### **Purpose**

Runs commands at a later time.

#### **Syntax**

#### **To Schedule Jobs to Run at a Later Time**

**at** [ **[-c](#page-221-0)** | **[-k](#page-221-0)** | **[-s](#page-222-0)** | **[-q](#page-222-0)** *Queue* ] [ **[-m](#page-221-0)** ] [ **[-f](#page-221-0)** *File* ] { **[-t](#page-222-0)** *Date* |*Time* [ *[Day](#page-222-0)* ] [ *[Increment](#page-222-0)* ] }

#### **To Report Scheduled Jobs**

**at [-l](#page-221-0)** [ **[-v](#page-222-0)** ] [ **[-o](#page-221-0)** ] [ *Job ..*. | **[-q](#page-222-0)** *Queue* ]

**at [-n](#page-221-0)** [ *User* ]

#### **To Remove Scheduled Jobs**

**at [-r](#page-222-0)** [ **[-F](#page-221-0)** ] [ **[-i](#page-221-0)** ] *Job* ...

**at [-r](#page-222-0)** [ **[-F](#page-221-0)** ] [ **[-i](#page-221-0)** ] **[-u](#page-222-0)** *User*

## **Description**

The **at** command reads from standard input the names of commands to be run at a later time and allows you to specify when the commands should be run.

The **at** command mails you all output from standard output and standard error for the scheduled commands, unless you redirect that output. It also writes the job number and the scheduled time to standard error.

When the **at** command is executed, it retains the current process environment. It does not retain open file descriptors, traps, and priority.

The **/var/adm/cron/at.allow** and **/var/adm/cron/at.deny** files control what users can use the **at** command. A person with root user authority can create, edit, or delete these files. Entries in these files are user login names with one name to a line. The following is an example of an **at.allow** file:

root nick

```
dee
sarah
```
If the **at.allow** file exists, only users whose login names appear in it can use the **at** command. A system administrator can explicitly stop a user from using the **at** command by listing the user's login name in the **at.deny** file. If only the **at.deny** file exists, any user whose name does not appear in the file can use the **at** command.

A user cannot use the **at** command if one of the following is true:

- The **at.allow** file and the **at.deny** file do not exist (allows root user only).
- The **at.allow** file exists but the user's login name is not listed in it.
- The **at.deny** file exists and the user's login name is listed in it.

If the **at.allow** file does not exist and the **at.deny** file does not exist, only users with root authority can submit a job with the **at** command.

To schedule a job to run later, you must specify a time to start the job. You might specify the time by using either the **-t** *Date* flag or the *Time*, *Day*, and *Increment* parameters. You can schedule any number of jobs at maximum granularity of 60 per second.

The *Date* variable to the **-t** flag is specified using the following format:

#### [[*CC*]*YY*]*MMDDhhmm*[**.***SS*]

The digits in the *Date* variable are defined as follows:

#### **Item Description**

- *CC* Specifies the first two digits of the year (the century).
- *YY* Specifies the second two digits of the year.
- *MM* Specifies the month of the year (01 through 12).
- *DD* Specifies the day of the month (01 through 31).
- *hh* Specifies the hour of the day (00 through 23).
- *mm* Specifies the minute of the hour (00 through 59).
- *SS* Specifies the second of the minute (00 through 59).

Both the *CC* and *YY* digits are optional. If neither is given, the current year is assumed. If the *YY* digits are specified but the *CC* digits are not, the *CC* digits are defined as follows:

- If the value of the *YY* digits is between 70 and 99, the value of the *CC* digits is assumed to be 19.
- If the value of the *YY* digits is between 00 and 37, the value of the *CC* digits is assumed to be 20.
- The default value of *SS* is 00.

For years between 2038 and 2105, specify year in the *yyyy* format.

The resulting time is affected by the value of the **TZ** environment variable.

The *Time* parameter may be specified as a number followed by an optional suffix. The **at** command interprets one- and two-digit numbers as hours. It interprets four digits as hours and minutes. The **T\_FMT** item in the **LC\_TIME** locale category specifies the order of hours and minutes. The default order is the hour followed by the minute. You can also separate hours and minutes with a : (colon). The default order is *Hour*:*Minute*.

In addition, you may specify one of the following suffixes:

- **am**
- **pm**
- **zulu**

<span id="page-221-0"></span>If you do not specify **am** or **pm**, the **at** command uses a 24-hour clock. These suffixes can follow the time as a separate argument or separated with spaces. The **am** and **pm** suffixes are defined values from the **AM\_STR** and **PM\_STR** items in the **LC\_TIME** locale category. The suffix **zulu** indicates that the time is **GMT** (Greenwich Mean Time).

The **at** command also recognizes the following keywords as special values for the *Time* parameter:

- **noon**
- **midnight**
- **now**
- **A** for AM
- **P** for PM
- **N** for noon
- **M** for midnight

You may specify the optional *Day* parameter as either a month name and a day number (and possibly a year number preceded by a comma), or a day of the week. The **D\_FMT** item in the **LC\_TIME** locale category specifies the order of the month and day (by default, month followed by day). The **DAY\_1** through **DAY\_7** items in the **LC\_TIME** locale category specify long day names. The **ABDAY\_1** through **ABDAY\_7** items in the **LC\_TIME** locale category specify short day names. The **MON\_1** through **MON\_12** items in the **LC\_TIME** locale category specify long month names. The **ABMON\_1** through **ABMON\_12** items in the **LC\_TIME** locale category specify short month names. By default, the long name is fully spelled out; the short name is abbreviated to two or more characters for weekdays, and three characters for months.

The **at** command recognizes **today** and **tomorrow** as special default values for the *Day* parameter. The **today** value is the default *Day* if the specified time is later than the current hour; the **tomorrow** value is the default if the time is earlier than the current hour. If the specified month is less than the current month (and a year is not given), next year is the default year.

## **Flags**

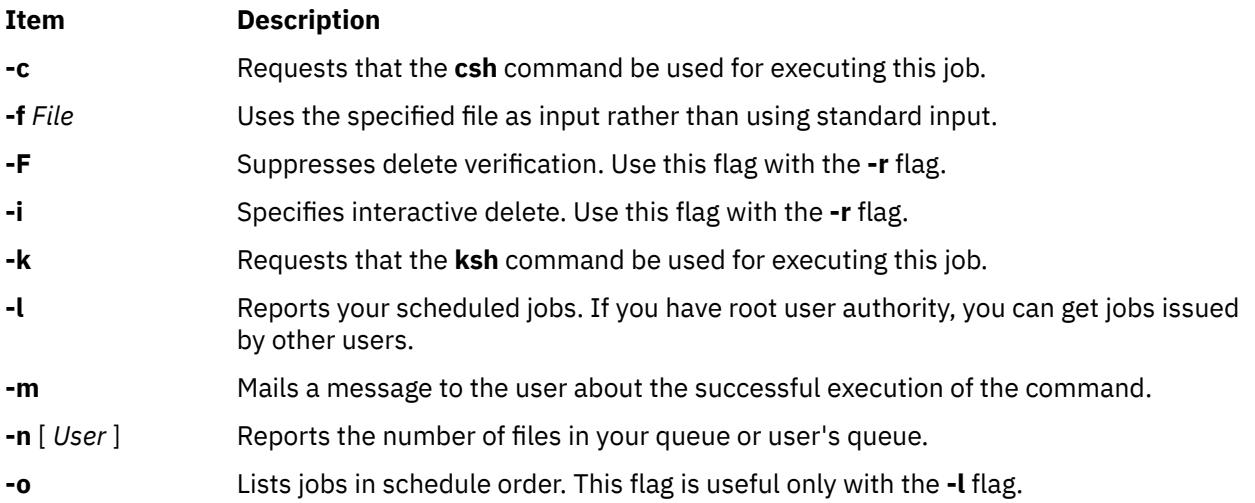

<span id="page-222-0"></span>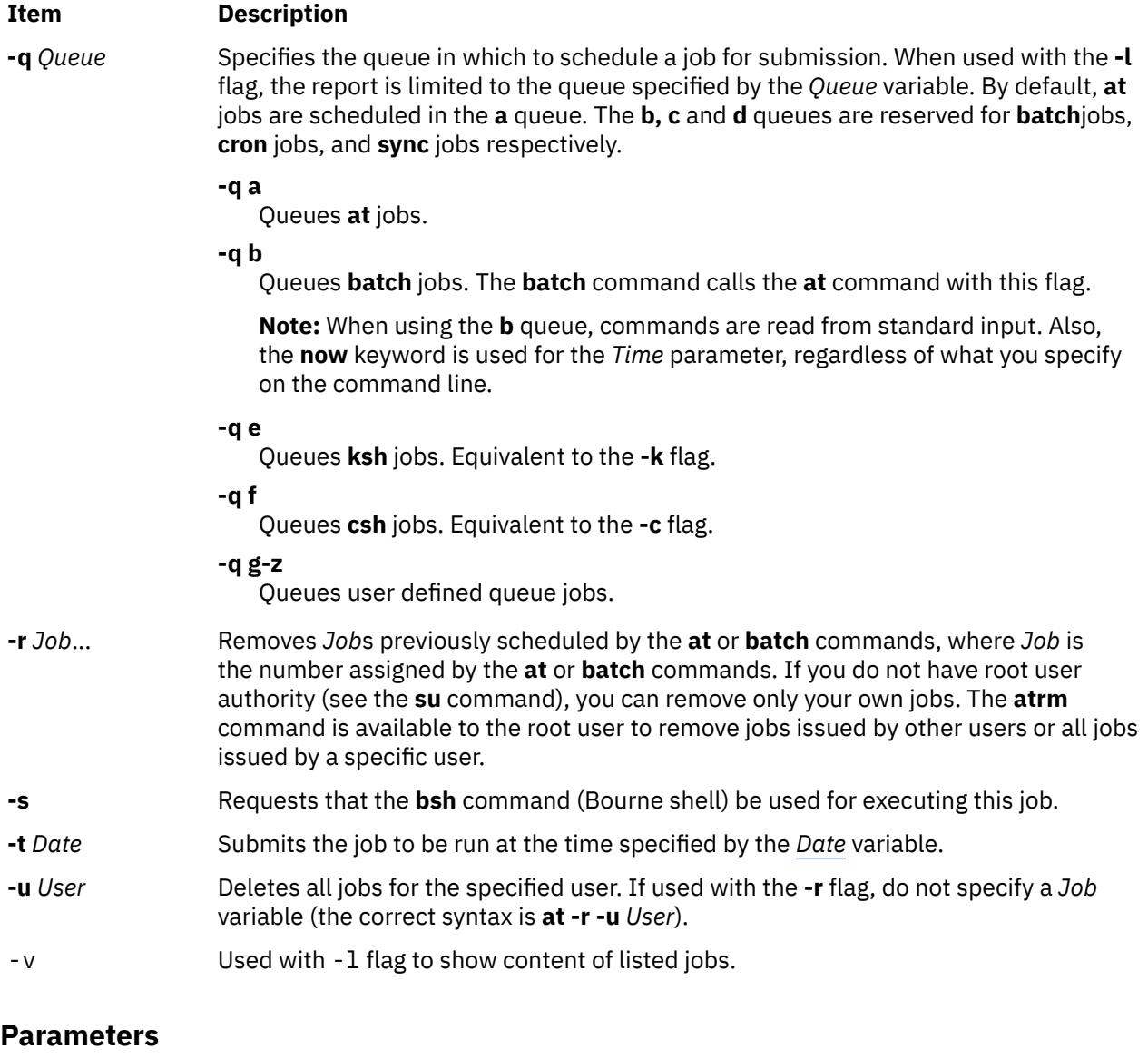

# **Item Description** *Day* Specifies the optional *Day* parameter as either a month name and a day number (and possibly a year number preceded by a comma), or a day of the week. *Increment* The optional *Increment* parameter can be one of the following:

• A **+** (plus sign) followed by a number and one of the following words:

- **minute**[**s**]
- **hour**[**s**]
- **day**[**s**]
- **week**[**s**]
- **month**[**s**]
- **year**[**s**]

• The special word **next** followed by a one of the following words:

- **minute**[**s**]
- **hour**[**s**]
- **day**[**s**]
- **week**[**s**]
- **month**[**s**]
- **year**[**s**]

## **Security**

#### **Auditing Events**

If the auditing subsystem is properly configured and is enabled, the **at** command generates the following audit record or event every time the command is run:

#### **Event Information**

**AT\_JobAdd** Lists **at** jobs that were run, the time the task was completed, and the user who issued the command.

For more details about how to properly select and group audit events, and how to configure audit event data collection, see **Setting Up Auditing** in *Security*.

**Attention RBAC users and Trusted AIX users**: This command can perform privileged operations. Only privileged users can run privileged operations. For more information about authorizations and privileges, see Privileged Command Database in *Security*. For a list of privileges and the authorizations associated with this command, see the **lssecattr** command or the **getcmdattr** subcommand.

## **Exit Status**

This command returns the following exit values:

#### **Ite Description**

**m**

- **0** The **at** command successfully submitted, removed, or listed a job or jobs.
- **>0** An error occurred.

## **Examples**

1. To schedule the command from the terminal, enter a command similar to one of the following:

If uuclean is in your current directory, enter:

```
at 5 pm Friday
uuclean
c-Crl - D>at now next week
uuclean
<Ctrl-D>
```
If uuclean is in **\$HOME/bin/uuclean**, enter:

```
at now + 2 days
$HOME/bin/uuclean
<Ctrl-D>
```
**Note:** When entering a command name as the last item on the command line, a full path name must be given if the command is not in the current directory, and the **at** command will not accept any arguments.

2. To run the **uuclean** command at 3:00 in the afternoon on the 24th of January, enter any one of the following commands:

<span id="page-224-0"></span>echo uuclean | at 3:00 pm January 24 echo uuclean | at 3 pm Jan 24 echo uuclean | at 1500 jan 24

3. To have a job reschedule itself, invoke the **at** command from within the shell procedure by including code similar to the following within the shell file:

echo "ksh shellfile" | at now tomorrow

4. To list the jobs you have sent to be run later, enter:

at [-l](#page-221-0)

5. To cancel a job, enter:

at [-r](#page-222-0) ctw.635677200.a

This cancels job ctw.635677200.a. Use the **at -l** command to list the job numbers assigned to your jobs.

## **Files**

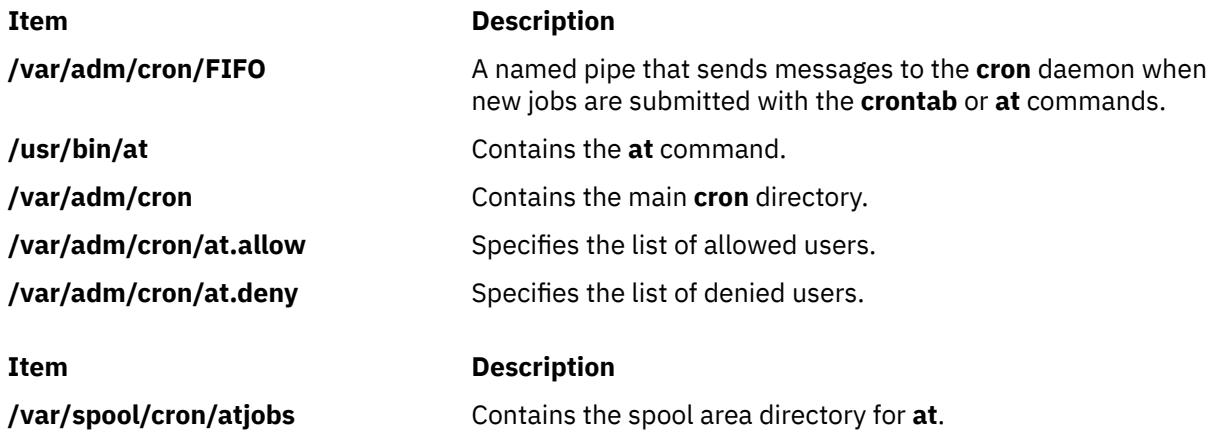

# **ate Command**

#### **Purpose**

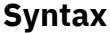

**ate**

## **Description**

The **ate** command starts the Asynchronous Terminal Emulation (ATE) program. The ATE program establishes a connection between a workstation and a remote computer. A workstation acts as a terminal connected to the remote computer. Using ATE the user can connect to, and exchange data with, remote databases and other systems.

**Note:** Users must be a member of the UNIX-to-UNIX Copy Program (uucp) group in order to use ATE. A user with root authority uses System Management Interface Tool (SMIT) to install individual users in groups.

ATE establishes the connection and allows users to record and control the session. After logging in to the remote system, users execute programs, issue commands, and use files on the remote system as a local user. ATE also enables a workstation to emulate a VT100 terminal.

<span id="page-225-0"></span>The ATE program uses menus and subcommands. From the menus, users issue subcommands to connect to a remote system, receive and transfer files, and execute commands. The **Unconnected Main Menu** displays any time users issue the **ate** command. The **Connected Main Menu** displays when users press the MAINMENU\_KEY (usually the Ctrl-V key sequence) while connected to another system. The **[connect](#page-229-0)** subcommand makes the connection.

The ATE program supports three **control key** sequences: the CAPTURE\_KEY (usually Ctrl-B), PREVIOUS\_KEY (usually CTRL-R), and MAINMENU\_KEY (usually CTRL-V). These control keys do not function until the ATE program is started. The control keys and other ATE defaults can be changed by editing the **ate.def** file format.

## **Examples**

To start the ATE program, enter:

ate

The ATE **Unconnected Main Menu** displays.

#### **Subcommands**

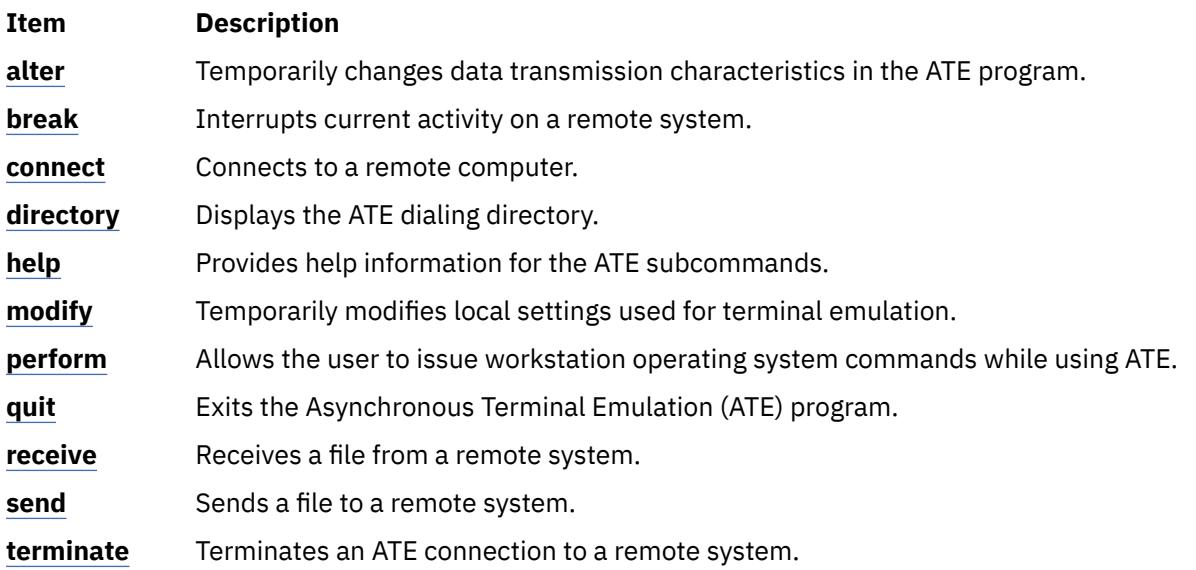

#### **alter Subcommand**

a [I CharacterLength ] [s StopBit ] [p Parity ] [r BaudRate ] [d Device ] [i Dia[l](#page-227-0)P[r](#page-228-0)ef[i](#page-227-0)x ] [[f](#page-227-0) DialSuffix ] [[w](#page-228-0) *Seconds* ] [ **[a](#page-226-0)** *RedialAttempts* ] [ **[t](#page-228-0)** *TransferProtocol* ] [ **[c](#page-227-0)** *PacingType* ]

**Note:** The default values of the **alter** subcommand flags can be permanently changed by editing the **ate.def** file format.

The **alter** subcommand is accessed from the Asynchronous Terminal Emulation (ATE) **Connected** or **Unconnected** Main Menu. Issuing the **[ate](#page-224-0)** command from the command line displays the Unconnected Main Menu. The **alter** subcommand temporarily changes these data transmission characteristics:

- Data character length
- Baud rate
- Stop and parity bits
- Port name
- Modem dialing prefixes and suffixes
- Waiting time and retry limits
- File transfer protocol

<span id="page-226-0"></span>• Pacing character or delay time

The settings return to the defaults as defined in the **ate.def** file format when the user exits ATE.

When issued without flags from either of the ATE main menus, the **alter** subcommand displays the Alter Menu. To bypass the Alter Menu, enter the **alter** subcommand, followed by the appropriate flags, at the command prompt on either ATE main menu.

The **alter** subcommand can change more than one feature at a time. To change the value of more than one variable, type the first flag followed by the new value, followed by a space, then the second flag and second value, and so on.

To permanently change the settings affected by the **alter** subcommand, customize the **ate.def** file format.

#### **The Alter Menu**

The Alter Menu displays the current settings of the changeable characteristics with the **alter** subcommand. Enter the letter **a** after the command prompt on either the ATE **Connected** or **Unconnected** Main Menu to view the Alter Menu.

The Alter Menu contains the following columns:

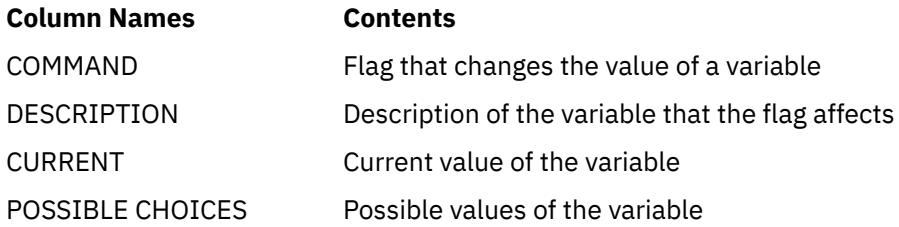

To change the value of a variable, enter the flag (from the COMMAND column) and new value (from the POSSIBLE CHOICES column) at the command prompt on the Alter Menu.

To return to one of the ATE main menus from the Alter Menu, press the Enter key.

#### **Flags**

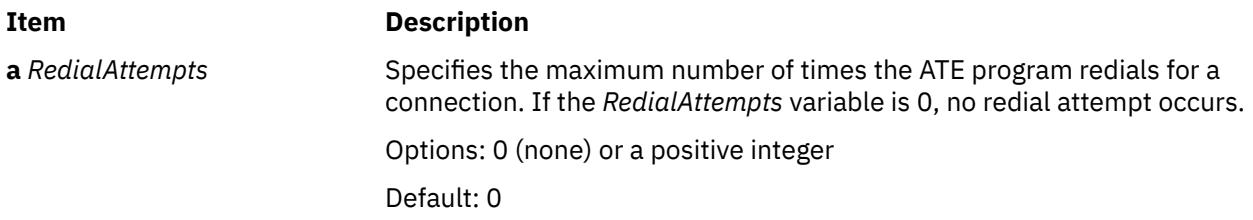

<span id="page-227-0"></span>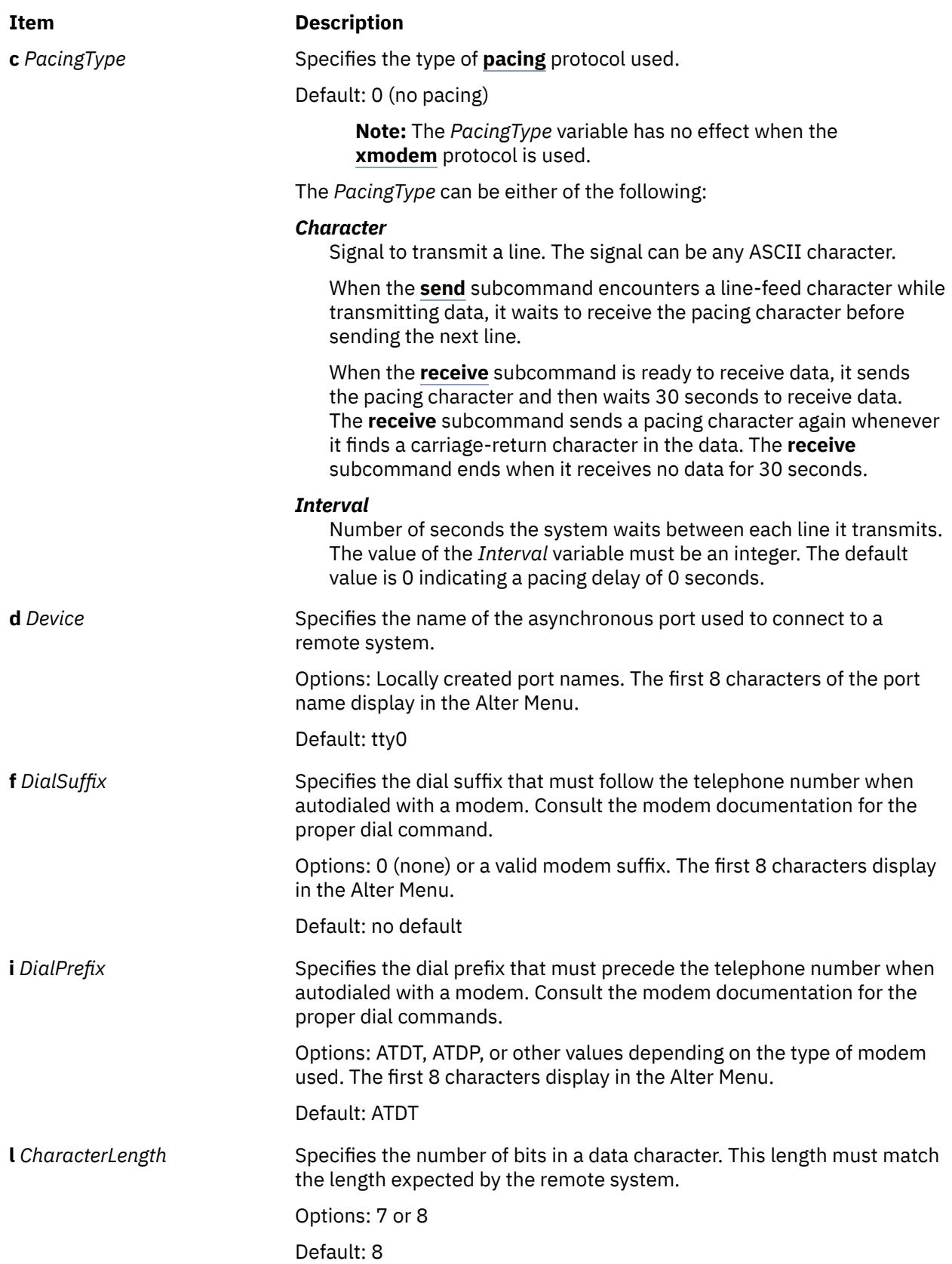

<span id="page-228-0"></span>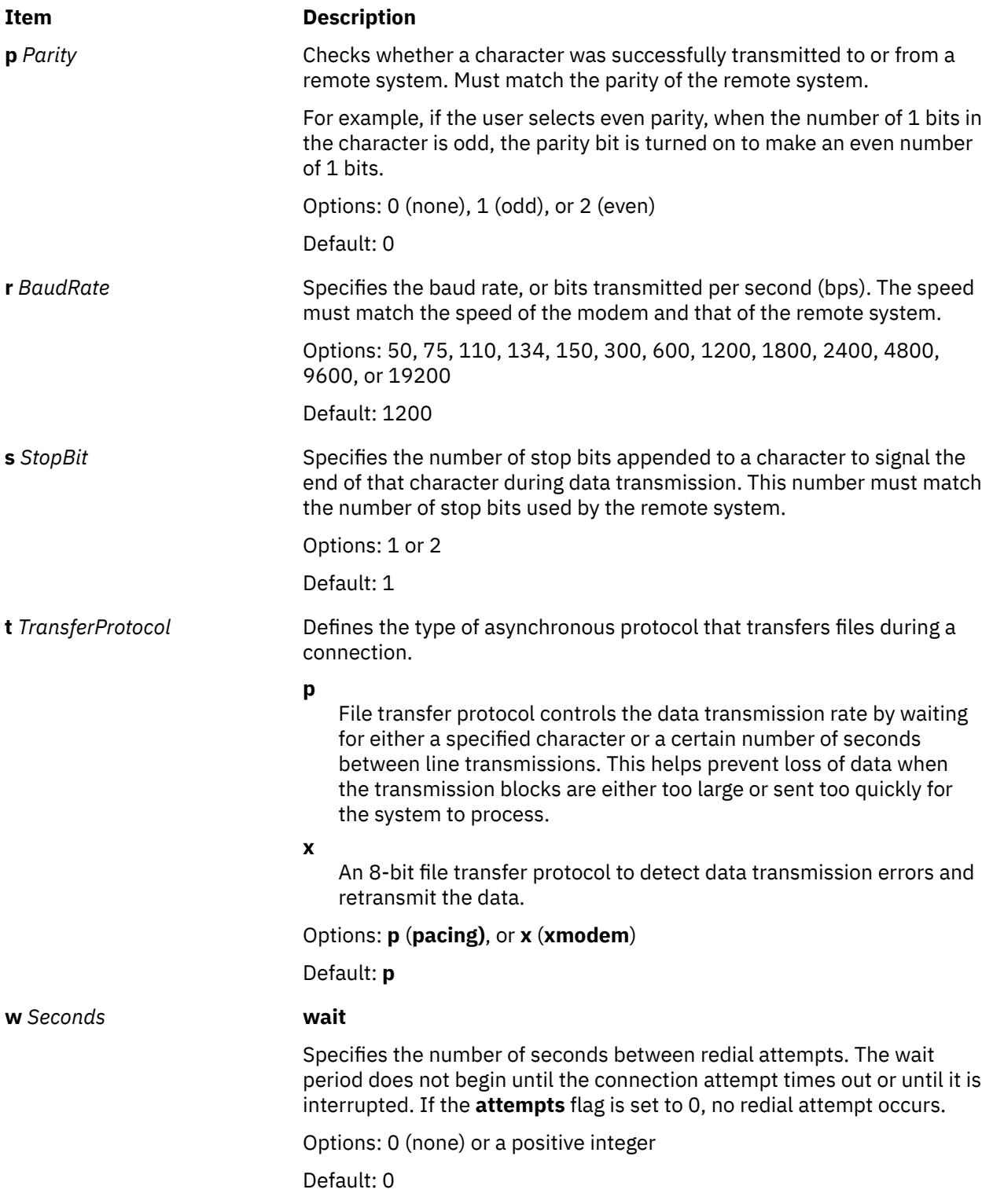

## **Examples**

1. To display the Alter Menu, enter the **alter** subcommand at the command prompt on either ATE main menu:

#### a

The Alter Menu is displayed.

- <span id="page-229-0"></span>2. To alter transmission settings from the Alter Menu, enter the appropriate flags at the command prompt on the Alter Menu:
- To change the value for the **[rate](#page-228-0)** flag, enter:

r 9600

For the current session of ATE, the baud rate is changed to 9600 bps.

• To change the value of the **[wait](#page-228-0)** flag, enter:

w 7

For the current session of ATE, the wait time for redial changes to 7 seconds.

• To bypass the Alter Menu when using the **alter** command, type the command abbreviation **a**, followed by the appropriate flags, at the prompt on one of the ATE main menus. For example, to change the **[rate](#page-228-0)**, **[wait](#page-228-0)**, and **[attempt](#page-226-0)** values, enter the following at the prompt on either ATE main menu:

a r 9600 w 5 a 1

For the current session of ATE, the baud rate changes to 9600 bps, the wait time for redial changes to 5 seconds, and the maximum number of redial attempts changes to 1 attempt.

#### **break Subcommand**

**b**

The **break** subcommand sends a break signal to the remote system connected to the terminal by the Asynchronous Terminal Emulation (ATE) program. The **break** subcommand interrupts current activity on the remote system. Issue the **break** subcommand from the ATE **Connected Main Menu**.

**Attention:** The **break** subcommand may disconnect the current session. The system may lose data.

#### **Example**

To interrupt the current session, at the remote system login screen, press the **MAINMENU\_KEY** (usually the Ctrl-V key sequence). When the ATE Connected Main Menu displays, enter:

b

A break signal is sent to the remote system, and the ATE **Unconnected Main Menu** displays. Now exit the ATE program or issue other ATE subcommands.

#### **connect Subcommand**

#### **c** [ *[TelephoneNumber](#page-230-0)* | *[PortName](#page-230-0)* ]

The ATE **connect** subcommand enables users to connect to a remote computer using Asynchronous Terminal Emulation (ATE). Issue the **connect** subcommand from the **ATE Unconnected Main Menu**. The connection can be made between two machines connected by cable or by telephone line. Users establish connection in one of three ways:

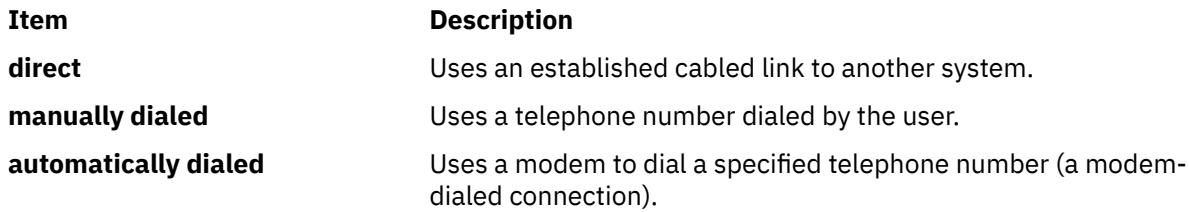

If the system login is not disabled, attempts to connect to another computer return an error. To disable the workstation port that handles system login by remote users, a user with root authority must use the <span id="page-230-0"></span>**pdisable** command. Once the workstation port is secure from remote logins, the user must then ensure the remote system is ready to receive calls.

No connection is established if the line is busy, if the party does not answer, or if the user specified an unrecognized number. If any of these conditions exist, a message is displayed.

If a busy signal is received while trying to connect to a remote workstation, press the **PREVIOUS\_KEY** (usually the Ctrl-R key sequence), and enter the *TelephoneNumber* parameter again.

Once the connection is established, ATE displays a message indicating the name of the port used for the connection.

#### **Parameters**

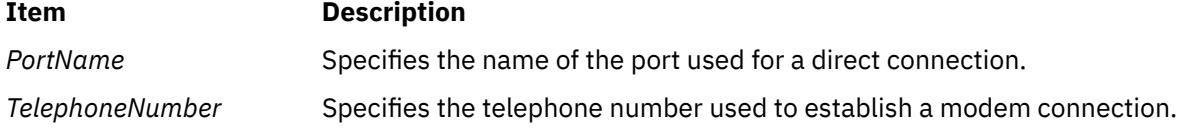

#### **Examples**

1. To establish a direct connection, at the command line of the **ATE Unconnected Main Menu**, enter:

c tty0

This command establishes a direct connection using port tty0. After connection is established, a message displays, followed by a login screen. Enter the requested login information and press the **MAINMENU\_KEY**(usually the Ctrl-V key sequence) to display the ATE **Connected Main Menu**.

2. To establish a manually dialed connection, at the command line of the ATE Unconnected Main Menu, enter:

c

The ATE program prompts the user for information necessary to establish a manually dialed connection, such as a telephone number or modem to use. After connection is established, ATE displays a message giving the port name used for the connection, followed by a login screen. Enter the requested login information and press the MAINMENU\_KEY (usually the Ctrl-V key sequence) to display the ATE Connected Main Menu.

3. To establish an automatically dialed connection, at the command line of the ATE Unconnected Main Menu, enter:

c 2229999

This example dials the telephone number 222-9999. After connection is established, a message displays indicating the port used for the connection, followed by a login screen. Enter the requested login information and press the MAINMENU\_KEY (usually the Ctrl-V key sequence) to display the ATE Connected Main Menu.

#### **directory Subcommand**

**d**

The ATE **directory** subcommand displays a **dialing directory**. Users establish a connection to a remote computer by selecting one of the directory entries from the displayed directory. The **directory** subcommand is issued from the ATE **Unconnected Main Menu**. The **directory** subcommand uses the information contained in the dialing directory to establish an automatically dialed (modem-dialed) connection.

When ATE starts, it checks the current directory for an **ate.def** file format. If an **ate.def** file format does not exist in the current directory, it creates one. The initial location of the dialing directory is **/usr/lib/dir**, but this value can be changed by **Editing the ATE default file** the **ate.def** file format. If users specify a different dialing directory in the **ate.def** file format, that directory is used.

<span id="page-231-0"></span>The dialing directory contains entries for remote systems called with the ATE program in the format:

*Name Phone Rate Length StopBit Parity Echo Linefeed*

These fields give the name of the entry (usually the person or company whose computer the phone number reaches), the telephone number, and other information the ATE program uses to establish the connection.

When an entry displays on the screen using the **directory** subcommand, the entry is preceded by an entry number. Select the entry to establish a connection to by entering its entry number in response to a prompt.

#### **Example**

To display a dialing directory, at the command line of the Unconnected Main Menu, enter:

d

The dialing directory specified in the **ate.def** file format displays and prompts the user for an entry number. Enter the number of the dialing directory entry to establish a connection with. ATE establishes the connection and displays a message indicating the port name used.

#### **help Subcommand**

## **h** [ **a** ] [ **b** ] [ **c** ] [ **d** ] [ **m** ] [ **p** ] [ **q** ] [ **r** ] [ **s** ] [ **t** ]

The ATE **help** subcommand provides help information for the ATE subcommands. Issue the **help** subcommand from either the **Unconnected** or **Connected** Main Menu of ATE. Help information is available for all the ATE subcommands, and can be requested for several subcommands at the same time.

When issuing the **help** subcommand, ATE displays a description of each subcommand requested and instructions for using the subcommand. Help information for each subcommand displays individually, in the order requested. After reading each help message, press Enter to view the next page of help text. At the end of the help text, press Enter to return to the main menu.

Issue the **help** subcommand with the first letter of an ATE subcommand for help information. These are the names for the ATE subcommands:

#### **Name ATE Subcommand**

- **a [alter](#page-225-0)** subcommand
- **b [break](#page-229-0)** subcommand
- **c [connect](#page-229-0)** subcommand
- **d [directory](#page-230-0)** subcommand
- **m [modify](#page-232-0)** subcommand
- **p [perform](#page-235-0)** subcommand
- **q [quit](#page-235-0)** subcommand
- **r [receive](#page-235-0)** subcommand
- **s [send](#page-236-0)** subcommand
- **t [terminate](#page-236-0)** subcommand

#### **Examples**

1. To receive help information for a single subcommand, enter the following at one of the ATE main menus:

h c

Help information displays for the **[connect](#page-229-0)** (c) subcommand. After viewing the help information, press the Enter key, and ATE displays the menu from which the **help** subcommand was issued.

<span id="page-232-0"></span>2. To receive help information for multiple subcommands, enter the following at one of the ATE main menus:

h r s

The help information for the **[receive](#page-235-0)** subcommand (x) displays first. After viewing the help information, press the Enter key. Help information for the **[send](#page-236-0)** subcommand (s) displays. After viewing the help information, press the Enter key, and ATE displays the menu from which the **help** subcommand was issued.

#### **modify Subcommand**

**m** [ **[n](#page-233-0)** *CaptureFileName* ] [ **[e](#page-233-0)** ] [ **[l](#page-233-0)** ] [ **[v](#page-233-0)** ] [ **[w](#page-233-0)** ] [ **[x](#page-234-0)** ]

**Note:** The default *CaptureFileName* and the initial settings of the other **modify** subcommand flags can be permanently changed in the **ate.def** file format.

The **modify** subcommand is accessed from the Asynchronous Terminal Emulation (ATE) **Connected** or **Unconnected** Main Menu. The **modify** subcommand temporarily changes how ATE functions on the local system in the following ways:

- Changes the name of the capture file that receives incoming data.
- Switches (toggles) the following features on or off:
	- Add a line-feed character at the end of each line of incoming data.
	- Use echo mode.
	- Emulate a DEC VT100 terminal at the console.
	- Write incoming data to a capture file as well as to the display.
	- Use an **Xon/Xoff** (transmitter on/off) signal.

The settings return to the default values as defined in the **ate.def** file format when the user exits ATE.

When issued without flags from either of the ATE main menus, the **modify** subcommand displays the Modify Menu. The Modify Menu can be bypassed by entering **m** (the **modify** subcommand abbreviation), followed by the appropriate flags, at the command prompt on either ATE main menu.

The **modify** subcommand can change more than one feature at a time. To change the **[name](#page-233-0)** variable, enter the **n** flag followed by the new file name. All other variables are switches that can be turned on or off by typing the flag. Typing the flag switches, or toggles, the value.

To permanently change the settings affected by the **modify** subcommand, customize the **ate.def** file format in the directory running ATE.

#### **Modify Menu**

The Modify Menu displays the current settings of the features changeable with the **modify** subcommand. To display the Modify Menu, enter the letter **m** after the command prompt on either the ATE **Connected Main Menu** or the ATE **Unconnected Main Menu**.

The Modify Menu contains the following columns:

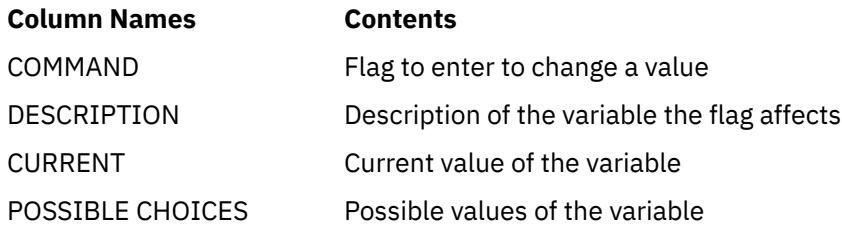

To change the value of a flag other than the **name** flag, enter the flag (from the COMMAND column) at the command prompt on the Modify Menu. The flag value toggles to the alternate setting. To change the name of the capture file, enter the letter **n** (the **name** flag), followed by the new file name, at the prompt on the Modify Menu.

<span id="page-233-0"></span>To return to the ATE Connected or Unconnected Main Menu from the Modify Menu, press the Enter key.

## **Flags**

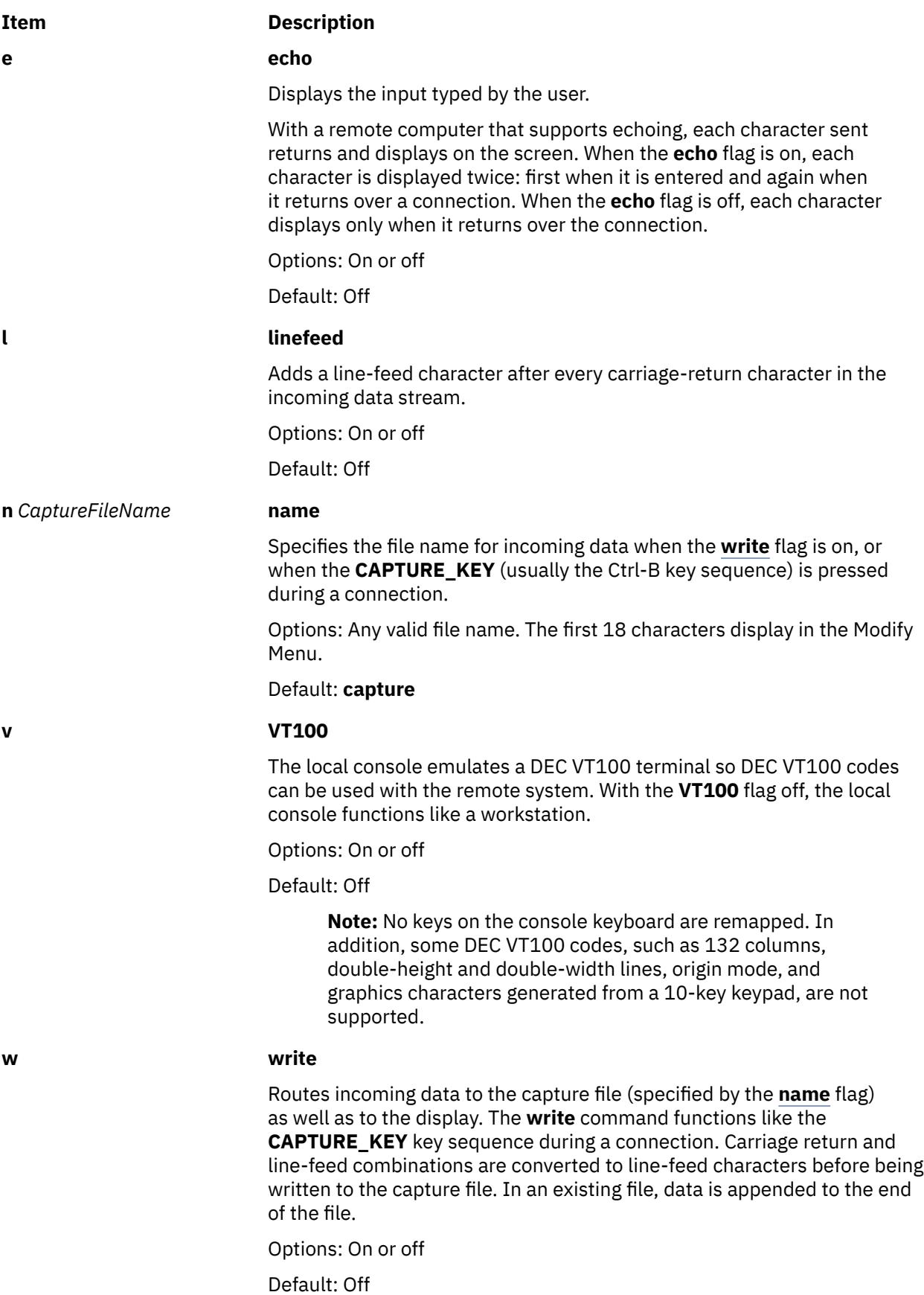

#### <span id="page-234-0"></span>**Item Description**

#### **x Xon/Xoff**

Controls data transmission at a port using the **Xon/Xoff** protocol, as follows:

- When an **Xoff** signal is received, transmission stops.
- When an **Xon** signal is received, transmission resumes.
- An **Xoff** signal is sent when the receive buffer is nearly full.
- An **Xon** signal is sent when the buffer is no longer full.

Options: On or off

#### Default: On

**Note:** If you use a variable value with any flag other than the **name** flag, the following error message displays:

828-003 not 'command-name' command is not valid. Enter the first letter of a command from the list on the menu.

This error message indicates either an incorrect letter was entered or a value that is not valid was included.

#### **Examples**

1. To display the Modify Menu, enter the **modify** subcommand at the command prompt on either ATE main menu:

m

The Modify Menu displays.

- 2. To modify settings from the Modify Menu, enter the appropriate flag at the command prompt at the bottom of the Modify Menu:
	- To toggle the values of the **[linefeed](#page-233-0)** flag, at the prompt on the Modify Menu enter:

l

The value of the **linefeed** flag is switched to the alternate setting.

• To change the **[name](#page-233-0)** variable to schedule, at the prompt on the Modify Menu enter:

n schedule

Any data saved is now put into the schedule file.

- 3. To bypass the Modify menu when using the **modify** subcommand, type the **m** subcommand (the **modify** subcommand abbreviation), followed by the appropriate flags, at the command prompt on either ATE main menu:
	- To toggle the values of the **linefeed** and **[echo](#page-233-0)** flags, at the prompt on either ATE main menu enter:

m l e

The values of the **linefeed** and **echo** flags are switched to the alternate settings. Display the [Modify](#page-232-0) [Menu](#page-232-0) to view the current settings of the flags.

• To change the **name** variable to schedule and toggle the values of the **[write](#page-233-0)** and **Xon/Xoff** flags, at the prompt on either ATE main menu enter:

m n schedule w X

Any data saved is now put into the schedule file, and the values of the **write** and **Xon/Xoff** flags are switched to the alternate settings. Display the [Modify Menu](#page-232-0) to view the settings of the flags.

#### <span id="page-235-0"></span>**perform Subcommand**

**p** [ *Command* ]

The ATE **perform** subcommand allows the user to issue workstation operating system commands while using Asynchronous Terminal Emulation (ATE). Issue the **perform** subcommand from the ATE **Unconnected** or **Connected** Main Menu. *Command* specifies a valid workstation operating system command.

#### **Examples**

1. To issue a workstation operating system command, at the command line of the ATE Unconnected or Connected Main Menu, enter:

p

ATE prompts the user to enter a command. ATE executes the specified command. After the command finishes, ATE displays the menu from which the **perform** subcommand was issued.

2. To specify the command to be executed, at the command line of the ATE Unconnected or Connected Main Menu, enter:

p cat mystuff

ATE executes the **cat** command, which displays the mystuff file. After the **cat** command finishes, ATE displays the menu from which the **perform** subcommand was issued.

#### **quit Subcommand**

**q**

The ATE **quit** subcommand exits the Asynchronous Terminal Emulation (ATE) program. Issue the **quit** subcommand from the ATE **Unconnected** or **Connected** Main Menu. Issuing the **quit** subcommand ends the ATE program and displays the command prompt.

#### **Example**

To exit the ATE program, from the command line of either ATE main menu, enter:

q

The ATE program ends and the command prompt displays.

#### **receive Subcommand**

#### **r** *FileName*

The ATE **receive** subcommand enables your system to receive a file from a remote system. The ATE **receive** subcommand is issued from the ATE **Connected Main Menu**.

The ATE **receive** subcommand uses the **xmodem** file transfer protocol, which enables your system to receive data from a remote system, a block at a time, with error checking. The remote system must be set to send the file before your system can receive. Use the **xmodem** command with the **-s** flag on the remote system to enable the remote system to send the file. Then issue the **receive** subcommand. *FileName* names the file where the received data is stored.

#### **Example**

To receive a file sent from the remote system, at the command line of the ATE Connected Main Menu, enter:

r myfile

The data is received from the remote system and is stored in the myfile file.

#### <span id="page-236-0"></span>**send Subcommand**

**s** [ *FileName* ]

The ATE **send** subcommand sends a file to a remote system. Issue the ATE **send** subcommand from the ATE **Connected Main Menu** once a connection is established. The ATE **[connect](#page-229-0)** subcommand establishes the connection and prepares the remote system to receive files.

The **send** subcommand uses the **xmodem** file transfer protocol, sending data to a remote system, a block at a time, with error checking. Issue the **xmodem** command with the **-r** flag on the remote system to enable the remote system to receive the file. Then issue the **send** subcommand. *FileName* names the file to send to the remote system.

#### **Examples**

1. To send a file to a remote system, at the command line of the ATE Connected Main Menu, enter:

s

ATE prompts the user for the name of the file to send to the remote system.

2. To specify a file to send to the remote system, at the command line of the ATE Connected Main Menu, enter:

s mystuff

The mystuff file is sent to the remote system.

#### **terminate Subcommand**

**t**

The ATE **terminate** subcommand ends an Asynchronous Terminal Emulation (ATE) connection to a remote system and returns to the ATE **Unconnected Main Menu**. Issue the **terminate** subcommand from the ATE **Connected Main Menu**.

#### **Example**

To terminate the current session, from the remote system login screen, press the **MAINMENU\_KEY** (usually the Ctrl-V key sequence). When the ATE Connected Main Menu displays, enter:

 $\ddot{+}$ 

A terminate signal is sent to the remote system, the session ends, and ATE displays the Unconnected Main Menu. Now issue other ATE subcommands or exit ATE.

#### **File**

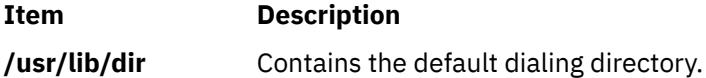

# **atq Command**

#### **Purpose**

Displays the queue of jobs waiting to be run.

## **Syntax**

**atq** [ **[c](#page-237-0)** | **[-n](#page-237-0)** ] [ *User* ... ]

## <span id="page-237-0"></span>**Description**

The **atq** command displays the current user's queue of jobs that are waiting to be run at a later date, sorted in the order the jobs will be run. These jobs were created with the **at** command. If the user is root and *User* name is specified, the **atq** command displays only jobs belonging to that user.

## **Flags**

#### **Ite Description**

**m**

- **-c** Sorts the queue by the time that the **at** command was issued.
- **-n** Displays only the number of jobs currently in the queue.

## **Security**

**Attention RBAC users and Trusted AIX users**: This command can perform privileged operations. Only privileged users can run privileged operations. For more information about authorizations and privileges, see Privileged Command Database in *Security*. For a list of privileges and the authorizations associated with this command, see the **lssecattr** command or the **getcmdattr** subcommand.

## **Examples**

In order to look at the queue created by the **at** command, enter:

atq

If there are jobs in the queue, a message similar to the following appears:

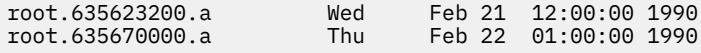

#### **Files**

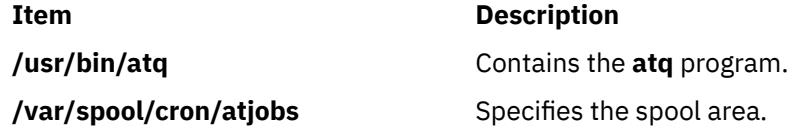

# **atrm Command**

#### **Purpose**

Remove jobs spooled by the **at** command.

#### **Syntax**

**atrm** [ **[-f](#page-238-0)** ] [ **[-i](#page-238-0)**] [ **[-a](#page-238-0)** | **[-](#page-238-0)** ] [ *Job* ... | *User* ... ]

#### **Description**

The **atrm** command removes jobs that were created with the **at** command, but have not executed. If one or more job numbers is specified, the **atrm** command attempts to remove only those jobs.

If one or more user names is specified, all jobs belonging to those users are removed. This form of invoking the **atrm** command is useful only if you have root user authority.

## <span id="page-238-0"></span>**Flags**

#### **Ite Description**

**m**

- **-** Removes all jobs belonging to the user invoking the **atrm** command.
- **-a** Removes all jobs belonging to the user invoking the **atrm** command. This flag is provided for System V compatibility.
- **-f** Suppresses all information about the jobs being removed.
- **-i** Prompts before a job is removed. Enter y to remove the job.

## **Security**

**Attention RBAC users and Trusted AIX users**: This command can perform privileged operations. Only privileged users can run privileged operations. For more information about authorizations and privileges, see Privileged Command Database in *Security*. For a list of privileges and the authorizations associated with this command, see the **lssecattr** command or the **getcmdattr** subcommand.

## **Examples**

To remove job number root.62169200.a from the **at** command queue, enter:

atrm root.621619200.a

#### **Files**

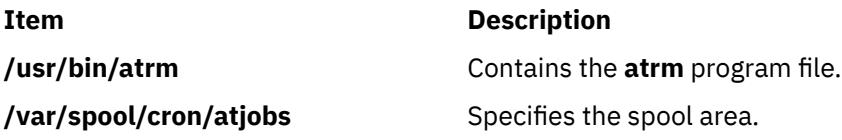

# **attachrset Command**

#### **Purpose**

Attaches an rset to a process.

## **Syntax**

attachrset [ **[-P](#page-239-0)** ] [ **[-F](#page-239-0)** ] [ **[-S](#page-239-0)** ] *[rsetname](#page-239-0) [pid](#page-239-0)*

or

attachrset [ **[-P](#page-239-0)** ] [ **[-F](#page-239-0)** ] [ **[-c](#page-239-0)** *CPUlist* ] [ **[-m](#page-239-0)** *MEMlist* ] *[pid](#page-239-0)*

## **Description**

The **attachrset** command attaches an rset to a process. The command limits the specified process to run only on the processors and/or memory regions contained in the rset. An rset name in the system registry can be attached to the process. Or, an rset containing the specified processors and memory regions can be attached to the process.

## <span id="page-239-0"></span>**Flags**

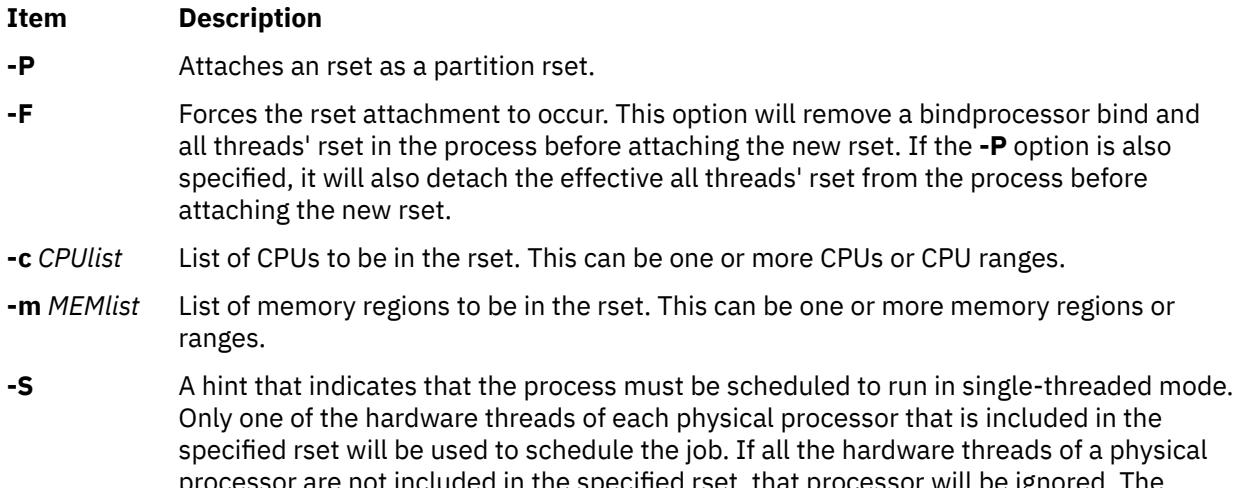

eads of a physical not included in the specified rset, that processor will be ignored. The specified rset must be an exclusive rset or the command fails. Specifying this flag allows jobs to run with single-thread behavior.

option is also

## **Parameters**

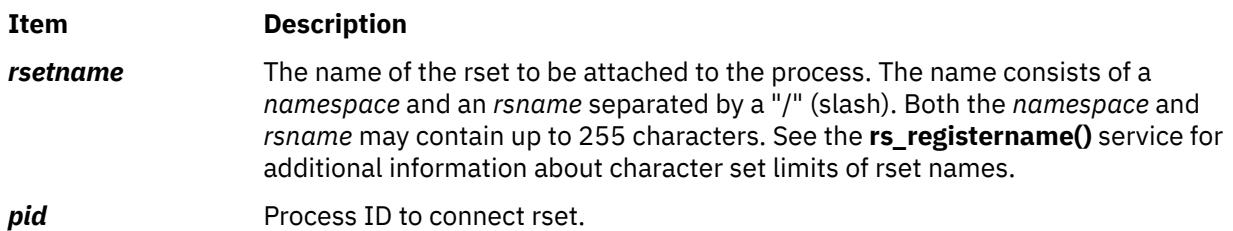

## **Security**

The user must have root authority or have **CAP\_NUMA\_ATTACH** capability and read access to the specified rset registry name (if **-r** option used) and target process must have the same effective userid as the command issuer. The user must have root authority to set the partition rset on a process (the **-P** option).

**Attention RBAC users and Trusted AIX users**: This command can perform privileged operations. Only privileged users can run privileged operations. For more information about authorizations and privileges, see Privileged Command Database in *Security*. For a list of privileges and the authorizations associated with this command, see the **lssecattr** command or the **getcmdattr** subcommand.

## **Examples**

1. To attach an **rset** containing CPUs 0-7 to process 18838, type:

```
attachrset -c 0-7 18838
```
2. To attach **rset** named **test/cpus0to7** to process 20124, type:

attachrset test/cpus0to7 20124

#### **Files**

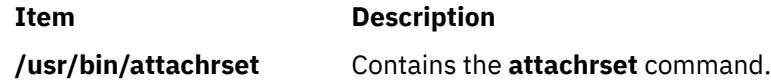

# <span id="page-240-0"></span>**audit Command**

## **Purpose**

Controls system auditing.

## **Syntax**

**audit** { **[on](#page-242-0)** [ **panic** | **fullpath**] | **[off](#page-242-0)** | **[query](#page-242-0)** | **[start](#page-241-0)** | **[shutdown](#page-242-0)** }{**-@** *wparname* ...}

## **Description**

The **audit** command controls system auditing through several keywords. You must include one keyword each time you enter the command. The **start** keyword and the **shutdown** keyword start and stop the auditing system and reset the system configuration. The **off** keyword and the **on** keyword suspend and restart the audit system without affecting the system configuration. The **query** keyword lets you query the current status.

The auditing system follows the instructions established in the following configuration files:

- **/etc/security/audit/config**
- **/etc/security/audit/events**
- **/etc/security/audit/objects**
- **/etc/security/audit/bincmds**
- **/etc/security/audit/streamcmds**

The **-@** option is not supported when you run it in a WPAR.

## <span id="page-241-0"></span>**Keywords**

#### **Item Description**

**start** Starts the audit subsystem. This keyword reads the instructions in the configuration files and performs the following tasks:

#### **role auditing**

Audits all roles currently active in to the system, if they are configured in the roles stanza of the **/etc/security/audit/config** file.

#### **object auditing**

Writes the audit event definitions in the **/etc/security/audit/objects** file into the kernel to define the object auditing events.

**Note:** When the parent directory of one of the file-system objects does not exist, the flag fails and issues an **ENOENT** error.

#### **event auditing**

Writes the audit class definitions in the **/etc/security/audit/config** file into the kernel to define the audit classes.

#### **bin auditing**

Starts the **auditbin** daemon according to the configuration information in the bin stanza in the **/etc/security/audit/config** file, if the start stanza contains binmode=on.

#### **stream auditing**

Invokes the audit stream commands as defined in the stream stanza in the **/etc/ security/audit/config** file, if the start stanza contains streammode=on.

**Note:** Avoid invocation of stream auditing during boot time or from remote shell (rsh) unless the standard output (stdout) and standard error (stderr) processes are closed on invocation, that is, when the following command is run: /usr/sbin/ audit start 1>&- 2>&-.

#### **fullpath auditing**

Captures the full path name of a file for the FILE\_Open, FILE\_Read, and FILE\_Write auditing events, if the start stanza in the /etc/security/audit/ config file contains fullpath=on.

#### **user auditing**

Audits all users currently logged into the system, if they are set up in the users stanza of the **/etc/security/audit/config** file.

#### **audit logging**

Enables the audit logging component as defined in the start stanza in the **/etc/ security/audit/config** file.

#### **audit ranges**

Writes the Trusted AIX audit ranges into the kernel if they are set up in the WPAR Audit Ranges (WAR) stanza of the **/etc/security/audit/config** file.

#### **global-initiated WPAR auditing**

Audits the WPARs, if they are stored in the WPARS stanza of the **/etc/security/ audit/config** file. The auditing can be used only from global WPAR by specifying the **-@** *[wparname](#page-240-0)* parameter in the command.

<span id="page-242-0"></span>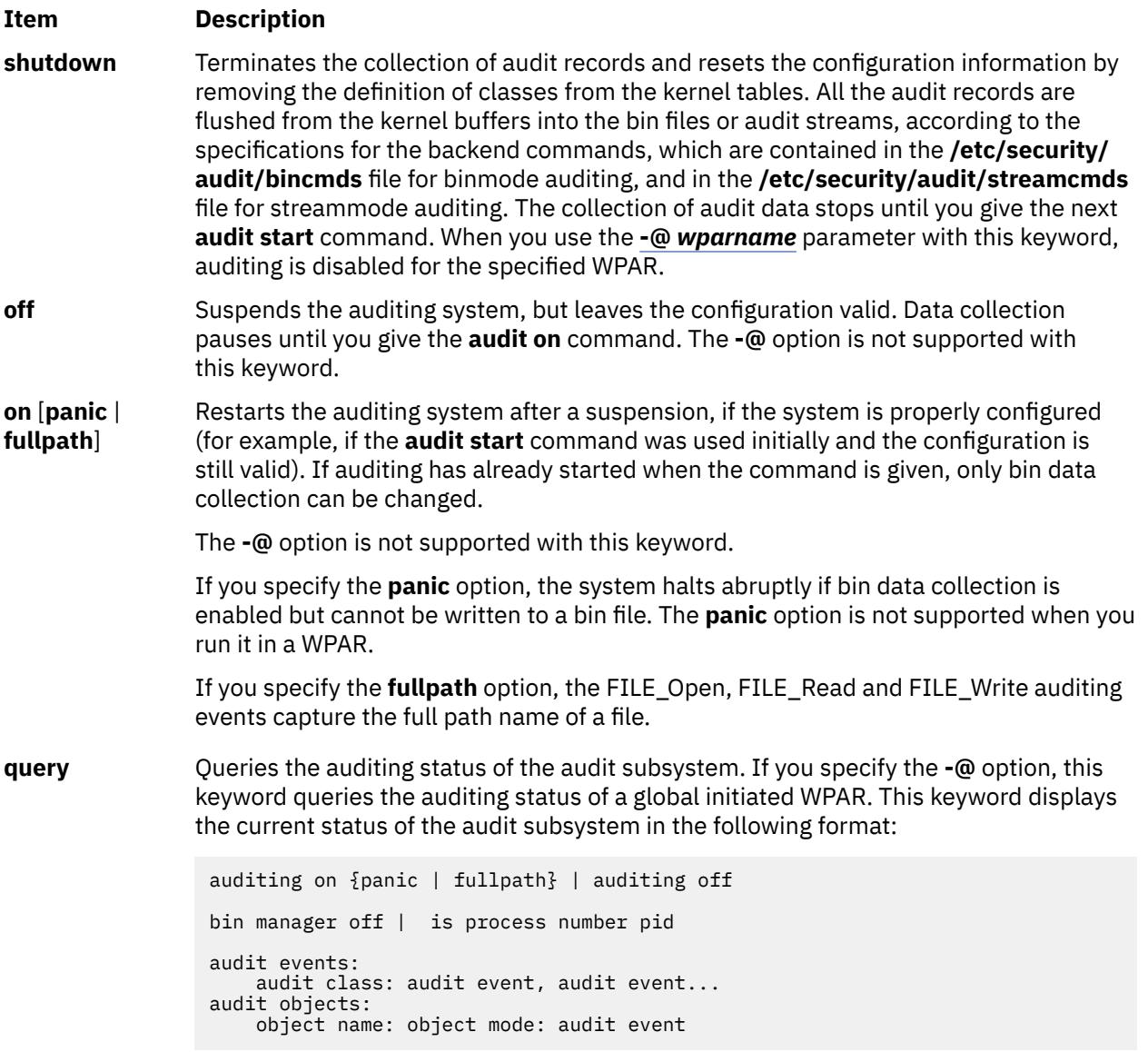

## **Security**

## **Access Control**

This command should grant execute (x) access to the root user and members of the audit group. The command should be **setuid** to the root user and have the **trusted computing base** attribute.

#### **Files Accessed**

- **Mode File**
- **r /etc/security/audit/config**
- **r /etc/security/audit/objects**
- **x /usr/sbin/auditbin**
- **x /usr/sbin/auditstream**

**Attention RBAC users and Trusted AIX users**: This command can perform privileged operations. Only privileged users can run privileged operations. For more information about authorizations and privileges, see Privileged Command Database in *Security*. For a list of privileges and the authorizations associated with this command, see the **lssecattr** command or the **getcmdattr** subcommand.

## **Examples**

1. To start the audit process, configure the audit system as described in "Setting up Auditing" in *Security*, and add the following line to the system initialization file (the **/etc/rc** in the global environment or the **/etc/rc.bootc** in WPAR):

/usr/sbin/audit start 1>&- 2>&-

The audit process starts, as configured, each time the system is initialized.

2. To start the audit process for the WPAR named wpar1 from the global WPAR, enter the following command:

/usr/sbin/audit start -@ wpar1

3. To terminate the operation of the auditing process, enter the following command:

/usr/sbin/audit shutdown

Data collection stops until the **audit start** command is specified again. The configuration of classes in the operating system kernel is lost.

**Note:** The **audit shutdown** command should be in the **/etc/shutdown** file as well.

4. To terminate the auditing process of the WPAR named wpar1 from global WPAR, enter the following command:

/usr/sbin/audit shutdown -@ wpar1

Data collection stops until the **audit start -@ wpar1** command is specified again. The configuration of classes in the operating system kernel is lost.

**Remember**: The **audit shutdown** command, without any options, shuts down the auditing process of all WPARs started from the global WPAR.

5. To suspend the audit subsystem, enter the following command:

/usr/sbin/audit off

6. To restart an audit process that was suspended by the **audit off** command, enter the following command:

```
/usr/sbin/audit on
```
The suspended state ends and audit records are generated again, as long as the system is configured correctly.

7. To display the current status of the auditing system, enter the following command:

/usr/sbin/audit query

The following is an example of an **audit query** status message:

```
auditing on
bin manager is process number 123
audit events:
 authentication- USER_Login, USER_Logout
 administration- USER_Create, GROUP_Create
audit objects:
     /etc/security/passwd :
     r = AUTH Read
     /etc/security/passwd : 
      w = AUTH_Write
```
The query informs you that audit records are written when the specified users log in or log out, when the specified administrators create a user or a group, and when the system receives an authorized read or write instruction for the **/etc/security/passwd** file.

## **Files**

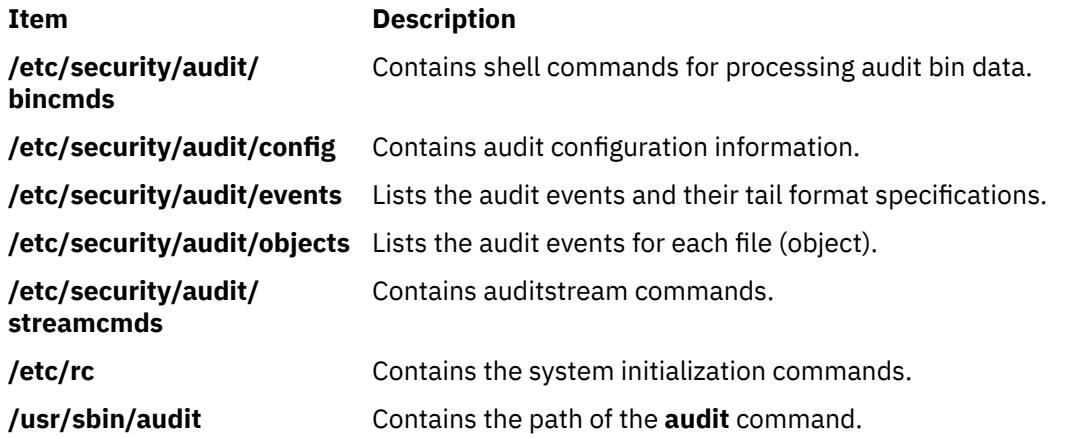

# **auditbin Daemon**

## **Purpose**

Manages bins of audit information.

## **Syntax**

**auditbin**

## **Description**

The **auditbin** daemon in the audit subsystem manages **bin1** and **bin2**, temporary bin files that alternately collect audit event data. The command also delivers bins of data records to backend commands for processing.

As audit events occur, the operating system kernel writes a record to a bin file. When a bin file is full, the **auditbin** daemon reads the **/etc/security/audit/bincmds** file and delivers the bin records to the backend commands defined in the file. Each line of the **/etc/security/audit/bincmds** file contains one or more commands with input and output that can be piped together or redirected. The **auditbin** daemon searches each command for the **\$bin** string and the **\$trail** string and substitutes the path names of the current bin file and the system trail file for these strings.

The **auditbin** daemon ensures that each command encounters each bin at least once, but does not synchronize access to the bins. When all the commands have run, the bin file is ready to collect more audit records.

If a command is unsuccessful, the **auditbin** daemon stops delivering data records and sends a message to the **/dev/tty** device every 60 seconds until the root user or a member of the audit group stops the command.

## **Security**

#### **Access Control**

This command should grant execute (x) access to the root user and members of the audit group. The command should be **setuid** to the root user and have the **trusted computing base** attribute.

#### **Files Accessed**

#### **Mode File**

- **r /etc/security/audit/config**
- **r /etc/security/audit/bincmds**
- **rw** Defined audit bins and trail file
- **x** All audit bin processing commands

**Attention RBAC users and Trusted AIX users**: This command can perform privileged operations. Only privileged users can run privileged operations. For more information about authorizations and privileges, see Privileged Command Database in *Security*. For a list of privileges and the authorizations associated with this command, see the **lssecattr** command or the **getcmdattr** subcommand.

## **Examples**

1. To configure the **auditbin** daemon, edit the start and bin stanzas of the **/etc/security/audit/config** file to include the following attribute definitions:

```
start:
          binmode = on
bin:
          trail = /audit/trail
         bin1 = /audit/bin1bin2 = /audit/bin2binsize = 25000 cmds = /etc/security/audit/bincmds
```
2. To define the commands that process the audit trail, edit the **/etc/security/audit/bincmds** file to include one or more command lines, such as the following:

```
/usr/sbin/auditcat -p -o $trail $bin
/usr/sbin/auditselect -e "event == USER_Login" \
$bin | /usr/sbin/auditpr >> /etc/log
```
The first command line appends compressed audit bins to the audit trail file. The second line selects USER\_Login records from each bin file, passes them to the auditpr command for formatting, and appends the records to the **/etc/log** file.

3. To enable virtual logs in the **auditbin** daemon for capturing audit records in a centralized place, such as a Virtual I/O Server (VIOS) system, add the following attribute to the bin stanza of the **/etc/ security/audit/config** file:

```
bin:
          virtual_log = /dev/vlog0
```
**Note:** The **/dev/vlog0** device path is an example. The real device name might be different on each client logical partition (LPAR), based on how the virtual logs are configured from an attached VIOS system.

## **Files**

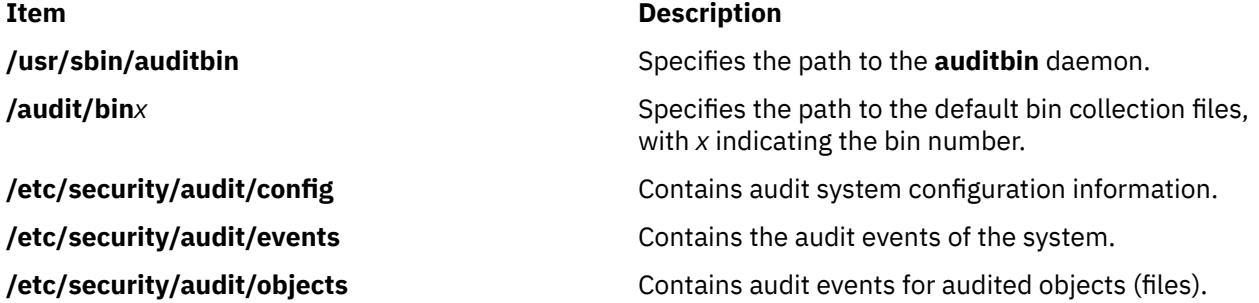

## <span id="page-246-0"></span>**Item Description**

**/etc/security/audit/bincmds** Contains the **auditbin** backend commands. **/etc/security/audit/streamcmds** Contains the **auditstream** commands.

# **auditcat Command**

## **Purpose**

Writes bins of audit records.

## **Syntax**

**auditcat** [ **-p** | **-u** ] [**[-s](#page-247-0)** <*size*>] [**[-d](#page-247-0)** <*pathname*>] [ **-o***OutFile* ] [ **-r** ] [ *InFile* ]

## **Description**

The **auditcat** command is part of the audit subsystem, and is one of several backend commands that process the audit data records.

The **auditcat** command reads bin files of audit records from standard input or from the file specified by the *InFile* parameter. The command then processes the records and writes its output to standard output or to the file specified by the *0utFile* parameter. The output can be compressed or not, depending on the flag selected.

One major use of the command is appending compressed bin files to the end of the system audit trail file.

If the **/etc/security/audit/bincmds** file includes **\$bin** as the input file, input comes from the current bin file, **bin1** or **bin2**. If the **/etc/security/audit/bincmds** file includes **\$trail** as the output file, the records are written to the end of the system audit trail file.

If a bin file is not properly formed with a valid header and tail, an error is returned. See the **auditpr** command for information about audit headers and tails and the **auditbin** command for information on error recovery.

If **-s** option is mentioned with valid value then It will take the backup of the trail file and reduces it size to the zero. If the pathname is provide it will copy the backup file in that path. The backup file name will be in the following format trail. YYYYMMDDThhmmss.<random number> If the size of the **/audit** filesystem is less then freespace (**/etc/security/audit/config** set in ) and **-d** specify with valid path parameter , then it will take the backup of the trail file to that path. To see the output of the different trail file, use **auditmerge** command.

## **Flags**

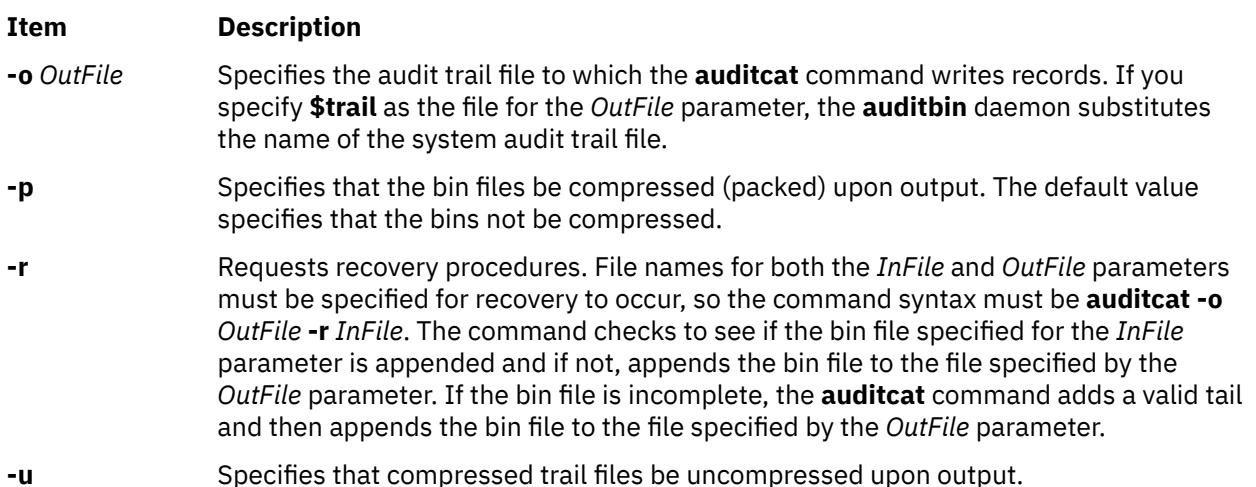

<span id="page-247-0"></span>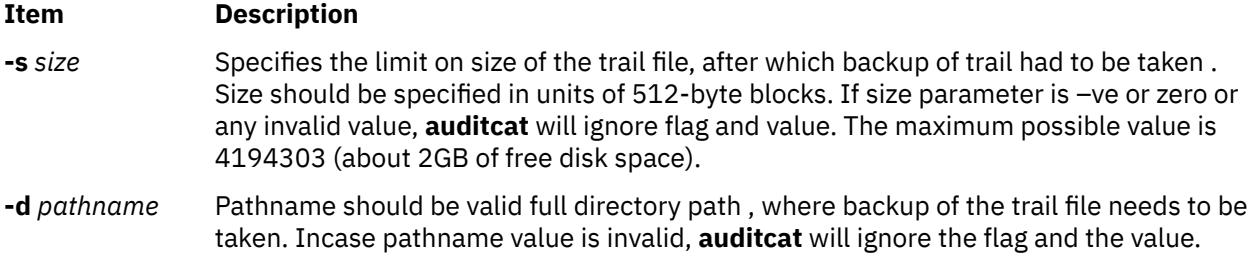

## **Security**

#### **Access Control**

This command should grant execute (x) access to the root user and members of the audit group. The command should be setuid to the root user and have the **trusted computing base** attribute.

**Attention RBAC users and Trusted AIX users**: This command can perform privileged operations. Only privileged users can run privileged operations. For more information about authorizations and privileges, see Privileged Command Database in *Security*. For a list of privileges and the authorizations associated with this command, see the **lssecattr** command or the **getcmdattr** subcommand.

## **Examples**

To configure the system to append audit bin data to the system audit trail file, add the following line to the **/etc/security/audit/bincmds** file:

#### /usr/sbin/auditcat [-o](#page-246-0) \$trail \$bin

When the **auditbin** daemon calls the **auditcat** command, the daemon replaces the **\$bin** string with the path name of the current bin file, and replaces the **\$trail** string with the name of the default audit trail file.

#### **Files**

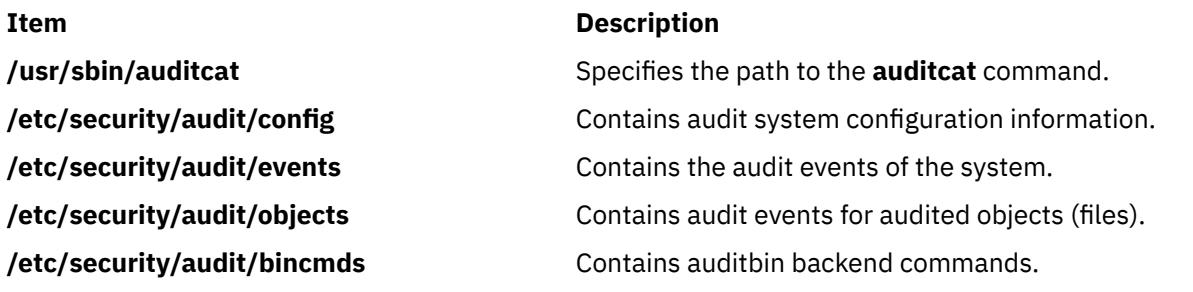

# **auditconv Command**

## **Purpose**

Converts previous AIX Version 4 format audit bins to the AIX Version 4 format.

#### **Syntax**

**auditconv** *OldFile NewFile*

## **Description**

The **auditconv** command converts audit records which were generated by previous versions of the operating system into the format used by AIX Version 4 and higher of the operating system.

Audit records are read from the file *OldFile*, and written to the file *NewFile*. Each audit record is updated with thread information, with a default thread identifier of zero.

#### **Notes:**

- 1. The *OldFile* and *NewFile* parameters must be different, and must not be currently in use by the audit system.
- 2. AIX Version 4 and higher of the operating system cannot work with pre-AIX Version 4 audit bins. Therefore, old bins must be converted using the **auditconv** command.

## **Security**

## **Access Control**

This command should grant execute (x) access to the root user and members of the audit group. The command should be setuid to the root user and have the **trusted computing base** attribute.

#### **Files Accessed**

#### **Mode File**

- r **/etc/security/audit/events**
- r **/etc/passwd**
- r **/etc/group**

**Attention RBAC users and Trusted AIX users**: This command can perform privileged operations. Only privileged users can run privileged operations. For more information about authorizations and privileges, see Privileged Command Database in *Security*. For a list of privileges and the authorizations associated with this command, see the **lssecattr** command or the **getcmdattr** subcommand.

## **Example**

To convert the old audit file **pre\_v4\_auditbin**, storing the results in **converted\_auditbin**, enter the following command:

/usr/sbin/auditconv pre\_v4\_auditbin converted\_auditbin

#### **Files**

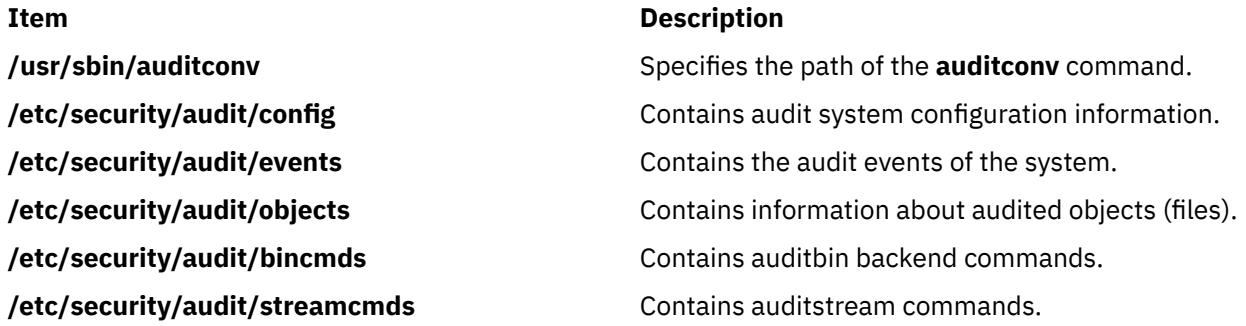

# **auditldap Command**

#### **Purpose**

Uploads the **/etc/security/audit/config** audit configuration file to a centralized location on a Lightweight Directory Access Protocol (LDAP) server.

## **Syntax**

**auditldap** [**-a**|**-u**] **-D** *bindDN* **-w** *bindPwD* [ **-b** *baseDN* ] [ **-f** *filename* ] [**-c**] [**-v**]

**auditldap** [**-?**]

## **Description**

A system administrator can store the **/etc/security/audit/config** audit configuration file in a centralized location on an LDAP server by using the **auditldap** command. By sharing this configuration file, system that is operating in a similar environment can download configuration during audit start. Therefore, systems with similar security requirements can be configured the same audit configuration stored on LDAP.

**Note:** With the existing LDAP setup, the **auditldap** command uses the binding distinguished name (bindDN) and the binding password (bindPwD) of the LDAP client that is in the running state to store the **/etc/security/audit/config** audit configuration file on the LDAP server.

## **Flags**

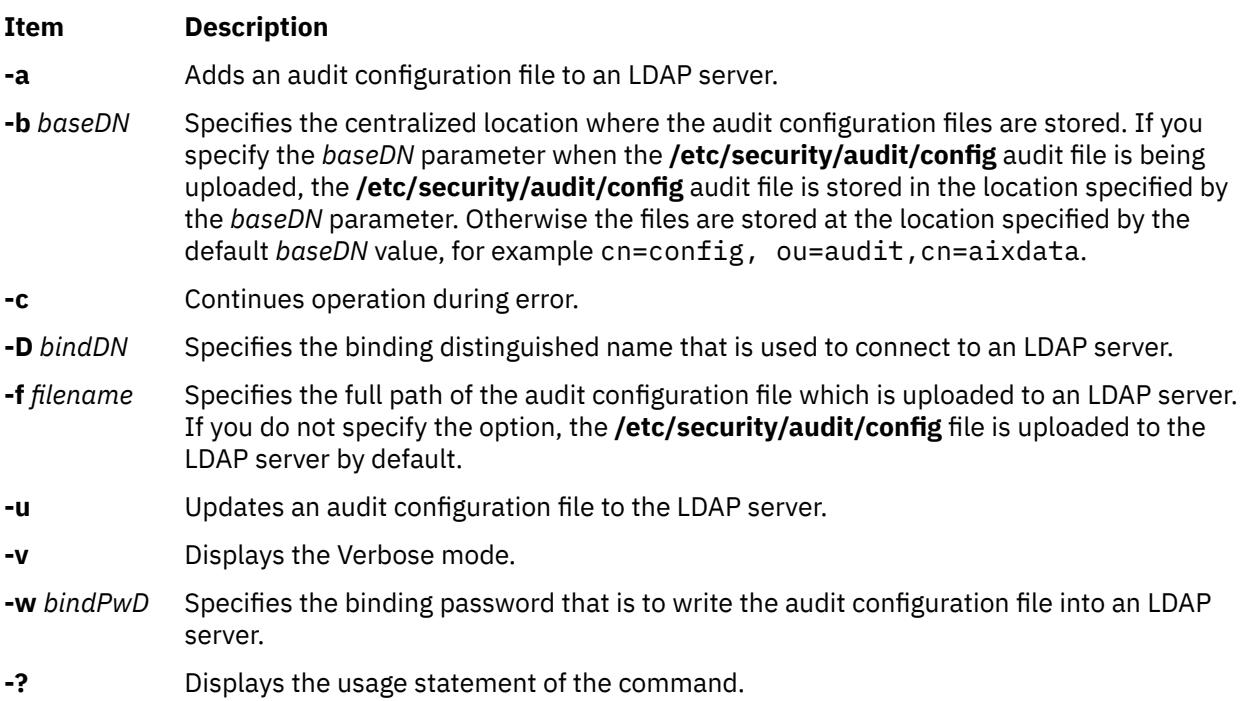

## **Exit Status**

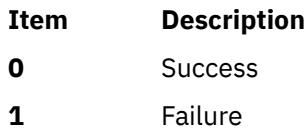

## **Security**

Only root users can run the **auditldap** command.

## **Examples**

1. To upload the **/etc/security/audit/config** file under the ou=audit,cn=aixdata DN, enter the following command:

auditldap –u –D binddn -w secret –b ou=audit,cn=aixdata

2. To add the **/etc/security/audit/config** file under the ou=audit,cn=aixdata DN, enter the following command:

auditldap -a -D binddn -w secret -b ou=audit,cn=aixdata

#### **Files**

#### **Item Description**

**/etc/security/audit/config** Stores the audit configuration file.

# **auditmerge Command**

#### **Purpose**

Combines multiple audit trails into a single trail.

## **Syntax**

**/usr/sbin/auditmerge** [ **-q** ] *file* [ *file* ... ]

## **Description**

The **auditmerge** command combines multiple audit trail files from potentially multiple machines into a single audit trail file. For each file with records remaining, the record that has the oldest time stamp is added to the output. If a record is found that has a negative time change, an optional warning message may be emitted. Processing continues and any such records are output with their time values unmodified.

The **auditmerge** command is also capable of adding the CPU ID values from the bin header to each output record. The CPU ID value is encoded in the bin header and bin trailer.

The **-q** flag is used to control outputting warning messages. When a record with a negative time change is first seen, a single warning message is output. That message contains the name of the file containing the record and the time difference. These messages are suppressed when the **-q** flag is entered on the command line.

## **Flags**

```
Ite
Description
m
```
**-q** Used to control outputting warning messages.

## **Security**

Access Control: This command should grant execute (x) access to the root user and members of the audit group. The command should be setuid to the root user and have the **trusted computing base** attribute.

## **Examples**

1. To merge two existing audit trail files from different hosts, enter:

/usr/bin/auditmerge /audit/trail.calvin /audit/trail.hobbes > /audit/trail.merge

2. To merge two existing data files, which were preselected for different user names, enter:

/usr/bin/auditmerge /audit/trail.jim /audit/trail.julie > /audit/trail.both

3. To merge two data files without producing warnings about incorrect times, enter:

/usr/bin/auditmerge -q /audit/jumbled.1 /audit/jumbled.2 > /audit/jumbled.output

#### **Files**

**Item Description**

**/etc/security/audit/hosts** Contains the CPU ID to host name mappings.

# **auditpr Command**

#### **Purpose**

Formats bin or stream audit records to a display device or printer.

#### **Syntax**

**auditpr** [**[-i](#page-252-0)** *inputfile* ] [ **[-t](#page-253-0) 0** | **1** | **2** ] [ **[-m](#page-252-0)** *Message* ] [ **[-r](#page-252-0)** ] [ **[-v](#page-253-0)** | **[-w](#page-253-0)**] [ **[-X](#page-253-0)** ][ **[-h](#page-252-0)** *field*[**,***field*]\*]

## **Description**

The **auditpr** command is part of the audit subsystem. This command reads audit records, in bin or stream format, from standard input and sends formatted records to standard output.

The output format is determined by the flags that are selected. If you specify the **-m** flag, a message is displayed before each heading. Use the **-t** and **-h** flags to change the default header titles and fields and the **-v** flag to append an audit trail. The **auditpr** command searches the local **/etc/passwd** file to convert user and group IDs to names.

An example of output using default header information follows:

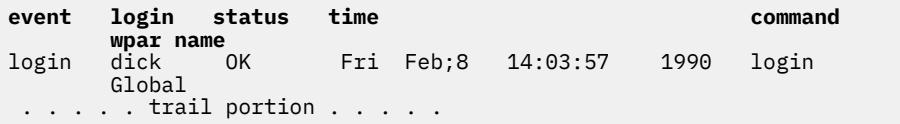

For examples of audit trails, see the **/etc/security/audit/events** file where audit trail formats are defined.

Invalid records are skipped when possible, and an error message is issued. If the command cannot recover from an error, processing stops.

The *AIX\_AUDITBUFSZ* environment variable allows buffered write operation of the **auditpr** audit records. The buffered write option is useful for high-performance applications that generate many audit records.

The *AIX\_AUDITBUFSZ* environment variable accepts decimal and hexadecimal values in the range 8192 bytes - 67 MB. Any other positive values outside the range of allowed values are rounded off to either the beginning of the range or the end of the range based on the nearest value. If this variable value is not set or this variable is assigned negative values or non-numerical values, the *AIX\_AUDITBUFSZ* variable is ignored.
# <span id="page-252-0"></span>**Flags**

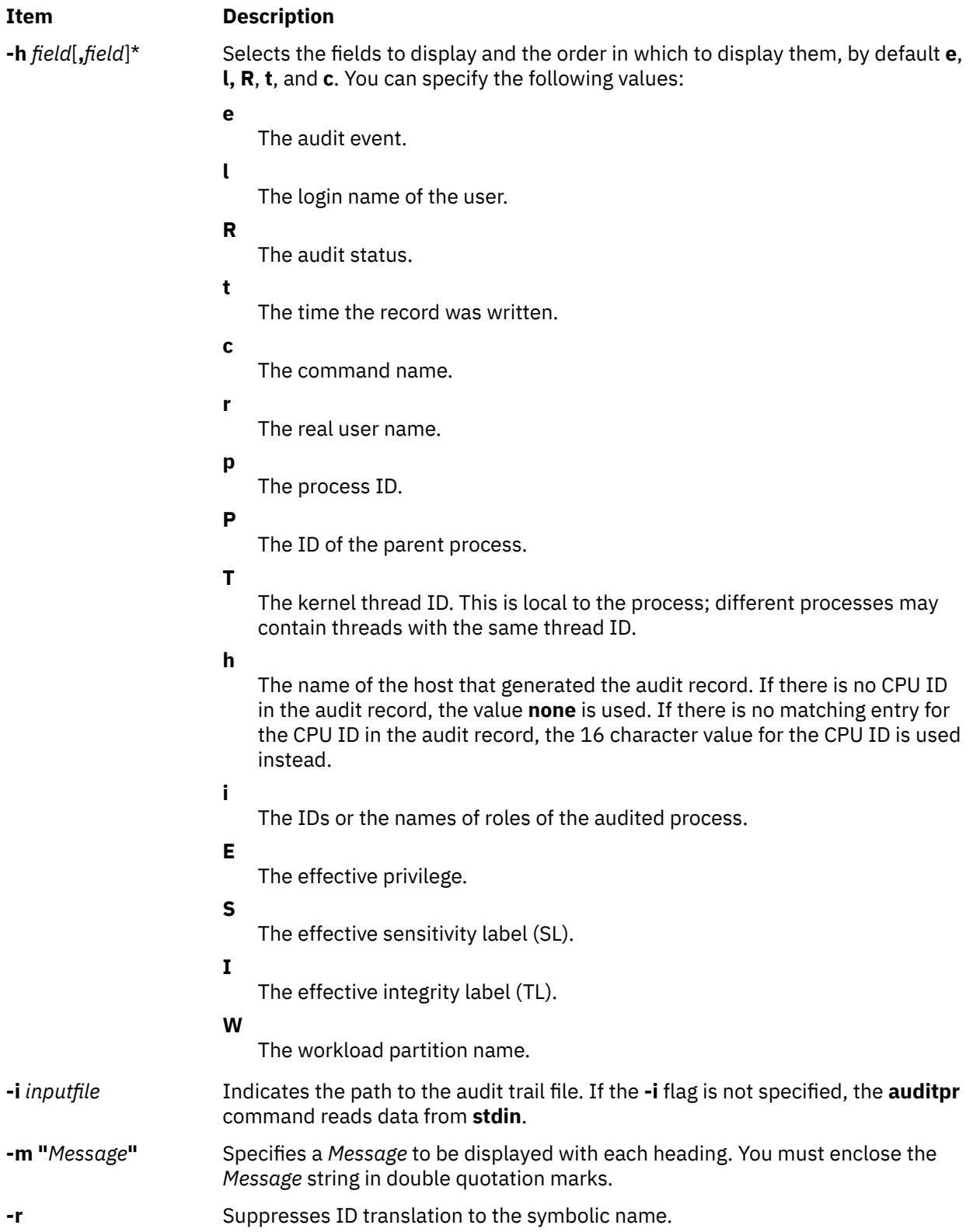

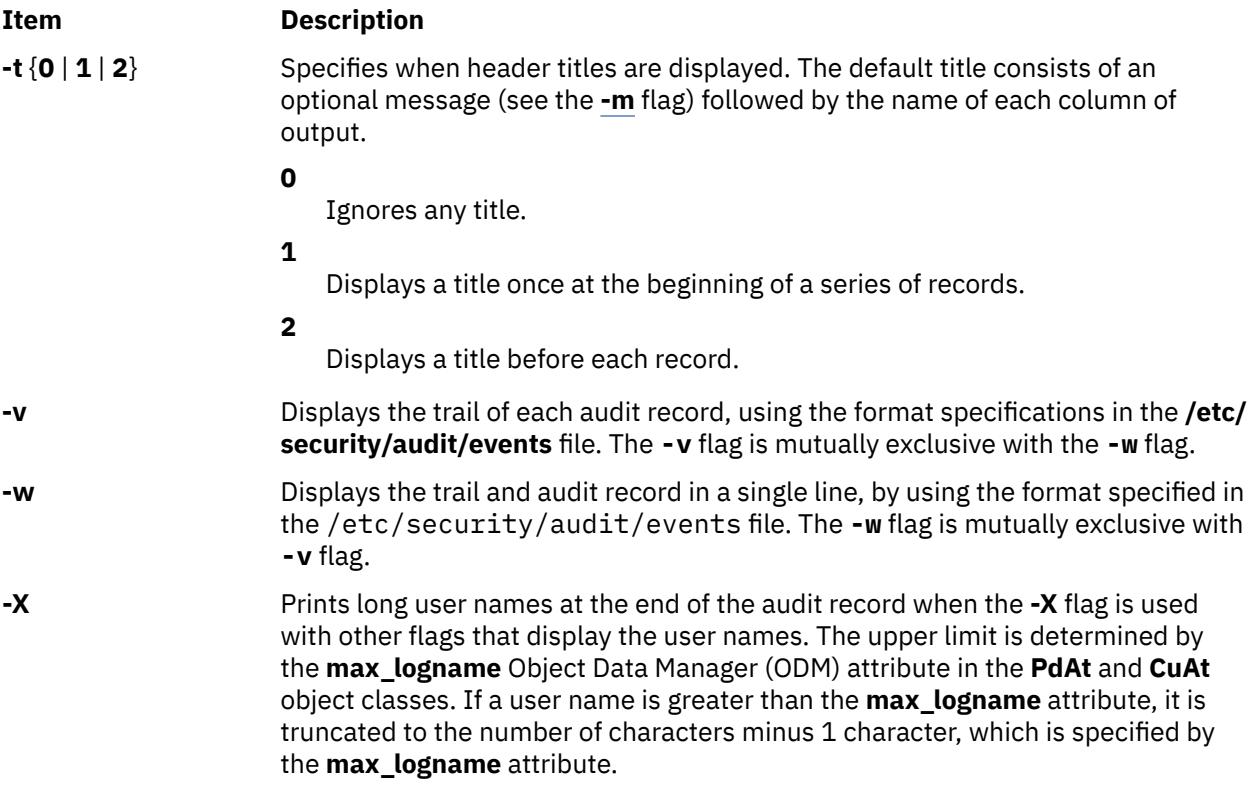

# **Security**

## **Access Control**

This command should grant execute (x) access to the root user and members of the audit group. The command should be **setuid** to the root user and have the **trusted computing base** attribute.

## **Files Accessed**

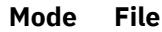

- **r /etc/security/audit/events**
- **r /etc/passwd**
- **r /etc/group**

**Attention RBAC users and Trusted AIX users**: This command can perform privileged operations. Only privileged users can run privileged operations. For more information about authorizations and privileges, see Privileged Command Database in *Security*. For a list of privileges and the authorizations associated with this command, see the **lssecattr** command or the **getcmdattr** subcommand.

# **Examples**

1. To read the system audit trail file with default header titles and fields and an audit trail, enter:

/usr/sbin/auditpr -v < /audit/trail

The **/audit/trail** file must contain valid audit bins or records.

2. To format from an audit trail file all the audit events caused by user witte, enter:

```
/usr/sbin/auditselect -e"login == witte"\
/audit/trail | auditpr -v
```
The resulting record is formatted with the default values ( **[e](#page-252-0)**, **[c](#page-252-0)**, **[l](#page-252-0)**, **[R](#page-252-0)**, and **[t](#page-252-0)**) and includes a trail.

3. To read records interactively from the audit device, enter:

/usr/sbin/auditstream | /usr/sbin/auditpr -t0 -heRl

4. To enable the buffered write option for the audit records with a buffer size of 520000 bytes for auditing subsystem that is started in bin mode, enter the following command:

```
export AIX_AUDITBUFSZ=520000
/usr/sbin/auditpr -v -i /audit/trail > output
```
## **Files**

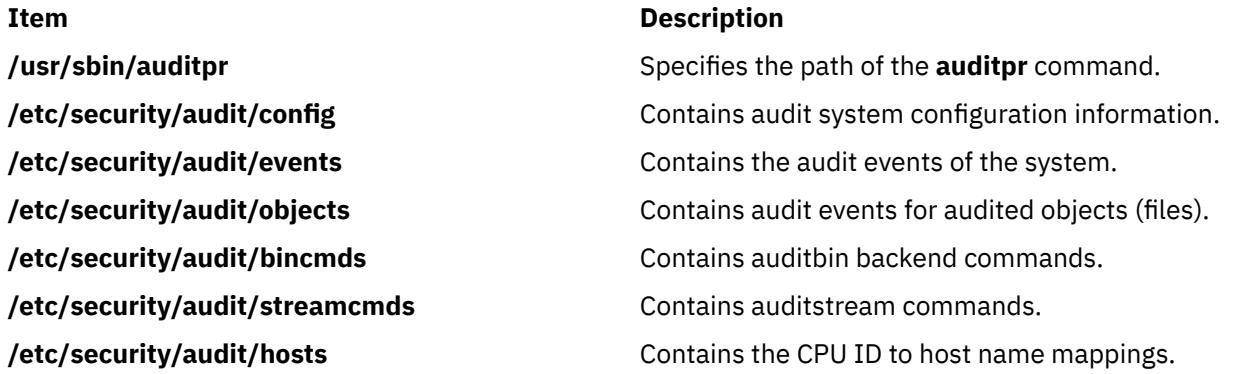

# **auditselect Command**

# **Purpose**

Selects audit records for analysis according to defined criteria.

# **Syntax**

**auditselect** { **[-e](#page-255-0) "***Expression***"** | **[-f](#page-255-0)** *File*} [ **[-m](#page-255-0)** ] [ *Trail* ]

# **Description**

The **auditselect** command is part of the audit subsystem. The command is called by the **auditbin** daemon if it is configured in the **/etc/security/audit/bincmds** file as a backend command for processing bin files.

The **auditselect** command selects audit records that match identified criteria and writes the records to standard output. With the **auditselect** command, you can filter the audit trail to obtain specific records for analysis or select specific records for long-term storage. The command takes stream or bin input from the file specified by the *Trail* parameter or from standard input. If you specify the **\$bin** string as the value of the *Trail* parameter, the **auditbin** daemon substitutes the path name of the current bin file when it calls the **auditselect** command. The selection criteria can be entered as an expression or from the file specified by the **-f** flag. If the bin files are compressed, the **auditselect** command unpacks them prior to processing.

For stream data, configure both the **auditstream** command and the **auditselect** command in the **/etc/ security/audit/streamcmds** file, or enter both commands from the command line.

The *AIX\_AUDITBUFSZ* environment variable allows buffered write operation of the **auditselect** audit records. The buffered write option is useful for high-performance applications that generate many audit records.

The *AIX\_AUDITBUFSZ* environment variable accepts decimal and hexadecimal values in the range 8192 bytes - 67 MB. Any other positive values outside the range of allowed values are rounded off to either the beginning of the range or the end of the range based on the nearest value. If this variable value is not

<span id="page-255-0"></span>set or this variable is assigned negative values or non-numerical values, the *AIX\_AUDITBUFSZ* variable is ignored.

# **Flags**

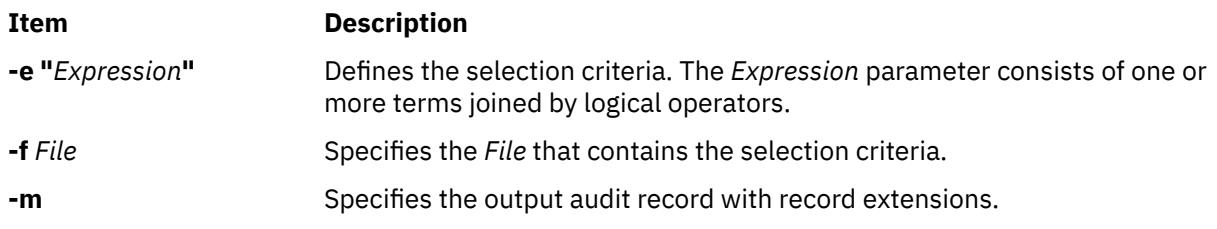

# **Creating Expressions**

A valid expression consists of one or more terms joined by logical operators.

## **Logical Operators**

Logical operators allow more than one term to be used in an expression. Normal precedence rules apply in evaluating expressions with more than one logical operator, and parentheses may be used to force the order of evaluation. The valid logical operators include the following:

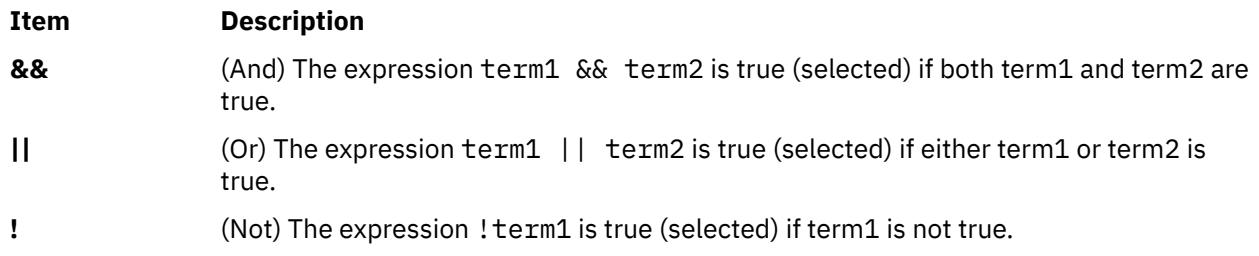

### **Terms**

Each term of the expression has the following form:

*Field Relational\_Operator Value*

### **Fields**

Fields correspond to the information in the audit header of each record. Valid values for fields include the following:

### **Item Description**

event Name of the audit event, for example, FILE\_Open.

command Name of the command that generated the audit event.

### **Item Description**

- result Status of the audit event. The value of the result field must be one of the following:
	- **OK**
	- **FAIL**
	- **FAIL\_PRIV**
	- **FAIL\_AUTH**
	- **FAIL\_ACCESS**
	- **FAIL DAC** Indicates the event failed because of a discretionary access control (DAC) denial. Access Control Lists are a form of information repository that contain data relative to the rights of access (permission) to shared resources/objects. ACLs are categorized on DAC mechanism.

**FAIL** matches all other error codes.

- login ID of the login user of the process that generated the audit event.
- real ID of the real user of the process that generated the audit event.
- pid ID of the process that generated the audit event.
- ppid ID of the parent of the process that generated the audit event.
- tid ID of the kernel thread that generated the event.
- time Time of day the audit event was generated.
- date Date the audit event was generated.
- host Hostname of the machine that generated the record. The reserved name **UNKNOWN** can be used to match any machines that are not listed in the **/etc/security/audit/hosts** file.

#### **Relational Operators**

Relational operators are used to compare the field in the audit record to the specified value. Valid relational operators include:

#### **Item Description**

- **==** Equal to
- **!=** Not equal to
- **<** Less than
- **>** Greater than
- **>=** Greater than or equal to
- **<=** Less than or equal to

#### **Valid Terms**

A valid term consists of a field, a relational operator, and a value. In addition, not all relational operators and values are valid for each field. The following are the valid combinations:

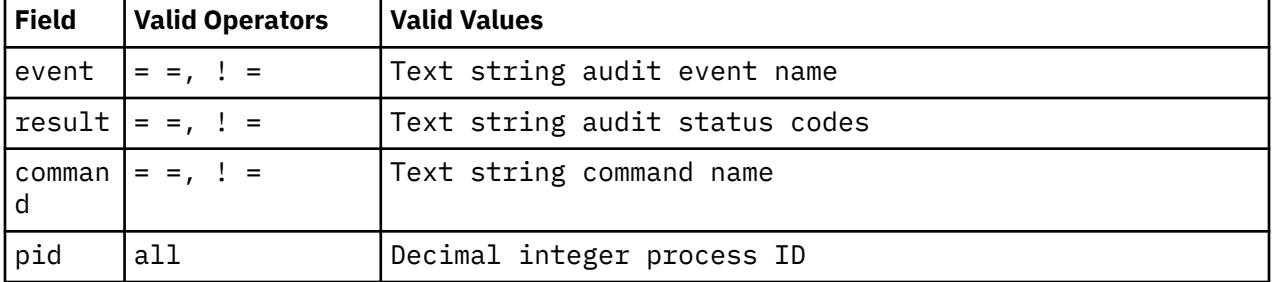

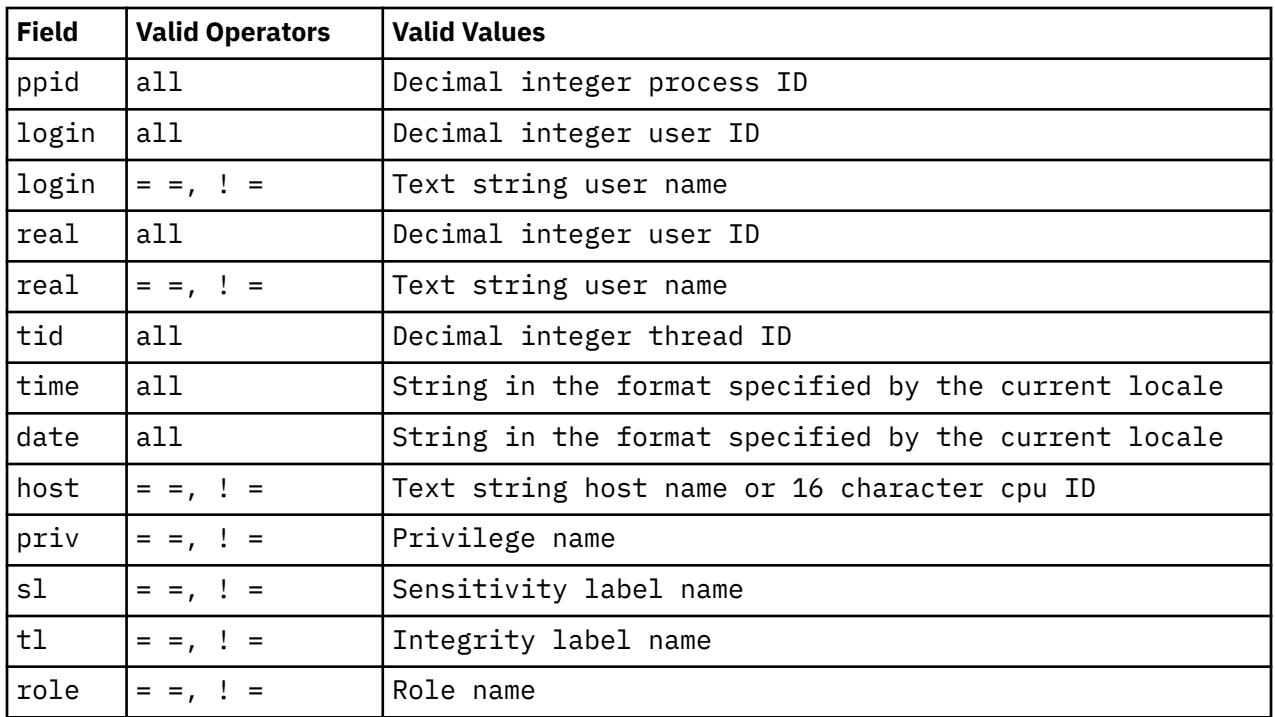

## **Security**

#### **Access Control**

This command should grant execute (x) access to the root user and members of the audit group. The command should be **setuid** to the root user and have the **trusted computing base** attribute.

#### **RBAC Environment and**

This command implements and can perform privileged operations. Only privileged users can run such privileged operations. To review the list of privileges and the authorizations associated with this command, refer to the **/etc/security/privcmds** database.

# **Examples**

### **Configuration**

1. To select bin-collected data records that match the USER\_SU or USER\_Login audit events, add the **auditselect** command to the **/etc/security/audit/bincmds** file by entering:

```
/usr/sbin/auditselect -e "event== USER_SU || event== \
USER_Login" $bin >> /audit/trail.login
```
While auditing is enabled, the records for each initiation of a user session are read from the current bin file and written to the **/audit/trail.login** file.

2. To select stream-collected data records that match a user login that was unsuccessful, add the **auditselect** command to the **auditstream** stanza in the **/etc/security/audit/streamcmds** file by entering:

```
/usr/sbin/auditstream -c authentication | \
/usr/sbin/auditselect -e "event == \setminusUSER_Login && result == FAIL" | \
/usr/sbin/auditpr -t 2 -v >> /dev/lpr2
```
To produce a hardcopy audit trail, records of unsuccessful authentication events are written to the **/dev/lpr2** line printer.

#### **Select authentication or login events**

1. To search an audit trail file for all events that involve authentication errors:

/usr/sbin/auditselect -e "result == FAIL\_AUTH" /audit/oldtrail | /usr/sbin/auditpr -t -helt -v

The records of events that were unsuccessful because authentication was denied are printed. The header titles will be printed once, followed by the event, login ID, and time fields, and then the audit trail.

2. To select audit records that are generated when smith logs in during prime working hours during the first week in May of 1987, enter:

```
/usr/sbin/auditselect -f /aaa/bbb \
/audit/trail1987 | /usr/sbin/auditpr
```
The /aaa/bbb file must contain the following line:

 command == login && login == smith && time >= 08:00:00 && time <= 17:00:00 && date >= 05/01/87 && date <= 05/05/87

#### **String comparison**

1. To compare the name of the audit event to the USER\_Login string, enter one of the following:

```
"event == USER_Login"
"event != USER_Login"
```
2. To find out if the **passwd** command generated the audit event, use:

"command == passwd"

To find out if the audit event was not generated by the **passwd** command, use:

"command != passwd"

3. To compare the audit status to the OK result string, enter:

"result == OK"

4. To compare the login or real user ID of the process that generated the audit event to a specific user ID (user ID 014 or the user name carol), enter one of the following:

```
"login == 014"
"login != carol"
"login == 014 || login != carol""real == carol"
```
5. To compare the ID of the process or the parent of the process that generated the audit event to the process ID 2006, enter one of the following:

```
"pid == 2006"
"pid != 2006"
"ppid == 2006"
```
**Note:** Although login and real user IDs and process IDs can be compared with the inequality operators ( **< =**, **> =**, **<**, **>** ), it is normally unnecessary to do this.

6. To compare the time the audit event was generated to the 08:03:00 time string, enter one of the following:

```
"time == 08:03:00"
"time != 08:03:00"
"time < 08:03:00"
"time <= 08:03:00"
"time > 08:03:00"
"time >= 08:03:00"
```
Audit records are selected that fit the indicated comparison to the 08:03:00 time string. The time string must agree with the format specified by the current locale.

7. To compare the date that the audit event was generated to the 05/05/89 date string, enter one of the following:

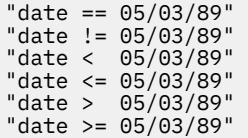

Audit records are selected that fit the indicated comparison to the 05/05/89 date string. The date string must agree with the format specified by the current locale.

**Note:** The **auditselect** command does not support the *-r* flag for the recovery mode.

#### **Buffered write option for audit records**

1. To use the buffered write option for the audit records with a buffer size of 520000 bytes for auditing subsystem that is started in bin mode, enter the following command:

```
export AIX_AUDITBUFSZ=520000
/usr/sbin/auditselect -e "event== USER_SU || event==USER_Login" $bin >> /audit/trail.login
```
### **Files**

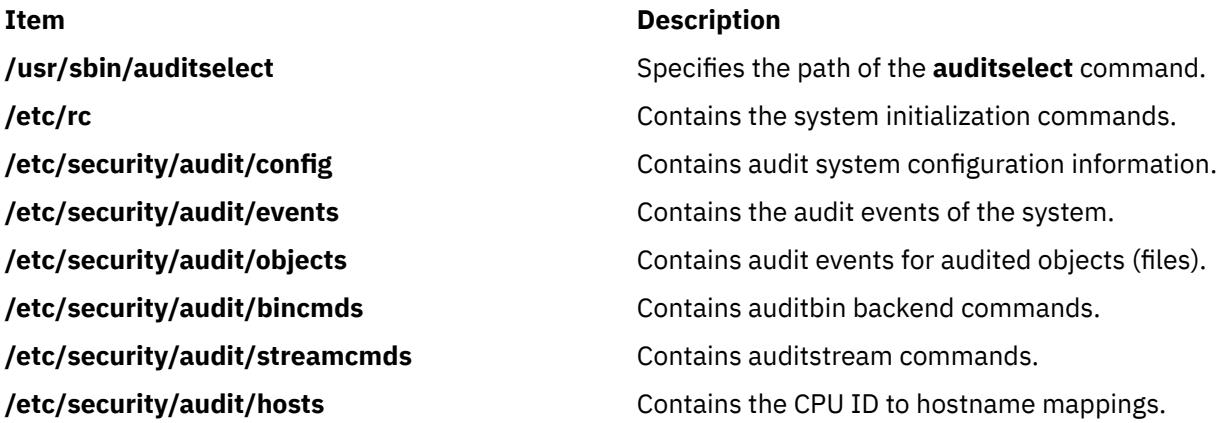

# **auditstream Command**

#### **Purpose**

Creates a channel for reading audit records.

#### **Syntax**

**auditstream** [ **[-m](#page-260-0)** ] [ **[-c](#page-260-0)** *Class ...*]

#### **Description**

The **auditstream** command is part of the audit subsystem. This command reads audit records from the **/dev/audit** file (the audit device) and copies the records to standard output in binary format. You can select a subset of the audit records by specifying audit classes (defined in the **/etc/security/audit/config** file) with the **-c** flag; otherwise, all currently enabled audit classes are copied.

Audit stream data can be displayed and processed as it is generated. For example, the command output can be piped to an audit backend command for further processing or redirected to a file. Both <span id="page-260-0"></span>the **auditselect** command, which selects data records according to defined criteria, and the **auditpr** command, which formats the records for viewing or for printing, are examples of backend commands.

The **auditstream** command can be called from the command line or be configured to run multiple times as part of the audit system configuration. For information on configuring the **auditstream** command, refer to "**Setting up Auditing**" in *Security* and to the **/etc/security/audit/config** file.

**Note:** The **auditstream** command must be run in the background.

The *AIX\_AUDITBUFSZ* environment variable allows buffered write operation of the **auditstream** audit records. The buffered write option is useful for high-performance applications that generate many audit records.

The *AIX\_AUDITBUFSZ* environment variable accepts decimal and hexadecimal values in the range 8192 bytes - 67 MB. Any other positive values outside the range of allowed values are rounded off to either the beginning of the range or the end of the range based on the nearest value. If this variable value is not set or this variable is assigned negative values or non-numerical values, the *AIX\_AUDITBUFSZ* variable is ignored.

## **Flags**

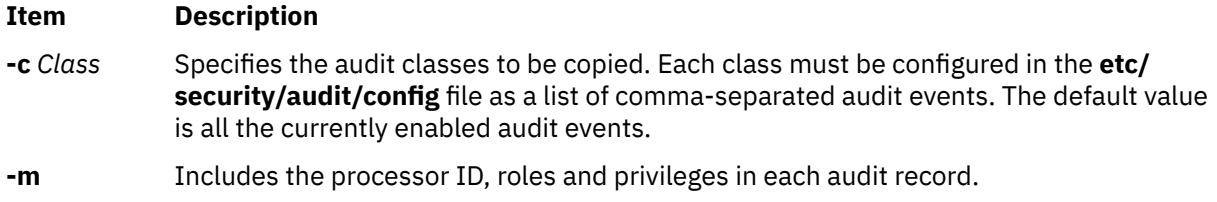

## **Security**

### **Access Control**

This command should grant execute (x) access to the root user and members of the audit group. The command should be **setuid** to the root user and have the **trusted computing base** attribute.

#### **Files Accessed**

**Mode File**

**r /dev/audit**

**Attention RBAC users and Trusted AIX users**: This command can perform privileged operations. Only privileged users can run privileged operations. For more information about authorizations and privileges, see Privileged Command Database in *Security*. For a list of privileges and the authorizations associated with this command, see the **lssecattr** command or the **getcmdattr** subcommand.

## **Examples**

1. To configure the stream collection of audit data when the audit system is initialized, add the following to the stream stanza of the **/etc/security/audit/config** file:

cmds = /etc/security/audit/streamcmds

Then add the following to the start stanza:

streammode=on

Next, add to the /**etc/security/audit/streamcmds** file all the stream commands that should be executed when the auditing system is initialized. For example:

```
/usr/sbin/auditstream -c authentication |\ \ \rangle/usr/sbin/auditpr -v > /dev/console
```

```
/usr/sbin/auditstream | /usr/sbin/auditselect -e \
"result == FAIL\_ACCES" | \ \ \ \ \"result == FAIL_ACCESS" | \<br>/usr/sbin/auditpr -t 2 -v > /dev/lpr2
```
The first command formats all records for events in the authentication class and writes them to the system console. The second command formats all records that resulted in an access denial and prints them on the printer **/dev/lp2**.

2. To record audit stream events on a line printer, enter:

/usr/sbin/auditstream | /usr/sbin/auditselect -e "event == \ USER\_Login || event == USER\_SU" | \ /usr/sbin/auditpr -v > /dev/lp0 &

This command formats and writes all user login and **su** events to the line printer.

3. To use the buffered write option for the audit records with a buffer size of 520000 bytes for auditing subsystem that is started in steam mode, enter the following command:

export AIX\_AUDITBUFSZ=520000 /usr/sbin/audit start

**Note:** In stream mode, the *AIX\_AUDITBUFSZ* environment variable must be set before the audit subsystem is started.

#### **Files**

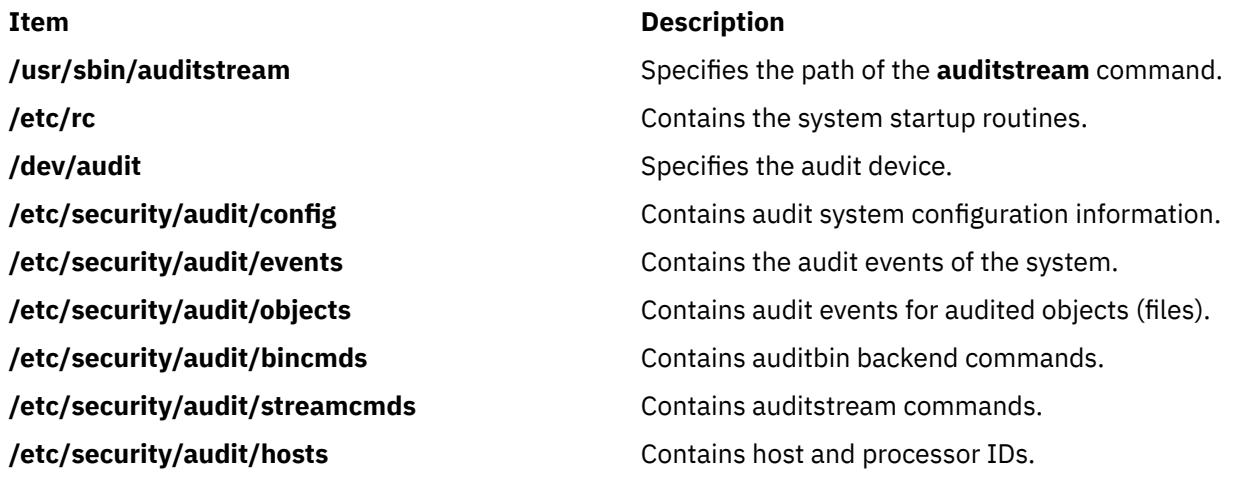

# **authexec Command**

#### **Purpose**

Runs a Role Based Access Control (RBAC) privileged command in a controlled manner.

#### **Syntax**

**authexec** *RBACcommandName*

### **Description**

The **authexec** command runs a RBAC privileged command. When **authexec** is issued, users are authenticated against the roles defined in the **authroles** attribute for the RBAC command, *RBACcommandName*, in the RBAC privileged command database.

The **authexec** command in located in /usr/sbin/.

The user invoking **authexec** must have enough authorization to invoke the target command, *RBACcommandName*. The authenticating users should not be the same as the invoking user. The authenticating users must also have a valid non-blank password to successfully pass the authentication. No user can be authenticated more than once for any role. A maximum of sixteen roles can be configured for the RBAC privileged command.

A privileged command having the **authexec** attribute in the privileged command database cannot be run directly from shell or by using the exec subroutines in programs. Such commands have to be necessarily invoked using the **authexec** command.

This mechanism is not enforced when the command *RBACcommandName* is invoked by root in a root enabled RBAC system.

## **Parameters**

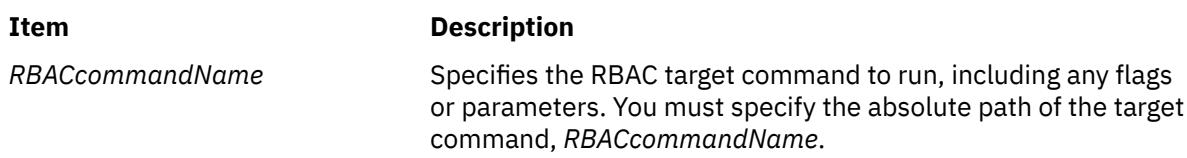

# **Security**

Access Control: All users can invoke this command.

# **Examples**

If the command **usr/sbin/shutdown** is enabled for authenticated execution using the **authroles** attribute, then a user that is authorized to the shutdown command can run:

authexec /usr/sbin/shutdown

The following example shows the **usr/sbin/shutdown** command that is enabled for authenticated execution using the **authrole** attribute:

/usr/sbin/shutdown: accessauths=aix.system.boot.shutdown innateprivs=PV\_AZ\_ROOT,PV\_DAC\_O,PV\_DAC\_R,PV\_DAC\_W, PV\_DAC\_X,PV\_PROC\_PRIV,PV\_PROC\_SIG secflags=FSF\_EPS authroles=isso,so,sa

Before the **shutdown** command is run, three distinct users having one of the three roles listed in **authroles** attribute have to be authenticated. In this example, **authroles** attribute specifies the **isso**, **so**, and **sa** roles. This command requires the access authorization aix.system.boot.shutdown to invoke the **shutdown** command. This authorization is typically associated with the **so** role. A user, other than the user invoking the **shutdown** command, with the role **so** in addition to users with the **isso** and **sa** roles must authenticate to successfully issue the command.

## **Files**

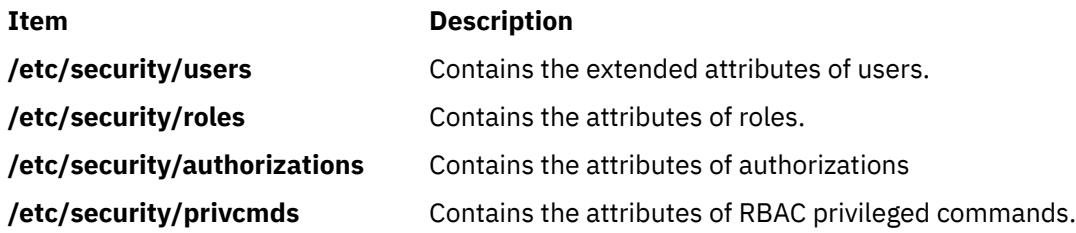

# **authrpt Command**

## **Purpose**

Reports the security capabilities of authorizations.

## **Syntax**

**authrpt** [**-R***load\_module*] [**-C**] [**-c** | **-f** | **-r** | **-u**] { auth1,auth2 ... }

## **Description**

The **authrpt** command reports capability information of authorizations such as privileged commands, privileged files, role, and user information.

Either **–c**, **-f**, **-r** or **–u** flags can be specified.

When the **-c** option is specified, the privileged commands present in the **/etc/security/privcmds** database that can be executed by the authorizations is listed. The **–c** option can also be used to list the commands having ALLOW\_ALL, ALLOW\_GROUP and ALLOW\_OWNER special authorizations.

When the **–f** option is specified, the list of privileged files present in the **/etc/security/privfiles** database that can be accessed by a user assigned the authorizations is listed.

When the **–u** option is specified, the list of users having the authorizations is displayed.

When the **-r** option is specified, the list of roles having the authorizations is listed.

The command takes a comma separated list of authorization names as input. When no option is specified, all the capability information such as commands, privileged files, roles and user information associated with the authorizations is listed.

### **Flags**

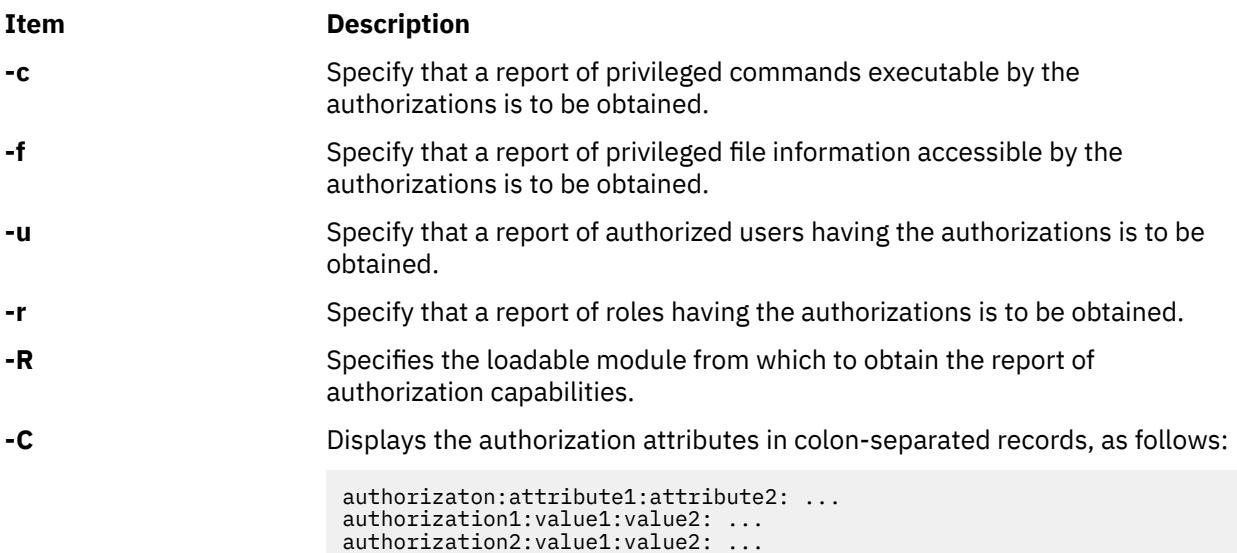

#### **Exit status**

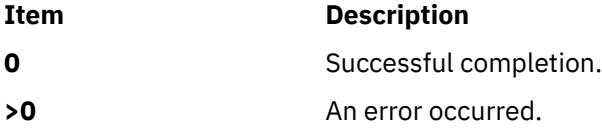

# **Security**

Access Control: This command should grant execute (x) access to the root user.

This command can be executed by root or an authorized user with the "aix.security.auth.list" authorization.

**Attention RBAC users and Trusted AIX users:** This command can perform privileged operations. Only privileged users can run privileged operations.For a list of privileges and the authorizations associated with this command, see the **lssecattr** command or the **getcmdattr** subcommand.

### **Files**

**Item**

**/etc/security/roles /etc/security/authorizations /etc/security/privcmds /etc/security/privfiles**

## **Examples**

To report the commands associated with authorizations aix.fs and aix.system, use the following syntax:

authrpt –c aix.fs,aix.system

To report all capabilities of authorization aix.security, use the following syntax:

authrpt aix.security

To report all capabilities of authorization aix.security.user in colon separated format, use the following syntax:

authrpt –C aix.security.user

Information similar to the following appears:

```
#authorization:commands:privfiles:roles:users
aix.security.user:/usr/bin/mkuser,
/usr/bin/chuser:/etc/csh.cshrc,
/etc/csh.login:role1:Bob,Simon
```
# **authqry Command**

### **Purpose**

Queries the usage of authorizations over a time period.

### **Syntax**

**authqry** { **[-c](#page-265-0)** [**[-s](#page-265-0)**] | **[-q](#page-265-0)** [**[-F](#page-265-0)** *<trailListFile>* ] [ **[-t](#page-265-0)** *<time\_period\_in\_days>* ] } *user*

## **Description**

The **authqry** command queries information about the authorizations used by a user over a specified time frame.

<span id="page-265-0"></span>When the **–c** option is specified, the user is configured for the auditing of role and authorization information. A class **rbacqry** is added to the **/etc/security/audit/config** file with events for auditing authorizations and roles. If the user is already being audited (user entry present in the configuration file), then the **rbacqry** class is added to the user. Otherwise the username is added to the **/etc/security/audit/ config** with the **rbacqry** class parameter.

When the **-s** option is specified, the auditing subsystem is started / restarted.

When the **–q** option is specified, the audit data is queried for authorization information.

When the **–t** option is specified, the usage of authorizations from the date (specified through the **–t** option) to the current system date is queried and obtained. Without **–t** option, authorization usage over the period from which auditing was enabled for that user is obtained. The command displays the entire set of authorizations used during this time frame.

**Note:** The **authqry** command makes use of the auditing feature in AIX. For the **authqry** command to work as expected, auditing must be turned on, audit configuration for the user must be enabled and a time frame must be specified in days.

#### **Flags**

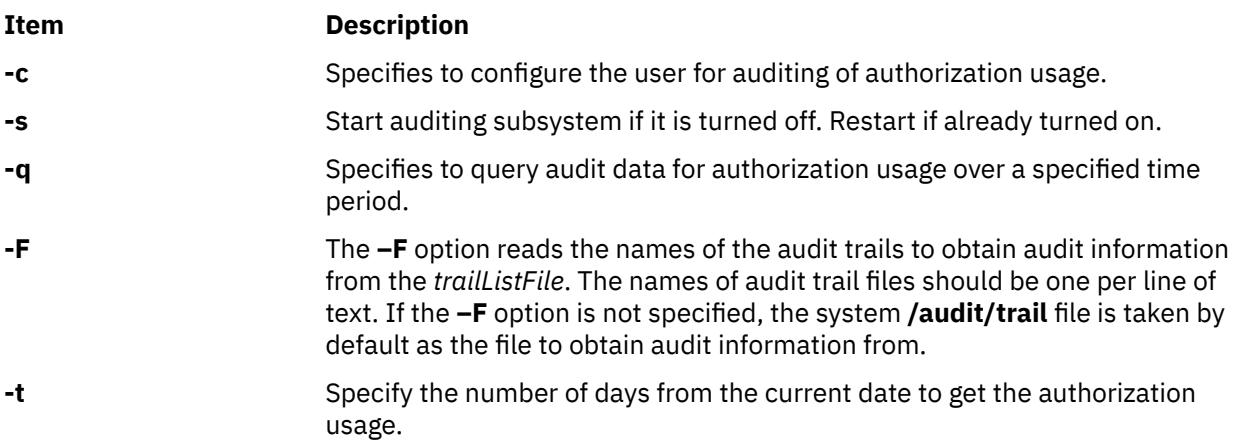

### **Exit status**

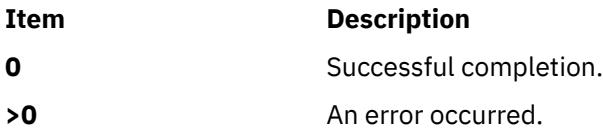

## **Security**

Access Control: This command should grant execute (x) access to only the root user.

**Attention RBAC users and Trusted AIX users:** This command can perform privileged operations. Only privileged users can run privileged operations.For a list of privileges and the authorizations associated with this command, see the **lssecattr** command or the **getcmdattr** subcommand.

### **Files**

**Item Description**

**/etc/security/authorizations**

**/audit/trail**

# **Examples**

To query authorizations by Bob, use the following syntax:

authqry -q Bob

To query authorizations used by Simon for the past 20 days, use the following syntax:

authqry -q -t 20 Simon

# **autoconf6 Command**

# **Purpose**

Automatically configures IPv6 network interfaces at boot time.

# **Syntax**

**autoconf6** [ **-a** ] [ **-A** ] [ **-i** ] [ **-s** ] [ **-6** ] [ **-M** ] [ **-O** ] [ **-R** ] [ **-c** ] [ **-v** ] [ **-m** *main\_interface* ] [ *interface\_name* ... ]

# **Description**

The **autoconf6** command is used at boot time to assign link-local addresses to ND-capable network interfaces. The **autoconf6** command initializes also the loopback interface, the automatic tunnels if needed, and adds some needed routes. It can also be used at any time to set link-local addresses and automatic tunnelling on newly configured ethernet-like interfaces.

**Flags**

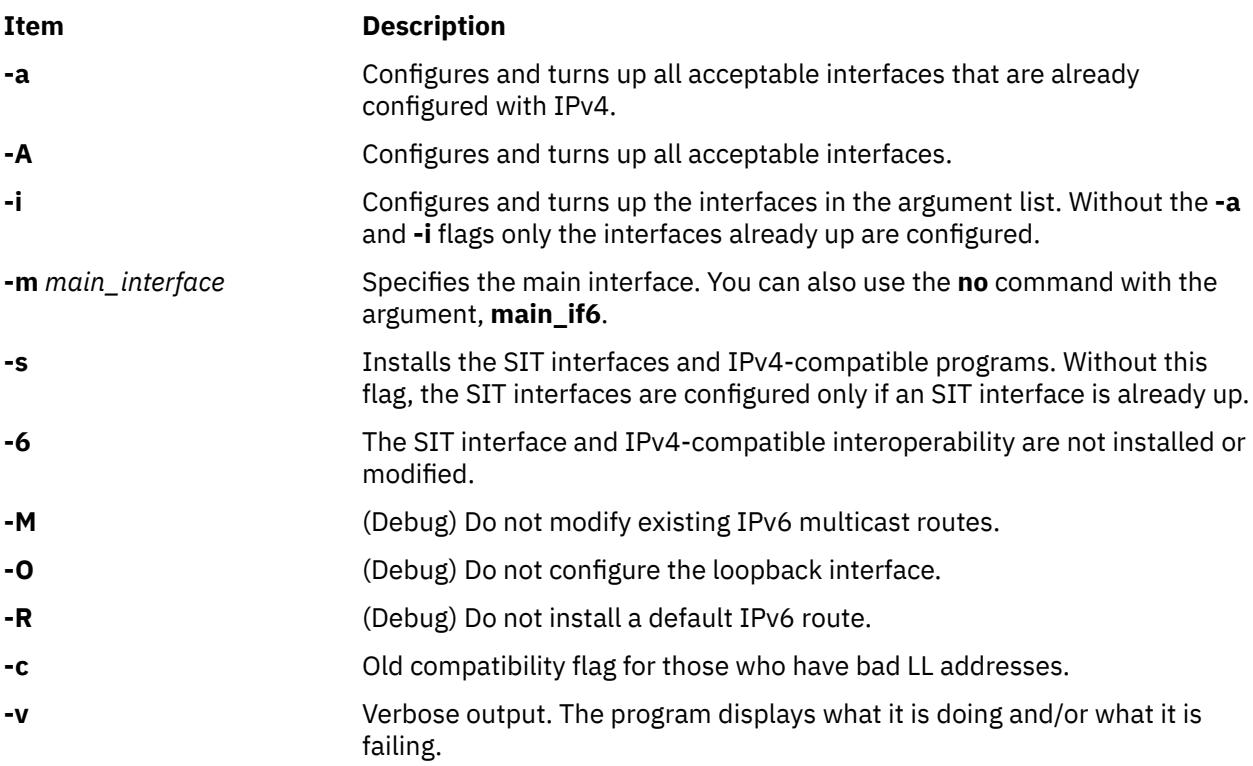

**Item Description** *interface\_name* Specifies the names of the interfaces that should be configured. This is used with the **-i** flag. If the **-i** flag is given and no interface\_names are specified, no interfaces are configured. If an interface\_name is given and the **-i** flag is not specified, a usage message is displayed. If ibX is specified as the interface name, the ibX interface is configured with an IPv6 address based on the EUI-64 for the InfiniBand port. To use the ibX interface with the **autoconf6** command, the ibX interface must be previously configured with an IPv4 address.

## **Messages**

Messages indicate the different actions done and/or problems encountered by **autoconf6**.

# **automount Daemon**

### **Purpose**

Mounts automatic mount points.

## **Syntax**

**/usr/sbin/automount** [ **[-m](#page-268-0)** ] [ **[-n](#page-268-0)** ] [ **[-v](#page-268-0)** ] [ **[-t](#page-268-0)** *duration* ] [ **[-i](#page-268-0)** *interval* ] [ **[-f](#page-268-0)** *file* ] [ **[-s](#page-268-0)** *timeout* ] [ **[-D](#page-268-0)** *name*=*value* ] ... [ **[-d](#page-268-0)** *value* ]

## **Description**

The **automount** command is used as an administration tool for **AutoFS**. It installs **AutoFS** mount points and associates an **automount** map with each mount point. The **AutoFS** file system monitors attempts to access directories within it and notifies the **automountd** daemon. The daemon uses the map to locate a file system, which it then mounts at the point of reference within the **AutoFS** file system.

The previous **automount** behavior can be specified if the **COMPAT\_AUTOMOUNT** environment variable is set to any value before running the **automount** command. The current behavior became the default behavior in AIX 5.0.

If the file system is not accessed within an appropriate interval (ten minutes by default), the **automountd** daemon unmounts the file system.

If the **automountd** daemon has not been started the **automount** command attempts to start it using **SRC**.

#### **Maps**

Automount maps specify the mount points to be automatically mounted when accessed, and what should be mounted over those mount points. The **/etc/auto master** map file specifies the initial mount points, known as *keys*, and their corresponding maps that determine which remote filesystem is mounted over it. The format of the **/etc/auto\_master** file is:

/key map

**Note:** The **/etc/auto\_master** file is only read when the **automount** command is initially executed. Changes to it will not take effect until the **automount** command is run again.

The most common maps are direct maps, indirect maps, and host maps.

Direct maps require a special key (/-) in the **/etc/auto\_master** file, and their map is a file with the following format:

/directkey [-options] server:/dir

<span id="page-268-0"></span>When a user accesses the **/directkey** directory, the **automountd** daemon will mount **server:/dir** over **/ directkey**.

Indirect maps have the following format:

indirectkey [-options] server:/dir

When a user accesses the **/key/indirectkey** directory, the **automountd** daemon will mount **server:/dir** over **/key/indirectkey**.

Host maps require a special map (-hosts) in the **/etc/auto\_master** file. The **automountd** daemon will create a subdirectory under the **/key** directory for every server listed in the **/etc/hosts** file. When a user accesses the **/key/server** directory, the **automountd** daemon will mount the server's exported directories over the **/key/server** directory.

#### **Alternate Map Locations**

Automount maps might also be located on NIS and LDAP servers. The **automount** command will look for maps as files on the local system by default, unless the automount entry in the **/etc/irs.conf** file is changed. For example:

automount nis\_ldap

It is possible to specify more than one name service, in the order that they will be used, by using a whitespace separated list. For example, to indicate that LDAP maps should be used first, followed by local files, the automount entry would be the following:

automount nis\_ldap files

The valid values for the automount entry are files, nis, and nis\_ldap.

## **Flags**

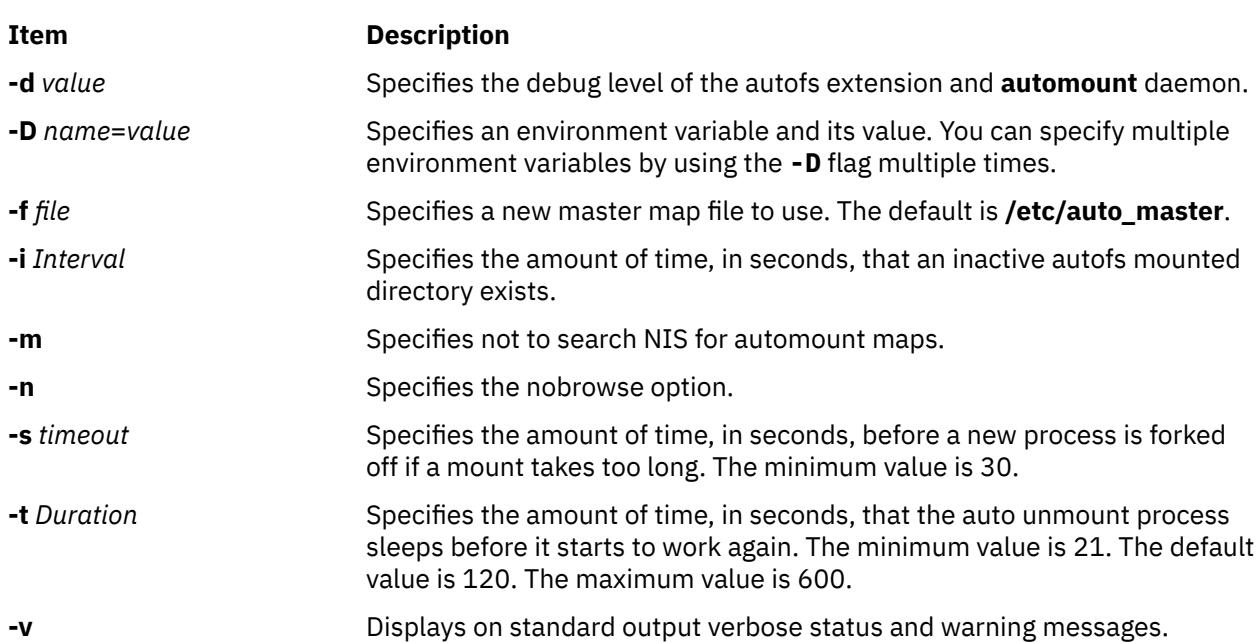

# **Examples**

1. To specify the **LocalOpts**, **LocalCaching**, and **Server** environment variables for automatic mounting of mount points, enter the following command:

automount -D LocalOpts=-rsize=16384,wsize=16384,timeo=15 \ -D LocalCaching=-rsize=16384,wsize=16384,timeo=15 -D Server=autoserver 2. To use a master map file (/etc/myFile) instead of the default file (/etc/auto\_master), enter the following command:

automount -f /etc/myFile

3. To set the interval time to 5 minutes, the timeout value to 30 seconds, and the duration time to one minute for the **automount** daemon, enter the following command:

automount -i 300 -s 30 -t 60

## **Files**

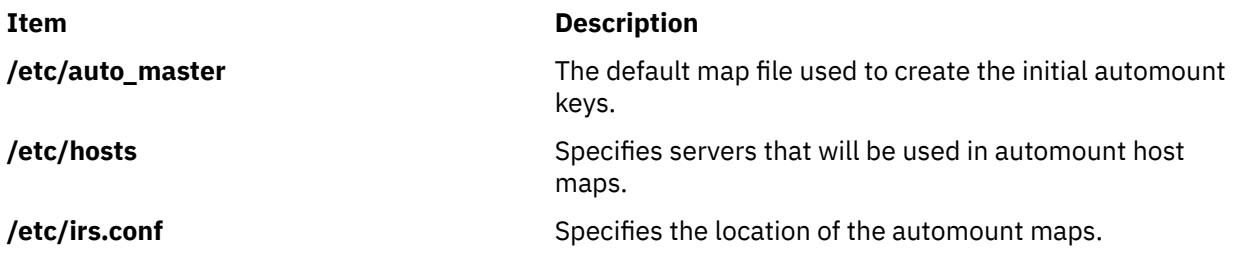

# **automountd Daemon**

### **Purpose**

AutoFS mount and unmount daemon.

#### **Syntax**

**/usr/sbin/automountd** [ **-n** ] [ **-T** ] [ **-v** ] [ **-D** *name***=***value* ]

### **Description**

The **automountd** daemon is an RPC server that processes and answers requests from the local AutoFS filesystem kernel extension. It uses local files or name service maps to locate file systems to be mounted.

#### **Maps**

For a description on map files see the information on **Maps** in the **automount** daemon.

### **Flags**

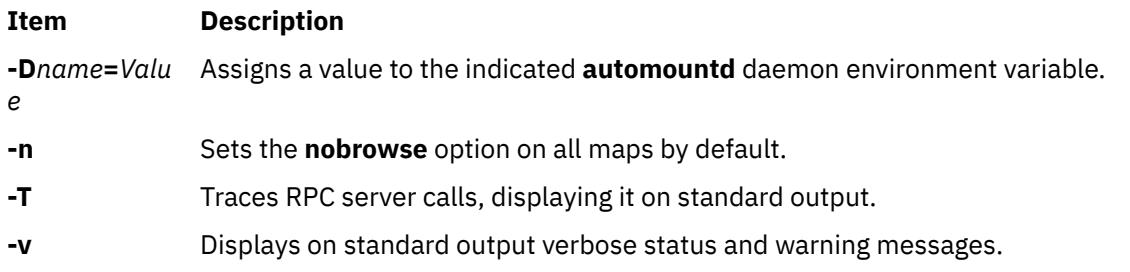

# **autopush Command**

### **Purpose**

Configures lists of automatically **pushed STREAMS modules**.

# **Syntax**

**autopush -f** *File* **autopush -r -M** *Major* **-m** *Minor* **autopush -g -M** *Major* **-m** *Minor*

# **Description**

The **autopush** command configures the list of modules to be automatically pushed onto the stream when a device is opened. It can also remove a previous setting or obtain information on a setting.

# **Flags**

### **Item Description**

**-f** *File* Sets up the **autopush** configuration for each driver according to the information stored in the specified file.

> The file specified by the *File* parameter consists of lines consisting of at least four fields per line. Each field is separated by a character space as shown in the following example:

maj\_ min\_ last\_min\_ mod1 mod2 . . . modn

The first three fields are integers that specify the major device number, minor device number, and last minor device number. The subsequent fields represent the names of modules. If the value of the min\_ field is -1, then all minor devices of a major driver specified by the maj field are configured and the value of the last min field is ignored. If the value of the last\_min\_ field is 0, then only a single minor device is configured. To configure a range of minor devices for a particular major, the value of the min\_ field must be less than the value of the last\_min\_ field.

The last fields of a line in the **autopush** file represent the list of module names. Each module name is separated by a character space. The maximum number of modules that can be automatically pushed on a stream is eight, and they are pushed onto the stream in the order they are listed. Comment lines start with a # (pound sign).

- **-r** Removes the previous configuration setting of a particular major and minor device number.
- **-g** Obtains the current configuration setting of a particular major and minor device number. It also returns the starting minor device number if the request corresponds to a setting of a range.
- **-M** *Major* Specifies a major device number.
- **-m** *Minor* Specifies a minor device number.

This operating system provides an enhancement to the **autopush** command that makes it easier to specify major numbers. The name of a driver can be specified instead of its major number anywhere the major number is normally used.

## **Parameters**

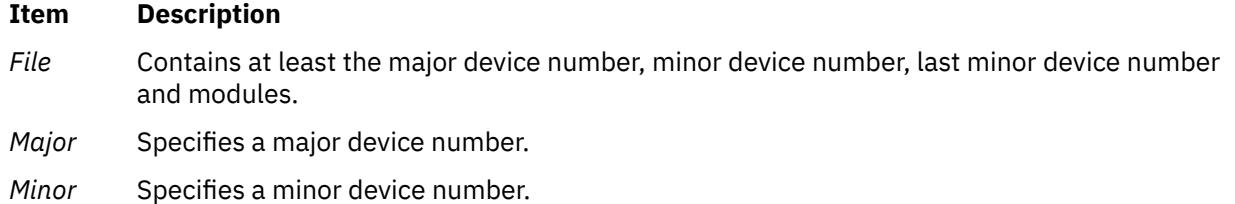

# **Examples**

1. To configure a list of automatically pushed Streams modules, type:

autopush -f *File*

2. To remove the previous configuration, type:

autopush -r -M *Major* -m *Minor*

3. To show the current configuration, type:

autopush -g -M *Major* -m *Minor*

# **awk Command**

# **Purpose**

Finds lines in files that match a pattern and performs specified actions on those lines.

# **Syntax**

**awk** [ **[-u](#page-286-0)** ] [ **[-F](#page-286-0)** *Ere* ] [ **[-v](#page-287-0)** *Assignment* ] ... { **[-f](#page-286-0)** *ProgramFile* | **'***[Program](#page-287-0)***'** } [ [ *[File](#page-287-0)* ... | *[Assignment](#page-287-0)* ... ] ] ...

# **Description**

The **awk** command uses a set of user-supplied instructions to compare a set of files, one line at a time, to extended regular expressions supplied by the user. Then actions are performed upon any line that matches the extended regular expressions.

The pattern searching of the **awk** command is more general than that of the **grep** command, and it allows the user to perform multiple actions on input text lines. The **awk** command programming language requires no compiling, and allows the user to use variables, numeric functions, string functions, and logical operators.

The **awk** command is affected by the **LANG**, **LC\_ALL**, **LC\_COLLATE**, **LC\_CTYPE**, **LC\_MESSAGES**, **LC\_NUMERIC**, **NLSPATH**, and **PATH** environment variables.

The following topics are covered in this article:

- Input for the awk Command
- • [Output for the awk Command](#page-272-0)
- • [File Processing with Records and Fields](#page-272-0)
- • [The awk Command Programming Language](#page-273-0)
	- – [Patterns](#page-273-0)
	- – [Actions](#page-278-0)
	- – [Variables](#page-284-0)
	- – [Special Variables](#page-285-0)
- • [Flags](#page-286-0)
- • [Examples](#page-287-0)

## **Input for the awk Command**

The **awk** command takes two types of input: input text files and program instructions.

### **Input Text Files**

Searching and actions are performed on input text files. The files are specified by:

- <span id="page-272-0"></span>• Specifying the *File* variable on the command line.
- Modifying the special variables **ARGV** and **ARGC**.
- Providing standard input in the absence of the *File* variable.

If multiple files are specified with the *File* variable, the files are processed in the order specified.

#### **Program Instructions**

Instructions provided by the user control the actions of the **awk** command. These instructions come from either the *`Program*' variable on the command line or from a file specified by the **-f** flag together with the *ProgramFile* variable. If multiple program files are specified, the files are concatenated in the order specified and the resultant order of instructions is used.

## **Output for the awk Command**

The **awk** command produces three types of output from the data within the input text file:

- Selected data can be printed to standard output, without alteration to the input file.
- Selected portions of the input file can be altered.
- Selected data can be altered and printed to standard output, with or without altering the contents of the input file.

All of these types of output can be performed on the same file. The programming language recognized by the **awk** command allows the user to redirect output.

# **File Processing with Records and Fields**

Files are processed in the following way:

1. The **awk** command scans its instructions and executes any actions specified to occur before the input file is read.

The **BEGIN** statement in the **awk** programming language allows the user to specify a set of instructions to be done before the first record is read. This is particularly useful for initializing special variables.

2. One record is read from the input file.

A record is a set of data separated by a record separator. The default value for the record separator is the new-line character, which makes each line in the file a separate record. The record separator can be changed by setting the **RS** special variable.

3. The record is compared against each pattern specified by the **awk** command's instructions.

The command instructions can specify that a specific field within the record be compared. By default, fields are separated by white space (blanks or tabs). Each field is referred to by a field variable. The first field in a record is assigned the **\$1** variable, the second field is assigned the **\$2** variable, and so forth. The entire record is assigned to the **\$0** variable. The field separator can be changed by using the **-F** flag on the command line or by setting the **FS** [special variable](#page-285-0). The **FS** special variable can be set to the values of: blank, single character, or [extended regular expression](#page-273-0).

- 4. If the record matches a pattern, any actions associated with that pattern are performed on the record.
- 5. After the record is compared to each pattern, and all specified actions are performed, the next record is read from input; the process is repeated until all records are read from the input file.
- 6. If multiple input files have been specified, the next file is then opened and the process repeated until all input files have been read.
- 7. After the last record in the last file is read, the **awk** command executes any instructions specified to occur after the input processing.

The **END** statement in the **awk** programming language allows the user to specify actions to be performed after the last record is read. This is particularly useful for sending messages about what work was accomplished by the **awk** command.

# <span id="page-273-0"></span>**The awk Command Programming Language**

The **awk** command programming language consists of statements in the form:

*Pattern* { *Action* }

If a record matches the specified pattern, or contains a field which matches the pattern, the associated action is then performed. A pattern can be specified without an action, in which case the entire line containing the pattern is written to standard output. An action specified without a pattern is performed for every input record.

## **Patterns**

There are four types of patterns used in the **awk** command language syntax:

- Regular Expressions
- • [Relational Expressions](#page-277-0)
- • [Combinations of Patterns](#page-277-0)
- • [BEGIN and END Patterns](#page-278-0).

#### **Regular Expressions**

The extended regular expressions used by the **awk** command are similar to those used by the **grep** or **egrep** command. The simplest form of an extended regular expression is a string of characters enclosed in slashes. For an example, suppose a file named testfile had the following contents:

smawley, andy smiley, allen smith, alan smithern, harry smithhern, anne smitters, alexis

Entering the following command line:

awk '/smi/' testfile

would print to standard output of all records that contained an occurrence of the string smi. In this example, the program '/smi/' for the **awk** command is a pattern with no action. The output is:

smiley, allen smith, alan smithern, harry smithhern, anne smitters, alexis

The following special characters are used to form extended regular expressions:

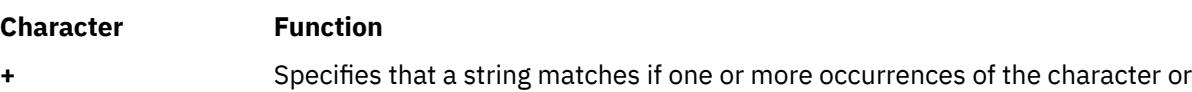

extended regular expression that precedes the **+** (plus) are within the string. The command line:

awk '/smith+ern/' testfile

prints to standard output any record that contained a string with the characters smit, followed by one or more h characters, and then ending with the characters ern. The output in this example is:

smithern, harry smithhern, anne

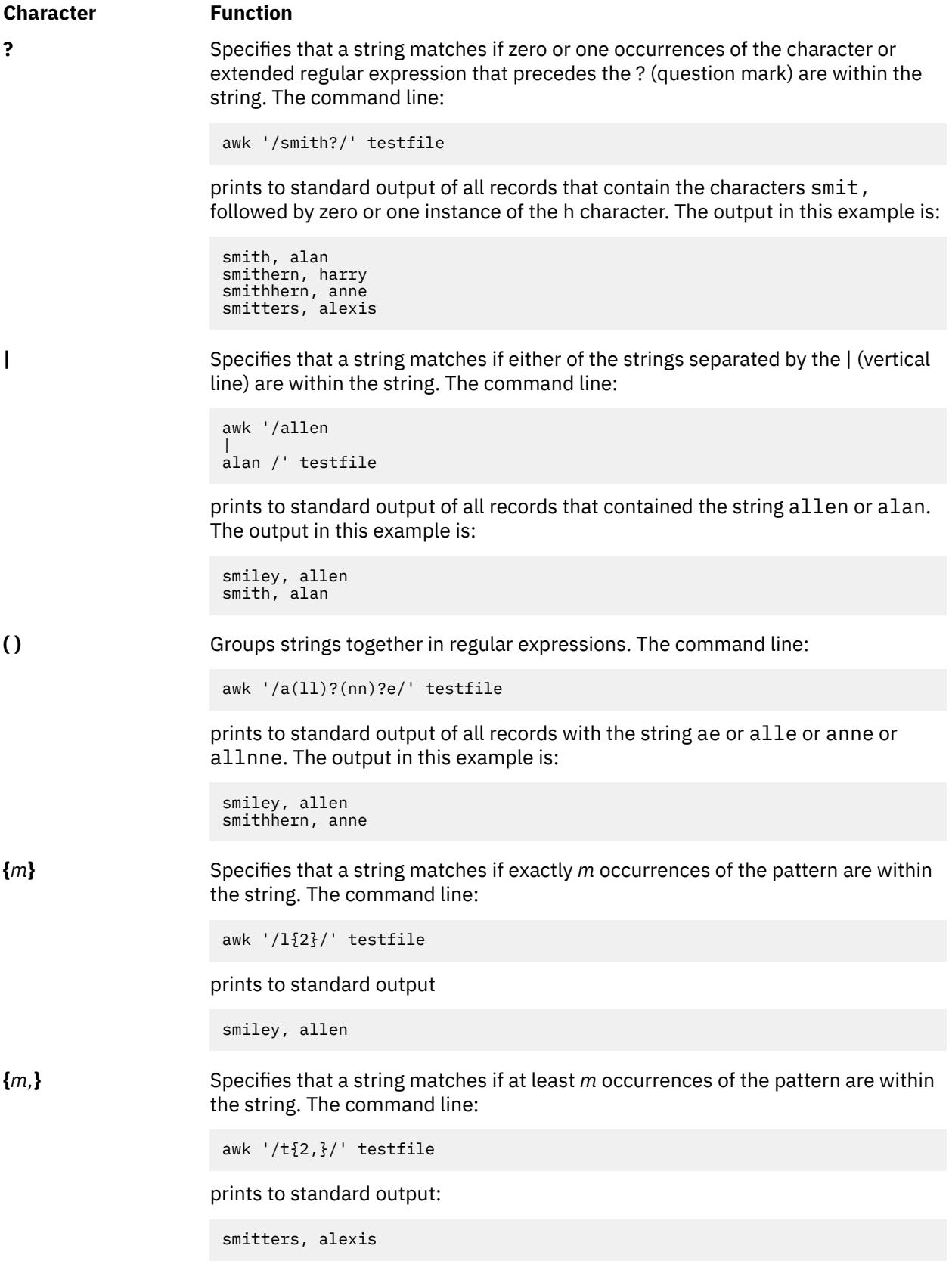

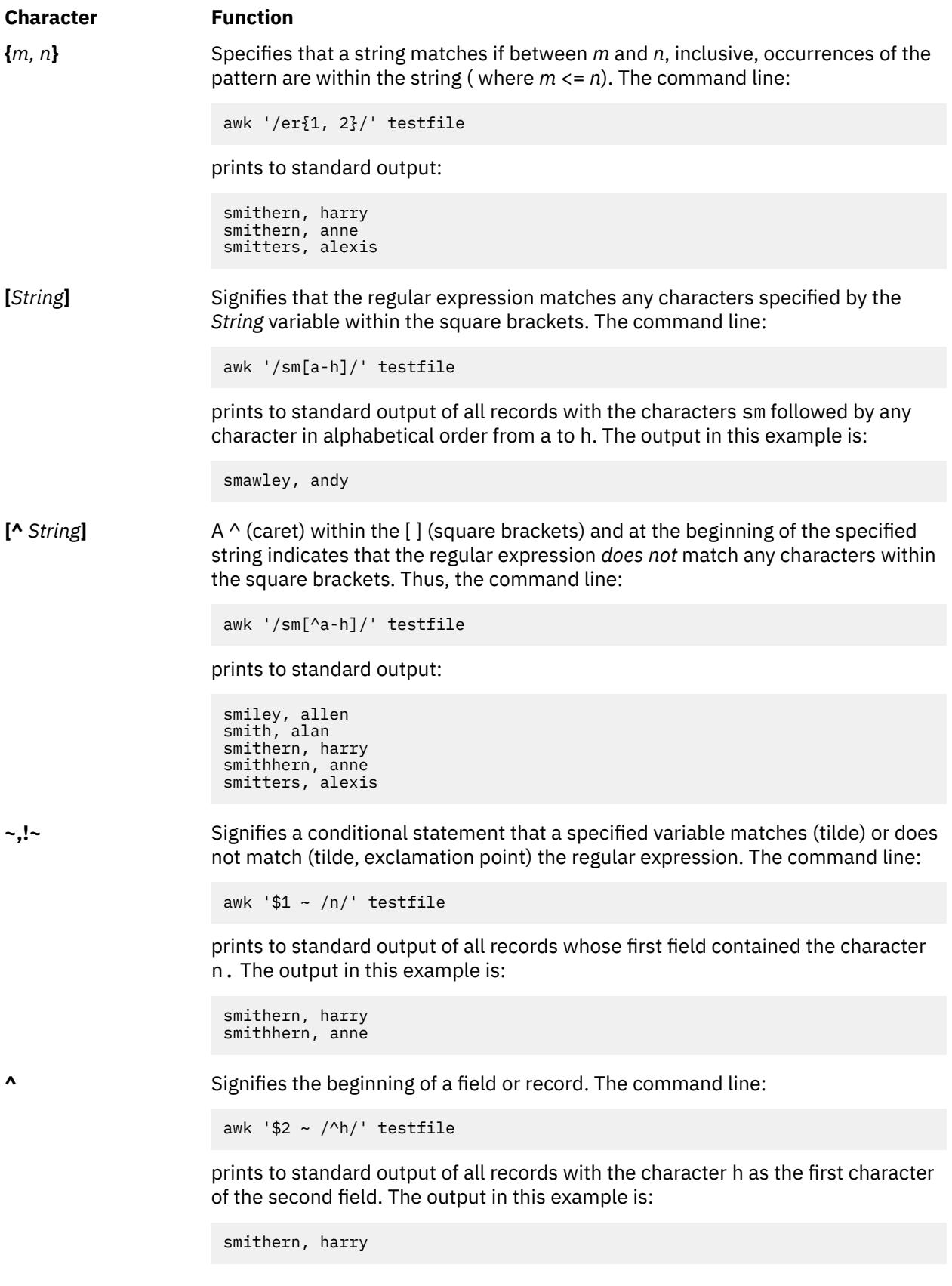

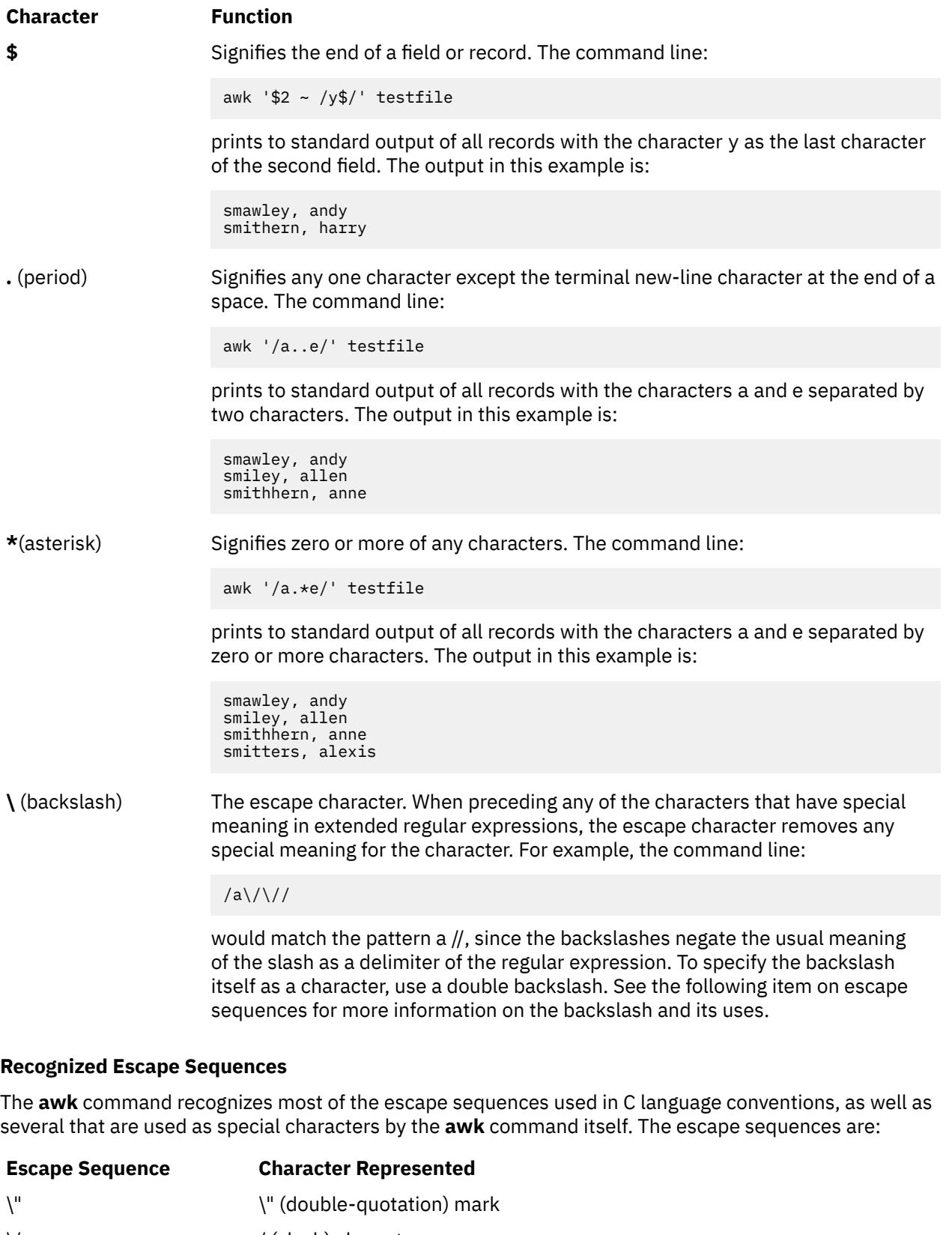

- \/ / (slash) character
- \*ddd* Character whose encoding is represented by a one-, two- or three-digit octal integer, where *d* represents an octal digit
- \\ \ (backslash) character

<span id="page-277-0"></span>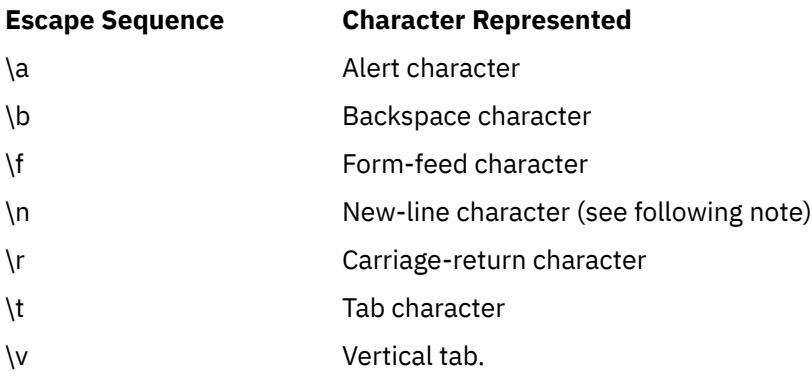

**Note:** Except in the **gsub**, **match**, **split**, and **sub** built-in functions, the matching of extended regular expressions is based on input records. Record-separator characters (the new-line character by default) cannot be embedded in the expression, and no expression matches the record-separator character. If the record separator is not the new-line character, then the newline character can be matched. In the four built-in functions specified, matching is based on text strings, and any character (including the record separator) can be embedded in the pattern so that the pattern matches the appropriate character. However, in all regular-expression matching with the **awk** command, the use of one or more NULL characters in the pattern produces undefined results.

#### **Relational Expressions**

The relational operators  $\lt$  (less than),  $\gt$  (greater than),  $\lt$ = (less than or equal to),  $\gt$ = (greater than or equal to),  $=$  = (equal to), and ! = (not equal to) can be used to form patterns. For example, the pattern:

 $$1 < $4$ 

matches records where the first field is less than the fourth field. The relational operators also work with string values. For example:

 $$1 =! "q"$ 

matches all records where the first field is not a q. String values can also be matched on collation values. For example:

 $$1 > = "d"$ 

matches all records where the first field starts with a character that is a, b, c, or d. If no other information is given, field variables are compared as string values.

#### **Combinations of Patterns**

Patterns can be combined using three options:

• Ranges are specified by two patterns separated with a , (comma). Actions are performed on every record starting with the record that matches the first pattern, and continuing through and including the record that matches the second pattern. For example:

```
/begin/,/end/
```
matches the record containing the string begin, and every record between it and the record containing the string end, including the record containing the string end.

- Parentheses ( ) group patterns together.
- The boolean operators || (or), && (and), and ! (not) combine patterns into expressions that match if they evaluate true, otherwise they do not match. For example, the pattern:

 $$1 = "a1" & & $2 = "123"$ 

<span id="page-278-0"></span>matches records where the first field is al and the second field is 123.

#### **BEGIN and END Patterns**

Actions specified with the **BEGIN** pattern are performed before any input is read. Actions specified with the **END** pattern are performed after all input has been read. Multiple **BEGIN** and **END** patterns are allowed and processed in the order specified. An **END** pattern can precede a **BEGIN** pattern within the program statements. If a program consists only of **BEGIN** statements, the actions are performed and no input is read. If a program consists only of **END** statements, all the input is read prior to any actions being taken.

## **Actions**

There are several types of action statements:

- Action Statements
- • [Built-in Functions](#page-279-0)
- [User-Defined Functions](#page-281-0)
- • [Conditional Statements](#page-282-0)
- • [Output Actions](#page-283-0)

#### **Action Statements**

Action statements are enclosed in { } (braces). If the statements are specified without a pattern, they are performed on every record. Multiple actions can be specified within the braces, but must be separated by new-line characters or ; (semicolons), and the statements are processed in the order they appear. Action statements include:

#### **Arithmetical Statements**

The mathematical operators + (plus),  $-$  (minus), / (division),  $\wedge$  (exponentiation),  $*$  (multiplication), % (modulus) are used in the form:

Expression Operator Expression

Thus, the statement:

 $$2 = $1 \land 3$ 

assigns the value of the first field raised to the third power to the second field.

#### **Unary Statements**

The unary **-** (minus) and unary **+** (plus) operate as in the C programming language:

+Expression or -Expression

#### **Increment and Decrement Statements**

The pre-increment and pre-decrement statements operate as in the C programming language:

++Variable or --Variable

The post-increment and post-decrement statements operate as in the C programming language:

Variable++ or Variable--

#### **Assignment Statements**

The assignment operators  $+=$  (addition),  $==$  (subtraction),  $/=$  (division), and  $*=$  (multiplication) operate as in the C programming language, with the form:

Variable += Expression

Variable -= Expression

<span id="page-279-0"></span>Variable /= Expression

Variable \*= Expression

For example, the statement:

 $$1 \ast = $2$ 

multiplies the field variable **\$1** by the field variable **\$2** and then assigns the new value to **\$1**.

```
The assignment operators \wedge = (exponentiation) and \% = (modulus) have the form:
```
Variable1^=Expression1

AND

Variable2%=Expression2

and they are equivalent to the C programming language statements:

Variable1=pow(Variable1, Expression1)

AND

Variable2=fmod(Variable2, Expression2)

where pow is the **pow** subroutine and fmod is the **fmod** subroutine.

#### **String Concatenation Statements**

String values can be concatenated by stating them side by side. For example:

 $$3 = $1 $2$ 

assigns the concatenation of the strings in the field variables **\$1** and **\$2** to the field variable **\$3**.

#### **Built-In Functions**

The **awk** command language uses arithmetic functions, string functions, and general functions. The close Subroutine statement is necessary if you intend to write a file, then read it later in the same program.

#### **Arithmetic Functions**

The following arithmetic functions perform the same actions as the C language subroutines by the same name:

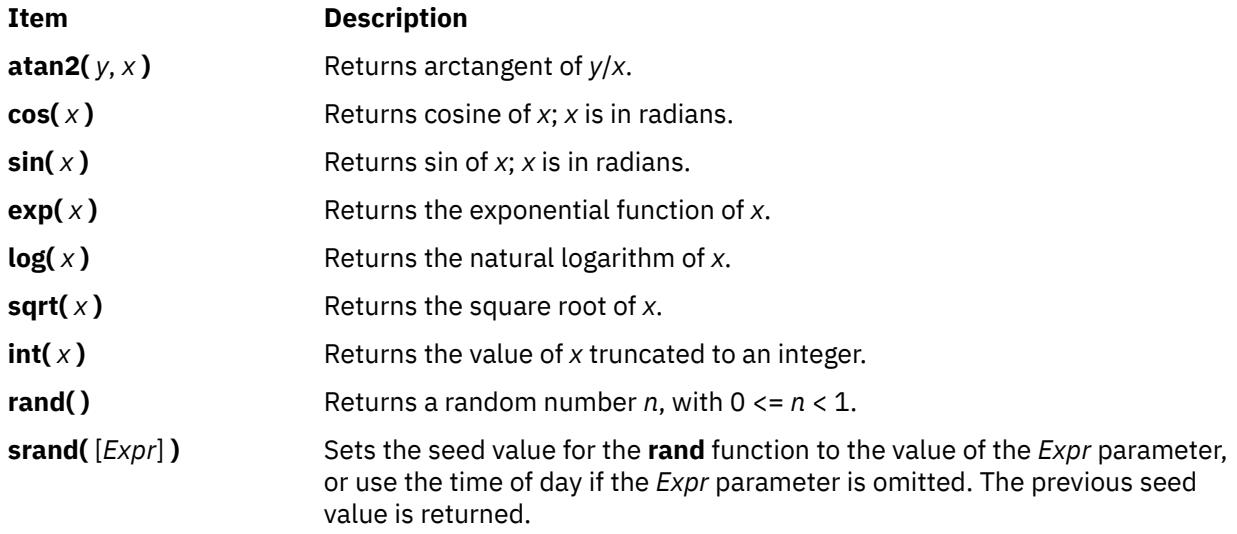

# **String Functions**

The string functions are:

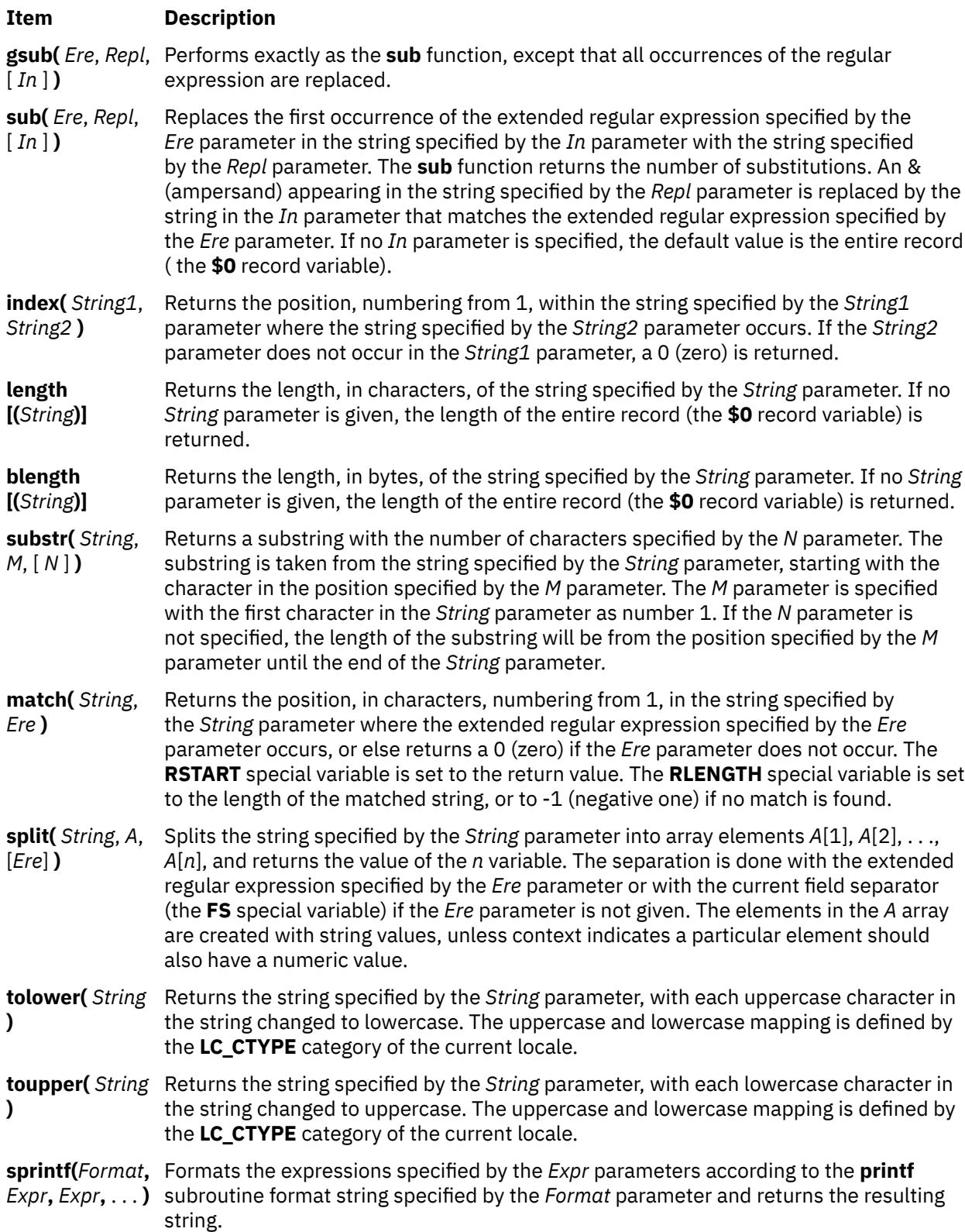

# **General Functions**

The general functions are:

<span id="page-281-0"></span>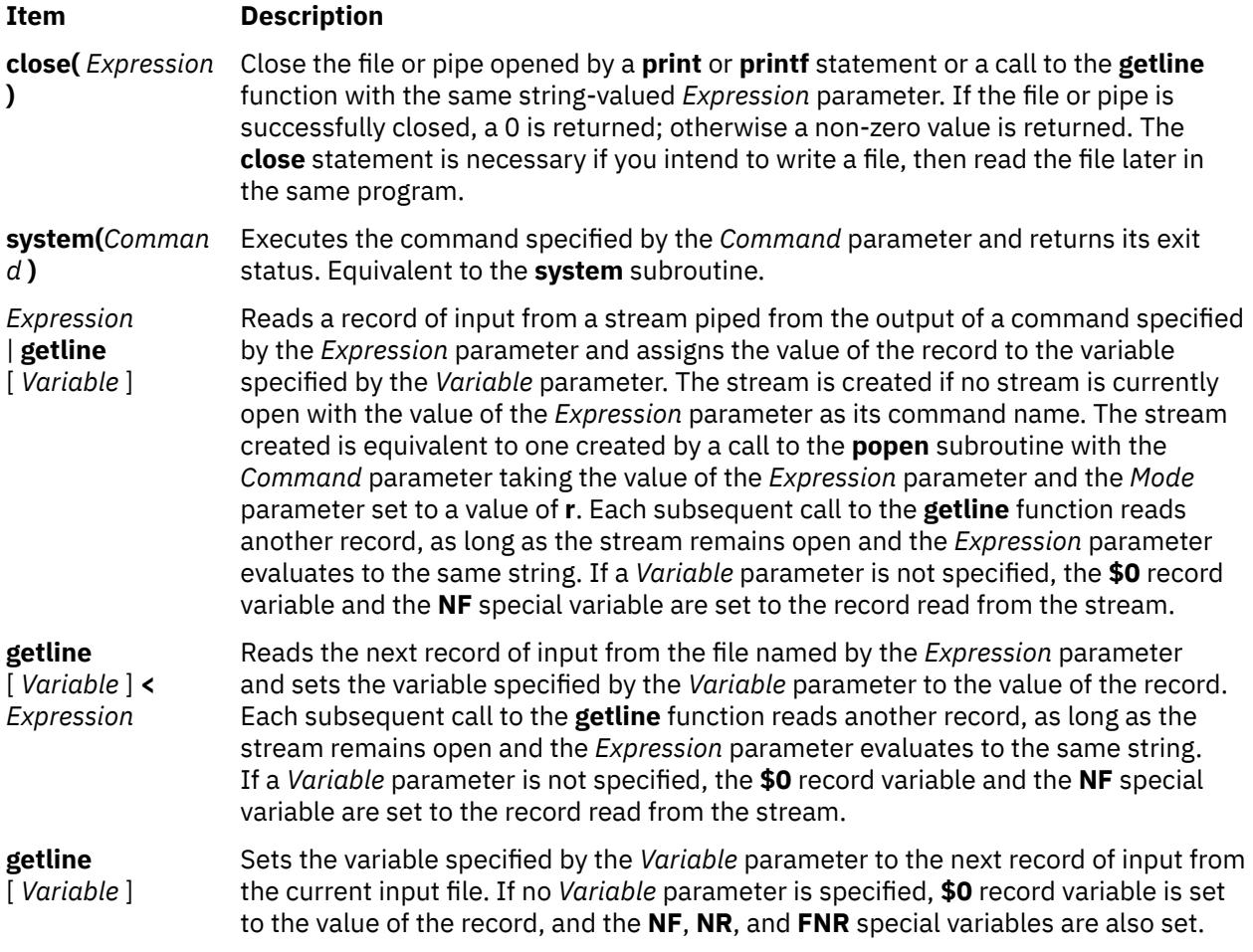

**Note:** All forms of the **getline** function return 1 for successful input, zero for end of file, and -1 for an error.

### **User-Defined Functions**

User-defined functions are declared in the following form:

function Name (Parameter, Parameter,...) { Statements }

A function can be referred to anywhere in an **awk** command program, and its use can precede its definition. The scope of the function is global.

Function parameters can be either scalars or arrays. Parameter names are local to the function; all other variable names are global. The same name should not be used for different entities; for example, a parameter name should not be duplicated as a function name, or special variable. Variables with global scope should not share the name of a function. Scalars and arrays should not have the same name in the same scope.

The number of parameters in the function definition does not have to match the number of parameters used when the function is called. Excess formal parameters can be used as local variables. Extra scalar parameters are initialized with a string value equivalent to the empty string and a numeric value of 0 (zero); extra array parameters are initialized as empty arrays.

When invoking a function, no white space is placed between the function name and the opening parenthesis. Function calls can be nested and recursive. Upon return from any nested or recursive function call, the values of all the calling function's parameters shall be unchanged, except for array parameters passed by reference. The **return** statement can be used to return a value.

Within a function definition, the new-line characters are optional before the opening { (brace) and after the closing } (brace).

<span id="page-282-0"></span>An example of a function definition is:

```
function average ( g,n) 
 \{ for (i in g)
             sum=sum+g[i]
         avg=sum/n
         return avg
  }
```
The function average is passed an array, g, and a variable, n, with the number of elements in the array. The function then obtains an average and returns it.

## **Conditional Statements**

Most conditional statements in the **awk** command programming language have the same syntax and function as conditional statements in the C programming language. All of the conditional statements allow the use of { } (braces) to group together statements. An optional new-line can be used between the expression portion and the statement portion of the conditional statement, and new-lines or ; (semicolon) are used to separate multiple statements in { } (braces). Six conditional statements in C language are:

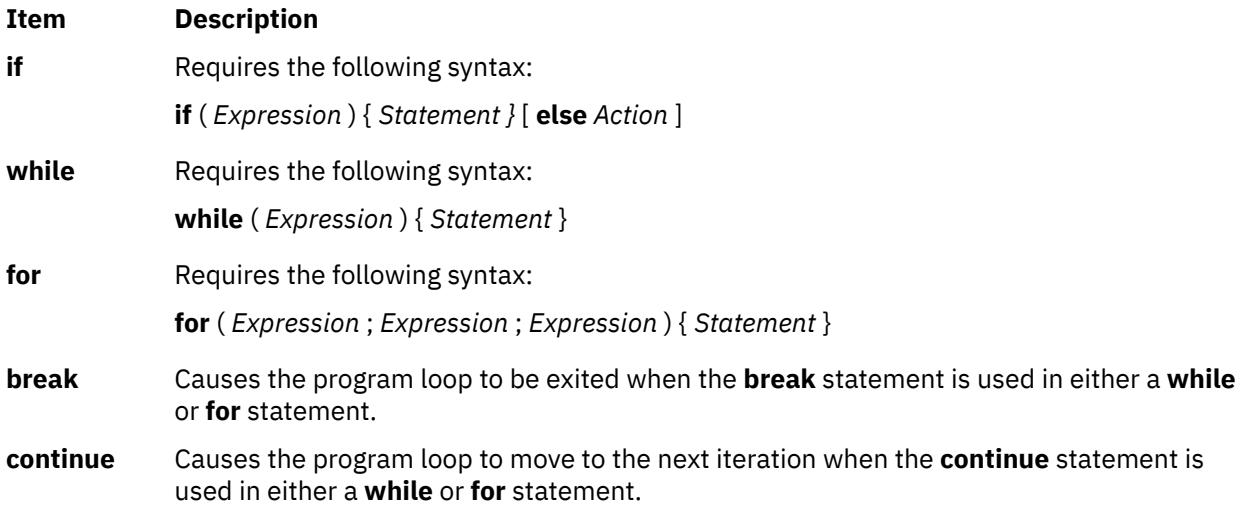

Five conditional statements in the **awk** command programming language that do not follow C-language rules are:

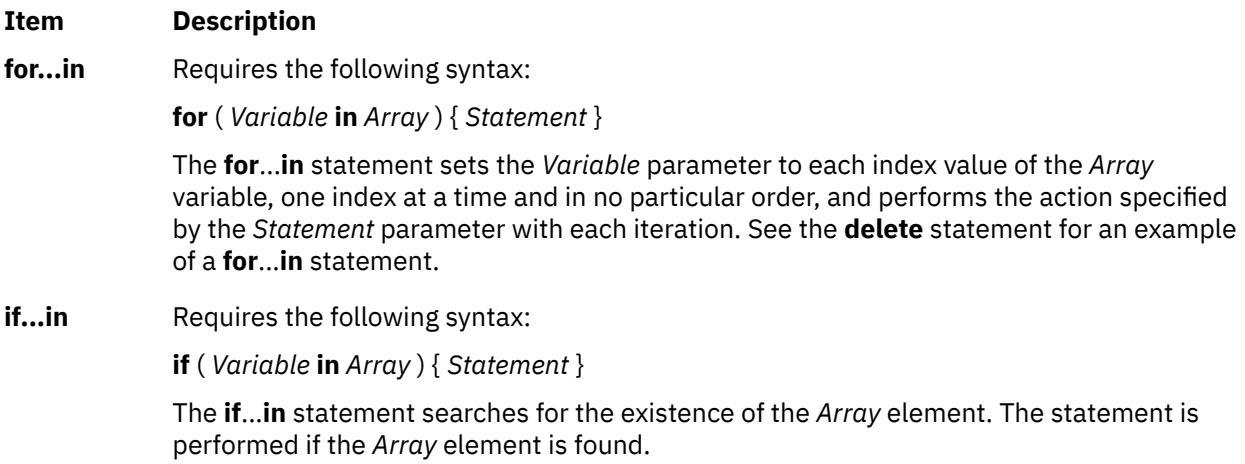

<span id="page-283-0"></span>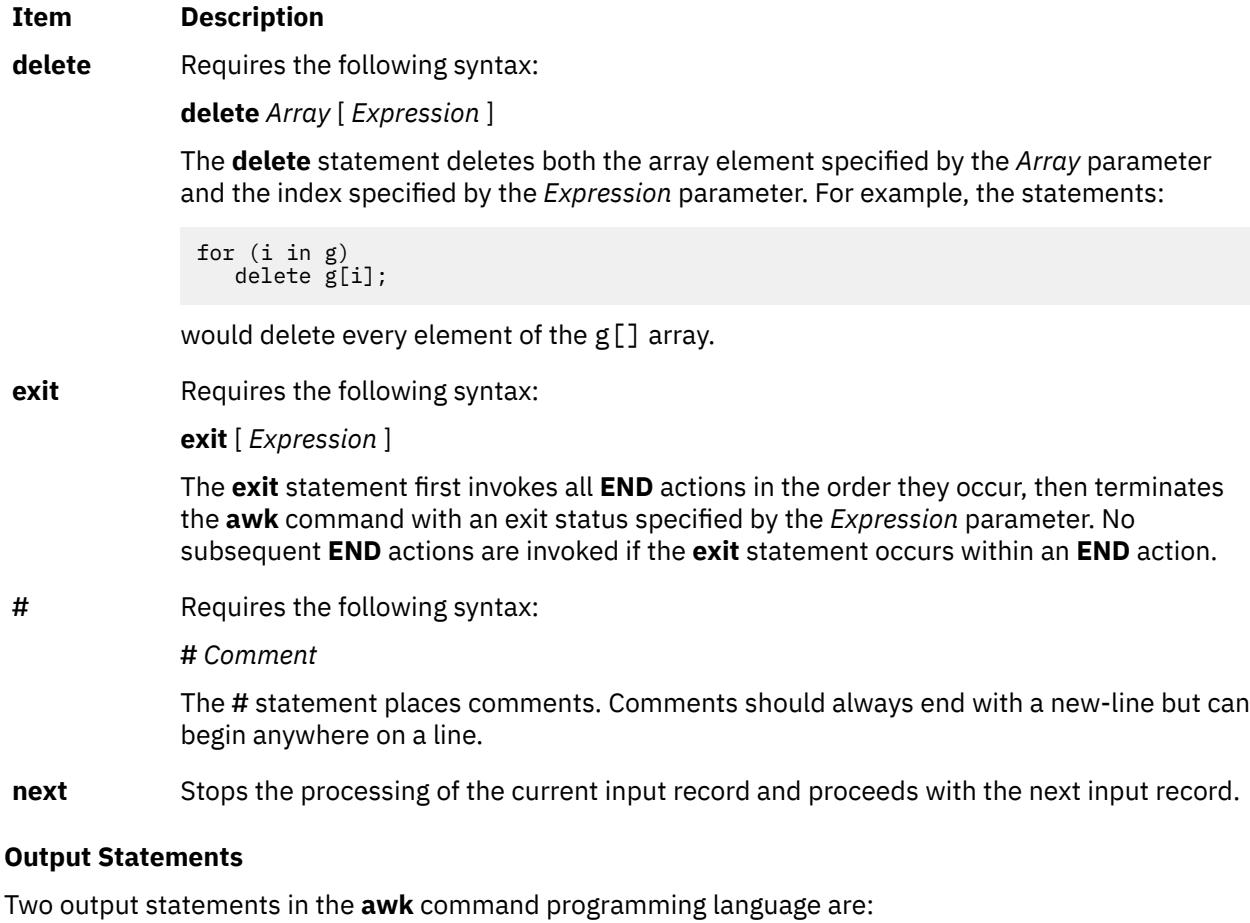

#### **Item Description**

**print** Requires the following syntax:

**print** [ *ExpressionList* ] [ *Redirection* ] [ *Expression* ]

The **print** statement writes the value of each expression specified by the *ExpressionList* parameter to standard output. Each expression is separated by the current value of the **OFS** special variable, and each record is terminated by the current value of the **ORS** special variable.

The output can be redirected using the *Redirection* parameter, which can specify the three output redirections with the > (greater than), >> (double greater than), and the | (pipe). The *Redirection* parameter specifies how the output is redirected, and the *Expression* parameter is either a path name to a file (when *Redirection* parameter is > or >> ) or the name of a command ( when the *Redirection* parameter is a | ).

#### <span id="page-284-0"></span>**Item Description**

**printf** Requires the following syntax:

**printf** *Format* [ , *ExpressionList* ] [ *Redirection* ] [ *Expression* ]

The **printf** statement writes to standard output the expressions specified by the *ExpressionList* parameter in the format specified by the *Format* parameter. The **printf** statement functions exactly like the **printf** command, except for the c conversion specification (%c). The *Redirection* and *Expression* parameters function the same as in the **print** statement.

For the c conversion specification: if the argument has a numeric value, the character whose encoding is that value will be output. If the value is zero or is not the encoding of any character in the character set, the behavior is undefined. If the argument does not have a numeric value, the first character of the string value will be output; if the string does not contain any characters the behavior is undefined.

**Note:** If the *Expression* parameter specifies a path name for the *Redirection* parameter, the *Expression* parameter should be enclosed in double quotes to insure that it is treated as a string.

# **Variables**

Variables can be scalars, field variables, arrays, or special variables. Variable names cannot begin with a digit.

Variables can be used just by referencing them. With the exception of function parameters, they are not explicitly declared. Uninitialized scalar variables and array elements have both a numeric value of 0 (zero) and a string value of the null string (" ").

Variables take on numeric or string values according to context. Each variable can have a numeric value, a string value, or both. For example:

 $x = "4" + "8"$ 

assigns the value of 12 to the variable x. For string constants, expressions should be enclosed in " " (double quotation) marks.

There are no explicit conversions between numbers and strings. To force an expression to be treated as a number, add 0 (zero) to it. To force an expression to be treated as a string, append a null string (" ").

### **Field Variables**

Field variables are designated by a **\$** (dollar sign) followed by a number or numerical expression. The first field in a record is assigned the **\$1** variable , the second field is assigned to the **\$2** variable, and so forth. The **\$0** field variable is assigned to the entire record. New field variables can be created by assigning a value to them. Assigning a value to a non-existent field, that is, any field larger than the current value of **\$NF** field variable, forces the creation of any intervening fields (set to the null string), increases the value of the **NF** special variable, and forces the value of **\$0** record variable to be recalculated. The new fields are separated by the current field separator ( which is the value of the **FS** special variable). Blanks and tabs are the default field separators. To change the field separator, use the **-F** flag, or assign the **FS** special variable a different value in the **awk** command program.

### **Arrays**

Arrays are initially empty and their sizes change dynamically. Arrays are represented by a variable with subscripts in [ ] (square brackets). The subscripts, or element identifiers, can be numbers of strings, which provide a type of associative array capability. For example, the program:

```
/red/ { x["red"]++ }
/green/ { y["green"]++ }
```
<span id="page-285-0"></span>increments counts for both the red counter and the green counter.

Arrays can be indexed with more than one subscript, similar to multidimensional arrays in some programming languages. Because programming arrays for the **awk** command are really one dimensional, the comma-separated subscripts are converted to a single string by concatenating the string values of the separate expressions, with each expression separated by the value of the **SUBSEP** environmental variable. Therefore, the following two index operations are equivalent:

x[expr1, expr2,...exprn]

#### AND

x[expr1SUBSEPexpr2SUBSEP...SUBSEPexprn]

When using the **in** operator, a multidimensional *Index* value should be contained within parentheses. Except for the **in** operator, any reference to a nonexistent array element automatically creates that element.

# **Special Variables**

The following variables have special meaning for the **awk** command:

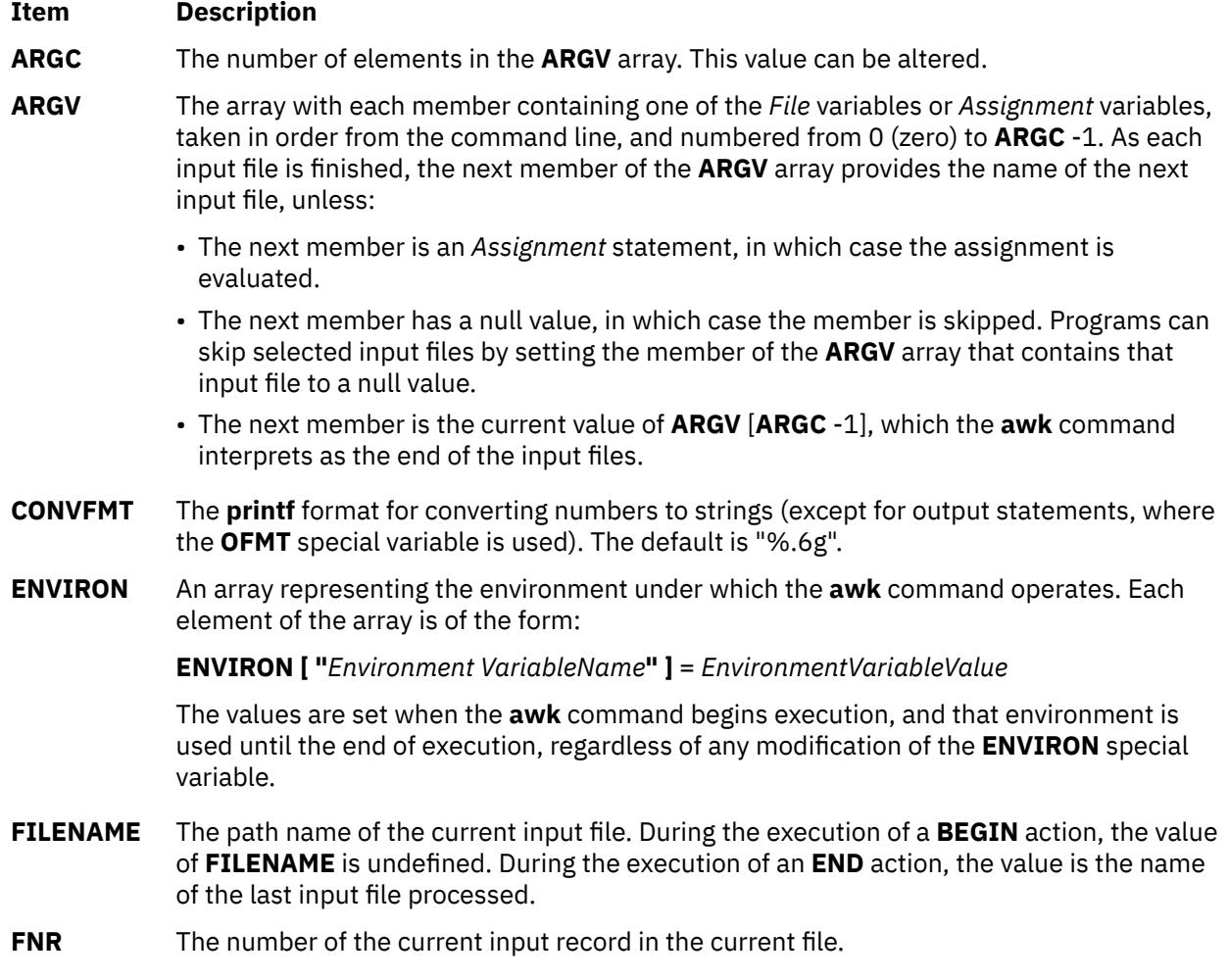

<span id="page-286-0"></span>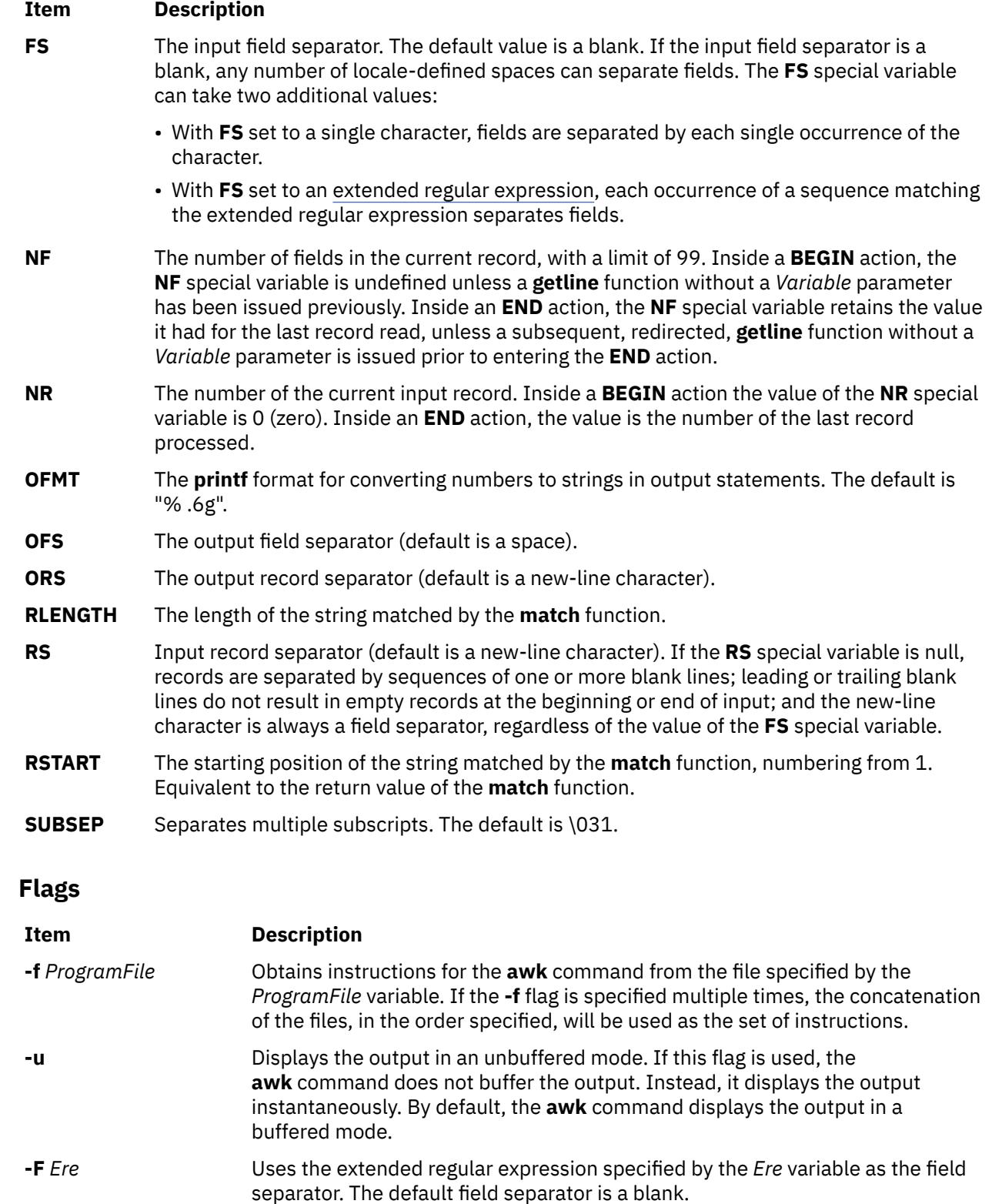

<span id="page-287-0"></span>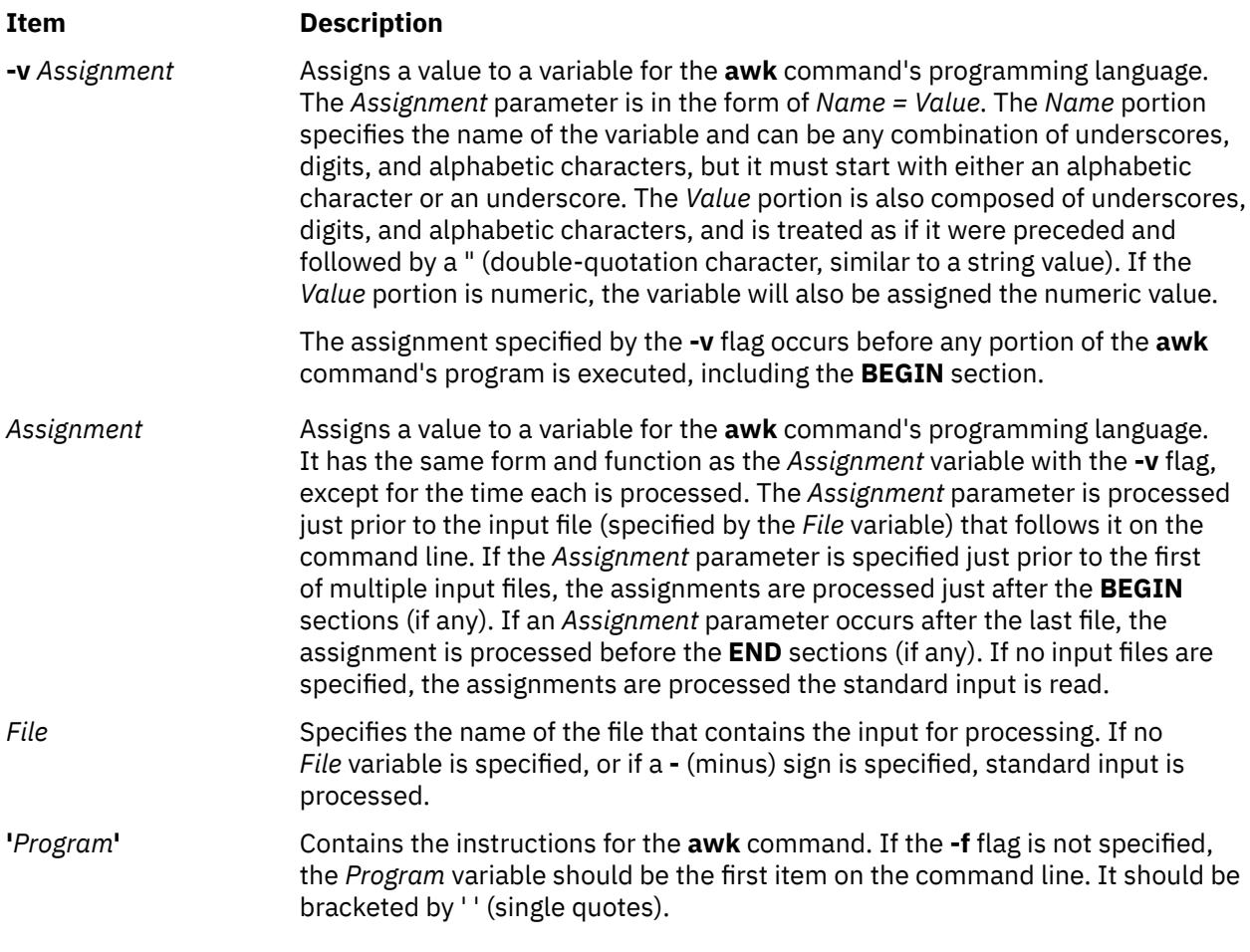

# **Exit Status**

This command returns the following exit values:

### **Ite Description**

- **m**
- **0** Successful completion.
- **>0** An error occurred.

You can alter the exit status within the program by using the **exit** [ *[Expression](#page-283-0)* ] conditional statement.

## **Examples**

1. To display the lines of a file that are longer than 72 characters, enter:

awk 'length >72' chapter1

This selects each line of the chapter1 file that is longer than 72 characters and writes these lines to standard output, because no *Action* is specified. A tab character is counted as 1 byte.

2. To display all lines between the words start and stop, including "start" and "stop", enter:

awk '/start/,/stop/' chapter1

3. To run an **awk** command program, sum2.awk, that processes the file, chapter1, enter:

```
awk -f sum2.awk chapter1
```
The following program, sum2.awk, computes the sum and average of the numbers in the second column of the input file, chapter1:

```
 {
        sum += $2
 }
END {
        print "Sum: ", sum;
        print "Average:", sum/NR;
    }
```
The first action adds the value of the second field of each line to the variable sum. All variables are initialized to the numeric value of 0 (zero) when first referenced. The pattern **END** before the second action causes those actions to be performed after all of the input file has been read. The **NR** special variable, which is used to calculate the average, is a special variable specifying the number of records that have been read.

4. To print the first two fields in opposite order, enter:

awk '{ print \$2, \$1 }' chapter1

5. The following **awk** program

awk -f sum3.awk chapter2

prints the first two fields of the file chapter2 with input fields separated by comma and/or blanks and tabs, and then adds up the first column, and prints the sum and average:

```
\text{BEGIN} {FS = ",|[ \t]+"}
  {print $1, $2}
{5 \over 2}s += $1}<br>END {print "su
                                  {p}<sub>2</sub> {p}<sub>5</sub> {p}<sub>1</sub> {p}<sub>5</sub> {p}<sub>5</sub> {p}
```
AIX Version 7.2: Commands

**b**

The following AIX commands begin with the with the letter *b*.

# **back Command**

### **Purpose**

Starts the backgammon game.

### **Syntax**

**back**

### **Description**

The **back** command provides you with a partner for backgammon. You select one of the following three skill levels: beginner, intermediate, or expert. You can choose to roll your own dice during your turns, and you are asked if you want to move first.

Important locations on the computer-generated board are:

- 0 is the bar for removed white pieces.
- 1 is white's extreme inner table.
- 24 is brown's extreme inner table.
- 25 is the bar for removed brown pieces.

For details on how to make your moves, enter Y when prompted for Instructions? at the beginning of the game. During play, you are prompted for move?. Either enter a numerical move or press ? (question mark) key for a list of move choices.

When the game is finished, you are asked if you want to save game information. Entering Y stores game data in the **back.log** file in your current directory.

The **back** command plays only the forward game, even at the expert level. It objects if you try to make too many moves in a turn, but not if you make too few. Doubling is not permitted.

To quit the game, press the Interrupt (Ctrl-C) key sequence.

### **Files**

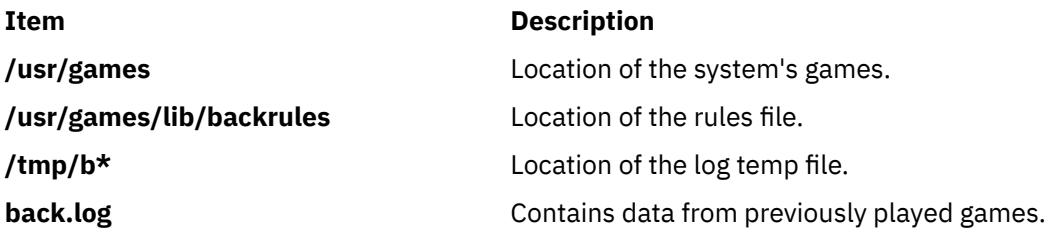

# **backsnap Command**

#### **Purpose**

Provides an interface to create a snapshot for a JFS2 file system and perform a backup of the snapshot.

### **Syntax**

**backsnap** [ **-R** ] { **-m** *MountPoint* **-s size**=*Size* | **-n** *snapshotName* } [ *BackupOptions* ] *FileSystem*

### **Description**

Provides an interface to create a snapshot for a JFS2 file system and perform a backup of the snapshot. The restore command can be used to retrieve the backup.

# **Flags Item Description -m** *MountPoint* Specifies the path of where the external snapshot created should be mounted. **-R** Specifies that the snapshot created by this command will be removed when the backup completes. **-s size**=Size Size Superintendom Specifies the size to create the new logical volume for the external snapshot. If *Size* is followed by an M, the value is treated as megabytes. If *Size* is followed by a G, the value is treated as gigabytes. Otherwise, the value is treated as 512-byte blocks. **-n** *snapshotName*  $\blacksquare$  Specifies the name of the internal snapshot to be created. The JFS2 file system must be enabled to use internal snapshots. **Parameters Item Description** *BackupOptions* Any other options are passed to the **backup** command when the backup of the snapshot is performed. Minimally, it is required to specify the type of backup desired. For backup by name, the **-i** option must be specified along with the device for the backup. For **backup** by inode, the level option, -[0-9], must be specified along with the device for the backup. Use the restore command to retrieve the backup. *FileSystem* Specifies the JFS2 file system to create a snapshot of and backup. **Exit Status**

#### **0**

The command completed successfully.

#### **>0**

An error occurred.

### **Examples**

1. To create a snapshot for the **/home/janet/sb** file system and perform a backup on the snapshot by name, enter:

backsnap -m /tmp/snapshot/janetsb -s size=16M -i -f/dev/rmt0 /home/janet/sb

This command creates a logical volume of size 16 megabytes and then creates a snapshot for the **/home/janet/sb** file system on the newly created logical volume. It then mounts the snapshot on **/tmp/snapshot/janetsb** and backs up the files and directories in that file system by name to the **/dev/rmt0** device.

2. To create a snapshot for the /home/janet/sb file system and perform a backup on the snapshot by inode, enter:

backsnap -R -m /tmp/snapshot/janetsb -s size=16M -0 -f /dev/rmt0 /home/janet/sb

This command creates a logical volume of size 16 megabytes and then creates a snapshot for the **/home/janet/sb** file system on the newly created logical volume. It then mounts the snapshot on **/tmp/snapshot/janetsb** and backs up the data in the snapshot by inode to the **/dev/rmt0** device. After the backup completes, the snapshot is deleted.

### **Files**

**Item Description**

**/usr/sbin/backsnap** Contains the **backsnap** command.

# **backup Command**

### **Purpose**

Backs up files and file systems.

### **Syntax**

#### **To Back Up Files by Name**

**backup [-i](#page-295-0)** [ **[-b](#page-294-0)** *Number* ] [ **[-p](#page-296-0)** [ **[-e](#page-294-0)** *RegularExpression* ] ] [ **[-E](#page-294-0)**{**force|ignore**|**warn**} ] [ **[-f](#page-295-0)** *Device* ] [ **[-l](#page-295-0)** *Number* ] [ [-U](#page-296-0) ] [ **[-O](#page-295-0)** ] [ **[-o](#page-295-0)** ] [ **[-q](#page-296-0)** ] [ **[-v](#page-296-0)** ] [ **[-Z](#page-296-0)** ]

#### **To Back Up File Systems by i-node**

```
backup [ [ -Level ] [ -b Number ] [ -c ] [ -f Device ] [ -L Length ] [-n snapshotName] [ -U ] [ -O ] [ -u ] ]
[ FileSystem ] | [ -w | -W ] [ -Z ]
```
### **Description**

The **backup** command creates copies of your files on a backup medium, such as a magnetic tape or diskette. The copies are in one of the two backup formats:

- Specific files backed up by name using the **[-i](#page-295-0)** flag.
- Entire file system backed up by i-node using the *Level* and *FileSystem* parameters.

If you issue the **backup** command without any parameters, it defaults to a level 9 i-node backup of the root file system to the **/dev/rfd0** device. The default syntax is:

-9uf/dev/rfd0 /dev/rhd4

The default backup device is **/dev/rfd0**. If flags are specified that are not appropriate for the specified backup device, the **backup** command displays an error message and continues with the backup.

A single backup can span multiple volumes.

#### **Notes:**

- 1. Running the **backup** command results in the loss of all material previously stored on the selected output medium.
- 2. Data integrity of the archive may be compromised if a file is modified during system backup. Keep system activity at a minimum during the system backup procedure.
- 3. If a backup is made to a tape device with the device block size set to 0, it might be difficult to restore data from the tape unless the default write size was used with the **backup** command. The default write size for the **backup** command can be read by the **restore** command when the tape device block size is 0. In other words, the **[-b](#page-294-0)** flag should not be specified when the tape device block size is 0. If the **-b** flag of the **backup** command is specified and is different from the default size, the same size must be specified with the **-b** flag of the **restore** command when the archived files are restored from the tape.
- 4. Do not attempt to back up a logical volume.

#### **Backing Up Files by Name**

To back up by name, use the **[-i](#page-295-0)** flag. The **backup** command reads standard input for the names of the files to be backed up.

File types can be special files, regular files, or directories. When the file type is a directory, only the directory is backed up. The files under the directory are not backed up, unless they are explicitly specified.

#### **Notes:**

- 1. Files are restored using the same path names as the archived files. Therefore, to create a backup that can be restored from any path, use full path names for the files that you want to back up.
- 2. When backing up files that require multiple volumes, do not enter the list of file names from the keyboard. Instead, pipe or redirect the list from a file to the **backup** command. When you enter the file names from the keyboard and the backup process needs a new tape or diskette, the command "loses" any file names already entered but not yet backed up. To avoid this problem, enter each file name only after the archived message for the previous file has been displayed. The archived message consists of the character a followed by the file name.
- 3. If you specify the **[-p](#page-296-0)** flag, only files of less than 2GB are packed.

#### **Backing Up File Systems by i-node**

To back up a file system by i-node, specify the **-***Level* and *FileSystem* parameters. When used in conjunction with the **[-u](#page-296-0)** flag, the **-***Level* parameter provides a method of maintaining a hierarchy of incremental backups for each file system. Specify the **-u** flag and set the **-***Level* parameter to n to back up only those files that have been modified since the n-1 level backup. Information regarding the date, time, and level of each incremental backup is written to the **/etc/dumpdates** file. The possible backup levels are 0 to 9. A level 0 backup archives all files in the file system. If the **/etc/dumpdates** file contains no backup information for a particular file system, specifying any level causes all files in that file system to be archived.

The *FileSystem* parameter can specify either the physical device name (block or raw name) or the name of the directory on which the file system is mounted. The default file system is the root (**/**) file system.

Users must have read access to the file system device (such as **/dev/hd4**) or have Backup authorization in order to perform backups by i\_node.

#### **Notes:**

1. You must first unmount a file system before backing it up by i-node. If you attempt to back up a mounted file system, a warning message is displayed. The **backup** command continues, but the created backup may contain inconsistencies because of changes that may have occurred in the file system during the backup operation.

- <span id="page-294-0"></span>2. Backing up file systems by i-node truncates the **uid** or **gid** of files having a **uid** or **gid** greater than 65535. When restored, these files may have different values for the **uid** and **gid** attributes. To retain the values correctly, always back up by name files having a **uid** or **gid** greater than 65535.
- 3. You can archive only JFS (Journaled File System) or JFS2 file systems when backing up by i-node. Back up any non-JFS or JFS2 file systems by file name or by using other archive commands, such as the **pax**, **tar**, or **cpio** command. In addition, backing up by i-node is not supported for file-systems located on disks that do not have a block-size of 512 bytes. These file-systems must be backed up using one of the other archive commands, such as the **pax**, **tar**, or **cpio** command.
- 4. The **-Z** flag is mandatory for backing up encrypted file systems.

### **Flags**

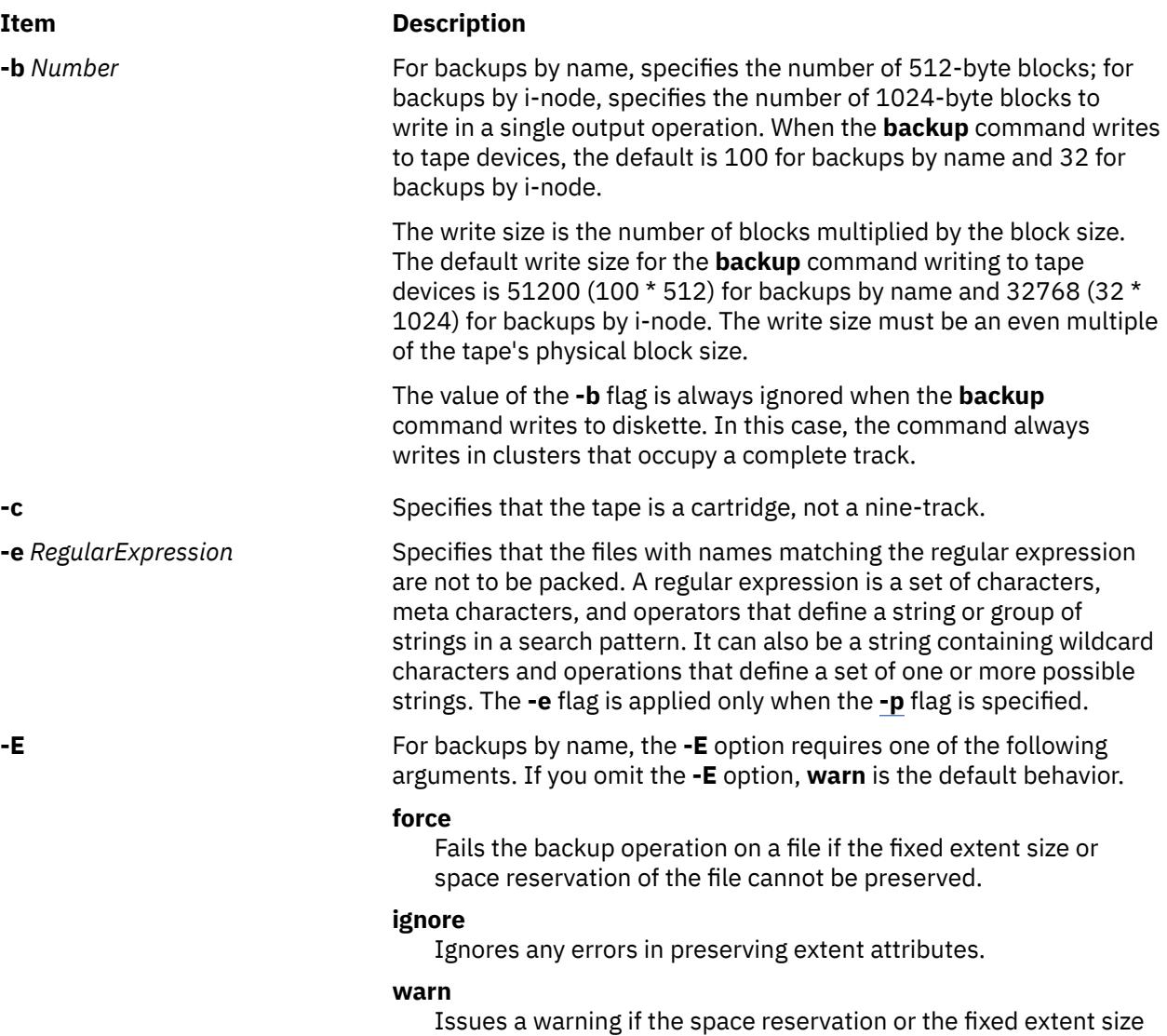

of the file cannot be preserved.

<span id="page-295-0"></span>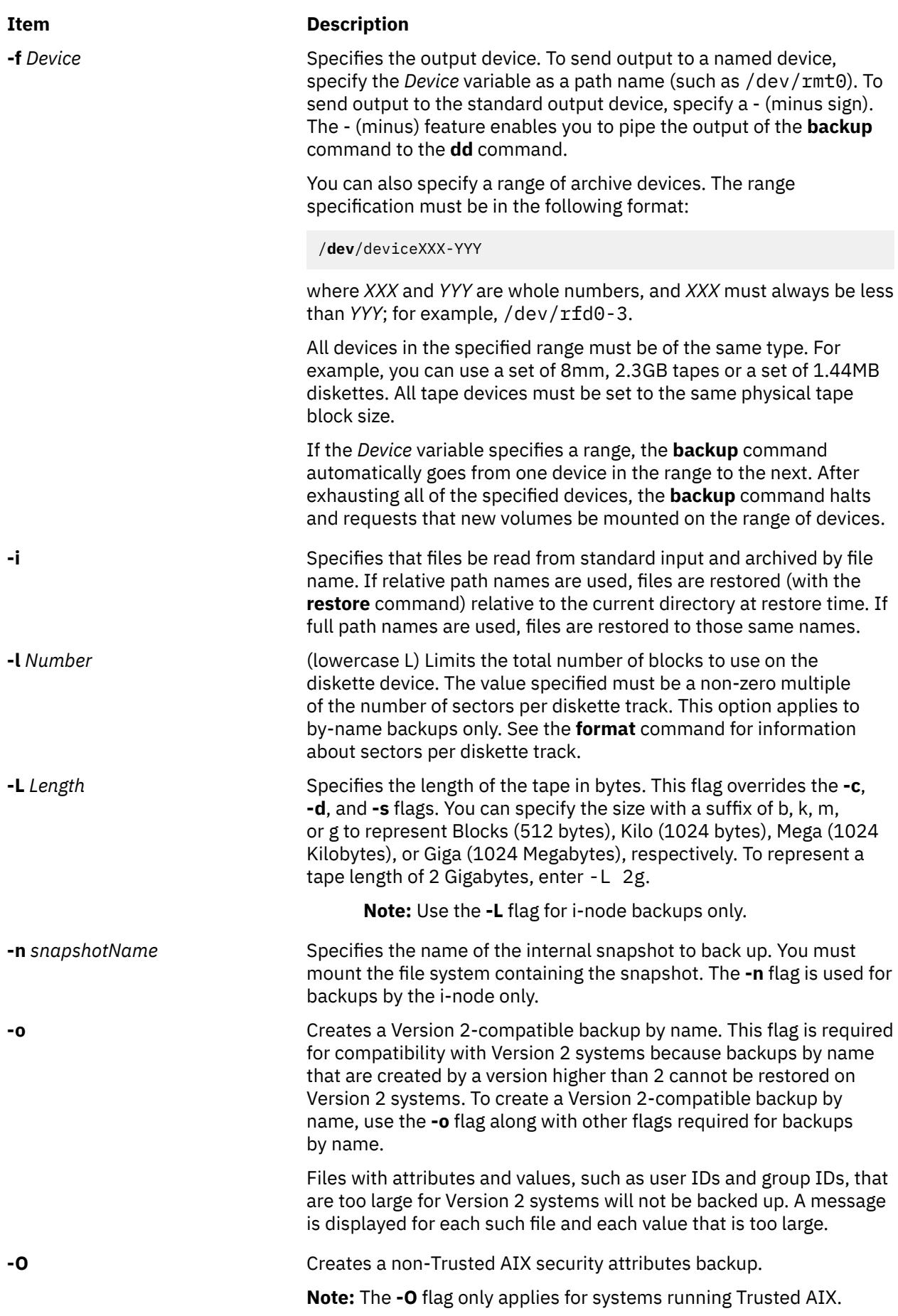

<span id="page-296-0"></span>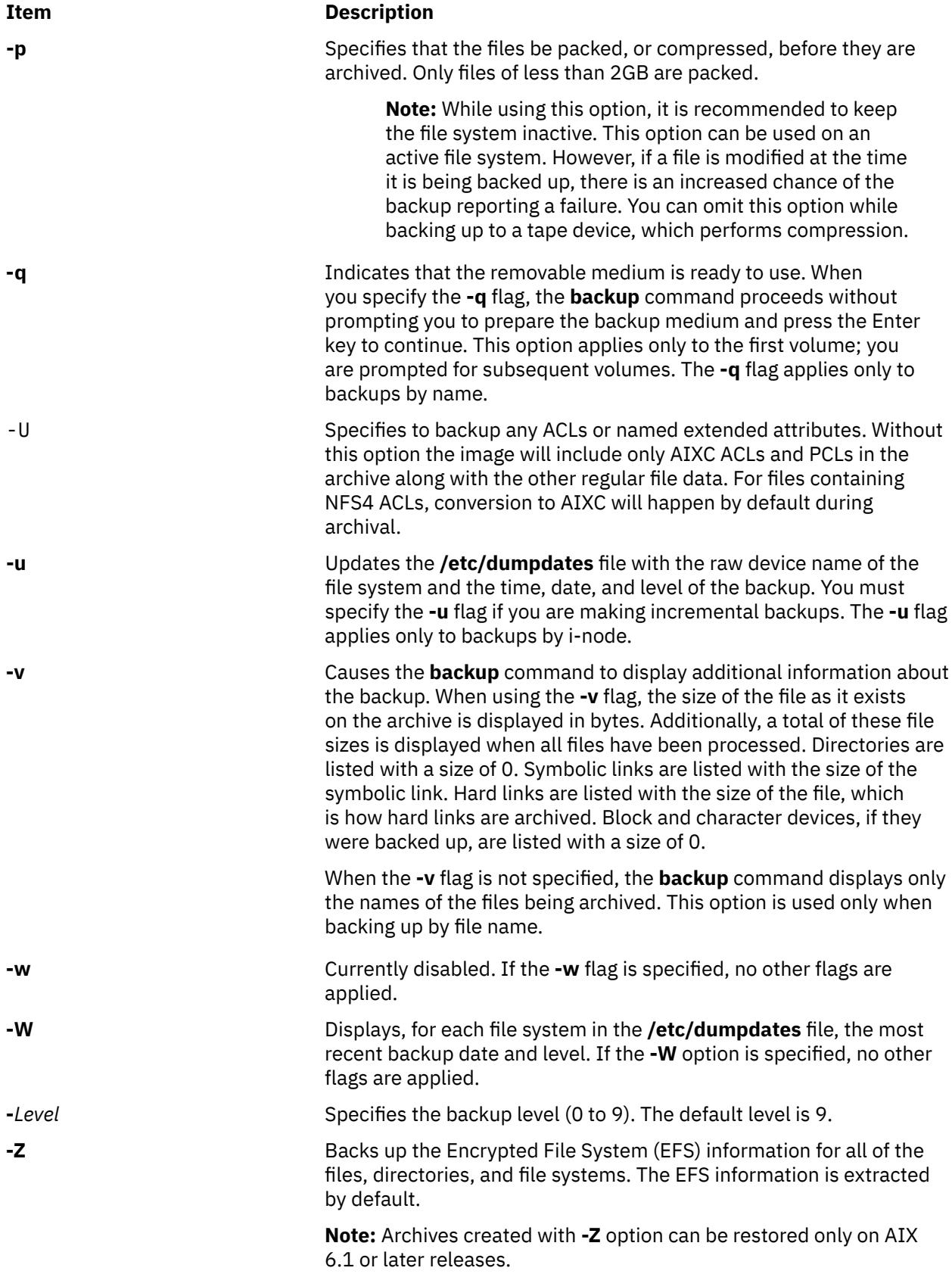

### **Security**

On Trusted AIX systems, only users with the **aix.fs.manage.backup** authorization can run the **backup** command.

**Attention RBAC users and Trusted AIX users**: This command can perform privileged operations. Only privileged users can run privileged operations. For more information about authorizations and privileges, see Privileged Command Database in *Security*. For a list of privileges and the authorizations associated with this command, see the **lssecattr** command or the **getcmdattr** subcommand.

### **Exit Status**

This command returns the following exit values:

#### **Ite Description**

**m**

- **0** Successful completion.
- **>0** An error occurred.

### **Examples**

1. To backup all the files and subdirectories in the /home directory using full path names, enter:

```
find /home -print | backup -i -f /dev/rmt0
```
The **[-i](#page-295-0)** flag specifies that files will be read from standard input and archived by file name. The **find** command generates a list of all the files in the /home directory. The files in this list are full path names. The | (pipe symbol) causes this list to be read from standard input by the **backup** command. The **[-f](#page-295-0)** flag directs the **backup** command to write the files to the /dev/rmt0 tape device. Because the files are archived using full path names, they will be written to the same paths when restored.

2. To backup all the files and subdirectories in the /home/mike directory using relative path names, enter:

```
cd /home/mike
find . -print | backup -i -v -q
```
Each file name in the list generated by the **find** command is preceded by **./** (dot, slash). Because the files are backed up using relative path names, they will be written to the current directory when restored. The **[-v](#page-296-0)** flag causes the **backup** command to display additional information about the backup. The files are written to the default backup device **/dev/rfd0**.

3. To backup the **/** (root) file system, enter:

```
backup -0 -u -f /dev/rmt0 /
```
The 0 level specifies that all the files in the **/** (root) file system be backed up. The **[-u](#page-296-0)** flag causes the **backup** command to update the **/etc/dumpdates** file for this backup.

4. To backup all the files in the **/** (root) file system that have been modified since the last level 0 backup, enter:

backup [-1 -u](#page-296-0) [-f](#page-295-0) /dev/rmt0 /

If the **/etc/dumpdates** file does not have an entry for a level 0 backup of the / (root) system, all the files in the file system are backed up.

5. To create an archive with Extended Attributes and ACLs, enter:

ls /etc/passwd | backup -ivUf arch.bk

#### 6. To create an archive without Trusted AIX security attributes, enter:

ls /etc/passwd | backup -ivOf arch.bk

### **Files**

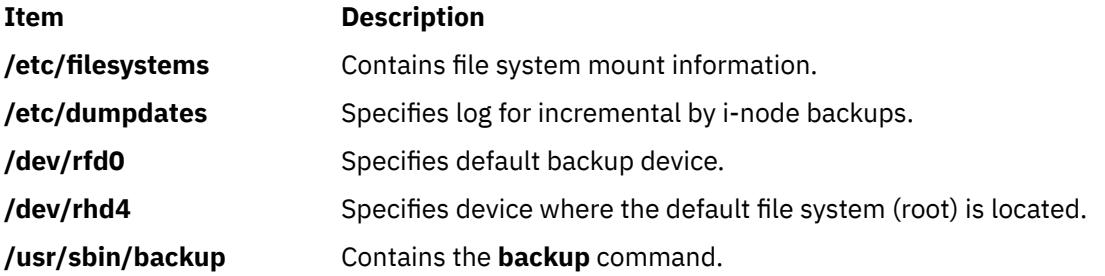

# **banner Command**

#### **Purpose**

Writes ASCII character strings in large letters to standard output.

#### **Syntax**

**banner** *String*

#### **Description**

The **banner** command writes ASCII character *String*s to standard output in large letters. Each line in the output can be up to 10 uppercase or lowercase characters in length. On output, all characters appear in uppercase, with the lowercase input characters appearing smaller than the uppercase input characters.

Each word you input appears on a separate line on the screen. When you want to display more than one word to a line, use quotation marks to specify which words will appear on one line.

### **Examples**

1. To display a banner at the workstation, enter:

banner SMILE!

2. To display more than one word on a line, enclose the text in quotation marks, as follows:

banner "Out to" Lunch

This displays Out to on one line and Lunch on the next.

### **Files**

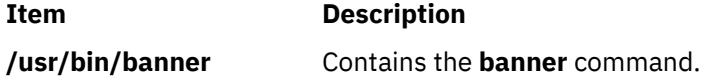

# **basename Command**

### **Purpose**

Returns the base file name of a string parameter.

### **Syntax**

**basename** *String* [ *Suffix* ]

### **Description**

The **basename** command reads the *String* parameter, deletes any prefix that ends with a / (slash) and any specified *Suffix* parameter, and writes the remaining base file name to standard output. The **basename** command applies the following rules in creating the base file name:

- 1. If the *String* parameter is a // (double slash), or if the *String* parameter consists entirely of slash characters, change the string to a single / (slash). Skip steps 2 through 4.
- 2. Remove any trailing / characters from the specified string.
- 3. If there are any / characters remaining in the *String* parameter, remove the prefix of the string up to and including the last / character.
- 4. If a *Suffix* parameter is specified and is identical to the characters remaining in the string, the string is not modified. For example, entering:

```
K > basename /u/dee/desktop/cns.boo cns.boo
```
results in:

cns.boo

If a *Suffix* parameter is specified and is not identical to all the characters in the string but is identical to a suffix in the string, the specified suffix is removed. For example, entering:

K > basename /u/dee/desktop/cns.boo .boo

results in:

cns

Failure to find the specified suffix within a string is not considered an error.

The **basename** and **dirname** commands are generally used inside command substitutions within a shell script to specify an output file name that is some variation of a specified input file name.

### **Exit Status**

This command returns the following exit values:

#### **Ite Description**

**m**

- **0** Successful completion.
- **>0** An error occurred.

### **Examples**

1. To display the base name of a shell variable, enter:

basename \$WORKFILE

The command displays the base name of the value assigned to the shell variable WORKFILE. If the value of the WORKFILE variable is the **/home/jim/program.c** file, then the command displays program.c.

2. To construct a file name that is the same as another file name, except for its suffix, enter:

```
OFILE=`basename $1 .c`.o
```
This command assigns to the OFILE file the value of the first positional parameter (\$1), but with its .c suffix changed to .o. If \$1 is the **/home/jim/program.c** file, OFILE becomes program.o. Because program.o is only a base file name, it identifies a file in the current directory.

**Note:** The ` (grave accent) specifies command substitution.

### **Files**

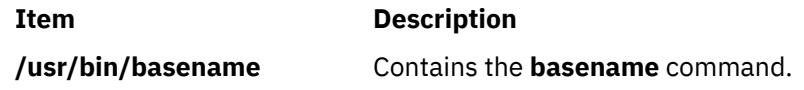

# **batch Command**

### **Purpose**

Runs jobs when the system load level permits.

### **Syntax**

**batch**

### **Description**

The **batch** command reads from standard input the names of commands to be run at a later time and runs the jobs when the system load level permits. The **batch** command mails you all output from standard output and standard error for the scheduled commands, unless you redirect that output. It also writes the job number and the scheduled time to standard error.

When the **batch** command is executed, it retains variables in the shell environment, and the current directory; however, it does not retain open file descriptors, traps, and priority.

The **batch** command is equivalent to entering the **at -q b -m now** command. The **-q b** flag specifies the **at** queue for batch jobs.

### **Exit Status**

This command returns the following exit values:

#### **Ite Description**

**m**

- **0** Successful completion
- **>0** An error occurred.

## **Examples**

To run a job when the system load permits, enter:

```
batch <<!
longjob
!
```
This example shows the use of a "Here Document" to send standard input to the **batch** command.

### **Files**

#### **Item Description**

**/usr/bin/batch** Contains the **batch** command.

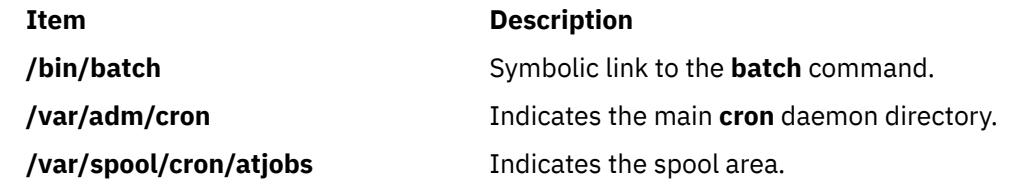

# **battery Command**

### **Purpose**

Controls or queries battery information.

### **Syntax**

**battery** [ **-d** ]

### **Description**

The **battery** command controls or queries the battery. If the **battery** command is invoked without **-d** option, the following battery information is displayed:

```
battery type: NiCd or NiMH
current battery usage: charging, discharging, in use, fully charged
battery capacity
current remaining capacity
full charge count
```
If the **battery** command is invoked with **-d** option, the following battery information is also displayed:

discharge quantity discharge time

If you use 50% of a battery's capacity and charge it every time (about 20 to 30 times), then the battery cannot be used at more than 50% of its capacity. This is called the *memory effect of battery*. If, then, the battery is discharged (made empty) and then recharged, the battery can be used at 100% again.

#### **Flags**

**Ite Description**

**m**

**-d** Discharges the battery so you can reset the memory effect of battery.

### **Security**

Access Control: Any User Auditing Events: N/A

### **Examples**

1. To show current battery status, enter:

battery

Something similar to the following displays:

battery type: NiMH current battery usage: in use battery capacity: 3200 (mAH)

### **Files**

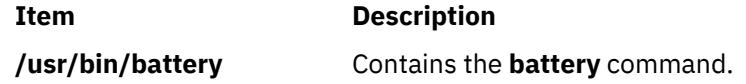

# **bc Command**

### **Purpose**

Provides an interpreter for arbitrary-precision arithmetic language.

### **Syntax**

**bc** [ **[-c](#page-312-0)** ] [ **[-l](#page-312-0)** ] [ *File* ... ]

### **Description**

The **bc** command is an interactive process that provides arbitrary-precision arithmetic. The **bc** command first reads any input files specified by the *File* parameter and then reads the standard input. The input files must be text files containing a sequence of commands, statements, or function definitions that the **bc** command can read and execute.

The **bc** command is a preprocessor for the **dc** command. It calls the **dc** command automatically, unless the **[-c](#page-312-0)** (compile only) flag is specified. If the **-c** flag is specified, the output from the **bc** command goes to standard output.

The **bc** command allows you to specify an input and output base for operations in decimal, octal, or hexadecimal. The default is decimal. The command also has a scaling provision for decimal point notation. The **bc** command always uses the . (period) to represent the radix point, regardless of any decimal point character specified as part of the current locale.

The syntax for the **bc** command is similar to that of the C language. You can use the **bc** command to translate between bases by assigning the **ibase** keyword to the input base and the **obase** keyword to the output base. A range of 2-16 is valid for the **ibase** keyword. The **obase** keyword ranges from 2 up to the limit set by the **BC\_BASE\_MAX** value defined in the **/usr/include/sys/limits.h** file. Regardless of the **ibase** and **obase** settings, the **bc** command recognizes the letters A-F as their hexadecimal values 10-15.

The output of the **bc** command is controlled by the program read. Output consists of one or more lines containing the value of all executed expressions without assignments. The radix and precision of the output are controlled by the values of the **obase** and **scale** keywords.

Further information about the way in which the **bc** command processes information from a source file is described in the following sections:

- Grammar
- • [Lexical Conventions](#page-305-0)
- [Identifiers and Operators](#page-307-0)
- • [Expressions](#page-308-0)
- • [Statements](#page-310-0)
- • [Function Calls](#page-311-0)
- • [Functions in -I Math Library](#page-312-0)

#### **Grammar**

The following grammar describes the syntax for the **bc** program, where program stands for any valid program:

%token EOF NEWLINE STRING LETTER NUMBER %token  $MUL_OP$ <br>/\* '\*', ',  $'$  \*  $'$ ,  $'$ ,  $'$ ,  $'$ ,  $'$  %' \*/ %token  $ASSIGN\_OP$ <br>  $/*$   $!=$ ', ' $+=$ '  $'="', '++='', '--', '**', '/='', '%='', '~=' ,$ %token REL\_OP  $\frac{1}{2}$   $\frac{1}{2}$  %token INCR\_DECR /\* '++', '--' \*/ %token Define Break Quit Length /\* 'define', 'break', 'quit', 'length' \*/ %token Return For If While Sqrt /\* 'return', 'for', 'if', 'while', 'sqrt' \*/ %token Scale Ibase Obase Auto /\* 'scale', 'ibase', 'obase', 'auto' \*/ %start program %% program : EOF | input\_item program  $\mathcal{L}$  ; and  $\mathcal{L}$  is the set of  $\mathcal{L}$  is the set of  $\mathcal{L}$ input\_item : semicolon\_list NEWLINE | function  $\mathcal{L}$  ; and  $\mathcal{L}$  is the set of  $\mathcal{L}$  is the set of  $\mathcal{L}$ semicolon\_list : /\* empty \*/ | statement | semicolon\_list ';' statement | semicolon\_list ';'  $\mathcal{L}$  ; and  $\mathcal{L}$  is the set of  $\mathcal{L}$  ; and  $\mathcal{L}$  ; statement\_list : /\* empty \*/ | statement | statement\_list NEWLINE | statement\_list NEWLINE statement | statement\_list ';' | statement\_list ';' statement  $\mathcal{L}$  ; and  $\mathcal{L}$  is the set of  $\mathcal{L}$  ; and  $\mathcal{L}$  ;

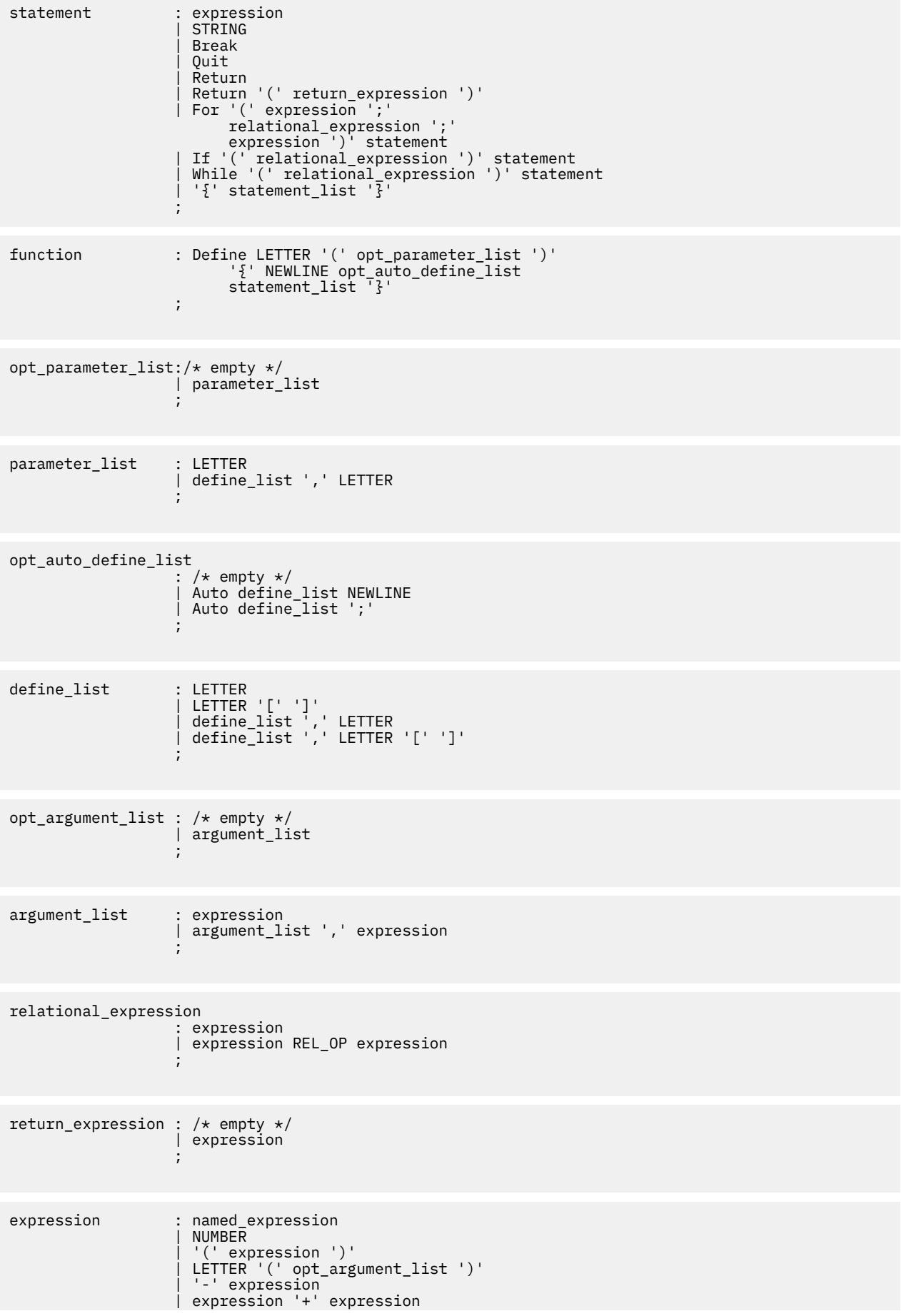

<span id="page-305-0"></span>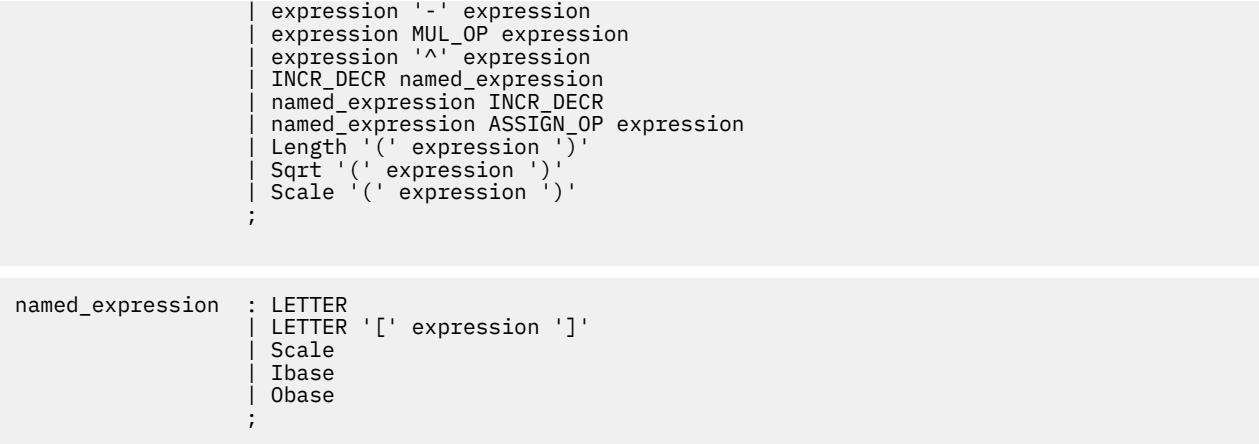

#### **Lexical Conventions**

The following lexical conventions apply to the **bc** command:

- 1. The **bc** command recognizes the longest possible lexical token or delimiter beginning at a given point.
- 2. Comments begin with /\* (slash, asterisk) and end with \*/ (asterisk, slash). Comments have no effect except to delimit lexical tokens.
- 3. The newline character is recognized as the **NEWLINE** token.
- 4. The **STRING** token represents a string constant. The string begins with " (double quotation mark) and terminates with " (double quotation mark). All characters between the quotation marks are taken literally. There is no way to specify a string that contains " (double quotation mark). The length of each string is limited to the maximum bytes set in the **BC\_STRING\_MAX** value, which is defined in the **limits.h** file.
- 5. Blank characters have no effect except as they appear in the **STRING** token or when used to delimit lexical tokens.
- 6. The \n (backslash, newline) character:
	- delimits lexical tokens.
	- is interpreted as a character sequence in **STRING** tokens.
	- is ignored when part of a multiline **NUMBER** token.
- 7. A **NUMBER** token uses the following grammar:

```
NUMBER : integer
             | '.' integer
 | integer '.'
 |integer '.' integer
\mathcal{L} ; and \mathcal{L}integer : digit
 | integer digit
\mathcal{L} ; and \mathcal{L}digit : 0 | 1 | 2 | 3 | 4 | 5 | 6 | 7
          | 8 | 9 | A | B | C | D | E | F
\mathcal{L} ; and \mathcal{L}
```
**NUMBER** token values are interpreted as numerals in the base specified by the **ibase** internal register value.

- 8. The value of a **NUMBER** token is interpreted as a numeral in the base specified by the value of the **ibase** internal register. Each of the digit characters has the value from 0 to 15 in the order listed here, and the period character presents the radix point. The behavior is undefined if digits greater than or equal to the value of the **ibase** register appear in the token. There is an exception for single-digit values being assigned to the **ibase** and **obase** registers themselves.
- 9. The following keywords are recognized as tokens:

**auto for length return sqrt break ibase obase scale while define if quit**

10. Except within a keyword, any of the following letters are considered a **LETTER** token:

```
a b c d e f g h i j k l m n o p q r s t u v w x y z
```
- 11. The following single-character and two-character sequences are recognized as the **ASSIGN\_OP** token:
	- $\bullet$  = (equal sign)
	- $\cdot$  += (plus, equal sign)
	- -= (minus, equal sign)
	- $\cdot$  \*= (asterisk, equal sign)
	- /= (slash, equal sign)
	- %= (percent, equal sign)
	- $\cdot$  ^= (caret, equal sign)
- 12. The following single characters are recognized as the **MUL\_OP** token:
	- \* (asterisk)
	- / (slash)
	- % (percent)
- 13. The following single-character and two-character sequences are recognized as the **REL\_OP** token:
	- $\cdot$  == (double equal sign)
	- $\cdot$   $\leq$  (less than, equal sign)
	- >= (greater than, equal sign)
	- != (exclamation point, equal sign)
	- $\bullet$  < (less than)
	- > (greater than)
- 14. The following two-character sequences are recognized as the **INCR\_DECR** token:
	- ++ (double plus sign)
	- -- (double hyphen)
- 15. The following single characters are recognized as tokens. The token has the same name as the character:

**<newline>**

#### **( (left parenthesis)**

- **) (right parenthesis)**
- **, (comma)**
- **+ (plus)**
- **(minus)**
- **; (semicolon)**
- **[ (left bracket)**
- **] (right bracket)**
- **^ (caret)**
- **{ (left brace)**
- **} (right brace)**

16. The **EOF** token is returned when the end of input is reached.

#### <span id="page-307-0"></span>**Identifiers and Operators**

There are three kinds of identifiers recognized by the **bc** command: ordinary identifiers, array identifiers, and function identifiers. All three types consist of single, lowercase letters. Array identifiers are followed by [ ] (left and right brackets). An array subscript is required except in an argument or auto list. Arrays are singly dimensioned and can contain up to the amount specified by the **BC\_DIM\_MAX** value. Indexing begins at 0. Therefore an array is indexed from 0 up to the value defined by **BC\_DIM\_MAX -1**. Subscripts are truncated to integers. Function identifiers must be followed by ( ) (left and right parentheses) and possibly by enclosing arguments. The three types of identifiers do not conflict.

The Operators in a bc Program table summarizes the rules for precedence and associativity of all operators. Operators on the same line have the same precedence. Rows are in order of decreasing precedence.

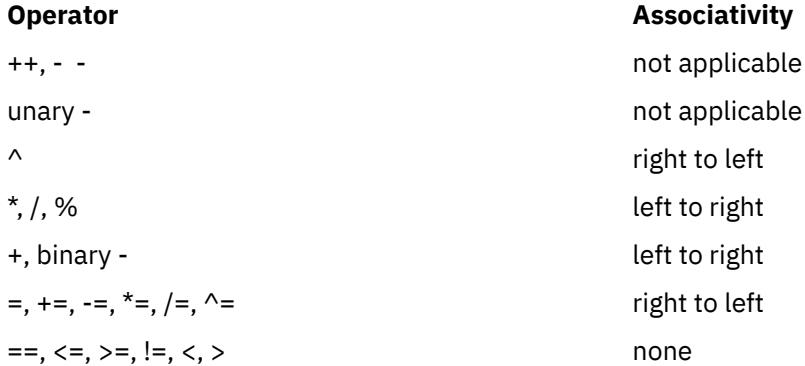

Each expression or named expression has a *scale,* which is the number of decimal digits maintained as the fractional portion of the expression.

*Named expressions* are places where values are stored. Named expressions are valid on the left side of an assignment. The value of a named expression is the value stored in the place named. Simple identifiers and array elements are named expressions; they have an initial value of zero and an initial scale of zero.

The internal registers **scale**, **ibase**, and **obase** are all named expressions. The scale of an expression consisting of the name of one of these registers is 0. Values assigned to any of these registers are truncated to integers. The **scale** register contains a global value used in computing the scale of expressions (as described below). The value of the **scale** register is limited to 0 <= **scale** <= {**BC\_SCALE\_MAX**} and has a default value of 0. The **ibase** and **obase** registers are the input and output number radix, respectively. The value of **ibase** is limited to 2 <= **ibase** <= 16. The value of **obase** is limited to  $2 \leq b$ **base** = {**BC\_BASE\_MAX**}

When either the **ibase** or **obase** registers are assigned a single-digit value from the list described in ["Lexical Conventions"](#page-305-0) , the value is assumed in hexadecimal. For example:

#### ibase=A

sets to base ten, regardless of the current **ibase** register value. Otherwise, the behavior is undefined when digits greater than or equal to the value of the **ibase** register appear in the input. Both **ibase** and **obase** registers have initial values of 10.

Internal computations are conducted as if in decimal, regardless of the input and output bases, to the specified number of decimal digits. When an exact result is not achieved, for example:

scale=0; 3.2/1

the **bc** command truncates the result.

All numerical values of the **obase** register are output according to the following rules:

1. If the value is less than 0, output a - (hyphen).

2. Output one of the following, depending on the numerical value:

- <span id="page-308-0"></span>• If the absolute value of the numerical value is greater than or equal to 1, output the integer portion of the value as a series of digits appropriate to the **obase** register (described in step 3). Next output the most significant non-zero digit, followed by each successively less significant digit.
- If the absolute value of the numerical value is less than 1 but greater than 0 and the scale of the numerical value is greater than 0, it is unspecified whether the character 0 is output.
- If the numerical value is 0, output the character 0.
- 3. If the scale of the value is greater than 0, output a . (period) followed by a series of digits appropriate to the following **obase** register values. The digits represent the most significant portion of the fractional part of the value, and *s* represents the scale of the value being output:
	- If the **obase** value is 10, output *s* number of digits.
	- If the **obase** value is greater than 10, output the number less than or equal to *s*.
	- If the **obase** value is less than 10, output a number greater than or equal to *s*.
	- For **obase** values other than 10, this should be the number of digits needed to represent a precision of 10s.
	- For **obase** values from 2 to 16, valid digits are the first **obase** of the single characters:

0 1 2 3 4 5 6 7 8 9 A B C D E F

which represent the values 0 through 15, respectively.

• For bases greater than 16, each digit is written as a separate multidigit decimal number. Each digit except the most significant fractional digit is preceded by a single space character. For bases 17 to 100, the **bc** command writes two-digit decimal numbers, for bases 101 to 1000 the **bc** command writes three-digit decimal numbers. For example, the decimal number 1024 in base 25 would be written as:

01 15 24 in base 125, as: 008 024

Very large numbers are split across lines, with 70 characters per line in the POSIX locale. Other locales may split at different character boundaries. Lines that are continued must end with a  $\langle$  (backslash).

#### **Expressions**

A numeric constant is an expression. The scale is the number of digits that follow the radix point in the input representing the constant, or 0 if no radix point appears.

The sequence (*expression*) is an expression with the same value and scale as *expression*. The parentheses can be used to alter the normal precedence.

The unary and binary operators have the following semantics:

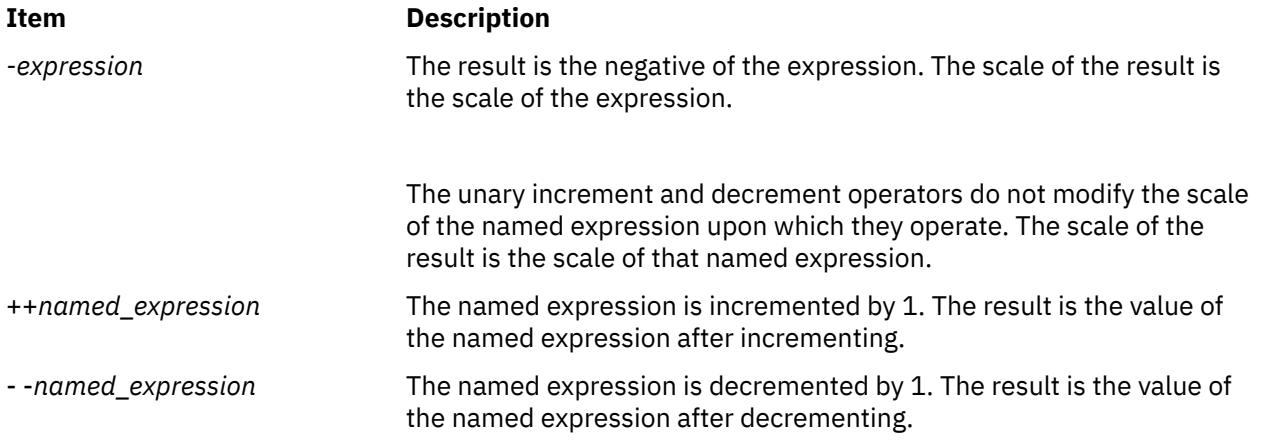

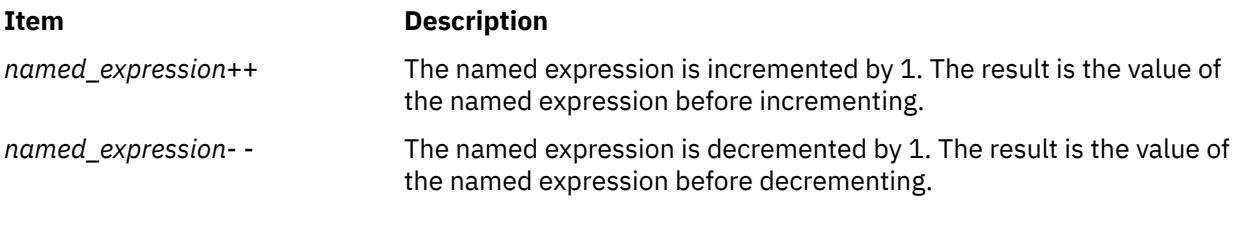

The exponentiation operator,  $\wedge$  (caret), binds right to left.

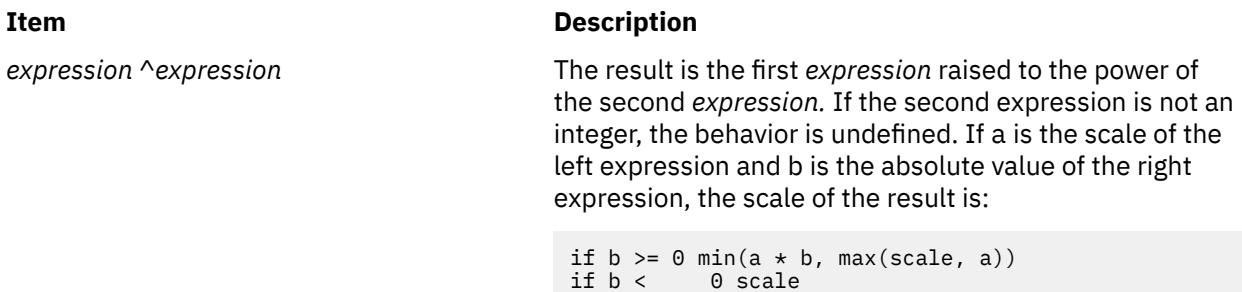

The multiplicative operators \* (asterisk), / (slash), and % (percent) bind left to right.

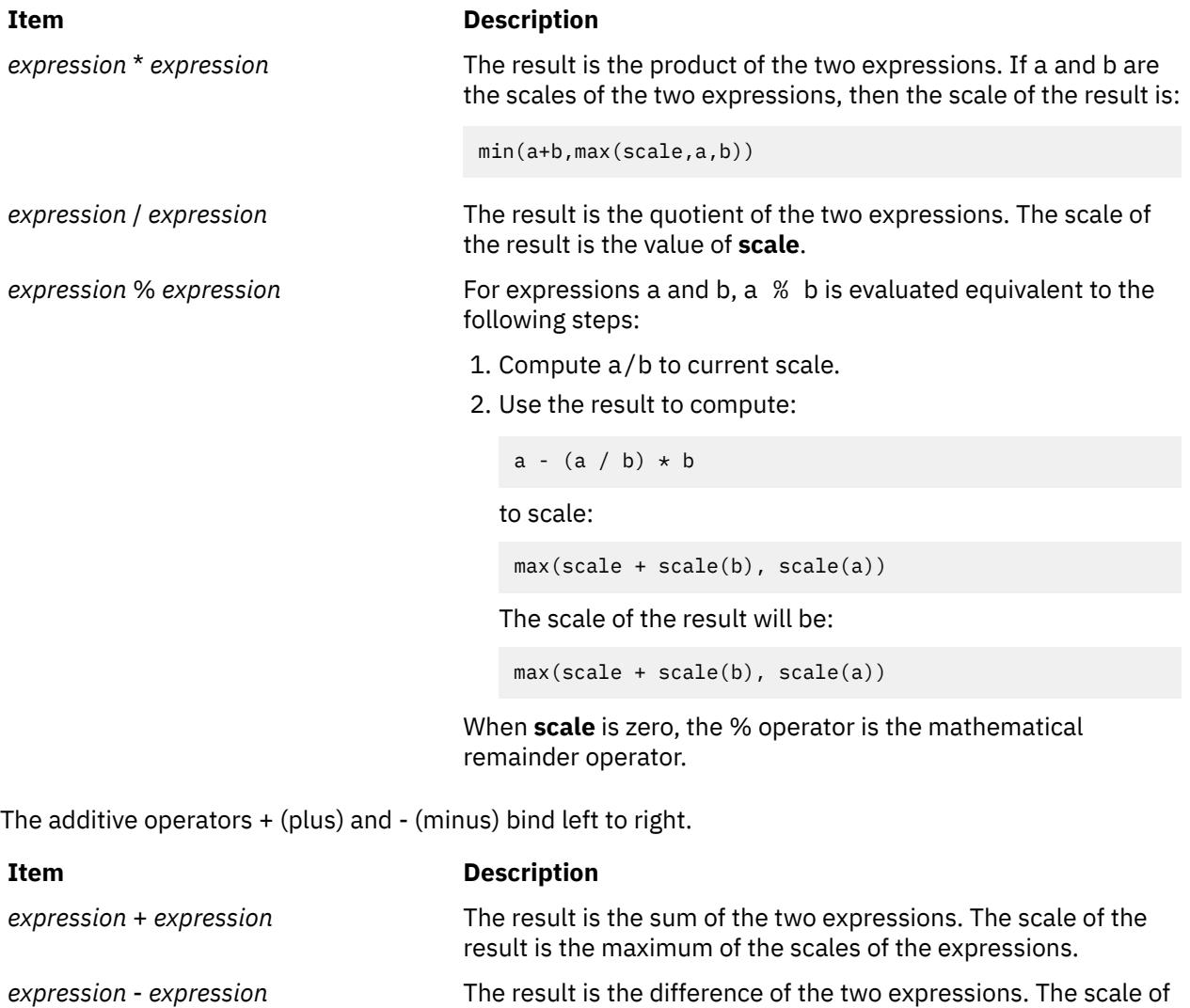

the result is the maximum of the scales of the expressions.

<span id="page-310-0"></span>The following assignment operators bind right to left:

- $\bullet$  = (equal sign)
- $\cdot$  += (plus, equal sign)
- -= (minus, equal sign)
- \*= (asterisk, equal sign)
- /= (slash, equal sign)
- %= (percent, equal sign)
- $\cdot$  ^= (caret, equal sign)

#### **Item Description**

*named-expression* = *expression* This expression results in assigning the value of the expression on the right to the named expression on the left. The scale of both the named expression and the result is the scale of the expression.

The compound assignment forms:

*named-expression* <*operator* >= *expression*

are equivalent to:

*named-expression* = *named-expression* <*operator* > *expression*

except that the named expression is evaluated only once.

Unlike all other operators, the following relational operators are only valid as the object of an **if** or **while** statement or inside a **for** statement:

- $\bullet$  < (less than)
- $\cdot$  > (greater than)
- $\bullet$  <= (less than, equal sign)
- $\cdot$  >= (greater than, equal sign)
- $\cdot$  == (double equal sign)
- != (exclamation, equal sign)

## **Item Description** *expression1* < *expression2* The relation is true if the value of *expression1* is strictly less than the value of *expression2. expression1* > *expression2* The relation is true if the value of *expression1* is strictly greater than the value of *expression2. expression1* <= *expression2* The relation is true if the value of *expression1* is less than or equal to the value of *expression2. expression1* >= *expression2* The relation is true if the value of *expression1* is greater than or equal to the value of *expression2. expression1* == *expression2* The relation is true if the values of *expression1* and *expression2* are equal. *expression1* != *expression2* The relation is true if the values of *expression1* and *expression2* are unequal.

### **Statements**

When a statement is an expression, unless the main operator is an assignment, execution of the statement writes the value of the expression followed by a newline character.

<span id="page-311-0"></span>When a statement is a string, execution of the statement writes the value of the string.

Statements separated by semicolons or newline characters are executed sequentially. In an interactive invocation of the **bc** command*,* each time a newline character is read that satisfies the grammatical production:

input\_item : semicolon\_list NEWLINE

the sequential list of statements making up the **semicolon\_list** is executed immediately, and any output produced by that execution is written without any buffer delay.

If an **if** statement (**if** (*relation*) *statement*), the *statement* is executed if the relation is true.

The **while** statement (**while** (*relation*) *statement*) implements a loop in which the *relation* is tested. Each time the *relation* is true, the *statement* is executed and the *relation* retested. When the *relation* is false, execution resumes after *statement.*

A **for** statement (**for** (*expression; relation; expression*) *statement*) is the same as:

```
first-expression
while (relation) {
   statement
    last-expression
}
```
All three expressions must be present.

The **break** statement causes termination for a **for** or **while** statement.

The **auto** statement (**auto** *identifier* **[**,*identifier* **]** ...) causes the values of the identifiers to be pushed down. The identifiers can be ordinary identifiers or array identifiers. Array identifiers are specified by following the array name by empty square brackets. The **auto** statement must be the first statement in a function definition.

The **define** statement:

```
define LETTER ( opt parameter list ) \{ opt_auto_define_list
    statement_list
}
```
defines a function named LETTER*.* If the LETTER function was previously defined, the **define** statement replaces the previous definition. The expression:

```
LETTER ( opt_argument_list )
```
invokes the LETTER function*.* The behavior is undefined if the number of arguments in the invocation does not match the number of parameters in the definition. Functions are defined before they are invoked. A function is considered defined within its own body, so recursive calls are valid. The values of numeric constants within a function are interpreted in the base specified by the value of the **ibase** register when the function is invoked.

The **return** statements (**return** and **return**(*expression*)) cause termination of a function, popping of its **auto** variables, and specify the result of the function. The first form is equivalent to return(0). The value and scale of an invocation of the function is the value and scale of the expression in parentheses.

The **quit** statement (**quit**) stops execution of a **bc** program at the point where the statement occurs in the input, even if it occurs in a function definition or in an **if**, **for**, or **while** statement.

#### **Function Calls**

A function call consists of a function name followed by parentheses containing a comma-separated list of expressions, which are the function arguments. A whole array passed as an argument is specified by the array name followed by [ ] (left and right brackets). All function arguments are passed by value. As a result, changes made to the formal parameters have no effect on the actual arguments. If the function

<span id="page-312-0"></span>terminates by executing a **return** statement, the value of the function is the value of the expression in the parentheses of the **return** statement, or 0 if no expression is provided or if there is no **return** statement.

The result of **sqrt**(*expression*) is the square root of the expression. The result is truncated in the least significant decimal place. The scale of the result is the scale of the expression or the value of **scale**, whichever is larger.

The result of **length**(*expression*) is the total number of significant decimal digits in the expression. The scale of the result is 0.

The result of **scale**(*expression*) is the scale of the expression. The scale of the result is 0.

There are only two storage classes in a **bc** program*,* global and automatic (local). Only identifiers that are to be local to a function need be declared with the **auto** keyword. The arguments to a function are local to the function. All other identifiers are assumed to be global and available to all functions. All identifiers, global and local, have initial values of 0. Identifiers declared as **auto** are allocated on entry to the function and released on returning from the function. Therefore they do not retain values between function calls. The **auto** arrays are specified by the array name followed by [ ] (left bracket, right bracket). On entry to a function, the old values of the names that appear as parameters and as automatic variables are pushed onto a stack. Until the function returns, reference to these names refers only to the new values.

References to any of these names from other functions that are called from this function also refer to the new value until one of those functions uses the same name for a local variable.

#### **Functions in -l Math Library**

The following functions are defined when you specify the **-l** flag:

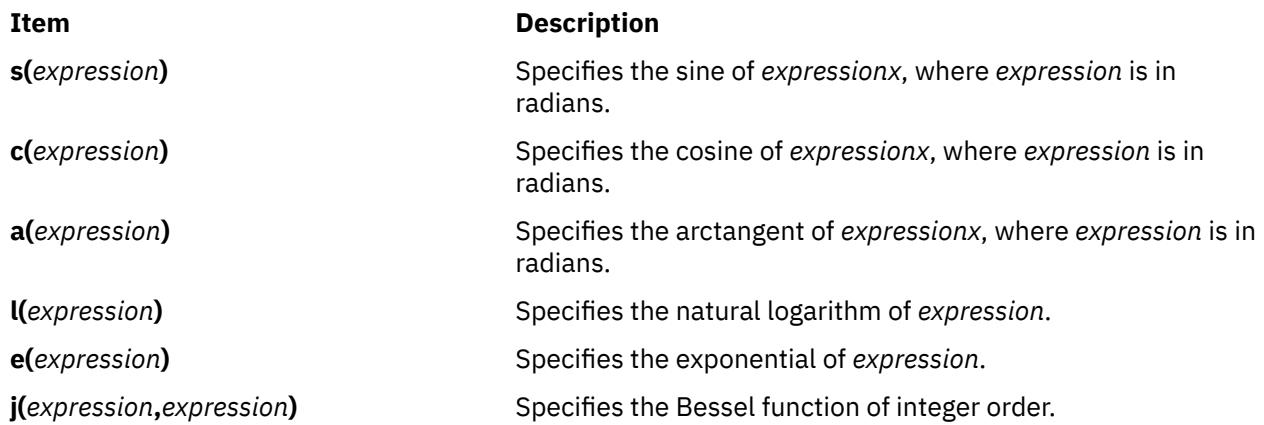

The scale of an invocation of each of these functions is the value of the **scale** keyword when the function is invoked. The behavior is undefined if any of these functions is invoked with an argument outside the domain of the mathematical function.

### **Flags**

#### **Ite Description**

**m**

- **-c** Compiles the *File* parameter, but does not invoke the **dc** command.
- **-l** (Lowercase L) Defines a library of math functions, and sets the **scale** variable to 20.

### **Exit Status**

This command returns the following exit values:

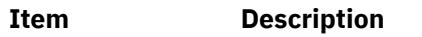

**0** Successful completion.

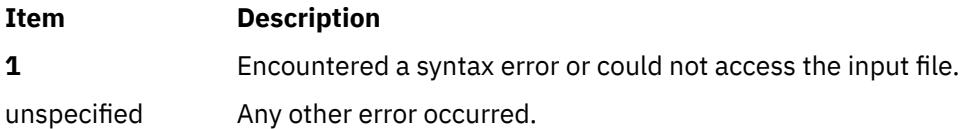

### **Examples**

1. You can use the **bc** command as a calculator. Depending on whether you set the **scale** variable and with what value, the system displays fractional amounts. Entering:

bc 1/4

displays only 0. To set the **scale** variable and add a comment, enter:

```
scale = 1 /* Keep 1 decimal place */1/4
```
The screen displays 0.2. Entering:

scale = 3  $/*$  Keep 3 decimal places  $*/$ 1/4

displays 0.250. Entering:

16+63/5

displays 28.600. Entering

 $(16+63)/5$ 

displays 15.800. Entering

71/6

displays 11.833.

The **bc** command displays the value of each expression when you press the Enter key, except for assignments.

When you enter the **bc** command expressions directly from the keyboard, press the End-of-File (Ctrl-D) key sequence to end the **bc** command session and return to the shell command line.

2. To write and run a C-like program, enter a command similar to the following:

```
bc -l prog.bc
e(2) /* e squared */ma
```
The screen displays 7.38905609893065022723. If you enter:

f(5)  $/* 5$  factorial  $*/$ 

The screen displays 120. If you enter:

f(10)  $/* 10$  factorial  $*/$ 

The screen displays 3628800.

This sequence interprets the **bc** program saved in the **prog.bc** file, and reads more of the **bc** command statements from the keyboard. Starting the **bc** command with the **[-l](#page-312-0)** flag makes the math library available. This example uses the **e** (exponential) function from the math library, and f is defined in the **prog.bc** program file as:

```
/* compute the factorial of n \times/
define f(n) {
 auto i, r;
  r = 1;
 for (i=2; i<=n; i++) r = * i; return (r);
}
```
The statement following a **for** or **while** statement must begin on the same line. When you enter the **bc** command expressions directly from the keyboard, press the End-of-File (Ctrl-D) key sequence to end the **bc** command session and return to the shell command line.

3. To convert an infix expression to Reverse Polish Notation (RPN), enter:

bc [-c](#page-312-0)  $(a * b) % (3 + 4 * c)$ 

The screen displays:

lalb\* 3 4lc\*+%ps.

This sequence compiles the **bc** command infix-notation expression into an expression that the **dc** command can interpret. The **dc** command evaluates extended RPN expressions. In the compiled output, the l before each variable name is the **dc** subcommand to load the value of the variable onto the stack. The p displays the value on top of the stack, and the s. discards the top value by storing it in register . (dot). You can save the RPN expression in a file for the **dc** command to evaluate later by redirecting the standard output of this command. When you enter the **bc** command expressions directly from the keyboard, press the End-of-File (Ctrl-D) key sequence to end the **bc** command session and return to the shell command line.

4. To assign in the shell an approximation of the first 10 digits of pi to the variable *x*, enter:

x=\$(printf "%s\n" 'scale = 10; 104348/33215' | bc)

The following **bc** program prints the same approximation of pi, with a label, to standard output:

 $scale = 10$ "pi equals " 104348 / 33215

5. To define a function to compute an approximate value of the exponential function (such a function is predefined if the -l (lowercase L) option is specified), enter:

```
scale = 20define e(x) {
        auto a, b, c, i, s
       a = 1b = 1s = 1for (i = 1; 1 == 1; i++)a = a \star xb = b \star ic = a/bif (c == 0) {
               }<br>}<br>}
 }
               s = s + c }
}
```
To print approximate values of the exponential function of the first 10 integers, enter:

for  $(i = 1; i \le 10; ++i)$  { e(i) }

### **Files**

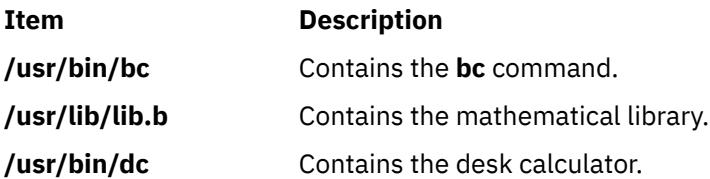

# **bdftopcf Command**

### **Purpose**

Converts fonts from Bitmap Distribution Format (bdf) to Portable Compiled Format (pcf).

### **Syntax**

**bdftopcf** [ **[-i](#page-316-0)** | **-t** ] [ **-p** *Number* ] [ **-u** *Number* ] [ **-l** | **-m** ] [ **-L** | **-M** ] [ **[-o](#page-316-0)** *PcfFile* ] **font-file.bdf**

### **Description**

The **bdftopcf** command is the font compiler which converts fonts from Bitmap Distribution Format to Portable Compiled Format. Fonts in Portable Compiled Format can be read by any architecture, although the file is structured to allow one particular architecture to read them directly without reformatting. This feature allows fast reading on the appropriate machine. In addition, the files remain portable to other machines, although they are read more slowly.

### **Flags**

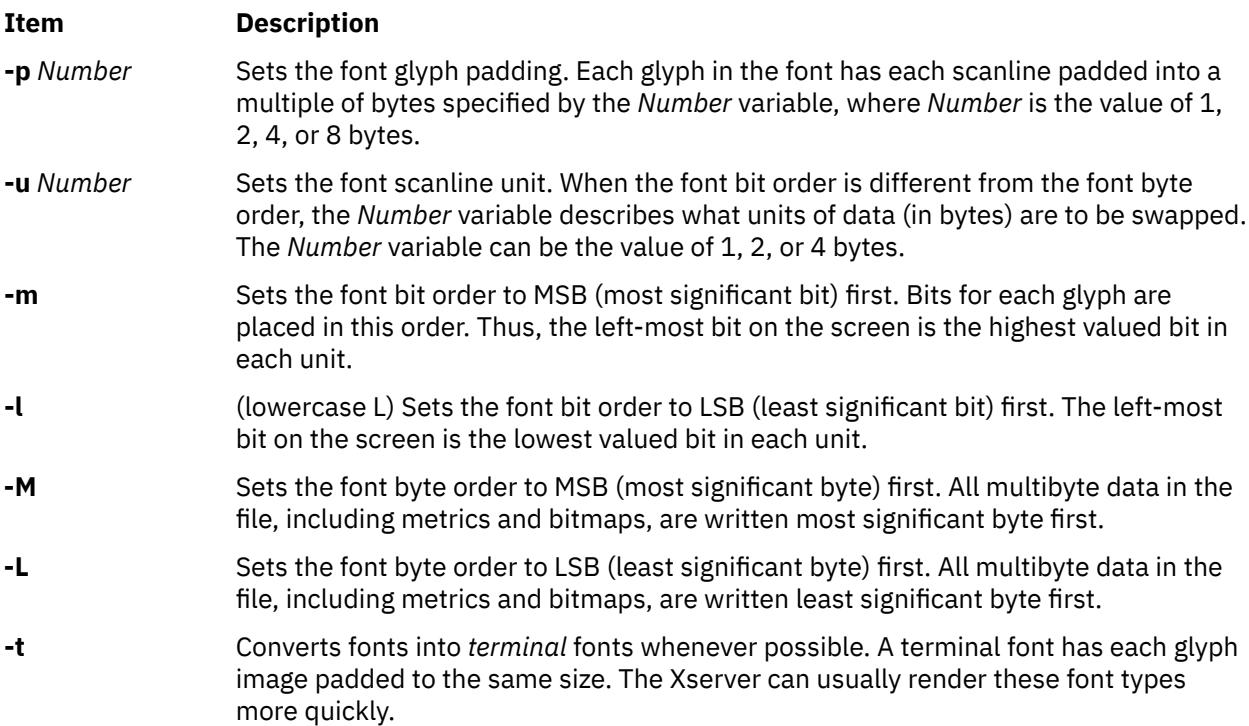

<span id="page-316-0"></span>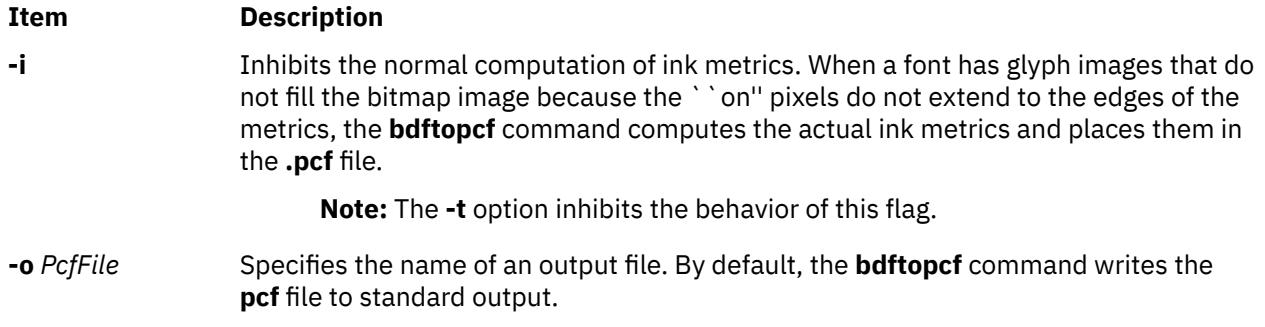

### **Examples**

1. To convert fonts into terminal fonts whenever possible, enter:

```
bdftocpf -t font-file.bdf
```
2. To set the glyph padding to a multiple of 4 bytes, enter:

```
bdftocpf -p 4 font-file.bdf
```
# **bdiff Command**

### **Purpose**

Uses the **diff** command to find differences in very large files.

### **Syntax**

**bdiff** { *File1* | **-** } { *File2* | **-** } [ *Number* ] [ **-s** ]

## **Description**

The **bdiff** command compares the files specified by the *File1* and *File2* parameters and writes information about their differing lines to standard output. If either file name is **-** (minus), the **bdiff** command reads standard input. The **bdiff** command is used like the **diff** command to find lines that must be changed in two files to make them identical. The primary purpose of this command is to permit processing of files that are too large for the **diff** command.

The **bdiff** command ignores lines common to the beginning of both files, splits the remainder of each file into segments of *Number* lines each, and calls the **diff** command to compare the corresponding segments. In some cases, the 3500 line default for the *Number* parameter is too large for the **diff** command. If the **diff** command fails, specify a smaller value for the *Number* parameter and try again.

The output of the **bdiff** command has the same format as that of the **diff** command. The **bdiff** command adjusts line numbers to account for the segmenting of the files. Note that because of the file segmenting, the **bdiff** command does not necessarily find the smallest possible set of file differences.

### **Flags**

#### **Ite Description**

**m**

**-s** Suppresses error messages from the **bdiff** command. (Note that the **-s** flag does not suppress error messages from the **diff** command).

### **Examples**

To display the differences between the chap1 file and the chap1.bak file:

bdiff chap1 chap1.bak

#### **Files**

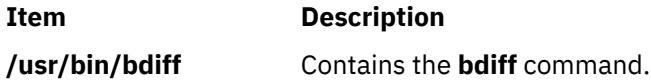

# **bellmail Command**

### **Purpose**

Sends messages to system users and displays messages from system users.

### **Syntax**

**To Display Messages**

**bellmail** [ **[-e](#page-318-0)** ] [ **[-f](#page-318-0)***File* ] [ **[-p](#page-318-0)** ] [ **[-q](#page-318-0)** ] [ **[-r](#page-318-0)** ]

#### **To Send Messages**

**bellmail** [ **[-t](#page-318-0)** ] *User* ...

### **Description**

The **bellmail** command with no flags writes to standard output, one message at a time, all stored mail addressed to your login name. Following each message, the **bellmail** command prompts you with a ? (question mark). Press the Enter key to display the next mail message, or enter one of the **bellmail** subcommands to control the disposition of the message.

Use the *User* parameter to attach a prefix to messages you send. The **bellmail** command prefaces each message with the sender's name, date and time of the message (its postmark), and adds the message to the user's mailbox. Specify the *User* parameter by pressing End Of File (the Ctrl-D key sequence) or entering a line containing only a . (period) after your message.

The action of the **bellmail** command can be modified by manipulating the **/var/spool/mail/** *UserID* mailbox file in two ways:

- The default permission assignment for *others* is all permissions denied (660). You may change this permission to read/write. When you change permissions from the default, the system preserves the file, even when it is empty, to maintain the desired permissions. You can no longer remove the file.
- You can edit the file to contain as its first line:

#### Forward to person

This instruction causes all messages sent to the *User* parameter to be sent to the *Person* parameter instead. The Forward to feature is useful for sending all of a person's mail to a particular machine in a network environment.

To specify a recipient on a remote system accessible through UNIX-to-UNIX Copy Program (UUCP), preface the *User* parameter with the system name and an ! (exclamation mark). The [ **[-t](#page-318-0)** ] *User*. . .**uucp** command contains additional information about addressing remote systems.

**Note:** In order to use the remote mail function, UUCP must be completely configured.

If you are interested in writing your own third-party mail program, you may need to know the following locking mechanisms used by the **bellmail** command.

- <span id="page-318-0"></span>1. The **bellmail** command creates a *UserID***.lock** file in the **/var/spool/mail** directory that is opened by passing the **O\_NSHARE** and **O\_DELAY** flags to the **open** subroutine. If the *UserID***.lock** file is being held, your **bellmail** process sleeps until the lock is free.
- 2. The **bellmail** command locks **/var/spool/mail/***UserID* with the **lockf** subroutine.

### **Flags**

#### **Item Description**

- **-e** Does not display any messages. This flag causes the **bellmail** command to return an exit value of 0 if the user has mail, or an exit value of 1 if there is no mail.
- **-f***File* Reads mail from the named *File* parameter instead of the default mail file, **/var/spool/mail/** *UserID*.
- **-p** Displays mail without prompting for a disposition code. This flag does not delete, copy, or forward any messages.
- **-q** Causes the **bellmail** command to exit when you press Interrupt (the Ctrl-C key sequence). Pressing Interrupt (Ctrl-C) alone stops only the message being displayed. (In this case, the next message sometimes is not displayed until you enter the **p** subcommand.)
- **-r** Displays mail in first-in, first-out order.
- **-t** Prefaces each message with the names of all recipients of the mail. (Without this flag, only the individual recipient's name displays as addressee.)

The *User* parameter is a name normally recognized by the **login** command. If the system does not recognize one or more of the specified *User* parameters or if the **bellmail** command is interrupted during input, the **bellmail** command tries to save the message in the **dead.letter** file in the current directory. If the **bellmail** command cannot save the message to the **dead.letter** file, it saves the message in the **\$HOME/dead.letter** file. Once in this file, the message can be edited and sent again.

**Note:** The **bellmail** command uses the **\$MAIL** environment variable to find the user's mailbox.

### **Subcommands**

The following subcommands control message disposition:

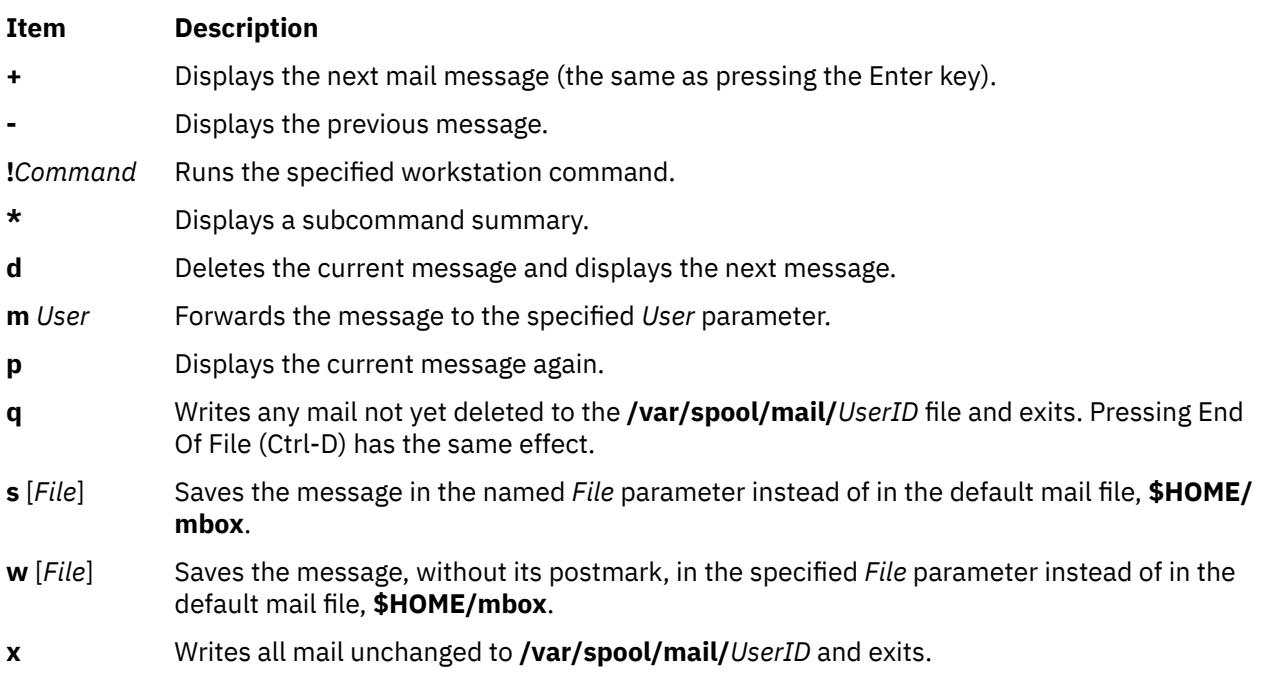

### **Security**

**Attention RBAC users and Trusted AIX users**: This command can perform privileged operations. Only privileged users can run privileged operations. For more information about authorizations and privileges, see Privileged Command Database in *Security*. For a list of privileges and the authorizations associated with this command, see the **lssecattr** command or the **getcmdattr** subcommand.

### **Examples**

1. To send mail to other users, enter:

```
bellmail tom rachel
Don't forget the meeting tomorrow at 9:30 a.m.
```
Press Ctrl-D at the end of the message. In this example, the system mails the message to users tom and rachel.

2. To send a file to another user, enter:

bellmail lance <proposal

In this example, the file proposal is sent to user lance.

3. To display your mail, enter:

bellmail

After the most recent message is displayed, a ? (question mark) indicates the **bellmail** command is waiting for one of the **bellmail** subcommands. Enter help or an \* (asterisk) to list the subcommands available.

4. To save a message or a file to the default mail file, enter:

bellmail

This command displays each message mailed to you. Press the Enter key after the ? prompt until the desired file is displayed. When the appropriate file is displayed, enter:

 [s](#page-318-0)

In this example, the file is saved in the default mail file, **\$HOME/mbox**.

5. To save a message or a file to a specific file, enter:

bellmail

This command displays each message mailed to you. Press the Enter key after the ? prompt until the desired file is displayed. When the appropriate file is displayed, enter:

 [s](#page-318-0) mycopy

In this example, the file is saved in a file named mycopy, instead of in the default mail file.

#### **Files**

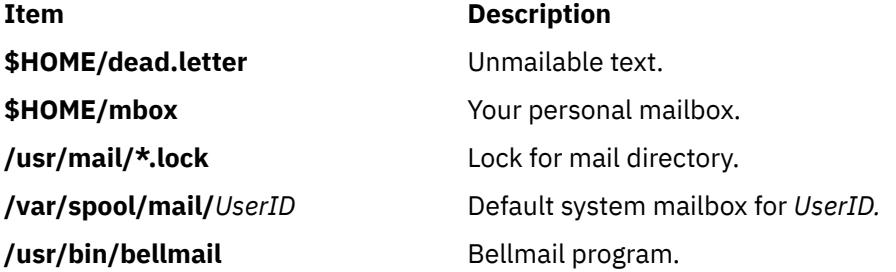

# **bffcreate Command**

### **Purpose**

Creates installation image files in backup format.

### **Syntax**

**bffcreate**  $[-q] [-S] [-U] [-V] [-X] [-d]$  $[-q] [-S] [-U] [-V] [-X] [-d]$  $[-q] [-S] [-U] [-V] [-X] [-d]$  $[-q] [-S] [-U] [-V] [-X] [-d]$  $[-q] [-S] [-U] [-V] [-X] [-d]$  $[-q] [-S] [-U] [-V] [-X] [-d]$  $[-q] [-S] [-U] [-V] [-X] [-d]$  $[-q] [-S] [-U] [-V] [-X] [-d]$  $[-q] [-S] [-U] [-V] [-X] [-d]$  $[-q] [-S] [-U] [-V] [-X] [-d]$  $[-q] [-S] [-U] [-V] [-X] [-d]$  Device  $[ -t]$  $[ -t]$  $[ -t]$  SaveDir  $[ -w]$  $[ -w]$  $[ -w]$  Directory  $[ -M]$  $[ -M]$  $[ -M]$  Platform  $[ -L] [-L]$  $[ -L] [-L]$  $[ -L] [-L]$ [ [-s](#page-321-0) *LogFile* ] | *Package* [*Level* ] ... | **[-f](#page-321-0)** *ListFile* | **all** }

### **Description**

The **bffcreate** command creates an installation image file in backup file format (bff) to support software installation operations.

The **bffcreate** command creates an installation image file from an installation image file on the specified installation media. Also, it automatically creates an installation image file from hyptertext images (such as those on the operating system documentation CD-ROMs). The **installp** command can use the newly created installation file to install software onto the system. The file is created in backup format and saved to the directory specified by *SaveDir*. The **.toc** file in the directory specified by the *SaveDir* parameter is updated to include an entry for the image file.

The **bffcreate** command determines the bff name according to this information:

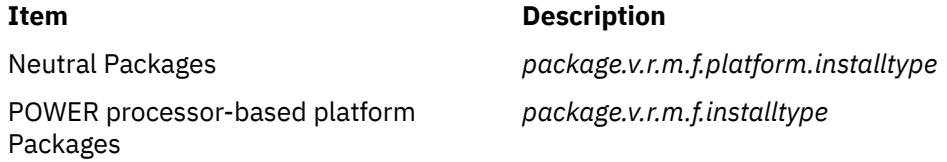

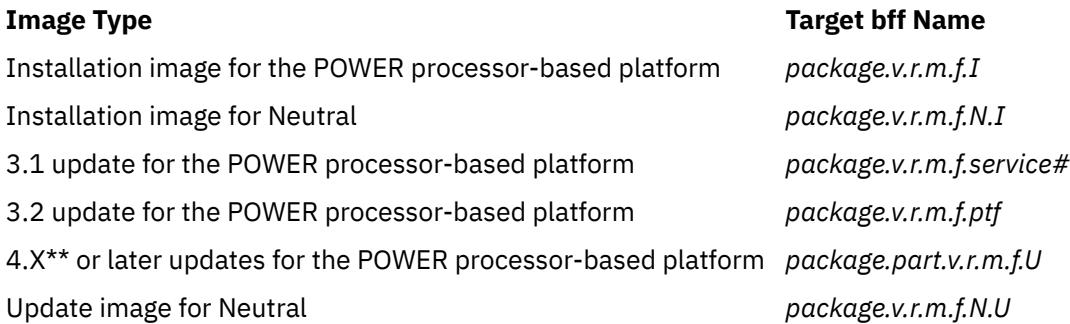

\*\* 4.X or later updates contain one *package* only. In addition, AIX Version 4 and later updates do not contain *ptf* IDs.

*package* = the name of the software package as described by the *PackageName* parameter

*v.r.m.f* = version.release.modification.fix, the level associated with the software package. The *PackageName* is usually not the same as the *fileset* name.

*ptf* = program temporary fix ID (also known as FixID)

The installation image file name has the form *Package.Level.I*. The *Package* is the name of the software package, as described for the *Package Name* parameter. *Level* has the format of *v.r.m.f*, where *v* = version, *r* = release, *m* = modification, *f* = fix. The *I* extension means that the image is an installation image rather than an update image.

Update image files containing an AIX 3.1 formatted update have a service number extension following the level. The *Servicenum* parameter can be up to 4 digits in length. One example is xlccmp.3.1.5.0.1234. <span id="page-321-0"></span>Update image files containing an AIX 3.2 formatted update have a *ptf* extension following the level. One example is bosnet.3.2.0.0.U412345.

AIX Version 4 and later update image file names begin with the *fileset* name, not the *PackageName*. They also have *U* extensions to indicate that they are indeed update image files, not installation images. One example of an update image file is bos.rte.install.4.3.2.0.U.

The **all** keyword indicates that installation image files are created for every installable software package on the device.

You can extract a single update image with the AIX Version 4 and later **bffcreate** command. Then you must specify the *fileset* name and the *v.r.m.f.* parameter. As in example 3 in the [Examples](#page-322-0) section, the *PackageName* parameter must be the entire *fileset* name, bos.net.tcp.client, not just bos.net.

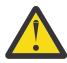

**Attention:** Be careful when selecting the target directory for the extracted images, especially if that directory already contains installable images. If a *fileset* at a particular level exists as both an installation image and as an update image in the same directory, unexpected installation results can occur. In cases like this, **installp** selects the image it finds first in the table of contents (**.toc**) file. The image it selects may not be the one you intended and unexpected requisite failures can result. As a rule of thumb, you should extract maintenance and technology levels to clean directories.

### **Flags**

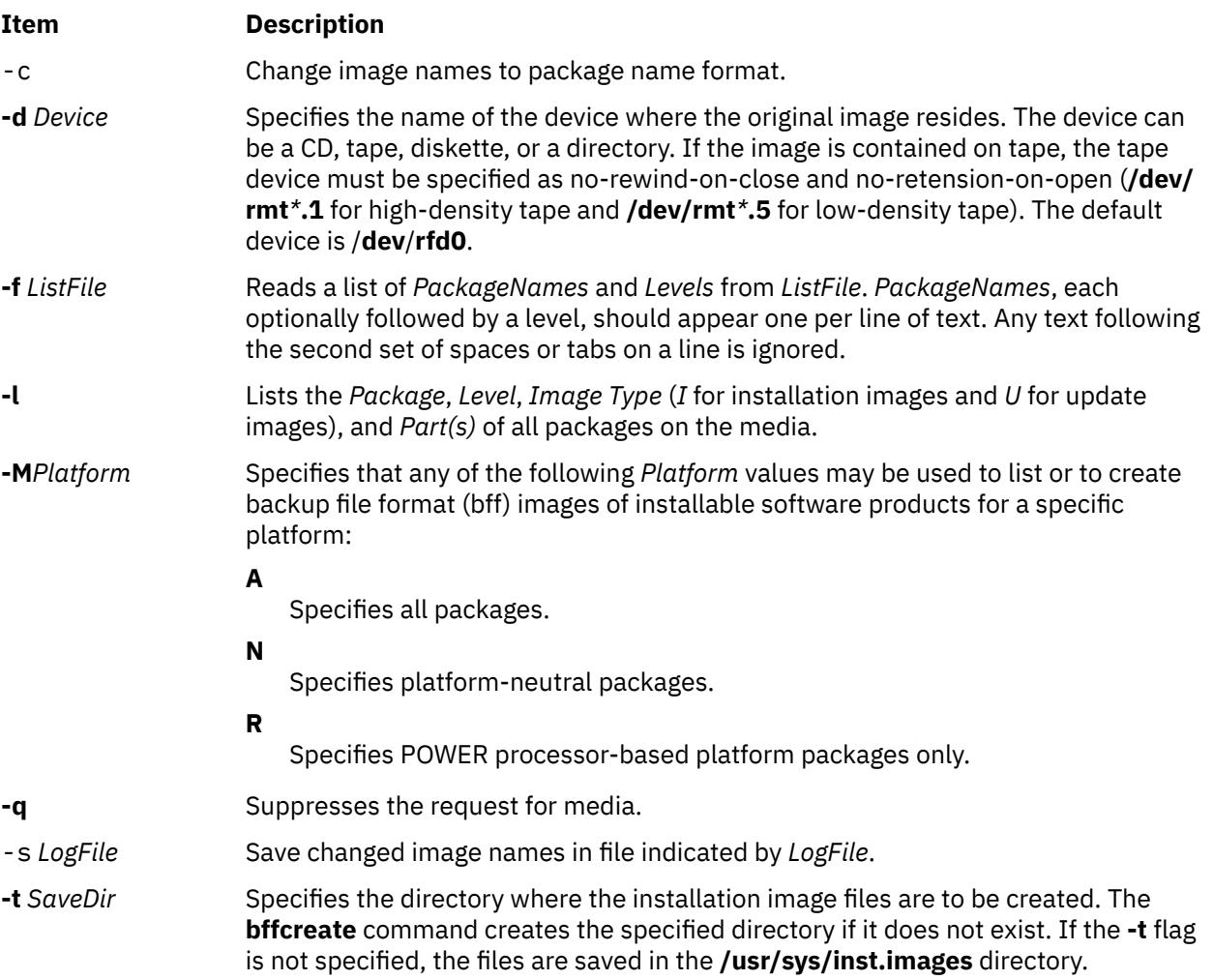

<span id="page-322-0"></span>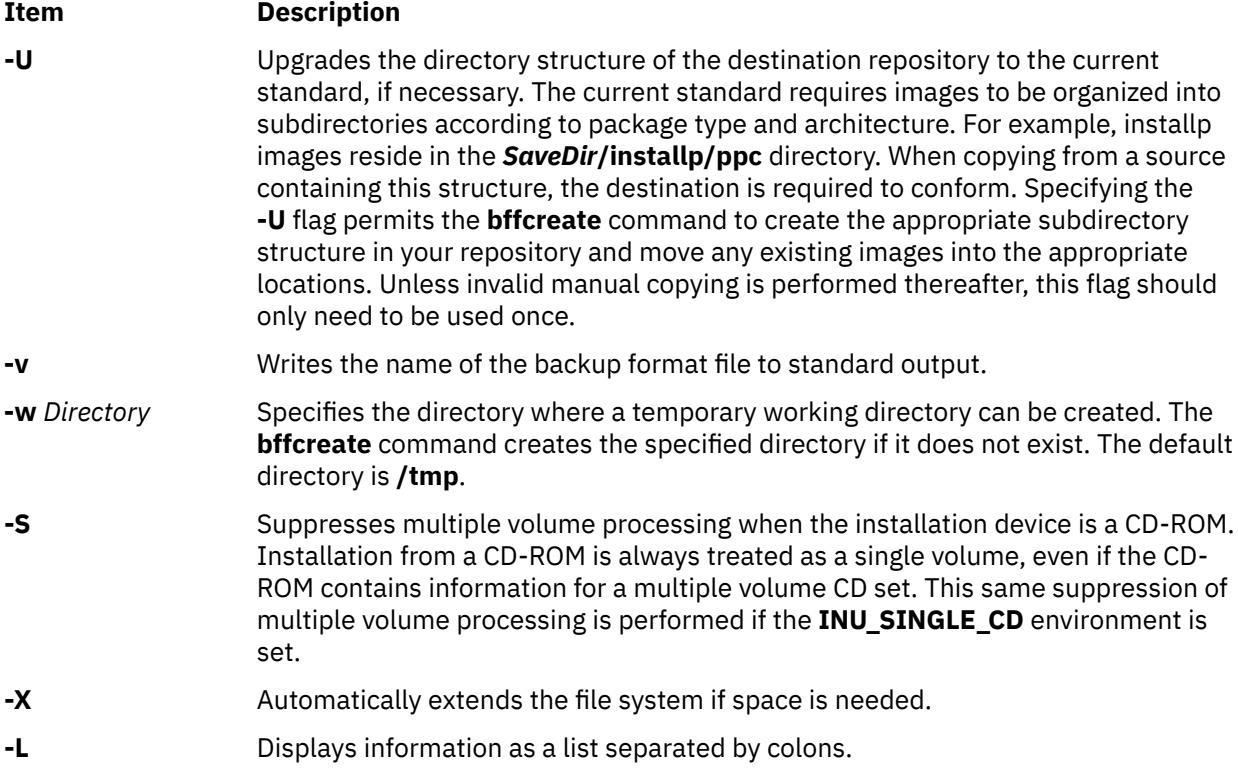

### **Security**

### **Access Control**

You must have root authority to run this command.

**Attention RBAC users and Trusted AIX users**: This command can perform privileged operations. Only privileged users can run privileged operations. For more information about authorizations and privileges, see Privileged Command Database in *Security*. For a list of privileges and the authorizations associated with this command, see the **lssecattr** command or the **getcmdattr** subcommand.

## **Examples**

1. To create an installation image file from the **bos.net** software package on the tape in the **/dev/rmt0** tape drive and use **/var/tmp** as the working directory, type:

```
bffcreate -d /dev/rmt0.1 
  -w /var/tmp bos.net
```
2. To create an installation image file from the **package** software package on the diskette in the **/dev/ rfd0** diskette drive and print the name of the installation image file without being prompted, type:

bffcreate  $-q -v$  $-q -v$ package

3. To create a single update image file from the **bos.net.tcp.client** software package on the CD in **/dev/ cd0**, type:

```
bffcreate -d
/dev/cd0 bos.net.tcp.client 4.2.2.1
```
4. To list the packages on the CD in **/dev/cd0**, type:

```
bffcreate -l
 -d /dev/cd0
```
5. To create installation and/or update images from a CD in **/dev/cd0** by specifying a list of *PackageNames* and *Levels* in a *ListFile* called my MyListFile, type:

```
bffcreate -d /dev/cd0 
  -f MyListFile
```
6. To create installation or update images of all software packages on the CD-ROM media for the current platform, type:

bffcreate -d /dev/cd0 all

7. To list fileset information for the bos.games software package from a particular device, type:

```
bffcreate -d /usr/sys/inst.images/bos.games -l
```
8. To list all the Neutral software packages on the CD-ROM media, type:

bffcreate -d /dev/cd0 -MN -l

#### **Files**

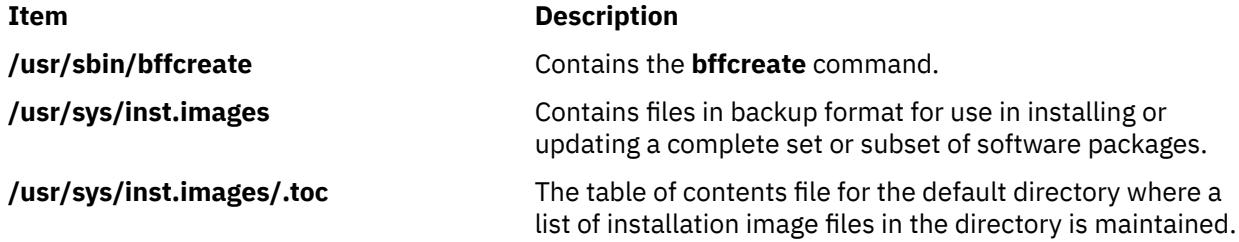

# **bfs Command**

#### **Purpose**

Scans files.

#### **Syntax**

**bfs** [ **[-](#page-324-0)** ] *File*

#### **Description**

The **bfs** command reads a file specified by the *File* parameter, but does not process the file. You can scan the file, but you cannot edit it.

The **bfs** command is basically a read-only version of the **ed** command with two exceptions: the **bfs** command can process much larger files and has additional subcommands.

Input files can be up to 32,767 lines long, with up to 255 characters per line. The **bfs** command is usually more efficient than the **ed** command for scanning a file because the file is not copied to a buffer. The **bfs** command is most useful in identifying sections of a large file that can be divided, using the **csplit** command, into more manageable pieces for editing.

If you enter the **P** subcommand, the **bfs** command prompts you with an \* (asterisk). You can turn off prompting by entering a second **P** subcommand. The **bfs** command displays error messages when prompting is turned on.

The **bfs** command runs in both single- and multi-byte environments. The language environment is determined by the setting of the **LANG** environment variable (in the **/etc/environment** file) for the shell.

#### **Forward and Backward Searches**
The **bfs** command supports all of the address expressions described under the **ed** command. In addition, you can instruct the **bfs** command to search forward or backward through the file, with or without wraparound. If you specify a forward search with wraparound, the **bfs** command continues searching from the beginning of the file after it reaches the end of the file. If you specify a backward search with wraparound, the command continues searching backwards from the end of the file after it reaches the beginning. The symbols for specifying the four types of search are as follows:

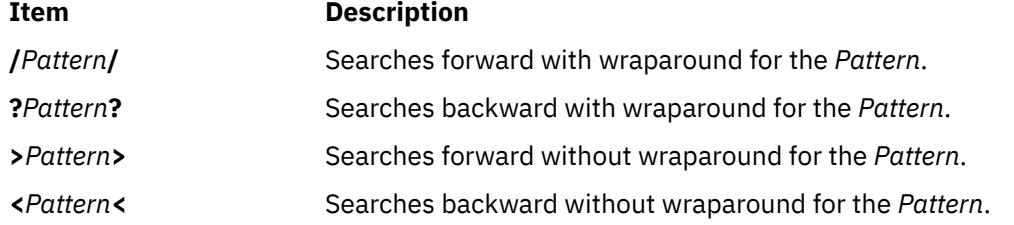

The pattern-matching routine of the **bfs** command differs somewhat from the one used by the **ed** command and includes additional features described in the **regcmp** subroutine. There is also a slight difference in mark names: only lowercase letters a through z may be used, and all 26 marks are remembered.

## **Flags**

### **Ite Description**

**m**

**-** Suppresses the display of file sizes. Normally, the **bfs** command displays the size, in bytes, of the file being scanned.

### **Subcommands**

The **e**, **g**, **v**, **k**, **n**, **p**, **q**, **w**, **=**, **!**, and null subcommands operate as explained in the **ed** command. However, the **bfs** command does not support a space between the address and the subcommand. Subcommands such as **—**, **+++-**, **+++=**, **-12**, and **+4p** are accepted. **1**,**10p** and **1**,**10** both display the first ten lines. The **f** subcommand displays only the name of the file being scanned; there are no remembered file names. The **w** subcommand is independent of output diversion, truncation, or compression (the **xo**, **[xt](#page-325-0)**, and **[xc](#page-326-0)** subcommands, respectively). *Compressed Output* mode suppresses blank lines and replaces multiple spaces and tabs with a single space.

The following additional subcommands are available:

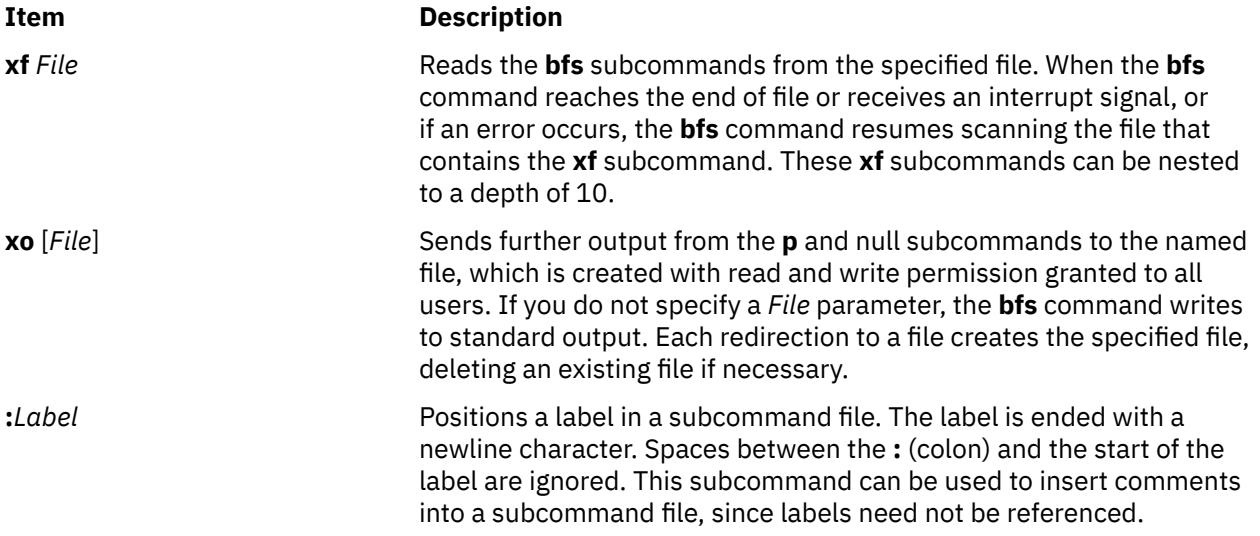

[*Address1*[**,***Address2*]] **xb/** *Pattern***/***Label*

#### <span id="page-325-0"></span>**Item Description**

Sets the current line to the line containing the specified pattern, and jumps to the specified label in the current command file if the pattern is matched within the designated range of lines. The jump fails under any of the following conditions:

- The value of either the *Address1* or *Address2* parameter is not between the first and last lines of the file.
- The *Address2* value is less than the *Address1* value.
- The pattern does not match at least one line in the specified range, including the first and last lines.

This subcommand is the only one that does not issue an error message on bad addresses, so it may be used to test whether addresses are bad before other subcommands are run. The subcommand:

#### xb/^/label

is an Unconditional Jump.

The **xb** subcommand is allowed only if it is read from some place other than a workstation. If it is read from a pipe, only a Downward Jump is possible.

**xt** [*Number*] Truncates output from the **p** subcommand and the null subcommands to the number of characters. The default value of the *Number* parameter is 192.

#### <span id="page-326-0"></span>**Item Description**

**xv**[*Digit*] [*Value*] Assigns the specified *Value* to the *Digit* parameter. The value of the *Digit* parameter can be 0 through 9. You can put one or more spaces between *Digit* and *Value*. For example:

> xv5 100 xv6 1,100p

assigns the value 100 to the variable 5 and the value 1,100p to the variable 6.

To reference a variable, put a % (percent sign) in front of the variable name. Given the preceding assignments for variables 5 and 6, the following three subcommands:

1,%5p 1,%5 %6

each display the first 100 lines of a file.

To escape the special meaning of %, precede it with a  $\backslash$  (backslash). For example:

```
g/".*\%[cds]/p
```
matches and lists lines containing **printf** variables (%c, %d, or %s).

You can also use the **xv** subcommand to assign the first line of command output as the value of a variable. To do this, make the first character of the *Value* parameter an ! (exclamation point), followed by the command name. For example:

xv5 !cat junk

stores the first line of the junk file in the variable 5.

To escape the special meaning of ! as the first character of *Value*, precede it with a \ (backslash). For example:

```
xv7 \!date
```
stores the value !date in the variable 7.

*Switch* parameter, initially set to 0, reverses.

**xbz** Label Tests the last saved exit value from a shell command and jumps to the specified label in the current command file if the value is 0. **xbn** Label Tests the last saved exit value from a shell command and jumps to the specified label in the current command file if the value is not 0. **xc** [*Switch*] Turns compressed output mode on or off. (Compressed output mode suppresses blank lines and replaces multiple spaces and tabs with a single space.) If the *Switch* parameter has a value of 1, output from the **p** subcommand and the null subcommands is compressed. If the *Switch* parameter is 0, this output is not compressed. If you do not specify a value for the *Switch* parameter, the current value of the

### **Exit Status**

The following exit values are returned:

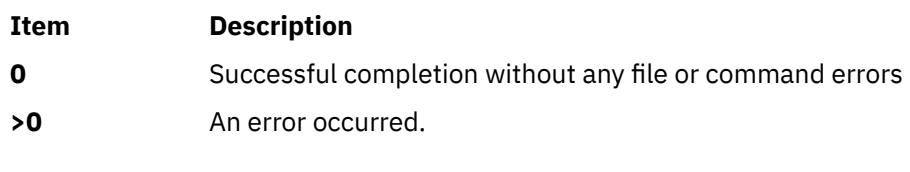

### **Files**

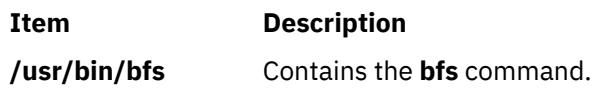

# **bg Command**

### **Purpose**

Runs jobs in the background.

### **Syntax**

**bg** [ *JobID* ... ]

### **Description**

If job control is enabled (see **"Job Control in the Korn shell or POSIX shell"** in *Operating system and device management*), the **bg** command resumes suspended jobs in the current environment by running them as background jobs. If the specified job is already running in the background, the **bg** command has no effect and exits successfully. If no *JobID* parameter is supplied, the **bg** command uses the most recently suspended job.

The *JobID* parameter can be a process ID number, or you can use one of the following symbol combinations:

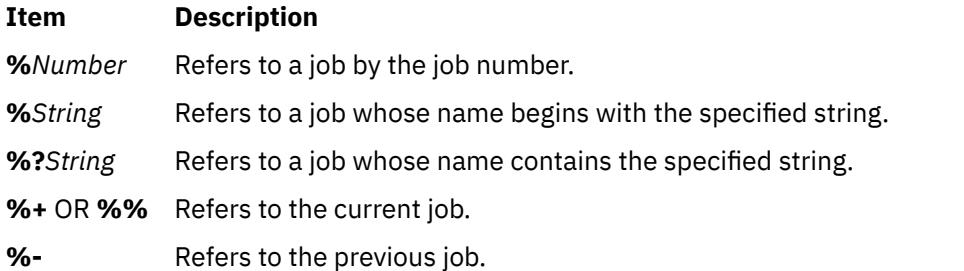

Using the **bg** command to place a job into the background causes the job's process ID to become known in the current shell environment. The **bg** command output displays the job number and the command associated with that job. The job number can be used with the **wait**, **fg**, and **kill** commands by prefixing the job number with a % (percent sign). For example, **kill %3**.

A job is suspended by using the **Ctrl-Z** key sequence. That job can be restarted in the background using the **bg** command. This is effective if the job expects no terminal input and if job output is redirected to non-terminal files. If a background job has terminal output, the job can be forced to stop by entering the following command:

stty tostop

A background job can be stopped by entering the following command:

kill -s stop *JobID*

The **/usr/bin/bg** command does not work when operating in its own command execution environment, because that environment does not have suspended jobs to manipulate. This would be the case in the following example:

Command | xargs bg

Each **/usr/bin/bg** command operates in a different environment and does not share the parent shell's understanding of jobs. For this reason, the **bg** command is implemented as a Korn shell or POSIX shell regular built-in.

#### **Exit Status**

The following exit values are returned:

#### **Item Description**

- **0** Successful completion.
- **>0** An error occurred.

If job control is disabled, the **bg** command exits with an error, and no job is placed in the background.

#### **Examples**

If the output of the **jobs** command displays the following stopped job:

[2] + Stopped (SIGSTOP) sleep 100 &

use the job number to resume the sleep 100 & job by entering:

bg %2

The screen displays the revised status of job 2:

[2] sleep 100 &

### **Files**

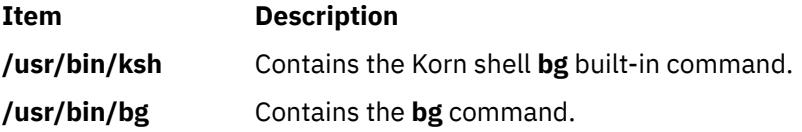

# **bicheck Command**

#### **Purpose**

Syntax checker for user-modified **bosinst.data** files.

#### **Syntax**

**bicheck** *Filename*

### **Description**

The **bicheck** command checks for the existence of the control flow, target\_disk\_data, and locale stanzas in the **bosinst.data** file. The parameter *Filename* indicates the **bosinst.data** file you want to verify. The value—if not blank—for each field in a stanza is confirmed to match an allowable value, if possible, and checked for length limitations and/or other possible limitations.

If a non-prompted install is specified, the existence of values for required fields is confirmed.

If a dump stanza exists and if the value is not blank, the value is determined to match an allowable value, if possible. It is also checked for length limitations and/or other possible limitations.

The **bicheck** command does not stop after the first error, but continues to list all problems it finds with the given **bosinst.data** file. All error messages are sent to standard error.

### **Exit Status**

This command returns the following exit values:

#### **Ite Description**

**m**

- **0** Successful completion.
- **1** An error occurred.

#### **Files**

**/usr/lpp/bosinst/bicheck** contains the **bicheck** command.

# **biff Command**

#### **Purpose**

Enables or disables mail notification during the current session.

#### **Syntax**

**biff** [ **[y](#page-330-0)** | **[n](#page-330-0)** ]

### **Description**

The **biff** command informs the system whether you want to be notified when mail arrives. When mail notification is enabled, From and Subject header lines and the first 7 lines or 560 characters of a message are displayed on the screen when mail arrives. Notification, specified by the **biff y** command, is often included in the **\$HOME/.login** or **\$HOME/.profile** file to be executed each time the user logs in. The **biff n** command disables notification.

**Note:** In addition to **y** and **n**, you can use **yes** and **no** to enable and disable mail notification.

The **biff** command operates asynchronously. To receive notification when mail arrives, ensure:

- 1. The message permission setting is on in your shell (mesg y).
- 2. **comsat** is running (started by the **inetd** daemon).
- 3. Notification is enabled ( $\text{biff }$  y).

For synchronous notification, use the **MAIL** variable of either the **ksh** command, **bsh** command, or the **csh** command.

### <span id="page-330-0"></span>**Options**

#### **Ite Description**

**m**

- **y** Enables mail notification.
- **n** Disables mail notification.

### **Examples**

1. To display the current setting, enter:

biff

2. To be notified during the current terminal session whenever mail arrives, enter the following statement in your **\$HOME/.login** or **\$HOME/.profile** file:

biff y

The From and Subject header lines and the first seven lines or 560 characters of the message will be displayed on the screen when mail arrives.

### **Files**

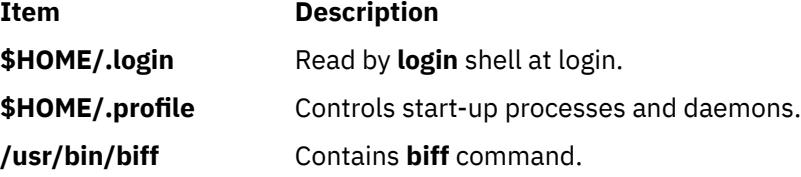

# **bindintcpu Command**

### **Purpose**

Assigns a bus interrupt level to be delivered only to the indicated CPUs.

### **Syntax**

**bindintcpu** *Level CPU* [ *CPU*...] **bindintcpu [-u](#page-331-0)** *Level* **bindintcpu [-q](#page-331-0)** *Level*

### **Description**

The **bindintcpu** command lets system administrators direct interrupts from a specific hardware device at the specified bus interrupt *Level* to a specific *CPU* number, or sets of *CPU* numbers. Normally, on multiple CPU systems, hardware device interrupts can be delivered to any running CPU, and the distribution among the CPUs is determined by a predefined method. The **bindintcpu** command lets the system administrator bypass the predefined method, and control the interrupts distribution from a specific device to selected CPUs. This command is applicable only on selective hardware types.

If an interrupt level has been bound with certain CPUs, all interrupts coming from that level will be distributed only to specified CPUs until it is redirected by **bindintcpu** again. If the **-q** flag is used, this utility will instead list to which CPUs the interrupt Level is bound. With the **-u** flag, an administrator can unbind a specified interrupt from its CPUs, and that interrupt will once again be delivered to any running <span id="page-331-0"></span>CPU through some predefined method. However, interrupts bound to **CPU0** cannot be redirected again. If an interrupt level has been bound to **CPU0**, it stays on **CPU0** until the system is booted again.

#### **Notes:**

- Not all hardware models support one-to-many bindings, specifying multiple CPUs with **bindintcpu** results in errors on certain types of machines. For consistency, it is recommended to specify one CPU per **bindintcpu** whenever possible.
- The number of interrupts that can be bound to a CPU is dependent on the hardware model. Interrupt binding operations fail with the ENOSPC error code when the binding limit is reached for a CPU.
- To see the bus interrupt level for a specific adapter, use the **lsattr** command and reference the **busintr** field. For example, device ent0 below has busintr value of 6.

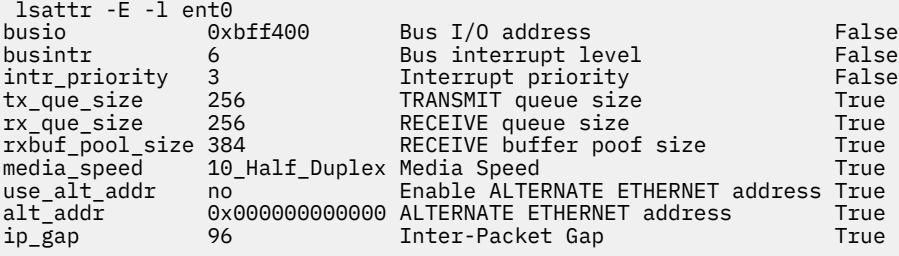

### **Flags**

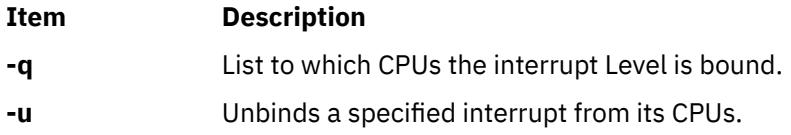

#### **Security**

**Attention RBAC users and Trusted AIX users**: This command can perform privileged operations. Only privileged users can run privileged operations. For more information about authorizations and privileges, see Privileged Command Database in *Security*. For a list of privileges and the authorizations associated with this command, see the **lssecattr** command or the **getcmdattr** subcommand.

### **Examples**

1. To direct all interrupts from bus interrupt level 6 to CPU1, enter the following command:

bindintcpu 6 1

2. To direct all interrupts from buss interrupt level 6 to CPU2 and CPU3, enter the following command:

bindintcpu 6 2 3

### **Files**

**Item Description**

**/usr/sbin/bindintcpu** Contains the **bindintcpu** command.

### **Purpose**

Binds or unbinds the kernel threads of a process to a processor.

### **Syntax**

**bindprocessor** *Process* [ *ProcessorNum* ] | **[-q](#page-333-0)** | **[-u](#page-333-0)** *Process*{*ProcessID* [*ProcessorNum*] | -u *ProcessID* | [-s](#page-333-0) *SmtSetID* | [-b](#page-333-0) *bindID ProcessorNum* | -q }

### **Description**

The **bindprocessor** command binds or unbinds the kernel threads of a process, or lists available processors. The *Process* parameter is the process identifier of the process whose threads are to be bound or unbound, and the *ProcessorNum* parameter is the bind CPU identifier of the processor to be used. If the *ProcessorNum* parameter is omitted, the process is bound to a randomly selected processor.

If simultaneous multi-threading is enabled, each hardware thread of a physical processor is listed as a separate processor by the bindprocessor command. This allows software threads to be bound to each hardware thread separately. There are two hardware threads on a POWER5 processor, and they are referred to as the *primary hardware thread* and *secondary hardware thread*. The *SmtSetId* parameter is the simultaneous multi-thread set identifier value of a hardware thread and is defined to be 0 for primary hardware threads and 1 for secondary hardware threads. The -s flag can be used to list available processors that are all primary hardware threads or that are all secondary hardware threads. The -b flag lists all the available hardware threads on a single physical processor on which the *ProcessorNum* parameter is the bind CPU identifier of either the primary hardware thread or the secondary hardware thread on that processor. Refer to **Simultaneous Multi-Threading** in *General Programming Concepts: Writing and Debugging Programs* for more information.

The **bindprocessor** command will fail if the target process has a *Resource Attachment*.

Programs that use processor bindings should become Dynamic Logical Partitioning (DLPAR) aware.

It is important to understand that a process itself is not bound, but rather its kernel threads are bound. Once kernel threads are bound, they are always scheduled to run on the chosen processor, unless they are later unbound. When a new thread is created, it has the same bind properties as its creator. This applies to the initial thread in the new process created by the **fork** subroutine: the new thread inherits the bind properties of the thread which called **fork**. When the **exec** subroutine is called, thread properties are left unchanged.

The **-q** flag of the **bindprocessor** command lists the available bind CPU identifiers: you can use the logical numbers given as values for the *ProcessorNum* parameter. The **-u** flag unbinds the threads of a process, allowing them to run on any processor.

When simultaneous multi-threading is enabled, the -s flag of the bindprocessor command allows you to bind the threads of an application to separate physical processors by listing the processors separately. The -b flag is useful if you want to bind all the threads of an application to the hardware threads of the same physical processor.

#### **Notes:**

- 1. The **bindprocessor** command is meant for multiprocessor systems. Although it will also work on uniprocessor systems, binding has no effect on such systems.
- 2. You need root authority to bind or unbind threads in processes you do not own.
- 3. If you attempt to bind kernel processes such as **swapper** and **sched** from the user space, the operation fails with the **EPERM** error code. You can determine which kernel processes will fail by looking for the **SSCHEDPROC** flag in the process structure. If the **SSCHEDPROC** flag is set, binding the kernel process will fail.

### <span id="page-333-0"></span>**Flags**

#### **Ite Description**

**m**

- **-b** Binds all threads of an application to the hardware threads of the same physical processor.
- **-q** Displays the processors which are available.
- **-s** Binds all threads of an application to separate physical processors by listing the processors separately.
- **-u** Unbinds the threads of the specified process.

#### **Examples**

1. To see which processors are available (possible *ProcessorNum* values*)*, type:

bindprocessor -q

For a four processor system, the output is similar to:

The available processors are: 0 1 2 3

2. To bind the threads in process 19254 to processor 1, type:

bindprocessor 19254 1

3. To see all the available processors that are primary hardware threads, type:

bindprocessor -s 0

For a four-processor system with simultaneous multi-threading enabled, the output is similar to:

The available processors are: 0 2 4 5

To see all the available processors that are secondary hardware threads, type:

```
bindprocessor -s 1
```
The output is similar to:

The available processors are: 1 3 6 7

When simultaneous multi-threading is disabled using the smtctl command, or on systems with processors that do not support simultaneous multi-threading, the outputs would be:

```
bindprocessor -s 0
The available processors are: 0 1 2 3
bindprocessor -s 1
SmtSetId 1 is not available
```
4. To see all the available bind CPU IDs on a physical processor that has a hardware thread with a bind CPU ID of 0, type:

bindprocessor -b 0

The output is similar to:

The available processors are: 0 1

Again, typing the command:

bindprocessor -b 1

will also result in the same output.

### **File**

#### **Item Description**

/**usr**/**sbin**/**bindprocessor** Contains the **bindprocessor** command.

## **binld Daemon**

### **Purpose**

Implements a Preboot Execution Environment (PXE) boot server. Serves boot file transfer server addresses and determines the appropriate boot file for PXE clients.

### **Syntax**

To serve boot file information to the PXE clients using the system resource controller:

startsrc -s **binld** [ **-a**] ...

To serve boot file information to the PXE clients without using the system resource controller:

**binld** [ **-f**] [ **-i**]

### **Description**

The BINLD server assigns boot files for PXE clients and informs the clients where they should download the boot file. The BINLD daemon runs in the background and maintains a database of boot files that it serves and the client information (client architecture, client machine identifier, major and minor version of the network identifier) that is appropriate for each boot file. The initial boot file database is specified by the configuration file. The configuration file also contains all the data needed to assign PXE clients their boot file information.

On startup, a BINLD server reads the configuration file and sets up its initial database of available boot files. The BINLD server accepts the **refresh** command or a SIGHUP signal to reread the configuration file.

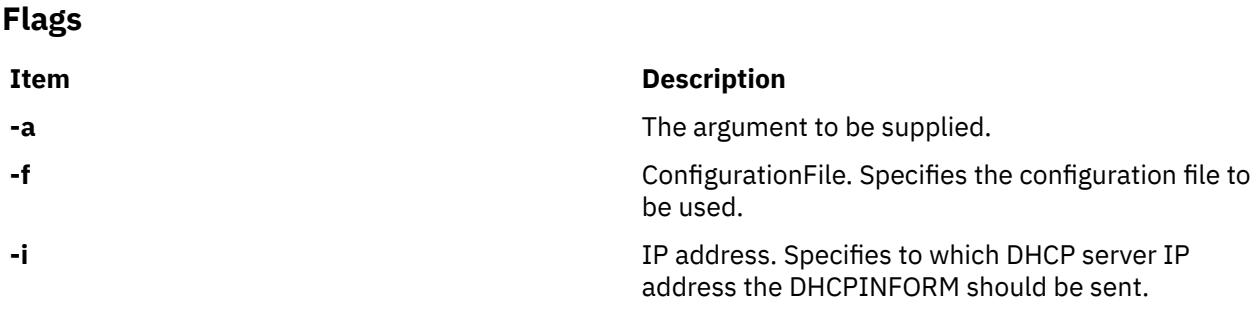

### **Exit Status**

This command returns the following exit values:

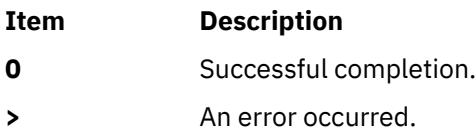

### **Security**

Access Control: You must have root authority to run this command.

### **Files**

**Item Description**

/usr/sbin/binld Contains the BINLD daemon.

## **biod Daemon**

### **Purpose**

Handles client requests for files.

### **Syntax**

**/usr/sbin/biod** *NumberOfBiods*

### **Description**

The **biod** daemon is retained for compatibility with earlier versions with scripts that invoke it. It no longer plays an active role in management of the NFS client subsystem. Instead, the NFS client internally manages its resources for performing I/O operations to NFS servers.

The *NumberOfBiods* argument historically allowed control of NFS client thread resources for performing I/O operations. This no longer has any effect. The maximum number of biod threads for I/O operations can be set as a mount option. The biod daemon might be removed in future AIX releases.

### **Files**

**Item Description /etc/rc.nfs** Contains the startup script for the NFS and NIS daemons.

# **bj Command**

### **Purpose**

Starts the blackjack game.

### **Syntax**

**bj**

### **Description**

The **bj** command invokes the blackjack game. Blackjack is a card game. The object of blackjack is to be dealt cards with a value of up to but not over 21 and to beat the dealer's hand. The computer plays the role of the dealer in blackjack.

You place bets with the dealer on the likelihood that your hand will come equal or closer to 21 than will the dealer's. The following rules apply to betting.

The bet is two dollars every hand. If you draw a natural blackjack, you win three dollars. If the dealer draws a natural blackjack, you lose two dollars. If you and the dealer both have natural blackjacks, you exchange no money (a push).

If the dealer has an ace showing, you can make an insurance bet on the chance that the dealer has a natural blackjack, winning two dollars if the dealer has a natural blackjack and losing one dollar if not.

If you are dealt two cards of the same value, you can double, that is, play two hands, each of which begins with one of these cards, betting two dollars on each hand. If the value of your original hand is 10 or 11, you can double down, that is, double the bet to four dollars and receive exactly one more card in that hand.

Under normal play, you can draw a card (take a hit) as long as your cards total 21 or less. If the cards total more than 21, you bust and the dealer wins the bet. When you stand (decide not to draw another card), the dealer takes hits until a total of 17 or more is reached. If the dealer busts, you win. If both you and the dealer stand, the one with the higher total below or equal to 21 wins. A tie is a push.

The computer deals, keeps score, and asks the following questions at appropriate times: Do you want a hit? Insurance? Double? Double down? To answer yes, press Y; to answer no, press the Enter key.

The dealer tells you whenever the deck is being shuffled and displays the action (total bet) and standing (total won or lost). To quit the game, press the Interrupt (Ctrl-C) or End Of File (Ctrl-D) key sequence; the computer displays the final action and score and exits.

### **Files**

#### **Item Description**

**/usr/games** Location of the system's games.

## **bootauth Command**

### **Purpose**

Allows only the authorized user to boot the system.

#### **Syntax**

**bootauth**

### **Description**

The **bootauth** command verifies that the system is being started by an authorized user.

The **bootauth** command prompts you for a user name and a password. If the user name and the password entered are not valid, or if the user name does not have the **aix.system.boot** authorization, the **bootauth** command reissues the prompt. After three unsuccessful attempts, the system is restarted.

### **Security**

To start the system successfully, you must have the following authorization:

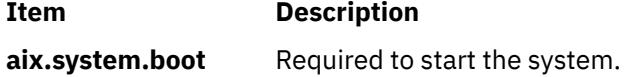

#### **Files**

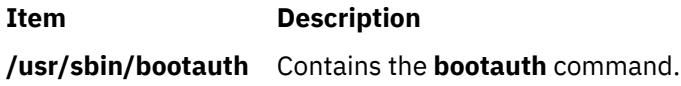

### **Purpose**

Displays and alters the list of boot devices available to the system.

### **Syntax**

**bootlist** [ { **[-m](#page-340-0)** *Mode* } [ **[-r](#page-340-0)** ] [ **[-o](#page-340-0)** ] [ [ **[-i](#page-340-0)** ] [ **[-V](#page-340-0)** ] [ **[-F](#page-340-0)** ]| [ [ **[-f](#page-340-0)** *File* ] [ *[Device](#page-340-0)* [ *Attr***=***Value* ... ] ... ] ] ] [ **[-v](#page-340-0)** ]

### **Description**

The **bootlist** command allows the user to display and alter the list of possible boot devices from which the system may be booted. When the system is booted, it will scan the devices in the list and attempt to boot from the first device it finds containing a boot image. This command supports the updating of the following:

- Normal boot list. The normal list designates possible boot devices for when the system is booted in normal mode.
- Service boot list. The service list designates possible boot devices for when the system is booted in service mode. How a system is booted in service mode is hardware-platform dependent. It may require a key switch to be turned to the Service position, a particular function key to be pressed during the boot process, or some other mechanism, as defined for the particular hardware platform.
- Previous boot device entry. This entry designates the last device from which the system booted. Some hardware platforms may attempt to boot from the previous boot device before looking for a boot device in one of the other lists.

Support of these boot lists may vary from platform to platform. A boot list can be displayed or altered only if the platform supports the specified boot list. It may even be the case that a particular hardware platform does not support any of the boot lists.

When searching for a boot device, the system selects the first device in the list and determines if it is bootable. If no boot file system is detected on the first device, the system moves on to the next device in the list. As a result, the ordering of devices in the device list is extremely important.

The **bootlist** command supports the specification of generic device types as well as specific devices for boot candidates. Possible device names are listed either on the command line or in a file. Devices in the boot device list occur in the same order as devices listed on the invocation of this command.

The devices to be entered into the boot list may be specified in a file. This makes an alterable record of the boot devices available for reference or future update. When the **-f** flag is used, the list of devices is taken from the file specified by the *file* variable. Devices from this list are then placed in the boot list in the order found in the file.

**Attention:** Care must be taken in specifying the possible boot devices. A future reboot may fail if the devices specified in the device list become unbootable. The system must not be powered off or reset during the operation of the **bootlist** command. If the system is reset, or if power fails at a critical point in the execution of this command, the boot list may be corrupted or lost.

The selection of the boot list to display or alter is made with the **-m** *mode* option, where the *mode* variable is one of the keywords: **service**, **normal**, **both**, or **prevboot**. If the **both** keyword is specified, then both the normal boot list and the service boot list will be displayed, or if being altered, will be set to the same list of devices. If the **prevboot** keyword is specified, the only alteration allowed is with the **-i** (invalidate) flag . The **-i** flag invalidates the boot list specified by the **-m** flag.

The devices currently in the boot list may be displayed by using the **-o** flag. The list of devices that make up the specified boot list will be displayed, one device per line. If a device specified in the boot list is no longer present on the system, a `-' is displayed instead of a name. The output is in a form that can be captured in a file and used as input to the **bootlist** command with the **-f** flag. This may be useful for restoring a boot list after making a temporary change.

**Note:** When you add a hot plug adapter to the system, that adapter and its child devices might not be available for specification as a boot device when you use the **bootlist** command. You may be required to reboot your system to make all potential boot devices known to the operating system.

When you specify a disk device, additional information might need to be added to the disk by using an *attribute*=*value* pair. This extra information is required when the target disk has multiple instances of the AIX operating system installed on it, or it is required to indicate a path ID when you specify the boot device. When the target disk has multiple instances of the AIX operating system installed on it, identify the boot logical volume on the target disk that is to be included in the boot list by using the blv attribute.

The blv attribute can be used in all cases, but it is only required when the target disk has multiple instances of AIX installed. When bootlist displays information with the -o flag, the blv attribute is always included for each disk, even if there is only one instance of AIX on that disk.

When you specify a path ID, identify the path ID of the target disk by using the pathid attribute. You can specify one or more path IDs with the pathid attribute by entering a comma-separated list of the required paths to be added to the boot list. When the bootlist command displays information with the -o flag, the pathid attribute is included for each disk that has an associated path ID.

#### **Device Choices**

The device name specified on the command line (or in a file) can occur in one of two different forms:

- It can indicate a specific device by its device logical name.
- It can indicate a generic or special device type by keyword. The following generic device keywords are supported:

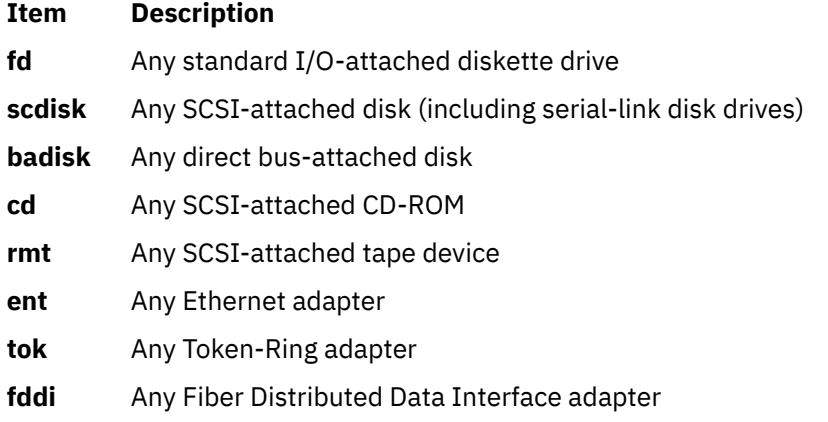

**Note:** Some hardware platforms do not support generic device keywords. If a generic device keyword is specified on such a platform, the update to the boot list is rejected and this command fails.

When a specific device is to be included in the device list, the device's logical name (used with system management commands) must be specified. This logical name is made up of a prefix and a suffix. The suffix is generally a number and designates the specific device. The specified device must be in the Available state. If it is not, the update to the device list is rejected and this command fails. The following devices and their associated logical names are supported (where the bold type is the prefix and the *xx* variable is the device-specific suffix):

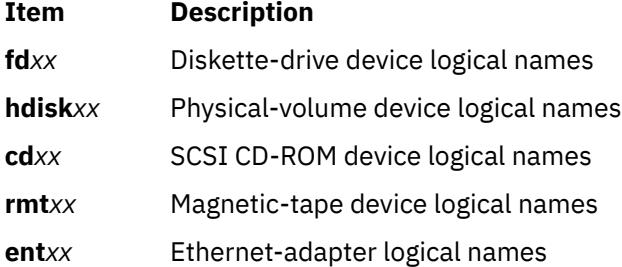

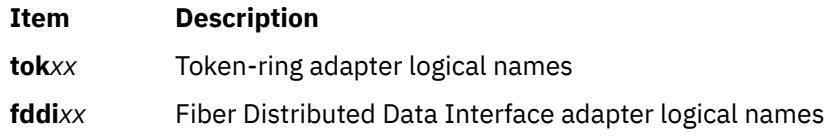

#### **Attribute Choices**

Attributes are extra pieces of information about a device that the user supplies on the command line. Since this information is specific to a particular device, generic devices do not have attributes. Attributes apply to the device that immediately precedes them on the command line, which allows attributes to be interspersed among devices on the command line. Currently, only network devices have attributes. These are:

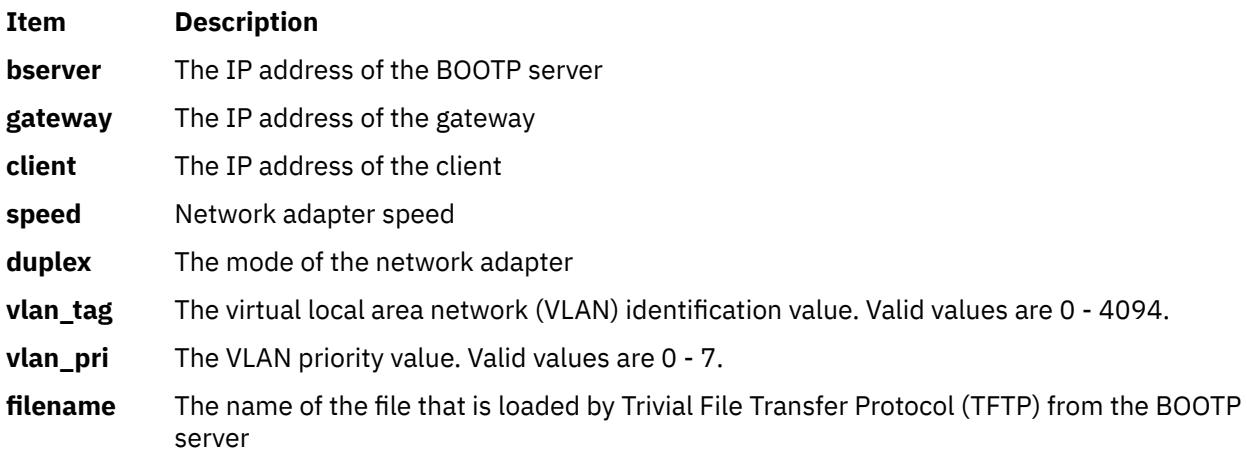

These attributes can be combined in the following ways:

- The **hardware** attribute cannot be specified alone; it must be specified with the **bserver** or **gateway** attribute. When specified with **bserver** or **gateway**, it applies to the server or gateway, respectively; when both **bserver** and **gateway** are specified, **hardware** will apply to **gateway**.
- The **bserver** attribute can be specified alone, with **hardware**, and/or **gateway**.
- If the **gateway** attribute is specified, **bserver** and **client** must also be specified.
- The **client** attribute can only be specified with **gateway** and **bserver**.
- The **vlan\_pri** attribute must be specified with the **vlan\_tag** attribute. The **vlan\_tag** attribute can be specified alone.

Some of these attributes may not be supported on some hardware platforms. Additional hardware platform restrictions may apply.

The syntax for specifying an attribute is *attr=value*, where *attr* is the attribute name, *value* is the value, and there are no spaces before or after the =.

#### **File Format When Using the -f Flag**

The file specified by the *file* variable should contain device names separated by white space:

hdisk0 hdisk1 cd1

or one device per line:

hdisk0 hdisk1 cd1

#### **Error Handling**

If this command returns with an error, the device lists are not altered. The following device list errors are possible:

- <span id="page-340-0"></span>• If the user attempts to display or alter a boot list that is not supported by the hardware platform, the command fails, indicating the mode is not supported.
- If an invalid keyword, invalid flag, or an unknown device is specified, the command fails with the appropriate error message.
- If a specified device is not in the Available state, the command fails with the appropriate error message.

If you add too many devices to the boot list, the command adds only the number of devices to the boot list that the system supports.

#### **Flags**

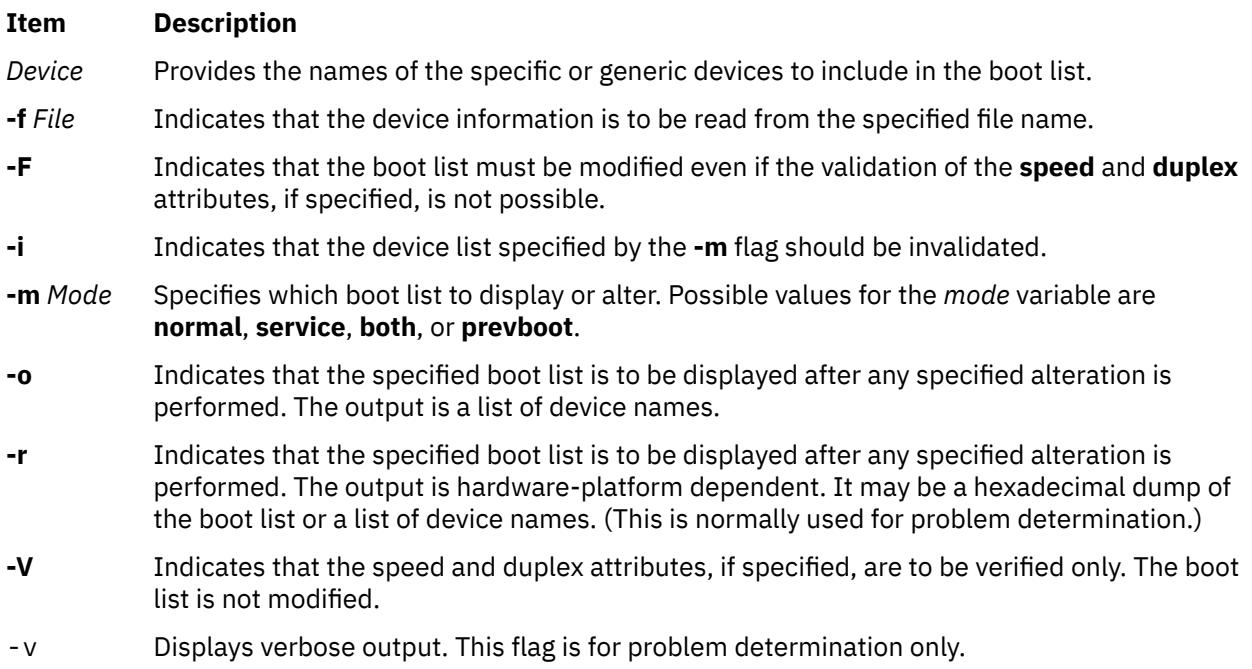

### **Security**

#### **Privilege Control**

Only the root user and members of the security group should have execute (x) access to this command.

#### **Auditing Events**

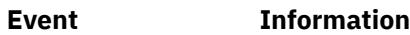

**NVRAM\_Config** File name

**Attention RBAC users and Trusted AIX users**: This command can perform privileged operations. Only privileged users can run privileged operations. For more information about authorizations and privileges, see Privileged Command Database in *Security*. For a list of privileges and the authorizations associated with this command, see the **lssecattr** command or the **getcmdattr** subcommand.

### **Examples**

1. To invalidate the Service mode boot list, enter:

bootlist -m service -i

2. To make a boot list for Normal mode with devices listed on the command line, enter:

```
bootlist -m normal hdisk0 hdisk1 rmt0 fd
```
3. To make a boot list for Normal mode with a device list from a file, enter:

bootlist -m normal -f /bootlist.norm

where **bootlist.norm** is a file containing device names to be placed in the boot list for Normal mode. The device names in the **bootlist.norm** file must comply with the described format.

4. To invalidate the previous boot device entry, enter:

bootlist -m prevboot -i

5. To boot from a Token-Ring device in slot 2, enter:

bootlist -m normal tok0

6. To attempt to boot through a gateway using Ethernet, and then try other devices, enter:

```
bootlist -m normal ent0 gateway=129.35.21.1 bserver=129.12.2.10
\ client=129.35.9.23 hdisk0 rmt0 tok0 bserver=129.35.10.19
hdisk1
```
7. To specify boot logical volume hd5 on disk hdisk0 for a normal boot, type:

bootlist -m normal hdisk0 blv=hd5

8. To view the boot list set in the preceding example, type:

```
bootlist -m normal -o
hdisk0 blv=hd5
```
9. To specify booting in normal mode from the only boot logical volume on hdisk0, or the mb\_hd5 boot logical volume on hdisk1, type:

bootlist -m normal hdisk0 hdisk1 blv=mb\_hd5 cd0

10. To view the boot list set in the preceding example, type:

```
bootlist -m normal -o
hdisk0
hdisk1 blv=mb_hd5
cd0
```
11. To specify path ID 0 on disk hdisk0 for a normal boot operation, type:

bootlist -m normal hdisk0 pathid=0

- 12. To specify path ID 0 and path ID 2 on disk hdisk0 for a normal boot operation, type one of the following commands:
	- bootlist -m normal hdisk0 pathid=0,2
	- bootlist -m normal hdisk0 pathid=0 hdisk0 pathid=2

## **bootparamd Daemon**

#### **Purpose**

Provides information for booting to diskless clients.

#### **Syntax**

**/usr/sbin/rpc.bootparamd** [ **[-d](#page-342-0)** ]

### <span id="page-342-0"></span>**Description**

The **bootparamd** daemon is a server process that provides information necessary to diskless clients for booting. It consults either the **bootparams** database or the **/etc/bootparams** file if the NIS service is not running.

### **Flags**

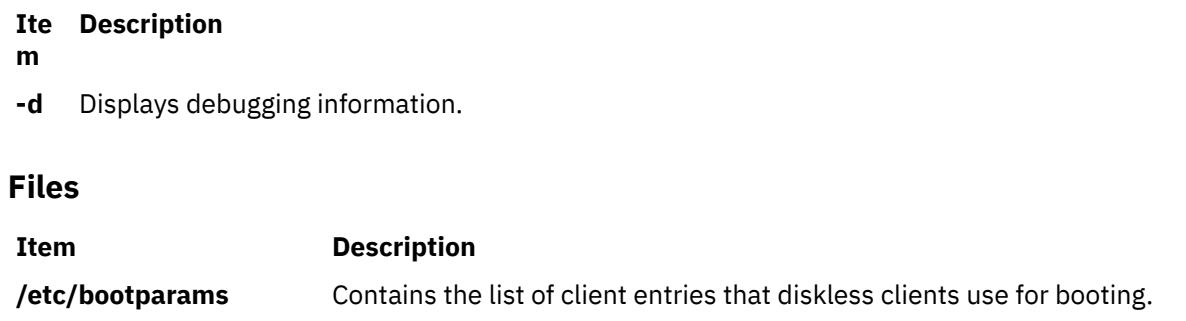

## **bootpd Daemon**

### **Purpose**

Sets up the Internet Boot Protocol server.

### **Syntax**

**bootpd** [ **[-s](#page-343-0)** ] [ **[-t](#page-343-0)** *Integer* ] [ **[-d](#page-343-0)** [ **-d** ...] ] [ **[-g](#page-343-0)** ] [ C*[onfigFile](#page-343-0)* [ *[DumpFile](#page-343-0)* ] ]

### **Description**

The **bootpd** command implements an Internet Boot Protocol server.

The **bootpd** daemon is normally started by the **inetd** daemon. The default **/etc/inetd.conf** file contains the following line:

bootps dgram udp wait root /usr/sbin/bootpd bootpd

By default, this entry is commented out. One way to add the **bootpd** daemon to the **inetd** daemon's list of available subservers is to use the System Management Interface Tool (SMIT). Another way to make the **bootpd** daemon available is to edit the **/etc/inetd.conf** file, uncomment the bootps entry, and enter refresh -s inetd or kill -1 InetdPid to inform the **inetd** daemon of the changes to its configuration file. Now, when a bootp request arrives, **inetd** starts the **bootpd** daemon. Once the daemon is started, **bootpd** continues to listen for boot requests. However, if the server does not receive a boot request within 15 minutes of the previous one, it exits to conserve system resources. This time-out value of 15 minutes can be changed using the **-t** flag.

To start the **bootpd** daemon without **inetd**, use the -s flag. In this mode, the **bootpd** daemon continues to listen for bootp requests until the daemon is killed.

Upon startup, the **bootpd** daemon looks in the **/etc/services** file to find the port numbers to use, and extracts the following entries:

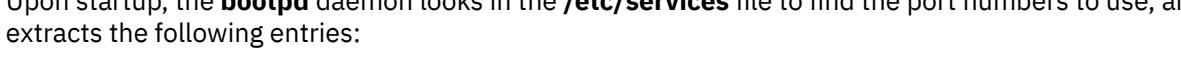

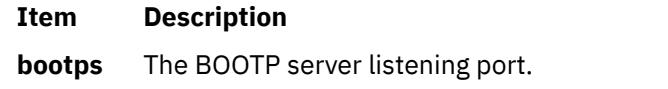

**bootpc** The destination port used to reply to clients.

<span id="page-343-0"></span>Then, the **bootpd** daemon reads its configuration file. If a configuration file is not specified, the default file is **/etc/bootptab**. Once the configuration file is read, the **bootpd** daemon begins listening for and processing bootp requests. The **bootpd** daemon rereads its configuration file when it receives a **SIGHUP** hang-up signal, or when it receives a bootp request packet and detects that the file has been updated. Hosts may be added, deleted, or modified when the configuration file is reread.

### **Flags**

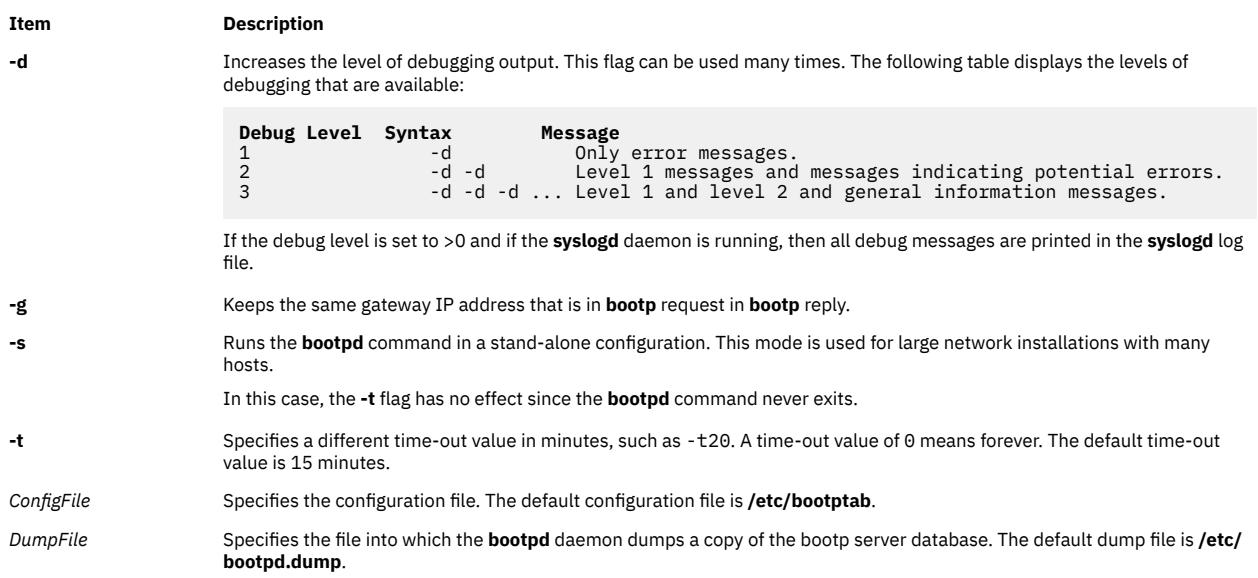

### **Examples**

1. To start the bootpd daemon in a stand-alone mode, enter the following:

/usr/sbin/bootpd -s

2. To start the **bootpd** daemon in a stand-alone mode with a debug level of 3, with a configuration file of **/etc/newconfig**, and a dump file of **/etc/newdumpfile**, enter the following:

/usr/sbin/bootpd -s -d -d -d /etc/newconfig /etc/newdumpfile

#### **Files**

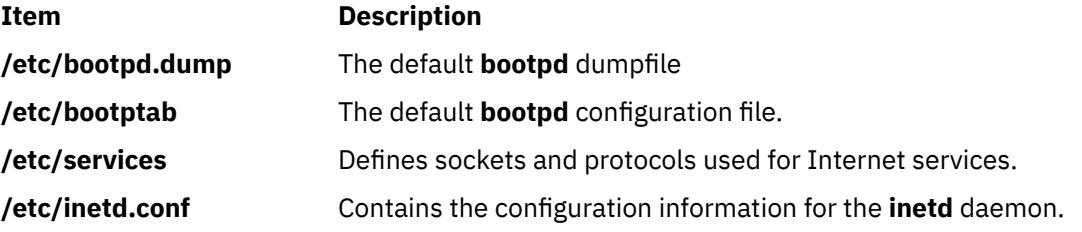

# **bootptodhcp Command**

### **Purpose**

To convert a BOOTP configuration file into a DHCP configuration file or to remove BOOTP configuration information for a particular host from the DHCP configuration file.

### **Syntax**

**To Convert a BOOTP Configuration File into a DHCP Configuration File**

**/usr/sbin/bootptodhcp** [ **-d** *DHCPFile* ] [ **-b** *BOOTPFile* ]

**To Remove a BOOTP Configuration Information From a DHCP Configuration File**

**/usr/sbin/bootptodhcp** [ **-d** *DHCPFile* ] **-r** *HostName* ]

## **Description**

The **bootptodhcp** command has two functions. The first is to translate a BOOTP configuration file into a DHCP configuration. The default command with no arguments translates the **/etc/bootptab** file. The filenames may be changed by using the **-b** or **-d** flags to specify a different file names.

The second function of the **bootptodhcp** command is the removal of a BOOTP client's information from a DHCP configuration file. The **-r** flag specifies which client to remove from the file. If the **-d** flag is not used.

### **Flags**

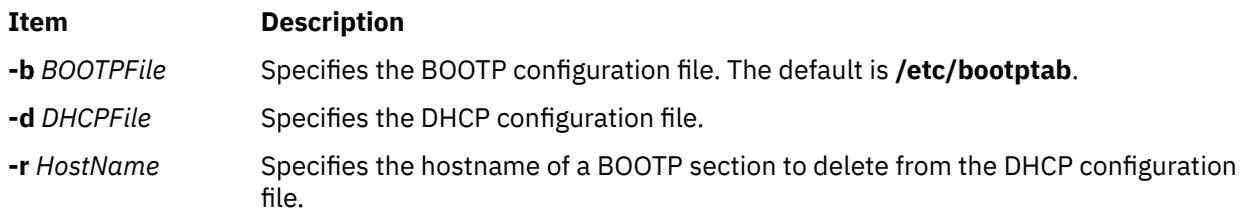

### **Exit Status**

This command returns the following exit values:

#### **Ite Description**

**m**

- **0** Successful completion.
- **>0** An error occurred.

### **Security**

Access Control: Any User

Files Accessed: Need appropriate access permissions for files

### **Files**

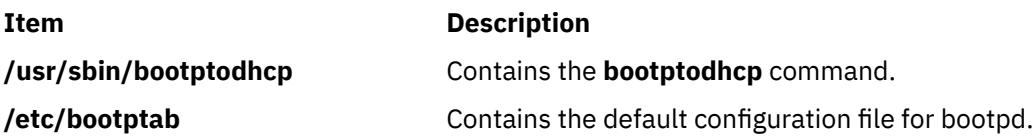

# **bosboot Command**

### **Purpose**

Creates boot image.

### **Syntax**

### **For General Use:**

**bosboot -***Action* [ **[-d](#page-347-0)** *Device* ] [ **-***Options* ... ]

### **To Create a Device Boot Image:**

**bosboot** {[-a](#page-347-0) [-v](#page-347-0)} [[-d](#page-347-0) Device] [[-p](#page-347-0) Proto] [[-k](#page-347-0) Kernel] [[-I](#page-347-0)|[-D](#page-347-0)] [[-l](#page-347-0) LVdev] [[-L](#page-347-0)] [[-M](#page-347-0) { primary| standby|both }] [[-T](#page-348-0) *Type*] [ **[-b](#page-347-0)** *FileName* ] [ **[-q](#page-348-0)**]

### **Description**

The **bosboot** command creates the boot image that interfaces with the machine boot ROS (Read-Only Storage) EPROM (Erasable Programmable Read-Only Memory).

The **bosboot** command creates a boot file (boot image) from a RAM (Random Access Memory) disk file system and a kernel. This boot image is transferred to a particular media that the ROS boot code recognizes. When the machine is powered on or rebooted, the ROS boot code loads the boot image from the media into memory. ROS then transfers control to the loaded images kernel.

The associated RAM disk file system contains device configuration routines that make the machine's devices and file systems available. The RAM disk file system contains differing configuration files depending upon the boot device. A **mkfs** prototype file is supplied for each type of device. (See note 6 below.) Currently supported devices are:

- CD-ROM
- Disk
- Tape
- Network

A network device may be a token ring, Ethernet, or Fiber-Distributed Data Interface (FDDI) used to boot from a network boot server over a local area network (LAN).

The boot image varies for each type of device booted and is compressed to fit on certain media and to lessen real memory requirements. The boot logical volume must be large enough for the boot image.

In addition to creating a boot image, the **bosboot** command always saves device configuration data for disk. It does not update the list of boot devices in the NVRAM (nonvolatile random access memory). You can modify the list with the **bootlist** command.

The **bosboot** command is usually called during the Base Operating System installation and by the **updatep** command when the operating system is upgraded.

#### **Note:**

- 1. You must have root user authority to use the **bosboot** command.
- 2. Do not reboot the machine if the **bosboot** command is unsuccessful with a message not to do so while creating a boot disk. The problem should be resolved and the **bosboot** command run to successful completion.
- 3. The **bosboot** command requires some space in the **/tmp** file system and the file system where the target image is to reside, if there is such an image.
- 4. The **bosboot** command requires that the specified physical disk contain the boot logical volume. To determine which disk device to specify, issue the following command:

lsvg -M rootvg

This command displays a map of all logical volumes. The default boot logical volume is **hd5**. Use the disk device that contains the boot logical volume.

5. When the device is not specified with the **-d** flag, the **bosboot** command assumes the default device is the disk the system is booted from. However, if the prototype file is specified with a **-p** flag, the device must also be specified with a **-d** flag.

6. The prototype file used by the **bosboot** command to build the RAM disk file system depends on the boot device and the hardware platform (**sys0**) type of the machine the boot image will run on.

The hardware platform type is an abstraction which allows machines to be grouped according to fundamental configuration characteristics such as number of processors or I/O bus structure or both. Machines with different hardware platform types will have basic differences in the way their devices are dynamically configured at boot time. The hardware platform type **rs6k** in AIX 5.1 and earlier applies to all Micro Channel-based uni-processor models through AIX 5.1 only. The type **rs6ksmp** applies to all Micro Channel-based symmetric multi-processor models through AIX 5.1 only. The type **rspc** in AIX 5.1 and earlier applies to all ISA-bus models. As new models are developed, their hardware platform types will either be one of the aforementioned types or, if fundamental configuration differences exist, new types will be defined. Boot images for a given boot device type will generally be different for machines with different hardware platform types.

"The prototype file used by **bosboot** is constructed by starting with a copy of the base prototype file for the platform type and boot device (for example, **/usr/lib/boot/chrp.disk.proto**). Next the **bosboot** command looks at the **pcfg** file for the platform type being used (for example, **/usr/lib/ boot/chrp.pcfg**). The **pcfg** file contains entries which bosboot uses in a template to search for proto extension files. These files, located in the directory **/usr/lib/boot/protoext**, provide extensions to the prototype file under construction. For example, if the platform type is **chrp** and the boot device is **disk**, and the file **/usr/lib/boot/protoext/chrp.pcfg** contains the following:

scsi. chrp. chrp\_lpar. fcp. graphics. ide. isa\_sio. pci. ssa. sys.pci. tty. usbif.

The **bosboot** command will start with the base prototype file **/usr/lib/boot/chrp.disk.proto**, and search the directory **/usr/lib/boot/protoext** for any files that match the template **disk.proto.ext.scsi.\***. The contents of these files are added to the prototype file under construction. Next, the contents of files matching the template **/usr/lib/boot/protoext/disk.proto.ext.scsi.\*** are added to the prototype file under construction. This continues until all lines in the **pcfg** file have been processed. At this point the prototype file under construction is complete. The **bosboot** command passes this prototype file to the **mkfs** command which builds the RAM disk file system.

7. The prototype files used by the BOSBOOT command to build boot images are dependent on the boot device. In addition, the prototype files are dependent on the system device type (sys0) of the machine for which the boot image is built.

This is reflected in the names of these prototype files:

**/usr/lib/boot/chrp.disk.proto**

**/usr/lib/boot/chrp.cd.proto**

**/usr/lib/boot/chrp.tape.proto**

**/usr/lib/boot/network/chrp.ent.proto**

**/usr/lib/boot/network/chrp.tok.proto**

**/usr/lib/boot/network/chrp.atm.proto**

#### **/usr/lib/boot/network/chrp.fddi.proto**

The system device type is an abstraction that allows machines to be grouped according to fundamental configuration characteristics, such as number of processors and I/O bus structure. The system device is the highest-level device in the system node, which consists of all physical devices in the system.

<span id="page-347-0"></span>Machines with different system device types have basic differences in the way their devices are dynamically configured at boot time.

The **bosboot** command, by default, uses the prototype file that matches the system device type of the machine executing the command. The -p option allows you to specify the system device type of the prototype file.

8. If the boot disk is removed from a running system, thus leaving the system operating from a replacement copy of that disk, you may experience an error message when you run the **bosboot** command. The error message states that the boot logical volume does not exist on the disk. This happens because the **bosboot** command, when called without the *-d* argument, defaults to the disk that the system most recently booted from. In this scenario, since that disk is no longer available, you will need to call the **bosboot** command with the *-d* argument, and the name of the disk on which the boot logical volume now resides. This provides the **bosboot** command with the information that is needed for identifying the new location of the boot image.

### **Flags**

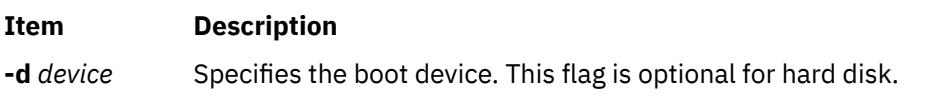

The following flags are action flags. One and only one flag must be specified.

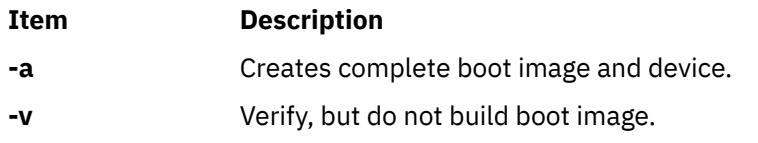

The following flags are option flags:

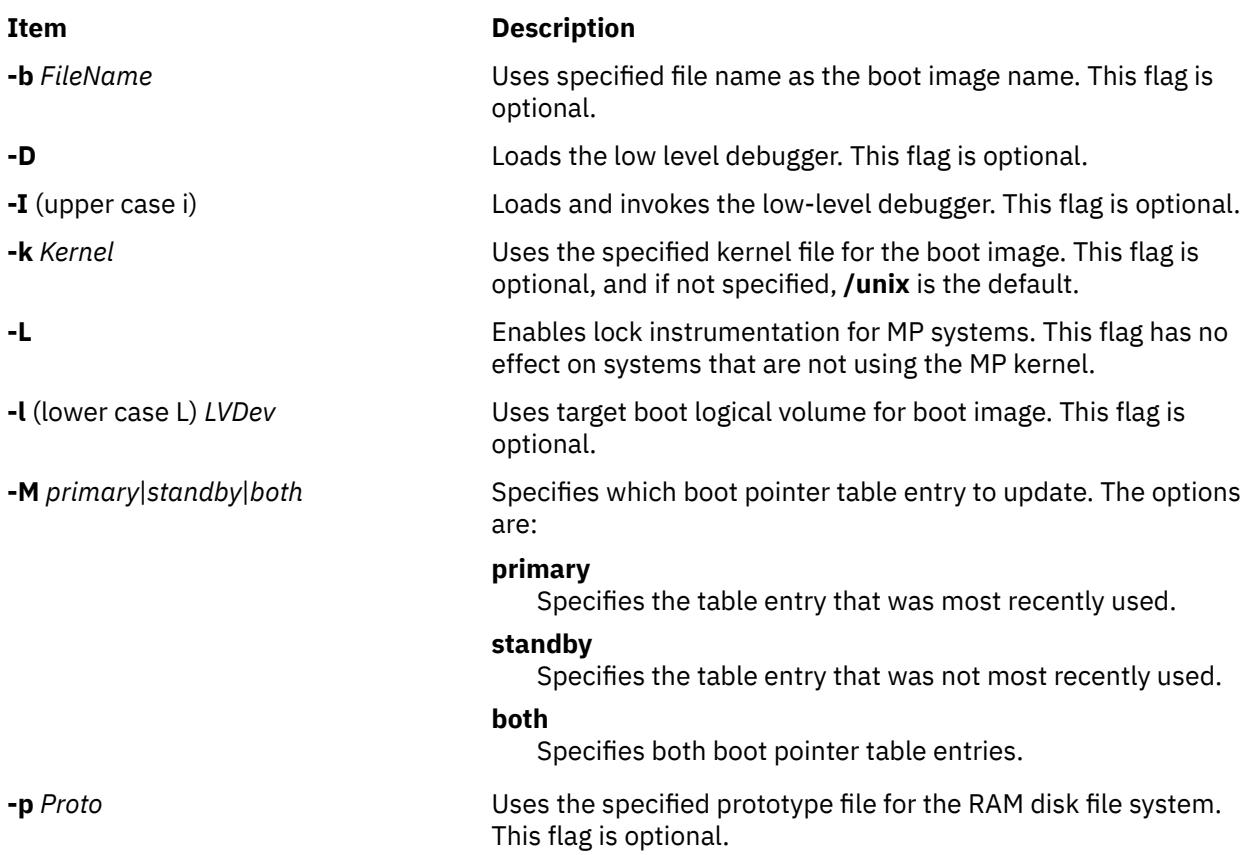

<span id="page-348-0"></span>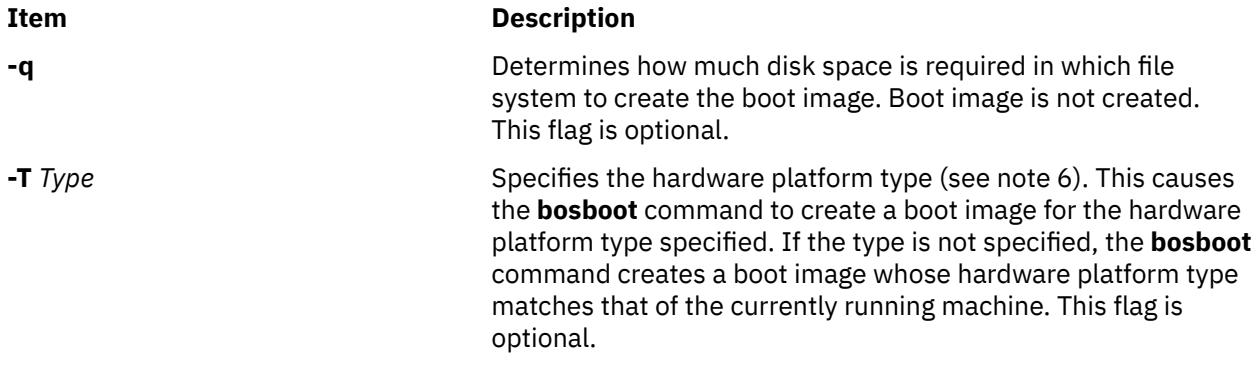

### **Security**

Access Control: Only the root user can read and execute this command.

### **Examples**

1. To create a boot image on the default boot logical volume on the fixed disk from which the system is booted, type:

bosboot -a

2. To create a bootable image called **/tmp/tape.bootimage** for a tape device, type:

bosboot -ad /dev/rmt0 -b /tmp/tape.bootimage

3. To create a boot image file for an Ethernet boot, type:

bosboot -ad /dev/ent0

4. To create a token ring boot image for a machine whose hardware platform type is **chrp** while you are running on a machine whose hardware platform type is **chrp**, type:

bosboot -ad /dev/tok -T chrp

### **Files**

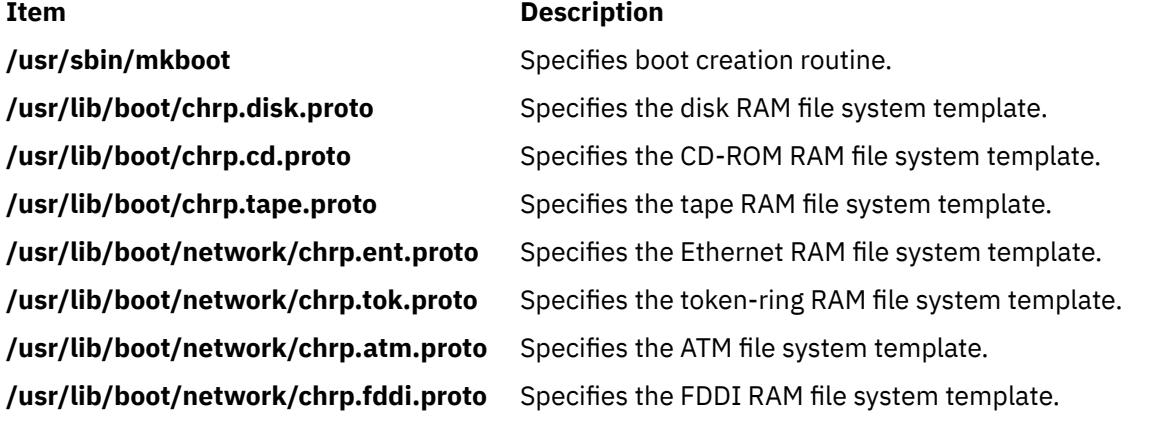

# **bosdebug Command**

### **Purpose**

Enables, disables, and/or displays the status of debugging features of the system.

## **Syntax**

bosdebug [**-b**] [**-D** | **-I**] [**-K on | off**] [**-M**] [**[-n sizelist](#page-350-0)**] [**-R on | off**] [**-M**] [**[-s sizelist](#page-350-0)** | **[-S](#page-350-0)**]

bosdebug [**-f** | **-l** <*file*>]

bosdebug [**[-h](#page-350-0)**]

bosdebug [**-L**]

bosdebug [**-o**]

## **Description**

The **bosdebug** command enables, disables, and/or displays the status of debugging features of the system.

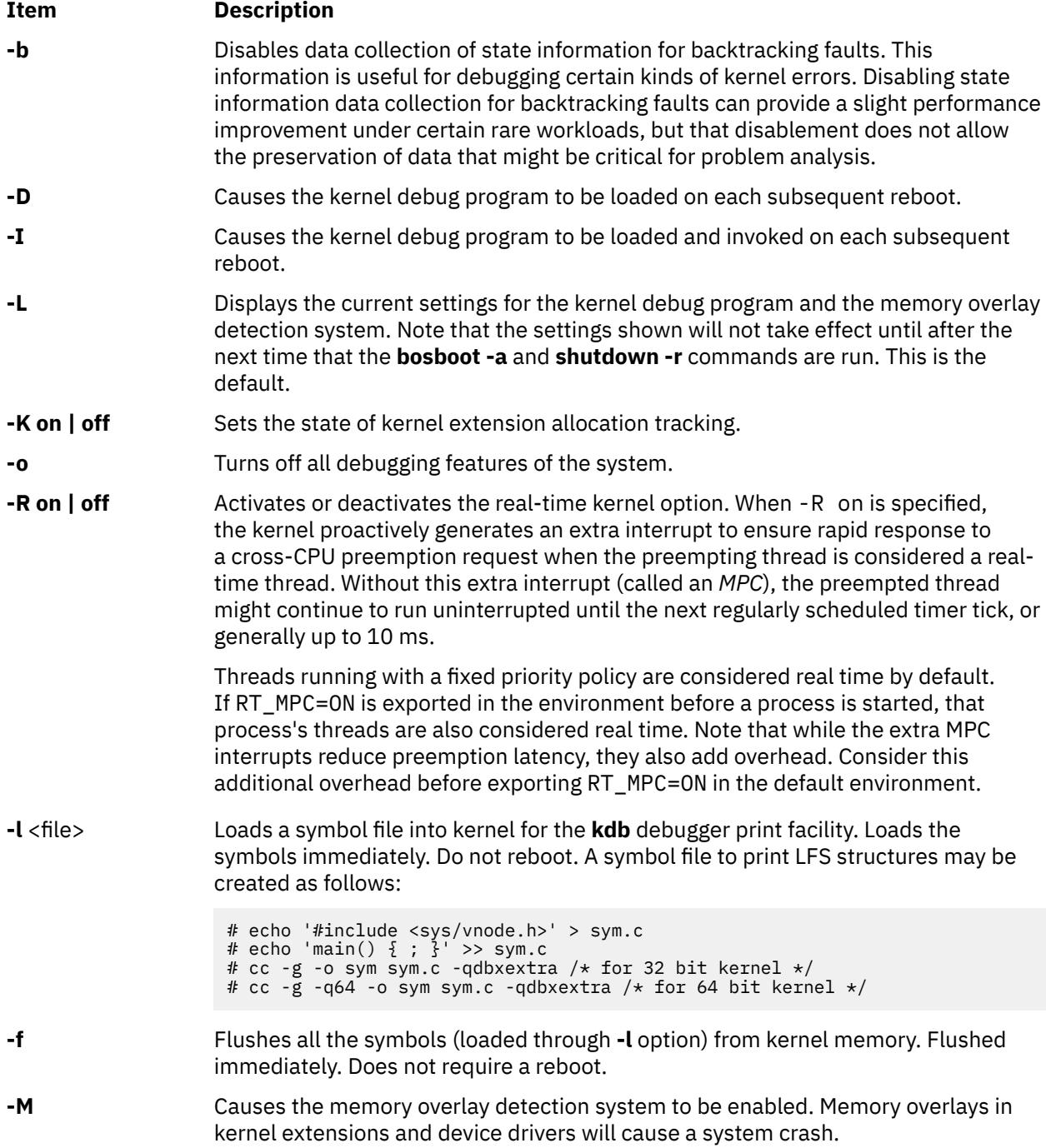

<span id="page-350-0"></span>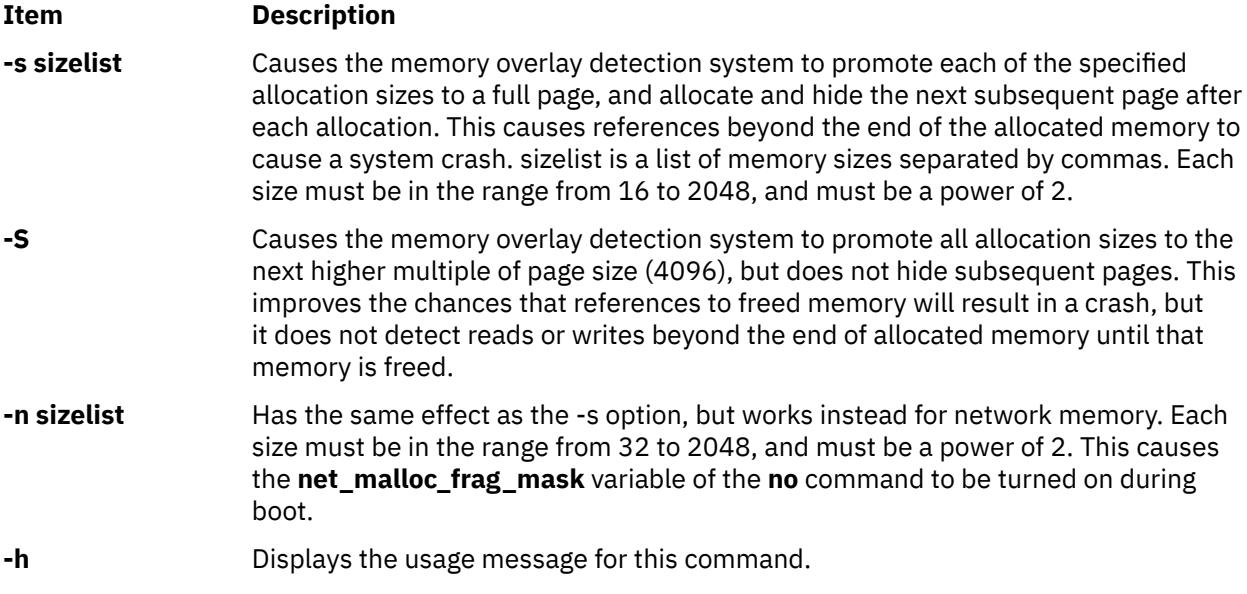

Any changes made by this command will not take effect until the **bosboot** and **shutdown -r** commands have been run (except **-l** and **-f** options).

### **Security**

**Attention RBAC users and Trusted AIX users**: This command can perform privileged operations. Only privileged users can run privileged operations. For more information about authorizations and privileges, see Privileged Command Database in *Security*. For a list of privileges and the authorizations associated with this command, see the **lssecattr** command or the **getcmdattr** subcommand.

# **bs Command**

### **Purpose**

Compiles and interprets modest-sized programs.

### **Syntax**

**bs** [ *File* [ *Arguments* ] ]

### **Description**

The **bs** command is a compiler and interpreter for interactive program development and debugging. To simplify program testing, it minimizes formal data declaration and file manipulation, allows line-at-a-time debugging, and provides trace and dump facilities and run-time error messages.

The optional parameter *File* specifies a file of program statements that you create and that the compiler reads before it reads from standard input. Statements entered from standard input are normally executed immediately (see **[compile](#page-351-0)** and **[execute](#page-351-0)** statement syntax). By default, statements read from *File* are compiled for later execution.

Unless the final operator is assignment to a variable, the result of an immediate expression statement is displayed.

Additional command line *Arguments* can be passed to the program using the built-in functions **[arg](#page-356-0)** and **[narg](#page-356-0)**.

Program lines must conform to one of the following formats:

<span id="page-351-0"></span>The interpreter accepts labeled statements only when it is compiling statements. A *label* is a name immediately followed by a colon. A label and a variable can have the same name. If the last character of a line is a **\** (backslash), the statement continues on the following physical line.

A statement consists of either an expression or a keyword followed by zero or more expressions.

**Note:** To avoid unpredictable results when using a range expression in the international environment, use a character class expression rather than a standard range expression.

#### **Statement Syntax**

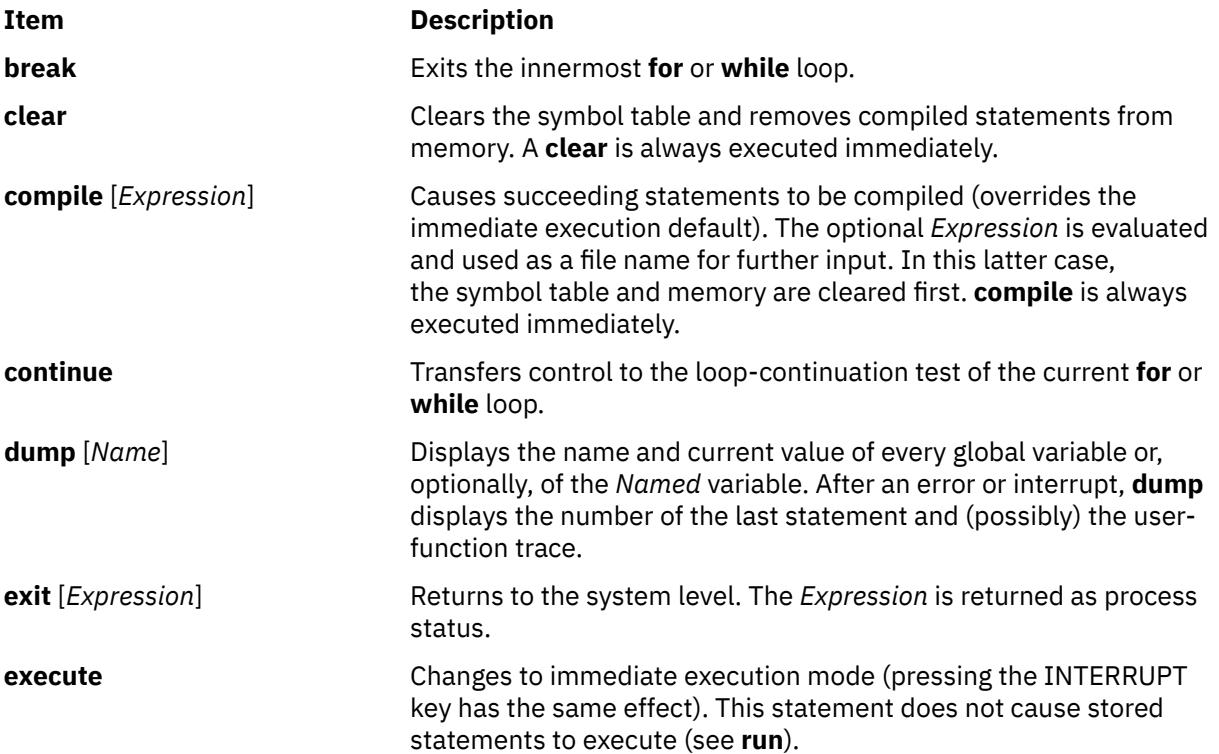

#### <span id="page-352-0"></span>**Item Description**

**for** *for Performs repeatedly, under the control of a named variable, a* statement or a group of statements using one of the following syntaxes:

> **for** name**=**Expression Expression statement **next**

OR

**for** name=Expression Expression statement . . . **next**

OR

**for** Expression, Expression, Expression statement **next**

OR

```
for Expression, Expression, Expression
statement . . .
next
```
The first format specifies a single statement where the variable takes on the value of the first expression and then is increased by one on each loop until it exceeds the value of the second expression. You can use the second format to do the same thing , but you can specify a group of statements.

The third format requires an initialization expression followed by a test expression (such as true to continue) and a loop-continuation action expression. You can use the fourth format to do the same thing, but you can specify a group of statements. Use commas to separate the expressions in the third and fourth formats.

**fun Example 2** Defines a user-written function using the following syntax:

```
fun f ([a, . . . ]) [v, . . . ]
statement .
nuf
```
*f* specifies the function name, *a* specifies any parameters, and *v* identifies any local variables for the user-written function. You can specify up to 10 parameters and local variables; however, they cannot be arrays or associated with I/O functions. You cannot nest function definitions.

**freturn** Signals the failure of a user-written function. Without interrogation, **freturn** returns zero. (See the unary interrogation operator ( **[?](#page-355-0)**).) With interrogation, **freturn** transfers to the interrogated expression, possibly bypassing intermediate function returns.

**goto** Name **Passes control to the compiled statement with the matching label of** *Name*.

**ibase** *n* Sets the input base to *n*. The only supported values for *n* are 8, 10 (the default), and 16**.** Hexadecimal values 10-15 are entered as alphabetic characters a-f**.** A leading digit is required when a hexadecimal number begins with an alphabetic character (for example, f0a must be entered as 0f0a). **ibase** is always executed immediately.

#### <span id="page-353-0"></span>**Item Description**

**if** *Performs a statement in one of the following syntaxes:* 

**if** Expression statement [**else** statement . . . 1 **fi** OR **if** Expression statement . . . [**else** statement . . . ] **fi** The first format specifies a single statement and the second format specifies a group of statements to continue using if the expression evaluates to nonzero. The strings 0 and "" (null) evaluate as zero. In the second format, an optional **else** allows a group of statements to be performed when the first group is not. The only statement permitted on the same line with an **else** is an **if**. You can put **fis** only on the same line as another **fi**. You can combine **else** and **if** into **elif**. You can close an **if** . . . **elif** . . . [**else** . . . ] sequence with a single **fi**. **include** *Expression* **Exaluates an** *Expression* to the name of a file containing program statements. Such statements become part of the program being compiled. The **include** statements are always executed immediately. Do not nest **include** statements. **obase** *n* Sets the output base to *n*. The only supported values for *n* are 8, 10 (the default), and 16**.** Hexadecimal values 10 through15 are entered as alphabetic characters a-f**.** A leading digit is required when a hexadecimal number begins with an alphabetic character (that is, f0a must be entered as 0f0a). Like **ibase**, **obase** is always executed immediately. **onintr Provides program control of interrupts using one of the following one of the following** syntaxes: **onintr** *Label* OR **onintr** In the first format, control passes to the *Label* given, just as if a **goto** had been performed when **onintr** was executed. The effect of the **onintr** statement is cleared after each interrupt. In the second format, pressing INTERRUPT ends the **bs** program. **return** [*Expression*] Evaluates the *Expression* and passes the result back as the value of a function call. If you do not provide an expression, the function returns zero. **run Passes control to the first compiled statement. The random number** generator is reset. If a file contains a **run** statement, it should be the last statement; **run** is always executed immediately. **stop** Stops execution of compiled statements and returns to immediate mode.

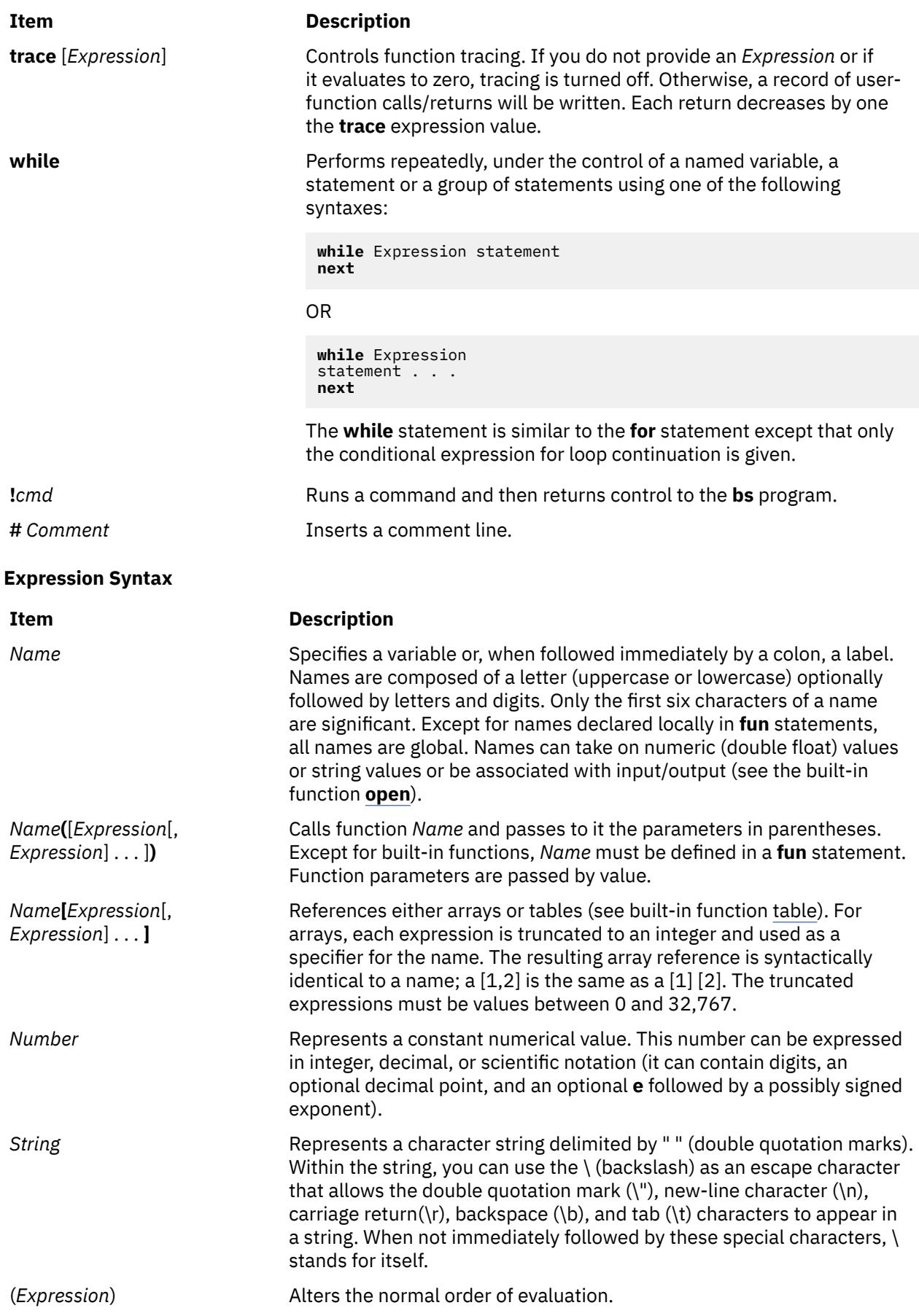

<span id="page-355-0"></span>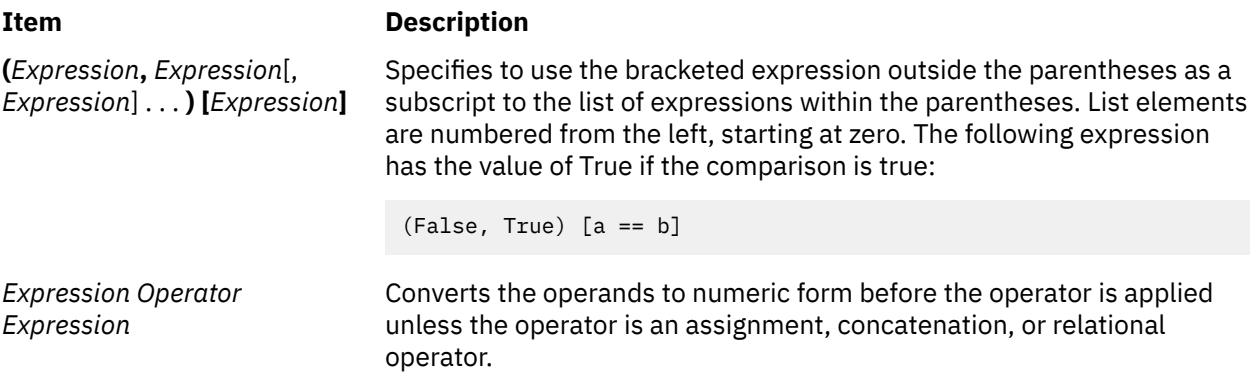

### **Unary Operators**

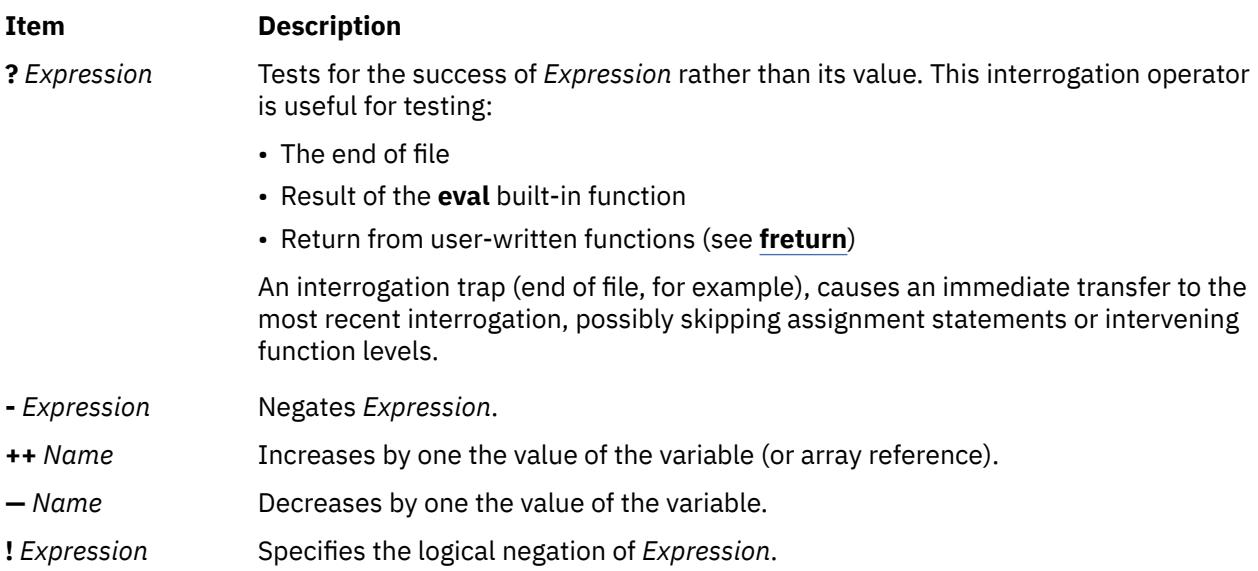

**Note:** Unary operators treat a null string as a zero.

### **Binary Operators (in increasing precedence)**

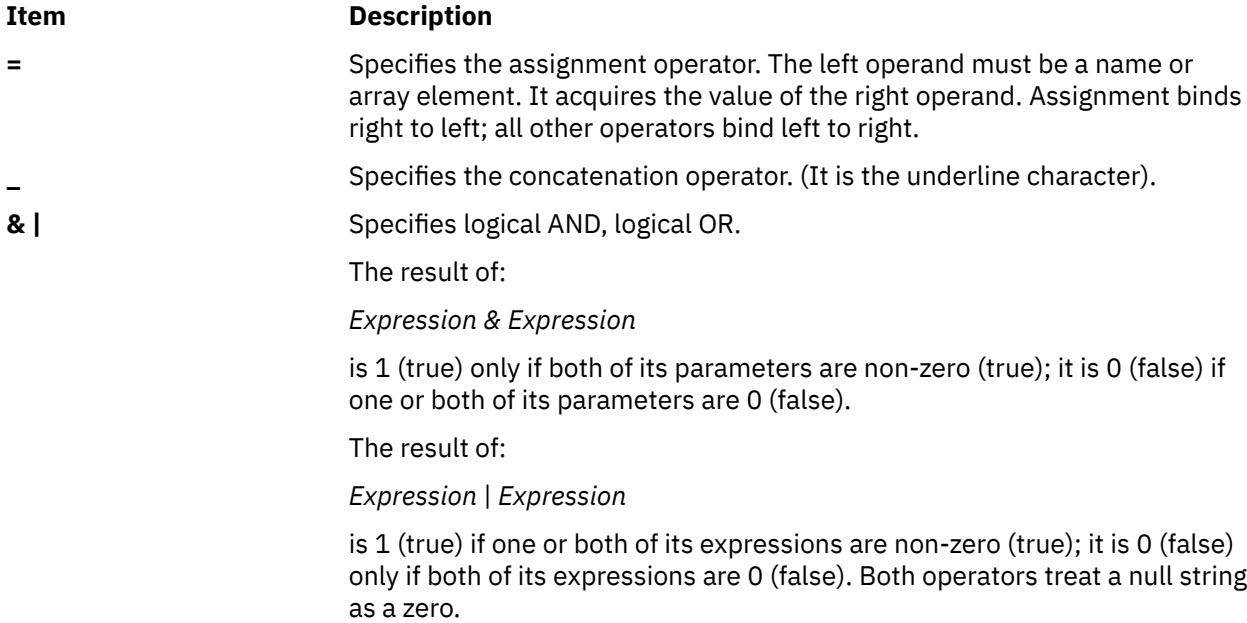

<span id="page-356-0"></span>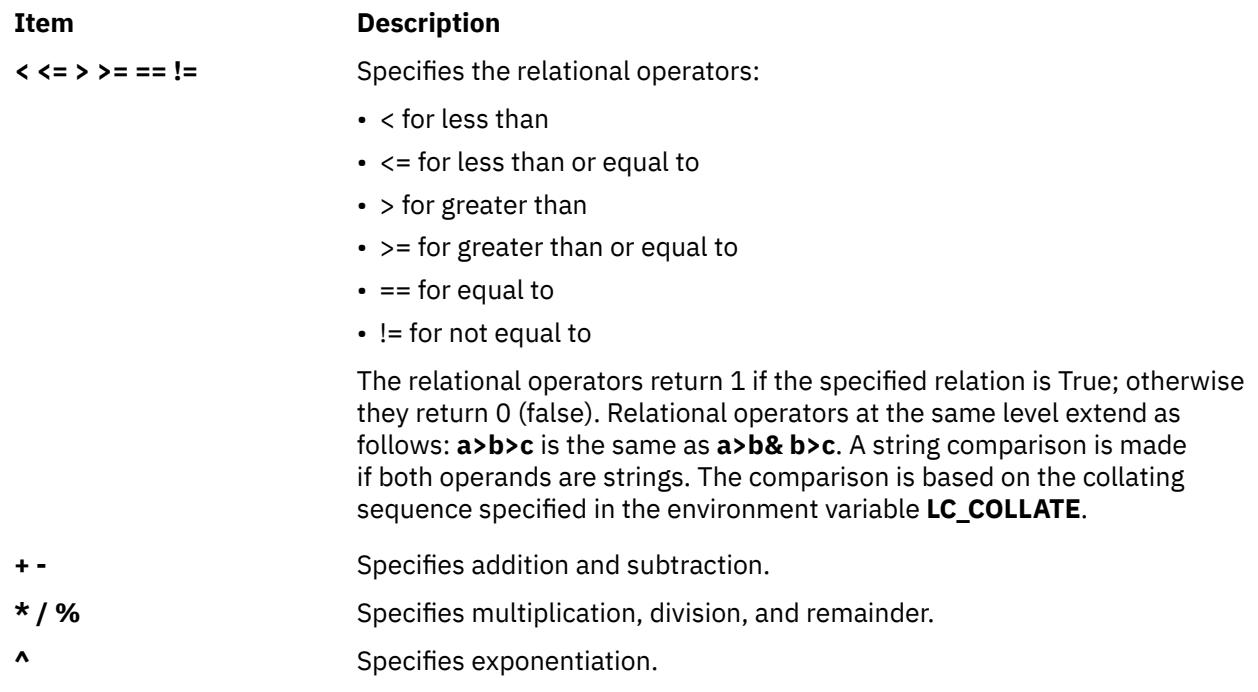

**Note:** Binary operators treat a null string as a zero.

#### **Functions Dealing With Arguments**

#### **Item Description**

- **arg**(*i*) Returns the value of the *i-*th actual argument at the current function call level. At level zero, **arg** returns the *i-*th command-line argument. For example, **arg(0)** returns **bs**.
- **narg**() Returns the number of arguments passed. At level zero, it returns the command line argument count.

#### **Mathematical Functions**

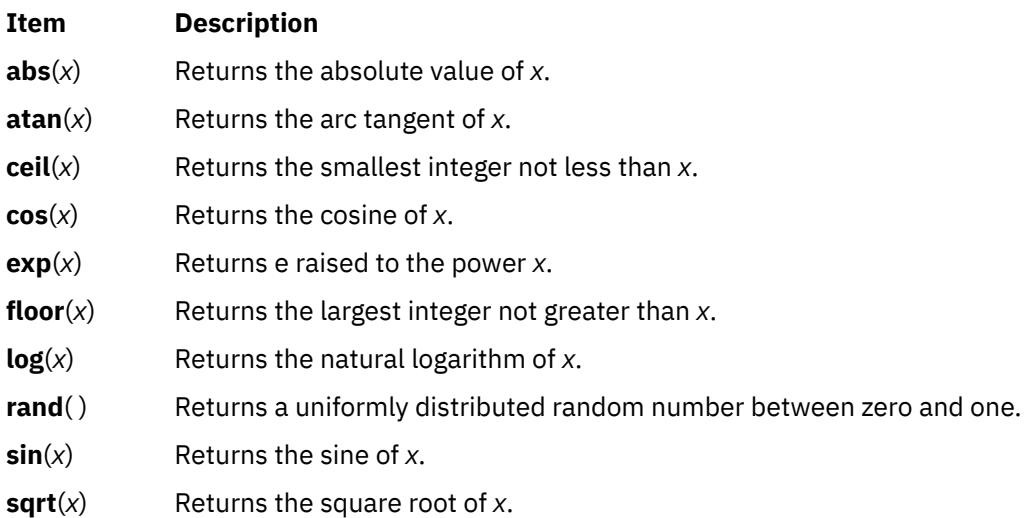

#### **String Functions**

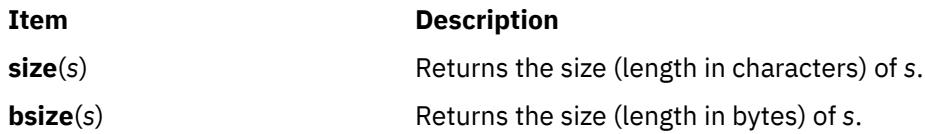

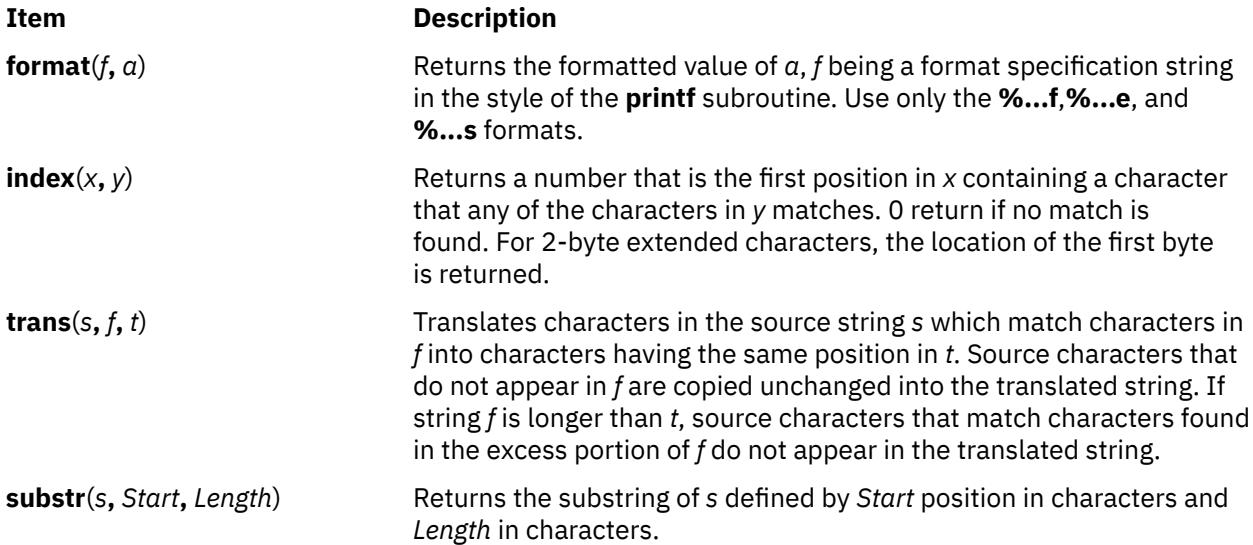

**match**(*String***,** *Pattern*) **mstring**(*n*)

#### <span id="page-358-0"></span>**Item Description**

Returns the number of characters in *string* that match *pattern*. The characters **.**, **\***, **\$**, **[**, **]**, **^** (when inside square brackets), **\** (and **\**) have the following special meanings:

**Note:** See **ed** for a more detailed discussion of this special notation.

Matches any character except the new-line character.

#### **\***

**.**

Matches zero or more occurrences of the pattern element that it follows. For example, .\* matches zero or more occurrences of any character except the new-line character.

**\$**

Specifies the end of the line.

#### **[.-.]**

Matches any one character in the specified range ([.-.]) or list ([ . . . ]), including the first and last characters.

#### **[^ .-.]**

#### **[^ . . . ]**

Matches any character except the new-line character and any remaining characters in a range or list. A circumflex (^ ) has this special meaning only when it immediately follows the left bracket.

## **[].-.]**

#### **[] . . . ]**

Matches ] or any character in the list. The right square bracket does not terminate such a list when it is the first character within it (after an initial  $\wedge$ , if any).

### **\( . . . \)**

Marks a substring and matches it exactly.The pattern must match from the beginning of the string and the longest possible string. Consider, for example:

match  $('a123ab123', ".*)([a-z]))") = 6$ 

In this instance, .\* matches a 123a (the longest string that precedes a character in the range a-z);  $\setminus$  ([a-z] $\setminus$ ) matches b, giving a total of six characters matched in the string. In an expression such as [a-z]**,** the minus means "through," according to the current collating sequence.

A collating sequence may define equivalence classes for use in character ranges. See the "International Character Support Overview" for more information on collating sequences and equivalence classes.

The **mstring** function returns the *n*th substring in the last call to **match** (*n* must be between 1 and 10 inclusive).

#### **File-Handling Functions**

**open***(Name, File, Mode)*

<span id="page-359-0"></span>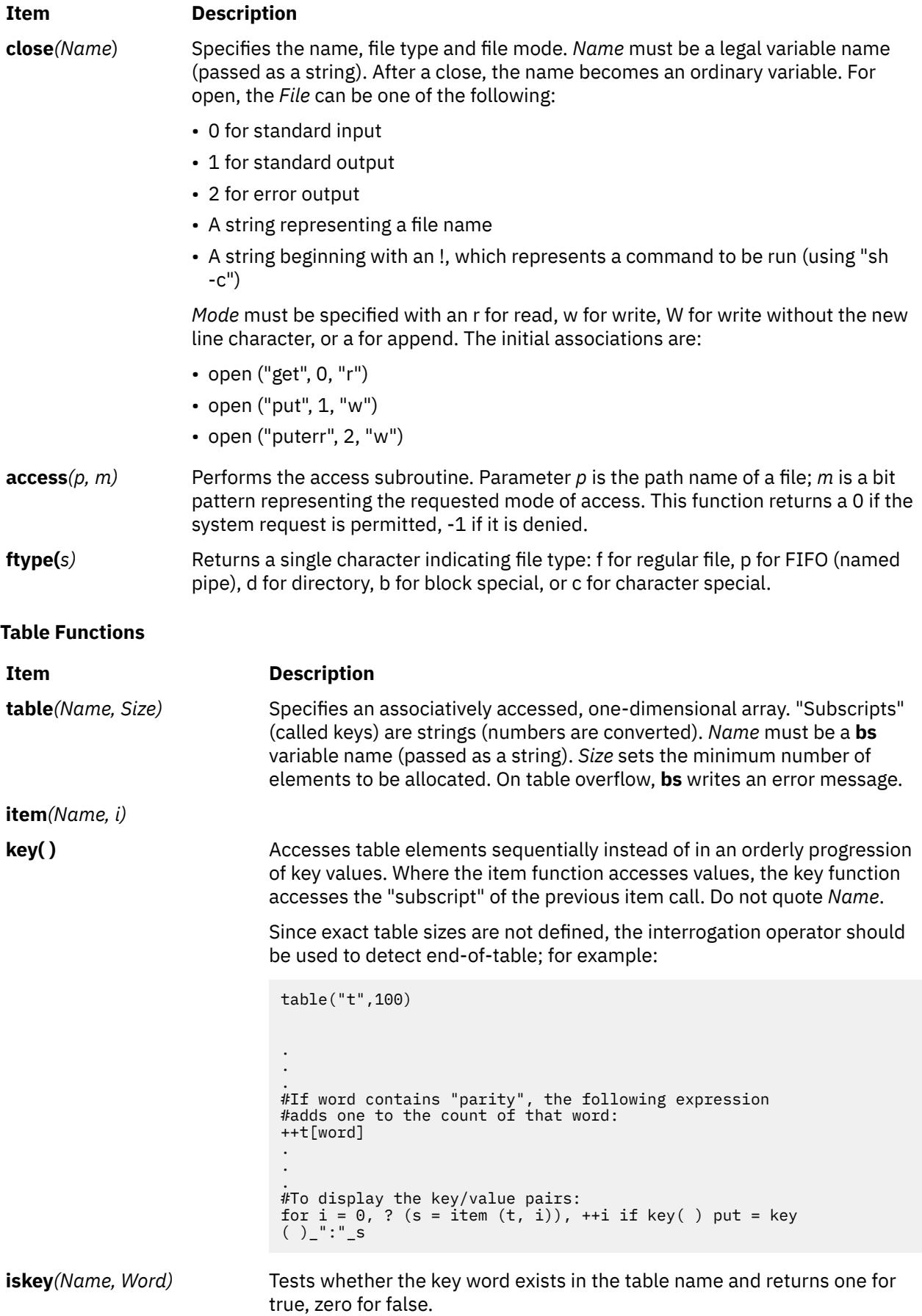
#### **Miscellaneous Functions**

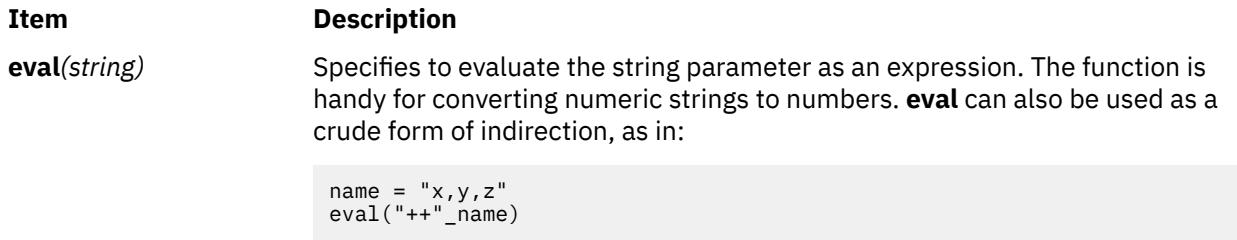

which increments the variable "x,y,z". In addition, when **eval** is preceded by ? (interrogation operator), you can control **bs** error conditions. For example:

```
?eval ("open(\"X\",\"XXX\", \"r\")")
```
returns the value zero if there is no file named "XXX" (instead of halting your program). The following performs a **goto** to the label "L:" (if it exists):

label = "L:" if! (?eval ("goto"\_label))puterr="no label"

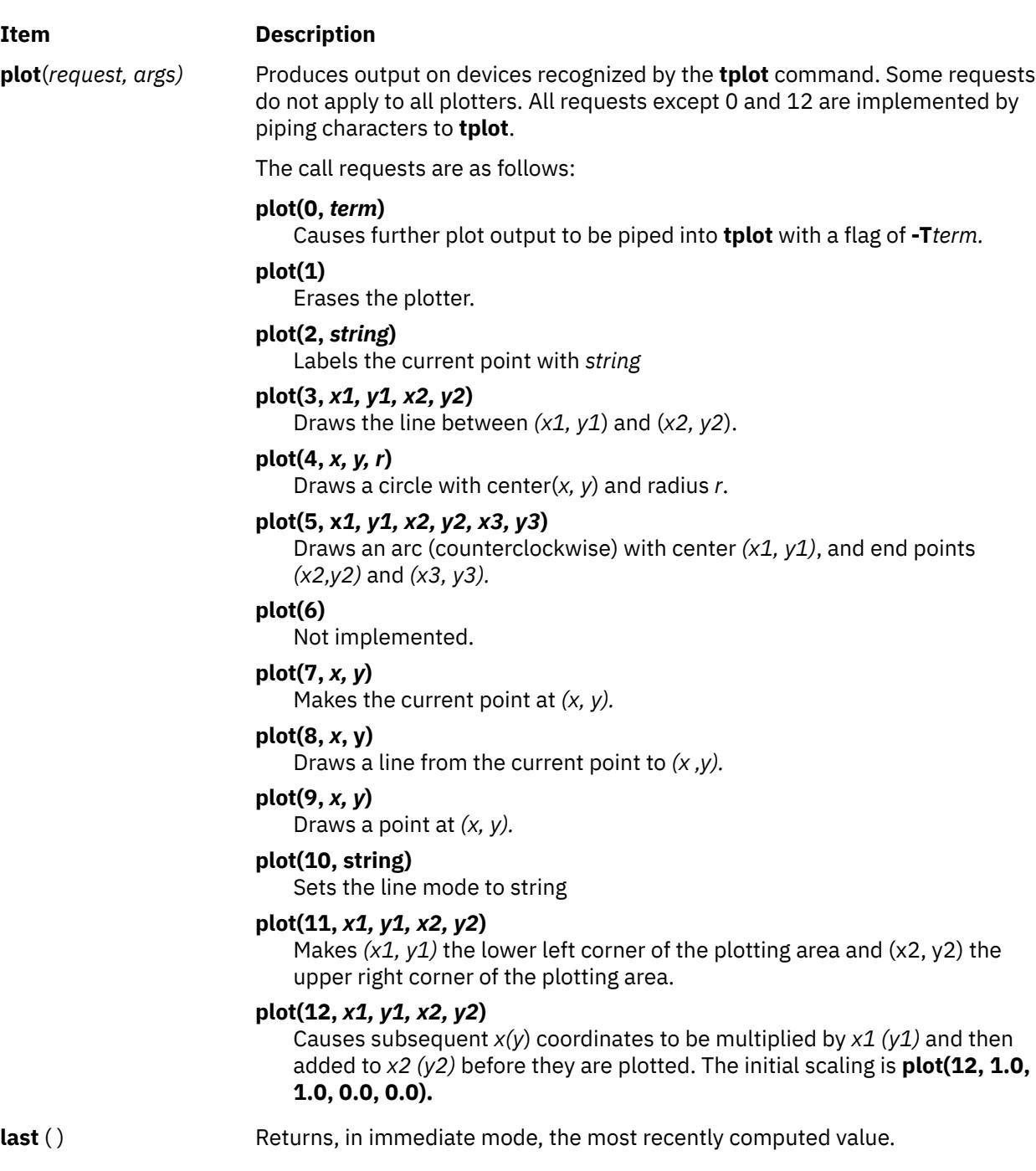

# **Example**

To execute the bs command and direct the result to a file called output, enter:

bs < input.n > output

OR

bs input.n > output

# **bsh Command**

### **Purpose**

The **bsh** command invokes the Bourne shell.

### **Syntax**

**bsh** [ **-i** ] [ **[-r](#page-363-0)** ] [ { **+** | **-** } { [ **a** ] [ **e** ] [ **f** ] [ **h** ] [ **k** ] [ **[n](#page-363-0)** ] [ **[t](#page-363-0)** ] [ **[u](#page-363-0)** ] [ **[v](#page-363-0)** ] [ **[x](#page-363-0)** ] } ] [ **-c** *String* | **[-s](#page-363-0)** | *File* [ *Parameter* ] ]

**Note:** Preceding a flag with a **+** (plus sign) rather than a **-** (minus sign) turns it off.

### **Description**

The **bsh** command invokes the Bourne shell, an interactive command interpreter and commandprogramming language. The shell carries out commands either interactively from a terminal keyboard or from a file.

### **Flags**

The Bourne shell interprets the following flags only when the shell is invoked at the command line.

**Note:** Unless you specify either the **-c** or **-s** flag, the shell assumes that the next parameter is a command file (shell script). It passes anything else on the command line to that command file.

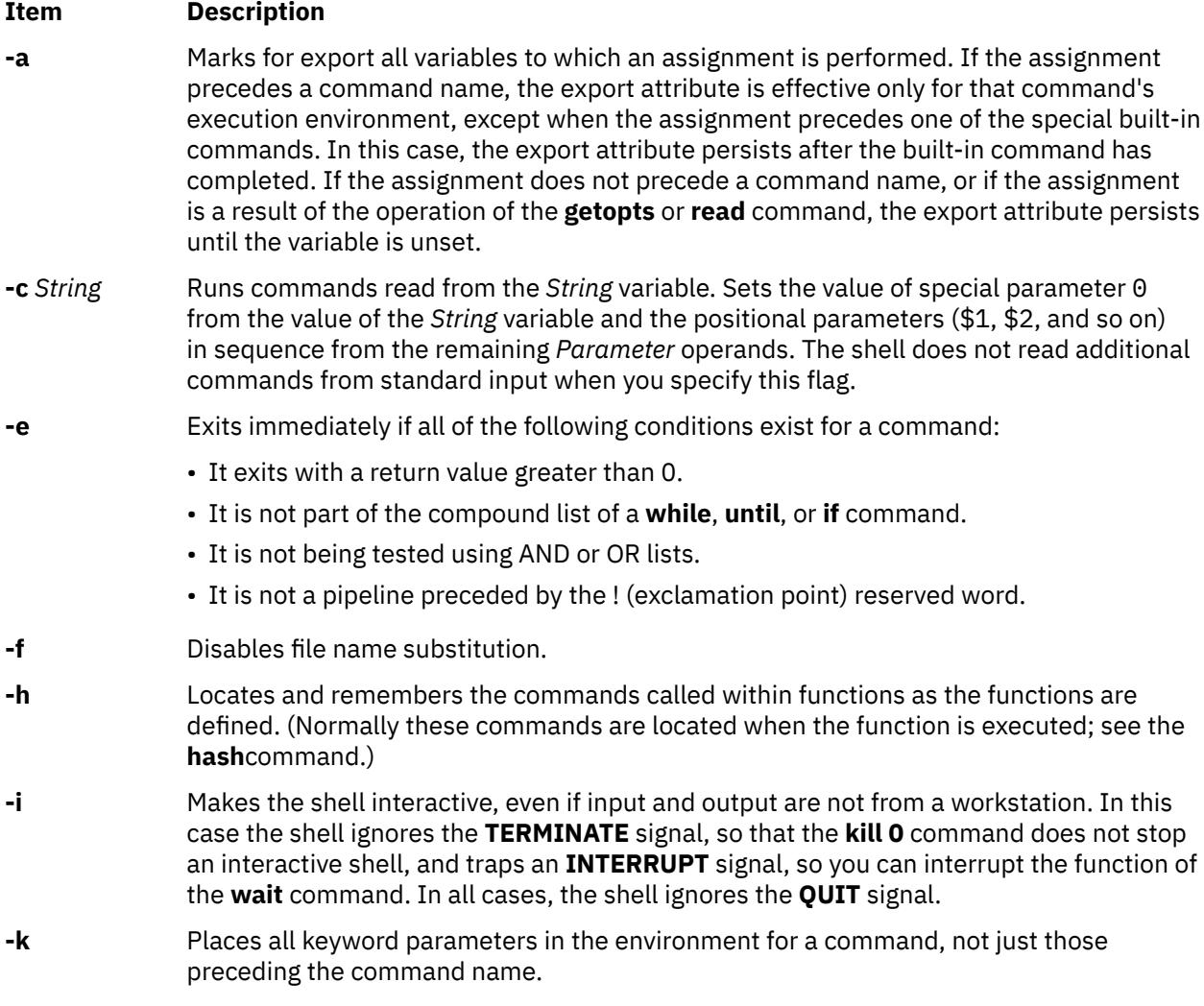

<span id="page-363-0"></span>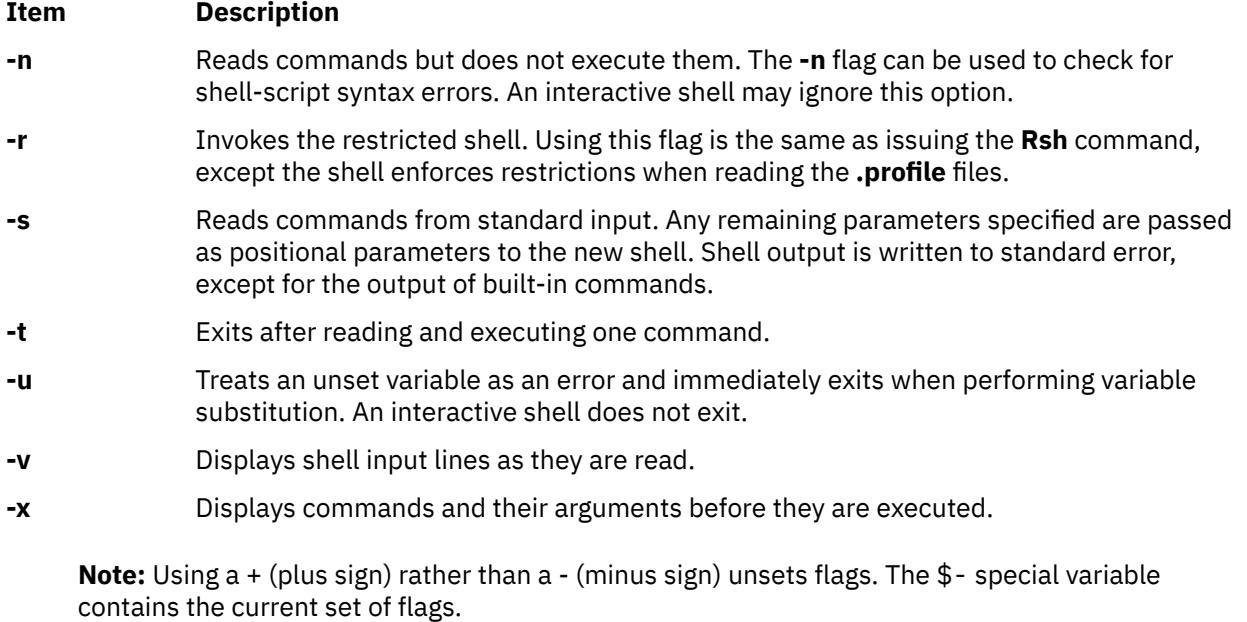

#### **Files**

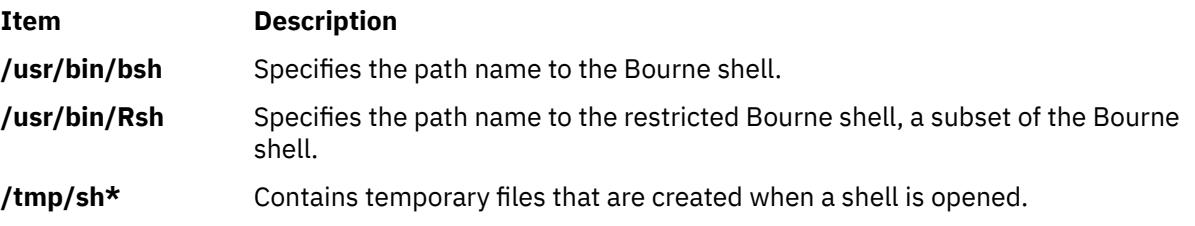

# **bterm command**

### **Purpose**

Emulates terminals in bidirectional (BIDI) mode.

### **Syntax**

**bterm** [ **[-maps](#page-364-0)** *Map* ] [ **[-help](#page-364-0)** ] [ **[-keywords](#page-364-0)** ] [ **[-nobidi](#page-364-0)** ] [ **[-symmetric](#page-364-0)** ] [ **[-autopush](#page-364-0)** ] [ **[-or](#page-364-0)** *Orientation* ] [ **[-text](#page-364-0)** *TextType* ] [ **[-nss](#page-364-0)** *NumShape* ] [ **[-csd](#page-364-0)** *CharShape* ] [ **[-tail](#page-364-0)** ] [ **[-nonulls](#page-364-0)** ]

### **Description**

The **bterm** command emulates the IBM 3151, VT220, HFT and other terminals. It operates in BIDI mode on ASCII terminals. This command creates a BIDI shell that can run any BIDI application. You cannot initiate the **bterm** command recursively from within itself.

The maps that determine the keyboard mapping and the symmetric swapping of characters are specified by the **-maps** flag. You can specify other BIDI behaviors using the flags available to the **bterm** command or by setting them in the defaults files. Such behaviors include the default text mode, the default screen orientation, the default mode of Arabic character shaping, the default shape of numerals, whether the Symmetric Swapping mode is enabled and whether the Autopush mode is enabled or not. The behaviors specified with flags take precedence over the behaviors set in the defaults files.

The default files are searched in the following order:

1. The **.Bidi-defaults** file is searched for in your home directory.

<span id="page-364-0"></span>2. If the file is not found, the **bterm** command searches for the **BTerm** resource file in the **/usr/lib/nls/ bidi/\$LANG/app-defaults** file.

## **Flags**

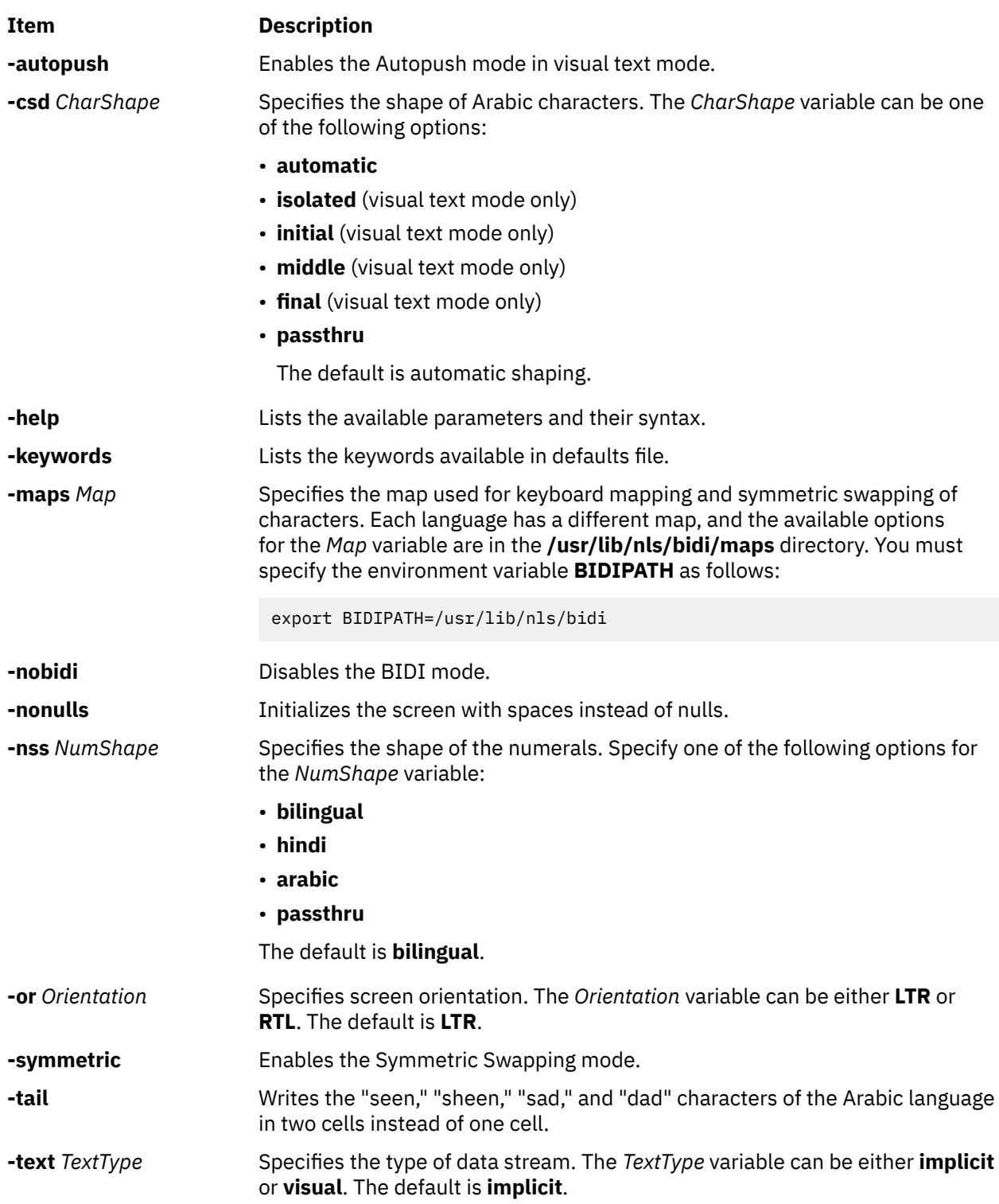

### **Key Combinations**

To change the BIDI settings using key combinations, press the Ctrl+X key sequence to enter a BIDI command mode. Any key you type after this key sequence is interpreted as a BIDI command. Invalid keys sound a beep and exit the BIDI command mode. The following keys are valid BIDI commands:

#### **Key Purpose**

- **r** Reverses the screen orientation.
- **n** Sets the language keyboard layer to National.
- **l** Sets the language keyboard layer to Latin.
- **a** Toggles the automatic shaping variable option of the Arabic characters (valid also for Implicit mode).
- **t** Displays the status.
- **space** Enters a required space (RSP).

For implicit mode only:

#### **Key Purpose**

**c** Toggles the column heading mode.

For visual mode only:

#### **Key Purpose**

- **s** Initiates the Push mode.
- **e** Terminates the End Push mode.
- **p** Toggles the Autopush mode.
- **f** Shapes Arabic characters in their final forms.
- **i** Shapes Arabic characters in their initial forms.
- **b** Shapes Arabic characters in the Passthru mode.
- **o** Shapes Arabic characters in their isolated forms.
- **m** Shapes Arabic characters in their middle forms.

### **.Bidi-defaults Keywords**

Use the following keywords to set the defaults for the **bterm** command.

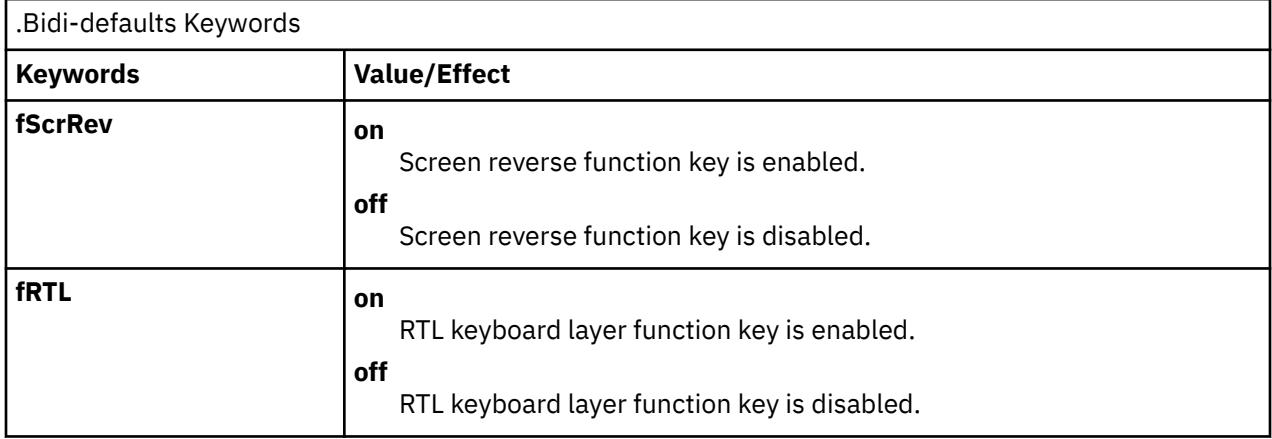

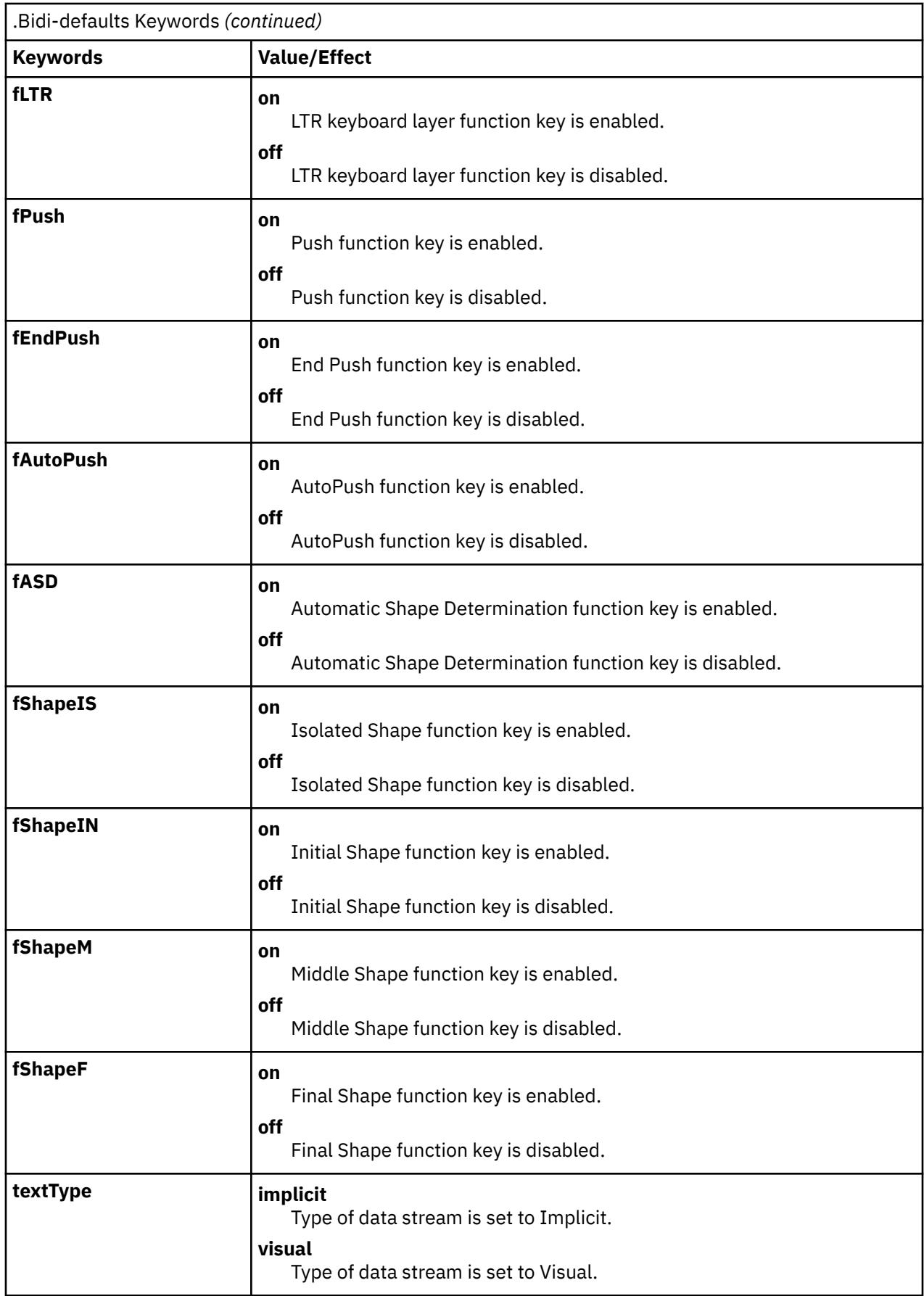

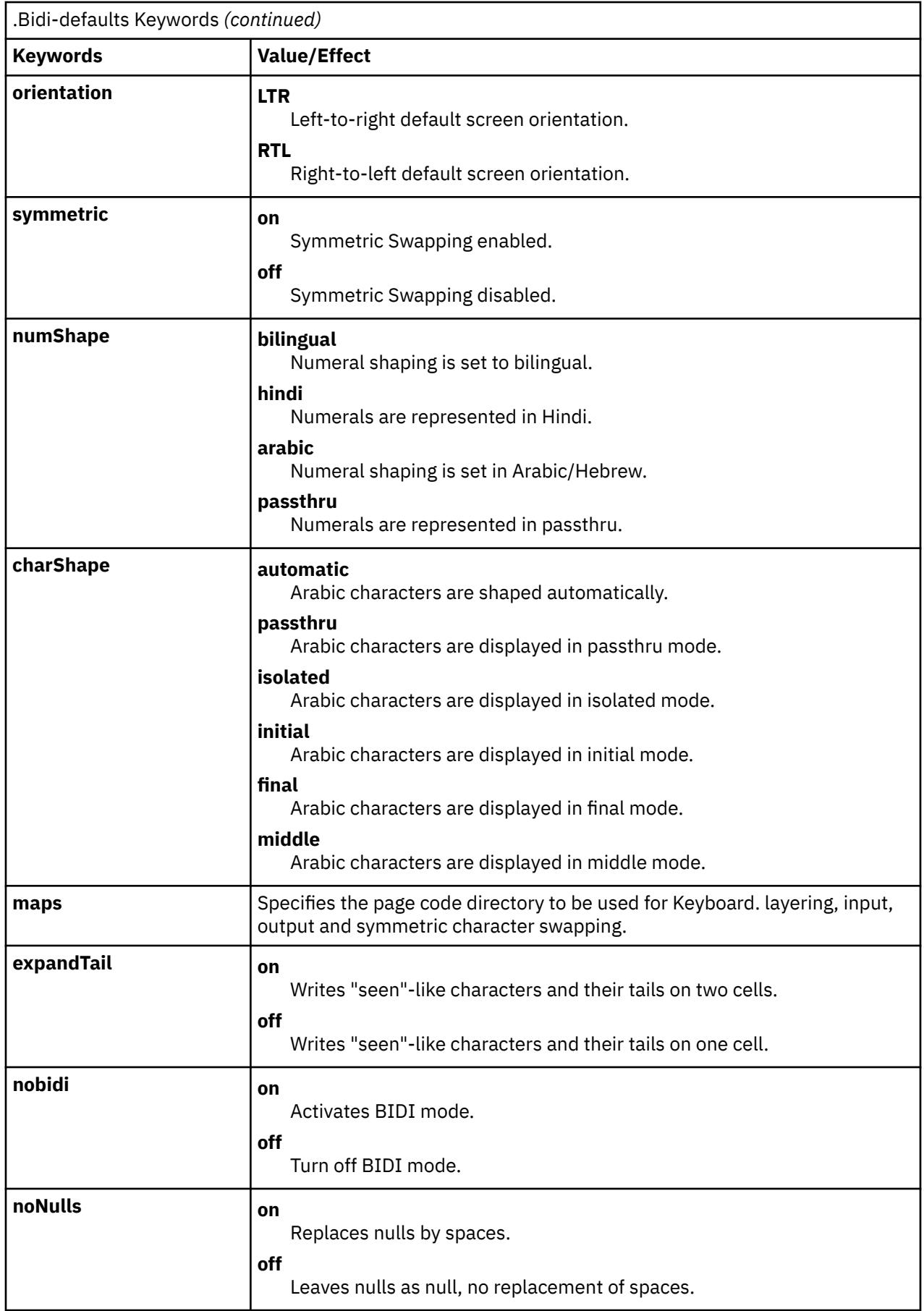

# **bugfiler Command**

### **Purpose**

Automatically stores bug reports in specified mail directories.

### **Syntax**

**bugfiler** [ **[-d](#page-369-0)** ] [ **[-m](#page-369-0)** *MessageMode* ] [ **[-b](#page-369-0)** *BugUserName* ] [ *MailDirectory* ]

### **Description**

The **bugfiler** command automatically intercepts bug reports, summarizes them, and stores them in the appropriate folders in the directory specified by the *MailDirectory* variable.

The mail delivery program starts the **bugfiler** command through a line in the **/etc/aliases** file. The line has the following format:

bugs:"|/usr/lib/bugfiler \$HOME/bugstuff"

In the example, the bug reports are placed in the **\$HOME/bugstuff** directory. If no directory is specified, the **bugfiler** command places the bug reports in the **\$HOME/mail** default directory.

**Note:** The **\$HOME**/**mail** directory must be created for the **bugfiler** command to use as a default directory.

If the *BugUserName* is other than bugs, the entry in the **/etc/aliases** file should contain a **-b** *BugUserName* flag, as in the following example:

hadley:"|/usr/lib/bugfiler -b hadley"

In this example, hadley is declared the *BugUserName* and all bug reports are placed in the **/home/ hadley/mail** default directory. All directories used by the **bugfiler** command must be owned by hadley.

The **bugfiler** command reads bug reports from standard input, checks the format of each report, then either sends a message acknowledging receipt (\$HOME/*MailDirectory*/**.ack** file) or indicates improper format (\$HOME/*MailDirectory*/**.format** file).

Improperly formatted bug reports are filed in the **errors** directory, which the **bugfiler** command creates as a subdirectory of the *MailDirectory* variable. Bug reports must be in the format found in the **/usr/lib/ bugformat** file. Use the **sendbug** command to start the **/usr/lib/bugformat** file. The **bugfiler** command summarizes valid bug reports and files them in the folder specified in the [Index:](#page-369-0) line of the report. The source directory name in the Index: line must match one of the directory names in the mail directory. The **bugfiler** command appends a line in the following format to the *MailDirectory/***summary** file:

DirectoryName/MessageNumber IndexInformation SubjectInformation

**Note:** The **bugfiler** command does not recognize forwarded mail. It notifies the forwarder, not the sender, unless a Reply-To: line is included in the header of the report.

#### **Format of Bug Reports**

Bug reports must be submitted in ARPA RFC 822 format. The **sendbug** command contains information to compose and mail bug reports in the correct format.

The reports require the following header lines for proper indexing:

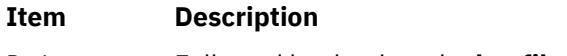

- Date: Followed by the date the **bugfiler** command receives the report.
- From: Followed by the valid return address of the sender.

<span id="page-369-0"></span>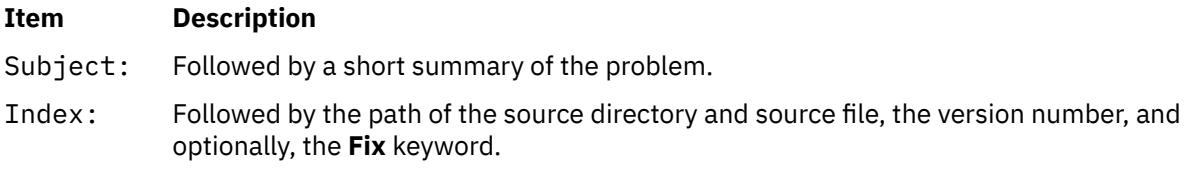

The body of the bug report requires the following lines:

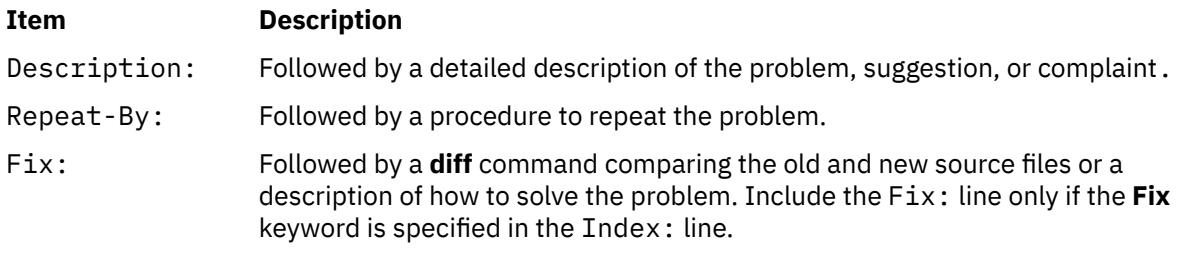

#### **Redistribution of Bug Reports**

Bug reports can be redistributed according to index information in the *MailDirectory*/**.redist** file. The *MailDirectory*/**.redist** file is examined for a line beginning with an index name followed by a tab. Following the index name and tab is a comma-separated list of mail addresses to receive copies of bug reports. If the list continues on multiple lines, each line but the last must end with a \ (backslash). The following is an example of index information in the **.redist** file:

```
myindex joe@hal,mary@mercutio,martha@banquo,sarah@mephisto,\
dee@hamlet,dewayne@ceasar
```
### **Flags**

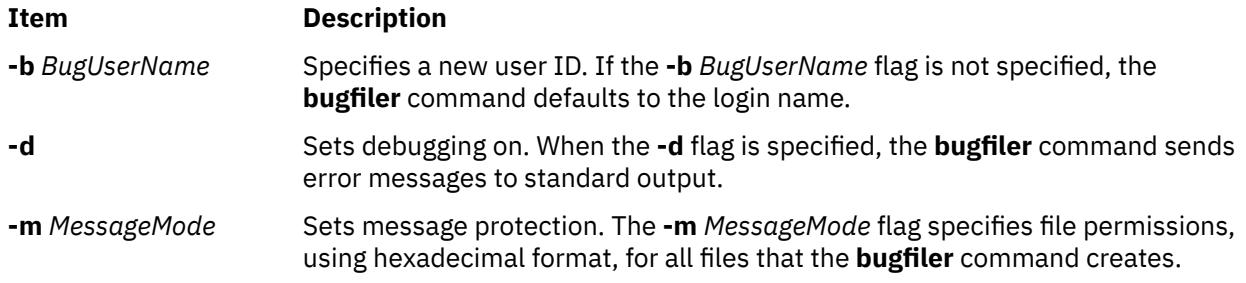

### **Examples**

1. The syntax of the **bugfiler** command when used with all three flags and a specified *MailDirectory* variable is as follows:

```
hadley:"|/usr/lib/bugfiler -d -m 755 -b hadley 
/home/hadley/bugdir"
```
When placed in the **/etc/aliases** file, this line starts debugging, sets file permissions to rwxr-xr-x, declares hadley as the *BugUserName*, and specifies the **/home/hadley/bugdir** directory.

2. The following is an example of a bug report:

```
Date: Mon, 27 Nov 89 11:26:15 -600
From: a@B
Subject: Read not setting errno correctly
Index: LFS/rdwr.c workstation 3.1
Description: Read not setting errno correctly
Repeat-By: Start an NFS daemon and it receives errors. Errno is
zero.
```
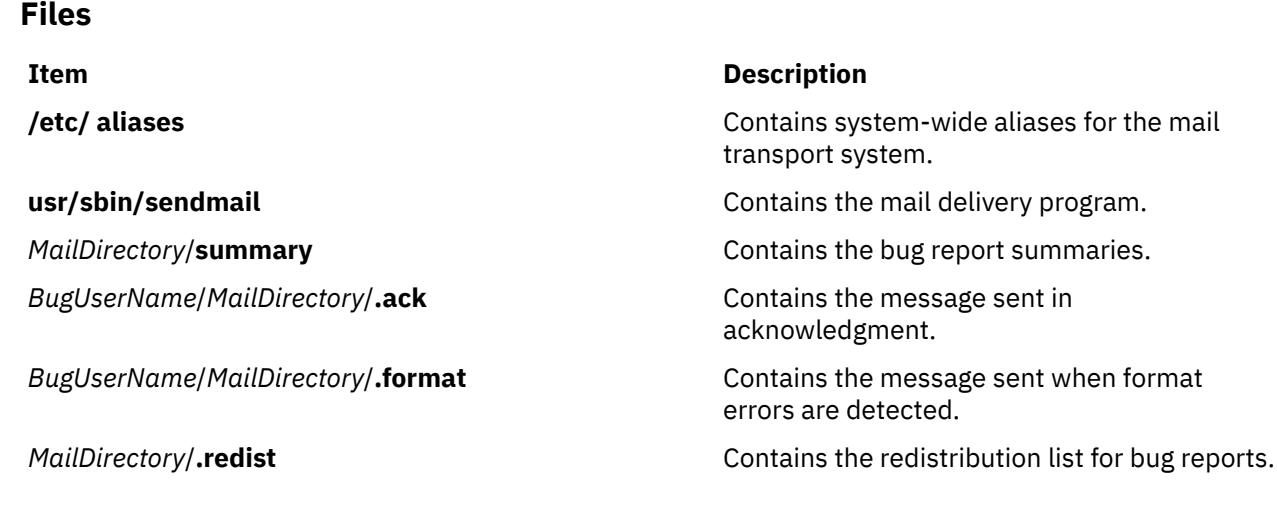

# **burst Command**

### **Purpose**

Divides a message into separate, new messages.

### **Syntax**

```
burst [ +Folder ] [ Messages ] [ -inplace ] [ -noinplace ] [ -quiet ] [ -noquiet ] [ -verbose ]
[ -noverbose ]
```
### **Description**

The **burst** command allows you to divide a message into multiple, new messages. The **burst** command operates on digests, messages forwarded by the **forw** command, and blind carbon copies sent by the **forw** and **send** commands. Messages created using the **burst** command are numbered consecutively, beginning with the next highest number in the specified folder.

The **burst** command can create about 1000 messages from a single message. However, the **burst** command generally does not place a specific limit on the number of messages in a folder after bursting is complete.

The **burst** command uses encapsulation boundaries to determine where to separate the encapsulated messages. If an encapsulation boundary is located within a message, the **burst** command may split that message into two or more messages.

By default, the first message extracted from the first digest becomes the current message. If the **-inplace** flag is specified, the first new message becomes the current message.

### **Flags**

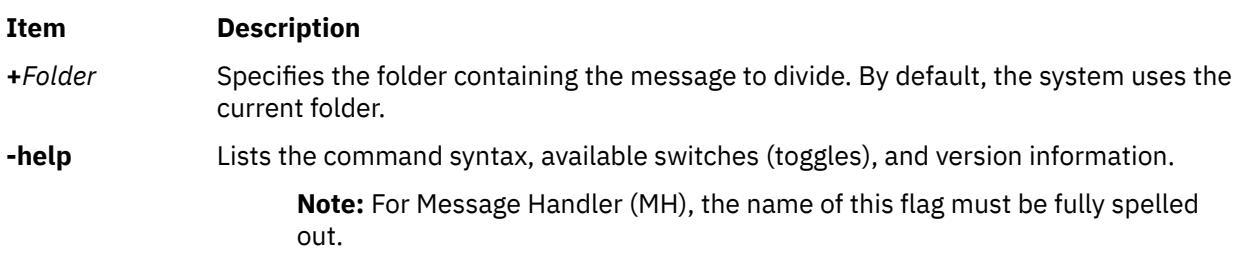

<span id="page-371-0"></span>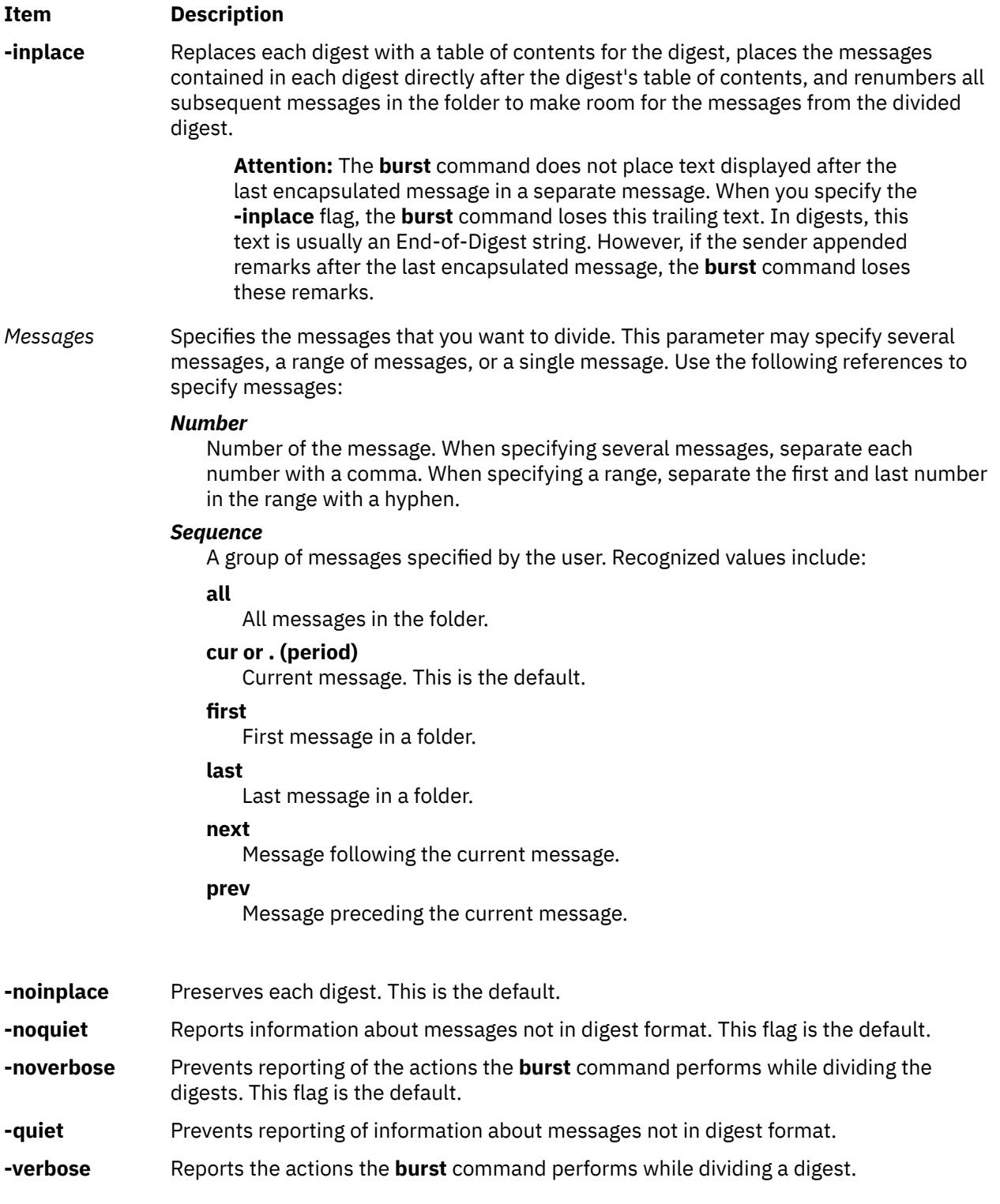

## **Security**

**Attention RBAC users and Trusted AIX users**: This command can perform privileged operations. Only privileged users can run privileged operations. For more information about authorizations and privileges, see Privileged Command Database in *Security*. For a list of privileges and the authorizations associated with this command, see the **lssecattr** command or the **getcmdattr** subcommand.

### **Profile Entries**

The following entries are entered in the *UserMhDirectory***/.mh\_profile** file:

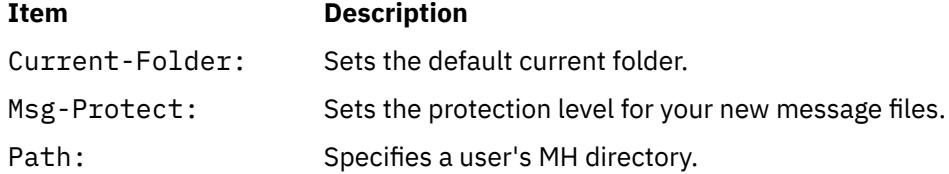

### **Examples**

1. The user receives message 5 from mickey@mouse containing several messages in digest form:

```
5+ 03/02 mickey@mouse
6+ 03/02 disney@world
```
To burst message 5 into several, separate messages, enter:

```
burst 5
5+ 03/02 mickey@mouse
6 03/02 disney@world
7 first message in digest
8 second message in digest
9 third message in digest
```
The resulting new messages are appended to the end of the folder. Message 5 remains intact and still contains all four messages.

2. To burst message 5 using the **-inplace** flag, enter:

```
burst 5 -inplace
5+ 03/02 mickey@mouse
6 first message in digest
7 second message in digest
8 third message in digest
9 03/02 disney@world
```
The resulting new messages are placed immediately after the digest, and the **burst** command renumbers all the messages that follow. Message 5 now contains only the header and text of the forwarded message.

### **Files**

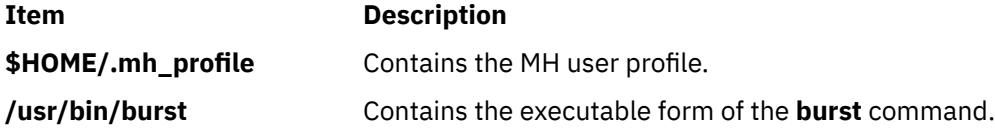

AIX Version 7.2: Commands

**c**

The following AIX commands begin with the with the letter *c*.

# **caccelstat Command**

### **Purpose**

Reports statistics related to coherent accelerators for the entire system, or for each accelerator and process.

### **Syntax**

#### **System-wide aggregate statistics**

caccelstat -a [-t *count*] [-i *interval*]

#### **Context statistics**

caccelstat -c [-p *pid* -d *device*] [-t *count*] [-i *interval*] [-@ *wparname*]

#### **Aggregate device or Accelerator Function Unit (AFU) statistics**

```
caccelstat -d [device] [-t count] [-i interval] [-@ wparname]
```
#### **Aggregate process context statistics**

caccelstat -p [*pid*] [-t *count*] [-i *interval*] [-@ *wparname*]

#### **Aggregate device kernel context statistics**

caccelstat -k [*device*] [-t *count*] [-i *interval*] [-@ *wparname*]

#### **Description**

The **caccelstat** command is used to monitor coherent accelerator activity in the system. It can report aggregate statistics for all Coherent Accelerator Processor Interface (CAPI)-enabled processes, or it can show statistics for each CAPI-enabled process. It can also show statistics for each Accelerator Function Unit (AFU), where AFU is a coherent accelerator device such as /dev/caccel0.

#### **System-wide aggregate statistics**

The system-wide aggregate statistics report contains the following information:

- Number of CAPI-enabled processes
- Number of accelerators in the system
- Number of user contexts
- Number of kernel contexts
- Number of master contexts
- Number of page faults
- Number of segment table (STAB) faults
- Number of AFU errors
- Number of AFU exceptions
- Number of AFU signals

#### • Number of AFU stalls

#### **Context statistics**

This report contains context statistics, one line per context. If the process ID (pid) and the device are not specified, all registered user contexts in the system are reported. Kernel contexts are omitted. If either the pid or the device is specified, contexts for that pid or device is reported. If both pid and device are specified, only the contexts pertaining to selected pid and device are reported.

Report contains following information:

#### **State**

Context state.

This field can have the following values:

**S**

The context is in suspended state.

**R**

The context is in running state.

**D**

The context is in detaching state.

**A**

The context is in attaching state.

**E**

The context is in error state.

For a master process, M is combined with the state. For example, if the context of the master process is in the running state, the state field displays MR.

**Note:** The running state (R) does not imply that the AFU is running this context. It means that it is not in any of the other states.

**pid**

Process ID. This column is skipped if pid is specified in the option.

**pf**

Number of page faults.

#### **spf**

Number of STAB faults.

# **pi err**

Number of process errors.

Number of page-ins.

#### **exc**

Number of process exceptions.

#### **sig**

Number of process signals.

#### **stalls**

Number of AFU stalls due to exception.

**aur**

Accelerator Utilization Register (AUR) value of this process. If AUR is not supported, this field shows 0.

#### **device**

Device name. This column is skipped if device is specified in the option.

#### **Aggregate device (AFU) statistics**

This report contains aggregate statistics for an AFU across all process contexts. If the device is not specified, statistics for all AFUs in the system is reported. This report includes following columns, one line per device:

#### **nctx**

Number of registered process contexts.

#### **pf**

Number of page faults.

#### **spf**

Number of STAB faults.

#### **pi**

Number of page-ins.

# **err**

Number of AFU errors.

#### **exc**

Number of AFU exceptions.

### **sig**

Number of AFU signals.

### **stalls**

Number of AFU stalls due to exception queues being full.

### **device**

Device name. This column is skipped if the device is specified in the option.

### **Aggregate process context statistics**

This report contains aggregate and per process context statistics for a CAPI-enabled process. The pid is the AIX process ID. If the pid is not specified, statistics for all the CAPI-enabled processes in the system is reported.

This report includes following column, one per context:

### **pid**

AIX Process ID. This column is skipped if the device is specified in the option.

#### **nctx**

Number of registered process contexts.

### **pf**

Number of page faults.

#### **spf**

Number of STAB faults.

### **pi**

Number of page-ins.

### **err**

Number of AFU errors.

### **exc**

Number of AFU exceptions.

### **sig**

Number of AFU signals.

#### **stalls**

Number of AFU stalls due to exception queues being full.

#### **aur**

Accelerator Utilization Register value for this process. If AUR is not supported, this field shows 0.

#### **Aggregate device kernel context statistics**

This report contains aggregate or per device kernel context statistics. If no device is specified, statistics for all AFUs are reported. This report includes following column, one per device:

#### **pf**

Number of page faults.

#### **spf**

Number of STAB faults.

#### **pi**

Number of page-ins.

#### **err**

Number of AFU errors.

**exc**

Number of AFU exceptions.

#### **device**

Device name. This column is skipped if the device is specified in the option.

#### **Aggregate statistics for each active workload partition (WPAR) in the systems**

This report contains aggregate statistics for each active WPAR present in the system. This report includes following columns, one line per WPAR.

#### **wpar**

WPAR name.

#### **nctx**

Number of contexts.

#### **pf**

Number of page faults.

**spf**

Number of STAB faults.

#### **pi**

Number of page-ins.

#### **err**

Number of AFU errors.

#### **exc**

Number of AFU exceptions.

#### **sig**

Number of AFU signals.

#### **stalls**

Number of AFU stalls.

### **Flags**

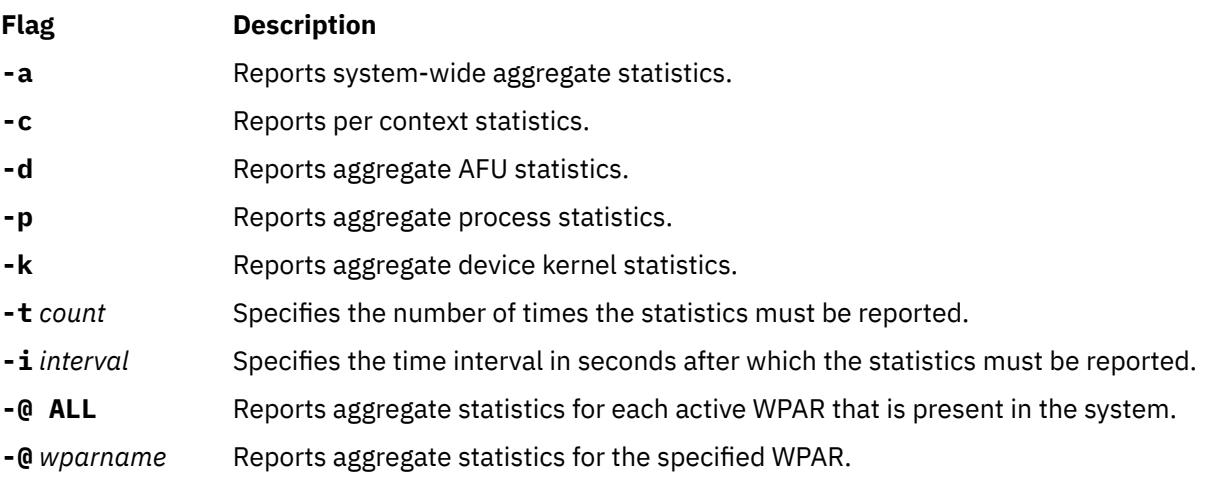

#### **Examples**

1. To report system-wide aggregate statistics, enter the following command:

caccelstat -a

2. To report system-wide aggregate statistics for 10 times at 1-second interval, enter the following command:

caccelstat -a -t 10 -i 1

3. To report all the context statistics for the CAPI-enabled processes in the system, enter the following command:

caccelstat -c

4. To report context statistics for the process 1234, enter the following command:

caccelstat -c -p 1234

5. To report context statistics for the device /dev/memcopy0, enter the following command:

caccelstat -c -d /dev/memcopy0

6. To report process statistics for all the CAPI-enabled processes in the system, enter the following command:

caccelstat -p

7. To report process statistics for the CAPI-enabled process 1234, enter the following command:

caccelstat -p 1234

8. To report device statistics for all the CAPI devices present in the system, enter the following command:

caccelstat -d

9. To report device statistics for the CAPI device /dev/memcopy0, enter the following command:

caccelstat -d /dev/memcopy0

10. To report device kernel statistics for all CAPI devices in the system, enter the following command:

caccelstat -k

11. To report device kernel statistics for CAPI device /dev/memcopy0, enter the following command:

caccelstat -k -d /dev/memcopy0

12. To report aggregate statistics for each active WPAR in the system, enter the following command:

caccelstat -@ ALL

13. To report process statistics for all the CAPI-enabled processes in the testWpar WPAR, enter the following command:

caccelstat -p -@ testWpar

14. To report device statistics for the CAPI device /dev/memcopy0 in the testWpar WPAR, enter the following command:

caccelstat -d -@ testWpar

15. To report all the context statistics for the CAPI-enabled processes in the testWpar, enter the following command:

caccelstat -c -@ testWpar

# **cache\_mgt Command**

#### **Purpose**

Manages the infrastructure that provides caching on the solid-state drive (SSD) devices.

#### **Syntax**

cache\_mgt *object action* [-I [*level*]] [-T [*timeout*]]

Cache device management command

cache\_mgt device list [-l]

Cache pool management commands

```
cache_mgt pool list [-l]
cache_mgt pool create -d devName[,devName,...][-p poolName] [-f]
cache_mgt pool remove [-p poolName] [-f]
cache_mgt pool extend [-p poolName] -d devName[,devName,...] [-f]
```
Cache partition management commands

```
cache_mgt partition list [-l]
cache_mgt partition create [-p poolName] -s partitionSize [-P partitionName]
cache_mgt partition remove [-P partitionName] [-f]
cache_mgt partition extend [-P partitionName] -s partitionSize
cache_mgt partition assign [-P partitionName] -t targetDevName
cache_mgt partition unassign {-t targetDevName | [-P partitionName]} [-f]
```
Commands to manage caching on target devices

```
cache_mgt cache list
cache_mgt cache start {-t targetDevName -P partitionName | -t {targetDevName | all} | -f}
cache_mgt cache stop {-t {targetDevName | all} | -p {poolName | all}}
```
Statistics monitoring commands

cache\_mgt monitor start cache\_mgt monitor stop cache\_mgt monitor get  $\{-h - s \mid -h \mid -s\}$ 

Commands to manage cache engine

cache\_mgt engine list [-l] cache\_mgt engine register -n *cePath* cache\_mgt engine unregister [-n *cePath*]

#### **Description**

The **cache\_mgt** command is used to manage caching on SSD devices. This command provides the following functions:

- List available SSD devices that can be used to create or extend cache pools on the system.
- Create, remove, extend, and list the cache pools on the system. A cache pool is a group of SSD devices. Cache partitions are created from the cache pool.
- Create, remove, extend, assign, unassign, and list the cache partitions on the system. A cache partition is a part of the cache pool. A cache partition must be assigned to a target device that needs to be cached.
- Start and stop caching of a target device. It also lists the cache partitions along with the assigned target devices and its caching status. A cache engine must be registered before the caching is initiated.
- Monitor cache statistics.
- Register and unregister the cache engine. It also lists the registered cache engine information.

#### **Caching modes**

Caching can be performed in one of the following modes:

#### **Physical mode**

Cache devices (or SSD devices) are directly assigned to a logical partition (LPAR). The **cache\_mgt** commands can be used to manage cache pool, cache partitions, and caching of a target device.

#### **Virtual mode**

Cache devices (or SSD devices) are assigned to the Virtual I/O Server. The cache pool and cache partitions are managed on the Virtual I/O Server. Cache partitions on Virtual I/O Server can be virtualized (virtual cache devices) to client LPAR through virtual SCSI. Cache partition assignment and caching must be managed on the LPAR.

#### **Cache engine information**

The cache engine module caches the target devices on to the cache partitions. A cache engine is included by default and it is automatically registered on the client LPARs.

Only a single cache pool is supported in the physical mode and caching can be started only on a single cache partition.

### **Flags**

#### **Cache device management commands**

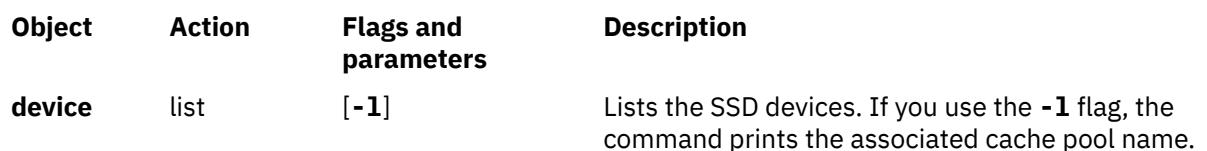

#### **Cache pool management commands**

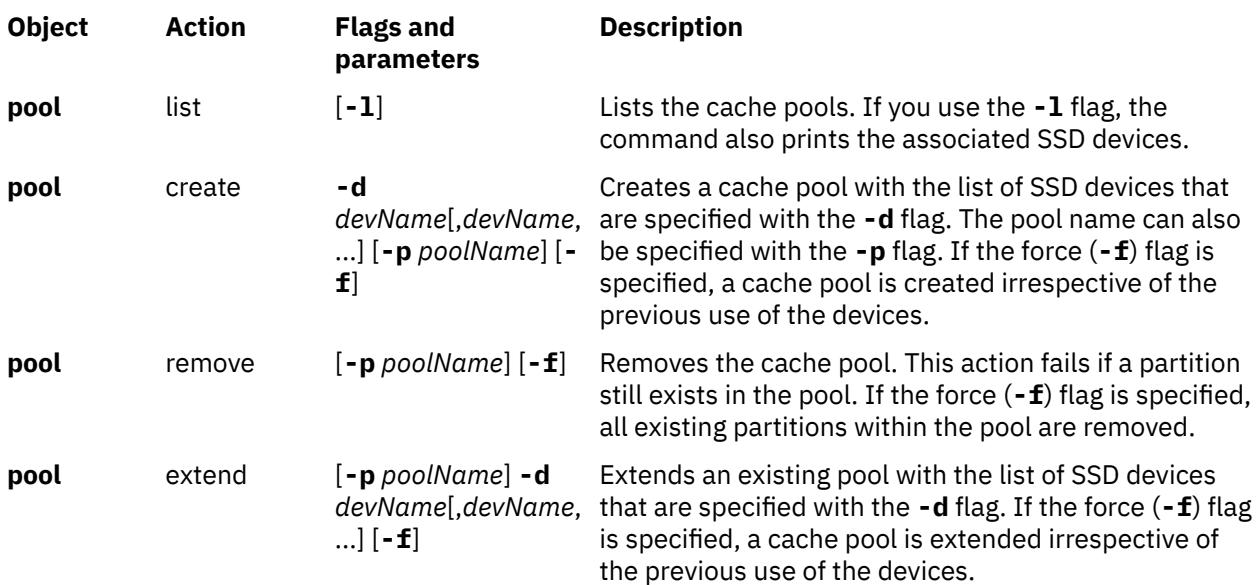

### **Cache partition management commands**

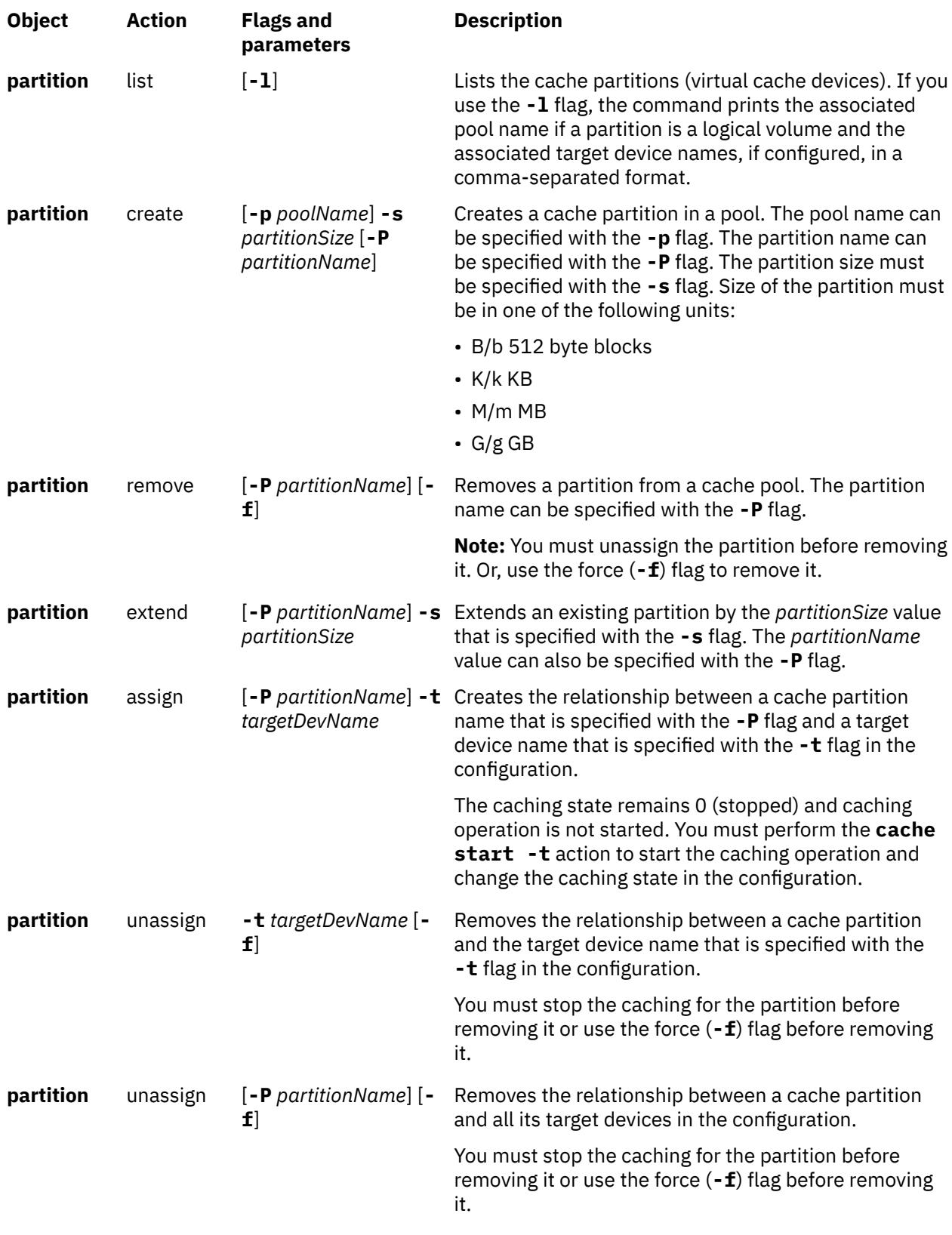

**Commands to manage caching on target devices**

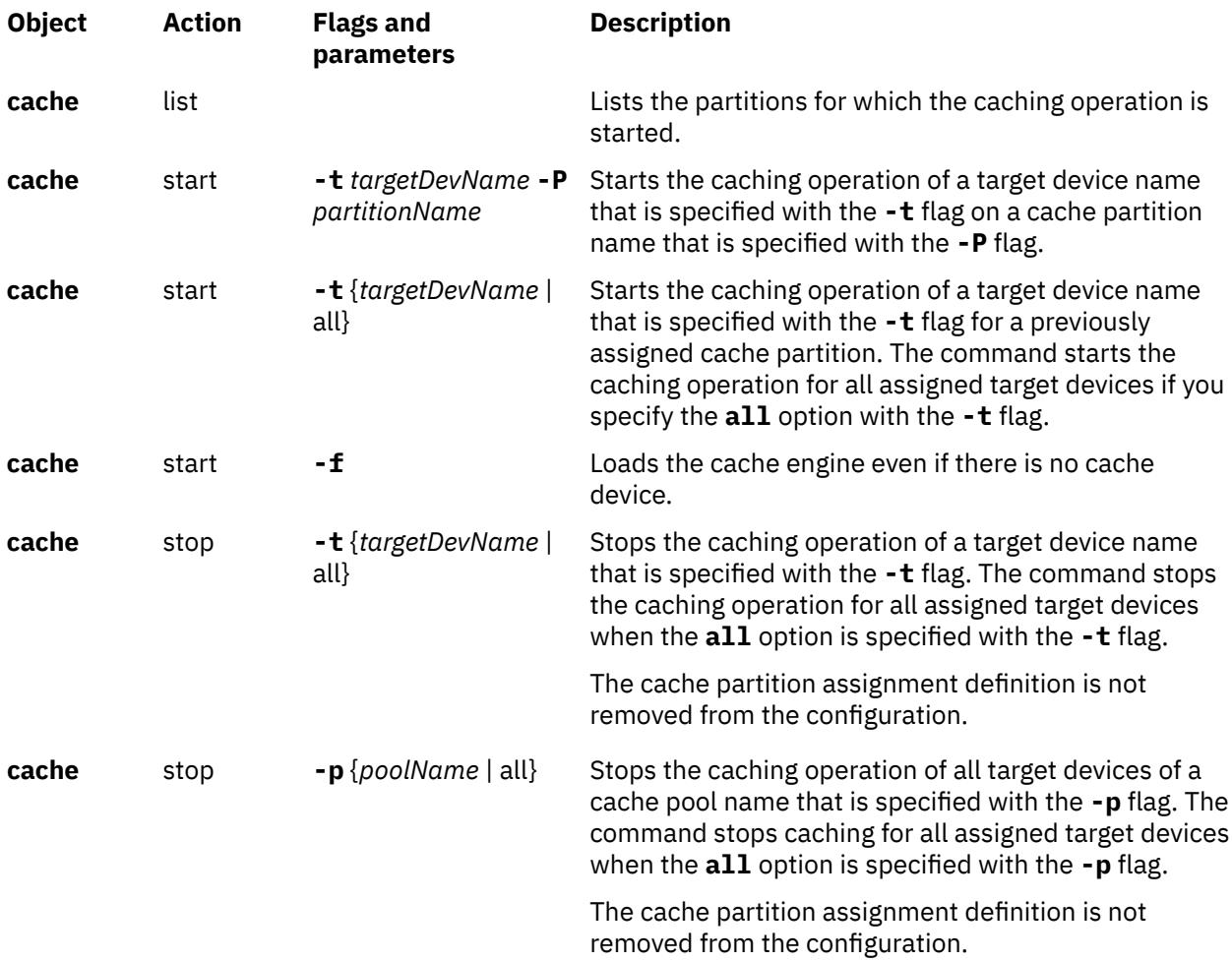

### **Statistics monitoring commands**

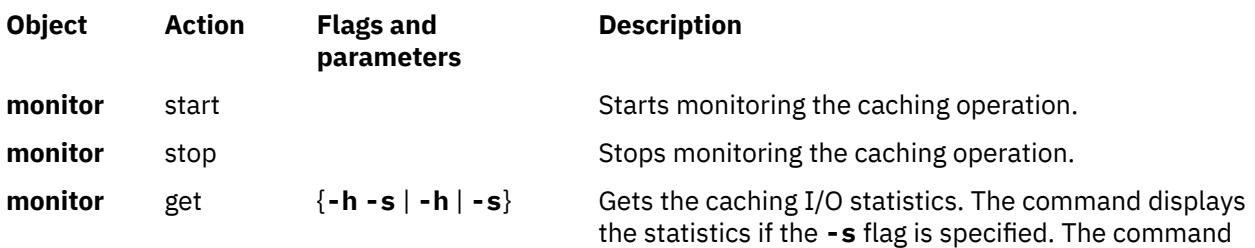

displays the header if the **-h** flag is specified.

### **Commands to manage the cache engine**

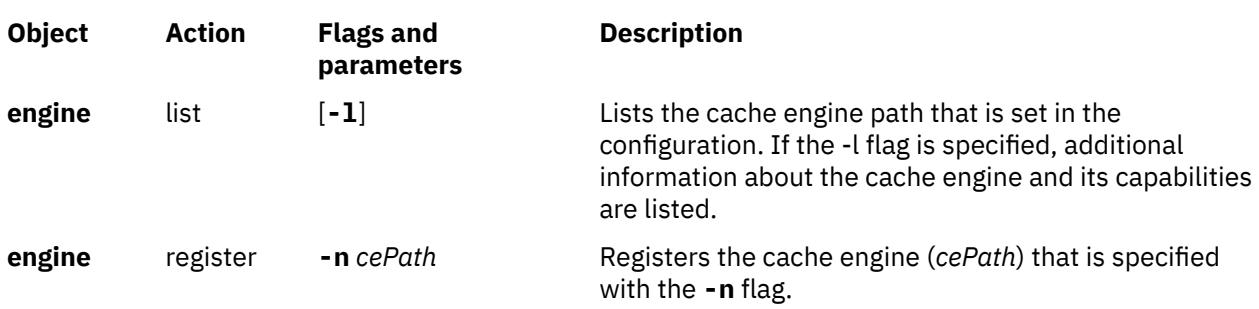

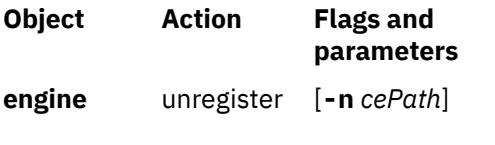

#### **Description**

**engine** unregister [**-n** *cePath*] Unregisters the cache engine. If the *cePath* value is not specified with the **-n** flag, deactivate the cache engine. You must not remove its definition from the configuration.

#### **Examples**

1. To create a cache pool from a list of cache devices, enter the following command:

cache\_mgt pool create -d hdisk1,hdisk2,hdisk3 -p cmpool0

The output is displayed similar to the following example:

Pool cmpool0 created with device hdisk1.

2. To list the cache pool, enter the following command:

cache\_mgt pool list -l

The output is displayed similar to the following example:

cmpool0,hdisk1

3. To create a cache partition in a pool that has the partition size of 80 MB, enter the following command:

cache\_mgt partition create -p cmpool0 -s 80M -P part1

The output is displayed similar to the following example:

Partition part1 created in pool cmpool0.

4. To list the cache partitions, enter the following command:

cache\_mgt partition list -l

The output is displayed similar to the following example:

part1,cmpool0

5. To assign a cache partition to a target device, enter the following command:

cache\_mgt partition assign -t hdisk2 -P part1

The output is displayed similar to the following example:

Partition part1 assigned to target hdisk2.

6. To start caching of a target device, enter the following command:

cache\_mgt cache start -t hdisk2

The output is displayed similar to the following example:

Cache for target hdisk2 has been started.

7. To list all target devices that are started or for which caching is assigned, enter the following command:

cache\_mgt cache list

The output is displayed similar to the following example:

hdisk2,part1,active

8. To extend an existing cache pool, enter the following command:

cache\_mgt pool extend -p cmpool0 -d hdisk5 -f

The output is displayed similar to the following example:

Pool cmpool0 extended with device hdisk5.

9. To extend an existing cache partition by size 120 MB, enter the following command:

cache\_mgt partition extend -P part1 -s 120M

The output is displayed similar to the following example:

Partition part1 extended by size 120M.

10. To stop the caching operation of a target device, and then to list the partitions, enter the following commands:

cache\_mgt cache stop -t hdisk2 cache\_mgt cache list

The output is displayed similar to the following example:

Cache for target hdisk2 has been stopped.

hdisk2,part1,inactive

11. To unassign the target device from a cache partition, enter the following command:

cache\_mgt partition unassign -t hdisk2

The output is displayed similar to the following example:

Partition part1 unassigned from target hdisk2.

12. To remove a cache partition from a cache pool, enter the following command:

cache\_mgt partition remove -P part1

The output is displayed similar to the following example:

Partition part1 removed.

13. To remove the cache pool, enter the following command:

cache\_mgt pool remove -p cmpool0

The output is displayed similar to the following example:

Pool cmpool0 removed.

# **cachefslog Command**

#### **Purpose**

Controls the logging of a cache file system.

### **Syntax**

**cachefslog** [ **-f***LogFile* |**-h** ] *Cachefs\_Mount\_Point*

### **Description**

The **cachefslog** command displays where CacheFS statistics are being logged. Optionally, it sets where CacheFS statistics are being logged, or it halts logging for a cache specified by *Cachefs\_Mount\_Point*. The *Cachefs\_Mount\_Point* argument is a mount point of a cache file system. All file systems cached under the same cache as *Cachefs\_Mount\_Point* are logged.

### **Flags**

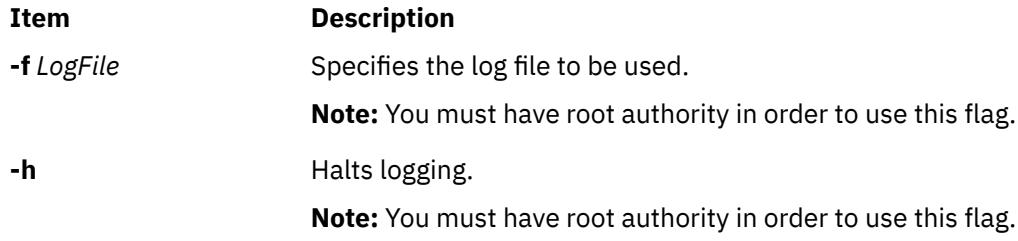

### **Exit Status**

The following exit values are returned:

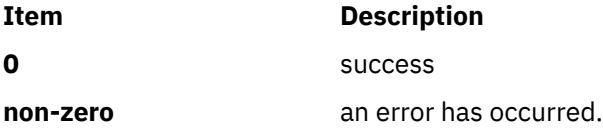

### **Examples**

1. To checks if the directory **/home/sam** is being logged, type:

cachefslog /home/sam

The system displays the following:

not logged: /home/sam

2. To change the *logfile* of **/home/sam** to **/var/tmp/samlog**, type:

cachefslog -f /var/tmp/samlog /home/sam

The system displays the following:

/var/tmp/samlog: /home/sam

3. To halt logging for the **/home/sam directory**, type:

cachefslog -h /home/sam

The system displays the following:

not logged: /home/sam

### **Files**

#### **Item Description**

**/usr/sbin/cachefslog** Contains the **cachefslog** command.

# **cachefsstat Command**

### **Purpose**

Displays information about a cache file system.

### **Syntax**

**cachefsstat** [ **-z** ] [ *path...* ]

### **Description**

The **cachefsstat** command displays statistical information about the cache file system mounted on *path*. The statistical information includes cache hits and misses, consistency checking, and modification operations. If *path* is not specified, all mounted cache file systems are used. **cachefsstat** can also be used to reinitialize this information (see **-z** flag).

The statistical information includes the following:

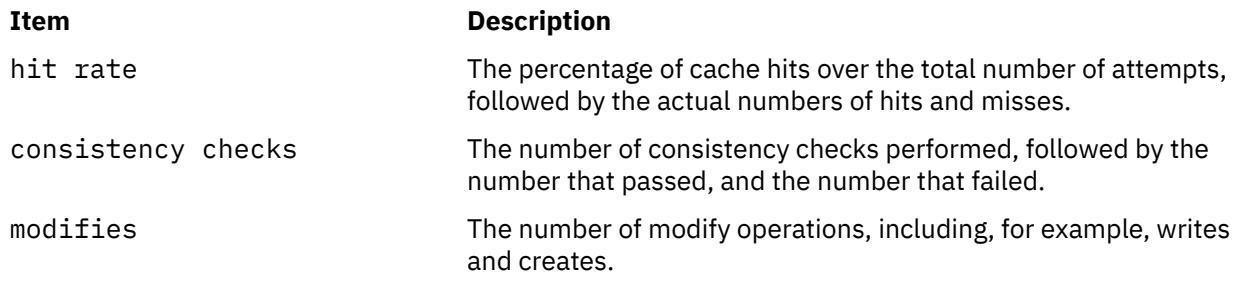

#### **Flags**

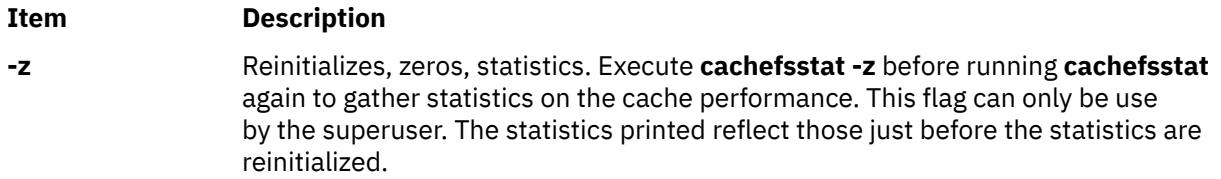

### **Exit Status**

The following exit values are returned:

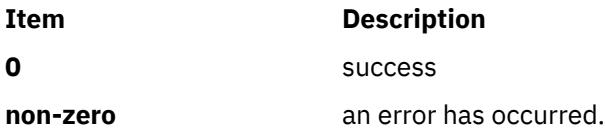

### **Examples**

1. To display the cache file system statistics of the **/home/sam** directory, type:

cachefsstat /home/sam

The system displays the following:

```
cache hit rate: 73% (1234 hits, 450 misses) consistency checks: 700 (650 pass, 50 fail) 
modifies: 321
```
#### **Files**

#### **Item Description**

**/usr/sbin/cachefsstat** Contains the **cachefsstat** command.

# **cachefswssize Command**

### **Purpose**

Displays the work space size for a cache file system.

### **Syntax**

**cachefswssize** *LogFile*

### **Description**

The **cachefswssize** command displays the work space size determined from *LogFile*. This includes the amount of cache space needed for each filesystem that was mounted under the cache, as well as a total.

### **Exit Status**

The following exit values are returned:

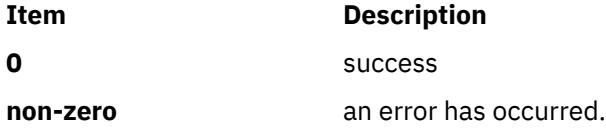

### **Examples**

1. To display the work space size of the cache filesystems being logged in the file **/var/tmp/samlog**, type:

cachefswssize /var/tmp/samlog

The system displays similar to the following:

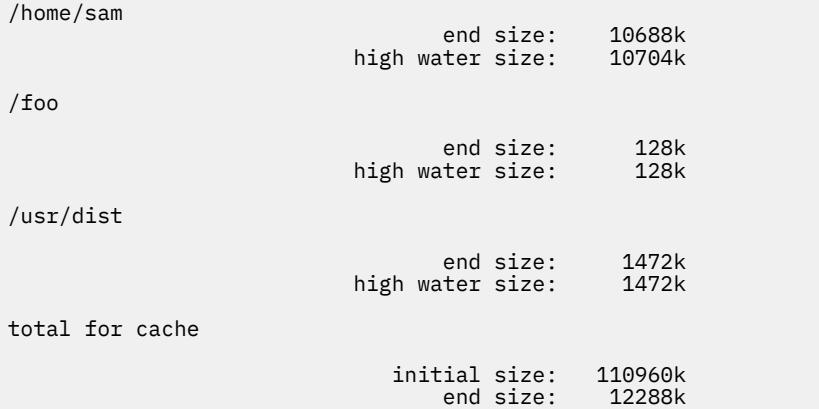

### **Files**

**Item Description /usr/sbin/cachefswssize** Contains the **cachefswssize** command.

# **cal Command**

### **Purpose**

Displays a calendar.

### **Syntax**

**cal** [ [ *Month* ] *Year* ]

### **Description**

The **cal** command displays a calendar of the specified year or month.

The *Year* parameter names the year for which you want a calendar. Since the **cal** command can display a calendar for any year from 1 through 9999, you must enter the full year rather than just the last two digits. The *Month* parameter identifies the month for which you want the calendar. It can be a number from 1 (indicating January) to 12 (indicating December). If you specify neither the *Year* nor the *Month* parameter, the **cal** command displays the current month. If you specify only one parameter, the **cal** command assumes the parameter is the *Year* parameter and displays the calendar for the indicated year.

**Note:** The **cal** command does not accept standard input.

The **cal** command uses the appropriate month and day names according to the locale settings.

### **Exit Status**

This command returns the following exit values:

#### **Ite Description**

**m**

- **0** Successful completion.
- **>0** An error occurred.

### **Examples**

1. To display a calendar for February, 1994, at your workstation, enter:

cal 2 1994

2. To print a calendar for 1994, enter:

cal 1994 | qprt

3. To display a calendar for the year 84, enter:

cal 84

**Files**

**Item Description**

**/usr/bin/cal** Contains the **cal** command.

# **calendar Command**

#### **Purpose**

Writes reminder messages to standard output.

### **Syntax**

**calendar** [ **-** ]

### **Description**

The **calendar** command reads the **calendar** file and displays any line in the file that contains today's or tomorrow's date. The **calendar** file is user-created and must be in the same directory from which you run the **calendar** command. Typically, the **calendar** file resides in your home directory.

If you run the **calendar** command on a Friday, the **calendar** command displays all lines containing the dates for that Friday as well as the subsequent Saturday, Sunday, and Monday. The command does not recognize holidays.

The **calendar** command recognizes date formats such as *Month Day*, *Abbreviation Date*, and *MonthNumeral***/***Date.* Examples of these formats include December 7, Dec. 7 and 12/7. The **calendar** command also recognizes the special character \* (asterisk) when followed by a / (slash). It interprets \*/7, for example, as signifying the seventh day of every month. The **calendar** command does not recognize formats such as 7/\*, 7 December, 7/12, \* 7 or DEC. 7.

If the system administrator has created a **calendar** file for all users, you can access this file by placing the following line at the beginning of your local **calendar** file:

#include <FileName>

The actual value of the *FileName* variable is determined by the system administrator. The name of this file does not have to be **calendar**. When you run the **calendar** command, it displays reminders that were stored in your local **calendar** file as well as those stored in the file specified by the *FileName* variable.

**Note:** When the **calendar** file contains include statements, the **calendar** command runs the **calendar** file through the C preprocessor. To use include statements with the **calendar** file, the C preprocessor, which is contained in the **/usr/ccs/lib/cpp** file, must be installed on the operating system.

For you to get reminder service, your **calendar** file must have read permission for others. See the **chmod** command for information on setting permissions.

### **Flag**

#### **Ite Description**

**m**

**-** Calls the **calendar** command for everyone having a **calendar** file in the home directory. The **calendar** command sends reminders using the **mail** command instead of writing the results to standard output.

### **Exit Status**

This command returns the following exit values:

**Ite Description m**

- **0** Successful completion.
- **>0** An error occurred.

### **Examples**

1. A typical **calendar** file might look like the following:

```
*/25 - Prepare monthly report
Aug. 12 - Fly to Denver
aug 23 - board meeting
Martha out of town - 8/23, 8/24, 8/25
8/24 - Mail car payment
sat aug/25 - beach trip
August 27 - Meet with Simmons
August 28 - Meet with Wilson
```
To run the **calendar** command, enter:

calendar

If today is Friday, August 24, then the **calendar** command displays the following:

```
*/25 - Prepare monthly report
Martha out of town - 8/23, 8/24, 8/25
8/24 - Mail car payment
sat aug/25 - beach trip
August 27 - Meet with Simmons
```
2. A **calendar** file that contains an include statement might look like the following:

```
#include </tmp/out>
1/21 -Annual review
1/21 -Weekly project meeting
1/22 *Meet with Harrison in Dallas*
Doctor's appointment - 1/23
1/23 -Vinh's wedding
```
To run the **calendar** command, enter:

calendar

If today is Wednesday, January 21, then the **calendar** command displays the following:

```
Jan.21 Goodbye party for David
Jan.22 Stockholder meeting in New York
1/21 -Annual review
1/21 -Weekly project meeting
1/22 *Meet with Harrison in Dallas*
```
The results of the **calendar** command indicate the /tmp/out file contained the following lines:

Jan.21 Goodbye party for David Jan.22 Stockholder meeting in New York

**Files**

**Item Description**

**\$HOME/calendar** Contains the **calendar** command.

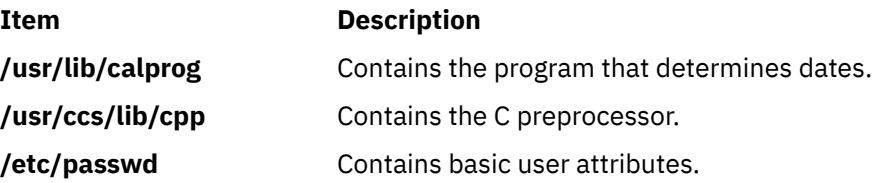

# **cancel Command**

### **Purpose (line printer requests)**

Cancels requests to a line printer.

### **Syntax (line printer requests)**

**cancel** { *JobID ...* | *PrinterName* } or **cancel** *JobID QueueName*

### **Description (line printer requests)**

The **cancel** command cancels line printer requests that were made by the **lp** command.

Specifying the following cancels the local print jobs:

- *JobID* cancels the print request, even if it is currently printing.
- *PrinterName* cancels the printing of your jobs on the specified queue. (If you have root user authority, all jobs on the queue are deleted.)

You can use the **-W** flag with the **enq**, **qchk**, **lpstat**, and **lpq** status commands to display more job number digits.

If your queue display shows duplicate 3-digit job numbers, use **qchk -W** to list job numbers with greater precision. You can then cancel a specific job.

For example, qchk might display job number 123 twice while, qchk -W would display job number 1123 and 2123. If you want to cancel job number 2123, specifying cancel 123, causes the **qdaemon** to cancel the first matching job number it finds in its internal list, which may be 1123. By having the additional information that the **-W** flag provides, you can cancel a specific job number.

And for remote print jobs, both the *JobID* and remote *QueueName* must be specified in order to explicitly cancel a job on a remote queue.

#### **Notes:**

- 1. You must have root-user authority, or be a member of the **print** group, to cancel print requests that were not submitted by your current ID.
- 2. The *JobID* must be a number.
- 3. If you enter cancel -?, the system displays the following error message:

enq: (FATAL ERROR): 0781-048: Bad queue or device name: -?

### **Exit Status (line printer requests)**

This command returns the following exit values:

# **Ite Description**

**m**

- **0** Successful completion.
- **>0** An error occurred.

### **Security (line printer requests)**

**Attention RBAC users and Trusted AIX users**: This command can perform privileged operations. Only privileged users can run privileged operations. For a list of privileges and the authorizations associated with this command, see the **lssecattr** command or the **getcmdattr** subcommand.

### **Files (line printer requests)**

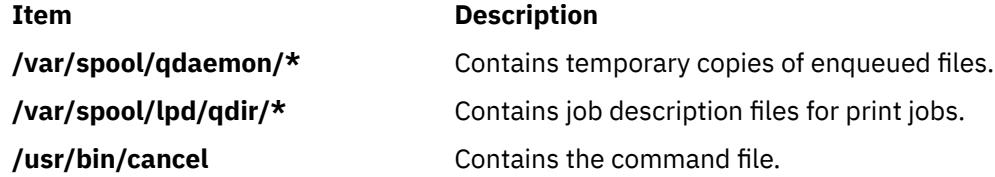

### **Purpose (print requests)**

Cancel print requests

### **Syntax (print requests)**

**cancel** [*request-IDs*] [*printers*] **cancel -u** *login-IDs* [*printers*]

### **Description (print requests)**

The **cancel** command allows users to cancel print requests previously sent with the **lp** command. The first form of **cancel** permits cancellation of requests based on their *request-ID*. The second form of **cancel** permits cancellation of requests based on the *login-ID* of their owner.

### **Canceling a print request**

The **cancel** command cancels requests for print jobs made with the **lp** command. The first form allows a user to specify one or more *request-IDs* of print jobs to be canceled. Alternatively, the user can specify one or more *printers*, on which only the currently printing job will be canceled if it is the user's job.

The second form of **cancel** cancels all jobs for users specified in *login-IDs*. In this form the *printers* option can be used to restrict the printers on which the users' jobs will be canceled. Note that in this form, when the *printers* option is used, all jobs queued by the users for those printers will be canceled. A printer class is not a valid argument.

A user without special privileges can cancel only requests that are associated with his or her own login ID; To cancel a request, a user issues the command:

**cancel -u** *login-ID* [*printer*]

This command cancels all print requests associated with the *login-ID* of the user making the request, either on all printers (by default) or on the printer specified.

Administrative users with the appropriate privileges can cancel jobs submitted by any user by issuing the following types of commands:

#### **cancel -u "***login-ID-list***"**

Cancels all requests (on all relevant printers) by the specified users, including those jobs currently being printed. Double quotation mark must be used around *login-ID-list* if the list contains blanks. The argument *login-ID-list* may include any or all of the following constructs:

#### *login-ID*

a user on the local system

#### *system-name***!***login-ID*

a user on system *system-name*

#### *system-name***!all**

all users on system *system-name*

#### **all!***login-ID*

a user on all systems

**all**

all users on the local system

**all!all**

all users on all systems

A remote job can be canceled only if it originated on the client system; that is, a server system can cancel jobs that came from a client, and a client system can cancel jobs it sent to a server.

#### **cancel -u "***login-ID-list***"** *printer-1 printer-2 printer-n*

Cancels all requests by the specified users for the specified printers, including those jobs currently being printed. (For a complete list of printers available on your system, execute the **lpstat -p** command.)

In any of these cases, the cancellation of a request that is currently printing frees the printer to print the next request.

### **RBAC Environment**

This command implements and can perform privileged operations. Only privileged users can run such privileged operations. To review the list of privileges and the authorizations associated with this command, refer to the **/etc/security/privcmds** database.

# **canonls Command**

### **Purpose**

Processes **troff** command output for the Canon LASER SHOT in LIPS III mode.

### **Syntax**

**canonls** [ **[-eg](#page-394-0)***File* ] [ **[-em](#page-394-0)***File* ] [ **[-F](#page-394-0)***Directory* ] [ **[-quietly](#page-394-0)** ] [ **[-ug](#page-394-0)***File* ] [ **[-um](#page-394-0)***File* ] [ *File* ...]

### **Description**

The **canonls** command processes **troff** command output for the Canon LASER SHOT in LIPS III mode. This command is provided exclusively for Japanese language support.

The **canonls** command processes one or more files specified by the *File* parameter. If no file is specified, the **canonls** command reads from standard input.

The **canonls** command uses font files in the **/usr/lib/font/devcanonls** directory that have command names ending with **.out**. The **canonls** command does not produce correct output unless these files are provided.

## <span id="page-394-0"></span>**Flags Item Description -eg***File* Specifies the Gothic font for the IBM Japanese extended character set. By default, the **canonls** command uses the Gothic font found in the **/usr/lib/X11/fonts/JP/ IBM\_JPN23G.snf** file. **-em***File* Specifies the Mincho font for the IBM Japanese extended character set. By default, the **canonls** command uses the Mincho font found in the **/usr/lib/X11/fonts/JP/ IBM\_JPN23.snf** file. **-F***Directory* Specifies a directory name as the place to find font files. By default, the **canonls** command looks for font files in the **/usr/lib/font/devvcanonls** directory. **-quietly** Suppresses all nonfatal error messages. **-ug***File* Specifies the Gothic font for the user-defined characters of Japanese. By default, the **canonls** command uses the Gothic font found in the **/usr/lib/X11/fonts/JP/**

**-um***File* Specifies the Mincho font for the user-defined characters of Japanese. By default, the **canonls** command uses the Gothic font found in the **/usr/lib/X11/fonts/JP/ IBM\_JPN23.snf** file.

### **Example**

To process the reports file for the Canon LASER SHOT printer, enter:

**IBM\_JPN23G.snf** file.

troff reports |canonls | qprt -dp

The **canonls** command first processes the output of the **troff** command, then sends the file to a print queue.

### **File**

**Item Description**

/usr/lib/font/devcanonls/\*.out **Contains font files.** 

# **captoinfo Command**

### **Purpose**

Converts a **termcap** file to a **terminfo** descriptor file.

### **Syntax**

**captoinfo** [ **[-w](#page-395-0)***Number* ] [ **[-v](#page-395-0)** ] [ **[-V](#page-395-0)** ] [ **[-1](#page-395-0)** ] [ *FileName*...]

### **Description**

The **captoinfo** command converts a **termcap** source file to a **terminfo** source file and displays it on the screen. The **termcap** file format is an older format. The **termcap** and **terminfo** files differ mainly in the capability names and the entry syntax. Therefore, the **captoinfo** command only makes the syntactical transformations and vocabulary substitutions. The command also strips obsolete **termcap** capabilities such as nc, and 2-character **termcap** names like D3.

By default, the **captoinfo** command converts the **termcap** description for the terminal specified by the **TERM** environment variable. The command reads the description of the terminal from the **/etc/termcap** <span id="page-395-0"></span>file and outputs a **terminfo**-style description. If you specify the *Filename* parameter, the command converts all the descriptions in the file to **terminfo** format.

You can redirect the output of the **captoinfo** command to a file.

#### **Flags**

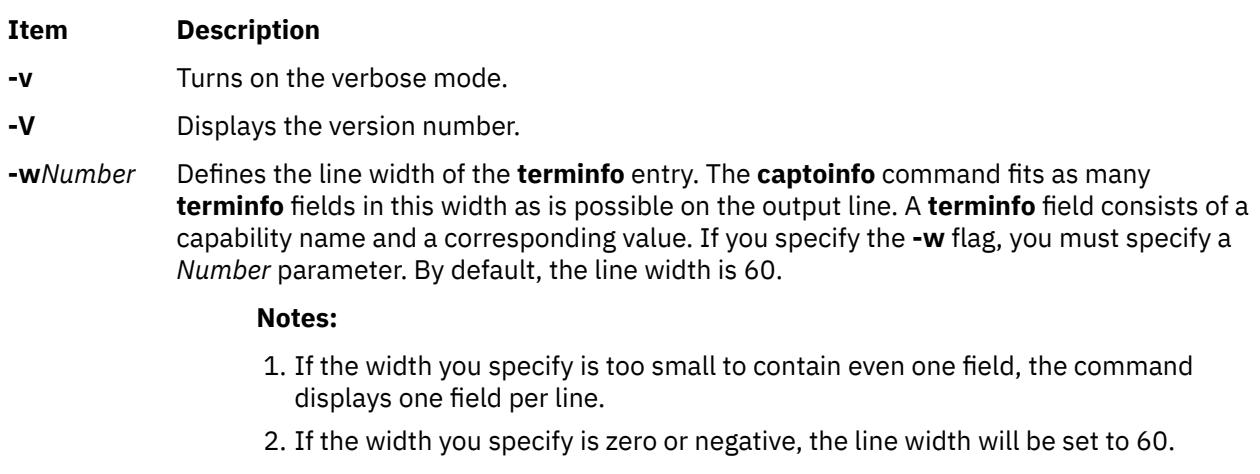

**-1** Displays one **terminfo** field per line.

### **Examples**

1. To convert the **termcap** file **Wyse50.tc** to a **terminfo** file and see the results on the display, enter:

captoinfo Wyse50.tc

2. To convert the **termcap** file **Wyse50.tc** to a **terminfo** file and save the results, enter:

captoinfo Wyse50.tc > Wyse50.ti

3. To display one **terminfo** field per line and see more information, enter:

captoinfo -1 -v Wyse50.tc

4. To produce a **terminfo** description of an ibm3101 terminal defined by the **TERM** environment variable, enter:

captoinfo -w 40

The **captoinfo** command converts the ibm3101 description in the **/etc/termcap** file into a **terminfo** description and produces a description with a 40 character width. The output of the command is similar to the following:

```
ibm|ibm3101|3101|i3101|IBM 3101-10,
         am, xon,
 cols#80, lines#24,
 bel=^G, clear=\EK, cr=\r, cub1=\b,
\text{cud1}=\n \text{n, cut1}=\n \text{EC,} cup=\EY%p1%'\s'%+%c%p2%'\s'%+%c,
        cuu1=\EA, ed=\EJ, e1=\EI,
 home=\EH, ht=\t, ind=\n,
 kcub1=\ED, kcud1=\EB, kcuf1=\EC,
        kcuu1=\E A,
```
# **capture Command**

### **Purpose**

Allows terminal screens to be dumped to a file.

### **Syntax**

**capture** [ **-a** ] [ *File* ]

### **Description**

The **capture** command allows a user to dump everything printed on the user's terminal to a file. The screen is printed to the file specified by the *File* parameter or to the **screen.out** file if no file is specified. If the **-a** flag is specified, the **capture** command appends the contents of the screen to the file.

In order to dump the screen to a file, the **capture** command creates a shell that emulates a VT100 terminal and maintains a record of what is being displayed on the screen. The **SHELL** environment variable determines the shell created. If the **SHELL** environment variable is not set, the **/usr/bin/bsh** shell is the default. The **TERM** environment variable is set to TERM=vt100. If, while running the **capture** command, the program asks for the terminal type in use, the user must enter vt100.

The Ctrl-P key sequence is the default keystroke to cause a screen dump to be performed. This can be changed by setting the **SCREENDUMP** environment variable to the 3-digit octal value of the desired screen dump key. For example, setting:

#### SCREENDUMP=014

changes the screen dump keystroke to Ctrl-L. Trying to set the **SCREENDUMP** environment variable by entering  $\text{AL}$  or  $\text{AD4}$  results in an error message.

To stop the screen capture process, use the Ctrl-D key sequence or type exit. The system displays the message, You are NO LONGER emulating a vt100 terminal.

### **Flags**

# **Ite Description**

**m**

**-a** Appends the screen contents to the specified file or, if no file is specified, to the **screen.out** file.

### **Files**

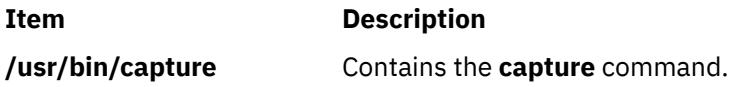

# **cat Command**

### **Purpose**

Concatenates or displays files.

### **Syntax**

ca[t](#page-397-0)  $[-q] [ -r] [-s] [-S] [-u] [-Z] [-n[-b] ] [-v[-e] [-t] ] [-|$  File...]

# <span id="page-397-0"></span>**Description**

The **cat** command reads each *File* parameter in sequence and writes it to standard output. If you do not specify a file name, the **cat** command reads from standard input. You can also specify a file name of **-** (dash) for standard input.

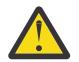

**Attention:** Do not redirect output to one of the input files using the redirection symbol, > (greater than symbol). If you do this, you lose the original data in the input file because the shell truncates the file before the **cat** command can read it.

**Note:** The I/O buffer size for the read and write system calls generated by this command can be configured by using the *AIX\_STDBUFSZ* environment variable.

### **Flags**

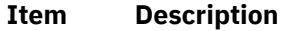

- **-b** Omits line numbers from blank lines, when specified with the **-n** flag.
- **-e** Displays a \$ (dollar sign) at the end of each line, when specified with the **-v** flag.
- **-n** Displays output lines preceded by line numbers, numbered sequentially from 1.
- **-q** Does not display a message if the **cat** command cannot find an input file. This flag is identical to the **-s** flag.
- **-r** Replaces multiple consecutive empty lines with one empty line. This flag is identical to the **-S** flag.
- **-s** Does not display a message if the **cat** command cannot find an input file. This flag is identical to the **-q** flag.

**Note:** Previously, the **-s** flag handled tasks now assigned to the **-S** flag.

- **-S** Replaces multiple consecutive empty lines with one empty line. This flag is identical to the **-r** flag.
- **-t** Displays tab characters as ^I if specified with the **-v** flag.
- **-u** Does not buffer output. The default is buffered output.
- **-v** Displays nonprinting characters as visible characters, with the exception of tabs, new-lines, and form-feeds. ASCII control characters (octal 000–037) are printed as ^*n*, where *n* is the corresponding ASCII character in the octal range  $100-137$  ( $\textcircled{a}$ , A, B, C,..., X, Y, Z, [, \, ], ^, and \_); the DEL character (octal 0177) is printed as ^?. Other non-printable characters are printed as M-*x*, where *x* is the ASCII character specified by the low-order seven bits.

When used with the -v option, the following options may be used:

**-e**

- A \$ character will be printed at the end of each line prior to a new line.
- **-t**

Tabs will be printed as ^I and form feeds will be printed as ^L

The -e and -t options are ignored if the -v option is not specified.

- **-** Allows standard input to the **cat** command.
- **Z** Dumps the contents of encrypted files in encrypted format. Access keys to the encrypted file are not required to do cat **-Z** on the file.

# **Exit Status**

This command returns the following exit values:

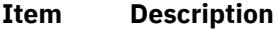

- **0** All input files were output successfully.
- **>0** An error occurred.

### **Examples**

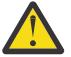

**Attention:** Do not redirect output to one of the input files using the redirection symbol, > (caret).

1. To display a file at the workstation, enter:

cat notes

This command displays the data in the notes file. If the file is more than one less than the number of available display lines, some of the file scrolls off the screen. To list a file one page at a time, use the **pg** command.

2. To concatenate several files, enter:

cat section1.1 section1.2 section1.3 >section1

This command creates a file named section1 that is a copy of section1.1 followed by section1.2 and section1.3.

3. To suppress error messages about files that do not exist, enter:

cat [-q](#page-397-0) section2.1 section2.2 section2.3 >section2

If section2.1 does not exist, this command concatenates section2.2 and section2.3. The result is the same if you do not use the **-q** flag, except that the **cat** command displays the error message:

cat: cannot open section2.1

You may want to suppress this message with the **-q** flag when you use the **cat** command in shell procedures.

4. To append one file to the end of another, enter:

cat section1.4 >> section1

The >> (two carets) appends a copy of section1.4 to the end of section1. If you want to replace the file, use the  $>$  (caret).

5. To add text to the end of a file, enter:

```
cat >>notes
Get milk on the way home
Ctrl-D
```
This command adds Get milk on the way home to the end of the file called notes. The **cat** command does not prompt; it waits for you to enter text. Press the Ctrl-D key sequence to indicate you are finished.

6. To concatenate several files with text entered from the keyboard, enter:

cat section3.1 - section3.3 >section3

This command concatenates the file section3.1 with text from the keyboard (indicated by the minus sign), and the file section3.3, then directs the output into the file called section3.

### **Files**

**Item Description**

**/usr/bin/cat** Contains the **cat** command.

# **catman Command**

### **Purpose**

Creates the cat files for the manual.

### **Syntax**

**catman** [ **-n** | **-p** | **[-w](#page-400-0)** ] [ **-M** *Path* ] [ *Section...* ]

### **Description**

The **catman** command creates the preformatted versions of the online manual from the **nroff** command input files. The **catman** command examines each manual page and re-creates those pages whose preformatted versions are missing or out of date. If any changes are made, the **catman** command re-creates the command **whatis** database.

### **Flags**

#### **Item Description**

**-M** *Path* Updates manual pages located in the set of directories specified by the *Path* variable (the **/usr/share/man** directory by default).The *Path* variable has the form of a colon (:) separated by a list of directory names. For example:

'/usr/local/man:/usr/share/man'

If the environment variable **MANPATH** is set, its value is used for the default path. If the **nroff** command source file contains a line such as:

' .so manx/yyy.x'

a symbolic link is made in the **catx** directory to the appropriate preformatted manual page. This allows easy distribution of the preformatted manual pages among a group of associated machines using the **rdist** command.

The **nroff** command sources need not be distributed to all machines, thus saving the associated disk space.

For example, a local network of five machines (called mach1 through mach5) has mach3 with the manual page **nroff** command sources. Every night, mach3 runs the **catman** command by using the **cron** daemon and later runs the **rdist** command with a **distfile** file that looks like the following:

```
MANSLAVES = (mach1 mach2 mach4 mach5)
MANUALS = (\sqrt{usr/share/man/cat[1-8no]}/usr/share/man/whatis)${MANUALS} -> ${MANSLAVES}
                -> ${MANSLAVES}
install -R;
notify root;
```
- **-n** Prevents creation of the **whatis** command database.
- **-p** Prints the names of the manual pages that need to be recreated or updated without recreating or updating them.

### <span id="page-400-0"></span>**Item Description**

**-w** Reads the Berkeley Software Distribution (BSD) style manual pages in the **/usr/share/man/ cat?/\*.\*** and **/usr/share/man/man?/\*.\*** files, and then reads the hypertext information bases and creates the **/usr/share/man/whatis** database.

> **Tip**: If the base EN\_US documentation fileset is installed on the system, set the ilocale to en\_US to build a complete **whatis** database.

### **Examples**

To update manual sections 1, 2, and 3 only, enter:

catman 123

### **Files**

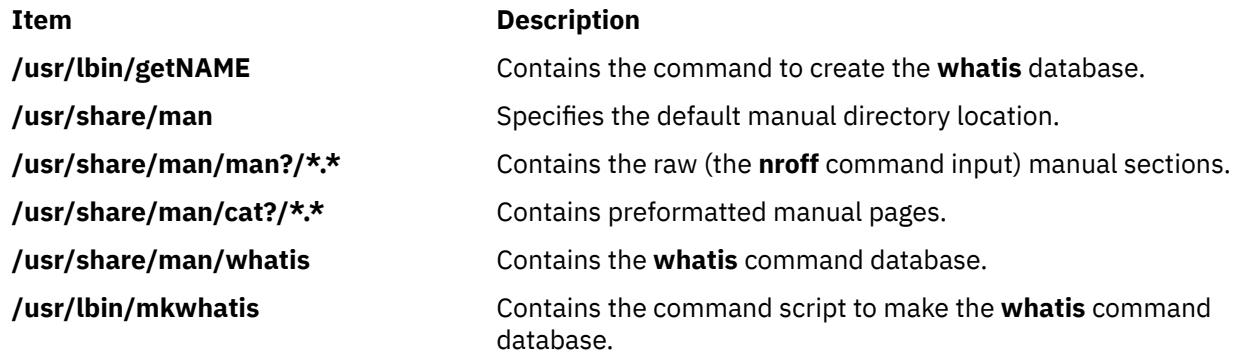

# **cb Command**

### **Purpose**

Puts C source code into a form that is easily read.

### **Syntax**

**cb** [ **-s** ] [ **-l** *Length* | **-j** ] [ *File* ... ]

### **Description**

The **cb** command reads C programs from standard input or from specified files and writes them to standard output in a form that shows, through indentations and spacing, the structure of the code. When called without flags, the **cb** command does not split or join lines. Note that punctuation in preprocessor statements can cause indentation errors.

For best results, use this command on source code that is syntactically correct.

### **Flags**

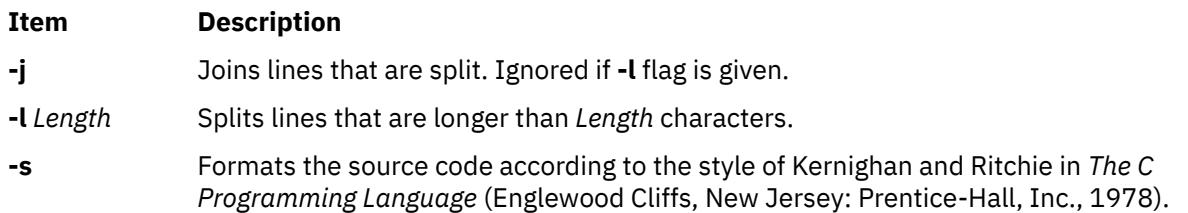

# **Example**

To create a version of pgm.c called pgm.pretty.c that is easy to read, enter:

cb pgm.c > pgm.pretty.c

### **Files**

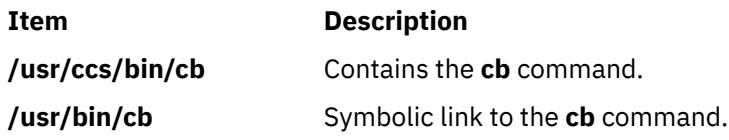

# **cd Command**

### **Purpose**

Changes the current directory.

### **Syntax**

**cd** [*directory*]

or

**cd** [*directorya directoryb*]

### **Description**

The **cd** command sets the current working directory of a process. The user must have execute (search) permission in the specified directory.

If a directory parameter is not specified, the **cd** command sets the current working directory to the login directory (**\$HOME** in the **ksh** and **bsh** environments, or **\$home** in the **csh** environment). If the specified directory name is a full path name, it becomes the current working directory. A full path name begins with a / (slash) indicating root directory, a **.** (dot) indicating current directory, or a **..** (dot-dot) indicating parent directory. If the directory name is not a full path name, the **cd** command searches for it relative to one of the paths specified by the **\$CDPATH** shell variable (or **\$cdpath csh** variable). If the **cd** command is unsuccessful in searching the components, it throws the failure message of the last component it searched. This variable has the same syntax as, and similar semantics to, the **\$PATH** shell variable (or **\$path csh** variable).

**Note:** Running **/usr/bin/cd** from a shell does not change the shell's working directory. The shell's built-in **cd** command must be used.

# **Exit Status**

This command returns the following exit values:

### **Ite Description**

**m**

- **0** Successful completion.
- **>0** An error occurred.

# **Examples**

1. To change the current working directory to the login (home) directory, type:

cd

2. To change to an arbitrary directory, type:

cd /usr/include

This changes the current directory to /usr/include.

3. To go down one level of the directory tree, type:

cd sys

If the current directory is /usr/include and it contains a subdirectory named sys, then /usr/ include/sys becomes the current directory.

4. To go up one level of the directory tree, type:

cd ..

The special file name, .. (dot-dot), refers to the directory immediately above the current directory.

5. Specifying two directory parameters substitutes the string **directoryb** for the string **directorya** in the current working directory, then makes the new path the current directory. For example, if the current working directory is

/home/directorya/sub1/sub2/sub3/sub4

the command

cd directorya directoryb

will set the current working directory to

/home/directoryb/sub1/sub2/sub3/sub4

if that directory exists. Additionally, if the current working directory is:

home/directorya/sub1/sub2/sub3/sub4

the command

cd directorya directoryb/test

will set the current working directory to

home/directoryb/test/sub1/sub2/sub3/sub4

if that directory exists. Likewise, if the current working directory is

/home/directoryb/test/sub1/sub2/sub3/sub4

the command

cd directoryb/test directorya

will set the current working directory to

home/directorya/sub1/sub2/sub3/sub4

if that directory exists.

Subdirectories must all have the same name.

# **cdc Command**

### **Purpose**

Changes the comments in a SCCS delta.

### **Syntax**

**cdc -r***SID* [ **-m** [*ModificationRequestList* ] ] [ **[-y](#page-404-0)** [*Comment* ] ] *File ...*

### **Description**

The **cdc** command changes the Modification Requests (MRs) and comments for the specified SCCS delta (the *SID* variable) for each named Source Code Control System (SCCS) file. If you specify a directory name, the **cdc** command performs the requested actions on all SCCS files in that directory (that is, all files with names that have the **s.** prefix). If you specify a **-** (minus) in place of *File*, the **cdc** command reads standard input and interprets each line as the name of an SCCS file.

You can change the comments and MRs for an SID only if you made the SID or you own the file and the directory.

### **Flags**

#### **Item Description**

**-m**[*ModificationRequestList*] Supplies a list of MR numbers for the **cdc** program to add or delete in the SID specified by the **-r** flag. You can only use this flag if the specified file has the **v** header flag set. A null MR list has no effect.

> In the actual *ModificationRequestList* parameter, MRs are separated by blanks, tab characters, or both. To delete an MR, precede the MR number with an ! (exclamation point). If the MR you want to delete is currently in the list of MRs, it is changed into a comment line. The **cdc** command places a list of all deleted MRs in the comment section of the delta and precedes them with a comment line indicating that the MRs were deleted.

If you do not specify the **-m** flag, and the **v** header flag is set, MRs are read from standard input. If standard input is a workstation, the **cdc** command prompts you for the MRs. The first new-line character not preceded by a backslash ends the list on the command line. The **cdc** command continues to take input until it reads an end-of-line character or a blank line. MRs are always read before comments (see the **-y** flag).

If the **v** header flag has a value, the **cdc** command interprets the value as the name of a program that validates MR numbers. If the MR number validation program returns a nonzero exit value, the **cdc** command stops and does not change the MRs.

**-r***SID* Specifies the SCCS identification number of the delta for which the **cdc** command will change the comments or MRs.

<span id="page-404-0"></span>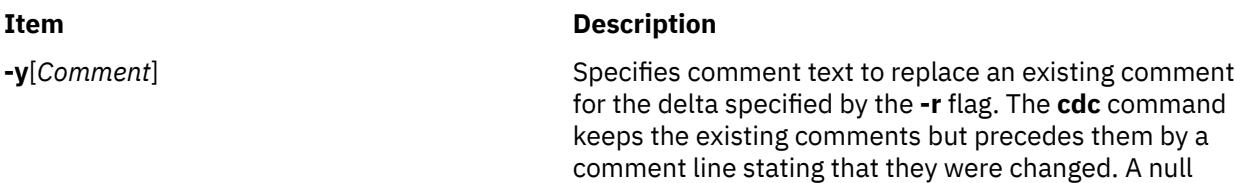

*Comment* value has no effect.

If you do not specify the **-y** flag, the **cdc** command reads comments from standard input until it reads an end-offile character. If the standard input is a workstation, the **cdc** command prompts for the comments and also allows a blank line to end input. If the last character of a line is a \ (backslash), the **cdc** command ignores it and continues to read standard input.

> **Note:** If the **cdc** command reads standard input for file names (that is, when you specify a file name of **-**), you must use the **-y** and **-m** flags.

# **Example**

To change the comment for SID 1.3 of SCCS file s.text.c to "new comment", enter:

cdc -r1.3 -y"new comment" s.test.c

### **Files**

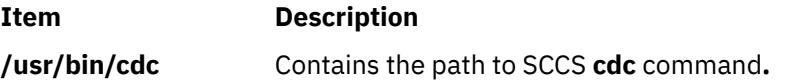

# **cdcheck Command**

### **Purpose**

Asks **cdromd** daemon information about a device.

### **Syntax**

**cdcheck** { **[-a](#page-405-0)** | **[-m](#page-405-0)** | **[-u](#page-405-0)** | **[-e](#page-405-0)** } [ **[-q](#page-405-0)** ] [ **[-h](#page-405-0)** | **[-?](#page-405-0)** ] *[DeviceName](#page-405-0)*

### **Description**

The **cdcheck** command sends an appropriate command to the **cdromd** daemon to get information on a media or a device depending on the flag used.

The **cdcheck** command returns a zero (True) exit value and prints a message on **stdout** if the specified condition is true. Otherwise, the **cdcheck** command returns a nonzero (False) exit value and prints an error message on **stderr**.

To check if a device is managed by **cdromd** daemon, use the **cdcheck** command with the **-a** flag. If the **cdromd** daemon is running and the specified device is in its device list, the **cdcheck -a** command will return with a zero (True) exit value after printing the following message on **stdout**:

```
 cd<x> is managed by cdromd.
```
<span id="page-405-0"></span>**Note:** An exit value of zero (True) with the **-a** flag means that a media will be automatically mounted when it is inserted. It does not mean that a media is currently mounted.

To check if a media is present and was mounted by **cdromd** daemon, use the **cdcheck** command with the **-m** flag. When a media is inserted in a drive, it can take several seconds or tens of seconds before it become ready and mounted. The **cdcheck -m** command waits until the end of the mount operation by the **cdromd** daemon. If this operation is successful, the **cdcheck -m** command returns with a zero (True) exit value after printing the mount point on **stdout**.

**Note:** If the media is damaged and can't be mounted by the **cdromd** daemon, the **cdcheck -m** command returns a nonzero (False) exit value and prints an error message on **stderr**.

To check if a media is present but was unmounted by the **cdumount** command, use the **cdcheck** command with the **-u** flag. If the **cdromd** daemon is running and the specified device is in in unmounted state, the **cdcheck -u** command will return with a zero (True) exit value after printing the following message on **stdout**:

cd*<x>* is not mounted.

To check that there is no media present in the specified device, use the **cdcheck** command with the **-e** flag. If the **cdromd** daemon is running and there is no media present in the drive, the **cdcheck -e** command will return with a zero (True) exit value after printing the following message on **stdout**:

No media present in cd*<x>*.

When using **cdcheck** in shell scripts, the **-q** flag can be added to the **cdcheck** command so that no messages are printed on **stdout** and **stderr**. The only exception is the **cdcheck** command with the **-m** flag, which always prints the mount point on **stdout** so that the shell script can get this mount point.

### **Flags**

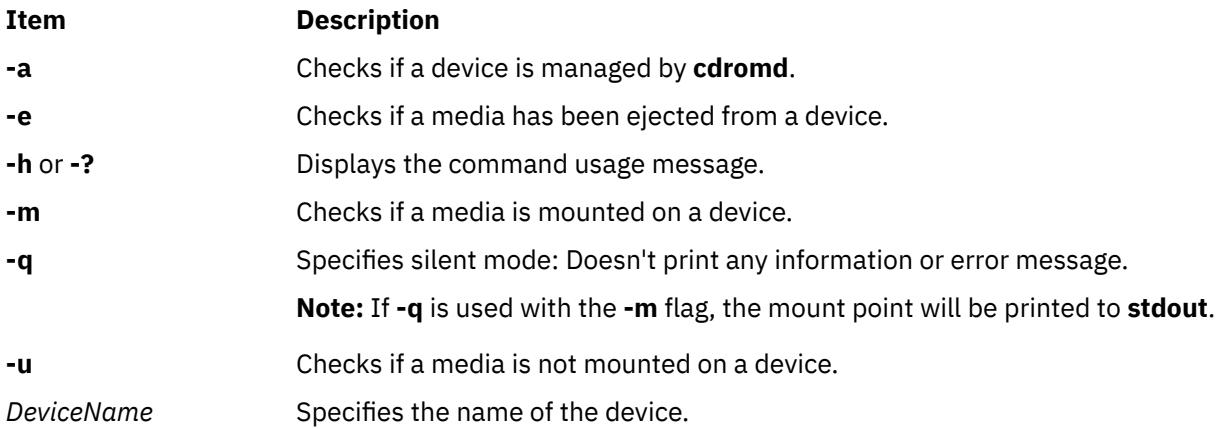

### **Exit Status**

This command returns the following exit values:

```
0
   answer = yes.
```
#### **>0**

answer = no or error.

# **Examples**

1. To ask cdromd if cd0 is managed enter:

```
cdcheck -a cd0
```
2. To ask **cdromd** if a media is mounted on **cd1** without any printed error messages, enter:

cdcheck -m -q cd1

3. To ask **cdromd** if a media is not mounted on **cd1** enter:

cdcheck -u cd1

4. To ask **cdromd** if a media is not present on **cd0** enter:

cdcheck -e cd0

5. Shell script example:

```
DEVICE=$1
if [ cdcheck -a -q "$DEVICE" ]; then
 AUTO_MOUNT="ON"
else
     AUTO_MOUNT="OFF"
fi
# Other initializations
# ...
if [ "$AUTO_MOUNT" = "ON" ]; then
     MOUNT_POINT=`cdcheck -m -q $DEVICE`
else
   MOUNT POINT="/tmp/MyProg $$"
    mount -rv cdrfs $DEVICE $MOUNT_POINT
fi
if [ $? -ne 0 ]; then
     echo "mount $DEVICE failed"
     exit 1
fi
# Now extract data from $MOUNT_POINT...
# ...
# End of processing. Umount the media
if [ "$AUTO_MOUNT" = "ON" ]; then
   cdeject<sup>-</sup>-q $DEVICE
else
     unmount $DEVICE
fi
if [ $? -ne 0 ]; then
     echo "unmount $DEVICE failed"
     exit 1
fi
```
# **cdeject Command**

### **Purpose**

Ejects a media from a CD drive managed by the **cdromd** daemon.

### **Syntax**

**cdeject** [ **[-q](#page-407-0)** ] [ **[-h](#page-407-0)** | **[-?](#page-407-0)** ] *[DeviceName](#page-407-0)*

### **Description**

The **cdeject** command sends an appropriate command to the **cdromd** daemon which unmounts (if necessary) the file system corresponding to the specified device and ejects the media from the drive specified by *DeviceName*.

### <span id="page-407-0"></span>**Flags**

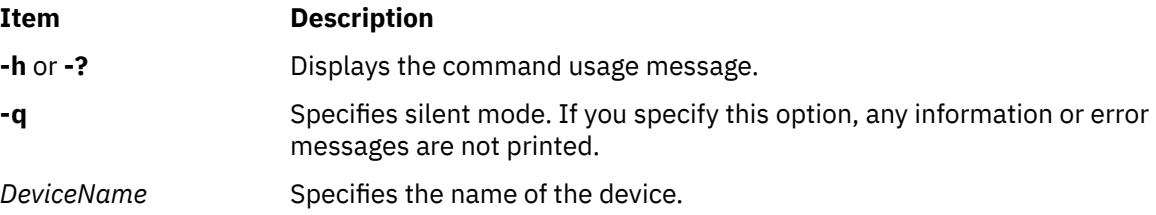

# **Exit Status**

This command returns the following exit values:

### **0**

No error.

### **>0**

An error occurred.

# **Examples**

1. To eject a media from **cd0**, enter:

cdeject cd0

2. To eject a media from **cd1** without any printed error messages, enter:

cdeject -q cd1

# **cdmount Command**

### **Purpose**

Makes a file system available for use on a device managed by **cdromd**.

### **Syntax**

**cdmount** [ **-q** ] [ **-h** | **-?** ] *[DeviceName](#page-408-0)*

# **Description**

The **cdmount** command sends an appropriate command to the **cdromd** daemon which mounts the file system on the device specified by *DeviceName* if it is not already mounted. This command can be used to mount a file system that was previously unmounted by the **cdumount** command.

The mount point used is either the one found in **/etc/cdromd.conf** file for the specified *DeviceName* or the default one (**/cdrom/cd0** for cd0, **/cdrom/cd1** for cd1, etc...).

The file system type and options used (**-o** and **-V** flag for **mount** command) are those found in **/etc/ cdromd.conf** file or the default ones: "**-Vcdrfs -oro**" for a CD-ROM and "**-Vudfs -oro**" or "**-Vcdrfs -oro**" for DVD-ROM.

### **Flags**

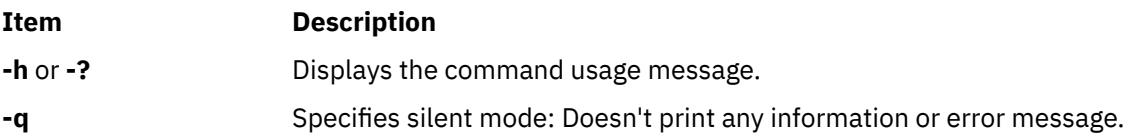

<span id="page-408-0"></span>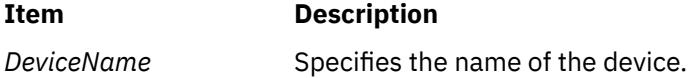

# **Exit Status**

This command returns the following exit values:

```
0
```
No error.

**>0**

An error occurred.

# **Examples**

1. To mount a file system on **cd0** enter:

cdmount cd0

2. To mount a file system on **cd1** without any printed error messages, enter:

cdmount -q cd1

# **cdpd Daemon**

# **Purpose**

Receives the incoming data packets by using the Cisco Discovery Protocol (CDP) and discovers the physically connected Cisco devices.

# **Syntax**

startsrc -s cdpd

# **Description**

The CDP is used by networking applications that run on Cisco devices to discover other Cisco devices that are directly connected to the device. Starting from AIX 7 with 7200-05, the CDP functions are implemented on an AIX logical partition by using the **cdpd** daemon. The **cdpd** daemon controls the incoming data packets or messages by using the CDP.

To configure the **cdpd** daemon and the network interface for an AIX logical partition, run the **[cdpctl](#page-409-0)** command.

**Note:** The CDP data packets or messages can be received only by physical interfaces that are connected to the Cisco device and not by virtual interfaces.

# **Example**

• To start the **cdpd** daemon through the System Resource Controller (SRC) subsystem, enter the following command:

startsrc -s cdpd

An output that is similar to the following example is displayed:

0513-059 The cdpd Subsystem has been started. Subsystem PID is 14745930.

### <span id="page-409-0"></span>**Files**

**/usr/sbin/cdpd**

Contains the **cdpd** daemon.

# **cdpctl Command**

### **Purpose**

Controls the **cdpd** daemon that receives the incoming data packets or messages by using the Cisco Discovery Protocol (CDP) and discovers the physically connected Cisco devices.

### **Syntax**

cdpctl *subcommand device\_name*

# **Description**

The CDP is a Layer 2 (data link layer) protocol that is media-independent and network-independent. The CDP is used by networking applications that run on Cisco devices to discover other Cisco devices that are directly connected to the device. Starting from AIX 7 with 7200-05, the CDP functions are implemented on an AIX logical partition by using the **cdpd** daemon to receive the incoming data packets or messages by using the CDP. The System Resource Controller (SRC) subsystem starts the **cdpd** daemon when you run the following command:

startsrc -s cdpd

The **cdpctl** command controls the **cdpd** daemon by configuring the network interface on an AIX logical partition to receive the incoming data packets or messages by using the CDP that contains information about physically connected Cisco devices. The **cdpctl** command also discovers the physically connected Cisco devices and the associated configuration settings by detecting the data packets or messages that are broadcast from the connected Cisco devices.

**Note:** The CDP functions are implemented on AIX operating system to receive CDP messages and to discover physically connected devices only. The CDP data packets can be received only by physical interfaces that are connected to the Cisco device and not by virtual interfaces.

### **Subcommands**

#### **list**

Displays list of network interfaces on the AIX logical partition that are CDP-capable. CDP-capable network interface means that the network interface can be configured to receive incoming data packets or messages by using CDP.

Syntax: cdpctl list

**add**

Adds a CDP-capable Cisco device or network interface to the AIX logical partition.

Syntax: cdpctl add *device\_name*

#### **show portlist**

Displays list of network interfaces that are configured to receive incoming data packets or messages by using CDP.

Syntax: cdpctl show portlist

#### **show port**

Displays CDP information (such as switch and router capabilities) that is received on configured CDP-capable network interfaces.

Syntax: cdpctl show port *device\_name*

#### **remove**

Removes the configured network interface from receiving any incoming data packets or messages by using the CDP from the connected Cisco devices.

Syntax: cdpctl remove *device\_name*

### **Examples**

• To display the usage of the **cdpctl** command, enter the following command:

cdpctl

• To list all the CDP-capable devices and network interfaces in the AIX logical partition, enter the following command:

cdpctl list

An output that is similar to the following example is displayed:

```
CDP capturable devices on the system:
P<sub>0</sub>en2
```
• To add a network interface to the AIX logical partition that can receive data packets or messages from the physically connected Cisco devices by using the CDP, enter the following command:

cdpctl add en0

An output that is similar to the following example is displayed:

```
Successfully added port en0
Waiting for CDP advertise (default 60 seconds)......
Device ID : sw-yyyyyycisco92300.xxx.xxxx.xxx.com(XXXXXXXKQ)
Address : 9.x.y.z<br>Port ID : Etherne
                              : Ethernet1/49
Capabilities
                               : Router Level 3
                               : Level 2 Switch
IGMP snooping:<br>Cisco switch OS Version : Cisco Nexus O
Cisco switch OS Version : Cisco Nexus Operating System (NX-OS) Software, Version 9.2(3)<br>Platform : N9K-C92300YC
                              : N9K-C92300YC
Native VLAN ID : 1<br>Trusted Bitmap : N/A
Trusted Bitmap : N/A<br>AVVID untrusted ports : N/A
AVVID untrusted ports : N/A<br>Duplex : Full
Duplex<br>MTU
MTU : 1500
                              : sw-xxxxxx92300<br>: N/A
System Object ID : N/A<br>Management Addresses : 9.x.y.z
Management Addresses
```
• To list the network interfaces on the AIX logical partition that are configured to receive data packets and messages by using CDP, enter the following command:

cdpctl show portlist

An output that is similar to the following example is displayed:

en0 en1

### **Files**

**/usr/sbin/cdpd**

Contains the **cdpd** daemon.

### **/usr/sbin/cdpctl**

Contains the **cdpctl** command.

# **cdromd Command**

**Note:** Use System Resource Controller (SRC) commands to control the **cdromd** daemon from the command line. To have the **cdromd** daemon enabled on each system startup, add the following line to **/etc/inittab**:

cdromd:23456789:wait:/usr/bin/startsrc -s cdromd

### **Purpose**

Automatically mounts a CD-ROM or DVD-ROM when it is inserted in a device, and provides the server function for the **cdutil**, **cdcheck**, **cdmount**, **cdumount**, and **cdeject** commands.

#### **Syntax**

**cdromd** [ **[-d](#page-412-0)** ]

### **Description**

The **cdromd** daemon finds the device list it has to manage and their respective mount points in **/etc/ cdromd.conf** file. If this file does not exist or is empty, **cdromd** manages all the CD-ROM and DVD-ROM devices available on the system, and the mount points are **/cdrom/cd0** for **cd0**, **/cdrom/cd1** for **cd1**, etc.

After its init phase **cdromd** periodically checks if a media is present in one of the managed drives (for devices that are not already mounted) and mounts it if there is a media.

**cdromd** also periodically checks its socket for requests coming from **cdutil**, **cdcheck**, **cdmount**, **cdumount** or **cdeject** commands.

The **cdromd** daemon should be controlled using the System Resource Controller (SRC). Entering **cdromd** at the command line is not recommended.

The cdromd daemon sends its error messages to the **syslogd** daemon.

The **cdromd** daemon can interfere with scripts, applications, or instructions that attempt to mount the CD or DVD device without first checking to see if the device is already enabled. A resource or device busy error will occur in such a condition. Use the **cdumount** or **cdeject** command to unmount the device so that you can mount the device as specified in the program or instructions. Alternatively, use the **cdcheck -m** or **mount** command to determine the current mount point of the device.

#### **Manipulating the cdromd daemon with the System Resource Controller:**

The **cdromd** daemon is a subsystem controlled by the System Resource Controller (SRC). Its subsystem name is **cdromd**. The **cdromd** daemon can be manipulated by the following SRC commands:

#### **stopsrc**

Stops a subsystem, group of subsystems, or a subserver.

#### **startsrc**

Starts a subsystem, a group of subsystems, or a subserver.

#### **refresh**

Requests a refresh of a subsystem or group of subsystems.

#### **traceson**

Turns on tracing of a subsystem, group of subsystems, or a subserver.

#### **tracesoff**

Turns off tracing of a subsystem, group of subsystems, or a subserver.

#### **lssrc**

Gets the status of a subsystem, group of subsystems, or a subserver.

<span id="page-412-0"></span>In addition, the **cdromd** daemon can be controlled by issuing signals using the **kill** command. Sending a **SIGHUP** signal to cdromd is equivalent to the "refresh -s cdromd" command, and sending a **SIGTERM** signal to **cdromd** is equivalent to the "stopsrc -s cdromd" command.

### **Flags**

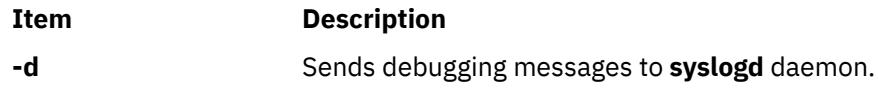

# **Exit Status**

This daemon returns the following exit values:

**0**

The **cdromd** daemon was stopped by SRC or **SIGTERM** signal.

**>0**

An error occurred.

### **Examples**

1. To stop the cdromd daemon normally, enter the following:

stopsrc -s cdromd

This command stops the daemon. The **-s** flag indicates that the specified subsystem is to be stopped.

2. To start the **cdromd** daemon, enter the following:

startsrc -s cdromd

This command starts the daemon. This command is in the **/etc/inittab** file and can be used on the command line. The -s flag indicates that the specified subsystem is to be started.

3. To get a short status report from the **cdromd** daemon, enter the following:

lssrc -s cdromd

This command returns the name of the daemon, the process ID of the daemon, and the state of the daemon (active or inactive).

4. To tell **cdromd** daemon its configuration file has changed, enter the following:

refresh -s cdromd

This command tells the **cdromd** daemon to read its configuration file again.

**Files**

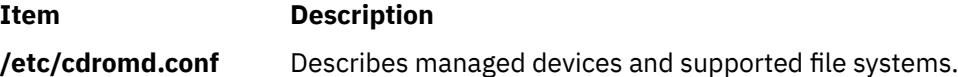

# **cdumount Command**

### **Purpose**

Unmounts a previously mounted file system on a device managed by **cdromd**.

# **Syntax**

**cdumount** [ **-q** ] [ **-h** | **-?** ] *DeviceName*

# **Description**

The **cdumount** command sends an appropriate command to the **cdromd** daemon which tries to unmount the file system on the device specified by *DeviceName*.

The **cdumount** command doesn't eject the media.

### **Flags**

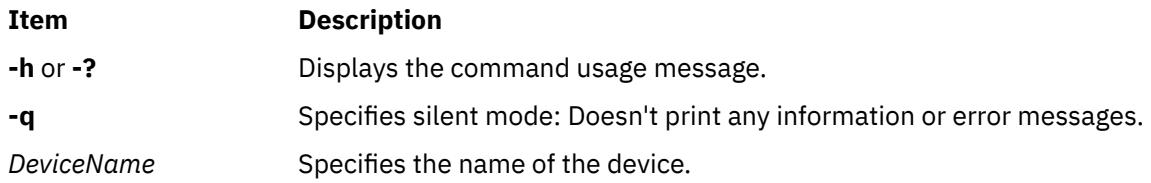

# **Exit Status**

This command returns the following exit values:

### **0**

No error.

**>0**

An error occurred.

# **Examples**

1. To unmount a file system on **cd0** enter:

cdumount cd0

2. To unmount a file system on **cd1** without any printed error messages, enter:

cdumount -q cd1

# **cdutil Command**

# **Purpose**

Tells the **cdromd** daemon to suspend or resume management of a device.

# **Syntax**

**cdutil** { **[-l](#page-414-0)** | **[-r](#page-414-0)** | **[-s](#page-414-0)** [ **[-k](#page-414-0)** ] } [ **[-q](#page-414-0)** ] [ **[-h](#page-414-0)** | **[-?](#page-414-0)** ] *[DeviceName](#page-414-0)*

# **Description**

The **cdutil** command sends an appropriate command to the **cdromd** daemon which suspends (**-s** flag) or resumes (**-r** flag) the management of the device specified by *DeviceName*.

A device managed by **cdromd** must be set in suspend state if it needs to be unconfigured (for example for a hotswap of the parent adapter).

The resume flag (**-r**) asks **cdromd** to restart polling the device.

# <span id="page-414-0"></span>**Flags**

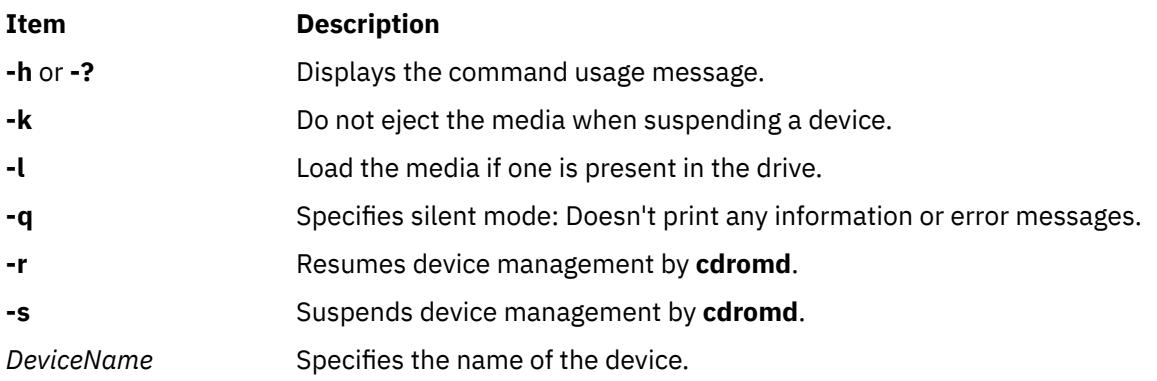

# **Exit Status**

This command returns the following exit values:

#### **0**

No error

#### **>0**

An error occurred

# **Examples**

1. To suspend management of **cd0** by **cdromd**, type:

cdutil -s cd0

2. To suspend management of **cd0** by **cdromd** without ejecting the media, type:

cdutil -s -k cd0

3. To resume management of **cd1** by **cdromd** without any printed error messages, type:

cdutil -r -q cd1

# **certadd Command**

### **Purpose**

**certadd** stores a certificate into the local LDAP repository.

# **Syntax**

**certadd** [**-c**|**-r**] [**-p** *privatekeystore*] [**-f** *file*] **-l** *label tag* [*username*]

# **Description**

The **certadd** command stores a user-supplied certificate in the local LDAP repository.

If the **-c** (create only) option is used, it will return an error if the username and tag pair already exists as a named certificate. Otherwise, the existing certificate shall be replaced by the new certificate. If the **-r** (replace only) option is used, an error is returned if the username and tag pair does not already exist as a named certificate. These two options are mutually exclusive. The default behavior is to create the entry if it does not exist and to replace the existing certificate if it exists.

If the **-f** option is not given, the certificate shall be read from stdin. The certificate is in DER format. The **certadd** command is limited to root users, or users with the appropriate administrative roles, when the username parameter is other than the current user.

The **-l** option must always be specified. The label is a variable length text string that will be used to map a key in the keystore to the certificate which contains the matching public key. Make sure this label is the same as the one specified when the **certcreate** command is invoked.

If the **-p** option is not given, the default will be **file:/var/pki/security/keys/<***username***>**. If no protocol is specified, **file:** is assumed. Currently only URIs of type **file:** are supported. It is the responsibility of the invoker of this command to ensure that the private keystore contains the private key matching the public key in the certificate. If the certificate to be added is created using the **certcreate** command, then the private key is already in the private keystore. Alternatively, if the certificate is externally created, the user can later add the private key associated with the public key to the private keystore using the **keyadd** command.

The *tag* parameter is a variable length text string from the same character set as user names which is used to uniquely identify the certificate amongst all of the certificates owned by username. The *tag* ALL shall be reserved for the **certlist** command so that all certificates owned by a user may be viewed, therefore can not be used with the **certadd** command. It shall be also an error to replace a certificate named by the **auth\_cert** attribute for a user. When an existing certificate is replaced with another one, the keys corresponding to the replaced certificate remain in the keystore until deleted by the user. These keys could be removed from the keystore using key management commands. Similarly, the keys for the new certificate could also be added to the keystore again using the key management commands. Only a certificate that is not revoked can be added, unless the system policy specifies otherwise.

The system revocation check policy is specified in the policy file, **/usr/lib/security/ pki/policy.cfg** under the stanza **crl**. When the **check** attribute is set to yes, the certificates are checked against a CRL. The certificate revocation list will be obtained using the Certificate Revocation Distribution Point information from the certificate and from the **/usr/lib/security/pki/ca.cfg file**. This file has an entry called **crl**, which one can use to specify the method of CRL retrieval. **ldap:**, **http:** and **file:** retrieval methods are supported. If more than one URI is specified, they must be delimited with a space. The certificate will not be added if the certificate revocation list could not be retrieved.

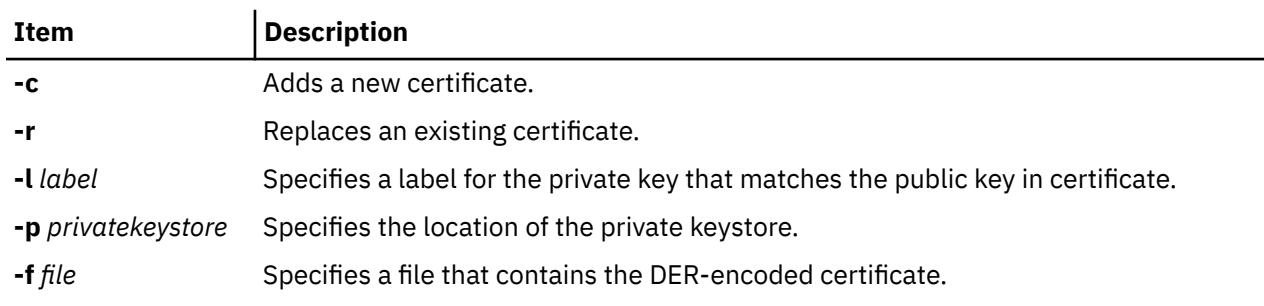

# **Flags**

# **Exit Status**

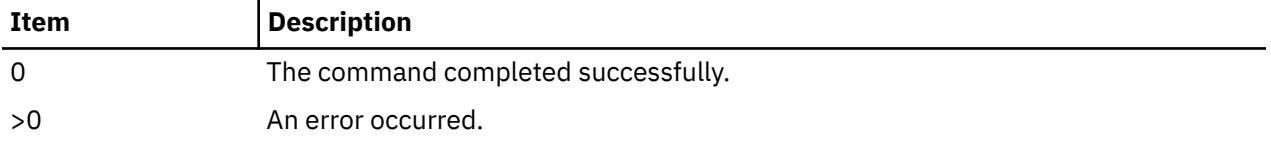

# **Security**

This is a privileged (set-UID root) command.

Root and invokers belonging to group security can add certificates for anybody. A non-privileged user can only add certificates for themself.

### **Audit**

This command records the following event information:

CERT\_Add <*username*>

# **Examples**

To add a certificate stored in **cert.der** to the local LDAP repository and associate it with user Bob, enter:

```
$ certadd -c -f cert.der -l signcert cert1 bob
```
or,

\$ certadd -c -l signcert cert1 bob < cert.der

This will read the DER encoded certificate from file **cert.der** and assign **signcert** as the label and **cert1** as the tag and store it in LDAP as Bob's certificate. The default private keystore location will be **/var/pki/ security/keys/bob**.

To replace Bob's **cert1** certificate with another certificate enter:

\$ certadd -r -f newcert1.der -l newsigncert cert1 bob

### **Files**

**/usr/lib/security/pki/acct.cfg /usr/lib/security/pki/ca.cfg /usr/lib/security/pki/policy.cfg**

# **certcreate Command**

### **Purpose**

**certcreate** requests a new certificate for the specified user.

### **Syntax**

certcreate [-S servicename] [-s startdate] [-e enddate]  $\{ -f$  [ile  $| [-b] -t \}$  [-p privatekeystore] -l label [-a *subject\_alt\_name*] *subject\_distinguished\_name* [*user-name*]

# **Description**

The **certcreate** command invokes the end-entity services and libraries and requests that a new certificate be created with the identifying information contained on the command line. Which service to use is specified by the **-S** option. Available services are defined in **/usr/lib/security/pki/ca.cfg**. Certificate requests without the **-S** option are created using the local service. It is an error to specify a servicename which does not have an entry in the **/usr/lib/security/pki/ca.cfg** file. The service entry in the **ca.cfg** file specifies which CA to send the request.

If the **-s** option is not given, the current day's date shall be used. If the **-e** option is not given, the validity value from the **policy.cfg** file will be used. If this value does not exist, then one year from the starting date shall be used as the validity period. Both startdate and enddate shall have the same format as the expires attribute used by the **chuser** command. The format is 10-character string in the MMDDhhmmyy form, where MM refers to month, DD refers to day, hh refers to hour, mm refers to minute, and yy refers to last 2 digits of the years 1939 through 2038. All characters are numeric.

If the **-f** option is given, the new certificate shall be DER encoded and stored in the named file in a binary format. Otherwise, it shall be DER encoded and output to **stdout**, either in binary or in hexadecimal format. If **-b** option is given then the output will be displayed to **stdout** in binary, otherwise it will be hexadecimal. If neither **-b** nor **-t** is given, a binary format will be used.

The corresponding private key shall be stored in a private keystore or device, as required by the underlying commands or libraries. If **-p** option is given, the private key will be stored in private keystore specified. If **-p** option is not given the default will be **/var/pki/ security/keys/<***username***>**.

The **-l** option must be specified. The label is a variable length text string that will be used as an alias for the private key in the keystore.

The value of *subject\_alt\_name* will be an Internet electronic mail address (RFC2459 defines this to be a rfc822Name). This value is optional. If no value is provided, the certificate will not have an rfc822Name subject alternative name extension. *Subject\_distinguished\_name* shall be restricted to the valid set of values for PKI certificates. This is defined to be an X.501 type Name by RFC2459.

The **certcreate** command issues one or more prompts and request a password in order to generate the certificate and store it in the user's private keystore. If the user has an existing keystore, the user will be prompted once for the password. If the keystore does not exist, then it will be created and the user will be asked to re-enter the password again for confirmation. The command will fail if it is unable to open **/dev/tty** for the current process.

### **Flags**

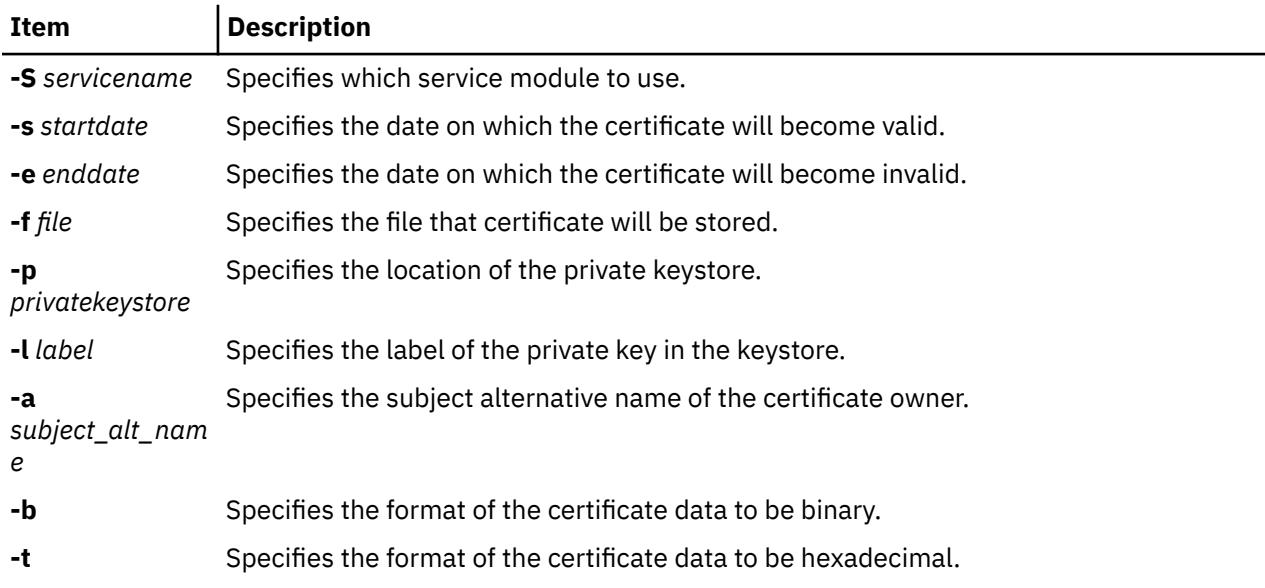

### **Exit Status**

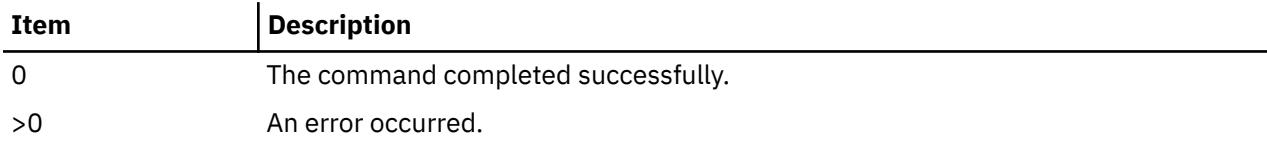

# **Security**

This is a **setuid** command.

Root and invokers belonging to group security can create certificates for anyone. A non-privileged user can only create certificates for himself with the following rules while specifying a private keystore location:

- The invoker can specify the default private keystore: **/var/pki/security/keys/<***user-name***>**
- The invoker can specify a private keystore that they have access to write.

A non-privileged user can not request a certificate for others.

#### **Audit**

This command records the following event information:

CERT\_Create <*username*>

### **Examples**

```
$ certcreate -S local -s 0831112702 -e 1231235902 -f 
cert.der -p file:/home/bob/bob.priv -l signcert 
bob@ibm.com ou=finance,cn=Bob%20James bob
```
In the above example, the certificate will be valid from August 31, 2002 11:27 AM until December 31, 2002, 11:59 PM. The certificate will be placed in file **cert.der** and the private key will be stored in **bob.priv** with an alias **signcert**.

The following example uses the defaults for the start date, end date, and the private keystore.

\$ certcreate -l signcert bob@ibm.com ou=finance,cn=Bob James > cert.der

### **Files**

**/usr/lib/security/pki/ca.cfg /usr/lib/security/pki/policy.cfg**

# **certdelete Command**

### **Purpose**

**certdelete** removes a certificate from the list of certificates associated with a user account and deletes the certificate from the local LDAP repository.

### **Syntax**

**certdelete** tag [*username*]

### **Description**

The **certdelete** command removes certificates associated with a user from the local LDAP repository. A deleted certificate could be added again using the **certadd** command. Note that the **certdelete** operation does not affect the certificates in CA's LDAP store where they are published.

The **tag** parameter uniquely identifies the certificate in the list of certificates owned by a user. It shall be an error to remove the certificate named by the **auth\_cert** attribute for a user. Only a privileged (root) user, or a user belonging to group security may specify a user name other than their own.

If invoked without the username parameter, the **certdelete** command uses the name of the current user.

Specifying ALL as the value of tag will cause all of the certificates owned by a user to be removed. The command terminates on the first delete error it encounters while processing an ALL request. This leaves the rest of the certificates owned by the user undeleted. If the error is due to some temporary condition (such as local LDAP repository is inaccessible), the next **certdelete** will delete the remaining certificates. The user might query about the certificates that did not get deleted by using **certlist** command with a tag value of ALL.

# **Exit Status**

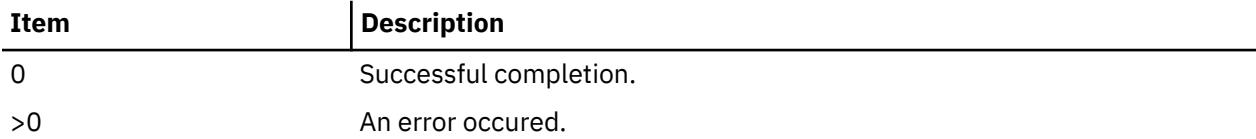

### **Security**

This is a privileged (set-UID root) command.

Root and invoker belonging to group security can delete certificates for anybody. A non-privileged user can only delete certificates for himself/herself.

#### **Audit**

This command records the following event information:

CERT\_Create <*username*>

### **Examples**

1. To remove a certificate with a tag value **signcert** belonging to Bob, enter:

\$ certdelete signcert bob

2. To remove all the certificates from the local LDAP repository belonging to the current user, enter:

\$ certdelete ALL

### **Files**

**/usr/lib/security/pki/acct.cfg**

# **certget Command**

### **Purpose**

**certget** retrieves a single certificate from local LDAP repository.

### **Syntax**

**certget** {**-f** *file* | [**-b** | **-t**]}*tag* [*username*]

### **Description**

The **certget** command retrieves a single certificate from the local LDAP repository. This command retrieves a single certificate at a time. If the invoker wishes to retrieve all the certificates for a user, the **certlist** command may be used to first to obtain a list of the certificates and then perform the **certget** operation on the certificate list.

If the **-f** option is used, the certificate shall be written in binary format to the named file. Otherwise the certificate is output to **stdout** either in binary or hexadecimal. If the **-b** option is given, binary output is used (default). If the **-t** option is given, hexadecimal output is used. Certificates are output in DER format.

The **tag** parameter uniquely selects one of the user's certificates. The **username** parameter specifies which AIX user is to be queried. If invoked without the **username** parameter, the **certdelete** command uses the name of the current user.

### **Flags**

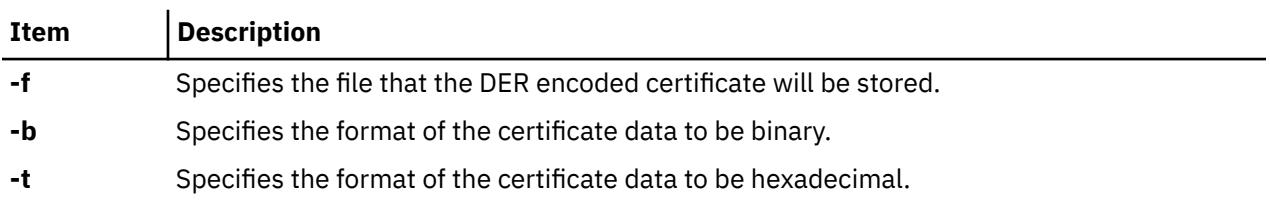

# **Exit Status**

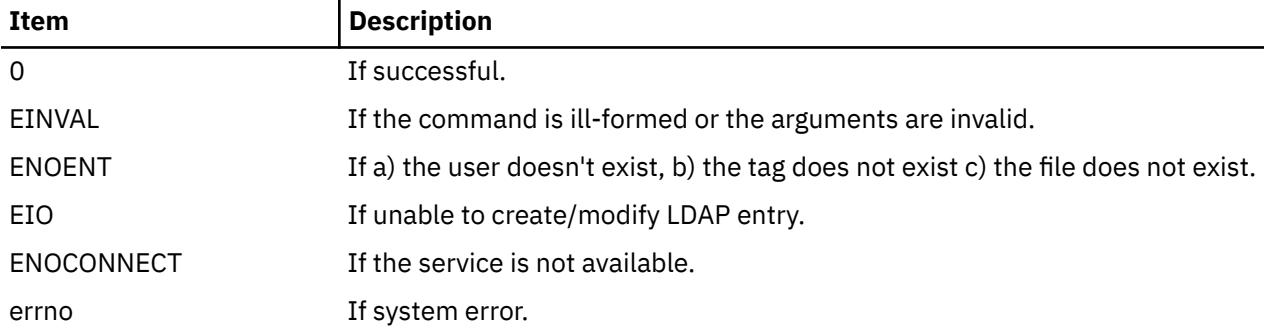

# **Security**

This command can be executed by anyone to retrieve a certificate belonging to a user from the local repository.

### **Audit**

This command records the following event information:

CERT\_Get <*username*>

### **Examples**

1. To retrieve Bob's certificate tagged as **signcert** and store in **cert.der**, enter:

\$ certget -f cert.der signcert bob

2. To store Bob's certificate **signcert** in hexadecimal in **cert.der**, enter:

\$ certget -t signcert > cert.der

### **Files**

**/usr/lib/security/pki/acct.cfg**

# **certlink Command**

### **Purpose**

**certlink** links a certificate in a remote repository to a user account.

### **Syntax**

```
certlink [-c|-r] [-p privatekeystore] -l label -o option tag [username]
```
# **Description**

The **certlink** command links a certificate in a remote repository to a user account. **certlink** is very similar to **certadd** except that the user provides a link to the certificate rather than providing the certificate itself.

If the **-c** (create only) option is given, it is an error if the {username, tag} pair already exists as a named certificate. Otherwise, an existing certificate shall be replaced by the new certificate. If the **-r** (replace only) option is given, it is an error if the {username, tag} pair does not already exist as a named certificate. These two options are mutually exclusive. The default behavior is to create the entry if it does not exist and to replace the existing certificate if it exists.

The **-l** option must be specified. The label is a variable length text string that will be used to map a key in the keystore to the certificate which contains the matching public key.

If the **-p** option is not given, the default will be **/var/pki/security/keys/<***username***>**. It is the responsibility of the invoker of this command to add the private key associated with the public key by using the **keyadd** command. Refer to the **certadd** command for more details on the use of the **-l** and **-p** flags. This information also applies to the **certlink** command.

The **-o** option is the URI where the certificate is stored. Currently only LDAP URIs are supported. The URI of the repository must be given in the format as specified in RFC 2255.

The **tag** parameter is a variable length text string from the same character set as user names which is used to uniquely identify the certificate among all of the certificates owned by **username**. The **ALL** tag shall be reserved for the **certlist** command so that all certificates owned by a user may be viewed. An error is also returned if a certificate named by the **auth\_cert** attribute for a user is replaced.

When an existing certificate is replaced with another one, the keys corresponding to the replaced certificate remain in the keystore until deleted by the user. These keys can be removed from the keystore using key management commands. Similarly, the private key matching to a certificate can also be added to the keystore using the key management commands.

Only a certificate that is not revoked can be added unless the system policy specifies otherwise. The system revocation check policy is specified in the policy file **/usr/lib/security/ pki/policy.cfg**. The certificate revocation list will be obtained using the Certificate Revocation Distribution Point information in the certificate. If one is not given, the certificate distribution point information will be retrieved from the **/usr/lib/security/ pki/ca.cfg** file. The certificate will not be added, if the certificate revocation list could not be retrieved.

### **Flags**

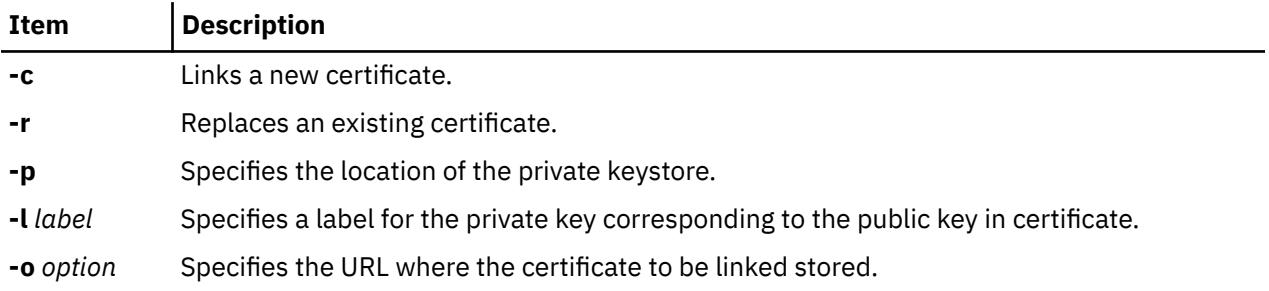

# **Exit Status**

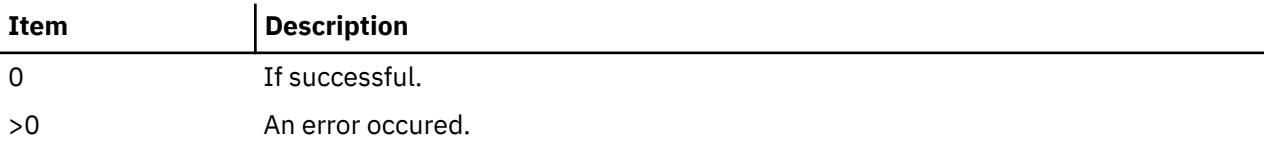

# **Security**

This is a privileged (set-UID root) command.

*Root* and *invokers* belonging to group security can add certificates for anybody. A non-privileged user can only add certificates for themself.

### **Examples**

To link a certificate stored in an external certificate repository and associate it with user Bob, enter:

```
$ certlink -c -l signcert -p /home/bob/keystore.p12 -o ldap://
cert.austin.ibm.com/o=ibm,ou=Finance,c=us?usercertificate??(
cn=Bob James)?X-serial=1A:EF:54 cert1 bob
```
### **Files**

**/usr/lib/security/pki/ca.cfg**

**/usr/lib/security/pki/policy.cfg**

# **certlist Command**

### **Purpose**

**certlist** lists the contents of one or more certificates.

### **Syntax**

**certlist** [**-c**] [**-a** attr [attr....] ]*tag* [*username*]

### **Description**

The **certlist** command lists the contents of one or more certificates. Using the **-c** option causes the output to be formatted as colon-separated data with the attribute names associated with each field on the previous line as follows:

```
# name: attribute1: attribute2: ... 
User: value1: value2: ...
```
The **-f** option causes the output to be formatted in stanza file format with the username attribute given as the stanza name. Each attribute=value pair is listed on a separate line:

```
user: 
      attribute1=value 
      attribute2=value 
      attribute3=value
```
When neither of these command line options are selected, the attributes are output as attribute=value pairs.

The **-a** option selects a list of one or more certificate attributes to output. In addition to the attributes supported by the load module, several pseudo-attributes shall also be provided for each certificate.

Those attributes are:

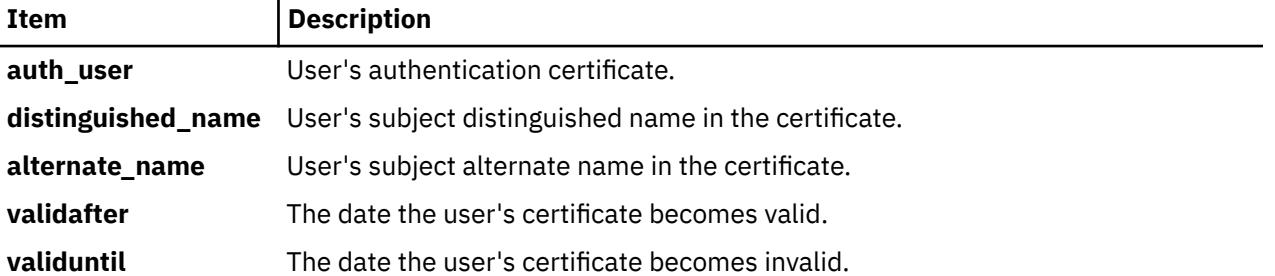

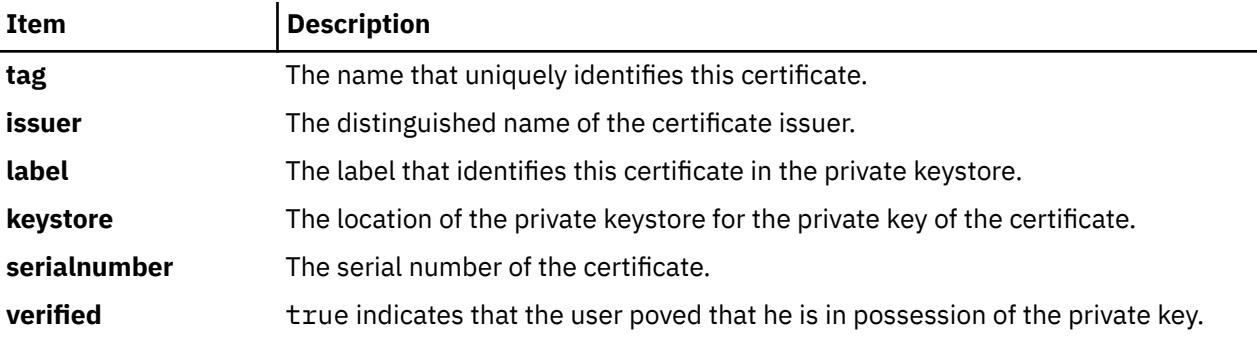

### **Flags**

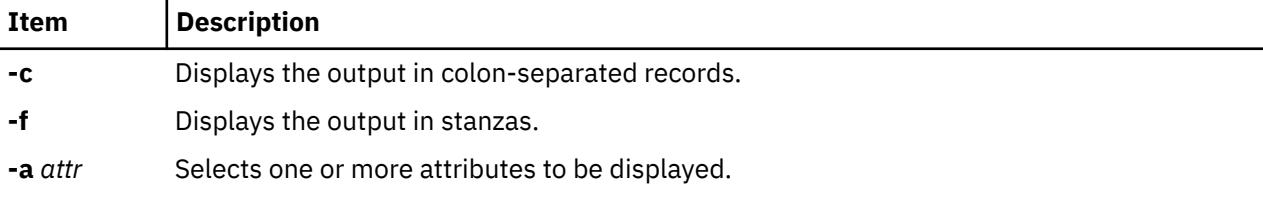

The **tag** parameter selects which of the user's certificates is to be output. The reserved value ALL indicates that all certificates for the user are to be listed.

The **username** parameter specifies the name of the AIX user to be queried. If invoked without the **username** parameter, the **certdelete** command uses the name of the current user.

### **Exit Status**

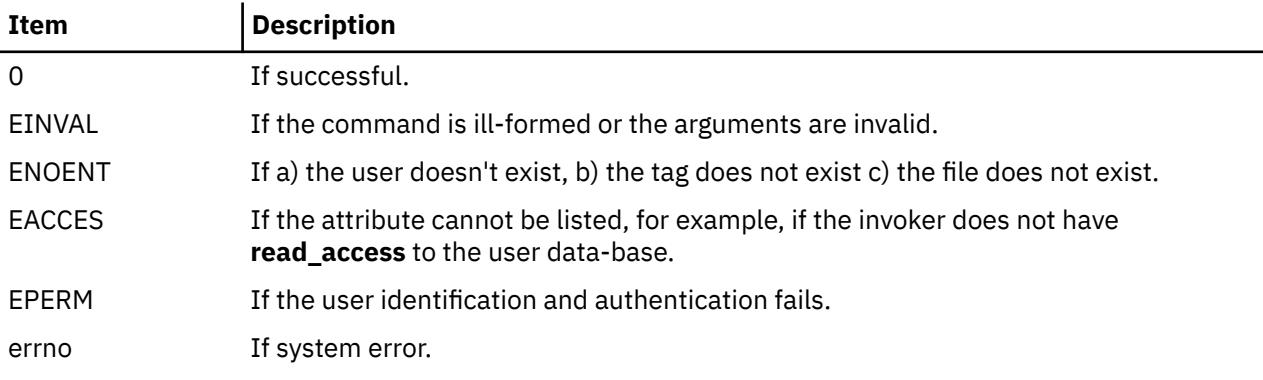

### **Security**

This command can be executed by any user in order to list the attributes of a certificate. Certificates listed may be owned by another user.

# **Audit**

This command records the following event information:

```
CERT_List <username>
```
### **Examples**

```
$ certlist -f -a verified keystore label signcert bob
bob:
       verified=false
       keystore=file:/var/pki/security/keys/bob
      label=signcert
$ certlist -c -a validafter validbefore issuer signcert bob
#name:validafter:validuntil:issuer
bob:1018091201:1018091301:c=US,o=xyz
```
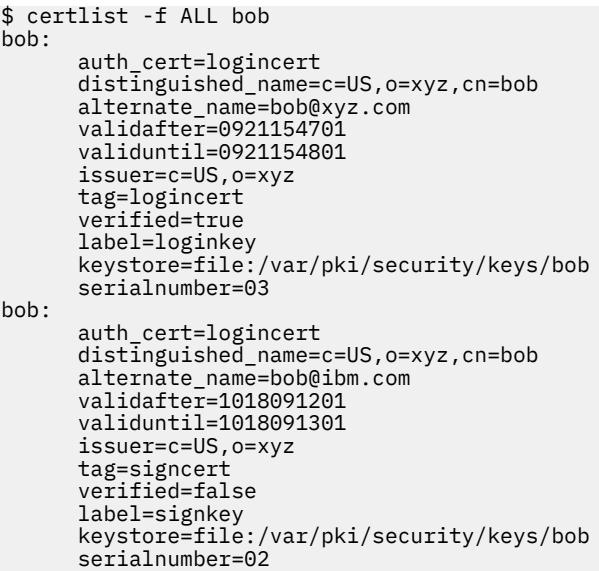

### **Files**

**/usr/lib/security/pki/acct.cfg /usr/lib/security/pki/policy.cfg**

# **certrevoke Command**

### **Purpose**

**certrevoke** revokes a user certificate.

### **Syntax**

**certrevoke** [**-S** *servicename*] { **-f** *file* **-l** *label* [**-p** *privatekeystore*] | tag [*user-name*]}

### **Description**

The **certrevoke** command is used to revoke certificates issued by a certificate authority which is part of the system's domain. The **-S** option specifies which service to use while revoking a certificate. Available services are defined in **/usr/lib/security/pki/ca.cfg**. Certificate requests without the **-S** option are created using the local service. An error is returned if you specify a servicename which does not have an entry in the **/usr/lib/security/pki/ ca.cfg** file.

If the **-f** option is selected, the certificate shall be read from the named file, or **stdin** if the name is "**-**". Certificates must be in DER format. Whenever the user specifies the **-f** option, the label of the private key matching the public key must also be specified. If the user does not provide the location of the private keystore, the default location will be used.

If the **-f** option is not specified, the invoker must provide the tag value and optional username for the certificate to be revoked. If invoked without the username parameter, the **certrevoke** command will use the name of the current user.

The **-l** option will be used to retrieve the private key matching the public key in the certificate that is to be revoked. The **certrevoke** command will fail if the user is unable to demonstrate the ownership of the private key matching the public key that is to be revoked. The **certrevoke** command will ask the user a password before actually performing the certificate revocation. The command may fail if it is unable to open **/dev/tty** for the current process.

### **Flags**

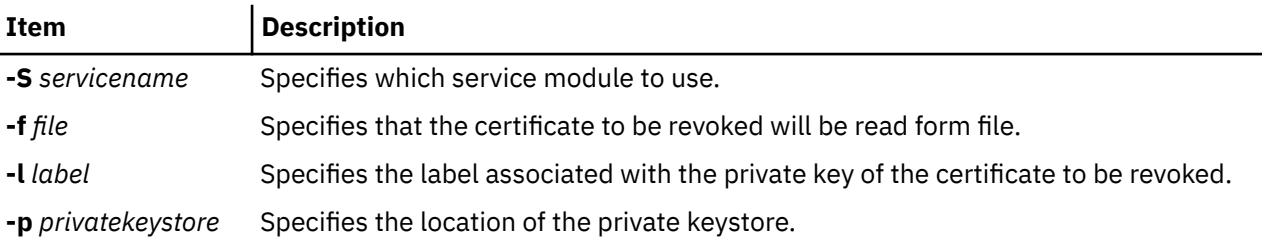

# **Exit Status**

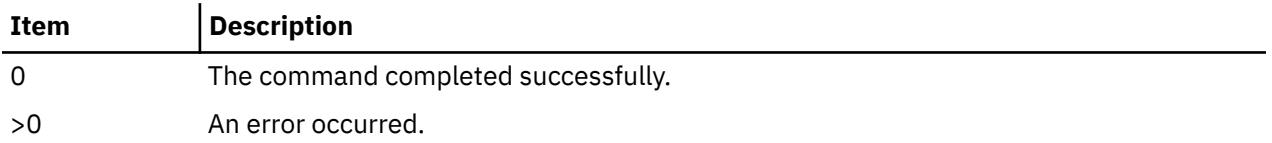

# **Security**

This is a **setuid** command.

Root and invokers belonging to group security can revoke anybody's certificate. Root will revoke the the certificate using the revocation passphrase. Revocation passphrase is specified in the **/usr/lib/security/ pki/acct.cfg** file.

A non-privileged user can only revoke certificates that they own. They have to demonstrate that they own the private key matching to the public key in the certificate to be revoked.

### **Audit**

This command records the following event information:

CERT\_Revoke <*username*>

# **Examples**

To revoke the certificate signcert owned by Bob, enter:

\$ certrevoke signcert bob

To revoke a certificate in file **cert.der**, enter:

\$ certrevoke cert.der

### **Files**

**/usr/lib/security/pki/ca.cfg**

# **certverify Command**

### **Purpose**

**certverify** verifies that the invoker is in possession of the private key for the specified certificate.

### **Syntax**

**certverify** [**-S** *servicename*] tag [*user-name*]}

# **Description**

The **certverify** command verifies that the user is in possession of the private key for the specified certificate. Once the system verifies that the user is in possession of the private key, a signature is created for this certificate and associated with the certificate. A certificate that has not gone through this verification process is considered untrustworthy by AIX.

The **-S** option specifies which end-entity services and libraries to use while verifying the certificate. Available services are defined in **/usr/lib/security/pki/ca.cfg**. When invoked without **-S** flag, **certverify** will use the default service, **local**. It is an error to specify a service name which does not have an entry in the **/usr/lib/security/pki/ca.cfg** file. The tag parameter uniquely selects one of the user's certificates. The username parameter specifies which AIX user is to be queried. The **certverify** command will issue a password prompt and request the user to enter the password of the keystore. The command may fail if it is unable to open **/dev/tty** for the current process.

### **Flags**

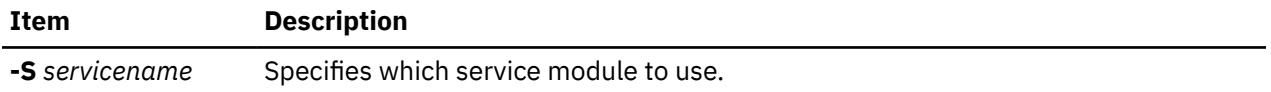

### **Exit Status**

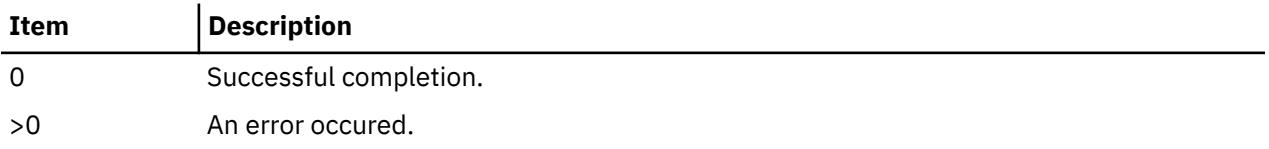

# **Security**

This is a **setuid** command.

A user must prove that he has the possession of the private key matching the certificate he owns by knowing the password of the private keystore and the label that identifies the private key in the keystore.

Root and invokers belonging to group security are allowed to perform the verification operation, however, they can only successfully complete this operation if they have the knowledge of the label and the password to the keystore.

A non-privileged user is allowed to verify the possession of the private key only for the certificates they own.

### **Audit**

This command records the following event information:

CERT\_Verify <*username*>

### **Examples**

To verify Bob's cert1 certificate, enter:

```
$ certverify cert1 bob
```
### **Files**

**/usr/lib/security/pki/acct.cfg**

# **cfgif Method**

### **Purpose**

Configures or activates one or all network interface (IF) instance(s) defined in the system configuration database.

### **Syntax**

**cfgif** [ **-l** *InterfaceInstance* ]

### **Description**

The **cfgif** method configures or activates one or all IF instance(s) of TCP/IP defined in the system configuration database. The **cfgif** method performs the following steps:

- 1. Retrieves the attributes associated with the Interface Program from the customized database. The attributes may include network address, network mask, security level and other related information.
- 2. Invokes the **ifconfig** command to load the IF instance using the customized attributes. The **ifconfig** command will load the appropriate interface program if it has not already been loaded.
- 3. Calls the **ifconfig** command to attach a routine to establish a path between the interface instance and the adapter.
- 4. Sets the status of a particular IF instance to "AVAILABLE" in the customized database. All the IF instances are set to "DEFINED" at system reboot. When the **cfgif** method is invoked during boot time or from the command line, the IF instance(s) are then made available.

### **Flags**

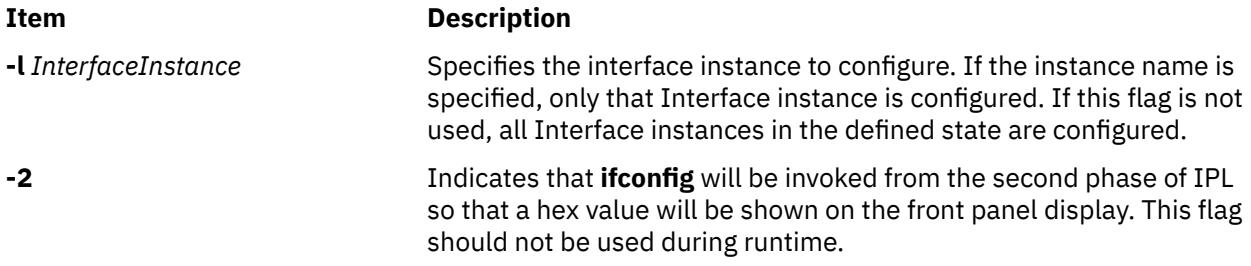

### **Examples**

1. To configure a particular token-ring IF instance, enter the following command. Note that  $\texttt{tr0}$  is the logical name for the token-ring IF instance. It should be defined using the **defif** method.

cfgif -l tr0

2. To configure all IF instances, use the following command:

cfgif

# **cfginet Method**

### **Purpose**

Loads and configures an Internet instance and its associated IF instances.

# **Syntax**

**cfginet** [ **-2** ]

# **Description**

The **cfginet** method loads and configures an instance of TCP/IP (an Internet instance) by performing the following steps:

- 1. Loads the protocol code.
- 2. Initializes entries in the Address Family Domain switch table and in the Network Input switch table.
- 3. Sets the status flag of the Internet instance to AVAILABLE.
- 4. Invokes the **hostname** command and the **route** command to set the hostname and static routes. The hostname and routing data are retrieved from the configuration database.

**Note:** The **cfginet** method is a programming tool and should not be executed from the command line.

### **Flag**

### **Ite Description**

**m**

**-2** Specifies the second phase of IPL device configuration. A predetermined hex value will be displayed on the front panel. This option should not be used during regular run-time operation.

# **Example**

To configure an Internet instance on a host, enter the method in the following format:

cfginet

# **cfgmgr Command**

# **Purpose**

Configures devices and optionally installs device software by running the programs specified in the Configuration Rules object class.

# **Syntax**

```
cfgmgr [ -f | -s | -p Phase ] [ -i Device ] [ -u Drc Name | -l Name ] [ -v ]
```
**cfgmgr** [ **[-f](#page-430-0)** | **[-s](#page-430-0)** | **[-p](#page-430-0)** *Phase* ] [ **[-i](#page-430-0)** *Device*] [[ **[-l](#page-430-0)** *Name* | **[-u](#page-430-0)** *Drc Name*] **[-c](#page-430-0)** *Connection*] [ **[-v](#page-430-0)** ]

# **Description**

The **cfgmgr** command configures devices and optionally installs device software into the system. The configurable devices are controlled by the Configuration Rules object class, which is part of the Device Configuration database. Each configuration rule specifies the following:

- The full path name of an executable program to run
- When to run the program (in relation to the other rules)
- In which phase to run the program

During system boot, the **cfgmgr** command configures all the devices that are necessary to use the system. System boot is a two-step process:

- 1. Called phase 1, this step begins when the kernel is brought into the system and the boot file system is initialized. During this phase, the **cfgmgr** command is invoked, specifying this as phase 1 by using the **-f** flag. The **cfgmgr** command runs all of the phase 1 configuration rules, which results in the base devices being configured.
- 2. Phase 2 execution begins, and the **cfgmgr** command is called with the **-s** flag.

The **cfgmgr** command recognizes three phases of configuration rules:

- Phase 1
- Phase 2 (second boot phase for normal boot)
- Phase 3 (second boot phase for service boot)

The **cfgmgr** command runs all of the rules for the phase specified during invocation (for example, phase 1 rules for the **-f** flag). However, if the **-l** flag is used, the **cfgmgr** command configures only the named device and its children.

If the **cfgmgr** command is invoked without a phase option (for example, without the **-f**,**-s**, or **-p** flags), then the command runs the phase 2 rules. The only way to run the phase 3 rules is with the **-p** flag.

The configuration rules for each phase are ordered based on the values specified in the seq field. This field is an integer that specifies the priority in which to run this rule, relative to the other rules for this phase. The higher the number specified by the seq field, the lower the priority. For example, a value of 1 specified in the seq field is executed before a rule with a value of 10. There is one exception: a seq field value of 0 implies a "don't care" condition, and runs last. Therefore, a seq field value of 1 is the highest priority and runs first.

If there are any devices detected that have no device software installed when configuring devices, the **cfgmgr** command returns a warning message with the name or a list of possible names for the device package that must be installed. If the specific name of the device package is determined, it is displayed as the only package name on a line below the warning message. If the specific name cannot be determined, a colon-separated list of possible package names is displayed on a single line. A package name or list of possible package names is displayed for each of the devices, if more than one device is detected without its device software.

The system displays the following warning message when devices without their device software are detected:

```
cfgmgr: 0514-621 WARNING: The following device packages are
 required for device support but are not currently 
        installed.
devices.pci.22100020
devices.pci.14101800
devices.pci.scsi:devices.pci.00100300:devices.pci.NCR.53C825
```
In this example, two devices missing software were found, and the **cfgmgr** command displays the names of the device packages that must be installed. A third device that is also missing software was found, but in this case, the **cfgmr** command displays several possible device package names.

When more than one possible package name is identified for a device, only one of the names will actually correspond to a device package on the installation medium. This is the package you must install. However, in some cases, more than one of the names will correspond to actual device packages on the installation medium. In this case, the first package name in the list for which there is a device package on the install medium is the package that must be installed. If the **cfgmgr** command is used with the **-i** flag, then the correct packages will be installed.

If you invoke the **cfgmgr** command with the **-i** flag, the command attempts to install device software automatically for each new detected device. The *Device* variable of the **-i** flag specifies where to find the installation medium. The installation medium can be a hardware device (such as a tape or diskette drive), a directory that contains installation images, or the installation image file itself.

**Attention:** To protect the Configuration database, the **cfgmgr** command is not interruptible. Stopping this command before it is complete could result in a corrupted database.

# <span id="page-430-0"></span>**Flags**

### **Item Description**

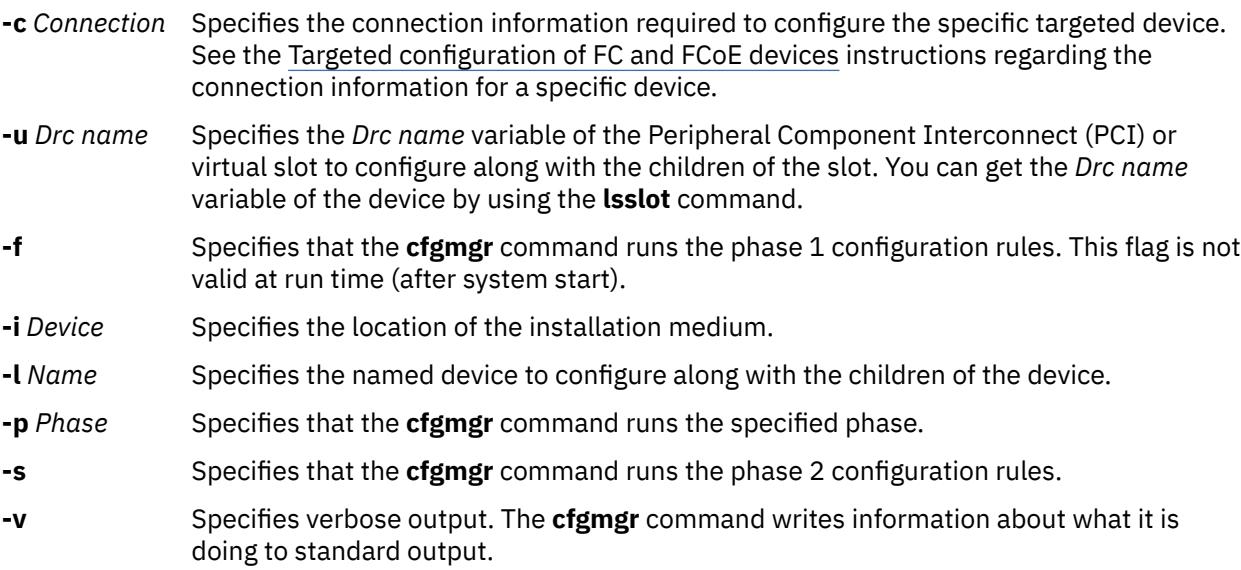

# **Configuration Rules**

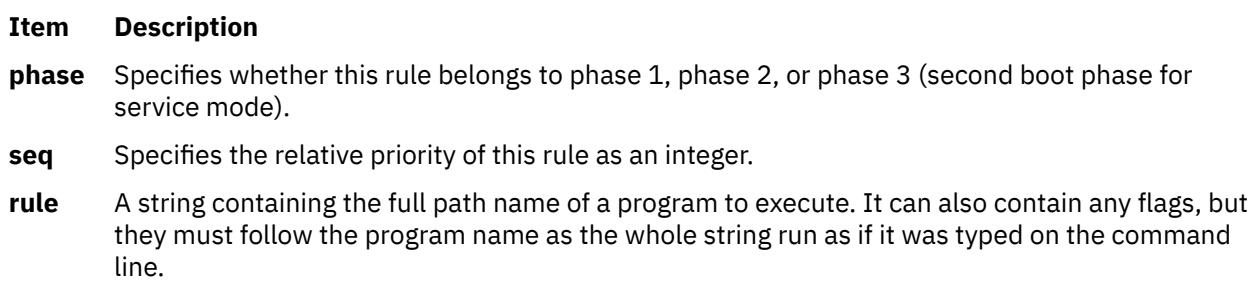

# **Security**

Access Control: Only the root user and members of the system group should have execute (x) access to this command.

Auditing Event:

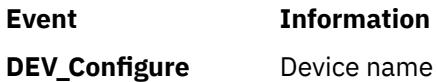

# **Examples**

These examples are based on the configuration rules containing the following information:

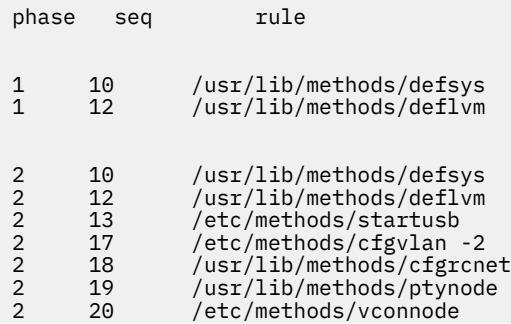

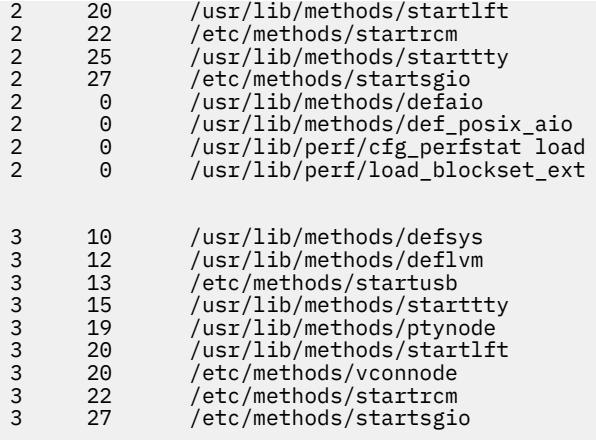

1. When the **cfgmgr** command is invoked with the **-f** flag, the command gets all of the configuration rules with phase  $= 1$  and runs them in the following order:

/usr/lib/methods/defsys /usr/lib/methods/deflvm

**Note:** The **-f** flag cannot be used during run time.

2. When the **cfgmgr** command is run with the **-s** flag, the command gets all of the configuration rules with phase = 2 and runs them in the following order:

/usr/lib/methods/defsys /usr/lib/methods/deflvm /etc/methods/cfgvlan -2 /usr/lib/methods/cfgrcnet /usr/lib/methods/ptynode /etc/methods/vconnode /usr/lib/methods/startlft /etc/methods/startrcm /usr/lib/methods/starttty /etc/methods/startsgio /usr/lib/methods/defaio /usr/lib/methods/def\_posix\_aio /usr/lib/perf/cfg\_perfstat load /usr/lib/perf/load\_blockset\_ext

- 3. When the **cfgmgr** command is run with the **-p 3** flag, the command gets all of the configuration rules with phase = 3 and runs them in the following order:
	- /usr/lib/methods/defsys /usr/lib/methods/deflvm /etc/methods/startusb /usr/lib/methods/starttty /usr/lib/methods/ptynode /usr/lib/methods/startlft /etc/methods/vconnode /etc/methods/startrcm /etc/methods/startsgio
- 4. If the **cfgmgr** command is run without a flag, the command functions the same as when used with the -s flag. Thus, the phase 2 rules are run in the the following order:

/usr/lib/methods/defsys /usr/lib/methods/deflvm /etc/methods/cfgvlan -2 /usr/lib/methods/cfgrcnet /usr/lib/methods/ptynode /etc/methods/vconnode /usr/lib/methods/startlft /etc/methods/startrcm /usr/lib/methods/starttty /etc/methods/startsgio /usr/lib/methods/defaio /usr/lib/methods/def\_posix\_aio
```
/usr/lib/perf/cfg_perfstat load
/usr/lib/perf/load_blockset_ext
```
5. To configure detected devices attached to the scsi0 adapter, type the following:

cfgmgr -l scsi0

6. To configure the child device of the fscsi0 adapter that is attached to the connection specified by the **-c** flag, type the following:

cfgmgr -l fscsi0 -c "ww\_name=0x5001738000330191,lun\_id=0x1000000000000"

7. To install device software automatically during configuration with the software contained in the /usr/sys/inst.images directory, type the following:

```
cfgmgr -i /usr/sys/inst.images
```
#### **Files**

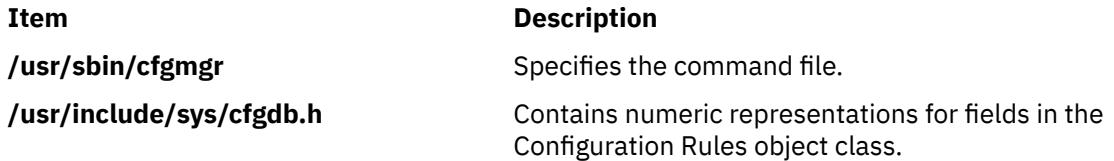

## **cfgqos Method**

#### **Purpose**

Loads, configures, and activates the Quality of Service (QoS) instance.

#### **Syntax**

**cfgqos**

#### **Description**

The **cfgqos** method enables Quality of Service (QoS) for the TCP/IP protocol suite on a host by performing the following steps:

- 1. Loads the QoS kernel exension
- 2. Initializes the QoS instance
- 3. Attaches to the TCP/IP instance

**Note:** The **cfgqos** method is a programming tool and is not intended to be invoked from the command line.

#### **Security**

**Attention RBAC users and Trusted AIX users**: This command can perform privileged operations. Only privileged users can run privileged operations. For more information about authorizations and privileges, see Privileged Command Database in *Security*. For a list of privileges and the authorizations associated with this command, see the **lssecattr** command or the **getcmdattr** subcommand.

## **Example**

To configure QoS on a host, use the following format:

## **cfgvsd Command**

#### **Purpose**

cfgvsd – Configures a virtual shared disk.

## **Syntax**

```
cfgvsd {-a | vsd_name …}
```
## **Description**

Use this command to configure the already defined virtual shared disks and bring them to the stopped state. This command does not make the virtual shared disk available.

Under normal circumstances, you should not issue this command. The Recoverable virtual shared disk subsystem uses this command to manage shared disks in a controlled manner. If you issue this command, the results may be unpredictable.

You can use the System Management Interface Tool (SMIT) to run the cfgvsd command. To use SMIT, enter:

smit vsd\_mgmt

and select the **Configure a virtual shared disk** option.

### **Flags**

**-a**

Specifies all virtual shared disks that have been defined.

## **Parameters**

*vsd\_name* Specifies a defined virtual shared disk.

## **Security**

You must have root authority to run this command.

## **Restrictions**

Under normal circumstances, you should not issue this command. The RVSD subsystem uses this command to manage shared disks in a controlled manner. If you issue this command, the results may be unpredictable.

You must issue this command from a node that is online in the peer domain. To bring a peer domain online, use the **startrpdomain** command. To bring a particular node online in an existing peer domain, use the **startrpnode** command. For more information on creating and administering an RSCT peer domain, refer to the *RSCT: Administration Guide*.

## **Examples**

To bring the virtual shared disk vsd1vg1n1 from the defined state to the stopped state, enter:

cfgvsd vsd1vg1n1

## **Location**

/opt/rsct/vsd/bin/cfgvsd

## **cflow Command**

## **Purpose**

Generates a C and C++ flow graph of external references.

## **Syntax**

**cflow** [ **-d** *Number* ] [ **[-I](#page-435-0)** *Directory* ] [ **[-i \\_](#page-435-0)** ] [ **[-i p](#page-435-0)** ] [ **[-i x](#page-435-0)** ] [ **[-q](#page-435-0)***Option* ] [ **[-r](#page-435-0)** ] [ **[-MA](#page-435-0)** ] [ **[-U](#page-435-0)** *Name* ] [ **[-Nd](#page-435-0)***Number* ] [ **[-Nl](#page-435-0)***Number* ] [ **[-Nn](#page-435-0)***Number* ] [ **[-Nt](#page-435-0)***Number* ] [ **[-D](#page-435-0)** *Name*[**=***Definition* ] ] *File ...*

## **Description**

The **cflow** command analyzes the C, C++, **yacc**, **lex,** assembler, and object files and writes a chart of their external references to standard output.

**Note:** Processing of C++ language files by the **cflow** command requires the presence of the IBM C Set++ Compiler/6000 package.

The **cflow** command sends files with the **.y**, **.l**, and **.c** suffixes to the **yacc** command, **lex** command, and **cpp** command for processing. A modified first pass of the **lint** command then processes the **yacc**, **lex**, and **cpp** output, or any **.i** files. The **cflow** command sends files with a **.C** suffix to the C Set++ compiler.

The **cflow** command assembles files with the **.s** suffix, extracting information from the symbol table (as it does with **.o** files). From this output, the **cflow** command produces a graph of external references and writes it to standard output.

Each line of output provides the following information (in order from left to right):

- A line number followed by sufficient tabs to indicate the level of nesting
- The name of the global, a colon, and its definition.

The name is normally a function not defined as external and not beginning with an underline character (see the **-i\_** and **-i** inclusion flags).

For information extracted from C and C++ source files, the definition consists of an abstract type declaration (for example, char \*), the name of the source file surrounded by angle brackets, and the line number on which the definition was found. Definitions extracted from object files contain the file name and location counter under which the symbol appeared, such as **.text** or **.data**. The **cflow** command deletes leading underline characters in C-style external names.

Once the **cflow** command displays a name, later references to the name contain only the **cflow** line number where the definition can be found. For undefined references, **cflow** displays only < > (angled brackets).

If the nesting level becomes too deep to display in available space, pipe the output from the **cflow** command to the **pr** command, using the **-e** flag to compress the tab expansion to less than eight spaces per tab stop.

**Note:** To ensure that the line numbers produced by the **cflow** command match your **lex** and **yacc** files, you must send the **.l** or **.y** file to the **cflow** command.

## **Flags**

#### **Item Description**

**-d** *Number* Sets to a decimal integer the depth at which the flow graph is cut off. By default this is a large number. Do not set the cutoff depth to a nonpositive integer.

<span id="page-435-0"></span>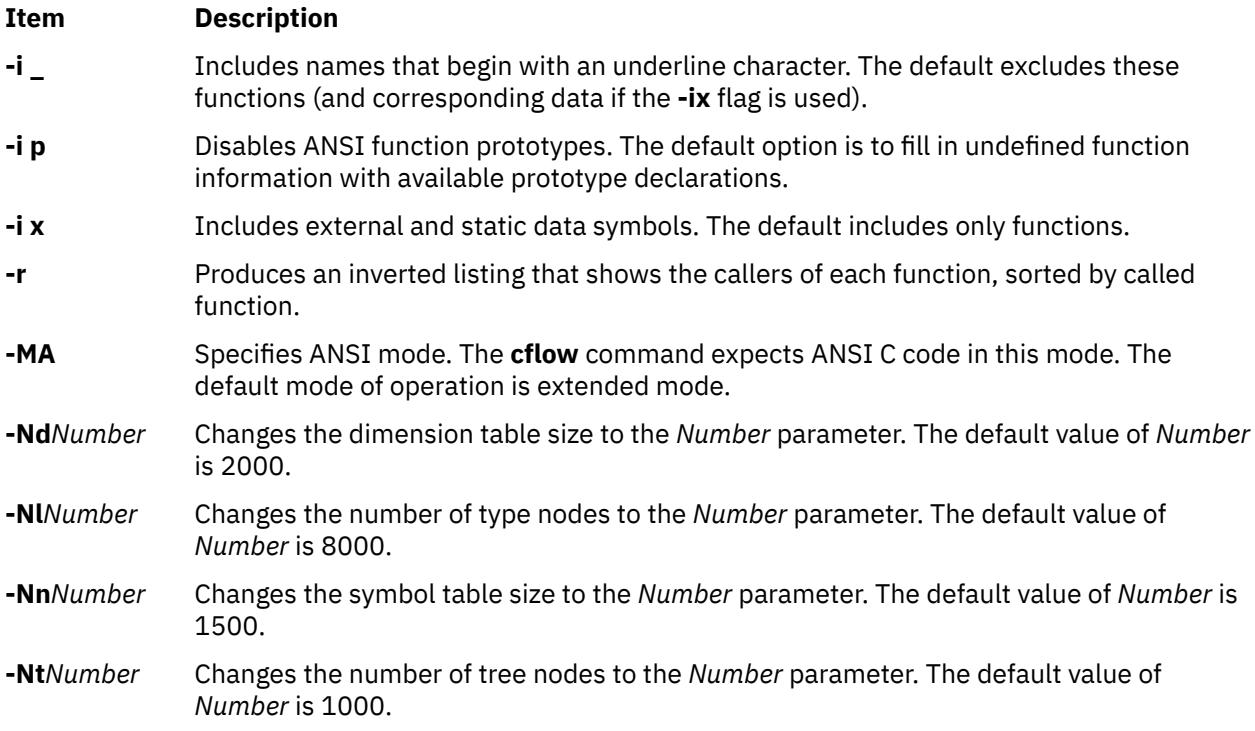

In addition, the **cflow** command recognizes the following flags of the **cpp** command (macro preprocessor):

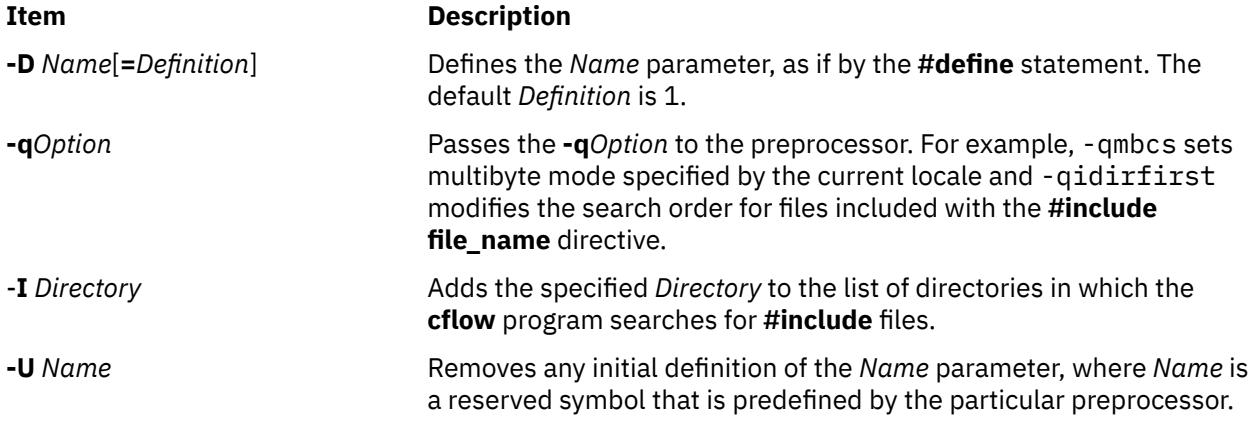

## **Exit Status**

This command returns the following exit values:

#### **Ite Description**

**m**

- **0** Successful completion.
- **>0** An error occurred.

## **Examples**

1. To generate a default flow graph of these C files that compose a program, enter:

cflow timeout.c kill.c error.c

2. To produce a **cflow** graph with a single level of nesting of functions, enter:

cflow -d1 resam.c pptp.c ptpt.c rrr.c whn.c

3. To generate a **cflow** graph of a **lex** program, enter:

cflow scan.l

4. To generate a **cflow** graph of the **yacc** program, enter:

cflow yaccfile.y

5. To generate an inverted listing showing the callers of each of the functions in the C files used in example 2, enter:

cflow -r resam.c pptp.c ptpt.c rrr.c whn.c

#### **Files**

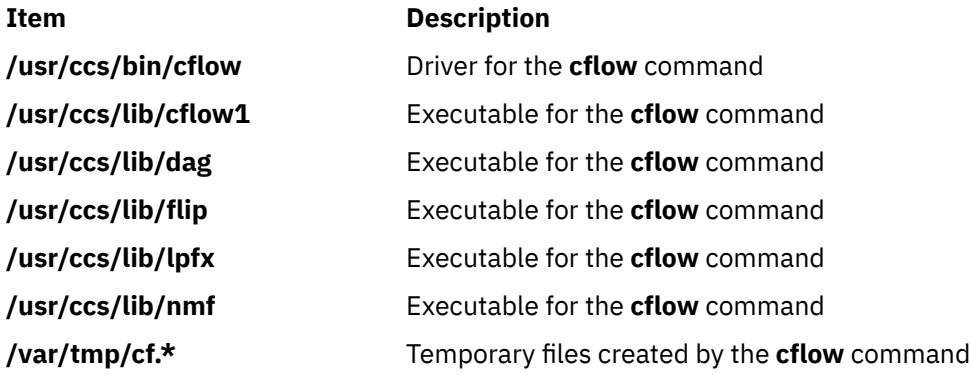

## **cfsadmin Command**

#### **Purpose**

Administers disk space used for caching file systems with the Cache File-System (CacheFS).

#### **Syntax**

**cfsadmin [-c](#page-437-0)** [-o *param=n* [,*param=n*]] *cache\_directory* **cfsadmin [-d](#page-437-0)** *cacheID*|**all** *cache\_directory* **cfsadmin [-l](#page-437-0)** *cache\_directory* **cfsadmin [-s](#page-437-0)** mntpnt . . .|**all cfsadmin [-u](#page-437-0)** *cache\_directory*

#### **Description**

The **cfsadmin** command provides the following functions:

- Cache creation
- Deletion of cached file systems
- Listing of cache contents and statistics
- Resource parameter adjustment when the file system is unmounted.

For each form of the command, unless the **-u** flag is specified, you must specify a cache directory, that is, the directory under which the cache is actually stored. A path name in the front file system identifies the cache directory. When the **-s** flag is used, you must specify a mount point.

<span id="page-437-0"></span>You can specify a cache ID when you mount a file system with CacheFS, or you can let the system generate one for you. The **-l** flag includes the cache ID in its listing of information. You must know the cache ID to delete a cached file system.

### **Flags**

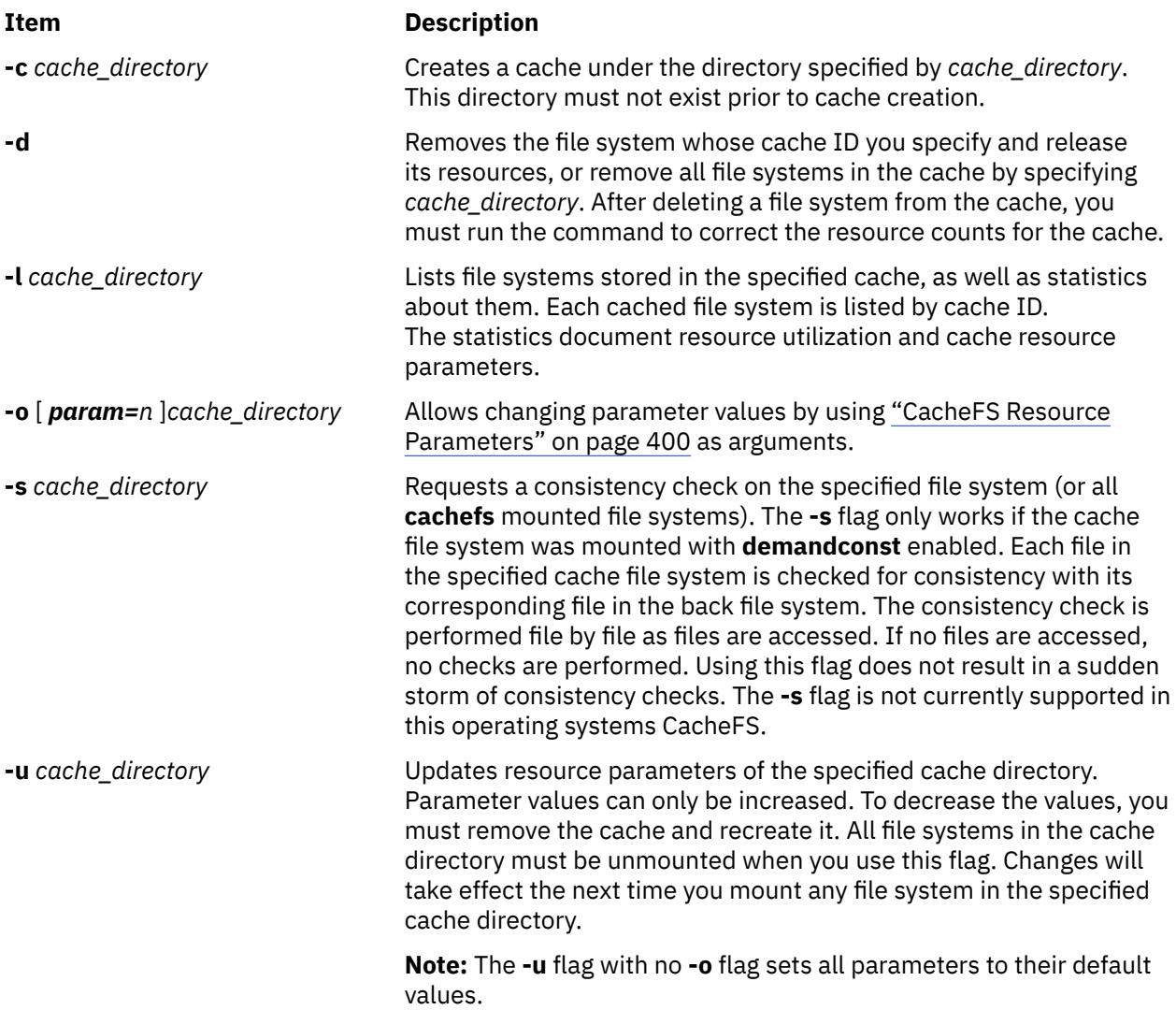

## **CacheFS Resource Parameters**

You can specify the following cacheFS resource parameters as arguments to the **-o** flag. Separate multiple parameters with commas.

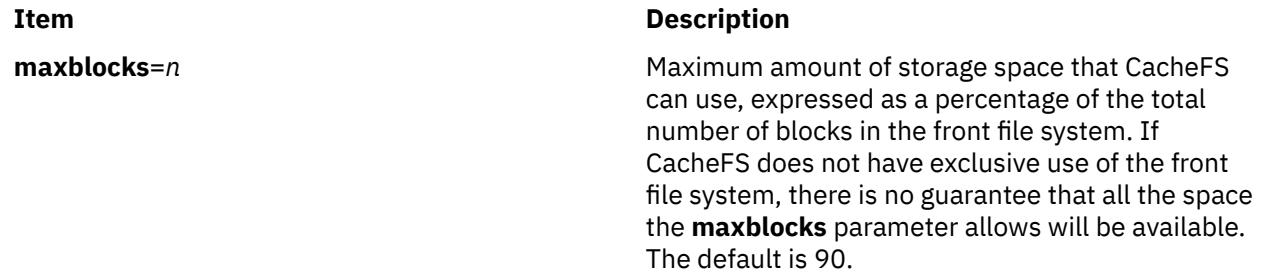

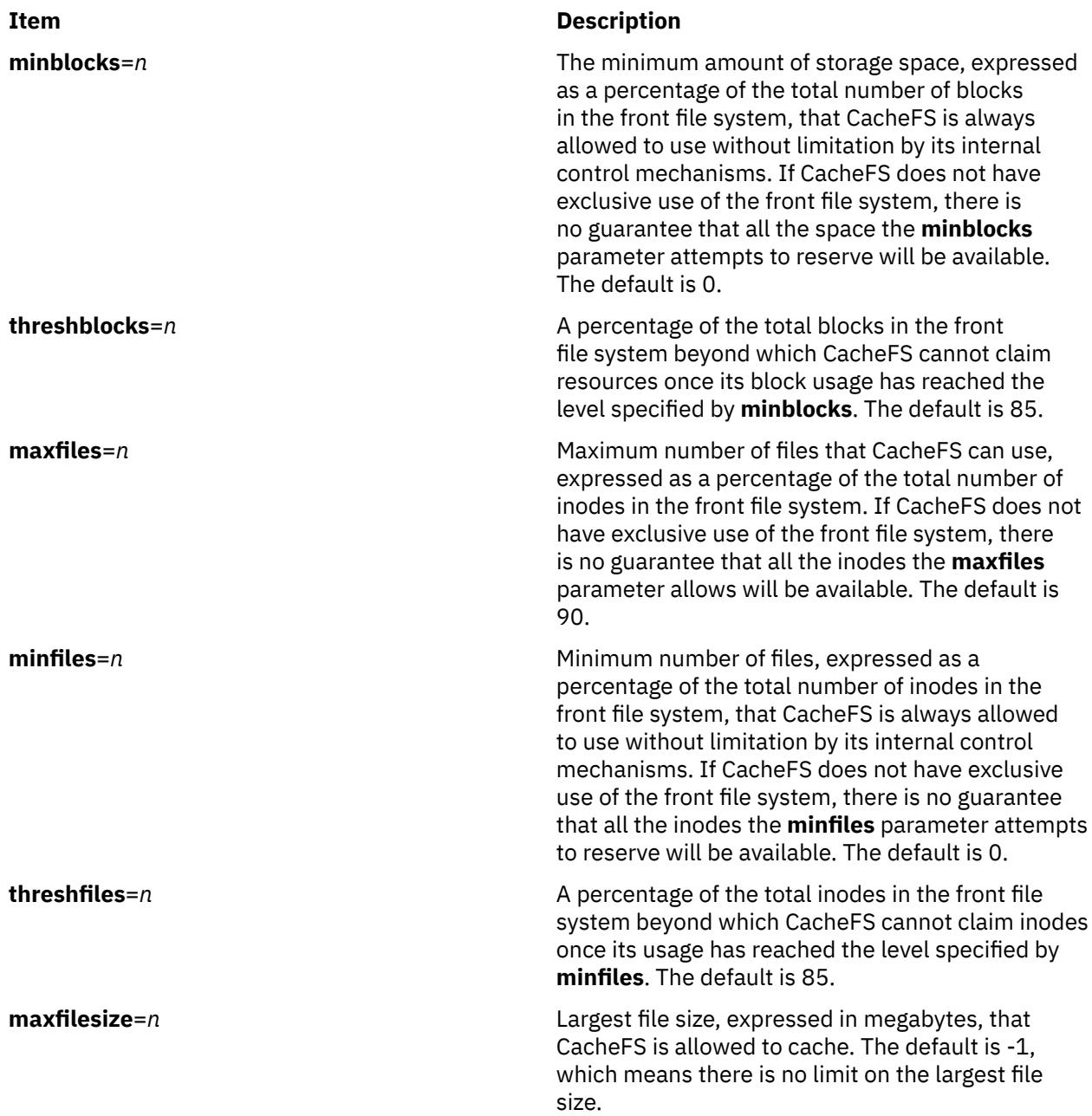

**Note:** You cannot decrease the block or inode allotment for a cache. To decrease the size of a cache, you must remove it and create it again with different parameters.

## **Examples**

1. To create a cache directory named **cache**, enter:

cfsadmin -c /cache

2. To create a cache directory named **/cache1** that can claim a maximum of 60 percent of the blocks in the front file system, can use 40 percent of the front file system blocks without interference by CacheFS internal control mechanisms, and has a threshold value of 50 percent. The threshold value indicates that after CacheFS reaches its guaranteed minimum, it cannot claim more space if 50 percent of the blocks in the front file system are already used.

cfsadmin -c -o maxblocks=60,minblocks=40,threshblocks=50 /cache1

3. To change the **maxfilesize** parameter for the cache directory **/cache2** to 2 megabytes, enter:

cfsadmin -u -o maxfilesize=2 /cache2

4. To list the contents of a cache directory named **/cache3** and provides statistics about resource utilization, enter:

cfsadmin -l /cache3

5. To remove the cached file system with cache ID 23 from the cache directory **/cache3** and free its resources (the cache ID is part of the information returned), enter:

cfsadmin -d 23 /cache3

6. To remove all cached file systems from the **/cache3** directory, enter:

cfsadmin -d all /cache3

7. To check all filesystems mounted with **demandconst** enabled for consistency. No errors will be reported if no **demandconst** filesystems were found. Enter:

cfsadmin

## **chargefee Command**

#### **Purpose**

Charges end users for the computer resources they use.

#### **Syntax**

**/usr/sbin/acct/chargefee** *User Number*

#### **Description**

The **chargefee** command is used by someone with administrative authority to charge the individual specified by the *User* parameter for the number of work units specified by the *Number* parameter. The *Number* value can be an integer or a decimal value.

The **chargefee** command writes a record to the **/var/adm/fee** file. This information is merged with other accounting records by the **acctmerg** command to create the daily report.

**Note:** You should not share accounting files among nodes in a distributed environment. Each node should have its own copy of the various accounting files.

#### **Security**

Access Control: This command should grant execute (x) access only to members of the adm group.

#### **Examples**

To charge smith for 10 units of work on a financial report, enter:

/usr/sbin/acct/chargefee smith 10

A record is created in the **/var/adm/fee** file, which the **acctmerg** command will merge with records in other accounting files to produce the daily report.

## **Files**

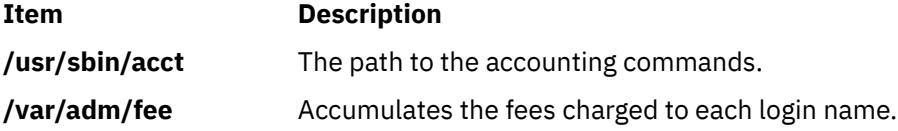

## **chauth Command**

## **Purpose**

Changes user-defined authorization attributes.

## **Syntax**

**chauth** [**-R** *load\_module*] *Attribute* **=** *Value* ... *[Name](#page-441-0)*

## **Description**

The **chauth** command modifies attributes for the authorization that is identified by the *Name* parameter. The command only modifies existing user-defined authorizations in the authorization database. Systemdefined authorizations cannot be modified with the **chauth** command. To change an attribute of a userdefined authorization, specify the attribute name and the new value with the *Attribute* **=** *Value* parameter. If any specified attribute or attribute value is not valid, the **chauth** command does not modify the authorization.

**Important**: Modifying the ID of an authorization can affect the system security because the current value of the ID might be used by some processes, files, and so on. In general, use the **id** attribute to modify the ID of an authorization when you are sure that the authorization is not used. The **chauth** command only allows the ID to be set to an unused value greater than 10 000. IDs less than 10 000 are reserved for system-defined authorizations.

If the system is configured to use multiple domains for the authorization database, authorization modification is performed according to the order specified by the **secorder** attribute of the authorizations database stanza in the **/etc/nscontrol.conf** file. Only the first matching authorization is modified. Duplicate authorizations from the remaining domains are not modified. Use the **-R** flag to modify the authorization from a specific domain.

When the system is operating in enhanced Role Based Access Control (RBAC) mode, modifications made to the authorization database are not used for security considerations until the database is sent to the kernel security tables through the **setkst** command.

## **Flags**

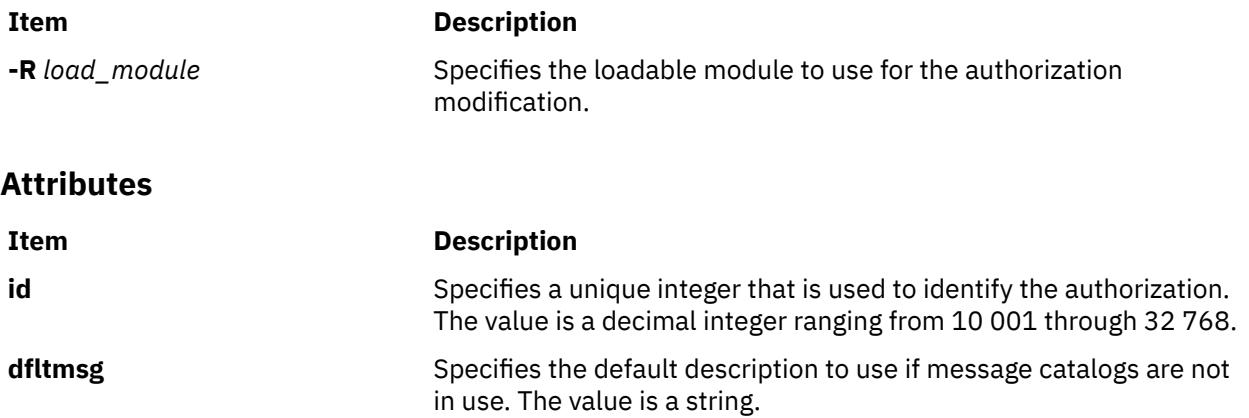

<span id="page-441-0"></span>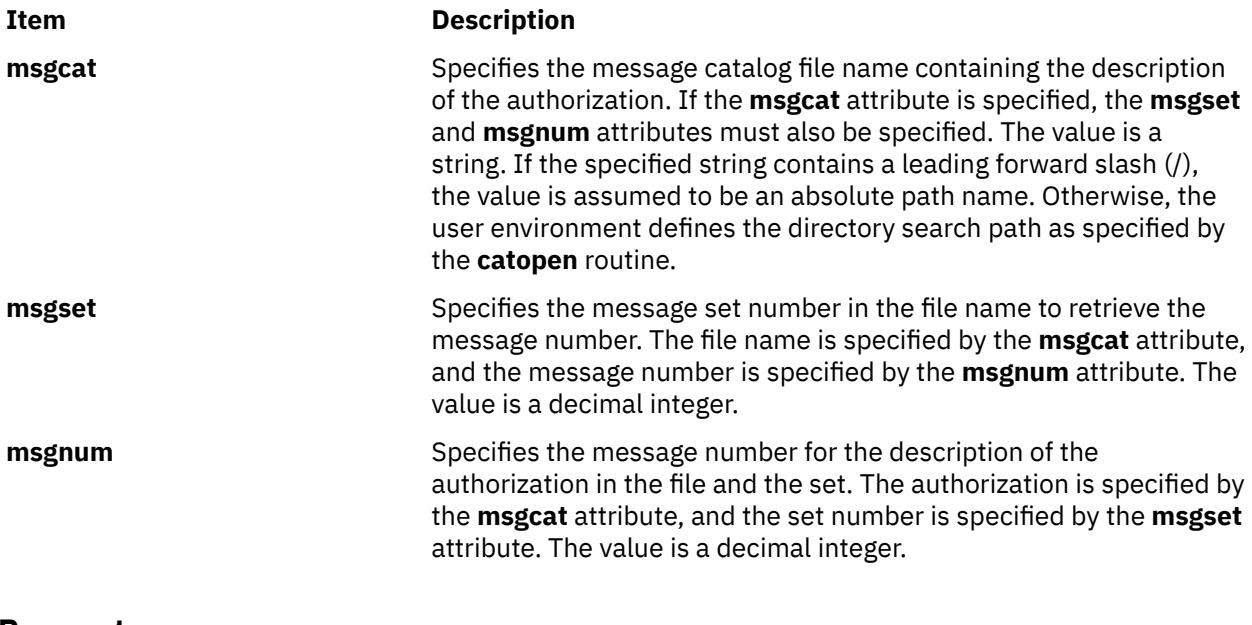

## **Parameters**

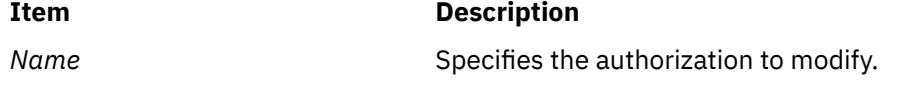

## **Security**

The **chauth** command is a privileged command. You must assume a role that has the following authorization to run the command successfully.

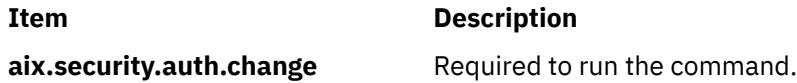

**Attention RBAC users and Trusted AIX users**: This command can perform privileged operations. Only privileged users can run privileged operations. For more information about authorizations and privileges, see Privileged Command Database in *Security*. For a list of privileges and the authorizations associated with this command, see the **lssecattr** command or the **getcmdattr** subcommand.

## **Files Accessed**

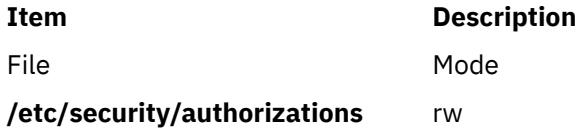

## **Examples**

1. To change the message catalog used to provide the authorization description for the custom authorization, use the following command:

chauth msgcat="custom\_auths.cat" custom

2. To change the message set and number that designates the authorization description for the custom.test authorization, use the following command:

chauth msgset=5 msgnum=24 custom.test

3. To change the message catalog for the custom.test authorization in LDAP, use the following command:

```
chauth -R LDAP msgset=5 custom.test
```
## **chauthent Command**

## **Purpose**

Changes the configured authentication methods for the system.

## **Syntax**

**chauthent** [ **-k5** ] [ **-k4** ] [ **-std** ]

## **Description**

The **chauthent** command sets the desired configuration based on the flags the user sets. The authentication methods are set in the order in which the flags are given to the command. If none of the flags are set, then the **rcmds** will be disabled from functioning. If the **-std** flag is set, it must be the last flag set or the command will fail.

**Note:** The complete order of authentication methods must be specified each time. The command does not modify the current order when replacing it with the new one.

The user must have root authority to execute the command.

The **chauthent** command takes the flags set and calls the **set\_auth\_method** routine in **libauthm.a** to cause the change.

The **chauthent** command writes an error message to **stderr** and returns a -1 if **set\_auth\_method** fails.

## **Flags**

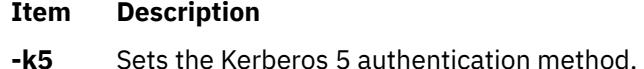

- **-k4** Sets the Kerberos 4 authentication method.
- **-std** Sets the Standard operating system authentication method.

## **Security**

**Attention RBAC users and Trusted AIX users**: This command can perform privileged operations. Only privileged users can run privileged operations. For more information about authorizations and privileges, see Privileged Command Database in *Security*. For a list of privileges and the authorizations associated with this command, see the **lssecattr** command or the **getcmdattr** subcommand.

## **Examples**

1. Set all of the methods in descending order:

chauthent -k5 -k4 -std

2. Set all of the methods with Kerberos 4 attempted first:

chauthent -k4 -k5 -std

3. Clear all of the methods:

## **chC2admin Command**

#### **Purpose**

Changes the name of the administrative host for a system.

## **Syntax**

**chC2admin** [ **-a** *address* ] *hostname*

## **Description**

The **chC2admin** command maintains the name of the C2 System Administrative Host as well as the NFS mount points and hostname entries as defined in **/etc/filesystems**.

Changing the name of the Administrative Host will cause the NFS file systems listed in **/etc/filesystems** to be updated and the contents of **/etc/security/admin\_host** to be replaced.

The given *hostname* must be defined when this command is executed. If *hostname* cannot be resolved, a warning will be given. The **-a** option may be used to specify the IP address of hostname. When the **-a** option is given, *hostname* and *address* will be added to the **/etc/hosts** file.

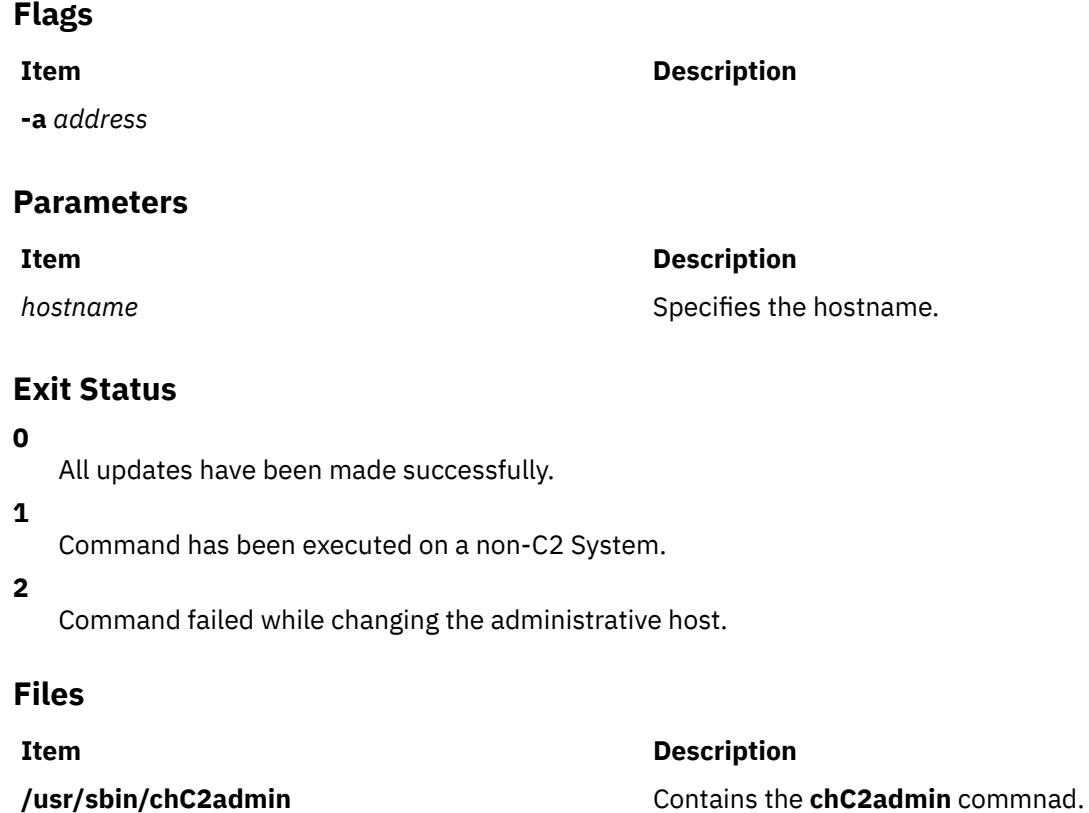

# **chCCadmin Command**

#### **Purpose**

Changes the name of the Common Criteria enabled System Administrative Host for a system.

## **Syntax**

**chCCadmin** [ **-a** *address* ] *hostname*

## **Description**

The **chCCadmin** command maintains the name of the Common Criteria enabled System Administrative Host as well as the NFS mount points and hostname entries as defined in **/etc/filesystems**.

Changing the name of the Administrative Host will cause the NFS file systems listed in **/etc/filesystems** to be updated and the contents of **/etc/security/admin\_host** to be replaced.

The given *hostname* must be defined when this command is executed. If *hostname* cannot be resolved, a warning will be given. The **-a** option may be used to specify the IP address of hostname. When the **-a** option is given, *hostname* and *address* will be added to the **/etc/hosts** file.

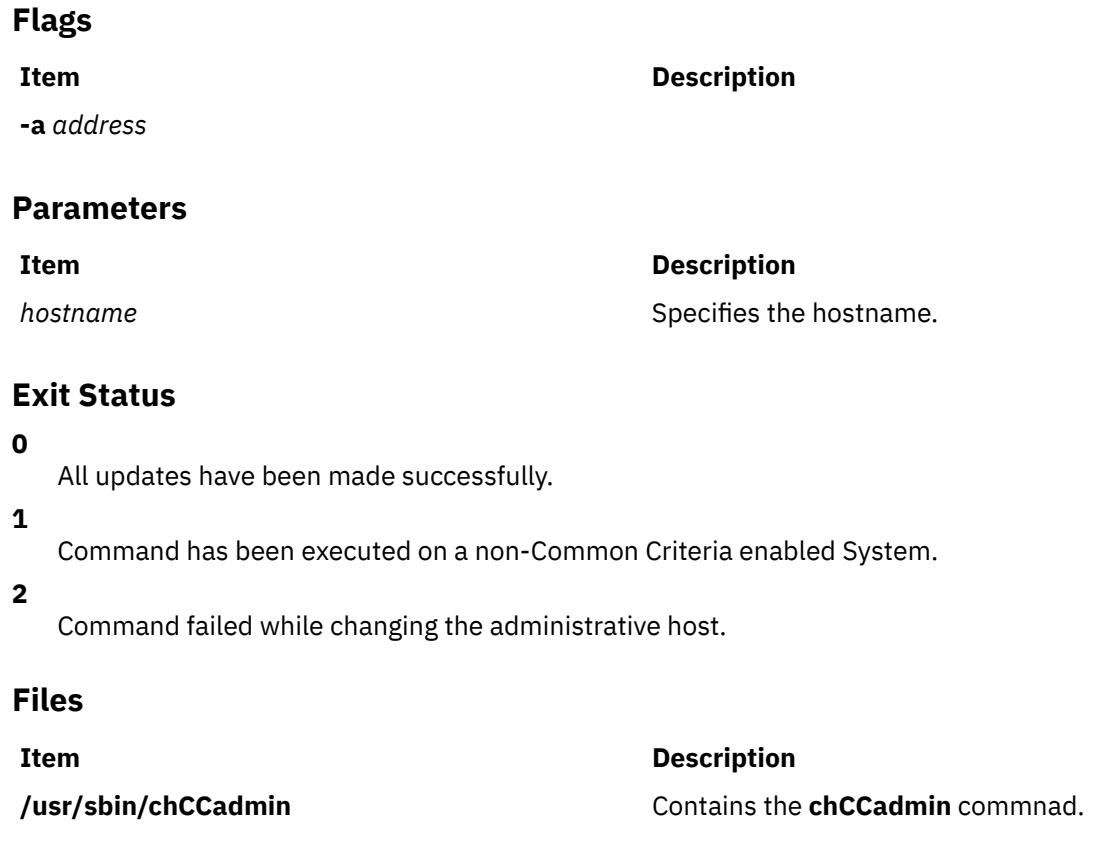

## **chcifscred Command**

## **Purpose**

Changes the password for a specific server/user entry stored in the /etc/cifs\_fs/cifscred file.

## **Syntax**

chcifscred [-h](#page-445-0) *RemoteHost* [-u](#page-445-0) *user* [[-p](#page-445-0) *password*]

## **Description**

The chcifscred command takes a server and user name as input. If this input has credentials listed in /etc/cifs fs/cifscred, the command line prompts for a password to replace the existing password. The password is stored in an encrypted format.

<span id="page-445-0"></span>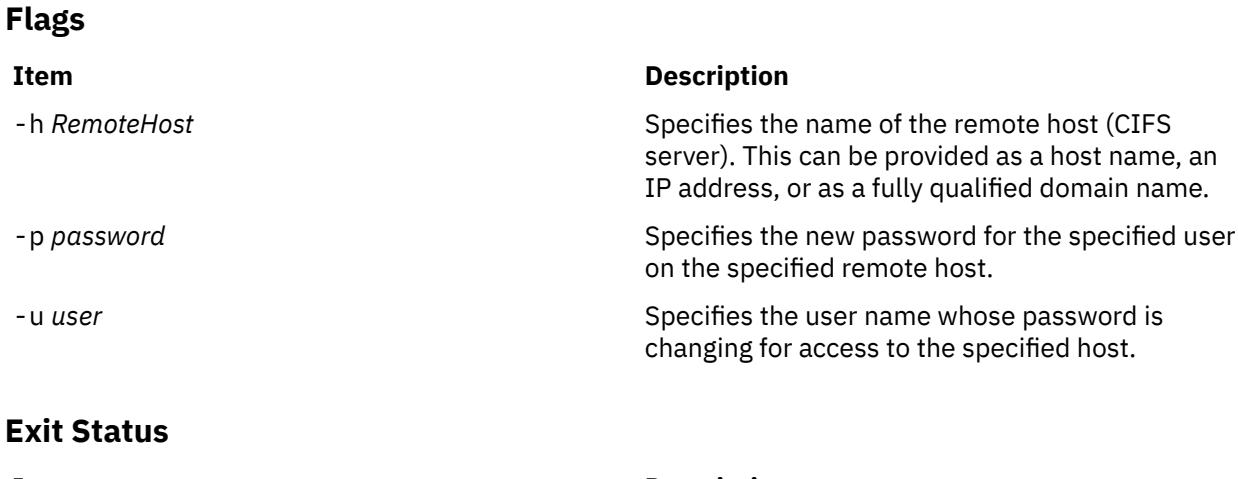

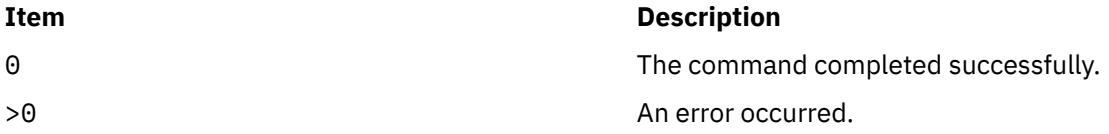

## **Examples**

1. To change the password stored for user1 to mount on server1, with server1 and user1 credentials already residing in /etc/cifs\_fs/cifscred, enter:

chcifscred -h server1 -u user1

## **Location**

/usr/sbin/chcifscred

## **Files**

/etc/cifs\_fs/cifscred Stores the CIFS credentials.

**Item Description**

## **chcifsmnt Command**

## **Purpose**

Changes the mount options, server name, share, or credentials for a CIFS mount.

## **Syntax**

chcifsmnt [-f](#page-446-0) *MountPoint* [[-d](#page-446-0) *RemoteShare*] [[-h](#page-446-0) *RemoteHost*] [[-c](#page-446-0) *user*] [[-p](#page-446-0) *password*] [[-m](#page-446-0) *MountTypeName*] [[-A](#page-446-0)|[-a](#page-446-0)] [[-I](#page-446-0)|[-B](#page-446-0)|[-N](#page-446-0)] [[-t](#page-446-0) {rw|ro}] [[-u](#page-447-0) *uid*] [[-g](#page-446-0) *gid*] [[-x](#page-447-0) *fmode*] [[-w](#page-447-0) *wrkgrp*]

## **Description**

The chcifsmnt command changes the mount options, server name, share name, or credentials for a CIFS mount defined in /etc/filesystems file. If the share is not mounted, it will be mounted after the changes to the /etc/filesystems file are made. If the share is not already defined in /etc/ filesystems, an error is returned.

<span id="page-446-0"></span>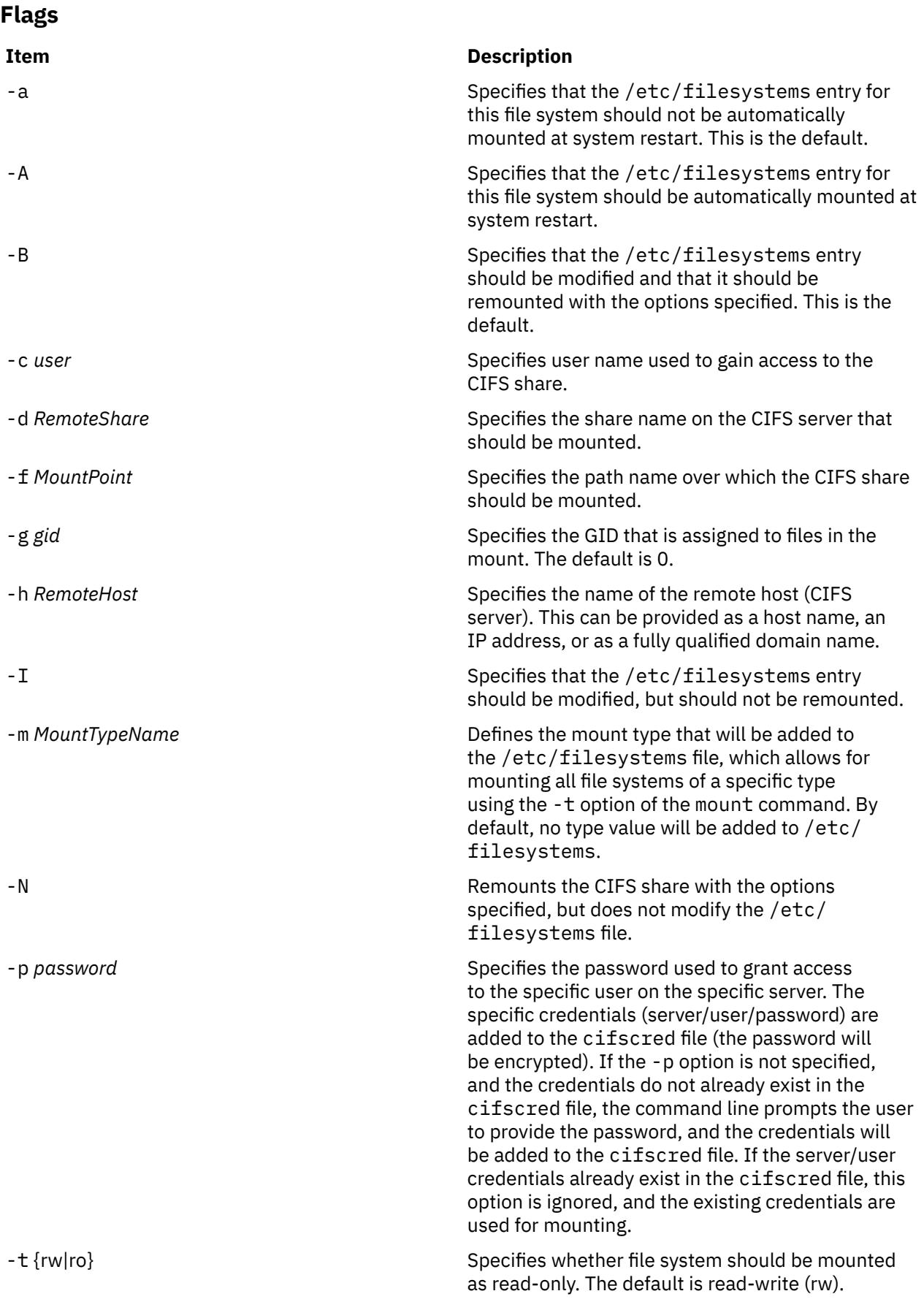

<span id="page-447-0"></span>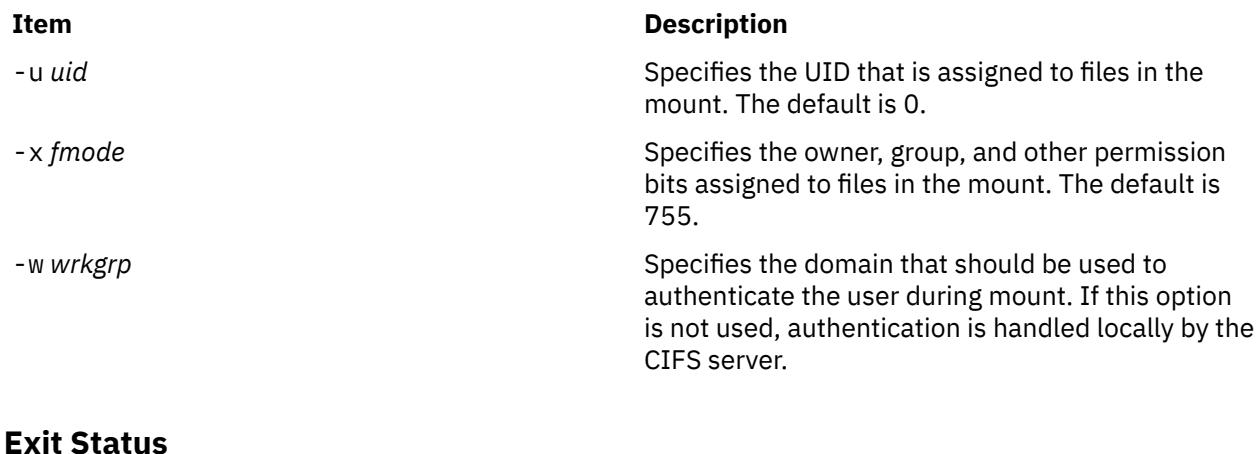

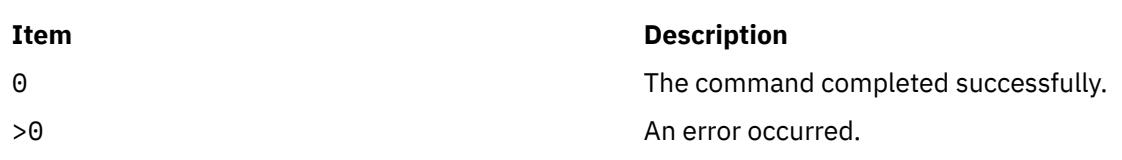

### **Examples**

1. To change the user name to user1 for a CIFS mount defined on /mnt, enter:

chcifsmnt -f /mnt -c user1

## **Location**

/usr/sbin/chcifsmnt

#### **Files**

**Item Description** /etc/cifs\_fs/cifscred Stores the CIFS credentials. /etc/filesystems Stores the CIFS entry.

## **chclass Command**

#### **Purpose**

Change the attributes and resource entitlements of a Workload Management class.

### **Syntax**

**chclass -a** *Attribute*=*Value* {[**-a** *Attribute***=***Value*]...} [ **[-c](#page-450-0)** | **[-m](#page-450-0)** | **[-b](#page-450-0)** | [-v](#page-451-0) | **[-C](#page-450-0)** | **[-B](#page-450-0)** | **[-P](#page-450-0)** | **[-T](#page-451-0)** | **[-L](#page-450-0)** | [-V](#page-451-0) | **[-A](#page-450-0)** *KeyWord***=***Value*] [ **[-d](#page-450-0)** *Config\_Dir*] [ **[-S](#page-451-0)** *SuperClass*] *Name*

#### **Description**

The **chclass** command changes attributes for the class identified by the *Name* parameter. The class must already exist. To change an attribute, specify the attribute name and the new value with the *Attribute***=***Value* parameter. To change a limit or shares value, use option **-c** for cpu, **-m** for memory, and **-b** for disk I/O throughput, with the keyword value in **[min](#page-449-0)**, **[softmax](#page-449-0)**, **[hardmax](#page-449-0)** or **[shares](#page-449-0)**. To set the process total limits (the limits that apply to each process of the class), use one or more of the options **-C** (totalCPU), **-B** (totalDiskIO), **-A** (totalConnectTime), or -v (totalVirtualMemoryLimit), with the keyword value of hardmax. To set the class total limits (the limits that apply to the whole class), use one or more of the options **-P** (totalProcesses), **-T** (totalThreads), **-L** (totalLogins), or -V (totalVirtualMemoryLimit), with the keyword value of hardmax. To reset any total limit, use - for *Value*. Process, class, or both total limits may be disabled when starting or updating the WLM (see **wlmcntrl** command).

**Note:** Only the root user can change the attributes of a superclass. Only root or authorized users whose user ID or group ID matches the user name or group name specified in the attributes **adminuser** and **admingroup** of a superclass can change the attributes of a subclass of this superclass.

Normally, **chclass** updates the attributes of a class in the relevant WLM property files, and the modifications are applied to the in-core class definition (active classes) only after an update of WLM using the **wlmcntrl** command.

If an empty string is passed as the configuration name (*Config\_dir*) with the **-d** flag, the change applies only to the in-core class attributes, and no property file is updated, making the changes temporary (the change is lost if WLM is stopped and restarted or the system is rebooted).

**Note:** This command cannot apply to a set of time-based configurations (do not specify a set with the **-d** flag). If the current configuration is a set, the **-d** flag must be given to indicate which regular configuration the command should apply to.

## **Attributes**

The following attributes can be changed:

#### **Class properties:**

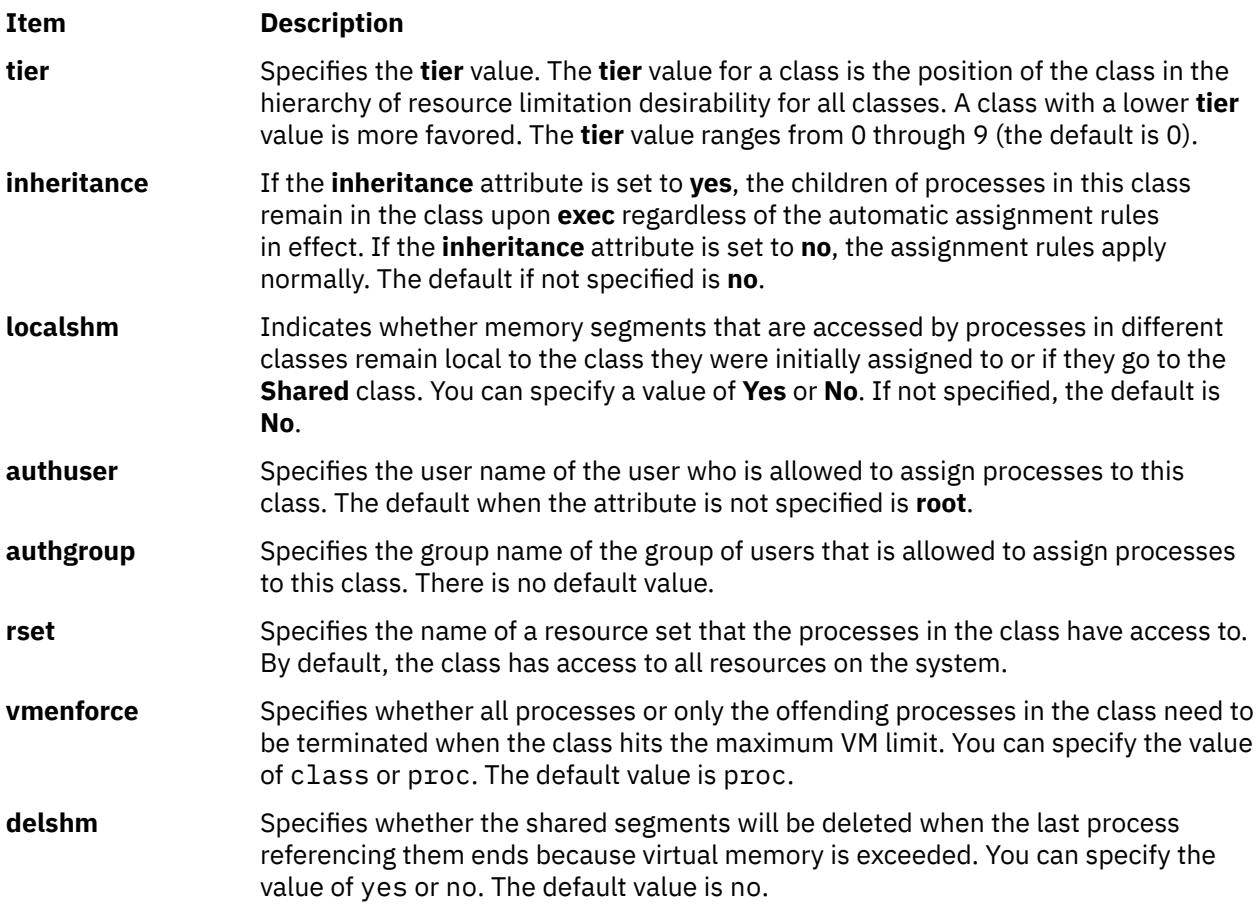

<span id="page-449-0"></span>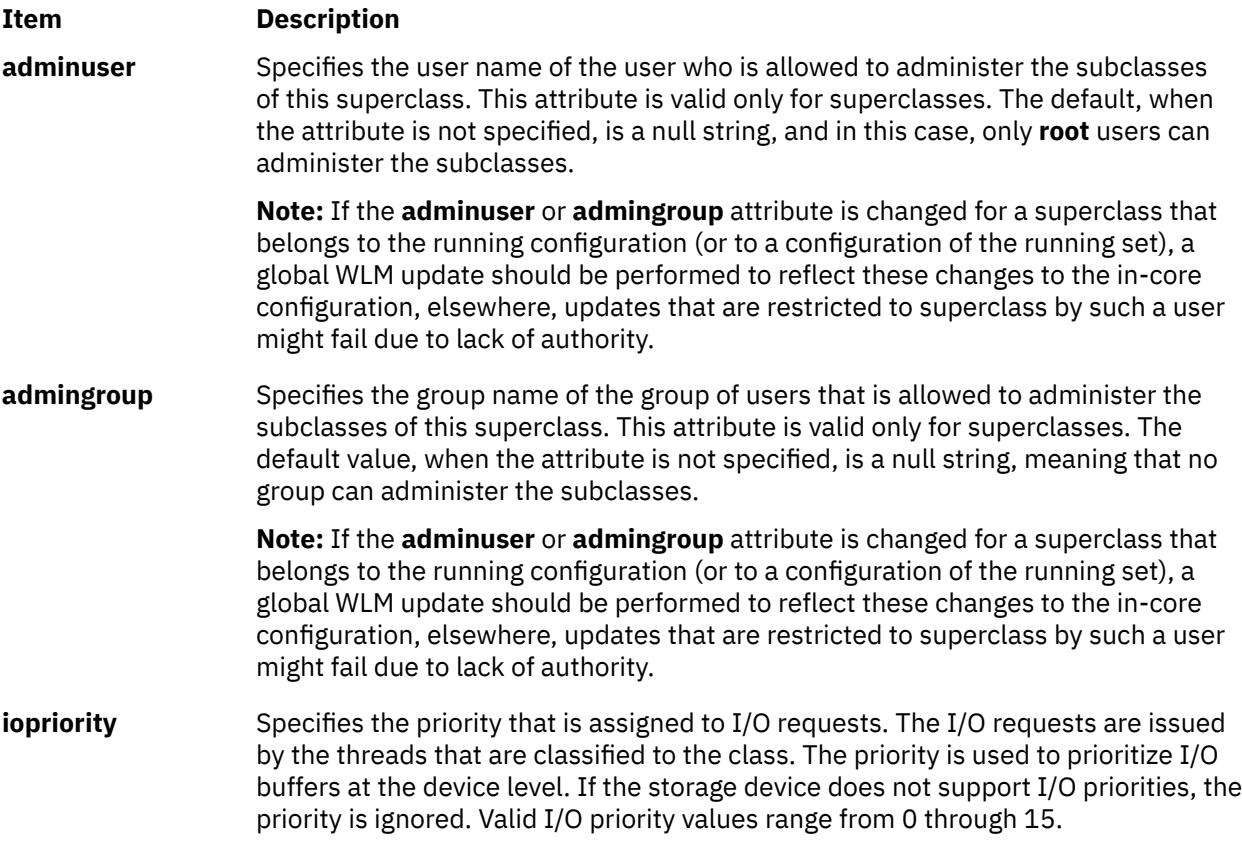

#### **Class limits and shares for CPU, memory, or disk I/O resource:**

#### **Item Description**

- **min** Specifies the minimum percentage of the resource that must be made available when requested, expressed as a percentage of the total resource available in the system. Possible values range from 0 through 100 (the default is 0).
- **shares** Specifies the maximum ratio of the resource that can be made available if there is contention. This parameter is expressed in shares of the total resource available in the system. The actual ratio of the resource is dynamically computed, proportionally to the shares of all active classes. If a class has no running process, its shares are excluded from the computation. The shares are arbitrary numbers ranging from 1 through 65535. If shares is specified as a hyphen (-), the class is always considered on target and its utilization for this resource is not regulated by WLM, but the minimum and maximum limits if any still apply. This is the default if the shares for a resource are not specified.
- **softmax** Specifies the maximum percentage of the resource that can be made available, when there is contention. Possible values range from 1 through 100 (the default is 100). A class can exceed its soft maximum for a given resource if there is no contention on the resource.
- **hardmax** Specifies the maximum percentage of the resource that can be made available, even if there is no contention. Possible values range from 1 through 100 (the default is 100). Specifying a value different from the default value of 100 for memory can result in some memory pages remaining unused, while some processes in the class use more.
- **max** Specifies the maximum percentage of the resource that can be made available, even if there is no contention. Possible values range from 1 through 100 (the default is 100). Specifying a value different from the default value of 100 for memory can result in some memory pages remaining unused, while some processes in the class use more.

**Note:** The default values for a class can be read using the **lsclass -D** command and can be changed by manually editing the property files **classes**, **shares**, or **limits** to add a default stanza. For more information about these files, see the *Files Reference*.

## <span id="page-450-0"></span>**Class description:**

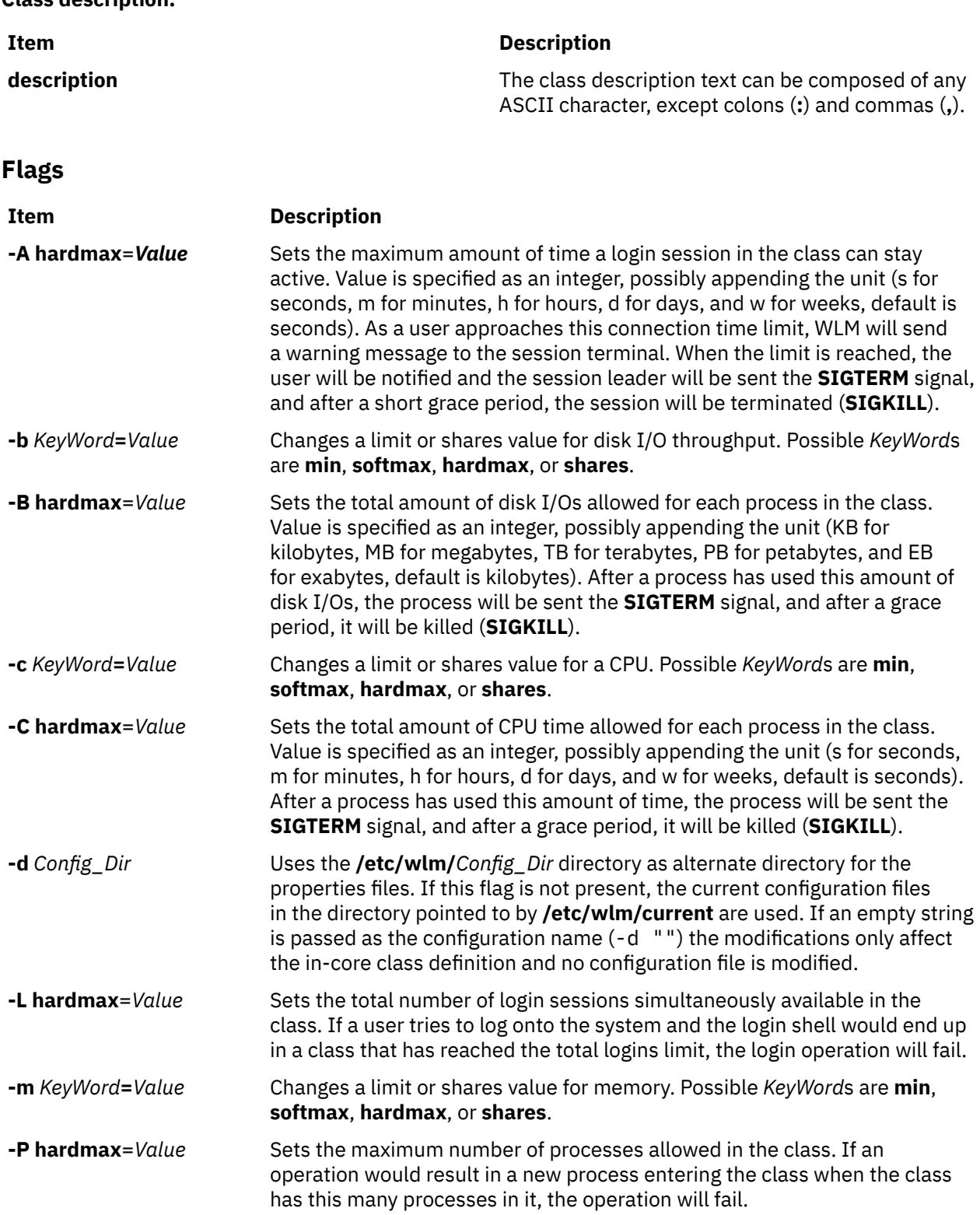

<span id="page-451-0"></span>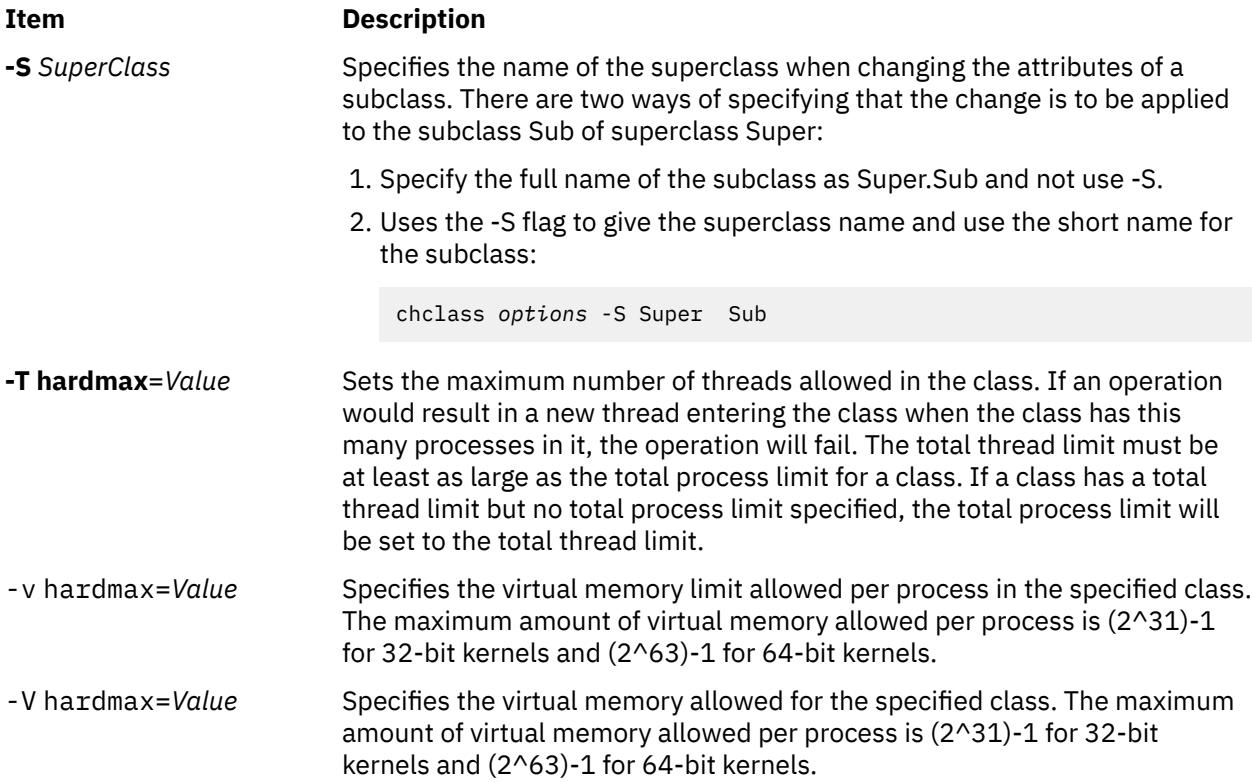

## **Security**

**Attention RBAC users and Trusted AIX users**: This command can perform privileged operations. Only privileged users can run privileged operations. For more information about authorizations and privileges, see Privileged Command Database in *Security*. For a list of privileges and the authorizations associated with this command, see the **lssecattr** command or the **getcmdattr** subcommand.

#### **Files**

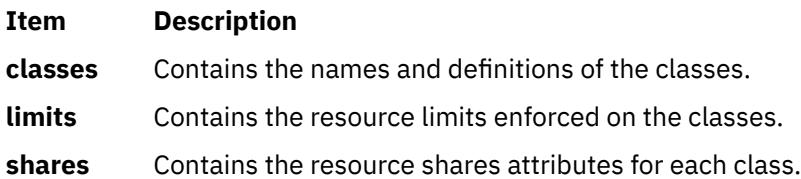

## **chcluster Command**

## **Purpose**

Changes the cluster configuration.

## **Syntax**

To change the local site cluster topology through addition or deletion of node entities, shared disk entities, or backup repository entities, use the following syntax:

```
chcluster [ -m [+|-]nodename{[cle_ip=addr1[,cle_ip=addr2][,...],cle_uuid=UUID,cle_globid=id]} 
[,...] ]
 [ -d [+|-]shareddisk[,...] ] [ -b [+|-]backupdisk[,...] ] [-n cluster_name ][-
p [+|-]comdisk] [-v]
```
To extend the cluster topology to include a remote site, use the following syntax:

chcluster -S *sitename* -r *remote\_reposdisk* -m *nodename* [-s *multi\_cast\_addr*] [-n *cluster\_name* ]  $[-v]$ 

To change the remote site cluster topology through addition or deletion of node entities, use the following syntax:

```
chcluster -S sitename -m [+|-]nodename [-n cluster_name] [-v]
```
To change the site cluster topology by adding or removing backup repository entities, use the following syntax:

```
chcluster -b [+|-]backupdisk[,...] [-@ contact_node -S sitename] [-n cluster_name] [-v]
```
To change the attribute on a site entity, use the following syntax:

```
chcluster -S sitename{[cle_name=new_name,cle_prio=prio]}
```
To change the attribute of a node entity, use the following syntax:

```
chcluster -m nodename{[[+|-]cle_ip=addr1[,cle_ip=addr2][,...] | cle_hostname=name]} [ -S 
sitename ] [-v]
```
## **Description**

The **chcluster** command changes the cluster configuration.

The **chcluster** command adds and removes the storage area network (SAN) shared disks and nodes to or from the cluster configuration, or extends the existing cluster to span multiple sites. When you create another site, specify only one remote node, along with the remote site name, remote repository disk name, and the remote site multicast address (optional). Additional remote nodes can be added after the remote site is created.

## **Flags**

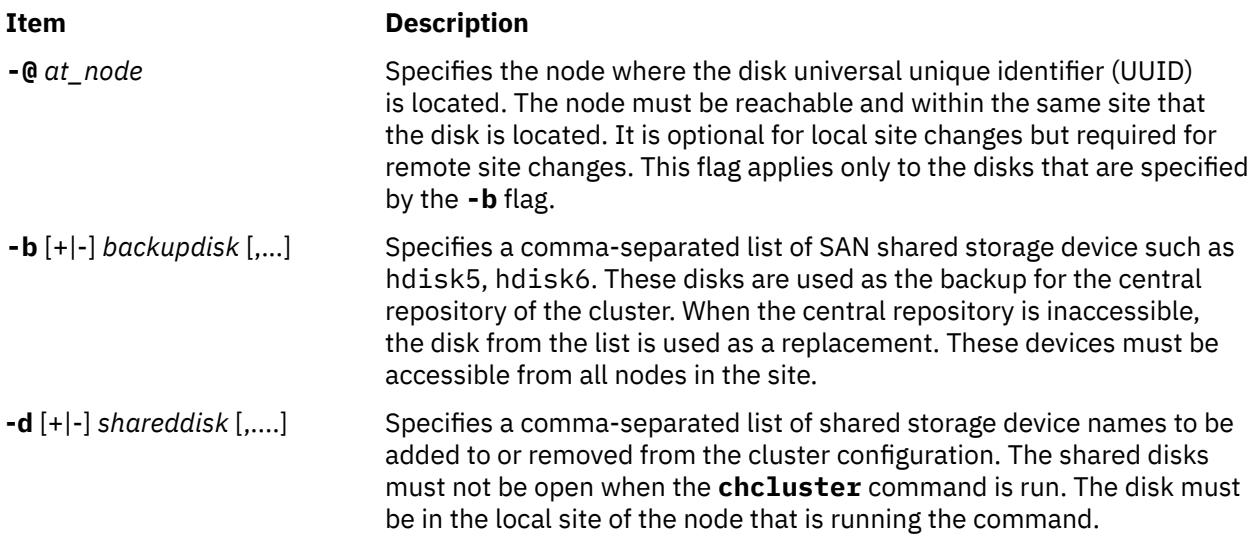

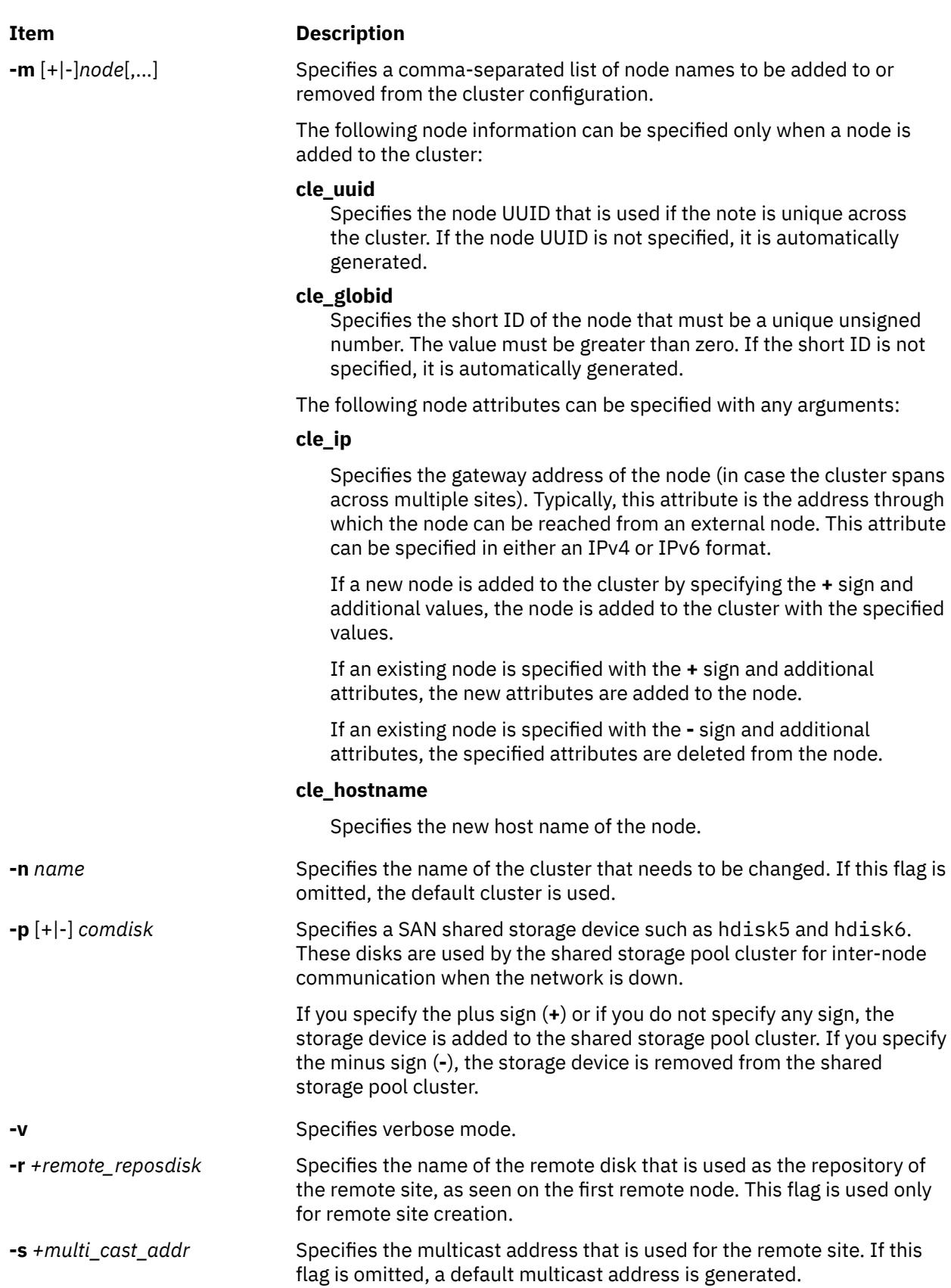

#### **Item Description**

**-S** *+sitename* Specifies the name of the site that is associated with the specified entities. Currently, a cluster supports only 2 sites. If this flag is omitted, the site of the running node is used.

The following site information can be specified only during site creation:

#### **cle\_uuid**

Specifies the site UUID that is used if the node is unique across the cluster. If the site UUID is not specified, it is automatically generated.

### **cle\_globid**

The short ID of the site that must be a unique unsigned number. The value must be greater than zero. If short ID is not specified, it is automatically generated.

The following site attribute can be specified during site creation:

#### **cle\_prio**

Specifies the priority of a site. A lower value indicates a higher priority. The priority is mainly used in the context of synchronizing the repository metadata. If two sites split and the repository data becomes out-of-sync, the data from the site with higher priority is copied over to the site with lower priority.

If a site already exists, the following attributes can be changed:

#### **cle\_name**

Specifies the new name of the site.

#### **cle\_prio**

Specifies the new priority of the site.

The other values cannot be changed.

## **Examples**

1. To add shared disks to the cluster configuration:

chcluster -n mycluster -d +hdisk20,+hdisk21

2. To remove shared disks from the cluster configuration:

chcluster -n mycluster -d -hdisk20,-hdisk21

3. To add nodes to the cluster configuration:

chcluster -n mycluster -m +nodeD,+nodeE

4. To remove nodes from the cluster configuration:

chcluster -n mycluster -m -nodeD,-nodeE

5. To add a site to the cluster configuration:

chcluster -n mycluster -S +remotesite -m +nodeZ -r +hdisk5

where *hdisk5* is the name of the disk as seen by *nodeZ* node.

6. To change the name of an existing site:

chcluster -n mycluster -S remotesite{cle\_name=myremotesite}

7. To change the name of an existing node in the cluster:

chcluster -n dynamicCluster –m rosy{cle\_hostname=pinky}

8. To add the backup disks hdisk1 and hdisk2 to the local site, enter the following command:

chcluster -S Local -b +hdisk1,+hdisk2

- 9. To remove the backup disks hdisk1 and hdisk2 from the local site, enter the following command: chcluster -S Local -b -hdisk1,-hdisk2
- 10. To add the backup disks hdisk3 and hdisk4 to the remote site, enter the following command:

chcluster -S Remote -b +hdisk3,+hdisk4 -@ remote\_node

11. To remove the backup disks hdisk3 and hdisk4 from the remote site, enter the following command:

chcluster -S Remote -b -hdisk3,-hdisk4 -@ remote\_node

## **chcod Command**

#### **Purpose**

Manages Capacity Upgrade on Demand.

#### **Syntax**

**chcod** [ **[-r](#page-456-0)** *ResourceType* **[-n](#page-456-0)** *NbrResources* ] [**[-c](#page-456-0)** *CustomerInfo* ] [ **[-m](#page-456-0)** *MailAddr* ] [**[-h](#page-456-0)** ]

### **Description**

The **chcod** command manages Capacity Upgrade on Demand, or CUoD. CUoD enables the authorization of more *ResourceTypes*, such as processors, on the system than were initially authorized. The additional resources may be enabled if they are available, and if the system supports CUoD for that *ResourceType*. Only one *ResourceType* may be managed at a time. The change in the number of *ResourceTypes* takes effect after the next system boot. CUoD management also includes displaying the current number of *ResourceType*(s) that have CUoD support, monitoring the number of *ResourceType*(s) on the system, and notifying appropriately. Notification occurs on a monthly basis and also whenever *NbrResources* changes.

Notification takes the form of error logging and, optionally, sending e-mail. An entry is made in the system error log whenever the specified *ResourceType* changes and also on a monthly basis. The *CustomerInfo* text is included in the error log. If you specify an e-mail address with *MailAddr*, notification also occurs through an e-mail message sent to *MailAddr*. The *CustomerInfo* text is included in the text of the message. You can have notification by both error logging and e-mail if you specify both *CustomerInfo* and *MailAddr*.

With no flags specified, **chcod** displays the current value of *CustomerInfo*, *MailAddr*, the system's model name and serial number, and the current value(s) of *NbrResources* for any *ResourceType* that has CUoD support.

**Note:** Beginning with the IBM p650 and later models (all POWER4 Systems), CUoD is managed at the Hardware Management Console (HMC).

## **Flags**

<span id="page-456-0"></span>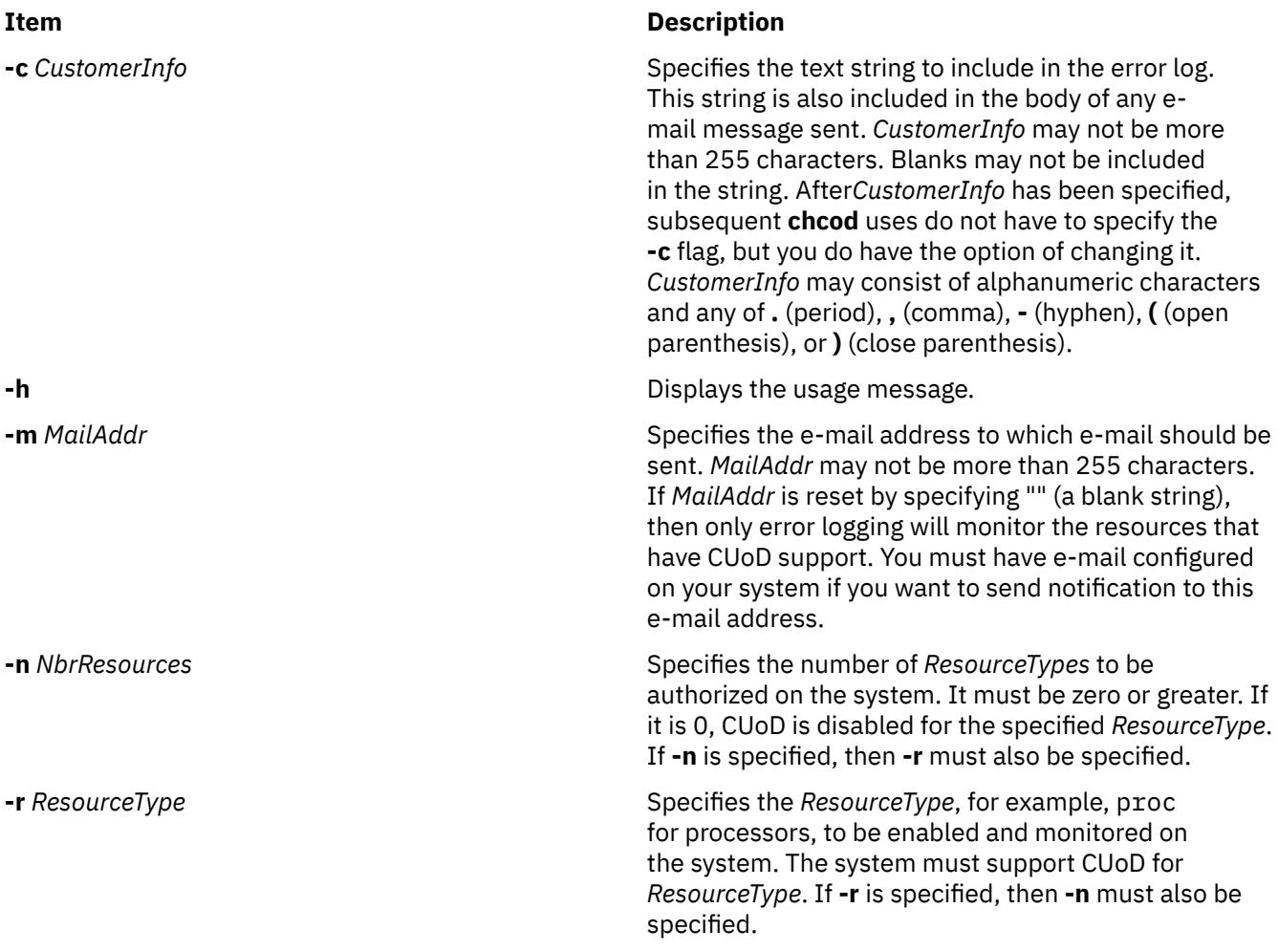

## **Examples**

1. To initiate CUoD for processors, type:

```
chcod -r proc -n 10 -m"someone@ibm.location.com" -c"Jane_Doe-
Customer_Number_999999-(111)111-1111"
```
2. To change the *CustomerInfo*, type:

```
chcod -c"Jane_Doe-Customer_Number_999999-(222)222-2222"
```
3. To stop the e-mail form of notification, type:

chcod -m""

4. To see the current values of the resources with CUoD support, type:

chcod

A message similar to the following will be displayed:

Current CustomerInfo = Jane\_Doe-Customer\_Number\_999999-(222)222-2222 Current MailAddr = someone@ibm.location.com Current model and serial number = IBM,7043-150 000974934C00 Current number of authorized processors = 10 of 12 installed on system

## **Purpose**

Changes a previously-defined communication group for a peer domain.

## **Syntax**

To change an attribute of a communication group:

chcomg [ -s *sensitivity* ] [ -p *period* ] [ **-g** *grace* ] [ -t *priority* ] [-b] [-r] [ -x b | r | br ] [ -e *NIM\_path* ] [ -m *NIM\_parameters* ] [ **-N** *UseForNodeMembership* ] [-h] [-TV] *communication\_group*

To change a reference in a heartbeat interface resource to a different communication group:

**chcomg** [ **-i h:***heartbeat\_interface1*[**:***node1* ] [ **,***heartbeat\_interface2*[**:***node2*]...] | **-S h:"***heartbeat\_interface\_selection\_string***"** ] [ **-h** ] [ **-TV** ] *communication\_group*

To change a reference in a network interface resource to a different communication group:

chcomg [-i n:*network\_interface1*[:*node1*][,*network\_interface2*[:*node2*]...] │ -S n:"*network\_interface\_selection\_string*"] [ **-6** ] [-h] [-TV] *communication\_group*

## **Description**

The chcomg command changes an existing communication group definition with the name specified by the *communication\_group* parameter for the online peer domain. The communication group is used to define heartbeat rings for use by topology services and to define the tunables for each heartbeat ring. The communication group determines which devices are used for heartbeating in the peer domain.

The chcomg command must be run on a node that is currently online in the peer domain where the communication group is defined. One or more attributes can be changed with one chcomg command, but at least one change is required.

The -e and -m flags are used to set the network interface module (NIM) path and parameters. The NIM path is the path to the NIM that supports the adapter types used in the communication group. The NIM parameters are passed to NIM when it is started.

The chcomg command can also be used to assign a communication group to an interface resource. Use the -i flag to assign the communication group to a specific interface resource name. The interface resource can be limited to one on a particular node. An interface resource can also be specified using the -S flag and a selection string. This is used when specifying the interface resource name is not sufficient. Before a communication group can be removed, any interface resources that refer to it must be reassigned.

More than half of the nodes must be online to change a communication group in the domain.

## **Flags**

#### **-s** *sensitivity*

Specifies the heartbeat sensitivity. This is the number of missed heartbeats that constitute a failure. The sensitivity is an integer greater than or equal to 4.

#### **-p** *period*

Specifies the period, which is the number of seconds between heartbeats. The value of *period* can be an integer or a floating-point number that is greater than or equal to 1.

#### **-g** *grace*

Specifies the grace period that is used when heartbeats are no longer received. When a heartbeat is missed, an Internet Control Message Protocol (ICMP) echo packet is sent to the failed node. If the echo is returned, the grace period is initiated.

The grace period is specified in seconds and is significant to milliseconds. It can be specified as an integer, a floating-point number, or one of these values:

**0**

Specifies that the grace period is disabled.

**-1 | d**

Specifies that the topology services subsystem controls the grace period. This is the default value.

### **-t** *priority*

Specifies the priority. The priority indicates the importance of this communication group with respect to others. It is used to order the heartbeat rings. The lower the number, the higher the priority. The highest priority is 1.

**-b**

Specifies that broadcast will be used if the underlying media support it. The -b flag cannot be used when specifying  $-x$  b.

**-r**

Specifies that source routing will be used if the underlying media support it. The -r flag cannot be used when specifying  $-x$   $r$ .

### **-x b | r | br**

Excludes control for the heartbeat mechanism. This indicates that one or more controls for heartbeat mechanisms should not be used even if the underlying media support it. The following can be excluded:

**b**

Specifies that broadcast should not be used even if the underlying media support it.

**r**

Specifies that source routing should not be used even if the underlying media support it.

Excluding more than one control is specified by listing the feature option letters consecutively (-x br).

## **-i h | n:***network\_interface1***[:***node1***] [,***network\_interface2***[:***node2***]...**

Assigns this communication group to the network interface resource defined by the network interface resource name and optionally the node name where it can be found. Specify **-i h** for heartbeat interface resources or **-i n** for network interface resources. By default, the **-i n** flag adds network interface resources that have IPv4 addresses to *communication\_group*. If the **-6** flag is specified, the **-i n** flag adds network interface resources that have IPv6 addresses to *communication\_group*.

If -i is specified, -S cannot be specified.

## **-S h | n: "***network\_interface\_selection\_string***"**

Assigns this communication group to the interface specified by the network interface selection string. Specify **-S h** for heartbeat interfaces or **-S n** for network interfaces. By default, the **-S n** flag adds network interface resources that have IPv4 addresses to *communication\_group*. If the **-6** flag is specified, the **-S n** flag adds network interface resources that have IPv6 addresses to *communication\_group*.

If -S is specified, -i cannot be specified.

## **-e** *NIM\_path*

Specifies the network interface module (NIM) path name. This character string specifies the path name to the NIM that supports the adapter types in the communication group.

#### **-m** *NIM\_parameters*

Specifies the NIM start parameters. This is a character string that is passed to the NIM when starting it.

#### **-N** *UseForNodeMembership*

Specifies whether group services use the communication group in calculating node membership. Sets the **UseForNodeMembership** persistent resource attribute for the communication group resource. Valid values are:

**0**

Indicates that, regardless of the results of liveness checks run on **NetworkInterface** resources that are members of this communication group, group services do not use those results in calculating whether the node owning the interfaces is online.

**1**

Indicates that group services use the results of liveness checks run on the **NetworkInterface** resources in calculating the online state of their owning nodes.

**-6**

Specifies that IPv6 addresses represented as resources on each interface have their communication group changed to the one specified. IPv4 addresses represented as resources on the interfaces are unaffected.

By default (without the **-6** flag specified), the inverse is true. Only IPv4 addresses represented as resources on the interface have their communication group changed.

**-h**

Writes the command's usage statement to standard output.

**-T**

Writes the command's trace messages to standard error. For your software service organization's use only.

**-V**

Writes the command's verbose messages to standard output.

## **Parameters**

#### *communication\_group*

Specifies the name of an existing communication group to be changed in the peer domain.

## **Security**

The user of the chcomg command needs write permission for the IBM.CommunicationGroup resource class. Write permission for the IBM.NetworkInterface resource class is required to set the communication group for a network interface resource. By default, root on any node in the peer domain has read and write access to these resource classes through the configuration resource manager.

## **Exit Status**

#### **0**

The command ran successfully.

**1**

An error occurred with RMC.

**2**

An error occurred with a command-line interface script.

**3**

An incorrect flag was entered on the command line.

**4**

An incorrect parameter was entered on the command line.

**5**

An error occurred that was based on incorrect command-line input.

## **Environment Variables**

#### **CT\_CONTACT**

Determines the system where the session with the resource monitoring and control (RMC) daemon occurs. When CT\_CONTACT is set to a host name or IP address, the command contacts the RMC daemon on the specified host. If CT\_CONTACT is not set, the command contacts the RMC daemon on the local system where the command is being run. The target of the RMC daemon session and the management scope determine the resource classes or resources that are processed.

#### **CT\_IP\_AUTHENT**

When the CT\_IP\_AUTHENT environment variable exists, the RMC daemon uses IP-based network authentication to contact the RMC daemon on the system that is specified by the IP address to which the CT\_CONTACT environment variable is set. CT\_IP\_AUTHENT only has meaning if CT\_CONTACT is set to an IP address; it does not rely on the domain name system (DNS) service.

## **Restrictions**

This command must be run on a node that is defined and online to the peer domain where the communication group is to be changed.

## **Implementation Specifics**

This command is part of the Reliable Scalable Cluster Technology (RSCT) fileset for AIX.

## **Standard Input**

When the  $-f'' -''$  or  $-F'' -''$  flag is specified, this command reads one or more node names from standard input.

## **Standard Output**

When the -h flag is specified, this command's usage statement is written to standard output. All verbose messages are written to standard output.

## **Standard Error**

All trace messages are written to standard error.

## **Examples**

In these examples, node nodeA is defined and online to peer domain ApplDomain.

1. To change the communication group ComGrp1 for ApplDomain to a sensitivity of 4 and period of 3, run this command on nodeA:

chcomg -s 4 -p 3 ComGrp1

2. To change the communication group ComGrp1 for ApplDomain to use broadcast, run this command on nodeA:

chcomg -b ComGrp1

3. To change the communication group ComGrp1 for ApplDomain to no longer use source routing, run this command on nodeA:

```
chcomg -x r ComGrp1
```
4. To change the communication group ComGrp1 for ApplDomain, to use a NIM path of /opt/ rsct/bin/hats nim, and to use NIM parameters -1 5 to set the logging level, run this command on nodeA:

chcomg -e /opt/rsct/bin/hats\_nim -m "-l 5" ComGrp1

5. To assign the communication group ComGrp1 for ApplDomain to the heartbeat interface resource named hbi0 on nodeC, run this command on nodeA:

chcomg -i h:hbi0:nodeC ComGrp1

6. To assign the communication group ComGrp1 for ApplDomain to the heartbeat interface resource named eth0 on nodeB, run this command on nodeA:

chcomg -i n:eth0:nodeC ComGrp1

7. To assign the communication group ComGrp1 for ApplDomain to the heartbeat interface resource that uses the subnet 9.345.67.812, run this command on nodeA:

```
chcomg -S h: "Subnet == '9.345.67.812'" ComGrp1
```
8. To assign the communication group ComGrp1 for ApplDomain to the network interface resource that uses the subnet 9.123.45.678, run this command on nodeA:

```
chcomg -S n: "Subnet == '9.123.45.678' " ComGrp1
```
9. To change the communication group **ComGrp1** for **ApplDomain** to a period of 500 milliseconds, run this command on **nodeA**:

chcomg -p 0.5 ComGrp1

### **Location**

**/opt/rsct/bin/chcomg**

## **chcondition Command**

#### **Purpose**

Changes any of the attributes of a defined condition.

## **Syntax**

To change the attributes of a condition:

```
chcondition [-r \text{ resource class}] [-e \text{ "event expression" } [[ -e \text{ "rearm expression" } [[ -e \text{ "f}]]d "event_description" ] [ -D "rearm_description" ] [ -b interval[,max_events][,retention_period]
[,max_totalsize] ] [-m l │ m │ p ] [-n node_name1[,node_name2…]] [ --qnotoggle │ --qtoggle ]
[-s "selection_string"] [-S c │ w │ i ] [ -g 0 | 1 | 2 ] [-h] [-TV] condition[:node_name]
```
To rename a condition:

chcondition -c *new\_condition* [-h] [-TV] *condition*[:*node\_name*]

To lock or unlock a condition:

chcondition { -L | -U } [-h] [-TV] *condition*[:*node\_name*]

#### **Description**

The chcondition command changes the attributes of a defined condition to the values supplied. If the name of the condition is changed using the -c flag, any condition/response associations remain intact.

If a particular condition is needed for system software to work properly, it may be locked. A locked condition cannot be modified or removed until it is unlocked. If the condition you specify on the chcondition command is locked, it will not be modified; instead an error will be generated informing you that the condition is locked. To unlock a condition, you can use the -U flag. However, since a condition is typically locked because it is essential for system software to work properly, you should exercise caution before unlocking it. To lock a condition so it cannot be modified, use the -L flag.

If Cluster Systems Management (CSM) is installed on your system, you can use CSM defined node groups as node name values to refer to more than one node. For information about working with CSM node groups and using the CSM nodegrp command, see the *CSM: Administration Guide* and the *CSM: Command and Technical Reference.*

## **Flags**

#### **-b** *interval***[,***max\_events***][,***retention\_period***][,***max\_totalsize***]**

Changes one or more batching-related attributes. Use commas to separate the attribute values. Do not insert any spaces between the values or the commas.

*interval* specifies that the events are to be batched together for the indicated interval. Batching continues until no events are generated for an interval. Use an interval of 0 to turn batching off.

*max\_events* specifies that the events are to be batched together until the *max\_events* number of events are generated. The interval restarts if the *max\_events* number of events is reached before the interval expires.

*retention\_period* specifies the retention period in hours. The batched event file is saved for the time specified as the retention period. Once this time is reached, the file is automatically deleted.

*max\_totalsize* specifies the total size for the batched event file in megabytes (MB). The batched event file is saved until this size is reached. Once the size is reached, the file is automatically deleted.

*max\_events*, *retention\_period*, and *max\_totalsize* cannot be specified unless interval is greater than 0. When *interval* is greater than 0 and *max\_events* is 0, no maximum number of events is used.

If *retention\_period* and *max\_totalsize* are both specified, the batched event file is saved until the specified time or size is reached, whichever occurs first.

If you want to change one, two, or three attribute values, you must specify a valid value or an empty field for any attributes that precede the value you want to change. You do not have to specify any values for attributes that follow the value you want to change. For example, if you only need to change the retention period, you need to specify values for *interval* and *max\_events* as well. You can provide an empty field if an attribute does not need to be changed. For example, to change the retention period to 36 hours without changing the values of *interval* and *max\_events*, enter:

chcondition -b ,,36

#### **-c** *new\_condition*

Assigns a new name to the condition. *new\_condition*, which replaces the current name, is a character string that identifies the condition. If *new\_condition* contains one or more spaces, it must be enclosed in quotation marks. A name cannot be null, consist of all spaces, or contain embedded double quotation marks.

#### **-e "***event\_expression***"**

Specifies an *event expression,* which determines when an event occurs. An event expression consists of a dynamic attribute or a persistent attribute of *resource\_class*, a mathematical comparison symbol ( or <, for example), and a constant. When this expression evaluates to TRUE, an event is generated.

#### **-E "***rearm\_expression***"**

Specifies a *rearm expression.* After *event\_expression* has evaluated to TRUE and an event is generated, the rearm expression determines when monitoring for the *event\_expression* will begin again. Typically,the rearm expression prevents multiple events from being generated for the same event evaluation. The rearm expression consists of a dynamic attribute of *resource\_class*, a mathematical comparison symbol (>, for example), and a constant.

#### **-d "***event\_description***"**

Describes the event expression.

#### **-D "***rearm\_description***"**

Describes the rearm expression.

#### **--g 0 | 1 | 2**

Specifies granularity levels that control audit logging for the condition. The levels of granularity are:

**0**

Enables audit logging. ERRM writes all activities to the audit log. This is the default value.

**1**

Enables error logging only. ERRM writes only in case of errors to the audit log.

**2**

Disables audit logging. ERRM does not write any records to the audit log.

#### **-L**

Locks a condition so it cannot be modified or removed. When locking a condition using the **-L** flag, no other operation can be performed by this command.

#### **-m l │ m │ p**

Specifies the management scope to which the condition applies. The management scope determines how the condition is registered and how the selection string is evaluated. The scope can be different from the current configuration, but monitoring cannot be started until an appropriate scope is selected. The valid values are:

**l**

Specifies *local* scope. The condition applies only to the local node (the node where the condition is defined). Only the local node is used in evaluating the selection string.

**-L**

Locks a condition so it cannot be modified or removed. When locking a condition using the -L flag, no other operation can be performed by this command.

**m**

Specifies *management domain* scope. The condition applies to the management domain in which the node where the condition is defined belongs. All nodes in the management domain are used in evaluating the selection string. The node where the condition is defined must be the management server in order to use management domain scope.

#### **p**

Specifies *peer domain* scope. The condition applies to the peer domain in which the node where the condition is defined belongs. All nodes in the peer domain are used in evaluating the selection string.

#### **-n** *node\_name1***[,***node\_name2***…]**

Specifies the host name for a node (or a list of host names separated by commas for multiple nodes) where this condition will be monitored. Node group names can also be specified, which are expanded into a list of node names.

You must specify the -m flag with a value of m or p if you want to use the -n flag. This way, you can monitor conditions on specific nodes instead of the entire domain.

The host name does not have to be online in the current configuration, but once the condition is monitored, the condition will be in error if the node does not exist. The condition will remain in error until the node is valid.

#### **--qnotoggle**

Specifies that monitoring does not toggle between the event expression and the rearm expression, but instead the event expression is always evaluated.

#### **--qtoggle**

Specifies that monitoring toggles between the event expression and the rearm expression.

#### **-r** *resource\_class*

Specifies which resource class this condition will monitor. The lsrsrcdef command can be used to list the resource class names.

#### **-s "***selection\_string***"**

Specifies a selection string that is applied to all of the *resource\_class* attributes to determine which resources *event\_expression* should monitor. The default is to monitor all resources within *resource\_class*. The resources used to evaluate the selection string is determined by the management scope (the -m flag). The selection string must be enclosed within double or single quotation marks. For information on how to specify selection strings, see the *RSCT: Administration Guide* .

#### **-S c │ w │ i**

Specifies the severity of the event:

**c**

**Critical** 

**w**

Warning

**i**

Informational (the default)

## **-U**

Unlocks a condition so it can be modified or removed. If a condition is locked, this is typically because it is essential for system software to work properly. For this reason, you should exercise caution before unlocking it. When unlocking a condition using the -U flag, no other operation can be performed by this command.

**-h**

Writes the command's usage statement to standard output.

**-T**

Writes the command's trace messages to standard error. For your software service organization's use only.

**-V**

Writes the command's verbose messages to standard output.

## **Parameters**

### *condition*

Specifies the name of an existing condition that is defined on *node\_name*.

#### *node\_name*

Specifies the node in a domain where the condition is defined. If *node\_name* is not specified, the local node is used. *node\_name* is a node within the scope determined by the CT\_MANAGEMENT\_SCOPE environment variable.

## **Security**

The user of the chcondition command needs write permission to the IBM.Condition resource class on the node where the condition is defined. Permissions are specified in the access control list (ACL) file on the contacted system. See the *RSCT: Administration Guide* for details on the ACL file and how to modify it.

## **Exit Status**

**0**

The command ran successfully.

**1**

An error occurred with RMC.

**2**

An error occurred with a command-line interface script.

**3**

An incorrect flag was entered on the command line.

**4**

An incorrect parameter was entered on the command line.

**5**

An error occurred that was based on incorrect command-line input.

## **Environment Variables**

#### **CT\_CONTACT**

Determines the system where the session with the resource monitoring and control (RMC) daemon occurs. When CT\_CONTACT is set to a host name or IP address, the command contacts the RMC daemon on the specified host. If CT\_CONTACT is not set, the command contacts the RMC daemon on the local system where the command is being run. The target of the RMC daemon session and the management scope determine the resource classes or resources that are processed.

#### **CT\_IP\_AUTHENT**

When the CT\_IP\_AUTHENT environment variable exists, the RMC daemon uses IP-based network authentication to contact the RMC daemon on the system that is specified by the IP address to which the CT\_CONTACT environment variable is set. CT\_IP\_AUTHENT only has meaning if CT\_CONTACT is set to an IP address; it does not rely on the domain name system (DNS) service.

#### **CT\_MANAGEMENT\_SCOPE**

Determines the management scope that is used for the session with the RMC daemon in processing the resources of the event-response resource manager (ERRM). The management scope determines the set of possible target nodes where the resources can be processed. The valid values are:

**0**

Specifies *local* scope.

**1**

Specifies *local* scope.

**2**

Specifies *peer domain* scope.

**3**

Specifies *management domain* scope.

If this environment variable is *not* set, *local* scope is used.

## **Implementation Specifics**

This command is part of the Reliable Scalable Cluster Technology (RSCT) fileset for AIX.

## **Standard Output**

When the -h flag is specified, this command's usage statement is written to standard output. All verbose messages are written to standard output.

#### **Standard Error**

All trace messages are written to standard error.

#### **Examples**

These examples apply to standalone systems:

1. To change the condition name from "FileSystem space used" to "Watch FileSystem space", run this command:

chcondition -c "Watch FileSystem space" "FileSystem space used"

2. To change a rearm expression and rearm description for a condition with the name "tmp space used", run this command:

```
chcondition -E "PercentTotUsed < 80" \
-D "Start monitoring tmp again after it is less than 80 percent full" \ 
"tmp space used"
```
3. To disable the recording of audit log information for the condition called "File System space used", run this command:

chcondition -g 2 "File System space used"

4. To change the maximum size of the batched event file for the condition called "File System space used" to 100 MB, run this command:

chcondition -b ,,,100 "File System space used"

5. To disable batching for the condition called "File System space used", run this command:

chcondition -b 0 "File System space used"

This command resets *max\_event*, *retention\_period*, and *max\_totalsize*, if these values were previously specified. You must specify values for these attributes when you re-enable batching, if needed.

In the following examples, which apply to management domains, the node where the command is run is on the management server.

1. To change the condition with the name "FileSystem space used" on the management server to check for space usage that is greater than 95%, run this command:

chcondition -e "PercentTotUsed > 95" "FileSystem space used"

2. To change the condition with the name "NodeB FileSystem space used" on NodeB to check for space usage that is greater than 95%, run this command:

```
chcondition -e "PercentTotUsed > 95" \ 
"NodeB FileSystem space used":NodeB
```
This example applies to a peer domain:

1. To change the condition defined on NodeA with the name "FileSystem space used" to check for space usage that is greater than 95%, run this command:

```
chcondition -e "PercentTotUsed > 95" \ 
"FileSystem space used":NodeA
```
## **Location**

**/opt/rsct/bin/chcondition**

## **chcons Command**

**Note:** The console log can only be present under **/** ,**/usr** ,**/var** or **/tmp** directory alone.

#### **Purpose**

Redirects the system console to a specified device or file to be effective on the next startup of the system.

#### **Syntax**

```
chcons [ -a login { =disable | =enable} ] [ -a console_logname=file ] [ -a console_logsize=size ]
[ -a console_logverb=number ] [ -a console_tagverb=number ] PathName
```
#### **Description**

The **chcons** command changes the system console effective on the next system startup. The current operation of the system console is not affected.

The *PathName* parameter must be a fully qualified path name to a device or file that is to become the system console.

<span id="page-467-0"></span>If the *PathName* parameter specifies a file that does not exist, the **chcons** command creates the file at the next system startup. If the file does exist, the **chcons** command sends any console message output to the file. For a regular file, the system does not start the login program.

If the console path name is a character device, the system starts the login program on the device. Login is enabled on the console at all run levels. If no login is desired, use the **-a login=disable** flag.

**CAUTION:** If the console is the only login terminal on the system, you cannot log in at the next start of the system using the **-a login=disable** flag.

#### **Additional Information**

The **chcons** command saves the specified information into the database to be used on the next start-up of the system with the console configuration method. This method checks the specified device path name to determine if it is a character special file. If it is not, or does not exist, the device path name is assumed to be a file, and the console is set accordingly. If the device path name is a character special file, the console configuration method uses the base name as a logical name and attempts to look up the device name in the device database. If the device is found and available, the console is set to the device.

If the device is not found or is found but not available, a console finder routine is run that displays a prompt requesting that a new system console device be selected. By default, the tty on the S1 port and all graphics displays will display the prompt. The **/etc/consdef** file must be modified to display the prompt on S2 or other ports.

For a device, an entry in the **inittab** file with the console identifier is set to the respawn action to allow a login on the console if the console login was specified as the **enable** parameter. This causes a login to be available at all run levels. If the console login was specified with the **disable** parameter or if a file is designated as the console, the console entry in the **inittab** file is set to the OFF action, and login is disabled on the console for all run levels.

## **Flags**

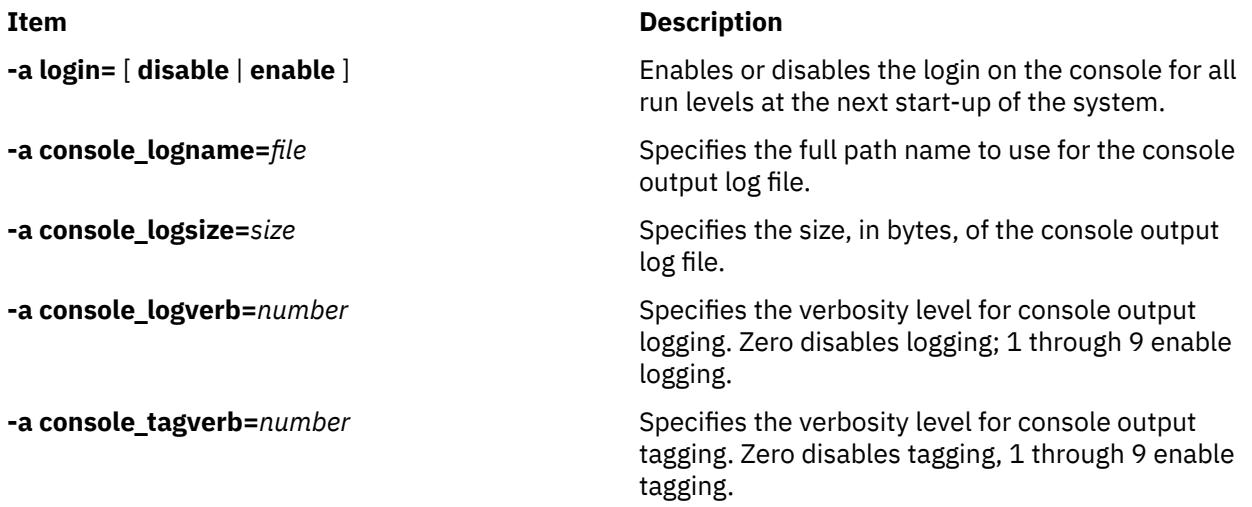

## **Examples**

1. To change the system console to a file called **console.out** in the **/tmp** directory, enter:

chcons /tmp/console.out

2. To change the system console to a terminal with the tty3 logical name, enter:

chcons /dev/tty3

3. To change the system console to the terminal associated with the /dev/tty3 device and ensure a login at the console, enter:
chcons -a login=enable /dev/tty3

4. To change the system console to a terminal with the tty0 logical name and disable login at the console, enter:

chcons -a login=disable /dev/tty0

5. To change the console to the default physical LFT display, enter:

chcons /dev/lft0

#### **Files**

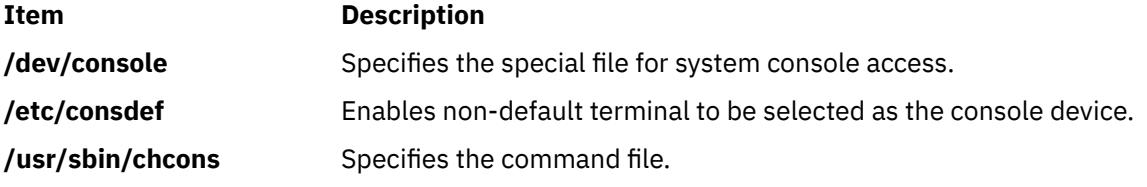

# **chcore Command**

#### **Purpose**

Changes the corefile settings.

#### **Syntax**

```
chcore [ -R registry ] [ -c {on|off|default} ] [ -p {on|off|default} ] [ -l {path| default] [ -n {on|off|
default} ] [ username | -d ]
```
#### **Description**

The chcore command is the user interface to change the core settings. It has the following usage:

```
chcore [-R registry] options [username|-d]
```
where,

*options* is at least one (and possibly more) of the following:

-c {on|off|default}

setting for core compression

-p {on|off|default}

setting for core location

-l *path*

specify directory to use

-n {on|off|default}

setting for core naming

If -d is specified, chcore will change the default setting for the system. The -d option is mutually exclusive with a specified *username* and with any specification of a *registry*. If neither -d nor a *username* is supplied, chcore will change the setting for the current user. Both the -d option and the ability to change settings for another user (other than the current user) are privileged operations, and may only be <span id="page-469-0"></span>run by root or another user with system authority. Any changes made will not take effect until the next login session.

To change attributes an alternate Identification and Authentication (I&A) mechanism, the **-R** flag can be used to specify the I&A load module. If the **-R** flag is not specified, the chcore command uses the default attributes. Load modules are defined in the **/usr/lib/security/methods.cfg** file.

**Note:** The core settings changed by the chcore command are persistent across reboots of the system.

#### **Flags**

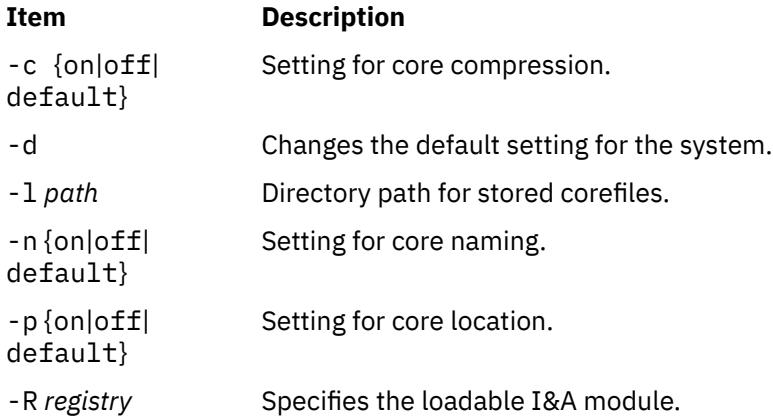

# **Security**

The command can only be run by root or another user with system authority.

**Attention RBAC users and Trusted AIX users**: This command can perform privileged operations. Only privileged users can run privileged operations. For more information about authorizations and privileges, see Privileged Command Database in *Security*. For a list of privileges and the authorizations associated with this command, see the **lssecattr** command or the **getcmdattr** subcommand.

# **Examples**

1. To make any process run by root dump compressed core files and restore the location of the core files to the system default, type:

chcore -c on -p default root

**Note:** If no default is specified, cores will dump in the current directory.

2. To enable a default core path for the system, type:

chcore -p on -l /corefiles -d

**Note:** All users who do not explicitly disable the core path with chcore -p off or override the core path with chcore -l will dump core files into the directory /corefiles. If a user does not have write permission to that directory, or the directory does not exist, no corefile will be generated.

#### **Files**

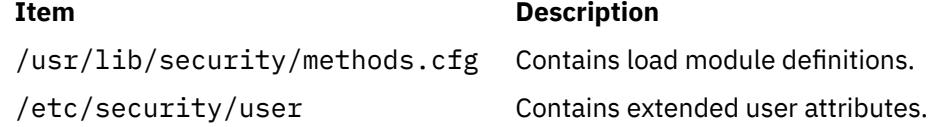

# **chcosi Command**

# **Purpose**

Manages a Common Operating System Image (COSI).

# **Syntax**

To install software:

**chcosi [-i](#page-471-0) [-s](#page-471-0)** *Source* [**[-f](#page-471-0)***Fileset* | **-b** *installp\_bundle* | **[-F](#page-471-0)** *Fixes* | **-B** *fix\_bundle*] [**-c**] [**[-R](#page-471-0)**] [**[-v](#page-471-0)**] *COSI*

To update software:

**chcosi [-u](#page-471-0) [-s](#page-471-0)** *Source* [**[-f](#page-471-0)***Fileset* | **-b** *installp\_bundle* | **[-F](#page-471-0)** *Fixes* | **-B** *fix\_bundle*] [**-c**] [**[-R](#page-471-0)**] [**[-v](#page-471-0)**] *COSI*

To reject software:

**chcosi [-j](#page-471-0)** [**[-f](#page-471-0)***Fileset* | **-b** *installp\_bundle* | **[-F](#page-471-0)** *Fixes* | **-B** *fix\_bundle*] [**[-R](#page-471-0)**] [**[-v](#page-471-0)**] *COSI*

To remove software:

**chcosi [-r](#page-471-0)** {**[-f](#page-471-0)***Fileset* | **-b** *installp\_bundle* | **[-F](#page-471-0)** *Fixes* | **-B** *fix\_bundle*} [**[-R](#page-471-0)**] [**[-v](#page-471-0)**] *COSI*

To remove software:

**chcosi [-u](#page-471-0)** [**[-f](#page-471-0)***Fileset* | **-b** *installp\_bundle* | **[-F](#page-471-0)** *Fixes* | **-B** *fix\_bundle*] [**[-R](#page-471-0)**] [**[-v](#page-471-0)**] *COSI*

# **Description**

The chcosi command manages a Common Operating System Image (COSI) created from the mkcosi command. Management tasks include installing, updating, rejecting, removing, and committing the software on the common image.

For installing and updating software on a common image, the required *Source* parameter specifies where the command gets installable images. The particular installable images are taken from the -f, -b, -F, -B flag and parameters. For the install, update, reject, and commit operations, if the -f, -b, -F, -B flags and parameters are not specified, the operation uses an assume-all value. So if the operation is an install or an update, all images from the source are used in the operation. If the operation is a reject or a commit, all software is committed or rejected from the common image. If the -c flag is specified with the install or update operation, the software is committed instead of applied. If a common image to be managed is being used by thin servers, a clone is created from the common image and the manage operation is performed on the clone image. The naming convention for the clone is the original common image name with the suffix \_X{*count*}, where *count* is a number that is incremented every time a common image is cloned.

The chcosi command depends on the bos.sysmgt.nim.master fileset being present on the system. This command fails to execute if the mkcosi command is not run first to create a common image for managing.

# **Flags**

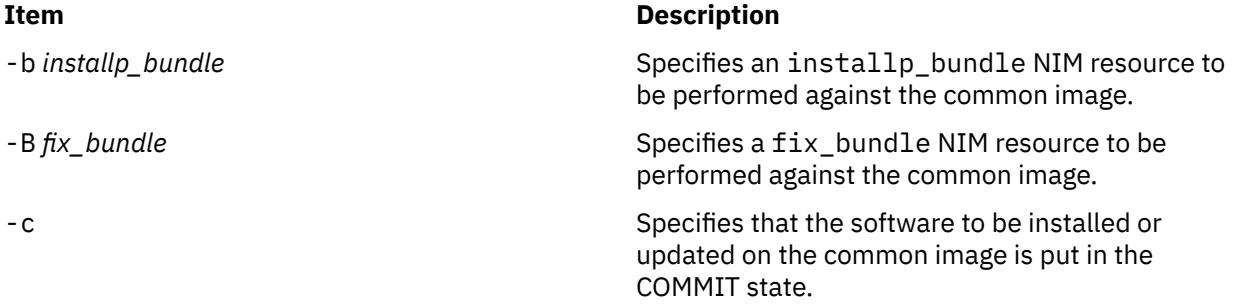

<span id="page-471-0"></span>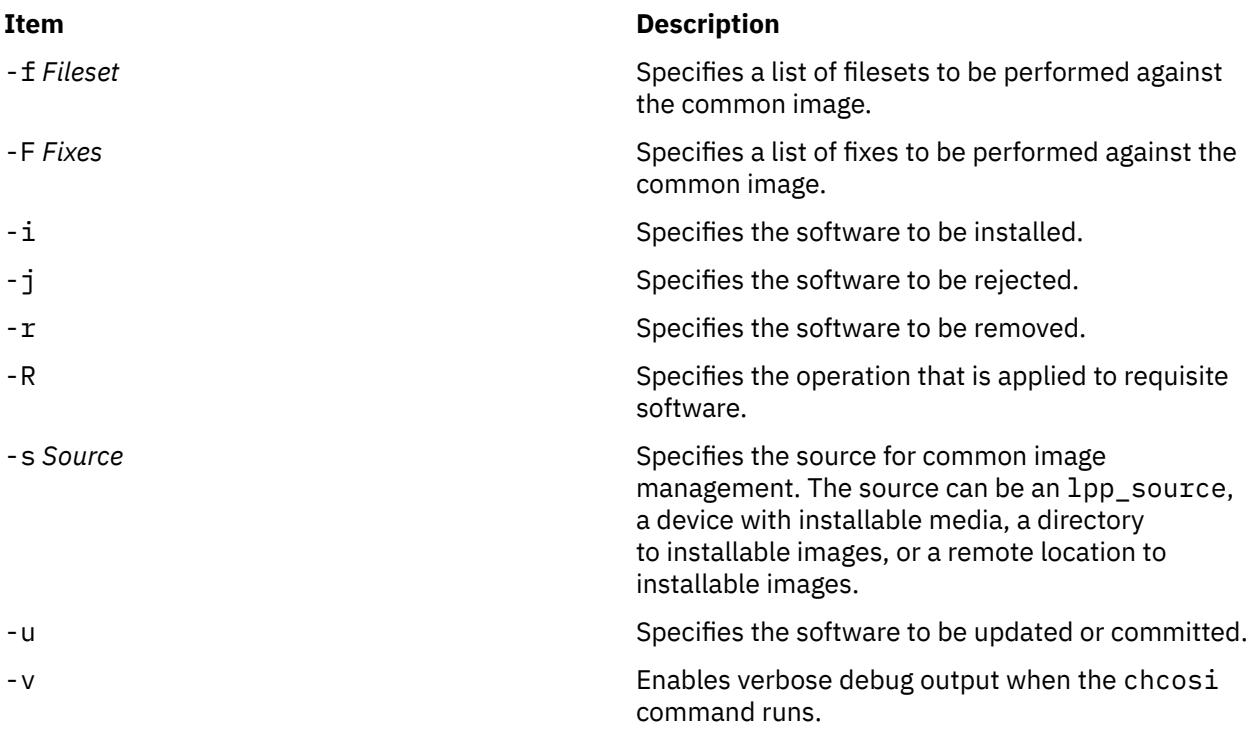

# **Exit Status**

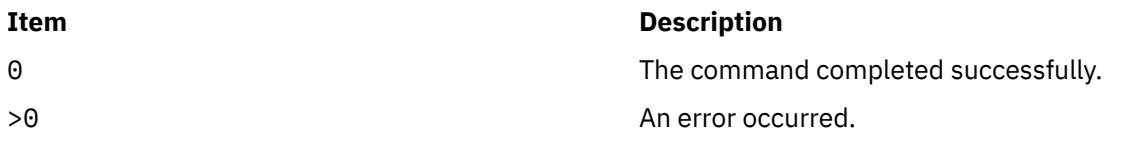

# **Security**

Access Control: You must have root authority to run the chcosi command.

# **Examples**

1. To install csm.core software from a CD-ROM onto a common image named cosi1, enter:

```
chcosi -i -s cd0 -f csm.core cosi1
```
The csm.core fileset is installed on the cosi1 common image, and the fileset is placed in an APPLIED state.

# **Location**

/usr/sbin/chcosi

#### **Files**

**Item Description** /etc/niminfo Contains variables used by NIM.

# **chdef Command**

# **Purpose**

Changes the default value of the predefined attribute.

# **Syntax**

**chdef** [**-a** *Attribute = Value* **-c** *Class* **-s** *Subclass* **-t** *Type*]

**chdef** [**-H**]

**chdef** [**-h**]

# **Description**

The **chdef** command modifies the default value of a predefined attribute of the specified device type. The modified default value must be within a specified list or range of values for the specified attribute, and only attributes, that have an explicit list or range of values can be modified. For devices that are of the same class, subclass, and type that are currently configured using the default value of the attribute, modifying the default value does not take effect for the device until you reboot or a subsequent unconfiguration and configuration operation takes place. This is similar to running the **chdev** command operation with the **-P** option except that the **chdef** command modifies every device of the same class, subclass, and type.

**Note:** It is recommended but not necessary to run the **bosboot** command after an execution of the **chdef** command.

# **Flags**

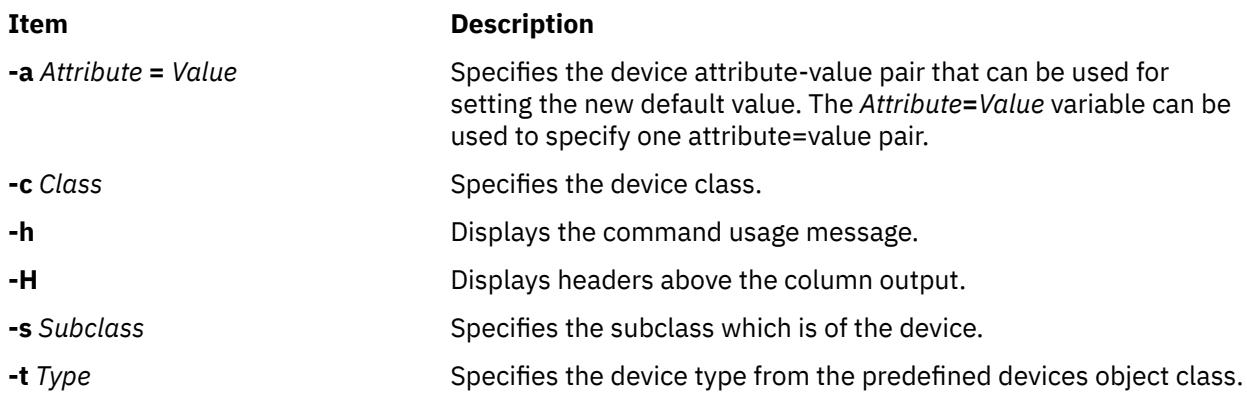

# **Security**

# **Access Control**

Privilege Control: Only the root user has the execute (x) access to this command.

#### **Auditing Events**

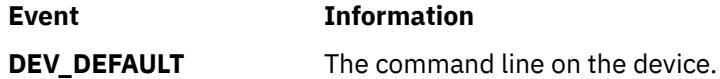

**Attention RBAC users and Trusted AIX users**: This command can perform privileged operations. Only privileged users can run privileged operations. For more information about authorizations and privileges, see Privileged Command Database in *Security*. For a list of privileges and the authorizations associated with this command, see the **lssecattr** command or the **getcmdattr** subcommand.

# **Examples**

1. To change the default value for the hcheck\_interval attribute for an scsd disk from 0 to 3, enter:

chdef -a hcheck\_interval=3 -c disk -s scsi -t scsd

2. To change the default value for the hcheck\_interval attribute for an scsd disk back to the default of 0, enter:

chdef -a hcheck\_interval=0 -c disk -s scsi -t scsd

3. To list all attributes that have modified default values with a header, enter:

chdef -H

# **Files**

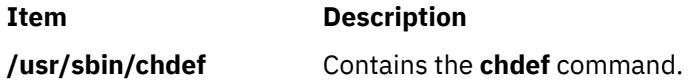

# **chdev Command**

# **Purpose**

Changes the characteristics of a device.

# **Syntax**

chdev [-l](#page-474-0) Name  $[-a$  $[-a$  Attribute=Value ...  $]$  [ [-f](#page-474-0) File  $]$  [ [-h](#page-474-0) ] [ [-p](#page-474-0) ParentName  $]$  [ [-P](#page-474-0) | [-T](#page-474-0) ]  $[-b]$  [ -u ]  $[-w]$  $[-w]$  $[-w]$ *ConnectionLocation* ] [ **[-g](#page-474-0)** ]

# **Description**

The **chdev** command changes the characteristics of the specified device with the given device logical name that is specified with the **-l** *Name* flag. The device can be in the Defined, Stopped, or Available state. Some changes may not be allowed when the device is in the Available state. When changing the device characteristics, you can supply the flags either on the command line or in the specified **-f** *File* flag.

When the **-P**, **-U**, and **-T** flags are not specified, the **chdev** command applies the changes to the device and updates the database to reflect the changes. If the **-P** flag is specified, only the database is updated to reflect the changes, and the device is left unchanged. This is useful in cases where a device cannot be changed because it is in use. In cases where the device is in use, the changes can be made to the database with the **-P** flag, and the changes will be applied to the device when the system is restarted.

If the **–U** flag is specified, the database is updated to reflect the changes, and the device is changed while the device remains in the Available state. This option is applicable only to attributes that can be updated while the device is in the Available state. When the **–U** flag is specified the database is updated with the attributes that are provided with the **–U** flag and the device is changed to the current values of all attributes that can be updated while the device is in the Available state. See the **lsattr** command to determine whether the device supports this attribute type.

The **-T** flag is used to make a temporary change in the device without the change being reflected in the database.The device temporary reverts to the characteristics that are described in the database when the system is restarted. All devices do not support the **-P**, **-U**, and **-T** flags. If a device is in the Defined state, changes are applied only to the database.

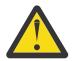

**Attention:** To protect the Configuration database, the **chdev** command is not interruptible. Stopping this command before it is complete could result in a corrupted database.

<span id="page-474-0"></span>You can use the System Management Interface Tool (SMIT) **smit chdev** fast path to change device characteristics.

# **Flags**

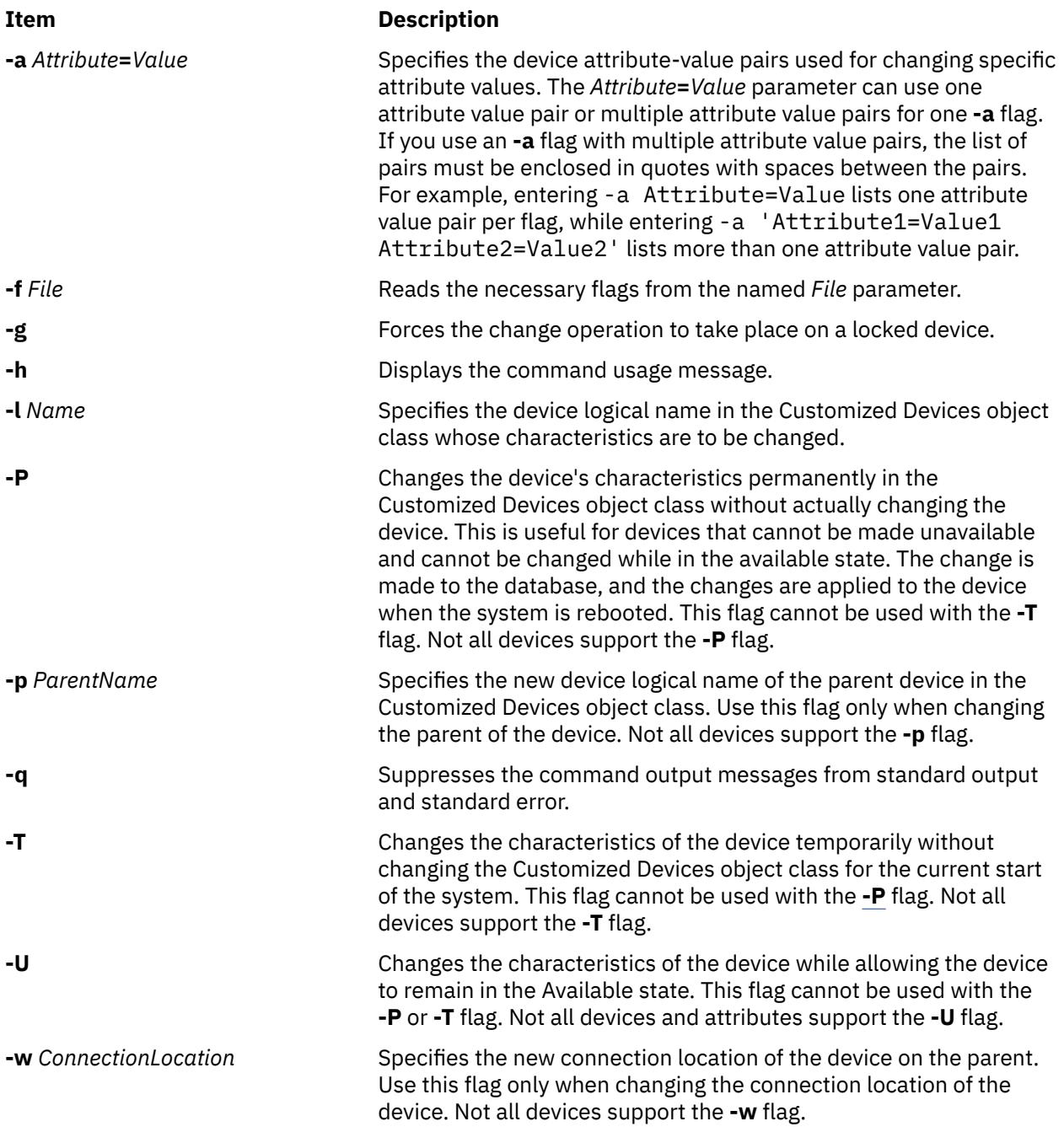

# **Security**

# **Access Control**

Only the root user and members of the security group should have execute (x) access to this command.

**Auditing Events**

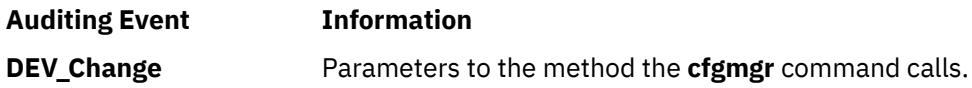

**Attention RBAC users and Trusted AIX users**: This command can perform privileged operations. Only privileged users can run privileged operations. For more information about authorizations and privileges, see Privileged Command Database in *Security*. For a list of privileges and the authorizations associated with this command, see the **lssecattr** command or the **getcmdattr** subcommand.

#### **Examples**

1. To change the retension instructions of the rmt0 4mm SCSI tape drive so that the drive does not move the tape to the beginning, then to the end, and then back to the beginning each time a tape is inserted or the drive is powered on, enter the following:

chdev -l rmt0 -a ret=no

The system displays a message similar to the following:

rmt0 changed

2. To change one or more attributes of the tok0 token-ring adapter to preset values as described in the changattr file, enter the following:

chdev -l tok0 -f changattr

The system displays a message similar to the following:

tok0 changed

3. To change the SCSI ID of the available scsi0 SCSI adapter that cannot be changed made unavailable due to available disk drives connected to it, enter the following:

chdev -l scsi0 -a id=6 -P

The system displays a message similar to the following:

scsi0 changed

To apply the change to the adapter, shut down and restart the system.

4. To move the defined tty11 tty device to port 0 on the sa5 serial adapter, enter the following:

 $chdev -1 tty11 -p sa5 -w 0$ 

The system displays a message similar to the following:

tty11 changed

5. To change the maximum number of processes allowed per user to 100, enter the following:

chdev -l sys0 -a maxuproc=100

The system displays a message similar to the following:

sys0 changed

6. To delete the alias4=10.3.4.3 Object Data Manager (ODM) entry from the en2 standard Ethernet network interface, enter the following:

chdev -l en2 -a delalias4=10.3.4.3

The system displays a message similar to the following:

en2 changed

<span id="page-476-0"></span>7. To delete the alias6=fe80::20b4:40ff:fe00:f016/64 ODM entry from the en3 standard Ethernet network interface, enter the following:

chdev -l en3 -a delalias6=fe80::20b4:40ff:fe00:f016/64

The system displays a message similar to the following:

en3 changed

8. To enable dynamic tracking for a FC adapter:

chdev -l fscsix -a dyntrk=yes

9. To enable fast fail for a FC adapter:

chdev -l fscsix -a fc\_err\_recov=fast\_fail

#### **Files**

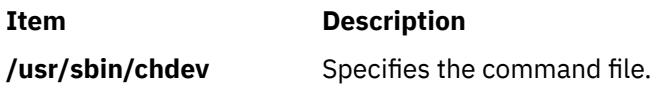

# **chdisp Command**

#### **Purpose**

The **chdisp** command changes the default display being used by the Low Function Terminal Subsystem.

#### **Syntax**

**chdisp** { **-d** *DeviceName* | **-p** *DeviceName* }

# **Description**

The **chdisp** command changes the display used by the low function terminal (LFT) subsystem.

To generate a list of available displays and their respective display identifiers and descriptions, use the **lsdisp** command. For an example of the listing displayed, see the **lsdisp** command example listing.

**Note:** The **chdisp** command can be used only on an LFT.

You could also use the System Management Interface Tool (SMIT) **smit chdisp** fast path to run this command for certain devices.

#### **Flags**

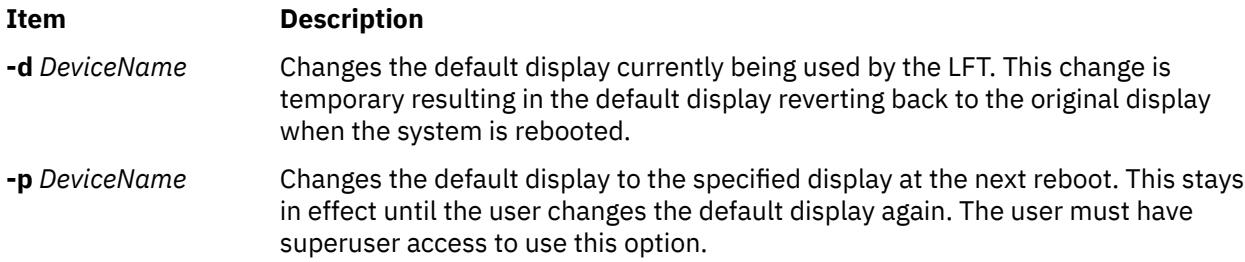

# **Examples**

1. To temporarily change the default display to a display with a device name ppr0, enter:

chdisp [-d](#page-476-0) ppr0

2. To permanently change the default display beginning with the next reboot to a display with the device name gda1, enter:

chdisp [-p](#page-476-0) gda1

#### **Files**

**Item Description /bin/chdisp** Contains the **chdisp** command.

# **chdom Command**

#### **Purpose**

Changes the domain attributes.

# **Syntax**

**chdom** *Attribute* **=** *Value* ... *Name*

# **Description**

The **chdom** command modifies attributes of the domain that the *Name* parameter identifies. This command only modifies attributes of existing domains in the domain database. To change an attribute of a domain, specify the attribute name and the new value with the *Attribute***=***Value* parameter. If the specified attribute or attribute value is invalid, the **chdom** command does not modify the domain.

Although modification of the *ID* attribute of a domain is allowed, it can affect the security aspects of the system because processes and files might be using the current value of the ID. In general, only modify the ID of a domain if that the domain has not been used. When the system is operating in enhanced role-based access control (RBAC) mode, modifications made to the domain database are not used for security considerations until the database has been sent to the kernel security tables (KST) through the **setkst** command.

#### **Attributes**

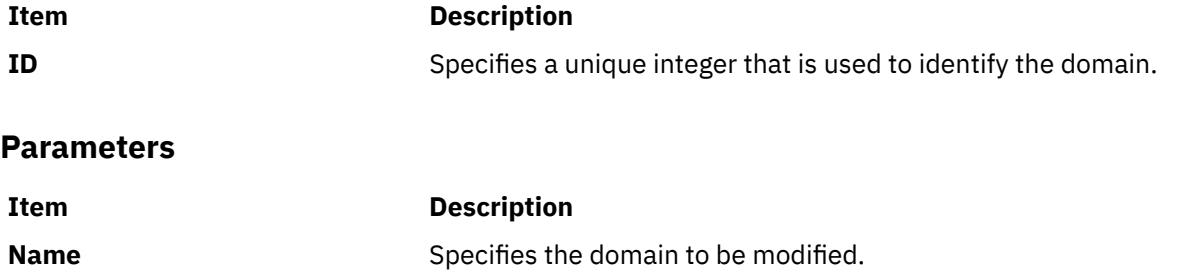

#### **Security**

The **chdom** command is a privileged command. Invokers of the command must have activated a role that has the following authorization to run the command successfully.

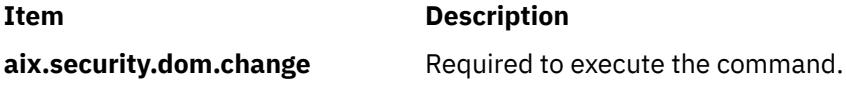

# **Files Accessed**

**Mode File**

**rw /etc/security/domains**

# **Examples**

1. To change the ID of the domain hrdom, enter:

chdom id=99 hrdom

# **checkeq, checkmm Command**

# **Purpose**

Checks documents formatted with memorandum macros.

# **Syntax**

{ **checkeq** | **checkmm** } [ *File*... ]

# **Description**

The **checkeq** command is used to check for syntax errors in the specified files (*File*) that have been prepared for the **neqn** or **eqn** command. The **checkeq** command reports missing or unbalanced delimiters and the **.EQ** and **.EN** macro pair.

The **checkeq** command is functionally equivalent to the **checkmm** command.

The **checkmm** (check memorandum macros) command is used to check for syntax errors in files that have been prepared for the **mm** command or **mmt** command. For example, the **checkmm** command checks that you have a **.DE** (display end) macro corresponding to every **.DS** (display start) macro. *File* specifies files to be checked by the **checkeq** or **checkmm** command.

The output for the **checkmm** command is the number of lines checked and a list of macros that are unfinished because of missing macros.

# **checknr Command**

# **Purpose**

Checks **nroff** and **troff** files.

# **Syntax**

**checknr** [ **[-a.](#page-479-0)***Macro1***.***Macro2 ...* ] [ **[-c.](#page-479-0)***Command1***.***Command*2 ... ] [ **[-f](#page-479-0)** ] [ **[-s](#page-479-0)** ] [ *File* ... ]

# **Description**

The **checknr** command checks a list of **nroff** or **troff** input files for certain kinds of errors involving mismatched opening and closing delimiters and unknown commands. If no files are specified, the **checknr** command checks standard input.

Delimiters checked are:

- Font changes using the **\f***Newfont* ... **\f**P.
- Size changes using the **\s***Newsize* ... **\s**0.

<span id="page-479-0"></span>• Macros that come in open and close forms (such as the **.TS** and **.TE** macros) that must always come in pairs.

The **checknr** command can handle both the **ms** and **me** macro packages.

The **checknr** command is intended to be used on documents that are prepared with the **checknr** command in mind, much the same as the **lint** command. The **checknr** command requires a certain document writing style for the **\f** and **\s** commands, in that each **\f***Newfont* must be terminated with **\fP** and each **\s***Newsize* must be terminated with **\s0**. While it works to go directly into the next font or to explicitly specify the original font or point size, such a practice produces error messages from the **checknr** command.

*File* specifies **nroff** or **troff** input files for errors involving mismatched opening and closing delimiters and unknown commands. The default is standard input.

#### **Flags**

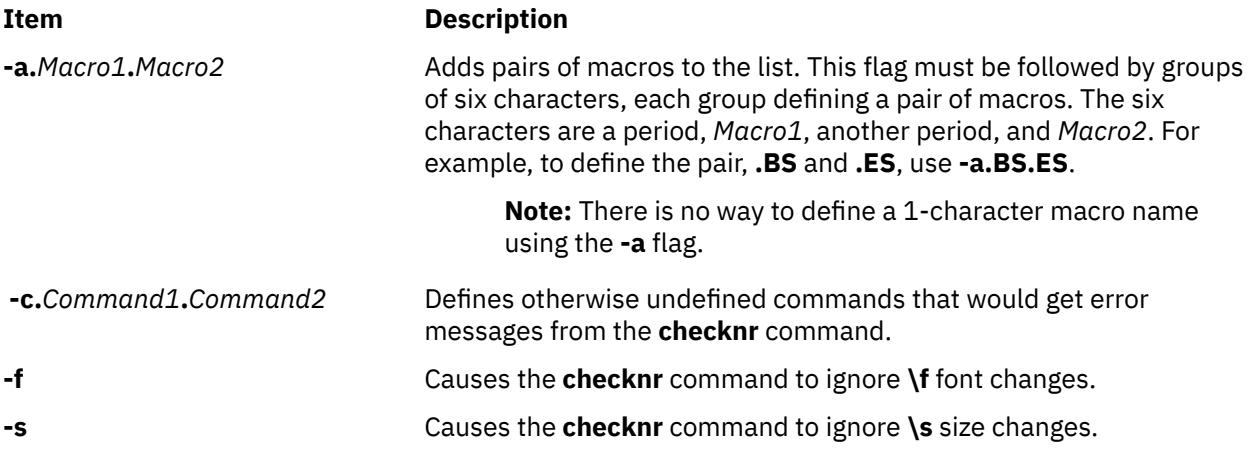

**Note:** The **checknr** command does not correctly recognize certain reasonable constructs, such as conditionals.

# **cw, checkcw Command**

# **Purpose**

Prepares constant-width text for the **troff** command.

# **Syntax**

**cw** [ **[+t](#page-481-0)** | **[t](#page-481-0)** ] [**[-d](#page-481-0)**] [ **[-f](#page-481-0)** *font*] [**[-l](#page-481-0)** *Delimiter*][ **[-r](#page-481-0)** *Delimiter*] [ [File](#page-481-0)...] **checkcw** [**[-l](#page-481-0)** *Delimiter*] [ **[-r](#page-481-0)** *Delimiter*] [ [File.](#page-481-0)..]

# **Description**

The **cw** command preprocesses any specified **troff** files containing English-language text to be typeset in the constant-width (CW*)* font. The **cw** command reads standard input if you do not specify a file or if you specify a **-** (minus sign) as one of the input file names. The **cw** command writes to standard output.

Because output resulting from this command resembles the output of line printers and workstations, use this command to typeset examples of programs and computer output for user manuals and programming text. The **cw** command produces distinctive output when used with the Times Roman font.

The CW font contains a nonstandard set of characters. Any text typeset with this font requires different character and interword spacing from that used for standard fonts. Therefore, you must use the **cw** command to preprocess documents that use the CW font.

The CW font contains the following 94 ASCII printing characters:

abcdefghijklmnopqrstuvwxyz ABCDEFGHIJKLMNOPQRSTUVWXYZ 0123456789  $!$ \$%&()`'\*+ $[0.7;1;1]$ =?[]|-\_^~"<>{}#\

This font also contains 11 non-ASCII characters represented by 4-character **troff** strings (in some cases attaching these strings to nonstandard graphics).

The **cw** command recognizes five request lines as well as user-defined delimiters. The request lines look like **troff** macro requests. The **cw** command copies them in their entirety onto the output. Thus, you can define the requests as **troff** macros; in fact, the **.CW** and **.CN** macros should be so defined. The five requests are:

# **Flags**

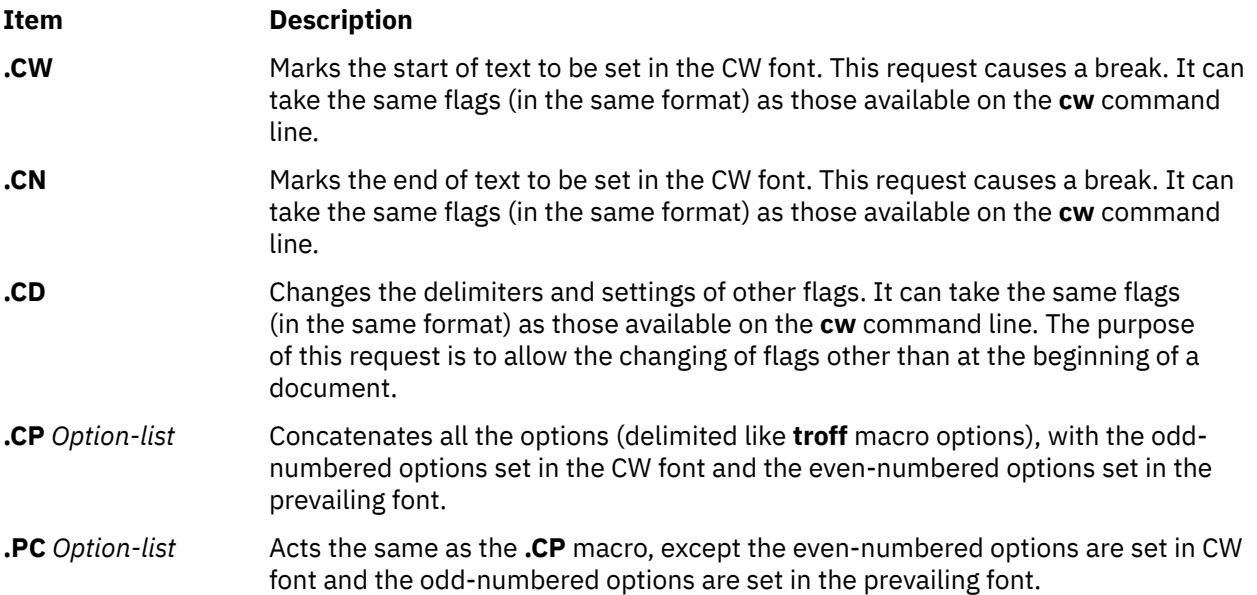

The **.CW** and **.CN** requests should bracket text that is to be typeset as is, using the CW font. Normally, the **cw** command operates in the transparent mode. In that mode, every character between **.CW** and **.CN** request lines represents itself, except for the **.CD** request and the special 4-character names listed previously. In particular, the **cw** command causes all **.** (periods) and **'** (apostrophes) at the beginning of lines, and all **\** (backslashes) and ligatures (such as fi and ff), to be hidden from the **troff** command. The transparent mode can be turned off by using the **-t** flag, in which case normal **troff** rules apply. In either case, the **cw** command hides from the user the effect of the font changes generated by the **.CW** and **.CN** requests.

You can also use the **[-l](#page-481-0)** and **[-r](#page-481-0)** flags to define delimiters with the same function as the **.CW** and **.CN** requests. These requests are meant to enclose words or phrases that are set in CW font in the running text. The **cw** command treats text between delimiters as it does text bracketed by **.CW**/**.CN** pairs, with one exception. Spaces within **.CW**/**.CN** pairs, have the same width as other CW characters, while spaces within delimited text are half as wide, so they have the same width as spaces in the prevailing text. Delimiters have no special meaning inside **.CW**/**.CN** pairs.

The **checkcw** command checks that left and right delimiters as well as the **.CW**/**.CN** pairs are properly balanced. It prints out all lines in the selection with the unmatched delimiters.

#### **Notes:**

1. The **.** (period) or **\** (backslash)delimiter characters should not be used.

- <span id="page-481-0"></span>2. Certain CW characters do not combine well with certain Times Roman characters; for example, the spacing between a CW **&** (ampersand) followed by a Times Roman **,** (comma). In such cases, using **troff** half- and quarter-space requests can help.
- 3. The **troff** code produced by the **cw** command is difficult to read.
- 4. The **mm** macro package and **mv** macro package contain definitions of **.CW** and **.CN** macros that are adequate for most users. If you define your own macros, make sure that the **.CW** macro starts the **troff** no-fill (**.nf**) mode, and the **.CN** macro restores the fill mode (**.fi**), if appropriate.
- 5. When set in running text, the CW font is meant to be set in the same point size as the rest of the text. In displayed matter, on the other hand, it can often be profitably set 1 point smaller than the prevailing point size. The CW font is sized so that, when it is set in 9-point, there are 12 characters per column inch.
- 6. Documents that contain CW text can also contain tables and equations. In this case, the order of preprocessing must be the **cw** command, **tbl** command, and **eqn** command. Usually, the tables do not contain CW text, although it is possible to have elements in the table set in the CW font. Ensure that the **cw** command does not modify the **tbl** command format information. Attempts to set equations in the CW font are usually unsuccessful.
- 7. In the CW font, overstriking is most easily accomplished with backspaces. Because spaces (and therefore backspaces) are half as wide between delimiters as inside **.CW**/**.CN** pairs, two backspaces are required for each overstrike between delimiters.
- 8. Some devices such as the IBM 3816 Pageprinter do not have a CW font. You receive a troff can't open /usr/lib/font/devNAME/CW.out message for these devices. The **troff** command uses the font in font position 3 as the CW font.

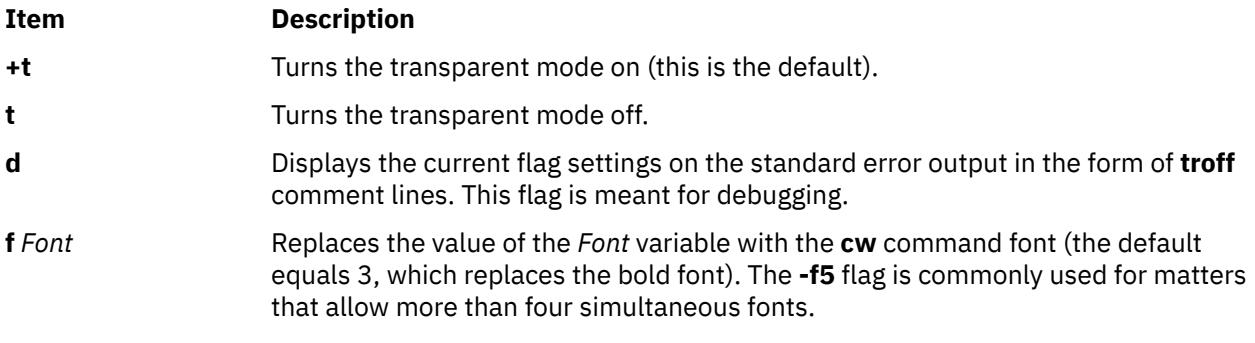

**Note:** This flag is useful only on the command line.

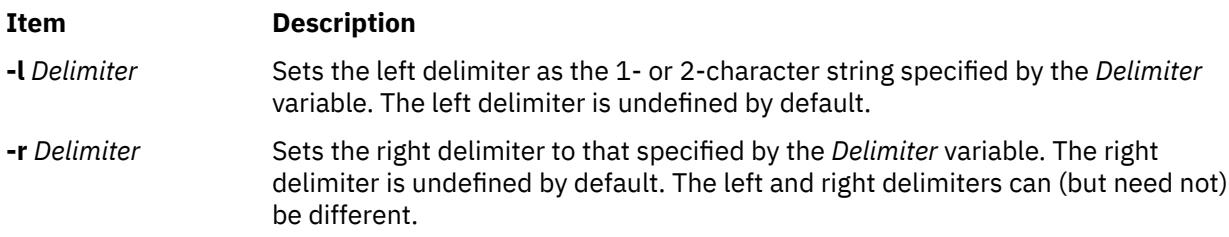

# **Parameters**

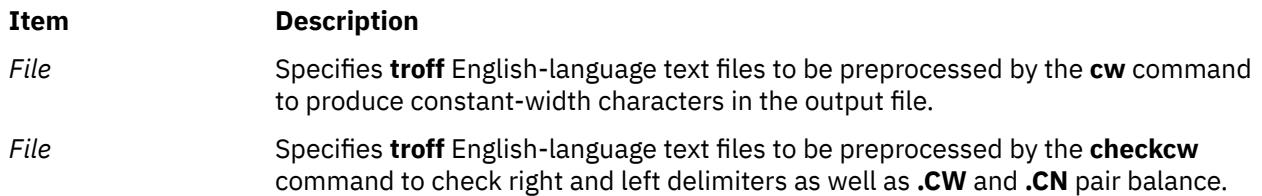

# **chedition Command**

# **Purpose**

Allows query or change of the current signature file on the system.

# **Syntax**

To list the current edition on the system:

```
chedition -l
```
To change to the standard edition:

chedition **[-s](#page-483-0)** [**-d** *Device* [ **-p** ]]

To change to the enterprise edition:

chedition **-e** [**-d** *Device* [ **-p** ]]

To change to the enterprise\_cloud edition:

```
chedition -c [-d Device [ -p ]]
```
# **Description**

The **chedition** command can be used to query the current edition of the system. The edition of the system, either express, standard, or enterprise will be displayed. The edition may also be changed by specifying the new edition the customer wishes to change to. If a bundle file exists for the new edition in /usr/sys/inst.data/sys\_bundles, it will be installed if the device or directory containing the images to install is specified. Changing the edition modifies the signature file that is located in the /usr/lib/bos/swidtag directory. Depending on the level of the AIX operating system installed, previous locations were /usr/lpp/bos/iso-swid, /usr/lpp/bos/properties/version, and /usr/lpp/bos.

If you have upgraded from a recent Service Pack or Technology Level, then the **chedition** command might not work . If there are changes in the edition signature file names, you can change the edition on the system. You can choose one of the following editions: standard, enterprise, or enterprise\_cloud. New signature files ship with the bos.rte update. The newest signature files are available after all the software are at the new Service Pack level or Technology level.

If you have upgraded only bos.rte.install, from a more recent Service Pack or Technology Level, then the **chedition** command might not work if you attempt to change the edition on the system. This can happen if there are changes in the edition signature file names. New signature files ship with the bos.rte update. Once all the software is at the new Service Pack or Technology level, the newest signature files will be available.

# **Flags**

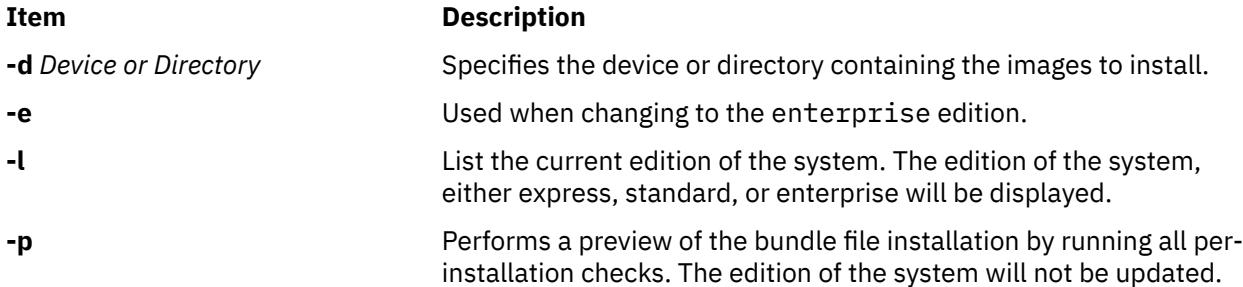

<span id="page-483-0"></span>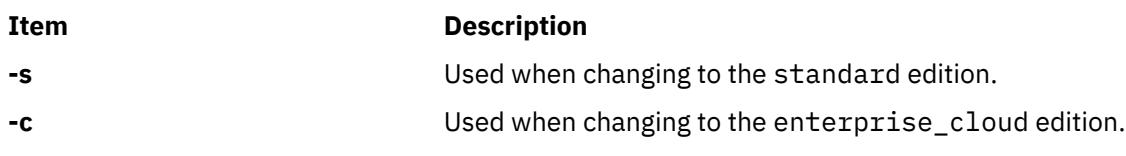

# **Examples**

1. To list the current edition on the system, type:

**chedition –l**

One of the following outputs will be returned:

**standard | enterprise | enterprise\_cloud**

2. To change to the standard edition, type:

 **chedition –s**

3. To change to the enterprise edition and perform a preview install of the contents of the enterprise edition bundle file, should it exist, type:

**chedition –e –d /usr/sys/inst.images -p** 

#### **Files**

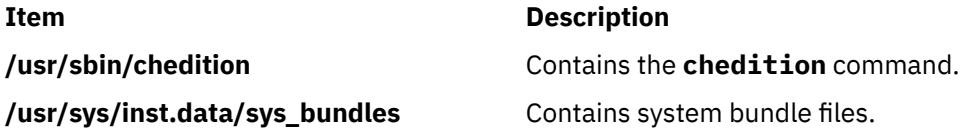

# **chfilt Command**

# **Purpose**

Changes a filter rule.

# **Syntax**

chfilt [-v](#page-485-0) 4|6 [-n](#page-484-0) fid [ [-a](#page-484-0) D|P|I|L|E|H|S] [ [-s](#page-485-0) s\_addr] [ [-m](#page-484-0) s\_mask] [ [-d](#page-484-0)  $d$ \_addr] [ [-M](#page-484-0)  $d$ \_mask] [ [-g](#page-484-0) Y|N] [ [-c](#page-484-0) protocol]  $[-\mathbf{o} \ \overline{\mathbf{s}}\ ]$   $[-\mathbf{p} \ \mathbf{s}\ ]$   $[-\mathbf{p} \ \mathbf{s}\ ]$   $[-\mathbf{o} \ d\ ]$   $[-\mathbf{p} \ d\ ]$   $[-\mathbf{p} \ d\ ]$   $[-\mathbf{r} \ R]$   $[\mathbf{L}|\mathbf{B}]$   $[-\mathbf{w} \ \mathbf{I}|\mathbf{o}|\mathbf{B}]$   $[-\mathbf{I} \ \mathbf{Y}|\mathbf{N}]$   $[-\mathbf{f} \ \mathbf{Y}|\mathbf{N}]\mathbf{o}|\mathbf{H}]$ [ **[-t](#page-485-0)** *tid*] [ **[-i](#page-484-0)** *interface*][ **[-D](#page-484-0)** *description*] [[-e](#page-484-0) *expiration\_time*] [[-x](#page-485-0) *quoted\_pattern* | [-X](#page-485-0) *pattern\_filename* | [-C](#page-484-0) *antivirus\_filename*]

# **Description**

Use the **chfilt** command to change the definition of a filter rule in the filter rule table. Auto-generated filter rules and manual filter rules can be changed by this command. If an auto-generated filter rule is modified by the **chfilt** command it will then become a manual filter rule. IPsec filter rules for this command can be configured using the genfilt command or IPsec smit (IP version 4 or IP version 6).

<span id="page-484-0"></span>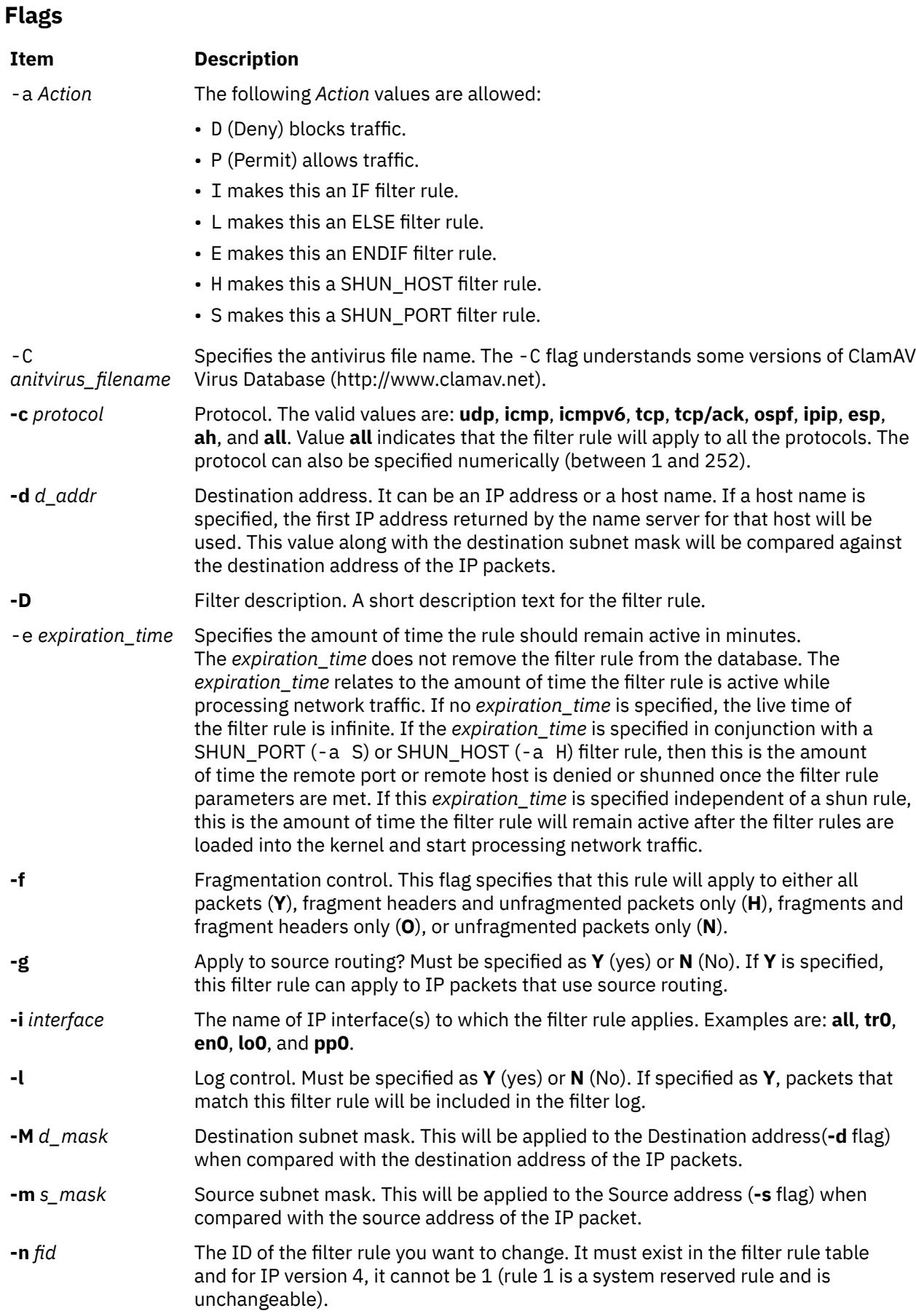

<span id="page-485-0"></span>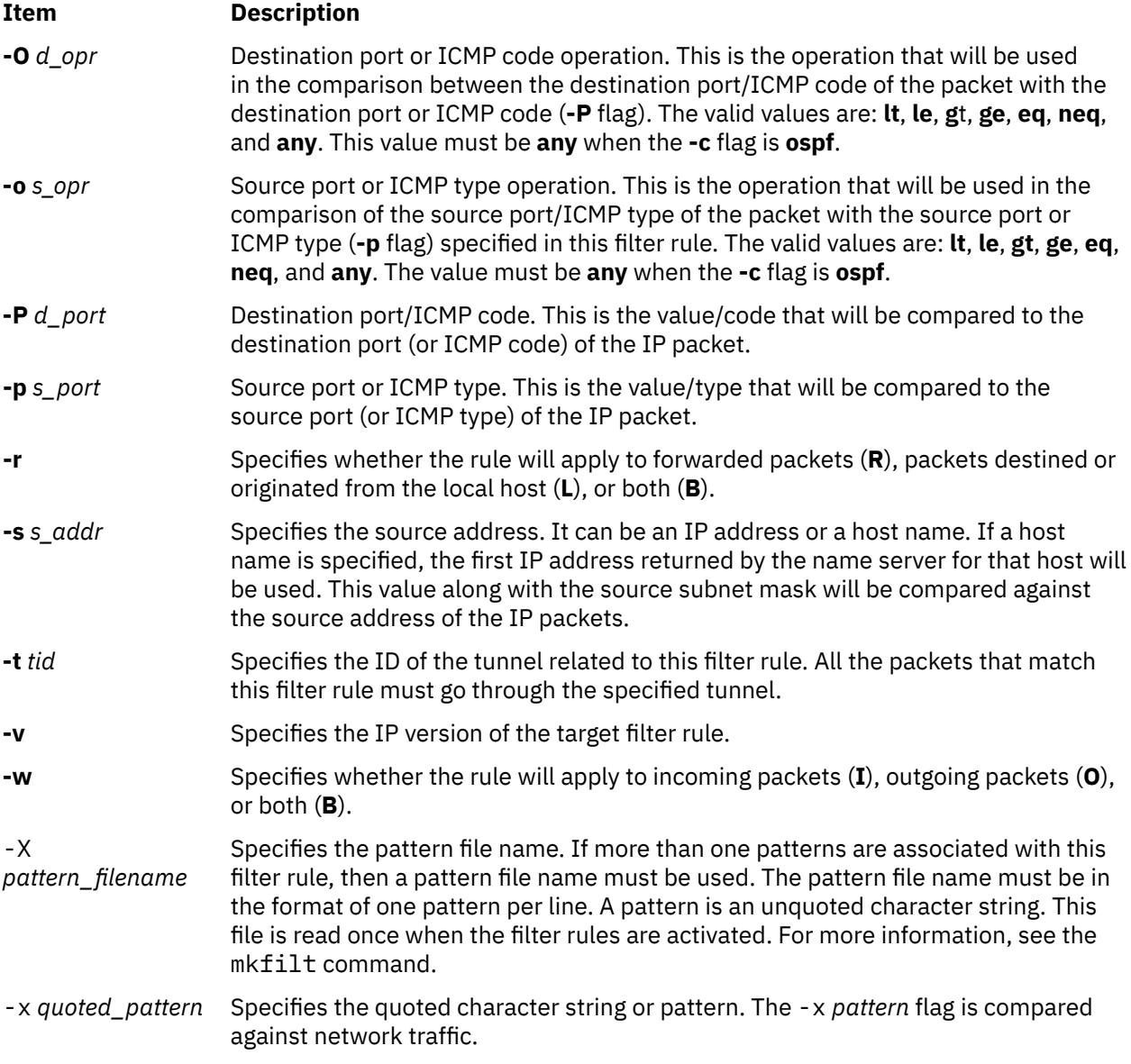

# **Security**

**Attention RBAC users and Trusted AIX users**: This command can perform privileged operations. Only privileged users can run privileged operations. For more information about authorizations and privileges, see Privileged Command Database in *Security*. For a list of privileges and the authorizations associated with this command, see the **lssecattr** command or the **getcmdattr** subcommand.

# **chfn Command**

# **Purpose**

Changes a user's gecos information.

# **Syntax**

**chfn** [ **[-R](#page-486-0)** *load\_module* ] [ *Name* ]

# <span id="page-486-0"></span>**Description**

The **chfn** command changes a user's gecos information. Gecos information is general information stored in the **/etc/passwd** file. This information is not used by the system. The type of information you store in this field is up to you. Some system administrators store information such as the user's full name, phone number, and office number.

The **chfn** command is interactive. After you enter the command, the system displays the current gecos information and prompts you to change it. To exit the **chfn** command without changing any information, press Enter.

You can use any printable characters in the gecos information string except a **:** (colon), which is an attribute delimiter.

By default, the **chfn** command changes the gecos information of the user who runs the command. You can also use this command to change the gecos information of other users. However, you must have execute permission for the **chuser** command to change the gecos information for another user.

For users that were created using an alternate Identification and Authentication mechanism (I&A) , the **-R** flag can be used to specify the I&A load module used to create the user. Load modules are defined in the **/usr/lib/security/methods.cfg** file.

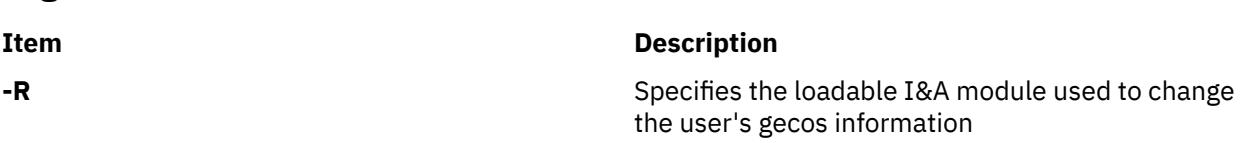

# **Security**

**Flag**

#### **Access Control**

All users should have execute (x) access to this command since the program enforces its own access policy. This command should be installed as a program in the trusted computing base (TCB). The command should be owned by the security group with the **setgid** (SGID) bit set.

#### **Files Accessed**

**Mode File**

**x /usr/bin/chuser**

**rw /etc/passwd**

**Attention RBAC users and Trusted AIX users**: This command can perform privileged operations. Only privileged users can run privileged operations. For more information about authorizations and privileges, see Privileged Command Database in *Security*. For a list of privileges and the authorizations associated with this command, see the **lssecattr** command or the **getcmdattr** subcommand.

# **Limitations**

Changing a user's gecos information may not be supported by all loadable I&A modules. If the loadable I&A module does not change a user's gecos information, an error is reported.

# **Examples**

1. If you are John Smith and want to change your gecos information, type:

chfn

The current gecos string appears, followed by a prompt that asks if a change should be made:

```
current gecos:
 "John Smith;555-1746;room 74"
change (y/n)? >
```
To change the room number from 74 to 36, type y to request a change and type the revised information when the to? > prompt appears:

```
current gecos:
     "John Smith;555-1746;room 74"
change (y/n)? > y
to? > John Smith;555-1746;room 36
```
2. If you are John Smith and want to view your gecos information but not change it, type:

chfn

The current gecos string appears, followed by a prompt that asks if a change should be made:

```
current gecos:
 "John Smith;555-1746;room 74"
change (y/n)? >
```
If you decide not to change the information, type n after the change  $(y/n)$ ? prompt or press the Enter key:

```
current gecos:
      "John Smith;555-1746;room 74"
change (y/n)? > n
```
This is your opportunity to indicate that the information should remain unchanged. If you enter y, you are committed to enter an information string or use the Enter key to set the string to null. Note that the function of the Enter key differs before and after a y character is entered.

3. If you have execute (x) permission for the **chuser** command and want to change the gecos information for the johns user, type:

chfn johns

The current gecos string and prompts appear as in Example 1.

4. To change the gecos for an LDAP I&A load module defined user davis, type:

chfn -R LDAP davis

#### **Files**

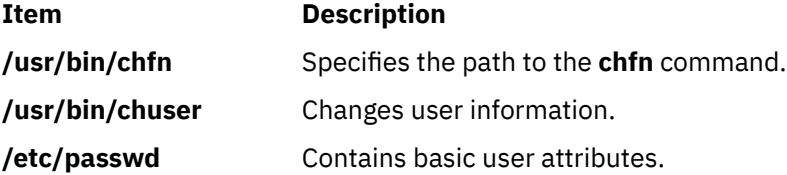

# **chfont Command**

#### **Purpose**

Changes the default font selected at boot time.

#### **Syntax**

**chfont** [ *[FontID](#page-488-0)* ]

# <span id="page-488-0"></span>**Description**

The chfont command changes the font used by a display at system restart.

To see a list of available fonts with their respective font ids, font names, the glyph size and the font encoding, see the **lsfont** command. For an example of the listing displayed, see the **lsfont** command example listing.

You must have root authority to run this command.

**Note:** This command can be used only on an LFT (Low Function Terminal).

You could also use the System Management Interface Tool (SMIT) **smit chfont** fast path to run this command.

#### **Parameter**

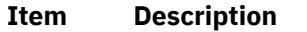

*FontID* The font id of the new font.

#### **Examples**

To change the font used by this display to the third font in the font palette, enter:

chfont 2

#### **Files**

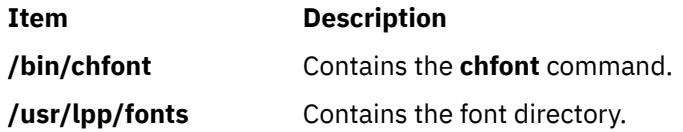

# **chfs Command**

#### **Purpose**

Changes attributes of a file system.

# **Syntax**

**chfs** [ **[-n](#page-494-0)** *NodeName* ] [ **[-m](#page-494-0)** *NewMountPoint* ] [ **[-u](#page-495-0)** *MountGroup* ] [ **[-A](#page-494-0)** { **yes** | **no** } ] [ **[-p](#page-495-0)** { **ro** | **rw** } ] [ **[-t](#page-495-0)** { **yes** | **no** } ] [**[-a](#page-489-0)** *Attribute***=***Value* ] [ **[-d](#page-494-0)** *Attribute* ] *FileSystem*

# **Description**

The **chfs** command changes the attributes of a file system. The new mount point, automatic mounts, permissions, and file system size can be set or changed. The *FileSystem* parameter specifies the name of the file system, expressed as a mount point.

Some file system attributes are set at the time the file system is created and cannot be changed. For the Journaled File System (JFS), such attributes include the fragment size, block size, number of bytes per i-node, compression, and the minimum file system size. For the Enhanced Journaled File System (JFS2), the block size cannot be changed.

The **chfs** command also accepts attributes that have no meaning to the file system. The attributes are saved in the /etc/filesystems file, but the file system does not act on the attributes. Additional attributes must be limited. The total size of a stanza in the /etc/filesystems file cannot exceed 512 bytes. If the size exceeds the limit, the stanza is no longer recognized.

<span id="page-489-0"></span>The **chfs** command ignores any *Attribute=Value* pair that the command does not understand but adds them to an appropriate stanza in the **/etc/filesystems** file.

Example:

chfs -a abcd=1G /

This will set the new **abcd** attribute to the value of **1G** in the root stanza in **/etc/filesystems** file.

# **Flags**

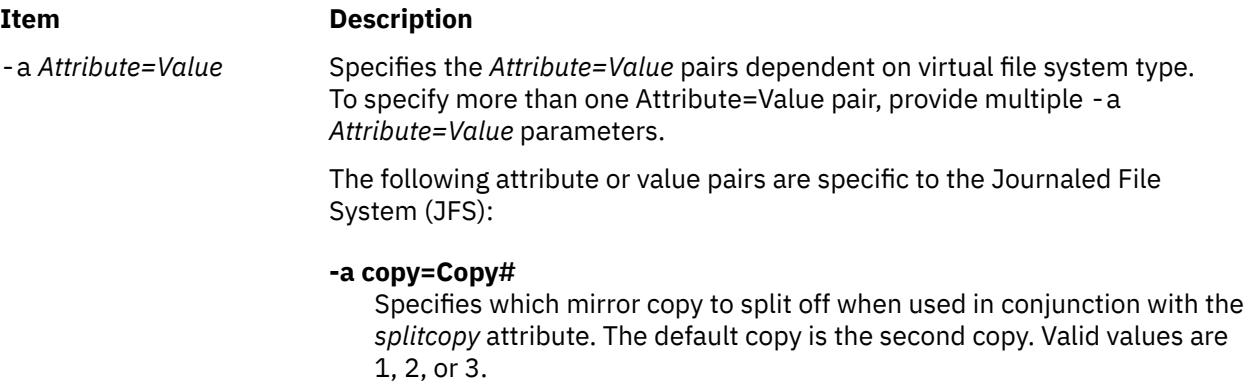

#### **-a log=LVName**

Specifies the full path name of the filesystem logging logical volume name of the existing log to be used. The log device for this filesystem must reside on the same volume group as the filesystem.

#### **-a size=NewSize**

Specifies the size of the Journaled File System. The size can be specified in units of 512-byte blocks, megabytes or gigabytes. If Value has the M suffix, it is interpreted to be in megabytes. If Value has a G suffix, it is interpreted to be in gigabytes. If Value begins with a +, it is interpreted as a request to increase the file system size by the specified amount. If the specified size is not evenly divisible by the physical partition size, it is rounded up to the closest number that is evenly divisible.

The volume group in which the file system resides defines a maximum logical volume size and also limits the file system size.

The maximum size of a JFS file system is a function of its fragment size and the nbpi value. These values yield the following size restrictions:

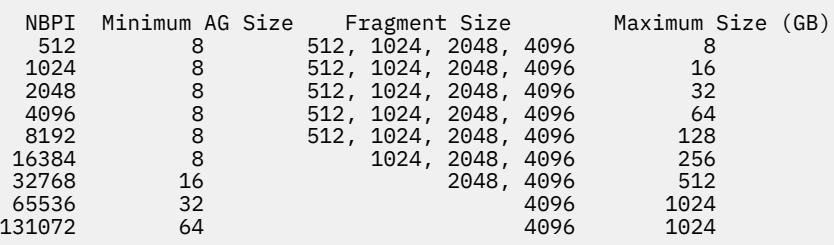

#### **-a splitcopy=NewMountPointName**

Splits off a mirrored copy of the file system and mounts it read-only at the new mount point. This provides a copy of the file system with consistent JFS meta-data that can be used for backup purposes. User data integrity is not guaranteed, so it is recommended that file system activity be minimal while this action is taking place. Only one copy may be designated as an online split mirror copy.

The following attribute or value pairs are specific to the Enhanced Journaled File System (JFS2):

-a *Attribute=Value* **-a ea=v2**

Converts the JFS2 file system extended attribute (ea) format. A JFS2 file system using the v1 format can be converted to one using v2 format. After it is converted the file system cannot be converted back to v1. The conversion is done in an on-demand manner such that any extended attribute or ACL writes cause the conversion for that file object to occur. The v2 format provides support for scalable named extended attributes as well as support for NFS4 ACLs. The v1 format is compatible with prior releases of AIXoperating system.

#### **-a efs=yes**

Converts a file system to an Encrypted File System (EFS).

The **chfs** command changes an existing file system into an EFS file system. When the file system is EFS enabled, the **ea** attribute is automatically converted to store scalable extended attributes (**v2**). This command fails if you have not run the **efsenable** command on the system.

**Restriction**: The **chfs** commands prevents conversion of the following file systems (mount points) to EFS because the security infrastructures (kernel extensions, libraries and so on) are not available during boot:

- **/**
- **/usr**
- **/var**
- **/opt**

#### **-a freeze = { timeout | 0 | off }**

Specifies that the file system must be frozen or thawed, depending on the value of timeout. The act of freezing a file system produces a nearly consistent on-disk image of the file system, and writes all dirty file system metadata and user data to the disk. In its frozen state, the file system is read-only, and anything that attempts to modify the file system or its contents must wait for the freeze to end. The value of timeout must be either 0, off, or a positive number. If a positive number is specified, the file system is frozen for a maximum of timeout seconds. If timeout is 0 or off, the file system will be thawed, and modifications can proceed.

**Attention**: Freezing base file systems (**/**, **/usr**, **/var**, **/tmp**) can result in unexpected behavior.

#### **-a [ log | logname ]=LVName**

Specifies the full path name of the filesystem logging logical volume name of the existing log to be used. The log device for this filesystem must reside on the same volume group as the filesystem. Keyword INLINE can be used to specify that the log is in the logical volume with the JFS2 file system. The file system must have been created with an INLINE log to use this option. This option updates the **/etc/filesystems** file so that if the name of the logical volume containing the file system changes the log will be recognized.

**Note:** For a file system using OUTLINE log, this option can be used to change the outline log from one logical volume to another logical volume as long as the logical volume is properly formatted and the type of the logical volume is jfs2log. If a file systems is mounted at the time chfs is called to change the outline log, the /etc/filesystems file will show the change, but the actual log will not be changed until the next mount for the file system (which follows a umount operation or a system crash and recovery). For a file system using INLINE log, this option does not support switching logs between INLINE and OUTLINE log. Currently, to switch from inlinelog to outlinelog (or vise versa), the file system has to be removed and recreated.

In release AIX 5L and AIX 5.1, if the file system is using inlinelog, the log entry is the same as the file system in **/etc/filesystems** file:

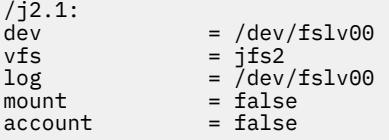

But, from AIX 5.2 and later releases, if the file system is using inlinelog, the log entry is the keyword INLINE in **/etc/filesystems** file:

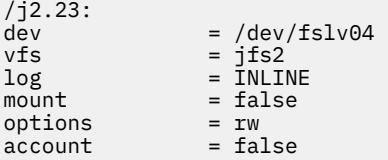

If the file system was created at AIX 5L or AIX 5.1, and later upgraded to AIX 5.2 or later releases, then chfs can be used to alter the inlinelog name in **/etc/filesystems** file.

#### **-a logsize=LogSize**

Specifies the size for an INLINE log in MBytes. The input size must be a positive value. If the inline log size is greater than or equal to 1, the input size must be an integer. If the input is floating point value of less than 1 and greater than or equal to 0, the input size is ignored and the default inline log size is taken. If value begins with  $a + (plus sign)$ , it is interpreted as a request to increase the INLINE log size by the specified amount. If value begins with a - (minus sign), it is interpreted as a request to reduce the INLINE log size by the specified amount.

The input is ignored if an INLINE log not being used. The INLINE log size cannot be greater than 10% of the size of the file system and it cannot be greater than 2047 MB.

#### **-a managed={yes | no}**

Enables Data Management Application Programming Interface (DMAPI) on a JFS2 file system.

#### **-a maxext=Value**

Specifies the maximum size of a file extent in file system blocks. A zero value implies that the JFS2 default maximum should be used. Values less than 0 or exceeding maximum supported extent size of 16777215 are invalid. Note that existing file extents are not affected by this change.

#### **-a mountguard={yes | no}**

Guards the file system against the unsupported concurrent mounts in a PowerHA® SystemMirror® or other clustering environment. If the mountguard is enabled, the file system cannot be mounted if it appears to be mounted on another node or system. To temporarily override the mountguard setting, see the **noguard** option of the **mount** command.

#### **-a options = mountOptions**

Specifies which mount option is passed into the chfs command. For a list of the valid options, refer to the **mount** command.

#### **-a reclaim={normal | fast}**

If the normal option is chosen, the **reclaim** command packs the filesystem as much as possible. The **reclaim** command looks for the biggest contiguous chunk of free space and then reclaims as much of it as it can. This makes the reclaimed free space available for reuse elsewhere in the system. However, when you use the normal option for the **reclaim** command, the file system becomes frozen. Therefore, if large amount of data is packed, the freeze time can be significant.

If the fast option is chosen, the **reclaim** command looks for the biggest contiguous chunk of free space and then reclaims as much of it as it can. This makes the reclaimed free space available for reuse elsewhere in the system.

It is not possible to determine exactly how much free space is recovered by the **reclaim** command. In order to get a rough estimate of the space reclaimed before running the **chfs** command, which will actually reclaim the space, you must first run,  $l$  vmstat  $-v$  <volume group>  $-e$ , and then after the **chfs** command finishes, run lvmstat –v <volume group> –r.

The first **lvmstat** command enables statistic collection for that volume group, and the second prints out the recorded statistics.

All of the disks in the file system must support the reclaim operation. The reclaim operation does not alter the actual file system size. The reclaim option cannot be specified if there are snapshots in the file system and cannot be run while live update is running, or if the file system is readonly. The reclaim option cannot be used along with any file system resize operation. Live update will not start if this command is in progress.

#### **-a refreeze={timeout}**

Specifies that the timeout for a frozen file system be reset. The timeout is reset to the value specified. The file system must still be frozen (using the -a freeze option or the fscntl interface).

#### **-a size=NewSize**

Specifies the size of the Enhanced Journaled File System in 512-byte blocks, megabytes or gigabytes. If Value has the M suffix, it is interpreted to be in megabytes. If Value has a G suffix, it is interpreted to be in gigabytes. If Value begins with a +, it is interpreted as a request to increase the file system size by the specified amount. If Value begins with a -, it is interpreted as a request to reduce the file system size by the specified amount.

If the specified size does not begin with  $a + or -$ , but it is greater or smaller than the file system current size, it is also a request to increase or reduce the file system size.

If the file system has an inlinelog, the inlinelog size remains unchanged if the new size of this file system is the same as the current file system size. If the specified size is not evenly divisible by the physical partition size, it is rounded up to the closest number that is evenly divisible. If the file system is on a striped logical volume, the size of the new file system is rounded to the nearest multiple of the striping width multiplied by the physical partition size. The striping width is the number of hard disks that form the striped logical volume.

This attribute is required when creating a JFS2 file system unless the **-d** flag has been specified. The volume group in which the file system resides defines a maximum logical volume size and limits the file system size. The maximum size is determined by the file system block size:

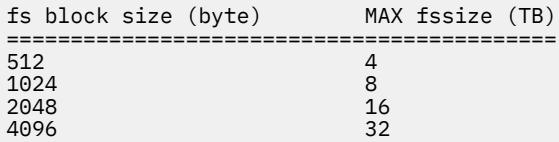

When a request to reduce the file system size is successful, the logical volume should be equal to or smaller than the original LV size depending on the requested filesystem size.

Both *size* and *logsize* attributes can be specified in one chfs request to resize the filesystem and its inlinelog sizes.

**Note:** The file system might be frozen for a significant time during the shrink operations. To minimize the impact on applications, you must shrink the file system in small amounts and during low workloads.

#### **-a vix={yes|no}**

Specifies whether the file system can allocate inode extents smaller than the default of 16 KB if there are no contiguous 16 KB extents free in the file system. After a file system is enabled for small free extents, it cannot be accessed on earlier versions of AIX and the marking cannot be removed.

#### **yes**

File system can allocate variable length inode extents.

#### **no**

File system must use default size of 16 KB for inode extents. This has no effect if the file system already contains variable length inode extents.

<span id="page-494-0"></span>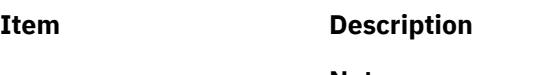

#### **Note:**

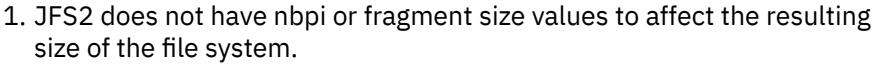

- 2. You cannot shrink a file system if the requested size is less that a physical partition size. At least one physical partition size is asked to be reduced.
- 3. Shrinking a file system that has snapshots is not allowed.
- 4. During the shrink operation of the filesystem, the write operations to the file system might be restricted intermittently.
- 5. The file system is not accessible when the extend operation is running. Large file systems with inline logs might not be usable for several minutes. The inline log must be reformatted.
- 6. When the new file system size is specified, but its inlinelog size is NOT specified, the new *logsize* will be adjusted (extended/shrunk) proportionally, based on the specified extended/shrunk file system size. The log size increase or reduction should not be more than 40% of the file system size increase or reduction.
- 7. When a new file system size is not specified and there is an inlinelog, if a new *logsize* is specified, the file system size might be changed to include the new log size.
- 8. The freed space reported by the **df** command is not necessary the space that can be truncated by a shrinkFS request due to filesystem fragmentation. A fragmented filesystem may not be shrunk if it does not have enough free space for an object to be moved out of the region to be truncated, and shrinkFS does not perform filesystem defragmentation. In this case, the **chfs** command should fail with the returned code 28 (ENOSPC)
- 9. The **maxext** attribute is ignored in older releases even if the filesystem was created with it on a later release.
- 10. In AIX 7.2 Technology Level 1, or later, after the partition is freed by running the **chfs** command, the space reclamation process is started on the freed partition.

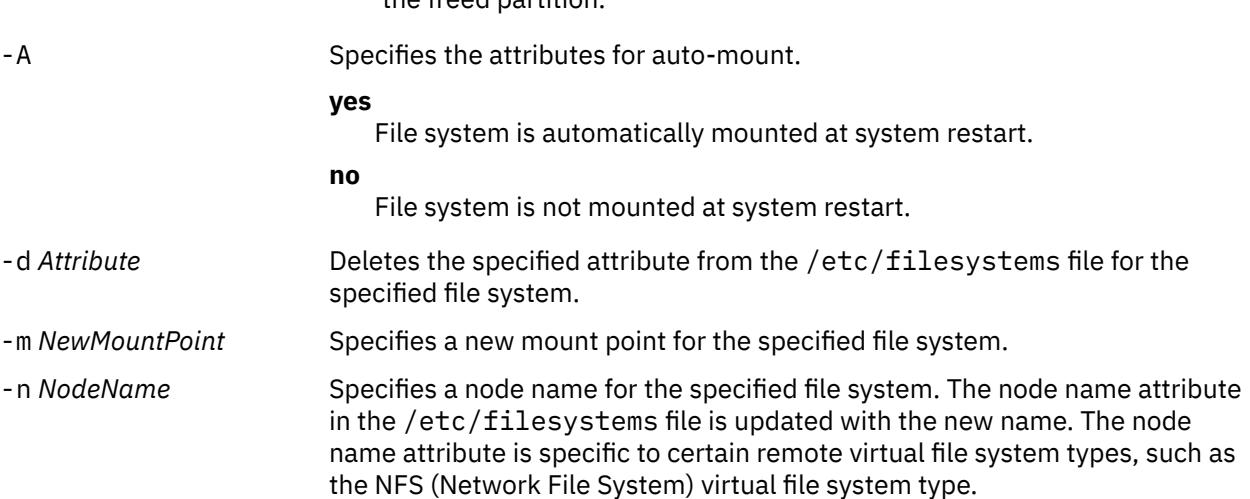

<span id="page-495-0"></span>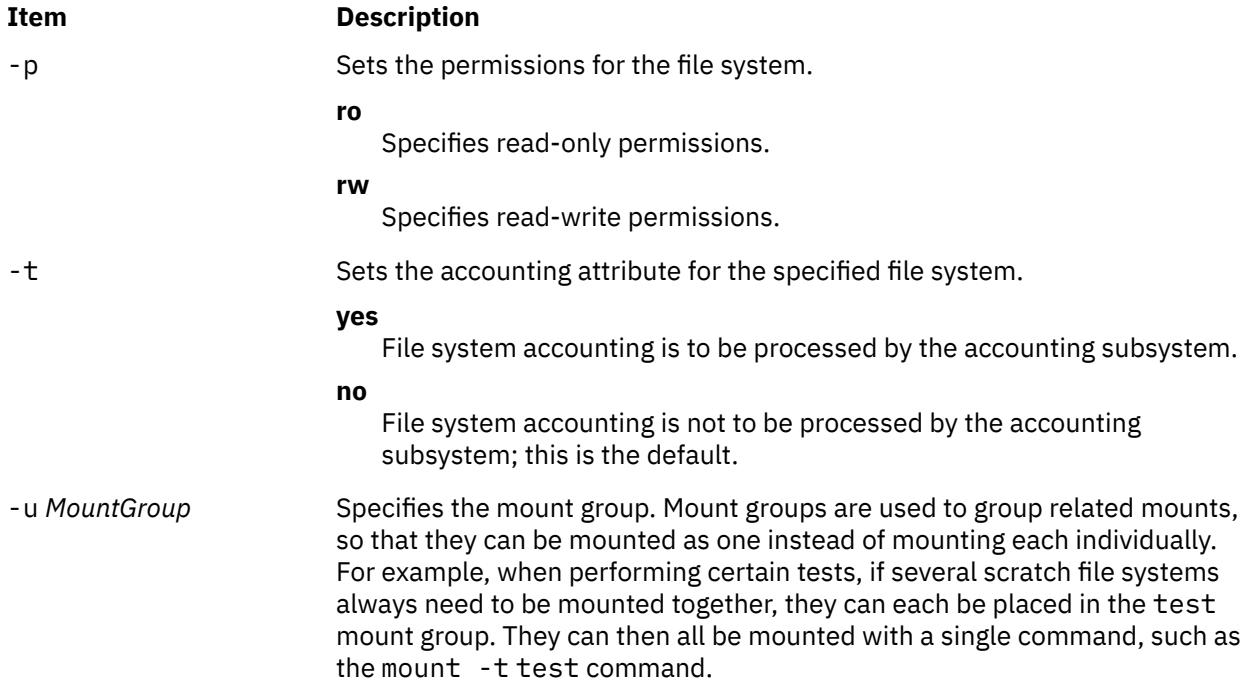

# **Security**

#### **Access Control**

Only the root user or a member of the **system** group can run this command.

**Attention RBAC users and Trusted AIX users**: This command can perform privileged operations. Only privileged users can run privileged operations. For more information about authorizations and privileges, see Privileged Command Database in *Security*. For a list of privileges and the authorizations associated with this command, see the **lssecattr** command or the **getcmdattr** subcommand.

# **Examples**

1. To change the file system size of the /test Journaled File System, enter:

chfs -a size=24576 /test

This command changes the size of the /test Journaled File System to 24576 512-byte blocks, or 12MB (provided it was previously no larger than this).

2. To increase the size of the /test Journaled File System, enter:

chfs -a size=+8192 /test

This command increases the size of the /test Journaled File System by 8192 512-byte blocks, or 4 MB.

3. To convert a JFS2 file system to a version which can support NFS4 ACLs, type:

chfs -a ea=v2 /test

4. To change the mount point of a file system, enter:

chfs -m /test2 /test

This command changes the mount point of a file system from / test to / test2.

5. To delete the accounting attribute from a file system, enter:

chfs -d account /home

This command removes the accounting attribute from the **/home** file system. The accounting attribute is deleted from the /home: stanza of the **/etc/filesystems** file.

6. To split off a copy of a mirrored file system and mount it read-only for use as an online backup, enter:

chfs -a splitcopy=/backup -a copy=2 /testfs

This mount a read-only copy of /testfs at /backup.

7. To change the file system size of the /test Journaled File System, enter:

chfs -a size=64M /test

This command changes the size of the /test Journaled File System to 64MB (provided it was previously no larger than this).

8. To reduce the size of the /test JFS2 file system, enter:

chfs -a size=-16M /test

This command reduces the size of the /test JFS2 file system by 16MB.

9. To freeze a file system, enter:

chfs -a freeze=60 /adl

This command freezes the /adl file system for a maximum of 60 seconds.

10. To thaw a file system, enter:

chfs -a freeze=off /zml

This command thaws the /zml file system.

#### **File**

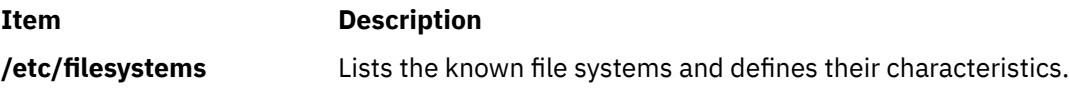

# **chgif Method**

#### **Purpose**

Reconfigures an instance of a network interface.

#### **Syntax**

**chgif** [ **[-d](#page-498-0)** | **[-T](#page-498-0)** ] **[-l](#page-498-0)** *InterfaceInstance* **[-a "](#page-497-0)***Attribute***=***Value ...***"**

# **Description**

The **chgif** method first modifies the database and then reconfigures the specified network interface instance (*InterfaceInstance*) by issuing a call to the **ifconfig** command. Only one interface can be changed per command invocation, and at least one attribute must be specified. This method is not normally used on the command line. Rather, it is called by high-level commands.

**Note:** The **chgif** method is a programming tool and it must not be run from the command line. The **chdev** command must be used to change the network interface, which invokes the **chgif** method internally.

# <span id="page-497-0"></span>**Flags**

#### **Item Description**

**-a"***Attribute***=***Value ...***"** Specifies pairs of attributes and values that configure the Interface instance. The *AttributeValue* pairs must be surrounded by quotes.

Valid attribute values are as follows:

#### **netaddr**

Specifies the Internet address of the network interface.

#### **netaddr6**

Specifies the IPv6 Internet address of the network interface.

#### **prefixlen**

Specifies the prefix length of the IPv6 Internet address of the network interface.

#### **alias4**

Specifies the IPv4 Internet address alias of the network interface

#### **alias6**

Specifies the IPv6 Internet address alias of the network interface.

#### **delalias4**

Deletes the IPv4 Internet address alias of the network interface.

# **delalias6**

Deletes the IPv6 Internet address alias of the network interface.

#### **state (up/down)**

Marks the interface as up or down.

#### **trailers (on/off)**

Turns the trailer link-level encapsulation on or off.

#### **arp (on/off)**

Enables or disables the use of the Address Resolution Protocol.

#### **allcast (on/off)**

Specifies whether to broadcast packets to all token-ring networks or just the local token-ring network. This attribute applies only to tokenring networks.

#### **hwloop (on/off)**

Enables or disables hardware loopback mode.

#### **netmask**

Specifies the network mask in dotted-decimal format.

#### **security** *SecurityLevelKeyword*

(**inet** only) Specifies the security level associated with the interface. The value of the *SecurityLevelKeyword* variable can be one of the following:

- **none**
- **unclassified**
- **confidential**
- **secret**
- **top\_secret**

When the level of security is defined as **none** or **unclassified**, no IP Option header is added to the IP header.

<span id="page-498-0"></span>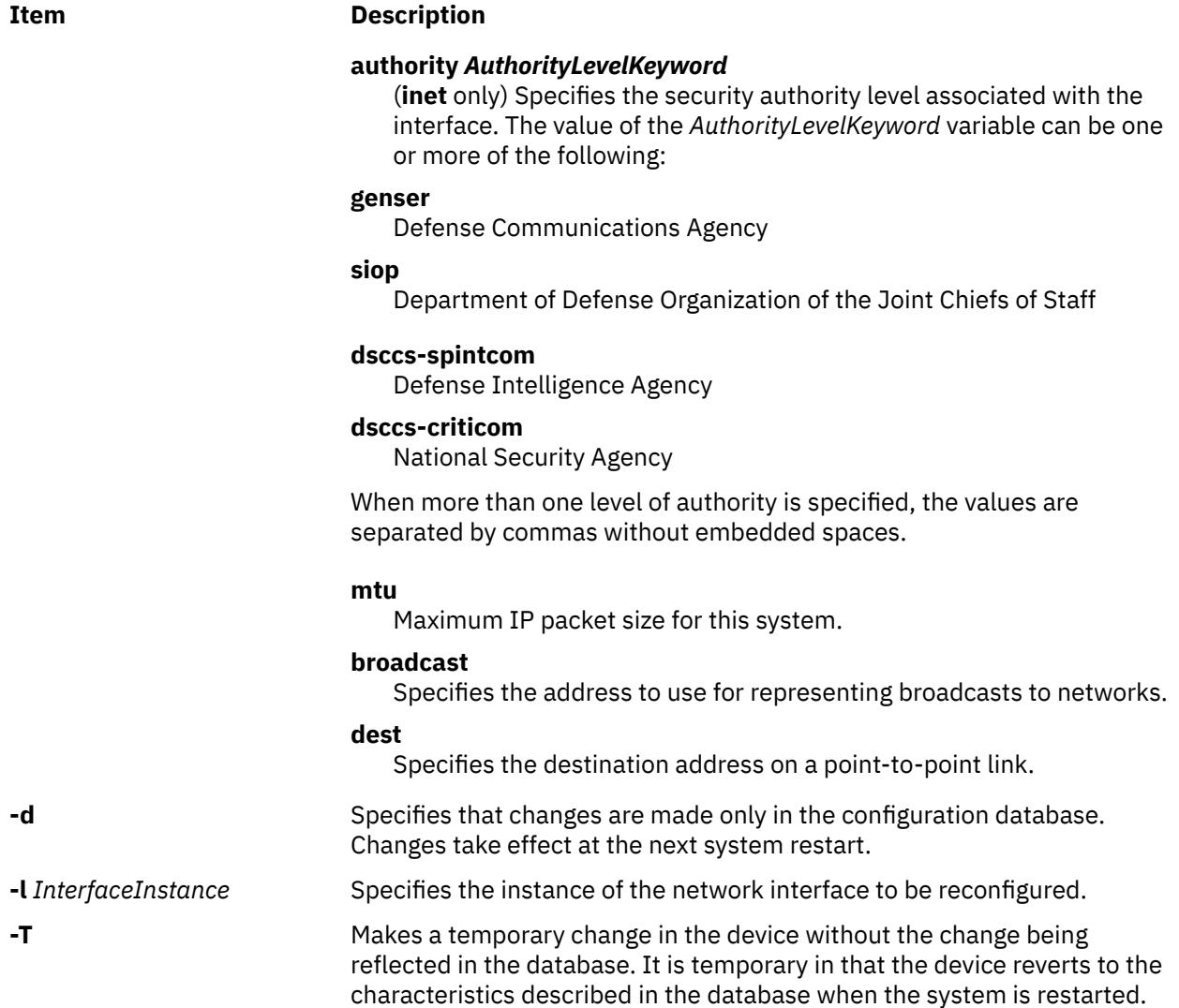

# **Examples**

1. To add the netaddr=10.3.4.2 Object Data Manager (ODM) entry to the en2 standard Ethernet network interface with netmask=255.255.255.0, enter the following command:

chdev -l en2 -a netaddr=10.3.4.2 -a netmask=255.255.255.0

A message that is similar to the following example is displayed:

en2 changed

2. To add the alias4=10.3.4.3 ODM entry to the en2 standard Ethernet network interface, enter the following command:

chdev -l en2 -a alias4=10.3.4.3,255.255.255.0

A message that is similar to the following example is displayed:

en2 changed

3. To delete the alias4=10.3.4.3 ODMentry from the en2 standard Ethernet network interface, enter the following command:

```
chdev -l en2 -a delalias4=10.3.4.3
```
A message that is similar to the following example is displayed:

en2 changed

4. To add the netaddr6=fe80::20b4:40ff:fe00:f012 ODM entry to the en2 standard Ethernet network interface with prefixlen=64, enter the following command:

chdev -l en2 -a netaddr6=fe80::20b4:40ff:fe00:f012 -a prefixlen=64

A message that is similar to the following example is displayed:

en2 changed

5. To add the alias6=fe80::20b4:40ff:fe00:f016/64 ODM entry to the en3 standard Ethernet network interface, enter the following command:

chdev -l en3 -a alias6=fe80::20b4:40ff:fe00:f016/64

A message that is similar to the following example is displayed:

en3 changed

6. To delete the alias6=fe80::20b4:40ff:fe00:f016/64 ODM entry from the en3 standard Ethernet network interface, enter the following command:

chdev -l en3 -a delalias6=fe80::20b4:40ff:fe00:f016/64

A message that is similar to the following example is displayed:

en3 changed

# **chginet Method**

#### **Purpose**

Reconfigures the Internet instance.

#### **Syntax**

**chginet** [ **[-d](#page-500-0)**] [ **[-a"](#page-500-0)***Attribute***=***Value*...**"**]

#### **Description**

The **chginet** method reconfigures the Internet instance, and can also change the *HostName* variable and any static routes that are defined. The **chginet** method calls the **hostname** command to change the host name. The **chginet** method also calls the **route** command to change any static routes. The **chdev** command calls method.

**Note:** The **chginet** method is a programming tool and should not be entered from the command line.

# <span id="page-500-0"></span>**Flags**

#### **Item Description**

**-a"***Attribute***=***Value* ...**"** Specifies the customized attributes of the Internet instance. The following are valid attributes:

#### **hostname**

Specifies the name of the host.

#### **gateway**

Specifies the default gateway.

#### **route**

Specifies the route. The format of the *Value* variable of the **route** attribute is: route = *type*, [*args,*], *destination*, *gateway*, [*metric*] .

The value of the *type* parameter can be **net** or **host**.

#### **delroute**

Specifies the route to delete. The format of the *Value* variable of the **delroute** attribute is: delroute = *type*, [*args*,], *destination*, *gateway*, [*metric*] .

The value of the *type* parameter can be **net** or **host**.

#### **rout6**

Specifies the IPv6 route. The format of the *Value* variable of the **rout6** attribute is: rout6 = *type*, [*args*,], *destination*, *gateway*, [*metric*] The value of the *type* parameter can be **net** or **host**.

#### **delrout6**

Specifies the IPv6 route to delete. The format of the *Value* variable of the **delrout6** attribute is: delrout6 = *type*, [*args*,], *destination*, *gateway*, [*metric*] The value of the *type* parameter can be **net** or **host**.

**-d** Specifies that changes are made only in the configuration database. Changes take effect with the next IPL.

# **Examples**

1. To change an Internet instance and specify a route, enter a method in the following format:

```
chginet -a"route=192.9.200.0,bcroom"
```
This example specifies a new route. The new route is being set to network 192.9.200.0, the bcroom gateway.

2. This example specifies a new route. The new route is being set to host 192.9.200.5 with hopcount 2, interface en0, and the *bcroom* gateway.

chginet -a"route=host,-hopcount,2,-if,en0,192.9.200.5,bcroom"

3. This example deletes the route added in the previous example.

chginet -a"delroute=host,-hopcount,2,-if,en0,192.9.200.5,bcroom"

4. This example specifies a new IPv6 route. The new route is being set to host 2001::1 with hopcount 2, interface en0, and the fe80::20b4:40ff:fe00:f016 gateway.

chginet -a"rout6=host,-hopcount,2,-if,en0,2001::1,fe80::20b4:40ff:fe00:f016"

5. This example deletes the IPv6 route added in the previous example.

chginet -a"delrout6=host,-hopcount,2, if,en0,2001::1,fe80::20b4:40ff:fe00:f016"

# **chgroup Command**

#### **Purpose**

Changes attributes for groups.

#### **Syntax**

**chgroup** [ **-R** *load\_module* ] *Attribute***=***Value ... Group*

#### **Description**

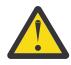

**Attention:** Do not use the **chgroup** command if you have a Network Information Service (NIS) database installed on your system, as this could cause serious system database inconsistencies.

The **chgroup** command changes attributes for the group specified by the *Group* parameter. The group name must already exist. To change an attribute, specify the attribute name and the value you want to change it to in the *Attribute***=***Value* parameter.

To change the attributes for a group that was created with an alternate Identification and Authentication (I&A) mechanism, the **-R** flag can be used to specify the I&A loadable module. Load modules are defined in the **/usr/lib/security/methods.cfg** file.

You could also use the System Management Interface Tool (SMIT) **smit chgroup** fast path to run this command.

Changing the ID for an account can compromise system security and as a result one should not do so. However, when the ID is changed using the **chgroup** command, ID collision checking is also controlled by the **dist\_uniqid** attribute in the usw stanza of the /etc/secvars.cfg file. The behavior of ID collision control is the same as that described for the **mkgroup** command.

#### **Restrictions on Changing Groups**

To ensure the security of group information, there are restrictions on using the **chgroup** command. Only the root user or users with UserAdmin or aix.security.group.change authorization can use the **chgroup** command to change any group. These changes include:

- Make a group an administrative group by setting the **admin** attribute to true.
- Change any attributes of an administrative group.
- Add users to an administrative group's administrators list.

An administrative group is a group with the **admin** attribute set to true. Members of the **security** group can change the attributes of nonadministrative groups including adding users to the list of administrators.

# **Flag**

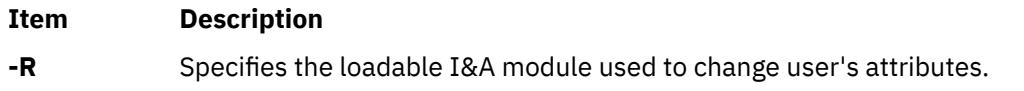

#### **Attributes**

You change attributes by specifying an *Attribute***=***Value* parameter. If you have the proper authority you can set the following group attributes:

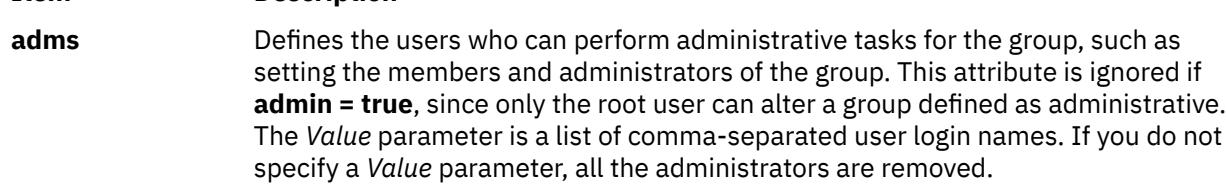

**Item Description**

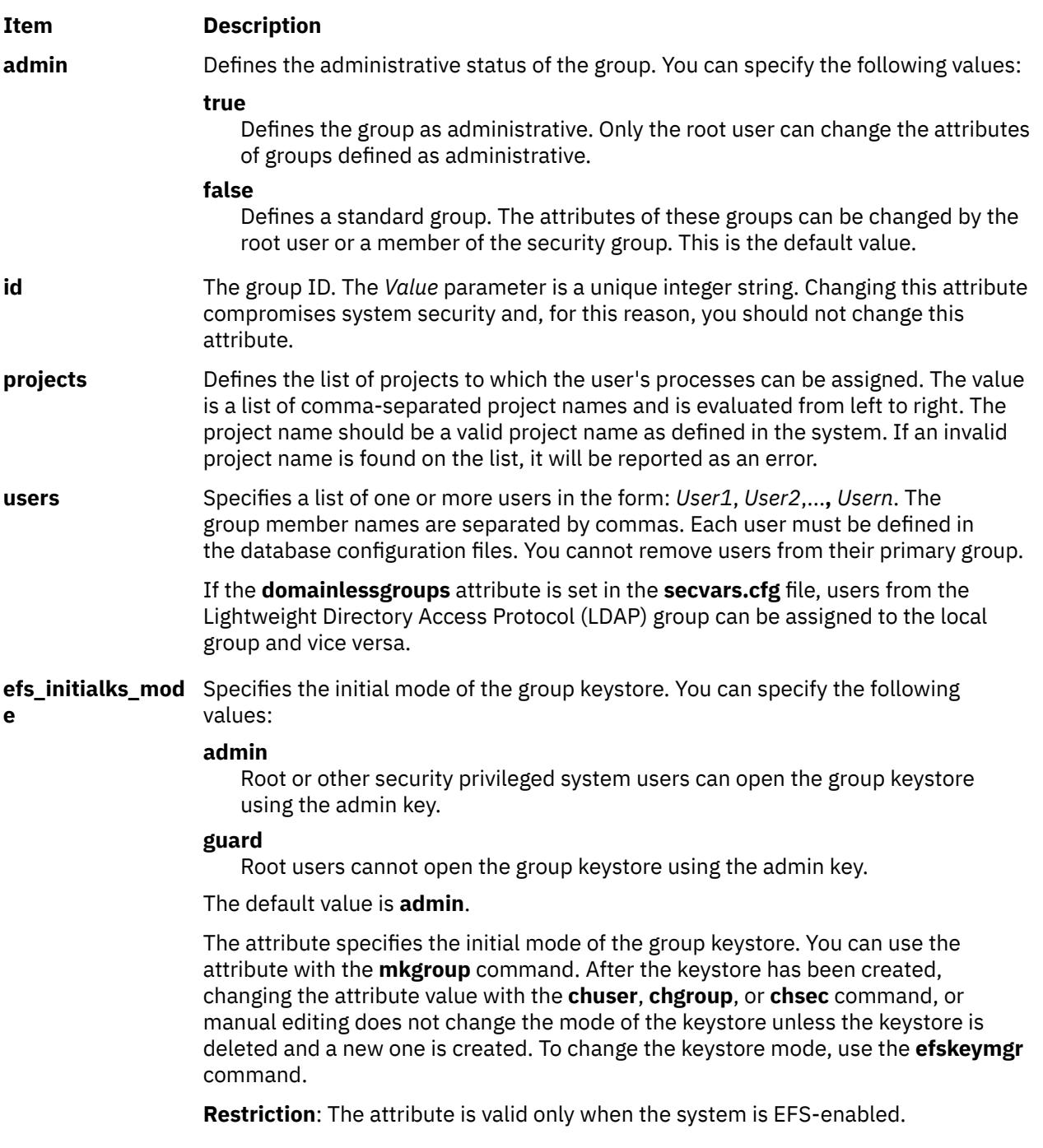

**efs\_keystore\_algo** Specifies the algorithm that is used to generate the private key of the group during the keystore creation. You can specify the following values:

- **RSA\_1024**
- **RSA\_2048**
- **RSA\_4096**

The default value is **RSA\_1024**.

You can use the attribute with the **mkgroup** command. After the keystore has been created, changing the value of this attribute with the **chuser**, **chgroup**, or **chsec** command, or manual editing does not regenerate the private key unless the keystore is deleted and a new one is created. To change the algorithm for the keys, use the **efskeymgr** command.

**Restriction**: The attribute is valid only when the system is EFS-enabled.

**efs\_keystore\_acc ess** Specifies the database type of the group keystore. You can specify the following values:

#### **file**

Creates the **/var/efs/groups/***grpname***/keystore** keystore file associated with the group.

#### **none**

The keystore is not created. All other keystore attributes have no effect.

The default value is **file**.

**Restriction**: The attribute is valid only when the system is EFS-enabled.

The **adms** and **admin** attributes are set in the **/etc/security/group** file. The remaining attributes are set in the **/etc/group** file. If any of the attributes you specify with the **chgroup** command are invalid, the command makes no changes at all.

#### **Exit Status**

This command returns the following exit values:

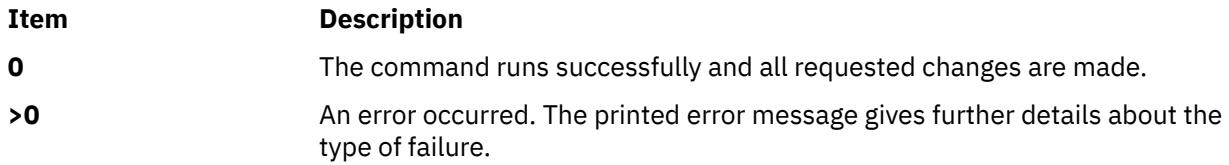

#### **Security**

#### **Access Control**

This command should grant execute (x) access only to the root user and the security group. This command should be installed as a program in the trusted computing base (TCB). The command should be owned by the root user with the **setuid** (SUID) bit set.

#### **Auditing Events**

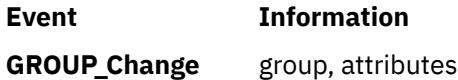

**Files Accessed**
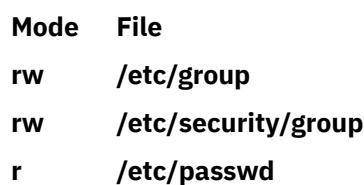

**Attention RBAC users and Trusted AIX users**: This command can perform privileged operations. Only privileged users can run privileged operations. For more information about authorizations and privileges, see Privileged Command Database in *Security*. For a list of privileges and the authorizations associated with this command, see the **lssecattr** command or the **getcmdattr** subcommand.

### **Limitations**

Changing a group's attributes may not be supported by all loadable I&A modules. If the loadable I&A module does not support changing a group's attributes, an error is reported.

## **Examples**

1. To add sam and carol to the finance group, which currently only has frank as a member, type:

chgroup users=sam, carol, frank finance

2. To remove frank from the finance group, but retain sam and carol, and to remove the administrators of the finance group, type:

chgroup users=sam,carol adms= finance

In this example, two attribute values were changed. The name frank was omitted from the list of members, and the value for the adms attribute was left blank.

3. To change the LDAP I&A loadable module group user's attribute, type:

chgroup -R LDAP users=sam,frank monsters

### **Files**

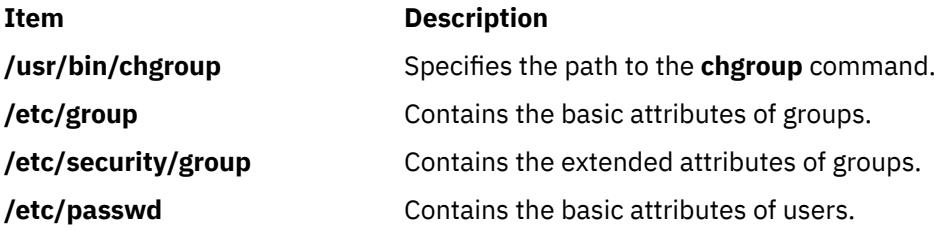

# **chgrp Command**

### **Purpose**

Changes the group ownership of a file or directory.

### **Syntax**

**chgrp** [ **[-f](#page-505-0)** ] [ **[-h](#page-505-0)** ] [**[-R](#page-505-0)** ] *Group* { *File ...* | *Directory* ... } **chgrp [-R](#page-505-0)** [ **[-f](#page-505-0)** ] [ **[-H](#page-505-0)** | **[-L](#page-505-0)** | **[-P](#page-505-0)** ] *Group* { *File*... | *Directory*... }

### <span id="page-505-0"></span>**Description**

The **chgrp** command changes the group of the file or directory specified by the *File* or *Directory* parameter to the group specified by the *Group* parameter. The value of the *Group* parameter can be a group name from the group database or a numeric group ID. When a symbolic link is encountered and you have not specified the **-h** or **-P** flags, the **chgrp** command changes the group ownership of the file or directory pointed to by the link and not the group ownership of the link itself.

Although the **-H**, **-L** and **-P** flags are mutually exclusive, specifying more than one is not considered an error. The last flag specified determines the behavior that the command will exhibit.

If you specify the **-h** flag, the **chgrp** command has the opposite effect and changes the group ownership of the link itself and not that of the file or directory pointed to by the link.

If you specify both the **-h** flag and the **-R** flag, the **chgrp** command descends the specified directories recursively, and when a symbolic link is encountered, the group ownership of the link itself is changed and not that of the file or directory pointed to by the link.

### **Flags**

#### **Item Description**

- **-f** Suppresses all error messages except usage messages.
- **-h** Changes the group ownership of an encountered symbolic link and not that of the file or directory pointed to by the symbolic link.
- **-H** If the **-R** option is specified and a symbolic link referencing a file of type directory is specified on the command line, **chgrp** shall change the group of the directory referenced by the symbolic link and all files in the file hierarchy below it.
- **-L** If the **-R** option is specified and a symbolic link referencing a file of type directory is specified on the command line or encountered during the traversal of a file hierarchy, **chgrp** shall change the group of the directory referenced by the symbolic link and all files in the file hierarchy below it.
- **-P** If the **-R** option is specified and a symbolic link is specified on the command line or encountered during the traversal of a file hierarchy, **chgrp** shall change the group ID of the symbolic link if the system supports this operation. The **chgrp** utility shall not follow the symbolic link to any other part of the file hierarchy.
- **-R** Descends directories recursively, setting the specified group ID for each file. When a symbolic link is encountered and the link points to a directory, the group ownership of that directory is changed but the directory is not further traversed. If the **-h**, **-H**, **-L** or **-P** flags are not also specified, when a symbolic link is encountered and the link points to a directory, the group ownership of that directory is changed but the directory is not traversed further.

### **Exit Status**

This command returns the following exit values:

#### **Item Description**

- **0** Successful completion.
- **>0** An error occurred.

### **Security**

**Attention RBAC users and Trusted AIX users**: This command can perform privileged operations. Only privileged users can run privileged operations. For more information about authorizations and privileges, see Privileged Command Database in *Security*. For a list of privileges and the authorizations associated with this command, see the **lssecattr** command or the **getcmdattr** subcommand.

### **Examples**

1. To change the group ownership of the file or directory named proposals to staff:

chgrp staff proposals

The group access permissions for proposals now apply to the staff group.

2. To change the group ownership of the directory named proposals, and of all the files and subdirectories under it, to staff:

chgrp -R staff proposals

The group access permissions for proposals and for all the files and subdirectories under it now apply to the staff group.

#### **Files**

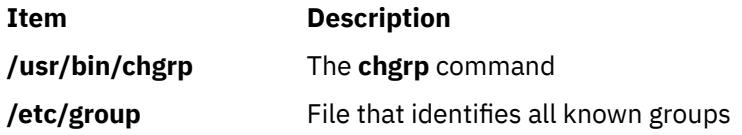

# **chgrpmem Command**

### **Purpose**

Changes the administrators or members of a group.

### **Syntax**

**chgrpmem** [[-R](#page-507-0) *load\_module*] [ { **[-a](#page-507-0)** | **[-m](#page-507-0)** } { **+** | **-** | **=** } *User* ... ] *Group*

### **Description**

The **chgrpmem** command changes the administrators or members of the group specified by the *Group* parameter. Use this command to add, delete, or set a group's members or administrators list. You cannot remove users from their primary group. A user's primary group is maintained in the **/etc/passwd** file. If you specify only a group with the **chgrpmem** command, the command lists the group's members and administrators.

To change the administrators or members of a group that were created with an alternate Identification and Authentication (I&A) mechanism, the -R flag can be used to specify the I&A loadable module. Load modules are defined in the /usr/lib/security/methods.cfg file.

To add, delete, or set a user as a group administrator, specify the **-a** flag. Otherwise, to add, delete, or set a user as a group member, specify the **-m** flag. You must specify one of these flags and an operator to change a user's group membership. The operators do the following:

#### **Ite Description**

**m**

- **+** Adds the specified user.
- **-** Deletes the specified user.
- **=** Sets the list of administrators or members to the specified user.

You can specify more than one *User* parameter at a time. To do this, specify a comma-separated list of user names.

<span id="page-507-0"></span>See the **chgroup** command for a list of restrictions that apply to changing group information.

### **Flags**

#### **Item Description**

- **-a** Changes a group's administrators list.
- **-m** Changes the group's members list.
- -R Specifies the loadable I&A module used to change the administrators or members of a group.

### **Exit Status**

This command returns the following exit values:

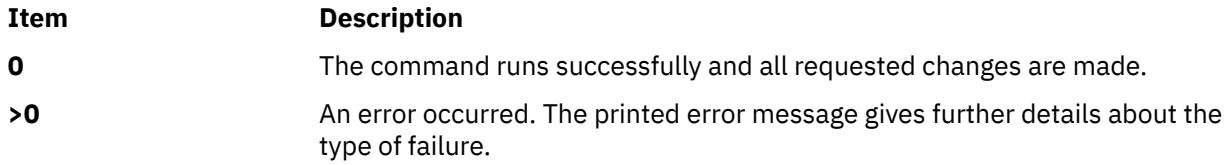

### **Security**

### **Access Control**

All users should have execute (x) access to this command because the command itself enforces the access rights. This command should be installed as a program in the trusted computing base (TCB). The command should be owned by the **security** group with the **setgid** (SGID) bit set.

### **Files Accessed**

#### **Item Description**

#### **Mode File**

- **x /usr/bin/chgroup**
- **r /etc/passwd**
- **r /etc/group**
- **rw /etc/security/group**

**Attention RBAC users and Trusted AIX users**: This command can perform privileged operations. Only privileged users can run privileged operations. For more information about authorizations and privileges, see Privileged Command Database in *Security*. For a list of privileges and the authorizations associated with this command, see the **lssecattr** command or the **getcmdattr** subcommand.

### **Examples**

1. To remove jones as an administrator of the f612 group, enter:

chgrpmem -a - jones f612

2. To add members davis and edwards to group f612, enter:

chgrpmem -m + davis,edwards f612

3. To list members and administrators of group staff, enter:

chgrpmem staff

4. To list members of the LDAP I&A loadable module group monsters, enter:

chgrpmem -R LDAP monsters

### **Files**

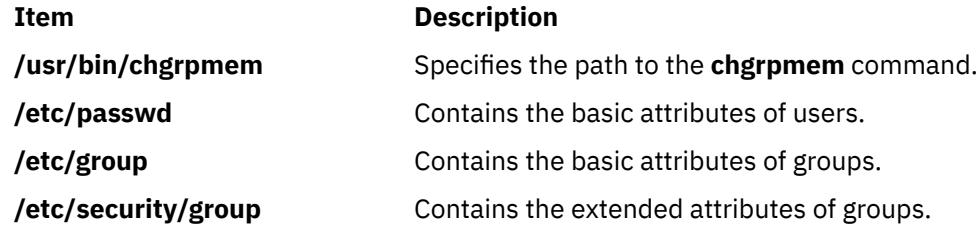

# **chhwkbd Command**

### **Purpose**

Changes keyboard attributes stored in the Object Data Manager (ODM) database.

### **Syntax**

```
chhwkbd [ -d Delay ] [ -r Repetition ] [ -c ClickerVolume ] [ -a AlarmVolume ] [ -m [ "KR" |
 "JP" | "TW" ] ] [ -t [ "nonum" ] ]
```
## **Description**

The **chhwkbd** command changes the following keyboard attributes stored in the ODM database:

- Repetition delay
- Repetition rate
- Clicker volume
- Alarm volume
- Korean, Japanese, and Chinese keyboard identification
- Numeric pad emulation enable/disable

Changes to the keyboard attributes take effect after system restart.

You could also use the System Management Interface Tool (SMIT) **smit chgkbd** fast path to run this command.

### <span id="page-509-0"></span>**Flags Item Description -a** *AlarmVolume* Sets the alarm volume to the specified value. Values for the *AlarmVolume* variable are defined below: **0** off **1** low **2** medium **3** high **-c** ClickerVolume **Sets the clicker volume to the specified value. Values for Sets the clicker volume to the specified value. Values for** the *ClickerVolume* variable are defined below: **0** off **1** low **2** medium **3** high **-d** Delay **Sets the keyboard repetition delay to the specified value.** The *Delay* variable can be 250, 500, 750, or 1000 msec. The default value is 500 msec. **-m** [ "KR" | "JP" | "TW"] Provides extended keyboard identification for the following keyboards: **"KR"** Korean keyboard **"JP"** Japanese keyboard **"TW"** Chinese keyboard Use the **-m** flag without specifying a value to remove extended keyboard identification. **Note:** This flag is valid only when an IBM RS/6000® 106-key keyboard or an IBM PS/2 keyboard or equivalent keyboard is attached to the workstation. The **-m** flag is set automatically when the locale is selected using SMIT. **-r** *Repetition* Sets the rate of repetition to the specified value. The *Repetition* variable can be an integer from 2 to 30

inclusive. The default value is 11 characters per second.

#### <span id="page-510-0"></span>**Item Description**

**-t** ["nonum"] Enables or disables numeric pad emulation. To enable numeric pad emultaion, specify the "nonum" parameter. Use the **-t** flag without specifying a value to disable numeric pad emulation.

### **Notes:**

- 1. This flag is valid only when an IBM PS/2 keyboard or equivalent keyboard is attached to the workstation.
- 2. "nonum" means no numeric keypad.

### **Examples**

1. To change the keyboard repetition delay rate to 250 msec, enter:

chhwkbd [-d](#page-509-0) 250

2. To change the keyboard repetition rate to 30 characters per second, enter:

chhwkbd [-r](#page-509-0) 30

**File**

**Item Description /usr/bin/chhwkbd** Contains the **chhwkbd** command.

# **chiscsi Command**

### **Purpose**

Changes iSCSI target data.

### **Syntax**

chiscsi [-l](#page-511-0) *AdapterName* [-g](#page-511-0) static [-t](#page-511-0) *TargetName* [ [-n](#page-511-0) *PortNumber* [-i](#page-511-0) *IPaddress* ] [[-p](#page-511-0) *password*] [[-u](#page-511-0) *username*] [[-T](#page-511-0) *NewTargetName*] [[-N](#page-511-0) *NewPortNumber*] [[-I](#page-511-0) *NewIPaddress*]

chiscsi [-l](#page-511-0) *AdapterName* [-g](#page-511-0) auto [-t](#page-511-0) *TargetName* [ [-p](#page-511-0) *password*] [[-u](#page-511-0) *username*] [[-T](#page-511-0) *NewTargetName*]

### **Description**

The chiscsi command changes iSCSI target data in ODM. There are two categories of data stored in ODM. The first is for statically configured iSCSI targets, which require that all the relevant iSCSI target information (such as target name, IP address, and port number) are specified in order for AIX to discover them. The 2nd category of iSCSI target data is for iSCSI target devices that can be configured automatically, but require authentication from the host (such as passwords). These two categories of iSCSI target data are associated with the static and auto groups, respectively, specified by the -g flag.

<span id="page-511-0"></span>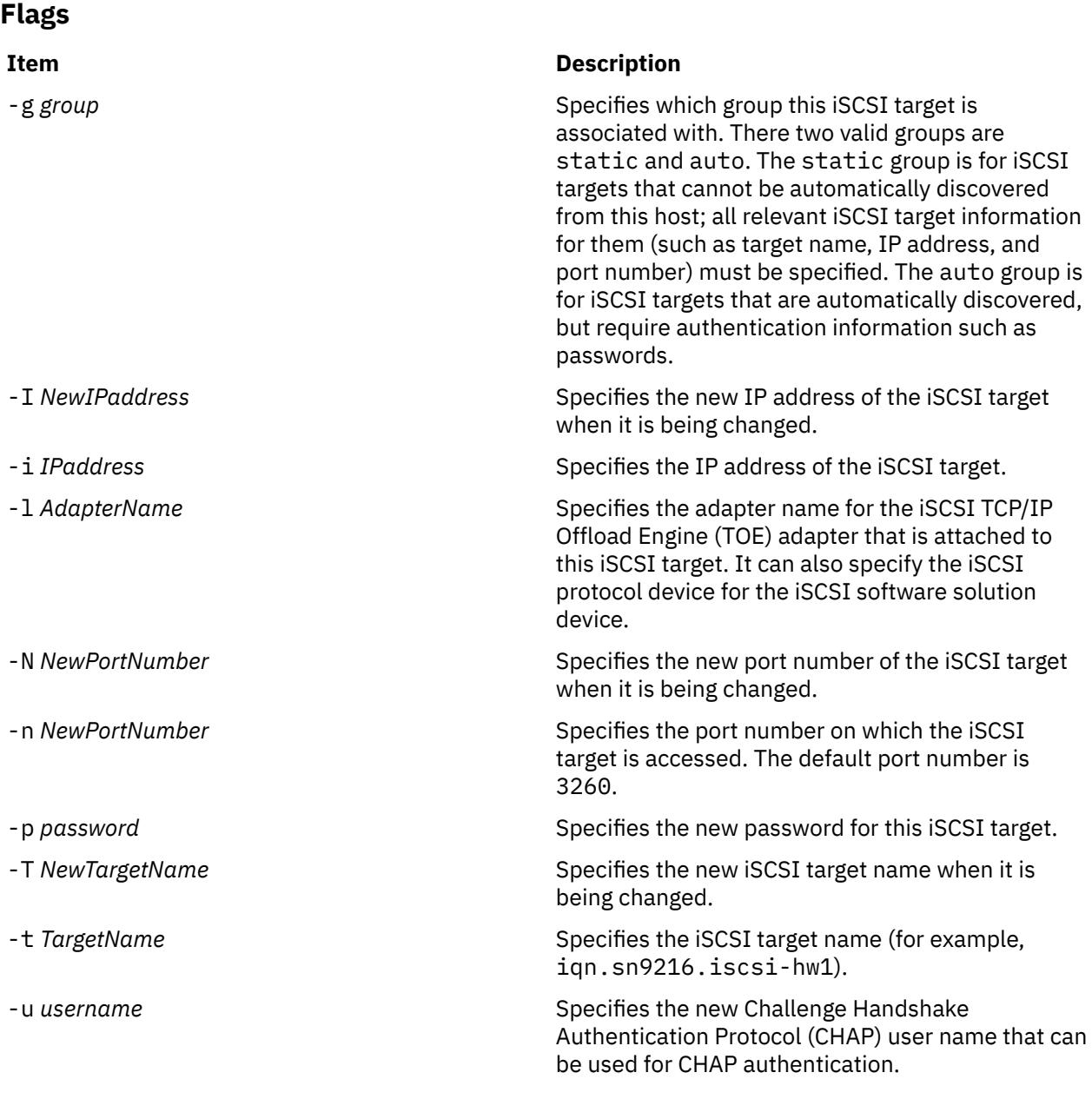

### **Exit Status**

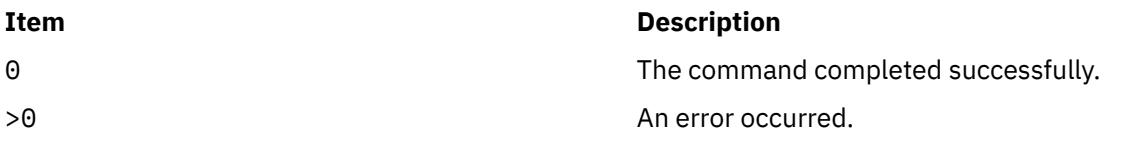

# **Security**

The chiscsi command is executable only by root.

## **Examples**

1. To change the password of a statically configured iSCSI target to my password, enter:

```
chiscsi -l ics0 -g static -t qn.mds9216.iscsi_hw -n 3260 -i 10.1.2.116 -p "my password"
```
2. To change the IP address of a statically configured iSCSI target to 10.1.3.141, enter:

chiscsi -l ics0 -g static -t qn.mds9216.iscsi\_hw -n 3260 -i 10.1.2.116 -I 10.1.3.141

### **Location**

/usr/sbin/chiscsi

### **Files**

#### **Item Description**

src/bos/usr/sbin/iscsia Contains the common source files from which the iSCSI commands are built.

# **chitab Command**

#### **Purpose**

Changes records in the **/etc/inittab** file.

#### **Syntax**

**chitab** {*[Identifier](#page-513-0)* **:** *[RunLevel](#page-513-0)* **:** *Action* **:** *[Command](#page-513-0)* }

#### **Description**

The **chitab** command changes a record in the **/etc/inittab** file. The *Identifier***:***Run Level***:***Action***:***Command* parameter string is the new entry to the **/etc/inittab** file. You can search for a specific record by using fields in the *Identifier* portion of the parameter string. The command finds the specified *Identifier* and changes that record.

**Note:** The **chitab** command can not comment out an entry in the **/etc/inittab** file.

#### **Parameters**

The *Identifier***:***Run Level***:***Action***:***Command* parameter string specifies a record in the **/etc/inittab** file where the following parameters apply:

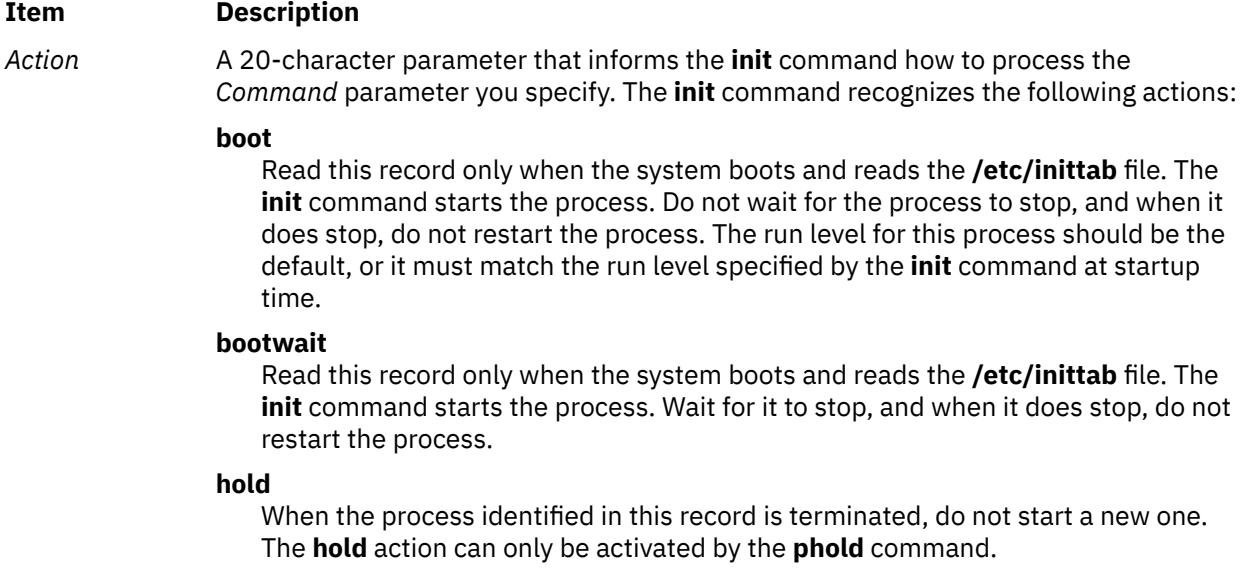

#### <span id="page-513-0"></span>**Item Description**

#### **initdefault**

Start the process identified in this record only when the **init** command is originally invoked. The **init** command uses this line to determine which run level to originally enter. It does this by taking the highest run level specified in the *RunLevel* field and using that as its initial state. If the *RunLevel* parameter is empty, this is interpreted as 0123456789, and the **init** command enters a run level of **9**. If the **init** command does not find an **initdefault** line in the **/etc/inittab** file, it requests an initial run level from the operator at initial program load (IPL) time.

#### **off**

If the process identified in this record is currently running, send the warning signal **SIGTERM** and wait 20 seconds before sending the **SIGKILL** kill signal. If the process is nonexistent, ignore this line.

#### **once**

When the **init** command enters the run level specified for this record, start the process, do not wait for it to stop, and when it does stop, do not restart the process. If the system enters a new run level while the process is running, the process is not restarted.

#### **ondemand**

Functionally identical to **respawn**. If the process identified in this record does not exist, start the process. If the process currently exists, do nothing and continue scanning the **/etc/inittab** file. Specify this action to perform the **respawn** action when using **a**, **b**, or **c** run levels.

#### **powerfail**

Start the process identified in this record only when the **init** command receives a **SIGPWR** power fail signal.

#### **powerwait**

Start the process identified in this record only when the **init** command receives a **SIGPWR** power fail signal, and wait until it stops before continuing to process the **/etc/inittab** file.

#### **respawn**

If the process identified in this record does not exist, start the process. If the process currently exists, do nothing and continue scanning the **/etc/inittab** file.

#### **sysinit**

Start the process identified in this record before the **init** command tries to access the console. For example, you might use this to initialize devices.

#### **wait**

When the **init** command enters the run level specified for this record, start the process and wait for it to stop. While the **init** command is in the same run level, all subsequent reads of the **/etc/inittab** file ignore this object. If you are operating in a diskless environment, specifying the **wait** action causes your system to boot more quickly.

*Command* A 1024-character field specifying the shell command.

*Identifier* A 14-character parameter that uniquely identifies an object. The *Identifier* must be unique. If the *Identifier* is not unique, the command is unsuccessful. The *Identifier* cannot be changed; if you try to change it, the command is unsuccessful.

*RunLevel* A 20-character parameter defining the run levels in which the *Identifier* can be processed. Each process started by the **init** command can be assigned one or more run levels in which it can be started.

### **Security**

**Attention RBAC users and Trusted AIX users**: This command can perform privileged operations. Only privileged users can run privileged operations. For more information about authorizations and privileges, see Privileged Command Database in *Security*. For a list of privileges and the authorizations associated with this command, see the **lssecattr** command or the **getcmdattr** subcommand.

### **Examples**

To change the run level of a record for tty2, enter:

chitab "tty002:23:respawn:/usr/sbin/getty /dev/tty"

The quotes are required when the record being added has spaces or tabs.

#### **Files**

**Item Description**

**/etc/inittab** Indicates which processes the **init** command starts.

# **chkbd Command**

### **Purpose**

Changes the software keyboard map to be loaded into the system at the next IPL (Initial Program Load).

#### **Syntax**

**chkbd** *KeyMapPathName*

### **Description**

The **chkbd** command changes the default software keyboard map loaded at system IPL. The *KeyMapPathname* parameter provides the location of the software keymap file. This pathname can be absolute or simply the filename. If only the filename is specified then the command will look for it in the default directory **/usr/lib/nls/loc**.

**Note:** This command can be used only on an LFT display.

For a list of all available keyboard maps, use the **lskbd** command.

You could also use the System Management Interface Tool (SMIT) **smit chkbd** fast path to run this command.

### **Parameter**

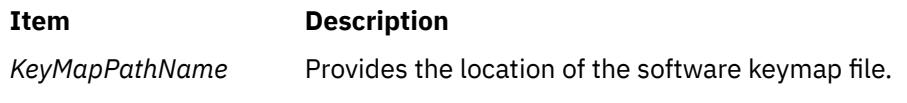

**Files**

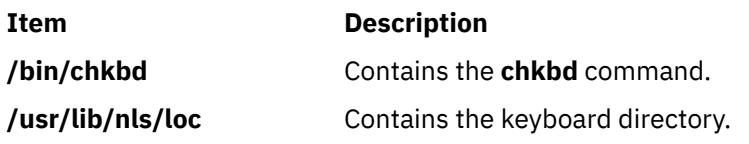

# **chkey Command**

### **Purpose**

Changes your encrypting key.

#### **Syntax**

**/usr/bin/chkey**

### **Description**

The **chkey** command prompts you for a password and uses it to encrypt a new encryption key. Once the key is encrypted, the **ypupdated** daemon updates the **/etc/publickey** file.

# **chlang Command**

#### **Purpose**

Changes the language settings for system or user.

### **Syntax**

#### **To Modify the Environment or Profile File Changing the Default Language Setting:**

**chlang** [ **[-u](#page-516-0)** *UID* | *Uname* ] [ **[-m](#page-516-0)** *MsgTransLst* | **[-M](#page-516-0)** ] *Language*

**To Modifiy the Environment or Profile File without Changing the Default Language Setting:**

**chlang** [ **[-u](#page-516-0)** *UID* | *Uname* ] **[-m](#page-516-0)** *MsgTransLst* | **[-M](#page-516-0)** 

#### **To Remove the NLSPATH Setting from the Environment or Profile File:**

**chlang [-d](#page-516-0)** [ **-u** *UID* | *UName* ]

### **Description**

The **chlang** command is a high-level shell command that changes the language settings for either the entire system or an individual user. If the effective id of the invoker is root and the **-u** option was not used, the language settings will be changed for the entire system in the **/etc/environment** file. If the effective id of the invoker is not root, or if the **-u** option was used, the language settings will be changed for an individual user in the user's **.profile** file.

When **chlang** is run with a language and no options, the **LANG** environment variable will be set to the language specified.

When chlang is run with the **-m** option, the **LANG** and **NLSPATH** environment variables will be set. In addition, the **LC\_MESSAGES** variable will be set to the first value specified in the *MsgTransLst* of the **-m** flag if it is different from the **Language** parameter and the **Language** parameter has a system supplied translation available.

When **chlang** is run with the **-d** option, the **NLSPATH** environment variable will be removed.

#### **Notes:**

- 1. Changes made to the NLS environment by **chlang** are not immediate when either **/etc/ environment** or the user's **.profile** are modified. Changes to **/etc/environment** requires rebooting the sytsem. Changes to a user's **.profile** requires logging in again or running the **.profile** file.
- 2. When modifying a user's configuration file, if the user uses the C shell (**/usr/bin/csh**) their **.cshrc** file will be modified rather than the **.profile** file.

<span id="page-516-0"></span>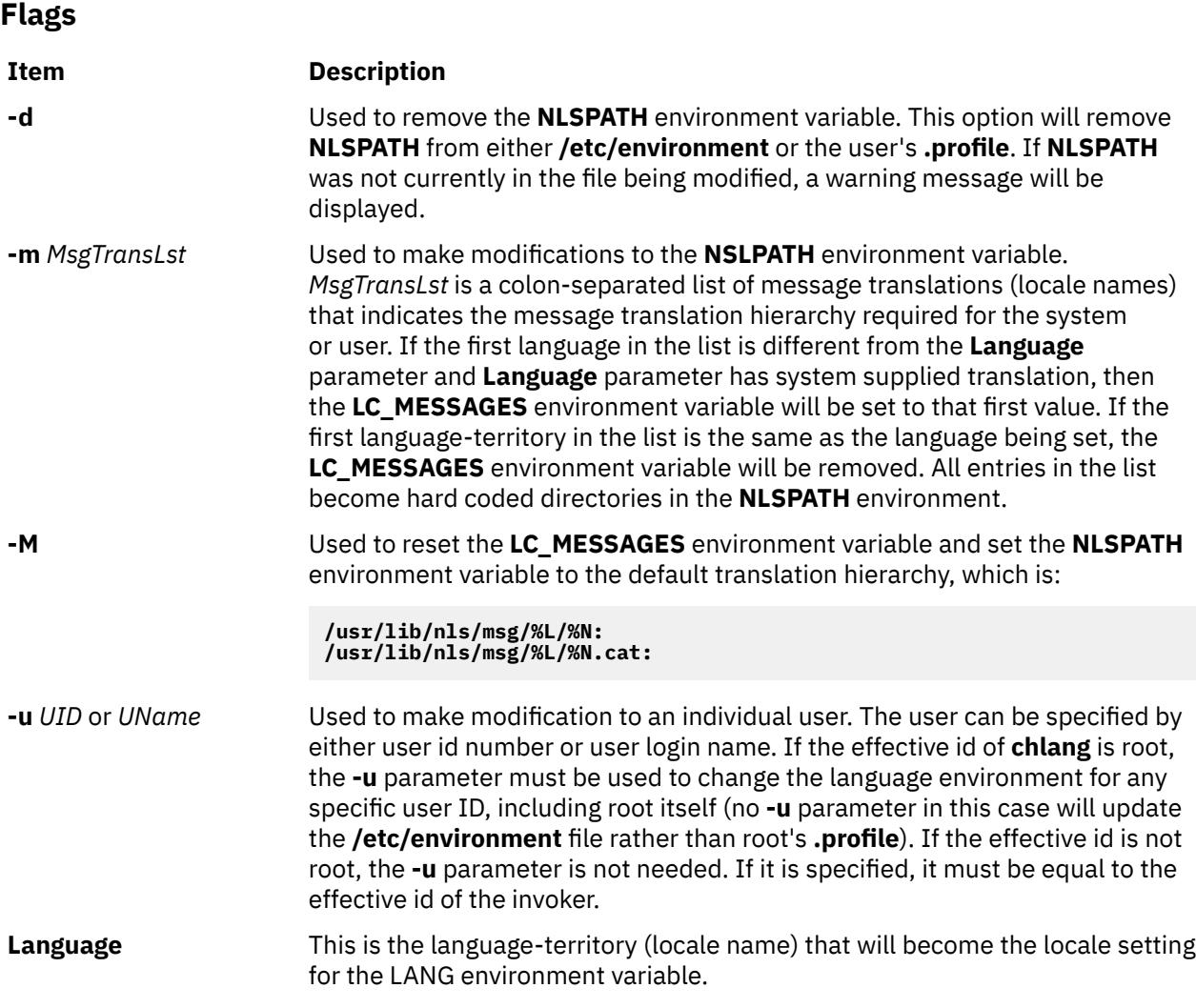

### **Exit Status**

**Ite Description**

**m**

- **0** Indicates successful completion.
- **>0** Indicates an error occurred.

## **Examples**

1. Assume the preferred locale is Norwegian, and the language translations in order of preference are Norwegian, Swedish, and English. The command to achieve this for user *amcleod* is as follows:

```
chlang -u amcleod -m no_NO:sv_SE:en_US no_NO
```
The following settings would be made in the **.profile** for user *amcleod*. Because the first language in the message translation list is Norwegian, as is the **Language** parameter, **LC\_MESSAGES** would not be set by **chlang**. If **LC\_MESSAGES** had been set, it would be removed:

LANG=no\_NO NLSPATH=/usr/lib/nls/msg/%L/%N: /usr/lib/nls/msg/no\_NO/%N: /usr/lib/nls/msg/sv\_SE/%N: /usr/lib/nls/msg/en\_US/%N: /usr/lib/nls/msg/%L/%N.cat:

 /usr/lib/nls/msg/no\_NO/%N.cat: /usr/lib/nls/msg/sv\_SE/%N.cat: /usr/lib/nls/msg/en\_US/%N.cat

2. Assume the preferred locale is French, and the language translations in order of preference are French Canadian and English. To achieve this for a non-root user enter:

chlang -m fr\_CA:en\_US fr\_FR

The following settings would be made in the **.profile** file for the user invoking **chlang**. Because the first language in the message translation list is different from the cultural convention (locale), **LC\_MESSAGES** is set by **chlang**.

LANG=fr\_FR LC\_MESSAGES=fr\_CA NLSPATH=/usr/lib/nls/msg/%L/%N: /usr/lib/nls/msg/fr\_CA/%N: /usr/lib/nls/msg/en\_US/%N: /usr/lib/nls/msg/%L/%N.cat: /usr/lib/nls/msg/fr\_CA/%N.cat: /usr/lib/nls/msg/en\_US/%N.cat

3. Assume that a system administrator (root authority) in Spain is configuring a system from another country, and needs to change the default language environment so the machine operates properly in its new location. To change the default in the **/etc/environment** file, enter:

chlang -m es\_ES es\_ES

The following settings would be made in the **/etc/environment** file.

LANG=es\_ES

NLSPATH=/usr/lib/nls/msg/%L/%N: /usr/lib/nls/msg/es\_ES/%N: /usr/lib/nls/msg/%L/%N.cat: /usr/lib/nls/msg/es\_ES/%N.cat

#### **Files**

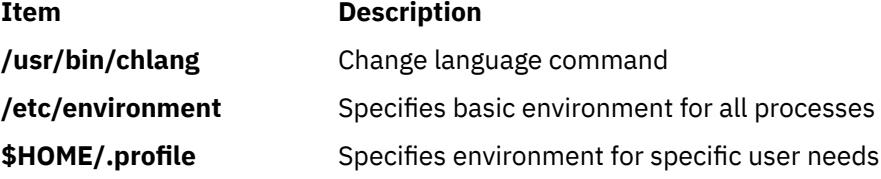

# **chlicense Command**

#### **Purpose**

Changes the number of fixed licenses and the status of the floating licensing of the system.

#### **Syntax**

**chlicense** [ [ **[-D](#page-518-0)** | **[-I](#page-518-0)** ] **[-u](#page-518-0)** *FixedUsers*] ] [ [ **-v** ] **[-f](#page-518-0)** *FloatingStatus* ] **Note:** At least one flag must be specified with the **chlicense** command.

### <span id="page-518-0"></span>**Description**

There are two types of user licensing: fixed and floating. Fixed licensing is always enabled and the number of licenses can be changed using **-u** flag of the **chlicense** command. Floating licensing is enabled or disabled using the **-f** flag.

### **Flags**

**Note:** At least one flag must be specified with the **chlicense** command.

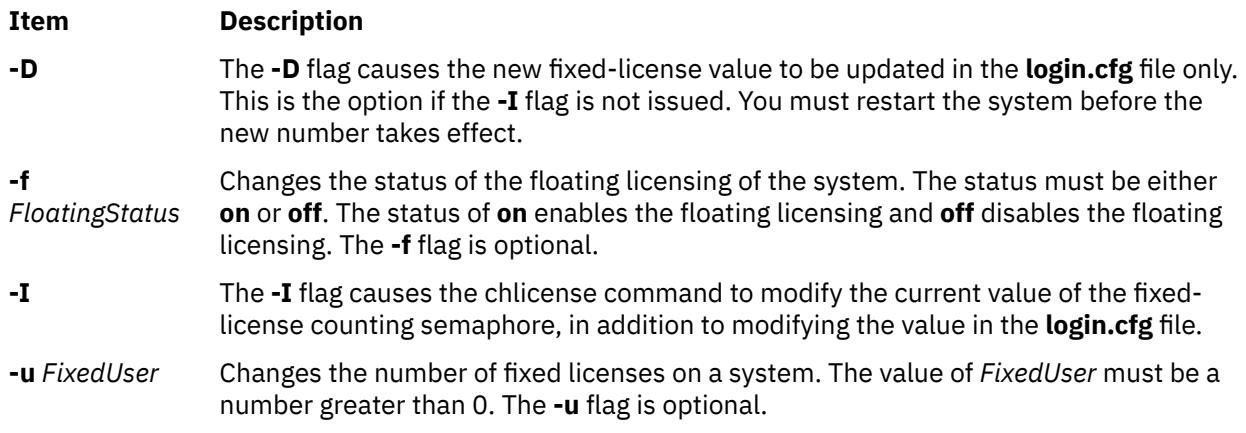

### **Security**

**Attention RBAC users and Trusted AIX users**: This command can perform privileged operations. Only privileged users can run privileged operations. For more information about authorizations and privileges, see Privileged Command Database in *Security*. For a list of privileges and the authorizations associated with this command, see the **lssecattr** command or the **getcmdattr** subcommand.

### **Examples**

1. To enable the floating licensing for the system, enter:

```
chlicense -f on
```
2. To disable the floating licensing for the system, enter:

chlicense -f off

3. To change the number of fixed licenses to 125 and to enable floating licensing on the system, enter:

chlicense -u 125 -f on

4. To immediatly increase the number of fixed licenses to 5, enter:

```
chlicense -I -u 5
```
# **chlpclacl Command**

### **Purpose**

Changes the access controls for the least-privilege (LP) resource class (IBM.LPCommands).

### **Syntax**

To add one or more accesses to the IBM.LPCommands Class ACL or to overwrite the IBM.LPCommands Class ACL with one or more accesses:

chlpclacl [ -a │ -n *host1*[,*host2*,… ] ] [-o] [-h] [-TV] *ID\_1 perm1* [*ID\_2 perm2*] …

To add one or more accesses to the IBM.LPCommands Class ACL or to overwrite the IBM.LPCommands Class ACL with one or more accesses all using the same permissions:

chlpclacl [ -a │ -n *host1*[,*host2*,… ] ] -l [-o] [-h] [-TV] *ID\_1* [*ID\_2*…] *perm*

To delete one or more accesses from the IBM.LPCommands Class ACL:

chlpclacl [ -a │ -n *host1*[,*host2*,… ] ] -d [-h] [-TV] *ID\_1* [*ID\_2*…]

To add accesses to (or remove accesses from) the IBM.LPCommands Class ACL or to overwrite the IBM.LPCommands Class ACL, with the accesses specified in a file:

chlpclacl [ -a │ -n *host1*[,*host2*,… ] ] [ -o │ -d ] -f *file\_name* [-h] [-TV]

To set the IBM.LPCommands Class ACL to deny all accesses:

chlpclacl [ -a │ -n *host1*[,*host2*,… ] ] -x [-h] [-TV]

### **Description**

The chlpclacl command changes the access control list (ACL) that is associated with the least-privilege (LP) resource class (IBM.LPCommands). This command allows an access to be added to or removed from the IBM.LPCommands Class ACL. This ACL controls access to such class operations as creating LP resources and deleting LP resources. One Class ACL exists on each node for the IBM.LPCommands class.

To add accesses to the IBM.LPCommands Class ACL, specify the ID and the permission the ID is to have. More than one ID and permission pair can be specified. If you want to add multiple IDs and they will all have the same permission, use the -1 flag to indicate that the format of the command is a list of IDs followed by a single permission that applies to all of the IDs. If you use the -o flag, the IDs and permissions specified with the command will overwrite the existing accesses. The previously-defined accesses in the Class ACL are deleted.

To delete accesses from the IBM.LPCommands Class ACL, use the -d flag and specify the IDs to be deleted.

Use the -f flag to indicate that the accesses are specified in a file. Each line of the file will be an ID and permission for that ID. If the -d flag is used with the -f flag, only the ID is needed on each line. Everything after the first space is ignored.

This command runs on any node. If you want this command to run on all of the nodes in a domain, use the -a flag. If you want this command to run on a subset of nodes in a domain, use the -n flag. Otherwise, this command runs on the local node.

### **Flags**

**-a**

Changes IBM.LPCommands Class ACLs on all nodes in the domain. The CT\_MANAGEMENT\_SCOPE environment variable's setting determines the cluster scope. If CT\_MANAGEMENT\_SCOPE is not set, the LP resource manager uses scope settings in this order:

- 1. The management domain, if it exists
- 2. The peer domain, if it exists
- 3. Local scope

The chlpclacl command runs once for the first valid scope that the LP resource manager finds. For example, suppose a management domain and a peer domain exist and the CT\_MANAGEMENT\_SCOPE environment variable is not set. In this case, chlpclacl –a runs in the management domain. To run chlpclacl –a in the peer domain, you must set CT\_MANAGEMENT\_SCOPE to 2.

**-d**

Removes the ACL entry for the specified ID from the IBM.LPCommands Class ACL.

**-f** *file\_name*

Indicates that the accesses are specified in *file\_name*. Each line of this file consists of an ID and the permission for that ID. If the -d flag is used with the -f flag, only the ID is needed on each line. Everything after the first space is ignored.

**-l**

Indicates that there is a list of IDs followed by a single permission that is used for all of the IDs.

#### **-n** *host1***[,***host2***,…]**

Specifies the nodes in the domain on which the IBM.LPCommands Class ACL should be changed. By default, the IBM.LPCommands Class ACL is changed on the local node. This flag is valid only in a management domain or a peer domain. If CT\_MANAGEMENT\_SCOPE is not set, first the management domain scope is chosen if it exists, then the peer domain scope is chosen if it exists, and then local scope is chosen, until the scope is valid for the command. The command will run once for the first valid scope found.

**-o**

Indicates that the specified accesses overwrite any existing ACL entries for the IBM.LPCommands Class ACL. Any ACL entries in the IBM.LPCommands Class ACL are deleted.

**-x**

Sets the IBM.LPCommands Class ACL to deny all accesses to the IBM.LPCommands class attributes and class operations. Any ACL entries in the IBM.LPCommands Class ACL are deleted.

**-h**

Writes the command's usage statement to standard output.

**-T**

Writes the command's trace messages to standard error.

**-V**

Writes the command's verbose messages to standard output.

### **Parameters**

### *ID*

Specifies the network identity of the user. If the same *ID* is listed more than once, the last permission specified is used. For a description of how to specify the network identity, see the User identities section of the lpacl information file.

#### *perm*

Specifies the permission allowed for *ID*. *perm* is specified as a string of one or more characters, where each character represents a particular permission. The valid values for *perm* are:

**r**

Read permission (consists of the q, l, e, and v permissions)

**w**

Write permission (consists of the d, c, s, and o permissions)

**a**

**x**

Execute permission

Administrator permission

**q**

Query permission

**l**

Enumerate permission

**e**

Event permission

- **v**
- Validate permission
- **d**
- Define and undefine permission

**c**

Refresh permission

**s**

Set permission

**o**

Online, offline, and reset permission

**0**

No permission

See the User permissions section of the lpacl information file for descriptions of these permissions.

## **Security**

To run the chlpclacl command, you need read and administrator permission in the Class ACL of the IBM.LPCommands resource class. Permissions are specified in the LP ACLs on the contacted system. See the lpacl information file for general information about LP ACLs and the *RSCT: Administration Guide* for information about modifying them.

## **Exit Status**

### **0**

The command has run successfully.

**1**

An error occurred with RMC.

**2**

An error occurred with the command-line interface (CLI) script.

**3**

An incorrect flag was specified on the command line.

**4**

An incorrect parameter was specified on the command line.

**5**

An error occurred with RMC that was based on incorrect command-line input.

**6**

The resource was not found.

## **Environment Variables**

### **CT\_CONTACT**

Determines the system where the session with the resource monitoring and control (RMC) daemon occurs. When CT\_CONTACT is set to a host name or IP address, the command contacts the RMC daemon on the specified host. If CT\_CONTACT is not set, the command contacts the RMC daemon on the local system where the command is being run. The target of the RMC daemon session and the management scope determine the resource classes or resources that are processed.

### **CT\_IP\_AUTHENT**

When the **CT\_IP\_AUTHENT** environment variable exists, the RMC daemon uses IP-based network authentication to contact the RMC daemon on the system that is specified by the IP address to which the **CT\_CONTACT** environment variable is set. **CT\_IP\_AUTHENT** only has meaning if **CT\_CONTACT** is set to an IP address; it does not rely on the domain name system (DNS) service.

#### **CT\_MANAGEMENT\_SCOPE**

Determines the management scope that is used for the session with the RMC daemon in processing the resources of the least-privilege (LP) resource manager. The management scope determines the set of possible target nodes where resources can be processed. The valid values are:

**0**

Specifies *local* scope.

**1**

Specifies *local* scope.

**2**

Specifies *peer domain* scope.

**3**

Specifies *management domain* scope.

If this environment variable is not set, *local* scope is used, unless the -a flag or the -n flag is specified.

### **Implementation Specifics**

This command is part of the Reliable Scalable Cluster Technology (RSCT) fileset for AIX.

### **Standard Output**

When the -h flag is specified, this command's usage statement is written to standard output. When the -V flag is specified, this command's verbose messages are written to standard output.

### **Standard Error**

All trace messages are written to standard error.

### **Examples**

1. To give user joe on nodeA write permission to the IBM.LPCommands class so that he can create LP resources on nodeA, run one of these commands on nodeA:

chlpclacl joe@NODEID w chlpclacl joe@LOCALHOST w

2. nodeA and nodeB are in a peer domain. To give user joe on nodeB write permission to the IBM.LPCommands class so that he can create LP resources on nodeB, run this command on nodeA:

chlpclacl -n nodeB joe@LOCALHOST w

In this example, specifying joe@NODEID instead of joe@LOCALHOST gives joe on nodeA write permission to the IBM.LPCommands class on nodeB.

3. To give user joe on nodeA write permission to the IBM.LPCommands class and bill on nodeA administrator permission and write permission to the IBM.LPCommands class on nodeA, run this command on nodeA:

```
chlpclacl joe@LOCALHOST w bill@LOCALHOST wa
```
4. To give user joe on nodeA administrator permission to the IBM.LPCommands class on nodeA, overwriting the current IBM.LPCommands Class ACL so that this is the only access allowed, run this command on nodeA:

chlpclacl -o joe@LOCALHOST a

5. To give users joe, bill, and jane on nodeA read and write permissions to the IBM.LPCommands class on nodeA, run this command on nodeA:

chlpclacl -l joe@LOCALHOST bill@LOCALHOST jane@LOCALHOST rw

6. To delete access for joe on nodeA from the IBM.LPCommands class on nodeA, run this command on nodeA:

chlpclacl -d joe@LOCALHOST

7. To add a list of accesses that are in a file named /mysecure/aclfile on nodeA to the IBM.LPCommands class on nodeA, run this command on nodeA:

chlpclacl -f /mysecure/aclfile

The contents of /mysecure/aclfile on nodeA could be:

joe@LOCALHOST w bill@LOCALHOST wa jane@LOCALHOST rw

8. To deny all accesses to the IBM.LPCommands class on nodeA, run this command on nodeA:

chlpclacl -x

### **Location**

**/opt/rsct/bin/chlpclacl**

Contains the chlpclacl command

# **chlpcmd Command**

#### **Purpose**

Changes the attribute values of a least-privilege (LP) resource.

#### **Syntax**

To change the attribute values of an LP resource:

• On the local node:

chlpcmd [ -l 0 │ 1 ] [ -c 0 │ 1 │ 2 │ 3 ] [-h] [-TV] *resource\_name attr1*=*value1* [*attr2*=*value2*…] chlpcmd -r [-h] [-TV] *resource\_name*

• On all nodes in a domain:

chlpcmd -a [ -l 0 │ 1 ] [ -c 0 │ 1 │ 2 │ 3 ] [-h] [-TV] *resource\_name attr1*=*value1* [*attr2*=*value2*…]

chlpcmd -a -r [-h] [-TV] *resource\_name*

• On a subset of nodes in a domain:

chlpcmd -n *host1* [,*host2*,…] [ -l 0 │ 1 ] [ -c 0 │ 1 │ 2 │ 3 ] [-h] [-TV] *resource\_name attr1*=*value1* [*attr2*=*value2*…]

chlpcmd -n *host1* [,*host2*,…] -r [-h] [-TV] *resource\_name*

### **Description**

Use the chlpcmd command to change any of the read/write attribute values of an LP resource. An *LP resource* is a root command or script to which users are granted access based on permissions in the LP access control lists (ACLs). Use the  $-r$  flag to recalculate and assign the CheckSum attribute. Use the -c flag to change the ControlFlags attribute. Use the -l flag to change the Lock attribute. Use *attr*=*value* parameters to modify these attributes: Name, CommandPath, RunCmdName, FilterScript, FilterArg, and Description.

This command runs on any node. If you want this command to run on all of the nodes in a domain, use the -a flag. If you want this command to run on a subset of nodes in a domain, use the -n flag. Otherwise, this command runs on the local node.

### **Flags**

**-a**

Changes attribute values for *resource\_name* on all nodes in the domain. The CT\_MANAGEMENT\_SCOPE environment variable's setting determines the cluster scope. If CT\_MANAGEMENT\_SCOPE is not set, the LP resource manager uses scope settings in this order:

1. The management domain, if it exists

2. The peer domain, if it exists

3. Local scope

The chlpcmd command runs once for the first valid scope that the LP resource manager finds. For example, suppose a management domain and a peer domain exist and the CT\_MANAGEMENT\_SCOPE environment variable is not set. In this case, chlpcmd –a runs in the management domain. To run chlpcmd –a in the peer domain, you must set CT\_MANAGEMENT\_SCOPE to 2.

#### **-n** *host1***[,***host2***,…]**

Specifies one or more nodes in the domain on which the LP resource is to be changed. By default, the LP resource is changed on the local node. This flag is valid only in a management domain or a peer domain. If the CT\_MANAGEMENT\_SCOPE environment variable is not set, the LP resource manager uses scope settings in this order:

1. The management domain, if it exists

2. The peer domain, if it exists

3. Local scope

The chlpcmd command runs once for the first valid scope that the LP resource manager finds.

**–r**

Recalculates and assigns the CheckSum attribute value for this LP resource. Use the  $-r$  flag when:

- You have modified the command or script that this LP resource represents.
- You want to change the CheckSum value from 0 to the correct value after the command or script becomes available on the system.

#### **-l 0 │ 1**

Locks or unlocks the resource. You can use this flag to protect the resource from being deleted by accident. The default value is  $\theta$ , which means no lock is set. To lock the resource, use chlpcmd  $-I$ 1.

### **-c 0 │ 1 │ 2 │ 3**

Sets the ControlFlags attribute, which is used to specify the control features for an LP command. If ControlFlags is not specified, it is set to 1 by default. Use this flag to specify one of these values:

**0**

Does not validate the CheckSum value.

**1**

Does not validate the CheckSum value. This is the default.

**2**

Validates the CheckSum value.

**3**

Validates the CheckSum value.

When an attempt is made to run the LP resource using the runlpcmd command, the value of the ControlFlags attribute determines which checks are performed before running the command represented by the resource.

In this release of RSCT, the ControlFlags attribute value specifies whether the CheckSum value is to be validated.

In previous releases of RSCT, the ControlFlags attribute value also specified whether the presence of certain characters in the input arguments to runlpcmd were to be disallowed. Checking for these characters is no longer necessary.

To maintain compatibility with LP resources that were defined in previous releases of RSCT, the ControlFlags attribute values, with respect to validating the CheckSum value, have remained the same. Consequently, values 0 and 1 indicate that the CheckSum value is not to be validated, and values 2 and 3 indicate that the CheckSum value is to be validated.

**-h**

Writes the command's usage statement to standard output.

**-T**

Writes the command's trace messages to standard error.

#### **-V**

Writes the command's verbose messages to standard output.

### **Parameters**

#### *resource\_name*

Specifies the name of the LP resource to change.

#### *attr1***=***value1* **[***attr2***=***value2***…]**

Specifies one or more read/write attributes and their new values.

### **Security**

To run the chlpcmd command, you need:

- read permission in the Class ACL of the IBM.LPCommands resource class.
- write permission in the Resource ACL.

As an alternative, the Resource ACL can direct the use of the Resource Shared ACL if this permission exists in the Resource Shared ACL.

Permissions are specified in the LP ACLs on the contacted system. See the lpacl file for general information about LP ACLs and the *RSCT Administration Guide* for information about modifying them.

### **Exit Status**

#### **0**

The command has run successfully.

**1**

An error occurred with RMC.

**2**

An error occurred with the command-line interface (CLI) script.

**3**

An incorrect flag was specified on the command line.

**4**

An incorrect parameter was specified on the command line.

**5**

An error occurred with RMC that was based on incorrect command-line input.

**6**

The resource was not found.

### **Environment Variables**

### **CT\_CONTACT**

Determines the system that is used for the session with the RMC daemon. When CT\_CONTACT is set to a host name or IP address, the command contacts the RMC daemon on the specified host. If CT\_CONTACT is not set, the command contacts the RMC daemon on the local system where the command is being run. The target of the RMC daemon session and the management scope determine the LP resources that are processed.

#### **CT\_IP\_AUTHENT**

When the **CT\_IP\_AUTHENT** environment variable exists, the RMC daemon uses IP-based network authentication to contact the RMC daemon on the system that is specified by the IP address to which the **CT\_CONTACT** environment variable is set. **CT\_IP\_AUTHENT** only has meaning if **CT\_CONTACT** is set to an IP address; it does not rely on the domain name system (DNS) service.

#### **CT\_MANAGEMENT\_SCOPE**

Determines the management scope that is used for the session with the RMC daemon to process the LP resources. The management scope determines the set of possible target nodes where the resources can be processed. The valid values are:

#### **0**

Specifies *local* scope.

**1**

Specifies *local* scope.

**2 3**

Specifies *management domain* scope.

Specifies *peer domain* scope.

If CT\_MANAGEMENT\_SCOPE is not set, *local* scope is used.

### **Implementation Specifics**

This command is part of the Reliable Scalable Cluster Technology (RSCT) fileset for AIX.

### **Standard Output**

When the -h flag is specified, this command's usage statement is written to standard output. When the -V flag is specified, this command's verbose messages are written to standard output.

### **Standard Error**

All trace messages are written to standard error.

### **Examples**

1. To change the Lock attribute of LP resource lpcommand1 before deleting a resource on a local node, enter:

chlpcmd -l 0 lpcommand1

2. Suppose nodeA is in a management domain and CT\_MANAGEMENT\_SCOPE is set to 3. To recalculate the CheckSum attribute value of LP resource lpcommand2 on nodeA, enter:

chlpcmd -r -n nodeA lpcommand2

### **Location**

#### **/opt/rsct/bin/chlpcmd**

Contains the chlpcmd command

# **chlpracl Command**

### **Purpose**

Changes the access controls for a least-privilege (LP) resource.

### **Syntax**

To add one or more accesses to a Resource ACL or to overwrite a Resource ACL with one or more accesses:

```
chlpracl [ -a │ -n host1[,host2,… ] ] [-o] [-r] [-h] [-TV] resource ID_1 perm1 [ID_2 perm2] …
```
To add one or more accesses to a Resource ACL or to overwrite an Resource ACL with one or more accesses all using the same permissions:

chlpracl [ -a │ -n *host1*[,*host2*,… ] ] -l [-o] [-r] [-h] [-TV] *resource ID\_1* [*ID\_2*…] *perm*

To delete one or more accesses from a Resource ACL:

chlpracl [ -a │ -n *host1*[,*host2*,… ] ] -d [-r] [-h] [-TV] *resource ID\_1* [*ID\_2*…]

To add accesses to (or remove accesses from) a Resource ACL or to overwrite a Resource ACL, with the accesses specified in a file:

chlpracl [ -a │ -n *host1*[,*host2*,… ] ] [ -o │ -d ] -f *file\_name* [-r] [-h] [-TV] *resource*

To set a Resource ACL so that no permissions are allowed, or to use the Resource Shared ACL:

chlpracl [ -a │ -n *host1*[,*host2*,… ] ] { -b │ -x } [-r] [-h] [-TV] *resource*

To set all of the Resource ACLs so that no permissions are allowed, or to use the Resource Shared ACL:

```
chlpracl [ -a │ -n host1[,host2,… ] ] { -B │ -X } [-h] [-TV]
```
### **Description**

The chlpracl command changes the access control list (ACL) that is associated with a least-privilege (LP) resource. This command allows an access to be added to or removed from the Resource ACL. This ACL controls access to such resource operations as listing attribute values and running LP commands. One Resource ACL exists for each LP resource.

For controlling access to the LP resource, three different types of Resource ACLs exist:

- 1. Resource ACL
- 2. Resource Initial ACL
- 3. Resource Shared ACL

The chlpracl command allows the Resource ACL to indicate that the Resource Shared ACL should be used in its stead to control access. For descriptions of these ACLs, see the lpacl information file.

To add an access to the Resource ACL, specify the name of the LP resource, the ID, and the permission the ID is to have. More than one ID and permission pair can be specified. If you want to add multiple IDs and they will all have the same permission, use the -1 flag to indicate that the format of the command is a list of IDs followed by a single permission that applies to all of the IDs. If you use the -o flag, the IDs and permissions specified with the command will overwrite the existing accesses. The previously-defined accesses in the ACL are deleted.

To delete accesses from the Resource ACL, use the -d flag and specify the name of the LP resource and the IDs to be deleted.

Use the -f flag to indicate that the accesses are specified in a file. Each line of the file will be an ID and permission for that ID. If the -d flag is used with the -f flag, only the ID is needed on each line. Everything after the first space is ignored.

This command runs on any node. If you want this command to run on all of the nodes in a domain, use the -a flag. If you want this command to run on a subset of nodes in a domain, use the -n flag. Otherwise, this command runs on the local node.

### **Flags**

**-a**

Changes the Resource ACLs for *resource* on all nodes in the domain. The CT\_MANAGEMENT\_SCOPE environment variable's setting determines the cluster scope. If CT\_MANAGEMENT\_SCOPE is not set, the LP resource manager uses scope settings in this order:

1. The management domain, if it exists

- 2. The peer domain, if it exists
- 3. Local scope

The chlpracl command runs once for the first valid scope that the LP resource manager finds. For example, suppose a management domain and a peer domain exist and the CT\_MANAGEMENT\_SCOPE environment variable is not set. In this case, chlpracl –a runs in the management domain. To run chlpracl –a in the peer domain, you must set CT\_MANAGEMENT\_SCOPE to 2.

#### **-b**

Bypasses the ACL for the specified LP resource. The Resource Shared ACL is used for access control for this LP resource. Any ACL entries in the Resource ACL are deleted.

**-B**

Bypasses the ACLs for all LP resources. The Resource Shared ACL is used for access control for all LP resources. Any ACL entries in the Resource ACLs are deleted. One Resource Shared ACL exists for each IBM.LPCommands class (or node).

#### **-d**

Removes the ACL entry for the specified ID from the specified Resource ACL.

#### **-f** *file\_name*

Indicates that the accesses are specified in *file\_name*. Each line of this file consists of an ID and the permission for that ID. If the -d flag is used with the -f flag, only the ID is needed on each line. Everything after the first space is ignored.

**-l**

Indicates that there is a list of IDs followed by a single permission that is used for all of the IDs.

### **-n** *host1***[,***host2***,…]**

Specifies the nodes in the domain on which the Resource ACL should be changed. By default, the Resource ACL is changed on the local node. This flag is valid only in a management domain or a peer domain. If CT\_MANAGEMENT\_SCOPE is not set, first the management domain scope is chosen if it exists, then the peer domain scope is chosen if it exists, and then local scope is chosen, until the scope is valid for the command. The command will run once for the first valid scope found.

#### **-o**

Indicates that the specified ACL accesses overwrite any existing ACL entries for the specified Resource ACL. Any ACL entries in the Resource ACL are deleted.

**-r**

Indicates that *resource* is a "typical" RSCT resource handle. The resource handle must be enclosed in quotation marks. The Resource ACL of the resource handle is modified.

**-x**

Sets the Resource ACL for the specified LP resource to deny all accesses to the LP resource. Any ACL entries in the Resource ACL are deleted.

**-X**

Sets the Resource ACL of all LP resources to deny all accesses to the LP resource. Any ACL entries in the Resource ACLs are deleted.

**-h**

Writes the command's usage statement to standard output.

**-T**

Writes the command's trace messages to standard error.

**-V**

Writes the command's verbose messages to standard output.

### **Parameters**

#### *resource*

Specifies the name of the LP resource for which the Resource ACL is changed.

*ID*

Specifies the network identity of the user. If the same *ID* is listed more than once, the last permission specified is used. For a description of how to specify the network identity, see the lpacl information file.

#### *perm*

Specifies the permission allowed for *ID*. *perm* is specified as a string of one or more characters, where each character represents a particular permission. The valid values for *perm* are:

**r**

Read permission (consists of the q, 1, e, and v permissions)

**w**

Write permission (consists of the d, c, s, and o permissions)

**a**

Administrator permission

**x**

Execute permission

**q**

Query permission

**l**

Enumerate permission

**e**

Event permission

**v**

Validate permission

**d**

Define and undefine permission

**c**

Refresh permission

**s**

Set permission

**o**

Online, offline, and reset permission

**0**

No permission

See the lpacl information file for a description of each permission and how it applies.

### **Security**

To run the chlpracl command, you need:

- read permission in the Class ACL of the IBM.LPCommands resource class.
- read and administrator permission in the Resource ACL.

As an alternative, the Resource ACL can direct the use of the Resource Shared ACL if these permissions exist in the Resource Shared ACL.

Permissions are specified in the LP ACLs on the contacted system. See the lpacl information file for general information about LP ACLs and the *RSCT: Administration Guide* for information about modifying them.

### **Exit Status**

#### **0**

The command has run successfully.

**1**

An error occurred with RMC.

**2**

An error occurred with the command-line interface (CLI) script.

**3**

An incorrect flag was specified on the command line.

**4**

An incorrect parameter was specified on the command line.

**5**

An error occurred with RMC that was based on incorrect command-line input.

#### **6**

The resource was not found.

### **Environment Variables**

### **CT\_CONTACT**

Determines the system where the session with the resource monitoring and control (RMC) daemon occurs. When CT\_CONTACT is set to a host name or IP address, the command contacts the RMC daemon on the specified host. If CT\_CONTACT is not set, the command contacts the RMC daemon on the local system where the command is being run. The target of the RMC daemon session and the management scope determine the resource classes or resources that are processed.

### **CT\_IP\_AUTHENT**

When the **CT\_IP\_AUTHENT** environment variable exists, the RMC daemon uses IP-based network authentication to contact the RMC daemon on the system that is specified by the IP address to which the **CT\_CONTACT** environment variable is set. **CT\_IP\_AUTHENT** only has meaning if **CT\_CONTACT** is set to an IP address; it does not rely on the domain name system (DNS) service.

### **CT\_MANAGEMENT\_SCOPE**

Determines the management scope that is used for the session with the RMC daemon in processing the resources of the least-privilege (LP) resource manager. The management scope determines the set of possible target nodes where resources can be processed. The valid values are:

#### **0**

Specifies *local* scope.

**1**

Specifies *local* scope.

**2**

Specifies *peer domain* scope.

**3**

Specifies *management domain* scope.

If this environment variable is not set, *local* scope is used, unless the -a flag or the -n flag is specified.

### **Implementation Specifics**

This command is part of the Reliable Scalable Cluster Technology (RSCT) fileset for AIX.

### **Standard Output**

When the -h flag is specified, this command's usage statement is written to standard output. When the -V flag is specified, this command's verbose messages are written to standard output.

### **Standard Error**

All trace messages are written to standard error.

### **Examples**

1. To give user joe on nodeA the ability to run the LP command lpcommand1 on nodeA, run one of these commands on nodeA:

chlpracl lpcommand1 joe@NODEID x chlpracl lpcommand1 joe@LOCALHOST x

2. nodeA and nodeB are in a peer domain. To give user joe on nodeB the ability to run the LP command lpcommand1 on nodeB, run this command on nodeA:

chlpracl -n nodeB lpcommand1 joe@LOCALHOST x

In this example, specifying joe@NODEID instead of joe@LOCALHOST gives joe on nodeA the ability to run the LP command lpcommand1 on nodeB.

3. To give user joe on nodeA execute permission to the LP command lpcommand1 and bill on nodeA administrator permission and write permission to the same resource on nodeA, run this command on nodeA:

chlpracl lpcommand1 joe@LOCALHOST x bill@LOCALHOST wa

4. To give user joe on nodeA administrator permission to the LP command lpcommand1 on nodeA, overwriting the current ACLs for lpcommand1 so that this is the only access allowed, run this command on nodeA:

chlpracl -o lpcommand1 joe@LOCALHOST x

5. To give users joe, bill, and jane on nodeA the ability to run the LP command lpcommand1 on nodeA, run this command on nodeA:

chlpracl lpcommand1 -l joe@LOCALHOST bill@LOCALHOST jane@LOCALHOST x

6. To delete access for joe on nodeA from the ACLs for the LP command lpcommand1 on nodeA, run this command on nodeA:

chlpracl -d lpcommand1 joe@LOCALHOST

7. To add a list of accesses that are in a file named /mysecure/aclfile on nodeA to the LP command lpcommand1 on nodeA, run this command on nodeA:

chlpracl -f /mysecure/aclfile lpcommand1

The contents of /mysecure/aclfile on nodeA could be:

joe@LOCALHOST x bill@LOCALHOST ax jane@LOCALHOST wx

8. To bypass the Resource ACL for the LP command lpcommand1 on nodeA, and use the Resource Shared ACL to control access to it, run this command on nodeA:

chlpracl -b lpcommand1

9. To bypass the Resource ACLs for all of the LP resources on nodeA, and use the Resource Shared ACL to control accesses, run this command on nodeA:

chlpracl -B

10. To deny all accesses to the LP command lpcommand1 on nodeA, run this command on nodeA:

chlpracl -x lpcommand1

### **Location**

#### **/opt/rsct/bin/chlpracl**

Contains the chlpracl command

# **chlpriacl Command**

#### **Purpose**

Changes the access controls for the least-privilege (LP) Resource Initial ACL.

### **Syntax**

To add one or more accesses to the Resource Initial ACL or to overwrite the Resource Initial ACL with one or more accesses:

chlpriacl [ -a │ -n *host1*[,*host2*,… ] ] [-o] [-h] [-TV] *ID\_1 perm1* [*ID\_2 perm2*] …

To add one or more accesses to the Resource Initial ACL or to overwrite the Resource Initial ACL with one or more accesses all using the same permissions:

chlpriacl [ -a │ -n *host1*[,*host2*,… ] ] -l [-o] [-h] [-TV] *ID\_1* [*ID\_2*…] *perm*

To delete one or more accesses from the Resource Initial ACL:

chlpriacl [ -a │ -n *host1*[,*host2*,… ] ] -d [-h] [-TV] *ID\_1* [*ID\_2*…]

To add accesses to (or remove accesses from) the Resource Initial ACL or to overwrite the Resource Initial ACL, with the accesses specified in a file:

chlpriacl [ -a │ -n *host1*[,*host2*,… ] ] [ -o │ -d ] -f *file\_name* [-h] [-TV]

To set the Resource Initial ACL to use the Resource Shared ACL or so that no permissions are allowed:

chlpriacl [ -a │ -n *host1*[,*host2*,… ] ] { -b │ -x } [-h] [-TV]

### **Description**

The chlpriacl command changes the access control list (ACL) that is associated with the least-privilege (LP) Resource Initial ACL. This command allows a user to be added to or removed from the Resource Initial ACL. This ACL is used to initialize a Resource ACL when the LP resource is created. The Resource Initial ACL can consist of ACL entries that define permissions to the LP resource or it can indicate that the

Resource Shared ACL should be used to control access instead of the Resource ACL. One Resource Initial ACL exists on each node for the IBM.LPCommands class.

To add accesses to the Resource Initial ACL, specify the ID and the permission the ID is to have. More than one ID and permission pair can be specified. If you want to add multiple IDs and they will all have the same permission, use the -1 flag to indicate that the format of the command is a list of IDs followed by a single permission that applies to all of the IDs. If you use the -o flag, the IDs and permissions specified with the command will overwrite the existing accesses. The previously-defined accesses in the ACL are deleted.

To delete accesses from the Resource Initial ACL, use the -d flag and specify the IDs to be deleted.

Use the -f flag to indicate that the accesses are specified in a file. Each line of the file will be an ID and permission for that ID. If the -d flag is used with the -f flag, only the ID is needed on each line. Everything after the first space is ignored.

This command runs on any node. If you want this command to run on all of the nodes in a domain, use the -a flag. If you want this command to run on a subset of nodes in a domain, use the -n flag. Otherwise, this command runs on the local node.

### **Flags**

#### **-a**

Changes the Resource Initial ACLs on all nodes in the domain. The CT\_MANAGEMENT\_SCOPE environment variable's setting determines the cluster scope. If CT\_MANAGEMENT\_SCOPE is not set, the LP resource manager uses scope settings in this order:

1. The management domain, if it exists

2. The peer domain, if it exists

3. Local scope

The chlpriacl command runs once for the first valid scope that the LP resource manager finds. For example, suppose a management domain and a peer domain exist and the CT\_MANAGEMENT\_SCOPE environment variable is not set. In this case, chlpriacl –a runs in the management domain. To run chlpriacl –a in the peer domain, you must set CT\_MANAGEMENT\_SCOPE to 2.

#### **-b**

Sets the Resource Initial ACL to indicate that the Resource ACL is bypassed and that the Resource Shared ACL is used for access control for the LP resource. Any ACL entries in the Resource Initial ACL are deleted. When a new LP resource is created, the Resource Shared ACL is used for it.

#### **-d**

Removes the ACL entry for the specified ID from the Resource Initial ACL.

#### **-f** *file\_name*

Indicates that the accesses are specified in *file\_name*. Each line of this file consists of an ID and the permission for that ID. If the -d flag is used with the -f flag, only the ID is needed on each line. Everything after the first space is ignored.

**-l**

Indicates that there is a list of IDs followed by a single permission that is used for all of the IDs.

#### **-n** *host1***[,***host2***,…]**

Specifies the node in the domain on which the Resource Initial ACL should be changed. By default, the Resource Initial ACL is changed on the local node. This flag is valid only in a management domain or a peer domain. If CT\_MANAGEMENT\_SCOPE is not set, first the management domain scope is chosen if it exists, then the peer domain scope is chosen if it exists, and then local scope is chosen, until the scope is valid for the command. The command will run once for the first valid scope found.

**-o**

Indicates that the specified ACL entries overwrite any existing ACL entries for the Resource Initial ACL. Any ACL entries in the Resource Initial ACL are deleted.

**-x**

Sets the Resource Initial ACL to deny all accesses to the LP resource. Any ACL entries in the Resource Initial ACL are deleted. When a new LP resource is created, all accesses will be denied to it.

**-h**

Writes the command's usage statement to standard output.

**-T**

Writes the command's trace messages to standard error.

**-V**

Writes the command's verbose messages to standard output.

### **Parameters**

*ID*

Specifies the network identity of the user. If the same *ID* is listed more than once, the last permission specified is used. For a description of how to specify the network identity, see the lpacl information file.

#### *perm*

Specifies the permission allowed for *ID*. *perm* is specified as a string of one or more characters, where each character represents a particular permission. The valid values for *perm* are:

**r**

Read permission (consists of the q, 1, e, and v permissions)

Write permission (consists of the d, c, s, and o permissions)

**w**

**a**

Administrator permission

**x**

Execute permission

**q**

Query permission

**l**

Enumerate permission

#### **e**

Event permission

**v**

Validate permission

**d**

Define and undefine permission

**c**

Refresh permission

**s**

Set permission

**o**

Online, offline, and reset permission

**0**

No permission

See the lpacl information file for a description of each permission and how it applies.

### **Security**

To run the chlpriacl command, you need read and administrator permission in the Class ACL of the IBM.LPCommands resource class. Permissions are specified in the LP ACLs on the contacted system. See the lpacl information file for general information about LP ACLs and the *RSCT: Administration Guide* for information about modifying them.

### **Exit Status**

#### **0**

The command has run successfully.

**1**

An error occurred with RMC.

**2**

An error occurred with the command-line interface (CLI) script.

**3**

**4**

An incorrect parameter was specified on the command line.

An incorrect flag was specified on the command line.

**5**

An error occurred with RMC that was based on incorrect command-line input.

#### **6**

The resource was not found.

### **Environment Variables**

#### **CT\_CONTACT**

Determines the system where the session with the resource monitoring and control (RMC) daemon occurs. When CT\_CONTACT is set to a host name or IP address, the command contacts the RMC daemon on the specified host. If CT CONTACT is not set, the command contacts the RMC daemon on the local system where the command is being run. The target of the RMC daemon session and the management scope determine the resource classes or resources that are processed.

#### **CT\_IP\_AUTHENT**

When the **CT\_IP\_AUTHENT** environment variable exists, the RMC daemon uses IP-based network authentication to contact the RMC daemon on the system that is specified by the IP address to which the **CT\_CONTACT** environment variable is set. **CT\_IP\_AUTHENT** only has meaning if **CT\_CONTACT** is set to an IP address; it does not rely on the domain name system (DNS) service.

#### **CT\_MANAGEMENT\_SCOPE**

Determines the management scope that is used for the session with the RMC daemon in processing the resources of the least-privilege (LP) resource manager. The management scope determines the set of possible target nodes where resources can be processed. The valid values are:

**0**

Specifies *local* scope.

Specifies *local* scope.

**1**

**2**

Specifies *peer domain* scope.

**3**

Specifies *management domain* scope.

If this environment variable is not set, *local* scope is used, unless the -a flag or the -n flag is specified.

### **Implementation Specifics**

This command is part of the Reliable Scalable Cluster Technology (RSCT) fileset for AIX.

### **Standard Output**

When the -h flag is specified, this command's usage statement is written to standard output. When the -V flag is specified, this command's verbose messages are written to standard output.

#### **Standard Error**

All trace messages are written to standard error.

### **Examples**

1. To give user joe on nodeA execute permission in the Resource Initial ACL on nodeA, run one of these commands on nodeA:

```
chlpriacl joe@NODEID x
chlpriacl joe@LOCALHOST x
```
2. nodeA and nodeB are in a peer domain. To give user joe on nodeB execute permission to the Resource Initial ACL on nodeB, run this command on nodeA:

chlpriacl -n nodeB joe@LOCALHOST x

In this example, specifying joe@NODEID instead of joe@LOCALHOST gives joe on nodeA execute permission to the Resource Initial ACL on nodeB.

3. To give user joe on nodeA execute permission and bill on nodeA administrator permission and read permission to the Resource Initial ACL on nodeA, run this command on nodeA:

chlpriacl joe@LOCALHOST x bill@LOCALHOST ra

4. To give user joe on nodeA execute permission to the Resource Initial ACL on nodeA, overwriting the current ACLs so that this is the only access allowed, run this command on nodeA:

chlpriacl -o joe@LOCALHOST x

5. To give users joe, bill, and jane on nodeA read permission and write permission to the Resource Initial ACL on nodeA on nodeA, run this command on nodeA:

chlpriacl -l joe@LOCALHOST bill@LOCALHOST jane@LOCALHOST rw

6. To delete access for joe on nodeA from the Resource Initial ACL on nodeA, run this command on nodeA:

chlpriacl -d joe@LOCALHOST

7. To add a list of accesses that are in a file named /mysecure/aclfile on nodeA to the Resource Initial ACL on nodeA, run this command on nodeA:

chlpriacl -f /mysecure/aclfile

The contents of /mysecure/aclfile on nodeA could be:

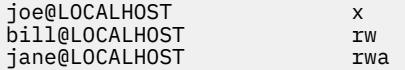

8. To set the Resource Initial ACL on nodeA so it indicates that the Resource Shared ACL on nodeA is used to control accesses for newly-created LP resources on nodeA, run this command on nodeA:

chlpriacl -b

9. To set the Resource Initial ACL on nodeA so that it denies all accesses for newly-created LP resources on nodeA, run this command on nodeA:

chlpriacl -x

#### **Location**

#### **/opt/rsct/bin/chlpriacl**

Contains the chlpriacl command

# **chlprsacl Command**

#### **Purpose**

Changes the access controls for the least-privilege (LP) Resource Shared ACL.

#### **Syntax**

To add one or more accesses to the Resource Shared ACL or to overwrite the Resource Shared ACL with one or more accesses:

```
chlprsacl [ -a │ -n host1[,host2,… ] ] [-o] [-h] [-TV] ID_1 perm1 [ID_2 perm2] …
```
To add one or more accesses to the Resource Shared ACL or to overwrite the Resource Shared ACL with one or more accesses all using the same permissions:

chlprsacl [ -a │ -n *host1*[,*host2*,… ] ] -l [-o] [-h] [-TV] *ID\_1* [*ID\_2*…] *perm*

To delete one or more accesses from the Resource Shared ACL:

chlprsacl [ -a │ -n *host1*[,*host2*,… ] ] -d [-h] [-TV] *ID\_1* [*ID\_2*…]

To add accesses to (or remove accesses from) the Resource Shared ACL or to overwrite the Resource Shared ACL, with the accesses specified in a file:

chlprsacl [ -a │ -n *host1*[,*host2*,… ] ] [ -o │ -d ] -f *file\_name* [-h] [-TV]

To set the Resource Shared ACL so that no permissions are allowed:

```
chlprsacl [ -a │ -n host1[,host2,… ] ] -x [-h] [-TV]
```
#### **Description**

The chlprsacl command changes the access control list (ACL) that is associated with the Resource Shared ACL. This command allows a user to be added to or removed from the Resource Shared ACL. This ACL:

- is used to control accesses to LP resources when the Resource ACL indicates that it (the Resource Shared ACL) has control
- can control access to one or more LP resources
- can consist of ACL entries that define permissions to the LP resources

One Resource Shared ACL exists on each node for the IBM.LPCommands class.

The chlpracl command is used to indicate that the access to an LP resource is controlled by the Resource Shared ACL. The chlpriacl command is used to indicate that accesses to newly-created LP resources are controlled by the Resource Shared ACL, by modifying the Resource Initial ACL.

To add accesses to the Resource Shared ACL, specify the ID and the permission the ID is to have. More than one ID and permission pair can be specified. If you want to add multiple IDs and they will all have the same permission, use the -1 flag to indicate that the format of the command is a list of IDs followed by a single permission that applies to all of the IDs. If you use the -o flag, the IDs and permissions

specified with the command will overwrite the existing accesses. The previously-defined accesses in the ACL are deleted.

To delete accesses from the Resource Shared ACL, use the -d flag and specify the IDs to be deleted.

Use the -f flag to indicate that the accesses are specified in a file. Each line of the file will be an ID and permission for that ID. If the -d flag is used with the -f flag, only the ID is needed on each line. Everything after the first space is ignored.

This command runs on any node. If you want this command to run on all of the nodes in a domain, use the -a flag. If you want this command to run on a subset of nodes in a domain, use the -n flag. Otherwise, this command runs on the local node.

### **Flags**

**-a**

Changes the Resource Shared ACLs on all nodes in the domain. The CT\_MANAGEMENT\_SCOPE environment variable's setting determines the cluster scope. If CT\_MANAGEMENT\_SCOPE is not set, the LP resource manager uses scope settings in this order:

- 1. The management domain, if it exists
- 2. The peer domain, if it exists
- 3. Local scope

The chlprsacl command runs once for the first valid scope that the LP resource manager finds. For example, suppose a management domain and a peer domain exist and the CT\_MANAGEMENT\_SCOPE environment variable is not set. In this case, chlprsacl –a runs in the management domain. To run chlprsacl -a in the peer domain, you must set CT\_MANAGEMENT\_SCOPE to 2.

**-d**

Removes the ACL entry for the specified ID from the Resource Shared ACL.

#### **-f** *file\_name*

Indicates that the accesses are specified in *file\_name*. Each line of this file consists of an ID and the permission for that ID. If the -d flag is used with the -f flag, only the ID is needed on each line. Everything after the first space is ignored.

**-l**

Indicates that there is a list of IDs followed by a single permission that is used for all of the IDs.

#### **-n** *host1***[,***host2***,…]**

Specifies the node in the domain on which the Resource Shared ACL should be changed. By default, the Resource Shared ACL is changed on the local node. This flag is valid only in a management domain or a peer domain. If CT\_MANAGEMENT\_SCOPE is not set, first the management domain scope is chosen if it exists, then the peer domain scope is chosen if it exists, and then local scope is chosen, until the scope is valid for the command. The command will run once for the first valid scope found.

**-o**

Indicates that the specified ACL entries overwrite any existing ACL entries for the Resource Shared ACL. Any ACL entries in the Resource Shared ACL are deleted.

#### **-x**

Sets the Resource Shared ACL to deny all accesses to the LP resources that use the Resource Shared ACL. Any ACL entries in the Resource Shared ACL are deleted.

#### **-h**

Writes the command's usage statement to standard output.

#### **-T**

Writes the command's trace messages to standard error.

#### **-V**

Writes the command's verbose messages to standard output.

### **Parameters**

```
ID
```
Specifies the network identity of the user. If the same *ID* is listed more than once, the last permission specified is used. For a description of how to specify the network identity, see the lpacl information file.

#### *perm*

Specifies the permission allowed for *ID*. *perm* is specified as a string of one or more characters, where each character represents a particular permission. The valid values for *perm* are:

**r**

Read permission (consists of the q, 1, e, and v permissions)

**w**

Write permission (consists of the d, c, s, and o permissions)

**a**

Administrator permission

**x**

Execute permission

**q**

Query permission

**l**

Enumerate permission

**e**

Event permission

Validate permission

**v**

**d**

Define and undefine permission

**c**

Refresh permission

**s**

Set permission

**o**

Online, offline, and reset permission

**0**

No permission

See the lpacl information file for a description of each permission and how it applies.

### **Security**

To run the chlprsacl command, you need read and administrator permission in the Class ACL of the IBM.LPCommands resource class. Permissions are specified in the LP ACLs on the contacted system. See the lpacl information file for general information about LP ACLs and the *RSCT: Administration Guide* for information about modifying them.

### **Exit Status**

**0**

**1**

The command has run successfully.

An error occurred with RMC.

**2**

An error occurred with the command-line interface (CLI) script.
**3**

An incorrect flag was specified on the command line.

**4**

An incorrect parameter was specified on the command line.

**5**

An error occurred with RMC that was based on incorrect command-line input.

**6**

The resource was not found.

# **Environment Variables**

#### **CT\_CONTACT**

Determines the system where the session with the resource monitoring and control (RMC) daemon occurs. When CT\_CONTACT is set to a host name or IP address, the command contacts the RMC daemon on the specified host. If CT\_CONTACT is not set, the command contacts the RMC daemon on the local system where the command is being run. The target of the RMC daemon session and the management scope determine the resource classes or resources that are processed.

#### **CT\_IP\_AUTHENT**

When the **CT\_IP\_AUTHENT** environment variable exists, the RMC daemon uses IP-based network authentication to contact the RMC daemon on the system that is specified by the IP address to which the **CT\_CONTACT** environment variable is set. **CT\_IP\_AUTHENT** only has meaning if **CT\_CONTACT** is set to an IP address; it does not rely on the domain name system (DNS) service.

#### **CT\_MANAGEMENT\_SCOPE**

Determines the management scope that is used for the session with the RMC daemon in processing the resources of the least-privilege (LP) resource manager. The management scope determines the set of possible target nodes where resources can be processed. The valid values are:

#### **0**

Specifies *local* scope.

**1**

Specifies *local* scope.

**2**

Specifies *peer domain* scope.

**3**

Specifies *management domain* scope.

If this environment variable is not set, *local* scope is used, unless the -a flag or the -n flag is specified.

# **Implementation Specifics**

This command is part of the Reliable Scalable Cluster Technology (RSCT) fileset for AIX.

# **Standard Output**

When the -h flag is specified, this command's usage statement is written to standard output. When the -V flag is specified, this command's verbose messages are written to standard output.

## **Standard Error**

All trace messages are written to standard error.

#### **Examples**

1. To give user joe on nodeA execute permission in the Resource Shared ACL on nodeA, run one of these commands on nodeA:

chlprsacl joe@NODEID x chlprsacl joe@LOCALHOST x

2. nodeA and nodeB are in a peer domain. To give user joe on nodeB execute permission to the Resource Shared ACL on nodeB, run this command on nodeA:

chlprsacl -n nodeB joe@LOCALHOST x

In this example, specifying joe@NODEID instead of joe@LOCALHOST gives joe on nodeA execute permission to the Resource Shared ACL on nodeB.

3. To give user joe on nodeA execute permission and bill on nodeA administrator permission and read permission to the Resource Shared ACL on nodeA, run this command on nodeA:

chlprsacl joe@LOCALHOST x bill@LOCALHOST ra

4. To give user joe on nodeA execute permission to the Resource Shared ACL on nodeA, overwriting the current ACLs so that this is the only access allowed, run this command on nodeA:

chlprsacl -o joe@LOCALHOST x

5. To give users joe, bill, and jane on nodeA read permission and write permission to the Resource Shared ACL on nodeA on nodeA, run this command on nodeA:

chlprsacl -l joe@LOCALHOST bill@LOCALHOST jane@LOCALHOST rw

6. To delete access for joe on nodeA from the Resource Shared ACL on nodeA, run this command on nodeA:

chlprsacl -d joe@LOCALHOST

7. To add a list of accesses that are in a file named /mysecure/aclfile on nodeA to the Resource Shared ACL on nodeA, run this command on nodeA:

chlprsacl -f /mysecure/aclfile

The contents of /mysecure/aclfile on nodeA could be:

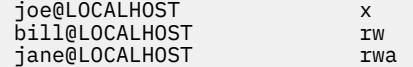

8. To set the Resource Shared ACL on nodeA so that it denies all accesses for LP resources that use it on nodeA, run this command on nodeA:

chlprsacl -x

#### **Location**

#### **/opt/rsct/bin/chlprsacl**

Contains the chlprsacl command

# **chlv Command**

#### **Purpose**

Changes only the characteristics of a logical volume.

# **Syntax**

#### **To Change the Characteristics of a Logical Volume**

chly  $\lceil -a \text{ position} \rceil$  $\lceil -a \text{ position} \rceil$  $\lceil -a \text{ position} \rceil$   $\lceil -b \text{ badblocks} \rceil$  $\lceil -b \text{ badblocks} \rceil$  $\lceil -b \text{ badblocks} \rceil$   $\lceil -d \text{ schedule} \rceil$  $\lceil -d \text{ schedule} \rceil$  $\lceil -d \text{ schedule} \rceil$   $\lceil -R \text{ PreferedRead} \rceil$  $\lceil -R \text{ PreferedRead} \rceil$  $\lceil -R \text{ PreferedRead} \rceil$   $\lceil -e \text{ Range} \rceil$  $\lceil -e \text{ Range} \rceil$  $\lceil -e \text{ Range} \rceil$   $\lceil -L \text{ label} \rceil$  $\lceil -L \text{ label} \rceil$  $\lceil -L \text{ label} \rceil$   $\lceil -o \text{ y} \rceil$  $\lceil -o \text{ y} \rceil$  $\lceil -o \text{ y} \rceil$  n  $\lceil -p \rceil$  $\lceil -p \rceil$  $\lceil -p \rceil$ *permission* ] [ **[-r](#page-546-0)** *relocate* ] [ **[-s](#page-546-0)** *strict* ] [ **[-t](#page-546-0)** *type* ] [ **[-u](#page-546-0)** *upperbound* ] [ **[-v](#page-547-0)** *verify* ] [ **[-w](#page-547-0)** *mirrorwriteconsistency* ] [[-x](#page-547-0) maximum]  $\boxed{\cdot}$  T O  $\boxed{\mathsf{F}}$   $\boxed{\cdot}$  U userid  $\boxed{\cdot}$  [-G](#page-544-0) groupid  $\boxed{\cdot}$  [[-P](#page-545-0) modes  $\boxed{\cdot}$  [-m](#page-545-0) copyN=mirrorpool  $\boxed{\cdot}$  [[-M](#page-545-0) copyn  $\boxed{\cdot}$  [-O](#page-545-0) { **y** | **n** }] [ **[-k](#page-544-0) y** | **n** ] *logicalvolume* ...

#### **To Change the Name of a Logical Volume**

**chlv [-n](#page-545-0)** *newlogicalvolume logicalvolume*

#### **Note:**

- 1. Changing the name of a log logical volume requires that you run the **chfs -a** *log=LVName* on each file system using that log.
- 2. If the logical volume has a file system mounted, the file system is automatically updated with the new logical volume name only if it is a JFS2 file system. For all other file system types, the user have to run **unmount** and **mount** options after the completion of the **chlv** command to update the filesystem with the new logical volume name.
- 3. Bad block relocation policy of a logical volume is not supported on a volume group that is created with 4 KB block physical volumes.

# **Description**

The changes you make with the **[-a](#page-543-0)**, **[-e](#page-544-0)**, **[-s](#page-546-0)**, and **[-u](#page-546-0)** flags take effect only when new partitions are allocated or partitions are deleted. The other flags take effect immediately.

To change the name of a logical volume, use the **[-n](#page-545-0)** flag and use the *newlogicalvolume* parameter to represent the new logical volume name. Do not use other flags with this syntax.

If the *volume group* which contains logical volume being changed is in big vg format, **U**, **G**, and **P** flags can be used to set the ownership, group and permissions respectively, of the special device files. Only root user will be able to set these values. If the *volume group* is exported, these values can be restored upon import if **R** flag is specified with **importvg** command.

#### **Note:**

- 1. Changes made to the logical volume are not reflected in the file systems. To change file system characteristics, use the **[chfs](#page-488-0)** command.
- 2. To use this command, you must either have root user authority or be a member of the **system** group.
- 3. Mirror Write Consistency (MWC) and Bad Block Relocation (BBR) are not supported in a concurrent setup with multiple active nodes accessing a disk at the same time. These two options must be disabled in this type of concurrent setup.

You could also use the System Management Interface Tool (SMIT) **smit chlv** fast path to run this command.

See the section "Administering a PowerHA cluster" in the PowerHA SystemMirror Administration Guide, 7.1 or later, for a discussion of the behavior of this command in a PowerHA cluster.

# **Flags**

#### **Note:**

- 1. When changing the characteristics of a striped logical volume, the **-d**, and **-e** flags are not valid.
- 2. When changing the characteristics of a logical volume in a snapshot volume group or in a volume group that has a snapshot volume group, the **-a**, **-b**, **-d**, **-e**, **-G**, **-k**, **-o**, **-P**, **-r**, **-t**, **-U**, **-u**, **-v**, **-w**, **-x**, and **-s** flags are not valid.
- 3. The Logical Volume must be closed to run the **chlv** command with the **-b**, **-o**, **-p**, **-v**, **-w**, **-T**, and **-M** flags.

<span id="page-543-0"></span>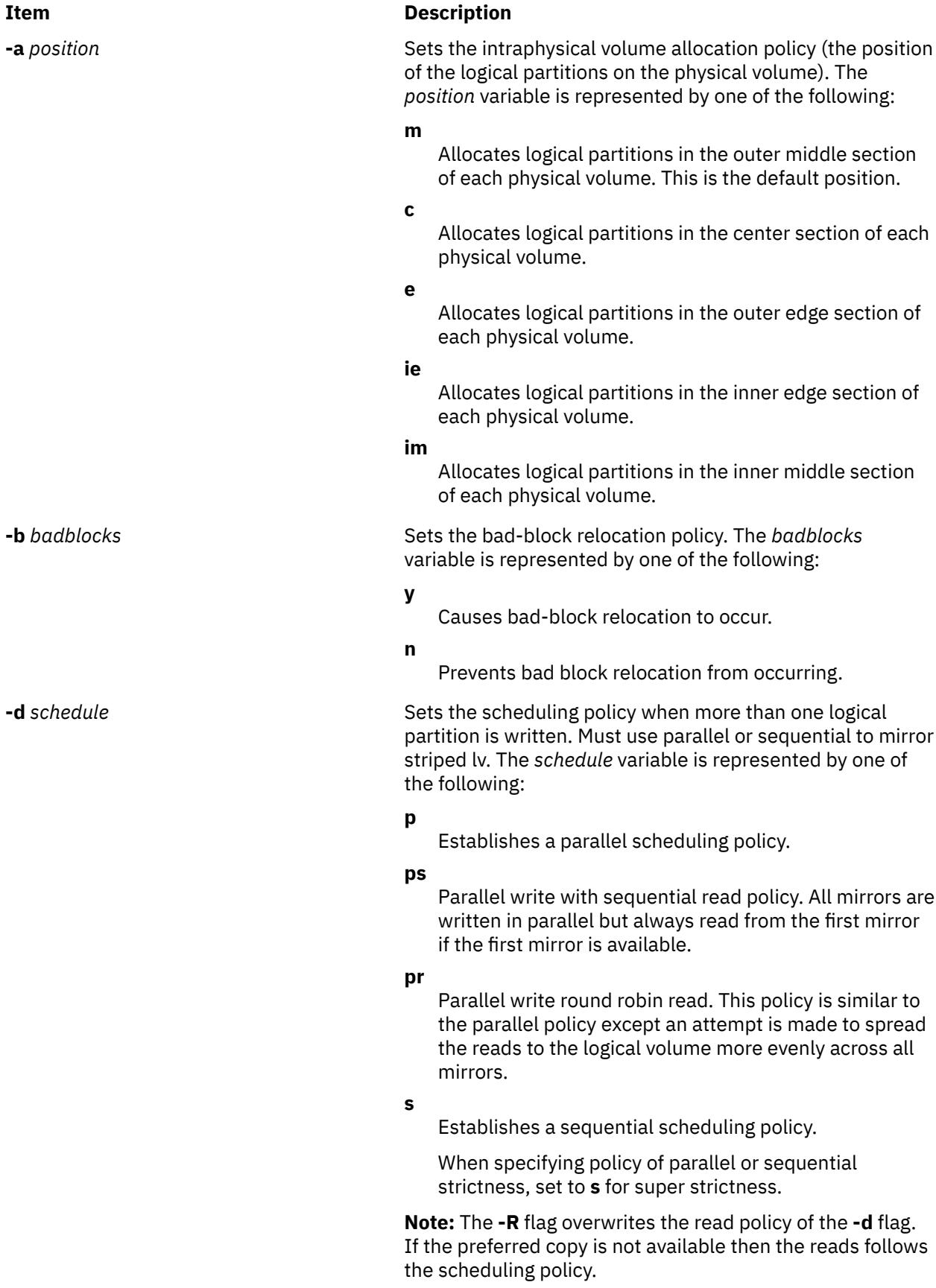

<span id="page-544-0"></span>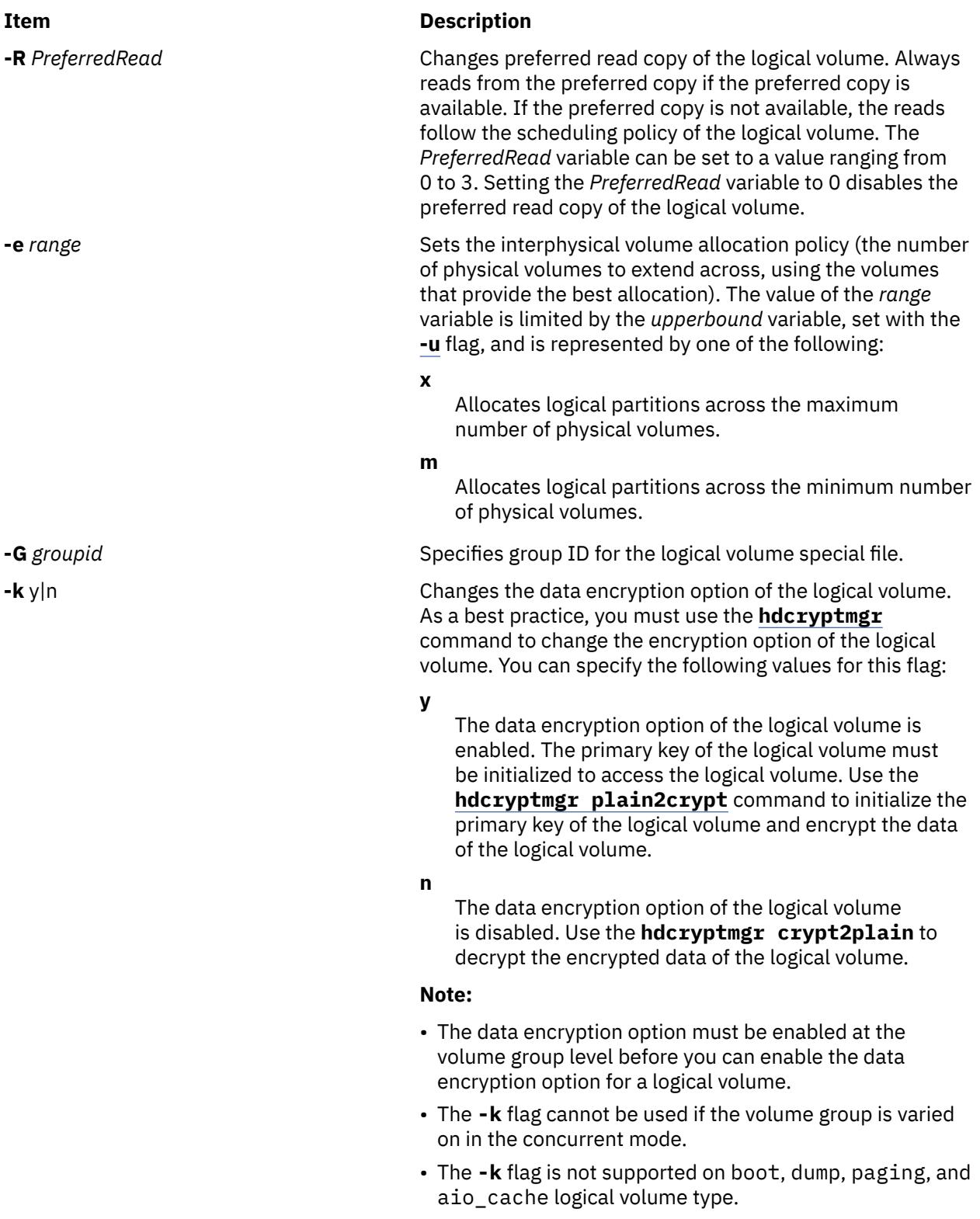

**-L** *label* Sets the logical volume label. The maximum size of the *label* variable is 127 characters.

<span id="page-545-0"></span>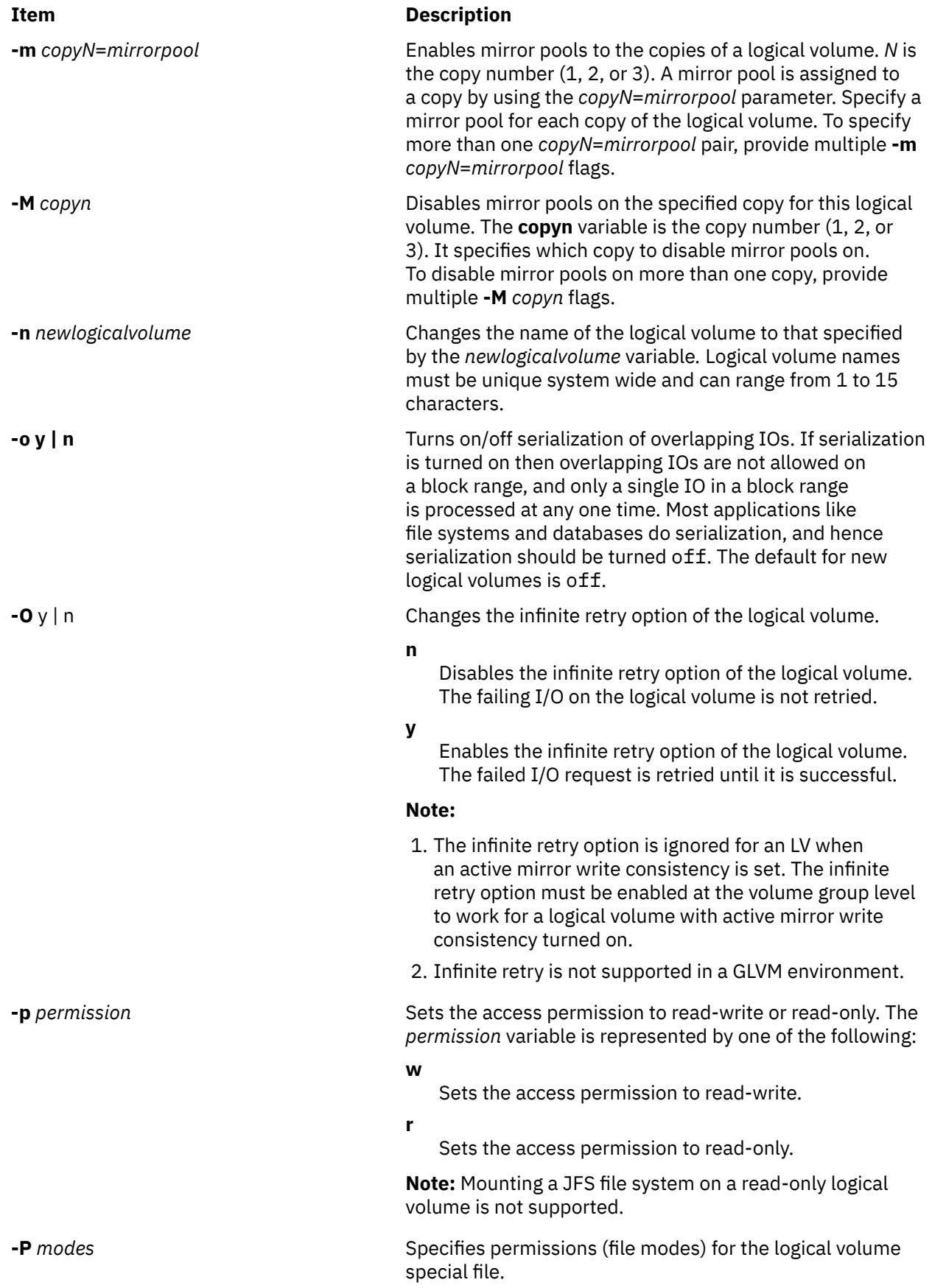

<span id="page-546-0"></span>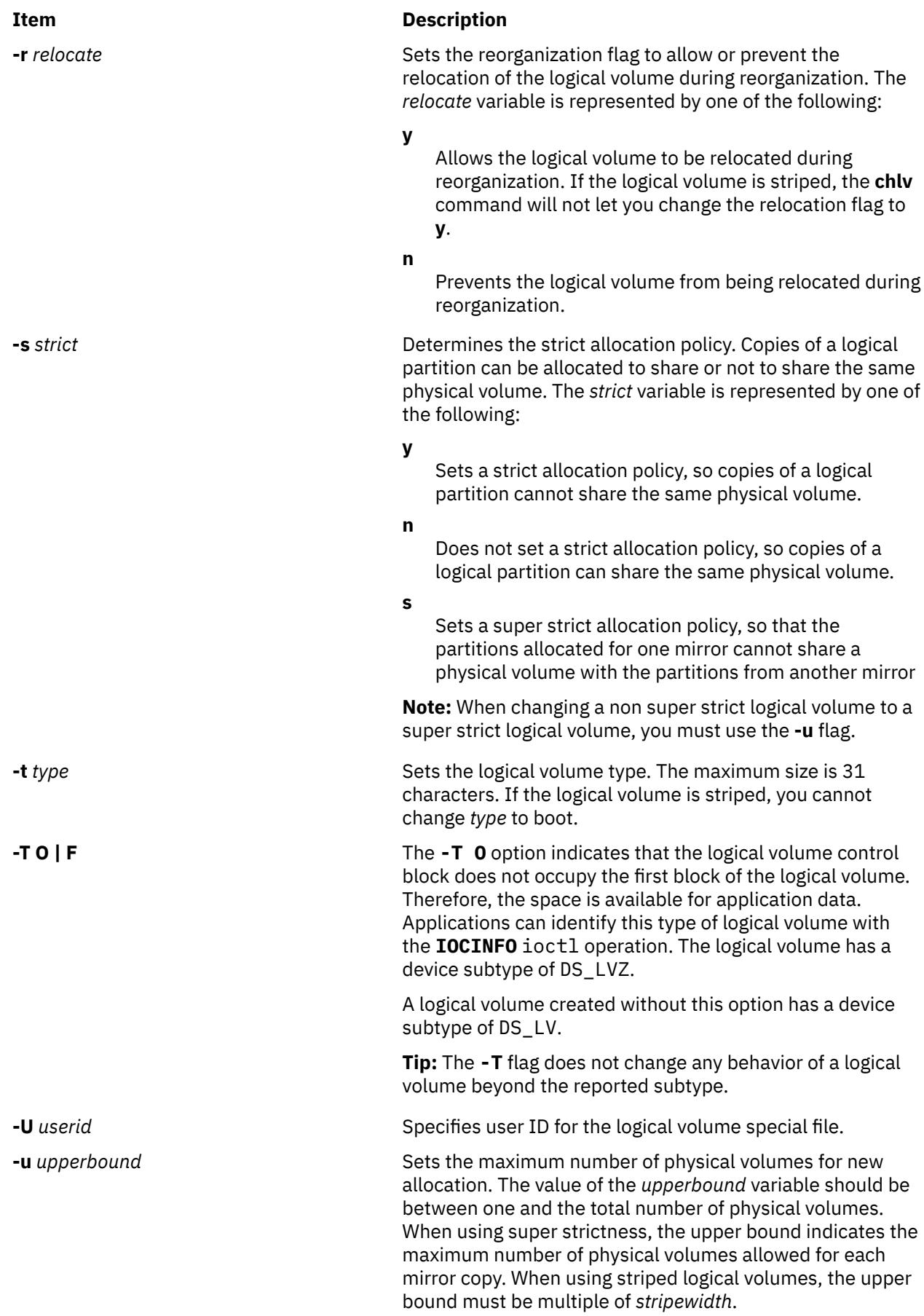

<span id="page-547-0"></span>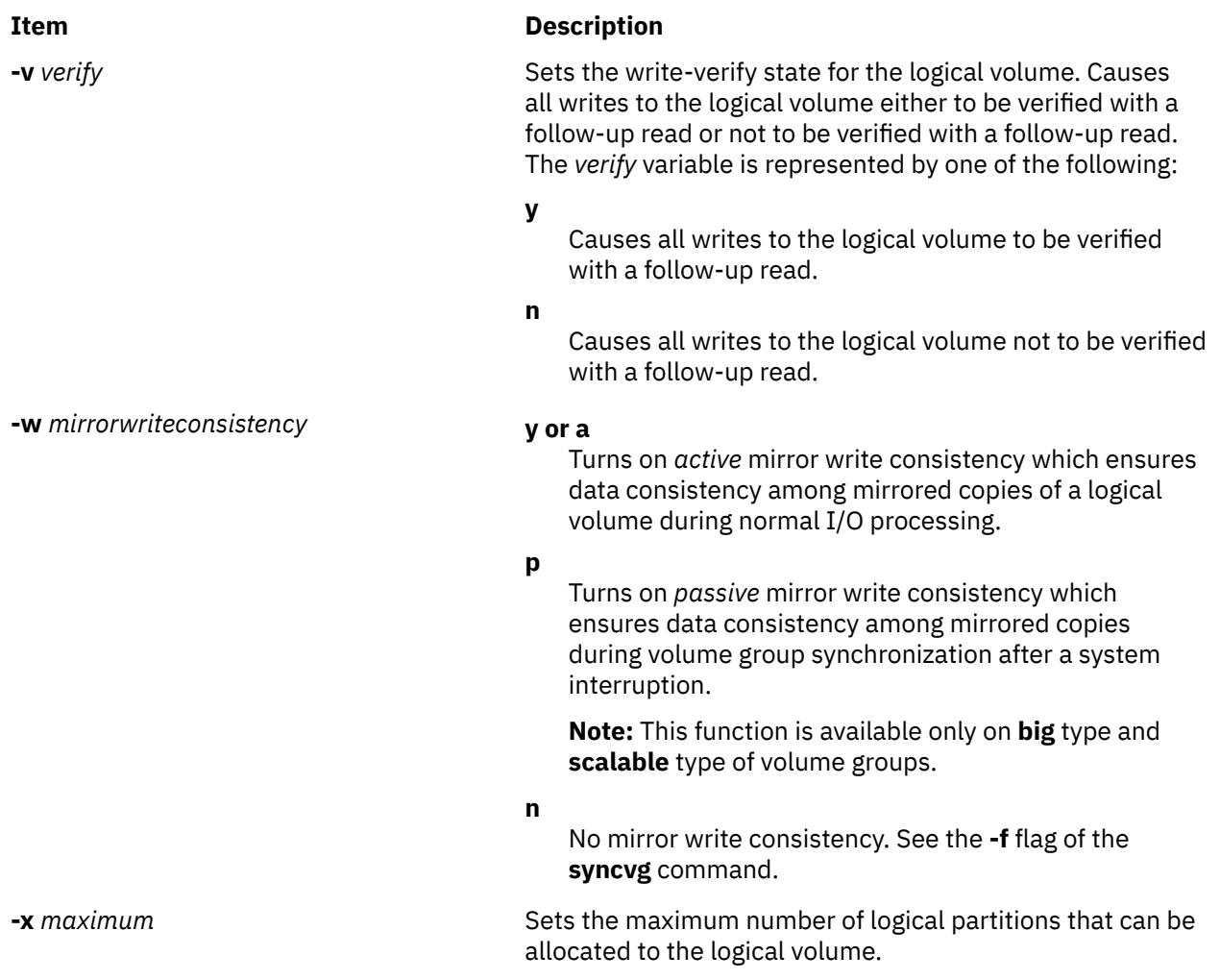

# **Security**

**Attention RBAC users and Trusted AIX users**: This command can perform privileged operations. Only privileged users can run privileged operations. For more information about authorizations and privileges, see Privileged Command Database in *Security*. For a list of privileges and the authorizations associated with this command, see the **lssecattr** command or the **getcmdattr** subcommand.

# **Examples**

1. To change the interphysical volume allocation policy of logical volume  $1v01$ , enter:

chlv [-e m](#page-544-0) lv01

The interphysical volume allocation policy is set to minimum.

2. To change the type of logical volume  $1$ v03, enter:

chlv [-t copy l](#page-546-0)v03

3. To change the permission of logical volume lv03 to read-only, enter:

chlv [-p r l](#page-545-0)v03

Logical volume lv03 now has read-only permission.

4. To change the type to paging and the maximum number of physical volumes for logical volume lv03, enter:

chlv [-t paging](#page-546-0) [-u 10](#page-546-0) lv03

The change in the type of logical volume takes effect immediately, but the change in the maximum number of physical volumes does not take effect until a new allocation is made.

5. To change the allocation characteristics of logical volume lv07, enter:

chlv [-a e](#page-543-0) -e  $x$  -r  $y$  -s n -u 5 lv07

6. To change the *PreferredRead* copy of logical volume testlv to 3, enter:

chlv -R 3 testlv

#### **Files**

**Item Description /usr/sbin** Directory where **chlv** command is located.

# **chlvcopy Command**

#### **Purpose**

Marks or unmarks mirror copy as a split mirror.

#### **Syntax**

**chlvcopy** [ **[-f](#page-549-0)** ] { **[-B](#page-549-0)** [ **[-s](#page-549-0)** ] } | { **[-b](#page-549-0)** [ **[-c](#page-549-0)** *copy* ] [ **[-f](#page-549-0)** ] [ **[-P](#page-549-0)** ] [ **[-l](#page-549-0)** *newlvname* ] [ **[-w](#page-549-0)** ] } [LV](#page-549-0) *name*

## **Description**

#### **Note:**

- 1. To use this command, you must either have root user authority or be a member of the system group.
- 2. If persistence is used either by using the **-P** flag or by creating a child backup logical volume device by using the **-l** flag, it will cause the volume group to be usable only on AIX 4.3.2 or later. This is true even after removal of split mirror copy designation of the parent logical volume and the child backup logical volumes.
- 3. For **chlvcopy** to be successful in a concurrent volume group environment, all the concurrent nodes must be at AIX 4.3.2 or later.
- 4. The **chlvcopy** command is not allowed if the logical volume is in a volume group that has a snapshot volume group or a snapshot volume group.
- 5. **chfs** should be used to create a split mirror copy when a filesystem resides on the logical volume to be copied.
- 6. The **chlvcopy** command is not supported on encrypted logical volume.

All partitions of a logical volume must be fresh before **chlvcopy** can mark a mirror copy as a split mirror. Only one copy may be designated as an online split mirror copy.

Although the **chlvcopy** command can mark online split mirror copies on logical volumes that are open (including logical volumes containing mounted file systems), this is not recommended unless the application is at a known state at the time the copy is marked as a split mirror. The split mirror copy is internally consistent at the time the **chlvcopy** command is run, but consistency is lost between the logical volume and the split mirror copy if the logical volume is accessed by multiple processes simultaneously and the application is not at a known state. When marking an open logical volume, data may be lost or

<span id="page-549-0"></span>corrupted. Logical volumes should be closed before marking online split mirror copies in order to avoid a potential corruption window.

If the persistence flag is not set to prevent the loss of backup data, the volume group should be set to not automatically varyon and the **-n** flag should be used with **varyonvg** to prevent stale partitions from being resynced. If the persistence flag (**-P**) is set, the following applies: In the event of a crash while an online split mirror copy exists (or multiples exist), the existence of copies is retained when the system is rebooted.

# **Flags**

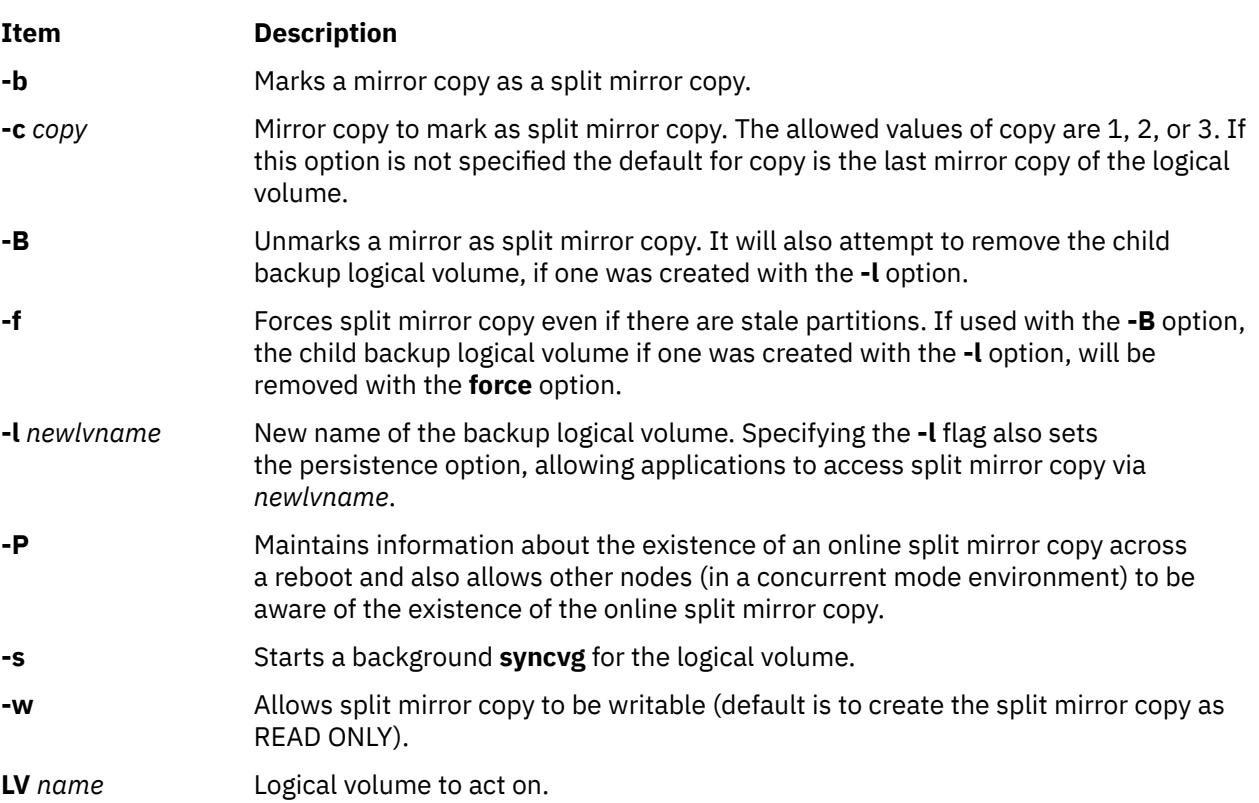

# **chmaster Command**

## **Purpose**

The **chmaster** command executes the **ypinit** command and restarts the NIS daemons to change a controller server.

## **Syntax**

**/usr/etc/yp/chmaster** [ **[-s](#page-550-0)** *HostName* [ **,** *HostName ...* ] ] [ **[-O](#page-550-0)** | **[-o](#page-550-0)** ] [ **[-E](#page-550-0)** | **[-e](#page-550-0)** ] [ **[-P](#page-550-0)** | **[-p](#page-550-0)** ] [ **[-U](#page-550-0)** | **[-u](#page-550-0)** ] [ **[-C](#page-550-0)** | **[-c](#page-550-0)** ] [ **[-I](#page-550-0)** | **[-B](#page-550-0)** | **[-N](#page-550-0)** ]

## **Description**

The **chmaster** command invokes the **ypinit** command to update the NIS maps for the current domain, assuming that the domain name of the system is currently set. After the **ypinit** command completes successfully, the **chmaster** command comments or uncomments the entries in the **/etc/rc.nfs** file for the **ypserv** command, **yppasswdd** command, **ypupdated** command, and **ypbind** command.

You could also use the System Management Interface Tool (SMIT) **smit chmaster** fast path to run this command.

<span id="page-550-0"></span>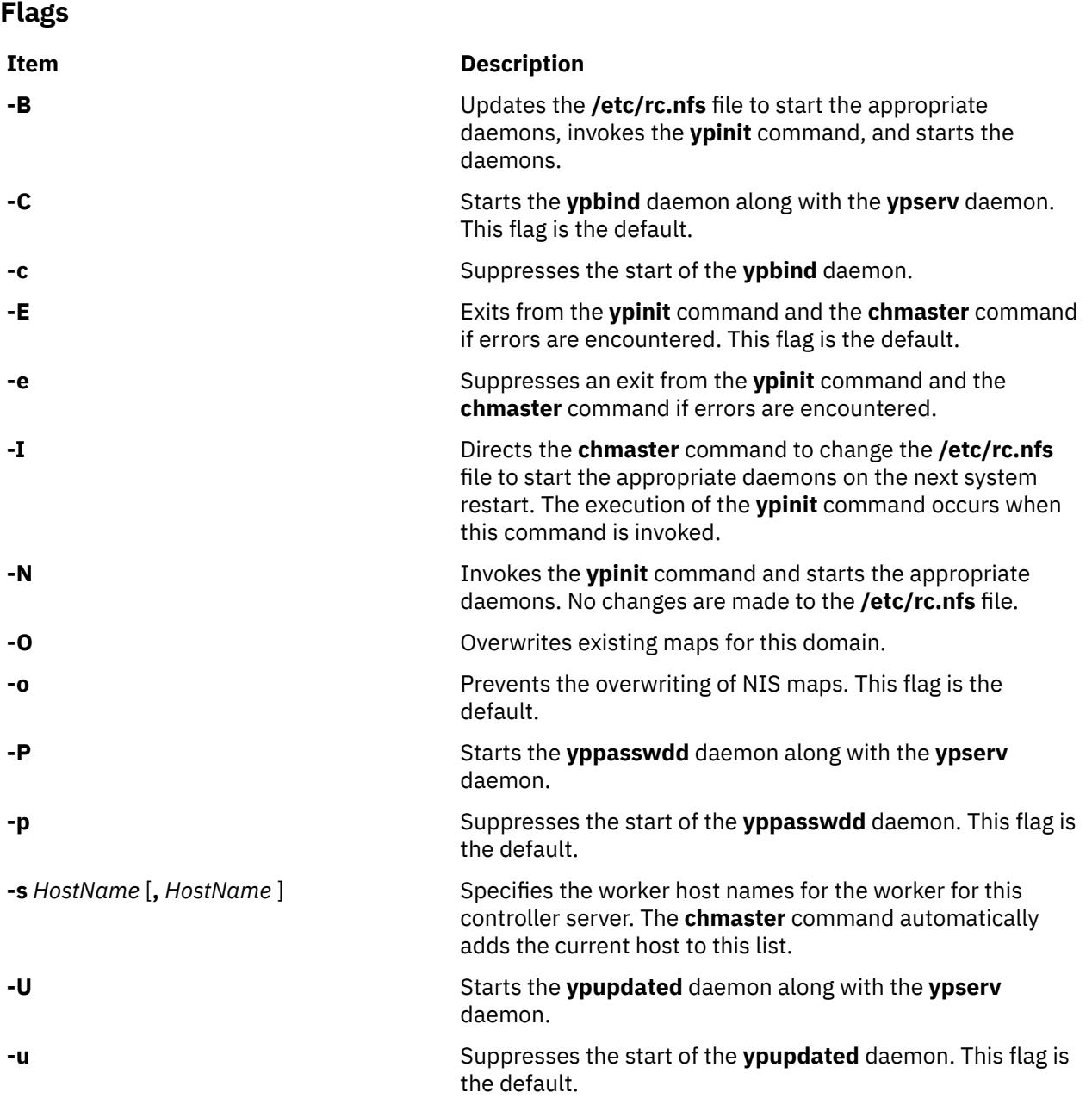

# **Examples**

To invoke the **ypinit** command to rebuild the NIS maps for the current domain, enter:

chmaster -s chopin -O -p -u -B

In this example, the chmaster command overwrites the existing maps and the **yppasswdd** and **ypupdated** daemons are not started. The host name chopin is specified to be a worker server.

#### **Files**

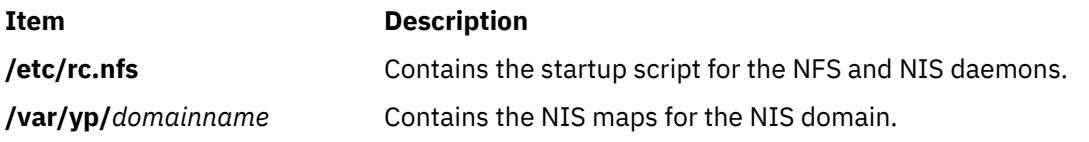

## **Purpose**

Changes file modes.

# **Syntax**

**To Change File Modes Symbolically**

chmod  $[-R] [-R] [-f] [[u] [g] [o] | [a] ] \{-+|+|=\}[r] [w] [x] [X] [s] [t] \}$  *File ...* | Directory ... }

#### **To Change File Modes Numerically**

**chmod** [ **-R** ] [ **-h** ] [ **-f** ] *PermissionCode* { *File ...* | *Directory ...* }

# **Description**

The **chmod** command modifies the mode bits and the extended access control lists (ACLs) of the specified files or directories. The mode can be defined symbolically or numerically (absolute mode).

When a symbolic link is encountered and you have not specified the **-h** flag, the **chmod** command changes the mode of the file or directory pointed to by the link and not the mode of the link itself. If you specify the **-h** flag, the **chmod** command prevents this mode change.

If you specify both the **-h** flag and the **-R** flag, the **chmod** command descends the specified directories recursively, and when a symbolic link is encountered, the mode of the file or directory pointed to by the link is not changed.

# **Flags**

#### **Item Description**

- **-f** Suppresses all error reporting except invalid permissions and usage statements.
- **-h** Suppresses a mode change for the file or directory pointed to by the encountered symbolic link.

**Note:** This behavior is slightly different from the behavior of the **-h** flag on the **chgrp** and **chown** commands because mode bits cannot be set on symbolic links.

**-R** Descends only directories recursively, as specified by the pattern *File...*|*Directory...*. The **-R** flag changes the file mode bits of each directory and of all files matching the specified pattern. See Example 6.

> When a symbolic link is encountered and the link points to a directory, the file mode bits of that directory are changed but the directory is not further traversed.

#### **Symbolic Mode**

To specify a mode in symbolic form, you must specify three sets of flags.

**Note:** Do not separate flags with spaces.

The first set of flags specifies who is granted or denied the specified permissions, as follows:

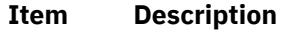

- **u** File owner.
- **g** Group and extended ACL entries pertaining to the file's group.
- **o** All others.

#### <span id="page-552-0"></span>**Item Description**

**a** User, group, and all others. The **a** flag has the same effect as specifying the **ugo** flags together. If none of these flags are specified, the default is the **a** flag and the file creation mask (umask) is applied.

The second set of flags specifies whether the permissions are to be removed, applied, or set:

#### **Item Description**

- **-** Removes specified permissions.
- **+** Applies specified permissions.
- **=** Clears the selected permission field and sets it to the permission specified. If you do not specify a permission following **=**, the **chmod** command removes all permissions from the selected field.

The third set of flags specifies the permissions that are to be removed, applied, or set:

#### **Item Description**

- **r** Read permission.
- **w** Write permission.
- **x** Execute permission for files; search permission for directories.
- **X** Execute permission for files if the current (unmodified) mode bits have at least one of the user, group, or other execute bits set. The **X** flag is ignored if the *File* parameter is specified and none of the execute bits are set in the current mode bits.

Search permission for directories.

- **s** Set-user-ID-on-execution permission if the **u** flag is specified or implied. Set-group-ID-onexecution permission if the **g** flag is specified or implied.
- **t** For directories, indicates that only file owners can link or unlink files in the specified directory. For files, sets the **save-text** attribute.

#### **Numeric or Absolute Mode**

The **chmod** command also permits you to use octal notation for the mode. The numeric mode is the sum of one or more of the following values:

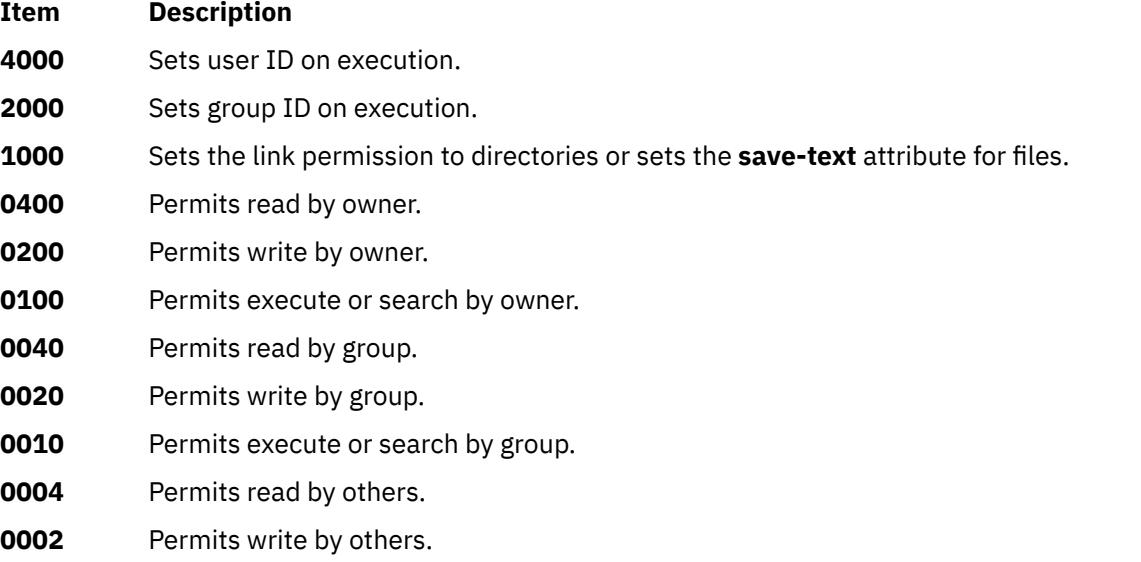

#### **Item Description**

**0001** Permits execute or search by others.

#### **Notes:**

- 1. Specifying the mode numerically disables any extended ACLs. Refer to "Access control Lists" in *Operating system and device management* for more information.
- 2. Changing group access permissions symbolically also affects the AIXC ACL entries. The group entries in the ACL that are equal to the owning group of the file are denied any permission that is removed from the mode. Refer to "Access control Lists" in *Operating system and device management* for more information.
- 3. You can specify multiple symbolic modes separated with commas. Operations are performed in the order they appear from left to right.
- 4. You must specify the mode symbolically or use an explicit 4-character octal with a leading zero (for example, 0755) when removing the set-group-ID-on-execution permission from directories.
- 5. For a non-AIXC ACL associated file system object, any request (either symbolically or numerically) that results in a operation to change the base permissions bits (rwxrwxrwx) in mode bits results in replacement of the existing ACL with just the mode bits.
- 6. The save-text attribute can only be set by the root user, but it can be removed by regular users.

## **Exit Status**

This command returns the following exit values:

#### **Item Description**

- **0** The command executed successfully and all requested changes were made.
- **>0** An error occurred.

## **Security**

#### **Access Control**

This program should be installed as a normal user program in the Trusted Computing Base.

Only the owner of the file or the root user can change the mode of a file.

**Attention RBAC users and Trusted AIX users**: This command can perform privileged operations. Only privileged users can run privileged operations. For more information about authorizations and privileges, see Privileged Command Database in *Security*. For a list of privileges and the authorizations associated with this command, see the **lssecattr** command or the **getcmdattr** subcommand.

# **Examples**

1. To add a type of permission to several files:

chmod g+w chap1 chap2

This adds write permission for group members to the files chap1 and chap2**.**

2. To make several permission changes at once:

chmod go-w+x mydir

This denies group members and others the permission to create or delete files in mydir (**go-w**) and allows group members and others to search mydir or use it in a path name (**go+x**). This is equivalent to the command sequence:

chmod g-w mydir chmod o-w mydir chmod g+x mydir chmod o+x mydir

3. To permit only the owner to use a shell procedure as a command:

chmod u=rwx,go= cmd

This gives read, write, and execute permission to the user who owns the file (**u=rwx**). It also denies the group and others the permission to access cmd in any way (**go=**).

If you have permission to execute the cmd shell command file, then you can run it by entering:

cmd

**Note:** Depending on the **PATH** shell variable, you may need to specify the full path to the cmd file.

4. To use Set-ID Modes:

chmod ug+s cmd

When the cmd command is executed, the effective user and group IDs are set to those that own the cmd file. Only the effective IDs associated with the child process that runs the cmd command are changed. The effective IDs of the shell session remain unchanged.

This feature allows you to permit access to restricted files. Suppose that the cmd program has the Set-User-ID Mode enabled and is owned by a user called dbms. The user dbms is not actually a person, but might be associated with a database management system. The user betty does not have permission to access any of dbms's data files. However, she does have permission to execute the cmd command. When she does so, her effective user ID is temporarily changed to dbms, so that the cmd program can access the data files owned by the user dbms.

This way the user betty can use the cmd command to access the data files, but she cannot accidentally damage them with the standard shell commands.

5. To use the absolute mode form of the **chmod** command:

chmod 644 text

This sets read and write permission for the owner, and it sets read-only mode for the group and others. This also removes all extended ACLs that might be associated with the file.

6. To recursively descend directories and change file and directory permissions given the tree structure:

./dir1/dir2/file1 ./dir1/dir2/file2 ./dir1/file1 enter this command sequence: chmod -R 777 f\*

which will change permissions on ./dir1/file1.

But given the tree structure of:

./dir1/fdir2/file1

./dir1/fdir2/file2

./dir1/file3

the command sequence:

chmod -R 777  $f$ \*

will change permissions on: ./dir1/fdir2 ./dir1/fdir2/file1 ./dir1/fdir2/file2 ./dir1/file3

# **File**

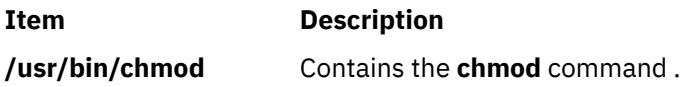

# **chmp Command**

# **Purpose**

Changes the characteristics of a mirror pool.

# **Syntax**

**chmp [-A](#page-556-0)** [ **[-c](#page-556-0)** *aiocachelvname* ] [ **[-h](#page-556-0)** *highwatermark* ] **[-m](#page-556-0)** *mirrorpoolname [vgname](#page-556-0)*

**chmp -h** *highwatermark* **-m** *mirrorpoolname vgname*

**chmp [-S](#page-556-0)** [**[-f](#page-556-0)** ] **-m** *mirrorpoolname vgname*

# **Description**

The **chmp** command can perform the following operations:

- Configure a mirror pool for asynchronous mirroring using the **-A** flag.
- Set the high watermark of the I/O-cache logical volume with the **-h** flag.
- Detect a change in size of the I/O-cache logical volume and take appropriate actions.
- Change the mirror pool from asynchronous mirroring to synchronous mirroring with the **-S** flag.
- Change the I/O-cache logical volume that is used for asynchronous mirroring.

## **Note:**

- 1. All disks in all mirror pools must be accessible to be configured for asynchronous mirroring.
- 2. After a mirror pool is configured for asynchronous mirroring, some active disks are needed from each mirror pool to convert the mirror pool from asynchronous mirroring to synchronous mirroring. If you want to remove one or more mirror pools from a site that is down, disable asynchronous mirroring using the **chmp** command with the **-S** and **-f** flags.
- 3. Asynchronous mirroring is only supported on nonconcurrent scalable volume groups with mirror pools set to be super strict.
- 4. You must disable the auto-on and bad-block relocation options of the volume group.
- 5. The volume group cannot be a snapshot volume group. The volume group cannot contain active paging-space logical volumes.
- 6. The volume group must be varied on to make mirror pool changes.

<span id="page-556-0"></span>7. You must use passive mirror write consistency for the **aio\_cache** logical volume if it is mirrored.

# **Flags**

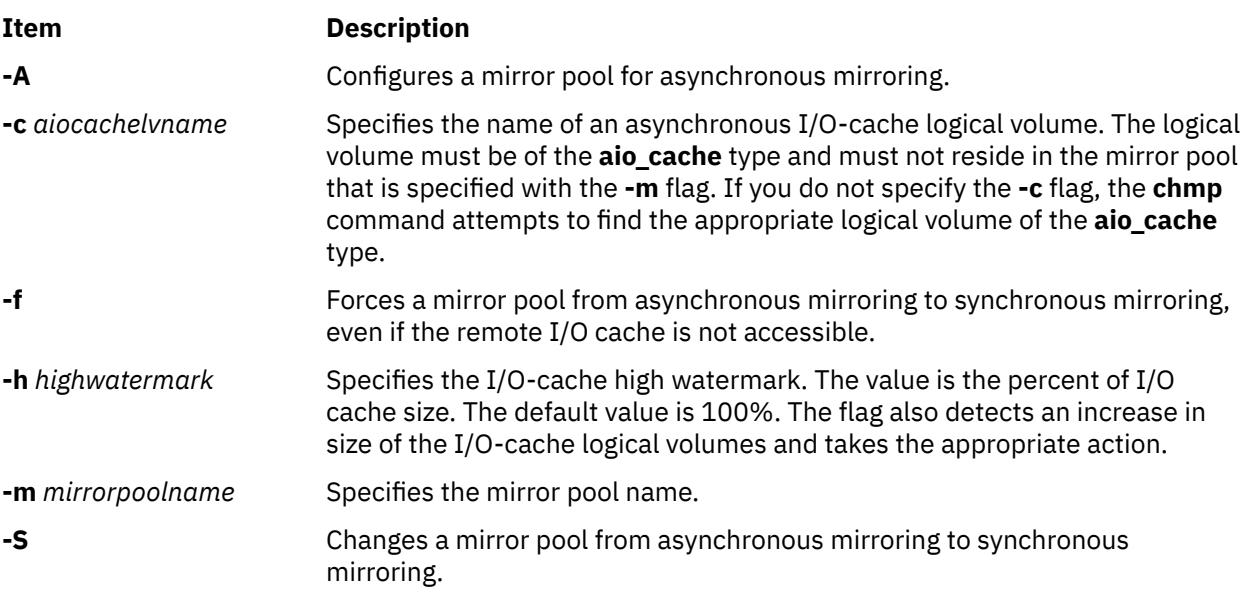

# **Parameters**

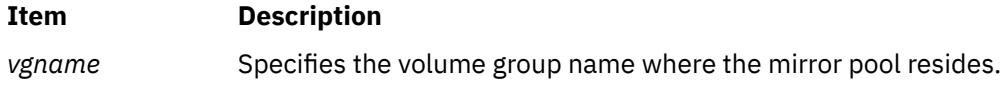

# **Examples**

1. To set up an asynchronous mirroring for the mirror pool, enter the following sequence of commands:

a. Create a scalable volume group with the mirror pool set to be super strict on local disks hdisk1, hdisk2, and hdisk3:

mkvg -f -S -M s -y gmvg1 hdisk1 hdisk2 hdisk3

b. Disable the volume group auto-on and bad-block relocation:

chvg -a n -b n gmvg1

c. Add the local disks into mirror pool MP1:

chpv -p MP1 hdisk1 hdisk2 hdisk3

d. Create a logical volume for user data:

```
mklv -b n -p copy1=MP1 -y user_data_lv gmvg1 10
```
e. Add the remote physical-volume devices hdisk4, hdisk5, and hdisk6 to mirror pool MP2 in volume group gmvg1:

extendvg -f -p MP2 gmvg1 hdisk4 hdisk5 hdisk6

f. Add the remote mirror copy in the volume group using the **mirrorvg** command:

mirrorvg -c 2 -p copy2=MP2 gmvg1

g. Add a logical volume of the **aio\_cache** type in the local mirror pool:

**Note:** A mirror pool can contain only one I/O-cache logical volume. If the I/O-cache logical volume is mirrored, each copy must be in a local mirror pool.

mklv -t aio\_cache -w p -p copy1=MP1 -y mp1\_aiolv gmvg1 1

h. Set up asynchronous mirroring for mirror pool MP2:

chmp -A -c mp1\_aiolv -h 80 -m MP2 gmvg1

2. To change the mirror pool from asynchronous mirroring to synchronous mirroring, enter the following command:

chmp -S -m MP2 gmvg1

3. To change the mirroring attributes, such as high watermark, enter the following command:

chmp -h 90 -m MP2 gmvg

- 4. To replace the I/O-cache logical volume with a different I/O-cache logical volume, enter the following sequence of commands:
	- a. Change the mirror pool from asynchronous mirroring to synchronous mirroring:

chmp -S -m MP2 gmvg1

b. Remove the current I/O-cache logical volume mp1\_aiolv that resides in mirror pool MP1:

rmlv mp1\_aiolv

c. Create a new I/O-cache logical volume in mirror pool MP1:

mklv -t aio\_cache -w p -p copy1=MP1 -y mp1\_new\_aiolv gmvg1 1

d. Set up asynchronous mirroring for mirror pool MP2 using the new I/O-cache logical volume:

```
chmp -A -c mp1_new_aiolv -h 90 -m MP2 gmvg1
```
# **chnamsv Command**

#### **Purpose**

Changes TCP/IP-based name service configuration on a host.

#### **Syntax**

**chnamsv** [ **[-a"](#page-558-0)***Attribute***=***Value* ...**"** | **[-A](#page-558-0)** *FileName* ]

#### **Description**

The **chnamsv** high-level command changes a TCP/IP-based name service configuration on a host. The command changes the **/etc/resolv.conf** file only. The command does not change the name server database.

If you change the name service configuration for a client, the **chnamsv** command calls the **namerslv** low-level command to change the **resolv.conf** configuration file appropriately.

You could also use the System Management Interface Tool (SMIT) **smit namerslv** fast path to run this command.

# <span id="page-558-0"></span>**Flags**

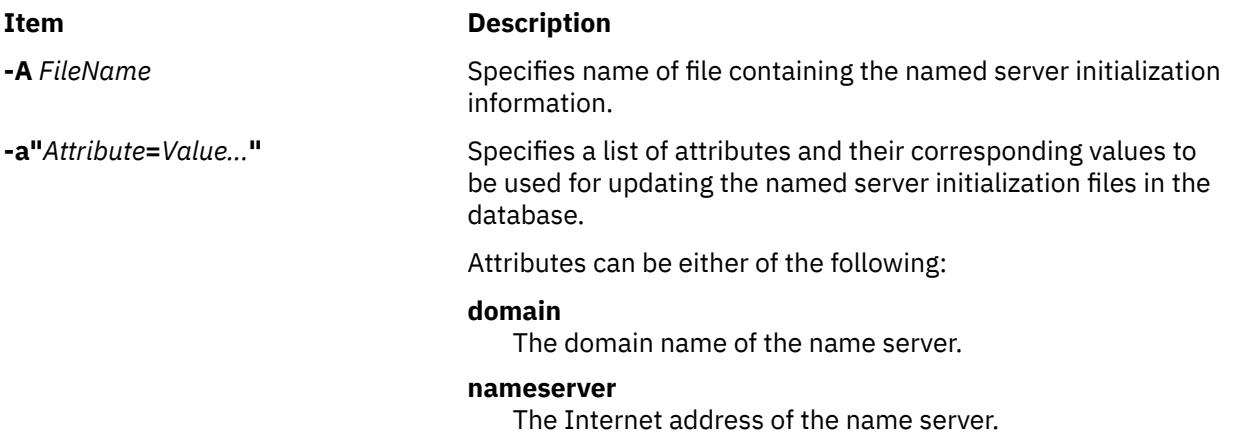

# **Examples**

1. To update the named server initialization files, enter the command in the following format:

chnamsv -a "domain=austin.century.com nameserver=192.9.200.1"

In this example the domain name and name server address are updated. The previous domain is overwritten and a new nameserver entry is appended.

2. To update name server initialization files according to information in another file, enter the command in the following format:

chnamsv -A namsv.file

In this example, the file that contains the updated information is namsv.  $file$ .

#### **Files**

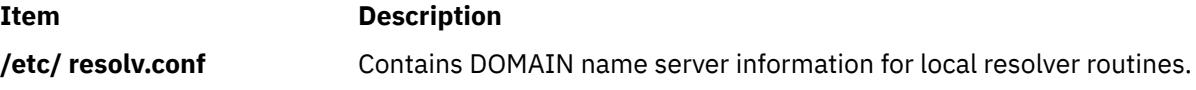

# **chnfs Command**

## **Purpose**

Changes the configuration of the system to invoke a specified number of **nfsd** daemons or to change NFS global configuration values.

## **Syntax**

**chnfs** [ [-b](#page-559-0) *NumberofBiod* ] [ **[-n](#page-559-0)** *NumberOfNfsd* ] [ **[-l](#page-559-0)** *NumberOfLockd* ] [ **[-I](#page-559-0)** | **[-B](#page-559-0)** | **[-N](#page-559-0)** ] [ [-s](#page-560-0) | [-S](#page-560-0) ] [ [-v](#page-560-0) | [-V](#page-560-0) ] [ [-r](#page-560-0) *v4\_root\_node* ] [ [-p](#page-559-0) *v4\_public\_node* ] [ [-L](#page-559-0) *v4\_lease\_time* ] [ [-R](#page-559-0) {on|off|*host*[+*host*]} ] [ [-g](#page-559-0) on | off ] [ [-x](#page-560-0) *xtend\_cnt* ] [ [-P](#page-559-0) *SS\_pathname* ] [ [-G](#page-559-0) add | remove ]

# **Description**

The **chnfs** command invokes the number of **nfsd** daemons specified. The **chnfs** command does this by changing the objects in the SRC database. The chnfs command also is used to enable or disable the use of advanced security methods by NFS or to enable or disable the use of NFS Version 4. These changes take place at different times depending on the flags chosen.

<span id="page-559-0"></span>**Note:** The **chnfs** command does not change the number of biod threads. To change the number of biod threads, use the NFS-specific -o biods=*n* option of the mount command. For example, to specify that an NFS mount use 16 biod threads, type:

mount -obiods=16 server:/tmp /mnt

By default, a v2 mount uses 7 biod threads, and a v3 mount and a v4 mount use 32 biod threads.

# **Flags**

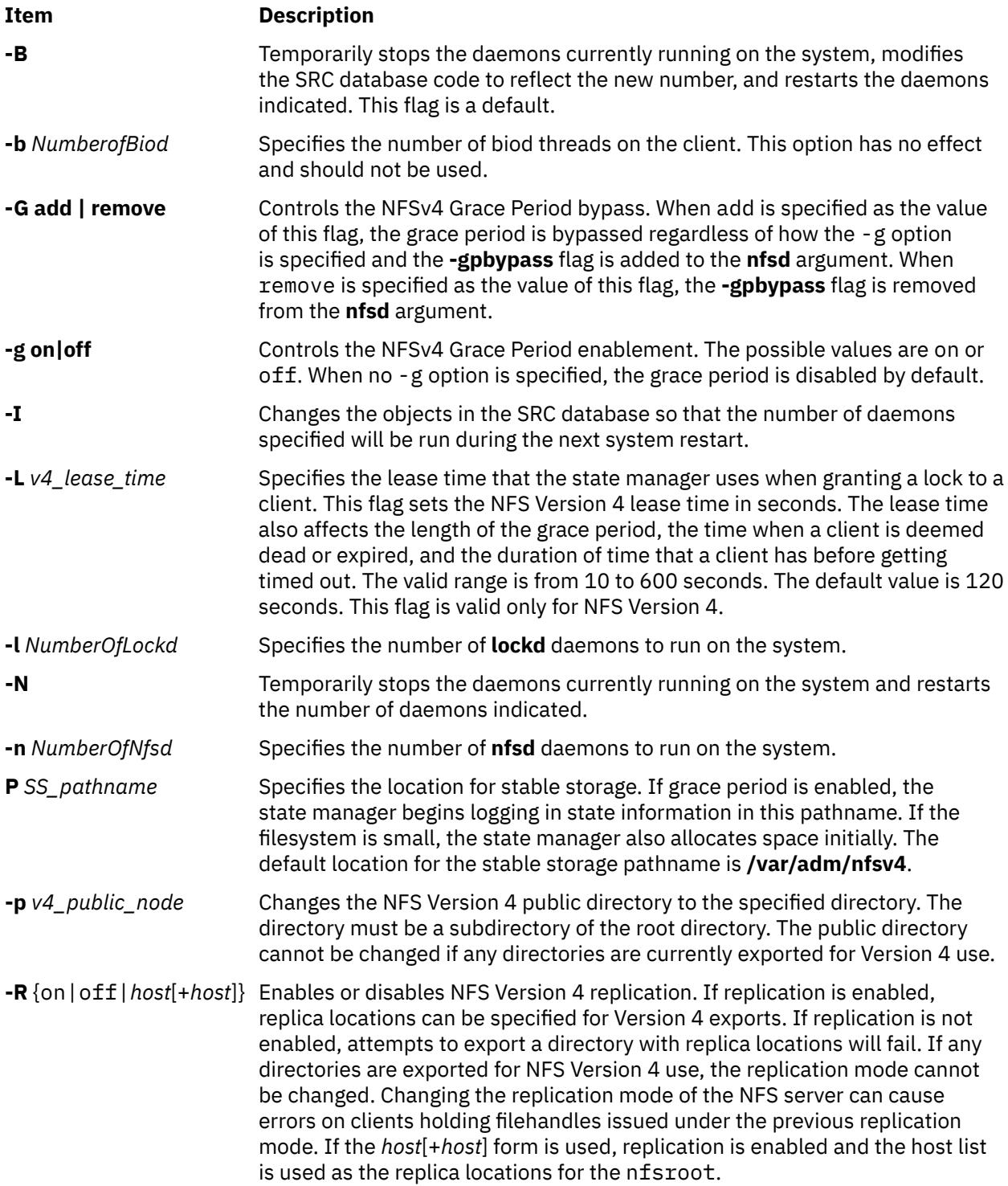

<span id="page-560-0"></span>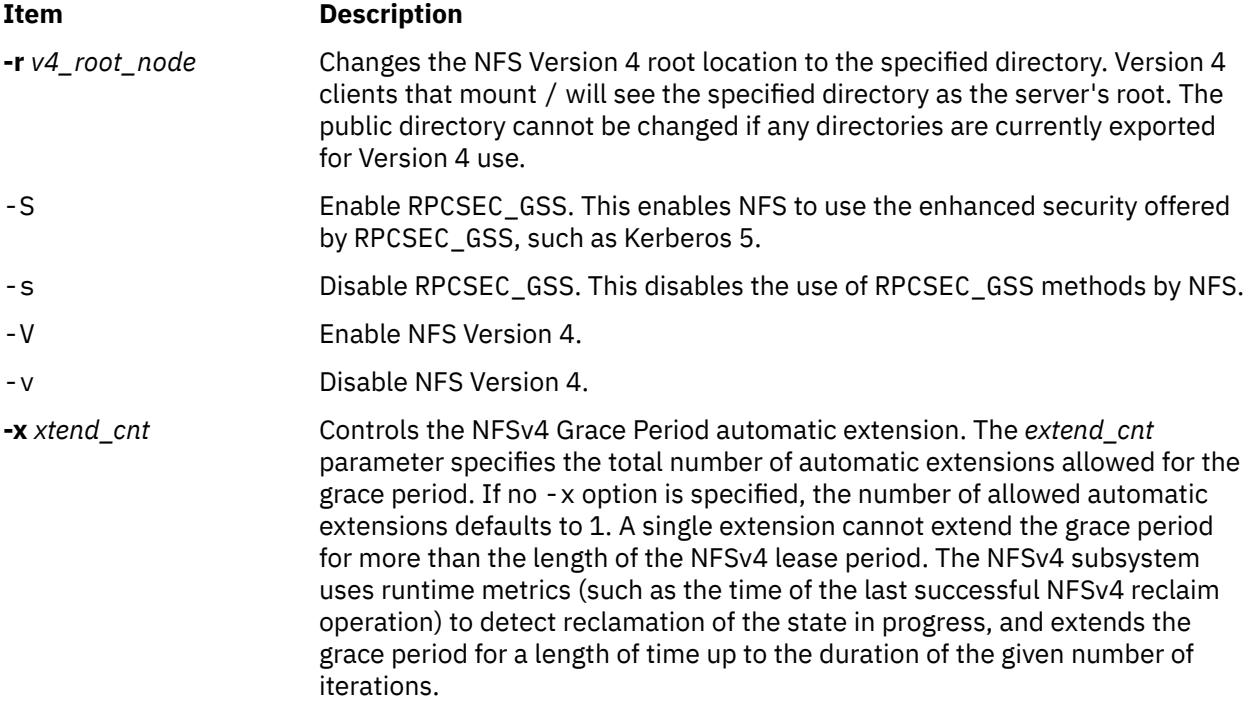

# **Examples**

To set the number of **nfsd** daemons to 10, enter:

chnfs -n 10 -I

This change will be made for the next system restart.

## **Security**

**Attention RBAC users and Trusted AIX users**: This command can perform privileged operations. Only privileged users can run privileged operations. For more information about authorizations and privileges, see Privileged Command Database in *Security*. For a list of privileges and the authorizations associated with this command, see the **lssecattr** command or the **getcmdattr** subcommand.

# **chnfsdom Command**

## **Purpose**

Displays or changes the local NFS domain.

## **Syntax**

chnfsdom [*LocalDomain*]

## **Description**

The chnfsdom command changes the local NFS domain of the system. The local NFS domain is stored in the /etc/nfs/local\_domain file. If no argument is specified, the command displays the current local NFS domain.

# **Parameters**

## **Item Description**

*LocalDomain* The new domain name.

# **Security**

Users must have root authority.

**Attention RBAC users and Trusted AIX users**: This command can perform privileged operations. Only privileged users can run privileged operations. For more information about authorizations and privileges, see Privileged Command Database in *Security*. For a list of privileges and the authorizations associated with this command, see the **lssecattr** command or the **getcmdattr** subcommand.

# **Files**

**Item Description** /etc/nfs/ local\_domain Stores the local NFS domain name.

# **chnfsexp Command**

# **Purpose**

Changes the options used to export a directory to NFS clients.

# **Syntax**

**/usr/sbin/chnfsexp [-d](#page-562-0)** *Directory* [ **[-V](#page-565-0)** *ExportedVersion*] [ **[-f](#page-562-0)** *Exports\_file* ] [ **[-e](#page-562-0)** *ExternalName* ] [ **[-t](#page-564-0)** { **[rw](#page-564-0)** | **[ro](#page-564-0)** | **[remove](#page-564-0)** } {**[rm](#page-564-0) [-h](#page-563-0)** *HostName* [ **,***HostName ...* ] } ] [ **-a** *UID* ] [ **[-r](#page-564-0)** *HostName* [ **,** *HostName ...* ] ] [ **[-c](#page-562-0)** *HostName* **,** *HostName ...* ] ] [ **[-D](#page-562-0)** {yes | no} ] [ **[-s](#page-564-0)** | **[-n](#page-563-0)** ] [**-S** *[flavor](#page-564-0)* ] [ [-G](#page-562-0) *rootpath@host*[+*host*][:*rootpath@host*[+*host*]] ] [ [-g](#page-563-0) *rootpath@host*[+*host*][:*rootpath@host*[+*host*]] ] [**[-o](#page-563-0)** *Ordering*] [ **[-x](#page-565-0)** ] [ **[-X](#page-565-0)** ] [ **[-I](#page-563-0)** | **-B** | **[-N](#page-563-0)** ] [ **[-P](#page-563-0)** | **[-p](#page-564-0)** ] [ **[-v](#page-564-0)** *number* [ **,** *number ...* ] ]

# **Description**

The **chnfsexp** command takes as a parameter a directory that is currently exported to NFS clients and changes the options used to export that directory. The options specified on the command line will replace those currently being used.

# **Flags**

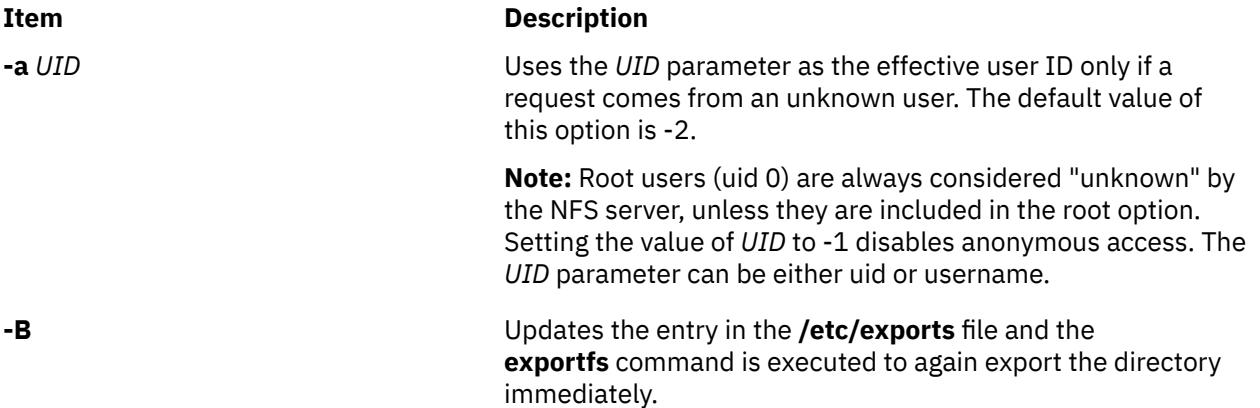

<span id="page-562-0"></span>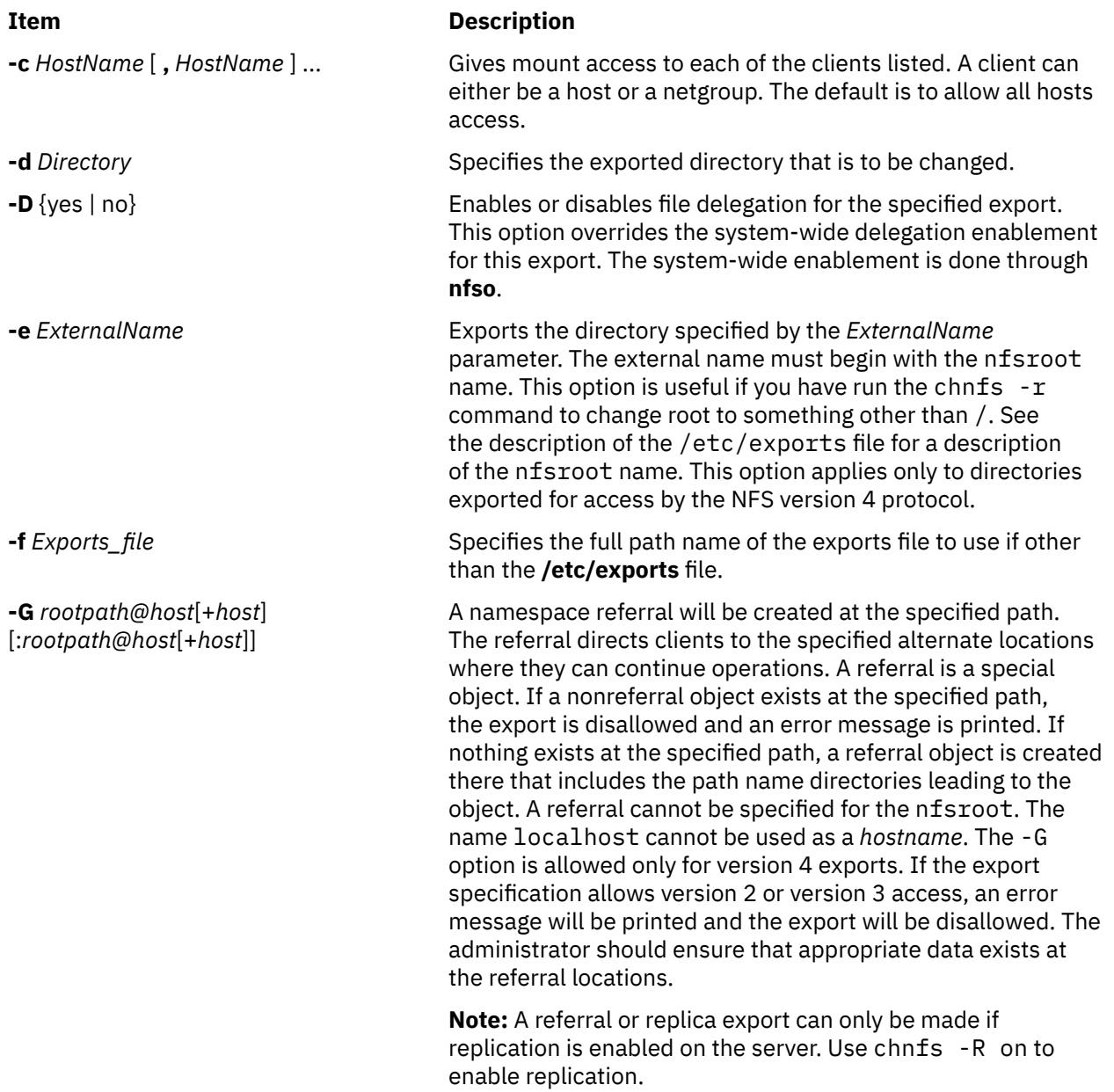

<span id="page-563-0"></span>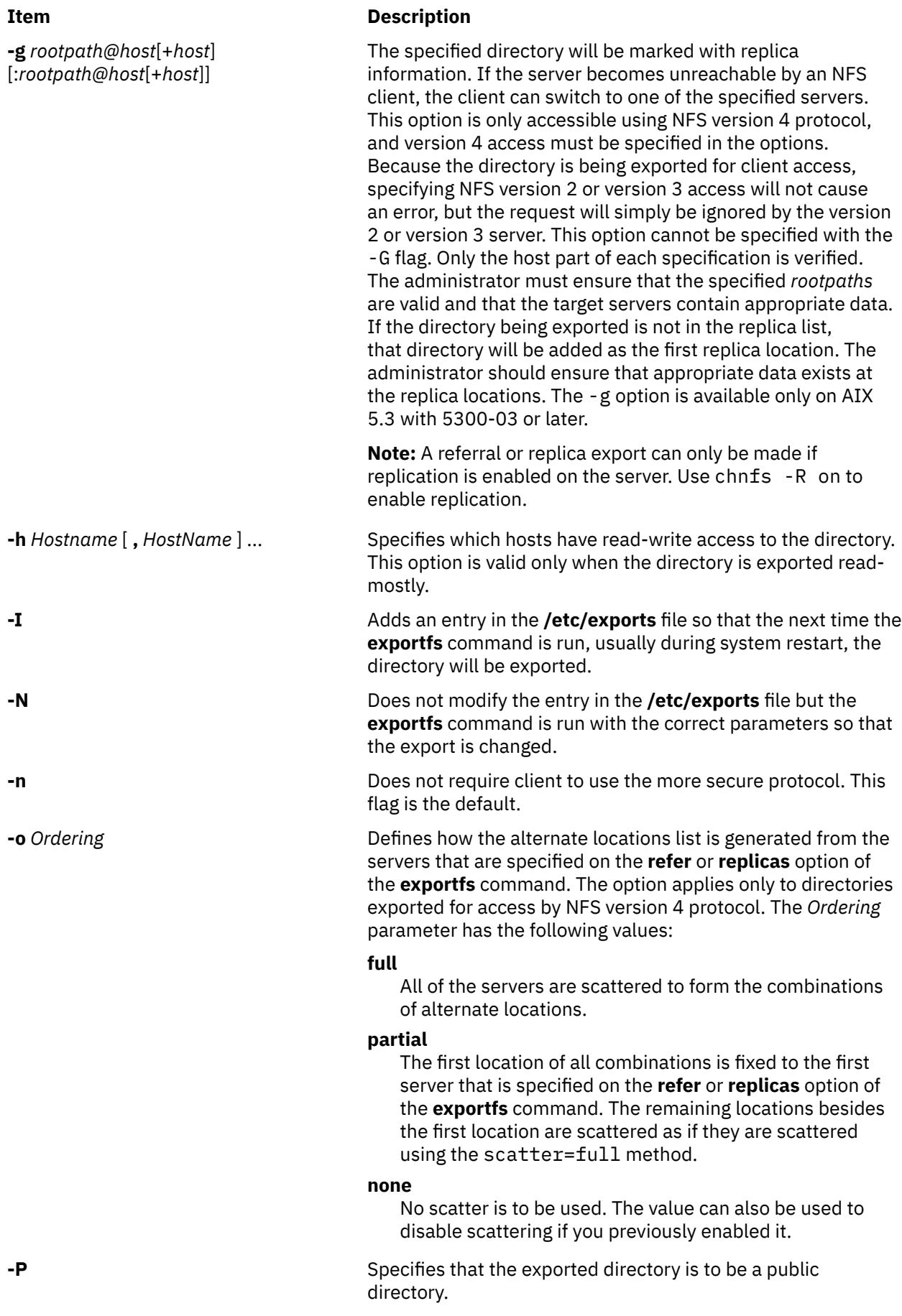

<span id="page-564-0"></span>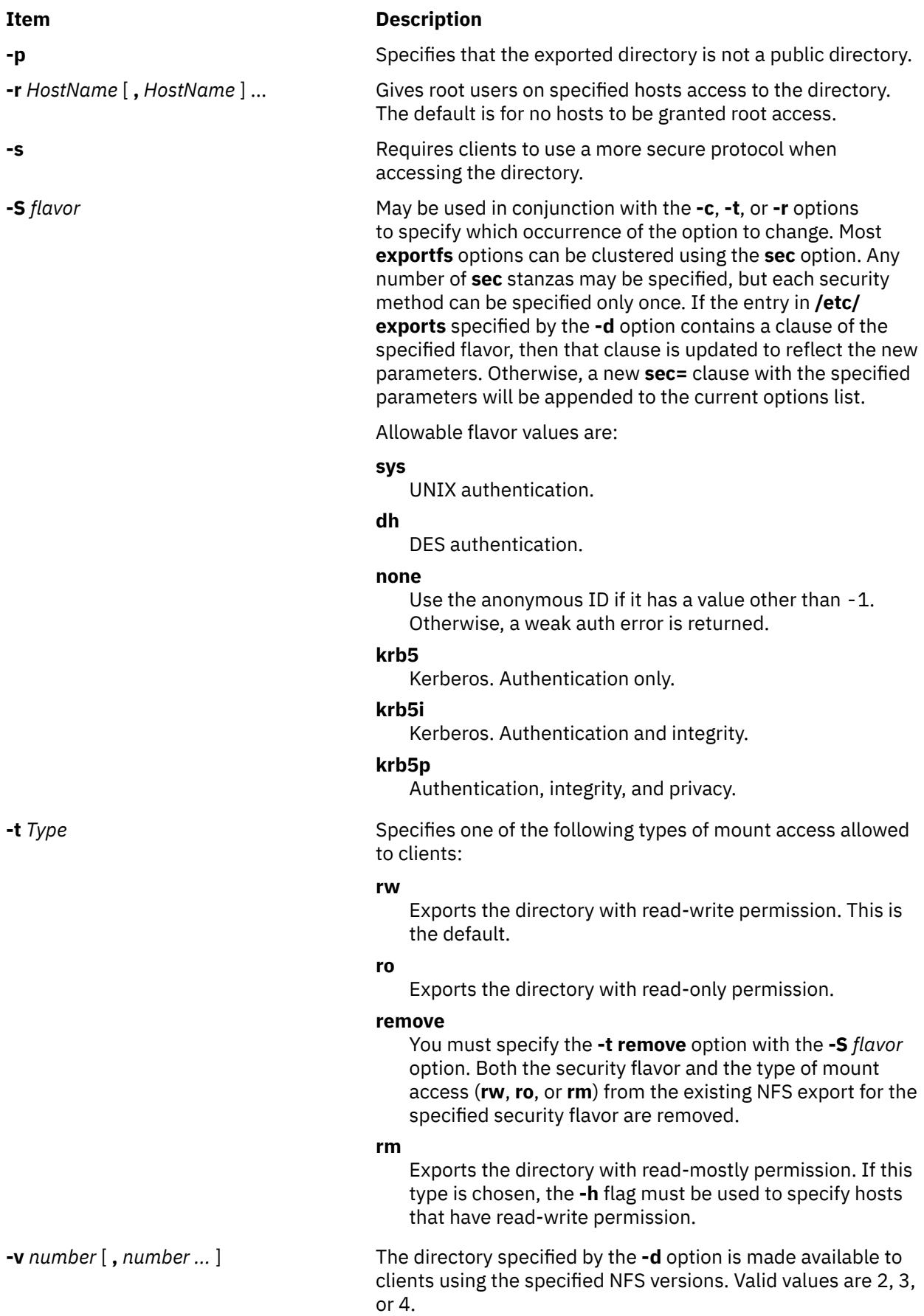

<span id="page-565-0"></span>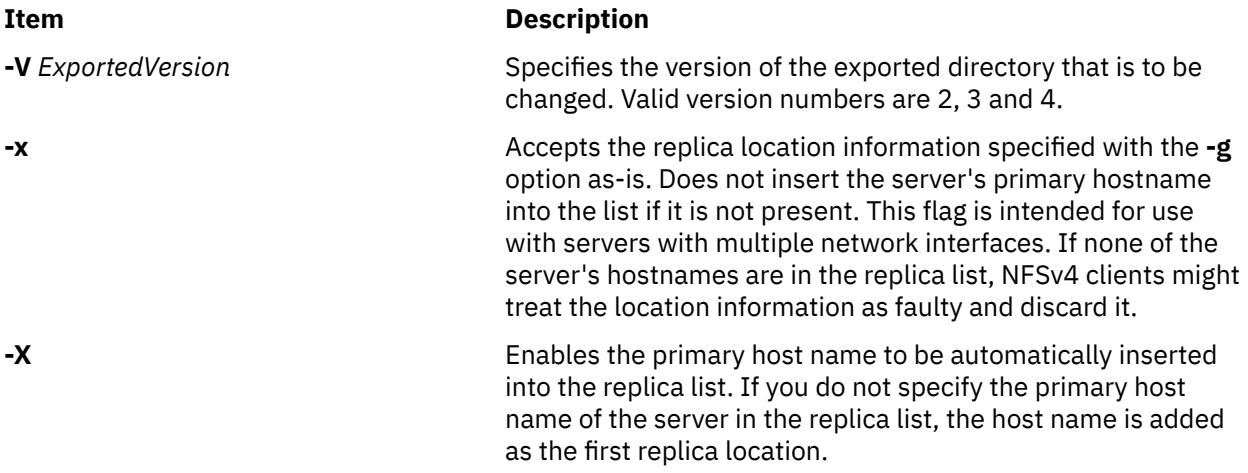

## **Examples**

1. To change the list of hosts that have access to an exported directory and to make this change occur immediately and upon each subsequent system restart, enter:

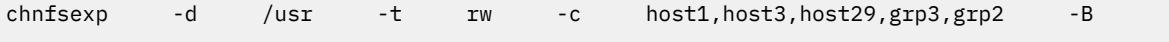

In this example, the chnfsexp command changes the attributes of the /usr directory to give read and write permission to the host1, host3, and host29 hosts, and the grp3 and grp2 netgroups.

2. To change the list of hosts that have access to an exported directory, to specify the path name of the exports file, and to make this change occur immediately and upon each subsequent system restart, enter:

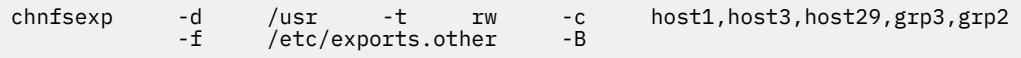

In this example, the chnfsexp command changes the attributes of the /usr directory to give read and write permission to the host1, host3, and host29 hosts: the grp3 and grp2 netgroups; and specifies the path name of the exports file as /etc/exports.other.

3. To change the version accessibility of the **/common/documents** directory to allow access only to clients using NFS version 4 protocol, enter:

chnfsexp -d /common/documents -v 4

4. To change the root access of the **/common/documents** directory to client1 and client2 for clients using krb5 access, enter:

chnfsexp -d /common/documents -S krb5 -r client1,client2

5. To change the options for the **/common/documents** directory that is exported only as version 3, enter the following command:

chnfsexp -d /common/documents -V 3 -S krb5

6. To do a full scatter for the alternate locations specified in **refer** or **replicas** option for the **/common/ documents** directory, enter the following command:

chnfsexp -d /common/documents -o full

7. To add a list of alternate replica locations and do a partial scatter for the **/common/doc** directory, enter the following command:

chnfsexp -d /common/doc -g /common/doc@s1:/common/doc@s2:/common/doc@s3 -o partial

#### **Files**

#### **Item Description**

**/etc/exports** Lists directories the server can export.

# **Security**

**Attention RBAC users and Trusted AIX users**: This command can perform privileged operations. Only privileged users can run privileged operations. For more information about authorizations and privileges, see Privileged Command Database in *Security*. For a list of privileges and the authorizations associated with this command, see the **lssecattr** command or the **getcmdattr** subcommand.

# **chnfsim Command**

# **Purpose**

Changes NFS foreign identity mappings.

# **Syntax**

#### **For user and group related foreign identity mappings**

chnfsim [-a](#page-567-0) | [-l](#page-567-0) | [-s](#page-567-0) | [-x](#page-567-0) [-u](#page-567-0) | [-g](#page-567-0) [ [-i](#page-567-0) *Identity* ] [ [-n](#page-567-0) *name* [-d](#page-567-0) *domain* ]

#### **For realm-to-domain mappings**

chnfsim [-a](#page-567-0) | [-l](#page-567-0) | [-x](#page-567-0) [ [-r](#page-567-0) *realm* [-d](#page-567-0) *domain* ]

#### **To configure a system to use EIM**

chnfsim [-c](#page-567-0) [-a](#page-567-0) | [-l](#page-567-0) | [-x](#page-567-0) [ [-t](#page-567-0) *type* [-h](#page-567-0) *hostname*[:*port*] [-e](#page-567-0) *EIMdomain* [-f](#page-567-0) *EIMsuffix* [-b](#page-567-0) *admin\_DN* [-w](#page-567-0) *admin\_password* [-W](#page-567-0) *access\_password* ]

#### **To remove EIM configuration from a system**

chnfsim [-C](#page-567-0)

## **Description**

The chnfsim command administers NFS foreign identity mappings using the Enterprise Identity Mapping (EIM) layer of an LDAP server. To use this command, the bos.eim.rte and ldap.client filesets must be installed. Additionally, if the machine is to be the EIM LDAP server, the 1dap. server fileset must also be installed.

After changing identity mappings on the system, run the **nfsrgyd -f** command to flush the systems' identity cache.

You must first configure a system to use EIM with the -c and the **-a** flags before attempting to use any other function. All mapping data are stored and retrieved from the EIM LDAP server.

The chnfsim command is used to add, list, and remove an EIM configuration for NFS. The chnfsim command is then used to add and remove owner and owner group strings to user and group identities. It can list the identity mappings associated with a user or group, and can search for the mapping identity associated with a name and domain.

The chnfsim command is also used to add and remove Kerberos realm to NFS domain mappings, and can list the current realm to domain mappings.

#### <span id="page-567-0"></span>**Flags**

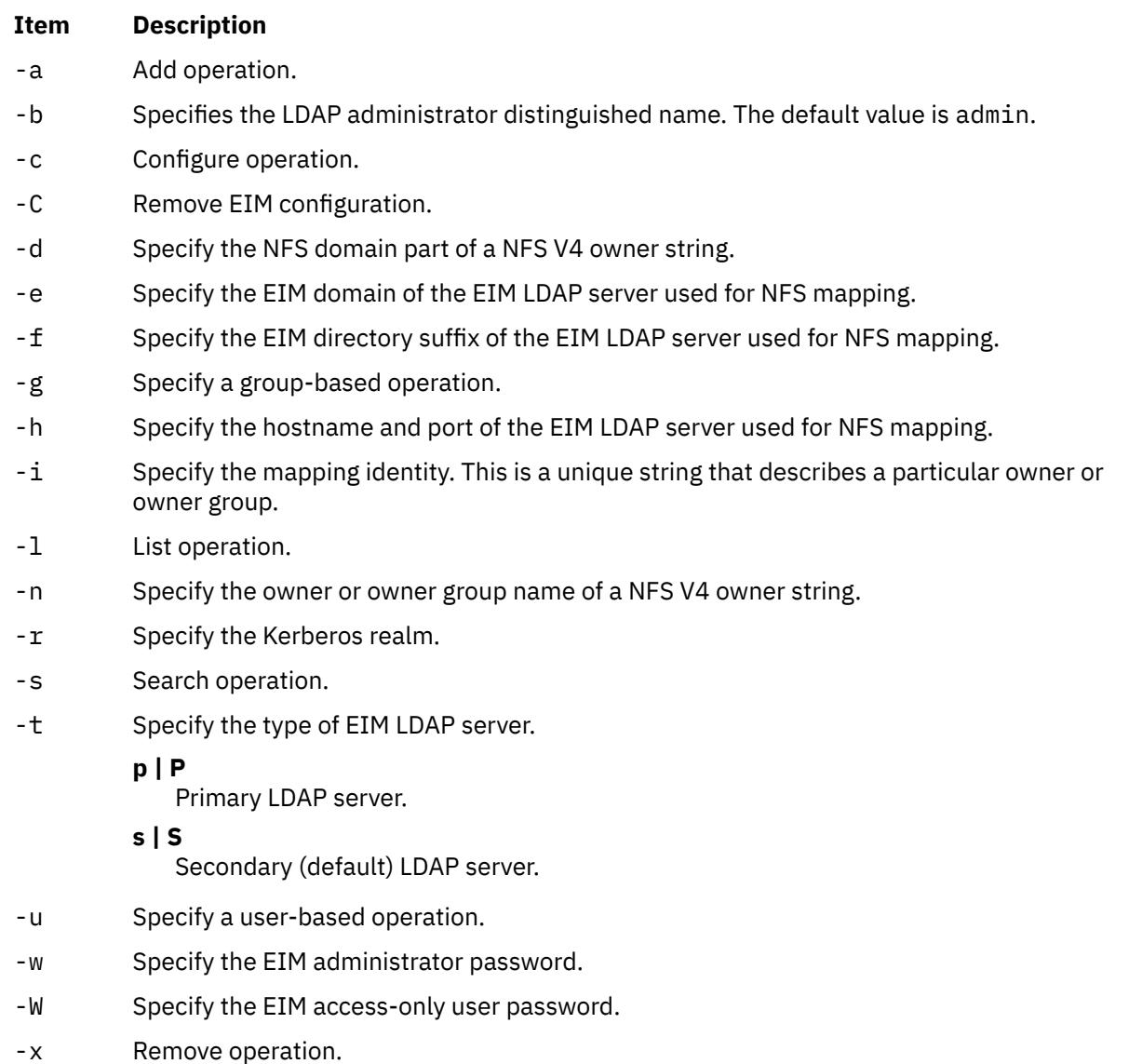

**Action Matrix**

# **Item Description Operatio n Flags (Optional flags in parentheses)** -c Displays current EIM configuration of the system. **-a -t -h -e -f -w (-b -W)** Configures the system for EIM use. The -w flag is required if the specified *hostname* is the local system. If the *hostname* is not the local system, at least one of the -w or the -W flag must be specified. The NFS client or server can be configured for more than one EIM LDAP replica server. **-l -h** Lists the configuration details of the server *hostname*[:*port*] from the configuration file. **-x -h** Deletes the configuration details of the server *hostname*[:*port*] from the configuration file.

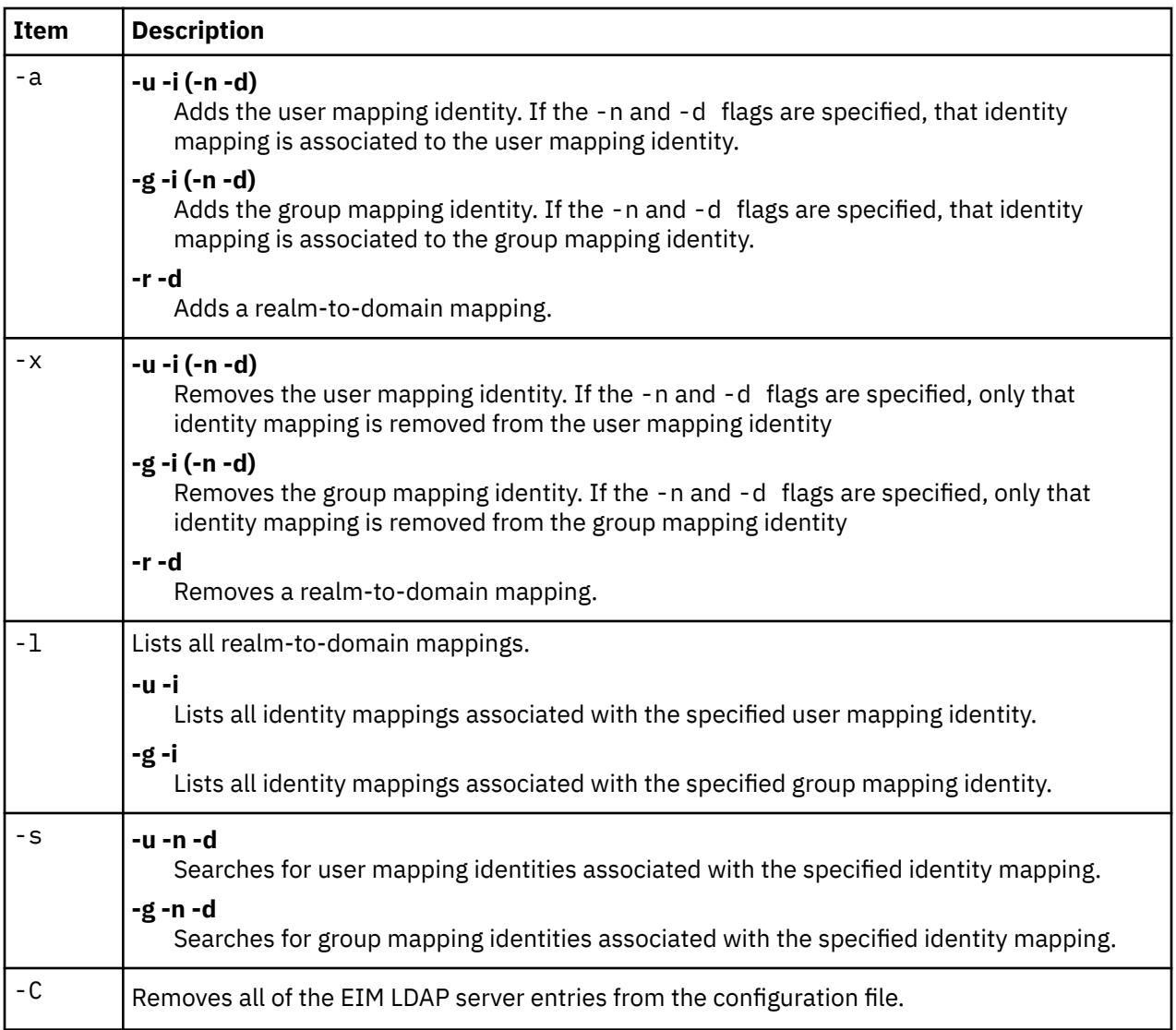

# **Exit Status**

#### **0**

Request was successful.

#### **EACCES**

Not enough permissions to access data.

#### **ENOENT**

The mapping identity, name, domain, or realm was not found in the database; or the configuration file was not found.

#### **EBUSY**

EIM server is unable to allocate internal objects.

#### **ECONVERT**

Data conversion error.

#### **EINVAL**

Input parameter was not valid.

## **ENOMEM**

Unable to allocate memory.

#### **ENOTCONN**

LDAP connection has not been made.

#### **EUNKNOWN**

Unknown exception occurred.

#### **Examples**

1. To display the current EIM configuration for NFS, use the following command:

chnfsim -c

2. To configure a system to use EIM for NFS foreign identity mapping, use the following command:

chnfsim -c -a -t P -h foos.com -e nfs -f nfseim -w mypasswd -W access\_passwd

**Note:** If the *hostname* specified is the local system, the chnfsim command also sets up an LDAP server to run EIM.

3. To configure a client system to use EIM for NFS foreign identity mapping, use the following command:

chnfsim -c -a -t P -h foos.com -e nfs -f nfseim -W access\_passwd

**Note:** This configures the client with the primary LDAP server (for read-only access). Here, the specified host name is not the local system.

4. To list the configuration details of a server from the configuration file, use the following command:

chnfsim -c -l -h foos.com:1080

5. To delete the configuration details of a server from the configuration file, use the following command:

chnfsim -c -x -h foos.com:1080

6. To add a user identity mapping that specifies "John Doe" to "jdoe@com.com", use the following command:

chnfsim -a -u -i "John Doe" -n jdoe -d com.com

**Note:** This command will create an EIM identity for "John Doe" if one does not already exist.

7. To remove the user identity mapping that specifies "John Doe" to "jdoe@com.com", use the following command:

chnfsim -x -u -i "John Doe" -n jdoe -d com.com

8. To remove all identity mappings for the user "John Doe", use the following command:

chnfsim -x -u -i "John Doe"

9. To list all identity mappings for the user "John Doe", use the following command:

chnfsim -l -u -i "John Doe"

10. To add a realm-to-domain mapping that specifies "realm1" maps to "domain1", use the following command:

chnfsim -a -r realm1 -d domain1

11. To remove the realm-to-domain mapping that specifies "realm1" maps to "domain1", use the following command:

chnfsim -x -r realm1 -d domain1

12. To list all realm-to-domain mappings, use the following command:

chnfsim -l

13. To search for the user mapping identity associated with "jdoe@com.com", use the following command:

chnfsim -s -u -n jdoe -d com.com

14. To remove all EIM configuration from a system, use the following command:

chnfsim -C

**Note:** This does not remove the underlying LDAP database or entries.

#### **Files**

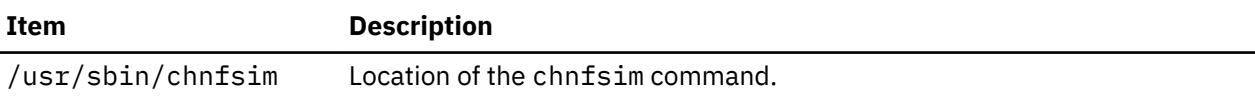

#### **Security**

**Attention RBAC users and Trusted AIX users**: This command can perform privileged operations. Only privileged users can run privileged operations. For more information about authorizations and privileges, see Privileged Command Database in *Security*. For a list of privileges and the authorizations associated with this command, see the **lssecattr** command or the **getcmdattr** subcommand.

# **chnfsmnt Command**

#### **Purpose**

Changes the options used to mount a directory from an NFS server.

#### **Syntax**

**/usr/sbin/chnfsmnt [-f](#page-571-0)** *PathName* **[-d](#page-571-0)** *RemoteDirectory* **[-h](#page-571-0)** *RemoteHost* [ **[-t](#page-572-0)** { **[rw](#page-572-0)** | **[ro](#page-572-0)** } ] [ **[-m](#page-572-0)** MountTypeName  $\left[\begin{bmatrix} -w \\ 1g \end{bmatrix} \big| g \right] \left[\begin{bmatrix} -X & -x \\ -Y & -S \end{bmatrix} \begin{bmatrix} -Y & -y \\ -Y & -Z \end{bmatrix} \begin{bmatrix} -e & -E \\ -E & -Z \end{bmatrix} \begin{bmatrix} -a & -A \\ -Y & -Z \end{bmatrix} \begin{bmatrix} -e & -E \\ -Z & -Z \end{bmatrix} \begin{bmatrix} -a & -A \\ -Z & -Z \end{bmatrix} \begin{bmatrix} -b & -z \\ -Z & -Z \end{bmatrix} \begin{bmatrix} -b & -z \\ -Z & \left[\begin{bmatrix} -w \\ 1g \end{bmatrix} \big| g \right] \left[\begin{bmatrix} -X & -x \\ -Y & -S \end{bmatrix} \begin{bmatrix} -Y & -y \\ -Y & -Z \end{bmatrix} \begin{bmatrix} -e & -E \\ -E & -Z \end{bmatrix} \begin{bmatrix} -a & -A \\ -Y & -Z \end{bmatrix} \begin{bmatrix} -e & -E \\ -Z & -Z \end{bmatrix} \begin{bmatrix} -a & -A \\ -Z & -Z \end{bmatrix} \begin{bmatrix} -b & -z \\ -Z & -Z \end{bmatrix} \begin{bmatrix} -b & -z \\ -Z & \left[\begin{bmatrix} -w \\ 1g \end{bmatrix} \big| g \right] \left[\begin{bmatrix} -X & -x \\ -Y & -S \end{bmatrix} \begin{bmatrix} -Y & -y \\ -Y & -Z \end{bmatrix} \begin{bmatrix} -e & -E \\ -E & -Z \end{bmatrix} \begin{bmatrix} -a & -A \\ -Y & -Z \end{bmatrix} \begin{bmatrix} -e & -E \\ -Z & -Z \end{bmatrix} \begin{bmatrix} -a & -A \\ -Z & -Z \end{bmatrix} \begin{bmatrix} -b & -z \\ -Z & -Z \end{bmatrix} \begin{bmatrix} -b & -z \\ -Z & \left[\begin{bmatrix} -w \\ 1g \end{bmatrix} \big| g \right] \left[\begin{bmatrix} -X & -x \\ -Y & -S \end{bmatrix} \begin{bmatrix} -Y & -y \\ -Y & -Z \end{bmatrix} \begin{bmatrix} -e & -E \\ -E & -Z \end{bmatrix} \begin{bmatrix} -a & -A \\ -Y & -Z \end{bmatrix} \begin{bmatrix} -e & -E \\ -Z & -Z \end{bmatrix} \begin{bmatrix} -a & -A \\ -Z & -Z \end{bmatrix} \begin{bmatrix} -b & -z \\ -Z & -Z \end{bmatrix} \begin{bmatrix} -b & -z \\ -Z & \left[\begin{bmatrix} -w \\ 1g \end{bmatrix} \big| g \right] \left[\begin{bmatrix} -X & -x \\ -Y & -S \end{bmatrix} \begin{bmatrix} -Y & -y \\ -Y & -Z \end{bmatrix} \begin{bmatrix} -e & -E \\ -E & -Z \end{bmatrix} \begin{bmatrix} -a & -A \\ -Y & -Z \end{bmatrix} \begin{bmatrix} -e & -E \\ -Z & -Z \end{bmatrix} \begin{bmatrix} -a & -A \\ -Z & -Z \end{bmatrix} \begin{bmatrix} -b & -z \\ -Z & -Z \end{bmatrix} \begin{bmatrix} -b & -z \\ -Z & \left[\begin{bmatrix} -w \\ 1g \end{bmatrix} \big| g \right] \left[\begin{bmatrix} -X & -x \\ -Y & -S \end{bmatrix} \begin{bmatrix} -Y & -y \\ -Y & -Z \end{bmatrix} \begin{bmatrix} -e & -E \\ -E & -Z \end{bmatrix} \begin{bmatrix} -a & -A \\ -Y & -Z \end{bmatrix} \begin{bmatrix} -e & -E \\ -Z & -Z \end{bmatrix} \begin{bmatrix} -a & -A \\ -Z & -Z \end{bmatrix} \begin{bmatrix} -b & -z \\ -Z & -Z \end{bmatrix} \begin{bmatrix} -b & -z \\ -Z & \left[\begin{bmatrix} -w \\ 1g \end{bmatrix} \big| g \right] \left[\begin{bmatrix} -X & -x \\ -Y & -S \end{bmatrix} \begin{bmatrix} -Y & -y \\ -Y & -Z \end{bmatrix} \begin{bmatrix} -e & -E \\ -E & -Z \end{bmatrix} \begin{bmatrix} -a & -A \\ -Y & -Z \end{bmatrix} \begin{bmatrix} -e & -E \\ -Z & -Z \end{bmatrix} \begin{bmatrix} -a & -A \\ -Z & -Z \end{bmatrix} \begin{bmatrix} -b & -z \\ -Z & -Z \end{bmatrix} \begin{bmatrix} -b & -z \\ -Z & \left[\begin{bmatrix} -w \\ 1g \end{bmatrix} \big| g \right] \left[\begin{bmatrix} -X & -x \\ -Y & -S \end{bmatrix} \begin{bmatrix} -Y & -y \\ -Y & -Z \end{bmatrix} \begin{bmatrix} -e & -E \\ -E & -Z \end{bmatrix} \begin{bmatrix} -a & -A \\ -Y & -Z \end{bmatrix} \begin{bmatrix} -e & -E \\ -Z & -Z \end{bmatrix} \begin{bmatrix} -a & -A \\ -Z & -Z \end{bmatrix} \begin{bmatrix} -b & -z \\ -Z & -Z \end{bmatrix} \begin{bmatrix} -b & -z \\ -Z & \left[\begin{bmatrix} -w \\ 1g \end{bmatrix} \big| g \right] \left[\begin{bmatrix} -X & -x \\ -Y & -S \end{bmatrix} \begin{bmatrix} -Y & -y \\ -Y & -Z \end{bmatrix} \begin{bmatrix} -e & -E \\ -E & -Z \end{bmatrix} \begin{bmatrix} -a & -A \\ -Y & -Z \end{bmatrix} \begin{bmatrix} -e & -E \\ -Z & -Z \end{bmatrix} \begin{bmatrix} -a & -A \\ -Z & -Z \end{bmatrix} \begin{bmatrix} -b & -z \\ -Z & -Z \end{bmatrix} \begin{bmatrix} -b & -z \\ -Z & \left[\begin{bmatrix} -w \\ 1g \end{bmatrix} \big| g \right] \left[\begin{bmatrix} -X & -x \\ -Y & -S \end{bmatrix} \begin{bmatrix} -Y & -y \\ -Y & -Z \end{bmatrix} \begin{bmatrix} -e & -E \\ -E & -Z \end{bmatrix} \begin{bmatrix} -a & -A \\ -Y & -Z \end{bmatrix} \begin{bmatrix} -e & -E \\ -Z & -Z \end{bmatrix} \begin{bmatrix} -a & -A \\ -Z & -Z \end{bmatrix} \begin{bmatrix} -b & -z \\ -Z & -Z \end{bmatrix} \begin{bmatrix} -b & -z \\ -Z & \left[\begin{bmatrix} -w \\ 1g \end{bmatrix} \big| g \right] \left[\begin{bmatrix} -X & -x \\ -Y & -S \end{bmatrix} \begin{bmatrix} -Y & -y \\ -Y & -Z \end{bmatrix} \begin{bmatrix} -e & -E \\ -E & -Z \end{bmatrix} \begin{bmatrix} -a & -A \\ -Y & -Z \end{bmatrix} \begin{bmatrix} -e & -E \\ -Z & -Z \end{bmatrix} \begin{bmatrix} -a & -A \\ -Z & -Z \end{bmatrix} \begin{bmatrix} -b & -z \\ -Z & -Z \end{bmatrix} \begin{bmatrix} -b & -z \\ -Z & \left[\begin{bmatrix} -w \\ 1g \end{bmatrix} \big| g \right] \left[\begin{bmatrix} -X & -x \\ -Y & -S \end{bmatrix} \begin{bmatrix} -Y & -y \\ -Y & -Z \end{bmatrix} \begin{bmatrix} -e & -E \\ -E & -Z \end{bmatrix} \begin{bmatrix} -a & -A \\ -Y & -Z \end{bmatrix} \begin{bmatrix} -e & -E \\ -Z & -Z \end{bmatrix} \begin{bmatrix} -a & -A \\ -Z & -Z \end{bmatrix} \begin{bmatrix} -b & -z \\ -Z & -Z \end{bmatrix} \begin{bmatrix} -b & -z \\ -Z & \left[\begin{bmatrix} -w \\ 1g \end{bmatrix} \big| g \right] \left[\begin{bmatrix} -X & -x \\ -Y & -S \end{bmatrix} \begin{bmatrix} -Y & -y \\ -Y & -Z \end{bmatrix} \begin{bmatrix} -e & -E \\ -E & -Z \end{bmatrix} \begin{bmatrix} -a & -A \\ -Y & -Z \end{bmatrix} \begin{bmatrix} -e & -E \\ -Z & -Z \end{bmatrix} \begin{bmatrix} -a & -A \\ -Z & -Z \end{bmatrix} \begin{bmatrix} -b & -z \\ -Z & -Z \end{bmatrix} \begin{bmatrix} -b & -z \\ -Z & \left[\begin{bmatrix} -w \\ 1g \end{bmatrix} \big| g \right] \left[\begin{bmatrix} -X & -x \\ -Y & -S \end{bmatrix} \begin{bmatrix} -Y & -y \\ -Y & -Z \end{bmatrix} \begin{bmatrix} -e & -E \\ -E & -Z \end{bmatrix} \begin{bmatrix} -a & -A \\ -Y & -Z \end{bmatrix} \begin{bmatrix} -e & -E \\ -Z & -Z \end{bmatrix} \begin{bmatrix} -a & -A \\ -Z & -Z \end{bmatrix} \begin{bmatrix} -b & -z \\ -Z & -Z \end{bmatrix} \begin{bmatrix} -b & -z \\ -Z & \left[\begin{bmatrix} -w \\ 1g \end{bmatrix} \big| g \right] \left[\begin{bmatrix} -X & -x \\ -Y & -S \end{bmatrix} \begin{bmatrix} -Y & -y \\ -Y & -Z \end{bmatrix} \begin{bmatrix} -e & -E \\ -E & -Z \end{bmatrix} \begin{bmatrix} -a & -A \\ -Y & -Z \end{bmatrix} \begin{bmatrix} -e & -E \\ -Z & -Z \end{bmatrix} \begin{bmatrix} -a & -A \\ -Z & -Z \end{bmatrix} \begin{bmatrix} -b & -z \\ -Z & -Z \end{bmatrix} \begin{bmatrix} -b & -z \\ -Z & \left[\begin{bmatrix} -w \\ 1g \end{bmatrix} \big| g \right] \left[\begin{bmatrix} -X & -x \\ -Y & -S \end{bmatrix} \begin{bmatrix} -Y & -y \\ -Y & -Z \end{bmatrix} \begin{bmatrix} -e & -E \\ -E & -Z \end{bmatrix} \begin{bmatrix} -a & -A \\ -Y & -Z \end{bmatrix} \begin{bmatrix} -e & -E \\ -Z & -Z \end{bmatrix} \begin{bmatrix} -a & -A \\ -Z & -Z \end{bmatrix} \begin{bmatrix} -b & -z \\ -Z & -Z \end{bmatrix} \begin{bmatrix} -b & -z \\ -Z & \left[\begin{bmatrix} -w \\ 1g \end{bmatrix} \big| g \right] \left[\begin{bmatrix} -X & -x \\ -Y & -S \end{bmatrix} \begin{bmatrix} -Y & -y \\ -Y & -Z \end{bmatrix} \begin{bmatrix} -e & -E \\ -E & -Z \end{bmatrix} \begin{bmatrix} -a & -A \\ -Y & -Z \end{bmatrix} \begin{bmatrix} -e & -E \\ -Z & -Z \end{bmatrix} \begin{bmatrix} -a & -A \\ -Z & -Z \end{bmatrix} \begin{bmatrix} -b & -z \\ -Z & -Z \end{bmatrix} \begin{bmatrix} -b & -z \\ -Z & [-J]$  $[-J]$  $[-J]$   $[-q]$  $[-q]$  $[-q]$   $[-q]$   $[-g]$  $[-g]$  $[-g]$   $[-g]$   $[-G]$  $[-G]$  $[-G]$   $[-s]$  $[-s]$  $[-s]$   $[-n]$   $[-I]$  $[-I]$  $[-I]$   $[-B]$   $[-N]$   $[-r$  $[-r$   $\emph{TimesToRetry}$   $[$   $[-R$  $[-R$   $\emph{NumberSize}]$   $[-b$   $\emph{ReadBufferSize}$   $]$ [ **[-c](#page-571-0)** *WriteBufferSize* ] [ **[-o](#page-572-0)** *TimeOut* ] [ **[-P](#page-572-0)** *PortNumber* ] [ **[-u](#page-573-0)** *AcRegMin* ] [ **[-U](#page-572-0)** *AcRegMax* ] [ **[-v](#page-573-0)** *AcDirMin* ] [ **[-V](#page-573-0)** *AcDirMax* ] [ **[-T](#page-572-0)** *AcTimeO* ] [ **[-p](#page-572-0)** *NumBiods* ] [ **[-K](#page-571-0)** { *any* | *2* | *3* } ] [ **[-k](#page-571-0)** { *any* | *tcp* | *udp* } ] [ **[-M](#page-572-0)** *security\_methods* ] [ **[-i](#page-571-0)** { *dio* | *cio* [ ,*cior* ] } ]

#### **Description**

The **chnfsmnt** command changes the mount options of a currently mounted file system. However, before you can change the attributes of a mount, the **/etc/filesystems** file must contain an entry for the file system. This command unmounts the directory, changes the specified options, and mounts the directory with the new options.

**Flags**

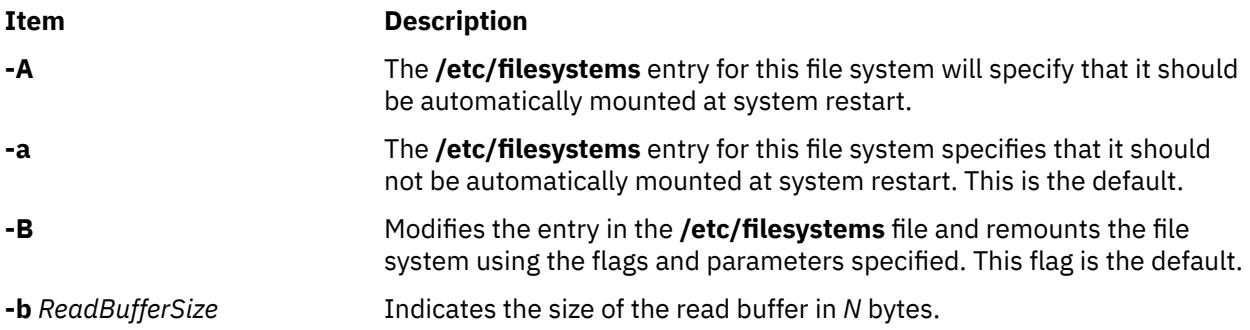

<span id="page-571-0"></span>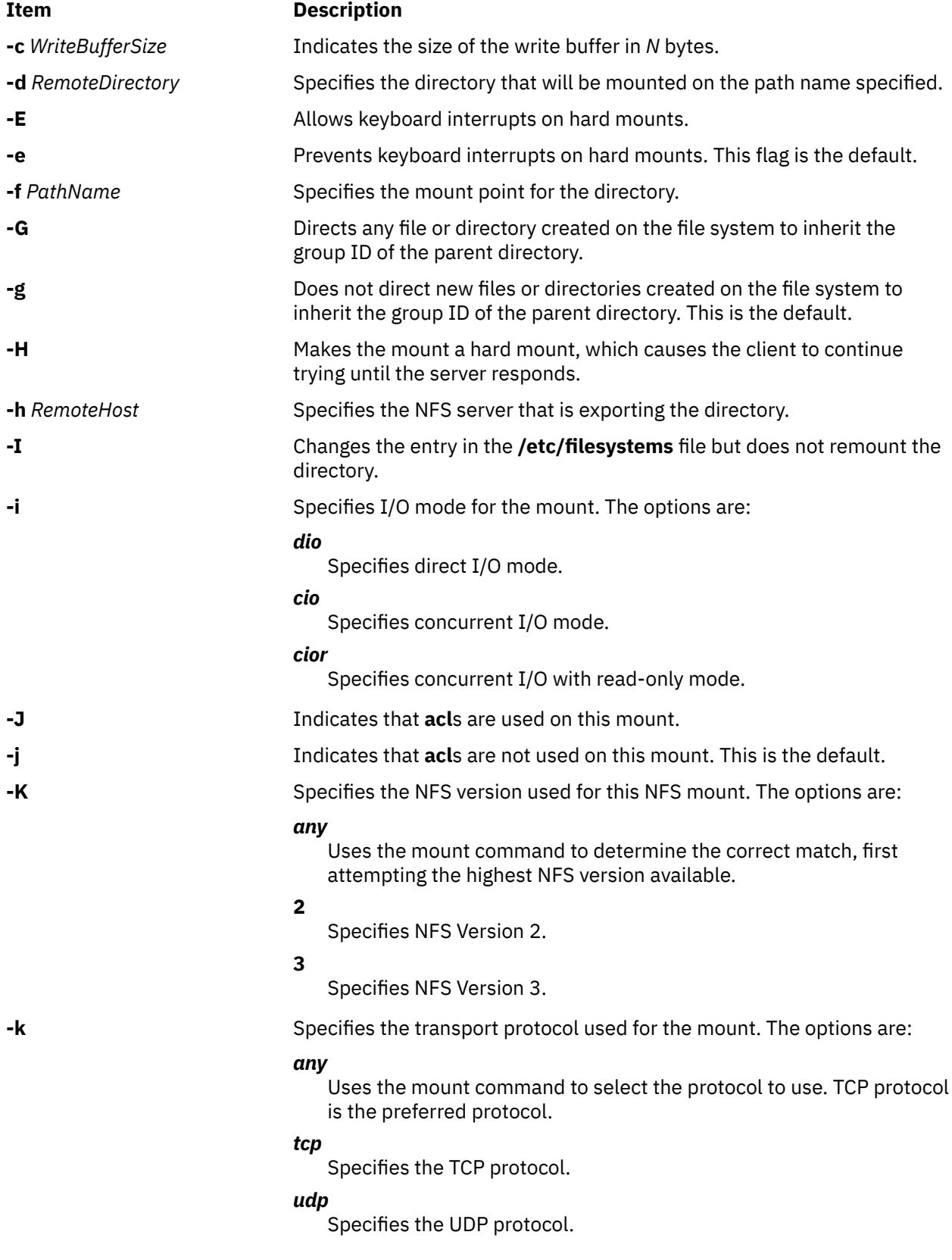

<span id="page-572-0"></span>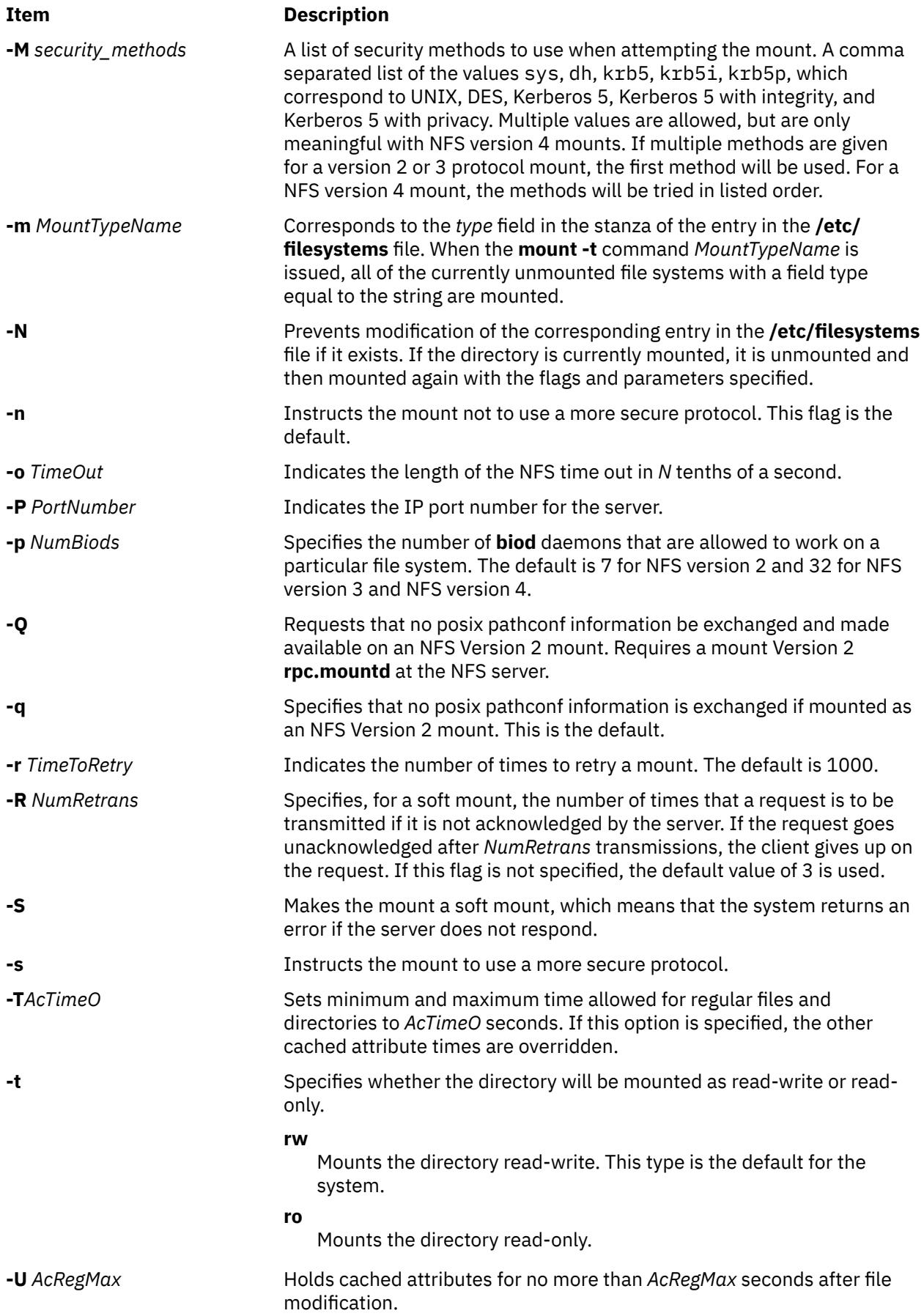

<span id="page-573-0"></span>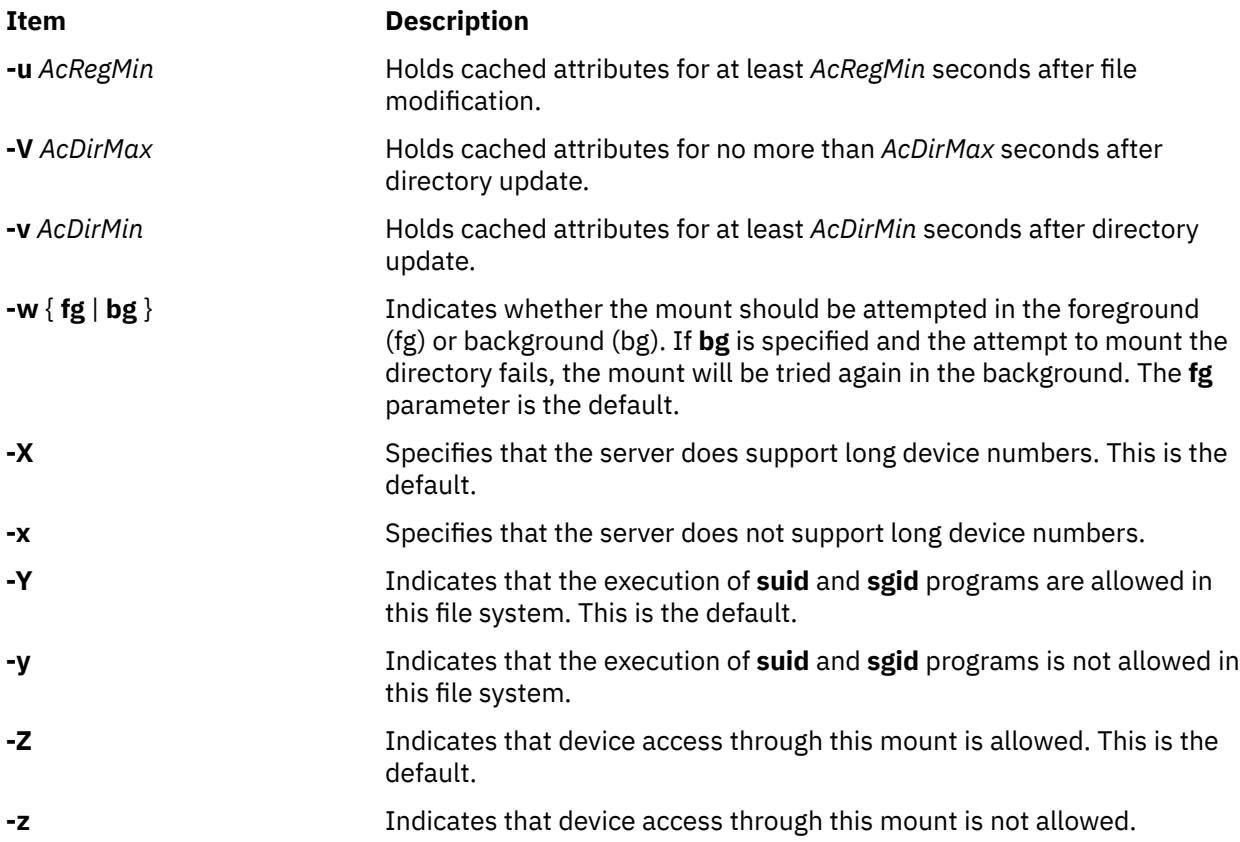

# **Examples**

To change a mount to read-only, enter:

chnfsmnt -f /usr/man -d /usr/man -h host1 -t ro

In this example, the chnfsmnt command changes the attributes of the mounted directory to read-only.

#### **Files**

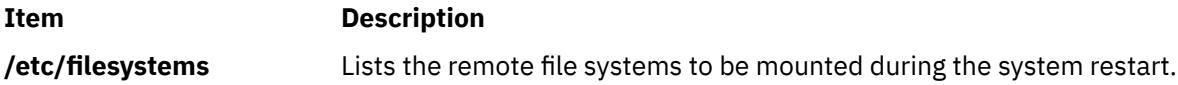

## **Security**

**Attention RBAC users and Trusted AIX users**: This command can perform privileged operations. Only privileged users can run privileged operations. For a list of privileges and the authorizations associated with this command, see the **lssecattr** command or the **getcmdattr** subcommand.

# **chnfsrtd Command**

# **Purpose**

Changes the local NFS realm-to-domain mappings.

# **Syntax**

chnfsrtd [ [-a](#page-574-0) *RealmDomain* ] [ [-e](#page-574-0) *OldRealm OldDomain NewRealm NewDomain* ] [ [-r](#page-574-0) *RealmDomain* ]

# <span id="page-574-0"></span>**Description**

The chnfsrtd command administers the local realm-to-domain mappings of the system. The local realm-to-domain mappings are stored in the /etc/nfs/realm.map file.

**Note:** Use the chnfsdom command to list the current realm-to-domain mappings.

## **Flags**

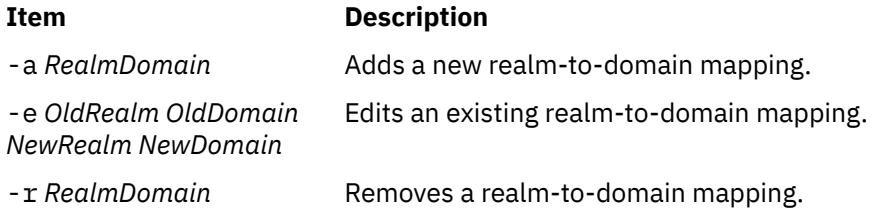

# **Security**

Users must have root authority to use the chnfsrtd command.

**Attention RBAC users and Trusted AIX users**: This command can perform privileged operations. Only privileged users can run privileged operations. For more information about authorizations and privileges, see Privileged Command Database in *Security*. For a list of privileges and the authorizations associated with this command, see the **lssecattr** command or the **getcmdattr** subcommand.

# **Examples**

1. To add a new realm-to-domain mapping, type:

chnfsrtd -a realm1 domain1

This commands appends realm1 domain1 to the /etc/nfs/realm.map file.

2. To remove a realm-to-domain mapping, type the following:

chnfsrtd -r realm2 domain2

This command removes realm2 domain2 from the /etc/nfs/realm.map file, if that mapping exists.

3. To edit an existing realm-to-domain mapping, type:

chnfsrtd -e realm3 domain3 realm4 domain4

This command changes the realm3 domain3 mapping to realm4 domain4 in the /etc/nfs/ realm.map file, if that mapping exists.

## **Files**

**Item Description**

/etc/nfs/realm.map Stores the local realm-to-domain mappings.

# **chnfssec Command**

## **Purpose**

Changes the default security flavor used by the network file system (NFS) client.

# **Syntax**

chnfssec [ -a | -r ] *comma-separated-list*

# **Description**

The chnfssec command administers the default security flavors used by the NFS client. These defaults are stored in the /etc/nfs/security\_default file. Use the chnfssec command (without flags) to list the current security flavors. The **/etc/nfs/security\_default** file must exist for the **chnfssec** command to list or remove security flavors. Otherwise, the **chnfssec** command fails, and returns an error.

The valid security flavors available are: ,

```
 sys UNIX style (uids, gids)
   dh DES style (encrypted timestamps)
krb5 Kerberos 5, no integrity or privacy
krb5i Kerberos 5, with integrity
krb5p Kerberos 5, with privacy
```
## **Flags**

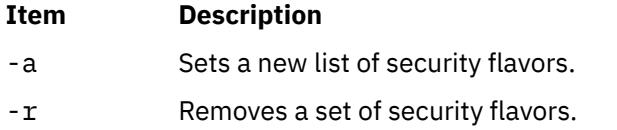

# **Parameters**

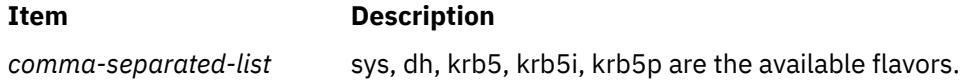

# **Security**

Users must have root authority to use the chnfssec command.

**Attention RBAC users and Trusted AIX users**: This command can perform privileged operations. Only privileged users can run privileged operations. For more information about authorizations and privileges, see Privileged Command Database in *Security*. For a list of privileges and the authorizations associated with this command, see the **lssecattr** command or the **getcmdattr** subcommand.

# **Examples**

1. To add a list of security flavors, type:

chnfssec -a krb5,krb5i,sys

This command tells the NFS client to first use krb5, then krb5i, and lastly sys security.

2. To remove a security flavor, type the following:

chnfssec -r krb5,sys

This command removes krb5 and sys from the list of security flavors the NFS client will use.

#### **Files**

**Item Description**

/etc/nfs/security\_default Stores the default NFS security flavors.
# **chnlspath Command**

# **Purpose**

Modify the value of the secure **NLSPATH** system configuration variable.

# **Syntax**

**chnlspath** [ -p ] *NlspathValue*

# **Description**

The **chnlspath** command is used to modify the secure **NLSPATH** system configuration variable.

# **Flags**

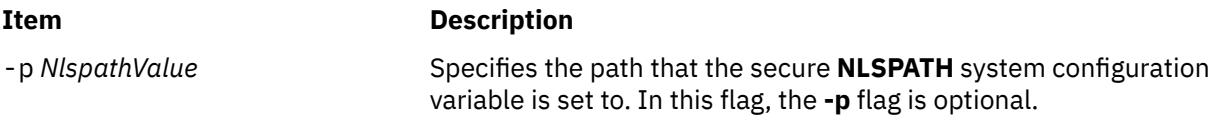

# **Security**

**Attention RBAC users and Trusted AIX users**: This command can perform privileged operations. Only privileged users can run privileged operations. For more information about authorizations and privileges, see Privileged Command Database in *Security*. For a list of privileges and the authorizations associated with this command, see the **lssecattr** command or the **getcmdattr** subcommand.

# **chown Command**

# **Purpose**

Changes the owner or group associated with a file.

# **Syntax**

**chown** [ **[-f](#page-577-0)** ] [ **[-h](#page-577-0)** ] [ **[-R](#page-577-0)** ] *Owner* [ **:***Group* ] { *File ...* | *Directory ...* } **chown [-R](#page-577-0)** [ **[-f](#page-577-0)** ] [ **[-H](#page-577-0)** | **[-L](#page-577-0)** | **[-P](#page-577-0)** ] *Owner* [ **:***Group* ] { *File ...* | *Directory ...* }

# **Description**

The **chown** command changes the owner of the file or directory specified by the *File* or *Directory* parameter to the user specified by the *Owner* parameter. The value of the *Owner* parameter can be a user name from the user database or a numeric user ID. Optionally, a group can also be specified. The value of the *Group* parameter can be a group name from the group database or a numeric group ID.

Only the root user can change the owner of a file. You can change the group of a file only if you are a root user or if you own the file. If you own the file but are not a root user, you can change the group only to a group of which you are a member.

Although the **-H**, **-L** and **-P** flags are mutually exclusive, specifying more than one is not considered an error. The last flag specified determines the behavior that the command will exhibit.

When a symbolic link is encountered and you have not specified the **-h** flag, the **chown** command changes the ownership of the file or directory pointed to by the link and not the ownership of the link itself.

If you specify the **-h** flag, the **chown** command has the opposite effect and changes the ownership of the link itself and not that of the file or directory pointed to by the link.

<span id="page-577-0"></span>If you specify the **-R** flag, the **chown** command recursively descends the specified directories.

If you specify both the **-h** flag and the **-R** flag, the **chown** command descends the specified directories recursively, and when a symbolic link is encountered, the ownership of the link itself is changed and not that of the file or directory pointed to by the link.

# **Flags**

#### **Item Description**

- **-f** Suppresses all error messages except usage messages.
- **-h** Changes the ownership of an encountered symbolic link and not that of the file or directory pointed to by the symbolic link.
- **-H** If the **-R** option is specified and a symbolic link referencing a file of type directory is specified on the command line, the **chown** command shall change the user ID (and group ID, if specified) of the directory referenced by the symbolic link and all files in the file hierarchy below it.
- **-L** If the **-R** option is specified and a symbolic link referencing a file of type directory is specified on the command line or encountered during the traversal of a file hierarchy, the **chown** command shall change the user ID (and group ID, if specified) of the directory referenced by the symbolic link and all files in the file hierarchy below it.
- **-P** If the **-R** option is specified and a symbolic link is specified on the command line or encountered during the traversal of a file hierarchy, the **chown** command shall change the owner ID (and group ID, if specified) of the symbolic link if the system supports this operation. The **chown** command shall not follow the symbolic link to any other part of the file hierarchy.
- **-R** Descends directories recursively, changing the ownership for each file. When a symbolic link is encountered and the link points to a directory, the ownership of that directory is changed but the directory is not further transversed. If the **-h**, **-H**, **-L** or **-P** flags are not also specified, when a symbolic link is encountered and the link points to a directory, the group ownership of that directory is changed but the directory is not traversed further.

# **Exit Status**

This command returns the following exit values:

#### **Item Description**

- **0** The command executed successfully and all requested changes were made.
- **>0** An error occurred.

# **Security**

#### **Access Control**

This program should be installed as a normal user program in the Trusted Computing Base.

**Attention RBAC users and Trusted AIX users**: This command can perform privileged operations. Only privileged users can run privileged operations. For more information about authorizations and privileges, see Privileged Command Database in *Security*. For a list of privileges and the authorizations associated with this command, see the **lssecattr** command or the **getcmdattr** subcommand.

# **Examples**

1. To change the owner of the file program.c:

chown jim program.c

The user access permissions for program.c now apply to jim. As the owner, jim can use the **chmod** command to permit or deny other users access to program.c.

2. To change the owner and group of all files in the directory /tmp/src to owner john and group build:

chown -R john:build /tmp/src

#### **Files**

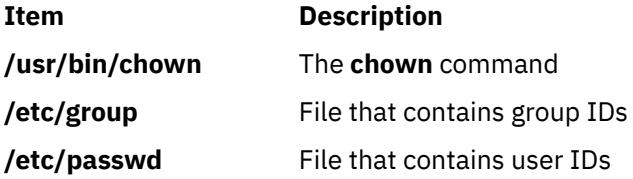

# **chpasswd Command**

#### **Purpose**

Changes password for users.

#### **Syntax**

chpasswd [ -R *load\_module* ] [ -e ] [ -f *flags* | -c ]

# **Description**

The chpasswd command administers users' passwords. The root user can supply or change users' passwords specified through standard input. Each line of input must be of the following format.

username:password

Only root users can set passwords with this command.

By default, the chpasswd command sets the ADMCHG flag for the users. The -f option may be used with other valid flags to override the default. The -c option clears all password flags.

The password field can be cleartext or a value encrypted with the crypt algorithm. The -e option indicates that passwords are of encrypted format. Please note that all passwords in a batch must conform to the same format.

You can set LDAP user passwords in an ldap\_auth environment by using the chpasswd command and specifying **-R** *LDAP*. However, when you specify the **-e** option for the encrypted format, the chpasswd command-crypted format and LDAP server-crypted format must match.

#### **Flags**

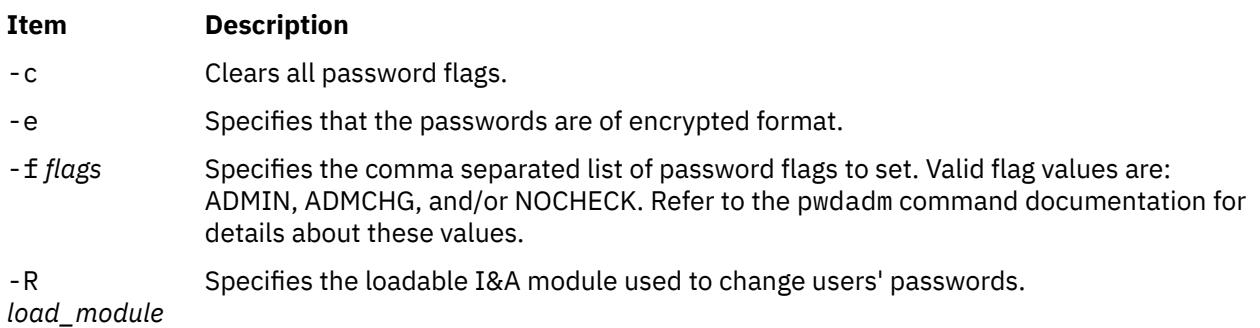

# **Security**

#### **Access Control**

Only root users should have execute (x) access to this command. The command should have the trusted computing base attribute.

**Attention RBAC users and Trusted AIX users**: This command can perform privileged operations. Only privileged users can run privileged operations. For more information about authorizations and privileges, see Privileged Command Database in *Security*. For a list of privileges and the authorizations associated with this command, see the **lssecattr** command or the **getcmdattr** subcommand.

# **Examples**

1. To set passwords for users from the command line, type:

chpasswd

Followed by entering username: password pairs, one pair per line. Enter CTRL+D when finished.

user1:passwd1 user2:passwd2 CTRL+D

2. To set passwords for users contained in a file named mypwdfile, type the following:

```
cat mypwdfile | chpasswd
```
Note that mypwdfile must contain username:password pairs; one pair per line. For example:

```
user1:passwd1
user2:passwd2
...
```
# **Files**

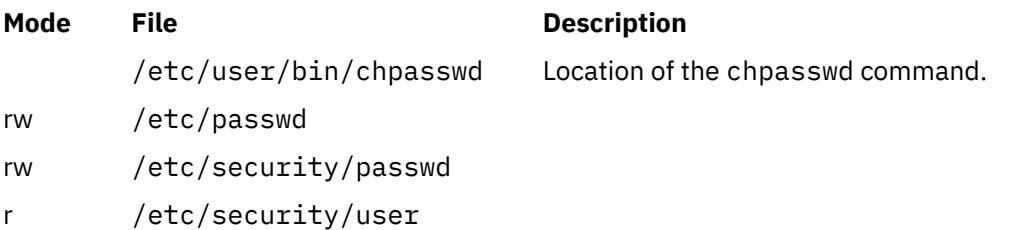

# **chpath Command**

# **Purpose**

Changes the operational status of paths to an MultiPath I/O (MPIO) capable device, or changes an attribute associated with a path to an MPIO capable device.

# **Syntax**

**chpath [-l](#page-580-0)** *Name* **[-s](#page-581-0)** *OpStatus* [ **[-p](#page-580-0)** *Parent* ] [ **[-w](#page-581-0)** *Connection* ] [ **[-i](#page-580-0)** *PathID* ] **chpath [-l](#page-580-0)** *Name* **[-p](#page-580-0)** *Parent* [ **[-w](#page-581-0)** *Connection* ] [ **[-P](#page-581-0)** ] **[-a](#page-580-0)** *Attribute*=*Value* [ **[-a](#page-580-0)** *Attribute*=*Value* ... ] [ **[-g](#page-580-0)** ] **chpath [-l](#page-580-0)** *Name* **[-i](#page-580-0)** *PathID* [ **[-P](#page-581-0)** ] **[-a](#page-580-0)** *Attribute*=*Value* [ **[-a](#page-580-0)** *Attribute*=*Value* ... ] **chpath [-h](#page-580-0)**

# <span id="page-580-0"></span>**Description**

The **chpath** command either changes the operational status of paths to the specified device (the **-l** *Name* flag) or it changes one, or more, attributes associated with a specific path to the specified device. The required syntax is slightly different depending upon the change being made.

The first syntax shown above changes the operational status of one or more paths to a specific device. The set of paths to change is obtained by taking the set of paths which match the following criteria:

- The target device matches the specified device.
- The parent device matches the specified parent (**-p** *Parent*), if a parent is specified.
- The connection matches the specified connection (**-w** *Connection*), if a connection is specified.
- The path status is **PATH\_AVAILABLE**.

The operational status of a path refers to the usage of the path as part of MPIO path selection. The value of **enable** indicates that the path is to be used while **disable** indicates that the path is not to be used. It should be noted that setting a path to **disable** impacts future I/O, not I/O already in progress. As such, a path can be disabled, but still have outstanding I/O until such time that all of the I/O that was already in progress completes. As such, if **-s disable** is specified for a path and I/O is outstanding on the path, this fact will be output.

Disabling a path affects path selection at the device driver level. The **path\_status** of the path is not changed in the device configuration database. The **lspath** command must be used to see current operational status of a path.

The second syntax shown above changes one or more path specific attributes associated with a particular path to a particular device. Note that multiple attributes can be changed in a single invocation of the **chpath** command; but all of the attributes must be associated with a single path. In other words, you cannot change attributes across multiple paths in a single invocation of the **chpath** command. To change attributes across multiple paths, separate invocations of **chpath** are required; one for each of the paths that are to be changed.

# **Flags**

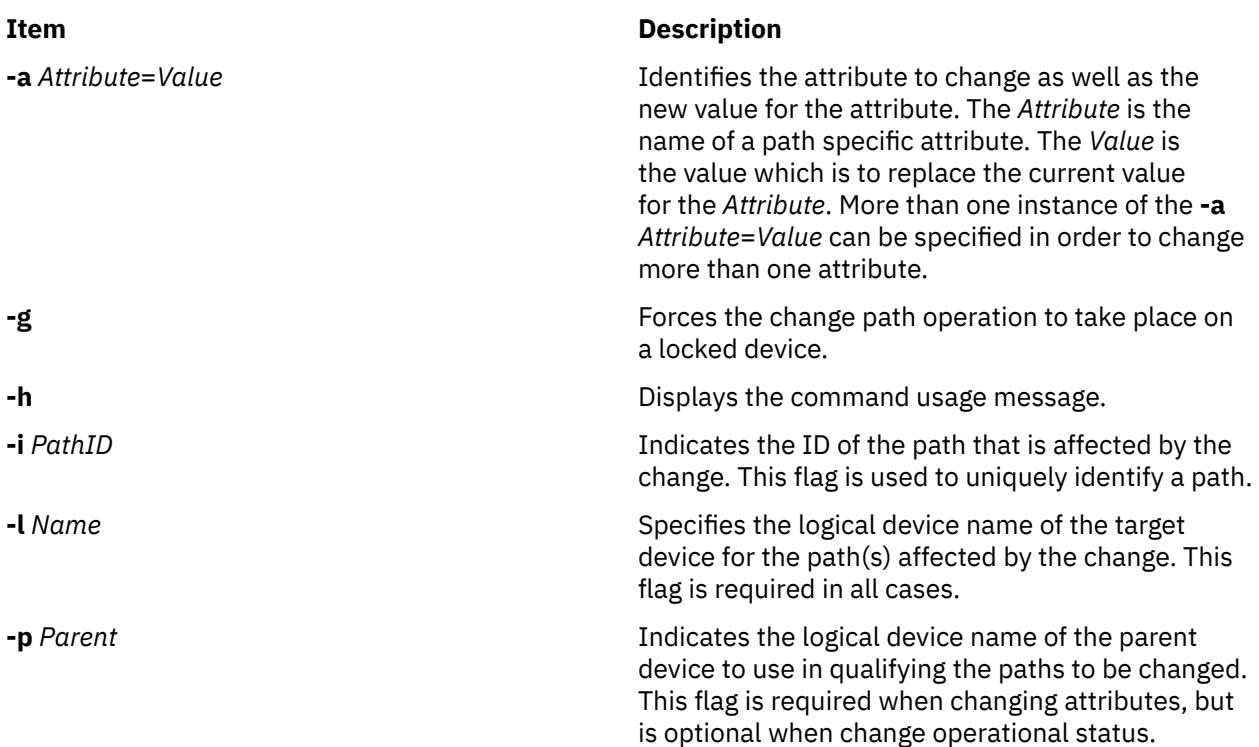

<span id="page-581-0"></span>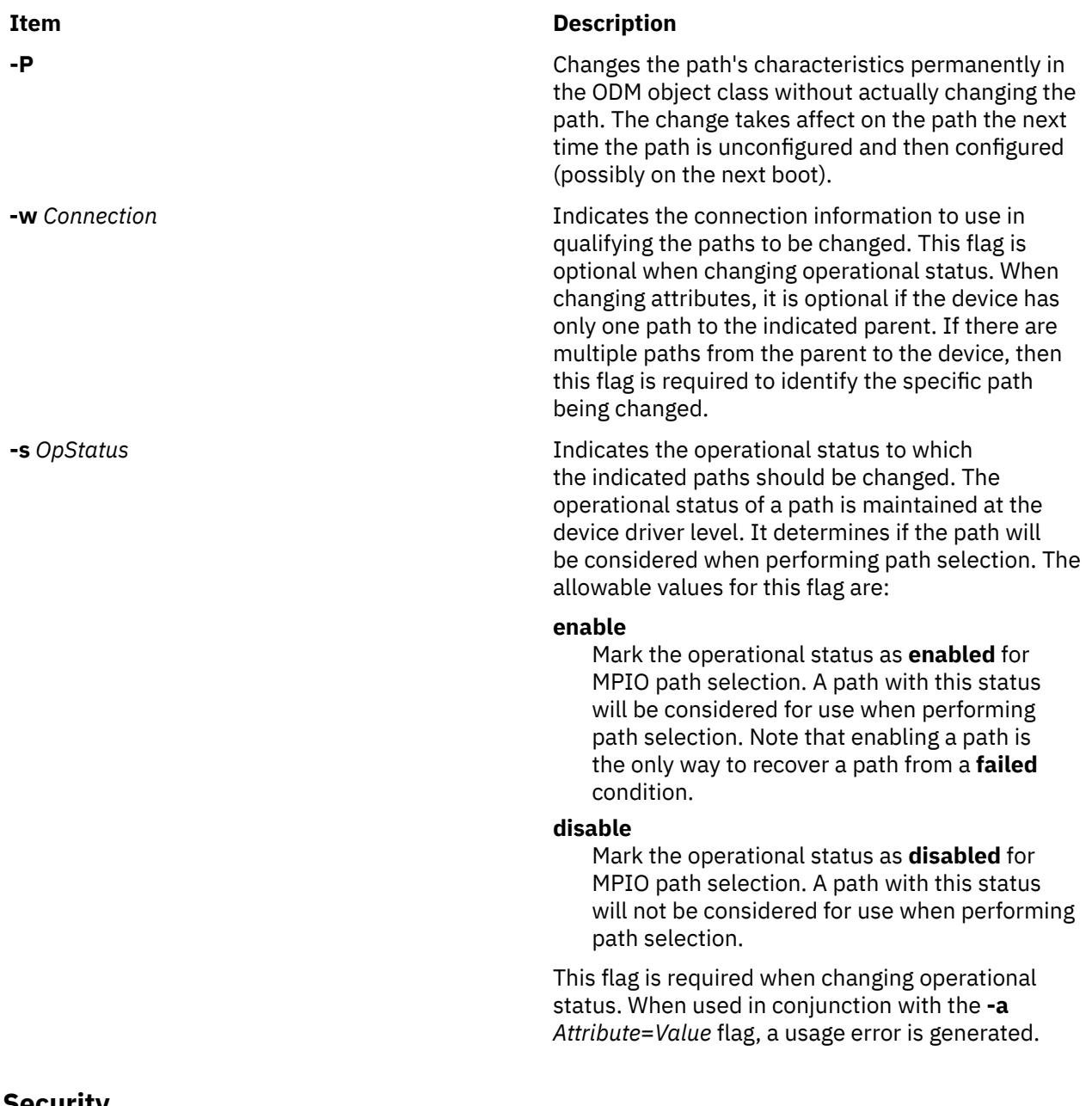

# **Security**

Privilege Control: Only the **root** user and members of the **system** group have execute access to this command.

Auditing Events:

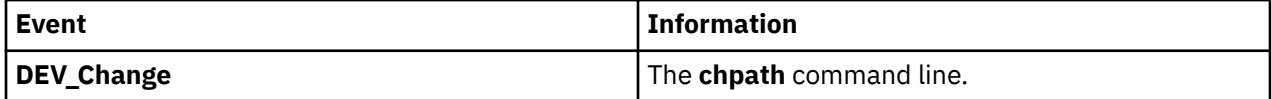

# **Examples**

1. To disable the paths between **scsi0** and the **hdisk1** disk device, enter:

chpath -l hdisk1 -p scsi0 -s disable

The system displays a message similar to one of the following:

paths disabled

or

some paths disabled

The first message indicates that all PATH\_AVAILABLE paths from **scsi0** to **hdisk1** have been successfully disabled. The second message indicates that only some of the PATH\_AVAILABLE paths from **scsi0** to **hdisk1** have been successfully disabled.

#### **Files**

**Item Description**

**/usr/sbin/chpath** Contains the **chpath** command.

# **Related Information**

The **lspath** command, **mkpath** command, **rmpath** command.

# **chprtsv Command**

#### **Purpose**

Changes a print service configuration on a client or server machine.

# **Syntax**

chprtsv [-c](#page-584-0) | [-s](#page-585-0) [ [-d](#page-584-0) | [-i](#page-584-0) ] [ [-h](#page-584-0)"HostName..." | [-H](#page-584-0) FileName ] [ [-x](#page-585-0)"HostName..." | [-X](#page-585-0) FileName ] [ [-q](#page-584-0)"QEntry" **[-v](#page-585-0)** *DeviceName* **[-a](#page-583-0)"***Attribute* **=***Value*...**" [-b](#page-584-0)"***Attribute* **=***Value...***"** | **[-A](#page-583-0)** *FileName* ]

# **Description**

The **chprtsv** high-level command changes print service configuration on a client or server machine.

To change print service for a client, the **chprtsv** command does the following:

- 1. Disables the client spool queue with the **chque** and **chquedev** commands.
- 2. Changes the appropriate entries in the **/etc/qconfig** file with the **chque** and **chquedev** commands.
- 3. Enables the client spool queue with the **chque** and **chquedev** commands.

To change print service for a server, the **chprtsv** command does the following:

- 1. Calls the **ruser** low-level command to change remote users configured on the print server, if necessary.
- 2. Calls the **chque** and **chquedev** commands to change the print queues and entries in the **qconfig** file, if necessary.
- 3. Calls the SRC **refresh** command to restart the **lpd** and **qdaemon** servers.

If you want to change the attributes of a queue, you must specify the queue name and the attributes associated with the queue. If you want to change the attributes of the queue device, you must specify queue name, queue device name, and the attributes associated with the queue device.

The changes you make with the **chprtsv -i** command go into effect on the system database and on the current active system.

If you want the changes you make to go into effect at system startup time without affecting the current system, use the **chprtsv -d** command to change only TCP/IP and its associated network interfaces in the system database only.

## <span id="page-583-0"></span>**Flags**

**Item Description**

**-A** *FileName* Specifies the name of the file containing **qconfig** command-related entries.

**-a "***Attribute* **=***Value*...**"** Specifies a list of attributes with corresponding values to be used for updating the spooler's **qconfig** file or object class. The list should be enclosed in quotes. Valid attribute types follow:

#### **acctfile (true/false)**

Identifies the file used to save **print** accounting information. The default value of **false** suppresses accounting. If the named file does not exist, no accounting is done.

#### **device**

Identifies the symbolic name that refers to the device stanza.

#### **discipline**

Defines the queue-serving algorithm. The default, **fcfs**, means first come, first served. A value of **sjn** means shortest job next.

#### **host**

Specifies the name of the host from which to print. (The name of this host must be the same as the name specified by the *HostName* variable.)

#### **l\_statfilter**

Translates long queue-status information from non-AIX format to AIX format.

#### **s\_statfilter**

Translates short queue-status information from non-AIX format to AIX format.

#### **up (true/false)**

Defines the state of the queue. The default **true** indicates that it is running. A value of **false** indicates that it is not.

#### <span id="page-584-0"></span>**Item Description**

**-b "***Attribute* **=***Value...***"** Specifies a list of attributes with corresponding values for device stanza corresponding values to be used for updating the spooler's **qconfig** file or object class. The list should be enclosed in quotes. Valid attribute types follow:

#### **access (write/both)**

Specifies the type of access the backend has to the file specified by the **file** field. The **access** file has a value of **write** if the backend has write access to the file, or a value of **both** if the backend has both read and write access. This field is ignored if the file field has a value of **false**.

#### **align (true/false)**

Specifies whether the backend sends a form-feed control before starting the job if the printer has been idle. The default is **false**.

#### **backend**

Specifies the full path name of the backend, optionally followed by the flags and parameters to be passed to it.

#### **feed**

Specifies the number of separator pages to print when the device becomes idle, or takes a value of **never**, which indicates that the backend is not to print separator pages.

#### **file**

Identifies the special file where the output of the backend is to be redirected. The default values of **false** indicates no redirection. In this case, the backend opens the output file.

#### **header (never/always/group)**

Specifies whether a header page prints before each job or group of jobs. The default is a value of **never** which indicates no header page. To produce a header page before each job, specify a value of **always**. To produce a header before each group of jobs for the same user, specify a value of **group**.

#### **trailer (never/always/group)**

Specifies whether a trailer page prints after each job or group of jobs. The default value of **never** indicates no trailer page. To produce a trailer page after each job, specify a value of **always**. To produce a trailer after each group of jobs for the same user, specify a value of **group**.

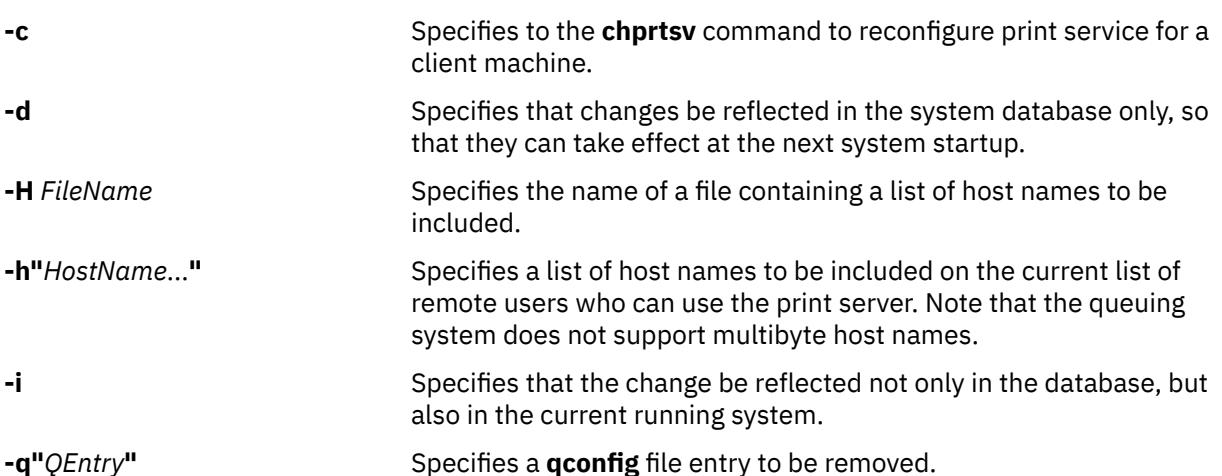

<span id="page-585-0"></span>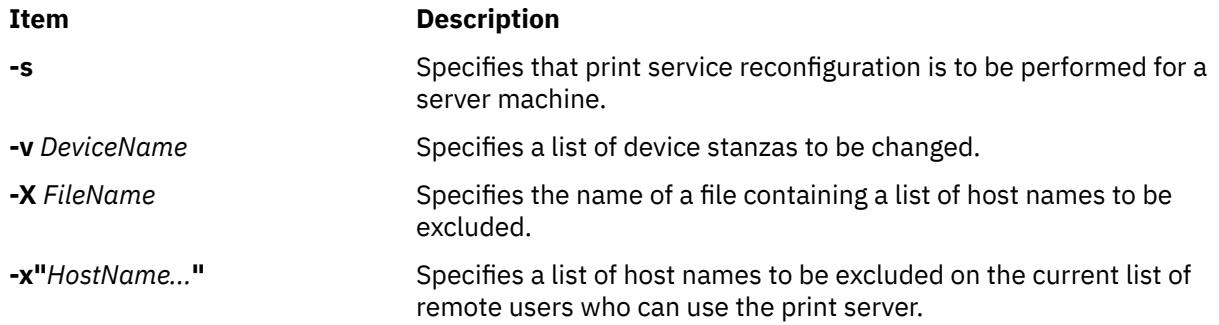

# **Examples**

To reconfigure a print server, specify that the changes will take effect at the next startup, specify the file containing the host names, and then exclude some of those hosts, enter:

chprtsv -s -d -H ruser.inc -x "host1,host2,host3"

#### **Files**

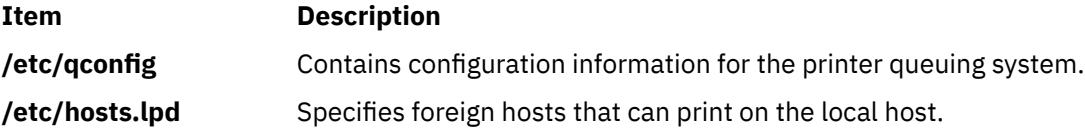

# **chps Command**

# **Purpose**

Changes the attributes of a paging space.

# **Syntax**

**chps** [ **[-t](#page-586-0)** *ps\_helper* ] [**[-s](#page-586-0)** *LogicalPartitions* | **[-d](#page-586-0)** *LogicalPartitions* ] [ **[-f](#page-586-0)** ] [**[-c](#page-586-0)** *ChecksumSize* ] [ **[-a](#page-586-0)** { **[y](#page-586-0)** | **[n](#page-586-0)** } ] *PagingSpace*

# **Description**

The **chps** command changes the attributes of a paging space. The *PagingSpace* parameter specifies the name of the paging space to be changed.

To change the size of a Network File System (NFS) paging space, the size of the file that resides on the server must first be changed and then the **swapon** command used to notify the client of the change in size of the paging space.

**Note:** There is a paging space limit of 64 GB per device.

If the **-t** flag is specified, the argument will be assumed to be a third-party helper executable. If the helper executable is present in the /sbin/helpers/pagespace path then it will be spawned passing all the arguments and with the **-c** flag to specify **chps** command. The /etc/swapspaces path will be modified accordingly if the helper executable returns zero. The helper executable must change the attributes. If the helper program doesn't exist in the /sbin/helpers/pagespace path, the **chps** command will display the usage error. The helper executable must exit with a 0 if successful and a non-zero if it fails.

You could also use the System Management Interface Tool (SMIT) **smit chps** fast path to run this command.

<span id="page-586-0"></span>**Note:** The primary paging space is hardcoded in the boot record. Therefore, the primary paging space will always be activated when the system is restarted. The **chps** command is unable to deactivate the primary paging space.

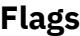

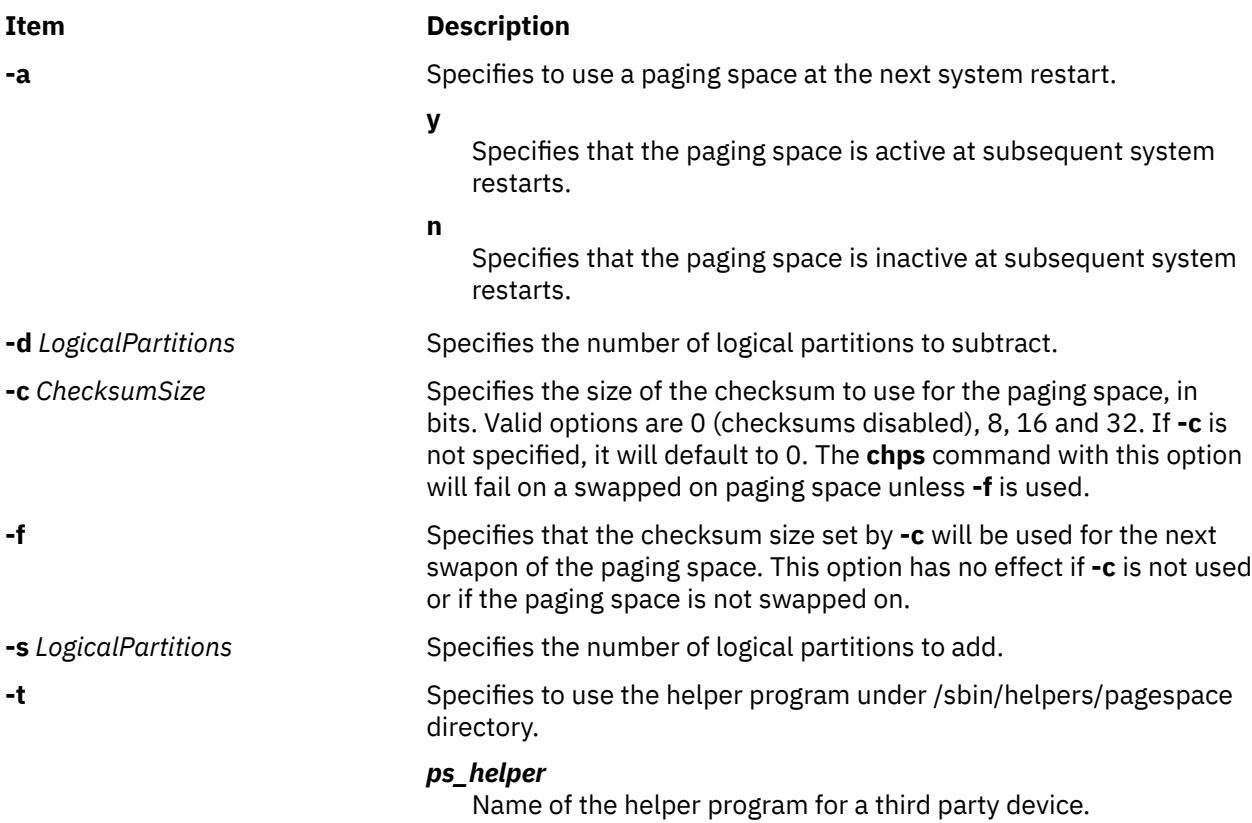

# **Security**

**Attention RBAC users and Trusted AIX users**: This command can perform privileged operations. Only privileged users can run privileged operations. For more information about authorizations and privileges, see Privileged Command Database in *Security*. For a list of privileges and the authorizations associated with this command, see the **lssecattr** command or the **getcmdattr** subcommand.

# **Examples**

1. To change the size of the myvg paging space, enter:

chps -s 4 myvg

This adds four logical partitions to the myvg paging space.

2. To define the PS02 paging space as configured and active at subsequent system restarts, enter:

chps  $-a \ y$  PS02

This specifies that the PS02 paging space is to be active at subsequent system restarts.

3. To set the checksum size of the myvg paging space to 1 byte, enter:

chps -c 8 mypg

This sets the myvg paging space checksum size to 8 bits, if it is not swapped on.

4. To change the size of the myvg paging space using helper program foo enter:

<span id="page-587-0"></span>chps [-t](#page-586-0) foo –s4 myps

This adds four logical partitions to myps by calling the helper program foo.

#### **Files**

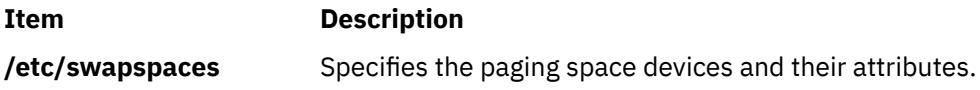

# **chpv Command**

# **Purpose**

Changes the characteristics of a physical volume in a volume group.

# **Syntax**

```
chpv [ -h hotspare ] [ -a allocation ] [ -v availability [-f]][ -c ] [ -p mirrorpool ] [ -P ] [ -m mirrorpool ]
physicalvolume ... [ -C hdiskname ]
```
# **Description**

The **chpv** command changes the state of the physical volume in a volume group by setting allocation permission to either allow or not allow allocation and by setting the availability to either available or removed. This command can also be used to clear the boot record for the given physical volume. Characteristics for a physical volume remain in effect unless explicitly changed with the corresponding flag.

**Note:** To use this command, you must either have root user authority or be a member of the **system** group.

You can also use the System Management Interface Tool (SMIT) **smit chpv** fast path to run this command.

# **Flags**

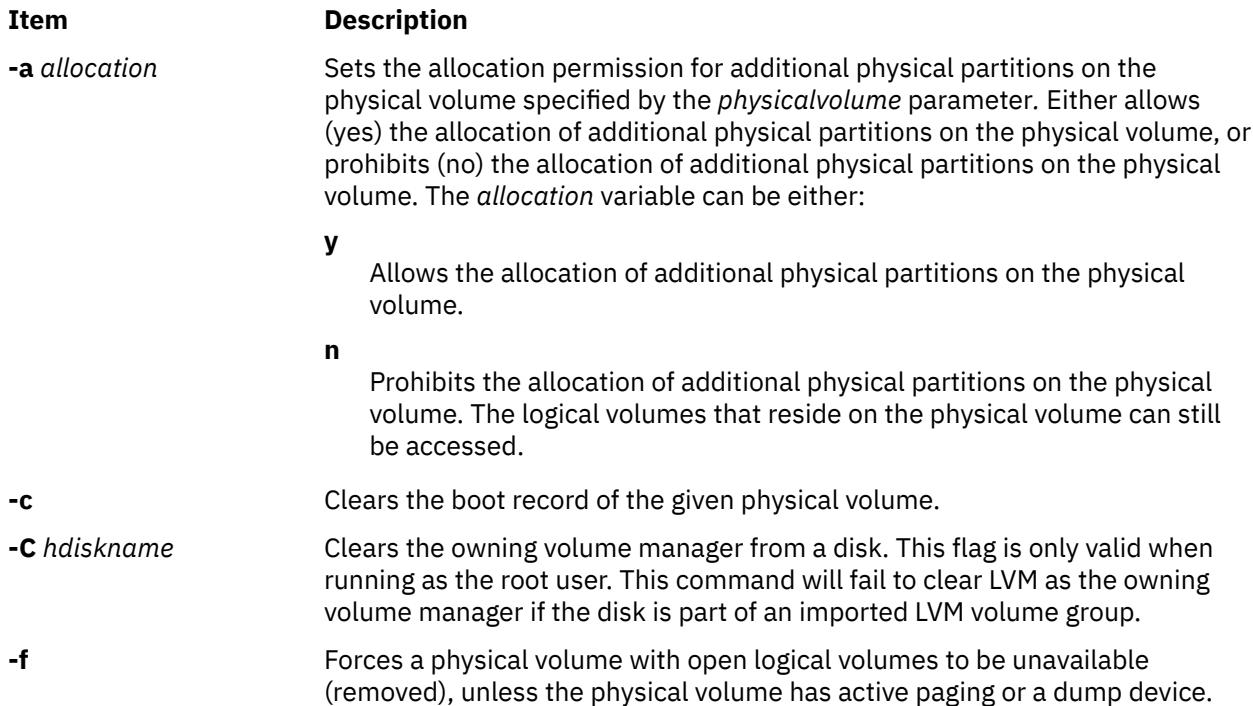

<span id="page-588-0"></span>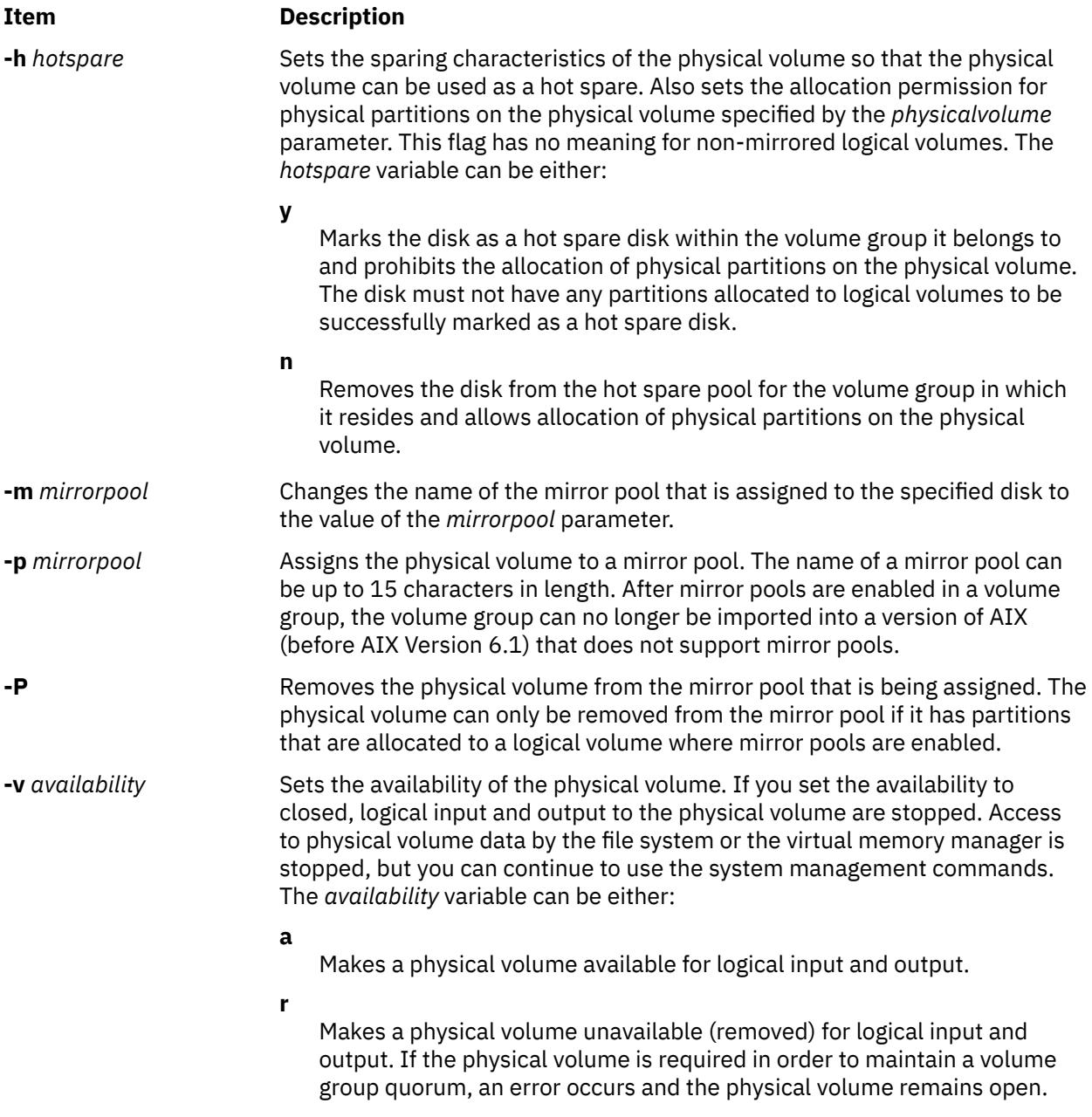

# **Examples**

1. To close physical volume hdisk3, enter:

chpv -v r hdisk3

The physical volume is closed to logical input and output until the **-v a** flag is used.

2. To open physical volume hdisk3, enter:

chpv -v a hdisk3

The physical volume is now open for logical input and output.

3. To stop the allocation of physical partitions to physical volume hdisk3, enter:

chpv [-a n](#page-587-0) hdisk3

No physical partitions can be allocated until the **[-a y](#page-587-0)** flag is used.

4. To clear the boot record of a physical volume hdisk3, enter:

#### <span id="page-589-0"></span>**Files**

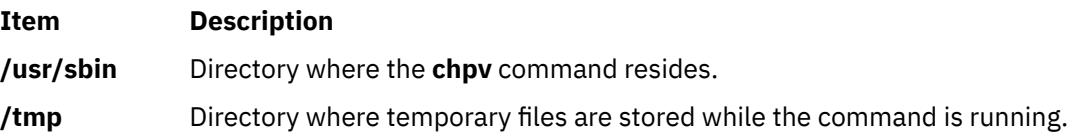

# **chque Command**

#### **Purpose**

Changes the queue name.

#### **Syntax**

**chque -q** *Name* [ **-a '***Attribute***=***Value***'** ... ]

# **Description**

The **chque** command changes the queue name by changing the stanza in the **qconfig** file specified by the **-q** flag. Within that stanza, each attribute that matches one of the *Attribute* **=** *Value* pairs given on the command line will be replaced by the one on the command line. If no match is found, the *Attribute* **=** *Value* pair is added to the end of the stanza. The device attribute cannot be changed.

You could also use the System Management Interface Tool (SMIT) **smit chque** fast path to run this command.

**Recommendation:** To edit the **/etc/qconfig** file, use the **chque**, **mkque**, **rmque**, **chquedev**, **mkquedev**, and **rmquedev** commands or SMIT. Further, it is recommended to run these commands during slow or off-peak time.

If manual editing of the **/etc/qconfig** file is necessary, you can first issue the **enq -G** command to bring the queuing system and the **qdaemon** to a halt after all jobs are processed. Then you can edit the **/etc/ qconfig** file and restart the **qdaemon** with the new configuration.

# **Flags**

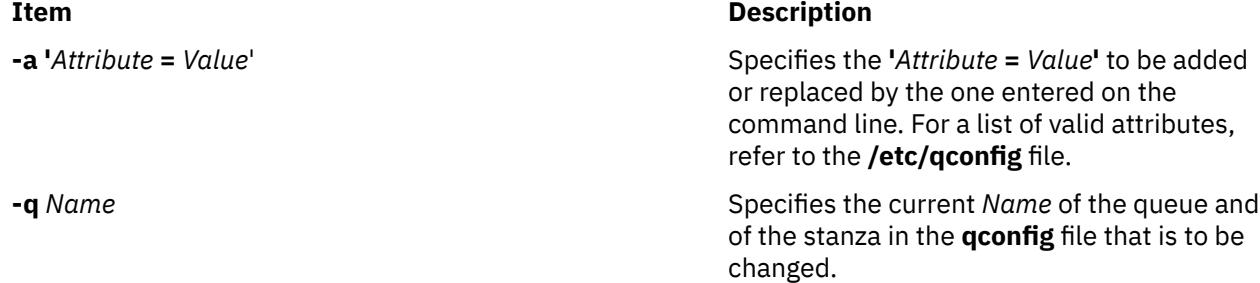

#### **Security**

**Attention RBAC users and Trusted AIX users**: This command can perform privileged operations. Only privileged users can run privileged operations. For more information about authorizations and privileges, see Privileged Command Database in *Security*. For a list of privileges and the authorizations associated with this command, see the **lssecattr** command or the **getcmdattr** subcommand.

# <span id="page-590-0"></span>**Examples**

To change the name of the host to fred for queue lp0, enter:

chque [-q](#page-589-0)lp0 [-a](#page-589-0) 'host = fred'

#### **Files**

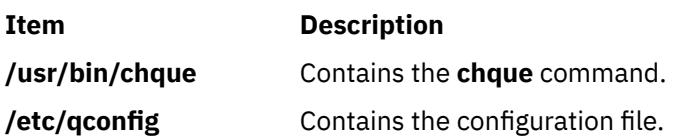

# **chquedev Command**

#### **Purpose**

Changes the printer or plotter queue device names.

# **Syntax**

**chquedev -q***Name* **-d***Name* [ **-a'***Attribute* **=** *Value*'... ]

# **Description**

The **chquedev** command changes the printer or plotter queue device names by changing the device stanza in the **qconfig** file specified by the **-d**, and **-q** flags. Within that stanza, each attribute that matches one of the **'***Attribute* **=** *Value*' flags given on the command line is replaced by the one entered on the command line. If no match is found, **'***Attribute* **=** *Value***'** is added to the end of the stanza.

You could also use the System Management Interface Tool (SMIT) **smit chquedev** fast path to run this command.

**Recommendation:** To edit the **/etc/qconfig** file, use the **chque**, **mkque**, **rmque**, **chquedev**, **mkquedev**, and **rmquedev** commands or SMIT. Further, it is recommended to run these commands during slow or off-peak time.

If manual editing of the **/etc/qconfig** file is necessary, you can first issue the **enq -G** command to bring the queuing system and the **qdaemon** to a halt after all jobs are processed. Then you can edit the **/etc/ qconfig** file and restart the **qdaemon** with the new configuration.

# **Flags**

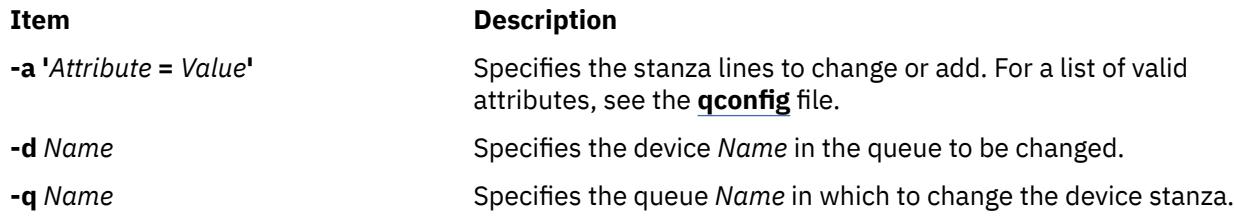

# **Security**

**Attention RBAC users and Trusted AIX users**: This command can perform privileged operations. Only privileged users can run privileged operations. For more information about authorizations and privileges, see Privileged Command Database in *Security*. For a list of privileges and the authorizations associated with this command, see the **lssecattr** command or the **getcmdattr** subcommand.

# **Examples**

To change the ps device stanza on the  $1p0$  queue to contain the line 'backend = piobe -x -y', enter:

chquedev  $-q1p0$  $-q1p0$  [-d](#page-590-0) ps [-a](#page-590-0) 'backend  $=$  piobe -x -y'

**Note:** The **-x** flag and the **-y** flag in this example are flags for the **piobe** command.

#### **Files**

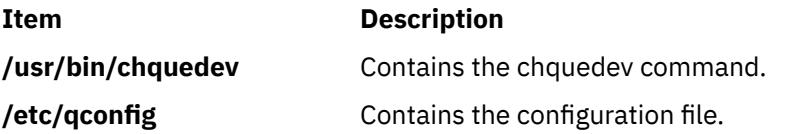

# **chrepos Command**

#### **Purpose**

Replaces a disk, used as the repository disk by the cluster or site, with another disk.

#### **Syntax**

**chrepos** [-n *cluster\_name*] [-r [+*New\_reposDiskName* | +*New\_reposDiskName*,-*Old\_reposDiskName* ] ]

#### **Description**

The **chrepos** command allows the disk currently used by the cluster or site as the repository disk to be replaced with a different disk.

In a multisite environment, the **chrepos** command can only replace the repository disk for the local site. The **chrepos** cannot be used to replace a repository disk at the remote site.

#### **Flags**

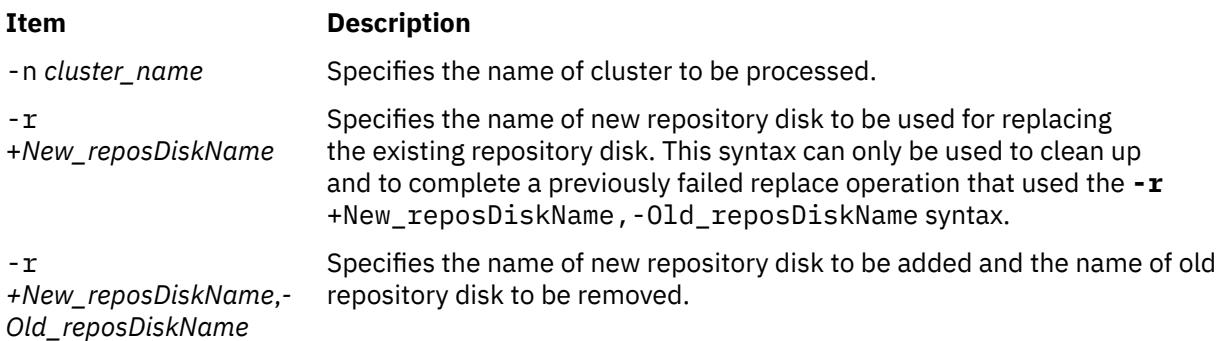

# **Examples**

1. To replace the **hdiskY** disk with the **hdiskX** disk in a cluster named **cl1**:

chrepos -n cl1 -r +hdiskX,-hdiskY

2. To replace the existing repository disk with the **hdiskX** disk in the cluster called **cl1**:

```
chrepos -n cl1 -r +hdiskX
```
# **Purpose**

Adds or deletes the actions of a response or renames a response.

# **Syntax**

To add an action to a response:

```
chresponse -a -n action [ -d days_of_week[,days_of_week…]] [-t time_of_day[,time_of_day…]] [-s
action_script] [-r return_code] [ -b | [-e a │ A | b | e │ r] ] [-o] [-E env_var=value[,env_var=value… ] ]
[-u] [-h] [-TV] response[:node_name]
```
To delete an action from a response:

chresponse -p -n *action* [-h] [-TV] *response*[:*node\_name*]

To rename a response:

chresponse -c *new\_response* [-h] [-TV] *response*[:*node\_name*]

To unlock or lock a response:

chresponse {-U | -L} [-h] [-TV] *response*[:*node\_name*]

# **Description**

The chresponse command adds an action to a response or deletes an action from a response. Actions define commands to be run when the response is used with a condition and the condition occurs. The chresponse command can also be used to rename a response.

If a particular response is needed for system software to work properly, it may be locked. A locked response cannot be modified or removed until it is unlocked. If the response you specify on the chresponse command is locked, it will not be modified; instead an error will be generated informing you that the response is locked. To unlock a response, you can use the -U flag. However, since a response is typically locked because it is essential for system software to work properly, you should exercise caution before unlocking it. To lock a response so it cannot be modified, use the -L flag.

If Cluster Systems Management (CSM) is installed on your system, you can use CSM defined node groups as node name values to refer to more than one node.

# **Flags**

**-a**

Adds the action specification to *response*.

**-b**

Specifies that the response, and all actions to be defined in this response, support event batching. For event batching, multiple events can be batched or grouped together and passed to a response. The actions of the response are directed to a file that contains the details for the batched events. A response that supports event batching can only be used for conditions that specify the events are to be batched.

The **-b** flag cannot be specified with the **-e** flag.

**-p**

Deletes *action* from *response*.

#### **-c** *new\_response*

Specifies a new name to assign to the response. The new name must not already exist. The new name replaces the current name. The *new\_response* name is a character string that identifies the response. If the name contains spaces, it must be enclosed in quotation marks. A name cannot consist of all spaces, be null, or contain embedded double quotation marks.

#### **-n** *action*

Specifies the name of the action. When the -a flag is used, this is the name of the action being defined. When the -p flag is used, this is the name of the action to be deleted. Action names must be unique within a response. Only one action can be defined at a time.

#### **-d** *days\_of\_week***[,***days\_of\_week…***]**

Specifies the days of the week when the action being defined can be run. *days\_of\_week* and *time of day* together define the interval when the action can be run.

Enter the numbers of the days separated by a plus sign (+) or as a range of days separated by a hyphen (-). More than one *days\_of\_week* parameter can be specified, but the parameters must be separated by a comma (,). The number of *days\_of\_week* parameters specified must match the number of *time\_of\_day* parameters specified. The default is all days. If no value is specified but a comma is entered, the default value is used. The values for each day follow:

```
1
   Sunday
2
   Monday
3
   Tuesday
4
   Wednesday
5
   Thursday
6
   Friday
7
   Saturday
```
#### **-t** *time\_of\_day***[,***time\_of\_day…***]**

Specifies the time range when *action* can be run, consisting of the start time followed by the end time, separated by a hyphen. *days of week* and *time of day* together define the interval when the action can be run.

The time is in 24–hour format (HHMM), where the first two digits represent the hour and the last two digits represent the minutes. The start time must be less than the end time because the time is specified by day of the week. More than one *time\_of\_day* parameter can be specified, but the parameters must be separated by a comma (,). The number of *days\_of\_week* parameters specified must match the number of *time\_of\_day* parameters specified. The default is 0000-2400. If no value is specified but a comma is entered, the default value is used.

#### **-s** *action\_script*

Specifies the fully-qualified path for the script or command to run for the action being defined. See the displayevent, logevent, notifyevent, and wallevent commands for descriptions of predefined response scripts that are provided with the application.

#### **-r** *return\_code*

Specifies the expected return code for *action\_script*. The actual return code of *action\_script* is compared to the expected return code. A message is written to the audit log indicating whether they match. If the -r flag is not specified, the actual return code is written to the audit log, and no comparison is performed.

#### **-e a | A | b | e | r**

Specifies the type of event that causes the action being defined to run:

**a**

Specifies an event. This is the default value.

#### **A**

Specifies any type of event (event, error event, or rearm event).

**b**

Specifies both an event and a rearm event.

**e**

Specifies an error event.

**r**

Specifies a rearm event.

More than one event type can be specified, for example: -e ae.

The **-e** flag cannot be specified with the **-b** flag.

**-o**

Directs all standard output from *action\_script* to the audit log. The default is not to keep standard output. Standard error is always directed to the audit log.

#### **-E** *env\_var***=***value***[,***env\_var***=***value…***]**

Specifies any environment variables to be set before *action\_script* is run. If multiple *env\_var*=*value* variables are specified, they must be separated by commas.

#### **-u**

Specifies that the action is to be run when a monitored resource becomes undefined.

**-h**

Writes the command's usage statement to standard output.

#### **-T**

Writes the command's trace messages to standard error. For your software service organization use only.

**-V**

Writes the command's verbose messages to standard output.

#### **-U**

Unlocks a response so it can be modified or removed. If a response is locked, this is typically because it is essential for system software to work properly. For this reason, you should exercise caution before unlocking it. When unlocking a response using the **-U** flag, no other operation can be preformed by this command.

**-L**

Locks a response so it cannot be modified or removed. When locking a response using the -L flag, no other operation can be performed by this command.

# **Parameters**

#### *response*

Specifies the name of the response to be changed.

#### *node\_name*

Specifies the node where the response is defined. If *node\_name* is not specified, the local node is used. *node\_name* is a node within the scope determined by the CT\_MANAGEMENT\_SCOPE environment variable.

# **Security**

The user of the chresponse command needs write permission to the IBM.EventResponse resource class on the node where the response is defined. Permissions are specified in the access control list (ACL) file on the contacted system. See the *RSCT: Administration Guide* for details on the ACL file and how to modify it.

# **Exit Status**

**0**

The command ran successfully.

**1**

An error occurred with RMC.

**2**

An error occurred with a command-line interface script.

**3**

An incorrect flag was entered on the command line.

**4**

An incorrect parameter was entered on the command line.

**5**

An error occurred that was based on incorrect command-line input.

# **Environment Variables**

#### **CT\_CONTACT**

Determines the system where the session with the resource monitoring and control (RMC) daemon occurs. When CT\_CONTACT is set to a host name or IP address, the command contacts the RMC daemon on the specified host. If CT\_CONTACT is not set, the command contacts the RMC daemon on the local system where the command is being run. The target of the RMC daemon session and the management scope determine the resource classes or resources that are processed.

#### **CT\_IP\_AUTHENT**

When the CT\_IP\_AUTHENT environment variable exists, the RMC daemon uses IP-based network authentication to contact the RMC daemon on the system that is specified by the IP address to which the CT\_CONTACT environment variable is set. CT\_IP\_AUTHENT only has meaning if CT\_CONTACT is set to an IP address; it does not rely on the domain name system (DNS) service.

#### **CT\_MANAGEMENT\_SCOPE**

Determines the management scope that is used for the session with the RMC daemon in processing the resources of the event-response resource manager (ERRM). The management scope determines the set of possible target nodes where the resources can be processed. The valid values are:

#### **0**

Specifies *local* scope.

**1**

Specifies *local* scope.

**2**

Specifies *peer domain* scope.

**3**

Specifies *management domain* scope.

If this environment variable is *not* set, *local* scope is used.

# **Implementation Specifics**

This command is part of the Reliable Scalable Cluster Technology (RSCT) fileset for AIX.

# **Standard Output**

When the -h flag is specified, this command's usage statement is written to standard output. All verbose messages are written to standard output.

# **Standard Error**

All trace messages are written to standard error.

# **Examples**

These examples apply to standalone systems:

1. In this example, the action named "E-mail root" cannot be the only action. To delete "E-mail root" from the response named "E-mail root anytime", run this command:

```
chresponse -p -n "E-mail root" "E-mail root anytime"
```
2. In this example, the action named "E-mail root" will be used Monday through Friday from 8 AM to 6 PM, will use the command /opt/rsct/bin/notifyevent root, will save standard output in the audit log, and will expect return code 5 from the action. To add "E-mail root" to the response named "E-mail root anytime", run this command:

```
chresponse -a -n "E-mail root" -d 2-6 -t 0800-1800 \
-s "/opt/rsct/bin/notifyevent root" -o -r 5 \ 
"E-mail root anytime"
```
3. To rename the response "E-mail root anytime" to "E-mail root and admin anytime", run this command:

chresponse -c "E-mail root and admin anytime" "E-mail root anytime"

These examples apply to management domains:

1. To delete the action named "E-mail root" from the response named "E-mail root anytime" that is defined on the management server, run this command on the management server:

```
chresponse -p -n "E-mail root" "E-mail root anytime"
```
2. In this example, the action named "E-mail root" will be used Monday through Friday from 8 AM to 6 PM, will use the command /opt/rsct/bin/notifyevent root, will save standard output in the audit log, and will expect return code 5 from the action. To add "E-mail root" to the response "E-mail root anytime" that is defined on the management server, run this command on the management server:

```
chresponse -a -n "E-mail root" -d 2-6 -t 0800-1800 \
-s "/opt/rsct/bin/notifyevent root" -o -r 5 \ 
"E-mail root anytime"
```
3. To delete the action named "E-mail root" from the response named "E-mail root anytime" that is defined on the managed node nodeB, run this command on the management server:

chresponse -p -n "E-mail root" "E-mail root anytime":nodeB

These examples apply to peer domains:

1. In this example, the action named "E-mail root" will be used Monday through Friday from 8 AM to 6 PM, will use the command /opt/rsct/bin/notifyevent root, will save standard output in the audit log, and will expect return code 5 from the action. To add "E-mail root" to the response "E-mail root anytime" that is defined on node nodeA in the domain, run this command on any node in the domain:

```
chresponse -a -n "E-mail root" -d 2-6 -t 0800-1800 \ 
-s "/opt/rsct/bin/notifyevent root" -o -r 5 \ 
"E-mail root anytime":nodeA
```
2. To delete the action named "E-mail root" from the response named "E-mail root anytime" that is defined on node nodeA in the domain, run this command on any node in the domain:

chresponse -p -n "E-mail root" "E-mail root anytime":nodeA

# **Location**

**/opt/rsct/bin/chresponse**

# **chrmcacl Command**

#### **Purpose**

Updates the resource monitoring and control (RMC) ACL file.

#### **Syntax**

 $chrmcac1[-a|-d|-r|-h]$ 

# **Description**

This command is used to update the RMC ACL file (/var/ct/cfg/ctrmc.acls). If this file does not exist, chrmcacl copies the default ACL file from /opt/rsct/cfg/ctrmc.acls to /var/ct/cfg/ ctrmc.acls. This command reads update information from standard input. This input must be in ACL file format, so it must consist of one or more stanzas, in which each stanza begins with a stanza name that is followed by zero or more stanza lines. A stanza is terminated by a blank line, a comment line, another stanza, or end-of-file. See the description of the RMC ACL file in the *Administering RSCT* for details.

With no flags specified, chrmcacl does whole stanza addition, replacement, or deletion. If the input stanza does not exist in the ACL file, it is added. If the input stanza has a match in the ACL file, the input stanza replaces the existing ACL file stanza. If the input stanza contains no stanza lines and has a match in the ACL file, the existing ACL file stanza is removed.

If the -a, -r, or -d flag is specified, chrmcacl does individual stanza line addition, replacement, or deletion. Stanza lines are matched based on the user identifier and object type tokens, in the stanza line, within matching stanzas. Matches must be exact; in other words, there is no wildcard matching.

When the -a flag is used, the permissions specified in the input stanza line are added to the permissions from the matching stanza line in the ACL file. If this results in an effective change in permissions, the new permissions are updated in the ACL file. If there is no matching stanza line in the ACL file, the input stanza line is added to the matching stanza in the ACL file.

When the -r flag is used, the input stanza line unconditionally replaces the matching stanza line in the ACL file. If there is no matching stanza line in the ACL file, the input stanza line is added to the matching stanza in the ACL file. For the -a and -r flags, if the input stanza has no match in the ACL file, the complete input stanza is added to the ACL file.

When the -d flag is used, any matching stanza lines in the ACL file are deleted. If, as a result, the matching stanza in the ACL file has no stanza lines, the stanza is removed from the ACL file.

As a by-product of this command, the stanza lines within each stanza are ordered from the most specific user identifiers and object types to less specific user identifiers and object types.

The chrmcacl command employs file locking, which is used by other RSCT components, to serialize updates and prevent file corruption. Therefore, it is recommended that you use this command to update the ACL file, rather than by modifying the file directly.

When the ACL file is updated, the previous version is first saved as /var/ct/cfg/ctrmc.acls.orig. If there are no effective changes or if there are any errors, the ACL file is not updated.

Changes to the ACL file take effect the next time the RMC subsystem is started. To get the ACL file changes to take effect immediately, run this command:

refresh -s ctrmc

#### **Flags**

**-a**

Adds the permissions of the input stanza lines to the matching stanza lines within the matching ACL file stanzas.

**-d**

Deletes the matching stanza lines within the matching ACL file stanzas.

**-r**

Replaces the matching stanza lines within the matching ACL file stanzas with the input stanza lines.

**-h**

Writes the command usage statement to standard error.

# **Files**

**/opt/rsct/cfg/ctrmc.acls** Default location of the ctrmc.acls file

**/var/ct/cfg/ctrmc.acls** Location of the modifiable ctrmc.acls file

**/var/ct/cfg/ctrmc.acls.orig** Location of the previous version of the modifiable ctrmc.acls file

# **Standard input**

This command reads update information from standard input.

# **Standard error**

Error messages are written to standard error.

When the -h flag is specified, this command usage statement is written to standard error.

# **Exit status**

**0**

The command has run successfully.

**1**

The command was not successful.

# **Security**

Privilege control: only the root user must have execute (x) access to this command.

# **Implementation specifics**

This command is part of the rsct.core fileset for AIX and rsct.core-3.1.0.0-0.*platform*.rpm package for Linux®, Solaris, and Windows, where *platform* is i386, ppc, ppc64, s390, or x86\_64.

# **Location**

#### **/opt/rsct/install/bin/chrmcacl**

# **Examples**

1. If the /var/ct/cfg/ctrmc.acls file already contains the IBM.Sensor stanza, but not the OTHER stanza, and given the following input to chrmcacl (with no flags specified):

```
IBM.Sensor
    joe@Host1.CoX.com * rw
   Host1.CoX.com
OTHER
    Host1.CoX.com C r
```
the IBM.Sensor stanza is replaced by the input stanza and the OTHER stanza is added to the file upon successful completion of the command.

2. With the /var/ct/cfg/ctrmc.acls file that is a result of example 1 and given the following input to chrmcacl (with no flags specified):

```
IBM.Sensor
OTHER
    Host1.CoX.com * r
```
the IBM.Sensor stanza is deleted and the OTHER stanza is replaced by the input stanza upon successful completion of the command.

3. With the /var/ct/cfg/ctrmc.acls file that is a result of example 2 and given the following input to chrmcacl (with the -a flag specified):

```
OTHER
    Host1.CoX.com * w
```
the OTHER stanza in the file is:

OTHER Host1.CoX.com \* rw

upon successful completion of the command.

4. With the /var/ct/cfg/ctrmc.acls file that is a result of example 3 and given the same input to chrmcacl as in example 3 (with the  $-$ r flag specified), the OTHER stanza in the file is:

```
OTHER
    Host1.CoX.com * w
```
upon successful completion of the command.

5. Given the following stanza in the /var/ct/cfg/ctrmc.acls file:

```
IBM.Sensor
 joe@Host1.CoX.com C rw
 joe@Host1.CoX.com R r
    Host1.CoX.com * r
```
and the following input to chrmcacl (with the -d flag specified):

IBM.Sensor joe@Host1.CoX.com R r

the IBM.Sensor stanza in the file is:

IBM.Sensor joe@Host1.CoX.com C rw Host1.CoX.com \* r

upon successful completion of the command.

# **chsignpolicy Command**

#### **Purpose**

Changes the value for the digital signature policy option for trusted installation and update of the AIX operating system.

# **Syntax**

chsignpolicy [**-R**] chsignpolicy [**-p**] chsignpolicy [**-s** *low*|*medium*|*high*|*none*]

# **Description**

Starting with release IBM AIX 7.2 with Technology Level 4, the software packages of the AIX operating system, which are delivered in the installp format, are digitally signed. The installation process verifies the digital signatures of the software package and takes action based on the digital signature policy. You can use the **chsignpolicy** command to modify the digital signature policy. By setting an appropriate value of the digital signature policy option, you can ensure that the software packages that are being used for installation or upgrade, have not been altered after the software packages are shipped by IBM.

#### **Notes:**

- The Digital Signature Policy settings are not enforced during an operating system installation. You must first complete the operating system installation to ensure that the system is running after installation.
- You must successfully install IBM AIX 7.2 with Technology Level 4 or later on your system, for trusted installation of software package to work.

# **Flags**

#### **-R**

Lists the values of the Digital Signature Policy.

**-p**

Prints the settings of the current Digital Signature Policy.

**-s**

Sets the Digital Signature Policy for future installation operations. You must specify one of the following values for this flag:

#### **none**

Indicates that the AIX operating system does not check the digital signatures of the software packages that are being installed or updated. This value is the default setting.

#### **low**

Indicates that the AIX operating system checks the signatures of the software packages that are being installed or updated. If the signature verification fails, the installation process displays a warning message, but the installation continues.

The warning message that is similar to the following example is displayed:

INFO: Package <full path to package name> failed signature verification.

#### **medium**

Indicates that the AIX operating system checks the digital signatures of the software packages that are being installed or updated. If the signature verification fails, the installation process prompts you whether you want to continue the installation. You must confirm the installation for each fileset that failed signature verification. Otherwise, the software package is not installed successfully.

The warning message is similar to the following example:

WARNING: Package <full path to package name> failed signature verification. Continue? (y/n)

#### **high**

Indicates that the AIX operating system checks the digital signatures of the software packages that are being installed or updated. If the digital signature verification fails, the installation of the software package fails.

The failure message is similar to the following example:

FAILURE: Package <full path to package name> failed signature verification.

# **Examples**

• To set the Digital Signature Policy to low, run the following command:

chsignpolicy -s low

If an unsigned software package is installed, the following message is displayed in the installation log, but the software package installation will be successful:

INFO: Package <full path to package name> failed signature verification.

• To display the current Digital Signature Policy, run the following command:

chsignpolicy -p

An output similar to the following example is displayed:

#signpolicy low

• To display available Digital Signature Policies, run the following command:

chsignpolicy -R

An output similar to the following example is displayed:

```
none
low
medium
high
```
# **Security**

Only the root user can run this command.

#### **Files**

**/usr/sbin/chsignpolicy**

# **chrole Command**

#### **Purpose**

Changes role attributes.

#### **Syntax**

**chrole** [**[-R](#page-602-0)** *load\_module*] *Attribute***=***Value ... Name*

# <span id="page-602-0"></span>**Description**

The **chrole** command changes attributes for the role identified by the *Name* parameter. The role name must already exist. To change an attribute, specify the attribute name and the new value with the *Attribute***=***Value* parameter.

If you specify a single incorrect attribute or attribute value with the **chrole** command, the command does not change any attribute.

You can also use the System Management Interface Tool (SMIT) **smit chrole** fast path to run this command.

If the system is configured to use multiple domains for the role database, role modification is performed according to the order specified by the **secorder** attribute of the roles database stanza in the **/etc/ nscontrol.conf** file. Only the first matching role is modified. Duplicate roles from the remaining domains are not modified. Use the **-R** flag to modify the role from a specific domain.

When the system is operating in enhanced Role Based Access Control (RBAC) mode, modifications made to the role database are not used for security considerations until the database is sent to the kernel security tables through the **setkst** command.

# **Flags**

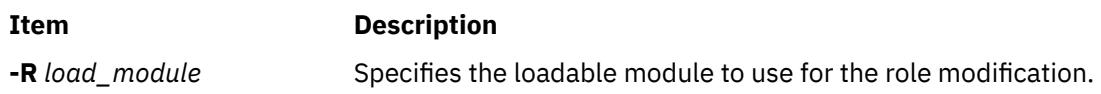

# **Attributes**

If you have the proper authority, you can set the following user attributes:

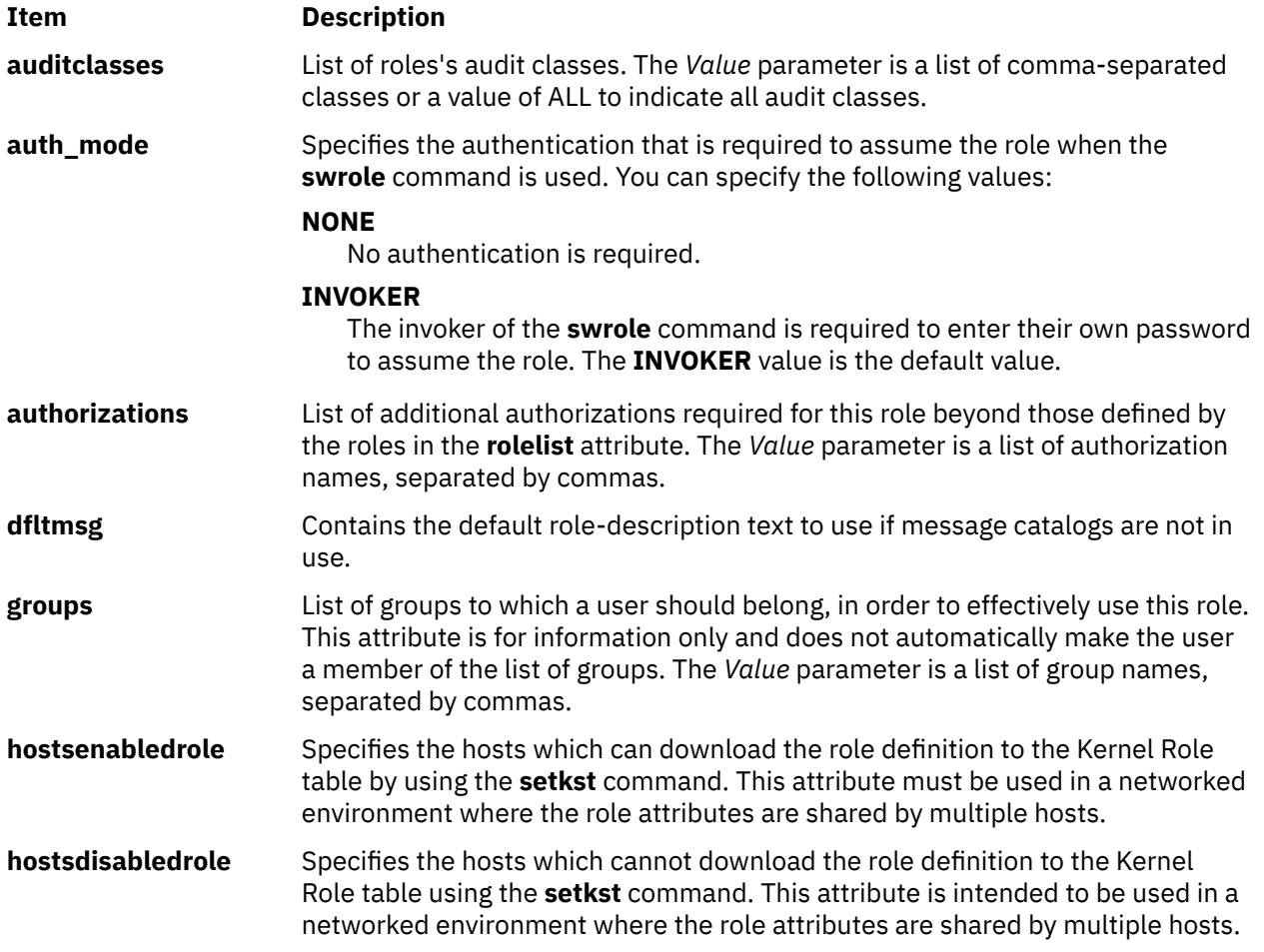

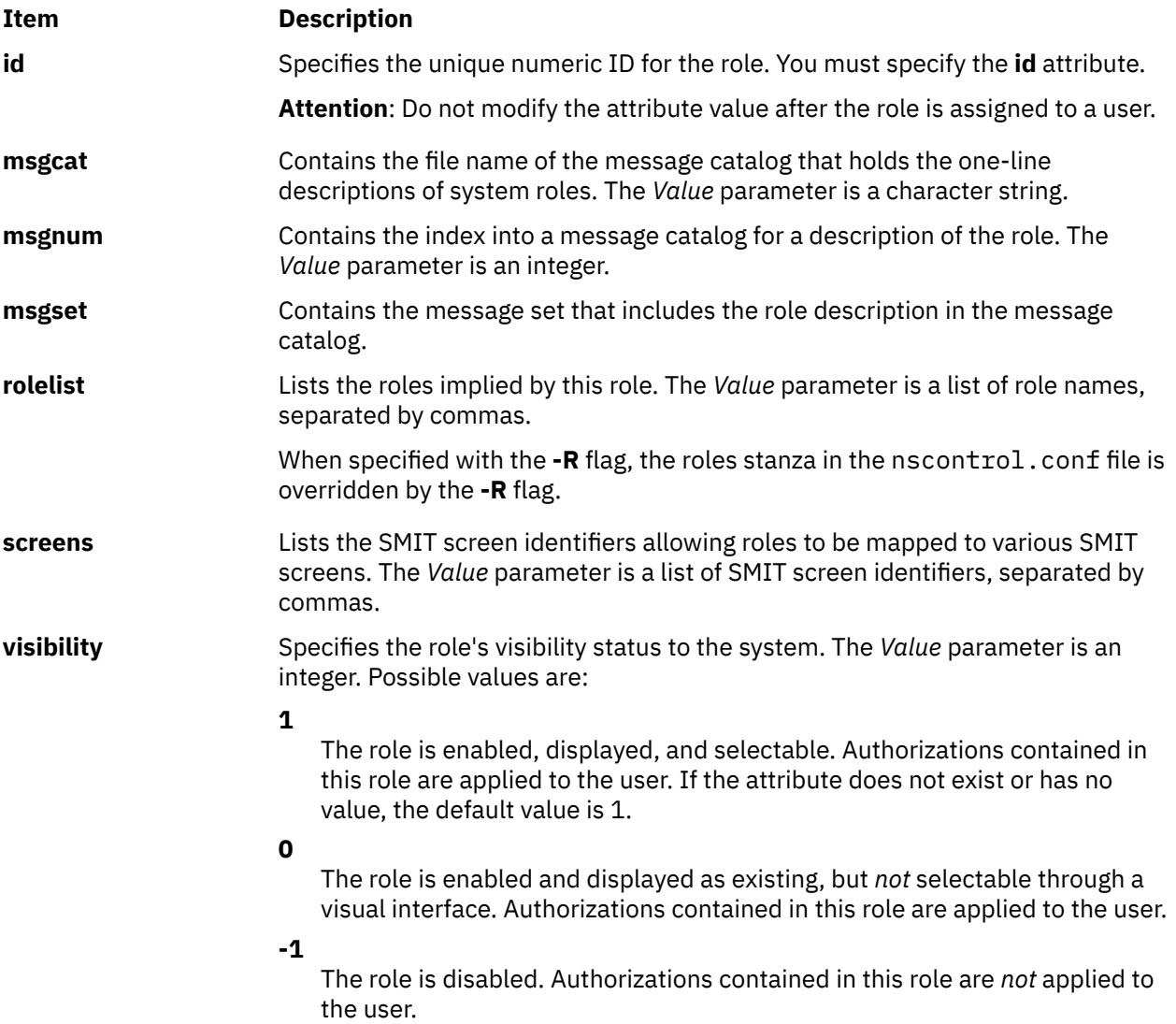

# **Security**

The **chrole** command is a privileged command. You must assume a role that has the following authorization to run the command successfully.

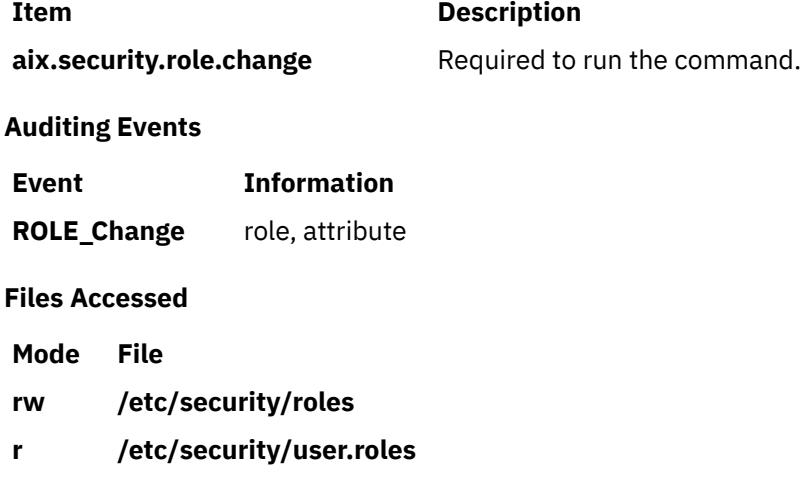

**Attention RBAC users and Trusted AIX users**: This command can perform privileged operations. Only privileged users can run privileged operations. For more information about authorizations and privileges, see Privileged Command Database in *Security*. For a list of privileges and the authorizations associated with this command, see the **lssecattr** command or the **getcmdattr** subcommand.

# **Examples**

1. To change the authorizations of the ManagePasswds role to aix.security.passwd, use the following command:

chrole authorizations=aix.security.passwd ManagePasswds

2. To change the authorizations of the ManagePasswds role in LDAP to aix, security, passwd, use the following command:

chrole -R LDAP authorizations=aix.security.passwd ManagePasswds

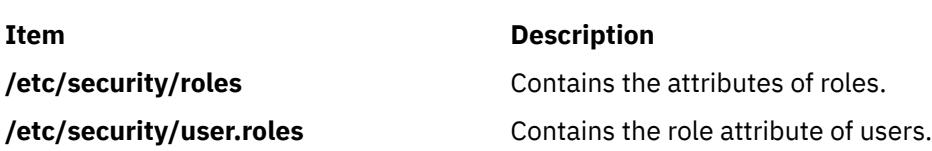

# **chroot Command**

# **Purpose**

**Files**

Changes the root directory of a command.

# **Syntax**

**chroot** *Directory Command*

# **Description**

**Attention:** If special files in the new root directory have different major and minor device numbers than the real root directory, it is possible to overwrite the file system.

The **chroot** command can be used only by a user operating with root user authority. If you have root user authority, the **chroot** command changes the root directory to the directory specified by the *Directory* parameter when performing the *Command*. The first / (slash) in any path name changes to *Directory* for the specified *Command* and any of its children.

The *Directory* path name is always relative to the current root. Even if the **chroot** command is in effect, the *Directory* path name is relative to the current root of the running process.

A majority of programs may not operate properly after the **chroot** command runs. For example, the commands that use the shared libraries are unsuccessful if the shared libraries are not in the new root file system. The most commonly used shared library is the **/usr/ccs/lib/libc.a** library.

The **ls -l** command is unsuccessful in giving user and group names if the current root location makes the **/etc/passwd** file beyond reach. In addition, utilities that depend on localized files (**/usr/lib/nls/\***) may also be unsuccessful if these files are not in the new root file system. It is your responsibility to ensure that all vital data files are present in the new root file system and that the path names accessing such files are changed as necessary.

**Note:** Ensure that the /usr/sbin/execerror command is available on the new root file system so that descriptive error messages are returned in the event of a chroot failure. Otherwise, if there is an error, chroot returns Killed and nothing more.

# **Parameters**

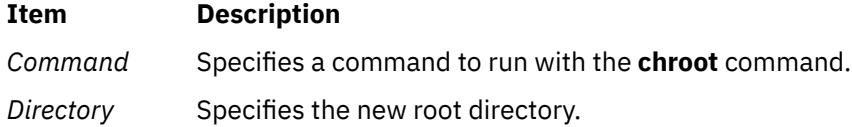

# **Security**

**Attention RBAC users and Trusted AIX users**: This command can perform privileged operations. Only privileged users can run privileged operations. For more information about authorizations and privileges, see Privileged Command Database in *Security*. For a list of privileges and the authorizations associated with this command, see the **lssecattr** command or the **getcmdattr** subcommand.

# **Examples**

**Attention:** The commands in the following examples may depend on shared libraries. Ensure that the shared libraries are in the new root file system before you run the **chroot** command.

1. To run the **pwd** command with the **/usr/bin** directory as the root file system, enter:

```
mkdir /usr/bin/lib
cp /usr/ccs/lib/libc.a /usr/bin/lib
cp /usr/lib/libcrypt.a /usr/bin/lib
chroot /usr/bin pwd
```
2. To run a Korn shell subshell with another file system as the root file system, enter:

chroot /var/tmp /usr/bin/ksh

This makes the directory name / (slash) refer to the /var/tmp for the duration of the /usr/bin/ksh command. It also makes the original root file system inaccessible. The file system on the /var/tmp file must contain the standard directories of a root file system. In particular, the shell looks for commands in the /bin and /usr/bin files on the /var/tmp file system.

Running the /usr/bin/ksh command creates a subshell that runs as a separate process from your original shell. Press the END OF FILE (Ctrl-d) key sequence to end the subshell and go back to where you were in the original shell. This restores the environment of the original shell, including the meanings of the . (current directory) and the / (root directory).

3. To create a file relative to the original root, not the new one, enter:

```
chroot directory Command > file
```
#### **Files**

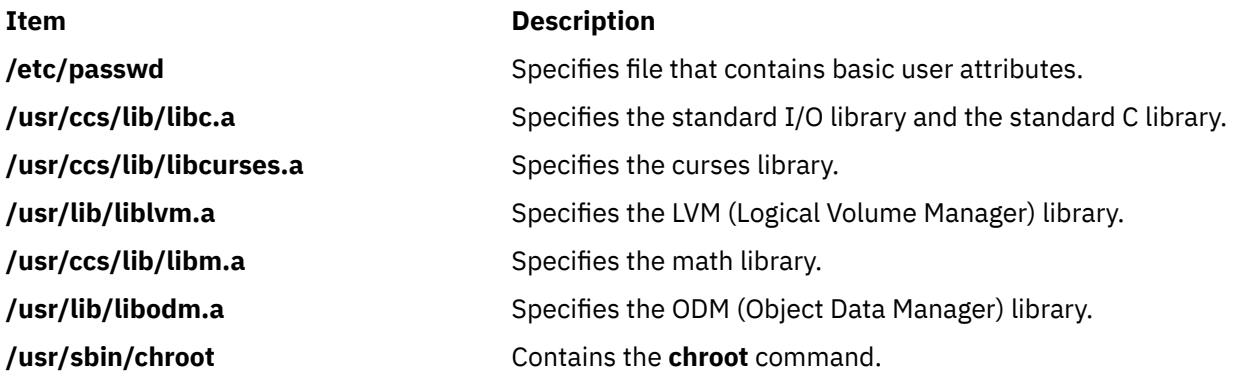

# **chrsrc Command**

# **Purpose**

Changes the persistent attribute values of a resource or a resource class.

# **Syntax**

To change the persistent attribute values of a *resource,* using data that is...

• entered on the command line:

```
chrsrc -s "selection_string" [ -a │ -N { node_file │ "-" } ] [-v] [-h] [-TV] resource_class attr=value…
```
chrsrc -r [-v] [-h] [-TV] *resource\_handle attr*=*value*…

• predefined in an input file:

```
chrsrc -f resource_data_input_file -s "selection_string" [-a │ -N { node_file │ "-" } ] [-v] [-h] [-TV]
resource_class
```
chrsrc -f *resource\_data\_input\_file* -r [-v] [-h] [-TV] *resource\_handle*

To change the persistent attribute values of a *resource class,* using data that is...

• entered on the command line:

```
chrsrc { -c │ -C domain_name… } [-v [-a] [-h] [-TV] resource_class attr=value…
```
• predefined in an input file:

chrsrc -f *resource\_data\_input\_file* { -c │ -C *domain\_name*… } [-v] [-a] [-h] [-TV] *resource\_class*

# **Description**

The chrsrc command changes the persistent attribute values of a resource or a resource class. By default, this command changes the persistent attribute values of a *resource.* Use the -r flag to change only the persistent attribute values of the resource that is linked with *resource\_handle*. Use the -s flag to change the persistent attribute values of all of the resources that match *selection\_string*. To change the persistent attributes of a *resource class,* use the -c flag.

Instead of specifying multiple node names in *selection\_string*, you can use the -N *node\_file* flag to indicate that the node names are in a file. Use -N "-" to read the node names from standard input.

The chrsrc command cannot change dynamic attributes, nor can it change persistent attributes that are designated as  $real$  only. To verify that all of the attribute names that are specified on the command line or in *resource\_data\_input\_file* are defined as persistent attributes and are *not* designated as read\_only, use the -v flag. When the chrsrc command is run with the -v flag, the specified attributes are not changed, but are instead merely verified to be persistent and not designated as read\_only. Once you run chrsrc -v to verify that the attributes that are specified on the command line or in *resource\_data\_input\_file* are valid, you can issue the chrsrc command without the -v flag to actually change the attribute values. Note, however, that just because an attribute "passes" when chrsrc -v is run does not ensure that the attribute can be changed. The underlying resource manager that controls the specified resource determines which attributes can be changed by the chrsrc command. After chrsrc is run without the -v flag, an error message will indicate whether any specified attribute could not be changed.

If Cluster Systems Management (CSM) is installed on your system, you can use CSM defined node groups as node name values to refer to more than one node. For information about working with CSM node groups and using the CSM nodegrp command, see the *CSM: Administration Guide* and the *CSM: Command and Technical Reference.*

# **Flags**

#### **-a**

Specifies that this command applies to all of the nodes in the cluster. The CT\_MANAGEMENT\_SCOPE environment variable determines the scope of the cluster. If CT\_MANAGEMENT\_SCOPE is not set, management domain scope is chosen first (if a management domain exists), peer domain scope is chosen next (if a peer domain exists), and then local scope is chosen, until the scope is valid for the command. The command runs once for the first valid scope it finds. For example, if a management domain and a peer domain both exist and CT\_MANAGEMENT\_SCOPE is not set, this command applies to the management domain. If you want this command to apply to the peer domain, set CT\_MANAGEMENT\_SCOPE to 2.

#### **-c**

Changes the persistent attribute values for *resource\_class*.

#### **-C** *domain\_name…*

Changes the class attributes of a globalized resource class on one or more RSCT peer domains that are defined on the management server. Globalized classes are used in peer domains and management domains for resource classes that contain information about the domain.

To change class attributes of a globalized resource class on all peer domains defined on the management server, use the -c flag with the -a flag instead of -C.

#### **-f** *resource\_data\_input\_file*

Specifies the name of the file that contains resource attribute information.

#### **-N {** *node\_file* **│ "-" }**

Specifies that node names are read from a file or from standard input. Use -N *node\_file* to indicate that the node names are in a file.

- There is one node name per line in *node\_file*
- A number sign  $(H)$  in column 1 indicates that the line is a comment
- Any blank characters to the left of a node name are ignored
- Any characters to the right of a node name are ignored

Use -N "-" to read the node names from standard input.

The CT\_MANAGEMENT\_SCOPE environment variable determines the scope of the cluster. If CT\_MANAGEMENT\_SCOPE is not set, management domain scope is chosen first (if a management domain exists), peer domain scope is chosen next (if a peer domain exists), and then local scope is chosen, until the scope is valid for the command. The command runs once for the first valid scope it finds. For example, if a management domain and a peer domain both exist and CT\_MANAGEMENT\_SCOPE is not set, this command applies to the management domain. If you want this command to apply to the peer domain, set CT\_MANAGEMENT\_SCOPE to 2.

**-r**

Changes the persistent attribute values for the specific resource that matches *resource\_handle*.

#### **-s "***selection\_string***"**

Changes the persistent attribute values for all of the resources that match *selection\_string*. *selection\_string* must be enclosed within either double or single quotation marks. If *selection\_string* contains double quotation marks, enclose it in single quotation marks, for example:

```
-s 'Name == "testing"'
-s 'Name ?= "test"'
```
Only persistent attributes can be listed in a selection string. For information on how to specify selection strings, see the *RSCT: Administration Guide*.

**-v**

Verifies that all of the attribute names specified on the command line or in the input file are defined as persistent attributes and are *not* designated as read\_only. The chrsrc command does *not* change any persistent attribute values when you use this flag.

**-h**

Writes the command's usage statement to standard output.

**-T**

Writes the command's trace messages to standard error. For your software service organization's use only.

**-V**

Writes the command's verbose messages to standard output.

#### **Parameters**

#### *attr***=***value***…**

Specifies one or more pairs of attributes and their associated values. *attr* is any defined persistent attribute name. Use the lsrsrcdef command to display a list of the defined persistent attributes and their datatypes for the specified resource. The value specified must be the appropriate datatype for the associated attribute. For example, if NodeNumber is defined as a Uint32 datatype, enter a positive numeric value.

Do not specify this parameter if you run chrsrc with the -f flag.

#### *resource\_class*

Specifies a resource class name. Use the lsrsrcdef command to display a list of defined resource class names.

#### *resource\_handle*

Specifies a resource handle that is linked with the resource that you want to change. Use the lsrsrc command to display a list of valid resource handles. The resource handle must be enclosed within double quotation marks, for example:

"0x4017 0x0001 0x00000000 0x0069684c 0x0d4715b0 0xe9635f69"

# **Security**

The user needs write permission for the *resource\_class* specified in chrsrc to run chrsrc. Permissions are specified in the access control list (ACL) file on the contacted system. See the *RSCT: Administration Guide* for information about the ACL file and how to modify it.

#### **Exit Status**

**0**

The command has run successfully.

**1**

An error occurred with RMC.

**2**

An error occurred with the command-line interface (CLI) script.

**3**

An incorrect flag was specified on the command line.

**4**

An incorrect parameter was specified on the command line.

**5**

An error occurred with RMC that was based on incorrect command-line input.

**6**

No resources were found that match the selection string.

# **Environment Variables**

#### **CT\_CONTACT**

When the CT\_CONTACT environment variable is set to a host name or IP address, the command contacts the resource monitoring and control (RMC) daemon on the specified host. If the environment variable is not set, the command contacts the RMC daemon on the local system where the command is being run. The resource class or resources that are displayed or modified by the command are located on the system to which the connection is established.

#### **CT\_IP\_AUTHENT**

When the CT\_IP\_AUTHENT environment variable exists, the RMC daemon uses IP-based network authentication to contact the RMC daemon on the system that is specified by the IP address to which the CT\_CONTACT environment variable is set. CT\_IP\_AUTHENT only has meaning if CT\_CONTACT is set to an IP address; it does not rely on the domain name system (DNS) service.

#### **CT\_MANAGEMENT\_SCOPE**

Determines the management scope that is used for the session with the RMC daemon to monitor and control the resources and resource classes. The management scope determines the set of possible target nodes where the resources and resource classes can be monitored and controlled. The valid values are:

**0**

Specifies *local* scope.

**1**

Specifies *local* scope.

**2**

Specifies *peer domain* scope.

**3**

Specifies *management domain* scope.

If this environment variable is *not* set, *local* scope is used.

# **Implementation Specifics**

This command is part of the Reliable Scalable Cluster Technology (RSCT) fileset for AIX.

# **Standard Output**

When the -h flag is specified, this command's usage statement is written to standard output. All verbose messages are written to standard output.

# **Standard Error**

All trace messages are written to standard error.

# **Examples**

1. To change the Int32, Uint32 and SD persistent resource attributes in resource class IBM.Foo for the resources that have a Name equal to c175n05, enter:

```
chrsrc -s 'Name == "c175n05"' IBM.Foo \
Int32=-9999 Uint32=9999\
SD='["testing 1 2 3",1,{2,4,6}]'
```
2. To change the Int32, Uint32 and SD resource attributes in resource class IBM.Foo for the resource that has a Name starting with c175n, using *resource\_data\_input\_file* with the following contents:

```
PersistentResourceAttributes::
resource 1: 
 Int32 = -9999
     Uint32 = 9999
    SD = ["testing 1 2 3", 1, {2, 4, 6}]
```
enter:

```
chrsrc -f /tmp/IBM.Foo.chrsrc \ 
-s 'Name ?= "c175n"' IBM.Foo
```
3. To change the Name persistent resource attribute for the resource that has a resource handle equal to "0x0001 0x4005 0x35ae868c 0x00000000 0xfeef2948 0x0d80b827", enter:

```
chrsrc -r "0x0001 0x4005 0x35ae868c 0x00000000 0xfeef2948 0x0d80b827" Name="c175n05"
```
4. To change the Int32, Uint32 and SD persistent resource attributes in resource class IBM.Foo for the resources that have a Name equal to Test Name on nodes node1.linwood.com and node2.linwood.com in the cluster, using the /u/joe/common\_nodes file:

```
# common node file
#
node1.linwood.com main node<br>node2.linwood.com backup node
node2.linwood.com
#
```
as input, enter:

```
chrsrc -s 'Name == "Test_Name"' -N /u/joe/common_nodes IBM.Foo \
Int32=-9999 Uint32=9999 \
SD='["testing 1 2 3",1,{2,4,6}]'
```
# **Location**

**/opt/rsct/bin/chrsrc**

# **chsec Command**

# **Purpose**

Changes the attributes in the security stanza files.

# **Syntax**

**chsec** [ **[-f](#page-611-0)** *File*] [ **[-s](#page-611-0)** *Stanza*] [ **[-a](#page-611-0)** *Attribute* **=** *Value* ... ]

# **Description**

The **chsec** command changes the attributes stored in the security configuration stanza files. These security configuration stanza files have attributes that you can specify with the *Attribute* **=** *Value* parameter:

- **/etc/security/environ**
- **/etc/security/group**
- **/etc/security/audit/hosts**
- **/etc/security/lastlog**
- **/etc/security/limits**
- **/etc/security/login.cfg**
- **/usr/lib/security/mkuser.default**
- **/etc/nscontrol.conf**
- **/etc/security/passwd**
- **/etc/security/portlog**
- **/etc/security/pwdalg.cfg**
- <span id="page-611-0"></span>• **/etc/security/roles**
- **/etc/security/rtc/rtcd\_policy.conf**
- **/etc/security/smitacl.user**
- **/etc/security/smitacl.group**
- **/etc/security/user**
- **/etc/security/user.roles**
- **/etc/secvars.cfg**

When modifying attributes in the **/etc/security/environ**, **/etc/security/lastlog**, **/etc/security/ limits**, **/etc/security/passwd**, and **/etc/security/user** files, the stanza name specified by the *Stanza* parameter must either be a valid user name or default. When modifying attributes in the **/etc/security/ group** file, the stanza name specified by the *Stanza* parameter must either be a valid group name or default. When modifying attributes in the **/usr/lib/security/mkuser.default** file, the *Stanza* parameter must be either admin or user. When modifying attributes in the **/etc/security/portlog** file, the *Stanza* parameter must be a valid port name. When modifying attributes in the **/etc/security/login.cfg** file, the *Stanza* parameter must either be a valid port name, a method name, or the **usw** attribute.

When modifying attributes in the **/etc/security/login.cfg** or **/etc/security/portlog** file in a stanza that does not already exist, the stanza is automatically created by the **chsec** command.

You cannot modify the **password** attribute of the **/etc/security/passwd** file using the **chsec** command. Instead, use the **passwd** command.

Only the root user or a user with an appropriate authorization can change administrative attributes. For example, to modify administrative group data, the user must be root or have GroupAdmin authorization.

**Note:** The **chsec** command changes local user attributes. It does not change non-local user attributes. You can use the **chsec** command to change remote user attributes. The **chsec** command does not update remote user attributes in local security stanza files.

# **Flags**

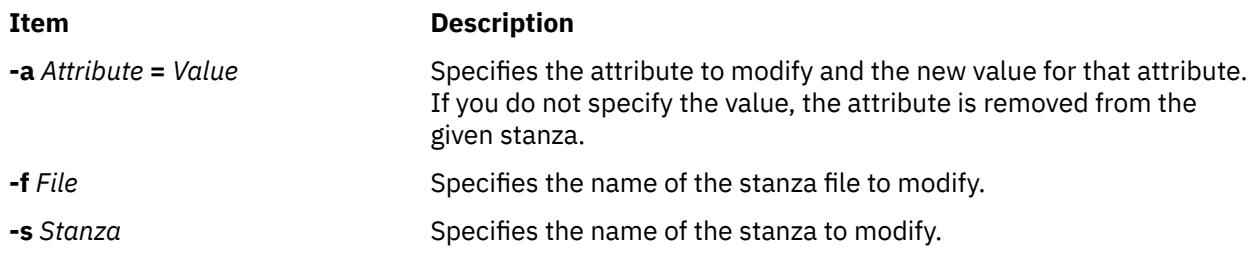

# **Security**

#### **Access Control**

This command grants execute access only to the root user and the security group. The command has the trusted computing base attribute and runs the **setuid** command to allow the root user to access the security databases.

On a Trusted AIX system, only users with the **aix.mls.clear.write** authorization can modify clearance attributes. Only users with the **aix.mls.tty.write** authorization can modify the port attributes.

#### **Auditing Events**

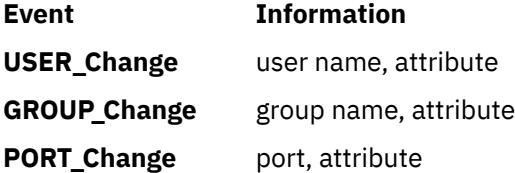
#### **Files Accessed**

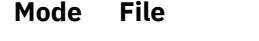

- **rw /etc/security/environ**
- **rw /etc/security/group**
- **rw /etc/security/audit/hosts**
- **rw /etc/security/lastlog**
- **rw /etc/security/limits**
- **rw /etc/security/login.cfg**
- **rw /usr/lib/security/mkuser.default**
- **rw /etc/nscontrol.conf**
- **rw /etc/security/passwd**
- **rw /etc/security/portlog**
- **rw /etc/security/pwdalg.cfg**
- **rw /etc/security/roles**
- **rw /etc/security/rtc/rtcd\_policy.conf**
- **rw /etc/security/smitacl.user**
- **rw /etc/security/smitacl.group**
- **rw /etc/security/user**
- **rw /etc/security/user.roles**

**Attention RBAC users and Trusted AIX users**: This command can perform privileged operations. Only privileged users can run privileged operations. For more information about authorizations and privileges, see Privileged Command Database in *Security*. For a list of privileges and the authorizations associated with this command, see the **lssecattr** command or the **getcmdattr** subcommand. To get the full functionality of the command, besides the **accessauths**, the role should also have the following authorizations:

- **aix.security.user.audit**
- **aix.security.role.assign**
- **aix.security**

To perform the **chsec** command on the **/etc/security/rtc/rtcd\_policy.conf** file, the role should also have the following authorization:

• **aix.security.config**

#### **Examples**

1. To change the **/dev/tty0** port to automatically lock if 5 unsuccessful login attempts occur within 60 seconds, enter:

chsec -f /etc/security/login.cfg -s /dev/tty0 -a logindisable=5 -a logininterval=60

2. To unlock the **/dev/tty0** port after it has been locked by the system, enter:

chsec -f /etc/security/portlog -s /dev/tty0 -a locktime=0

3. To allow logins from 8:00 a.m. until 5:00 p.m. for all users, enter:

```
chsec -f /etc/security/user -s default -a logintimes=:0800-1700
```
4. To change the CPU time limit of user joe to 1 hour (3600 seconds), enter:

chsec -f /etc/security/limits -s joe -a cpu=3600

# **Files**

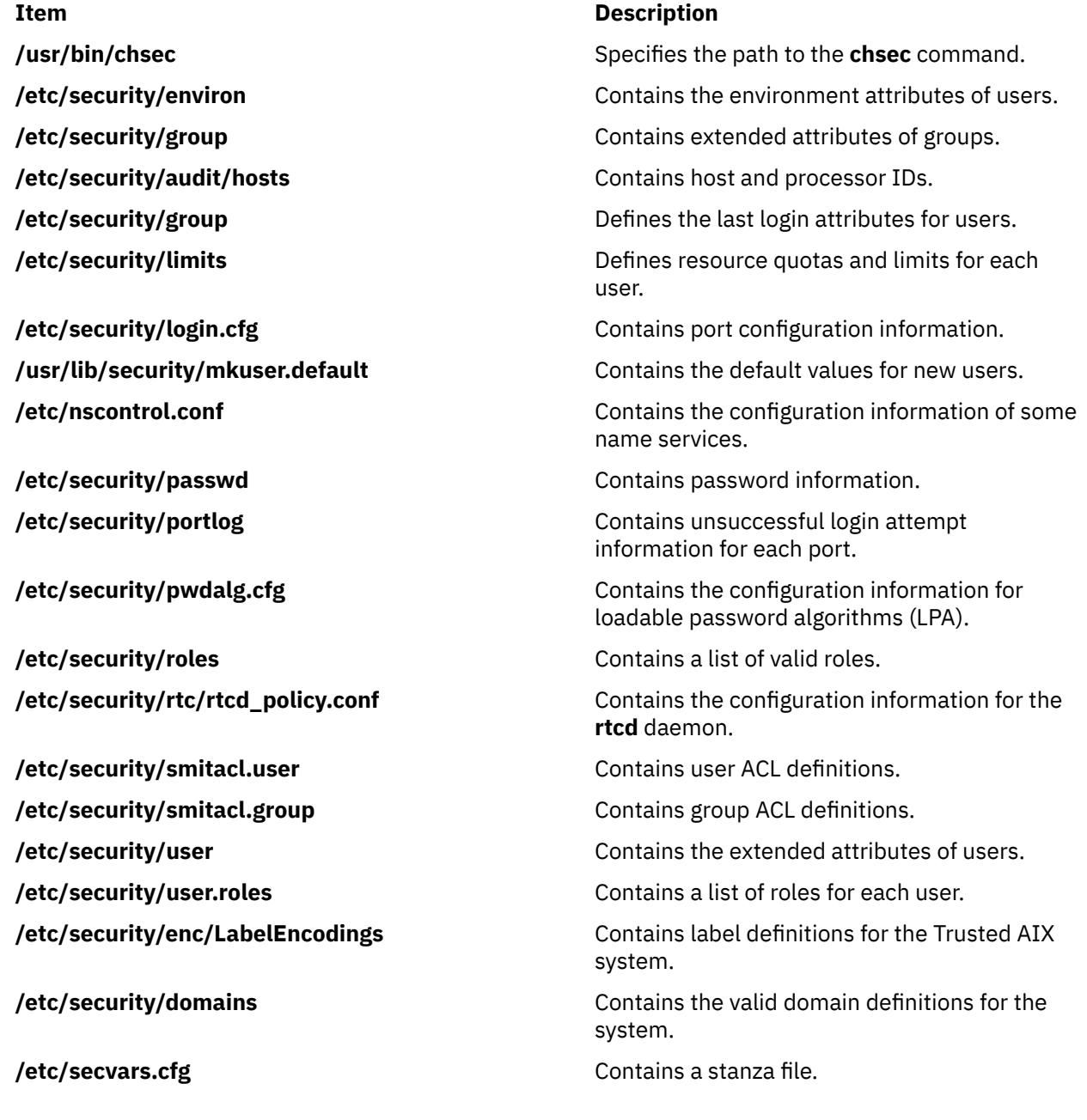

# **chsecmode Command**

# **Purpose**

Changes the security mode and key types and initiates transition to the specified mode.

# **Syntax**

**chsecmode -c** *mode* [**-m** *method* ] [**[-s](#page-615-0)** *type* ] [**-f**] [**[-x](#page-615-0)**] [**-h**]

# **Description**

The **chsecmode** command sets the Reliable Scalable Cluster Technology (RSCT) security compliance mode to the **nist sp800 131a** mode. A new generation method for the public and private keys, the symmetric key for message signing, and verification can also be specified. The NIST compliance mode can also be turned off by passing the mode as none.

If the key generation method is not specified, the current method is not changed even if the mode is still compliant with the specified new compliance mode. If the key generation method is not compliant, the **rsa2048\_sha256** method is used for the **nist\_sp800\_131a** mode and the **rsa512** method is used for the none mode.

If the symmetric key type is default, the actual key type is chosen internally by RSCT for the specified compliance mode. In the **nist\_sp800\_131a** mode, the **aes256\_sha256** key is used for the default symmetric key type. If the compliance mode is turned off, the appropriate symmetric key type is chosen based on the situation.

# **Flags**

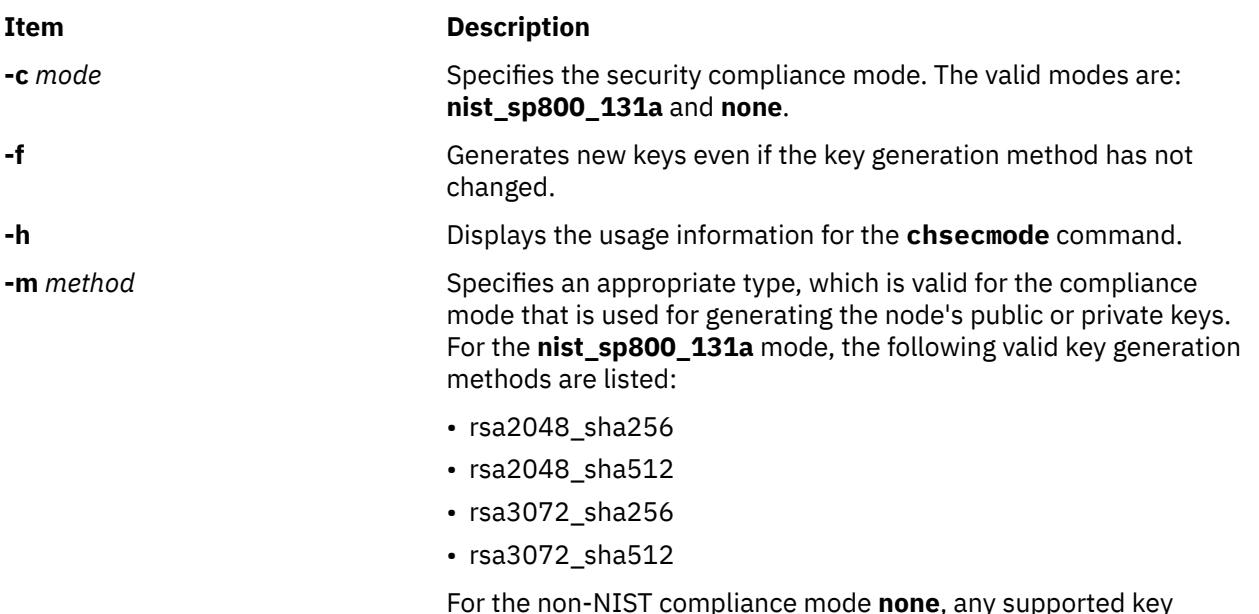

For the non-NIST compliance mode **none**, any supported key generation methods are valid including the **rsa512** and **rsa1024** methods.

#### <span id="page-615-0"></span>**Item Description**

**-s***type* Specifies the cluster default symmetric key type. The following symmetric key types are valid for the **nist\_sp800\_131a** mode:

- aes128\_sha256
- aes128\_sha512
- aes256\_sha256
- aes256\_sha512

For the non-NIST compliance mode none, any supported symmetric key types are valid including:

- aes128\_md5
- aes256 md5
- 3des md5
- des\_md5

**-x** Forces the pending operation to be overwritten. If a pending change exists and the **-x** option is not specified, the **chsecmode** command fails if it is used for changing the security configuration.

# **Security**

The **chsecmode** command permits only root to run the command.

#### **Exit Status**

#### **0**

Successful completion.

# **27**

Invalid symmetric or asymmetric key error.

#### **54**

Invalid input parameter error.

#### **55**

THL file update failed error.

#### **56**

The **startsrc** command failed.

#### **57**

The **stopsrc** command failed.

#### **58**

The **refresh <subsystem>** command failed.

#### **59**

Invalid compliance mode error.

#### **60**

API error.

# **Examples**

1. To enable NIST compilance mode with the compliant key generation method and the symmetric key type, enter:

chsecmode -c nist\_sp800\_131a

If the current method and the symmetric key types are compliant, they are not changed. If the current method and type are not compliant, the following values are used: the **rsa2048\_sha256** mode for key generation method and the **aes256\_sha256** mode for symmetric key type.

2. To enable the NIST compliance mode with the **rsa2048\_sha512** key generation method, enter:

chsecmode -c nist\_sp800\_131a -m rsa2048\_sha512

If the current symmetric key is already compliant, it is not changed. If the current symmetric key is not compliant, it is replaced with the **aes256\_sha256** key.

3. To enable the NIST compliance mode with the **rsa2048\_sha512** key generation method and the **aes128\_sha512** symmetric key, enter:

chsecmode -c nist\_sp800\_131a -m rsa2048\_sha512 -s aes128\_sha512

4. To disable NIST compliance mode, enter:

chsecmode -c none

The current key generation method and symmetric key type is not changed.

5. To generate public and private keys by using the rsa512 key generation method, enter:

chsecmode -m rsa512

If the current compliance mode is **nist sp800 131a**, this operation is rejected. If the current compliance mode is none and the current key generation method is not **rsa512**, the current key generation method is replaced by **rsa512** and a new private or public key pairs are generated.

6. To force generate the public and private keys even if there is no change in the key generation method, enter:

chsecmode -m rsa512 -f

If the current compliance mode is **nist\_sp800\_131a**, this operation is rejected. If the current compliance mode is none and the current key generation method is replaced by the **rsa512** method, a new private or public key pairs is generated, even if the current public or private keys are already in the **rsa512** method.

7. To overwrite or cancel any pending operation, enter:

chsecmode -x -c nist\_sp800\_131a

If there is a pending compliance mode, the pending operation is ignored and a new compliance mode change to the **nist\_sp800\_131a** mode is started.

#### **Location**

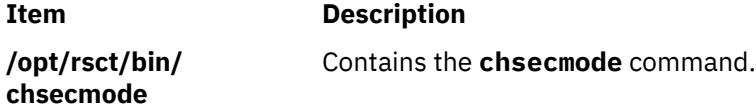

#### **Files**

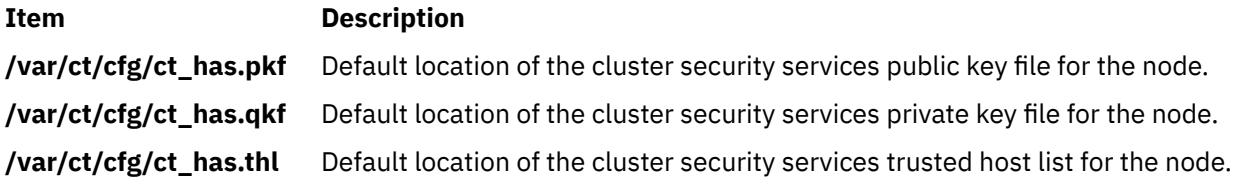

# **Purpose**

Changes the attributes of a resource monitoring and control (RMC) sensor.

# **Syntax**

```
chsensor [-m[-i seconds] [ -a | -n host1 [ , host2 , … ] | -N { node_file | "-" } ] [-h] [ -v │ -V ]
sensor_name attr1=value1 [attr2=value2 ...]
```
# **Description**

The chsensor command changes the attributes of a resource monitoring and control (RMC) sensor. Use the *sensor\_name* parameter to specify which sensor you are changing.

The **chsensor** command runs on any node. If you want **chsensor** to run on all of the nodes in a domain, use the **-a** flag. If you want **chsensor** to run on a subset of nodes in a domain, use the **-n** flag. Instead of specifying multiple node names using the **-n** flag, you can use the **-N** *node\_file* flag to indicate that the node names are in a file. Use **-N** *"–"* to read the node names from standard input.

If Cluster Systems Management (CSM) is installed on your system, you can use CSM defined node groups as node name values to refer to more than one node. For information about working with CSM node groups and using the CSM **nodegrp** command, see the *CSM: Administration Guide* and the *CSM: Command and Technical Reference*.

# **Flags**

#### **-a**

Changes sensors that match the specified name on all nodes in the domain. The CT\_MANAGEMENT\_SCOPE environment variable determines the cluster scope. If CT\_MANAGEMENT\_SCOPE is not set, first the management domain scope is chosen if it exists, then the peer domain scope is chosen if it exists, and then local scope is chosen, until the scope is valid for the command. The command will run once for the first valid scope found. For example, if both a management domain and a peer domain exist, chsensor -a with CT\_MANAGEMENT\_SCOPE not set will run in the management domain. In this case, to run in the peer domain, set CT\_MANAGEMENT\_SCOPE to 2.

#### **-i** *seconds*

Specifies the interval in which the sensor command is run to update the values of the sensor attributes. *seconds* is an integer value and must be greater than or equal to 10. The sensor command is run at the specified interval only when a sensor resource is monitored. If the interval is set to 0, the sensor command will not be automatically run. Using the refsensor command is independent of interval updates.

**-m**

Specifies that the resource to be changed is a microsensor resource.

#### **-n** *host1***[,***host2***…]**

Specifies the node on which the sensor should be changed. By default, the sensor is changed on the local node. This flag is only appropriate in a management domain or a peer domain.

#### **-N {***node\_file* **| "***-***"}**

Specifies a file or standard input listing the nodes on which the sensor must be removed. This flag is only appropriate in a Cluster Systems Management (CSM) or a peer domain cluster.

**-h**

Writes the command's usage statement to standard output.

#### **-v │ -V**

Writes the command's verbose messages to standard output.

# **Parameters**

#### *sensor\_name*

Specifies the name of the sensor to change.

#### *attr1***=***value1* **[***attr2***=***value2* **...]**

Specifies one or more sensor or microsensor attributes and the their new values.

You can change the values of these sensor attributes:

#### **Name**

Specifies the new name of the sensor. If the new name is a string that contains spaces or special characters, it must be enclosed in quotation marks.

#### **ControlFlags**

Specifies whether special handling is required for this sensor. You can specify any combination of these values:

**0**

Indicates that no special handling is required. This is the default.

The sensor command runs at the interval that is defined for *sensor\_name*. The **sensor** command does not run when monitoring begins or when the **lssensor** command is run. A sensor command is a command or script that the sensor resource manager runs to set and update a sensor's attribute values.

**1**

Indicates that the sensor command runs when monitoring begins. The sensor command also runs at the interval that is defined for *sensor* name. The sensor command does not run when the **lssensor** command is run.

Specifying this value is not recommended, unless you expect the sensor command to run quickly. If the sensor command does not run quickly, it could block other requests to the sensor resource manager. These requests are not processed until the sensor command finishes running.

**2**

Indicates that output from the command in the SavedData field is not saved permanently to SavedData persistent resource attributes. If this value is not specified, the sensor resource manager updates data in the registry's resource table whenever the command's standard output contains the line: SavedData="*any-string*".

### **3**

Indicates a combination of values 1 and 2

**4**

Indicates that the sensor resource manager runs the command after monitoring is stopped.

**5**

Indicates a combination of values 1 and 4.

**6**

Indicates a combination of values 2 and 4.

**7**

Indicates a combination of values 1, 2, and 4.

**8**

Indicates that the sensor resource manager resets the dynamic attribute values after monitoring is stopped.

#### **UserName**

Specifies the name of a user whose privileges are used to run the command. The user should already be defined on the system.

#### **Description**

Provides a description of the sensor and what it is monitoring.

#### **ErrorExitValue**

Specifies which exit values are interpreted as errors, as follows:

**0**

No exit values are interpreted as errors.

**1**

Exit values other than 0 are interpreted as errors.

**2**

An exit value of 0 is interpreted as an error.

If the exit value indicates an error as specified by this attribute, no dynamic attribute values (except ExitValue) are updated.

You can change the values of these microsensor attributes:

#### **Name**

Specifies the new name of the microsensor. If the new name is a string that contains spaces or special characters, it must be enclosed in quotation marks.

#### **Description**

Provides a description of the microsensor and what it is monitoring.

# **Security**

The user needs write permission for the IBM.Sensor resource class in order to run chsensor. Permissions are specified in the access control list (ACL) file on the contacted system. See the *RSCT: Administration Guide* for details on the ACL file and how to modify it.

# **Exit Status**

#### **0**

The command has run successfully.

**1**

An incorrect combination of flags and parameters has been entered.

**6**

No sensor resources were found.

*n*

Based on other errors that can be returned by the RMC subsystem.

# **Environment Variables**

#### **CT\_CONTACT**

When the CT\_CONTACT environment variable is set to a host name or IP address, the command contacts the resource monitoring and control (RMC) daemon on the specified host. If this environment variable is not set, the command contacts the RMC daemon on the local system where the command is being run. The resource class or resources that are displayed or modified by the command are located on the system to which the connection is established.

### **CT\_IP\_AUTHENT**

When the CT\_IP\_AUTHENT environment variable exists, the RMC daemon uses IP-based network authentication to contact the RMC daemon on the system that is specified by the IP address to which the CT\_CONTACT environment variable is set. CT\_IP\_AUTHENT only has meaning if CT\_CONTACT is set to an IP address; it does not rely on the domain name system (DNS) service.

#### **CT\_MANAGEMENT\_SCOPE**

Determines the management scope that is used for the session with the RMC daemon to monitor and control the resources and resource classes. The management scope determines the set of possible target nodes where the resources and resource classes can be monitored and controlled.

The valid values are:

- **0**
- Specifies *local* scope.

**1** Specifies *local* scope.

**2**

Specifies *peer domain* scope.

**3**

Specifies *management domain* scope.

If this environment variable is *not* set, *local* scope is used.

# **Implementation Specifics**

This command is part of the Reliable Scalable Cluster Technology (RSCT) fileset for AIX.

# **Examples**

1. To change the Name attribute of the SensorA sensor to Sensor1A, enter:

chsensor SensorA Name=Sensor1A

2. To change the update interval of the SensorA sensor to 10, enter:

chsensor -i 10 SensorA

3. To change the **Name** attribute of the **SensorA** sensor to **Sensor1A** on the nodes listed in the /u/joe/ common\_nodes file, enter:

chsensor -N /u/joe/common\_nodes SensorA Name=Sensor1A

where /u/joe/common\_nodes contains:

# common node file # node1.myhost.com main node<br>node2.myhost.com backup node node2.myhost.com

4. To change the **Name** attribute of microsensor **IBM.msensorq** to **IBM.MSensorQ**, enter:

```
chsensor -m IBM.msensorq Name=IBM.MSensorQ
```
# **Location**

**/opt/rsct/bin/chsensor**

# **chserver Command**

# **Purpose**

Changes a subserver definition in the subserver object class.

# **Syntax**

**chserver [-t](#page-621-0)** *OldSubserver* [ **[-c](#page-621-0)** *CodePoint* ] [ **[-s](#page-621-0)** *NewSubsystem* ] [ **[-t](#page-621-0)** *NewSubserver* ]

# **Description**

The **chserver** command modifies an existing subserver definition in the subserver object class. It can change subserver types, the owning subsystem, or the subserver code point.

<span id="page-621-0"></span>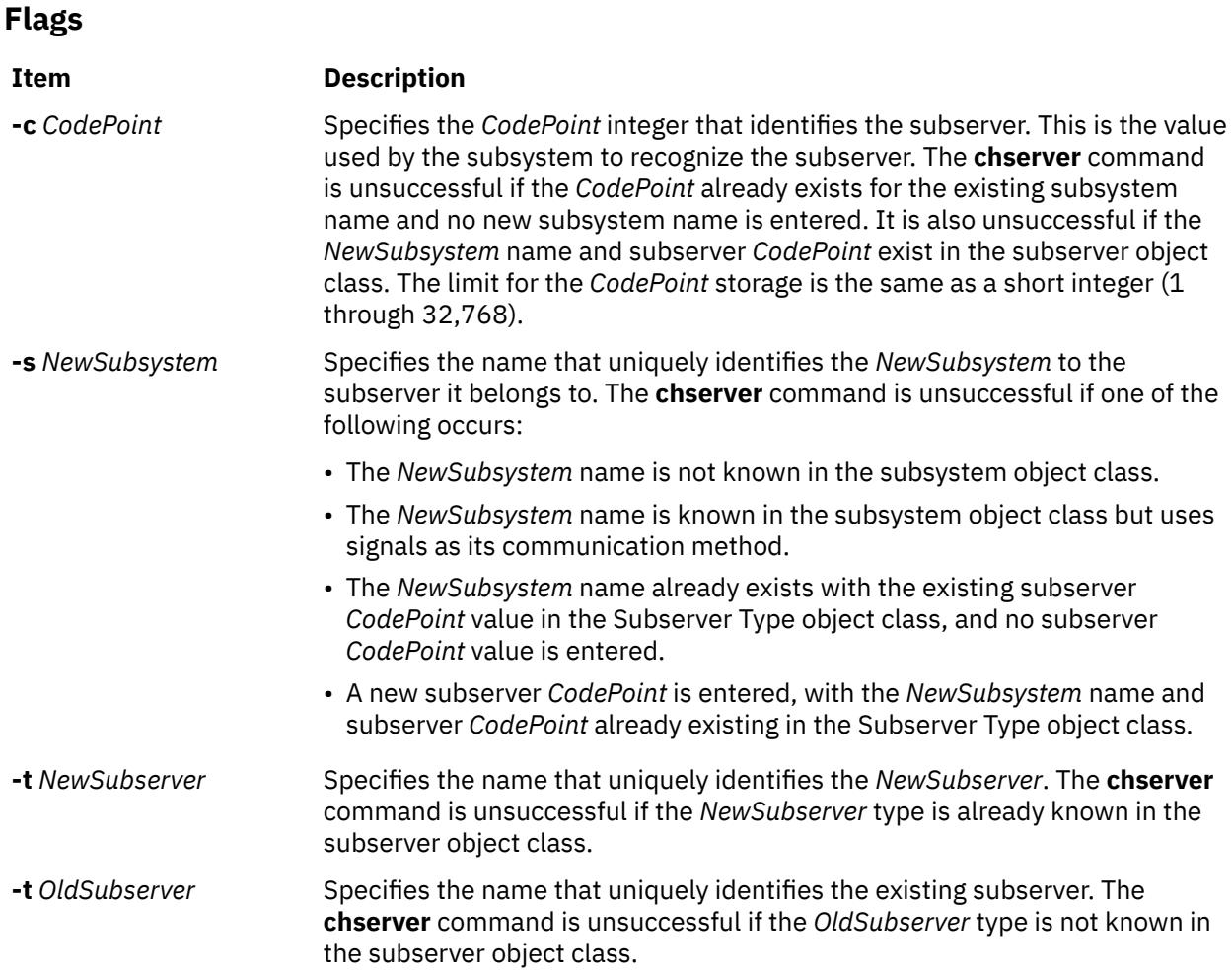

# **Security**

#### **Auditing Events**

If the auditing subsystem is properly configured and is enabled, the **chserver** command generates the following audit record (event) every time the command is run:

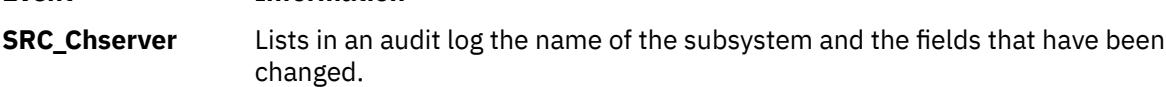

**Attention RBAC users and Trusted AIX users**: This command can perform privileged operations. Only privileged users can run privileged operations. For more information about authorizations and privileges, see Privileged Command Database in *Security*. For a list of privileges and the authorizations associated with this command, see the **lssecattr** command or the **getcmdattr** subcommand.

# **Examples**

1. To change the subserver type, enter:

chserver  $-t$  old  $-t$  new

**Event Information**

This changes the subserver type from the old subserver type to the new subserver type.

2. To change the owning subsystem, enter:

```
chserver -t old -s srctest
```
This changes the owning subsystem to srctest.

3. To change the subserver type, subsystem, and subserver code point, enter:

chserver  $-t$  old  $-t$  new  $-s$  srctest  $-c$  1234

This changes the subserver type from the old to the new subserver type, the owning subsystem to srctest, and the subserver code point to 1234.

#### **Files**

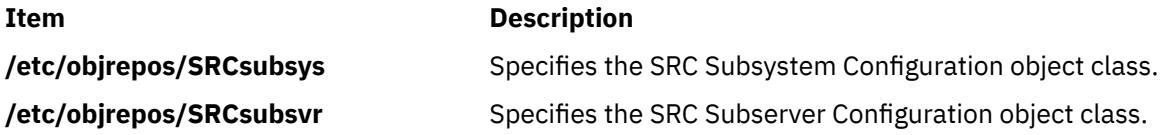

# **chservices Command**

### **Purpose**

Changes the contents of the **/etc/services** file.

# **Syntax**

**To Add or Activate an Entry:**

**chservices** [ **-a** ] **[-v](#page-623-0)** *ServiceName* **[-p](#page-623-0)** *protocol* **[-n](#page-623-0)** *port* [ **[-u](#page-623-0) "***Alias* ...**"** ]

#### **To Change an Entry:**

**chservices -c [-v](#page-623-0)** *ServiceName* **[-p](#page-623-0)** *protocol* **[-n](#page-623-0)** *port* [ **[-V](#page-623-0)** *NewServiceName* ] [ **[-P](#page-623-0)** *NewProtocol* ] [ **[-N](#page-623-0)** *NewPort* ] [ **[-u](#page-623-0) "***Alias* ...**"** ]

#### **To Deactivate an Entry:**

**chservices -d [-v](#page-623-0)** *ServiceName* **[-p](#page-623-0)** *protocol* **[-n](#page-623-0)** *port* [ **[-V](#page-623-0)** *NewServiceName* ] [ **[-u](#page-623-0)** *Alias* ...**"** ]

# **Description**

The **chservices** command adds, deletes, or changes entries in the **/etc/services** file. These entries are related to known services used in the DARPA Internet and also related to information used by the **inetd** server. The entries for the **inetd** server determine how the system handles Internet service requests.

The **chservices** command manipulates the following entries for known services:

- The official Internet service name specified by the *ServiceName* variable.
- The port number, specified by the *port* variable, used for the service.
- The transport protocol, specified by the *protocol* variable, used for the service.
- A list of unofficial names, specified by the *Alias* variable, used by the service.

#### **Flags**

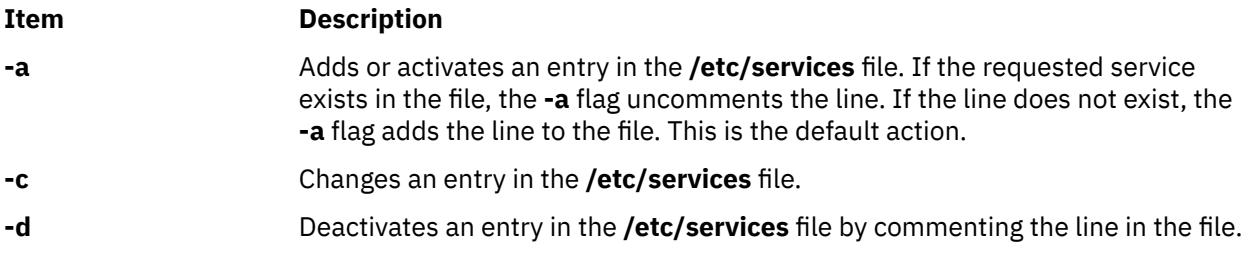

<span id="page-623-0"></span>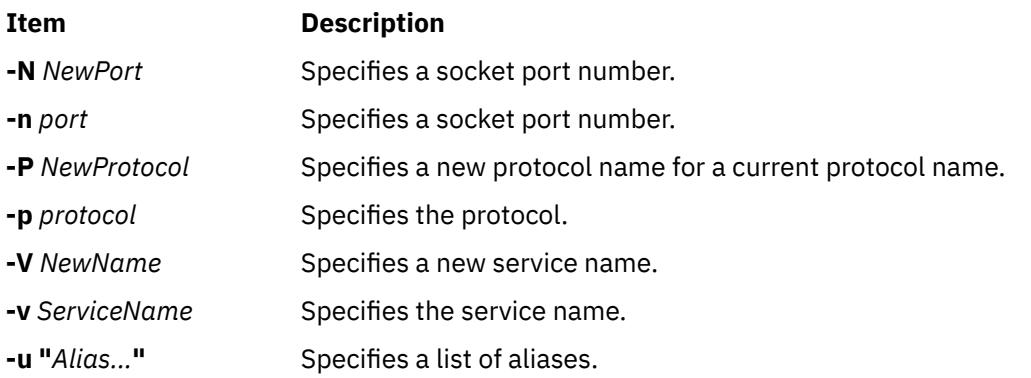

**Note:** Adding or keeping comments on lines modified with the **chservices** command is not supported.

# **Security**

Access Control: Only the root user and members of the system group have access to this command.

### **Examples**

1. To add the service, gregsapp, as a udp service on port 1423, enter:

chservices -a -v gregsapp -p udp -n 1423

2. To add the service, gregsapp, as a udp service on port 1423 with an alias of fredsapp, enter:

chservices -a -v gregsapp -p udp -n 1423 -u "fredsapp"

3. To change the port of the service specified as gregsapp with a udp protocol to 1456, enter:

chservices -c -v gregsapp -p udp -N 1456

4. To deactivate the gregsapp service on udp port 1456 by commenting it out, enter:

chservices -d -v gregsapp -p udp -n 1456

# **Files**

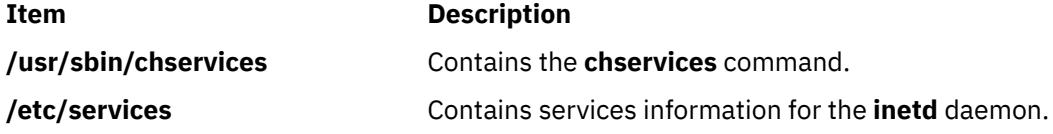

# **chsh Command**

## **Purpose**

Changes a user's login shell.

### **Syntax**

**chsh** [ **[-R](#page-624-0)** *load\_module* ] [ *Name* [ *Shell* ] ]

# <span id="page-624-0"></span>**Description**

The **chsh** command changes a user's login **shell** attribute. The **shell** attribute defines the initial program that runs after a user logs in to the system. This attribute is specified in the **/etc/passwd** file. By default, the **chsh** command changes the login shell for the user who gives the command.

The **chsh** command is interactive. When you run the **chsh** command, the system displays a list of the available shells and the current value of the **shell** attribute. Then, the system prompts you to change the shell. You must enter the full path name of an available shell.

If you have execute permission for the **chuser** command, you can change the login shell for another user. To change the login shell for another user, specify a *Name* parameter. Valid shells are defined in the usw stanza of the **/etc/security/login.cfg** file. The default list of valid shells is: **/usr/bin/ ksh**, **/usr/bin/sh**, **/usr/bin/bsh**, **/usr/bin/csh** but your system manager may have defined more.

For users that are created with an alternate Identification and Authentication (I&A) mechanism, the **-R** flag can be used to specify the I&A load module used to create the user. Load modules are defined in the **/usr/lib/security/methods.cfg** file.

# **Flag**

#### **Item Description**

**-R** *load\_module* Specifies the loadable I&A module used to change the user's shell.

# **Exit Status**

This command returns the following exit values:

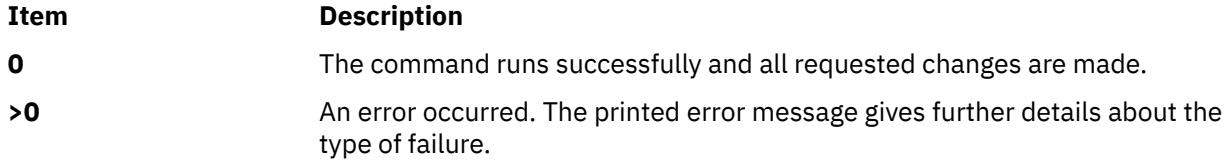

# **Security**

#### **Access Control**

All users should have execute (x) access to this command since the program enforces its own access policy. This command should be installed as a program in the trusted computing base (TCB). The command should be owned by the **security** group with the **setgid** (SGID) bit set.

# **Files Accessed**

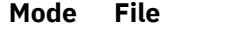

- **x /usr/bin/chuser**
- **r /etc/security/login.cfg**
- **rw /etc/passwd**

**Attention RBAC users and Trusted AIX users**: This command can perform privileged operations. Only privileged users can run privileged operations. For more information about authorizations and privileges, see Privileged Command Database in *Security*. For a list of privileges and the authorizations associated with this command, see the **lssecattr** command or the **getcmdattr** subcommand.

# **Limitations**

Changing a user's shell may not be supported by all loadable I&A modules. If the loadable I&A module does not support changing a user's shell, an error is reported.

# **Examples**

1. To change the shell that runs after you log in to the system, type:

chsh

Information similar to the following appears:

```
current available shells:
  /usr/bin/sh
  /usr/bin/bsh
 /usr/bin/csh
 /usr/bin/ksh:
current login shell:
  /usr/bin/ksh
change (y/n)? >
```
Indicate that a change should be made by entering y after the change  $(y/n)$ ? prompt. Then, add the name of the shell you want when the to? prompt appears, as in the following example:

```
change (y/n)? > yto? > /usr/bin/csh
```
The next time you log in, the **/usr/bin/csh** shell appears.

2. To change the shell to /usr/bin/ksh for kim, type:

chsh kim /usr/bin/ksh

3. To change the shell for LDAP I&A load module defined user davis, type:

chsh -R LDAP davis

#### **Files**

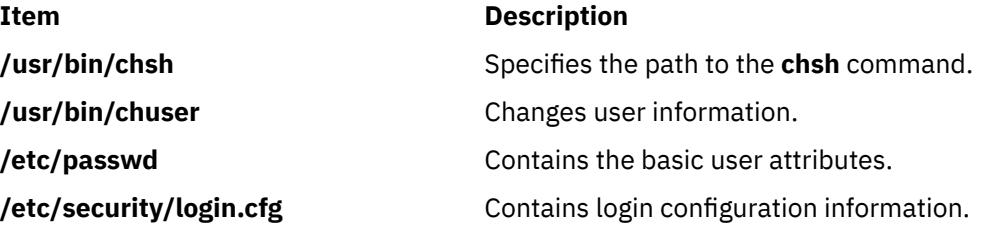

# **chslave Command**

#### **Purpose**

Re-executes the **ypinit** command to retrieve maps from a controller server and re-starts the **ypserv** daemon to change the worker server.

#### **Syntax**

**/usr/etc/yp/chslave** [ **[-C](#page-626-0)** | **[-c](#page-626-0)**] [ **[-O](#page-626-0)** | **[-o](#page-626-0)** ] [ **[-I](#page-626-0)** | **[-B](#page-626-0)** | **[-N](#page-626-0)** ] *Master*

#### **Description**

The **chslave** command re-invokes the **ypinit** command to retrieve maps from the controller server you specify on the command line. The **ypserv** daemon is re-started after the **ypinit** command has completed successfully. The *Master* parameter specifies the host name of the controller server. The controller server specified can be the controller server currently in use or a new controller server that is configured and running.

<span id="page-626-0"></span>You could also use the System Management Interface Tool (SMIT) **smit chslave** fast path to run this command.

# **Flags**

### **Ite Description**

**m**

- **-B** Invokes the **ypinit** command and starts the **ypserv** daemon. If the **ypserv** daemon is already running, this flag will cause the **ypinit** command to kill the daemon and then restart it. This flag is the default.
- **-C** Invokes the **ypinit** command with the **-n** flag. The **chslave** command continues on errors. This flag is the default.
- **-c** Stops execution when errors occur.
- **-I** Executes the **ypinit** command immediately but does not start or restart the **ypserv** daemon.
- **-O** Overwrites any maps that exist in the domain.
- **-o** Prevents the overwrite of maps that exist in the domain. This flag is the default.
- **-N** Invokes the **ypinit** command and restarts the **ypserv** daemon.

# **Examples**

To retrieve maps from the controller server named host91, enter:

chslave -O -B host91

This will overwrite any existing maps for the current domain.

# **Files**

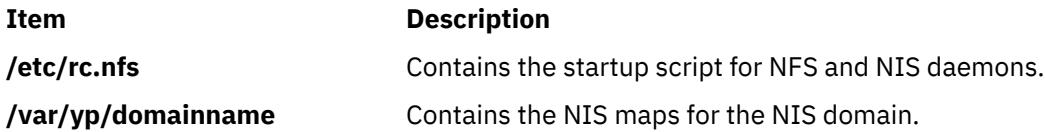

# **chsmbcred Command**

# **Purpose**

Changes the password for a specific server-user entry that is stored in the /etc/smbcred file to allow future mount operation of Server Message Block (SMB) client shares by using the stored credentials.

# **Syntax**

chsmbcred [-s](#page-627-0) *server\_name* [-u](#page-627-0) *user\_name* [\[-p](#page-627-0) *password*]

# **Description**

When you run the **chsmbcred** command, you must specify a server name and a username, and optionally you can specify a password. If the credentials for the specified server and user set is found in the /etc/ smbcred file, the command line prompts for a password if the password is not specified with the **-p** flag. To replace the existing password for the server-user entry that is defined in the /etc/smbcred file, specify a password that is read as a hidden input and is stored in an encrypted format in the  $/etc/$ smbcred file.

# <span id="page-627-0"></span>**Flags**

#### **-s** *server\_name*

Specifies the name of the remote host, which is an SMB server. The *server\_name* parameter can be provided as a hostname, an IP address, or a fully qualified domain name.

#### **-u** *user\_name*

Specifies the username for which the password will be changed with the specified password to enable access to the specified remote host.

#### **-p** *password*

Specifies the new password that will be used to change the existing password for the specific username of the specified remote host.

### **Exit status**

**0**

The command completed successfully.

**>0**

An error occurred.

# **Example**

To change the password that is stored in the /etc/smbcred file for user1 to mount the SMB client file system on the xxx.in.ibm.com server, enter the following command:

chsmbcred -s xxx.in.ibm.com -u user1

# **Location**

/usr/sbin/chsmbcred

### **Files**

#### **/etc/smbcred**

Stores the credentials of the SMB client file system.

# **chssys Command**

#### **Purpose**

Changes a subsystem definition in the subsystem object class.

# **Syntax**

**chssys [-s](#page-629-0)** *OldSubsystem* [ **[-a](#page-628-0)** *Arguments* ] [ **[-e](#page-628-0)** *StandardError* ] [ **[-i](#page-628-0)** *StandardInput* ] [ **[-o](#page-628-0)** *StandardOutput* ] [ **[-p](#page-628-0)** *Path* ] [ **[-s](#page-629-0)** *NewSubsystem* ] [ **[-t](#page-629-0)** *Synonym* ] [ **[-u](#page-629-0)** *UserID* ] [ **[-O](#page-628-0)** | **[-R](#page-629-0)** ] [ **[-d](#page-628-0)** | **[-D](#page-628-0)** ] [ **[-q](#page-628-0)** | **[-Q](#page-629-0)** ] [ **[-K](#page-628-0)** | [ **[-I](#page-628-0)** *MessageQueue* **[-m](#page-628-0)** *MessageMtype* | **[-f](#page-628-0)** *StopForce* **[-n](#page-628-0)** *StopNormal* **[-S](#page-629-0)**] [ **[-E](#page-628-0)** *Nice* ] [ **[-G](#page-628-0)** *Group* ] [ **[-w](#page-629-0)** *Wait* ]

# **Description**

The **chssys** command modifies an existing subsystem definition in the subsystem object class. If a new subsystem name is entered, the Subserver Type object class and the Notify object class are modified to reflect the new subsystem name.

**Note:** Any auditing performed by the System Resource Controller (SRC) when actions are taken for the subsystem is logged against the login ID of the user who created the subsystem by using the **mkssys** command. For example, if you are logged in with root user authority, the subsystem is added with root user authority as the audit account.

# <span id="page-628-0"></span>**Flags**

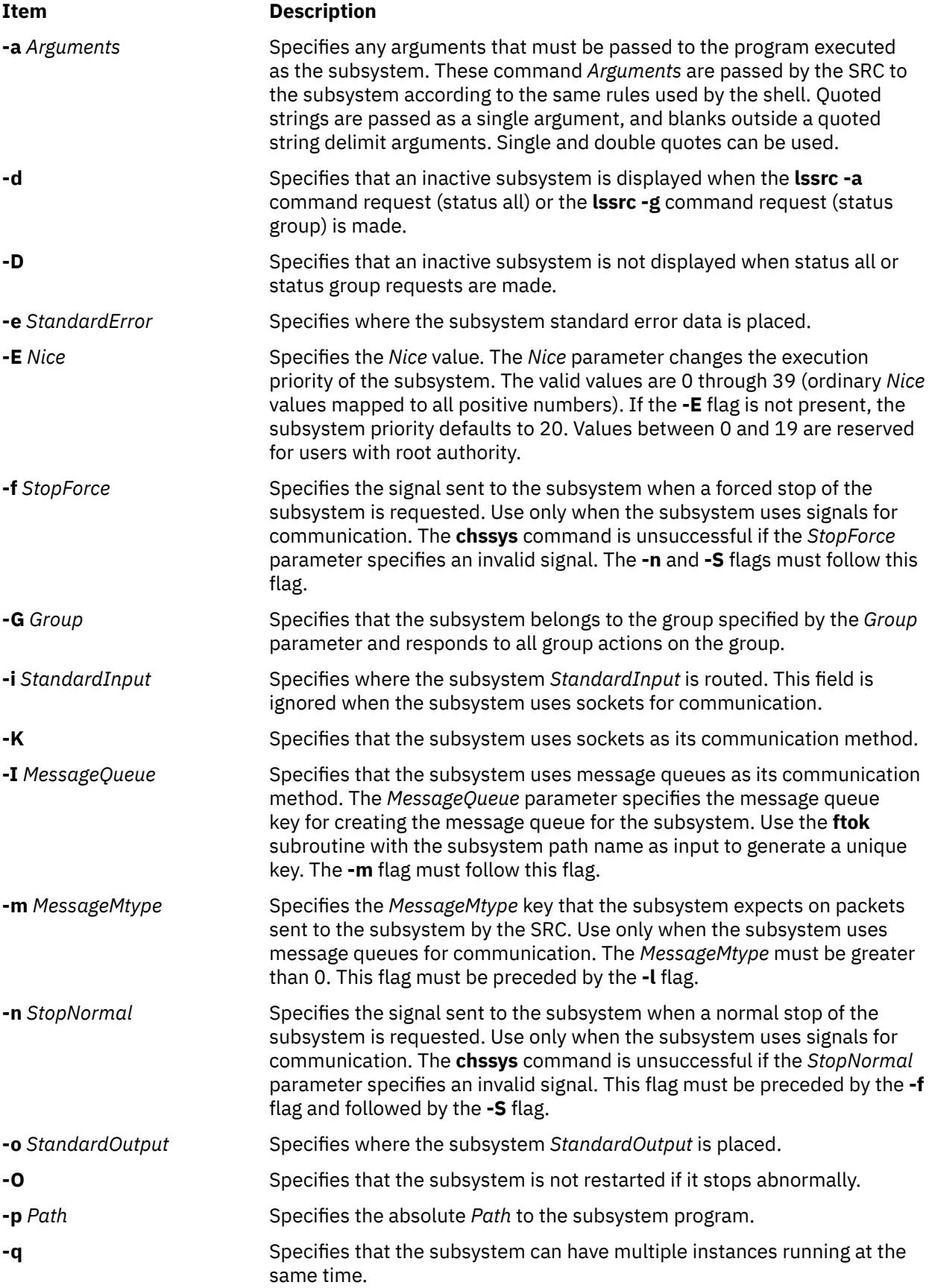

<span id="page-629-0"></span>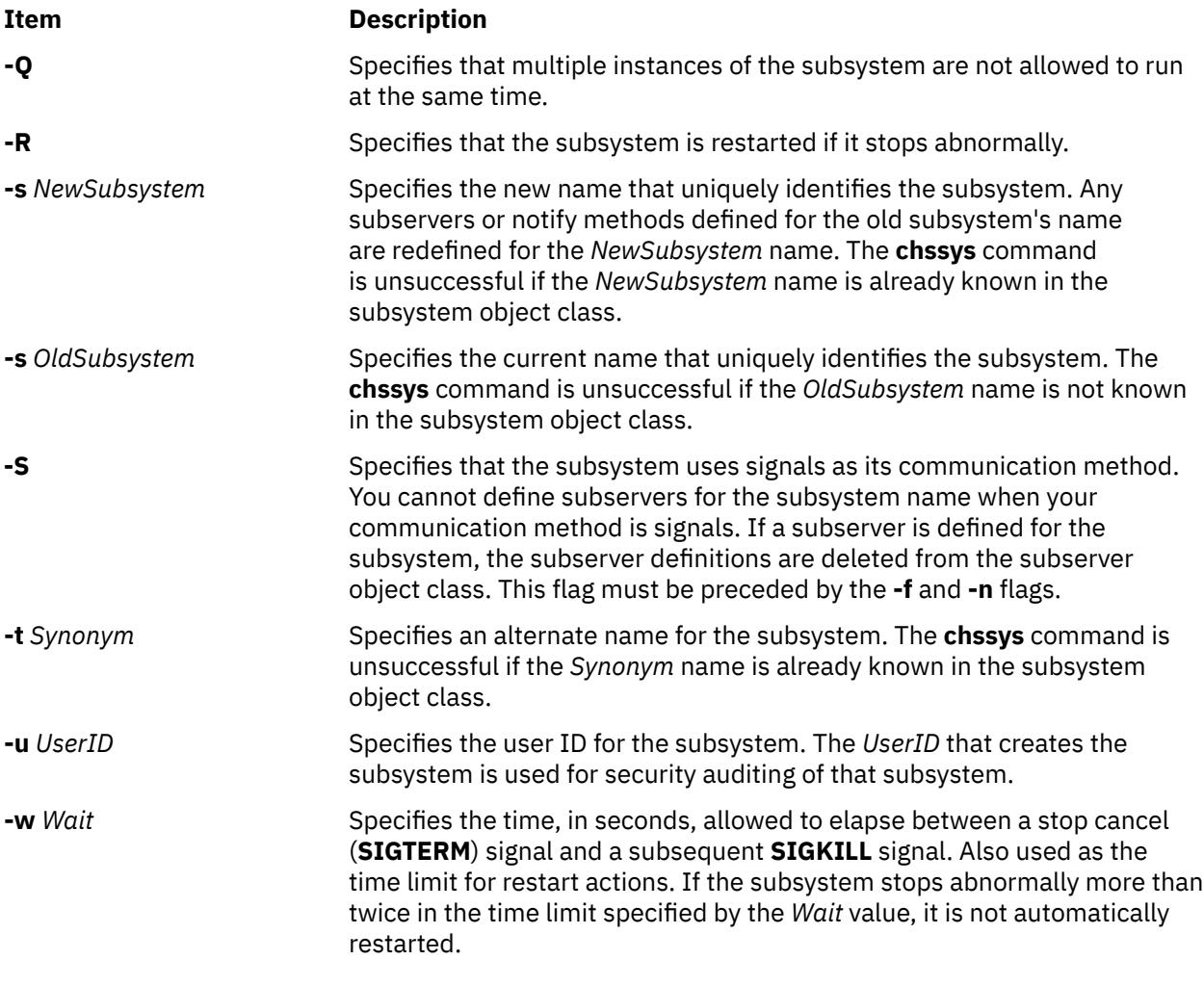

# **Security**

#### **Auditing Events**

If the auditing subsystem is properly configured and is enabled, the **chssys** command generates the following audit record (event) every time the command is run:

#### **Event Information**

**SRC Chssys** Lists in an audit log the name of the subsystem and the fields that have been changed.

For more information about properly selecting and grouping audit events, and configuring audit event data collection, see **Setting up Auditing** in *Security*.

**Attention RBAC users and Trusted AIX users**: This command can perform privileged operations. Only privileged users can run privileged operations. For more information about authorizations and privileges, see Privileged Command Database in *Security*. For a list of privileges and the authorizations associated with this command, see the **lssecattr** command or the **getcmdattr** subcommand.

# **Examples**

1. To change the subsystem name, enter:

chssys -s srctest -s inetd

This changes the subsystem name from srctest to inetd.

2. To change the communication type to sockets, enter:

chssys [-s](#page-629-0) srctest [-K](#page-628-0)

This changes the communication type for the subsystem to sockets.

3. To change the communication type to message queues, enter:

chssys [-s](#page-629-0) srctest [-l](#page-628-0) 123456 [-m](#page-628-0) 789

This changes the communication type for the subsystem to message queues, with a message queue key of 123456 and a subsystem message type of 789.

4. To change the communication type to signals, enter:

chssys [-s](#page-629-0) srctest [-S](#page-629-0) [-n](#page-628-0) 30 [-f](#page-628-0) 31

This changes the communication type for the subsystem to signals, with a normal stop signal of 30 and a force stop signal of 31.

5. To change the command arguments, enter:

chssys [-s](#page-629-0) srctest [-a](#page-628-0) "-a 123 -b \"4 5 6\" -c '7 8 9'"

This places -a as the first argument, 123 as the second, -b as the third, 4 5 6 as the fourth, -c as the fifth, and 7 8 9 as the sixth argument to the srctest subsystem.

### **Files**

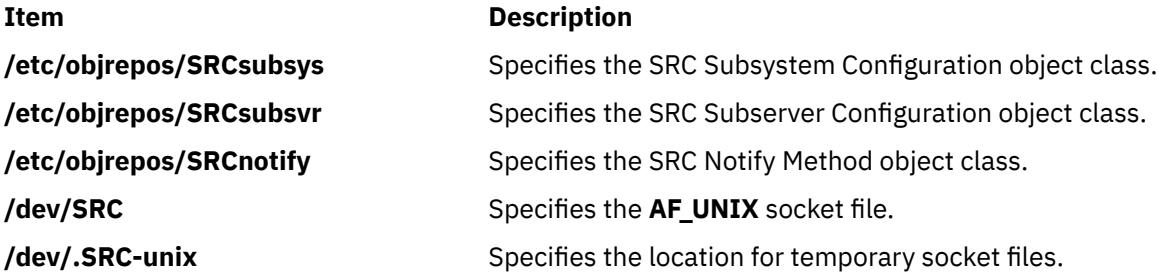

# **chsubserver Command**

#### **Purpose**

Changes the contents of the /etc/inetd.conf file or similar system configuration file.

#### **Syntax**

#### **To Add or Activate a Server or Subserver Entry:**

**chsubserver** [ **[-a](#page-631-0)** ] **[-v](#page-632-0)** *ServiceName* **[-p](#page-631-0)** *protocol* [ **[-t](#page-631-0)** *socket\_type* ][ **[-w](#page-632-0)** *WaitIndicator* ] [ **[-u](#page-631-0)** *user* ] [ **[-g](#page-631-0)** *program* ] [ **[-r](#page-631-0)** *server* ] [ **[-C](#page-631-0)** *ConfigFile* ] [ *program* ] [ *args* ]

#### **To Change a Server Entry:**

**chsubserver [-c](#page-631-0) [-v](#page-632-0)** *ServiceName* **[-p](#page-631-0)** *protocol* [ **[-t](#page-631-0)** *SocketType* ] [ **[-w](#page-632-0)** *WaitIndicator* ] [ **[-u](#page-631-0)** *user* ] [ **[-g](#page-631-0)** *program* ] [ **[-V](#page-631-0)** *NewServiceName* ] [ **[-P](#page-631-0)** *NewProtocol* ] [ **[-T](#page-631-0)** *NewSocketType* ] [ **[-W](#page-632-0)** *NewWaitIndicator* ] [ **[-U](#page-631-0)** *NewUser* ] [ **[-G](#page-631-0)** *NewProgram* ] [ **[-r](#page-631-0)** *server* ] [ **[-C](#page-631-0)** *ConfigFile* ] [ *program* ] [ *args* ]

#### **To Deactivate a Server Entry or an inetd Subserver Entry:**

**chsubserver [-d](#page-631-0) [-v](#page-632-0)** *ServiceName* **[-p](#page-631-0)** *protocol* [ **[-t](#page-631-0)** *SocketType* ] [ **[-w](#page-632-0)** *WaitIndicator* ] [ **[-u](#page-631-0)** *user* ] [ **[-g](#page-631-0)** *program* ] [ **[-r](#page-631-0)** *server* ] [ **[-C](#page-631-0)** *ConfigFile* ] [ *program* ] [ *args* ]

# <span id="page-631-0"></span>**Description**

The **chsubserver** command adds, deletes, or changes entries in the **/etc/inetd.conf** system configuration file, which is the default, or a similar configuration file. These entries are related to known services used in the DARPA Internet and also related to information used by the **inetd** server. The entries for the **inetd** server determine how the system handles Internet service requests.

The **chsubserver** command also allows the user to refresh a server using the **-r** flag. The server specified is sent a **SIGHUP** signal to reread its configuration file. This allows you to edit the configuration file and have the changes take effect immediately.

Each service entry contains information about known services and information used by the **inetd** server. The **chsubserver** command manipulates the following entries for known services and for **inetd** server or other subserver information:

- The official Internet service name specified by the *ServiceName* variable.
- The transport protocol, specified by the *protocol* variable, used for the service.
- The type of socket, specified by the *SocketType* variable, associated with the service. The socket types associated with a service can be stream sockets or datagram sockets. Use only the **nowait** flag with stream sockets. Use either the **wait** or **nowait** flag with datagram sockets.
- A **wait** or **nowait** flag, specified by the *WaitIndicator* variable. The **wait** or **nowait** flag indicates whether the **inetd** server waits for a datagram server to release the socket before continuing to listen at the socket.
- The user name, specified by the *user* variable, that the **inetd** server uses to start a subserver.

You could also use the System Management Interface Tool (SMIT) **smit inetdconf** fast path to run this command.

# **Flags**

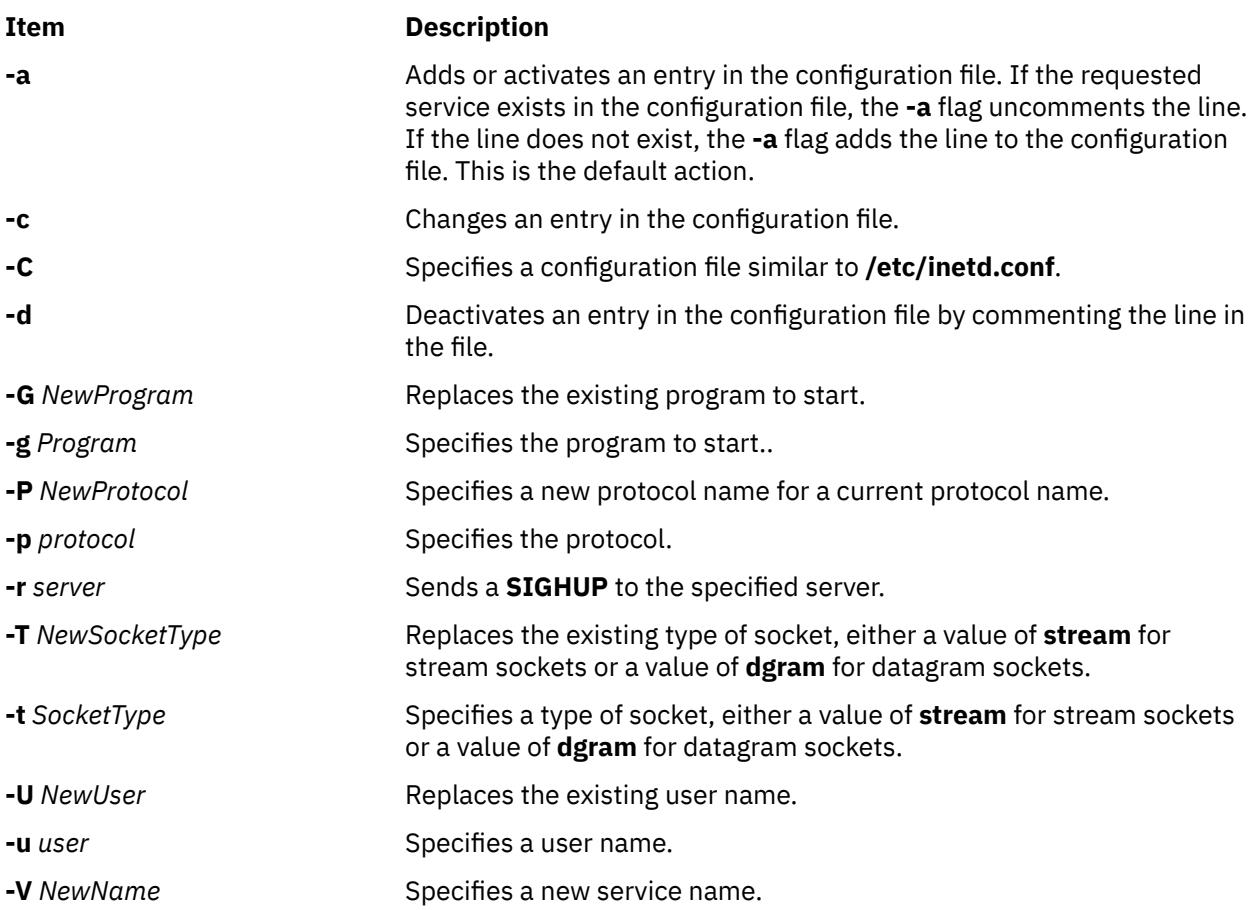

<span id="page-632-0"></span>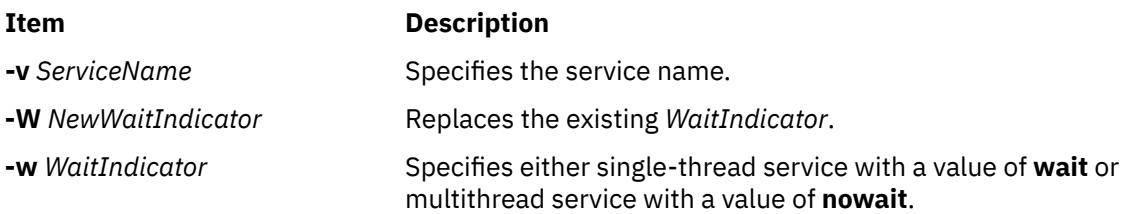

# **Security**

Access Control: Only the root user and members of the system group have access to this command.

# **Examples**

1. To uncomment the uucp line in the /etc/inetd.conf file, enter:

```
chsubserver -a -v uucp -p tcp
```
2. To add a line to the **/etc/inetd.conf** file that describes the gregserv service and runs the program /usr/sbin/gregserv as root over the udp protocol with stream sockets and arguments of ftpd, enter in one line:

chsubserver -a -r inetd -v gregserv -p udp -t stream -w nowait -u root -g /usr/sbin/gregserv ftpd

The **inetd** does not wait for confirmation. After adding the line to the file, the **inetd** program will be sent a **SIGHUP** signal.

3. To change the existing service from using stream sockets to using dgram sockets in the **/tmp/ inetd.conf** file, enter in one line:

```
chsubserver -c -v gregserv -p udp -t stream -T dgram -C /tmp/inetd.conf
```
4. To comment the gregserv service over udp in the **/etc/inetd.conf** file, enter:

chsubserver -d -v gregserv -p udp

### **Files**

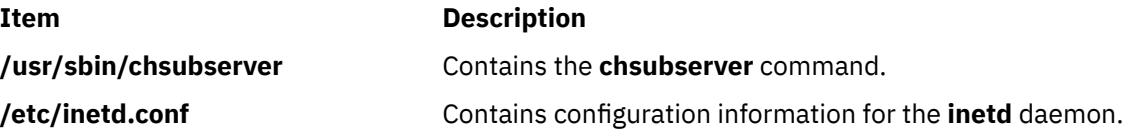

# **chtcb Command**

### **Purpose**

Changes or queries the **trusted computing base** attribute of a file.

### **Syntax**

**chtcb** { **[on](#page-633-0)** | **[off](#page-633-0)** | **[query](#page-633-0)** } *File* ...

# **Description**

The **chtcb** command changes or queries the **trusted computing base** (TCB) attribute of the files you specify with the *File* parameter. The following alternatives are valid:

#### <span id="page-633-0"></span>**Item Description**

- **on** Enables the **trusted computing base** attribute.
- **off** Disables the **trusted computing base** attribute, if set.
- **query** Displays the value of the **trusted computing base** attribute.

This command should be executed on the trusted path.

### **Security**

Access Control: This command should grant execute (x) access to the root user and members of the security group. The command should have the **trusted computing base** attribute.

#### **Examples**

1. To identify the plans file as part of the trusted computing base (TCB), set the **trusted computing base** attribute to the on value by entering the following:

chtcb on plans

The plans file now can be executed from the trusted path.

2. To query whether the plans file is part of the trusted computing base (TCB), enter:

chtcb query plans

When the status appears, you know that the plans file is part of the trusted computing base if the TCB attribute is set to the **on** value.

3. To remove the plans file from the trusted computing base (TCB), enter:

chtcb off plans

#### **Files**

**Item Description**

**/usr/sbin/chtcb** Contains the **chtcb** command.

# **chtun Command**

#### **Purpose**

Changes a tunnel definition.

#### **Syntax**

**chtun [-t](#page-636-0)** *tunnel\_ID* **[-v](#page-636-0) {4|6}** [ **[-s](#page-636-0)** *src\_host\_IP\_address*] [ **[-d](#page-634-0)** *dst\_host\_IP\_address*] [ **[-m](#page-635-0)** *pkt\_mode*] [ **[-f](#page-635-0)** *fw\_address* [ **[-x](#page-636-0)** *dst\_mask*]] [ **[-e](#page-635-0)** *src\_esp\_algo*] [ **[-a](#page-634-0)** *src\_ah\_algo]*] [ **[-p](#page-636-0)** *src\_policy*] [ **[-E](#page-634-0)** *dst\_esp\_algo*] [ **[-A](#page-634-0)** *dst\_ah\_algo]*] [ **[-P](#page-635-0)** *dst\_policy*] [ **[-l](#page-635-0)** *lifetime*] [ **[-k](#page-635-0)** *src\_esp\_key*] [ **[-h](#page-635-0)** *src\_ah\_key*] [ **[-K](#page-635-0)** *dst\_esp\_key*] [ **[-H](#page-635-0)** *dst\_ah\_key*] [ **[-n](#page-635-0)** *src\_esp\_spi*] [ **[-u](#page-636-0)** *src\_ah\_spi*] [ **[-N](#page-635-0)** *dst\_esp\_spi*] [ **[-U](#page-636-0)** *dst\_ah\_spi*] [ **[-b](#page-634-0)** *src\_enc\_mac\_algo*] [ **[-c](#page-634-0)** *src\_enc\_mac\_key*] [ **[-B](#page-634-0)** *dst\_enc\_mac\_algo*] [ **[-C](#page-634-0)** *dst\_enc\_mac\_key*]

#### **Description**

Use the **chtun** command to change a definition of a tunnel between a local host and a tunnel partner host. If a flag is not specified, then the value given for the **gentun** command should stay the value for that field. It may also change the auto-generated filter rules created for the tunnel by the **gentun** command.

<span id="page-634-0"></span>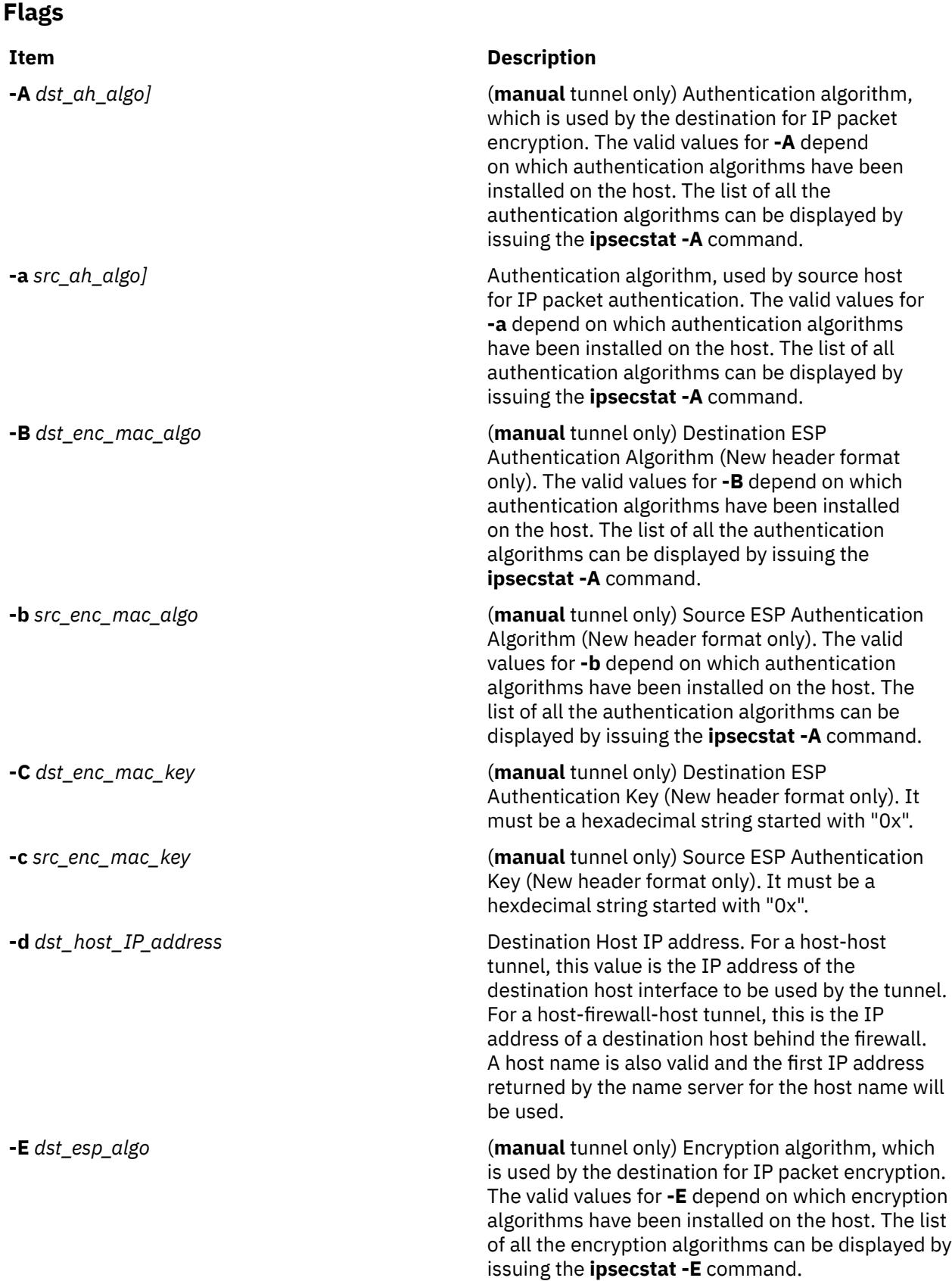

<span id="page-635-0"></span>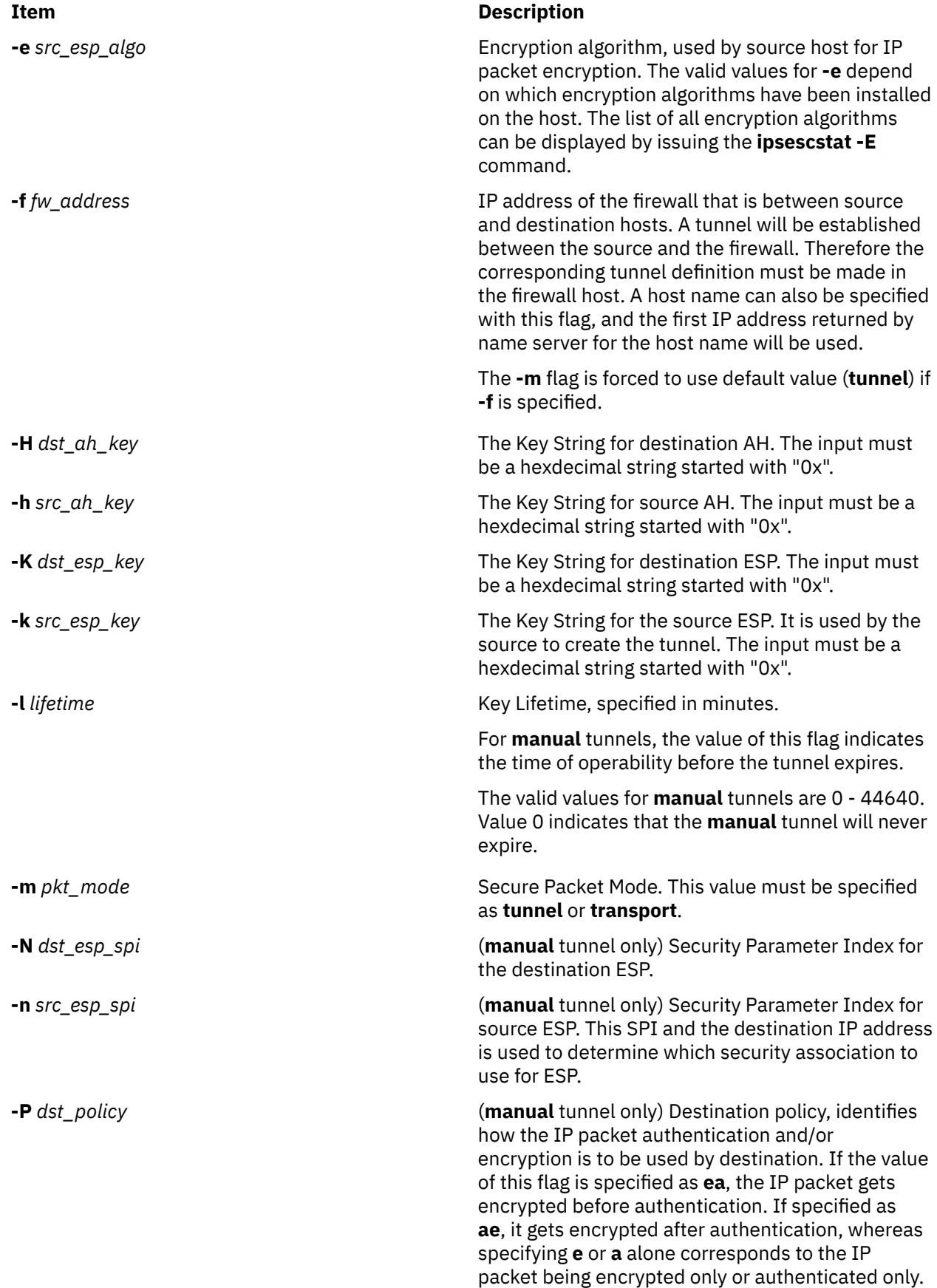

<span id="page-636-0"></span>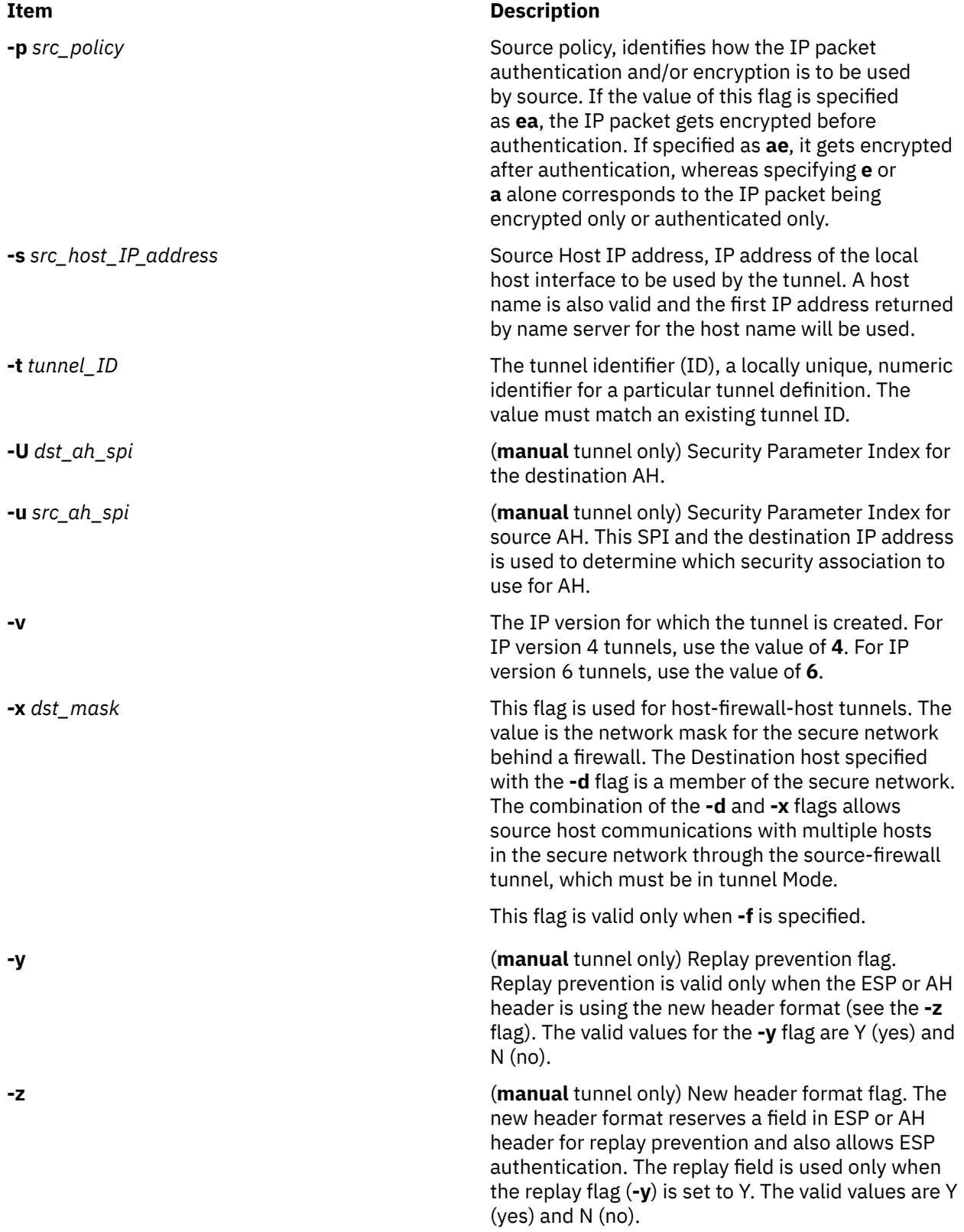

# **Security**

**Attention RBAC users and Trusted AIX users**: This command can perform privileged operations. Only privileged users can run privileged operations. For more information about authorizations and privileges, see Privileged Command Database in *Security*. For a list of privileges and the authorizations associated with this command, see the **lssecattr** command or the **getcmdattr** subcommand.

# **chtz Command**

# **Purpose**

Changes the *TimeZoneInfo* (TZ) environment variable in the **/etc/environment** file.

# **Syntax**

**chtz** *TimeZoneInfo*

# **Description**

The **chtz** command is a high-level shell command that changes the TZ environment variable in the **/etc/ environment** file. The **chtz** command returns a value of 0 if successful and nonzero if unsuccessful.

#### **Files**

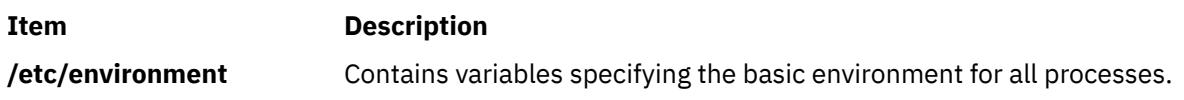

# **chuser Command**

#### **Purpose**

Changes user attributes.

# **Syntax**

**chuser** [ **[-R](#page-638-0)** *load\_module* ] *Attribute***=***Value ... Name*

# **Description**

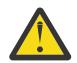

**Attention:** Do not use the **chuser** command if you have a Network Information Service (NIS) database installed on your system.

The **chuser** command changes attributes for the user identified by the *Name* parameter. The user name must already exist. To change an attribute, specify the attribute name and the new value with the *Attribute***=***Value* parameter. The following files contain local user attributes that are set by this command:

- **/etc/passwd**
- **/etc/security/environ**
- **/etc/security/limits**
- **/etc/security/user**
- **/etc/security/user.roles**
- **/etc/security/audit/config**
- **/etc/group**
- **/etc/security/group**

To change attributes for a user with an alternate Identification and Authentication (I&A) mechanism, the **-R** flag can be used to specify the I&A load module that user is defined under. If the **-R** flag is not specified, the **chuser** command treats the user as a local user. Load modules are defined in the **/usr/lib/ security/methods.cfg** file.

If you specify a single incorrect attribute or attribute value with the **chuser** command, the command does not change any attribute.

<span id="page-638-0"></span>You can use the System Management Interface Tool (SMIT) **smit chuser** fast path to change user characteristics.

Changing the ID for an account can compromise system security and as a result one should not do so. However, when the ID is changed using the **chuser** command, ID collision checking is also controlled by the **dist\_uniqid** attribute in the usw stanza of the /etc/security/login.cfg file. The behavior of ID collision control is the same as that described for the **mkuser** command.

#### **Restrictions on Changing Users**

To ensure the integrity of user information, some restrictions apply when using the **chuser** command. Only the root user or users with UserAdmin authorization can use the **chuser** command to perform the following tasks:

- Make a user an administrative user by setting the **admin** attribute to **true**.
- Change any attributes of an administrative user.
- Add a user to an administrative group.

An administrative group is a group with the **admin** attribute set to **true**. Members of the **security** group can change the attributes of non-administrative users and add users to non-administrative groups.

The **chuser** command manipulates local user data only. You cannot use it to change data in registry servers like NIS and DCE.

# **Flags**

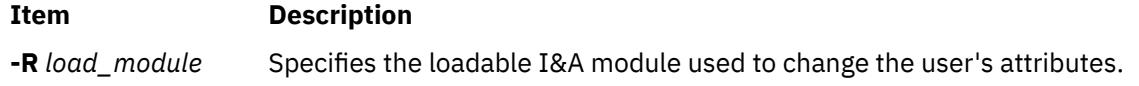

# **Attributes**

If you have the proper authority, you can set the following user attributes:

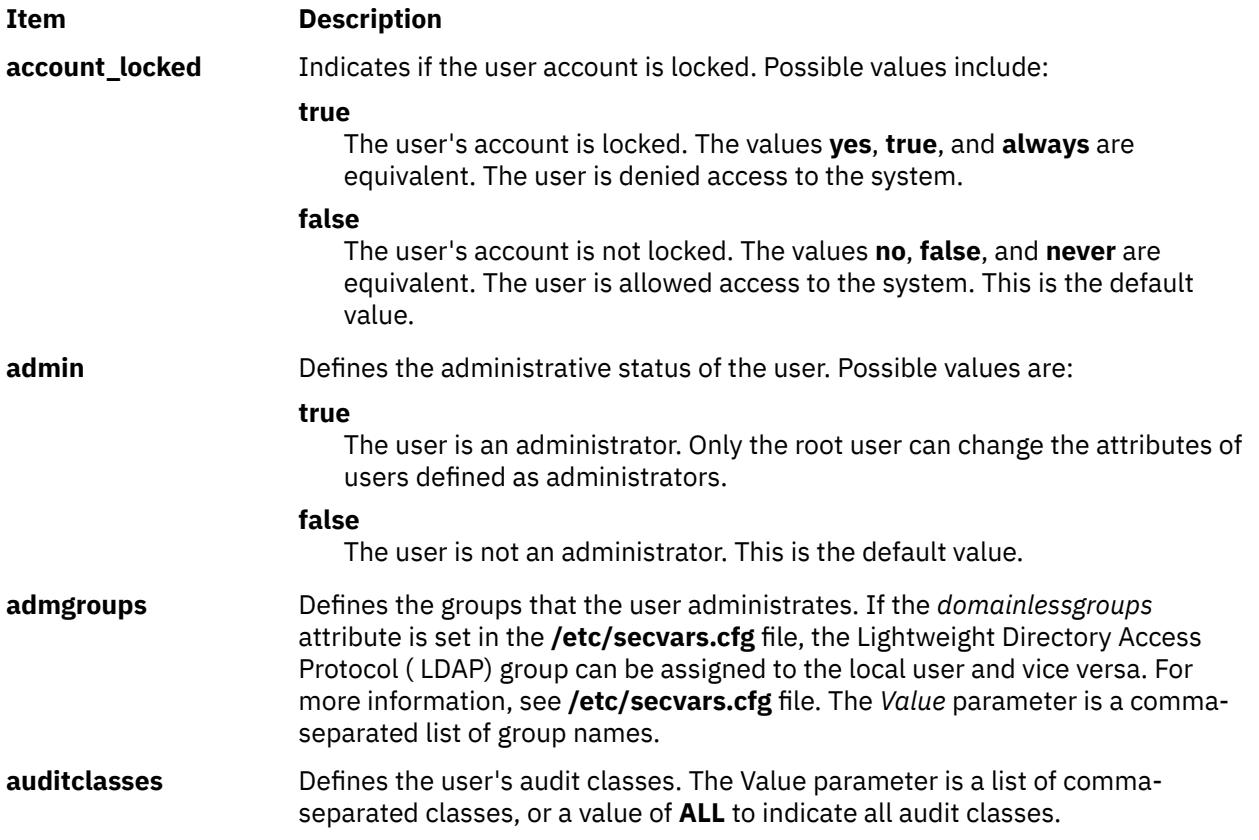

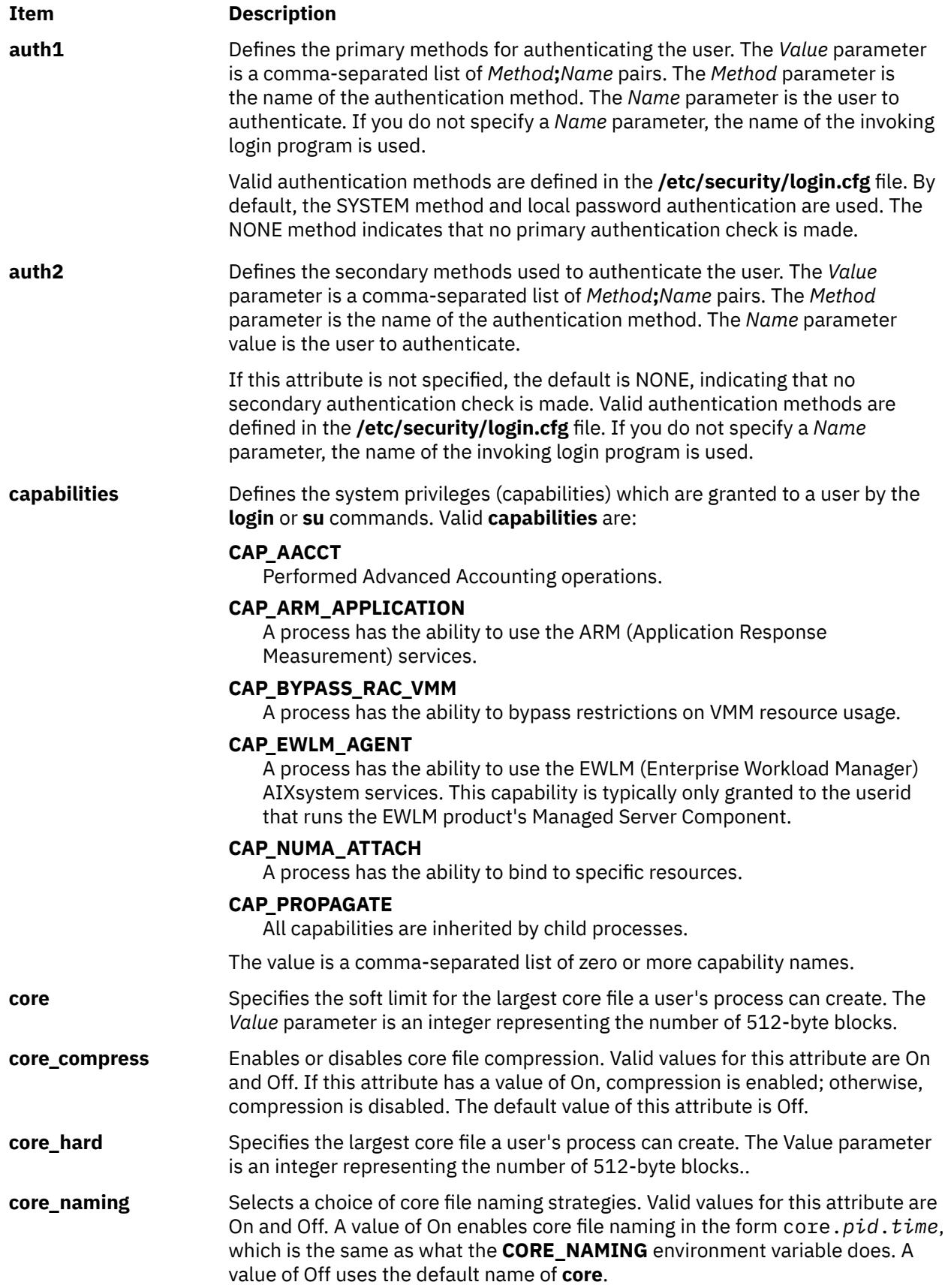

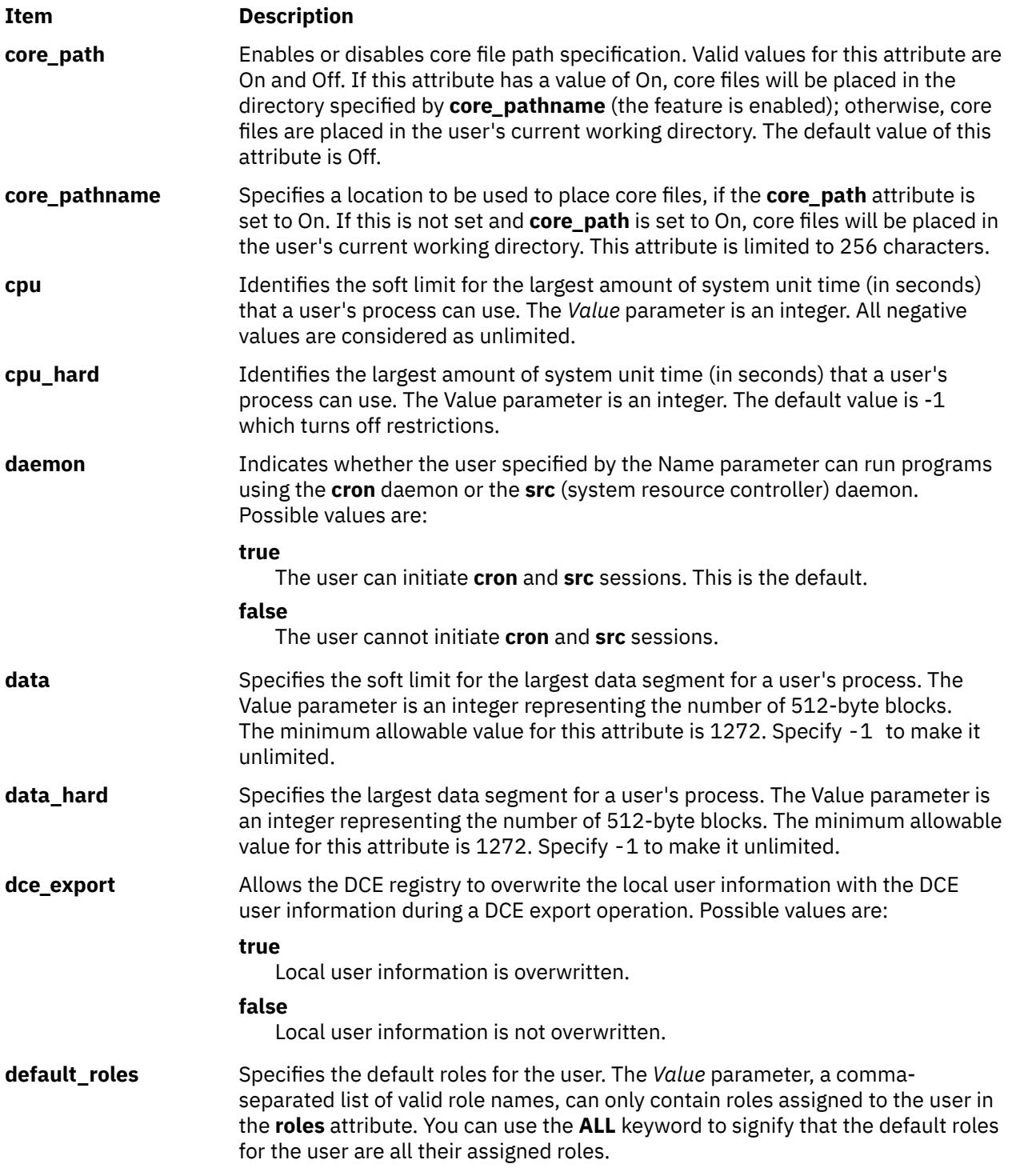

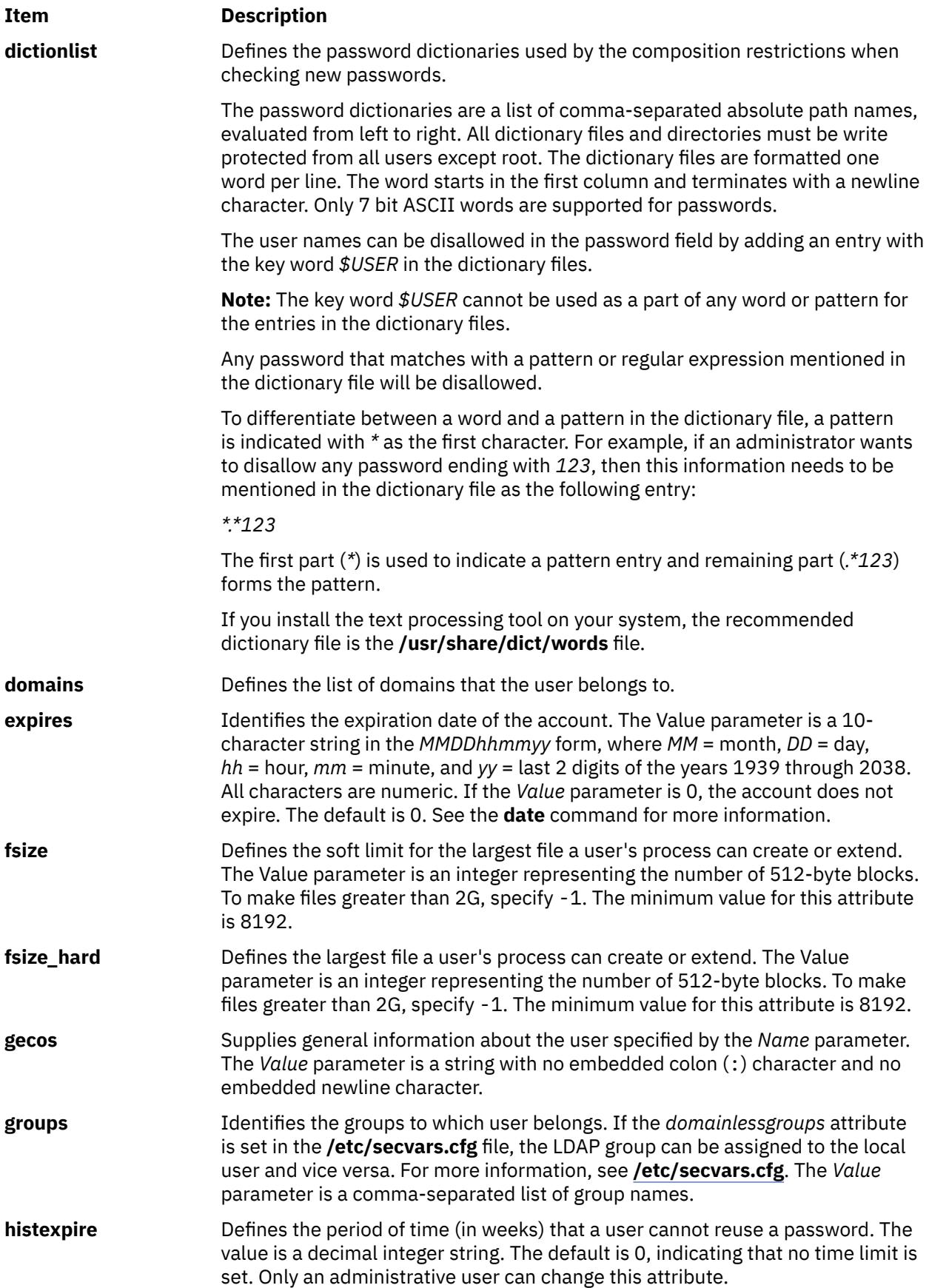

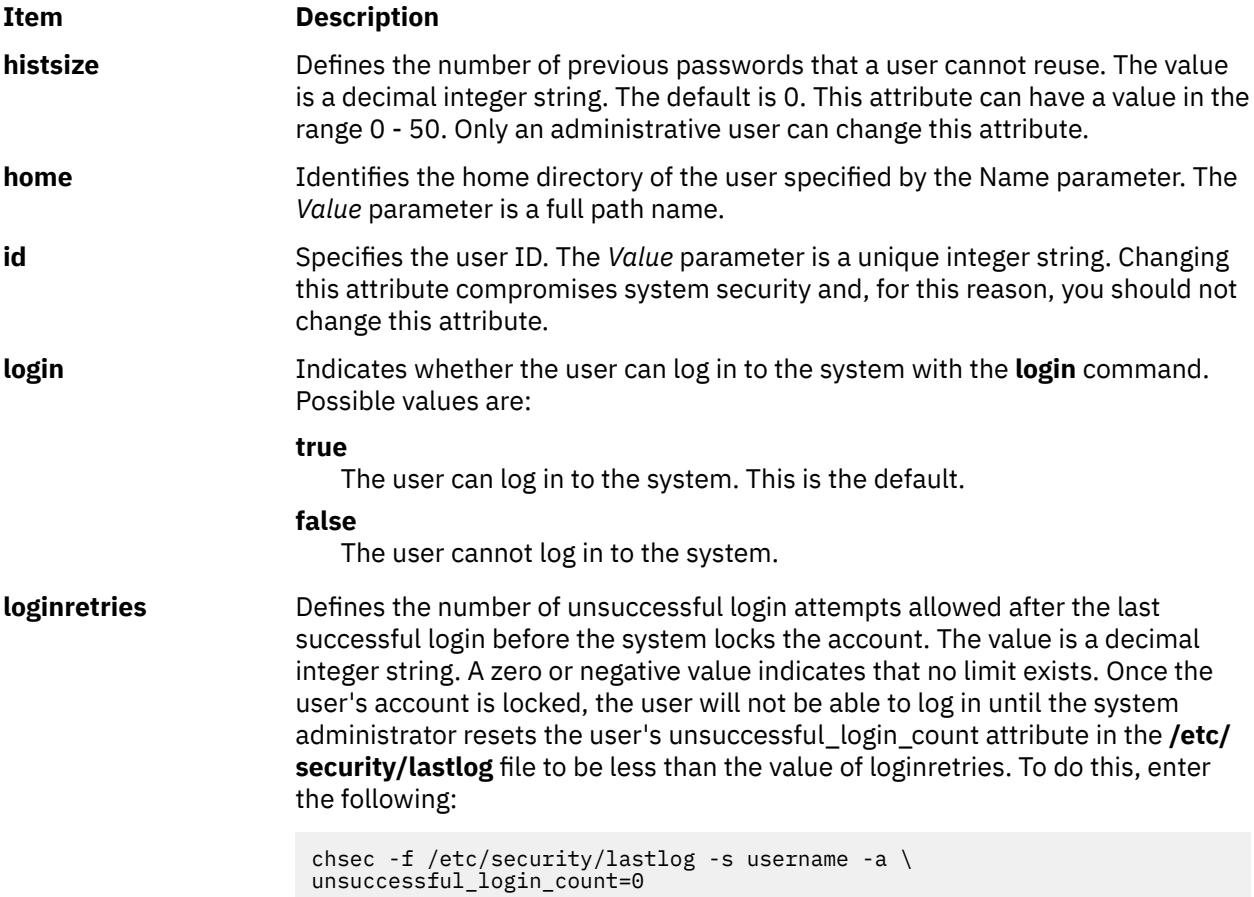

#### **Item Description**

**logintimes Defines** be Defines the days and times that the user is allowed to access the system. The value is a comma-separated list of entries in one of the following formats:

[!]:<time>-<time>

[!]<day>[-<day>][:<time>-<time>]

[!]<month>[<daynum>][-<month>[<daynum>]][:<time>-<time>]

Possible values for <day> include mon, tues, w, THU, Friday, sat, and SUNDAY. Indicate the day value as any abbreviated day of the week; however, the abbreviation must be unique with respect to both day and month names. The range of days can be circular, such as Tuesday-Monday. Day names are case insensitive.

Possible values for <time> include times specified in 24-hour military format. Precede the time value with a : (colon) and specify a string of 4 characters. Leading zeros are required. Thus, 0800 (8am) is valid while 800 is not valid. An entry consisting of only a specified time period applies to every day. The start hour must be less than the end hour. The time period cannot flow into the next day.

Possible values for <month> include Jan, F, march, apr, and s. Indicate the month value as any abbreviated month; however, the abbreviation must be unique with respect to both day and month names. The range of months can be circular, such as September-June. Month names are case insensitive.

Possible values for <daynum> include days 1-31 of a month. This value is checked against the specified month. Specify the month value as either a 1 or 2 character string. A month specified without a daynum value indicates the first or last day of the month, depending on if the month is the start or end month specified, respectively.

Entries prefixed with ! (exclamation point) deny access to the system and are called DENY entries. Entries without the ! prefix allow access and are called ACCESS entries. The ! prefix applies to single entries and must prefix each entry. Currently, the system allows 200 entries per user.

This attribute is internationalized. Month and day names can be entered and are displayed in the language specified by the locales variables set for the system. The relative order of the month and day values are also internationalized; the <month><daynum> and <daynum><month> formats are accepted.

The system evaluates entries in the following order:

- 1. All DENY entries. If an entry matches the system time, the user is denied access and the ALLOW entries are not processed.
- 2. All ALLOW entries, if no DENY entries exist. If an ALLOW entry matches the system time, the user is allowed access. If an ALLOW entry does not match the system time, the user is denied access. If no ALLOW entry exists, the user is permitted to log in.

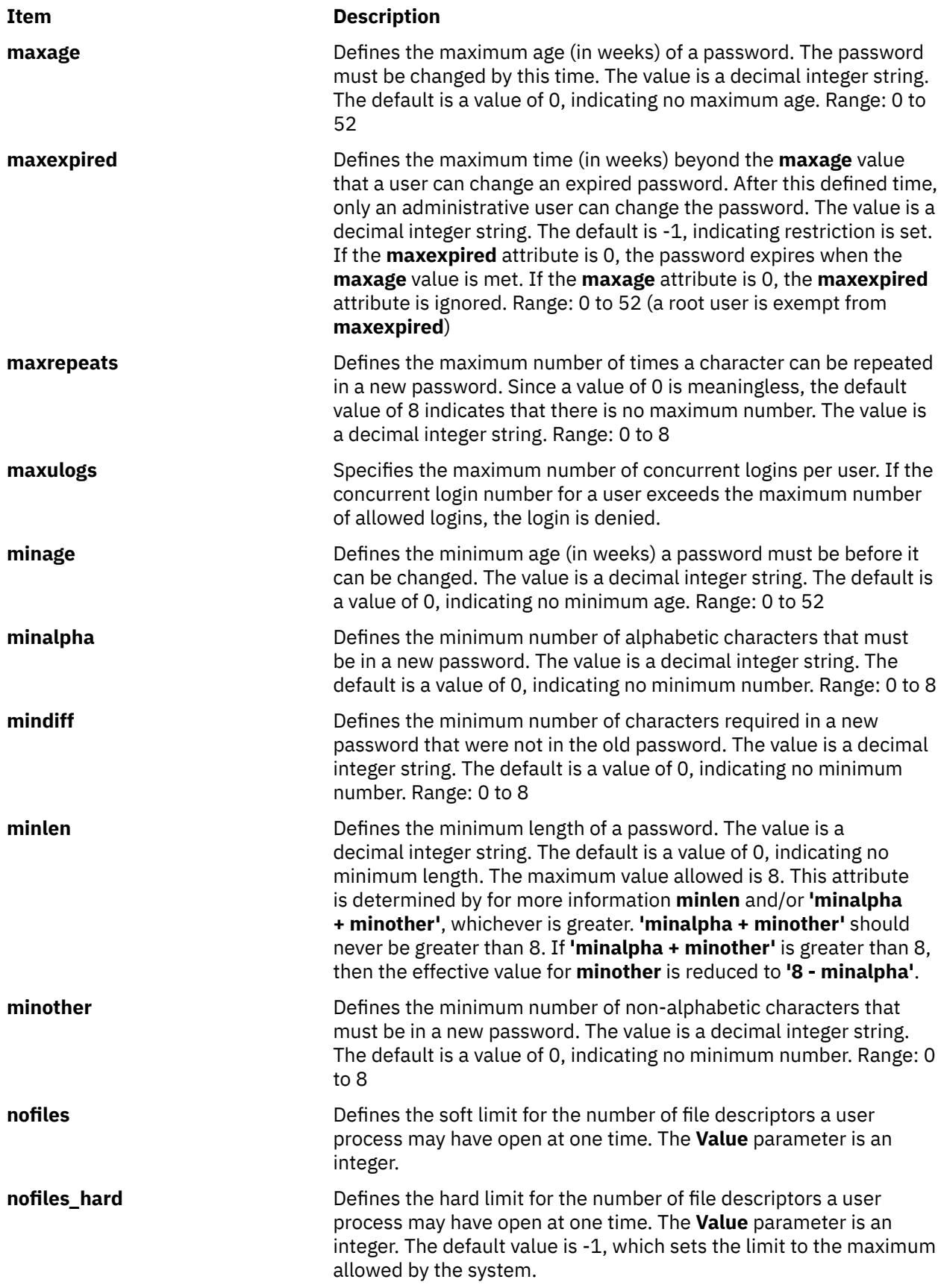

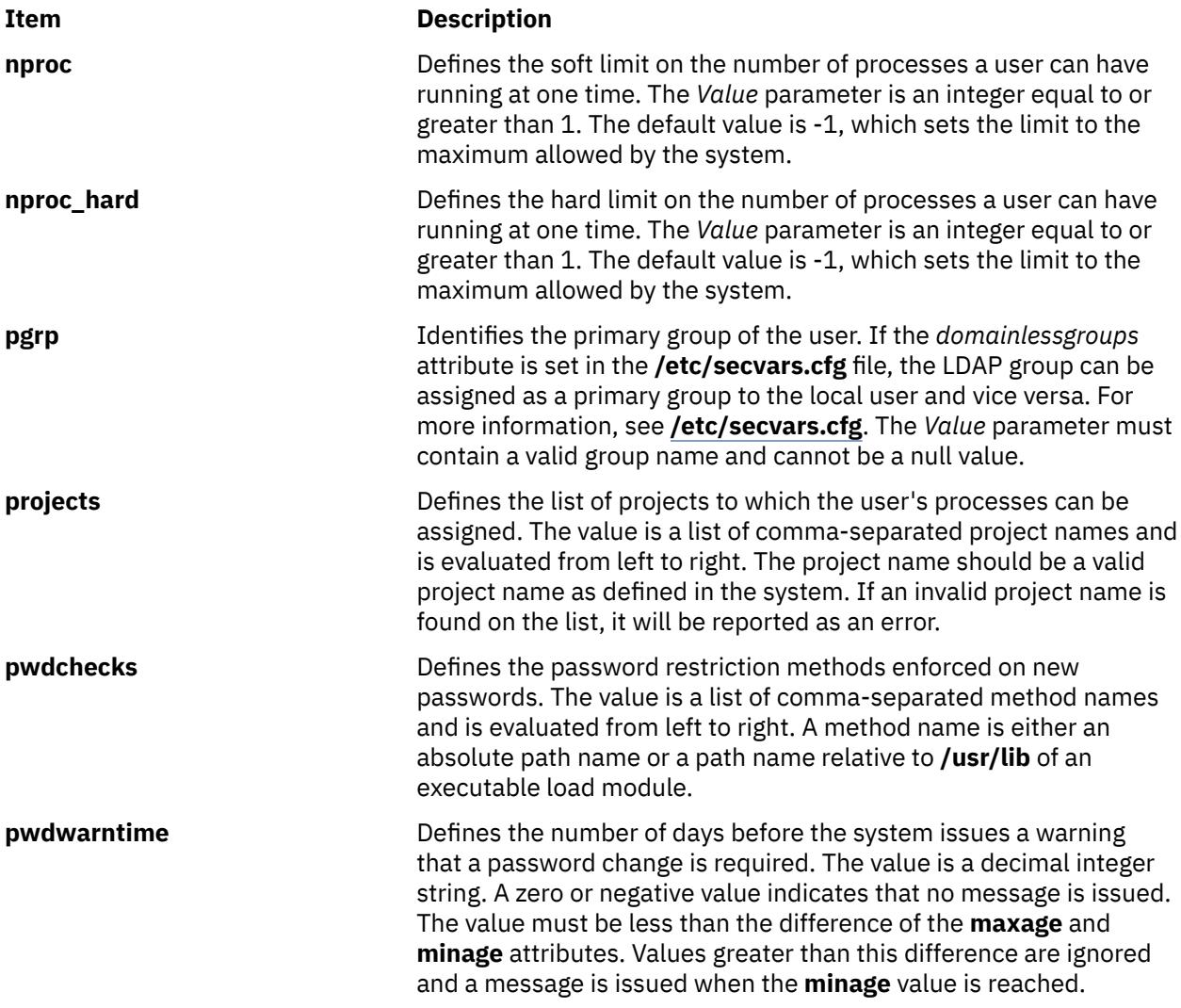

#### **Item Description**

**rcmds Example 20** Controls the remote execution of the r-commands (rsh, rexec, and rcp). Possible values are as follows:

#### **allow**

Allows this user to perform remote command execution. This is the default value.

#### **deny**

Denies this user the ability to use remote command execution.

#### **hostlogincontrol**

Specifies that the ability of remote command execution is determined by the hostsallowedlogin and hostsdeniedlogin attributes. The user is only allowed to execute remote commands on a target system if the user (or target user) is allowed to log in the target system. This value is typically used for users defined in a centralized user database, such as LDAP, where the user might be allowed to log in to some systems but not others.

#### **hostsallowedlogin**

Allows the user to login to the specified hosts.

#### **hostsdeniedlogin**

The user is not allowed to login to the specified hosts.

**Note:** The rcmds attribute controls only remote command execution. It does not control x-command functionality to open a remote shell. Login functions such as this are controlled by the rlogin, hostsallowedlogin, and hostsdeniedlogin attributes.

Although the deprecated ttys attribute value ! rsh, which is effectively the same as setting the rcmds attribute to deny, is still supported for purposes of backward compatibility, the rcmds attribute should be used instead to control the execution of rcommands.

**rlogin Permits access to the account from a remote location with the remote** location with the **telnet** or**rlogin** commands. Possible values are:

#### **true**

The user account can be accessed remotely. This is the default **rlogin** value.

#### **false**

The user cannot be accessed remotely.

**roles Example 3** Defines the administrative roles for this user. The *Value* parameter is a list of role names, separated by commas.

**rss** The soft limit for the largest amount of physical memory a user's and the largest amount of physical memory a user's process can allocate. The *Value* parameter is a decimal integer string specified in units of 512-byte blocks. This value is not currently enforced by the system.

**rss\_hard** The largest amount of physical memory a user's process can allocate. The Value parameter is a decimal integer string specified in units of 512-byte blocks. This value is not currently enforced by the system.

**shell Example 2 shell** Defines the program run for the user at session initiation. The *Value* parameter is a full path name.

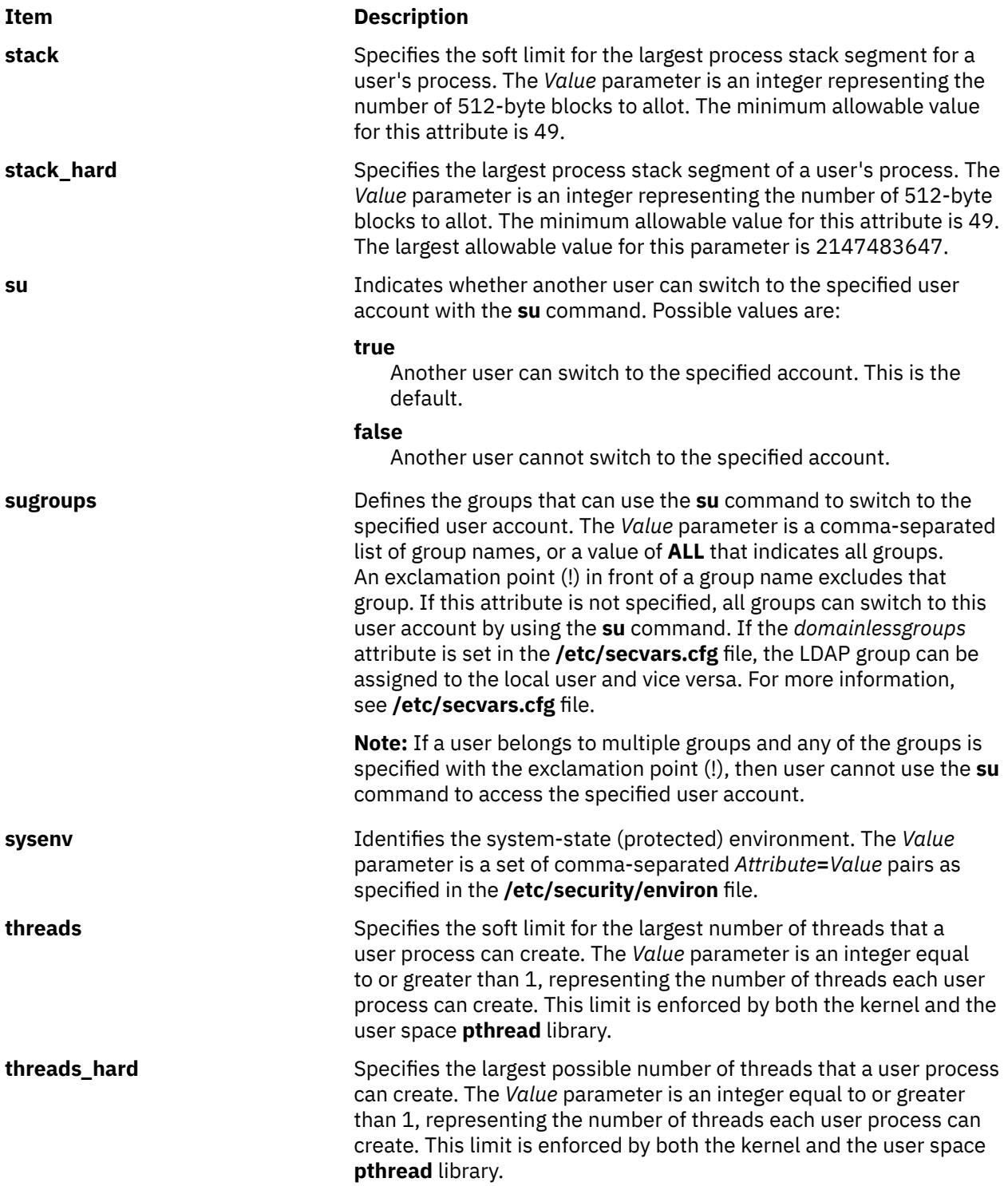
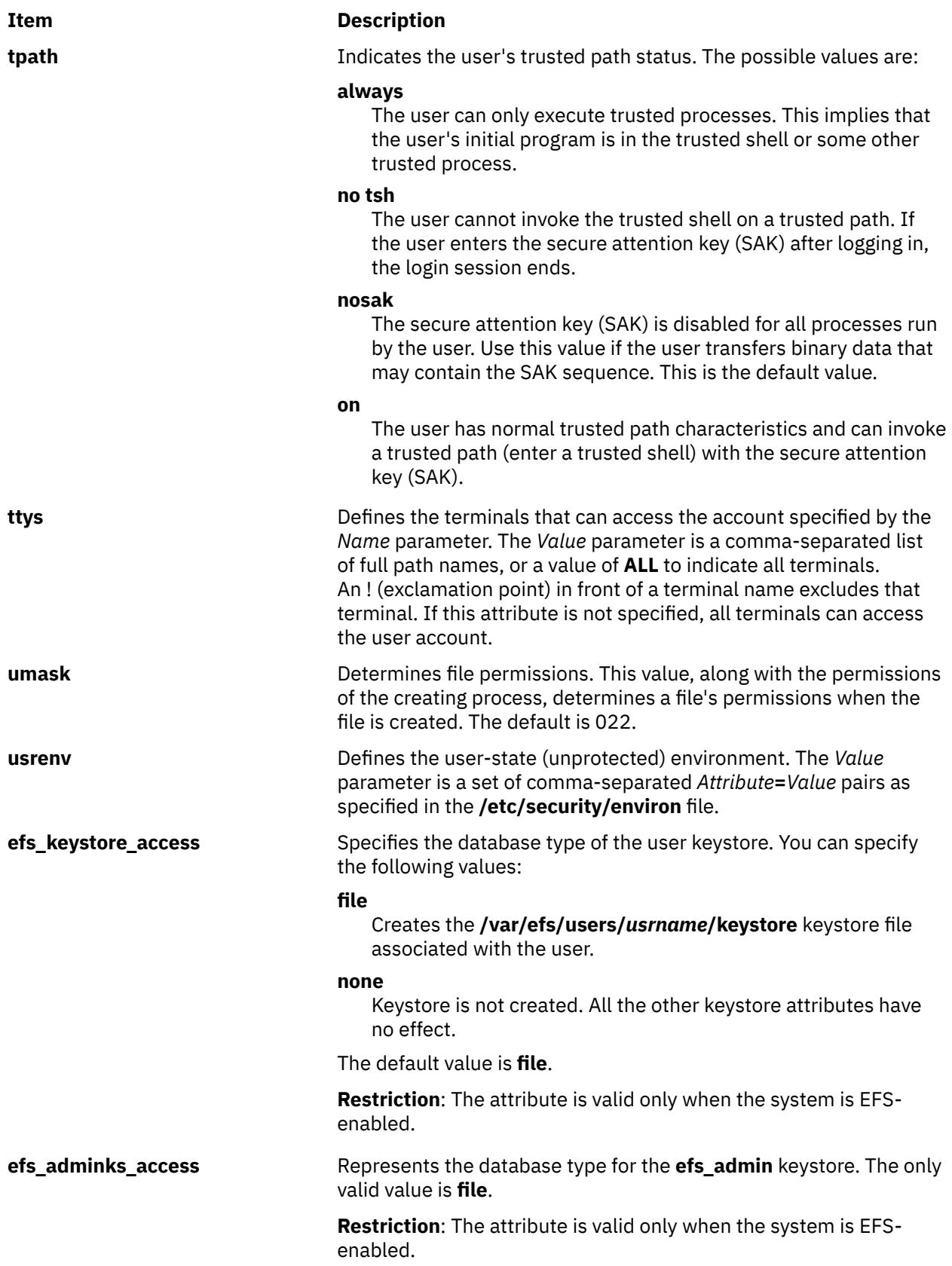

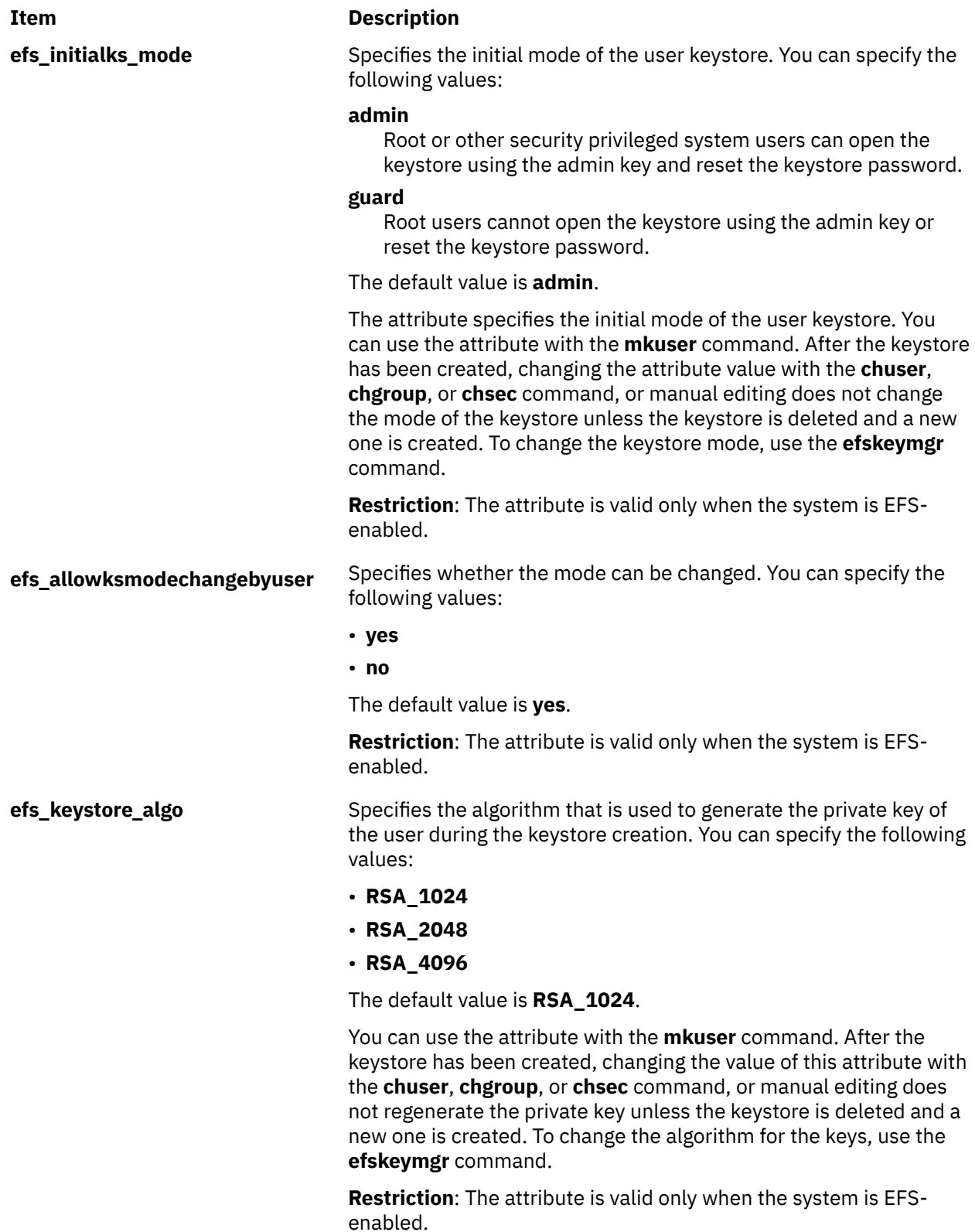

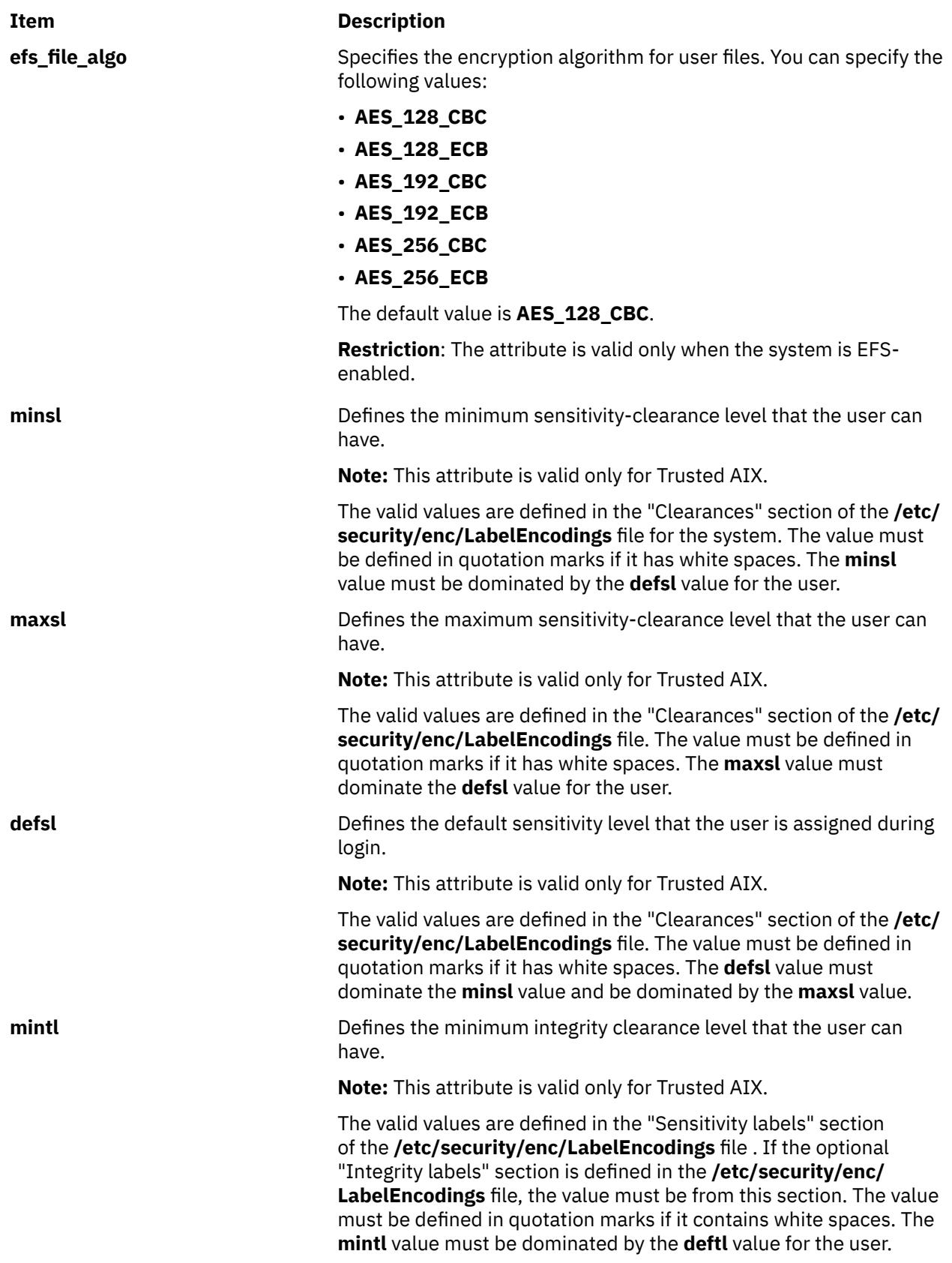

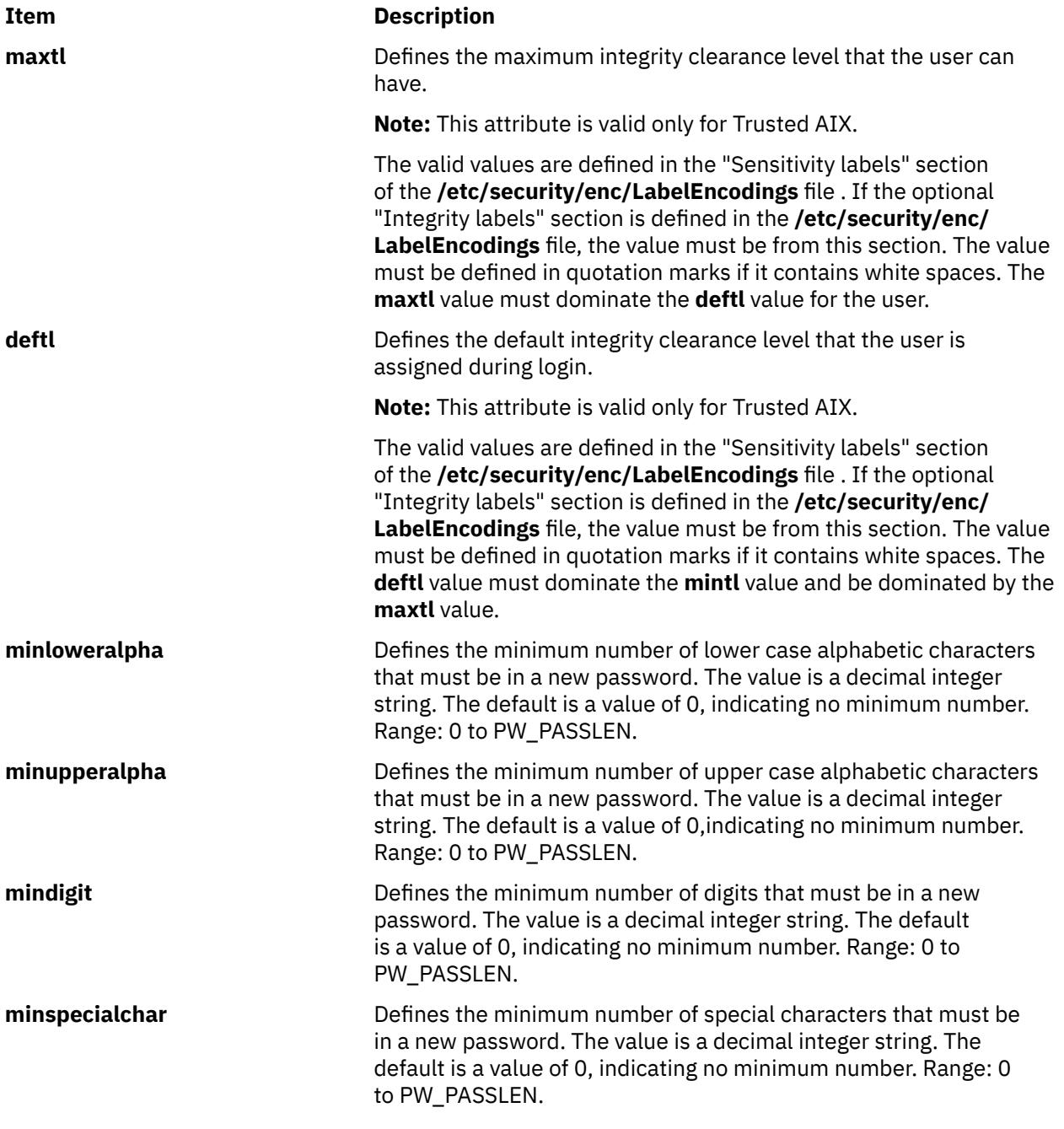

## **Security**

### **Access Control**

This command must grant execute (x) access only to the root user and the security group. This command must be installed as a program in the trusted computing base (TCB). The command must be owned by the root user with the **setuid** (SUID) bit set.

On a Trusted AIX system, only users with the aix.mls.clear.write authorization can modify the attributes **minsl, maxsl, defsl, mintl, maxtl** and **deftl**.

#### **Auditing Events**

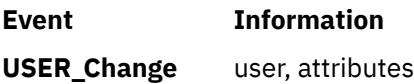

#### **Files Accessed**

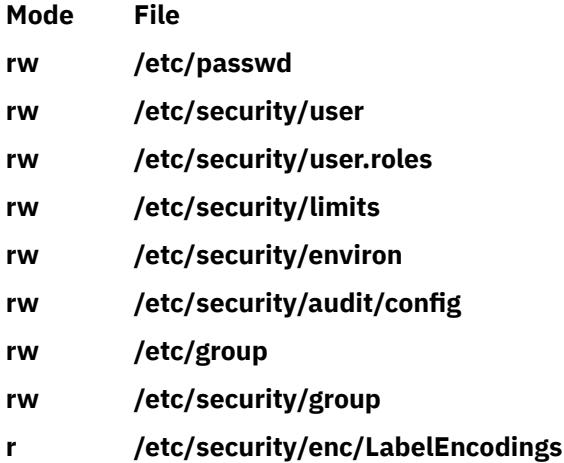

**r /etc/security/domains**

**Attention RBAC users and Trusted AIX users**: This command can perform privileged operations. Only privileged users can run privileged operations. For more information about authorizations and privileges, see Privileged Command Database in *Security*. For a list of privileges and the authorizations associated with this command, see the **lssecattr** command or the **getcmdattr** subcommand. To get the full functionality of the command, besides the **accessauths**, the role should also have the following authorizations:

- **aix.security.user.audit**
- **aix.security.role.assign**
- **aix.security.group.change**

## **Limitations**

Changing a user's attributes may not be supported by all loadable I&A modules. If the loadable I&A module does not support changing a user's attributes, an error is reported.

#### **Examples**

1. To enable user smith to access this system remotely, type:

chuser rlogin=true smith

2. To change the expiration date for the davis user account to 8 a.m., 1 May, 1995, type:

chuser expires=0501080095 davis

3. To add davis to the groups finance and accounting, type:

chuser groups=finance,accounting davis

4. To change the user davis, who was created with the LDAP load module, to not be allowed remote access, type:

chuser -R LDAP rlogin=false davis

5. To change the domains of the user davis, type:

chuser domains=INTRANET,APPLICATION davis

6. To unset the roles of the user davis, type:

chuser roles=" " davis

## **Files**

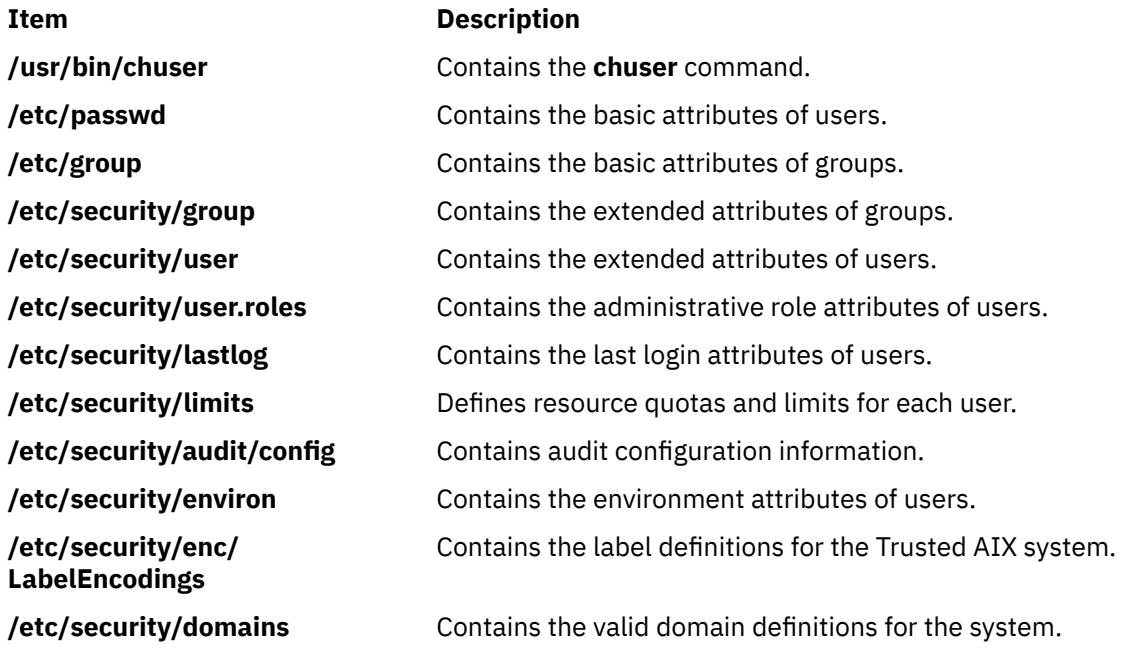

# **chusil Command**

## **Purpose**

Changes an attribute of an existing user-specified installation location (USIL) instance.

### **Syntax**

**chusil -R** *RelocatePath* **-c** *NewComments* [**-X**]

#### **Description**

The **chusil** command changes an attribute of an existing USIL instance.

## **Flags**

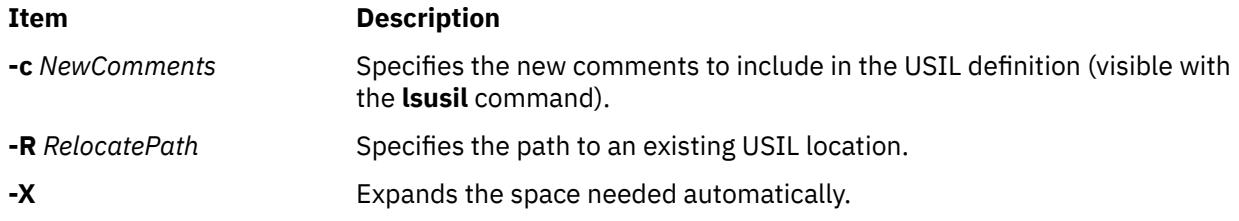

## **Security**

**Attention RBAC users and Trusted AIX users**: This command can perform privileged operations. Only privileged users can run privileged operations. For more information about authorizations and privileges, see Privileged Command Database in *Security*. For a list of privileges and the authorizations associated with this command, see the **lssecattr** command or the **getcmdattr** subcommand.

### **Files**

**Item Description**

**/usr/sbin/chusil** Contains the **chusil** command.

## **chvfs Command**

## **Purpose**

Changes entries in the **/etc/vfs** file.

## **Syntax**

**chvfs** *VFSEntry*

## **Description**

The **chvfs** command changes **/etc/vfs** file entries by specifying the following fields within the *VFSEntry* parameter. The *VFSEntry* parameter is composed of the following fields: *VFSName***:***VFSNumber***:***MountHelper***:***FileSystemHelper*.

Any of the entries in the *VFSEntry* can be null (empty), with the exception of the *VFSName* field, and the corresponding value will not be changed. If all of the arguments are satisfactory, the entry in the **/etc/vfs** file is changed.

## **Parameters**

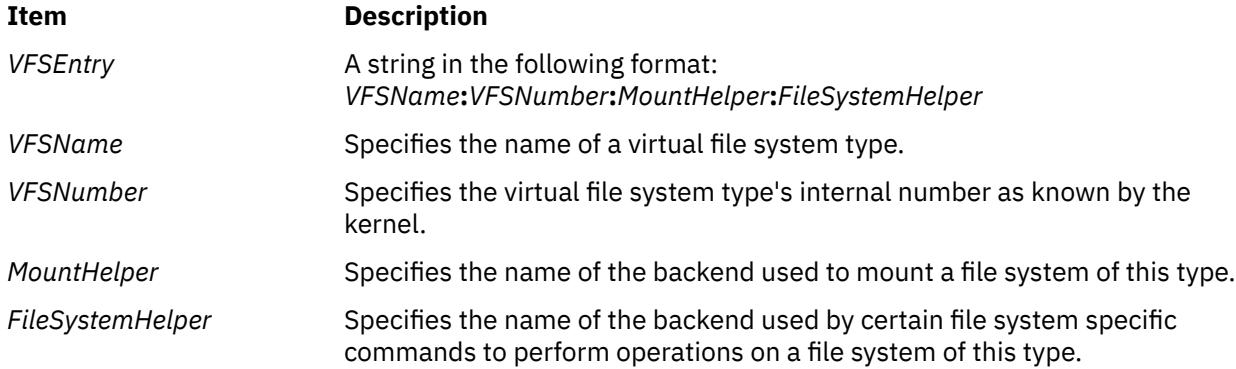

## **Security**

**Attention RBAC users and Trusted AIX users**: This command can perform privileged operations. Only privileged users can run privileged operations. For more information about authorizations and privileges, see Privileged Command Database in *Security*. For a list of privileges and the authorizations associated with this command, see the **lssecattr** command or the **getcmdattr** subcommand.

## **Examples**

To change the *FileSystemHelper* for the vfs entry named newvfs, enter:

chvfs "newvfs:::/etc/helper/testhelper"

The missing parameters are left unchanged.

#### <span id="page-655-0"></span>**Files**

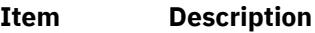

**/etc/vfs** Contains descriptions of virtual file system types.

# **chvg Command**

## **Purpose**

Sets the characteristics of a volume group.

## **Syntax**

```
-s Sync { y \mid n-h Hotspare {y \mid Y \mid n \mid r }] [ -a AutoOn { y \mid n-c-l-L-Q { y \midn } \left[ \frac{1}{2} \right]-X \left[ \frac{1}{2} \right] (one \left[ \frac{1}{2} \right] \left[ -\frac{1}{2} \right] \left[ -\frac{1}{2} \right] \left[ -\frac{1}{2} \right] \left[ -\frac{1}{2} \right] \left[ -\frac{1}{2} \right] \left[ -\frac{1}{2} \right] \left[ -\frac{1}{2} \right] \left[ -\frac{1}{2} \right] \left[ -\frac{1}{2} \right] \left[ -\frac{-g] -I-O -M -N -j -e-ky | n ] VolumeGroup
```
## **Description**

The **chvg** command changes the characteristics of a volume group. You can also use the System Management Interface Tool (SMIT) **smit chvg** fast path to run this command.

## **Flags**

## **Note:**

- 1. Only the **-a**, **-R**, **-S**, **-u**, and **-h** options are allowed on the volume group that has a snapshot volume group.
- 2. Only the **-a**, **-R**, **-S**, and **-u** options are allowed on the snapshot volume group.
- 3. Changing a VG to a Big VG format **(-B flag)** or to a Scalable VG format **(-G flag)** and specifying the data encryption option **(-k flag)** cannot be combined with any other change operation.
- 4. Bad block relocation policy is not supported on a volume group that is created with 4 KB block physical volumes.

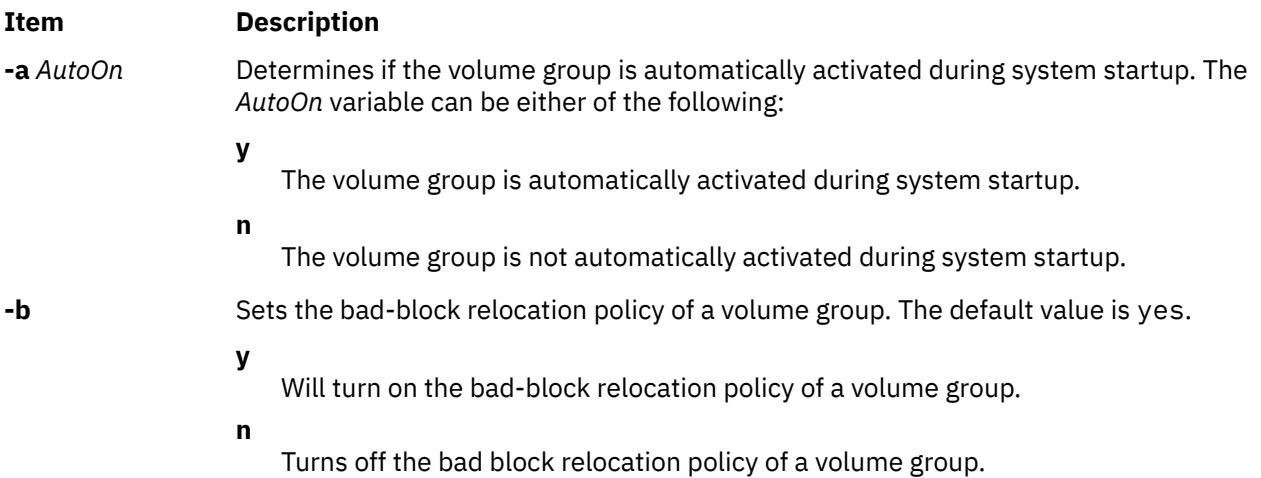

#### <span id="page-656-0"></span>**Item Description**

**-B** Changes the volume group to Big VG format. This can accommodate up to 128 physical volumes and 512 logical volumes.

#### **Note:**

- 1. The **-B** flag cannot be used if there are any stale physical partitions.
- 2. Once the volume group is converted, it cannot be imported into AIX Version 6.1 or lower versions.
- 3. The **-B** flag cannot be used if the volume group is varied on in concurrent mode.
- 4. There must be enough free partitions available on each physical volume for the VGDA expansion for this operation to be successful.
- 5. Because the VGDA resides on the edge of the disk and it requires contiguous space for expansion, the free partitions are required on the edge of the disk. If those partitions are allocated for user usage, they will be migrated to other free partitions on the same disk. The rest of the physical partitions will be renumbered to reflect the loss of the partitions for VGDA usage. This will change the mappings of the logical to physical partitions in all the PVs of this VG. If you have saved the mappings of the LVs for a potential recovery operation, you should generate the maps again after the completion of the conversion operation. Also, if the backup of the VG is taken with the map option and you plan to restore using those maps, the restore operation may fail since the partition number may no longer exist (due to reduction). It is recommended that backup is taken before the conversion, and right after the conversion if the map option is utilized.
- 6. Because the VGDA space has been increased substantially, every VGDA update operation (creating a logical volume, changing a logical volume, adding a physical volume, and so on) may take considerably longer to run.

**-c** Same as **-C** flag. In AIX Version 6.1 and later only Enhanced Concurrent Capable volume groups will be created.

**-C** Changes the volume group into an Enhanced Concurrent Capable volume group. Changes the volume group varied on in non-concurrent mode to Enhanced Concurrent Capable. This requires that the volume group be re-imported on all other nodes prior to activation in Enhanced Concurrent mode. Changes the volume group varied on in Concurrent mode to an Enhanced Concurrent mode volume group. Only use the **-C** flag with the PowerHA SystemMirror ES. It has no effect on volume groups and systems not using the HACMP ES product.

> Enhanced Concurrent volume groups use Group Services. Group Services ships with PowerHA SystemMirror ES and must be configured prior to activating a volume group in this mode.

> Use this flag to change a volume group into an Enhanced Concurrent Capable volume group.

#### **Note:**

- 1. Enhanced Concurrent volume groups use Group Services. Group Services ships with HACMP ES and must be configured prior to activating a volume group in this mode.
- 2. Only Enhanced Concurrent Capable volume groups are supported when running with a 64-bit kernel. Concurrent Capable volume groups are not supported when running with a 64-bit kernel.
- 3. Enhanced Concurrent Capable volume groups always have multinode varyon protection enabled. See the **[-N](#page-660-0)** flag for details about multinode varyon protection.

<span id="page-657-0"></span>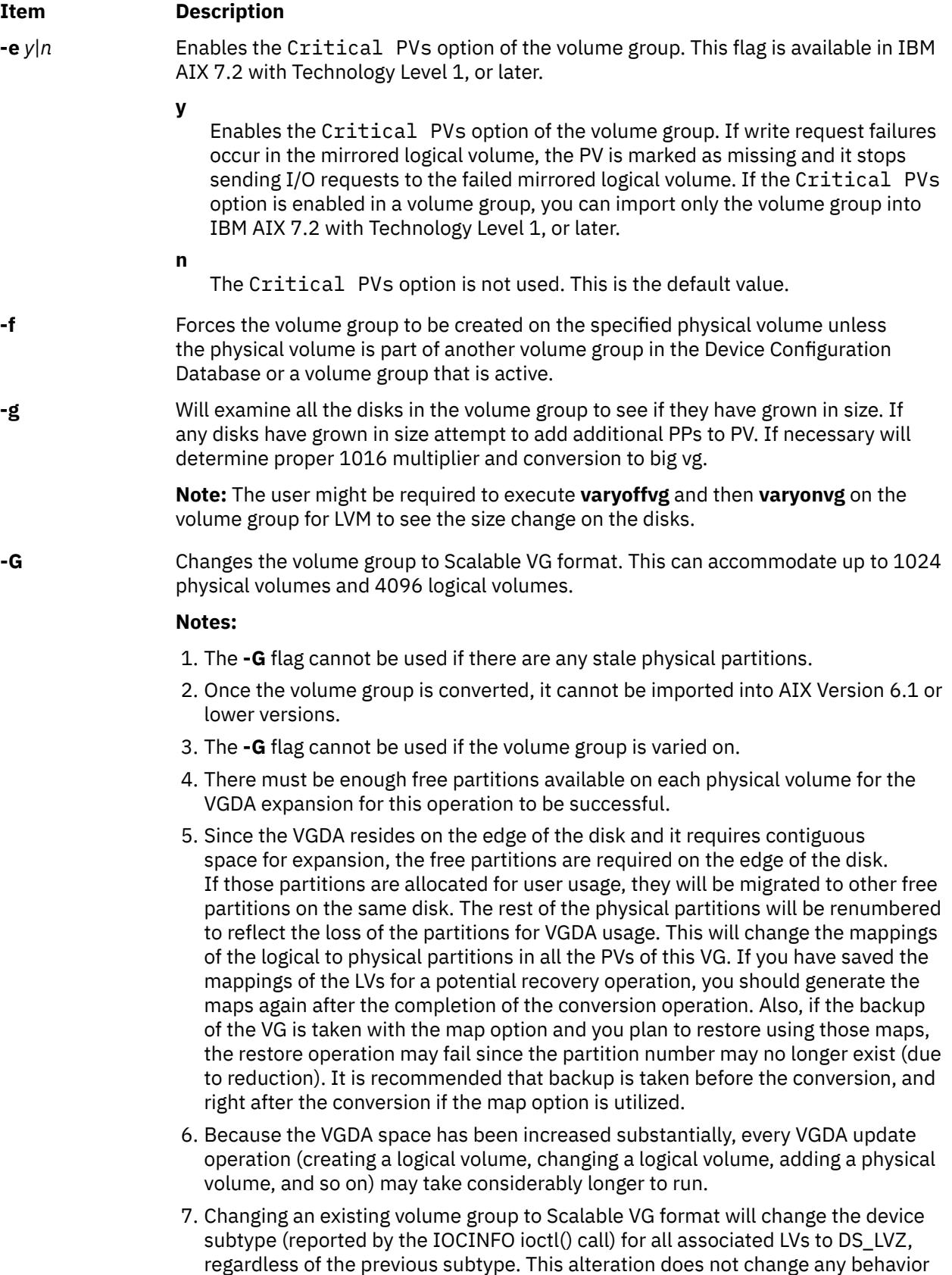

of the LV's beyond the reported subtype.

<span id="page-658-0"></span>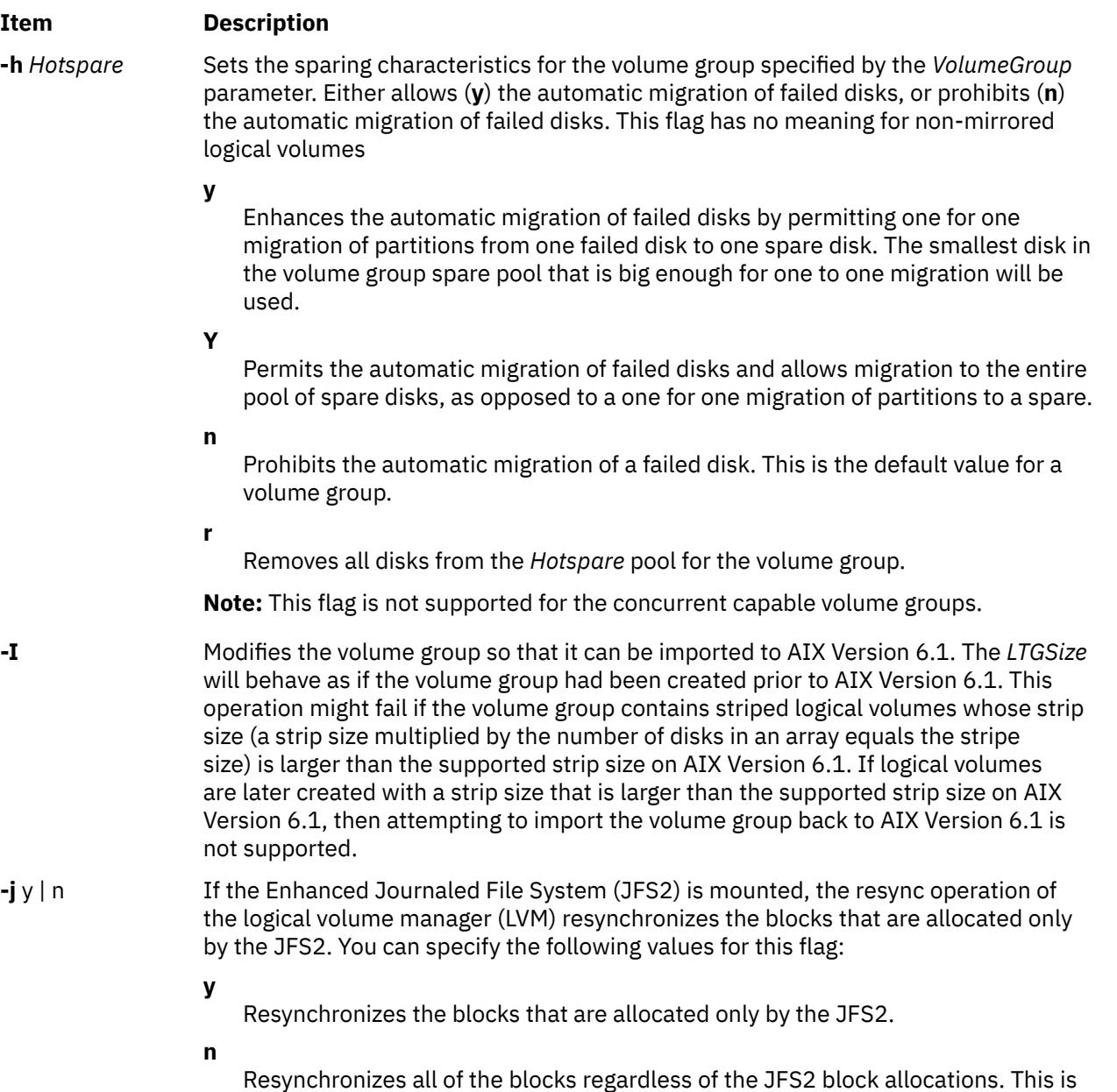

the default value.

c **621**

## <span id="page-659-0"></span>**Item Description**

**-k** y | n Changes the data encryption option in the volume group. The **-k** flag is available in IBM AIX 7.2 with Technology Level 5, or later. You can specify the following values for this flag:

**y**

Changes the data encryption option in the volume group. If the data encryption option is enabled in a volume group, you can import the volume group into an AIX LPAR that is running AIX 7 with 7200-05, or later.

**n**

Disables the data encryption option in the volume group.

#### **Note:**

- The **-k** flag cannot be used if the volume group is varied on in the concurrent mode.
- The **-k** flag cannot be used on rootvg.
- Each physical volume must have sufficient free partitions for the encryption metadata for a successful completion of this operation.
- The encryption metadata resides at the end of the disk sectors and requires contiguous space for expansion. Therefore, free partitions are required at the end of the disk sectors. If the partitions are in use or allocated to a logical volume, the logical partitions are migrated to other free partitions on the same disk. The remaining physical partitions on the physical volume are renumbered after the loss of the partitions for encryption metadata usage. This renumbering might change the mappings of the logical partition to physical partitions in all the physical volumes of the VG. If you had saved the mappings of the LVs for a recovery operation, you must recreate the maps after the data encryption option is modified. Also, if a backup of the VG is saved with the map option, and you plan to restore the VG by using those maps, the restore operation might fail because the partition number might not exist due to the renumbering of the physical partition. As a best practice, you must back up the VG before and after you change the data encryption option if the map option is used.

When you enable data encryption in a volume group, some disk space is reserved at end sector of the disk. You must reclaim some physical partitions (PPs) at the end sector of the disks to have sufficient free space for the encryption metadata. If the required PPs are in use, the **chvg** command returns an error.

When you disable data encryption in a volume group, the validity of the operation is checked. If the volume group contains any encrypted logical volumes, the **chvg** command returns an error.

- **-l** Changes the volume group into a Non-Concurrent Capable volume group. The volume group must be varied on in non-concurrent mode for this command to take effect.
- **-L** For volume groups created on AIX Version 6.1, the **-L** flag is ignored. When the volume group is varied on, the logical track group size will be set to the common max transfer size of the disks.

For volume groups created prior to AIX Version 6.1, the **-L** flag changes the logical track group size, in number of kilobytes, of the volume group. The value of the *LTGSize* parameter must be 0, 128, 256, 512, or 1024. In addition, it should be less than or equal to the maximum transfer size of all disks in the volume group. The default size is 128 kilobytes. An *LTGSize* of 0 will cause the next varyonvg to set the logical track group size to the common max transfer size of the disks.

<span id="page-660-0"></span>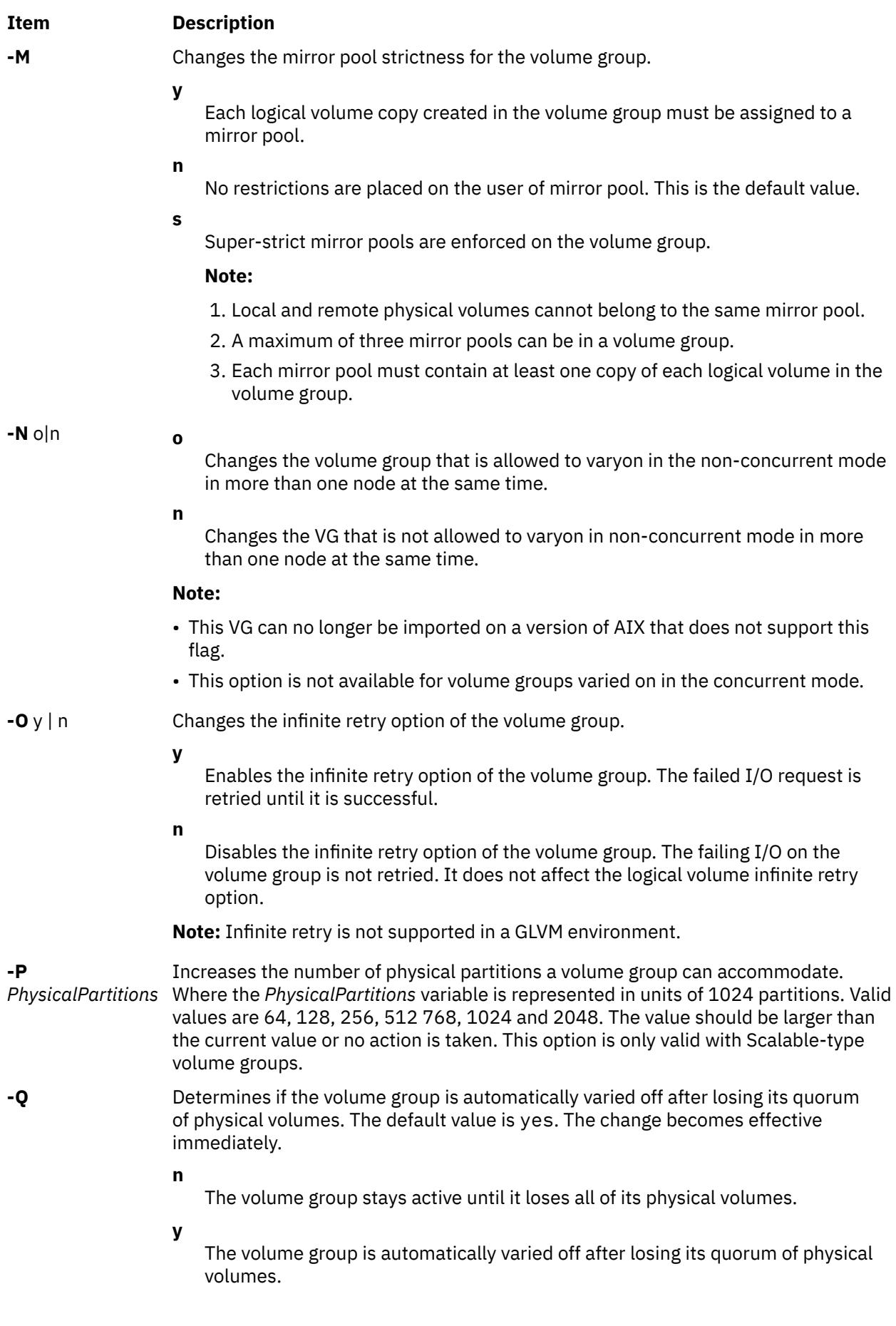

<span id="page-661-0"></span>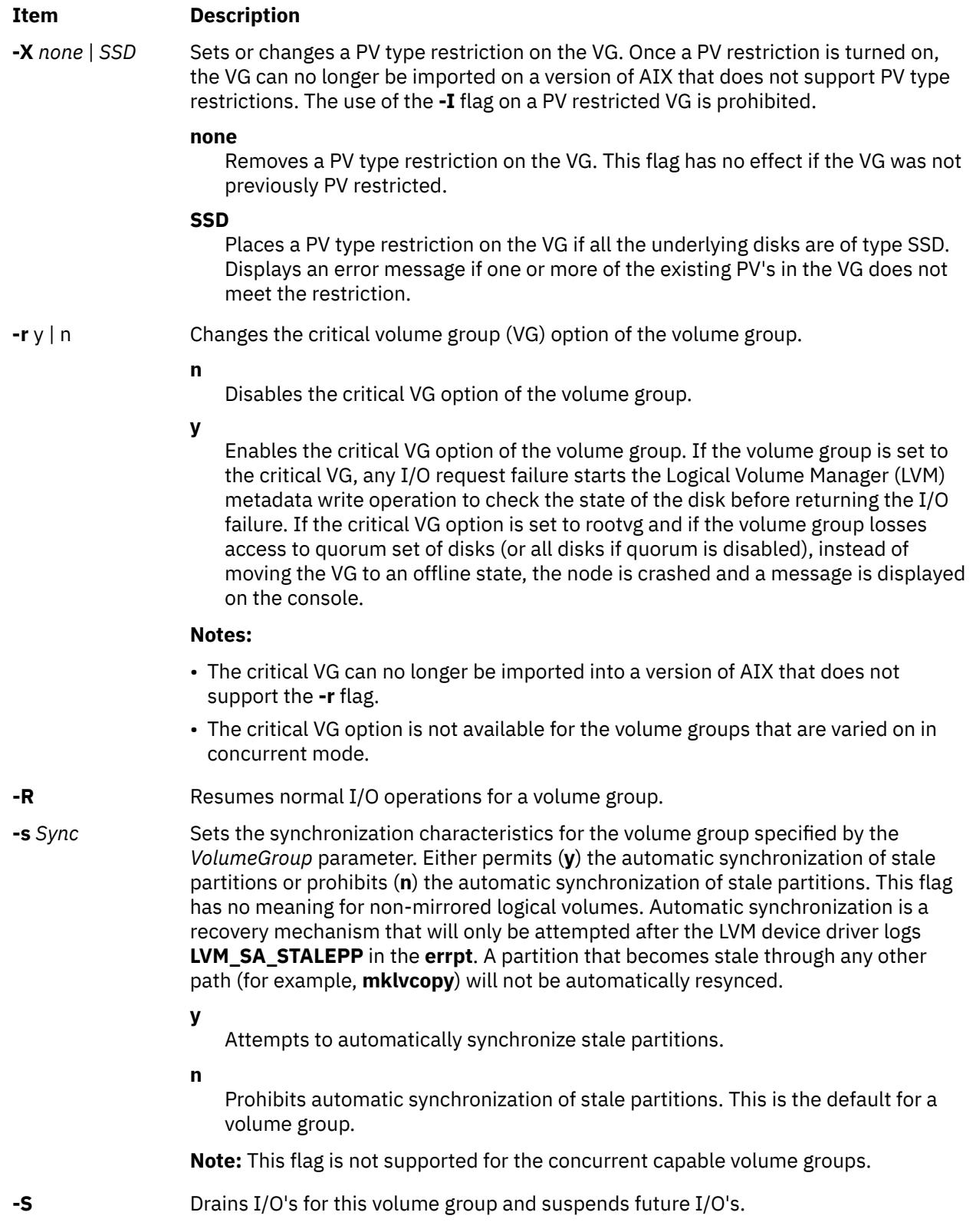

<span id="page-662-0"></span>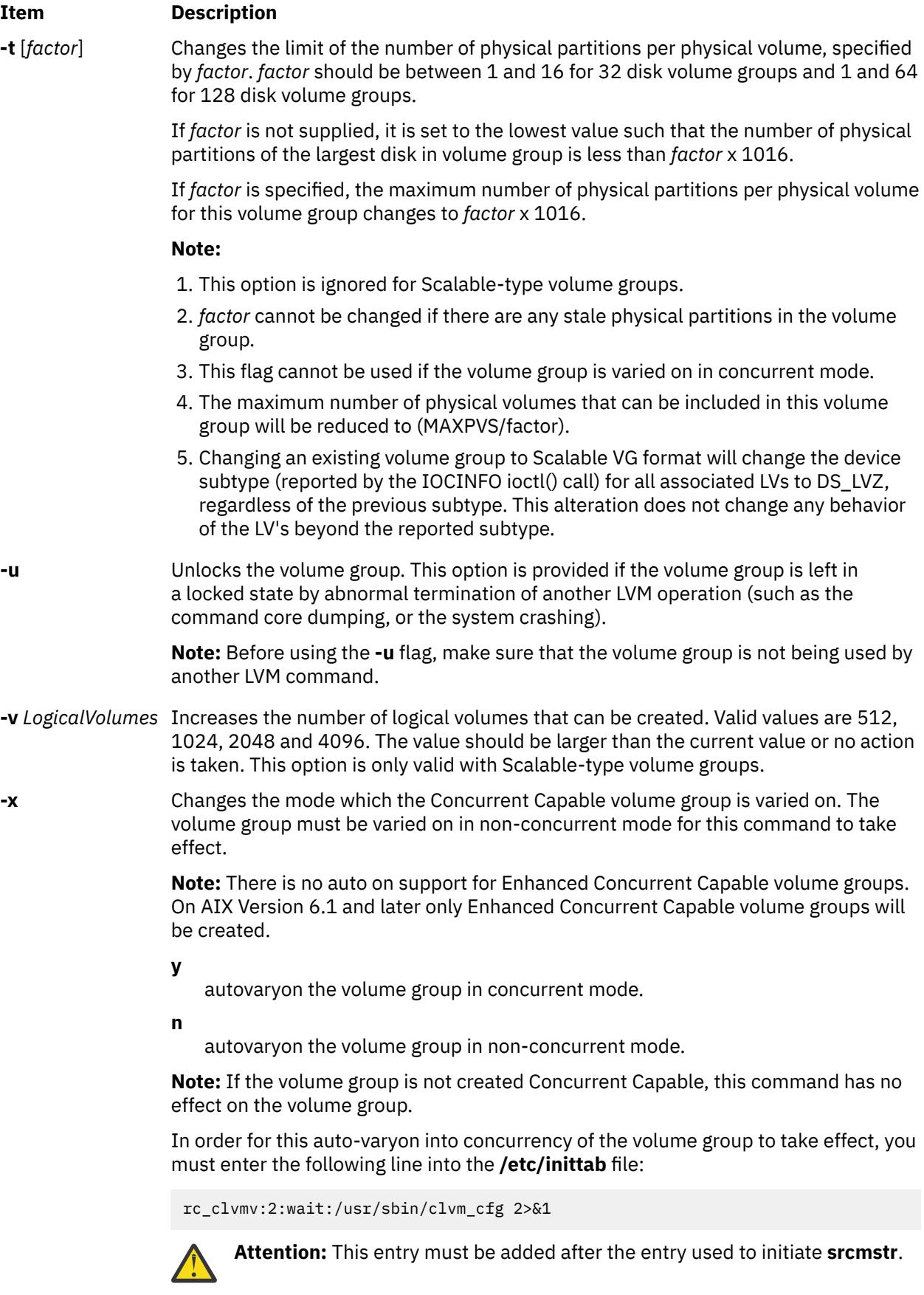

## <span id="page-663-0"></span>**Examples**

1. To cause volume group vg03 to be automatically activated during system startup, type:

chvg [-a y](#page-655-0) vg03

2. To change the volume group vg03 to a supported state if it is in violation of 1016 physical partitions per physical volume limit, type:

chvg  $-t$  vg03

3. To change the maximum number of physical partitions per physical volume to 2032 and maximum number of physical volumes in volume group vg03 to 16, type:

chvg  $-t$  2 vg03

## **Files**

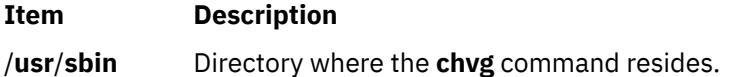

# **chvirprt Command**

## **Purpose**

Changes the attribute values of a virtual printer.

## **Syntax**

**chvirprt -d** *QueueDeviceName* **-q** *PrintQueueName* [**-a** *Attribute***=***Value ...* ]

## **Description**

The **chvirprt** command changes attribute values for the virtual printer assigned to *PrintQueueName* and *QueueDeviceName*.

**Note:** Attribute names for default values of the **qprt**command line flags can be specified by entering the flag letters. For example, to change the default value for the **-w** flag (page width) to 132, enter w=132. All other attribute names must be 2 characters long.

You could also use the System Management Interface Tool (SMIT) **smit chvirprt** fast path to run this command.

## **Flags**

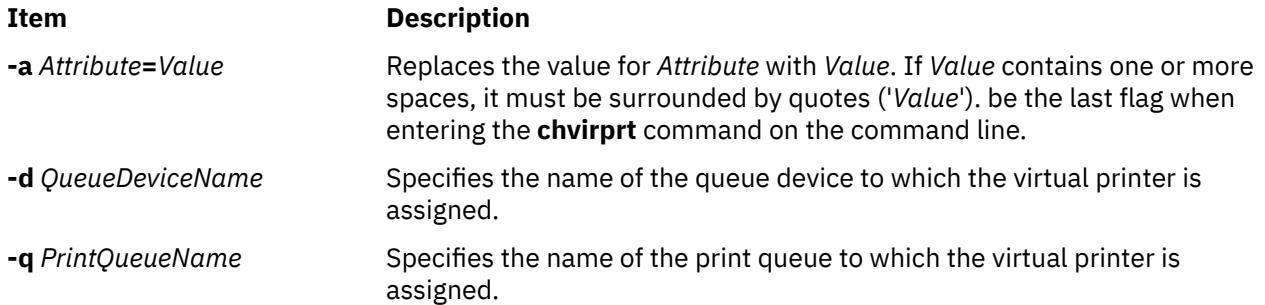

## **Examples**

To change the default page width to 132 characters (the **w** attribute) and specify that user mary receives the "intervention required" messages (the **si** attribute) for the virtual printer associated with the proq print queue and the mypro queue device, enter:

chvirprt [-q](#page-663-0) proq [-d](#page-663-0) mypro [-a](#page-663-0) si=mary w=132

#### **Files**

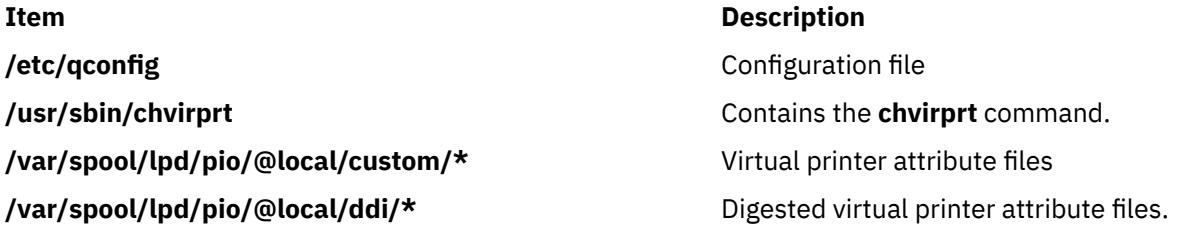

## **chvmode Command**

#### **Purpose**

Changes the current output device and viewport size of the X server.

**Note:** This command is usable only while the X server is running.

### **Syntax**

**chvmode** [ { **+** | **-** } **l** ] [ { **+** | **-** } **c** ] [ **-vsize** *Width***x***Height* [ @ VSync ]

#### **Description**

The **chvmode** command changes the current output device and viewport size used by the X server. Viewport size specification is usable only for a CRT display and its resolution has panning option. You could also use the System Management Interface Tool (SMIT) to run this command.

## **Flags**

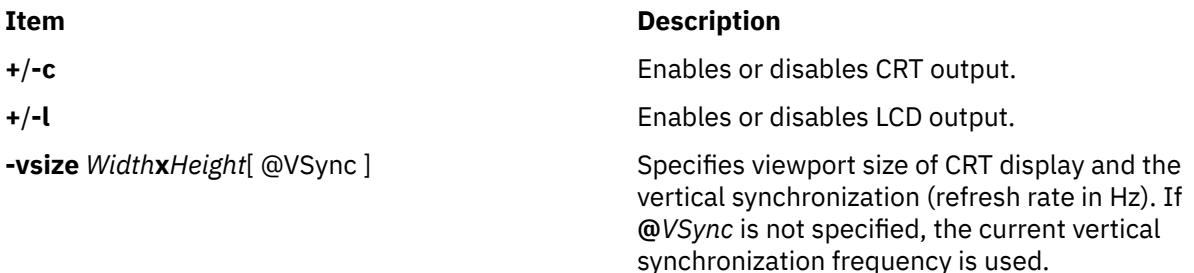

## **Security**

Access Control: Any User Auditing Events: None

## **Exit Status**

The following exit values are returned:

#### **Ite Description**

**m**

- **0** Successful completion.
- **>0** An error occurred.

## **Examples**

1. To disable the LCD panel and enable the CRT display, enter:

chvmode -l +c

2. To change the current CRT viewport to be 1024x768, enter:

chvmode -vsize 1024x768

3. To specify VGA mode with high refresh rate of 75Hz, enter:

chvmode -vsize 640x480@75

#### **Files**

**Item Description /usr/bin/X11/chvmode** Contains the **chvmode** command.

## **chwpar Command**

## **Purpose**

Changes the characteristics of a workload partition.

## **Syntax**

**/usr/sbin/chwpar** [**[-a](#page-666-0)**] [**[-b](#page-666-0)** *bootset id* [,bootset id, ...] [**[-B](#page-666-0)** [*attribute*=*value* ... ]]... [**[-A](#page-666-0)**] [**[-c](#page-666-0)**] [**[-d](#page-666-0)** *directory*] [**[-D](#page-667-0)** *attribute*=*value* ...] ... [**[-F](#page-667-0)**] [**[-h](#page-667-0)** *hostname*] [**[-i](#page-667-0)**] [**[-I](#page-667-0)** *attribute*=*value* ...] ... [**[-n](#page-670-0)** *newname*] [**[-H](#page-667-0)** [**[-M](#page-670-0)** *attribute*=*value* ... ][**[-N](#page-670-0)** *attribute*=*value* ...] ... [**[-P](#page-670-0)**] [**[-R](#page-670-0)** *attribute*=*value* ...] [**[-S](#page-671-0)** *attribute*[+|-]=*value*...] [**[-u](#page-672-0)** *userscript*] [**[-x](#page-672-0)** ][**[-U \[uuid\]](#page-672-0)]** [ **[-v](#page-672-0)** ] [**[-X attribute=value …](#page-672-0)**][wparname](#page-672-0)

**/usr/sbin/chwpar -K** [**-A**] [**[-b](#page-666-0)** ][**[-B](#page-666-0)** *bootset*=*bootset id*] [**-c**] [**-D devname**=*devicepathname* ] ... [**- F**] [**-i**] [**-I rtdest**=*destination* **rtgateway**=*gateway* [*attribute*=*value* ...]] ... [**[-M](#page-670-0)** *attribute*=*value* ... ][**-N address**=*A.B.C.D*] ... [**-R** [*attribute* ...] ] [**-S**] [**-u**] [**-x** ] [ **-v** ] [**-X kext=value …**]*wparname*

**Note:** Regardless of locale, only ASCII characters are allowed as arguments to **mkwpar**, **chwpar**, or **wparexec**

In addition to this, there are more restrictions for a WPAR's name:

- May not be more than 25 bytes.
- May not contain whitespace or any of the following symbols

 $=$  :  $/$  !; ` ' " < > ~ & ( ) \* + [ ], . ^ 0 { } | \

• May not start with **'-'** or **'0'**.

## **Description**

The **chwpar** command modifies the configuration options of the workload partition specified by the *wparname* parameter. You can change most options whether the workload partition is running. Some <span id="page-666-0"></span>changes to the running workload partitions are detected and disallowed (see the **-d** and **-n** options). Other changes, such as unexporting a busy device or removing a mounted file system, might generate errors on a running workload partition, but you can make these changes.

Use the **-K** flag to remove characteristics from the configuration of a workload partition. For an attribute with a default option, removing the value for the attribute restores the default setting for the option.

WPAR does not support all types of CD ROM devices. It supports only CSI CD ROM devices using FCP (the subclass type). However, the Integrated Drive Electronics (IDE), Serial ATA (SATA), and the virtual devices (exported from a Virtual I/O Server) are not supported.

## **Flags**

#### **-a**

Automatically resolves conflicting static settings if required. Settings that can be resolved are hostname and network configuration.

#### **-A**

Configures the workload partition to be started at system boot through the **/etc/rc.wpars** command by setting the **auto** attribute value of the workload partition to **yes**. When you specify the **-A** flag with the **-K** flag, the **auto** attribute value is set to **no**. The **-A** flag takes effect the next time the global system boots. The **-A** flag is not valid for application workload partitions.

#### **-b bootset id[,bootset id, ...]**

Configures a bootlist for the workload partition. The bootlist determines which bootset is used when the workload partition is started next time. At least one bootset ID must be specified. If a bootlist is not configured, the workload partition is started by using the same bootset that was used previously. If multiple bootset IDs are configured and if starting from the first bootset fails, the second listed bootset is used to start the workload partition, and so on.

#### **-B {{devname=device name | devid=device identifier} [bootset=bootset id] | [bootset=bootset id] [vg=volume group name]}**

Creates an alternate bootset for a workload partition. An alternate bootset is a clone of the current rootvg for a RootVG WPAR or of WPAR file systems for a non-RootVG WPAR. The valid attributes for a RootVG workload partition are: devname or devid, and bootset. The bootset and VG attributes are valid for non-RootVG workload partition.

#### **devname=device name**

Specifies the logical device short name of the storage device to clone the current rootvg.

#### **devid=device identifier**

Specifies the unique device identifier of a disk type device to clone the current rootvg.

#### **bootset=bootset id**

Specifies an integer identifier that is assigned to the new alternate bootset. The valid values are in the range 0 - 8. If the bootset ID is not specified, the next available ID is used.

#### **vg=volume group name**

Specifies the name of a volume group to create the alternate bootset file systems on a non-RootVG WPAR. If the volume group is not specified, the file systems are created on the same volume group where the currently active WPAR file systems reside.

#### **-c**

The workload partition is enabled for checkpoint.

**Note:** The capability to enable a workload partition for checkpoint depends on additional software.

#### **-d** *directory*

Changes the base directory for the workload partition. The **-d** flag can not be used on a running workload partition. This flag is not valid for application workload partitions. The base directory of a workload partition cannot be changed if it has alternate bootsets defined.

#### <span id="page-667-0"></span>**-D {devname=***device name* **| devid=***device identifier***}[rootvg=***yes* **|** *no***] [devtype=[***clone* **|** *pseudo* **|** *adapter* **|***disk* **|** *cdrom* **|** *tape***]]**

Configures exporting or virtualization of a global device into the workload partition every time the system starts. You can specify more than one **-D** flag to allocate multiple devices. Separate the attribute=value by blank spaces. You can specify the following attributes for the **-D** flag:

#### **devname=device name**

Specifies the device name to allocate to the workload partition. For pseudo and clone type devices, this is the full path to the device (i.e. /dev/pty10). For storage type devices, it is the logical device short name.

#### **devid=device identifier**

Specifies the unique device identifier of a disk type device to allocate to the workload partition. This attribute only applies to disk, cdrom, or tape type devices.

#### **rootvg= [yes | no]**

Used to indicate if the specified disk device is to be used as a rootvg workload partition device. If the **rootvg** attribute is not specified, the command will take the default of no.

#### **devtype=[ clone | pseudo | adapter | disk | cdrom | tape]**

Specifies the device type of the device to allocate to the workload partition.

**-F**

Suppresses failures due to settings that are not valid.

#### **-h** *hostname*

Modifies the kernel host name of the workload partition.

#### **-H** *architecture*

Changes or removes the architecture of a workload partition. The valid architecture values are: [pwr4 |ppc970|pwr5|pwr6|pwr7|pwr8]. The special value, none disables the compatibility of the workload partition architecture. The **-H** flag can not be used on a running workload partition.

**Note:** The **-H** flag is valid along with the **-K** flag.

**-i**

Enables WPAR-specific routing for the workload partition. When WPAR-specific routing is enabled on a running workload partition, any explicit routing table entries that were configured using the **-I** flag with the **mkwpar**, **wparexec**, or **chwpar** command are added to the routing table of the workload partition. Running the **chwpar -i** command on a workload partition with enabled WPAR-specific routing refreshes the routing table of the workload partition. You can use the **-i** flag, for example, to restore the routing table after a global route flush. You can use the **-i** flag with the **-K** flag to disable WPAR-specific routing for the workload partition. For more information about the **-i** flag, see the description of the **-i** flag of the **mkwpar** command.

#### **-I** *attribute***=***value* **...**

Modifies explicit routing table entries. Entries are matched based on the combination of the **rtdest**, **rtgateway**, and **rtinterface** (if specified) attributes. If a matching entry is found, the remaining attributes are used to update that routing table entry. If no match is found, a new entry is created in the workload partition routing table. For more information about the **-I** flag, see the description of the **-i** flag and the **-I** flag of the **mkwpar** command. However, unlike the **mkwpar** command or the **wparexec** command, using the **-I** flag with the **chwpar** command does not change whether WPAR-specific routing is enabled or disabled. Use the **-i** flag (with or without the **-K** flag) to disable or enable WPAR-specific routing.

You can specify the following attributes with the **-I** flag:

#### **rtdest=***destination*

(Required) Identifies the host or network to which you are directing the route. You can specify the value using either a symbolic name or a numeric address. You can use the keyword **default** to specify a default route. For more information about the **rtdest** attribute, see the *Destination* parameter of the **route** command.

#### **rtgateway=***gateway*

(Required) Identifies the gateway to which packets are addressed. You can specify the value using either a symbolic name or a numeric address.

#### **rtnetmask=***A***.***B***.***C***.***D*

Specifies the network mask to the destination address.

#### **rtprefixlen=***n*

Specifies the length of a destination prefix, which is the number of bits in the netmask. The value must be a positive integer.

#### **rttype={***net***|***host***}**

Forces the **rtdest** attribute to be interpreted as the specified type.

#### **rtinterface=***if*

Specifies the interface, for example, en0, to associate with the route so that packets are sent using the interface when the route is chosen.

#### **rtfamily={***inet***|***inet6***}**

Specifies the address family. For information about the parameters of the **rtfamily** flag, see the parameter section of the ../r\_commands/route.html **route** command.

#### **-M dev=devicepath directory=dir vfs=type [mountopts=mountopts]**

Specifies a **namefs** (*vfs=namefs*) mount, which can be accessed from the workload partition. You can specify more than one **M** flag. The only workload partition mount form allowed here is: **namefs**.

Specifies that the global directory that is specified by the **dev** attribute is mounted over the directory that is specified by the **directory** attribute in the file system structure of the workload partition. The only other attribute that is applicable to a **namefs** mount is *mountopts*. B using the **-M** flag in the **chwpar** command, the existing directories in the workload partition cannot be mapped. The **namefs** mount can also be used with the **rootvg** workload partition. In this case, the content of the mount will not be saved by the **savewpar** command. You can use the **M** flag with the **K** flag to remove a **namefs** mount from the workload partition, but the **/, /var, /opt, /usr, /tmp, /proc or /etc/objrepos/wboot** file system of a workload partition cannot be removed.

#### **-K**

Deletes the specified attributes from the configuration of the workload partition. You can use the **-K** flag with the following flags:

#### **-A**

Changes the general **auto** option value of the workload partition to **no**, causing the workload partition not to be started when the **/etc/rc.wpars** command is running. This flag is not valid for application workload partitions.

**-b**

Deletes the currently configured bootlist.

#### **-B bootset=bootset id**

Deletes the specified alternate bootset from the workload partition.

**-c**

The workload partition is disabled for checkpoint.

#### **-D [devname=***device name* **| devid=***device identifier***]**

Removes an explicit entry concerning an exported device, causing either a device that is not exported previously to be exported, or a previously exported device to be removed. This flag is not valid for application workload partitions.

You can specify the following attributes for the **-D** flag:

#### **devname=device name**

Specifies the device name to allocate to the workload partition. For pseudo and clone type devices, this is the full path to the device (i.e. /dev/pty10). For storage type devices, it is the logical device short name.

#### **devid=device identifier**

Specifies the unique device identifier of a disk type device to allocate to the workload partition. This attribute only applies to disk, cdrom, or tape type devices. When the **devid** attribute is used, the **devtype** attribute must also be specified.

#### **-X [kext=/path/to/extension|ALL]**

Removes an explicit entry for an exported kernel extension. Removing a kernel extension will prevent it from being loaded inside a workload partition. If the kernel extension is loaded inside a workload partition, the kernel extension will not be unloaded. A restart of the workload partition will be required to completely unexport the kernel extension from the workload partition. This flag is not valid for application workload partitions. The following attribute must be specified:

#### **kext=/path/to/extension|ALL**

Specify the kernel extension to remove. This must match a value inside the workload partition's configuration file. This must either be a fully qualified path or *ALL* if the **kext**=*ALL* had previously been used.

Deletes the specified attributes from the configuration of the workload partition. You can use the **-K** flag with the following flags:

**-i**

Disables WPAR-specific routing for the workload partition. Any explicit routing table directives that are supplied using the **-I** flag with the **mkwpar**, **wparexec**, or **chwpar** command are maintained (but inactive) in the configuration of the workload partition. The explicit entries are created automatically the next time WPAR-specific routing is enabled.

#### **-I rtdest=***destination* **rtgateway=***gateway* **[***attribute***=***value* **...]**

Removes an explicit entry from the routing table of the workload partition. You must specify at least the **rtdest** attribute and the **rtgateway** attribute to identify the entry to be deleted.

#### **-N address=***A.B.C.D*

Removes the specified IPv4 address from the configuration of the workload partition.

#### **-N address6=***S***:***T***:***U***:***V***:***W***:***X***:***Y***:***Z*

Removes the specified IPv6 address from the configuration of the workload partition.

#### **-R [***attribute* **...]**

Removes specific fields from the resource control configuration of the workload partition. The **-R** flag can restore each field to its default state. For fields such as **totalProcesses**, the default state is **unlimited**. The following attributes can be restored to the default handling:

- **rset**
- **shares\_CPU**
- **CPU**
- **shares\_memory**
- **memory**
- **procVirtMem**
- **totalVirtMem**
- **totalProcesses**
- **totalThreads**
- **totalPTYs**
- **totalLargePages**
- **pct\_msgIDs**
- **pct\_semIDs**
- **pct\_shmIDs**
- **pct\_pinMem**

When no attributes are specified, the **-K** and **-R** flags restore the resource control profile of the workload partition to its default settings.

<span id="page-670-0"></span>**-S**

Restores the security settings for the workload partition to default values.

**-u**

Disables the callout to the user script on administration events. (It not delete the script itself.)

**-x**

Disallows access to the cross-WPAR semaphores and shared memory segments.

#### **M** *directory=dir*

Removes the **namefs** mount specified by the directory attribute from the workload partition.

**Note:** The **/**, **/var**, **/opt** ,**/usr** , **/tmp**, **/proc**, or **/etc/objrepos/wboot** file system of a workload partition cannot be removed.

#### **-n** *newname*

The new name for the workload partition. Do not specify the **-n** flag for a running workload partition.

#### **-N** *attribute***=***value* **...**

Modifies the network configuration attributes. Entries are matched based on the **address** or **address6** attribute. Each entry must be specified per **-N** flag. You can specify more than one **-N** flags to reconfigure multiple IP addresses. You can modify the following network configuration attributes:

- **interface**=*if* or **interface**=*namemappedif*
- **address**=*A.B.C.D*
- **netmask**=*A.B.C.D*
- **broadcast**=*A.B.C.D*
- **address6**=*S*:*T*:*U*:*V*:*W*:*X*:*Y*:*Z*
- **prefixlen**=*n*

The value of the **prefixlen** attribute ranges from 0 through 128.

The name-mapped interface is in the **/etc/wpars/devmap** file. You can specify the mapping between the name-mapped interface and the system interface as follows:

```
# The comments start with '#'
# Each line contains a pair of name-mapped interface
# and real interface separated by tab or blank spaces.
foo en0
goo en1
soo en2
```
#### **-P**

Interactively sets the password for the root user in the workload partition. This flag is not valid for application workload partitions.

#### **-R** *attribute***=***value* **...**

Allows modification of resource control attributes. Most resource controls are similar to those used by Workload Manager. You can specify the following attributes:

#### **active=yes|no**

If you specify **yes**, this attribute allows resource control definitions to be retained, but they are rendered inactive. If you specify **no**, performance metrics such as processor and memory usage might not be available through commands such as the **topas** and **wlmstat** commands, both inside and outside of the workload partition.

#### **rset=***rset*

Configures the workload partition to use a resource set that is created by the **mkrset** command.

#### **shares\_CPU=***n*

Specifies the number of processor shares that are available to the workload partition. See Workload Manager shares File.

#### **CPU=***m***%-***SM***%,***HM***%**

Specifies the percentage processor limits for the processes of the workload partition. See Workload Manager limits File.

#### <span id="page-671-0"></span>**shares\_memory=***n*

Specifies the number of memory shares that are available to the workload partition. See Workload Manager shares File.

#### **memory=***m***%-***SM***%,***HM***%**

Specifies the percentage memory limits for the processes of the workload partition. See Workload Manager limits File.

#### **procVirtMem=***n***[M|MB|G|GB|T|TB]**

Specifies the maximum amount of virtual memory that a single process can consume. Processes that exceed the specified limit are terminated. The valid units are megabytes (M or MB), gigabytes (G or GB), and terabytes (T or TB). The minimum limit allowed is 1MB. The maximum limit that can be specified is 8796093022207M, 8589934591G, or 8388607T. If you set the value to -1 (no units), the limit is disabled. See workload partition limits File.

#### **totalVirtMem=***n***[M|MB|G|GB|T|TB]**

Specifies the maximum amount of virtual memory that can be consumed by the WPAR as a whole. Processes that cause the specified limit to be exceeded will be terminated. The valid range and units are the same as for procVirtMem. If the value is set to -1 (no units), the limit is disabled. See workload partition limits File.

#### **totalProcesses=***n*

Specifies the total number of processes that are allowed in the workload partition. See workload partition limits File.

#### **totalPTYs=***n*

Specifies the total number of pseudo terminals that are allowed in the workload partition. See **pty Special File**.

#### **totalLargePages=***n*

Specifies the number of large pages that are allowed for the workload partition. See **Large Pages**.

#### **pct\_msgIDs=***n***%**

Specifies the percentage of the maximum number of message queue IDs of the system that are allowed in the workload partition. See **Message Queue Kernel Services**.

#### **pct\_semIDs=***n***%**

Specifies the percentage of the maximum number of semaphore IDs of the system that are allowed in the workload partition.

#### **pct\_shmIDs=***n***%**

Specifies the percentage of the maximum number of shared memory IDs of the system that are allowed in the workload partition. See **Shared Memory**.

#### **pct\_pinMem=***n***%**

Specifies the percentage of the maximum pinned memory of the system that can be allocated to the workload partition. See **Support for pinned memory**.

#### **totalThreads=***n*

Specifies the total number of threads that are allowed in the workload partition.

#### **-S** *attribute***[+|-]=***value***...**

Modifies the security settings for the workload partition. You can specify only one of the following forms of security changes:

#### **secfile=***secAttrsFile*

Sets the privileges for the workload partition to the privileges listed in the specified file.

#### **privs=***priv,priv,...*

Sets the privileges for the workload partition to the specified list of privileges.

#### **privs+=***priv,priv,...*

Adds the specified list of privileges to the privilege set for the workload partition.

#### **privs-=***priv,priv,...*

Removes the specified list of privileges from the privilege set for the workload partition.

**Important**: Do not change the security settings when a workload partition is active.

#### <span id="page-672-0"></span>**-u** *userscript*

Changes the path to the user script to be run on workload partition administration events. If no user script was configured, the specified script is added to the configuration. An RBAC user cannot run this flag for a WPAR that others own.

#### **-U [Workload Partition UUID]**

Changes the Workload Partition UUID. If not given, a new UUID is automatically generated.

**-v**

Enables verbose output.

**-x**

Allows access to the cross-WPAR semaphores and shared memory segments.

#### **-X [exportfile=/path/to/file | [kext=[/path/to/extension|ALL]] [local=yes|no] [major=yes|no]**

Configures exporting kernel extensions that will be allowed to load inside a workload partition. You can specify more than one **-X** flag to allocate multiple kernel extensions. Separate the **attribute**=value by blank spaces. This flag is not valid for application workload partitions. You can specify the following attributes for the**-X** flag:

#### **exportfile=/path/to/file**

Specify a file containing valid extension stanza that will be exported. An extension stanza should contain at least the **kext** attribute. The **local** and **major** attribute can also be specified in the stanza which are described below. The **exportfile** attribute is mutually exclusive with the **kext** attribute. It is also mutually exclusive with the local and major attribute because these can be specified for each extension stanza in the **exportfile**. This is a file that can be created by a user to use with **exportfile**=/path/to/file for **mkwpar** and **chwpar**. It can contain multiple extension stanzas. The **kext** attribute is required for each extension stanza. The local and major are optional as they both have default values of **no**. The **exportfile** will look similar to the following:

extension:

 major = "yes" local = "no" kext = "/usr/lib/drivers/ldterm"

#### **kext=/path/to/extension**

Specify a kernel extension that will be exported. This is a kernel extension located in the global system's file system. The keyword *ALL* can also be specified. This will allow a workload partition to load any extension. When ALL is specified, the **local** and **major** attributes are restricted to **local**=yes and **major**=no. Additional **-X** flags can be specified to override the restricted **local** and **major** values. The **kext** attribute is mutually exclusive with the **exportfile** attribute.

#### **local=yes|no**

Specifying **local**=yes will make an instance of the kernel extension accessible to only the workload partition that is loading it. Specifying **local**=no will share the instance of the kernel extension loaded in the global system. By default, **local**=no.

#### **major=yes|no**

This attribute should only be used for kernel extensions that have an associated device major. By default, **major**=no.

#### **recalc=yes**

This attribute can be used to recalculate the checksum of the kernel extension.

#### **Parameters**

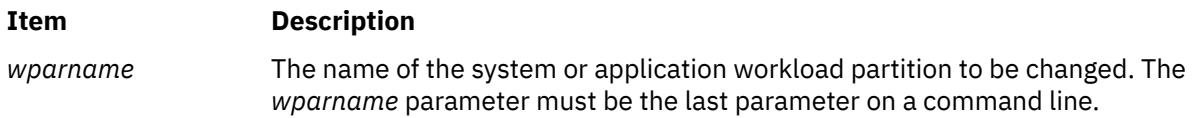

#### **Security**

**Access Control**

Only the root user can run the command.

**Attention RBAC users and Trusted AIX users**: This command can perform privileged operations. Only privileged users can run privileged operations. For more information about authorizations and privileges, see Privileged Command Database in *Security*. For a list of privileges and the authorizations associated with this command, see the **lssecattr** command or the **getcmdattr** subcommand.

#### **Examples**

1. To modify the host name of the workload partition called roy, enter the following command:

chwpar -h roy.com roy

2. To remove a network address from the workload partition called dale, enter the following command:

chwpar -K -N address=219.81.45.65 dale

3. To disable resource controls in the workload partition called wayne while retaining the settings for future use, enter the following command:

chwpar -R active=no wayne

4. To modify the **bootlist** attribute of a workload partition to the ordered list of bootset 1, bootset 2, and bootset 3, enter the following command:

chwpar -b bootlist=1,2,3 <wpar name>

5. To create a **bootset** that consists of hdisk3 and hdisk4 to a RootVG workload partition, enter the following command:

chwpar -B devname=hdisk3 -B devname=hdisk4 <wpar name>

6. To create a **bootset** that consists of hdisk3 and hdisk4 with the bootset ID 3 for a RootVG workload partition, enter the following command:

chwpar -B devname=hdisk3 bootset=3 -B devname=hdisk4 bootset=3 <wpar name>

7. To create a **bootset** to a non RootVG workload partition, enter the following command:

chwpar -B <wpar name>

8. To create a **bootset** on a certain volume group for a non RootVG workload partition, enter the following command:

chwpar -B vg=<volume group> <wpar name>

9. To create a **bootset** on a certain volume group with the bootset ID 5 for a non RootVG workload partition, enter the following command:

chwpar -B bootset=5 vg=<volume group> <wpar name>

10. To remove a **bootset** whose bootset ID is 3 from a workload partition, enter the following command:

chwpar -K -B bootset=3 <wpar name>

11. To unexport a device from a workload partition, enter the following command:

chwpar -K -D devname=hdisk1 <wpar name>

12. To export a device, enter the following command:

chwpar -D devname=hdisk1 devtype=disk <wpar name>

13. To rename the workload partition from moore to hart, enter the following command:

chwpar -n hart moore

14. To add an adapter, fcs2, to a workload partition named 'roy', enter the following command:

chwpar -D devname=fcs2 roy

15. To remove an adapter, fcs2, from a workload partition named 'roy', enter the following command:

chwpar -K -D devname=fcs2 roy

## **Files**

#### **Item Description**

**/etc/wpars/devexports** Default device export control file for workload partitions.

# **chypdom Command**

## **Purpose**

Changes the current domain name of the system.

## **Syntax**

**/usr/sbin/chypdom** [ **-I** | **-B** | **-N** ] *DomainName*

## **Description**

The **chypdom** command will change the domain name of the system. The *DomainName* parameter specifies the new domain name for the system.

You could also use the System Management Interface Tool (SMIT) **smit chypdom** fast path to run this command.

## **Flags**

#### **Ite Description**

**m**

- **-I** Specifies that the domain name should be changed in the **/etc/rc.nfs** file. With this flag, the domain name will be changed on the next system restart.
- **-B** Specifies that the domain name should be changed now and the **/etc/rc.nfs** file should be updated to reflect the change.
- **-N** Specifies that the domain name should be changed now. No change is made to the **/etc/rc.nfs** file. The **domainname** command is executed to change the domain name of the system.

## **Examples**

To modify the **/etc/rc.nfs** file to set the domain name to mydomain on the next system restart, enter:

chypdom -I mydomain

## **Files**

**Item Description**

**/etc/rc.nfs** Contains the startup script for the NFS and NIS daemons.

## **ckauth Command**

### **Purpose**

Checks the current user session for an authorization.

### **Syntax**

**ckauth** [**-A**] { *AuthName* [,*AuthName*] ... }

## **Description**

The **ckauth** command determines whether the process that the **ckauth** command is invoked in has the authorizations specified by the *AuthName* parameter. The command is used in shell scripts that need to check for authorizations. With the **ckauth** command, you can specify a single authorization or multiple authorizations through a comma-separated list. The **ckauth** command returns 0 when the calling process has any of the listed authorizations. If you specify the **-A** option, the **ckauth** command returns 0 when the calling process has all of the listed authorizations. A nonzero value is returned for failures.

#### **Flags**

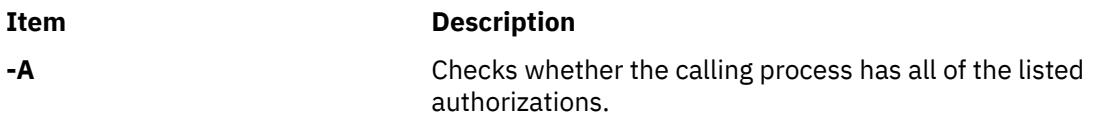

## **Examples**

1. To determine whether the existing user session has the aix.fs.manage authorization, use the following command:

```
$ ckauth aix.fs.manage
$ echo $?
\dot{\theta}
```
2. To determine whether the existing user session has both the aix.security.user and aix.security.group authorizations, use the following command:

```
$ ckauth -A aix.security.user,aix.security.group
$ echo $?
0
```
# **ckfilt Command**

#### **Purpose**

Checks the syntax of filter rules.

## **Syntax**

 $ckfilt[-0] [-v4] 6]$  $ckfilt[-0] [-v4] 6]$  $ckfilt[-0] [-v4] 6]$ 

## <span id="page-676-0"></span>**Description**

The ckfilt command checks the syntax of the filter rules. IPsec stateful filter rules allow for actions such as IF, ELSE and ENDIF. Thus it is possible to have syntax errors in the rules set, such as IF with out and ENDIF, or an ELSE or ENDIF with out a preceding IF. The ckfilt command checks for such errors. Nesting of IF rules is permitted. The ckfilt command displays the filter rules, indenting the rules within IF statements in a scoping fashion. If the -0 flag is used, filter rules and all of their attributes are displayed in a scoped fashion. IPsec filter rules for this command can be configured using the genfilt command, IPsec smit (IP version 4 or IP version 6) in the Virtual Private Network submenu.

## **Flags**

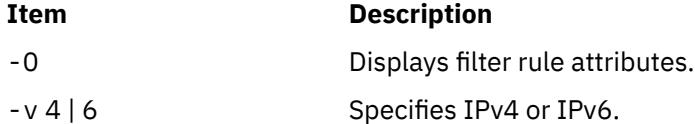

## **Exit Status**

This command returns the following exit values:

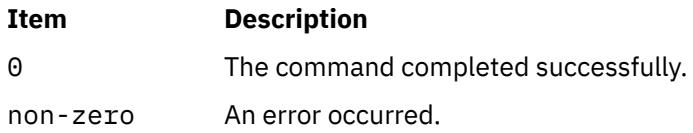

## **Security**

This command is only executable by root.

**Attention RBAC users and Trusted AIX users**: This command can perform privileged operations. Only privileged users can run privileged operations. For more information about authorizations and privileges, see Privileged Command Database in *Security*. For a list of privileges and the authorizations associated with this command, see the **lssecattr** command or the **getcmdattr** subcommand.

## **Examples**

1. To create a set of nested if-else-endif filter rules, use the genfilt command as follows:

```
genfilt -v4 -a I -s 192.168.100.101 
-d 192.168.100.102 -c tcp -O eq -P 21 -D "IF ftp-cmd being used"
genfilt -v4 -a I -s 192.168.100.101
-d 192.168.100.102 -c tcp -O eq -P 1525 -D "IF 1525 port starts being used"
genfilt -v4 -a D -s 192.168.100.101
-d 192.168.100.102 -c tcp -O eq -P 37 -D "if scope: deny time"
genfilt -v4 -a L -s 192.168.100.101
-d 192.168.100.102 -c tcp -D "ELSE"
genfilt -v4 -a D -s 192.168.100.101 
-d 192.168.100.102 -c tcp -O eq -P 13 -D "else scope: deny date"
genfilt -v4 -a E -s 192.168.100.101 
-d 192.168.100.102 -c tcp -D "ENDIF
genfilt -v4 -a L -s 192.168.100.101 
-d 192.168.100.102 -c tcp -D "ELSE"
genfilt -v4 -a D -s 192.168.100.101 
-d 192.168.100.102 -c tcp -O eq -P 20 -D "else scope: deny ftp-data"
genfilt -v4 -a E -s 192.168.100.101 
-d 192.168.100.102 -c tcp -D "ENDIF"
```
The output of the lsfilt command will look similar to the following:

%lsfilt -v4 -0<br>1|permit|0.0.0.0|0.0.0.0|0.0.0.0|0.0.0.0.0|no|udp|eq|4001|<br>eq|4001|both|both|no|all packets|0|all|0|||Default Rule 2|\*\*\* Dynamic filter placement rule for IKE tunnels \*\*\*|no 3|if|192.168.100.101|255.255.255.255|192.168.100.102|

255.255.255.255|yes|tcp|any|0|eq|21|both|both|no|all packets|0|all|0|||IF ftp-cmd being used 4|if|192.168.100.101|255.255.255.255|192.168.100.102|255.255.255.255| yes|tcp|any|0|eq|1525|both|both|no|all packets|0|all|0|||IF 1525 port starts being used 5|deny|192.168.100.101|255.255.255.255|192.168.100.102|255.255.255.255| yes|tcp|any|0|eq|37|both|both|no|all packets|0|all|0|||if scope: de ny time 6|else|192.168.100.101|255.255.255.255|192.168.100.102|255.255.255.255| yes|tcp|any|0|any|0|both|both|no|all packets|0|all|0|||ELSE 7|deny|192.168.100.101|255.255.255.255|192.168.100.102|255.255.255.255| yes|tcp|any|0|eq|13|both|both|no|all packets|0|all|0|||else scope: deny date 8|endif|192.168.100.101|255.255.255.255|192.168.100.102|255.255.255.255|<br>yes|tcp|any|0|any|0|both|both|no|all packets|0|all|0|||ENDIF 9|else|192.168.100.101|255.255.255.255|192.168.100.102|255.255.255.255| yes|tcp|any|0|any|0|both|both|no|all packets|0|all|0|||ELSE 10|deny|192.168.100.101|255.255.255.255|192.168.100.102|255.255.255.255| yes|tcp|any|0|eq|20|both|both|no|all packets|0|all|0|||else scope: deny ftp-data 11|endif|192.168.100.101|255.255.255.255|192.168.100.102|255.255.255.255| yes|tcp|any|0|any|0|both|both|no|all packets|0|all|0|||ENDIF 0|permit|0.0.0.0|0.0.0.0|0.0.0.0|0.0.0.0|yes|all|any|0| any|0|both|both|no|all packets|0|all|0|||Default Rule

The output of the ckfilt command will look similar to the following:

```
%ckfilt -v4
Beginning of IPv4 filter rules.
Rule 2
IF Rule 3
     IF Rule 4
         | Rule 5
     | ELSE Rule 6
          Rule 7
     | ENDIF Rule 8
ELSE Rule 9
     | Rule 10
ENDIF Rule 11
Rule 0
```
OR

```
%ckfilt -v4 -0<br>2|***| Dynamic filter placement rule for IKE tunnels ***|no<br>2|*** Dynamic filter placement rule for IKE tunnels ***|no<br>IF 3|if|192.168.100.101|255.255.255.255|192.168.100.102|255.255.255.255|<br>yes|tcp|any|0|e
| IF 4|if|192.168.100.101|255.255.255.255|192.168.100.102|255.255.255.255|
yes|tcp|any|0|eq|1525|both|both|no|all packets|0|all|0|||IF 1525 port starts being used
| | 5|deny|192.168.100.101|255.255.255.255|192.168.100.102|255.255.255.255|
yes|tcp|any|0|eq|37|both|both|no|all packets|0|all|0|||if scope: deny time
      | ELSE 6|else|192.168.100.101|255.255.255.255|192.168.100.102|255.255.255.255|
yes|tcp|any|0|any|0|both|both|no|all packets|0|all|0|||ELSE
| | 7|deny|192.168.100.101|255.255.255.255|192.168.100.102|255.255.255.255|
yes|tcp|any|0|eq|13|both|both|no|all packets|0|all|0|||else scope: deny date
| ENDIF 8|endif|192.168.100.101|255.255.255.255|192.168.100.102|255.255.255.255|
yes|tcp|any|0|any|0|both|both|no|all packets|0|all|0||| ENDIF
ELSE 9|else|192.168.100.101|255.255.255.255|192.168.100.102|255.255.255.255|
yes|tcp|any|0|any|0|both|both|no|all packets|0|all|0|||ELSE
| 10|deny|192.168.100.101|255.255.255.255|192.168.100.102|255.255.255.255|
yes|tcp|any|0|eq|20|both|both|no|all packets|0|all|0|||else scope: deny ftp-data
ENDIF 11|endif|192.168.100.101|255.255.255.255|192.168.100.102|255.255.255.255|
yes|tcp|any|0|any|0|both|both|no|all packets|0|all|0|||ENDIF
0|all packets|0.0.0.0|0.0.0.0|0.0.0.0|0.0.0.0|no|0|???|0|???|0|?????|????????|no|???????|0||0|||
```
#### 2. If incorrect if-else-endif rules are created, the ckfilt command will find and report the error as follows:

%lsfilt -v4 -O 1|permit|0.0.0.0|0.0.0.0|0.0.0.0|0.0.0.0|no|udp|eq|4001|eq|4001|both|both|no|all packets|0|all|0|||Default Rule 2|\*\*\* Dynamic filter placement rule for IKE tunnels \*\*\*|no<br>3|if|192.168.100.100|255.255.255.255|192.168.100.102|255.255.255.255|<br>yes|tcp|any|0|eq|21|both|both|no|all packets|0|all|0|||IF ftp-cmd being used 4|deny|192.168.100.101|255.255.255.255|192.168.100.102|255.255.255.255| yes|tcp|any|0|eq|37|both|both|no|all packets|0|all|0|||if scope: deny time 5|else|192.168.100.101|255.255.255.255|192.168.100.102|255.255.255.255| yes|tcp|any|0|any|0|both|both|no|all packets|0|all|0|||ELSE 6|deny|192.168.100.101|255.255.255.255|192.168.100.102|255.255.255.255| yes|tcp|any|0|eq|13|both|both|no|all packets|0|all|0|||else scope: deny date 7|endif|192.168.100.101|255.255.255.255|192.168.100.102|255.255.255.255| yes|tcp|any|0|any|0|both|both|no|all packets|0|all|0|||ENDIF 8|else|192.168.100.101|255.255.255.255|192.168.100.102|255.255.255.255| yes|tcp|any|0|any|0|both|both|no|all packets|0|all|0|||ELSE 9|deny|192.168.100.101|255.255.255.255|192.168.100.102|255.255.255.255| yes|tcp|any|0|eq|20|both|both|no|all packets|0|all|0|||else scope: deny ftp-data 10|endif|192.168.100.101|255.255.255.255|192.168.100.102|255.255.255.255| yes|tcp|any|0|any|0|both|both|no|all packets|0|all|0|||ENDIF 0|permit|0.0.0.0|0.0.0.0|0.0.0.0|0.0.0.0|yes|all|any|0|any|0|both|both|no|all packets|0|all|0|||Default Rule

%ckfilt -v4 Beginning of IPv4 filter rules. Rule 2 IF Rule 3 | Rule 4 ELSE Rule 5 | Rule 6 ENDIF Rule 7 No preceeding IF statement for filter rule 8. The filter rules failed the syntax check. %ckfilt -v4 -0<br>21 ming of IPv4 filter rules.<br>21 ming - Allian (Filter placement rule for IKE tunnels \*\*\*|no<br>IF 31if1192.168.100.101|255.255.255.255|192.168.100.102|255.255.255.255|<br>yes|tcp|any|0|eq|21|both|both|no|all pack | 4|deny|192.168.100.101|255.255.255.255|192.168.100.102|255.255.255.255| yes|tcp|any|0|eq|37|both|both|no|all packets|0|all|0|||if scope: deny time ELSE 5|else|192.168.100.101|255.255.255.255|192.168.100.102|255.255.255.255| yes|tcp|any|0|any|0|both|both|no|all packets|0|all|0|||ELSE | 6|deny|192.168.100.101|255.255.255.255|192.168.100.102|255.255.255.255| yes|tcp|any|0|eq|13|both|both|no|all packets|0|all|0|||else scope: deny date

ENDIF 7|endif|192.168.100.101|255.255.255.255|192.168.100.102|255.255.255.255|<br>yes|tcp|any|0|any|0|both|both|no|all packets|0|all|0|||ENDIF

No preceeding IF statement for filter rule 8. The filter rules failed the syntax check.

## **Location**

/usr/sbin/ckfilt

#### **Files**

#### **Item Description**

/etc/security/ipsec\_filter This command reads the /etc/security/ipsec\_filter ODM database. Rules are inserted and changed in this database using the genfilt and chfilt commands.

# **ckpacct Command**

## **Purpose**

Checks data file size for process accounting.

## **Syntax**

**/usr/sbin/acct/ckpacct** [ *BlockSize* ]

## **Description**

The **ckpacct** command checks the size of the active data file, **/var/adm/pacct**. Normally, the **cron** daemon runs this command. If the size of the active data file exceeds the number of blocks specified by the *BlockSize* parameter, the **ckpacct** command invokes the **turnacct switch** command to turn off process accounting. The default value for the *BlockSize* parameter is 1000.

If the number of free disk blocks in the **/var** file system falls below 500, the **ckpacct** command automatically turns off process accounting by invoking the **turnacct off** command. When 500 blocks are again available, accounting is reactivated. This feature is sensitive to how frequently the **ckpacct** command is run.

When the **MAILCOM** environment variable is set to **mail root adm**, a mail message is sent both to the **root** and **adm** groups if an error occurs.

## **Security**

Access Control: This command should grant execute (x) access only to members of the **adm** group.

## **Examples**

To automatically check the size of the **/var/adm/pacct** data file, add the following to the **/var/spool/ cron/crontabs/root** file:

 $5 \star \star \star \star$ /usr/sbin/acct/ckpacct

This example shows the instructions the **cron** daemon reads and acts upon. The **ckpacct** command runs at 5 minutes past every hour  $(5 \star)$  every day. This command is only one of the accounting instructions normally given to the **cron** daemon.

#### **Files**

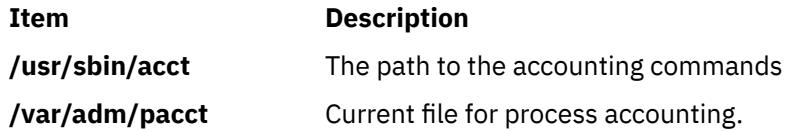

## **ckprereq Command**

#### **Purpose**

Verifies that all prerequisite software is available and at the appropriate revision levels.

#### **Syntax**

**ckprereq** [ **[-v](#page-680-0)** ] [ **[-O](#page-680-0)** { **r** | **u** | **s** } ] [ **[-f](#page-680-0)** *PrereqFile* | a**[-l](#page-680-0)** *FilesetName* [ *Level* ] ]

### **Description**

The **ckprereq** command determines whether the system level is compatible with the software product to be installed or updated.

The **ckprereq** command is designed to be used during the installation procedures of a software product.

When **ckprereq** is invoked with the **-f** flag, the *PrereqFile* parameter specifies a software prerequisite list file. Each record in this file contains information about a prerequisite fileset needed to complete the installation procedure.

When **ckprereq** is invoked with the **-l** flag, the prerequisite information is read from the *ProductName* information in the Software Vital Product Data (SWVPD) database.

If the *PrereqFile* parameter was given with the **-f** flag, then an output file is produced by the **ckprereq** command. The output file overwrites the input file and is a listing of the original input. Any failing lines are marked with a failure code in the first column. The **ckprereq** command ignores the failure codes if an output from a previous **ckprereq** call is used as input.

There are four possible requisite tests: **prereq**, **coreq**, **ifreq**, and **instreq**.

A **prereq** is a test to check that a fileset is installed and at a specified revision level. To be considered installed, the SWVPD entry for the software product must be in the APPLIED, APPLYING, COMMITTED, or COMMITTING state. A **prereq** requires that the fileset also be at the specified revision level before installing the independent fileset.

A **coreq** test is similar to a **prereq**, except that **coreq** tests can be installed in any order, but **prereq** tests require a specific order. If a corequisite software product is not yet installed, the test is ignored and the failure codes are not set because it is assumed that the software product will be installed. The **coreq** test is ignored by the **ckprereq** command. (It is not ignored by the installp command's requisite checking procedures.)

<span id="page-680-0"></span>An **ifreq** test is identical to a **coreq**, except that it tests for the revision level only if the fileset is installed. If the fileset is not installed, the **ifreq** test is ignored.

An **instreq** test is treated like a **prereq** test by the **ckprereq** command. The special meaning of instreq is only used by the up-front requisite checks of the **installp** command.

The **installp** command checks corequisite and if-requisite file sets at the completion of an install set, and returns messages for any unsatisfied **coreq** or **ifreq** conditions. An if-requisite condition would be unsatisfied if the if-requisite product is installed, but does not match the revision level specified.

## **Flags**

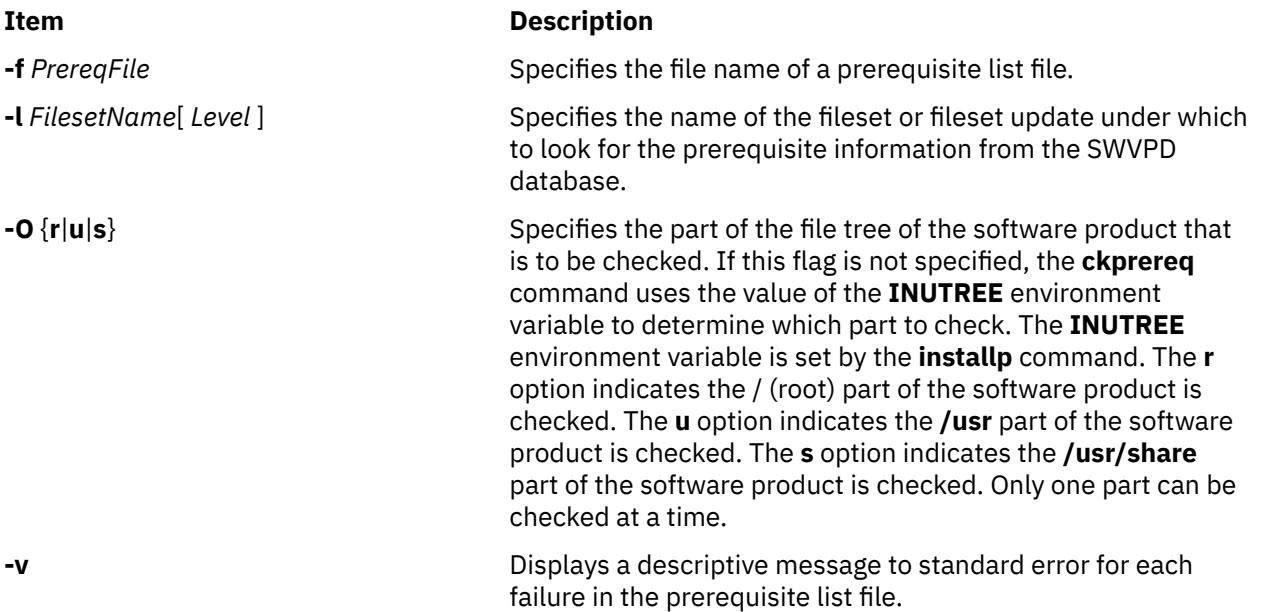

## **Return Values**

The **ckprereq** command tests the current version, release, modification level, fix level, and fix ID found in the SWVPD and marks the first column in each failing line in the output file with one of the following codes if the test was unsuccessful:

#### **Ite Description**

**m**

- **f** The test for the fix (level) was unsuccessful.
- **m** The test for the modification level was unsuccessful.
- **n** The fileset is not installed or is set to **broken**.
- **p** The test for the fix ID was unsuccessful.
- **r** The test for the release was unsuccessful.
- **s** There is a syntax error in the *PrereqFile* parameter.
- **v** The test for the version was unsuccessful.

If a serious error occurs, such as an invalid command line or a syntax error in the prerequisite list file, the return code for the **ckprereq** command is 255. Otherwise, the return code is a number that represents the number of tests that failed.

## **Security**

**Access Control**

You must have root authority to run this command.

**Attention RBAC users and Trusted AIX users**: This command can perform privileged operations. Only privileged users can run privileged operations. For more information about authorizations and privileges, see Privileged Command Database in *Security*. For a list of privileges and the authorizations associated with this command, see the **lssecattr** command or the **getcmdattr** subcommand.

## **Examples**

1. To check that the requisite specifications in the file **/tmp/prq.test**, that has the following contents:

```
 *prereq bos.rte 4.1.0.0
 *prereq X11.base.rte 4.1.0.0
```
are satisfied, while reporting any failures, enter:

ckprereq -vf /tmp/prq.test

2. To check all the requisite software listed in the **/usr/lpp/snaserv/prereq2** file for the root part, enter:

```
 ckprereq -f /usr/lpp/snaserv/prereq2 -Or
```
3. To check that the requisites of the installed fileset update bos.net.tcp.client at level 4.1.0.1 are met, enter:

```
 ckprereq -l bos.net.tcp.client 4.1.0.1
```
#### **Files**

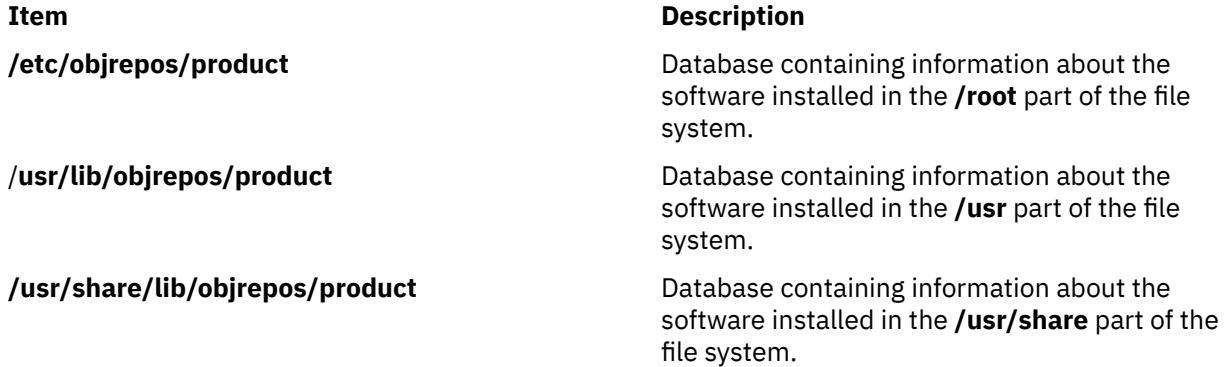

## **cksum Command**

#### **Purpose**

Displays the checksum and byte count of a file.

#### **Syntax**

**cksum** [ *File* ... ]

#### **Description**

The **cksum** command reads the files specified by the *File* parameter and calculates a 32-bit checksum Cyclic Redundancy Check (CRC) and the byte count for each file. If no files are specified, the **cksum** command reads standard input. The checksum, number of bytes, and file name are written to standard output. If standard input is used, the path name and leading space are omitted.

The **cksum** command can be used to compare a suspect file copied or communicated over noisy transmission lines against an exact copy of a trusted file. The comparison made by the **cksum** command may not be cryptographically secure. However, it is unlikely that an accidentally damaged file will produce the same checksum as the original file.

The **cksum** command uses a different algorithm to calculate the 32-bit checksum CRC than the **sum** command. The **cksum** command uses a CRC algorithm based on the Ethernet standard frame check.

**Note:** The **cksum** command is POSIX 1003.2 compliant and the checksum produced is guaranteed to be calculated the same on all POSIX 1003.2 compliant systems.

The following generating polynomial defines CRC checksum encoding:

 $G(x) = x^{32} + x^{26} + x^{23} + x^{22} + x^{16} + x^{12} + x^{11} + x^{10} + x^8 + x^7 + x^5 + x^4 + x^2 + x + 1$ 

The following procedure mathematically defines the CRC value corresponding to a given file:

- 1. The *n* bits to be evaluated are considered to be the coefficients of a mod 2 polynomial M(x) of degree *n*-1. These *n* bits are the bits from the file. The most significant bit is the most significant bit of the first octet of the file. The last bit is the least significant bit of the last octet, padded with zero bits (if necessary) to achieve an integral number of octets, followed by one or more octets representing the length of the file as a binary value, least significant octet first. The smallest number of octets capable of representing this integer is used.
- 2.  $M(x)$  is multiplied by x32 (that is, shifted left 32 bits) and divided by  $G(x)$  using mod 2 division, producing a remainder R(x) of degree 31.
- 3. The coefficients of  $R(x)$  are considered to be a 32-bit sequence.
- 4. The bit sequence is complemented, and the result is the CRC.

## **Exit Status**

This command returns the following exit values:

#### **Ite Description**

**m**

- **0** All files were processed successfully.
- **>0** An error occurred.

## **Examples**

To display the checksum and the size, in bytes, of file1 and file2, enter:

cksum file1 file2

If the checksum of the file1 file is 3995432187 and contains 1390 bytes, and the checksum of the file2 file is 3266927833 and contains 20912 bytes, the **cksum** command displays:

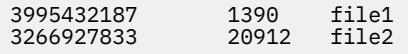

#### **Files**

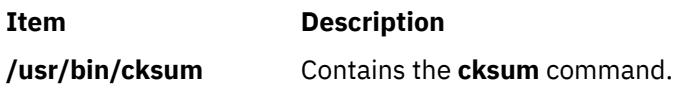

# **clcmd Command**

## **Purpose**

Takes an AIX command and distributes it to a set of nodes that are members of a cluster.

## **Syntax**

```
clcmd [ -n clustername] [ -m nodename [,...]] [ File ]
```
## **Description**

The AIX operating system can operate in a single node or multinode configuration. A multinode configuration of the AIX operating system is a cluster configuration.

Using the AIX system management commands (such as the mkuser command, mkvg command, and lslv command), a system administrator can perform operations on the characteristics and functional definitions such as devices, file systems, and user management attributes. These system management commands can be run in a local sphere or in a cluster sphere.

In a cluster configuration, running an AIX command produces a distribution of the AIX command to all nodes participating in the cluster. Thus, an AIX system administrator can manage a group of nodes as a single object.

The enablement of AIX commands for cluster awareness has the following characteristics:

- Determines the target nodes for the AIX command
- Distributes the AIX command to the target nodes

#### **Flags**

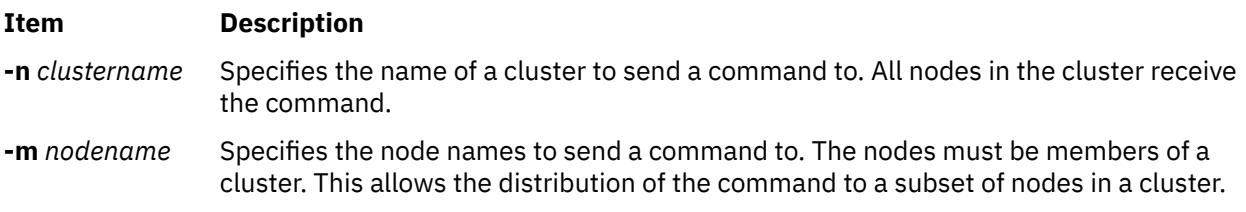

#### **Examples**

1. To send the ps command to the oscar-test-dev1 and oscar-test-dev2 nodes in the clusterabc cluster, enter the following command:

```
clcmd -n clusterabc -m oscar-test-dev1,oscar-test-dev2 -- /usr/bin/ps
```
#### **Files**

#### **Item Description**

/path/to/localcmd *<localcmd\_options>*

A qualified file specification used to specify the command to run. The *<localcmd\_options>* list contains the options relevant to the command being run.

# **clctrl Command**

#### **Purpose**

Provides a set of system administration functions for managing a cluster.
# **Syntax**

**clctrl** <*subcommand*> options where <*subcommand*> are {**-start** | **-stop** | **-tune** | **-sec** | **-commit**}

# **Subcommand Syntax**

To take a node offline for maintenance or bring it back online:

**clctrl** [**-n** *clustername*]{**-start** | **-stop**} [**-n** *clustername*]{ **-m** *node[,...]* | **-a**}

To display or set cluster tunable attribute values:

**clctrl - tune -h** [*tunable*]

**clctrl -tune** [**-n** *name* | **-u** *uuid*] (**-a** | {**-L** | **-x**} [*tunable*] | {**-o** *tunable*})

**clctrl -tune** [**-n** *name* | **-u** *uuid*] (**-D** | {**-d** *tunable*} | {**-o** *tunable*=value}))

To display or set security tunable values:

**clctrl** -**sec** { **[-l](#page-685-0)** *sec\_level* **[-s](#page-685-0)** *sec\_alg* } [**[-e](#page-685-0)**] [ **[-t](#page-685-0)** *certificate\_type* [**[-c](#page-685-0)** *certificate\_file* **[-f](#page-685-0)** *privkey\_file* ]]

To manually commit a new cluster level that is effective throughout the cluster:

**clctrl** [**-n** *clustername*] **-commit**

# **Description**

The **clctrl** command provides a set of subcommands for managing a cluster.

The **-stop** subcommand is used to take one or more nodes offline for maintenance. Stopping a node causes the other nodes to consider it as down. A stopped node does not send or receive heartbeat messages, and it remains in the stopped state, even across reboot operation, until a **-start** subcommand causes it to rejoin the cluster. The **-stop** subcommand can also be issued while a node is powered off to prevent it from rejoining the cluster when it is rebooted.

The **-start** subcommand is used to bring one or more nodes back online after they have been offline for maintenance. Starting a node allows it to rejoin the cluster and have the other nodes consider it as up. The **-start** subcommand can also be issued while a node is powered off to allow it to rejoin the cluster when it is rebooted.

The **-tune** subcommand is used to display or set cluster tunable values. The following flags control the **-tune** subcommand:

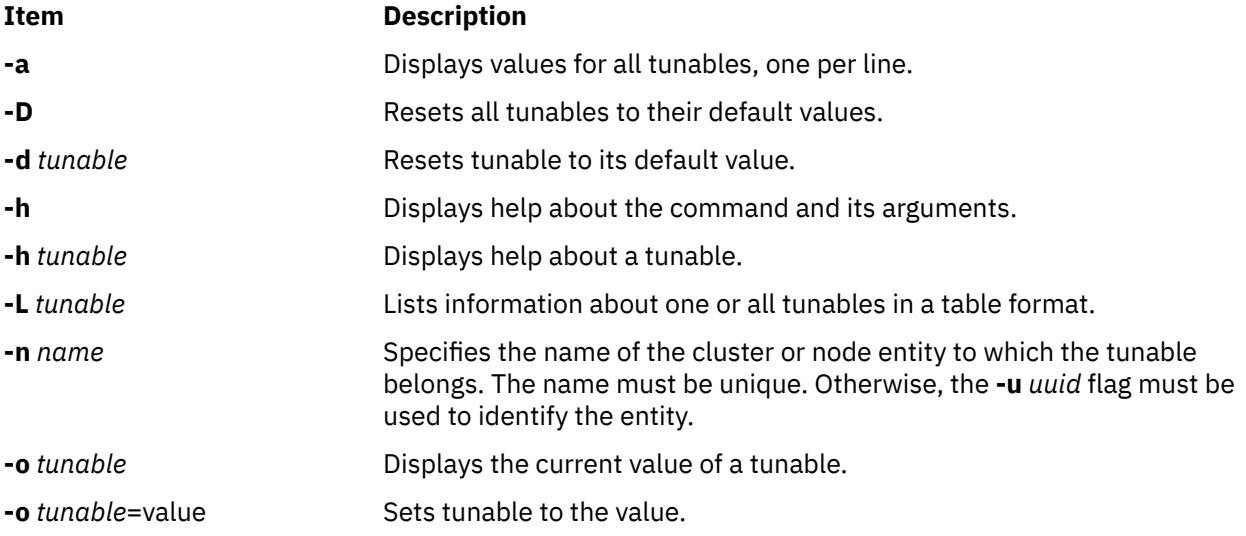

<span id="page-685-0"></span>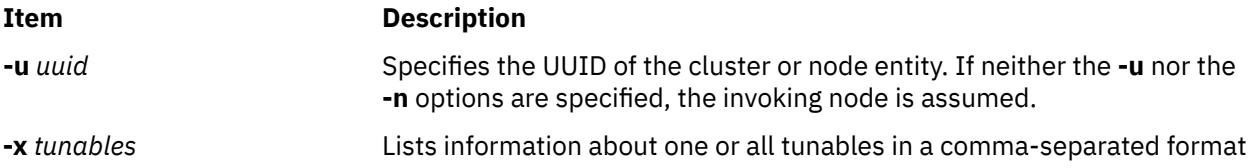

The **-sec** subcommand is used to display or set security tunable values. The following flags control the **-sec** subcommand:

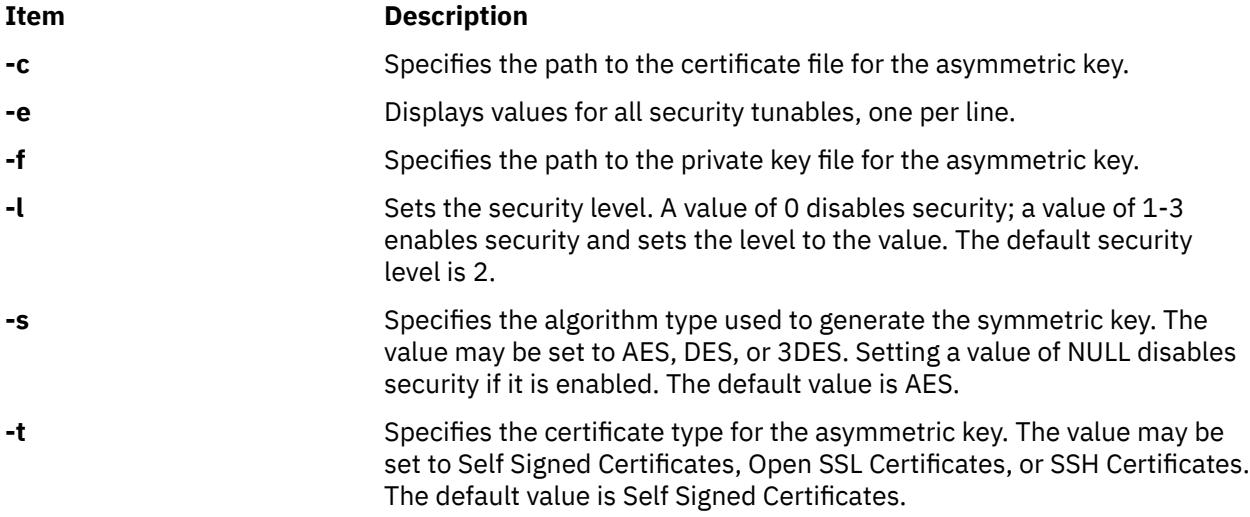

The **-commit** subcommand manually commits a new cluster level that is effective throughout the cluster, after upgrading the CAA software levels on all nodes. The CAA software automatically commits the new cluster level. However, a system administrator might need to manually commit the new cluster level if the automatic commitment of the new cluster level fails.

### **Examples**

1. To take a node named *fileserver1* offline for maintenance:

clctrl -stop -n clustername -m fileserver1

2. To bring the node back online after completing maintenance:

clctrl -start -n clustername -m fileserver1

3. To take all the nodes offline for maintenance:

clctrl -stop -n clustername -a

4. To bring all the nodes back online after completing maintenance:

clctrl -start -n clustername -a

5. To display information about all cluster tunables in a table format:

clctrl -tune -L

6. To display help about tunable repos\_mode:

clctrl -tune -h repos\_mode

7. To set cluster tunables value:

clctrl -tune -o repos\_mode=e

8. To display the current value of all security tunables:

clctrl -sec -e

9. To set the security algorithm used to generate the symmetric key:

clctrl -sec -s DES

10. To manually commit a new cluster level that is effective throughout the cluster:

clctrl -commit

11. To set the cluster communication mode to the unicast mode:

clctrl -tune -o communication mode=u

12. To set the cluster communication mode to the multicast mode:

clctrl -tune -o communication\_mode=m

# **clear Command**

#### **Purpose**

Clears the terminal screen.

#### **Syntax**

**clear**

#### **Description**

The **clear** command clears your screen, if possible. The **clear** command first checks the **TERM** environment variable for the terminal type. Next, the **/usr/share/lib/terminfo** directory, which contains terminal definition files, is checked to determine how to clear the screen. If the **TERM** environment variable is not set, the **clear** command exits without taking any action.

### **Examples**

To clear your screen, enter:

clear

#### **Files**

**Item Description**

**/usr/share/lib/terminfo** Contains terminal information database.

# **clffdc command**

#### **Purpose**

Collects *snap data* from every node in the cluster, and stores the snap data in a single convenient cluster snapshot (csnap) compressed tar file on the node that initiated this command. The *snap data* contains the configuration information that might be required to identify and resolve system problems.

### **Syntax**

```
clffdc -c component [-l localCorrelator] [-p priority] [-v verbosity] [-f file] 
[-n lineNumber] [-g correlator] [-s]
```
## **Description**

The **clffdc** command captures snap data from all the nodes in a Cluster Aware AIX (CAA) cluster. A cluster-wide snap operation might be triggered automatically by the operating system when a severe problem is detected. You can use the **clffdc** command to simplify snap data collection across the cluster.

The cluster-wide *snap file* is created in a default directory. For a Virtual I/O Server (VIOS) environment, the cluster-wide snap files are located in the /home/ios/logs/ssp\_ffdc directory. For a non-VIOS environment, the cluster-wide snap files are located in the /var/adm/ras/cl\_ffdc directory.

Each node in the cluster creates a snap file. The snap files are collected from each node and merged into a single convenient csnap file on the node that initiated the cluster-wide snap operation. The csnap file name uses the following format:

csnap\_*date*\_*time*\_by\_*component*\_*priority*\_c*correlator*.tar.gz

The snap file name uses the following format:

snap\_*date*\_*time*\_by\_*component*\_*priority*\_c*correlator*.tar.gz

Only a single cluster-wide snap operation can occur at a time. If a previous cluster-wide snap operation is in progress, a new cluster-wide snap operation cannot be initiated until the previous operation times out. Each cluster-wide snap operation is associated with a correlator value on the CAA repository disk. This correlator value increments when a new cluster-wide snap operation occurs. If the repository disk is inaccessible when a cluster-wide snap operation is initiated, a csnap file is not generated. In this scenario, each node generates a snap file with a time stamp, but a correlator value is not specified.

If the node that initiated the cluster-wide snap operation goes offline while the cluster-wide snap operation is in progress, each node creates a snap file but a csnap file is not created. If a non-initiator node goes offline while the cluster-wide snap operation is in progress, the initiator node waits for a timeout period before it captures the csnap file from the available nodes.

A new initiator node can collect the snap files by running the **clffdc -g** command.

The **-c**, **-f**, and **-n** flags are used to identify the location in the code that requested the snap data if the snap file was created automatically by the AIX operating system. If you manually collect the snap data, you must specify the **-c** flag to identify the component that is responsible for calling any other associated peer components during a snap collection.

Each new cluster-wide snap operation deletes the old csnap files and old snap files that are located in the default directory.

### **Flags**

#### **-c** *component*

Specifies the component that requested the cluster-wide snap operation. The *component* attribute can have the following values:

- CAA (Cluster Aware AIX)
- RSCT (Reliable Scalable Cluster Technology)
- VIOS (Virtual I/O Server)
- POOL (Shared storage pool)
- PHA (PowerHA SystemMirror)
- FULL

<span id="page-688-0"></span>**Note:** The FULL value indicates that full snap data is collected on each node by using the **snap -a** command. Any other value indicates that a miniature snap data is collected on each node. The miniature snap data starts with the specified component and includes all peer components that are associated with that component.

#### **-f** *file*

Specifies the source file name within the component that initiated the cluster-wide snap operation. If the file name is not specified, the clffdc.c file name is used by default.

#### **-g** *correlator*

Gathers the cluster-wide snap files. The gathering operation collects a series of snap files that have the specified *correlator* value on each node, and brings the snap files together to create a single csnap file on the initiator node. The *correlator* value is specified as a decimal value. This flag is useful when used with the **-s** flag, or when a previous cluster-wide snap operation was interrupted before a csnap file could be generated.

Each node generates a snap file that has the specified correlator value. You can use this flag to collect the individual snap files and create a csnap file that represents the snap data from the entire cluster.

#### **-l** *localCorrelator*

Requests snap operation on a local node. The *localCorrelator* value is the correlator value in decimal format that is used to name the resulting snap file.

#### **-p** *priority*

Specifies the priority for the cluster-wide snap operation. The priority attribute can have the following values:

- 1 (high priority)
- 2 (medium priority)
- 3 (low priority)

The priority is used as part of the name in the resulting snap file and csnap file.

#### **-n** *lineNumber*

Specifies the line number of the caller who requested the cluster-wide snap operation.

**-s**

Initiates a staged cluster-wide snap collection. A staged collection indicates that the snap files are created on each node, but not gathered into a csnap file on the initiator node. This flag is useful when used with the **-g** flag, which gathers the snap files into a single csnap file on the initiator node.

#### **-v verbosity**

Specifies the verbosity for the cluster-wide snap operation. Possible values that can be specified with the **-v** flag are 0 or 1. You can specify 1 to collect more information for certain components during the cluster-wide snap operation.

#### **Exit status**

#### **0**

The command completed successfully.

**>0**

A problem occurred.

#### **Examples**

1. To collect a cluster-wide snap data that is associated with the CAA component with medium priority, enter the following command:

clffdc -c CAA -p 2

**Note:** In a VIOS environment, the associated components are CAA, RSCT, POOL, and VIOS. In a PowerHA environment, the associated components are CAA, RSCT, and PHA. The specified component and each associated peer component collect snap data for the cluster-wide snap operation.

2. To collect a cluster-wide snap data that contains the full snap data (collected by the snap -a command) with low priority, enter the following command:

clffdc -c FULL -p 3

3. To initiate a staged cluster-wide snap operation that is associated with the PHA component (PowerHA SystemMirror) with high priority, enter the following command:

clffdc -c PHA -p 1 -s

4. To gather snap files on each node with the correlator value 77 into a single convenient csnap file on the initiator node, enter the following command:

clffdc -g 77

#### **Files**

#### **/usr/sbin/clffdc**

Contains the **clffdc** command.

```
/var/adm/ras/cl_ffdc
```
Contains the **clffdc** command output in a non-VIOS environment.

**/home/ios/logs/ssp\_ffdc**

Contains the **clffdc** command output in a VIOS environment.

# **clogin Command**

#### **Purpose**

Initiates a user session or runs a command within a workload partition.

#### **Syntax**

**clogin** WparName [**[-l](#page-690-0)** *User*] [ [command](#page-690-0) [ [args](#page-690-0) ] ]

#### **Description**

The **clogin** command provides a mechanism for the root user to log in or run a command within a workload partition.

**Note:** When you run the **clogin** command, some programs might not function properly, especially if executing in multibyte locales. Use the **clogin** command only for emergency system maintenance.

When you specify the **-l** flag, a session is initiated as if the session was started by the user specified using the *User* parameter in the workload partition. If a subsequent command is specified, the command runs as if it was launched as a parameter to the login shell associated with the *User*. The **clogin** command performs similar operations as the **su** command, so all of the functions that are associated with the **su** command apply to the **clogin** command.

**Note:** The pseudo-terminal on which the session is initiated belongs to the global environment, but the login shell running in the terminal belongs to the workload partition.

#### **Flags**

# **Item Description**

*WparName* The name of the workload partition in which to log in.

<span id="page-690-0"></span>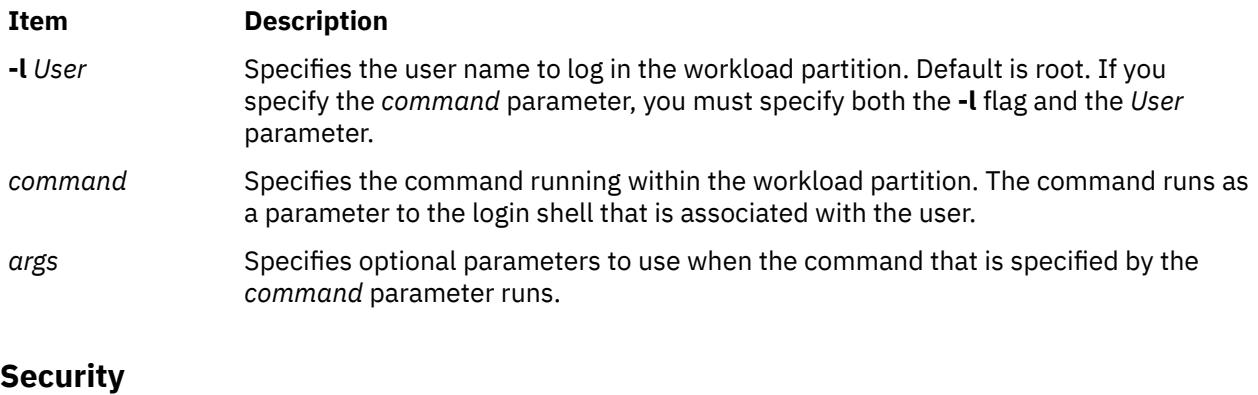

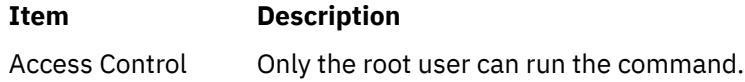

# **Examples**

1. To log in to a workload partition named **bucko** as user **dan**, enter the following command:

clogin bucko -l dan

2. To run the **/usr/bin/ps** command with the **-T 1** option as user root in a workload partition named **howdy**, enter the following command:

clogin howdy -l root /usr/bin/ps -T 1

# **clusterconf Command**

### **Purpose**

**clusterconf** command is a service utility for administration of a CAA cluster configuration.

### **Syntax**

**clusterconf** [ **-r** *hdiskN*] [**-v**]

### **Description**

The **clusterconf** command will allow administration of the CAA cluster configuration.

If a node in a CAA cluster configuration is showing as DOWN (can be viewed from issuing the command **"lscluster –m"**) or a node in a CAA cluster is not showing up in the CAA cluster configuration and you know the node is part of the CAA cluster configuration (can be viewed from another node in the CAA cluster with **"lscluster –m"**) the following flags will allow the node to search and read the repository disk and take self-correcting actions.

**Note:** The **clusterconf** command is required to create a CAA cluster.

In addition, the **inetd** daemon must be running, and the line configuring the *caa\_cfg* service must be uncommented in the /etc/inetd.conf file. This must be true on all nodes.

# **Flags**

If no flags are specified the **clusterconf** command will perform a refresh operation by retrieving the CAA cluster repository configuration and performing the necessary actions. Actions which may occur are for a CAA cluster node to join a CAA cluster that the node is a member of and for some reason had been disconnected from the CAA cluster (either via network or SAN problems), a CAA cluster node may perform a resync with the CAA cluster repository configuration (again from some problems in the network or SAN) and the CAA cluster node may leave the CAA cluster configuration is the node had been removed from the CAA cluster repository configuration. The **clusterconf** command is a normal CAA cluster service and is automatically handled during normal operation.

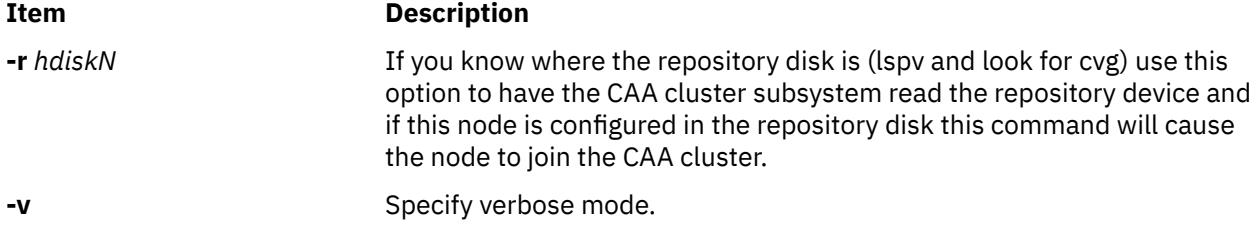

### **Examples**

1. To recover the CAA cluster configuration and start CAA cluster services:

clusterconf –r hdisk1

### **Files**

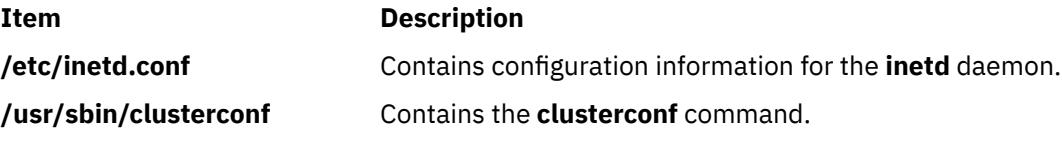

# **clsnmp Command**

### **Purpose**

TheAIX **clsnmp** command provides the SNMP manager function from the AIX shell to query SNMP agents for network management information.

### **Syntax**

clsnmp [ **[-d](#page-693-0)** *DebugLevel* ] [ **[-h](#page-693-0)** *TargetHost* ] [ **[-c](#page-692-0)** *Community* ] [ **[-t](#page-693-0)** *TimeOutValue* ] [ **[-r](#page-693-0)** *RetryNumber* ] [ **[-n](#page-693-0)** *NonRepeaters* ] [ **[-m](#page-693-0)** *MaxRepetitions* ] [ **[-p](#page-693-0)** *PortNumber* ] [ **[-v](#page-693-0)** ] [ **[-f](#page-693-0)** *ConfigurationFile* ] [ **[-?](#page-693-0)** ] *[Function](#page-693-0)* [ *[MIBVariable](#page-694-0)* [ *[VariableType](#page-694-0)* ] [ *[Value](#page-694-0)* ] [ ... ] ]

# **Description**

Use the **clsnmp** command to issue SNMP requests to agents and to process SNMP responses returned by agents. The AIX **clsnmp** commands supports issuance of SNMPv1, SNMPv2c, and SNMPv3 requests.

#### **SNMP request types**

#### **findname**

Sends a request that a search be done to obtain the textual name, for a given *MIBVariable* input, whose internal ASN.1 value best matches the input ASN.1 value. The search first checks the **/etc/ mib.defs** file, and if a matching textual name is not found, continue with the compiled MIB. Only one *MIBVariable* is allowed per **clsnmp findname** invocation.

**get**

Sends a request to an SNMP agent for a specific management information base (MIB) variable. **clsnmp** then waits for a response or times out.

#### <span id="page-692-0"></span>**getbulk**

Obtains the value of the variables in the MIB tree specified by the OID or MIB variable name. A single **getbulk** performs the same function as a series of **getnext**s with fewer data exchanges between the **clsnmp** command and the SNMP agent.

#### **getnext**

Sends a request to an SNMP agent for the next MIB variable that lexicographically follows the *MIBVariable* specified. **clsnmp** then waits for a response or times out.

**set**

Sends a request to an SNMP agent to set a specific MIB variable. **clsnmp** then waits for a response or times out.

#### **trap**

Listens for SNMP traps and displays **trap** information when they occur. Uses the default, well-known port 162 or the port number specified on the -p option. The **clsnmp trap** function continues to listen for traps until the process is killed or canceled.

#### **walk**

Issues a **getnext** request for a specified prefix, then continues to issue **getnext** requests for as long as there are variables that match the specified prefix. A prefix can be any leading portion of the complete object identifier.

#### **Usage**

The **set** operation is not supported on all MIB objects. The **set** operation may be rejected if the agent or subagents managing the MIB object does not support SET.

**getbulk** is an SNMPv2 function. If the target agent only supports SNMPv1, the target agent ignores your request. As a result, your request times out.

The function keywords are not case sensitive. The flags, variable names and values are case sensitive.

In order to listen to traps from NetView® SNMP and AIX **clsnmp** at the same time, use the **-p** *PortNumber* parameter on the **clsnmp** command. Only one management application at an IP address can listen on a port at a time. Specifying **-p** on the **clsnmp** trap command enables a port other than well-known port 162 to be used. Both ports must be configured as agent trap destinations.

An **clsnmp** command that is not authenticated (by using an acceptable community name or user name) will time out.

The **clsnmp** command uses two configuration files: **/etc/mib.defs** and **clsnmp.conf**. Sample files are shipped in the **/usr/samples/snmpdv3** directory.

The clsnmp command supports sending SNMPv1, SNMPv2c, and SNMPv3 requests. The file clsnmp uses to determine whether it should send an SNMPv1,SNMPv2c or SNMPv3 request is the **clsnmp.conf** file. If the target specified by way of the -h parameter matches a winSNMP name in the **clsnmp.conf** file, **clsnmp** sends the request using the parameters specified on the entry. If the **-h** parameter is not specified, then the request will be sent as an SNMPv1request.

#### **Flags**

#### **Item Description**

**-c** *Community* Specifies the community name used to access the specified variables at the destination SNMP agent. If you do not specify a community name, the default name is public. Community names are not required when using the user-based security model.

**Note:** Community names are case sensitive.

<span id="page-693-0"></span>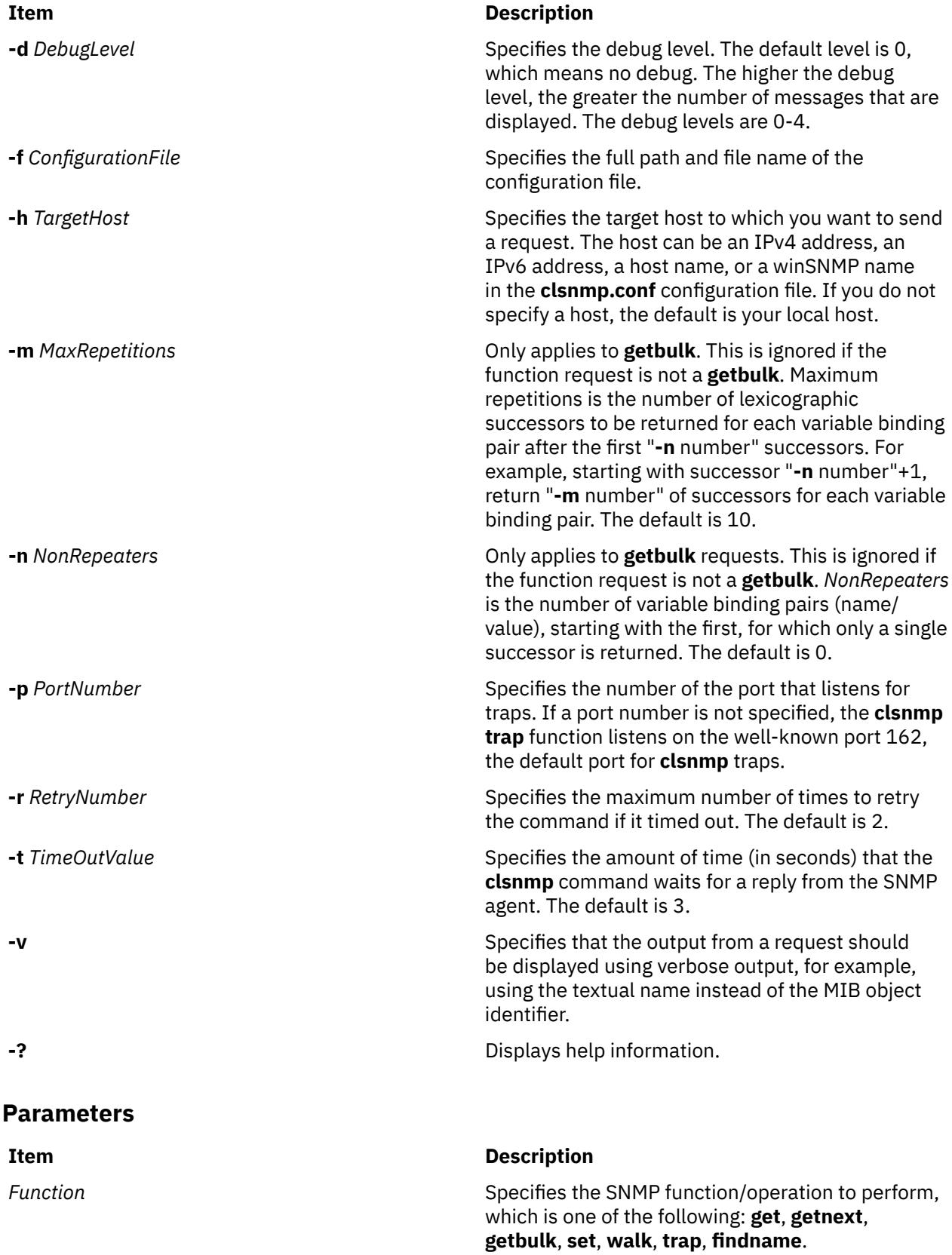

<span id="page-694-0"></span>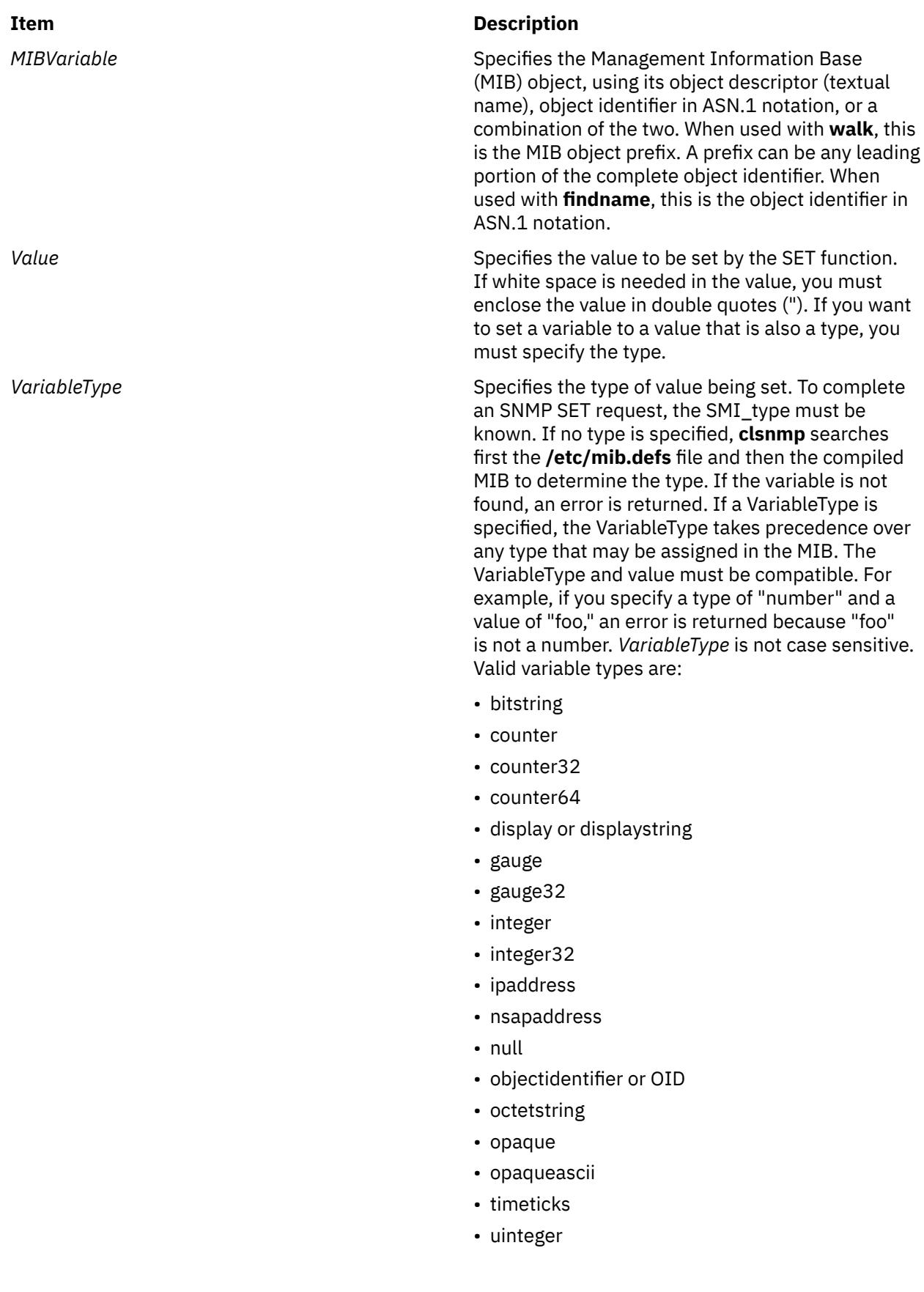

### **Limitation**

When the **snmpdv3** daemon encounters SMI-v2 data type MIB while processing a **SNMPv1** protocol request from the **clsnmp** manager, it skips the MIB until it finds a SMI-v1 data type MIB.

#### **Work around**

The **clsnmp** manager should be configured with **SNMPv2** type requests or **SNMPv3** type requests to dump all of the MIB variables with the **snmpdv3** daemon.

#### **Examples**

- 1. Getting the MIB variable.
	- a. The following requests MIB object sysName.0:

clsnmp get sysName.0

The output from this command looks similar to:

1.3.6.1.2.1.1.5.0 = hostname.austin.ibm.com

b. The following requests MIB object myName.0, where myName is defined in the **/etc/mib.defs** file to be the same object identified by sysName.0:

clsnmp get myName.0

The output from this commands looks similar to:

1.3.6.1.2.1.1.5.0 = myhostname.austin.ibm.com

c. The following requests MIB object sysName.0 through an IPv6 address:

clsnmp -h 2000:1:1:1:209:6bff:feae:6d67 get sysName.0

The output from this command looks similar to:

1.3.6.1.2.1.1.5.0 = hostname.austin.ibm.com

- 2. Getting the next MIB variable.
	- a. The following requests the next logical MIB object:

clsnmp getnext udp

The output from this command looks similar to:

 $1.3.6.1.2.1.7.1.0 = 653$ 

b. The following requests the next logical object, using the **-v** option to have value displayed with textual name instead of object identifier:

clsnmp -v getnext udp

The output from this command looks similar to:

udpInDatagrams.0 = 653

- 3. Setting the MIB variable.
	- a. The following sets MIB object sysName.0 to a value of 'hostname.austin.ibm.com':

clsnmp set sysName.0 "hostname.austin.ibm.com"

This command produces output similar to:

1.3.6.1.2.1.1.5.0 = hostname.austin.ibm.com

b. The value of MIB object sysName.0 can also be set using the *VariableType* parameter to specify the type of value being set, as in the following example:

clsnmp set sysName.0 displayname "hostname.austin.ibm.com"

This command produces output similar to:

1.3.6.1.2.1.1.5.0 = hostname.austin.ibm.com

4. Walking the MIB tree.

The following returns by name all objects beginning with the same object identifier prefix, but with fewer data packages to be exchanged between the clsnmp command and the SNMP agent:

clsnmp -h loopback -v -m 10 bulkwalk udp

The output of this command looks similar to the following:

```
clsnmp -v walk udp 
udpInDatagrams.0 = 653udpNoPorts.0 = 22 
udpInErrors.0 = 0 
udpOutDatagrams.0 = 678 
udpLocalAddress.0.0.0.0.7 = 0.0.0.0 
udpLocalAddress.0.0.0.0.9 = 0.0.0.0 
udpLocalAddress.0.0.0.0.13 = 0.0.0.0 
udpLocalAddress.0.0.0.0.19 = 0.0.0.0 
udpLocalAddress.0.0.0.0.37 = 0.0.0.0 
udpLocalAddress.0.0.0.0.161 = 0.0.0.0 
udpLocalAddress.0.0.0.0.5020 = 0.0.0.0 
udpLocalPort.0.0.0.0.7 = 7 
udpLocalPort.0.0.0.0.9 = 9 
udpLocalPort.0.0.0.0.13 = 13 
udpLocalPort.0.0.0.0.19 = 19 
udpLocalPort.0.0.0.0.37 = 37 
udpLocalPort.0.0.0.0.161 = 161 
udpLocalPort.0.0.0.0.5020 = 5020
```
5. Getting multiple MIB variables.

The following requests multiple MIB objects using the **getbulk** request type. The **getbulk** request type returns the next logical object for one or more MIB objects listed on the command. In the following example, the **-n** option indicates that only one next logical object is requested for the first two variables (sysLocation and ifTable). For all the other objects in the list (tcp, udp, and icmp), the **-m** option indicates that 5 repetitions are requested.

**Note:** The **getbulk** request type is an SNMPv2 function. The **-h** parameter identifies a host, loopback, defined in the **clsnmp.conf** file as an agent that supports SNMPv2 or SNMPv3.

clsnmp -h loopback -v -n 2 -m 5 getbulk sysLocation ifTable tcp udp icmp

This command produces output similar to the following:

```
sysLocation.0 = Research Triangle Park, NC 
ifIndex.1 = 1tcpRtoAlgorithm.0 = 4 
udpInDatagrams.0 = 782 
icmpInMsgs.0 = 22tcpRtoMin.0 = 0udpNoPorts.0 = 22 
icmpInErrors.0 = 0 
tcpRtoMax.\theta = 120
udpInErrors.0 = 0icmpInDestUnreachs.0 = 22 
tcpMaxConn.0 = -1udpOutDatagrams.0 = 807 
icmpInTimeExcds.0 = 0 
tcpActiveOpens.0 = 1
```
udpLocalAddress.0.0.0.0.7 = 0.0.0.0 icmpInParmProbs.0 = 0

6. Finding the name of an ASN.1 variable.

The following sends a request that a search be done to obtain the textual name, for a given *MIBVariable* input, whose internal ASN.1 value best matches the input ASN.1 value. The search begins with the **/etc/mib.defs** file and, if not found, continues with the compiled MIB. Only one *MIBVariable* is allowed per **clsnmp findname** invocation. For example, this can be done with a command similar to the following:

clsnmp findname 1.3.6.1.2.1.6.13.1.2

This command produces output similar to the following:

1.3.6.1.2.1.6.13.1.2 found as: tcpConnLocalAddress

A similar example is:

clsnmp findname 1.3.6.1.2.1.6.13.1.2.0

This command produces output similar to the following:

1.3.6.1.2.1.6.13.1.2.0 found as: tcpConnLocalAddress.0

Another similar example is:

clsnmp findname 1.3.6.1.2.

This command produces output similar to the following:

1.3.6.1.2. found as: mgmt

- 7. Issuing an SNMPv3 request.
	- a. If an winSnmpName entry is configured in **/etc/clsnmp.conf** file on the manager host with an entry like the following (all on one line):

target1 9.3.149.26 snmpv3 u1 - - - AuthNoPriv HMAC-SHA 76784e5935acd6033a855df1fac42acb187aa867 - -

and on the snmpd agent machine 9.3.149.26, user u1 is properly configured, then we can issue command on the manager host:

clsnmp -v -h target1 get sysName.0

This command will produce output similar to:

sysName.0 = somehostname.austin.ibm.com

b. It is simple to issue a trap command, as follows:

clsnmp trap

**Note:** If the security model of the trap received is SNMPv3, make sure on the manage station where is listens to the trap has the /**etc/clsnmp.conf** file properly configured in order to receive the trap.

**Files**

**Item Description**

**/etc/clsnmp.conf Configuration file for the clsnmp** command.

#### **Item Description**

**/etc/mib.defs Defines the Management Information Base (MIB)** variables the SNMP agent and manager should recognize and handle.

# **clvupdate Command**

# **Purpose**

Cleans up the system if the Live Update operation fails and if the default cleanup attempt is not successful.

# **Syntax**

```
clvupdate [ -e ] [ -o ] [ -u ] [ -a HMChostname -U HMCusername] [-f AltCfFile]
clvupdate [ -e ] [ -n ] [ -u ] [ -a HMChostname -U HMCusername] [-f AltCfFile]
clvupdate -d
clvupdate -l
clvupdate -r
clvupdate -v
```
# **Description**

You must clean up the system before you attempt to run a Live Update operation if the initial one failed and the default cleanup operation is not successful. The **clvupdate** command analyzes the state of the system and restores the system to its original state. An unsuccessful attempt during a default cleanup operation indicates that some condition is blocking the cleanup operation. The **clvupdate** command identifies the conditions that are blocking the cleanup operation and prompts the user with the necessary actions. After the user resolves all of the blocking conditions, the **clvupdate** command completes the cleanup operation.

The **clvupdate** command depends on the content of the /var/adm/ras/liveupdate/ liveupdate.cf file that is generated during the failed Live Update operation. If the liveupdate.cf file is lost or corrupted, the **clvupdate** command cannot restore the state of the logical partition (LPAR). You must specify the previous liveupdate.cf file by using the *-f* option if you attempted another Live Update operation after the first operation failed.

It is recommended that you run the **clvupdate** command under the guidance of technical support if a failed Live Update operation caused a system failure or an unusable system state.

**Note:** The cleanup of a failed Live Update operation depends on additional operations on the HMC or PowerVC server that manages the LPAR. You must ensure a valid authentication session with the managing server before a Live Update operation. For instructions about how to use an HMC or PowerVC to create a valid authentication session, refer to the hmcauth and pvcauth commands.

# **Parameters**

### **HMChostname**

Specifies the host name or the IP address of an alternative HMC for authentication.

### **HMCusername**

Specifies the HMC user name of the alternative HMC for authentication. You must have access to all objects and have appropriate task authority on the HMC.

#### <span id="page-699-0"></span>**AltCfFile**

Specifies the path of an alternative liveupdate.cf file that was generated in a previous Live Update operation.

#### **Flags**

#### *-d*

Remove the surrogate boot disks only

*-e*

Ignore the Live Update state

*-l*

Unlock the Live Update lock only

*-n*

Run the LVUP\_ERROR phase scripts

*-o*

Force original shutdown operation

*-r*

*-u*

Reset the Live Update state and status only

Ignore the Live Update status

*-a*

Specify an alternative HMC host name

*-U*

Specify an alternative HMC user name

*-f*

Specify an alternative liveupdate.cf file

*-v*

Remove the volume group from the previous Live Update operation

# **Examples**

1. If Live Update process fails and the Live Update lock is taken, run the **clvupdate** command with the *-l* option to remove the lock before running the **clvupdate** operation again. The following example shows the usage of the **clvupdate** command with the *-l* option on a display:

```
clvupdate<br>The Live Update lock is taken, indicating that a Live Update operation might be in progress.<br>Use -l to forcefully remove the lock and proceed with cleanup anyway.<br>clvupdate -l.
clvupdate
Cleanup action succeeded.
```
**Note:** The Live Update operation keeps track of its state during the operation in the kernel. The Live Update operation uses the *Live Update kernel state* and *Live Update kernel status* kernel variables for coordinating operations that require strict synchronization. The **clvupdate** command checks these kernel variables before it proceeds with the cleanup operation. By checking these kernel variables, the **clvupdate** identifies situations in which a cleanup operation is not necessary. In some cases, you must specify additional options to bypass these checks, such as when the partition is rebooted after a failed Live Update operation.

2. In some cases, the Live Update kernel state might be clean but requires a cleanup. If the partition has been rebooted after the failed Live Update attempt, you must run the **clvupdate** command with the *-e* option.

```
clvupdate
The Live Update kernel state is INIT, which normally indicates that the system is in a clean state. 
Use -e to proceed with cleanup anyway.
clvupdate -e
Cleanup action succeeded.
```
3. If the Live Update operation has aborted unexpectedly, the Live Update kernel status might be in a state that prevents the **clvupdate** command from running. To bypass this check, use the **clvupdate** command with the*-u* option.

```
clvupdate
The Live Update kernel status indicates that some processes from live update might still be running.
Please run cleanup tool later or, if this is not the case, use -u to proceed with cleanup anyway.
clvupdate -u
Cleanup action succeeded.
```
4. If an administrator performed a manual cleanup operation but did not reset the Live Update kernel variables, you can run the **clvupdate** command with the *-r* option to reset the Live Update kernel variables to perform another Live Update operation. An example **clvupdate** command with the *-r* option follows:

clvupdate -r

**Note:** The Live Update operation uses the liveupdate.cf file to record important configuration information about the operation. The **clvupdate** command reads the liveupdate.cf file and identifies the operations that are needed to restore the partition to its original state. The liveupdate.cf file is located in the /var/adm/ras/liveupdate directory. The old liveupdate.cf file is renamed by appending a time stamp to its file name each time the Live Update operation is run. If the **clvupdate** command is run without specifying the *-f* option, it reads the default liveupdate.cf file.

5. If you want to perform a cleanup action to undo a change that was caused by a previous failed Live Update operation, use an alternative liveupdate.cf file instead of the default file. An example **clvupdate** command with the *-f* option follows:

```
clvupdate -f liveupdate.cf.yyyy-mm-dd_HH:MM:SS.xxx
Cleanup action succeeded.
```
6. An error can occur during a Live Update operation after the blackout time. When an error occurs past that point, the workload is moved to the surrogate partition, and the original partition is moved to an active state. You must run the **clvupdate** command with the *-o* option for the cleanup operation to proceed. An example **clvupdate** command with the *-o* option follows:

```
clvupdate
The clean up process has been aborted because the original partition is still active. 
Turn off partition manually or use '-o' option to force shutdown first.
clvupdate -o
Cleanup action succeeded.
```
7. The Live Update operation has a framework that notifies other system components that are affected by the operation. The Live Update notification feature allows other system components to run scripts that coordinate with the Live Update operation at different phases. During one of the phases, you can run scripts to perform a cleanup operation that is specific to system components during a Live Update operation failure. The **clvupdate** command provides the option that runs only the scripts of other system components in certain scenarios. An example **clvupdate** command with the *-n* option on a display follows:

```
clvupdate -n
Cleanup action succeeded.
```
8. You can use an alternative HMC if the HMC that was used during the Live Update is unresponsive. You must authenticate to the HMC first. The following example shows the authentication process on a display:

```
hmcauth -a hmc1 -u user1 -p password
clvupdate -a hmc1 -U user1
Cleanup action succeeded.
```
**Note:** Surrogate boot disks are imported for debugging purposes if the Live Update operation in a PowerVC mode fails. In this case, the following message is displayed:

```
Surrogate boot disk(s) have been imported as hdiskx for debugging purposes.
Use clvupdate -d to remove them when done.
```
<span id="page-701-0"></span>If the disk is no longer needed, it can be deleted by running the **clvupdate** command with the *-d* option.

9. To delete the surrogate boot disk, enter the following command:

clvupdate -d Cleanup action succeeded.

10. lvup\_rootvg is the name of the volume group that the surrogate partition uses to start. The lvup\_rootvg volume group is not needed after the partition is rebooted after a Live Update operation. The lvup\_rootvg volume group is not automatically removed after a PowerVC mode Live Update operation. The **clvupdate** command provides an option to remove this volume group. You must authentic the partition with the PowerVC server to perform this operation because a PowerVC operation must be performed. The system displays an output that is similar to the following example:

clvupdate -v<br>1430-159 FAILED: No valid PowerVC session token. Run pvcauth.<br>pvcauth -a pvchost -u pvcuser -u pvcpasswd<br>The temporary Live Update storage was successfully removed. Cleanup action succeeded.

# **cmp Command**

#### **Purpose**

Compares the contents of two files and reports the first character that differs.

### **Syntax**

**cmp** [ **-l** | **-s** ] *File1 File2*

# **Description**

The **cmp** command compares files designated by the *File1* and *File2* parameters and writes the results to standard output. If you specify a **-** (minus sign) for either the *File1* or *File2* parameter, the **cmp** command reads standard input for that file. Only one file can be read from standard input. Under default conditions, the **cmp** command displays nothing if the files are the same. If they differ, the **cmp** command displays the byte and line number at which the first difference occurs. If the **-l** flag is specified and if one file is an initial subsequence of the other (that is, if the **cmp** command reads an end-of-file character in one file before finding any differences), the **cmp** command notes this. Normally, use the **cmp** command to compare non-text files and the **diff** command to compare text files.

### **Flags**

#### **Ite Description**

**m**

- **-l** (Lowercase L) Displays, for each difference, the byte number in decimal and the differing bytes in octal.
- **-s** Returns only an exit value. A value of 0 indicates identical files; value of 1 indicates different files; a value of 2 indicates inaccessible file or a missing option.

### **Exit Status**

This command returns the following exit values:

**Ite Description**

**m**

**0** The files are identical.

# **Ite Description**

**m**

- **1** The files are different. This value is given even if one file is an initial subsequence of the other (one file is identical to the first part of the other).
- **>1** An error occurred.

## **Examples**

1. To determine whether two files are identical, enter:

```
cmp prog.o.bak prog.o
```
This compares prog.o.bak and prog.o**.** If the files are identical, then a message is not displayed. If the files differ, then the location of the first difference is displayed; for example:

```
prog.o.bak prog.o differ: char 4, line 1
```
If the message cmp: EOF on prog.o.bak is displayed, then the first part of prog.o is identical to prog.o.bak, but there is additional data in prog.o.

2. To display each pair of bytes that differ, enter:

```
cmp -l prog.o.bak prog.o
```
This compares the files, and then displays the byte number (in decimal) and the differing bytes (in octal) for each difference. For example, if the fifth byte is octal 101 in prog.o.bak and 141 in prog.o, the **cmp** command displays:

5 101 141

3. To compare two files without writing any messages, enter:

cmp [-s](#page-701-0) prog.c.bak prog.c

This gives an exit value of 0 if the files are identical, a value of 1 if different, or a value of 2 if an error occurs. This form of the command is normally used in shell procedures. For example:

```
if cmp -s prog.c.bak prog.c
then
 echo No change
fi
```
This partial shell procedure displays No change if the two files are identical.

### **Files**

**Item Description /usr/bin/cmp** Contains the **cmp** command.

# **col Command**

### **Purpose**

Filters for standard output text having reverse line feeds and forward/reverse half-line-feeds.

# **Syntax**

```
col [ -b ] [ -f ] [ -p ] [ -x ] [ -T Name ] [ -l Number ]
```
# <span id="page-703-0"></span>**Description**

The **col** command reads a text file from standard input and writes to standard output. It performs the line overlays implied by the **flr** commands (reverse line feeds), as well as by the **hlf** and **hlr** commands (forward and reverse half-line-feed, respectively). The **nterm** file format document gives a description of these line-feed commands. Use the **col** command for filtering multicolumn output produced by the **nroff** command, the **.rt** request, and by output from the **tbl** command.

Use the **col** command as an **nroff** backend filter for devices that cannot handle reverse line motions (such as most impact printers). To print correctly, use the **col** command to process outputs from the **tbl** command, the **neqn** command, or explicit reverse motion request files (such as the **.sp -10V** file), or files with 2-column output. Do not process the **nroff** output targeted for the following devices with the **col** command:

- **hplj**
- **ibm4019**
- **ibm5577**
- **ibm5575**

Unless the **-x** flag is given, whenever possible, the **col** command converts white spaces to tabs upon output wherever possible to shorten printing time.

The **col** command, used with the **-T37** file, assumes the ASCII control characters, SO (\017) and SI (\016), begin and end text in an alternate character set. The **col** command remembers the character set each input character belongs to and upon output, generates SI and SO characters as appropriate to ensure that each character is printed in the correct character set.

Upon input, the **col** command accepts only the control characters for the Space, Backspace, Tab, and Return keys; the new-line character; the SI, SO (with the **-T37** file), and VT control characters; and the reverse line feed, forward half-line-feed and reverse half-line-feed characters. The VT control character (\013) is an alternate form of full reverse line feed, included for compatibility with some earlier programs of this type. The **col** command ignores all other nonprinting characters.

Normally, the **col** command ignores any escape sequences that are unknown to it and found in the input. However, the **-p** option can be used to cause the **col** command to output these sequences as regular characters, subject to overprinting from reverse line motions. The use of this option is highly discouraged unless the user is fully aware of the textual position of the escape sequences.

### **Notes:**

1. If the output is being sent to a device that can interpret half-line motions, enter:

```
nroff -Tppds File... | col -f -Tppds
```
Otherwise, for example, enter:

nroff -Tlp File... | col -Tlp

- 2. The maximum number of lines that can be backed up is 128.
- 3. No more than 800 characters, including backspaces, are allowed on a line.
- 4. Local vertical motions that would result in backing up over the first line are ignored. As a result, the first line must not contain any superscripts.

### **Flags**

#### **Item Description**

**-b** Assumes that the output device in use is not capable of backspacing. In this case, if two or more characters are to be displayed in the same position, only the last one that is read is displayed in the output.

<span id="page-704-0"></span>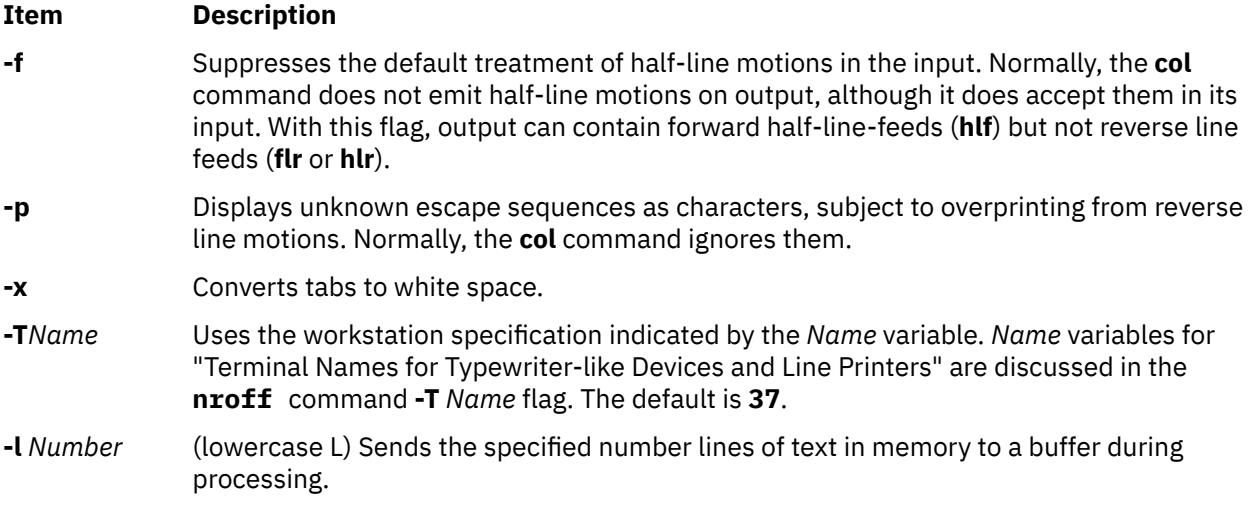

# **Exit Status**

The following exit values are returned:

```
Ite
Description
```
**m**

- **0** Indicates successful completion.
- **>0** Indicates an error occurred.

# **colcrt Command**

#### **Purpose**

Filters **nroff** command output for cathode ray tube (CRT) previewing.

### **Syntax**

**colcrt** [ **[-](#page-705-0)** ] [ **[-2](#page-705-0)** ] [ *[File](#page-705-0)* ... ]

#### **Description**

The **colcrt** command filters output from the **nroff** command so that the output can be previewed on a CRT. The **colcrt** command provides virtual half-line-feed and reverse line-feed sequences for terminals without these capabilities. The **colcrt** command changes underline characters to dashes and places these characters and the half-line characters on new lines between the normal output lines.

#### **Notes:**

- 1. Use this command with the **37** viewing device
- 2. The **-** (minus sign) flag removes all underlining; therefore, a true underline character does not show with the **-** (minus sign) flag.
- 3. It is not possible to back up more than 102 lines.
- 4. General overstriking is lost. As a special case, the | (vertical bar) overstruck with the (dash) or the  $($ underline) characters becomes the  $+$  (plus sign).
- 5. Lines are truncated to up to 132 characters.

### <span id="page-705-0"></span>**Parameters**

#### **Item Description**

*File* Specifies a file processed by the **nroff** command for viewing on a CRT.

### **Flags**

**Ite Description**

**m**

- **-** Suppresses underlining. This flag is useful for previewing boxed tables from the **tbl** command.
- **-2** Causes all half-lines to be printed, effectively double-spacing the output. This is useful when printing output with subscripts and superscripts on a line printer, where half-lines normally are not displayed.

### **Examples**

A typical use of the **colcrt** command is:

```
tbl exum2.n | nroff -ms -T37 | colcrt - | pg
```
# **colrm Command**

#### **Purpose**

Extracts columns from a file.

#### **Syntax**

**colrm** *First* [*Last*]

### **Description**

The **colrm** command removes selected columns from a file. Input is taken from standard input. Output is sent to standard output.

If called with one parameter, the columns of each line are removed starting with the specified column. If called with two parameters, the columns from the first column to the last column are removed.

Column numbering starts with column 1.

#### **Examples**

To remove columns from the text.fil file, enter:

```
colrm 6 < text.fil
```
If text.fil contains:

123456789

then the **colrm** command displays:

12345

### **Files**

**Item Description**

**/usr/bin/colrm** Contains the **colrm** command.

# **comb Command (SCCS)**

### **Purpose**

Combines SCCS deltas.

# **Syntax**

**comb** [ **-o** ] [ **-s** ] [ **-c** *List* | **-p** *SID* ] *File*

# **Description**

The **comb** command writes to standard output a shell procedure that can combine specified SCCS deltas (SIDs) or all deltas into one delta. You can reduce the size of your Source Code Control System (SCCS) file by running the resulting procedure on the file. To see how much the file will be reduced, run the **comb** program with the **-s** flag. If you specify a directory for the *File* value, the **comb** command performs the requested actions on all SCCS files (that is, those having an **s.** prefix). If you specify a **-** (minus) for the *File* value, the **comb** command reads standard input and interprets each line as the name of an SCCS file. The **comb** command continues to take input until it reads an end-of-file character.

If you do not specify any flags, the **comb** command preserves only leaf deltas and the minimal number of ancestors needed to preserve the tree.

**Note:** The **comb** command may rearrange the shape of the tree deltas. It may not save any space. In fact, it is possible for the reconstructed file to actually be larger than the original.

### **Flags**

**Note:** Each flag or group of flags applies independently to each named file.

#### **Item Description**

- **-c** *List* Specifies a list of deltas (*SID*s) that the shell procedure will preserve (see the **get** command **-i** *List* flag). The procedure combines all other deltas.
- **-o** Accesses the reconstructed file at the release of the delta to be created for each **get** command **-e** flag generated; otherwise, accesses the reconstructed file at the most recent ancestor. Using the **-o** flag may decrease the size of the reconstructed SCCS file. It may also alter the shape of the delta tree of the original file.
- **-p** *SID* Specifies the *SID* of the oldest delta for the resulting procedure to preserve. All older deltas are combined in the reconstructed file.
- **-s** Causes the **comb** command to generate a shell procedure that produces a report for each file listing: the file name, size (in blocks) after combining, original size (also in blocks), and percentage change computed by the formula:

100 \* (original - combined) / original

You should run the **comb** program using this flag and then run its procedure before combining SCCS files in order to judge how much space will actually be saved by the combining process.

# **Examples**

1. To generate a report on how much space will be saved by combining all deltas older than SID 1.4 for sccs file s.test.c, enter:

comb -p1.4 -s s.test.c

Run the report by piping the output of the above command to the **sh** command.

2. To actually perform the combination, enter:

comb -p1.4 s.test.c

#### **Files**

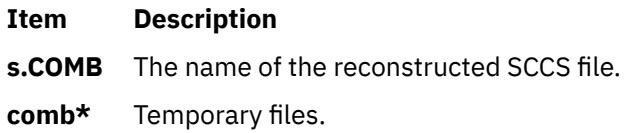

# **comm Command**

#### **Purpose**

Selects or rejects lines common to two sorted files.

#### **Syntax**

**comm** [ **-1 -2 -3** ] *File1 File2*

#### **Description**

**Note:** If you specify - (minus) for one of the file names, the **comm** command reads standard input.

The **comm** command reads the *File1* and *File2* parameters and writes, by default, a three-column output to standard output. The columns consist of:

- Lines that are only in *File1*
- Lines that are only in *File2*
- Lines that are in both *File1* and *File2*.

Both *File1* and *File2* should be sorted according to the collating sequence specified by the current National Language environment.

#### **Flags**

#### **Ite Description**

**m**

- **-1** Suppresses the display of the first column (lines in *File1*).
- **-2** Suppresses the display of the second column (lines in *File2*).
- **-3** Suppresses the display of the third column (lines common to *File1* and *File2*).

#### **Exit Status**

This command returns the following exit values:

#### **Ite Description**

**m**

- **0** All input files were output successfully.
- **>0** An error occurred.

### **Examples**

1. To display the lines unique to each file and common to both, enter:

comm things.to.do things.done

If the files things.to.do and things.done contain the following lists:

things.to.do buy soap groceries luncheon meeting at 3 system update tech. review things.done 2nd revision interview luncheon system update tech. review weekly report

then the **comm** command displays:

```
 2nd revision
buy soap
groceries
        interview
                 luncheon
meeting at 3
                 system update
                 tech. review
        weekly report
```
The first column contains the lines found only in things.to.do. The second column, indented with a tab character, lists the lines found only in things.done. The third column, indented with two tabs, lists the lines common to both.

2. To display the lines that appear in only one file, enter:

comm -23 things.to.do things.done

This suppresses the second and third columns of the **comm** command listing. If the files are the same as in Example 1, then the following is displayed:

buy soap groceries meeting at 3

#### **File**

**Item Description**

**/usr/bin/comm** Contains the **comm** command.

#### **Purpose**

Executes a simple command.

### **Syntax**

```
command [-p] command_name [argument...]
```

```
command [-p] [-v|-V ] command_name
```
### **Description**

The **command** command causes the shell to treat the specified command and arguments as a simple command, suppressing shell function lookup.

Normally, when a / (slash) does not precede a command (indicating a specific path), the shell locates a command by searching the following categories:

- 1. special shell built-ins
- 2. shell functions
- 3. regular shell built-ins
- 4. **PATH** environment variable

For example, if there is a function with the same name as a regular built-in, the system uses the function. The **command** command allows you to call a command that has the same name as a function and get the simple command.

The **command -v** and **command -V** commands write to standard output what path name will be used by the shell and how the shell interprets the command type (built-in, function, alias, and so forth). Since the **-v** and **-V** flags produce output in relation to the current shell environment, the **command** command is provided as a Korn shell or POSIX shell regular built-in command. The **/usr/bin/command** command might not produce correct results, because it is called in a subshell or separate command execution environment,. In the following example the shell is unable to identify aliases, subroutines, or special shell commands:

```
(PATH=foo command -v)
nohup command -v
```
# **Flags**

#### **Item Description**

- **-p** Performs the command search using a default value for the **PATH** environment variable that is finds all of the standard commands.
- **-v** Writes to standard output the path name used by the current shell to invoke the specified command, according to the following conventions:
	- Commands, regular built-in commands, commands including a / (slash), and any implementation-provided functions found by the **PATH** environment variable are written as absolute path names.
	- Shell functions, special built-in commands, regular built-in commands not associated with a **PATH** environment variable search, and shell reserved words are written as just their names.
	- Aliases are identified as such, and their definitions are included in the string.

If the specified command name cannot be found, no output is written and the exit status returns a **>0** value.

#### <span id="page-710-0"></span>**Item Description**

- **-V** Writes to standard output the command name that will be interpreted by the current shell environment. Although the format of this output is unspecified, The output indicates in which of the following categories the command falls:
	- Commands, regular shell commands, and any implementation-provided subroutines found using the **PATH** environment variable are identified as such and written as absolute path names.
	- Other shell functions are identified as functions.
	- Aliases are identified as such, and their definitions are included in the string.
	- Special built-in commands are identified as such.
	- Regular built-in commands not associated with the **PATH** environment variable search are identified as such.
	- Shell reserved words are identified as such.

### **Exit Status**

When the **-v** or **-V** flag is specified, the following exit values are returned:

**Item Description**

- **0** Successful completion.
- **>0** The command specified with the *command\_name* parameter could not be found or an error occurred.

When the **-v** or **-V** flag is not specified, the following exit values are returned:

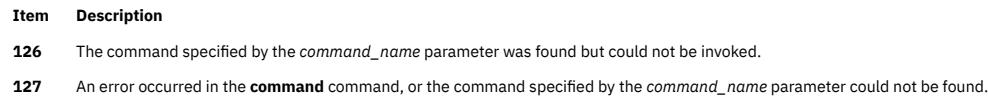

Otherwise, the **command** command returns the exit status associated with the command specified by the *command\_name* parameter.

#### **Examples**

1. To make a version of the **cd** command that prints out the new working directory whenever you change directories, enter:

```
cd () {
          command cd "$@" >/dev/null
          pwd
}
```
2. To start off a secure shell script, one in which the script avoids being spoofed by its parent, enter:

```
IFS='
J<sub>k</sub># The preceding value should be <space><tab><newline>.
# Set IFS to its default value
\unalias -a
# Unset all possible aliases.
# Note that unalias is escaped to prevent an alias
# being used for unalias.
unset -f command
# Ensure command is not a user function.
PATH="$(command -p getconf _CS_PATH):$PATH"
# Put on a reliable PATH prefix.
# ...
```
At this point, given correct permissions on the directories called by the **PATH** environment variable, the script has the ability to ensure that any command it calls is the intended one.

#### **Files**

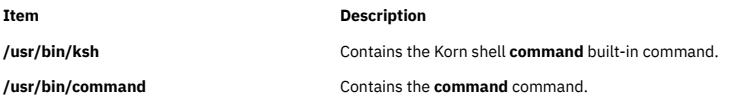

### <span id="page-711-0"></span>**Purpose**

Composes a message.

#### **Syntax**

```
comp [ +Folder ] [ -draftfolder +Folder | -nodraftfolder Folder ] [ Message | -draftmessage Message ]
[ -file File ] [ -editor Editor | -noedit ] [ -form FormFile ] [ -use | -nouse ] [ -nowhatnowproc |
  -whatnowproc Program ]
```
### **Description**

The **comp** command starts an editor that assists you in creating and modifying messages. The **comp** command provides a header template, the **/etc/mh/components** file. By default, the specified editor creates a *UserMhDirectory***/draft** file. If a **draft** file already exists, the **comp** command prompts you for permission to replace or use the existing file. To edit an existing **draft** file without being prompted for permission, specify the **-use** flag.

Once started, the editor prompts you to enter values for each of the message header fields. The **comp** command uses the definitions in the *UserMhDirectory***/components** file for the header fields. If the file does not exist, the **/etc/mh/components** file is used. You can use the **-form** or **+***Folder* flag to specify an alternative header format.

To exit the editor, use the Ctrl-D sequence. When you exit the editor, the **comp** command responds with a What now? prompt. From this prompt, you can specify any of the **whatnow** subcommands. To see a list of the available subcommands, press Enter. You can use the subcommands to continue composing the message, direct the disposition of the message, or end the processing of the **comp** command.

**Note:** A line of dashes or a blank line must be left between the header and the body of the message for the message to be identified when it is sent.

The **-file**, **-draftfolder**, and **-draftmessage** flags are used to specify existing draft messages. If the **-draftfolder +***Folder* flag is followed by a *Message* parameter, it is the same as specifying the **-draftmessage** flag. If you wish, you can define a default Draft-Folder: entry in your Message Handler (MH) **\$HOME/.mh\_profile** file.

# **Flags**

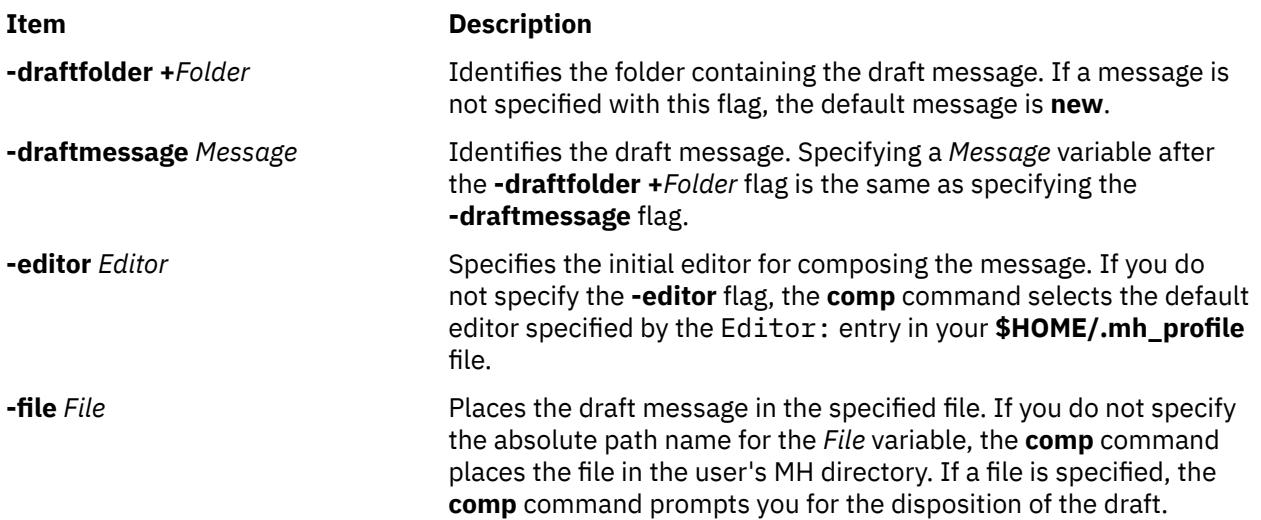

<span id="page-712-0"></span>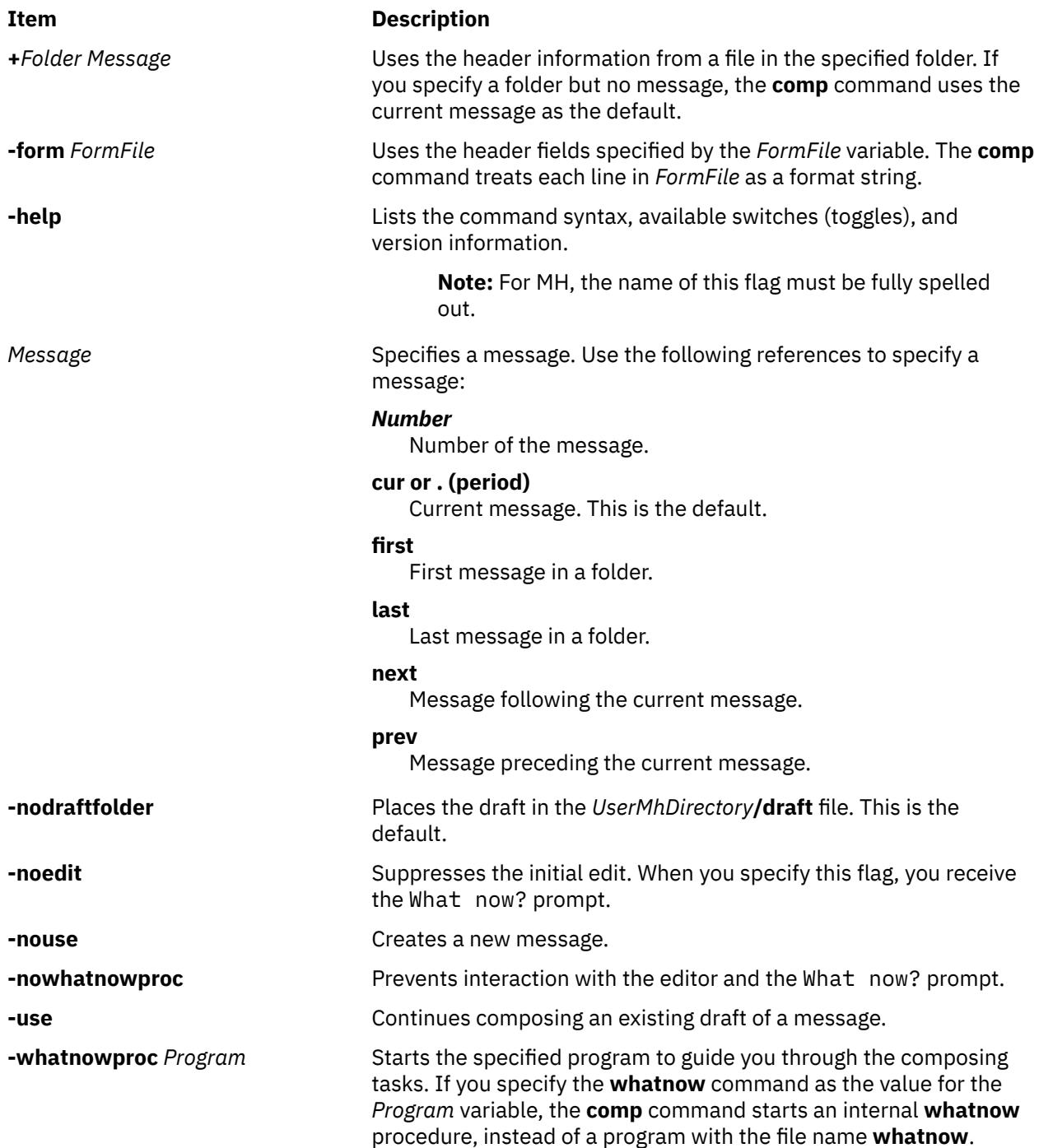

# **Security**

**Attention RBAC users and Trusted AIX users**: This command can perform privileged operations. Only privileged users can run privileged operations. For more information about authorizations and privileges, see Privileged Command Database in *Security*. For a list of privileges and the authorizations associated with this command, see the **lssecattr** command or the **getcmdattr** subcommand.

# **Profile Entries**

The following entries are entered in the *UserMhDirectory***/.mh\_profile** file:

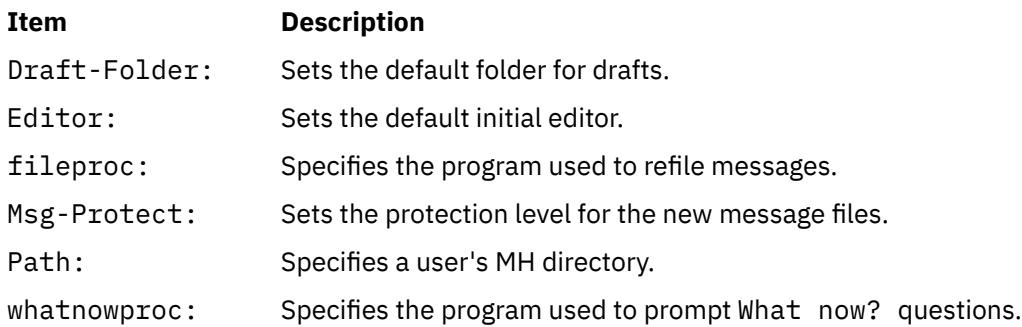

## **Examples**

1. To compose a new message, enter:

comp

The system prompts you to enter the information for the message fields. To bypass a field, press the Enter key. When the header information is complete, enter the text for the body of the message.

To finish composing a message and exit the editor, press the Ctrl-D sequence. The following prompt is displayed on your screen:

What now?

Pressing the Enter key displays a list of the **whatnow** subcommands. If you want to send the message, enter the **send** subcommand after the What now? prompt.

2. To compose a new message using the vi editor, enter:

comp [-editor](#page-711-0) vi

3. To compose a message using message 8 in the schedules folder, enter:

comp [+](#page-712-0)schedules 8 [-use](#page-712-0)

4. To compose a message using a message draft in the /home/mike/parts file, enter:

comp [-file](#page-711-0) /home/mike/parts

The system prompts you for the disposition of the file. Press the Enter key for a list of options. Select the appropriate option.

#### **Files**

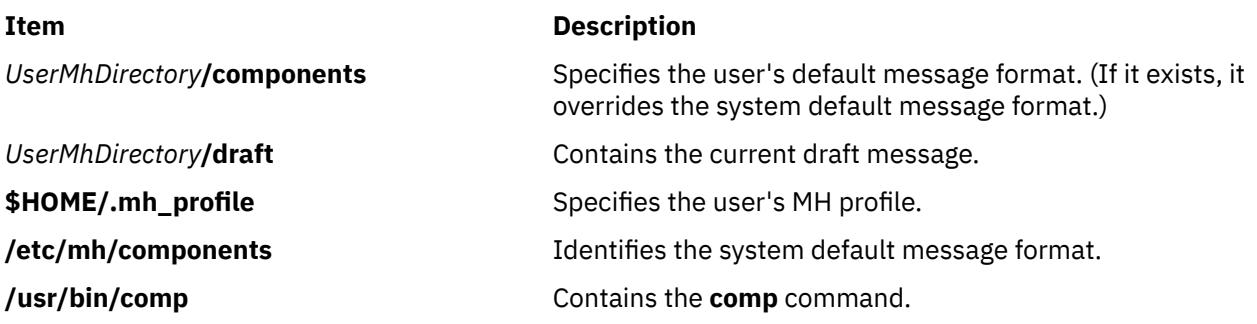

# **compare\_report Command**

#### **Purpose**

Compares fileset levels to those available and generates a report of filesets needed.

# **Syntax**

To compare filesets installed on a system to filesets contained in a fix repository: **compare\_report [-s](#page-715-0) -i** *FixDir* { [ **[-l](#page-715-0)** ] [ **-h** ] [ **[-m](#page-715-0)** ] [ **[-n](#page-715-0)** ] } [ [ [ **[-t](#page-715-0)** *ReportDir* ] [ **[-Z](#page-715-0)** ] ] | **[-v](#page-715-0)** ] To compare filesets installed on a system to filesets available from the support Web site: **compare\_report [-s](#page-715-0) [-r](#page-715-0)** *ServiceReport* { [ **[-l](#page-715-0)** ] [ **-h** ] } [ [ [ **[-t](#page-715-0)** *ReportDir* ] [ **[-Z](#page-715-0)** ] ] | **[-v](#page-715-0)** ] To compare filesets contained in a fix repository to filesets available from the support Web site: **compare\_report -i** *FixDir* **[-r](#page-715-0)** *ServiceReport* [ [ [ **[-t](#page-715-0)** *ReportDir* ] [ **[-Z](#page-715-0)** ] ] | **[-v](#page-715-0)** ] To compare a list of installed software on a base system to another system: **compare\_report -b** *BaseList* **[-o](#page-715-0)** *OtherList* { [ **[-l](#page-715-0)** ] [ **-h** ] [ **[-m](#page-715-0)** ] [ **[-n](#page-715-0)** ] } [ [ [ **[-t](#page-715-0)** *ReportDir* ] [ **[-Z](#page-715-0)** ] ] | **[-v](#page-715-0)** ] To compare a list of installed software to filesets contained in a fix repository: **compare\_report -b** *BaseList* **-i** *FixDir* { [ **[-l](#page-715-0)** ] [ **-h** ] [ **[-m](#page-715-0)** ] [ **[-n](#page-715-0)** ] } [ [ [ **[-t](#page-715-0)** *ReportDir* ] [ **[-Z](#page-715-0)** ] ] | **[-v](#page-715-0)** ] To compare a list of installed software to filesets available from the support Web site: **compare\_report -b** *BaseList* **[-r](#page-715-0)** *ServiceReport* { [ **[-l](#page-715-0)** ] [ **-h** ] } [ [ [ **[-t](#page-715-0)** *ReportDir* ] [ **[-Z](#page-715-0)** ] ] | **[-v](#page-715-0)** ]

# **Description**

**Flags**

The **compare** report command compares the filesets installed on a system with the contents of a fix directory or a service report that contains a list of the latest available fixes. The comparison reports produced provide assistance in assuring a system is running a certain level of software. The fix directory can be an image repository, such as an **lpp source**. The service report is a list of both the latest level fixes and the fixes contained in the latest technology level and can be downloaded from the IBM System p Support for AIX 5L and Linux servers site (http://www.ibm.com/servers/eserver/support/unixservers/ index.html). Some of the generated reports can be used as input to request fixes from the IBM System p Support for AIX 5L and Linux servers site.

The 1s1pp command and the **compare report** command both show information about interim fixes installed on the system. The lslpp -L or lslpp -Lc command must be run by root, and any interim fix information returned is used by the compare\_report command. The information includes an interim fix label and a level value. The interim fix label is the equivalent of a fileset name, and its level is based on the time (*YY.MM.DD.HHMMSS*, where *YY* is the year, *MM* is the month, *DD* is the day, *HH* is the hour, *MM* is the minute, and *SS* is the second) in which the interim fix was packaged.

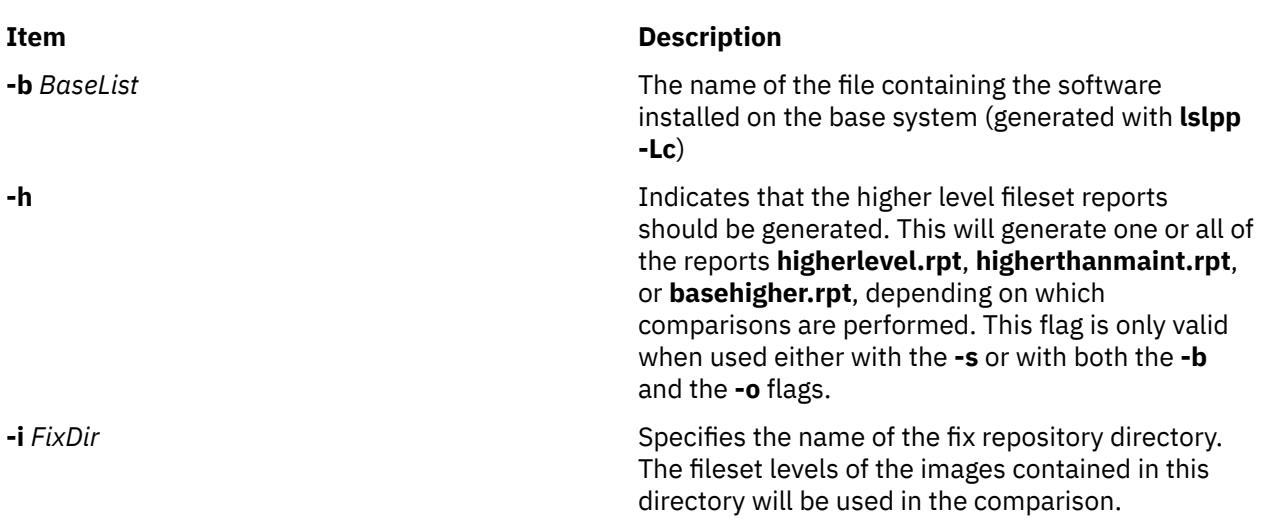

<span id="page-715-0"></span>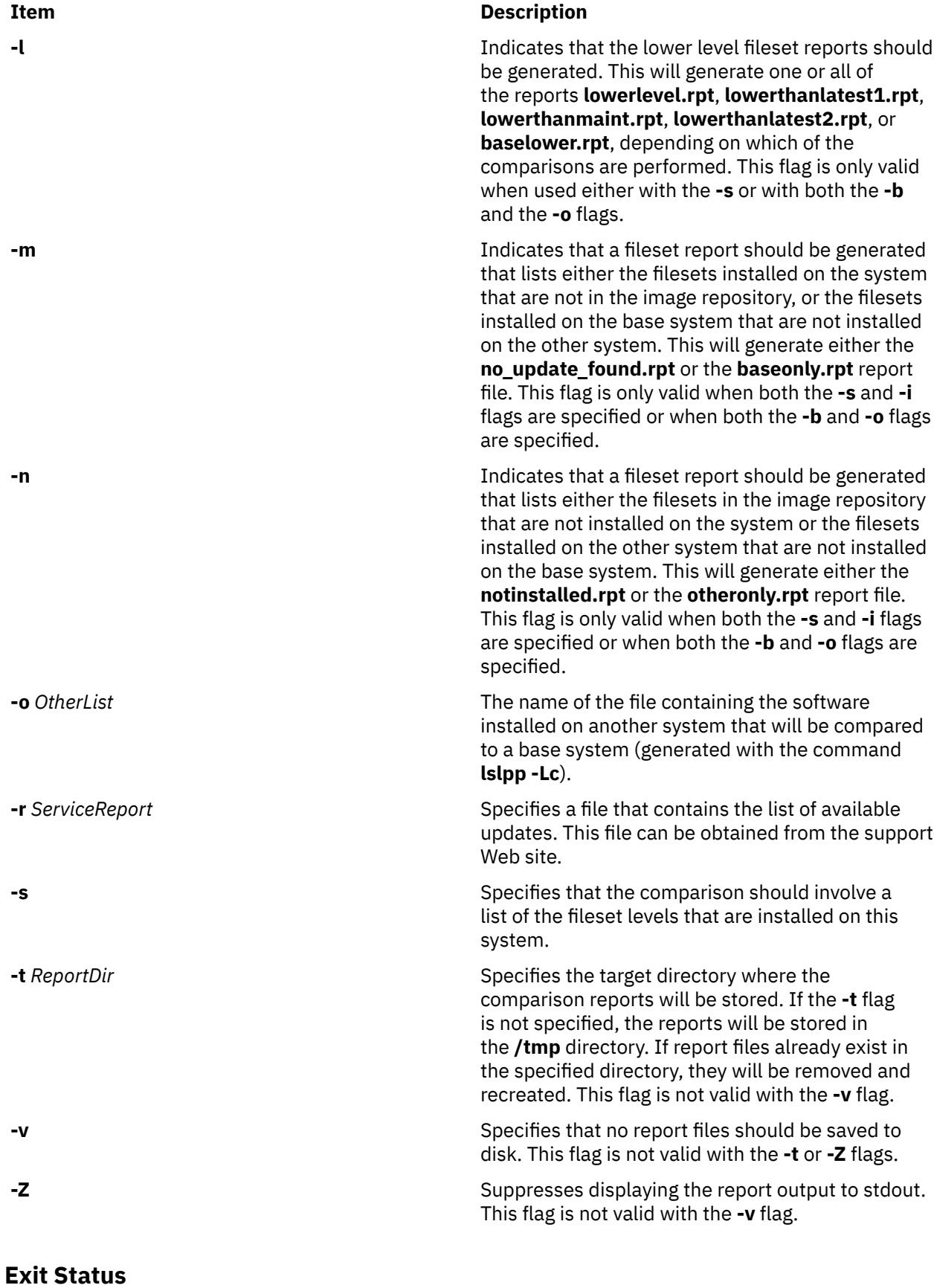

**0**

The command completed successfully.

**>0**

An error occurred.

# **Examples**

1. To compare filesets installed on the system to filesets contained in an image repository, type:

compare\_report -s -i /tmp/imagedir -l -n

This command will create reports listing filesets on the system that are at a lower level and filesets in the image repository that are not installed on the system. If all reports (**-l**, **-h**, **-m**, **-n**) are requested for this type of comparison, the following reports will be generated:

- **lowerlevel.rpt** (generated with **-l**)
- **higherlevel.rpt** (generated with **-h**)
- **no\_update\_found.rpt** (generated with **-m**)
- **notinstalled.rpt** (generated with **-n**)
- 2. To compare filesets installed on the system to filesets available from the support Web site, type:

compare\_report -s -r /tmp/LatestFixData -l -Z

This command will create reports listing filesets on the system that are at a lower level from the latest levels, and those that are at a lower level than the last technology level. The reports will be saved to disk but not displayed to stdout. If all reports (**-l**, **-h**) are requested for this type of comparison, the following reports will be generated:

- **lowerthanlatest1.rpt** (generated with **-l**)
- **lowerthanmaint.rpt** (generated with **-l**)
- **higherthanmaint.rpt** (generated with **-h**)
- 3. To compare filesets contained in an image repository to filesets available from the support Web site, type:

compare\_report -i /tmp/imagedir -r /tmp/LatestFixData

This command creates a report listing filesets in the image repository that are at lower levels than the latest levels available from the support Web site. The **lowerthanlatest2.rpt** report is the only report generated from this type of comparison.

4. To compare a list of installed software on a base system to a list of installed software on another system, type:

compare\_report -b /tmp/base.lslpp.out -o /tmp/other.lslpp.out -l -h -m -n

This command will create reports listing the following:

- filesets on the base system that are at a lower level than the other system
- filesets on the base system that are at a higher level than the other system
- filesets installed on the base system that are not installed on the other system
- filesets installed on the other system that are not installed on the base system

If all reports (**-l**, **-h**, **-m**, and **-n**) are requested for this type of comparison, the following reports will be generated respectively:

- **baselower.rpt** (generated with **-l**)
- **basehigher.rpt** (generated with **-h**)
- **baseonly.rpt** (generated with **-m**)
- **otheronly.rpt** (generated with **-n**)

#### **Files**

#### **Item Description**

**/usr/sbin/compare\_report** Contains the **compare\_report** command.

# **compress Command**

### **Purpose**

Compresses data.

# **Syntax**

**compress** [ **-c** ] [ **-C** ] [ **-d** ] [ **-F** ] [ **-f** ] [ **[-n](#page-718-0)** ] [ **[-q](#page-718-0)** ] [ **[-v](#page-718-0)** ] [ **[-V](#page-718-0)** ] [ **-b** *Bits* ] [ *File* ... ]

# **Description**

The **compress** command compresses data, using adaptive Lempel-Zev coding to reduce the size of files. Each original file specified by the *File* parameter is replaced when possible by a compressed file with a **.Z** appended to its name. If the invoking process has appropriate privileges, the compressed file retains the same ownership, modes, and modification time of the original file. If the path of the file specified is more than 1023 bytes the command does not work. If no files are specified, the standard input is compressed to the standard output. If compression does not reduce the size of a file, a message is written to standard error and the original file is not replaced.

**Note:** Files must have correct permissions to be replaced.

The amount of compression depends on the size of the input, the number of bits per code specified by the *Bits* variable, and the distribution of common substrings. Typically, source code or English text is reduced by 50 to 60%. The compression of the **compress** command is usually more compact and takes less time to compute than the compression achieved by Huffman coding (as used in the **pack** command) or adaptive Huffman coding.

# **Flags**

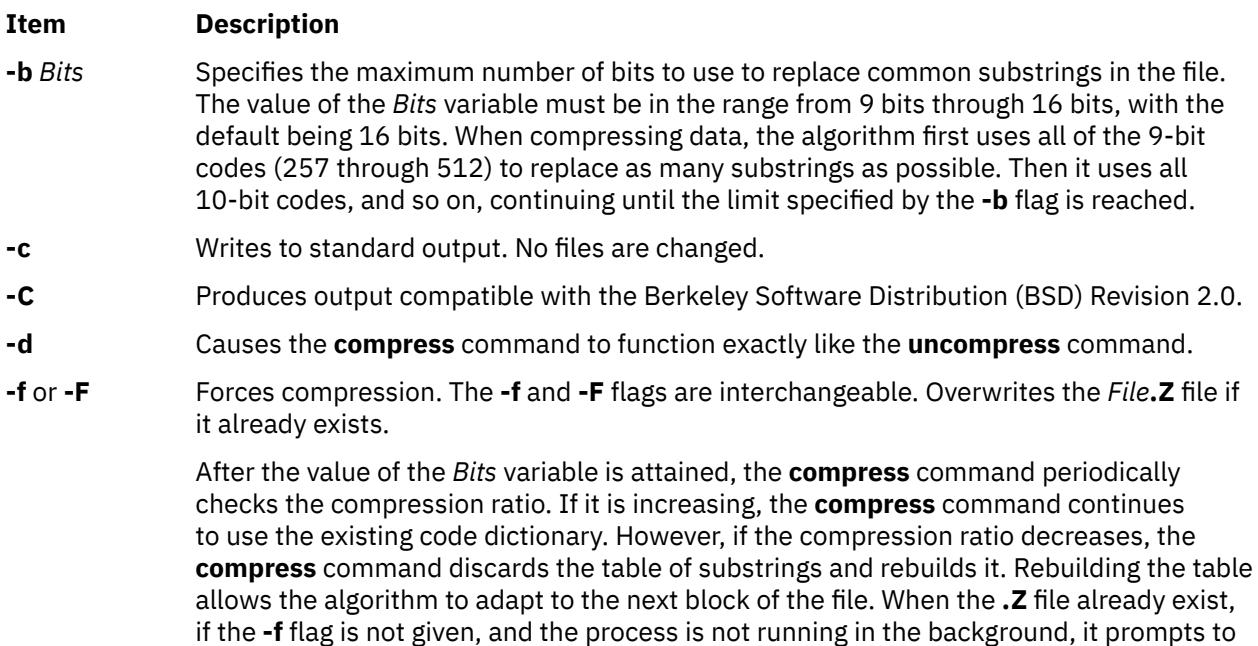

verify whether to overwrite the existing **.Z** file.

<span id="page-718-0"></span>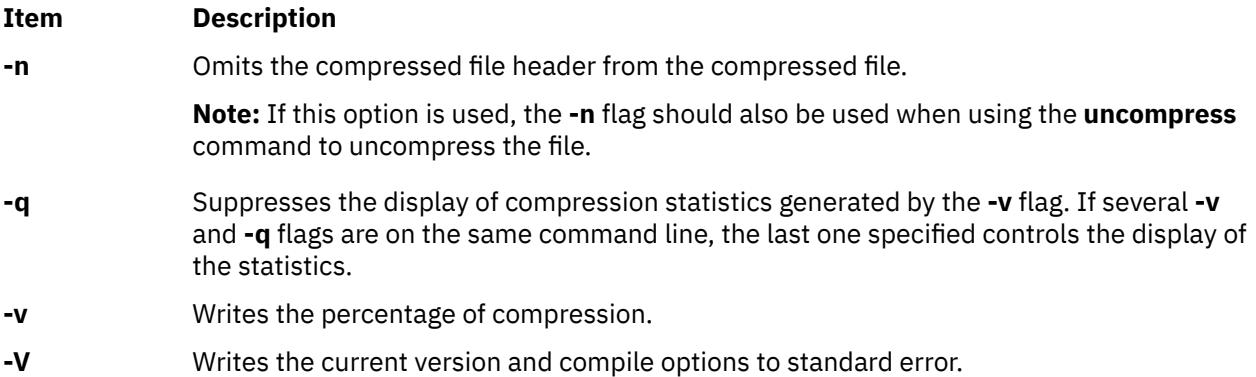

#### **Parameters**

#### **Item Description**

*File* Specifies the file to compress.

# **Return Values**

If an error occurs, the exit status is 1. If the **compress** command exits without compressing a file, it exits with a status of 2. Otherwise, the **compress** command exits with a status of 0.

The **compress** command detects an error and exits with a status of 1 if any of the following events occur:

- An input file is not a regular file.
- An input file name is too long to append the **.Z** extension.
- An input file cannot be read or an output file cannot be written.

# **Exit Status**

#### **Ite Description**

**m**

- **0** Successful completion.
- **1** An error occurred.
- **2** One or more files were not compressed because they would have increased in size (and the **-f** flag was not specified).
- **>2** An error occurred.

### **Security**

**Attention RBAC users and Trusted AIX users**: This command can perform privileged operations. Only privileged users can run privileged operations. For more information about authorizations and privileges, see Privileged Command Database in *Security*. For a list of privileges and the authorizations associated with this command, see the **lssecattr** command or the **getcmdattr** subcommand.

# **Example**

To compress the foo file and write the percentage of compression to standard error, enter:

compress -v foo

The foo file is compressed and renamed foo.Z.

# **comsat Daemon**

#### **Purpose**

Notifies users of incoming mail.

### **Syntax**

**/usr/sbin/comsat** [ **-d** *Directory* ]

#### **Description**

The **comsat** daemon is the server that receives reports of incoming mail and notifies users if they have enabled this service with the **biff** command. Started by the **inetd** daemon, the **comsat** daemon is not meant to be used at the command line. The **comsat** daemon receives messages on a datagram port associated with the **biff** service specification. The one-line messages are of the form:

user@mailbox-offset

If the user specified is logged in to the system and has run the **biff y** command, the first 7 lines or 560 characters of the message are displayed on the user's login terminal. Lines that appear to be part of a message header other than the From: or Subject: lines are not included in the displayed message.

#### **Flags**

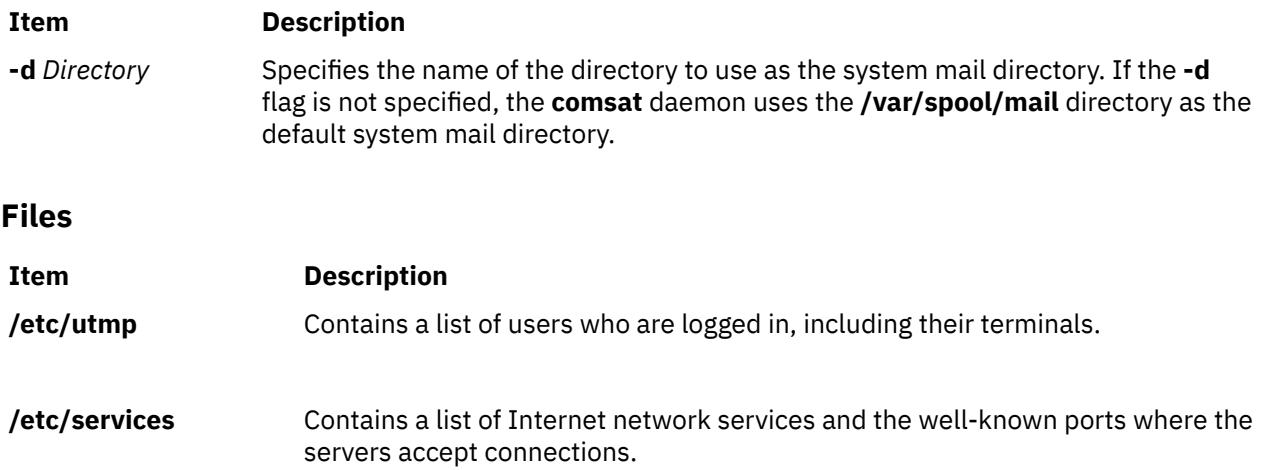

# **configassist Command**

#### **Purpose**

Displays the Configuration Assistant wizard.

#### **Syntax**

#### **/usr/cfgassist/bin/configassist**

#### **Description**

The Configuration Assistant wizard displays automatically after the operating system is installed and is used to assist with configuration tasks. It can also be run at any time to complete additional configuration.

**Note:** The full pathname of this command, **/usr/cfgassist/bin/configassist**, must be specified.
## **Flags**

None

## **Examples**

N/A

# **conflict Command**

## **Purpose**

Searches for alias and password conflicts.

## **Syntax**

**conflict** [ **-mail** *User* ] [ **-search** *Directory ...* ] [ *File ...* ]

## **Description**

The **conflict** command finds invalid mail drops and alias conflicts. The **conflict** command is not started by the user. The **conflict** command is called by the **cron** daemon and other programs used for system accounting. However, root user authority and the full path name of the command, **/usr/lib/mh/conflict**, are required to invoke the program.

The **conflict** command searches specified mail drop directories for mailbox files with names that do not correspond to valid users in the **/etc/passwd** file. In addition, the program searches alias files specified by the *File* parameter for duplicate names that do not resolve to the same address. By default, the **conflict** command searches the **/etc/mh/MailAliases** file.

The **conflict** command also searches entries in the group file (**/etc/group**) for invalid user names and users who do not have a valid group number.

Command output is to the monitor unless you specify the **-mail** flag. The **-mail** flag sends the command output to the specified user.

**Flags**

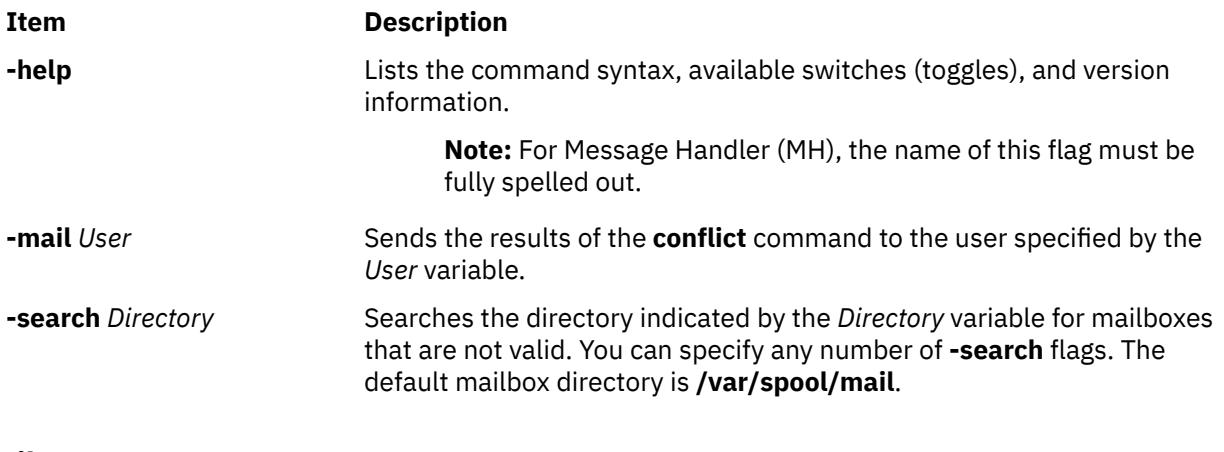

**Files**

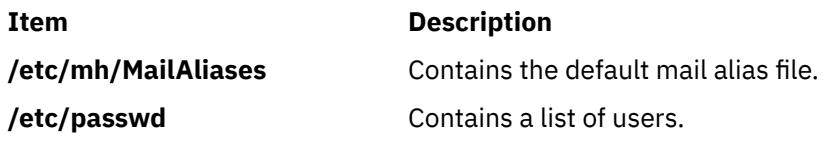

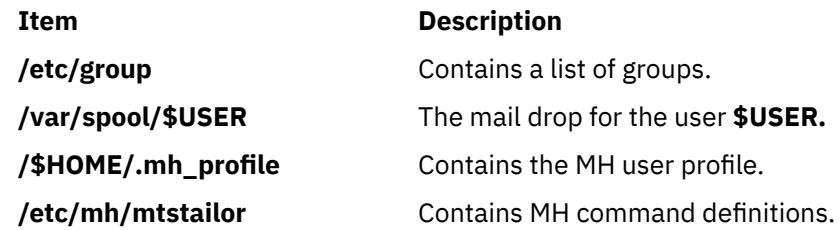

# **confsetcntrl Command**

### **Purpose**

Manage a set of time-based Workload Manager (WLM) configurations.

#### **Syntax**

```
confsetcntrl -C ConfigurationSet DefaultConfig
confsetcntrl { -D | -R } ConfigurationSet
confsetcntrl [ -d ConfigurationSet ] { -a | -r } Configuration TimeRange
confsetcntrl [ -d ConfigurationSet ] [ -l | -c ]
```
## **Description**

The **confsetcntrl** command supports the following operations:

- Create a new configuration set with its initial default regular configuration.
- Delete an existing configuration set (this includes the configuration set directory and its **.times** and **description** files, but does not affect the regular configurations of the set).
- Add or remove from a configuration set a configuration and its associated time range.
- Remove from a configuration set all configurations and associated time ranges.
- Check the configuration set file.
- List all the configurations contained in a set with their associated time ranges.

**Note:** Only the root user can create, delete, or change configuration sets, but any user can list or check them.

#### **Time Ranges**

Time ranges are used to indicate at which day of the week and which times of the day the associated configuration will be used by the WLM for classifying processes, for accounting, and regulation.

A time range is represented by a range of days, with 0 representing Sunday and 6 representing Saturday, and a range of time, in 24 hour format with hours and minutes specified. These two ranges are separated with a comma. In each range, values are separated with a minus sign, and values may wrap (the first value may be greater than the second one).

The range of days may be omitted, which means every day of the week. Both ends of this range are included. It may then also consist in only one day: 1 is valid and stands for 1-1.

The range of time may be omitted, which means the whole day. Elsewhere, start and end times must be specified. Hours and minutes are separated with a colon or a dot. The end time is not part of the range, so 24:00 is a valid end time but 12:00-12:00 is empty and not valid.

At least one of the day or time ranges must be present. A single minus sign is a valid time range and is a special case: It is called the default time range and means always outside the other defined time ranges if any. This is different from specifying all the time, for example with 0-6,00:00-24:00

<span id="page-722-0"></span>For the WLM to be able to find which configuration must be activated, there must exist one and only one configuration applicable at any time of the week. The default time range, which is added when creating a set, is useful to avoid the possibility that no configuration would be applicable for some time. Additional time ranges must not overlap with each other.

Time range examples:

#### **1-4,8:00-17:00**

Monday to Thursday, from 8 am to 5 pm

#### **5-0,22:00-6:00**

Friday, Saturday and Sunday, from midnight to 6 am and from 10 pm to midnight

**3**

Wednesday

## **14:00-16:30**

Every day from 2 pm to 4:30 pm

**-**

The default time range

## **Flags**

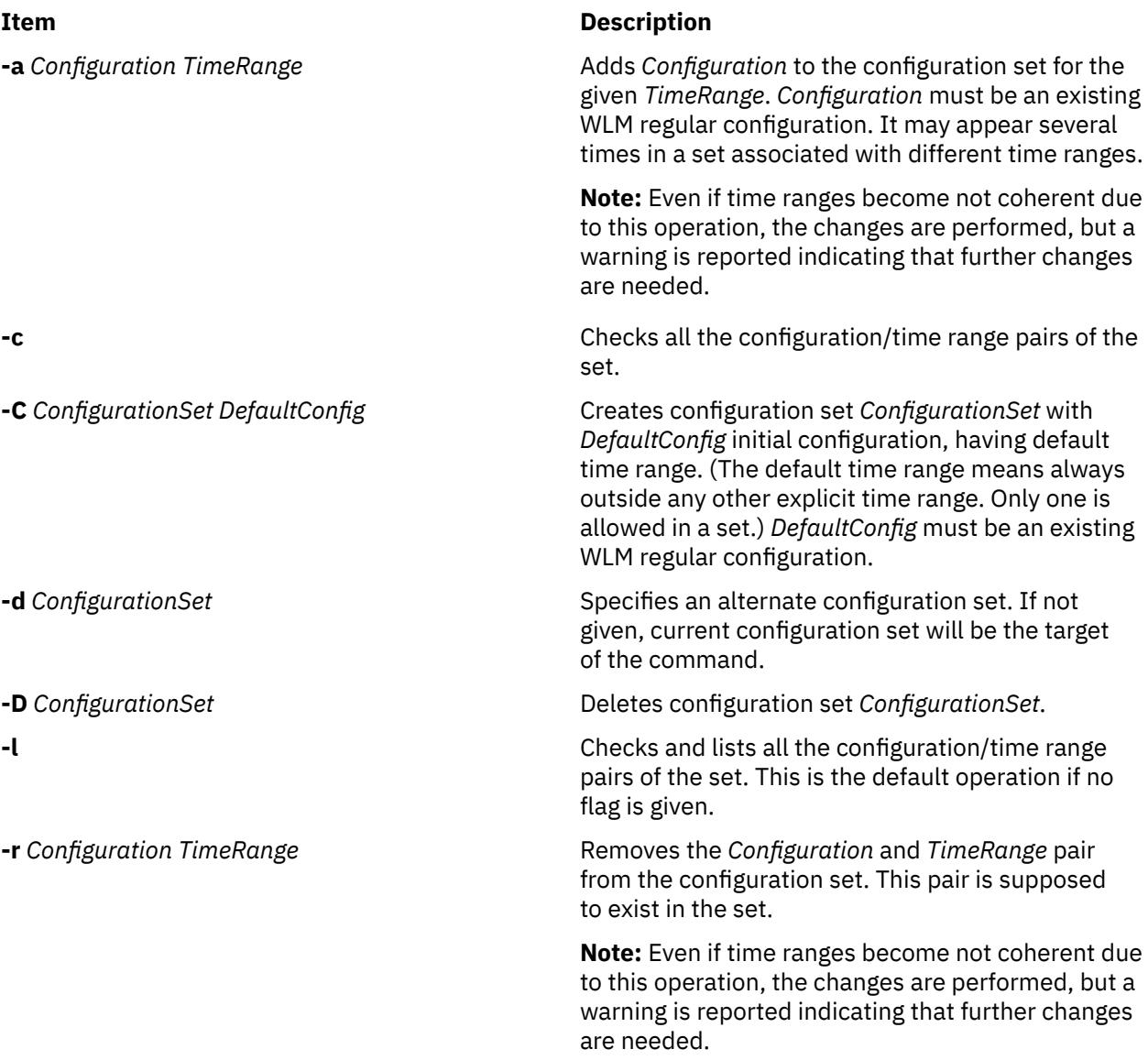

#### <span id="page-723-0"></span>**Item Description**

**-R** *ConfigurationSet* Example 2001 Erases configuration set *ConfigurationSet* (removes from *ConfigurationSet* all configuration/time range pairs). This operation is not recommended as the resulting configuration set state is not consistent and requires additional changes.

#### **Security**

**Attention RBAC users and Trusted AIX users**: This command can perform privileged operations. Only privileged users can run privileged operations. For more information about authorizations and privileges, see Privileged Command Database in *Security*. For a list of privileges and the authorizations associated with this command, see the **lssecattr** command or the **getcmdattr** subcommand.

#### **Examples**

The following examples demonstrate how to display, change, and use WLM configurations using the **lswlmconf** command, the **confsetcntrl** command, the **wlmcheck** command, and the **wlmcntrl** command.

1. To find the WLM configurations, type:

lswlmconf

The output to this command might look similar to the following:

standard template fvtrules fvtlimits fvtregul fvtdfct fvtsynt fvtthreads

2. To show the current WLM configuration, type:

lswlmconf -c

The output might look similar to the following:

fvtlimits

3. To show configuration sets, use the **lswlmconf** with the **-s** flag, type:

lswlmconf -s

Since this example configuration contains no configuration sets, this command produces a message indicating that no matching configuration was found.

4. In order to create a configuration set using "standard" as the default configuration, type:

confsetcntrl -C confset1 standard

5. To use the **lswlmconf** command to show the new configuration set, type:

lswlmconf -s

The command now produces the following output:

confset1

6. In order to use the "fvtlimits" configuration for "confset1" on week days (Monday through Friday) by specifying a time range, type:

```
confsetcntrl -d confset1 -a fvtlimits 1-5
```
7. You might want this configuration only in the morning. You cannot change a time range. Instead you must remove the time range and then create a new time range.

First, remove the old time range, as follows (**confsetcntrl** accepts day names, as reported by "**locale day**" or "**locale abday**" commands):

confsetcntrl -d confset1 -r fvtlimits monday-friday

Then create the new time range, as follows:

confsetcntrl -d confset1 -a fvtlimits 1-5,8:00-12:00

8. In order to add another time range for using the "fvtregul" configuration on Sundays, type:

confsetcntrl -d confset1 -a fvtregul 0

9. In order to display configuration set "confset1", type:

confsetcntrl -d confset1

In this example, this command produces the following output:

```
fvtlimits:
         time = "1-5,8:00-12:00"
fvtregul:
        time = "0"standard:
        time = "-"
```
10. In order to create a configuration set called "confset2" using "template" as the default configuration, type:

confsetcntrl -C confset2 template

In order change "confset2' so it will use the configuration "fvtsynt" every nigh, type:

confsetcntrl -d confset2 -a fvtsynt 18:00-10:00

11. In order to display the list of regular configurations, type:

lswlmconf -r

In this example, this produces the following output, (which demonstrates that in this example the list of regular configurations has not changed):

standard template fvtrules fvtlimits fvtregul fvtdfct fvtsynt fvtthreads

However, as expected, the list of configurations sets in this example has changed, as shown by the following command:

```
lswlmconf -s
```
This command produces the following output in this example:

```
confset1
confset2
```
12. In order to show which configuration would be currently active when that the **date** command reports the current time as "Tue Jul 16 18:55:10 EET 2002" with configuration set "confset2", type:

lswlmconf -d confset2 -l

In this example, this command produces the following output:

confset2/fvtsynt

You can also show which configurations would be active at another time. To show which configurations would be active on Sunday at 9:00am, type:

lswlmconf -l -t 0,9:00

This command produces the following output in this example:

standard template fvtrules fvtlimits fvtregul fvtdfct fvtsynt fvtthreads confset1/fvtregul confset2/fvtsynt

In order to display this information only for configuration sets, type:

lswlmconf -s -l -t 0,9:00

This produces the following output in this example:

confset1/fvtregul confset2/fvtsynt

13. In order to remove configuration set "confset2", type:

confsetcntrl -D confset2

**lswlmconf -s** now produces the following output in this example:

confset1

14. In order to check configuration set "confset1", using the **wlmcheck** command, type:

wlmcheck -d confset1

In this example, this produces the following output:

```
WLM is not running.
Checking classes and rules for 'confset1' configuration...
fvtlimits/System
fvtlimits/Default
fvtlimits/Shared
fvtlimits/login
fvtregul/System
fvtregul/Default
fvtregul/Shared
standard/System
standard/Default
standard/Shared
```
15. In order to start using configuration set "confset1" used in this example, type:

wlmcntrl -a -d confset1

The command **lswlmconf -c** now produces the following output:

confset1

The command **lswlmconf -cl**, which shows the active regular configuration, now produces the following output:

confset1/standard

## **Files**

The configuration set files reside in a subdirectory of **/etc/wlm** whose name is the set name.

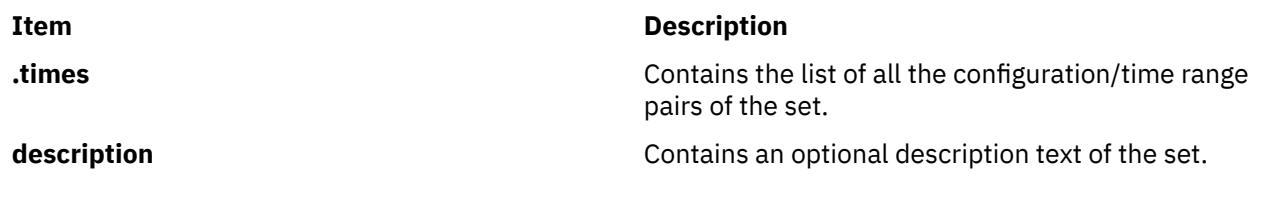

# **confsrc Command**

#### **Purpose**

The **confsrc** command configures a subsystem, a group of subsystems, or a subserver.

#### **Syntax**

**confsrc** [[**[-R](#page-727-0)**] **-h** Host] [**[-p](#page-727-0)** *SubsystemPID*] [**[-q](#page-727-0)**] [**[-Q](#page-727-0)**] [**[-u](#page-727-0)** *UserID*] [**[-U](#page-727-0)** *Password*] **[-s](#page-727-0)** *Subsystem* **-a** *ConfigString*

#### **Description**

The **confsrc** command sends a request to the System Resource Controller (SRC) to configure a subsystem. When a request to configure the subserver is passed to the SRC and the subsystem to which the subserver belongs is not active, the SRC starts the subsystem and transmits the request to the subsystem.

**Note:** The configure subserver request is processed only when the subsystem supports the request.

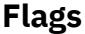

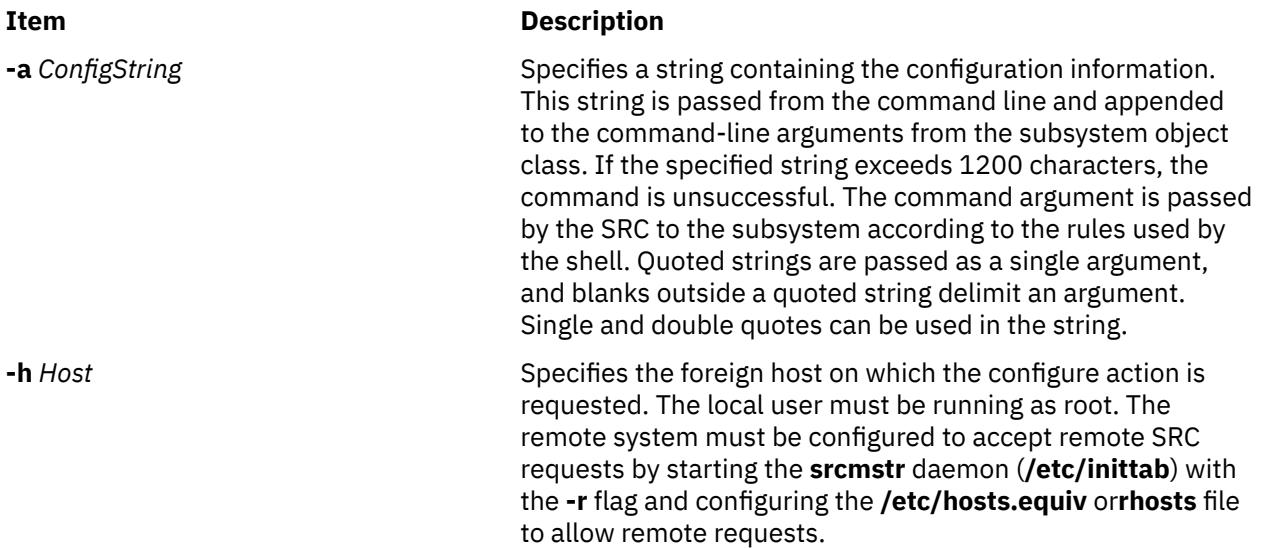

<span id="page-727-0"></span>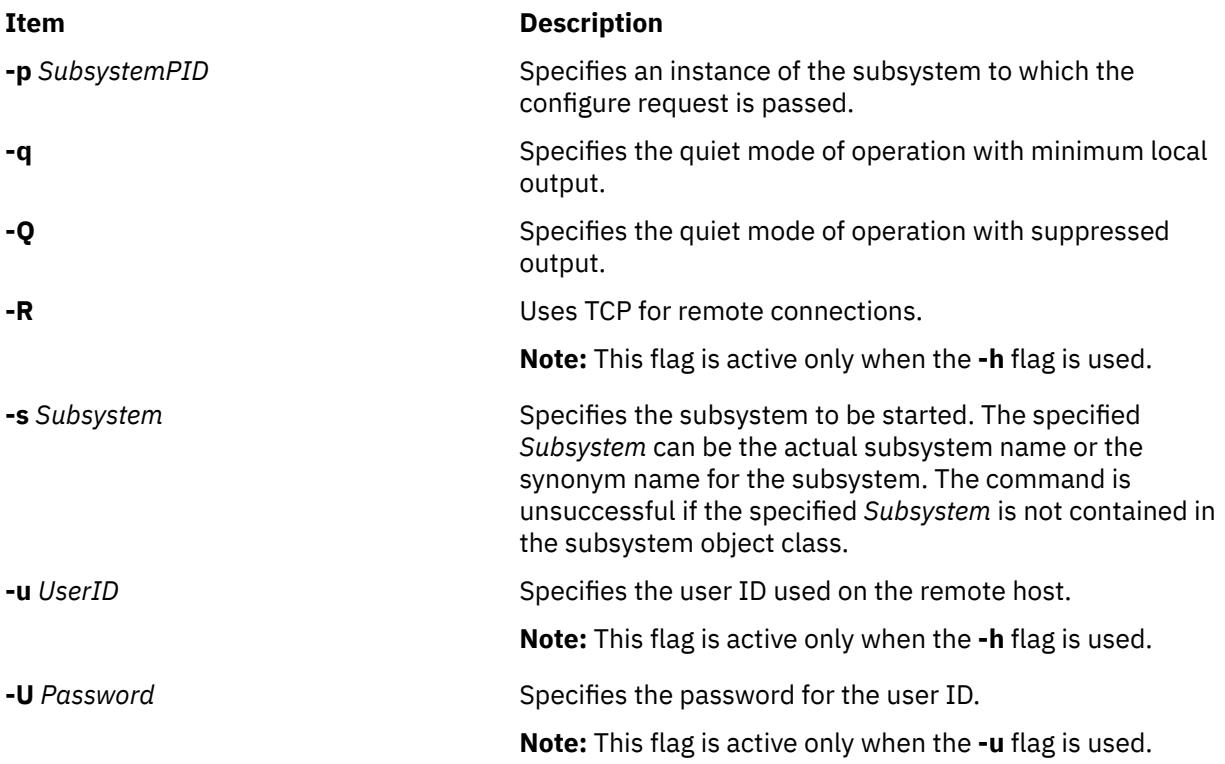

## **Security**

**Attention RBAC users and Trusted AIX users**: This command can perform privileged operations. Only privileged users can run privileged operations. For more information about authorizations and privileges, see Privileged Command Database in *Security*. For a list of privileges and the authorizations associated with this command, see the **lssecattr** command or the **getcmdattr** subcommand.

## **Files**

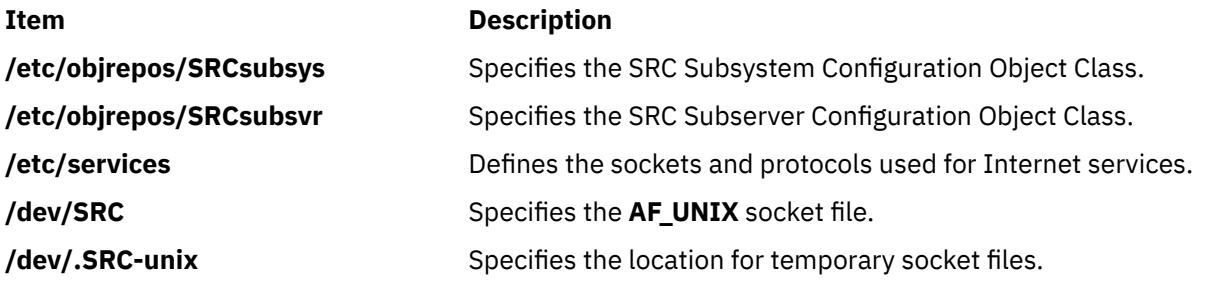

# **cp Command**

## **Purpose**

Copies files.

## **Syntax**

To copy a file to another file, use the following syntax:

```
cp [ -d ] [ -e ] [ -E {force|ignore|warn} ] [ -f ] [ -h ] [ -i ] [ -p ] [ -I ] [ -S ] [ -U ] [ -- ] SourceFile
TargetFile
```
To copy a file to a directory, use the following syntax:

<span id="page-728-0"></span>**cp** [ **-d** ] [ **-e** ] [ **-E** {force|ignore|warn} ] [ **-f** ] [ **-h** ] [ **[-i](#page-729-0)** ] [ **[-p](#page-729-0)** ] [[ **[-r](#page-729-0)** | **[-R](#page-730-0)** ] [ **-H** | **[-L](#page-729-0)** | **[-P](#page-729-0)** ]] [ **[-I](#page-729-0)** ] [ **[-U](#page-730-0)** ] [ **[--](#page-730-0)** ] *SourceFile* ... *TargetDirectory*

To copy a directory to a directory, use the following syntax:

**cp** [ **-d** ] [ **-e** ] [ **-E** {force|ignore|warn} ] [ **-f** ] [ **-h** ] [ **[-i](#page-729-0)** ] [ **[-p](#page-729-0)** ] { **[-r](#page-729-0)** | **[-R](#page-730-0)** } [ **-H** | **[-L](#page-729-0)** | **[-P](#page-729-0)** ] [ **[-I](#page-729-0)** ] [ **[-U](#page-730-0)** ] [ **[--](#page-730-0)** ] *SourceDirectory* ... *TargetDirectory*

## **Description**

The **cp** command copies the source file specified by the *SourceFile* parameter to the destination file specified by the *TargetFile* parameter. If the target file exists, **cp** overwrites the contents, but the mode, owner, and group associated with it are not changed. The last access time of the *SourceFile* and the last modification time of the *TargetFile* are set to the time the copy was done. If the *TargetFile* does not exist, **cp** creates a new file named *TargetFile* that has the same mode as the source file except that the sticky bit is not set unless it was done by a superuser; the owner and group of the *TargetFile* is that of the user. When the *TargetFile* is a link to another file, **cp** overwrites the destination link with the content of the source file; the links from the *TargetFile* remains. Also, the **cp** command can copy the source files specified by the *SourceFile* parameter (or directories named by the *SourceDirectory* parameter) to the directory specified by the *TargetDirectory* parameter.

**Note:** If one of the source parameters is a directory, you need to specify one of the **-r** or **-R** flags.

If any directories are created by the **cp** command during the copying process, the newly created directory will have the same mode as the corresponding source directory.

You can also copy special device files. The preferred option for accomplishing this is the **-R** flag. Specifying **-R** causes the special files to be re-created under the new path name. Specifying the **-r** flag causes the **cp** command to attempt to copy the special file to a regular file.

**Note:** The I/O buffer size for the read and write system calls generated by this command can be configured by using the *AIX\_STDBUFSZ* environment variable.

#### **Flags**

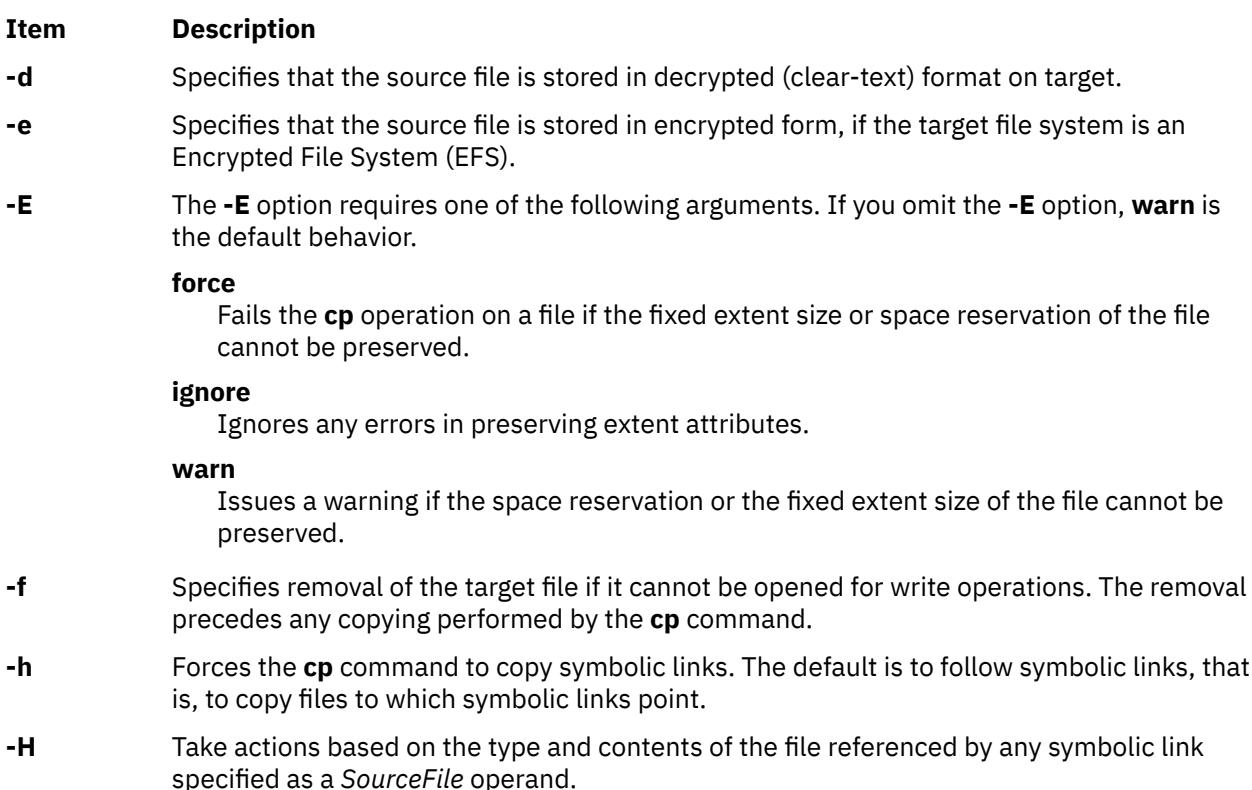

#### <span id="page-729-0"></span>**Item Description**

- **-i** Prompts you with the name of a file to be overwritten. This occurs if the *TargetDirectory* or *TargetFile* parameter contains a file with the same name as a file specified in the *SourceFile* or *SourceDirectory* parameter. If you enter y or the locale's equivalent of y, the **cp** command continues. Any other answer prevents the **cp** command from overwriting the file.
- **-I** Suppresses the warning message during ACL conversion.
- **-L** Take actions based on the type and contents of the file referenced by any symbolic link specified as a *SourceFile* operand or any symbolic links encountered during traversal of a file hierarchy.
- **-p** Duplicates the following characteristics of each *SourceFile*/*SourceDirectory* in the corresponding *TargetFile* and/or *TargetDirectory*:
	- The time of the last data modification and the time of the last access. If this duplication fails for any reason, the **cp** command will write a diagnostic message to standard error. The **nanoseconds** field of the *SourceFile*/*SourceDirectory* is not duplicated for last modification time or last access time.
	- The user ID and group ID. If this duplication fails for any reason, the **cp** command may write a diagnostic message to standard error.
	- The file permission bits and the S\_ISUID and S\_ISGID bits. If this duplication fails for any reason, the **cp** command will write a diagnostic message to standard error.

If the user ID or group ID cannot be duplicated, the file permission bits S\_ISUID and S\_ISGID are cleared.

In order to preserve the owner ID and group ID, permission modes, modification and access times, user must have the appropriate file access permissions (user should be a superuser or have the same owner ID as the destination file)

The target file will not be deleted if these characteristics cannot be preserved.

Access control lists (ACLs) associated with the *SourceFile* are preserved if the target filesystem supports the same. If the source file contains NFS4 ACL and the target filesystem does not support NFS4 ACL, the NFS4 ACL is converted to AIXC.

When ACL conversion succeeds, a warning message is printed out the stderr.

If the source file is encrypted and the **-p** flag is specified, the **cp** command preserves the EFS information. Generally, the **-e** or **-d** flag takes precedence over the **-p** flag. If a user requests to convert a clear-text file to an encrypted format using the **-e** flag, then even if the user specifies the **-p** flag, the copy does not preserve attributes like the time of the last data modification, the time of the last access and so on. As long as the encryption or decryption status remains the same, the **-p** flag preserves the file attributes and EFS information.

- **-P** Take actions on any symbolic link specified as a *SourceFile* operand or any symbolic link encountered during traversal of a file hierarchy.
- **-r** Copies file hierarchies under the file or directory specified by the *SourceFile* or *SourceDirectory* parameter (recursive copy). The **-r** flag processes special files in the same manner as regular files.

## <span id="page-730-0"></span>**Item Description**

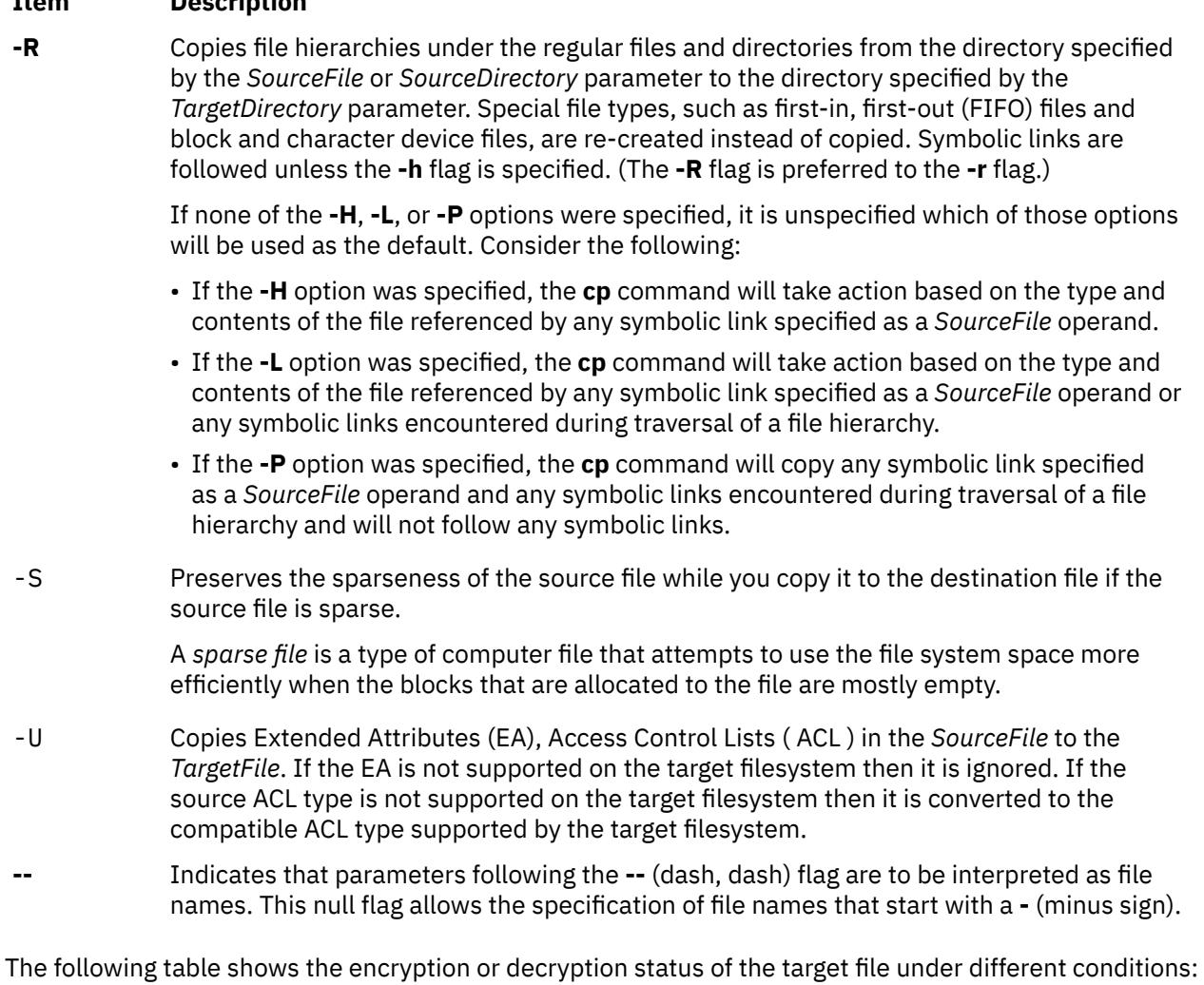

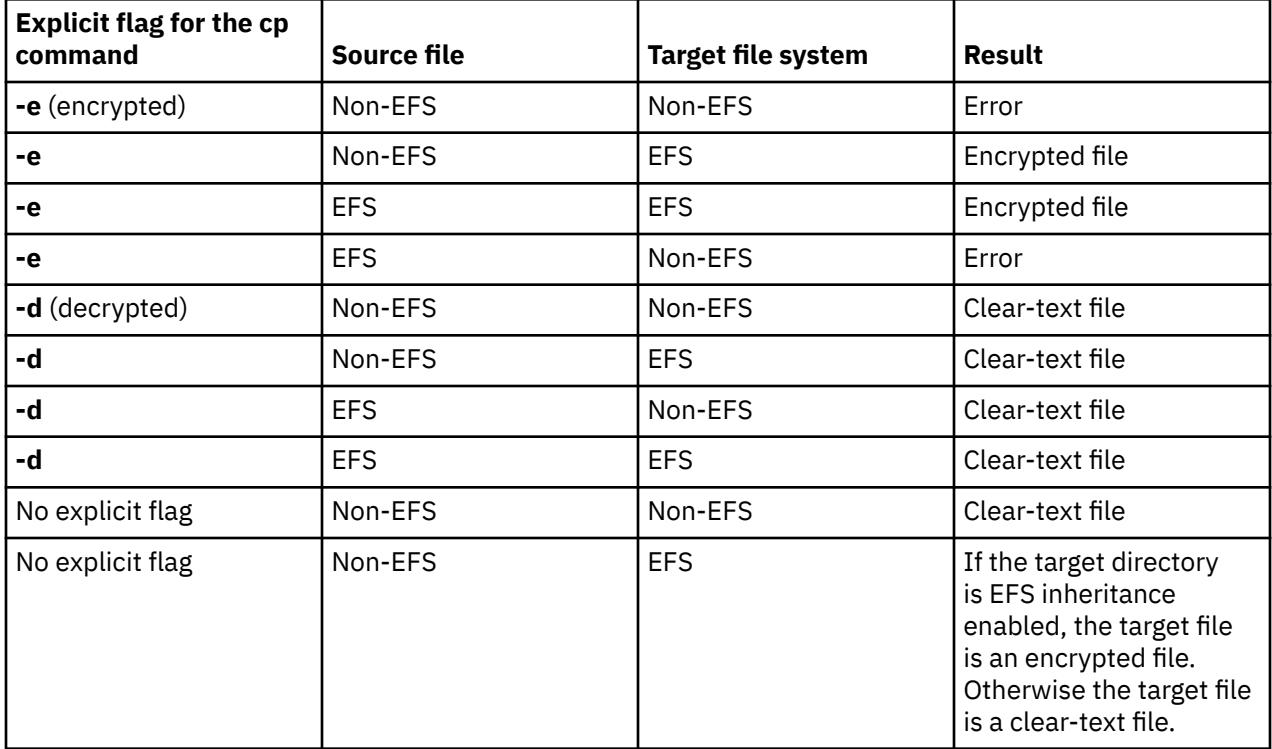

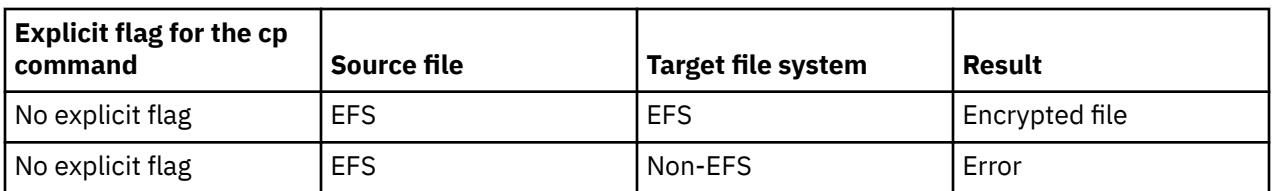

**Note:** It is not permitted to overwrite an encrypted file with a plain-text file and vice versa unless you specify the **-f** flag. The encryption status of the target depends on the **-e** or **-d** flag, the encryption inheritance if you do not specify the **-e** or **-d** flag with the **-f** flag, and the encryption status of the source file if the encryption inheritance is not active.

## **Exit Status**

This command returns the following exit values:

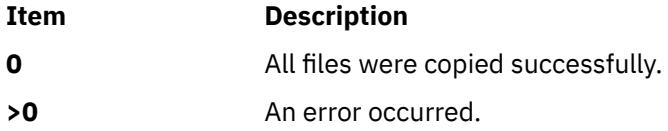

## **Examples**

1. To make a copy of a file in the current directory, enter:

cp prog.c prog.bak

This copies prog.c to prog.bak. If the prog.bak file does not already exist, the **cp** command creates it. If it does exist, the **cp** command replaces it with a copy of the prog.c file.

2. To copy a file in your current directory into another directory, enter:

cp jones /home/nick/clients

This copies the jones file to /home/nick/clients/jones.

3. To copy a file to a new file and preserve the modification date, time, and access control list associated with the source file, enter:

cp -p smith smith.jr

This copies the smith file to the smith. $j$ r file. Instead of creating the file with the current date and time stamp, the system gives the smith.  $\overline{1}r$  file the same date and time as the smith file. The smith.jr file also inherits the smith file's access control protection.

4. To copy all the files in a directory to a new directory, enter:

cp /home/janet/clients/\* /home/nick/customers

This copies only the files in the clients directory to the customers directory.

5. To copy a directory, including all its files and subdirectories, to another directory, enter:

cp /home/janet/clients/\* /home/nick/customers

**Note:** A directory cannot be copied into itself.

This copies the clients directory, including all its files, subdirectories, and the files in those subdirectories, to the customers/clients directory.

6. To copy a specific set of files to another directory, enter:

cp jones lewis smith /home/nick/clients

This copies the jones, lewis, and smith files in your current working directory to the /home/nick/ clients directory.

7. To use pattern-matching characters to copy files, enter:

cp programs/\*.c .

This copies the files in the programs directory that end with .c to the current directory, signified by the single . (dot). You must type a space between the c and the final dot.

8. To copy a file to a new file and preserve the ACL and EA associated with the source file, enter:

```
cp -U smith smith.jr
```
9. To preserve the sparseness of the source file while you copy, enter:

```
cp -S file.c sparse_file.c
```
#### **Files**

```
/usr/bin/cp
```
Contains the **cp** command.

# **cp\_bos\_updates Command**

#### **Purpose**

Restores the root files from the bos.rte\* software updates to the system.

#### **Syntax**

**cp\_bos\_updates -d** <*device*>

#### **Description**

The **cp\_bos\_updates** command creates and populates directories for the bos.rte\* software updates root part files (inst\_root paths). The directories are created and populated only for the updates at the same version.release.modification.fix (VRMF) level as that of the software during the time of the original operating system installation. During installation of the AIX Version 6 with the 7100-02 Technology Level or AIX Version 6 with the 6100-08 Technology Level, the command is called and the directories are created automatically. A log file containing the **cp\_bos\_updates** output from the operating system installation is saved in the /var/adm/ras/cp\_bos\_updates.log file. If the system is base installed before this support and then upgraded to a level that supports the **cp\_bos\_updates** command, the command can be run manually to create and populate these directories for the user. The resultant directories are only needed if you are upgrading a WPAR that is copied or restored (by using the **restwpar** command) from a different system that has a different level of the base operating system.

#### **Flag**

#### **Item Description**

**-d** *device* The device can be a directory or an optical device, such as /dev/cd0.

#### **Files**

**Item Description**

/usr/sbin/cp\_bos\_updates The **cp\_bos\_updates** command.

## **Examples**

1. If the operating system was originally installed at AIX 6 with the 6100-06 Technology Level ( run lslpp –ah bos.rte.install to get the original VRMF, which in this case will be 6.1.6.0), insert the Base Media from that level of AIX into the DVD drive, /dev/cd0, and type the following command:

cp\_bos\_updates –d /dev/cd0

2. If the operating system is originally installed from a NIM lpp\_source that was created from the AIX 6 with 6100-06 base media, and had no additional service packs added to the lpp\_source, then mount that lpp\_source onto the system at /mnt/6100\_06, and type the following command:

cp\_bos\_updates –d /mnt/6100\_06

**Note:** If a NIM lpp\_source is created from the AIX 6 with 6100-06 base media and had subsequent service packs added to the lpp\_source, and the **lppmgr** command is run against the lpp\_source to eliminate unnecessary software images, some of the required updates at the base level VRMF are removed. You must either must find the AIX 6 with 6100-06 base media, or download the AIX Version 6 with 6100-06 Technology Level, for using the **cp\_bos\_updates** command.

# **cpcosi Command**

## **Purpose**

Clones a Common Operating System Image (COSI).

#### **Syntax**

**cpcosi -c** *COSI* [**-S** *Server*] [**-l** *Location*] [**[-v](#page-734-0)**] *COSI*

## **Description**

The cpcosi command clones a Common Operating System Image (COSI). A COSI is a repository that contains all the software necessary to bring up a system to a functional state. The mkcosi command creates the COSI.

The cpcosi command takes a common image and attempts to make a duplicate copy of it. The copied version is stored at the location specified with the  $-1$  flag. If the  $-1$  flag is not specified, the location of the originating common image is used instead. If the -S flag is specified, the clone common image is stored on that particular server. The -S flag must point to a machine that is managed by the caller of the cpcosi command. The naming convention for the clone is the original common image name suffixed with an \_X{*count*}, where *count* is a number that is incremented every time a common image is cloned.

A common image must exist on the system before it can be cloned. Use the mkcosi command to create a common image. The lscosi command lists any common images that exist in the environment. The lscosi command depends on the bos.sysmgt.nim.master fileset being present on the system.

#### **Flags**

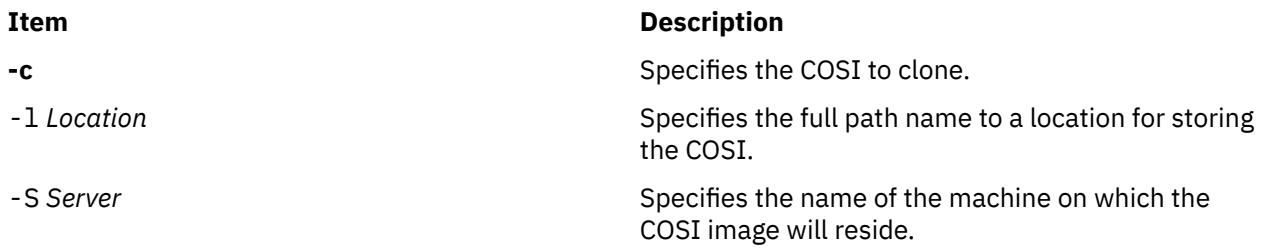

<span id="page-734-0"></span>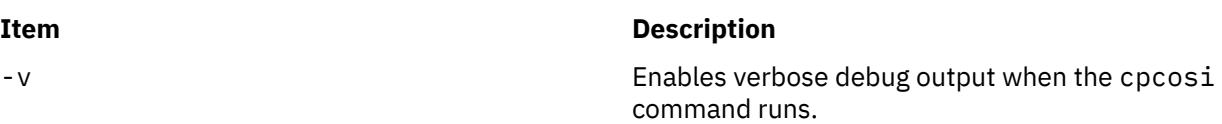

## **Exit Status**

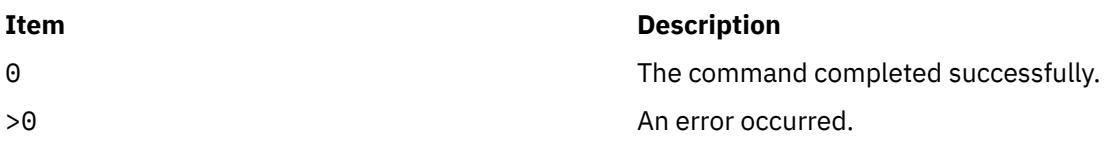

## **Security**

Access Control: You must have root authority to run the cpcosi command.

## **Examples**

1. To clone a COSI named cosi2 from a COSI named cosi1, enter:

cpcosi -c cosi1 cosi2

Because no location path was specified in the preceding example, if cosil was stored at /export/ cosi1, the cloned COSI will be placed in /export/cosi2.

## **Location**

/usr/sbin/cpcosi

## **Files**

**Item Description**

/etc/niminfo Contains variables used by NIM.

# **cpio Command**

## **Purpose**

Copies files into and out of archive storage and directories. This document describes the AIX **cpio** command and the [System V](#page-740-0) **cpio** command.

## **Syntax**

[cpio -o](#page-735-0) [[a](#page-737-0)] [[c](#page-737-0)] [[-E](#page-737-0){force|ignore|warn} ] [[-g](#page-737-0)] [[-H](#page-738-0) hdr] [[-U](#page-738-0)] [[v](#page-738-0)] [[B](#page-737-0) | [C](#page-737-0) Value ] [[-Z](#page-738-0) ] <[FileName](#page-736-0) >[Output](#page-736-0) cpio-i[[b](#page-737-0)][[c](#page-737-0)][[d](#page-737-0)][[-E](#page-737-0){[f](#page-737-0)orce|ignore|warn}][f][[-H](#page-738-0) hdr][[m](#page-738-0)][[M](#page-738-0)][[r](#page-738-0)][[s](#page-738-0)][[t](#page-738-0)][[-U](#page-738-0)][[u](#page-738-0)][[v](#page-738-0)][[S](#page-738-0)][[6](#page-738-0)] [ **[B](#page-737-0)** | **[C](#page-737-0)** *Value* ] [ **[-Z](#page-738-0)** ] [ *[Pattern](#page-736-0)...* ] <*[Input](#page-736-0)*

**[cpio -p](#page-735-0)** [ **[a](#page-737-0)** ] [ **[d](#page-737-0)** ] [ **[-E](#page-737-0)**{**force|ignore**|**warn**} ] [ **[l](#page-738-0)** ] [ **[m](#page-738-0)** ] [ **[M](#page-738-0)** ] [ [-U](#page-738-0) ] [ **[u](#page-738-0)** ] [ **[v](#page-738-0)** ] [ **[-Z](#page-738-0)** ] *[Directory](#page-736-0)* <*[FileName](#page-736-0)*

## **Description**

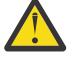

**Attention:** If you redirect the output from the **cpio** command to a special file (device), you should redirect it to the raw device and not the block device. Because writing to a block device is done asynchronously, there is no way to know if the end of the device is reached.

**Note:**

- <span id="page-735-0"></span>1. The **cpio** command is not enabled for files greater than 2GB in size due to limitations imposed by XPG/4 and POSIX.2 standards.
- 2. The **cpio** command does not preserve the sparse nature of any file that is sparsely allocated. Any file that was originally sparse before the restoration will have all space allocated within the file system for the size of the file.
- 3. You cannot use the System V **cpio** command for Encrypted File Systems.
- 4. The I/O buffer size for the read and write system calls generated by this command can be configured by using the *AIX\_STDBUFSZ* environment variable.

#### **cpio -o Command**

The **cpio -o** command reads file path names from standard input and copies these files to standard output, along with path names and status information. Avoid giving the **cpio** command path names made up of many uniquely linked files, as it may not have enough memory to keep track of them and would lose linking information.

#### **cpio -i Command**

The **cpio -i** command reads from standard input an archive file created by the **cpio -o** command and copies from it the files with names that match the *Pattern* parameter. These files are copied into the current directory tree. You can list more than one *Pattern* parameter, using the file name notation described in the **ksh** command. Note that in this application the special characters \* (asterisk), ? (question mark), and [...] (brackets and ellipses) match the / (slash) in path names, in addition to their use as described in the **ksh** command**.** The default for the *Pattern* parameter is an \* (asterisk), selecting all files in the Input. In an expression such as [a-z], the minus sign means *through* according to the current collating sequence.

A collating sequence can define equivalence classes for use in character ranges.

#### **cpio -p Command**

The **cpio -p** command reads file path names from standard input and copies these files into the directory named by the *Directory* parameter. The specified directory must already exist. If these path names include directory names that do not already exist, you must use the **[d](#page-737-0)** flag to cause the specified directory to be created.

**Note:** You can copy special files only if you have root user authority.

#### **cpio -U command**

For AIX 5.3, the cpio command will ignore extended attributes by default. The -U option informs cpio to archive or restore attributes, which includes ACLs.

A new record type is required for extended attribute entries in cpio archive files. A new record type is also required for ACL entries in cpio archive files.

Each object in the cpio archive contains a cpio header followed by the data for the specified object.

The following table describes the cpio header for default binary format and the **-c** format::

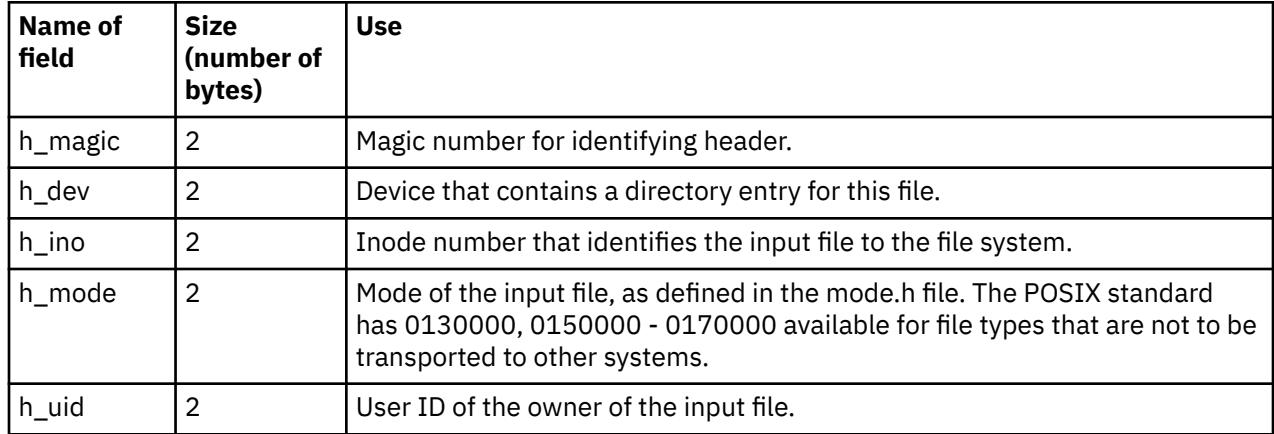

<span id="page-736-0"></span>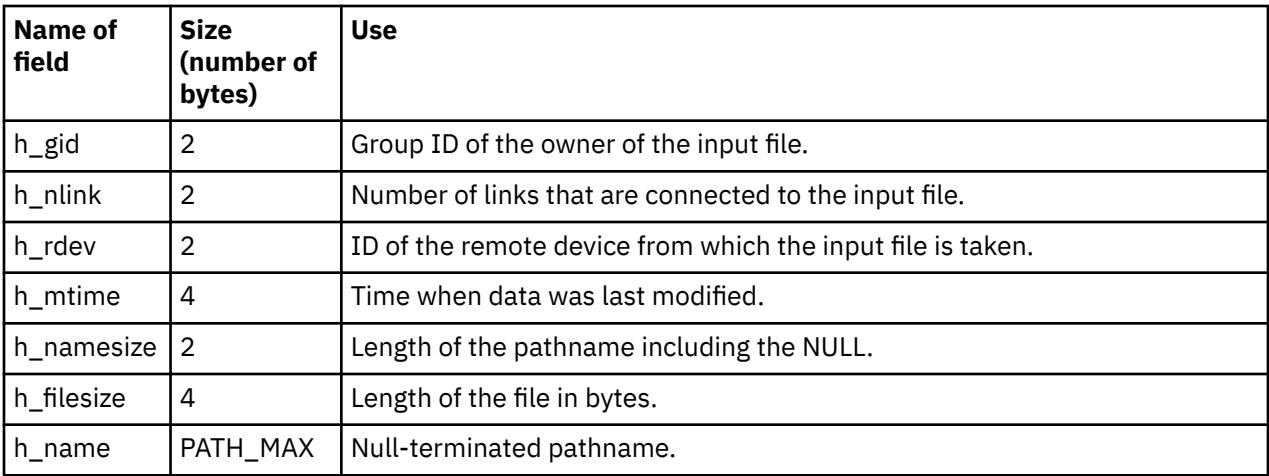

Each file which has an ACL will have a <header,data> object immediately preceding the object itself which describes the ACL as follows:

#### **Header for ACL**

The h\_mode field set to 0130000 indicates the header describes an ACL. Additionally, the h\_mode bits are set to indicate who can write the ACL. All other fields in the cpio header are set as for the inode of the file owning the ACL.

#### **Data**

The data will be the ACL itself. The first 64-bits of the data will be the ACL type. It will be immediately followed by the ACL value.

Each extended attribute will have a single <header,data> object in the archive which completely describes the extended attribute as follows:

#### **Header for EA**

The h\_mode field set to 0150000 indicates an extended attribute header. All fields in the cpio header are set as for the inode of the extended attribute. Except the h\_name field is set to <NULL><*EAName*><NULL>

#### **Data:**

This is formatted to describe the owner of the extended attribute as well as the data for the extended attribute. There is a eaHeader followed by the pathname of the owner of the extended attribute, followed by the extended attribute data.

```
struct eaHeader {<br>char pathLo
 char pathLen[12];
 char dataLen[12];
};
```
#### **Parameters**

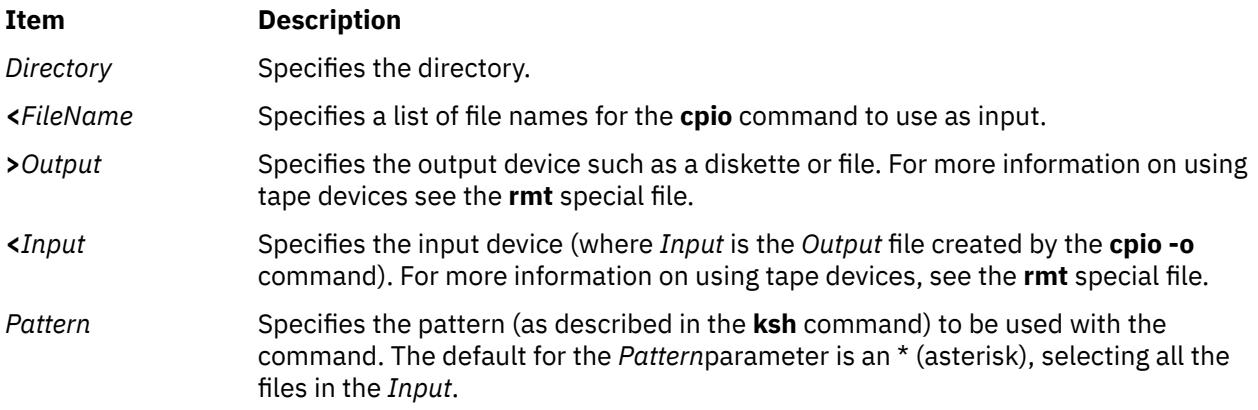

## <span id="page-737-0"></span>**Flags**

All flags must be listed together, without any blanks between them. Not all of the following flags can be used with each of the **[-o](#page-735-0)**, **[-i](#page-735-0)**, and **[-p](#page-735-0)** flags.

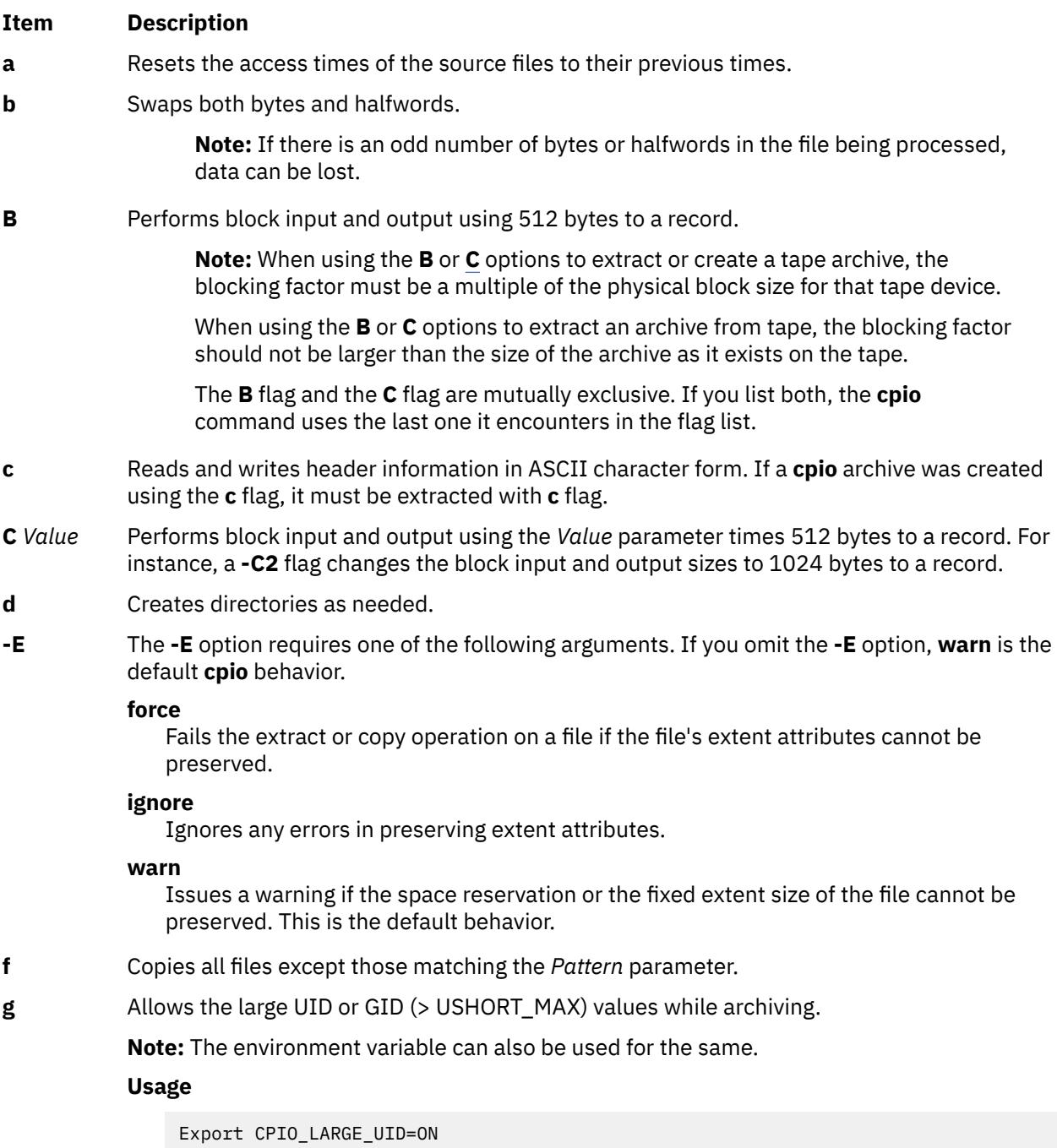

#### <span id="page-738-0"></span>**Item Description**

**H** Reads or writes header information in *hdr* format. Either the **-H** or **-c** option can be used when the target and the destination computers are of different types. This option is mutually exclusive with the **-c** and **-6** options. This format allows system interoperability and portability. The **cpio** utility supports the archival of files larger than 2 GB in size when the CRC (-Hcrc) format is used. If a **cpio** archive is created by using the **H** flag, it must be extracted with the **H** flag. The valid values for the *hdr* variable are:

#### **crc**

Same as CRC. ASCII header with an additional per-file checksum. The crc file format handle files larger than 2 GB and maximum size supported is 4 GB.

#### **odc**

ASCII header with small fundamental types.

#### **newc**

The new ASCII portable format.

- **l** Links files rather than copying them, whenever possible. This flag can only be used with the **[cpio -p](#page-735-0)** command.
- **m** Retains previous file modification time. This flag does not work when copying directories.
- **M** Retains previous file modification time even when directories are copied.
- **r** Renames files interactively. If you do not want to change the file name, enter a single period or press the <Enter> key. In the latter case, the **cpio** command does not copy the file.
- **s** Swaps bytes. This flag is used only with the **cpio-i** command.

**Note:** If there is an odd number of bytes in the file being processed, data can be lost.

**S** Swaps halfwords. This flag is usable only with the **[cpio -i](#page-735-0)** command.

**Note:** If there is an odd number of halfwords in the file being processed, data can be lost.

- **t** Creates a table of contents. This operation does not copy any files.
- -U Performs archival and extraction of ACL and Extended Attributes. Attributes include Access control list (ACL) also. If the ACL type is not supported on the *Target* filesystem then it is converted to the ACL type supported by the *Target* filesystem. If the EA is not supported on the filesystem then it is not copied.
- **u** Copies unconditionally. An older file now replaces a newer file with the same name.
- **v** Lists file names. If you use this with the **t** flag, the output looks similar to that of the **ls -l** command.
- **6** Processes an old file (for example, one written in UNIX Sixth Edition format). This flag is usable only with the **[cpio -i](#page-735-0)** command.
- **-Z** Archives the Encrypted File System (EFS) information of encrypted files or directories. The EFS information is extracted. When you specify the **-t** and **-v** flags along with the **-Z** flag, an **e** indicator is displayed after the file mode for encrypted files and directories that were archived with the **-Z** flag, and a hyphen (-) is displayed for other files.

**Note:** Archives created with the **-Z** flag can be restored only on AIX 6.1 or later releases.

## **Exit Status**

This command returns the following exit values:

#### **Ite Description**

**m**

- **0** Successful completion.
- **>0** An error occurred.

#### **Security**

**Attention RBAC users and Trusted AIX users**: This command can perform privileged operations. Only privileged users can run privileged operations. For more information about authorizations and privileges, see Privileged Command Database in *Security*. For a list of privileges and the authorizations associated with this command, see the **lssecattr** command or the **getcmdattr** subcommand.

#### **Examples**

1. To copy files onto diskette, enter:

cpio -ov <filenames >/dev/rfd0

This copies the files with path names listed in the filenames file in a compact form onto the diskette (>/dev/rfd0). The **[v](#page-738-0)** flag causes the **cpio** command to display the name of each file as it is copied. This command is useful for making backup copies of files. The diskette must already be formatted, but it must not contain a file system or be mounted.

**Note:** Files with uid's and gid's greater than 65535 cannot be archived using the **cpio** command. In such instances, the user should use backup and restore.

2. To copy files in the current directory onto diskette, enter:

ls \*.c | cpio -ov >/dev/rfd0

This copies all the files in the current directory whose names end with .c

3. To copy the current directory and all subdirectories onto diskette, enter:

find . -print | cpio -ov >/dev/rfd0

This saves the directory tree that starts with the current directory (.) and includes all of its subdirectories and files. Do this faster by entering:

find . -cpio /dev/rfd0 -print

The -print entry displays the name of each file as it is copied.

4. To list the files that have been saved onto a diskette with the **cpio** command, enter:

cpio -itv </dev/rfd0

This displays the table of contents of the data previously saved onto the /dev/rfd0 file in the **cpio** command format. The listing is similar to the long directory listing produced by the **ls -l** command. To list only the file path names, use only the **-it** flags.

5. To copy the files previously saved with the **cpio** command from a diskette, enter:

cpio -idmv </dev/rfd0

This copies the files previously saved onto the /dev/rfd0 file by the **cpio** command back into the file system (specify the **[-i](#page-735-0)** flag). The **[d](#page-737-0)** flag allows the **cpio** command to create the appropriate directories if a directory tree is saved. The **[m](#page-738-0)** flag maintains the last modification time in effect when the files are saved. The **[v](#page-738-0)** flag causes the **cpio** command to display the name of each file as it is copied.

6. To copy selected files from diskette, enter:

```
cpio -i "*.c" "*.o" </dev/rfd0
```
<span id="page-740-0"></span>This copies the files that end with .c or .o from diskette. Note that the patterns " $\star$ .c" and " $\star$ . o" must be enclosed in quotation marks to prevent the shell from treating the  $\star$  (asterisk) as a pattern-matching character. This is a special case in which the **cpio** command itself decodes the pattern-matching characters.

7. To rename files as they are copied from diskette, enter:

cpio -ir </dev/rfd0

The **[-r](#page-738-0)** flag causes the **cpio** command to ask you whether to rename each file before copying it from diskette. For example, the message:

Rename <prog.c>

asks whether to give the file saved as prog.c a new name as it is copied. To rename the file, type the new name and press the Enter key. To keep the same name, you must enter the name again. To avoid copying the file at all, press the Enter key.

8. To copy a directory and all of its subdirectories, enter:

```
mkdir /home/jim/newdir
find . -print | cpio -pdl /home/jim/newdir
```
This duplicates the current directory tree, including the current directory and all of its subdirectories and files. The duplicate is placed in the new /home/jim/newdir directory. The **[l](#page-738-0)** flag causes the **cpio** command to link files instead of copying them, when possible.

**Note:** The performance of **cpio** to the 9348 Magnetic Tape Unit Model 12 can be improved by changing the default block size. To change the block size, enter the following at the command line:

chdev -1 <device name> -a block size=32k

9. To copy files in the current directory onto diskette and preserve the ACL and EA associated with the files, enter:

ls \*.c | cpio -oUv >/dev/rfd0

#### **Files**

**Item Description**

**/usr/bin/cpio** Contains the **cpio** command.

#### **System V cpio Command**

## **Purpose (System V cpio Command)**

Copies files into and out of archive storage and directories.

#### **Syntax (System V cpio Command)**

[cpio -i](#page-741-0) [ [-b](#page-741-0) ] [ [-B](#page-741-0) ] [ [-c](#page-742-0) ] [ [-d](#page-742-0) ] [ [-f](#page-742-0) ] [ [-k](#page-742-0) ] [ [-m](#page-742-0) ] [ [-r](#page-743-0) ] [ [-s](#page-743-0) ] [ [-T](#page-743-0) ] [ [-t](#page-743-0) ] [ [-u](#page-743-0) ] [ [-v](#page-743-0) ] [ [-V](#page-743-0) ] [ -6 ] [ [-C](#page-742-0) bufsize ] [ **[-E](#page-742-0)** *file* ] [ **[-H](#page-742-0)** *hdr* ] [ **[-I](#page-742-0)** *file* [ **[-M](#page-742-0)** *message* ] ] [ **[-R](#page-743-0)** *ID* ] ] [ *[Patterns](#page-743-0)* ...] [cpio -o](#page-741-0) [[-a](#page-741-0) ] [[-A](#page-741-0) ] [[-B](#page-741-0) ] [[-c](#page-742-0) ] [[-L](#page-742-0) ] [[-v](#page-743-0) ] [[-V](#page-743-0) ] [[-C](#page-742-0) bufsize ] [[-H](#page-742-0) hdr ] [[-K](#page-742-0) mediasize ] [[-O](#page-743-0) file [[-M](#page-742-0) *message* ] ]

**[cpio -p](#page-741-0)** [ **[-a](#page-741-0)** ] [ **[-d](#page-742-0)** ] [ **[-l](#page-742-0)** ] [ **[-L](#page-742-0)** ] [ **[-m](#page-742-0)** ] [ **[-u](#page-743-0)** ] [ **[-v](#page-743-0)** ] [ **[-V](#page-743-0)** ] [ **[-R](#page-743-0)** *ID* ] *[Directory](#page-743-0)*

## <span id="page-741-0"></span>**Description (System V cpio Command)**

The **cpio** command copies files into and out of an archive. The **-i**, **-o** and **-p** options select the action to be performed. The following list describes each of the actions. The **-o**, **-p** and **-i** options are mutually exclusive.

#### **cpio -i (copy in)**

**cpio -i** (copy in) extracts files from the standard input (only if **-I** is not specified), which is assumed to be the product of a previous **cpio -o**. Only files with names that match *Patterns* are selected. *Patterns* are regular expressions given in the filename generating notation of **ksh**. In *Patterns*, meta-characters "?", "\*", and " $[...]$ " match the slash ("/") character, and backslash ("\") is an escape character. A "!" meta-character means not. (For example, the "[!abc]" pattern would exclude all files that begin with either a, b or c.) Multiple patterns may be specified and if no patterns are specified, the default for *Patterns* is "\*" (that is, select all files). Each pattern must be enclosed in double quotes; otherwise, the name of a file in the current directory might be used. Extracted files are conditionally created and copied into the current directory tree based on the options described below.

The **cpio -i** command reads the standard input of an archive file created that was using the **cpio -o** command, and copies the files with names that match the *pattern* parameter. The *pattern* parameter is a regular expression given with general notation of **ksh**. These files are copied into the current directory tree. More than one pattern parameter can be used, using the file name notation described in the **ksh** command. The patterns can be special characters \* (asterisk), ? (question mark), and [...] (brackets and ellipses). The default for the pattern parameter is an \* (asterisk), selecting all files in the input. In an expression such as [a-z], the minus sign means through according to the current collating sequence.

The permissions of the files will be those of the previous **cpio -o**. Owner and group permissions will be the same as the current user unless the current user is the root user. If this is true, owner and group permissions will be the same as those resulting from the previous **cpio -o**. Blocks are reported in 512-byte quantities.

If **cpio -i** tries to create a file that already exists and the existing file is the same age or younger (newer), **cpio** will output a warning message and not replace the file. On the other hand if the file being extracted is older than the one in the cpio archive then the existing file will be replaced without any warning from the command.

#### **cpio -o (copy out)**

**cpio -o** reads the standard input to obtain a list of path names and copies those files onto the standard output together with path name and status information.

#### **cpio -p (copy pass)**

**cpio -p** reads the standard input to obtain a list of path names of files and copies these files into the directory named by the *Directory* parameter. The specified directory must already exist. If these path names include directory names that do not already exist, you must use the d flag to cause the specified directory to be created. By default the Access Control List's (ACL) are transferred [copied] from source file to destination file with this option only.

## **Flags (System V cpio Command)**

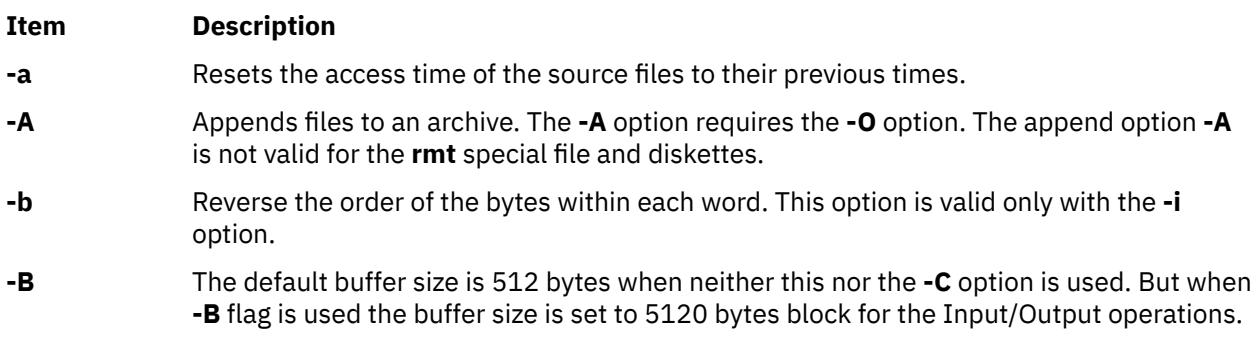

<span id="page-742-0"></span>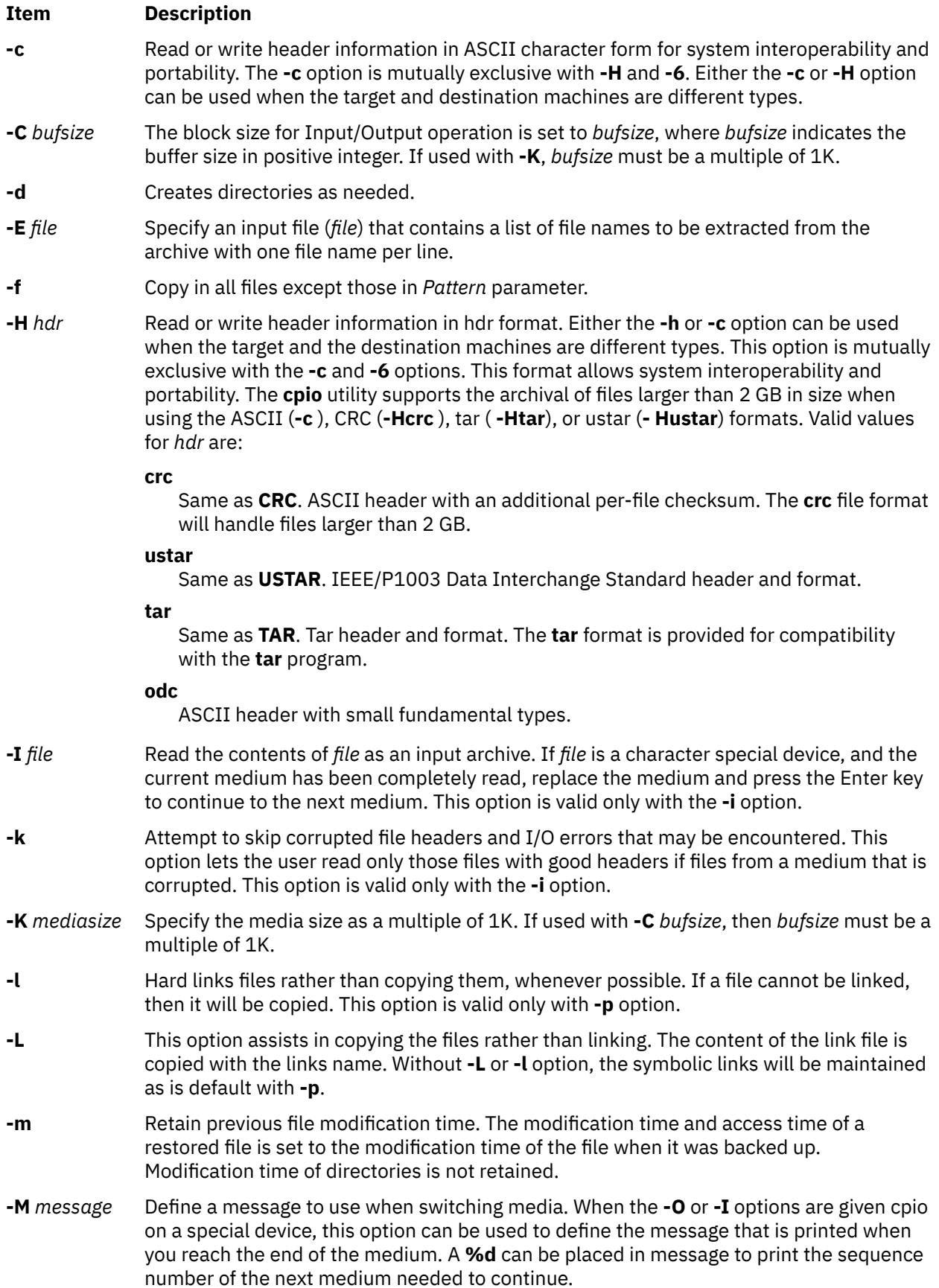

<span id="page-743-0"></span>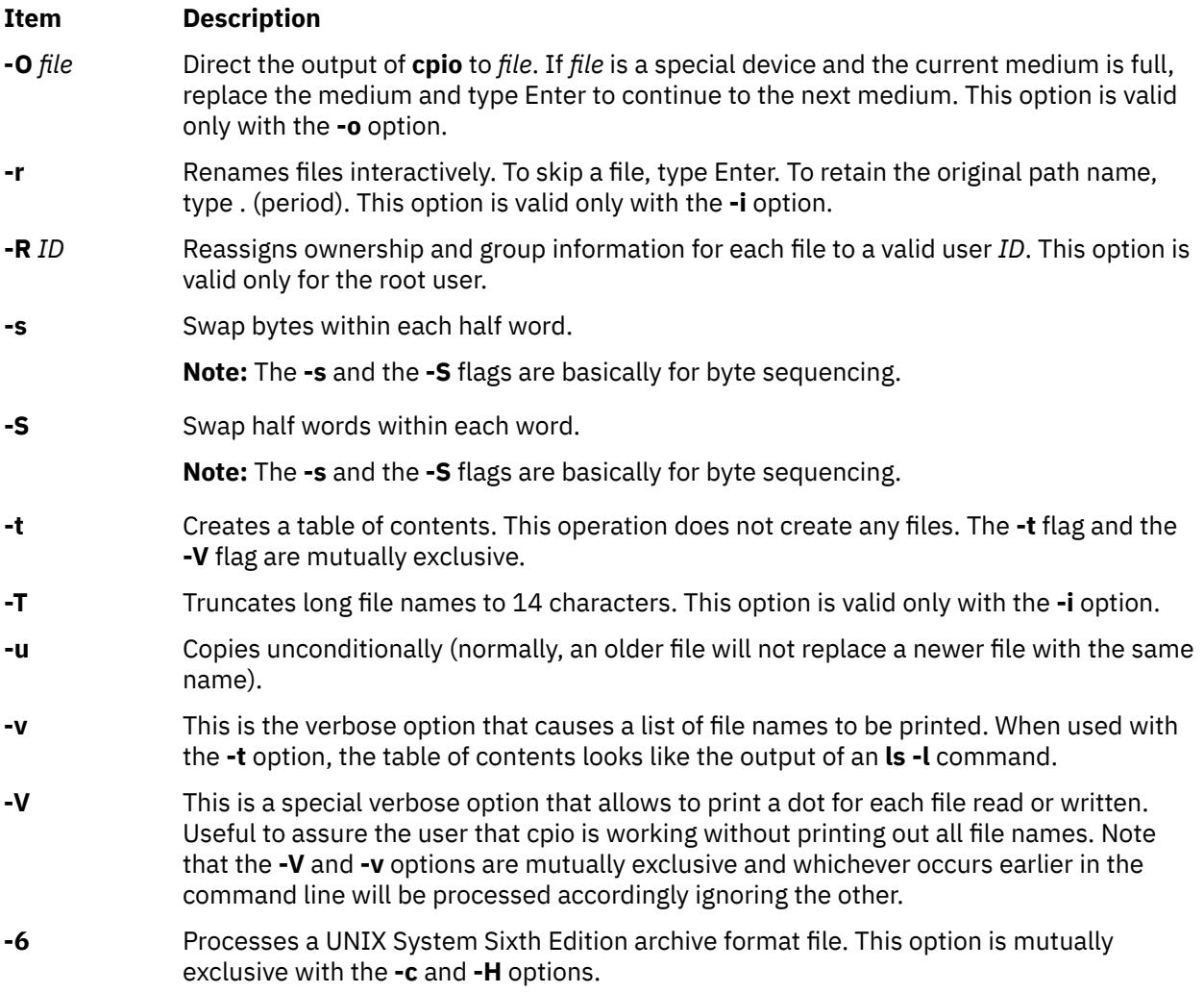

## **Parameters (System V cpio Command)**

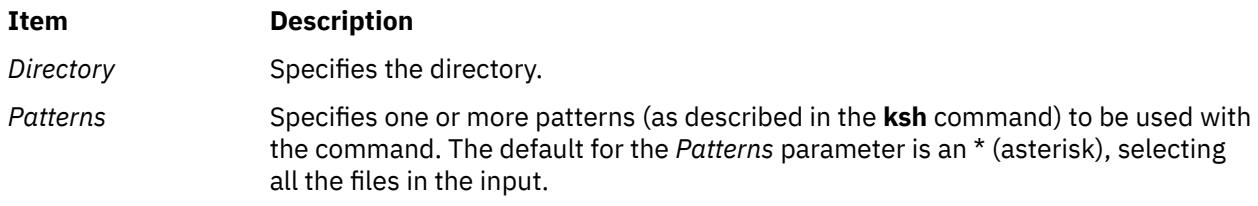

# **Exit Status (System V cpio Command)**

**0**

The command completed successfully.

**>0**

An error occurred.

## **Examples (System V cpio Command)**

1. To copy all the files in the current directory onto tape device **/dev/rmt0**, enter:

find . | /usr/sysv/bin/cpio -oc >/dev/rmt0

The **-c** option ensures that the file is made portable to other machines. Instead of **find** you can also use **ls**, **cat**, **echo** and so on to pipe a list of names to **cpio**. The output could also be redirected to a regular **cpio** file instead of a device.

2. To extract an **cpio** archive file named "arfile" created by **cpio** command use the following:

/usr/sysv/bin/cpio -icdI arfile

Here all the files are extracted from the **cpio** archive and the **-d** option ensures that the required directory paths are created as when required.

3. A **cpio** archive file can also be extracted as follows:

/usr/sysv/bin/cpio -icd < arfile

The **-d** option ensures that all the required directories are created under the current directory. The standard input can be used only if **-I** flag is not specified.

4. To extract unconditionally all the files in "arfile" use the following:

/usr/sysv/bin/cpio -icduI arfile

5. To skip any files which corrupted headers, **cpio** can be used as follows:

/usr/sysv/bin/cpio -ickudI arfile

6. If the access time of the files archived needs to be reset when cpio is used to create an archive, use **cpio** in the following way:

ls | /usr/sysv/bin/cpio -oca > arfile

7. To extract only the files matching the pattern "a\*" from the archive "ar", use the following:

cat ar | /usr/sysv/bin/cpio -ickud "a\*"

This command extracts all the files starting with letter "a".

8. To display the list of files archived, use **cpio** in the following way:

cat ar | /usr/sysv/bin/cpio -itv

The verbose option (**-v**) ensures that the list given by **-t** option is listed in a very similar way as **ls -l** command.

9. The **cpio -p** command can be used to copy a directory tree to a new path, as follows:

find . -print | /usr/sysv/bin/cpio -pd /home/user1/newdir

The entire directory tree from current directory is copied to **/home/user1/newdir**. The **-d** option ensures that directories are created as necessary.

10. To retain the modification time and access control list while copying the directory tree, use the **cpio** command as follows:

find . -name "\*.o" -print | /usr/sysv/bin/cpio -pdlmv /home/user1/newdir

In this example only the **.o** files under the directory tree are copied to **/home/user1/newdir**.

11. To append a list of files to a **cpio** archive matching a particular pattern, invoke a command similar to the following:

ls d\* | /usr/sysv/bin/cpio -oAO /tmp/ar

In this example, all files starting with "d" in the current directory will be appended to the **cpio** archive.

12. To extract only a list of files listed inside a regular file from an **cpio** archive, use the following command:

cat ar | /usr/sysv/bin/cpio -i -E Efile

In this example, **cpio** extracts only those files that are listed in the regular file "Efile", provided the specified file name exists in the archive.

13. To hard link all the files instead of copying them, invoke a command similar to the following:

ls d\* | /usr/sysv/bin/cpio -pdl /home/user2/newdir

In this example, the **-l** flag ensures all the file names starting with the character "d" are hard linked to the **/home/user2/newdir**, the directory specified. Hard linking across file systems is not allowed, thus the **-l** option cannot be used when the destination directory is in any other filesystem.

#### **Files (System V cpio Command)**

**Item Description**

**/usr/sysv/bin/cpio** Contains the System V **cpio** command.

# **cpiscsi Command**

#### **Purpose**

Copies the configuration settings of internet Small Computer System Interface (iSCSI) target devices from a device to another device.

#### **Syntax**

cpiscsi -l *destination\_device* -s *source\_device*

#### **Description**

When you use multiple iSCSI software initiator devices, you can use the **cpiscsi** command to copy the configuration settings of the iSCSI target devices from an initiator device to another initiator device. If two devices must access the same target devices, copying the configuration settings from the source device to the destination device is the easiest method to configure the destination device.

When you run the **cpiscsi** command, all the configuration settings of the iSCSI target devices from the source device are copied. The configuration settings include any specified Challenge Handshake Authentication Protocol (CHAP) user names and passwords. If the configuration settings for the destination device are similar but not the same as the source device, you can first use the **cpiscsi** command and then use the **chiscsi** command for minor changes. Existing configuration settings for the destination device are not changed.

#### **Flags**

#### **-l** *destination\_device*

Specifies the name of the destination device to which the configuration settings are copied.

#### **-s** *source\_device*

Specifies the name of the source device from which the configuration settings are copied.

## **Example**

To copy the configuration settings of the iSCSI target devices from the iscsi0 device to the iscsi1 device, run the following command:

cpiscsi -l iscsi1 -s iscsi0

This command copies all the current configuration settings from the iscsi0 device to the iscsi1 device. Thus, the iscsi1 device can access all of the target devices by using the same TCP/IP addresses and port numbers, as are accessed by the iscsi0 device. When the iscsi1 device accesses the specified target devices, it uses the initiator device name that is specified by the **initiator\_name** attribute of the iscsi1 device.

# **cplv Command**

#### **Purpose**

Copies the contents of a logical volume to a new logical volume.

## **Syntax**

#### **To Copy to a New Logical Volume**

**cplv** [ **[-v](#page-747-0)** *VolumeGroup* ] [ **[-y](#page-747-0)** *NewLogicalVolume* | [-Y](#page-747-0) *Prefix* ] *SourceLogicalVolume*

#### **To Copy to an Existing Logical Volume**

**cplv [-e](#page-747-0)** *DestinationLogicalVolume* [ **[-f](#page-747-0)** ] *SourceLogicalVolume*

## **Description**

**Attention:** Do not copy from a larger logical volume containing data to a smaller one. Doing so results in a corrupted file system because some data (including the superblock) is not copied. This command will fail if the **cplv** creates a new logical volume and the volume group is varied on in concurrent mode.

The **cplv** command **copies** the contents of *SourceLogicalVolume* to a new or existing *DestinationLogicalVolume*. The *SourceLogicalVolume* parameter can be a logical volume name or a logical volume ID. The **cplv** command creates a new logical volume with a system-generated name by using the default syntax. The system-generated name is displayed.

#### **Note:**

- 1. If you are copying a striped logical volume and the destination logical volume does not exist, an identical copy, including the striped block size and striping width of the source logical volume is created and then the data is copied.
- 2. If you are copying a striped logical volume and you have created the destination logical volume, with the **mklv** command using a different stripe block size and striping width, or the destination is not a striped logical volume, the new characteristics are maintained, and the data is copied from the source logical volume.
- 3. To use this command, you must either have root user authority or be a member of the **system** group.
- 4. The **cplv** command is not allowed on a snapshot volume group.
- 5. If the *SourceLogicalVolume* is a jfs or jfs2 type, the file system must be successfully unmounted and **fsck** must be run successfully on the newly created file system before the **cplv** command can be run. If you run the **fsck** command before mounting the new file system, errors are returned because the log device contained in the superblock would still refer to the original file system. Mount the file system before running **fsck** so that a new log device is created.

<span id="page-747-0"></span>6. If you copy an encrypted logical volume and the destination logical volume does not exist, a logical volume is created with data encryption option disabled. The source encrypted logical volume must be unlocked to copy the encrypted logical volume.

You could also use the System Management Interface Tool (SMIT) **smit cplv** fast path to run this command.

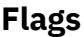

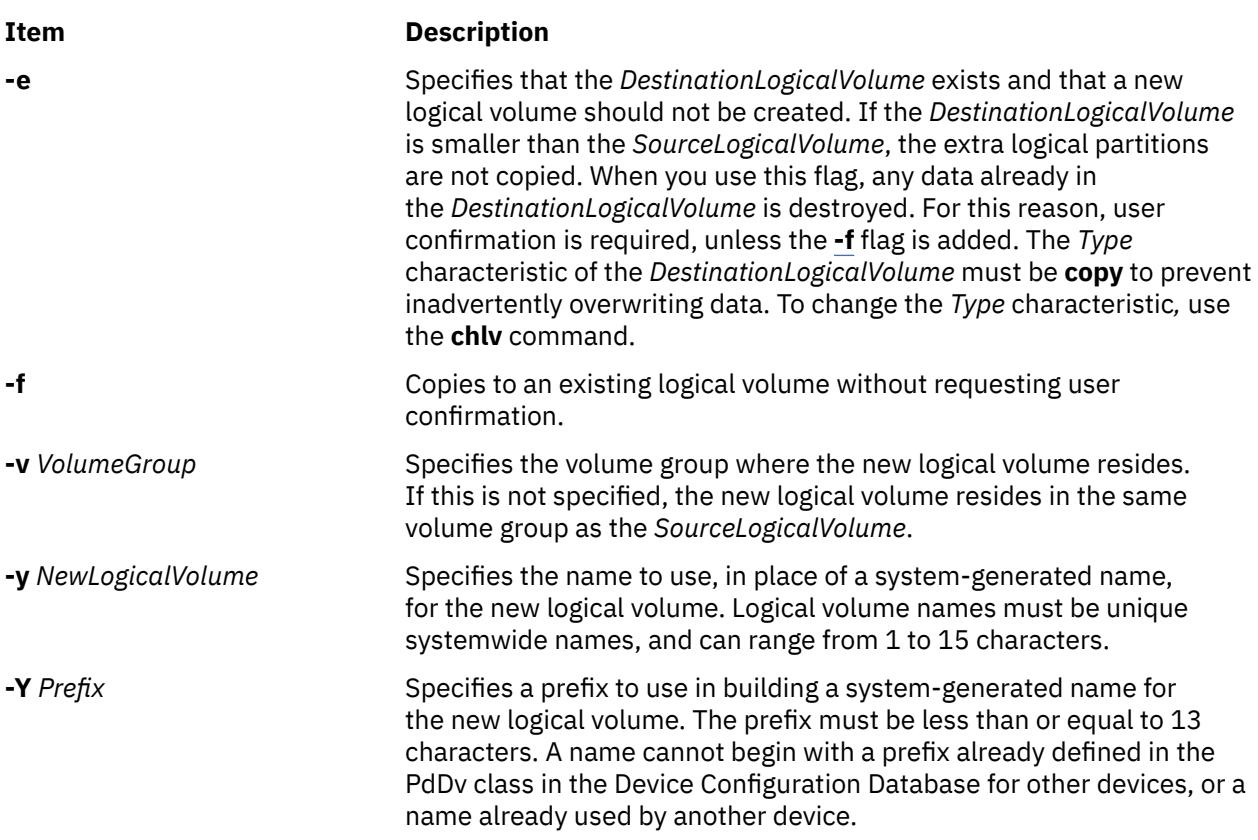

#### **Security**

**Attention RBAC users and Trusted AIX users**: This command can perform privileged operations. Only privileged users can run privileged operations. For more information about authorizations and privileges, see Privileged Command Database in *Security*. For a list of privileges and the authorizations associated with this command, see the **lssecattr** command or the **getcmdattr** subcommand.

## **Examples**

1. To copy the contents of logical volume fslv03 to a new logical volume, type:

```
cplv fslv03
```
The new logical volume is created, placed in the same volume group as fslv03, and named by the system.

2. To copy the contents of logical volume fslv03 to a new logical volume in volume group vg02, type:

cplv -v vg02 fslv03 where fslv03 is source logical volume name. It is mandatory field.

The new logical volume is created, named, and added to volume group vg02.

3. To copy the contents of logical volume lv02 to a smaller, existing logical volume, lvtest, without requiring user confirmation, type:

cplv [-e](#page-747-0) lvtest [-f](#page-747-0) lv02

#### **Files**

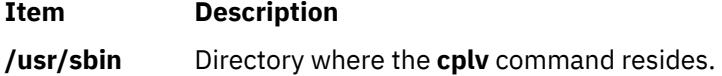

# **cpp Command**

## **Purpose**

Performs file inclusion and macro substitution on C language source files.

#### **Syntax**

```
/usr/ccs/lib/cpp [ -C ] [ -P ] [ -qDBCS ] [ -IDirectory ] [ -UName ] [ -DName [ =Defin ition ] ]
[ -qlanglvl=Language ] [ InFile ] [ OutFile ]
```
## **Description**

The **cpp** command performs file inclusion and macro substitution on C language source files. It reads *InFile* and writes to *OutFile* (standard input and standard output by default).

The **cpp** command is designed to conform to the preprocessing directives and instructions for the C language as defined by the document "Draft American National Standard for Information Systems - Programming Language C" (X3J11/88-159).

The **cpp** program recognizes the following special names:

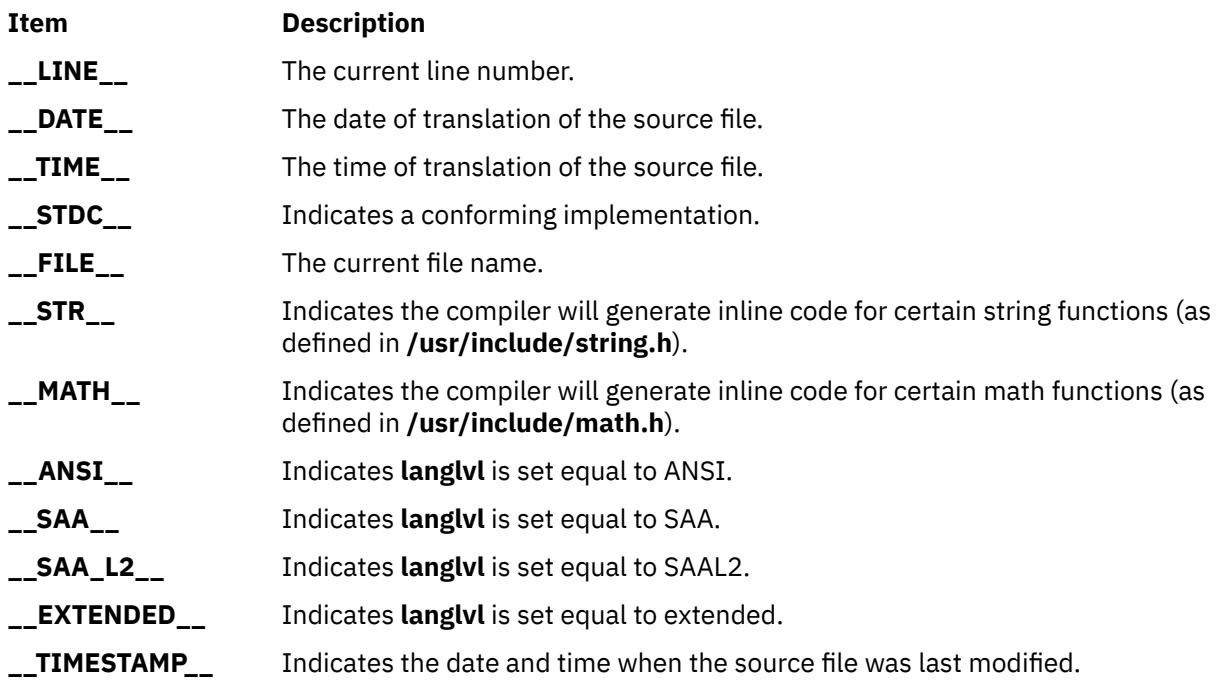

All **cpp** directive lines must begin with a **#** (pound sign). These directives are:

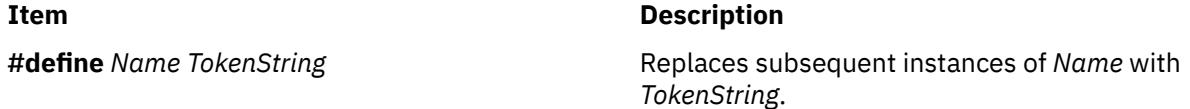

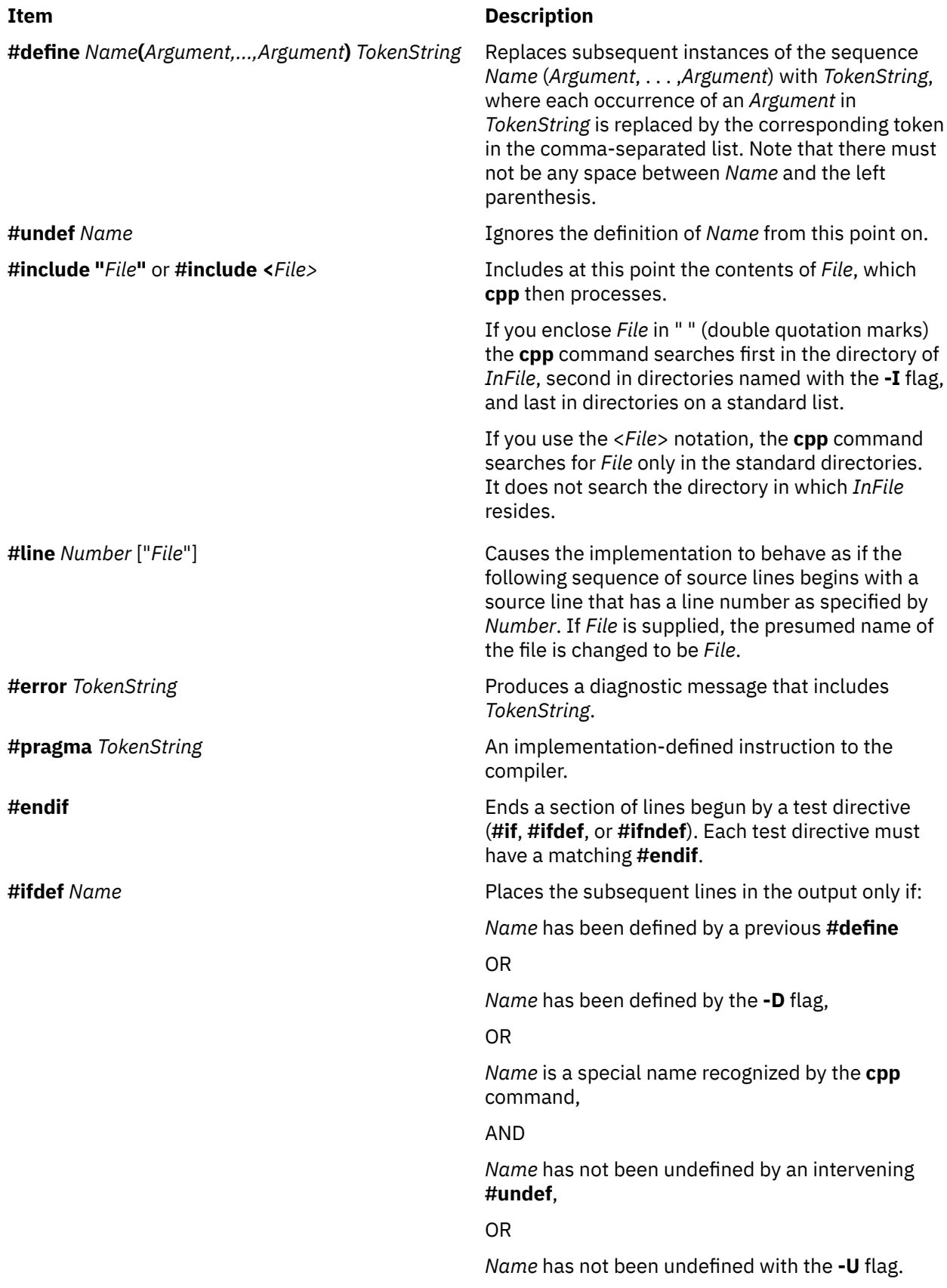

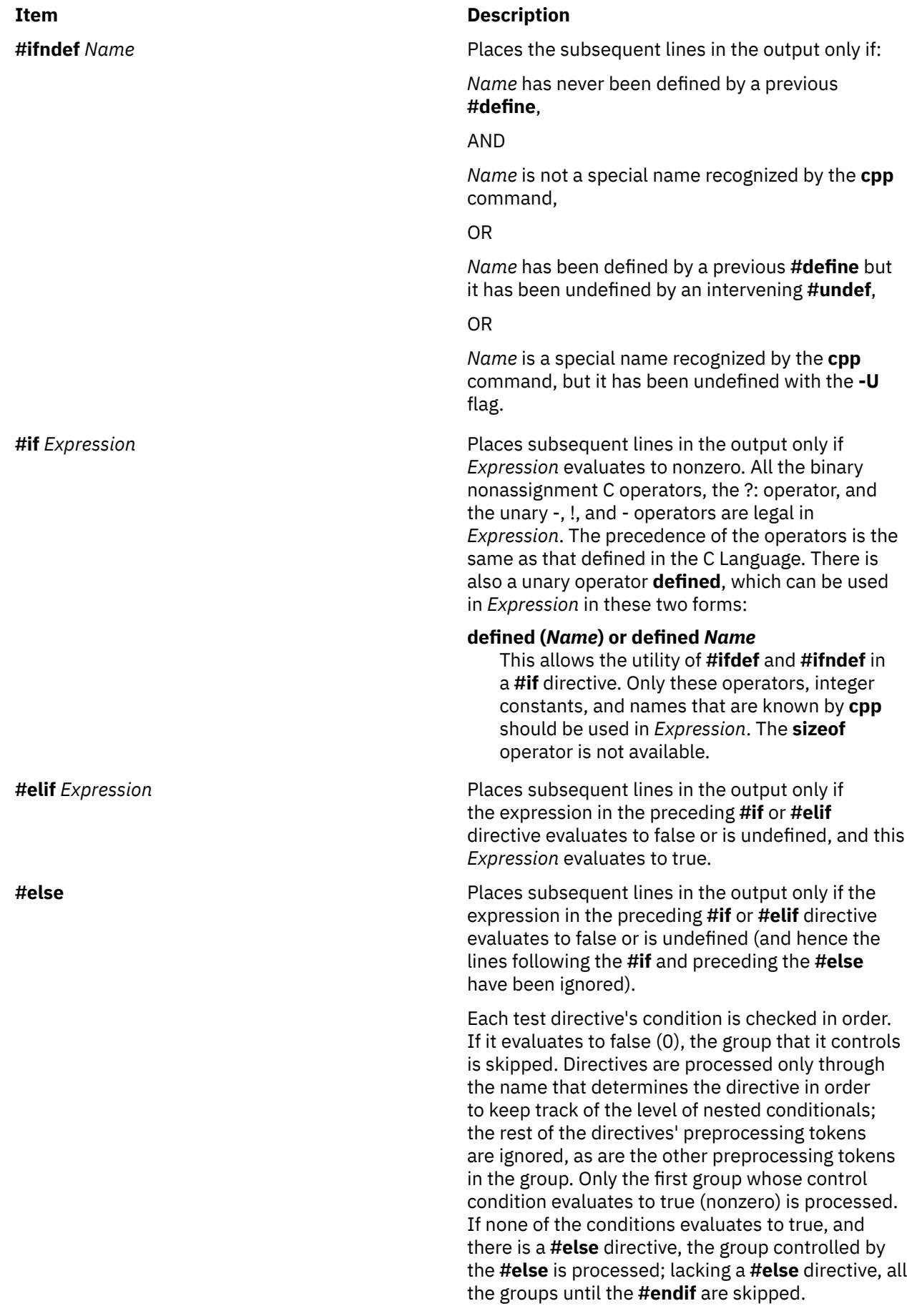

#### <span id="page-751-0"></span>**Flags**

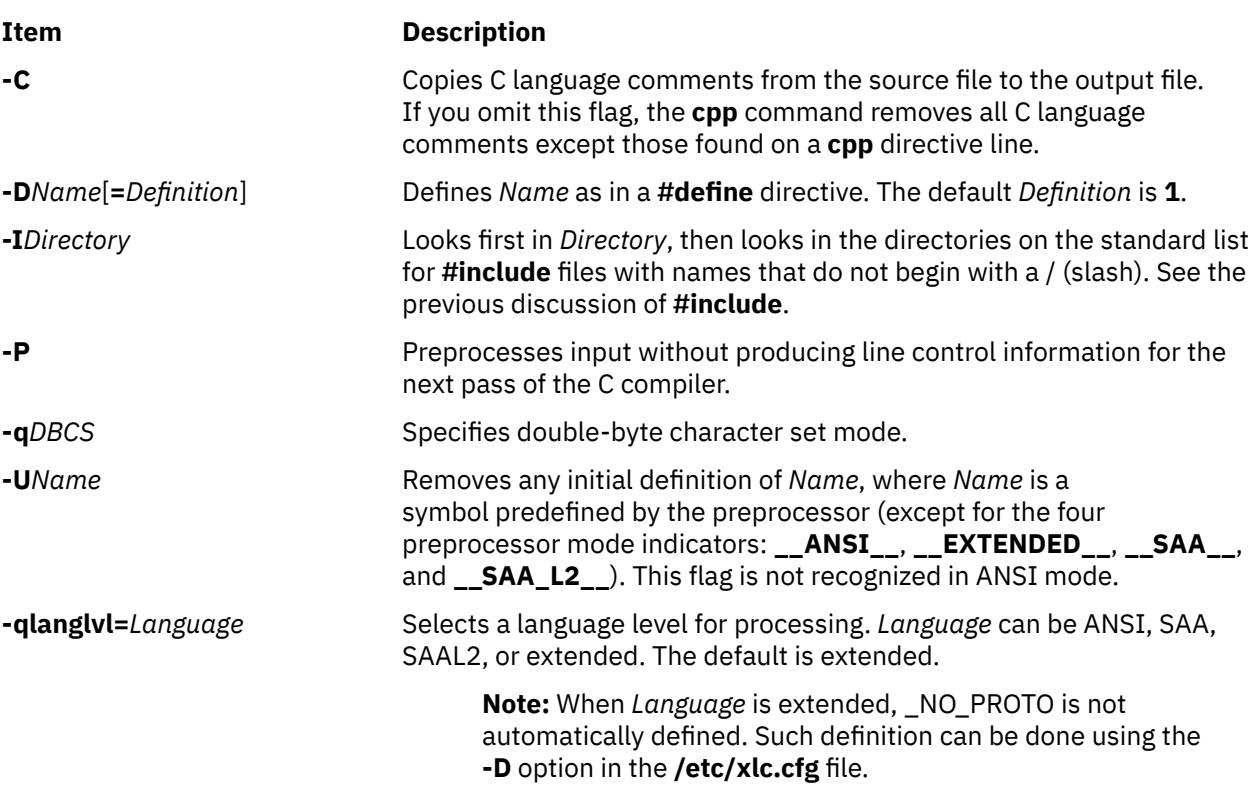

#### **Examples**

1. To display the text that the preprocessor sends to the C compiler, enter:

/usr/ccs/lib/cpp pgm.c

This preprocesses pgm.c and displays the resulting text at the workstation. You may want to see the preprocessor output when looking for errors in your macro definitions.

2. To create a file containing more readable preprocessed text, enter:

/usr/ccs/lib/cpp -P -C pgm.c pgm.i

This preprocesses pgm.c and stores the result in pgm.i. It omits line numbering information intended for the C compiler (-P), and includes program comments (-C).

3. To predefine macro identifiers, enter:

```
/usr/ccs/lib/cpp -DBUFFERSIZE=512 -DDEBUG 
pgm.c 
pgm.i
```
This defines BUFFERSIZE with the value 512 and DEBUG with the value 1 before preprocessing.

4. To use **#include** files located in nonstandard directories, enter:

```
/usr/ccs/lib/cpp -I/home/jim/include 
pgm.c
```
This looks in the current directory for quoted **#include** files, then in /home/jim/include, and then in the standard directories. It looks in /home/jim/include for angle-bracketed **#include** files (< >) and then in the standard directories.

5. To preprocess with the ANSI definition, enter:

## **Files**

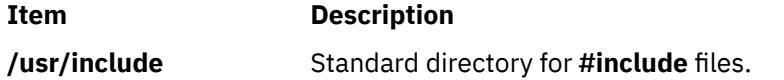

# **cpuextintr\_ctl Command**

#### **Purpose**

Performs CPU external interrupt control related operations on CPUs.

#### **Syntax**

**cpuextintr\_ctl** [ **-R** *rsetname* | **-C** *CPUList*] **-i** [*enable | disable*]

**cpuextintr\_ctl -q** [*enable | disable*]

**cpuextintr\_ctl -Q**

#### **Description**

This command provides means of enabling, disabling, and querying the external interrupt state on the CPU described by the CPU resource set. Enabling or disabling a CPUs external interrupt could affect the external interrupt delivery to the CPU. Normally, on multiple CPU system, external interrupts can be delivered to any running CPU, and the distribution of interrupts among the CPU is determined by a predefined method. Any external interrupt can only be delivered to a CPU if its interrupt priority is more favored than the current external interrupt priority of the CPU. When external interrupts are disabled via this interface, any external interrupt priority less favoured than **INTMAX** will be blocked until interrupts are enabled again. This command is applicable only on selective hardware types.

**Note:** Since this command change the way that interrupts is delivered, system performance may be affected. This service guarantees at least one online CPU will have external interrupts enabled for all device interrupts. Any **DLPAR** CPU removal can fail if the operation breaks this guarantee. On an I/O bound system, one CPU may not be enough to handle all of the external interrupts received by the partition. Performance may suffer when there are not enough CPUs enabled to handle external interrupts.

#### **Flags**

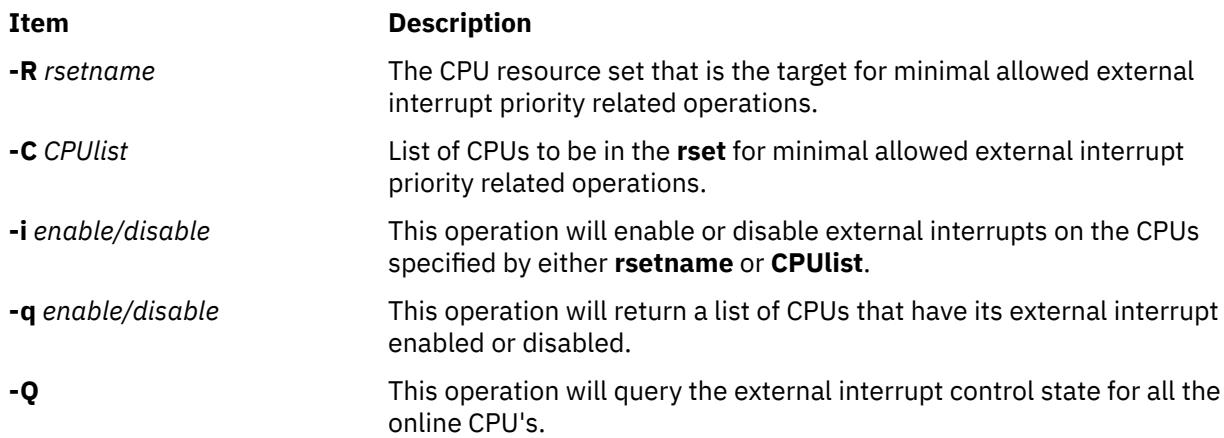

**Note:** The CPU id used by this command is logic CPU id.

## **Security**

The user must have root authority with **CAP\_NUMA\_ATTACH** capability or **PV\_KER\_CONF** privilege in the RBAC environment.

**Attention RBAC users and Trusted AIX users**: This command can perform privileged operations. Only privileged users can run privileged operations. For more information about authorizations and privileges, see Privileged Command Database in *Security*. For a list of privileges and the authorizations associated with this command, see the **lssecattr** command or the **getcmdattr** subcommand.

## **Examples**

1. To disable external interrupts on CPU 0, 4, 8, 12-40:

cpuextintr\_ctl –C 0 4 8 12-40 –i disable

2. To enable all the external interrupts on the cpu rset named test/mycpuset:

cpuextintr\_ctl –R test/mycpuset –i enable

3. To query CPU external interrupt control status on the system:

cpuextintr\_ctl -Q

The CPUs that have external interrupts enabled:

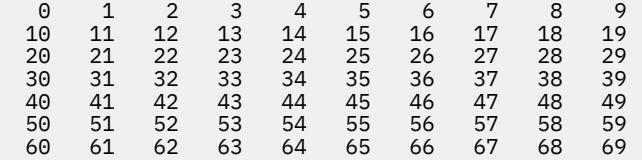

The CPUs that have external interrupts disabled:

70 71 72 73 74 75 76 77 78 79

4. To query CPUs that have external interrupts disabled on the system:

cpuextintr\_ctl -q enable

The CPUs that have external interrupts enabled:

50 51 52

5. To disable external interrupts on all online CPUs

cpuextintr\_ctl -R sys/sys0 -i disable

The -i option failed on some of the CPUs.

This command will try to disable external interrupts on all online CPUs at the time of operation. Since there is a minimal external interrupt enabled CPU requirement, this operation will be failed on one of the CPUs. The CPU left with external interrupts enabled will be based on the system choice.

**Files**

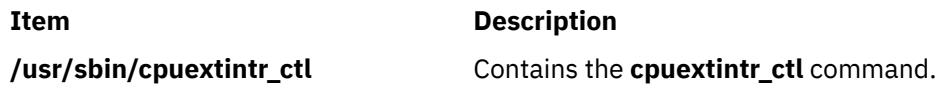

# **cpupstat Command**

## **Purpose**

Detects configurations that could cause a CPU DR operation to fail.

## **Syntax**

**cpupstat** [**-v**] **-i** *identifier*

## **Description**

The purpose of this command is to detect configurations that could cause a CPU DR operation to fail. There are multiple steps to the command.

- 1. Parse and validate the input.
- 2. Check all the WLM class control block rsets for rsets with a single active CPU matching the passed in CPU. Class control block rsets are located in ccb[cid]->cl\_rset, to iterate through all of them the value of CID must be incremented and class validity checked for each possible value. A count of the number of classes with such an rset will printed. If the verbose option is given, the names of the classes will be printed as well.
- 3. Check all the kernel registry rsets for rsets with a single active cpu matching the passed in CPU. A count of the number of processes with attachments to such rsets will be printed to the user. If the verbose option is given, the process IDs will be printed as well.
- 4. A count of **bindprocessor** attachments for the highest numbered bind ID will be printed for the user. If the verbose option is given, the process IDs will be printed as well.

#### **Flags**

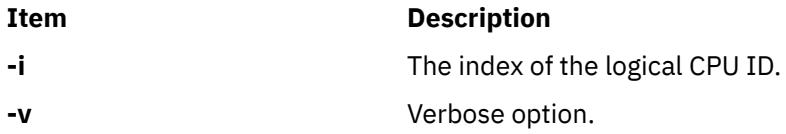

## **Exit Status**

If an error is encountered in the execution a suitable error message is written to stderr, and the command exits with a non-zero exit status.

## **Examples**

```
1. # cpupstat -i 2
```

```
3 WLM classes have single CPU rsets with CPU ID 2.
0 processes have single CPU rset attachments with CPU ID 2.
0 processes are bound to bind ID 2.
```

```
2. # cpupstat -v - i 2
```
3 WLM classes have single CPU rsets with CPU ID 2.  $c<sub>1</sub>$ 

```
 c1.Default
         c1.Shared
0 processes have single CPU rset attachments with CPU ID 2.
0 processes are bound to bind ID 2.
```
3. # cpupstat -i 2

```
0 WLM classes have single CPU rsets with CPU ID 2.
2 processes have single CPU rset attachments with CPU ID 2.
0 processes are bound to bind ID 2.
```

```
4. # cpupstat -v -i 2
```

```
0 WLM classes have single CPU rsets with CPU ID 2.
2 processes have single CPU rset attachments with CPU ID 2.
         16600
         26444
0 processes are bound to bind ID 2.
```
For bound processes, the last list, the output is the same as for rset attachments, where the PID gets printed if the **-v** option is specified.

#### **Location**

**/usr/bin/cpupstat**

# **craps Command**

#### **Purpose**

Starts the craps game.

#### **Syntax**

**craps**

## **Description**

The **craps** command starts the craps game similar to ones played in Las Vegas. The **craps** command simulates the roller while you place bets. You can bet with the roller by making a positive bet or you can bet with the house by making a negative bet.

You begin the game with a two thousand dollar bankroll. When the program prompts with bet?, you can bet all or part of your bankroll. You can not bet more than your current bankroll. The roller throws the dice. The payoff odds are one-to-one.

On the first roll, 7 or 11 wins for the roller; 2, 3, or 12 wins for the house; and any other number becomes the point and you roll again. On subsequent rolls, the point wins for the roller; 7 wins for the house; and any other number rolls again. For example:

```
Your bankroll is $2000
bet? 100
     5 3
The point is 8
 6 6
 4 1
 2 1
 2 5
You lose your bet of $100
Your bankroll is $1900
```
In this example, the player has a bankroll of two thousand dollars and bets one hundred dollars. The first roll was 8. This became the point because neither you nor the house wins on a first roll of 8. Subsequent rolls were: 12, 5, 3, and 7. The house wins on a roll of 7 when the roller is trying to match the point. The player lost the bet of one hundred dollars. After displaying the new bankroll, the game will prompt bet? and the game will continue.

If you lose your bankroll, the game prompts with marker?, offering to lend you an additional two thousand dollars. Accept the loan by responding Y (yes). Any other response ends the game.

When you hold markers, the house reminds you before a bet how many markers are outstanding. When you have markers and your bankroll exceeds two thousand dollars, the game asks Repay marker?. If you want to repay part or all of your loan, enter Y (yes). If you have more than one marker, the **craps** command prompts How many? If you respond with a number greater than the number of markers you hold, it repeats the prompt until you enter a valid number. If you accumulate 10 markers (a total loan of twenty thousand dollars), the game tells you so and exits. If you accumulate a bankroll of more than fifty thousand dollars while holding markers, the money owed is repaid automatically.
A bankroll of more than one hundred thousand dollars breaks the bank, and the game prompts New game? To quit the game, press the Interrupt (Ctrl-C) or End Of File (Ctrl-D) key sequence; the game indicates whether you won, lost, or broke even, and exits.

### **Files**

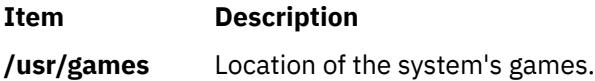

# **createvsd Command**

### **Purpose**

createvsd – Creates a set of virtual shared disks, with their associated logical volumes.

### **Syntax**

#### **createvsd**

-n {*node\_list* | ALL} -s *size\_in\_MB* -g *vg\_name*

[{-c *vsds\_per\_node* | -L}] [-A]

[{-m *mirror\_count* | -p *lvm\_strip\_size\_in\_K*}] [-v *vsd\_name\_prefix*]

[-l *lv\_name\_prefix*] [-T *lp\_size\_in\_MB*] [ -k *vsd\_type*] [-x]

### **Description**

Use this command to create a volume group with the specified name (if one does not already exist) and to create a logical volume within that volume group. You specify the logical volume size using the **-s** flag.

You can use the System Management Interface Tool (SMIT) to run this command. To use SMIT, enter:

smit vsd\_data

and select the **Create a virtual shared disk** option.

### **Flags**

**Note:** Some examples shown in this list do not contain enough flags to be executable. They are shown in an incomplete form to illustrate specific flags.

**-n** *node\_list*

Specifies the node numbers of the peer domain on which you are creating virtual shared disks. The backup node cannot be the same as the primary node. For nonconcurrent virtual shared disks, the format of the node list is:

[P/S] : disk\_list1+disk\_list2/

For concurrent virtual shared disks, the format of the node list is:

```
[S1/S2/...Sn] : disk_list1+disk_list2/
```
"P" specifies the primary server node for serially accessed shared disks, "S" specifies the backup (secondary) server node for serially accessed shared disks, and S1 and S2 specifies the server nodes for concurrently accessed shared disks. *disk\_list1* is the list of local physical disks, or vpaths, for the

logical volume on the primary. In other words, this list can be made up of *hdiskx, hdisky,…* or *vpathx, vpathy,…*.

**Note:**

- 1. Vpaths are available only if the "Subsystem Device Driver" is installed. Vpaths provide "virtual paths" to the same physical volume.
- 2. Hdisks and vpaths cannot both be specified in the same list.

*disk\_list1+disk\_list2* is the list of local physical disks or vpaths in the volume group on the primary, if you want to have more disks in the volume group than are needed for the logical volume. The sequence in which nodes are listed determines the names given to the virtual shared disks. For example:

createvsd -n 1,6,4 -v PRE

(with the *vsd\_prefix* PRE) creates virtual shared disks PRE1n1 on node 1, PRE2n6 on node 6, and PRE3n4 on node 4.

To create a volume group that spans hdisk2, hdisk3, and hdisk4 on node 1, with a backup on node 3, enter:

```
createvsd -n 1/3:hdisk2,hdisk3,hdisk4/ -v DATA
```
This command creates:

• Virtual shared disk DATA1n1 with logical volume lvDATA1n1 on a volume group with the global volume group name DATA1n1b3 on node 1, exported to node 3. The Logical Volume Manager (LVM) volume group name is DATA. The logical volumes span hdisk2, hdisk3, and hdisk4.

To create volume groups just like that one on nodes 1, 2, and 3 of a system with backup on nodes 4, 5, and 6 of the same system, enter:

createvsd -n 1/4:hdisk1,hdisk2,hdisk3/,2/5:hdisk5,hdisk6, \ hdisk7/,3/6:hdisk2,hdisk4,hdisk6/ -v DATA

This command is shown on two lines here, but you must enter it without any spaces between the items in *node\_list*.

The command creates:

- Virtual shared disk DATA1n1 with logical volume lvDATA1n1 on a volume group with the local volume group name DATA on node 1, exported to node 4. The global volume group name is DATAn1b4.
- Virtual shared disk DATA2n2 with logical volume lvDATA2n2 on a volume group with the local volume group name DATA on node 2, exported to node 5. The global volume group name is DATAn2b5.
- Virtual shared disk DATA3n3 with logical volume lvDATA3n3 on a volume group with the local volume group name DATA on node 3, exported to node 6. The global volume group name is DATAn3b6.

To create a virtual shared disk where the logical volume spans only two of the physical disks in the volume group, enter:

createvsd -n 1/3:hdisk1,hdisk2+hdisk3/ -v DATA

This command creates the virtual shared disk DATA1n1 with logical volume lvDATA1n1 spanning hdisk1 and hdisk2 in the volume group DATA, which includes hdisk1, hdisk2, and hdisk3. It exports the volume group DATA to node 3.

If a volume group is already created and the combined physical hdisk lists contain disks that are not needed for the logical volume, those hdisks are added to the volume group. If the volume group has not already been created, createvsd creates a volume group that spans *hdisk\_list1+hdisk\_list2*.

Backup nodes cannot use the same physical disk as the primary does to serve virtual shared disks.

ALL specifies that you are creating virtual shared disks on all nodes in the RSCT peer domain. No backup nodes are assigned if you use this operand. The virtual shared disks will be created on all the physical disks attached to the nodes in *node\_list* (you cannot specify which physical disks to use.)

**-s**

Specifies the size in megabytes of each virtual shared disk.

**-g**

Specifies the Logical Volume Manager (LVM) volume group name. This name is concatenated with the node number to produce the global volume group name. For example:

createvsd -n 6 -g VSDVG

creates a volume group with the local volume group name VSDVG and the global volume group name VSDVG1n6 on node 6. The node number is added to the prefix to avoid name conflicts when a backup node takes over a volume group. If a backup node exists, the global volume group name will be concatenated with the backup node number as well as the primary. For example:

createvsd -n 6/3/ -g VSDVG

creates a volume group with the local volume group name VSDVG and the global volume group name VSDVGn6b3. The primary node is node 6 and the backup node for this volume group is node 3.

#### **-c**

Specifies the number of virtual shared disks to be created on each node. If *number\_of\_vsds\_per\_node* is not specified, one virtual shared disk is created for each node specified on createvsd. If more than one virtual shared disk is to be created for each node, the names will be allocated alternately. For example:

createvsd -n 1,6 -c 2 -v DATA

creates virtual shared disks DATA1n1 on node 1, DATA2n6 on node 6, DATA3n1 on node 1, and DATA4n6 on node 6.

**-L**

Allows you to create one virtual shared disk on each node without using sequential numbers, for locally accessed virtual shared disks.

**-A**

Specifies that virtual shared disk names will be allocated to each node in turn, for example:

createvsd -n 1,6 -c 2 -A DATA

creates DATA1n1 and DATA2n1 on node 1, and DATA3n6 and DATA4n6 on node 6.

**-m**

Specifies the LVM mirroring count. The mirroring count sets the number of physical partitions allocated to each logical partition. The range is from 1 to 3 and the default value is 1.

**-p**

Specifies the LVM strip size (a strip size multiplied by the number of disks in an array equals the stripe size). If this flag is not specified, the logical volumes are not striped. To use striping, the node on which the virtual shared disks are defined must have more than one physical disk.

**-v**

Specifies a prefix to be given to the names of the created virtual shared disks. This prefix will be concatenated with the virtual shared disk number, node number, and backup node number, if a backup disk is specified. For example, if the prefix PRE is given to a virtual shared disk created on node 1 and there are already two virtual shared disks with this prefix across the partition, the new virtual shared disk name will be PRE3n1. The name given to the underlying logical volume will be lvPRE3n1, unless the -l flag is used. The createvsd command continues to sequence virtual shared disk names from the last PRE-prefixed virtual shared disk.

If -v is not specified, the prefix vsd is used.

**Note:** The last character of the *vsd\_name\_prefix* cannot be a digit. Otherwise, the 11th virtual shared disk with the prefix PRE would have the same name as the first virtual shared disk with the prefix PRE1. Nor can the *vsd\_name\_prefix* contain the character '.' because '.' can be any character in regular expressions.

**-l**

Overrides the prefix *lvx* that is given by default to a logical volume by the createvsd command, where *x* is the virtual shared disk name prefix specified by *vsd\_name\_prefix* or the default (vsd). For example:

createvsd -n 1 -v DATA

creates one virtual shared disk on node 1 named DATA1n1 with an underlying logical volume lvDATA1n1. If the command

createvsd -n 1 -v DATA -l new

is used, the virtual shared disk on node 1 is still named DATA1n1, but the underlying logical volume is named lvnew1n1.

It is usually more helpful not to specify -l, so that your lists of virtual shared disk names and logical volume names are easy to associate with each other and you avoid naming conflicts.

**-T**

Specifies the size of the physical partition in the Logical Volume Manager (LVM) logical volume group and also the logical partition size (they will be the same) in megabytes. You must select a power of 2 in the range 2 - 256. The default is 4MB.

The Logical Volume Manager limits the number of physical partitions to 1016 per disk. If a disk is greater than 4 gigabytes in size, the physical partition size must be greater than 4MB to keep the number of partitions under the limit.

#### **-k** *vsd\_type*

Specifies the type of virtual shared disk. The options are:

- VSD: specifies a serial access, or nonconcurrent, shared disk, or
- CVSD: specifies a concurrent access shared disk.

The default is VSD.

**-x**

Specifies that the steps required to synchronize the virtual shared disks on the primary and secondary nodes should **not** be performed; that is, the sequence:

- varyoffvg on the primary node
- exportvg on the secondary node
- importvg on the secondary node
- chvg on the secondary node
- varyoffvg on the secondary node
- varyonvg on the primary nodes

is not done as part of the createvsd processing. This speeds the operation of the command and avoids unnecessary processing in the case where several virtual shared disks are being created on the same primary/secondary nodes. In this case, however, you should either not specify **-x** on the last createvsd in the sequence or issue the volume group commands listed above explicitly.

#### **Parameters**

None.

### **Security**

You must have root authority to run this command.

### **Exit Status**

#### **0**

Indicates the successful completion of the command.

**-1**

Indicates that an error occurred.

### **Restrictions**

- 1. The backup node cannot be the same as the primary node.
- 2. The last character of *vsd\_name\_prefix* cannot be numeric.
- 3. The *vsd\_name\_prefix* cannot contain the character '.'.

You must issue this command from a node that is online in the peer domain. To bring a peer domain online, use the **startrpdomain** command. To bring a particular node online in an existing peer domain, use the **startrpnode** command. For more information on creating and administering an RSCT peer domain, refer to the *RSCT: Administration Guide*.

### **Standard Output**

For the following command:

createvsd -n 1/2:hdisk13/ -s 1024 -g testvg -v testvsd -T 16

The messages to standard output will be similar to:

```
createvsd: calls Getopts.
createvsd: parsing node_list.
createvsd: creates task tables.
createvsd: calls checkclvm.perl on the nodes c164n11.ppd.pok.ibm.com
createvsd: calls domkvglv.perl.
OK:1:mkvg -f -y testvg -s 16 hdisk13
OK:1:mklv -a c -y lvtestvsd1n1 -e x testvg 64 hdisk13
It took about 8 seconds in mkvglv.
createvsd: calls dovaryoffvg.perl testvg on the primary node c164n11.ppd.pok.ibm.com
OK:1:chvg -a n testvg
OK:1:varyoffvg testvg
createvsd: calls doimportvg.perl testvg on the nodes c164n12.ppd.pok.ibm.com with 000048186b991a6f
importvg : testvg
importvg : OK:2:importvg -y testvg hdisk5
importvg : OK:2:chvg -a n testvg
importvg : timestamp 2 testvg 3e036cb33403c8c8
importvg : OK:2:varyoffvg testvg
importvg : It took about 10 seconds.
It took about 12 seconds in importvg.
createvsd: calls vsdvg.
OK:1:vsdvg -g testvgn1b2 testvg 1 2
It took about 12 seconds in vsdvg.
createvsd: calls dovaryonvg.perl testvg on pri nodes c164n11.ppd.pok.ibm.com
OK:1:varyonvg testvg
createvsd: calls defvsd.
OK:1:defvsd lvtestvsd1n1 testvgn1b2 testvsd1n1
It took about 5 seconds in defvsd.
```
### **Examples**

To create two 4MB virtual shared disks on each of three primary nodes, one of which has a backup, enter:

createvsd -n 3,4,7/8/ -c 2 -s 4 -g vsdvg -v TEMP

This command creates the following virtual shared disks:

- TEMP1n3, with logical volume lvTEMP1n3 on a volume group with the global volume group name vsdvgn3 on node 3
- TEMP2n4, with logical volume lvTEMP2n4 on a volume group with the global volume group name vsdvgn4 on node 4
- TEMP3n7, with logical volume lvTEMP3n7 on a volume group with the global volume group name vsdvgn7b8 on node 7, also imported to node 8
- TEMP4n3, with logical volume lvTEMP4n3 on a volume group with the global volume group name vsdvgn3 on node 3
- TEMP5n4, with logical volume lvTEMP5n4 on a volume group with the global volume group name vsdvgn4 on node 4
- TEMP6n7, with logical volume lvTEMP6n7 on a volume group with the global volume group name vsdvgn7b8 on node 7, also imported to node 8

To create three virtual shared disks, where the logical volume created on node 3 spans fewer disks than the volume group does, enter:

```
createvsd -n 3,4/:hdisk1,hdisk2+hdisk3/,7/8/ -s 4 -g datavg -v USER
```
This command creates:

- USER1n3, with logical volume lvUSER1n3 defined on a volume group with the global volume group name datavgn3 on node 3.
- USER2n4, with logical volume lvUSER2n4 defined on a volume group with the global volume group name datavgn4 on node 4. datavgn4 spans hdisk1, hdisk2, and hdisk3. lvUSER2n4 spans hdisk1 and hdisk2.
- USER3n7, with logical volume lvUSER3n7 defined on a volume group with the global volume group name datavgn7b8 on node 7, also imported to node 8.
- If no volume group was defined on nodes 3 and 7 before this createvsd command was issued, the volume groups datavgn3 and datavgn7b8 are created with one 4MB partition from a single physical disk.

### **Location**

/opt/rsct/vsd/bin/createvsd

# **create\_ova Command**

#### **Purpose**

Creates an open virtual appliance (OVA) package. An OVA package is an archive file that can be deployed as a virtual machine.

#### **Syntax**

**create\_ova -o** *[OutDir](#page-762-0)* [**-d** *[Disk](#page-762-0)*] [ **-i** *[Image](#page-762-0)*] [ **-t** *[OStype](#page-762-0)*] [ **[-e](#page-762-0)** ] [ **[-f](#page-762-0)** ] [**-g** *[Size](#page-762-0)*]

#### **Description**

The **create** ova command is used to create a single-volume raw disk image and to export contents of a raw disk image to a compatible OVA package format. The OVA package can be imported into any IBM Power Virtualization Center (PowerVC) environment that contains a supported storage device. You can also import the OVA package into any cloud service that supports the Open Virtualization Format (OVF) packaging standard. The imported OVA package can be deployed as a virtual machine.

The **create\_ova** command automatically installs the dependent software such as **pipe viewer**, **rpm**, and **yum** before it generates contents of the OVA package without user intervention. If you cannot install <span id="page-762-0"></span>or configure any OVA package, you must perform the recovery steps and retry the installation until it is successful.

For each user session, the results of the command execution are saved in the  $/\varphi\arctan\frac{1}{\pi}$ *<create\_ova.pid\$\$.log>* log file.

### **Flags**

#### **-d** *Disk*

Specifies the target disk (logical device) that is used for restoring the **mksysb** image. The target disk is also used as the medium for copying the raw disk image into an OVA package.

**-e**

Excludes image restoration to the target disk that is specified with the **-d** flag. Use this option when the target disk already contains the exported content.

**-f**

Ignores file system space warning messages.

**Note:** When you export the contents of the **mksysb** image or the contents of a raw disk image, the **create** ova command stores the entire content of the volume in the raw disk image. The **create\_ova** command needs enough space to make copies of the volume in the raw disk image and up to 10% extra space for metadata. For example, if the volume in the raw disk image needs 100 GB space, the **create ova** command needs an additional 10 GB space (total of 110 GB space). When you use the **-f** flag, ensure that the output directory on the destination server has enough space for the exported content.

#### **-g** *Size*

Specifies a disk size in GB for the boot volume. The boot volume is used when you create copies of the volume in the raw disk image while importing an OVA package.

#### **-i** *Image*

Specifies the file name (absolute path) of a **mksysb** image or the contents of a raw disk image that is used as an input to package the contents into an OVA package.

**Note:** If you specify a **mksysb** image with this flag, the **-d** flag must be specified to restore the backup content of the image. However, if you specify the contents of a raw disk image with this flag, the contents are copied directly into the OVA package, thus eliminating the need for restoring the backup content from the image.

#### **-o** *OutDir*

Specifies the output directory for the OVA package.

**Note:** When you export the contents of a raw disk image into an OVA package, the raw disk image must first be copied into a file system on the destination server. Therefore, sufficient space must be available on the server to copy all volumes in the raw disk image to files in the file system. After all volumes in the raw disk image are copied to files in the file system, you can create an uncompressed OVA package from the raw disk image.

After the OVA package is created, the files that are used for creating the OVA package are removed. The resulting OVA package is compressed by using the gzip utility. When you compress the OVA package, you might notice that temporary files appear in the output directory. You can ignore these temporary files. After the  $\star$ . ova.gz package is created successfully, the appropriate return code is displayed.

#### **-t** *OStype*

Specifies the operating system of the system from which the image is used to create an OVA package. The supported values are aix, rhel, and sles. If the **-t** flag is omitted, the default operating system type is aix.

### **Image Requirements**

The virtual machine must satisfy specific requirements when you use an existing raw disk image or an existing root volume group as the source for the OVA package. If you do not prepare the virtual machine before you back up or capture a root volume group, errors might occur when you deploy the image. For example, you might not be able to ping the virtual machine that is created when the image is deployed. Before you create a **mksysb** image, or back up a root volume group into a raw disk image, perform the following steps to prepare the virtual machine that must be backed up or captured:

1. Install the cloud-init program.

Install the cloud-init program on the virtual machine that you want to back up or capture. The cloudinit program takes the user input and configures the operating system and software on the deployed virtual machine. The cloud-init program is widely used in Open Stack for initializing virtual machines. For more information, see [Installing and configuring cloud-init](https://www.ibm.com/support/knowledgecenter/en/SSVSPA_1.4.4/com.ibm.powervc.cloud.help.doc/powervc_install-cloudinit_cloud.html).

2. Prepare the virtual machine that must be backed-up or captured.

Prepare the virtual machine for backup or capture by performing tasks such as cleaning up log files or enabling Resource Monitoring and Control (RMC) connection on the virtual machine. Several PowerVC features such as live migration and dynamic LPAR, require an active RMC connection between the Hardware Management Console (HMC) or the NovaLink partition, and the virtual machine.

- The virtual machine must use the Virtual I/O Server and virtual storage.
- If you are copying a disk image, you must shut down the virtual machine.

For more information, see [Set up an RMC connection](https://www.ibm.com/support/knowledgecenter/en/SSVSPA_1.4.4/com.ibm.powervc.cloud.help.doc/powervc_configuring_vlans_cloud.html#powervc_configuring_vlans_cloud).

- 3. Ensure that the following prerequisites are met for the Linux operating system:
	- Operating systems such as SUSE Linux Enterprise Server (SLES) 10, SLES 11, Red Hat® Enterprise Linux (RHEL) 5, and RHEL 6 that use Linux Loader (LILO) or Yaboot boot loaders have special considerations when virtual machines have multiple disks. For more information about configuring a boot loader, see the documentation for the respective Linux operating system.
	- On SLES 12, if you are deploying the image with a network configuration that has a static IP address as the primary adapter, and a dynamic host configuration protocol (DHCP) as secondary adapters, you must modify the **DHCLIENT\_SET\_DEFAULT\_ROUTE** attribute on the virtual machine. Otherwise, the DHCP adapters might override the default gateway of the primary (static) adapter. In the /etc/ sysconfig/network/dhcp file, set the value of the **DHCLIENT\_SET\_DEFAULT\_ROUTE** attribute to yes.
	- If you want the Linux virtual machine to have Multiple Path I/O (MPIO), you must configure the Linux operating system for MPIO on the root device before you back up or capture the virtual machine.

### **Examples**

• To restore a **mksysb** image on the target disk /dev/hdisk2 and to package its contents into an OVA package that is stored in the /images directory, enter the following command:

create\_ova -o /images -d hdisk2 -i /tmp/backup.sysb

• To copy a raw disk image and to package its contents into an OVA package that is stored in the /images directory by ignoring the file system space requirements, enter the following command:

create\_ova -o /images -i /tmp/mysystem.img -f

• To export a SLES root volume group of 30 GB and to package its contents into an OVA package that is stored in the  $/$ images directory in addition to specifying a new disk size requirement of 80 GB, enter the following command:

create\_ova -o /images -e -d rhdisk2\_lv -g 80 -t sles

• To export an alternate AIX root volume group that is on the target disk hdisk2 and to package its contents into an OVA package that is stored in the /images directory, enter the following command:

```
create_ova -o /images -e -d hdisk2 -t aix
```
• To export an AIX rootvg volume group to the target disk /dev/hdisk1, to install the cloud-init program, and to package contents of the volume group into an OVA package that is stored in the / images directory, enter the following command:

create\_ova -o /images -d hdisk1

# **crfs Command**

### **Purpose**

Adds a file system.

### **Syntax**

```
crfs -v VfsType { -g VolumeGroup | -d Device } [ -l LogPartitions ] -m MountPoint [ -n NodeName ] [ -u
MountGroup ] [ -A { yes | no } ] [ -p {ro | rw } ] [ -a Attribute=Value ... ] [ -t { yes | no } ]
```
### **Description**

The **crfs** command creates a file system on a logical volume within a previously created volume group. A new logical volume is created for the file system unless the name of an existing logical volume is specified using the **-d**. An entry for the file system is put into the **/etc/filesystems** file.

The **crfs** command ignores any *Attribute=Value* pair that the command does not understand but adds them to an appropriate stanza in the **/etc/filesystems** file.

#### Example:

crfs -a abcd=1G /

This sets the new **abcd** attribute to the value of **1G** in the root stanza in the **/etc/filesystems** file.

#### **Note:**

- 1. The file system is created with the **setgid** (set group ID) bit enabled. This determines the default group permissions. All directories created under the new file system will have the same default group permissions. If the command was run over an existing logical volume for a jfs2 file system the setgid bit is never set.
- 2. For information about creating a filesystem on a striped logical volume, refer to **File Systems on Striped Logical Volumes** in the **mklv** documentation.

You can also use the System Management Interface Tool (SMIT) **smit crfs** fast path to run this command.

### **Flags**

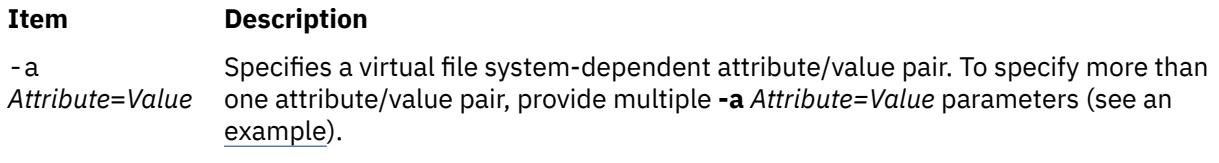

The following attribute/value pairs are specific to the Journaled File System (JFS):

#### **-a ag={ 8 | 16 | 32 | 64 }**

Specifies the allocation group size in megabytes. An allocation group is a grouping of i-nodes and disk blocks similar to BSD cylinder groups. The default **ag** value is 8.

#### **-a bf={ true | false }**

Specifies a large file enabled file system. See "Understanding Large File Enabled File Systems" for more information. If you do not need a large file enabled file system, set this option to false; this is the default. Specifying **bf=true** requires a fragment size of 4096 and **compress=no**.

#### **-a compress={ no | LZ }**

Specifies data compression. If you do not want data to be compressed, set this option to **no**. The default compress value is **no**. Selecting compression requires a fragment size of 2048 or less.

#### **-a frag={ 512 | 1024 | 2048 | 4096 }**

Specifies the JFS fragment size in bytes. A file system fragment is the smallest unit of disk storage that can be allocated to a file. The default fragment size is 4096 bytes.

#### **-a logname=***LVName*

Specifies the log logical volume name. The specified logical volume will be the logging device for the new JFS. The *LVName* logical volume must already exist. The default action is to use an existing logging device in the target volume group.

#### **-a nbpi={ 512 | 1024 | 2048 | 4096 | 8192 | 16384 | 32768 | 65536 | 131072 }**

Specifies the number of bytes per i-node (nbpi). The nbpi affects the total number of i-nodes on the file system. The **nbpi** value is inversely proportional to the number of i-nodes on the file system. The default **nbpi** value is 4096 bytes.

#### **-a size=***Value*

Specifies the size of the Journaled File System. Size can be specified in units of 512-byte blocks, Megabytes or Gigabytes. If Value has the M suffix, it is interpreted to be in Megabytes. If Value has a G suffix, it is interpreted to be in Gigabytes. If the specified size is not evenly divisible by the physical partition size, it is rounded up to the closest number that is evenly divisible. This attribute is required when creating a JFS file system. See "Understanding JFS Size Limitations" for more information.

The maximum size of a JFS file system is a function of its fragment size and the NBPI value. These values yield the following size restrictions:

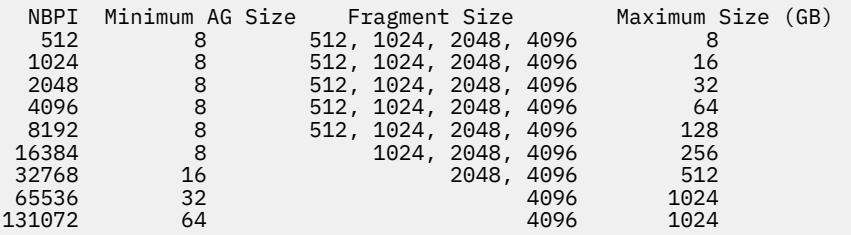

You can have NBPI values from 512 to 128K, with corresponding maximum file system sizes.

#### **Item Description**

The volume group in which the file system resides defines a maximum logical volume size and also limits the file system size.

#### **Note:**

- 1. The **ag**, **bf**, **compress**, **frag**, and **nbpi** attributes are set at file system creation and cannot be changed after the file system is successfully created. The **size** attribute defines the minimum file system size, and you cannot decrease it once the file system is created.
- 2. The root filesystem ( **/** ) cannot be compressed.
- 3. Some **nbpi** values and allocation group sizes are mutually exclusive. See "Understanding JFS Size Limitations" for information.

#### **The following attribute/value pairs are specific to the Enhanced Journaled File System (JFS2):**

-a

*Attribute*=*Value*

#### **-a agblksize={ 512 | 1024 | 2048 | 4096 }**

Specifies the JFS2 block size in bytes. A file system block is the smallest unit of disk storage that can be allocated to a file. The default block size is 4096 bytes.

#### **-a ea={v1 | v2}**

Specifies the format to be used to store named extended attributes in the JFS2 file system. The v2 format provides support for scalable named extended attributes as well as support for NFS4 ACLs. The **v1** format is compatible with prior versions of AIX. The default format is **v1**.

#### **-a efs={yes | no}**

Specifies whether the file system is an Encrypted File System (EFS).

#### **yes**

The **crfs** command creates a file system that is EFS-enabled. When the file system is EFS-enabled, you do not need to specify the **ea** attribute because the **crfs** command automatically stores scalable extended attributes of the **v2** format.

#### **no**

The **crfs** command creates a file system that is not EFS-enabled.

**Note:** The **crfs** commands prevents EFS from enabling the following file systems (mount points) because the security infrastructures (kernel extensions, libraries and so on) are not available during boot:

- **/**
- **/usr**
- **/var**
- **/opt**

#### **-a isnapshot={yes|no}**

Specifies whether the file system supports internal snapshots. A file system created to support internal snapshots also uses extended attributes of the **v2** format.

#### **Item Description**

#### **-a logname=***LVName*

Specifies the log logical volume name. The specified logical volume is the logging device for the new JFS2. The *LVName* logical volume must already exist. The default action is to use an existing logging device in the target volume group. Keyword **INLINE** can be used to place the log in the logical volume with the JFS2 file system. The **INLINE** log defaults to .4% of the logical volume size if **logsize** is not specified.

#### **-a logsize=***Value*

Specifies the size for an INLINE log in MBytes. The input size must be a positive value. If the inline log size is greater than or equal to 1, the input size must be an integer. If the input is floating point value of less than 1 and greater than or equal to 0, the input size is ignored and the default inline log size is taken.

The input is ignored if the INLINE log not being used. It cannot be greater than 10% of the size of the file system and it cannot be greater than 2047 MBytes.

#### **-a maxext=***Value*

Specifies the maximum size of a file extent in file system blocks. A zero value implies that the JFS2 default maximum should be used. Values less than 0 or exceeding maximum supported extent size of 16777208 are invalid. Note that existing file extents are not affected by this change.

#### **-a mountguard={yes | no}**

Guards the file system against the unsupported concurrent mounts in a PowerHA or other clustering environment. If the mountguard is enabled, the file system cannot be mounted if it appears to be mounted on another node or system. To temporarily override the mountguard setting, see the **noguard** option of the **mount** command.

#### **-a options=***mountOptions*

Specifies which mount option is passed into crfs for the file system being created. For a list of the valid options, refer to the **mount** command.

#### **-a quota={userquota | groupquota | userquota,groupquota | no}**

Specifies the type of quotas that can be enabled on the file system. You can set the **quota** attribute to one of the following values:

#### **userquota**

The space for each user cannot exceed the space quota that is assigned for each user.

#### **groupquota**

The space for each group cannot exceed the space quota that is assigned for each group.

#### **userquota,groupquota**

Both user quota and group quota are enabled for each user and group.

#### **no**

All the quotas are disabled on the file system.

#### <span id="page-768-0"></span>**Item Description**

#### **-a size=***Value*

Specifies the size of an Enhanced Journaled File System (JFS2). Size can be specified in units of 512-byte blocks, Megabytes or Gigabytes. If *Value* has the M suffix, it is interpreted to be in Megabytes. If *Value* has a G suffix, it is interpreted to be in Gigabytes. If the specified size is not evenly divisible by the physical partition size, it is rounded up to the closest number that is evenly divisible. This attribute is required when creating a JFS2 file system unless the **-d** flag has been specified. If the **-d** flag is specified, the file system is the size of the logical volume. The volume group in which the file system resides defines a maximum logical volume size and limits the file system size. The minimum size for a JFS2 file system is 16 MB. The maximum size is determined by the file system block size:

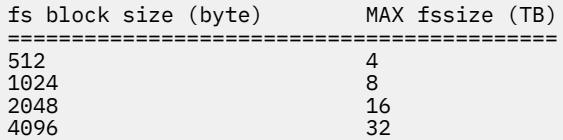

#### **-a vix={yes|no}**

Specifies whether the file system can allocate i-node extents smaller than the default of 16 KB if there are no contiguous 16 KB extents free in the file system. After a file system is enabled for small free extents, the file system cannot be accessed on AIX 5.1 or earlier releases.

#### **yes**

The file system can allocate variable-length i-node extents. The **yes** value is the default value beginning with AIX 6.1.

#### **no**

The file system must use the default size of 16 KB for i-node extents. The **no** value has no effect if the file system contains variable-length i-node extents.

**-A** Specifies whether the file system is mounted at each system restart:

#### **yes**

File system is automatically mounted at system restart.

#### **no**

File system is not mounted at system restart (default value).

**Note:** The **crfs** command accesses the first letter for the auto mount **-A** option.

- **-d** *Device* Specifies the device name of a device or logical volume on which to make the file system. This is used to create a file system on an already existing logical volume.
- **-g** *VolumeGroup* Specifies an existing volume group on which to make the file system. A volume group is a collection of one or more physical volumes.
- **-l** *LogPartitions* Specifies the size of the log logical volume, expressed as a number of logical partitions. This flag applies only to JFS and JFS2 file systems that do not already have a log device.
- **-m** *MountPoint* Specifies the mount point, which is the directory where the file system will be made available.

**Note:** If you specify a relative path name, it is converted to an absolute path name before being inserted into the **/etc/filesystems** file.

**-n** *NodeName* Specifies the remote host name where the file system resides. This flag is only valid with remote virtual file systems such as the Network File System (NFS).

<span id="page-769-0"></span>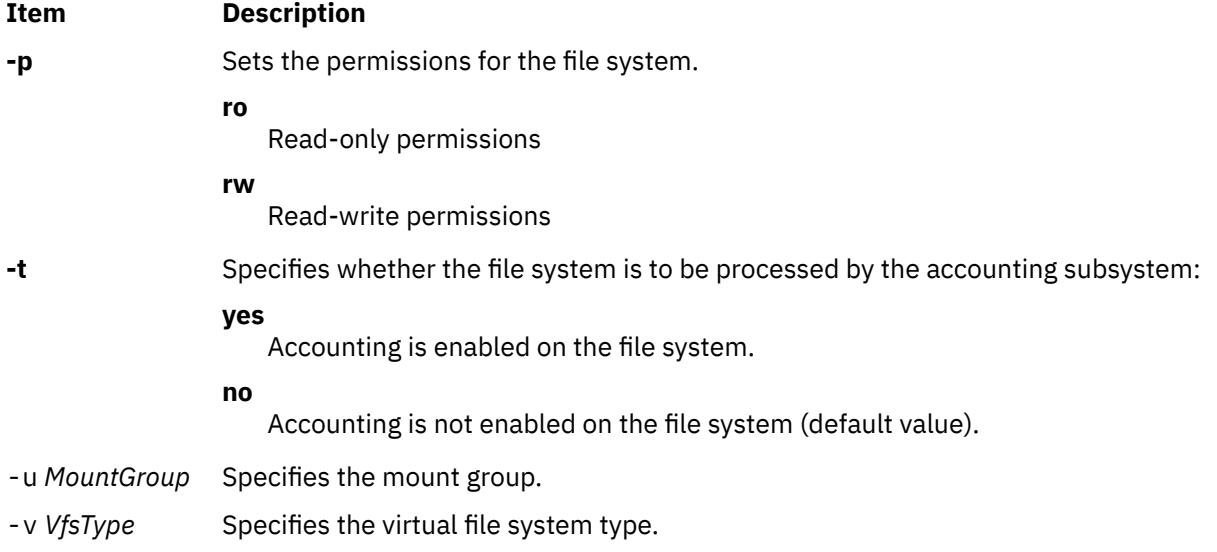

**Note:** The **agblksize** attribute is set at file system creation and cannot be changed after the file system is successfully created. The **size** attribute defines the minimum file system size, and you cannot decrease it once the file system is created.

The **ea** attributes format is set at file system creation. The **chfs** command can be used to convert the extended attribute format from **v1** to **v2**, but the format cannot be converted back. The conversion is done in an on-demand manner such that any extended attribute or ACL writes cause the conversion for that file object to occur.

The **maxext** attribute is ignored in older releases even if the file system was created with it on a later release.

### **Security**

#### **Access Control**

Only the root user or a member of the **system** group can run this command.

**Attention RBAC users and Trusted AIX users**: This command can perform privileged operations. Only privileged users can run privileged operations. For more information about authorizations and privileges, see Privileged Command Database in *Security*. For a list of privileges and the authorizations associated with this command, see the **lssecattr** command or the **getcmdattr** subcommand.

### **Examples**

1. To make a JFS on the rootvg volume group with nondefault fragment size and nondefault nbpi, enter:

crfs -v jfs [-g](#page-768-0) rootvg [-m](#page-768-0) /test -a \ size=32768 -a frag=512 -a nbpi=1024

This command creates the **/test** file system on the rootvg volume group with a fragment size of 512 bytes, a number of bytes per i-node (nbpi) ratio of 1024, and an initial size of 16MB (512 \* 32768).

2. To make a JFS on the rootvg volume group with nondefault fragment size and nondefault nbpi, enter:

crfs -v jfs -g rootvg -m /test -a size=16M -a frag=512 -a nbpi=1024

This command creates the **/test** file system on the rootvg volume group with a fragment size of 512 bytes, a number of bytes per i-node (nbpi) ratio of 1024, and an initial size of 16MB.

3. To create a JFS2 file system which can support NFS4 ACLs, type:

crfs -v jfs2 -g rootvg -m /test -a size=1G -a ea=v2

This command creates the **/test** JFS2 file system on the rootvg volume group with an initial size of 1 gigabyte. The file system will store extended attributes using the **v2** format.

### **Files**

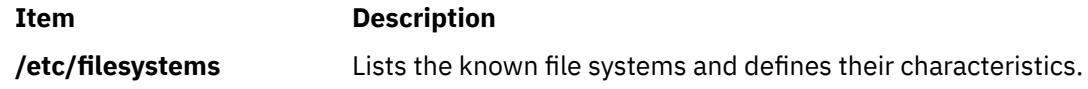

## **cron Daemon**

### **Purpose**

Runs commands automatically.

### **Syntax**

cron [ -f *configurationfile* ] [ -Q ]

### **Description**

The **cron** daemon runs shell commands at specified dates and times. The following event types are scheduled by the **cron** daemon:

- **crontab** command events
- **at** command events
- **batch** command events
- **sync** subroutine events
- **ksh** command events
- **csh** command events

The way these events are handled is specified by the **/var/adm/cron/queuedefs** file.

Regularly scheduled commands can be specified according to instructions contained in the **crontab** files. You can submit your **crontab** file with the **crontab** command. Use the **at** command to submit commands that are to be run only once. Because the **cron** daemon never exits, it should be run only once.

The **cron** daemon examines **crontab** files and **at** command files only when the **cron** daemon is initialized. When you make changes to the **crontab** files using the **crontab** command, a message indicating the change is sent to the **cron** daemon. This eliminates the overhead of checking for new or changed files at regularly scheduled intervals.

**Note:** When a user is no longer available, the **cron** jobs for that user are no longer run. Even if the user eventually becomes available, **cron** events for that user are no longer queued. The **cron** daemon does not log the information about user availability to the cronlog file.

When the **TZ** environment variable is changed, either with the **chtz** command through SMIT, the **cron** daemon must be restarted. This enables the **cron** daemon to use the correct time zone and summer time change information for the new **TZ** environment variable.

#### **Note:**

- 1. If you have a job that is scheduled to run between 1:00 a.m. and 2:00 a.m. on the day your time zone changes from daylight saving time to standard time, your job will run twice.
- 2. If you have a job that is scheduled to run between 2:01 a.m. and 2:59 a.m. on the day your time zone changes from standard time to daylight saving time, your job will not run. You can change the time these jobs run, run them manually, or with until the following day to run them. The **cron** daemon does not need to be stopped. However, if changes are made to the **TZ** environment variable, kill the current **cron** daemon so that it automatically respawns and recognizes the new **TZ** setting.

3. If you have a job that is scheduled to run at 2:00 a.m. on the day your time zone changes from standard time to daylight saving time, your job will run one second early.

The cron daemon reads the /etc/cronlog.conf configuration file provided by the user to log the information. If a configuration file has not been created, then the cron daemon creates a log of its activities in the /var/adm/cron/log file. The cron daemon reads the configuration file when it is activated and when it receives the hangup signal.

If the cron daemon is not able to create or open the user-specified logfile, then it creates a log of its activities in the /var/adm/cron/log file.

### **Flags**

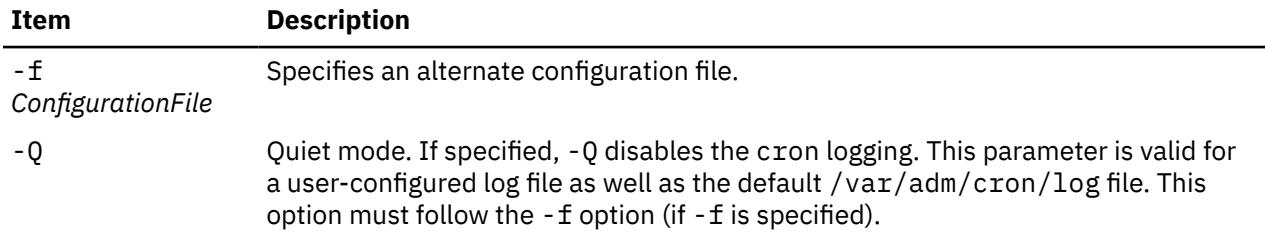

### **Security**

#### **Auditing Events**

If the auditing subsystem is properly configured and is enabled, the **cron** daemon generates the following audit record (event) every time the command is run:

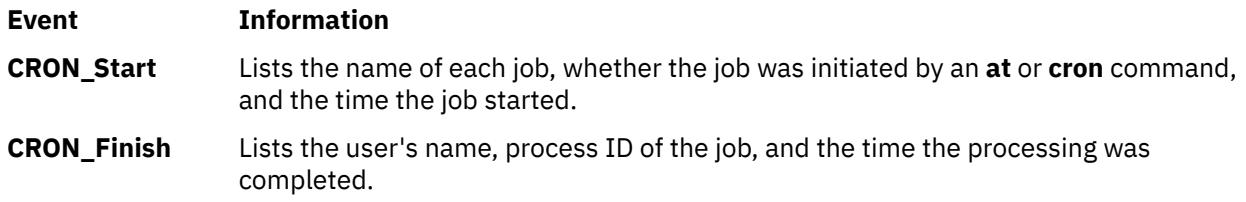

**Attention RBAC users and Trusted AIX users**: This command can perform privileged operations. Only privileged users can run privileged operations. For more information about authorizations and privileges, see Privileged Command Database in *Security*. For a list of privileges and the authorizations associated with this command, see the **lssecattr** command or the **getcmdattr** subcommand.

**Files**

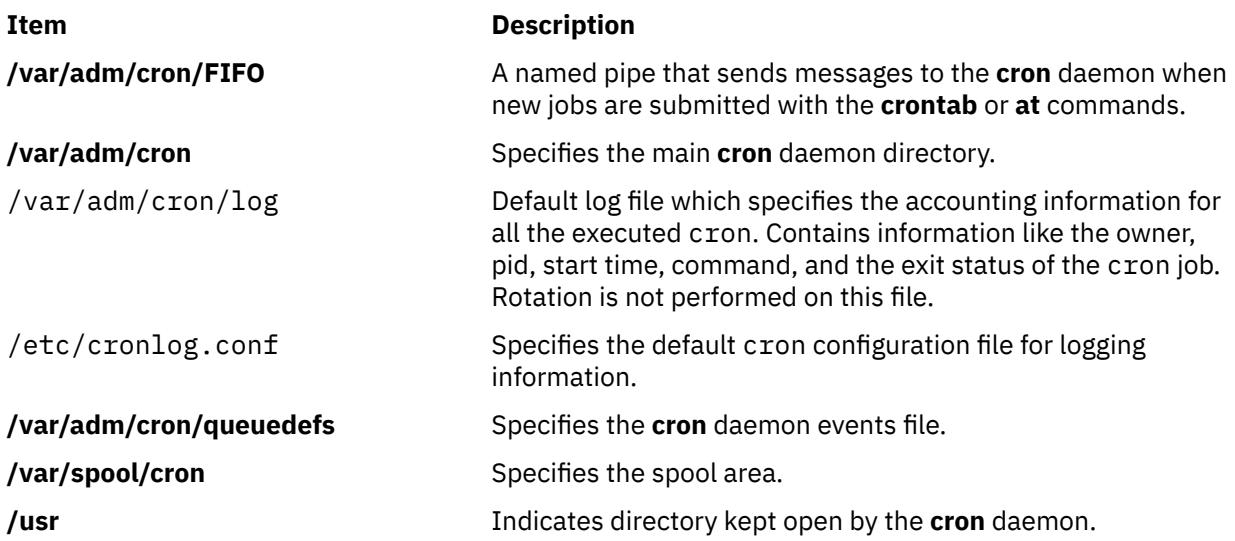

<span id="page-772-0"></span>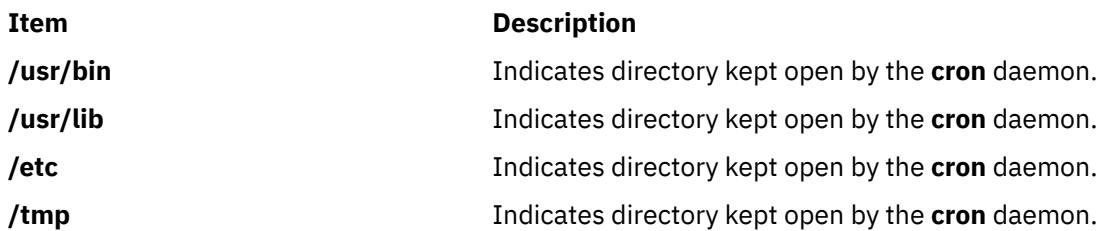

#### **Configuration File**

The configuration file informs the cron daemon where and how to log the information. Using the configuration file you can specify logfile names, size limits, rotation policies, compress and archive attributes.

If you do not use the -f flag, the cron daemon reads the default /etc/cronlog.conf configuration file.

If cron fails to open the configuration file, it continues with /var/adm/cron/log.

The cron daemon ignores blank lines and lines beginning with a  $#$  (pound sign).

# **cronadm Command**

### **Purpose**

Lists or removes **crontab** or **at** jobs.

### **Syntax**

**To List or Remove crontab Jobs**

**cronadm cron** { { **-l** | **-v** } [ *UserName* ] ... | **-r** *UserName* }

**To List or Remove at Jobs**

**cronadm at** { **[-l](#page-773-0)** [ *UserName* ] | **[-r](#page-773-0)** { *UserName* | *JobName* } }

### **Description**

The **cronadm** command is used by a root user to list or remove all users **crontab** or **at** jobs.

The **cron** jobs are listed and removed by the *UserName* parameter. One or more *UserNames* can be specified. To list all **cron** jobs, do not specify a user. The **at** jobs are listed by *UserName* and can be removed either by the *UserName* parameter or by the *JobName* parameter.

The name of a **crontab** job file is the name of the user who submitted the **crontab** job and the name of the file in the **/var/spool/cron/crontabs** directory. The name of an **at** job is the name of the user who submitted the **at** job concatenated with a code for the time the **at** job was submitted.

### **Flags**

#### **cronadm cron**

#### **Ite Description**

**m**

- **-l** Lists all **crontab** files. If the *UserName* parameter is specified, only the designated **crontab** files are listed.
- **-r** Removes **crontab** files. The *UserName* parameter should be specified, to remove the designated **crontab** file.
- **-v** Lists the status of all **crontab** jobs. If the *UserName* parameter is specified, only the designated **crontab** files are listed verbosely.

#### <span id="page-773-0"></span>**cronadm at**

#### **Ite Description**

**m**

- **-l** Lists the **at** jobs for the user specified by the *UserName* parameter.
- **-r** Removes the **at** job specified by either the *UserName* or *JobName* parameter.

### **Security**

#### **Access Control**

Used only by a user with root authority.

#### **Auditing Events**

If the auditing subsystem is properly configured and is enabled, the **cronadm** command generates the following audit record (event) every time the command is run:

**Event Information**

**AT\_JobRemove** Lists whether a **crontab** or **at** job was removed and when.

**Attention RBAC users and Trusted AIX users**: This command can perform privileged operations. Only privileged users can run privileged operations. For more information about authorizations and privileges, see Privileged Command Database in *Security*. For a list of privileges and the authorizations associated with this command, see the **lssecattr** command or the **getcmdattr** subcommand.

### **Examples**

1. To list all **crontab** jobs, enter:

```
cronadm cron -l
```
2. To list all **at** jobs currently queued for user bob, enter:

cronadm at -l bob

### **Files**

**Item Description /usr/bin/cronadm** Contains the **cronadm** command.

# **crontab Command**

#### **Purpose**

Submits, edits, lists, or removes cron jobs.

### **Syntax**

**crontab** [ **[-e](#page-776-0)** [*UserName*] | **[-l](#page-776-0)** [*UserName*] | **[-r](#page-776-0)** [*UserName*] | **[-v](#page-776-0)** [*UserName*] | *File* ]

### **Description**

The **crontab** command submits, edits, lists, or removes cron jobs. A cron job is a command run by the **cron** daemon at regularly scheduled intervals. To submit a cron job, specify the **crontab** command with the **-e** flag. The **crontab** command invokes an editing session that allows you to create a **crontab** file. You create entries for each cron job in this file. Each entry must be in a form acceptable to the **cron** daemon. For information on creating entries, see [The crontab File Entry Format](#page-775-0).

When you finish creating entries and exit the file, the **crontab** command copies it into the **/var/spool/ cron/crontabs** directory and places it in a file named for your current user name. If a file with your name already exists in the **crontabs** directory, the **crontab** command overwrites it.

Alternatively, you can create a **crontab** file by specifying the *File* parameter. If the file exists, it must be in the format the **cron** daemon expects. If the file does not exist, the **crontab** command invokes the editor. If the **EDITOR** environment variable exists, the command invokes the editor it specifies. Otherwise, the **crontab** command uses the **vi** editor.

To list the contents of your **crontab** file, specify the **crontab** command with the **-l** flag. To remove an existing file, use the **-r** flag.

The optional *UserName* parameter can be used by the owner of the **crontab** file or by the root user to edit, list, remove, or verify the status of the cron jobs for the specified user. If the *UserName* is invalid, an error message is generated and the program exits.

If the optional *UserName* parameter is not specified, the **crontab** flags are available for the root user and the current user.

### **Security**

Only the root user or the owner of the **crontab** file can use *UserName* following the **-e**, **-l**, **-r**, and **-v** flags to edit, list, remove, or verify the **crontab** file of the specified user.

#### **The cron Daemon**

The **cron** daemon runs commands according to the **crontab** file entries. Unless you redirect the output of a cron job to standard output or error, the **cron** daemon mails you any command output or errors. If you specify a cron job incorrectly in your **crontab** file, the **cron** daemon does not run the job.

The **cron** daemon examines **crontab** files only when the **cron** daemon is initialized. When you make changes to your **crontab** file using the **crontab** command, a message indicating the change is sent to the **cron** daemon. This eliminates the overhead of checking for new or changed files at regularly scheduled intervals.

#### **Controls on Using the crontab Command**

The **/var/adm/cron/cron.allow** and **/var/adm/cron/cron.deny** files control which users can use the **crontab** command. A root user can create, edit, or delete these files. Entries in these files are user login names with one name to a line. If your login ID is associated with more than one login name, the **crontab** command uses the first login name that is in the **/etc/passwd** file, regardless of which login name you might actually be using. Also, to allow users to start **cron** jobs, the daemon attribute in the **/etc/security/ user** file should be set to TRUE , using the **chuser** command.

The following is an example of an **cron.allow** file:

root nick dee sarah

If the **cron.allow** file exists, only users whose login names appear in it can use the **crontab** command. The root user's log name must appear in the **cron.allow** file if the file exists. A system administrator can explicitly stop a user from using the **crontab** command by listing the user's login name in the **cron.deny** file. If only the **cron.deny** file exists, any user whose name does not appear in the file can use the **crontab** command.

A user cannot use the **crontab** command if one of the following is true:

- The **cron.allow** file and the **cron.deny** file do not exist (allows root user only).
- The **cron.allow** file exists but the user's login name is not listed in it.
- The **cron.deny** file exists and the user's login name is listed in it.

If neither the **cron.allow** nor the **cron.deny** file exists, only someone with root user authority can submit a job with the **crontab** command.

#### <span id="page-775-0"></span>**The crontab File Entry Format**

A **crontab** file contains entries for each cron job. Entries are separated by newline characters. Each **crontab** file entry contains six fields separated by spaces or tabs in the following form:

minute hour day of month month weekday command

These fields accept the following values:

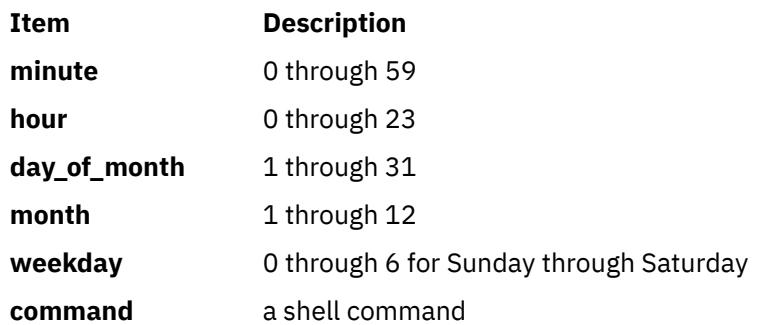

You must specify a value for each field. Except for the *command* field, these fields can contain the following:

- A number in the specified range. To run a command in May, specify 5 in the **month** field.
- Two numbers separated by a dash to indicate an inclusive range. To run a **cron** job on Tuesday through Friday, place 2-5 in the **weekday** field.
- A list of numbers separated by commas. To run a command on the first and last day of January, you would specify 1,31 in the **day\_of\_month** field.
- A combination of two numbers separated by a dash to indicate an inclusive range and a list of numbers separated by commas can be used in conjunction. To run a command on the first, tenth to sixteenth and last day of January, you would specify 1,10-16,31 in the day\_of\_month field. The above two points can also be used in combination.
- An **\*** (asterisk), meaning all allowed values. To run a job every hour, specify an asterisk in the hour field.

**Note:** Any character preceded by a backslash (including the %) causes that character to be treated literally. The specification of days may be made by two fields (day of the month and day of the week). If you specify both as a list of elements, both are adhered to. For example, the following entry:

0 0 1,15  $\star$  1 command

would run command on the first and fifteenth days of each month, as well as every Monday. To specify days by only one field, the other field should contain an **\*** .

#### **Specifying Commands**

The **cron** daemon runs the command named in the sixth field at the selected date and time. If you include a % (percent sign) in the sixth field, the **cron** daemon treats everything that precedes it as the command invocation and makes all that follows it available to standard input, unless you escape the percent sign (\%). Blank lines and lines whose first non-blank character is the number sign (#) will be ignored. If the arguments to the command have a backslash ('\'), the backslash should be preceded by another backslash.

**Note:** The shell runs only the first line of the command field. All other lines are made available to the command as standard input.

The **cron** daemon starts a subshell from your **HOME** directory. If you schedule a command to run when you are not logged in and you want commands in your **.profile** file to run, the command must explicitly read your **.profile** file.

<span id="page-776-0"></span>The **cron** daemon supplies a default environment for every shell, defining **HOME, LOGNAME, SHELL** (=**/usr/bin/sh**), and **PATH** (=**/usr/bin**).

#### **Auditing Events**

If the auditing subsystem is properly configured and is enabled, the **crontab** command generates the following audit record (event) every time the command is run:

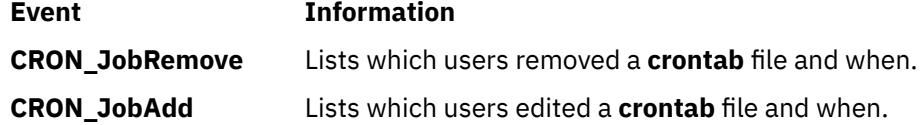

**Attention RBAC users and Trusted AIX users**: This command can perform privileged operations. Only privileged users can run privileged operations. For more information about authorizations and privileges, see Privileged Command Database in *Security*. For a list of privileges and the authorizations associated with this command, see the **lssecattr** command or the **getcmdattr** subcommand.

### **Flags**

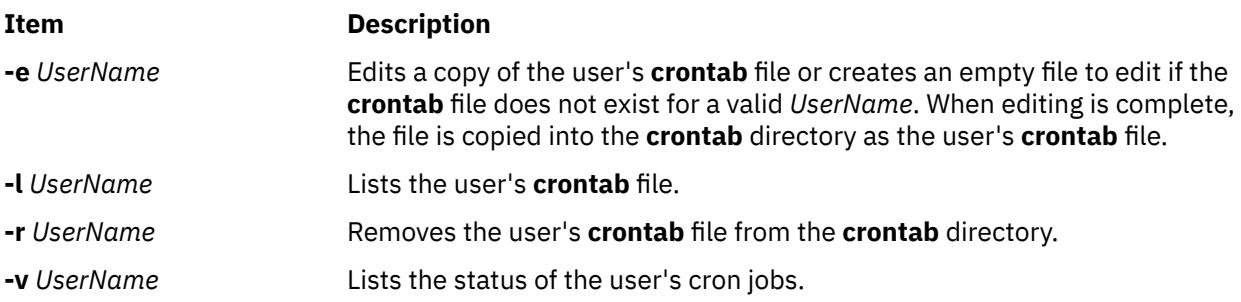

### **Exit Status**

This command returns the following exit values:

#### **Ite Description**

**m**

- **0** Successful completion.
- **>0** An error occurred.

### **Examples**

1. To copy a file called mycronjobs into the **/var/spool/cron/crontabs** directory, enter the following:

crontab mycronjobs

The file will be copied as:

/var/spool/cron/crontabs/<*username*>

where <*username*> is your current user name.

2. To write the time to the console every hour on the hour, enter:

 $0 \star \star \star \star$  echo The hour is 'date'. >/dev/console

3. To run the **calendar** command at 6:30 a.m. every Monday, Wednesday, and Friday, enter:

30 6 \* \* 1,3,5 /usr/bin/calendar

4. To run the **calendar** command every day of the year at 6:30, enter the following:

30 6  $\star \star \star$  /usr/bin/calendar

5. To run a script called maintenance every day at midnight in August, enter the following:

 $0 \theta \star 8 \star /u/hary/bin/maintenance$ 

6. To define text for the standard input to a command, enter:

0 16 \* 12 5 /usr/sbin/wall%HAPPY HOLIDAY!%Remember to turn in your time card.

The text following the **%** (percent sign) defines the standard input to the **wall** command as:

HAPPY HOLIDAY! Remember to turn in your time card.

#### **Files**

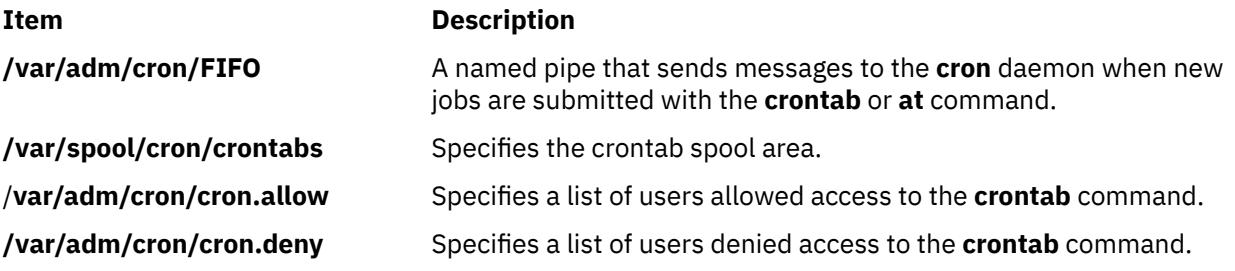

# **crvfs Command**

#### **Purpose**

Creates entries in the **/etc/vfs** file.

#### **Syntax**

**crvfs** *VFSEntry*

#### **Description**

The **crvfs** command adds **/etc/vfs** file entries by specifying fields within the *VFSEntry* parameter. The *VFSEntry* parameter is composed of the following fields: *VFSName:VFSNumber:MountHelper:FileSystemHelper*.

All fields in the *VFSEntry* parameter are required, but the reserved word "none" can be specified for the *MountHelper* and *FileSystemHelper* fields if there is no corresponding helper. If all the arguments are satisfactory, and neither the *VFSName* nor the *VFSNumber* given on the command line already exist, a new entry is created in the **/etc/vfs** file.

### **Parameters**

#### **Item Description**

*VFSEntry* Specifies a string in the following format: *VFSName***:***VFSNumber***:***MountHelper***:***FileSystemHelper*

#### *VFSName*

Specifies the name of a virtual file system type.

#### *VFSNumber*

Specifies the virtual file system type's internal number as known by the kernel.

#### *MountHelper*

Specifies the name of the backend used to mount a file system of this type.

#### *FileSystemHelper*

Specifies the name of the backend used by certain file system specific commands to perform operations on a file system of this type.

### **Security**

**Attention RBAC users and Trusted AIX users**: This command can perform privileged operations. Only privileged users can run privileged operations. For more information about authorizations and privileges, see Privileged Command Database in *Security*. For a list of privileges and the authorizations associated with this command, see the **lssecattr** command or the **getcmdattr** subcommand.

### **Examples**

To create a new vfs entry called newvfs, enter:

crvfs "newvfs:4:none:/etc/helpers/newvfshelper"

This creates the newvfs entry.

### **Files**

**Item Description**

**/etc/vfs** Contains descriptions of virtual file system types.

# **csh Command**

### **Purpose**

Invokes the C shell.

### **Syntax**

**csh** [ **[-v](#page-779-0)** | **[-V](#page-779-0)** ] [ **[-x](#page-779-0)** | **[-X](#page-779-0)** ] [ **[-e](#page-779-0)** ] [ **[-f](#page-779-0)** ] [ **[-i](#page-779-0)** ] [ **[-n](#page-779-0)** ] [ **-c** *[String](#page-779-0)* | **[-s](#page-779-0)** | **[-t](#page-779-0)** ] [ **[-b](#page-779-0)** ] [ *File* [ *Parameter* ] ]

### **Description**

The C shell is an interactive command interpreter and a command programming language that uses syntax similar to the C programming language. The shell carries out commands either interactively from a terminal keyboard or from a file. The **csh** command invokes the C shell.

When you invoke the **csh** command, it begins by looking in your home directory and executing commands from the **.cshrc** file (used to store customized user information) if it exists. If the **csh** command runs as a login shell, it executes commands from your **.cshrc** and **.login** files.

<span id="page-779-0"></span>After the shell processes flag arguments, if neither the **-i**, **-c**, **-s**, nor **-t** flag is specified and the *File* [*Parameter*] is specified, then the shell executes the script file identified by the *File* [*Parameter*], including any parameters specified. The script file specified must have read permission; the shell ignores any **setuid** and **setgid** settings.

**Note:** You should not specify a script file if you use the **csh** command with either the **-c** or **-s** flag.

If you specify a script file, the command opens the file and saves the script file name for possible resubstitution by \$0 (dollar sign, zero). The script will then be carried out by **csh**. Remaining parameters initialize the **argv** variable.

#### **Notes:**

- 1. If C shell is already running, the **.cshrc** file can be read again by typing source Pathname, where the *Pathname* parameter is the path to the **.cshrc** file.
- 2. To avoid problems with remote operations, the **.cshrc** file should not contain any functions that echo output unless they test for the **\$prompt** variable, which signifies that the shell is interactive. Otherwise, whenever a remote system uses the **exec** command on a command sent by the local system, both the command and the shell are carried out. For example, exec csh rcp -t Filename executes the **.cshrc** file and treats the echoed output as the expected response. An **if** clause can be used to check for the **\$prompt** variable.

### **Flags**

If the first argument to a shell is a **-** (minus sign), that shell is a login shell. The C shell flags are interpreted as follows:

#### **Ite Description**

**m**

- **-b** Forces a break from option processing, causing any further shell arguments to be treated as non-option arguments. This flag can be used to pass options to a shell script without confusion or possible subterfuge. The shell cannot run a script whose real and effective user and group IDs differ without this flag.
- **-c** Reads commands from the following single argument, which must be present. Any remaining arguments are placed in the **argv** variable.
- **-e** Exits if any invoked command ends abnormally or yields a nonzero exit status.
- **-f** Starts the C shell without searching for or running commands from the **.cshrc** file in your home directory.
- **-i** Prompts for its top-level input (an interactive shell), even if input does not appear to be coming from a workstation. Shells are interactive without this flag if their input and output are attached to workstations.
- **-n** Parses commands but does not run them. This flag aids you in syntactic checking of shell procedures.
- **-s** Takes command input from standard input.
- **-t** Reads and processes a single line of input. You can use a \ (backslash) to escape the new-line character at the end of the current line and continue onto another line.
- **-V** Sets the **verbose** shell variable before the **.cshrc** file runs.
- **-v** Sets the **verbose** shell variable, so that command input is echoed after history substitution.
- **-X** Sets the **echo** shell variable even before the **.cshrc** file runs.
- **-x** Sets the **echo** shell variable, so that commands are echoed after all substitutions and immediately before they run.

### **Files**

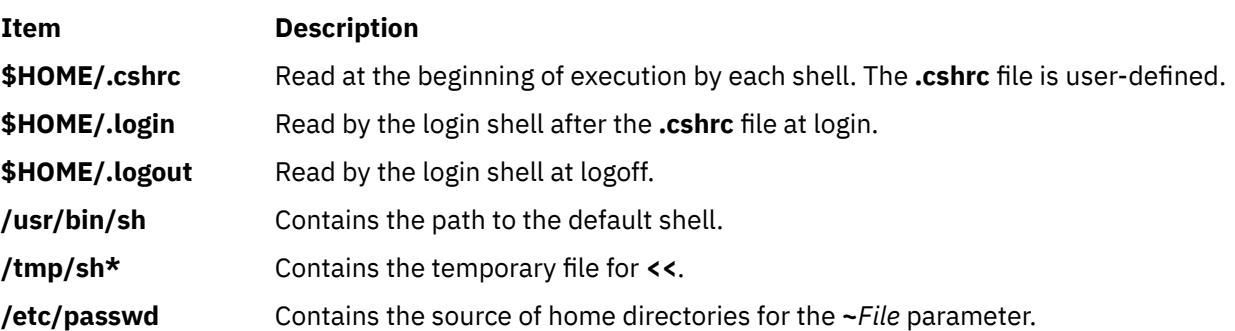

# **csmstat Command**

### **Purpose**

csmstat – Provides a snapshot of cluster node reachability, power status, and network interface status.

### **Syntax**

csmstat [-h]

csmstat [-l] [-a] [-S] [-s *select\_string*] [-d *delimiter*] [-n *node\_list*] [-N *nodegroups*]

### **Description**

The csmstat command gathers node reachability, power status and network interface status for one or more nodes and displays the output. The default ordering for output is by host name. If there are multiple hardware control points for a node, multiple HMCs for example, then the first hardware control point in the list is shown.

**Note:** This command does not currently support nodes on IntelliStation workstations.

### **Flags**

**-a**

Displays attribute information for all nodes. This is the default.

**-d**

Specifies delimiter-formatted output using the specified delimiter – colons, for example. Use this flagoption to specify a delimiter of one or more characters. This flagoption cannot be used with the –a flagoption.

**-h**

Displays command usage.

**-l**

Returns LCD values for SP Nodes, p660 servers, and HMC-attached IBM System p servers. This flagoption cannot be used with the –d flagoption.

### **-n** *node\_list*

Specifies a comma or space-separated list of node names to display attribute information. Spaceseparated node names must be inside double quotes. For information about specifying node ranges, see the noderange man page.

#### **-N** *nodegroups*

Specifies a comma or space-separated list of node groups to display attribute information. Spaceseparated node groups must be inside double quotes.

**-s**

Specifies, by column headers, which columns to display. Hostname is displayed by default. Other values include HWControlPoint, LCDS, Network-Interfaces, Status, PowerStatus and all. This flagoption cannot be used with the  $-1$  flagoption.

**–S**

Sorts output first by hardware control point and then by host name.

#### **Parameters**

None.

#### **Security**

The command requires root access to the cluster management server and a user ID with access to the IBM.NodeHwCtrl resource class in the RMC ctrmc.acls ACL file.

This command could require a systemid file. For more information, see the systemid man page.

#### **Exit Status**

#### **Hostname**

Host name for management of the node. This value will be truncated to seventeen characters. The seventeenth character is  $a \sim$  to indicate that truncation was used.

#### **HWControlPoint**

Host name of the network adapter for the hardware control point. This value will be truncated to seventeen characters. The seventeenth character is a  $\sim$  to indicate that truncation was used.

#### **Status**

Indicates if the node is reachable on the network and if the RMC subsystem on the node can communicate with the RMC subsystem on the management server. The valid states are  $\theta$  (off), 1 (on) and 127 (unknown). The English representation will be used except when using a delimiter.

#### **PowerStatus**

Indicates the current power status of the node. The valid states are 0 (off), 1 (on), 127 (unknown), and 128 (hardware control not configured). The English representation will be used except when using a delimiter.

#### **NetworkInterface**

Contains the *Name* of the device and the *OpState*.

#### **Name**

The name of the network interface. For example, eth0 on Linux and en0 on AIX. Switch Network interfaces are also shown.

#### **OpState**

Represents the current state of the network interface. The valid states are:

```
1
```
Online

```
2
```
**Offline** 

#### **Examples**

1. The following command returns information in the default format:

```
csmstat
```

```
-----------------------------------------------------------------------------
Hostname HWControlPoint Status PowerStatus Network-Interfaces
-----------------------------------------------------------------------------
clsn10.pok.ibm.c~ /dev/tty2 off off unknown
clsn11.pok.ibm.c~ /dev/tty3 off off unknown
clsn12.pok.ibm.c~ /dev/tty4 unknown on unknown
```
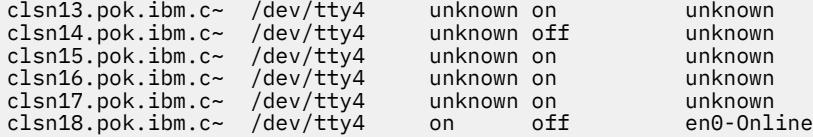

2. The following command returns information with the specified delimiter:

```
csmstat -d ::
clsn10.pok.ibm.com::/dev/tty2::0::0::unknown
clsn11.pok.ibm.com::/dev/tty3::0::0::unknown
clsn12.pok.ibm.com::/dev/tty4::127::1::unknown
clsn13.pok.ibm.com::/dev/tty4::127::1::unknown
clsn14.pok.ibm.com::/dev/tty4::127::0::unknown
clsn15.pok.ibm.com::/dev/tty4::127::1::unknown
clsn16.pok.ibm.com::/dev/tty4::127::1::unknown
clsn17.pok.ibm.com::/dev/tty4::127::1::unknown
clsn18.pok.ibm.com::/dev/tty4::1::0::en0-1::
```
3. The following command returns information for the specified column headers:

```
 csmstat -s Status,Network-Interfaces
```

```
------------------------------------------------
Hostname Status Network-Interfaces
------------------------------------------------
clsn10.pok.ibm.c~ on en0-Online ml0-Offline
clsn11.pok.ibm.c~ on sn1-Online sn0-Online at2-Online at1-Online at0-Online
 en1-Offline en0-Online ml0-Offline
clsn12.pok.ibm.c~ on en0-Online en1-Offline ml0-Offline sn1-Online sn0-Online
clsn13.pok.ibm.c~ off unknown
clsn14.pok.ibm.c~ on en0-Online en1-Offline at0-Online at1-Online at2-Online
 at3-Online sn1-Online sn0-Online ml0-Offline
clsn15.pok.ibm.c~ on en0-Online en1-Offline at0-Online at1-Online at2-Online
                      online enforcing on online mic-orrier medicine.<br>At3-Online enf-Offline at0-Online at1-Online at2-Online<br>at3-Online ml0-Offline sn1-Online sn0-Online
clsn16.pok.ibm.c~ unknown unknown
```
### **Location**

/opt/csm/bin/csmstat

# **csplit Command**

#### **Purpose**

Splits a file into individual files.

#### **Syntax**

**csplit** [ **[-f](#page-783-0)** *Prefix* ] [ **[-k](#page-783-0)** ] [ **[-n](#page-783-0)** *Number* ] [ **[-s](#page-783-0)** ] *File Argument* ...

#### **Description**

The **csplit** command copies the specified file and separates the copy into segments. The original input file, which remains unaltered, must be a text file.

The **csplit** command writes the segments to files **xx00** . . . **xx99**, depending on how many times the *Argument* parameter is specified (99 is the maximum). By default, the *Argument* parameter expects a line number. The following rules apply when you specify multiple line numbers:

• File **xx00** contains the lines from the beginning of the original file up to, but not including, the line number specified in the first *Argument* parameter.

- <span id="page-783-0"></span>• File **xx01** contains lines beginning with the number specified by the first *Argument* parameter up to, but not including, the line referenced by the second *Argument* parameter. Each line number specified as an argument marks the beginning of a new file.
- File **xx***nn* (the last file created) contains lines beginning with the number specified by the last *Argument* parameter through the end of the file.

For example, if the original file had 108 lines and you entered:

csplit orginal.txt 11 72 98

the **csplit** command would create four files: the **xx00** file would contain lines 1-10, the **xx01** file would contain lines 11-71, the **xx02** file would contain lines 72-97, the **xx03** file would contain lines 98-108.

The *Argument* parameter can also contain the following symbols and pattern strings:

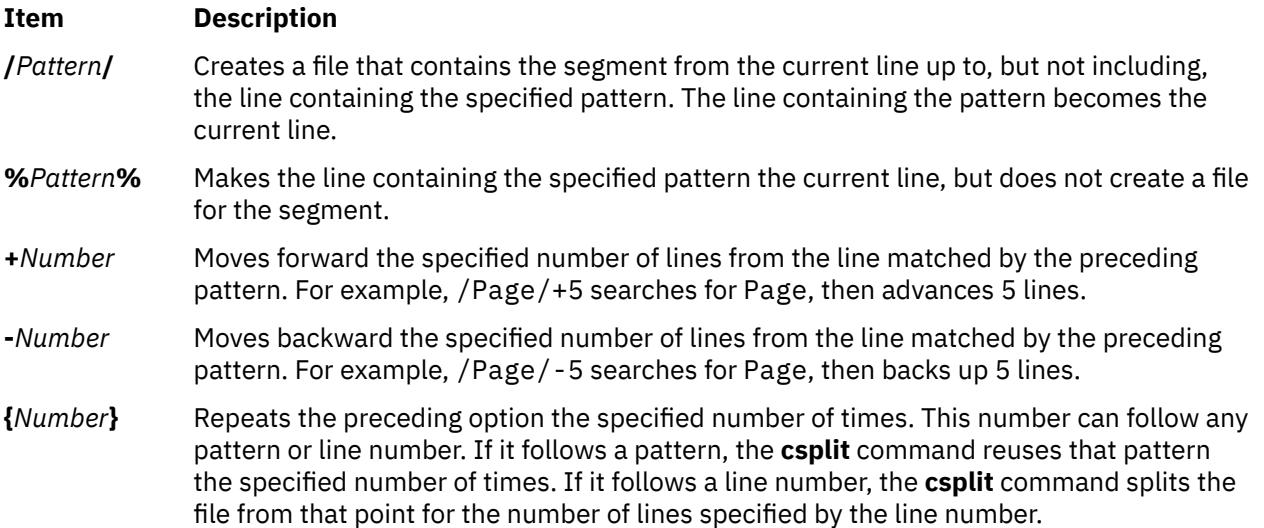

Put quotation marks around all patterns that contain spaces or other characters special to the shell. Patterns may not contain embedded new-line characters. In an expression such as  $[a-z]$ , the - (minus sign) means *through*, according to the current collating sequence. A collating sequence may define *equivalence classes* for use in character ranges.

### **Flags**

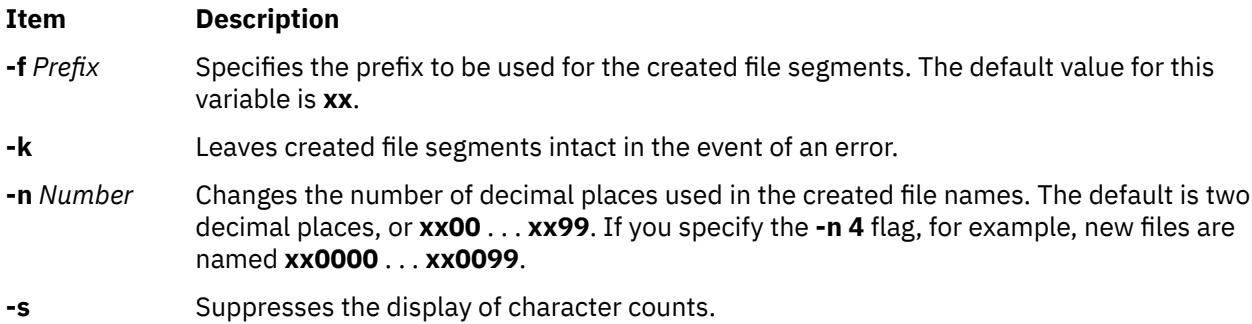

### **Exit Status**

This command returns the following exit values:

#### **Ite Description**

**m**

**0** Successful completion.

### **Ite Description**

**m**

**>0** An error occurred.

### **Examples**

1. To split the text of book into a separate file for each chapter, enter:

csplit book "/^ Chapter  $\star$ [k.0-9]k./" {9}

This creates 10 files, **xx00** through **xx09**. The **xx00** file contains the front matter that comes before the first chapter. Files **xx01** through **xx09** contain individual chapters. Each chapter begins with a line that contains only the word Chapter and the chapter number.

2. To specify the prefix chap for the files created from book, enter:

csplit [-f](#page-783-0) chap book "/^ Chapter  $\star$ [k.0-9]k./" {9}

This splits book into files named **chap00** through **chap09**.

### **Files**

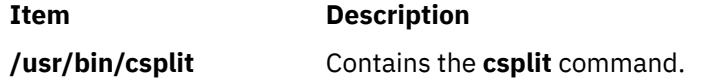

# **csum Command**

### **Purpose**

The **csum** command calculates a message digest for the specified files using the specified hash algorithm.

### **Syntax**

**csum** [**-o** *outputfile*] [**-h** *algorithm*] [**-a**] [*File1*, *File2*, ... | **-** ] **csum -i** *inputfile*[**-h** *algorithm*]

### **Description**

The **csum** command calculates a message digest for the specified files using the specified hash algorithm. This provides a reliable way to verify file integrity.

The **csum** command writes message digests to a specified file which can later be used to verify file integrity. Note that a file can be specified using absolute or relative path names.

Specifying multiple **-i**, **-o** or **-h** flags is not considered an error; the last instance of the flag specified will be used. However, it is an error to use both the **-i** and **-o** flags at the same time.

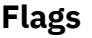

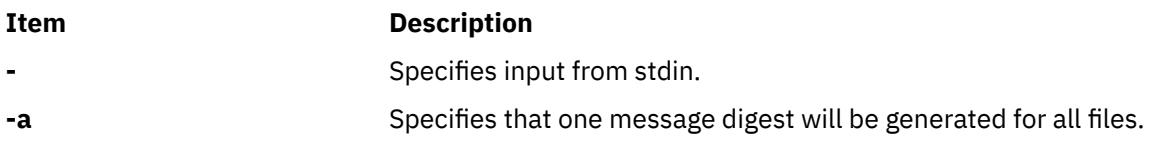

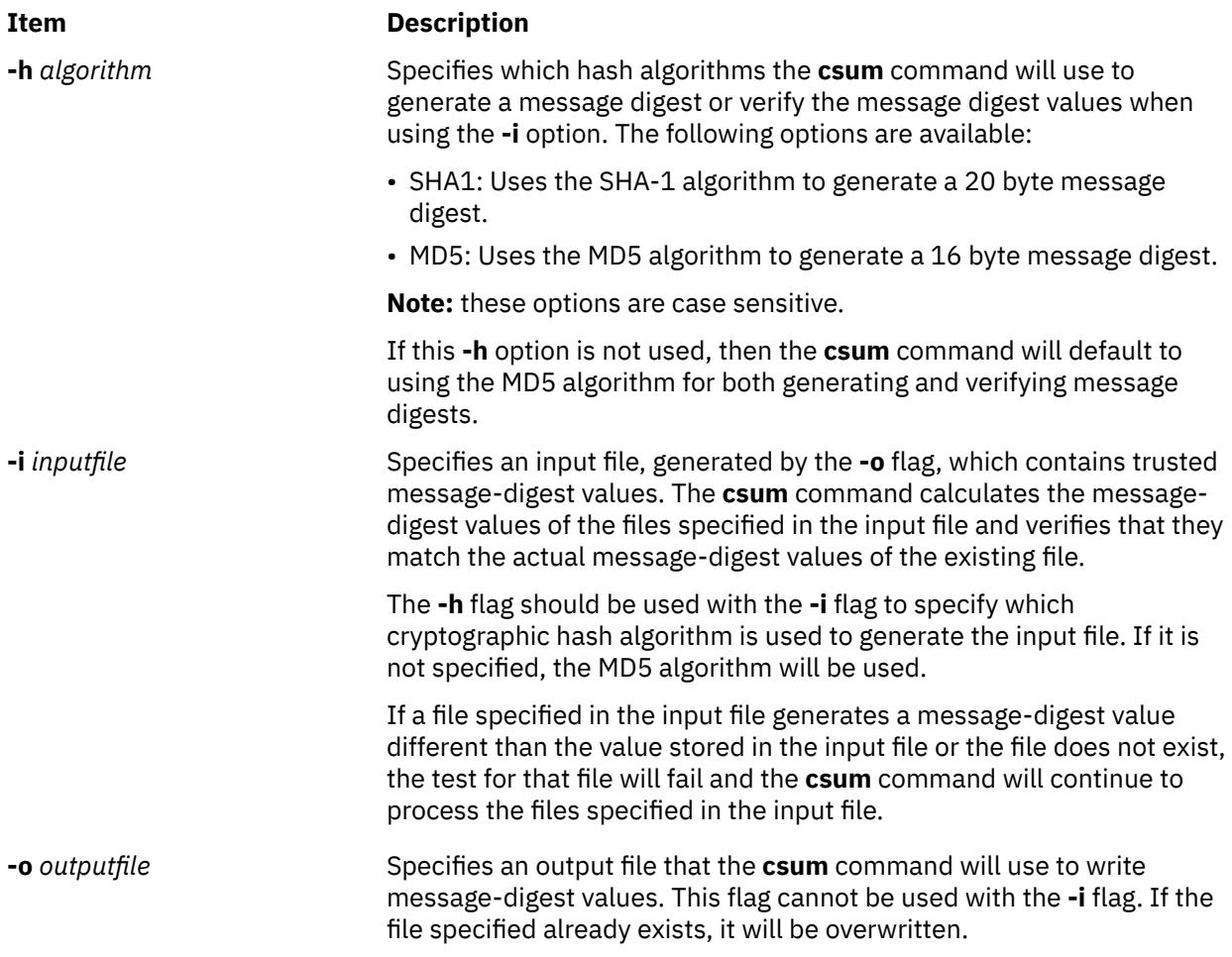

### **Exit Status**

The command returns the following values:

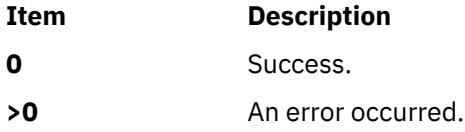

### **Examples**

1. To calculate the message digest for the files cars and trucks, type:

```
csum cars trucks
```
Because the **-h** option is not specified, MD5 values are calculated for the files cars and trucks.

If 9875DD0B18C15899988F29E9D85346A4 and E8C3ABB5E1D48FA519135EAB0FE40932 are the MD5 values for cars and trucks, respectively, the **csum** command outputs the following:

9875DD0B18C15899988F29E9D85346A4 cars E8C3ABB5E1D48FA519135EAB0FE40932 trucks

2. To calculate the message digest for all files with file names beginning with *file* and store the output in a file called mdvalues, type:

csum -o mdvalues file\*

The output file, mdvalues, will contain the following text if the directory where the **csum** command is executed contains the files file1, file2, and file3 and the MD5 values for those files are as listed below:

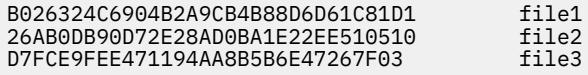

3. To verify that the message digests in the file mdvalues match the current message-digest values for those same files, type:

csum -i mdvalues

4. To calculate the message digest for the file **user.dat** using the SHA-1 algorithm, type:

```
csum -h SHA1 user.dat
```
If the SHA-1 value for the **user.dat** file is A77CBB748AC336558AFA1AE7F2B73F3765728E7B, the **csum** command will output the following:

A77CBB748AC336558AFA1AE7F2B73F3765728E7B user.dat

### **Location**

**/usr/bin/csum**

# **ct Command**

#### **Purpose**

Dials an attached terminal and issues a login process.

#### **Syntax**

**ct** [ **[-h](#page-787-0)** ] [ **[-s](#page-787-0)***Speed* ] [ **[-v](#page-787-0)** ] [ **[-w](#page-787-0)***Number* ] [ **[-x](#page-787-0)***Number* ] *[TelephoneNumber](#page-788-0)* ...

#### **Description**

The **ct** command is a Basic Networking Utilities (BNU) command that enables a user on a remote terminal, such as an 3161, to communicate with a workstation over a telephone line attached to a modem at each end of the connection. The user on the remote terminal can then log in and work on the workstation.

A user on the local system issues the **ct** command with the appropriate telephone number to call the modem attached to the remote terminal. When the connection is established, the **ct** command issues a login prompt that is displayed on the remote terminal. The user on the remote terminal enters a login name at the prompt and opens a new shell. The user at the remote terminal then proceeds to work on the workstation just like a local user.

The **ct** command is useful in the following situations:

- A user working off-site needs to communicate with a local system under strictly supervised conditions, and the local user does not want to disclose the workstation's phone number. Because the local system contacts the remote terminal, the remote user does not need to know the telephone number of the local system. Additionally, the local user issuing the **ct** command can monitor the work of the remote user.
- The cost of the connection should be charged either to the local site or to a specific account on the calling workstation. If the remote user has the appropriate access permission and can make outgoing calls on the attached modem, that user can make the equivalent of a collect call. The remote user calls the specified local system, logs in, and issues the **ct** command with the telephone number of the remote terminal, but without the **[-h](#page-787-0)** flag. The local system hangs up the initial link so that the remote terminal is free for an incoming call and then calls back the modem attached to the remote terminal.

<span id="page-787-0"></span>If there are no free lines, the **ct** command displays a message to that effect and asks if the local user wants to wait for one. If the reply is no, the **ct** command hangs up. If the local user wants to wait for a free line, the **ct** command prompts for the number of minutes to wait. The **ct** command continues to dial the remote system at one-minute intervals until the connection is established or until the specified amount of time has elapsed.

In order to establish a **ct** connection, the remote user contacts the local user with a regular telephone call and asks the local user to issue the **ct** command. However, if such connections occur regularly at your site, your system administrator may prefer to set up BNU in such a way that a specified local system automatically issues the **ct** command to one or more specified terminals at certain designated times.

#### **Notes:**

- 1. Before issuing the **ct** command, be certain that the remote terminal is attached to a modem that can answer the telephone.
- 2. If the user issuing the **ct** command does not have root authority, the port used for the connection must be a shared or delayed port. Otherwise, the remote login will fail. In addition, for the **ct** command to succeed on a shared or delayed port, the user invoking the command must be a member of the UNIX-to-UNIX copy program (uucp) user group.

The **ct** command is not as flexible as the BNU **cu** command. For example, the user cannot issue commands on the local system while connected to a remote system through the **ct** command. However, the **ct** command does have two features not available with the **cu** command:

- The user can instruct the **ct** command to continue dialing the specified telephone number until the connection is established or a set amount of time has elapsed.
- The user can specify more than one telephone number at a time to instruct the **ct** command to continue dialing each modem until a connection is established over one of the lines.

If the local user specifies alternate dialing paths by entering more than one number on the command line, the **ct** command tries each line listed in the BNU **Devices** file(s) (by default, the **/etc/uucp/Devices** file) until it finds an available line with appropriate attributes or runs out of entries. If there are no free lines, the **ct** command asks if it should wait for one and, if so, for how many minutes. The **ct** command continues to try to open the dialers at one-minute intervals until the specified time is exceeded. The local user can override this prompt by specifying a time with the **-w***Number* flag when entering the command.

After the user logs off, the **ct** command prompts the user on the remote terminal with a reconnect option; the system can either display a new login prompt or drop the line.

### **Flags**

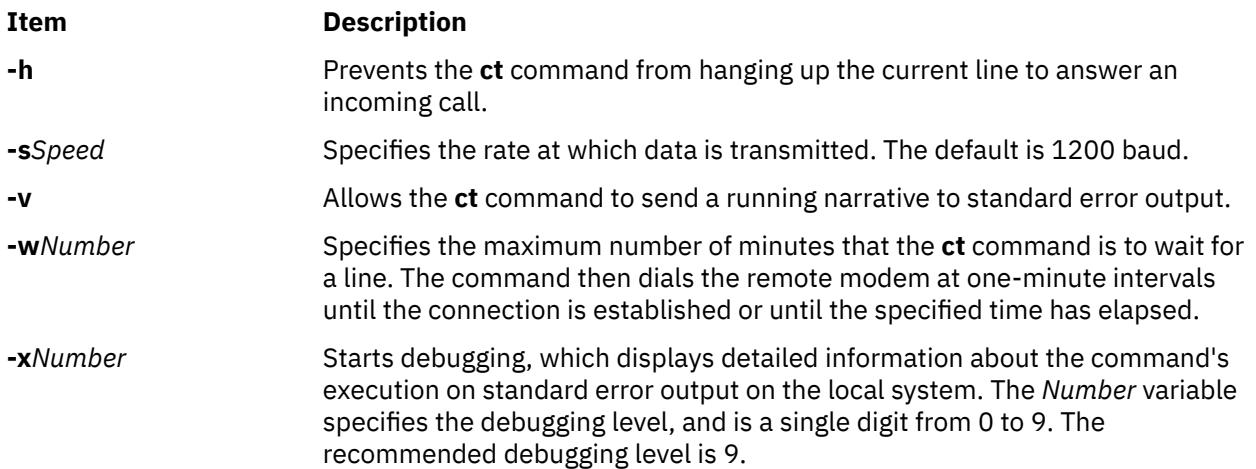

<span id="page-788-0"></span>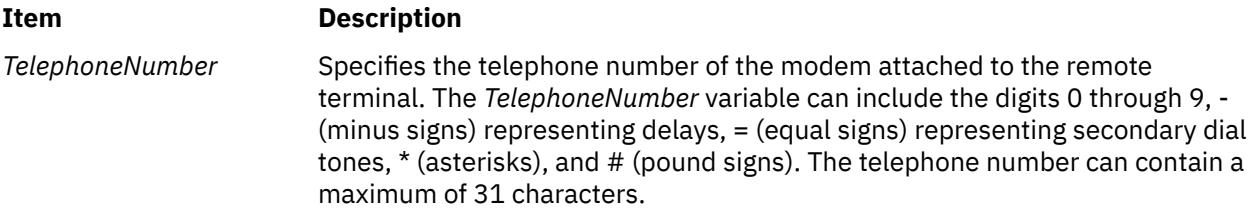

### **Examples**

1. To dial a modem attached to a remote terminal with an internal telephone number, enter:

ct 41589

The internal telephone number of 4-1589 is dialed. The - (hyphen) is optional. The system responds:

Allocated dialer at 1200 baud Confirm hang\_up? (y to hang\_up)

2. To dial a modem attached to a remote terminal with a local telephone number, enter:

ct [-w](#page-787-0)3 9=5553017

The **ct** command dials the local telephone number of 555-3017, where dialing 9 is required to reach an outside dial tone. A three-minute wait is specified as the maximum number of minutes that the **ct** command is to wait for a line.

3. To dial a modem attached to a remote terminal with a long-distance telephone number, enter:

ct [-w](#page-787-0)5 9=12345557003

The command dials the long-distance telephone number of 1-234-555-7003, where 9 is required to reach an outside dial tone. A five-minute wait is specified as the maximum number of minutes that the **ct** command is to wait for a line.

### **Files**

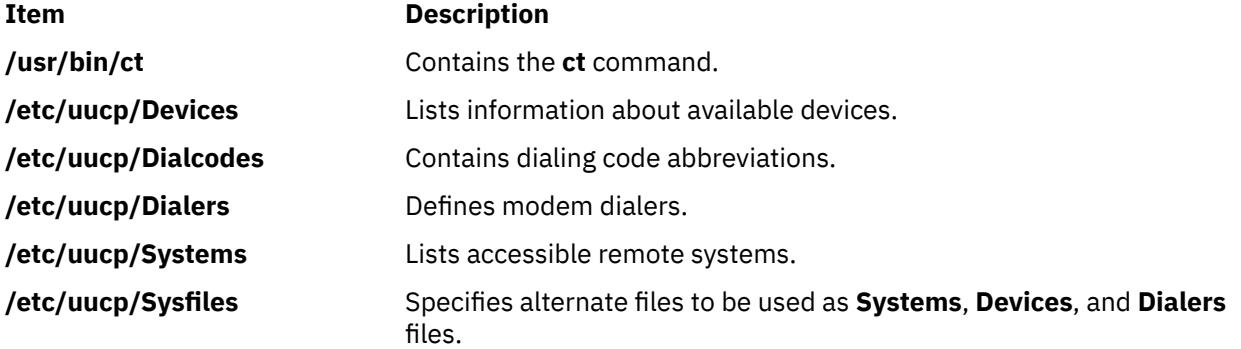

# **ctaclfck Command**

### **Purpose**

Verifies the contents of a cluster security services ACL file.

### **Syntax**

ctaclfck -f *acl\_file\_name* [-s] [-c] [-u *user\_name*] [-v] [-h]

### **Description**

The ctaclfck command checks the contents of the cluster security services ACL file specified by the -f flag. The check is limited to syntactical errors; a semantic check is not performed.

The command opens the ACL file, and reads and compiles one ACL entry at a time. If the command encounters an error, it will report the error to standard output. If the -c flag is provided, the command will continue processing after encountering errors until it reaches the end of the file. Otherwise processing will stop after the first error is found and reported.

The -u flag directs the command to verify the ACL file contents owned by the specified operating system user identity. The command user must have permission to change to the home directory of the user specified by the -u flag, and must also have permission to read files in that directory. If the -s flag is specified along with the -u flag, the command user must also have permission to set its effective user identity to this identity (see the man page for the operating system command su for examples).

When the -u flag is specified, the file name provided in the -f flag is expected to be the base name of a file that resides in the home directory of the named user. In this case, the file name specified by the -f flag must not contain any directory names, including the ./ and ../ directories.

If the -s flag is specified, the command creates a file to contain the compiled contents of the ACL file. This permits applications to compile the ACL data buffer in advance to starting the application that uses it, saving the application this processing during its startup procedure or its ACL reading process. The compiled ACL file will have the same name as the ACL file with the extension .cacl. The ownership and file system permissions of the new *\**.cacl file will be set to the same ownership and permissions as the ACL file. If the ACL file is not currently owned by the command user, the command user must be capable of changing its effective user identity to the identity of the user that owns the ACL file. If the command is unable to do this, it will not create the ACL buffer file, but will complete verification of the ACL file.

The command checks for the correct ACL entry type, for the proper identity format, and for a valid permission. A valid permission is defined as one containing only operations that are defined by the permission template. The permission template set defined by cluster security services and used by this command follows.

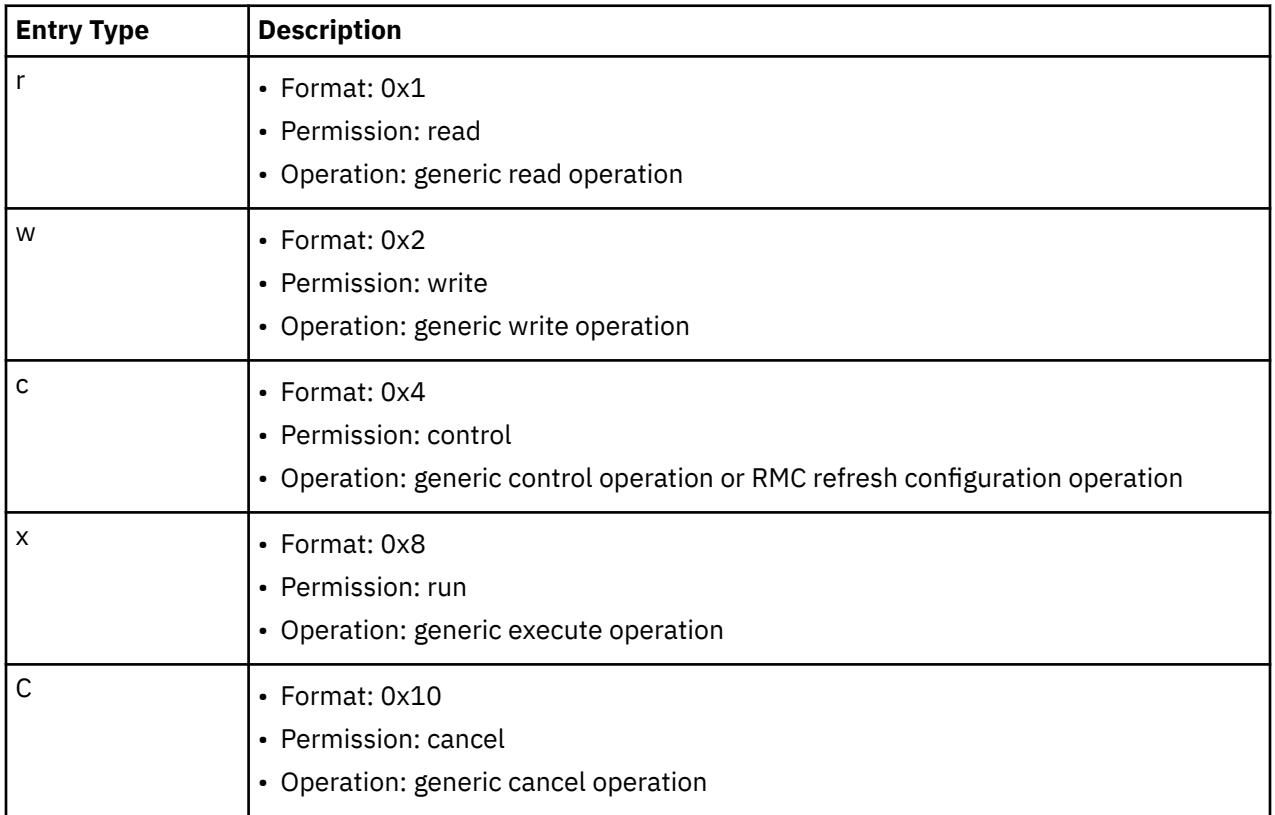

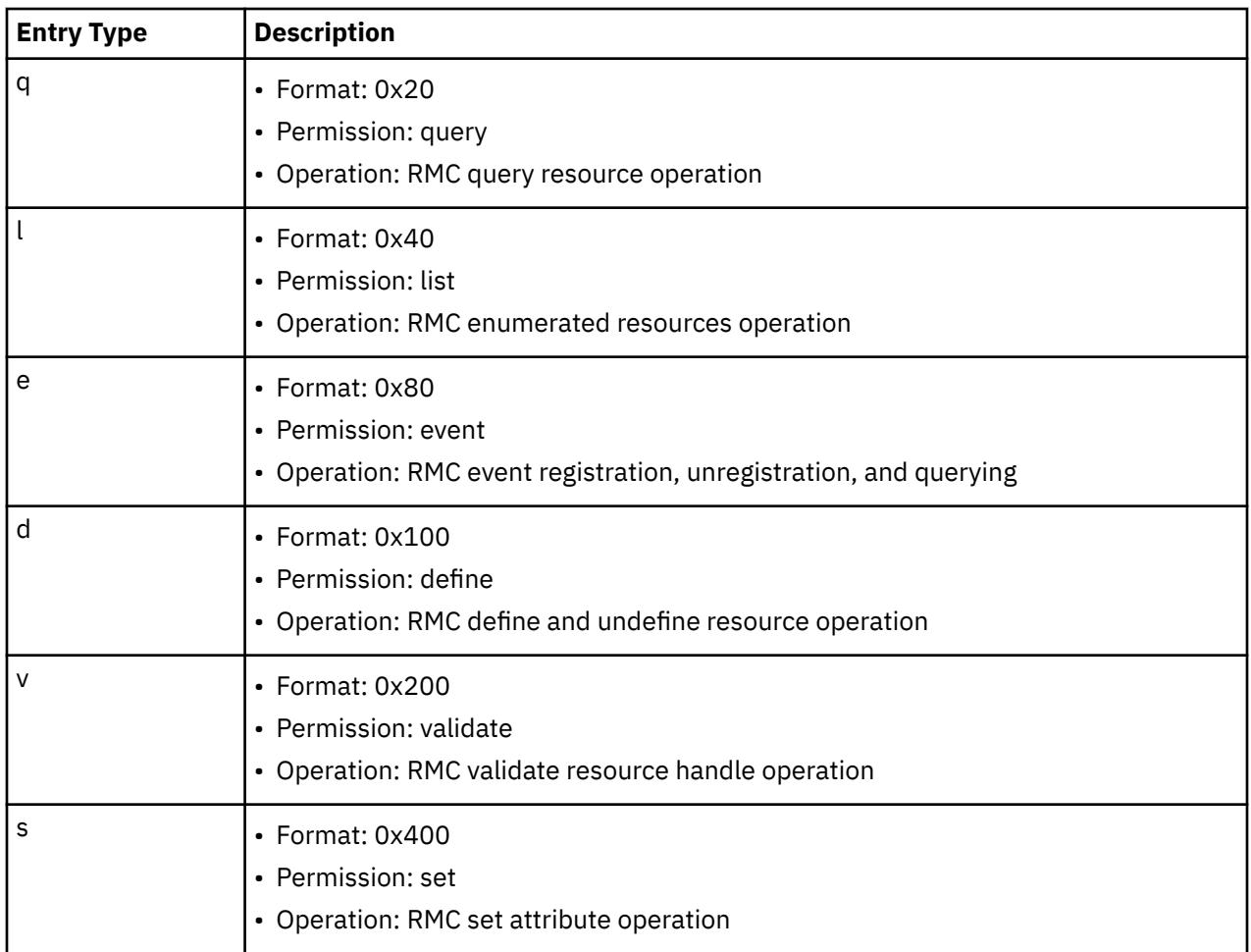

If the -u flag is specified, the command searches for the ACL file in the home directory of the specified user. The user must own the file and the permission must be write-only by the user. When the -u flag is specified, the ACL file name specified by the -f flag must not contain a relative or full path to the file; it must specify the file name only.

### **Flags**

#### **-f** *acl\_file\_name*

Specifies the cluster security services ACL file to be verified. The file name can be a full or relative path name, unless the -u flag is specified.

**-s**

Caches the ACL buffer (that resulted from the compilation of the ACL file) into a file. If the ACL file is not owned by the command user, the command user must be able to set its effective user identity to the owner of the ACL file.

**-c**

Instructs the command to continue after encountering errors until the end of file is reached. All errors encountered will be reported regardless of whether or not the -v flag is specified. If not specified, command processing will stop after the first error is encountered and reported.

### **-u** *user\_name*

Specifies the user name in whose home directory the ACL file resides. When this flag is used, the file name specified by the -f flag must be the base name of a file that resides in the named user's home directory; the file cannot contain any directory information, including the ./ and ../ directory names.

**-v**

Writes the command's verbose messages to standard output.

**-h**

Writes the command's usage statement to standard output.

### **Security**

The file system permission of the ACL file is determined by the end user or the application owning the file. If the invoker does not have sufficient authority to read the file or to create the requested compiled ACL file with the same ownership, the command fails.

### **Restrictions**

The ctaclfck command works only on ACL files formatted for cluster security services.

### **Examples**

1. To verify the contents of the ACL file /my\_acl\_file:

```
ctaclfck -f /my_acl_file
```
2. To verify the contents of the ACL file ../my\_acl\_file (relative to the current directory) and provide detailed output:

```
ctaclfck -f ../my_acl_file -v
```
3. To completely verify the contents of the ACL file /u/fluffy/my\_acl\_file, which is owned by the operating system user fluffy, and store the compiled ACL buffer into a file for later use:

```
ctaclfck -c -u fluffy -f my_acl_file -v -s
```
### **Location**

### **/opt/rsct/bin/ctaclfck**

Contains the ctaclfck command

# **ctadmingroup Command**

### **Purpose**

Defines a cluster administration group.

### **Syntax**

To define a group: ctadmingroup [-h] [-TV] *group\_name* To remove a group: ctadmingroup -u [-h] [-TV] [*group\_name*]

### **Description**

The ctadmingroup command is used to define a cluster administration group. This command sets group ownership for trace files, so users who belong to a cluster administration group have the permissions needed to examine trace files that are produced by Reliable Scalable Cluster Technology (RSCT) subsystems. ctadmingroup changes existing trace files to the new permissions and group ownership. Trace files, which are created after the ctadmingroup command is run, contain the new permissions. This command does not create the specified group, nor does it add users to this group; it only gives users of this group access to the trace files.
If you run the ctadmingroup command with:

- a different group name, the new group that is specified becomes the cluster administration group, thus replacing the previous group.
- no flagsoptions or parameters, it displays the group name and ID of the cluster administration group. If no cluster administration group is defined, this command does not produce any output.
- the -u flagoption, it removes the cluster administration group. After the group is removed, users who belong to that group might not be able to examine trace files. If no cluster administration group is defined, this command does not produce any output.

The location of the trace file of the security subsystem is configurable. To determine the location of the trace file, the ctadmingroup command requests information from the /var/ct/cfg/ctcasd.cfg file (if it is present) and the /opt/rsct/cfg/ctcasd.cfg file.

# **Parameters**

### *group\_name*

Specifies the name of the cluster administration group. This group must exist in the group database (/etc/group, for example).

# **Flags**

### **-u**

Removes the cluster administration group. After the group is removed, users who belong to that group might not be able to examine trace files. If no cluster administration group is defined, this command does not produce any output.

**-h**

Writes the command usage statement to standard output.

**-T**

Writes the command trace messages to standard error. For your software service organization use only.

**-V**

Writes the command verbose messages to standard output.

# **Files**

### **/etc/group**

The group database.

### **/var/ct/cfg/ctgroups**

Stores the administration group name and caches the corresponding group ID.

### **/var/ct/cfg/ctcasd.cfg**

The primary location of the cluster security configuration file, which contains the location of the trace file of the security subsystem.

### **/opt/rsct/cfg/ctcasd.cfg**

The secondary location of the cluster security configuration file. The ctadmingroup command requests information from this file if the /var/ct/cfg/ctcasd.cfg file is not present.

## **Exit status**

#### **0**

The command has run successfully.

**1**

The group name that was specified on the command line is not in the group database.

#### **2**

An internal error occurred.

**3**

An incorrect flagoption was entered on the command line.

**4**

An incorrect operand was entered on the command line.

### **Security**

Only root users can run this command.

### **Standard output**

When the -h flagoption is specified, this command usage statement is written to standard output. All verbose messages are written to standard output.

### **Standard error**

All trace messages are written to standard error.

## **Restrictions**

Unpredictable results can occur if the mapping of the group name and group ID is changed after the command is run.

### **Implementation specifics**

This command is part of the Reliable Scalable Cluster Technology (RSCT) fileset for AIXpackage for Linux.

#### **Location**

#### **/opt/rsct/bin/ctadmingroup**

### **Examples**

1. To display the group name and ID of the cluster administration group, enter:

ctadmingroup

# **ctags Command**

#### **Purpose**

Makes a file of tags to help locate objects in source files.

### **Syntax**

**ctags** [ **[-u](#page-794-0)** | **[-x](#page-795-0)** ] [ **[-B](#page-794-0)** | **[-F](#page-794-0)** ] [ **[-a](#page-794-0)** ] [ **[-m](#page-794-0)** ] [ **[-o](#page-794-0)** ] [ **[-t](#page-794-0)** ] [ **[-v](#page-794-0)** ] [ **[-w](#page-794-0)** ] [ **[-f](#page-794-0)** *TagsFile* ] *File*. ..

### **Description**

The **ctags** command creates a tags file for use with the ex and vi editors from the specified C, Pascal, FORTRAN, yacc, lex, and LISP source files. The tags file consists of locators of programming language specific objects (such as functions and type definitions) within the source files. A locator consists of the object name, the file in which it is defined, and either a basic regular expression or a line number that can be used in searching for the object definition. Specifiers are given in separate fields on the line, separated by spaces or tabs. Using the tags file, ex and vi can quickly find these object definitions.

The following file name suffixes are supported by the **ctags** command:

## <span id="page-794-0"></span>**Ite Description**

**m**

- **.c** Treated as C-language source code and searched for C routine and macro definitions.
- **.h** Treated as C-language source code and searched for C routine and macro definitions.
- **.f** Treated as FORTRAN-language source code.
- **.l** Treated as LISP-language source code if its first nonspace character is **[** (open bracket), **(** (open parenthesis), or **;** (semicolon). Treated as lex-language source code otherwise.

File names ending with any other suffixes are first examined to see if they contain any Pascal or FORTRAN routine definitions. If not, they are processed again as C-language source code. Files without a **.** (dot) suffix are processed as C-language source code.

The **main** tag is treated specially in C programs. The tag formed is created by prefixing **M** to the file name, removing a trailing **.c** (if any), and removing the leading path name components. This makes use of **ctags** practical in directories with more than one program.

#### **Notes:**

- 1. Recognition of the keywords **function**, an address specification for the **subroutine**, and **procedure** in FORTRAN and Pascal code ignores block structure. The **ctags** command may yield inadequate results if any two Pascal procedures have the same name, even though they are in different blocks.
- 2. The **ctags** command does not recognize **#if** and **#ifdef** statements.
- 3. If both the **-B** and **-F** options are specified, the last one specified will take precedence.
- 4. The **-x** option takes precedence over any options (**-a**, **-u**, or **-f**) that would otherwise create a tags file.
- 5. When the **-v** option is specified, the **-x** option is implied.
- 6. The output of the **ctags** command is always sorted by object identifier.

### **Flags**

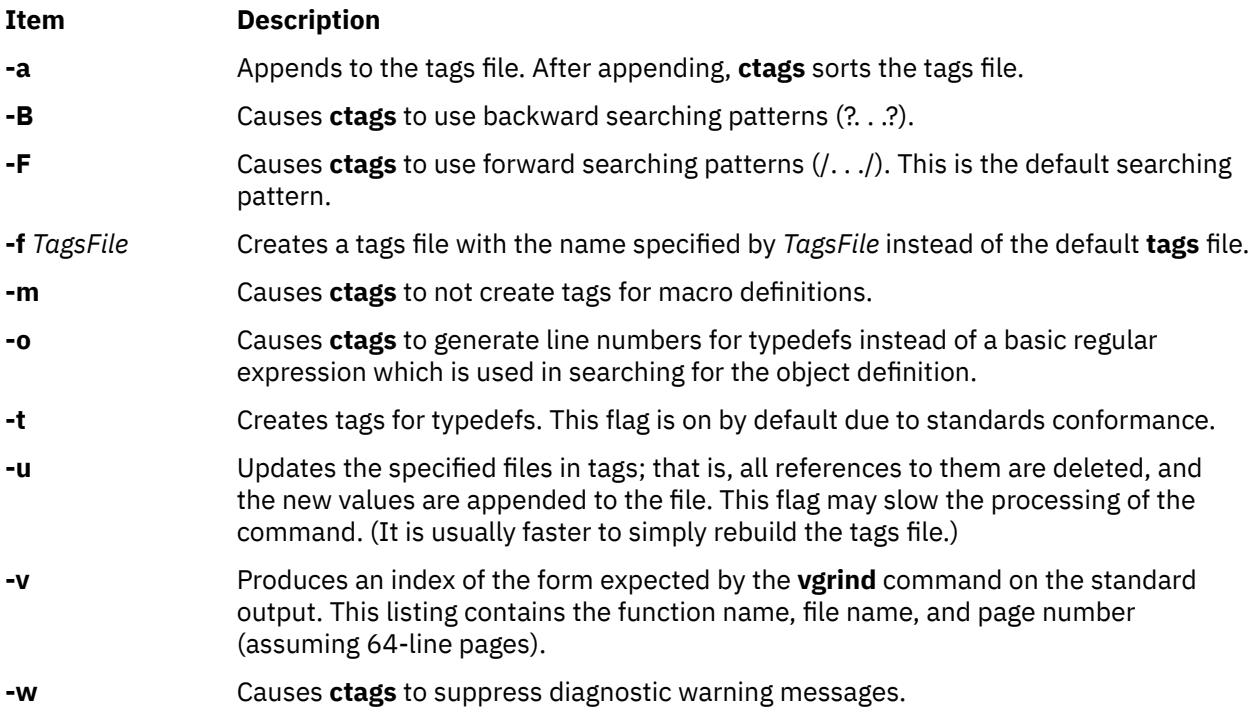

#### <span id="page-795-0"></span>**Item Description**

**-x** Causes the **ctags** command to display a list of object names, the line number and file name on which each is defined, as well as the text of that line. This provides a simple, readable, function index. If you specify this flag, the **ctags** command does not build, update, or append a tags file, but writes to standard output.

# **Examples**

1. To write the output of the **ctags** command to standard output for the C-language source files, **x.c**, **y.c**, and **z.c**, enter:

```
ctags -x x.c y.c z.c
```
2. To create a tags file named **foo\_tags** for all the C-language source files within the current directory, enter:

```
ctags -f foo_tags *
```
3. To add additional tags,including type definitions, to the **foo\_tags** tags file for the C-language source file **zip.c**, enter:

ctags -utf foo\_tags zip.c

# **Exit Status**

The following exit values are returned:

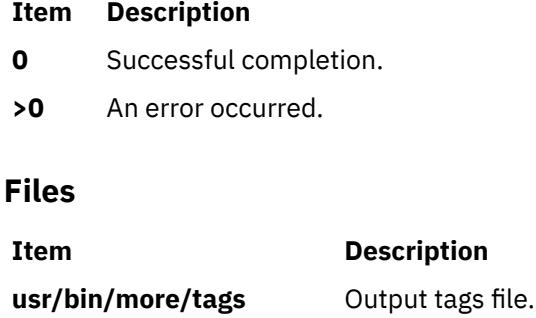

# **ctcasd Daemon**

## **Purpose**

Provides and authenticates the credentials of the RSCT host-based authentication (HBA) and enhanced host-based authentication (HBA2) security mechanisms for the cluster security services.

# **Syntax**

ctcasd [-b]

# **Description**

The ctcasd daemon is used by the cluster security services library when the RSCT HBA security mechanism is configured and active within the cluster environment. The cluster security services use ctcasd when service requesters and service providers try to create a secured execution environment through a network connection. ctcasd is not used when service requesters and providers establish a secured execution environment through a local operating system connection such as a UNIX domain socket.

When a service requester and a service provider have agreed to use HBA authentication through the cluster security services, the cluster security services library uses ctcasd to obtain and authenticate HBA credentials. Cluster security services does not provide a direct interface to the daemon that can be invoked by user applications.

The ctcasd daemon can be started or stopped using system resource controller (SRC) commands.

During startup, the daemon obtains its operational parameters from the ctcasd.cfg configuration file. The daemon expects to find this file in the /va $r/ct/ctg/$  directory. System administrators can modify the operational parameters in this file to suit their needs. If this file is not located, the daemon will use the default configuration stored in /opt/rsct/cfg/ctcasd.cfg.

RSCT HBA and HBA2 credentials are derived from the local node's private and public keys. These keys are located in files that are configured in ctcasd.cfg. These credentials are encrypted using the public key of the receiving node. Public keys for the nodes within the cluster are stored in a trusted host list file on each node. The location of this file is also defined in the ctcasd.cfg configuration file. The system administrator is responsible for creating and maintaining this trusted host list, as well as for synchronizing the lists throughout the cluster.

If the daemon detects that both the node's public and private key files are not present, ctcasd assumes that it is being started for the first time and creates these files. The daemon also creates the initial trusted host list file for this node. This file contains an entry for localhost and the host names and IP addresses associated with all AF\_INET-configured and active adapters that the daemon can detect. Inadvertent authentication failures could occur if the public and private key files were accidentally or intentionally removed from the local system before the daemon was restarted. ctcasd creates new keys for the node that do not match the keys stored on the other cluster nodes. If RSCT HBA and HBA2 authentications suddenly fails after a system restart, this is a possible source of the failure.

Critical failures detected by the daemon that cause shutdown of the daemon are recorded to persistent storage. In AIX-based clusters, records are created in the AIX error log and the system log. In Linuxbased clusters, records are created in the system log.

# **Flags**

**-b**

Starts the daemon in bootstrap mode. The daemon runs as a foreground process and is not controlled by the system resource controller (SRC).

# **Restrictions**

- The ctcasd daemon does not encrypt the HBA identity credentials.
- Cluster security services supports its own file formats, private key formats, and public key formats only. Cluster security services does not support secured remote shell formats.

# **Implementation specifics**

This daemon is part of the Reliable Scalable Cluster Technology (RSCT) cluster security services. It is shipped as part of the **rsct.core.sec** fileset for AIX.

# **Location**

## **/opt/rsct/bin/ctcasd**

Contains the ctcasd daemon

# **Files**

**/opt/rsct/cfg/ctcasd.cfg** Default configuration for the ctcasd daemon

## **/var/ct/cfg/ctcasd.cfg**

Configuration for the ctcasd daemon, which can be modified by the system administrator

### **/var/ct/cfg/ct\_has.pkf**

Default location of the cluster security services public key file for the node

#### **/var/ct/cfg/ct\_has.qkf**

Default location of the cluster security services private key file for the node

#### **/var/ct/cfg/ct\_has.thl**

Default location of the cluster security services trusted host list for the node

# **ctctrl Command**

### **Purpose**

Modifies or displays the trace attributes of system components. You can specify persistent attribute values for components that have not yet been created.

# **Syntax**

To modify the trace attributes of some or all components, use the following command:

**ctctrl** [**[-n](#page-800-0)[ru](#page-801-0)**] *ComponentSelector* ... *subcommand ...*

To dump component buffers into files, use the following command:

**ctctrl** [**[-ru](#page-801-0)**] {**[-D](#page-800-0)** [**[-d](#page-800-0)** *dirName*] } *ComponentSelector* ...

To specify persistent attribute values for components that have not been created yet, use the following command:

**ctctrl [-p](#page-800-0)** [**[-ru](#page-801-0)**] *ComponentSelector* ... *subcommand* ...

To specify persistent attribute values that will take effect after the next restart, use the following command:

**ctctrl [-P](#page-800-0)** [**[-ru](#page-801-0)**] *ComponentSelector* ... *subcommand* ...

To delete persistent attribute customizations, use the following command:

**ctctrl [-x](#page-800-0)** {**[-P](#page-800-0)**|**[-p](#page-800-0)**} [**[-ru](#page-801-0)**] *ComponentSelector* ...

To query trace attributes of existing components or to query existing persistent attribute customization, use the following command:

**ctctrl [-q](#page-800-0)** [**[-ru](#page-801-0)[pP](#page-800-0)**] {*ComponentSelector* ...}

To display a usage message, use the following command:

**ctctrl** {**[-h](#page-800-0)** | **[-?](#page-800-0)**}

To enable or disable memory tracing for all components persistently, use the following command:

### **ctctrl [-P](#page-800-0)** {**memtraceon** | **memtraceoff**}

The values of the *ComponentSelector* parameter are as follows:

**[-c](#page-800-0)**

componentPatternList

**[-l](#page-800-0)**

aliasPatternList

**[-t](#page-801-0)**

typePatternList

Each list consists of one or more patterns that are separated by blank spaces or commas. Patterns can contain special characters as described by the **fnmatch** subroutine. You can use the following pattern characters:

• **?**

• **\***

• **[ ]**

You cannot use character classes and collation sequences inside brackets (**[ ]**). Specifying **-c all** selects all components, if no other *ComponentSelector* parameter is specified.

# **Description**

The **ctctrl** command modifies or displays the trace settings of some or all components. Components are selected by name, by alias, or by type or subtype. The **ctctrl** command can also be used with the **-p** or **-P** flag to specify persistent attribute customization. See the [Persistent Customizations](#page-799-0) section.

To enable or disable component-level tracing for all components immediately and persistently, specify the **memtraceon** or **memtraceoff** subcommand with the -P flag. You cannot specify other flags or subcommands with the **-P** flag. You must use the bosboot command to make settings persistent across boots.

The modified attribute depends on the subcommand that is passed to the **ctctrl** command. Multiple subcommands can be used in a single **ctctrl** invocation. You can specify the following subcommands:

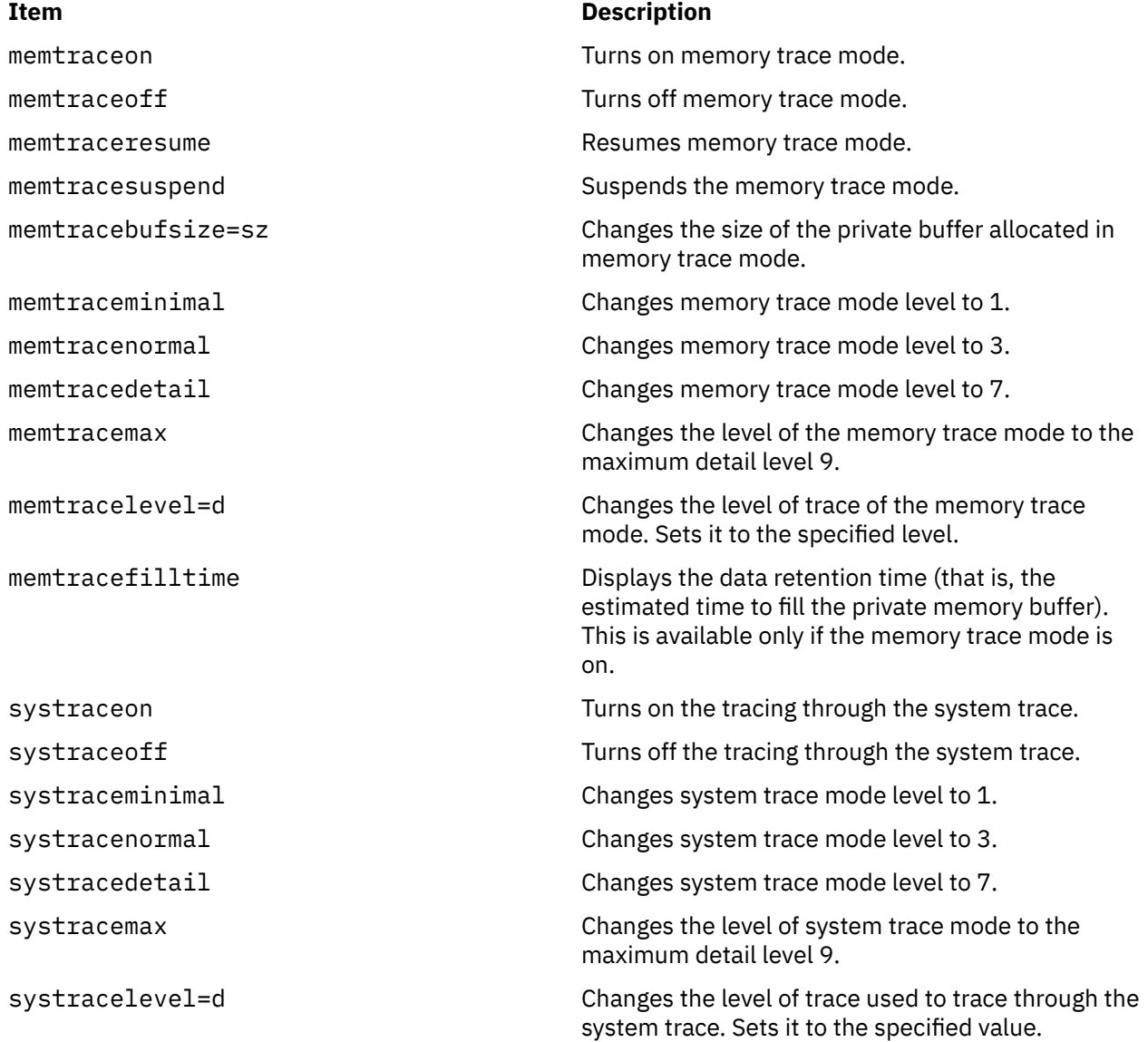

**Note:** The **memtracesuspend**, **memtraceresume**, and **memtracefilltime** subcommands cannot be used with the **-p** or the **-P** flag, because these subcommands cannot be used in persistent customizations.

<span id="page-799-0"></span>Other subcommands that are not in the previous list can be recognized by individual components. A subcommand that is not recognized by a component is ignored.

Current attribute values can be displayed by using the **-q** flag. If you do not specify the *ComponentSelector* parameter, attribute values are displayed for all components that use componentlevel tracing.

#### **Persistent Customizations**

The **-p** and **-P** flags allow attribute values to be specified for system components that have not been created yet. Thus, attributes for newly created components can be customized before the components become active. The **-p** flag is used to specify customizations for components that will be created in the future, but before you restart the AIX operating system. The **-P** flag is used to specify customizations that will take effect after the next restart. These customizations are added to the **/var/adm/ras/raspertune** file. You must run the **bosboot** command to save these customizations in the boot image and restart the AIX operating system for the customizations to take effect.

The component specified by the *ComponentSelectors* parameter with the **-p** and **-P** flags can contain pattern-matching characters. Thus, a persistent customization can apply to more than one component. In addition, multiple customizations can apply to the same component, if different components are used. If conflicting attribute values are specified in multiple customizations, the last customization takes precedence. If a customization already exists for a specified component, the new customization replaces the old one.

You can specify multiple components with the *ComponentSelectors* parameter when persistent customizations are specified. In all cases, using multiple selectors is equivalent to specifying multiple commands, each with a single component selector. For example, the customization  $ctct1 - p - 1$ hdisk0 -1 hdisk1 memtracenormal is equivalent to the following two customizations:

```
ctctrl -p -l hdisk0 memtracenormal
ctctrl -p -l hdisk1 memtracenormal
```
When you use the -D flag, a snapshot of trace buffers for selected components is dumped into files. The default directory is /var/adm/ras/trc\_ct, but you can specify an optional destination directory. One trace file per component is used; all files are named with the full components names. The files are generated and managed in the same way the trace command does for multiple processor files.

Customizations specified with the **-p** or **-P** flag are not deleted even after they are used. Therefore, a single customization can affect multiple new components. You can specify the **-x** flag to delete persistent customizations. You must specify the *ComponentSelector* parameter identically to the way you specify it when the customization is created. For example, if a customization is created with the component specified by -l hdisk0, the customization cannot be deleted with the component specified by -l hdisk[0], even though both components match the same component alias. When a persistent customization is deleted, no change is made to the attributes of components that are created when the customization is active.

Persistent customizations that are deleted with the **-x** and **-P** flags remain in effect unless you run the **bosboot** command and restart the AIX operating system. You can delete a persistent customization that is created with the **-P** flag after the restart by using the **-x** and **-p** flags. In this case, the customization are active again if you restart the AIX operating system.

If you do not know the customizations that have been made but want to restore the default system setting, you can use one of the following ways:

- In the **/var/adm/ras/raspertune** file, delete the lines relevant to the customizations. Then run the **bosboot** command and restart the AIX operating system.
- Read the **/var/adm/ras/raspertune** file to figure out the appropriate flags and parameters that have been specified. Then use the **-x** flag to delete the customizations as shown in Example ["11" on page](#page-802-0) [765.](#page-802-0) Run the **bosboot** command and restart the AIX operating system.

The **-r** and **-u** flags can be used when specifying persistent customizations. Using one flag specifies a different name space for the specified component selectors. Using both flags at the same time is equivalent to two separate command invocations, each with one of the flags. For example, the persistent <span id="page-800-0"></span>customization ctctrl -p -l hdisk0 -u -r memtracedetail is equivalent to the following two separate customizations:

```
ctctrl -p -l hdisk0 -u memtracedetail
ctctrl -p -l hdisk0 -r memtracedetail
```
The following persistent customizations are all distinct, and can be modified or deleted independently.

ctctrl -p -l hdisk0 memtracedetail ctctrl -p -l hdisk0 -r memtracedetail ctctrl -p -l hdisk0 -u memtracedetail

Recursive-down customizations (specified by the **-r** flag) take precedence over all other customizations, regardless of the order in which they are specified relative to other non-recursive-down customizations.

You can query persistent customizations by using the **-q** flag with either the **-P** or **-p** flag. Specifying the **-q** flag with the **-P** flag displays lines from the **/var/adm/ras/raspertune** file. Specifying the **-q** flag with the **-p** and **-r** flags displays the persistent customizations that you originally specified with the **-r** flag. Without the **-r** flag, the **-q** and **-p** flags display the persistent customizations that you specify with or without the **-u** flag.

You can specify multiple subcommands for a persistent customization. If you specify conflicting subcommands, the last subcommand is used. For example, the **memtracenormal** and **memtracedetail** subcommands specify different values for the same error-checking attribute, so the last specified subcommand is used.

#### **Flags**

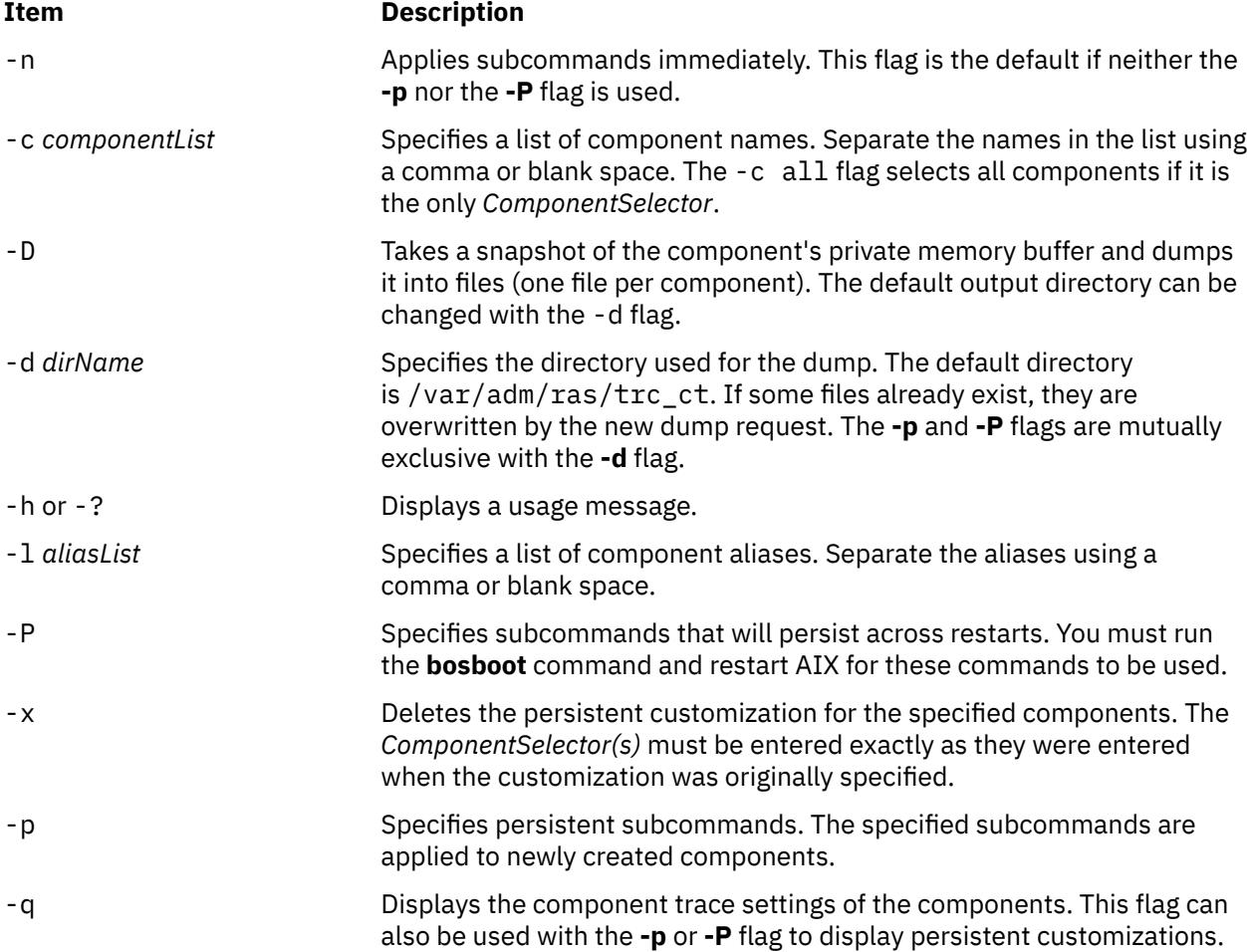

<span id="page-801-0"></span>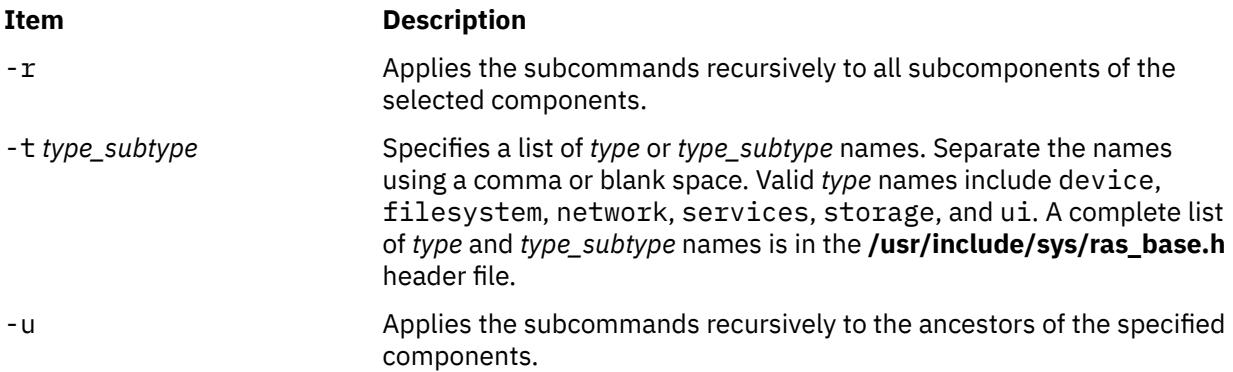

**Note:** You can use the **-u** and **-r** flags together. You can use multiple **-c**, **-l**, and **-t** flags on the command line.

### **Exit Status**

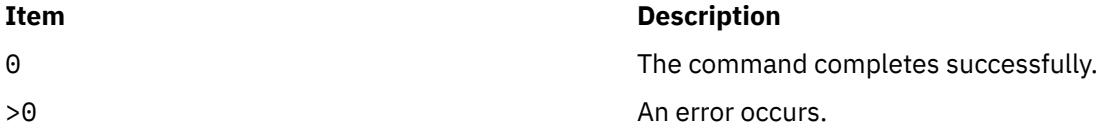

### **Examples**

1. To dump the contents of all Component Trace buffers, use the following command:

ctctrl -D -c all

2. To dump the contents of the mbuf Component Trace buffer to /tmp, use the following command:

ctctrl -D -d /tmp -c mbuf

3. To query the state of all Component Trace aware components, use the following command:

ctctrl -q

4. To query the state of only the netinet components, use the following command:

ctctrl -c netinet -q -r

5. To turn on memory tracing mode for the socket component, use the following command:

ctctrl memtraceon -c socket

6. To persistently turn off component tracing for all components, use the following command:

ctctrl -P memtraceoff

**Note:** A bosboot is required to make the command persistent across boots.

7. To specify a persistent customization for the userdata component of new JFS2 file systems, use the following command:

ctctrl -p -c 'jfs2.filesystem.\*.userdata' memtraceminimal

**Note:** The existing userdata components are not affected.

8. To specify a customization that will persist across restarts, use the following command:

ctctrl -P -c 'jfs2.filesystem.\*.userdata' memtraceminimal

<span id="page-802-0"></span>If you run the **bosboot** command and restart AIX, minimal component tracing will be in effect for all JFS2 userdata components.

9. To set minimal component tracing for all JFS2 userdata components, use the following command:

ctctrl -npP -c 'jfs2.filesystem.\*.userdata' memtraceminimal

10. To specify multiple persistent attribute values for the ethernet component, use the following command:

ctctrl -P -c ethernet memtraceminimal memtracebufsize=1m

11. To delete the customization specified in example 7, use the following command:

ctctrl -p -x -c 'jfs2.filesystem.\*.userdata'

12. To list all persistent, recursive-down attribute customization, use the following command:

```
ctctrl -q -p -r
```
13. To enable all component traces for the netmalloc component, use the following command:

ctctrl memtracedetail -c netmalloc

or

ctctrl memtracelevel=7 -c netmalloc

14. To collect **net\_malloc\_police** trace events in the component trace buffer, use the following command:

ctctrl memtracedetail -c netmalloc.police

### **Location**

/usr/sbin/ctctrl

#### **Files**

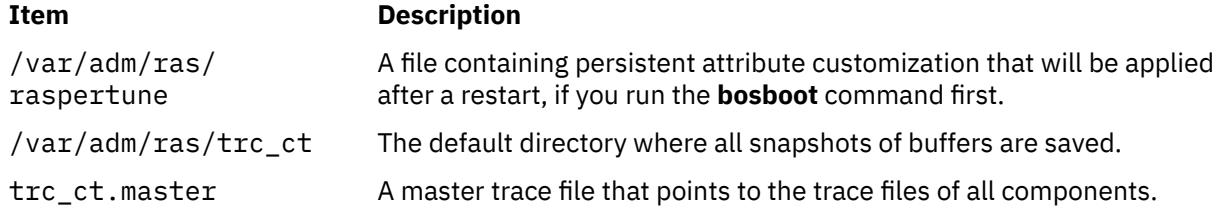

# **cthactrl Command**

#### **Purpose**

Controls subsystems within a cluster.

#### **Syntax**

```
cthactrl -i <init_opt> | -s | -k | -b | -r | -d | -z | -h
```
### **Description**

The cthactrl command establishes and controls cluster subsystem information and manages topology services and group services.

# **Flags**

### **-i <***init\_opt***>**

Initializes the group services and topology services subsystems, where <*init\_opt*> can be specified as:

#### **-c <***cluster\_name***>**

Specifies the cluster name.

#### **-n <***nodenum***>**

Specifies the node number.

#### **-e <***environ***>**

Specifies the subdirectory that contains the cluster access modules.

#### **[-p <***portspec***>]**

Specifies the UDP port numbers for group services and topology services.

For example:

cthactrl -i -c filesys -n 1 -e filesys -p "cthats=12347,cthags=12348"

**-s**

Starts the group services and topology services subsystems.

**-k**

Stops the group services and topology services subsystems.

**-b**

Rebuilds the group services and topology services subsystems configurations (machines.lst, for example).

**-r**

Refreshes the group services and topology services subsystems.

**-d**

Deletes the group services and topology services subsystems.

**-z**

Uninstalls the group services and topology services subsystems.

**-h**

Writes the command's usage statement to standard output.

# **Security**

You must have root authority to run this command.

# **Exit Status**

**0**

Successful completion.

**non-zero** A failure has occurred.

# **Restrictions**

This command applies to the cthags and cthats subsystems only.

# **Standard Output**

When the -h flag is specified, this command's usage statement is written to standard output.

# **Examples**

1. To initialize the local node as a part of the cluster of filesys1 and designate 12347 as the UDP port number for cthags and 12348 as the UDP port number for cthags, enter:

cthactrl -i -c filesys1 -n 1 -p "cthats=12347,cthags=12348" -e filesys1

2. To start the group services and topology services subsystems (cthags and cthats), enter:

cthactrl -s

3. To stop the group services and topology services subsystems (cthags and cthats), enter:

cthactrl -k

# **Location**

/opt/rsct/bin/cthactrl

# **cthagsctrl Command**

# **Purpose**

Controls the group services subsystem.

# **Syntax**

cthagsctrl { -a [-p *port-number* ] -s │ -k │ -d │ -r │ -z │ -h │ -t │ -o }

# **Description**

The cthagsctrl control command controls the operation of the group services subsystem (cthags) under the control of the system resource controller (SRC).

An instance of the group services subsystem runs on every node of a cluster.

From an operational point of view, the group services subsystem group is organized as follows:

## **Subsystem**

group services

#### **Subsystem group** cthags

#### **SRC subsystems**

cthags

The cthags subsystem is associated with the hagsd daemon.

The subsystem name on the nodes is cthags. There is one subsystem per node and each of these subsystems is associated with the cluster to which the node belongs.

#### **Daemon**

hagsd

Provides the group services functions.

In general, the cthagsctrl command is not issued from the command line. It is normally called by thecthactrl command during the creation of the cluster.

The cthagsctrl command provides a variety of controls for operating the group services subsystems:

- Adding, starting, stopping, and deleting the subsystems
- Cleaning up the subsystems (deleting them from the cluster)
- Unconfiguring the subsystems from the cluster
- Turning tracing on and off

#### Adding the subsystem

When the -a flag is specified, the control command adds the group services subsystems to the SRC. The control command:

- 1. Makes sure the cthags subsystem is stopped.
- 2. Gets the port number for the cthags subsystem from the cluster data.
- 3. Removes the cthags subsystem from the SRC (in case it is still there).
- 4. Adds the cthags subsystem to the SRC.
- 5. Does not currently add an entry for the cthags group to the /etc/inittab file. As a result, cthags is required to be started by another subsystem when it is needed.

Starting the subsystem

When the -s flag is specified, the control command uses the startsrc command to start the group services subsystem, cthags.

Stopping the subsystem

When the  $-k$  flag is specified, the control command uses the stopsrc command to stop the group services subsystem, cthags.

Deleting or cleaning the subsystem

When the -d flag is specified, the control command uses the rmssys command to remove the group services subsystems from the SRC. The control command:

- 1. Makes sure the cthags subsystem is stopped.
- 2. Removes the cthags subsystem from the SRC using the rmssys command.
- 3. Removes the port number from the /etc/services file.

Turning tracing on

When the -t flag is specified, the control command turns tracing on for the hagsd daemon using the traceson command.

Turning tracing off

When the -o flag is specified, the control command turns tracing off (returns it to its default level) for the hagsd daemon using the tracesoff command.

Refreshing the subsystem

The -r flag refreshes the cthags subsystem.

Logging

While they are running, the group services daemons provide information about their operation and errors by writing entries in three log files in the /var/ct/*cluster\_name*/log/cthags directory. The log files are:

- /var/ct/*cluster\_name*/log/cthags*\_nodenum\_instnum*.*cluster\_name*
- /var/ct/*cluster\_name*/log/cthags*\_nodenum\_instnum.cluster\_name*.long
- /var/ct/*cluster\_name*/log/cthags.default.*nodenum\_instnum*

The log files contain the log of the hagsd daemons on the nodes.

The log file names include these variables:

- *nodenum* is the node number on which the daemon is running.
- *instnum* is the instance number of the daemon.
- *cluster\_name* is the name of the cluster in which the daemon is running.

Each daemon limits the log size to a pre-established number of lines. The default is 5000 lines. When the limit is reached, the daemon appends the string . bak to the name of the current log file and begins a new log. If a .bak version already exists, it is removed before the current log is renamed.

# **Flags**

### **-a [-p** *port number***]**

Adds the subsystem.

**-s**

Starts the subsystem.

**-k**

Stops the subsystem.

**-d**

Deletes the subsystem.

**-t**

Turns tracing on for the subsystem.

**-o**

Turns tracing off for the subsystem.

**-r**

Refreshes the subsystem.

**-z**

Uninstalls the cthags subsystem.

**-h**

Writes the command's usage statement to standard output.

# **Security**

You must have root authority to run this command.

# **Exit Status**

### **0**

Indicates that the command completed successfully.

### *a non-zero value*

Indicates that an error occurred.

# **Restrictions**

This command is valid in a peer domain only.

Use this command *only* under the direction of the IBM Support Center.

# **Standard Output**

When the -h flag is specified, this command's usage statement is written to standard output.

# **Standard Error**

This command writes error messages, as necessary, to standard error.

# **Examples**

1. To add the group services subsystems to the SRC in the current cluster, enter:

cthagsctrl -a

2. To add the group services subsystems with a port number of 12347, enter:

cthagsctrl -a -p 12347

3. To start the group services subsystems in the current cluster, enter:

cthagsctrl -s

4. To stop the group services subsystems in the current cluster, enter:

cthagsctrl -k

5. To delete the group services subsystems from the SRC in the current cluster, enter:

cthagsctrl -d

6. To turn tracing on for the group services daemon in the current cluster, enter:

cthagsctrl -t

7. To turn tracing off for the group services daemon in the current cluster, enter:

cthagsctrl -o

# **Location**

**/opt/rsct/bin/cthagsctrl**

Contains the cthagsctrl command

# **cthagstune Command**

## **Purpose**

Changes the group services subsystem tunable parameters at run time.

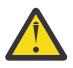

**Attention:** Starting with RSCT 2.5.5.0, the **cthagstune** command is not supported for controlling the group services trace output. You can use trace spooling to control group services trace output. For more information, see Configuring trace spooling.

## **Syntax**

cthagstune [-l *log\_length*] [-d *log\_dirsize*]

cthagstune [-h]

# **Description**

The cthagstune command changes the group services subsystem tunable parameters at run time.

## **Flags**

**-l**

Specifies the maximum log file length. If the value is 0 or a negative number, a default log file length is used.

**-d**

Specifies the maximum log directory size in kilobytes. If the value is 0 or a negative number, a default log directory size is used.

**-h**

Writes the command's usage statement to standard output.

# **Security**

You must have root authority to run this command.

# **Exit Status**

### **0**

Indicates that the command completed successfully.

### **a non-zero value**

Indicates that an error occurred.

# **Restrictions**

This command is valid in a peer domain only.

# **Standard Output**

When the -h flag is specified, this command's usage statement is written to standard output.

# **Standard Error**

This command writes error messages, as necessary, to standard error.

# **Examples**

To change the log file length to 6000 lines and to set the log directory size to approximately 7 megabytes, enter:

cthagstune -l 6000 -d 7000

## **Location**

**/opt/rsct/bin/cthagstune** Contains the cthagstune command

# **cthatsctrl Command**

# **Purpose**

Controls the topology services subsystem.

# **Syntax**

```
cthatsctrl { -a [ -p port-number ] │ -s │ -k │ -d │ -b │ -t │ -o │ -r │ -h }
```
# **Description**

The cthatsctrl control command controls the operation of the topology services subsystem. The subsystem is under the control of the system resource controller (SRC) and belongs to a subsystem group called cthats. Associated with each subsystem is a daemon and a command that configures and starts the daemon.

An instance of the topology services subsystem runs on every node of a cluster.

### **Adding the subsystem**

When the -a flag is specified, the control command uses the mkssys command to add the topology services subsystem to the SRC. The control command:

- 1. Makes sure the cthats subsystem is stopped.
- 2. Gets the port number from the cluster data makes sure the port number is set in the /etc/services file.

The service name that is entered in the /etc/services file is cthats.

- 3. Removes the cthats subsystem from the SRC (in case it is still there).
- 4. Adds the cthats subsystem to the SRC.

#### **Starting the subsystem**

When the -s flag is specified, the control command uses the startsrc command to start to start the topology services subsystem, cthats.

#### **Stopping the subsystem**

When the -k flag is specified, the control command uses the stoptsrc command to stop the topology services subsystem, cthats.

#### **Deleting the subsystem**

When the -d flag is specified, the control command uses the rmssys command to remove the topology services subsystem from the SRC. The control command:

- 1. Makes sure the cthats subsystem is stopped
- 2. Removes the cthats subsystem from the SRC using the rmssys command
- 3. Removes the cthats port number from the /etc/services file

#### **Rebuilding the configuration**

When the -b flag is specified, the control command reads the configuration information from the cluster data and builds a configuration file, machines.lst, for the topology services daemon.

#### **Turning tracing on**

When the  $-t$  flag is specified, the control command turns tracing on for the topology services daemon using the traceson command.

#### **Turning tracing off**

When the -o flag is specified, the control command turns tracing off (returns it to its default level) for the topology services daemon using the tracesoff command.

#### **Refreshing the subsystem**

When the -r flag is specified, the control command refreshes the subsystem using the refresh command. The -r flag signals the daemon to read the rebuilt information.

## **Flags**

```
-a [-p port-number]
```
Adds the subsystem.

**-s**

Starts the subsystem.

**-k**

Stops the subsystem.

**-d**

Deletes the subsystem.

**-t**

Turns tracing on for the subsystem.

**-o**

Turns tracing off for the subsystem.

**-b**

Rebuilds the topology services configuration file from the configuration information in the cluster data.

**-r**

Refreshes the subsystem.

**-h**

Writes the command's usage statement to standard output.

# **Security**

You must have root authority to run this command.

# **Exit Status**

**0**

Indicates that the command completed successfully.

### **a non-zero value**

Indicates that an error occurred.

# **Restrictions**

This command is valid in a peer domain only.

Use this command *only* under the direction of the IBM Support Center.

# **Standard Output**

When the -h flag is specified, this command's usage statement is written to standard output.

# **Standard Error**

This command writes any error messages to standard error.

# **Examples**

1. To add the topology services subsystem to the SRC, enter:

cthatsctrl -a

2. To start the topology services subsystem, enter:

cthatsctrl -s

3. To stop the topology services subsystem, enter:

cthatsctrl -k

4. To delete the topology services subsystem from the SRC, enter:

cthatsctrl -d

5. To turn tracing on for the topology services daemon, enter:

cthatsctrl -t

6. To turn tracing off for the topology services daemon, enter:

cthatsctrl -o

7. To rebuild the topology services configuration file from the configuration information in the cluster data, enter:

```
cthatsctrl -b
```
8. To signal all the topology services daemons in the cluster to read the new configuration file, enter:

cthatsctrl -r

9. To write usage information to standard output, enter:

cthatsctrl -h

### **Location**

#### **/opt/rsct/bin/cthatsctrl**

Contains the cthatsctrl command.

# **cthatstune Command**

### **Purpose**

Views and changes the topology services subsystem's tunable parameters at run time.

### **Syntax**

```
cthatstune [ -f [network1]:frequency1[,[network2]:frequency2…] ] [ -g [[network]:grace] ] [ -s
[network1]:sensitivity1[,[network2]:sensitivity2…] ] [-p priority] [-l log_length] [-m pin_object] [-r] [-v]
[-h]
```
# **Description**

The cthatstune command changes the topology services subsystem's tunable parameters at run time. The topology services subsystem has two types of tunable parameters:

#### **subsystem-wide**

Affects the behavior of the topology services subsystem. This type includes the fixed priority level, the maximum length of the log file, and the object to be pinned in main memory.

#### **per-network**

Affects the behavior of each network. This type includes the heartbeat frequency and sensitivity.

The cthatstune command changes the parameters in the cluster data. The new values will not take effect until the topology services daemon reads in the new values from the cluster data. You can use a refresh operation to instruct the topology services daemon to read the new values from the cluster data. You can start a refresh operation by issuing the cthatsctrl -r command or the cthatstune -r command on one of the nodes in the cluster.

In addition to the real values, two special values: VIEW and DEFAULT, can be used to display the current setting and to use the default value of the tunable parameter, respectively.

For per-network tunable parameters, in addition to the network name, an empty network name or the special network name ALL can be used to specify that the value following the network name applies to all networks.

## **Flags**

#### **-f [***network1***]:***frequency1***[,[***network2***]:***frequency2***…]**

Specifies the *heartbeat frequency*, which is the interval in seconds between heartbeats, for one or more networks.

The value of *frequency* can be an integer from 1 to 30. The default value is 1.

### **-g [[***network***]:***grace***]**

Specifies the grace period that is used when heartbeats are no longer received. When a heartbeat is missed, an Internet Control Message Protocol (ICMP) echo packet is sent to the failed node. If the echo is returned, the grace period is initiated.

The grace period is specified in seconds and is significant to milliseconds. It can be specified as an integer, a floating-point number, or one of these values:

**0**

Specifies that the grace period is disabled.

**-1 | d**

Specifies that the topology services subsystem controls the grace period. This is the default value.

#### **-s [***network1***]:***sensitivity1***[,[***network2***]:***sensitivity2***…]**

Specifies the maximum number of missing heartbeats for one or more networks. If this maximum is exceeded, the topology services daemon considers the peer to be inactive.

The value of *sensitivity* can be any integer from 4 to 40. The default value is 4.

#### **-p** *priority*

Specifies the fixed priority level. The value of *priority* can be 0, which means "do not run in fixed priority level," or an integer from 1 to 80. The default value is 30.

#### **-l** *log\_length*

Specifies the maximum log file length (in number of lines). The value of *log\_length* can be any integer from 2000 to 1 000 000. The default value is 5000.

#### **-m** *pin\_object* **[,***pin\_object***...]**

Specifies the object to be pinned in main memory. Valid values are:

#### **NONE**

Does not pin any object in main memory.

#### **TEXT**

Specifies the TEXT object to be pinned in main memory.

#### **DATA**

Specifies the DATA object to be pinned in main memory.

#### **STACK**

Specifies the STACK object to be pinned in main memory.

#### **PROC**

Specifies that all pinnable objects should be pinned in main memory. This is the default value.

**-r**

Applies the new tunables and refreshes the topology services subsystem.

**-v**

Provides verbose output.

**-h**

Writes the command's usage statement to standard output.

# **Security**

You must have root authority to run this command.

### **Exit Status**

#### **0**

Indicates that the command completed successfully.

#### *a non-zero value*

Indicates that an error occurred.

## **Restrictions**

This command is valid in a peer domain only.

## **Implementation Specifics**

This command is part of the Reliable Scalable Cluster Technology (RSCT) fileset for AIX.

## **Standard Output**

When the -h flag is specified, this command's usage statement is written to standard output. All verbose messages are written to standard output.

# **Standard Error**

This command writes any error messages to standard error.

## **Examples**

1. To change the fixed priority level to 40, view the current setting of the maximum log file length, and pin default objects in main memory, without making the new setting take effect immediately, enter:

cthatstune -p 40 -l VIEW -m DEFAULT

2. To make the new setting (previously changed by cthatstune) take effect, enter:

cthatstune -r

3. To change the fixed priority level to normal, pin program and data segments in main memory, and make the new settings take effect immediately, enter:

cthatstune -p 0 -m TEXT,DATA -r

4. To change the heartbeat frequency of filesys\_net to 2 and all other networks to 4, change the sensitivity of all other networks to the default value, and make the new settings take effect immediately, enter:

```
cthatstune -f filesys_net:2,:4 -s :DEFAULT -r
```
5. To change the heartbeat frequency of filesys\_net to the default value and service\_net to 3, change the sensitivity of all networks to 8, pin the entire topology services subsystem in main memory, and make the new settings take effect immediately, enter:

cthatstune -f filesys\_net:DEFAULT,service\_net:3 -s :8 -m PROC -r

You can also do this using the following method:

```
cthatstune -f filesys_net:DEFAULT,service_net:3
cthatstune -s :8
cthatstune -m PROC
cthatstune -r
```
6. To change the period for network communication group **CG3** to 2345 milliseconds, enter:

cthatstune -f CG3:2.345

7. To change the grace period for network communication group **CG3** to 30500 milliseconds, enter:

cthatstune -g CG3:30.5

# **Location**

**/opt/rsct/bin/cthatstune**

Contains the cthatstune command

# **ctlvsd Command**

# **Purpose**

Sets the operational parameters for the virtual shared disk subsystem on a node.

# **Syntax**

**ctlvsd**

[-r *node\_number*… | -R | -p *parallelism* |

-k *node\_number*… | -t | -T | -v *vsd\_name* ... |

-V | -C | -K | -M *IP\_max\_message\_size*]

# **Description**

The ctlvsd command changes some parameters of the virtual shared disk subsystem. When called with no arguments, the command displays the current and maximum cache buffer count, the request block count, the pbuf count, the minimum buddy buffer size, the maximum buddy buffer size, and the overall size of the buddy buffer.

Sequence number information may or may not be displayed. In general, sequence numbers and the options that reset them are managed entirely within the virtual shared disk and recoverable virtual shared disk subsystems.

## **Flags**

**-r**

Resets the outgoing and expected sequence numbers for the nodes specified on the node on which the command is run. Use this flag when another node has either been rebooted, cast out, or all virtual shared disks have been reconfigured on that node. The specified nodes are also cast in.

**Note:** This option should be used only under direct guidance from IBM Service. It should never be used under normal circumstances.

**-R**

Resets the outgoing and expected sequence number for all nodes on the node on which the command is run. Use this flag after rebooting the node. All nodes in the virtual shared disk network will be cast in.

**Note:** This option should be used only under direct guidance from IBM Service. It should never be used under normal circumstances.

**-p**

Sets the level of virtual shared disk parallelism to the number specified. The valid range is 1 to 9. The default is 9. A larger value can potentially give better response time to large requests. (See *RSCT for AIX 5L: Managing Shared Disks* for more information regarding tuning virtual shared disk performance.)

This value is the *buf\_cnt* parameter on the uphysio call that the virtual shared disk IP device driver makes in the kernel. Use statvsd to display the current value on the node on which the command is run.

**-k**

Casts out the node numbers specified on the local node. The local node ignores requests from cast out nodes. Use -r to cast nodes back in.

#### **Note:**

1. Before using this flag, refer to the "Restrictions" section that follows.

2. This option should be used only under direct guidance from IBM Service. It should never be used under normal circumstances.

**-t**

Lists the current routing table and mbuf headers cached by the virtual shared disk driver.

**-T**

Clears or releases all cached routes.

#### **-v** *vsd\_name* **...**

Resets the statistics in the number of read and write requests on the specified virtual shared disks.

**-V**

Resets all the configured virtual shared disk's statistics in the number of read and write requests.

**-C**

Resets the virtual shared disk device driver counters displayed by the statvsd command. Exceptions are the outgoing and expected request sequence numbers among the client and server nodes.

### **-K**

Casts out all nodes on the local node. Local requests are still honored.

### **Note:**

- 1. Before using this flag, refer to the "Restrictions" section that follows.
- 2. This option should be used only under direct guidance from IBM Service. It should never be used under normal circumstances.

### **-M**

Sets the virtual shared disk maximum IP message size. This is the largest sized block of data the virtual shared disk sends over the network for an I/O request. This limit also affects local virtual shared disk I/O block size. The value is in bytes and must not be greater than the maximum transmission unit (MTU) size of the network. All nodes should use the same value. The recommended values are:

- 61440 (60KB) for a switch
- 8192 (8KB) for jumbo frame Ethernet
- 1024 (1KB) for 1500-byte MTU Ethernet

# **Parameters**

### *vsd\_name*

Specifies a defined virtual shared disk.

# **Security**

You must have root authority to run this command.

# **Restrictions**

You must issue this command from a node that is online in the peer domain. To bring a peer domain online, use the **startrpdomain** command. To bring a particular node online in an existing peer domain, use the **startrpnode** command. For more information on creating and administering an RSCT peer domain, see *RSCT Administration Guide* .

# **Examples**

1. To display the current parameters, enter:

ctlvsd

The system displays a message similar to the following:

The minimum buddy buffer size is 4096. The maximum buddy buffer size is 65536. The total buddy buffer size is 4 max buffers, 262144 bytes.

2. To display the current IP routing table, enter:

ctlvsd -t

The system displays the following information:

Route cache information:

 destination interface ref status direct/gateway min managed mbuf 1 ml0 2 Up Direct 256

## **Location**

/opt/rsct/vsd/bin/ctlvsd

# **ctmonfs command**

### **Purpose**

Monitors a file system for a specific condition.

## **Syntax**

To add or monitor a new file system condition, use the following syntax:

```
ctmonfs -a -n condition_name -f <fsname> -c <condition_type[,attr=value,...]> [-b
<action_name> ] 
[-k <action_type[,attr=value,...]> [-i <interval>] [-m 0|1] [-e 0|1]
```
To change attributes of a file system condition, use the following syntax:

```
ctmonfs -u -n condition_name [-f <fsname>] [-c <attr=value,...>] [-b|-B <action_name> ] 
[-k <attr=value,...>] [-i <interval>] [-m 0|1] [-e 0|1]
```
To remove a file system condition, use the following syntax:

ctmonfs [-r](#page-818-0) [-F](#page-818-0) | [-n](#page-818-0) *condition\_name*

To list a specific file system condition or to list all file system conditions, use the following syntax:

```
ctmonfs -l [-n condition_name]
```
# **Description**

The **ctmonfs** command is used to monitor a file system for a specific condition. *Conditions* define the criteria against which a file system must be monitored. *Actions* define the commands that must be run when the condition occurs. You do not need to specify any action or you can specify actions that must be run according to the priority of action. If the priority of the actions is not specified, the actions are run in the order that you specified the actions. If you do not specify any action, the condition is logged in trace

file without running any action. Each condition or action consists of attributes that define the additional data of the condition or action.

The following condition type is supported:

#### **fsspace**

Monitors free space of the file system. The fsspace condition type contains the following attributes:

#### **method**

Specifies how the file system space is monitored. Valid values are as follows:

#### **free\_percent**

Monitors file system by percentage of total remaining space.

#### **free\_space**

Monitors file system by units of remaining space in MB.

#### **threshold\_free\_percent**

Specifies a threshold percentage value for a condition of free or remaining space in a file system. That is, the condition becomes true if percentage of free space is equal to or lesser than this value.

**Note:** This attribute is valid only when the **method** attribute is set to free\_percent.

#### **threshold\_free\_space**

Specifies a threshold value in MB for a free space condition in a file system. That is, the condition becomes true if the free space is equal to or lesser than this value.

**Note:** This attribute is valid only when the **method** attribute is set to free\_space.

#### **rearm\_value**

Stops evaluating the **threshold\_free\_percent** or **threshold\_free\_space** values when the condition becomes true and starts evaluating the **rearm\_value** attribute value. The rearm condition becomes true if the free\_percent or free\_space value becomes equal to or greater than this value.

**Note:** The **rearm\_value** attribute is optional. In addition, the **rearm\_value** and **rearm\_waittime** attributes are mutually exclusive. If the **rearm\_value** attribute is specified, the **rearm\_waitime** attribute must not be specified.

#### **rearm\_waittime**

Stops evaluating the **threshold\_free\_percent** or **threshold\_free\_space** values when the condition becomes true and resumes the file system monitoring after the time that is specified in the **rearm\_waittime** attribute. That is, file system monitoring is suspended for the duration that is specified in the **rearm\_waittime** attribute.

**Note:** The **rearm\_waittime** attribute is optional. In addition, the **rearm\_value** and **rearm\_waittime** attributes are mutually exclusive. If the **rearm\_waittime** attribute is specified, the **rearm\_value** attribute must not be specified.

The following action type is supported:

#### **useraction**

Starts the user script or an executable file. The useraction action type contains the following attributes:

#### **path**

Specifies the name of the executable file.

#### **priority**

Specifies the priority of the action. Valid values are positive integers. A lesser number indicates more priority. A value of 0 means no priority.

The configuration settings that are specified in the **ctmonfs** command are stored in the /var/ct/cfg/ fsmon.cfg file. By default, the /var file system is monitored for the fsspace condition with an associated useraction type. When the fsspace condition becomes true, a default script is called to clean unnecessary files in the /var/ct directory.

# <span id="page-818-0"></span>**Flags**

**-a**

Creates a file system condition to monitor the file system.

**-u**

Modifies an existing file system condition.

**-r**

Removes a file system condition. If the **-F** flag is specified, all the file system conditions are removed.

**-l**

Lists all file system conditions. If you specify the **-n** flag, only a specific file system condition is listed.

### **-n** *condition\_name*

Specifies a unique name for a file system condition. The name can be used to list, modify, or remove the file system condition.

### **-f** *fsname*

Specifies the name of the file system that you want to monitor.

### **-c** *condition\_type*

Specifies the condition type that must be monitored. The *condition\_type* parameter consists of a condition type followed by comma-delimited attributes. To modify attribute values, use the **-u** option and specify the attributes that must be changed.

### **-b** *action\_name*

Specifies a unique name for an action. The action name can be used to modify or to remove the action.

### **-B** *action\_name*

Removes the specified action.

### **-k** *action\_type*

Specifies the action that must be performed when the condition becomes true. The *action\_type* parameter consists of the action type followed by comma-delimited attributes. To modify attributes of the action type, use the **-u** option and specify the attributes that must be changed.

**Note:** You can define only one action when a new file system condition is created. Use the **-u** flag to add more actions to the condition. If no action is configured for a condition, the event is logged in trace files when the condition becomes true.

## **-i** *interval*

Specifies the interval, in seconds, at which the condition is evaluated.

### **-m [0|1]**

Enables or disables monitoring of the file system. The following values are valid:

**1**

Enables monitoring of the file system.

**0**

Disables monitoring of the file system.

## **-e [0|1]**

Enables or disables error logging. The following values are valid:

**1**

An error log entry is created when the condition becomes true.

**0**

Error logging is disabled when the condition becomes true.

# **Exit status**

**0**

The command completed successfully.

**1**

An error occurred.

#### **Examples**

1. To list all monitoring conditions for file system, enter the following command:

ctmonfs -l

2. To monitor the file system space (fsspace) and to run the /tmp/mycleanup command when the free space percentage is less than 10%, enter the following command:

```
ctmonfs -a -n "var mon" -f "/var" -c "fsspace,method=free_percent,threshold_free_percent=10" 
-b "run cleanup" -k "useraction,path=/tmp/mycleanup" -i 1800 -m 1 -e 1
```
3. To modify the interval at which the condition is evaluated, enter the following command:

ctmonfs -u -n "var mon" -i 900

4. To modify the path attribute value of an existing action (run cleanup), enter the following command:

ctmonfs -u -n "var mon" -b "run cleanup" -k "path=/tmp/varcleanup"

5. To remove an action, enter the following command:

ctmonfs -u -n "var mon" -B "run cleanup"

6. To remove a file system condition, enter the following command:

ctmonfs -r -n "var mon"

7. To set or modify the priority of an existing action (run cleanup), enter the following command:

ctmonfs -u -n "var mon" -b "run cleanup" -k "priority=1"

## **Location**

#### **/opt/rsct/bin/ctmonfs**

Contains the **ctmonfs** command.

### **Files**

**/var/ct/cfg/fsmon.cfg** Contains the configuration settings for monitoring a file system.

# **ctmsskf Command**

#### **Purpose**

Displays and manages the contents of a message security services (MSS) key file.

#### **Syntax**

ctmsskf {-a │ -d │ -l │ -h} [-f *key\_file*] [-t *key\_type*] [-v *key\_version*] [-k *key\_value*]

#### **Description**

The ctmsskf command displays and manages the contents of a message security services (MSS) typed key file. Use this command to add a key to, delete a key from, or list the contents of a key file.

#### **Adding a key:**

When you use this command to add a key entry to a key file, you must specify the following:

• the name of the key file where the key is to be added

- the type of the key to add
- optionally, the version of the key that is to be added to the key file
- the 16-digit value of the key

If the specified key file does not exist, it is created. If the specified key file *does* exist, the ctmsskf command verifies that the key type specified for the new key matches the type used by the keys already recorded within the file. Only keys of the same type can be added to an existing key file. When a key is successfully added to the file, that version of the key becomes the *active key version.* If a key version is specified using the -v *key\_version* flag, *key\_version* is used as the new version number and is made the active version. If *key version* is not specified, the key is added using a key version value that is one greater than the previous active key version number.

Existing versions of a key cannot be replaced. To replace an existing version of a key or to change the value of an existing version of a key, that key version must first be deleted using the -d flag, and then added again using the -a flag. The command returns an error if you try to add a key that uses a version number already in use by a key within an existing key file. In general, key replacements should only be performed on the value of the key that is currently active, as replacing the value of an older key version makes the older key version active.

Because key versions can be added to the key file in any order, the highest key version number may or may not be the key version that is currently active. Use the -l flag to determine which key version is currently active for a file.

#### **Deleting a key:**

When you use this command to delete a key entry from a key file, you must specify the following:

- the name of the key file from where the key is to be deleted
- optionally, the type of key to delete
- optionally, the version of the key to delete

If the key specified is empty, does not exist, or does not have a proper header, the command returns an error. If the key type is specified and it does not match the key type in the header of the, the command returns an error. If the key version is specified, the command locates the record corresponding to the version provided and purges it from the file. If there is no such record, the command returns an error. If no key version is provided, the command purges only the records that are marked as inactive.

#### **Listing the contents of a key file:**

When you use this command to list the contents of a key file, the following information is displayed:

- the header of the key file.
- the list of keys in the key file.

The following information is displayed for each key:

- an indication of whether the record is inactive
- the version of the key
- the type of the key
- the 16-digit value of the key

## **Flags**

#### **-a**

Adds a key to the key file. The  $-f$ ,  $-k$ , and  $-t$  flags must also be specified.

**-d**

Deletes a key from the key file. The -f and -v flags must also be specified. If the -t flag is specified, the command checks to see if the type of the key file is the same as the key type provided.

**-l**

Lists the contents of the key file. The -f flag must also be specified. If the -v flag is specified, the command lists only the key that matches the version number provided.

#### **-f** *key\_file*

Specifies the name of the key file. The key file must be a valid key file created by MSS API or by this command.

#### **-t** *key\_type*

Specifies the type of the key to add. If the specified key file is not empty, the command checks to see if the key type specified matches the key type in the header of the key file. The valid key type values are: 3des\_md5, aes256\_md5, des\_cbc, des\_md5, rsa512\_sha, and rsa1024\_sha.

#### **-v** *key\_version*

Specifies the version of the key.

#### **-k** *key\_value*

Specifies the 16-digit value of the key.

**-h**

Writes the command's usage statement to standard output.

# **Security**

The file system permission of the key files is determined by the application owning the file. If the invoker doesn't have sufficient authority to open the file, the command fails.

# **Exit Status**

#### **0**

The command completed successfully.

#### **4**

The caller invoked this command incorrectly, omitting required flags and parameters, or using mutually-exclusive flags. This command terminated without processing the request.

### **6**

A memory allocation request failed during the operation of this command. The command was unable to complete the requested action.

#### **9**

If the -a flag was specified, the command detected a key within the key file that used the same version number as the one specified by the -v flag. If the -d flag was specified, the command was unable to locate a key in the key file using the version number specified by the -v flag. The key file was not modified.

### **21**

The key file could not be located. Verify that the path name for the key file specified by the -f flag is correct.

**27**

The key type specified by the -t flag does not match the type for keys stored in the file specified by the -f flag. The requested action was not performed.

### **30**

ctmsskf was unable to obtain exclusive use of the key file. Another instance of this command may be running and attempting to modify the same file, or the process that makes use of this key file may be examining the file. Retry the command at a later time.

### **36**

The command user does not have sufficient permission to modify the contents of the key file.

**37**

The key file appears to be corrupted. Try to list the contents of the file using the -1 flag to verify if the file is corrupted. Follow the problem resolution advice listed in the error message for further recovery action.

# **Restrictions**

This command works only on MSS-formatted key files.

# **Standard Output**

When the -h flag is specified, this command's usage statement is written to standard output. When the -i flag is specified, the list of available key generation methods is displayed. When the -1 flag is specified, one or more keys from the key file are displayed.

# **Standard Error**

Descriptive information for any detected failure condition is written to standard error.

# **Examples**

1. To view the keys contained in the key file /my\_key\_file, enter:

ctmsskf -l -f /my\_key\_file

2. To view the key with version 9 from the key file /my\_key\_file, enter:

ctmsskf -l -v 9 -f /my\_key\_file

3. To add a key to the key file /my\_key\_file, enter:

ctmsskf -a -t des\_cbc -f /my\_key\_file -k *16\_digit\_value*

4. To delete a key from the key file /my\_key\_file, enter:

ctmsskf -d -f /my\_key\_file -v 10

5. To delete all inactive keys in the key file /my\_key\_file, enter:

ctmsskf -d -f /my\_key\_file

## **Location**

#### **/opt/rsct/bin/ctmsskf**

Contains the ctmsskf command

# **Files**

**/opt/rsct/cfg/ctcasd.cfg** Default configuration for the ctcasd daemon

### **/var/ct/cfg/ctcasd.cfg**

Configuration for the ctcasd daemon, which can be modified by the system administrator

### **/var/ct/cfg/ct\_has.pkf**

Default location of the cluster security services public key file for the node

### **/var/ct/cfg/ct\_has.qkf**

Default location of the cluster security services private key file for the node

### **/var/ct/cfg/ct\_has.thl**

Default location of the cluster security services trusted host list for the node

# **ctscachgen Command**

# **Purpose**

Creates or replaces an on-disk version of a key cache.

# **Syntax**

```
ctscachgen -c file-name [-f] [ -i │ -n enc-key-name │ -k enc-key-value -t key-type │ -q ] [-m
key-gen-method] [-s cache-size] [-h]
```
# **Description**

The ctscachgen command generates a key cache and stores the completed cache to an on-disk file named in *file-name*. This file can later be used and updated by applications through the libct\_skc library interfaces.

Flags allow you to specify the type of key to be generated, using the mnemonics that are used for symmetric key types by the ctmsskf command. You can also specify a key value to be used to encrypt the keys available in this cache. The keys are not encrypted by default. In addition, you can specify the number of keys to be stored in the file.

If the file specified in *file-name* exists, it is overwritten, even if the current contents do not match the flags specified on the command line.

# **Flags**

### **-c** *file-name*

Specifies the name of the key cache file. It can be either the full path or the relative path to the current directory.

**-f**

Instructs the command to overwrite an existing key cache file with the same name without asking the invoker to confirm its overwriting.

**-i**

Displays information about the key cache file specified with the -c flag. The information displayed contains the version of the cache file, the read count, the number of keys in the cache, the type of keys in the cache, and whether they are encrypted with a pre-encryption key. This flag cannot be used in conjunction with the  $-n$ ,  $-k$ ,  $-t$ , or  $-q$  flag.

### **-n** *enc-key-name*

Provides the name of the file that contains the encryption typed key. This flag cannot be used in conjunction with the  $-i$ ,  $-k$ ,  $-t$ , or  $-q$  flag.

### **-k** *enc-key-value*

Specifies the key value, expressed in hexadecimal form (6fe45d20a, for example), to be used as the pre-encryption key. By default, no pre-encryption key value is used. This flag must be used with the -t flag. It cannot be used in conjunction with the -i, -n, or -q flag.

#### **-t** *key-type*

Provides the type of the encryption key specified by the -k option. The valid key types are: 3des md5, aes256 md5, des cbc, des md5, rsa512 sha, and rsa1024 sha. This flag must be used with the -k flag. It cannot be used in conjunction with the -i, -n, or -q flag.

**-q**

Instructs the command to use the host's HBA private key as encryption key used for pre-encrypting the session keys in the on-disk key cache file. This flag cannot be used in conjunction with the  $-i$ ,  $-k$ , -t, or -n flag.

### **-m** *key-gen-method*

Provides the session key generation method. Valid values are: 3des\_md5, aes256\_md5, and des\_md5. If you do not specify this flag, the default method for generating the session keys is des\_md5.

#### **-s** *cache-size*

Provides the size of the on-disk key cache file in terms of number of keys in the cache. If you do not specify this flag, the default cache size is 128 keys.

**-h**

Writes the command's usage statement to standard output.

# **Security**

Permissions on the ctscachgen command permit only root to run the command.

# **Exit Status**

Upon successful completion, the command returns an exit status code of 0 and generates an on-disk key cache file. In the event of a failure, the routine returns the error code and may remove the existing key cache file that the invoker wants to overwrite.

**0**

The command completed successfully.

**4**

Flags are mismatched or not valid. *file-name* remains unmodified.

**6**

A memory allocation request failed during the operation of this command. The command was unable to complete the requested action.

**12**

The command user cannot remove the existing key cache file (*file-name* remains unmodified) or access or write to the directory where *file-name* resides.

**21**

There is not enough space to store *file-name* or the *file-name* contents appear corrupt.

**27**

The key stored in the file specified by the -c flag is not valid or is corrupted. *file-name* remains unmodified.

**36**

The invoker cannot access the file specified by the -c flag. *file-name* remains unmodified.

# **Restrictions**

- On-disk key caches are intended to be used solely upon the system on which they were generated. They are not intended to be shared between systems or migrated to another system. If multiple systems access the same key cache file, the protections offered by these keys is lost, because multiple systems and applications have access to information that is supposed to remain secret to a specific application. Therefore, any files created by this command should not be stored in shared file systems or networked file systems.
- Files generated by this command are generated in a host-ordered binary format. This format makes it impossible for a key cache file generated on one architecture (such as a Power platform) to be used on a different architecture (such as an Intel platform).

# **Standard Output**

When the -h flag is specified, this command's usage statement is written to standard output. When the -i flag is specified, information about the key cache file is written to standard output.

# **Standard Error**

Descriptive information for any detected failure condition is written to standard error.

# **Examples**

1. To view the keys contained in the key file /my\_key\_file, enter:

ctmsskf -l -f /my\_key\_file

2. To view the key with version 9 from the key file /my\_key\_file, enter:

ctmsskf -l -v 9 -f /my\_key\_file

3. To add a key to the key file /my\_key\_file, enter:

ctmsskf -a -t des\_cbc -f /my\_key\_file -k *16\_digit\_value*

4. To delete a key from the key file /my\_key\_file, enter:

ctmsskf -d -f /my\_key\_file -v 10

5. To delete all inactive keys in the key file /my\_key\_file, enter:

ctmsskf -d -f /my\_key\_file

#### **Location**

#### **/opt/rsct/bin/ctscachgen**

Contains the ctscachgen command

### **Files**

**/opt/rsct/cfg/ctcasd.cfg** Default configuration for the ctcasd daemon **/var/ct/cfg/ctcasd.cfg**

Configuration for the ctcasd daemon, which can be modified by the system administrator

#### **/var/ct/cfg/ct\_has.pkf**

Default location of the cluster security services public key file for the node

#### **/var/ct/cfg/ct\_has.qkf**

Default location of the cluster security services private key file for the node

#### **/var/ct/cfg/ct\_has.thl**

Default location of the cluster security services trusted host list for the node

# **ctscfg Command**

#### **Purpose**

Lists and modifies the contents of the cluster security services configuration file.

### **Syntax (ctscfg -a)**

```
ctscfg -a { -c MPM_code } { -n MPM_name } { -o MPM_object_module } { -p MPM_priority } [ -f i │ u
|z| [ -1] [-h]
```
### **Syntax (ctscfg -d)**

```
ctscfg -d { -c MPM_code | -n MPM_name } [-l] [-h]
ctscfg -u { { -c MPM_code } | { -n MPM_name } } { { -f i │ u │ z } | { -p MPM_priority } } [-l] [-h]
ctscfg -l
```
ctscfg -h

# **Description**

The ctscfg command lists and modifies the contents of the cluster security services configuration file, ctsec.cfg. This file provides configuration information about the authentication methods that cluster security services can use for client-server authentication. Each authentication method is handled by a mechanism pluggable module (MPM). Each MPM configuration is defined by a one-line entry in the ctsec.cfg file. The entry contains information about:

- the priority of the MPM when cluster security services choose the authentication method for the clientserver authentication
- the numeric code of the MPM, which is unique among all of the MPMs in the configuration file
- the mnemonic of the MPM, which is unique among all of the MPMs in the configuration file
- the name of the binary module that implements the functions of the MPM
- miscellaneous flags used by cluster security services mechanism abstract layer (MAL) when handling the MPM

Cluster security services include a default ctsec.cfg file in the /opt/rsct/cfg/ directory. The ctscfg command does not modify this default configuration file. Instead, ctscfg makes a copy (if one does not exist already) of the default ctsec.cfg file and copies it to the /var/ct/cfg/ directory. If a working copy of this file does exist already and there is enough space, the previous version is recorded to /var/ct/cfg/ctsec.cfg.bak.

Using this command, system administrators can create an "empty" security subsystem configuration, where no security MPMs are configured. In this configuration, all parties are to be considered not authentic.

# **Flags**

**-a**

Adds a new configuration entry for a new MPM to the working copy of the ctsec.cfg file in the /var/ct/cfg/ directory. If there is no working copy in that directory, ctscfg creates a working copy and modifies it. A configuration entry must include the MPM priority, numeric code, mnemonic, binary object, and, optionally, any flags. This flag requires the -c, -n, -o, and -p flags.

## **-c** *MPM\_code*

Specifies the code to be used by the security subsystem to refer to this MPM. *MPM\_code* must be expressed as a hexadecimal value in the form of "0x*value*" ("0x1a" or "0x9F", for example). This flag is required by the -a and -d flags.

**-d**

Removes an existing entry for a security MPM from the working copy of the ctsec.cfg file in /var/ct/cfg. If there is no working copy in that directory, ctscfg creates a working copy and modifies it. The -c flag or the -n flag must be specified to indicate which entry is to be removed.

## **-f i │ u │ z**

Specifies the flags required by the security subsystem when adding an MPM to the configuration file. This option is required by the -a flag if the MPM has any miscellaneous flags or by the -u flag if the invoker intends to update the MPM flags. The MAL supports these miscellaneous flags:

**i**

Instructs MAL to initialize the MPM upon loading it in the virtual memory of the process.

**u**

Instructs MAL that it is safe to unload the MPM when it is no longer required.

**z**

Specifies the authorization method used for that MPM. An MPM with the same mnemonic as the authorization method must also exist and be configured in ctsec.cfg.

The flags must be specified with no space between them  $(-f \cdot i\alpha z, f\alpha z)$  for example).

**-l**

Lists the contents of the working ctsec.cfg file. If this option is specified with -a, -d, or -u, the resulting configuration is listed.

#### **-n** *MPM\_name*

Specifies the mnemonic to be used for the security MPM. The mnemonic must be a short string value (mymech, for example). This flag is required by the -a and -d flags.

### **-o** *MPM\_object\_module*

Specifies the location of the MPM, including the full path subdirectory. The MPM must exist as a file. If a symbolic link is used, the symbolic link must reference an existing file. The path must be expressed as an absolute path (/usr/lib/mymech, for example). This flag is required by the -a flag.

### **-p** *MPM\_priority*

Specifies the priority associated with this security mechanism pluggable module (MPM). Lower values have a higher priority. Priority values do not need to be consecutive, but no two MPMs can share priority. Negative values and a zero value are not permitted for a priority. This option is required by the -a flag and the -u flag if the invoker intends to update the MPM priority.

**-u**

Updates an existing configuration entry of an MPM in the working copy of the ctsec.cfg file in /var/ct/cfg. If there is no working copy in that directory, ctscfg creates a working copy and modifies it. The configuration entry must be specified by either the MPM numeric code or mnemonic. The only fields that can be updated are the MPM priority and flags. This flag requires the -c flag or the -n flag (in order to identify the configuration entry to modify) and -f flag or the -p flag (to specify the new values used for updating the selected configuration entry).

**-h**

Writes the command usage statement to standard output.

# **Standard output**

When the -h flag is specified, this command usage statement is written to standard output.

# **Standard error**

Descriptive information for any detected failure condition is written to standard error.

# **Exit status**

**0**

The command completed successfully.

**4**

Flag error. One or more of the flags provided is not valid or is missing a value.

**21**

Configuration error. The MAL configuration file content is not valid or is corrupted.

**30**

Lock error. An error occurred during the locking of the MAL configuration file.

**36**

Permission error. The invoker does not have permission to list or modify the MAL configuration file.

**105**

File error. An error occurred during the reading or writing of the MAL configuration file.

# **Files**

## **/var/ct/cfg/ctsec.cfg**

Working copy of the MAL configuration file

### **/var/ct/cfg/ctsec.cfg.bak**

Backup of the working copy of the MAL configuration file
# **Security**

This command lists and modifies the MAL configuration file. The default version of the MAL configuration file that is installed by RSCT is protected using the file system permission bit mask of 444 (that is, readonly for everybody). Administrators who create a working copy of this file must preserve the permission bit mask in order to maintain the security of the system.

This command uses the working copy of the MAL configuration file in  $/var/ct/ctg/$ . If there is no such working copy, the command creates a file with the same ownership and permission bit mask as the default configuration file. If the invoker of the command has no permission to do that, the command returns a permission error.

# **Implementation specifics**

This command is part of the Reliable Scalable Cluster Technology (RSCT) cluster security services. It is shipped as part of the rsct.core.sec fileset for AIX.

### **Location**

#### **/opt/rsct/bin/ctscfg**

# **Examples**

1. To list the contents of the working copy of the ctsec.cfg file, either in /opt/rsct/cfg/ or in /var/ct/cfg/, enter:

/opt/rsct/bin/ctscfg -l

2. To add the HBA2 MPM to the working copy of the ctsec.cfg file in /var/ct/cfg/, enter:

/opt/rsct/bin/ctscfg -a -n hba2 -p 2 -c 0x2 -o /opt/rsct/lib/hba2.mpm -f i

This adds the following record to the working copy of the ctsec.cfg file in  $/\varphiar/ct/cfg$ :

1 hba2 0x00002 /usr/lib/hba2.mpm i

3. To delete the UNIX MPM from the working copy of the ctsec.cfg file in /var/ct/cfg/, enter:

/opt/rsct/bin/ctscfg -d -n unix

4. To update the HBA2 MPM with the UNIX MPM as the new authorization method in the working copy of the ctsec.cfg file in /var/ct/cfg/, enter:

/opt/rsct/bin/ctscfg -u -n hba2 -f iz [unix]

5. To update the priority of the HBA2 MPM to a value of 2 in the working copy of the ctsec.cfg file in /var/ct/cfg/, enter:

/opt/rsct/bin/ctscfg -u -n hba2 -p 2

# **ctsidmck Command**

### **Purpose**

Verifies the cluster security library identity mapping.

### **Syntax**

ctsidmck -h │ -i │ { [ -dl │ -dm │ -dh ] -m *security\_mechanism network\_ID* }

# **Description**

A system administrator can use the ctsidmck command to verify the mapping that would be obtained by the cluster security library (libct\_sec) for a specific security network identifier.

The cluster security library establishes a security context through the exchange between a client of a trusted service and the trusted service server. During the creation of the security context, the cluster security library tries to map the client application's security network identity to an identity that may be present on the server node, called the *mapped identity.* The cluster security library uses the mapped identity later on the server in authorization functions such as access control verification. Whether the client application has a mapped identity on the server depends on whether the following identity mapping definition files are present on the server, and whether any of the entries within these files correspond to the security identity being used by the client application:

- /opt/rsct/cfg/ctsec map.global
- /var/ct/cfg/ctsec map.local
- /var/ct/cfg/ctsec\_map.global

The location of definitions within these files is important; entries at the head of the file are processed before entries positioned towards the end of the file. The definition rules also allow for wildcarding of entry information and for expansion of certain reserved words. If a definition is incorrectly specified within one of these files, the mapping result may not be as intended. Also, if a definition is positioned after another definition that can successfully map a security network identifier, the mapping result may not be as intended.

This command allows an administrator to verify that the correct identity mapping definition is used by the cluster security library to map a security network identity. This command is to be executed on the system that would act as the server. By specifying a security network identifier to this command on the server, the administrator can determine what the mapped identity for that security network identity would be on that system, and what entry was used from the identity mapping definition files to obtain this mapping.

# **Flags**

**-h**

Writes the command's usage statement to standard output.

**-i**

Displays a list of the supported security mechanisms on this system. The command examines the cluster security library configuration on this node, obtains a list of supported security mechanisms, and displays this list. The mechanisms are listed by the mnemonic used by the cluster security library to refer to these mechanisms.

**-d**

Specifies the level of detail in the command output. One of three levels of detail is permitted:

- 1. low (l): the command will only display the mapped identity for *network\_ID*. This is the default detail level.
- 2. medium (m): the command will display the mapped identity for *network\_ID*, as well as the entry from the identity mapping definition files that yielded the map.
- 3. high (h): the command will display every entry from the identity mapping definition files that is processed until a mapped identity for *network\_ID* is found, or until all entries are processed.

### **-m** *security\_mechanism*

Specifies the security mechanism that was used to create the security network identifier provided by *network\_ID*. *security\_mechanism* is a mnemonic that would be used by the cluster security library to refer to this security mechanism. This flag must be specified when the -h and the -i flags are not provided.

Use the -i flag to display a list of the security mechanisms that this system supports.

# **Parameters**

#### *network\_ID*

Specifies the security network identifier to be mapped. This should be an identity that can be assumed by a client application of a trusted service.

# **Security**

This command is executable only by the root system user and members of the system user group. It is intended for administrator use only, to verify the security configuration of the system. Because the output of the command could be used as a means for determining how to sabotage or circumvent system security, the permissions on this command should not be altered.

# **Exit Status**

#### **0**

This command successfully found a mapped identity for *network\_ID*.

**3**

This command detected a failure in the operation of the cluster security library mechanism pluggable module (MPM) corresponding to the security mechanism that was requested. ctsidmck was unable to search for a possible mapped identity for *network\_ID* in this case. This failure may be accompanied by descriptive output indicating the nature of the MPM failure. Consult this output and perform any recommended actions.

#### **4**

The caller invoked this command incorrectly, omitting required flags and parameters, or using mutually-exclusive flags. ctsidmck terminated without trying to find a mapped identity for *network\_ID*.

**6**

A memory allocation request failed during the operation of this command. ctsidmck was unable to search for a possible mapped identity for *network\_ID* in this case.

### **21**

This command was unable to locate any of the identity mapping definition files on the local system. ctsidmck was unable to search for a possible mapped identity for *network\_ID* in this case. Verify that at least one identity mapping definition file exists on the system.

### **22**

This command was unable to dynamically load the cluster security library mechanism pluggable module (MPM) corresponding to the security mechanism what was requested. The module may be missing, corrupted, or one of the shared libraries used by this module may be missing or corrupted. ctsidmck was unable to search for a possible mapped identity for *network\_ID* in this case. This failure may be accompanied by descriptive output indicating the nature of the MPM failure. Consult this output and perform any recommended actions.

### **37**

At least one of the identity mapping definition files on the system appears to be corrupted. The command was unable to search for a possible mapped identity for *network\_ID* in this case. Verify that none of the identity mapping files are corrupted, truncated, or contain syntax errors.

**38**

The **ctsidmck** command cannott locate a mapped identity for *network\_ID*. No entry within any of the identity mapping definition files yielded a mapped identity for the specified security network identifier.

# **Restrictions**

This command works only on MSS-formatted key files.

# **Standard Output**

The ctsidmck command writes any mapped identity found for the security network identifier to standard output. If a medium or high level of detail is requested, any definitions displayed by this command are also written to standard output.

When the -h flag is specified, this command's usage statement is written to standard output.

# **Standard Error**

Descriptive information for any detected failure condition is written to standard error.

# **Examples**

1. To get a list of the security mechanisms that the local system supports, before verifying an identity map, enter:

ctsidmck -i

2. To get only the mapped identity for the RSCT host-based authentication (HBA) mechanism security network identity zathras@greatmachine.epsilon3.org, enter:

ctsidmck -m unix zathras@greatmachine.epsilon3.org

3. To see every identity mapping definition that the command checks while searching for a mapped identity for the HBA mechanism's security network identity glorfindel@rivendell.elvin.net@endor, enter:

ctsidmck -d h -m unix glorfindel@rivendell.elvin.net@endor

# **Location**

### **/opt/rsct/bin/ctsidmck**

Contains the ctsidmck command

# **Files**

#### **/opt/rsct/cfg/ctsec\_map.global**

The default identity mapping definition file. This file contains definitions required by the RSCT cluster trusted services in order for these systems to execute properly immediately after software installation. This file is ignored if the cluster-wide identity mapping definition file /var/ct/cfg/ ctsec\_map.global exists on the system. Therefore, any definitions within this file should also be included in the cluster-wide identity mapping definition file, if that file exists.

#### **/var/ct/cfg/ctsec\_map.local**

Local override to the cluster-wide identity mapping definitions. Definitions within this file are not expected to be shared between nodes within the cluster.

#### **/var/ct/cfg/ctsec\_map.global**

Cluster-wide identity mapping definitions. This file is expected to contain identity mapping definitions that are common throughout the cluster. If this file exists on the system, the default identity mapping definition file is ignored. Therefore, if this file exists, it should also contain any entries that would also be found in the default identity mapping definition file.

# **ctskeygen Command**

### **Purpose**

Generates cluster security services private and public keys for the local system and stores these keys in locally-mounted files.

# **Syntax**

ctskeygen -n [-f] [ -m *method* ] [ -p *public-file* ] [ -q *private-file* ] │ -d │ -i │ -h

# **Description**

The ctskeygen command generates host identifier keys  $-$  a private key and public key pair  $-$  to be used by the cluster security services library (libct sec) in RSCT host-based authentication (HBA). The command creates a new private key for the node, derives a public key from the new private key, and stores these keys to files on the local node.

Whenever the node's private and public keys are modified, the node's new public key must be distributed to all nodes within the cluster and placed in the trusted host list files on these nodes, replacing the previous value stored there for this node. If this is not done, the node that has generated new private and public keys will be unable to authenticate with other nodes in the cluster using HBA authentication.

# **Flags**

### **-n**

Generates host identifier keys (private and public keys).

### *-f*

Forces ctskeygen to record the keys it generates to the private and public key files if these files already exist. By default, the command will not overwrite these files if they exist, because the presence of the files indicates that the cluster security services service may be active. Removing or modifying these files without informing other nodes of the change in the public key value will cause failures in HBA authentications on this node. This flag is not valid with the  $-$ h or the  $-$ i flag.

### **-m** *method*

Instructs the command to use the specified key generation method in creating the host identifier keys. Valid parameters for this flag can be displayed using the -i flag. This flag is not valid with the -h and -i flags.

# **-p** *public-file*

Specified the fully-qualified path name of the file to be used to store the local host's public key. If this file exists, the command will not overwrite the contents of this file unless the -f flag is also specified. If the -p flag is not specified, the command records this key to the  $\sqrt{var/ctg/ct}$  has.pkf file. This flag is not valid with the  $-$ h and  $-$ i flags.

# *-q private-file*

Specified the fully qualified path name of the file to be used to store the private key of the local host. If this file exists, the command will not overwrite the contents of this file unless the -f flag is also specified. If the  $-q$  option is not specified, the command records this key to the file /var/ct/cfg/ ct has.qkf. This flag is not valid with the -h and -i flags.

**-d**

Displays the current public key value for the local system.

**-i**

Displays information about the key generation methods supported by this version of the command. ctskeygen displays messages to indicate which values are currently supported as arguments to the -m flag, and what the command will use as a default setting for the -m flag.

**-h**

Writes the command's usage statement to standard output.

# **Parameters**

# *network\_ID*

Specifies the security network identifier to be mapped. This should be an identity that can be assumed by a client application of a trusted service.

# **Security**

Permissions on the ctskeygen command permit only root to run the command.

# **Exit Status**

#### **0**

The command completed successfully.

#### **4**

The caller invoked this command incorrectly, omitting required flags and parameters, or using mutually-exclusive flags. This command terminated without processing the request.

#### **6**

A memory allocation request failed during the operation of this command. The command was unable to complete the requested action.

**12**

The command user does not have sufficient permission to view or modify the contents of the key file.

**21**

The key file could not be located or could not be created.

**30**

ctskeygen was unable to obtain exclusive use of the public or private key file. Another instance of this command may be running and attempting to modify the keys, or the ctcasd daemon may be examining these files. Retry the command at a later time.

**37**

The public or private key file appears to be corrupted. Try to view the public key value using the -d flag to verify if the file is corrupted. Follow the problem resolution advice listed in the error message for further recovery action.

# **Restrictions**

- Cluster security services supports its own file formats, private key formats, and public key formats only.
- Trusted host lists are modifiable using the ctsthl command only.
- Cluster security services does not provide an automated utility for creating, managing, and maintaining trusted host lists throughout the cluster. This is a procedure left to either the system administrator or the cluster management software.

# **Standard Output**

When the -h flag is specified, this command's usage statement is written to standard output. When the -d flag is specified, the public key value stored in the public key file is written to standard output.

# **Standard Error**

Descriptive information for any detected failure condition is written to standard error.

# **Examples**

1. To obtain the list of supported key generation methods:

ctskeygen -i

2. To create new host identifier keys for the local system using the default settings:

ctskeygen -n

3. To create new host identifier keys for the local system using 512-bit RSA private keys, storing these keys in locations other than the default location:

# **Location**

#### **/opt/rsct/bin/ctskeygen**

Contains the ctskeygen command

# **Files**

#### **/opt/rsct/cfg/ctsec\_map.global**

The default identity mapping definition file. This file contains definitions required by the RSCT cluster trusted services in order for these systems to execute properly immediately after software installation. This file is ignored if the cluster-wide identity mapping definition file /var/ct/cfg/ ctsec\_map.global exists on the system. Therefore, any definitions within this file should also be included in the cluster-wide identity mapping definition file, if that file exists.

#### **/var/ct/cfg/ctsec\_map.local**

Local override to the cluster-wide identity mapping definitions. Definitions within this file are not expected to be shared between nodes within the cluster.

#### **/var/ct/cfg/ctsec\_map.global**

Cluster-wide identity mapping definitions. This file is expected to contain identity mapping definitions that are common throughout the cluster. If this file exists on the system, the default identity mapping definition file is ignored. Therefore, if this file exists, it should also contain any entries that would also be found in the default identity mapping definition file.

# **ctsnap Command**

### **Purpose**

Gathers configuration, log, and trace information about the Reliable Scalable Cluster Technology (RSCT) components.

# **Syntax**

**ctsnap** [ **-a** ] [ **-c** *cluster\_name\_pattern* ] [ **-C** *cluster\_ID\_pattern* ] [ **-d** *output\_dir* ] [ **-D** *daemon\_name\_pattern* ] [ **-k** *stackdump\_default* ] [ **-n** *node\_name\_pattern* ] [ **-N** *node\_ID\_pattern* ] [ **-p** *days* | { **-f** *from\_date* **-t** *to\_date* } ] [ **-s** *spool\_dir* ] [ **-S** *size* ] [ **-x** *runrpttr* ] [ **-h** ] [ **-z** ]

# **Description**

The **ctsnap** command gathers configuration, log, and trace information about the RSCT components that are installed with AIX or PowerHA. This command collects data only for the local node on which it is running. Depending on the programs that are installed, information about the following components may be included:

- Audit log resource manager (IBM.AuditRM)
- Cluster security services (ctsec)
- Common information model resource manager (IBM.CIMRM)
- Configuration resource manager (IBM.ConfigRM)
- Event management (ha\_em)
- Event response resource manager (IBM.ERRM)
- File system resource manager (IBM.FSRM)
- First failure data capture (ct\_ffdc)
- Group services (cthags)
- Host resource manager (IBM. HostRM)
- Least-privilege resource manager (IBM.LPRM)
- Low-level application programming interface (lapi)
- Management domain resource manager (**IBM.MgmtDomainRM**)
- Microsensor resource manager (**IBM.MicroSensorRM**)
- Recovery resource manager (**IBM.RecoveryRM**)
- Resource monitoring and control (ctrmc)
- Sensor resource manager (IBM.SensorRM)
- Storage resource manager (**IBM.StorageRM**)
- Topology services (cthats)
- Virtual shared disk (vsd) (on AIX 6.1)
- Recoverable virtual shared disk (rvsd) (on AIX 6.1)

If a problem occurs with any of these components, you can run this command in order to provide information to your software service organization.

The output of the **ctsnap** command consists of a compressed tar file

(**ctsnap.***node\_name***.***nnnnnnnn***.tar.Z**) and a log file (**ctsnap.***node\_name***.***nnnnnnnn***.log**), where *node\_name* is the name of the node on which **ctsnap** was run, and *nnnnnnnn* is the time stamp of when the **ctsnap** command was run. Provide both of these files to your software service organization. By default, **ctsnap** puts these files in the **/tmp/ctsupt** directory. Use the **-d** flag to specify a different output directory.

When needed, you can use **ctsnap** to collect information about spooled trace files. Use the **-c**, **-C**, **-D**, **-f**, **-n**, **-N**, **-p**, **-s**, **-S**, and **-t** flags to capture a subset of trace information. You can use the **ctsnap -k stackdump\_default** command to produce a stack dump for the following RSCT subsystems:

- Audit log resource manager (**IBM.AuditRM**)
- Common information model resource manager (**IBM.CIMRM**)
- Configuration resource manager (**IBM.ConfigRM**)
- Event response resource manager (**IBM.ERRM**)
- File system resource manager (**IBM.FSRM**)
- Generic resource manager (**IBM.GblResRM**)
- Group services (**cthags**)
- Least-privilege resource manager (**IBM.LPRM**)
- Microsensor resource manager (**IBM.MicroSensorRM**)
- Recovery resource manager (**IBM.RecoveryRM**)
- Resource monitoring and control (**ctrmc**)
- Sensor resource manager (**IBM.SensorRM**)
- Storage resource manager (**IBM.StorageRM**)
- Topology services (**cthats**)

To format the trace file contents of all of the RSCT resource managers, use the **-x** flag.

You can also use the **ctsnap** command to obtain the trace and logging root directory from the RSCT File configuration file (**ctfile.cfg**).

### **Flags**

**-a**

Collects information pertinent only to High Availability Cluster Multi-Processing (HACMP) clusters on the Linux operating system.

#### **-c** *cluster\_name\_pattern*

Specifies a selection pattern that will limit trace collection to certain cluster names. The pattern is interpreted as a Perl-language regular expression.

#### **-C** *cluster\_ID\_pattern*

Specifies a selection pattern that will limit trace collection to certain cluster IDs. The pattern is interpreted as a Perl-language regular expression.

#### **-d** *output\_dir*

Specifies the output directory. The default directory is **/tmp/ctsupt**.

#### **-D** *daemon\_name\_pattern*

Specifies a selection pattern that will limit trace collection to certain daemons. The pattern is interpreted as a Perl-language regular expression.

#### **-f** *from\_date*

Specifies the date from which you want to collect information. The format of the *from\_date* parameter is:

*yyyy*-*mm*-*dd*[.*hh*[:*mm*[:*ss*]]]

**Note:** Use **-f** in conjunction with the **-t** flag.

#### **-k stackdump\_default**

Produces a stack dump for these RSCT subsystems: **cthags**, **cthats**, **ctrmc**, **IBM.AuditRM**, **IBM.CIMRM**, **IBM.ConfigRM**, **IBM.ERRM**, **IBM.FSRM**, **IBM.GblResRM**, **IBM.LPRM**, **IBM.MicroSensorRM**, **IBM.RecoveryRM**, **IBM.SensorRM**, and **IBM.StorageRM**.

#### **-n** *node\_name\_pattern*

Specifies a selection pattern that limits the trace collection to certain node names. The pattern is interpreted as a Perl-language regular expression.

#### **-N** *node\_ID\_pattern*

Specifies a selection pattern that limits the trace collection to certain node IDs. The pattern is interpreted as a Perl-language regular expression.

#### **-p** *days*

Specifies how many previous days' worth of spooled trace information to collect.

#### **-s** *spool\_dir*

Captures trace files for the specified spooling directory.

#### **-S** *size*

Specifies the maximum cumulative size of all of the trace files to collect (in megabytes).

#### **-t** *to\_date*

Specifies the date to which you want to collect information. The format of the *to\_date* parameter is:

*yyyy*-*mm*-*dd*[.*hh*[:*mm*[:*ss*]]]

**Note:** Use **-t** in conjunction with the **-f** flag.

#### **-x runrpttr**

Formats the trace file contents of all of the RSCT resource managers.

Using this flag increases the size of the **ctsnap** output files, so you might need to increase the size of the file system that contains the output directory.

#### **-h**

Writes the command's usage statement to standard output.

**-z**

Prevents collecting the **snap caa** information even in a Cluster Aware AIX (CAA) environment.

# **Security**

Only root users can run this command.

# **Exit Status**

**0**

The command ran successfully.

**1**

The command was not successful.

### **Standard Output**

When the -h flag is specified, this command's usage statement is written to standard output.

#### **Standard Error**

Error messages are written to standard error (and to the ctsnap.*host\_name*.*nnnnnnnn*.log file).

### **Implementation Specifics**

This command is part of the **rsct.core.utils** fileset for the AIX® operating system.

### **Examples**

1. To gather RSCT support information, enter:

ctsnap

2. To gather RSCT support information and place it in the /tmp/mydir directory, enter:

ctsnap -d /tmp/mydir

3. To capture all trace files for the **/opt/traces** directory, enter:

ctsnap -s /opt/traces

4. To capture all trace files for the **/opt/traces** directories of the configuration resource manager daemons, enter:

ctsnap -s /opt/traces -D '.\*ConfigRM.\*'

5. To capture all trace files for the **/opt/traces** directory for the date range 08-28-2008 to 08-29-2008, enter:

ctsnap -s /opt/traces -f 08-28-2008 -t 08-29-2008

6. To capture all trace files for the **/opt/traces** directory for the previous four days, enter:

ctsnap -s /opt/traces -p 4

7. To capture all trace files for the **/opt/traces** directory for the most recent 50 MB of trace information, enter:

ctsnap -s /opt/traces -S 50

### **Location**

#### **/opt/rsct/bin/ctsnap**

Contains the ctsnap command

#### **Files**

#### **/tmp/ctsupt**

Location of the default directory that contains the output files.

#### **/tmp/ctsupt/ctsnap.***host\_name***.***nnnnnnnn***.log**

Location of the log file of the command execution, where *nnnnnnnn* is a timestamp and *host\_name* is the name of the host on which the command was run.

# **tmp/ctsupt/ctsnap.***host\_name***.***nnnnnnnn***.tar.Z**

Location of the compressed tar file that contains the collected data, where *nnnnnnnn* is a timestamp and *host* name is the name of the host on which the command was run.

# **ctsthl Command**

# **Purpose**

Displays and modifies the contents of a cluster security services trusted host list file.

# **Syntax**

ctsthl {-a | -d | -h | -l | -s } [ -f *trusted\_host\_list\_file* ] [ -n *host\_name* ] [ -m *method* ] [ -p *identifier\_value* ]

# **Description**

This command displays and modifies the contents of a cluster security services trusted host list file. Unless the -f flag is provided, the command performs its operations on the trusted host list file configured in the ctcasd.cfg file. ctsthl allows the command user to add, modify, or remove entries in the trusted host list for specific hosts. When a host is added or modified, the command user must provide the following information:

- The identity of the host (zathras.ibm.com or 129.34.128.54, for example)
- The host identifier value to be used for this host, in a character string format representing the identifier's hexadecimal value (b87c55e0, for example)
- The method that was used to generate the host identifier (see the description of the ctskeygen  $-i$ command)

The command validates the generation method name, converts the character string representation to binary form, and creates a new entry within the trusted host list file for this host. Generally, the host identifier value is quite large. For instance, the character representation of a RSA 1024-bit generated identifier is over 256 characters in size. This can cause a problem on systems such as AIX, which limit the command line length to a smaller size. To avoid this problem, use the ctsthl -a command from a shell script, or in conjunction with the xargs command.

When the contents of the trusted host list file are displayed, ctsthl provides the following information for each entry:

- The network identity of the host
- The host identifier value for that host, represented as a character string
- The method used to generate the host identifier

# **Flags**

**-a**

Adds to or replaces a host entry in the trusted host list. The -n, -m, and -p flags also must be provided. If the host specified already exists in the trusted host list file, the entry for that host is modified to match the information provided to this command.

**-d**

Removes a host's entry from the trusted host list file. The -n flag also must be provided to indicate the host being removed.

**-h**

Writes the command's usage statement to standard output.

**-l**

Instructs the command to list the contents of the trusted host list file. If this flag is combined with the -a or -d flags the contents are displayed after these flags are processed. If this flag is combined with the -s flag, any new entries made by the command are displayed, as well as any public key mismatches detected for host names and IP addresses supported by the local system.

#### **-f** *trusted\_host\_list\_file*

Specifies the fully-qualified path name of the trusted host list file. If this flag is not provided, the trusted host list file configured in the ctcasd.cfg file is used.

#### **-n** *host\_name*

Specifies the identity of the host to be used in this operation. The identity should be a host name or IP address specification by which the host is known to the cluster's network.

#### **-m** *method*

Instructs the command to use the specified key generation method in creating the host identifier keys. You can use the ctskeygen -i command to display valid values for *method*.

#### **-p** *identifier\_value*

Specifies the host identifier value to be stored for the host. This is a character string that represents the hexadecimal value of the host identifier to be stored for this identifier. For example, if the host identifier value is 0xB87C55E0, this flag would be specified as -p b87c55e0. Generally, In AIX, host identifier keys will be much longer than this example, making it too large for the command line limit on some systems such as AIX. If the resulting command line is too large, use xargs to extend it, or issue the command from a shell script.

**-s**

Explores the local system for all known IP addresses and host names associated with AF\_INETconfigured and active adapters that the daemon can detect. For any host name or IP address on the local system that is not found in the local system's trusted host list file, an entry is added to associate that value with the local system's public key value.

### **Parameters**

#### *network\_ID*

Specifies the security network identifier to be mapped. This should be an identity that can be assumed by a client application of a trusted service.

# **Security**

Permissions on the ctsthl command permit only root to run the command.

# **Exit Status**

**0**

The command completed successfully.

**4**

The caller invoked this command incorrectly, omitting required flags and parameters, or using mutually exclusive flags. This command terminated without processing the request.

**6**

A memory allocation request failed during the operation of this command. The command was unable to complete the requested action.

**10**

The command was unable to locate any configured and active network (AF\_INET) interfaces for the local system while processing the -s flag. The local system's identities may not be properly recorded to the trusted host list. Verify that at least one AF\_INET or AF\_INET6 interface is defined and active on the local system and reissue the command.

#### **12**

The command user does not have sufficient permission to view or modify the contents of the trusted host list file.

#### **21**

The trusted host list file could not be located, or could not be extended to contain a new public key value.

**30**

ctsthl was unable to obtain exclusive use of the trusted host list file. Another instance of this command may be running and attempting to modify the keys, or the ctcasd daemon may be examining these files. Retry the command at a later time.

**31**

The public key value specified by the -p flag does not end on a full byte boundary. Make sure the value contains an even number of digits.

**37**

The key file appears to be corrupted. Try to view the public key value using the -d flag to verify if the file is corrupted. Follow the problem resolution advice listed in the error message for further recovery action.

# **Restrictions**

- Cluster security services supports its own host identifier format and trusted host list file format only.
- Trusted host lists are modifiable using this command only.
- Cluster security services does not provide an automated utility for creating, managing, and maintaining trusted host lists throughout the cluster. This is a procedure left to either the system administrator or the cluster management software.

# **Standard Output**

When the -h flag is specified, this command's usage statement is written to standard output. When the -l flag is specified, the contents of the trusted host list file are written to standard output.

# **Standard Error**

Descriptive information for any detected failure condition is written to standard error.

# **Examples**

1. To view the contents of the trusted host contained in the file /mythl, enter:

ctsthl -l -f /mythl

2. To add an entry to the default trusted host list file for the system zathras.ibm.com, enter:

ctsthl -a -n zathras.ibm.com -m rsa1024 -p 120400a9...

Note that this example does not complete the entire identifier value.

3. To add an entry to the default trusted host list file for the system 129.23.128.76, enter:

ctsthl -a -n 129.23.128.76 -m rsa1024 -p 120400a9...

Note that this example does not complete the entire identifier value.

4. To remove an entry for zathras.ibm.com from the default trusted host list, enter:

ctsthl -d -n zathras.ibm.com

# **Location**

### **/opt/rsct/bin/ctsthl**

Contains the ctsthl command

# **Files**

#### **/opt/rsct/cfg/ctsec\_map.global**

The default identity mapping definition file. This file contains definitions required by the RSCT cluster trusted services in order for these systems to execute properly immediately after software installation. This file is ignored if the cluster-wide identity mapping definition file /var/ct/cfg/ ctsec\_map.global exists on the system. Therefore, any definitions within this file should also be included in the cluster-wide identity mapping definition file, if that file exists.

#### **/var/ct/cfg/ctsec\_map.local**

Local override to the cluster-wide identity mapping definitions. Definitions within this file are not expected to be shared between nodes within the cluster.

#### **/var/ct/cfg/ctsec\_map.global**

Cluster-wide identity mapping definitions. This file is expected to contain identity mapping definitions that are common throughout the cluster. If this file exists on the system, the default identity mapping definition file is ignored. Therefore, if this file exists, it should also contain any entries that would also be found in the default identity mapping definition file.

# **ctstrtcasd Utility**

### **Purpose**

Serves as the launch utility of the ctcasd daemon for the cluster security services.

# **Syntax**

ctstrtcasd [-a ] [-v ]

# **Description**

The ctstrtcasd utility is started by the cluster security services to start the ctcasd daemon. This utility is provided as a set-user-identity-on-execution binary file, providing the clients of cluster security services the ability to start the ctcasd daemon through the system resource controller (SRC).

The ctcasd daemon is used by the cluster security services library when the RSCT host-based authentication (HBA) or enhanced host-based authentication (HBA2) security mechanism is configured and active within the cluster environment. The cluster security services use ctcasd when service requesters and service providers try to create a secured execution environment.

When a service requester and a service provider agree to use the RSCT HBA or HBA2 mechanism through the cluster security services, the cluster security services library uses ctcasd to obtain and authenticate the RSCT HBA or HBA2 credentials. The cluster security services do not provide a direct interface to the daemon that can be started by user applications.

The ctcasd daemon is registered with the SRC as the ctcas subsystem. This subsystem is not activated by the SRC until the cluster security services receive a request for the RSCT HBA or HBA2 mechanism. SRC subsystems can be activated only by the system superuser. To allow the cluster security services to process HBA or HBA2 requests for any system user, the cluster security services must be able to activate the ctcas subsystem for normal system users as well as the system superuser if the service is not already active. To grant normal system users this ability, the cluster security services start the ctstrtcasd utility to start the ctcas subsystem if the service is not active. This utility temporarily grants the clients of cluster security services sufficient privilege to start the ctcas subsystem.

# **Flags**

**-a**

Verifies that the ctcas subsystem is operational and can process requests from the cluster security services after it is started.

**-v**

Specifies that the ctstrtcasd utility shows status information to standard output and error information to standard error in verbose mode.

# **Standard output**

When the -v flag is specified, the status information of this command is written to the standard output.

# **Standard error**

When the -v flag is specified, the error information of this command is written to the standard error.

# **Security**

The ctstrtcasd utility, a set-user-identity-on-execution binary file, is owned by the root system user. This special permission and ownership are required to temporarily grant the clients of the cluster security service the ability to start the ctcas subsystem if it is not already active on the system. Without this permission and ownership, some clients of cluster security services might not be able to start the ctcasd daemon to handle cluster security services requests, which can result in authentication failures.

See the "Diagnosing cluster security services problems" chapter of the *RSCT: Diagnosis Guide* for more information about the ownership and permissions required for this utility.

# **Restrictions**

This utility is only intended for use by the cluster security services library or as directed by an IBM service representative.

# **Implementation specifics**

This utility is part of the Reliable Scalable Cluster Technology (RSCT) cluster security services. It is shipped as part of the rsct.core.sec fileset for AIX and rsct.core Linux package.

# **Location**

### **/opt/rsct/bin/ctstrtcasd**

# **ctsvhbac Command**

# **Purpose**

Verifies the configuration for the RSCT host-based authentication (HBA) security mechanism on the local system.

# **Syntax**

```
ctsvhbac [ [-d | -h | -m | -s ] | [ -e msgnum[,msgnum...] ] [ -l { 1 | 2 | 3 | 4 } | -b ] [ -p pubkeyfile ] [ -q
pvtkeyfile ] [ -t thlfile ] ]
```
# **Description**

The ctsvhbac command is a verification utility for the RSCT host-based authentication (HBA) security mechanism. Use the ctsvhbac command to verify that the local system has configuration and credential files and information, such as private keys and a trusted host list, ready for the HBA security mechanism to use.

This command performs the following series of tests on the configuration of the HBA security mechanism:

- Verifies that the HBA mechanism configuration file is available and can be processed.
- Verifies that the HBA private key file exists and can be processed.
- Verifies that the HBA public key file exists and can be processed.
- Verifies that the private and public keys for the local system are in pair, which means that the public key is known to be derived from the private key.
- Verifies that the HBA trusted host list file exists and can be processed.
- Checks the contents of the HBA trusted host list for all of the host names and network addresses supported by the local node, determining whether entries exist in the trusted host list file for them. If a host name or network address is found, the command verifies that the same public key value that was used in earlier tests is listed for the name or address.

The command user may specify the private key file, public key file, and trusted host list file to use in the command. By default, this information is extracted from the configuration file for the HBA security mechanism.

# **Flags**

### **-b**

Produces brief output. When this option is used, the command displays only summary output of the tests and any errors detected. Further details of any errors can be determined by reissuing this command without this option. If the -l option is specified, this option is ignored.

#### **-d**

Displays the list of probes required for successful execution of this command.

**-e**

Specifies a list of error messages that are not to be displayed by this command during its execution. One or more message numbers may be specified. Message numbers must be in the xxxx-yyy format. Multiple messages are to be separated by commas (,) with no white space characters.

**-h**

Displays a help message for this command.

**-l**

Allows the Cluster System Management (CSM) Probe Infrastructure to set the detail level of the output. Accepted levels are:

**1**

Verbose mode. Displays the command purpose summary and status information for all tests.

**2**

Displays the command purpose summary and any attention or error conditions detected in any tests.

**3**

Displays any attention or error conditions detected in any tests.

**4**

Silent mode. Displays errors detected during the tests.

**-m**

Displays a detailed description of the command and its purpose.

**-p**

Specifies the path name of the public key file that is to be used by the command. If this option is not specified, the command will use the public key file currently configured for the HBA security mechanism.

**-q**

Specifies the path name of the private key file that is to be used by the command. If this option is not specified, the command will use the private key file currently configured for the HBA security mechanism.

**-s**

Displays a summary of the purpose for the command.

**-t**

Specifies the path name of the trusted host list file that is to be used by the command. If this option is not specified, the command will use the trusted host list file currently configured for the HBA security mechanism.

# **Parameters**

None.

# **Security**

Permissions on the ctsvhbac command permit members of the bin user group to execute this command.

# **Exit Status**

Exit status conforms to the CSM Probe Infrastructure conventions.

**0**

No problems detected. Any messages displayed either are informational or indicate only minor alerts. No administration intervention is required.

**10**

No problems were detected, but some items found warrant administrator attention. This exit status most commonly occurs if an IP address or host name supported by the local system is not listed in the trusted host list, or is listed with an incorrect public key value. For this exit status, the system administrator should examine the output to determine which conditions were detected, and whether they require corrective action.

To correct the most commonly reported conditions:

- Ensure that any IP addresses or host names that are not in the trusted host list were purposely omitted. If not, update the trusted host list on the local system.
- Repair any entries for local IP addresses and host names that use incorrect public keys.

#### **20**

One or more problems were detected. This exit status occurs for the following conditions:

- The HBA security mechanism is configured incorrectly.
- Public and private keys might not be in pair.
- The trusted host list contains none of the IP address or host name values supported by the local system.

Unless these conditions are corrected, authentication requests using the HBA mechanism probably will not be successful on this system. For this exit status, the system administrator must examine the command output to identify and resolve reported problems. To correct reported problems, follow the problem-resolution advice listed in the command output.

### **127**

Unexpected failure in this command. For this exit status, the administrator should verify that at least one network interface is both configured and active on this system.

# **Restrictions**

• Cluster security services supports its own host identifier format and trusted host list file format only.

• Trusted host lists are modifiable using this command only.

• Cluster security services does not provide an automated utility for creating, managing, and maintaining trusted host lists throughout the cluster. This is a procedure left to either the system administrator or the cluster management software.

### **Standard Output**

When the -h flag is specified, this command's usage statement is written to standard output. When the -l flag is specified, the contents of the trusted host list file are written to standard output.

#### **Standard Error**

Descriptive information for any detected failure condition is written to standard error.

#### **Examples**

To verify the HBA security mechanism, enter:

ctsvhbac

Output would be similar to:

```
------------------------------------------------------------------------
Host Based Authentication Mechanism Verification Check
Private and Public Key Verifications
     Configuration file: /opt/rsct/cfg/ctcasd.cfg
 Status: Available
 Key Type: rsa512
                      RSA key generation method, 512-bit key
 Private Key file: /var/ct/cfg/ct_has.qkf
 Source: Configuration file
 Status: Available
 Key Type: rsa512
 RSA key generation method, 512-bit key
 Public Key file: /var/ct/cfg/ct_has.pkf
 Source: Configuration file
 Status: Available
             Key Type: rsa512
                      RSA key generation method, 512-bit key
            Key Parity: Public and private keys are in pair
Trusted Host List File Verifications
 Trusted Host List file: /var/ct/cfg/ct_has.thl
 Source: Configuration file
 Status: Available
 Identity: avenger.pok.ibm.com
 Status: Trusted host
 Identity: 9.117.10.4
 Status: Trusted host
 Identity: localhost
 Status: Trusted host
 Identity: 127.0.0.1
 Status: Trusted host
Host Based Authentication Mechanism Verification Check completed
```
# **Location**

#### **/opt/rsct/bin/ctsvhbac**

Contains the ctsvhbac command

# **Files**

### **/opt/rsct/cfg/ctsec\_map.global**

The default identity mapping definition file. This file contains definitions required by the RSCT cluster trusted services in order for these systems to execute properly immediately after software installation. This file is ignored if the cluster-wide identity mapping definition file /var/ct/cfg/ ctsec\_map.global exists on the system. Therefore, any definitions within this file should also be included in the cluster-wide identity mapping definition file, if that file exists.

### **/var/ct/cfg/ctsec\_map.local**

Local override to the cluster-wide identity mapping definitions. Definitions within this file are not expected to be shared between nodes within the cluster.

### **/var/ct/cfg/ctsec\_map.global**

Cluster-wide identity mapping definitions. This file is expected to contain identity mapping definitions that are common throughout the cluster. If this file exists on the system, the default identity mapping definition file is ignored. Therefore, if this file exists, it should also contain any entries that would also be found in the default identity mapping definition file.

# **ctsvhbal Command**

# **Purpose**

Displays the possible identities that the local system may use to identify itself in RSCT host-based authentication (HBA) security mechanism credentials.

# **Syntax**

ctsvhbal [ [ -d | -h | -m | -s ] | [ -e *msgnum*[,*msgnum*...] ] [ -l { 1 | 2 | 3 | 4 } | -b ]

# **Description**

The ctsvhbal command is a verification utility for the RSCT host-based authentication (HBA) security mechanism. It displays the possible identities that the local system may use to identify itself in HBA credentials.

The HBA security mechanism might use either a host name or a network address value as part of the identification information within a credential, depending on the method chosen by the application. If the local system is to service requests from remote systems, at least one network address and host name for that remote system must appear in the trusted host list on the local system. To verify that the remote system can successfully authenticate the local system, system administrators use a combination of RSCT cluster security commands:

- 1. On both the local and remote system, issue the ctsvhbac command to verify that each system has a valid HBA security mechanism configuration.
- 2. On the local system, issue the ctsvhbal command to determine the values that the HBA security mechanism will use to identify this host to a remote system.
- 3. On the remote system, issue the ctsvhbar command, specifying the local system host name or IP address, to determine the value that the remote system will use to verify HBA credentials transmitted from the local system.
- 4. Compare the ctsvhbal and ctsvhbar command output to determine whether the two systems are using the same scheme for host-name resolution. If an exact host-name match does not appear in the output, repair the host-name resolution scheme, and repeat the steps above until both commands yield an exact match.

Completing these steps verifies successful authentication in one direction; in other words, the procedure verifies only that the remote system can authenticate requests from the local system. Because RSCT subsystems often use mutual authentication, system administrators also should verify that the local

system can successfully authenticate the remote system. To complete the verification, the following additional steps are required:

- On the remote system, issue the ctsvhbal command to determine the values that the HBA security mechanism will use to identify that host to the local system.
- On the local system, issue the ctsvhbar command, specifying the remote system host name or IP address, to determine the value that the local system will use to verify HBA credentials transmitted from the remote system.
- Compare the ctsvhbal and ctsvhbar command output to determine whether the two systems are using the same scheme for host-name resolution. If an exact host-name match does not appear in the output, repair the host-name resolution scheme, and repeat the steps above until both commands yield an exact match.

Completing these additional steps verifies successful authentication when traffic flows in the opposite direction, from the remote system to the local system.

For more detailed instructions and examples, see the cluster security topics in *RSCT Administration Guide*.

# **Flags**

### **-b**

Produces brief output. When this option is used, the command displays only the host identities found for the local system and any errors detected. If the -1 option is specified, this option is ignored.

### **-d**

Displays the list of probes required for successful execution of this command.

**-e**

Specifies a list of error messages that are not to be displayed by this command during its execution. One or more message numbers may be specified. Message numbers must be in the xxxx-yyy format. Multiple messages are to be separated by commas (,) with no white space characters.

#### **-h**

Displays a help message for this command.

**-l**

Allows the Cluster System Management (CSM) Probe Infrastructure to set the detail level of the output. Accepted levels are:

**1**

Verbose mode. Displays the command purpose summary and status information for all tests.

**2**

Displays the command purpose summary and any attention or error conditions detected in any tests.

**3**

Displays any attention or error conditions detected in any tests.

**4**

Silent mode. Displays errors detected during the tests.

**-m**

Displays a detailed description of the command and its purpose.

**-s**

Displays a summary of the purpose for the command.

# **Parameters**

None.

# **Security**

Permissions on the ctsvhbal command permit members of the bin user group to execute this command.

# **Exit Status**

Exit status conforms to the CSM Probe Infrastructure conventions.

**0**

No problems detected. Any messages displayed are informational. No administration intervention is required.

**10**

No problems were detected, but the local system is unable to authenticate itself to any remote systems. The local system does not have any active network interfaces, which is a configuration that RSCT permits. For this exit status, however, the system administrator should verify that this configuration is appropriate.

#### **20**

One or more problems were detected. Host-name resolution mechanisms that the local system uses are unable to obtain host names of network interfaces that the local system supports. Unless this condition is corrected, authentication requests using the HBA mechanism probably will not be successful on this system. For this exit status, the system administrator should follow the problemresolution advice listed in the command output.

### **127**

Unexpected failure in this command.

# **Restrictions**

- Cluster security services supports its own host identifier format and trusted host list file format only.
- Trusted host lists are modifiable using this command only.
- Cluster security services does not provide an automated utility for creating, managing, and maintaining trusted host lists throughout the cluster. This is a procedure left to either the system administrator or the cluster management software.

# **Standard Output**

When the -h flag is specified, this command's usage statement is written to standard output. When the -l flag is specified, the contents of the trusted host list file are written to standard output.

# **Standard Error**

Descriptive information for any detected failure condition is written to standard error.

# **Examples**

To display the possible identities that the local system may use to identify itself in HBA credentials, enter:

ctsvhbal

Output would be similar to:

```
ctsvhbal: The Host Based Authentication (HBA) mechanism identities for 
the local system are:
                   Identity: zathras.pok.ibm.com
                   Identity: 9.127.100.101 
ctsvhbal: At least one of the above identities must appear in the 
trusted host list on the node where a service application resides in order
```
for client applications on the local system to authenticate successfully. Ensure that at least one host name and one network address identity from the above list appears in the trusted host list on the service systems used by applications on this local system.

### **Location**

#### **/opt/rsct/bin/ctsvhbal**

Contains the ctsvhbal command

# **Files**

#### **/opt/rsct/cfg/ctcasd.cfg**

Default configuration for the ctcasd daemon

#### **/var/ct/cfg/ctcasd.cfg**

Configuration for the ctcasd daemon, which can be modified by the system administrator

# **ctsvhbar Command**

### **Purpose**

Returns the host name that the RSCT host-based authentication (HBA) security mechanism uses on the local node to verify credentials from a specified host.

### **Syntax**

ctsvhbar [ [ -d | -h | -m | -s ] | [ -e *msgnum*[,*msgnum*...] ] [ -l { 1 | 2 | 3 | 4 } | -b ] {*hostname* | *address*} [*hostname*... | *address*...]

### **Description**

The ctsvhbar command is a verification utility for the RSCT host-based authentication (HBA) security mechanism. Use this command when you need to determine which host name the HBA security mechanism uses to verify credentials from a remote system.

The HBA security mechanism might use either a host name or a network address value as part of the identification information within a credential, depending on the method chosen by the application. If the local system is to service requests from remote systems, at least one network address and host name for that remote system must appear in the trusted host list on the local system. To verify that the remote system can successfully authenticate the local system, system administrators use a combination of RSCT cluster security commands:

- 1. On both the local and remote system, issue the ctsvhbac command to verify that each system has a valid HBA security mechanism configuration.
- 2. On the local system, issue the ctsvhbal command to determine the values that the HBA security mechanism will use to identify this host to a remote system.
- 3. On the remote system, issue the ctsvhbar command, specifying the local system host name or IP address, to determine the value that the remote system will use to verify HBA credentials transmitted from the local system.
- 4. Compare the ctsvhbal and ctsvhbar command output to determine whether the two systems are using the same scheme for host-name resolution. If an exact host-name match does not appear in the output, repair the host-name resolution scheme, and repeat the steps above until both commands yield an exact match.

Completing these steps verifies successful authentication in one direction; in other words, the procedure verifies only that the remote system can authenticate requests from the local system. Because RSCT subsystems often use mutual authentication, system administrators also should verify that the local

system can successfully authenticate the remote system. To complete the verification, the following additional steps are required:

- On the remote system, issue the ctsvhbal command to determine the values that the HBA security mechanism will use to identify that host to the local system.
- On the local system, issue the ctsvhbar command, specifying the remote system host name or IP address, to determine the value that the local system will use to verify HBA credentials transmitted from the remote system.
- Compare the ctsvhbal and ctsvhbar command output to determine whether the two systems are using the same scheme for host-name resolution. If an exact host-name match does not appear in the output, repair the host-name resolution scheme, and repeat the steps above until both commands yield an exact match.

Completing these additional steps verifies successful authentication when traffic flows in the opposite direction, from the remote system to the local system.

For more detailed instructions and examples, see the cluster security topics in *RSCT Administration Guide*.

# **Flags**

### **-b**

Produces brief output. When this option is used, the command displays the host identities provided by the command user, the fully qualified host identities obtained for them, and any errors. If the -1 option is specified, this option is ignored.

### **-d**

Displays the list of probes required for successful execution of this command.

**-e**

Specifies a list of error messages that are not to be displayed by this command during its execution. One or more message numbers may be specified. Message numbers must be in the xxxx-yyy format. Multiple messages are to be separated by commas (,) with no white space characters.

#### **-h**

Displays a help message for this command.

### **-l**

Allows the Cluster System Management (CSM) Probe Infrastructure to set the detail level of the output. Accepted levels are:

### **1**

Verbose mode. Displays the command purpose summary and status information for all tests.

**2**

Displays the command purpose summary and any attention or error conditions detected in any tests.

**3**

Displays any attention or error conditions detected in any tests.

**4**

Silent mode. Displays errors detected during the tests.

### **-m**

Displays a detailed description of the command and its purpose.

**-s**

Displays a summary of the purpose for the command.

# **Parameters**

### *hostname*

The host name of a remote system.

### *address*

The network address of a remote system.

# **Security**

Permissions on the ctsvhbar command permit members of the bin user group to execute this command.

# **Exit Status**

Exit status conforms to the CSM Probe Infrastructure conventions.

**0**

No problems detected. Any messages displayed are informational. No administration intervention is required.

**10**

No problems were detected. The command was unable to resolve the host name or IP address provided by the command user. The command user should verify that the correct host name or IP address was used. If the correct name or address was used, the system administrator should verify that the host-name resolution scheme used by the local system permits that name or address to be resolved.

**127**

Unexpected failure in this command.

# **Restrictions**

- Cluster security services supports its own host identifier format and trusted host list file format only.
- Trusted host lists are modifiable using this command only.
- Cluster security services does not provide an automated utility for creating, managing, and maintaining trusted host lists throughout the cluster. This is a procedure left to either the system administrator or the cluster management software.

# **Standard Output**

When the -h flag is specified, this command's usage statement is written to standard output. When the -l flag is specified, the contents of the trusted host list file are written to standard output.

# **Standard Error**

Descriptive information for any detected failure condition is written to standard error.

# **Examples**

To return the host name that the HBA security mechanism would use on the local node to verify credentials from the host identified by the host name zathras, you would enter:

ctsvhbar zathras

The output would look like this:

```
Host name or network address: zathras
Fully qualified host name
      used for authentication: zathras.ibm.com
```
To return the host name that the HBA security mechanism would use on the local node to verify credentials from the host identified by the network address 9.127.100.101, you would enter:

ctsvhbar 9.127.100.101

The output would look like this:

Host name or network address: 9.127.100.101 Fully qualified host name used for authentication: epsilon3.pok.ibm.com

To return the host name that the HBA security mechanism would use on the local node to verify credentials from both the host identified by the host name zathras, and the host identified by the network address 9.127.100.101, you would enter:

ctsvhbar zathras 9.127.100.101

The output would look like this:

Host name or network address: zathras Fully qualified host name used for authentication: zathras.ibm.com Host name or network address: 9.127.100.101 Fully qualified host name used for authentication: epsilon3.ibm.com

# **Location**

**/opt/rsct/bin/ctsvhbar** Contains the ctsvhbar command

### **Files**

**/opt/rsct/cfg/ctcasd.cfg**

Default configuration for the ctcasd daemon

#### **/var/ct/cfg/ctcasd.cfg**

Configuration for the ctcasd daemon, which can be modified by the system administrator

# **ctsyschk command**

### **Purpose**

The **ctsyschk** command identifies issues while creating a Reliable Scalable Cluster Technology (RSCT) cluster on a node.

# **Syntax**

**ctsyschk** [*[-V](#page-853-0)*] [*[-U](#page-853-0)* **username**] [*[-P](#page-853-0)* **password**] [*[-C](#page-853-0)* **cluster\_type**] [*[-i](#page-854-0)* **ip-addr-type**] [*[-p](#page-853-0)* **checking\_subsys\_port**] [*[-m](#page-854-0)*] [*[-n](#page-854-0)*] [*[-s](#page-854-0)* **session\_auth\_type**] *node\_name1* [**[node\\_name2...](#page-855-0)**]

# **Description**

The **ctsyschk** command verifies system settings and networking behaviors that might cause problems in various RSCT-based clustering solutions. If you run the **ctsyschk** command without any options, the usage of the command is displayed as output. Whenever you run the **ctsyschk** command without specifying any hostname, the command checks the local system settings. If you specify one or more hostnames or IP addresses, the **ctsyschk** command runs remote shell commands, such as ssh or rsh, to collect from the remote targets. The **ctsyschk** command uses information about the local nodes, the available interfaces and node ID, and the port number availability on the remote nodes to make a coordinated decision about the creation on an RSCT cluster.

For running remote commands, the **ctsyschk** command requires the user to set up one of the following:

- A password-less ssh/rsh
- A tcl/tk expect on node from where the command is being run. In this case, the user must use the *-U* option for the username, which is root by default, and the *-P* option for specifying the password for the remote login to all of the nodes.

<span id="page-853-0"></span>**Limitation:** All of the nodes must have the same username and password in order for remote login to work.

# **Flags**

#### **-V**

Writes the verbose message of the **ctsyschk** command to the standard output.

#### **-U username**

Specifies the username for remote login. The default user is root. When there are multiple nodes as input, a single username must exist on all of the nodes.

#### **-P password**

Specifies the password for the remote user. You must supply the password for the username that is specified with the *-U* option if the password-less remote-login, rsh or ssh, is not set. You must specify the password for the root user when the username is not specified. If there are multiple nodes as input, there must be a single password for remote login on all of the nodes.

#### **-C cluster\_type**

Specifies the cluster type. The following values are valid:

#### **p (Peer domain)**

If the **ctsyschk** command is run with **cluster\_type** option *p*, the following items are checked:

- Existence of IPv4 or IPv6 connectivity between the specified input nodes.
- Resource Monitoring and Control (RMC), High Availability Group Services (HAGS), or Host Access Transformation Service (HATS) port availability in the input nodes.
- Whether any firewall is configured for the RMC port among the specified input nodes.
- The maximum transmission unit (MTU) size compatibility between the nodes.
- The node ID uniqueness among the input nodes.

#### **m (Management domain)**

If the **ctsyschk** command is run with the **cluster\_type** option *m*, the following items are checked:

- The availability of the RMC port by determining whether a firewall is configured for the RMC port between the logical partitions (LPARs) and Hardware Management Console (HMC).
- The MTU size compatibility between the LPAR and the HMC.

#### **a (Peer Domain and management domain)**

If the **ctsyschck** command is run with the **cluster\_type** option *a*, the following items are checked:

- Existence of IPv4/IPv6 connectivity between the specified input nodes.
- RMC/HAGS/HATS port availability on the specified input nodes.
- Whether a firewall is configured for the RMC port in the specified input nodes and checks the RMC port availability on the LPAR.
- Whether a firewall is configured for the RMC port between the LPARs and the HMC.

### **-p checking\_subsys\_port**

Specifies the subsystem to check the port availability. The following values are valid:

**r**

RMC port.

**s**

HATS and HAGS port

**a**

All ports (RMC, HAGS, and HATS)

<span id="page-854-0"></span>The default RMC port is 657. If the **ctsyschck** command is run with the *-r* option, the command determines whether the default port is used by any application or any firewall is configured on the RMC port. The default port for topology services is 12347 and default port for group-services is 12348. If the **ctsyschck** command is run with the *s* option, the command checks whether these default ports are free for use. If the default port is not free, a warning or error message is displayed.

### **-i ip\_addr\_type**

Specifies the IP address type. The following values are valid:

#### **4**

#### IPv4 interfaces

If the **ctsyschck** command is run with the interface value of 4, the command checks for valid IPv4 interfaces and compatible subnets on the input nodes. The subnets that have the same subnet IDs are compatible. If two nodes do not have subnets with common subnet IDs, the **ctsyschck** command reports the information about the subnets.

Depending on the results of the command, you can modify the possible network configurations to create RSCT clusters.

**6**

#### IPv6 interfaces

If the **ctsyschck** command is run with a value of 6, the command checks for non-link local interfaces and valid IPv6 interfaces, and the command does not run any subnet compatibility verification for IPv6 interfaces.

**Note:** To check the information about valid interfaces on remote nodes, the rsh or ssh protocol is used. The usage of the rsh or ssh protocol depends on the *CT\_SYSCHK\_SHELL* environment variable.

**a**

Checks the availability of IPv4 and IPv6 interfaces.

**–m**

The **ctsyschk** command checks for compatible MTU size between the specified input nodes based on the below conditions.

Tool should have identified valid IPv4 communication path between the nodes. And then taking the interface names between which, the valid communication path is possible, MTU size compatibility check is performed.

**-n**

Specifies whether the node ID check to be performed.

This check is valid for more than one node. If only one node is specified, this check is not performed and a default status of success is returned.

If the **ctsyschk** command is run with the *-n* option and more than one node name is specified as the input, the command checks for the uniqueness of node ID among all the specified nodes.

**-s**

Specifies the RMC session authentication type to verify. The following values are valid:

**u**

Unauthenticated RMC session to the remote nodes from a local node. For example, the *u* option might attempt to query the *IBM.HostPublic* resource class of the remote nodes.

**a**

Authenticated RMC session to the remote nodes from a local node. For example, the *a* option might attempt to query the *IBM.Host* resource class of the remote nodes.

# <span id="page-855-0"></span>**Parameters**

#### **node\_name1 [node\_name2...]**

Specifies the nodes to be included in the peer domain definition by running the **ctsyschk** command. The node name is the long name or short name of the Domain Name System (DNS) host name.

# **Environment Variables**

#### **CT\_SYSCHK\_SHELL**

Shell to contact remote nodes. ssh and rsh are two examples of shells used to contact remote nodes.

#### **CT\_SYSCHK\_TS\_PORT**

User-configured port for HATS. If this environment variable is set, the default port 12347 is not used.

#### **CT\_SYSCHK\_GS\_PORT**

User-configured port for HAGS. If this environment variable is set, the default port 12348 is not used.

# **Exit Status**

### **0**

The command completed successfully.

### **1**

No valid IP connectivity available between the given nodes.

**2**

No compatible subnet exists between the given nodes.

**3**

Port check failed.

#### **4**

Firewall settings do not allow the required communication to go through.

**5**

NodeId is not unique across the given nodes.

**6**

Incompatible MTU size detected between the specified nodes.

**7**

Connection failure occurred. Remote node cannot be reached.

**8**

Other error.

# **Restrictions**

- All the input nodes must be reachable from the node on which this command runs and none of the input node names must be an IP address.
- The **ctsyschk** command is part of the RSCT fileset for the AIX operating system.
- When the *-h* flag is specified, the usage statement of the command is written to the standard output. All verbose messages are written to the standard output.
- All error messages are written to standard error.

### **Examples**

1. To check whether nodes *nodeA* and *nodeB* can form Peer Domain, run the following command:

ctsyschk -C p nodeA nodeB

2. To check whether the IPV4 communication path exists between the nodes *nodeA* and *nodeB* run the following command:

ctsyschk -i 4 nodeA nodeB

3. To check management domain compatibility between HMC node *nodeH* and lpar node *nodeA*, run the following command:

ctsyschk -C m nodeH nodeA

4. To check the RMC connection between nodes *nodeA* and *nodeB*, run the following command:

ctsyschk -s {u/a} nodeA nodeB

5. To check MTU compatibility between nodes *nodeA* and *nodeB* for making peer-domain, run the following command:

ctsyschk -m -C p nodeA nodeB

6. To check *RMC*, *HAGS* and *HATS* ports for availability on the local node, run the following command:

ctsyschk -p a -C p

7. To check whether nodes *nodeA* and *nodeB* can form Peer Domain, run the following command:

ctsyschk -p a -C p

# **cttracecfg Command**

#### **Purpose**

Changes the trace configuration and the spool area configuration dynamically.

### **Syntax**

To change the trace configuration:

```
cttracecfg -T [ -l | -a | -u | -r ] [ -n section_name ] [ -p pattern ] [ -d dir ] [ -s size ]
```

```
[ -0 on | off ]  -h ]
```
To configure the spool area management:

cttracecfg [-S](#page-858-0) [ [-l](#page-858-0) | [-a](#page-858-0) | [-u](#page-858-0) | [-r](#page-858-0) ] [ [-n](#page-858-0) *section\_name* ] [ [-d](#page-858-0) *dir* ] [ [-i](#page-858-0) *interval* ]

```
[ -t retention_days ] [ -c max_size ] [ -o on | off ] [ -h ]
```
### **Description**

The **cttracecfg** command is used to turn on or off the trace spooling dynamically or to configure the cleanup activity on the spooling directory.

The **ctracecfg** command can be run with the **-T** flag to work on trace configuration (to enable or disable trace spooling) or with the **-S** flag to work on spool configuration (to clean up the spool directory).

#### **Trace configuration**

You can change the trace configuration by using the **cttracecfg** command. The trace configuration changes are dynamically picked by the Reliable Scalable Cluster Technology (RSCT) daemons and the required changes are applied to the daemon's trace configuration.

<span id="page-857-0"></span>A reserved section called default represents the default values for the following attributes if these attributes are not defined in the trace configuration sections:

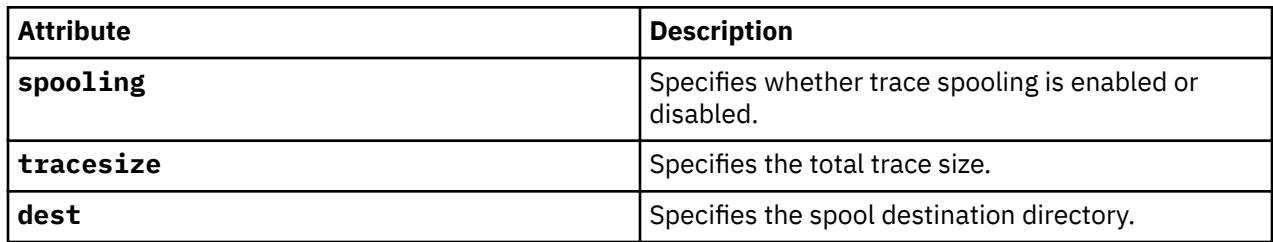

You can overwrite the default behavior of the trace spooling by using a specialized section for a trace file. In the specialized section, you can change the **spooling**, **tracesize**, and **dest** attributes to change the daemon's trace behavior.

You can perform the following operations on trace configuration sections:

- Query or list all the trace sections.
- Add a section.
- Change a section.
- Delete a section.

### **Spool area management**

You can change the spool area management policies by using the **cttracecfg** command and by using one of the following methods:

- Enable or disable the cleanup activity on the spool area.
- Change the cleanup interval of the spool area.
- Change the number of retention days of the spooled files.
- Change the maximum allowed size of the spool directory.

You can perform the following operations on spool area management sections:

- Query or list all the spool area management sections.
- Add a spool area management section.
- Change a spool area management section.
- Delete a spool area management section.

**Note:** The name of the spool area management section must start with the spoolarea\_ string.

# **Flags**

### **Trace configuration flags**

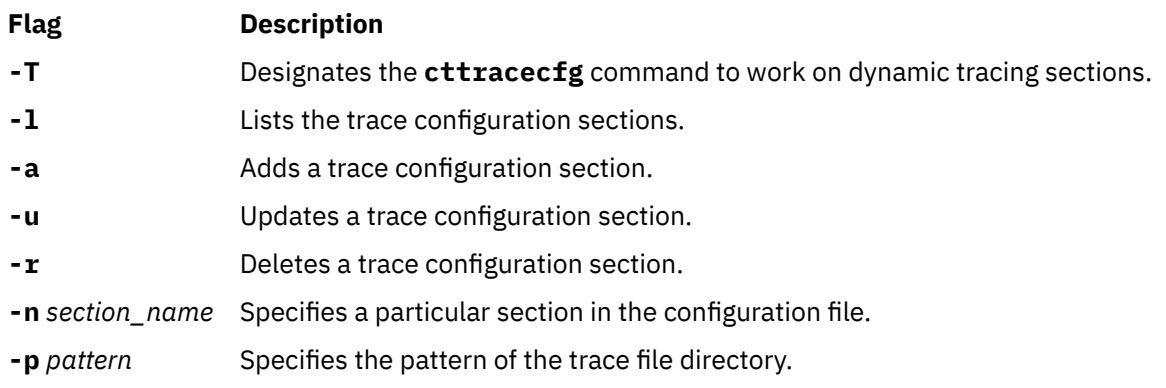

<span id="page-858-0"></span>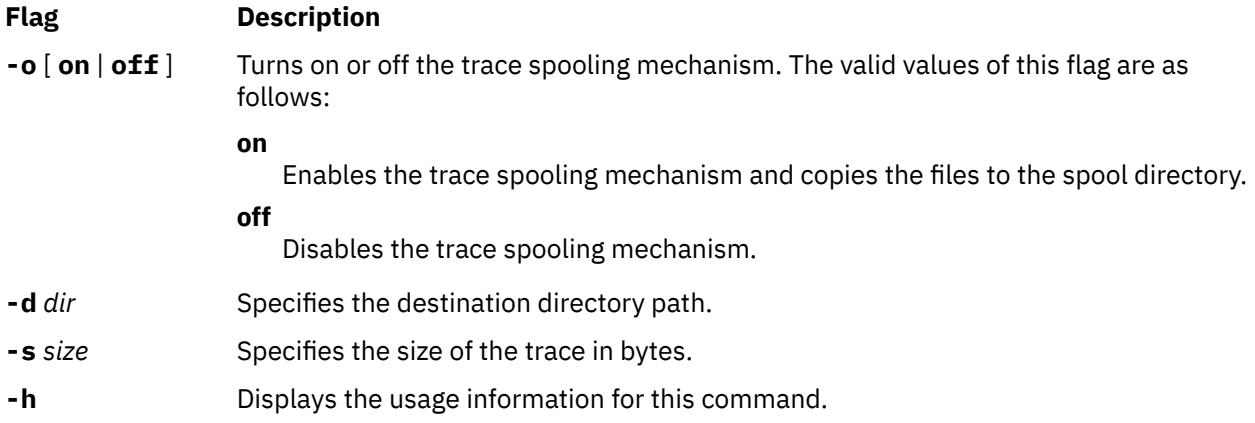

### **Spool area management flags**

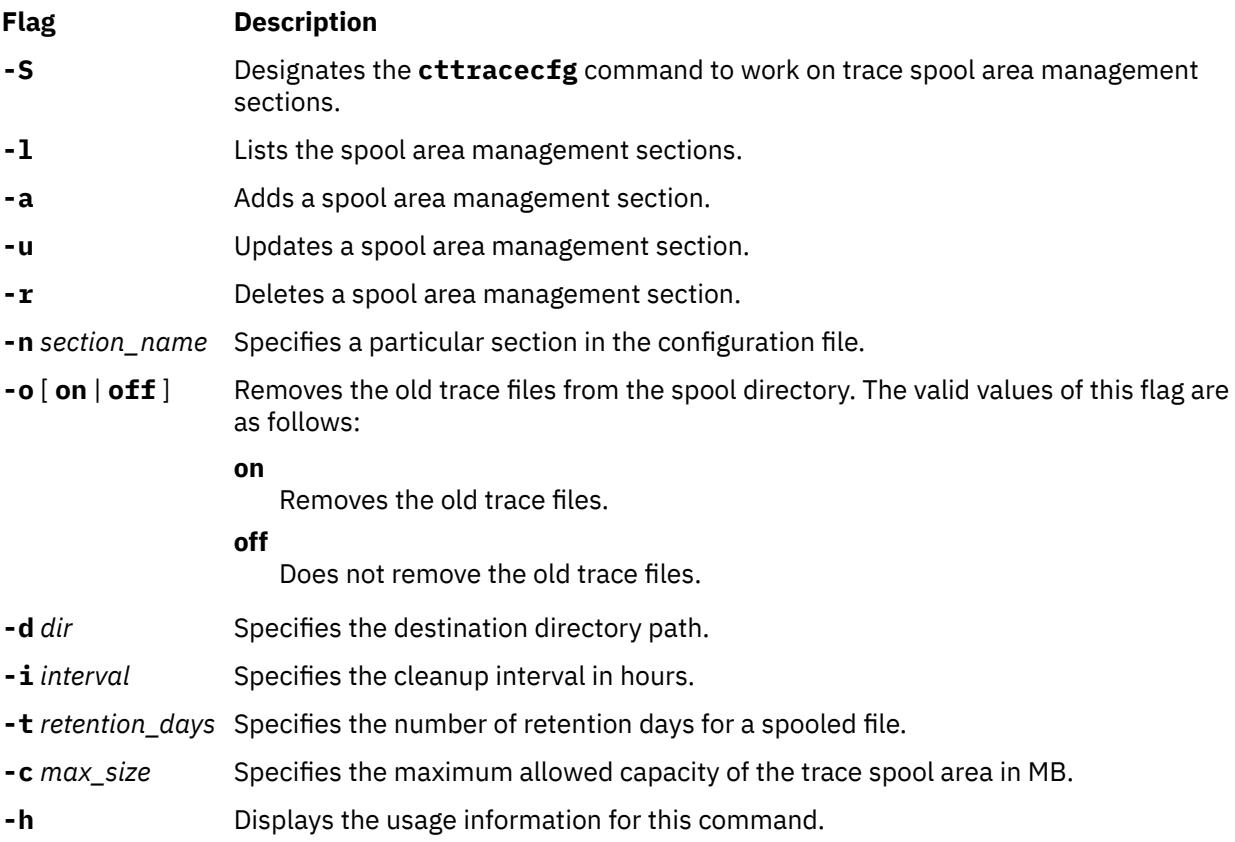

# **Exit Status**

**0**

The command completed successfully.

**1**

An error occurred.

# **Examples**

1. To query all the dynamic trace sections, type the following command:

cttracecfg -T -l

2. To query the default trace section, type the following command:

cttracecfg -T -l -n default

3. To query the dynamic trace section section\_test, type the following command:

cttracecfg -T -l -n section\_test

4. To configure the trace spooling mechanism for the resource monitoring and control (RMC) daemon that has a trace size of 2 MB and a destination directory path /data/trc, type the following command:

cttracecfg -T -a -n RMCD -p "/var/ct/.\*/log/mc/.\*" -d "/data/trc" -s 2097152 -o on

5. To add a spool area management section in the /data/trc directory such that the directory is checked every 12 hours and the spooled files are retained for 14 days before removing the spooled files, type the following command:

cttracecfg -S -a -n spoolarea\_data -d /data/trc -i 12 -t 14 -o on

6. To delete the trace files from the trace spool area /data/trc if the spool area exceeds 50 MB size, type the following command. Also, the spool directory must be checked every 12 hours.

cttracecfg -S -a -n spoolarea\_data -d "/data/trc" -i 12 -c 50 -o on

# **Location**

#### **/opt/rsct/bin/cttracecfg**

Contains the **cttracecfg** command.

#### **Files**

#### **/var/ct/cfg/trace.conf**

Contains the trace configuration and spool area configuration.

# **cu Command**

#### **Purpose**

Connects directly or indirectly to another system.

#### **Syntax**

#### **To Establish a Connection Using a Modem**

**cu** [ **[-d](#page-860-0)** ] [ **[-h](#page-860-0)** ] [ **[-m](#page-861-0)** ] [ **[-T](#page-861-0)***Seconds* ] [ **[-n](#page-861-0)** ] [ **[-s](#page-861-0)***Speed* ] [ **[-t](#page-861-0)** ] [ **[-e](#page-860-0)** | **[-o](#page-861-0)** ] *[TelephoneNumber](#page-862-0)*

**To Specify the Name of a Device for a Connection**

**cu** [ **[-d](#page-860-0)** ] [ **[-h](#page-860-0)** ] [ **[-m](#page-861-0)** ] [ **[-T](#page-861-0)***Seconds* ] [ **[-s](#page-861-0)***Speed* ] [ **[-e](#page-860-0)** | **[-o](#page-861-0)** ] **[-l](#page-861-0)***Line*

#### **To Specify a System Name for a Connection**

**cu** [ **[-d](#page-860-0)** ] [ **[-h](#page-860-0)** ] [ **[-m](#page-861-0)** ] [ **[-T](#page-861-0)***Seconds* ] [ **[-e](#page-860-0)** | **[-o](#page-861-0)** ] *[SystemName](#page-861-0)*

### **Description**

The **cu** command is a Basic Networking Utilities (BNU) command that connects one system to a terminal connected to either a UNIX system or other system. The connection can be established over a hardwired line or over a telephone line using a modem.

<span id="page-860-0"></span>Once the connection is established, a user can be logged in on both systems at the same time, executing commands on either one without dropping the BNU communication link. If the remote computer is also running under UNIX, the user can transfer ASCII files between the two systems.

After issuing the **cu** command from the local system, the user must press the Enter key and then log in to the remote system. After making the connection, the **cu** command runs as two concurrent processes: the transmit process reads data from standard input and, except for lines beginning with a  $\sim$  (tilde), passes that data to the remote terminal.

The receive process accepts data from the remote system and, except for lines beginning with a  $\sim$ , passes it to standard output. Internally, the program accomplishes this by initiating an output diversion to a file on the local system when a line from the remote system begins with ~> (tilde, greater than). The trailing ~> marks the end of the diversion. To control input from the remote system so the buffer is not overrun, the **cu** command uses an automatic **DC3/DC1** (Ctrl-Q/Ctrl-S) protocol.

The **cu** command can be used to connect multiple systems, and commands can then be executed on any of the connected systems. For example, the user can issue the **cu** command on system X to connect to system Y, and then issue the **cu** command on system Y to connect to system Z. System X is then the local computer, and systems Y and Z are remote computers.

The user can execute commands on system Z by logging in and issuing the command. Commands can be executed on system X by prefixing the command with a single tilde (**~***Command*) and on system Y by prefixing the command with two tildes (**~~***Command*). In general, one tilde causes the specified command to be executed on the original local computer, and two tildes cause the command to be executed on the next system on which the **cu** command was issued.

For example, once the multiple systems are connected, the user can execute the **uname -n** command (to display the node name) on systems Z, X, and Y as follows:

```
$ uname -n
Z
$ ~!uname -n
X
  ~\sim!uname -n
Y
```
### **Notes:**

- 1. The **cu** command does not do integrity checking on data it transfers.
- 2. Data fields with special **cu** characters may not be transmitted properly.
- 3. The exit code is 0 for normal exit, otherwise, -1.

In addition to issuing regular commands on the remote system, the user can issue special **cu** [command](#page-862-0) [subcommands](#page-862-0), which are preceded by a **~** (tilde). Use these subcommands to issue commands on the local system and to perform tasks such as transferring files between two UNIX systems. As soon as the user enters the **~!**, **~\$**, **~%**, **~l**, or **~t** subcommand, the system displays the name of the local computer in a format similar to the following:

~[SystemName]/%

The user then enters the subcommand to be executed on the local computer.

# **Flags**

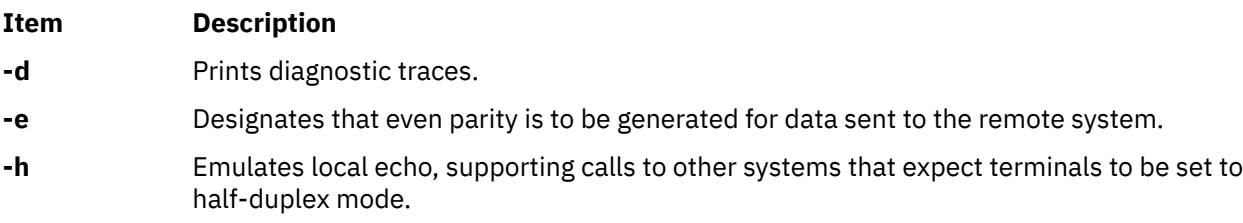

<span id="page-861-0"></span>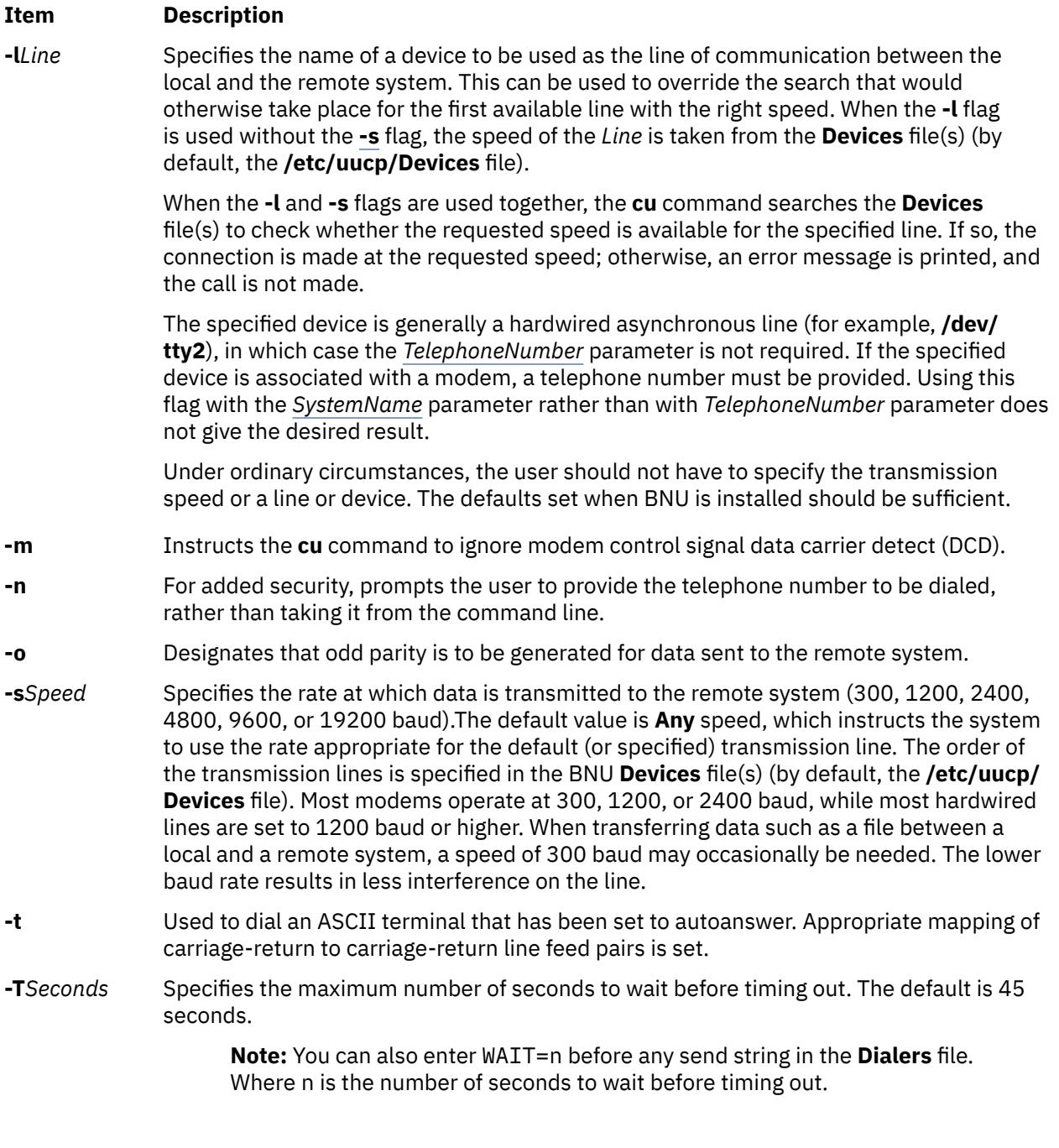

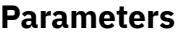

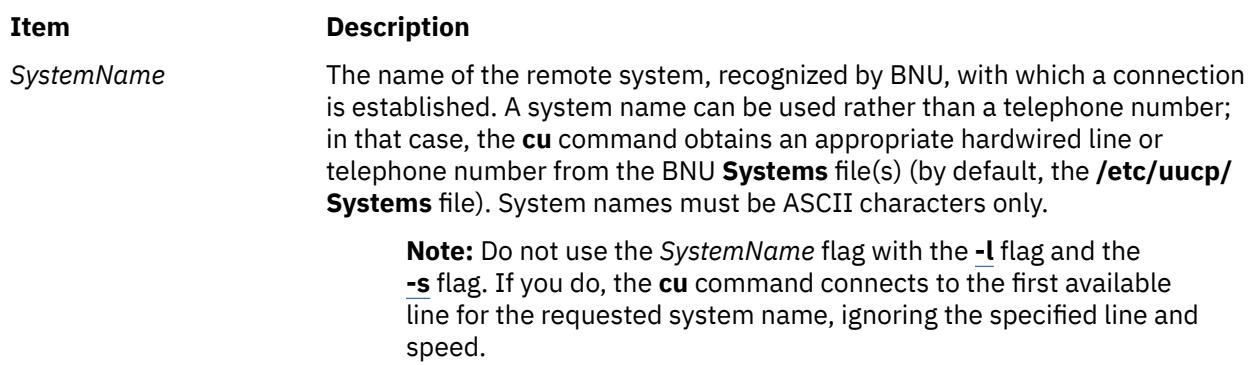

<span id="page-862-0"></span>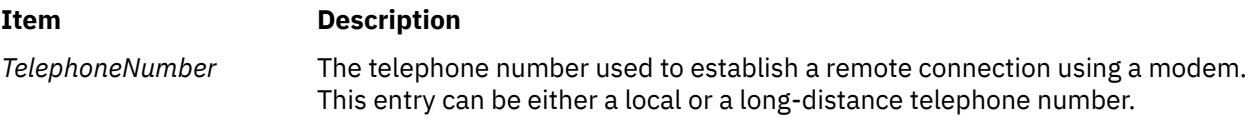

# **Subcommands**

The **cu** command transmit process interprets lines beginning with a **~** (tilde) in the following ways:

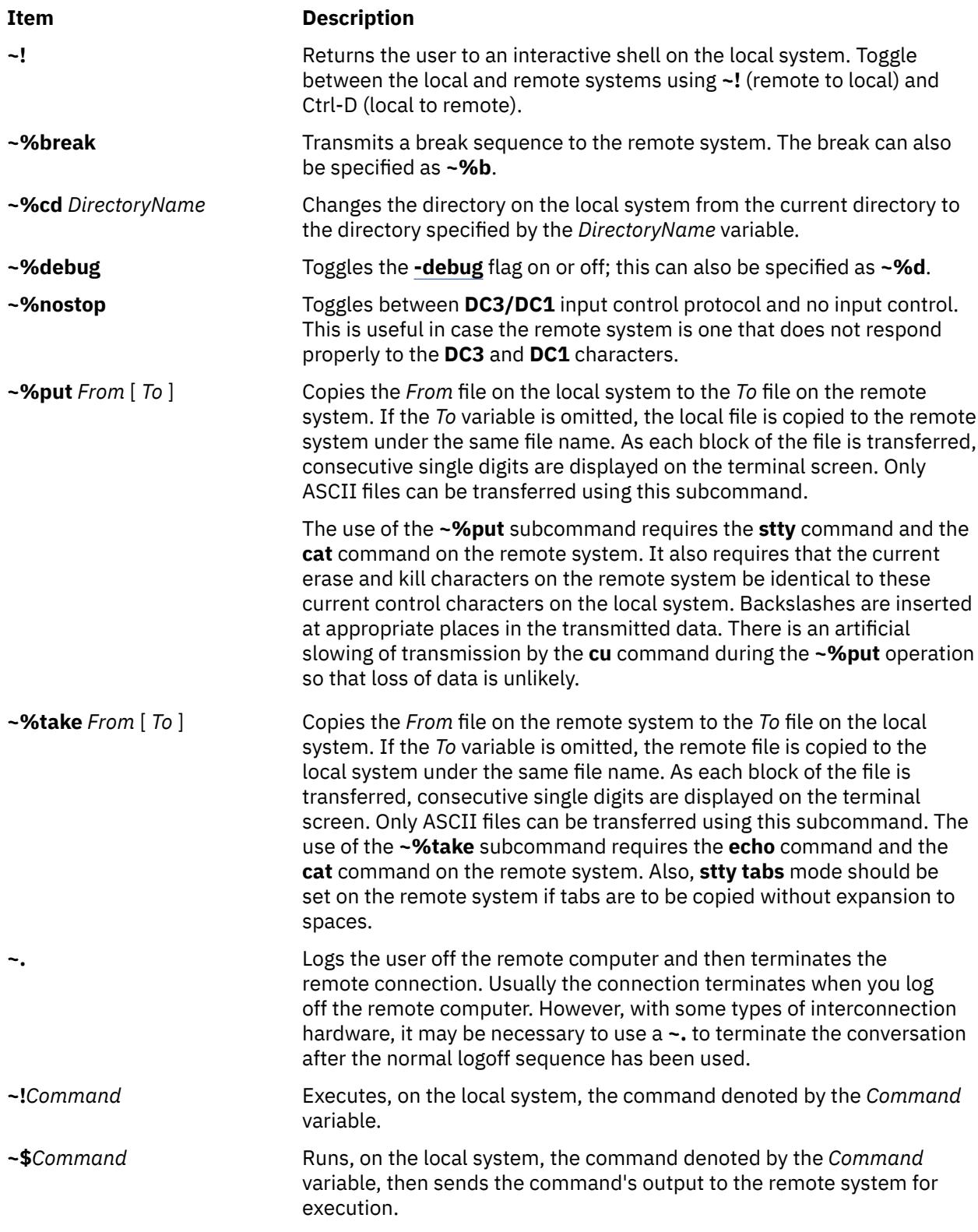

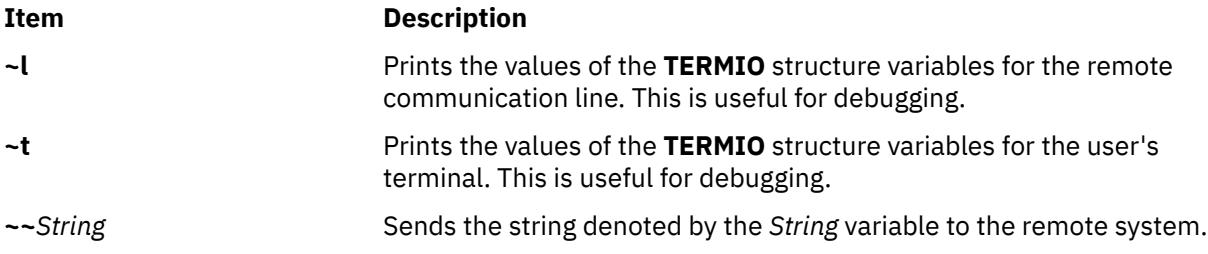

# **Examples**

The following are examples of connecting to a remote system.

1. To connect to a remote system, enter:

cu venus

In this example, you are connected to the remote system venus. System venus must be listed in one of the local **Systems** files (by default, the **/etc/uucp/Systems** file or one of the **Systems** files listed for the **cu** command in the **/etc/uucp/Sysfiles** file).

2. To dial a remote system and set the baud rate, enter:

```
cu -s1200 9=12015558391
```
In this example, you dial a remote system whose telephone number is 1-201-555-8391, where dialing 9 is required to get an outside dial tone. The baud rate is set to 1200.

3. To log in to a system connected by a hardwired line asynchronous line, enter:

cu [-l](#page-861-0) /dev/tty2

The **cu** command contacts the system connected to the tty2 device.

4. To dial a remote system with a specified line and a specific speed, enter:

cu [-s](#page-861-0) 1200 [-l](#page-861-0) tty3

The command contacts the system connected to the tty3 device, using a speed of 1200 baud.

5. To dial a remote system using a specific line associated with a modem, enter:

cu [-l](#page-861-0) cul4 9=12015558391

In this example, you dial a remote system whose telephone number is 1-201-555-8391, where dialing 9 is required to get an outside dial tone. The **cu** command uses the modem connected to the cul4 device.

1. To display the contents of a file after logging in to the remote system, enter:

 [~!](#page-862-0)pg /usr/msg/memos/file10

The **~!** subcommand executes the **pg** command on the local system, displaying the contents of the file10 file in the /usr/msg/memos directory on the local system.

2. To copy a file from the local system to the remote system without changing the name of the file, enter:

 [~%put](#page-862-0) /home/amy/file

The /home/amy/file file is copied from the local system to the remote system without changing the name of the file.

3. To copy a file from the local system to the remote system and change the file name, enter:

 [~%put](#page-862-0) /home/amy/file /home/amy/tmpfile

The /home/amy/file file is copied from the local system to the remote system and the file name changed to /home/amy/tmpfile.
4. To copy a file from the remote system to the local system without changing the name of the file, enter:

 [~%take](#page-862-0) /home/jeanne/test1

The /home/jeanne/test1 file is copied from the remote system to the local system without changing the name of the file.

5. To copy a file from the remote system to the local system and change the file name, enter:

 [~%take](#page-862-0) /home/jeanne/test1 /usr/dev/jeanne/tmptest

In this example, the /home/jeanne/test1 file is copied from the remote system to the local system and the file name changed to /usr/dev/jeanne/tmptest.

## **Files**

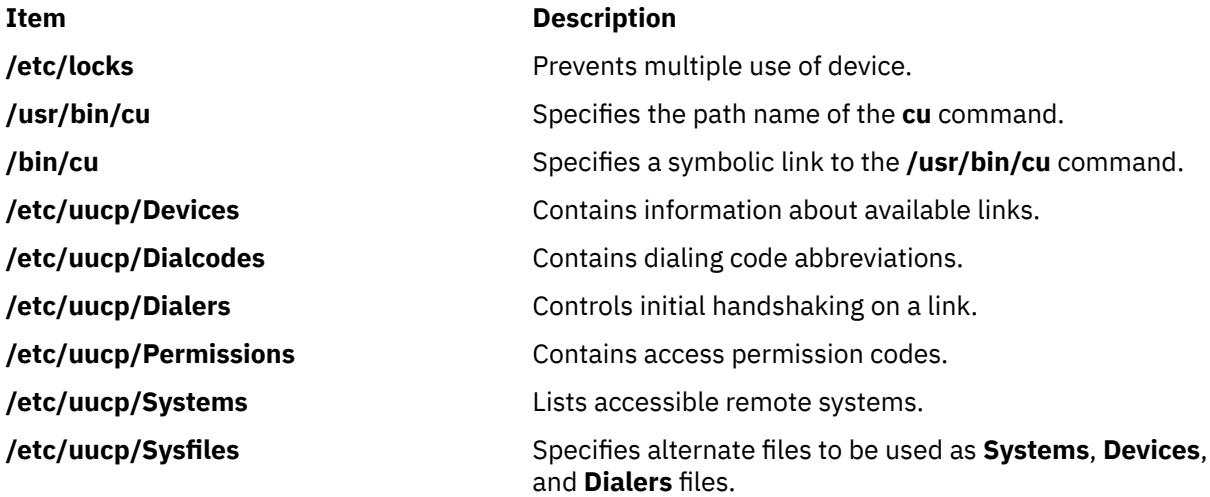

# **curt Command**

## **Purpose**

Generates CPU utilization report from a trace.

# **Syntax**

curt [-i](#page-865-0) *inputfile* [[-o](#page-865-0) *outputfile*] [[-n](#page-865-0) *gensymsfile*] [[-m](#page-865-0) *trcnmfile*] [[-a](#page-865-0) *pidnamefile*] [[-f](#page-865-0) *timestamp*] [\[-l](#page-865-0) *timestamp*] [**[-r](#page-865-0)** PURR] [[-ehpstP](#page-865-0)] [\[-@](#page-866-0) {ALL | *WparList*}]

# **Description**

The **curt** command takes an AIX trace file as input and produces a number of statistics related to processor (CPU) utilization and process/thread/pthread activity. The command will work with both uniprocessor and multiprocessor AIX traces if the processor clocks are properly synchronized.

The AIX trace file which is gathered using the **trace** command should contain at least the trace events (trace hooks) listed below. These are the events **curt** looks at to calculate its statistics:

 HKWD\_KERN\_SVC, HKWD\_KERN\_SYSCRET, HKWD\_KERN\_FLIH, HKWD\_KERN\_SLIH, HKWD\_KERN\_SLIHRET, HKWD\_KERN\_DISPATCH, HKWD\_KERN\_RESUME, HKWD\_KERN\_IDLE, HKWD\_SYSC\_FORK, HKWD\_SYSC\_EXECVE, HKWD\_KERN\_PIDSIG, HKWD\_SYSC\_\_EXIT HKWD\_SYSC\_CRTHREAD, HKWD\_KERN\_INITP, HKWD\_NFS\_DISPATCH, HKWD\_CPU\_PREEMPT, HKWD\_DR, HKWD\_KERN\_PHANTOM\_EXTINT, HKWD\_RFS4\_VOPS, HHKWD\_RFS4\_VFSOPS, HKWD\_RFS4\_MISCOPS, HKWD\_RFS4 HKWD\_KERN\_HCALL, HKWD\_WPAR, HKWD\_PTHREAD\_VPSLEEP, HKWD\_PTHREAD\_GENERAL

<span id="page-865-0"></span>This means that, if you specify the **-j** flag on your **trace** command, you must include these numbers for **curt**:

-j 100,101,102,103,104,106,10C,119,134,135,139,200,210,215,38F,419,465,47F,488,489,48A,48D,492,4C9, 605,609

Or, you can use **-J curt** instead.

To get the PTHREAD hooks into the trace, you must execute your pthread application using the instrumented libpthreads.a. One way to cause that to happen is to perform the following three steps before starting your application (KornShell syntax):

- 1. mkdir /temp.lib; cd /temp.lib
- 2. ln -s /usr/ccs/lib/perf/libpthreads.a
- 3. export LIBPATH=\$PWD:\$LIBPATH

Putting the instrumented library directory in LIBPATH is necessary to activate the user pthread instrumentation; the temp. lib directory can be put anywhere.

# **Flags**

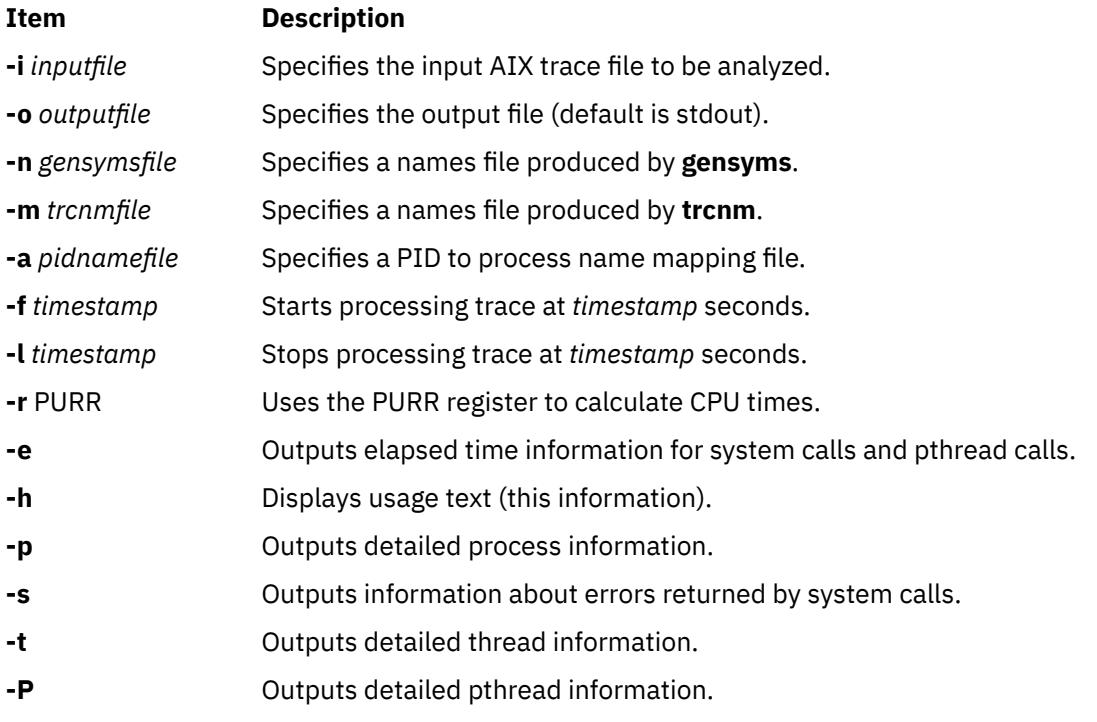

## <span id="page-866-0"></span>**Item Description**

**-@** Controls the addition of workload partition information to a curt report.

You can use the **-@** flag in one of the following forms:

**-@**

Outputs a summary of workload partitions. The summary includes the processor usage for workload partitions in various execution modes. In addition, WPAR names are shown for listed processes summarizing the processor usage by processes, threads, or pthreads.

#### **-@ All**

Outputs reports for the system and all of the workload partitions. The reports are delimited by three lines containing WPAR names or SYSTEM for the overall system.

#### **-@** *WparList*

Outputs reports for the workload partitions specified by the *WparList* parameter, which is a comma-separated list of WPAR names. The reports are delimited by three lines containing WPAR names.

If the **trace** process name table is not accurate, or if more descriptive names are desired, use the **-a** flag to specify a PID to process name mapping file. This is a file with lines consisting of a process ID (in decimal) followed by a space followed by an ASCII string to use as the name for that process.

If the input AIX-trace file is created with the **-n** flag specified, curt will use that address/name table to resolve System Call and Slih addresses to names *if* you do not specify a **-m** or a **-n** flag on the curt command line.

If the input AIX-trace file is created in a workload partition, the **curt** command prints a WPAR report. The **-@** flag is not allowed in this case.

# **Report Contents**

The curt report includes the following information:

#### **curt and Trace Information**

The first lines in the curt report give the time when the curt program was executed and the command line used to invoke curt. Following that is this information about the AIX trace file being processed by **curt**: name, size, creation date, and the command used to gather the trace file.

The line PURR was used to calculate CPU times is printed if the **-r** PURR option was used and the trace file includes the PURR register.

#### **System Summary**

The first major section of the report is the System Summary. This section describes the time spent by the system as a whole (all processors) in various execution modes. These modes are as follows:

#### **APPLICATION**

The sum of times spent by all processors in User (non-privileged) mode.

#### **SYSCALL**

The sum of times spent by all processors doing System Calls. This is the portion of time that a processor spends executing in the kernel code providing services directly requested by a user process.

#### **HCALL**

The sum of times spent by all processors doing Hypervisors Calls. This is the portion of time that a processor spends executing in the hypervisor code providing services directly requested by the kernel.

#### c **829**

#### **KPROC**

The sum of times spent by all processors executing kernel processes other than the IDLE process and NFS processes. This is the portion of time that a processor spends executing specially created dispatchable processes which only execute kernel code.

#### **NFS**

The sum of times spent by all processors executing NFS operations. NFS operations begin with RFS\_DISPATCH\_ENTRY and end with RFS\_DISPATCH\_EXIT subhooks for NFS V2/V3. NFS operations begin with start and end with done or done error for NFS V4.

#### **FLIH**

The sum of times spent by all processors in FLIHs (first level interrupt handlers).

#### **SLIH**

The sum of times spent by all processors in SLIHs (second level interrupt handlers).

#### **DISPATCH**

The sum of times spent by all processors in the AIX dispatch code. This sum includes the time spent in dispatching all threads (i.e. it includes the dispatches of the IDLE process).

#### **IDLE DISPATCH**

The sum of times spent by all processors in the AIX dispatch code where the process being dispatched was the IDLE process. Because the DISPATCH category includes the IDLE DISPATCH category's time, the IDLE DISPATCH category's time is not separately added to calculate either CPU(s) busy time or TOTAL (see below).

#### **CPU(s) busy time**

The sum of times spent by all processors executing in application, syscall, kproc, flih, slih, and dispatch modes.

#### **IDLE**

The sum of times spent by all processors executing the IDLE process.

#### **TOTAL**

The sum of CPU(s) busy time and IDLE. This number is referred to as "total processing time."

The column labeled processing total time (msec) gives the total time (in milliseconds) for the corresponding processing category. The column labeled percent total time gives the processing total time as a percentage of the TOTAL processing total time. The column labeled percent busy time gives the processing total time as a percentage of the CPU(s) busy time processing total time. The Avg. Thread Affinity is the probability that a thread was dispatched to the same processor that it last executed on.

The Total Physical CPU time (msec) is the real time the CPU(s) were running (not preempted). The Physical CPU percentage gives the Physical CPU(s) Time as a percentage of total time.

**Note:** In a WPAR report, the system summary information is labeled "WPAR summary".

#### **System Application Summary**

Following the System Summary is the System Application Summary, which describes the time spent in User mode in details. This section describes the time spent by all processes (on all processors) executing various parts of libpthreads.

#### **PTHREAD**

The sum of times spent by all pthreads in traced libpthreads operations.

#### **PDISPATCH**

The sum of times spent by all pthreads in the libpthreads dispatch code.

#### **PIDLE**

The sum of times spent by all pthreads in libpthreads vp\_sleep code.

#### **OTHER**

The sum of time spent by all threads in user mode outside traced libpthreads operations.

#### **APPLICATION time**

The sum of times spent by all processors in user mode.

The column labeled processing total time (msec) gives the total time in milliseconds for the corresponding processing category. The column labeled percent total time gives the processing total time as a percentage of the TOTAL processing total time of System Summary. The column labeled percent application time gives the processing total time as a percentage of the APPLICATION processing total time. The Avg. Pthread Affinity is the probability that a pthread was dispatched to the same thread that it last executed on.

**Note:** In a WPAR report, the system application summary information is labeled "WPAR application summary".

#### **s Summary**

The WPARs Summary of the report is generated when you specify the **-@** flag. The following system and system application information for workload partitions, shown as column headings in the summary, describes the time spent in all of the workload partitions in details:

#### **appli**

Percent of the total process time that was spent by the WPAR in user mode (non-privileged).

#### **syscall**

Percent of the total process time that was spent by the WPAR performing system calls.

**hcall**

Percent of the total process time that was spent by the WPAR performing hypervisor calls.

**kproc**

Percent of the total process time that was spent by the WPAR running kernel processes calls.

**nfs**

Percent of the total process time that was spent by the WPAR running NFS operations.

**flih** Percent of the total process time that was spent by the WPAR in the first-level interrupt handlers.

**slih**

Percent of the total process time that was spent by the WPAR in the second-level interrupt handlers.

#### **total**

Percent of the total process time that was spent by the WPAR.

#### **total(msec)**

The sum of processor time, in milliseconds, used by the WPAR.

#### **WPAR**

The WPAR name.

**Note:** The WPARs Summary is generated only in an overall system report.

#### **Per Processor Summary**

Following the System Application Summary is the Per Processor Summary, which is essentially the same information but broken down on a processor by processor basis. In the description given for the System Summary, the phrase "sum of times spent by all processors" can be replaced by "time spent by this processor". The Total number of process dispatches refers to how many times AIX dispatched any non-IDLE process on this processor, while Total number of idle dispatches gives the count of IDLE process dispatches.

The Total Physical CPU time (msec) is the real time the processor was running (not preempted). The Physical CPU percentage gives the Physical CPU Time as a percentage of total time.

Physical processor affinity is the probability that a logical processor was dispatched on the same physical processor that it last executed on. Total number of preemptions is the number of times the virtual processor was redispatched on a physical CPU.

Total number of H\_CEDE is the number of H\_CEDE hypervisor call done by this processor; with preeemption indicates the number of H\_CEDE calls resulting in preemption.

Total number of H\_CONFER is the number of H\_CONFER hypervisor call done by this processor; with preeemption indicates the number of H\_CONFER calls resulting in preemption.

**Note:** A per processor summary is not generated in a WPAR report.

#### **Per Processor Application Summary**

Following each Processor Summary is the Per Processor Application Summary, which is essentially the same information as System Application Summary but broken down on a processor by processor basis.

The Total number of pthread dispatches refers to how many times libpthreads dispatched any pthread on this processor, while Total number of pthread idle dispatches gives the count of calls to vp\_sleep.

**Note:** A per processor application summary is not generated in a WPAR report.

#### **Application Summary**

The second major section of the report is the Application Summary. The first part of this section summarizes the total system processing time on a per-thread basis (by Tid). For each thread, identified by Process ID (and name if available) and Thread ID, the summary gives the total application (same as APPLICATION above) and syscall (same as SYSCALL above) processing time in milliseconds and as the percentage of the total system processing time for all processors in the trace. In addition, the summary gives the sum of those two times, both as raw time, and as a percentage of the total processing time.

The second part of this section gives the same information on a per-process ID (by Pid) basis. The third part of this section gives the same information on a per-process name (by process type) basis.

The fourth part of this section gives similar information for kernel process threads (Kproc Summary). Since most kprocs provide a specific kernel service, the total processing time is split into two categories, operation and kernel, which loosely correspond to syscall and application for a process which always runs in kernel code. Each kproc thread is identified by name, Process ID, Thread ID and type of kproc if known. The kproc types are listed and described in a table immediately following this summary.

The fifth part of this section is the Pthread Process Summary. This section gives the total application time on multi-threaded Process (by Pid). For each process, identified by Process ID (and name if available), the summary gives the total application, pthread and other processing time in milliseconds and as the percentage of the total application time for all processors in the trace.

All five sections of the Summary are presented in sorted order from most combined processing time to least.

In all five sections of an Application Summary, the WPAR name is added to identify the thread or process if you specify the **-@** flag.

**Note:** Pids and Tids (Process and Thread IDs) are always given in decimal.

#### **System Calls Summary**

The third major section of the report is the System Calls Summary. This section summarizes the processing time spent in system calls. For each system call (SVC), identified by kernel address (and name if available), the summary gives the number of times the SVC was called and the total processor time for all calls in milliseconds and as a percentage of total system processing time for all processors in the trace. In addition, the summary gives the average, minimum and maximum times for one call to the SVC. If the **-e** flag is specified, the summary gives the total elapsed time for all calls to the SVC and the average, minimum and maximum elapsed times for one call. Elapsed time is the wall-clock time from when the process starts executing the SVC in kernel mode until the process resumes executing in application mode. The Summary is presented in sorted order from most total processor time to least. If the **-s** flag is specified, the summary gives the number of times each error code (errno) was returned by each System Call.

The second part of this section is the Pending System Calls Summary. This part lists the System Calls which have started but not completed. The time that is given is included in the SYSCALL time for the system and the various processors and is included in the syscall time for the pthread, thread and process which issued the SVC, but is not included in the processing time for the system call in the first part of this section. The pending call is also not included in the count given in the first part of this section.

#### **Note:**

- 1. System call addresses are always given in hexadecimal. Pids and Tids are always given in decimal.
- 2. WPAR names are added in a System Calls Summary to identify threads or processes if you specify the **-@** flag.

## **System Hypervisor Calls Summary**

If there is hypervisor activity in the trace, an additional section is inserted at this point of the report. This major section of the report is called Hypervisor Calls Summary. This section summarizes the processing time spent in hypervisor calls. For each Hypervisor call (HCALL), identified by name (and kernel address), the summary gives the number of times the HCALL was called and the total processor time for all calls in milliseconds and as a percentage of total system processing time for all processors in the trace. In addition, the summary gives the average, minimum and maximum times for one call to the HCALL. If the **-e** flag is specified, the summary gives the total elapsed time for all calls to the HCALL and the average, minimum, and maximum elapsed times for one call. Elapsed time is the wall-clock time between the start and end of an hypervisor call. The summary is presented in sorted order from most total processor time to least.

The second part of this section is called Pending Hypervisor Calls Summary. This part lists the Hypervisor Calls which have started but not completed. The time that is given is included in the HCALL time for the system and the various processors and is included in the hypervisor time for the pthread, thread, and process which issued the HCALL, but is not included in the processing time for the hypervisor call in the first part of this section. The pending call is also not included in the count given in the first part of this section.

## **Note:**

- 1. Hypervisor call addresses are always given in hexadecimal. Pids and Tids are always given in decimal.
- 2. WPAR names are added in a System Hypervisor Calls Summary to identify the threads or processes if you specify the **-@** flag.

## **Pthread Calls Summary**

The fourth major section of the report is the Pthread Calls Summary. This section summarizes the processing time spent in called pthread routines. For each pthread routine, identified by name, the summary gives the number of times the pthread routine was called and the total processor time for all calls, in milliseconds and as a percentage of total system processing time, for all processors in the trace. In addition, the summary gives the average, minimum and maximum times for one call to the pthread routine. If the **-e** flag is specified, the summary gives the total elapsed time for all calls to the pthread routine and the average, minimum and maximum elapsed times for one call. Elapsed time is the wall-clock time from when the process starts executing the pthread routine until the process exits the libpthreads code. The Summary is presented in sorted order from most total processor time to least.

The second part of this section is the Pending Pthread Calls Summary. This part lists the Pthread Calls which have started but not completed.

**Note:** WPAR names are added in a Pthread Calls Summary to identify threads or processes if you specify the **-@** flag.

## **System NFS Calls Summary**

This major section of the report is the System NFS Calls Summary. This section summarizes the processing time spent in NFS operations. For each NFS operation, identified by operation name and NFS version, the summary gives the number of times the operation was called and the total processor time for all calls in milliseconds and as a percentage of total NFS operation time for all operations with the same NFS version. In addition, the summary gives the average, minimum and maximum times for one call to the operation. If the **-e** flag is specified, the summary gives the total elapsed time for all calls to the operation and the average, minimum and maximum times for one call. The total elapsed time is also given as a percentage of total NFS operation elapsed time for all operations with the same NFS version. Elapsed time is the wall-clock time from the operation dispatch entry hook until the operation dispatch exit hook. In all cases, the summary gives the count of operation calls as a percentage of total NFS operation calls for all operations with the same NFS version. The Summary is presented in numerical order of the operation codes. The operations are presented in order of NFS Version. For NFS V4, the server operations are listed before the client operations.

The System NFS Calls Summary is followed by the Pending NFS Calls Summary. This part lists the NFS calls which have started but not completed. The time that is given is included in the NFS time for the system and the various processors and is included in the operation time for the thread and process which issued the NFS call, but is not included in the processing time for the NFS operation in the first part of this section. The pending call is also not included in the count given in the first part of this section.

**Note:** WPAR names are added in a System NFS Calls Summary to identify threads or processes if you specify the **-@** flag.

#### **Flih Summary**

The fifth major section of the report is the Flih Summary. This section summarizes the amount of time spent in first level interrupt handlers (Flih). The first part of the summary gives the total number of entries to each Flih in the trace, as well as the total processor time for all executions of the Flih by all processors in milliseconds. In addition, the summary gives the average, minimum and maximum times for one execution. Each Flih is identified by a system-defined Flih type and a corresponding Flih name, if known.

The second part is the same information broken down on a processor by processor basis. It is possible that not all Flihs which occurred on the system will have occurred on each processor, so the Global Flih list may not be the same as the Flih list for each processor.

The second part of this section may include the Pending Flih Summary. This is a list of the Flihs which have started but not completed. The time that is given is included in the FLIH time for the system and the affected processor, but is not included in the processing time for the Flih in both parts of this section. The pending Flih is also not included in the counts given in both parts of this section.

#### **Slih Summary**

The fifth major section of the report is the Slih Summary. This section summarizes the amount of time spent in second level interrupt handlers (Slih). The first part of the summary gives the total number of entries to each Slih in the trace, as well as the total processor time for all executions of the Slih by all processors in milliseconds. In addition, the summary gives the average, minimum and maximum times for one execution. Each Slih is identified by kernel address and Slih function or module name, if known.

The second part is the same information broken down on a processor by processor basis. It is possible that not all Slihs which occurred on the system will have occurred on each processor, so the Global Slih list may not be the same as the Slih list for each processor.

The second part of this section may include the Pending Slih Summary. This is a list of the Slihs which have started but not completed. The time that is given is included in the SLIH time for the system and the affected processor, but is not included in the processing time for the Slih in both parts of this section. The pending Slih is also not included in the counts given in both parts of this section.

#### **Detailed Process Information**

This section of the report is produced when the **-p** flag is specified. It gives detailed information about each process found in the trace. This information is as follows:

- The Process ID (Pid) for that process, the process name if known, and the WPAR name if you specify the **-@** flag.
- A count and a list of the Thread IDs (Tids) for that process.
- A count and a list of Pthread IDs (Ptid) for that process, if any.
- The time spent in application (user) mode, system call mode, and hypervisor mode is shown. For kprocs, the time spent in kernel mode and operation mode is shown instead.
- The detail of time spent in application mode, time spent in pthread operations, time spent in libpthreads dispatch, and time spent in vp\_sleep. This is printed only if there are any Ptids for the process.
- Information on what Pthread calls were made by pthreads of this process. For NFS kprocs, information on which NFS Calls were made by threads of this process is shown instead. The **-e** flag also affects this output.
- Information on what hypervisor calls were made by threads of this process. The **-e** flag also affects this output.
- Information on what system calls were made by threads of this process. The **-e** flag also affects this output.

The processes are presented in sorted order from most combined application and syscall processing time to least.

#### **Detailed Thread Information**

This section of the report is produced when the **-t** flag is specified. It gives detailed information about each thread found in the trace. This information is as follows:

- The Thread ID (Tid) and Process ID (Pid) for that thread, the process name if known, and the WPAR name if you specify the **-@** flag.
- The time spent in application (user) mode, system call mode, and hypervisor call mode is shown. For kprocs, the time spent in kernel mode and operation mode is shown instead.
- Information on which system calls were made by this thread, including information on errors returned by the system calls if the **-s** flag was specified. For NFS kproc threads, information on which NFS Calls were made by this thread is shown instead. The **-e** flag also affects this output.
- Information on which hypervisor calls were made by this thread. The **-e** flag also affects this output.
- The processor affinity is the probability that, for any dispatch of the thread, the thread was dispatched to the same processor that it last executed on.
- The Dispatch Histogram shows the number of times the thread was dispatched to each CPU in the system.
- The total number of times the thread was dispatched (not including redispatches described in 7 below).
- The number of redispatches due to interrupts being disabled indicates that the same thread which just ran was dispatched again because that thread has set the interrupt mask to INTMAX. This is shown only if nonzero.
- The average dispatch wait time is the average elapsed time since the thread was last undispatched (i.e. average elapsed time since the thread last stopped executing).
- How many times each type of Flih occurred while this thread was executing. Some of these types may be caused by the thread (such as DSI or ISI) while other types (such as IO) are can occur when this thread just happens to be running and are not necessarily caused by the thread itself.

The threads are presented in sorted order from most combined application and syscall processing time to least.

## **Detailed Pthread Information**

This section of the report is produced when the **-P** flag is specified. It gives detailed information about each pthread found in the trace. This information is as follows:

- The Pthread ID (Ptid) and Process ID (Pid) for that pthread, the process name if known, and the WPAR name if you specify the **-@** flag.
- The time spent in application (user) mode, kernel mode, and hypervisor mode is shown.
- Application time detail: time spent in pthread calls, pthread dispatch, vp\_sleep (pthread idle), and other application time.
- Information on what system calls were made by this pthread, including information on errors returned by the system calls if the **-s** flag was specified. The **-e** flag also affects this output.
- Information on what hypervisor calls were made by this pthread. The **-e** flag also affects this output.
- Information on what Pthread calls were made by this pthread. The **-e** flag also affects this output.
- The processor affinity is the probability that, for any dispatch of the pthread, the pthread was dispatched to the same processor that it last executed on.
- The Dispatch Histogram for thread shows the number of times the pthread was dispatched to each CPU in the system.
- The total number of times the pthread was dispatched (not including redispatches described in 9 below).
- The number of redispatches due to interrupts being disabled indicates that the same pthread which just ran was dispatched again because that pthread has set the interrupt mask to INTMAX. This is shown only if non-zero.
- The average dispatch wait time is the average elapsed time since the pthread was last undispatched by the kernel dispatcher (that is, average elapsed time since the pthread last stopped executing).
- The thread affinity is the probability that, for any dispatch of the pthread, the pthread was dispatched to the same thread that it last executed on.
- The Dispatch Histogram for pthread shows the number of times the pthread was dispatched to each thread in the system.
- The total number of times the pthread was dispatched in libpthreads.
- The average dispatch wait time is the average elapsed time since the thread was last undispatched by the libpthreads dispatcher (that is, the average elapsed time since the thread last stopped executing).
- How many times each type of Flih occurred while this thread was executing. Some of these types may be caused by the thread (such as DSI or ISI) while other types (such as IO) are can occur when this thread just happens to be running and are not necessarily caused by the thread itself.

The pthreads are presented sorted by Pid-Ptid.

#### **Files**

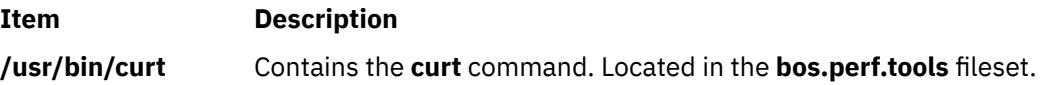

# **custom Command**

## **Purpose**

Enables users to customize X applications.

## **Syntax**

**custom** [ **[-h](#page-874-0)** | **[-e](#page-874-0)** *Browser* | [ **[-s](#page-874-0)** *ResourceFile* ] [ *[Application](#page-877-0)* ] ]

## **Description**

The **custom** command starts the customizing tool, which is used to customize various aspects of applications.

The customizing tool can change the look of an application. It provides a user-friendly way to add resource values to your **.Xdefaults** file. *Resources* are customizable items such as colors, fonts, and other attributes that allow you to customize resources of a client application. Each application has its own set of unique resources, which are listed in an **app-custom** file. The customizing tool describes the resources available for modification for an application and the possible resource values you can select.

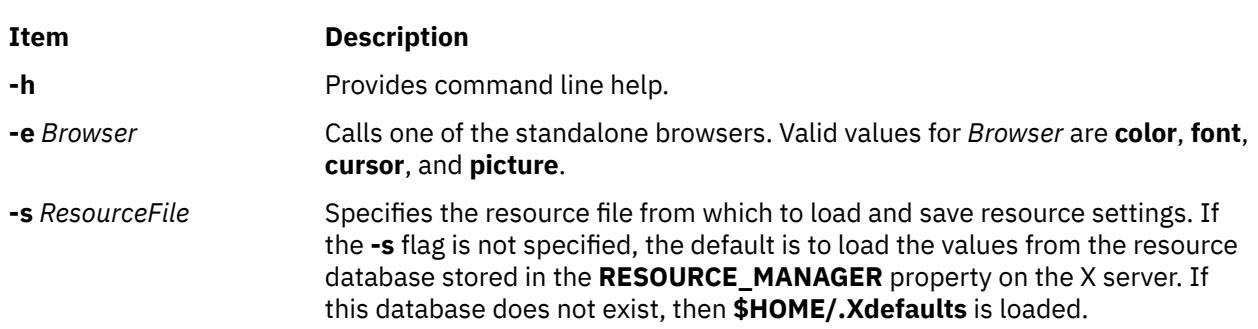

<span id="page-874-0"></span>**Flags**

Most standard X Toolkit command-line options are understood by the **custom** command.The following table lists the standard command-line options:

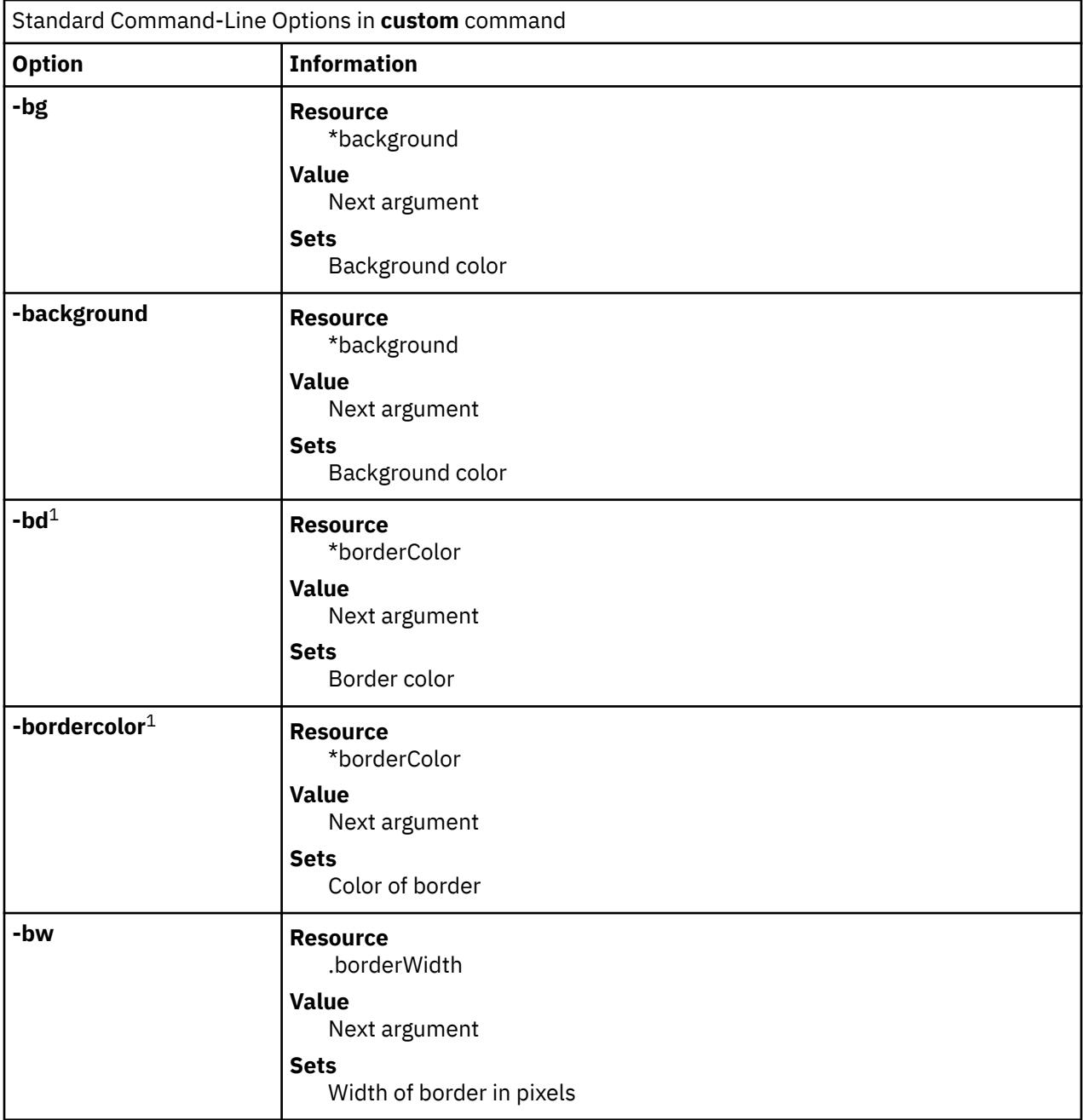

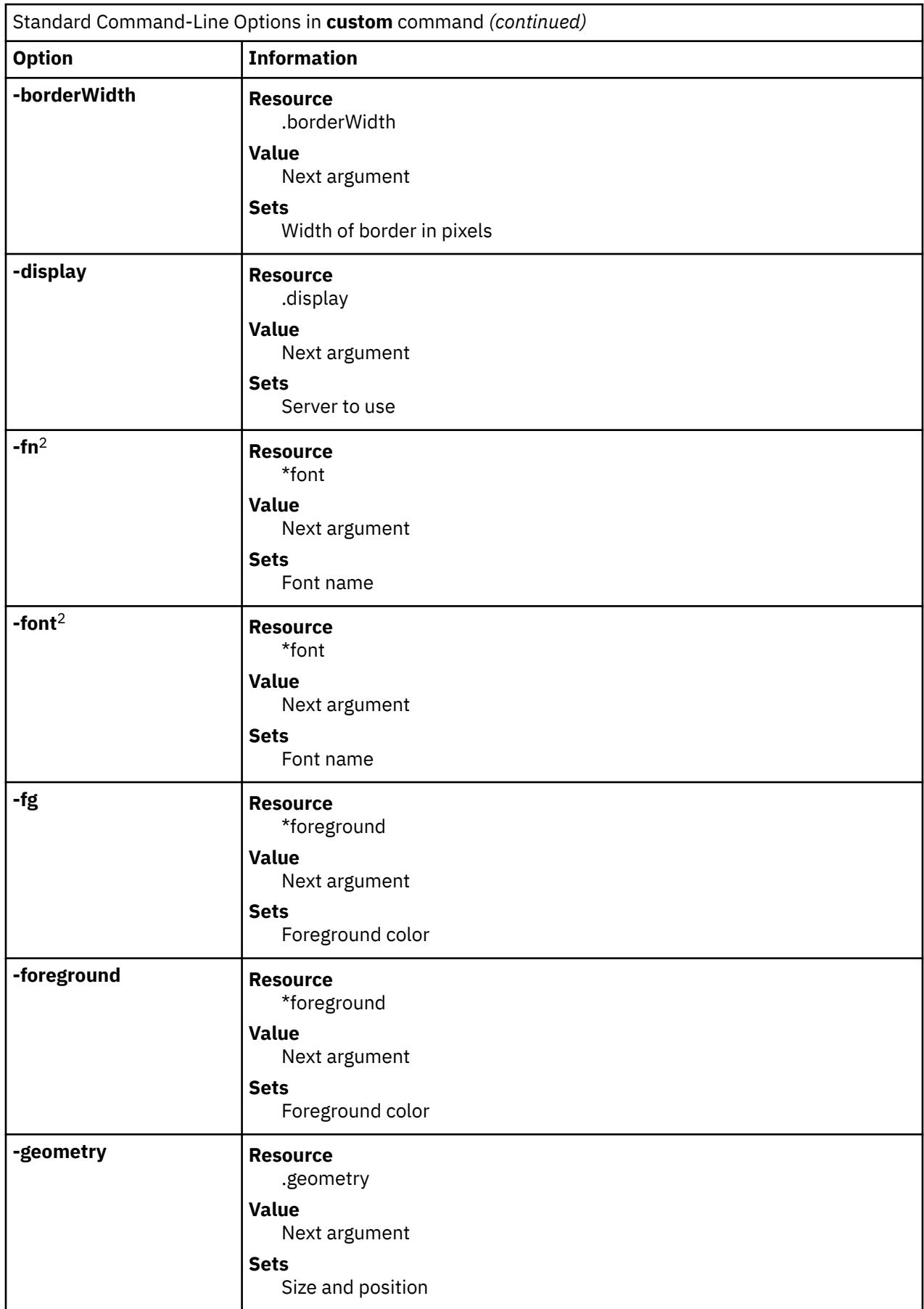

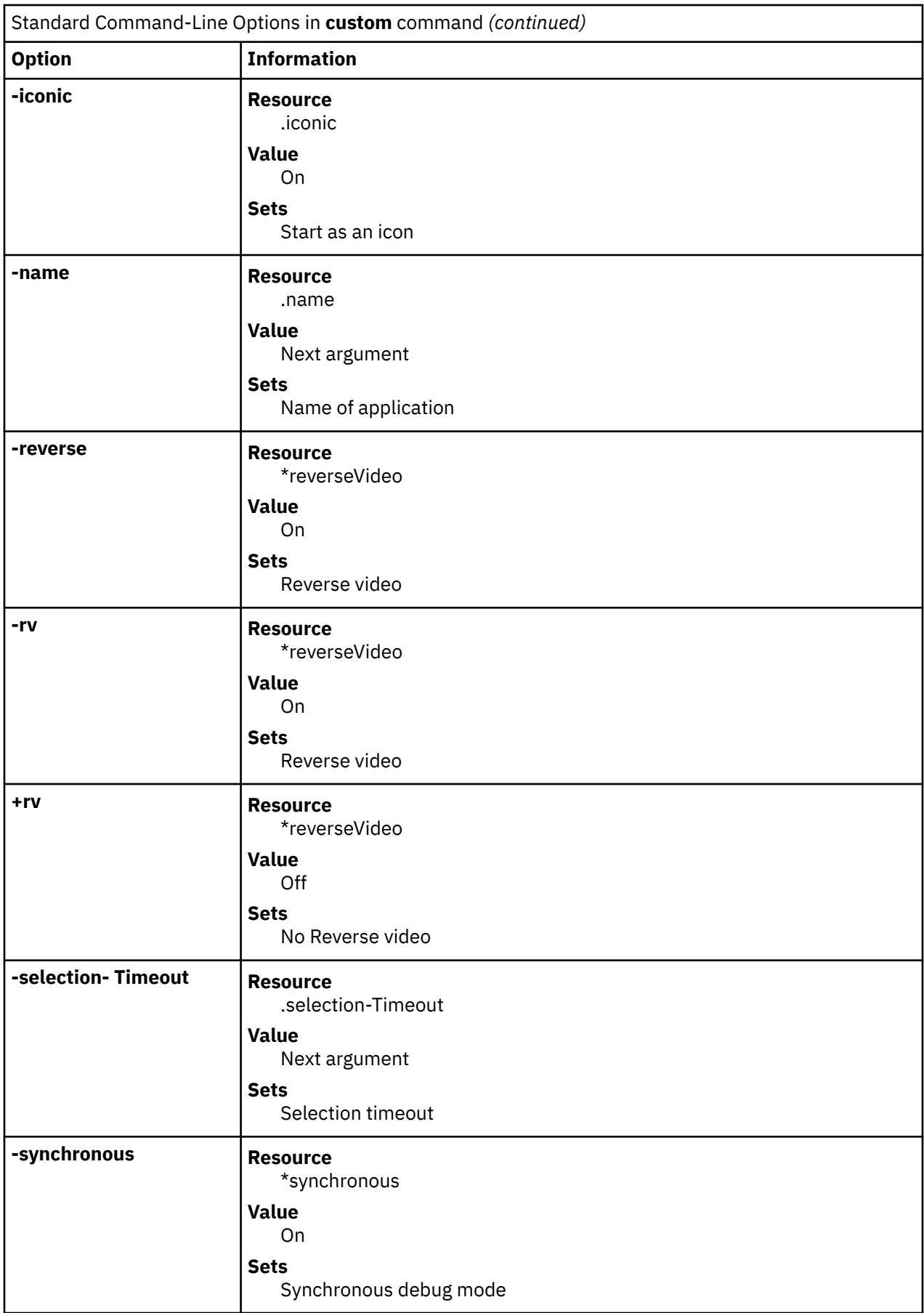

<span id="page-877-0"></span>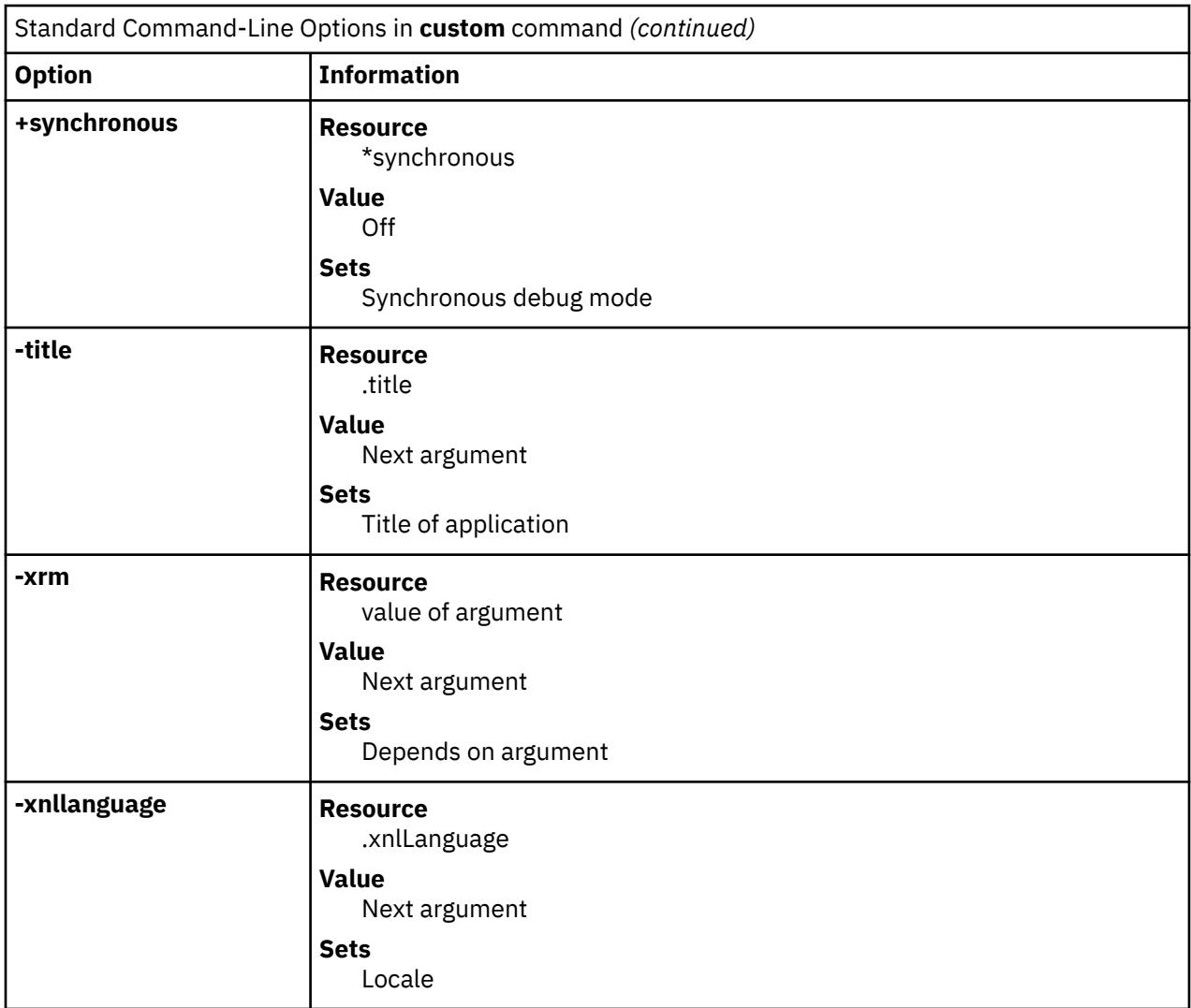

#### **Note:**

- 1. These options often have no visible effect on AIXwindows applications if the AIXwindows Window Manager is running.
- 2. Motif applications do not generally respond to these options.
- 3. Resources beginning with an\* (asterisk) set the resource of every widget in the application to the same value.
- 4. Resources that begin with a . (period) set the resources of only the application's top-level Shell widget.

# **Parameters**

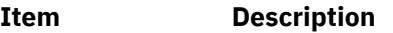

*Application* Specifies the name or class of the application to customize.

# **Examples**

1. To start the customizing tool and use prompts to choose the application to customize, type the following:

custom

2. To start the customizing tool to modify the **app-defaults** file of the **xcalc** application, type the following:

```
custom -s 
/usr/lib/X11/app-defaults/XCalc xcalc
```
# **Resources**

The customizing tool has the following application resources:

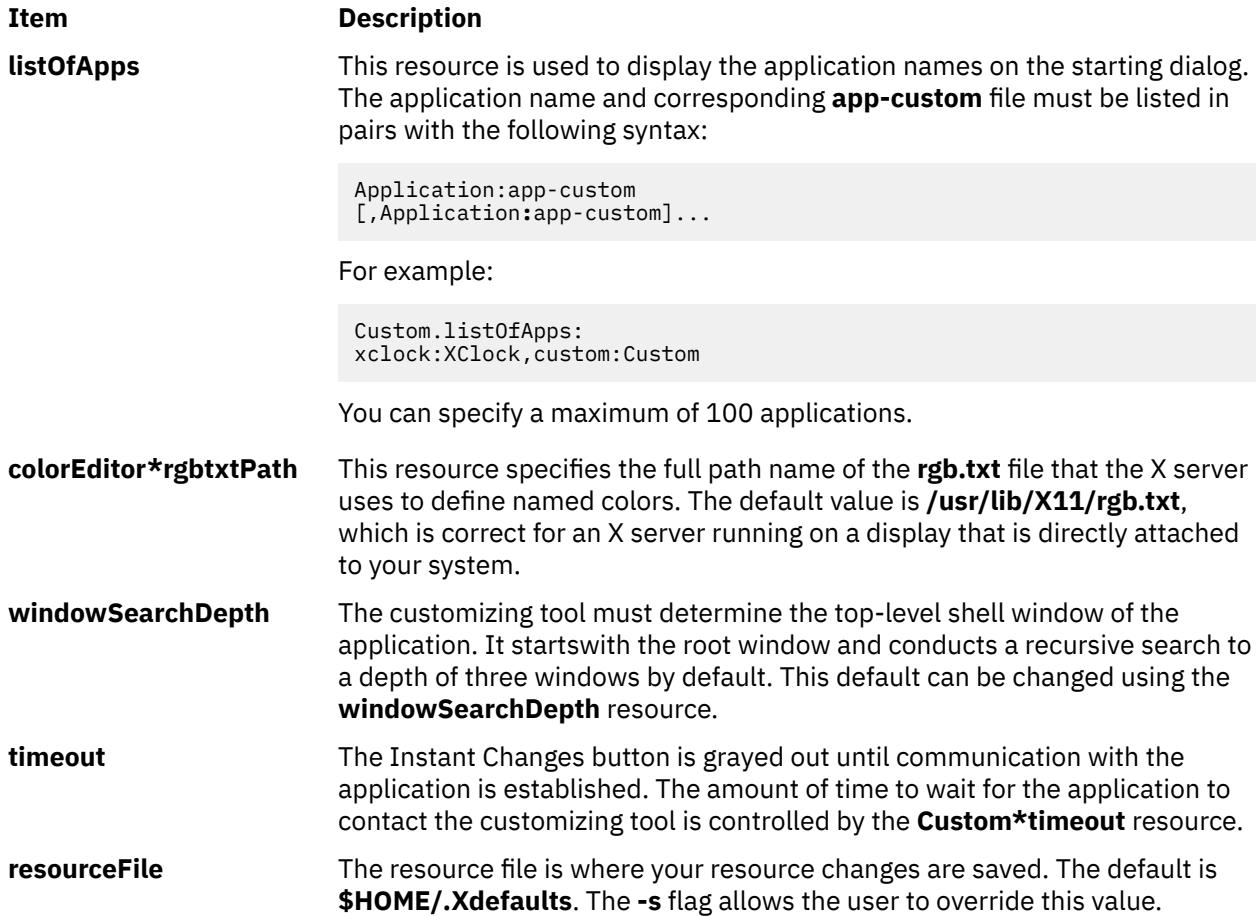

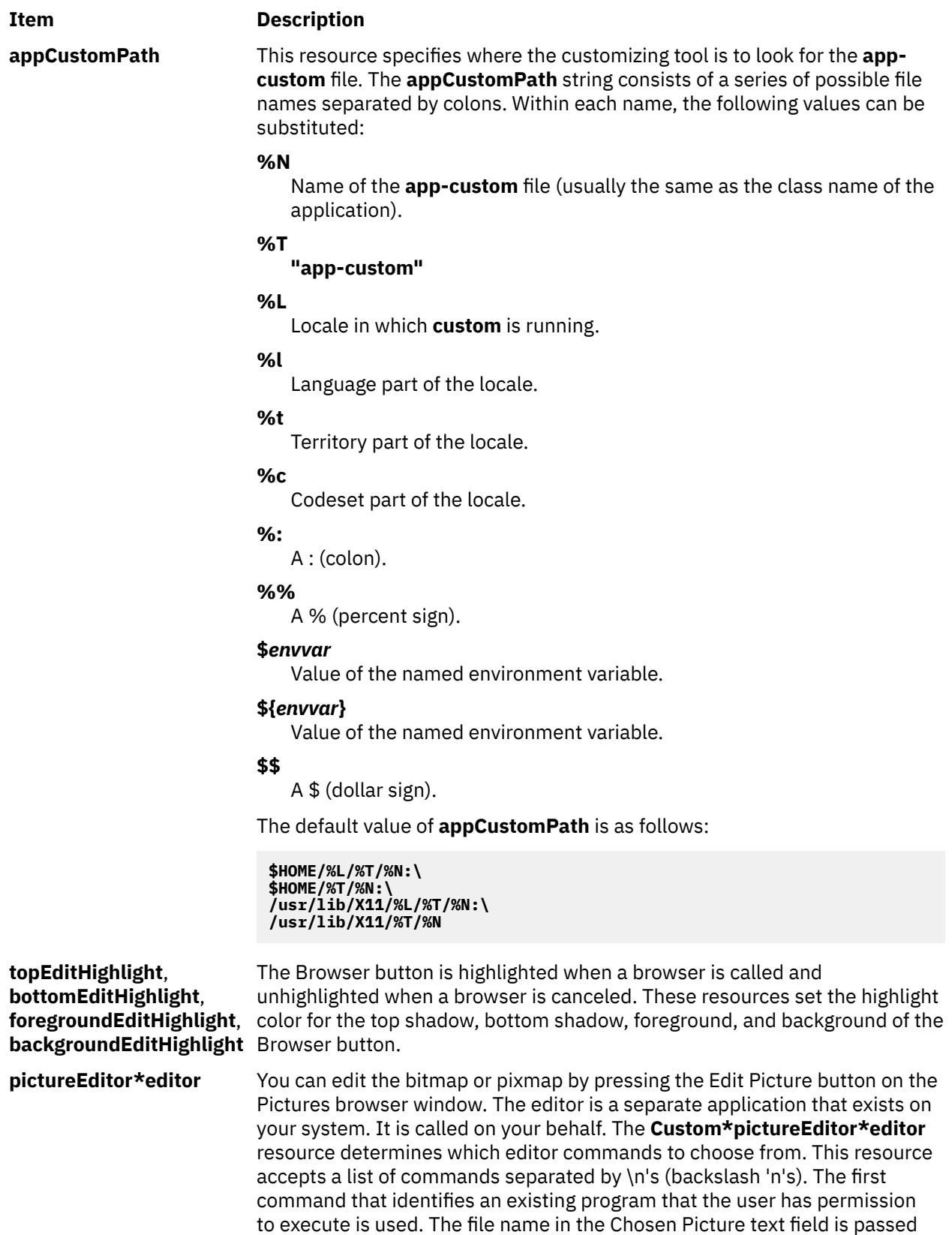

as a parameter to the editor when it is invoked. The default setting for this

resource is:

#### **Item Description**

**Custom\*pictureEditor\*editor: /usr/dt/bin/dticon -f \n /usr/lib/X11/bitmap**

**Note:** The default editor, **/usr/dt/bin/dticon** only exists if the Common Desktop Environment (CDE) is installed. It edits both bitmaps (monochrome images) and pixmaps (color images). The **dticon** command accepts bitmaps stored in either the X Pixmap Version 2 Enhanced (XPM2) format which was used by the X Desktop (**xdt**) application shipped in AIXwindows Version 1.2.5, or X Pixmap Version 3 (XPM3) - a new XPG3 compliant format used by CDE. However, it requires pixmap images be stored in the XPM3 format. CDE has documented tools that can convert pixmaps from the XPM2 to the XPM3 format.

The **/usr/bin/X11/bitmap** command is an unsupported sample program that accepts bitmaps in either the XPM2 or XPM3 formats. It does not support pixmap editing. Be sure that the Bitmap app-defaults file has been installed in the **/usr/lib/X11/app-defaults** directory before invoking the **bitmap** command. If not, issue the following command in the **/usr/lpp/X11/ Xamples/programs/bitmap** directory:

xmkmf; make install

The following object names (and their class names) can be used to customize this tool:

```
custom (Custom)
   startupDialog_popup (XmDialogShell)
 startupDialog (XmSelectionBox)
 helpDialog_popup (XmDialogShell)
      helpDialog (XmForm)
   saveDialog_popup (XmDialogShell)
      saveDialog (XmSelectionBox)
   colorEditor_popup (XmDialogShell)
      colorEditor (XibmColorEditor)
   fontEditor_popup (XmDialogShell)
      fontEditor (XibmFontEditor)
 pictureEditor_popup (XmDialogShell)
 pictureEditor (XibmPictureEditor)
   cursorEditor_popup (XmDialogShell)
      cursorEditor (XibmCursorEditor)
   selectmanyEditor_popup (XmDialogShell)
      selectmanyEditor (XibmSelectManyEditor)
   filenameEditor_popup (XmDialogShell)
      filenameEditor (XmFileSelectionBox)
   mainWindow (XmMainWindow)
      menubar (XmRowColumn)
      form (XmForm)
         appClassLabel (XmLabel)
         appClass (XmLabel)
         groupMenuLabel (XmLabel)
         groupMenu (XmRowColumn)
         scrolledGroup (XmScrolledWindow)
            scrolledGroupForm (XmForm)
                (XmLabelGadget)
                TypeField (XmTextField)
                TypeButton (XmPushButton)
```
where *Type* can be one of the color, font, picture, cursor, selectmany, filename, selectone, string, or number data type values.

# **Exit Status**

This command returns the following exit values:

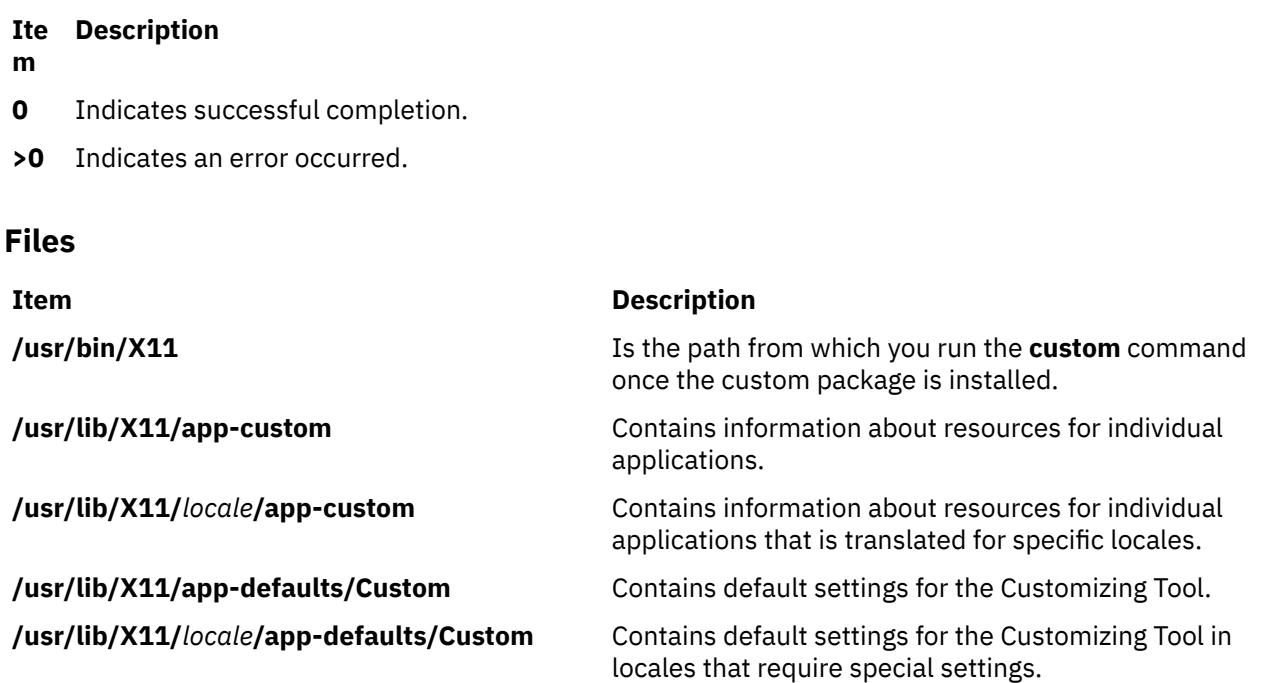

# **cut Command**

## **Purpose**

Helps split the lines of a file.

# **Syntax**

**cut** { **[-b](#page-882-0)** *List* [ **[-n](#page-882-0)** ] | **[-c](#page-882-0)** *List* | **[-f](#page-882-0)** *List* [ **[-s](#page-882-0)** ] [ **[-d](#page-882-0)** *Character* ] } [ *File* ... ]

# **Description**

The **cut** command cuts bytes, characters, or fields from each line of a file and writes these bytes, characters, or fields to standard output. If you do not specify the *File* parameter, the **cut** command reads standard input.

You must specify either the **[-b](#page-882-0)**, **[-c](#page-882-0)**, or **[-f](#page-882-0)** flag. The *List* parameter is a comma-separated, blank-separated, or hyphen-separated list of integer numbers (in increasing order). The hyphen separator indicates ranges. The following entries are some example *List* parameters which could refer to bytes, characters, or fields:

1,4,7 1-3,8 -5,10 3-

where -5 is a short form for the first through fifth and 3- is a short form for the third through last.

If using the **cut** command on fields, the length of the fields specified by the *List* parameter can vary from field to field and line to line. The position of the field delimiter character, such as a tab character, determines the length of a field.

You can also use the **grep** command to make horizontal cuts through a file and the **paste** command to put the files back together. To change the order of columns in a file, use the **cut** and **paste** commands.

## <span id="page-882-0"></span>**Flags**

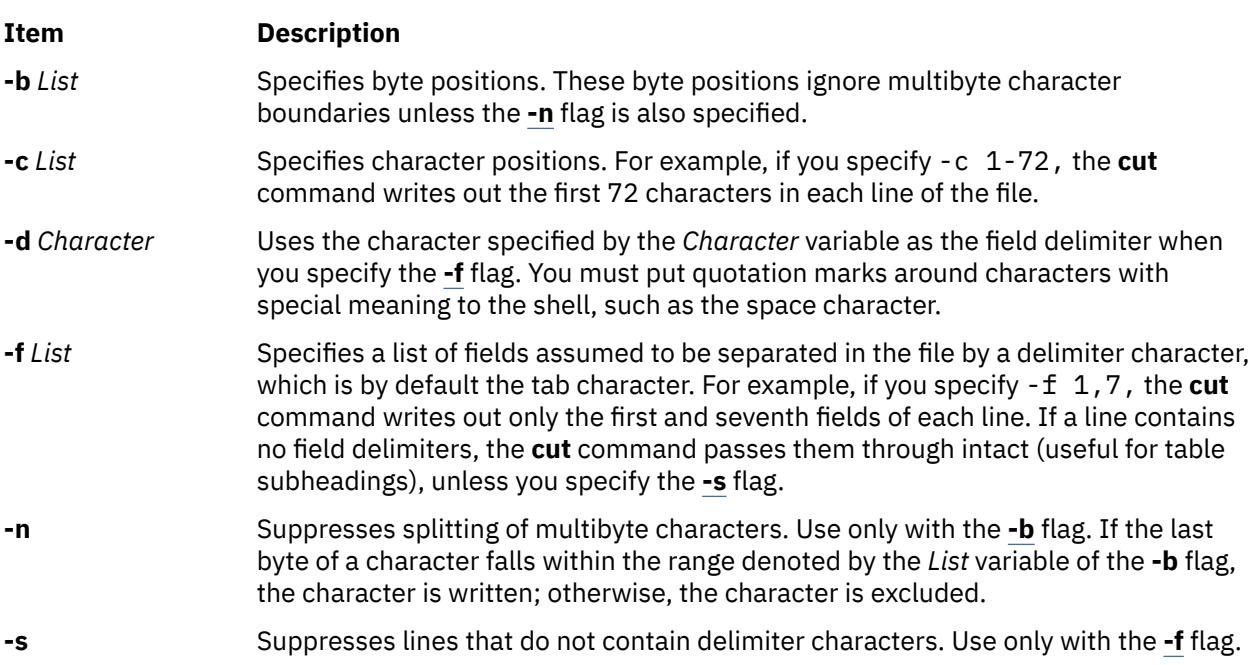

# **Exit Status**

This command returns the following exit values:

#### **Ite Description**

#### **m**

- **0** All input files were output successfully.
- **>0** An error occurred.

# **Examples**

1. To display several fields of each line of a file, enter:

```
cut -f 1,5 -d : /etc/passwd
```
This displays the login name and full user name fields of the system password file. These are the first and fifth fields  $(-f 1, 5)$  separated by colons  $(-d :)$ .

For example, if the **/etc/passwd** file looks like this:

```
su:*:0:0:User with special privileges:/:/usr/bin/sh
daemon:*:1:1::/etc:
bin:*:2:2::/usr/bin:
sys:*:3:3::/usr/src:
adm:*:4:4:System Administrator:/var/adm:/usr/bin/sh
pierre:*:200:200:Pierre Harper:/home/pierre:/usr/bin/sh
joan:*:202:200:Joan Brown:/home/joan:/usr/bin/sh
```
The **cut** command produces:

```
su:User with special privileges
daemon:
bin:
sys:
adm:System Administrator
pierre:Pierre Harper
joan:Joan Brown
```
2. To display fields using a blank separated list, enter:

<span id="page-883-0"></span>cut -f "1 2 3" -d : /etc/passwd

The **cut** command produces:

su:\*:0 daemon:\*:1 bin:\*:2 sys:\*:3  $adm:*:4$ pierre:\*:200 joan:\*:202

## **Files**

**Item Description /usr/bin/cut** Contains the **cut** command.

# **cxref Command**

# **Purpose**

Creates a C and C++ program cross-reference listing.

# **Syntax**

cxref  $[\ -c]$   $[\ -o$  File  $][ -q$  $][ -q$ Option  $][ -s]$   $[\ -t]$   $[\ -w$  Number  $]$   $[[ -D$  $[[ -D$  Name  $[ =$  Definition  $]$   $[ ]$   $[\ -I$  $[\ -I$  Directory  $]$   $[ -U$  $[ -U$ *Name* ] ] ... [ **-Nd***Number* ] [ **-Nl***Number* ] [ **-Nn***Number* ] [ **-Nt***Number* ] *File* ...

# **Description**

The **cxref** command analyzes C and C++ program *File*s and creates a cross-reference table, using the **cpp** command to include **#define** directives in its symbol table. It writes to standard output a listing of all symbols in each file processed, either separately or in combination (see the **-c** flag). The formal parameters in a function definition are always listed; but if a function is only prototyped and not defined, the parameters are not listed. When a reference to a symbol is that symbol's declaration, an \* (asterisk) precedes it.

## **Flags**

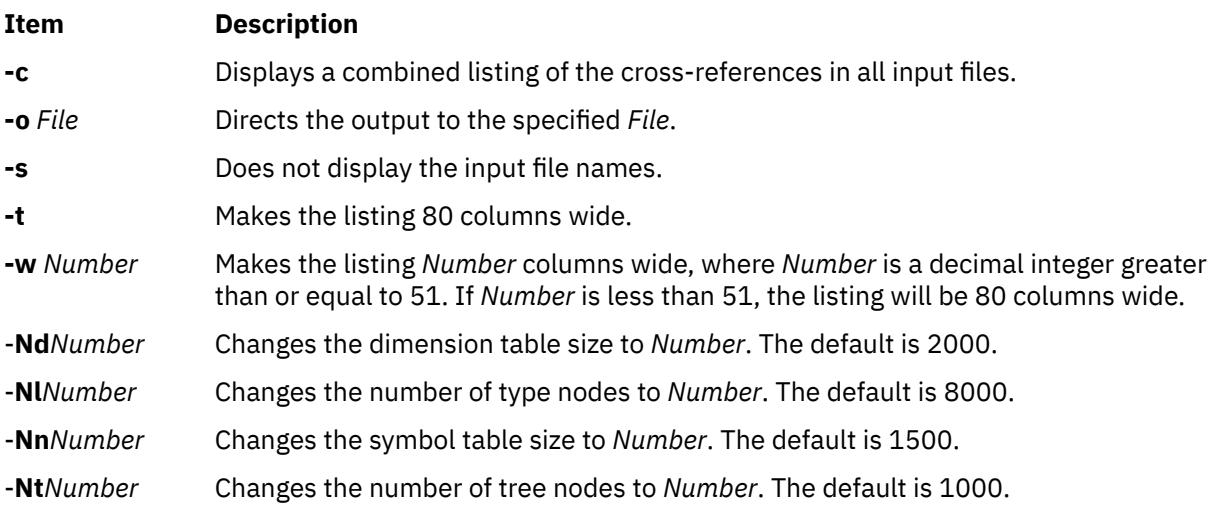

In addition, the **cxref** command recognizes the following flags of the **cpp** command (macro preprocessor):

<span id="page-884-0"></span>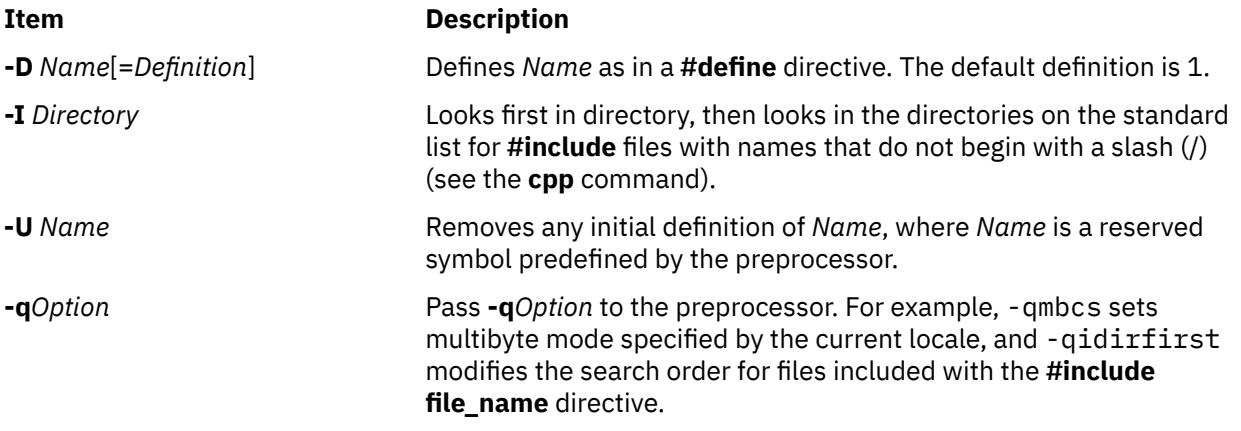

# **Examples**

To provide a combined cross-reference listing of stdin1.c and stdin2.c, making the output 80 columns wide, enter:

```
\text{c} \text{xref}-c-t stdin1.c stdin2.c > output
```
**Files**

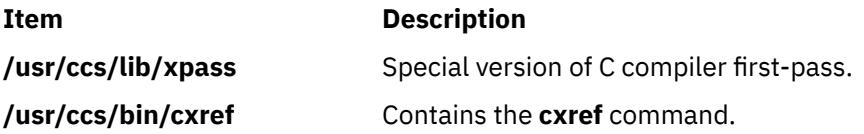

AIX Version 7.2: Commands

# **d**

The following AIX commands begin with the letter d.

# **dacinet Command**

## **Purpose**

Administers security on TCP ports in CAPP/EAL4+ configuration.

## **Syntax**

**dacinet [aclflush](#page-887-0) dacinet [aclclear](#page-887-0)** *Service* | *Port* **dacinet acladd** *Service* | [-] *addr* [/*prefix\_length*] [u:*user* | *uid* | g:*group* | *gid*] **dacinet [acldel](#page-887-0)** *Service* | [-] *addr* [/*prefix\_length*] [u:*user* | *uid* | g:*group* | *gid*] **dacinet [aclls](#page-887-0)** *Service* | *Port* **dacinet [setpriv](#page-887-0)** *Service* | *Port* **dacinet [unsetpriv](#page-887-0)** *Service* | *Port* **dacinet [lspriv](#page-887-0)**

# **Description**

The **dacinet** command is used to administer security on TCP ports. See the Subcommands section for details of the various functions of **dacinet**.

# **Subcommands**

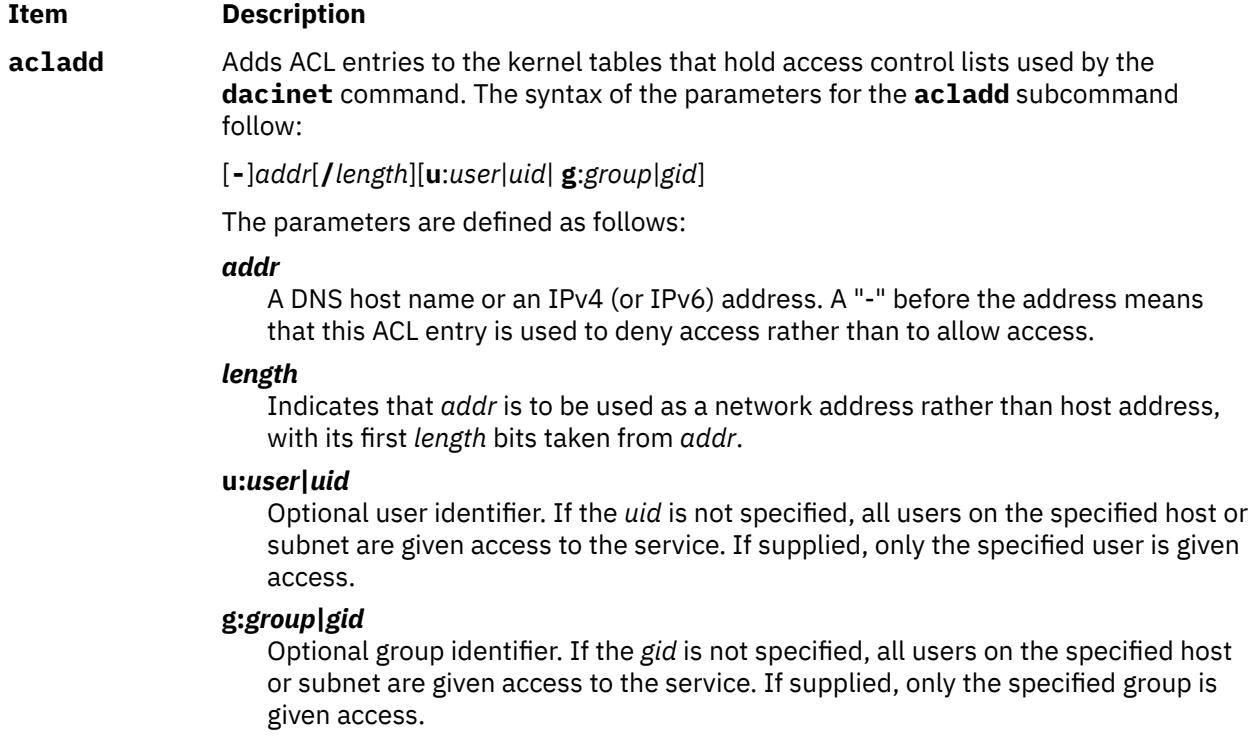

<span id="page-887-0"></span>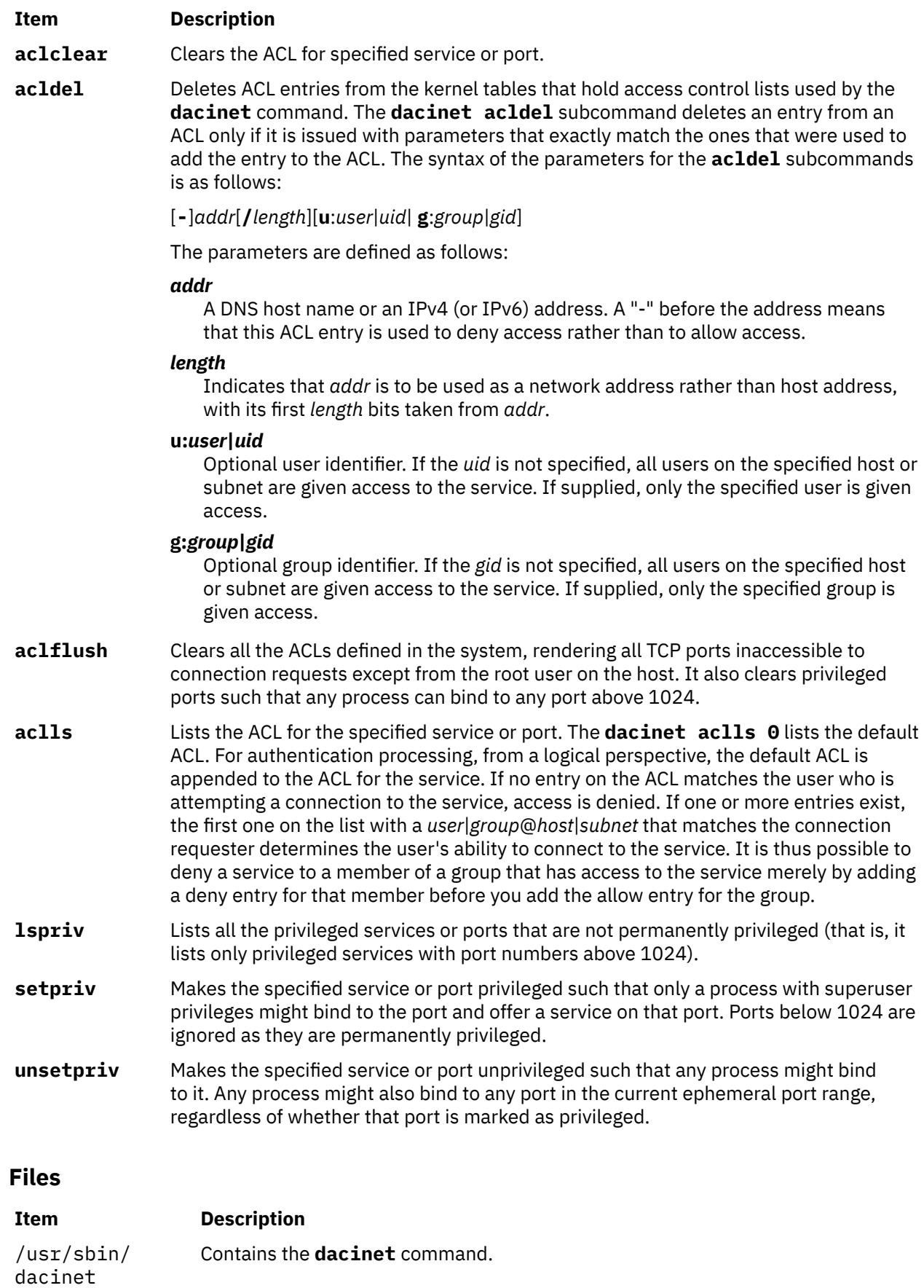

# **Purpose**

Used to query and modify the status of the DHCP server.

# **Syntax**

dadmin  $[-?] [-v] [-h$  $[-?] [-v] [-h$  $[-?] [-v] [-h$  $[-?] [-v] [-h$  $[-?] [-v] [-h$  Hostname]  $[-n]$  interval]  $[-f]$  -d IpAddress  $| [-x]$  $| [-x]$  $| [-x]$  -i  $| [-x]$  [-s](#page-889-0)  $| -t$  $| -t$  on  $|$ off $|$  Value  $|$ **[-q](#page-889-0)** *IpAddress* | **[-r](#page-889-0)** *IpAddress* | **[-p](#page-889-0)** *IpAddress* | **-c** *Clientld*

# **Description**

The **dadmin** command enables the DHCP administrator to query and modify the state of DHCP server databases. It gives the administrator the ability to query the DHCP server, locally or remotely, for the status of an IP address, query for a pool of IP addresses, query for a client, delete an IP address mapping, refresh the server, and change the server's tracing level.

The **dadmin** command is compatible with an earlier version of DHCP servers to list their IP address status and refresh.

When querying for an IP address information, the **dadmin** command returns the IP address's status. And depending on the IP address's status, the **dadmin** command might return the lease duration, start lease time, last leased time, whether the server supports DNS, a record update for this IP address, and the client identifier that is mapped to this IP address.

When querying for a client information, the **dadmin** command returns the client's IP address and IP address status, the last time the client was given any IP address, the host name and domain name that are used by the client, whether the server supports DNS, and a record update for this IP address.

When you modify the server tracing level, the **dadmin** command sets and returns the server tracing level in the form of a tracing mask. This mask represents a bit string where each bit represents whether a specific log item is being traced by the server (see "DHCP Server Configuration File" in the online documentation). From least significant to most significant order, these log items are LOG\_NONE, LOG\_SYSERR, LOG\_OBJERR, LOG\_PROTOCOL and LOG\_PROTERR (same value), LOG\_WARN, AND LOG\_CONFIG (same value), LOG\_EVENT, and LOG\_PARSEERR (same value), LOG\_ACTION, LOG\_INFM, LOG\_ACNTING, LOG\_STAT, LOG\_TRACE, LOG\_START, and LOG\_RTRACE.

**Note:** LOG\_START cannot be disabled. It implies a mask range from 0x0800 through 0x1FFF.

# **Flags**

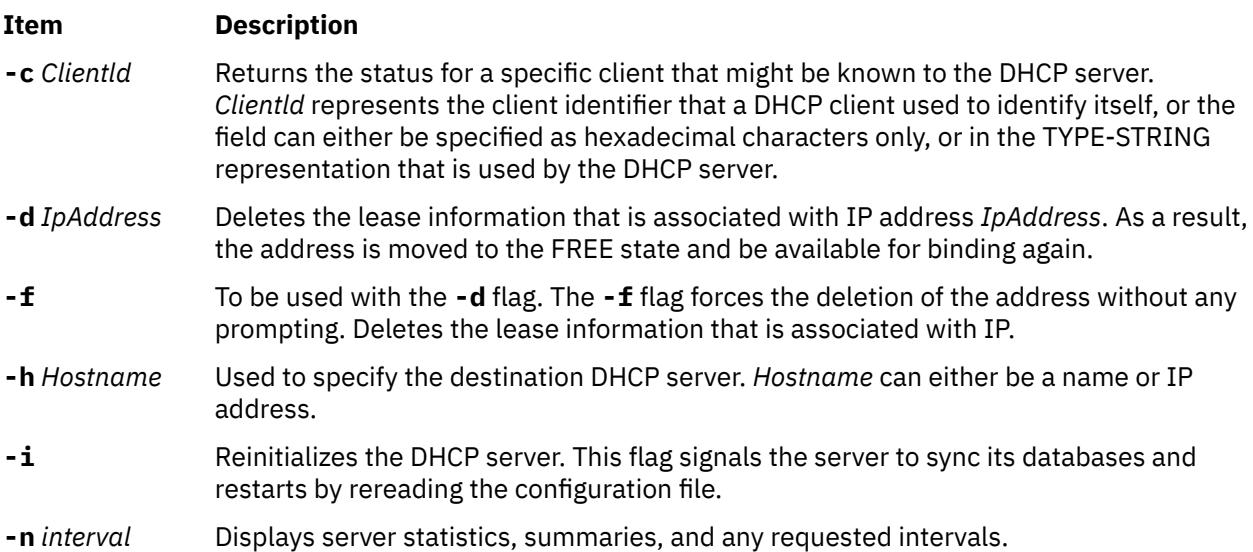

<span id="page-889-0"></span>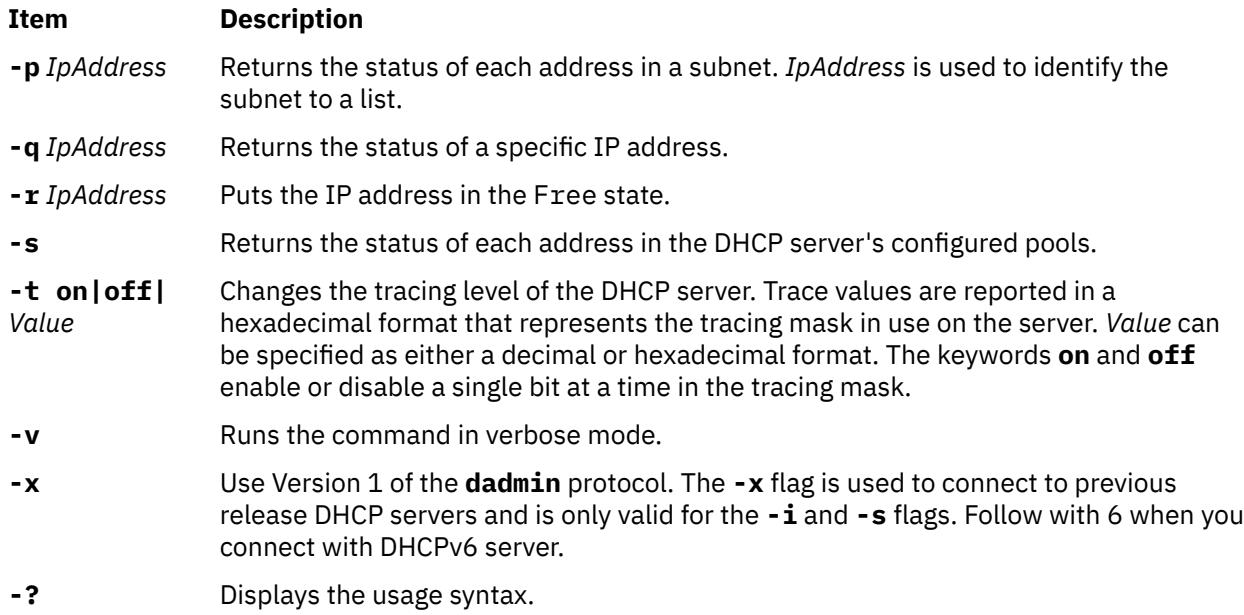

# **Exit Status**

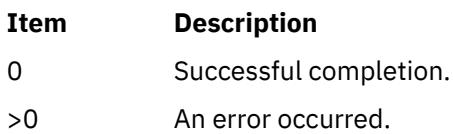

# **Security**

To secure connections from the **dadmin** clients, the DHCP server allows connections only from the server itself or from remote systems that are included in the superuser's . xhosts file. To prevent ordinary users from modifying the DHCP server's address mappings, the administrator must ensure that the execution of the **dadmin** command is limited to the proper users on those systems that are allowed access.

# **Files**

**Item Description** /usr/sbin/dadmin Contains the **dadmin** command.

# **date Command**

# **Purpose**

Displays or sets the date or time.

# **Syntax**

To Set the Date and Time as Root User **/usr/bin/date** [**[-n](#page-890-0)**] [**[-u](#page-890-0)**] [*[Date](#page-890-0)*] [**[+](#page-890-0)***FieldDescriptor* ...] To Display the Date and Time **/usr/bin/date** [**[-u](#page-890-0)**] [**[+](#page-890-0)***FieldDescriptor* ...] To adjust the Time in Seconds as root User **/usr/bin/date** [**[-a](#page-890-0)** [**+** | **-**]*sss*[.*fff*]

# <span id="page-890-0"></span>**Description**

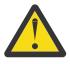

**Attention:** Do not change the date when the system is running with more than one user.

The **date** command writes the current date and time to standard output if called with no flags or with a flag list that begins with a **+** (plus sign). Otherwise, it sets the current date. Only a root user can change the date and time. The **date** command prints the usage message on any unrecognized flags or input.

The following formats can be used when you set the date with the *Date* parameter:

- *mmddHHMM*[*YYyy*]
- *mmddHHMM*[*yy*]

The variables to the *Date* parameter are defined as follows:

#### **Item Description**

- *mm* Specifies the month number.
- *dd* Specifies the number of the day in the month.
- *HH* Specifies the hour in the day by using a 24-hour clock.
- *MM* Specifies the minute number.
- *YY* Specifies the first 2 digits of the year.

**Note:** If you do not specify the first 2 digits of the year, values in the range 70 - 99 refer to the 20th century, 1970 - 1999 inclusive. Similarly, values in the range 00 - 37 refer to years in the 21st century, 2000 - 2037 inclusive.

*yy* Specifies the last 2 digits of the year.

**Note:** The **date** command accepts a 4-digit year as input. For example, if a 4-digit year is specified, the **date** command tries to set the year to *YYyy* and fails for values that are out of range (less than 1970 and greater than 2105). For years in the range 2038 - 2105, specify the year in the *yyyy* format.

The current year is used as the default value when the year is not specified. The system operates in Coordinated Universal Time (CUT).

If you follow the **date** command with a **+** (plus sign) and a field descriptor, you can control the output of the command. You must precede each field descriptor with a **%** (percent sign). The system replaces the field descriptor with the specified value. Enter a literal % as %% (two percent signs). The **date** command copies any other characters to the output without change. The **date** command always ends the string with a new-line character.

# **Flags**

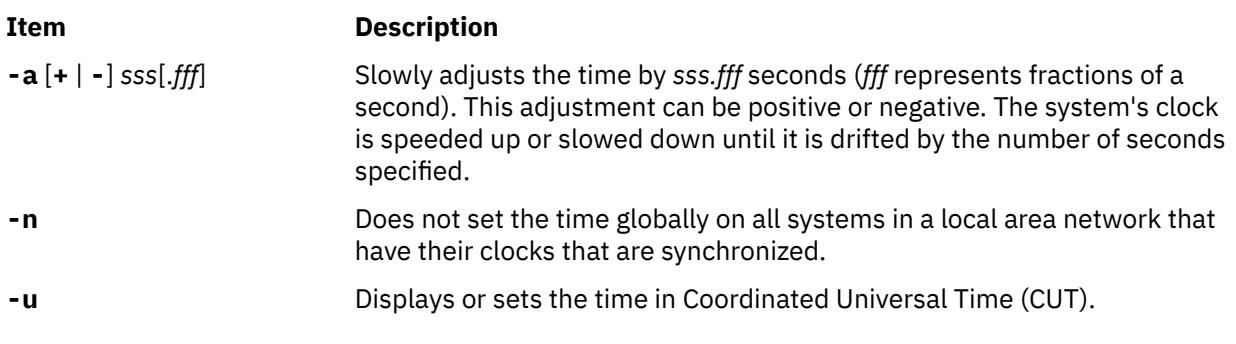

#### **Field Descriptors**

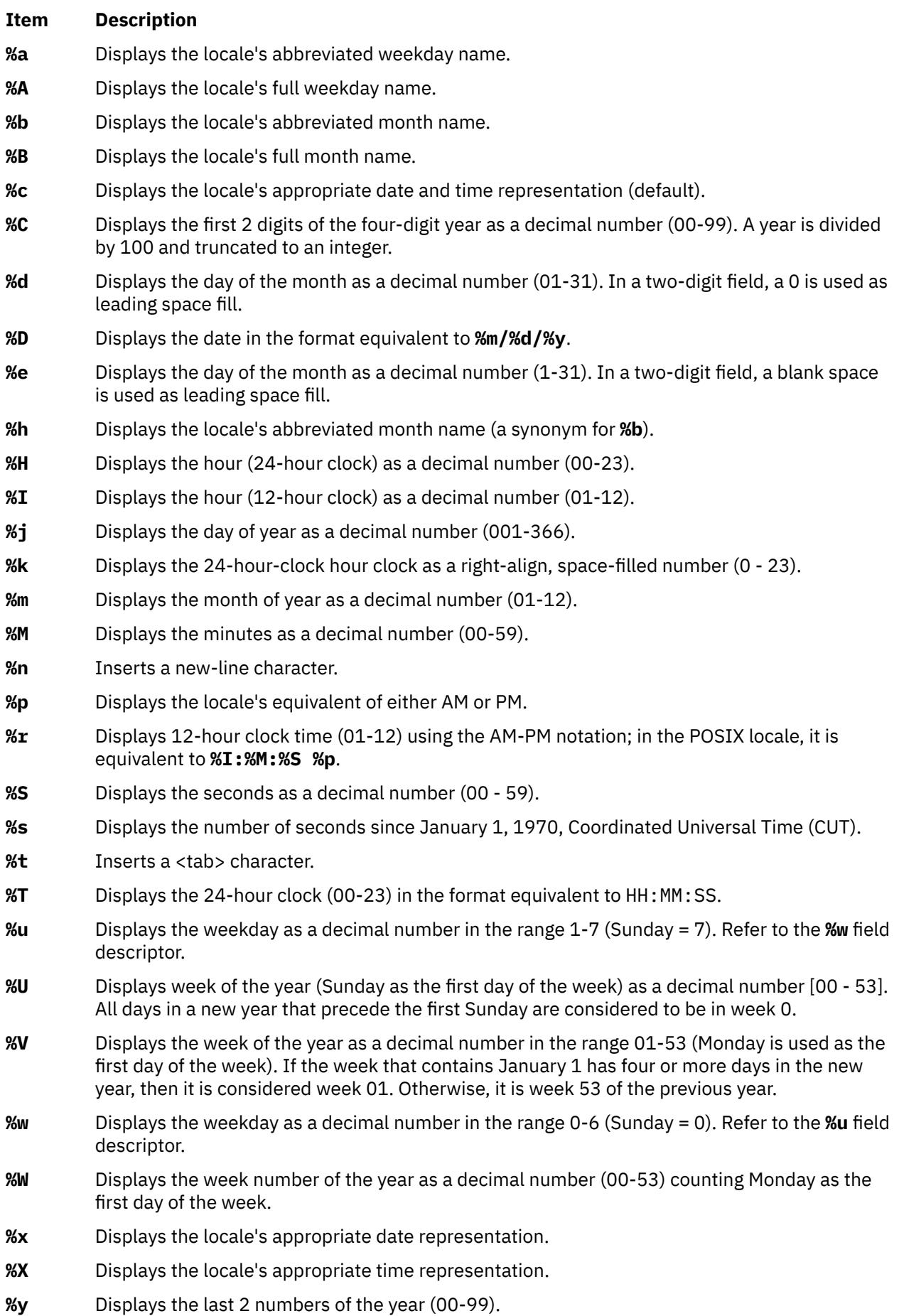

#### **Item Description**

- **%Y** Displays the four-digit year as a decimal number.
- **%Z** Displays either the time-zone name or time-zone offset as applicable. No characters are displayed, if the time-zone is not determined.
- **%%** Displays a % (percent sign) character.

#### **Modified Field Descriptors**

The **%E** and **%O** field descriptors can be modified to indicate a different format or specification, as described in LC\_TIME Category for the Locale Definition Source File Format in *Files Reference*. If the corresponding keyword (see the era, era year, era d fmt, and alt digits keywords) is not specified or not supported for the current locale, the unmodified field descriptor value is used.

#### **Item Description**

- **%Ec** Displays the locale's alternative appropriate date and time representation.
- **%EC** Displays the name of the base year (or other time period) in the locale's alternative representation.
- **%Ex** Displays the locale's alternative date representation.
- **%EX** Displays the locale's alternative time representation.
- **%Ey** Displays the offset from the **%EC** field descriptor (year only) in the locale's alternative representation.
- **%EY** Displays the full alternative year representation.
- **%Od** Displays the day of the month using the locale's alternative numeric symbols.
- **%Oe** Displays the day of the month using the locale's alternative numeric symbols.
- **%OH** Displays the hour (24-hour clock) using the locale's alternative numeric symbols.
- **%OI** Displays the hour (12-hour clock) using the locale's alternative numeric symbols.

#### **Item Description**

- **%Om** Displays the month using the locale's alternative numeric symbols.
- **%OM** Displays minutes using the locale's alternative numeric symbols.
- **%OS** Displays seconds using the locale's alternative numeric symbols.
- **%Ou** Displays the weekday as a number in the locale's alternative representation (Monday=1).
- **%OU** Displays the week number of the year using the locale's alternative numeric symbols. Sunday is considered the first day of the week.
- **%OV** Displays the week number of the year using the locale's alternative numeric symbols. Monday is considered the first day of the week.
- **%Ow** Displays the weekday as a number in the locale's alternative representation (Sunday =0).
- **%OW** Displays the week number of the year using the locale's alternative numeric symbols. Monday is considered the first day of the week.
- **%Oy** Displays the year (offset from %C) in alternative representation.

# **Exit Status**

This command returns the following exit values:

#### **Item Description**

- 0 The date was written successfully.
- >0 An error occurred.

# **Security**

**Attention RBAC users and Trusted AIX users:** This command can perform privileged operations. Only privileged users can run privileged operations. For more information about authorizations and privileges, see Privileged Command Database in *Security*. For a list of privileges and the authorizations associated with this command, see the **lssecattr** command or the **getcmdattr** subcommand.

# **Examples**

1. To display current date and time, enter:

date

2. To set the date and time, enter:

date 0217142590

For a system that uses CST as its time zone, this command sets the date and time to Sat Feb 17 14:25:00 CST 1990.

**Note:** You must have root authority to change the date and time.

3. To display the date and time in a specified format, enter:

date +"%r %a %d %h %y (Julian Date: %j)"

This command displays the date that is shown in Example 2 as:

```
02:25:03 PM Fri 17 Feb 90 (Julian Date: 048)
```
# **Environment Variables**

The following environment variables affect the execution of the **date** command.

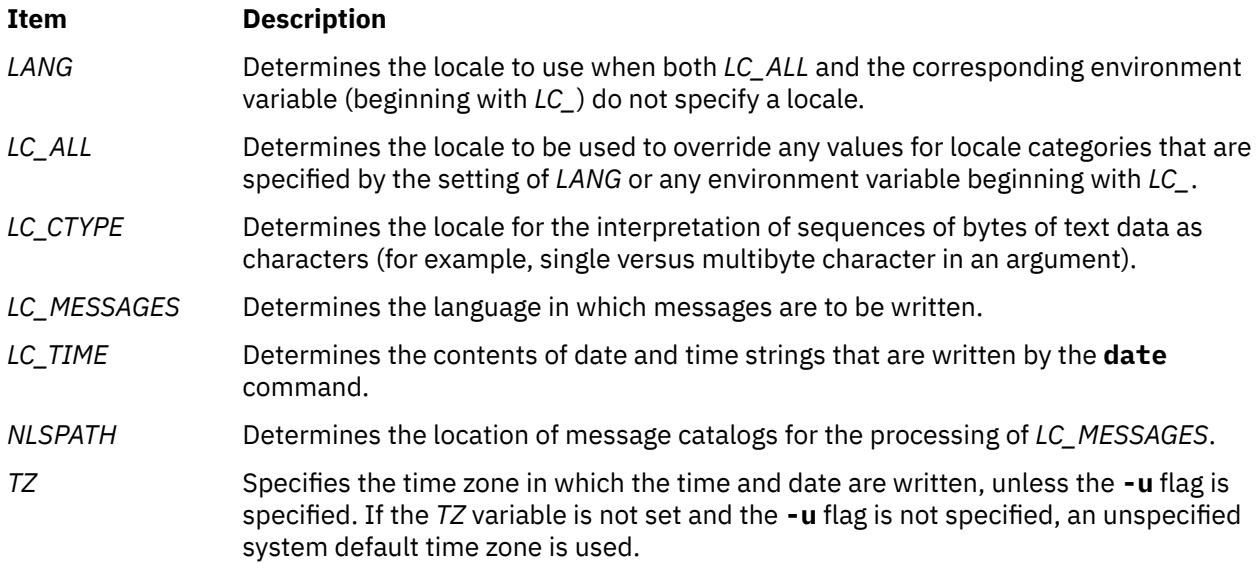

# **dbts Command**

## **Purpose**

Debugs a thin server.

# **Syntax**

**dbts** [**-v**] *ThinServer*

# **Description**

The **dbts** command starts a thin server in the debug mode. The command checks if the thin server was previously started in the debug mode by searching for a debug boot image that is created for the thin server. If none is found, the common image that the thin server is using is cloned and a debug boot image is created from the clone to allow the thin server to boot into debug mode. The debug boot image clone uses the following naming convention:

{*COSI name*}\_{*thin server name*}-debug

After the thin server is finished using the debug common image, the **swts** command must be run to switch the thin server to a different common image. The **rmcosi** command removes the debug common image that is created from the **dbts** command. The **dbts** command can run on either a NIM master or a thin server.

## **Flags**

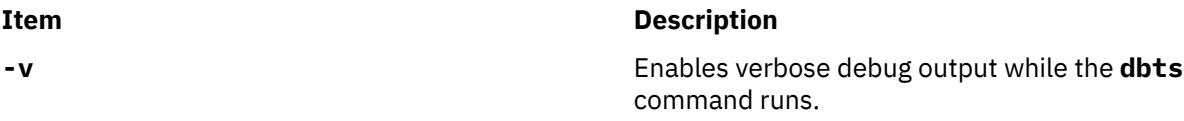

# **Exit Status**

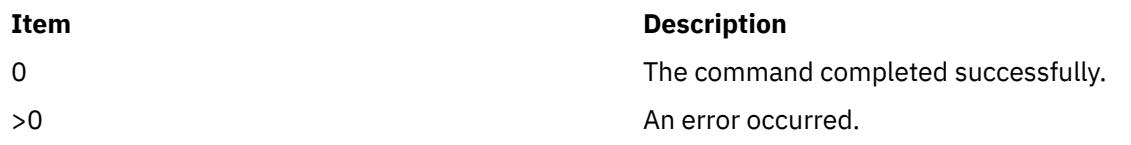

# **Security**

Access Control: You must have root authority to run the **dbts** command.

# **Examples**

1. To debug boot a thin server named lobo that is using a common image named cosi1, enter:

dbts lobo

A debug boot image named cosi1\_lobo-debug is created to boot lobo into debug mode.

# **Location**

/usr/sbin/dbts

## **Files**

**Item Description**

/etc/niminfo Contains variables that are used by NIM.

# **dbx Command**

# **Purpose**

Provides an environment to debug and run programs.

# **Syntax**

**dbx** [**[-a](#page-897-0)** *ProcessID*] [**[-B](#page-897-0)** *DebugFile*] [**[-c](#page-897-0)** *CommandFile*] [**[-I](#page-898-0)** *Directory*] [**[-E](#page-897-0)** *DebugEnvironment*] [**[-p](#page-897-0)** *oldpath=newpath:...| pathfile*] [**[-u](#page-898-0)**] [**[-F](#page-897-0)**] [**[-L](#page-897-0)** ] [**[-r](#page-898-0)**] [**[-x](#page-898-0)**] [**[-v](#page-898-0)**] [**[-C](#page-897-0)** *CoreFile* | *ObjectFile* [*CoreFile*] ]

# **Description**

The **dbx** command provides a symbolic debug program for C, C++, and Fortran programs, allowing you to carry out the following operations:

- Examine object and core files.
- Provide a controlled environment for running a program.
- Set breakpoints at selected statements or run the program one line at a time.
- Debug using symbolic variables and display them in their correct format.

The *ObjectFile* parameter is an object (executable) file produced by a compiler. Use the **-g** (generate symbol table) flag when compiling your program to produce the information the **dbx** command needs.

**Note:** The **-g** flag of the **cc** command must be used when the object file is compiled. If the **-g** flag is not used or if symbol references are removed from the **xcoff** file with the **strip** command, the symbolic capabilities of the **dbx** command are limited. In addition, do not use the -O compiler option to optimize an executable that you plan to debug with **dbx**. Optimization rearranges the code and compromises the debug data, further limiting the value of debugging the executable program with the **dbx** command.

If the **-c** flag is not specified, the **dbx** command checks for a **.dbxinit** file in the user's **\$HOME** directory. It then checks for a **.dbxinit** file in the user's current directory. If a **.dbxinit** file exists in the current directory, that file overrides the **.dbxinit** file in the user's **\$HOME** directory. If a **.dbxinit** file exists in the user's **\$HOME** directory or current directory, that file subcommands run at the beginning of the debug session. Use an editor to create a **.dbxinit** file.

If *ObjectFile* is not specified, then **dbx** asks for the name of the object file to be examined. The default is **a.out**. If the **core** file exists in the current directory or a *CoreFile* parameter is specified, then **dbx** reports the location where the program faulted. Variables, registers, and memory held in the core image might be examined until execution of *ObjectFile* begins. At that point the **dbx** debug program prompts for commands.

The **-B** flag is used to specify an alternative object file or a separate .stab file containing debug information about startup. The alternative object file can be specified only while attaching to a process. The debug information is read from this alternate object file or the .stab debug file instead of the disk copy of the running process. This alternate object file must be the unstripped copy of the original object file; otherwise, it will be ignored. Use the **-B** flag when the size of the debug section is large. Use the stripped copy of the object file while running and an unstripped copy while debugging. The .stab debug file can be generated through the **–bstabsplit** linker option. If the **-B** flag is not specified for a stabsplit executable the **dbx** command will try to acquire the corresponding .stab file from the executable directory.

#### **Expression Handling**

The **dbx** program can display a wide range of expressions. You can specify expressions in the **dbx** debug program with C syntax, with some Fortran extensions.

The following operators are valid in the debug program:

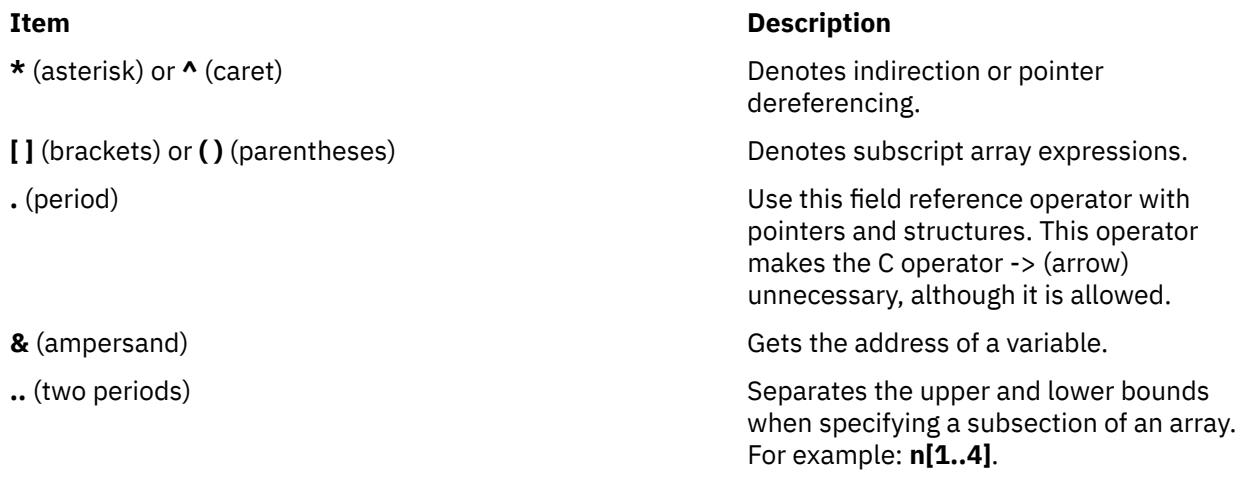

The following types of operations are valid in expressions in the debug program:

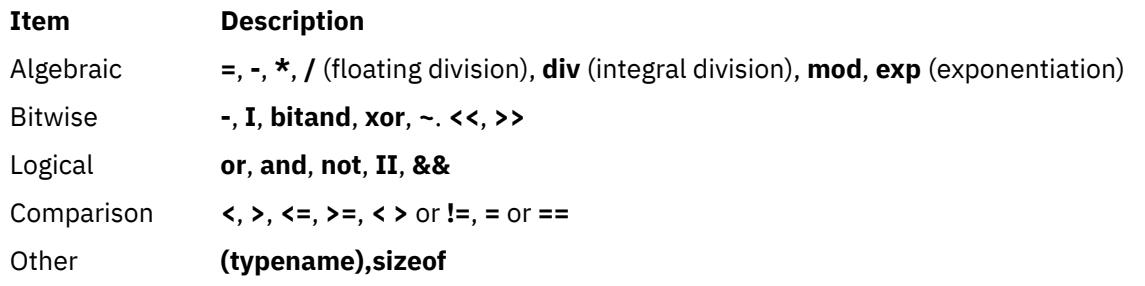

Logical and comparison expressions are allowed as conditions in **[stop](#page-940-0)** and **[trace](#page-949-0)**.

Expression types are checked. You override an expression type by using a renaming or casting operator. The three forms of type renaming are *Typename(Expression)*, *Expression*|*Typename*, and *(Typename) Expression*. The following is an example where the *x* variable is an integer with value 97:

```
(dbx) print x
97
(dbx) print char (x), x \setminus char, (char) x, x'a' 'a' 'a' 97
```
## **Command Line Editing**

The **dbx** command provides a command line editing feature similar to the features provided by Korn Shell. **vi** mode provides **vi-like** editing features, while **emacs** mode gives you controls similar to **emacs**.

These features can be turned on by using **dbx** subcommand **[set -o](#page-937-0)** or **[set edit](#page-937-0)**. To turn on vi-style command line editing, you would type the subcommand **set edit vi** or **set -o vi**.

You can also use the **EDITOR** environment variable to set the editing mode.

The **dbx** command saves the history of commands, which are entered in the command line, in the **.dbxhist** history file. If the **DBXHISTFILE** environment variable is not set, the **\$HOME/.dbxhist** history file is used.

By default, **dbx** saves the text of the last 128 commands entered. The **DBXHISTSIZE** environment variable can be used to increase this limit.

# <span id="page-897-0"></span>**Flags**

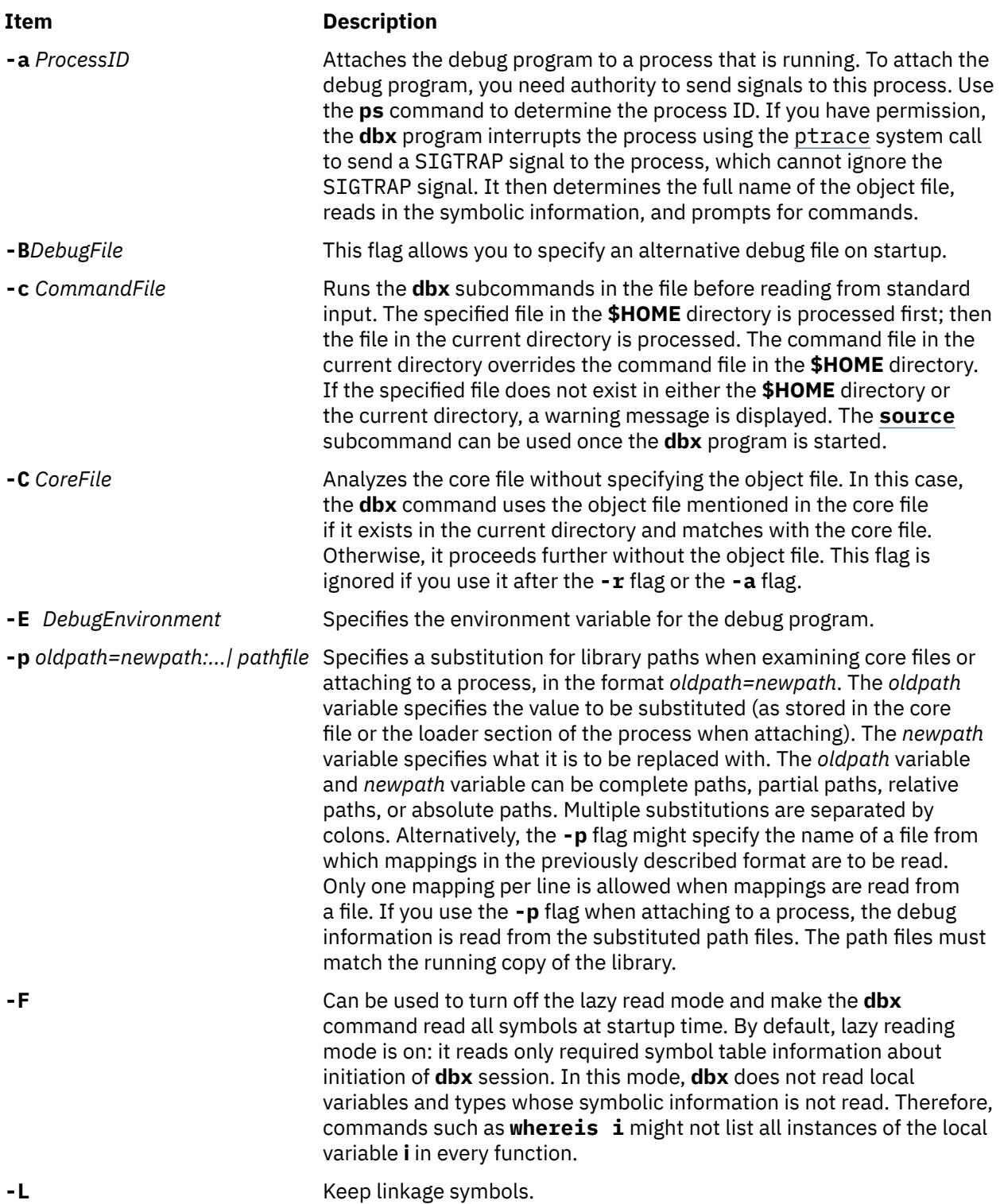

<span id="page-898-0"></span>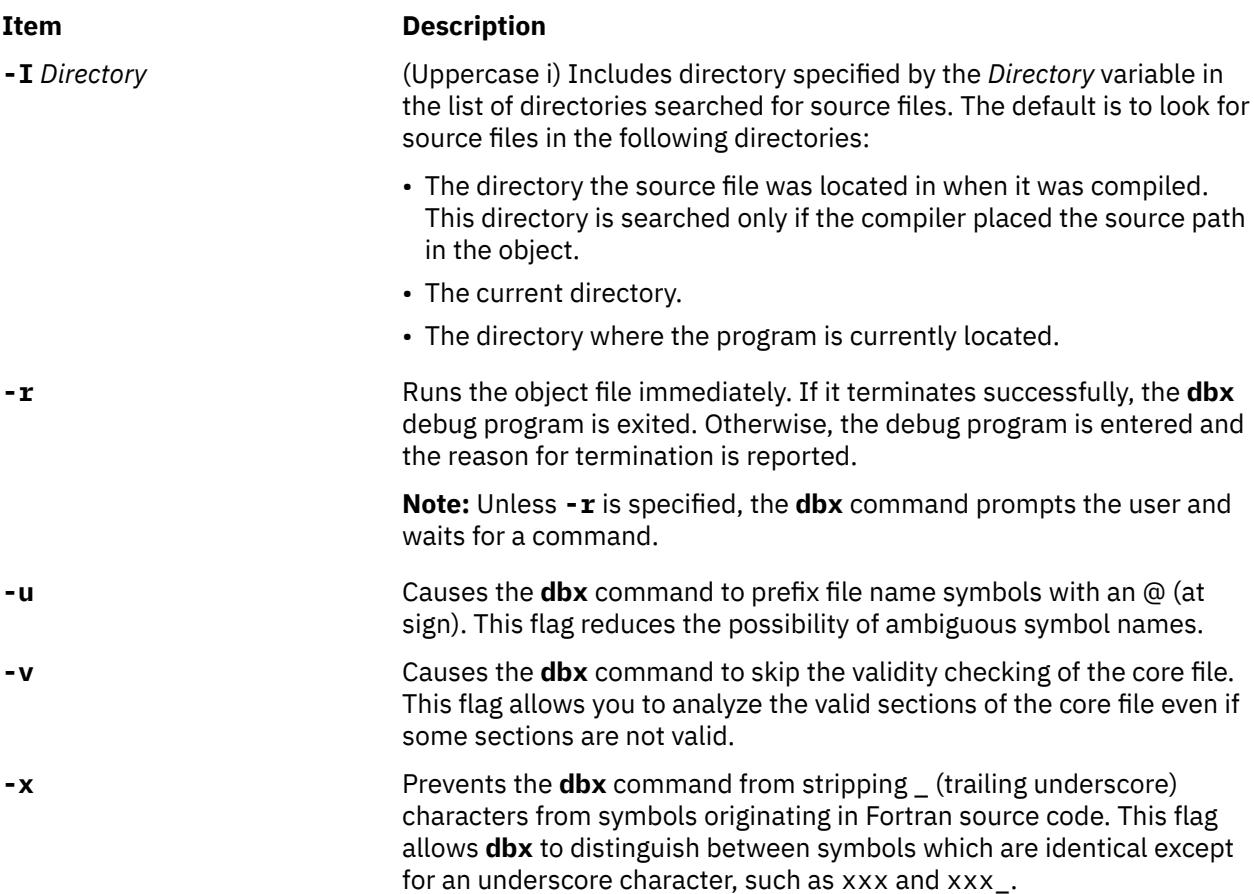

# **Examples**

1. The following example explains how to start the **dbx** debug program simultaneously with a process. The example uses a program called **samp.c**. This C program is first compiled with the **-g** flag to produce an object file that includes symbolic table references. In this case, the program is named **samp**:

\$ cc -g samp.c -o samp

When the program **samp** is run, the operating system reports a bus error and writes a core image to your current working directory as follows:

```
$ samp
Bus Error - core dumped
```
To determine the location where the error occurred, enter:

\$ dbx samp

The system returns the following message:

```
dbx version 3.1
Type 'help' for help.
reading symbolic information . . . [
using memory image in core]
 25 \times [i] = 0;(dbx) quit
```
2. This example explains how to attach **dbx** to a process. This example uses the following program, **looper.c**:

```
main()
\Sigma
```
 int i,x[10]; for  $(i = 0; i < 10$ ;); }

The program never terminates because **i** is never incremented. Compile **looper.c** with the **-g** flag to get symbolic debugging capability:

\$ cc -g looper.c -o looper

Run **looper** from the command line and perform the following steps to attach **dbx** to the program while it is running:

a. To attach **dbx** to **looper**, you must determine the process ID. If you did not run **looper** as a background process, you must have another Xwindow open. From this Xwindow, enter:

```
ps -u UserID
```
where *UserID* is your login ID. All active processes that belong to you are displayed as follows:

PID TTY TIME COMMAND<br>68 console 0:04 sh 68 console 0:04 sh looper

In this example the process ID associated with **looper** is 467.

b. To attach **dbx** to **looper**, enter:

\$ dbx -a 467

The system returns the following message:

```
Waiting to attach to process 467 . . .
Successfully attached to /tmp/looper.
dbx is initializing
Type 'help' for help.
reading symbolic information . . .
attached in main at line 5
5 for (i = 0; i < 10;);
(dbx)
```
You can now query and debug the process as if it was originally started with **dbx**.

3. To add directories to the list of directories to be searched for the source file of an executable file **objfile**, you can enter:

\$dbx -I /home/user/src -I /home/group/src objfile

The **[use](#page-959-0)** subcommand might be used for this function once **dbx** is started. The **use** command resets the list of directories, whereas the **-I** flag adds a directory to the list.

4. To use the **-r** flag, enter:

```
$ dbx -r samp
```
The system returns the following message:

```
Entering debug program . . .
dbx version 3.1
Type 'help' for help.
reading symbolic information . . .
bus error in main at line 25
 25 x[i] = 0;(dbx) quit
```
The **-r** flag allows you to examine the state of your process in memory even though a core image is not taken.
5. To specify the environment variables for the debug program, enter:

dbx -E LIBPATH=/home/user/lib -E LANG=Ja\_JP objfile

6. To specify alternative object file and libraries while attaching to the process, enter:

dbx –a 467 –B debug\_samp –p /usr/lib/=./dir/debug\_libs/

7. To specify the separated debug file at startup, enter:

```
 dbx –B /usr/debug_samp.stab debug_samp
```
# **dbx Subcommands**

**Note:** The subcommands can be used only while running the **dbx** debug program.

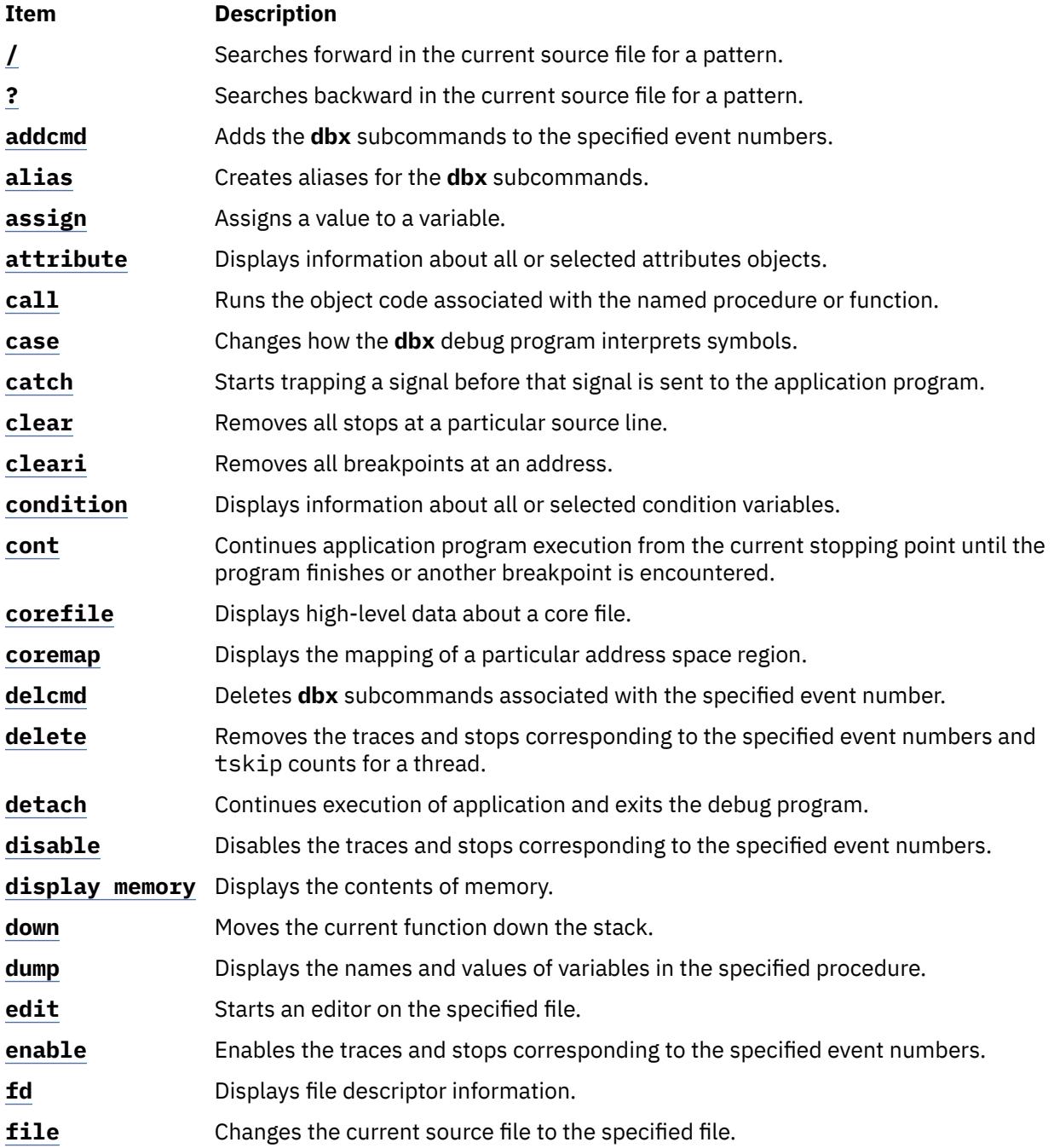

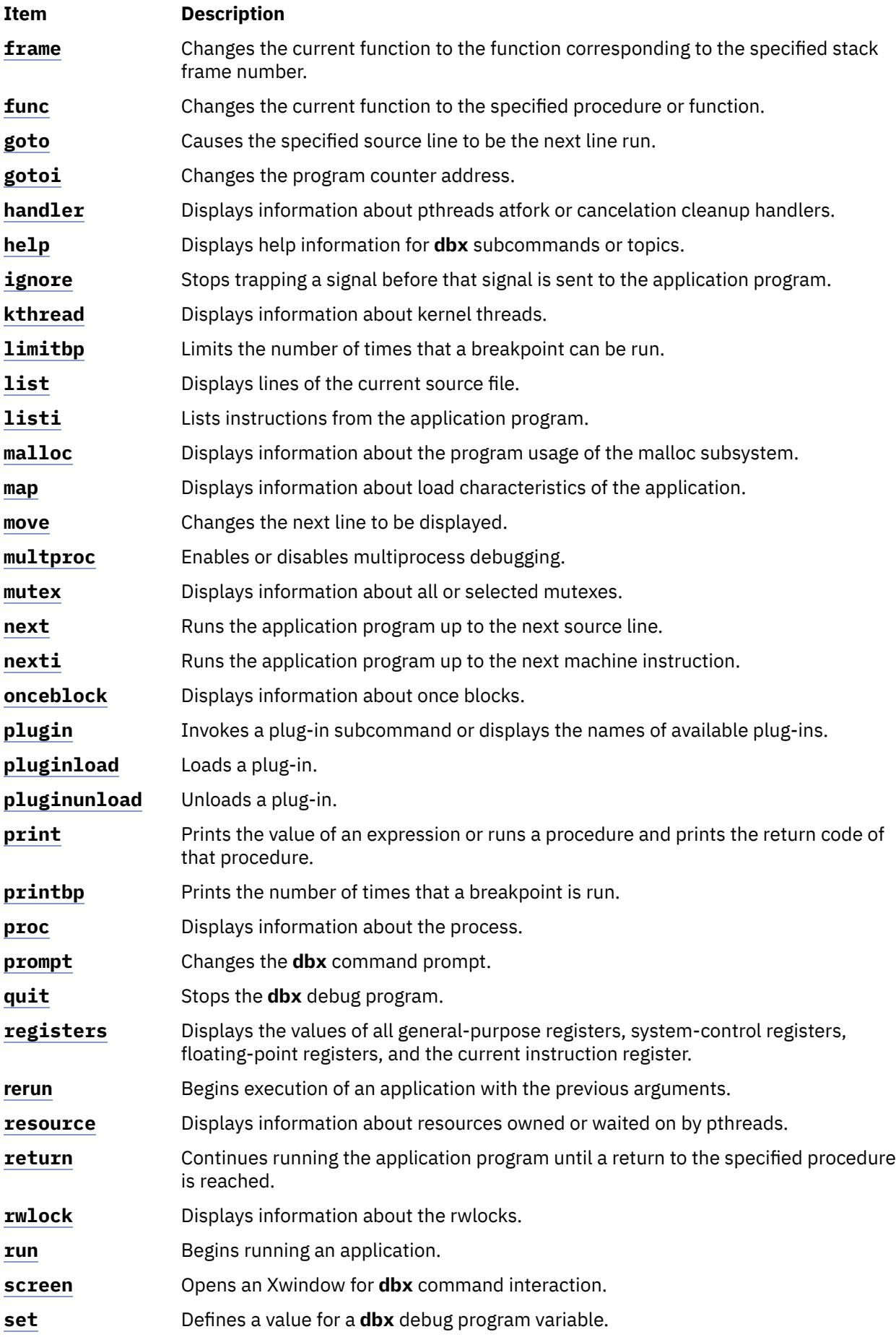

<span id="page-902-0"></span>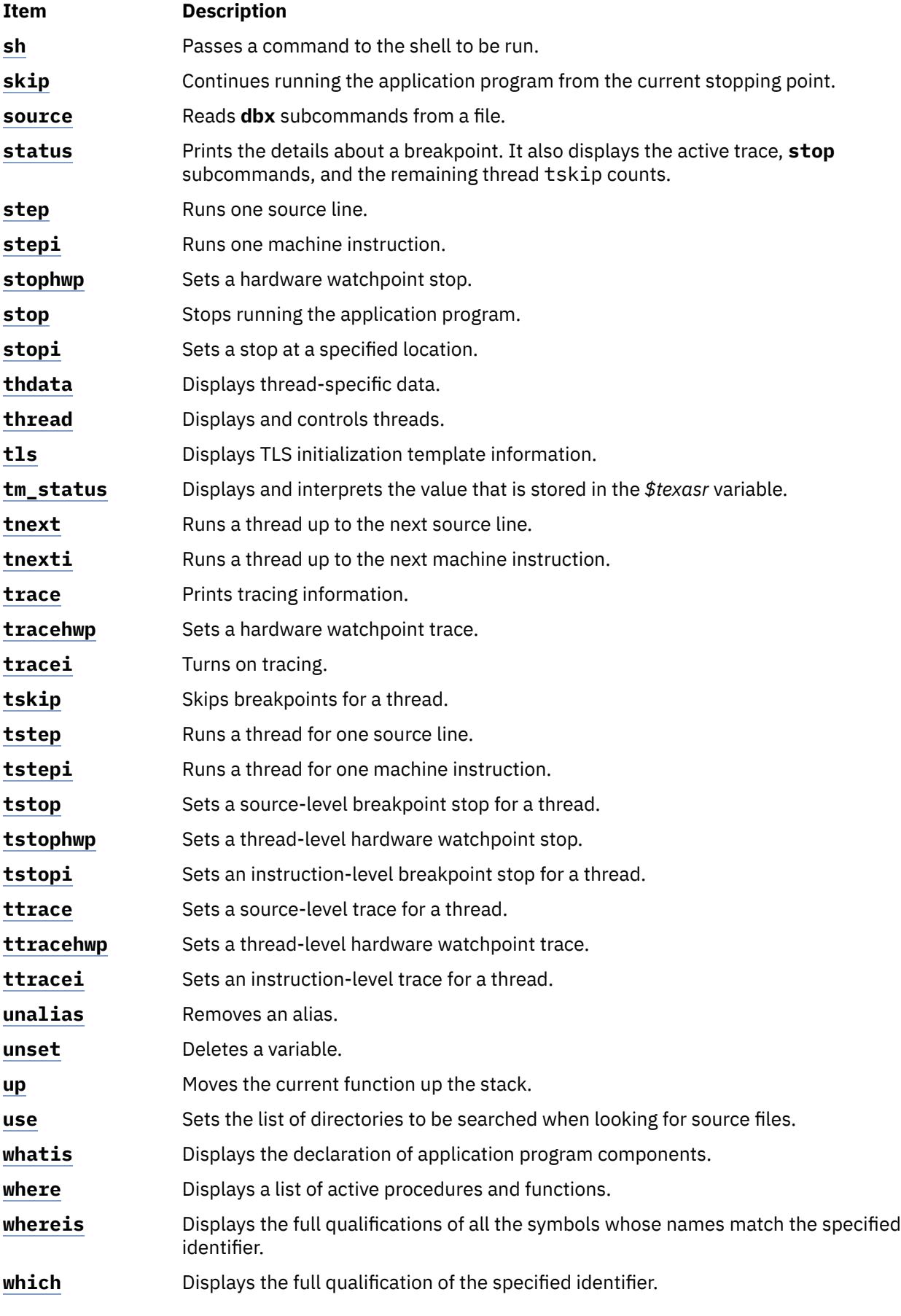

# **/ Subcommand**

# <span id="page-903-0"></span>**/** [ *RegularExpression* [ **/** ] ]

The **/** subcommand searches forward in the current source file for the pattern specified by the *RegularExpression* parameter. Entering the **/** subcommand with no arguments causes **dbx** to search forward for the previous regular expression. The search wraps around the end of the file.

# **Examples**

1. To search forward in the current source file for the number 12, enter:

/ 12

2. To repeat the previous search, enter:

/

See the **?** (search) subcommand and the **regcmp** subroutine.

## **? Subcommand**

```
? [ RegularExpression [ ? ] ]
```
The **?** subcommand searches backward in the current source file for the pattern specified by the *RegularExpression* parameter. Entering the **?** subcommand with no arguments causes the **dbx** command to search backwards for the previous regular expression. The search wraps around the end of the file.

## **Examples**

1. To search backward in the current source file for the letter z, enter:

?z

2. To repeat the previous search, enter:

?

See the **/** [\(search\)](#page-902-0) subcommand and the **regcmp** subroutine.

## **addcmd Subcommand**

**addcmd** { *Number*... | **all** } "*commands\_string*"

The **addcmd** subcommand adds **dbx** subcommands to the specified event. This specified event is run whenever the breakpoint, tracepoint, or watchpoint corresponding to the event is executed. The **dbx** subcommands can be specified through the "*commands\_string*" parameter, which is a group of dbx subcommands separated by a semicolon (;). The event to which the **dbx** subcommands are to be added can be specified through the *Number* parameter, or the **dbx** subcommands can be added to all events by using the all flag.

## **Flags**

**Item Description all** Adds **dbx** subcommands to all the events.

## **Examples**

1. To add the where subcommand to event number 1, enter:

addcmd 1 "where"

2. To add the registers subcommand to event number 2, enter:

addcmd 2 "registers"

3. To add the where and registers subcommands to event number 3, enter:

addcmd 3 "where;registers"

<span id="page-904-0"></span>See **[clear](#page-907-0)** subcommand, the **[delcmd](#page-909-0)** subcommand, the **[delete](#page-910-0)** subcommand, **[disable](#page-911-0)** subcommand, **[enable](#page-914-0)** subcommand, the **[stop](#page-940-0)** subcommand, the **[status](#page-938-0)** subcommand, and the **[trace](#page-949-0)** subcommand. Also see Setting and Deleting Breakpoints in in *General Programming Concepts: Writing and Debugging Programs*.

#### **alias Subcommand**

**alias** [ *Name* [ [ (*Arglist*) ] *String* | *Subcommand* ] ]

The **alias** subcommand creates aliases for **dbx** subcommands. The *Name* parameter is the alias being created. The *String* parameter is a series of **dbx** subcommands that, after the execution of this subcommand, can be referred to by *Name*. If the **alias** subcommand is used without parameters, it displays all current aliases.

#### **Examples**

1. To substitute rr for rerun, enter:

alias rr rerun

2. To run the two subcommands print n and step whenever printandstep is typed at the command line, enter:

alias printandstep "print n; step"

3. The alias subcommand can also be used as a limited macro facility. For example:

```
(dbx) alias px(n) "set $hexints; print n; unset $hexints"
(dbx) alias a(x,y) "print symname[x]->symvalue._n_n.name.Id[y]"
(dbx) px(126)
0x7e
```
In this example, the alias px prints a value in hexadecimal without permanently affecting the debugging environment.

#### **assign Subcommand**

#### **assign** *Variable***=***Expression*

The **assign** subcommand assigns the value specified by the *Expression* parameter to the variable specified by the *Variable* parameter.

#### **Examples**

1. To assign a value of 5 to the x variable, enter:

assign  $x = 5$ 

2. To assign the value of the y variable to the x variable, enter:

assign  $x = y$ 

3. To assign the character value 'z' to the z variable, enter:

assign  $z = 'z'$ 

4. To assign the boolean value false to the logical type variable B, enter:

assign B = false

5. To assign the "Hello World" string to a character pointer Y, enter:

assign Y = "Hello World"

6. To disable type checking, set the **dbx** debug program variable \$unsafeassign by entering:

```
set $unsafeassign
```
<span id="page-905-0"></span>See Displaying and Modifying Variables.

#### **attribute Subcommand**

**attribute** [ *AttributeNumber* ... ]

The **attribute** subcommand displays information about the user thread, mutex, or condition attributes objects defined by the *AttributeNumber* parameters. If no parameters are specified, all attributes objects are listed.

For each attributes object listed, the following information is displayed:

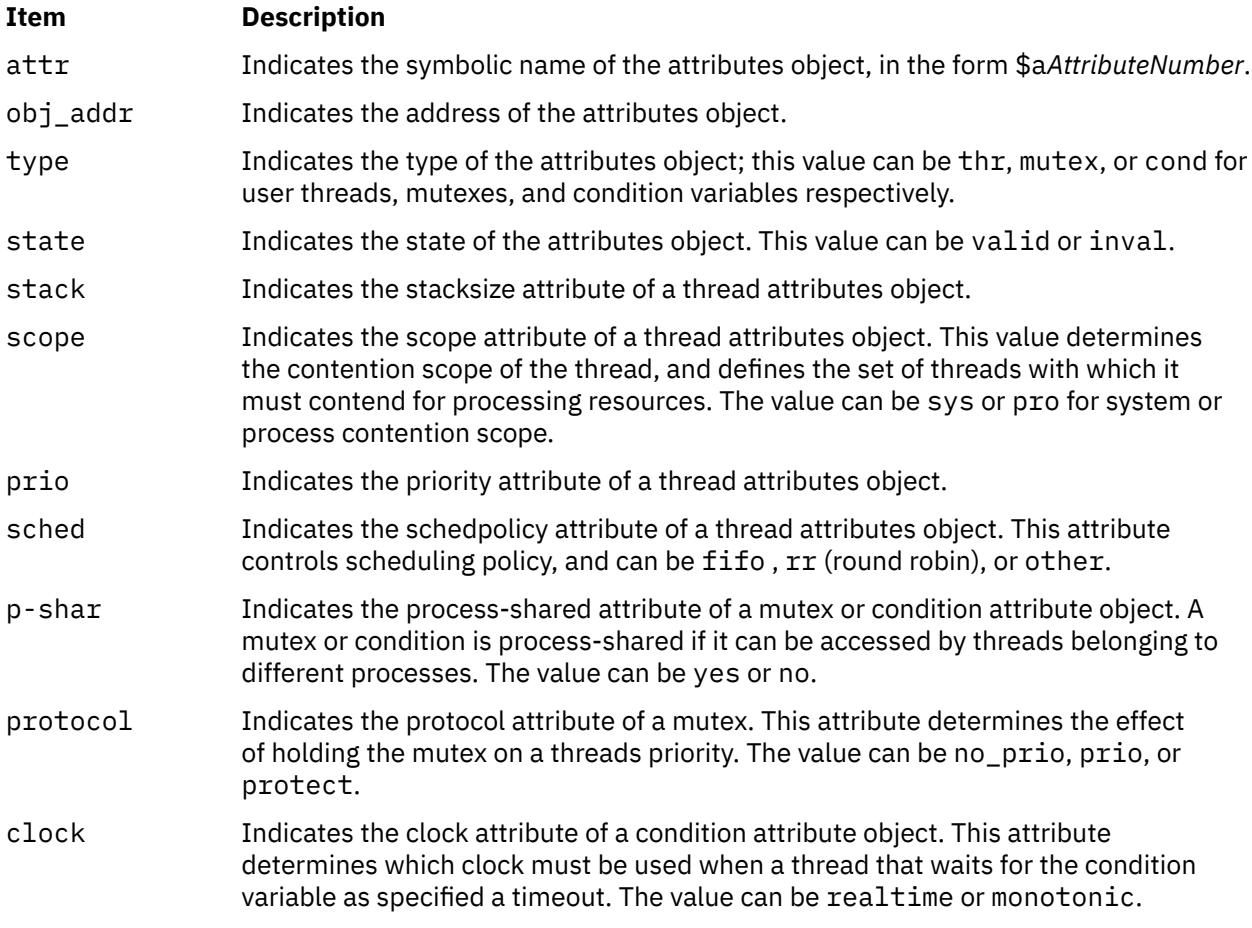

#### **Notes:**

- 1. The **print** subcommand of the **dbx** debug program recognizes symbolic attribute names, and can be used to display the status of the corresponding object.
- 2. The available attributes depend on the implementation of POSIX options.

#### **Examples**

1. To list information about all attributes, enter:

attribute

The output is similar to:

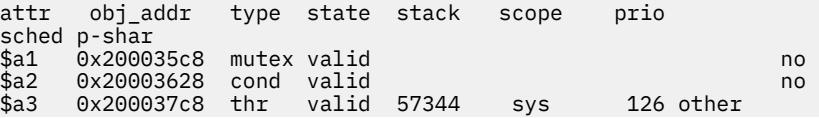

<span id="page-906-0"></span>\$a4 0x200050f8 thr valid 57344 pro 126 other

2. To list information about attributes 1 and 3, enter:

attribute 1 3

The output is similar to:

```
attr obj_addr type state stack scope prio 
sched p-shar
$a1 0x200035c8 mutex valid no 
$a3 0x200037c8 thr valid 57344 sys 126 other
```
See the **[condition](#page-908-0)** subcommand, **[mutex](#page-924-0)** subcommand, **[print](#page-927-0)** subcommand, and **[thread](#page-944-0)** subcommand for the **dbx** command.

Also, see Creating Threads, Using Mutexes, and Using Condition Variables in *General Programming Concepts: Writing and Debugging Programs*.

#### **call Subcommand**

**call** *Procedure* ( [ *Parameters* ] )

The **call** subcommand runs the procedure specified by the *Procedure* parameter. The return code is not printed. If any parameters are specified, they are passed to the procedure being run.

**Note:** The call subcommand cannot be used to call functions that take vector parameters.

#### **Example**

To call a command while running the **dbx** command, enter:

```
(dbx) call printf("hello")
hello
```
**printf** returns successfully.

#### **case Subcommand**

## **case** [ **default** | **mixed** | **lower** | **upper** ]

The **case** subcommand changes how the **dbx** debug program interprets symbols. The default handling of symbols is based on the current language. If the current language is C, C++, or undefined, the symbols are not folded; if the current language is Fortran, the symbols are folded to lowercase. Use this subcommand if a symbol needs to be interpreted in a way not consistent with the current language.

Entering the **case** subcommand with no parameters displays the current case mode.

## **Flags**

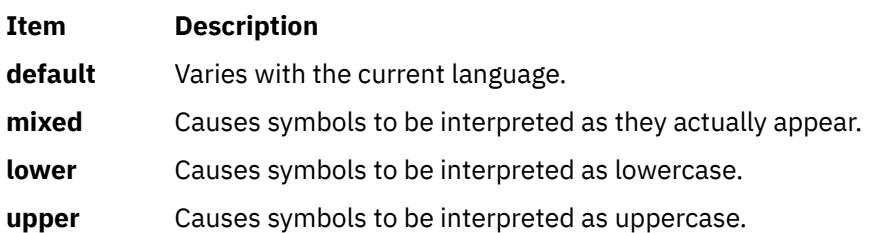

## **Examples**

1. To display the current case mode, enter:

case

2. To instruct **dbx** to interpret symbols as they actually appear, enter:

case mixed

<span id="page-907-0"></span>3. To instruct **dbx** to interpret symbols as uppercase, enter:

case upper

See Folding Variables to Lowercase and Uppercase.

#### **catch Subcommand**

#### **catch** [ *SignalNumber* | *SignalName* ]

The **catch** subcommand starts the trapping of a specified signal before that signal is sent to the application program. This subcommand is useful when the application program being debugged handles signals such as interrupts. The signal to be trapped can be specified by number or by name using either the *SignalNumber* or the *SignalName* parameter, respectively. Signal names are case insensitive, and the **SIG** prefix is optional. If the *SignalNumber* and the *SignalName* parameters are not specified, all signals are trapped by default except the **SIGHUP**, **SIGCLD**, **SIGALARM**, and **SIGKILL** signals. If no arguments are specified, the current list of signals to be caught is displayed.

#### **Examples**

1. To display a current list of signals to be caught by the **dbx** command, enter:

catch

2. To trap signal SIGALARM, enter:

catch SIGALARM

See the **[ignore](#page-917-0)** subcommand and Handling Signals.

#### **clear Subcommand**

#### **clear** *SourceLine*

The **clear** subcommand removes all stops at a particular source line. The *SourceLine* parameter can be specified in two formats:

- As an integer
- As a file name string followed by a : (colon) and an integer

#### **Examples**

To remove breakpoints set at line 19, enter:

clear 19

The **cleari** subcommand and **delete** subcommand. Also, see Setting and Deleting Breakpoints in in *General Programming Concepts: Writing and Debugging Programs*.

#### **cleari Subcommand**

**cleari** *Address*

The **cleari** subcommand clears all the breakpoints at the address specified by the *Address* parameter.

#### **Examples**

1. To remove a breakpoint set at address 0x100001b4, enter:

cleari 0x100001b4

2. To remove a breakpoint set at the main() procedure address, enter:

cleari &main

<span id="page-908-0"></span>See the **[clear](#page-907-0)** subcommand, the **delete** subcommand, and Setting and Deleting Breakpoints in in *General Programming Concepts: Writing and Debugging Programs*.

# **condition Subcommand**

**condition** [ **wait** | **nowait** | *ConditionNumber* ... ]

The **condition** subcommand displays information about one or more condition variables. If one or more *ConditionNumber* parameters are given, the **condition** subcommand displays information about the specified condition variables. If no flags or parameters are specified, the **condition** subcommand lists all condition variables.

The information listed for each condition is as follows:

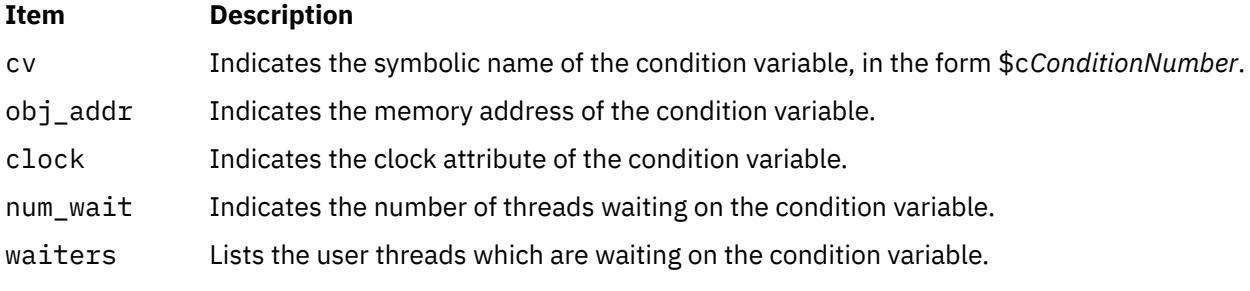

**Note:** The **print** subcommand of the **dbx** debug program recognizes symbolic condition variable names, and can be used to display the status of the corresponding object.

## **Flags**

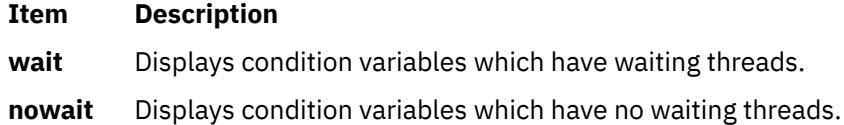

# **Examples**

1. To display information about all condition variables, enter:

## condition

2. To display information about all condition variables which have waiting threads, enter:

```
condition wait
```
3. To display information about the condition variable 3, enter:

condition 3

The output is similar to:

cv obj\_addr num\_wait waiters  $0x\overline{20003290}$  0

See the **[attribute](#page-905-0)** subcommand, **[mutex](#page-924-0)** subcommand, **[print](#page-927-0)** subcommand, and **[thread](#page-944-0)** subcommand.

Also, see Using Condition Variables in *General Programming Concepts: Writing and Debugging Programs*.

# **cont Subcommand**

# **cont** [ *SignalNumber* | *SignalName* ]

The **cont** subcommand continues the execution of the application program from the current stopping point until either the program finishes or another breakpoint is reached. If a signal is specified, either by the number specified in the *SignalNumber* parameter or by the name specified in the *SignalName*

<span id="page-909-0"></span>parameter, the program continues as if that signal is received. Signal names are not case-sensitive and the **SIG** prefix is optional. If no signal is specified, the program continues as if it was not stopped.

# **Examples**

1. To continue program execution from current stopping point, enter:

cont

2. To continue program execution as though it received the signal SIGQUIT, enter:

cont SIGQUIT

See the **[detach](#page-910-0)** subcommand for the **dbx** command, the **[goto](#page-915-0)** subcommand for the **dbx** command, the **[next](#page-925-0)** subcommand for the **dbx** command, the **[skip](#page-937-0)** subcommand for the **dbx** command, the **[step](#page-939-0)** subcommand for the **dbx** command.

#### **corefile Subcommand**

The **corefile** subcommand displays information from the header of a core file, including the executable name, core file format version information, flags indicating which data is available, the signal that caused the crash, and the execution mode of the process that dumped core.

#### **coremap Subcommand**

**coremap** [ *stack* | *data* | *sdata* | *mmap* | *shm* | *loader* ]

The **coremap** subcommand displays the mapping of a particular address space region. If you do not specify the region name, the **coremap** subcommand displays all available mappings.

## **Examples**

1. To display the mapping of a shared memory region, enter:

coremap shm

2. To display the mapping of a memory mapped region, enter:

coremap mmap

3. To display the mappings of all of the regions described by the loader entries, enter:

coremap loader

4. To display all of the available mappings, enter:

coremap

See the **corefile** subcommand.

## **delcmd Subcommand**

**delcmd** *EventNumber* { *Number...* | **all** }

The **delcmd** subcommand removes the **dbx** subcommands associated with the specified event. The **dbx** subcommands to be removed can be specified through *Number* parameters, or all **dbx** subcommands associated with the specified event can be removed by using the all flag. The *EventNumber* parameter specifies the event from which the **dbx** subcommands are to be removed.

#### **Flags**

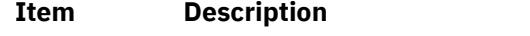

**all** Removes all the **dbx** subcommands associated with the specified event.

## **Examples**

1. To remove all the **dbx** subcommands from event number 2, enter:

```
delcmd 2 all
```
<span id="page-910-0"></span>2. To remove **dbx** subcommand number 1 from event number 3, enter:

delcmd 3 1

3. To remove **dbx** subcommands numbers 1 and 2 from event number 2, enter:

delcmd 2 1 2

See the **[addcmd](#page-903-0)** subcommand, **[clear](#page-907-0)** subcommand, the **delete** subcommand, **[disable](#page-911-0)** subcommand, **[enable](#page-914-0)** subcommand, the **[stop](#page-940-0)** subcommand, the **[status](#page-938-0)** subcommand, and the **[trace](#page-949-0)** subcommand. Also see Setting and Deleting Breakpoints in in *General Programming Concepts: Writing and Debugging Programs*.

## **delete Subcommand**

**delete** { *Number* ... | **all** | tskip [**for \$t***threadnumber*]}

The **delete** subcommand removes traces and stops from the application program and tskip counts for a thread. The traces and stops to be removed can be specified through the *Number* parameters, or all traces and stops can be removed by using the all flag. Use the **status** subcommand to display the numbers associated by the **dbx** debug program with a trace or stop.

The remaining tskip count, which was set using the tskip subcommand for a thread, can be deleted using the tskip flag. Use the status subcommand to display the remaining thread tskip counts. If no thread is specified, the current thread is used.

#### **Flag**

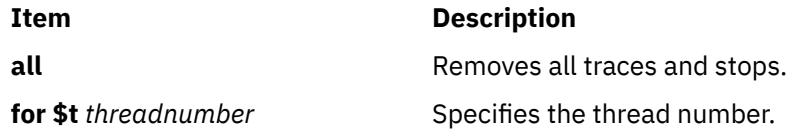

## **Examples**

1. To remove all traces and stops from the application program, enter:

delete all

2. To remove traces and stops for event number 4, enter:

delete 4

3. To remove the tskip count for thread 3, enter:

delete tskip for \$t3

4. To remove the tskip count for the current thread, enter:

delete tskip

See the **[clear](#page-907-0)** subcommand, the **[cleari](#page-907-0)** subcommand, the **[status](#page-938-0)** subcommand, the [tskip](#page-952-0) subcommand, and Setting and Deleting Breakpoints in in *General Programming Concepts: Writing and Debugging Programs*.

# **detach Subcommand**

**detach** [ *SignalNumber* | *SignalName* ]

The **detach** subcommand continues the execution of the application program and exits the debug program. A signal can be specified either by:

• Name, using the *SignalName* parameter

<span id="page-911-0"></span>• Number, using the *SignalNumber* parameter

Signal names are not case-sensitive and the **SIG** prefix is optional.

If a signal is specified, the program continues as if it received that signal. If no signal is specified, the program continues as if no stop occurred.

#### **Examples**

1. To continue execution of the application and exit **dbx**, enter:

detach

2. To exit **dbx** and continue execution of the application as though it received signal SIGREQUEST, enter:

detach SIGREQUEST

See Using the **dbx** Debug Program.

#### **disable Subcommand**

#### **disable** { *Number* ... **all** }

The **disable** subcommand disables traces and stops associated with debug events. The traces and stops to be disabled can be specified through the *Number* parameters, or all traces and stops can be disabled by using the **all** flag. Use the **status** subcommand to display the event numbers associated by the **dbx** debug program with a trace or stop.

#### **Flags**

#### **Item Description**

**all** Removes all traces and stops.

#### **Examples**

1. To disable all traces and stops from the application program, type:

disable all

2. To disable traces and stops for event number 4, type:

disable 4

For more information, see **[enable subcommand](#page-914-0)**, **[delete subcommand](#page-910-0)**, and **[status subcommand](#page-938-0)**.

Also, see Setting and Deleting Breakpoints in *General Programming Concepts: Writing and Debugging Programs*.

# **display memory Subcommand**

{ *Address,Address*/ | *Address/* [ *Count* ] } [ *Mode* ] [ **>***File* ]

The **display memory** subcommand, which does not have a keyword to initiate the command, displays a portion of memory controlled by the following factors:

The range of memory displayed is controlled by specifying either:

• Two *Address* parameters, where all lines between those two addresses are displayed,

OR

• One *Address* parameter where the display starts and a *Count* that determines the number of lines displayed from *Address.*

Specify symbolic addresses by preceding the name with an & (ampersand). Addresses can be expressions made up of other addresses and the operators  $+$  (plus sign),  $-$  (minus sign), and  $*$  (indirection). Any expression enclosed in parentheses is interpreted as an address.

• The format in which the memory is displayed is controlled by the *Mode* parameter. The default for the *Mode* parameter is the current mode. The initial value of *Mode* is **X**. The possible modes include:

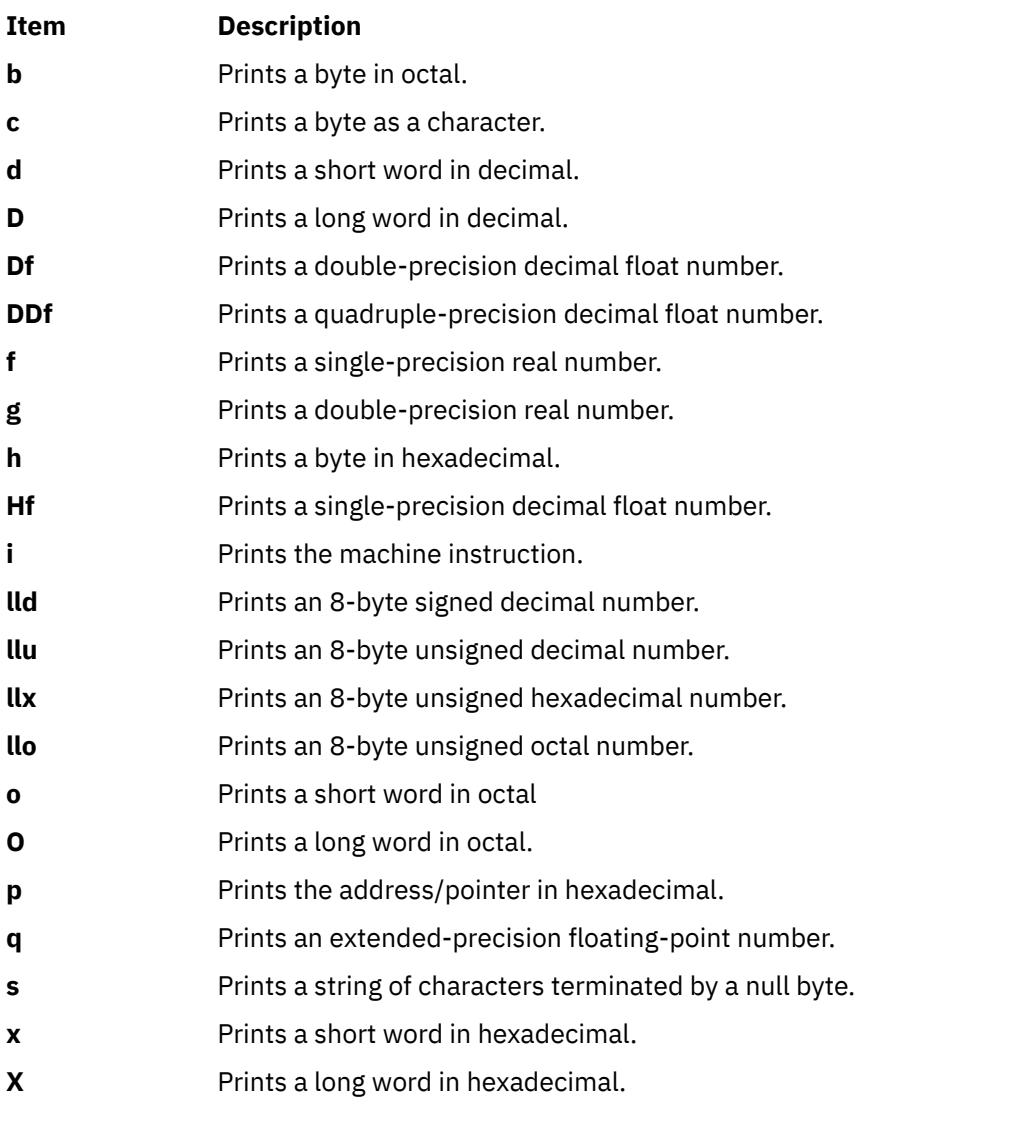

**Flag**

**Item Description**

**>***File* Redirects output to the specified file.

# **Examples**

1. To display one long word of memory content in hexadecimal starting at the address 0x3fffe460, enter:

0x3fffe460 / X

2. To display two bytes of memory content as characters starting at the variable y address, enter:

&y / 2c

3. To display the sixth through the eighth elements of the Fortran character string a\_string, enter:

&a\_string + 5, &a\_string + 7/c

See Examining Memory Addresses in *General Programming Concepts: Writing and Debugging Programs*.

#### <span id="page-913-0"></span>**down Subcommand**

#### **down** [ *Count* ]

The **down** subcommand moves the current function down the stack *Count* number of levels. The current function is used for resolving names. The default for the *Count* parameter is one.

#### **Examples**

1. To move one level down the stack, enter:

down

2. To move three levels down the stack, enter:

down 3

See the **[up](#page-958-0)** subcommand, the **[where](#page-960-0)** subcommand, and Displaying a Stack Trace in *General Programming Concepts: Writing and Debugging Programs*.

# **dump Subcommand**

**dump** [ *Procedure* | "PATTERN" ] [ **>***File* ]

The **dump** subcommand displays the names and values of all variables in the specified procedure or those variables that match with the specified pattern. If the *Procedure* parameter is a period (**.**), then all active variables are displayed. If the *Procedure* nor "PATTERN" parameter is specified, the current procedure is used. The "PATTERN" parameter is a wildcard expression with the  $\star$ , ?, and [] meta-characters. When "PATTERN" is used, it displays all the matching symbols in the global space (from all the procedures). If the **>***File* flag is used, the output is redirected to the specified file.

## **Flags**

#### **Item Description**

**>***File* Redirects output to the specified file.

## **Examples**

1. To display names and values of variables in the current procedure, enter:

dump

2. To display names and values of variables in the **add\_count** procedure, enter:

dump add\_count

3. To display names and values of variables starting from the character s, enter:

dump "s\*"

4. To redirect names and values of variables in the current procedure to the **var.list** file, enter:

dump > var.list

See Displaying and Modifying Variables in *General Programming Concepts: Writing and Debugging Programs*.

#### **edit Subcommand**

**edit** [ *Procedure* | *File* ]

The **edit** subcommand starts an editor on the specified file. The file might be specified through the *File* parameter or by specifying the *Procedure* parameter, where the editor is started on the file containing that procedure. If no file is specified, the editor is started on the current source file. The default is the **vi** editor. Override the default by resetting the **EDITOR** environment variable to the name of the required editor.

# <span id="page-914-0"></span>**Examples**

1. To start an editor on the current source file, enter:

edit

2. To start an editor on the main.c file, enter:

edit main.c

3. To start an editor on the file containing the do\_count() procedure, enter:

edit do\_count

See the **[list](#page-918-0)** subcommand, the **vi** or **vedit** command.

# **enable Subcommand**

**enable** { *Number* ... **all** }

The **enable** subcommand enables traces and stops associated with debug events. The traces and stops to be enabled can be specified through the *Number* parameters, or all traces and stops can be enabled by using the **all** flag. Use the **status** subcommand to display the event numbers associated by the **dbx** debug program with a trace or stop.

# **Flags**

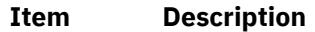

**all** Removes all traces and stops.

# **Examples**

1. To enable all traces and stops from the application program, type:

enable all

2. To enable traces and stops for event number 4, type:

enable 4

For more information, see **[disable subcommand](#page-911-0)**, **[delete subcommand](#page-910-0)**, **[status subcommand](#page-938-0)**.

Also, see Setting and Deleting Breakpoints in *General Programming Concepts: Writing and Debugging Programs*.

# **fd Subcommand**

**fd** [ **raw** ] [ *start* [ *end* ] ]

The **fd** subcommand displays file descriptor information. Using the **raw** option causes output to be displayed in raw hex format. Other optional arguments include *start* and *end* indices. If no index is given, then information about all available file descriptors is displayed. Use of one index displays a single file descriptor; two an inclusive range.

# **Examples**

1. To view information about all file descriptors in hex, type:

fd raw

2. To view information about file descriptors in the range of 3 to 5, type:

fd 3 5

# **file Subcommand**

**file** [ *File* ]

<span id="page-915-0"></span>The **file** subcommand changes the current source file to the file specified by the *File* parameter; it does not write to that file. The *File* parameter can specify a full path name to the file. If the *File* parameter does not specify a path, the **dbx** program tries to find the file by searching the use path. If the *File* parameter is not specified, the **file** subcommand displays the name of the current source file. The **file** subcommand also displays the full or relative path name of the file if the path is known.

## **Examples**

1. To change the current source file to the main.c file, enter:

file main.c

2. To display the name of the current source file, enter:

file

See the **func** subcommand. Also, see Changing the Current File or Procedure and Displaying the Current File in *General Programming Concepts: Writing and Debugging Programs*.

## **frame Subcommand**

#### **frame** [ *num* ]

The **frame** subcommand changes the current function to the function corresponding to the specified stack frame number *num*. The current function is used for resolving names. The numbering of the stack frames starts from the currently active function stack frame (the function frame that is currently active is always numbered 0). If there are *n* frames, the frame of the main function is numbered n-1. When no frame number is specified, information about the function associated with the current frame is displayed.

## **Examples**

1. To move to frame number 2, enter:

frame 2

2. To display the current function on the stack, enter:

frame

See the **[up](#page-958-0)** and **[down](#page-913-0)** subcommands. Also, see Changing the Current File or Procedure and Displaying a Stack Trace in *General Programming Concepts: Writing and Debugging Programs*.

#### **func Subcommand**

**func** [ *Procedure* ]

The **func** subcommand changes the current function to the procedure or function specified by the *Procedure* parameter. If the *Procedure* parameter is not specified, the default current function is displayed. Changing the current function implicitly changes the current source file to the file containing the new function; the current scope used for name resolution is also changed.

## **Examples**

1. To change the current function to the do\_count procedure, enter:

func do\_count

2. To display the name of the current function, enter:

func

See the **[file](#page-914-0)** subcommand. Also, see Changing the Current File or Procedure in *General Programming Concepts: Writing and Debugging Programs*.

#### **goto Subcommand**

**goto** *SourceLine*

<span id="page-916-0"></span>The **goto** subcommand causes the specified source line to be run next. Normally, the source line must be in the same function as the current source line. To override this restriction, use the **set** subcommand with the **\$unsafegoto** flag.

# **Example**

To change the next line to be executed to line 6, enter:

goto 6

See the **[cont](#page-908-0)** subcommand, the **gotoi** subcommand, and the **[set](#page-933-0)** subcommand.

#### **gotoi Subcommand**

#### **gotoi** *Address*

The **gotoi** subcommand changes the program counter address to the address specified by the *Address* parameter.

# **Example**

To change the program counter address to address 0x100002b4, enter:

gotoi 0x100002b4

See the **[goto](#page-915-0)** subcommand.

#### **handler Subcommand**

#### **handler** { **atfork** | **cancel\_cleanup** [ **all** | *pthread id* ] }

The **handler** subcommand displays information about atfork or cancelation cleanup handlers registered using **pthread\_atfork**, and **pthread\_cleanup\_push**, respectively. Using the *atfork* option, the names of routines registered as pre, parent and child atfork handlers are displayed (with their respective arguments in the case of non-posix compliant atfork handlers). The **cancel\_cleanup** option causes display of all registered cancelation cleanup handlers, with an optional *pthread id* parameter specifying a particular pthread, or **all** specifying all pthreads. If none is given, then the cancelation cleanup handlers for the current pthread are displayed, if there are any.

## **Examples**

1. To view information about all registered atfork handlers, type:

handler atfork

2. To view information about any registered cancelation cleanup handlers for the current pthread, type:

handler cancel\_cleanup

3. To view information about any registered cancelation cleanup handlers for the pthread object referred to as \$t2, type:

handler cancel\_cleanup 2

## **help Subcommand**

## **help** [ *Subcommand* | *Topic* ]

The **help** subcommand displays help information for **dbx** subcommands or topics, depending upon the parameter you specify. Entering the **help** subcommand with the *Subcommand* parameter displays the syntax statement and description of the specified subcommand. Entering the **help** subcommand with the *Topic* parameter displays a detailed description of the specified topic. You do not need to provide the entire topic string with the **help** subcommand. The **dbx** program can recognize the topic if you provide a substring starting from the beginning of the topic. The following topics are available:

<span id="page-917-0"></span>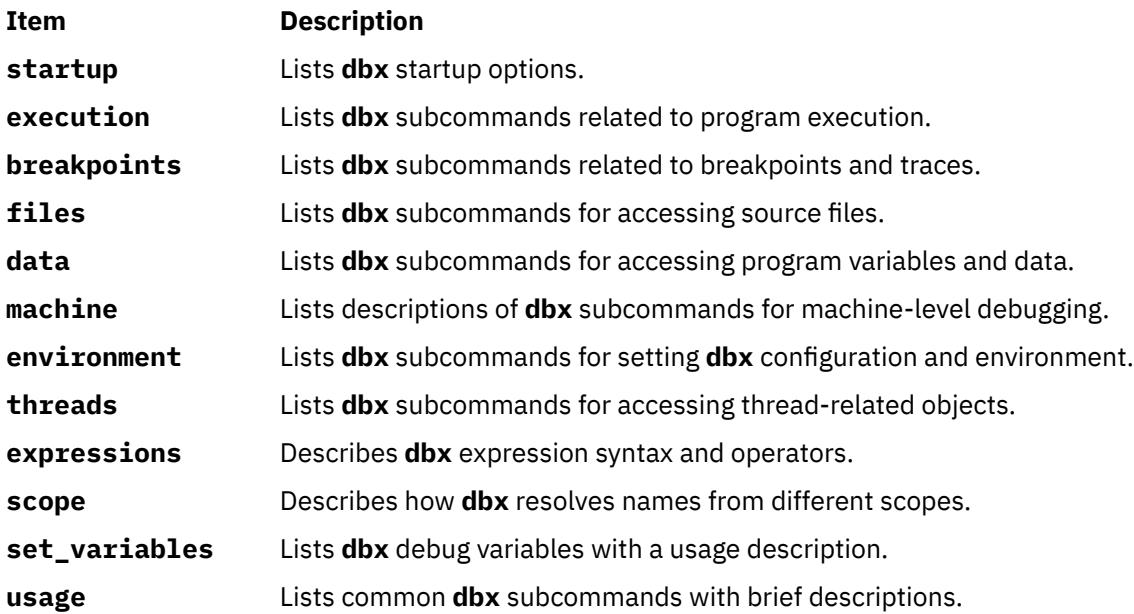

## **Examples**

1. To list all available **dbx** subcommands and topics, enter:

help

2. To display the description of the **dbx** subcommand **list**, enter:

help list

3. To display the description of the **dbx** topic **set\_variables**, enter:

help set\_variables

## **ignore Subcommand**

## **ignore** [ *SignalNumber* | *SignalName* ]

The **ignore** subcommand stops the trapping of a specified signal before that signal is sent to the application program. This subcommand is useful when the application program being debugged handles signals such as interrupts.

The signal to be trapped can be specified by:

- Number, with the *SignalNumber* parameter
- Name, with the *SignalName* parameter

Signal names are not case-sensitive. The **SIG** prefix is optional.

If the *SignalNumber* and the *SignalName* parameters are specified, all signals except the **SIGHUP**, **SIGCLD**, **SIGALRM**, and **SIGKILL** signals are trapped by default. The **dbx** debug program cannot ignore the **SIGTRAP** signal if it comes from a process outside of the debugger. If no arguments are specified, the list of currently ignored signals are displayed.

## **Example**

To cause **dbx** to ignore alarm clock time-out signals sent to the application program, enter:

ignore alrm

See the **[catch](#page-907-0)** subcommand. Also, see Handling Signals in *General Programming Concepts: Writing and Debugging Programs*.

## <span id="page-918-0"></span>**kthread Subcommand**

# **kthread** [ **raw** ] [ **info** | **ru** ] [ *tid* ]

The **kthread** subcommand displays information about kernel threads. Using the **raw** option causes all output to be displayed in hex, regardless of whether it can be displayed in a more human-readable format. Using no arguments, summary information about all kernel threads is printed. Supplying a numeric thread ID causes the **dbx** command to show information about a single thread. The **info** option produces more detailed output about a thread, from the user thread structure. Use of the **ru** option displays the ti\_ru data member, which contains resource usage information.

For more information about user threads, see **[thread subcommand](#page-944-0)**.

# **Examples**

1. To find information about the thread that is currently running, you must first obtain information about all threads by typing the following on the command line:

kthread

Threads that were running (or runnable) just before the **dbx** command stopped the process are marked with an asterisk. Choose the correct thread ID based on the output and type:

kthread info *tid*

2. To view resource information in hex about all threads, type:

kthread raw ru

# **limitbp Subcommand**

# **limitbp** ( *bp1*, *Limit* ) [ ( *bp2*, [ **+** ] *Limit* ) … ]

The **limitbp** subcommand instructs the **dbx** command to stop running the debug program only when the breakpoint is executed a specified number of times. If the '**+**' character precedes the limit, the limit of that event is changed to the sum of the limit that is specified in the subcommand and the count of the number of times that the event is already executed. That is, the **dbx** command stops running the debug program when the breakpoint is about to be executed for the specified *Limit* after the **limitbp** subcommand is already run.

# **Examples**

1. To instruct the **dbx** command to stop execution of the debug program when breakpoint 1 is about to be executed the 10th time, enter:

limitbp (1, 10)

2. To instruct the **dbx** command to stop execution of the debug program when either breakpoint 1 is about to be executed the 15th time or breakpoint 2 is about to be executed the 20th time or both, enter:

limitbp (1, 15) (2, 20)

3. To instruct the **dbx** command to stop execution of the debug program when breakpoint 1 is about to be executed the 20th time after the **limitbp** subcommand was run, enter:

limitbp (1, +20)

# **list Subcommand**

**list** [ *Procedure* | *SourceLine-Expression* [ **,***SourceLine-Expression* ] | **at** *Address* ]

The **list** subcommand displays a specified number of lines of the source file. The number of lines displayed are specified in one of following ways:

• By specifying a procedure using the *Procedure* parameter.

In this case, the **list** subcommand displays lines starting a few lines before the beginning of the specified procedure and until the list window is filled.

• By specifying a starting and ending source line number using the *SourceLine-Expression* parameter.

The *SourceLine-Expression* parameter must consist of a valid line number followed by an optional + (plus sign), or - (minus sign), and an integer. In addition, a *SourceLine* of \$ (dollar sign) might be used to denote the current line number; a *SourceLine* of @ (at sign) might be used to denote the next line number to be listed.

• By specifying the *\$listwindow* internal **dbx** variable.

If the **list** subcommand is used without parameters, the number of lines specified by the *\$listwindow* variable are printed, beginning with the current source line. To change the default number of lines, set the *\$listwindow* variable to the required number of lines. The *\$listwindow* variable is a special debug program variable. Initially, the *\$listwindow* variable is set to 10.

If the second source line is omitted, only the first line is printed.

All lines from the first line number specified to the second line number specified, inclusive, are then displayed.

When you specify an address after the **at** parameter in the **list** subcommand, the **list** subcommand displays the source lines that correspond to the specified address. Address can be specified as a decimal or hexadecimal unsigned integer, or a mnemonic that corresponds to registers, such as *\$iar*, *\$tfiar*, and *\$tfhar* or debug variables.

## **Examples**

1. To list the lines 1 through 10 in the current file, enter:

list 1,10

2. To list 10, or \$listwindow, lines around the main procedure, enter:

list main

3. To list 11 lines around the current line, enter:

list \$-5,\$+5

4. You can use simple integer expressions involving addition and subtraction in *SourceLineExpression* expressions. For example:

```
(dbx) list $
4 {
(dbx) list 5
5 char i = '4;
(dbx) list sub
23 char \starsub(s, a, k)24 int a;
25 enum status k; . . .
(dbx) move 
25
(dbx) list @ -2
23 char \starsub(s, a, k)
```
5. You can display the source lines that correspond to a specific address. For example:

```
(dbx) r
[1] stopped in main at line 5
    5 int i, sum = 0;
(dbx) list at $iar
source file: "tt.c"
 5 int i, sum = 0;
   6 int last = 0;
 7
```

```
 8 scanf("%d", &last);
 9 
   10 for ( i = 1; i <=last; i++ ) {
    11 sum += i; 
    12 } 
   13 print("sum = %d\nu", sum);1<sub>1</sub>(dbx) list at ($iar+16) 
source file: "tt.c" 
 8 scanf("%d", &last); 
 9 
   10 for ( i = 1; i \le last; i++ ) {
    11 sum += i; 
    12 } 
   13 print('sum = %d\nu', sum);
    14 
    15 return 0; 
    16 }
```
See the **[edit](#page-913-0)** subcommand, the **listi** subcommand, and the **[move](#page-923-0)** subcommand. Also, see Displaying the current file in *General Programming Concepts: Writing and Debugging Programs*.

# **listi Subcommand**

**listi** [ *Procedure* | **at** *SourceLine* | *Address* [ **,** *Address* ] ]

The **listi** subcommand displays a specified set of instructions from the source file. The instructions displayed are specified by:

- Providing the *Procedure* parameter, where the **listi** subcommand lists instructions from the beginning of the specified procedure until the list window is filled.
- Using the **at** *SourceLine* flag, where the **listi** subcommand displays instructions beginning at the specified source line and continuing until the list window is filled. The *SourceLine* variable can be specified as an integer or as a filename string followed by a : (colon) and an integer.
- Specifying a beginning and ending address using the *Address* parameters, where all instructions between the two addresses, inclusive, are displayed.

If the **listi** subcommand is used without flags or parameters, the next **\$listwindow** instructions are displayed. To change the current size of the list window, use the **set \$listwindow=***Value* subcommand.

## **Disassembly Modes**

The **dbx** program can disassemble instructions for either the POWER family or PowerPC architecture. In the default mode, the **dbx** program displays the instructions for the architecture on which it is running.

The **\$instructionset** and **\$mnemonics** variables of the **set** subcommand for the **dbx** command allow you to override the default disassembly mode. For more information, see the **set** subcommand for the **dbx** command.

#### **Flag**

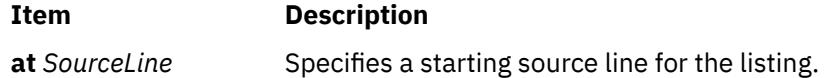

## **Examples**

1. To list the next 10, or \$listwindow, instructions, enter:

listi

2. To list the machine instructions beginning at source line 10, enter:

listi at 10

3. To list the machine instructions beginning at source line 5 in file sample.c, enter:

```
listi at "sample.c":5
```
<span id="page-921-0"></span>4. To list the instructions between addresses 0x10000400 and 0x10000420, enter:

listi 0x10000400, 0x10000420

See the **[list](#page-918-0)** subcommand and the **[set](#page-933-0)** subcommand. Also, see Debugging at the Machine Level with dbx in *General Programming Concepts: Writing and Debugging Programs*.

# **malloc Subcommand**

**malloc** [ > *File* ]

The **malloc** subcommand with no options prints out a list of enabled options and allocation policies as well as a statistical summary of malloc usage since process startup.

**malloc**  $\lceil$  **allocation**  $\lceil$  {  $\alpha$  *ddress*  $\lceil$  *size*  $\lceil$  *heap*  $\lceil$  *pid*  $\lceil$  *tid*  $\lceil$  *time*  $\lceil$  { "<"  $\lceil$  "=="  $\lceil$  ">" "!="  $\lceil$  "  $\sim$ ="  $\lceil$   $\lceil$   $\alpha \rceil$   $\lceil$   $\lceil$  > *File* ]

The **allocation** option to the **malloc** subcommand displays a sorted list of all the allocations currently held by the process. Using an optional attribute RELOP value argument allows for a more narrow selection of active allocations.

**malloc** [ **freespace** [ { *address* | *size* | *heap* } { "<" | "==" | ">" | "!=" | "~="]} *Value* ] ] [ > *File* ]

The **freespace** option to the **malloc** subcommand displays a sorted list of all the free space available in the process heap. Using an optional attribute RELOP value argument allows for a more narrow selection of free space nodes.

**Note: ~=** operator can be used only with address option. This operator is used to fetch the free space or allocation node to which the specified address belongs to.

# **malloc** *address*

The **malloc** subcommand with address displays the nodes details of the address, the address need not be a starting address of an allocated or free node.

## **Flags**

## **Item Description**

> *File* Redirects output to the specified file.

For more information, see System Memory Allocation Using the malloc Subsystem in *General Programming Concepts: Writing and Debugging Programs*.

## **map Subcommand**

**map** { [*Format*] [ **[entry](#page-922-0)** *ModuleNumber* [ , *ModuleNumber* ] | *Address* | *SymbolName* ] [**for \$t***[threadnumber](#page-922-0)*] [ **[>](#page-922-0)** *File* ] }

The **map** subcommand displays characteristics for loaded portions of the application. This information can include the module name, member name, text origin, text end, text length, data origin, data end, data length, TLS data origin, TLS data end, TLS data length, and file descriptor for each loaded module. The entries to be displayed can be specified in the following ways:

- By specifying a single entry using the *ModuleNumber* parameter.
- By specifying a range of entries using two comma-separated *ModuleNumber* parameters.
- By specifying an address to be resolved to a loaded module using the *Address* parameter.
- By specifying a symbol name to be resolved to a loaded module using the *SymbolName* parameter.

When called without one of the above specifications, the map subcommand displays information for all loaded portions of the application.

The *Format* argument specifies the output mode for the loaded module descriptions. The following list contains possible values for the *Format* argument:

<span id="page-922-0"></span>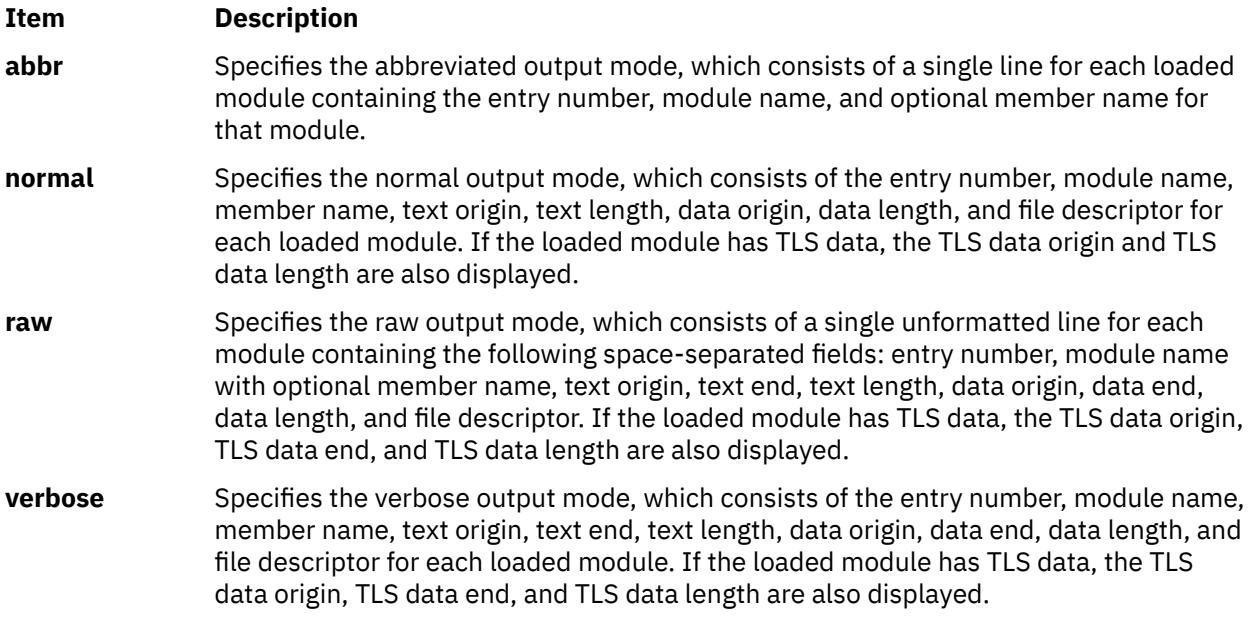

If no *Format* parameter is specified, the **dbx** command uses the value of the **\$mapformat** internal variable. If no *Format* parameter is specified and **\$mapformat** is unset, the **dbx** command displays loaded module information in normal mode.

The TLS data information of the specified thread is displayed if the loaded module has TLS data. If no thread is specified, the current thread is used.

**Flags**

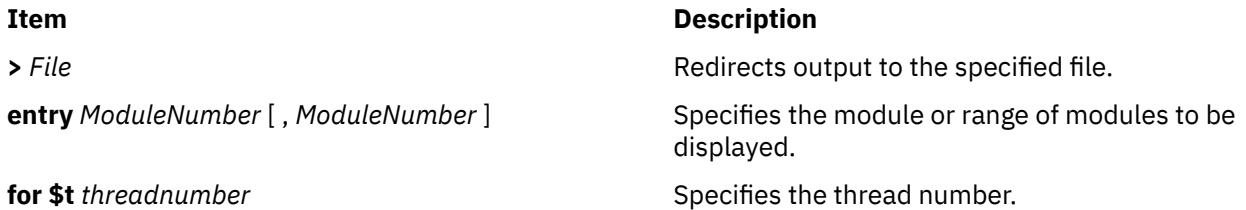

# **Examples**

1. To list all loaded modules in abbreviated mode, type:

map abbr

2. To list loaded modules 3 through 5 in verbose mode, type:

map verbose entry 3,5

3. To list the loaded module that contains address 0x20001000, type:

map 0x20001000

4. To list the loaded module that contains variable example, type:

map example

5. To list the loaded modules in normal mode with TLS data information of the modules for the thread 2, type:

map normal for \$t2

For more information, see the **[\\$mapformat](#page-935-0)** internal variable. See also, Debugging at the Machine Level with dbx in *General Programming Concepts: Writing and Debugging Programs*.

#### <span id="page-923-0"></span>**move Subcommand**

#### **move** *SourceLine*

The **move** subcommand changes the next line to be displayed to the line specified by the *SourceLine* parameter. This subcommand changes the value of the @ (at sign) variable.

The *SourceLine* variable can be specified as an integer or as a file name string followed by a : (colon) and an integer.

#### **Examples**

1. To change the next line to be listed to line 12, enter:

move 12

2. To change the next line to be listed to line 5 in file sample.c, enter:

move "sample.c":5

See the **[list](#page-918-0)** subcommand. Also, see Displaying the Current File in *General Programming Concepts: Writing and Debugging Programs*.

#### **multproc Subcommand**

#### **multproc** [ **[on](#page-924-0)** | **parent** | **child** | **[off](#page-924-0)** ]

The **multproc** subcommand specifies the behavior of the **dbx** debug program when forked and exceed processes are created. The **on** flag is used to specify that a new **dbx** session is created to debug the child path of a fork. The original **dbx** continues to debug the parent path. The **parent** and **child** flags are used to specify a single path of a fork to follow. All flags except **off** enable **dbx** to follow an exceed process. The **off** flag disables multiprocess debugging. If no flags are specified, the **multproc** subcommand returns the status of multiprocess debugging.

The **dbx** program uses the X Window System for multiprocess debugging. The **dbx** program opens as many windows as needed for multiprocessing. The title for each child window is the process ID (pid) of the child process. To switch between processes, use the X Window System handling techniques to activate the window where the **dbx** command session is displayed. If the system does not have the X Window System support, a warning message is issued when the debugger forks, and the **dbx** program continues debugging only the parent process. Multiprocess debugging can also be unsuccessful for the following reasons:

- The **dbx** program is not running in the X Window System environment.
- The X Window System is running but the **dbx** global **[\\$xdisplay](#page-936-0)** variable is not set to a valid display name. The **\$xdisplay** variable is initialized to the shell **DISPLAY** environment variable. The **set** *Name*=*Expression* **dbx** subcommand can be used to change the value of the display name.
- The **/tmp** directory does not allow read or write access to the debugging program. The **dbx** program requires a small amount of space in this directory when controlling an Xwindow environment.
- The system does not have enough resources to accommodate a new Xwindow.

If **\$xdisplay** is set to a remote display, the user might not be able to see the newly created Xwindow. If the **\$xdisplay** setting is not correct, the X Window System or other system resources report the cause of the failure.

The **dbx** program does not distinguish between different types of failures, but the following message is sent when the subcommand is not successful:

```
Warning: dbx subcommand multiproc fails. dbx 
continued with multproc disabled.
```
The user-defined configuration of the newly created window can be defined under the **dbx\_term** application name in the **.Xdefaults** file.

**Flags**

# <span id="page-924-0"></span>**Ite Description**

**m**

- **on** Enables multiprocess debugging.
- **off** Disables multiprocess debugging.

# **Examples**

1. To check the status of multiprocess debugging, enter:

multproc

2. To enable multiprocess debugging, enter:

multproc on

3. To disable multiprocess debugging, enter:

multproc off

See the **[screen](#page-932-0)** subcommand and the **fork** subroutine. Also, see Debugging Programs Involving Multiple Processes in *General Programming Concepts: Writing and Debugging Programs*.

## **mutex Subcommand**

## **mutex** [ **lock** | **unlock** | **thnum** | **utid** | *MutexNumber* ... ]

The **mutex** subcommand displays information about mutexes. If the *MutexNumber* parameter is given, the **mutex** subcommand displays information about the specified mutexes. If no flags or parameters are specified, the **mutex** subcommand displays information about all mutexes.

The information listed for each mutex is as follows:

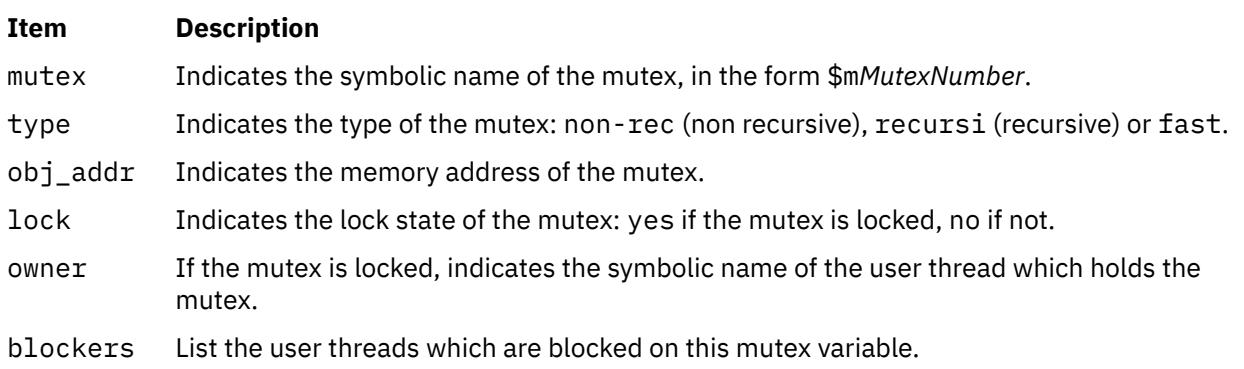

**Note:** The **print** subcommand of the **dbx** debug program recognizes symbolic mutex names, and can be used to display the status of the corresponding object.

## **Flags**

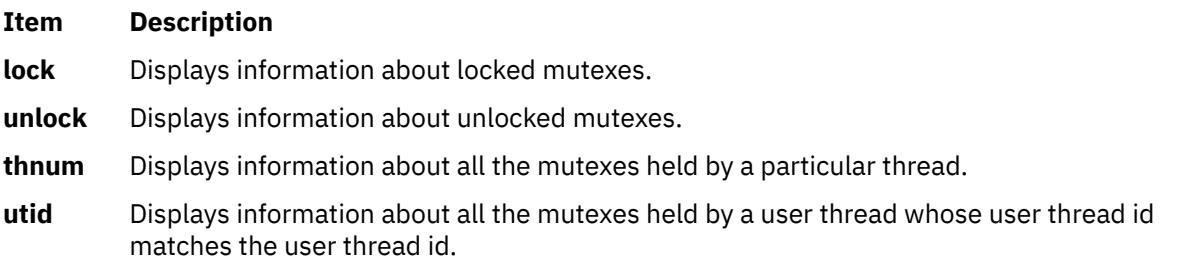

## **Examples**

1. To display information about all mutexes, enter:

mutex

<span id="page-925-0"></span>2. To display information about all locked mutexes, enter:

mutex [lock](#page-924-0)

3. To display information about mutexes number four, five and six enter:

mutex 4 5 6

The output is similar to:

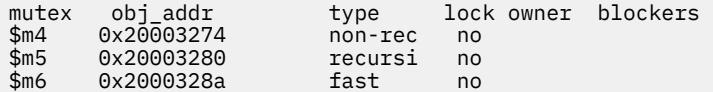

4. To display information about all the mutexes held by thread 1, enter:

mutex thnum 1

5. To display information about all the mutexes held by a thread whose user thread id is 0x0001, enter:

mutex utid 0x0001

See the **[attribute](#page-905-0)** subcommand, the **[condition](#page-908-0)** subcommand, the **[print](#page-927-0)** subcommand, and the **[thread](#page-944-0)** subcommand.

Also, see. Using Mutexes *General Programming Concepts: Writing and Debugging Programs*.

#### **next Subcommand**

**next** [ *Number* ]

The **next** subcommand runs the application program up to the next source line. The *Number* parameter specifies the number of times the **next** subcommand runs. If the *Number* parameter is not specified, **next** runs once only.

If you use the **next** subcommand in a multithreaded application program, all the user threads run during the operation, but the program continues execution until the running thread reaches the specified source line. If you want to step the running thread only, use the **set** subcommand to set the variable **\$hold\_next**. Setting this variable might result in deadlock since the running thread might wait for a lock held by one of the blocked threads.

#### **Examples**

1. To continue execution up to the next source line, enter:

next

2. To continue execution up to the third source line following the current source line, enter:

next 3

See the **[cont](#page-908-0)** subcommand, **[goto](#page-915-0)** subcommand, **nexti** subcommand, **[set](#page-933-0)** subcommand, and the **[step](#page-939-0)** subcommand.

# **nexti Subcommand**

**nexti** [ *Number* ]

The **nexti** subcommand runs the application program up to the next instruction. The *Number* parameter specifies the number of times the **nexti** subcommand runs. If the *Number* parameter is not specified, **nexti** runs once only.

<span id="page-926-0"></span>If you use the **nexti** subcommand in a multithreaded application program, all the user threads run during the operation, but the program continues execution until the running thread reaches the specified machine instruction. If you want to step the running thread only, use the **set** subcommand to set the variable **\$hold\_next**. Setting this variable might result in deadlock since the running thread might wait for a lock held by one of the blocked threads.

# **Examples**

1. To continue execution up to the next machine instruction, enter:

nexti

2. To continue execution up to the third machine instruction following the current machine instruction, enter:

nexti 3

See the **[gotoi](#page-916-0)** subcommand, **[next](#page-925-0)** subcommand, **[set](#page-933-0)** subcommand, and **[stepi](#page-939-0)** subcommand. Also, see Running a Program at the Machine Level in *General Programming Concepts: Writing and Debugging Programs*.

#### **onceblock Subcommand**

#### **onceblock** [ **uninit** | **done** ]

The **onceblock** subcommand displays information about blocks of initialization code registered using the **pthread\_once** routine. With no arguments, information about all registered once blocks are shown. The optional **uninit** and **done** flags display only the once blocks that either have not, or have already executed, respectively, while supplying a numeric once ID displays information for a single once block.

**Note:** For the **onceblock** subcommand to work while debugging a live process, the environment variable AIXTHREAD\_ONCE\_DEBUG must be set equal to ON. Likewise, if debugging a core file, if the variable was not on when the process ran, the **onceblock** subcommand is not able to obtain any information.

## **Examples**

1. To find out if any once blocks are not yet executed, type:

onceblock uninit

## **plugin Subcommand**

## **plugin** [ *Name* [ *Command* ] ]

The **plugin** subcommand passes the command specified by the *Command* parameter to the plug-in specified by the *Name* parameter. If no parameters are specified, the names of all available plug-ins are displayed.

## **Examples**

1. To list all available plug-ins, type:

plugin

2. To start the subcommand "help" of a plug-in named "sample", type:

plugin sample help

3. To start the subcommand "interpret 0x20000688" of a plug-in named "xyz", type:

plugin xyz interpret 0x20000688

See the **[pluginload](#page-927-0)** subcommand and **[pluginunload](#page-927-0)** subcommand. Also see Developing for the dbx Plug-in Framework in *General Programming Concepts*.

# <span id="page-927-0"></span>**pluginload Subcommand**

# **pluginload** *File*

The **pluginload** subcommand loads the plug-in specified by the *File* parameter. The *File* parameter must specify a path to the plug-in.

**Note:** Because the default **dbx** command is a 64-bit process, you must use the 32-bit version of the **dbx** command, named **dbx32**, to load 32-bit plug-ins.

# **Examples**

To load the plug-in named "sample" at "/home/user/dbx\_plugins/libdbx\_sample.so", type:

pluginload /home/user/dbx\_plugins/libdbx\_sample.so

See the **[plugin](#page-926-0)** subcommand and **pluginunload** subcommand. Also see Developing for the dbx Plug-in Framework in *General Programming Concepts*.

## **pluginunload Subcommand**

## **pluginunload** *Name*

The **pluginunload** subcommand unloads the plug-in specified by the *Name* parameter.

## **Examples**

To unload the plug-in named "sample", type:

pluginunload sample

See the **[plugin](#page-926-0)** subcommand and **pluginload** subcommand. Also see Developing for the dbx Plug-in Framework in *General Programming Concepts*.

#### **print Subcommand**

**print** *Expression* ...

**print** *Procedure* ( [ *Parameters* ] )

The **print** subcommand does either of the following operations:

- Prints the value of a list of expressions, specified by the *Expression* parameters.
- Executes a procedure, specified by the *Procedure* parameter and prints the return value of that procedure. Parameters that are included are passed to the procedure.

## **Examples**

1. To display the value of x and the value of y shifted left two bits, enter:

print  $x, y \ll 2$ 

2. To display the value returned by calling the sbrk routine with an argument of 0, enter:

print sbrk(0)

See the **[assign](#page-904-0)** subcommand, the **[call](#page-906-0)** subcommand, and the **[set](#page-933-0)** subcommand.

## **printbp Subcommand**

**printbp** [ *bp1* ] [ *bp2* ] ... | **all**

The **printbp** subcommand instructs the **dbx** command to print the number of times that each of the breakpoints or all the subcommands were run and the details of the limit on the breakpoint, if a limit was set on it.

## **Examples**

1. To instruct the **dbx** command to print the number of times that breakpoint 1 is run and the details of the limit set, enter:

printbp 1

<span id="page-928-0"></span>2. To instruct the **dbx** command to print the number of times that breakpoints 1 and 2 are run and to limit the number of times that breakpoints 1 and 2 can be allowed to run if a limit is set on them, enter:

printbp 1, 2

3. To instruct the **dbx** command to print the number of times that all breakpoints are run and the details of a limit on any breakpoint, if applicable, enter:

printbp all

#### **proc Subcommand**

#### **proc** [ **raw** ] [ **cred** | **cru** | **ru** | **sigflags** | **signal** ]

The **proc** subcommand displays information about the process. Usage of the **raw** option causes output to be displayed in raw hex, rather than interpreting values in a more human-readable fashion. Using the **proc** subcommand with no additional arguments outputs general information about the process, as is stored in the user process data structure. The **cred** option displays contents of the pi\_cred data member, which describes the credentials of the process. The **cru** and **ru** options display data members pi\_cru and pi\_ru respectively, which contain resource usage information. The **sigflags** and **signal** options display information relating to the current signal status and registered signal handlers, as contained within the pi\_sigflags and pi\_signal data members.

#### **Examples**

1. To view resource usage information for the current process (or core file) in raw hex, type:

proc raw ru

2. To view signal handler information, type:

proc signal

#### **prompt Subcommand**

#### **prompt** [ **"***String***"** ]

The **prompt** subcommand changes the **dbx** command prompt to the string specified by the *String* parameter.

#### **Example**

To change the prompt to dbx>, enter:

prompt "dbx>"

See Defining a New dbx Prompt in *General Programming Concepts: Writing and Debugging Programs*.

#### **quit Subcommand**

#### **quit**

The **quit** subcommand terminates all processes running in the **dbx** debugging session.

See the **detach** subcommand.

#### **registers Subcommand**

**registers** [ ALL | *\$t*threadnumber … ] [ **[>](#page-929-0)***File* ]

<span id="page-929-0"></span>The **registers** subcommand displays the values of general-purpose registers, system control registers, floating-point registers, vector registers, and the current instruction register.

• General-purpose registers are denoted by the **\$r***Number* variable, where the *Number* parameter indicates the number of the register.

**Note:** The register value might be set to the **0xdeadbeef** hexadecimal value. The **0xdeadbeef** hexadecimal value is an initialization value assigned to general-purpose registers at process initialization.

- Floating point registers are denoted by the **\$fr***Number* variable. By default, the floating-point registers are not displayed. To display the floating-point registers, use the **unset \$noflregs dbx** subcommand.
- Vector registers are denoted by the **\$vr***Number* variable. The \$novregs internal variable controls whether vector registers are displayed. The \$novregs variable is set by default, and vector registers are not displayed. When \$novregs is not set, and vector registers are valid (either debugging a program on a vector capable processor, or analyzing a core file containing vector registers state), then all the vector registers are displayed (vr0–vr31, vrsave, vscr). Vector registers can also be referenced by type. For example, the \$vrNf (float), \$vrNs (short), and \$vrNc (char) vector register variables can be used with the print and assign subcommands to display and set vector registers by type.
- Vector scalar registers are denoted by the **\$vsr***Number* variable. By default, the vector scalar registers are not displayed. Unset **\$novsregs** variable to display the vector scalar registers whenever vector scalar registers are valid (either debugging a program on a vector scalar capable processor, or analyzing a core file containing vector scalar registers state). As vector scalar registers are a superset of legacy floating point registers and vector registers, the debug variable **\$novsregs** , when unset, takes precedence over **\$noflregs** and **\$novsregs** , whenever vector scalar registers state is valid. The **registers** subcommand will then display the vector scalar registers with the legacy register aliases along with it in braces. The floating point register aliases correspond to the low 64-bits only. Vector scalar registers can also be referenced by type as similar to vector registers. For example, the **\$vsrNf** (float), **\$vsrNs** (short), **\$vsrNc** (char), **\$vsrNg** (double) and **\$vsrNll** (long long) vector scalar register variables can be used with the print and assign subcommands to display and set vector scalar registers by type.
- In the multithreaded environment option ALL displays the register details for all available threads. The register details of individual threads are displayed by specifying the thread number along with registers subcommand. Using the registers subcommand with no options display the registers for the current thread.

**Note:** The **registers** subcommand cannot display registers if the current thread is in kernel mode.

**Flag**

# **Item Description**

**>***File* Redirects output to the specified file.

See the **[set](#page-933-0)** subcommand and the **[unset](#page-958-0)** subcommand. Also, see Using Machine Registers in *General Programming Concepts: Writing and Debugging Programs*.

# **Example**

To display the register details of threads \$t1, \$t2 and \$t3, enter:

registers \$t1 \$t2 \$t3

See the **[set](#page-933-0)** subcommand and the **[unset](#page-958-0)** subcommand. Also, see Using Machine Registers in *General Programming Concepts: Writing and Debugging Programs*.

## **rerun Subcommand**

**rerun** [ *Arguments* ] [ **<** *File* ] [ **>** *File* ] [ **> >** *File* ] [ **2>** *File* ] [ **2> >** *File* ] [ **>&** *File* ] [ **> >&** *File* ]

<span id="page-930-0"></span>The **rerun** subcommand begins execution of the object file. The *Arguments* are passed as command-line arguments. If the *Arguments* parameter is not specified, the arguments from the last **run** or **rerun** subcommand are reused.

# **Flags**

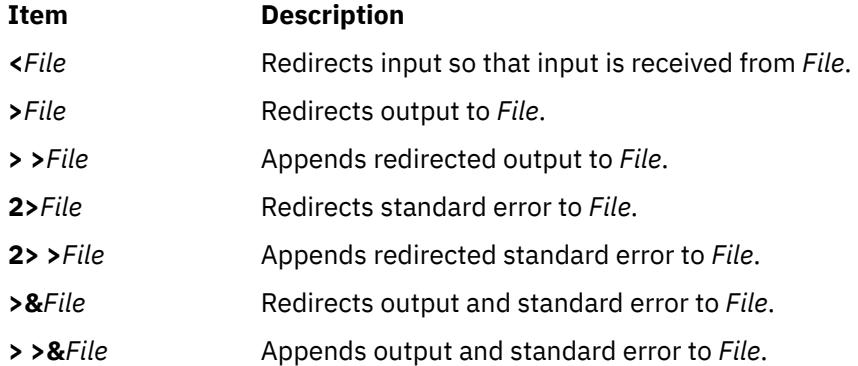

See the **[run](#page-932-0)** subcommand.

#### **resource Subcommand**

#### **resource** { **owner** | **waiter** } [ **all** | *pthread id* ]

The **resource** subcommand displays information about which resources pthreads currently hold or are waiting on. The first argument, which is required, indicates whether you are interested in viewing pthreads that own resources or are waiting for them. The second argument can be used to indicate all pthreads, or a specific one. If none is given, then only information relevant to the current pthread is displayed, if applicable.

**Note:** The **resource** subcommand is only useful for debugging processes that run with several debugging environmental variables set to ON. These include AIXTHREAD\_MUTEX\_DEBUG, AIXTHREAD\_COND\_DEBUG, AIXTHREAD\_RWLOCK\_DEBUG, AIXTHREAD\_READ\_OWNER and AIXTHREAD\_WAITLIST\_DEBUG. If these variables are not turned on while debugging a live process, or were not on when a debugger core file was generated, the **resource** subcommand will be able to retrieve less information or none at all. Because use of these features can degrade performance, it is recommended that they be activated only for debugging purposes.

## **Examples**

1. To ascertain whether the current pthread holds any resources, type:

resource owner

2. To view which resources any pthreads are waiting on, type:

resource waiter all

# **return Subcommand**

#### **return** [ *Procedure* ]

The **return** subcommand causes the application program to execute until a return to the procedure specified by the *Procedure* parameter is reached. If the *Procedure* parameter is not specified, execution ceases when the current procedure returns.

## **Examples**

1. To continue execution to the calling routine, enter:

return

2. To continue execution to the main procedure, enter:

#### <span id="page-931-0"></span>**rwlock Subcommand**

**rwlock** [read | write | *RwlockNumber*....]

The **rwlock** subcommand displays information about rwlocks. If the *RwlockNumber* parameter is given, the **rwlock** subcommand displays information about the specified rwlocks. If no flags or parameters are specified, the **rwlock** subcommand displays information about all rwlocks.

The information for each **rwlock** is as follows:

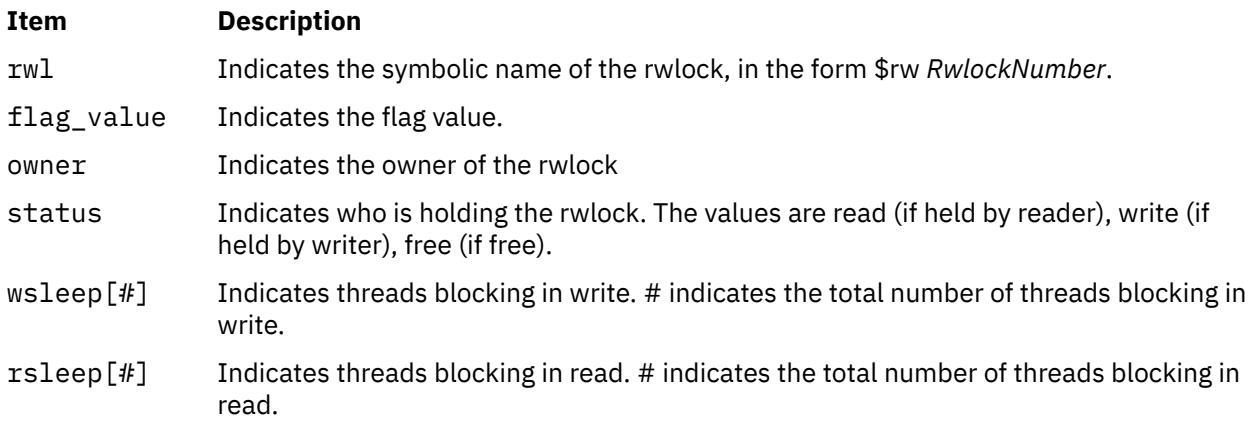

**Note:** The **print** subcommand of the **dbx** debug program recognizes symbolic rwlock names, and can be used to display the status of the corresponding object.

**Flags**

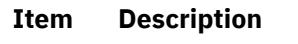

**read** Displays information about all rwlocks whose status is in read mode.

**write** Displays information about all rwlocks whose status is in write mode.

## **Examples**

## 1. To display information about all rwlocks, enter:

rwlock

The output is similar to:

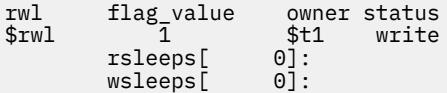

2. To display information about all rwlocks in write mode:

rwlock write

The output is similar to:

rwl flag\_value owner\_status<br>\$rwl 1 \$t1 write  $\begin{matrix} \texttt{flag\_value} & \texttt{ow} \\ \texttt{1} & \texttt{\$t1}\end{matrix}$  rsleeps[ 0]: wsleeps[ 0]:

See the **[attribute](#page-905-0)** subcommand, the **[condition](#page-908-0)** subcommand, **[mutex](#page-924-0)** subcommand, the **[print](#page-927-0)** subcommand, and the **[thread](#page-944-0)** subcommand

<span id="page-932-0"></span>**run** [ *Arguments* ] [ **<***File* ] [ **>***File* ] [ **> >***File* ] [ **2>***File* ] [ **2> >***File* ] [ **>&***File* ] [ **> >&***File* ]

The **run** subcommand starts the object file. The *Arguments* are passed as command-line arguments.

#### **Flags**

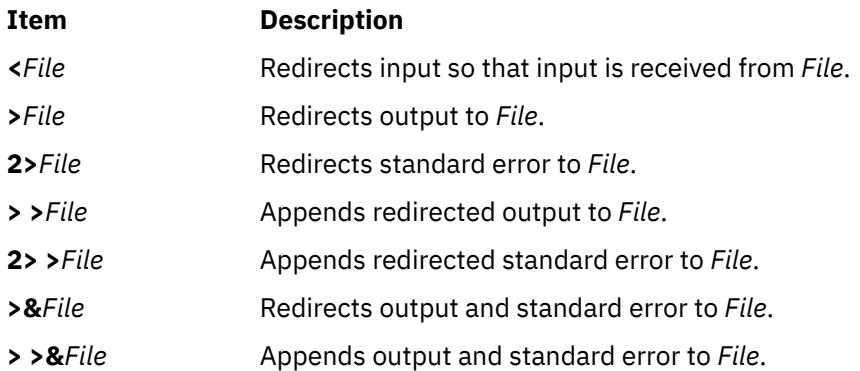

## **Example**

To run the application with the arguments blue and 12, enter:

run blue 12

See the **[rerun](#page-929-0)** subcommand.

#### **screen Subcommand**

#### **screen**

The **screen** subcommand opens an Xwindow for the **dbx** command interaction. You continue to operate in the window in which the process originated.

The **screen** subcommand must be run while the **dbx** debug program is running in the X Window System environment. If the **screen** subcommand is issued in a non-Xwindow environment, the **dbx** program displays a warning message and resumes debugging as if the **screen** subcommand was not given. The **screen** subcommand can also be unsuccessful in the following situations:

- The **dbx** program is not running in the X Window System environment.
- The X Window System is running but the **dbx** global **\$xdisplay** variable is not set to a valid display name. The **\$xdisplay** variable is initialized to the **DISPLAY** environment variable. The **dbx** subcommand **set** *Name*=*Expression* changes the value of the display name.
- The X Window System is running, but the **TERM** environment variable is not set to a valid command name to start a new window.
- The **/tmp** directory does not allow read or write access to the program. The **dbx** program requires a small amount of space in this directory when the screen command is executed.
- System does not have enough resources to accommodate a new Xwindow.

The **dbx** program does not distinguish between different types of failures, but the program does send the following message:

Warning: dbx subcommand screen fails. dbx continues.

If **\$xdisplay** is set to a remote display, you might not be able to see the newly created Xwindow. If the **\$xdisplay** setting is not correct, the X Window System or other system resources report the problem.

<span id="page-933-0"></span>The user-defined configuration of the newly created window can be defined under the **dbx\_term** application name in the **.Xdefaults** file.

#### **Example**

To open an Xwindow for **dbx** command interaction, enter:

screen

#### **set Subcommand**

# **set** [ *Variable***=***Expression* ]

The **set** subcommand defines a value for the **dbx** debug program variable. The value is specified by the *Expression* parameter; the program variable is specified by the *Variable* parameter. The name of the variable must not conflict with names in the program being debugged. A variable is expanded to the corresponding expression within other commands. If the **set** subcommand is used without arguments, the variables currently set are displayed.

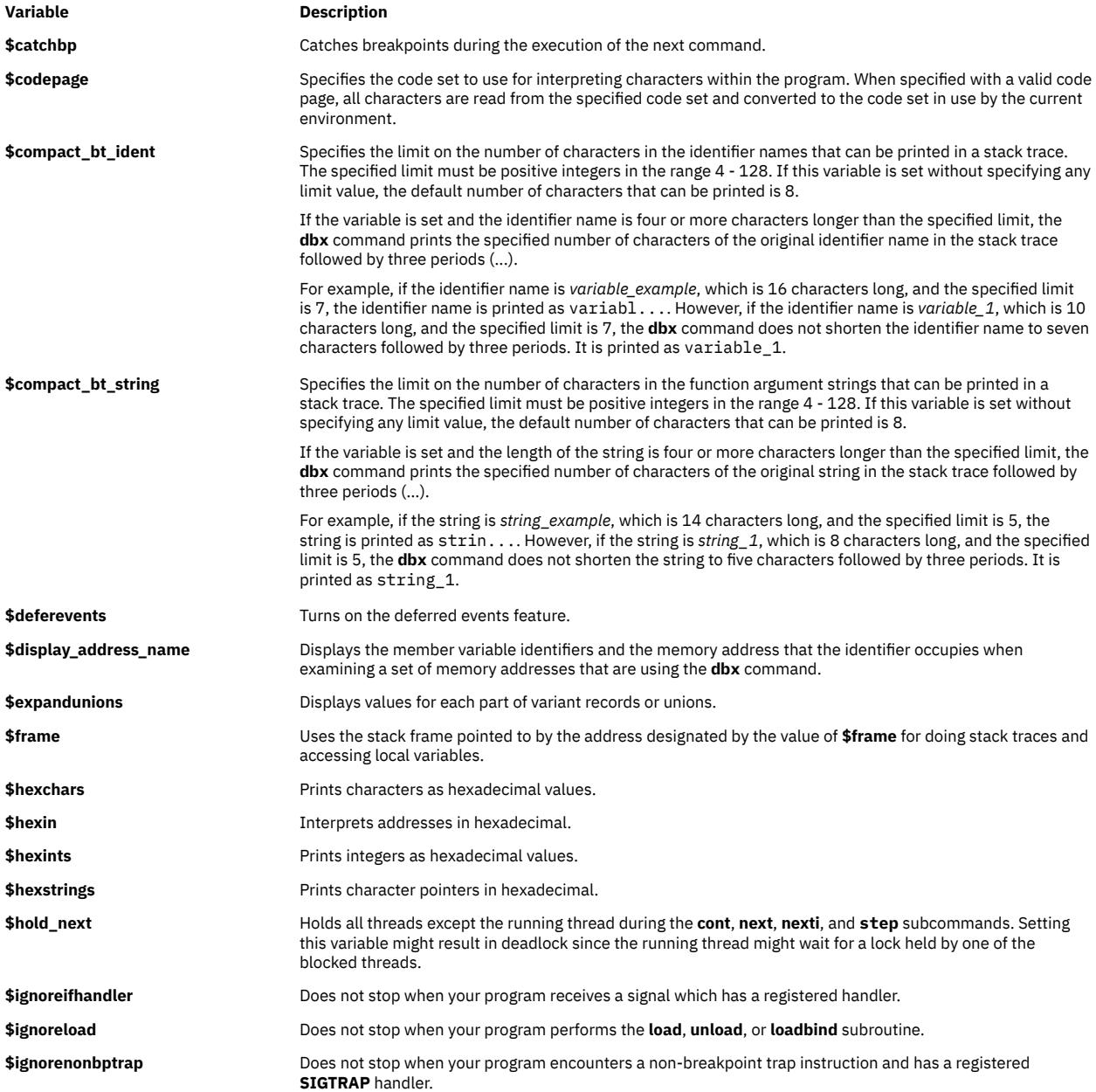

#### **Variable Description**

**\$instructionset** Overrides the default disassembly mode. The following list contains possible values for the *Expression* parameter:

#### **"default"**

Specifies the architecture on which the **dbx** program is running.

#### **"com"**

Specifies the instruction set for the common intersection mode of the PowerPC and POWER family architectures. The **dbx** program defaults to POWER processor-based mnemonics.

#### **"pwr"**

Specifies the instruction set and mnemonics for the POWER family architecture.

#### **"pwrx"**

Specifies the instruction set and mnemonics for the POWER2 implementation of the POWER family architecture for AIX 5.1 and earlier.

#### **"pwr6"**

Specifies the instruction set and mnemonics for the POWER6 implementation of the PowerPC architecture.

#### **"pwr7"**

Specifies the instruction set and mnemonics for the POWER7 implementation of the PowerPC architecture.

#### **"pwr8"**

Specifies the instruction set and mnemonics for the POWER8 implementation of the PowerPC architecture.

#### **"pwr9"**

Specifies the instruction set and mnemonics for the POWER9 implementation of the PowerPC architecture.

#### **"601"**

Specifies the instruction set and mnemonics for the PowerPC 601 RISC Microprocessor for AIX 5.1 and earlier.

#### **"603"**

Specifies the instruction set and mnemonics for the PowerPC 603 RISC Microprocessor for AIX 5.1 and earlier.

#### **"604"**

Specifies the instruction set and mnemonics for the PowerPC 604 RISC Microprocessor.

#### **"970"**

Specifies the instruction set and mnemonics for the PowerPC 970 microprocessor.

#### **"ppc"**

Specifies the instruction set and mnemonics defined in the POWER processor-based architecture, excluding the optional instructions. These instructions are available in all POWER processor-based implementations except the PowerPC 601 RISC Microprocessor in AIX 5.1 and earlier.

#### **"any"**

Specifies any valid POWER processor-based or POWER family instruction. For instruction sets that overlap, the default is the POWER processor-based mnemonics.

If no value is set for the *Expression* parameter, the **dbx** program uses the default disassembly mode.

**\$java** When set, also sets the following variables, placing the **dbx** command in a mode to debug Java applications.

**\$ignorenonbptrap**

Suppresses notification of trap instructions generated by the Java Just-In-Time (JIT) compiler.

**\$listwindow** Specifies the number of lines to list around a function and the number to list when the **list** subcommand is used without parameters. The default is 10 lines.

**\$mapaddrs** Starts mapping addresses. Unsetting **\$mapaddrs** stops address mapping.

When unset, also unsets the following variables:

<span id="page-935-0"></span>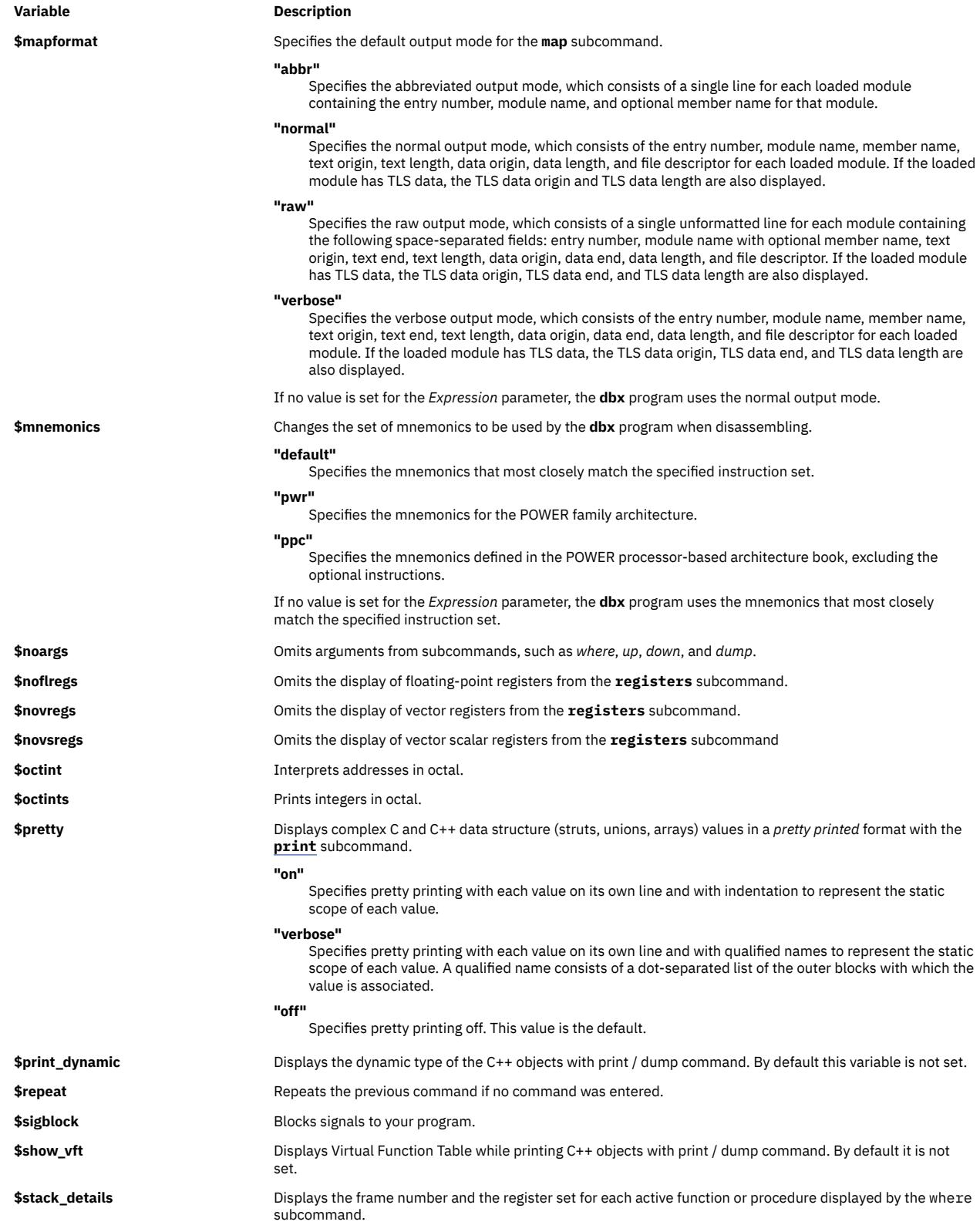
<span id="page-936-0"></span>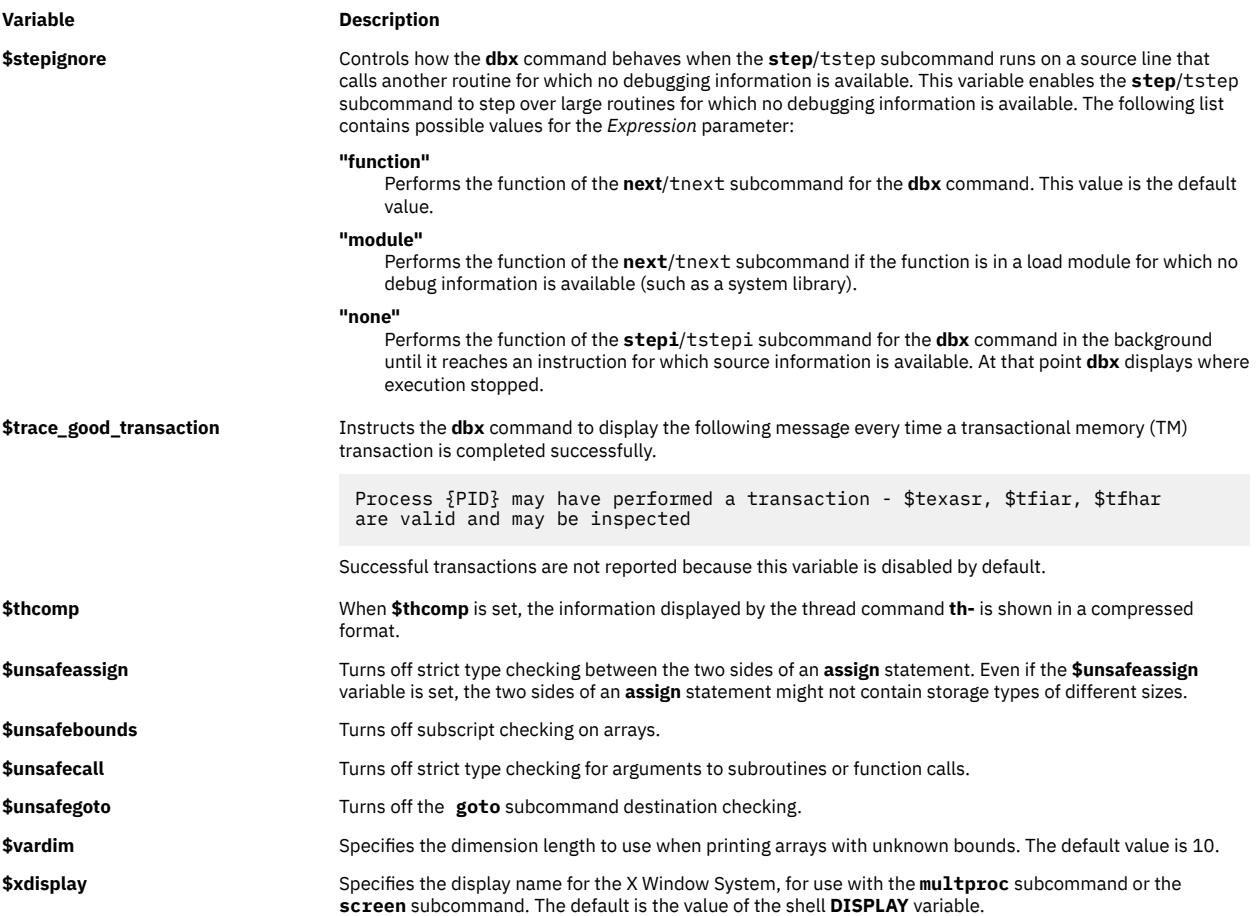

The **\$unsafe** variables limit the usefulness of the **dbx** debug program in detecting errors.

## **Examples**

1. To change the default number of lines to be listed to 20, enter:

```
set $listwindow=20
```
2. To disable type checking on the assign subcommand, enter:

set \$unsafeassign

3. To disassemble machine instructions for the POWER7 processor, enter:

```
set $instructionset="pwr7"
```
4. To display strings encoded in the IBM-eucCN code set, enter:

set \$codepage="IBM-eucCN"

5. To specify a limit of four characters in the identifiers and a limit of twelve characters in the strings that are displayed in a stack trace, enter the following command:

```
set $compact_bt_ident=6
set $compact_bt_string=12
```
The stack trace that uses identifiers such as long\_identifier, long\_variable\_name\_str, and recursive\_fun, and string such as this\_is\_a\_really\_long\_string looks similar to the following output:

```
long_i...(a = 11, long_v... = "this_is_a_re..."), line 3 in "example.c"
recurs...(), line 13 in "example.c"
```
See the **[unset](#page-958-0)** subcommand. Also, see Changing Print Output with Special Debug Program Variables in *General Programming Concepts: Writing and Debugging Programs*.

## **set edit [vi, emacs] or set -o [vi, emacs] Subcommand**

The **set** subcommand with the **-o** or **edit** option might be used to turn on one of the line edit modes. If the **set-o vi** or **set edit vi** command is given, you are placed in the input mode of the *vi* line editor. If the **set -o emacs** or **set edit emacs** command is given, you are placed in the input mode of the *emacs* line editor.

#### **Example**

1. To turn on the vi line editor, enter:

```
set-o vi
or
 set edit vi
```
#### **sh Subcommand**

#### **sh** [ *Command* ]

The **sh** subcommand passes the command specified by the *Command* parameter to the shell for execution. The **SHELL** environment variable determines which shell is used. The default is the **sh** shell. If no argument is specified, control is transferred to the shell.

#### **Examples**

1. To run the ls command, enter:

sh ls

2. To escape to a shell, enter:

sh

3. To use the SHELL environment variable, enter:

sh echo \$SHELL

See Running Shell Commands from dbx in *General Programming Concepts: Writing and Debugging Programs*.

#### **skip Subcommand**

#### **skip** [ *Number* ]

The **skip** subcommand continues execution of the application program from the current stopping point. A number of breakpoints equal to the value of the *Number* parameter are skipped and execution then ceases when the next breakpoint is reached or when the program finishes. If the *Number* parameter is not specified, it defaults to a value of one.

#### **Example**

To continue execution until the second breakpoint is encountered, enter:

skip 1

Also see the **cont** subcommand.

#### **source Subcommand**

## <span id="page-938-0"></span>**source** *File*

The **source** subcommand reads **dbx** subcommands from the file specified by the *File* parameter.

## **Example**

To read the **dbx** subcommands in the cmdfile file, enter:

source cmdfile

See Reading dbx Subcommands from a File in *General Programming Concepts: Writing and Debugging Programs*.

## **status Subcommand**

## **status** [ more ] [ **>***File* ]

The **status** subcommand displays all user-defined breakpoints, tracepoints, and watchpoints, in addition to the remaining thread tskip counts (set by using the tskip subcommand). If the more parameter is specified, the **status** subcommand also displays the **dbx** subcommands associated with the breakpoints, tracepoints, and watchpoints. The **status** subcommand lists enabled events with square brackets ([]) surrounding the event number, disabled events with periods (..) surrounding the event number, and deferred events with angle brackets ( $\langle \rangle$ ) surrounding the event number.

The > flag sends the output of the **status** subcommand to a file specified in the *File* parameter.

## **Flag**

## **Item Description**

**>***File* Redirects output to *File*.

## **Examples**

1. To display all user-defined breakpoints, tracepoints, and watchpoints, as well as the remaining thread tskip counts, type:

status

The output is similar to:

```
[1] stop at 13
[2] stop at 14
.3. stop at 15
.4. stop at 16
[5] stop at 17 ( count = 0, limit = 3 )
<6> stop at 18 if g > 10
<7> stop in func
Remaining tskip counts:
tskip 2 for $t1
tskip 1 for $t5
```
In the example output, events 3 and 4 are disabled, and events 6 and 7 are deferred.

2. To display all user-defined breakpoints, tracepoints, and watchpoints with associated **dbx** subcommands, enter:

status more

The output is similar to:

```
 [1] stop at 13
     [1] where 
 .2. stop at 14
     [1] where
     [2] registers
```
#### <3> stop at 15 if g > 10 [1] where; registers

<span id="page-939-0"></span>See the [addcmd](#page-903-0) subcommand, the **[clear](#page-907-0)** subcommand, the **[delete](#page-910-0)** subcommand, the [delcmd](#page-909-0) subcommand, the [tskip](#page-952-0) subcommand, the **[stop](#page-940-0)** subcommand, and the **[trace](#page-949-0)** subcommand for the **dbx** command.

Also, see Setting and Deleting Breakpoints in *General Programming Concepts: Writing and Debugging Programs*.

## **step Subcommand**

## **step** [ *Number* ]

The **step** subcommand runs source lines of the application program. Specify the number of lines to be executed with the *Number* parameter. If the *Number* parameter is omitted, it defaults to a value of 1.

If you use the **step** subcommand on a multithreaded application program, all the user threads run during the operation, but the program continues execution until the running thread reaches the specified source line. If you want to step the running thread only, use the **set** subcommand to set the variable **\$hold\_next**. Setting this variable might result in deadlock since the running thread might wait for a lock held by one of the blocked threads.

**Note:** Use the **[\\$stepignore](#page-936-0)** variable of the **[set](#page-933-0)** subcommand to control the behavior of the **step** subcommand. The **\$stepignore** variable enables the **step** subcommand to step over large routines for which no debugging information is available.

## **Examples**

1. To continue execution for one source line, enter:

step

2. To continue execution for five source lines, enter:

step 5

3. To prevent the **dbx** program from single-stepping the **printf** function, as illustrated in the following example code:

```
60 printf ("hello world \n");
```
enter:

set \$stepignore="function"; step

See the **[cont](#page-908-0)** subcommand, the **[goto](#page-915-0)** subcommand, the **[next](#page-925-0)** subcommand, the **[set](#page-933-0)** subcommand, and the **stepi** subcommand.

#### **stepi Subcommand**

**stepi** [ *Number* ]

The **stepi** subcommand runs instructions of the application program. Specify the number of instructions to be executed in the *Number* parameter. If the *Number* parameter is omitted, it defaults to one.

If used on a multithreaded application program, the **stepi** subcommand steps the running thread only. All other user threads remain stopped.

## **Examples**

1. To continue execution for one machine instruction, enter:

stepi

<span id="page-940-0"></span>2. To continue execution for 5 machine instructions, enter:

stepi 5

See the **[gotoi](#page-916-0)** subcommand, the **[nexti](#page-925-0)** subcommand, and the **[step](#page-939-0)** subcommand.

## **stop Subcommand**

## **stop** { [*Variable* ] [ **[at](#page-941-0)** *SourceLine* | **[in](#page-941-0)** *Procedure* | **[on load](#page-941-0)** ["*ModuleName*"] ] [ **[if](#page-941-0)** *Condition* ]} [ "{ "*Limit*" }" ]

The **stop** subcommand halts the application program when certain conditions are fulfilled. The program is stopped when:

- The *Condition* is true when the **if** *Condition* flag is used.
- The *Procedure* is called if the **in** *Procedure* flag is used.
- The *Variable* is changed if the *Variable* parameter is specified.
- The *SourceLine* line number is reached if the **at** *SourceLine* flag is used.

The *SourceLine* variable can be specified as an integer or as a file name string followed by a : (colon) and an integer.

• The *ModuleName* loaded module is loaded or unloaded if the **on load** flag is used and the *ModuleName* parameter is specified.

The optional *ModuleName* variable can be specified as a single module name, or as a module name paired with a member name in the format:

*ModuleName*(*MemberName*)

• Any loaded module is loaded or unloaded if the **on load** flag is used and the *ModuleName* parameter is not specified.

You can set the *Limit* parameter to instruct the **dbx** command to ignore a condition for a specified number of times. In other words, the *Limit* parameter specifies the number of times that the specified condition must be fulfilled before the debug program execution is stopped.

After any of these commands, the **dbx** debug program responds with a message reporting the event it built as a result of your command. The message includes the event ID associated with your breakpoint along with an interpretation of your command. The syntax of the interpretation might not be the same as your command. For example:

```
stop in main
[1] stop in main
stop at 19 if x == 3
[2] stop at "hello.c":19 if x = 3
stop in func
<3> stop in func
stop g 
<4> stop g
stop in getdata {3} 
[5] stop in getdata ( count = 0, limit = 3 )
```
The numbers in square brackets ([]) are the event identifiers associated with the breakpoints. The **dbx** debug program associates event numbers with each **stop** subcommand. When the program is halted as the result of one of the events, the event identifier is displayed along with the current line to show which event caused the program to stop. The numbers in angle brackets (<>) are the event identifiers for the deferred events. A deferred event is an event without having any breakpoint, tracepoint, or watchpoint associated with it, and is created whenever the input command involves the symbols that are not currently loaded in the memory. A normal event displayed in square brackets ([]) is also converted into a deferred event whenever the corresponding module is unloaded. Whenever the module corresponding to the deferred event is loaded into the memory, the deferred event is converted into the normal event, and

<span id="page-941-0"></span>the corresponding breakpoint, tracepoint, or watchpoint is created. The events that you create coexist with internal events that are created by the **dbx** command, so the event numbers might not always be sequential.

A limit can be associated with an event after its creation by using the **[limitbp](#page-918-0)** subcommand. To view the limit associated with an event, the **[printbp](#page-927-0)** subcommand can be used.

Use the **status** subcommand to view these numbers. You can redirect output from **status** to a file. Use the **delete** or **clear** subcommand to turn the **stop** subcommand off, or use the **enable** or **disable** subcommands. Use the **addcmd** subcommand to add **dbx** subcommands to the specified event number and the **delcmd** subcommand to delete the associated **dbx** subcommands from the specified event number.

In a multithreaded application program, all user threads are halted when any user thread hits a breakpoint. A breakpoint set on a source line or function is hit by any user thread which executes the line or function, unless you specify conditions (as in [example 9\)](#page-942-0). The following aliases specify the conditions automatically:

- **bfth**(*Function*, *ThreadNumber*)
- **blth**(*SourceLine*, *ThreadNumber*)

*ThreadNumber* is the number part of the symbolic thread name as reported by the **[thread](#page-944-0)** subcommand (for example, 5 is the *ThreadNumber* for the thread name \$t5). These aliases are actually macros which produce the expanded subcommands shown in the following example:

stopi at &Function if (\$running\_thread == ThreadNumber) stop at SourceLine if (\$running\_thread == ThreadNumber)

## **Flags**

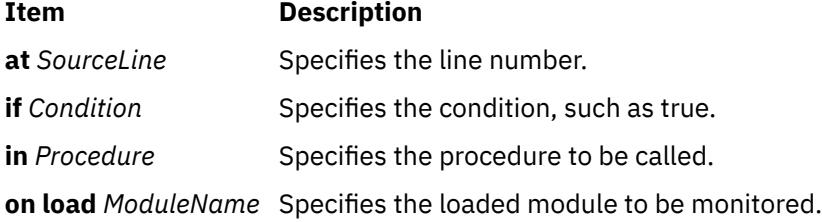

## **Examples**

1. To stop execution at the first statement in the main procedure, enter:

stop in main

2. To stop execution when the value of the x variable is changed on line 12 of the execution, enter:

stop x at 12

3. To stop execution at line 5 in file sample.c, enter:

```
stop at "sample.c":5
```
4. To check the value of x each time that the **dbx** command runs a subroutine within func1, enter:

stop in func1 if  $x = 22$ 

5. To check the value of x each time that the **dbx** command begins to run func1, enter:

stopi at  $\&$ func1 if  $x = 22$ 

6. To stop the program when the value of *Variable* changes, enter:

stop Variable

<span id="page-942-0"></span>7. To stop the program whenever *Condition* evaluates to true, enter:

stop if  $(x > y)$  and  $(x < 2000)$ 

8. The following example shows how to display active events and remove them:

```
status
[1] stop in main
[2] stop at "hello.c":19 if x = 3
delete 1
status
[2] stop at "hello.c":19 if x = 3
clear 19
status
(dbx)
```
The **delete** command eliminates events by event identifier. The **clear** command deletes breakpoints by line number.

9. To place a breakpoint at the start of func1 only when executed by thread \$t5, enter one of the following equivalent commands:

```
stopi at &func1 if ($running_thread == 5)
```
or

```
bfth(func1, 5)
```
10. To stop the program when any module is loaded or unloaded, enter:

stop on load

11. To stop the program whenever module Module is loaded or unloaded, enter:

stop on load "Module"

12. To stop the program whenever member Member of module Module is loaded or unloaded, enter:

stop on load "Module(Member)"

13. To stop the program in a function getdata when it is called the third time, enter:

stop in getdata {3}

See the [addcmd](#page-903-0) subcommand, the **[clear](#page-907-0)** subcommand, the **[delete](#page-910-0)** subcommand, the [delcmd](#page-909-0) subcommand, **[disable](#page-911-0)** subcommand, **[enable](#page-914-0)** subcommand, the **[limitbp](#page-918-0)** subcommand, the **[printbp](#page-927-0)** subcommand, the **[status](#page-938-0)** subcommand, the **[stopi](#page-943-0)** subcommand, and the **[trace](#page-949-0)** subcommand. Also, see Setting and Deleting Breakpoints in *General Programming Concepts: Writing and Debugging Programs*.

#### **stophwp Subcommand**

#### **stophwp** *Address Size*

The **stophwp** subcommand sets a hardware watchpoint stop for the specified memory region. The program stops when the contents of the region change.

## **Notes:**

- 1. The success of the **stophwp** subcommand is hardware dependent. This feature is available only on POWER630 and POWER4 onwards.
- 2. As a result of the hardware limitation of being able to set only a single watchpoint, an active watchpoint event acts as a conflict when attempting to create another hardware watchpoint event with **stophwp** and **tracehwp**. As such, the previous event must be deleted before creating a new one. Also, since the existence of an active software watchpoint (created by some invocations of the **stop** and **trace** subcommands) negate the performance gains of hardware watchpoints, these types of events also act as conflicts which must be deleted before creating a hardware watchpoint.

## <span id="page-943-0"></span>**Example**

1. To stop the program when the contents of the 4 byte memory region starting at address 0x200004e8 change, enter:

stophwp 0x200004e8 4

See the **[tracehwp](#page-951-0)** subcommand.

**stopi Subcommand**

## **stopi** { [*Address*] [ **at** *Address* | **in** *Procedure* ] [ **if** *Condition* ]}

The **stopi** subcommand sets a stop at the specified location:

- With the **if** *Condition* flag, the program stops when the condition true is specified.
- With the *Address* parameter, the program stops when the contents of *Address* change.
- With the **at** *Address* flag, a stop is set at the specified address.
- With the **in** *Procedure* flag, the program stops when the *Procedure* is called.

## **Flags**

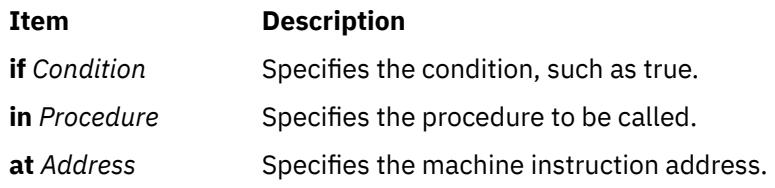

## **Examples**

1. To stop execution at address 0x100020f0, enter:

stopi at 0x100020f0

2. To stop execution when the contents of address 0x100020f0 change, enter:

stopi 0x100020f0

3. To stop execution when the contents of address 0x100020f0 are changed by thread \$t1, enter:

stopi 0x200020f0 if (\$running\_thread == 1)

See the **[stop](#page-940-0)** subcommand. Also, see Debugging at the Machine Level with dbx in *General Programming Concepts: Writing and Debugging Programs*.

## **thdata Subcommand**

**thdata** [ *\$tthreadnumber* [ all | *key1* … ] … ] | [ all ]

The **thdata** subcommand prints the thread-specific data that is associated with different keys, which are created by using the **pthread\_key\_create()** function. You can use the **thdata** subcommand in the following ways.

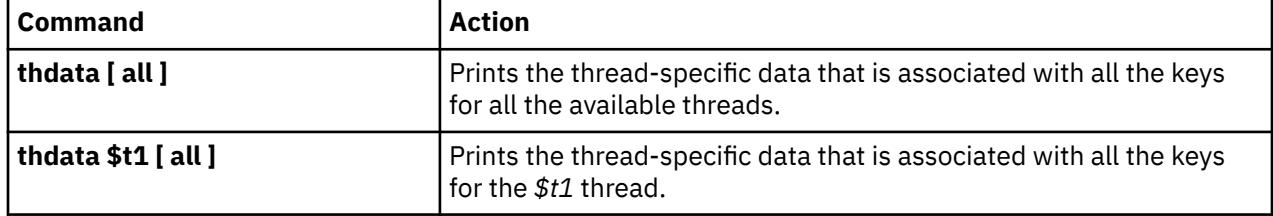

<span id="page-944-0"></span>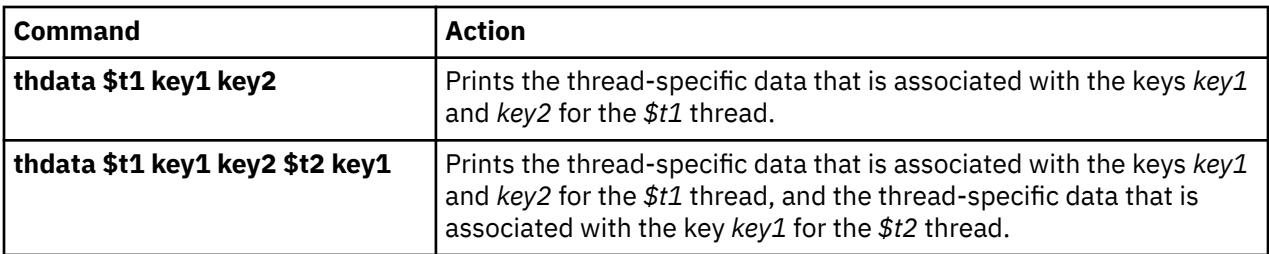

## **Examples**

1. To print the data associated to the current thread with all the available keys, enter:

```
(dbx) thdata $t1
Thread : 1
 Key : 1 Data pointer : 0x200f7a28
 Key : 2 Data pointer : 0x200f7aa8
    Key : 3 Data pointer : 0x200f7ac4
(dbx)
```
2. To print the data associated to multiple threads and multiple keys, enter:

```
(dbx) thdata $t1 2 3 $t2
Thread : 1
 Key : 2 Data pointer : 0x200f7aa8
 Key : 3 Data pointer : 0x200f7ac4
Thread : 2
    Key : 2 Data pointer : 0x200f7b24
    Key : 3 Data pointer : 0x200f7ba4
(dbx)
```
See Thread-Specific Data in General Programming Concepts: Writing and Debugging Programs

## **thread Subcommand**

## **Display Selected Threads**

**thread** { [ **[info](#page-947-0)** ] [ **[-](#page-947-0)** ] [ *ThreadNumber* ... ] } | **[current](#page-947-0)** | **[run](#page-947-0)** | **[susp](#page-947-0)** | **[term](#page-947-0)** | **[wait](#page-947-0)**

## **Select an Individual Thread**

**thread [current](#page-947-0)** [ - ] *ThreadNumber*

**Hold or Release Threads**

**thread** { **[hold](#page-947-0)** | **[unhold](#page-947-0)** } [ - ] [ *ThreadNumber* ... ]

**Help for the options displayed**

## **thread** { **[help](#page-947-0)**}

The **thread** subcommand displays and controls user threads.

The first form of the **thread** subcommand can display information in two formats. If the **thread** subcommand is **th**, then the information displayed is in the first format. If the **thread** subcommand is **th -**, then the information displayed is in the second format. If no parameters are given, information about all user threads is displayed. If one or more *ThreadNumber* parameters are given, information about the corresponding user threads is displayed. When the **thread** subcommand displays threads, the current thread line is preceded by a **>**. If the running thread is not the same as the current thread, its line is preceded by a **\***. The information displayed by the **thread** subcommand in both the formats is described below.

The information displayed by the **thread** subcommand in the first format is as follows:

## **Item Description**

thread Indicates the symbolic name of the user thread, in the form \$t*ThreadNumber*.

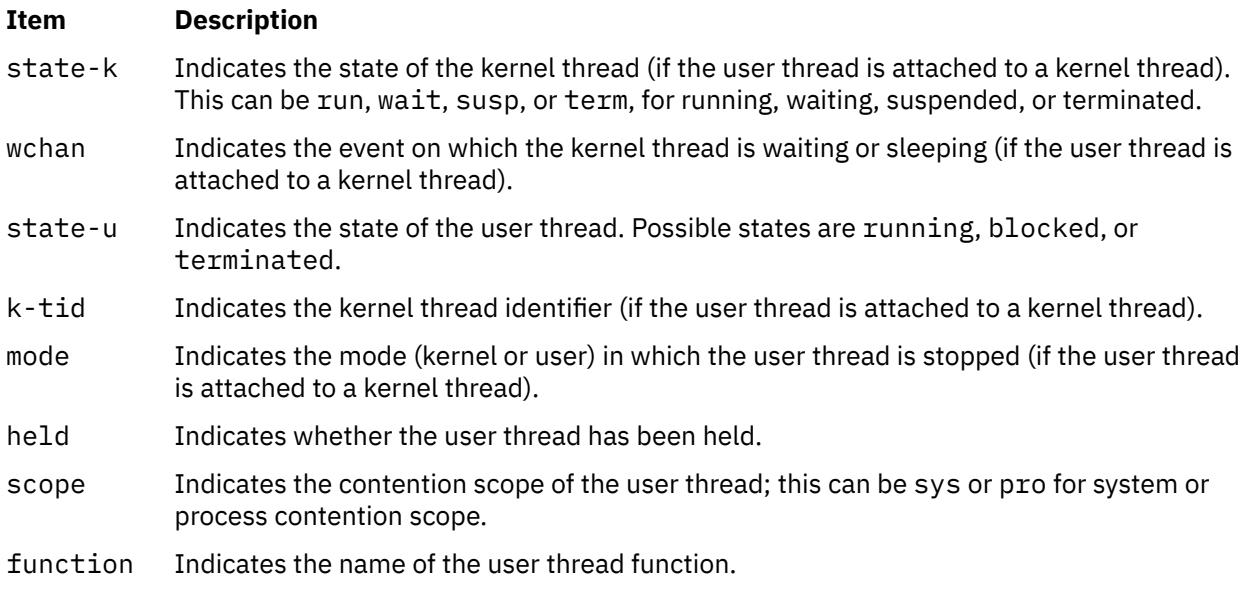

The information displayed by the **thread** subcommand in the second format is given below. By default, for the **thread** subcommand **th -**, the information is displayed in the long form.

## **Item Description**

thread Indicates the symbolic name of the user thread, in the form \$t*ThreadNumber*.

*Kernel thread-related information*

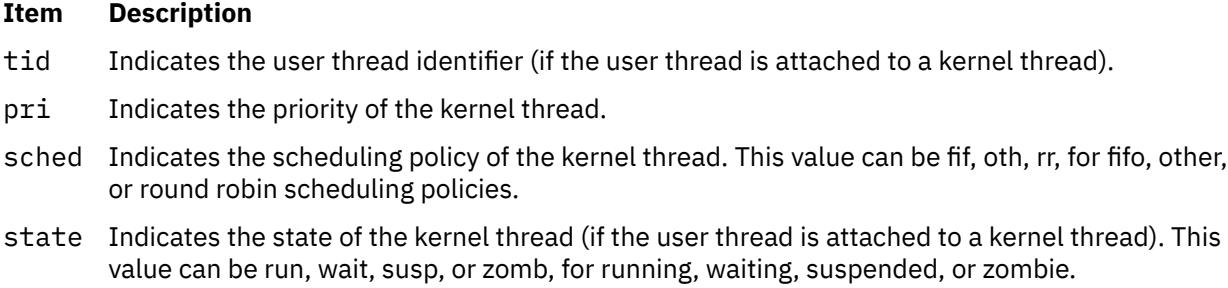

## *User thread-related information*

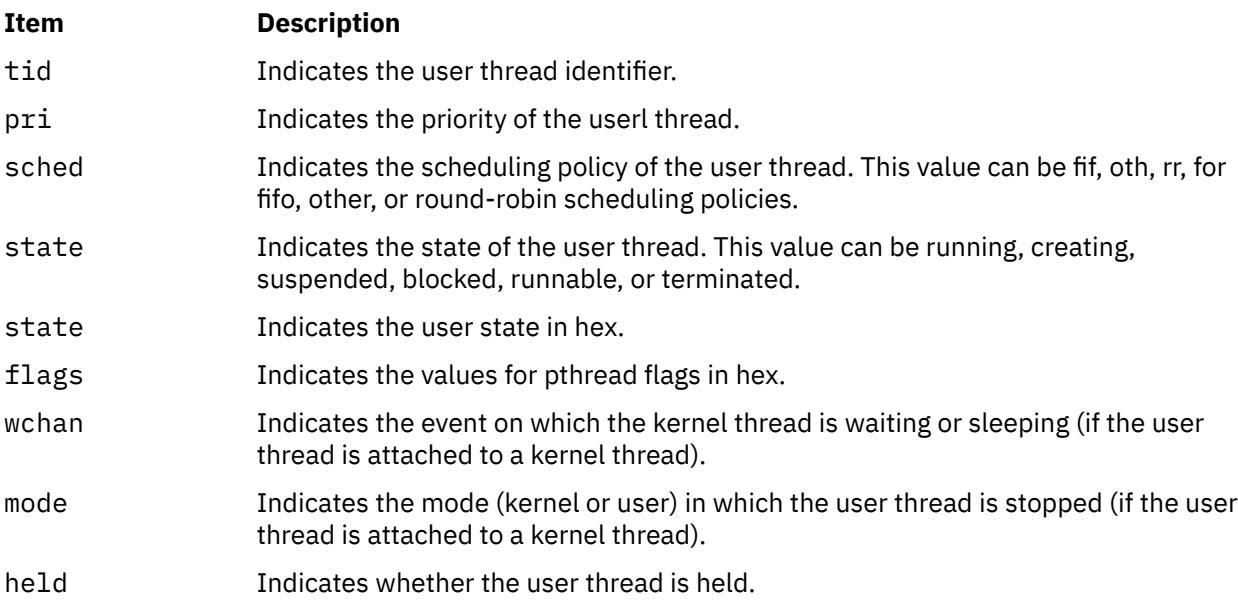

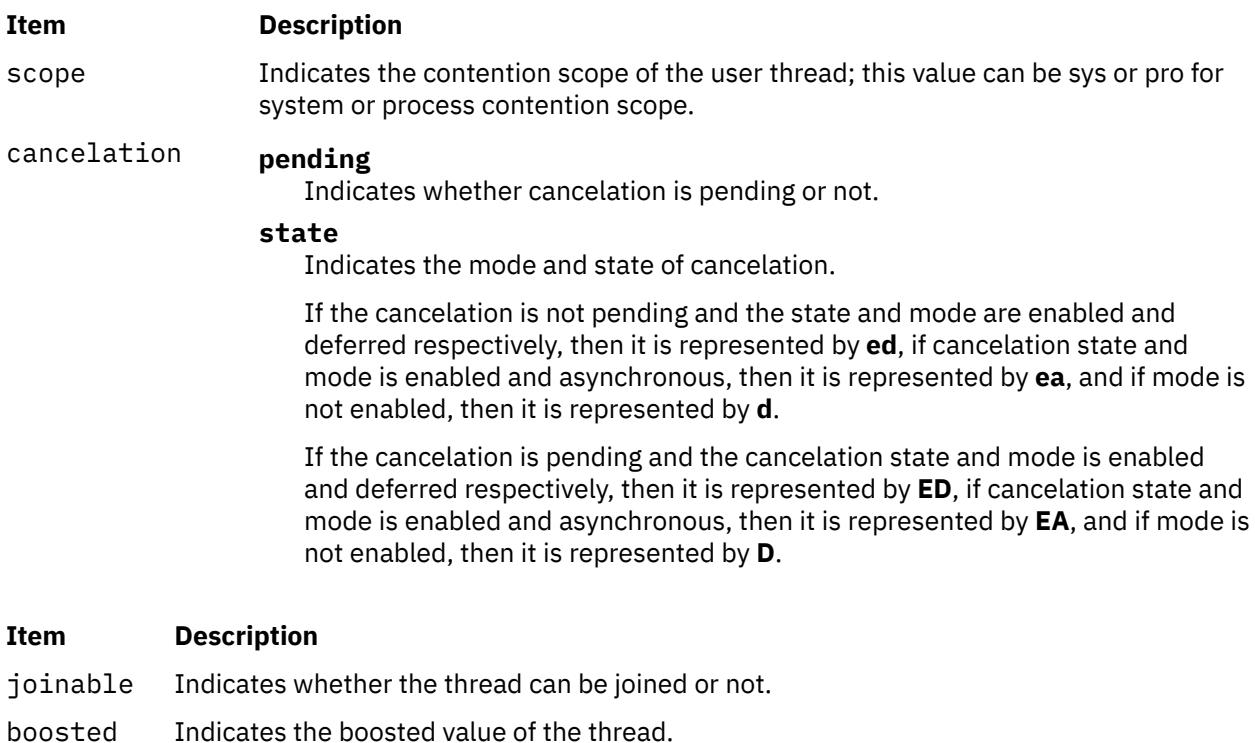

function Indicates the name of the user thread function.

cursig Indicates the current signal value.

If the option set \$thcomp is set, then the information is displayed in the compressed form as shown in the following example.

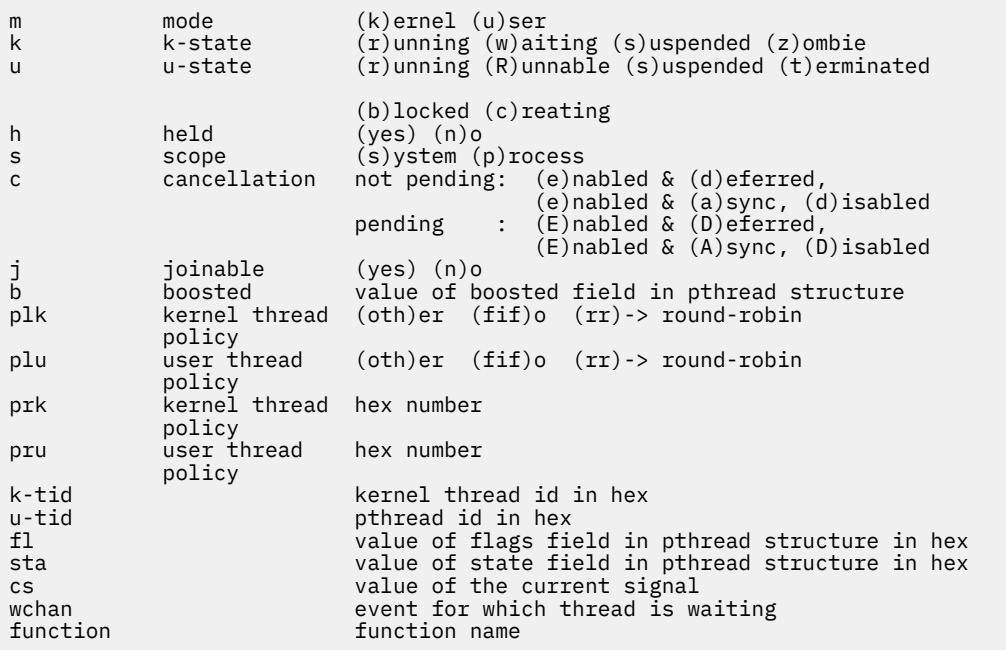

The second form of the **thread** subcommand is used to select the current thread. The **print**, **registers**, and **where** subcommands of the **dbx** debug program all work in the context of the current thread. The **registers** subcommand cannot display registers if the current thread is in kernel mode.

The third form of the **thread** subcommand is used to control thread execution. Threads can be held using the **hold** flag, or released using the **unhold** flag. A held thread is not resumed until it is released.

<span id="page-947-0"></span>**Note:** The **print** subcommand of the **dbx** debug program recognizes symbolic thread names, and can be used to display the status of the corresponding object.

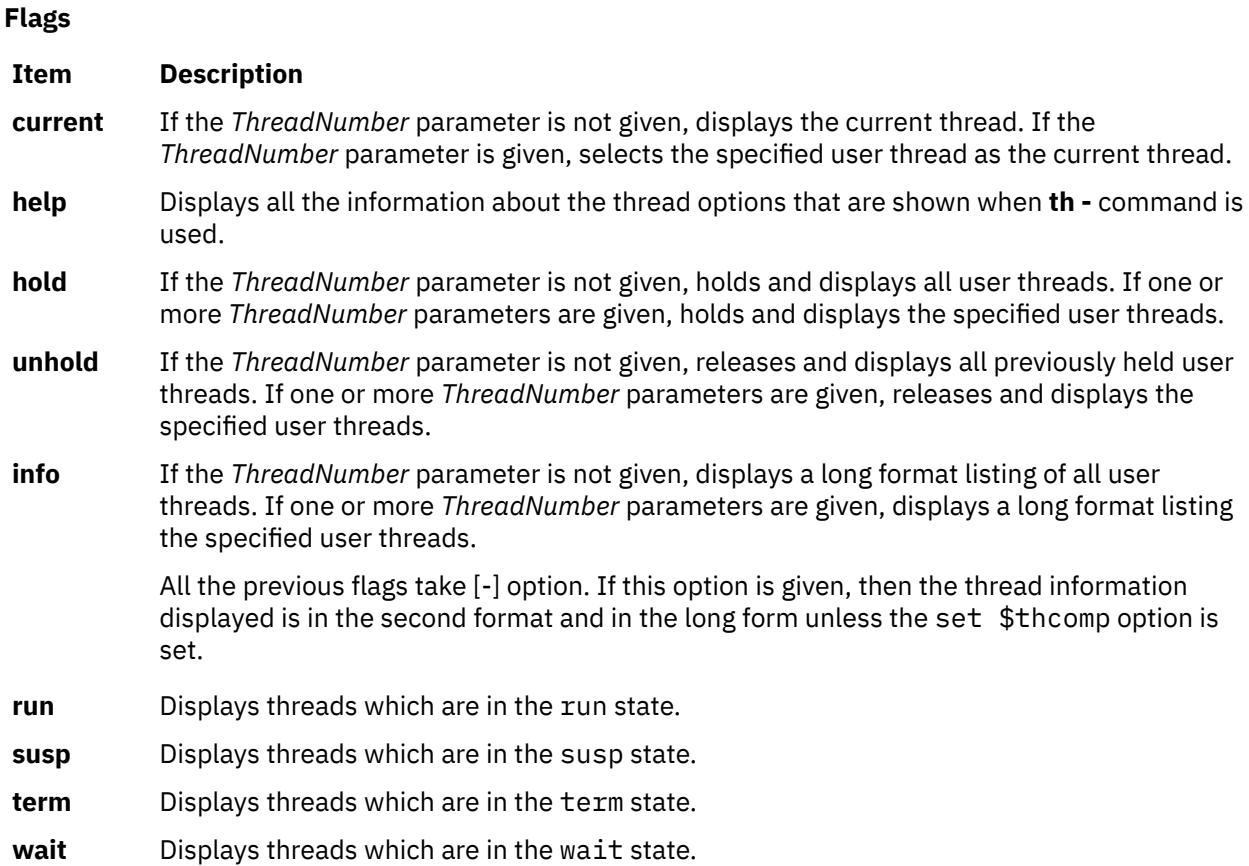

#### **Examples**

1. To display information about threads that are in the wait state, enter:

thread wait

The output is similar to:

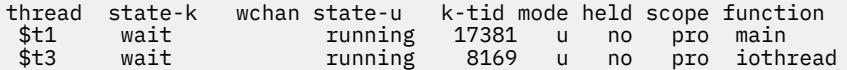

2. To display information about several given threads, enter:

thread 1 3 4

The output is similar to:

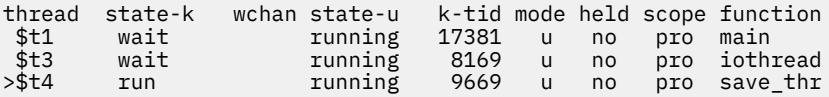

3. To make thread 4 the current thread, enter:

```
thread current 4
```
4. To hold thread number 2, enter:

thread hold 2

5. To display information about threads that are in the wait state, in the second format, enter:

<span id="page-948-0"></span>thread wait -

The output is similar to:

thread m k u h s c j b kpl upl kpr upr k\_tid u\_tid fl sta wchan function \*\$t1 u r w n p ed y 0 oth oth 61 1 0043e5 000001 51 004 main \$t3 u r w n p ed y 0 oth oth 61 1 001fe9 000102 51 004 iothread >\$t4 u r r n p ed y 0 oth oth 61 1 0025c5 000203 50 064 save\_thr

6. To display information about several given threads in the second format, enter:

thread - 1 2 3

The output is similar to:

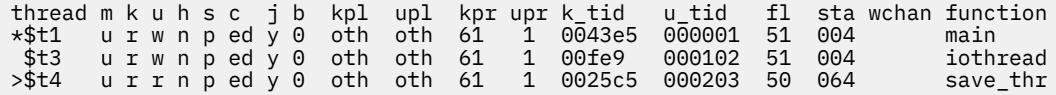

See the **[attribute](#page-905-0)** subcommand, the **[condition](#page-908-0)** subcommand, the **[mutex](#page-924-0)** subcommand, the **[print](#page-927-0)** subcommand, the **[registers](#page-928-0)** subcommand, and the **[where](#page-960-0)** subcommand.

Also, see Creating Threads in *General Programming Concepts: Writing and Debugging Programs*.

#### **tls Subcommand**

#### **tls** map

The **tls** subcommand takes only one flag that it uses to display the TLS initialization template origin and length for each loaded TLS module.

#### **tm\_status Subcommand**

tm\_status

The **tm\_status** subcommand displays the contents of the *\$texasr* variable (transaction exception and summary register) and interprets the contents to determine the cause and nature of a transaction failure.

## **Example**

To display and interpret the values that are stored in the *\$texasr* variable, enter the following command:

(dbx) tm\_status

An output that is similar to the following example is displayed:

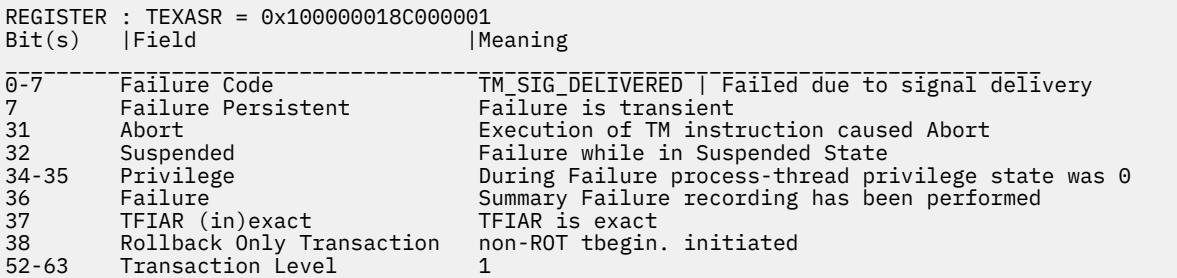

#### **tnext Subcommand**

**tnext** [*Number*]

<span id="page-949-0"></span>The **tnext** subcommand runs the running thread up to the next source line. The *Number* parameter specifies the number of times the tnext subcommand runs. If the *Number* parameter is not specified, tnext runs once only. This subcommand can be started only on system-scope threads.

All the threads are run during this operation. To catch breakpoints during this operation, set the \$catchbp **dbx** variable. If the \$catchbp variable is set and a breakpoint is reached for another thread, the tnext subcommand is not repeated for the remaining number of times.

## **Examples**

1. To continue execution of the running thread up to the next source line, enter:

tnext

2. To continue execution of the running thread up to the third source line following the current source line, enter:

tnext 3

See the **tnexti** subcommand. Also, see Debugging Programs Involving Multiple Threads in *General Programming Concepts: Writing and Debugging Programs*.

## **tnexti Subcommand**

## **tnexti** [*Number*]

The **tnexti** subcommand runs the running thread up to the next instruction. The *Number* parameter specifies the number of times the tnexti subcommand runs. If the *Number* parameter is not specified, tnexti runs once only. This subcommand can be started only on system-scope threads.

All the threads are run during this operation. To catch breakpoints during this operation, set the \$catchbp **dbx** variable. If the \$catchbp variable is set and a breakpoint is reached for another thread, the tnexti subcommand is not repeated for the remaining number of times.

## **Examples**

1. To continue execution of the running thread up to the next machine instruction, enter:

tnexti

2. To continue execution of the running thread up to the third machine instruction following the current machine instruction, enter:

tnexti 3

See the **[tnext](#page-948-0)** subcommand. Also, see Debugging Programs Involving Multiple Threads in *General Programming Concepts: Writing and Debugging Programs*.

## **trace Subcommand**

**trace** [ *SourceLine* | *Expression* **[at](#page-950-0)** *SourceLine* | *Procedure* | [ *Variable* ] [ **[at](#page-950-0)** *SourceLine* | **[in](#page-950-0)** *Procedure* ] | **[on](#page-950-0) [load](#page-950-0)** *ModuleName* ] [ **[if](#page-950-0)** *Condition* ]

The **trace** subcommand prints tracing information for the specified procedure, function, source line, expression, or variable when the program runs. The *SourceLine* variable can be specified as an integer or as a file name string followed by a : (colon) and an integer. A condition can be specified. The **dbx** debug program associates a number with each **trace** subcommand. Use the **status** subcommand to view these numbers. Use the **delete** subcommand to turn tracing off. You can enable and disable traces using the **[enable](#page-914-0)** and **[disable](#page-911-0)** subcommands, respectively.

<span id="page-950-0"></span>The **trace** subcommand can display tracing information when modules are loaded or unloaded by the debugged process. The optional *ModuleName* parameter can be specified as a single module name, or as a module name paired with a member name in the format:

*ModuleName*(*MemberName*)

If the **on load** flag is used without the *ModuleName* parameter, the **dbx** command traces the load and unload of all modules.

By default, tracing is process-based. To make a thread-based trace, specify the thread in a condition (as in [example 8\)](#page-951-0).

**Flags**

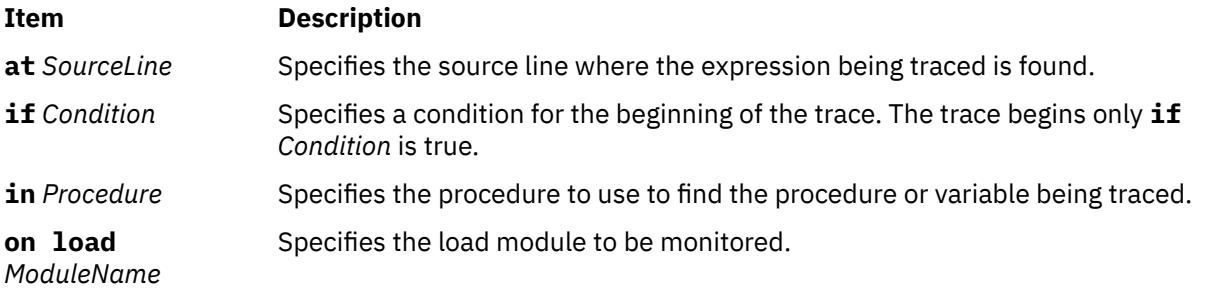

### **Examples**

1. To trace each call to the printf procedure, enter:

trace printf

2. To trace each execution of line 22 in the hello.c file, enter:

trace "hello.c":22

3. To trace changes to the *x* variable within the main procedure, enter:

trace x in main

4. To trace the data address 0x2004000, enter:

```
set $A=0x2004000
trace $A
```
**Note:** The **[tracei](#page-951-0)** subcommand is designed to trace addresses.

5. You can restrict the printing of source lines to when the specified *Procedure* is active. You can also specify an optional *Condition* to control when trace information must be produced. For example:

```
(dbx) trace in sub2
[1] trace in sub2
(dbx) run
trace in hellosub.c: 8 printf("%s",s);
trace in hellosub.c: 9 i = '5';
trace in hellosub.c: 10 }
```
6. You can display a message each time a procedure is called or returned. When a procedure is called, the information includes passed parameters and the name of the calling routine. On a return, the information includes the return value from *Procedure*. For example:

```
(dbx) trace sub
[1] trace sub
(dbx) run
calling sub(s = "hello", a = -1, k = delete) from function main
returning "hello" from sub
```
<span id="page-951-0"></span>7. You can print the value of *Expression* when the program reaches the specified source line. The lines number and file are printed, but the source line is not. For example:

```
(dbx) trace x*17 at "hellosub.c":8 if (x > 0)[1] trace x*17 at "hellosub.c":8 if x > 0(dbx) run
at line 8 in file "hellosub.c": x*17 = 51
(dbx) trace x
[1] trace x
initially (at line 4 in "hello.c"): x = 0after line 17 in "hello.c": x = 3
```
8. To trace changes to the *x* variable that are made by thread \$t1, enter the following command:

 $(dbx)$  trace x if  $($running_thread == 1)$ 

9. To trace the load or unload of all modules, enter the following command:

trace on load

10. To trace the load or unload of module Module, enter the following command:

trace on load "Module"

11. To trace the load or unload of member Member in module Module, enter the following command:

trace on load "Module(Member)"

Also, see the **tracei** subcommand.

## **tracehwp Subcommand**

**tracehwp** *Address Size*

The **tracehwp** subcommand sets a hardware watchpoint stop for the specified memory region. The **dbx** debug program prints tracing information when the contents of the region change.

#### **Notes:**

- 1. The success of the **tracehwp** subcommand is hardware dependent. This feature is available only on POWER630 and POWER4 onwards.
- 2. As a result of the hardware limitation of being able to set only a single watchpoint, an active watchpoint event acts as a conflict when attempting to create another hardware watchpoint event with **stophwp** and **tracehwp**. As such, the previous event must be deleted before creating a new one. Also, since the existence of an active software watchpoint (created by some invocations of the **stop** and **trace** subcommands) negate the performance gains of hardware watchpoints, these types of events also act as conflicts which must be deleted before creating a hardware watchpoint.

#### **Examples**

1. To trace each time the contents of the 4 byte memory region starting at address 0x200004e8 change, enter the following command:

tracehwp 0x200004e8 4

See the **[stophwp](#page-942-0)** subcommand.

## **tracei Subcommand**

#### **tracei** [ [*Address*] [**at** *[Address](#page-952-0)* | **in** *[Procedure](#page-952-0)*] | *Expression* **at** *[Address](#page-952-0)*] [**if** *[Condition](#page-952-0)*]

The **tracei** subcommand turns on tracing when:

- The contents of the address specified by the *Address* parameter change if the *Address* flag is included.
- The instruction at *Address* is run if the **at** *Address* parameter is specified.
- <span id="page-952-0"></span>• The procedure specified by *Procedure* is active if the **in** *Procedure* flag is included.
- The condition specified by the *Condition* parameter is true if the **if** *Condition* flag is included.

## **Flags**

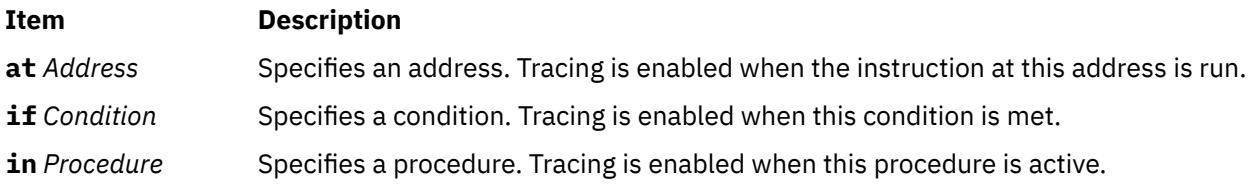

## **Examples**

1. To trace each instruction executed, enter the following command:

tracei

2. To trace each time the instruction at address 0x100020f0 is executed, enter the following command:

tracei at 0x100020f0

3. To trace each time the contents of memory location 0x20004020 change while the main procedure is active, enter the following command:

tracei 0x20004020 in main

4. To trace each time the instruction at address 0x100020f0 is executed by thread \$t4, enter the following command:

tracei at  $0x100020f0$  if (\$running\_thread == 4)

See the **[trace](#page-949-0)** subcommand. Also, see Debugging at the Machine Level with **dbx** in *General Programming Concepts: Writing and Debugging Programs*.

## **tskip Subcommand**

## **tskip** [*Number*]

The **tskip** subcommand continues the execution of the running thread from the current stopping point. The number of thread-level breakpoints specified by the *Number* parameter is skipped for the running thread. This subcommand can be started for system-scope threads only.

All the other threads are run during this operation, and all breakpoints and watchpoints specified by the user are caught. The execution can cease when any thread hits a breakpoint or watchpoint. Even though the execution started by **tskip** subcommand can stop because of an event for another thread, the **tskip** count specified for the previous thread is still active and the number of thread-level breakpoints specified by the **tskip** count is ignored for that thread when the process continues. When the thread ends, the **tskip** count associated with it is deleted.

Use the **status** subcommand to view the remaining **tskip** count for the threads. Use the **delete** subcommand to delete the remaining **tskip** count for the threads.

## **Example**

To continue execution until the second thread-level breakpoint is encountered starting from the current stopping point for the running thread, enter:

tskip 1

See the [cont](#page-908-0) subcommand. Also, see Debugging Programs Involving Multiple Threads in *General Programming Concepts: Writing and Debugging Programs*.

## **tstep Subcommand**

## **tstep** [*Number*]

The **tstep** subcommand runs the specified number of source lines from the current source line for the running thread. The *Number* parameter specifies the number of times the tstep subcommand runs. If the *Number* parameter is not specified, tstep runs once only. This subcommand can be started only on system-scope threads.

All the threads are run during this operation. If \$hold\_next is set, all the threads except the running thread is held.

**Note:** Use the \$stepignore variable of the set subcommand to control the behavior of the tstep subcommand. The \$stepignore variable enables the tstep subcommand to step over large routines for which no debugging information is available.

### **Examples**

1. To continue execution of the running thread up for one source line, enter:

tstep

2. To continue execution of the running thread for five source lines, enter:

tstep 5

3. To prevent the **dbx** program from single-stepping the printf function, as illustrated in the example code:

```
60 printf ("hello world /n");
```
enter:

set \$stepignore="function"; step

See the [cont](#page-908-0) subcommand, the [goto](#page-915-0) subcommand, **[tnext](#page-948-0)** subcommand, the [set](#page-939-0) subcommand, and the **tstepi** subcommand. Also, see Debugging Programs Involving Multiple Threads in *General Programming Concepts: Writing and Debugging Programs*.

## **tstepi Subcommand**

#### **tstepi** [*Number*]

The **tstepi** subcommand runs the specified number of instructions from the current instruction for the running thread. The *Number* parameter specifies the number of times the tstepi subcommand runs. If the *Number* parameter is not specified, tstepi runs once only. This subcommand can be started only on system-scope threads.

All the threads are run during this operation. If \$hold\_next is set, all the threads except the running thread is held.

#### **Examples**

1. To continue execution of the running thread up for one machine instruction, enter:

tstepi

2. To continue execution of the running thread for five machine instructions, enter:

tstepi 5

See the [gotoi](#page-916-0) subcommand, **[tnexti](#page-949-0)** subcommand, and the **tstep** subcommand. Also, see Debugging Programs Involving Multiple Threads in *General Programming Concepts: Writing and Debugging Programs*.

## <span id="page-954-0"></span>**tstop** { in *Procedure* | [*Variable*] at *SourceLine* [ if *Condition* ] } [**for \$t***threadnumber*]

The **tstop** subcommand sets a source-level breakpoint stop for a thread and halts the application program when the specified thread reaches the breakpoint. The thread specified must exist at the same time as the creation of the event. The current thread is used if no thread is specified. The specified thread is stopped when any of the following occurs:

- The if *Condition* flag is used, and the *Condition* is true.
- The in *Procedure* flag is used, and the *Procedure* is called.
- The at *SourceLine* flag is used, and the *SourceLine* line number is reached. The *SourceLine* variable can be specified as an integer or as a file name string followed by a colon (:) and an integer.

Thread-level breakpoints can be set on system scope threads only. When a thread-level and a processlevel breakpoint are hit at the same time, both the breakpoints are processed and the thread-level breakpoint is ported. When the thread terminates, the events associated with it are deleted.

## **Flags**

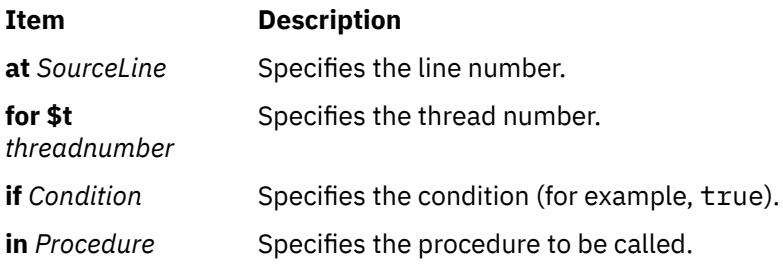

## **Examples**

1. To stop execution at the first statement in the func procedure while running thread 2, enter:

tstop in func for \$t2

2. To stop execution of the current thread when the value of the x variable is changed on line 12 of the execution, enter:

tstop x at 12

See the **[ttrace](#page-956-0)** subcommand. Also, see Debugging Programs Involving Multiple Threads in *General Programming Concepts: Writing and Debugging Programs*.

## **tstophwp Subcommand**

## **tstophwp** *address size* [**for \$t***[threadnumber](#page-955-0)*]

The **tstophwp** subcommand sets a thread-level hardware watchpoint stop for the specified memory region. The program stops when the contents of the region changes while running the specified thread. The thread specified must exist at the same time as the creation of the event. The current thread is used if no thread is specified. The thread-level watchpoint events can be set only for system-scope threads. When the thread terminates, the events associated with it are deleted.

#### **Notes:**

- 1. The success of the tstophwp subcommand is hardware-dependent. This feature is available only on POWER630 and POWER4 onwards.
- 2. As a result of the hardware limitation allowing only a single watchpoint to be set, an active thread watchpoint event acts as a conflict when attempting to create another hardware watchpoint event for the same thread using tstophwp and ttracehwp. To avoid this, the previous event must be deleted

<span id="page-955-0"></span>before creating a new one. Because the existence of an active software watchpoint (created by some invocations of the stop and trace subcommands) can negate the performance gains of hardware watchpoints, these types of events must also be deleted before creating a hardware watchpoint to avoid conflicts.

- 3. When a process-level watchpoint exists, a thread having no thread-level watchpoint watches the process watchpoint location. If a thread has a thread-level watchpoint, the thread watches the thread watchpoint location.
- 4. A thread-level hardware watchpoint and a process-level hardware watchpoint can coexist and do not conflict with each other.
- 5. If a process-level and a thread-level watchpoint exist for the same address, the process-level watchpoint event is reported.

## **Flags**

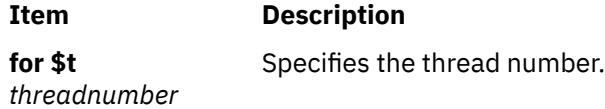

## **Example**

To stop the program when thread 2 is running and the contents of the 4-byte memory region starting at address 0x200004e8 change, enter:

tstophwp 0x200004e8 4 for \$t2

See the **[ttracehwp](#page-957-0)** subcommand. Also, see Debugging Programs Involving Multiple Threads in *General Programming Concepts: Writing and Debugging Programs*.

## **tstopi Subcommand**

## **tstopi** { in *Procedure* | [*Address*] at *Address* [ if *Condition* ] } [**for \$t***threadnumber*]

The **tstopi** subcommand sets an instruction-level breakpoint stop for a thread. The thread specified must exist at the same time as the creation of the event. The current thread is used if no thread is specified. The specified thread is stopped when any of the following occurs:

- The if *Condition* flag is used, and the *Condition* is true.
- The in *Procedure* flag is used, and the *Procedure* is called.
- The at *Address* flag is used, and the *Address* is reached.

Thread-level breakpoints can be set on system scope threads only. When a thread-level and a processlevel breakpoint are hit at the same time, both the breakpoints are processed and the thread-level breakpoint is reported. When the thread terminates, the events associated with it are deleted.

## **Flags**

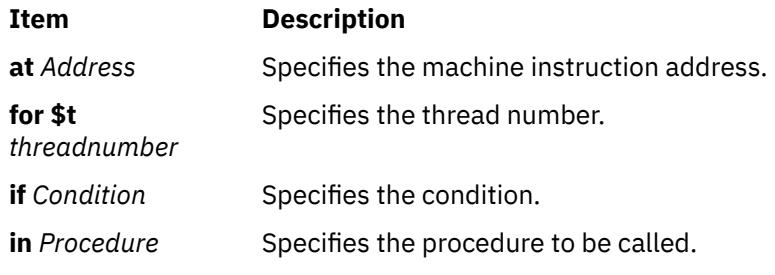

## **Example**

<span id="page-956-0"></span>1. To stop execution at address 0x100020f0 while running thread 2, enter:

tstopi at 0x100020f0 for \$t2

2. To stop execution when the func procedure is entered while running the current thread, enter:

tstopi in func

See the **ttracei** subcommand. Also, see Debugging Programs Involving Multiple Threads in *General Programming Concepts: Writing and Debugging Programs*.

## **ttrace Subcommand**

## **ttrace** { [*Variable*] at *SourceLine* | *Procedure* } [ if *Condition* ] [**for \$t***threadnumber*]

The **ttrace** subcommand prints tracing information when the specified thread runs for the specified procedure, function, source line, and variable. The *SourceLine* variable can be specified as an integer or as a file name string followed by a colon (:) and an integer. The **dbx** debug program associates a number with each **ttrace** subcommand. Use the status subcommand to view these numbers. Use the **delete** subcommand to turn tracing off. You can enable and disable traces using the **enable** and **disable** subcommands, respectively.

The current thread is used if no thread is specified. Thread-level trace can be set only for system-scope threads. The thread specified must exist at the same time as the creation of the event. When the thread ends, the events associated with it are deleted.

## **Flags**

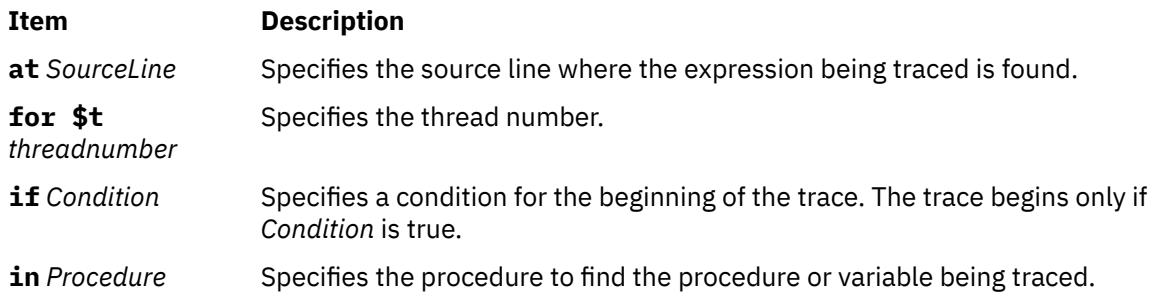

## **Examples**

1. To trace each call to the printf procedure while running thread 2, enter:

ttrace printf for \$t2

2. To trace each execution of line 22 in the hello.c/ file while the current thread is running, enter:

ttrace "hello.c":22

See the **ttracei** subcommand. Also, see Debugging Programs Involving Multiple Threads in *General Programming Concepts: Writing and Debugging Programs*.

## **ttracei Subcommand**

**ttracei** [*Address*] at *[Address](#page-957-0)* [if *[Condition](#page-957-0)*] } [**for \$t***[threadnumber](#page-957-0)*]

The **ttracei** subcommand turns on tracing for the specified thread when any of the following occurs:

- The if *Condition* flag is included, and the *Condition* is true.
- The at *Address* flag is specified, and the instruction at *Address* is run.

<span id="page-957-0"></span>The current thread is used if no thread is specified. Thread-level trace can be set only for system-scope threads. The thread specified must exist at the time as the creation of the event. When the thread ends, the events associated with it are deleted.

## **Flags**

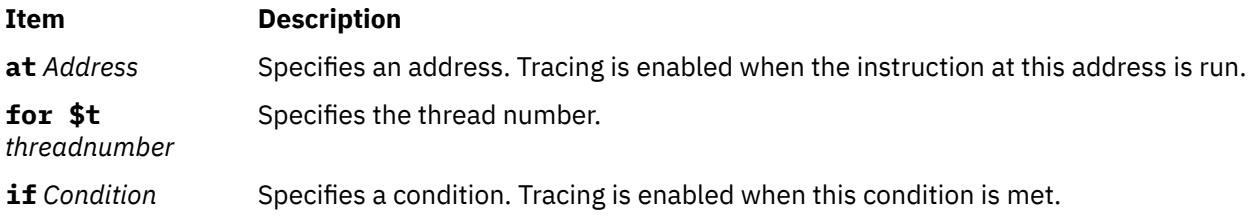

## **Example**

1. To trace each time the instruction at address 0x100020f0 is executed while thread 3 is running, enter:

tracei at 0x100020f0 for \$t3

2. To trace each time the instruction at address 0x100020f0 is executed by the current thread, enter:

tracei at 0x100020f0

See the **[ttrace](#page-956-0)** subcommand. Also, see Debugging Programs Involving Multiple Threads in *General Programming Concepts: Writing and Debugging Programs*.

## **ttracehwp Subcommand**

## **ttracehwp** *address size* [**for \$t***[threadnumber](#page-958-0)*]

The**ttracehwp** subcommand sets a thread-level hardware watchpoint trace for the specified memory region. The **dbx** debug program prints tracing information when the contents of the region change while running the specified thread. The thread specified must exist at the same time as the creation of the event. The current thread is used if no thread is specified. The thread-level watchpoint events can be set only for system-scope threads. When the thread terminates, the events associated with it are deleted.

## **Note:**

- 1. The success of the ttracehwp subcommand is hardware dependent. This feature is available only on POWER630 and POWER4 onwards.
- 2. As a result of the hardware limitation allowing only a single watchpoint to be set, an active thread watchpoint event acts as a conflict when attempting to create another hardware watchpoint event for the same thread using tstophwp and ttracehwp. To avoid this, the previous event must be deleted before creating a new one. Because the existence of an active software watchpoint (created by some invocations of the stop and trace subcommands) can negate the performance gains of hardware watchpoints, these types of events must also be deleted before creating a hardware watchpoint to avoid conflicts.
- 3. When a process-level watchpoint exists, a thread having no thread-level watchpoint watches the process watchpoint location. If a thread has a thread-level watchpoint, the thread watches the thread watchpoint location.
- 4. A thread-level hardware watchpoint and a process-level hardware watchpoint can coexist and do not conflict with each other.
- 5. If a process-level and a thread-level watchpoint exist for the same address, the process-level watchpoint event is reported.

**Flags**

<span id="page-958-0"></span>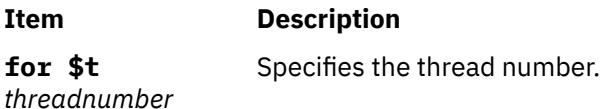

## **Example**

To trace each time the contents of the 4-byte memory region starting at address 0x200004e8 change while running thread 2, enter:

ttracehwp 0x200004e8 4 for \$t2

See the **[tstophwp](#page-954-0)** subcommand. Also, see Debugging Programs Involving Multiple Threads in *General Programming Concepts: Writing and Debugging Programs*.

## **unalias Subcommand**

**unalias** *Name*

The **unalias** subcommand removes the alias specified by the *Name* parameter.

#### **Example**

To remove an alias named printx, enter:

unalias printx

See the **[alias](#page-904-0)** subcommand. Also, see Creating Subcommand Aliases in *General Programming Concepts: Writing and Debugging Programs*.

## **unset Subcommand**

#### **unset** *Name*

The **unset** subcommand deletes the **dbx** debug program variable associated with the name specified by the *Name* parameter.

#### **Example**

To delete the variable inhibiting the display of floating-point registers, enter:

unset \$noflregs

See the **[set](#page-933-0)** subcommand. Also, see Changing Print Output With Special Debugging Variables in *General Programming Concepts: Writing and Debugging Programs*.

## **up Subcommand**

## **up** [ *Count* ]

The **up** subcommand moves the current function up the stack *Count* number of levels. The current function is used for resolving names. The default for the *Count* parameter is one.

## **Examples**

1. To move the current function up the stack 2 levels, enter:

up 2

2. To display the current function on the stack, enter:

up 0

See the **[down](#page-913-0)** subcommand. Also, see Changing the Current File or Procedure, Displaying a Stack Trace in *General Programming Concepts: Writing and Debugging Programs*.

## **use Subcommand**

## **use** [ { + | *Directory* | '['*RegularExpression* = *NewPath*']' } ... ]

The **use** subcommand sets the list of directories to be searched and path mappings to be applied when the **dbx** debug program looks for source files. If the **use** subcommand is specified without arguments, the current list of directories to be searched and path mappings to be applied are displayed.

The **@** (at-sign) is a special directory that directs the **dbx** program to look at the full-path name information in the object file, if it exists. If you have a relative directory called @ to search, you must use ./@ in the search path.

The **use** subcommand uses the + (plus-sign) to add more directories or mappings to the list of directories to be searched. The + represents the current list of directories and mappings when specified as input to the **use** subcommand. To append a directory or mapping to the end of the current list, the + must be specified before the new directory or mapping. To add a directory to the beginning of the current list, the + must be specified after the new directory or mapping. If you have a directory named +, specify the full-path name for the directory (for example,  $./+$  or  $/\text{tmp}/+$ ).

The **use** subcommand interprets strings enclosed in [ and ] (square brackets) which contain an = (equal-sign) as path mappings. These path mappings are used with the special @ directory. They make it easier for the user to express source file locations in the case that entire directory structures of source files are relocated after compilation.

The following rules apply when attempting to locate a source file during debugging:

- Directories in the list are evaluated in the order specified.
- Upon evaluation of a directory in the list, the directory is searched for the specified file. If the file exists in the directory and is readable, this file is used.
- Upon evaluation of the special @ directory, when one or more path mappings are specified, if the *RegularExpression* portion of a path mapping matches the first *n* characters of the full-path name information in the object file and the substitution of the *NewPath* portion of the path mapping yields a readable file, this file is used.
- Upon evaluation of the special @ directory, when either no path mappings are specified or none match, the directory corresponding to the full-path name information is searched. If the file exists in the directory and is readable, this file is used.
- If more than one path mapping yields a readable file, the path mapping whose *RegularExpression* matches the most characters  $(1 \dots n)$  of the full-path name information (that is, the most specific) is applied and the resulting file is used.
- If more than one path mapping yields a readable file and each path mapping has equal specificity, the path mapping nearest to the beginning of the list is applied and the resulting file is used.

**Note:** If the special @ directory is not a member of the list, any path mappings that might be specified are ignored.

## **Examples**

1. To change the list of directories to be searched to the current directory (.), the parent directory (..), and the /tmp directory, enter:

use . .. /tmp

2. To change the list of directories to be searched to the current directory (.), the directory the source file was located in at compilation time (@), and the . . / source directory, enter:

use . @ ../source

3. To add the /tmp2 directory to the list of directories to be searched, enter:

```
use + /tmp2
```
<span id="page-960-0"></span>4. To add the /tmp3 directory to the beginning of the list of directories to be searched, enter:

use /tmp3 +

5. To express that source files whose full-path name information begins with /home/developer are now located under /mnt, enter:

use + [/home/developer=/mnt]

6. To direct the **dbx** program to first look under /latest and then, if the file does not exist there, to look under /stable for files with full-path name information beginning with /home/developer, enter:

```
use + [/home/developer=/latest] [/home/developer=/stable]
```
Also, see the **[edit](#page-913-0)** subcommand and the **[list](#page-918-0)** subcommand.

### **whatis Subcommand**

## **whatis** *Name*

The **whatis** subcommand displays the declaration of *Name*, where the *Name* parameter designates a variable, procedure, or function name, optionally qualified with a block name.

**Note:** Use the **whatis** subcommand only while running the **dbx** debug program.

### **Examples**

1. To display the declaration of the x variable, enter:

whatis x

2. To display the declaration of the main procedure, enter:

whatis main

3. To display the declaration of the x variable within the main function, enter:

whatis main.x

4. To print the declaration of an enumeration, structure, or union tag, use \$\$TagName:

```
(dbx) whatis $$status
enum $$status { run, create, delete, suspend };
```
#### **where Subcommand**

## **where** [ all | *\$tthreadumber* [(*startframe endframe*)] …] [ *startframe endframe* ] [ **[>](#page-961-0)***File* ]

The **where** subcommand displays a list of active procedures and functions associated with the frame numbers *startframe* to *endframe*. The numbering of the stack frame starts from the currently active function stack frame (which is always numbered 0). If there are *n* frames, the frame of the main function is numbered n-1. By using the >*File* flag, the output of this subcommand can be redirected to the specified file.

In the multithreaded environment option all displays the stack details for all available threads. The stack details of individual threads are displayed by specifying the thread number along with where subcommand. If start and end frames for individual threads are not specified, stack frames are displayed by the global start and end frame numbers. Command with no options displays the stack frames of current thread.

## **Flag**

## <span id="page-961-0"></span>**Item Description**

>*File* Redirects output to the specified file.

See the [frame](#page-915-0) subcommand, **[up](#page-958-0)** subcommand, and **[down](#page-913-0)** subcommand. Also, see Displaying a Stack Trace in *General Programming Concepts: Writing and Debugging Programs*.

### **Example**

1. To display the stack details of all the threads, enter:

where all

2. To display the stack details of threads \$t1, \$t2 and \$t3, enter:

where \$t1 \$t2 \$t3

3. To display the stack details of threads \$t2 with stack frames 2 -3, \$t1 and \$t3 both with stack frames 1-4, enter:

where \$t1 \$t2(2 3) \$t3 1 4

See the [frame](#page-915-0) subcommand, **[up](#page-958-0)** subcommand, and **[down](#page-913-0)** subcommand. Also, see Displaying a Stack Trace in *General Programming Concepts: Writing and Debugging Programs*.

## **whereis Subcommand**

#### **whereis** *Identifier*

The **whereis** subcommand displays the full qualifications of all the symbols whose names match the specified identifier. The order in which the symbols print is not significant.

#### **Examples**

To display the qualified names of all symbols named x, enter:

whereis x

Also, see the **which** subcommand.

## **which Subcommand**

#### **which** *Identifier*

The **which** subcommand displays the full qualification of the identifier. The full qualification consists of a list of the outer blocks with which the identifier is associated.

## **Examples**

To display the full qualification of the x symbol, enter:

which x

See the **whereis** subcommand. Also. see Scoping of Names in in *General Programming Concepts: Writing and Debugging Programs*.

## **Files**

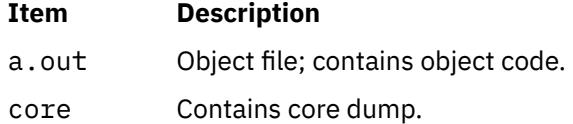

.dbxinit Contains initial commands.

## **Debugging applications that use transactional memory**

For applications that use transactional memory (TM), the most reliable debugging aids are the transaction exception and summary register (*\$texasr*), transaction failure handler address register (*\$tfhar*), and transaction failure instruction address register (*\$tfiar*) variables.

The *\$texasr*, *\$tfhar*, and *\$tfiar* variables can be displayed by using the **print** subcommand, which is similar to displaying the *\$iar* variable. However, you cannot manipulate the values in these registers by using the **assign** subcommand.

The *\$tfhar* and *\$tfiar* variables contain addresses of instructions from the debugged text segment in a transaction failure. Similar to the *\$iar* variable, the two most significant bits of the *\$tfhar* and *\$tfiar* register variables are reserved and cannot be considered for reading the address from these register variables.

**Note:** When you use the \$tfiar and \$tfhar register variables with the **list** subcommand, the **dbx** command fetches the address after excluding the two most significant bits from the contents of these register variables.

```
(dbx) list at $tfiar
```
or

```
(dbx) list at $tfhar
```
The cause of a transaction failure can be determined by using the *\$texasr* variable. The **[tm\\_status](#page-948-0)** subcommand interprets the cause and nature of a transaction failure.

The **dbx** command monitors the occurrence of a transaction and displays the cause of the transaction failure through the following series of messages. These following messages are displayed after you run the **run** subcommand, the **rerun** subcommand, or the **continue** subcommand.

- Process {PID} may have failed a transaction \$texasr, \$tfiar, \$tfhar are valid and may be inspected
- Process {PID} may have performed a transaction \$texasr, \$tfiar, \$tfhar, are valid and may be inspected

This message is displayed only when the *\$trace\_good\_transaction* internal variable is set.

- Process {PID} is in Transactional State debugging efforts through dbx may result in repeated transaction failure or undefined behavior
- Process {PID} is in Suspended State debugging efforts through dbx may result in repeated transaction failure or undefined behavior

Where PID is the process ID of the process that is debugged.

# **dc Command**

## **Purpose**

Provides an interactive desk calculator for doing arbitrary-precision integer arithmetic.

## **Syntax**

**dc** [*File*]

# **Description**

The **dc** command is an arbitrary-precision arithmetic calculator. The **dc** command takes its input from the *File* parameter or standard input until it reads an end-of-file character. After the **dc** command receives the input, it evaluates the value and writes the evaluation to standard output. It operates on decimal integers, but you can specify an input base, an output base, and a number of fractional digits to be maintained. The **dc** command is structured as a stacking, reverse Polish notation calculation.

The **bc** command is a preprocessor for the **dc** command. It provides infix notation and a syntax similar to the C language, which implements functions and control structures for programs.

# **Subcommands**

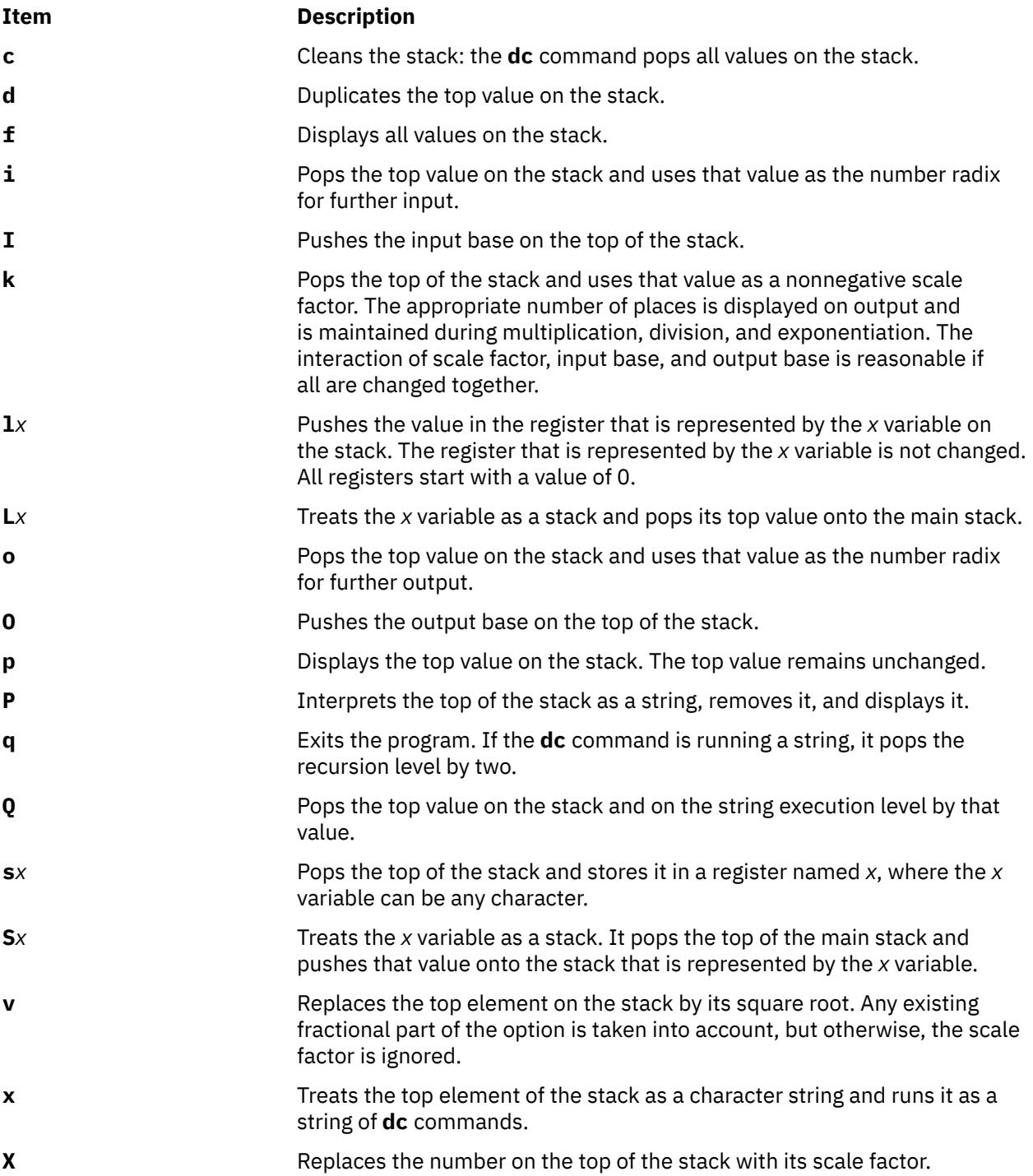

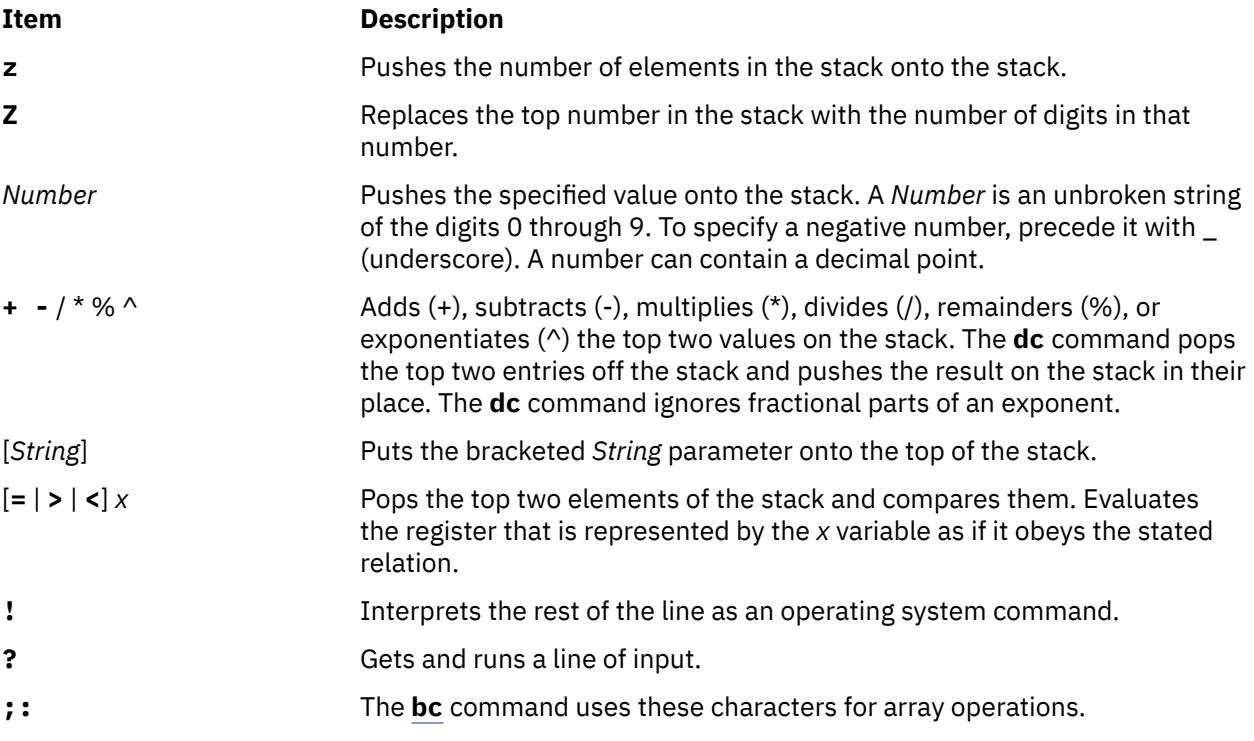

## **Examples**

1. To use the **dc** command as a calculator, enter the following command:

```
You: 1 4 / p
System: 0<br>You: 1
        1 k [ Keep 1 decimal place ]s.
         1 4 / p
System: 0.2<br>You: 3 k
         3 k [ Keep 3 decimal places ]s.
 1 4 / p
System: 0.250
You: 16 63 5 / + p
System: 28.600<br>You: 16 63 5
        16 63 5 + / p
System: 0.235
```
Comments can be used in the **dc** command as in the example. Comments are enclosed in brackets and can be followed the s. character. The comments in the format [Comment]s. are ignored by the **dc** command. Only those comments that are enclosed in brackets are stored on the top of the stack.

When you enter the **dc** command expressions directly from the keyboard, press Ctrl-D to end the **bc** command session and return to the shell command line.

2. To load and run a **dc** program file, enter the following command:

```
You: dc prog.dc
          5 lf x p [ 5 factorial ]s.
System: 120<br>You: 10 1
        10 lf x p [ 10 factorial ]s.
System: 3628800
```
This entry interprets the **dc** program saved in the prog.c program file, then reads from the workstation keyboard. The  $1f \times$  evaluates the function that is stored in register  $f$ , which can be defined in the prog.c program file as:

```
[ f: compute the factorial of n ]s.
[ (n = the top of the stack) ]s.
[ If 1>n do b; If 1<n do r ]s.
 [d 1 >b d 1 <r] sf
[ Return f(n) = 1 ]s.
[d - 1 +] sb
```
[ Return  $f(n) = n * f(n-1)$  ]s.  $[d 1 - If x *]$  sr

You can create **dc** program files with any text editor or with the **-c** (compile) flag of the **bc** command. When you enter the **dc** command expressions directly from the keyboard, press Ctrl-D to end the **bc** command session and return to the shell command line.

## **Files**

**Item Description**

/usr/bin/dc Contains the **dc** command.

# **dcp Command**

## **Purpose**

Runs commands concurrently on multiple nodes and hardware devices.

## **Syntax**

**dcp** [**[-h](#page-967-0)**] [**[-V](#page-968-0)**] [**[-q](#page-967-0)**] [**[-a](#page-966-0)**] [**[--all-nodes](#page-966-0)** *context\_list*] [**[-A](#page-966-0)**] [**[--all-devices](#page-966-0)** *context\_list*] [**[-n](#page-967-0)** *node\_list*] [**[-N](#page-967-0)** *nodegroups*] [**[-d](#page-967-0)** *device\_list*] [**[-D](#page-967-0)** *devicegroups*] [**[-C](#page-966-0)** *context*] [**[-f](#page-967-0)** *fanout*] [**[-l](#page-967-0)** *user\_ID*] [**[-o](#page-967-0)** *node\_options*] [**[-O](#page-967-0)** *device\_options*] [**[-p](#page-967-0)**] [**[-P](#page-967-0)**] [**[-Q](#page-967-0)**] [**[-r](#page-968-0)** *node\_remote\_copy*] [**[--device-rcp](#page-967-0)** *device\_remote\_copy*] [**[-R](#page-968-0)**] [**[-t](#page-968-0)** *timeout*] [**[-X](#page-968-0)** *env\_list*] [**[-T](#page-968-0)**] [**[-v](#page-968-0)**] *source\_file*... *target\_path*

## **Description**

The **dcp** command concurrently copies files to or from remote target nodes, hardware devices, or both. Targets can be selected from multiple contexts. A context is a target database that contains definitions of nodes and devices, such as NIM. The **dcp** command issues a remote copy command for each node or device specified. When files are pulled from a target, they are placed into the *target\_path* with the name of the remote node or device that is appended to the copied *source\_file* name. The **/usr/bin/rcp** command is the model for syntax and security. The **dcp** command is a DSM Distributed Shell Utility. The configuration and environmental settings for **dsh** impact the behavior of **dcp**. See the **[dsh](#page-1078-0)** command for more details.

## **Parameters**

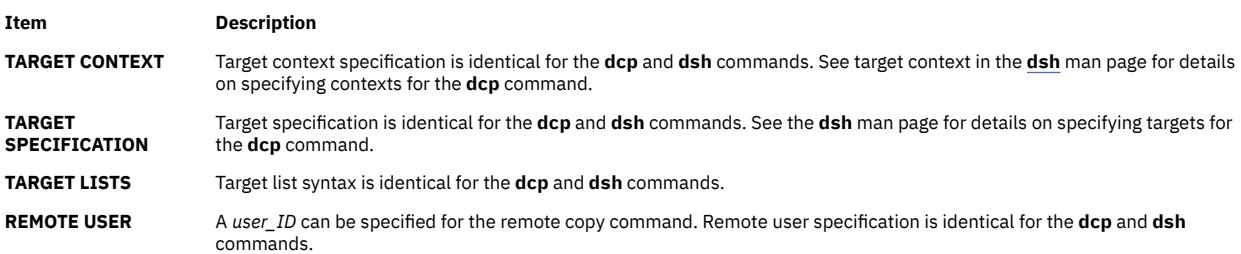

#### <span id="page-966-0"></span>**Item Description**

**REMOTE COPY COMMAND**

The **dcp** command uses a configurable remote copy command to run remote commands on remote targets. Support is explicitly provided for AIX Remote Shell **rcp** command, the **OpenSSH scp** command and the **rsync** command. For node targets, the remote copy command is determined by using the parameters in the order of precedence:

- 1. The **-r** flag.
- 2. The **DCP\_NODE\_RCP** environment variable.
- 3. The **/usr/bin/rcp** command.

For device targets, the remote shell is determined by the following order of precedence:

- 1. The **--device-rcp** flag.
- 2. The **DCP\_DEVICE\_RCP** environment variable.
- 3. The default device remote copy command as defined by the target context.
- 4. The **RemoteCopyCmd** attribute that is defined for the device target.

The remote copy command is specified with a command-line flag or environment variable by using the following syntax:

[*context*:]*path*[,[*context*:]*path*]...

where *path* is the path to the remote copy command, and *context:* identifies the remote copy command context to use for copying files. A remote copy command path that is specified without a context applies to all other contexts where an explicit remote copy command path is not specified in the list. The remote copy command options can be configured by using command-line flags or environment variables. For node targets, the remote copy command options are determined by the following order of precedence:

- 1. The **-o** flag.
- 2. The **DCP\_NODE\_OPTS** environment variable.

For device targets, the remote copy command options are determined by the following order of precedence:

- 1. The **-O** flag.
- 2. The **DCP\_DEVICE\_OPTS** environment variable.

The remote copy command options are specified by using the following syntax:

[*context:*]"*options*"[, [*context:*]"*options*"]...

where *options* are the remote copy command options, and *context:* identifies the remote shell options context to use for copying files. Options that are specified without a context apply to all other contexts where explicit options have not been specified in the list. The options must be specified within double quotation marks ("") to distinguish them from the **dcp** options.

**COMMAND EXECUTION** Specifies concurrent remote copy command processes (fanout) that can be specified with the **-f** flag or the **DSH\_FANOUT** environment variable. The fanout is only restricted by the number of remote shell commands that can be run in parallel. You can experiment with the **DSH\_FANOUT** value on your management server to see whether higher values are appropriate. A timeout value for remote copy command execution can be specified with the **-t** flag or **DSH\_TIMEOUT** environment variable. If any remote target does not respond within the timeout value, the **dcp** command displays an error message and exits. The **-T** flag provides diagnostic trace information for **dcp** command execution. Default settings and the actual remote copy commands that are run to the remote targets are displayed. The **dcp** command can be run silently by using the **-Q** flag; no target standard output or standard error is displayed.

The parameters for this variable follow:

#### *source\_file...*

Specifies the complete path for the file to be copied to or from the target. Multiple files can be specified. When used with the **-R** flag, only a single directory can be specified. When used with the **-P** flag, only a single file can be specified.

#### *target\_path*

Specifies the complete path to copy one or more *source\_file* files to on the target. If the **-P** flag is specified, the *target\_path* is the local host location for the copied files. The remote file directory structure is re-created under *target\_path* and the remote target name is appended to the copied *source\_file* name in the *target\_path* directory.

## **Keywords**

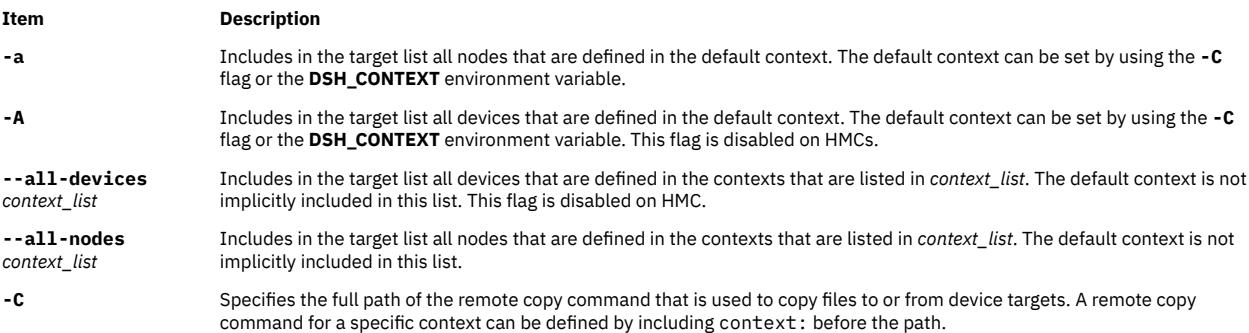

<span id="page-967-0"></span>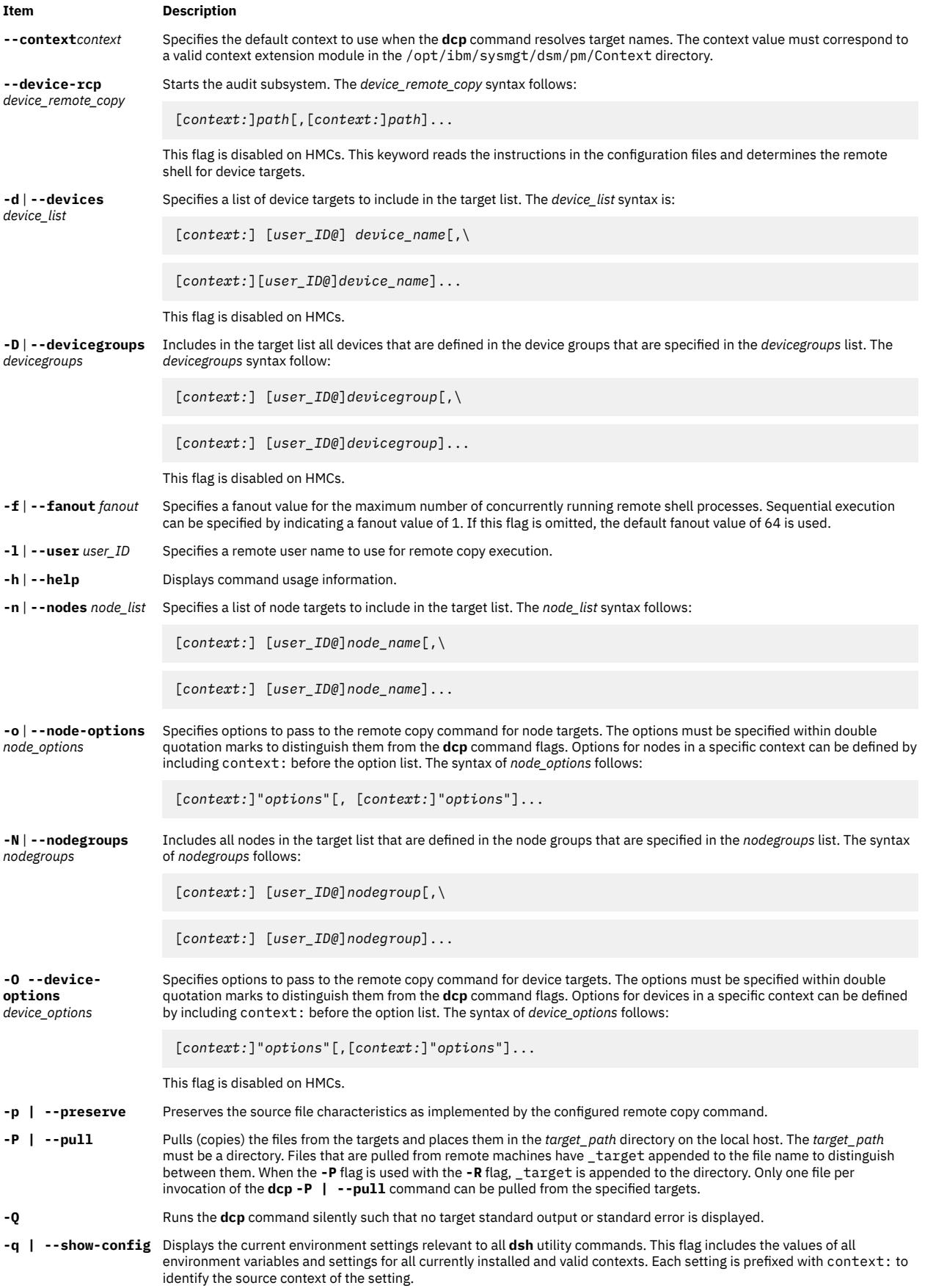

<span id="page-968-0"></span>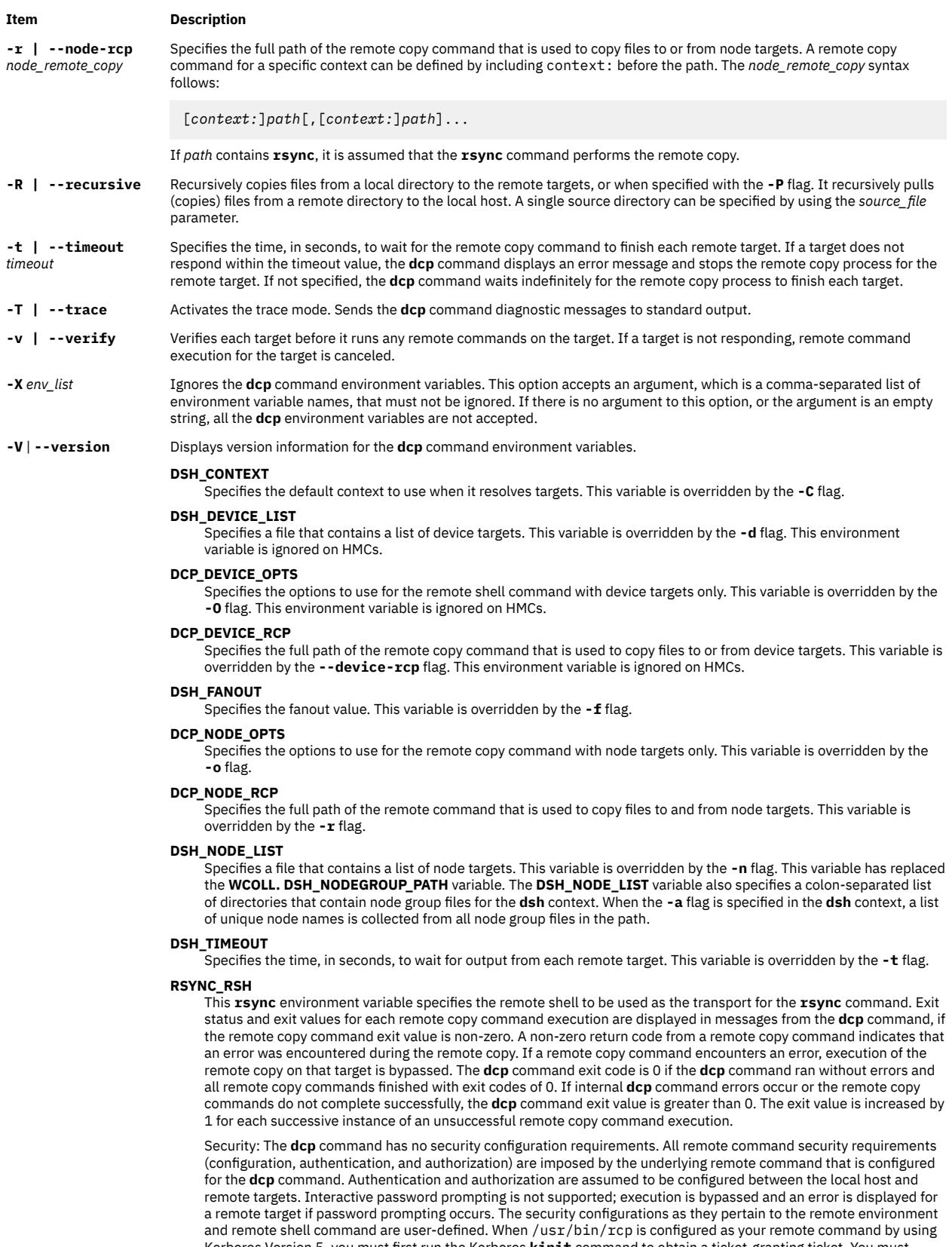

Kerberos Version 5, you must first run the Kerberos **kinit** command to obtain a ticket-granting ticket. You must also ensure that your Kerberos principal is in the .k5login file in the remote user&csqg;s home directory on the targets.

## **Examples**

1. To copy the /tmp/etc/hosts file from the local host to the /etc directory on node3, node4, node5, and to user gregb on device16 in the NIM context, enter the following command:

dcp -n node3-node5 -d NIM:gregb@device16 /tmp/etc/hosts /etc:

2. To copy the /etc/hosts file from all managed nodes in the cluster to the /tmp/hosts.dir directory on the local host, enter the following command:

dcp -aP /etc/hosts /tmp/hosts.dir

A suffix that specifies the name of the target is appended to each file name. The contents of the /tmp/ hosts.dir directory are like:

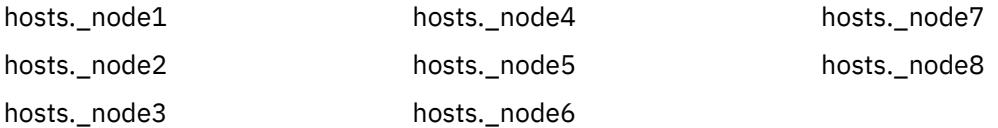

3. To copy the /var/log/testlogdir directory from all targets in NodeGroup1 in the NIM context and DeviceGroup4 in the **dsh** context, with a fanout of 12, and save each directory on the local host as /var/log.\_target, enter the following command:

dcp -C DSH -N NIM:NodeGroup1 -D DeviceGroup 4 -f 12 \ -RP /var/log/testlogdir /var/log

4. To copy /localnode/smallfile and /tmp/bigfile to /tmp on node1 by using the **rsync** command, enter the following command:

```
RSYNC_RSH=/usr/bin/ssh; dcp -r /usr/bin/rsync -o "-z" \ -n node1 /localnode/smallfile /tmp/
bigfile /tmp
```
This command uses **rsync** with the **RSYNC\_RSH** environment variable and the **-z** flag on **rsync**.

5. To copy the /etc/hosts file from the local host to all the nodes in the cluster, and ignore all the **dcp** environment variable, enter the following command:

dcp -X -a /etc/hosts /etc/hosts

6. To copy the /etc/hosts file from node1 and node2 to the /tmp/hosts.dir directory on the local host and ignore all the **dcp** environment variables except the **DCP\_NODE\_OPTS**, enter the following command:

dcp -n node1,node2 -P -X 'DCP\_NODE\_OPTS' /etc/hosts /tmp/hosts.dir

# **dd Command**

## **Purpose**

Converts and copies a file.

## **Syntax**

**dd** [ **[bs=](#page-971-0)***BlockSize* ][**[cbs=](#page-971-0)***BlockSize* ] [**[conv=](#page-972-0)** [ [ascii](#page-972-0) |[block](#page-972-0)|[ebcdic](#page-972-0) | [ibm](#page-972-0) | [unblock](#page-972-0) ] [[lcase](#page-972-0) | [ucase](#page-972-0) ] [[iblock](#page-972-0) ] [[noerror](#page-972-0) ] [[swab](#page-972-0) ] [[sync](#page-972-0) ] [[oblock](#page-972-0) ] [[notrunc](#page-972-0) ]][**[count=](#page-971-0)**

*InputBlocks* ] [ **[files=](#page-972-0)***InputFiles* ] [**[fskip=](#page-972-0)** *SkipEOFs* ] [ **[ibs=](#page-973-0)***InputBlockSize* ] [**[if=](#page-973-0)** *InFile* ] [ **[obs=](#page-973-0)***OutputBlockSize* ] [**[of=](#page-973-0)** *OutFile* ] [ **[seek=](#page-973-0)***RecordNumber* ] [**[skip=](#page-973-0)** *SkipInputBlocks* ][ **[span=](#page-973-0)***yes|no* ] **dd** [ *Option***=***Value* ]

# **Description**

The **dd** command reads the *InFile* parameter or standard input, does the specified conversions, then copies the converted data to the *OutFile* parameter or standard output. The input and output block size can be specified to take advantage of raw physical I/O.

**Note:** The term *Block* refers to the quantity of data read or written by the **dd** command in one operation and is not necessarily the same size as a disk block.

Where sizes are specified, a number of bytes is expected. A number ending with **w**, **b**, or **k** specifies multiplication by 2, 512, or 1024 respectively; a pair of numbers separated by an **x** or an **\*** (asterisk) indicates a product. The count parameter expects the number of blocks, *not* the number of bytes, to be copied.

The character-set mappings associated with the **[conv=ascii](#page-972-0)** and **[conv=ebcdic](#page-972-0)** flags are complementary operations. These flags map between ASCII characters and the subset of EBCDIC characters found on most workstations and keypunches.

Use the **[cbs](#page-971-0)** parameter value if specifying any of the **block**, **unblock**, **ascii**, **ebcdic**, or **ibm** conversions. If **unblock** or **ascii** parameters are specified, then the **dd** command performs a fixed-length to variablelength conversion. Otherwise it performs a conversion from variable-length to fixed-length. The **cbs** parameter determines the fixed-length.

**Attention:** If the **cbs** parameter value is specified smaller than the smallest input block, the converted block is truncated.

After it finishes, the **dd** command reports the number of whole and partial input and output blocks.

## **Note:**

- 1. Usually, you need only write access to the output file. However, when the output file is not on a direct-access device and you use the **[seek](#page-973-0)** flag, you also need read access to the file.
- 2. The **dd** command inserts new-line characters only when converting with the **conv=ascii** or **[conv=unblock](#page-972-0)** flags set; it pads only when converting with the **conv=ebcdic**, **[conv=ibm](#page-972-0)**, or **[conv=block](#page-972-0)** flags set.
- 3. Use the **backup**, **tar**, or **cpio** command instead of the **dd** command whenever possible to copy files to tape. These commands are designed for use with tape devices. For more information on using tape devices, see the **rmt** special file.
- 4. The block size values specified with the **[bs](#page-971-0)**, **[ibs](#page-973-0)** and **[obs](#page-973-0)** flags must always be a multiple of the physical block size for the media being used.
- 5. When the **[conv=sync](#page-972-0)** flag is specified, the **dd** command pads any partial input blocks with nulls. Thus, the **dd** command inserts nulls into the middle of the data stream if any of the reads do not receive a full block of data (as specified by the **ibs** flag). This is a common occurrence when reading from pipes.
- 6. If the **bs** flag is specified by itself and no conversions other than **sync**, **noerror** or **notrunc** are specified, then the data from each input block will be written as a separate output block; if the read returns less than a full block and **sync** is not specified, then the resulting output block will be the same size as the input block. If the **bs** flag is not specified, or a conversion other than **sync**, **noerror** or **notrunc** is specified, then the input will be processed and collected into fullsized output blocks until the end of input is reached.

## **Spanning across devices**

<span id="page-971-0"></span>The **dd** can be made to span across devices if the input file is larger than the output device physical size.

**Note:** Care has to be taken when specifying the block size *bs* as exact multiple of the physical size of the device because improper block size will result in data inconsistency, or overlap.

The spanning of **dd** across devices will not occur if either one of the InFile or the OutFile parameter is stdin or stdout.

Spanning will occur in such a way that **dd** will prompt for next device during write if the output device is full. During read from the input device, **dd** will prompt for next device if the data is completely read from the input device even when the device has not reached the end. In this case it would be required to press 'n' to quit.

## **Flags**

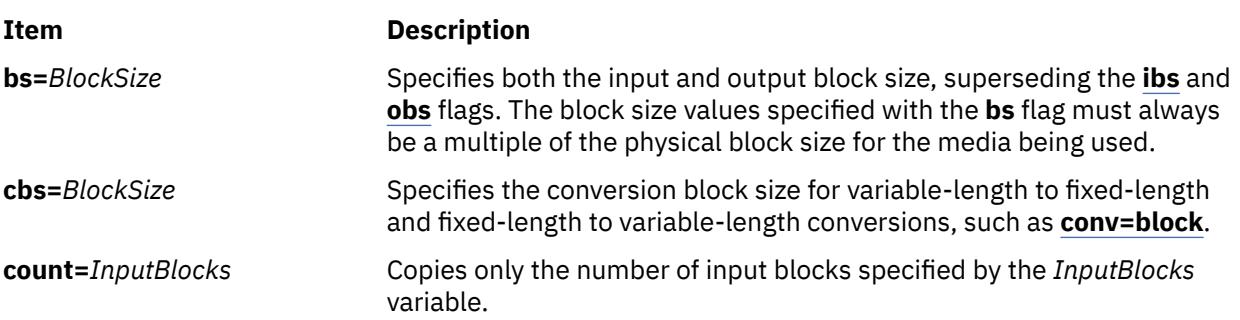
#### <span id="page-972-0"></span>**Item Description**

**conv=** Conversion,.... Specifies one or more conversion options. Multiple conversions should be separated by commas. The following list describes the possible options:

#### **ascii**

Converts EBCDIC to ASCII. This option is incompatible with the **ebcdic**, **ibm**, **block**, and **unblock** options.

#### **block**

Converts variable-length records to fixed-length. The length is determined by the conversion block size (cbs). This option is incompatible with the **ascii**, **ebcdic**, **ibm**, and **unblock** options.

#### **ebcdic**

Converts ASCII to standard EBCDIC. This option is incompatible with the **ascii**, **ibm**, **block**, and **unblock** options.

#### **ibm**

Converts ASCII to an IBM version of EBCDIC. This option is incompatible with the **ascii**, **ebcdic**, **block**, and **unblock** options.

#### **iblock, oblock**

Minimize data loss resulting from a read or write error on direct access devices. If you specify the **iblock** variable and an error occurs during a block read (where the block size is 512 or the size specified by the **[ibs=](#page-973-0)***InputBlockSize* variable), the **dd** command attempts to reread the data block in smaller size units. If the **dd** command can determine the sector size of the input device, it reads the damaged block one sector at a time. Otherwise, it reads it 512 bytes at a time. The input block size ( **ibs**) must be a multiple of this retry size. This option contains data loss associated with a read error to a single sector. The **oblock** conversion works similarly on output.

### **lcase**

Makes all alphabetic characters lowercase.

#### **noerror**

Does not stop processing on an error.

#### **notrunc**

Does not truncate the output file. Instead, blocks not explicitly written to output are preserved.

#### **ucase**

Makes all alphabetic characters uppercase.

#### **swab**

Swaps every pair of bytes.

#### **sync**

Pads every input block to the **[ibs](#page-973-0)** value.

#### **unblock**

Converts fixed-length blocks to variable-length. The length is determined by the conversion block size (cbs). This option is incompatible with the **ascii**, **ebcdic**, **ibm**, and **block** options.

**files=***InputFiles* Copies the number of files specified by the *InputFiles* variable value of input files before ending (makes sense only where input is a magnetic tape or similar device).

**fskip=***SkipEOFs* Skips past the number of end-of-file characters specified by the *SkipEOFs* variable before starting to copy; this *SkipEOFs* variable is useful for positioning on multifile magnetic tapes.

<span id="page-973-0"></span>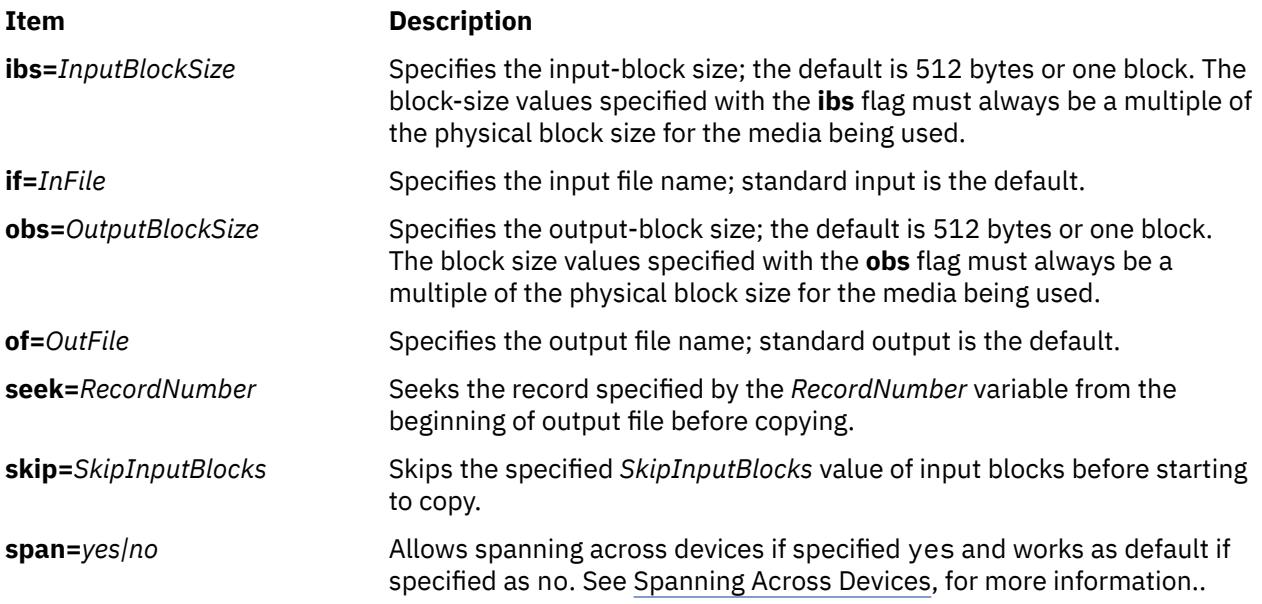

## **Exit Status**

This command returns the following exit values:

## **Ite Description**

- **m**
- **0** The input file was copied successfully.
- **>0** An error occurred.

## **Examples**

1. To convert an ASCII text file to EBCDIC, type:

```
dd if=text.ascii of=text.ebcdic conv=ebcdic
```
This command converts the text.ascii file to EBCDIC representation, storing the EBCDIC version in the text.ebcdic file.

**Note:** When you specify the **conv=ebcdic** parameter, the **dd** command converts the ASCII ^ (circumflex) character to an unused EBCDIC character (9A hexadecimal), and the ASCII  $\sim$  (tilde) to the EBCDIC ^ (NOT symbol).

- 2. To convert the variable-length record ASCII file **/etc/passwd** to a file of 132-byte fixed-length EBCDIC records, type:
	- dd if=/etc/passwd [cbs=132](#page-971-0) [conv=ebcdic](#page-972-0) of=/tmp/passwd.ebcdic
- 3. To convert the 132-byte-per-record EBCDIC file to variable-length ASCII lines in lowercase, type:

```
dd if=/tmp/passwd.ebcdic cbs=132 conv=ascii of=/tmp/passwd.ascii
```
4. To convert the variable-length record ASCII file **/etc/passwd** to a file of 132-byte fixed-length records in the IBM version of EBCDIC, type:

dd if=/etc/passwd [cbs=132](#page-971-0) [conv=ibm](#page-972-0) of=/tmp/passwd.ibm

5. To copy blocks from a tape with 1KB blocks to another tape using 2KB blocks, type:

```
dd if=/dev/rmt0 ibs=1024 obs=2048 of=/dev/rmt1
```
6. To use the **dd** command as a filter, type:

ls -l | dd [conv=ucase](#page-972-0)

This command displays a long listing of the current directory in uppercase.

**Note:** The performance of the **dd** command and **cpio** command to the 9348 Magnetic Tape Unit Model 12 can be improved by changing the default block size. To change the block size, use the **chdev** command in the following way:

chdev -l Device\_name -a block\_size=32k

7. To perform efficient transfers to 3.5-inch 1.4MB diskette using 36 blocks of 512 bytes, type:

dd [if=Filename of=/dev/rfd0](#page-973-0) [bs=36b](#page-971-0) [conv=sync](#page-972-0)

This command writes the value of the *Filename* parameter to the diskette device a cylinder at a time. The conv=sync is required when reading from disk and when the file size is not a multiple of the diskette block size. Do not try this if the input to the **dd** command is a pipe instead of a file, it will pad most of the input with nulls instead of just the last block.

8. To copy blocks from a input file with block size set to 720b blocks into a 1.44MB size diskette type:

dd if=testfile of=/dev/fd0 bs=720b conv=sync

**Note:** If the input file is larger than the physical size of the output device then dd will prompt you for another device.

9. To copy blocks from a input file with block size set to 32k blocks to a tape type:

dd if=inputfile of=/dev/rmt0 bs=32k conv=sync

10. To copy blocks of data from tape to a file in the current directory with block size set to 32k blocks type as follows:

```
dd if=/dev/rmt0 of=outfile bs=32k conv=sync
```
11. To copy blocks from an input file with block size set to 720b, onto a 1.44MB size diskette, enter:

dd if=testfile of=/dev/fd0 bs=720b conv=sync span=yes

**Note:** If the input file is larger than the physical size of the output device, then **dd** will prompt you for another device.

12. To copy blocks from an input file with block size set to 32k, to a tape, enter:

dd if=inputfile of=/dev/rmt0 bs=32k conv=sync span=yes

13. To copy blocks of data from tape with block size set to 32k, to a file in the current directory, enter:

dd if=dev/rmt0 of=outfile bs=32k conv=sync span=yes

### **Files**

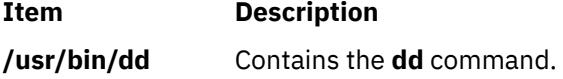

## **defif Method**

#### **Purpose**

Defines a network interface in the configuration database.

## **Syntax**

**defif** [ **[-c](#page-975-0)** *Class* **[-s](#page-975-0)** *Subclass* ] **[-t](#page-975-0)** *Type*

## <span id="page-975-0"></span>**Description**

The **defif** method defines the specified instance of a network interface. It only defines interfaces for currently configured adapters. To define the specified instance, the **defif** method does the following:

- 1. Creates a customized interface instance in the configuration database.
- 2. Derives the logical name of the interface instance.
- 3. Retrieves the predefined attributes.
- 4. Updates the Customized Dependency object class to reflect dependencies of the defined interface instance.
- 5. Sets the status flag of the interface instance to **defined**.

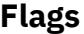

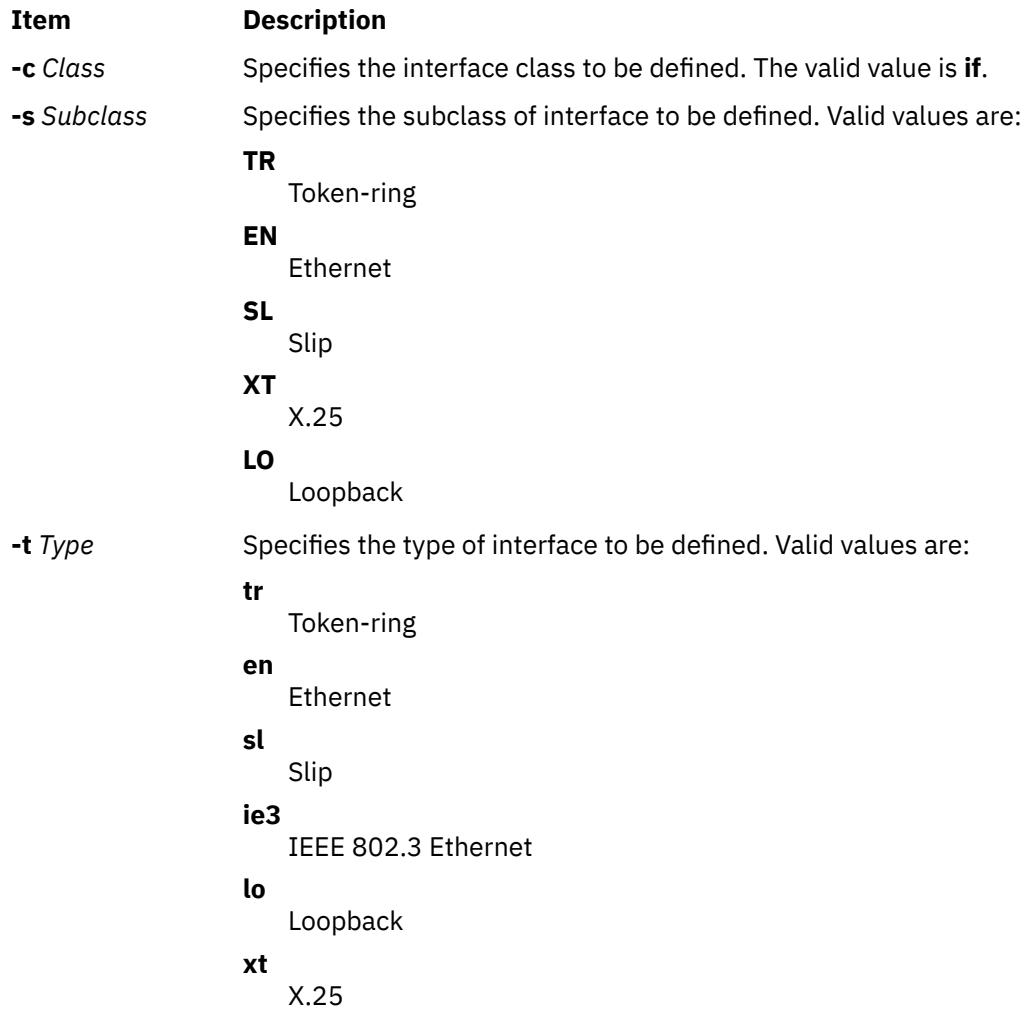

## **Examples**

To define a token-ring network interface instance, enter the method in the following format:

defif -t tr

## **definet Method**

## **Purpose**

Defines an inet instance in the system configuration database.

## **Syntax**

**definet** [ **-c** *Class*]

## **Description**

The **definet** method creates an object in the ODM configuration database specifying the customized attributes of the inet instance. It performs the following operations:

1. Creates a customized inet instance.

2. Sets the status flag of the inet instance to defined.

This method is called by the **mkdev** high-level command and is not meant to be issued on the command line.

**Note:** The **definet** method is a programming tool and should not be executed from the command line.

## **Flags**

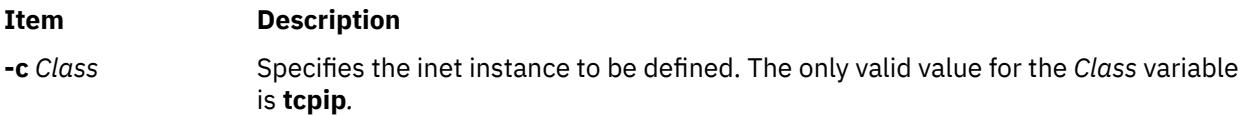

## **Examples**

To define the inet0 instance, issue the following method:

definet

## **defragfs Command**

## **Purpose**

Increases a file system's contiguous free space.

## **Syntax**

**defragfs** [ **[-q](#page-977-0)** | **[-r](#page-977-0)** | **[-s](#page-977-0)**] [**[-f](#page-977-0)** [**[-v](#page-977-0)**] [**[-y](#page-977-0)**] ] { *Device* | *FileSystem* }

## **Description**

The **defragfs** command increases a file system's contiguous free space by reorganizing allocations to be contiguous rather than scattered across the disk. The file system to be defragmented can be specified with the *Device* variable, which is the path name of the logical volume (for example, **/dev/hd4**). It can also be specified with the *FileSystem* variable, which is the mount point in the **/etc/filesystems** file.

The **defragfs** command is intended for fragmented and compressed file systems. However, you can use the **defragfs** command to increase contiguous free space in nonfragmented file systems.

You must mount the file system read-write for this command to run successfully. Using the **-q** flag, the **-r** flag or the **-s** flag generates a fragmentation report. These flags do not alter the file system.

<span id="page-977-0"></span>The **defragfs** command is slow against a Enhanced Journaled File System (JFS2) file system with a snapshot due to the amount of data that must be copied into snapshot storage object. The **defragfs** command issues a warning message if there are snapshots. The **snapshot** command can be used to delete the snapshots and then used again to create a new snapshot after the **defragfs** command completes.

On a JFS2 file system, you can specify the **-f** flag with the **defragfs** command to defragment the file system by relocating data extents to be adjacent, and then combining them. Additionally, if you specify the **-v** flag, the **defragfs** command also displays the fragmentation of the file system before and after running the **defragfs** command. The **-f** , **-v**, and **-y** flags can only be used on a JFS2 file system. The **-v** flag is compatible only with the **-f** flag.

The **defragfs** command takes more time to run if you use with the **-f** flag. It is recommended the **defragfs** command be run during a maintenance window.

Any file system activity might decrease the performance of the defragmentation process.

The **defragfs** command might not significantly improve performance of a file system in which the logical volume is located in part or completely on Solid-State Drives (SSDs).

The **defragfs** command cannot run if internal snapshots exist in the system. The **defragfs** command issues a warning message if external snapshots exist in the system unless the **defragfs** command is run with the **-f** flag. If the **defragfs** command is run with the **-f** flag, the **defragfs** command cannot be run with external snapshots. The **defragfs** command takes time to run on a JFS2 file system with a snapshot because of the amount of data that must be copied into the snapshot storage object. The **snapshot** command can be used to delete the snapshots and then the **snapshot** command can be used again to create a new snapshot after the **defragfs** command completes.

The **defragfs** command shows better performance if run on a file system that does not share a log volume with other file systems. If the **defragfs** command is run on a file system that shares a log volume with other file systems, the **defragfs** command displays a warning and asks for confirmation. If you run the **defragfs** command with the **-y** flag, it suppresses the warning. The **-y** flag is only compatible with the **-f** flag.

## **Flags**

#### **Ite Description**

**m**

- **-f** Relocates and combines data extents for each file in the file system. This process prioritizes file organization over file system free space contiguity.
- **-q** Reports the current state of the file system.
- **-r** Reports the current state of the file system and the state that would result if the **defragfs** command is run without either the **-q**, **-r** or **-s** flag.
- **-s** Reports the fragmentation in the file system. This option causes **defragfs** to pass through meta data in the file system which may result in degraded performance.
- **-v** Displays the fragmentation percentage of file system at the start and at the end of the defragmentation operation.
- **-y** Suppresses warning message that is displayed by the **defragfs** command when multiple file systems are currently mounted by using the same log volume. When the warning messages are suppressed, the **defragfs** command operation continues without any interruption.

**Note:** The **-v** and the **-y** flag can only be used with the **-f** flag.

## **Output**

On a JFS file system, the definitions for the messages reported by the **defragfs** command are as follows:

#### **Number of free fragments**

The number of free fragments in the file system.

#### **Number of allocated fragments**

The number of allocated fragments in the file system.

#### **Number of free spaces shorter than a block**

The number of free spaces within the file system that are shorter than a block. A free space is a set of contiguous fragments that are not allocated.

#### **Number of free fragments in short free spaces**

The total number of fragments in all the short free spaces. A short free space is one that is shorter than a block.

#### **Number of fragments moved**

The total number of fragments moved.

#### **Number of logical blocks moved**

The total number of logical blocks moved.

#### **Number of allocation attempts**

The number of times free fragments were reallocated.

#### **Number of exact matches**

The number of times the fragments that are moved would fit exactly in some free space.

#### **Total number of fragments**

The total number of fragments in the file system.

#### **Number of fragments that may be migrated**

The number of fragments that may be moved during defragmentation.

#### **File system is in percent fragmented**

Shows to what extent the file system is fragmented in percentage.

On a JFS2 file system the definitions for the messages reported by the **defragfs** command are as follows:

#### **Total allocation groups**

The number of allocation groups in the file system. Allocation groups divide the space on a file system into chunks. Allocation groups allow JFS2 resource allocation policies to use well known methods for achieving good I/O performance.

#### **Allocation groups defragmented**

The number of allocation groups that were defragmented.

#### **Allocation groups skipped - entirely free**

The number of allocation groups that were skipped because they were entirely free.

#### **Allocation groups skipped - too few free blocks**

The number of allocation groups that were skipped because there were too few free blocks in them for reallocation.

#### **Allocation groups skipped - contains a large contiguous free space**

The number of allocation groups that were skipped because they contained a large contiguous free space which is not worth defragmenting.

#### **Allocation groups are candidates for defragmenting**

The number of allocation groups that are fit for defragmenting.

#### **Average number of free runs in candidate allocation groups**

The average number of free runs per allocation group, for allocation groups that are found fit for defragmentation. A free run is a contiguous set of blocks which are not allocated.

#### **Total number of blocks**

The total number of blocks in the file system.

#### **Number of blocks that may be migrated**

The number of blocks that may be moved during defragmentation.

#### **File system is in percent fragmented**

Shows to what extent the file system is fragmented in percentage.

#### **Percentage of fragmentation in the file system:** *percentage*

The percentage of fragmentation in the file system before and after running the **defragfs** command. The following example shows the percentage of fragmentation in the file system:

# defragfs -fv /exampleFS File fragmentation before defrag: 100.00% File fragmentation after defrag: 0.00%

## **Security**

**Attention RBAC users and Trusted AIX users:** This command can perform privileged operations. Only privileged users can run privileged operations. For more information about authorizations and privileges, see Privileged Command Database in *Security*. For a list of privileges and the authorizations associated with this command, see the **lssecattr** command or the **getcmdattr** subcommand.

#### **Examples**

1. To defragment the **/data1** file system located on the **/dev/lv00** logical volume, enter:

defragfs /dev/lv00

2. To defragment the **/data1** file system by specifying its mount point, enter:

defragfs /data1

3. To generate a report on the **/data1** file system that indicates its current status as well as its status after being defragmented, enter:

defragfs [-r](#page-977-0) /data1

4. To generate a report on the fragmentation in the **/data1** file system, enter:

defragfs -s /data1

#### **Files**

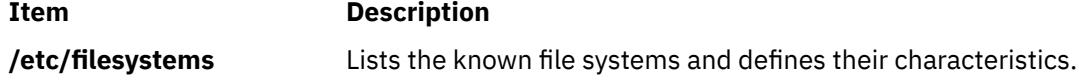

## **defvsd Command**

#### **Purpose**

Designates a node as either having or using a virtual shared disk.

#### **Syntax**

**defvsd** *logical\_volume\_name global\_group\_name vsd\_name*

#### **Description**

This command is run to specify logical volumes residing on globally accessible volume groups to be used as virtual shared disks.

You can use the System Management Interface Tool (SMIT) to run the **defvsd** command. To use SMIT, enter:

smit vsd\_data

and select the **Define a Virtual Shared Disk** option.

## **Flags**

**-r**

Resets the outgoing and expected sequence numbers for the nodes specified on the node on which the command is run. Use this flag when another node has either been rebooted, cast out, or all virtual shared disks have been reconfigured on that node. The specified nodes are also cast in.

**Note:** This option should be used only under direct guidance from IBM Service. It should never be used under normal circumstances.

**-R**

Resets the outgoing and expected sequence number for all nodes on the node on which the command is run. Use this flag after rebooting the node. All nodes in the virtual shared disk network will be cast in.

**Note:** This option should be used only under direct guidance from IBM Service. It should never be used under normal circumstances.

#### **-p**

Sets the level of virtual shared disk parallelism to the number specified. The valid range is 1 to 9. The default is 9. A larger value can potentially give better response time to large requests. (See *RSCT for AIX 5L: Managing Shared Disks* for more information regarding tuning virtual shared disk performance.)

This value is the *buf\_cnt* parameter on the uphysio call that the virtual shared disk IP device driver makes in the kernel. Use statvsd to display the current value on the node on which the command is run.

#### **-k**

Casts out the node numbers specified on the local node. The local node ignores requests from cast out nodes. Use - r to cast nodes back in.

#### **Note:**

- 1. Before using this flag, refer to the "Restrictions" section that follows.
- 2. This option should be used only under direct guidance from IBM Service. It should never be used under normal circumstances.

**-t**

Lists the current routing table and mbuf headers cached by the virtual shared disk driver.

**-T**

Clears or releases all cached routes.

#### **-v** *vsd\_name* **...**

Resets the statistics in the number of read and write requests on the specified virtual shared disks.

#### **-V**

Resets all the configured virtual shared disk's statistics in the number of read and write requests.

**-C**

Resets the virtual shared disk device driver counters displayed by the statvsd command. Exceptions are the outgoing and expected request sequence numbers among the client and server nodes.

**-K**

Casts out all nodes on the local node. Local requests are still honored.

#### **Note:**

- 1. Before using this flag, refer to the "Restrictions" section that follows.
- 2. This option should be used only under direct guidance from IBM Service. It should never be used under normal circumstances.

**-M**

Sets the virtual shared disk maximum IP message size. This is the largest sized block of data the virtual shared disk sends over the network for an I/O request. This limit also affects local virtual shared disk I/O block size. The value is in bytes and must not be greater than the maximum transmission unit (MTU) size of the network. All nodes should use the same value. The recommended values are:

- 61440 (60KB) for a switch
- 8192 (8KB) for jumbo frame Ethernet
- 1024 (1KB) for 1500-byte MTU Ethernet

#### **Parameters**

#### *logical\_volume\_name*

Is the name of the logical volume you want to specify as a virtual shared disk. This logical volume must reside on the global volume group indicated. The length of the name must be less than or equal to 15 characters.

#### *global\_group\_name*

Is the name of the globally-accessible volume group previously defined by the **vsdvg** command where you want to specify a virtual shared disk. The length of the name must be less than or equal to 31 characters.

#### *vsd\_name*

Specifies a unique name for the new virtual shared disk. This name must be unique within the RSCT peer domain, and, in order to avoid possible future naming conflicts, should also be unique across the overall cluster. The suggested naming convention is **vsdnn***gvg\_name*. The length of the name must be less than or equal to 31 characters.

**Note:** If you specify a *vsd\_name* that is already the name of another device, the **cfgvsd** command will be unsuccessful for that virtual shared disk. This error ensures that the special device files created for the name do not overlay and destroy files of the same name representing some other device type (such as a logical volume).

#### **Security**

You must have root authority to run this command.

#### **Restrictions**

You must issue this command from a node that is online in the peer domain. To bring a peer domain online, use the **startrpdomain** command. To bring a particular node online in an existing peer domain, use the **startrpnode** command. For more information on creating and administering an RSCT peer domain, refer to *RSCT Administration Guide* .

#### **Examples**

1. The following example specifies that, on the globally accessible volume group **vg1n1**, the logical volume known as **lv1vg1n1** is used as a virtual shared disk named **vsd1vg1n1**.

defvsd lv1vg1n1 vg1n1 vsd1vg1n1

#### **Location**

**/opt/rsct/vsd/bin/defvsd**

## **deleteX11input Command**

### **Purpose**

Deletes an X11 input extension record from the ODM (Object Data Manager) database.

### **Syntax**

**deleteX11input** *DeviceName ...*

## **Description**

The **deleteX11input** command is used to delete an X11 input extension record from the ODM database. For each *DeviceName* specified, the ODM database finds as many instances of the object as possible. This command queries the user to verify whether to delete each specific device found. A partial name may be specified.

The command is a root or system user command. Its action fails with a permissions error if an unauthorized user attempts to delete a record.

#### **Parameter**

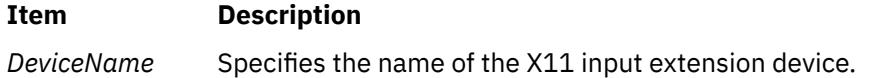

### **Error Codes**

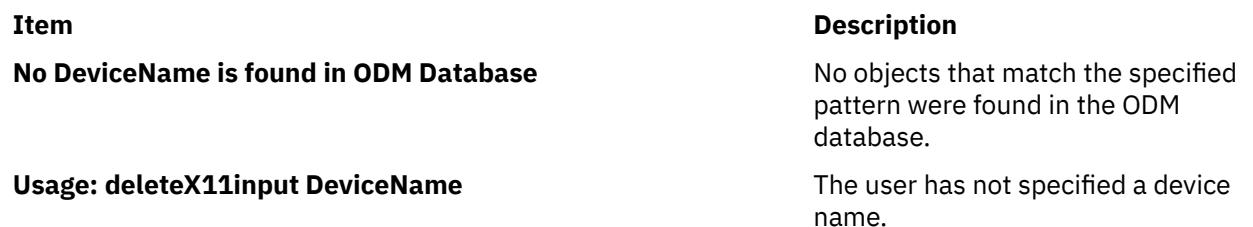

## **delta Command**

#### **Purpose**

Creates a delta in a SCCS file.

## **Syntax**

**delta** [ **[-r](#page-984-0)** *SID* ] [ **[-s](#page-984-0)** ] [ **[-n](#page-984-0)** ] [ **[-g](#page-983-0)** *List* ] [ **[-p](#page-984-0)** ] [ **[-m](#page-984-0)** *ModificationRequestList* ] [ **[-y](#page-984-0)** [ *Comment* ] ] *File ...*

## **Description**

The **delta** command introduces into the named Source Code Control System (SCCS) file any changes that were made to the file version retrieved by a **get -e** command.

The **delta** command reads the g-files that correspond to the specified file*s* (see the **get** command for a description of files created and used by SCCS) and creates a new delta. No line of a g-file can contain more than 512 characters.

If you specify a directory for the *File* value, the **delta** command performs the requested actions on all SCCS files within that directory that have been checked out previously for editing (that is, on all files with an **s.** prefix). If you specify a **-** (minus sign) in place of the *File* value, the **delta** command reads standard

<span id="page-983-0"></span>input and interprets each line as the name of an SCCS file. When the **delta** command reads standard input, you must supply the **-y** flag. You must also supply the **-m** flag if the **v** header flag is set. The **delta** command reads standard input until it reaches an end-of-file character.

**Note:** Lines beginning with an SOH ASCII character (binary 001) cannot be placed in the SCCS file unless the SOH is quoted using a **\** (backslash). SOH has special meaning to SCCS and causes an error.

Use of a **get** command on SCCS files, followed by the **delta** command on those same files, should be avoided when the **get** command generates a large amount of data. Instead, you should alternate the use of the **get** and **delta** commands.

The **delta** command saves the changes made to a particular version of an SCCS file. To use the **delta** command:

- 1. Use the **get -e** command to get an editable version of the file.
- 2. Edit that file.
- 3. Use the **delta** command to create a new version of the SCCS file.

The **delta** command prompts you for comments if the **-y** option is not specified. The comments apply to that particular delta and appear in the SCCS file header. The comments are not retrieved when you use the **get** command to get the delta and do not appear in the text of a retrieved file. Use comments to keep track of why a delta was created.

To see the comments, use an editor to look at the SCCS file, write the SCCS file to the display screen with the **cat** command, or print selected parts of the file to standard output using the **prs** command. Remember not to change the contents of the SCCS file directly. To change the delta comments, use the **cdc** command.

**Note:** Do not use the **delta** command on a file if it contains expanded identification keywords. Read-only file versions replace keywords with text values. Using the **delta** command on a read-only file causes the keywords to be lost. To recover from this situation, remove the delta or edit the file again and replace the identification keywords.

The SCCS does not allow use of the **delta** command unless an editable copy of the file exists.

To prevent the loss of keywords, use the **admin** command with the **-f** flag to specify the **i** header flag. Afterwards, the absence of keywords in a file version will cause an error.

## **Flags**

**Item Description -g** *List* Specifies a list of SIDs (deltas) to be ignored when the **get** command creates the g-file. After you use this flag, the **get** command ignores the specified delta when it builds the gfile.

<span id="page-984-0"></span>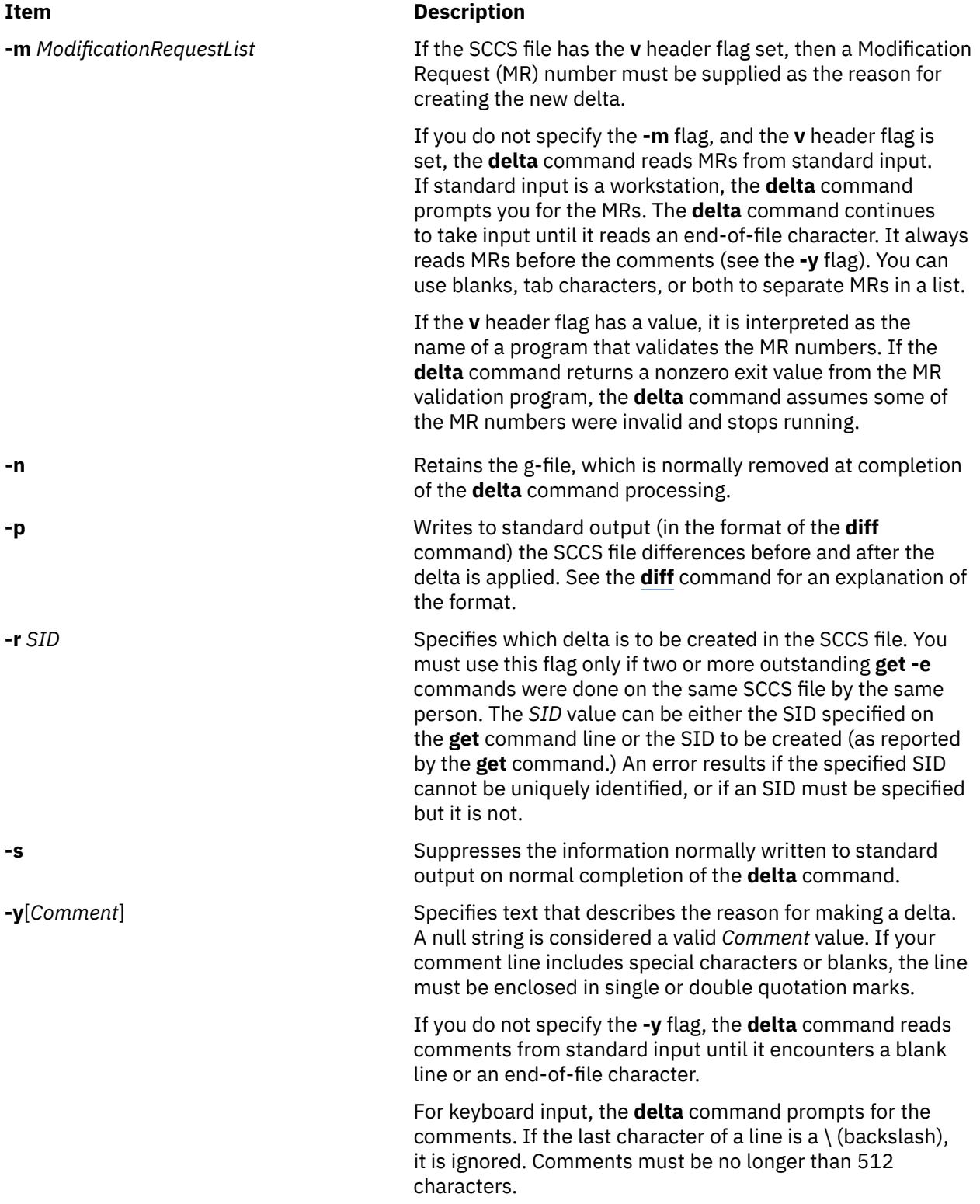

## **Exit Status**

This command returns the following exit values:

#### **Ite Description**

**m**

**0** Successful completion.

**Ite Description**

**m**

**>0** An error occurred.

## **Examples**

1. To record changes you have made to an SCCS file, enter:

delta s.prog.c

This adds a delta to the SCCS file  $s.prog.c.$  recording the changes made by editing  $prog.c.$  The delta program then asks you for a comment that summarizes the changes you made. Enter the comment, and then enter an end-of-file character or press the return key twice to indicate that you have finished the comment.

2. To record the changes you have made to an SCCS file with a brief descriptive comment, enter:

delta -y "This delta contains the payroll function" s.prog.c

### **Files**

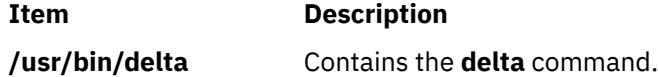

## **deroff Command**

### **Purpose**

Removes **nroff**, **troff**, **tbl**, and **eqn** command constructs from files.

## **Syntax**

**deroff** { **[-ma](#page-986-0) [-me](#page-986-0) [-ms](#page-986-0)** [ **[-mm](#page-986-0)** [ **[-ml](#page-986-0)** ] ] } [ **[-i](#page-986-0)** | **[-l](#page-986-0)** ] [ **[-k](#page-986-0)** ] [ **[-p](#page-986-0)** ] [ **[-u](#page-986-0)** ] [ **[-w](#page-986-0)** ] [ *File* ... ]

## **Description**

The **deroff** command reads the specified files (standard input by default) containing English-language text, removes all **troff** requests, macro calls, backslash constructs, **eqn** command constructs (between **.EQ** and **.EN** lines and between delimiters), and **tbl** command descriptions, then writes the remainder of the file to standard output.

The **deroff** command normally follows chains of included files (**.so** and **.nx troff** command requests). If a file has already been included, a **.so** request naming it is ignored and an **.nx** request naming that file ends execution.

**Note:** The **deroff** command is not a complete **troff** command interpreter, so it can be confused by subtle constructs. Most errors result in too much rather than too little output.

#### **Parameters**

#### **Item Description**

*File* Specifies English-language text files for the **deroff** command to remove the effects of **troff**, **eqn**, and **tbl** command processing. The default file is standard input.

<span id="page-986-0"></span>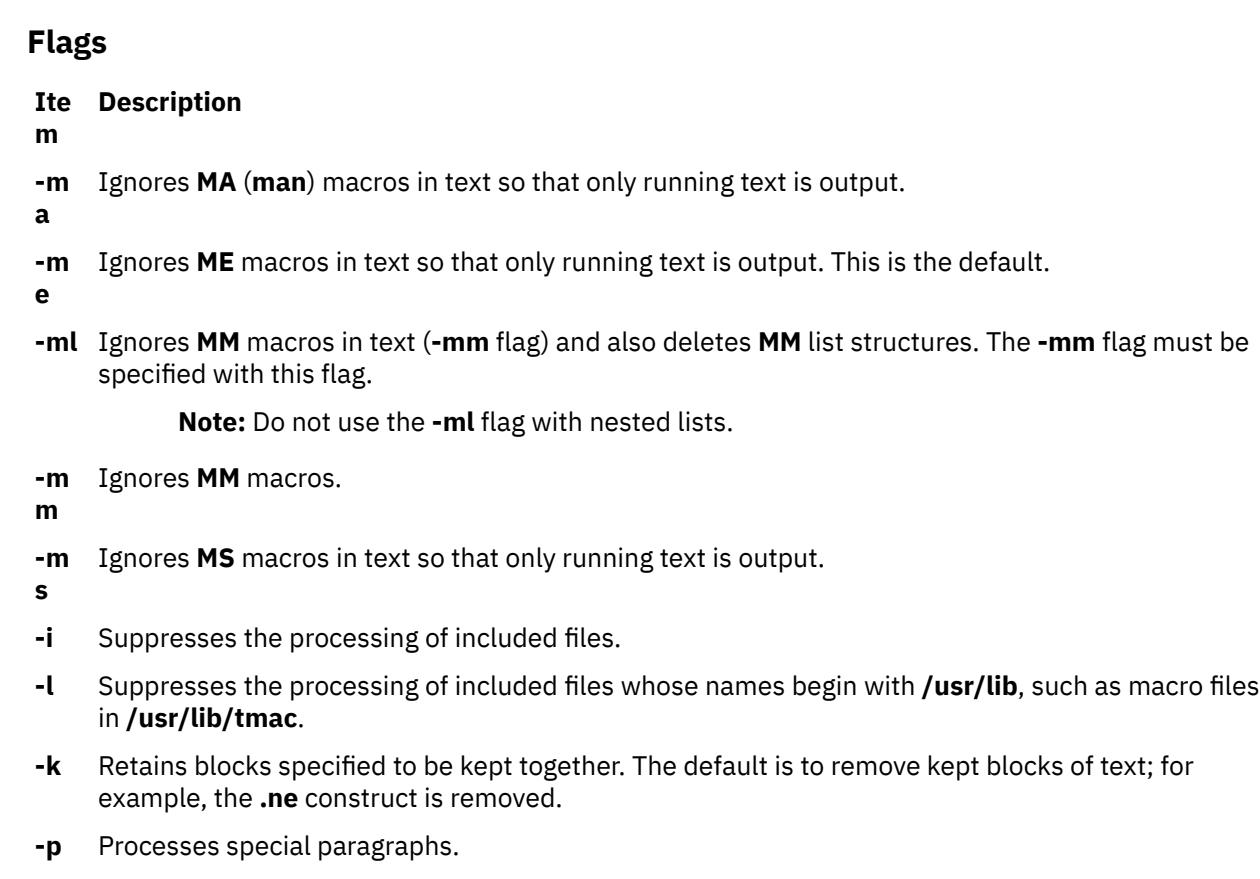

- **-u** Removes the ASCII underline and boldface control sequences. This flag automatically sets the **-w** flag.
- **-w** Makes the output a word list, with one word per line and all other characters deleted. Otherwise, the output follows the original.

In text, a word is any string that begins with a letter, contains at least two letters, and is composed of letters, digits, ampersands (&), and apostrophes ('). In a macro call, however, a word is a string that begins with at least two letters and contains a total of at least three letters. Delimiters are any characters other than letters, digits, punctuation, apostrophes, and ampersands. Trailing apostrophes and ampersands are removed from words.

# **detachrset Command**

## **Purpose**

Detaches an rset from a process.

## **Syntax**

detachrset [ **[-P](#page-987-0)** ] *[pid](#page-987-0)*

## **Description**

The **detachrset** command detaches an rset from a process. Detaching an rset from a process will allow the process to use any of the processors and/or memory regions in the system.

<span id="page-987-0"></span>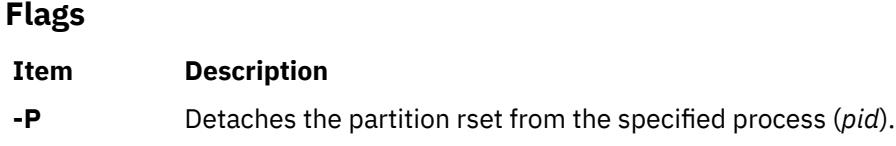

### **Parameters**

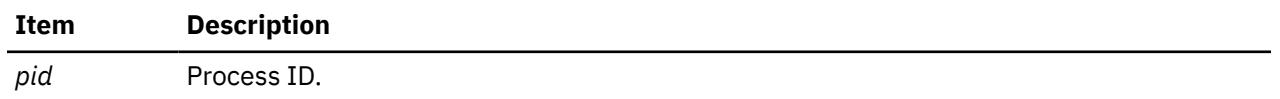

## **Security**

The user must have root authority or have CAP\_NUMA\_ATTACH capability and the target process must have the same effective **userid** as the command issuer. The user must have root authority to remove the partition rset from a process (the **-P** option).

**Attention RBAC users and Trusted AIX users:** This command can perform privileged operations. Only privileged users can run privileged operations. For more information about authorizations and privileges, see Privileged Command Database in *Security*. For a list of privileges and the authorizations associated with this command, see the **lssecattr** command or the **getcmdattr** subcommand.

## **Example**

To detach the rset from process 21414, type:

detachrset 21414

#### **Files**

**Item Description**

**/usr/bin/detachrset** Contains the **detachrset** command.

## **devinstall Command**

## **Purpose**

Installs software support for devices.

## **Syntax**

```
devinstall -f File -d Device [ -s ] [ -v]
```
## **Description**

The **devinstall** command installs software support for devices. It installs the software packages listed in the file specified by the -f flag.

For most new devices that are added after the initial software installation, the software for the new device can be installed using the **-i** flag of the **cfgmgr** command.

In some instances, the new device replaces a device that is needed to start the machine. For example, you might be replacing the SCSI adapter card that supports the root volume group or the graphics adapter card that supports the console. In this case, the machine will not start in normal mode until you have installed software support for this new device. To do this, turn your system off and install the new hardware according to the directions included with your hardware. Next, start up your machine in maintenance mode. During the startup process, the new adapter is detected and the **/tmp/device.pkgs** <span id="page-988-0"></span>file is created containing the name of the software package needed to support the new hardware. Once the machine is in maintenance mode, you can install the software for this new device by running the **devinstall** command.

### **Flags**

#### **Item Description**

- **-f** *File* Specifies the file containing the list of packages to be installed. Typically, this will be the **/tmp/device.pkgs** file generated by the **cfgmgr** command.
- **-d** *Device* Specifies where the installation medium can be found. This can be a hardware device, such as tape or diskette; it can be a directory that contains installation images; or it can be the installation image file itself. When the installation media is an IBM Installation tape or IBM Corrective Service tape, the tape device should be specified as no-rewindon-close and no-retension-on-open. Examples of this would be **/dev/rmt0.1** for a highdensity tape or **/dev/rmt0.5** for a low-density tape. For non-IBM-supplied tapes, use the options specified by the tape supplier.
- **-s** Overwrites the **/var/adm/dev\_pkg.fail** file. This file contains a list of all packages that did not install successfully and can be used to facilitate recovery or installation from a different source.
- **-v** Specifies the verbose option, causing the **devinstall** command to display additional information while processing.

The **devinstall** command installs the device packages listed in the file specified on the command line. It runs the **geninstall** command with the **-I** "acXge **/var/adm/ras/devinst.log**", where a: apply, c: commit, X: extend fs, e: log and **/var/adm/ras/devinst.log** is the log file full path name, g: auto\_include. (See the **geninstall** command for more information on these flags.) The **devinstall** command checks the summary file generated by the **geninstall** command for the results of each package install attempt and, based on this information, creates two files. The **/var/adm/dev\_pkg.fail** file lists the packages that fail to install (if any). The /var/adm/dev\_pkg.success file lists all packages that are installed successfully.

## **Return Values**

A return value of 0 indicates that no packages were installed.

A return value of 1 indicates that at least one package was successfully installed, and the **bosboot** command should be executed.

A return value of 2 indicates that the devinstall command failed.

The /var/adm/dev\_pkg.success file lists those packages that successfully installed. The **/var/adm/ dev** pkg.fail file lists those packages that failed installation.

## **Security**

Privilege Control: Only the root user can run this command.

## **Examples**

To install software to support a new device after you have started the machine from the device installation tape and entered maintenance mode, enter:

devinstall -f /../tmp/device.pkgs -d /dev/rmt0.1

Then, run the **bosboot** command.

bosboot -ad /dev/ipldevice

### **File**

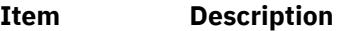

**/dev/rmtn** Specifies the raw streaming tape interface.

## **devnm Command**

#### **Purpose**

Names a device.

#### **Syntax**

**devnm** *Path* ...

## **Description**

The **devnm** command reads the *Path* parameter, identifies the special file associated with the mounted file system where the *Path* parameter resides, and writes the special file name to standard output. Each *Path* parameter must be a full path name.

The most common use of the **devnm** command is by the **/etc/rc** command file to construct a mount table entry for the root device.

**Note:** This command is for local file systems only.

### **Examples**

1. To identify the device on which a file resides, enter:

devnm /diskette0/bob/textfile

This displays the name of the special device file on which the /diskette0/bob/textfile file resides. If a diskette is mounted as the /diskette0 device, the **devnm** command displays:

```
fd0 /diskette0/bob/textfile
rfd0 /diskette0/bob/textfile
```
This means the /diskette0/bob/textfile file resides on the **/dev/fd0** diskette drive.

2. To identify the device on which a file system resides, enter:

devnm /

This displays the name of the device on which the root file system(/) resides. The following list is displayed on the screen:

hd $0$  /

This means that the root file system (/) resides on the **/dev/hd0** device.

## **Files**

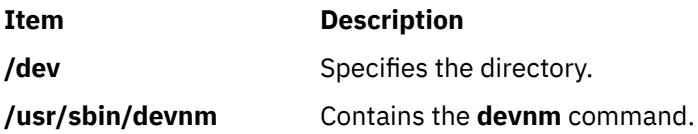

## **devrsrv Command**

### **Purpose**

Queries and breaks the single-path and persistent reservations on a device.

### **Syntax**

devrsrv - c query [[-e](#page-991-0)] | release | prin - s sa | (prout - s sa - r rkey - k sa\_key - t prtype) -1 devicename

**devrsrv [-f](#page-991-0) [-l](#page-991-0)** *devicename*

**devrsrv -d**

### **Description**

The **devrsrv** command queries and breaks the single-path and persistent reservations on the device. The command runs the persistent reserve in (**prin**) and persistent reserve out (**prout**) service actions.

The **query** subcommand queries and displays the current reservation status of the device. The **release** subcommand releases the reservation on the device by using the single-path reservation.

The **prin** subcommand displays all the registered reservation keys, reservation key holder, and capabilities information. The **prout** subcommand requests service action that reserves a device for the exclusive or shared use of a particular I/O path to the device. The **prout** subcommand supports the following service actions:

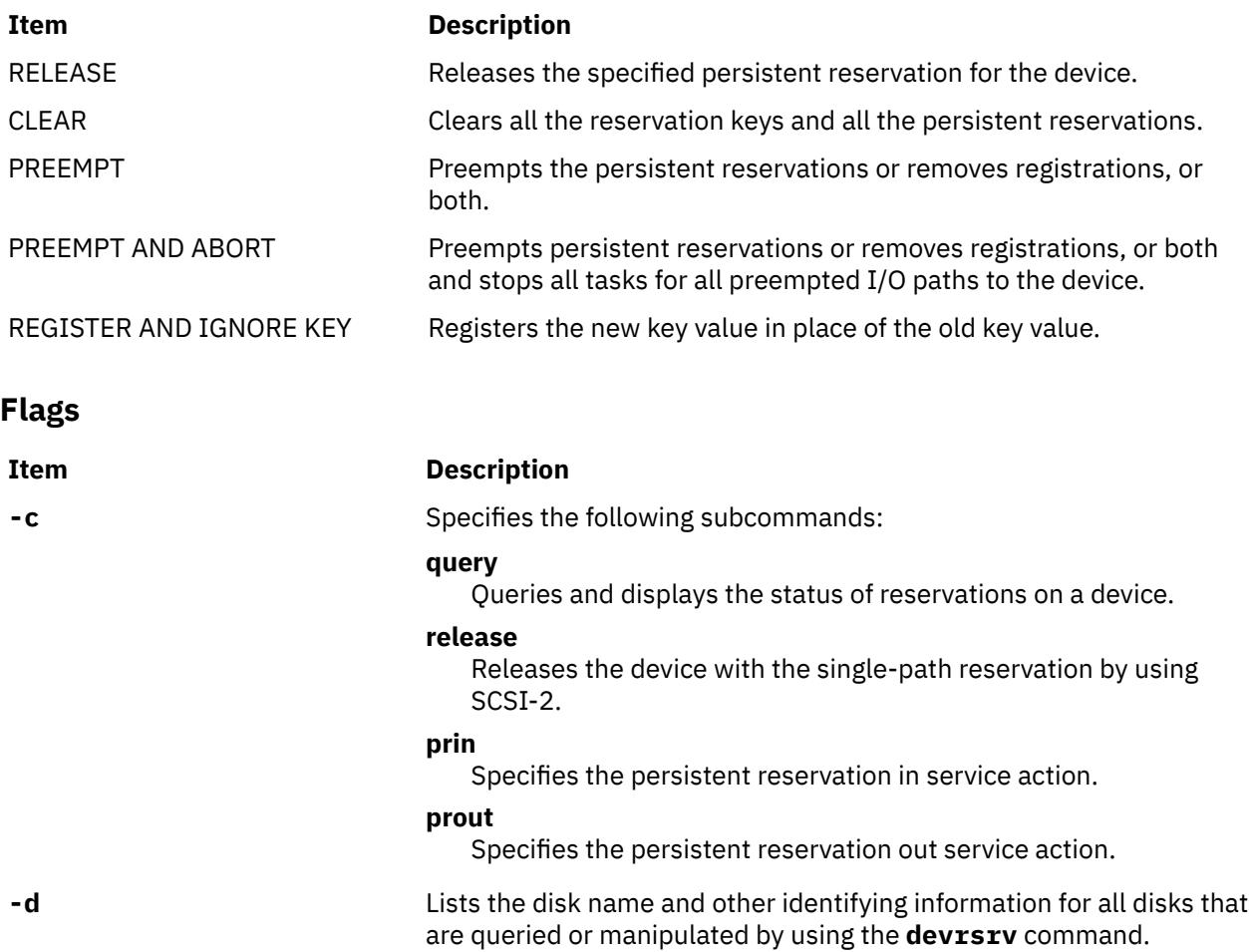

<span id="page-991-0"></span>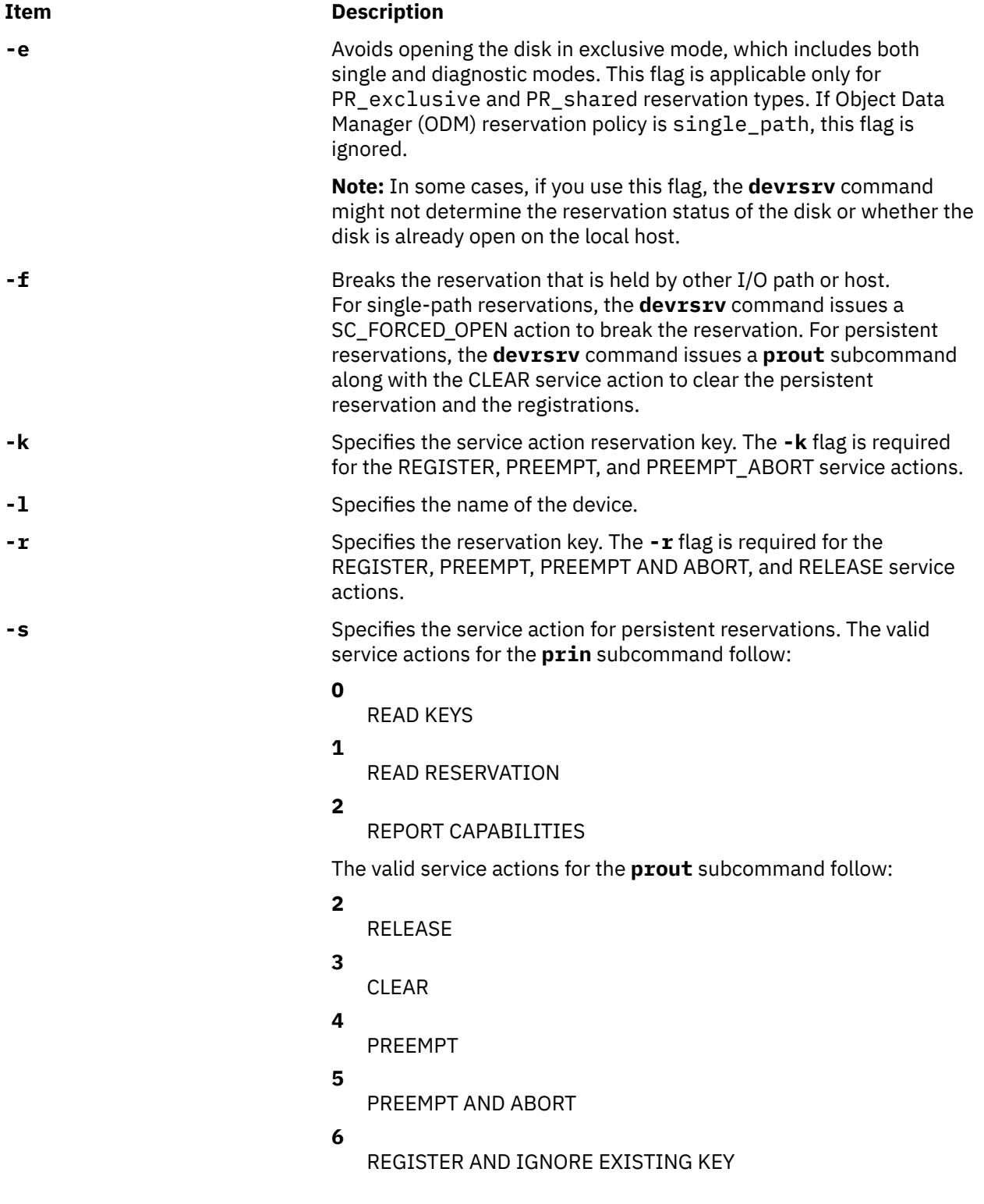

<span id="page-992-0"></span>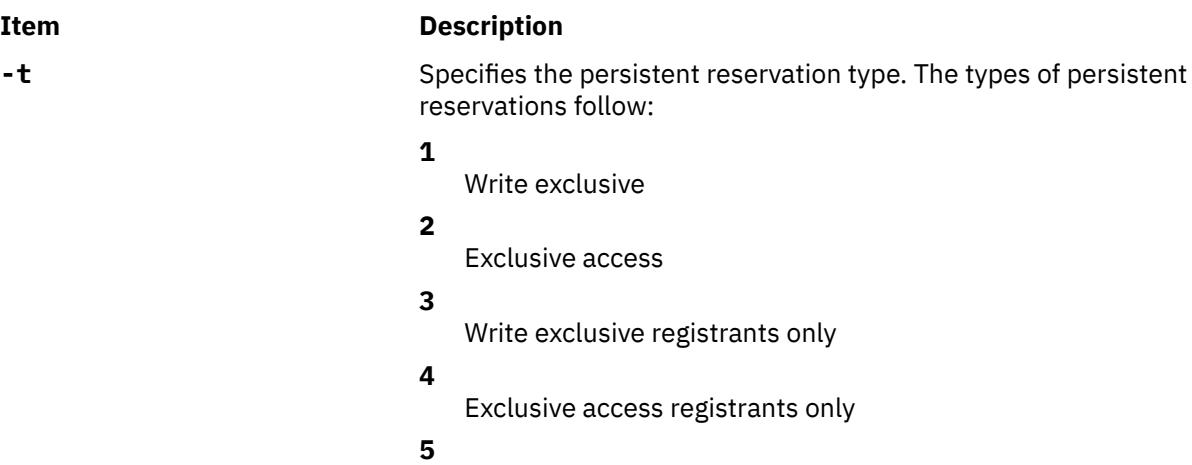

**Examples**

The following are the examples that are related to different scenarios.

**6**

Query operation

1. To query the reservation status of the hdisk0 device when it is not reserved by any host, enter the following command:

Write exclusive all registrants

Exclusive access all registrants

```
# devrsrv -c query -l hdisk0
Device Reservation State Information
==================================================
Device Name : hdisk0
Device Open On Current Host? : NO
ODM Reservation Policy : SINGLE PATH RESERVE
Device Reservation State : NO RESERVE
```
The output shows that the device is not opened on the current host and the Object Data Manager (ODM) reservation policy is SINGLE PATH RESERVE. It indicates that the reservation policy is set in the ODM for this device. The device reservation state indicates the reservation that is present on the device. You can find the device reservation state by running a sequence of SCSI commands.

2. To query the reservation status of the hdisk1 device when it is reserved by a host, enter the following command:

# devrsrv -c query -l hdisk1

The device is reserved by using the single path reservation by a host.

Device Reservation State Information ================================================== Device Name : hdisk1 Device Open On Current Host? : NO ODM Reservation Policy : SINGLE PATH RESERVE Device Reservation State : SINGLE PATH RESERVE

3. To query the reservation status of the hdisk2 device when it is reserved on the same host, enter the following command:

# devrsrv -c query -l hdisk2

Device Reservation State Information ================================================== Device Name

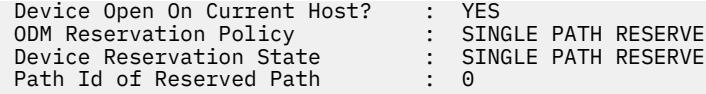

# devrsrv -c query -l hdisk0

4. To query the reservation status of the hdisk2 device when the ODM reservation policy is PR SHARED and the device is not reserved by any host, enter the following command:

```
Device Reservation State Information
==================================================
Device Name : hdisk0<br>Device Open : http://www.
Device Open : NO
ODM Reservation Policy : PR SHARED
ODM PR Key Value : 7777
Device Reservation State : NO RESERVE
Registered PR Keys :
555
777
PR Capabilities Byte[2] : 0xd SIP_C ATP_C PTPL_C
PR Capabilities Byte[3] : 0x0
PR Types Supported : NOT VALID
```
Descriptions of several fields from the query output follow:

#### **Registered PR Keys:**

Displays keys that are registered by running the **prout** subcommand along with the REGISTER service action from all I/O paths that are sharing this device.

#### **PR Capabilities Bytes:**

Indicates the content of bytes 2 and 3 returned by the REPORT CAPABILITIES service action of the **prin** subcommand. See the SPC standard to interpret the output of the Example 4.

#### **PR Types Supported:**

Displays the persistent reservation types that are supported by the device that are reported by the persistent reservation type mask field in the report capabilities output.

If the persistent reservation is held on a device, the query output displays additional information about the device reservation as follows:

#### **PR Reservation Type:**

Displays one of the values of the PR Types that are described in the Flags section.

#### **PR Holder key Value:**

Displays the PR key value of the current reservation holder. The persistent reservation key value is 0 if the PR Type is 5 or 6.

Persistent reserve in (prin) operation

1. To read all of the registered reservation keys, enter the following command:

```
# devrsrv -c prin -s 0 -l hdisk0
Registered PR Keys :
555
777
```
2. To read the current reservation key holder and type, enter the following command:

```
# devrsrv -c prin -s 1 -l hdisk0
PR Generation Value : 2<br>PR Type : P
                             PR_EA_RO (EXCLUSIVE ACCESS, REGISTRANTS ONLY)
PR Holder Key Value
```
3. To return the PR capabilities information that is supported by sending the report capabilities service action, enter the following command:

# devrsrv -c prin -s 2 -l hdisk0

PR Capabilities Byte[2] : 0xd SIP\_C ATP\_C PTPL\_C PR Capabilities Byte[3] : 0x0 PR Types Supported : NOT VALID

Persistent reserve out (prout) operation

RELEASE service action

To release the persistent reservation from IT-nexus that is registered and reserved with key 1777 and PR reservation type 4, enter the following command:

# devrsrv -c prout -s 2 -r 1777 -t 4 -l hdisk0

Device Reservation State Information

================================================== Device Name : hdisk0 Device Open On Current Host? ODM Reservation Policy : PR SHARED<br>ODM BB Kov Volus ODM PR Key Value : 7777 Device Reservation State : PR SHARED Reservation will be cleared on the device. Do you want to continue y/n:y

If you run the query now, the result displays the Device Reservation State as NO RESERVE.

# devrsrv -c query -l hdisk0

```
Device Reservation State Information
```
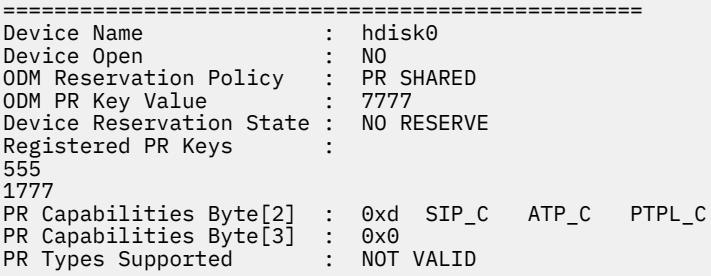

CLEAR service action

To release the persistent reservation and to remove all the registrations from a device server that uses the CLEAR service action by using a registered I/O path with key 555, enter the following command:

# devrsrv -c prout -s 3 -r 555 -l hdisk0 Device Reservation State Information ================================================== : hdisk0<br>: YES Device Open On Current Host? ODM Reservation Policy : PR SHARED<br>ODM PR Key Value : 5555 ODM PR Key Value : 5555 Device Reservation State : PR SHARED Reservation will be cleared on the device. Do you want to continue y/n:y

If you run the query now, the persistent reservation is released and the registrations are removed from the device.

# devrsrv -c query -l hdisk0

Device Reservation State Information ================================================== Device Name : hdisk0<br>Device Open : NO Device Open : NO ODM Reservation Policy : PR SHARED ODM PR Key Value : 5555 Device Reservation State : NO RESERVE

Registered PR Keys : No Keys Registered PR Capabilities Byte[2] : 0xd SIP\_C ATP\_C PTPL\_C PR Capabilities Byte[3] : 0x0 PR Types Supported : NOT VALID

PREEMPT and PREEMPT\_ABORT service actions

To preempt the persistent reservation that is held with reservation holder 444 by another IT-nexus with the registered key 777, enter the following command:

# devrsrv -c prout -s 4 -r 777 -k 444 -t 2 -l hdisk0

Before you run the # devrsrv -c prout -s 4 -r 777 -k 444 -t 2 -l hdisk0 command, the query output is displayed as follows.

# devrsrv -c query -l hdisk0

Device Reservation State Information

==================================================

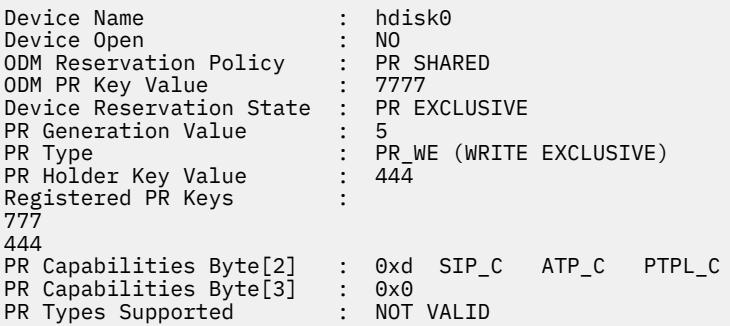

After you run the  $#$  devrsrv -c prout -s 4 -r 777 -k 444 -t 2 -1 hdisk0 command, the query output shows that the reservation is preempted by IT-nexus with key 777 and key 444 is unregistered.

# devrsrv -c query -l hdisk0

Device Reservation State Information ================================================== Device Name : hdisk0 Device Open : NO ODM Reservation Policy : PR SHARED ODM PR Key Value : 7777 Device Reservation State : PR EXCLUSIVE PR Generation Value : 6 PR Type : PR\_EA (EXCLUSIVE ACCESS) PR Holder Key Value : 777 Registered PR Keys : Registered PR Keys<br>777 PR Capabilities Byte[2] : 0xd SIP\_C ATP\_C PTPL\_C PR Capabilities Byte[3] : 0x0 PR Types Supported : NOT VALID

RELEASE operation for SINGLE PATH RESERVE policy

To release the reservation on the hdisk0 device, enter the following commands:

• Scenario 1: The current host is the owner of the reservation.

# devrsrv -c query -l hdisk0

```
Device Reservation State Information
==================================================
Device Name : hdisk0
Device Open On Current Host? : YES
ODM Reservation Policy : SINGLE PATH RESERVE
Device Reservation State : SINGLE PATH RESERVE
Path Id of Reserved Path : 0
```
# devrsrv -c release -l hdisk0

Device Reservation State Information ================================================== Device Name : hdisk0 Device Open On Current Host? : YES ODM Reservation Policy : SINGLE PATH RESERVE Device Reservation State : SINGLE PATH RESERVE Device is currently Open on this host by a process.Do you want to continue y/n:y Command Successful Reservation cleared on the device. Query operation may not work properly. Close the application that holds the reservation and retry.

• Scenario 2: The current host is not the owner of the reservation.

# devrsrv -c query -l hdisk0

Device Reservation State Information ================================================== Device Name : hdisk0 Device Open On Current Host? : NO ODM Reservation Policy : SINGLE PATH RESERVE Device Reservation State : SINGLE PATH RESERVE

Because the current host does not own the reservation on the device, try the force option if you want to break the reservation.

# devrsrv -f -l hdisk0

The device is already reserved by using the single-path reservation by another host.

Device Reservation State Information ================================================== Device Name : hdisk0 Device Open On Current Host? : NO ODM Reservation Policy : SINGLE PATH RESERVE Device Reservation State : SINGLE PATH RESERVE Reservation will be cleared on the device. Do you want to continue y/n:y

After you run the release command successfully, the query option must display NO RESERVE as the device reservation state.

# devrsrv -c query -l hdisk0 Device Reservation State Information ================================================== Device Name : hdisk0 Device Open On Current Host? : NO ODM Reservation Policy : SINGLE PATH RESERVE Device Reservation State : NO RESERVE

Forced mode

The hdisk0 device is reserved with key 777 from another I/O path. To release this reservation from the other client, enter the following command:

# devrsrv -f -l hdisk0 Device Reservation State Information ================================================== device in hdisk16 Device Open On Current Host? : NO<br>ODM Reservation Policy : PR SHARED ODM Reservation Policy ODM PR Key Value : 5555 Device Reservation State : PR SHARED Reservation will be cleared on the device. Do you want to continue  $y/n:y$ Command Successful

Before you run the  $\#$  devrsrv  $-f - 1$  hdisk0 command, the query displays the following output:

# devrsrv -c query -l hdisk0

Device Reservation State Information ==================================================

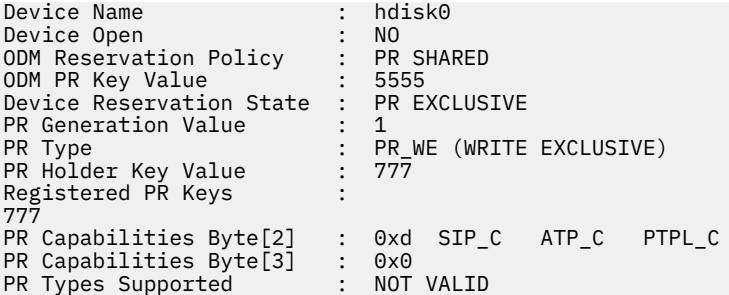

After you execute the  $\#$  devrsrv -f -1 hdisk0 command, the output indicates that the device is not reserved.

```
# devrsrv -c query -l hdisk0
Device Reservation State Information
==================================================
Device Name : hdisk16
Device Open On Current Host? : NO
ODM Reservation Policy : PR SHARED
ODM PR Key Value : 5555
Device Reservation State : NO RESERVE
Registered PR Keys : No Keys Registered
PR Capabilities Byte[2] : 0x0
PR Capabilities Byte[3] : 0x0
PR Types Supported : NOT VALID
```
## **df Command**

## **Purpose**

Reports information about space on file systems. This document describes the AIX **df** command as well as the [System V version of](#page-1001-0) **df**.

## **Syntax**

**df** [ [ **[-P](#page-998-0)** ] | [ **[-I](#page-998-0)** | **[-M](#page-998-0)** | **[-i](#page-998-0)** | **[-t](#page-998-0)** | **[-v](#page-999-0)** ] ] [ **[-c](#page-998-0)** ] [ **[-T](#page-999-0)** { local | remote | vfstype} ] [ **[-F](#page-998-0)** {*output1 output2 output3* …} ] [ **[-k](#page-998-0)** ] [ **[-m](#page-998-0)** ] [ **[-g](#page-998-0)** ] [ **[-s](#page-998-0)** ] [*FileSystem* ... | *File...* ]

## **Description**

The **df** command displays information about total space and available space on a file system. The *FileSystem* parameter specifies the name of the device on which the file system resides, the directory on which the file system is mounted, or the relative path name of a file system. The *File* parameter specifies a file or a directory that is not a mount point. If the *File* parameter is specified, the **df** command displays information for the file system on which the file or directory resides. If you do not specify the *FileSystem* or *File* parameter, the **df** command displays information for all currently mounted file systems. File system statistics are displayed in units of 512-byte blocks by default.

The **df** command gets file system space statistics from the **statfs** system call. However, specifying the **-s** flag gets the statistics from the virtual file system (VFS) specific file system helper. If you do not specify arguments with the **-s** flag and the helper fails to get the statistics, the **statfs** system call statistics are used. Under certain exceptional conditions, such as when a file system is being modified while the **df** command is running, the statistics displayed by the **df** command might not be accurate.

**Note:** Some remote file systems, such as the Network File System (NFS), do not provide all the information that the **df** command needs. The **df** command prints blanks for statistics that the server does not provide.

The **df** command does not fully support NFSv4 filesystems. Use the **nfs4cl** command to extract block and space information.

## <span id="page-998-0"></span>**Flags**

### **Item Description**

**-c** Displays the output in colon separated format.

**-F** { *output1* default, the file system and blocks-allocated headings are always turned on. Displays only those values that are specified by the headings in the output parameters. By

*output2 output3* The following values are acceptable for headings:

… } **%m**

Mounted on

**%u**

Used

**%z**

Percentage used

**%f**

Free

**%l**

Inodes used

**%n** Inodes free

**%p**

Percentage of inodes used

- **-g** Displays statistics in units of GB blocks. The output values for the file system statistics would be in floating point numbers as value of each unit in bytes is significantly high.
- **-i** Displays the number of used inodes and the percentage of inodes in use for the file system. This output is the default when the specified file system is mounted.
- **-I** Displays information on the total number of blocks, the used space, the free space, the percentage of used space, and the mount point for the file system.
- **-k** Displays statistics in units of 1024-byte blocks.
- **-m** Displays statistics in units of MB blocks. The output values for the file system statistics would be in floating point numbers as value of each unit in bytes is significantly high.
- **-M** Displays the mount point information for the file system in the second column.

**-P** Displays information on the file system in POSIX portable format.

When the **-P** flag is specified, the header line appears similar to:

Filesystem 512-blocks Used Available Capacity Mounted on\n

If the **-k**, **-m** or **-g** flag is specified in addition to the **-P** flag, the column heading 512-blocks is replaced by the respective units, depending on which of these flags is used with the **-P** flag.

File system statistics are displayed on one line in the following order:

*FileSystem, TotalSpace, UsedSpace, FreeSpace, UsedPercentage, MountPoint*

- **-s** Displays statistics on unmounted JFS or Enhanced JFS file systems by the command line arguments. If there are no arguments specified, the -s flag has no effect. If the file systems specified by the argument are currently mounted or an argument is a file, the -s flag has no effect for that particular argument. To collect statistics on unmounted file systems, an argument must be a JFS or Enhanced JFS file system mount point or device, the file system must be listed in **/etc/filesystems**, and the user must have read access to the device.
- **-t** Includes figures for total allocated space in the output.

#### <span id="page-999-0"></span>**Item Description**

**-T** { local | parameters: Filters the output by the type of file system. This flag can have one of the following

remote | **local**

vfstyp e } Displays only the Journaled File System (JFS) and Enhanced Journaled File System (JFS2) file systems.

#### **remote**

Displays all non-local file systems.

#### **vfstype**

Displays file systems only of a specific virtual file system (VFS), for example, JFS, JFS2, Network File System version 4 (NFSv4), and so on.

**-v** Displays all information for the specified file system.

The values of the output parameters with the flags **-m** and **-g** would be rounded off to nearest second decimal digit. If all or any two of the **-k**, **-m** and **-g** flags are specified, the last one specified takes effect.

## **Exit Status**

This command returns the following exit values:

#### **Item Description**

- **0** Successful completion.
- **>0** An error occurred.

## **Examples**

1. To display information about all mounted file systems, enter:

df

If your system has the **/**, **/usr**, **/site**, and **/usr/venus** file systems mounted, the output from the **df** command resembles the following:

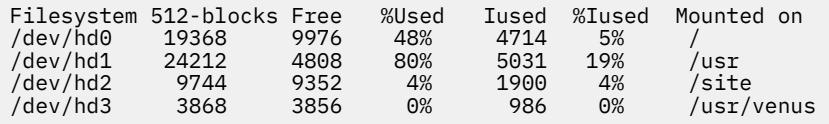

2. To display information about /test file system in 1024-byte blocks, enter:

```
df -k /test
```
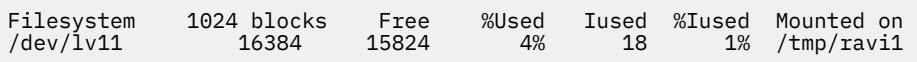

This displays the file system statistics in 1024-byte disk blocks.

3. To display information about /test file system in MB blocks, enter:

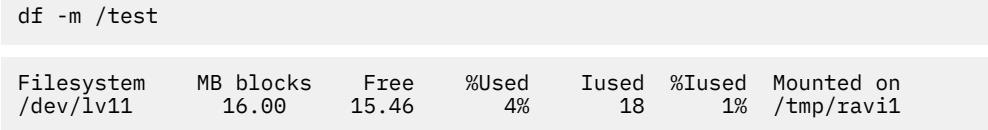

This displays file system statistics in MB disk blocks rounded off to nearest 2nd decimal digit.

4. To display information about the **/test** file system in GB blocks, enter:

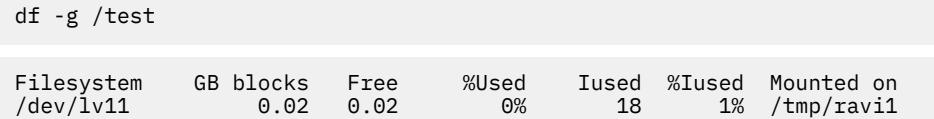

This displays file system statistics in GB disk blocks rounded off to nearest 2nd decimal digit.

5. To display available space on the file system in which your current directory resides, enter:

cd/ df .

The output from this command resembles the following:

Device 512-blocks free %used iused %iused Mounted on<br>/dev/hd4 19368 9976 48% 4714 5% / /dev/hd4

6. To display the output in a colon separated format, enter:

df -c

The output resembles the following example:

Filesystem:512-blocks:Free:%Used:Iused:%Iused:Mounted on /dev/hd4:491520:113168:77%:9930:42%:/ /dev/hd2:5046272:27696:100%:43014:86%:/usr

7. To display information about all the file systems that are mounted locally, enter:

df -T local

The output resembles the following example:

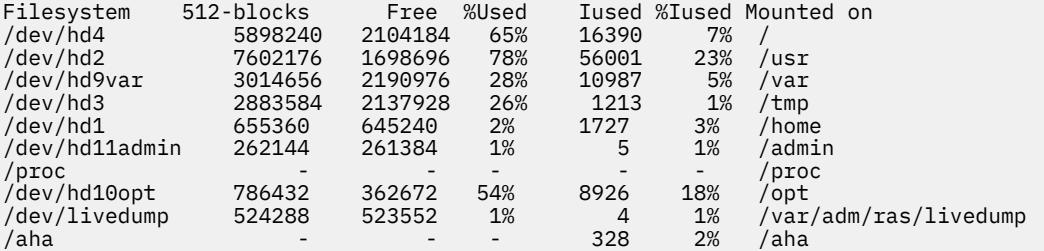

8. To display information about all the JFS2 file systems, enter:

#### df -T jfs2

The output resembles the following example:

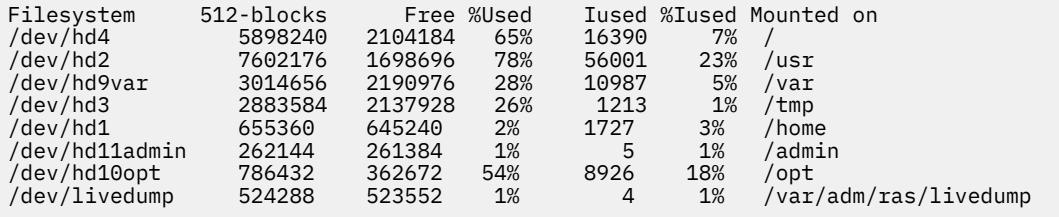

9. To display the free, used, and mounted on information about all the JFS2 file systems, enter:

df -T jfs2 -F %f %u %m

The output resembles the following example:

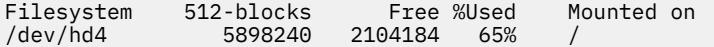

<span id="page-1001-0"></span>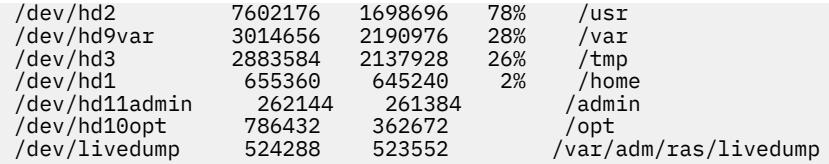

## **Files**

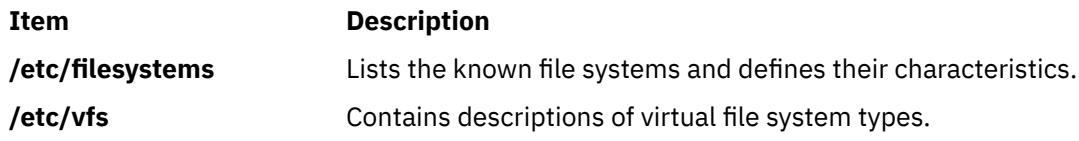

## **System V df Command**

#### **Purpose**

Reports number of free disk blocks and files.

#### **Syntax**

**/usr/sysv/bin/df** [ **-a** ] [ **-l** ] [ [ [ **-e** ] [**-g** ] [ **-n** ] ] | [ [ **-i** ] [ **-v** ] ] | **-t** ] ] [*FileSystem* ...] [*File* ...]

#### **Description**

The **df** command displays information about total space and available space on a file system. File system statistics are displayed in units of 512-byte blocks

#### **Flags**

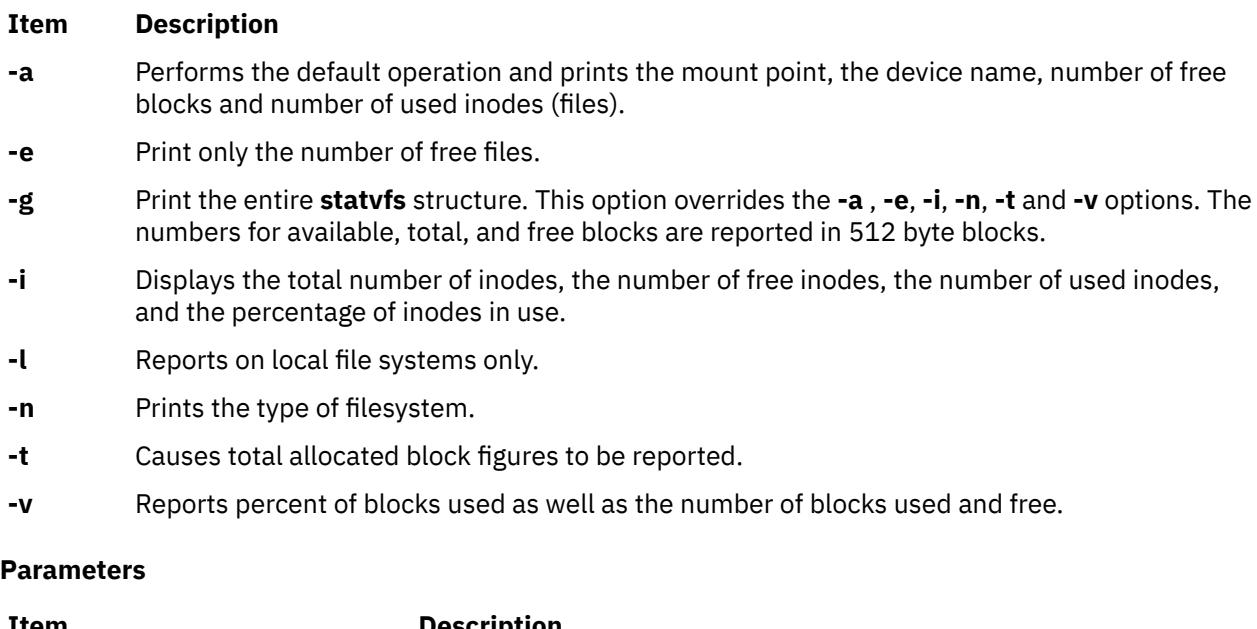

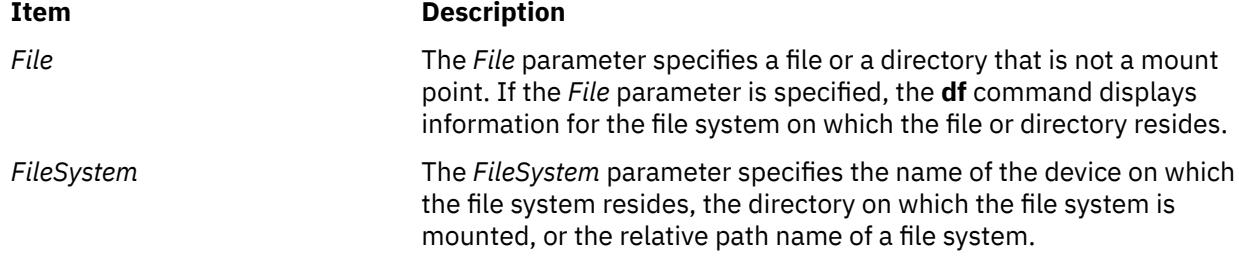

**Note:** If the *FileSystem* or *File* parameter is not specified, the **df** command displays information for all currently mounted file systems.

#### **Exit Status**

#### **0**

The command completed successfully

#### **>0**

An error occurred.

#### **Examples**

1. To display information about all mounted file systems, enter:

/usr/sysv/bin/df

The output looks similar to the following:

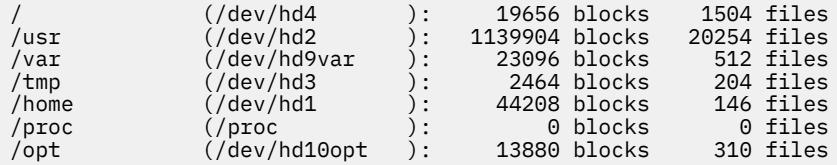

2. To display information about the file system in which your current directory resides, enter:

/usr/sysv/bin/df .

3. To display the total number of inode, the number of free inodes and the number of available inodes in all mounted file systems, enter:

/usr/sysv/bin/df -i

The output looks similar to the following:

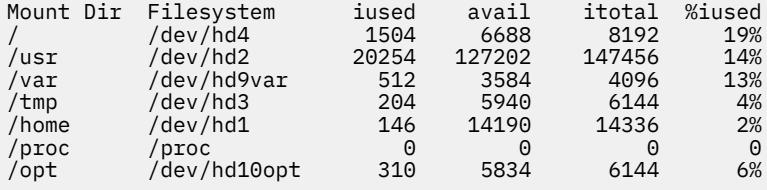

4. To display the total number of blocks , the number of used blocks and the number of free blocks on a the **/tmp** file system, enter:

/usr/sysv/bin/df -v /tmp

5. To display the type of filesystem, enter:

/usr/sysv/bin/df -n

6. To display inode information on all local filesystems, enter:

/usr/sysv/bin/df -i -l

7. To display the statvfs structure information on all the filesystems, enter:

/usr/sysv/bin/df -g

8. To display the number of free files on filesystems, enter:

```
/usr/sysv/bin/df -e
```
**Files**

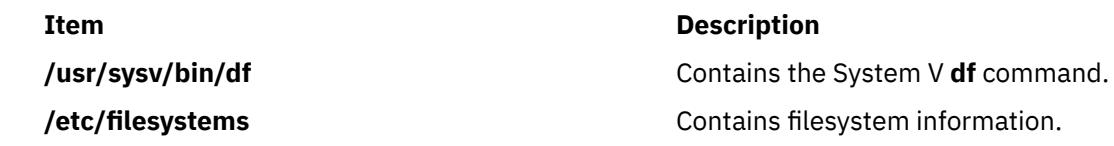

## **dfmounts Command**

### **Purpose**

Displays mounted resource information.

## **Syntax**

**dfmounts** [ **-F** *fstype* ] [ **-h** ] [ *server* ... ]

## **Description**

The **dfmounts** command prints local systems that are remotely mounted by clients through Network File System (NFS). It also prints the list of clients that have mounted the resource. The **dfmounts** command prints a header that is followed by a list of resource information separated with whitespace characters within fields.

For each resource, the following fields are displayed:

#### **RESOURCE**

For NFS, a hyphen "-" is marked.

#### **SERVER**

Indicates the machine from which the resource was mounted.

#### **PATHNAME**

Indicates the path of the shared resource.

#### **CLIENTS**

A comma separated list of systems that currently have the resource mounted.

#### **Flags**

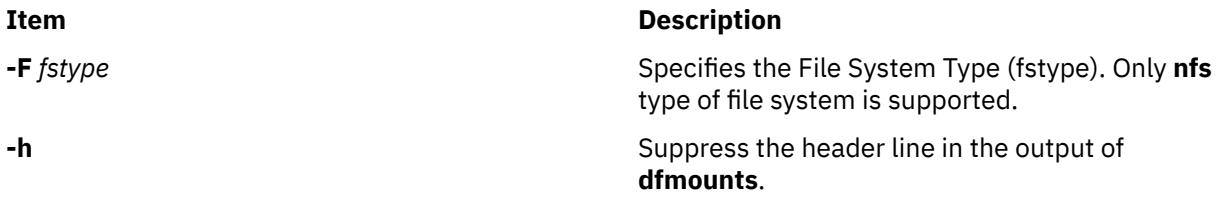

## **Parameters**

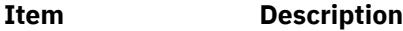

*Server* Represents a system on the network that had made its resources available to the local system. *Server* prints the resources that is made available from the machine together with the current clients using each resource. If this parameter is not specified, then the **dfmounts** command prints information by assuming that server is the local system. Multiple server names can be provided with the **dfmounts** command.

## **Exit Status**

```
0
```
The command completed successfully

**>0**

An error occurred.

## **Security**

## **Examples**

1. To print the mounted resource information on the system "mercury" for file system type "**nfs**", enter:

dfmounts -F nfs mercury

2. To print mounted resource information without header on the system for file system type "**nfs**", enter:

dfmounts -hF nfs

### **Files**

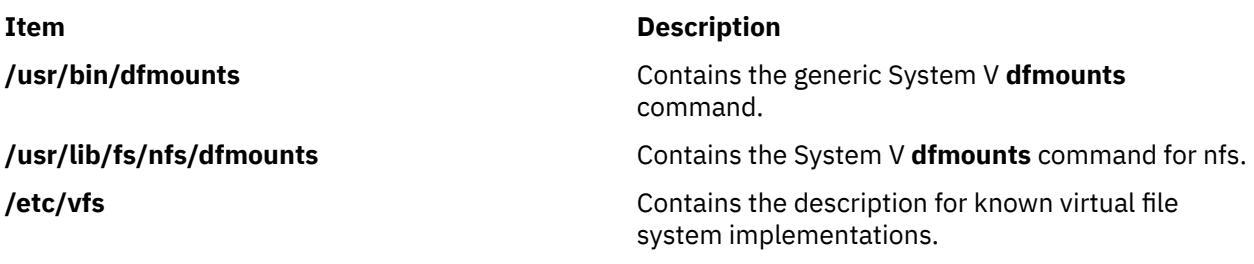

## **dfpd Command**

#### **Purpose**

Provides load statistics about servers being load balanced to the Load Manager.

## **Syntax**

**/usr/sbin/dfpd** [ **[-d](#page-1005-0)** ] [ **[-f](#page-1005-0)** *ConfigurationFile* ]

## **Description**

The DFP daemon (**dfpd**) runs on the server being load balanced and provides load statistics about the server to the Load Manager. This enables the Load Manager to send future connections to the servers that are more available which helps in balancing the load.

When the **dfpd** daemon starts, it reads its configuration information from the file specified in the *ConfigurationFile* parameter. If the parameter is not specified, the **dfpd** daemon reads its configuration information from the **/etc/dfpd.conf** file.

Once started, the **dfpd** daemon listens for connections from the Load Manager on the port specified in the configuration file.

#### **DFP daemon Configuration File**

The **/etc/dfpd.conf** file can be updated by editing it. The entries in the **/etc/dfpd.conf** file include the following information:

The MD5 key entry specifies the secret key (up to 64 characters) that should be the same between the DFP clients, server and the Load Manager. An example of the MD5 key entry is:

<span id="page-1005-0"></span>md5key 1234567890abcdefabcdef12345678901234567890abcdefabcdef1234567890

The Load Manager listener entry specifies the port on which the DFP server listens for Load Manager connection. An example of the Load Manager entry is:

ldlistener 9503

The poll idle time entry specifies the period between successive computations of the CPU idle time. An example of the poll idle time entry is:

#### pollidletime 30

The computed idle time is multiplied by the *mfactor* value before reporting the time to the Load Manager. This is useful in rationalizing the weights among machines of different capacities. The default value is the number of CPUs on the host. An example of the mfactor entry is:

mfactor 1

#### **Flags**

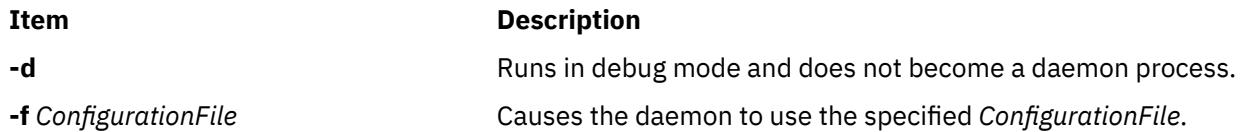

## **dfsck Command**

### **Purpose**

Checks and repairs two file systems simultaneously on different drives.

## **Syntax**

**dfsck** [ *FlagList1* ] *FileSystem1* [ *FlagList2* ] *FileSystem2*

## **Description**

The **dfsck** command lets you simultaneously check two file systems on two different drives. Use the *FlagList1* and *FlagList2* parameters to pass flags and parameters for the two sets of file systems. For a list of valid flags for *FlagList1* and *FlagList2*, see the flags section. Use a **-** (minus sign) to separate the file system groups if you specify flags as part of the arguments.

The **dfsck** command permits you to interact with two **fsck** commands at once. To aid in this, the **dfsck** command displays the file system name with each message. When responding to a question from the **dfsck** command, prefix your response with a 1 or a 2 to indicate whether the answer refers to the first or second file system group.

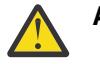

**Attention:** Do not use the **dfsck** command to check the root file system.

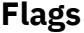

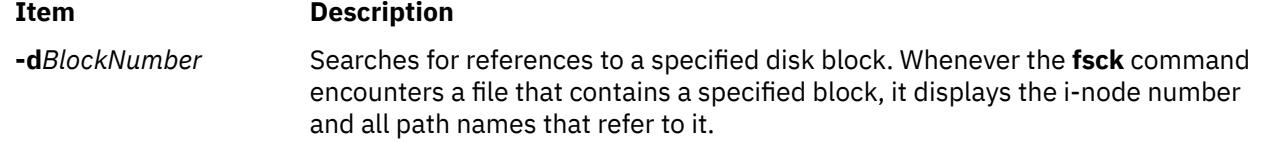

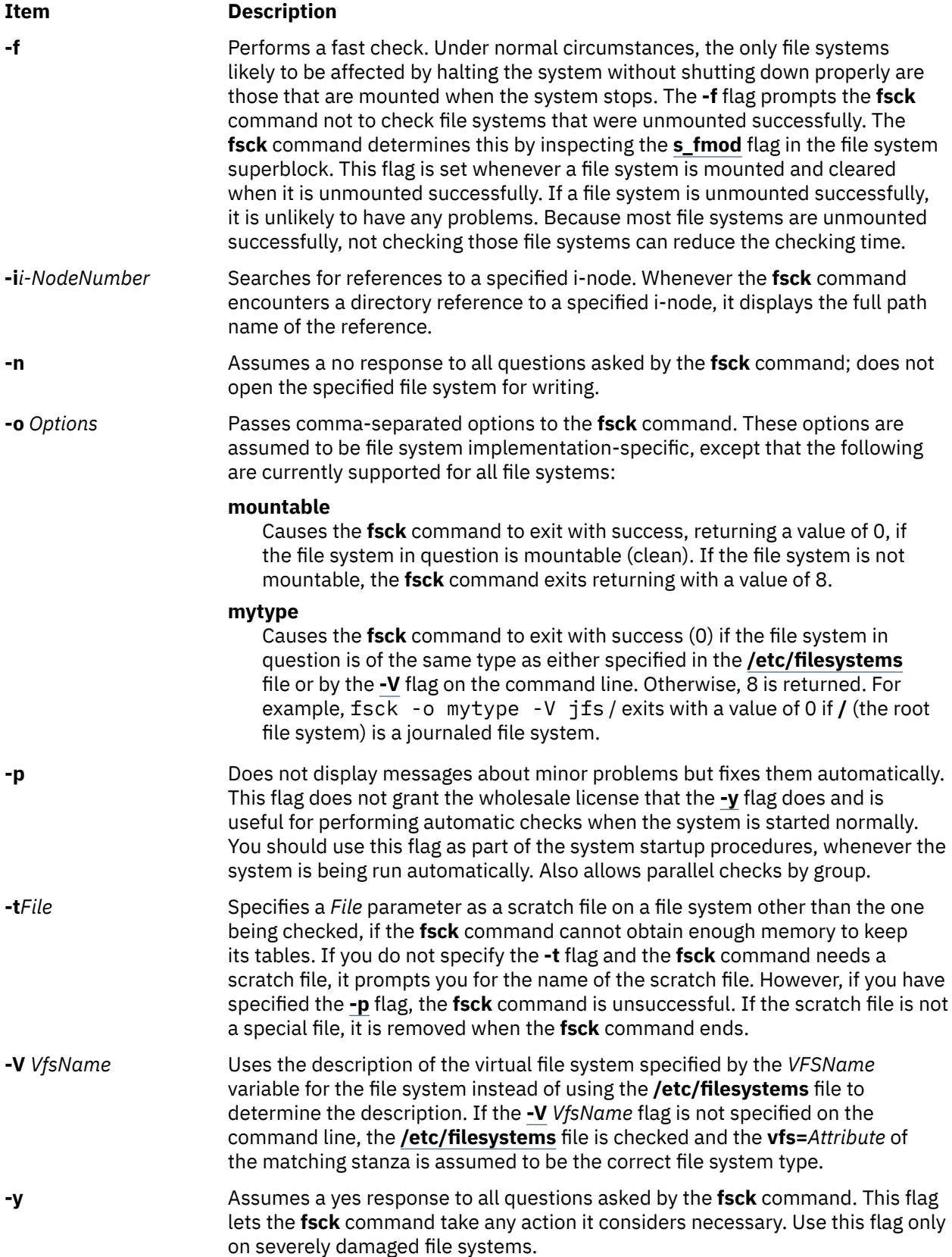

## **Security**

**Attention RBAC users and Trusted AIX users:** This command can perform privileged operations. Only privileged users can run privileged operations. For more information about authorizations and privileges, see Privileged Command Database in *Security*. For a list of privileges and the authorizations associated with this command, see the **lssecattr** command or the **getcmdattr** subcommand.

## **Examples**

1. To simultaneously check two file systems on two different drives, enter:

dfsck -p /dev/hd1 - -p /dev/hd7

This command checks both file systems simultaneously, if the file systems on the **/dev/hd1** and **/dev/hd7** devices are located on two different drives. You can also specify the file system names found in the **/etc/filesystems** file.

### **Files**

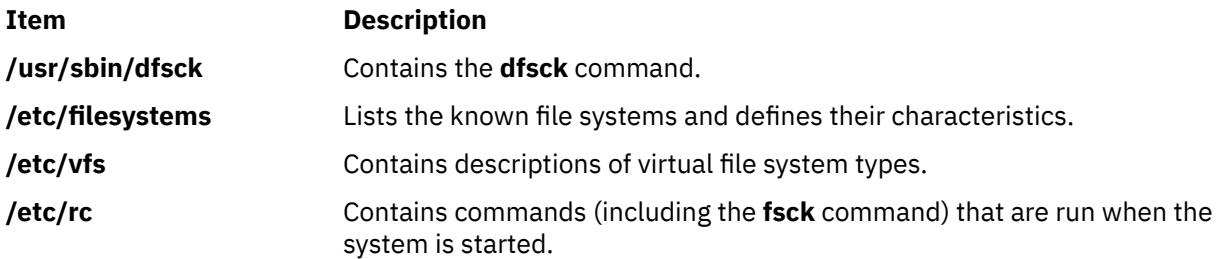

## **dfshares Command**

### **Purpose**

Lists available resources from remote systems.

## **Syntax**

```
dfshares [ -F FileSystemType ] [ -h ] [ Server ... ]
```
## **Description**

The **dfshares** command provides information about resources that are available to the host through the Network File System. The **dfshares** command prints a header line, followed by a list of lines that contain white spaces as field separators.

For each resource, the following fields are displayed:

#### **RESOURCE**

Displays the resource name that is exported in the form of server:path.

#### **SERVER**

Displays the machine that is providing the resource.

#### **ACCESS**

Displays the access permissions granted to the client systems. However, **dfshares** cannot determine this information for a NFS resource and therefore populates the field with a hyphen ("-").

#### **TRANSPORT**

Displays the transport provider over which the resource is shared. However, **dfshares** cannot determine this information for a NFS resource and therefore populates the field with a hyphen ("-").
# **Flags**

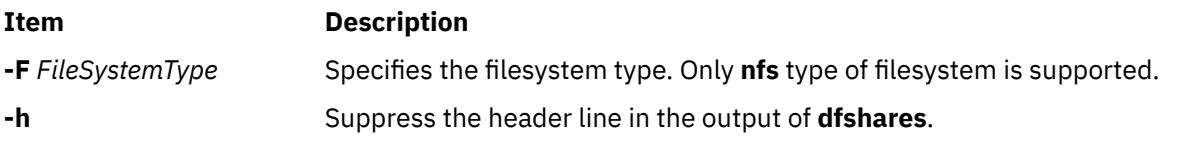

# **Parameters**

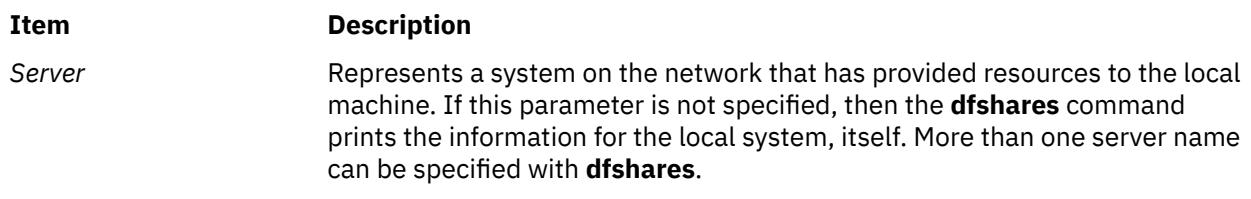

# **Exit Status**

#### **0**

The command completed successfully.

#### **>0**

An error occurred.

# **Examples**

1. To print the resource information on the system "mercury" for an **nfs** type filesystem, enter:

dfshares -F nfs mercury

2. To print resource information without header on the system, enter:

dfshares -hF nfs

# **Files**

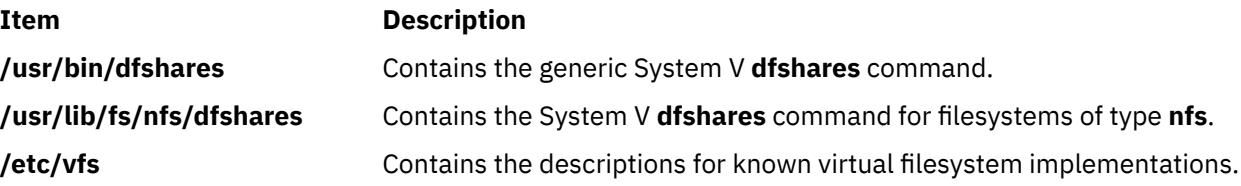

# **dhcpaction Command**

## **Purpose**

Provides a script that runs every time that a client updates its lease.

# **Syntax**

**/usr/sbin/dhcpaction** *[HostName](#page-1009-0) [DomainName](#page-1009-0) [IPAddress](#page-1009-0) [LeaseTime](#page-1009-0) [ClientID](#page-1009-0)* { **A** | **PTR** | **BOTH** | **[NONE](#page-1009-0)** } { **[NONIM](#page-1009-0)** | **NIM** }

# **Description**

The **dhcpaction** command provides methods to update the DNS server by calling the **nsupdate** command with the appropriate sequence of events to update the A record, PTR record, or both.

<span id="page-1009-0"></span>The **dhcpaction** command is called by the DHCP client and server daemons. It is called from the updateDNS string. This setting is configurable because in some environments, mainly heterogeneous ones, some clients might not be able to update the A record or the PTR record. The default action is for the client to update the A record and the server to update the PTR record. The options might be set in the daemon configuration files to allow for any policy that the network administrator wants to implement.

The **dhcpaction** command also runs NIM and DHCP concurrently. The **dhcpaction** command, when provided with the NIM parameter, tries to issue updates to NIM objects when their IP addresses change. This action keeps the objects in sync. To do so, some pending operations might have to be canceled. The objects are commented and a message is sent to the console of the master machine. The objects must not be reset often. Addresses must not commonly change in the DHCP environment. Only the clients must set the NONIM option.

## **Parameters**

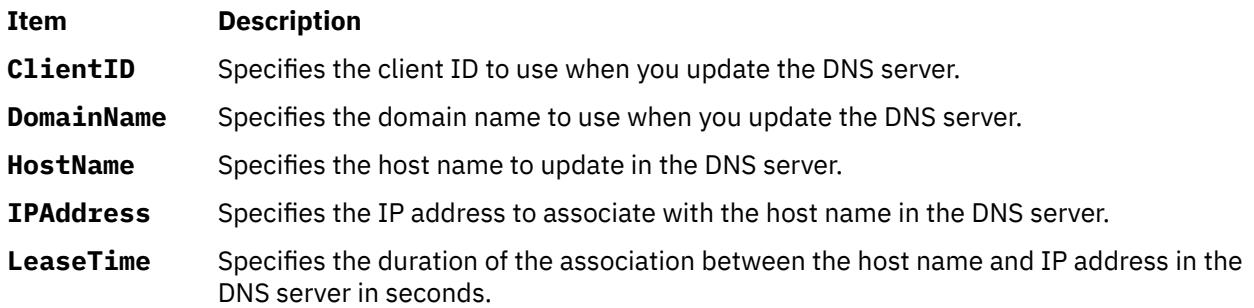

# **Options**

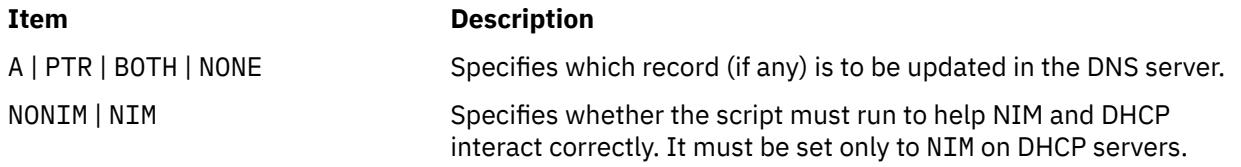

# **Exit Status**

This command returns the following exit values:

#### **Ite Description m**

- 0 Successful completion.
- >0 An error occurred.

# **Security**

Access Control: Any user, but might need to be root for some NIM actions.

# **Files**

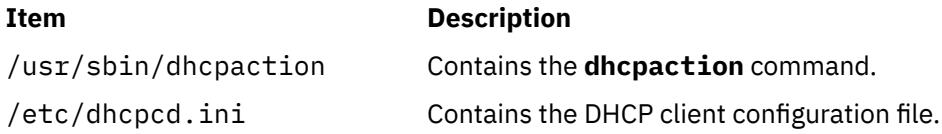

# **dhcpcd Daemon**

# **Purpose**

Implements a Dynamic Host Configuration Protocol (DHCP) client. Serves addresses and configuration information to the DHCP server.

# **Syntax**

To implement a DHCP client by using the System Resource Controller (SRC):

**startsrc -s dhcpcd** [**-a** *Argument*] ...

To implement a DHCP client without using SRC:

**dhcpcd** [**-f** *ConfigurationFile*] [**-i** *IPAddress*] [**-l** *LeaseFile*] [**-n**] [**-o** *OptionsFile*] [**[-r](#page-1011-0)**] [**[-t](#page-1011-0)** *Seconds*] [**[-T](#page-1011-0)** *Minutes*]

# **Description**

The **dhcpcd** daemon implements a DHCP client by setting up IP (Internet Protocol) addresses and other parameters by using the DHCP protocol.

The **dhcpcd** daemon is normally started by the /etc/rc.tcpip file that normally runs at start time. By default, it is commented out and not run on system startup. There are System Management Interface Tool (SMIT) options to enable the DHCP client.

The **dhcpcd** daemon reads its configuration file and attempts to start and get an IP address and other configuration options for the interfaces specified within the configuration file. The **dhcpcd** daemon runs in the background while the system is up. It renews an already received address as required.

The **dhcpcd** daemon also runs in DHCP Inform mode when the **-i** flag is used. By using this mode, a client can retrieve configuration information from a DHCP server without getting an IP address. It is useful for static addresses, but not for dynamic items like print servers and other options. When you use the **-i** flag with an IP address parameter, the **dhcpcd** daemon runs once for the specified address.

The **refresh** command can be used to cause the **dhcpcd** daemon to reread the configuration file. A SIGHUP might also be used to get the same response.

The default configuration file for the **dhcpcd** daemon is /etc/dhcpcd.ini. It contains logging and network interface information.

You can use the SMIT **smit usedhcp** fast path to run this command.

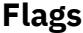

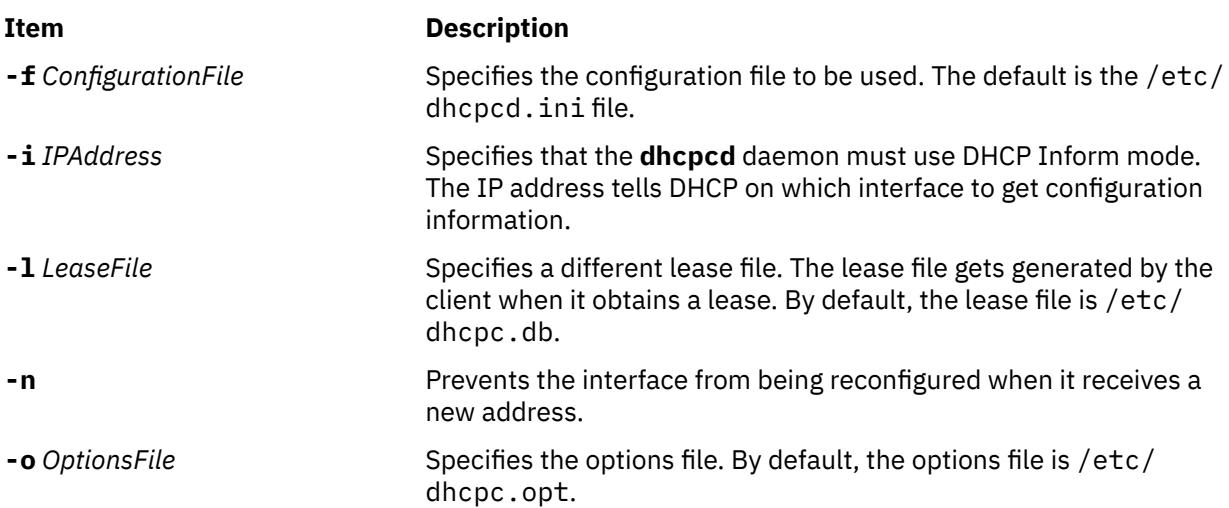

<span id="page-1011-0"></span>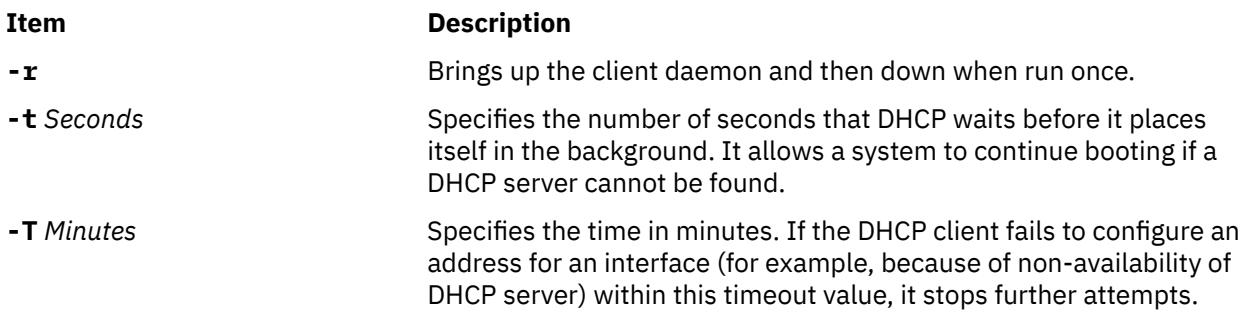

# **Exit Status**

This command returns the following exit values:

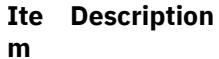

- 0 Successful completion.
- >0 An error occurred.

# **Security**

Access Control: You must have root authority to run this command.

# **Files**

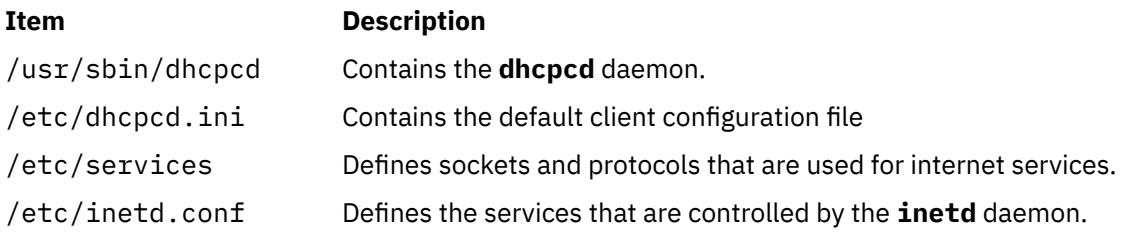

# **dhcpcd6 Daemon**

## **Purpose**

Implements a Dynamic Host Configuration Protocol for IPv6 (DHCPv6) client. Obtains IPv6 addresses and configuration information for an IPv6 node from the DHCPv6 server.

# **Syntax**

To start a DHCPv6 client by using the System Resource Controller (SRC):

**startsrc -s dhcpcd6** [**-a** *Argument*] ...

To start a DHCPv6 client without using SRC:

**dhcpcd6** [**[-f](#page-1012-0)** *ConfigurationFileName*] [**[-u](#page-1012-0)** *Client\_duid\_File*] [**[-p](#page-1012-0)** *ClientPort*] [**[-t](#page-1012-0)** *SolicitTimeout*]

## **Description**

The **dhcpcd6** daemon implements a DHCPv6 client by setting up IPv6 (Internet Protocol version 6) addresses and other parameters by using the DHCPv6 protocol.

<span id="page-1012-0"></span>The **dhcpcd6** daemon is normally started by the /etc/rc.net file that normally runs at boot time. By default, it is commented out and not run on machine startup. The **dhcpcd6** daemon runs in the background while the system is up.

The **dhcpcd6** daemon reads its configuration file and attempts to bring up and get one or more IPv6 addresses and other configuration options for the interfaces specified within the configuration file. The addresses that are obtained from the server are renewed as mandated by the server.

When a DHCPv6 client does not need to have a DHCPv6 server assign it IPv6 addresses, the client can obtain only configuration information such as a list of available DNS servers or NTP servers. It is useful when the node is configured with static addresses.

The **refresh** command can be used to cause the **dhcpcd6** daemon to reread the configuration file. A SIGHUP might also be used to get the same response.

The default **dhcpcd6** configuration file is /etc/dhcpv6/dhcpc6.cnf. It contains logging and network interface information.

# **Flags**

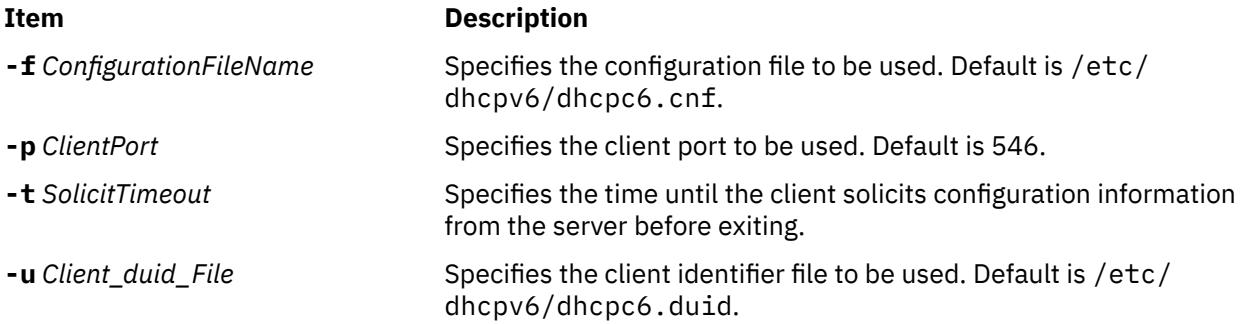

# **Exit Status**

This command returns the following exit values:

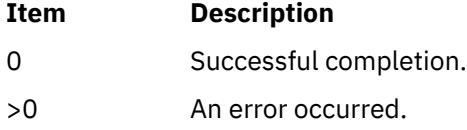

# **Security**

Access Control: You must have root authority to run this command.

# **Examples**

1. To start the DHCPv6 client with the configuration file dhcpcd6.cnf located in /usr/local, type the following command:

startsrc -s dhcpcd6 -a "-f /usr/local/dhcpcd6.cnf"

# **Location**

/usr/sbin/dhcpcd6

# **Files**

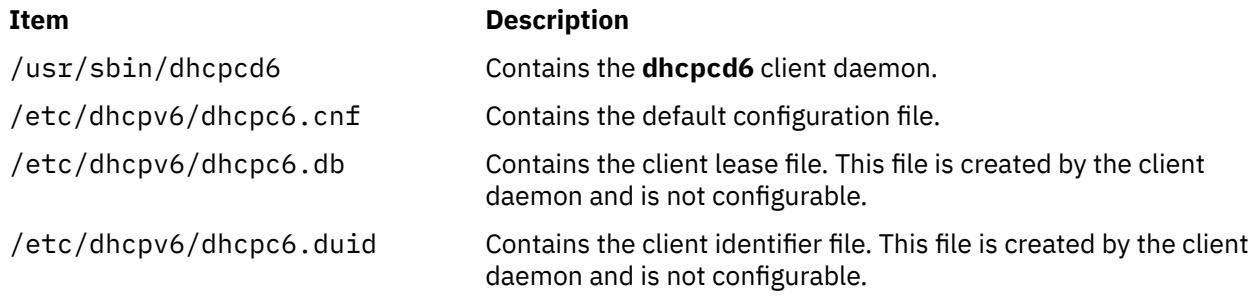

# **dhcprd Daemon**

# **Purpose**

Forwards BOOTP and Dynamic Host Configuration Protocol (DHCP) packets off the local network.

# **Syntax**

To forward information to the DHCP server by using the System Resource Controller (SRC):

**startsrc -s dhcprd** [**-a** *Argument*] [**-a** *Argument*] ...

To forward information to the DHCP server without using SRC:

**dhcprd** [**-f** *ConfigurationFile*]

# **Description**

The **dhcprd** daemon listens for broadcast packets, receives them, and forwards them to the appropriate server. It keeps broadcasts from having to be propagated to other networks. The DHCP relay agent handles the forwarding of the DHCP and BOOTP client broadcast packets off the local network and on to a set of servers. The initial packets that are sent by a BOOTP or DHCP client are broadcasts on the local interface of the client system. These packets are not allowed to be passed through network gateways and routers. A BOOTP or DHCP relay agent, the **dhcprd** daemon, sends these packets to the appropriate servers.

The DHCP Server reads /etc/services file to determine which port it must use for receiving requests. The default service is **dhcps**. Because it is the same port that the **bootpd** daemon uses, you can have only one (either **dhcprd** or **bootpd**) daemon running. If you choose the **dhcprd** daemon, you must uncomment **bootp** from the /etc/inetd.conf file, then type refresh -s inetd on the command line.

**Note:** If the **bootpd** daemon is running, this program must be stopped before you start the daemons.

## **Flags**

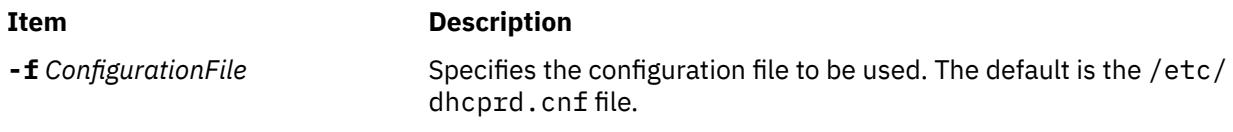

# **Exit Status**

This command returns the following exit values:

# **Ite Description**

**m**

- 0 Successful completion.
- >0 An error occurred.

# **Security**

Access Control: You must have root authority to run this command.

# **Files**

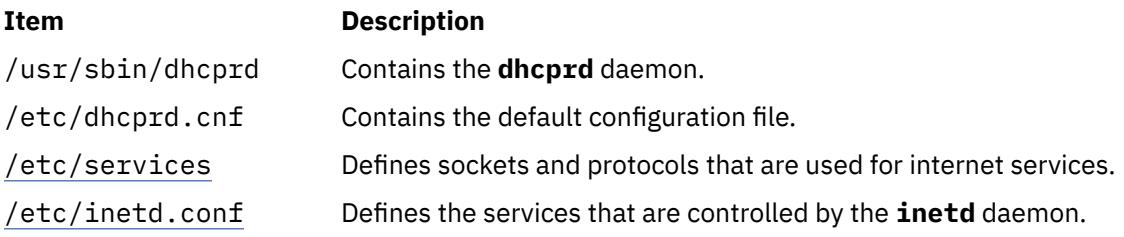

# **dhcpsconf Command**

# **Purpose**

Simplifies DHCP (Dynamic Host Configuration Protocol) server configuration through a graphical user interface (GUI).

## **Syntax**

**dhcpsconf**

## **Description**

The **dhcpsconf** command opens an X Window System GUI that lets the network administrator read, save, and modify configuration files. It also lets you start, stop, and retrieve statistics from a running server.

The **dhcpsconf** command displays a set of lists. The lists on the left show the available options and keys. The **dhcpsconf** command reads the /etc/options file to determine its basic options and keys and starts with these as generic resource types. The GUI lets the network administrator define a set of named resources by selecting the resource menu button.

The resource definition dialog box lets the network administrator generate all the options and specifics that are on the networks. The network administrator can define and name the network, printers, name servers, DHCP servers, and other valid resource objects. Once it is done, these new resources are added to the key and option display on the main panel. These resources can be used to generate a server configuration file or set of server configuration files.

The GUI starts with an empty master file. A master file might contain either a single server or the definition of many servers and one actual server readable file. The master file is readable by one DHCP server, but multiple server information can be stored in it. It lets the network administrator configure a single server image of the network, create a set of servers to handle the same set of data, and view and maintain it all in one file.

Options and keys are added to the server window by selecting the key or option, selecting where in the edit window the option or key must go, and selecting the add button corresponding to the key or option section. The option is added to the edit window at the position specified. If the item is a named resource, then it is added as is. If the item is one of the standard defaults, then a window that is requesting a value for the item appears.

DHCP servers are added just like other keys, except that they specify systems in the network that are responsible for the items within their scope. The keys have scoping and syntactic ordering. Comments are not really keys, but they are allowed anywhere.

A server might have a network, class, client, or options that are specified within it. A network might have a subnet, class, client, or option. A subnet might have a class, client, or options. A class and client might have only options.

The servers have a set of configuration parameters that apply only to them. These are specified by the DHCP server key in the key list, or by using the default server options under the Server menu bar. The default server options apply to the master file. A DHCP Server specified within the master file receives the default options, but may be modified.

Any item that is placed in the **Edit** window might be edited, renamed, viewed, or deleted. It lets you place an item, see whether it looks appropriate and change as necessary.

Upon completion of the configuration file, a single master file might be saved and a set of server files might be generated. The File menu button and Server menu button both have save options. The File save button is for saving the master file. The Server save button is for saving a particular server to a file.

The File menu button also contains a quit option, an open option to retrieve a file, and a new option to erase everything that is created so far.

The Operations menu button contains a status button, a start button, a stop button, a refresh, and a send configuration file button. From these buttons, a remote server can report status, refresh itself with a new configuration file, might be stopped, and a configuration file can be sent and restarted.

The Help button contains a set of help statements that describe each of the windows items.

## **Exit Status**

This command returns the following exit values:

#### **Ite Description**

- **m**
- 0 Successful completion.
- >0 An error occurred.

#### **Security**

Access Control: Any user

## **Files**

#### **Item Description**

/usr/sbin/dhcpsconf Contains the **dhcpsconf** command. /etc/dhcpcd.cnf Contains the default client configuration file.

# **dhcpsd Daemon**

#### **Purpose**

Implements a Dynamic Host Configuration Protocol (DHCP) server. Serves addresses and configuration information to DHCP clients.

# **Syntax**

To serve information to the DHCP clients by using the System Resource Controller (SRC):

**startsrc -s dhcpsd** [**-a** *Argument*] [**-a** *Argument*] ...

To serve information to the DHCP clients without using SRC:

**dhcpsd** [**-f** *ConfigurationFile*]

# **Description**

The DHCP server handles the assignment and maintenance of dynamic address assignment. It also handles the distribution of additional configuration information. The **dhcpsd** daemon runs in the background and maintains a database of server information that contains logging parameters, IP (Internet Protocol) address ranges, other network configuration information, and accessibility information. The initial database is specified by the configuration file. The configuration file contains all the data to start configuring DHCP clients.

The DHCP server maintains a database of addresses it provided and who has them. These databases are kept in the files /etc/dhcpsd.ar and /etc/dhcpsd.cr. A server on startup reads the configuration file and sets up its initial database of available addresses. The server accepts the **refresh** command or a SIGHUP signal to reread the configuration file.

The DHCP server reads /etc/services file to determine which port it must use for receiving requests. The default service is **dhcps**. Because it is the same port that the **bootpd** daemon uses, you can have only one (either **dhcpsd** or **bootpd**) daemon running. If you choose the **dhcpsd** daemon, you must comment **bootp** from the /etc/inetd.conf file, then enter refresh -s inetd on the command line.

**Note:** If the **bootpd** daemon is running, this program must be stopped before you start the daemons.

# **Flags**

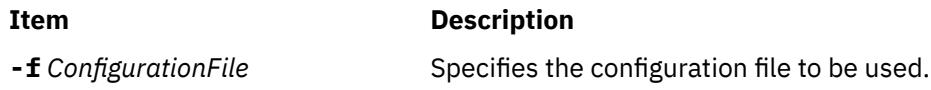

# **Exit Status**

This command returns the following exit values:

**Ite Description m**

- 0 Successful completion.
- >0 An error occurred.

# **Security**

Access Control: You must have root authority to run this command.

# **Files**

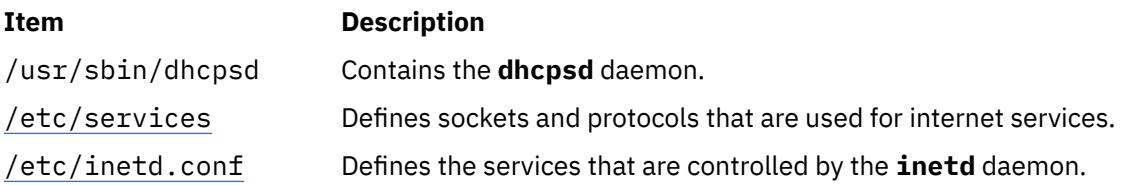

# **dhcpsdv6 Daemon**

# **Purpose**

Implements a Dynamic Host Configuration Protocol (DHCPv6) server. Serves addresses and configuration information to DHCPv6 clients.

# **Syntax**

To serve information to the DHCPv6 clients by using the System Resource Controller (SRC):

**startsrc -s dhcpsdv6** [**-a** *Argument*]

To serve information to the DHCP clients without using SRC:

**dhcpsdv6** [**-d**] [**-f** *ConfigurationFile*] [**-a** *DadminPort*] [**-p** *ServerPort*]

# **Description**

The DHCPv6 server handles the assignment and maintenance of dynamic address assignment. It also handles the distribution of additional configuration information. The **dhcpsd** daemon runs in the background and maintains a database of server information that contains logging parameters, IP (Internet Protocol) address ranges, other network configuration information, and accessibility information. The initial database is specified by the configuration file. The configuration file contains all the data to start configuring DHCP clients.

The DHCPv6 server maintains a database of addresses it provided and who has them. These databases are kept in the files /etc/dhcpv6/db\_file.crbk and /etc/dhcpv6/db\_file.cr. A server on startup reads the configuration file and setup its initial database of available addresses. The server accepts the refresh command or a SIGHUP signal to reread the configuration file.

## **Flags**

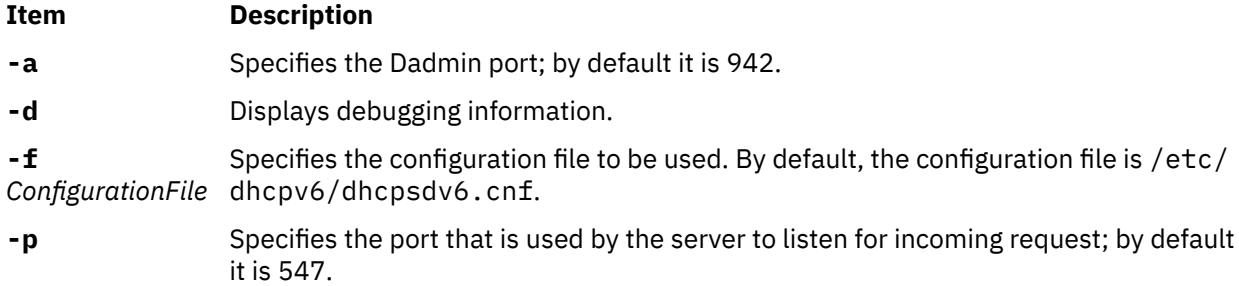

## **Exit Status**

This command returns the following exit values:

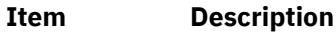

- 0 Successful completion.
- >0 An error occurred.

## **Security**

Access Control: You must have root authority to run this command.

# **Examples**

1. To start the DHCPv6 server with the configuration file dhcpsdv6.cnf located in /usr/local, type:

```
startsrc -s dhcpsdv6 -a "-f /usr/local/dhcpsdv6.cnf"
```
# **Location**

/usr/sbin/dhcpsdv6

# **Files**

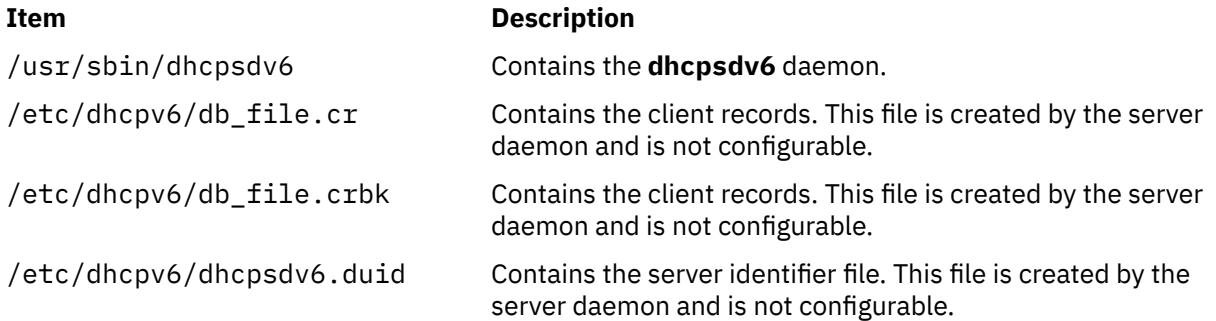

# **diag Command**

# **Purpose**

Performs hardware problem determination.

# **Syntax**

diag  $[ [-a] | [-s[-c]] [-E days] [-e] | [-d Device[-c] [-v] [-e] [-A]] | [-B[-c]] | [-T taskname] | [-S$  $[ [-a] | [-s[-c]] [-E days] [-e] | [-d Device[-c] [-v] [-e] [-A]] | [-B[-c]] | [-T taskname] | [-S$  $[ [-a] | [-s[-c]] [-E days] [-e] | [-d Device[-c] [-v] [-e] [-A]] | [-B[-c]] | [-T taskname] | [-S$  $[ [-a] | [-s[-c]] [-E days] [-e] | [-d Device[-c] [-v] [-e] [-A]] | [-B[-c]] | [-T taskname] | [-S$  $[ [-a] | [-s[-c]] [-E days] [-e] | [-d Device[-c] [-v] [-e] [-A]] | [-B[-c]] | [-T taskname] | [-S$  $[ [-a] | [-s[-c]] [-E days] [-e] | [-d Device[-c] [-v] [-e] [-A]] | [-B[-c]] | [-T taskname] | [-S$  $[ [-a] | [-s[-c]] [-E days] [-e] | [-d Device[-c] [-v] [-e] [-A]] | [-B[-c]] | [-T taskname] | [-S$  $[ [-a] | [-s[-c]] [-E days] [-e] | [-d Device[-c] [-v] [-e] [-A]] | [-B[-c]] | [-T taskname] | [-S$  $[ [-a] | [-s[-c]] [-E days] [-e] | [-d Device[-c] [-v] [-e] [-A]] | [-B[-c]] | [-T taskname] | [-S$  $[ [-a] | [-s[-c]] [-E days] [-e] | [-d Device[-c] [-v] [-e] [-A]] | [-B[-c]] | [-T taskname] | [-S$  $[ [-a] | [-s[-c]] [-E days] [-e] | [-d Device[-c] [-v] [-e] [-A]] | [-B[-c]] | [-T taskname] | [-S$  $[ [-a] | [-s[-c]] [-E days] [-e] | [-d Device[-c] [-v] [-e] [-A]] | [-B[-c]] | [-T taskname] | [-S$  $[ [-a] | [-s[-c]] [-E days] [-e] | [-d Device[-c] [-v] [-e] [-A]] | [-B[-c]] | [-T taskname] | [-S$  $[ [-a] | [-s[-c]] [-E days] [-e] | [-d Device[-c] [-v] [-e] [-A]] | [-B[-c]] | [-T taskname] | [-S$  $[ [-a] | [-s[-c]] [-E days] [-e] | [-d Device[-c] [-v] [-e] [-A]] | [-B[-c]] | [-T taskname] | [-S$  $[ [-a] | [-s[-c]] [-E days] [-e] | [-d Device[-c] [-v] [-e] [-A]] | [-B[-c]] | [-T taskname] | [-S$  $[ [-a] | [-s[-c]] [-E days] [-e] | [-d Device[-c] [-v] [-e] [-A]] | [-B[-c]] | [-T taskname] | [-S$  $[ [-a] | [-s[-c]] [-E days] [-e] | [-d Device[-c] [-v] [-e] [-A]] | [-B[-c]] | [-T taskname] | [-S$  $[ [-a] | [-s[-c]] [-E days] [-e] | [-d Device[-c] [-v] [-e] [-A]] | [-B[-c]] | [-T taskname] | [-S$  $[ [-a] | [-s[-c]] [-E days] [-e] | [-d Device[-c] [-v] [-e] [-A]] | [-B[-c]] | [-T taskname] | [-S$  $testsuit[ | [-c - d]$  $testsuit[ | [-c - d]$  $testsuit[ | [-c - d]$ *Device* -  $L$  pending  $\boxed{\phantom{0}}$  complete  $\phantom{0}$ 

# **Description**

The **diag** command is the starting point to run a wide choice of tasks and service aids. Most of the tasks and service aids are platform-specific. The following tasks and service aids are available:

- Run diagnostics
- Display or change diagnostic run time options
- Display Service Hints
- Display previous diagnostic results
- Display hardware error report
- Display software product data
- Display configuration and resource list
- Display hardware vital product data
- Display resource attributes
- Change hardware vital product data
- Format media
- Certify media
- Display test patterns
- Local area network analyzer
- Add resource to resource list
- Delete resource from resource list
- SCSI bus analyzer
- Download microcode
- Display or change bootlist
- Periodic diagnostics
- Backup and restore media
- Disk maintenance
- Configure dials and LPFkeys
- Add or delete drawer Config
- Create customized configuration diskette
- Update disk based diagnostics
- Configure ISA adapter
- Operating system shell prompt (online service mode only)
- Display or change multiprocessor configuration
- Enable and disable individual processors
- Display or change BUMP configuration
	- Update the flash EPROM with a new binary image
	- Display or change diagnostic modes
- Display or change remote phone numbers and modem configurations
- Display or change electronic mode switch
- Process supplemental media (stand-alone mode only)
- Generic microcode download
- Run error log analysis
- Service aids for use with Ethernet
- 7135 RAIDiant array service aids
- SCSI device identification and removal
- SCSD tape drive service aid
- Escon bit error rate service aid
- PCI RAID physical disk identify
- Configure ring indicate Power On Policy (CHRP)
- Configure surveillance policy (CHRP)
- Configure reboot policy (CHRP)
- Configure remote maintenance policy (CHRP)
- Save or restore hardware management policies (CHRP)
- Display firmware device node information (CHRP)
- Spare sector availability
- Update system or service processor flash (CHRP)
- Display system environmental sensors (CHRP)
- Display checkstop analysis results
- Analyze adapter internal log
- Log repair action
- Flash SK-NET FDDI firmware
- <span id="page-1020-0"></span>• Display microcode level
- Run the Non-Volatile Memory Express (NVMe) sanitize command on the NVMe-compliant devices that support the sanitize operation. The NVMe sanitize operation changes the Non-Volatile Memory (NVM) subsystem such that you cannot recover the previous user data from any cache or non-volatile media.

You can use the System Management Interface Tool (SMIT) **smit diag** fast path to run this command.

# **Flags**

**Note:** Most users do not need to use any flags since the **diag** command is a menu driven program.

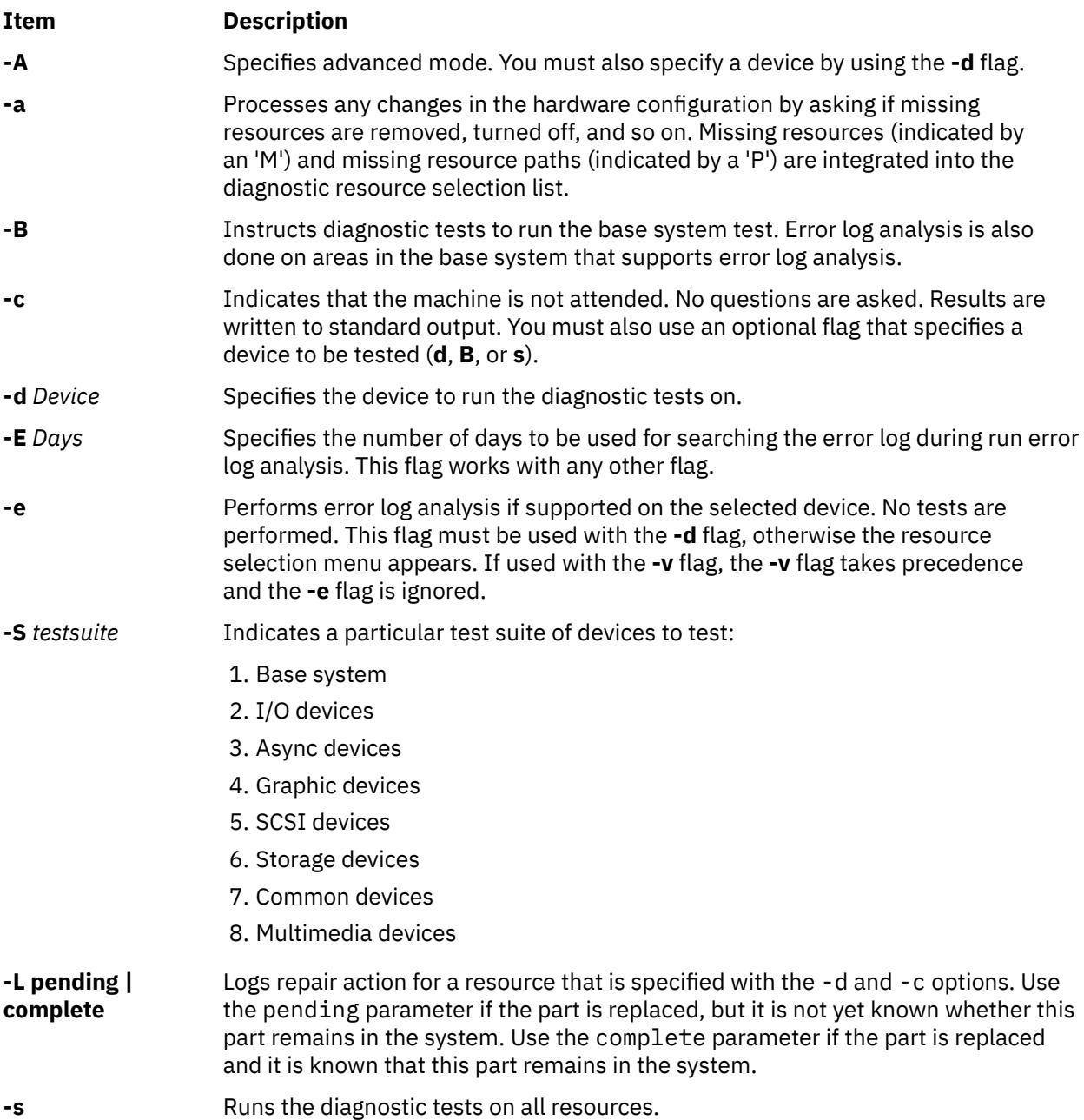

<span id="page-1021-0"></span>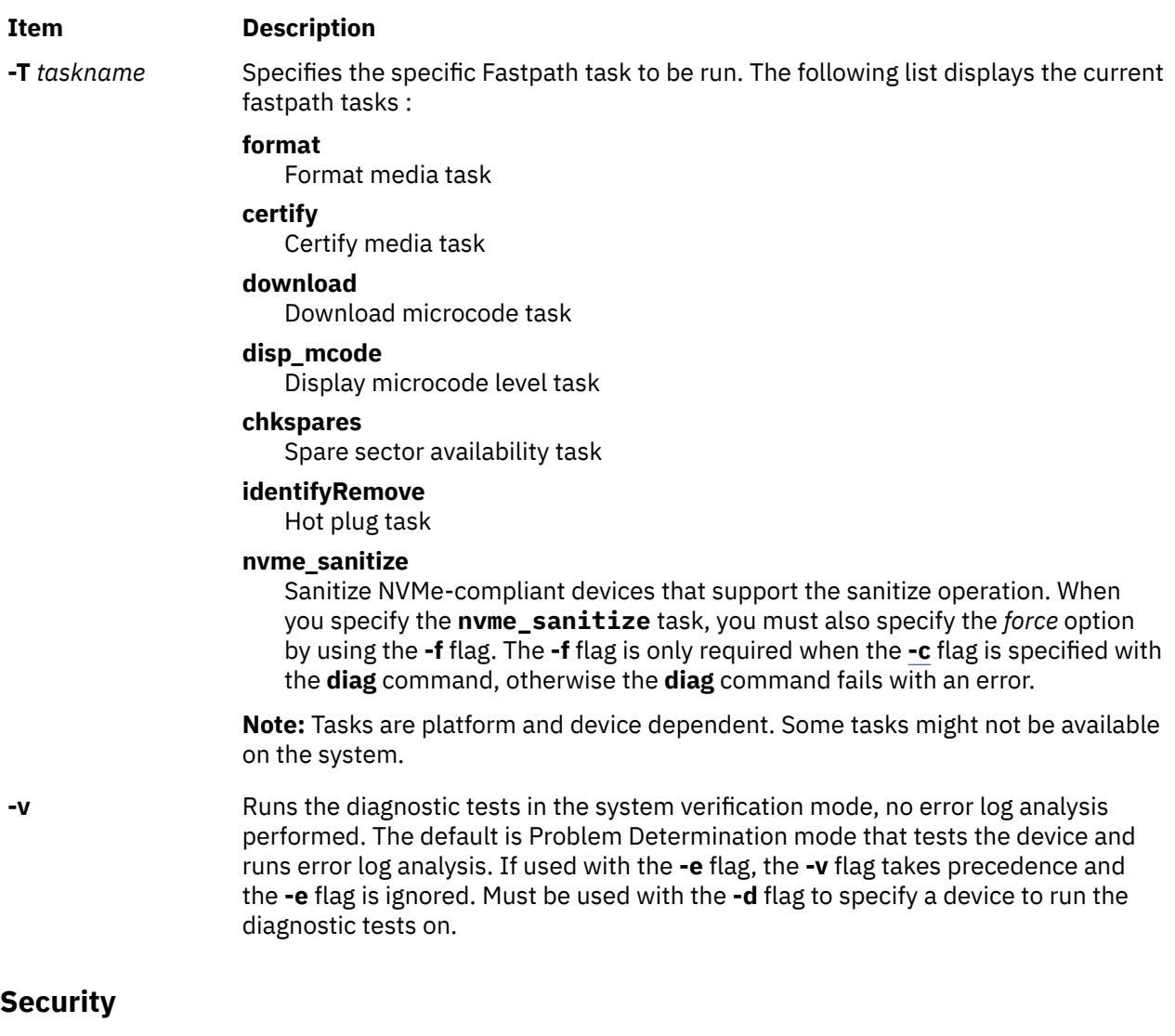

Access Control: Only the root user can run this command.

Privilege Control: System group.

# **Examples**

1. To run the diagnostic tests on the scdisk0 device, without questions, enter:

diag -d scdisk0 -c

2. To run the NVMe sanitize operation on the NVMe device (nvmeX), enter:

```
diag -c -d nvmeX -T "nvme_sanitize -f"
```
# **File**

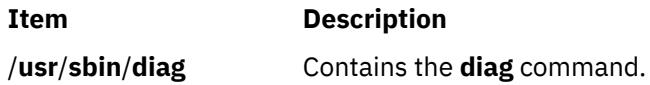

# **diaggetrto Command**

# **Purpose**

Displays diagnostic run-time options.

# **Syntax**

**diaggetrto** [ [ **-a** ] [ **-d** ] [ **-l** ] [ **-m** ] [ **-n** ] [ **-p** ] [ **-s** ] ]

# **Description**

The **diaggetrto** command displays the value of one or more diagnostic run time options. The following run-time options can be displayed with the **diaggetrto** command:

#### **Display Diagnostic Mode Selection Menus**

When this option is off, diagnostics run in Problem Determination mode only. The default is on.

## **Include Advanced Diagnostics**

When this option is on, diagnostics run in advanced mode when run from the Task Selection Menu or command line. The default is off.

#### **Number of days used to search error log**

This option controls how old error log entries must be before they are no longer analyzed by diagnostics. The default is 7.

#### **Display Progress Indicators**

When this option is on, diagnostic applications that support progress indicators will display them. The default is on.

#### **Diagnostic Event Logging**

When this option is on, diagnostics log events. The default is on.

#### **Diagnostic Event Log file size**

This option controls the maximum size of the diagnostic event log. Allowable sizes are in increments of hundreds of kilobytes. The default is 100K.

## **Flags**

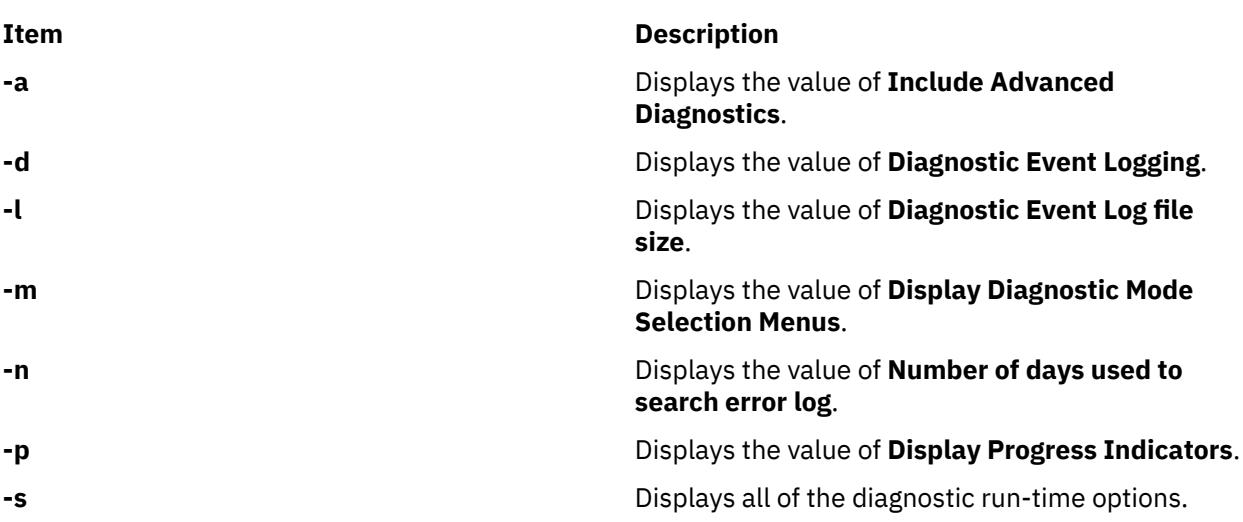

# **Exit Status**

#### **0**

The command completed successfully.

**>0**

An error occurred.

# **Examples**

1. To display the diagnostic event log size, type:

/usr/lpp/diagnostics/bin/diaggetrto -l

2. To check if progress indicators are turned on and to check if diagnostic event logging is turned on, type:

/usr/lpp/diagnostics/bin/diaggetrto -p -d

3. To display the number of days to search the error log, type:

/usr/lpp/diagnostics/bin/diaggetrto -n

## **Files**

**Item Description /usr/lpp/diagnostics/bin/diaggetrto** Contains the **diagsetrto** command.

# **diagrpt Command**

#### **Purpose**

Displays previous diagnostic results.

## **Syntax**

**diagrpt** [ [ **-o**] | [ **-s** *mmddyy*] | [ **-a**] | [ **-r**] ]

# **Description**

The **diagrpt** command displays the results of previous diagnostic sessions. There are three types of results that can be viewed:

- Diagnostic result files stored in **/etc/lpp/diagnostic/data** directory.
- Diagnostic Event Log Information.
- Diagnostic results stored in NVRAM on CHRP systems.

## **Flags**

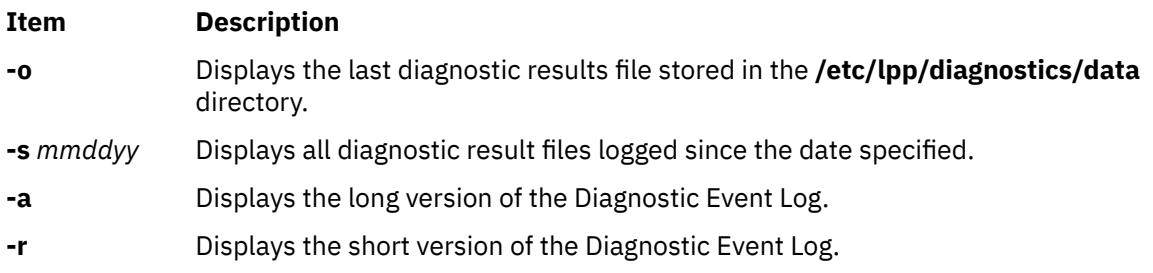

# **Examples**

1. To list all previous diagnostic result files since Jan 31, 1999, enter:

/usr/lpp/diagnostics/bin/diagrpt -s 013199

2. To view the short version of the diagnostic event log, enter:

# **File**

/**usr**/**lpp**/**diagnostics**/**bin**/**diagrpt** Contains the **diagrpt** command.

**Item Description**

# **diagsetrto Command**

#### **Purpose**

Sets diagnostic run-time options.

#### **Syntax**

**diagsetrto** [ [ **-a on** | **off** ] [ **-d on** | **off** ] [ **-l** *Size* ] [ **-m on** | **off** ] [ **-n** *Days* ] [ **-p on** | **off** ] ]

# **Description**

The **diagsetrto** command sets the value of any number of diagnostic run-time options. The following run-time options can be altered with the **diagsetrto** command:

#### **Display Diagnostic Mode Selection Menus**

When this option is off, diagnostics run in Problem Determination mode only. The default is on.

#### **Include Advanced Diagnostics**

When this option is on, diagnostics run in advanced mode when run from the Task Selection Menu or command line. The default is off.

#### **Number of Days Used to Search Error Log**

This option controls how old error log entries must be before they are no longer analyzed by diagnostics. The default is 7.

#### **Display Progress Indicators**

When this option is on, diagnostic applications that support progress indicators will display them. The default is on.

#### **Diagnostic Event Logging**

When this option is on, diagnostics log events. The default is on.

#### **Diagnostic Event Log File Size**

This option controls the maximum size of the diagnostic event log. Allowable sizes are in increments of hundreds of kilobytes. The default is 100K.

#### **Flags**

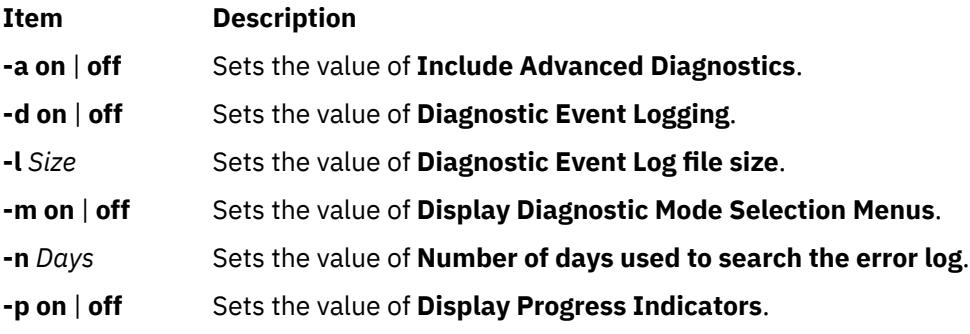

# **Exit Status**

#### **0**

The command completed successfully.

**>0**

An error occurred.

# **Examples**

1. To set the diagnostic event log size to 500K, type:

/usr/lpp/diagnostics/bin/diagsetrto -l 500

2. To turn off progress indicators and turn off diagnostic event logging, type:

/usr/lpp/diagnostics/bin/diagsetrto -p off -d off

3. To set the number of days to search the error log to 50, type:

/usr/lpp/diagnostics/bin/diagsetrto -n 50

#### **Files**

**Item Description /usr/lpp/diagnostics/bin/diagsetrto** Contains the **diagsetrto** command.

# **diction Command**

## **Purpose**

Highlights unclear or wordy sentences.

## **Syntax**

**diction** [ **-ml** ] [ **-mm** ] [ **-f** *PatternFile* ] [ **[-n](#page-1026-0)** ] *File* ...

## **Description**

The **diction** command finds all sentences in an English-language document that contain phrases from a database of unclear or wordy diction. Each phrase is bracketed with [ ] (brackets). Because the **diction** command runs the **deroff** command before looking at the text, include header files that contain appropriate formatting information as part of the input. The **explain** command provides an interactive thesaurus for the phrases found by the **diction** command.

Use of nonstandard formatting macros may cause incorrect sentence breaks. In particular, the **diction** command does not understand the **-me** flag.

#### **Flags**

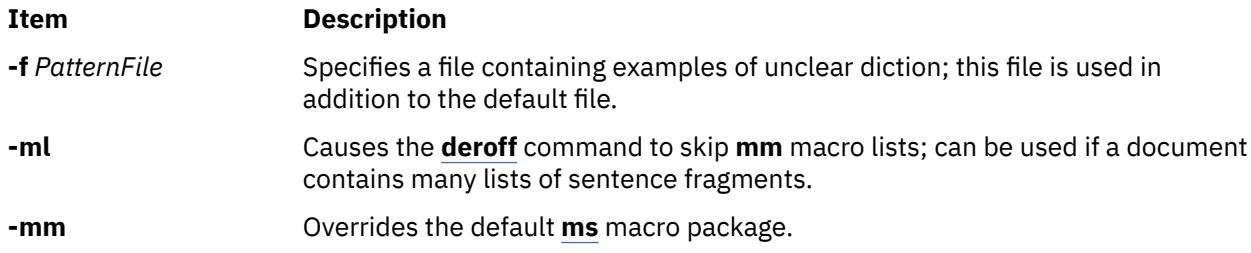

<span id="page-1026-0"></span>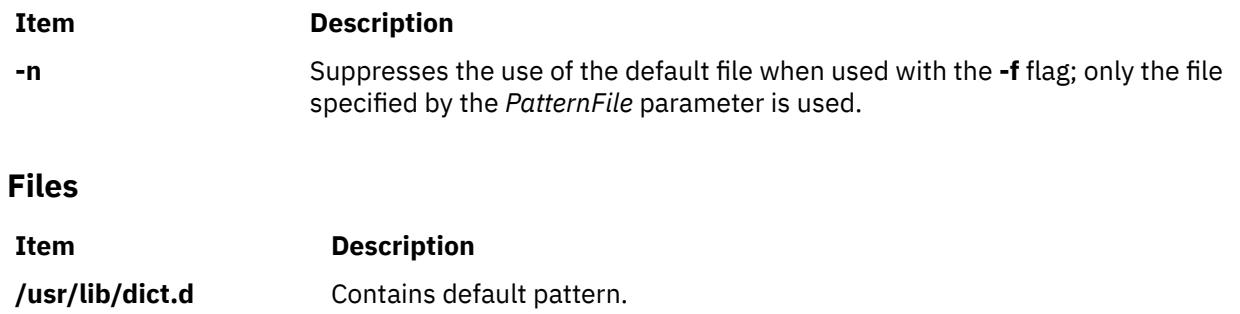

# **diff Command**

# **Purpose**

Compares text files.

# **Syntax**

## **To Compare the Contents of Two Files**

diff  $[-c]$  $[-c]$  $[-c]$  [-C](#page-1027-0) Lines  $|-D$  $|-D$   $[String]$   $|-e$   $-f$   $|-n$   $|-u$  $|-u$   $-U$  Lines  $[$   $[-b]$   $[-t]$   $[-t]$   $[-w]$  File1 File2

**diff** [ **[-h](#page-1027-0)** ] [ **[-b](#page-1027-0)** ] *File1 File2*

## **To Sort the Contents of Directories and Compare Files That Are Different**

diff  $[-c]$  [-C](#page-1027-0) Lines  $|-e|$  [-f](#page-1027-0)  $|-n|$  [-u](#page-1028-0)  $|-U$  $|-U$  Lines  $|[-b]$   $[-i]$   $[-t]$   $[-r]$   $[-s]$   $[-s]$   $[-s]$   $[-t]$   $[-w]$  Directory 1 *Directory2*

**diff** [ **[-h](#page-1027-0)** ] [ **[-b](#page-1027-0)** ] *Directory1 Directory2*

# **Description**

The **diff** command compares text files. It can compare single files or the contents of directories.

**Note:** The **diff** command only works with input files that are text files.

If the *Directory1* and *Directory2* parameters are specified, the **diff** command compares the text files that have the same name in both directories. Binary files that differ, common subdirectories, and files that appear in only one directory are listed.

When the **diff** command is run on regular files, and when comparing text files that differ during directory comparison, the **diff** command tells what lines must be changed in the files to make them agree. If neither the *File1* nor *File2* parameter is a directory, then either may be given as - (minus sign), in which case the standard input is used. If the *File1* parameter is a directory, then a file in that directory whose file name is the same as the *File2* parameter is used.

The typical output contains lines of these forms:

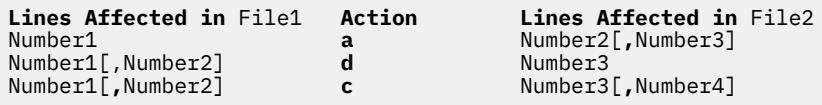

These lines resemble **ed** subcommands to convert *File1* into *File2*. The numbers before the action letters pertain to *File1*; those after pertain to *File2*. Thus, by exchanging **a** for **d** and reading from right to left, you can also tell how to convert *File2* into *File1*. As in the **ed** command, identical pairs (where *Number1* = *Number2*) are abbreviated as a single number.

Following each of these lines, the **diff** command displays all lines affected in the first file preceded by a **<:** (less than sign, colon), then displays all lines affected in the second file are preceded by a **>** (greater than sign).

<span id="page-1027-0"></span>An exit value of 0 indicates no differences, 1 indicates differences found, and 2 indicates an error.

**Note:** If more than one of the **-c**, **-C**, **-D**, **-e**, **-f**, or **-n**, **-u**, or **-U** flags are specified, the last one on the command line takes precedence. The system does not issue an error message.

**Flags**

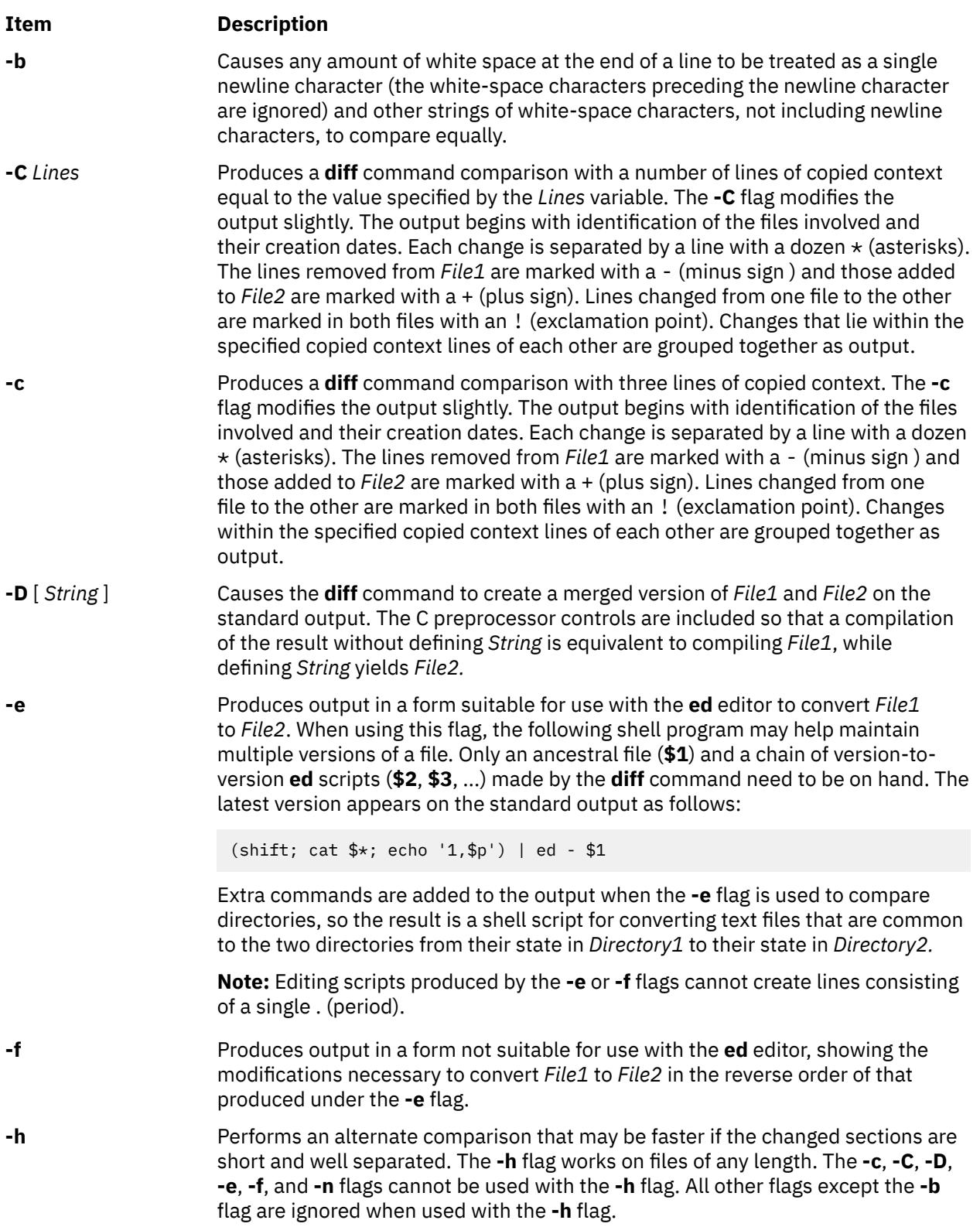

<span id="page-1028-0"></span>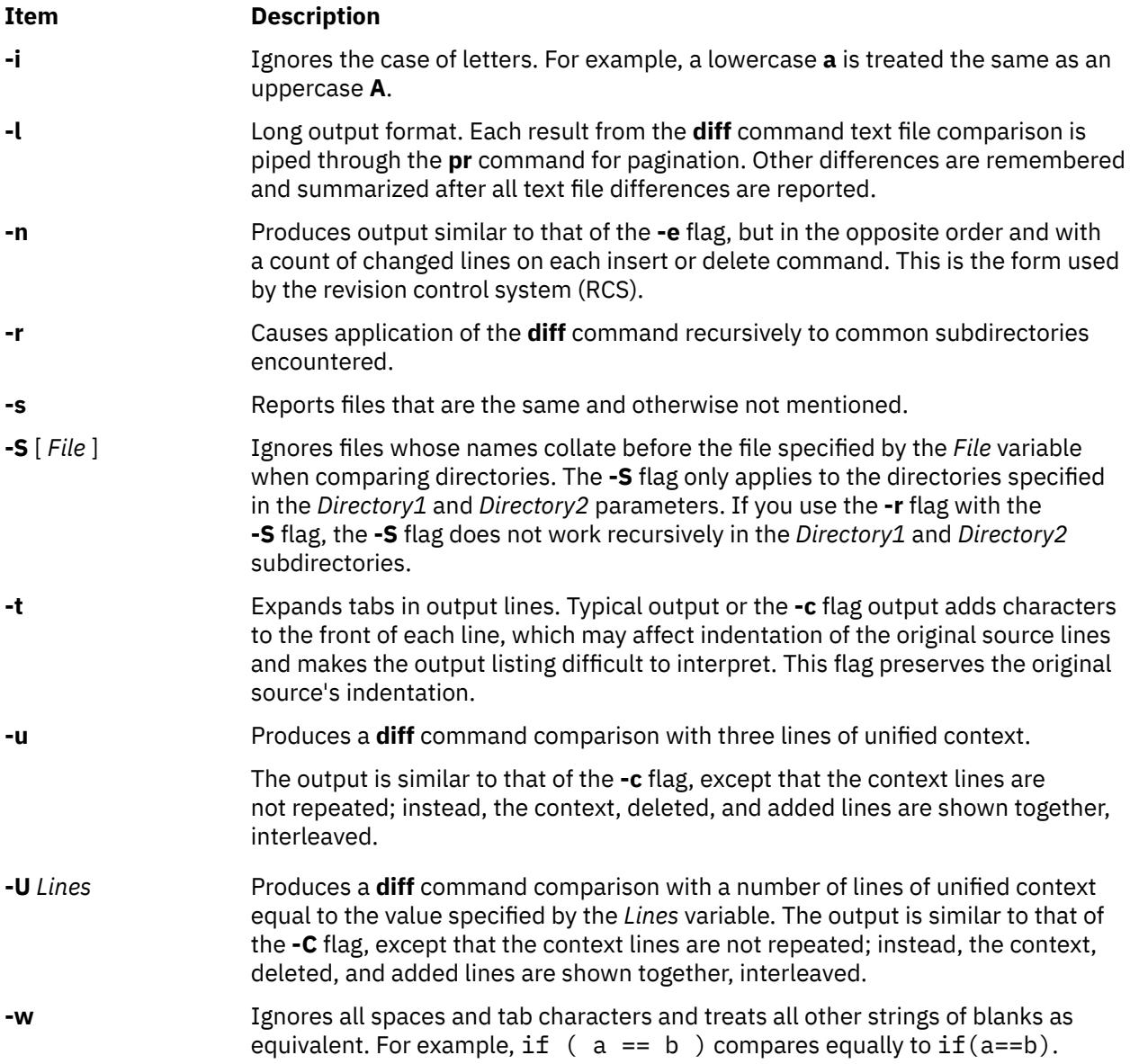

# **Exit Status**

This command returns the following exit values:

#### **Ite Description**

**m**

- **0** No differences were found.
- **1** Differences were found.
- **>1** An error occurred.

# **Examples**

1. To compare two files, enter:

diff chap1.back chap1

This displays the differences between the files chap1. bak and chap1.

2. To compare two files while ignoring differences in the amount of white space, enter:

diff [-w](#page-1028-0) prog.c.bak prog.c

If two lines differ only in the number of spaces and tabs between words, the **diff -w** command considers them to be the same.

3. To create a file containing commands that the **ed** command can use to reconstruct one file from another, enter:

diff [-e](#page-1027-0) chap2 chap2.old >new.to.old.ed

This creates a file named new.to.old.ed that contains the **ed** subcommands to change chap2 back into the version of the text found in chap2.old. In most cases, new.to.old.ed is a much smaller file than chap2.old. You can save disk space by deleting chap2.old, and you can reconstruct it at any time by entering:

(cat new.to.old.ed ; echo '1,\$p') | ed - chap2 >chap2.old

The commands in parentheses add 1,\$p to the end of the editing commands sent to the **ed** editor. The 1,\$p causes the **ed** command to write the file to standard output after editing it. This modified command sequence is then piped to the **ed** command (| ed), and the editor reads it as standard input. The **-** flag causes the **ed** command not to display the file size and other extra information because it would be mixed with the text of chap2.old.

#### **Files**

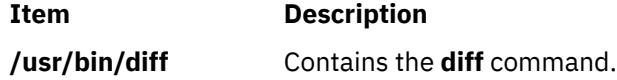

# **diff3 Command**

#### **Purpose**

Compares three files.

#### **Syntax**

**diff3** [ **[-e](#page-1030-0)** | **[-x](#page-1030-0)** | **[-E](#page-1030-0)** | **[-X](#page-1030-0)** | **[-3](#page-1030-0)** ] *File1 File2 File3*

#### **Description**

The **diff3** command compares three files and writes to standard output the ranges of text that differ, flagged with the following codes:

#### **Item Description**

- **====** All three files differ.
- **====1** *File1* differs.
- **====2** *File2* differs.
- **====3** *File3* differs.

The type of change needed to convert a given range of a given file to match another file is indicated in one of these two ways in the output:

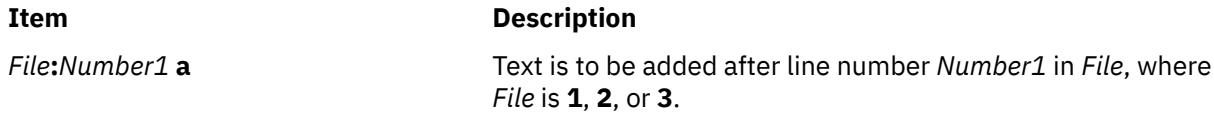

#### <span id="page-1030-0"></span>**Item Description**

*File***:***Number1*[**,***Number2*]**c** Text in the range line *Number1* to line *Number2* is to be changed. If *Number1* is the same as *Number2*, the range may be abbreviated to *Number1*.

The contents of the range follows a **c** indication. When the contents of two files are identical, the **diff3** command does not show the contents of the lower-numbered file, although it shows the location of the identical lines for each.

**Note:** Edit scripts produced by the **-e** flag cannot create lines consisting of a . (period).

## **Flags**

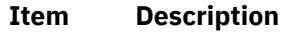

- **-3** Produces an edit script to incorporate only changes flagged ====3.
- **-E**, **-X** These are similar to **-e** and **-x** respectively, but treat overlapping changes (that is, changes that would be flagged  $===$  in the normal listing) differently. The overlapping lines from both files are inserted by the edit script, bracketed by  $\langle \langle \langle \langle \rangle \rangle \langle \langle \rangle \rangle \rangle$  lines. The -**E** option is used by Revision Control System (RCS) Merge to ensure that overlapping changes in the merged files are preserved and brought to someone's attention.
- **-e** Creates an edit script for use with the **ed** command to incorporate into *File1* all changes between *File2* and *File3* (that is, the changes that normally would be flagged ==== and  $==-3$ ).
- **-x** Produces an edit script to incorporate only changes flagged ====.

# **Examples**

To list the differences among three files:

diff3 fruit.a fruit.b fruit.c

If fruit.a, fruit.b, and fruit.c contain the following data:

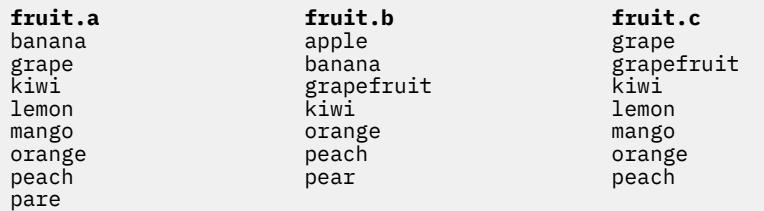

then the output from the **diff3** command shows the differences between these files as follows. (The comments on the right do not appear in the output.)

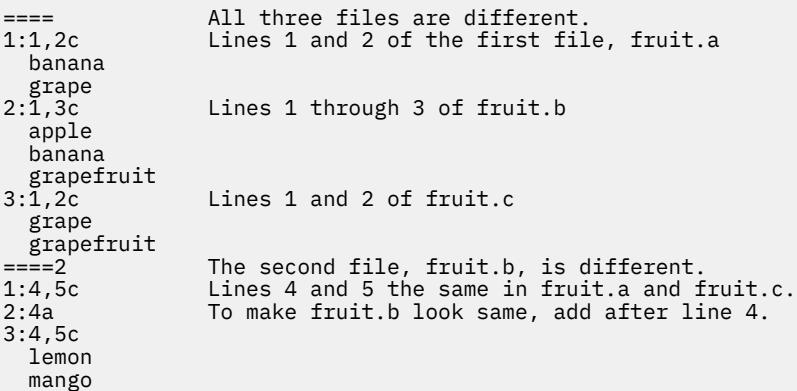

```
==== The first file, fruit.a, is different.
1:8c
_{2:7c}^{pare}fruit.b line 7 and fruit.c line 8 are the same
 pear
3:7a
```
#### **Files**

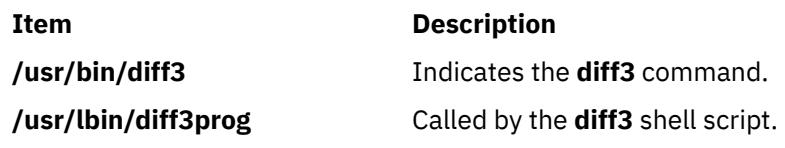

# **diffmk Command**

#### **Purpose**

Marks differences between files.

## **Syntax**

**diffmk** [ { **[-ab](#page-1032-0)***X* | **[-ae](#page-1032-0)***X* ] [ **[-b](#page-1032-0)** ] [ **[-cb](#page-1032-0)***X* | **[-ce](#page-1032-0)***X* ] [ **[-db](#page-1032-0)***X* | **[-de](#page-1032-0)***X* ] *File1 File2* [ *File3* ]

## **Description**

The **diffmk** command compares the English-language file specified by the *File1* parameter with the file by the *File2* parameter. It then creates a third file that includes **.mc** requests (for creating change marks) for the **nroff** and **troff** commands. The *File1* and *File2* parameters specify the old and new versions, respectively, of the files. The **diffmk** command writes the newly created file to the *File3* parameter, if specified, or else to standard output. The *File3* file contains the lines of the *File2* file plus inserted formatter **.mc** requests. When the *File3* file is formatted, the changed or inserted text is marked by a | (vertical bar) at the right margin of each line. An \* (asterisk) in the margin indicates that a line was deleted.

If the **DIFFMARK** environment variable is defined, it names a command string that the **diffmk** command uses to compare the files. (Normally, the **diffmk** command uses the **diff** command.) For example, to handle extremely large files better, you can set the **DIFFMARK** variable to diff -h.

#### **Parameters**

#### **Item Description**

- *File1* Specifies an English-language file that is compared to the file specified by the *File2* parameter. The results of the comparison comprise the file specified by the *File3* parameter. *File1* is considered the "old" file.
- *File2* Specifies an English-language file that is compared to the file specified by the *File1* parameter. The results of the comparison comprise the file specified by the *File3* parameter. *File2* is considered the "new" file.
- *File3* Specifies a file that contains lines of the *File2* file and includes inserted formatter **.mc** requests for the **nroff** and **troff** commands. The contents of this file are the results of a comparison between the files specified by the *File1* and *File2* parameters. When formatted, the changed text is marked by a (|) vertical bar at the right margin of each line. An \* (asterisk) indicates the line was deleted. If *File3* is not specified, the results of the comparison are written to standard input.

# <span id="page-1032-0"></span>**Flags**

#### **Item Description**

- **-ab***X* Uses *X* to mark where added lines begin.
- **-ae***X* Uses *X* to mark where added lines end.
- **-b** Ignores differences that are only changes in tabs or spaces on a line.
- **-cb***X* Uses *X* to mark where changed lines begin.
- **-ce***X* Uses *X* to mark where changed lines end.
- **-db***X* Uses *X* to mark where deleted lines begin.
- **-de***X* Uses *X* to mark where deleted lines end.

# **Examples**

1. To mark the differences between two versions of a text file, enter:

diffmk chap1.old chap1 chap1.nroff

This produces a copy of chap1 containing **nroff** and **troff** change mark requests to identify text that has been added to, changed in, or deleted from chap1.old. This copy is saved in the chap1.nroff file.

2. To mark differences with non-**nroff** and **troff** messages, enter:

```
diffmk -ab'>>New:' -ae'<<End New' \
chap1.old chap1 chap1.nroff
```
This causes the **diffmk** command to write >>New: on the line before a section of newly added lines to chap1, and to write <<End New on the line following the added lines. Changes and deletions still generate **nroff** and **troff** commands to put a | (vertical bar) or \* (asterisk) in the margin.

3. To use different **nroff** and **troff** command-marking requests and ignore changes in white space, enter:

diffmk -b -cb'.mc %' chap1.old chap1 chap1.nroff

This imbeds commands that mark changes with  $\%$  (percent sign) additions with a  $\mid$  (vertical bar), and deletions with an \* (asterisk). It does not mark changes that only involve a different number of spaces or tabs between words (-b).

# **dig Command**

## **Purpose**

DNS lookup utility.

## **Syntax**

```
-b-c-f-k-p-q-t-x-y
[hmac:] name:key] [-4] [-6] [name] [type] [class] [queryopt...]
```
#### **dig** [**[-h](#page-1033-0)**]

**dig** [*global-queryopt...*] [*query...*]

# **Description**

The **dig** (domain information groper) command is a flexible tool for interrogating DNS name servers. It performs DNS lookups and displays the answers that are returned from the queried name server(s). Most <span id="page-1033-0"></span>DNS administrators use the **dig** command to troubleshoot DNS problems because of its flexibility, ease of use, and clarity of output. Although **dig** is normally used with command-line arguments, it also has a batch mode for reading lookup requests from a file. Unlike earlier versions, the BIND9 implementation of **dig** allows multiple lookups to be issued from the command line. Unless it is told to query a specific name server, the **dig** command tries each of the servers listed in the **/etc/resolv.conf** file. If you specify no command line arguments or options, the **dig** command performs an NS query for "**.**" (the root).

It is possible to set per-user defaults for the **dig** command through the **\${HOME}/.digrc** file. The **dig** command reads this file and applies any options in it before the command line arguments.

The **IN** and **CH** class names overlap with the **IN** and **CH** top level domains names. When you look up these top level domains, you can either use the **-t** and **-c** options to specify the type and class or use the **-q** option to specify the domain name or use the **IN** and **CH** names.

## **Flags**

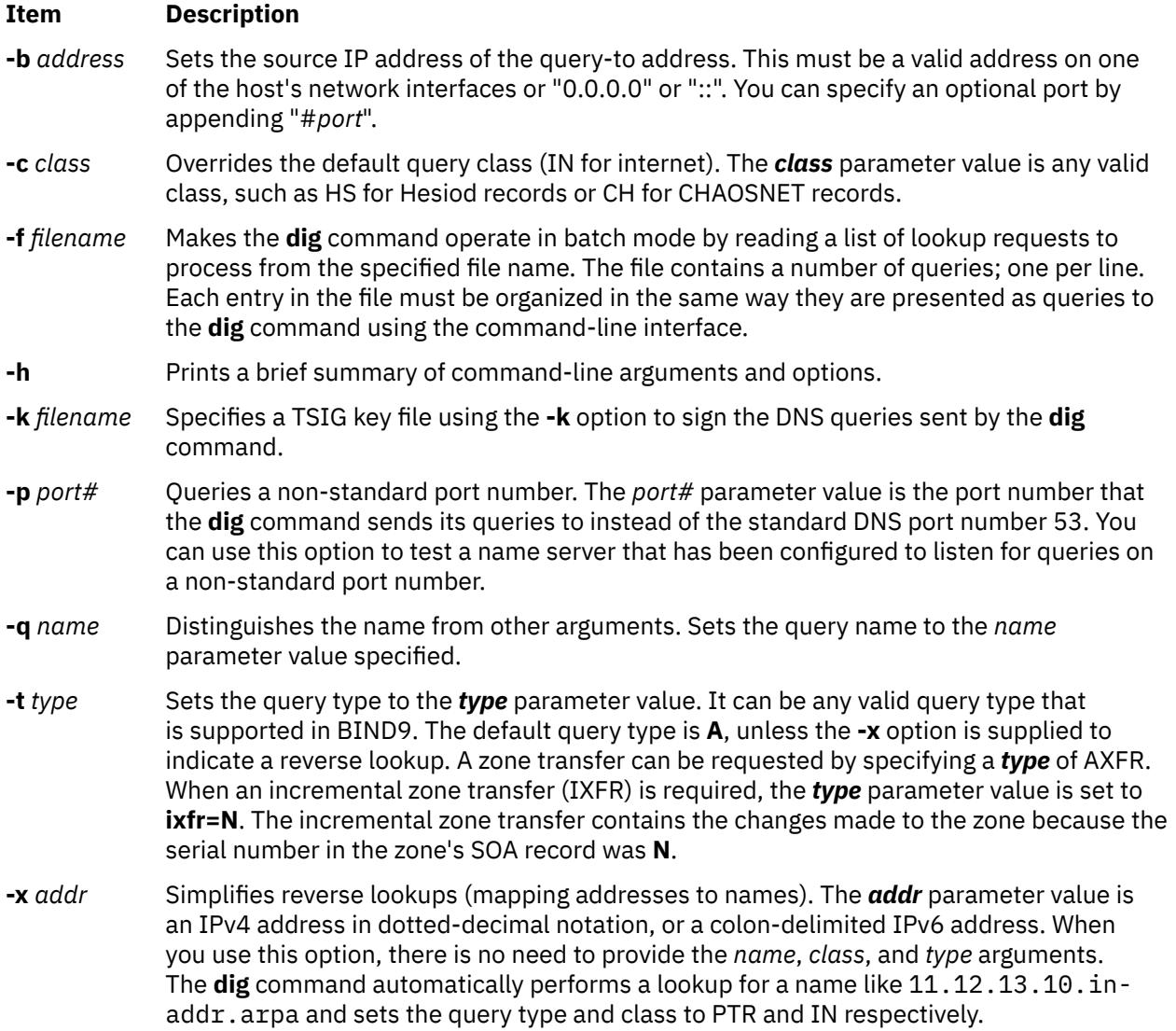

#### <span id="page-1034-0"></span>**Item Description**

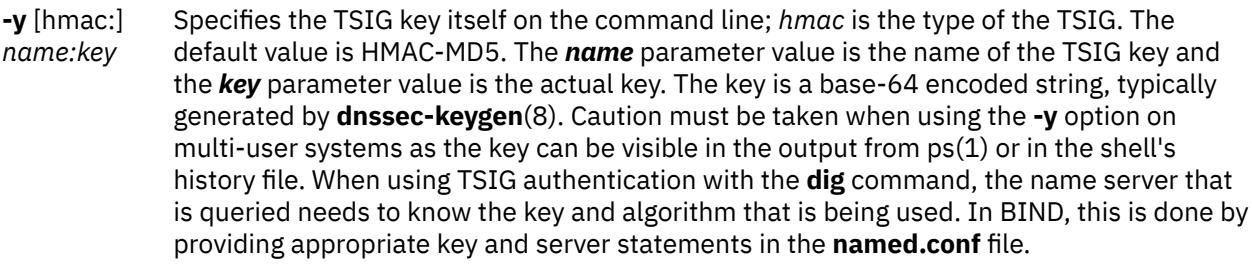

- **-4** Forces the **dig** command to only use the IPv4 query transport.
- **-6** Forces the **dig** command to only use the IPv6 query transport.

#### **Parameters**

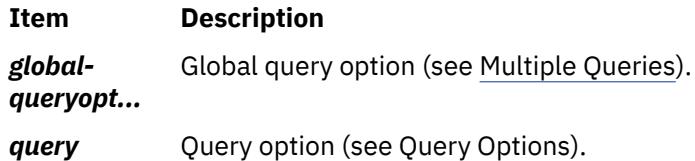

# **Query Options**

The **dig** command provides a number of query options that affect the way in which lookups are made and the results displayed. Some of these set or reset flag bits in the query header, some determine which sections of the answer get printed, and others determine the timeout and retry strategies. Each query option is identified by a keyword preceded by a plus sign (+). Some keywords set or reset an option. These can be preceded by the string no to negate the meaning of that keyword. Other keywords assign values to options like the timeout interval. They have the form **+keyword=value**. The query options are:

#### **+[no]tcp**

Use or do not use TCP when querying name servers. The default behavior is to use UDP unless an AXFR or IXFR query is requested, in which case a TCP connection is used.

#### **+[no]vc**

Use or do not use TCP when querying name servers. This alternate syntax to **+[no]tcp** is provided for backwards compatibility. The **vc** stands for virtual circuit.

#### **+[no]ignore**

Ignore truncation in UDP responses instead of retrying with TCP. By default, TCP retries are performed.

#### **+domain=somename**

Set the search list to contain the single domain *somename*, as if specified in a domain directive in the **/etc/resolv.conf** file, and enable search list processing as if the **+search** option was given.

#### **+[no]search**

Use or do not use the search list defined by the search list or domain directive in the **/etc/resolv.conf** file (if any). The search list is not used by default.

#### **+[no]defname**

Deprecated, treated as a synonym for **+[no]search**.

#### **+[no]aaonly**

Sets the "aa" flag in the query.

#### **+[no]adflag**

Set or do not set the AD (authentic data) bit in the query. The AD bit currently has a standard meaning only in responses, not in queries, but the ability to set the bit in the query is provided for completeness.

#### **+[no]cdflag**

Set or do not set the CD (checking disabled) bit in the query. This requests the server to not perform DNSSEC validation of responses.

#### **+[no]cl**

Display or do not display the CLASS when printing the record.

#### **+[no]ttlid**

Display or do not display the TTL when printing the record.

#### **+[no]recursive**

Toggle the setting of the RD (recursion desired) bit in the query. This bit is set by default, which means **dig** normally sends recursive queries. Recursion is automatically disabled when the **+nssearch** or **+trace** query options are used.

#### **+[no]nssearch**

When this option is set, the **dig** command attempts to find the authoritative name servers for the zone containing the name being looked up and display the SOA record that each name server has for the zone.

#### **+[no]trace**

Toggle tracing of the delegation path from the root name servers for the name being looked up. Tracing is disabled by default. When tracing is enabled, the **dig** command makes iterative queries to resolve the name being looked up. It follows referrals from the root servers, showing the answer from each server that was used to resolve the lookup.

#### **+[no]cmd**

Toggle the printing of the initial comment in the output identifying the version of **dig** and the query options that have been applied. This comment is printed by default.

#### **+[no]short**

Provide a terse answer. The default is to print the answer in a verbose form.

#### **+[no]identify**

Show or do not show the IP address and port number that supplied the answer when the **+short** option is enabled. If short form answers are requested, the default is not to show the source address and port number of the server that provided the answer.

#### **+[no]comments**

Toggle the display of comment lines in the output. The default is to print comments.

#### **+[no]stats**

Toggle the printing of statistics: when the query was made, the size of the reply, and so on. The default behavior is to print the query statistics.

#### **+[no]qr**

Print or do not print the query as it is sent. By default, the query is not printed.

#### **+[no]question**

Print or do not print the question section of a query when an answer is returned. The default is to print the question section as a comment.

#### **+[no]answer**

Display or do not display the answer section of a reply. The default is to display it.

#### **+[no]authority**

Display or do not display the authority section of a reply. The default is to display it.

#### **+[no]additional**

Display or do not display the additional section of a reply. The default is to display it.

#### **+[no]all**

Set or clear all display flags.

#### **+time=T**

Set the timeout for a query to *T* seconds. The default timeout is 5 seconds. An attempt to set the *T* parameter value to less than 1 results in a query timeout of 1 second being applied.

#### <span id="page-1036-0"></span>**+tries=A**

Set the number of times to try UDP queries to server to the *A* parameter value instead of the default, 3. If the *A* parameter value is less than or equal to zero, the number of retries is silently rounded up to 1.

#### **+retry=T**

Set the number of times to retry UDP queries to server to the *T* parameter value instead of the default, 2. Unlike **+tries**, this does not include the initial query.

#### **+ndots=D**

Set the number of dots that have to appear in name to the *D* parameter value as it is considered absolute. The default value is one that is defined using the **ndots** statement in the **/etc/resolv.conf** file, or 1 if no **ndots** statement is present. Names with fewer dots are interpreted as relative names and is searched for in the domains listed in the search or domain directive in the **/etc/resolv.conf** file.

#### **+bufsize=B**

Set the UDP message buffer size advertised using EDNS0 to *B* bytes. The maximum and minimum sizes of this buffer are 65535 and 0, respectively. Values outside of this range are rounded up or down appropriately. Values other than zero cause an EDNS query to be sent.

#### **+edns=#**

Specify the EDNS version to query with. Valid values are 0 to 255. Setting the EDNS version causes a EDNS query to be sent. **+noedns** clears the remembered EDNS version.

#### **+[no]multiline**

Print records like the SOA records in a verbose multi-line format with human-readable comments. The default is to print each record on a single line to facilitate machine parsing of the **dig** output.

#### **+[no]fail**

Do not try the next server if you receive a SERVFAIL. The default is not to try the next server which is the reverse of normal stub resolver behavior.

#### **+[no]besteffort**

Attempt to display the contents of messages that are malformed. The default is not to display malformed answers.

#### **+[no]dnssec**

Request DNSSEC records to be sent by setting the DNSSEC OK bit (DO) in the OPT record in the additional section of the query.

#### **+[no]sigchase**

Chase DNSSEC signature chains. Require the **dig** command to be compiled with -DDIG SIGCHASE.

#### **+trusted-key=####**

Specify a file containing trusted keys to be used with **+sigchase**. Each DNSKEY record must be on its own line. If not specified, the **dig** command looks for the **/etc/trusted-key.key** file then the **trusted-key.key** file in the current directory. Require the **dig** command to be compiled with -DDIG SIGCHASE.

#### **+[no]topdown**

When chasing DNSSEC signature chains, perform a top down validation. Require the **dig** command to be compiled with -DDIG SIGCHASE.

#### **Multiple Queries**

The BIND 9 implementation of **dig** supports specifying multiple queries on the command line (in addition to supporting the **-f** batch file option). Each of those queries can be supplied with its own set of flags, options and query options.

In this case, each query argument represents an individual query in the command-line syntax. Each consists of any of the standard options and flags, the name to be looked up, an optional query type, class, and any query options that must be applied to that query.

A global set of query options, which must be applied to all queries, can also be supplied. These global query options must precede the first tuple of name, class, type, options, flags, and query options supplied on the command line. Any global query options (except the **+[no]cmd** option) can be overridden by a query-specific set of query options. For example:

dig +qr www.isc.org any -x 127.0.0.1 isc.org ns +noqr

This **dig** command string shows how the **dig** command could be used from the command line to make three lookups: an ANY query for **www.isc.org**, a reverse lookup of 127.0.0.1, and a query for the NS records of **isc.org**. A global query option of **+qr** is applied, so that the **dig** command shows the initial query it made for each lookup. The final query has a local query option of **+noqr**, which means that the **dig** command does not print the initial query when it looks up the NS records for **isc.org**.

# **IDN SUPPORT**

If the **dig** command has been built with internationalized domain name (IDN) support, it can accept and display non-ASCII domain names. The **dig** command appropriately converts character encoding of domain name before sending a request to the DNS server or displaying a reply from the server. If you would like to turn off the IDN support for some reason, define the IDN DISABLE environment variable; the following IDN support is disabled if the variable is set when the **dig** command runs.

## **Examples**

A typical invocation of **dig** looks like:

dig @*server name type*

where:

#### *server*

The name or IP address of the name server to query. This can be an IPv4 address in dotted-decimal notation or an IPv6 address in colon-delimited notation. When the supplied server argument is a hostname, the **dig** command resolves that name before querying that name server. If no server argument is provided, the **dig** command consults the **/etc/resolv.conf** file and queries the name servers listed there. The reply from the name server that responds is displayed.

#### *name*

The name of the resource record that is to be looked up.

#### *type*

Indicates what type of query is required — **ANY**, **A**, **MX**, **SIG**, and so on. The *type* argument value can be any valid query type. If no *type* argument is supplied, the **dig** command performs a lookup for an *A* record.

#### **Files**

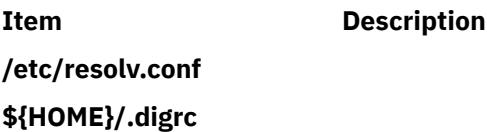

# **digest Command**

#### **Purpose**

Converts the ASCII form of the **/etc/qconfig** file into the **/etc/qconfig.bin** file, a binary version of the queue configuration used by the **qdaemon** command. This command should not be entered on the command line; it is called by the **qdaemon** command.

## **Syntax**

**/usr/lib/lpd/digest** *ASCIIFile BinaryFile*

# <span id="page-1038-0"></span>**Description**

The **digest** command accepts an input file of ASCII characters and converts it into a binary file. This command is only used by the **qdaemon** command to translate the **/etc/qconfig** file into the binary version of the file, the **/etc/qconfig.bin** file.

#### **Files**

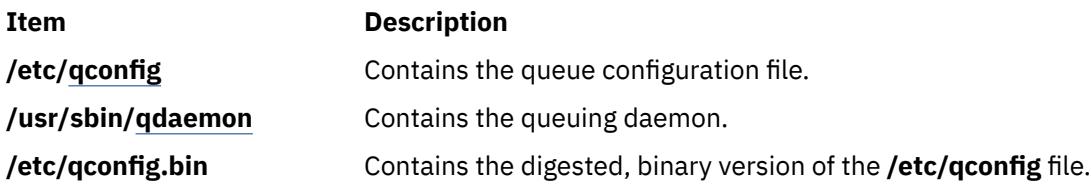

# **dircmp Command**

## **Purpose**

Compares two directories and the contents of their common files.

## **Syntax**

**dircmp** [ **-d** ] [ **-s** ] [ **-w** *num* ] *Directory1 Directory2*

# **Description**

The **dircmp** command compares the two directories specified by the *Directory1* and *Directory2* parameters and writes information about their contents to standard output. First, the **dircmp** command compares the file names in each directory. If the same file name appears in both, the **dircmp** command compares the contents of both files.

In the output, the **dircmp** command lists the files unique to each directory. It then lists the files with identical names in both directories, but with different contents. If no flag is specified, it also lists files that have identical contents as well as identical names in both directories.

The **[diff](#page-1026-0) -r** command offers a function similar to the **dircmp** command.

# **Flags**

#### **Ite Description**

**m**

- **-d** Displays for each common file name both versions of the differing file contents. The display format is the same as that for the **diff** command.
- **-s** Does not list the names of identical files.
- **-w** Change the width of the output to *num* number of characters.

*nu m*

# **Exit Status**

This command returns the following exit values:

#### **Ite Description**

**m**

- **0** Successful completion.
- **>0** An error occurred.

**Note:** Differences in directory contents are not considered errors.

#### **Examples**

1. To summarize the differences between the files in two directories, type the following:

dircmp proj.ver1 proj.ver2

This displays a summary of the differences between the directories proj.ver1 and proj.ver2. The summary lists separately the files found only in one directory or the other, and those found in both. If a file is found in both directories, the **dircmp** command notes whether the two copies are identical.

2. To show the details of the differences between files, type the following:

dircmp [-d -s](#page-1038-0) proj.ver1 proj.ver2

The **-s** flag suppresses information about identical files. The **-d** flag displays a **diff** listing for each of the differing files found in both directories.

3. To show the details of the differences between files with the width of the output line set to 90 characters, type the following:

\$dircmp -w 90 dir1 dir2

#### **Files**

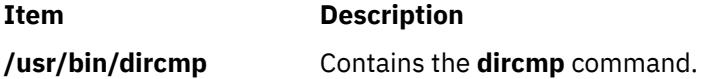

#### **Related Information**

The **cmp** command, **[diff](#page-1026-0)** command.

Directories in *Operating system and device management* describes the structure and characteristics of directories in the file system.

Input and output redirection in *Operating system and device management* describes how the operating system processes input and output.

# **dirname Command**

#### **Purpose**

Writes to standard output all but the last part of a specified path.

#### **Syntax**

**dirname** *Path*

#### **Description**

The **dirname** command reads the specified path name, deletes all but the last / (slash) and the characters following it, and writes the result to standard output. If no characters follow the last /, the **dirname**

command uses the next to last / and ignores all characters following it. The **dirname** command applies the following rules in creating the path name:

- 1. If the *Path* parameter is a // (double slash), or if the *Path* parameter consists entirely of slash characters, change the string to a single / (slash). Skip steps 2 through 7.
- 2. Remove any trailing / characters from the specified path.
- 3. If there are no / characters remaining in the *Path* parameter, change the path to a single **.** (period). Skip steps 4 through 7.
- 4. Remove any trailing, non-slash characters from the path.
- 5. If the remaining path is // (double slash), go to step 6.
- 6. Remove any trailing slash characters from the path.
- 7. If the remaining path is empty, change the path to a single /.

For example, entering:

dirname //

results in a single / (slash). Entering:

dirname /a/b/

results in /a. Entering:

dirname a

results in a single . (period). Entering:

dirname a/b

results in the path name a.

The **dirname** and **basename** commands are generally used inside command substitutions within a shell procedure to specify an output file name that is some variation of a specified input file name.

## **Exit Status**

This command returns the following exit values:

#### **Ite Description**

**m**

- **0** Successful completion
- **>0** An error occurred.

## **Examples**

To construct the name of a file located in the same directory as another, enter:

AOUTFILE=`dirname \$TEXTFILE`/a.out

This sets the shell variable AOUTFILE to the name of an **a.out** file that is in the same directory as TEXTFILE. If TEXTFILE is **/home/fran/prog.c**, the value of dirname \$TEXTFILE is **/home/fran** and AOUTFILE becomes **/home/fran/a.out**.

#### **Files**

**Item Description /usr/bin/dirname** Contains the **dirname** command.

# **disable Command**

The **disable** command includes information for the AIX Print Subsystem **disable** and the **[System V Print](#page-1042-0) [Subsystem disable](#page-1042-0)**.

#### **Purpose**

Disables printer queue devices.

#### **Syntax**

**disable** [ **-c** ] [ **-r***Reason* ] *PrinterName ...*

#### **Description**

The **disable** command disables or brings offline the printer queue devices specified by the *PrinterName* parameter.

**Note:** You must have root user authority or belong to the printq group to run this command.

#### **Flags**

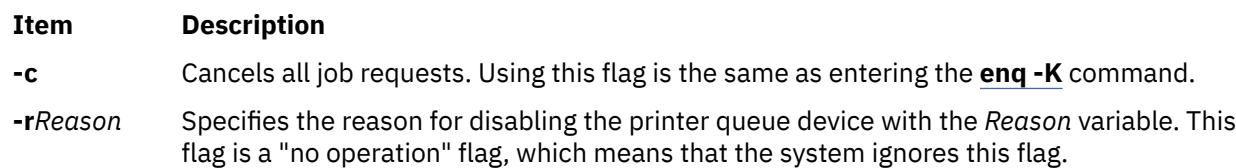

#### **Security**

**Attention RBAC users and Trusted AIX users:** This command can perform privileged operations. Only privileged users can run privileged operations. For more information about authorizations and privileges, see Privileged Command Database in *Security*. For a list of privileges and the authorizations associated with this command, see the **lssecattr** command or the **getcmdattr** subcommand.

## **Examples**

1. To bring printer queue lp0 offline without waiting for the current print jobs to finish, type:

disable -c lp0

2. To bring printer queue lp0 offline after all print jobs are finished, type:

disable lp0

#### **Files**

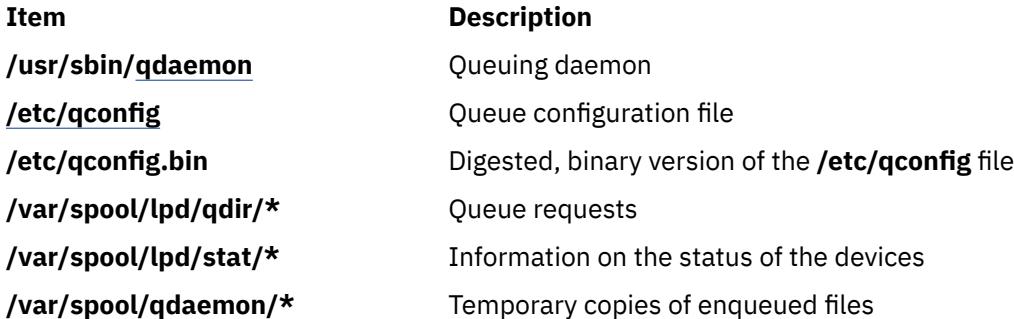

# <span id="page-1042-0"></span>**System V Print Subsystem disable Command**

#### **Purpose**

Disable LP printers

#### **Syntax**

**disable** [*flags*] *printers*

#### **Description**

The **disable** command deactivates the named *printers*, disabling them from printing requests submitted by **lp**. By default, any requests that are currently printing on the designated printers will be reprinted in their entirety either on the same printer or on another member of the same class of printers. If the printer is remote, this command will only stop the transmission of jobs to the remote system. The **disable** command must be run on the remote system to disable the printer. (Run **lpstat -p** to get the status of printers.)

Printer names are *system-defined words* and as such should be restricted to uppercase and lowercase ASCII characters.

If you enter disable -?, the system displays the command usage message and returns 0.

#### **Flags**

**-c**

Cancel any requests that are currently printing on any of the designated printers. This flag cannot be used with the **-W** flag. If the printer is remote, the **-c** flag is ignored.

#### **-r** *reason*

Assign a *reason* for the disabling of the printers. This *reason* applies to all *printers* specified. This *reason* is reported by **lpstat -p**. *reason* must be enclosed in quotes if it contains blanks. The default reason is *unknown reason* for existing printers, and *new printer* for printers just added to the system but not yet enabled.

#### **-W**

Wait until the request currently being printed is finished before disabling the specified printer.

This flag cannot be used with the **-c** flag. If the printer is remote, the **-W** flag will be silently ignored.

#### **Security**

**Attention RBAC users and Trusted AIX users:** This command can perform privileged operations. Only privileged users can run privileged operations. For more information about authorizations and privileges, see Privileged Command Database in *Security*. For a list of privileges and the authorizations associated with this command, see the **lssecattr** command or the **getcmdattr** subcommand.

#### **Files**

**/var/spool/lp/\***

# **diskusg Command**

## **Purpose**

Generates disk accounting data by user ID.

## **Syntax**

**diskusg** [ **[-X](#page-1043-0)** ] [ **[-U](#page-1043-0)** *MaxUsers* ] [ **[-i](#page-1043-0)** *FileListName* ] [ **[-p](#page-1043-0)** *File* ] [ **[-u](#page-1043-0)** *File* ] [ **[-v](#page-1043-0)** ] { **[-s](#page-1043-0)** [ *File ...* ] | *FileSystem ...* }

# **Description**

The **diskusg** command generates intermediate disk-accounting information from data in the files specified with the *File* or *FileSystem* parameters or from standard input. The **diskusg** command writes <span id="page-1043-0"></span>one record per user to standard output. This command is called by the **dodisk** command, which can be run under the **cron** daemon. The output is in the following format:

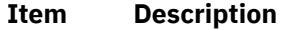

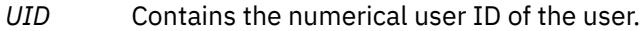

*Login* Contains the login name of the user.

*Blocks* Contains the total number of 512-byte disk blocks allocated to the user.

The output of this command becomes the input of the **acctdisk** command, which converts the information to a total accounting record. The total accounting record is merged with other total accounting records to produce the daily report.

If you specify the *FileSystem* parameter, the **diskusg** command reads the i-nodes of the specified file systems to generate the usage data. The *FileSystem* parameters must be the special file names of the file system devices. For example, use the **/dev/hd4** device instead of / (root) directory to generate usage data for the root file system.

If you specify the *File* parameter, the input must be in a **diskusg** output format.

For more information on disk usage, see the **acctdusg** command.

**Note:** This command is for local devices only.

#### **Flags**

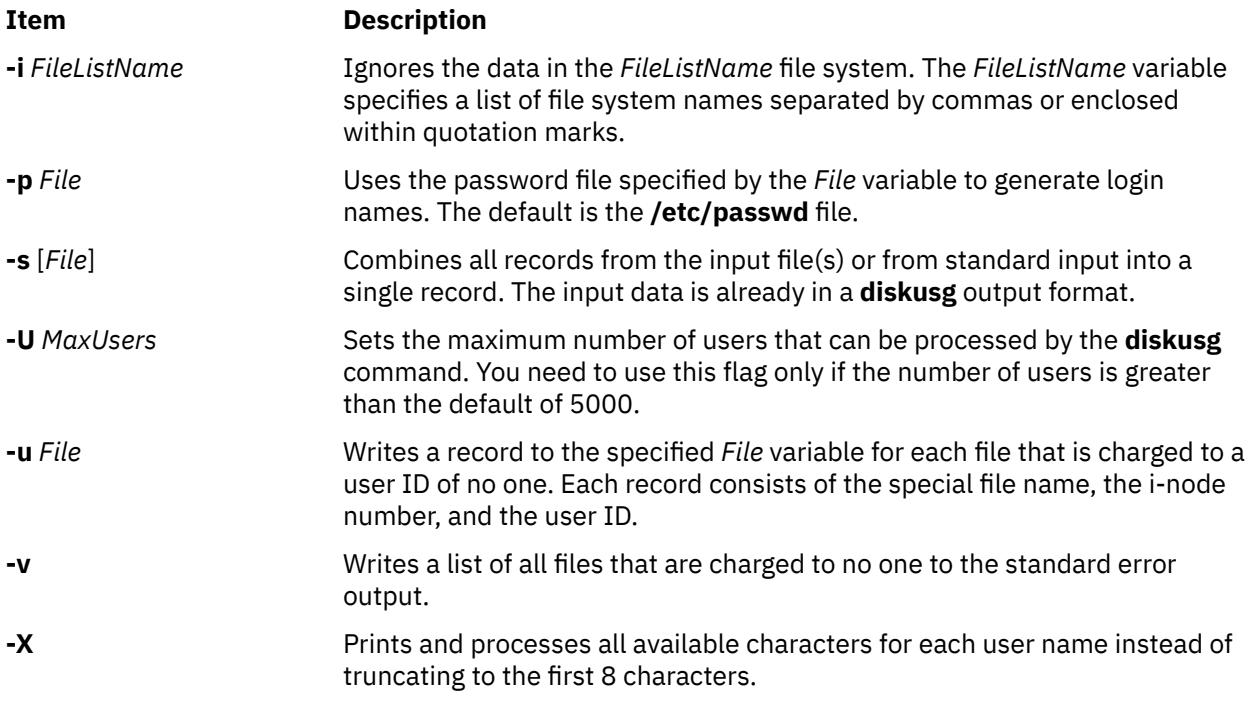

## **Security**

Access Control: This command should grant execute (x) access only to members of the **adm** group.

**Attention RBAC users and Trusted AIX users:** This command can perform privileged operations. Only privileged users can run privileged operations. For more information about authorizations and privileges, see Privileged Command Database in *Security*. For a list of privileges and the authorizations associated with this command, see the **lssecattr** command or the **getcmdattr** subcommand.
# **Examples**

To generate daily disk-accounting information, add a line similar to the following to the **/var/spool/cron/ crontab/root** file:

 $0 2 \times \times 4$ /usr/sbin/acct/dodisk

This command tells the **cron** daemon to run the **dodisk** command at 2 a.m. (02) each Thursday (4). The **dodisk** command calls both the **diskusg** and **acctdisk** commands.

**Note:** To perform this example, you must have root authority.

**Files**

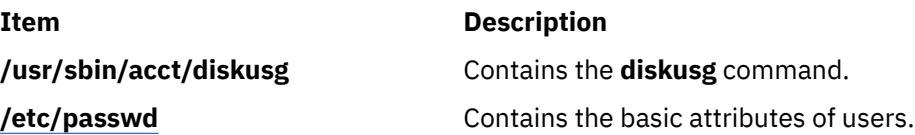

# **dispgid Command**

## **Purpose**

Displays a list of all valid group names.

### **Syntax**

**dispgid**

## **Description**

The **dispgid** command can be used to display a list of all group names on the system (one name per line). There are no parameters for this command. The following files are accessed in read-only mode to retrieve the data:

- **/etc/passwd**
- **/etc/group**
- **/etc/security/user**
- **/etc/security/limits**
- **/etc/security/group**
- **/etc/security/environ**

## **Exit Status**

**0**

The command completed successfully.

**>0**

An error occurred.

## **Examples**

1. To list all the valid groups in the machine enter the **dispgid** command as follows:

dispgid

The output looks similar to the following:

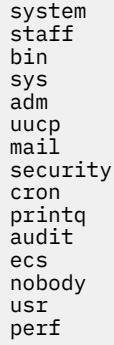

### **Files**

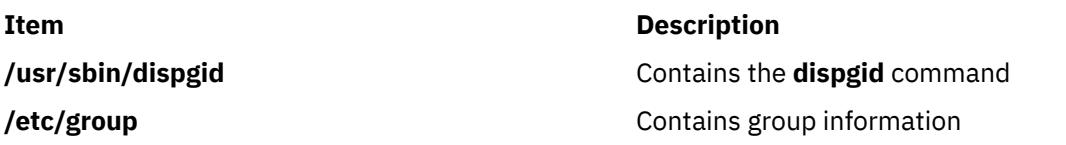

# **dispuid Command**

### **Purpose**

Displays a list of all valid user names.

### **Syntax**

**dispuid**

## **Description**

This command can be used to display a list of all user names on the system (one line per name). There are no parameters for this command. The following files are accessed in read-only mode to retrieve the user data:

- **/etc/passwd**
- **/etc/security/user**
- **/etc/security/user.roles**
- **/etc/security/limits**
- **/etc/security/environ**
- **/etc/group**
- **/etc/group**

### **Exit Status**

**0**

The command completed successfully.

**>0**

An error occurred.

## **Examples**

1. To list all the valid users in your machine enter the dispuid command as follows:

```
dispuid
```
The output looks similar to the following:

root daemon bin sys adm uucp guest nobody lpd invscout imnadm user1

### **Files**

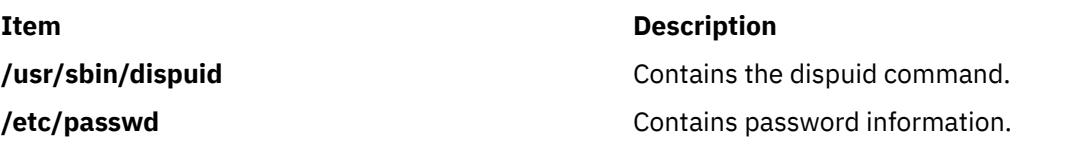

# **dist Command**

## **Purpose**

Redistributes a message to additional addresses.

# **Syntax**

```
dist [ + Folder ] [ -nodraftfolder | -draftfolder +Folder ] [ Message | -draftmessage Message ]
[ -annotate [ -inplace | -noinplace ] | -noannotate ] [ -form FormFile ] [ -editor Editor | -noedit ]
[ -nowhatnowproc | -whatnowproc Program ]
```
# **Description**

The **dist** command provides an interface for redistributing existing messages to a new list of addresses. By default, the **dist** command copies the current message in the current folder to the *UserMHDirectory***/ draft** file and starts an editor. To specify a message in the current folder other than the default, use the *Message* parameter.

Once started, the editor prompts you to enter values for each header field. The **dist** command uses the header format defined in the *UserMHDirectory***/distcomps** file. (If this file does not exist, the system uses the **/etc/mh/distcomps** file.) Since the body of the message is the message you are redistributing, do not fill in the body. To define a format file other than *UserMHDirectory***/distcomps** file, use the **-form** flag.

To change the default editor, use the **-editor** flag or define the Editor: entry in your **\$HOME/.mh\_profile** file.

Press the Ctrl-D key sequence to exit the editor. Upon exiting the editor, the **dist** command starts the Message Handler (MH) What Now? prompt. Press the Enter key to see a list of the available **whatnow** subcommands. These subcommands enable you to continue editing the message header, list the message header, direct the disposition of the message, or end the processing of the **dist** command.

**Note:** A line of dashes or a blank line must be left between the header and the body of the message for the message to be identified when it is sent.

Redistributed messages consist of the original header and body appended to a new header. The **draft** file you edit using the **dist** command consists of header fields only. A copy of the original message with the new draft message is not automatically stored.

<span id="page-1047-0"></span>To annotate the original message with redistribution information, use the **-annotate** flag. This flag appends the original message with the Resent: field, and the current date and time.

# **Flags**

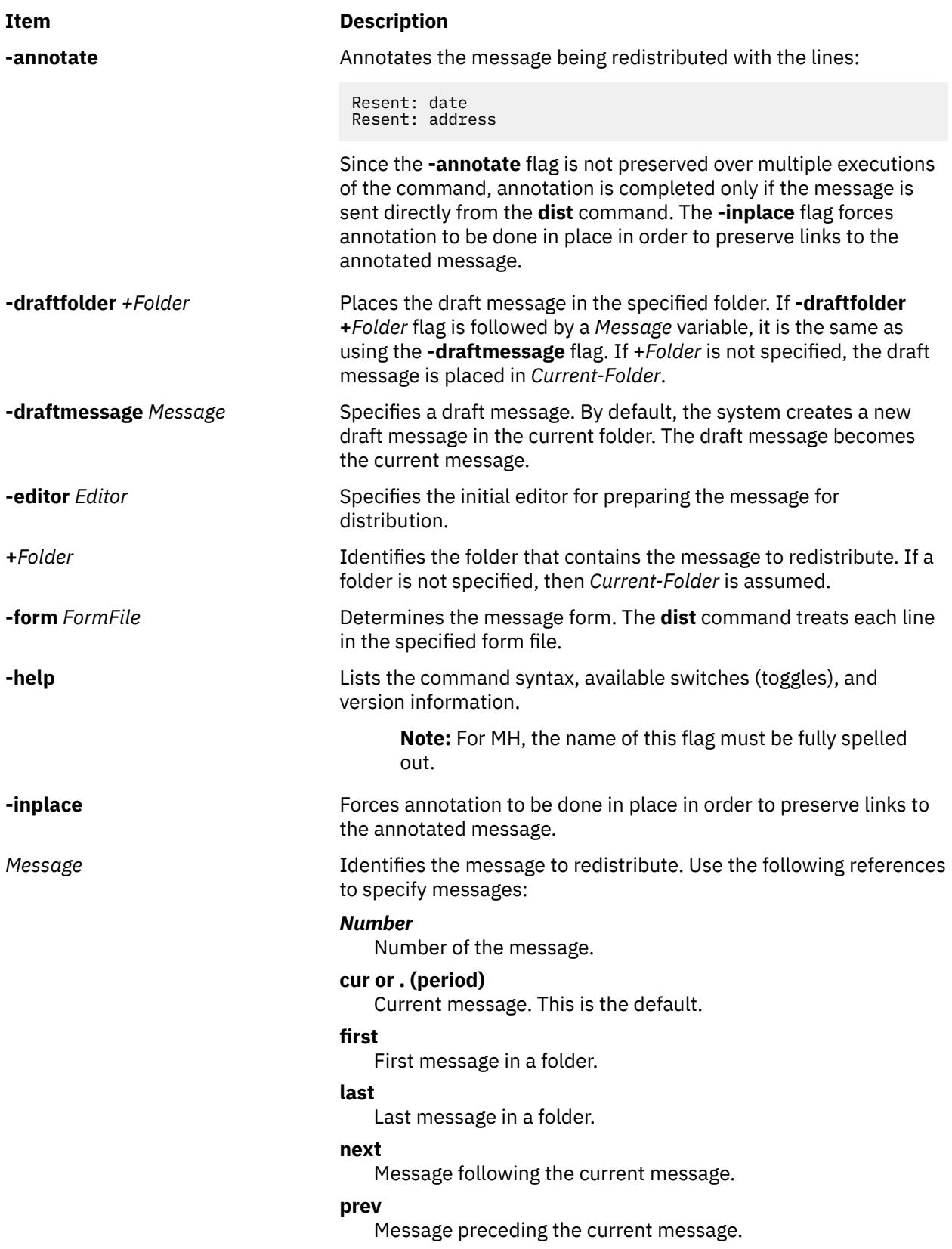

<span id="page-1048-0"></span>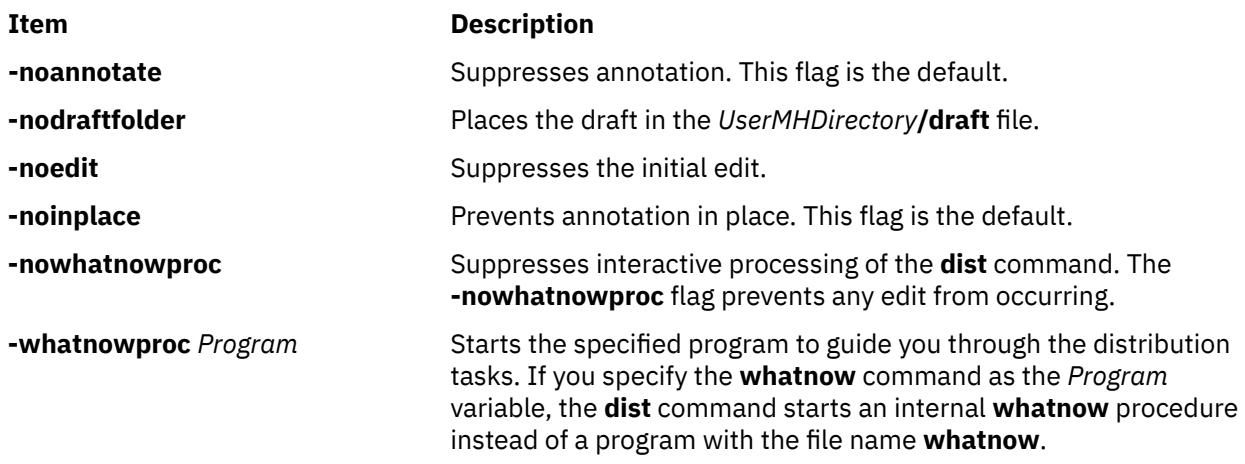

## **Profile Entries**

The following entries are entered in the *UserMHDirectory***/.mh\_profile** file:

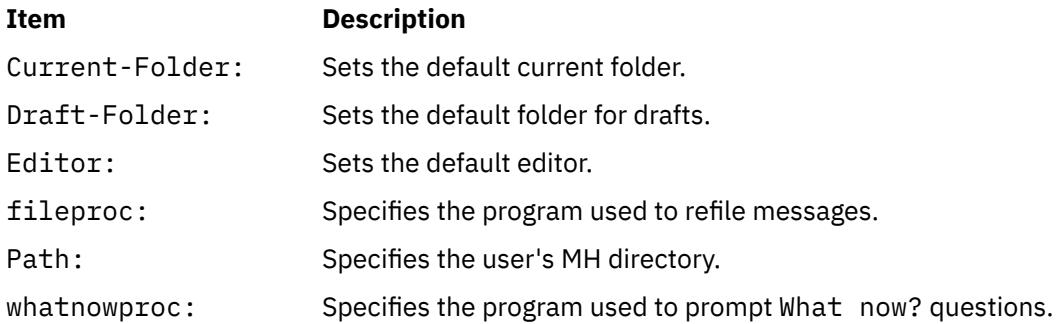

# **Security**

**Attention RBAC users and Trusted AIX users:** This command can perform privileged operations. Only privileged users can run privileged operations. For more information about authorizations and privileges, see Privileged Command Database in *Security*. For a list of privileges and the authorizations associated with this command, see the **lssecattr** command or the **getcmdattr** subcommand.

# **Examples**

1. To redistribute the current message from the current folder, enter:

#### dist

The system prompts you for the header field values. After entering a value, press the Enter key. To skip an entry, press the Enter key without entering a value. You must fill in the Resent-to: field. After completing the headers, do not modify the body of the text. Press the Ctrl-D key sequence to exit the editor. The system prompts you with:

What now?

Press the Enter key to see a list of available options. If you want to redistribute this message, enter send. Your message is redistributed to the new list of addresses.

2. To redistribute a message to a new list of addresses when a message draft exists, enter:

dist

The system responds with a message similar to the following:

Draft "\$HOME/Mail/draft" exists (43 bytes). Disposition? \_

To redistribute this draft, enter:

replace

The system prompts you for the header field values. After entering a value, press the Enter key. To skip an entry, press the Enter key without entering a value. You must fill in the Resent-to: field. After completing the headers, do not modify the body of the text. Press the Ctrl-D key sequence to exit the editor. The system prompts you with:

What now?

Press the Enter key to see a list of available options. If you want to redistribute the draft, enter send. Your message is redistributed to the new list of addresses.

3. To redistribute message 15 from the schedules folder, enter:

dist [+](#page-1047-0)schedules 15

The system prompts you for the header field values. After entering a value, press the Enter key. To skip an entry, press the Enter key without entering a value. You must fill in the Resent-to: field. After completing the headers, do not modify the body of the text. Press the Ctrl-D key sequence to exit the editor. The system prompts you with:

What now?

Press the Enter key to see a list of available options. To redistribute the message, type send and press the Enter key.

#### **Files**

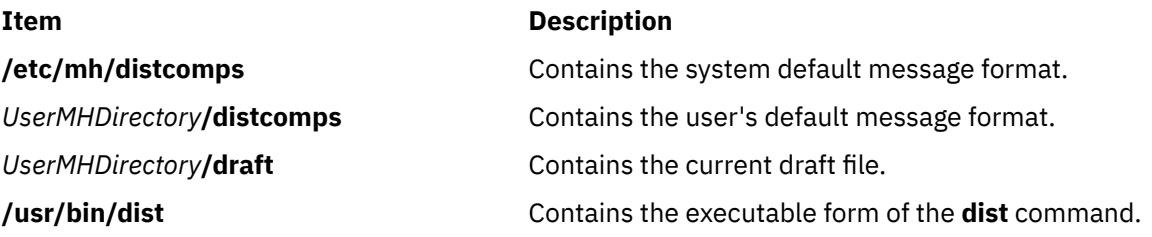

# **dmpuncompress Command**

#### **Purpose**

Restores dump compressed files.

#### **Syntax**

/usr/bin/dmpuncompress [ [-f](#page-1050-0) ] [ [-p](#page-1050-0) ] [ *File* ]

#### **Description**

The dmpuncompress command restores original dump files that were compressed at dump time.

Each compressed file specified by the *File* parameter is removed and replaced by an expanded copy. The expanded file has the same name as the compressed version, but without the .BZ extension. If the user has root authority, the expanded file retains the same owner, group, modes, and modification time as the <span id="page-1050-0"></span>original file. If the user does not have root authority, the file retains the same modes and modification time, but acquires a new owner and group.

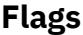

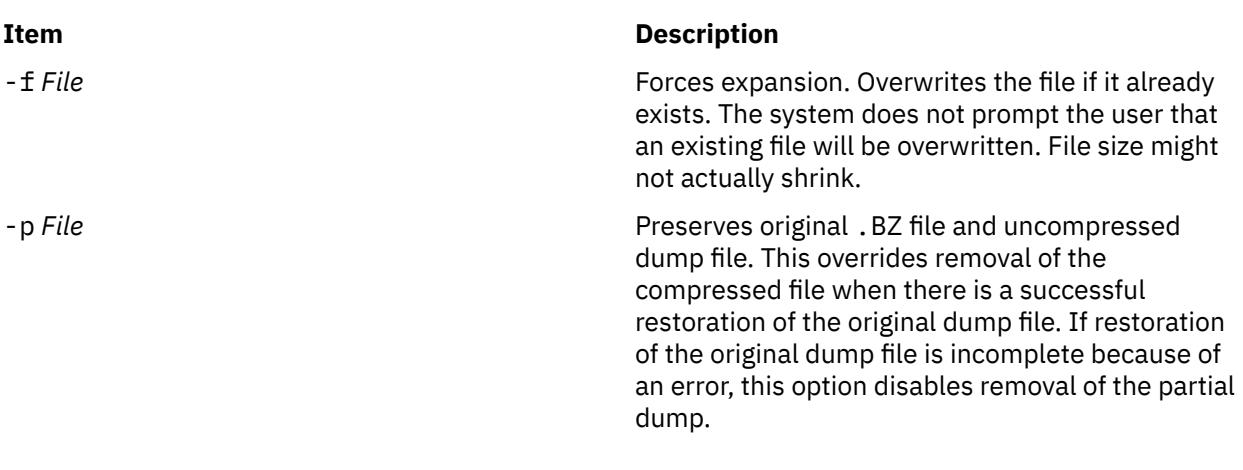

## **Exit Status**

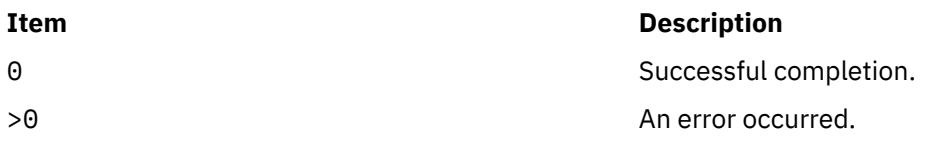

# **Example**

1. To uncompress the dump.BZ file, enter:

/usr/bin/dmpuncompress dump.BZ

The dump.BZ file is uncompressed and renamed dump.

2. To keep the dump.BZ file and the newly created dump file in the file system following completion, enter:

/usr/bin/dmpuncompress -p dump.BZ

# **Location**

/usr/bin/dmpuncompress

# **dnssec-keygen Command**

## **Purpose**

Domain name system security extensions (DNSSEC) key generation tool.

# **Syntax**

dnssec-keygen [[-a](#page-1051-0) algorithm] [[-b](#page-1051-0) keysize] [[-n](#page-1051-0) nametype] [[-c](#page-1051-0) class] [[-e](#page-1051-0)] [[-f](#page-1051-0) flag] [[-g](#page-1051-0) generator] [[-h](#page-1051-0)] [[-k](#page-1051-0)] [[-p](#page-1051-0) *protocol*] [**[-r](#page-1051-0)** *randomdev*] [**[-s](#page-1051-0)** *strength*] [**[-t](#page-1052-0)** *type*] [**[-v](#page-1052-0)** *level*] [*[name](#page-1052-0)*]

# <span id="page-1051-0"></span>**Description**

The **dnssec-keygen** command generates keys for DNSSEC (Secure DNS). It can also generate keys to use with Transaction Signatures (TSIG).

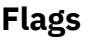

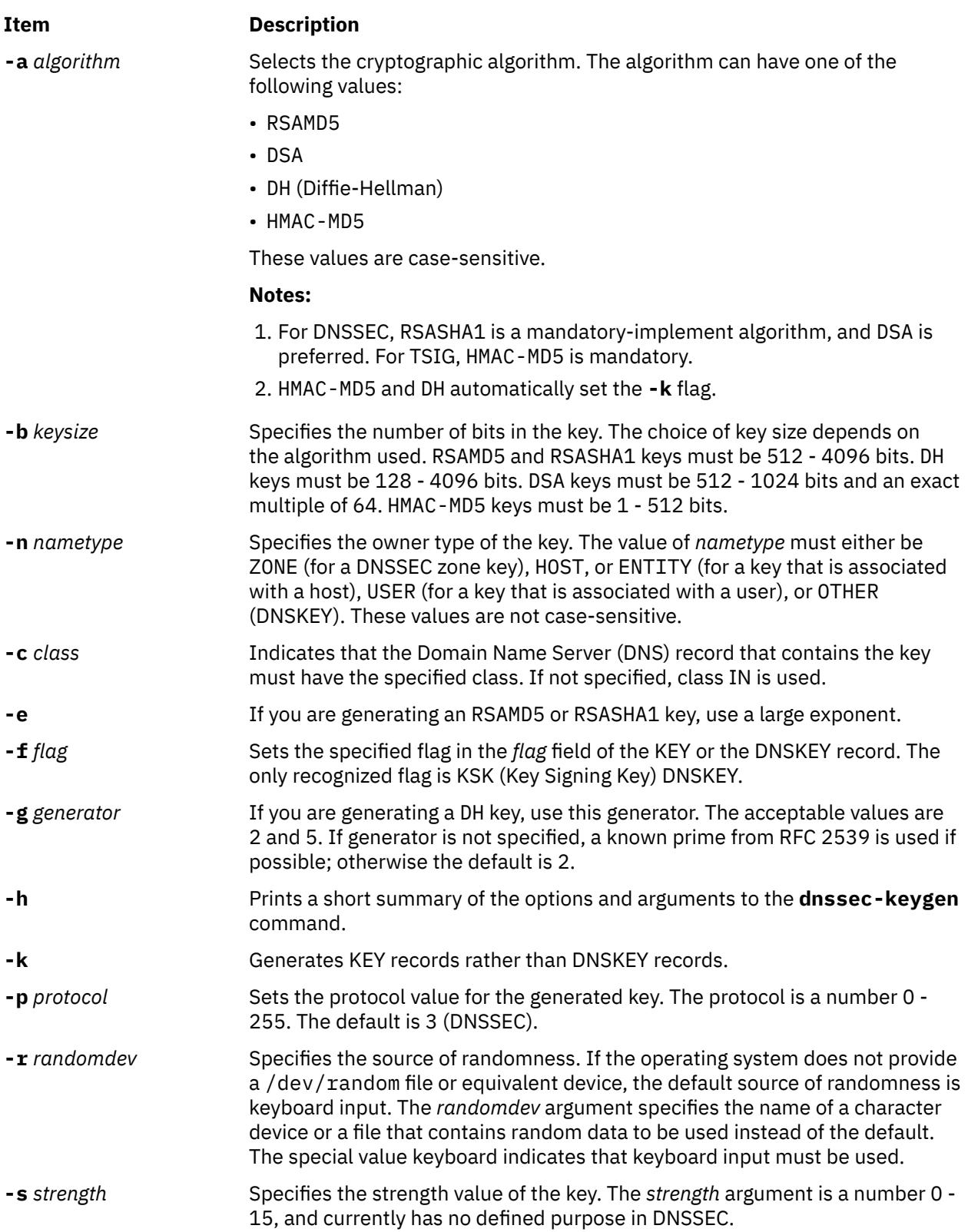

<span id="page-1052-0"></span>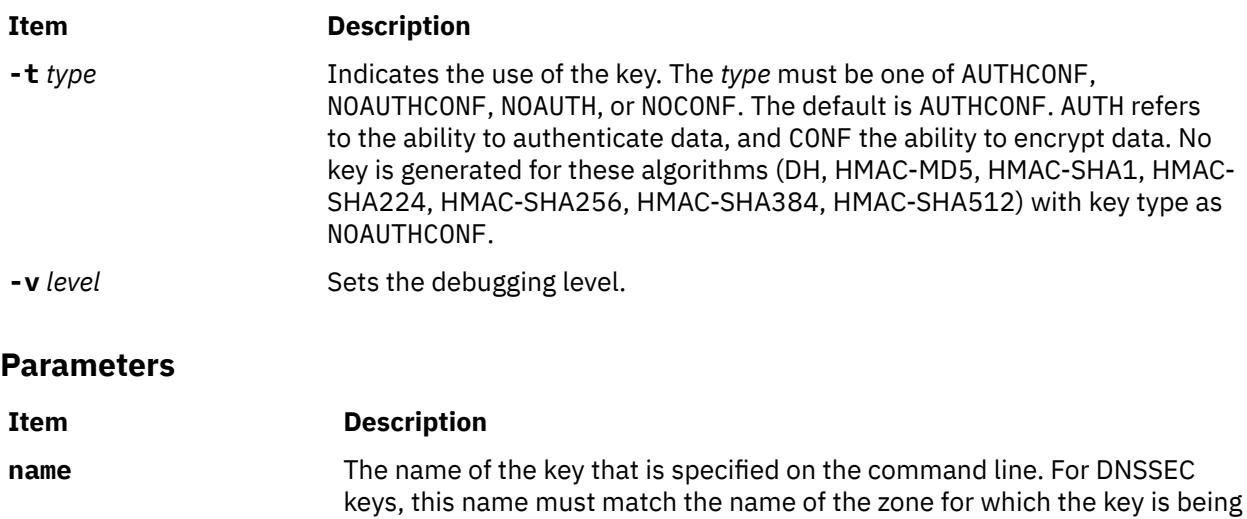

## **Generated Keys**

When the **dnssec-keygen** command completes successfully, it prints a string of the form Knnnn.+aaa+iiiii to the standard output. It is an identification string for the key that it generated.

- nnnn is the key name.
- aaa is the numeric representation of the algorithm.

generated.

• iiiii is the key identifier (or footprint).

The **dnssec-keygen** command creates two files with names based on the printed string: Knnnn.+aaa+iiiii.key contains the public key, and Knnnn.+aaa+iiiii.private contains the private key.

The .key file contains a DNSKEY record that can be inserted into a zone file (directly or with a \$INCLUDE statement). The .private file contains algorithm-specific fields. For security reasons, this file does not have general read permission. Both the . key and . private files are generated for symmetric encryption algorithm such as HMAC-MD5, even though the public key and the private key are equivalent.

# **Examples**

To generate a 768 - bit DSA key for the domain example.com, type the following command:

dnssec-keygen -a DSA -b 768 -n ZONE example.com

The command prints a string of the form:

Kexample.com.+003+26160

In this example, **dnssec-keygen** creates the files Kexample.com.+003+26160.key and Kexample.com.+003+26160.private.

# **dnssec-makekeyset command**

### **Purpose**

Domain name system security extensions (DNSSEC) zone signing tool.

## **Syntax**

**dnssec-makekeyset** [**[-a](#page-1053-0)**] [**[-s](#page-1053-0)** *start-time*] [**[-e](#page-1053-0)** *end-time*] [**[-h](#page-1053-0)**] [**[-p](#page-1053-0)**] [**[-r](#page-1053-0)** *randomdev*] [**[-t](#page-1053-0)** *ttl*] [**[-v](#page-1053-0)** *level*] {*[key...](#page-1053-0)*}

# <span id="page-1053-0"></span>**Description**

The **dnssec-makekeyset** command generates a key set from one or more keys that are created by the **dnssec-keygen** command. It creates a file that contains a KEY record for each key, and self-signs the key set with each zone key. The output file is of the form keyset-nnnn., where *nnnn* is the zone name.

# **Flags**

### **Item Description**

- **-a** Verifies all generated signatures.
- **-s** *start-time* Specifies the date and time when the generated SIG records become valid. It can be either an absolute or relative time. An absolute start time is indicated by a number in YYYYMMDDHHMMSS notation; 20000530144500 denotes 14:45:00 UTC on May 30th, 2000. A relative start time is indicated by +N, which is *N* seconds from the current time. If no *start-time* is specified, the current time is used.
- **-e** *end-time* Specifies the date and time when the generated SIG records expire. As with the *start-time* value, an absolute time is indicated in YYYYMMDDHHMMSS notation. A time relative to the start time is indicated with +N, which is *N* seconds from the start time. A time relative to the current time is indicated with now+N. If no *end-time* is specified, 30 days time from the start time is used as a default.
- **-h** Prints a short summary of the options and arguments to the **dnssec-makekeyset** command.
- **-p** Uses pseudo-random data when you sign the zone. It is faster, but less secure, than using real random data. This option might be useful when you sign large zones or when the entropy source is limited.
- **-r** *randomdev* Specifies the source of randomness. If the operating system does not provide a /dev/ random or equivalent device, the default source of randomness is keyboard input. The *randomdev* value specifies the name of a character device or file that contains random data to be used instead of the default. The special value keyboard indicates that keyboard input must be used.
- **-t** *ttl* Specifies the TTL (time to live) of the KEY and SIG records. The default is 3600 seconds.
- **-v** *level* Sets the debugging level.

### **Parameters**

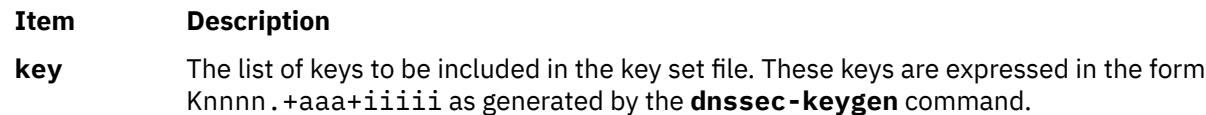

## **Examples**

The following command generates a key set that contains the DSA key for example.com generated in the **dnssec-keygen** man page.

dnssec-makekeyset -t 86400 -s 20000701120000 -e +2592000 Kexample.com.+003+26160

In this example, the **dnssec-makekeyset** command creates the file keyset-example.com.. This file contains the specified key and a self-generated signature. The DNS administrator for example.com can send keyset-example.com. to the DNS administrator for .com for signing, if the .com zone is DNSSEC-aware and the administrators of the two zones have some mechanism for authenticating each other and exchanging the keys and signatures securely.

## **Purpose**

Domain name system security extensions (DNSSEC) key set signing tool.

## **Syntax**

**dnssec-signkey** [**-a**] [**-c** *class*] [**-s** *start-time*] [**-e** *end-time*] [**-h**] [**-p**] [**-r** *randomdev*] [**-v** *level*] *keyset key*

## **Description**

The **dnssec-signkey** command signs a key set. Typically the key set is for a child zone, and is generated by the **dnssec-makekeyset** command. The child zone's key set is signed with the zone keys for its parent zone. The output file is of the form signedkey-*nnnn*., where *nnnn* is the zone name.

## **Flags**

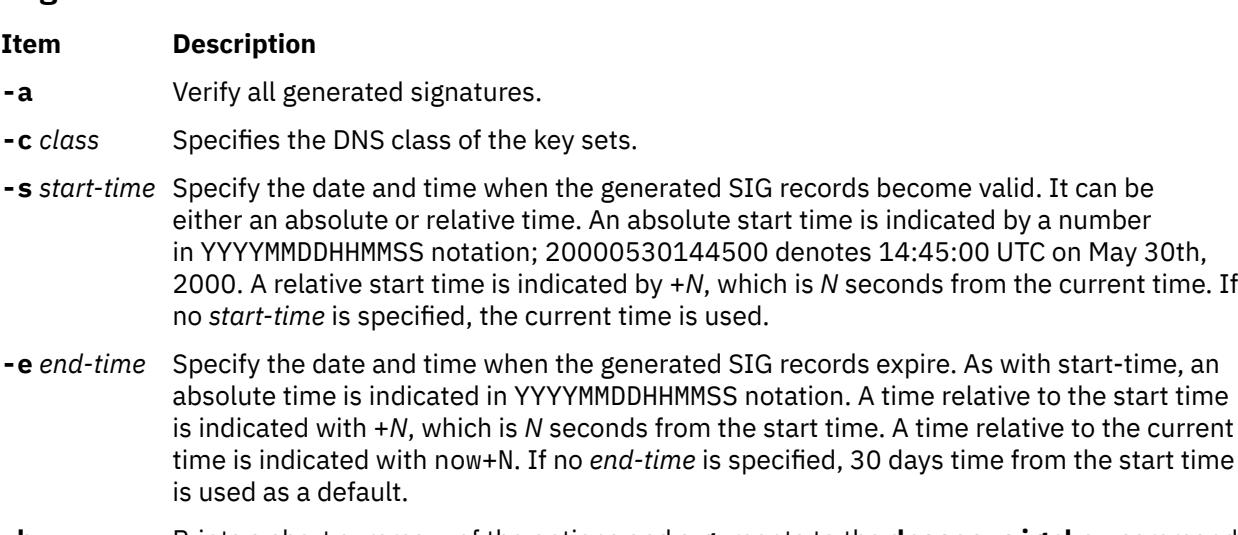

- **-h** Prints a short summary of the options and arguments to the **dnssec-signkey** command.
- **-p** Use pseudo-random data when you sign the zone. It is faster, but less secure, than using real random data. This option might be useful when you sign large zones or when the entropy source is limited.
- **-r** *randomdev* Specifies the source of randomness. If the operating system does not provide a /dev/ random or equivalent device, the default source of randomness is keyboard input. *randomdev* specifies the name of a character device or file that contains random data to be used instead of the default. The special value keyboard indicates that keyboard input must be used.
- **-v** *level* Sets the debugging level.

## **Parameters**

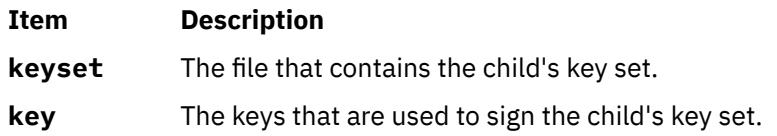

# **Examples**

The DNS administrator for a DNSSEC-aware .com zone uses the following command to sign the key set file for example.com created by the **dnssec-makekeyset** command with a key generated by the **dnssec-keygen** command:

dnssec-signkey keyset-example.com. Kcom.+003+51944

In this example, **dnssec-signkey** creates the file signedkey-example.com., which contains the example.com keys and the signatures by the .com keys.

# **dnssec-signzone Command**

## **Purpose**

Domain name system security extensions (DNSSEC) zone signing tool.

## **Syntax**

dnssec-signzone [-a] [-c class] [-d directory] [-e end-time] [[-f](#page-1056-0) output-file] [-g] [[-h](#page-1056-0)] [-k key] [-l domain] [[-i](#page-1056-0) *interval*] [**[-I](#page-1056-0)** *input-format*] [**[-j](#page-1056-0)** *jitter*] [**[-N](#page-1056-0)** *soa-serial-format*] [**[-o](#page-1056-0)** *origin*] [**[-O](#page-1056-0)** *output-format*] [**[-p](#page-1056-0)**] [**[-r](#page-1056-0)** *randomdev*] [**-s** *start-time*] [**[-t](#page-1056-0)**] [**[-v](#page-1056-0)** *level*] [**[-z](#page-1056-0)**] *[zonefile](#page-1057-0)* [*[key](#page-1057-0)*...]

## **Description**

The **dnssec-signzone** command signs a zone. It generates NSEC and RRSIG records and produces a signed version of the zone. The presence or absence of a key set file for each child zone determines the security status of delegations from the signed zone (that is, whether the child zones are secure or not).

### **Flags**

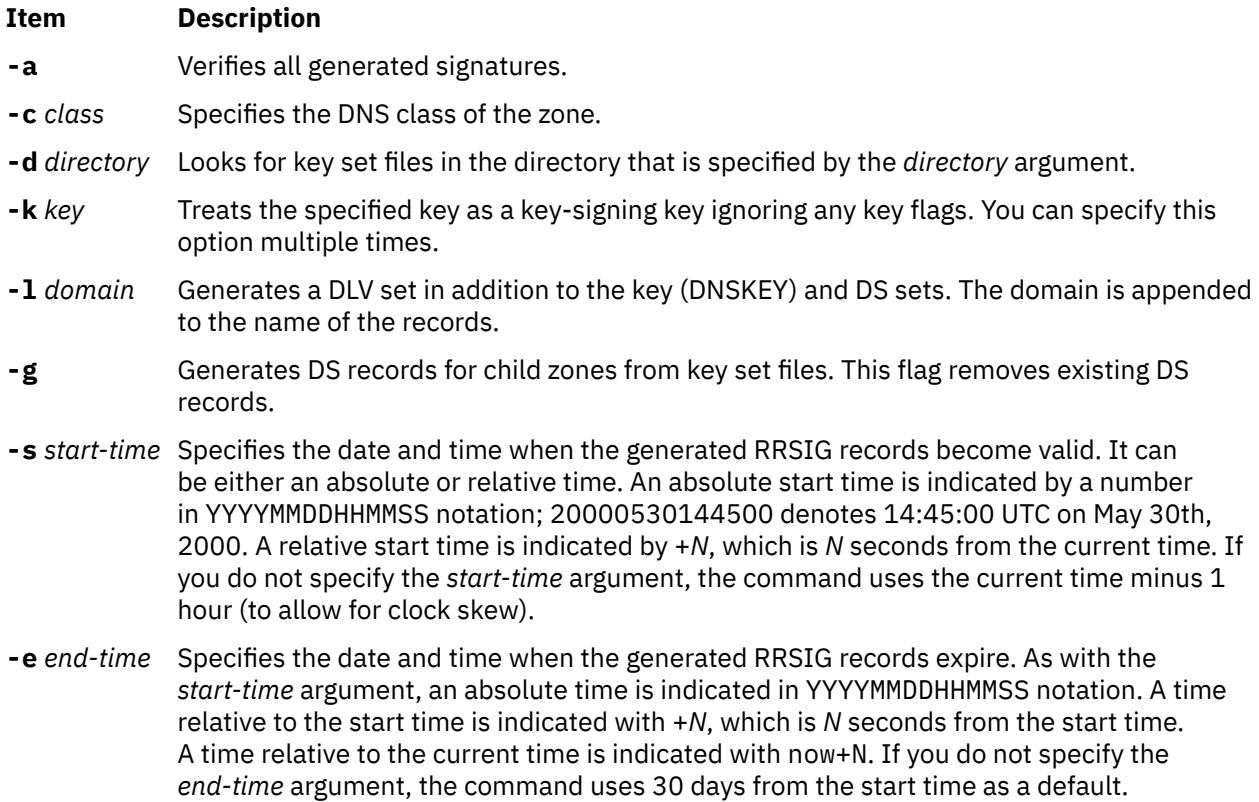

<span id="page-1056-0"></span>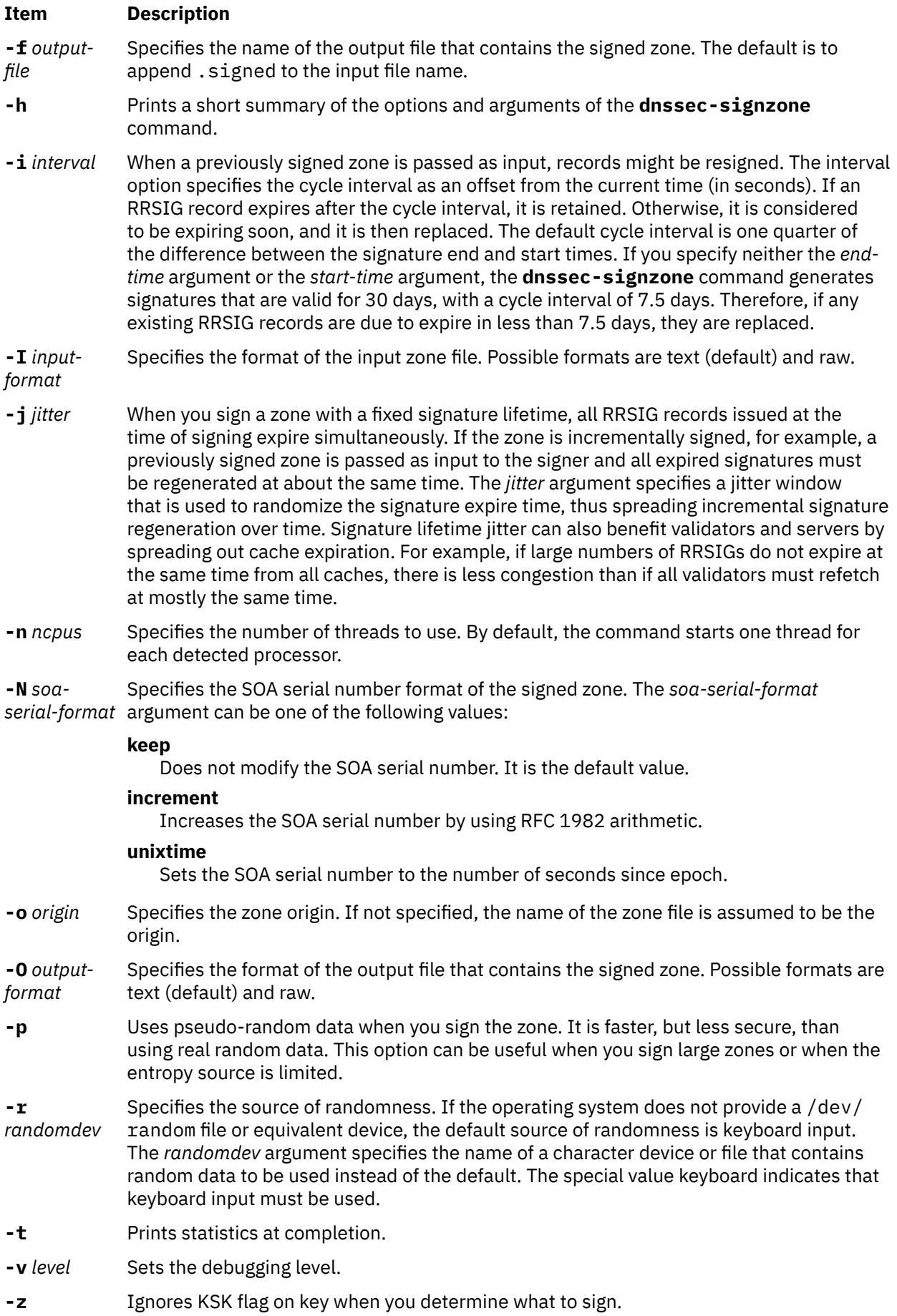

## <span id="page-1057-0"></span>**Parameters**

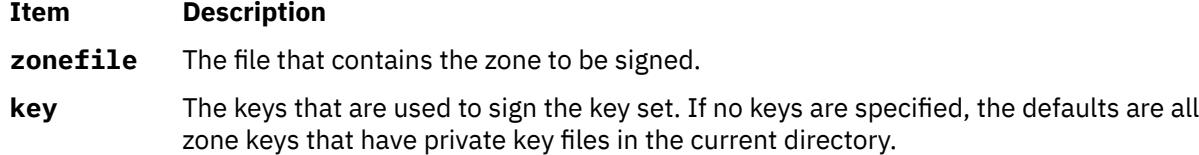

# **Examples**

The following command signs the example.com zone with the DSA key generated by the **dnsseckeygen** command. The zone's keys must be in the zone. If there are key set files that are associated with this zone or any child zones, they must be in the current directory, example.com. You can issue the following command:

dnssec-signzone -o example.com db.example.com Kexample.com.+003+26160

In this example, the **dnssec-signzone** command creates the db.example.com.signed file. This file must be referenced in a zone statement in a named.conf file.

# **dodisk Command**

## **Purpose**

Initiates disk-usage accounting.

# **Syntax**

**/usr/sbin/acct/dodisk** [ **-X** ] [ **-o** ] [ *File ...* ]

# **Description**

The **dodisk** command initiates disk-usage accounting by calling the **[diskusg](#page-1042-0)** command and the **acctdisk** command. If you specify the **-o** flag with the **dodisk** command, a more thorough but slower version of disk accounting by login directory is initiated using the **acctdusg** command. Normally, the **cron** daemon runs the **dodisk** command.

By default, the **dodisk** command does disk accounting only on designated files with stanzas in the **/etc/ filesystems** file and that contain the attribute **account=true**. If you specify file names with the *File* parameter, disk accounting is done on only those files.

If you do not specify the **-o** flag, the *File* parameter should contain the special file names of mountable file systems. If you specify both the **-o** flag and the *File* parameter, the files should be mount points of mounted file systems.

**Note:** You should not share accounting files among nodes in a distributed environment. Each node should have its own copy of the various accounting files.

# **Flags**

### **Ite Description**

**m**

- **-o** Calls the **acctdusg** command, instead of the **diskusg** command, to initiate disk accounting by login directory.
- **-X** Process all available characters of each user name instead of truncating to the first 8 characters.

# **Security**

Access Control: This command should grant execute (x) access only to members of the **adm** group.

# **Examples**

1. To start automatic disk-usage accounting, add the following to the **/var/spool/cron/crontabs/ root** file:

 $0 2 \times \times 4$  /usr/sbin/acct/dodisk

This example shows the instructions that the **cron** daemon will read and act upon. The **dodisk** command will run at 2 a.m. (0 2) each Thursday (4). This command is only one of the accounting instructions normally given to the **cron** daemon. See "Setting Up an Accounting System" in *Operating system and device management* for more information on typical **cron** accounting entries.

2. To run disk-usage accounting on a system that contains user names greater than 8 character, add the following line to the **/var/spool/cron/crontabs/root** file:

 $0 2 \times \times 4$  /usr/sbin/acct/dodisk -X

## **Files**

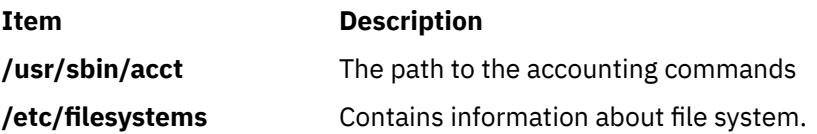

# **domainname Command**

### **Purpose**

Displays or sets the name of the current Network Information Service (NIS) domain.

### **Syntax**

**/usr/bin/domainname** [ *DomainName* ]

### **Description**

The **domainname** command displays or sets the name of the current NIS domain. If you do not specify a parameter, the **domainname** command displays the name of the current NIS domain. A domain typically encompasses a group of hosts under the same administration.

Only the root user can set the name of the domain by giving the **domainname** command an argument.

### **Security**

**Attention RBAC users and Trusted AIX users:** This command can perform privileged operations. Only privileged users can run privileged operations. For more information about authorizations and privileges, see Privileged Command Database in *Security*. For a list of privileges and the authorizations associated with this command, see the **lssecattr** command or the **getcmdattr** subcommand.

## **Examples**

1. To join a new domain, enter:

domainname caesar

In this example, the domainname command sets the NIS domain name to caesar.

2. To find out the name of the domain your machine belongs to, enter:

domainname

# **domlist Command**

### **Purpose**

Displays domain information for a user or process.

### **Syntax**

**domlist -p** *pid*

### **Description**

The **domlist** command provides domain information to the invoker about their current assigned domains. If no flags or arguments are specified, the **domlist** command displays the list of domains assigned to the invoker with the text description of each domain if one is provided in the domains database.

The **domlist** command also allows a privileged user to list the domain information for a process. Specifying a process ID with the **-p** flag allows a privileged user to display the domains associated with a process.

#### **Flags**

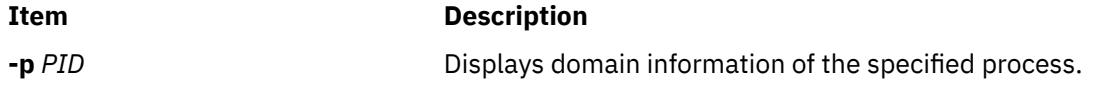

### **Examples**

1. To display the list of domains that assigned to you and their text descriptions, use the following command:

#### **domlist**

2. To display the list of domains assigned to a process use the following command:

**domlist -p <pid>** 

### **Files Accessed**

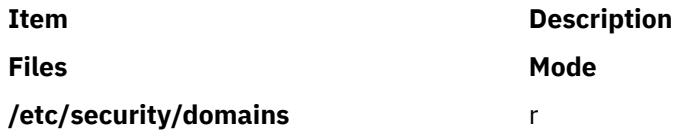

# **dosdel Command**

#### **Purpose**

Deletes DOS files.

# **Syntax**

**dosdel** [ **-v** ] [ **-D** *Device* ] *File ...*

# **Description**

The **dosdel** command deletes the DOS file specified by the *File* parameter. Use the **-v** flag to obtain format information about the disk.

DOS file-naming conventions are used with one exception. Since the \ (backslash) character can have special meaning to the operating system, use a / (slash) character as the delimiter to specify subdirectory names in a DOS path name. The **dosdel** command converts lowercase characters in the file or directory name to uppercase before it checks the disk. Because all file names are assumed to be full (not relative) path names, you need not add the initial / (slash).

# **Flags**

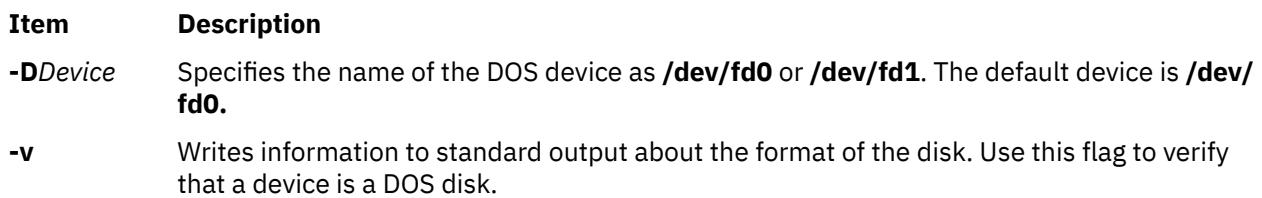

# **Examples**

To delete a DOS file on the default device, enter:

dosdel file.ext

## **Files**

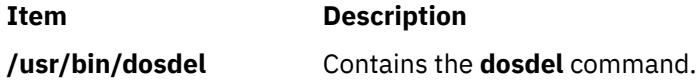

# **dosdir Command**

## **Purpose**

Lists the directory for DOS files.

# **Syntax**

**dosdir** [ **[-l](#page-1061-0)** [ **[-e](#page-1061-0)** ] ] [ **[-a](#page-1061-0)** ] [ **[-d](#page-1061-0)** ] [ **[-t](#page-1061-0)** ] [ **[-v](#page-1061-0)** ] [ **[-D](#page-1061-0)** *Device* ] [ *File ...* | *Directory* ... ]

# **Description**

The **dosdir** command displays information about the specified DOS files or directories. If you specify a directory without also specifying the **[-d](#page-1061-0)** flag, the **dosdir** command displays information about the files in that directory.

DOS file-naming conventions are used with one exception. Since the \ (backslash) character can have special meaning to the operating system, use a / (slash) character as the delimiter to specify subdirectory names in a DOS path name. The **dosdir** command converts lowercase characters in the file or directory name to uppercase before it checks the disk. Because all file names are assumed to be full (not relative) path names, you need not add the initial / (slash).

### <span id="page-1061-0"></span>**Flags**

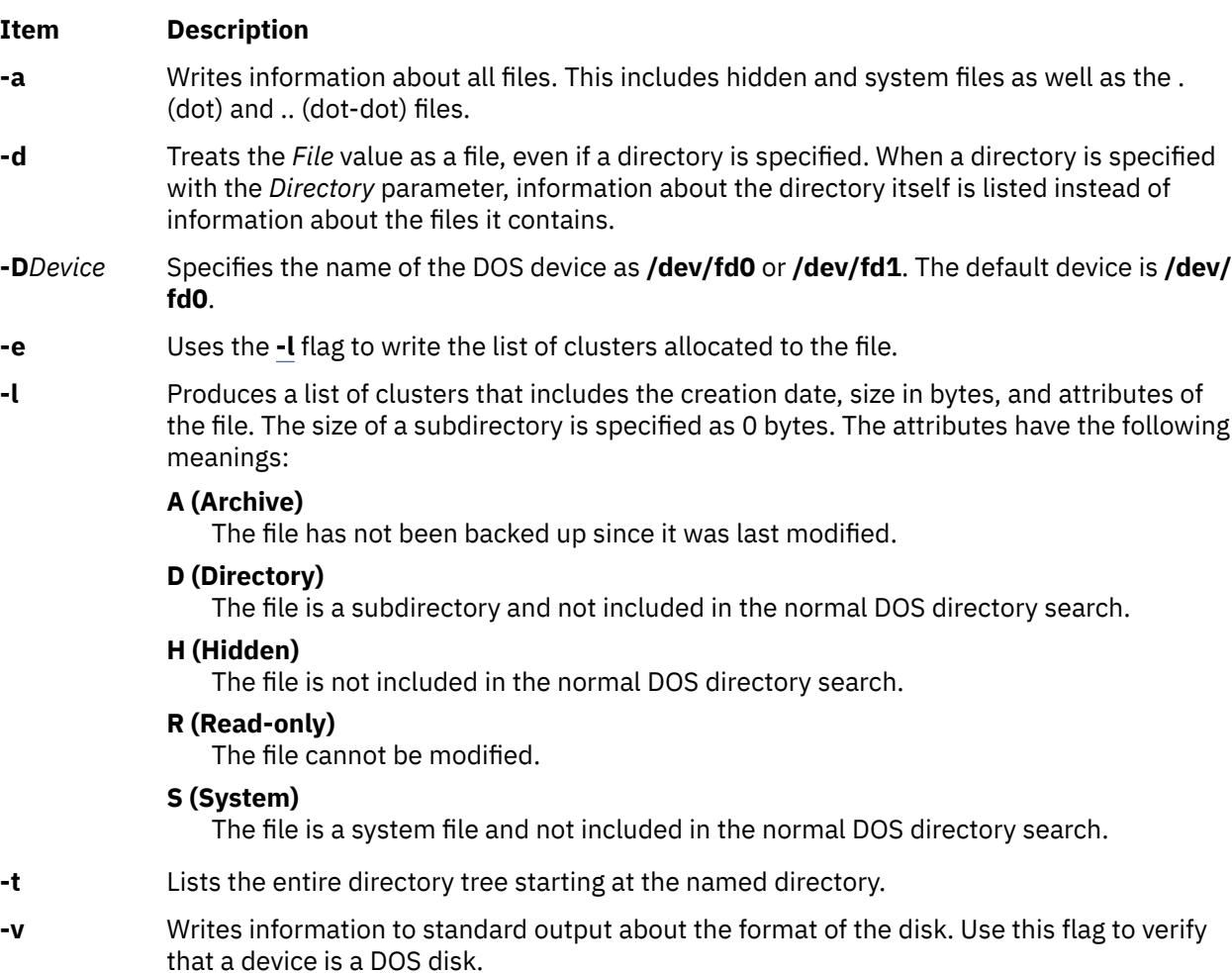

## **Examples**

To read a directory of the DOS files on **/dev/fd0**, enter:

dosdir

The command returns the names of the files and disk-space information.

PG3-25.TXT PG4-25.TXT PG5-25.TXT PG6-25.TXT Free space: 312320 bytes

To read a directory of the DOS files on **/dev/fd1**, enter:

dosdir -D/dev/fd1

The command returns the names of the files and disk-space information.

PG7-25.TXT PG8-25.TXT PG9-25.TXT PG10-25.TXT Free space: 312320 bytes

## **Files**

**Item Description**

**/usr/bin/dosdir** Contains the **dosdir** command.

# **dosformat Command**

## **Purpose**

Formats a DOS diskette.

## **Syntax**

**dosformat** [ **-V** *Label* ] [ **[-D](#page-1063-0)** *Device* | **[-4](#page-1063-0)** ]

# **Description**

The **dosformat** command formats a diskette with the DOS format.

The default device and DOS diskette drive format is **/dev/fd0** for a 3.5-inch diskette. The density is usually either 1.44M-byte or 2.88M-byte, depending on the density that the drive supports. Other DOS diskette drive formats are implemented by using the **-D** or **-4** flags.

To include a volume label, use the **-V** flag.

**Note:** The purpose of this command is to facilitate file transfer between this operating system and DOS systems. Using this command to format a diskette that needs to have the DOS system startup files on it is not recommended.

# **Flags**

### **Item Description**

**-V** Write the *Label* parameter to the diskette as the DOS volume label.

#### <span id="page-1063-0"></span>**Item Description**

**-D***Device* Specifies the diskette drive type and size. The *Device* parameter can be specified as:

For a 3.5-inch, 1.44M drive:

**/dev/fd0** 1.44MB (default)

**/dev/fd0h** 1.44MB

**/dev/fd0l** 720KB

**/dev/fd0.18** 1.44MB

**/dev/fd0.9** 720KB

For a 3.5-inch, 2.88M drive:

**/dev/fd0** 2.88MB (default)

**/dev/fd0h** 2.88MB

**/dev/fdol** 720KB

**/dev/fd0.36** 2.88MB

**/dev/fd0.18** 1.44MB

**/dev/fd0.9** 720KB

For a 5.25-inch, 1.2M drive:

**/dev/fd0** 1.2MB (default)

**/dev/fd0.15**

1.2MB

**/dev/fd0.9** 360KB

#### **Ite Description**

**m**

**-4** Specifies the lower density for the diskette size.

# **Examples**

1. To format a 3.5-inch, 1.44M-byte diskette with the volume label "homework," type the following:

dosformat -V homework

2. To format a 5.25-inch, 360K-byte diskette, type the following:

dosformat -D /dev/fd1.9

OR

## <span id="page-1064-0"></span>**Files**

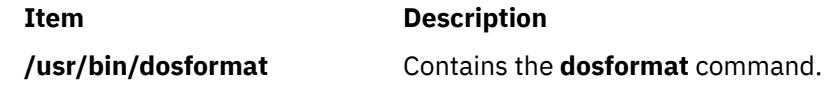

# **dosread Command**

### **Purpose**

Copies DOS files.

## **Syntax**

**dosread** [ **-a** ] [ **-v** ] [ **-D** *Device* ] *File1* [ *File2* ]

## **Description**

The **dosread** command copies the DOS file specified by the *File1* variable to standard output or to the file specified by the *File2* variable. If no pathname is specified for the *File2* variable, the DOS file is copied to the root directory.

Unless otherwise specified, the **dosread** command copies the number of bytes specified in the directory entry for the file specified by the *File1* variable. This means, in particular, that you cannot copy directories because, by convention, directories have a record size of 0.

You can use DOS file-naming conventions with one exception: the \ (backslash). Because the \ character can have special meaning in DOS, use a / (slash) character as the delimiter to specify subdirectory names in a DOS path name. The **dosdir** command converts lowercase characters in the file or directory name to uppercase before it checks the disk. Because all file names are assumed to be full (not relative) path names, you need not add the initial / (slash).

#### **Notes:**

- 1. The **dosread** command does not interpret the \* and ? (asterisk and question mark) wildcard characters as having special meaning. If you do not specify a file-name extension, the file name is matched as if you had specified a blank extension.
- 2. You cannot customize the name of this command. The command must be named **dosread**.
- 3. The **dosread** command reads files from the default drive containing the DOS diskette. The **dosread** command then copies the files to the current directory as a file recognized by this operating system. If the DOS diskette contains subdirectories, the **dosread** command does not create corresponding new subdirectories in this operating system. You must create the subdirectory and specify each DOS file you want to copy into the new subdirectory.

### **Flags**

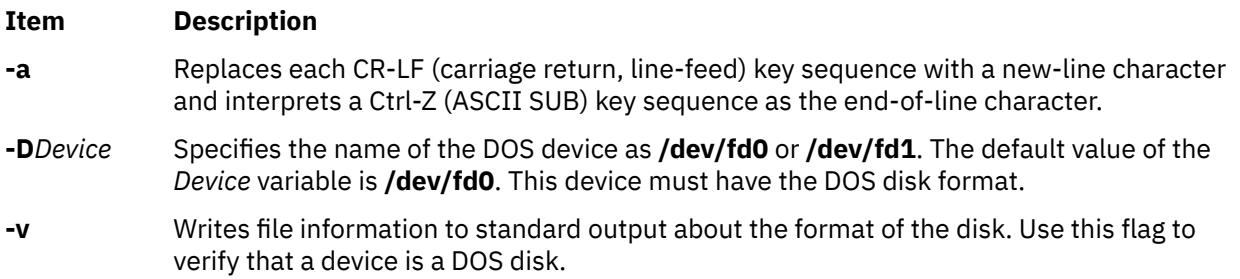

# **Examples**

1. To copy a text file from a DOS, type:

dosread [-a](#page-1064-0) chap1.doc chap1

This command sequence copies the DOS text file \CHAP1.DOC on default device **/dev/fd0** to chap1 in the current directory.

2. To copy a binary file from a DOS diskette, type:

dosread -D/dev/fd1 /survey/test.dta /home/fran/testdata

This command sequence copies the DOS data file \SURVEY\TEST.DTA on **/dev/fd1** to /home/fran/ testdata.

3. To copy every DOS file on a diskette, type:

dosdir | awk '!/There are/ {print  $$1}$ '|xargs -t -i dosread {} {}

This command sequence takes files from the default drive containing the DOS disk and copies them to the current directory.

### **Files**

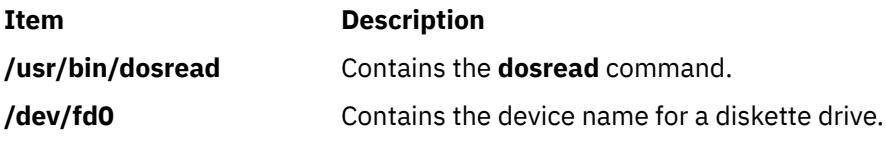

# **doswrite Command**

### **Purpose**

Copies files to DOS files.

## **Syntax**

**doswrite** [ **[-a](#page-1066-0)** ] [ **[-v](#page-1066-0)** ] [ **[-D](#page-1066-0)***Device* ] *File1 File2*

## **Description**

The **doswrite** command copies the file specified by the *File1* parameter to the DOS file specified by the *File2* parameter. The **doswrite** command copies files to a single DOS diskette. The **doswrite** command cannot copy files across multiple DOS diskettes.

The **doswrite** command writes the file specified by the *File2* parameter to the DOS device using standard DOS naming conventions. Because the DOS \ (backslash) character can have a special meaning for the DOS operating system, do not use a \ (backslash) when specifying subdirectory names in the *File2* parameter. Use the / (slash) character instead.

The **doswrite** command converts lowercase characters specified in the *File1* parameter to uppercase before it checks the DOS device. Because all file names are assumed to be full (not relative) path names, you do not need to add the initial / (slash).

If the file specified in the *File2* parameter contains a / (slash), each intervening component must exist as a directory and the last component (the named file) must not exist. Any existing file with the same name is overwritten.

#### **Notes:**

- <span id="page-1066-0"></span>1. The wildcard characters \* and ? (asterisk and question mark) are not treated in a special way by this command (although they are by the shell). If you do not specify a file-name extension, the file name is matched as if you had specified a blank extension.
- 2. This command must be named **doswrite**.
- 3. A DOS directory holds up to 244 files.

### **Flags**

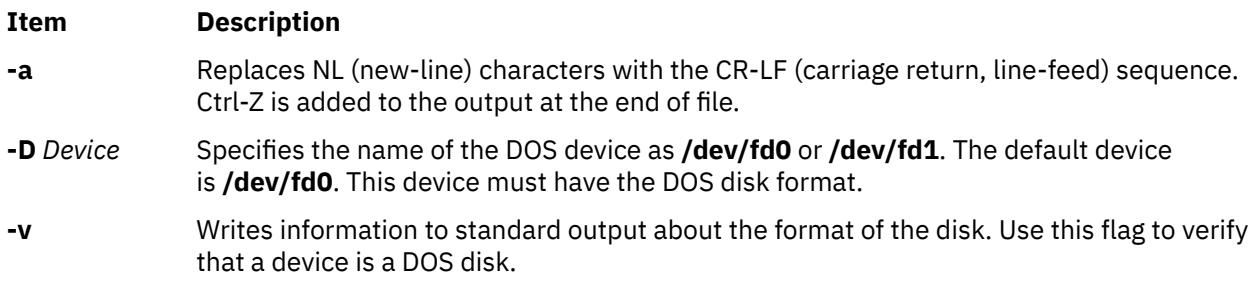

## **Examples**

1. To copy a text file to a DOS diskette, enter:

doswrite -a chap1 chap1.doc

This copies the file chap1 in the current directory to the DOS text file \CHAP1.DOC on default device **/dev/fd0**.

2. To copy a binary file to a DOS diskette, enter:

doswrite -D/dev/fd1 /home/fran/testdata /survey/test.dta

This copies the data file /home/fran/testdata to the DOS file \SURVEY\TEST.DTA on **/dev/fd1**.

3. To copy every file in the current directory to a DOS diskette in your default drive, enter:

for i in \* do doswrite \$i \$i done

### **Files**

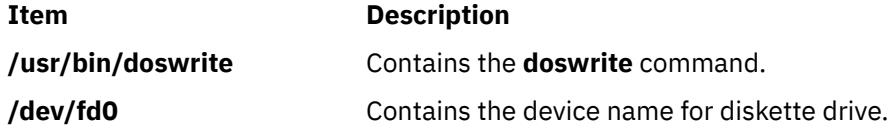

# **dp Command**

## **Purpose**

Parses and reformats dates.

## **Syntax**

**dp** [ **[-form](#page-1067-0)** *File* | **[-format](#page-1067-0)** *String* ] [ **[-width](#page-1067-0)** *Number* ] *[Date](#page-1067-0)*

# <span id="page-1067-0"></span>**Description**

The **dp** command parses and reformats dates. The **dp** command is not started by the user. The **dp** command is called by other programs, typically by its full path name, **/usr/lib/mh/dp**.

The **dp** command parses each mail header string specified as a date and attempts to reformat the string. The default output format for the **dp** command is the ARPA RFC 822 standard. For each string it is unable to parse, the **dp** command displays an error message.

### **Parameter**

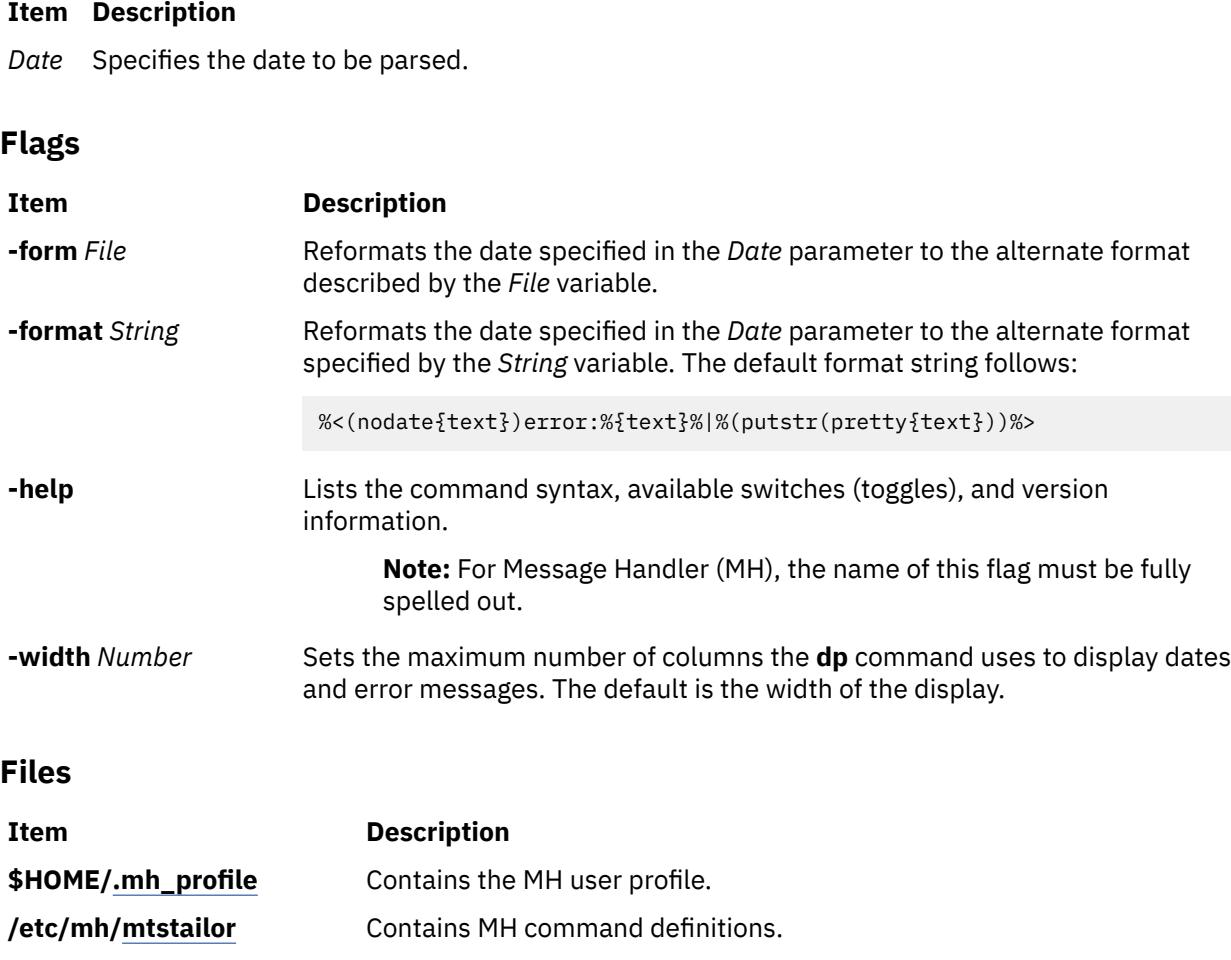

# **dpid2 Daemon**

## **Purpose**

Starts the **dpid2** Distributed Protocol Interface - SNMP multiplexer protocol (DPI-SMUX) converter daemon as a background process.

### **Syntax**

dpid2 [ **[-d](#page-1068-0)** [*Level*] ]

# **Description**

The **dpid2** command starts the **dpid2** DPI-SMUX converter daemon. This command can be issued only by a user with root privileges or by a member of the system group.

<span id="page-1068-0"></span>The **dpid2** DPI-SMUX converter daemon complies with the standard Simple Network Management Protocol (SNMP) DPI version 2.0 that is defined by RFC 1592 and SNMP SMUX protocol and Management Information Base (MIB) defined by RFC 1227.

The **dpid2** daemon acts as a DPI 2.0 to SMUX converter. It is used to allow DPI subagents, such as /usr/sbin/hostmibd, to communicate with the AIX SNMP version 1 agent. The converter changes DPI2 messages into SMUX protocol messages and vice versa. The **dpid2** daemon itself is implemented as SMUX peer. It connects with the TCP port 199 of the SMUX server that is part of the snmpd agent. To a DPI2 subagent (for example, /usr/sbin/hostmibd), the **dpid2** daemon behaves like a DPI2 agent. It listens on an arbitrary TCP port for a connection request from a DPI2 subagent. This port number is registered by the **dpid2** daemon with the snmpd agent through MIB variable dpiPortForTCP (1.3.6.1.4.1.2.2.1.1.1). The DPI2 subagent learns this port number from the snmpd agent by sending a get-request query for the dpiPortForTCP.0 (1.3.6.1.4.1.2.2.1.1.1.0) instance to the snmpd agent. After the DPI2 subagent knows the TCP port number, which the DPI2 agent is listening on, it then tries to connect to it.

The **dpid2** daemon is normally run during system startup when the /etc/rc.tcpip shell script is called.

The **dpid2** daemon must be controlled by using the System Resource Controller (SRC). Entering dpid2 at the command line is not recommended.

Use the following SRC commands to manipulate the **dpid2** daemon:

#### **startsrc**

Starts a subsystem, group of subsystems, or a subserver.

#### **stopsrc**

Stops a subsystem, group of subsystems, or a subserver.

#### **refresh**

Causes a subsystem or group of subsystems to reread the appropriate configuration file.

#### **lssrc**

Gets the status of a subsystem, group of subsystems, or a subserver.

**Note:** The snmpdv3 agent itself acts as a DPI2 agent and listens on the dpiPortForTCP.0 TCP port. Therefore, the **dpid2** daemon is not needed when you use the snmpdv3 agent. Therefore, the **dpid2** daemon is not run in the system startup and the **dpid2** line in /etc/rc.tcpip is commented out.

### **Flags**

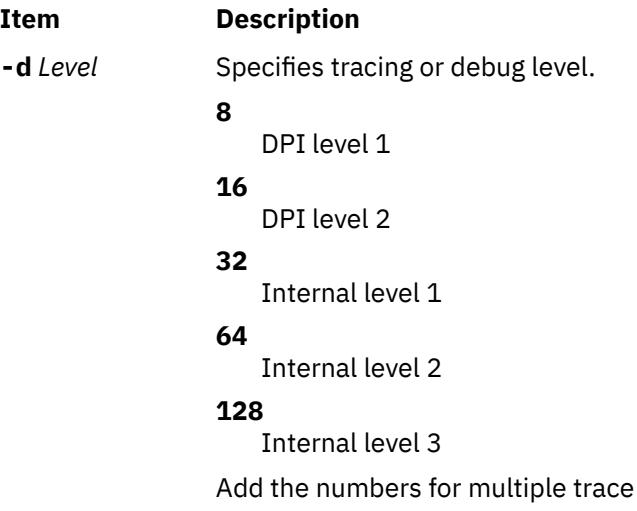

**Note:** If the **-d** flag is specified, but the level number is not specified, the default level is 56. If **-d** flag is not specified, the default level is 0.

levels.

# **Examples**

1. To start the **dpid2** daemon, enter a command similar to the following command:

startsrc -s dpid2 -a "-f /tmp/dpid2.log"

This command starts the **dpid2** daemon and logs information to the /tmp/dpid2.log file at debug level 0.

2. To stop the **dpid2** daemon normally, enter the following command:

stopsrc -s dpid2

This command stops the **dpid2** daemon. The **-s** flag specified the subsystem that follows to be stopped.

3. To get the short status from the **dpid2** daemon, enter the following command:

lssrc -s dpid2

This command returns the name of the daemon, the process ID of the daemon, and the state of the daemon (active or inactive).

#### **Files**

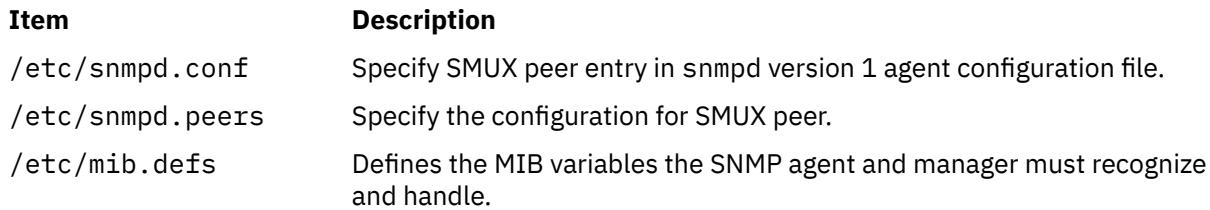

# **dping Command**

#### **Purpose**

Pings nodes or devices in parallel.

#### **Syntax**

**dping** [**[-h](#page-1070-0)**] [**[-v](#page-1070-0)**] [ **-a** ] [**[-s](#page-1070-0)**] [**[-S](#page-1070-0)**] [**[-r](#page-1070-0)**] [**[-i](#page-1070-0)** *interface...]* [**[-w](#page-1070-0)** " **selectstr**"] [**[-H](#page-1070-0)** *host\_list*] [**[-f](#page-1070-0)** *filename*] [**[-N](#page-1070-0)** *nodegroup...*] [**[-d](#page-1070-0)** *devicename...*] [**[-D](#page-1070-0)** *devicegroup*] [[**[-n](#page-1070-0)**] *node\_list*]

### **Description**

The **dping** command pings the specified servers. The command can be used to retrieve node status or when you suspect a problem with Rational® Method Composer (RMC) and its heartbeating. The **dping** command is used to ping nodes or devices in parallel. **- Ping** nodes pings every second node interface in the series. For example, **eth1** or **mryi0** and **- Direct** nodes pings other nodes.

### **Keywords**

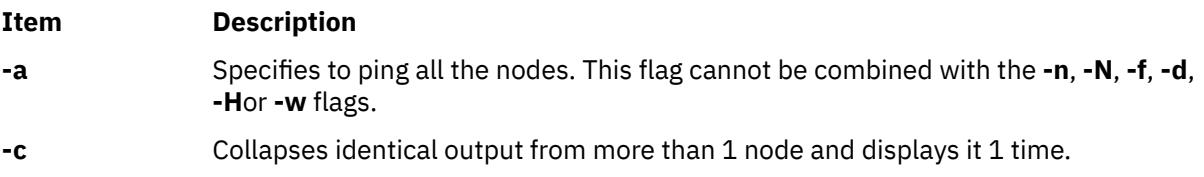

<span id="page-1070-0"></span>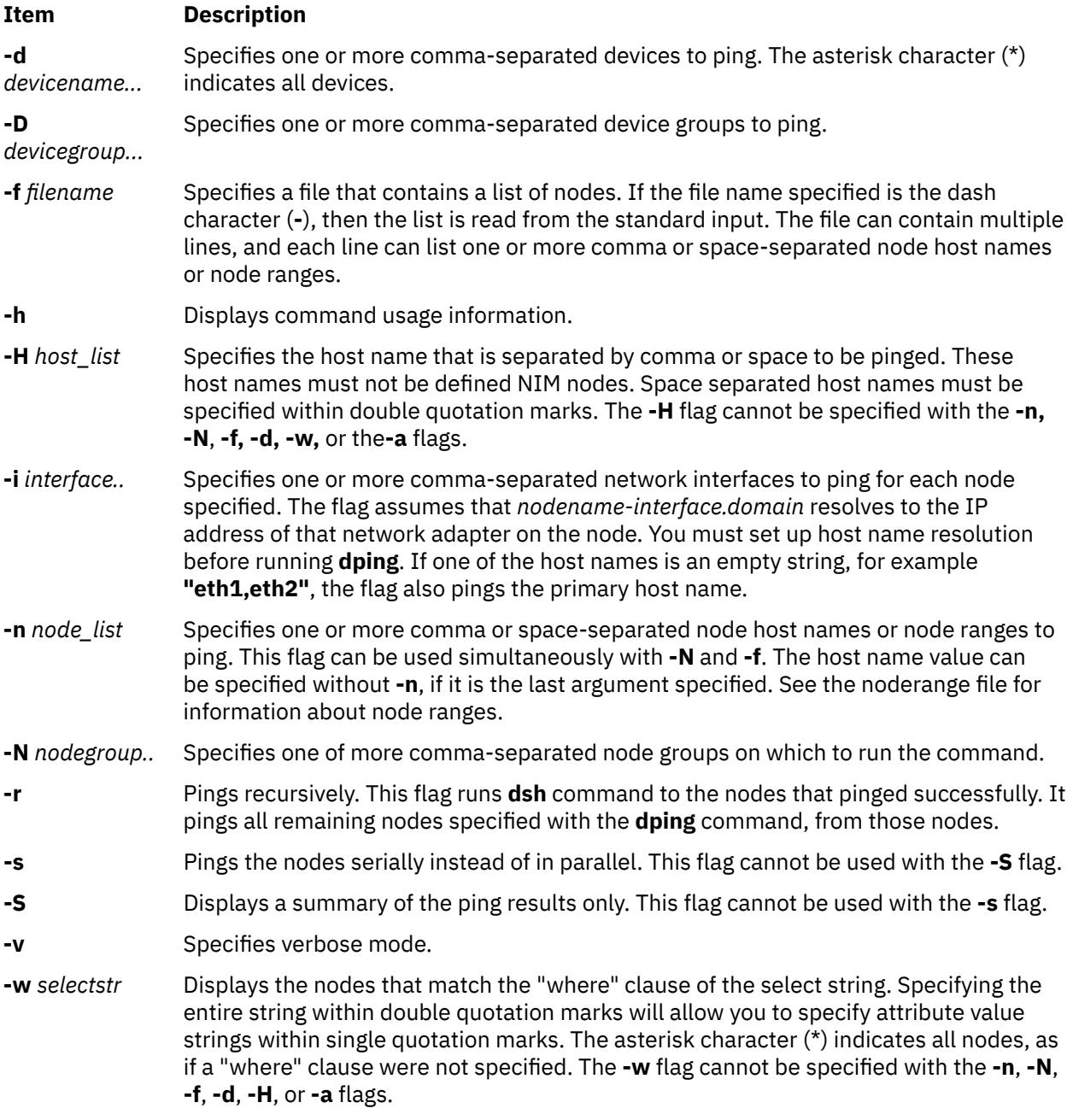

# **Security**

The command requires root access to the cluster management server.

# **Examples**

1. To ping all nodes, enter:

dping -a

Output is similar to:

node1.localdomain: ping (alive)

node2.localdomain: noping (unreachable)

node3.localdomain: ping (alive)

2. To ping the **group1** *nodegroup* and **eth1** node interface, enter:

dping -N group1 -i eth1

Output is similar to:

node1-eth1.localdomain: ping (alive)

node2-eth1.localdomain: noping (unreachable)

3. To ping the hostname **node1-eth2.clusters.com**, enter

dping -i eth2 node1.clusters.com

Output is similar to:

Exit Status 0 The command completes successfully. **1** The command failed. **10** No nodes or devices were specified.

# **drmgr Command**

## **Purpose**

The **drmgr** command is used to install and configure dynamic logical partitioning (DLPAR) scripts.

## **Syntax**

```
drmgr { -i script_name [-w minutes ] [ -f ] | -u script_name } [ -D hostname ]
```
**drmgr** [ **-b** ]

**drmgr** [ **[-R](#page-1072-0)** *script\_install\_root\_directory* ]

**drmgr** [ **[-S](#page-1072-0)** *syslog\_ID* ]

**drmgr** [ **[-l](#page-1072-0)** ]

# **Description**

DLPAR scripts are provided by system administrators and vendors to coordinate the consumption of resources (for example, specific processors and large amounts of pinned memory) by applications and middleware with the addition or removal of those resources with respect to the operating system. DLPAR scripts are run both before and after DLPAR operations. DLPAR scripts are provided so that applications can be cleanly quiesced and restarted.

**Note:** The specified action flags cannot be combined. That is, a user cannot combine **-R** and **-S** flags, **-l** and **-R** flags, and so on.

### **Flags**

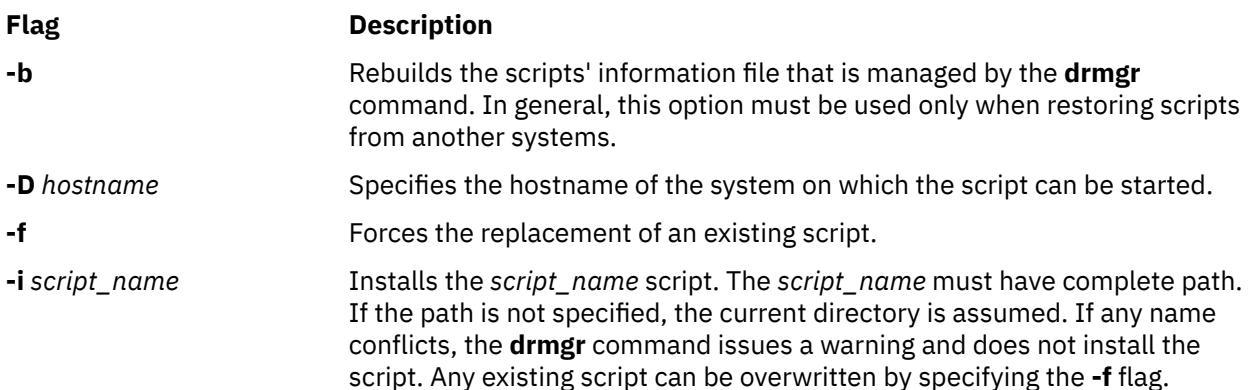

<span id="page-1072-0"></span>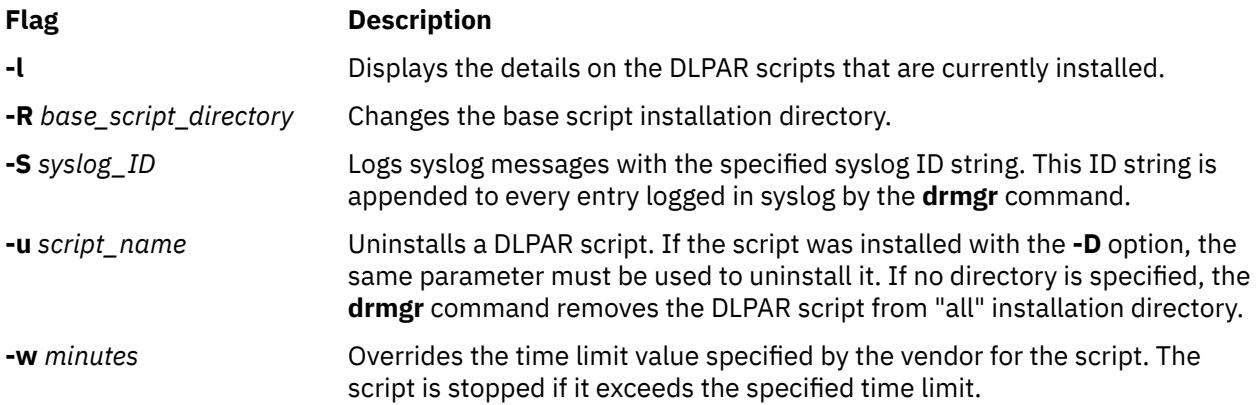

# **Exit Status**

### **0**

Successfully completed the requested operation.

### **>0**

The command failed. The cause of failure can be:

- File or directory does not exist.
- The length of the parameter exceeds the system limit (PATH\_MAX).
- Too many arguments were specified.
- You do not have root authority to run this command.

# **drslot Command**

## **Purpose**

Manages a dynamically reconfigurable slot, such as, a hot plug slot.

# **Syntax**

**To Identify a Hot Plug Slot**

**drslot [-i](#page-1073-0)** { [-s](#page-1073-0) *Slot* | **[-l](#page-1073-0)** *DeviceName* } **[-c](#page-1073-0)** *ConnectorType*

**To Prepare a Hot Plug Slot for Configuring Devices**

**drslot [-a](#page-1073-0) [-s](#page-1073-0)** *slot* **[-c](#page-1073-0)** *ConnectorType* [ **[-I](#page-1073-0)** ]

**To Prepare a Hot Plug Slot for Removal of a Device**

**drslot [-r](#page-1073-0)** { **[-s](#page-1073-0)** *slot* | **[-l](#page-1073-0)** *DeviceName*} **[-c](#page-1073-0)** *ConnectorType* [ **[-I](#page-1073-0)** ]

**To Prepare a Hot Plug Slot for Removal and Replacement of a Device**

**drslot [-R](#page-1073-0)** { **[-s](#page-1073-0)** *slot* | **[-l](#page-1073-0)** *DeviceName* } **[-c](#page-1073-0)** *ConnectorType* [ **[-I](#page-1073-0)** ]

# **Description**

The **drslot** command manages dynamically reconfigurable slots, that is, hot plug slots. Hot plug slots are the plug-in points for connecting entities which can be configured without turning the system power off or rebooting the operating system. For the add (**-a**) operation, the slot must be specified directly by using the **-s** flag, giving the unique identifier for the slot. For the identify (**-i**), the remove (**-r**), and the replace (**-R**) operations, the slot may be specified directly with the **-s** flag, or indirectly. The slot may be specified indirectly by using the **-l** flag giving the logical name for a device connected to the slot. The **drslot** command determines to which slot the specified device is connected and manages that slot.

#### <span id="page-1073-0"></span>**Notes:**

- 1. The remove and replace operations fail unless the device connected to the identified slot has been unconfigured. For more information on how to successfully unconfigure a device, see Managing Hot Plug Connectors in *Operating system and device management*.
- 2. After an add or replace operation, you must run the **cfgmgr** command in order to make the new device active and ready for use by the operating system.

### **Flags**

**Note:** Do not use the **-a**, **-i**, **-r**, **-R** flags together.

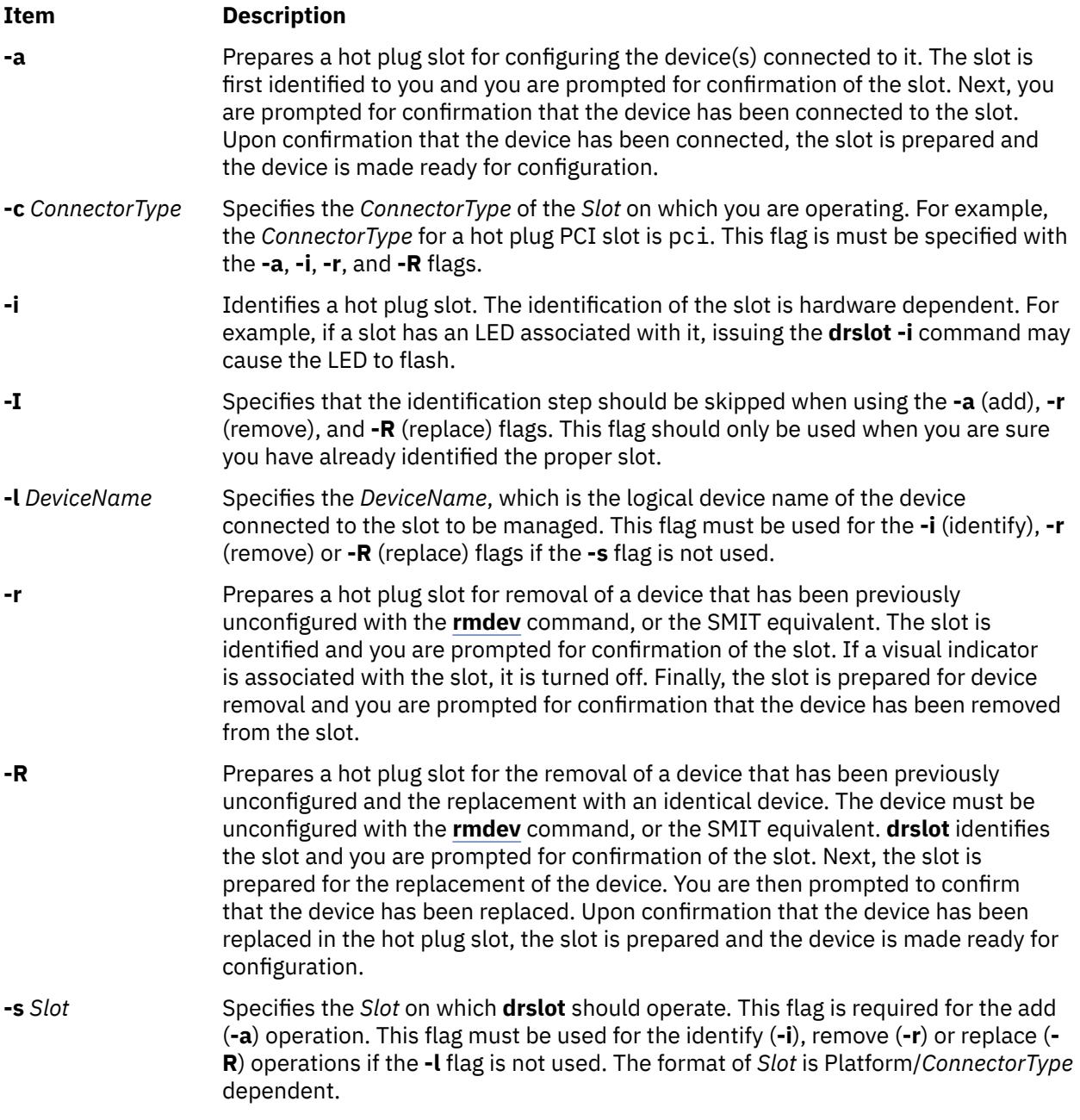

## **Examples**

1. To identify a specific PCI hot plug slot, enter:

drslot  $-i$  -c pci -s  $U0.1-P1-I3$ 

In this example, there is an LED associated with this slot. The system may display a message similar to the following:

The visual indicator of the specified PCI slot has been set to the identify state. Press Enter to continue or enter x to exit.

The LED for the slot specified by U0.1-P1-I3 flashes until the you press the Enter key.

2. To add a hot pluggable Ethernet adapter to a hot plug slot without confirmation of the slot, enter:

drslot [-a](#page-1073-0) [-I](#page-1073-0) [-c](#page-1073-0) pci [-s](#page-1073-0) U0.1-P1-I3

No confirmation prompt is given for identifying the slot. There will be a confirmation prompt displayed when it is time to put the new adapter into the slot, and a message similar to the following displays:

The visual indicator for the specified PCI slot has been set to the action state. Insert the PCI card into the identified slot, connect any devices to be configured, and press Enter to continue. Enter x to exit.

After connecting the adapter, press Enter, and the slot is prepared.

3. To identify a particular PCI slot before replacing the scsi card in it, enter the following:

drslot [-R](#page-1073-0) [-c](#page-1073-0) pci [-s](#page-1073-0) U0.2-P1-I3

The system displays messages similar to the following:

The visual indicator of the specified PCI slot has been set to the identify state. Press Enter to continue or enter x to exit.

The LED for the PCI slot blinks to identify the slot. Pressing any key but the Enter key exits the command. Pressing Enter continues with this slot. If continuing, the LED for the PCI slot is changed to the action state and the system displays a message similar to the following:

The visual indicator for the specified PCI slot has been set to the action state. Replace the PCI card in the identified slot, reconnect any devices to be configured, and press Enter to continue. Enter x to exit. Exiting now leaves the PCI slot in the removed state.

### **Files**

**/usr/sbin/drslot**

# **dscrctl Command**

#### **Purpose**

Sets the default prefetch characteristics of an operating system.

### **Syntax**

To query the characteristics of the hardware streams on the computer:

#### **dscrctl [-q](#page-1075-0)**

To set the default prefetch depth of the operating system on the computer, temporarily (for the current session) or permanently (after each restart operation):

**dscrctl** [**[-n](#page-1075-0)**] [**[-b](#page-1075-0)**] **[-s](#page-1075-0)** *dscr\_value*

To cancel a permanent setting of the default prefetch depth of the operating system at start time:

#### **dscrctl [-c](#page-1075-0)**

# <span id="page-1075-0"></span>**Description**

The **dscrctl -q** subcommand displays the number of hardware streams, and default prefetch depth of the platform and the operating system. Any user can run this subcommand.

The **dscrctl -s** subcommand sets the default prefetch depth of the operating system. You must have root authority to run this subcommand. This default value can be changed either for the current session by using **-n** flag, at start time by using **-b** flag, or for both current session and at start time by using **-n -b** flags together with the **dscrctl** command.

The **dscrctl -c** option cancels the default prefetch depth setting of the operating system at start time. This option removes the **dscrctl** command from the **/etc/inittab** file, and therefore takes effect after the next restart operation.

### **Flags**

**-q**

Displays the number of hardware streams that are supported by the platform and also displays the values of the default prefetch depth of the firmware and the operating system.

**-c**

Cancels a permanent setting of the default prefetch depth at start time by removing the **dscrctl** command from the **/etc/inittab** file.

**-n**

Changes the run time value of the default prefetch depth of the operating system. This flag is used in conjunction with the **-s** flag. The change is not persistent from one boot operation to the next.

**-b**

Makes the change persistent across boot operations by adding the **dscrctl** command to the **/etc/ inittab** file. This flag is used in conjunction with the **-s** flag.

#### **-s** *dscr\_value*

Defines the value for the new default prefetch depth of the operating system. The value is treated as a decimal number, unless it starts with 0x in which case it is treated as a hexadecimal number.

#### **Examples**

1. To set the value of the default prefetch depth of the operating system to 13 for the current session, enter:

# dscrctl -n -s 13

2. To show the current settings of the hardware stream mechanism, enter:

# dscrctl -q

The following output is displayed:

```
Current DSCR settings:
Data Streams Version = V2.06
number_of_streams = 16
platform_default_pd = 0x5 (DPFD_DEEP)
os_default_pd = 0xd (DSCR_SSE | DPFD_DEEP)
```
# **dscreen Command**

### **Purpose**

Starts the Dynamic Screen utility.

# **Syntax**

**dscreen** [ **-i** *InfoFile* ] [ **-t** *TermType* ]

# **Description**

The **dscreen** command starts the Dynamic Screen utility, which allows a single physical terminal to be connected to several virtual sessions, or screens, at one time.

If no flags are specified, the **dscreen** command reads the description for the terminal specified in the **TERM** environment variable from the file specified in the **DSINFO** environment variable. If the **DSINFO** environment variable is not specified, the terminal description is read from the **/etc/dsinfo** file. A terminal description typically contains the following configuration information:

- Keys used with the Dynamic Screen utility and their function
- Number of pages of screen memory the terminal has available
- Code sequences that must be sent or received to access and use Dynamic Screen features

# **Flags**

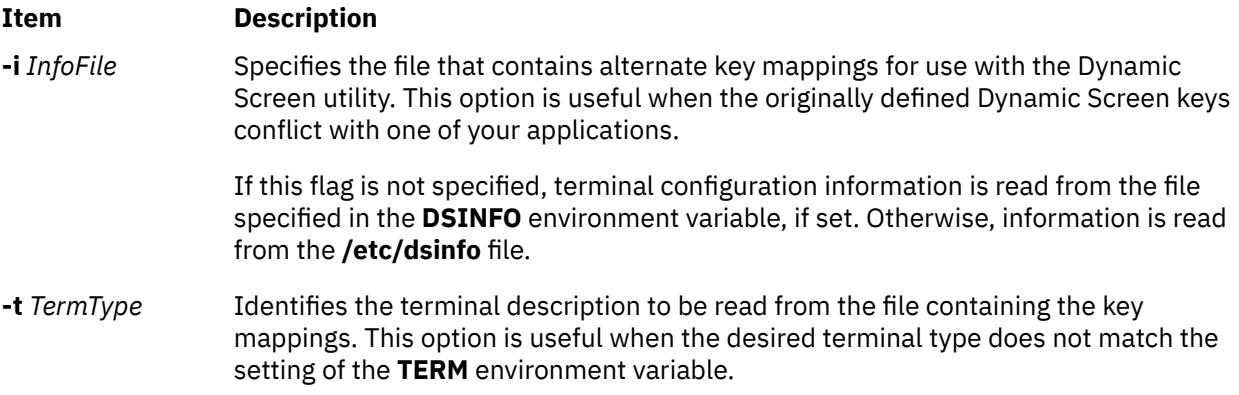

# **Examples**

1. To start the Dynamic Screen utility using key mapping defaults, enter:

#### dscreen

This sets the **DSINFO** and **TERM** environment variables as designated in the default **/etc/dsinfo** file.

2. To start the Dynamic Screen utility and specify a file that contains alternate key mappings and also identifies a terminal description to be read from the file, enter:

dscreen -i myfile -t myterm

This uses information from a user-created **dsinfo-**type file named myinfo to handle unusual key mapping needs. The myinfo file also contains a terminal definition named myterm.

3. To start the Dynamic Screen utility and specify an alternate terminal setup, enter:

dscreen -t wy60-wp

This terminal definition (maintained in the **/etc/dsinfo** file) sets **dscreen** assigned key actions so they do not conflict with control key command sequences in the word processing application being used.

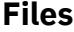

**Item Description**

**/etc/dsinfo** Contains the terminal descriptions for the Dynamic Screen utility.

# **dshbak Command**

This command is part of the IBM Distributed Shell Management (DSM) software. The command is located at the */opt/ibm/sysmgt/dsm/bin/dshbak* location.

## **Purpose**

Presents formatted output from the dsh command.

## **Syntax**

**dshbak** [**-c** | **-x**]

## **Description**

The **dshbak** command formats output from the dsh command. The syntax of the **dshbak** command is as follows:

*host\_name*: line of output from **remote** command

The **dshbak** command formats the lines and writes them to the standard output as follows. The assumption is that the output from *host\_name3* and *host\_name4* are identical, and the **-c** flag is specified.

```
 HOSTS --------------------------------------------------------
          host_name1
                       --------------------------------------------------------------
 .
 .
          lines from dsh with host names stripped off
 .
 .
           HOSTS --------------------------------------------------------
           host_name2
 --------------------------------------------------------------
 .
 .
           lines from dsh with host_names stripped off
 .
 .
           HOSTS --------------------------------------------------------
          host_name3<br>---------------------
 --------------------------------------------------------------
 .
 .
           lines from dsh with host_names stripped off
 .
 .
```
The host names are displayed alphabetically, if the output is displayed from more than one node in a collapsed form. The output is sorted alphabetically by host name, if the output is not collapsed. The **dshbak** command writes "." for each 1000 lines of output filtered.

If the **-x** flag is specified, the extra header lines that **dshbak** command displays for each node is excluded. The **dshbak** command sorts the output using the node name to view the content:

host\_name1: lines from dsh started . . lines from dsh continued . . lines from dsh ended host\_name2: lines from dsh started  . lines from dsh continued . . lines from dsh ended

## **Flags**

.

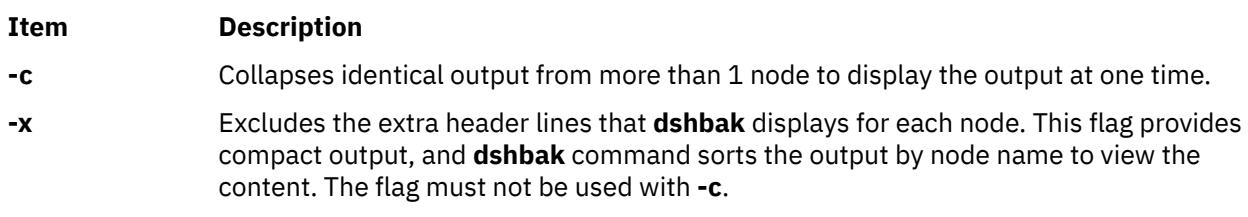

## **Security**

**Note:** You must run the **kinit** command to obtain a ticket-grant-ticket before running the Kerberos Version 5 **remote** commands. The additional security considerations are like that of the **remote shell** command.

## **Examples**

1. To display the results of a command issued on several nodes, in the format used in the Description, enter the following command:

dsh -n node1,node2,node3 cat /etc/passwd | dshbak

2. To display the results of a command issued on several nodes with identical output, enter the following command:

```
dsh -w host1,host2,host3 pwd | dshbak -c
```
3. To display the results of a command issued on several nodes with compact output, enter the following command:

**Note:** The output is sorted alphabetically by host name.

```
dsh -w host1,host2,host3 date | dshbak -x
```
## **Standard Error**

The error messages on standard error is displayed before all standard output messages, if the **dshbak** filter is used. This behaviour is true with and without the **-c** flag.

# **dsh Command**

## **Purpose**

Runs commands concurrently on multiple nodes and hardware devices.

## **Syntax**

**dsh -h dsh -V dsh -q dsh** [ **[-a](#page-1083-0)**] [**[--all-nodes](#page-1083-0)** *context\_list*] [ **[-A](#page-1083-0)** ] [**[--all-devices](#page-1083-0)** *context\_list*] [**[-n](#page-1085-0)** *node\_list*] [**[-N](#page-1085-0)** *nodegroups*] [**[-d](#page-1084-0)** *device\_list*] [**[-D](#page-1084-0)** *devicegroups*] [**[-C](#page-1083-0)** *context*]

[**[-c](#page-1084-0)**] [ **[-e](#page-1084-0)** ] [ **[-E](#page-1084-0)** *environment\_file* ] [**[-f](#page-1084-0)** *fanout*] [ **[-F](#page-1084-0)** *output\_path*] [**[-i](#page-1084-0)** ] [**[-l](#page-1084-0)** *user\_ID]* [**[-L](#page-1085-0)**] [**[--log](#page-1085-0)** *log\_file*] [**[-m](#page-1085-0)**] [**[-o](#page-1085-0)** *node\_options*] [**[-O](#page-1085-0)** *device\_options*] [**[-Q](#page-1085-0)**] [**[-r](#page-1085-0)** *node\_remote\_shell*] [**[--device-rsh](#page-1084-0)** *device\_remote\_shell*] [**[-s](#page-1086-0)**] [**[-S](#page-1086-0) csh** | **ksh**] [**[-t](#page-1086-0)** *timeout*] [**[-T](#page-1086-0)** ] [**[-v](#page-1086-0)**] [**[-X](#page-1086-0)** *env\_list*] [**[-z](#page-1086-0)** ] [**[--report](#page-1086-0)** *report\_path*] [**[--report-name](#page-1086-0)** *report\_name*] [*command\_list*]

# **Description**

The **dsh** command runs commands concurrently on remote targets - nodes, hardware devices, or both. Targets can be selected from multiple contexts. A context is a target database that contains node and device definitions, such as the NIM database. The **dsh** command issues a **remote shell** command for each target specified. It returns output from all targets in a formatted manner to enable the command results from all nodes to be managed easily. The**/usr/bin/rsh** is the model for syntax and security and the dsh command is a DSM Distributed Shell Utility.

**Note:** The **dsh** command is supported only on IPv4 target devices. IPv6 addresses are not supported currently.

## **Parameters**

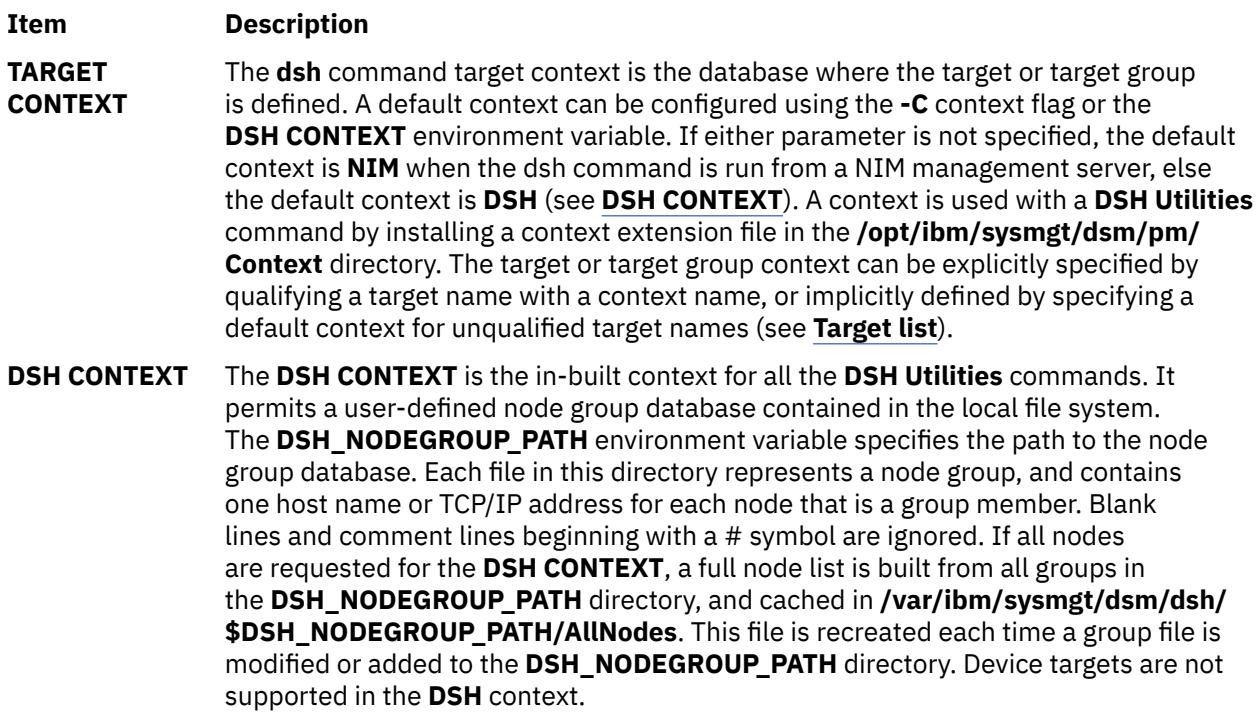
<span id="page-1080-0"></span>**TARGET SPECIFICATIO N** A target is a node or hardware device where a remote command is issued. Node targets are specified using the **-a, --all-nodes** *context\_list*, **-n** *node\_list* and **-N** *nodegroups* flags, or the **DSH\_NODE\_LIST** environment variable. If both the **-N** flag and the **DSH\_NODE\_LIST** environment variable are used, the groups and lists are merged eliminating any duplicates.

**Note:** The **DSH\_NODE\_LIST** environment variable has replaced **WCOLL**.

Device targets are specified using the **-A, --all-devices** *context\_list*, **-d** *device\_list* and **-D** *devicegroups flags*, or the **DSH\_DEVICE\_LIST** environment variable. If the local host is included as part of the targets, the *command\_list* is run directly on the local host and not through the configured remote shell, unless a *user\_ID* is specified for execution with the local host (see Remote user). The **DSH\_NODE\_LIST** and **DSH\_DEVICE\_LIST** environment variables specify files listing target nodes and devices. The file format is 1 target per line. Blank lines and comment lines beginning with a # symbol are ignored. Both node and device targets can be specified simultaneously, but the same target name cannot be used for both a device and a node. If a similar name is used, the program skips the duplicate targets, and continues execution on the other targets. Node and device targets can also be specified using node ranges; see the **noderange** file for details. If the same target is specified more than one time, the **remote** command is run one time on the specified target.

#### **TARGET LIST** Target and target groups are specified using the following format:

[*context*:] [*user\_ID@*] *target* [, [ *context*:] [*user\_ID@*] *target*]...

where context is the explicit context specification for the target, *user\_ID* is the optional user name to use when remotely running the command on the target, and *target* is the name or TCP/IP address of the target as permitted by the target's context. For a **noderange** expression, the *user\_ID* is used for each target in the list that results from the evaluation of the **noderange** expression. If the target list is only specified with a **dash (-)**, targets can be specified interactively. For nodes, the prompt is **dsh node>**; and for devices the prompt is **dsh device>**. Specify the target list using the following syntax on 1 line at a time:

#### [*context*:] [*user\_ID@*] *target*

where context is the explicit context specification for the target, *user\_ID* is the optional user name to use when remotely running the command on the target, and target is the name or TCP/IP address of the target as permitted by the context of the target. For a **noderange** expression, the *user\_ID* is used for each target in the list that results from the evaluation of the **noderange** expression. If the target list is only specified with a dash (-), targets can be specified interactively. For nodes, the prompt is **dsh node>**; for devices the prompt is **dsh device>**. Specify the target list using the following syntax on 1line at a time:

#### [*context:*][*user\_ID@*]*target*

When you are finished, press Ctrl-d to continue.

# **COMMAND SPECIFICATIO N**

The commands to run on the remote targets are specified by the *command\_list* dsh parameter, entering commands on the command line in interactive mode, providing a *command\_list* through standard input, or running a local script using the **-e** flag. The syntax for the *command\_list* dsh parameter is as follows: "**command[; command]...**" where command is the command to run on the remote target. Quotation marks are required to ensure that all commands in the list are run remotely, and that any special characters are interpreted correctly on the remote target. A script file on the local host is run on each of the remote targets by using the **-e** flag. If **-e** is specified, *command\_list* is the script name and arguments to the script. For example:

dsh -e[flags] script\_filename [arguments]...

The *script\_filename* file is copied to a random file name in the **/tmp** directory on each remote target and then run on the targets. If the *command\_list* parameter is not specified, dsh enters interactive command-line mode and prompts the **dsh>** prompt. Enter commands at the **dsh>** prompt using the following syntax: **[!] "command"** where command is the command to run on the remote target. An exclamation point (!) preceding a command causes the command to run on the local host only, and not on remote targets. The dsh command runs command on resolved target, and the result is displayed. It then returns to the dsh> prompt. To exit command-line mode, enter exit at the dsh> prompt. The dsh command does not work with any interactive commands, including those commands read from standard input.

- **REMOTE USER** The *user ID* to use for a remote target can be specified as part of the target syntax (see [Target lists](#page-1080-0)) or using the **-l** (lowercase L) flag. If both methods are used, the *user\_ID* is determined as follows:
	- 1. For targets specified as *user\_ID@target*, *user\_ID* is used for remote execution on the target, and the *-l* flag is ignored.
	- 2. For targets not specified using *user\_ID@target*, the *user\_ID* used for remote execution on the target is determined as follows: - The *user\_ID* specified with the **-l** flag. If **-l** is not specified, the current user running the command is specified. If a *user\_ID* is specified for the local host included in a target list, the **remote shell** command runs the *command\_list* on the local host to ensure a secure login ID.
- **REMOTE SHELL** The commands to run on the remote targets are specified by the *command\_list* dsh **COMMAND** parameter, entering commands on the command line in interactive mode, providing a *command\_list* through standard input, or executing a local script using the **-e** flag. The syntax for the *command\_list* dsh parameter is as follows: "**command[; command]...**" where command is the command to run on the remote target. Quotation marks are required to ensure that all commands in the list are run remotely, and that any special characters are interpreted correctly on the remote target. A script file on the local host can be run on each of the remote targets by using the **-e** flag. If **-e** is specified, **command\_list** is the script name and arguments to the script. For example: dsh -*e[flags] script\_filename [arguments]...* The *script\_filename* file is copied to a random file name in the **/tmp** directory on each remote target and then run on the targets. If the **command\_list** parameter is not specified, dsh enters interactive command-line mode and the dsh> prompt is displayed. Enter commands at the dsh> prompt using the following syntax: **[!] "command"**, where command is the command to run on the remote target. An exclamation point (!) preceding a command causes the command to run on the local host only, and not to any remote targets. The dsh command runs each command to each resolved target, the results are displayed and returns to the dsh> prompt. To exit command-line mode, enter exit at the dsh> prompt. The dsh command does not work with any interactive commands, including those commands that read from standard input.

- **REMOTE USER** The **user\_ID** to use for a remote target can be specified as part of the target syntax (see [Target lists](#page-1080-0)) or using the **-l** (lowercase L) flag. If both methods are used, the *user\_ID* is determined as follows:
	- 1. For targets specified as *user\_ID@target*, *user\_ID* is used for remote execution on the target, and the *-l* flag is ignored.
	- 2. For targets not specified using *user\_ID@target*, the *user\_ID* used for remote execution on the target is determined as follows: - The *user\_ID* specified with the *-l* flag. If **-l** is not specified, the current user running the command. If a **user\_ID** is specified for the local host included in a target list, the **remote shell** command runs the *command\_list* on the local host to ensure a secure login.

**REMOTE SHELL** The shell environment used on the remote target defaults to the shell defined for the **ENVIRONMENT user\_ID** used for remote command execution. The command syntax used for remote command execution can be specified using the **-S** flag. If **-S** is not specified, the syntax defaults to ksh syntax. When commands are run on the remote target, the path used is determined by the **DSH\_PATH** environment variable defined in the shell of the current user. If **DSH\_PATH** is not set, the path used is the remote shell default path. For example, to set the local path for the remote targets, use: **DSH\_PATH=\$PATH**. The **-E** flag exports a local environment definition file to each remote target. Environment variables specified in this file are defined in the remote shell environment before the *command\_list* is run.

**COMMAND EXECUTION** The maximum concurrent **remote shell** command processes (the fanout) can be specified with the **-f** flag or with the **DSH\_FANOUT** environment variable. The fanout is restricted by the number of **remote shell** commands that can be run in parallel. You can experiment with the **DSH\_FANOUT** value on your management server to see if higher values are appropriate. A timeout value for remote command execution can be specified with the **-t** flag or with the **DSH\_TIMEOUT** environment variable. If any remote target does not provide output to either standard output or standard error within the timeout value, an error message is displayed by the dsh command and exits. If streaming mode is specified with the **-s** flag, the output is returned as it becomes available from each target. This process does not wait for the *command\_list* to complete on all targets before returning output. This can improve performance but causes the output to be unsorted. The **-z** flag is used to display the exit code from the last command issued on the remote node in *command\_list*.

> **Note:** OpenSSH returns the exit status of the last remote command issued as its exit status.

This affects the behavior of dsh and requires using the **-c** flag. If the command issued on the remote node is run in the background, the command does not display the exit status. The **-m** flag monitors execution of the dsh command by printing status messages to standard output. Each status message is preceded by dsh>. The **-T** flag provides diagnostic trace information for the execution of the dsh command. Default settings and the actual **remote shell** commands run on the remote targets are shown. No error detection or recovery mechanism is provided for remote targets. The dsh command output to standard error and standard output can be analyzed to determine the appropriate course of action. In interactive mode, if a command cannot be run on a remote target (for example, a **remote shell**l command resulting in a non-zero return code), subsequent commands are not sent to this node on this invocation of the dsh command unless the **-c** flag is specified.

#### **COMMAND OUTPUT** The **dsh** command waits to display the output from each remote shell process and then initiates a new remote shell process. This default behavior is overridden by the **-s** flag. The dsh command output consists of standard error and standard output from the remote commands. The dsh standard output is the standard output from the remote shell command. The dsh standard error is the standard error from the remote shell command. Each line is prefixed with the host name of the node that produced the output. The host name is followed by the: character and a command output line. A filter to display identical outputs grouped by node is provided separately. See the **dshbak** command for more information. Output for each target can be copied to a file using the **-F** *output\_path* flag. Standard output for each target is written to the *target.output* file in the *output\_path* directory, and standard error for each target is written to the *target.error* file in the **output\_path** directory. The **-F** flag does not suppress output on the console. A command can be run silently using the **-Q** flag; no output from each target's standard output or standard error is displayed. If the **-F** flag is specified, output continues to be written to output files.

**REPORTING** Output from the dsh command can be saved to a report on the local host. The **--report** *report\_path* flag enables report generation to the specified *report\_path* directory. Reporting is activated by defining the **DSH\_REPORT** environment variable with the *report\_path*. The **--report flag** overrides the **DSH\_REPORT** environment variable. The **--report-name** flag defines a report name, if reporting is activated. The **report name** is also the subdirectory of *report\_path* that contains the report files. A numeric index is appended to the subdirectory name to allow multiple reports with the same name. If the **--report-name** flag is not used, the name defaults to Unspecified. Summary HTML and XML report files are created, in addition to an XML results file. SIGNALS: Signal 2 (INT), Signal 3 (QUIT), and Signal 15 (TERM) are propagated to the commands executing on the remote targets. Signal 19 (CONT), Signal 17 (STOP), and Signal 18 (TSTP) default to dsh; the dsh command responds normally to these signals, but the signals does not affect on the remotely executing commands. Other signals are determined by dsh and have their default effects on the dsh command; all current child processes, through propagation to remotely running commands, are terminated (SIGTERM). Parameters *command\_list* Specifies a list of commands to execute on the remote targets. The syntax for the *command\_list* parameter is as follows: " **command[; command...**"

## **Keywords**

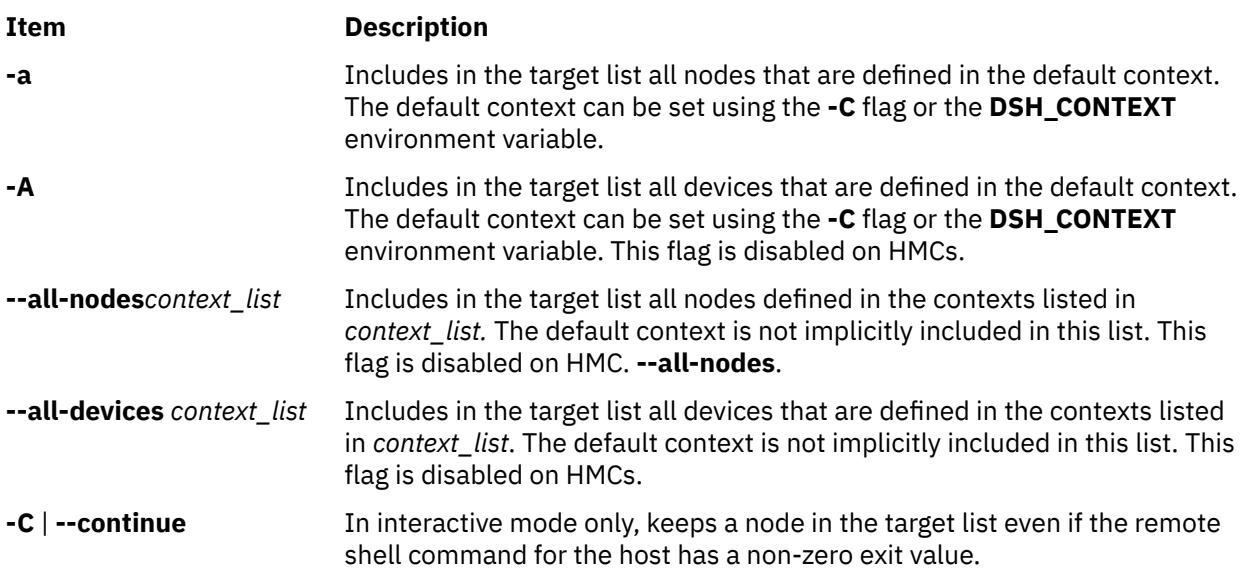

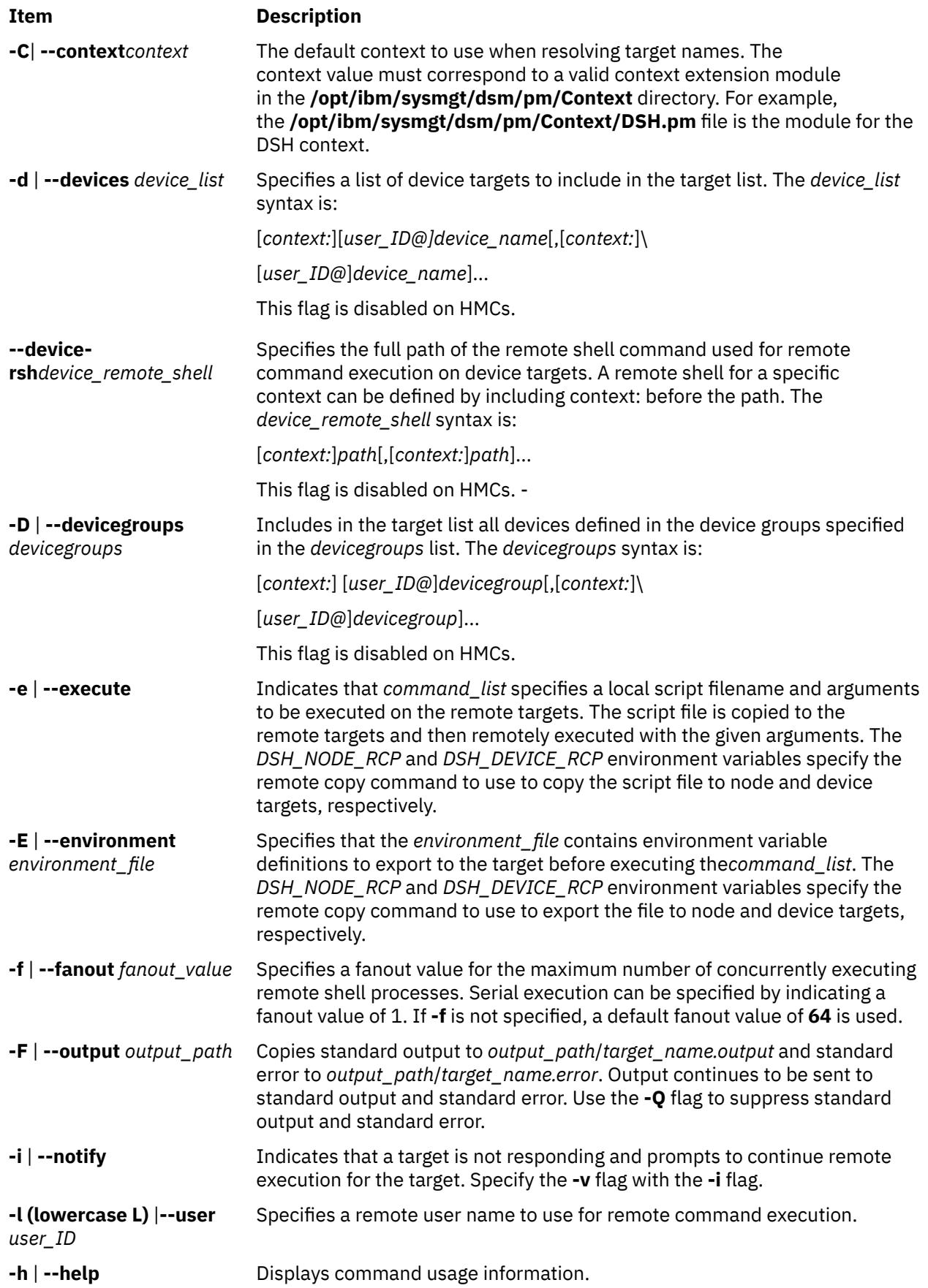

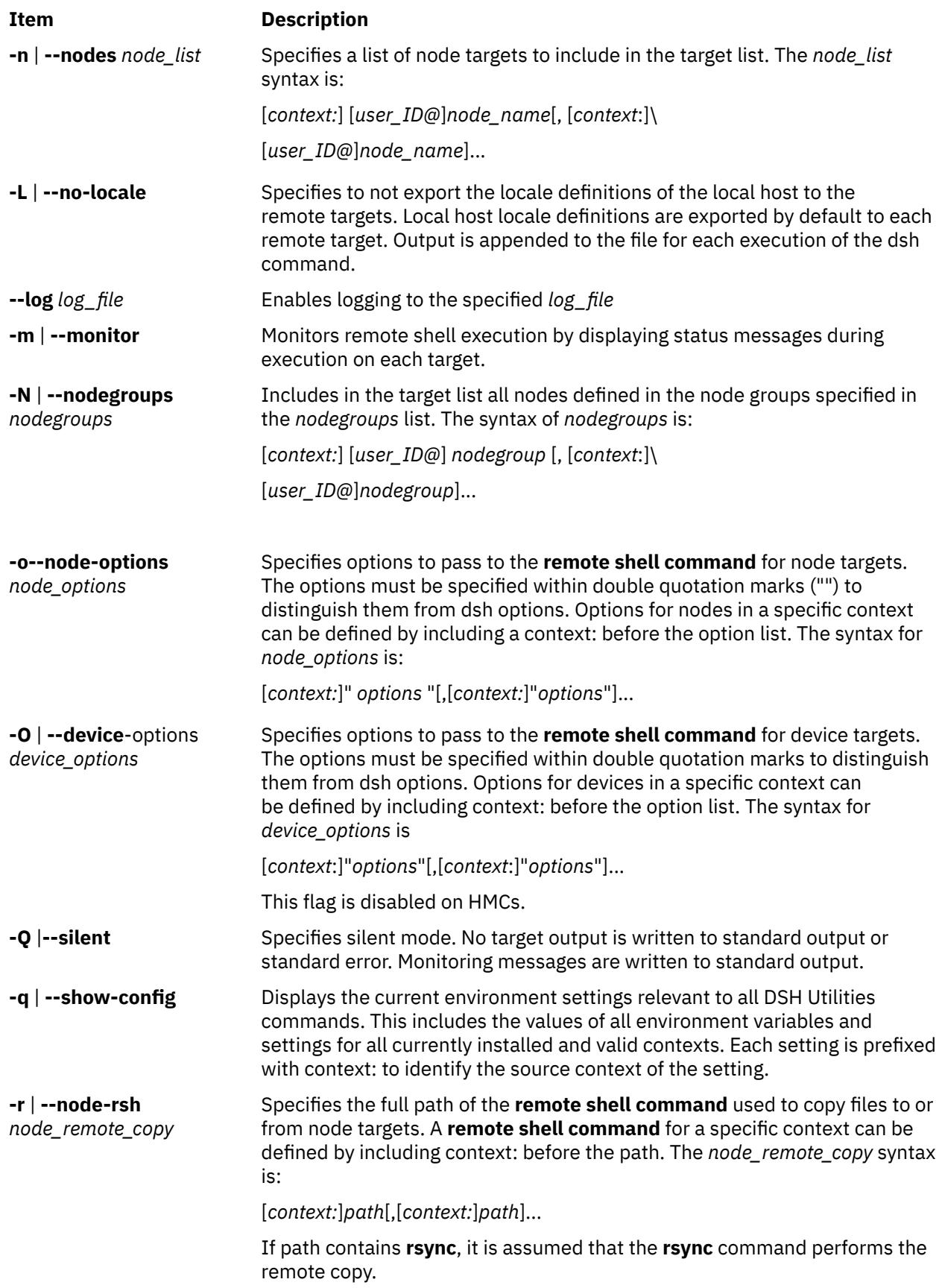

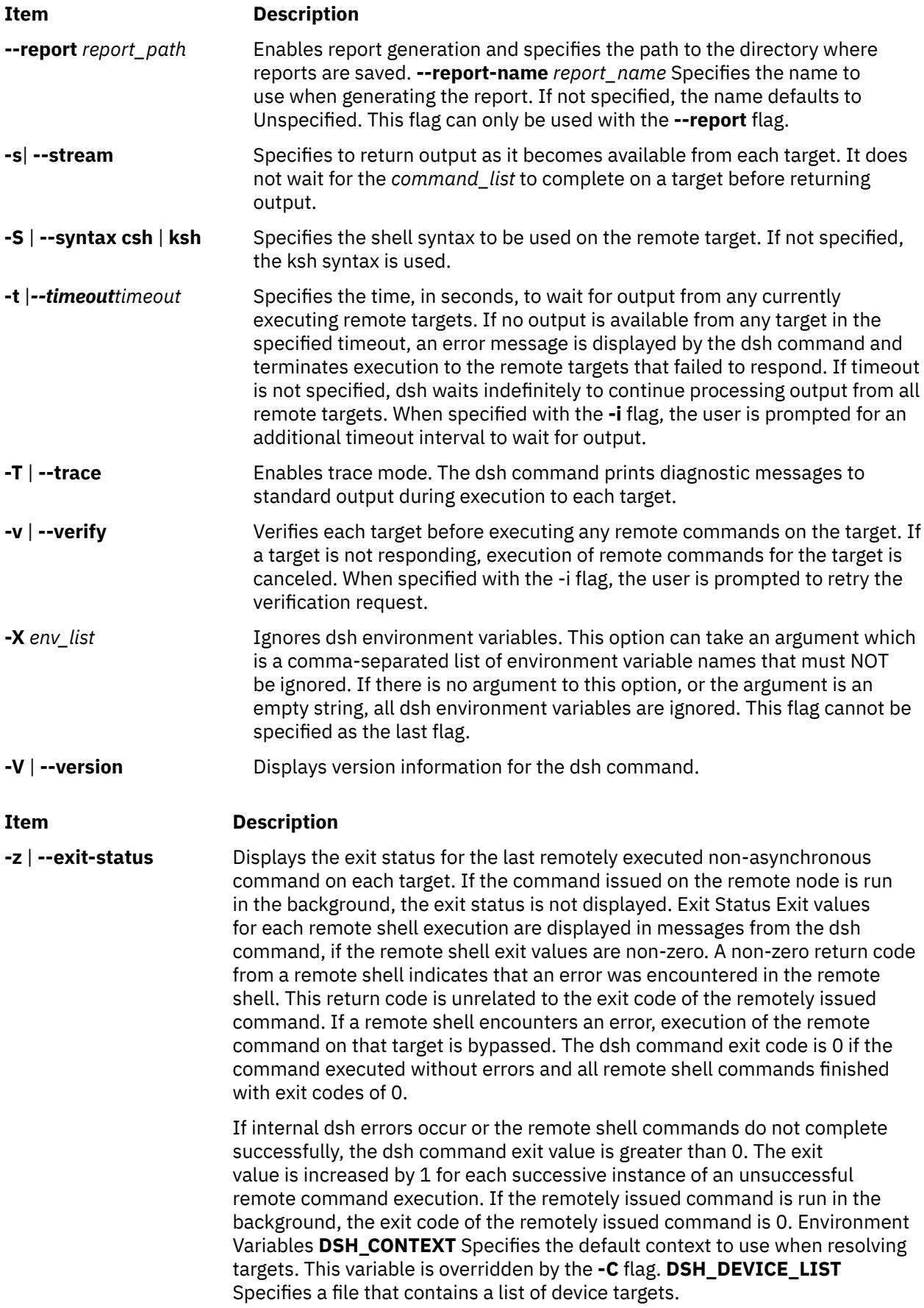

This variable is overridden by the **-d** flag. This environment variable is ignored on HMCs. **DSH\_DEVICE\_OPTS** Specifies the options to use for the remote shell command with device targets only. This variable is overridden by the **-O** flag. This environment variable is ignored on HMCs. **DSH\_DEVICE\_RCP** Specifies the full path of the remote copy command used to copy local scripts and local environment configuration files to device targets.

This environment variable is ignored on HMCs. **DSH\_DEVICE\_RSH** Specifies the full path of the remote shell to use for remote command execution on device targets. This variable is overridden by the **--device-rsh f**lag. This environment variable is ignored on HMCs. **DSH\_ENVIRONMENT** Specifies a file that contains environment variable definitions to export to the target before executing the remote command. This variable is overridden by the **-E** flag. **DSH\_FANOUT** Specifies the fanout value.

This variable is overridden by the **-f** flag. **DSH\_LOG** Specifies the full path of the file to use for logging. This variable is overridden by the **--log** flag. **DSH\_NODE\_LIST** Specifies a file containing a list of node targets. The **DSH\_NODE\_LIST** variable has replaced WCOLL.Hel DSH\_NODE\_OPTS . Specifies the options to use for the remote shell command with node targets only. This variable is overridden by the **-o** flag. **DSH\_NODE\_RCP**

Specifies the full path of the remote copy command to use to copy local scripts and local environment configuration files to node targets. **DSH\_NODE\_RSH** Specifies the full path of the remote shell to use for remote command execution on node targets. This variable is overridden by the **-r** flag. **DSH\_NODEGROUP\_PATH** Specifies a colon-separated list of directories that contain node group files for the DSH context. When the **-a** flag is specified in the DSH context, a list of unique node names is collected from all node group files in the path. **DSH\_OUTPUT** .

Specifies the base file name for standard output and standard error copies. Output continues to be sent to standard output and standard error. This variable is overridden by the **-F** flag. **DSH\_PATH** Sets the command path to use on the targets. If **DSH\_PATH** is not set, the default path defined in the profile of the remote *user\_ID* is used. **DSH\_PATH** cannot be used to run a dsh command to an HMC. **DSH\_REPORT**.

Enables reporting when set to the absolute path of the directory where reports are saved. This variable is overridden by the **--report** flag. **DSH\_SYNTAX** Specifies the shell syntax to use on remote targets; ksh or csh. If not specified, the ksh syntax is assumed. This variable is overridden by the **-S** flag. **DSH\_TIMEOUT** Specifies the time, in seconds, to wait for output from each remote target. This variable is overridden by the **-t** flag. Security The dsh command has no security configuration requirements. All remote command security requirements - configuration, authentication, and authorization - are imposed by the underlying remote command configured for dsh.

The command assumes that authentication and authorization are configured between the local host and the remote targets. Interactive password prompting is not supported; an error is displayed and execution is bypassed for a remote target if password prompting occurs, or if either authorization or authentication to the remote target fails. Security configurations as they pertain to the remote environment and remote shell command are userdefined. When the remote command is configured as **/usr/bin/rsh** and this command is configured to use Kerberos Version 5, you must first run the Kerberos **kinit** command to obtain a ticket-granting ticket, and you must ensure that your Kerberos principal is in the. **k5login** file in the home directory of the remote user on the targets.

# **Examples**

1. To run the ps command on node targets **node1** and **node2**, enter:

dsh -n node1,node2 "ps"

2. To run the **ps** command on each node target listed in the **myhosts** file, enter:

DSH\_NODE\_LIST=./myhosts; dsh ps

3. To enter commands in interactive mode for execution on the node targets defined in **NodeGroup1**, enter:

dsh -N NodeGroup1

4. To display the number of users on all NIM Managed nodes and in the DSH context node group **NodeGroup2**, enter:

```
dsh --all-nodes NIM -N DSH:NodeGroup2 "who | wc -l"
```
5. To enter a list of node targets and device targets interactively and then execute the date command in interactive mode, enter:

```
dsh -n - -d -
```
Additional input and the output similar to the following is displayed:

```
dsh node> node1
dsh node> gregb@node2
dsh node>
dsh device> CSM:kathyc@device1
dsh device>
dsh> date node1: Wed Apr 13 17:15:59 EDT 2005
gregb@node2: Wed Apr 13 17:15:59 EDT 2005
kathyc@device1: Wed Apr 13 17:15:59 EDT 2005
dsh> exit #
```
6. To run the **ls** command on all the nodes in the cluster and ignore all the dsh environment variables, enter:

dsh -X -a ls

7. To run the **ps** command on **node1** and ignore all the dsh environment variables except the **DSH\_NODE\_OPTS**, enter:

dsh -n node1 -X 'DSH\_NODE\_OPTS' ps

# **dslpaccept Command**

#### **Purpose**

Accept print queue requests for directory-enabled System V print systems.

#### **Syntax**

**dslpaccept** *[PrintQueueName](#page-1089-0)*

## **Description**

The **dslpaccept** and **dslpreject** commands are used to set a print queue so that it will accept or reject print requests being queued for it. Unlike the **accept** and **reject** commands, the directory-enabled commands can control remote print systems, so long as they are directory-enabled. This is because they write directly to the print queue object on the directory server.

<span id="page-1089-0"></span>The user of this command must be directory-enabled and have permissions set for write, modify, search and read on the directory, in the directory context in which the user is administrator.

## **Parameters**

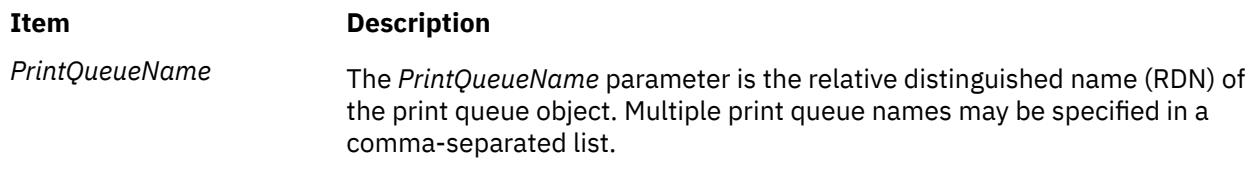

## **Exit Status**

#### **0**

Indicates success.

#### **1**

Indicates invalid options.

#### **2**

Indicates that the specified print queue is unknown.

# **3**

Indicates that this user does not have modify permissions.

#### **4**

Indicates that an invalid RDN was supplied.

**5**

Indicates that the value is already set.

#### **6**

Indicates that the command is unable to contact the directory service

#### **7**

Indicates any other error.

# **Examples**

1. To set the print queue "hpcolor" to accept requests:

dslpaccept hpcolor

# **dslpaccess Command**

## **Purpose**

Allow or deny non-directory enabled users and systems access to a print queue for a System V print subsystem.

## **Syntax**

**dslpaccess [-q](#page-1090-0)** *QueueName* **[-a](#page-1090-0)** *AllowList* | **[-d](#page-1090-0)** *DenyList*

## **Description**

The **dslpaccess** command either allows or denies users and systems access to a directory-enabled print queue. It is modeled on the **lpadmin** command's **-u** option.

Allow and deny lists consist of a comma-separated list of entries, each of which may specify a login ID, or a system name and login ID, as follows:

<span id="page-1090-0"></span>[[*LoginID*]|[*System*!*LoginID*]],[[*LoginID*]|[*System*!*Login-ID*]],...

*LoginID* or *System*, or both, can be set to the wildcard **all**, allowing or denying all appropriate entries. Use **all** with care. When the **all** entry is added to one list, all non-**all** entries are removed from the other list, for the appropriate value of *LoginID* or *System*. The default for *System* is the local host.

The user of this command must be directory-enabled and have permissions set for write, modify, search and read on the directory, in the directory context in which they are administrator.

# **Flags**

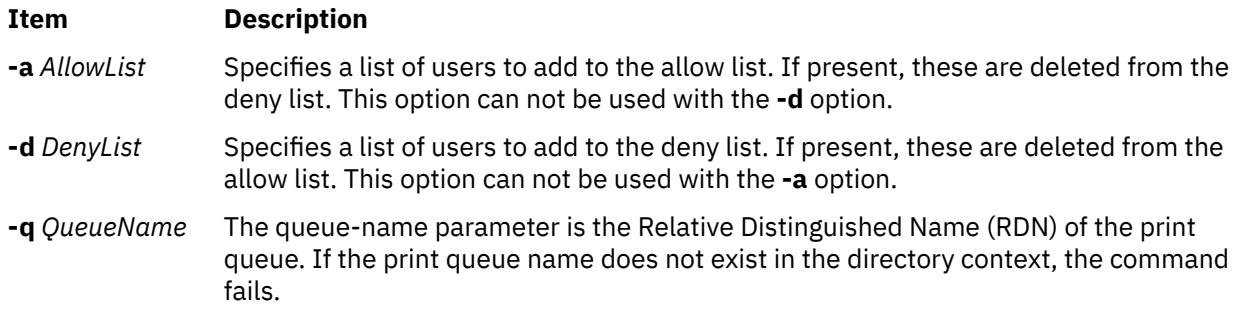

# **Exit Status**

#### **0**

Indicates success.

**1**

Indicates invalid options.

**2**

Indicates that the specified print queue is unknown.

**3**

Indicates that the user does not have appropriate access control permissions.

#### **4**

Indicates that an invalid RDN was supplied.

#### **5**

Indicates that the value is already set.

**6**

Indicates any other error.

# **Examples**

1. The following grants user fredb access to print queue printq1 on host systemX:

dslpaccess -q printq1 -a systemX!fredb

2. The following denies access to print queue printq1 to user tomt for all hosts:

dslpaccess -q printq1 -d all!tomt

# **dslpadmin Command**

## **Purpose**

Configure directory-enabled print service for a System V print subsystem.

# **Syntax**

**dslpadmin** [ [ **[-q](#page-1093-0)** *PrintQueueName* [ **[-D](#page-1092-0)** *QueueDescription* ] [ **[-n](#page-1093-0)** *LocalQueueName*] [ **[-o](#page-1093-0) banner** | **nobanner** ] [ **[-A](#page-1092-0) mail** | **none** ] [ **[-F](#page-1092-0)** *FaultRecovery* ] [ [ **[-P](#page-1093-0)** *PhysicalPrinterName* ] [ **[-s](#page-1093-0)** *NetworkEntityName* ] ] ] [ **[-P](#page-1093-0)** *PhysicalPrinterName* [ **[-T](#page-1094-0)** *PrinterType* ] [ **[-l](#page-1092-0)** *Location* ] [ **[-L](#page-1093-0)** *PDLList* ] ] [ **[-q](#page-1093-0)** *PrintQueueName* **[-P](#page-1093-0)** *PhysicalPrinterName* [ **[-I](#page-1092-0)** *ContentType* ] [ [ **[-i](#page-1092-0)** *InterfaceScript* ] | [ **[-m](#page-1093-0)** [ **Standard** | **PS** ] ] ] [ **[-o](#page-1093-0)** *PrintOptions* ] ] [ **[-q](#page-1093-0)** *PrintQueueName* [ **[-I](#page-1092-0)** *ContentType* ] ] ] [ **[-q](#page-1093-0)** *PrintQueueName* **[-s](#page-1093-0)** *NetworkEntityName* [ **-a** *PrintSystemDNSName* | *PrinterSystemAddress* ] [ **[-t](#page-1094-0) BSD** | **HPNP** ]]

**dslpadmin** [ **[-q](#page-1093-0)** *PrintQueueName* [ **[-u](#page-1094-0)** *PhysicalPrinterName*] [ **[-U](#page-1094-0)** *ObjectRDN* ] ]

**dslpadmin** [ **[-x](#page-1094-0)** *PrintQueueName*] [ **[-X](#page-1094-0)** *PhysicalPrinterName* ] [ **[-r](#page-1093-0)** *NetworkEntityName* ]

**dslpadmin** [ **[-h](#page-1092-0)** ]

# **Description**

The **dslpadmin** command is used to perform the following functions in order to configure a directoryenabled print service:

- Add print queues and physical printers to the system.
- Modify print queues and physical printers.
- Remove print queues and physical printers from the system.
- Add and delete network entity objects for networked printers.

The dslpadmin command provides directory-aware versions of the functionality supplied by **lpadmin** (which is not directory-aware), and continues to use the traditional ``flat file'' configuration system. Note that where both systems are in use, the printer subsystem employs information found in the directory first. It is the responsibility of the administrator to ensure that naming conflicts do not arise between the two configuration systems.

The directory-enabled commands use Relative Distinguished Names (RDNs), rather than Distinguished Names (DNs). For example, to create a directory-enabled queue with a DN of "cn=test,ou=printq,ou=print,cn=aixdata", only the RDN "test" is to be used for the *PrintQueueName*.

When configuring a print queue where the administrator is not on the system that is to host the print queue, the *InterfaceScript* parameter of **-i** and the *PrinterType* parameter of **-T** are not checked. This is because the remote system cannot be accessed in order to do the checks. It is therefore the administrator's responsibility to ensure that the specified *InterfaceScript* and *PrinterType* exist on the remote hosting system.

A command line can contain any combinations of the **-q** , **-P** and **-s** flags, or any combination of the **-x**, **-X** and **-r** flags, but only one of each flag. When multiple directory objects are simultaneously created or modified, appropriate links are set up between the three object types (printers, print queues and network entities).

## **Flags**

#### **Item Description**

**-a** *PrinterSystemDNSName* | *PrinterSystemAddress* Associates a DNS name or network address with the system. If the argument given can be interpreted as an IPv4 or IPv6 address, it is an address, if not it is assumed to be a DNS name. The -a flag causes the network entity object specified by **-s** to be modified, or else created if it does not already exist. The administrator should ensure that network entity objects are given unique names, so as to avoid modifying existing UNIX system objects instead of adding new print system objects. This flag requires the **-s** flag.

<span id="page-1092-0"></span>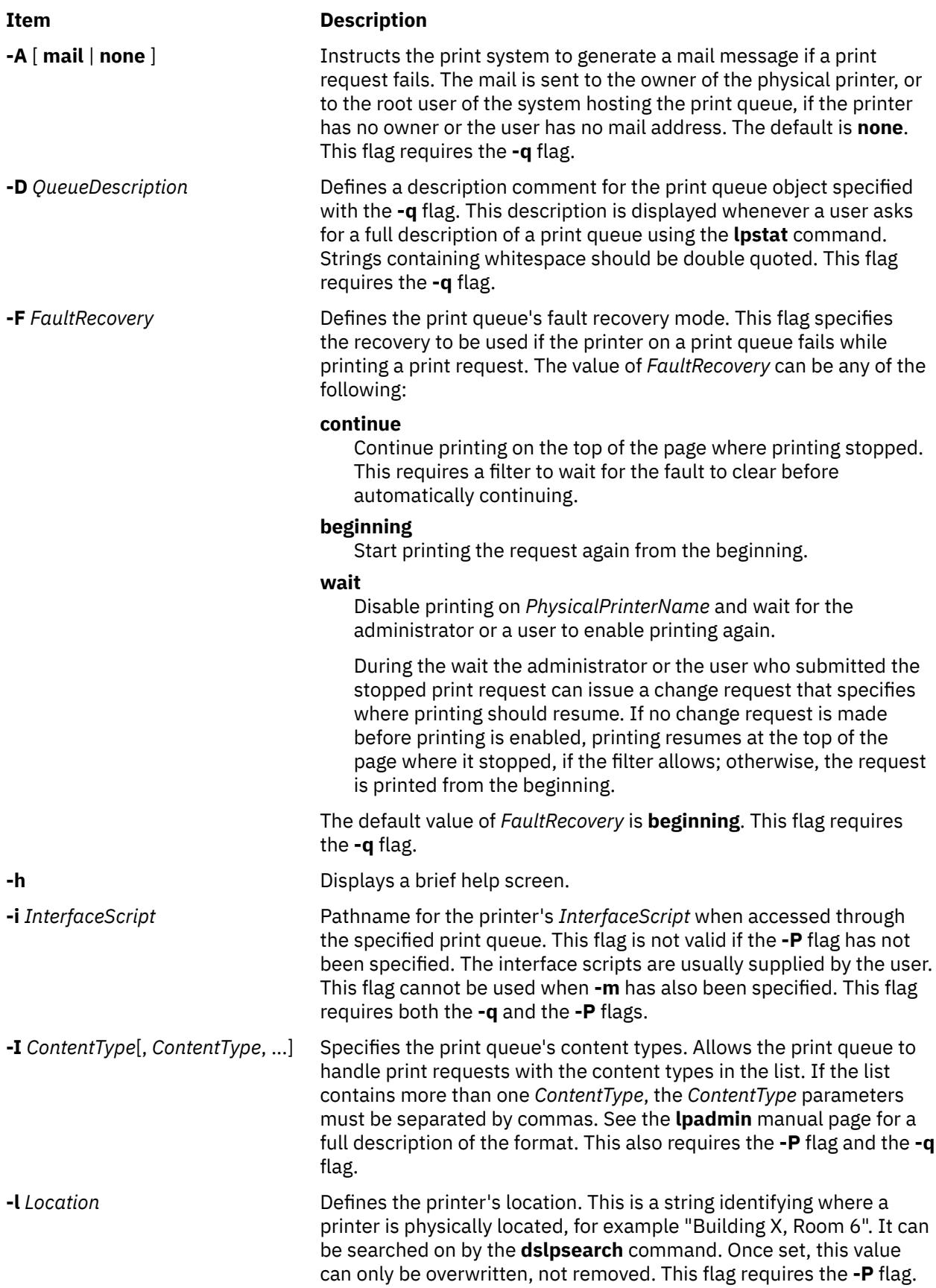

<span id="page-1093-0"></span>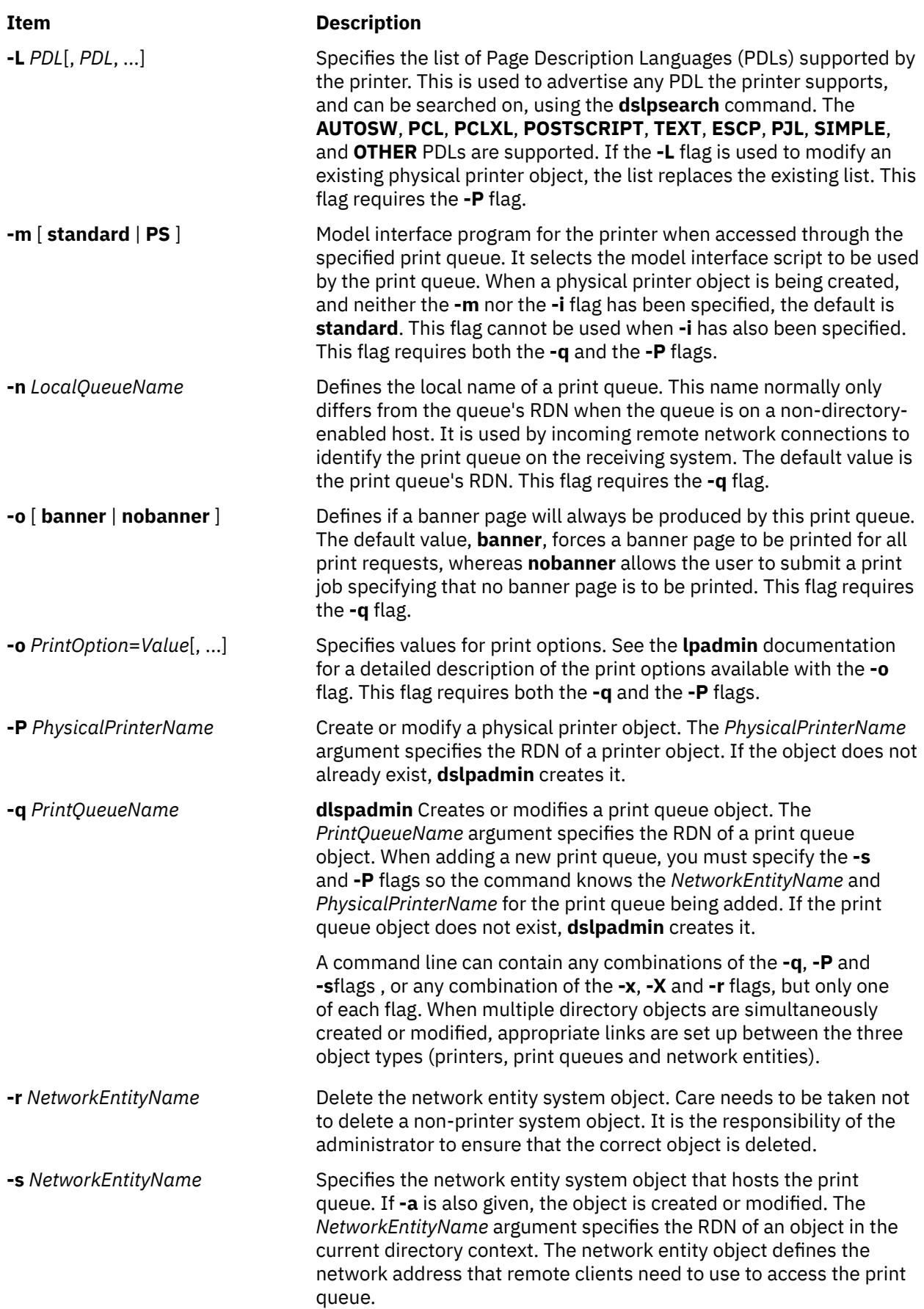

<span id="page-1094-0"></span>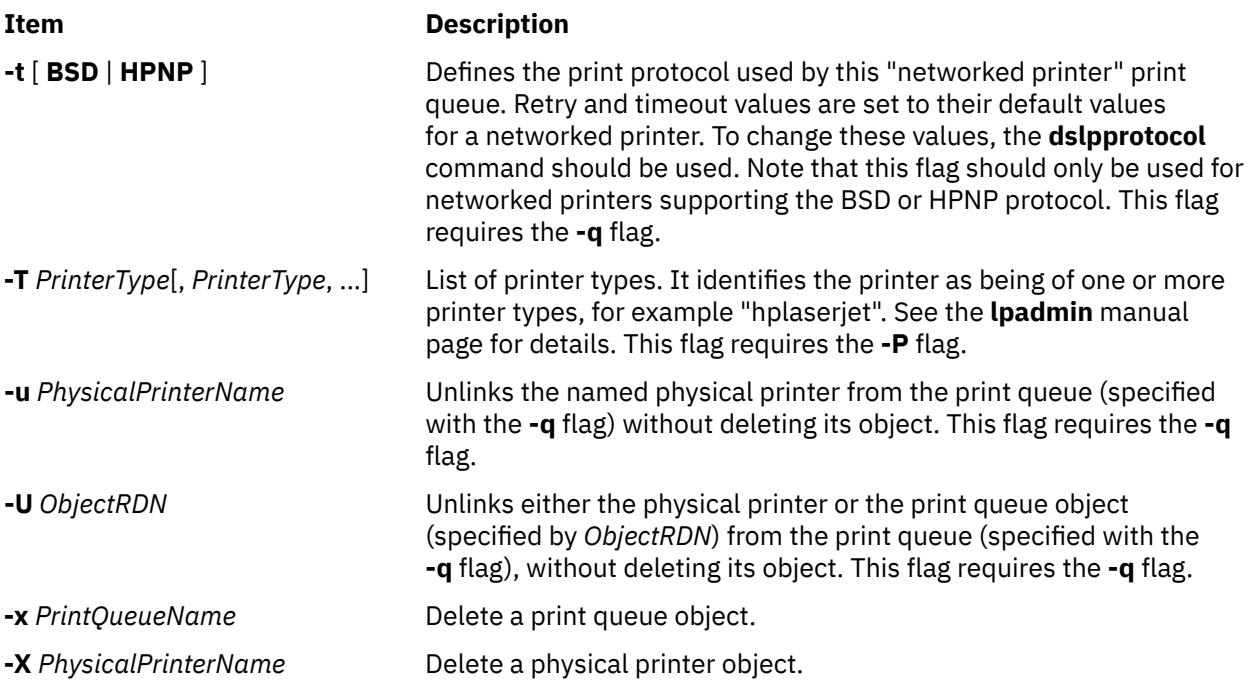

# **Exit Status**

#### **0**

Indicates success

#### **255 (or -1)**

Indicates an error in configuration. Error messages are displayed to explain the error or failure.

# **Examples**

The following examples illustrate use of the dslpadmin command, when the user is logged on to a directory-enabled UNIX system.

1. The following adds an HP LaserJet network printer that uses the BSD remote print protocol, with a print queue RDN of "denlj5n", and a physical printer RDN of "denplj5n". It gives the print queue a description of "HP JetDirect (PostScript)", the printer type "PS-b", and the model interface script as "PS". The printer has a network address of "p\_hplj.ibm.com":

```
dslpadmin -q denlj5n -P denplj5n -T PS-b -D "HP JetDirect (Postscript)" \
-I PS -m PS -A mail -o nobanner -s denslj5n -a p_hplj.ibm.com -t BSD
```
The print system will allow print requests of content type PS for this print queue, and allow disabling of banner pages.

2. The following adds an HP LaserJet PostScript network printer, using the HPNP remote print protocol, with a print queue RDN of "dehpnp", and a physical printer RDN of "dephpnp". It gives the print queue a description of "HPNP (PCL)", the printer type "hplaserjet", and the model interface script as "standard". The printer has a network address of "p\_hplj.ibm.com":

```
dslpadmin -q dehpnp -P dephpnp -T hplaserjet -D "HPNP (PCL)" -I pcl \
-m standard -A mail -s deshpnp -a p_hplj.ibm.com -t HPNP
```
The print system will allow print requests of content type PCL for this print queue, and reject requests if no banner page is requested. If a printer fault occurs, the print system will mail the owner of the printer.

3. The following deletes an HP LaserJet PostScript printer:

dslpadmin -x delj5n -X deplj5n

#### 4. The following deletes an HPNP printer:

dslpadmin -x dehpnp -X dephpnp -r deshpnp

# **dslpdisable Command**

#### **Purpose**

Disable print queue requests for a System V print subsystem.

## **Syntax**

**dslpdisable** [ **-r** *Reason* ] *PrintQueueName*

## **Description**

The **dslpenable** and **dslpdisable** commands are used to enable or disable a print queue from processing print requests that have been queued for it. Unlike the **enable** and **disable** commands, the directoryenabled commands can control remote print systems, so long as they are directory-enabled. This is because they write directly to the print queue object on the directory server.

# **Flags**

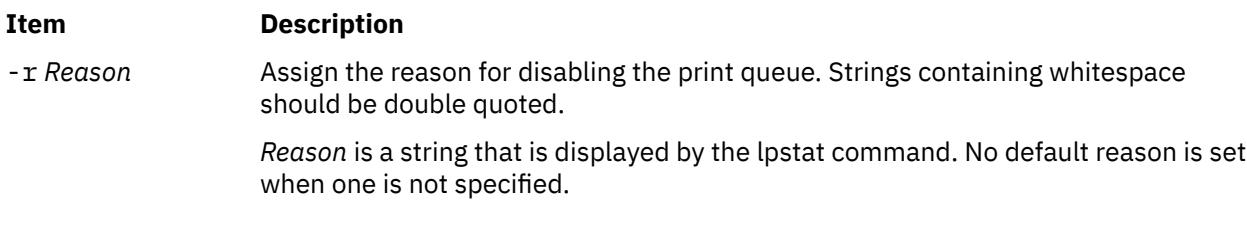

# **Parameters**

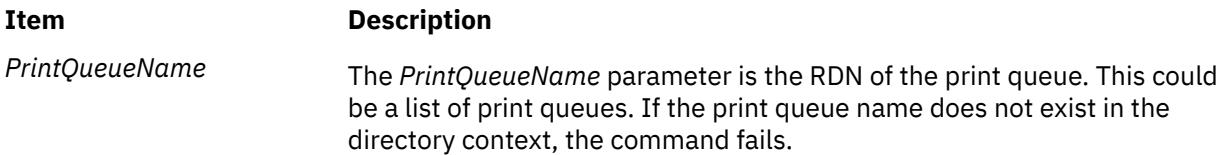

# **Exit Status**

#### **0**

Indicates success.

**1**

Indicates invalid options.

**2**

Indicates that the specified print queue is unknown.

**3**

Indicates that this user does not have modify permissions.

**4**

Indicates that an invalid RDN was supplied.

Indicates that the value is already set.

**6**

**5**

Indicates that the command is unable to contact the directory service

**7**

Indicates any other error.

# **Example**

To disable print queue "printer1", specifying the reason "routine maintenance", enter the following:

```
dslpdisable -r "routine maintenance" printer1
```
# **dslpenable Command**

# **Purpose**

Enable print queue requests for a System V print subsystem.

# **Syntax**

**dslpenable** *PrintQueueName*

# **Description**

The **dslpenable** and **dslpdisable** commands are used to enable or disable a print queue from processing print requests that have been queued for it. Unlike the **enable** and **disable** commands, the directoryenabled commands can control remote print systems, so long as they are directory-enabled. This is because they write directly to the print queue object on the directory server.

# **Parameters**

#### **Item Description**

*PrintQueueName* The *PrintQueueName* parameter is the RDN of the print queue. This could be a list of print queues. If the print queue name does not exist in the directory context, the command fails.

# **Subcommands**

# **Exit Status**

**0**

Indicates success.

**1**

Indicates invalid options.

**2**

Indicates that the specified print queue is unknown.

**3**

Indicates that this user does not have modify permissions.

**4**

Indicates that an invalid RDN was supplied.

**5**

Indicates that the value is already set.

**6**

Indicates that the command is unable to contact the directory service

**7**

Indicates any other error.

# **Examples**

1. To enable print queue "hpcolor", enter the following:

dslpenable hpcolor

# **dslpprotocol Command**

# **Purpose**

Configure the remote print protocol of print queue for a System V print subsystem.

# **Syntax**

**dslpprotocol -t** *RemoteProtocol* [ **-T** *TimeOut* ] [ **[-R](#page-1098-0)** *Retry* ] [ **-r** ] *[PrintQueueName](#page-1098-0)*

**dslpprotocol -l** [ **[-S](#page-1098-0)** ] *[PrintQueueName](#page-1098-0)*

# **Description**

The **dslpprotocol** command is used to configure the "remote print protocol" that a remote print client can use when sending print requests to a print queue.

In directory-enabled printing, to print to a remote print queue, the client must first get the remote print protocol it can use. This is obtained from the print queue object in the directory. This can be one or both of BSD and HPNP. Where more than one protocol is configured for a print queue, the UNIX print system uses the first value it reads, so a queue will normally only have a single protocol configured.

The *PrintQueueName* parameter is the Relative Distinguished Name (RDN) of the print queue. If the value assigned to *PrintQueueName* does not exist, the command fails.

The user of this command must be directory-enabled and have permissions set for write, modify, search and read on the directory, in the directory context in which they are administrator.

## **Flags**

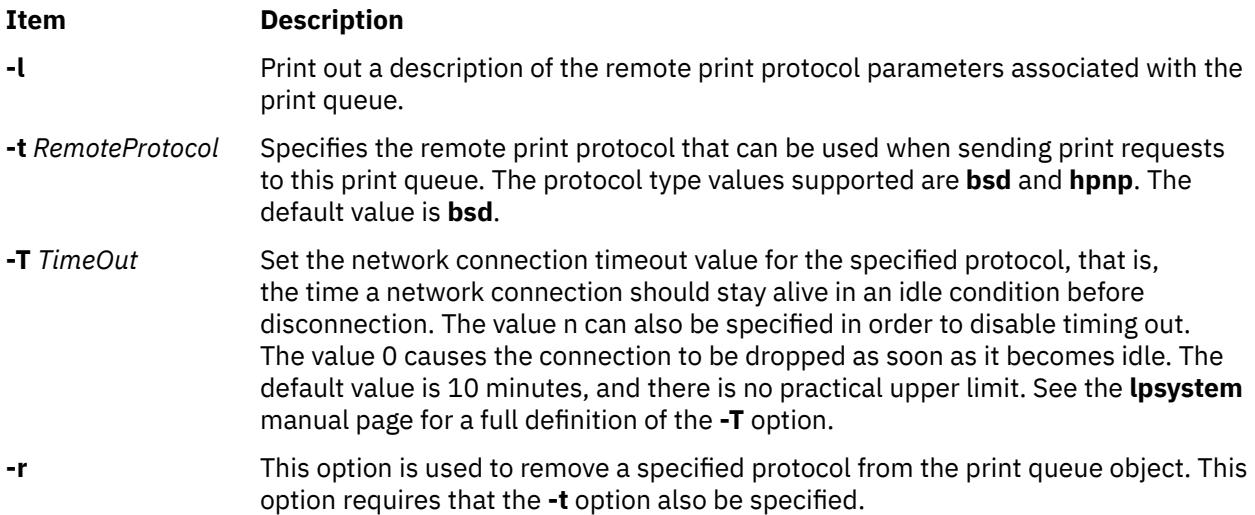

<span id="page-1098-0"></span>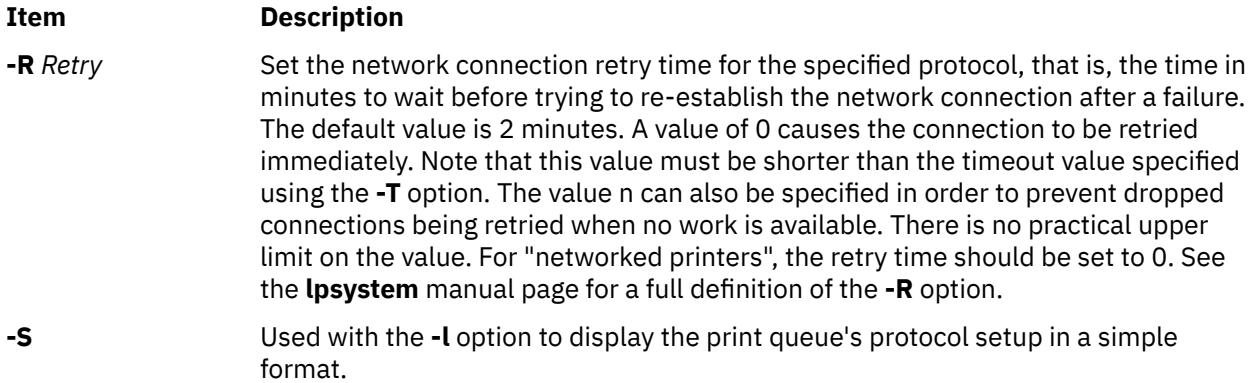

## **Parameters**

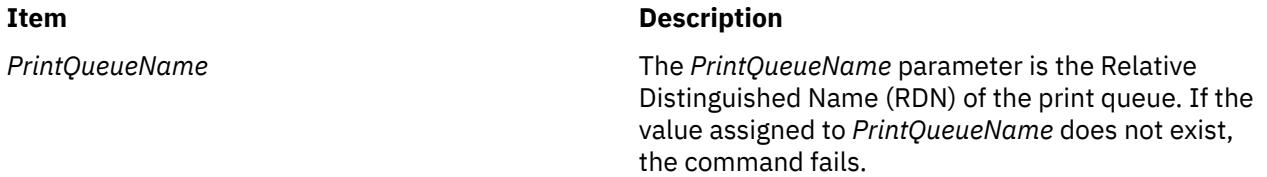

# **Exit Status**

#### **0**

Indicates success.

#### **1**

Indicates invalid options.

#### **2**

Indicates that the specified print queue is unknown.

# **3**

Indicates that this user does not have modify permissions.

#### **4**

Indicates that an invalid RDN was supplied.

#### **5**

Indicates that the value is already set.

#### **6**

Indicates any other error.

# **Examples**

1. To set print queue "printq1" to allow the BSD remote print protocol, enter the following:

```
dslpprotocol -t BSD printq1
```
2. To remove the BSD protocol from print queue "hpcolor", enter the following:

dslpprotocol -r -t BSD hpcolor

# **dslpreject Command**

# **Purpose**

Reject print queue requests for directory-enabled System V print systems.

# **Syntax**

**dslpreject** [ **-r** *Reason* ] *PrintQueueName*

# **Description**

The **dslpaccept** and **dslpreject** commands are used to set a print queue so that it will accept or reject print requests being queued for it. Unlike the **accept** and **reject** commands, the directory-enabled commands can control remote print systems, so long as they are directory-enabled. This is because they write directly to the print queue object on the directory server. Print requests that are already queued are not affected by the **dslpreject** command.

The user of this command must be directory-enabled and have permissions set for write, modify, search and read on the directory, in the directory context in which the user is administrator.

# **Flags**

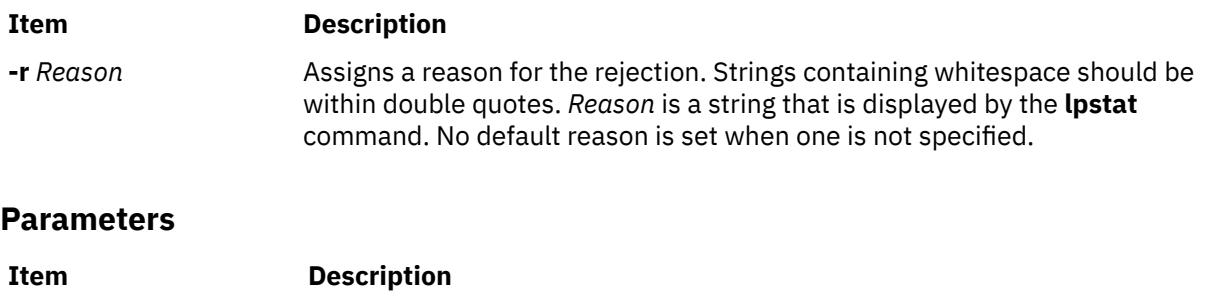

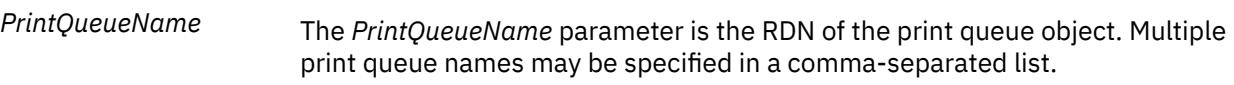

# **Exit Status**

**0**

Indicates success.

**1**

Indicates invalid options.

## **2**

Indicates that the specified print queue is unknown.

**3**

Indicates that this user does not have modify permissions.

## **4**

Indicates that an invalid RDN was supplied.

## **5**

Indicates that the value is already set.

**6**

Indicates that the command is unable to contact the directory service

**7**

Indicates any other error.

# **Examples**

1. To set a print queue to reject requests and specify the reason that there is no toner, enter the following:

dslpreject -r "no toner" printer1

# **dslpsearch Command**

# **Purpose**

Search directory for print system objects on a System V print subsystem.

# **Syntax**

**dslpsearch** [ **-q** [ **-p** ] ] | [ **-P** ] [ **-o** *SearchOptions* ]

# **Description**

The **dslpsearch** command allows users and administrators to search the directory for print system objects. For example, a user could search for any printer that can print color PostScript files. The main use of this command will be to search for print queues that match the search string.

The **dslpsearch**command returns the Distinguished Name (DN) of any objects that match the search string. However, the Relative Distinguished Name (RDN) is required for use in the other directory-enabled commands. For example, if the DN "cn=testqueue, ou=printq, ou=print, cn=aixdata" is returned by the **dslpsearch** command, only the RDN "testqueue" is used to refer to the print queue.

#### **Flags**

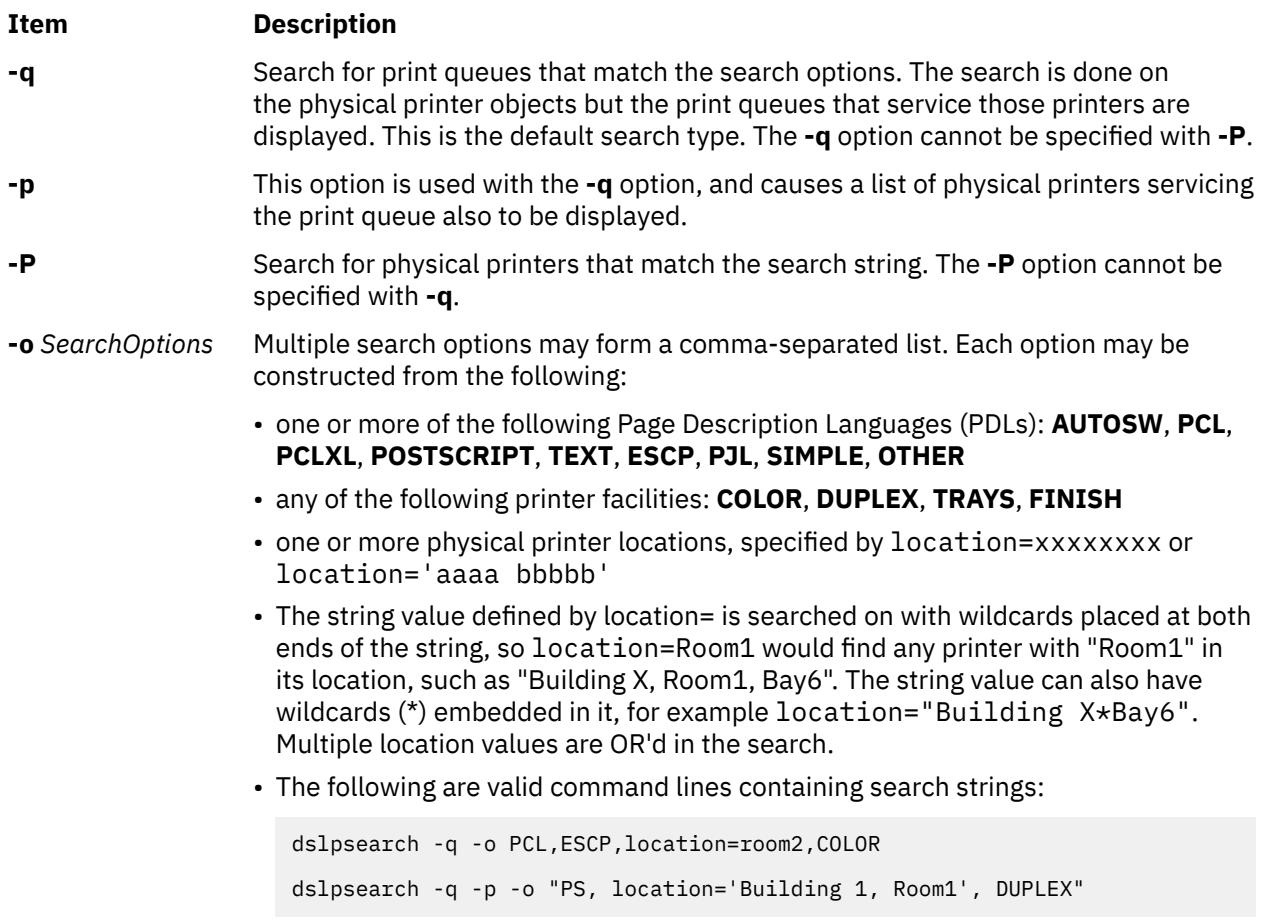

# **Exit Status**

**0**

Indicates success.

**1**

Indicates invalid options.

Indicates that the search on the directory tree failed.

**3**

**2**

Indicates invalid directory context.

**4**

Indicates the command is unable to contact the directory service.

# **Examples**

1. The following command line searches for any print queues that match the search options:

```
dslpsearch -q -o search-options
```
2. The following searches for any physical printers that match the search options:

```
dslpsearch -P -o search-options
```
# **dspcat Command**

#### **Purpose**

Displays all or part of a message catalog.

#### **Syntax**

#### **To Display Messages in a Catalog**

**dspcat** *CatalogName* [ *SetNumber* [ *MessageNumber* ] ]

#### **To Format Output for the gencat Command**

**dspcat [-g](#page-1102-0)** *CatalogName* [ *SetNumber* ]

## **Description**

The **dspcat** command displays a particular message, all the messages in a set, or all the messages in a catalog. The **dspcat** command directs the messages to standard output.

**Note:** The **dspcat** command looks for the catalog files under the **NLSPATH** environment variable if the **LC\_\_FASTMSG** attribute is set to False in C or POSIX locale environment.

The **LC\_\_FASTMSG** attribute specifies that default messages are used for the C and POSIX locales and that the **NLSPATH** environment variable is ignored when the **LC\_\_FASTMSG** attribute is set to True.

The default value for the **LC\_\_FASTMSG** attribute is True in the /etc/environment path.

The *CatalogName* parameter specifies a message catalog. The *SetNumber* parameter specifies a set in the catalog specified by the *CatalogName* parameter. The *MessageNumber* parameter specifies a particular message in the set specified by the *SetNumber* parameter. If you include all three parameters, the **dspcat** command displays the specified message. If you do not include the *MessageNumber* parameter, the **dspcat** command displays all the messages in the set. If you specify a nonexistent value for the *SetNumber* or *MessageNumber* parameter, the **dspcat** command displays an error message and returns a nonzero return value. If you specify only the *CatalogName* parameter, the **dspcat** command displays all the messages in the catalog. You must include the *SetNumber* parameter if you include the *MessageNumber* parameter.

<span id="page-1102-0"></span>The **dspcat** command uses the **NLSPATH** environment variable and the **LC\_MESSAGES** category to find the specified message catalog if you do not use / (slash) characters in the value of the *CatalogName* parameter.

# **Flags**

#### **Ite Description**

**m**

**-g** Formats output to be used as input to the **gencat** command. The *MessageNumber* parameter is not valid when you use the **-g** flag.

# **Examples**

To display message number 2 in set number 1 of the test.cat file, enter:

dspcat test.cat 1 2

#### **Files**

**Item Description /usr/bin/dspcat** Contains the **dspcat** command.

# **dspmsg Command**

## **Purpose**

Displays a selected message from a message catalog.

# **Syntax**

**dspmsg** [ **[-s](#page-1103-0)** *SetNumber* ] *CatalogName MessageNumber* [ **'***DefaultMessage***'** [ *Arguments* ] ]

# **Description**

The **dspmsg** command displays either the text of a particular message from a message catalog generated with the **gencat** command or, if the message cannot be retrieved, a default message supplied as a parameter to the command. The **dspmsg** command directs the message to standard output. This command is intended for use in shell scripts as a replacement for the **echo** command.

**Note:** The **dspmsg** command looks for the catalog files under the **NLSPATH** if the **LC\_FASTMSG** is set to False in C or POSIX locale environment.

**LC\_\_FASTMSG** specifies that default messages are used for the C and POSIX locales and that **NLSPATH** is ignored when **LC\_\_FASTMSG** is set to True.

The default value for **LC\_\_FASTMSG** will be True in **/etc/environment**.

The **NLSPATH** environment variable and the **LC\_MESSAGES** category are used to find the specified message catalog if no / (slash) characters are used in the value of the *CatalogName* parameter. If the catalog named by the *CatalogName* parameter is not found or if the message named by the *MessageNumber* parameter (and optional *SetNumber* value) is not found, then the supplied *DefaultMessage* value is displayed. If a *DefaultMessage* value is not specified, a system-generated error message is displayed.

The **dspmsg** command allows up to ten string arguments to be substituted into the message if it contains the **%s**, %n\$s, **%ld**, or %n\$ld **printf** subroutine conversion specification. Missing arguments for <span id="page-1103-0"></span>conversion specifications result in a **dspmsg** error message. Normal **printf** subroutine control character escapes (for example, **\n**) are recognized.

The use of **printf** subroutine format strings is recommended in the catalog. This format provides for correct insertion of arguments even if the format strings in the message are in a different order than the default message. You must enclose the default message in single quotation marks if using the **%n\$s** notation for message inserts.

# **Flags**

**Item Description -s** *SetNumber* Specifies an optional set number. The default value for the *SetNumber* variable is 1.

## **Examples**

To display set number 1, message number 2 of the test.cat catalog, enter:

dspmsg -s 1 test.cat 2 'message %s not found' 2

If the message is not found, message 2 not found is displayed.

#### **Files**

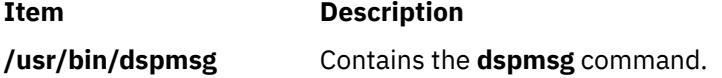

# **dtaction Command**

#### **Purpose**

Invokes a CDE action with specified arguments.

## **Syntax**

dtaction [[-contextDir](#page-1104-0) *context\_dir*]\ [[-execHost](#page-1104-0) *host\_name*] [[-termOpts](#page-1104-0) *terminal\_arguments*] [[-user](#page-1104-0) *user\_name*] *[action\\_name](#page-1104-0)*

[*[action\\_arg](#page-1104-0)*] ...

# **Description**

The dtaction command allows applications or shell scripts, which are otherwise not connected into the CDE development environment, to invoke action requests.

The action called *action* name is called with the *action arg* provided on the command line.

A single *action\_name* is required; the user can provide any number of *action\_args*.

Interpretation of the *action\_name* and *action\_args* depends on the definition of the action in the action database.

The action might be defined in one of the system action database files, or in one of the user's private action database files.

The *action\_args* are absolute or relative path names of files. The dtaction command passes this list of files on to the specified action.

<span id="page-1104-0"></span>Error dialogs are posted when the following conditions are detected:

- Desktop environment could not be initialized
- Invalid user or password
- Unable to change ID to the requested user
- No action name specified

# **Flags**

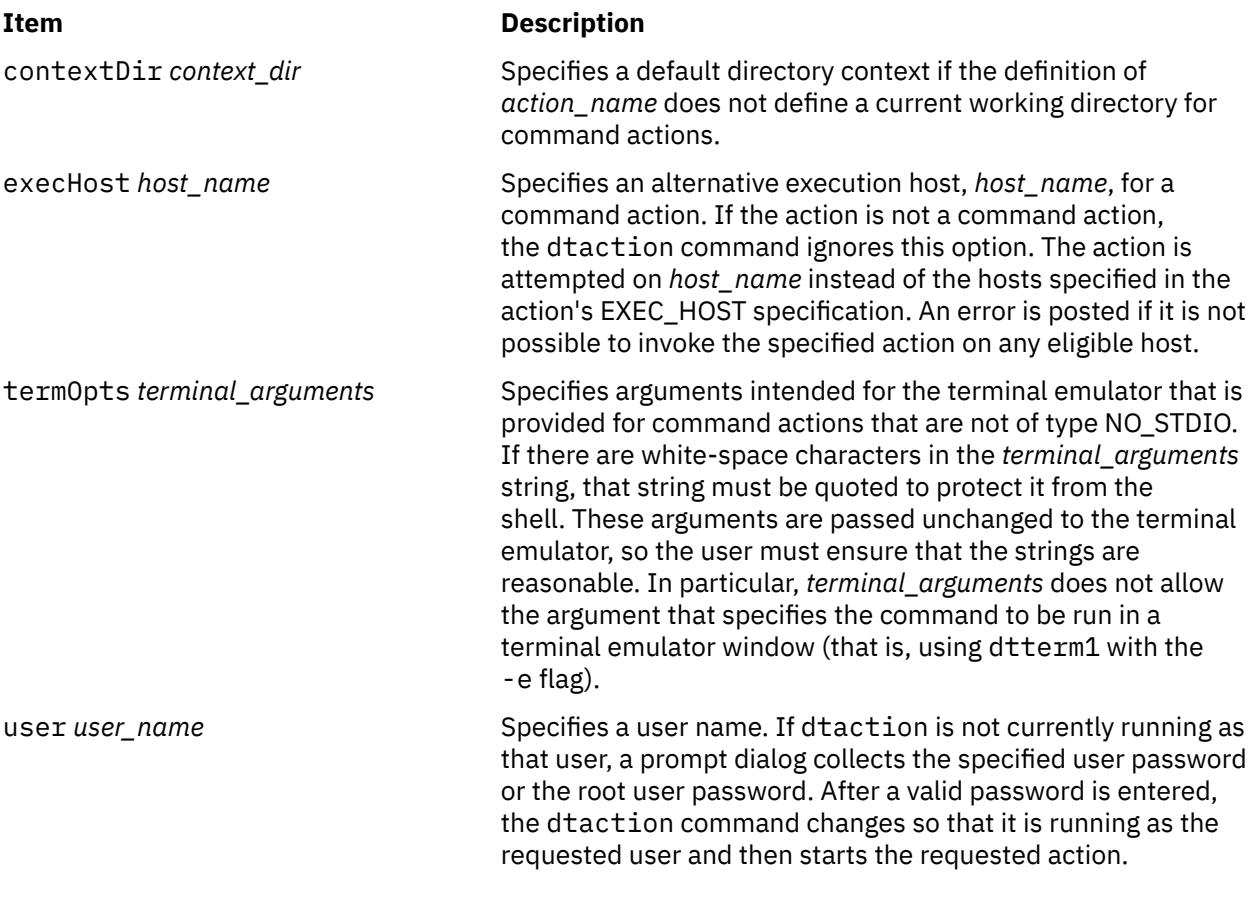

# **Parameters**

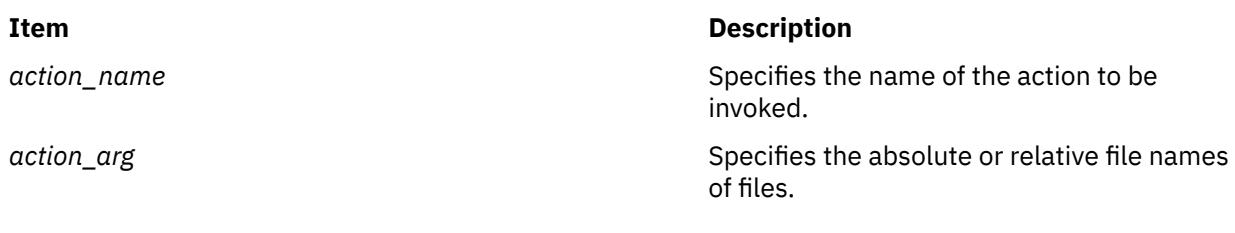

# **Environment Variables**

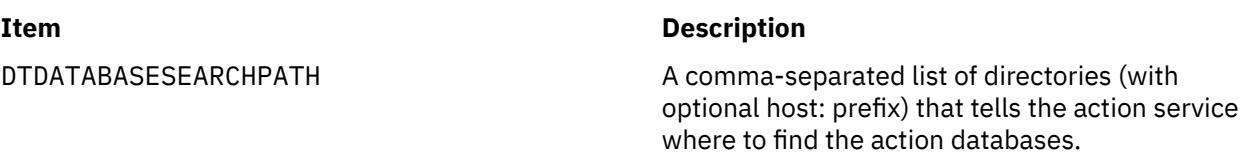

# **Exit Status**

The following exit values are returned:

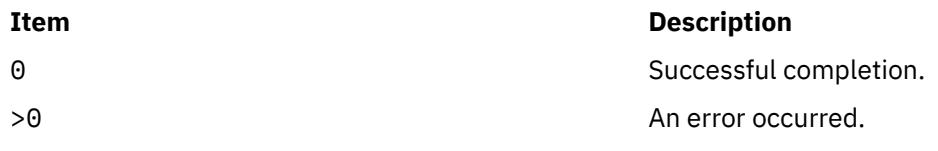

# **Security**

The dtaction command is an application enabled by PAM with service name dtaction.

If the user name specified by user *user\_name* option is different from the login user name,

The dtaction command authenticates the user before invoking the specified action. It is capable of performing PAM authentication as well as traditional authentication.

To use PAM for authentication system-wide, establish root user permissions and modify the value of the *auth\_type* attribute in the usw stanza of the /etc/security/login.cfg file toPAM\_AUTH.

The authentication mechanisms used when PAM is enabled depend on the configuration for the login service in /etc/pam.conf.

The dtaction command requires an /etc/pam.conf entry for the auth module type.

The following configuration is recommended in /etc/pam.conf for the dtaction service:

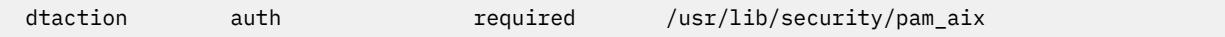

# **Examples**

1. To invoke an action, enter:

dtaction Xterm

This launches X Windows terminal emulator (Xterm).

2. To invoke an action on a remote host, enter:

dtaction -execHost *hostname* Xterm

This executes Xterm on the specified remote host.

3. To invoke an action as a different user, enter:

dtaction -user *username* Xterm

This executes Xterm as the specified user.

# **Location**

```
/usr/dt/bin/dtaction
```
# **Standard Error**

The dtaction command writes diagnostic error messages to standard error, which is redirected to \$HOME/.dt/errorlog.

#### **Files**

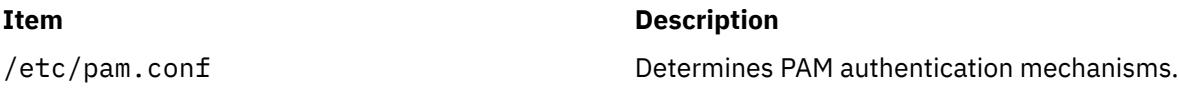

/etc/security/login.cfg Determines PAM authentication system-wide.

# **dtappintegrate Command**

## **Purpose**

The Common Desktop Environment application integration tool.

# **Syntax**

**dtappintegrate -s** *ApplicationRoot* [ **-t** *TargetPath* ] [**-l** *Language* ] [ **-u** ]

## **Description**

The **dtappintegrate** command links the application CDE configuration files from application-specific locations to system locations and updates the system's Browser help volumes for the languages affected. The **dtappintegrate** command is used during the installation process of an application. The application installation script should invoke the **dtappintegrate** command at the end.

There are four key subdirectories under the application root (referred to as **\$APP\_ROOT** ) dictated by CDE policy. The directories are:

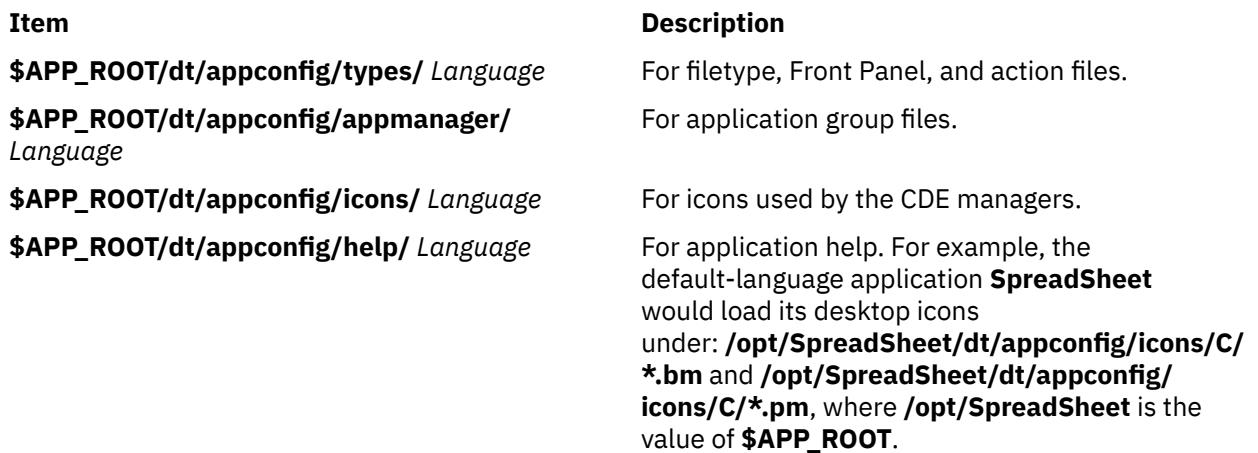

**Note: \$APP\_ROOT** is a syntactical convention of this document and is not used by the runtime environment.) All of these CDE configuration files and subdirectories are placed under a common top and should always include the default language subdirectory **C**.

In the simplest case, the command takes as input the application root, for example, **/opt/thisapp**. The outputs from this operation are corresponding subdirectories and files on the application server that contain relative symbolic links to the applications CDE configuration files described above, under the following system locations:

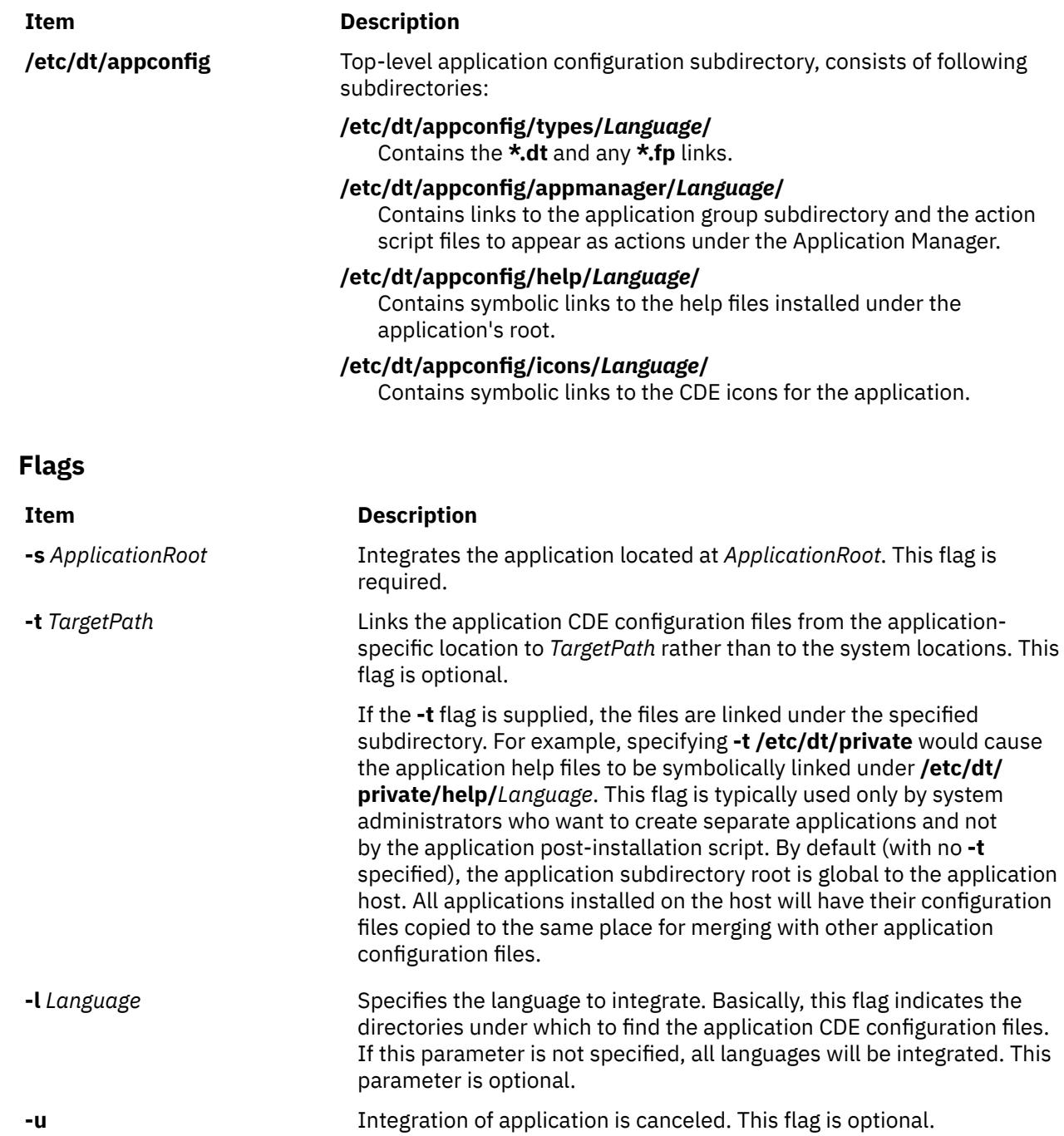

# **dtlogin Command**

# **Purpose**

Performs a CDE login service.

# **Syntax**

```
dtlogin [ -config configuration_file ] [ -daemon ] [ -debug debug_level ] [ -error error_log_file ]
[ -nodaemon ] [ -resources resource_file ] [ -server server_entry ] [ -session session_program ] [ -
udpPort port_number ]
```
# **Description**

The dtlogin command supports the following key tasks:

- Launching dtgreet login screen for explicitly managed local and remote displays and XDMCP-managed remote displays.
- Accessing traditional terminal (character) login from GUI login screen
- Authenticating and logging in system-dependent users
- Launching the selected session

The dtlogin command provides services similar to those provided by init, getty, and login on character terminals, which include prompting for login and password, authenticating the user, and running a session. A *session* is defined by the lifetime of a particular process. In the traditional character-based terminal world, a session is the user's login shell process; in the DT context, it is the DT Session Manager. If the DT Session Manager is not used, the typical substitute is either a window manager with an exit option, or a terminal emulator running a shell, where the lifetime of the terminal emulator is the lifetime of the shell process that it is running. This reduces the X session to an emulation of the character-based terminal session. When the session is terminated, dtlogin resets the X server and (optionally) restarts the whole process.

The dtlogin command supports management of remote displays using the X Display Manager Control Protocol, Version 1.0. (XDMCP). When dtlogin receives an indirect query from XDMCP, it can run a chooser process to perform an XDMCP BroadcastQuery (or an XDMCP Query to specified hosts) on behalf of the display and offer a menu of possible hosts that offer XDMCP display management. This feature is useful with X terminals that do not offer a host menu.

Because dtlogin provides the first interface that users see, it is designed to be simple to use and easy to customize according to the needs of a particular site.

#### **Login Window**

The Login window allows users to enter a user ID and password, select a startup session, and select a startup locale. Users can also reset the X server or temporarily suspend the X server to access the character login prompt.

The contents of the Login window are as follows:

#### **login field**

Provides an entry field in which users enter their IDs.

#### **password field**

Provides an entry field in which users enter their passwords (no-echo).

#### **OK button**

Authenticates a user and launches a session.

#### **Clear button**

Clears login and password fields.

#### **Options**

Lets users select a locale name and login session type. It also lets users restart the X server or switch to a character login prompt (for local displays). The contents of the Options menu are as follows:

#### **Languages**

Displays the Languages menu. Selecting the language from the login screen Options menu immediately localizes the login screen and sets the LANG variable for the next session. Login screen localization and LANG return to the default value upon conclusion of the session. The contents of this menu can vary depending upon the locales installed on the system. They can be overridden by using the languageList resource. The default locale of C can be overridden using the language resource. The system or languageList locales specified are displayed as menu items in the Languages menu. Alternate text to be displayed can be specified for a given locale name by using the languageName resource.

#### **No-windows**

Displays character login prompt (local displays only).

#### **Reload Login**

Restarts the X Server and returns to login screen.

#### **Resources**

Lists resources to be used.

#### **Sessions**

Displays Sessions menu. Allows users to select which session type should be started upon login. Menu items include the following:

#### **DT Session**

Starts a regular desktop session (Xsession).

#### **Fail-safe Session**

Starts a fail-safe session (Xfailsafe).

#### **Help**

Displays help messages.

#### **Controlling the Server**

The dtlogin command controls local servers using POSIX signals. The SIGHUP signal is expected to reset the server, closing all client connections and performing other clean up duties. The SIGTERM signal is expected to terminate the server. If these signals do not perform the expected actions, the resetSignal and termSignal resources can specify alternate signals.

To control remote servers that are not using XDMCP, dtlogin searches the window hierarchy on the display and uses the KillClient X protocol request in an attempt to clean up the terminal for the next session. This might not actually kill all of the clients, because only those that have created windows are noticed. XDMCP provides a more sure mechanism; when dtlogin closes its initial connection, the session is over and the terminal is required to close all other connections.

#### **Controlling dtlogin**

The dtlogin command responds to two signals: SIGHUP and SIGTERM. When it is sent a SIGHUP, dtlogin rereads the configuration file and the file specified by the servers resource, and determines whether entries have been added or removed. If a new entry has been added, dtlogin starts a session on the associated display. Entries that have been removed are disabled immediately, meaning that any session in progress is terminated without notice, and no new session is started. When sent a SIGTERM, dtlogin terminates all sessions in progress and exits. This can be used when shutting down the system.

#### **Internationalization**

All labels and messages are localizable. The dtlogin.cat message catalog contains the localized representations of the default labels and messages. The dtlogin command reads the appropriate message catalog indicated by the LANG environment variable and displays the localized strings. An option on the authentication screen allows the user to override the default language for the subsequent session. If the authentication screen has been localized for the selected language, the screen is redisplayed in that language; otherwise, it is displayed in the default language. In either case, the LANG environment variable is set appropriately for the resulting session.

The resource language is available in the dtlogin configuration file to change the default language for a display. The languageList resource is available in the dtlogin configuration file to override the default set of languages displayed on the authentication screen. The languageName resource is available to provide a mapping from locale names to the text displayed on the Language menu.

#### **Authentication and Auditing**

The dtlogin command is a login service enabled by PAM with service name dtlogin. The dtlogin client supports PAM authentication in addition to traditional local UNIX login and auditing. Additional authentication or auditing functions, such as Kerberos or B1 can be added by individual vendors.

To use PAM for system-wide authentication, establish root user permissions and modify the value of the *auth\_type* attribute in the usw stanza of the /etc/security/login.cfg file to PAM\_AUTH.

The authentication mechanisms used when PAM is enabled depend on the configuration for the login service in /etc/pam.conf. The dtlogin command requires an /etc/pam.conf entry for the auth, account, password, and session module types. The following configuration is recommended in /etc/ pam.conf for the dtlogin service:

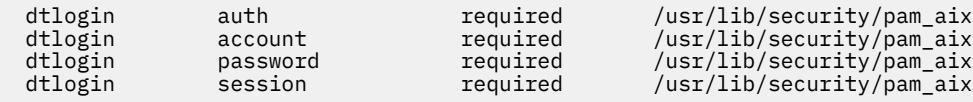

#### **X Server Security**

The X server provides both user-based and host-based access control. By default, dtlogin uses userbased access control to the X server (MIT-MAGIC-COOKIE-1). This level of security allows access control on a per-user basis. It is based on a scheme where if a client passes authorization data that matches what the server has, the client is allowed access. When a user logs in, this authorization data is by default stored and protected in the \$HOME/.Xauthority file.

However, using host-based access control mechanisms might be preferable in environments with unsecure networks, because user-based access control allows any host to connect if the host has discovered the private key. Another drawback to user-based access control is that R2 or R3 clients are unable to connect to the server.

The authorize resource controls whether user-based or host-based access control is used by dtlogin. See the xhost, and xauth commands for more information.

#### **Resources**

The dtlogin command is controlled by the contents of the dtlogin configuration file, which defaults to /usr/dt/config/Xconfig. Some resources control the behavior of dtlogin in general, and others can be specified for a particular display.

#### **General Resources**

The following dtlogin general resources are not display-specific and apply to all displays where appropriate.

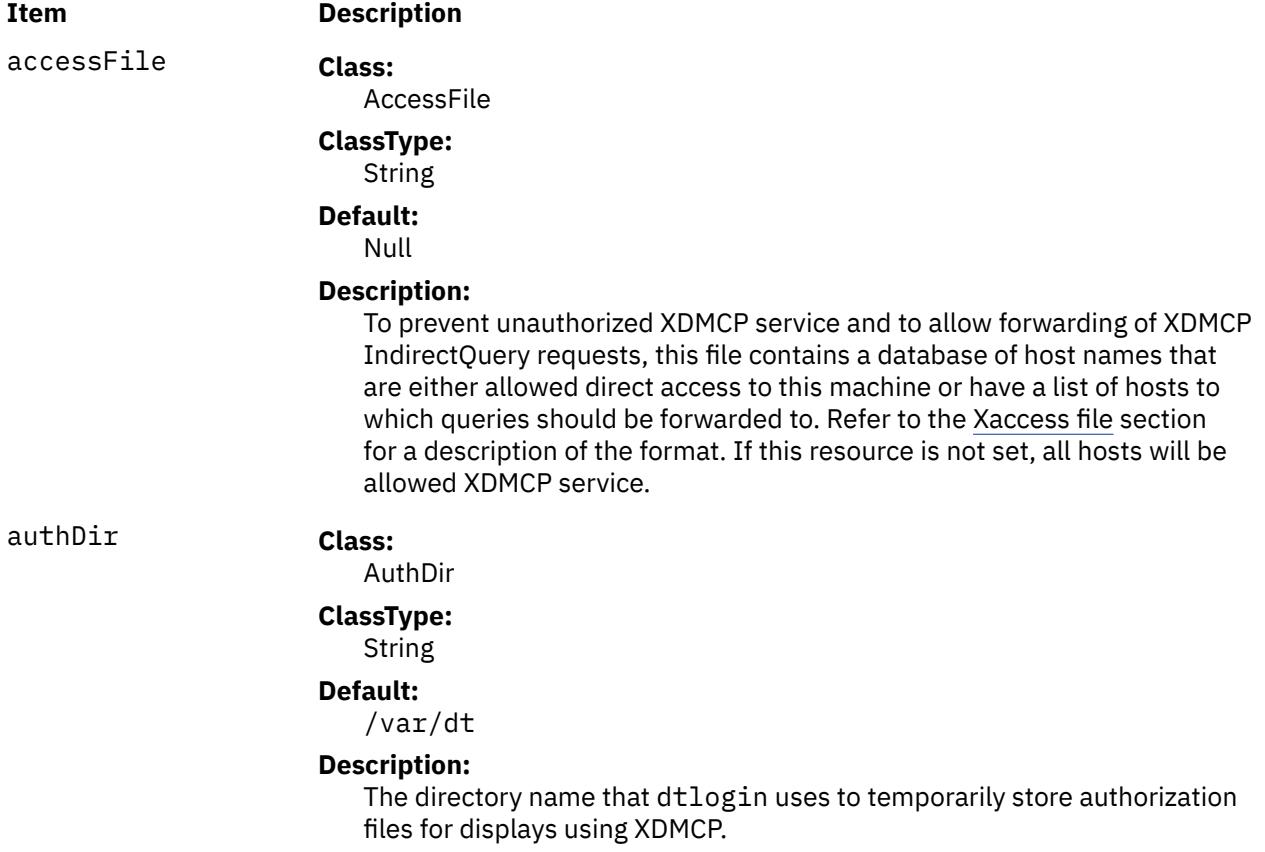

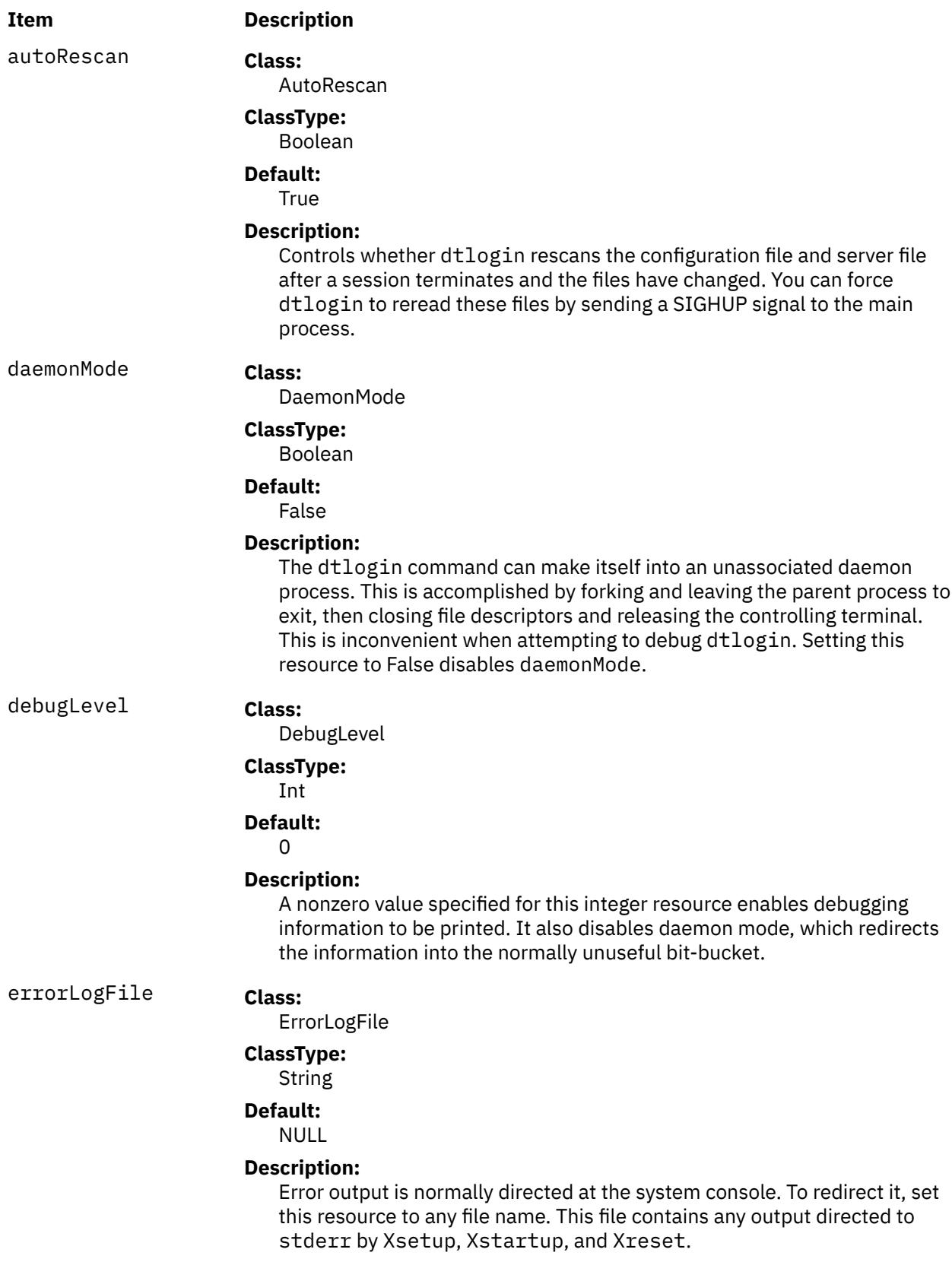

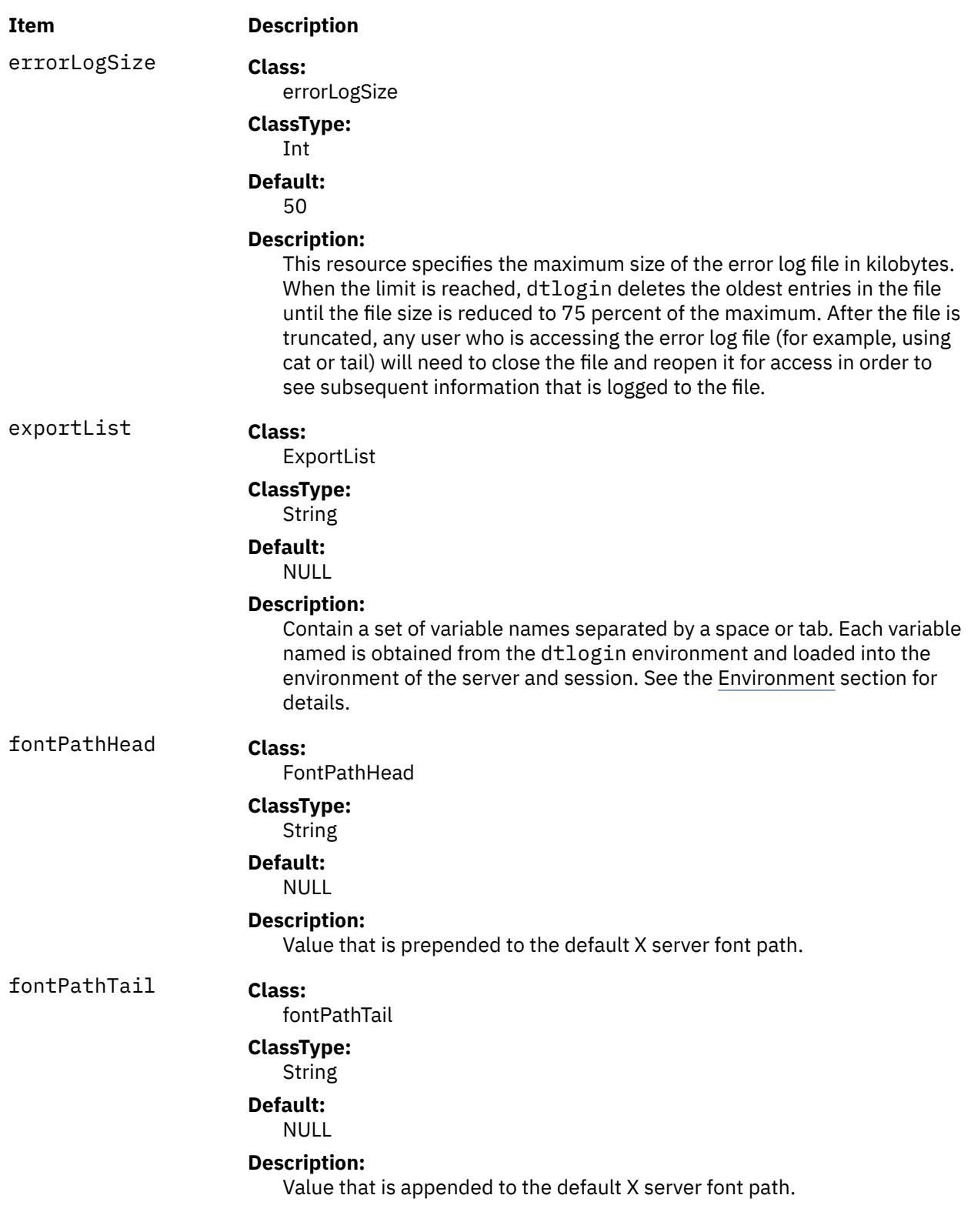

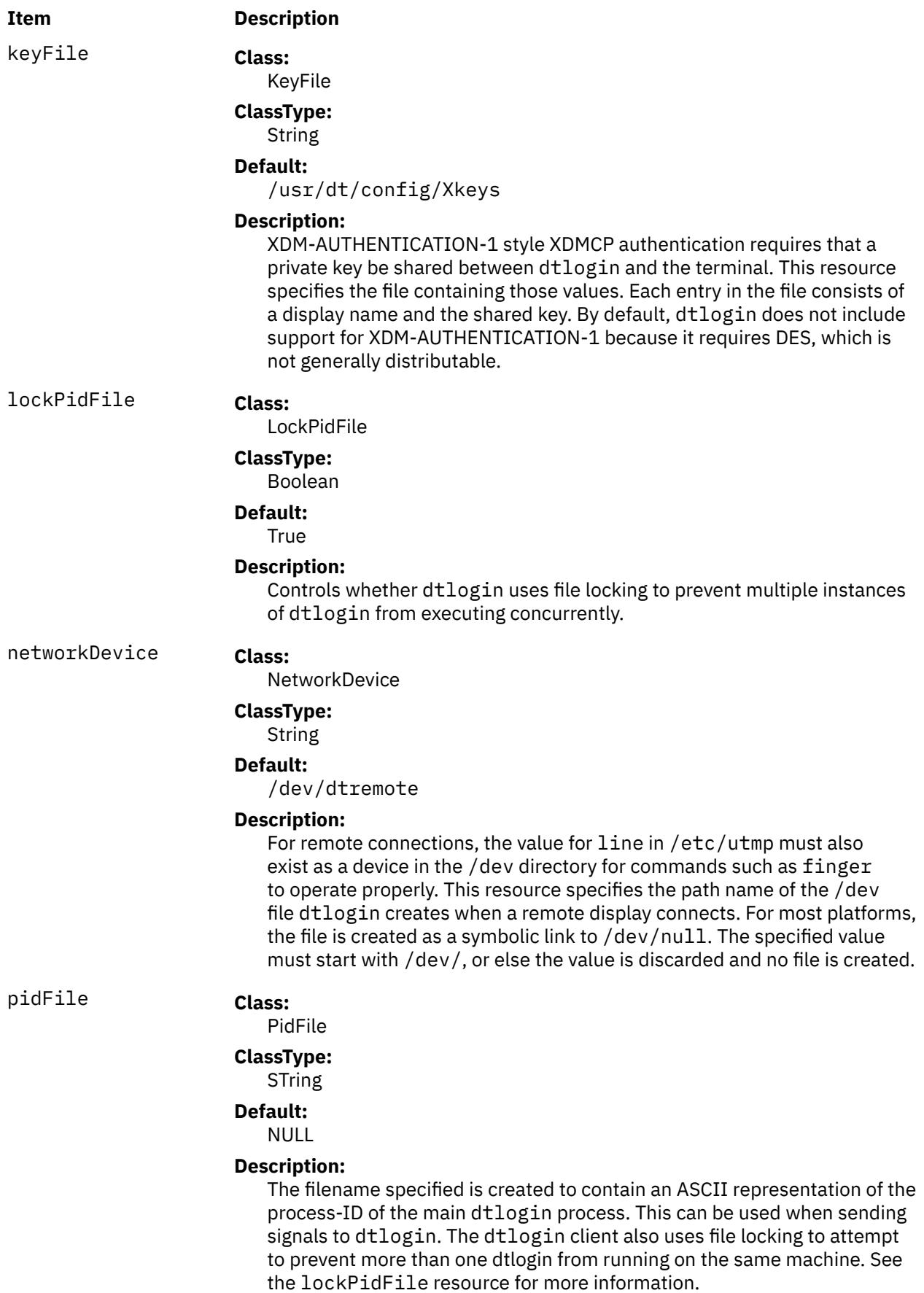

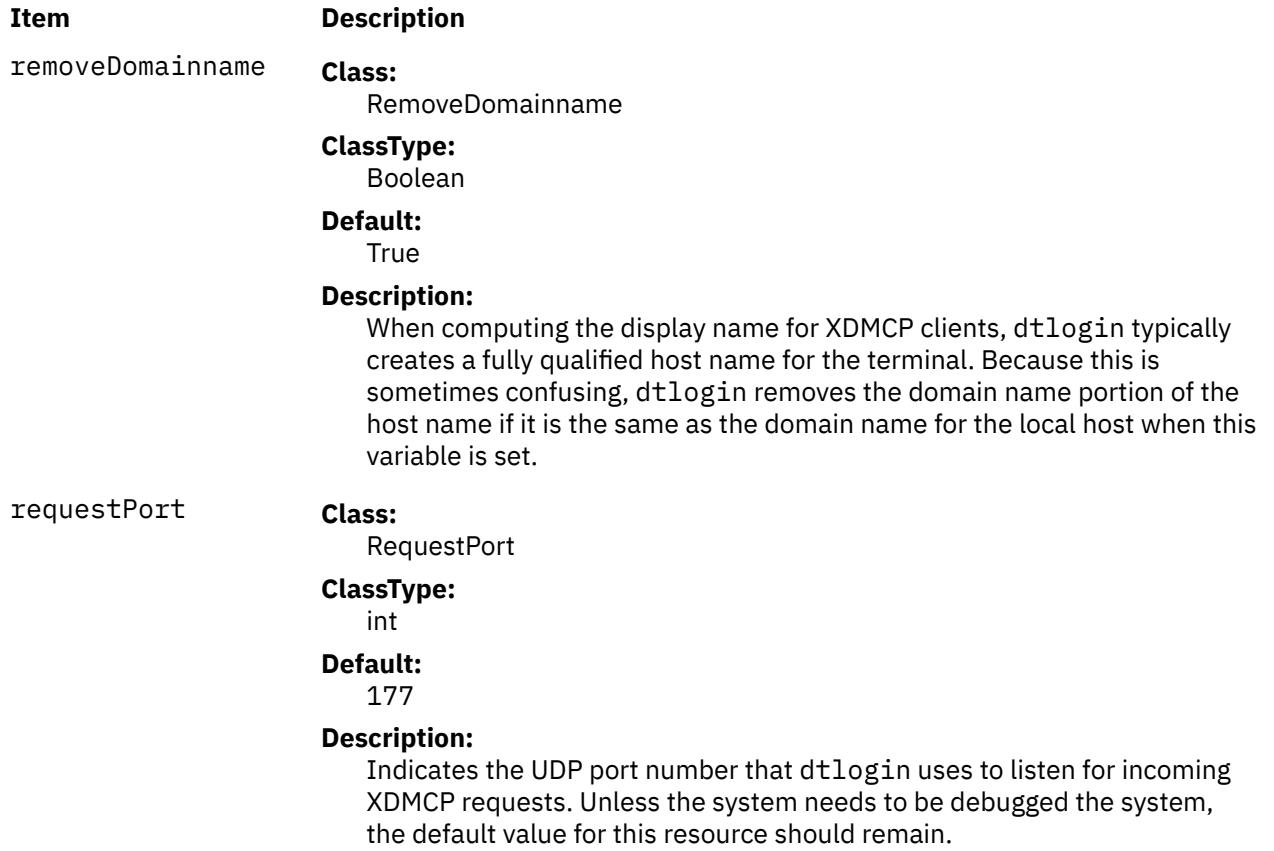

servers **Class:**

Servers

#### **ClassType:**

String

#### **Default:**

:0 Local local /system\_dependent\_path/X :0

#### **Description:**

Either specifies a file name full of server entries, one per line (if the value starts with a slash), or a single server entry. Each entry indicates a display that should be managed constantly and that is not using XDMCP. The general syntax for each entry is as follows:

*DisplayName DisplayClass DisplayType*[@ite] [Command [options]]

where:

#### *DisplayName*

A value that can be passed in the -display option to any X program. This string is used in the display-specific resources to specify the particular display, so caution must be taken to match the names. For example, use :0 local /usr/bin/X11/X :0 instead of localhost:0 local /usr/bin/X11/X :0 if your other resources are specified as Dtlogin.\_0.session). A asterisk (\*) in this field expands to hostname:0 by dtlogin.

#### *DisplayClass*

The display class portion is also used in the display-specific resources as the class portion of the resource. This is useful if you have a large collection of similar displays (a group of X terminals, for example) and want to set resources for groups of them. When using XDMCP, the display is required to specify the display class. Refer to your X terminal documentation for information on a reasonably standard display class string for your device.

#### *DisplayType*

If specified as local, indicates that an X server should be started for this entry. A value of remote indicates that an existing X server should be attached.

#### **@ite**

On local bitmaps, the user can choose a Command Line Login option using the login screen, which temporarily suspends the Xserver and presents the traditional character login: prompt. The user can then log in and perform non-X related tasks. When the user finishes and logs out, the X-server is restarted, and the login screen is redisplayed. In order to support Command Line Login mode, the display must have an associated Internal Terminal Emulator (ITE) device. By default, dtlogin associates the ITE device "console" (/dev/console) with display :0. If your configuration does not match this default, specify @device for any displays with an associated ITE, and specify @none for all other displays listed in the servers file.

#### **Command [options]**

The string that starts the X server. The dtlogin client will always connect to the X server using the *DisplayName* specified, so you might need to specify an explicit connection number as an option to your X server (: 0 in the preceding example).
<span id="page-1116-0"></span>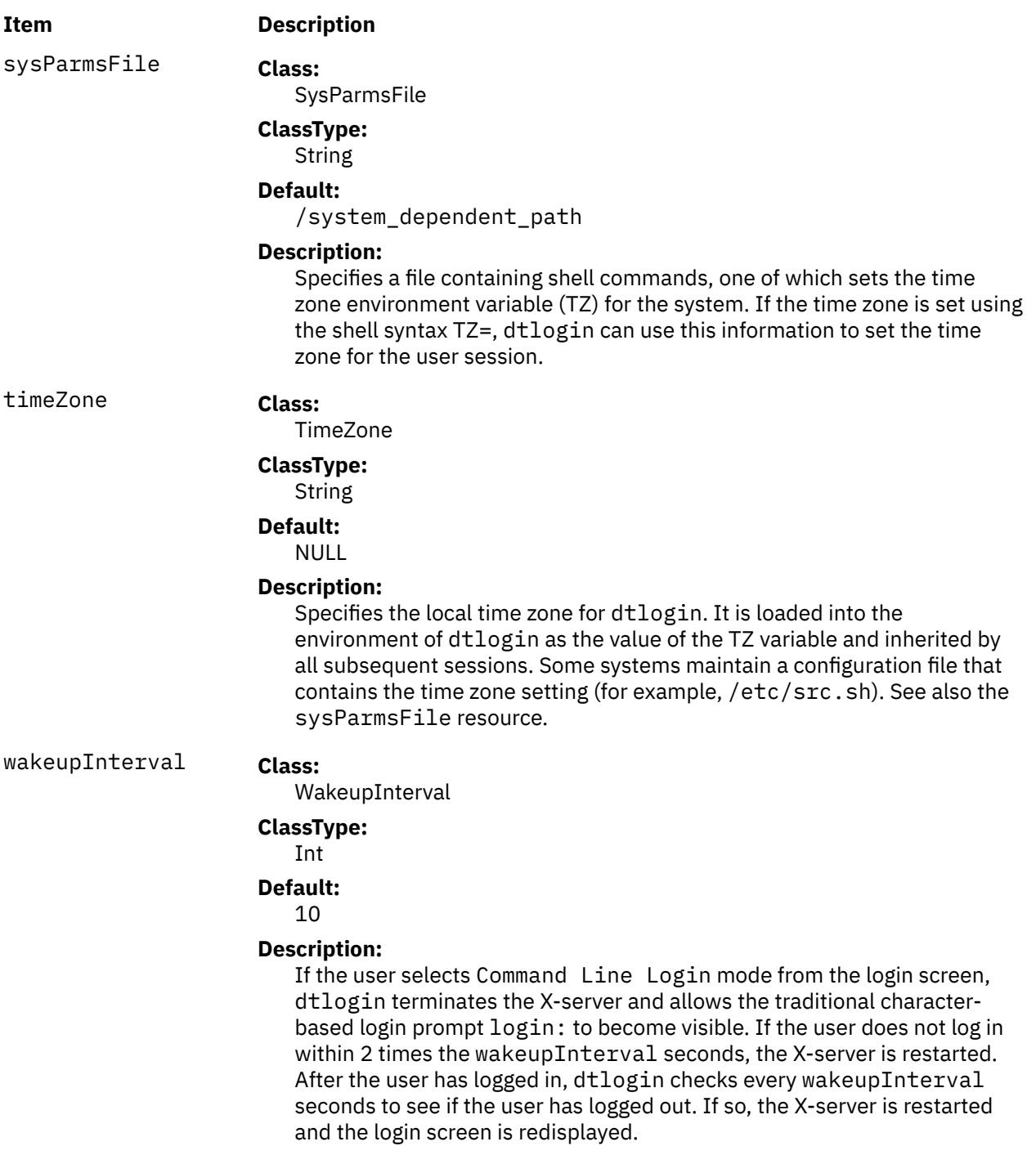

#### **Display Resources**

The dtlogin command display resources can be specified for all displays or for a particular display. To specify a particular display, the display name is inserted into the resource name between Dtlogin and the final resource name segment. For example, Dtlogin.expo\_0.startup is the name of the resource defining the startup shell file on the expo:0 display. The resource manager separates the name of the resource from its value with colons, and separates resource name parts with dots, so dtlogin uses underscores (\_) for the dots (.) and colons (:) when generating the resource name.

Resources can also be specified for a class of displays by inserting the class name instead of a display name. A display that is not managed by XDMCP can have its class affiliation specified in the file referenced by the servers resource. A display using XDMCP supplies its class affiliation as part of the XDMCP packet.

The following dtlogin general resources are not display-specific and apply to all displays where appropriate.

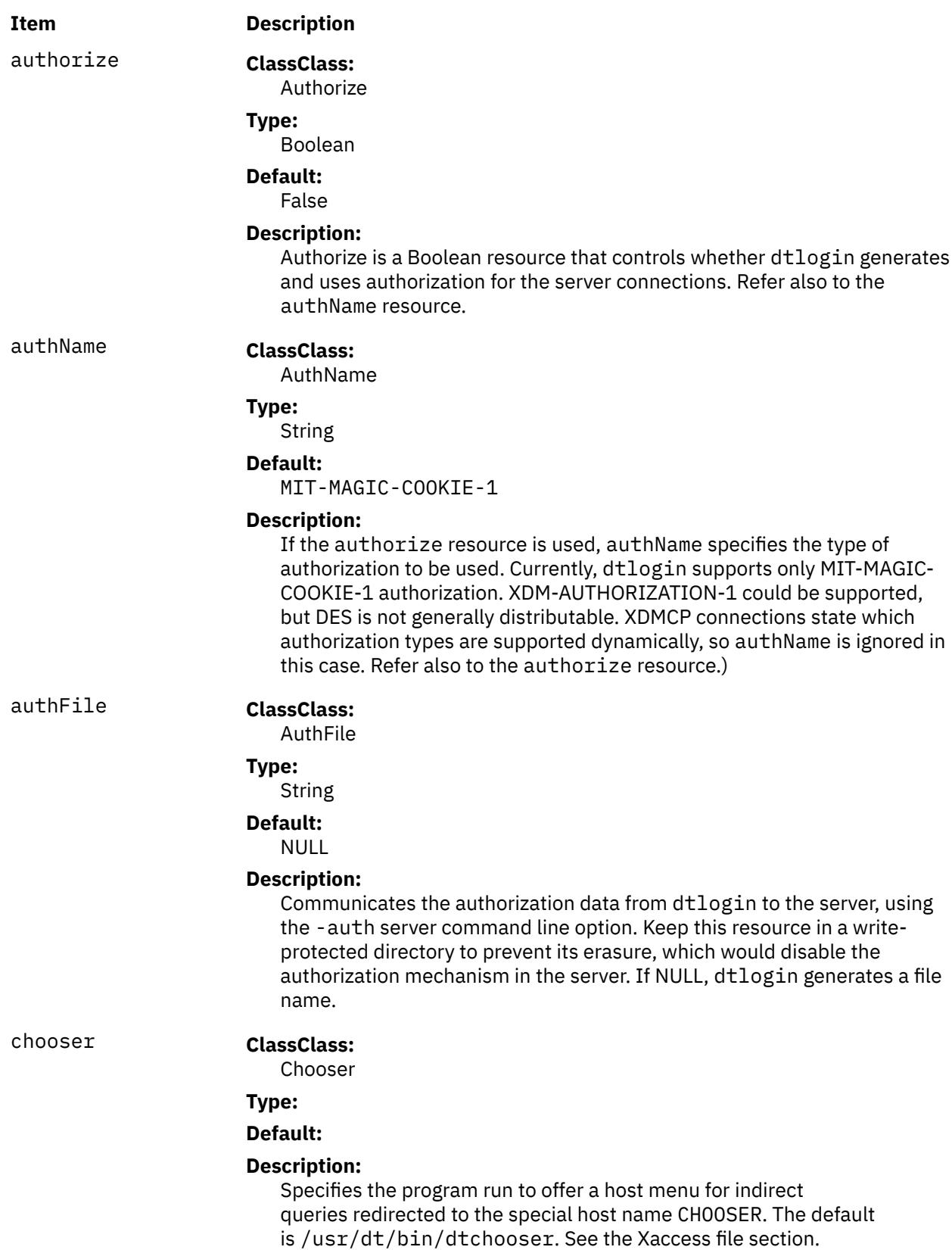

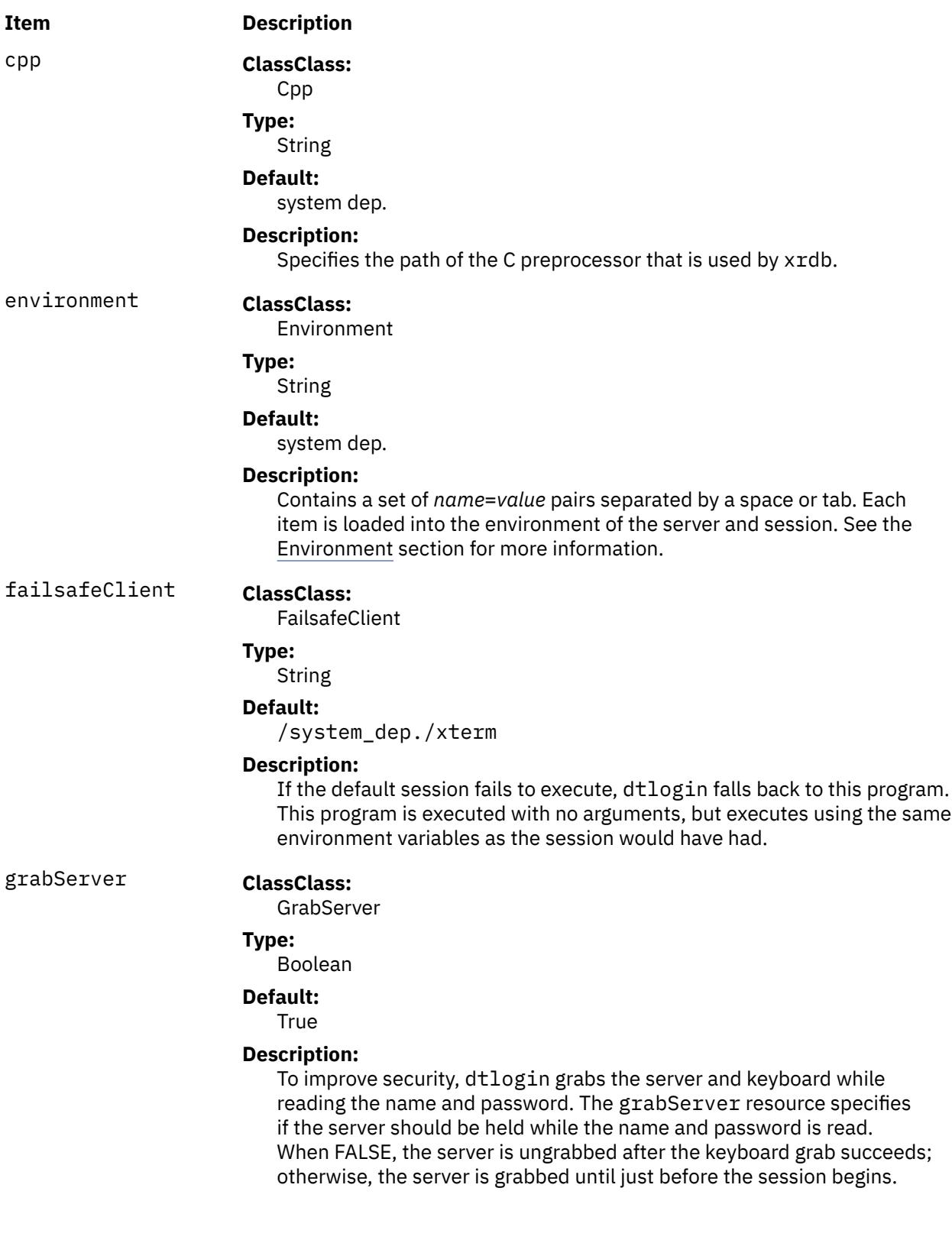

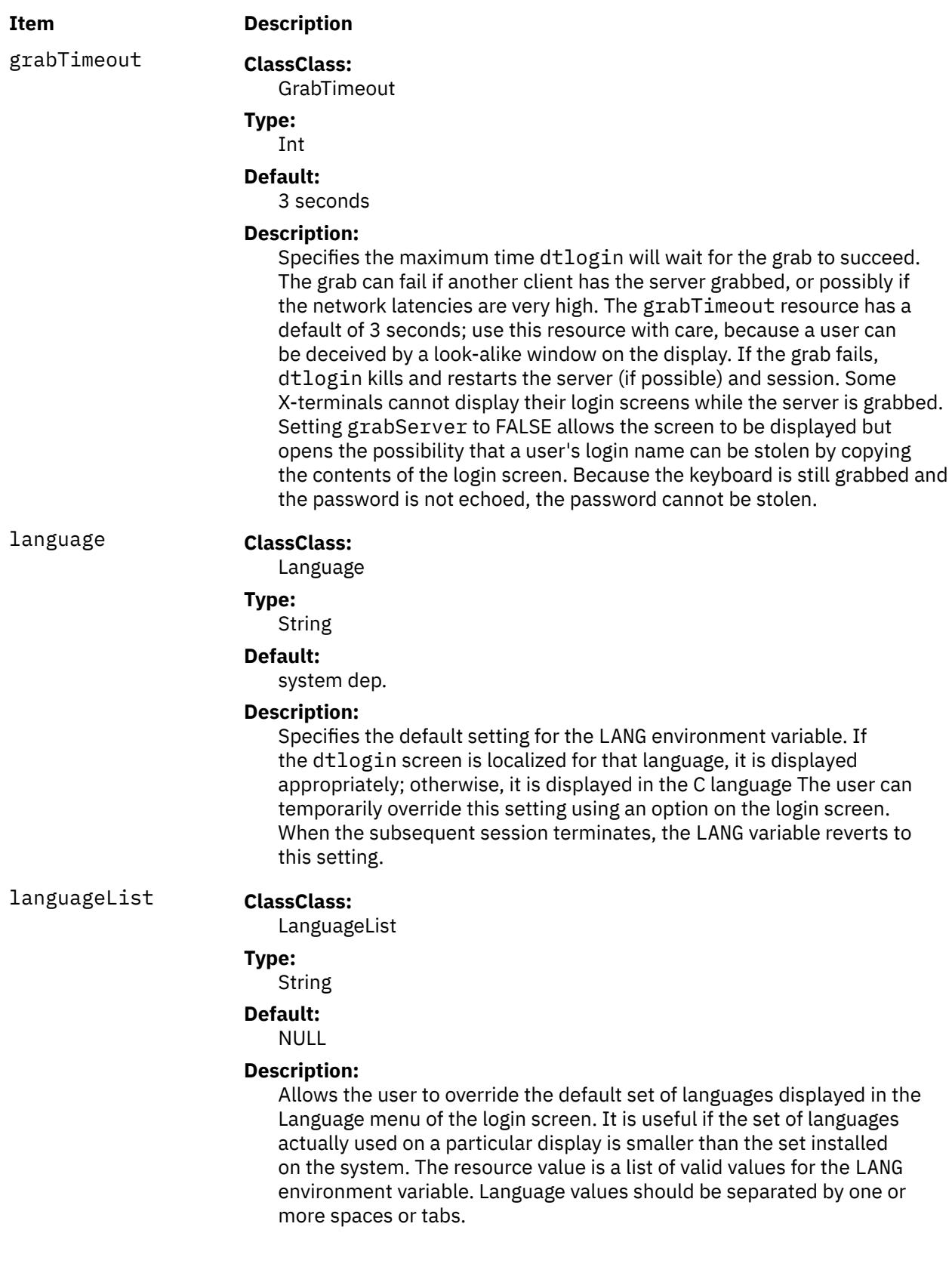

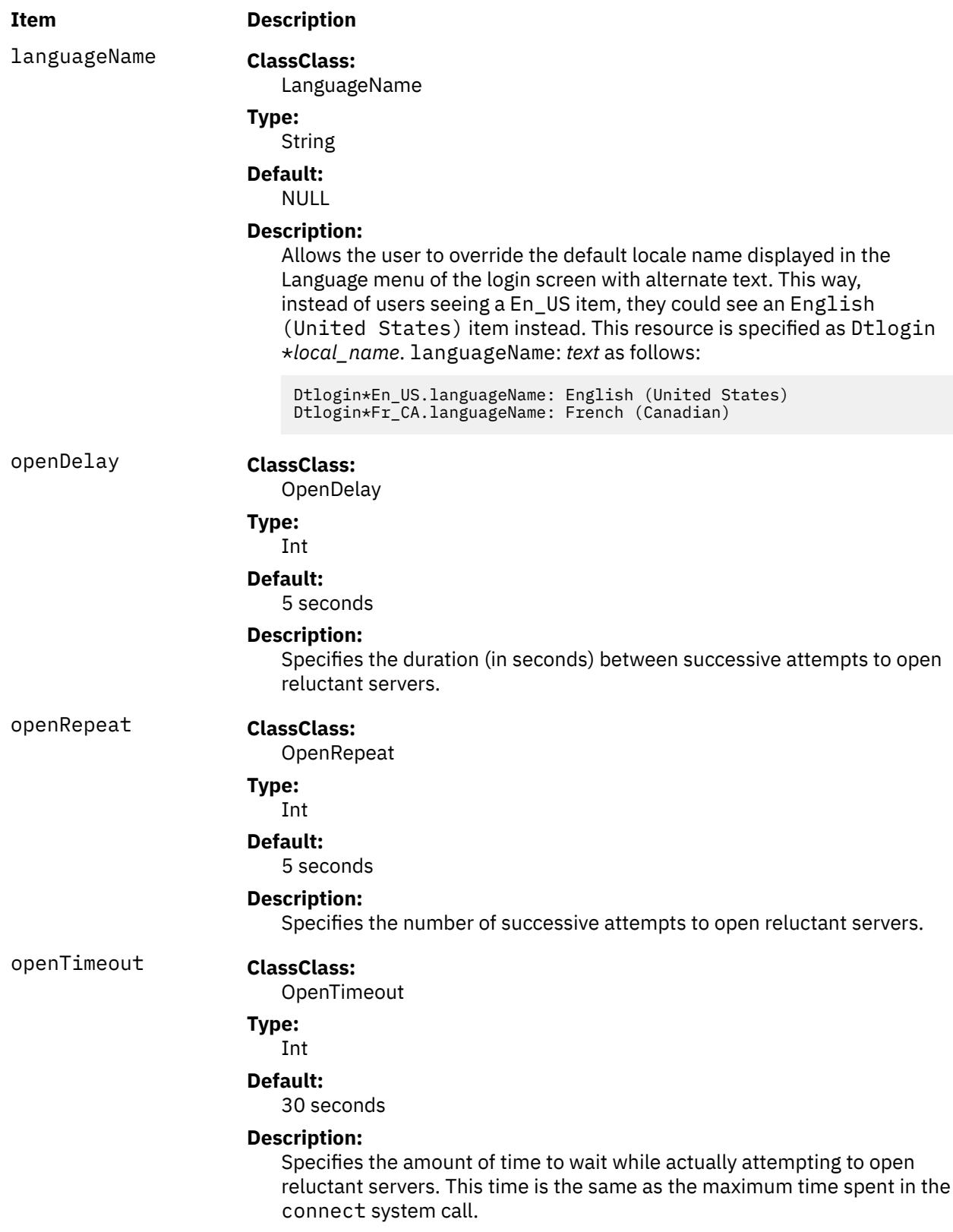

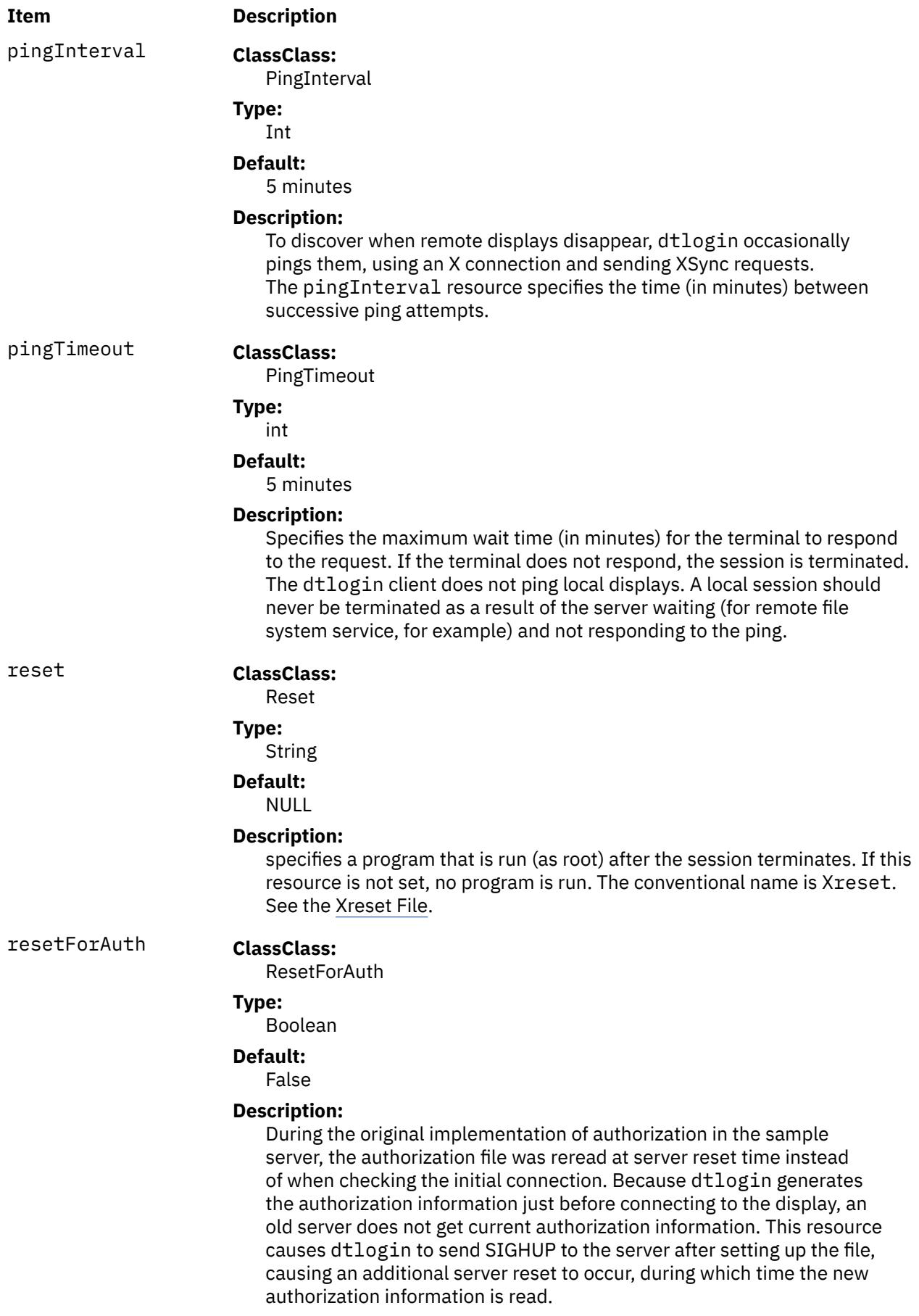

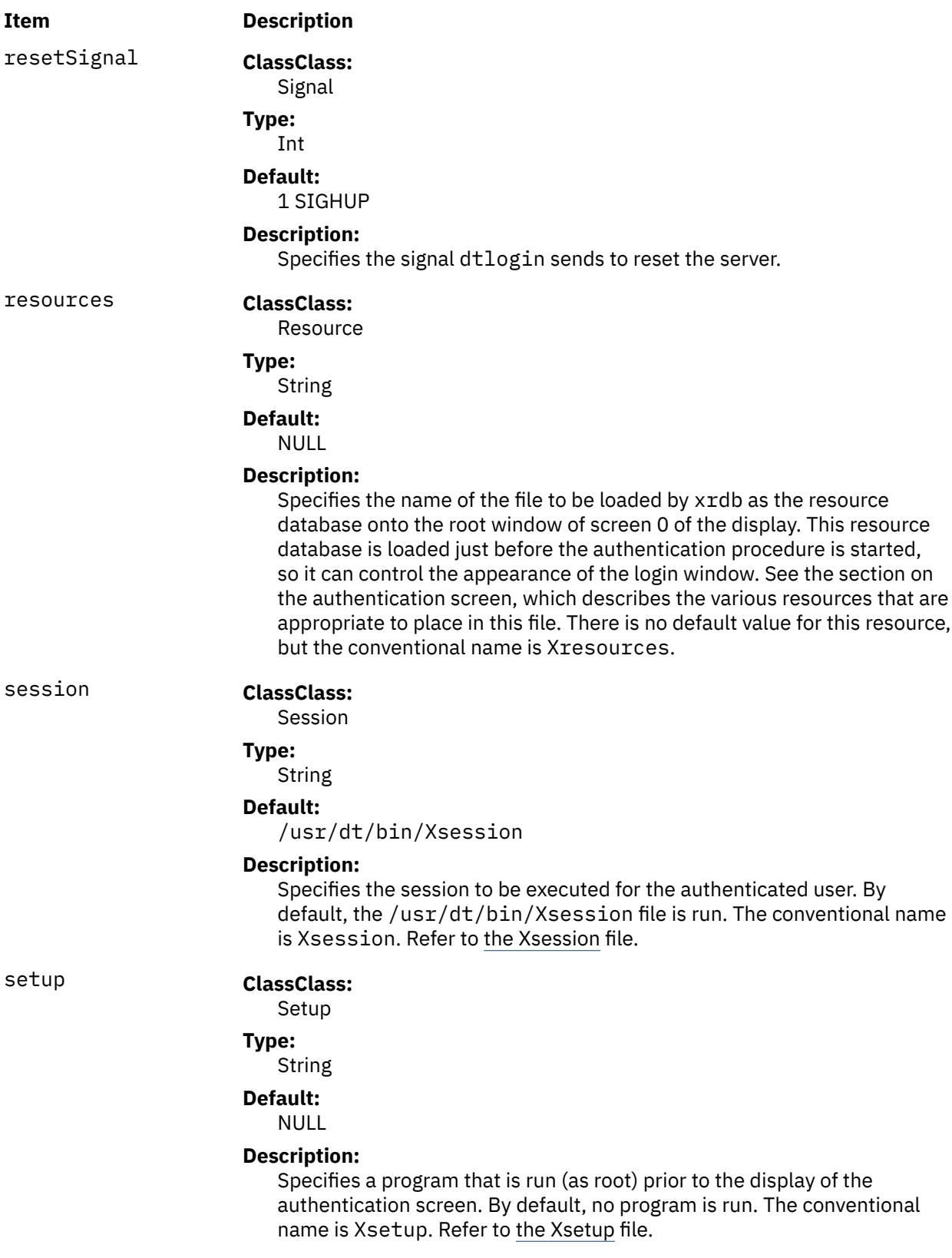

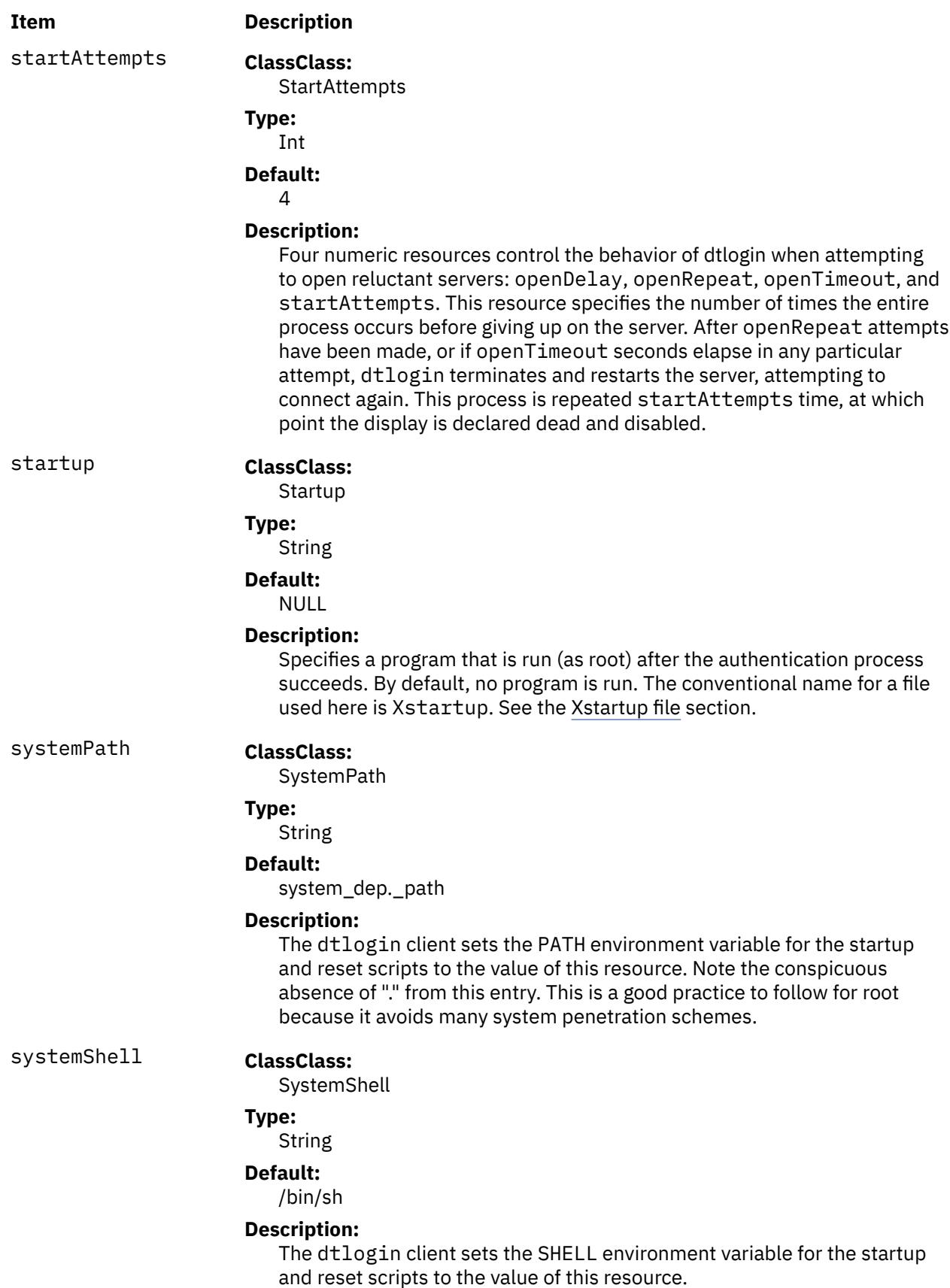

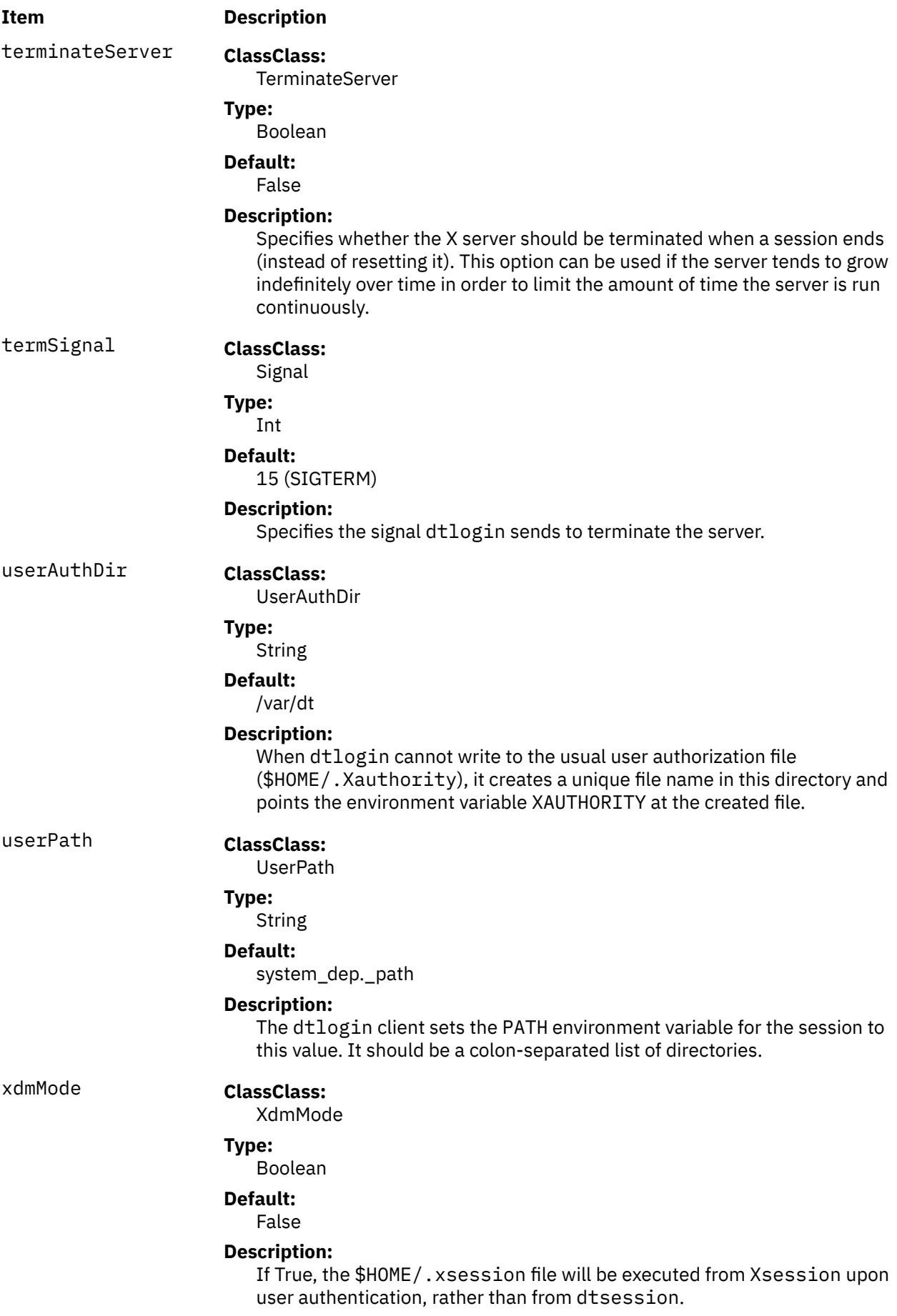

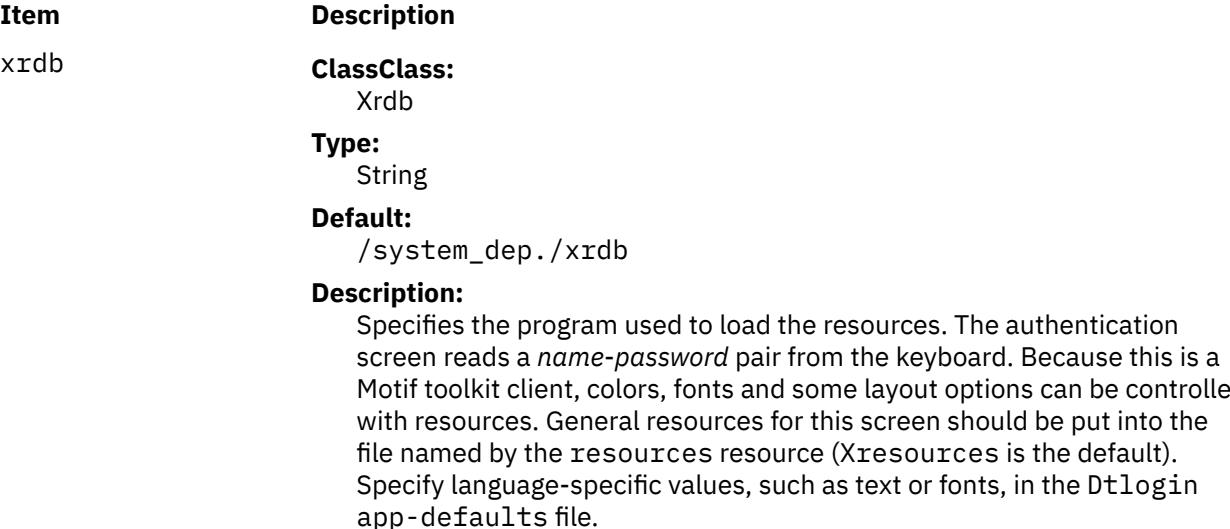

#### **Logo Resources**

The default logo on the authentication screen can be replaced with a bitmap or pixmap of the user's choice. The resources should be prefaced with the string Dtlogin\*logo\* when specified.

can be controlled

the Dtlogin

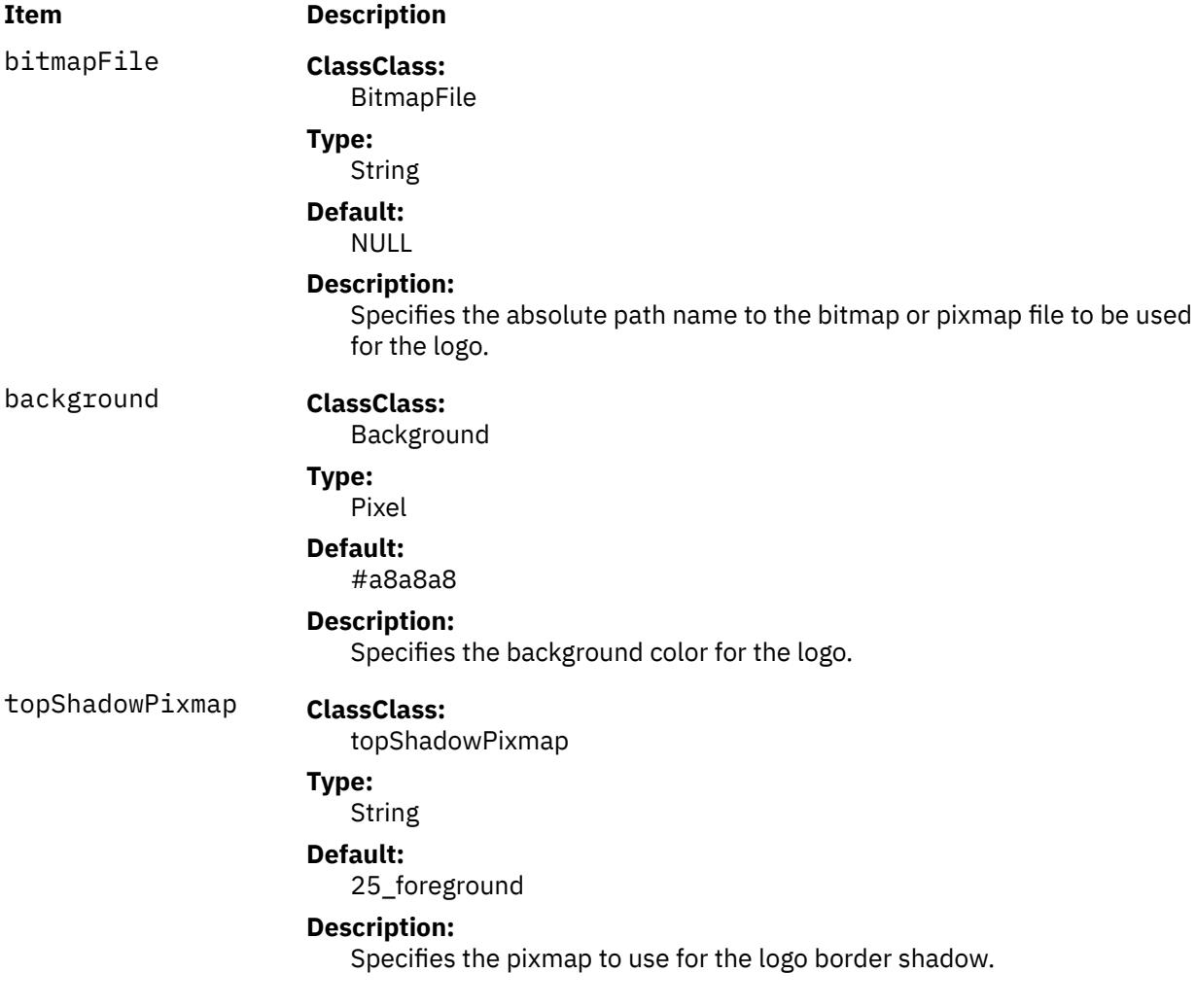

The following resources describe the greeting string used on the login screen. The resources should be prefaced with the string Dtlogin\*greeting\* when specified.

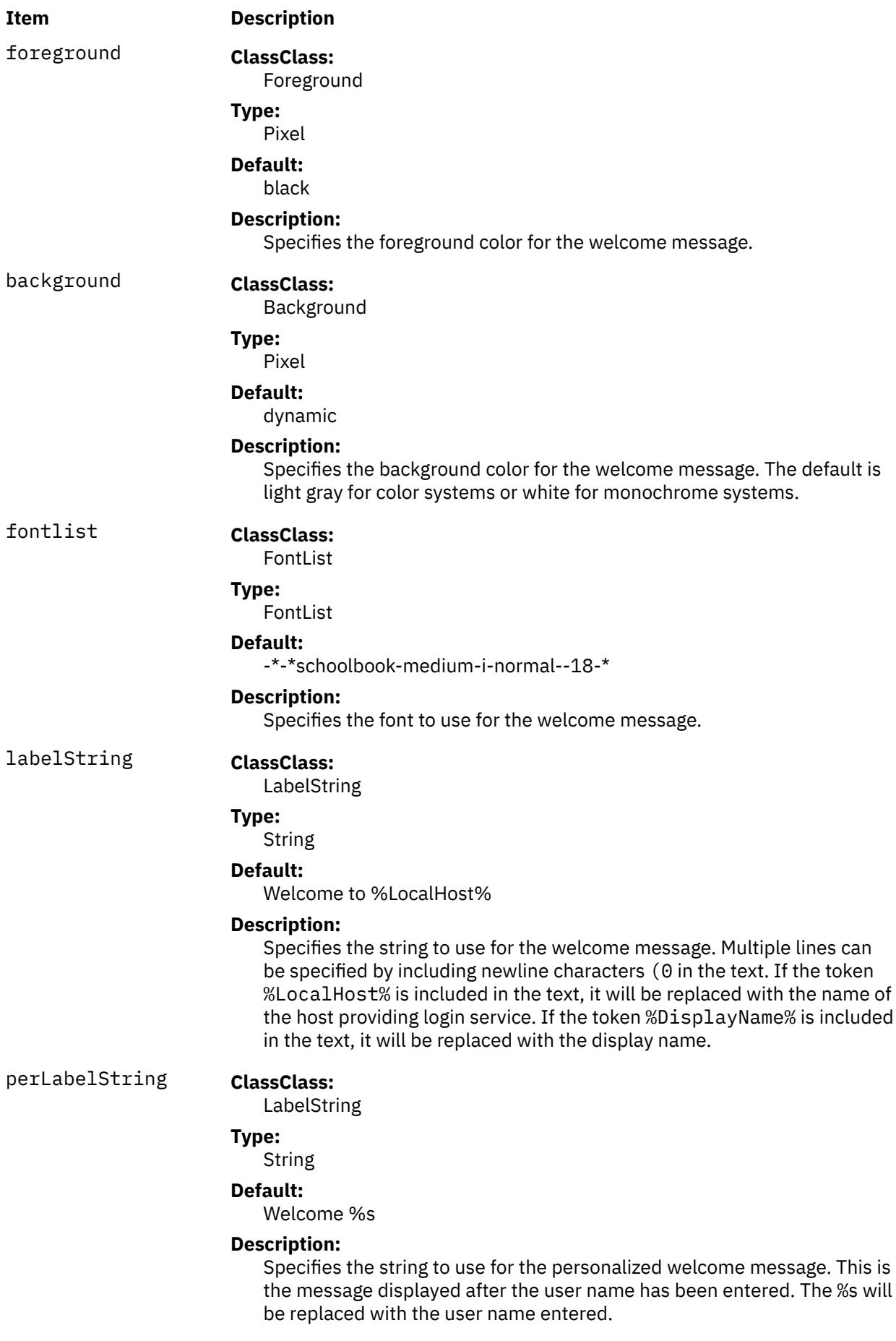

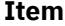

**Description** 

alignment **ClassClass:**

Alignment

## **Type:**

String

## **Default:**

ALIGNMENT\_CENTER

### **Description:**

Specifies the string to use for the alignment of the Welcome message. Valid values are ALIGNMENT\_BEGINNING, ALIGNMENT\_CENTER and ALIGNMENT\_END.

## **Matte Resources**

The following resources describe the matte layout used on the login screen. The resources should be prefaced with the Dtlogin\*matte. string when specified.

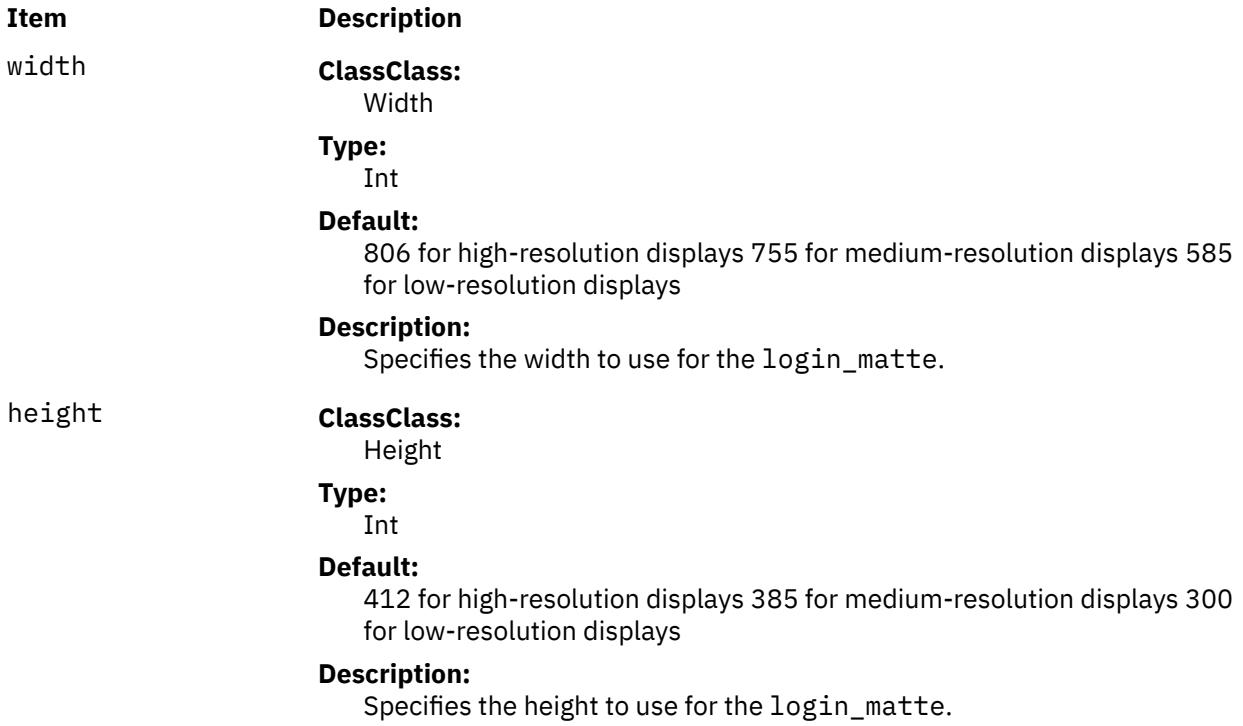

### **Label Resources**

The following resources describe the fonts layout used on the login screen. The resources should be prefaced with the string Dtlogin\*. when specified.

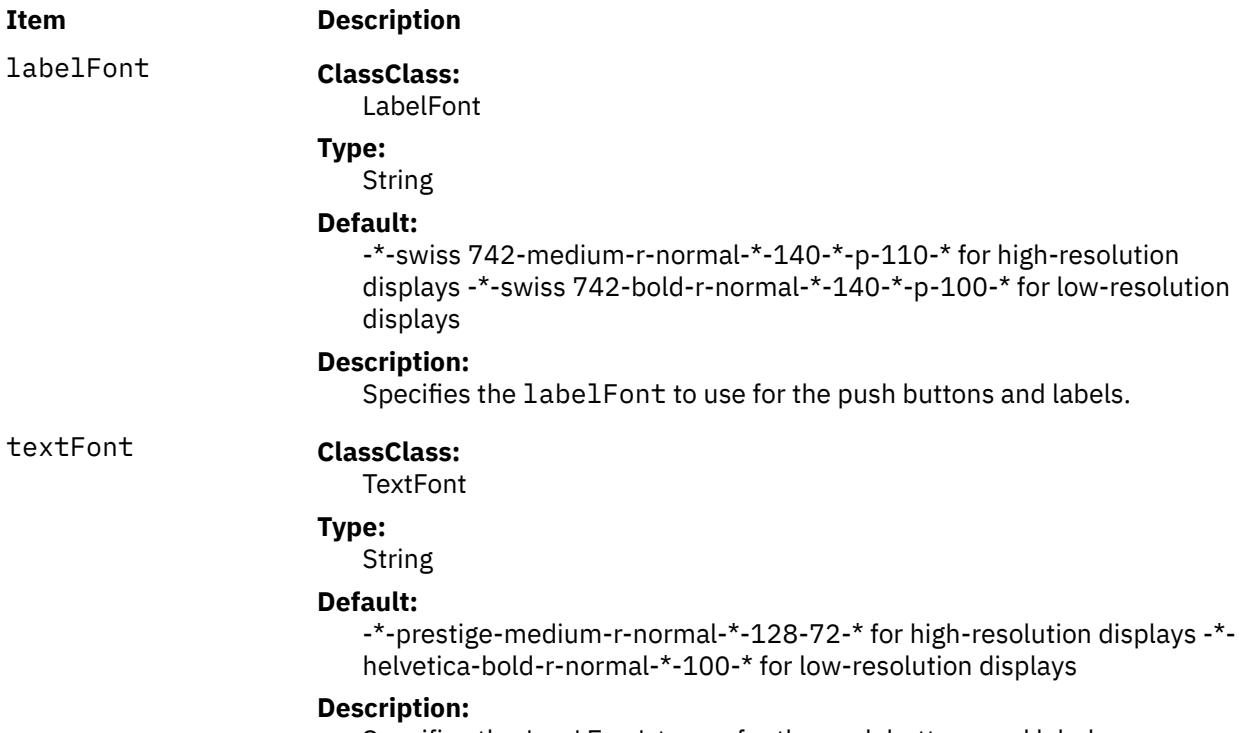

Specifies the textFont to use for the push buttons and labels.

## **Flags**

All flags, except -config, specify values that can also be specified in the configuration file as resources. Typically, customization is done using the configuration file rather than command line options. These flags are most useful for debugging and one-shot tests.

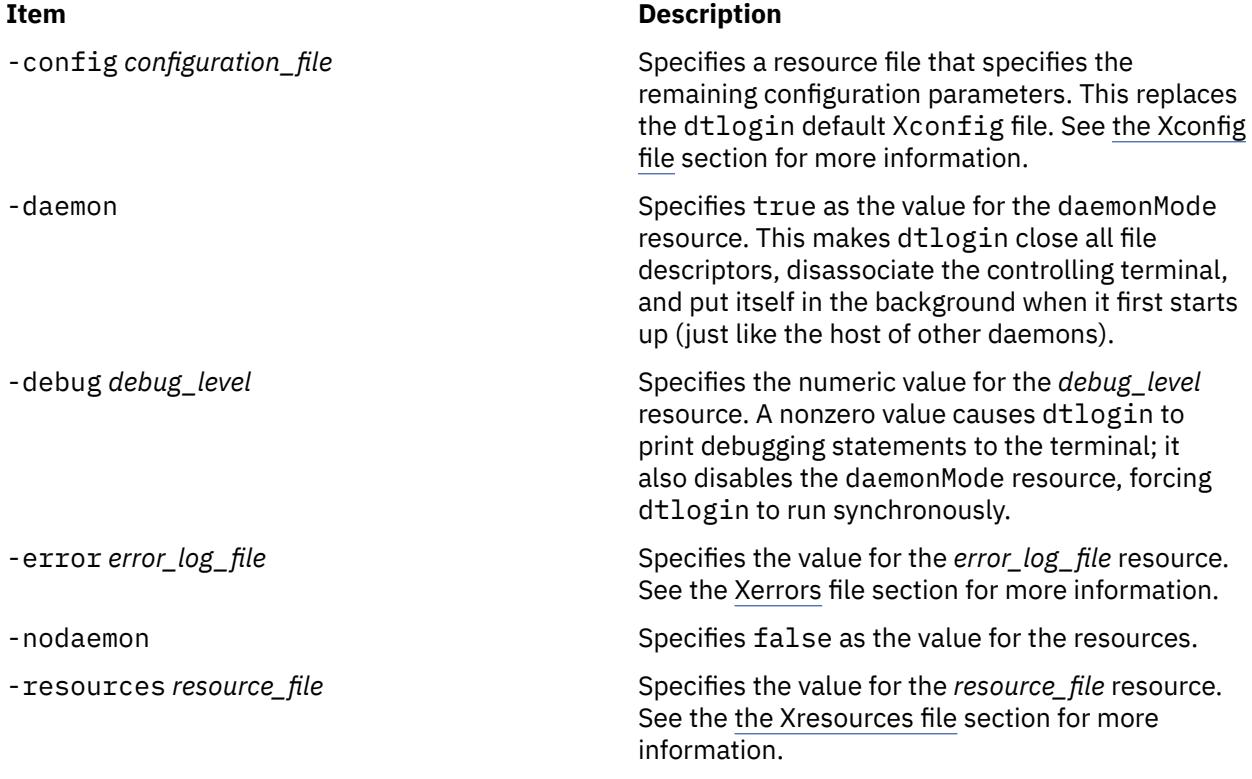

<span id="page-1129-0"></span>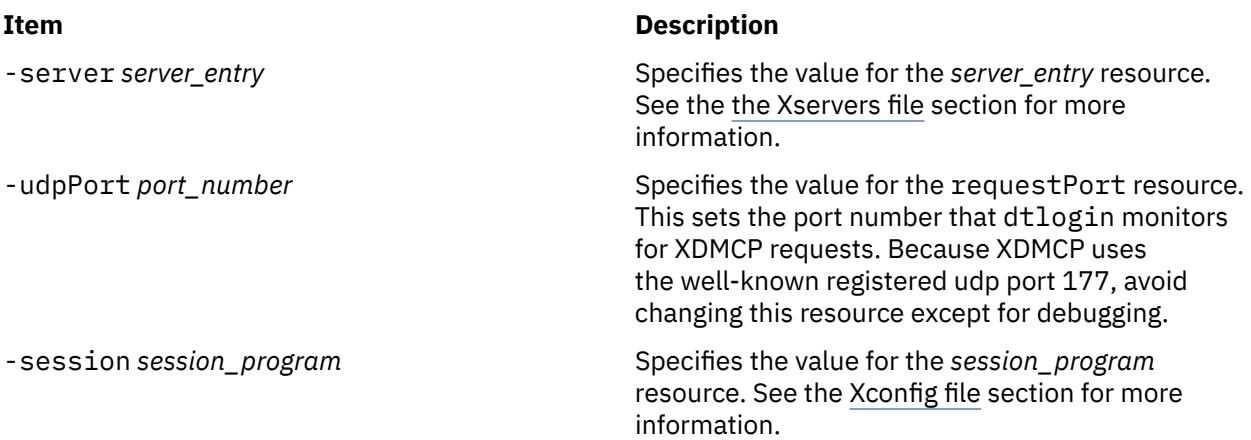

## **Environment Variables**

The dtlogin command invokes the user's session with the following default environment:

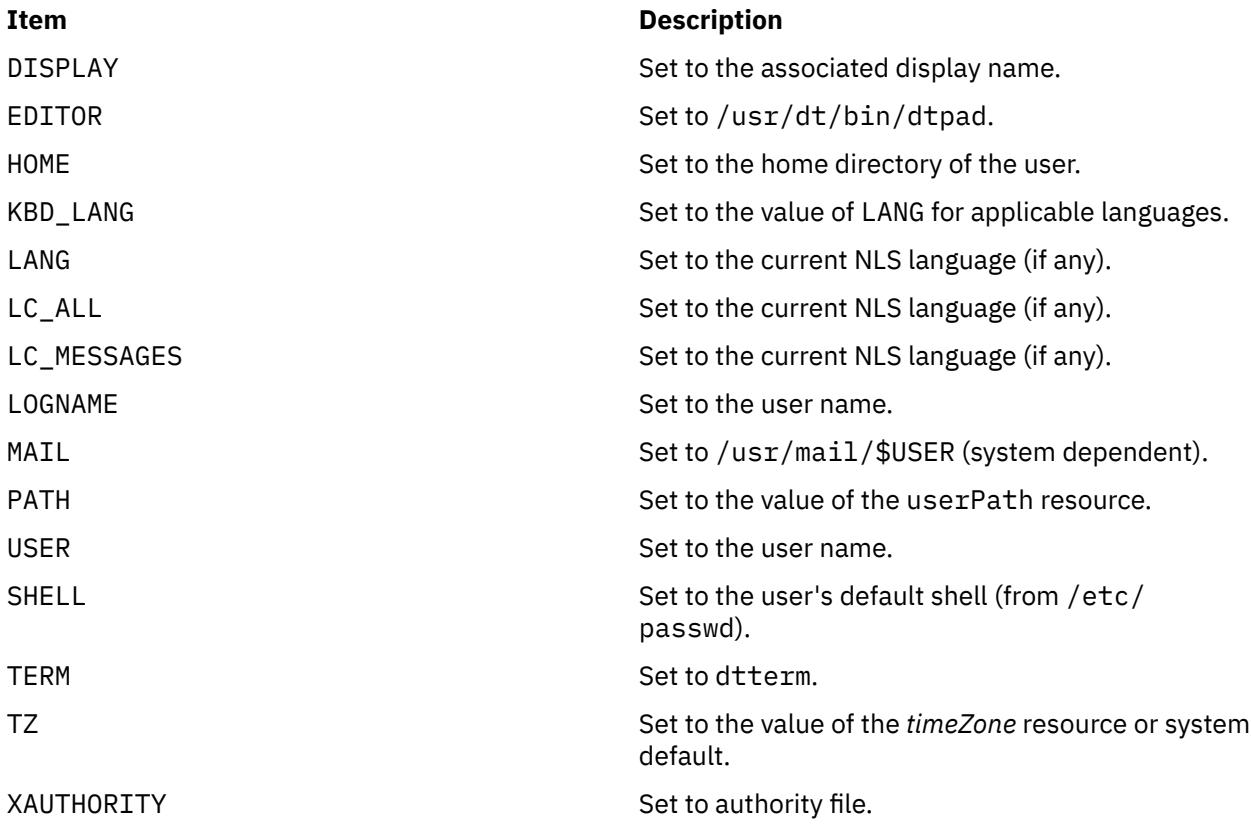

## **Adding to the Environment List**

Four methods are available to modify or add to the preceding list depending on the desired scope of the resulting environment variable:

- The exportList resource is available to allow the export of variables provided to the dtlogin process by its parent. Variables specified by this method are available to both the display's X server process and the user's session, and they override any default settings. The resource accepts a string of *name*=*value* separated by at least one space or tab.
- The environment resource is available in the dtlogin configuration file to allow setting of environment variables on a global or per-display basis. Variables specified by this method are available to both the display's X server process and the user's session, and they override any default settings. The

resource accepts a string of *name*=*value* separated by at least one space or tab. The values specified must be constants because no shell is used to parse the string. For example:

Dtlogin\*environment:MAIL\_HOST=blanco MAIL\_SERVER=pablo

**Note:** The LANG and TZ environment variables have their own dedicated resources in the configuration file and should not be set by the environment.

• Environment variables that require processing by a shell or are dependent on the value of another environment variable can be specified in the startup script Xsession. These variables are loaded into the environment of all users on the display, but not to the X server process. They override any previous settings of the same variable. The Xsession script accepts ksh syntax for setting environment variables. For example:

MAIL=/usr/mail/\$USER

• Personal environment variables can be set on a per-user basis in the \$HOME/.dtprofile script file. The dtlogin command accepts either sh, ksh, or csh syntax for the commands in this file. The commands should only be those that set environment variables, not any that perform terminal I/O, with the exception of tset or stty. If the first line of .dtprofile is #!/bin/sh, #!/bin/ksh or #!/bin/csh, dtlogin uses the appropriate shell to parse .dtprofile. Otherwise, the user's default shell (\$SHELL) is used.

## **Exit Status**

The following exit values are returned:

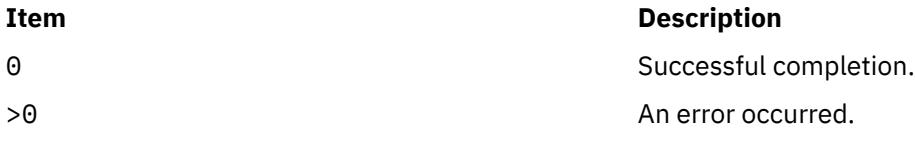

## **Examples**

1. To start the CDE login service as a daemon, enter:

```
/usr/dt/bin/dtlogin -daemon
```
2. To start the CDE login service in debug mode, enter:

/usr/dt/bin/dtlogin -debug 1

## **Location**

/usr/dt/bin/dtlogin

## **Standard Errors**

The dtlogin command returns the following error messages:

- Login incorrect; please try again.
- Unable to change to home directory.
- Sorry. Maximum number of users already logged in.
- Login error, invalid user ID.
- Login error, invalid group ID.
- Login error, invalid audit ID.
- Login error, invalid audit flag.
- Logins are currently disabled.

<span id="page-1131-0"></span>• Your current password has expired.

## **Files**

The dtlogin command is designed to operate in a wide variety of environments and provides a suite of configuration files that can be changed to suit a particular system. The default dtlogin configuration files can be found in /usr/dt/config with the exception of Xsession, which is stored in /usr/dt/ bin. They are as follows:

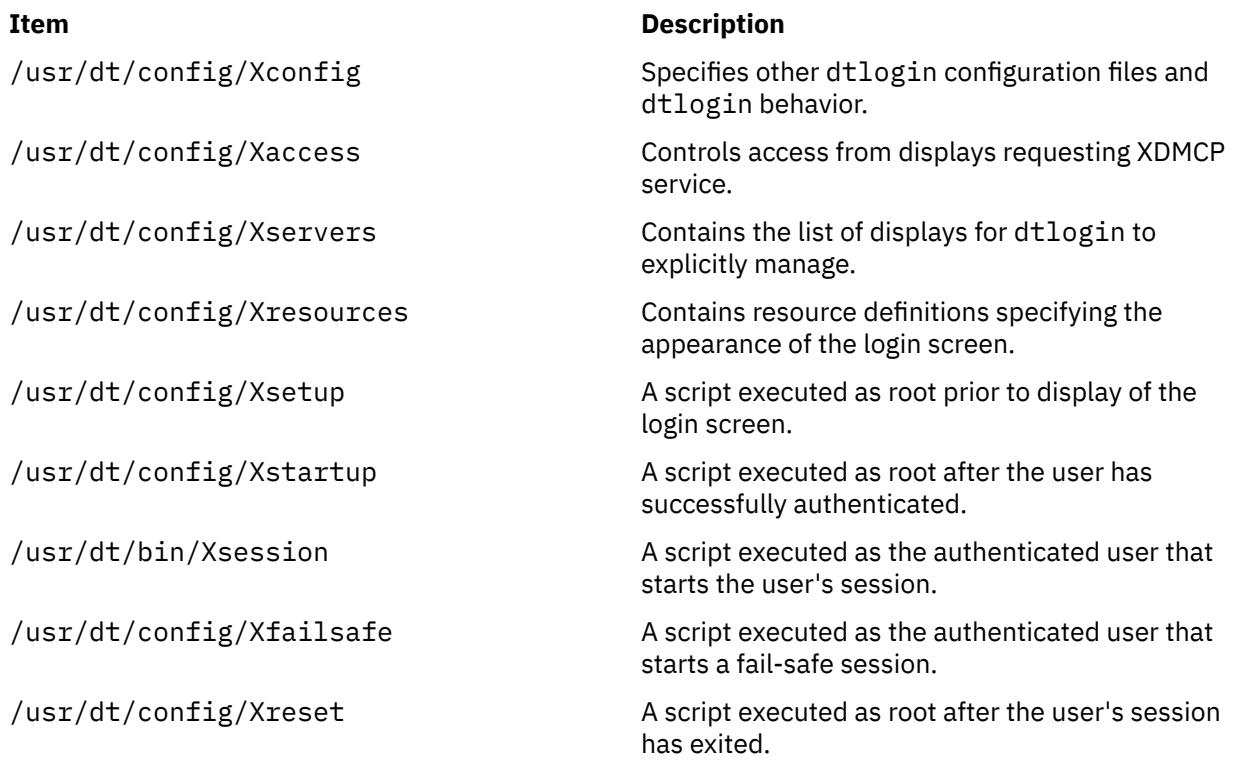

#### **The Xconfig File**

The Xconfig file contains the general resources for dtlogin and is at the top of the dtlogin configuration file tree. Xconfig specifies the location of other dtlogin configuration and log files and specifies dtlogin behavior. The location of other dtlogin configuration and log files are specified by resource definitions. The defaults are as follows:

#### **Dtlogin.errorLogFile**

/var/dt/Xerrors

**Dtlogin.pidFile** /var/dt/Xpid

**Dtlogin.accessFile** Xaccess

**Dtlogin.servers** Xservers

**Dtlogin\*resources** %L/Xresources

**Dtlogin\*setup** Xsetup

**Dtlogin\*startup** Xstartup

**Dtlogin\*reset** Xreset

#### <span id="page-1132-0"></span>**Dtlogin\*failsafeClient** Xfailsafe

#### **Dtlogin\*session**

/usr/dt/bin/Xsession

If the path specified for accessFile, servers, resources, setup, startup, reset, failsafeClient, or session is relative, dtlogin will first look for the file in directory /etc/dt/ config, then /usr/dt/config.

**Note:** Some of the resources are specified with  $\star$  separating the components. These resources can be made unique for each different display, by replacing the  $\star$  with the display-name. Refer to [Display](#page-1116-0) [Resources](#page-1116-0) for more information.

The default Xconfig file is /usr/dt/config/Xconfig. A system administrator can customize Xconfig by copying /usr/dt/config/Xconfig to /etc/dt/config/Xconfig and modifying /etc/dt/config/Xconfig. The default Xconfig file contains the preceding configuration and log file entries in addition to a few vendor specific resource definitions and examples.

## **The Xaccess File**

The database file specified by the accessFile resource provides information which dtlogin uses to control access from displays requesting XDMCP service. This file contains three types of entries: entries which control the response to Direct and Broadcast queries, entries which control the response to Indirect queries, and macro definitions.

The format of a Direct entry is either a host name or a pattern. A pattern is distinguished from a host name by the inclusion of one or more meta characters (\* matches any sequence of 0 or more characters, and ? matches any single character) which are compared against the host name of the display device. If the entry is a host name, all comparisons are done using network addresses, so any name which converts to the correct network address can be used. For patterns, only canonical host names are used in the comparison, so ensure that you do not attempt to match aliases. Putting an exclamation point (!) character before either a host name or a pattern causes hosts that match that entry to be excluded.

An Indirect entry also contains a host name or pattern, but follows it with a list of host names or macros to which indirect queries should be sent. Indirect entries can also specify to have dtlogin run dtchooser to offer a menu of hosts to which a login screen can be displayed.

A macro definition contains a macro name and a list of host names and other macros that the macro expands to. To distinguish macros from host names, macro names start with a % character. Macros can be nested.

When the access for a particular display host is checked, each entry is scanned in turn and the first matching entry determines the response. Direct and Broadcast entries are ignored when scanning for an Indirect entry and vice-versa. Blank lines are ignored, # is treated as a comment delimiter causing the rest of that line to be ignored, and \newline causes the newline to be ignored, allowing indirect host lists to span multiple lines.

The following example shows an Xaccess file:

```
#
# Xaccess - XDMCP access control file
#
#
# Direct/Broadcast query entries
#
!xtra.lcs.mit.edu # disallow direct/broadcast service for xtra
bambi.ogi.edu # allow access from this particular display
*.lcs.mit.edu # allow access from any display in LCS
#
# Indirect query entries
#
#define %HOSTS macro<br>%HOSTS
                      expo.lcs.mit.edu xenon.lcs.mit.edu \
                       excess.lcs.mit.edu kanga.lcs.mit.edu
```

```
#force extract to contact xenon
extract.lcs.mit.edu xenon.lcs.mit.edu
#disallow indirect access by xtra
!xtra.lcs.mit.edu dummy
#all others get to choose among %HOSTS
*.lcs.mit.edu
```
If XDMCP access is granted, a temporary file can be created in the directory specified by authDir which contains authorization information for the X-terminal. It is deleted when the session starts.

For X terminals that do not offer a host menu for use with Broadcast or Indirect queries, the chooser program can do this for them. In the Xaccess file, specify CHOOSER as the first entry in the Indirect host list. The chooser program sends a Query request to each of the remaining host names in the list and displays a menu of all the hosts that respond. The list might consist of the word BROADCAST, in which case chooser sends a Broadcast instead, again displaying a menu of all hosts that respond. On some operating systems, UDP packets cannot be broadcast, so this feature will not work.

An example of an Xaccess file using the chooser program is as follows:

```
#offer a menu of these hosts to extract
extract.lcs.mit.edu CHOOSER %HOSTS
#offer a menu of all hosts to xtra
xtra.lcs.mit.edu CHOOSER BROADCAST
```
The program to use for chooser is specified by the chooser resource. Resources for this program can be put into the file named by resources. The default Xaccess file is /usr/dt/config/Xaccess. A system administrator can customize Xaccess by copying /usr/dt/config/Xaccess to /etc/dt/config/ Xaccess and then modifying /etc/dt/config/Xaccess. The default Xaccess file contains no entries.

### **The Xservers File**

The Xservers file contains the list of displays to manage. The default Xservers file is /usr/dt/ config/Xservers. A system administrator can customize Xservers by copying /usr/dt/config/ Xservers to /etc/dt/config/Xservers and then modifying /etc/dt/config/Xservers. The default Xservers file contains an entry for one local display.

#### **The Xresources File**

The Xservers file contains the resource definitions specifying the appearance of the login screen. The default Xresources file is /usr/dt/config/Xresources. A system administrator can customize Xresources by copying /usr/dt/config/Xresources to /etc/dt/config/Xresources and then modifying /etc/dt/config/Xresources.

#### **The Xsetup File**

The Xsetup file typically a shell script. Only root users can run it, and they should be very careful about security. This script is run before the login screen is displayed. No arguments of any kind are passed to the script. The dtlogin command waits until this script exits before displaying the login screen.

The default Xsetup file is /usr/dt/config/Xsetup. A system administrator can customize Xsetup by copying /usr/dt/config/Xsetup to /etc/dt/config/Xsetup and then modifying /etc/dt/ config/Xsetup. The default Xsetup file contains vendor specific code but typically contains code that sets up the X server prior to the display of the login screen, such as setting up keyboard maps.

## **The Xstartup File**

The Xstartup file typically a shell script. Only root users can run it, and they should be very careful about security. This is the place to put commands that display the message of the day or do other system-level functions on behalf of the user. The following environment variables are set for the use of this script:

#### **DISPLAY**

Set to the associated display name.

#### **HOME**

Set to the home directory of the user.

## <span id="page-1134-0"></span>**PATH**

Set to the value of the systemPath resource.

## **USER**

Set to the user name.

## **SHELL**

Set to the value of the systemShell resource.

No arguments of any kind are passed to the script. The dtlogin command waits until this script exits before starting the user session. If the exit value of this script is nonzero, dtlogin discontinues the session immediately and starts another authentication cycle.

The default Xstartup file is /usr/dt/config/Xstartup. A system administrator can customize Xstartup by copying /usr/dt/config/Xstartup to /etc/dt/config/Xstartup and then modifying /etc/dt/config/Xstartup. The default Xstartup file contains code to change ownership of /dev/console to the user whose session is running on the console.

## **The Xsession File**

The Xsession script initializes a user's session and invokes the desktop session manager. It is run with the permissions of the authorized user, and has several environment variables preset. See [Environment](#page-1129-0) [Variables](#page-1129-0) for a list of the preset variables.

The default Xsession file is /usr/dt/bin/Xsession. A system administrator can customize Xsession by copying /usr/dt/bin/Xsession to /etc/dt/config/Xsession and then modifying /etc/dt/config/Xsession. The session resource defined in Xconfig must also be changed to reference the customized Xsession file. See [The Xconfig File](#page-1131-0) for information on how to update the Xconfig file. The default Xsession file contains session initialization code. It does contain some vendor specific code, but its general function is as follows:

- Sources the user's \$HOME/.dtprofile
- Sources any /etc/dt/config/Xsession.d/\* scripts
- Sources any /usr/dt/config/Xsession.d/\* scripts
- Launches the desktop welcome client, dthello, in the background
- Sources the application search path setup script, dtsearchpath
- Launches the help setup client, dthelpgen, in the background
- Launches the application manager directory setup client, dtappgather, in the background
- Execs the desktop session manager, dtsession
- •

System administrators are discouraged from customizing the Xsession file.

## **The Xreset File**

Symmetrical with Xstartup, the Xreset script is run after the user session has terminated. Because it is run by a root user, the Xreset script should contain commands that undo the effects of commands in Xstartup, such as unmounting directories from file servers. The collection of environment variables that were passed to Xstartup are also given to Xreset.

The default Xreset file is /usr/dt/config/Xreset. A system administrator can customize Xreset by copying /usr/dt/config/Xreset to /etc/dt/config/Xreset and then modifying /etc/dt/ config/Xreset. The default Xreset file contains code change ownership of /dev/console back to root.

## **The Xerrors File**

The Xerrors script contains error messages from dtlogin and anything output to stderr by Xsetup, Xstartup or Xreset. The system administrator can use the contents of this file for dtlogin troubleshooting. The errorLogSize resource limits the size of the Xerrors file and can prevent it from growing without bound. If the file does grow larger than the requested size and is truncated by dtlogin,

any user who is accessing the file (for example, using cat or tail) will need to close the file (after the file is truncated) and reopen it for access in order to see subsequent information that is logged to the file.

A system administrator can change the path name of the Xerrors by setting the errorLogFile resource in the Xconfig file.

#### **The Xpid File**

The Xpid script contains the process ID of the master dtlogin process, which can be used when sending signals to dtlogin. A system administrator can change the path name of the Xpid by setting the pidFile resource in the Xconfig file.

# **dtscript Command**

## **Purpose**

Builds simple dialogs used in the X Window System environment.

## **Syntax**

**dtscript** [**-xrm** *options*] [**-dir** *Path*] [**-file** *FileName*] [**-workspace** *WorkspaceName*]

**Note:** The **-xrm** *options* must be specified, if used, before any other flag.

## **Description**

Desktop Script supports a subset of Motif widgets you drag and drop from the palette into your dialog. You can move or resize any widget in a dialog. You can also edit widget properties using the specialized editors provided.

You can enter callbacks to give widgets desired behavior. When a dialog is complete, Desktop Script generates dtksh code for it.

## **Flags**

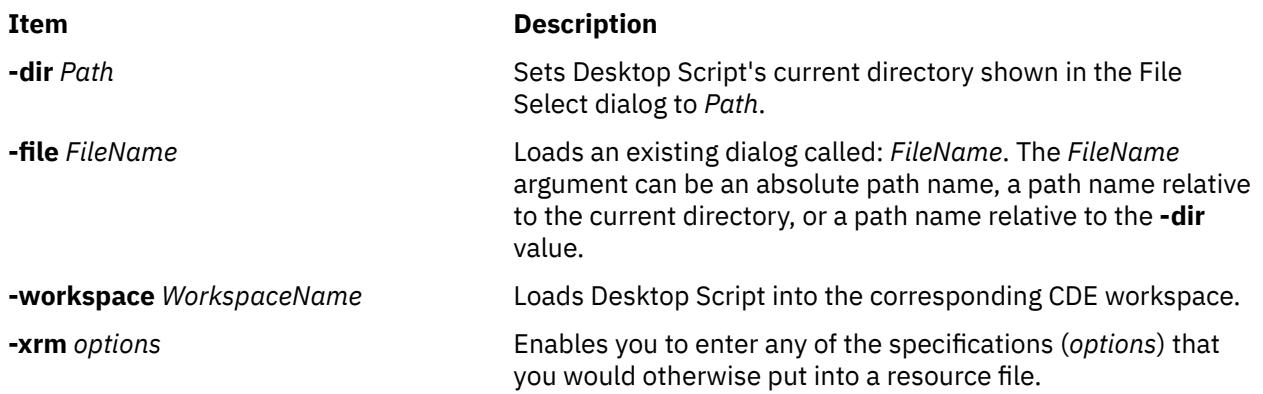

## **Examples**

To invoke the Desktop Script from a window, enter:

dtscript

## **Files**

**Item Description /usr/dt/bin/dtscript** Contains the **dtscript** command.

# **dtsession Command**

## **Purpose**

Manages a CDE session.

## **Syntax**

dtsession [*options*] ...

## **Description**

The dtsession command provides session management functionality, compliant with ICCCM 1.1, during a user session, from login to logout. It starts a window manager and allows users to save a session, restore a session, lock a session, start screen savers, and allocate colors for desktop-compatible clients.

**Note:** The desktop login manager dtlogin automatically invokes the dtsession client through the Xsession script. The dtsession client can also be started through the Xsession script on an existing X server. The dtsession session manager automatically starts a window manager.

The dtsession command supports the following tasks:

- Initializing a session
- Starting a window manager
- Restoring a home or current session
- Providing session lock on command or timeout
- Providing session screen saver on command or timeout
- Acting as a color allocation server for other desktop clients
- Saving a home or current session
- Displaying confirmation dialog at logout
- Displaying session selection dialog at logout
- Terminating a session

### **Sessions**

A session is the collection of applications, settings, and resources that are present on the user desktop. Session management is a set of conventions and protocols that allow a special session manager, such as dtsession, to save and restore a user session. A user can log in to a system and be presented with the same set of running applications, settings, and resources that were present when the user logged off. When a user logs in to the desktop for the first time, a default initial session is loaded. Afterward, dtsession supports the notion of a current and a home session.

The following sessions are defined:

#### **Initial session**

When a user logs in to the desktop for the first time, dtsession generates the user's initial session by using system default values. For more information, refer to [Session Resource Management](#page-1137-0) and [Session Application Management.](#page-1138-0)

#### **Current session**

The user session that is running is always considered the current session, whether restored upon login from a saved home session, a saved current session, or the system default initial session. Based on the user's Style Manager Startup settings, when the user exits the session, the current session is automatically saved. When the user next logs in to the desktop, the previously saved current session is restarted. The desktop is restored to the same state it was in when the user last logged out.

#### <span id="page-1137-0"></span>**Home session**

Another option restores the desktop to the same state every time the user logs in, regardless of its state when the user logged out. The user can save the state of the current session, then sets the Style Manager Startup so that the desktop starts that session every time the user logs in.

#### **Display-specific sessions**

To run a specific session for a specific display, users can create a display-specific session. To do so, users can copy the \$HOME/.dt/sessions directory to \$HOME/.dt/*display*, where display is the real, unqualified host name (for example, pablo:0 is valid, but pablo.gato.com:0 or local:0 is not). When the user logs in on display pablo:0, that display-specific session takes precedence.

## **ICCCM Session Management Protocol**

For an application to be saved upon logout and restarted upon login, it must participate in a simple session management protocol. The dtsession command supports the ICCCM 1.1 Session Management Protocol.

Applications that want to save their state can take part in the WM\_SAVE\_YOURSELF protocol. To do so, an application requires to set the WM\_SAVE\_YOURSELF property on only one of its top-level windows. When a session is saved, dtsession sends the application's top-level window a WM\_SAVE\_YOURSELF client message. The application proceeds to quietly save its state. The application cannot interact with the user in any way while it is saving its state. Because an application likely saves its state into a file, the session manager provides a convenience function, DtSessionSavePath, which returns a full path name of a file in which an application can save its state. While the application is saving its state, dtsession awaits notice from the application that it is finished. To tell dtsession that the save is complete, the application must update the WM\_COMMAND property on its top-level window.

The WM\_COMMAND property on an application's top-level window serves two purposes. First, a change of this property indicates to dtsession that an application is finished saving its state and dtsession can proceed to the next application. Second, the WM\_COMMAND property value is expected to contain the command line that dtsession uses to restart the application at session startup. If an application is started with a full path name, it must use the full path name when setting the WM\_COMMAND value. Applications that do not require to save their state but want to be restarted can set the WM\_COMMAND value once during application startup.

## **Restoring a Session**

At session startup time, dtsession determines which session to restore. The following list describes the order of precedence:

- 1. Display-specific current of home session
- 2. Current or home session
- 3. Initial session

## **Session Resource Management**

The session manager uses the X Server RESOURCE\_MANAGER property on which to make available desktop resources to all applications. The session manager loads the RESOURCE\_MANAGER in the following manner:

- 1. Loads the system default resources.
- 2. Merges any system administrator-specified resources.
- 3. Merges any user-specified resources.

The desktop default resources can be found in the /usr/dt/config/\$LANG/sys.resources file. These resources are made available to each user session through the RESOURCE\_MANAGER property. Do not edit this file because it is unconditionally overwritten during subsequent desktop installations.

By creating a /etc/dt/config/\$LANG/sys.resources file, a system administrator can override system default resources or specify more resources. Because this file is merged into the desktop default <span id="page-1138-0"></span>resources during session startup, only new or updated resource specifications must be placed in this file. It is preferable to making a copy of the desktop default resource file. Resources that are specified in this file are made available to each user session through the RESOURCE\_MANAGER property. Resources that are specified in this file take precedence over those resources that are specified in the desktop default resource file.

By editing the \$HOME/.Xdefaults file, a user can override the desktop default and system administrator resources. Resources that are specified in this file are made available to only that user session through the RESOURCE\_MANAGER property and take precedence over those resources that are specified in the desktop default or system administrator resource files.

**Note:** The X Toolkit Intrinsics specify that it loads application resources from either RESOURCE\_MANAGER or from \$HOME/. Xdefaults, but not both. Ordinarily, it means that the user's \$HOME/.Xdefaults file is ignored. However, the session manager accommodates \$HOME/.Xdefaults by merging it into the RESOURCE\_MANAGER at session startup. When users change their \$HOME/.Xdefaults files, their changes are not visible to new applications until the users invoke the ReloadResources action.

The ReloadResources action instructs the session manager to reload the RESOURCE\_MANAGER with the system-specified, system administrator-specified, and user-specified resources. It makes available to new applications changes that were made to system administrator-specified or user-specified resource files.

## **Session Application Management**

At session startup, the session manager restarts any applications that were saved as part of the session. The system's default set of applications to be restored as part of the user's initial session can be found in the /usr/dt/config/\$LANG/sys.session file. Do not edit this file because it is unconditionally overwritten during subsequent desktop installations.

A system administrator can replace the set of applications that are restored as part of the user's initial session by creating a /etc/dt/config/\$LANG/sys.session file. Unlike the resource files, this file is used as a complete replacement for the desktop default file, so you can make a copy of the system default file and make any necessary modifications.

## **The Window Manager**

The dtsession command starts the window manager. By default, /usr/dt/bin/dtwm is started. An alternative window manager can be specified by using the wmStartupCommand resource. For more information, refer to the Workspace Manager specification.

## **The Style Manager**

The style manager provides the interface by which a user can change various desktop and X server settings for the current session. For more information, refer to the Style Manager specification.

## **The Color Server**

The dtsession command serves as the color server for the desktop and provides the following set of resources that can be used to configure it:

## **foregroundColor**

Controls whether a pixel is allocated for the foreground color.

## **dynamicColor**

Specifies whether read-only colors are allocated.

## **shadowPixmaps**

Specifies whether colors are allocated for top shadow or bottom shadow.

## **colorUse**

Limits color allocation.

#### **writeXrdbColors**

Specifies whether the \*background and \*foreground resources are placed in the resource database.

For more information, see the Color Server Resources section.

## **Session Lock**

The dtsession command provides locking of session. The current session can be locked directly by pressing the lock icon on the front panel. If supported by the X server, the current session can be locked after a specified period of inactivity. To unlock the session, users must enter their login password, the login password for the root user, or the login password for any of the users specified by the keys resource. See [Screen Lock and Screen Save Resources](#page-1141-0) for more information on the keys resource.

The dtsession command is a PAM-enabled session manager with service name dtsession. It supports traditional local UNIX authentication as well as PAM authentication for unlocking the session. Additional reauthentication functionality, such as that required by DCE, can be added by individual vendors.

System-wide configuration to use PAM for authentication is set by establishing root user permissions and modifying the value of the *auth\_type* attribute in the usw stanza of the /etc/security/login.cfg file to PAM\_AUTH.

The authentication mechanisms that are used when PAM is enabled depend on the configuration for the login service in /etc/pam.conf. The dtsession command requires an /etc/pam.conf entry for the auth module type. The following configuration is recommended in /etc/pam.conf for the dtsession service:

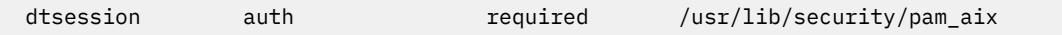

## **Screen Savers**

The dtsession command provides support for the launching of external screen savers as a part of session locking from the front panel or, if supported by the X server, after a specified period of inactivity. Refer to the Screen Saver specification for information as to how screen savers are integrated into the desktop.

## **X Server Screen Saver Extensions**

The dtsession command's ability to provide session lock or screen saver launch after a specified period of inactivity depends upon the availability of an X server screen saver extension. The dtsession command supports the X Consortium Sample X11 Screen Saver Extension 1.0 and the HP X Screen Saver Extension. The ability of the dtsession command to recognize both, either, or none of these extensions is vendor-specific.

## **Starting the Session Manager**

The dtsession command must be started from the Xsession script. Xsession is described in the login manager specification. Although starting Xsession from dtlogin as part of the default login sequence is recommended, some systems allow proxy programs, such as **xinit**, **x11start**, or **startx**, to start Xsession.

#### **Color Server Resources**

**Item Description**

colorUse **ClassClass:**

#### **Item Description**

ColorUse

# **Type:**

**String** 

## **Default:**

DEFAULT

## **Description:**

Specifies the number of colors to use for the user interface. Color server determines type of monitor based upon number of display planes of the screen as follows:

## **1, 2, or 3 planes (B\_W)**

Specifies a black-and-white system. The color palettes use 2 color cells for the user interface. In this configuration, only 2 color palettes are available: BlackWhite and WhiteBlack. These palettes cannot dynamically change. To change a palette, all applications that use the color palette must be restarted. This resource value forces ShadowPixmaps to True, and ForegroundColor to either black or white (depending on the palette chosen).

## **4 or 5 planes (LOW\_COLOR)**

Specifies a low-color system. The color palettes have two color sets and use a maximum of 12 color cells for the user interface, including black and white (color cells 0 and 1). The number of color cells can be reduced by using the resources ShadowPixmaps and ForegroundColor.

## **6 planes (MEDIUM\_COLOR)**

Specifies a medium-color system. The color palettes have four color sets and use a maximum of 22 color cells for the user interface, including black and white (color cells 0 and 1). The number of color cells can be reduced by using the resources ShadowPixmaps and ForegroundColor.

## **7+ planes (HIGH\_COLOR)**

Specifies a high-color system. The color palettes have eight color sets and use a maximum of 42 color cells for the user interface, including black and white (color cells 0 and 1). The number of color cells can be reduced by using the resources ShadowPixmaps and ForegroundColor.

## dynamicColor **ClassClass:**

DynamicColor

## **Type:**

Boolean

#### **Default:**

**True** 

## **Description:**

This resource can have values of True or False. The dynamicColor resource is used to reduce the number of color cells that are being used. After a palette is selected and it is not likely to be changed, dynamicColor can be set to False. If set to False, colors cannot be dynamically changed by using the desktop style manager. A selected palette takes effect the next session. The next time that the session comes up, the color server uses Read Only color cells that can be shared by all clients, reducing the number of color cells used.

<span id="page-1141-0"></span>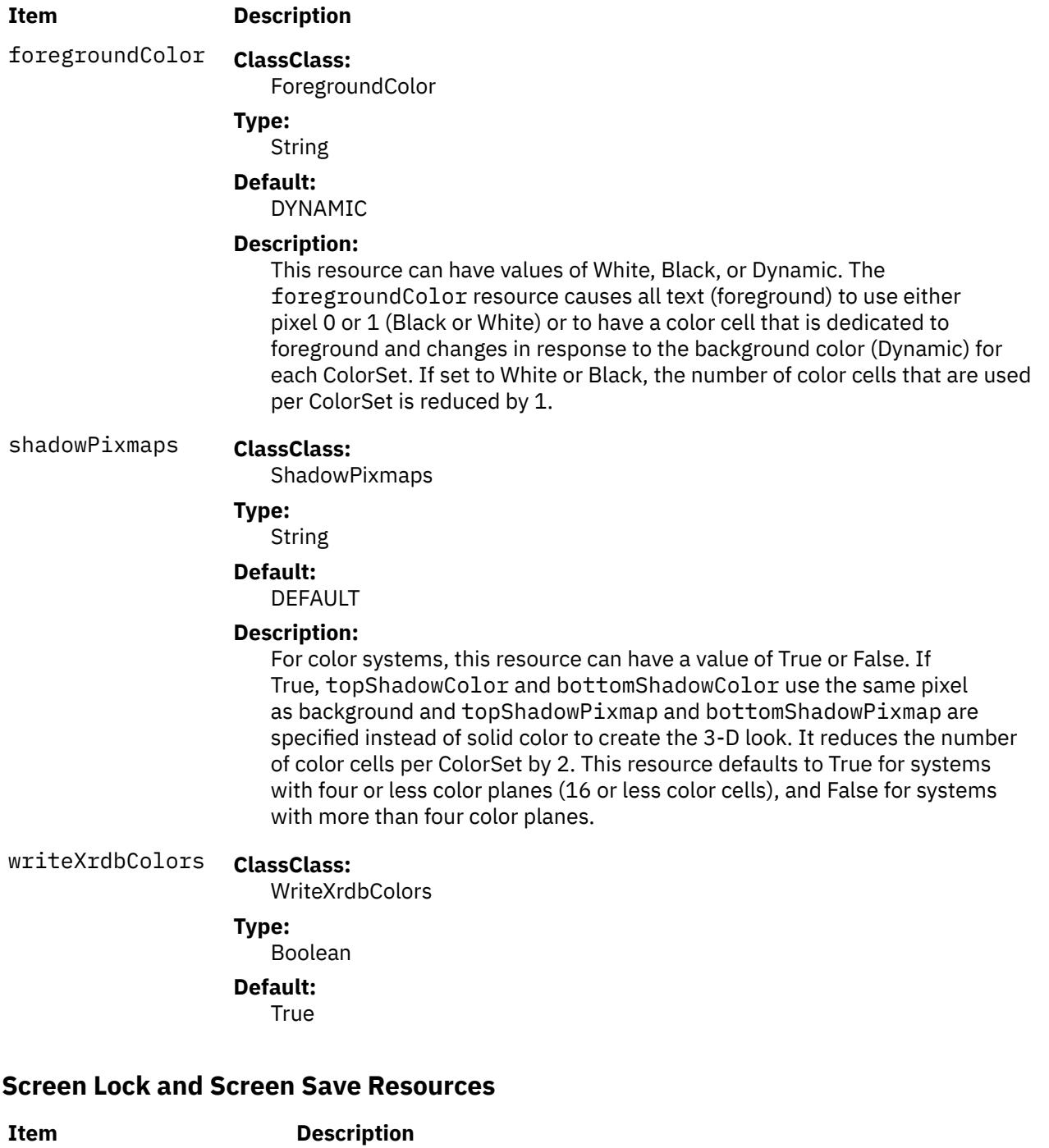

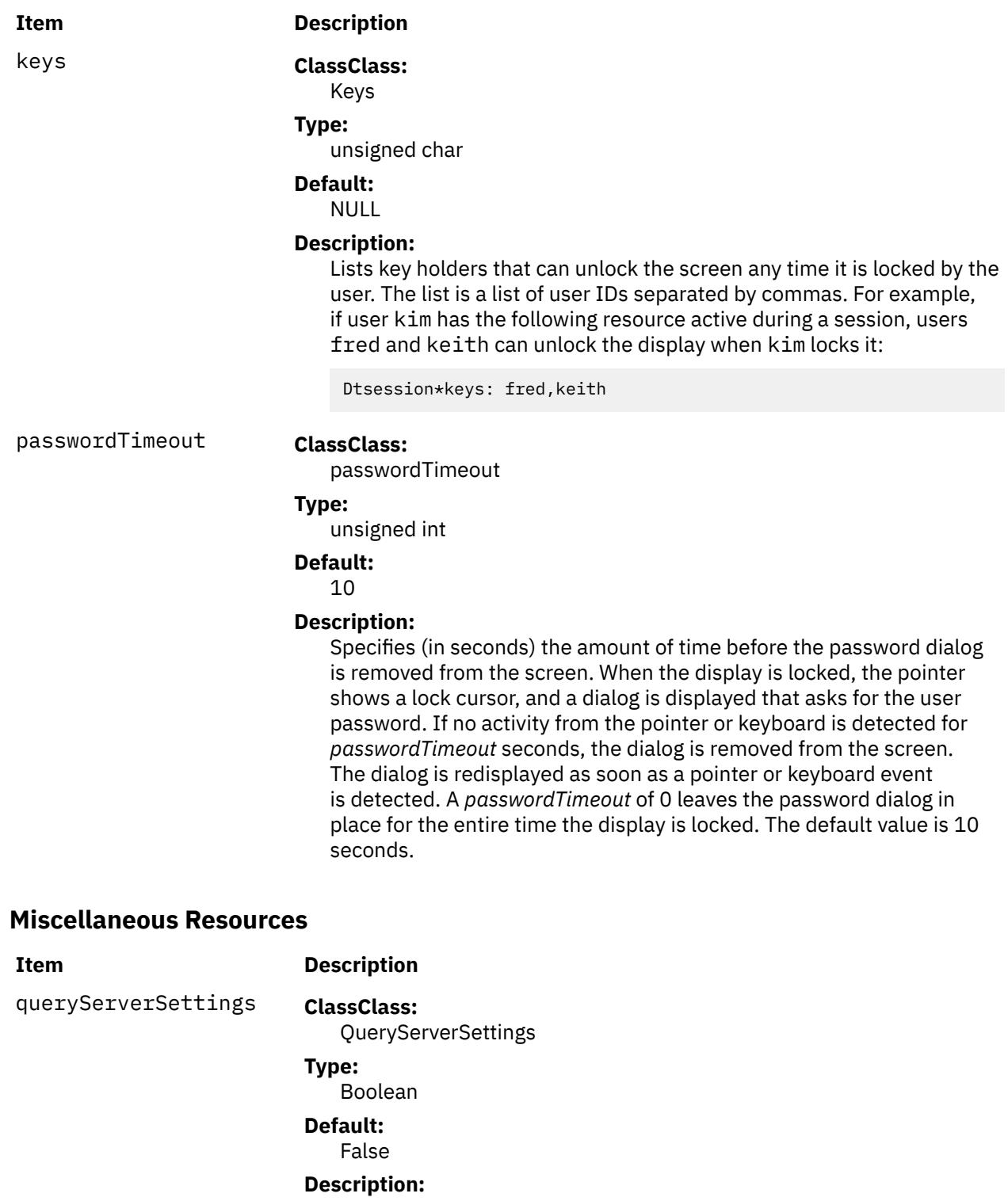

Specifies whether the dtsession command queries the server at logout for all its settings, or whether it saves only those settings that are set by using the desktop Style Manager. Querying the server ensures that all settings are saved; however, there is a degradation in performance when a full query is done. The default value is False, which means that the server is not queried.

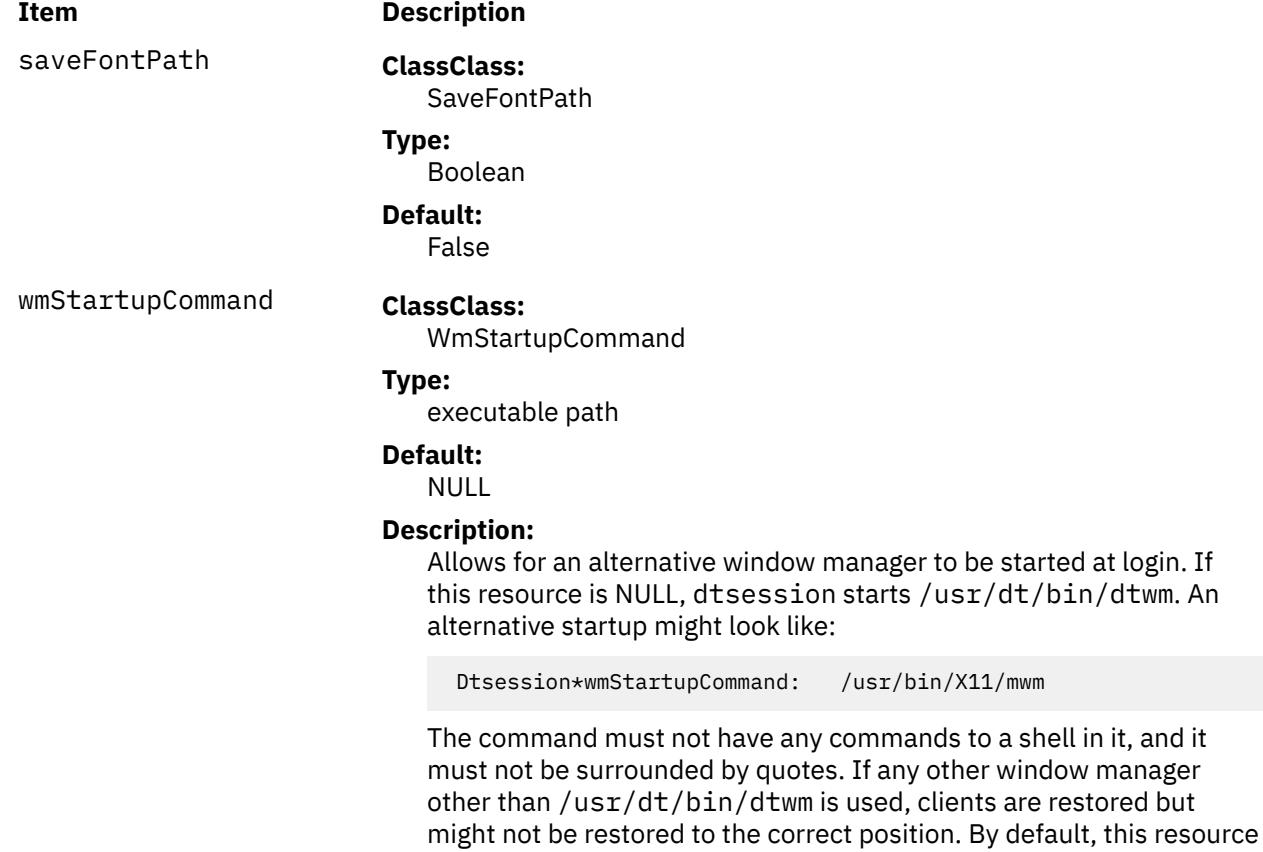

## **Exit Status**

The following exit values are returned:

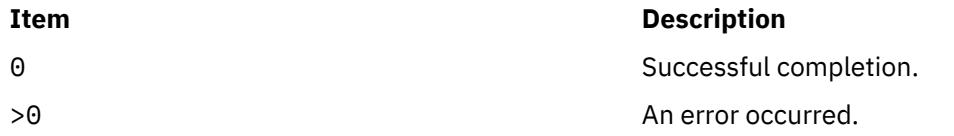

contains a NULL value.

## **Examples**

1. To start the session manager from the command line without restoring the previous session, enter:

dtsession -norestore

## **Location**

/usr/dt/bin/dtsession

## **Files**

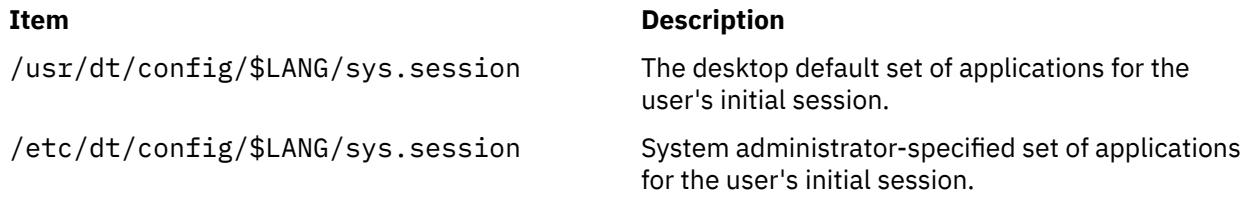

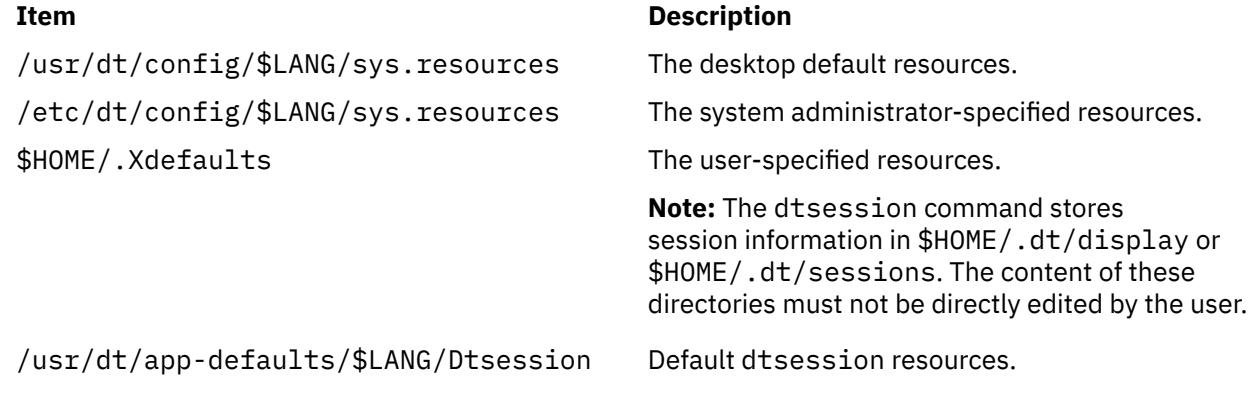

# **dtterm Command**

## **Purpose**

Provides runtime support of existing applications.

## **Syntax**

**dtterm** [Flags...]

## **Description**

The **dtterm** client provides runtime support of existing applications that are written for ANSI X3.64-1979 and ISO 6429:1992(E) conformant character terminals.

## **Flags**

**Note:** The **dtterm** terminal emulator accepts all of the standard X Toolkit command line flags along with additional flags, all of which are listed below (if the flag begins with a **+** instead of a **-**, the flag is restored to its default value):

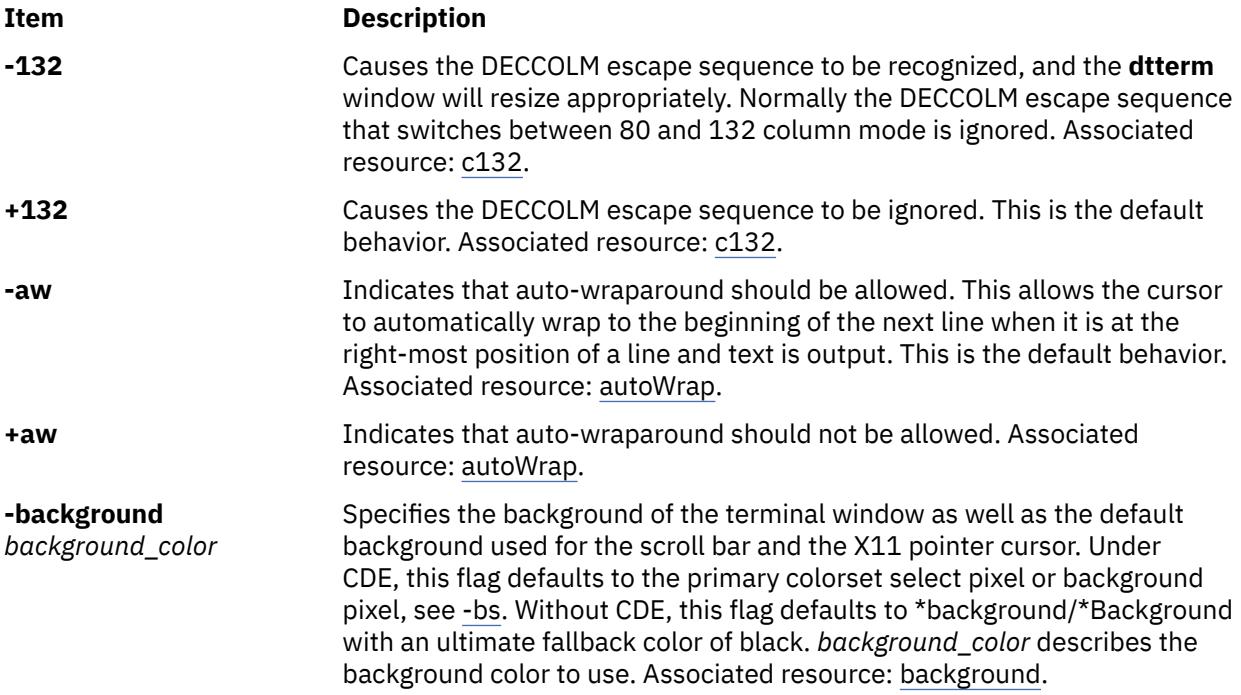

<span id="page-1145-0"></span>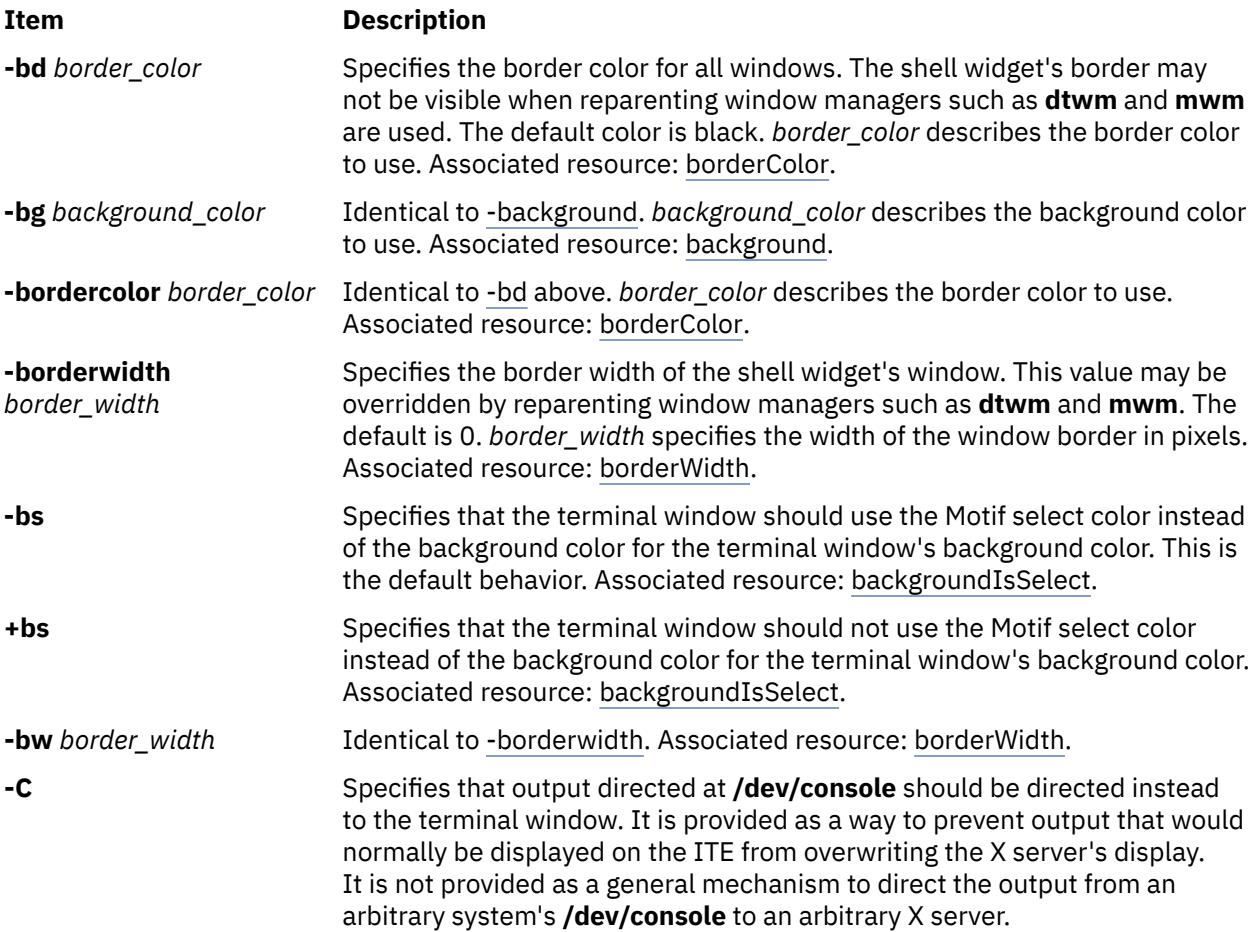

**Note:** You must have ownership of and read/write access to **/dev/console** for this flag to work.

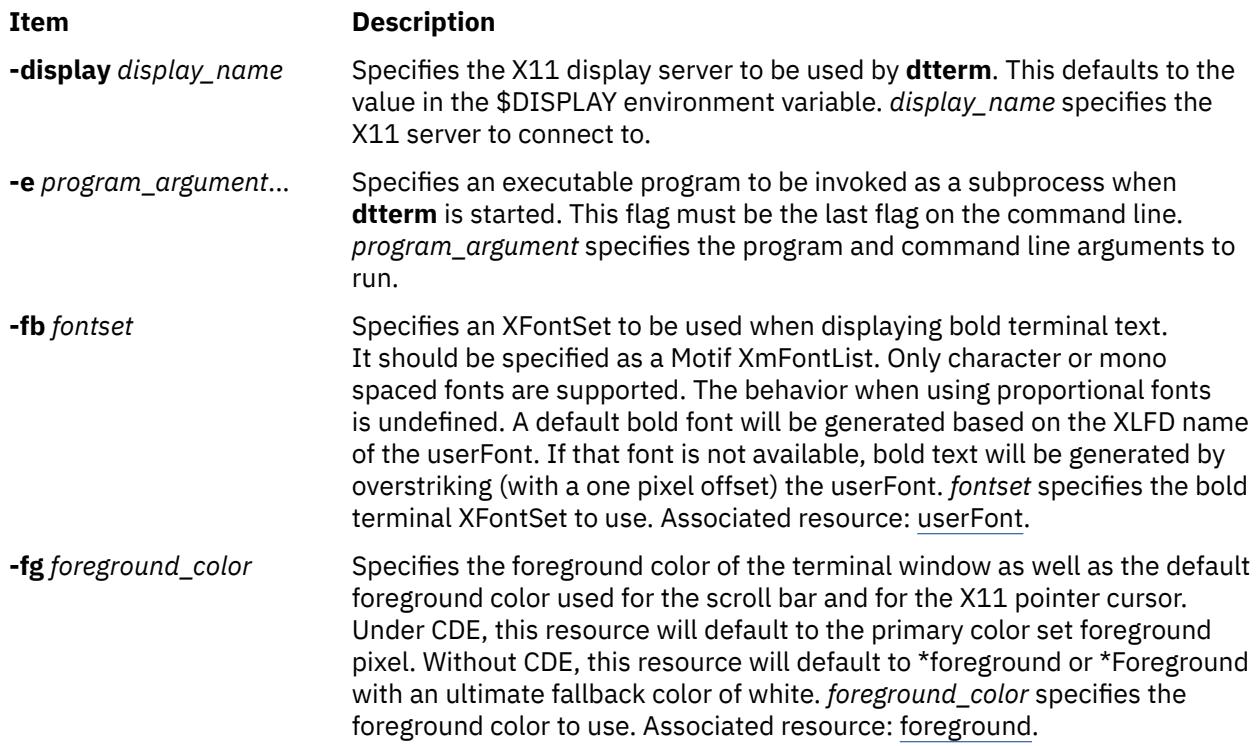

<span id="page-1146-0"></span>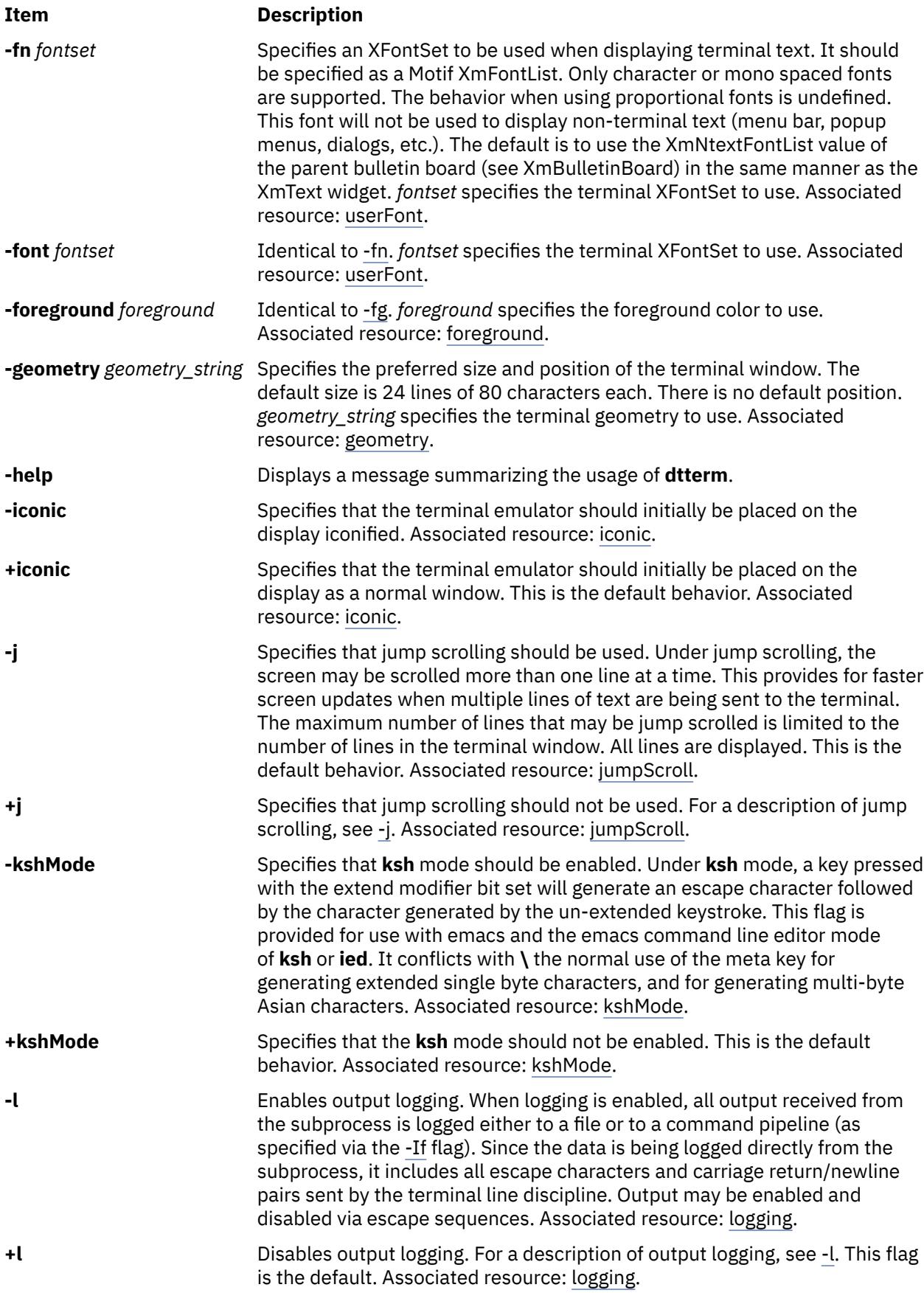

<span id="page-1147-0"></span>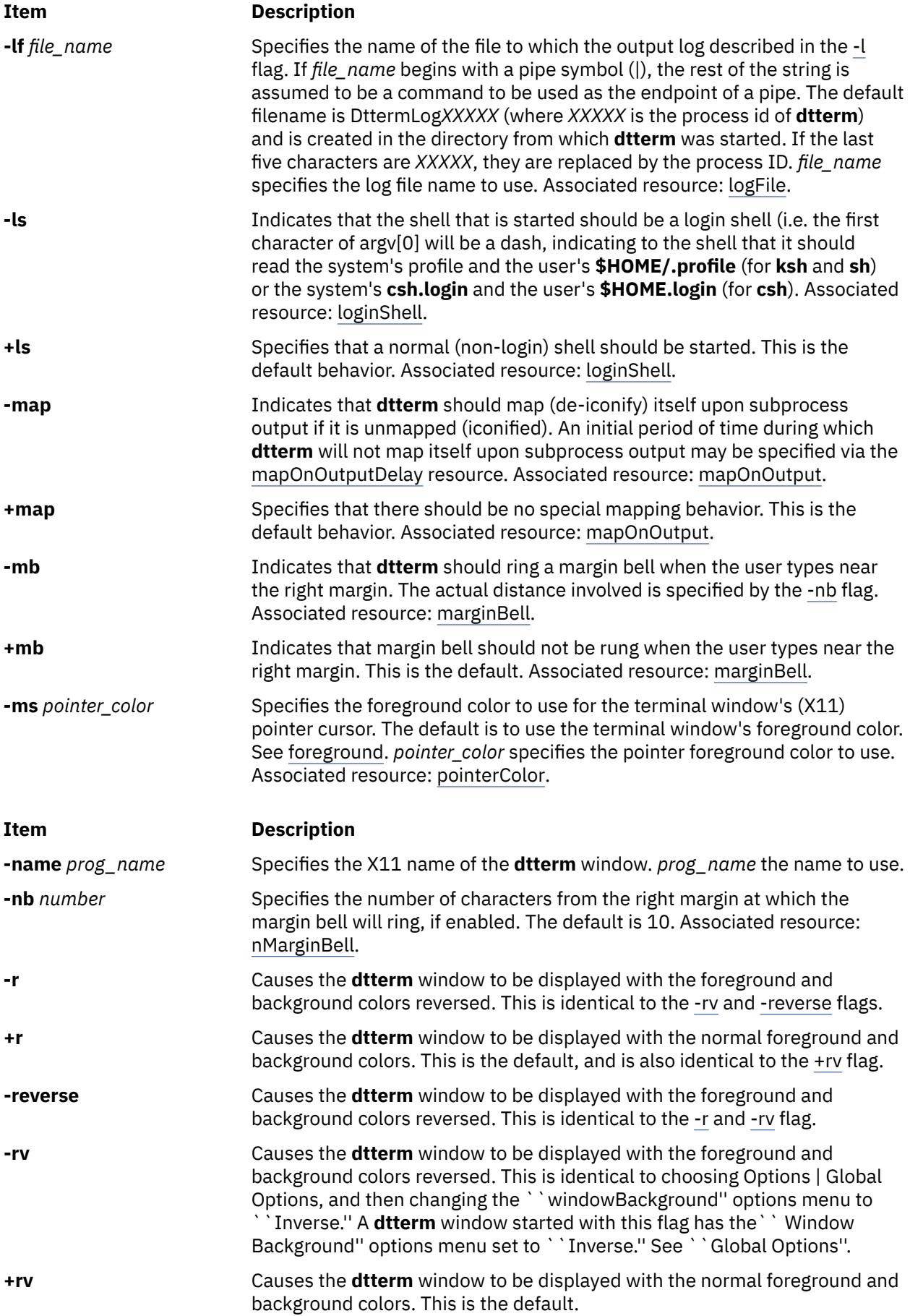

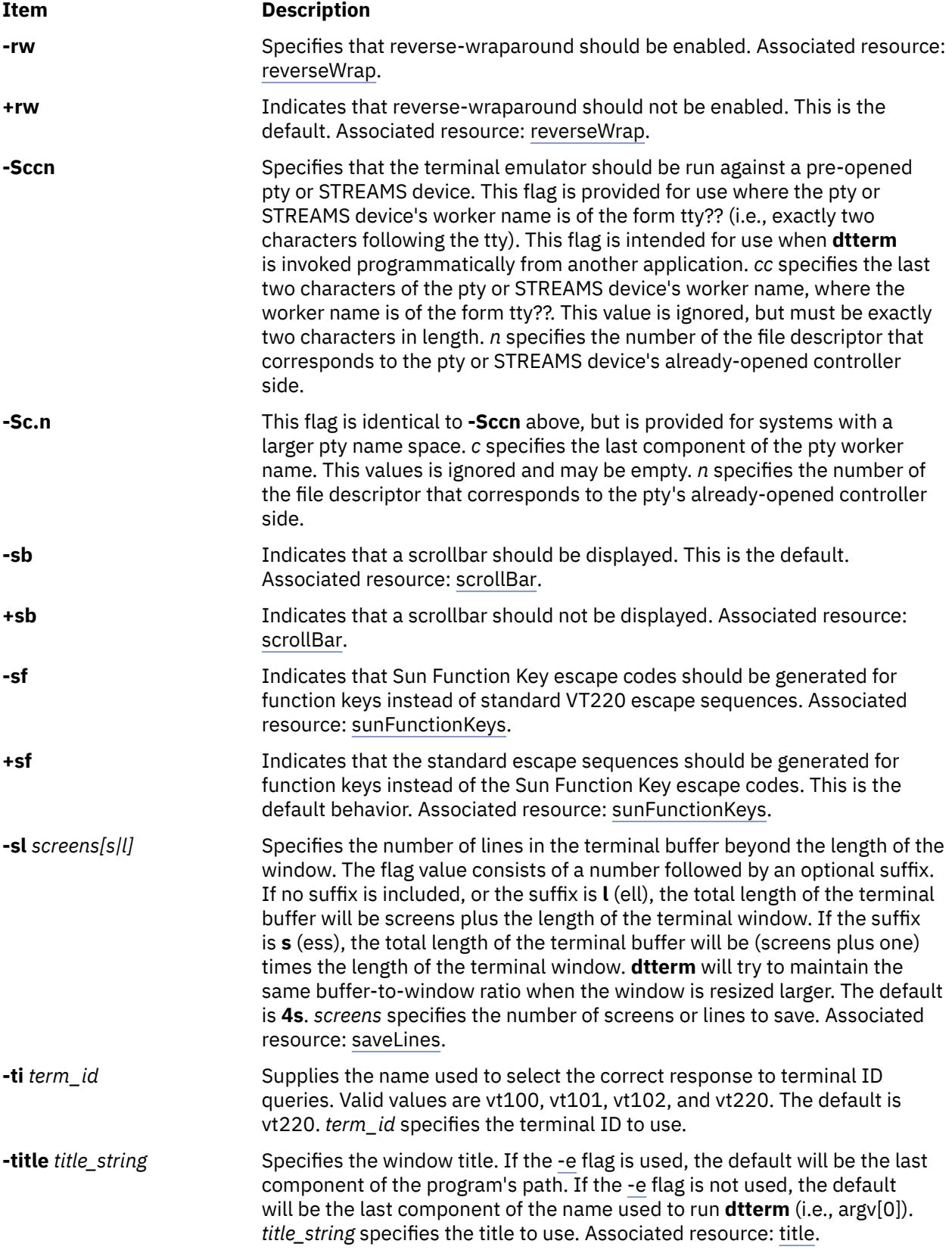

<span id="page-1149-0"></span>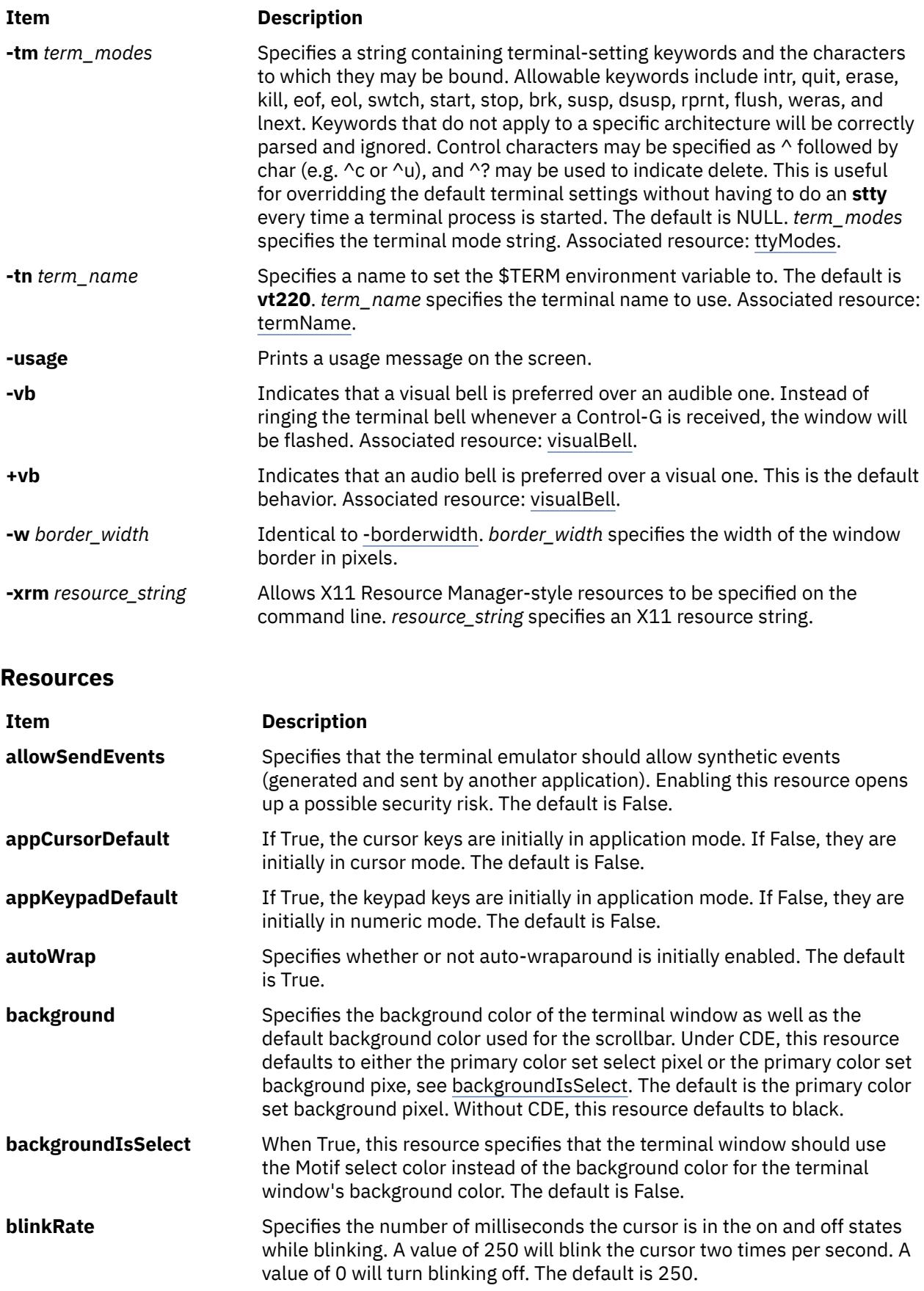

<span id="page-1150-0"></span>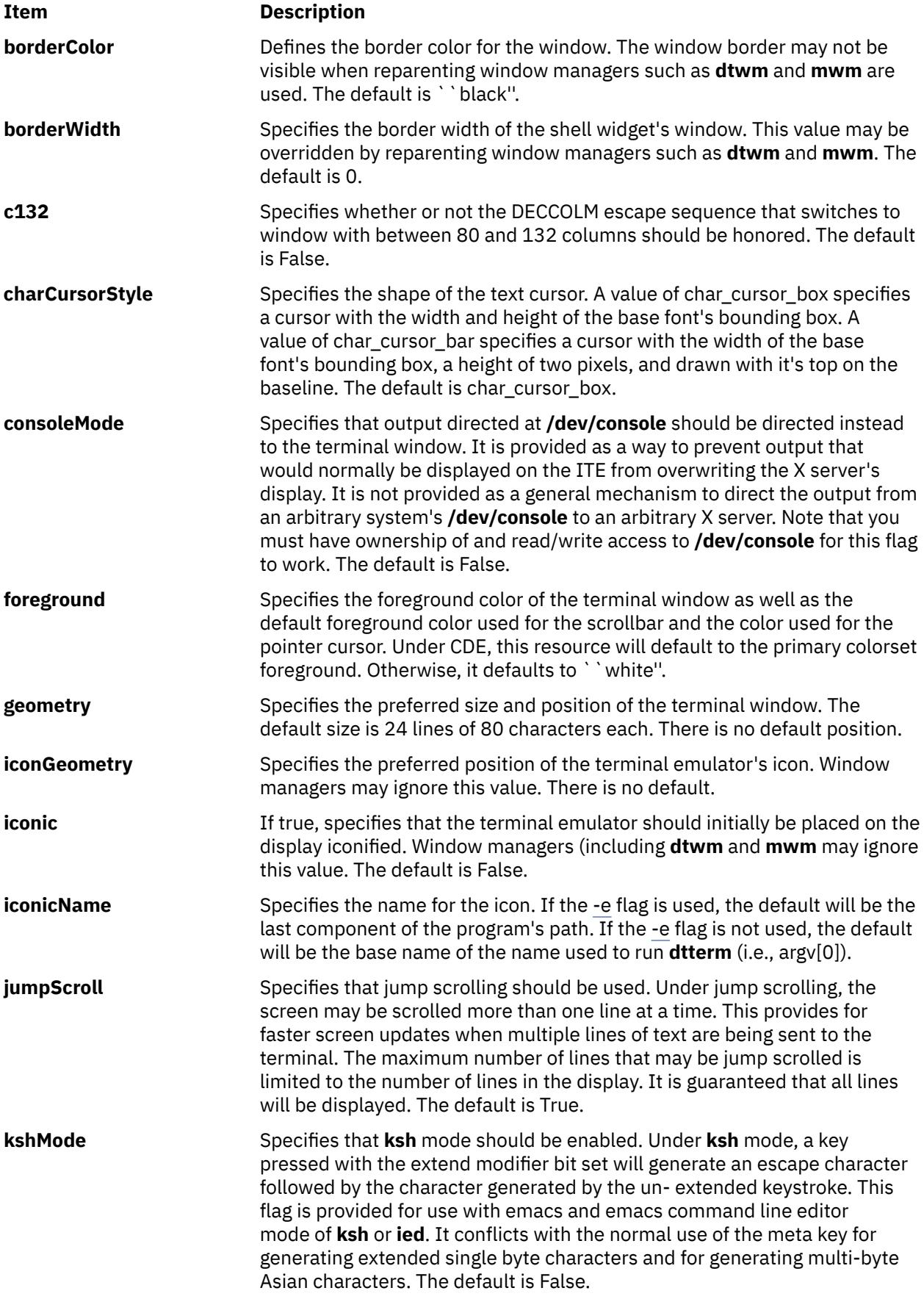

<span id="page-1151-0"></span>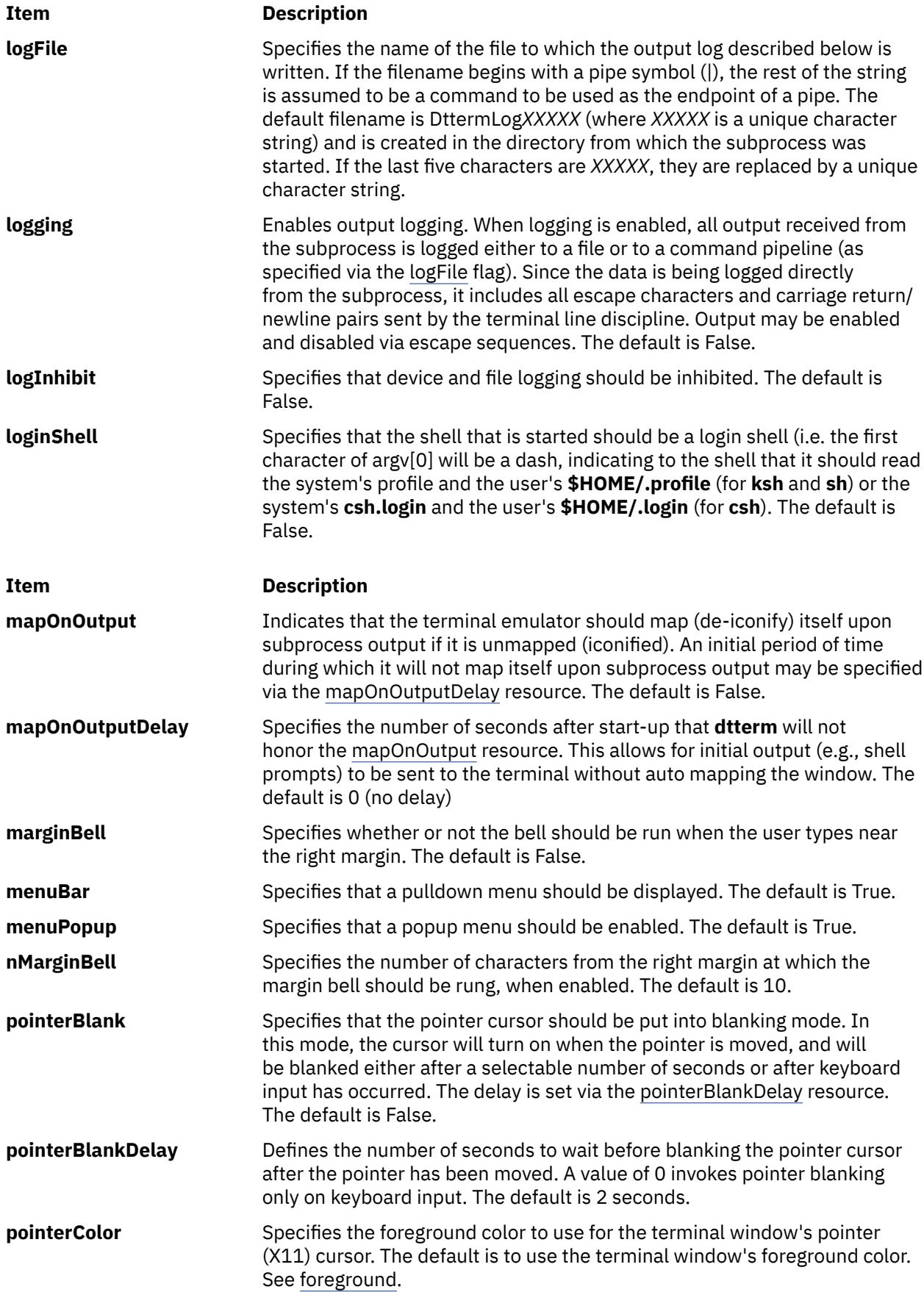
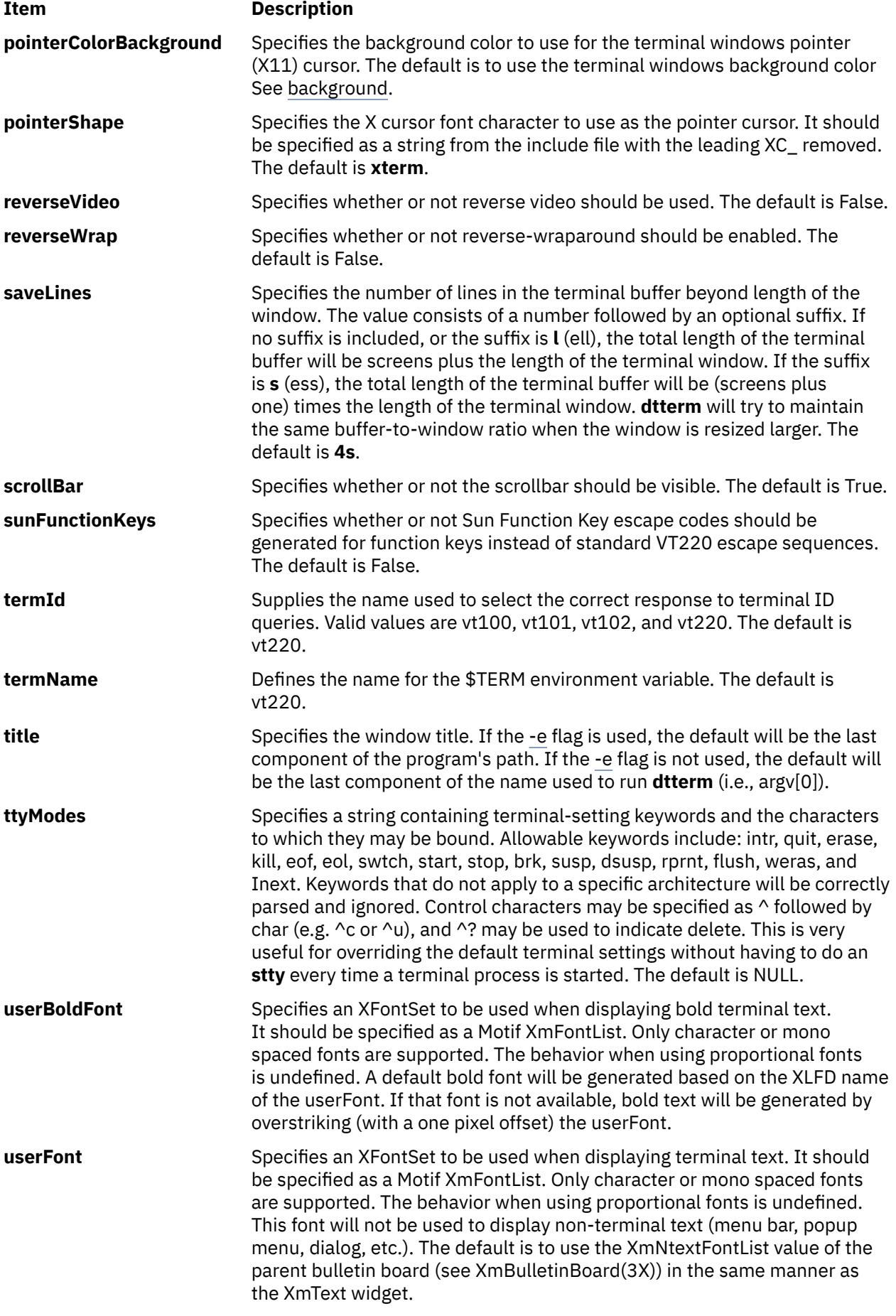

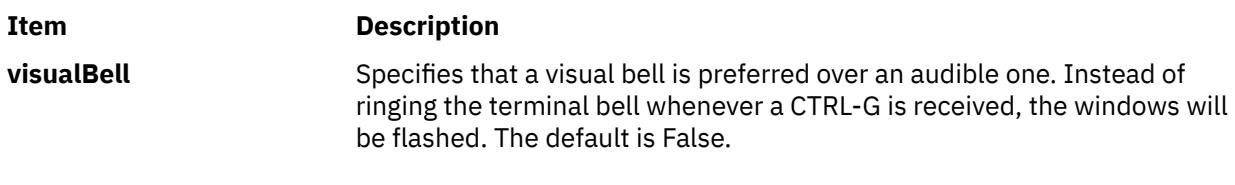

### **Pointer Usage**

**Note: dtterm** allows you to select regions of text. Selection is based on the model specified in the Inter-Client Communication Conventions Manual (ICCCM). **dtterm** supports primary selection only. You can copy or paste selected text using primary transfer. Input is treated as keyboard input, and is inserted at the cursor. The select/insert operations and their default assignments are described below.

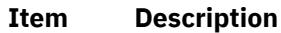

- **select** The left button is used to select the text to be copied. Move the pointer to the beginning of the text to copy, press and hold the left button, move the cursor to the end of the text to copy, and release the button. Any currently selected text can be deselected by clicking the left button once without moving the mouse.
- **insert** The middle button pastes the text from the primary selection, treating it as keyboard input.

### **Actions**

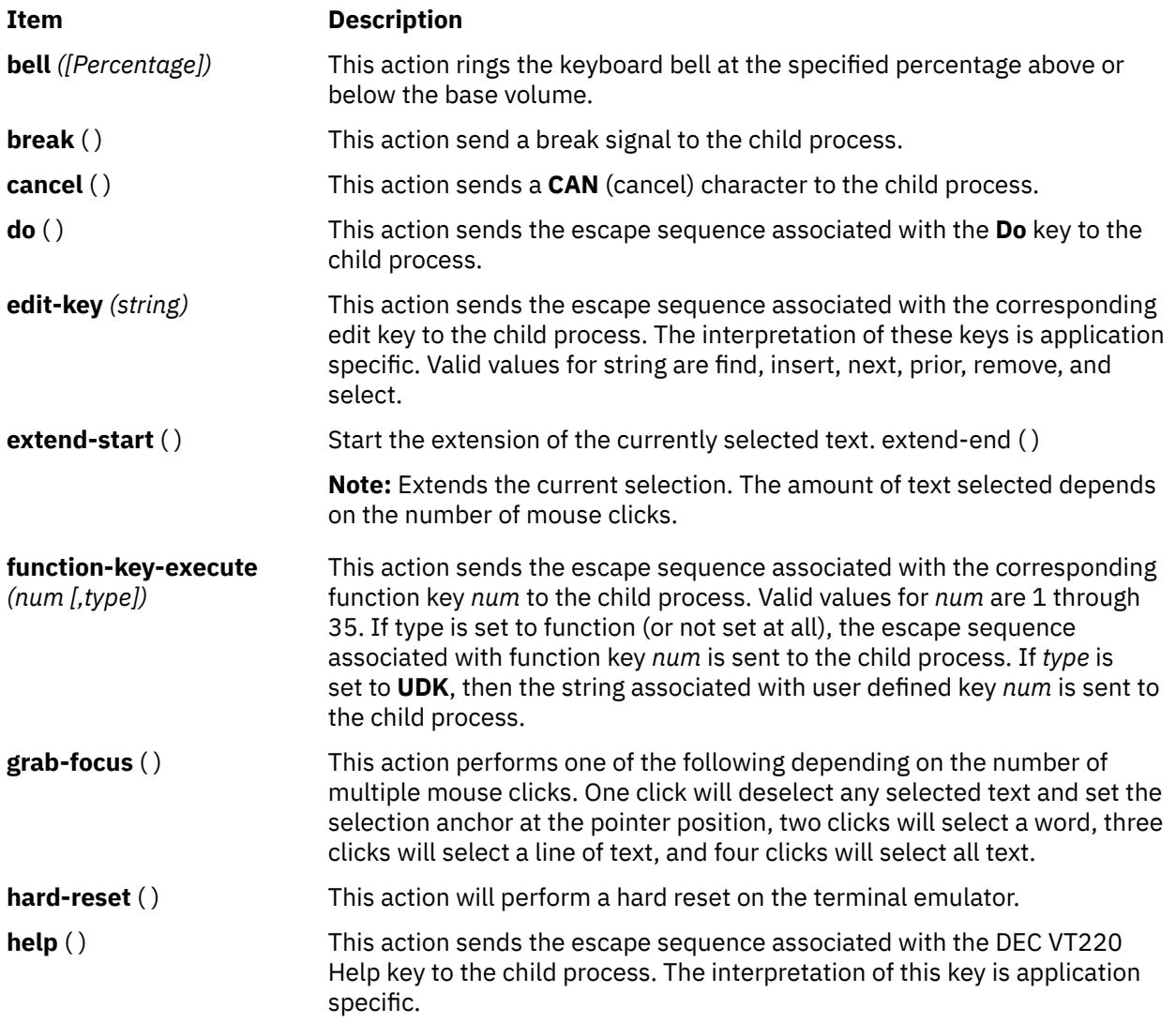

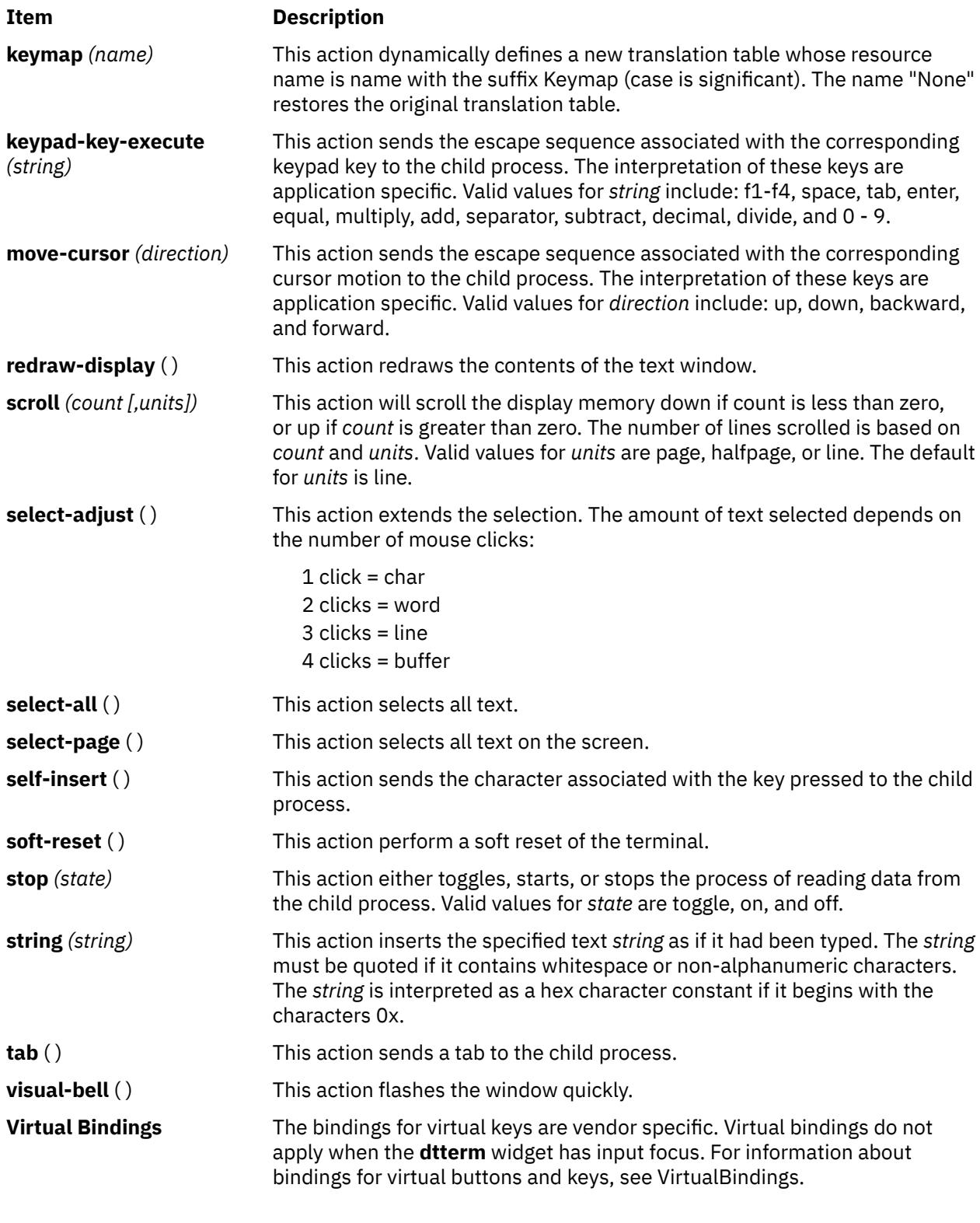

# **Files**

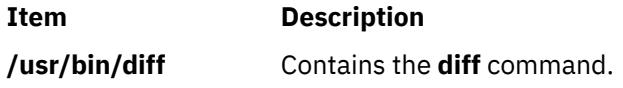

# **du Command**

### **Purpose**

Summarizes disk usage.

### **Syntax**

**du** [ **-a** | **[-s](#page-1156-0)** ] [ **-k** ] [ **[-m](#page-1156-0)** ] [ **-g** ][ **-l** ] [ **[-r](#page-1156-0)** ] [ **[-x](#page-1156-0)** ] [ **-H** | **[-L](#page-1156-0)** ][ *File ...* ]

### **Description**

The **du** command displays the number of blocks used for files. If the *File* parameter specified is actually a directory, all files within the directory are reported on. If no *File* parameter is provided, the **du** command uses the files in the current directory.

If the *File* parameter is a directory, then the number of blocks reported is the sum of blocks allocated for the files in the directory and the blocks allocated for the directory itself.

If the object of the **du** command is a file or directory that exists inside a JFS2 snapshot, the **du** command gives information for the point-in-time object when the snapshot is created. This information does not include how much space is recovered if the snapshot itself is deleted.

Specifying the **-a** flag reports the number of blocks in individual files. Whether the **-a** flag is used or not, individual files specified by the *File* parameter are always listed.

Specifying the **[-s](#page-1156-0)** flag reports the total blocks for all specified files or all files in a directory.

The block count includes indirect blocks of each file. Block count is calculated in 512-byte units independent of the cluster size used by the system. Specifying the **-k** flag calculates the block count in 1024-byte units.

### **Notes:**

- 1. Files with multiple links are counted and written for only one entry.
- 2. Block counts are based only on file size; therefore, deallocated blocks are not accounted for in the reported block counts.
- 3. If **du** cannot obtain the file attributes or cannot read directories, it reports an error and the exit status of the command is affected.

### **Flags**

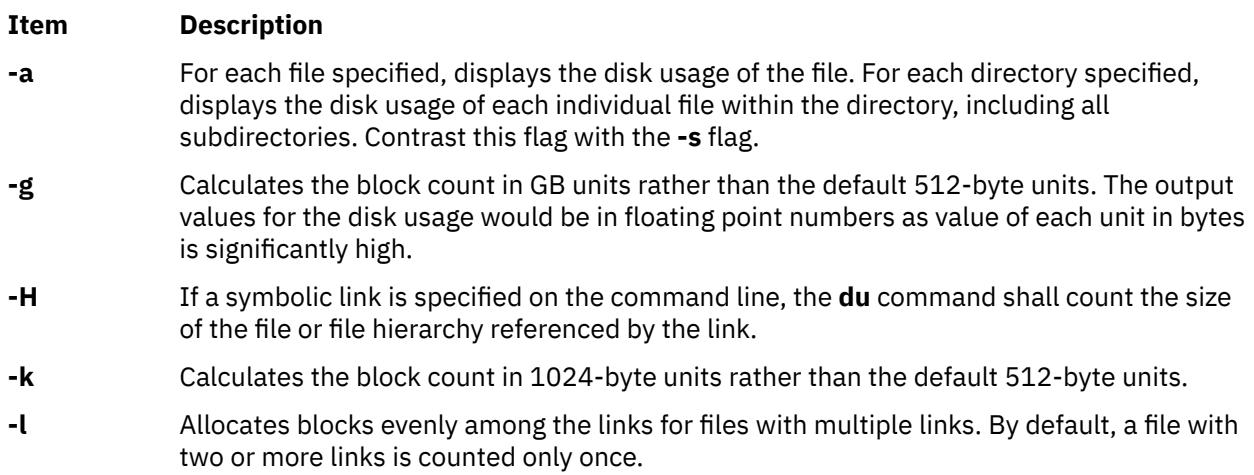

### <span id="page-1156-0"></span>**Item Description**

- **-L** If a symbolic link is specified on the command line or encountered during the traversal of a file hierarchy, the **du** command shall count the size of the file or file hierarchy referenced by the link.
- **-m** Calculates the block count in MB units rather than the default 512-byte units. The output values for the disk usage would be in floating point numbers as value of each unit in bytes is significantly high.
- **-r** Reports names of inaccessible files and directories. This is the default.
- **-s** For each file specified, displays the disk usage of the file. For each directory specified, displays the total disk usage of all files within the directory, including all subdirectories. Contrast this flag with the **-a** flag.
- **-x** When evaluating file sizes, evaluates only those files that reside on the same device as the file or directory specified by the *File* parameter. For example, you may specify a directory that contains files on several devices. In this case, the **-x** flag displays block sizes for all files that reside on the same device as the directory.

#### **Notes:**

- 1. If all or any two of the **-k**, **-m** and **-g** flags are specified, the last one specified takes effect. The output of the disk usage with the flags **-m** and **-g** would be rounded off to the nearest second decimal digit.
- 2. If both the mutually exclusive options **-H** and **-L** are specified simultaneously, the command does not report an error. The last specified option determines the behavior of the utility.

### **Exit Status**

This command returns the following exit values:

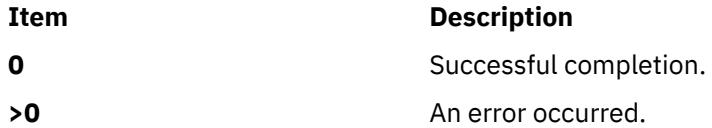

### **Examples**

1. To summarize the disk usage of a directory tree and each of its subtrees, enter:

du /home/fran

This displays the number of disk blocks in the /home/fran directory and each of its subdirectories.

2. To summarize the disk usage of a directory tree and each of its subtrees in 1024-byte blocks, enter:

du -k /home/fran

This displays the number of 1024-byte disk blocks in the **/home/fran** directory and each of its subdirectories.

3. To summarize the disk usage of a directory tree and each of its subtrees in MB blocks, enter:

du -m /home/fran

This displays the number of MB disk blocks rounded off to nearest 2nd decimal digit in the **/home/fran** directory and each of its subdirectories.

4. To summarize the disk usage of a directory tree and each of its subtrees in GB blocks, enter:

du -g /home/fran

This displays the number of GB disk blocks rounded off to nearest 2nd decimal digit in the **/home/fran** directory and each of its subdirectories.

5. To display the disk usage of each file, enter:

du -a /home/fran

This displays the number of disk blocks contained in each file and subdirectory of the /home/fran directory. The number beside a directory is the disk usage of that directory tree. The number beside a regular file is the disk usage of that file alone.

6. To display only the total disk usage of a directory tree, enter:

du -s /home/fran

The **-s** flag instructs the **du** command to display only the sum total disk usage of the /home/fran directory and the files it contains. By default, the **du** command displays an error message if it cannot read a file or directory.

7. To display the disk usage of the files and file hierarchies referenced by all the symbolic links in addition to the normal files found during traversal of a the /home/fran directory, type:

du -L /home/fran

8. To report the disk usage of the file or file hierarchy referenced by the symbolic link mylink, type:

du -H mylink

#### **Files**

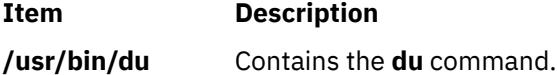

# **dump Command**

#### **Purpose**

Dumps selected parts of an object file.

#### **Syntax**

dump { -a -c -d -g [-h](#page-1158-0) [-l](#page-1158-0) [-n](#page-1158-0) [-o](#page-1158-0) [-p-r](#page-1158-0) [-s](#page-1158-0) [-t](#page-1158-0) [-u](#page-1158-0) [-v](#page-1158-0) [-H](#page-1158-0) [-R](#page-1158-0) [-T](#page-1158-0)} [ [-z](#page-1158-0)Name [ ,Number ] [ [+z](#page-1158-0)Number ] ] [-tIndex [ **[+t](#page-1158-0)***Index* ] ] [ **-X** {**32**|**64**|**[32\\_64](#page-1158-0)**|**d64**|**any**}] *File* ...

**Note:** Do not put a space between the **-z** *Name* flag and the ,*Number* parameter.

#### **Description**

The **dump** command dumps selected parts of the specified *File* parameter. The **dump** command accepts object files, archive object files, and executable files.

#### **Flags**

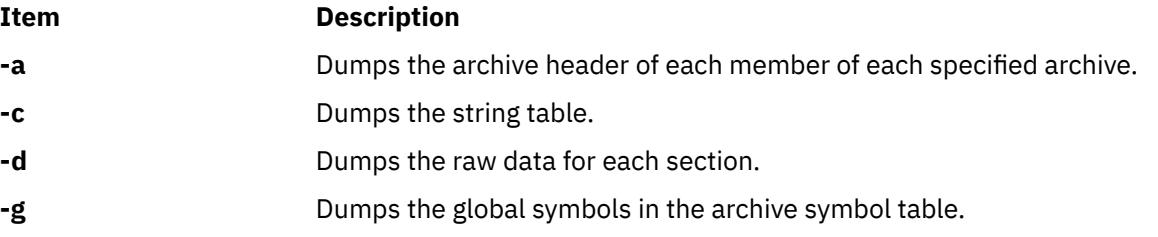

<span id="page-1158-0"></span>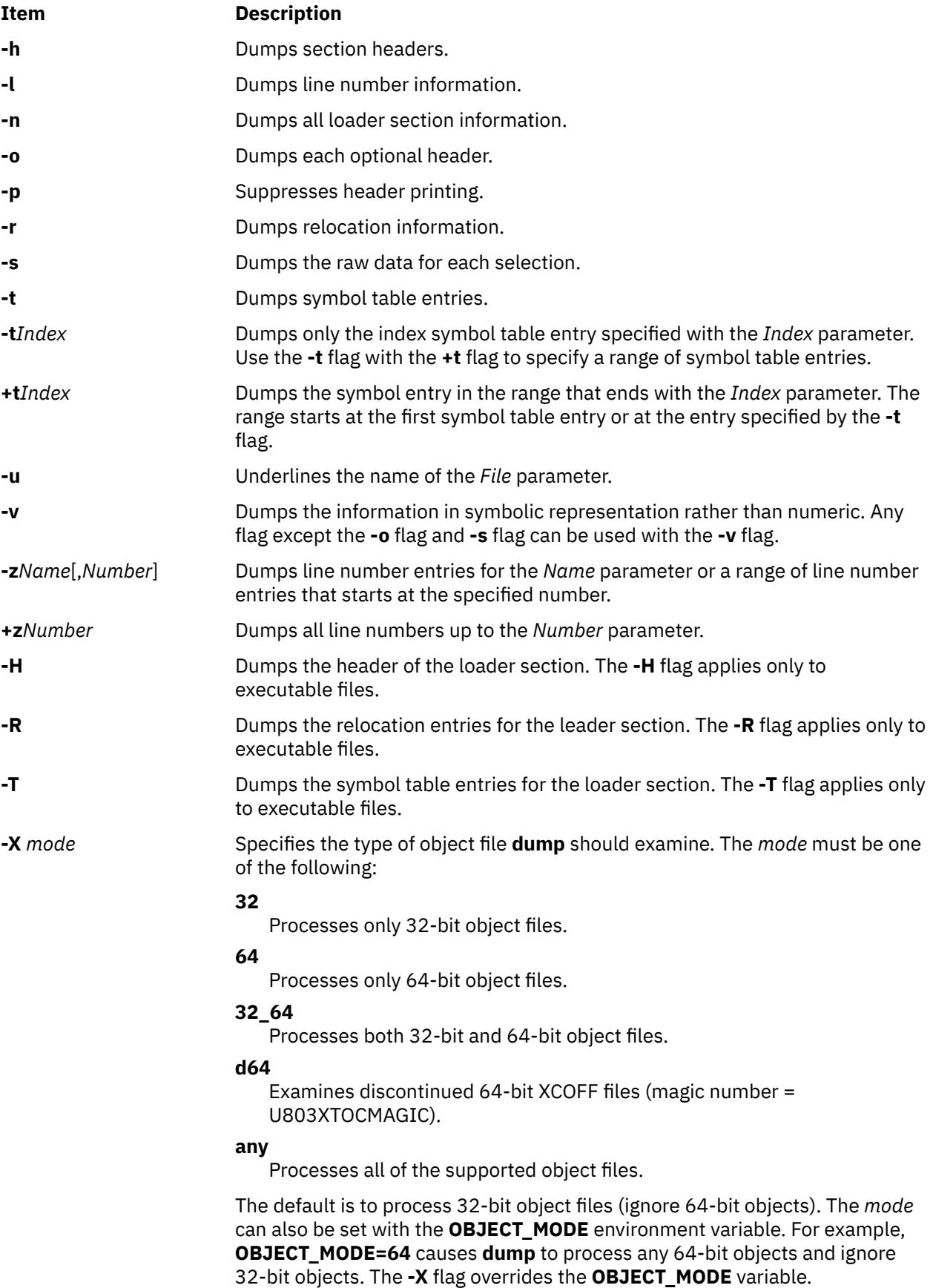

### **Examples**

1. To dump the string table of the a, out file, enter:

dump -c a.out

2. To dump the contents of an XCOFF data section to standard output, enter:

dump -d a.out

3. To dump the object file headers, enter:

dump -o a.out

4. To dump line number information for the a. out file, enter:

dump -l a.out

5. To dump relocation information for the a, out file, enter:

dump -r a.out

6. To dump the contents of the a. out object file text section, enter:

dump -s a.out

7. To dump symbol table information for the a.out object file, enter:

dump -t a.out

8. To print symbol table entries 20 to 31 without header information, enter:

dump -p -t20 +t30 a.out

9. To dump the object file headers from only 64-bit objects in lib.a, enter:

dump -X64 -o lib.a

# **dumpcheck Command**

#### **Purpose**

Checks to see that the dump device and copy directory are able to receive the system dump. An error is logged by default if there will likely be insufficient resources to accommodate the dump.

#### **Syntax**

**/usr/lib/ras/dumpcheck** [ [ **[-l](#page-1160-0)** ] [ **[-p](#page-1160-0)** ] [ **[-t](#page-1160-0)** *TimeParameters* ] [ **[-P](#page-1160-0)** ] ] | [ **[-r](#page-1160-0)** ]

#### **Description**

The **/usr/lib/ras/dumpcheck** command is used to check the disk resources used by the system dump. The command logs an error if either the largest dump device is too small to receive the dump or there is insufficient space in the copy directory when the dump is to paging space.

**dumpcheck** is normally run by cron at 3:00 pm local time each day. This can be varied using the **-r** flag to remove it from root's **crontab** or **-t** *TimeParameters* to change the time at which dumpcheck is executed. It may also be configured from SMIT. **dumpcheck** is automatically added to root's **crontab** when the service aids are installed.

For maximum effectiveness, **dumpcheck** should be run when the system is most heavily loaded. At such times, the system dump is most likely to be at its maximum size. Also, even with **dumpcheck** watching

<span id="page-1160-0"></span>the dump size, it may still happen that the dump would not fit on the dump device or in the copy directory at the time it happens. This could occur if there is a peak in system load right at dump time.

The **dumpcheck** function is installed as part of the service aids file set, installed automatically.

#### **Flags**

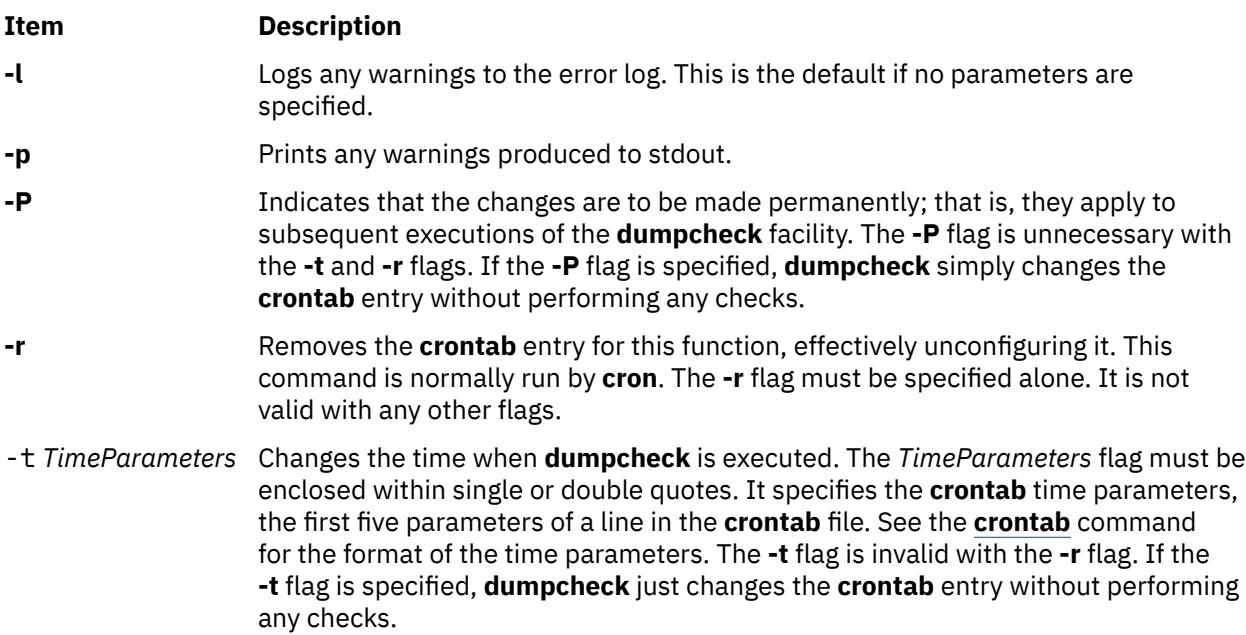

### **Security**

This command can only be executed by the root user.

### **Examples**

1. To check dump resources and have the results printed to standard output rather than logged, type:

```
/usr/lib/ras/dumpcheck -p
```
To make this change permanently; that is, to have it made in the **crontab** entry, type:

```
/usr/lib/ras/dumpcheck -p -P
```
2. To have **dumpcheck** run at 9:00 am and 3:00 pm Monday through Friday, type:

```
/usr/lib/ras/dumpcheck -t "0 9,15 * * 1-5"
```
To return to the default, type:

/usr/lib/ras/dumpcheck -t "0 15  $* * *$ "

You may also use SMIT to configure the times when **dumpcheck** executes.

3. To discontinue running this feature, type:

/usr/lib/ras/dumpcheck -r

You may also use SMIT for this task.

# **dumpctrl Command**

### **Purpose**

Manages system dumps and live dumps.

### **Syntax**

**dumpctrl -k**

**dumpctrl [-R](#page-1162-0)** [ **l** | **[s](#page-1162-0)** ] [**[-P](#page-1163-0)**]

```
dumpctrl -s [-c | -C comp-path-list] [-l | -L comp-alias-list] [-t | -T type_subtype] [-r] [-u]
```
**dumpctrl**  $-qc$  $-qc$   $\lceil -c \text{ comp-path-list} \rceil$  $\lceil -c \text{ comp-path-list} \rceil$  $\lceil -c \text{ comp-path-list} \rceil$   $\lceil -1 \text{ comp-dias-list} \rceil$   $\lceil -t \text{ type subtype} \rceil$  $\lceil -t \text{ type subtype} \rceil$  $\lceil -t \text{ type subtype} \rceil$   $\lceil -r \rceil$  $\lceil -r \rceil$  $\lceil -r \rceil$   $\lceil -u \rceil$  $\lceil -u \rceil$  $\lceil -u \rceil$   $\lceil -p \rceil$   $-P \rceil$  $-P \rceil$ 

**dumpctrl [-q](#page-1162-0)***l* [**[-p](#page-1162-0)** | **[-P](#page-1163-0)**]

**dumpctrl [-q](#page-1162-0)***s* [**[-p](#page-1162-0)** | **[-P](#page-1163-0)**]

**dumpctrl** [**[-P](#page-1163-0)**] [*global\_attribute*]

**dumpctrl** [**-c** *comp-path-list*] [**l** *comp-alias-list*] [**[-t](#page-1162-0)** *type\_subtype*] [**[-r](#page-1162-0)**] [**[-u](#page-1162-0)**] [**[-n](#page-1163-0)** | **[-p](#page-1162-0)** | **[-P](#page-1163-0)** | **[-x](#page-1163-0)**] [*percomponent\_attribute*]

## **Description**

There are two types of dump components:

#### **component**

Refers to a component specified with the RAS infrastructure (one created with the ras register() kernel service).

#### **legacy component**

Refers to a dump component specified with either the dmp\_add() or the dmp\_ctl() kernel service.

The **dumpctrl** command is used to obtain information about which components are registered for live dumps or system dumps, and to query and change dump characteristics.

Components are specified with the full path name, device logical alias, type or subtype. You can use multiple flags to specify multiple components or component lists.

### **Flags**

At least one flag must be specified.

#### **Item Description**

**-c** *comppath-list* Specifies components by path name. Wildcards are allowed. Use the **-c all** command to specify all of the components.

**-k** Refreshes the list of dumps of the kernel. This flag is run every 5 minutes by default. This period can be changed by editing the **crontab** command for the root user and changing the entry for **/usr/sbin/dumpctrl -k**. For more information, see the **crontab** command. You must run the **dumpctrl -k** command after you add or remove dumps by hand.

> If the system is holding any dumps in the heap that it previously could not write to the file system, the system attempts to write those dumps and reclaim their storage space now.

**-l** *comp-*Specifies components by alias. Wildcards are allowed.

*alias-list*

**-r** Dumps any subcomponents of the specified components.

#### <span id="page-1162-0"></span>**Item Description**

**-q** *cmd* Queries attributes for the live dump or system dump.

• The **-qc** flag shows component-specific live dump attributes and system dump attributes. The **-qc** flag can be used with the **-p** or **-P** flag to query persistent percomponent attributes. The **-qc** flag shows the attributes for all components if neither the **-c**, **-l**, nor **-t** flag is specified. In other words, **-c all** is the default.

The following is a sample output for this command:

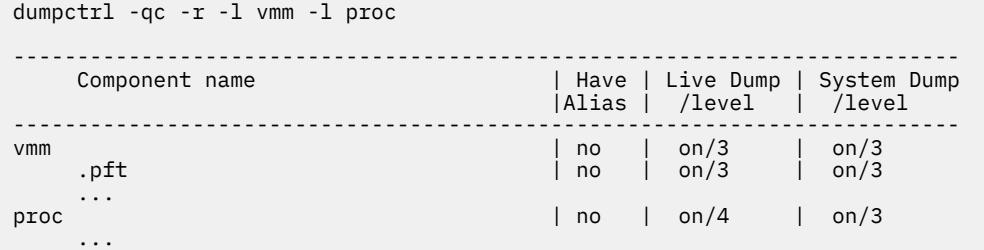

- The **-ql** flag lists global live dump settings. The **-ql** flag can be used with the **-p** or **-P** flag to query persistent global live dump settings.
- The **-qs** *type* flag shows global system dump attributes. The **-qs** can be used with the **-p** or **-P** flag to query global system dump attributes.
- **-r** Includes components below the specified components in the component hierarchy.

-**Rx** Restores dump settings to their defaults. *x* can be l for live dump settings, or s for system dump settings. It resets only the global dump settings. Individual components cannot be specified. The **-P** flag and a new boot image are required to ensure all of these settings remain in effect across a restart.

**-t** Specifies a component by *type\_subtype* names.

*type\_subty pe*

- **-s** Lists the path names and titles of all live dumps in the dump repository. If components are specified with the **-c**, **-l**, or **-t** flag, the list of dumps that are shown contains dumps only with the specified components. If components are specified with the **-C**, **-L**, or **-T** flag, the list of dumps that are shown contains dumps only with the specified failing components. **-C** *comp-*Specifies components by path name. Wildcards are allowed. The reserved name all is also
- *path-list* allowed to indicate all components. The **-C** flag is only valid with the **-s** flag. **-L** *compalias-list* Specifies components by alias. Wildcards are allowed. The **-L** flag is only valid with the **-s** flag.

**-T** *type\_subty* Specifies a component by *type\_subtype* names. The **-T** flag is valid only with the **-s** flag.

*pe*

**-u** Includes components above the specified components in the component hierarchy.

#### **Persistence flags**

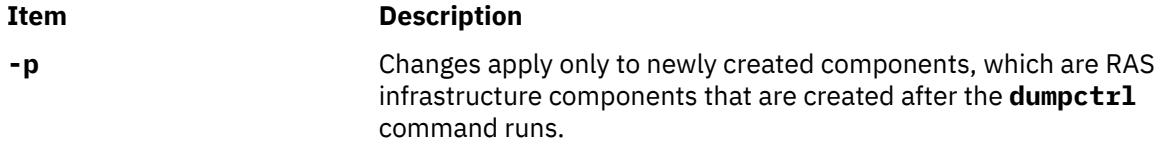

<span id="page-1163-0"></span>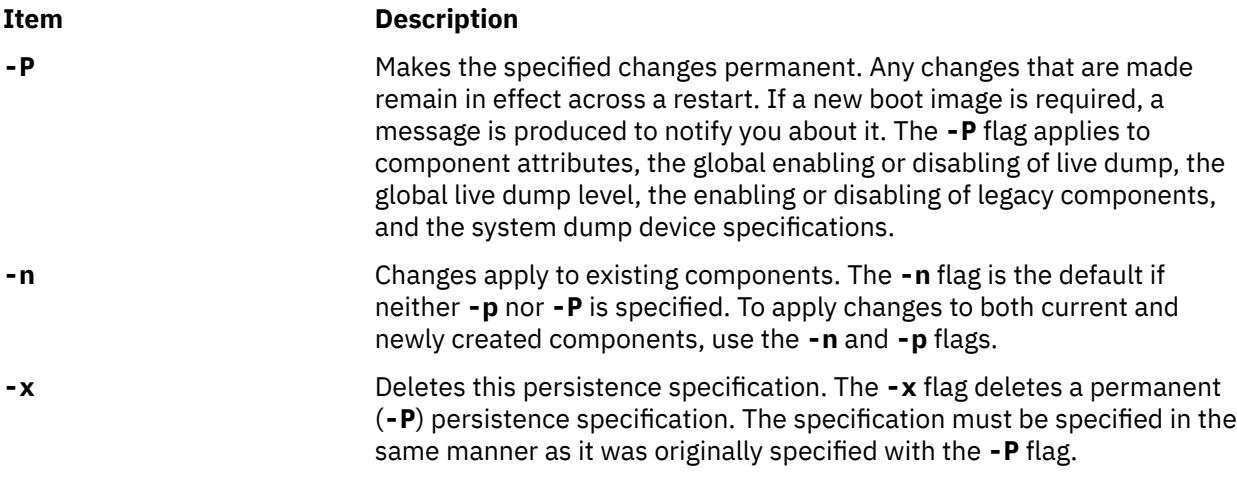

Recursive-down customization (specified by the **-r** flag) take precedence over all other customization, regardless of the order in which they are specified relative to other non-recursive-down customization.

If you do not know the customization that is made but want to restore the default system setting, you can do one of the following actions:

- In the /var/adm/ras/raspertune file, delete the lines relevant to the customization and run the **bosboot** command to restart AIX.
- Read the /var/adm/ras/raspertune file to figure out the appropriate flags and parameters that are specified. Then, use the **-x** flag to delete the customization. Run the **bosboot** command and restart AIX.

For more information about how the various dump attributes interact with persistence, see the live dump and system dump attribute tables in "Attributes" on page 1126.

### **Attributes**

The dump attributes can take the form attribute=value. For example,

dumpctrl dir=/usr/dumps freespc=20

This example sets dump directory to /usr/dumps, and the free space threshold to 20%.

Some shortcuts are provided, such as the **ldmpon** attribute, which is the same as ldmpenable=yes.

If components are given, unrecognized attributes are passed to callbacks of those components by using **RASCD\_DMP\_PASS\_THROUGH**.

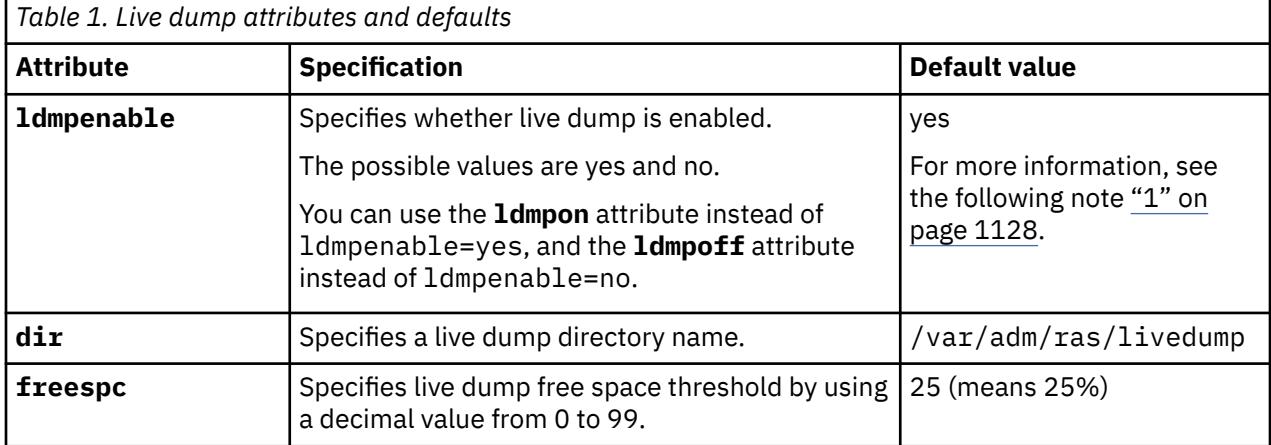

The following table lists live dump attributes.

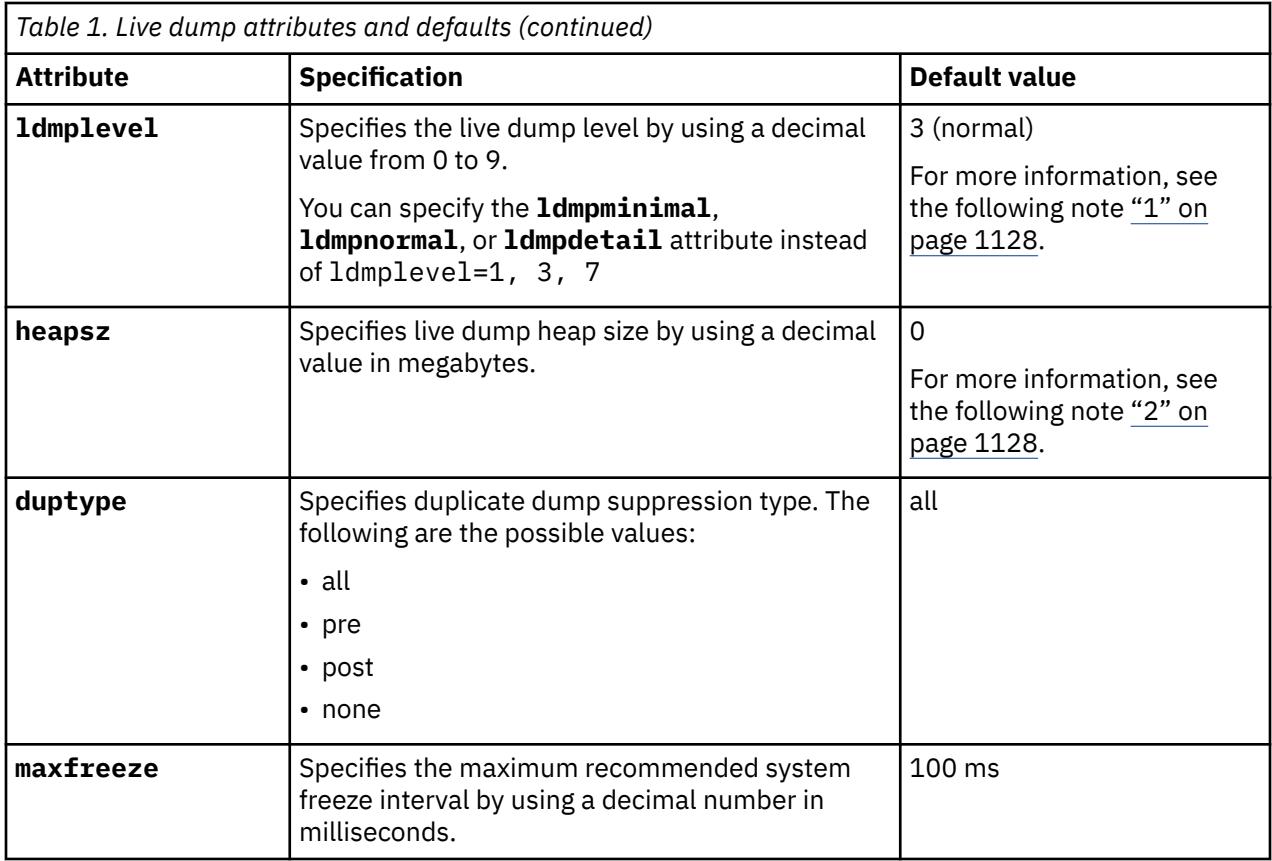

The following table lists system dump attributes.

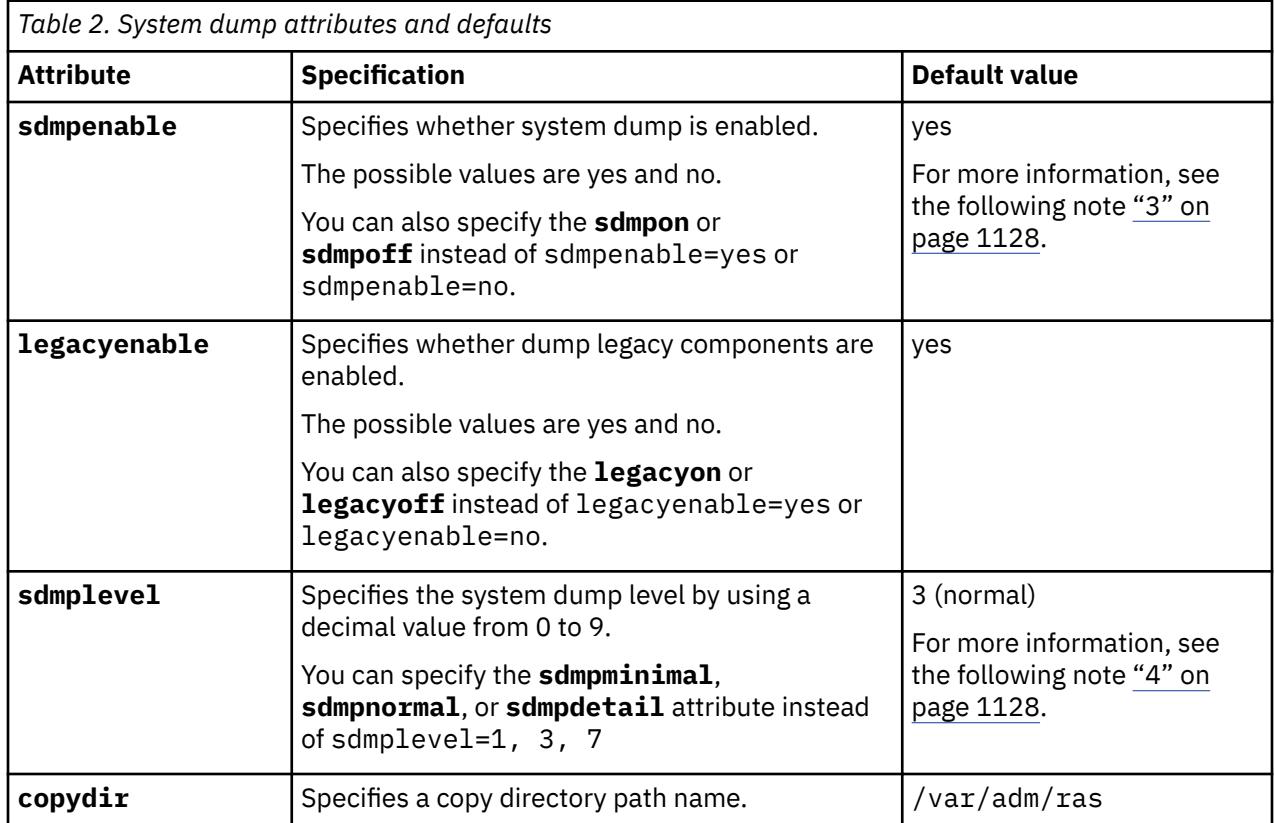

<span id="page-1165-0"></span>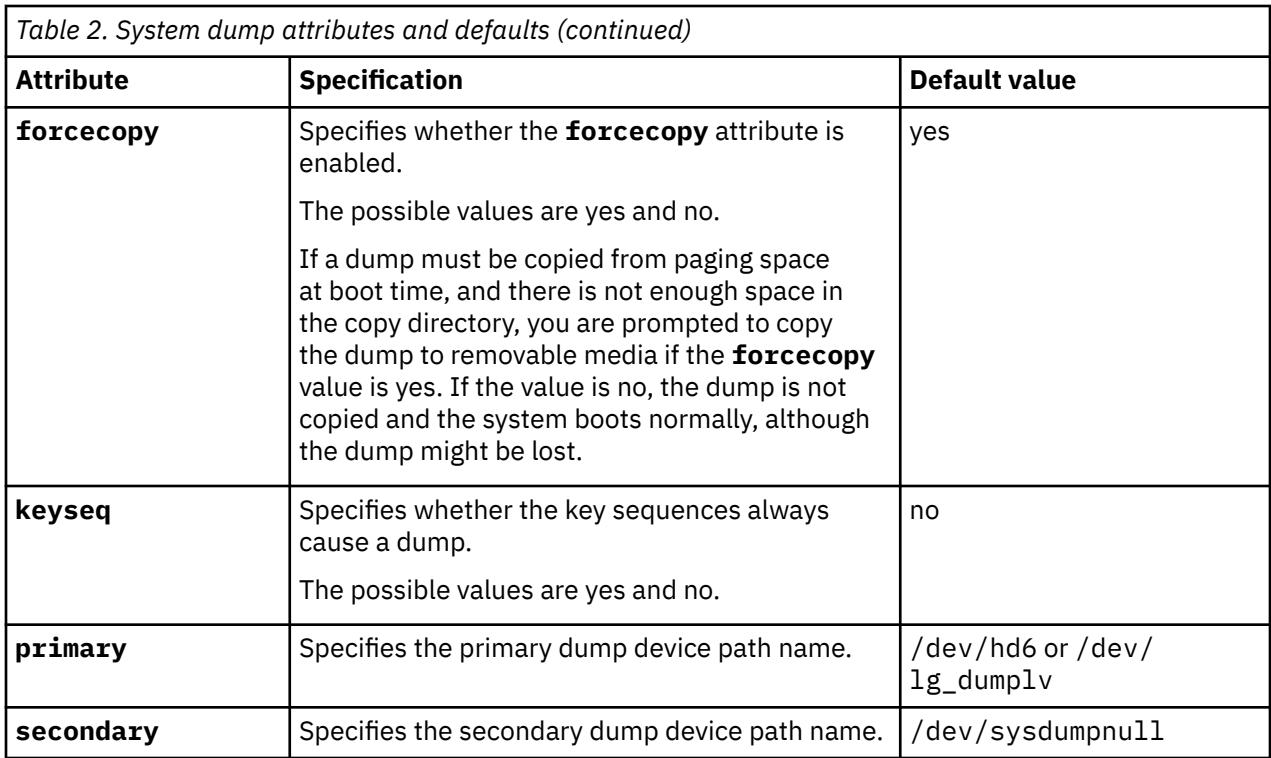

#### **Notes:**

- 1. The **ldmpenable** and **ldmplevel** attributes can be specified with or without components. If specified without components, the attributes apply to the corresponding global attributes.
- 2. The **heapsz** attribute (heap size) can be set to 0, meaning that, at dump initialization time, the system calculates the live dump heap size that is based on the amount of real memory, which is the minimum of 64 MB and 1/64 the size of real memory.
- 3. Individual components must be specified when the **sdmpenable** attribute is given. If no components are given, the **sdmpenable** attribute cannot be specified because the system dump cannot be disabled.
- 4. The **sdmplevel** attribute can be specified with or without components. If specified without components, it applies to the system default level. The components with **sdmplevel** that are greater than the global **sdmplevel** value are not included in a system dump.

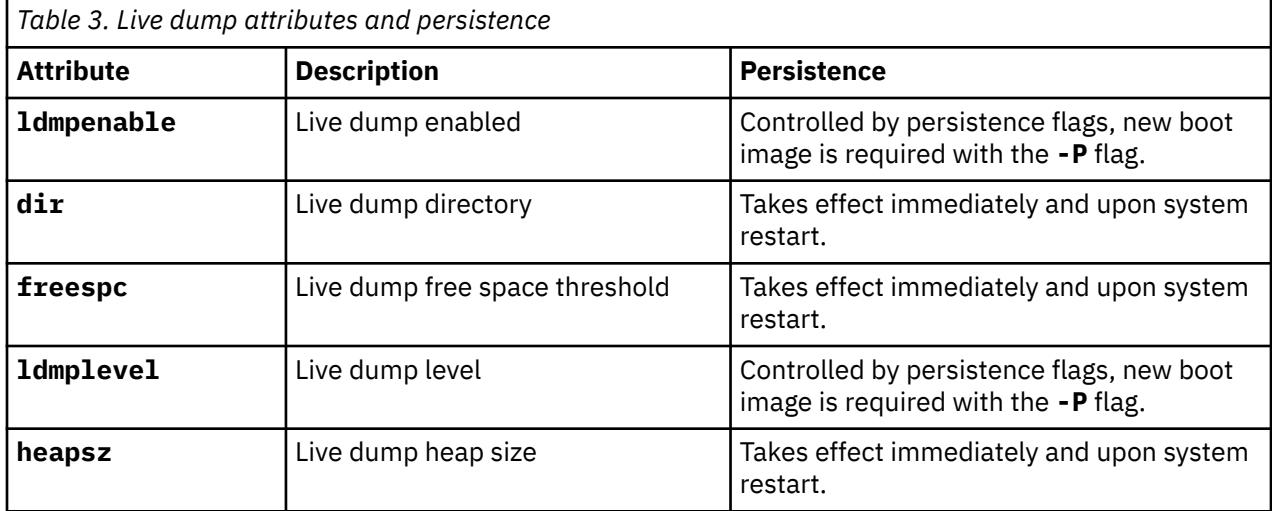

The following table lists live dump attributes and their persistence.

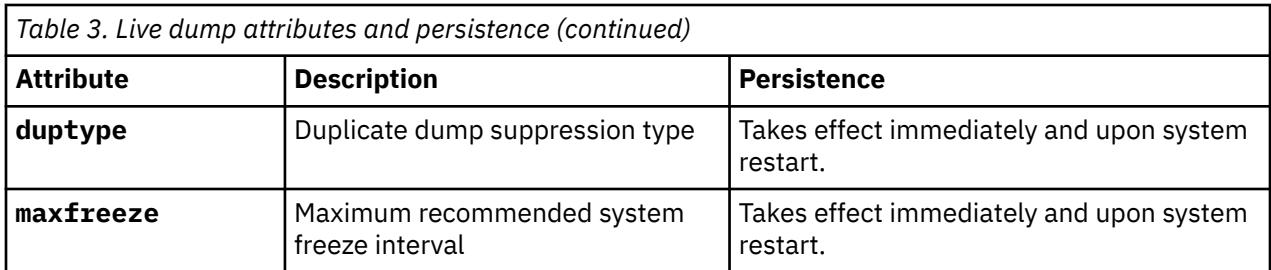

**Note:** Persistence affects the attributes only when they apply to RAS infrastructure components. Persistence also controls the global live dump level and global enabled or disabled status.

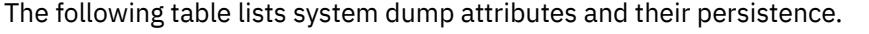

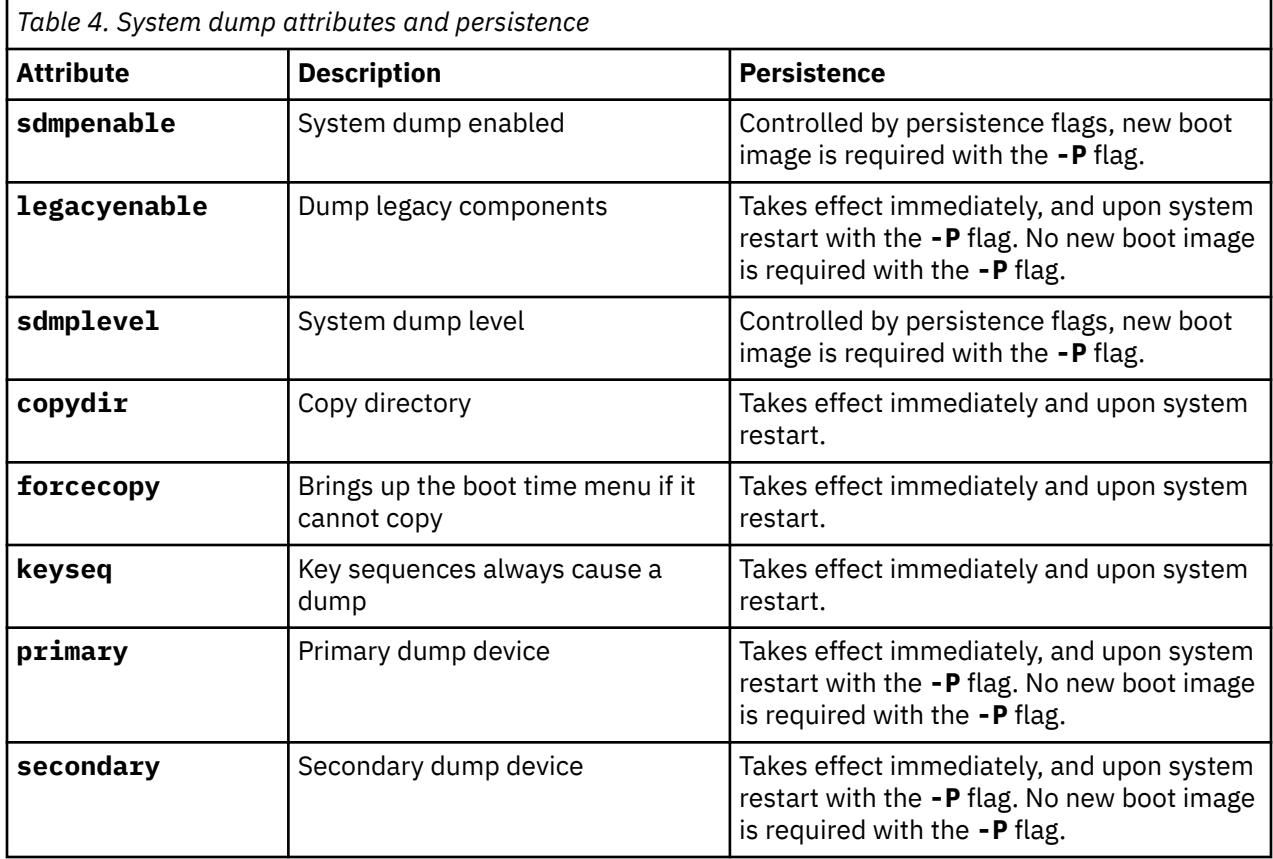

**Note:** Persistence affects the attributes when they apply to components.

The **copydir, forcecopy, keyseq, primary**, and **secondary** attributes behave like their **sysdumpdev** command counterparts that are specified with the **-d**, **-D**, **-k**, **-K**, **-p**, and **-s** flags.

### **Exit Status**

This command returns the following exit values:

### **Item Description**

0 Successful completion.

#### **Item Description**

- non-zero An error occurred. This command fails under the following conditions:
	- One or more parameters are invalid.
	- One or more attributes are invalid.
	- A component cannot be specified.
	- At least one component must be specified.
	- The persistent specification cannot be found. (It can occur with the **-x** flag.)

### **Security**

Only the root user can use this command.

# **dumpfs Command**

### **Purpose**

Dumps file system information.

### **Syntax**

**dumpfs** { *FileSystem* | *Device* }

### **Description**

The **dumpfs** command prints out the superblock, i-node map, and disk map information for the file system or special device specified. This listing is used to find out file system information. Primarily, the **dumpfs** command is for debugging purposes.

The **dumpfs** command can also run against a JFS2 snapshot. The **dumpfs** command prints out the superblock, snapshot map, and block map xtree copy for the specified snapshot.

**Note:** The dumpfs command will not work on UDF, NFS, or JFS diskettes.

### **Security**

**Attention RBAC users and Trusted AIX users:** This command can perform privileged operations. Only privileged users can run privileged operations. For more information about authorizations and privileges, see Privileged Command Database in *Security*. For a list of privileges and the authorizations associated with this command, see the **lssecattr** command or the **getcmdattr** subcommand.

### **Examples**

To print the information for **/dev/hd4**, enter:

dumpfs /dev/hd4

**e**

The following AIX commands begin with the letter e.

# **echo Command**

### **Purpose**

Writes character strings to standard output.

### **Syntax**

**echo** [ *String ...* ]

### **Description**

The **echo** command writes character strings to standard output. *String*s are separated by spaces, and a new-line character follows the last *String* parameter specified. If no *String* parameter is specified, a blank line (new-line character) is displayed.

Normally you could distinguish between a flag and a string that begins with a hyphen by using a -- (double hyphen). Since no flags are supported with the **echo** command, a -- (double hyphen) is treated literally.

The **echo** command recognizes the following escape conventions:

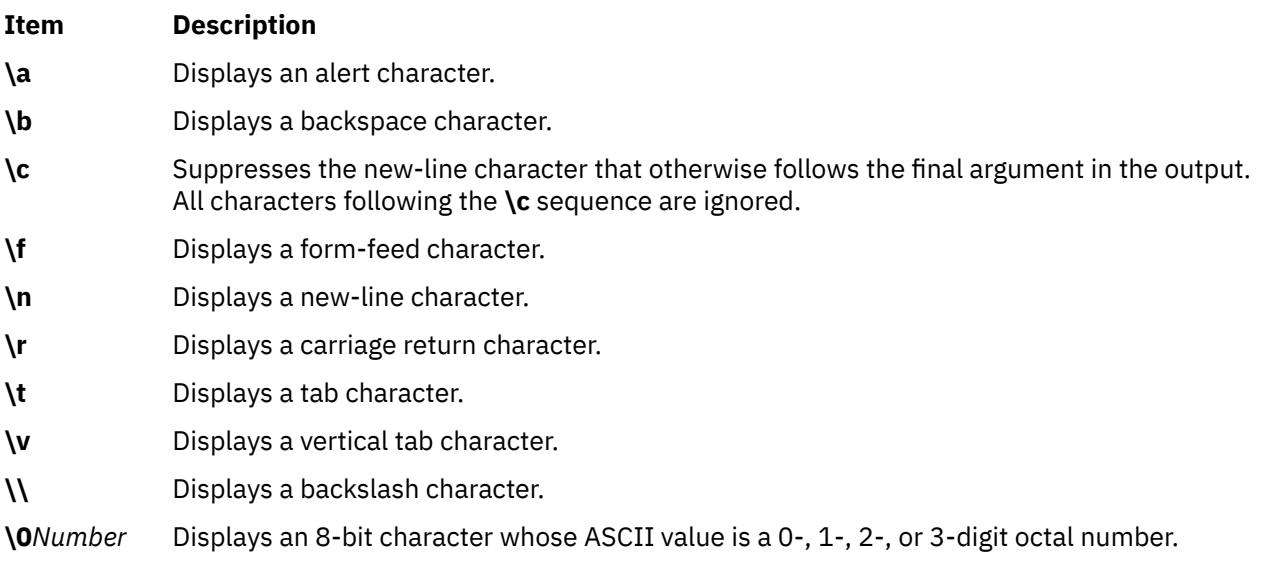

**Note:** The **bsh**, **ksh**, and **csh** commands each contain a built-in **echo** subcommand. The **echo** command and the **bsh** and **ksh echo** subcommands work the same way. The **csh echo** subcommand does not work the same way as the **echo** command.

The \ (backslash) is a quote character in the shell. This means that unless the \ is used with an escape character or enclosed in quotes, for example "\" or '\', the shell removes the backslashes when the command is expanded.

After shell expansion, the **echo** command writes the output based on the escape sequences in the input. Refer to the Backslash Reduction table for an example comparison of how backslashes in a command are first reduced by the shell and then by the **echo** command:

#### **Backslash Reduction**

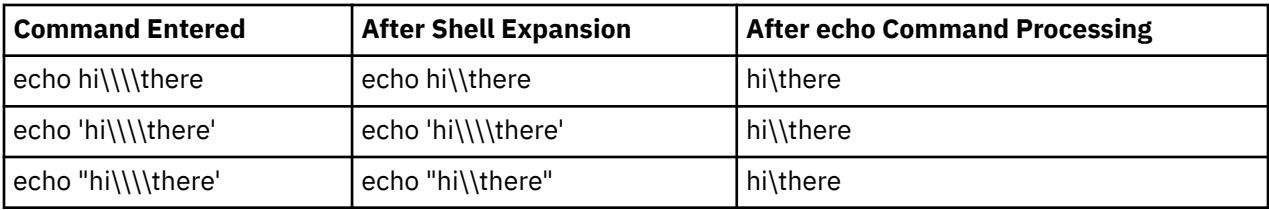

### **Exit Status**

This command returns the following exit values:

#### **Ite Description**

**m**

- **0** Successful completion.
- **>0** An error occurred.

### **Examples**

1. To write a message to standard output, enter:

echo Please insert diskette . . .

2. To display a message containing special characters, enter:

echo "\n\n\nI'm at lunch.\nI'll be back at 1:00."

This skips three lines and displays the message:

I'm at lunch. I'll be back at 1:00.

> **Note:** You must put the message in quotation marks if it contains escape sequences. Otherwise, the shell interprets the  $\setminus$  (backslash) as a metacharacter and treats the  $\setminus$ differently.

3. To use the **echo** command with pattern-matching characters, enter:

echo The back-up files are: \*.bak

This usage displays the message The back-up files are: followed by the file names in the current directory ending with .bak.

4. To add a single line of text to a file, enter:

echo Remember to set the shell search path to \$PATH. >>notes

This usage adds the message to the end of the file notes after the shell substitutes the value of the **PATH** shell variable.

5. To write a message to the standard error output, enter:

echo Error: file already exists. >&2

This command redirects the error message to standard error. If the  $>&82$  is omitted, the message is written to standard output.

#### **File**

**Item Description /usr/bin/echo** Contains the **echo** command.

# **ed or red Command**

### **Purpose**

Line editor for text files.

### **Syntax**

**ed** [ **[-p](#page-1171-0)** *String*] [ **[-s](#page-1171-0)** | **[-](#page-1171-0)**] [*File*] **red** [ **[-p](#page-1171-0)***String*] [ **[-s](#page-1171-0)** | **[-](#page-1171-0)**] [*File*]

### **Description**

The **ed** command starts the ed editor line-editing program. The ed editor works on only one file at a time by copying it into a temporary edit buffer and making changes to that copy. The ed editor is part of a family of editors that also includes the edit editor, ex editor, and vi editor. The ed editor makes the changes you specify in a buffer. It does not alter the file itself until you use the write (**[w](#page-1194-0)**) subcommand.

You can specify the name of the file you want to edit when you start the ed editor with the **ed** command, or you can use the **[e](#page-1201-0)** subcommand. When the **ed** command reads a new file into the buffer, the contents of that file replace the buffer's previous contents.

The **red** command is a restricted version of the **ed** command, for use with the restricted shell (**rsh**). With the **red** command, you edit only files that reside in the current directory or in the **/tmp** directory; you cannot use the **[!](#page-1202-0)** subcommand.

An ed editor subcommand consists of zero, one, or two addresses, followed by a single-character subcommand, followed by optional parameters to that subcommand. The addresses specify one or more lines in the buffer. Because every subcommand has default addresses, it is frequently unnecessary to specify addresses.

The ed editor allows editing only the current line unless you address another line in the buffer. You can move and copy only complete lines of data. The ed editor is useful for editing large files or for editing within a shell program.

The ed editor operates in one of two modes:

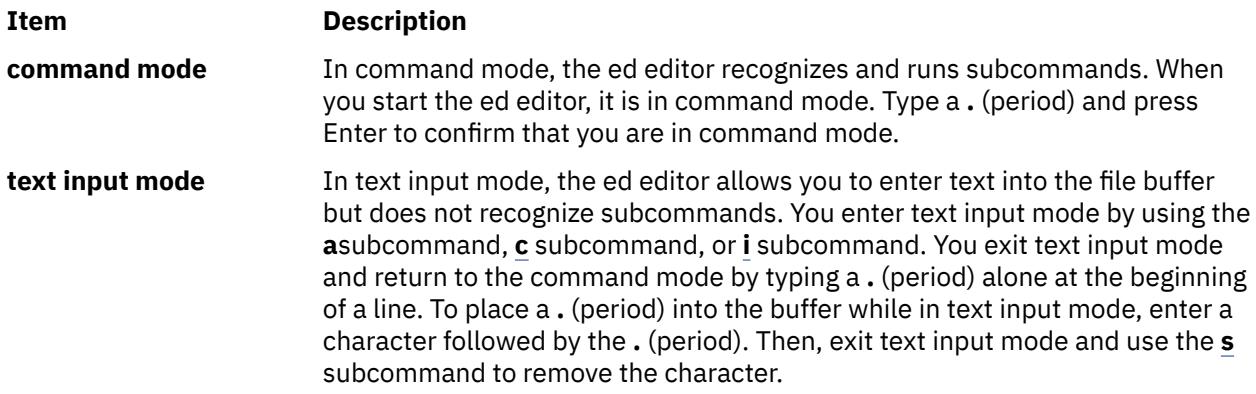

The following list provides the maximum limits of the **ed** editor.

- 64 characters per file name
- 256 characters per global subcommand list
- 128,000 character buffer size

**Note:** The buffer contains the original file as well as editing information.

<span id="page-1171-0"></span>The maximum number of lines depends on the amount of memory available. The maximum file size depends on the amount of physical data storage (disk or tape drive) available or on the maximum number of lines permitted in user memory.

### **Flags**

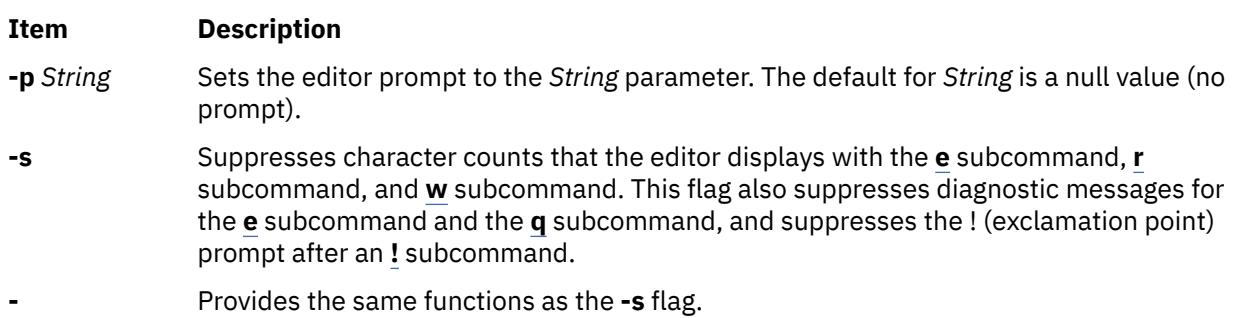

### **Pattern Matching**

The ed editor supports a limited form of special pattern-matching characters that you can use as regular expressions (REs) to construct pattern strings. You can use these patterns in addresses to specify lines and in some subcommands to specify portions of a line.

#### **Regular Expressions**

The following REs match a single character or a collating element as follows:

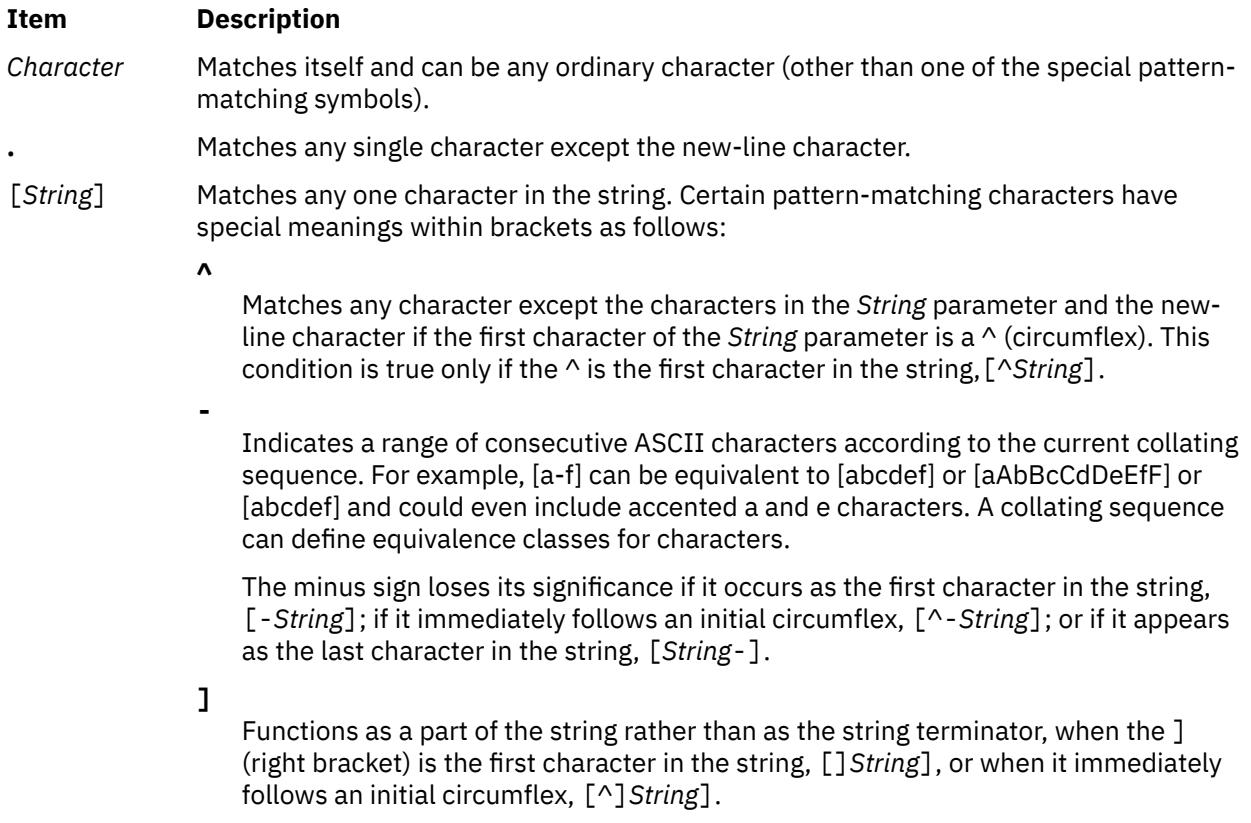

#### **Forming Patterns**

The following rules describe how to form patterns from REs:

• An RE that consists of a single, ordinary character matches that same character in a string.

• An RE followed by an \* (asterisk) matches zero or more occurrences of the character that the RE matches. For example, the following pattern:

ab\*cd

matches each of the following strings:

acd abcd abbcd abbbcd

but not the following string:

abd

If a choice exists, the longest matching leftmost string is chosen. For example, given the following string:

122333444

the pattern .\* matches 122333444, the pattern .\*3 matches 122333, and the pattern .\*2 matches 122.

• An RE followed by:

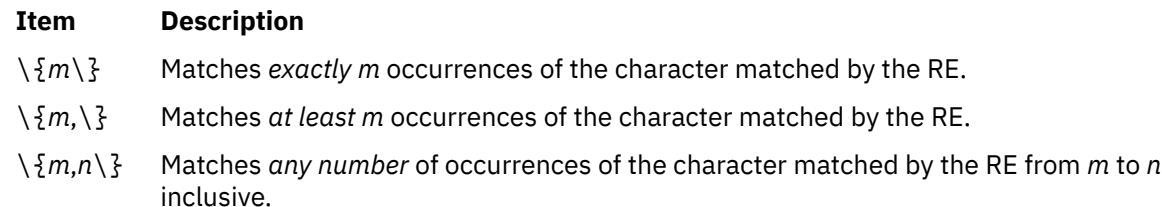

The numbers *m* and *n* must be integers from 0 to 255, inclusive. Whenever a choice exists, this pattern matches as many occurrences as possible.

- You can combine REs into patterns that match strings containing that same sequence of characters. For example, the pattern AB\\*CD matches the string AB\*CD, and the pattern [A-Za-z]\*[0-9]\* matches any string that contains any combination of alphabetic characters (including none), followed by any combination of numerals (including none).
- The character sequence \(*Pattern*\) marks a subpattern that matches the same string the sequence would match if it were not enclosed.
- The characters \*Number* match the same string of characters that a subpattern matched earlier in the pattern (see the preceding rule). The pattern of the *Number* parameter represents a digit. The pattern \*Number* matches the string matched by the occurrence of the subpattern specified by the *Number* parameter, counting from left to right.

For example, the following pattern:

 $\langle (A\rangle)\langle (B\rangle)C\langle 2\rangle1$ 

matches the string ABCBA. You can nest subpatterns.

#### **Restricting What Patterns Match**

You can restrict a pattern to match only the first segment of a line, the final segment, or the entire line. The null pattern, // (two slashes), duplicates the previous pattern.

#### **Matching the First Segment of a Line**

The ^*Pattern* parameter matches only a string that begins in the first character position on a line.

#### **Matching the Last Segment of a Line**

The *Pattern*\$ parameter matches only a string that ends with the last character (not including the new-line character) on a line.

#### **Matching the Entire Line**

The ^*Pattern*\$ parameter restricts the pattern to match an entire line.

### **Addressing Lines**

The ed editor uses three types of addresses: line number addresses, addresses relative to the current line, and pattern addresses. The current line (usually the last line affected by a subcommand) is the point of reference in the buffer.

You can use line addressing to do the following:

- Designate a new current line
- Display the addressed line or lines
- Cause a command to act on a certain line or lines

Subcommands that do not accept addresses regard the presence of an address as an error. Subcommands that accept addresses can use either given or default addresses. When given more addresses than it accepts, a command uses the last (rightmost) ones.

In most cases, commas (,) separate addresses (for example 2,8). Semicolons (;) also can separate addresses. A semicolon between addresses causes the ed editor to set the current line to the first address and then calculate the second address (for example, to set the starting line for a search). In a pair of addresses, the first address must be numerically smaller than the second.

You can use line numbers and symbolic addresses to perform the following tasks:

- Addressing the current line
- Addressing a line by number
- Addressing the line before the first line
- • [Addressing the last line](#page-1174-0)
- • [Addressing a line above an addressed line](#page-1174-0)
- • [Addressing a line below an addressed line](#page-1174-0)
- • [Addressing the first line through the last line](#page-1174-0)
- • [Addressing the current line through the last line](#page-1174-0)
- • [Addressing a group of lines](#page-1174-0)
- • [Addressing the next line that contains a specified pattern](#page-1175-0)
- • [Addressing the previous line that contains a specified pattern](#page-1175-0)
- • [Addressing a marked line](#page-1175-0)

#### **Addressing the Current Line**

A . (period) addresses the current line. The . (period) is the default for most ed editor subcommands and does not need to be specified.

#### **Addressing a Line by Number**

To address a specified line of the buffer, type:

Number

where the *Number* parameter represents a line number. For example:

2253

addresses line number 2253 as the current line.

#### **Addressing the Line before the First Line**

To address the line before the first line of the buffer, type:

<span id="page-1174-0"></span> $\Theta$ 

#### **Addressing the Last Line**

To address the last line of the buffer, type:

\$

#### **Addressing a Line above an Addressed Line**

To specify an address that is a specified number of lines above the current line, type:

-Number

where the *Number* parameter is the specified number of lines above the current line that you want to address. For example:

-5

addresses the line five lines above the current line as the current line.

You also can specify only a - to address the line immediately above the current line. The minus sign has a cumulative effect. For example, the address - - (two minus signs) addresses the line two lines above the current line.

#### **Addressing a Line below an Addressed Line**

To specify an address that is a specified number of lines below the current line, type:

+Number

where the *Number* parameter is the specified number of lines below the current line that you want to address. The + (plus sign) is optional. For example:

+11

addresses the line 11 lines below the current line as the current line.

You also can specify only a + to address the line immediately below the current line. The + has a cumulative effect. For example, the address  $+$   $+$  (two plus signs) addresses the line two lines below the current line.

#### **Addressing the First Line through the Last Line**

To address the first line through the last line, type:

,

The , (comma) represents the address pair 1,\$ (first line through last line). The first line becomes the current line.

#### **Addressing the Current Line through the Last Line**

To address the current line through the last line, type:

;

The ; (semicolon) represents the address pair .,\$ (current line through last line).

#### **Addressing a Group of Lines**

To address a group of lines, type:

FirstAddress,LastAddress

<span id="page-1175-0"></span>where the *FirstAddress* parameter is the line number (or symbolic address) of the first line in the group you want to address, and the *LastAddress* parameter is the line number (or symbolic address) of the last line in the group. The first line in the group becomes the current line. For example:

3421,4456

addresses the lines 3421 through 4456. Line 3421 becomes the current line.

#### **Addressing the Next Line That Contains a Specified Pattern**

To address the next line that contains a matching string, type:

/Pattern/

where the *Pattern* parameter is a character string or [regular expression](#page-1171-0). The search begins with the line after the current line and stops when it finds a match for the pattern. If necessary, the search moves to the end of the buffer, wraps around to the beginning of the buffer, and continues until it either finds a match or returns to the current line. For example:

/Austin, Texas/

addresses the next line that contains Austin, Texas as the current line.

#### **Addressing the Previous Line That Contains a Specified Pattern**

To address the previous line that contains a match for the pattern, type:

?Pattern?

where the *Pattern* parameter is a character string or [regular expression](#page-1171-0). The ?*Pattern*? construction, like / *Pattern*/, can search the entire buffer, but it searches in the opposite direction. For example:

?Austin, Texas?

addresses the previous line that contains Austin, Texas as the current line.

#### **Addressing a Marked Line**

To address a marked line with the **[k](#page-1192-0)** subcommand, type:

 $'x$ 

where the *x* parameter is a lowercase letter *a* to *z*. For example:

'c

addresses the line marked as c with the **k** subcommand.

#### **Subcommands**

Use the ed editor subcommands to perform the following actions:

- • [Editing a file](#page-1176-0)
- • [Manipulating files](#page-1199-0)
- • [Performing miscellaneous functions](#page-1202-0)
	- – [Changing the prompt string](#page-1202-0)
	- – [Entering system commands](#page-1202-0)
	- – [Exiting the ed editor](#page-1203-0)
	- – [Requesting help](#page-1203-0)

<span id="page-1176-0"></span>In most cases, you can enter only one ed editor subcommand on a line. However, you can add the **[l](#page-1187-0)** (list) and **[p](#page-1187-0)** (print) subcommands to any subcommand except the **[e](#page-1201-0)** (edit), **[E](#page-1201-0)** (Edit), **[f](#page-1200-0)** (file), **[q](#page-1203-0)** (quit), **[Q](#page-1203-0)** (Quit), **[r](#page-1200-0)** (read), **[w](#page-1194-0)** (write), and **[!](#page-1202-0)** (operating system commands) subcommands.

The **e**, **f**, **r**, and **w** subcommands accept file names as parameters. The ed editor stores the last file name used with a subcommand as a default file name. The next **e**, **E**, **f**, **r**, or **w** subcommand given without a file name uses the default file name.

The ed editor responds to an error condition with one of two messages: ? (question mark) or ?File. When the ed editor receives an Interrupt signal (the Ctrl-C key sequence), it displays a ? and returns to command mode. When the ed editor reads a file, it discards ASCII null characters and all characters after the last new-line character.

## **Editing a File**

You can use the ed editor subcommands to perform the following tasks:

- Adding text
- • [Changing text](#page-1179-0)
- • [Copying text](#page-1181-0)
- • [Deleting text](#page-1182-0)
- • [Displaying text](#page-1187-0)
- • [Joining and splitting lines](#page-1189-0)
- • [Making global changes](#page-1191-0)
- • [Marking text](#page-1192-0)
- • [Moving text](#page-1192-0)
- • [Saving text](#page-1194-0)
- • [Searching text](#page-1195-0)
- • [Substituting text](#page-1196-0)
- • [Undoing text changes](#page-1199-0)

**Note:** In the following descriptions of ed editor subcommands, default addresses are shown in parentheses. Do not type the parentheses. The address . (period) refers to the current line. A . (period) in the first position of an otherwise empty line is the signal to return to command mode.

#### **Adding Text**

**Item Description**

(.)**a** [**l**] [**n**] [**p**] *Text***.** The **a** (append) subcommand adds text to the buffer *after* the addressed line. The **a** subcommand sets the current line to the last inserted line, or, if no lines were inserted, to the addressed line. A 0 address adds text to the beginning of the buffer.

> Type the **l** (list), **n** (number), or **p** (print) optional subcommand if you want to display the added text.

Type your text, pressing the Enter key at the end of each line. If you do not press Enter at the end of each line, the ed editor automatically moves your cursor to the next line after you fill a line with characters. The ed editor treats everything you type before you press Enter as one line, regardless of how many lines it takes up on the screen.

Type a . (period) at the start of a new line, after you have typed all of your text.

#### <span id="page-1177-0"></span>**Item Description**

(.)**i** [**l**] [**n**] [**p**]*Text***.** The **i** (insert) subcommand inserts text *before* the addressed line and sets the current line to the last inserted line. If no lines are inserted, the **i** subcommand sets the current line to the addressed line. You cannot use a 0 address for this subcommand.

> Type the **l** (list), **n** (number), or **p** (print) optional subcommand if you want to display the inserted text.

Type your text, pressing the Enter key at the end of each line. If you do not press Enter at the end of each line, the ed editor automatically moves your cursor to the next line after you fill a line with characters. The ed editor treats everything you type before you press Enter as one line, regardless of how many lines it takes up on the screen.

Type a . (period) at the start of a new line, after you have typed all of your text.

**Note:** The **i** subcommand differs from the **a** subcommand only in the placement of the text.

You can use different ed editor subcommands to add text in different locations. Use the preceding format to perform the following editing tasks:

- Adding text after the current line
- Adding text before the current line
- Adding text after an addressed line
- • [Adding text before an addressed line](#page-1178-0)
- • [Adding text after lines that contain a search pattern](#page-1178-0)
- • [Adding text before lines that contain a search pattern](#page-1178-0)
- • [Adding text after lines that do not contain a search pattern](#page-1178-0)
- • [Adding text before lines that do not contain a search pattern](#page-1179-0)

#### **To Add Text after the Current Line**

1. Type the following subcommand:

a[l][n][p]

where **[l](#page-1187-0)**, **[n](#page-1187-0)**, and **[p](#page-1187-0)** are optional subcommands that display the added text.

- 2. Type the text, and press Enter.
- 3. Type a **.** (period), and press Enter again to return to command mode.

#### **To Add Text before the Current Line**

1. Type the following subcommand:

#### i[l][n][p]

where **[l](#page-1187-0)**, **[n](#page-1187-0)**, and **[p](#page-1187-0)** are optional subcommands that display the added text.

- 2. Type the text, and press Enter.
- 3. Type a **.** (period), and press Enter again to return to command mode.

#### **To Add Text after an Addressed Line**

1. Type the following subcommand:

Addressa[l][n][p]

<span id="page-1178-0"></span>where the *Address* parameter is the line number of the line that the inserted text should follow. The **[l](#page-1187-0)**, **[n](#page-1187-0)**, and **[p](#page-1187-0)** optional subcommands display the added text.

- 2. Type the text, and press Enter.
- 3. Type a **.** (period), and press Enter again to return to command mode.

#### **To Add Text before an Addressed Line**

1. Type the following subcommand:

Addressi[l][n][p]

where the *Address* parameter is the line number of the line that the inserted text should precede. The **[l](#page-1187-0)**, **[n](#page-1187-0)**, and **[p](#page-1187-0)** optional subcommands display the added text.

- 2. Type the text, and press Enter.
- 3. Type a **.** (period), and press Enter again to return to command mode.

#### **To Add Text after Lines That Contain a Search Pattern**

1. Type the following subcommand:

[Address]g/Pattern/a[l][n][p]

where *Address* is an optional parameter that specifies the range of lines to search for the pattern specified in the *Pattern* parameter. The *Pattern* parameter is a character string or [regular expression.](#page-1171-0) If you omit the *Address* parameter, the ed editor searches the entire file for lines that contain the pattern. The **[l](#page-1187-0)**, **[n](#page-1187-0)**, and **[p](#page-1187-0)** optional subcommands display the added text.

2. Type a backslash:

 $\sqrt{2}$ 

3. Type the text. To start new lines within the added text, type a backslash:

 $\setminus$ 

and press Enter. The text you type is added after every line that contains the pattern specified in the command.

4. To return to command mode, press Enter.

#### **To Add Text before Lines That Contain a Search Pattern**

1. Type the following subcommand:

[Address]g/Pattern/i[l][n][p]

where *Address* is an optional parameter that specifies the range of lines to search for the pattern specified in the *Pattern* parameter. The *Pattern* parameter is a character string or [regular expression.](#page-1171-0) If you omit the *Address* parameter, the ed editor searches the entire file for lines that contain the pattern. The **[l](#page-1187-0)**, **[n](#page-1187-0)**, and **[p](#page-1187-0)** optional subcommands display the added text.

2. Type a backslash:

\

3. Type the text. To start new lines within the added text, type a backslash:

 $\setminus$ 

and press Enter. The text you type is added before every line that contains the pattern specified in the command.

4. To return to command mode, press Enter.

#### **To Add Text after Lines That Do Not Contain a Search Pattern**

<span id="page-1179-0"></span>1. Type the following subcommand:

```
[Address]g/Pattern/a[l][n][p]
```
where *Address* is an optional parameter that specifies the range of lines to search for lines that do not contain the pattern specified in the *Pattern* parameter. The *Pattern* parameter is a character string or [regular expression](#page-1171-0). If you omit the *Address*, the ed editor searches the entire file for lines that do not contain the pattern. The **[l](#page-1187-0)**, **[n](#page-1187-0)**, and **[p](#page-1187-0)** optional subcommands display the added text.

2. Type a backslash:

 $\sqrt{2}$ 

 $\setminus$ 

3. Type the text. To start new lines within the added text, type a backslash:

and press Enter. The text you type is added after every line that does not contain the pattern specified in the command.

4. To return to command mode, press Enter.

#### **To Add Text before Lines That Do Not Contain a Search Pattern**

1. Type the following subcommand:

[Address]g/Pattern/i[l][n][p]

where *Address* is an optional parameter that specifies the range of lines to search for lines that do not contain the pattern specified in the *Pattern* parameter. The *Pattern* parameter is a character string or [regular expression](#page-1171-0). If you omit the *Address* parameter, the ed editor searches the entire file for lines that do not contain the pattern. The **[l](#page-1187-0)**, **[n](#page-1187-0)**, and **[p](#page-1187-0)** optional subcommands display the added text.

2. Type a backslash:

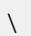

3. Type the text. To start new lines within the added text, type a backslash:

 $\setminus$ 

and press Enter. The text you type is added before every line that does not contain the pattern specified in the command.

4. To return to command mode, press Enter.

#### **Changing Text**

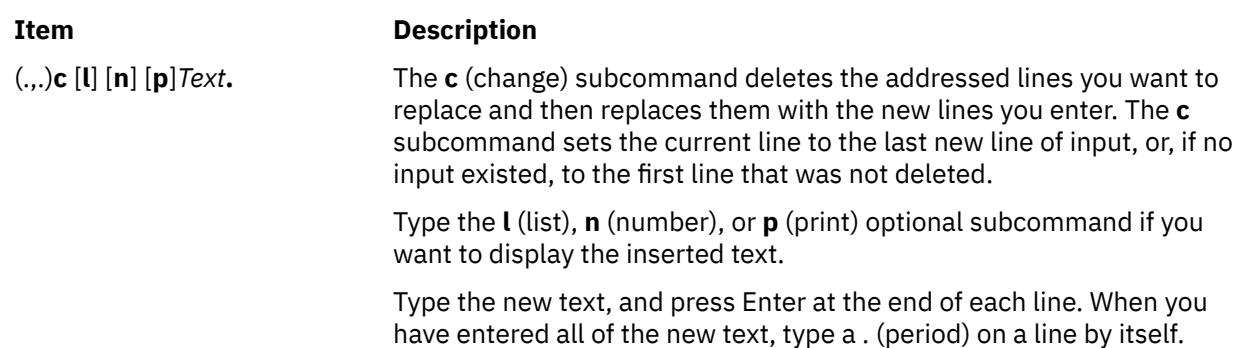

You can change text in several different ways with the ed editor. Use the preceding format to perform the following editing tasks:

• [Changing the text of the current line](#page-1180-0)

- <span id="page-1180-0"></span>• Changing the text of a line or group of lines
- Changing text of lines that contain a specified pattern
- Changing text of lines that do not contain a specified pattern

#### **To Change the Text of the Current LIne**

1. Type the following subcommand:

c[l][n][p]

where **[l](#page-1187-0)**, **[n](#page-1187-0)**, and **[p](#page-1187-0)** are optional subcommands that display the changed text.

- 2. Type the text, and press Enter.
- 3. Type a **.** (period), and press Enter again to return to command mode.

#### **To Change the Text of a Line or Group of Lines**

1. Type the following subcommand:

Addressc[l][n][p]

where the *Address* parameter is the address of the line or group of lines to change. The **[l](#page-1187-0)**, **[n](#page-1187-0)**, and **[p](#page-1187-0)** optional subcommands display the changed text.

- 2. Type the text, and press Enter.
- 3. Type a **.** (period), and press Enter again to return to command mode.

#### **To Change the Text of Lines That Contain a Specified Pattern**

1. Type the following subcommand:

Addressg/Pattern/c[l][n][p]

where the *Address* parameter is the address of the group of lines that you want to search for the pattern specified with the *Pattern* parameter. The **[l](#page-1187-0)**, **[n](#page-1187-0)**, and **[p](#page-1187-0)** optional subcommands display the changed text.

2. Type a backslash:

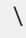

3. Type the new text. To start new lines within the new text, type a backslash:

\

and press Enter.

4. To return to command mode, press Enter again, type a . (period), and press Enter again.

#### **To Change the Text of Lines That Do Not Contain a Specified Pattern**

1. Type the following subcommand:

```
Addressv/Pattern/c[l][n][p]
```
where the *Address* parameter is the address of the group of lines that you want to search for the pattern specified with the *Pattern* parameter. The **[l](#page-1187-0)**, **[n](#page-1187-0)**, and **[p](#page-1187-0)** optional subcommands display the changed text.

2. Type a backslash:

\

3. Type the new text. To start new lines within the new text, type a backslash:

\

and press Enter.

<span id="page-1181-0"></span>4. To return to command mode, press Enter again, type a . (period), and press Enter again.

#### **Copying Text**

#### **Item Description**

(.,.)**t***Address* [**p**] [**l**] [**n**] The **t** (transfer) subcommand inserts a copy of the addressed lines after the line specified by the *Address* parameter. The **t** subcommand accepts the 0 address to insert lines at the beginning of the buffer.

> The **t** subcommand sets the current line to the last line copied.

Type the **l** (list), **n** (number), or **p** (print) optional subcommand if you want to display the transferred text.

Copying a line or a set of lines leaves the specified lines in their original location and puts a copy in the new location. You can select the lines to copy by specifying an address or pattern. Use the preceding format to perform the following editing tasks:

- Copying the current line
- Copying lines specified by address
- Copying lines that contain a specified pattern
- • [Copying lines that do not contain a specified pattern](#page-1182-0)

#### **To Copy the Current Line**

1. Type the following subcommand:

tAddress[l][n][p]

where the *Address* parameter is the line number or symbolic address of the line you want a copy of the current line to follow. The **[l](#page-1187-0)**, **[n](#page-1187-0)**, and **[p](#page-1187-0)** optional subcommands display the copied line.

- 2. Type the text, and press Enter.
- 3. Type a **.** (period), and press Enter again to return to command mode.

#### **To Copy Lines Specified by Address**

1. Type the following subcommand:

LineNumbertDestinationAddress[l][n][p]

where the *LineNumber* parameter is the address of the lines you want to copy, and the *DestinationAddress* parameter is the line you want the copy to follow. The **[l](#page-1187-0)**, **[n](#page-1187-0)**, and **[p](#page-1187-0)** optional subcommands display the copied line.

- 2. Type the text, and press Enter.
- 3. Type a **.** (period), and press Enter again to return to command mode.

#### **To Copy Lines That Contain a Specified Pattern**

Type the following subcommand:

#### [Address]g/Pattern/t[DestinationAddress][l][n][p]

where *Address* is an optional parameter that specifies the range of lines to search for lines that contain the specified pattern, the *Pattern* parameter is the text you are searching for, and the *DestinationAddress* is an optional parameter that identifies the line you want the copied text to follow. The **[l](#page-1187-0)**, **[n](#page-1187-0)**, and **[p](#page-1187-0)** optional subcommands display the copied line.

<span id="page-1182-0"></span>If you omit the *Address* parameter, the ed editor searches the entire file for lines that contain the pattern. If you omit the *DestinationAddress* parameter, the copied text is placed after the current line.

#### **To Copy Lines That Do Not Contain a Specified Pattern**

Type the following subcommand:

[Address]v/Pattern/t[DestinationAddress][l][n][p]

where *Address* is an optional parameter that specifies the range of lines to search for lines that do not contain the specified pattern, the *Pattern* parameter is the text, and the *DestinationAddress* is an optional parameter that identifies the line you want the copied text to follow. The **[l](#page-1187-0)**, **[n](#page-1187-0)**, and **[p](#page-1187-0)** optional subcommands display the copied line.

If you omit the *Address* parameter, the ed editor searches the entire file for lines that do not contain the pattern. If you omit the *DestinationAddress* parameter, the copied text is placed after the current line.

#### **Deleting Text**

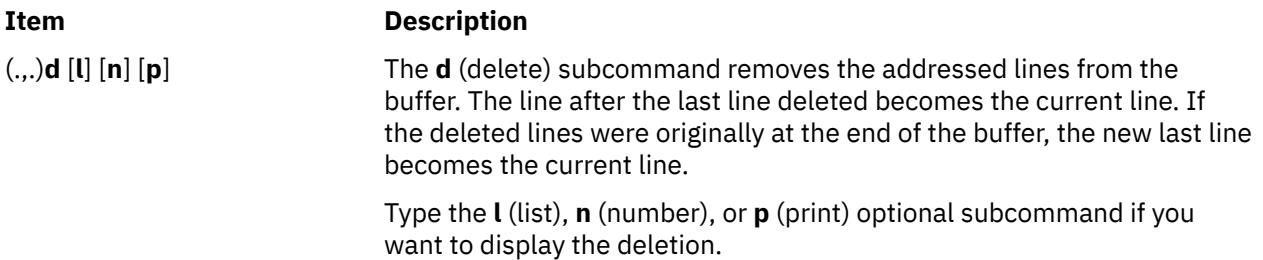

The ed editor provides several ways to delete text. Use the preceding format to perform the following editing tasks:

- Deleting the current line
- Deleting a line or group of lines
- Deleting a line or group of lines that contain a specified pattern
- • [Deleting a line or group of lines that does not contain a specified pattern](#page-1183-0)
- • [Deleting text from the current line](#page-1183-0)
- • [Deleting text within selected lines](#page-1183-0)
- • [Deleting text from addressed lines](#page-1184-0)
- • [Deleting text from lines that contain a specified pattern](#page-1185-0)
- • [Deleting a pattern from lines that contain a different specified pattern](#page-1185-0)
- • [Deleting a pattern from lines that do not contain a different specified pattern](#page-1186-0)

#### **To Delete the Current Line**

Type the following subcommand:

d[l][n][p]

where **[l](#page-1187-0)**, **[n](#page-1187-0)**, and **[p](#page-1187-0)** are optional subcommands that display the deleted line.

#### **To Delete a Line or Group of Lines**

Type the following subcommand:

Addressd[l][n][p]

where the *Address* parameter is the line number or symbolic address of the lines you want to delete, and **[l](#page-1187-0)**, **[n](#page-1187-0)**, and **[p](#page-1187-0)** are optional subcommands that display the deleted line or lines.

#### **To Delete a Line or Group of Lines That Contain a Specified Pattern**

<span id="page-1183-0"></span>Type the following subcommand:

[Address]g/Pattern/d[l][n][p]

where *Address* is an optional parameter that specifies the line number or symbolic address of the lines you want to search, and the *Pattern* parameter is a character string or [regular expression](#page-1171-0) that represents the text you want to find. If you omit the *Address* parameter, the ed editor searches the entire file for lines that contain the specified pattern. The **[l](#page-1187-0)**, **[n](#page-1187-0)**, and **[p](#page-1187-0)** optional subcommands display the deleted line or lines.

#### **To Delete a Line or Group of Lines That Does Not Contain a Specified Pattern**

Type the following subcommand:

```
[Address]v/Pattern/d[l][n][p]
```
where *Address* is an optional parameter that specifies the line number or symbolic address of the lines you want to search, and the *Pattern* parameter is a character string or [regular expression](#page-1171-0) that represents the text you want to find. If you omit the *Address* parameter, the ed editor searches the entire file for lines that do not contain the specified pattern. The **[l](#page-1187-0)**, **[n](#page-1187-0)**, and **[p](#page-1187-0)** optional subcommands display the deleted line or lines.

#### **To Delete Text from the Current Line**

1. Type the following subcommand:

s/Pattern

where the *Pattern* parameter is a character string or [regular expression](#page-1171-0) that represents the text you want to delete.

2. To delete the *first instance* of the pattern from the line, type:

//

OR

To delete *every instance* of the pattern from the line, type:

//g

3. If you want to display the deletion, type one of the following optional subcommands:

 [l](#page-1187-0)

 [n](#page-1187-0)

 [p](#page-1187-0)

4. Press Enter.

#### **To Delete Text within Selected Lines**

- 1. Type the address of a group of lines to select (or skip this step to select all lines).
- 2. To select the lines indicated by the *Pattern* parameter in step 4, type:

g

OR

To select the lines *not* indicated by the *Pattern* parameter in step 4, type:

v

3. To enter the text you want to search, type the following subcommand:

/Pattern/s

where the *Pattern* parameter is the text you want to search.

<span id="page-1184-0"></span>4. Type one of the following commands to make the desired deletion:

To delete the first instance of the *Pattern* parameter within each selected line, type:

///

To delete every instance of the *Pattern* parameter within each selected line, type:

///g

To delete the first specified number of occurrences of the *Pattern* parameter on each selected line (where the *Number* parameter is an integer), type:

///Number

To delete the first character string indicated by the *OtherPattern* parameter within each line selected by the *Pattern* parameter (where the *OtherPattern* parameter is the pattern you want to search), type:

/OtherPattern//

To delete every instance of the *OtherPattern* parameter within each line selected by the *Pattern* parameter, type:

/OtherPattern//g

To delete the first specified number of occurrences of the *OtherPattern* parameter on each line selected by the *Pattern* parameter (where the *Number* parameter is an integer), type:

/OtherPattern//Number

5. If you want to display the deletion, type one of the following optional subcommands:

 [l](#page-1187-0)  [n](#page-1187-0)  [p](#page-1187-0)

6. Press Enter.

For example, to delete all instances of a pattern from *a range of lines*, type:

38,\$g/tmp/s/gn

The previous example searches all the lines from line 38 to the last line  $(38, \frac{1}{9})$  for the tmp character string and deletes every instance  $(\frac{g}{g})$  of that character string within those lines. It then displays the lines that had text deleted from them and their line numbers (n).

To delete all instances of a pattern from *all lines* that contain that pattern, type:

g/rem/s///gl

The previous example searches the entire file (address parameter is omitted) for all lines that contain (g) the rem character string. It deletes all instances  $\left//\right/g$  of the rem character string from each of those lines and then displays the lines that had text deleted from them, including the nonprinting characters in those lines (1).

### **To Delete Text from Addressed Lines**

1. Type the following subcommand:

Addresss/Pattern

<span id="page-1185-0"></span>**Note:** The *Address* parameter is followed by the **s** subcommand, where the *Address* parameter is the line number, range of line numbers, or symbolic address of the lines from which you want to delete the pattern, and the *Pattern* parameter is a character string or [regular expression](#page-1171-0) that represents the text you want to delete.

2. To delete the *first instance* of the pattern from each line, type:

//

OR

To delete *every instance* of the pattern from each line, type:

//g

3. If you want to display the deletion, type one of the following optional subcommands:

```
 l
n
```
 [p](#page-1187-0)

4. Press Enter.

#### **To Delete Text from Lines That Contain a Specified Pattern**

1. Type the following subcommand:

[Address]g/Pattern/s

where *Address* is an optional parameter that specifies the line number, range of line numbers, or symbolic address of the lines that contains a specified pattern, and the *Pattern* parameter is a character string or [regular expression](#page-1171-0) that represents the text you want to find and delete. If you omit the *Address* parameter, the ed editor searches all lines in the file for the pattern.

2. To delete the *first instance* of the pattern from each line that contains it, type:

///

OR

To delete *every instance* of the pattern from each line that contains it, type:

///g

3. If you want to display the deletion, type one of the following optional subcommands:

 [l](#page-1187-0)

 [n](#page-1187-0)

 [p](#page-1187-0)

4. Press Enter.

#### **To Delete a Pattern from Lines That Contain a Different Specified Pattern**

1. Type the following subcommand:

[Address]g/SearchPattern/s

where *Address* is an optional parameter that specifies the line number, range of line numbers, or symbolic address of the lines that contains a specified pattern, and the *SearchPattern* parameter is a character string or [regular expression](#page-1171-0) that represents text that is in the lines you want to change. If you omit the *Address* parameter, the ed editor searches all lines in the file for the specified pattern.

<span id="page-1186-0"></span>2. To specify the text you want to delete, type:

/DeletePattern/

3. To delete the *first instance* of the pattern from each line, type:

/

OR

To delete *every instance* of the pattern from each line, type:

/g

**Note:** The entire subcommand string looks like this:

```
[Address]g/SearchPattern/s/DeletePattern//[g]
```
4. If you want to display the deletion, type one of the following optional subcommands:

```
 l
n
```
 [p](#page-1187-0)

5. Press Enter.

For example, to delete the first instance of a pattern from lines that contain a different specified pattern, type:

1,.g/rem/s/tmp//l

The previous example searches from the first line to the current line  $(1, .)$  for all lines that contain  $(g)$  the rem character string. It deletes the first instance of the tmp character string from each of those lines (/), then displays the lines that had text deleted from them, including the nonprinting characters in those lines (l).

#### **To Delete a Pattern from Lines That Do Not Contain a Different Specified Pattern**

1. Type the following subcommand:

```
[Address]v/SearchPattern/s
```
where *Address* is an optional parameter that specifies the line number, range of line numbers, or symbolic address of the lines that contains a specified pattern, and the *SearchPattern* parameter is a character string or [regular expression](#page-1171-0) that represents text that is not in the lines you want to find and change. If you omit the *Address* parameter, the ed editor searches all lines in the file for the specified pattern.

2. To specify the text you want to delete, type:

/DeletePattern/

3. To delete the *first instance* of the pattern, type:

/

OR

To delete *every instance* of the pattern from each line, type:

/g

**Note:** The entire subcommand string looks like this:

```
[Address]v/SearchPattern/s/DeletePattern//[g]
```
<span id="page-1187-0"></span>4. If you want to display the deletion, type one of the following optional subcommands:

```
 l
n
p
```
5. Press Enter.

For example, to delete the first instance of a pattern from lines that do not contain a specified pattern, type:

```
1,.v/rem/s/tmp//l
```
The previous example searches from the first line to the current line  $(1, .)$  for all lines that do not contain (v) the rem character string. It deletes the first instance of the tmp character string from each of those lines (/), then displays the lines that had text deleted from them, including the nonprinting characters in those lines (1).

### **Displaying Text**

#### **Item Description**

(.,.)**l** The **l** (list) subcommand writes the addressed lines to standard output in a visually unambiguous form and writes the characters  $\|\cdot\|$ ,  $\|\cdot\|$ ,  $\|$ ,  $\|$ ,  $\|$ ,  $\|$ , and  $\|$  in the corresponding escape sequence. The **l**subcommand writes nonprintable characters as one 3-digit octal number, with a preceding \ (backslash) for each byte in the character (most significant byte first).

> The **l** subcommand wraps long lines, and you can indicate the wrap point by writing the \ (backslash)/new-line character sequence. Wrapping occurs at the 72nd column position. The \$ (dollar sign) marks the end of each line. You can append the **l** subcommand to any ed editor subcommand except the **e**, **E**, **f**, **q**, **Q**, **r**, **w**, or **!** subcommand. The current line number is set to the address of the last line written.

- (.,.)**n** The **n** (number) subcommand displays the addressed lines, each preceded by its line number and a tab character (displayed as blank spaces); **n** sets the current line to the last line displayed. You can append the **n** subcommand to any ed editor subcommand except **[e](#page-1201-0)**, **[f](#page-1200-0)**, **[r](#page-1200-0)**, or **[w](#page-1194-0)**. For example, the **dn** subcommand deletes the current line and displays the new current line and line number.
- (.,.)**p** The **p** (print) subcommand displays the addressed lines and sets the current line to the last line displayed. You can append the **p** subcommand to any ed editor subcommand except **[e](#page-1201-0)**, **[f](#page-1200-0)**, **[r](#page-1200-0)**, or **[w](#page-1194-0)**. For example, the **dp** subcommand deletes the current line and displays the new current line.
- (.)**=** Without an address, the **=** (equal sign) subcommand displays the current line number. When preceded by the \$ address, the **=** subcommand displays the number of the last line in the buffer. The **=** subcommand does not change the current line and cannot be appended to a **[g](#page-1191-0)** subcommand or **[v](#page-1192-0)** subcommand.

When you search for lines that contain or do not contain a specified pattern, you can select a range of line numbers to search. You can select and display one line or a group of lines in an ed editor file several different ways. Use the preceding format to perform the following editing tasks:

- • [Displaying an addressed line or group of lines](#page-1188-0)
- • [Displaying an addressed line or group of lines and their nonprinting characters](#page-1188-0)
- • [Displaying an addressed line or group of lines and their line numbers](#page-1188-0)
- Displaying lines that contain a search pattern
- Displaying lines that contain a search pattern, including their nonprinting characters
- • [Displaying lines that contain a search pattern, including their line numbers](#page-1189-0)
- • [Displaying lines that do not contain a search pattern](#page-1189-0)
- • [Displaying lines that do not contain a search pattern, including their nonprinting characters](#page-1189-0)
- • [Displaying lines that do not contain a search pattern, including their line numbers](#page-1189-0)

#### **To Display an Addressed Line or Group of Lines**

Type the following subcommand:

Addressp

where the *Address* parameter is the line number or symbolic address of the lines you want to display.

The line or lines addressed are displayed on the screen. If the group of lines is too long to fit on the screen, the ed editor displays as many as will fit, beginning with the first line addressed.

#### **To Display an Addressed Line or Group of Lines and Their Nonprinting Characters**

Type the following subcommand:

Addressl

where the *Address* parameter is the line number or symbolic address of the lines you want to display.

The line or lines addressed and their nonprinting characters are displayed on the screen. If the group of lines is too long to fit on the screen, the ed editor displays as many as will fit, beginning with the first line addressed.

#### **To Display an Addressed Line or Group of Lines and Their Line Numbers**

Type the following subcommand:

Addressn

where the *Address* parameter is the line number or symbolic address of the lines you want to display.

The line or lines addressed are displayed on the screen. The line number for each line is displayed beside the line. If the group of lines is too long to fit on the screen, the ed editor displays as many as will fit, beginning with the first line addressed.

#### **To Display Lines That Contain a Search Pattern**

Type the following subcommand:

Addressg/Pattern/p

where the *Address* parameter is the range of lines and the *Pattern* parameter is the character string or [regular expression](#page-1171-0) that you want to search.

The line or lines that contain the specified pattern are displayed on the screen. If the group of lines is too long to fit on the screen, the ed editor displays as many as will fit, beginning with the first line addressed.

#### **To Display Lines That Contain a Search Pattern, Including Their Nonprinting Characters**

Type the following subcommand:

[Address]g/Pattern/l

where *Address* is an optional parameter that specifies the range of lines and the *Pattern* parameter is the character string or [regular expression](#page-1171-0) that you want to search. If you omit the *Address* parameter, the ed editor searches the entire file.

<span id="page-1189-0"></span>The line or lines that contain the specified pattern are displayed on the screen. Nonprinting characters show up in the display. If the group of lines is too long to fit on the screen, the ed editor displays as many as will fit, beginning with the first line addressed.

#### **To Display Lines That Contain a Search Pattern, Including Their Line Numbers**

Type the following subcommand:

[Address]g/Pattern/n

where *Address* is an optional parameter that specifies the range of lines and the *Pattern* parameter is the character string or [regular expression](#page-1171-0) that you want to search. If you omit the *Address* parameter, the ed editor searches the entire file.

The line or lines that contain the specified pattern are displayed on the screen. The line number for each line is displayed beside the line. If the group of lines is too long to fit on the screen, the ed editor displays as many as will fit, beginning with the first line addressed.

#### **To Display Lines That Do Not Contain a Search Pattern**

Type the following subcommand:

```
[Address]v/Pattern/p
```
where *Address* is an optional parameter that specifies the range of lines and the *Pattern* parameter is the character string or [regular expression](#page-1171-0) that you want to search. If you omit the *Address* parameter, the ed editor searches the entire file.

The line or lines that do not contain the specified pattern are displayed on the screen. If the group of lines is too long to fit on the screen, the ed editor displays as many as will fit, beginning with the first line addressed.

#### **To Display Lines That Do Not Contain a Search Pattern, Including Their Nonprinting Characters**

Type the following subcommand:

```
[Address]v/Pattern/l
```
where *Address* is an optional parameter that specifies the range of lines and the *Pattern* parameter is the character string or [regular expression](#page-1171-0) that you want to search. If you omit the *Address* parameter, the ed editor searches the entire file.

The line or lines that do not contain the specified pattern are displayed on the screen, including the nonprinting characters. If the group of lines is too long to fit on the screen, the ed editor displays as many as will fit, beginning with the first line addressed.

#### **To Display Lines That Do Not Contain a Search Pattern, Including Their Line Numbers**

Type the following subcommand:

```
[Address]v/Pattern/n
```
where *Address* is an optional parameter that specifies the range of lines and the *Pattern* parameter is the character string or [regular expression](#page-1171-0) that you want to search. If you omit the *Address* parameter, the ed editor searches the entire file.

The line or lines that do not contain the specified pattern are displayed on the screen, along with their line numbers. If the group of lines is too long to fit on the screen, the ed editor displays as many as will fit, beginning with the first line addressed.

#### **Joining and Splitting Lines**

### **Item Description**

(.*,*.+1)**j** [**l**] [**n**] [**p**] The **j** (join) subcommand joins contiguous lines by removing the intervening new-line characters. If given only one address, the **j** subcommand does nothing.

> Type the **l** (list), **n** (number), or **p** (print) subcommand if you want to display the joined lines. These subcommands are optional.

The ed editor provides several ways to join or split a line. Use the preceding format to perform the following editing tasks:

- Joining the current and next lines
- Joining addressed lines
- Splitting the current line
- Splitting an addressed line

# **To Join the Current and Next Lines**

Type the following subcommand:

j[l][n][p]

where **[l](#page-1187-0)**, **[n](#page-1187-0)**, and **[p](#page-1187-0)** are optional subcommands that display the joined lines.

#### **To Join Addressed Lines**

Type the following subcommand:

Addressj[l][n][p]

where the *Address* parameter is a set of contiguous lines that will form one line, and **[l](#page-1187-0)**, **[n](#page-1187-0)**, and **[p](#page-1187-0)** are optional subcommands that display the joined lines.

#### **To Split the Current Line**

1. To split the current line after a specified pattern, type the following subcommand:

s/Pattern/Pattern\

where the *Pattern* parameter is the character string that you want to split the line after.

**Note:** Make sure that both strings represented by the *Pattern* parameter are exactly alike.

- 2. Press Enter.
- 3. Type the following backslash:

/

4. To display the split line, type one of the following optional subcommands:

```
 l
```
 [n](#page-1187-0)

 $\mathsf{D}$ 

5. Press Enter.

#### **To Split an Addressed Line**

1. To split an addressed line after a specified pattern, type the following subcommand:

```
Addresss/Pattern/Pattern\
```
<span id="page-1191-0"></span>where the *Address* parameter is the address of the line to split, and the *Pattern* parameter is the character string to split the line after.

**Note:** Make sure that both strings represented by the *Pattern* parameter are exactly alike.

- 2. Press Enter.
- 3. Type the following backslash:

/

4. To display the split line, type one of the following optional subcommands:

- [l](#page-1187-0)  [n](#page-1187-0)
- [p](#page-1187-0)

5. Press Enter.

#### **Making Global Changes**

# **Item Description** (1,\$)**g/***Pattern***/***SubcommandList* [**l**] [**n**] [**p**] The **g** (global) subcommand first marks every line that matches the *Pattern* parameter. The pattern can be a fixed character string or a [regular expression](#page-1171-0). Then, for each marked line, this subcommand sets the current line to the marked line and runs the *SubcommandList* parameter. Enter a single subcommand or the first subcommand of a list of subcommands on the same line with the **g** subcommand; enter subsequent subcommands on separate lines. Except for the last line, each of the lines should end with a  $\setminus$ (backslash). The *SubcommandList* parameter can include the **[a](#page-1176-0)**, **[i](#page-1177-0)**, and **[c](#page-1179-0)** subcommands and their input. If the last command in the *SubcommandList* parameter would usually be the . (period) that ends input mode, the . (period) is optional. If no *SubcommandList* parameter exists, the current line is displayed. The *SubcommandList* parameter cannot include the **g** , **G**, **[v](#page-1192-0)**, or **[V](#page-1192-0)** subcommand. Type the **l** (list), **n** (number), or **p** (print) subcommand if you want to display the changes. These subcommands are optional. **Note:** The **g** subcommand is similar to the **[v](#page-1192-0)** subcommand, which runs the *SubcommandList* parameter for every line that does not contain a match for the pattern. (1,\$)**G/***Pattern***/** [**l**] [**n**] [**p**] The interactive **G** (Global) subcommand marks every line that matches the *Pattern* parameter, displays the first marked line, sets the current line to that line, and then waits for a subcommand. A pattern can be a fixed character string or a [regular expression.](#page-1171-0) The **G** subcommand does not accept the **[a](#page-1176-0)**, **[i](#page-1177-0)**, **[c](#page-1179-0)**, **g**, **G**, **[v](#page-1192-0)**, and **[V](#page-1192-0)** subcommands. After the subcommand finishes, the **G** subcommand displays the next marked line, and so on. The **G** subcommand takes a new-line character as a null subcommand. A :& (colon ampersand) causes the **G** subcommand to run the previous subcommand again. You can stop the **G** subcommand by pressing Ctrl+C. Type the **l** (list), **n** (number), or **p** (print) subcommand if you want to display the changes. These subcommands are optional.

<span id="page-1192-0"></span>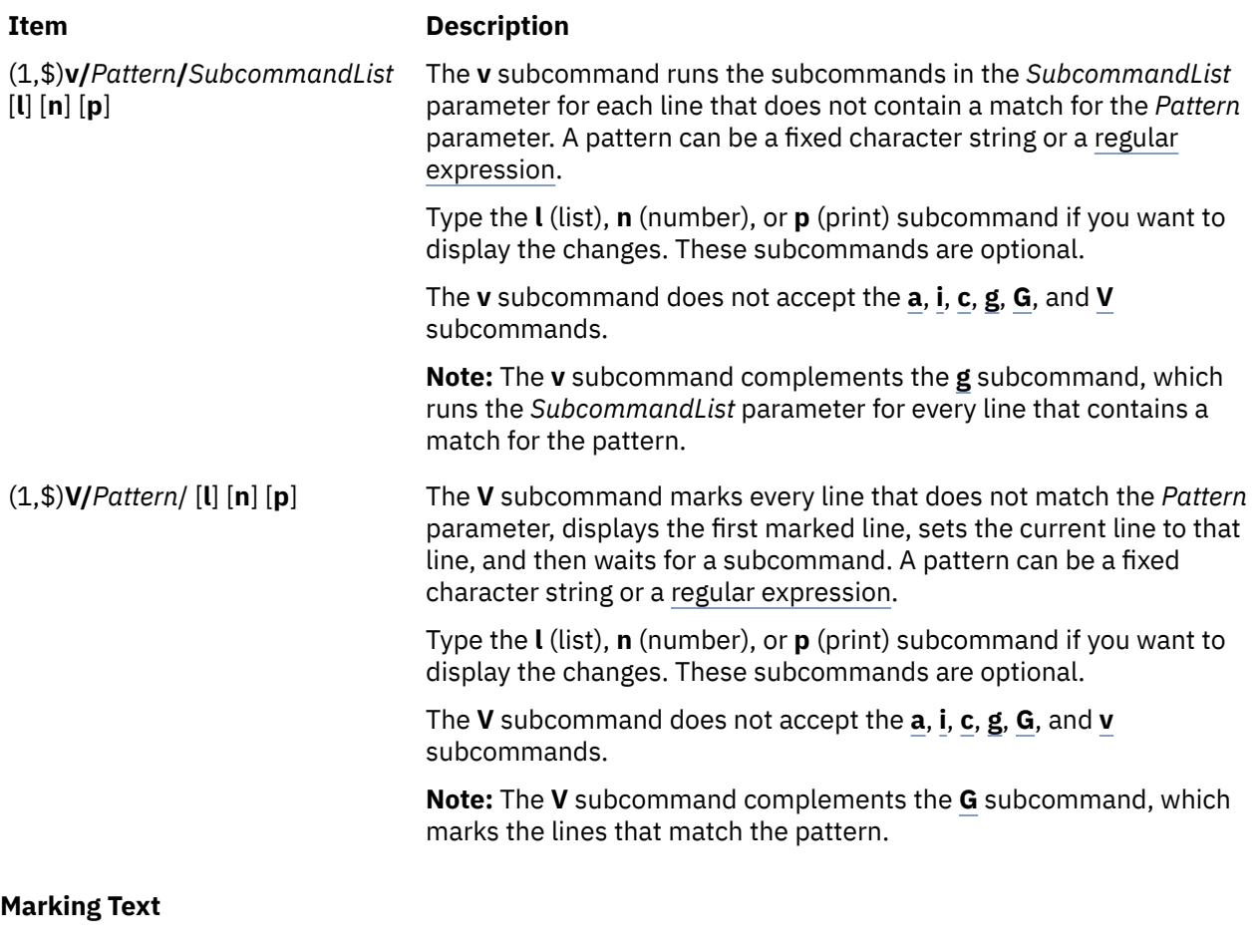

**Item Description** (.)**k***x* [**l**] [**n**] [**p**] The **k** (mark) subcommand marks the addressed line with the name specified by the *x* parameter, which must be a lowercase ASCII letter. The address '*x* (single quotation mark before the marking character) then addresses this line. The **k** subcommand does not change the current line. Type the **l** (list), **n** (number), or **p** (print) subcommand if you want to

display the marked text. These subcommands are optional.

#### **To Mark the Current Line**

Type the following subcommand:

#### kLetter[l][n][p]

where the *Letter* parameter is the letter *a* through *z* for a mark, and **[l](#page-1187-0)**, **[n](#page-1187-0)**, and **[p](#page-1187-0)** are optional subcommands that display the marked text.

#### **To Mark an Addressed Line**

Type the following subcommand:

```
AddresskLetter[l][n][p]
```
where the *Address* parameter is the line number or symbolic address of the line you want to mark, and the *Letter* parameter is the letter *a* through *z* for a mark. The **[l](#page-1187-0)**, **[n](#page-1187-0)**, and **[p](#page-1187-0)** optional subcommands display the marked text.

#### **Moving Text**

#### **Item Description**

(.,.)**m***A* [**l**] [**n**] [**p**] The **m** (move) subcommand repositions the addressed line or lines. The first moved line follows the line addressed by the *A* parameter. A parameter of 0 moves the addressed line or lines to the beginning of the file. The address specified by the *A* parameter cannot be one of the lines to be moved. The **m** subcommand sets the current line to the last moved line.

> Type the **l** (list), **n** (number), or **p** (print) subcommands if you want to display the deletion. These subcommands are optional.

Moving a line or a set of lines deletes the specified lines from their original location and places them in a new location. You can select which lines to move by address or pattern. Use the preceding format to perform the following editing tasks:

- Moving the current line
- Moving lines specified by address
- Moving lines that contain a specified pattern
- Moving lines that do not contain a specified pattern

#### **To Move the Current Line**

Type the following subcommand:

mAddress[l][n][p]

where the *Address* parameter is the line number or symbolic address of the line you want the current line to follow, and **[l](#page-1187-0)**, **[n](#page-1187-0)**, and **[p](#page-1187-0)** are optional subcommands that display the moved line.

#### **To Move Lines Specified by Address**

Type the following subcommand:

LineNumbermDestinationAddress[l][n][p]

where the *LineNumber* parameter is the address of the lines you want to move, and the *DestinationAddress* parameter is the line you want the moved lines to follow. The **[l](#page-1187-0)**, **[n](#page-1187-0)**, and **[p](#page-1187-0)** optional subcommands display the moved lines.

#### **To Move Lines That Contain a Specified Pattern**

Type the following subcommand:

[Address]g/Pattern/m[DestinationAddress][l][n][p]

where *Address* is an optional parameter that specifies the range of lines to search for lines that contain the specified pattern, the *Pattern* parameter is the text you are searching for, and *DestinationAddress* is an optional parameter that represents the line you want the moved lines to follow. The **[l](#page-1187-0)**, **[n](#page-1187-0)**, and **[p](#page-1187-0)** optional subcommands display the moved lines.

If you omit the *Address* parameter, the ed editor searches the entire file for lines that contain the pattern. If you omit the *DestinationAddress* parameter, the moved text is placed after the current line.

#### **To Move Lines That Do Not Contain a Specified Pattern**

Type the following subcommand:

[Address]v/Pattern/m[DestinationAddress][l][n][p]

where *Address* is an optional parameter that specifies the range of lines to search for lines that do not contain the specified pattern, the *Pattern* parameter is the text, and *DestinationAddress* is an

<span id="page-1194-0"></span>optional parameter that represents the line you want the moved text to follow. The **[l](#page-1187-0)**, **[n](#page-1187-0)**, and **[p](#page-1187-0)** optional subcommands display the moved lines.

If you omit the *Address* parameter, the ed editor searches the entire file for lines that do not contain the pattern. If you omit the *DestinationAddress* parameter, the moved text is placed after the current line.

#### **Saving Text**

#### **Item Description**

(1,\$)**w** *File* The **w** (write) subcommand copies the addressed lines from the buffer to the file specified by the *File* parameter. If the file does not exist, the **w** subcommand creates it with permission code 666 (read and write permission for everyone), unless the **umask** setting specifies another file creation mode.

> The **w** subcommand does not change the default file name (unless the *File* parameter is the first file name used since you started the ed editor). If you do not provide a file name, the **w** subcommand uses the default file name. The **w** subcommand does not change the current line.

If the ed editor successfully writes the file from the buffer, it displays the number of characters written. If you specify the **!** *Command* subcommand instead of a file name, the **w** subcommand reads the output of the operating system command specified by the *Command* parameter. The **w** subcommand does not save the name of the operating system command you specified as a default file name.

**Note:** Because 0 is not a legal address for the **w** subcommand, you cannot create an empty file with the **ed** command.

You can save changes to a file in several ways. Use the preceding format to perform the following actions:

- Saving a file to the current file
- Saving part of a file to the current file
- Saving a file to a different file
- • [Saving part of a file to a different file](#page-1195-0)

#### **To Save a File to the Current File**

Type the following subcommand:

w

The current file is saved under its current name, and the ed editor displays the number of characters written.

#### **To Save Part of a File to the Current File**

Type the following subcommand:

Addressw

where the *Address* parameter specifies the line or group of lines to write. The ed editor displays the number of characters written.

#### **To Save a File to a Different File**

Type the following subcommand:

#### w File

where the *File* parameter is the name of the file to write to.

<span id="page-1195-0"></span>The current file is saved to the file specified by the *File* parameter. The ed editor displays the number of characters written.

#### **To Save Part of a File to a Different File**

Type the following subcommand:

Addressw File

where the *Address* parameter specifies the line or group of lines to write and the *File* parameter specifies the file to write to.

The specified lines are saved to the file specified by the *File* parameter. The ed editor displays the number of characters written.

#### **Searching Text**

You can search forward or backward from the current line for a pattern of text. The pattern can be a character string or a [regular expression](#page-1171-0) made up of literal characters and the special characters  $\wedge$ (circumflex), \$ (dollar sign), . (period), [ (left bracket), ] (right bracket), \* (asterisk), \ (backslash), % (percent sign), and the & key.

You can use the ed editor to perform the following text searches:

- Searching forward
- Searching backward
- Repeating a search in the same direction
- Repeating a search in the opposite direction

#### **To Search Forward**

Type the following subcommand:

/Pattern

where the *Pattern* parameter is a character string or regular expression that specifies the text to search for.

The cursor moves to the first character of the text specified by the pattern.

#### **To Search Backward**

Type the following subcommand:

?Pattern

where the *Pattern* parameter is a character string or regular expression that specifies the text to search for.

The cursor moves to the first character of the text specified by the pattern.

#### **To Repeat a Search in the Same Direction**

Type the following subcommand:

/

The cursor moves to the first character of the closest instance of the text specified by the pattern in the last search command.

#### **To Repeat a Search in the Opposite Direction**

Type the following subcommand:

?

The cursor moves to the first character of the closest instance of the text specified by the pattern in the last search command.

#### **Substituting Text**

(.,.)**s/***Pattern***/***Replacement***/** [**l**] [**n**] [**p**] (.,.)**s/***Pattern***/** *Replacement***/ng** [**l**] [**n**] [**p**]

#### **Item Description**

The **s** (substitute) subcommand searches each addressed line for a string that matches the *Pattern* parameter and replaces the string with the specified *Replacement* parameter. A pattern can be a fixed character string or a [regular expression.](#page-1171-0) Without the global subcommand (**[g](#page-1191-0)**), the **s** subcommand replaces only the first matching string on each addressed line. With the **g** subcommand, the **s** subcommand replaces every occurrence of the matching string on each addressed line. If the **s** subcommand does not find a match for the pattern, it returns the error message ? (question mark).

Type the **l** (list), **n** (number), or **p** (print) subcommand to display the substituted text. These subcommands are optional.

**Note:** Any character except a space or a new-line character can separate (delimit) the *Pattern* and *Replacement* parameters. The **s** subcommand sets the current line to the last line changed.

If the *Number* parameter (an integer) is specified, then the first number that matches strings in each addressed line is replaced.

An & (ampersand) character used in the *Replacement* parameter has the same value as the *Pattern* parameter. For example, the subcommand **s/are/&n't/** has the same effect as the subcommand **s/are/aren't/** and replaces **are** with **aren't** on the current line. A \& (backslash, ampersand) removes the special meaning of the & character in the *Replacement* parameter*.*

A subpattern is part of a pattern enclosed by the strings \( (backslash, left parenthesis) and \) (backslash, right parenthesis); the pattern works as if the enclosing characters were not present. In the *Replacement* parameter, \*Number* refers to strings that match subpatterns. For example, the **s/\(t\)\(h\) \(e\)/t\1\2ose)** subcommand replaces **the** with **those** if a match for the pattern **the** exists on the current line. Whether subpatterns are nested or in a series, \*Number* refers to the occurrence specified by the *Number* parameter, counting from the left of the delimiting characters, \) (backslash, right parenthesis).

The % (percent sign), when used alone as the *Replacement* parameter, causes the **s** subcommand to repeat the previous *Replacement* parameter. The % does not have this special meaning if it is part of a longer *Replacement* parameter or if it is preceded by a \ (backslash).

You can split lines by substituting new-line characters into them. In the *Replacement* parameter. Pressing the \+Enter key sequence quotes the new-line character (not displayed) and moves the cursor to the next line for the remainder of the string. New-line characters cannot be substituted as part of a **[g](#page-1191-0)** subcommand or **[v](#page-1192-0)** subcommand list.

The ed editor provides several ways to substitute text. Use the preceding format to perform the following editing tasks:

- • [Substituting text within the current line](#page-1197-0)
- • [Substituting text within an addressed line or group of lines](#page-1197-0)
- <span id="page-1197-0"></span>• [Substituting a specified pattern within lines that contain that pattern](#page-1198-0)
- • [Substituting a pattern within lines that contain a different pattern](#page-1198-0)
- • [Substituting a pattern within lines that do not contain a different pattern](#page-1199-0)

#### **To Substitute Text within the Current Line**

1. Type the following subcommand:

s/OldString/NewString

where the *OldString* parameter is the existing text and the *NewString* parameter is the text you want to substitute for it.

2. Type one of the following actions:

To substitute the *NewString* parameter for the first instance of the *OldString* parameter within the current line, type:

/

To substitute the *NewString* parameter for every instance of the *OldPattern* parameter within the current line, type:

/g

3. To display the changed text, type one of the following optional subcommands:

```
 l
 n
```
 [p](#page-1187-0)

4. Press Enter.

#### **To Substitute Text within an Addressed Line or Group of Lines**

1. Type the following subcommand:

Addresss/OldPattern/NewString

where the *Address* parameter is the address of the line or group of lines where you want to substitute text, the *OldPattern* parameter is the existing text, and the *NewString* parameter is the text you want to substitute.

2. Type one of the following actions:

To substitute the *NewString* parameter for the first instance of the *OldPattern* parameter within each line, type:

/NewString/

To substitute the *NewString* parameter for every instance of the *OldPattern* parameter within each line, type:

/NewString/g

To substitute the *NewString* parameter for the first instance of the *NumberOldPattern* parameter on each address line, type:

/NewString/Number

3. To display the changed text, type one of the following optional subcommands:

 [l](#page-1187-0)

<span id="page-1198-0"></span> [n](#page-1187-0)

 [p](#page-1187-0)

4. Press Enter.

# **To Substitute a Specified Pattern within Lines That Contain That Pattern**

1. Type the following subcommand:

Addressg/Pattern/s//NewString

where the *Address* parameter is the address of the group of lines that you want to search for the pattern specified with the *Pattern* parameter, and the *NewString* parameter is the text you want to substitute for the *Pattern* parameter.

2. Type one of the following actions:

To substitute the *NewString* parameter for the first instance of the *Pattern* parameter within each line, type:

/

To substitute the *NewString* parameter for every instance of the *Pattern* parameter within each line, type:

/g

- 3. To display the changed text, type one of the following optional subcommands:
	- [l](#page-1187-0)

 [n](#page-1187-0)

 [p](#page-1187-0)

4. Press Enter.

#### **To Substitute a Pattern within Lines That Contain a Different Pattern**

1. Type the following subcommand:

Addressg/Pattern/s/OldString/NewString

where the *Address* parameter is the address of the group of lines that you want to search for the pattern specified with the *Pattern* parameter, the *OldString* parameter is the text you want to replace, and the *NewString* parameter is the text you want to substitute in place of the *OldString* parameter.

2. Type one of the following actions:

To substitute the *NewString* parameter for the first instance of the *OldString* parameter within each line that contains the *Pattern* parameter, type:

/

To substitute the *NewString* parameter for every instance of the *OldString* parameter within each line that contains the *Pattern* parameter, type:

/g

- 3. To display the changed text, type one of the following optional subcommands:
	- [l](#page-1187-0)
	- [n](#page-1187-0)
	-
	- [p](#page-1187-0)

#### <span id="page-1199-0"></span>4. Press Enter.

#### **To Substitute a Pattern within Lines That Do Not Contain a Different Pattern**

1. Type the following subcommand:

```
Addressv/Pattern/s/OldString/NewString
```
where the *Address* parameter is the address of the group of lines that you want to search for the pattern specified with the *Pattern* parameter, the *OldString* parameter is the text you want to replace, and the *NewString* parameter is the text you want to substitute in place of the *OldString* parameter.

2. Type one of the following actions:

To substitute the *NewString* parameter for the first instance of the *OldString* parameter within each line that does not contain the *Pattern* parameter, type:

/

To substitute the *NewString* parameter for every instance of the *OldString* parameter within each line that does not contain the *Pattern* parameter, type:

/g

3. To display the changed text, type one of the following optional subcommands:

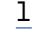

 [n](#page-1187-0)

```
 p
```
4. Press Enter.

```
Undoing Text Changes
```
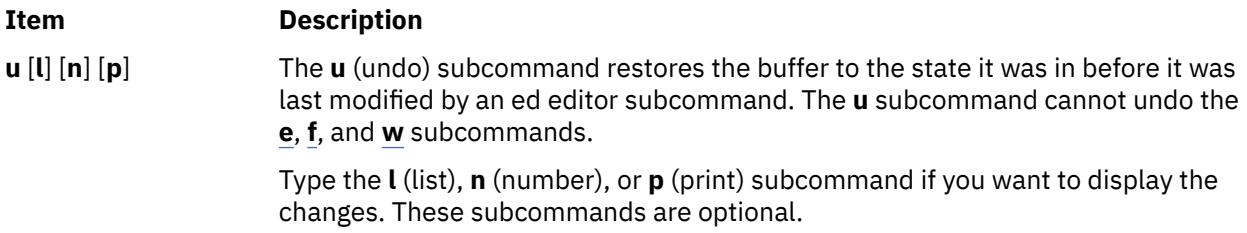

#### **To Undo Text Changes**

Type the following subcommand:

u[l][n][p]

where **[l](#page-1187-0)**, **[n](#page-1187-0)**, and **[p](#page-1187-0)** are optional subcommands that display the changes. All add, change, move, copy, or delete editing functions performed to the text after the last save are undone.

# **Manipulating Files**

You can use ed editor subcommands to manipulate files to perform the following tasks:

- Adding another file to the current file
- • [Changing the default file name](#page-1200-0)
- • [Editing additional files](#page-1201-0)

#### **Adding Another File to the Current File**

#### <span id="page-1200-0"></span>**Item Description**

(\$)**r** *File* The **r** (read) subcommand reads a file into the buffer after the addressed line. The **r** subcommand does not delete the previous contents of the buffer. When entered without the *File* parameter, the **r** subcommand reads the default file, if any, into the buffer. The **r** subcommand does not change the default file name.

> A 0 address causes the **r** subcommand to read a file in at the beginning of the buffer. After it reads a file successfully, the **r** subcommand displays the number of characters read into the buffer and sets the current line to the last line read.

If ! (exclamation point) replaces the *File* parameter in an **r** subcommand, the rest of the line is taken as an operating system shell command whose output is to be read. The **r** subcommand does not store the names of operating system commands as default file names.

#### **To Insert a File after the Current Line**

Type the following subcommand:

r File

where the *File* parameter is the name of the file to be inserted.

The ed editor reads the file specified by the *File* parameter into the current file after the current line and displays the number of characters read into the current file.

#### **To Insert a File after a Line Specified by Address**

Type the following subcommand:

Addressr File

where the *Address* parameter specifies the line that you want the inserted file to follow, and the *File* parameter is the name of the file to be inserted.

The ed editor reads the file specified by the *File* parameter into the current file after the specified line and displays the number of characters read into the current file.

#### **Changing the Default File Name**

#### **Item Description**

**f** [*File*] The **f** (file name) subcommand changes the default file name (the stored name of the last file used) to the name specified by the *File* parameter. If a *File* parameter is not specified, the **f** subcommand displays the default file name. (The **[e](#page-1201-0)** subcommand stores the default file name.)

#### **To Display the Name of a File**

Type the following subcommand:

f

The ed editor displays the name of the file in the edit buffer.

#### **To Name a File**

Type the following subcommand:

#### f File

where the *File* parameter is the new name for the file in the edit buffer.

The file in the edit buffer is renamed.

#### <span id="page-1201-0"></span>**Editing Additional Files**

#### **Item Description**

**e** *File* The **e** (edit) subcommand first deletes any contents from the buffer, sets the current line to the last line of the buffer, and displays the number of characters read into the buffer. If the buffer has been changed since its contents were saved (with the **[w](#page-1194-0)** subcommand), the ed editor displays a ? (question mark) before it clears the buffer.

> The **e** subcommand stores the *File* parameter as the default file name to be used, if necessary, by subsequent **e**, **[r](#page-1200-0)**, or **w** subcommands. (To change the name of the default file name, use the **[f](#page-1200-0)** subcommand.)

When an ! (exclamation point) replaces the *File* parameter, the **e** subcommand takes the rest of the line as an operating system shell command and reads the command output. The **e** subcommand does not store the name of the shell command as a default file name.

**E** *File* The **E** (Edit) subcommand works like the **e** subcommand with one exception; the **E** subcommand does not check for changes made to the buffer after the last **[w](#page-1194-0)** subcommand. Any changes you made before re-editing the file are lost.

You can use the **e** or **E** subcommands to perform the following tasks:

- Re-editing the current file without saving it
- Re-editing the current file after saving it
- Editing a file after the current file Is saved
- Editing a file without saving the current file

#### **To Re-Edit the Current File without Saving It**

Type the following subcommand:

E

The ed editor displays the number of characters in the file. Any changes you made before re-editing the file are lost.

#### **To Re-Edit the Current File after Saving It**

Type the following subcommand:

e

The ed editor displays the number of characters in the file.

#### **To Edit a File after the Current File Is Saved**

Type the following subcommand:

e File

where the *File* parameter is the name of a new or existing file that you want to edit.

For an existing file, the ed editor displays the number of characters in the file. For a new file, the ed editor displays a ? (question mark) and the name of the file.

#### **To Edit a File without Saving the Current File**

Type the following subcommand:

E File

where the *File* parameter is the name of a new or existing file that you want to edit.

For an existing file, the editor displays the number of characters in the file. For a new file, the ed editor displays a ? (question mark) and the name of the file.

# **Miscellaneous Functions of the ed Editor Subcommands**

You can use ed editor subcommands to perform the following tasks:

- Changing the prompt string
- Entering system commands
- • [Exiting the ed editor](#page-1203-0)
- • [Requesting help](#page-1203-0)

# **Changing the Prompt String**

#### **Ite Description**

**m**

**P** The **P** (Prompt) subcommand turns on or off the ed editor prompt string, which is represented by an \* (asterisk). Initially, the **P** subcommand is turned off.

#### **To Start or Stop Displaying the Prompt String**

Type the following subcommand:

P

The ed editor prompt, an \* (asterisk), is displayed or not displayed, depending on its previous setting.

#### **Entering System Commands**

#### **Item Description**

**!** *Command* The **!** subcommand allows you to run operating system commands without leaving the ed editor. Anything that follows the **!** subcommand on an ed editor subcommand line is interpreted as an operating system command. Within the text of that command string, the ed editor replaces the unescaped % (percent sign) with the current file name, if one exists.

> You can repeat the previous operating system command by entering an ! (exclamation point) after the **!** ed editor subcommand. If the operating system command interpreter (the **sh** command) expands the command string, the ed editor echoes the expanded line. The **!** subcommand does not change the current line.

You can use the **!** subcommand to perform the following actions:

- Running one operating system command
- Repeating an operating system command
- • [Running several operating system commands](#page-1203-0)

#### **To Run One Operating System Command**

Type the following subcommand:

!Command

where the *Command* parameter specifies an operating system command usually entered at the prompt.

The command runs and displays its output. After the command completes, the editor displays an **!** (exclamation point).

#### **To Repeat an Operating System Command**

Type the following subcommand:

!

<span id="page-1203-0"></span>The previously run operating system command runs and displays its output. After the command completes, the editor displays an **!** (exclamation point).

#### **To Run Several Operating System Commands**

1. Type the following subcommand to display an operating system prompt:

!sh

- 2. Type an operating system command.
- 3. Press Enter to run the command and display its output.
- 4. Repeat steps 2 and 3 to run more operating system commands.
- 5. Press Ctrl+D to return to command mode. The editor displays an **!** (exclamation point).

#### **Exiting the ed Editor**

#### **Ite Description**

**m**

- **q** The **q** (quit) subcommand exits the ed editor after checking whether the buffer has been saved to a file after the last changes were entered. If the buffer has not been saved to a file, the **q** subcommand displays the ? (question mark) message. Enter the **q** subcommand again to exit the ed editor anyway. The changes to the current file are lost.
- **Q** The **Q** (Quit) subcommand exits the ed editor without checking whether any changes were made since the buffer was saved to a file. Any changes made to the buffer since the last save are lost.

#### **To Quit after Checking for Edits**

1. Type the following subcommand:

q

2. If the ed editor displays a ?, type one of the following subcommands:

To save changes before quitting, type:

w

then press Enter.

To quit without saving changes, type:

q

3. Press Enter.

#### **To Quit and Discard Edits**

1. Type the following subcommand:

 $\Omega$ 

2. Press Enter. Any changes made to the buffer since the last save are lost.

#### **Requesting Help**

```
Ite
Description
```
**m**

- **h** The **h** (help) subcommand provides a brief help message for the most recent ? diagnostic or error message displayed.
- **H** The **H** (Help) subcommand causes the ed editor to display help messages for all subsequent ? diagnostic messages. The **H** subcommand also explains the previous ? if one existed. The **H** subcommand alternately turns this mode on and off; it is initially off.

### **To Start or Stop Displaying Help Messages**

Type the following subcommand:

H

The help messages are displayed or not displayed for ? responses from the ed editor, depending on the previous setting.

#### **To Display the Last Help Message**

Type the following subcommand:

h

A help message is displayed for the last ? response from the ed editor.

# **Character Class Support in the ed Editor**

In standard *Patterns* expression, a range expression matches the set of all characters that fall between two characters in the collation sequence of the current locale. The syntax of the range expression is as follows:

#### **[***character***-***character***]**

The first character must be lower than or equal to the second character in the collation sequence. For example, [a-c] matches any of the characters a, b, or c in the En\_US locale.

The range expression is commonly used to match a character class. For example, [0-9] is used to mean all digits, and [a-z A-Z] is used to mean all letters. This form may produce unexpected results when ranges are interpreted according to the collating sequence in the current locale.

Instead of the preceding form, use a character class expression within  $\int$  (brackets) to match characters. The system interprets this type of expression according to the character class definition in the current locale. However, you cannot use character class expressions in range expressions.

The syntax of a character class expression is as follows:

#### **[:***CharacterClass***:]**

That is, a left bracket, a colon, the name of the character class, another colon, and then a right bracket.

The following character classes are supported in all locales:

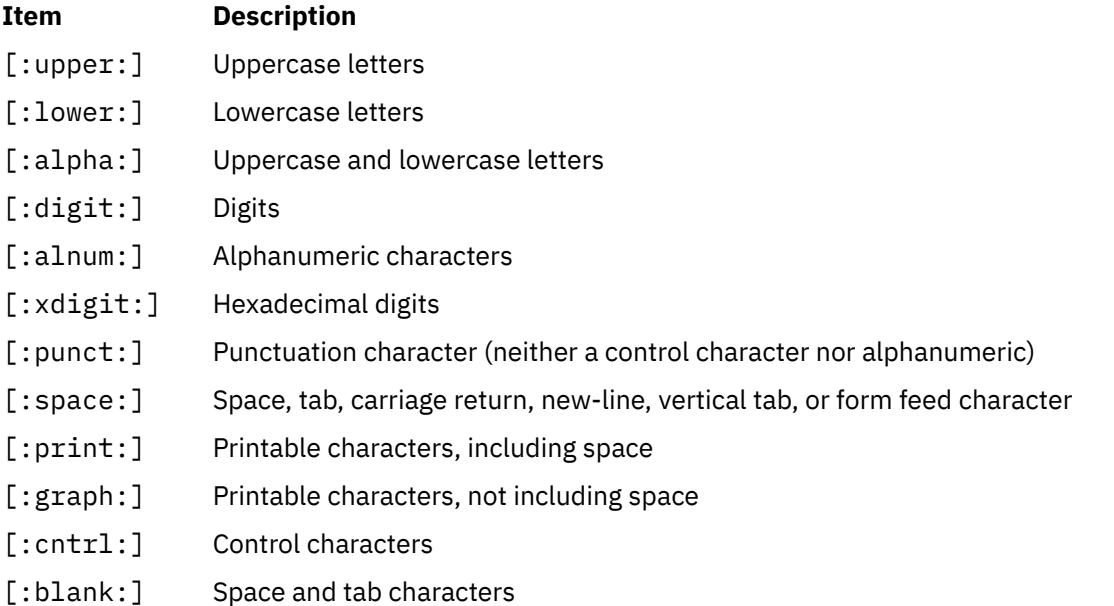

The brackets are part of the character class definition. To match any uppercase ASCII letter or ASCII digit, use the following regular expression:

```
[[:upper:] [:digit:]]
```
Do not use the expression [A-Z0-9].

A locale may support additional character classes.

The newline character is part of the [:space:] character class but will not be matched by this character class. The newline character may only be matched by the special search characters \$ (dollar sign) and  $\wedge$ (caret).

# **Exit Status**

The **ed** and **red** commands return the following exit values:

```
Ite
Description
m
```
- **0** Successful completion.
- **>0** An error occurred.

# **edit Command**

#### **Purpose**

Provides a simple line editor for the new user.

#### **Syntax**

**edit** [ **[-r](#page-1206-0)** ] [ *File* ... ]

#### **Description**

The **edit** command starts a line editor designed for beginning users, a simplified version of the ex editor. The edit editor belongs to a family of editors that includes the [ed](#page-1170-0) editor, [ex](#page-1322-0) editor, and vi editor. Knowing about the edit editor can help you learn the more advanced features of the other editors. To edit the contents of a file, enter:

```
edit File
```
When the file specified by the *File* parameter names an existing file, the **edit** command copies it to a buffer and displays the number of lines and characters in it. It then displays a **:** (colon) prompt to show that it is ready to read subcommands from standard input.

If the file specified in the *File* parameter does not already exist, the **edit** command indicates this information and creates the new file. You can specify more than one file name for the *File* parameter, in which case the **edit** command copies the first file into its buffer and stores the remaining file names in an argument list for later use. The edit editor does not make changes to the edited file until you use the **w** subcommand to write the changes.

The edit editor operates in one of the following two modes:

**Item Description**

```
command mode Recognizes and runs the edit editor subcommands. When you start the edit
                        editor, it is in command mode. To enter command mode at other times, enter
                        only a . (period) at the beginning of a line.
```
<span id="page-1206-0"></span>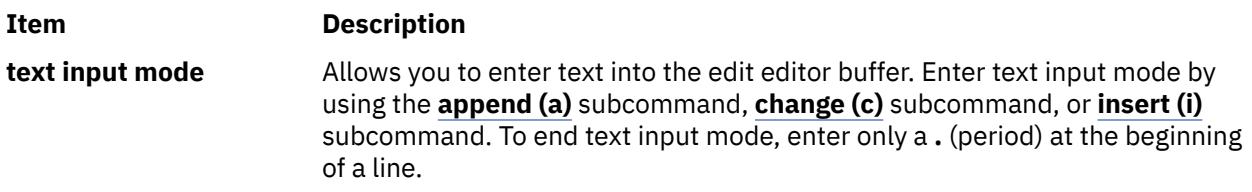

# **Flags**

```
Ite
Description
```
**m**

**-r** Recovers the file being edited after an editor or system malfunction.

# **Addressing Lines in a File**

The edit editor uses the following three types of addresses:

- Line number addresses
- Relative position addresses
- • [Pattern addresses](#page-1207-0)

#### **Line Number Addresses**

Line number addresses specify a line within a file by its line number or symbolic name. This method is the simplest way to address a line or lines.

To address the first line by its symbolic name, enter:

.

To address the last line by its symbolic name, enter:

\$

You also can specify a range of lines by separating the line numbers or symbolic addresses with a comma or a semicolon. The second address must refer to a line that follows the first addressed line in the range.

For example:

1,5

addresses the lines 1 through 5.

.,\$

addresses the first through the last lines.

### **Relative Position Addresses**

The edit editor can address a line by its relative position to the current line. An address that begins with the -*Number* or +*Number* parameter addresses a line the specified number of lines before or after the current line, respectively.

For example:

+8

addresses 8 lines after the current line.

You can also address a line relative to the first or last line by using the symbolic names in combination with the -*Number* or +*Number* addresses.

For example:

<span id="page-1207-0"></span>.+3

addresses 3 lines after the first line, and:

 $$ -10$ 

addresses 10 lines before the last line.

#### **Pattern Addresses**

You can specify an address line by searching the buffer for a particular pattern. The edit editor searches forward or backward and stops at the first line that contains the match for the *Pattern* parameter. If necessary, the search wraps past the end or beginning of the buffer until it finds a match or returns to the current line.

To search forward, enter:

/Pattern/

To search backward, enter:

?Pattern?

You also can specify a range of lines by separating the *Pattern* parameters with a comma or a semicolon. The second address must refer to a line that follows the first addressed line in the range.

For example:

Pattern,Pattern

The following characters have special meanings when used as part of the *Pattern* parameter:

#### **Ite Description**

**m**

- **^** Matches the beginning of a line when used as the first character of the *Pattern* parameter.
- **\$** Matches the end of a line when used as the last character of the *Pattern* parameter.

# **Using edit Editor Subcommands**

The edit editor subcommands affect the current line, which is represented by a **.** (period). When you start the edit editor, the current line is the last line in the buffer. As the buffer is edited, the current line changes to the last line affected by a subcommand. To work with different parts of a file, you must know how to [find the current line](#page-1209-0) and [how to address different lines](#page-1206-0) in a file.

You can use the edit editor subcommands to perform the following tasks:

- • [Adding text](#page-1208-0)
- • [Changing the name of the current file](#page-1208-0)
- • [Changing text](#page-1208-0)
- • [Deleting text](#page-1209-0)
- • [Displaying the current file name and status](#page-1209-0)
- • [Displaying text and finding the current line](#page-1209-0)
- • [Editing additional files](#page-1210-0)
- • [Ending and exiting the edit editor](#page-1210-0)
- • [Making global changes](#page-1211-0)
- • [Moving or copying text](#page-1211-0)
- • [Saving a file after a system crash](#page-1212-0)
- <span id="page-1208-0"></span>• [Saving text](#page-1212-0)
- • [Substituting text](#page-1212-0)
- • [Undoing a change](#page-1213-0)

#### **Adding Text**

In the following subcommands, the *Address* parameter is optional. If you specify an address, do not type the brackets. You can use the full subcommand or its abbreviation, which is shown in parentheses.

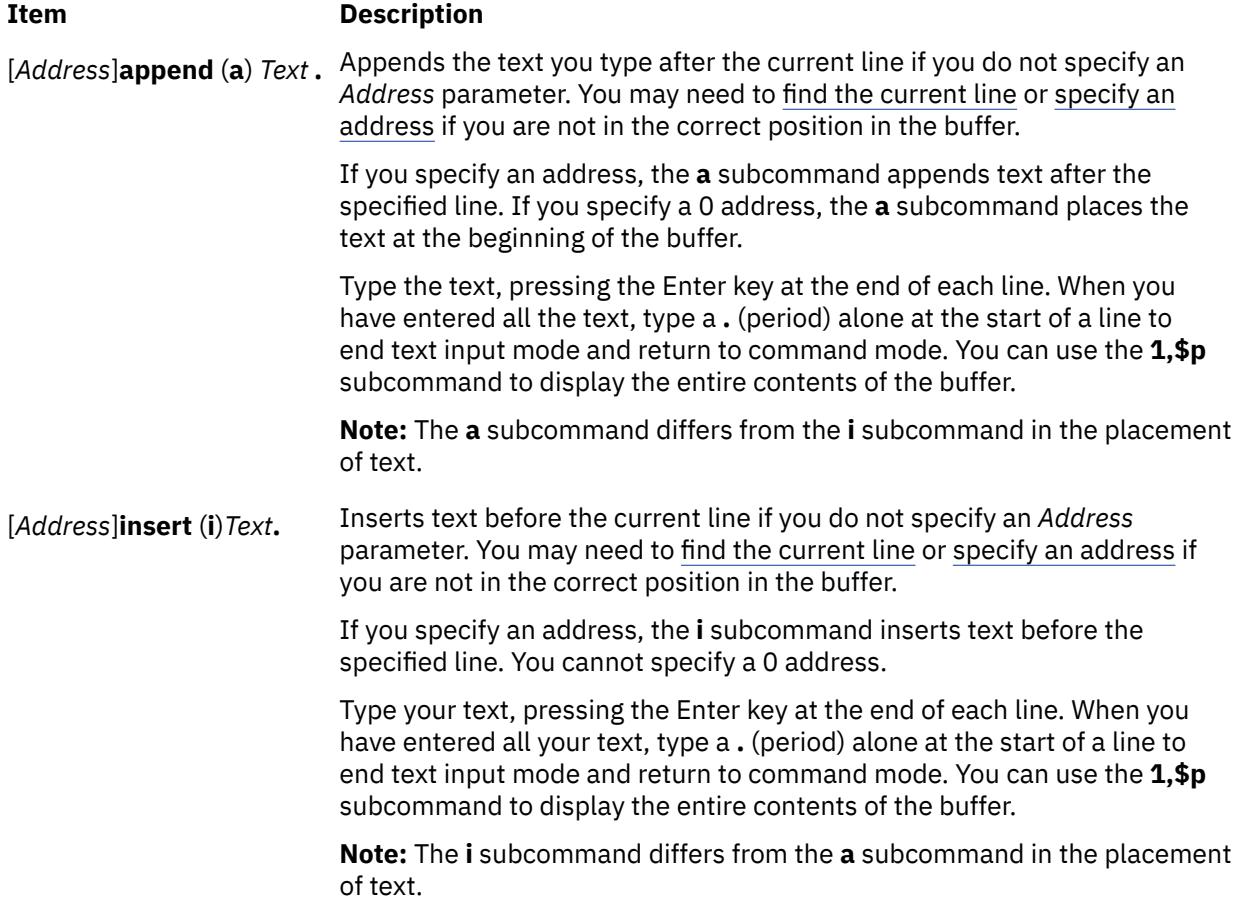

#### **Changing the Name of the Current File**

#### **Item Description**

**file** File Changes the name of the current file to the name specified by the File parameter. The edit editor does not consider this file to be edited.

# **Changing Text**

In the following subcommand, the *Address* parameters are optional. If you specify an address, do not type the brackets. You can use the full subcommand or its abbreviation, which is shown in parentheses.

<span id="page-1209-0"></span>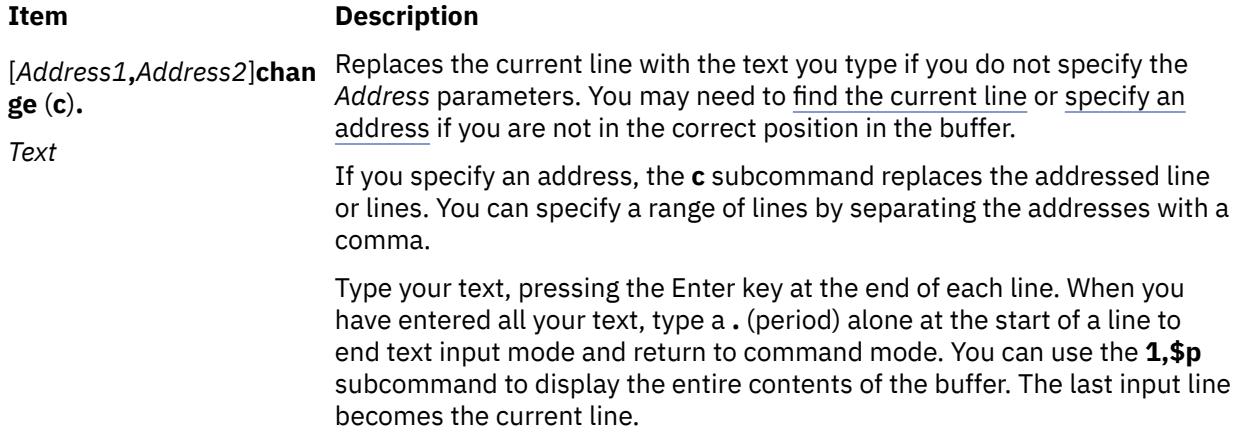

#### **Deleting Text**

In the following subcommand, the *Address* and *Buffer* parameters are optional. If you specify an address or buffer, do not type the brackets. You can use the full subcommand or its abbreviation, which is shown in parentheses.

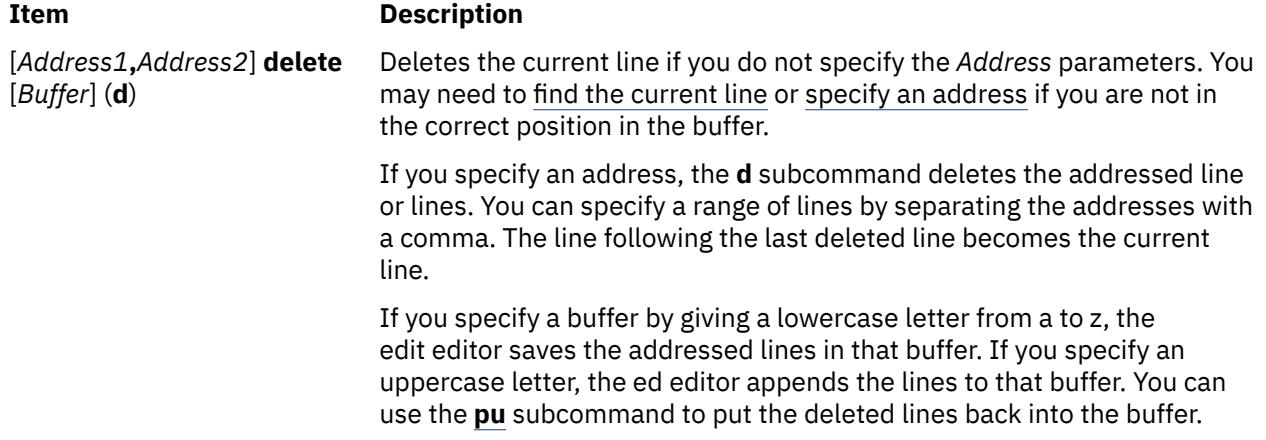

#### **Displaying the Current File Name and Status**

In the following subcommand, you can use the full subcommand or its abbreviation, which is shown in parentheses.

#### **Item Description**

**file** (**f**) Displays the current file name along with the following related information:

- Whether the file was modified since the last **[w](#page-1212-0)** subcommand
- Current line number
- Number of lines in the buffer
- Percentage of the buffer indicating the current line location

#### **Displaying Text and Finding the Current Line**

In the following subcommands, the *Address* parameters are optional. If you specify an address, do not type the brackets. You can use either the full subcommand or its abbreviation, which is shown in parentheses.

<span id="page-1210-0"></span>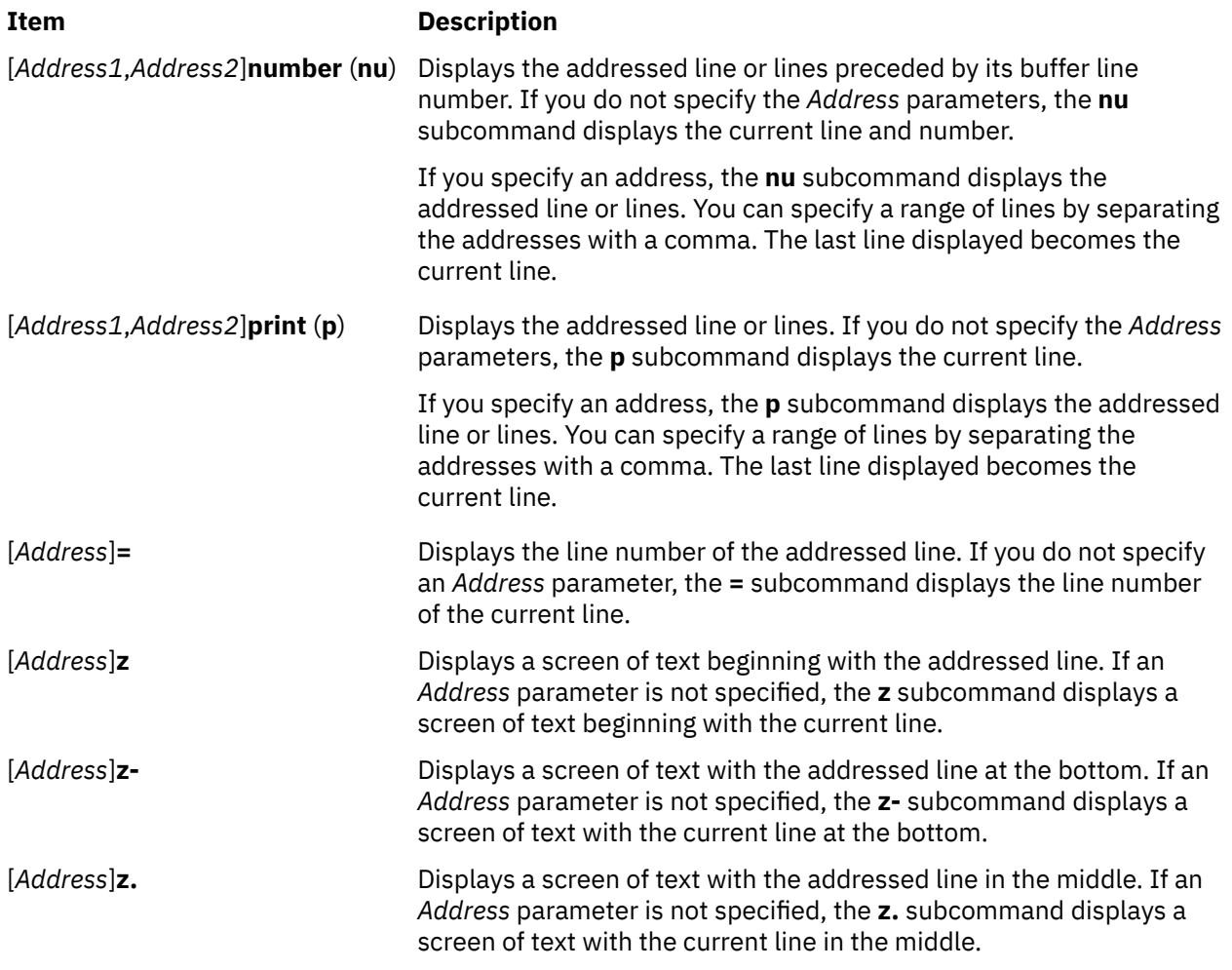

# **Editing Additional Files**

In the following subcommand, you can use the full subcommand or its abbreviation, which is shown in parentheses.

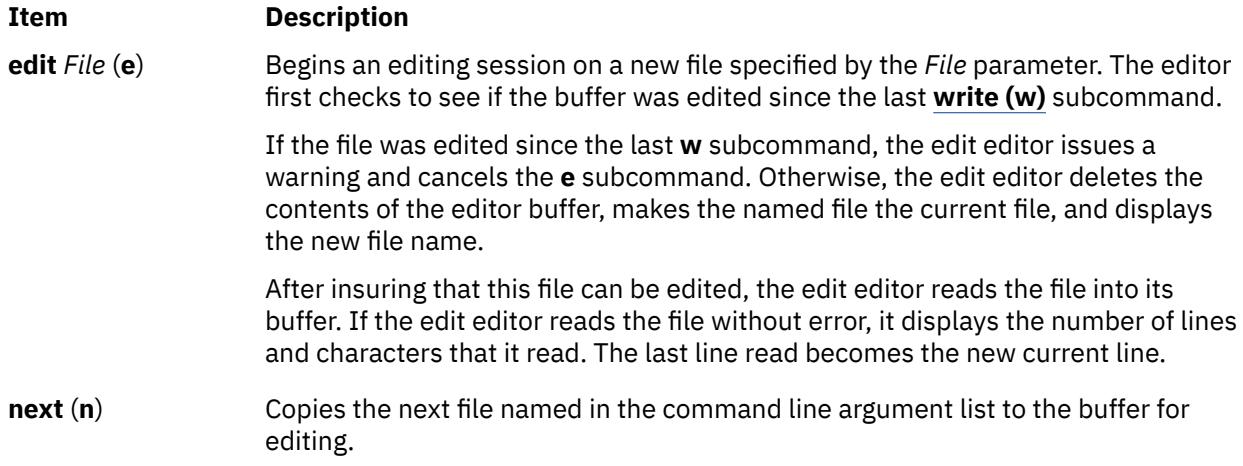

# **Ending and Exiting the edit Editor**

In the following subcommands, you can use the full subcommand or its abbreviation, which is shown in parentheses.

# <span id="page-1211-0"></span>**Item Description**

- **quit** (**q**) Ends the editing session after using the **[write \(w\)](#page-1212-0)** subcommand. If you have modified the buffer and have not written the changes, the edit editor displays a warning message and does not end the editing session.
- **quit!** (**q!**) Ends the editing session, discarding any changes made to the buffer since the last **w** subcommand.

#### **Making Global Changes**

In the following subcommand, the *Address* parameters are optional. If you specify an address, do not type the brackets. You can use the full subcommand or its abbreviation, which is shown in parentheses.

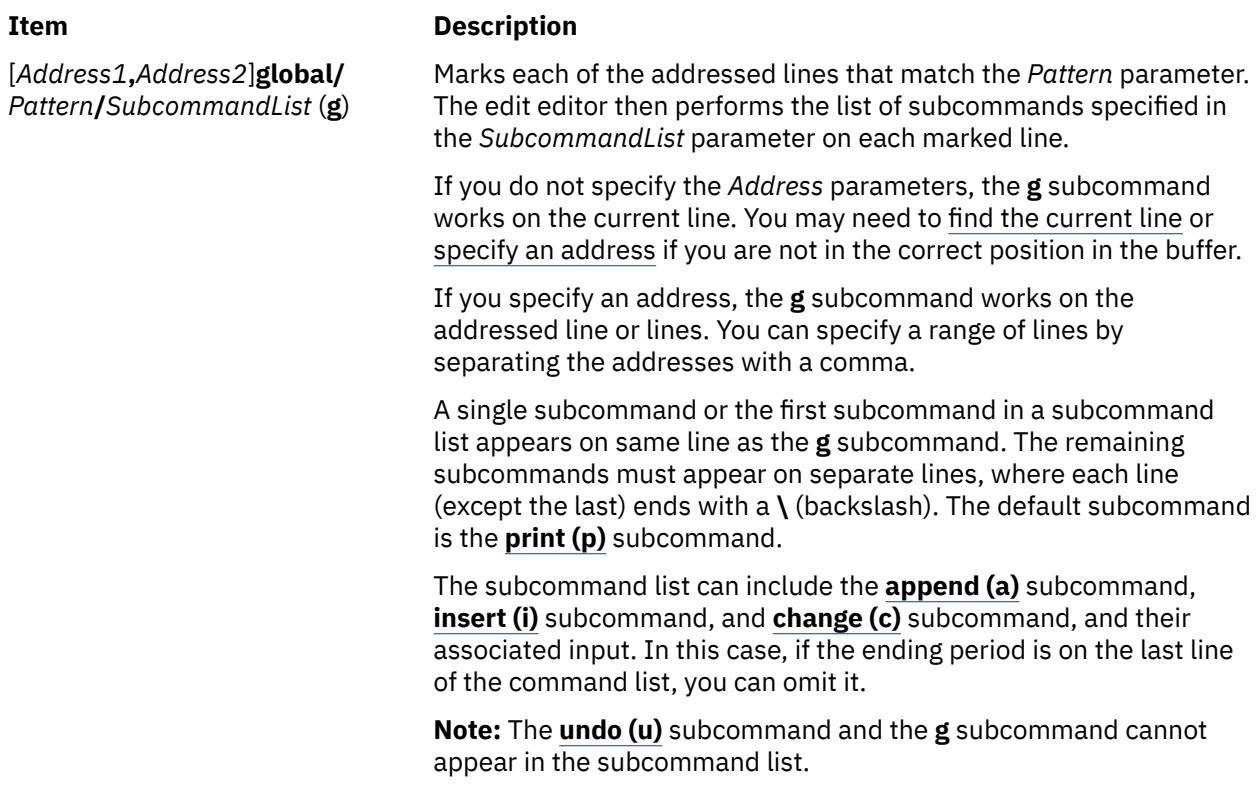

#### **Moving or Copying Text**

In the following subcommands, the *Address1* and *Address2* parameters are optional. If you specify an address, do not type the brackets. You must specify the *Address3* parameter. You can use either the full subcommand or its abbreviation, which is shown in parentheses.

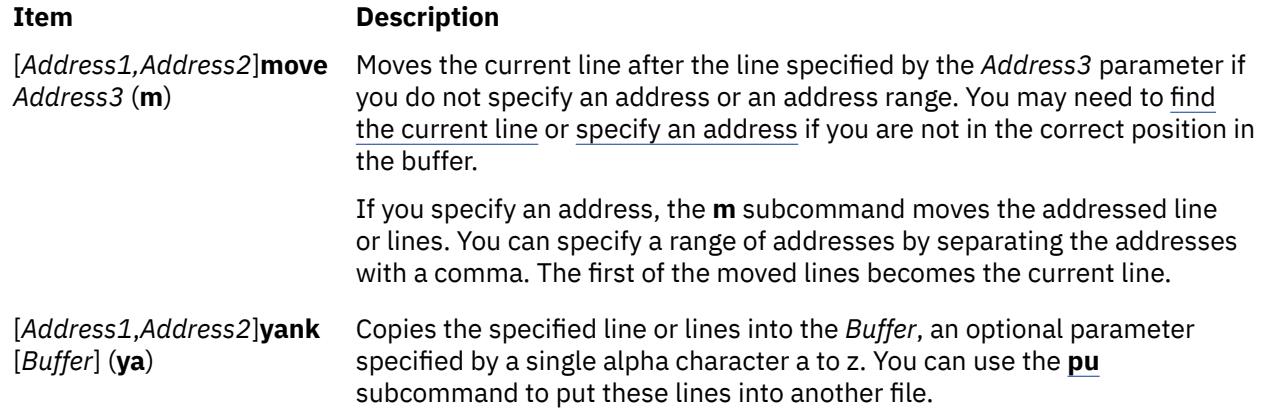

<span id="page-1212-0"></span>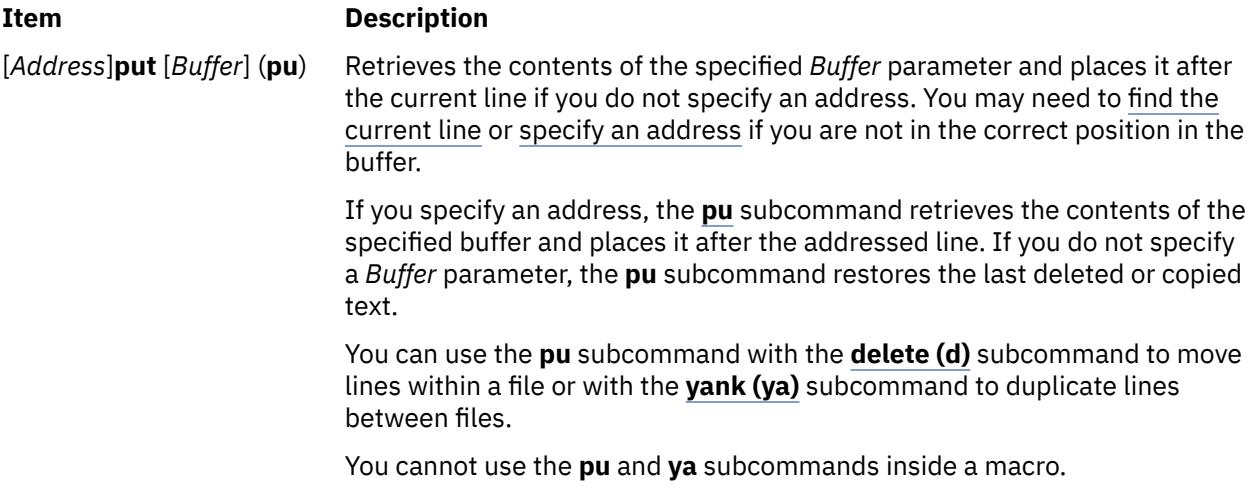

#### **Saving a File after a System Malfunction**

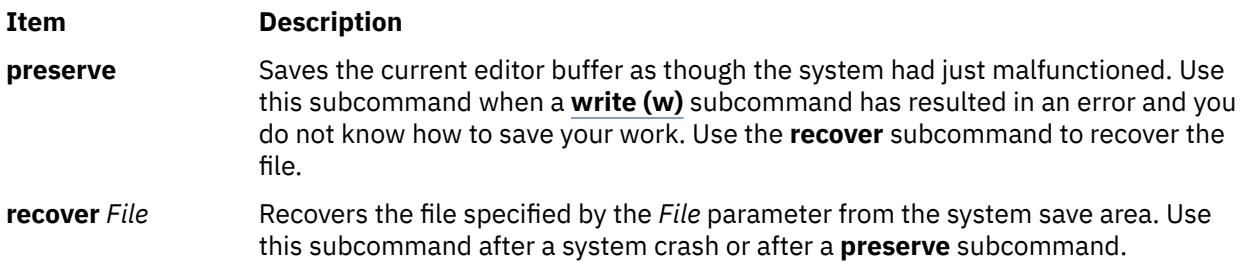

#### **Saving Text**

In the following subcommand, the *Address* parameters are optional. If you specify an address, do not type the brackets. You can use the full subcommand or its abbreviation, which is shown in parentheses.

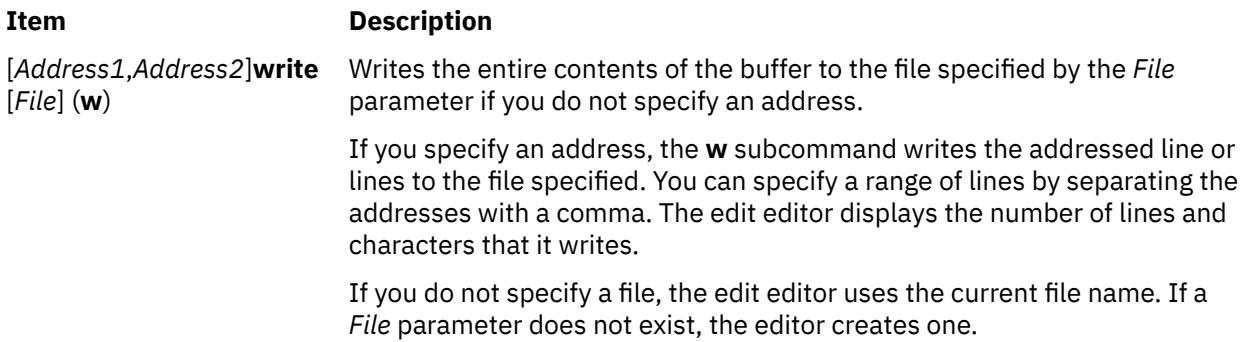

### **Substituting Text**

In the following subcommand, the *Address* parameters are optional. If you specify an address, do not type the brackets. You can use either the full subcommand or its abbreviation, which is shown in parentheses.

<span id="page-1213-0"></span>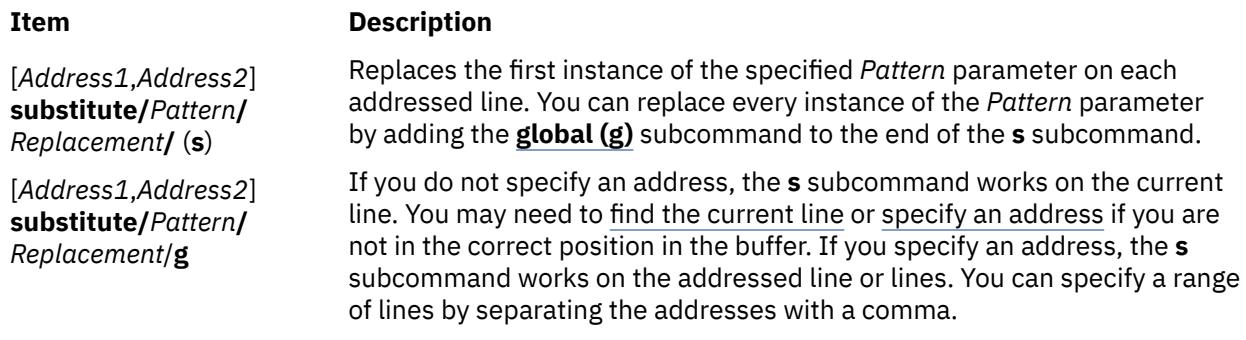

#### **Undoing a Change**

In the following subcommand, you can use the full subcommand or its abbreviation, which is shown in parentheses.

#### **Item Description**

**undo** (**u**) Reverses the changes made in the buffer by the last buffer editing subcommand. You cannot undo a **[write \(w\)](#page-1212-0)** subcommand or an **[edit \(e\)](#page-1210-0)** subcommand.

> **Note:** The **[global](#page-1211-0)** subcommands are considered a single subcommand to a **u** subcommand.

# **edquota Command**

#### **Purpose**

Edits user and group quotas.

#### **Syntax**

#### **To Edit User Quotas**

**edquota** [ **[-u](#page-1214-0)** ] [ **[-p](#page-1214-0)** *Proto-UserName* ] *UserName* ...

#### **To Edit Group Quotas**

**edquota** [ **[-g](#page-1214-0)** [ **[-p](#page-1214-0)** *Proto-GroupName* ] *GroupName* ... ]

#### **To Edit Change User or Group Grace Period**

**edquota [-t](#page-1214-0)** [ **[-u](#page-1214-0)** | **[-g](#page-1214-0)** ]

# **Description**

The **edquota** command creates and edits quotas for JFS file systems.

The **edquota** command creates a temporary file that contains current disk quotas of each user and group. It determines the list of file systems with established quotas from the **/etc/filesystems** file. The **edquota** command also invokes the vi editor (or the editor specified by the **EDITOR** environment variable) on the temporary file so that quotas can be added and modified.

**Note:** If you specify an editor in the **EDITOR** environment variable, you must specify the full path name of the editor.

Quotas are maintained separately for each file system. When you create or edit a quota for a user or a group, the quota applies to a specific file system. A quota must be set in each file system where you want to use quotas.

By default, or when used with the **-u** flag, the **edquota** command edits the quotas of one or more users specified by the *UserName* parameter on the command line. When used with the **-g** flag, the **edquota**

<span id="page-1214-0"></span>command edits the quotas of one or more groups specified by the *GroupName* parameter. The **-p** flag identifies a prototypical user (*UserName*) or a prototypical group *(Proto-GroupName*) and duplicates these quotas for a specified user or group.

A user can exceed established soft limits for a default grace period of 1 week. Upon expiration of the grace period, the soft limit is enforced as a hard limit. The grace period can be specified in days, hours, minutes, or seconds. A value of 0 indicates that the default grace period is imposed; a value of 1 second indicates that no grace period is granted. The **-t** flag changes the grace period.

Fields displayed in the temporary file are:

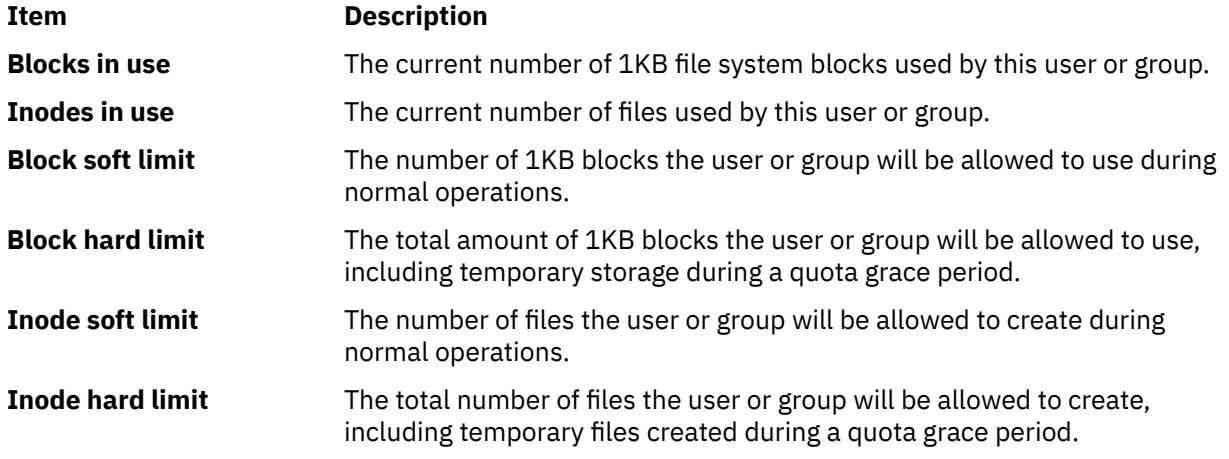

**Note:** A hard limit with a value of 1 indicates that no allocations are permitted. A soft limit with a value of 1, in conjunction with a hard limit with a value of 0, indicates that allocations are permitted only on a temporary basis.

When the editor is exited, the **edquota** command reads the temporary file and modifies the binary quota files to reflect any changes.

Hard or soft limits can only be specified in whole 1 KB block amounts.

# **Flags**

#### **Ite Description**

**m**

- **-g** Edits the quotas of one or more specified groups.
- **-p** When invoked with the **-u** flag, duplicates the quotas established for a prototypical user for each specified user. When invoked with the **-g** flag, the **-p** flag duplicates the quotas established for a prototypical group for each listed group.
- **-t** Changes the grace period during which quotas can be exceeded before a soft limit is imposed as a hard limit. The default value of the grace period is 1 week. When invoked with the **-u** flag, the grace period is set for all file systems with user quotas specified in the **/etc/filesystems** file. When invoked with the **-g** flag, the grace period is set for all file systems with group quotas specified in the **/etc/filesystems** file.

**Note:** After changing a grace period using the **edquota** command, the new grace period value will not go into effect until the **quota.user** and **quota.group** files are refreshed by running the **quotaoff** command followed by the **quotaon** command. Users who have already reached their old grace period must reduce their file system usage to a level below their soft limits in order to use the new grace period. In the future, when these users exceed their soft limits, the new grace period will be in effect.

**-u** Edits the quotas of one or more users.

**Note:** If the user or group names contains all numbers then it will be treated as a user or group ID. Quotas will then be edited for the ID rather than the name.

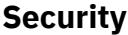

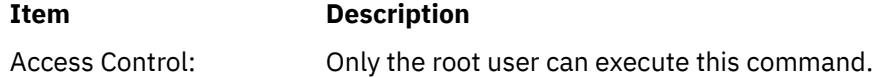

**Attention RBAC users and Trusted AIX users:** This command can perform privileged operations. Only privileged users can run privileged operations. For more information about authorizations and privileges, see Privileged Command Database in *Security*. For a list of privileges and the authorizations associated with this command, see the **lssecattr** command or the **getcmdattr** subcommand.

# **Examples**

To create quotas for user sharl, using the quotas established for user davec as a prototype, enter:

edquota -u -p davec sharl

# **Files**

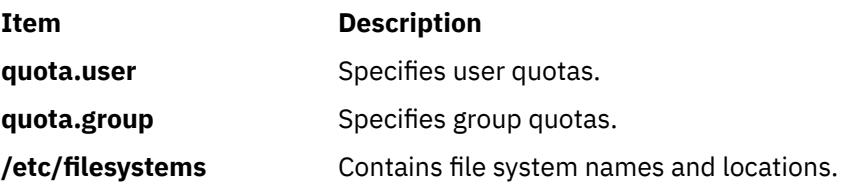

# **efsenable Command**

# **Purpose**

Activates Encrypted File System (EFS) capability on a system.

# **Syntax**

**efsenable [-a](#page-1216-0)** [ **[-v](#page-1216-0)** ] [ **[-k](#page-1216-0)** <*algo*> ] [ **[-f](#page-1216-0)** <*cipher*> ] [ **[-m](#page-1216-0)** <*mode*> ] [ **[-u](#page-1216-0)** <yes|no> ] [ **[-e](#page-1216-0)** <*algo*> ] [**[-d](#page-1216-0)** *Basedn*]

#### **efsenable [-q](#page-1216-0)**

# **Description**

The **efsenable** command activates the EFS capability on a system. It creates the EFS administration keystore, the user keystore and the security group keystore. Keystore is a key repository that contains EFS security information. The access key to the EFS administration keystore is stored in the newly created active user's keystore and in the security group keystore. The **efsenable** command creates the **/var/efs** directory. The **/etc/security/user** and **/etc/security/group** files are updated with new EFS attributes. The **efsenable** command also updates the **Config\_Rules** ODM database.

**Note:** The Crypto Library (CLiC) package **clic.rte** must be installed on the system for this command to succeed. This EFS command also requires that Role Based Access Control (RBAC) is enabled on the system, which is the default setting.

**Note:** The Crypto Library (CLiC) fileset **clic.rte.lib** needs to be minimally at 4.6 for AIX releases of **efsenable** 6.1 TL3 and later.

# <span id="page-1216-0"></span>**Flags**

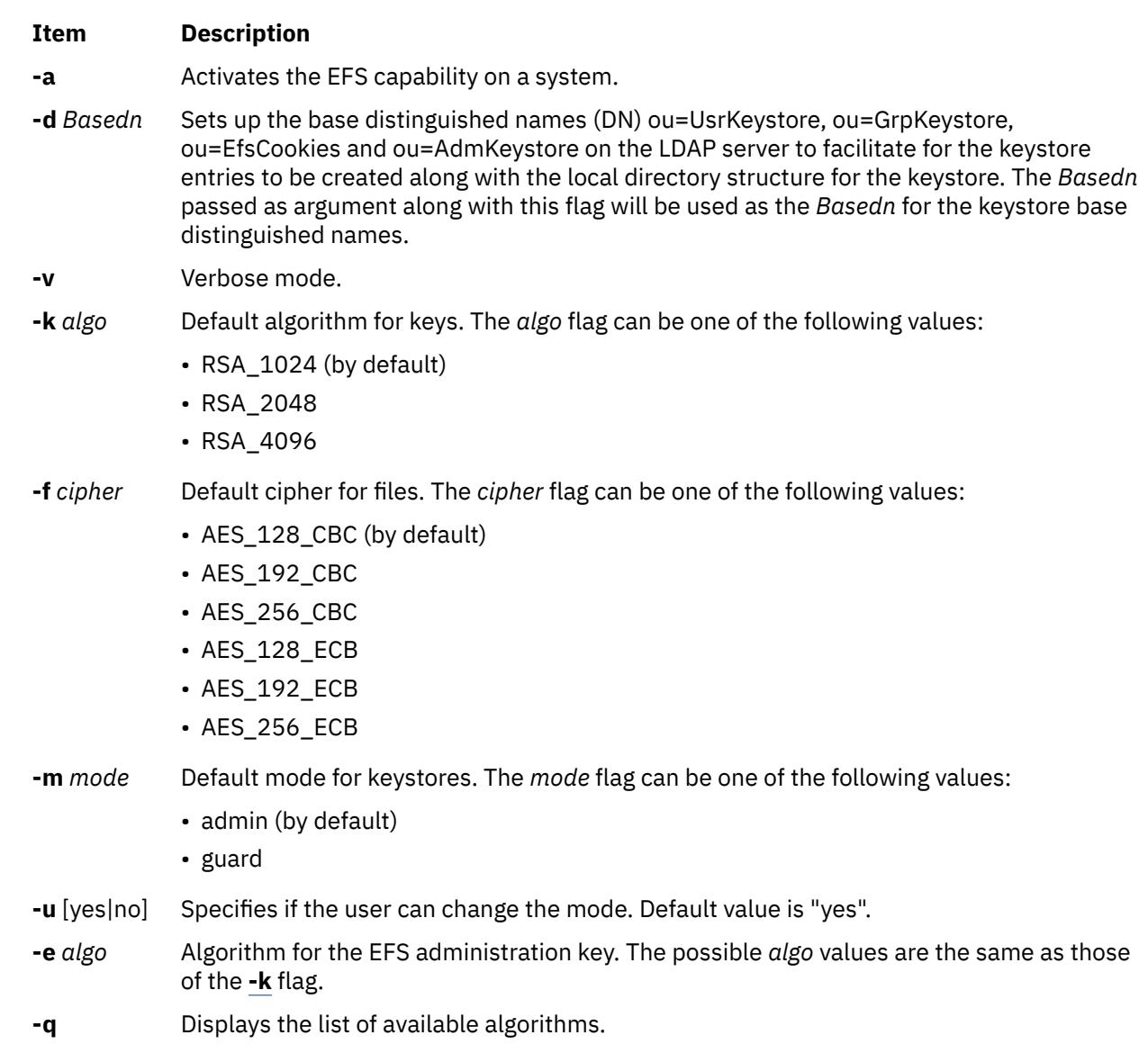

# **Exit status**

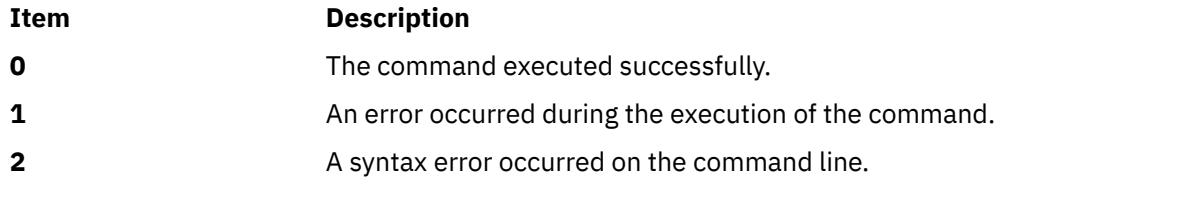

# **Security**

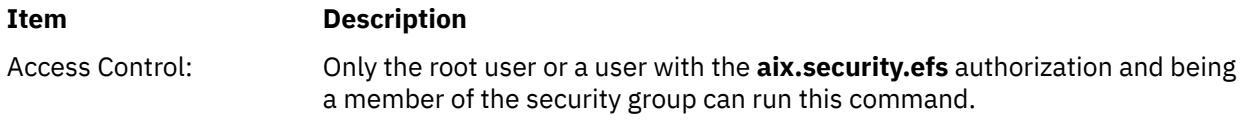

# **Examples**

1. To display the available algorithms, enter:

```
efsenable -q
```
2. To activate an EFS with default parameters, enter:

efsenable –a

3. To activate an EFS with a non-default algorithm for keys, and cipher for files, enter:

```
efsenable –a –k RSA_4096 –f AES_256_CBC –e RSA_4096
```
4. To activate an EFS with base DN created on LDAP server along with the local directory structure, type the following command:

efsenable –a –d cn=aixdata

# **Files**

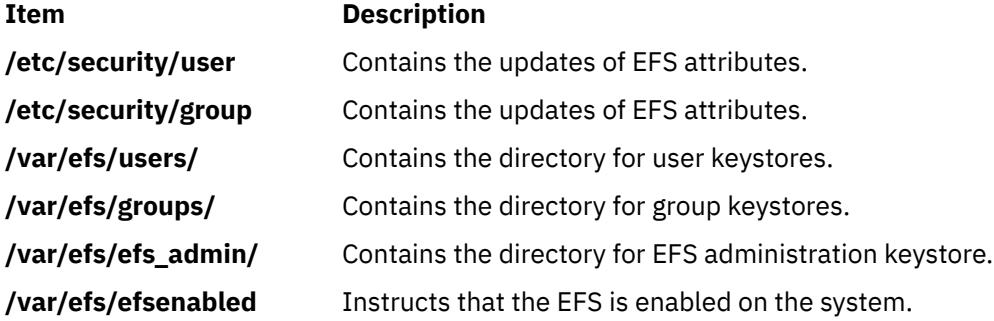

# **efskeymgr Command**

### **Purpose**

Manages user and group repositories for the Encrypted File System (EFS) keys (or keystores).

# **Syntax**

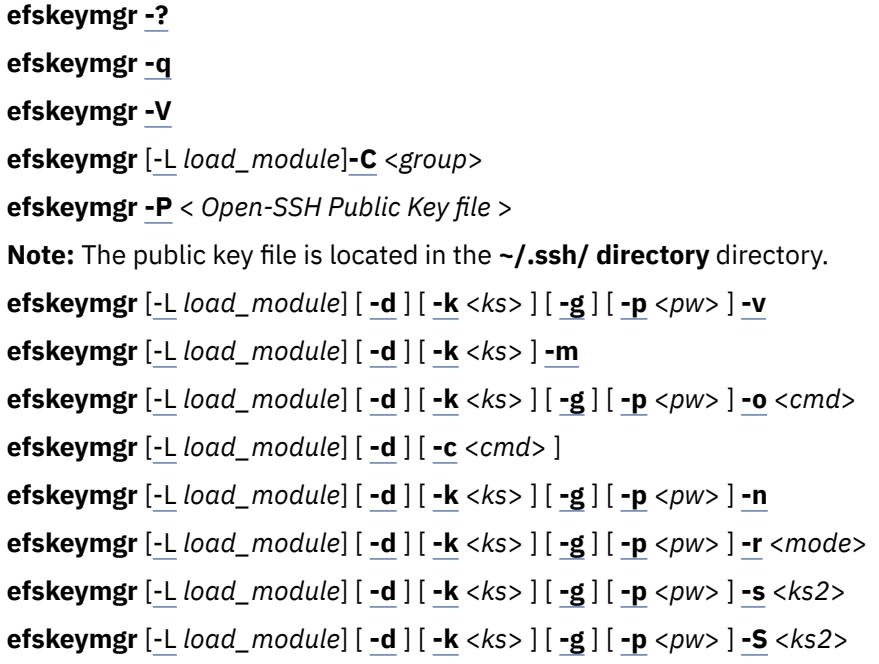

**efskeymgr**[\[-L](#page-1219-0) *load\_module*] [ **[-d](#page-1219-0)** ] [ **[-k](#page-1219-0)** <*ks*> ] [ **[-g](#page-1219-0)** ] [ **[-p](#page-1219-0)** <*pw*> ] **[-R](#page-1220-0)** <*algo*> **efskeymgr** [[-L](#page-1219-0) *load\_module*] [ **[-d](#page-1219-0)** ] [ **[-k](#page-1219-0)** <*ks*> ] [ **[-g](#page-1219-0)** ] [ **[-p](#page-1219-0)** <*pw*> ] **[-D](#page-1220-0)** <*fp*> **efskeymgr** [[-L](#page-1219-0) *load\_module*] [ **[-d](#page-1219-0)** ] [ **[-k](#page-1219-0)** <*ks*> ] [ **[-g](#page-1219-0)** ] [ **[-p](#page-1219-0)** <*pw*> ] **[-e](#page-1220-0)** <*file*>

# **Description**

The **efskeymgr** command is dedicated to all key management operations needed by an EFS. Once an EFS is enabled on the system with the **efsenable** command, the keystores (public and private key repositories) are created in the **/var/efs** directory.

The initial password of a user keystore is the user login password. Group keystores and admin keystores are not protected by a password but by an access key. Access keys are stored inside all user keystores that belong to this group.

When you open a keystore (at login or explicitly with the **efskeymgr** command), the private keys contained in this keystore are pushed to the kernel and associated with the process. If access keys are found in the keystore, the corresponding keystores are also opened and the keys are automatically pushed into their kernel.

Keystores support two administration modes: admin mode and guard mode.

#### **admin mode**

When a keystore is set to this mode, an EFS administrator with the **aix.security.efs** RBAC authorization and the access key to admin keystore can open the keystore for management including password reset, key regeneration, access key addition or removal, and so on.

#### **guard mode**

When a keystore is set to this mode, the EFS administrator cannot get access to the keystore. In this mode, if the password to keystore is lost, there is no possible recovery of the private key.

When the keystore password is the same as the login password, the keystore is automatically opened at the login time and the keys are available in the session. The keystore password is kept in sync with the login password when the **passwd** command is used and the old password is provided. If at some point the keystore password is not in sync with the login password, you can change the keystore password using the **efskeymgr** command. When the passwords are not synchronized, the keys are no longer automatically associated with the session when you log in.

The following command grants or removes the EFS credentials only for the execution of the *cmd* command. When the *cmd* command returns, the previous process credentials are restored.

efskeymgr –o <cmd> and efskeymgr –c <cmd>

When a private key is regenerated in a keystore, a new private key is created and the old key is marked "deprecated".

**Note:** The new key is not pushed into the kernel. You must open your keystore again, either with the **efskeymgr** command or by closing and opening your session, for the new key to be available for file operations.

The deprecated key can still be used to decrypt files, but is no longer used to encrypt files. The deprecated key can be removed from the keystore, but in this case all files that were encrypted with the old key will no longer be accessible.

**Note:** This EFS command requires that Role Based Access Control (RBAC) is enabled on the system, which is the default setting.

#### **Delayed operations**

In some cases, the keystore cannot be modified directly by a command or an action. When this occurs, a special file is created in the keystore directory, and will be parsed next time the keystore is opened. This special file is called a cookie. For keystores in admin mode, the cookies are parsed automatically when the keystore is opened (at login or when the **efskeymgr** command is run). For keystores in guard mode, the cookies are never automatically parsed. The user must give its approval for each modification of its

<span id="page-1219-0"></span>keystore. When you open a session, a message is displayed if one or more operations are pending on your EFS keystore:

- Your private key must be regenerated.
- You are granted access to **group**/*group1* keystore.

You must run the **efskeymgr -v** command to process pending operations.

The following actions are possible:

- Private key regeneration. This results in a new private key being generated, and the old one being marked "deprecated".
- New access key. When you accept this cookie, you obtain access to a new keystore (for example, keystore of a group to which you are added).
- Remove access key. When you accept this cookie (for example, when the access key is removed from a group), you loose your access to a keystore.

**Note:** When you run the **efskeymgr** command with any flag that opens your keystore, for example, the **-v** flag, you are prompted what you want to do with each cookie. The choices are as follows:

- Accept the cookie: your keystore is modified according to the cookie, then the cookie is destroyed.
- Postpone the cookie: your keystore is not modified and the cookie is not removed. You will be prompted next time for action.
- Delete the cookie: your keystore is not modified and the cookie is removed. You must use the **efskeymgr** command to do the action again.

# **Flags**

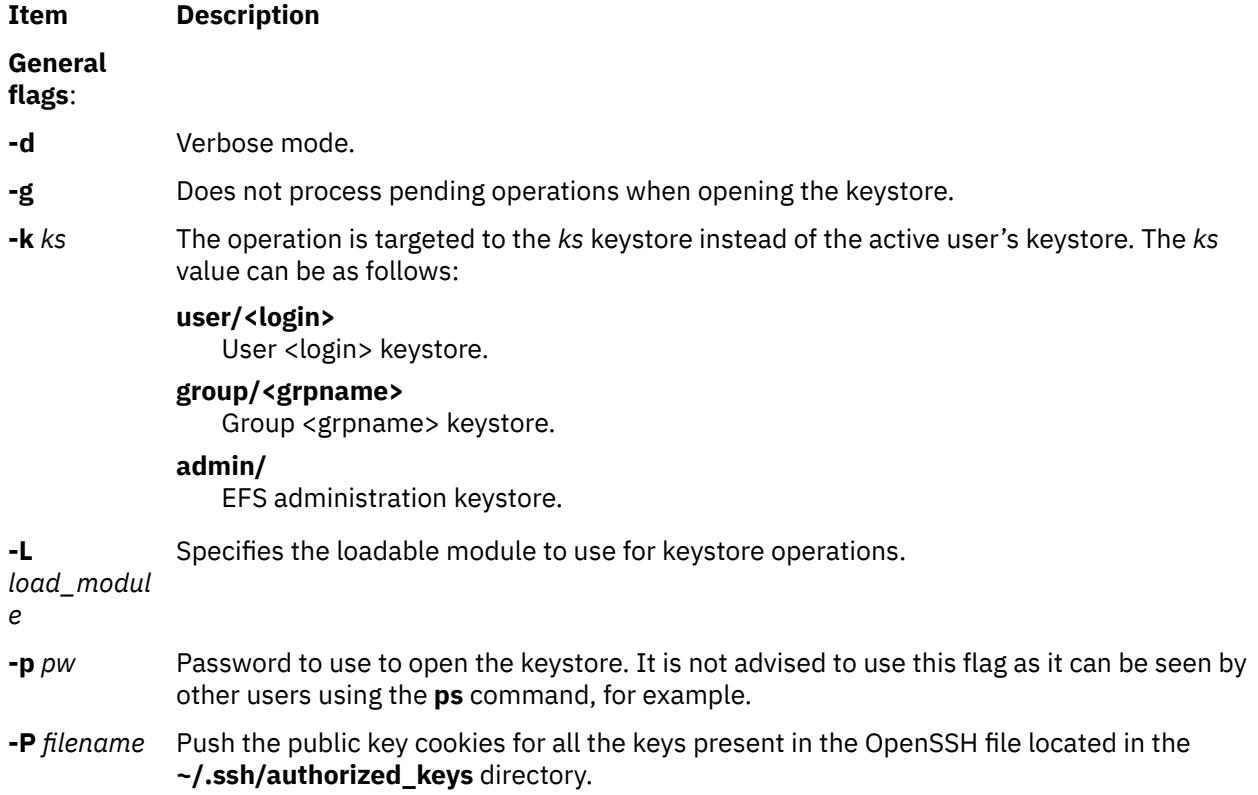

<span id="page-1220-0"></span>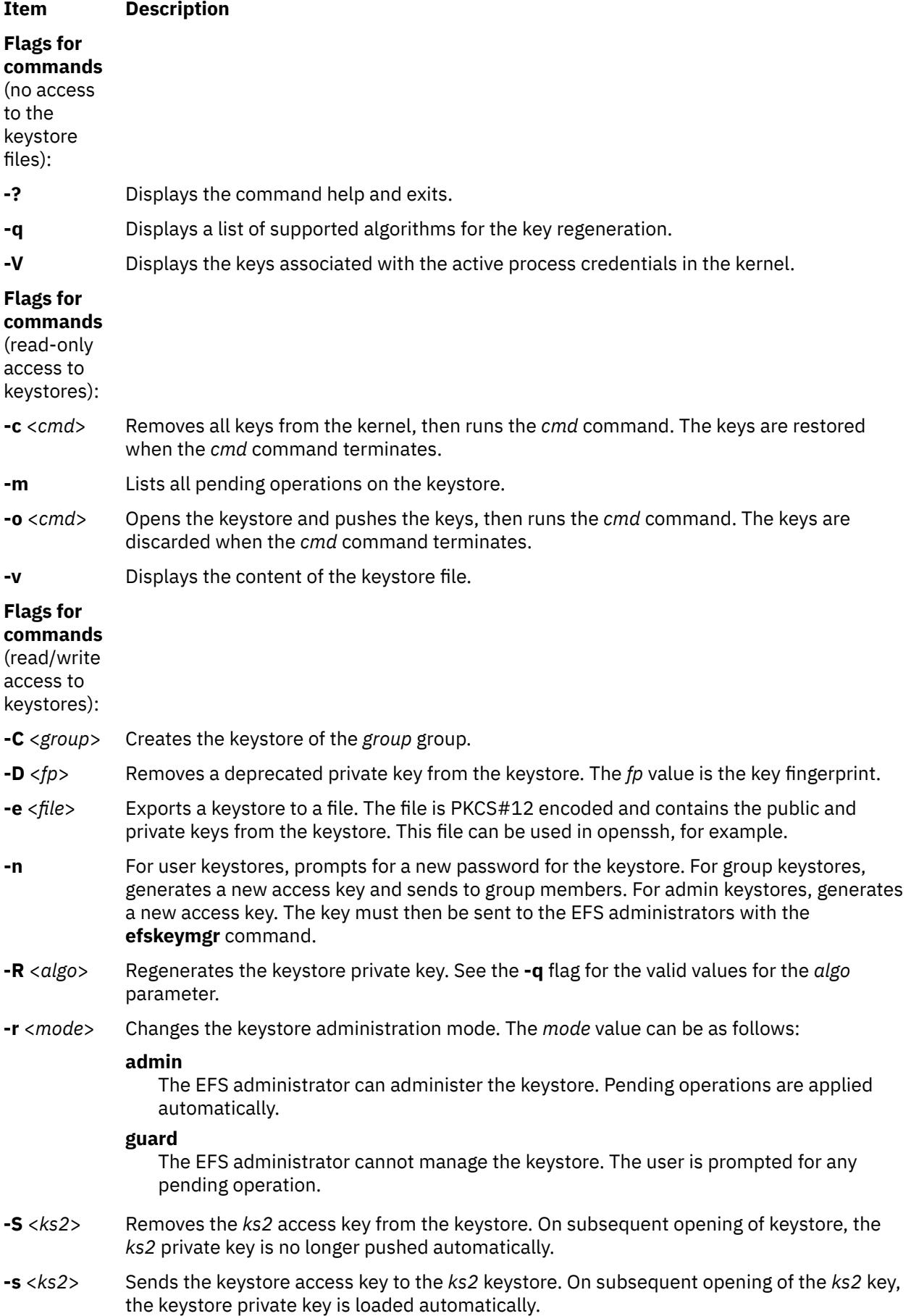

# **Exit status**

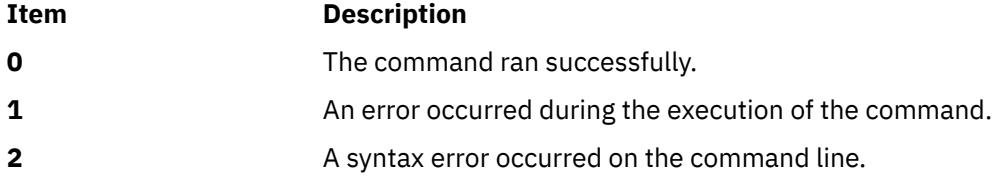

# **Security**

**Attention RBAC users and Trusted AIX users:** This command can perform privileged operations. Only privileged users can run privileged operations. For more information about authorizations and privileges, see Privileged Command Database in *Security*. For a list of privileges and the authorizations associated with this command, see the **lssecattr** command or the **getcmdattr** subcommand.

# **Examples**

1. To view your keystore content, enter:

efskeymgr –v

2. To view the keys associated with the active shell, enter:

efskeymgr -V

3. To regenerate the private key from your keystore, enter:

efskeymgr –R RSA\_1024

4. To delete a deprecated key, enter:

efskeymgr –D dbb62547:d6925088:45357fd3:54cddbba:27b255a9

5. To send the access key of the group "students" to the user "joe", enter:

efskeymgr –k group/students –s user/joe

6. To push the Open-SSH Client users Open-SSH Public key cookies in the target keystore, where the **~/.ssh/authorized\_keys** file contains the installed public keys, enter:

efskeymgr -P ~/.ssh/authorized\_keys

7. To create Group keystore directly on LDAP, if configured:

efskeymgr -L LDAP -C staff

# **Files**

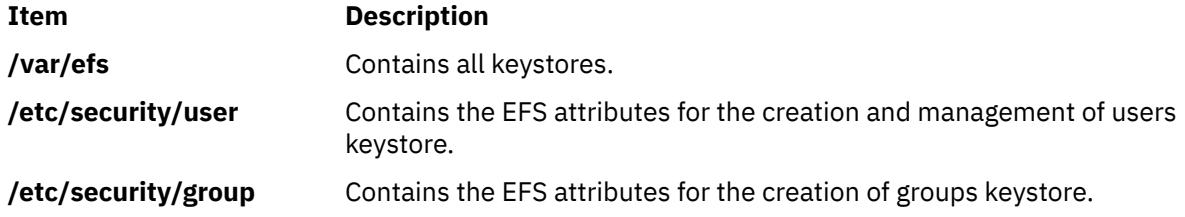

# **efskstoldif Command**

# **Purpose**

Prints certain EFS users or groups keystore that are defined locally to **stdout** in ldif format.

# **Syntax**

**efskstoldif -d** *baseDN* [**-u** | **-g**] {ALL | *Name* [*Name*] ...}

# **Description**

The **efskstoldif** command reads data from locally defined EFS users or groups keystore files and prints the result to **stdout** in ldif format. If redirected to a file, the result can be added to a LDAP server with the **ldapadd** command with the **-b** flag or the **ldif2db** command.

The **efskstoldif** command reads the **/etc/security/ldap/sectoldif.cfg** file to determine what to name the user, group and cookie sub-trees that the data will be exported to. The **efskstoldif** command only exports data to the USERKEYSTORE, GROUPKEYSTORE, EFSCOOKIES and ADMINKEYSTORE types defined in the file. The names specified in the file will be used to create sub-trees under the base distinguished name (DN) specified with the **–d** flag. For more information, see the /etc/security/ldap/sectoldif.cfg file in AIX Version 6.1 TL 4 for reference.

The LDIF output generation does not look the **efs\_keystore\_access** nor the **efs\_adminks\_access** attribute of the users/groups. Whatever will be its value either "file" or "ldap" the LDIF format will be generated. For whatever users or groups keystore the ldif format is generated, if any cookies exist for those keystore then even for them the ldif generation takes place.

**Note:** If there are any cookies present on files, even the LDIF generation happens for them too. System Administrator has to take care of the consistency of the keystore entries on LDAP and files if required.

# **Flags**

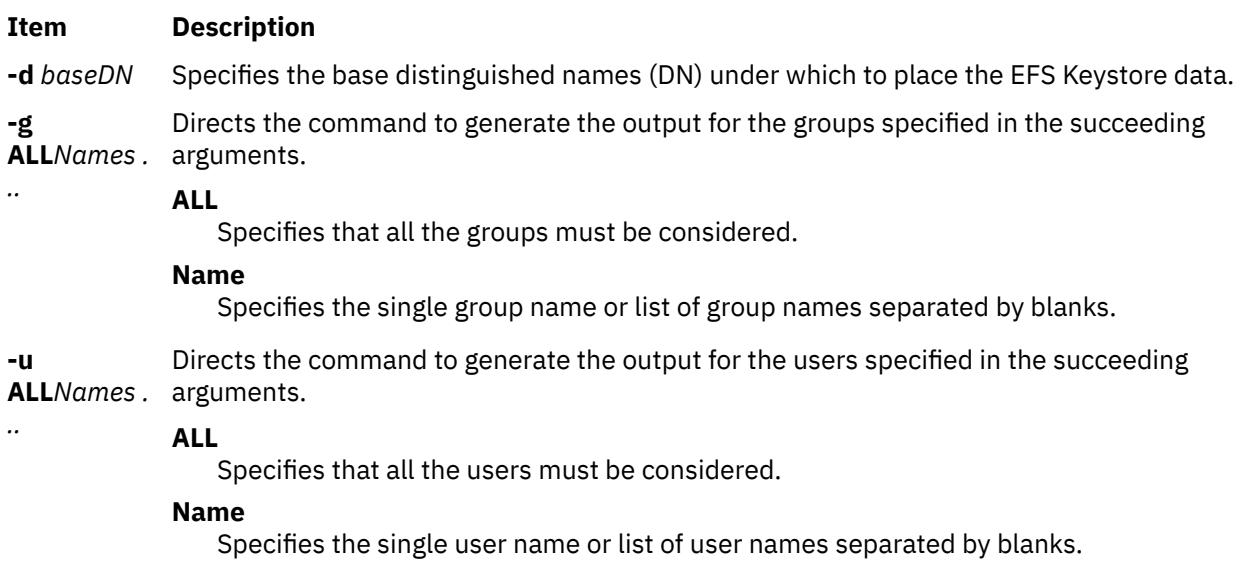

# **Exit status**

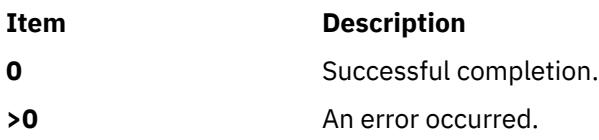

# **Security**

Access Control: This command should grant execute (x) access only to the root user.

**Attention RBAC users and Trusted AIX users:** This command can perform privileged operations. Only privileged users can run privileged operations. For more information about authorizations and privileges, see Privileged Command Database in *Security*. For a list of privileges and the authorizations associated with this command, see the **lssecattr** command or the **getcmdattr** subcommand.

### **Files**

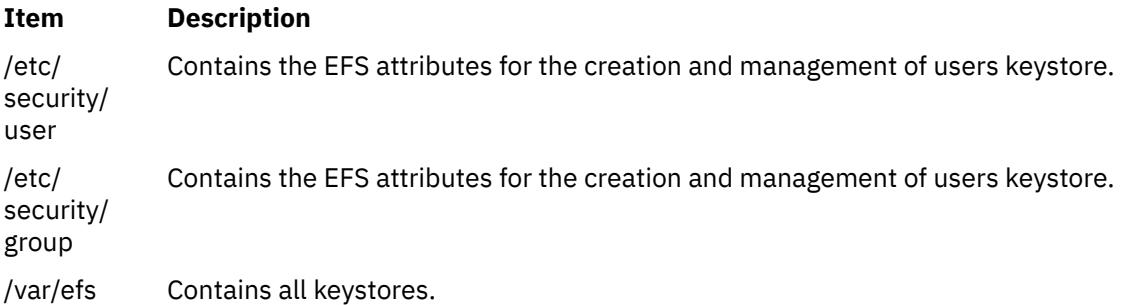

# **Examples**

1. To export all the users and groups keystore content to ldif format with the base DN of cn=aixdata, type the following command:

efskstoldif –d cn=aixdata

2. To export all the users keystore content to ldif format with the base DN of cn=aixdata, type the following command:

efskstoldif –d cn=aixdata –u ALL

3. To export all the groups keystore content to ldif format with the base DN of cn=aixdata, type the following command:

efskstoldif –d cn=aixdata –g ALL

4. To export only selected users keystore content to ldif format with the base DN of cn=aixdata, type the following command:

efskstoldif –d cn=aixdata –u davis smith

5. To export only selected groups keystore content to ldif format with the base DN of cn=aixdata, type the following command:

efskstoldif –d cn=aixdata –g finance managers

# **efsmgr Command**

#### **Purpose**

Manages the files encryption and decryption for the Encrypted File System (EFS).

# **Syntax**

**efsmgr [-?](#page-1225-0) efsmgr [-q](#page-1225-0)** [**[-v](#page-1225-0)**]
```
efsmgr -C <cipher> [-v]
efsmgr [ -c <file> ] -e <file> [-v]
efsmgr [ -c <cipher> ] [ -s ] -E <dir> [-v]
efsmgr [ -c <cipher> ] -t <file> [-v]
efsmgr [ -c <cipher> ] [ -s ] -T <dir> [-v]
efsmgr -d <file> [-v]
efsmgr [ -s ] -D <dir> [-v]
efsmgr -l <file> [-v]
efsmgr [ -s ] -L <dir> [-v]
efsmgr -a <file> [ -u <user> | -g <group> ] [-v]
efsmgr -r <file> [ -u <user> | -g <group> ] [-v]
```
# **Description**

The **efsmgr** command is dedicated to the files encryption management inside EFS. Encrypted files can only be created on the EFS-enabled JFS2 file systems. For more information about enabling EFS on your system, see the **mkfs**, **chfs**, **crfs**, and **[efsenable](#page-1215-0)** commands.

There are two ways to create encrypted files: either explicitly by using the following command, or implicitly when inheritance is set on the file system or the directory where the file is being created.

efsmgr -e <file>

When inheritance is set on a directory, all new files created in this directory are encrypted by default. The cipher used to encrypt files is the inherited cipher. New directories also inherit the same cipher. If inheritance is disabled on a subdirectory, the new files created in this subdirectory will not be encrypted.

When inheritance is set on a file system, all new files created in this file system are encrypted using the inherited cipher. If inheritance is set both on a directory and a file system with different ciphers, new files created in this directory will be encrypted using the cipher inherited from the directory.

Setting or removing inheritance on a directory or a file system has no effect on the existing files. The **efsmgr** command must be used explicitly to encrypt or decrypt files.

The file owner's private key must be loaded into the process before the encrypted file can be created. The access to the encrypted file can be granted to any user or group with a keystore, which is a key repository that contains EFS security information. For more information about managing user and group repositories, see the **[efskeymgr](#page-1217-0)** command.

When an encrypted file is being opened, the Discretionary Access Control (DAC) and the Access Control List (ACL) are checked for the file access permission. If the access is granted, the keys loaded into the kernel for the process are searched for a private key matching one of the file's protection keys. If a matching key is found, the file content can be read, otherwise the access is denied.

**Note:** This EFS command requires that Role Based Access Control (RBAC) is enabled on the system, which is the default setting.

# **Flags**

### **Item Description**

- **-c** <*cipher*> Uses this cipher instead of the inherited or the default cipher. See the **-q** command for the valid *cipher* values.
- **-g** <*group*> This group must be added or removed from the EFS access list. The *group* value can be either the gid or the group name.

<span id="page-1225-0"></span>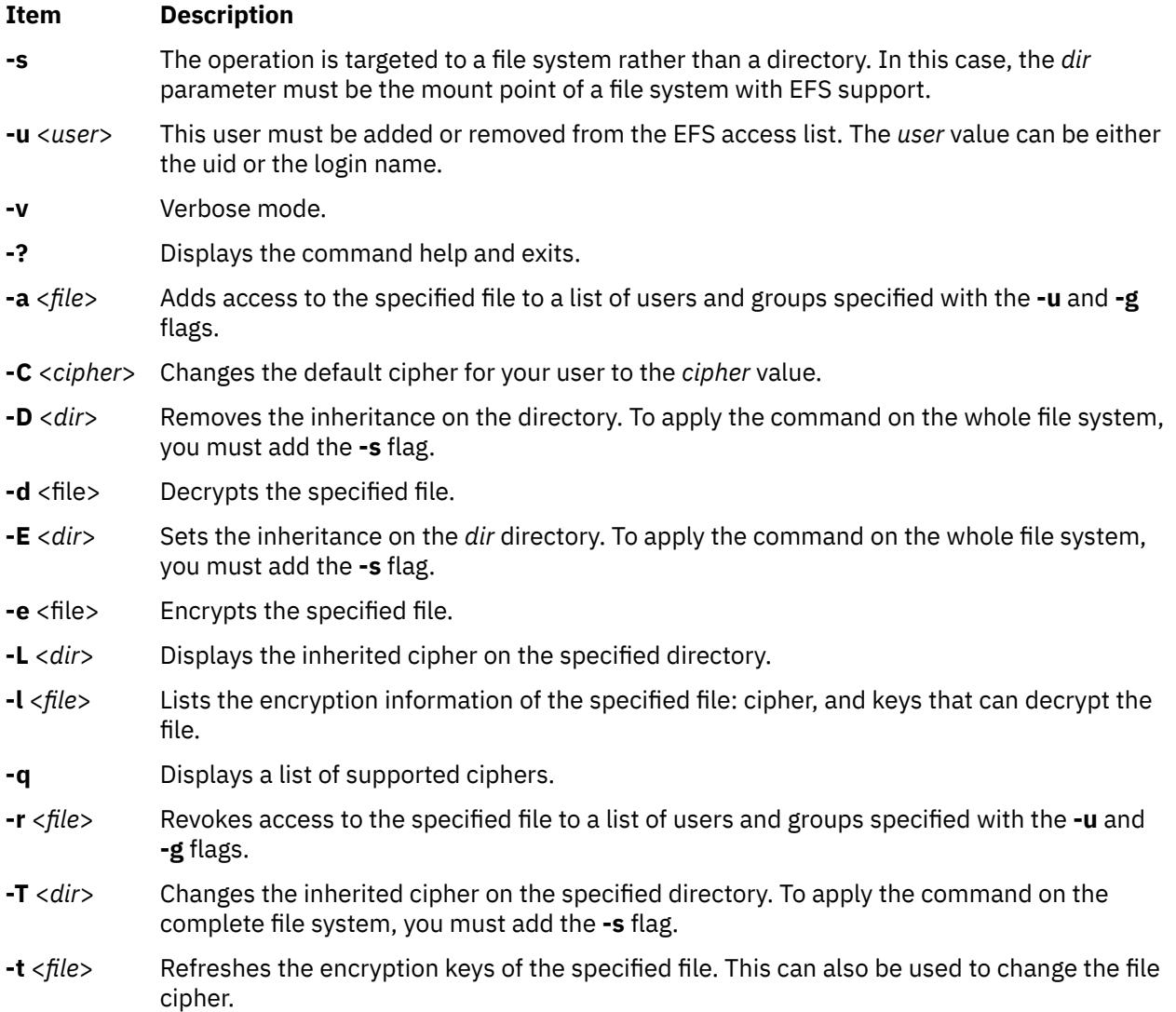

# **Exit status**

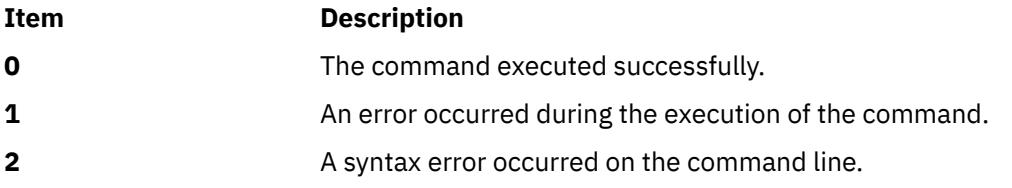

# **Examples**

1. To encrypt the **database.txt** file using a strong cipher, enter:

efsmgr –e database.txt –c AES\_256\_CBC

2. To display the list of keys that can open the file, enter:

efsmgr –l database.txt

3. To add access to user joe and to group maintainers to the file, enter:

efsmgr –a database.txt –u joe –g maintainers

4. To set the inheritance on the file system of the home directory, enter:

### **Files**

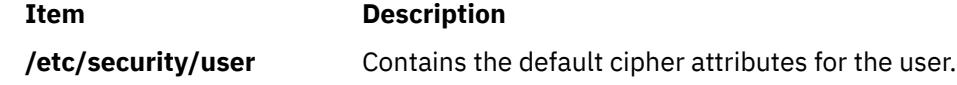

# **egrep Command**

### **Purpose**

Searches a file for a pattern.

# **Syntax**

egrep  $[-h]$   $[-i]$   $[-p]$  $[-p]$  $[-p]$  Separator  $]$   $[-s]$   $[-u]$   $[-v]$   $[-w]$   $[-x]$   $[-y]$   $[[-b]$   $[-n]$   $[[-c]$   $[-l]$   $[-q]$   $]$   $\{[-e]$  $\{[-e]$  $\{[-e]$   $[-e]$   $[-q]$ **[-f](#page-1227-0)***StringFile* } ... | *Pattern* } [ *File ...* ]

# **Description**

The **egrep** command searches an input file (standard input by default) for lines matching a pattern specified by the *Pattern* parameter. These patterns are full regular expressions as in the **[ed](#page-1170-0)** command (except for the \ (backslash) and \\ (double backslash)). The following rules also apply to the **egrep** command:

- A regular expression followed by a + (plus sign) matches one or more occurrences of the regular expression.
- A regular expression followed by a ? (question mark) matches zero or one occurrence of the regular expression.
- Multiple regular expressions separated by a | (vertical bar) or by a new-line character match strings that are matched by any of the regular expressions.
- A regular expression may be enclosed in ( ) (parentheses) for grouping.

The new-line character will not be matched by the regular expressions.

The order of precedence for operators is  $[,$  ],  $*, ?$ , +, concatenation,  $|$  and the new-line character.

**Note:** The **egrep** command is the same as the **grep** command with the **-E** flag, except that error and usage messages are different and the **-s** flag functions differently.

The **egrep** command displays the file containing the matched line if you specify more than one *File* parameter. Characters with special meaning to the shell  $(\$, *, [, ', ', ', ), \)$  must be in quotation marks when they appear in the *Pattern* parameter. When the *Pattern* parameter is not a simple string, you usually must enclose the entire pattern in single quotation marks. In an expression such as [a-z], the minus means through according to the current collating sequence. A collating sequence may define equivalence classes for use in character ranges. It uses a fast, deterministic algorithm that sometimes needs exponential space.

### **Notes:**

- 1. Lines are limited to 2048 bytes.
- 2. Paragraphs (under the **[-p](#page-1227-0)** flag) are currently limited to a length of 5000 characters.
- 3. Do not run the **grep** command on a special file because it produces unpredictable results.
- 4. Input lines should not contain the NULL character.
- 5. Input files should end with the newline character.

<span id="page-1227-0"></span>6. Although some flags can be specified simultaneously, some flags override others. For example, if you specify **-l** and **-n** together, only file names are written to standard output.

# **Flags**

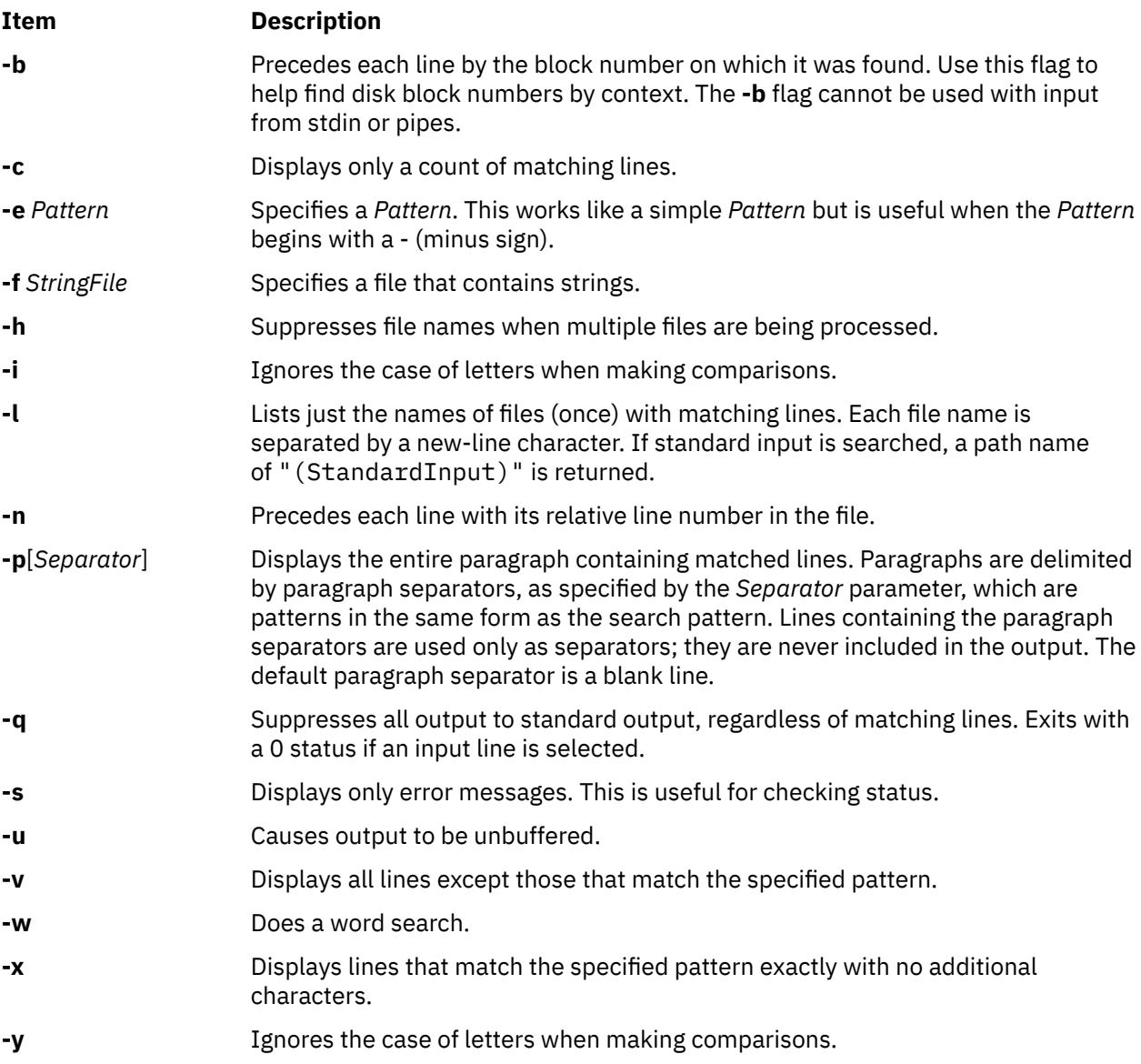

# **Exit Status**

This command returns the following exit values:

### **Ite Description**

### **m**

- **0** A match was found.
- **1** No match was found.
- **>1** A syntax error was found or a file was inaccessible (even if matches were found).

# **Examples**

To use an extended pattern that contains some of the pattern-matching characters +, ?, |, (, and ), enter:

egrep "\(([A-z]+|[0-9]+)\)" my.txt

This displays lines that contain letters in parentheses or digits in parentheses, but not parenthesized letter-digit combinations. It matches (y) and (783902), but not (alpha19c).

**Note:** When using the **egrep** command, \ ( (backslash followed by open parenthesis) or \ ( (backslash followed by close parenthesis) match parentheses in the text, but ( (open parenthesis) and ) (closed parenthesis) are special characters that group parts of the pattern. The reverse is true when using the **grep** command.

### **Files**

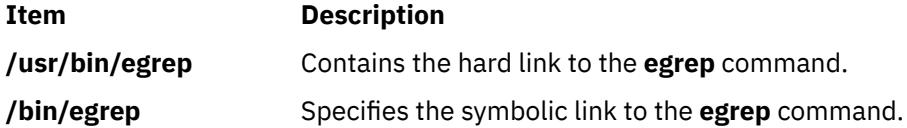

# **eimadmin Command**

# **Purpose**

Manages Enterprise Identity Mapping (EIM) domains.

# **Syntax**

```
eimadmin -a | -p | -l | -m | -e -D | -R | -I | -A | -C [-s switch] [-v verboseLevel] [-c
accessType] [-f accessUserType] [-g registryParent] [-i identifier] [-j otherIdentifier] [-k
URI] [-n description] [-o information] [-q accessUser] [-r registryName] [-t associationType]
[-u registryUser] [-x registryAlias] [-y registryType] [-z registryAliasType] [-d domainDN]
[-h ldapHost] [-b bindDN] [-w bindPassword] [-K keyFile [ -P keyFilePassword] [-N
certificateLabel]] [-S connectType]
```
# **Description**

The eimadmin command is an AIX System Services Shell tool. An administrator can use it to define an EIM domain and prime the domain with registries, identifiers, and associations between identifiers and registry users. An administrator can also use eimadmin to give users (and other administrators) access to an EIM domain, or list or remove the EIM entities.

Administrators can use the eimadmin command in two ways:

- By including information with command-line options on an eimadmin command
- By including information in an input file that an eimadmin command references

You can create the file manually or by exporting records from a database. The administrator directs utility processing by specifying a combination of command-line options.

The eimadmin command can perform the following actions:

- Add an object (-a)
- Purge an object (-d)
- List objects (-l)
- Modify attributes associated with objects (-m)
- Erase attributes (-e)

on the following objects:

• Domains (-D)

- <span id="page-1229-0"></span>• Registries (-R)
- Identifiers (-I)
- Associations (-A)
- Access authorities (-C)

### **Note:**

- 1. Each eimadmin command must include one action and one object type. Depending on the object and the action you are performing on it, EIM might require additional parameters.
- 2. Some options are for multivalue attributes, which you can specify more than once. Other options are for single-value attributes, which you can specify only once. (If you repeat an option that is for a single-value attribute, eimadmin processes only the first value it encounters in the command.) Apart from these stipulations, the order in which you specify parameters is not important.
- 3. You can code the parameters of the eimadmin command in several ways:
	- Concatenate an action and an object, omitting the embedded hyphen: -aD
	- Include both hyphens, and separate the two options with a space: -a -D

In other words, the following example is *not* valid because it includes both hyphens and there is no space before -D: -a-D

# **Flags**

The eimadmin command takes the following action flags.

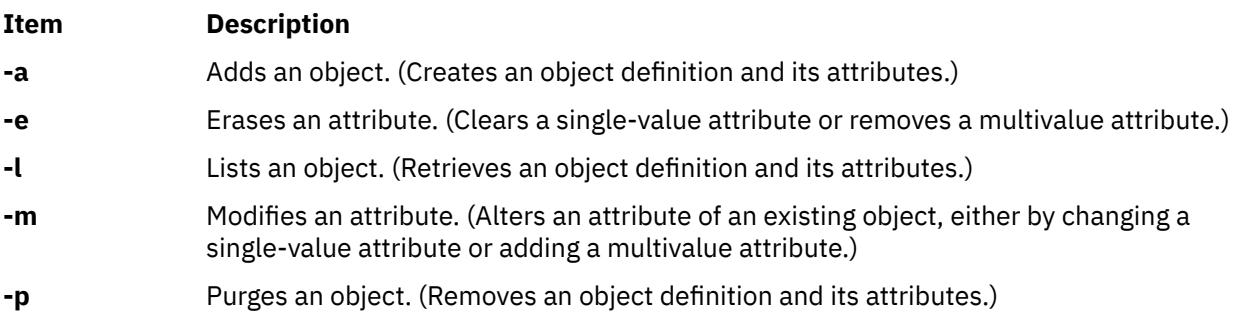

The eimadmin command takes the following object flags.

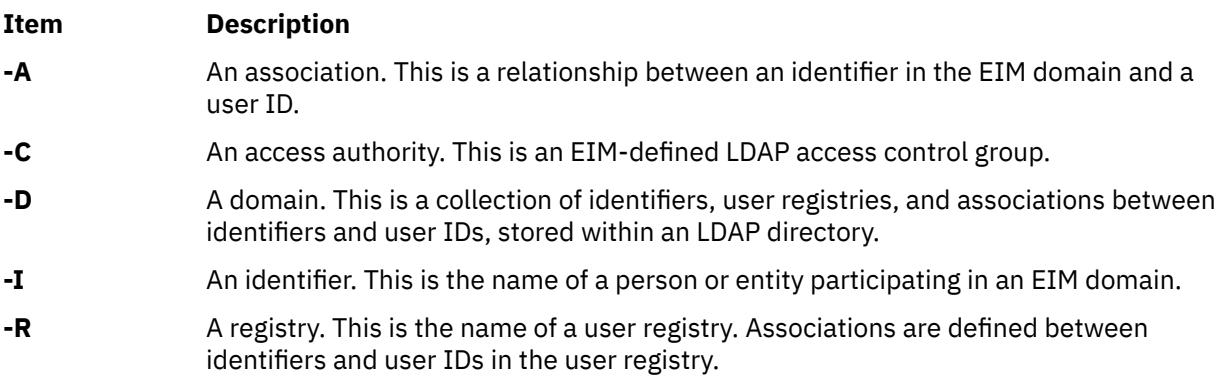

The eimadmin command takes the following processing control flags.

<span id="page-1230-0"></span>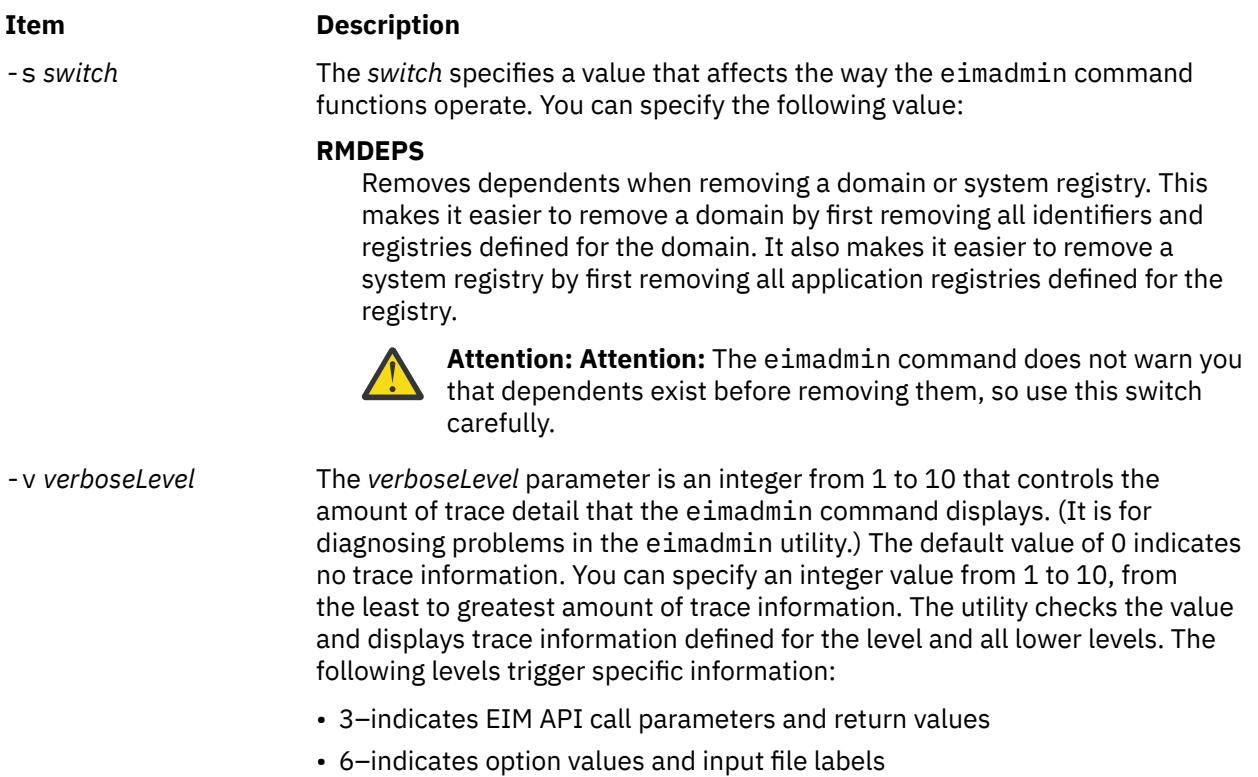

• 9–indicates utility routine entry and exit statements

The eimadmin command takes the required and optional attribute flags listed in the following table. The flag options are single-valued unless otherwise indicated. If you specify an option more than once, the utility processes only the first occurrence.

### **Note:**

- 1. You can specify these attributes as command options or as fields in input files. If you are specifying command options, you must enclose values with imbedded blanks within quotation marks (") or ('). Quotation marks are optional for single-word values. Specifying a multiword value without quotation marks in effect truncates the command line options; values after the first word are truncated.
- 2. The following special characters are not allowed in *registryName*, *registryParent*, or *identifier*:

, = + < > # ; \ \*

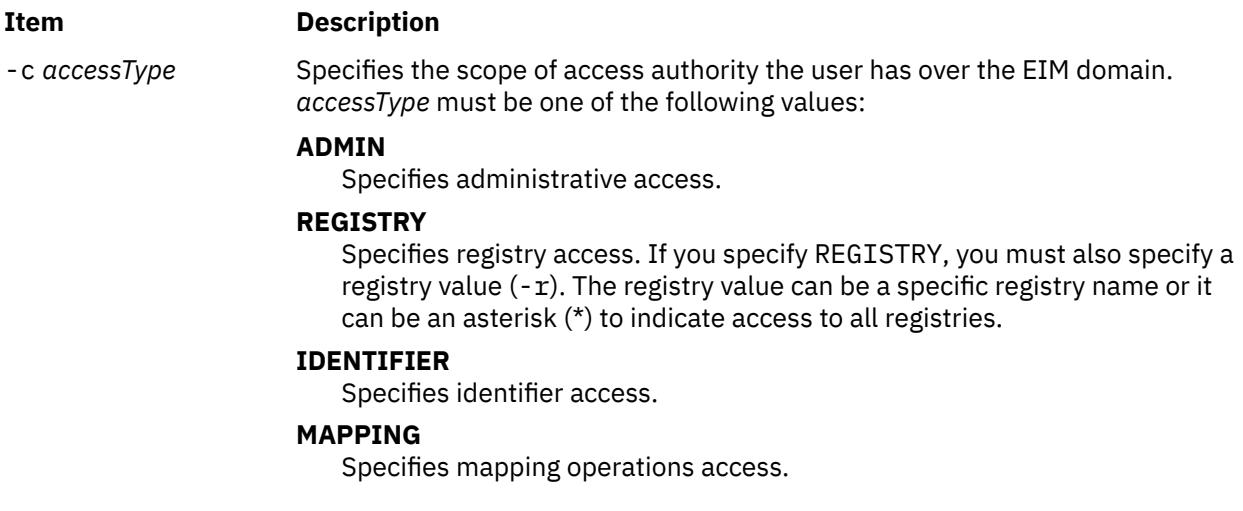

<span id="page-1231-0"></span>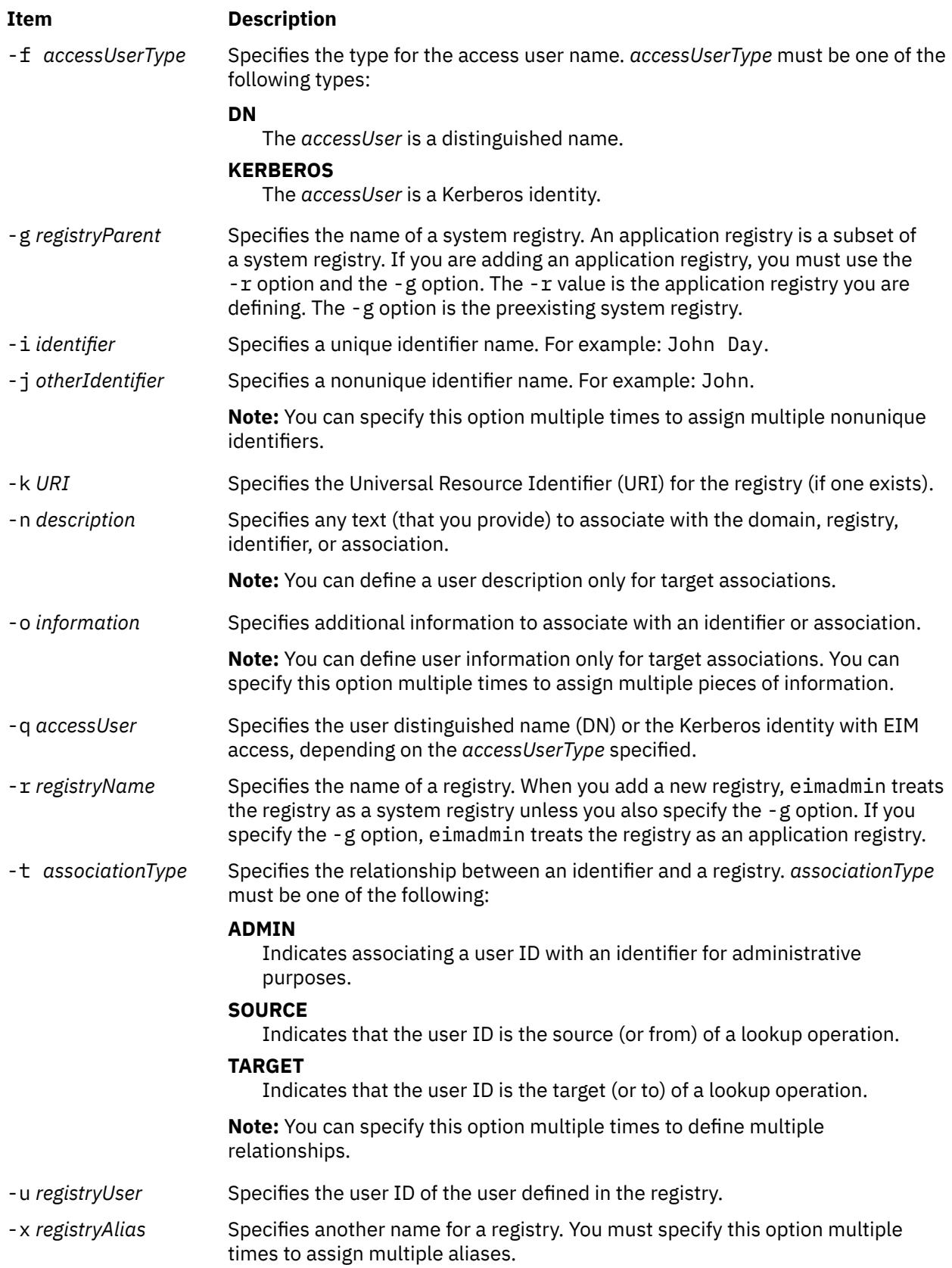

<span id="page-1232-0"></span>

### **Item Description**

-y *registryType* Specifies the type of registry. Predefined types that eimadmin recognizes include the following:

- RACF®
- $OS/400$ <sup>®</sup>
- KERBEROS (for case ignore)
- KERBEROSX (for case exact)
- AIX
- NDS
- LDAP
- PD (Policy Director)
- WIN2K

You can also create your own types by concatenating a unique OID with one of the following two normalization methods:

- caseIgnore
- caseExact

### -z *registryAliasType* Specifies the type for a registry alias. You can invent your own value or use one of the following suggested values:

- DNSHostName
- KerberosRealm
- IssuerDN
- RootDN
- TCPIPAddress
- LdapDnsHostName

**Note:** For a set of command line options or single input data record, the eimadmin command recognizes only the first specification of *registryAliasType*. However, the eimadmin command does recognize multiple registry aliases and associates all of them with the single *registryAliasType*.

The eimadmin command takes the following connection type flags.

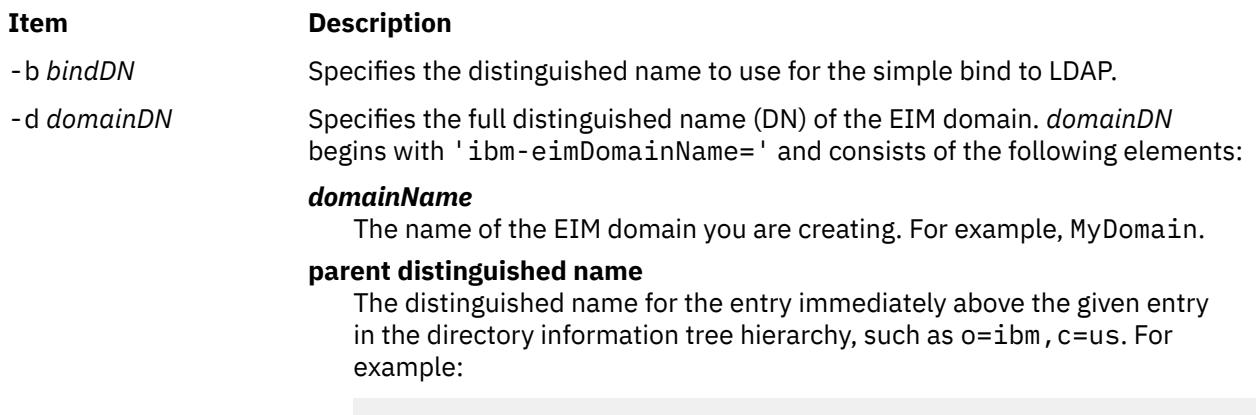

ibm-eimDomainName=MyDomain,o=ibm,c=us

<span id="page-1233-0"></span>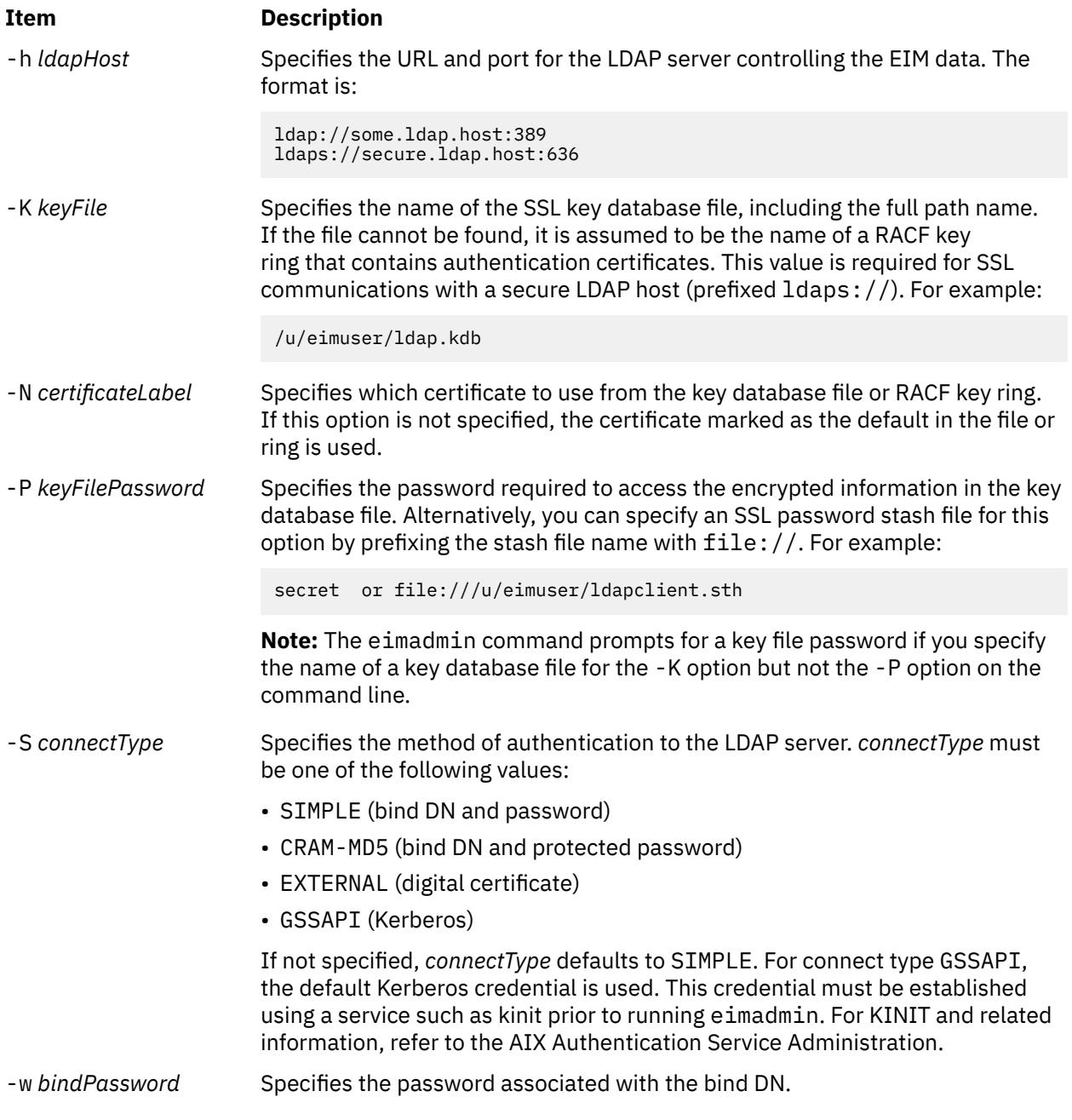

The connection information needed by the utility includes the EIM domain (-d) and its controlling server (-h), the identity (-b,-w; or -K,-P,-N) with which to authenticate (bind) to the server, and the authentication method (-S).

For object types other than domain (-D), specifying the domain, server and bind identity is optional. If these are not specified, the information is retrieved from a RACF profile.

**Note:** If any of the connect information is specified, the full set of values required for the connect type must also be specified. Omitting one or more values (but not all) results in an error. The following table shows the required and optional values for each connect and host type when specified with the eimadmin command.

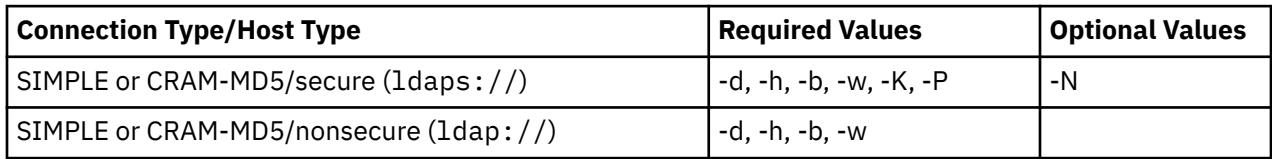

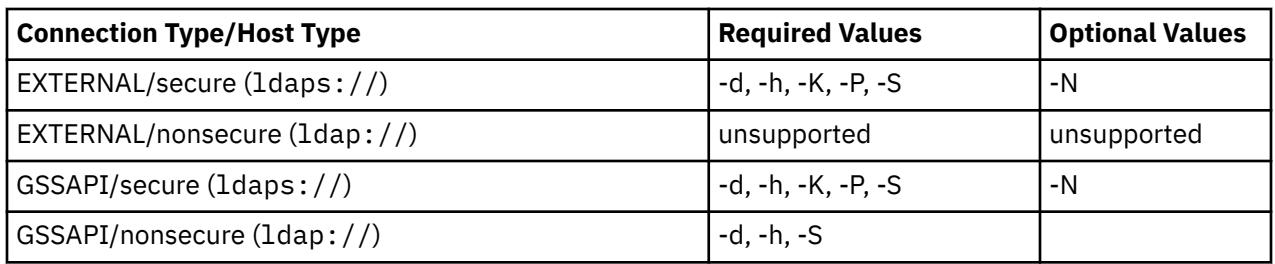

**Note:**

- 1. There are two exceptions to the preceding table:
	- The domain option (-d) is not required for domain functions if the value is specified through an input file.
	- An SSL key database file password or stash file (-P) is not required when -K specifies a RACF key ring.
- 2. The eimadmin command prompts for the simple bind password if it is required and -w is not specified on the command line, and prompts for the SSL key database file password if it is required and -P is not specified on the command line.

The following table summarizes required and optional flags for each object type and action pair. You can specify the value for most options in an input file instead of specifying it on the command line.

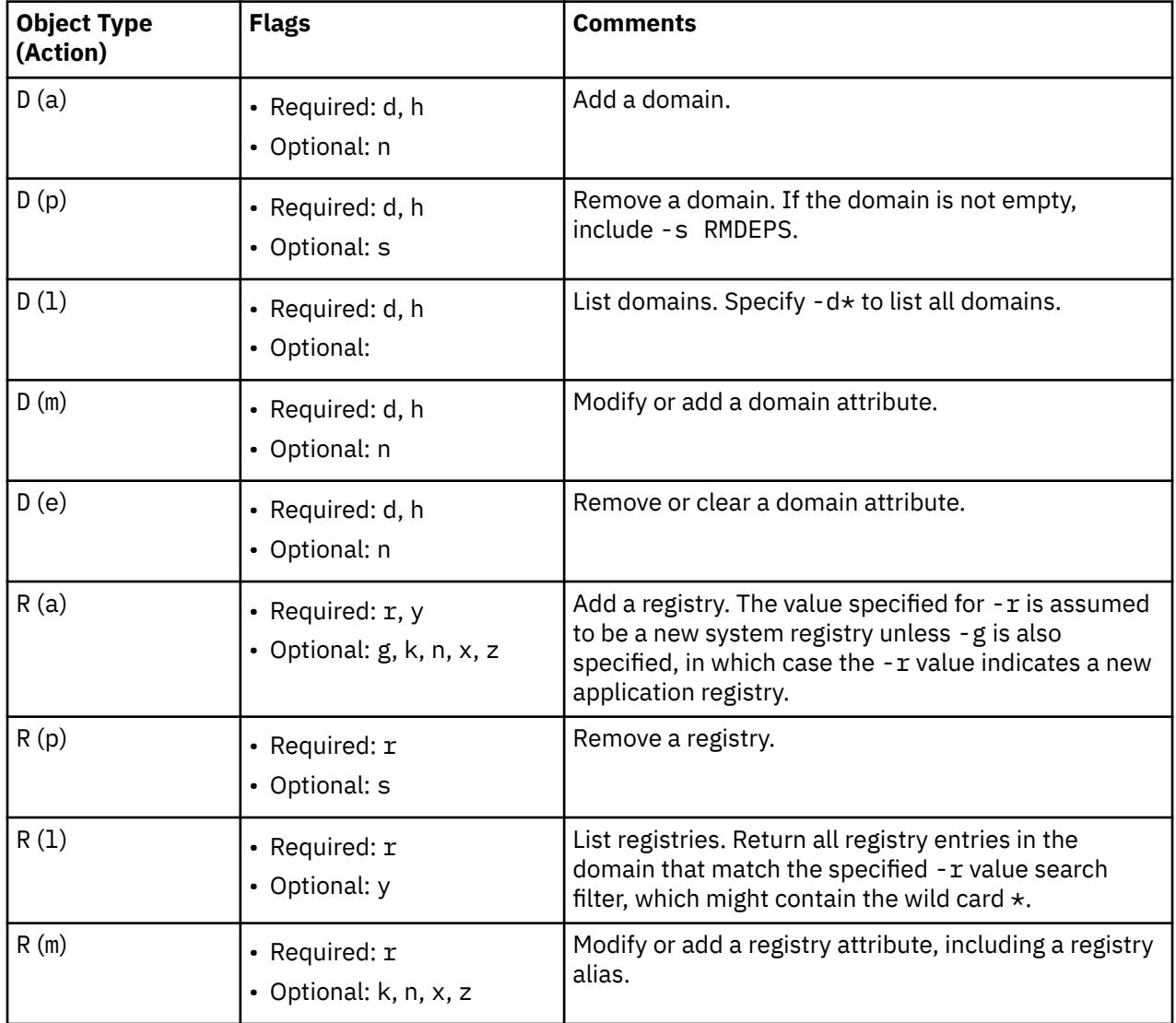

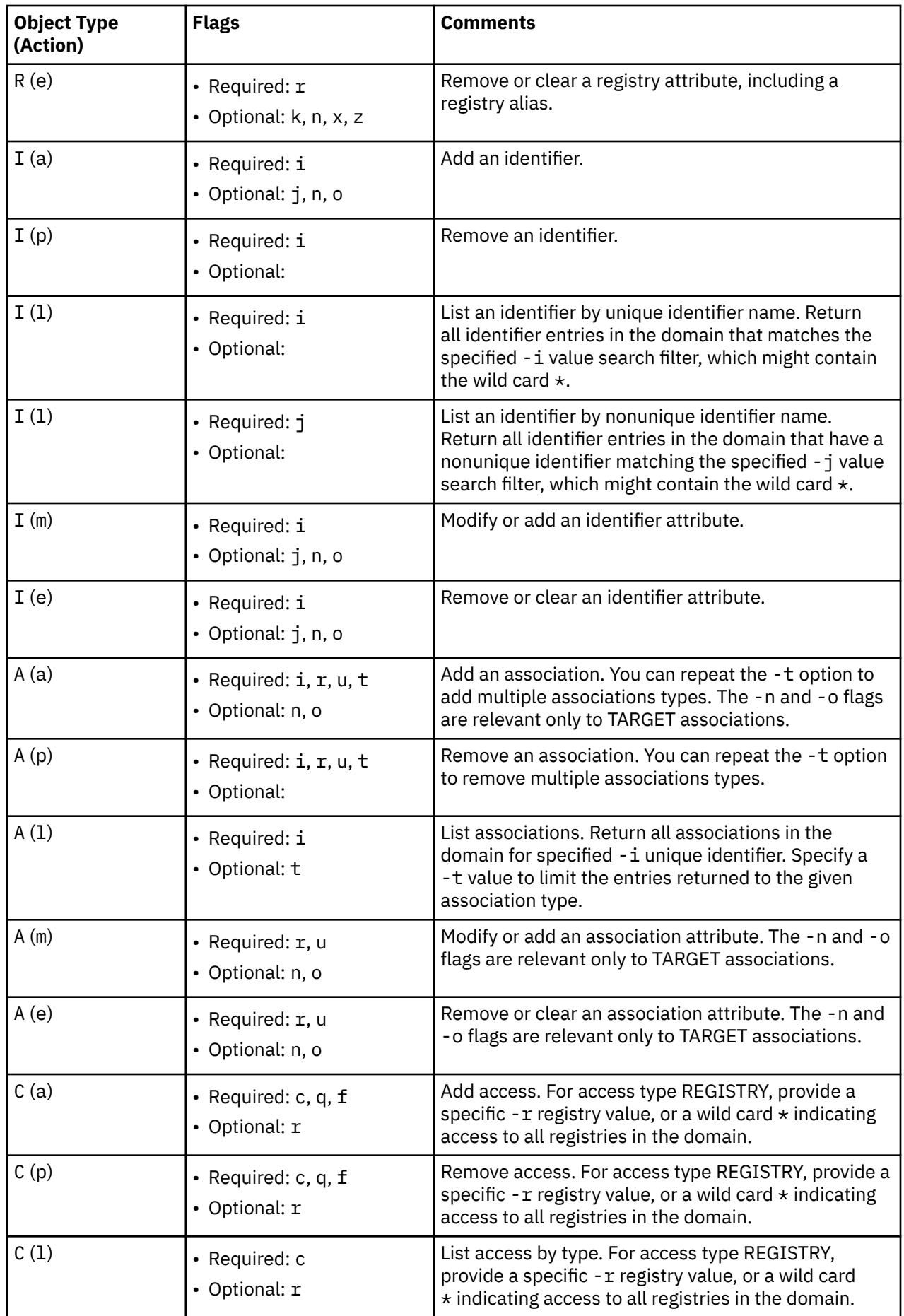

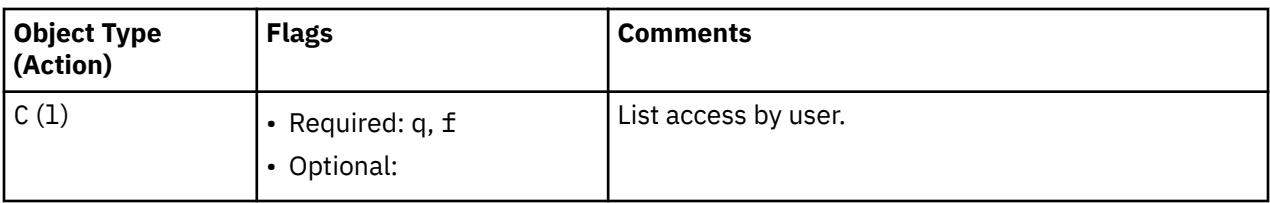

# **Exit Status**

The eimadmin command returns one of the following exit codes upon completion:

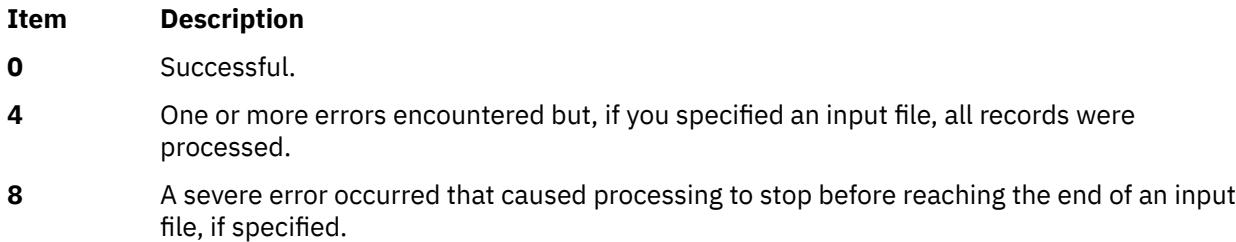

# **Examples**

1. To list a single domain, type:

eimadmin -lD -h ldap://my.server -b "cn=EIM admin,o=MyCompany,c=US" -d "ibm-eimDomainName=My Employees,o=My Company,c=US"

This returns something similar to the following output:

```
domain name: My Employees 
domain DN: ibm-eimDomainName=My Employees,o=My Company,c=US 
description: employees in my company
```
2. To list a single registry, type:

eimadmin -lR -r MyRegistry

This returns something similar to the following output:

```
registry: MyRegistry 
registry kind: APPLICATION 
registry parent: MySystemRegistry 
registry type: RACF 
description: my racf registry 
URI: ldap://some.big.host:389/profileType=User,cn=RACFA,o=My Company,c=US 
registry alias: TCPGROUP 
registry alias type: DNSHostName
```
3. To list identifiers, type:

eimadmin -lI -i "J.C.Smith"

This returns something similar to the following output:

```
unique identifier: J.C.Smith 
other identifier: J.C.Smith 
other identifier: Joseph 
other identifier: Joe 
description: 004321 
information: D01 
information: 1990-04-11
```
4. To list target associations, type:

eimadmin -lA -i "J.C.Smith" -t target

This returns something similar to the following output:

```
unique identifier: J.C.Smith 
registry: MyRegistry 
registry type: RACF 
association: target 
registry user: SMITH 
description: TSO 
information: 1989-08-01 
information: ADMIN1
```
5. To list accesses, type:

eimadmin -lC -c admin

This returns something similar to the following output:

access user: cn=JoeUser,o=My Company,c=us access user: cn=admin1,o=My Company,c=us access user: cn=admin2,o=My Company,c=us

# **Location**

### **/usr/bin/eimadmin**

### **Security**

The LDAP administrator has the authority to use the eimadmin command and access to all the functions it provides. EIM administrators can use the command as long as the following conditions are true:

- They have a bind distinguished name and password defined at the LDAP server containing the EIM domain
- Their bind distinguished name has one of the EIM authorities:
	- EIM administrator
	- EIM registries administrator
	- EIM registry X administrator
	- EIM identifiers administrator

# **Standard Error**

The eimadmin command issues a message to prompt for a password or to indicate an error. Do not expect to receive a message for successful completion unless you use an input file. When processing records in an input file, eimadmin issues an informational message as the process starts and stops, in addition to a progress message every 50 records.

**Note:** The eimadmin command returns one or more data lines for list (-l) requests unless it finds no matching EIM entries, or the bind identity is not authorized to access that data.

# **elogevent Command**

### **Purpose**

Logs event information generated by the event response resource manager (ERRM) to a specified log file.

### **Syntax**

elogevent [-h] *log\_file*

# **Description**

The elogevent captures event information that is posted by the event response resource manager (ERRM) in environment variables the ERRM generates when an event occurs. This script can be used as an action that is run by an event response resource. It can also be used as a template to create other user-defined actions. This script always return messages in English.

Event information that is returned about the ERRM environment variables includes the following:

### **Local Time**

Time when the event or rearm event is observed. The actual environment variable supplied by ERRM is ERRM\_TIME. This value is localized and converted to readable form before being displayed.

This script uses the alog command to write event information to and read event information from the specified *log\_file*.

# **Flags**

**-h**

Writes the script's usage statement to standard output.

# **Parameters**

### *log\_file*

Specifies the name of the file where event information is logged. An absolute path for the *log\_file* parameter should be specified.

The *log\_file* is treated as a circular log and has a fixed size of 64KB. When *log\_file* is full, new entries are written over the oldest existing entries.

If *log\_file* already exists, event information is appended to it. If *log\_file* does not exist, it is created so that event information can be written to it.

# **Exit Status**

**0**

The script has run successfully.

**1**

A required *log\_file* is not specified.

**2**

The *log\_file* path is not valid.

# **Restrictions**

- This script must be run on the node where the ERRM is running.
- The user who runs this script must have write permission for the *log\_file* where the event information is logged.

# **Standard Output**

When the -h flag is specified, the script's usage statement is written to standard output.

# **Examples**

1. To log information, specify the log file as /tmp/event.log. ERRM runs this command:

/opt/rsct/bin/elogevent/tmp/event.log

The /tmp/event.log file does not need to exist when the command is run.

2. To see the contents of the /tmp/event.log file, run this command:

alog -f /tmp/event.log -o

The following sample output shows a warning event for the /vax file system (a file system resource):

```
=============================================================================
Event reported at Mon Mar 27 16:38:03 2007
Condition Name: /var space used
Severity: Warning Market Market Market Market Market Market Market Market Market Market Market Market Market M<br>Event Type: Warning Market Market Market Market Market Market Market Market Market Market Market Market Market
Event Type:
Expression: PercentTotUsed>90
Resource Name: /var
Resource Class Name:<br>Data Type:
                                                CT_UINT32
Data Value: 91
```
# **Location**

**/opt/rsct/bin/elogevent**

# **emgr Command**

### **Purpose**

Starts the interim fix manager, which installs, removes, lists, and checks system interim fixes.

### **Syntax**

**emgr [-l](#page-1242-0)** [ **[-L](#page-1242-0)** *Label* | **[-n](#page-1243-0)** *interimfixNumber* | **[-u](#page-1243-0)** *VUID* ] [**[-v](#page-1243-0)**{**1**|**2**|**3**} ] [ **[-X](#page-1244-0)** ] [[-a](#page-1242-0) *path*] emgr [-e](#page-1242-0) interimfixPackage | [-f](#page-1242-0) ListFile  $[-w$  $[-w$  Directory  $]$   $[-b$  $[-b$  | [-k](#page-1242-0)  $|-I]$  $|-I]$  $|-I]$   $[-p]$  $[-p]$  $[-p]$   $[-q]$  $[-q]$  $[-q]$   $[-m]$  $[-m]$  $[-m]$   $[-o]$  $[-o]$  $[-o]$   $[-X]$  $[-X]$  $[-X]$   $[-a$  $[-a$  path **emgr [-i](#page-1242-0)** *interimfixPackage* | **[-f](#page-1242-0)** *ListFile* [ **[-w](#page-1243-0)** *Directory* ] [ **[-C](#page-1242-0)** ] [ **[-p](#page-1243-0)** ] [ **[-q](#page-1243-0)** ] [ **[-X](#page-1244-0)** ] [ **[-a](#page-1242-0)** *path* ] **emgr [-C](#page-1242-0) [-i](#page-1242-0)** *interimfixPackage* | **[-f](#page-1242-0)** *ListFile* [ **[-w](#page-1243-0)** *Directory* ] [ **[-p](#page-1243-0)** ] [ **[-q](#page-1243-0)** ] [ **[-X](#page-1244-0)** ] [ **[-a](#page-1242-0)** *path* ] **emgr [-C](#page-1242-0) [-L](#page-1242-0)** *Label* [ **[-p](#page-1243-0)** ] [ **[-q](#page-1243-0)** ] [ **[-X](#page-1244-0)** ] emgr [-r](#page-1243-0) [-L](#page-1242-0) Label | [-n](#page-1243-0) interimfixNumber | [-u](#page-1243-0) VUID | [-f](#page-1242-0) ListFile [[-w](#page-1243-0) Directory ] [[-a](#page-1242-0) path]  $[-b \mid -k \mid -I]$  $[-b \mid -k \mid -I]$  $[-b \mid -k \mid -I]$  $[-b \mid -k \mid -I]$  $[-b \mid -k \mid -I]$  $[-b \mid -k \mid -I]$  $[-b \mid -k \mid -I]$  [[-p](#page-1243-0)]  $[-q]$  $[-q]$  $[-q]$   $[-X]$  $[-X]$  $[-X]$ emgr [-c](#page-1242-0) [[-L](#page-1242-0) Label | [-n](#page-1243-0) interimfixNumber | [-u](#page-1243-0) VUID | [-f](#page-1242-0) ListFile ] [ [-w](#page-1243-0) Directory ] [[-a](#page-1242-0) path] [[-v](#page-1243-0){1|2|3} ] [[-X](#page-1244-0)] **emgr [-M](#page-1243-0)** | **[-U](#page-1243-0)** [ **[-L](#page-1242-0)** *Label* | **[-n](#page-1243-0)** *interimfixNumber* | **[-u](#page-1243-0)** *VUID* | **[-f](#page-1242-0)** *ListFile* ] [ **[-w](#page-1243-0)** *Directory* ] [[-a](#page-1242-0) *path*] [ **[-X](#page-1244-0)** ] **emgr [-R](#page-1243-0)** *interimfixLabel* [ **[-w](#page-1243-0)** *Directory* ] [[-a](#page-1242-0) *path*] [ **[-X](#page-1244-0)** ] **emgr [-P](#page-1243-0)** [ *Package* ] [[-a](#page-1242-0) *path*] [ **[-X](#page-1244-0)** ] **emgr [-d](#page-1242-0) [-e](#page-1242-0)** *interimfixPackage* | **[-f](#page-1242-0)** *ListFile* [**[-w](#page-1243-0)** *Directory* ] [**[-v](#page-1243-0)**{**1**|**2**|**3**} ]

### **Description**

The **emgr** (interim fix manager) command can be used to install and manage system interim fixes. The interim fix manager installs packages created with the **epkg** command and maintains a database containing interim fix information. The **emgr** command performs the following operations:

- interim fix package installation
- interim fix removal
- interim fix listing
- interim fix checking
- interim fix mounting
- interim fix unmounting
- package locks displaying
- installed interim fix forced removal

### **Note:**

- If an attempt is made to update a fileset (using the **installp**, **install\_all\_updates**, or **smit update\_all** command) that has been locked by the interim fix manager, a notice will be displayed indicating which filesets are locked. In some cases, there is no notice to indicate why a fileset was prevented from being installed. The **lslpp** command shows that any locked filesets are in the IFIXLOCKED state.
- Any library or executable program updated by an interim fix or service update which is in use by an active process will not be reflected in that process unless it is restarted. For example, an update that changes the ksh will not have the changes reflected in any ksh processes that are already running. Likewise, an update to the **libc.a** library will not be reflected in any process that is already running. In addition, any process that is using a library and does a **dlopen** operation of the same library after the library has been updated could experience inconsistencies if it is not restarted.

#### **Referencing an Ifix**

The ways to reference an interim fix are as follows:

#### **Reference by Label**

Each interim fix that is installed on a given system will have a unique interim fix label. This is the unique key that binds all of the different database objects. To reference an interim fix by label, pass the label as a parameter to the **-L** flag. For example, to run a check operation on an interim fix with label **ABC123**, enter:

emgr -cL ABC123

#### **Reference by Ifix ID**

Each interim fix that is installed on a given system has an interim fix ID. The interim fix ID is simply the order number in which the interim fix is listed in the interim fix database. Using this option may be convenient if you are performing operations on interim fixes based on interim fix listings. The **emgr** command will convert the interim fix ID into an interim fix label before performing the given operation. To reference an interim fix by ID, pass the ID as an parameter to the **-n** flag.

**Note:** Ifix IDs can change as interim fixes are removed and added. Always verify the current interim fix ID number by using the **-l** flag to list the specific interim fix or all interim fixes.

For example, to run a check operation on the first interim fix with ID equal to 1, enter:

emgr -cn1

#### **Reference by VUID**

Because interim fix packages are not formally tracked by any entity, it is possible that the same interim fix label could be used for more than one interim fix package. However, the **emgr** command does not accept the installation of more than one interim fix with the same interim fix label at the same time. The VUID (Virtually Unique ID) can be used to differentiate packages with the same interim fix label. The **emgr** command converts the VUID into an interim fix label before performing the given operation. For example, to list an installed interim fix with VUID equal to **000775364C00020316020703**, enter:

emgr -l -u 000775364C00020316020703

**Note:** The VUID is displayed in the preview phase of interim fix installation and removal. The VUID is also displayed when listing with verbosity level set to 3 with the **-v** flag.

### **Ifix Logging**

The following operations are logged to the **emgr** command log file, **/var/adm/ras/emgr.log**:

- Installation
- Removal
- Checking
- Mounting
- Unmounting
- Forced Removal

### **Enabling Automatic Interim Fix Removal by installp**

An interim fix can be packaged by the **epkg** command to contain an APAR reference file containing APAR reference numbers. An APAR reference number will allow **installp** to map an interim fix back to the APARs for all the Technology Levels where the fix was shipped. If **installp** determines that the interim fix is contained in the Technology Level, Service Pack, or PTF being applied, **installp** will automatically remove the interim fix prior to applying the updates.

If an interim fix is enabled for automatic removal, the **emgr** command will display the following message during the installation of the interim fix:

ATTENTION: Interim fix is enabled for automatic removal by installp.

### **Concurrent Updates**

The **emgr** command supports the installation of a new kind of interim fix called a concurrent update. This form of interim fix contains a modification to the AIX kernel, or one of its kernel extensions, that can be applied directly to the system memory and does not require the system to be rebooted. This direct patching to the system memory allows you to safely evaluate and test a kernel modification without modifying the file containing the system's current kernel on the disk. Any concurrent update applied to the system memory will not persist after a system reboot unless you choose to commit the changes introduced by the concurrent update to the disk using the **-C** flag. You can apply a concurrent update directly over another patch for the same module. You do not need to remove the previous patch. However, there must be only one version of the module loaded. Also, you cannot run any concurrent update operations (in-memory or on disk) for interim fixes in the REBOOT\_REQUIRED state until the system is rebooted.

The **emgr** command supports the apply of in-memory concurrent updates on NIM thin servers (diskless or dataless clients). Since thin servers share operating system files with other clients (**/usr** directory is read-only), the **emgr** option to commit a concurrent update to disk (**-C** flag) is not valid on a thin servers.

**Note:** If the shared operating system files of a thin server need to be patched to disk, an interim fix may be applied to the SPOT resource on the NIM master that serves the thin server. Please refer to the Installing an Interim Fix into a SPOT resource section of Installation Guide or the **/usr/lpp/ bos.sysmgt/nim/README file** (NIM IFIX/EMGR section) on your NIM master for details on installing an interim fix into a SPOT.

The **emgr** database will be located in the **/var/emgrdata** directory on thin servers, since the **/usr** file system is read-only on thin servers.

Certain **emgr** operations can not be supported in a thin server environment, such as bosboot and file system expansion. As a result, the following **emgr** flags are not supported in a thin server environment: **-C**, **-e**, **-I**, **-k**, and **–X**. Also, the **–b** flag, which skips the bosboot process for interim fixes that require rebooting, will always be utilized when applicable since the bosboot operation cannot be supported for thin servers.

<span id="page-1242-0"></span>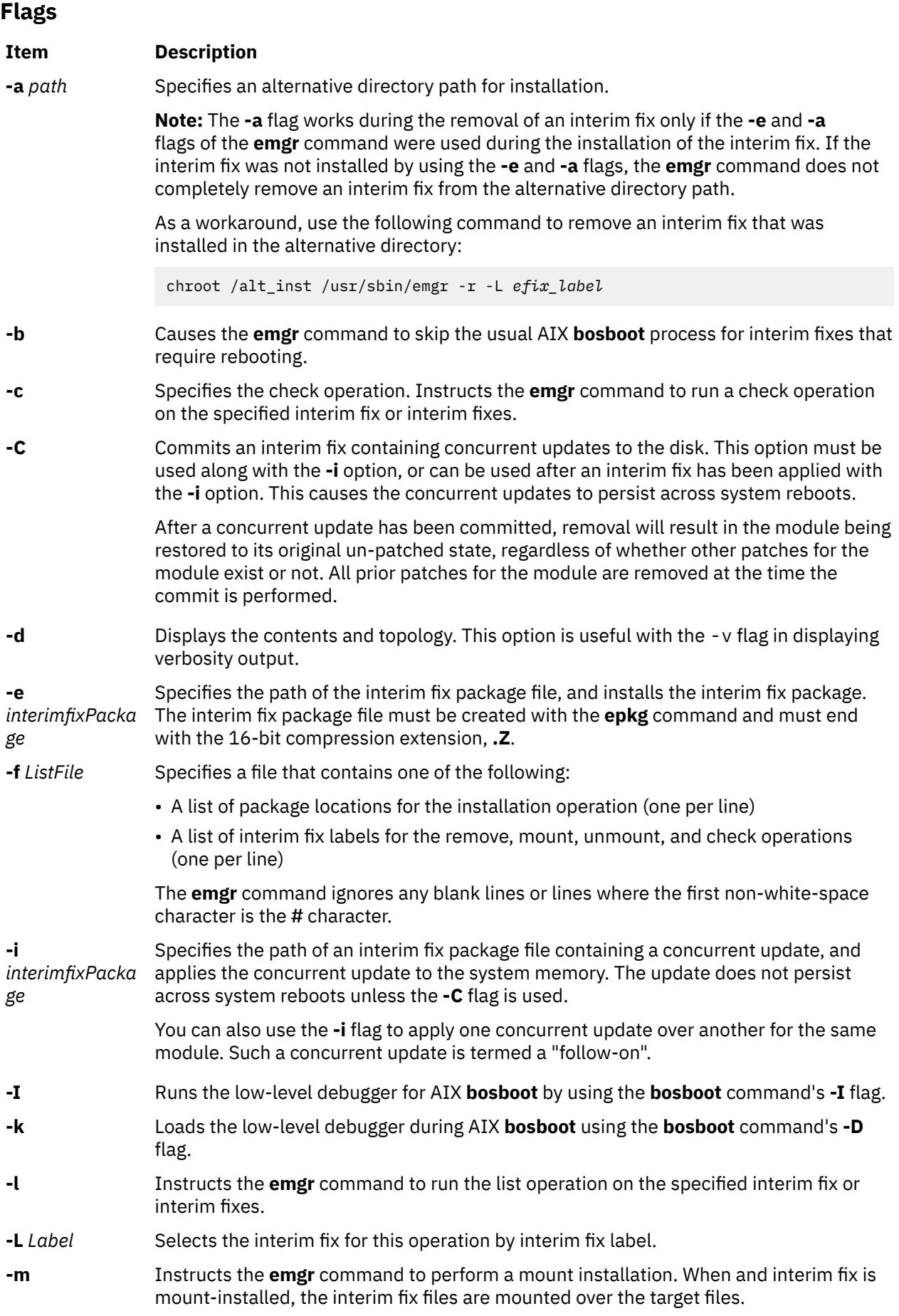

<span id="page-1243-0"></span>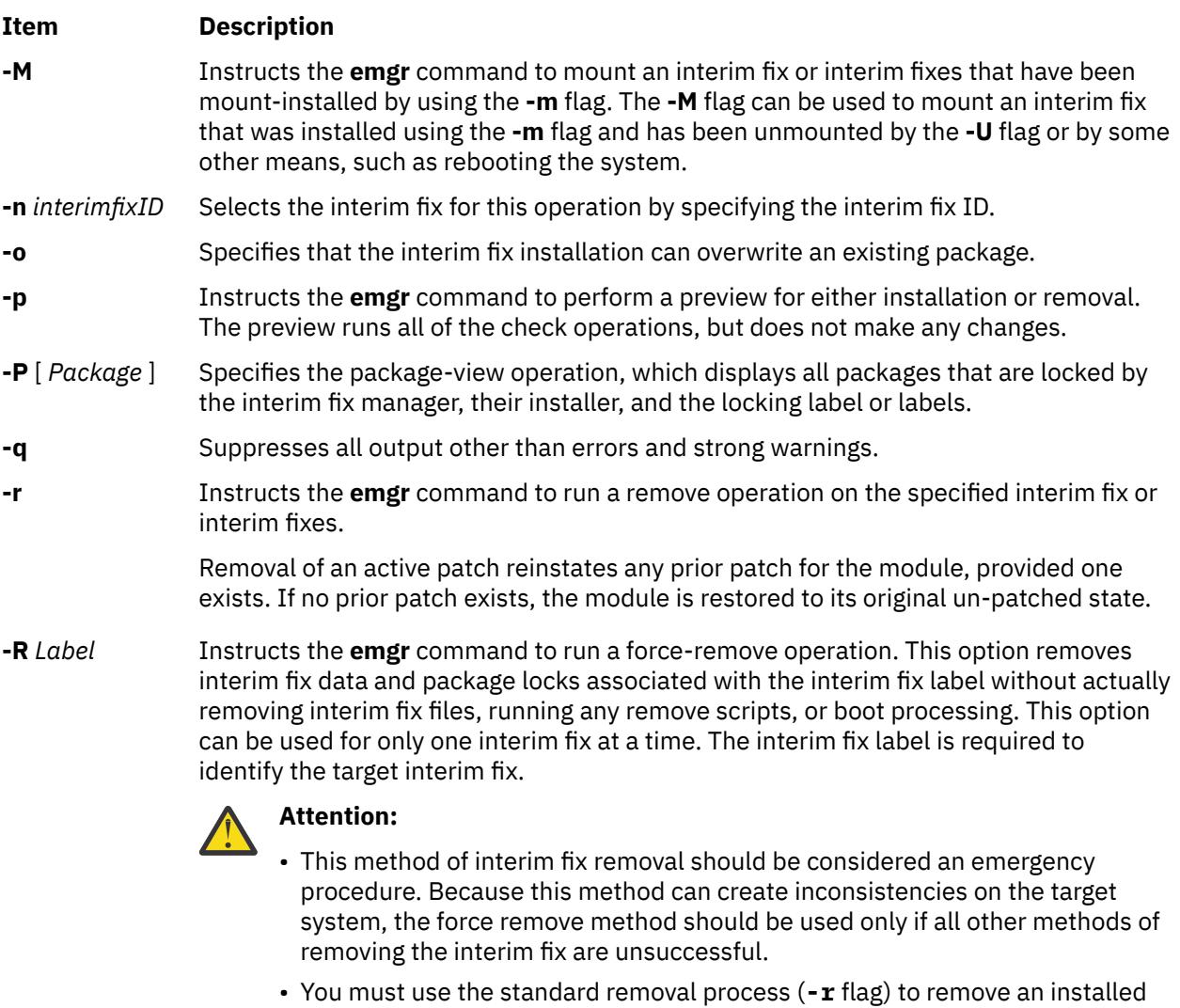

- interim fix. In emergency procedures, you can use the **-R** flag to forceremove a label. The **-R** flag requires the **-F** flag to remove a label. When you specify the **-F** flag with the **-R** flag, for example, emgr -FR *ifix\_label*, the force-remove option does not delete any of the interim fix files, saved data, or execute remove scripts. This option must be used only if the standard remove process cannot be accomplished.
- **-u** *VUID* Selects the interim fix for this operation by specifying the VUID.
- **-U** Instructs the **emgr** command to unmount an interim fix or interim fixes that have been mount-installed by using the **-m** flag.
- **-v**{**1**|**2**|**3**} Specifies the verbosity level for the listing operation or the verification level for the check operation. Valid levels are 1, 2, and 3.
- **-w** *Directory* Instructs the **emgr** command to use the specified working directory instead of the default **/tmp** directory.

### <span id="page-1244-0"></span>**Item Description**

**-X** Attempts to expand any file systems where there is insufficient space to perform the requested **emgr** operation. This option expands file systems based on available space and size estimates that are provided by the interim fix package and the **emgr** command.

### **Note:**

- 1. It is possible to exhaust available disk space during an installation even if the **-X** flag is used. This is more likely if other files are being created or expanded in the same file systems during an installation.
- 2. Remote file systems cannot be expanded by the **emgr** command.

# **Exit Status**

### **0**

All of the **emgr** command operations completed successfully.

**>0**

An error occurred.

# **Security**

System administrators or users with the **aix.system.install** authorization can run the **emgr** command on a multi-level secure (MLS) system. Ifix data, saved files, and temporary files are accessible only by the root user.

The **emgr** command looks for a supported MD5 generating command on the system. If one is located, the **emgr** command displays the MD5 checksum to the user. The user can then cross check this MD5 sum with a secured source. If an MD5 generating command is not located, the **emgr** command takes no further action.

The user can force set the path to an MD5 command by exporting the EMGR\_MD5\_CMD shell variable. This variable should contain the absolute path to the MD5 generating command.

### **Notes:**

- This feature is not supported in the original release of interim fix management. It is recommended that the user updates to the latest level of interim fix management by updating **bos.rte.install** to the latest level.
- If Trusted Execution (TE) policy is turned on along with the TSD\_LOCK policy or the TSD\_FILE\_LOCK policy, the **emgr** command fails. To continue with the installation,manually turn off the TSD\_LOCK policy or the TSD\_FILE\_LOCK policy. The **emgr** command runs successfully with TE policies other than the TSD\_LOCK policy or the TSD\_FILE\_LOCK policy.

Also, when a TE policy is turned on, only one instance of the **emgr** command is supported.

# **Examples**

1. To preview the installation of an interim fix package called **games.020303.epkg.Z**, enter:

emgr -p -e games.020303.epkg.Z

2. To install the interim fix package called **games.020303.epkg.Z** and automatically expand file systems if additional space is needed, enter:

emgr -X -e games.020303.epkg.Z

3. To list all interim fixes on the system, enter:

emgr -l

4. To do a level 3 listing of interim fix label **games**, enter:

emgr -lv3 -L games

5. To remove the interim fix with label **games**, enter:

emgr -r -L games

6. To preview the removal of the interim fix labels in file **/tmp/myfixes**, enter:

```
emgr -rp -f /tmp/myfixes
```
7. To check all interim fixes with verification level 2, enter:

emgr -cv2

8. To check interim fix ID number 3 with verification level 1 (the default verification level), enter:

```
emgr -c -n3
```
9. To check interim fix with VUID of **000775364C00020316020703** and verification level 3, enter:

emgr -u 000775364C00020316020703 -c -v3

10. To list all locked packages and their interim fix labels, enter:

emgr -P

11. To list all interim fix labels that have locked the **installp** package **bos.rte.lvm**, enter:

emgr -P bos.rte.lvm

12. To mount-install the interim fix package called **games.020303.epkg.Z** and suppress AIX **bosboot**, enter:

emgr -e games.020303.epkg.Z -mb

13. To mount all interim fix files that have been mount-installed on the system by using the **-m** option, enter:

emgr -M

14. To unmount all interim fix files associated with interim fix label **games**, enter:

emgr -U -L games

15. To apply an interim fix package called **kernelmod.031007.epkg.Z** with concurrent updates to the system memory, enter:

emgr -i kernelmod.031007.epkg.Z

16. To commit the concurrent updates associated with the interim fix label **kernelmod** to the disk, enter:

emgr -C -L kernelmod

17. To apply an interim fix package called **kernelmod2.031007.epkg.Z** with concurrent updates to the system memory, and also to commit the concurrent updates to the disk, enter:

emgr -i kernelmod2.031007.epkg.Z -C

18. To display level 3 verbosity output on interim fix package test.102403.epkg.Z, enter:

emgr -v3 -d test.102403.epkg.Z

# **Files**

**Item Description /usr/sbin/emgr Contains the emgr** command **/usr/emgrdata/DBS/prereq.db** Contains the prerequisite database

# **emstat Command**

**/usr/emgrdata/DBS/ifix.db** Contains the interim fix header database **/usr/emgrdata/DBS/files.db** Contains the interim fix files database **/usr/emgrdata/DBS/pkglck.db** Contains the package locks database **/usr/emgrdata/DBS/e2eprereq.db** Contains the interim fix prerequisite database **/usr/emgrdata/DBS/aparref.db** Contains the APAR reference file database

# **Purpose**

Shows emulation exception statistics.

# **Syntax**

**emstat** [ **-a** | **-v** ] [ *Interval* ] [ *Count* ]

# **Description**

The **emstat** command displays emulation exception statistics. Emulation exceptions can occur when some existing applications or libraries, which contain instructions that have been deleted from older processor architectures, are executed on newer processors. These instructions may cause illegal instruction program exceptions. The operating system catches these exceptions and emulates the older instruction(s) to maintain program functionality, potentially at the expense of program performance.

The emulation exception count since the last time the machine was rebooted and the count in the current interval are displayed. The user can optionally display alignment exception statistics or individual processor emulation statistics.

The default output displays statistics every second. The sampling interval and number of iterations can also be specified.

# **Parameters**

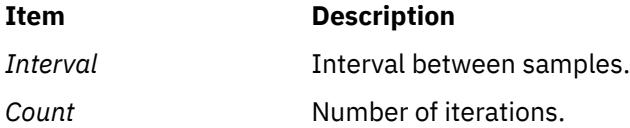

# **Flags**

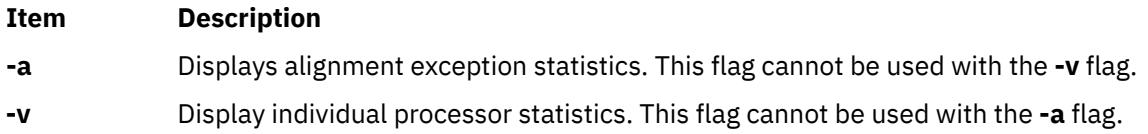

# **Examples**

1. To display the emulation statistics every second, type:

emstat

This produces the following output:

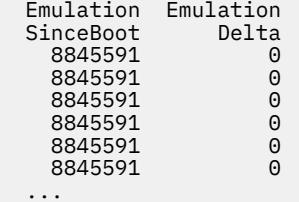

2. To display emulation and alignment exception statistics every two seconds, a total of 5 times, type:

emstat -a 2 5

This produces the following output:

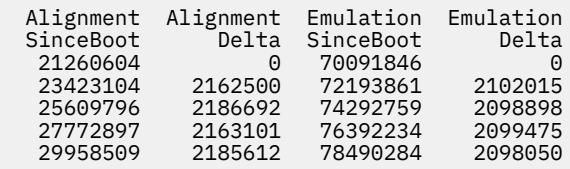

3. To display emulation statistics, every 5 seconds, for each processor, type:

emstat -v 5

This produces the following output:

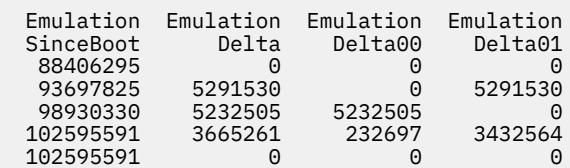

# **emsvcsctrl Command**

### **Purpose**

Starts the event management subsystem.

### **Syntax**

emsvcsctrl [-a | -s | -k | -d | -c | -t | -o | -h ]

# **Description**

emsvcsctrl is a control script that starts the event management subsystem. Event management is a distributed subsystem of RSCT that provides a set of high-availability services for the IBM RS/6000 server. By matching information about the state of system resources with information about resource conditions that are of interest to client programs, it creates events. Client programs can use events to detect and recover from system failures, thus enhancing the availability of the system. The emsvcsctrl control script controls the operation of the Event Management subsystem. The subsystem is under the control of the System Resource Controller (SRC) and belongs to a subsystem group called emsvcs. A daemon is associated with each subsystem. The emsvcsctrl script also controls the operation of the AIX Resource Monitor subsystem. The subsystem is under SRC control and also belongs to the emsvcs subsystem group. A daemon is associated with each subsystem.

Instances of the Event Management and AIX Resource Monitor subsystems execute on each node in the HACMP/ES cluster. From an operational point of view, the Event Management subsystem group is organized as follows:

### **Subsystem**

Event Management

### **Subsystem Group**

emsvcs

#### **SRC Subsystem**

The emsvcs subsystem is associated with the haemd daemon.

### **emaixos**

The emaixos is associated with the harmad daemon.

#### **Daemons**

The haemd daemon provides the Event Management services. The harmad daemon is the resource monitor for AIX operating system resources.

The emsvcsctrl script is not normally executed from the command line. It is normally called by the HACMP/ES startup script command during installation of the system.

The emsvcsctrl script provides a variety of controls for operating the Event Management subsystem:

- Adding, starting, stopping, and deleting the subsystem
- Cleaning up the subsystems
- Turning tracing on and off

Adding the Subsystem: When the -a flag is specified, the control script uses the mkssys command to add the Event Management and AIX Resource Monitor subsystems to the SRC. The control script operates as follows:

- 1. It makes sure that the emsvcs and emaixos subsystems are stopped.
- 2. It removes the emsvcs and emaixos subsystems from the SRC (just in case they are still there).
- 3. It adds the emsvcs subsystem to the SRC.
- 4. It adds the emaixos subsystem to the SRC.
- 5. It adds haemrm group using the mkgroup command, if it does not already exist. Any errors that occur are written to a log file named /var/ha/log/em.mkgroup.
- 6. It creates the /var/ha/lck/haem and /var/ha/soc/haem directories, if they don't already exist. Any errors that occur are written to a log file named /var/ha/log/em.mkdir.
- 7. It copies the Event Management Configuration Database, (EMCDB) from its install location, /opt/rsct/ install/config/em.HACMP.cdb to its run-time location, /etc/ha/cfg/em.HACMP.cdb. Any errors resulting from the copy are written to a log file named /var/ha/log/em.cp.

Starting the Subsystem: When the -s flag is specified, the control script uses the startsrc command to start the Event Management subsystem, emsvcs, and the AIX Resource Monitor subsystem, emaixos.

Stopping the Subsystem: When the -k flag is specified, the control script uses the stopsrc command to stop the Event Management subsystem, emsvcs, and the AIX Resource Monitor subsystem, emaixos.

Deleting the Subsystem: When the -d flag is specified, the control script uses the rmssys command to remove the Event Management and AIX Resource Monitor subsystems from the SRC. The control script operates as follows:

1. It makes sure that the emsvcs and emaixos subsystems are stopped.

2. It removes the emsvcs and emaixos subsystems from the SRC using the rmssys command.

Cleaning Up the Subsystems: When the -c flag is specified, the control script stops and removes the Event Management subsystems for all system partitions from the SRC. The control script operates as follows:

1. It stops all instances of subsystems in the subsystem group by using the stopsrc -g emsvcs command.

- 2. It removes all instances of subsystems in the subsystem group from the SRC using the rmssys command.
- 3. It removes the Event Management Configuration Database (EMCDB) from its run-time location, /etc/ha/cfg/em.HACMP.cdb.

Turning Tracing On: When the -t flag is specified, the control script turns tracing on for the haemd daemon, using the haemtrcon command. Tracing for the harmad daemon is also enabled, using the traceson command.

Turning Tracing Off: When the -o flag is specified, the control script turns tracing off for the haemd daemon, using the haemtrcoff command. Tracing for the harmad daemon is also disabled, using the tracesoff command.

Logging: While it is running, the Event Management daemon normally provides information about its operation and errors by writing entries to the AIX error log. If it cannot, errors are written to a log file called /var/ha/log/em.default.cluster\_name.

```
Flags
```
**-a**

Adds the subsystem.

**-s**

Starts the subsystem.

**-k**

Stops the subsystem.

**-d**

Deletes the subsystem.

**-c**

Cleans the subsystem.

**-t**

Turns tracing on for the subsystem.

**-o**

Turns tracing off for the subsystem.

**-h**

Displays usage information.

# **Security**

You must be running with an effective user ID of root.

# **Exit Status**

# **0**

Indicates the successful completion of the command.

**1**

Indicates that an error occurred.

# **Restrictions**

This command is valid in an HACMP environment only.

# **Standard Error**

This command writes error messages (as necessary) to standard error.

# **Examples**

1. To add the Event Management subsystem to the SRC, enter:

emsvcsctrl -a

2. To start the Event Management subsystem, enter:

emsvcsctrl -s

3. To stop the Event Management subsystem, enter:

emsvcsctrl -k

4. To delete the Event Management subsystem from the SRC, enter:

emsvcsctrl -d

5. To clean up the Event Management subsystem, enter:

emsvcsctrl -c

6. To turn tracing on for the Event Management daemon, enter:

emsvcsctrl -t

7. To turn tracing off for the Event Management daemon, enter:

emsvcsctrl -o

### **Location**

### **/opt/rsct/bin/emsvcsctrl**

Contains the emsvcsctrl script

### **Files**

### **/var/ha/log/em.default.cluster\_name**

Contains the default log of the haemd daemon on the cluster named cluster\_name.

### **/var/ha/log/em.cp**

Contains a log of any errors that occurred while copying the Event Management Configuration Database.

### **/var/ha/log/em.trace.cluster\_name**

Contains the trace log of the haemd daemon on the cluster named cluster\_name.

# **/var/ha/log/em.mkgroup**

Contains a log of any errors that occurred while creating the haemrm group.

# **/var/ha/log/em.mkdir**

Contains a log of any errors that occurred while creating the /var/ha/lck/haem and /var/ha/soc/haem directories.

# **enable Command**

The **enable** command includes information for **AIX Print Subsystem enable** and the **[System V Print](#page-1251-0) [Subsystem enable](#page-1251-0)**.

# **AIX Print Subsystem enable Command**

# <span id="page-1251-0"></span>**Purpose**

Enables printer queue devices.

# **Syntax**

**enable** *PrinterName ...*

# **Description**

The **enable** command brings the printer queue devices specified by the *PrinterName* parameter on line, or enables the printer queue devices to be used with the system.

### **Notes:**

- 1. You must have root user authority or belong to the printq group to run this command.
- 2. If you enter enable -?, the system displays the following error message:

enq: (FATAL ERROR): 0781-048: Bad queue or device name: -?

# **Security**

**Attention RBAC users and Trusted AIX users:** This command can perform privileged operations. Only privileged users can run privileged operations. For more information about authorizations and privileges, see Privileged Command Database in *Security*. For a list of privileges and the authorizations associated with this command, see the **lssecattr** command or the **getcmdattr** subcommand.

# **Examples**

To enable the print queue device lp0:lpd0, enter:

enable lp0:lpd0

# **Files**

### **/etc/qconfig**

Contains the queue configuration file.

# **/etc/qconfig.bin**

Contains the digested, binary version of the **/etc/qconfig** file.

### **/usr/sbin/qdaemon**

Contains the queuing daemon.

### **/var/spool/lpd/qdir/\***

Contains the queue requests.

### **/var/spool/lpd/stat/\***

Contains information on the status of the devices.

### **/var/spool/qdaemon/\***

Contains temporary copies of enqueued files.

# **System V Print Subsystem enable Command**

# **Purpose (System V Print Subsystem enable Command)**

Enable LP printers

# **Syntax (System V Print Subsystem enable Command)**

**enable** *printers*

# **Description (System V Print Subsystem enable Command)**

The **enable** command activates the named *printers*, enabling them to print requests submitted by the **lp** command. If the printer is remote, the command will only enable the transfer of requests to the remote system; the **enable** command must be run again, on the remote system, to activate the printer. (Run **lpstat -p** to get the status of printers.)

When changes are made to the attributes of a print device, they are recognized by **enable**. Therefore to change the definition or allocation for a device, you must disable the printer on that device, change the device, and then run **enable**. The new device attributes will become effective when **enable** is executed.

Printer names are *system-defined words* and as such should be restricted to uppercase and lowercase ASCII characters.

If you enter enable -?, the system displays the command usage message and returns 0.

# **Security (System V Print Subsystem enable Command)**

**Attention RBAC users and Trusted AIX users:** This command can perform privileged operations. Only privileged users can run privileged operations. For more information about authorizations and privileges, see Privileged Command Database in *Security*. For a list of privileges and the authorizations associated with this command, see the **lssecattr** command or the **getcmdattr** subcommand.

# **Files (System V Print Subsystem enable Command)**

**/var/spool/lp/\***

# **enotifyevent Command, notifyevent Command**

# **Purpose**

Mails event information generated by the event response resource manager (ERRM) to a specified user ID.

# **Syntax**

enotifyevent [-h] [*user-ID*] notifyevent [-h] [*user-ID*]

# **Description**

The enotifyevent script always return messages in English. The language in which the messages of the notifyevent script are returned depend on the locale settings.

These scripts capture event information that is posted by the event response resource manager (ERRM) in environment variables that are generated by the ERRM when an event occurs. These scripts can be used as actions that are run by an event response resource. They can also be used as templates to create other user-defined actions.

Event information is returned about the ERRM environment variables, and also includes the following:

### **Local Time**

Time when the event or rearm event is observed. The actual environment variable supplied by ERRM is ERRM\_TIME. This value is localized and converted to readable form before being displayed.

In AIX, these scripts use the mail command to send event information to the specified user ID. When a user ID is specified, it is assumed to be valid, and it is used without verifying it. If a user ID is not specified, the user who is running the command is used as the default.

*user-ID* is the optional ID of the user to whom the event information will be mailed. If *user-ID* is not specified, the user who is running the command is used as the default.

# **Flags**

### **-h**

Writes the script's usage statement to standard output.

# **Parameters**

### *log\_file*

Specifies the name of the file where event information is logged. An absolute path for the *log\_file* parameter should be specified.

For AIX, the *log\_file* is treated as a circular log and has a fixed size of 64KB. When *log\_file* is full, new entries are written over the oldest existing entries.

For other platforms, the size of the *log\_file* is not limited, and it will not overwrite itself. The file size will increase indefinitely unless the administrator periodically removes entries.

If *log\_file* already exists, event information is appended to it. If *log\_file* does not exist, it is created so that event information can be written to it.

# **Exit Status**

### **0**

Command has run successfully.

# **Restrictions**

- 1. These scripts must be run on the node where the ERRM is running.
- 2. The mail command is used to read the file.

# **Standard Output**

When the -h flag is specified, the script's usage statement is written to standard output.

# **Examples**

1. You can use the **mail** command to read the contents of the event information. The following example shows how a warning event for the /var file system (a file system resource) is formatted and logged:

```
========================================================================
Event reported at Sun Mar 26 16:38:03 2002
Condition Name: /var space used
Severity: Warning
Event Type:<br>Expression:
                            PercentTotUsed>90
Resource Name: /var
Resource Class Name: IBM.<br>Data Type: CT UINT32
Data Type: CT_U<br>Data Value: CT_UINT322
Data Value:
```
# **Location**

### **/opt/rsct/bin/enotifyevent**

Contains the enotifyevent script

### **/opt/rsct/bin/notifyevent**

Contains the notifyevent script

# **Purpose**

Enqueues a file.

# **Syntax**

### **To process a file**

enq  $[-]$   $[-B$  $[-B$  CharacterPair  $]$   $[-c]$   $[-c]$   $[-G]$   $[-G]$   $[-m$   $Text$   $]$   $[-M$  File  $]$   $[-n]$   $[-N$  Number  $]$   $[-o$  Option  $]$   $[-P$  $[-P$ *Queue* ] [ **[-r](#page-1257-0)** ] [ **[-R](#page-1257-0)** *Number* ] [ **[-t](#page-1257-0)** "*User*" ] [ **[-T](#page-1257-0)** *Title* ] [ **[-Y](#page-1257-0)** ] [ **[-Z](#page-1257-0)** *Name* ] *File*

**To change the priority of print jobs**

**enq [-a](#page-1257-0)** *Number* **[-#](#page-1258-0)** *JobNumber*

### **To display status**

**enq** [ **[-q](#page-1258-0)** | **[-A](#page-1258-0)** ] [ **[-L](#page-1258-0)** ] [**[-W](#page-1258-0)** ] [ **[-e](#page-1258-0)** ] [ **[-#](#page-1258-0)** *JobNumber* ] [ **-u** *[Name](#page-1258-0)* ] [ **[-w](#page-1258-0)** *Seconds* ] [ **[-s](#page-1258-0)**]

**To change queue and queue daemon status**

**enq** [ **[-d](#page-1259-0)** ] [ **[-D](#page-1259-0)** ] [ **[-G](#page-1259-0)** ] [ **[-K](#page-1259-0)** ] [ **[-L](#page-1259-0)** ] [ **[-q](#page-1258-0)** | **[-A](#page-1258-0)** ] [ **[-U](#page-1259-0)** ]

**To cancel options**

**enq** [ **[-X](#page-1259-0)** ] [ **[-x](#page-1259-0)***Number* ] [ **[-P](#page-1259-0)***Printer* ]

**To hold, release, or move a print job to another queue**

**enq** { **[-h](#page-1260-0)** | **[-p](#page-1260-0)** | **[-Q](#page-1260-0)** *NewQueue* } { **[-#](#page-1258-0)** *JobNumber* [ **[-P](#page-1260-0)** *Queue* ] | **[-u](#page-1260-0)** *User* | **[-P](#page-1260-0)** *Queue* }

**To queue and hold a print job**

**enq [-H](#page-1260-0)** *File ...*

# **Description**

The **enq** command is a general-purpose utility for enqueuing requests to a shared resource, typically a printer device. Use the **enq** command to enqueue requests, cancel requests, alter the priority of a request, and display the status of queues and devices.

The **enq** command has five different syntax diagrams because all the flags are not meant to work together. Some of these flags are meant for file processing and accept *FileName* as an option. The other flags are used for changing the priority of a print job, displaying the status, changing the status of the queue or the queue daemon, and canceling a print job.

To enqueue files on a specific queue, use the **[-P](#page-1257-0)** flag (**-P** *Queue*). If more than one device services a queue, you can also request a particular device by specifying that device (*:device*) after the name of the queue. If you do not specify a device, the job is sent to the first available device. If you do not specify a file, the **enq** command copies standard input into a file and enqueues it for printing.

The **enq** command requests can have operator messages that are associated with them. This feature is useful in a distributed environment or on a system with many users. The messages are used to tell the printer operator such information as a request to load a special form or different color paper into the printer before allowing the job to print. These messages are specified with the **[-m](#page-1256-0)** and **[-M](#page-1257-0)** flags. The **qdaemon** command processes the **enq** command requests. When the **qdaemon** is ready to begin a request that has an associated message, the system displays the message on the console of the machine where the **qdaemon** process is running. The text of the message is accompanied by a prompt that tells the printer operator how to signal the request to continue or how to cancel the request.

The display that is generated by the **enq -A** command contains two entries for remote queues. The first entry contains the client's local queue and local device name and its status information. The second entry follows immediately; it contains the client's local queue name (again), followed by the remote queue

<span id="page-1255-0"></span>name. Any jobs that are submitted to a remote queue are displayed first on the local side and are moved to the remote device as the job is processed on the remote machine.

Since the status commands communicate with remote machines, the status display might occasionally appear to hang when waiting for a response from the remote machine. The command eventually times out if a connection cannot be established between the two machines.

### **Notes:**

- 1. Before you can enqueue a file, you must have read access to it. To remove a file, (see the **[-r](#page-1257-0)** flag) you must also have write access to the directory that contains the file.
- 2. If you want to continue changing the file after you issue the **enq** command but before it is printed, you must use the **[-c](#page-1256-0)** flag.
- 3. When enqueuing files on a printer, flags can be interspersed in any order.
- 4. The **-d** and **-G** flags are acted upon immediately. Syntax error that appears before these flags on the command line are reported. Syntax errors that appears after these flags on the command line are ignored.

# **Flags**

### **File processing options**

If you give the **enq** command a list of file names, it enqueues them all for file processing on the default device or on the specified device.

### **Item Description**

**-** Causes the **enq** command to act as a filter. The **enq** command automatically reads standard input if you do not specify a file or files. However, if you do specify a file, you can also use the dash (**-**) to force the **enq** command to read standard input. The dash (**-**) is actually not a flag, but a special type of file name. Therefore, it must come after all other flags are specified on the command line.

<span id="page-1256-0"></span>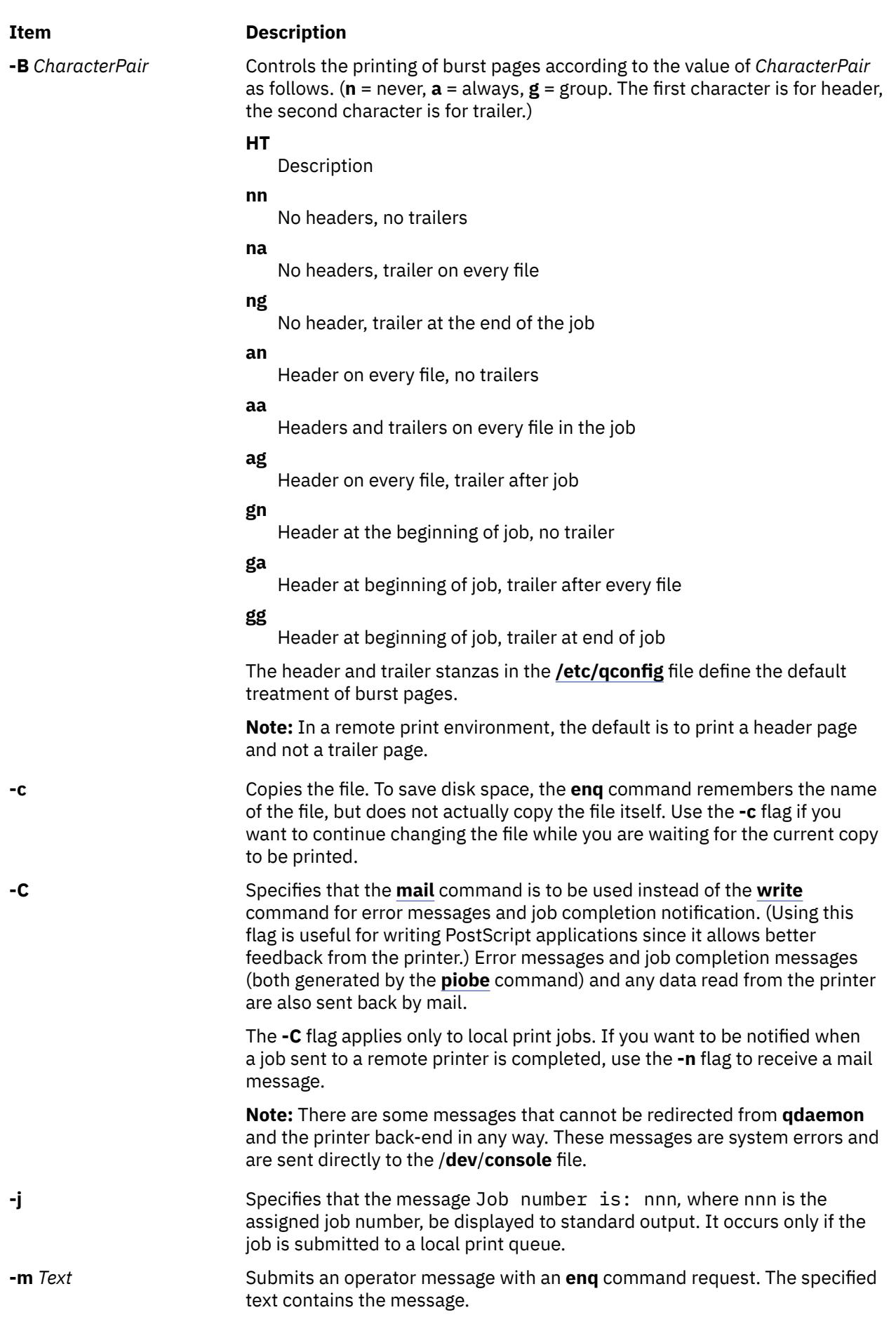

<span id="page-1257-0"></span>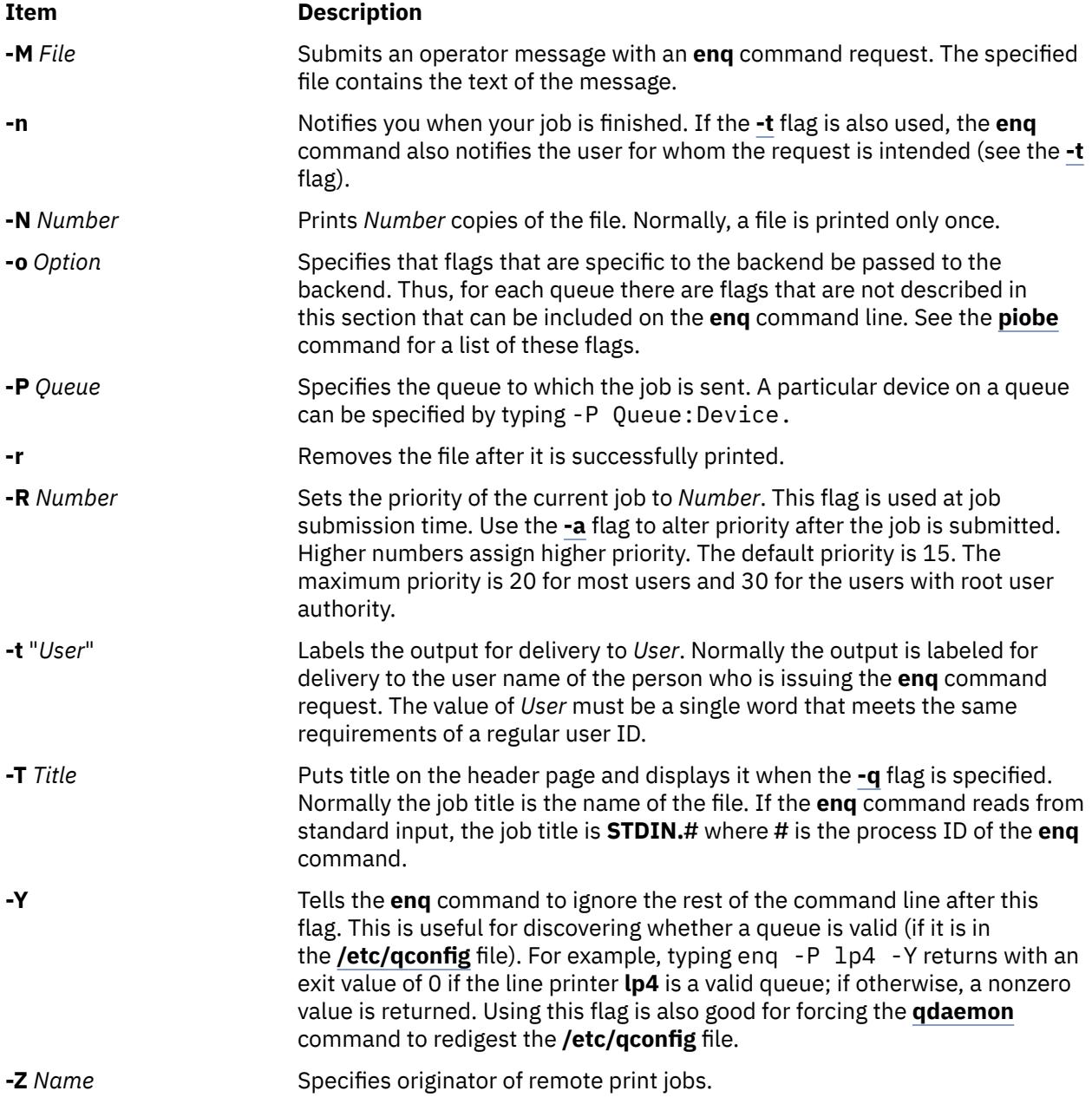

### **Print job priority options**

### **Item Description**

**-a** *Number* Changes the priority of the named job to *Number*. The job must be submitted for printing before entering the **enq** command with this flag. See the **-R** flag for a description of priorities. Use the **[-#](#page-1258-0)** flag to specify the job number. This flag is only valid for local print jobs.

<span id="page-1258-0"></span>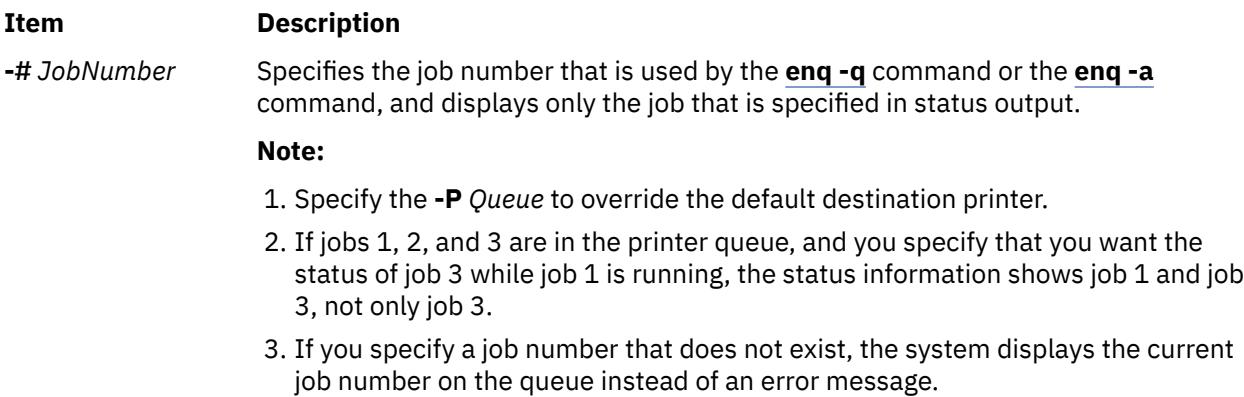

# **Display status options**

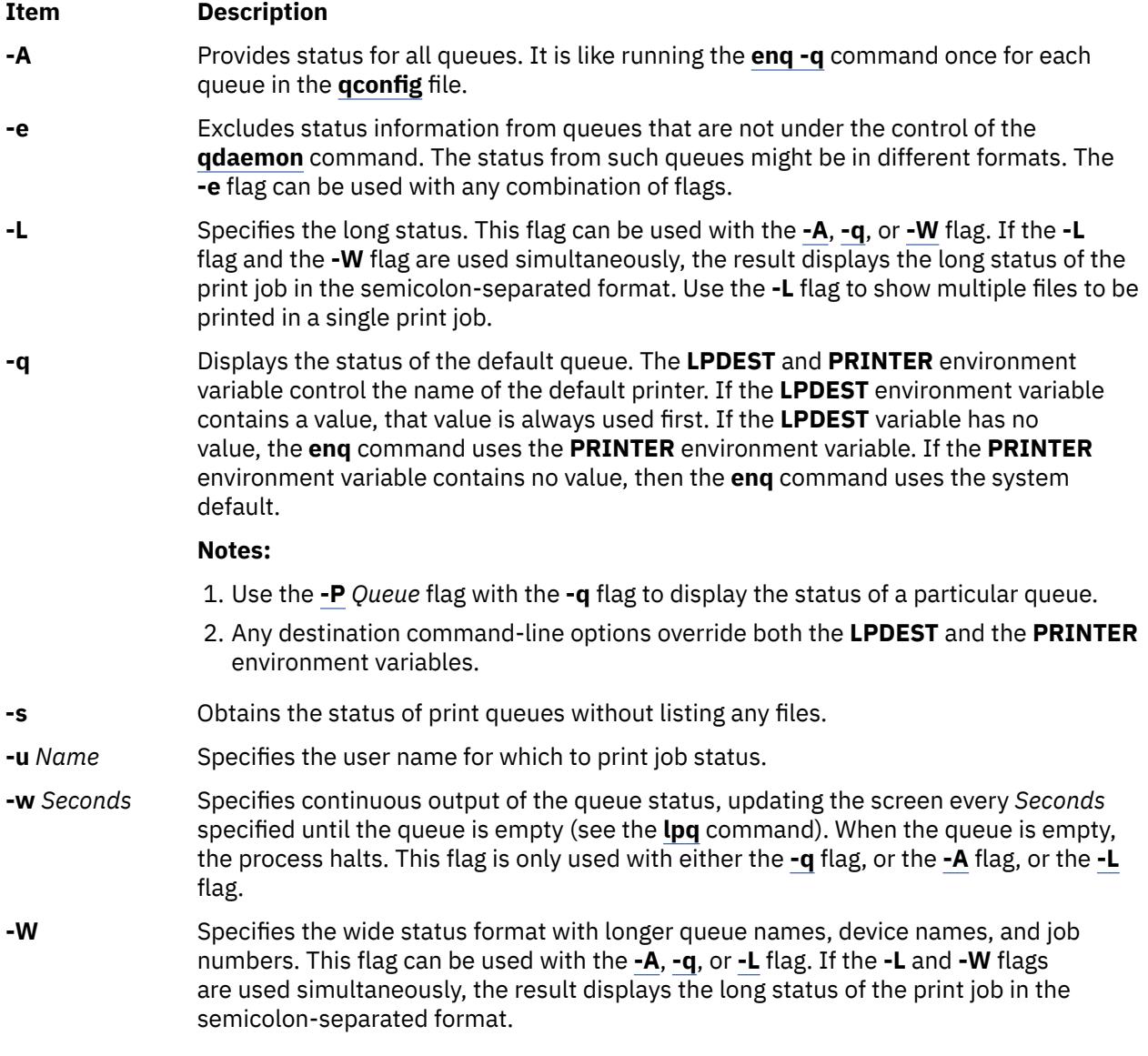

# **Change the queue and queue daemon status options**

# <span id="page-1259-0"></span>**Ite Description**

**m**

**-d** Runs the **digest** command on the **/etc/qconfig** file. Once the digest is completed, any changes to the **/etc/qconfig** file are reflected in the **/etc/qconfig.bin** file. A user must have root user authority to run this option.

In addition to the previous flags available to all users, the **enq** command accepts the following flags when they are entered by users that have root user authority. Root user authority means that you are root or you belong to the **printq** group.

**Note:** The following flags can be used only on local print jobs.

### **Ite Description**

**m**

- **-D** Device DOWN. Turns off the device that is associated with the queue. The **qdaemon** process no longer sends jobs to the device, and entering the **[enq](#page-1258-0) -q** command shows its status as DOWN. Any job currently running on the device is allowed to finish.
- **-G** Die GRACEFULLY. Ends the **qdaemon** process after all currently running jobs are finished. Use of this flag is the only clean way to bring the **qdaemon** process down. Use of the **kill** command might cause problems, such as jobs hanging up in the queue.

If the **qdaemon** process is running under **srcmstr** (the default configuration), **enq -G** does not prevent **qdaemon** from being restarted automatically. You must use the **chssys** command, which changes the default configuration and prevents the automatic restart of the **qdaemon** process. The following command:

chssys -s qdaemon -O

issued before the **enq -G** command, prevents the automatic restart of the **qdaemon** command.

The following command:

startsrc -s qdaemon

restarts the **qdaemon** process manually.

- **-K** Acts the same as the **-D** flag, except that all current jobs are killed. They remain in the queue, and are run again when the device is turned on.
- **-L** Specifies the long status. This flag can be used with the **[-A](#page-1258-0)**, **[-q](#page-1258-0)**, or **[-W](#page-1258-0)** flag. Use the **-L** flag to show multiple files to be printed in a single print job.
- **-U** Brings UP the device that is associated with a queue. The **qdaemon** process sends jobs to it again and entering the **[enq -q](#page-1258-0)** command shows its status as ready.

**Note:** If more than one device is associated with a queue, you must specify the device and the queue when you use the **-D** flag, the **-K** flag, and the **-U** flags. For example, entering -P lp:lpd designates the same device only if there is no other device on that queue.

### **Cancel options**

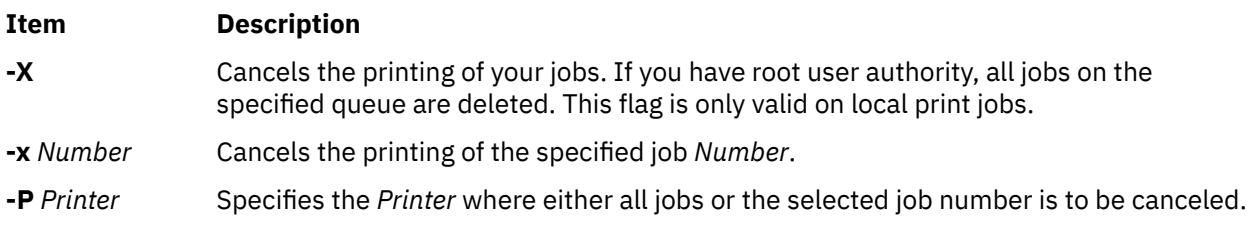

**Attention:** If you have root user authority and do not specify a queue, all jobs on all queues are deleted.
## <span id="page-1260-0"></span>**Holding and releasing a print job options**

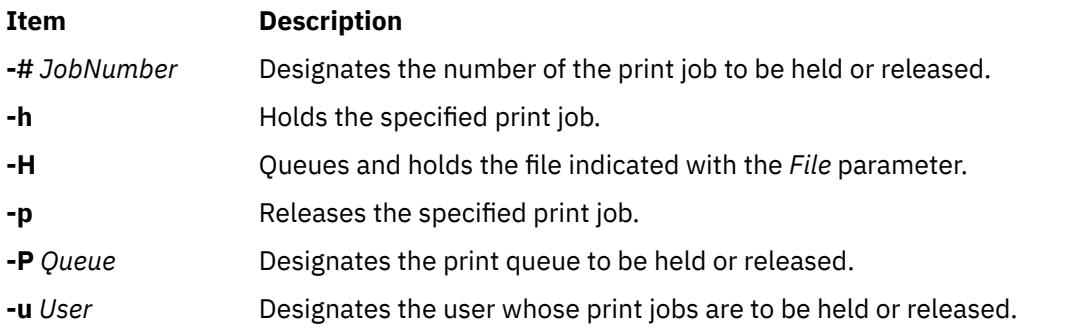

## **Moving print job options**

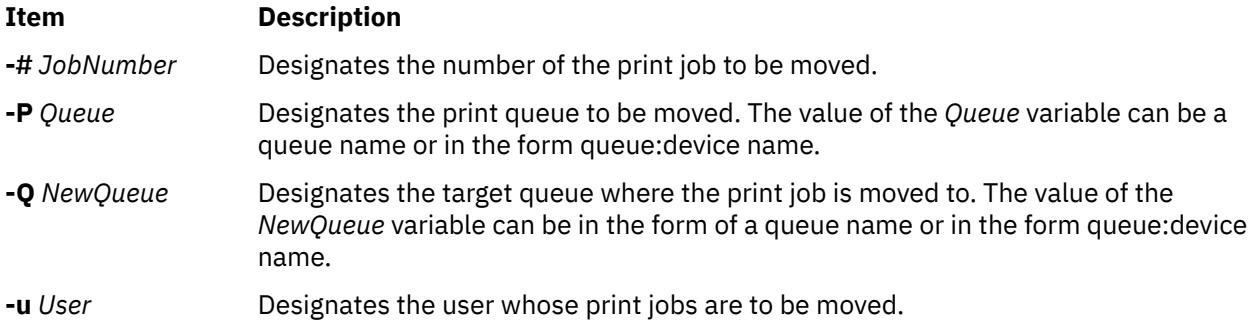

# **Security**

Auditing Events:

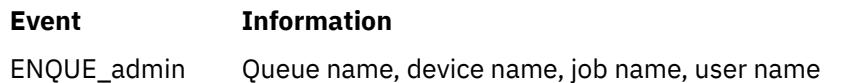

**Attention RBAC users and Trusted AIX users:** This command can perform privileged operations. Only privileged users can run privileged operations. For more information about authorizations and privileges, see Privileged Command Database in *Security*. For a list of privileges and the authorizations associated with this command, see the **lssecattr** command or the **getcmdattr** subcommand.

# **Examples**

1. To print the file memo on the default printer, enter:

enq memo

2. To print the file prog.c with page numbers, enter:

pr prog.c | enq

The **pr** command puts a heading at the top of each page that includes the date that the file was last modified, the name of the file, and the page number. The **enq** command then prints the file.

3. To print a file with page numbers, reading from standard input, enter:

pr x | enq [-P](#page-1257-0) bill [-n -r](#page-1257-0) fn1 - fn3

The dash (**-**) special file name tells the **enq** command to read from standard input. Normally the **enq** command does not read from standard input if there are file names on the command line. It also indicates the order in which to print things. The **pr** command creates a page numbered version of the file x and passes it to the **enq** command, which creates a temporary file that contains that output in the **/var/spool/qdaemon** file.

The **enq** command creates a job with four files and submits it to the queue named bill. It prints the fn1 file twice. Then, it prints whatever the output of the **pr** command was. Lastly, it prints the file fn3. The four files are treated as one job for the purposes of burst pages. Notification is sent (the -n flag) when the job is complete. Since the -r flag was specified, the fn1 and fn3 files are removed at job completion. The temporary file that is created by the dash (**-**) file is always deleted.

The **pr** command puts a heading at the top of each page that includes the date that the file was last modified, the name of the file, and the page number. The **enq** command then prints the file.

4. To print the file report on the next available printer that is configured for the fred queue, enter:

enq -P fred report

5. To print several files that begin with the prefix sam on the next available printer that is configured for the fred queue, enter:

enq -P fred sam\*

All files that begin with the prefix sam are included in one print job. Normal status commands show only the title of the print job, which in this case is the name of the first file in the queue unless a different value was specified with the **-T** flag. To list the names of all the files in the print job, use the long status command **enq -A -L**.

6. To check the print queue to see whether a file is still waiting to be printed, enter:

enq [-q](#page-1258-0)

This command displays the status of the user's default queue. If the file is not yet printed, then it appears in the queue status listing. The system default queue is defined as the first queue in the **/etc/ qconfig[.bin]** file. Users can have their own default override by setting and exporting the **PRINTER** environment variable.

7. To display the status of a nondefault queue, lp0, enter:

enq [-q](#page-1258-0) [-P](#page-1257-0) lp0

8. To obtain the long queue status, enter:

enq [-L](#page-1258-0)

9. To obtain status on all queues, enter:

enq [-A](#page-1258-0)

10. To obtain long status on all queues, enter:

enq [-A -L](#page-1258-0)

11. To obtain the status of the default queue, in wide format, enter:

enq [-W](#page-1258-0)

12. To obtain the wide status of all queues, enter:

enq [-W -A](#page-1258-0)

13. To stop printing a job (a job is one or more files), enter:

enq [-x](#page-1259-0) 413

This command cancels the request that you made earlier to print a job. The number was obtained from the listing that is obtained by entering the **enq -q** command. If the job is being printed, the printer stops immediately. If the job is not printed yet, it is removed from the queue so that it is not printed. If the job is not in the queue, the **enq** command displays a message similar to the following output:

no such request from you -- perhaps it's done?

14. To disconnect a printer from the queuing system, enter:

enq [-P](#page-1257-0) lp0:dlp0 [-D](#page-1259-0)

Entering this command stops the **enq** command requests from being sent to the printer that serves the lp0 queue. If a file is printing, it is allowed to finish. You must be able to run the **qadm** command to run the **enq** command.

**Note:** The printers that serve a specified queue are named by the device stanza name as it appears in the **/etc/qconfig[.bin]** file.

15. To print a file with page numbers by using the **piobe** command backend on the default printer, enter:

enq [-o](#page-1257-0) -p filename

The -p flag is not looked at by the **enq** command. The -o flag tells the **enq** command to pass the next item, which can be in quotes, to the backend unchanged. So, the **enq** command passes the -p flag to the **qdaemon** process, which in turn passes it to the backend **piobe**. The -p flag causes **piobe** to run the **/usr/bin/pr** filter to apply page numbers to the document before giving data to the device. Multiple options can be given in quotes preceded by one **-o** flag. Multiple options can also be given without quotes with each option preceded by the **-o** flag.

16. Assuming a **qconfig** file with the following information:

qname: device = fred fred: file = /tmp/hello backend = /usr/bin/sh /usr/bin/diff

And given the following commands:

rm /tmp/hello touch /tmp/hello pr /etc/hosts|enq [-P](#page-1257-0) qname:fred - /etc/hosts

The **qdaemon** process runs the /usr/bin/diff program with two arguments, one of which is a temporary file name and the other being the /etc/hosts file. The only difference between the two files is that one was run through the **pr** command. The /tmp/hello file contains the differences between the two files. The **qdaemon** process does not create the /tmp/hello file if it does not exist.

17. The following command:

enq [-m](#page-1256-0)'i want pink paper for this job' /etc/passwd

sends the specified operator message to the operator's console just before the print job is to print. The operator must respond to this message to continue or cancel the job.

enq [-M](#page-1257-0) pink /etc/passwd

This command accomplishes the same thing, only the message is contained in a file called pink. 18. To cancel all jobs in the fred queue, enter:

enq [-X](#page-1259-0) [-P](#page-1257-0) fred

If the user who entered this command has root user authority, all the jobs from the fred queue are deleted. If the user does not have root user authority, only the users jobs are deleted from that queue.

19. To queue the file named MyFile and return the MyFile job number to the **jdf** file, enter:

enq [-j](#page-1256-0) MyFile

20. To hold print job number 310, enter:

enq [-h -#3](#page-1260-0)10

To release the hold on print job number 310, enter:

enq [-p](#page-1260-0) -#310

21. To hold all the print jobs on queue lp0, enter:

enq [-h -P](#page-1260-0) lp0

To release the lp0 queue, enter:

enq [-p](#page-1260-0) -P lp0

22. To hold all print jobs that are created by fred, enter:

enq [-h -u](#page-1260-0) fred

To release the print jobs that are created by fred, enter:

enq [-p](#page-1260-0) -u fred

23. To move job number 318 to queue lp0, enter:

enq [-Q](#page-1260-0) lp0 [-#3](#page-1260-0)18

The flags that control moving print jobs work in the same way as the flags that hold the print files. The hold flags and variables are illustrated in the preceding examples.

## **Files**

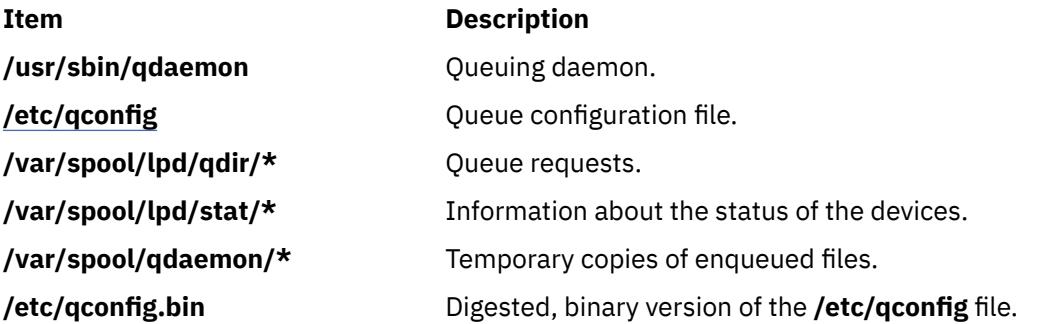

# **enroll Command**

## **Purpose**

Sets up a password used to implement a secure communication channel.

#### **Syntax**

**enroll**

## **Description**

The **enroll** command establishes a password and secures a communication channel in which messages can only be read by the intended recipient. The password is used to receive secret mail.

The **enroll** command is used with the **xsend** and **xget** commands to send and receive secret mail. The **xsend** command sends secret mail. The **xget** command asks for your password and gives you your secret mail.

## **Examples**

To set up a password, enter:

enroll

When prompted, enter your password. This allows other users on your system to send you secret mail. Use the **xget** command to read the secret mail.

## **Files**

**Item Description /var/spool/secretmail/User.key** Contains the encrypted key for the user. **/usr/bin/enroll** Contains the **enroll** command.

# **enscript Command**

## **Purpose**

Converts text files to PostScript format for printing.

## **Syntax**

```
-c-g-k-o-r-B-G-K-b-f-f0-f1
-p-F-F1-L-M MediaName ]
[ -X CodesetName ] [ SpoolerOptions ] [ File ... ]
```
# **Description**

The **enscript** command reads a text file, converts it to PostScript format, and spools the file for printing on a PostScript printer. You can use this command to specify fonts, headings, limited formatting options, and spooling options.

For example:

enscript -daleph bubble.txt

prints a copy of the **bubble.txt** file on the printer called aleph, and

enscript -2r finder.c

prints a two-up landscape listing of the **finder.c** file on the default printer.

The **ENSCRIPT** environment variable can be used to specify defaults. The value of **ENSCRIPT** is parsed as a string of arguments before the arguments that are displayed on the command line. For example:

ENSCRIPT='-fTimes-Roman8'

sets your default body type size and font to 8-point Times Roman.

Information containing various media sizes for the **psdit** command and the **enscript** command are contained in the file **/usr/lib/ps/MediaSizes**.

The information required for each entry in the **MediaSizes** file can be obtained from the **PostScript Printer Description**, or **PPD**, file that matches the PostScript printer used with TranScript. The **PPD** files are available from Adobe Systems, Incorporated. The measurements extracted from the **PPD** files are expressed in a printer's measure called points. A printer's point is 1/72 of an inch.

Any line in the **MediaSizes** file beginning with an ASCII **\*** (asterisk) is ignored when matching media-size names provided on the command line to the **enscript** command and the **psdit** command.

Each entry in the **MediaSizes** file contains either 8 or 9 fields. The first 8 fields are required for all entries. The 9th field is optional. Fields are separated by white space. The fields for each entry are as follows:

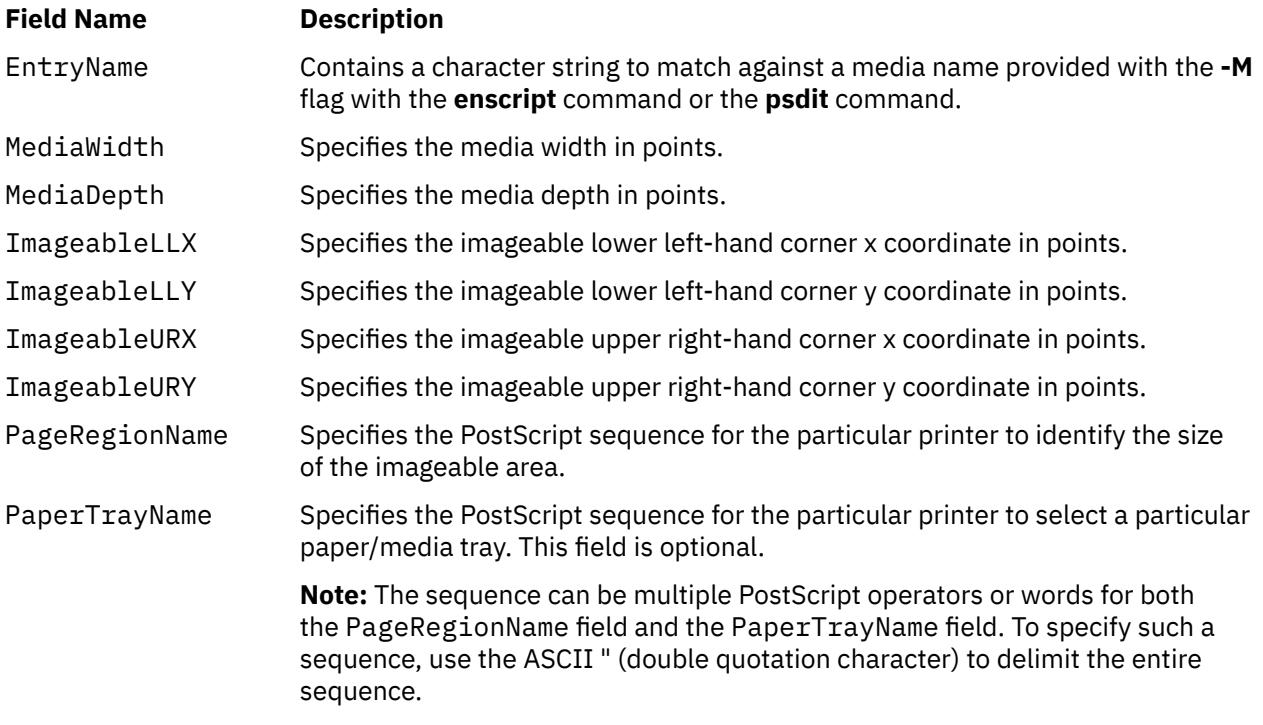

The following table shows examples of field entries in the **MediaSizes** file:

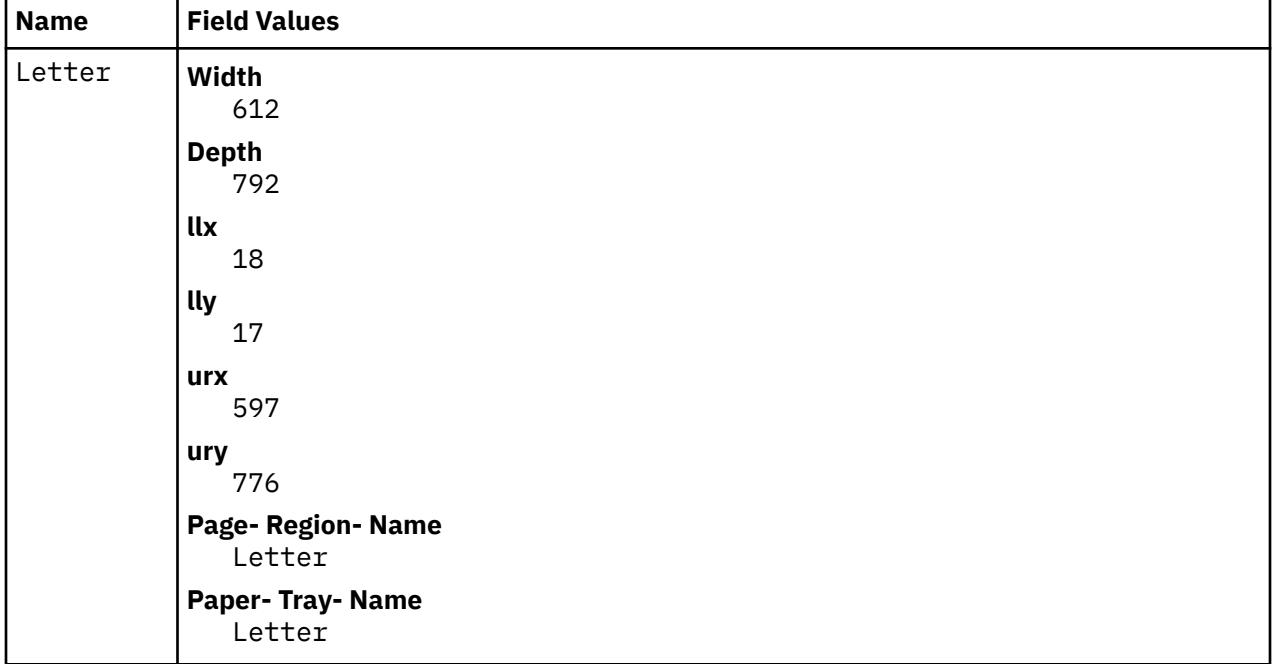

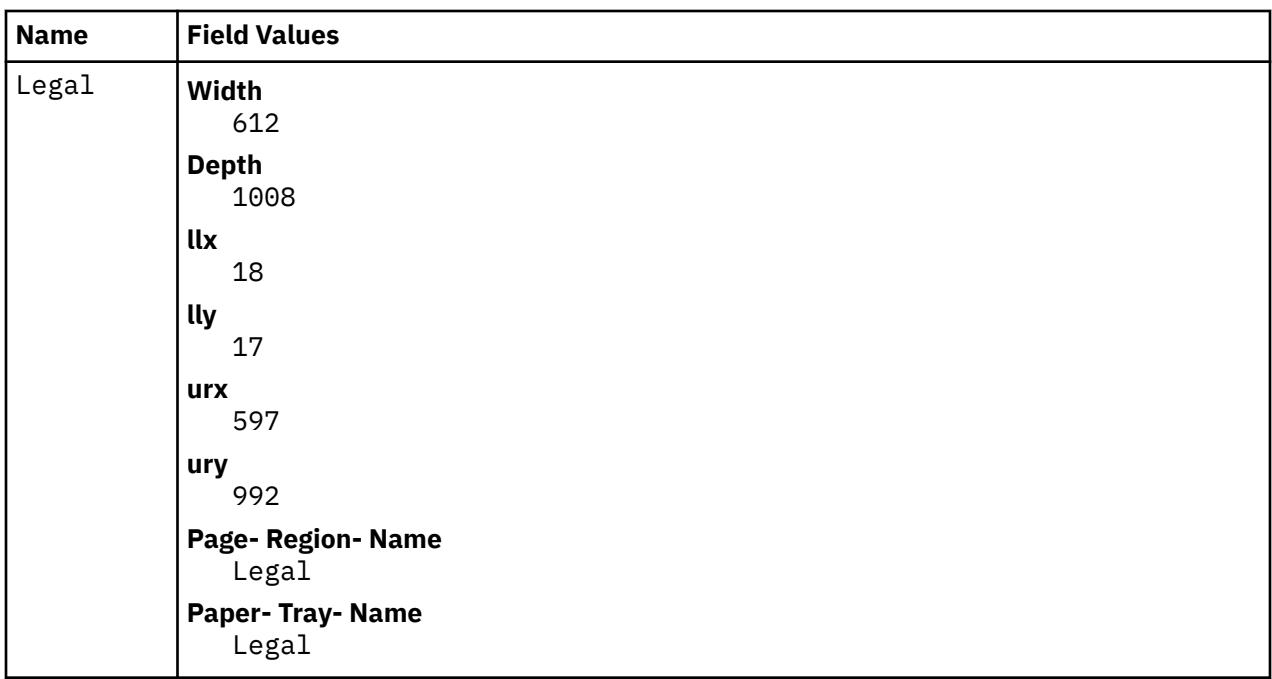

## **PostScript Font Information**

The PostScript Fonts for Transcript table shows the fonts available for the enscript command. The Font Name is specified with the **-F** and **-f encscipt** command flags. The alphabetic characters are casesensitive:

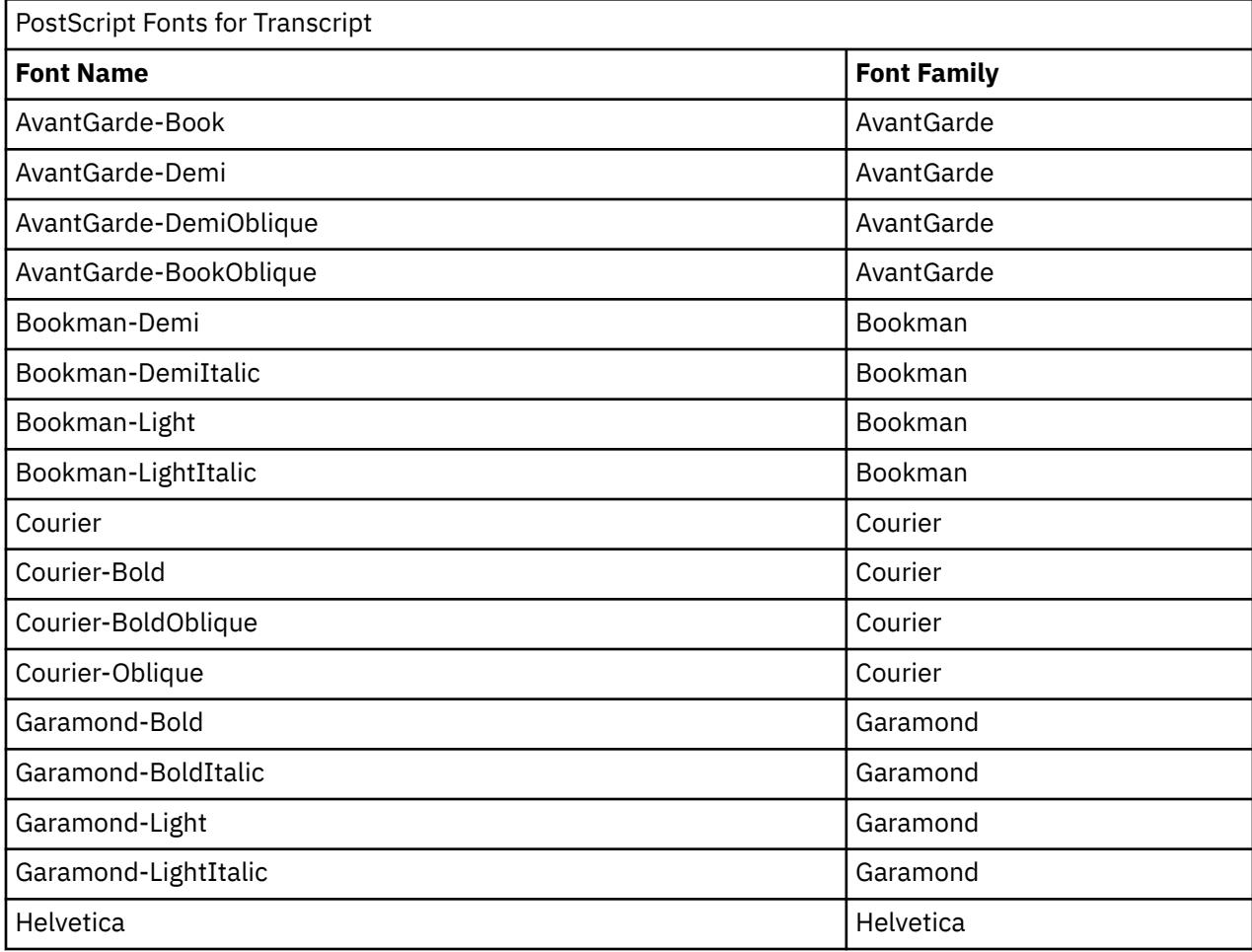

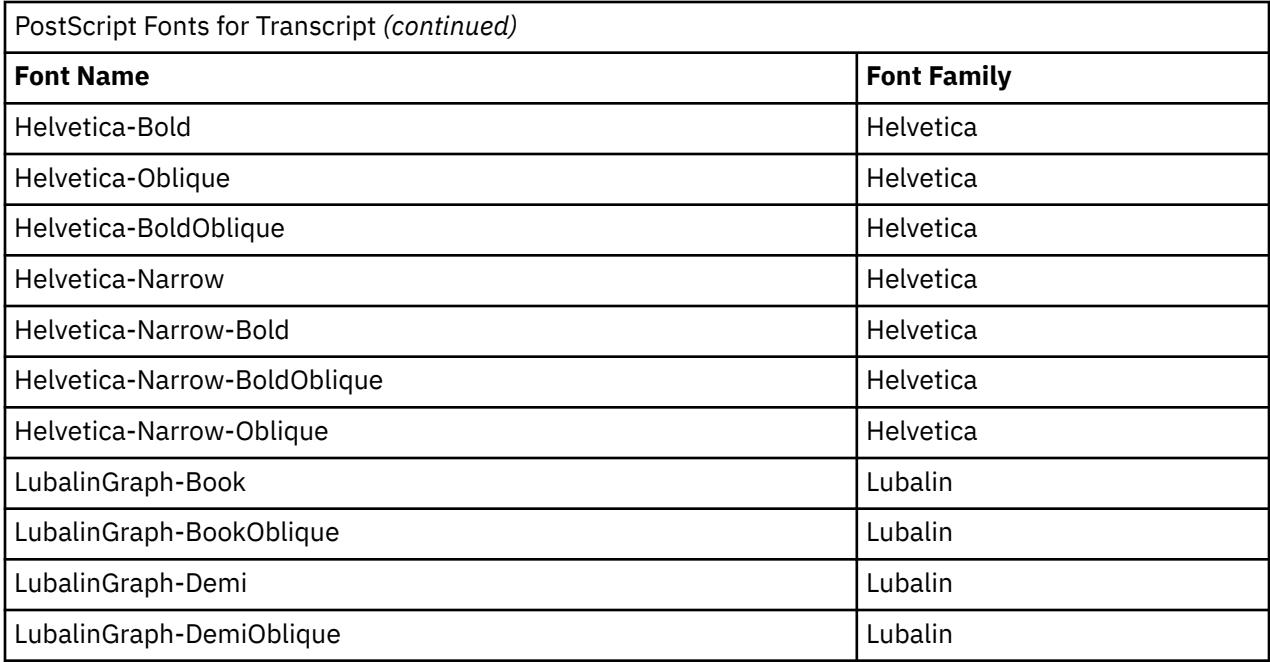

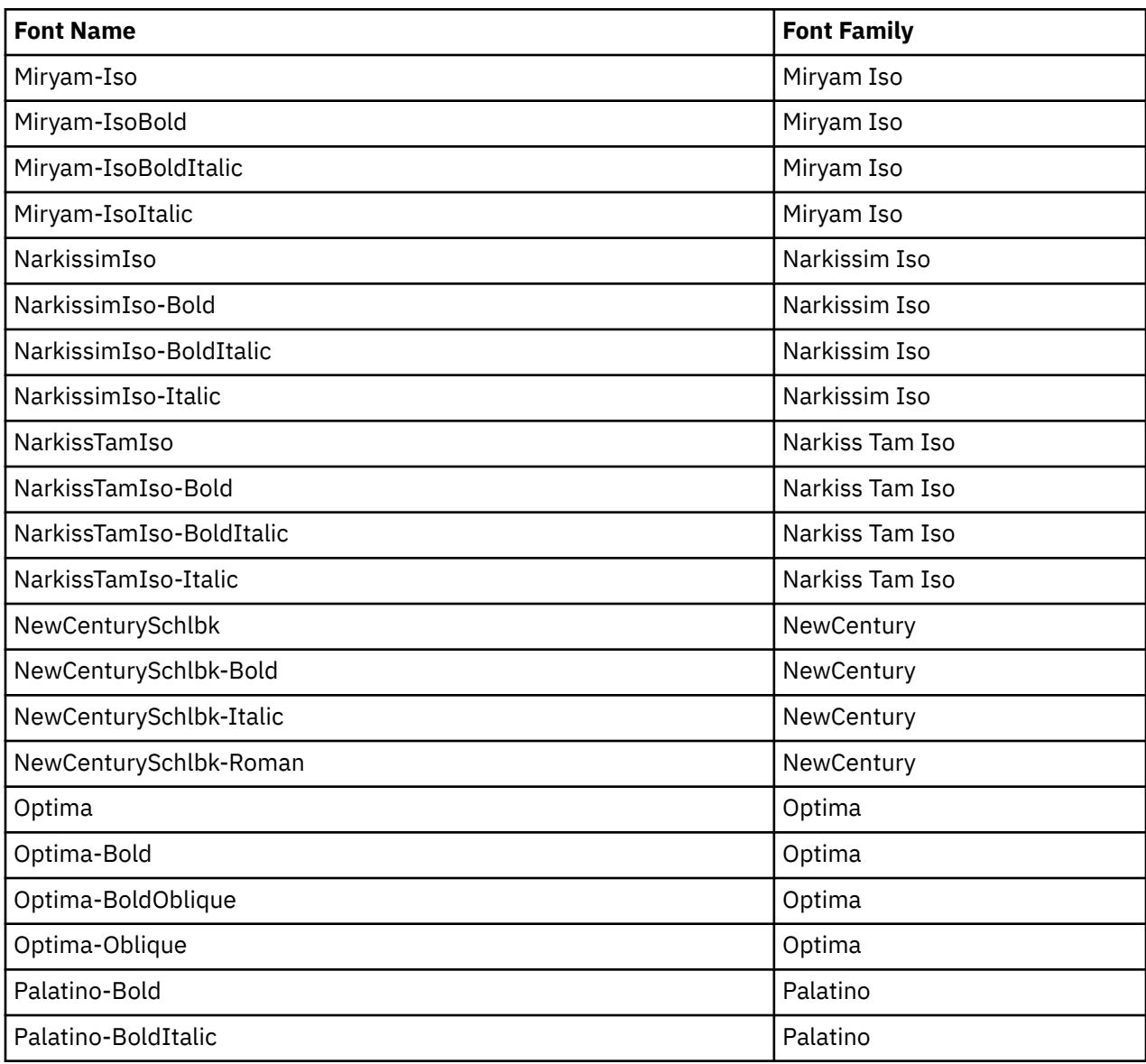

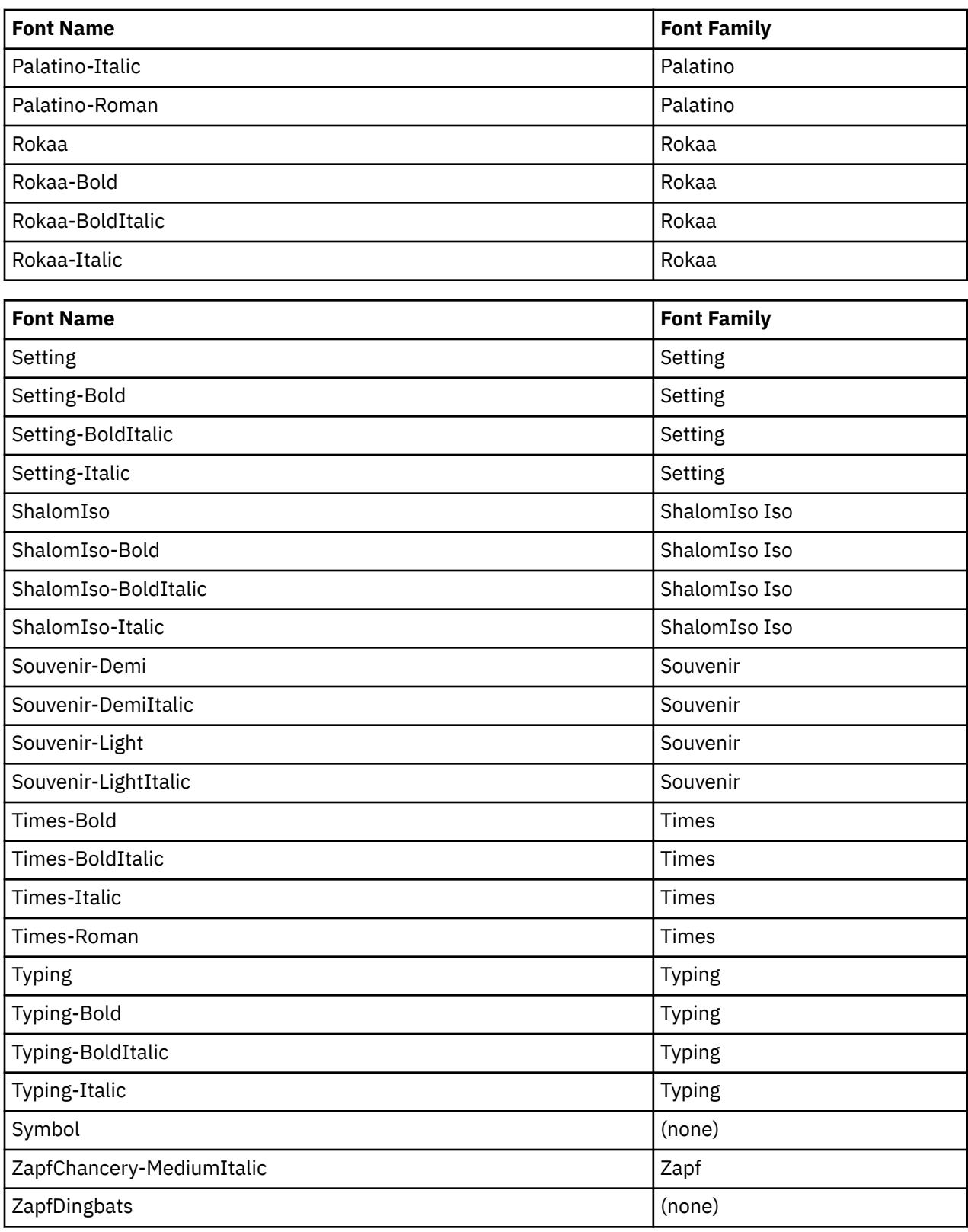

# <span id="page-1269-0"></span>**Parameters**

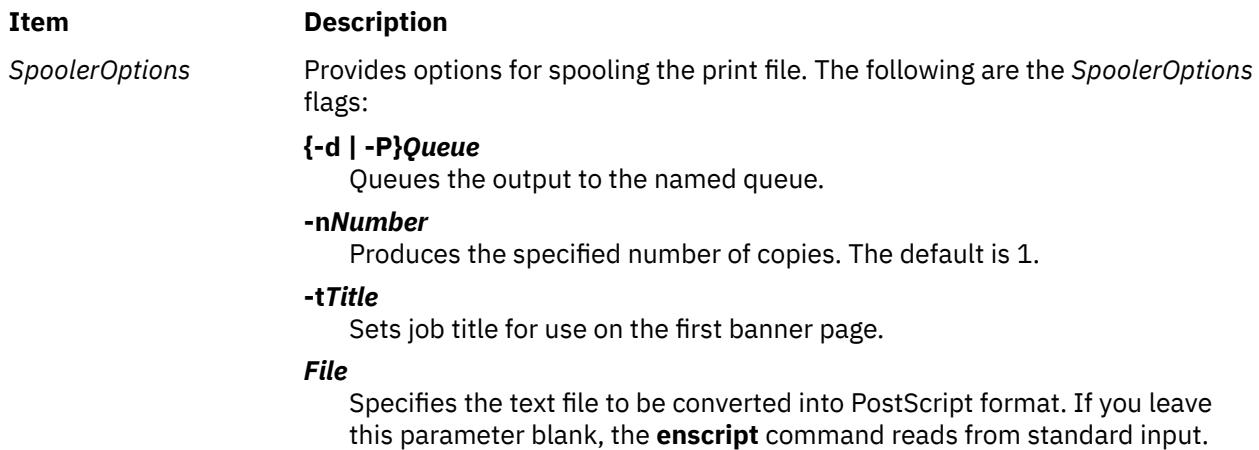

**Flags**

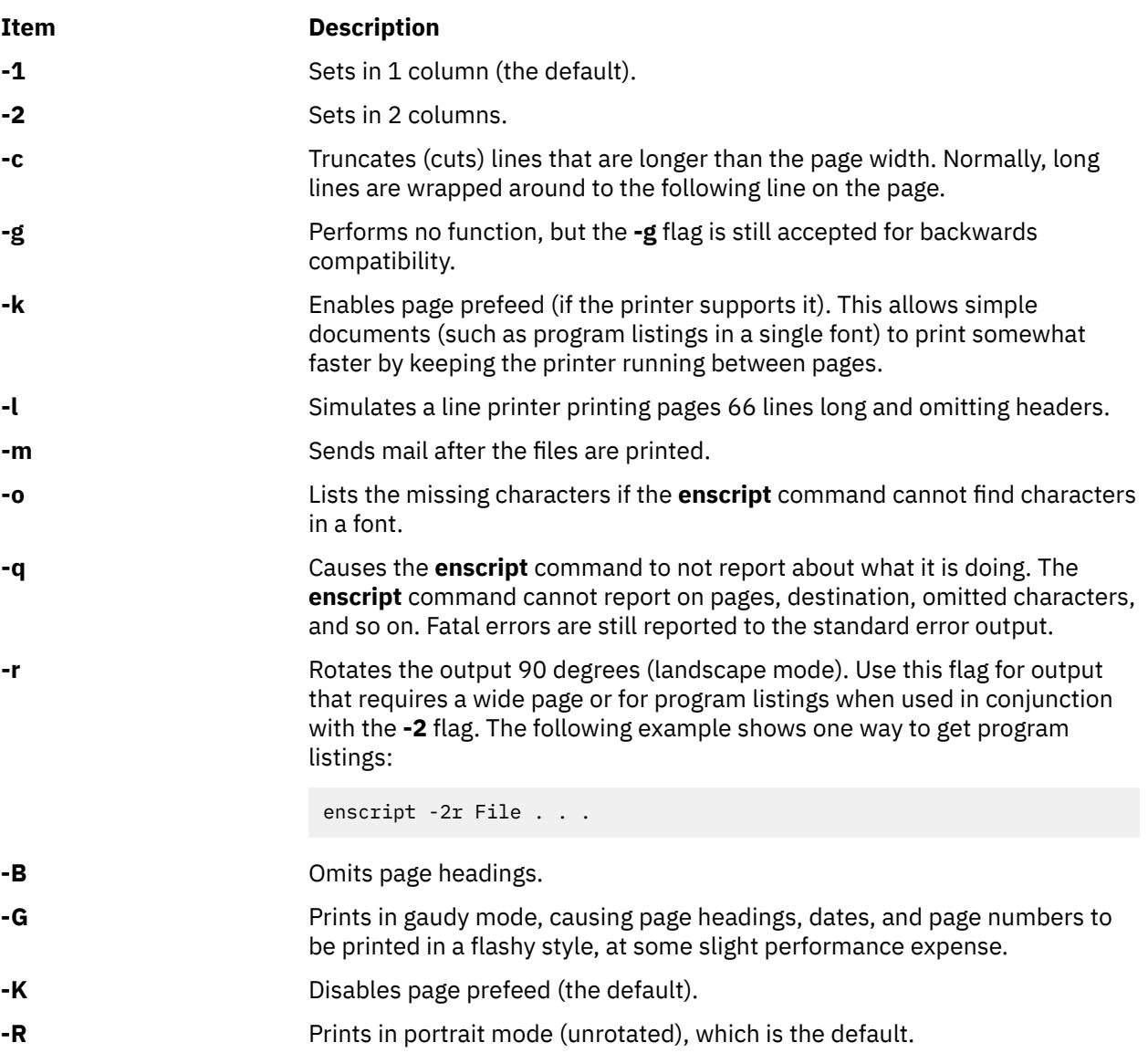

<span id="page-1270-0"></span>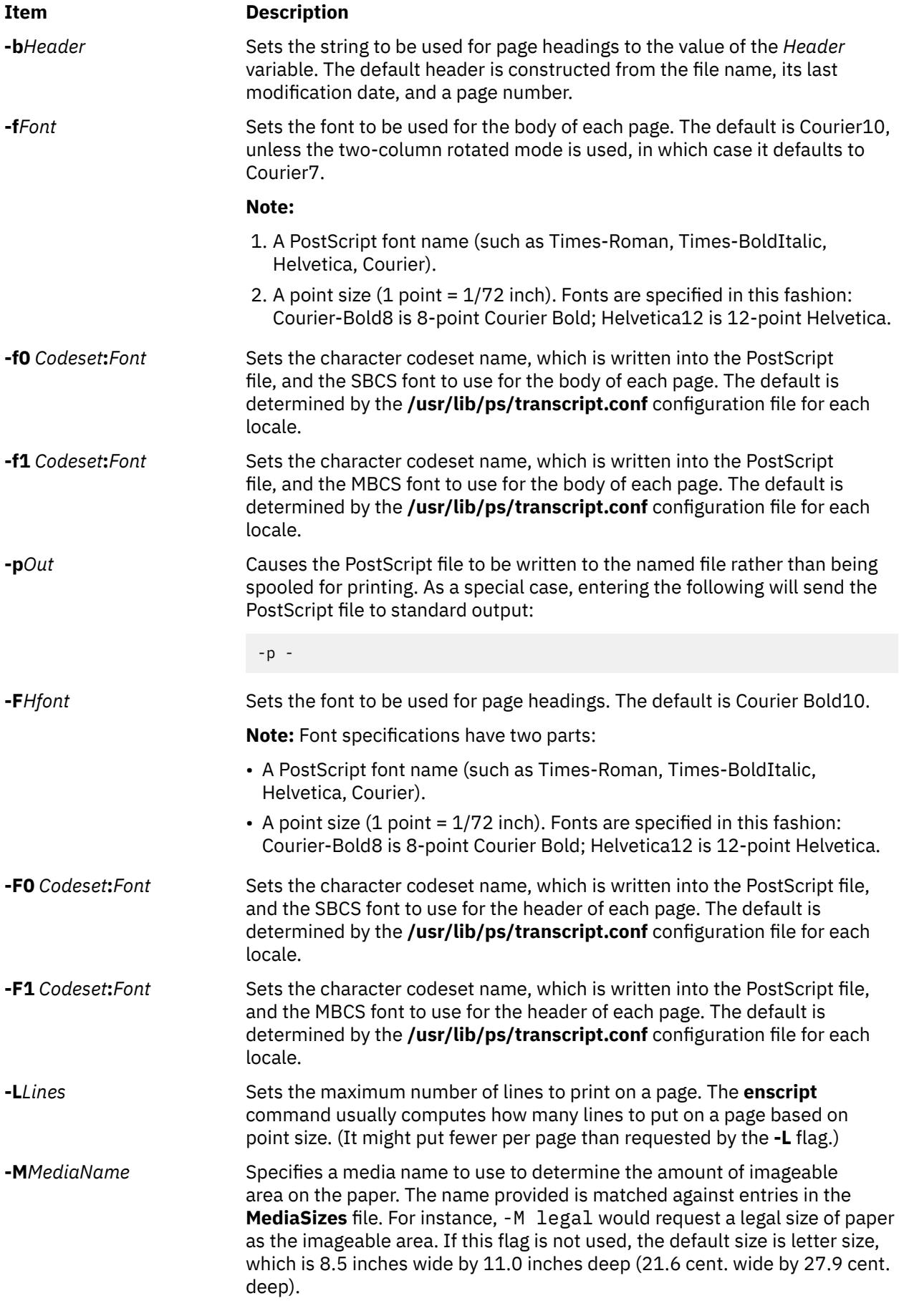

<span id="page-1271-0"></span>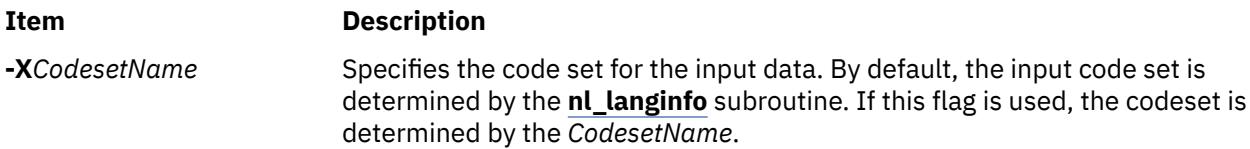

## **International Character Support**

All characters not found in a font will be replaced with the character ? (question mark). For a complete list of characters that were not found, use the **[-o](#page-1269-0)** flag. The **NLSvec** file provides information about character translation.

## **Environment Variables**

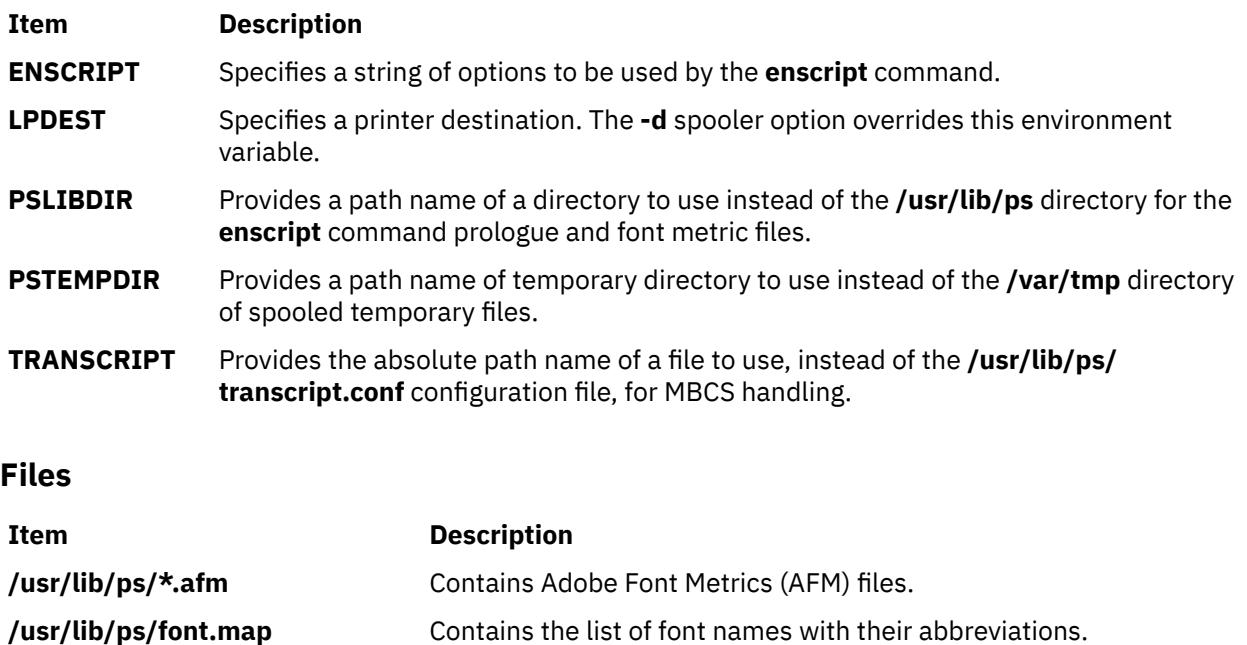

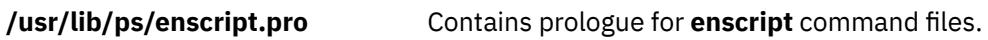

## **/usr/lib/ps/MediaSizes** Contains the default file used for media sizes.

# **entstat Command**

## **Purpose**

Shows ethernet device driver and device statistics.

# **Syntax**

**entstat** [ **[-d](#page-1272-0) [-r](#page-1272-0) [-t](#page-1272-0)** ] *Device\_Name*

# **Description**

The **entstat** command displays the statistics gathered by the specified Ethernet device driver. The user can optionally specify that the device-specific statistics be displayed in addition to the device generic statistics. If no flags are specified, only the device generic statistics are displayed.

This command is also invoked when the **netstat** command is run with the **-v** flag. The **netstat** command does not issue any **entstat** command flags.

<span id="page-1272-0"></span>If an invalid *Device\_Name* is specified, the **entstat** command produces an error message stating that it could not connect to the device.

# **Flags**

## **Ite Description**

**m**

- **-d** Displays all the statistics, including the device-specific statistics.
- **-r** Resets all the statistics back to their initial values. This flag can only be issued by privileged users.
- **-t** Toggles debug trace in some device drivers.

# **Parameters**

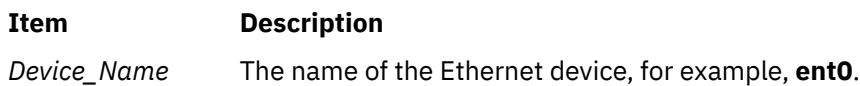

# **Statistic Fields**

**Note:** Some adapters may not support a specific statistic. The value of non-supported statistic fields is always 0.

The statistic fields displayed in the output of the **entstat** command and their descriptions are:

## **Title Fields**

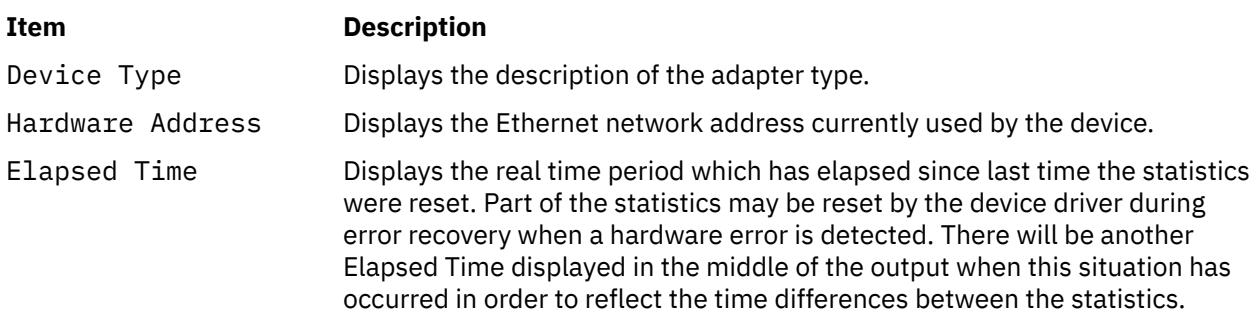

#### **Transmit Statistics Fields**

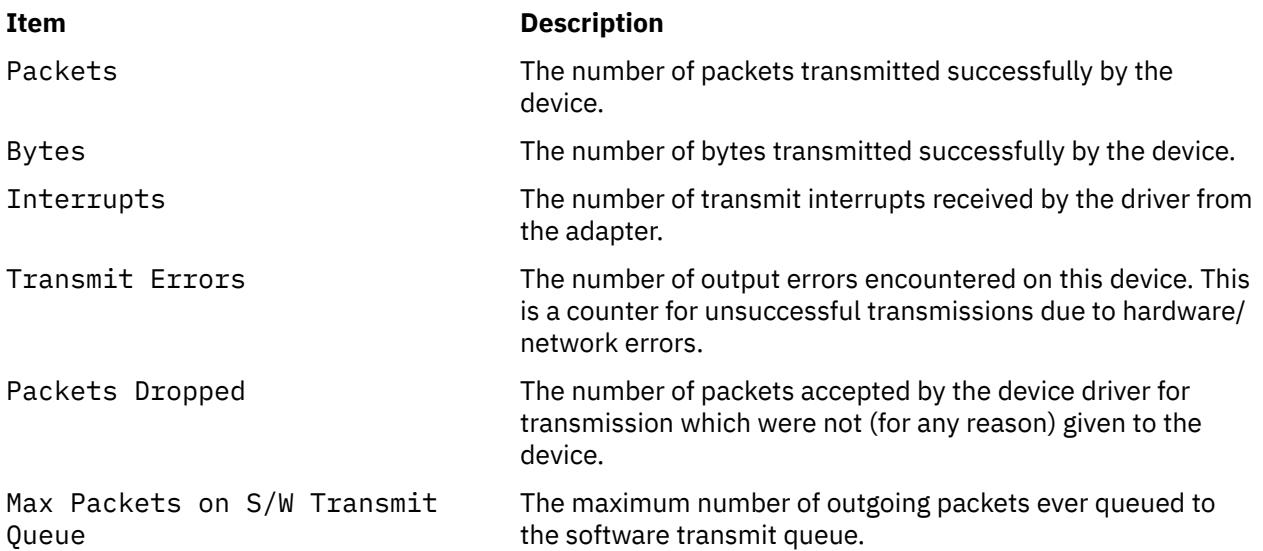

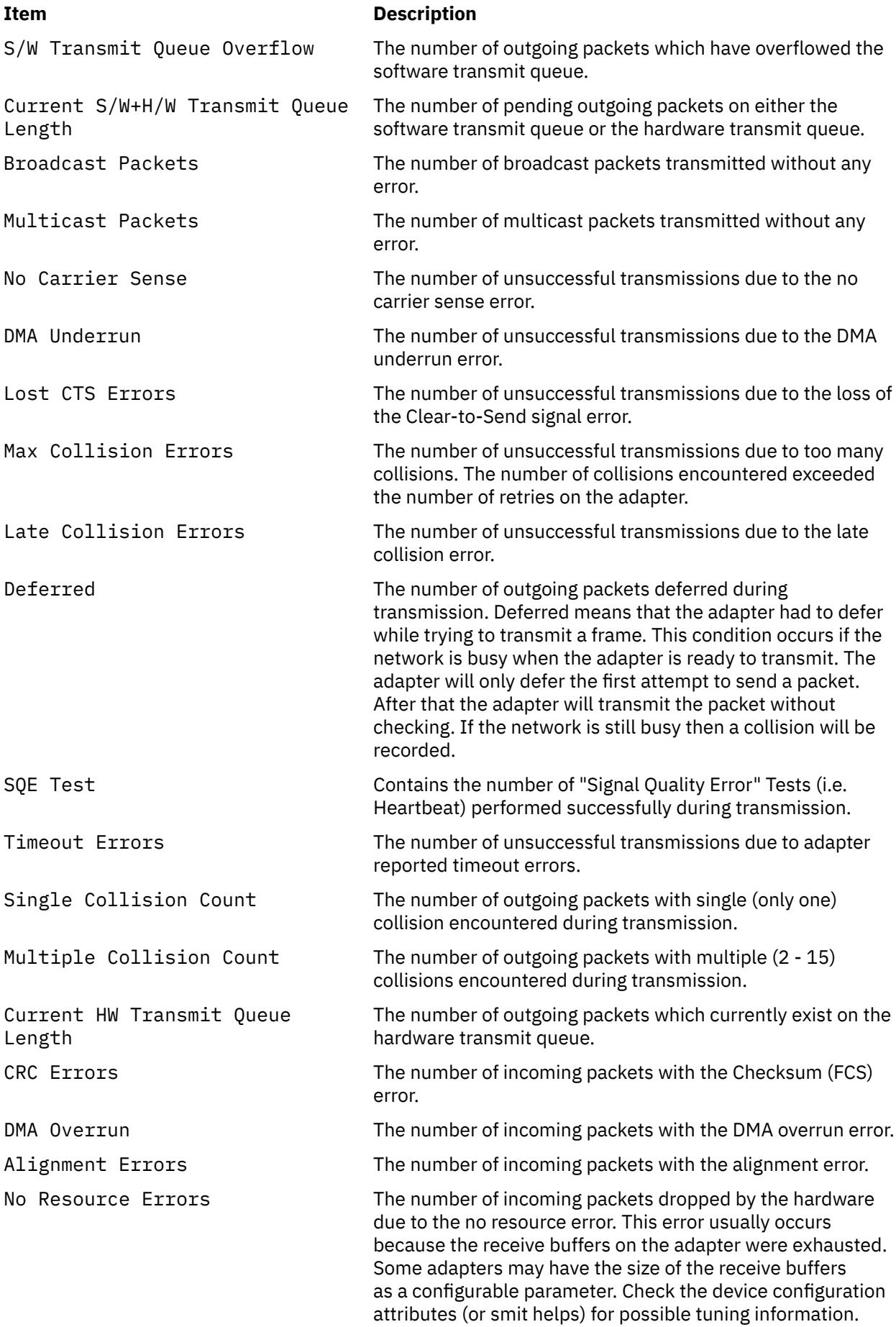

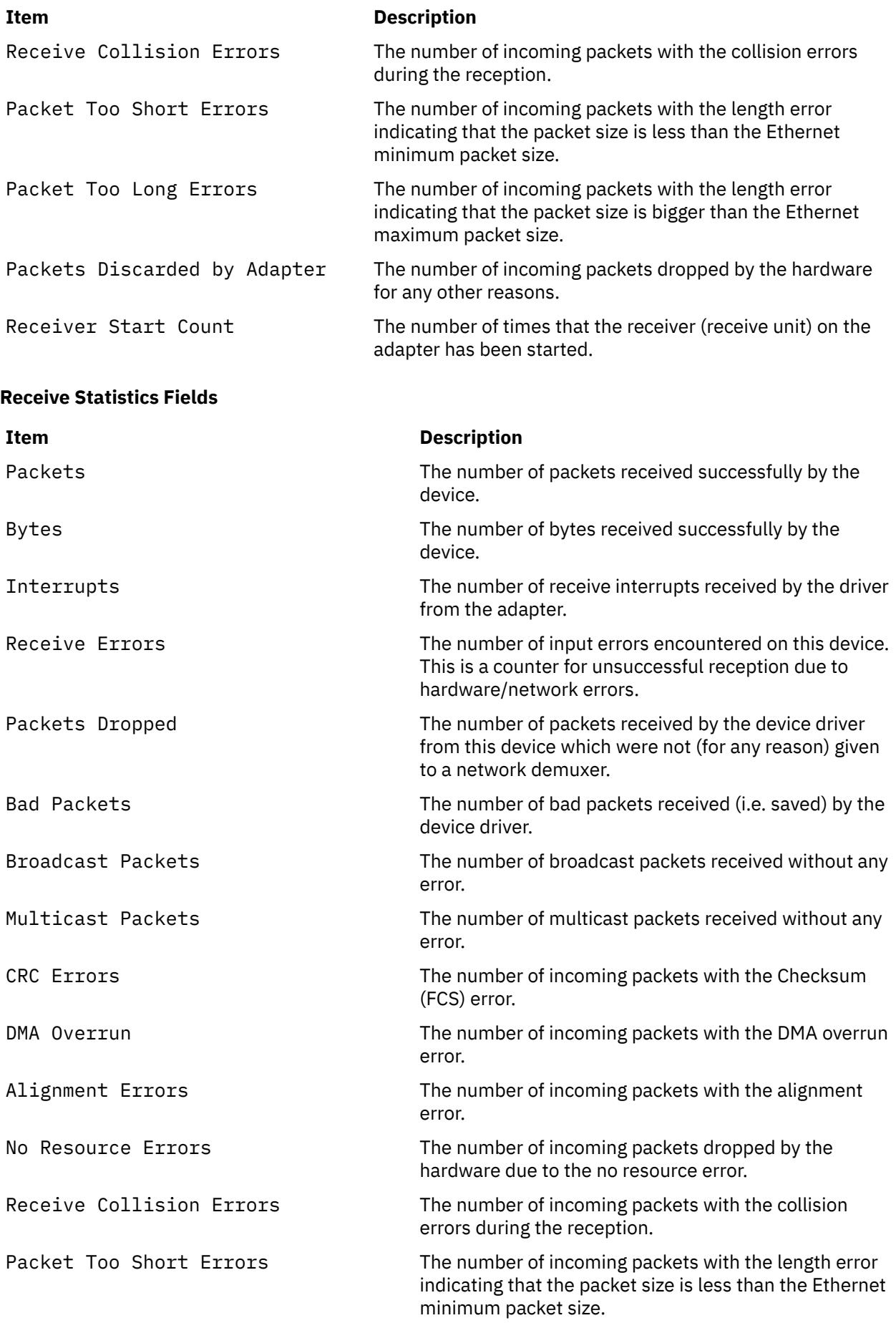

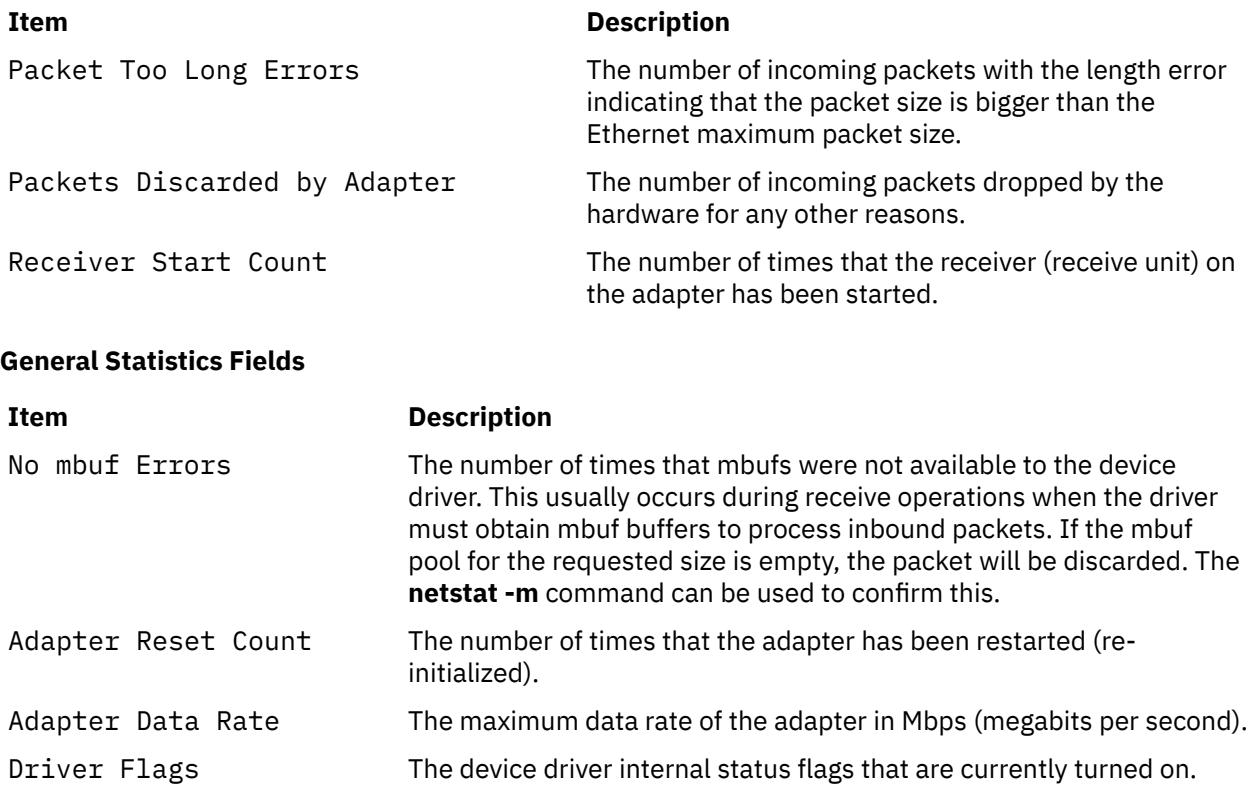

## **Device Specific Statistics Fields**

This part of the display may be different for each type of the adapter. It may contain adapter specific information and some extended statistics that were not included in the generic statistics. Some adapters may not have any device specific statistics.

# **Security**

**Attention RBAC users and Trusted AIX users:** This command can perform privileged operations. Only privileged users can run privileged operations. For more information about authorizations and privileges, see Privileged Command Database in *Security*. For a list of privileges and the authorizations associated with this command, see the **lssecattr** command or the **getcmdattr** subcommand.

# **Examples**

1. To display the device generic statistics for **ent0**, enter:

```
entstat ent0
```
This produces the following output:

```
ETHERNET STATISTICS (ent0) :
Device Type: Ethernet High Performance LAN Adapter
Hardware Address: 02:60:8c:2e:d0:1d
Elapsed Time: 0 days 0 hours 8 minutes 41 seconds
Transmit Statistics: Receive Statistics:
---------------------<br>Packets: 3
Packets: 3 Packets: 2<br>Bytes: 272 Bytes: 146
Bytes: 272 Bytes: 146
Interrupts: 3 Interrupts: 2
Transmit Errors: 0 Receive Errors: 0
Packets Dropped: 0 Packets Dropped: 0
Max Packets on S/W Bad Packets: 0
Transmit Queue:0 
S/W Transmit Queue 
Overflow: 0 
Current S/W+H/W Transmit
```
Queue Length: 0

Broadcast Packets: 2 CRC Errors: 0 Multicast Packets: 0 Broadcast Packets: 1 No Carrier Sense: 0 Multicast Packe<br>DMA Underrun: 0 DMA Overrun: 0 DMA Underrun: 0 DMA Overrun: 0<br>Lost CTS Errors: 0 Alignment Errors: 0 Lost CTS Errors: 0 Max Collision Errors: 0 No Resource Errors: 0 Late Collision Errors: 0 Receive Collision Errors: 0 Deferred: 0 Packet Too Short Errors: 0<br>
SQE Test: 0 Packet Too Long Errors: 0<br>
Timeout Errors: 0 Packets Discarded by Adapten<br>
Packets Discarded by Adapten<br>
Packets Piscarder Start Count: 1 Packet Too Long Errors: 0 Timeout Errors: 0 Packets Discarded by Adapter: 0 Receiver Start Count: 1 Count: 0 Multiple Collision Count: 0 Current HW Transmit Queue Length: 0 General Statistics: ------------------- No mbuf Errors: 0 Adapter Reset Count: 0 Adapter Data Rate: 2000 Driver Flags: Up Broadcast Running Simplex

2. To display the Ethernet device generic statistics and the ethernet device-specific statistics for **ent0**, enter:

entstat -d ent0

This produces the following output:

ETHERNET STATISTICS (ent0) : Device Type: Ethernet High Performance LAN Adapter Hardware Address: 02:60:8c:2e:d0:1d Elapsed Time: 0 days 2 hours 6 minutes 30 seconds Transmit Statistics: Receive Statistics: -------------------- ------------------- Packets: 3 Packets: 2 Bytes: 146<br>Interrupts: 2 Interrupts: 3 Interrupts: 2 Transmit Errors: 0 Receive Errors: 0 Packets Dropped: 0 Packets Dropped: 0 Packets Dropped: 0 Packets Dropped: 0<br>
Max Packets on S/W Receiver Start Count: 1 Transmit Queue:0 Bad Packets: 0 S/W Transmit Queue Overflow: 0 Current S/W+H/W Transmit Queue Length: 0 Broadcast Packets: 0 Broadcast Packets: 0 Multicast Packets: 0<br>CRC Errors: 0 No Carrier Sense: 0 CRC Errors: 0<br>DMA Underrun: 0 DMA Overrun: 0 DMA Underrun: 0<br>Lost CTS Errors: 0 Alignment Errors: 0 Max Collision Errors: 0 No Resource Errors: 0 Late Collision Errors: 0 Receive Collision Errors: 0<br>Deferred: 0 Packet Too Short Errors: 0<br>SOE Test: 0 Packet Too Long Errors: 0 Deferred: 0 Packet Too Short Errors: 0 SQE Test: 0 Packet Too Long Errors: 0 Timeout Errors: 0 Packets Discarded by Adapter: 0 Single Collision Count: 0 Receiver Start Count: 1 Multiple Collision Count: 0 Current HW Transmit Queue Length: 0 General Statistics: ------------------- No mbuf Errors: 0 Adapter Reset Count: 0 Adapter Data Rate: 2000 Driver Flags: Up Broadcast Running Simplex Ethernet High Performance LAN Adapter Specific Statistics: ---------------------------------------------------------- Receive Buffer Pool Size: 37 Transmit Buffer Pool Size: 39 In Promiscuous Mode for IP Multicast: No Packets Uploaded from Adapter: 0 Host End-of-List Encountered: 0 82586 End-of-List Encountered: 0

# **env Command**

## **Purpose**

Displays the current environment or sets the environment for the execution of a command.

# **Syntax**

#### **To Display Multiple Environment Variables**

**env** [ **-i** | **-** ] [*Name***=***Value* ]... [*Command* [ *Argument* ... ] ]

## **To Display A Single Environment Variable**

**env** [*Name*]

# **Description**

The **env** command allows you to display your current environment or run a specified command in a changed environment.

If no flags or parameters are specified, the **env** command displays your current environment, showing one *Name***=***Value* pair per line.

# **Flags**

## **Ite Description**

- **m**
- **-i** Ignores the inherited environment and invokes the command specified by the *Command* parameter with the environment specified by the *Name***=***Value* parameters.

# **Parameters**

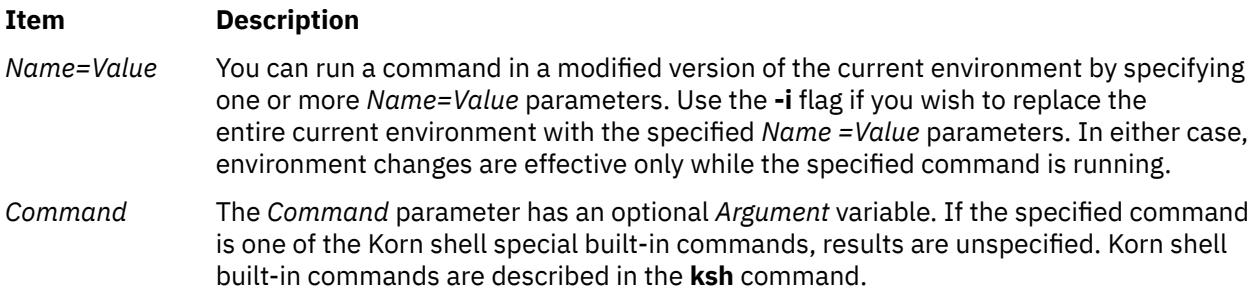

# **Exit Status**

If the *Command* parameter is specified, the exit status of the **env** command is the exit status of the command specified in the *Command* parameter. Otherwise, the **env** command exits with one of the following values:

### **Item Description**

- **0** The **env** command completed successfully.
- **1**-**125** An error occurred in the **env** command.
- **126** The command specified by the *Command* parameter was found, but could not be invoked.

### **Item Description**

**127** The command specified by the *Command* parameter was not found.

# **Examples**

1. To change the **TZ** environment variable while running the **date** command, type:

TZ=MST7MDT date

OR

env TZ=MST7MDT date

Each of these commands displays the time in mountain time and the current date. The two commands shown are equivalent. When the **date** command is finished, the previous value of the **TZ** environment variable takes effect again.

2. To run the **make** command in an environment that consists only of definitions for the **PATH, IDIR,** and **LIBDIR** environment variables, type:

env -i PATH=\$PATH IDIR=/\$HOME/include LIBDIR=/\$HOME/lib make

You must specify the **PATH** environment variable so that the shell can find the **make** command. When the **make** command is finished, the previous environment takes effect.

## **Files**

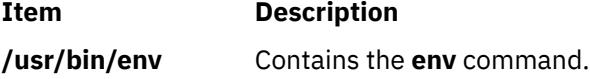

# **epkg Command**

# **Purpose**

Creates interim fix packages that can be installed by the interim fix manager, **emgr**.

# **Syntax**

**epkg** [ **[-w](#page-1285-0)** *WorkDirectory* ] [ **[-a](#page-1285-0)** *APARrefFile* ] [ **[-p](#page-1285-0)** *PrerequisiteFile* ] [ **[-d](#page-1285-0)** *DescriptionFile* ] [ **[-e](#page-1285-0)** *interimfixControlFile* ] [ **[-g](#page-1285-0)** *PrerequisiteFile* ] [ **[-l](#page-1285-0)** *LockFile* ] [ **[-S](#page-1285-0)** *SupersedeFile* ] [ **[-u](#page-1285-0)** {**y**|**n**} ] ] [ **[-r](#page-1285-0)** {**y**|**n**|o} ] [ **[-s](#page-1285-0)** ] [ **[-T](#page-1285-0)** {**y**|**n**} ] [ **[-X](#page-1286-0)** ] [ **[-v](#page-1285-0)** ] *[interimfixLabel](#page-1286-0)*

# **Description**

The **epkg** tool can be run in two different modes: *interactive* and *template-based*. The interactive mode prompts you with several questions and constructs the interim fix package based on the answers. The template-based mode uses an interim fix control file that is provided with the answers to questions that are asked in interactive mode. The interim fix package is installed by the interim fix manager, which is started with the **emgr** command.

#### **Interactive mode**

The **epkg** command runs in interactive mode by default. The only required parameter is the interim fix label. If you interrupt an **epkg** session, the interim fix control file will be saved. If you start a new session with the same interim fix label, you will be asked whether you want to keep working with the previous interim fix control file. To provide this information before you start the interactive **epkg** session, run **epkg** with the **[-u](#page-1285-0)** flag.

The **epkg** command maintains a record of the question order and allows you to navigate between questions by using subcommands. Also, the **epkg** command remembers the previous answer you provided and sets that answer as the default answer. The **epkg** subcommands are described in the [Subcommands](#page-1286-0) section.

After you answer all the questions, the **epkg** command verifies the interim fix control file and creates a compressed tar package that can be installed with the **emgr** command.

#### **Using the control file template**

You can create interim fix packages noninteractively by using an interim fix control file as a template. The following is an example of a completed interim fix control file:

```
# interim fix control file complete example 
ABSTRACT=This is a test of epkg. 
PRE_INSTALL=/tmp/pre_install 
POST_INSTALL=. 
PRE_REMOVE=/tmp/pre_remove
POST REMOVE=.
REBOOT=yes 
PRFRFO=DESCRIPTION=/tmp/description
EFIX_FILES=2
APARREF=/tmp/aparref
LKU_CAPABLE=no
EFIX_FILE:
         EFIX_FILE_NUM=1
          SHIP_FILE=/home/test/ls 
         TARGET_FILE=/usr/bin/ls
        TYPE= \overline{1} INSTALLER= 1 
         ACL= DEFAULT
        AR MEM=.
EFIX_FILE:
          EFIX_FILE_NUM=2
          SHIP_FILE=/home/test/mystrcat.o 
         TARGET_FILE=/usr/ccs/lib/libc.a
        TYPE= \overline{2} INSTALLER= 1 
          ACL= root:system:555
         AR_MEM=strcat.o
```
The interim fix control file values, are as follows:

#### **ABSTRACT**

Briefly describes the interim fix package. The abstract is limited to 38 bytes.

#### **PRE\_INSTALL**

Specifies the location of a script that is run after the installation preview and before any interim fix files are installed. Failure in the PRE\_INSTALL script will cause the interim fix package installation to be aborted. This component is optional.

#### **POST\_INSTALL**

Specifies the location of a script that is run after all interim fix files have been successfully installed. This component is optional.

#### **PRE\_REMOVE**

Specifies the location of a script that is run after the removal preview and before any interim fix files are removed during a remove operation. This component is optional.

#### **POST\_REMOVE**

Specifies the location of a script that is run after interim fix files are removed during a remove operation. This component is optional.

#### **REBOOT**

Specifies whether a reboot is required for this interim fix. Allowable values are yes or no. If this value is set to yes, the **emgr** command will make changes as necessary to the boot image and issue a message instructing the user to reboot after installation.

## **PREREQ**

Specifies the location of a file that contains **installp** prerequisites. This component is optional.

## **APARREF**

Specifies the location of a file that contains the APAR reference numbers and abstracts associated with this interim fix. Each line of the file contains an APAR reference number, an APAR number, and an APAR abstract. The format of the file is as follows:

APAR reference|:|APAR number|:|APAR abstract

Not all fields are required to make a valid APARREF file. If a particular field is unknown or not required, simply specify NONE or leave the field blank. Some examples of valid APARREF files follow:

## **Example 1**

123456|:|IV12345|:|This is the APAR abstract 789012|:|IV67890|:|This is another APAR abstract

## **Example 2**

123456|:|NONE|:|NONE 789012|:|NONE 345678

#### **Example 3**

NONE|:|IV12345|:|This is the APAR abstract

#### **Example 4**

NONE

If you provide an APAR reference file with the APAR reference numbers, the automatic removal feature by the **installp** command is enabled for the interim fix. The automatic removal by the **installp** command means the capability to automatically remove an interim fix if the fix is present in the Technology Level, Service Pack, or PTF that the **installp** command is applying. If NONE is listed in the APAR reference field, the automatic removal feature is not enabled for the interim fix.

## **DESCRIPTION**

Specifies the location of a file that contains a detailed description of the interim fix package that is being installed.

#### **EFIX\_FILES**

Specifies the total number of files in the interim fix.

#### **EFIX\_FILE\_NUM**

Specifies the number of the file in the interim fix. Each file in the interim fix must have a unique number, from 1 to 400. The **epkg** command can support a maximum of 400 files per interim fix.

#### **SHIP\_FILE**

Specifies the location of a file that **epkg** will archive into the interim fix package. You can specify either an absolute path or a relative path to this file.

## **TARGET\_FILE**

Specifies the location where the **SHIP\_FILE** will be installed. This location is on the system where the interim fix package will be installed. You must specify an absolute path to this file. If this file is part of a registered package, such as an RPM Package Manager (RPM) or **installp** package, you must specify the tracked location.

#### **TYPE**

Specifies the type of file that is being installed. The valid choices are as follows:

# **2**

**1**

Library or archive member

File (standard or executable)

## **INSTALLER**

Specifies the type of installer, if any, that will track the interim fix package. The valid choices are as follows:

**1**

Currently tracked by **installp**

**2**

Currently tracked by RPM

**3**

Currently tracked by **ISMP**

**4**

Currently tracked by another installer

**5**

This is a new file that will be tracked by **installp**

**6**

New file that will be tracked by RPM

**7**

New file that will be tracked by **ISMP**

**8**

New file that will be tracked by another installer

**9**

Not tracked by any installer

#### **ACL**

Specifies the access attributes (mode and ownership) for the file. If this attribute is set to **DEFAULT**, the **emgr** command maintains the current permissions of the file to be replaced. However, if the target file is a new file or if the user wants to specify permissions with the **-v** flag, the **ACL** attribute can be entered with the syntax *Owner*:*Group*:*OctalModes*, similar to the following:

ACL= root:system:555

#### **AR\_MEM**

Specifies the name of the archive member. This option is only valid if **TYPE**=2. In this case, **SHIP\_FILE** is the local location of the archive member that is being shipped, **TARGET\_FILE** is the target archive, and **ACL** applies to the archive member. For example, the following value settings would make the local file **myshr.o** the member **shr.o** in the target archive **/usr/ccs/lib/libc.a**:

TYPE=2 SHIP FILE=/home/myshr.o TARGET\_FILE=/usr/ccs/lib/libc.a AR\_MEM=shr.o

#### **BUILD\_BOOT\_IMAGE**

Specifies whether the boot image needs to be rebuilt. Allowable values are yes or no. A reboot is required if this field is set to yes. If this field is set to yes and the REBOOT field is set to no, **epkg** returns an error.

#### **E2E\_PREREQ**

Specifies the location of the interim fix prerequisite file in the interim fix control file.

#### **PKGLOCKS**

Specifies the local file location of the package lock file in the interim fix control file.

#### **SUPERSEDE**

Specifies the local file location of the superseded file in the interim fix control file.

#### **FIXTESTED**

Specifies whether this interim fix has been tested. Allowable values are yes or no.

#### **LKU\_CAPABLE**

Specifies whether this interim fix is compatible with the Live Update operation. This attribute can have a value of yes or no. Ideally, all interim fixes must be marked as Live Update capable. This compatibility is needed to install interim fixes as a group. If an interim fix is not suitable for a Live Update operation, the LKU\_CAPABLE attribute is set to the value of no, however most of the interim fixes have this attribute set to the value of yes.

#### **Support for Superseding**

The packager can specify a file containing the interim fix label names that are to be superseded when an epkg is installed. This will cause the **emgr** command to remove any interim fix labels that are specified in this file (if they are installed) before installing the interim fix package. Failure to remove an installed superseded interim fix will abort the installation of the interim fix package. The maximum supported number of superseded labels is 32. The packager can specify the supersede file with the **epkg** command in the following ways:

• Specify the file location with the **-S** *supersede\_file* flag. For example:

epkg -S /tmp/superseded.epkg myefix

• The **epkg** command will prompt for the superseded file if the extended options flag (**-v**) is used in interactive mode. For example:

```
Enter the location for the supersede file or "." to skip.
-> /tmp/superseded.epkg
```
• Set the SUPERSEDE attribute to the local file location of the superseded file in the interim fix control file. For example:

SUPERSEDE=/tmp/superseded.epkg

The format of the superseded file is one interim fix label to be superseded per line. Comments beginning with a # sign and leading white space are ignored. For example:

# Requisites for efix myefix3 myefix1 myefix2

#### **Support for prereqs and xreqs**

The packager can specify a file containing the interim fix label names of interim fixes that are requisites to the interim fix package being installed. This will cause the **emgr** command to check if the interim fix label is installed (PREREQ). If the requisite is not installed, the **emgr** command will abort installation of the interim fix package. The user can also specify an XREQ interim fix label. This will cause the **emgr** command *not* to install the interim fix if the named xreq interim fix is installed.

The packager can specify the interim fix prerequisite file with the **epkg** command in the following ways:

• Specify the file location with the **-g** *efix\_prereq\_file* flag. For example:

epkg -g /tmp/efixprereq.epkg myefix

• The **epkg** command will prompt for the interim fix prereq file if the extended options flag (**-v**) is used in interactive mode. For example:

Enter the location for the efix prerequisite file or "." to skip. -> /tmp/efixprereq.epkg

• Set the E2E\_PREREQ attribute to the local file location of the interim fix prerequisite file in the interim fix control file. For example:

E2E\_PREREQ=/tmp/efixprereq.epkg

The format of the interim fix prerequisite file entries is as follows:

*EfixLabel RequisiteType*: PREREQ/XREQ

For example:

oldefix1 PREREQ # Make sure oldefix1 is already installed oldefix4 XREQ # Make sure oldefix4 is NOT installed

The maximum number of supported interim fix prerequisites is 32.

#### **Support for enabling automatic interim fix removal by installp**

The packager can specify an APAR reference file containing APAR reference numbers. An APAR reference number will allow **installp** to map an interim fix back to the APARs for all the Technology Levels where the fix was shipped. If **installp** determines that the interim fix is contained in the Technology Level, Service Pack, or PTF being applied, **installp** will automatically remove the interim fix prior to applying the updates.

## **Output and Topology**

The **emgr -d** flag displays the contents and topology of the interim fix package. The **-d** option will work with the **-v** verbose option. Valid levels of verbosity are 1-3.

Verbosity level 1 (default) will display:

- LABEL
- EFIX FILES
- TARGET LOCATION

Verbosity level 2 will display:

- All level 1 output
- ABSTRACT
- REBOOT
- PRE-REQUISITES
- PRE\_INSTALL
- POST\_INSTALL
- PRE\_REMOVE
- POST\_REMOVE
- FILE TYPE

Verbosity level 3 will display:

- All level 2 output
- PACKAGING DATE
- VUID
- SIZE
- ACL
- CKSUM
- PACKAGE
- EFIX DESCRIPTION
- CONTENTS OF INSTALL SCRIPTS (if text files)

For example:

• To get level 1 verbosity output on interim fix package test.102403.epkg.Z, type:

emgr -d test.102403.epkg.Z

• To get level 3 verbosity output on interim fix package test.102403.epkg.Z, type:

emgr -v3 -d test.102403.epkg.Z

#### **Support for Additional Package Locking**

The packager can specify a file containing package names that should be locked by the **emgr** command in addition to those that are automatically locked based on file ownership. The packager must specify the name of the package, the installer, and the type of package lock action (ALWAYS/IFINST). The packager can specify the package lock file using the **epkg** command in the following ways:

• Specify the file location with the **-l** *pkg\_locks\_file* flag. For example:

epkg -l /tmp/pkglock.epkg myefix

• The **epkg** command will prompt for the package locks file if the extended options flag (**-v**) is used. For example:

```
Enter the location for the package locks file or "." to skip.
-> /tmp/pkglock.epkg
```
• Set the PKGLOCKS attribute to the local file location of the package lock file in the interim fix control file. For example:

PKGLOCKS=/tmp/pkglock.epkg

The format of the package locks file is as follows:

*PackageName PackageAction PackageType*

where *PackageName* is the name of the package to be locked and *PackageAction* is one of the following:

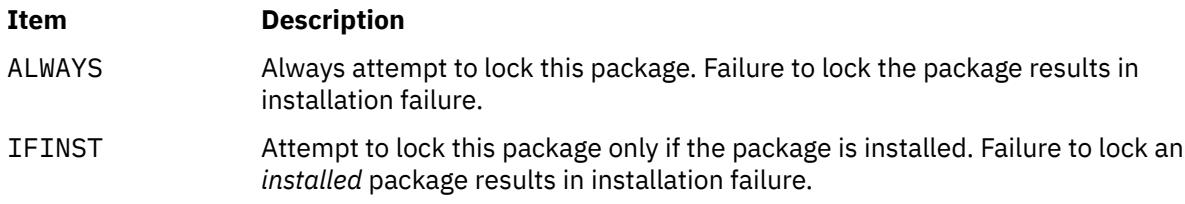

*PackageType* is installp (default), rpm, ISMP, other.

**Note:** Only installp locking is supported.

The maximum number of supported package lock entries is 32.

Example:

```
bos.rte.lvm ALWAYS installp
bos.games IFINST installp
```
In the above example, the **emgr** command will always attempt to lock **bos.rte.lvm** during installation and will unlock it on removal. The **emgr** command will lock **bos.games** if, and only if, it is installed, and will unlock it on removal (if locked).

#### **Support for the bosboot Option**

The **epkg** command reboot options include rebooting without rebuilding the boot image.

The user can specify a reboot without bosboot in the following ways:

• The o argument for the **epkg -r** flag indicates that reboot ("only") is required, but the **emgr** command should not call bosboot (that is, rebuild the boot image).

<span id="page-1285-0"></span>• The reboot prompt in interactive mode indicates the following choices:

Select reboot policy for this efix package: 1) Reboot is NOT required. 2) Reboot is required. The boot image will be rebuilt. 3) Reboot is required. The boot image will NOT be rebuilt.

• Set the BUILD\_BOOT\_IMAGE and REBOOT attribute to "yes" or "no" in the interim fix control file. The following REBOOT and BUILD\_BOOT\_IMAGE options are supported:

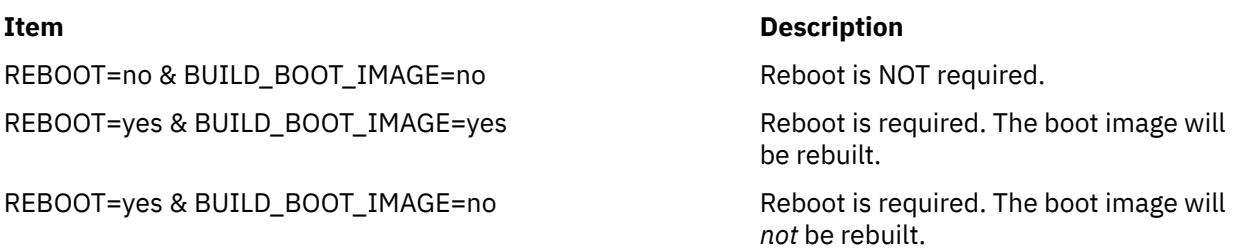

**Note:** REBOOT=no & BUILD\_BOOT\_IMAGE=yes will result in an error from the **epkg** command.

# **Flags**

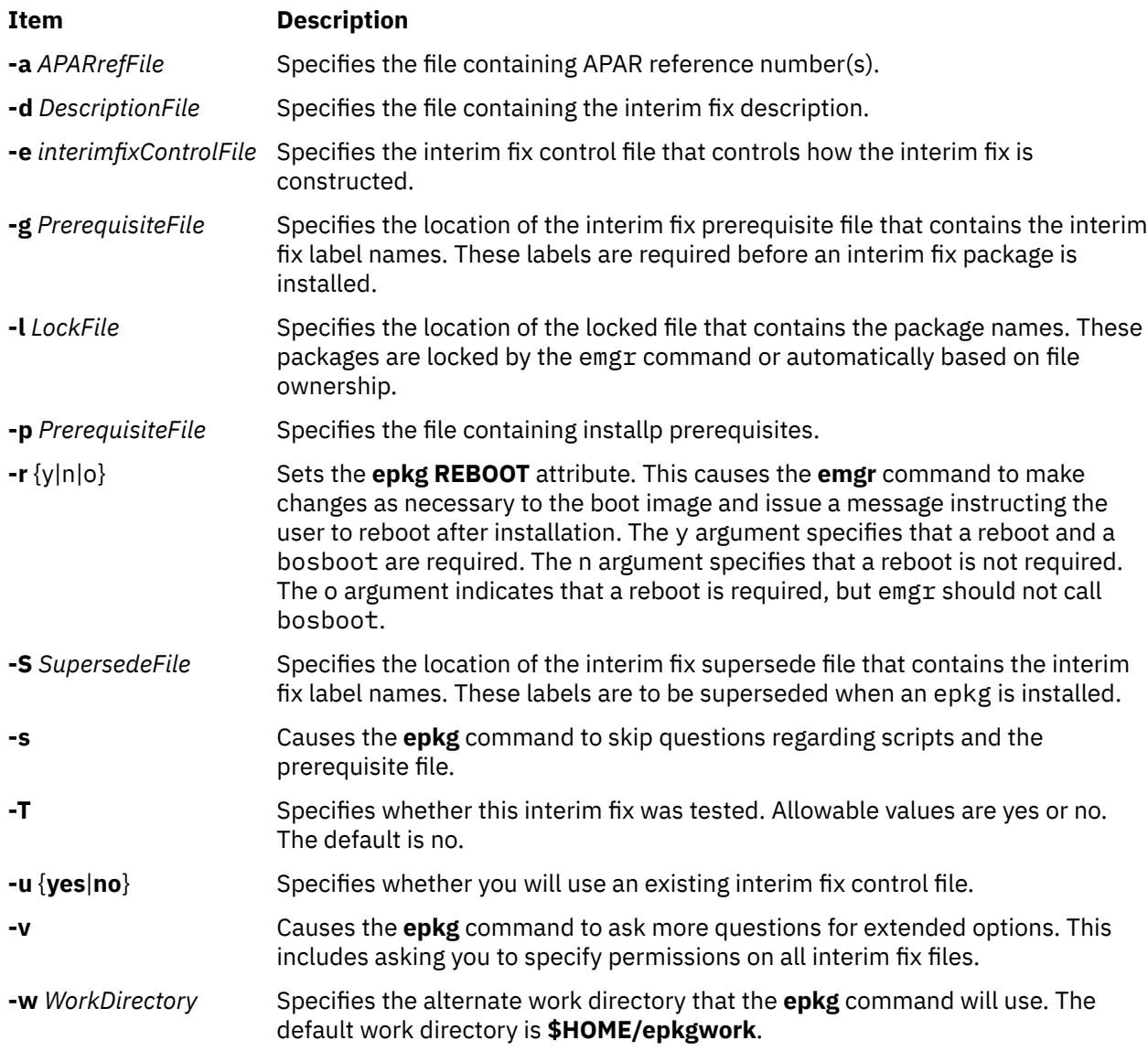

# <span id="page-1286-0"></span>**Item Description**

**-X** Causes the **emgr** command to automatically expand file systems when the interim fix is installed, if space is required and expansion is possible.

# **Parameters**

## *interim fixLabel*

Specifies a string that uniquely identifies this interim fix package. The maximum length of an interim fix label is 10 bytes.

**Note:** The interim fix manager requires each interim fix label on the system to be unique.

# **Subcommands**

#### **b!**

Returns to the previous question.

**s!**

Shows the status of the current interim fix control file

**q!**

Quits without saving the interim fix control file. (Using the Ctrl+C key sequence causes the **epkg** command to ask you whether you want to save the interim fix control file.)

**h!**

Displays help information for the current question.

# **Exit Status**

## **0**

The **epkg** command operations completed successfully.

**>0**

An error occurred.

# **Examples**

1. To run the **epkg** command in interactive mode and create an interim fix package with the interim fix label of **myfix**, type:

epkg myfix

2. To create an interim fix package with the interim fix label of **myfix** using an existing interim fix control file named **/tmp/ecfile**, type:

epkg -e /tmp/ecfile myfix

3. To create an interim fix package with the interim fix label of **myfix** and specify prerequisite file **/tmp/ prereq**, description **/tmp/description**, and extended options, type:

epkg -v -p /tmp/prereq -d /tmp/description myfix

## **Files**

**Item Description /usr/sbin/epkg** Contains the **epkg** command.

# **Purpose**

Formats mathematical text for the **troff** command.

# **Syntax**

**eqn** [ **[-d](#page-1288-0)** *Delimiter1Delimiter2* ] [ **[-f](#page-1288-0)** *Font* ] [ **[-p](#page-1288-0)** *Number* ] [ **[-s](#page-1288-0)** *Size* ] [ **[-T](#page-1288-0)** *Name* ] [ **[—](#page-1288-0)** ] [ *File* ... | **[-](#page-1288-0)** ]

# **Description**

The **eqn** command is a **troff** preprocessor for typesetting mathematical text on a phototypesetter or comparable device. The output of the **eqn** command is generally piped into the **troff** command, as follows:

**eqn** [*Flag*...] *File*... **| troff** [*Flag*...] **|** [*Typesetter*]

The **eqn** command reads files specified by the *File* parameter. It reads standard input when a - (minus sign) is specified as the last parameter. A line beginning with the **.EQ** macro marks the start of equation text. The end of equation text is marked by a line beginning with the **.EN** macro. These lines are not altered by the **troff** command, so they can be defined in macro packages to provide additional formatting function such as centering and numbering.

## **Keywords**

The following are keywords known to both the **eqn** and **neqn** commands.

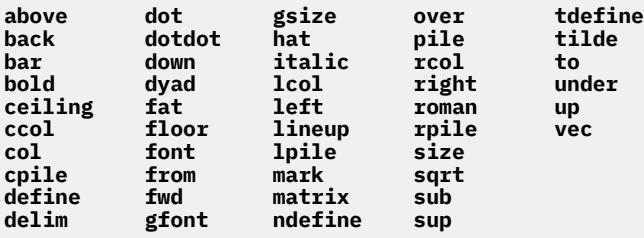

Keywords recognized by the **eqn** command can be set apart with spaces, tabs, new lines, braces, double quotes, tildes, and circumflexes. Use  $\{\}$  (braces) for groupings; anywhere you can use a single character, such as X, you can substitute a complicated construction enclosed in braces. The ~ (tilde) represents a full space in the output, and the ^ (circumflex) represents a half-space.

Produce subscripts and superscripts using the **sub** and **sup** keywords. Produce fractions with the **over**keyword. Produce square roots with the **sqrt** keyword.

Introduce lower and upper limits using the **from** and **to** keywords. Produce delimiters (such as left and right brackets and braces) of the correct height using the **left** and **right** keywords. Legal characters after the **left** and **right** keywords are braces, brackets, bars, **c** and **f** for ceiling and floor, and **" "** (double quotes) for nothing at all (which is useful for a right-side-only bracket). A **left** character does not need a matching **right** character, but a **right** character must have a matching **left** character.

Vertical lists (piles) of things are made with the **pile**, **lpile**, **cpile**, and **rpile** keywords. Piles can have arbitrary numbers of elements. The **lpile** keyword left-justifies, the **pile** and **cpile** keywords center (but with different vertical spacing), and the **rpile** keyword right-justifies. Matrices are made with the **matrix** keyword. In addition, there is an **rcol** keyword for a right-justified column.

Diacritical marks are made with the **dot**, **dotdot**, **hat**, **tilde**, **bar**, **vec**, **dyad**, and **under** keywords.

You can change point sizes and fonts with the **size** *Number* (or **size +/-***Number*), **roman**, **italic**, **bold**, and **font** *Number* keywords. You can change point sizes and fonts globally in a document with the **gsize** *Number* and **gfont** *Number* keywords, or with the command-line **-s***Number* and **-f***Number* flags.

<span id="page-1288-0"></span>Normally, subscripts and superscripts are reduced by three points from the previous size. You can change this with the command-line **-p***Number* flag.

You can line up successive display parameters. Place the **mark** keyword before the desired lineup point in the first equation; place the **lineup** keyword where it is to line up vertically in subsequent equations.

You can define shorthands or redefine existing keywords with the **define** keyword; for example:

**define** *Thing***%***Replacement***%**

The preceding example defines a new token called *Thing* that is replaced by *Replacement* whenever it appears thereafter. The % (percent sign) can be any character that does not occur in *Replacement*.

Keywords such as **sum**, **int**, **inf**, and shorthands such as **>=**, **!=**, and **->** are recognized. Greek letters are spelled out in the desired case, as in **alpha** or **GAMMA**. Mathematical words such as **sin**, **cos**, and **log** are made Roman automatically. The **troff** command 4-character escapes, such as **\(dd**, which produces the double dagger, can be used anywhere. Strings enclosed in **" "** (double quotes) are passed through untouched. This permits keywords to be entered as text, and can always be used to communicate with the **troff** command.

# **Flags**

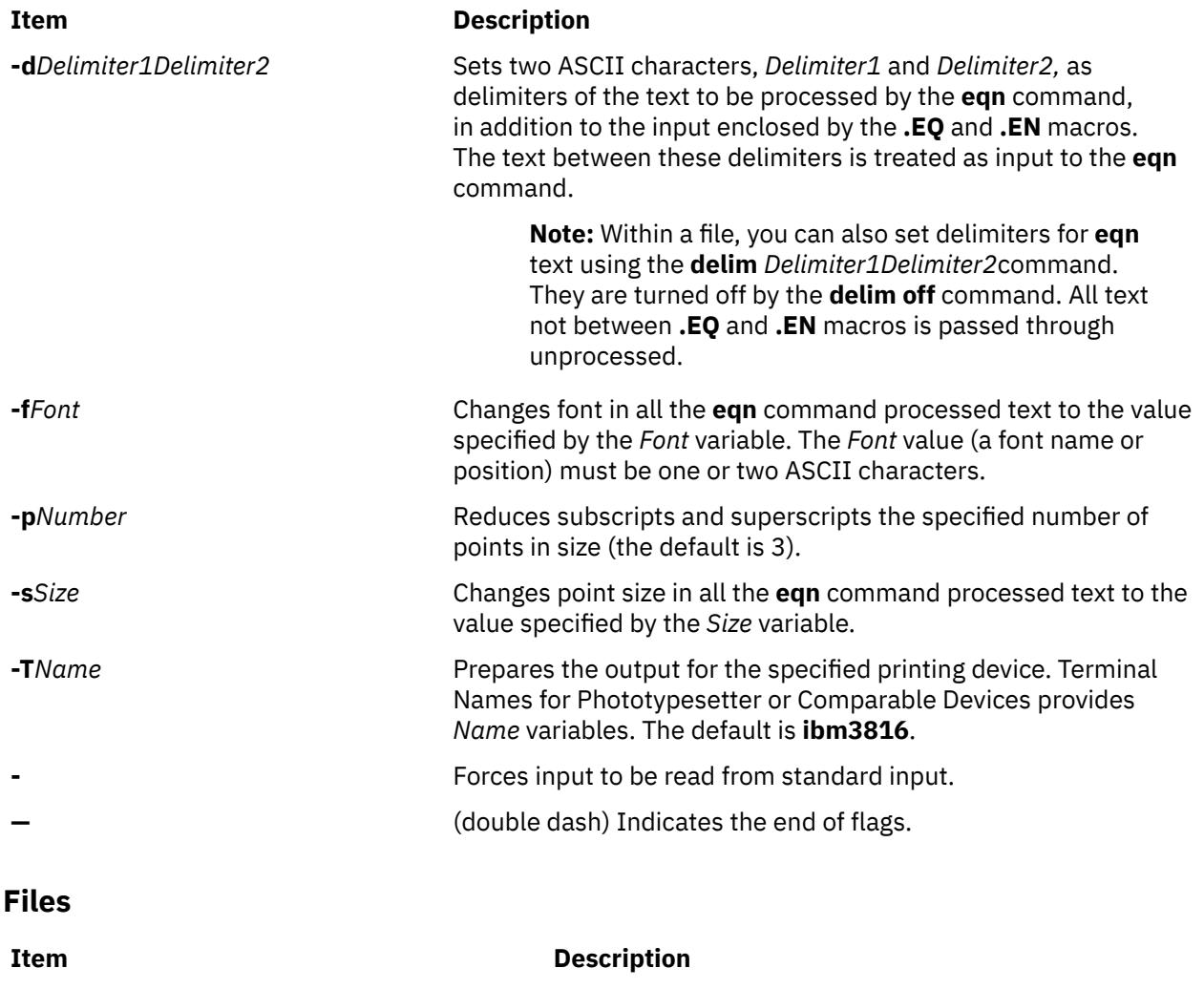

**/usr/share/lib/pub/eqnchar** Contains special character definitions.

# **errclear Command**

# **Purpose**

Deletes entries from the error log.

# **Syntax**

**errclear** [ **-d** *ErrorClassList* ] [ **-i** *File* ] [ **-J** *ErrorLabel* [ *,Errorlabel* ] ] | [ **-K** *ErrorLabel* [ *,Errorlabel* ] ] [ **[-l](#page-1290-0)** *SequenceNumber* ] [ **[-m](#page-1290-0)** *Machine* ] [ **[-n](#page-1290-0)** *Node* ] [ **[-N](#page-1290-0)** *ResourceNameList* ] [ **[-R](#page-1290-0)** *ResourceTypeList* ] [ **[-S](#page-1290-0)** *ResourceClassList* ] [ **[-T](#page-1290-0)** *ErrorTypeList* ] [ **[-y](#page-1290-0)** *FileName* ] [ **-j** *ErrorID* [ **,***ErrorID* ] ] | [ **-k** *ErrorID* [ **,***ErrorID* ] ] *Days*

# **Description**

The **errclear** command deletes error-log entries older than the number of days specified by the *Days* parameter. To delete all error-log entries, specify a value of **0** for the *Days* parameter.

If the **-i** flag is not used with the **errclear** command, the error log file cleared by **errclear** is the one specified in the error log configuration database. (To view the information in the error log configuration database, use the **[errdemon](#page-1297-0)** command.)

**Note:** The **errclear** command clears the specified entries, but does not decrease the error log file size.

You can use the System Management Interface Tool (SMIT) **smit errclear** fast path to run this command.

**Flags**

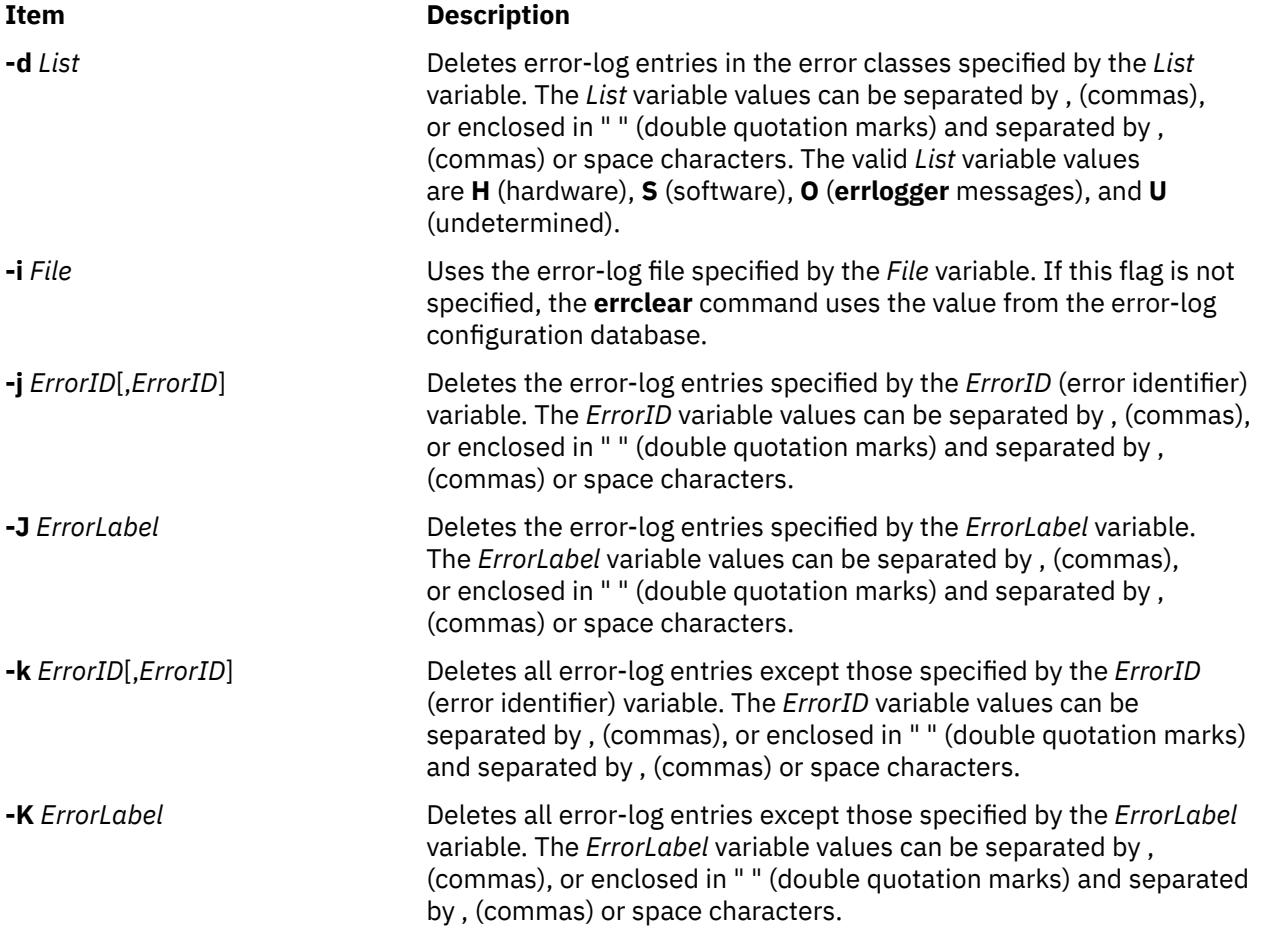

<span id="page-1290-0"></span>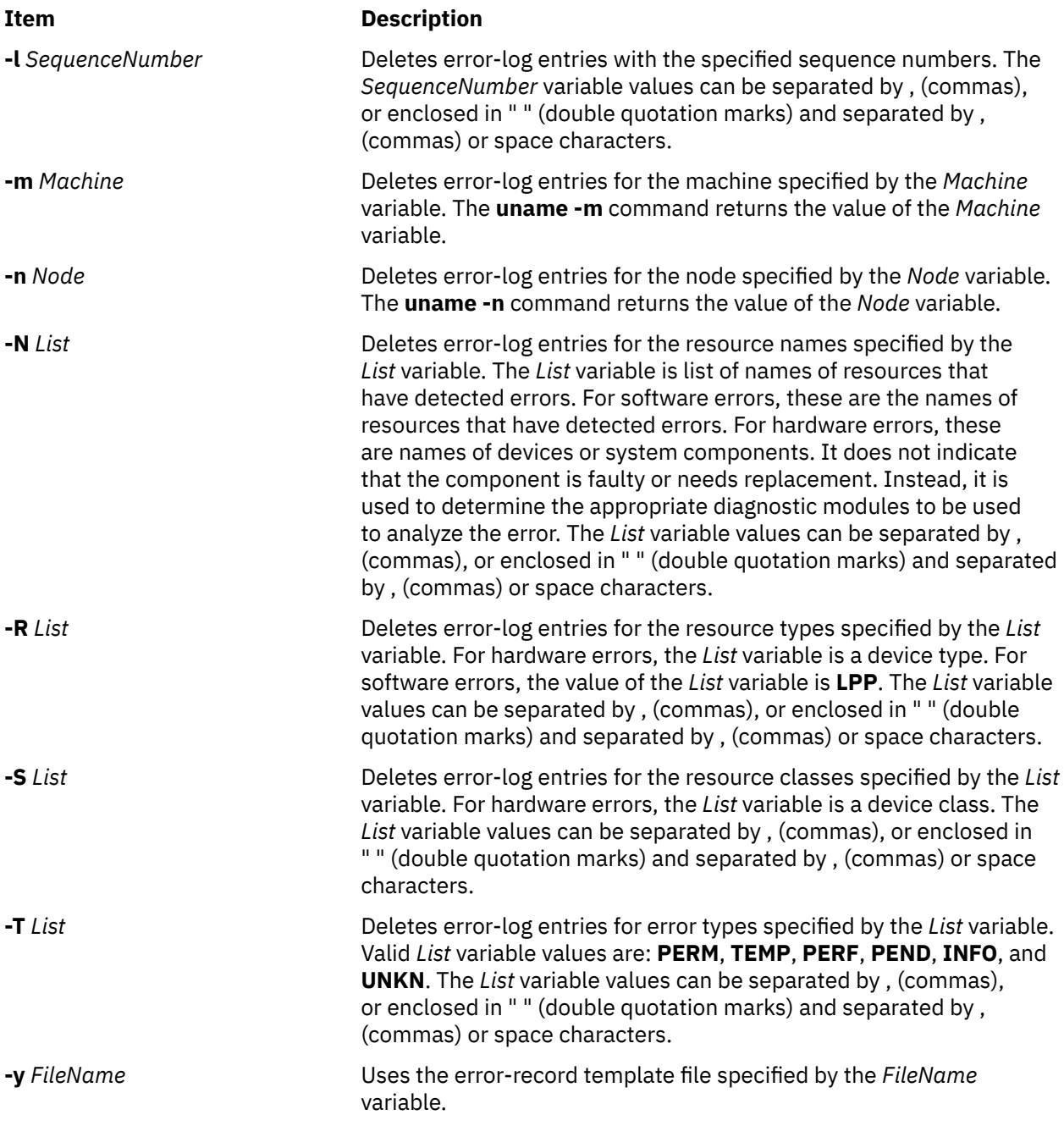

# **Security**

Access Control: Only the root user can run this command.

**Attention RBAC users and Trusted AIX users:** This command can perform privileged operations. Only privileged users can run privileged operations. For more information about authorizations and privileges, see Privileged Command Database in *Security*. For a list of privileges and the authorizations associated with this command, see the **lssecattr** command or the **getcmdattr** subcommand.

# **Examples**

1. To delete all entries from the error log, enter:

errclear 0

2. To delete all entries in the error log classified as software errors, enter:

```
errclear -d S 0
```
3. To clear all entries from the alternate error-log file /var/adm/ras/errlog.alternate, enter:

```
errclear -i /var/adm/ras/errlog.alternate 0
```
4. To clear all hardware entries from the alternate error-log file /var/adm/ras/errlog.alternate, enter:

errclear -i /var/adm/ras/errlog.alternate -d H 0

## **Files**

#### **Item Description**

**/etc/objrepos/SWservAt** Contains the Software Service Aids Attributes object class, which is the error-log configuration database.

# **errctrl Command**

## **Purpose**

Modifies or displays the error-checking attributes of system components. Persistent attribute values can also be specified for components that have not yet been created.

## **Syntax**

**errctrl** [ **[-nru](#page-1294-0)** ] *ComponentSelector* ... *subcommand ...*

**errctrl [-p](#page-1294-0)** [ **[-ru](#page-1294-0)** ] *ComponentSelector* ... *subcommand ...*

**errctrl [-P](#page-1294-0)** [ **[-ru](#page-1294-0)** ] *ComponentSelector* ... *subcommand ...*

**errctrl [-x](#page-1294-0)** { **[-P](#page-1294-0)** | **[-p](#page-1294-0)** } [**[-ru](#page-1294-0)** ] *ComponentSelector* ...

**errctrl [-q](#page-1294-0)** [**[-rupP](#page-1294-0)**] {*ComponentSelector* ...}

**errctrl** {**[-h](#page-1294-0)** | **[-?](#page-1294-0)**}

**errctrl [-P](#page-1294-0)** {**errcheckon** | **errcheckoff**}

# **Description**

The **errctrl** command modifies or displays the error-checking attribute values of some or all components. Components are selected by name, by alias, or by type or subtype.

The supported value of a *ComponentSelector* is as follows:

**-c**

componentPatternList

**-l**

aliasPatternList

**-t**

typePatternList

Each list consists of one or more patterns separated by quoted spaces or commas. Patterns can contain special characters as described by the **fnmatch** subroutine. The pattern characters question mark (?), asterisk (\*), and brackets ([ ]) are supported, but character classes and collation sequences are not allowed inside brackets ([ ]). Specifying **-c all** selects all components, if no other *ComponentSelector* is used.

The **errctrl** command can also be used with the **-p** or **-P** flag to specify persistent attribute customizations. For more information about persistent attribute customizations, see **Persistent Customizations**.

To enable or disable error checking for all components immediately and persistently, specify the **errcheckon** or **errcheckoff** subcommand with the **-P** flag. No other flags or subcommands are allowed with this form of the command. A **bosboot** command is required to make settings persistent across restarts.

The modified attributes depend on the subcommand specified on the command line. Multiple subcommands can be specified in a single invocation. The following subcommands are available:

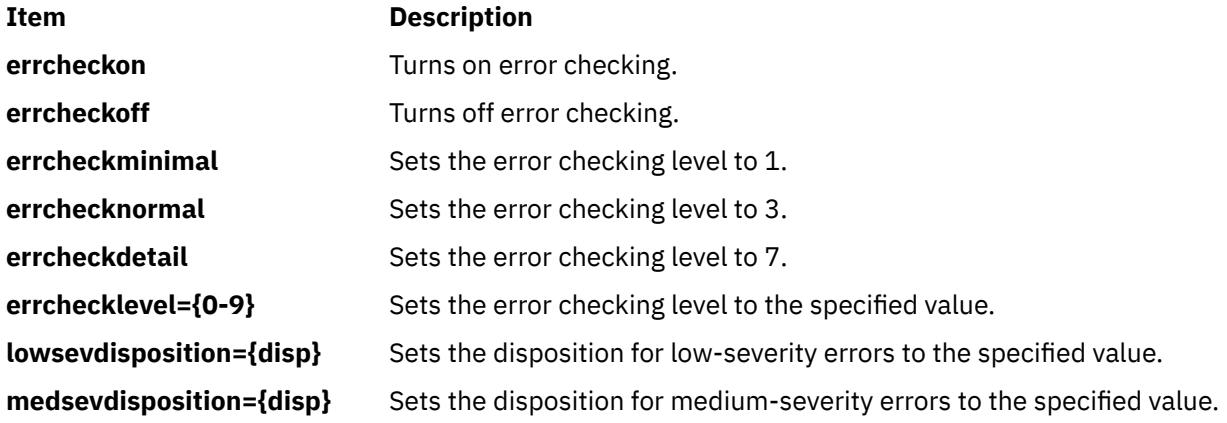

The **disp** error disposition is one of the following values:

- ignore (or 48)
- $log (or 64)$
- livedump (or 80)
- isolate (or 96)
- sysdump (or 112)

Other subcommands can be recognized by individual components. A subcommand that is not recognized by a component is ignored.

Current attribute values can be displayed with the **-q** flag. If no *ComponentSelector* is used, attribute values are displayed for all components for which error-checking is supported.

Memory overlay detection system for network memory can be enabled by setting the detailed error level for the netmalloc component. Raise the errlevel for the netmalloc component to five or more (default: 3(normal)) to collect complete network memory police buffer information for all network memory allocation and free events. Note that raising the error level to seven (detail) or more also enables network memory overlay detection system. To enable only the **net\_malloc\_police** option and outstanding memory allocation (OSTD) logging for all network memory allocations and free events, raise the error level to five.

For more information about modifying the errlevel, see the ["Examples" on page 1258](#page-1295-0) . For more information about raising the trace level to collect trace data in the netmalloc component, see the **ctctrl** command.

This command can be used to set the probability (frequency) and values to the following **netmalloc** functions.

- police frequency
- frag\_mask

Probability is the numerator out of 1024 (for example, 10%: 102, 5%: 51, 1%: 10, 0.1%: 1)

#### **Persistent Customizations**

The **-p** and **-P** flags allow attribute values to be specified for system components that have not been created yet. Thus, attributes for newly created components can be customized before the components become active. The **-p** flag is used to specify customizations for components that will be created in the future, but before you restart AIX. The **-P** flag is used to specify customizations that will take effect after the next restart. These customizations are added to the **/var/adm/ras/raspertune** file. You must run the **bosboot** command to save these customizations in the boot image and restart AIX for the customizations to take effect.

The *ComponentSelectors* can contain pattern-matching characters. Thus, a persistent customization can apply to more than one component. In addition, multiple customizations can apply to the same component, if different *ComponentSelectors* are used. If conflicting attribute values are specified in multiple customizations, the last customization takes precedence. If a customization already exists for a specified *ComponentSelector*, the new customization replaces the old one.

Multiple *ComponentSelectors* are allowed when persistent customizations are specified, but in all cases, using multiple selectors is equivalent to specifying multiple commands, each with a single component selector. For example, the customization "errctrl -p -l hdisk0 -l hdisk1 errchecknormal" is equivalent to the following two customizations:

```
errctrl -p -l hdisk0 errchecknormal
errctrl -p -l hdisk1 errchecknormal
```
Customizations specified with the **-p** or **-P** flag are not deleted after they are used. Therefore, a single customization can affect multiple new components. Persistent customization can be deleted with the **-x** flag. The *ComponentSelector* must be specified identically to the way it was specified when the customization was created. For example, if a customization is created with the *ComponentSelector* -l hdisk0, the customization cannot be deleted with the *ComponentSelector* -l hdisk[0], even though both *ComponentSelectors* match the same component alias. When a persistent customization is deleted, no change is made to the attributes of components that were created when the customization was active.

Persistent customizations deleted with the **-x** and **-P** flags will remain in effect unless you run the **bosboot** command and restart AIX. A persistent customization that was created with the **-P** flag can be deleted after the restart by using the **-x** and **-p** flags. In this case, the customization will be active again if you restart AIX.

If you do not know the customizations that have been made but want to restore the default system setting, you can do one of the following:

- In the **/var/adm/ras/raspertune** file, delete the lines relevant to the customizations and run the **bosboot** command to restart AIX.
- Read the **/var/adm/ras/raspertune** file to figure out the appropriate flags and parameters that have been specified. Then use the **-x** flag to delete the customizations as shown in example ["6" on page](#page-1295-0) [1258.](#page-1295-0) Run the **bosboot** command and restart AIX.

The **-r** and **-u** flags can be used when specifying persistent customizations. Using one flag specifies a different name space for the specified component selectors. Using both flags at the same time is equivalent to two separate command invocations, each with one of the flags. For example, the persistent customization "errctrl -p -l hdisk0 -u -r errcheckdetail" is equivalent to the following two separate customizations:

```
errctrl -p -l hdisk0 -u errcheckdetail
errctrl -p -l hdisk0 -r errcheckdetail
```
The following persistent customizations are all distinct, and can be modified or deleted independently.

errctrl -p -l hdisk0 errcheckdetail errctrl -p -l hdisk0 -r errcheckdetail errctrl -p -l hdisk0 -u errcheckdetail

Recursive-down customizations (specified by the **-r** flag) take precedence over all other customizations, regardless of the order in which they are specified relative to other non-recursive-down customizations.

<span id="page-1294-0"></span>Persistent customizations can be queried by using the **-q** flag with either the **-P** or **-p** flag. Specifying the **-q** flag with the **-P** flag displays lines from the **/var/adm/ras/raspertune** file. Specifying the **-q** flag with the **-p** and **-r** flags displays the persistent customizations originally specified with the **-r** flag. Without the **-r** flag, the **-q** and **-p** flags display the persistent customizations specified with or without the **-u** flag.

A persistent customization allows multiple subcommands to be specified. If conflicting subcommands are used, the last subcommand is used. For example, the **errchecknormal** and **errcheckdetail** subcommands specify different values for the same error-checking attribute, so the last specified subcommand will be used.

## **Flags**

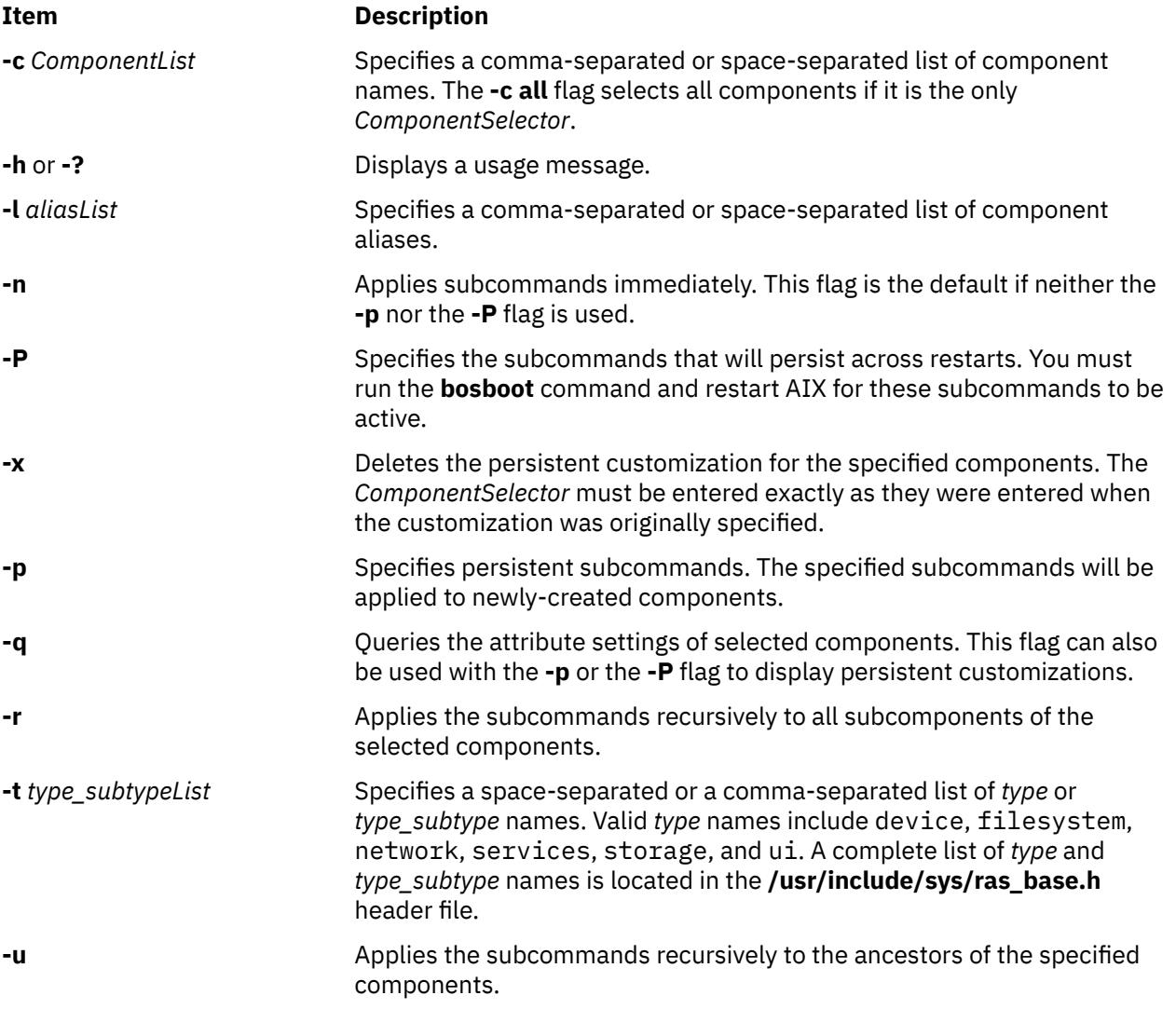

**Note:** The **-u** and **-r** flags can be used together. Multiple **-c**, **-l** and **-t** flags can be used on the command line.

## **Exit Status**

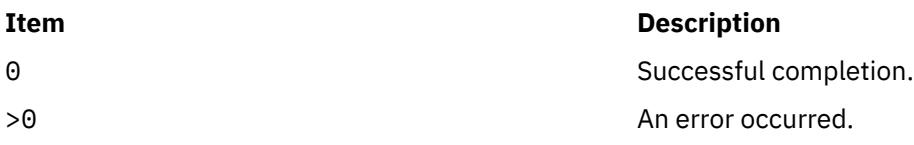

## <span id="page-1295-0"></span>**Security**

**Attention RBAC users and Trusted AIX users:** This command can perform privileged operations. Only privileged users can run privileged operations. For more information about authorizations and privileges, see Privileged Command Database in *Security*. For a list of privileges and the authorizations associated with this command, see the **lssecattr** command or the **getcmdattr** subcommand.

## **Examples**

1. To turn on detailed error checking for all JFS2 userdata components, enter:

errctrl -c 'jfs2.filesystem.\*.userdata' errcheckdetail

2. To specify a persistent customization for the userdata component of new JFS2 file systems, enter:

errctrl -p -c 'jfs2.filesystem.\*.userdata' errcheckminimal

The existing userdata components are not affected.

3. To specify a customization that will persist across restarts, enter:

errctrl -P -c 'jfs2.filesystem.\*.userdata' errcheckminimal

If you run the **bosboot** command and restart AIX, minimal error checking will be in effect for all JFS2 userdata components.

4. To set minimal error checking for all current and future JFS2 userdata components., enter:

errctrl -npP -c 'jfs2.filesystem.\*.userdata' errcheckminimal

5. To specify multiple persistent attribute values for the ethernet component, enter:

errctrl -P -c ethernet errcheckminimal medsevdisposition=80

6. To delete the customization specified in Example 2, enter:

errctrl -p -x -c 'jfs2.filesystem.\*.userdata'

7. To list all persistent, recursive-down attribute customizations, enter:

errctrl -q -p -r

8. To list the current error-checking attribute values for the JFS2 components and its descendants, enter:

errctrl -q -c jfs2 -r

9. To enable memory overlay detection system (MODS) for network memory (raise the error level to detailed level for the netmalloc component), enter:

errctrl errcheckdetail -c netmalloc

or

errctrl errchecklevel=7 -c netmalloc

**Note:** This also enables the **net\_malloc\_police** option for all network memory allocations and free events.

10. To enable the **net\_malloc\_police** option for all network memory allocations and free events, raise the netmalloc component error level to five or greater, enter:

errctrl errchecklevel=5 -c netmalloc

This command also enables outstanding memory allocation (OSTD) logging for network memory.
11. To change the frequency of netmalloc police allocation and free events to 25%, change the probability of police\_frequency function to 256, enter:

errctrl police\_frequency=256 –c netmalloc.police

### **Location**

/usr/sbin/errctrl

# **Files**

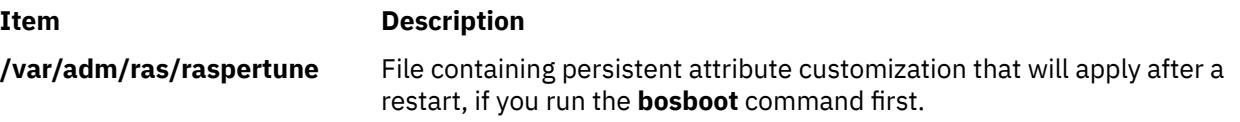

# **errdead Command**

### **Purpose**

Extracts error records from a system dump or live dump.

### **Syntax**

**/usr/lib/errdead** [ **-i** *FileName* ] *DumpFile* [*UnixFile*]

# **Description**

The **errdead** command extracts error records from a system dump or live dump containing the internal buffer maintained by the **/dev/error** file. The **errdead** command extracts the error records from the dump file and adds those error records directly to the error log.

The error log daemon need not be running when the **errdead** command is run.

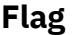

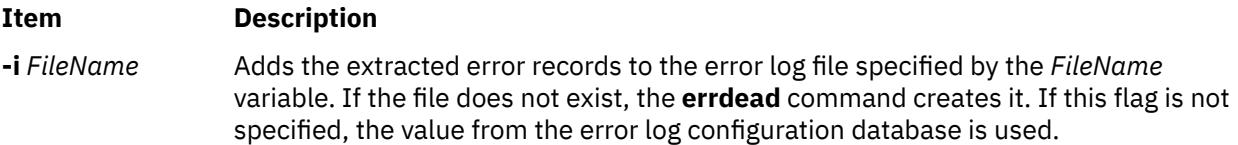

# **Parameters**

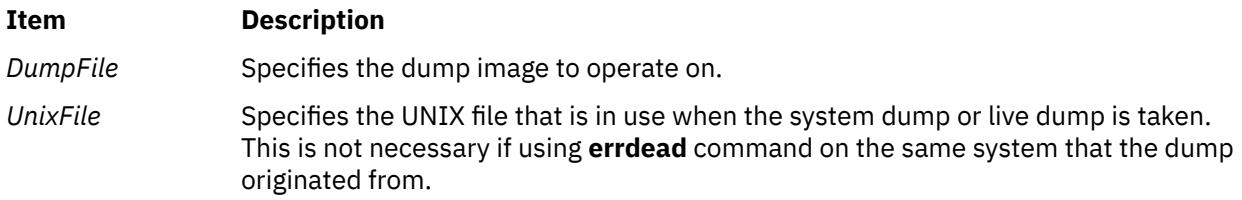

# **Security**

Access Control: Only the root user can run this command.

# <span id="page-1297-0"></span>**Example**

To capture error log information from a dump image that resides in the /var/adm/ras/vmcore.0 file, enter:

/usr/lib/errdead /var/adm/ras/vmcore.0

Error logging information is in the dump image if the **errdemon** daemon was not running when the dump occurred.

**File**

**Item Description**

**/etc/objrepos/SWservAt** Contains the software service aids attributes object class; that is, the error log configuration database.

# **errdemon Daemon**

# **Purpose**

Starts error logging daemon (**errdemon**) and writes entries to the error log.

### **Syntax**

**errdemon** [ [ **[-B](#page-1298-0)** *BufferSize* ] [ **[-d](#page-1298-0)** | **[-D](#page-1298-0)** ] [ **[-i](#page-1298-0)** *File* ] [ **[-s](#page-1298-0)** *LogSize* ] [ **[-t](#page-1299-0)** *Time* ] [ **[-m](#page-1298-0)** *MaxDups* ] | **[-l](#page-1298-0)** ] [**[-R](#page-1298-0)** *enable* | *disable*]

# **Description**

The error logging daemon reads error records from the **/dev/error** file and creates error log entries in the system error log. Besides writing an entry to the system error log each time an error is logged, the error logging daemon performs error notification as specified in the error notification database. The **/etc/ objrepos/errnotify** file is the error notification database. The default system error log is maintained in the **/var/adm/ras/errlog** file. The last error entry is placed in nonvolatile random access memory (NVRAM). During system startup, this last error entry is read from NVRAM and added to the error log when the error logging daemon is started.

The error logging daemon does not create an error log entry for the logged error if the error record template specifies Log=FALSE.

If you use the error logging daemon without flags, the system restarts the error logging daemon using the configuration values stored in the [error log configuration database.](#page-1299-0) By default, the **errdemon** daemon removes duplicate error log entries when they are logged very rapidly. This is to prevent run away error logging from adversely effecting system performance. The number of duplicate entries can be seen with a detailed error report.

If the PowerHA pureScale® error logging is enabled, error log entries are sent to the PowerHA pureScale logstream, in addition to the local system error log. The PowerHA pureScale error logging status and logstream name are specified with the **errlg\_pscale\_enabled** and **errlg\_pscale\_logstream** values of the [error log configuration database](#page-1299-0). The PowerHA pureScale client fileset must be installed on the system and bindings information for the service named **CentralizedLogService** must be setup. The log space and log stream objects specified as the PowerHA pureScale logstream must exist.

Use the **errclear** command to remove entries from the system error log.

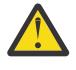

**Attention:** The error logging daemon is normally started during system initialization. Stopping the error logging daemon can cause error data temporarily stored in internal buffers to be overwritten before it can be recorded in the error log file.

<span id="page-1298-0"></span>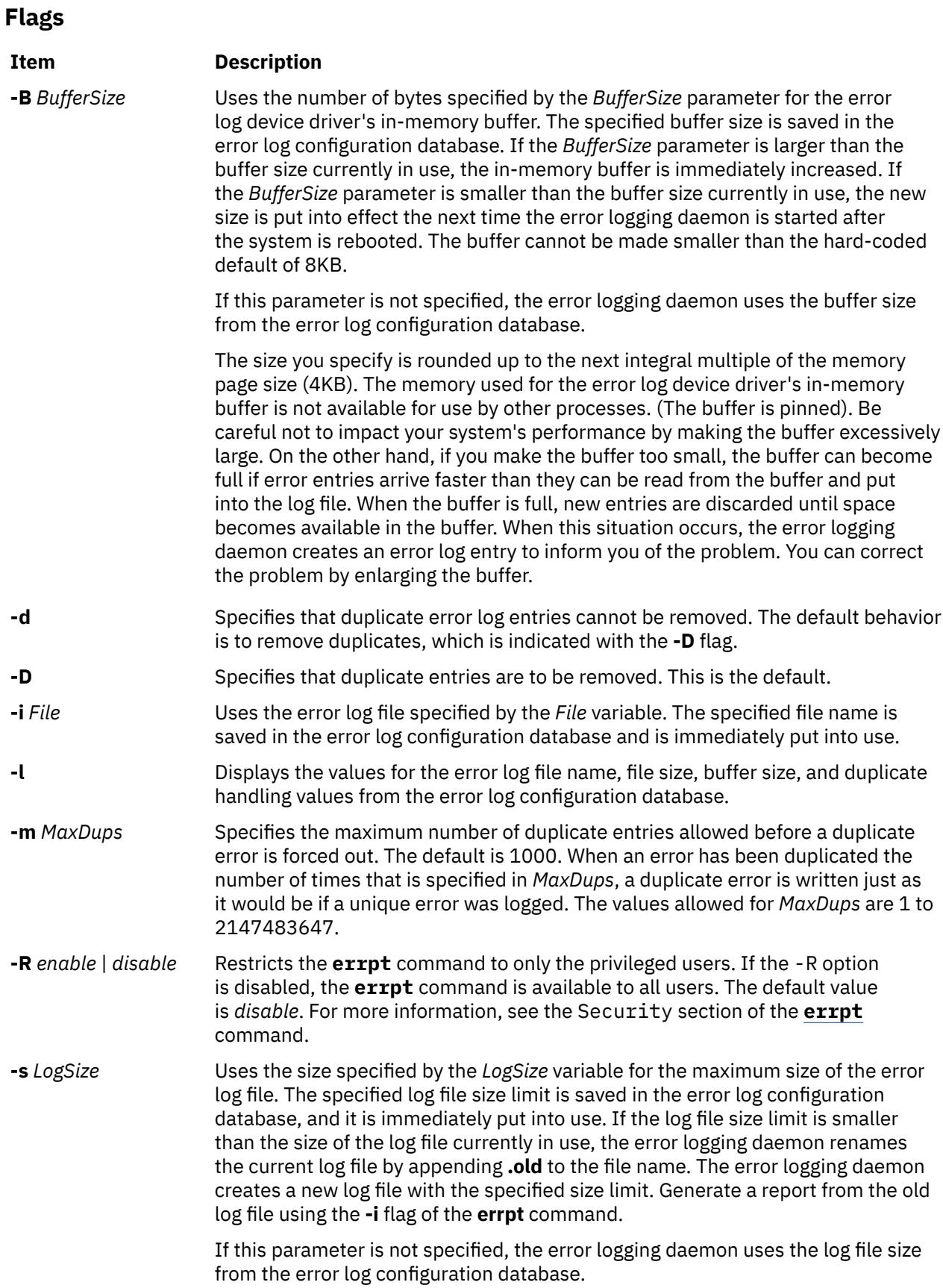

# e **1261**

<span id="page-1299-0"></span>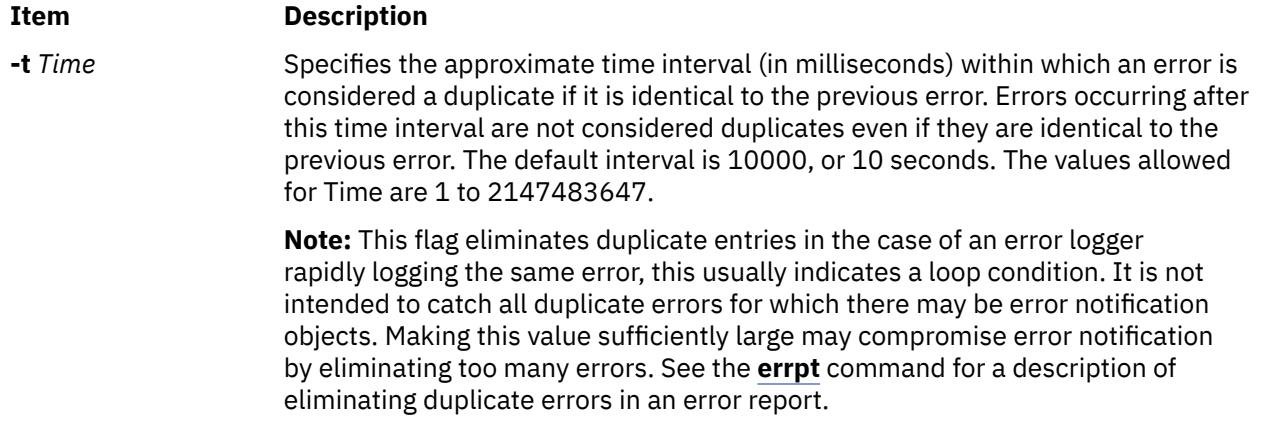

# **Examples**

1. To start the error-logging daemon, enter:

/usr/lib/errdemon

2. To view the current maximum error-log size, enter:

/usr/lib/errdemon -l

3. To change the current maximum error-log size from 1MB to 64KB, enter:

/usr/lib/errdemon -s 65536

4. To only consider errors that are logged within the last 10 milliseconds to be duplicates, enter

/usr/lib/errdemon -t 10

# **Files**

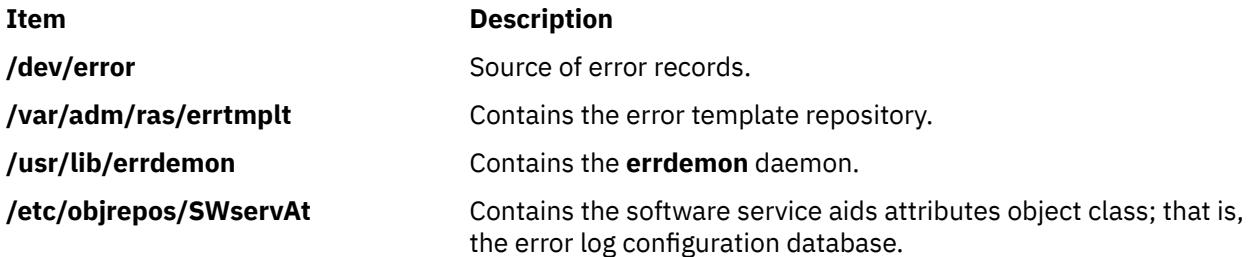

# **errinstall Command**

### **Purpose**

Installs messages in the error logging message sets.

# **Syntax**

**errinstall** [ **[-c](#page-1301-0)** ] [ **[-f](#page-1301-0)** ] [ **[-q](#page-1301-0)** ] [ **[-z](#page-1301-0)** *FileName* ] *File*

# **Description**

The **errinstall** command is an installation aid that adds or replaces messages in the Error Description, Probable Cause, User Cause, Install Cause, Failure Cause, Recommended Action, and Detailed Data data id message sets of the error log message catalog.

The *File* parameter specifies an input file containing messages to be added or replaced. If you do not specify the *File* parameter or if you specify it as the **-** (minus sign), the **errinstall** command reads from standard input.

**Note:** Licensed programs and in-house applications must use predefined messages from the error logging message sets. List the predefined messages using the **errmsg -w** command. To add new messages, third-party software vendors should contact IBM Developer Solutions to register new messages. During the development of in-house applications, the **errmsg** command can be used to add new messages, but the new messages must not conflict with the messages added for other in-house applications.

### **Undo Feature**

The **errinstall** command creates an undo file in the current directory named the *File*.**undo** file. (If the **errinstall** command is reading from standard input, the undo file information is written to standard output.) The *File***.undo** file can be used as input to the **errinstall** command to undo the changes the **errinstall** command has just made. To undo changes, run the **errinstall** command with the **-f** flag and specify the *File***.undo** file for the *File* parameter.

### **Input File (or Standard In) File Format**

Two separate lines of information are required to add or replace a single message in the error log message catalog. You can include multiple additions or replacements in a single file. The first line is required to identify the message set to which the message is to be added or replaced. Use the following format:

SET MessageSetID

where the *MessageSetID* parameter is one of the following single characters:

#### **Ite Description**

**m**

- **E** Identifies Error Description
- **P** Identifies Probable Cause
- **U** Identifies User Cause
- **I** Identifies Install Cause
- **F** Identifies Failure Cause
- **R** Identifies Recommended Action
- **D** Identifies Detailed Data

The second line lists the message ID with the message to be added or replaced. At least one line is required, and multiple lines can be included, following a single line that identifies a message set. As described earlier, users should contact their service representative to obtain the message ID, unless it is required for an in-house application only (in which case, use the **errmsg** command to install the error message without a predetermined error message ID).

You must put a space between the message ID and the message text, and enclose the text of the message in double quotes as follows:

message ID "message text"

In addition to the two required lines of information, you can also include lines of comments. A comment line must have a \$ (dollar sign) or an \* (asterisk) operator in the first column. The asterisk is the preferred choice.

<span id="page-1301-0"></span>**Note:** Messages added to the Error Description, Probable Cause, and Detailed Data ID message sets must not exceed 40 characters in length. Messages added to the User Cause, Install Cause, Failure Cause, and Recommended Action message sets must not exceed 128 characters in length. If messages exceed these lengths, the **errinstall** command displays a warning message, but adds the messages to the codepoint catalogue. These messages will be truncated when displayed by the summary errpt command.

### **Flags**

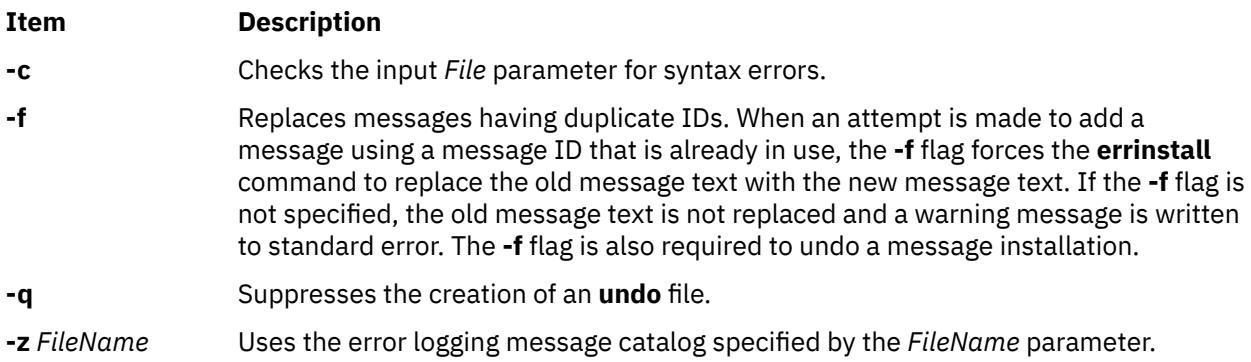

# **Security**

Access Control: Only the root user can run this command.

**Attention RBAC users and Trusted AIX users:** This command can perform privileged operations. Only privileged users can run privileged operations. For more information about authorizations and privileges, see Privileged Command Database in *Security*. For a list of privileges and the authorizations associated with this command, see the **lssecattr** command or the **getcmdattr** subcommand.

# **Examples**

1. To install the error log messages for the licensed product lpp, enter:

errinstall -f /tmp/lpp.desc

2. To undo the changes made to the error log message catalog by the above example of the **errinstall** command, enter:

errinstall -f /tmp/lpp.desc.undo

3. To install an error message in the Probable Cause message set, enter:

```
errinstall
* Add a probable cause for widget failure:
SET P
E100 "widget adapter"
```
4. To replace a message with a duplicate ID in the Probable Cause message set, enter:

```
errinstall -f
* Replace the message associated with ID E100 in the
* Recommended Action message set
SET R
E100 "Replace disk drive"
```
5. If you name your input file **in\_file** and then want to use it to install new error messages, enter:

errinstall in\_file

6. To overwrite existing error messages in message sets, use the previously defined ID numbers in your **in\_file**, and specify the **-f** flag with the **errinstall** command as follows:

errinstall -f in\_file

7. The following example illustrates sample contents of an input file to be installed.

```
*
* Add these error messages to the Detailed Data message set:
*
SET D
8105 "Logical channel number"
8106 "Timer reference stamp"
*
\star Add these error messages to the Probable Cause message set:
*
SET P
E861 "Bad memory card"
E865 "Unexpected System Halt"
E876 "Fiber Optic Cable"
*
* Add this message to the Recommended Action message set:
*
SET R
E850 "Install updated driver code"
```
### **Files**

**Item Description /usr/lib/nls/msg/\$LANG/codepoint.cat** Contains the error log message catalog. In the United

States, the value of the **\$LANG** environment variable is **En\_US**.

# **errlogger Command**

#### **Purpose**

Logs an operator message.

#### **Syntax**

**errlogger** *Message*

#### **Description**

The **errlogger** command creates an operator error log entry that contains an operator message up to 1024 bytes in length.

#### **Security**

Access Control: Only the root user can run this command.

**Attention RBAC users and Trusted AIX users:** This command can perform privileged operations. Only privileged users can run privileged operations. For more information about authorizations and privileges, see Privileged Command Database in *Security*. For a list of privileges and the authorizations associated with this command, see the **lssecattr** command or the **getcmdattr** subcommand.

#### **Examples**

To create an operator message for system drive reconfiguration, enter:

```
errlogger system drive reconfigured
```
# <span id="page-1303-0"></span>**errmsg Command**

# **Purpose**

Adds a message to the error log message catalog.

# **Syntax**

```
errmsg [ -c ] [ -z FileName ] [ -w Set_List | File ]
```
# **Description**

The **errmsg** command updates and displays the error-log message catalog containing the Error Description, Probable Cause, User Cause, Install Cause, Failure Cause, Recommended Action, and Detailed Data ID message sets.

The message sets to which messages are to be added or deleted are listed in the input *File* parameter as follows:

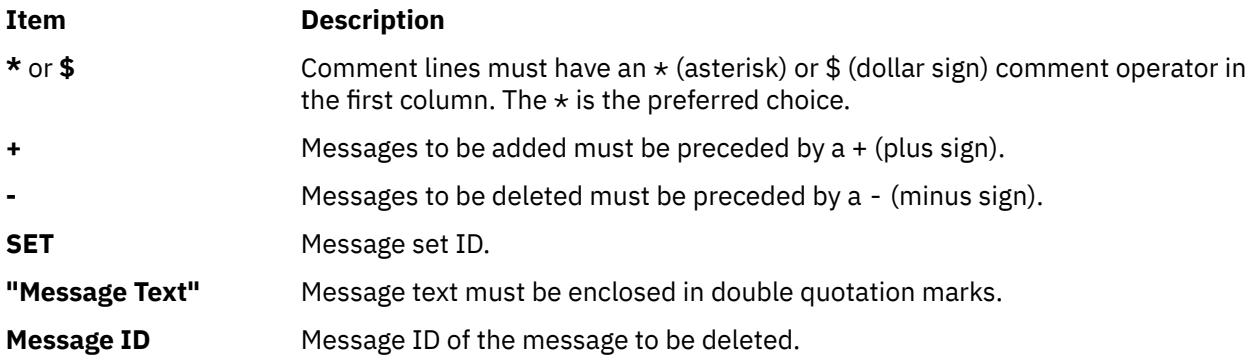

Messages added to the Error Description, Probable Cause, and Detailed Data ID message sets must not exceed 40 characters in length. Messages added to the User Cause, Install Cause, Failure Cause, and Recommended Action message sets must not exceed 128 characters in length. A maximum of 2047 user-defined messages can be added to each message set.

The **errmsg** command is used by application developers to create new messages used in the Error Record Templates Repository. An existing message should always be used, if possible.

If no flags are specified on the command line, the default operation is an update. Updates are specified in the input *File* parameter. If the input *File* parameter is not specified or if a **-** (minus sign) is specified instead of the *File* parameter, the **errmsg** command reads from standard input. For each message that is added, the **errmsg** command assigns an identifier. In addition to adding the message to the message catalog, the **errmsg** command writes the identifier and message text to the *File***.out** file. The *File***.out** file is also created when deletions are made from the message catalog. If the **errmsg** command is reading from standard input, the identifier and message text are written to standard output.

# **Flags**

### **Item Description**

**-c** Checks the input file for syntax errors.

<span id="page-1304-0"></span>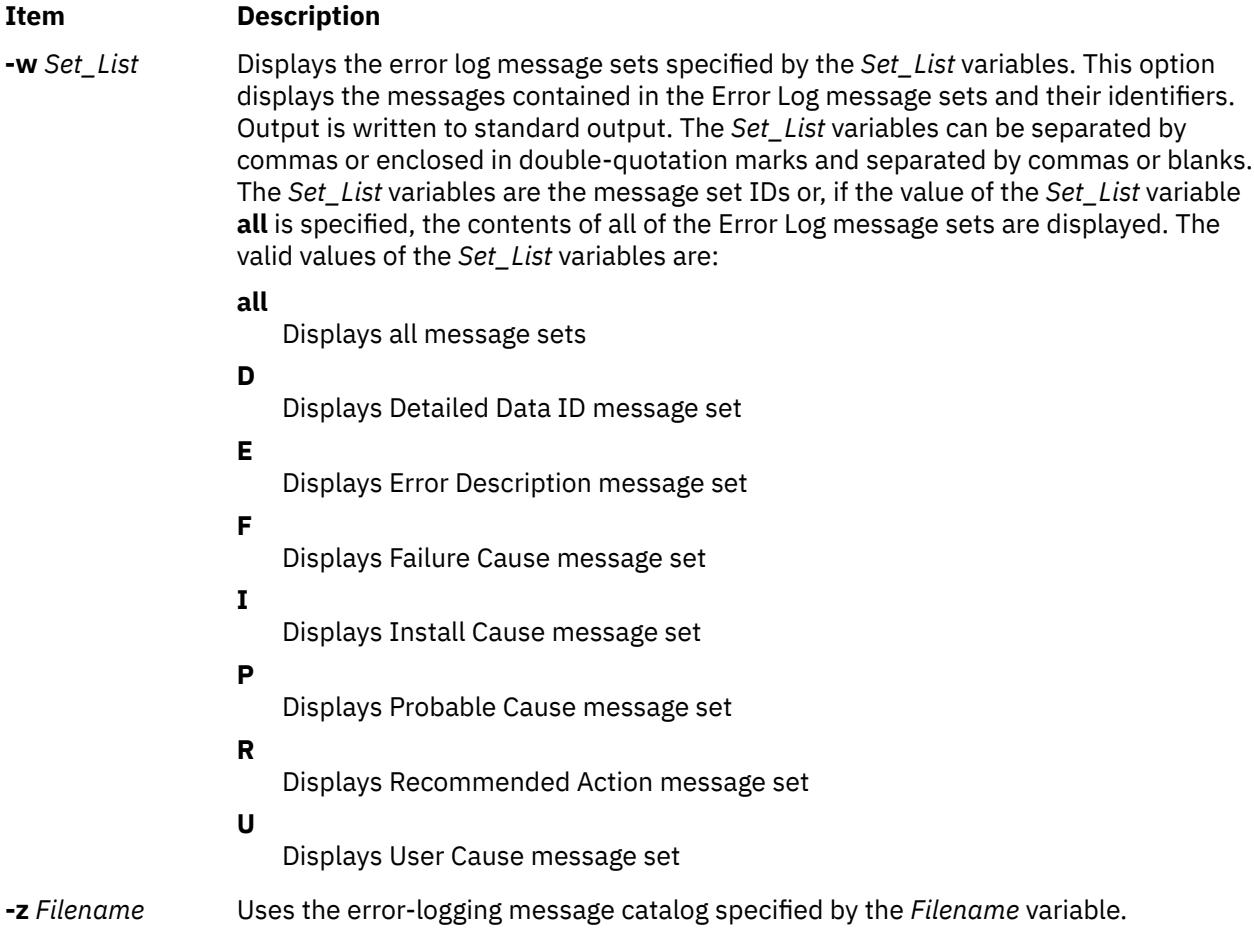

# **Security**

Access Control: Only the root user can run this command.

**Attention RBAC users and Trusted AIX users:** This command can perform privileged operations. Only privileged users can run privileged operations. For more information about authorizations and privileges, see Privileged Command Database in *Security*. For a list of privileges and the authorizations associated with this command, see the **lssecattr** command or the **getcmdattr** subcommand.

# **Examples**

1. To delete messages from the Probable Cause message set, enter:

```
errmsg
* Delete messages FF1A, FF1B, and FF1C from the Probable Cause
* message set
SET P 
- FF1A
- FF1B
- FF1C
```
2. To add a message to the Probable Cause message set for the Widget Failure error, enter:

```
errmsg
* Add a Probable Cause for Widget Failure
SET P 
+ "WIDGET ADAPTER"
```
### <span id="page-1305-0"></span>**File**

**Item Description**

**/usr/lib/nls/msg/\$LANG/codepoint.cat** Contains the error log message catalog.

In the United States, the value of **\$LANG** is **En\_US**.

# **errpt Command**

### **Purpose**

Generates a report of logged errors.

# **Syntax**

#### **To Process a Report from the Error Log**

**errpt** [ **-@** *wpar\_name* ] [ **-a** ] [ **-A** ] [ **-c** ] [ **-d** *ErrorClassList* ] [ **-D** ] [ **-e** *EndDate* ] [ **-g** ] [ **-i** *File* ] [ **-I** *File* ] [ **-j** *ErrorID* [ **,***ErrorID* ] ] | [ **-k** *ErrorID* [ **,***ErrorID* ] ] [ **-J** *ErrorLabel* [ **,***ErrorLabel* ] ] | [ **-K** *ErrorLabel* [ **,***ErrorLabel* ] ] [ **-l** *SequenceNumber* ] [ **-m** *Machine* ] [ **-n** *Node* ] [ **-s** *StartDate* ] [ **-F** *FlagList* ] [ **-N** *ResourceNameList* ] [ **-P** ] [ **-R** *ResourceTypeList* ] [ **-S** *ResourceClassList* ] [ **-T** *ErrorTypeList* ] [ **-y** *File* ] [ **-z** *File* ]

### **To Process a Report from the Error Record Template Repository**

**errpt**  $\lceil -a \rceil$   $\lceil -A \rceil$   $\lceil -I$  File  $\lceil -t \rceil$   $\lceil -d$  ErrorClassList  $\lceil -e \rceil$  ErrorID  $\lceil -c \rceil$  ErrorID  $\lceil -e \rceil$  ErrorID  $\lceil -c \rceil$ [ **-J** *ErrorLabel* [ **,***ErrorLabel* ] ] | [ **-K** *ErrorLabel* [ **,***ErrorLabel* ] ] [ **-F** *FlagList* ] [ **-P** ] [ **-T** *ErrorTypeList* ] [ **-y** *File* ] [ **-z** *File* ]

# **Description**

The **errpt** command generates an error report from entries in an error log. It includes flags for selecting errors that match specific criteria. By using the default condition, you can display error log entries in the reverse order they occurred and were recorded. By using the **-c** (concurrent) flag, you can display errors as they occur. If the **-i** flag is not used with the **errpt** command, the error log file processed by **errpt** is the one specified in the error log configuration database. (To view the information in the error log configuration database, use the **[errdemon](#page-1297-0)** command.)

The default summary report contains one line of data for each error. You can use flags to generate reports with different formats.

**Note:** The **errpt** command does not perform error log analysis; for analysis, use the **diag** command. When error log analysis is performed, however, diagnostics may add diagnostic information back into the error log. Such information is shown following the detailed data of the corresponding error log entry.

You can use the System Management Interface Tool (SMIT) **smit errpt** fast path to run this command.

# **Flags**

#### **-@***wpar\_name*

Selects the error entries for the specified WPAR name.

**-a**

Displays information about errors in the error log file in detailed format. If used in conjunction with the **-t** flag, all the information from the template file is displayed.

**-A**

Displays a shortened version of the detailed report produced by the **-a** flag. The **-A** flag is not valid with the **-a**, **-g**, or **-t** flags. The items reported are the label, date and time, type, resource name, description, and detail data. The example output of this flag is in the following format:

LABEL: STOK\_RCVRY\_EXIT Tue Dec  $14$   $15:25:33$ <br>TEMP  $Type:$ Resource Name: tok0 Description PROBLEM RESOLVED Detail Data FILE NAME line: 273 file: stok\_wdt.c SENSE DATA 0000 0000 0000 0000 0000 0000 DEVICE ADDRESS 0004 AC62 25F1

**-c**

Formats and displays each of the error entries concurrently, that is, at the time they are logged. The existing entries in the log file are displayed in the order in which they were logged.

#### **-d** *ErrorClassList*

Limits the error report to certain types of error records specified by the valid *ErrorClassList* variable: **H** (hardware), **S** (software), **0** (**errlogger** command messages), and **U** (undetermined). The error records in the *ErrorClassList* variable can be separated by a **,** (comma), or enclosed in " " (double quotation marks) and separated by a **,** (comma), or a space character.

**-D**

Consolidates duplicate errors. The detailed error report, obtained with the **-a** flag, reports the number, and first and last times of the duplicates. See Error Logging Overview in *General Programming Concepts: Writing and Debugging Programs*.

**Note:** The **-D** flag is not valid with the **-c**, **-g**, **-l**, **-t**, and **-P** flags.

#### **-e** *EndDate*

Specifies all records posted prior to and including the *EndDate* variable, where the *EndDate* variable has the form *mmddhhmmyy* (month, day, hour, minute, and year).

#### **-g**

Displays the ASCII representation of unformatted error-log entries. The output of this flag is in the following format:

#### **el\_sequence**

Error-log stamp number

#### **el\_label**

Error label

### **el\_timestamp**

Error-log entry time stamp

#### **el\_crcid**

Unique cyclic-redundancy-check (CRC) error identifier

### **el\_machineid**

Machine ID variable

### **el\_nodeid**

Node ID variable

### **el\_class**

Error class

# **el\_type**

Error type

### **el\_resource**

Resource name

#### **el\_rclass**

Resource class

#### **el\_rtype**

Resource type

#### **el\_vpd\_ibm**

IBM vital product data (VPD)

#### **el\_vpd\_user**

User VPD

# **el\_in**

Location code of a device

#### **el\_connwhere**

Hardware-connection ID (location on a specific device, such as slot number)

#### **et\_label**

Error label

### **et\_class**

Error class

#### **et\_type**

Error type

#### **et\_desc**

Error description

# **et\_probcauses**

Probable causes

### **et\_usercauses**

User causes

**et\_useraction** User actions

**et\_instcauses** Installation causes

# **et\_instaction**

Installation actions

# **et\_failcauses**

Failure causes

# **et\_failaction**

Failure actions

#### **et\_detail\_length** Detail-data field length

# **et\_detail\_descid**

Detail-data identifiers

#### **et\_detail\_encode**

Description of detail-data input format

# **et\_logflg**

Log flag

#### **et\_alertflg** Alertable error flag

**et\_reportflg**

Error report flag

**el\_detail\_length** Detail-data input length

**el\_detail\_data** Detail-data input

#### **-F** *FlagList*

Selects error-record templates according to the value of the Alert, Log, or Report field of the template. The *FlagList* variable can be separated by a **,** (comma), or enclosed in " " (double quotation marks) and separated by a **,** (comma), or a space character. The **-F** flag is used with the **-t** flag only.

Valid values of the *FlagList* variable include:

#### **alert=0**

Selects error-record templates with the Alert field set to False.

### **alert=1**

Selects error-record templates with the Alert field set to True.

#### **log=0**

Selects error-record templates with the Log field set to False.

### **log=1**

Selects error-record templates with the Log field set to True.

#### **report=0**

Selects error-record templates with the Report field set to False.

### **report=1**

Selects error-record templates with the Report field set to True.

#### **-i** *File*

Uses the error log file specified by the *File* variable. If this flag is not specified, the value from the error log configuration database is used.

#### **-I** *File*

Uses the diagnostic log file specified by *File*. If this flag is not specified, the default pathname, **/var/adm/ras/diag\_log**, is used.

#### **-j** *ErrorID***[,***ErrorID***]**

Includes only the error-log entries specified by the *ErrorID* (error identifier) variable. The *ErrorID* variables can be separated by a **,** (comma), or enclosed in " " (double quotation marks) and separated by a **,** (comma), or a space character. When combined with the **-t** flag, entries are processed from the error-template repository. (Otherwise entries are processed from the error-log repository.)

#### **-J** *ErrorLabel*

Includes the error log entries specified by the *ErrorLabel* variable. The *ErrorLabel* variable values can be separated by commas or enclosed in double-quotation marks and separated by commas or blanks. When combined with the **-t** flag, entries are processed from the error template repository. (Otherwise, entries are processed from the error log repository.)

### **-k** *ErrorID***[,***ErrorID***]**

Excludes the error-log entries specified by the *ErrorID* variable. The *ErrorID* variables can be separated by a **,** (comma), or enclosed in " " (double quotation marks) and separated by a **,** (comma), or a space character. When combined with the **-t** flag, entries are processed from the error-template repository. (Otherwise entries are processed from the error-log repository.)

#### **-K** *ErrorLabel*

Excludes the error log entries specified by the *ErrorLabel* variable. The *ErrorLabel* variable values can be separated by commas or enclosed in double-quotation marks and separated by commas or blanks. When combined with the **-t** flag, entries are processed from the error template repository. (Otherwise, entries are processed from the error log repository).

#### **-l** *SequenceNumber*

Selects a unique error-log entry specified by the *SequenceNumber* variable. This flag is used by methods in the error-notification object class. The *SequenceNumber* variable can be separated by a **,** (comma), or enclosed in " " (double quotation marks) and separated by a **,** (comma), or a space character.

#### **-m** *Machine*

Includes error-log entries for the specified *Machine* variable. The **uname -m** command returns the *Machine* variable value.

#### **-n** *Node*

Includes error-log entries for the specified *Node* variable*.* The **uname -n** command returns the *Node* variable value.

#### **-N** *ResourceNameList*

Generates a report of resource names specified by the *ResourceNameList* variable. The *ResourceNameList* variable is a list of names of resources that have detected errors. For software errors, the *ResourceNameList* variable lists the names of resources that have detected errors. For hardware errors, it lists names of devices or system components. It does not indicate that the component is faulty or needs replacement. Instead, it is used to determine the appropriate diagnostic modules to be used to analyze the error.

The names of the *ResourceNameList* variable can be separated by a **,** (comma), or enclosed in " " (double quotation marks) and separated by a **,** (comma), or a space character.

#### **-P**

Shows only errors which are duplicates of the previous error. The **-P** flag applies only to duplicate errors generated by the error log device driver. These errors are duplicates that occurred within the approximate time interval specified by the **errlg\_duptime** error logging attribute controlled by the **errdemon** daemon **-t** flag. The **-P** flag is invalid with the **-D** flag.

#### **-R** *ResourceTypeList*

Generates a report of resource types specified by the *ResourceTypeList* variable. For hardware errors, the *ResourceTypeList* variable is a device type. For software errors, it is the **LPP** value. The items in the *ResourceTypeList* variable can be each separated by a **,** (comma), or enclosed in " " (double quotation marks) and separated by a **,** (comma), or a space character.

#### **-s** *StartDate*

Specifies all records posted on and after the *StartDate* variable, where the *StartDate* variable has the format *mmddhhmmyy* (month, day, hour, minute, and year).

#### **-S** *ResourceClassList*

Generates a report of resource classes specified by the *ResourceClassList* variable. For hardware errors, the *ResourceClassList* variable is a device class. The resource classes must be each separated by a **,** (comma), or enclosed in " " (double quotation marks) and separated by a **,** (comma), or a space character.

**-t**

Processes the error-record template repository instead of the error log. The **-t** flag can be used to view error-record templates in report form.

#### **-T** *ErrorTypeList*

Limits the error report to error types specified by the valid *ErrorTypeList* variables: **INFO**, **PEND**, **PERF**, **PERM**, **TEMP**, and **UNKN**. The error types can be each separated by a **,** (comma), or enclosed in " " (double quotation marks) and separated by a **,** or a space character.

#### **-y** *File*

Uses the error record template file specified by the *File* variable. When combined with the **-t** flag, entries are processed from the specified error template repository. (Otherwise, entries are processed from the error log repository, using the specified error template repository.)

#### **-z** *File*

Uses the error logging message catalog specified by the *File* variable. When combined with the **-t** flag, entries are processed from the error template repository. (Otherwise, entries are processed from the error log repository.)

### **Security**

**Attention RBAC users and Trusted AIX users:** This command can perform privileged operations. Only privileged users can run privileged operations. For more information about authorizations and privileges, see Privileged Command Database in *Security*. For a list of privileges and the authorizations associated with this command, see the **lssecattr** command or the **getcmdattr** subcommand.

To run the **errpt** command, you must have the following additional authorizations, if **errpt** restriction is enabled in the **errdemon** command:

#### **aix.ras.error.errpt**

Required to run the **errpt** command.

**Note:** By default, the root and system group users are privileged users.

# **Examples**

1. To display a complete summary report, enter:

errpt

2. To display a complete detailed report, enter:

errpt -a

3. To display a detailed report of all errors logged for the error identifier E19E094F, enter:

errpt -a -j E19E094F

4. To display a detailed report of all errors logged in the past 24 hours, enter:

errpt -a -s mmddhhmmyy

where the mmddhhmmyy string equals the current month, day, hour, minute, and year, minus 24 hours.

5. To list error-record templates for which logging is turned off for any error-log entries, enter:

errpt -t -F log=0

6. To view all entries from the alternate error-log file /var/adm/ras/errlog.alternate, enter:

```
errpt -i /var/adm/ras/errlog.alternate
```
7. To view all hardware entries from the alternate error-log file /var/adm/ras/errlog.alternate, enter:

```
errpt -i /var/adm/ras/errlog.alternate -d H
```
8. To display a detailed report of all errors logged for the error label ERRLOG\_ON, enter:

```
errpt -a -J ERRLOG_ON
```
9. To display a detailed report of all errors and group duplicate errors, enter:

errpt -aD

10. To display a detailed report of all errors logged for the error labels DISK\_ERR1 and DISK\_ERR2 during the month of August, enter:

errpt -a -J DISK\_ERR1,DISK\_ERR2 -s 0801000004 -e 0831235904"

# **Files**

### **/etc/objrepos/SWservAt**

Contains the software service aids attributes object class; that is, the error log configuration database.

# **errstop Command**

# **Purpose**

Terminates the error logging daemon.

# **Syntax**

**errstop**

# **Description**

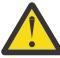

**Attention:** Running the **errstop** command disables diagnostic and recovery functions. Normally the **errdemon** command is started automatically during system initialization and stopped during system shutdown. The error log should never be stopped during normal operations. The **errstop** command should only be used during special circumstances when it is absolutely required and the consequences are clearly understood.

The **errstop** command stops the error logging daemon initiated by the **errdemon** command.

# **Security**

Access Control: Only a root user can run this command.

# **Examples**

To terminate the **errdemon** daemon, enter:

/usr/lib/errstop

# **errupdate Command**

### **Purpose**

Updates the Error Record Template Repository.

### **Syntax**

**errupdate** [ **[-c](#page-1317-0)**] [ **[-f](#page-1317-0)**] [ **[-h](#page-1317-0)**] [ **[-n](#page-1317-0)**] [ **[-p](#page-1317-0)**] [ **[-q](#page-1317-0)**] [ **[-y](#page-1317-0)** *FileName*] [ *File* ]

# **Description**

The **errupdate** command adds or deletes entries in the Error Record Template Repository, or modifies the log, report, or alert characteristics of existing entries. The **errupdate** command reads from the specified *File* parameter. If the *File* parameter is not specified, the **errupdate** command reads from standard input and writes to standard output.

Each entry to be added, deleted, or modified must be preceded by an operator. The valid operators are:

#### **Item Description**

- + Adds an entry (add operator).
- Deletes an entry (delete operator).
- = Modifies the log, report, or alert characteristics of an entry.

Entries in the input file must be separated by a blank line.

Comments in the input file can be placed between templates and are indicated by an  $\star$  (asterisk) in the first column.

If X/Open Portability Guide Issue 4 messages are used in error templates, a message catalog must be specified. This can be done with a line of the form:

<\*!catalog-name>

#### For example

\*!mycat.cat

The catalog specified applies to XPG4 messages found in subsequent templates, until another "\*!" catalog specifier is encountered. Also, the "\*!" specifier may be overridden on an individual template basis with the "catname" keyword.

Unless a full pathname to the catalog is specified, the normal rules for retrieving a message catalog are followed. For example, in the above example, mycat.cat is assumed to be in **/usr/lib/nls/msg/%L**.

Entries to be added must be defined in a specific format. The general form of the error record template is:

```
Error Record Template
      + LABEL:
                   Comment=
                   Class=
                   Log=
                   Report=
                   Alert=
                   Err_Type=
                  Err_Desc=
 Prob_Causes=
 User_Causes=
                  User_Actions=
                   Inst_Causes=
                   Inst_Actions=
 Fail_Causes=
 Fail_Actions=
 Detail_Data= <data_len>, <data_id>,
                   <data_encoding>
```
Additionally, a catalog name for XPG4 messages can be specified with:

catname = <catalog>

Any template which contains XPG4 messages, the catname keyword, more than eight detail data items will be referred to as an XPG4 template. An XPG4 template is not alertable, and uses a slightly different calculation for the error id.

The error record template fields are described as follows:

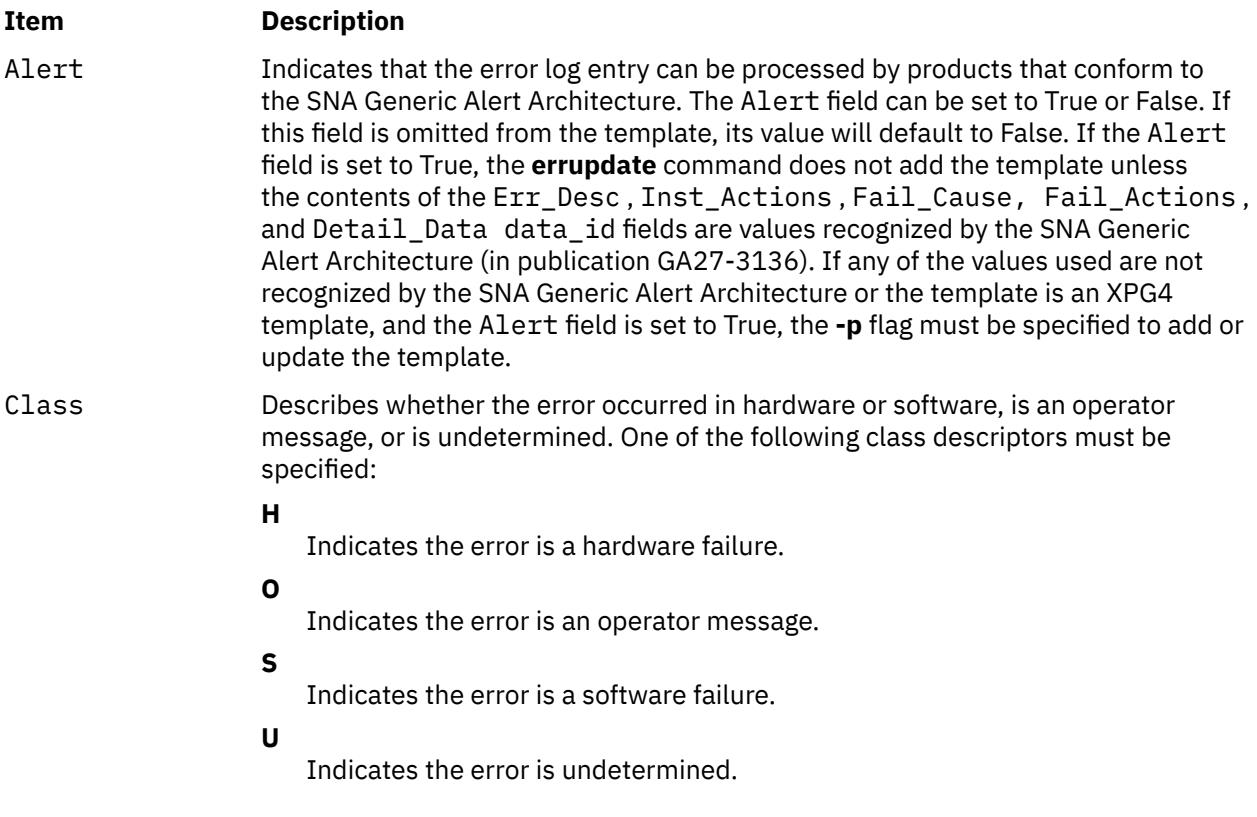

#### **Item Description**

Comment Specifies a comment to be included with the **#define** statement that was created for the Error ID message set. The comment must not exceed 40 characters and must be enclosed in double quotation marks. Comments longer than 40 characters are automatically truncated. The **errupdate** command encloses the comment in the C language comment delimiters, /\* (slash, asterisk) and \*/ (asterisk, slash).

Detail\_Data Describes detailed data, such as detecting module names, sense data, or return codes, that are logged with the error when the error occurs. If no detailed data is logged with the error, this field can be left blank or it can display a message from the Detailed Data ID message set by specifying a **data\_len** value of zero. The following three values are required for each **Detail\_Data** field and must be separated by commas:

#### **data\_len**

Number of bytes of data to be associated with the **data\_id** value. The **data\_len** value is interpreted as a decimal value. To specify environment dependent size, use "W". "W" will be treated as 8 bytes if error is logged from a 64-bit environment, otherwise 4 bytes.

**Note:** During detail data length calculation, each "W" is treated as 8 bytes long, and it is not case sensitive.

#### **data\_id**

Identifies a text message from the Detailed Data ID message set "D" to be printed in the error report in front of the detailed data. The value is interpreted as an unsigned hexadecimal up to 4 digits in length.

#### **data\_encoding**

Describes how detailed data is to be printed in an error report. Valid values are:

#### **ALPHA**

The detailed data is a printable ASCII character string.

#### **DEC**

The detailed data is the binary representation of an integer value, and the decimal equivalent is to be printed.

#### **LDEC**

The detailed data is the binary representation of a 64-bit value, and the decimal equivalent is to be printed.

#### **HEX**

The detailed data is to be printed in hexadecimal.

Up to 16 Detail\_Data entries may be specified per template. The amount of data logged with an error must not exceed ERR\_REC\_MAX defined in the **/usr/ include/sys/err\_rec.h** file. Error data that cannot be contained in an error log entry should be saved elsewhere. Detailed data in the error log entry should contain information that can be used to correlate the error data and the error log entry.

Err Desc Describes the error that has occurred. An Error Description message identifier must be specified in this field. This value identifies a text message from the Error Description message set "E" to be displayed for an occurrence of the error. The value is interpreted as an unsigned hexadecimal up to 4 digits in length. The field may also specify an XPG4 style message. This is discussed later.

# **Item Description** Err\_Type Describes the severity of the error that has occurred. One of the following values must be specified: **PERF** Condition where the performance of the device or component has degraded to below an acceptable level (performance). **PERM** Condition that cannot be recovered from (permanent). **PEND** Condition signifying that the loss of availability of a device or component is imminent (impending). **TEMP** Condition that was recovered from after a number of unsuccessful attempts (temporary). **UNKN** Condition where it is not possible to determine the severity of the error (unknown). **INFO** Condition for informational error log entry. Fail\_Actions Describes recommended actions for correcting an error that resulted from a failure cause. A list of up to 4 Recommended Action message identifiers separated by commas can be specified. This value identifies a text message from the Recommended Action message set "R" to be displayed for an occurrence of the error. The value is interpreted as an unsigned hexadecimal up to four digits in length. This field must be blank if the Fail\_Causes field is blank. The order in which the recommended actions are listed should be determined by the expense of the action and the probability that the action will correct the error. Always list the actions that have little or no cost (or little or no impact) on the system first. List the actions for which the probability of correcting the error is

Fail Causes Describes failure causes for the error that has occurred. A failure cause is defined as a condition that resulted from the failure of a resource. This field can list up to four Failure Cause message identifiers separated by commas. This value identifies a text message from the Failure Cause messages set "F" to be displayed for an occurrence of the error. The value is interpreted as an unsigned hexadecimal up to 4 digits in length. List the failure causes in order of decreasing probability. This field can be left blank if it does not apply to the error that has occurred. If this field is blank, either the User Causes or the Inst Causes field must not be blank. The field may also specify an XPG4 style message. This is discussed later.

message. This is discussed later.

equal or nearly equal next, with the least expensive actions first. List the remaining actions in order of decreasing probability. The field may also specify an XPG4 style

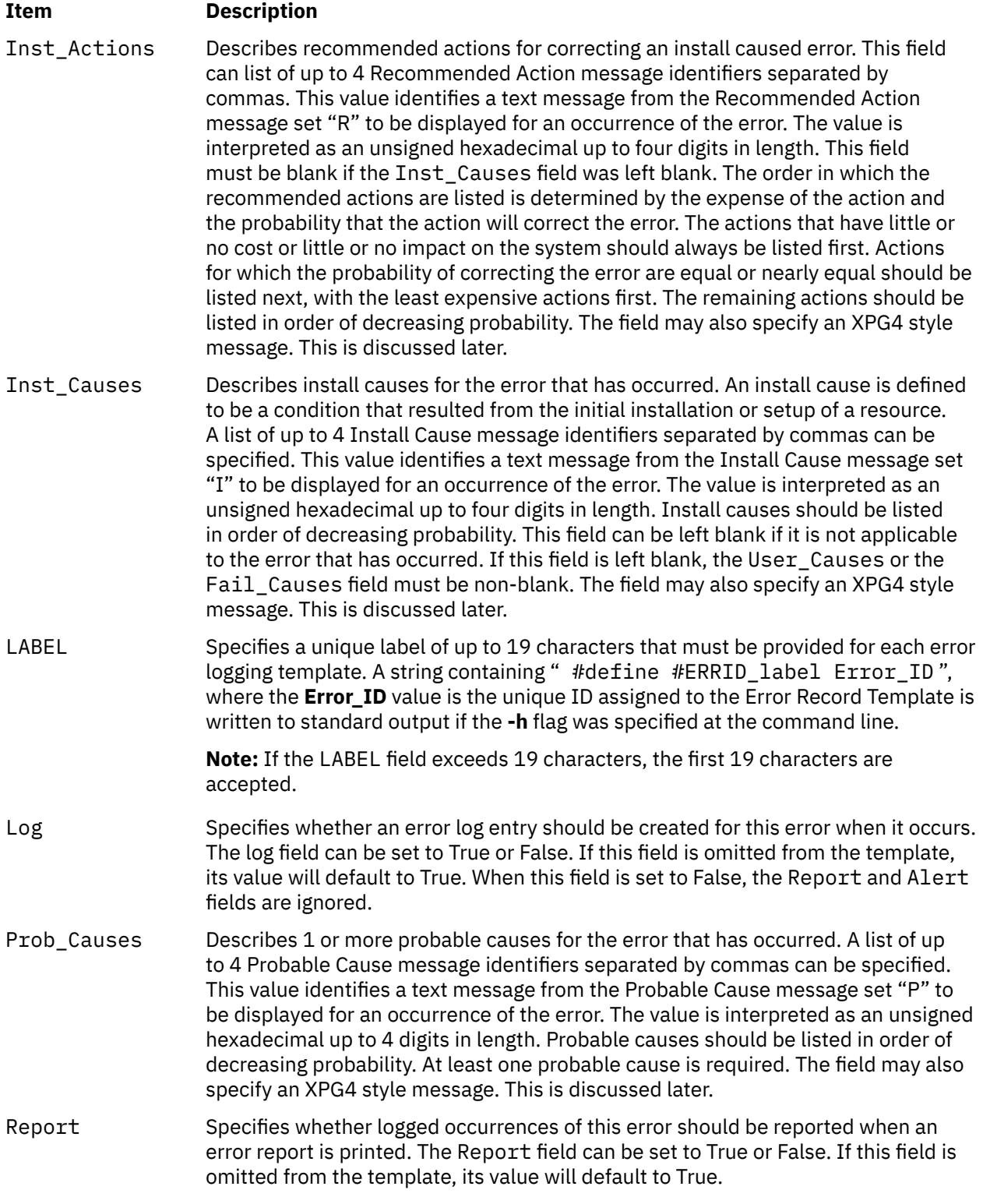

#### **Item Description**

User\_Actions Describes recommended actions for correcting a user-caused error. A list of up to 4 Recommended Action message identifiers separated by commas can be specified. This value identifies a text message from the Recommended Action message set "R" to be displayed for an occurrence of the error. The value is interpreted as an unsigned hexadecimal up to 4 digits in length. This field must be left blank if the User\_Causes field was left blank. The order in which the recommended actions are listed is determined by the expense of the error and the probability that the action will correct the error. The actions that have little or no cost, or little or no impact on the system should always be listed first. Actions for which the probability of correcting the error are equal or nearly equal should be listed next, with the least expensive actions first. The remaining actions should be listed in order of decreasing probability. The field may also specify an XPG4 style message. This is discussed later.

User\_Causes Describes user causes for the error that has occurred. A user cause is defined as a condition that can be corrected without contacting a service organization. A list of up to four User Cause message identifiers separated by commas can be specified. This value identifies a text message from the User Cause message set "U" to be displayed for an occurrence of the error. The value is interpreted as an unsigned hexadecimal up to four digits in length. User causes should be listed in order of decreasing probability. This field can be left blank if it is not applicable to the error that has occurred. If this field is left blank, the Inst\_Causes or the Fail\_Causes field must be non-blank. The field may also specify an XPG4 style message. This is discussed later.

The catname is used to specify a message catalog to be used for retrieving XPG4 messages for the current template. This will override a catalog specified with a previous "\*!" catalog specifier. Any template containing XPG4 messages must have a catalog specified either with catname or "\*!". The catalog name must be enclosed in quotes. Unless a full pathname to the catalog is specified, the normal rules for retrieving a message catalog are followed.

For example, if

catname = "mycat.cat"

is specified, mycat.cat is assumed to be in **/usr/lib/nls/msg/%L**.

The Error Description, Probable Cause, User Cause, Install Cause, Failure Cause, Recommended Actions, and Detailed Data ID messages must be either an error message identifier maintained in the error log message catalog, or an XPG4 message.

An error message identifier consists of up to 4 hexadecimal digits, without any leading "0x". For example, 1234 or ABCD. The **[errmsg](#page-1303-0) -w** command can be used to print these messages along with their identifiers. The **[errmsg](#page-1303-0)** command can be used to add new messages.

An XPG4 message is specified using the form

{<set>, <number>, <"default text">}

The set, number, and default text are all required. Symbolic message references are not supported. Also, templates which contain XPG4 messages are not alertable.

A message catalog must be specified for XPG4 messages. This is done with either the "\*!" catalog specifier, or the catname keyword.

Error logging does not support all the features of normal error messaging. Strings used in error log templates must conform to some restrictions.

• Variable substitution is not supported. For example, the strings may not be used as format specifiers to print values. The strings may only contain the formatting characters "\t" and "\n".

- <span id="page-1317-0"></span>• The default text strings may not be longer than 1 kb, 1024 bytes.
- It must be noted that the error description is printed in a 40 character area on the non-detailed reports. No string formatting is done for these reports, and only the first 40 characters will be printed.
- The strings should not contain a trailing new line. This is supplied by errpt.

For each entry added, the errupdate command assigns a unique Error ID that is written to the header file specified by *File*.h (where the *File* parameter is the name of the errupdate command input file). If the errupdate command is reading from standard input, the #define statement is written to standard output. The values supplied for the Class, Err\_Desc, Err\_Type, Fail\_Actions, Fail\_Causes, Inst Actions , Inst Causes , Prob Causes , User Actions , User Causes fields, and the Detail\_Data . data\_id value, are used to calculate the unique Error ID for that error. For XPG4 templates, the Label is also included in the calculation.

The contents of the Log , Report , and Alert fields are not included in the calculation of the unique Error ID; therefore, the log, report, and alert characteristics of a particular error can be modified at any time in the error entry definition stored in the Error Record Template Repository using the **errupdate** command. Also note that the data\_len and data\_encode portions of the detail data field are not used.

The **errupdate** command also creates an undo file in the current directory named *File*.**undo**. If the **errupdate** command is reading from standard input, the **undo** file is written to **errids.undo** file. The **undo** file contains inputs to the **errupdate** command to undo changes the **errupdate** command has made.

The **errpt -t** command can be used to view the contents of the Error Record Template Repository. The templates are processed and printed as they would appear in an actual error report.

**Attention:** If you change the error templates be aware that these templates may be changed by a subsequent update. You should keep a record of all changes made and re-apply the changes when your system is updated. This is usually only necessary after a major system update such as moving to a new level of the operating system. Also, such a record allows you to change your templates if you re-install. The easiest way to keep such a record is to always make your template modifications from one errupdate source file.

# **Flags**

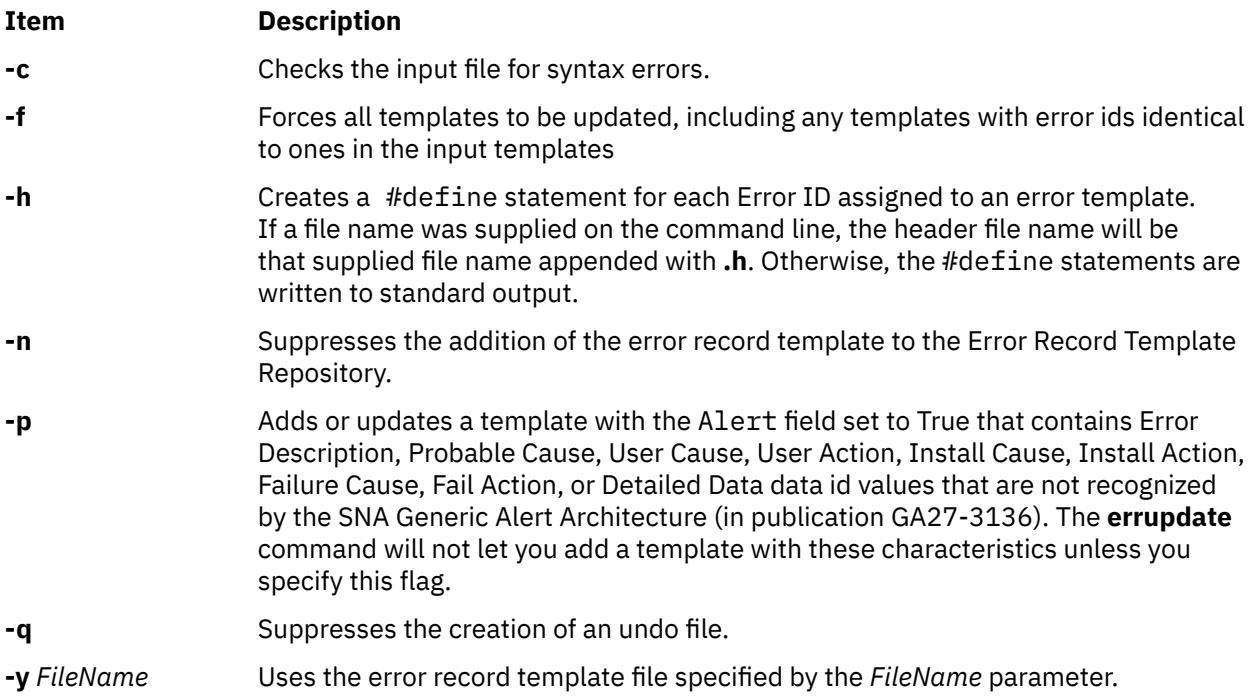

# **Security**

Access Control: None, but you must have write authority to a template file you're changing, /var/adm/ras/ errtmplt by default.

**Attention RBAC users and Trusted AIX users:** This command can perform privileged operations. Only privileged users can run privileged operations. For more information about authorizations and privileges, see Privileged Command Database in *Security*. For a list of privileges and the authorizations associated with this command, see the **lssecattr** command or the **getcmdattr** subcommand.

# **Examples**

1. To add an entry, define the entry in the input file in the following manner:

```
+ CDROM_ERR22:
                               "Temporary CDROM read error"
           Class= H
           Log= True
           Report= True
           Alert= False
          Err_Type= TEMP<br>Err Desc= E801
          Err_Desc= E801<br>Prob Causes= 5004
         Prob_Causes= 5004<br>Fail_Causes= E800, 6312
 Fail_Causes= E800, 6312
 Fail_Actions= 1601, 0000
          Detail_Data=
          Detail_Data=<br>Detail_Data=
                             1601, 0000<br>1601, 0000<br>120, 11, HEX<br>4, 8058, DEC<br>4, 8059, DEC
```
To enter the data,

errupdate <input file>

2. To modify the log, report, and alert characteristics of entry 99999999 , specify the modify operator = (equal sign) followed by the unique Error ID, and the new characteristics for the entry to be modified:

```
errupdate
 =99999999:
 Report = False
Log = True
```
3. To delete entry 99999999 from the Error Record Template Repository, specify the delete operator - (minus sign) followed by the unique Error ID of the entry to be deleted:

```
errupdate
  -99999999:
```
4. To override the XPG4 message catalog specified for this input stream with "\*!", use the "catname" keyword.

\*!mycat.cat

- \* mycat.cat is used for all XPG4 messages from now on.
- \* except for this one:

```
+ CDROM_ERR23:
                        "Temporary CDROM read error"
         catname= "othercat.cat"
         Class= H
         Log= True
         Report= True
         Alert= False
        Err_Type=<br>Err Desc=
 Err_Desc= {1, 1, "CD ROM is broken"}
Prob_Causes= \{2, 1, \text{ "cause } 1"\},\
\{2, 2, 7, 2, 2, 2, 2\} Fail_Causes= E800, 6312
        Fail_Actions= 1601, 0000<br>Detail_Data= 120, 11, HEX
        Deta\bar{i}l Data=
```
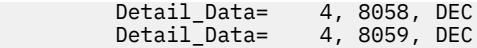

The catalog othercat.cat will be used for the CDROM\_ERR23 template only.

**Note:** A template may contain both XPG4 messages and the traditional error ids or codepoints.

# **Files**

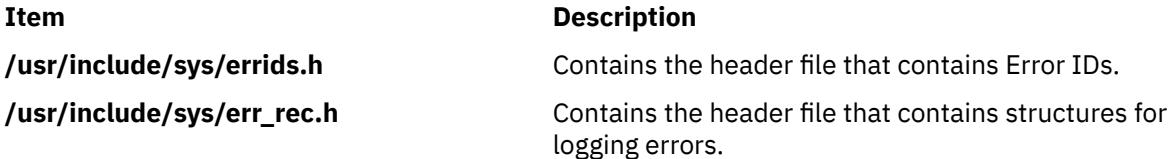

# **ethchan\_config Command**

# **Purpose**

Adds adapters to an EtherChannel or removes adapters from an EtherChannel.

# **Syntax**

**ethchan\_config** { **-a** [ **-b** ] | **-d** } [ **-p** *[ParentName](#page-1320-0)* ] *[EtherChannel](#page-1320-0) [Adapter](#page-1320-0)* **ethchan\_config -c** [ **-p** *[ParentName](#page-1320-0)* ] *[EtherChannel](#page-1320-0) [Attribute](#page-1320-0) [NewValue](#page-1320-0)* **ethchan\_config -f** [ **-p** *[ParentName](#page-1320-0)* ] *[EtherChannel](#page-1320-0)*

# **Description**

This command adds adapters to an EtherChannel or removes adapters from an EtherChannel. This command can also be used to modify *EtherChannel* attributes. These additions, deletions, or modifications can take place even if the EtherChannel's interface is configured; that is, it is not necessary to detach the interface of EtherChannel to add or remove adapters or modify most EtherChannel attributes.

# **Flags**

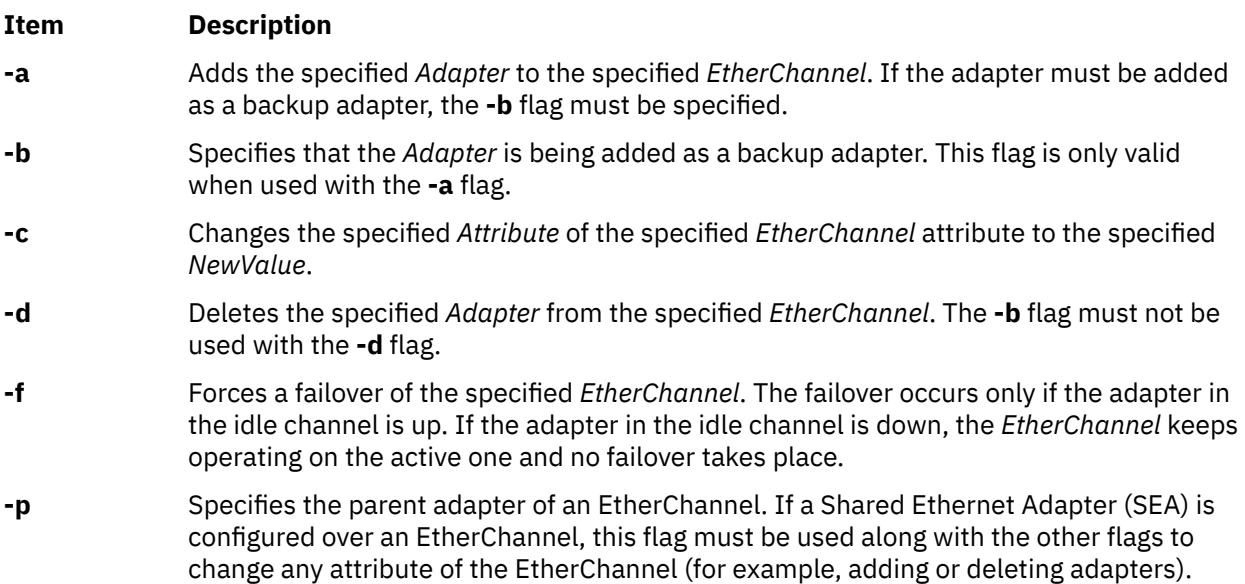

# <span id="page-1320-0"></span>**Parameters**

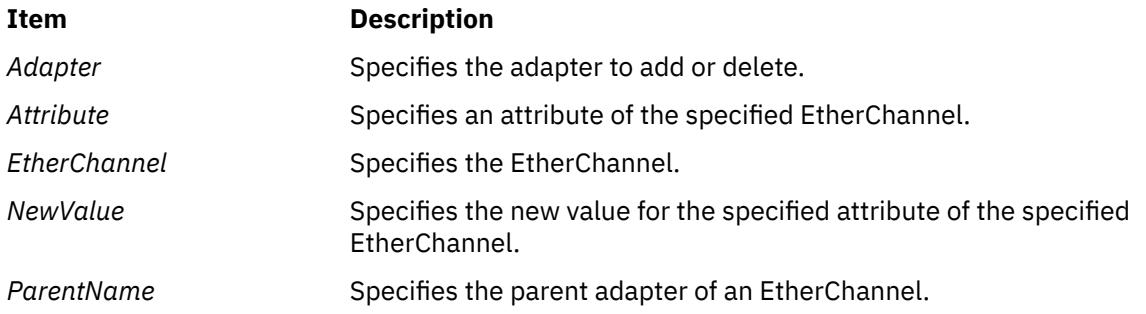

# **Exit Status**

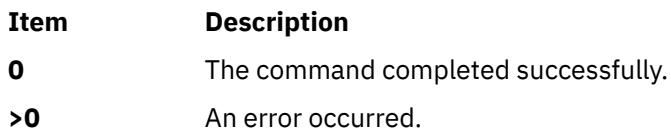

# **Examples**

1. To add the adapter ent0 as the backup adapter in the EtherChannel called ent7, enter the following command:

/usr/lib/methods/ethchan\_config -a -b ent7 ent0

2. To change the address to ping attribute of an EtherChannel called ent7 to 10.10.10.10, enter the following command:

/usr/lib/methods/ethchan\_config -c ent7 netaddr 10.10.10.10

3. To force a failover of an EtherChannel called ent7 from the currently active channel to the idle channel, enter the following command:

/usr/lib/methods/ethchan\_config -f ent7

4. To delete the adapter ent13 from an EtherChannel called ent18, which belongs to an SEA called ent32, enter the following command:

/usr/lib/methods/ethchan\_config -d -p ent32 ent18 ent13

# **Restrictions**

The use of the *use\_jumbo\_frame* attribute cannot be modified by this command. If you attempt to modify this attribute, this command prints an error message.

### **Location**

**/usr/lib/methods**

# **ewallevent Command**

### **Purpose**

Broadcasts an event or a rearm event to all users who are logged in.

# **Syntax**

ewallevent [-c] [-h]

# **Description**

The ewallevent script broadcasts a message on an event or a rearm event to all users who are currently logged in to the host when the event or the rearm event occurs. Event or rearm event information is captured and posted by the event response resource manager in environment variables that are generated by the event response resource manager when an event or a rearm event occurs. This script can be used as an action that is run by an event response resource. It can also be used as a template to create other user-defined actions. This script always returns messages in English.

Messages are displayed in this format at the consoles of all users who are logged in when an event or a rearm event occurs for which this script is a response action :

Broadcast message from *user*@*host* (*tty*) at *hh:mm:ss*...

*severity event\_type* occurred for Condition *condition\_name* on the resource *resource\_name* of *resource\_class\_name* at *hh:mm:ss mm/dd/yy* The resource was monitored on *node\_name* and resided on {*node\_names*}.

Event information is returned about the ERRM environment variables, and also includes the following:

#### **Local Time**

Time when the event or rearm event is observed. The actual environment variable supplied by ERRM is ERRM\_TIME. This value is localized and converted to readable form before being displayed.

This script captures the environment variable values and uses the wall command to write a message to the currently logged-in user consoles.

# **Flags**

**-c**

Instructs ewallevent to broadcast the ERRM\_VALUE of an ERRM event. When the -c flag is specified, ewallevent broadcasts the SNMP trap message.

**-h**

Writes the script's usage statement to standard output.

# **Parameters**

### *log\_file*

Specifies the name of the file where event information is logged. An absolute path for the *log\_file* parameter should be specified.

The *log\_file* is treated as a circular log and has a fixed size of 64KB. When *log\_file* is full, new entries are written over the oldest existing entries.

If *log\_file* already exists, event information is appended to it. If *log\_file* does not exist, it is created so that event information can be written to it.

# **Exit Status**

**0**

Script has run successfully.

**1**

Error occurred when the script was run.

# **Restrictions**

1. This script must be run on the node where the ERRM is running.

2. The wall command is used to write a message to currently logged-in user consoles. Refer to the wall man page for more information on the wall command.

# **Standard Output**

When the -h flag is specified, the script's usage statement is written to standard output.

# **Examples**

1. Suppose the ewallevent script is a predefined action in the critical-notification response, which is associated with the /var space used condition on the resource /var. The threshold of the event expression defined for this condition is met, and an event occurs. The critical-notification response takes place, and ewallevent is run. The following message is displayed on the consoles of all users who are logged in:

Broadcast message from joe@neverland.com (pts/6) at 18:42:03...

Critical event occurred for Condition /var space used on the resource /var of filesys of IBM.FileSystem at 18:41:50 03/28/02 The resource was monitored on c174n05 and resided on {c174n05}.

2. When a rearm event occurs for the /var space used condition on the resource /var, the following message is displayed on the consoles of all users who are logged in:

Broadcast message from joe@neverland.com (pts/6) at 18:42:03...

```
Critical rearm event occurred for Condition /var space used 
on the resource /var of filesys of IBM.FileSystem at 18:41:50 03/28/02
The resource was monitored on c174n05 and resided on {c174n05}.
```
### **Location**

**/opt/rsct/bin/ewallevent**

# **ex Command**

### **Purpose**

Editor for text files.

### **Syntax**

ex[ [-c](#page-1323-0) Subcommand]  $[-l]$  $[-l]$  $[-l]$   $[-R]$  $[-R]$  $[-R]$   $[-s]$  $[-s]$  $[-s]$   $[-s]$  $[-s]$  $[-s]$   $[-tTag]$  $[-tTag]$  $[-tTag]$   $[-V]$  $[-V]$  $[-V]$   $[-wNumber]$  $[-wNumber]$  $[-wNumber]$   $[-v]$  $[-v]$  $[-v]$   $[-v]$   $[-t]$   $[-s]$   $[-t]$   $[-t]$   $[-t]$   $[-t]$   $[-t]$ 

# **Description**

The **ex** command starts the ex editor. The ex editor is part of a family of editors that includes the **edit** command editor, which is a simpler version of the ex editor for novice or casual use, and the **vi** command editor, which is a full-screen display editor. Calling the vi editor directly sets environment variables for screen editing. The ex editor is more powerful than a simple line editor because it is a subset of the vi editor and can access the screen editing capabilities of the vi editor.

The *File* parameter specifies the file or files to be edited. If you supply more than one file name, the ex editor edits each file in the specified order.

#### **Notes:**

1. To determine how your workstation can perform more efficiently, the ex editor uses the workstation capability database **terminfo** and the type of the workstation you are using from the **TERM** environment variable.

- <span id="page-1323-0"></span>2. The **ex** command affects the current line unless you specify otherwise. In order to work with different parts of the file, you need to know how to address lines in a file.
- 3. If the standard input is not a terminal device, it shall be as if you have specified the **-s** flag.

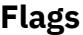

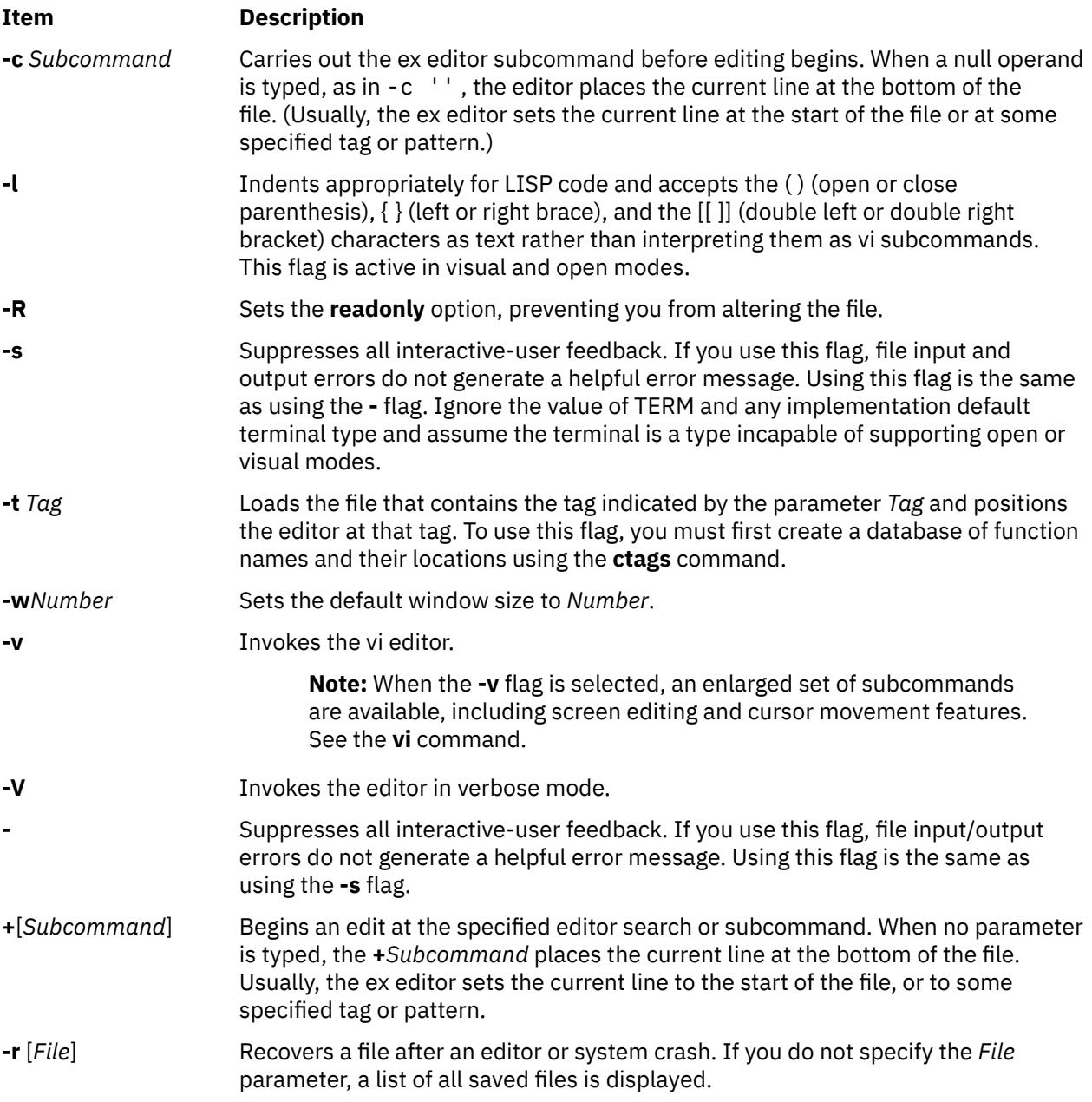

# **Exit Status**

The following exit values are returned:

**Ite Description**

**m**

- **0** Successful completion.
- **>0** An error occurred.

# **Files**

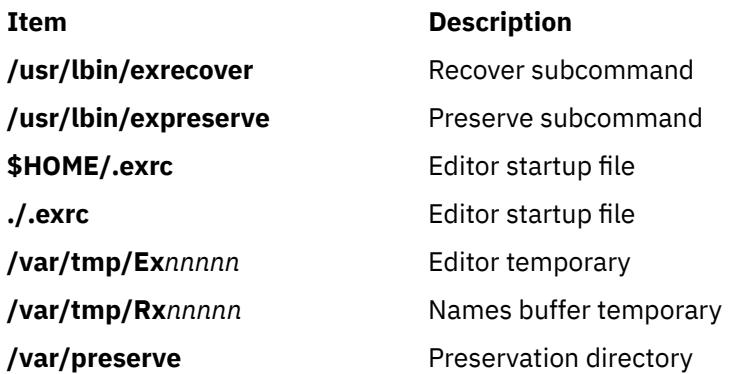

# **execerror Command**

# **Purpose**

Writes error messages to standard error.

# **Syntax**

**execerror**

# **Description**

The **execerror** command is executed by an **exec** subroutine when the load of the real program is unsuccessful. It is passed the name of the file being executed and zero or more loader error message strings. Each loader error message string contains an error number followed by error data.

# **Examples**

The **execerror** command is used as follows:

```
char *buffer[1024];
buffer[0] = "execerror" ;
buffer[1] = "name of program that failed to load";
loadquery(L_GETMESSAGES, &buffer[2], sizeof buffer -8);
execvp("/usr/sbin/execerror",buffer);
```
This sample code causes the application to terminate after the messages are written to standard error.

### **Files**

**Item Description**

**/usr/sbin/execerror** Contains the **execerror** command.

# **execrset Command**

# **Purpose**

Runs a program or command attached to an rset.

# **Syntax**

**execrset** [ **[-P](#page-1325-0)** ] [ **[-F](#page-1325-0)** ] **[-c](#page-1325-0)** *CPUlist* [ **[-m](#page-1325-0)** *MEMlist* ] **[-e](#page-1325-0)** *command* [ *parameters* ]

**execrset** [ **-P** ] [ **-F** ] [ **-S** ] *rsetname* [ **-e** ] *command* [ *parameters* ]

# **Description**

The **execrset** command executes a command with an attachment to an **rset**. It causes the specified command to be limited to running only on the processors and/or memory regions contained in the rset. An **rset** name in the system registry can be used to specify the processors and/or memory regions the command is allowed to use. Or, an **rset** containing the specified processors and memory regions can be attached to the process.

### **Flags**

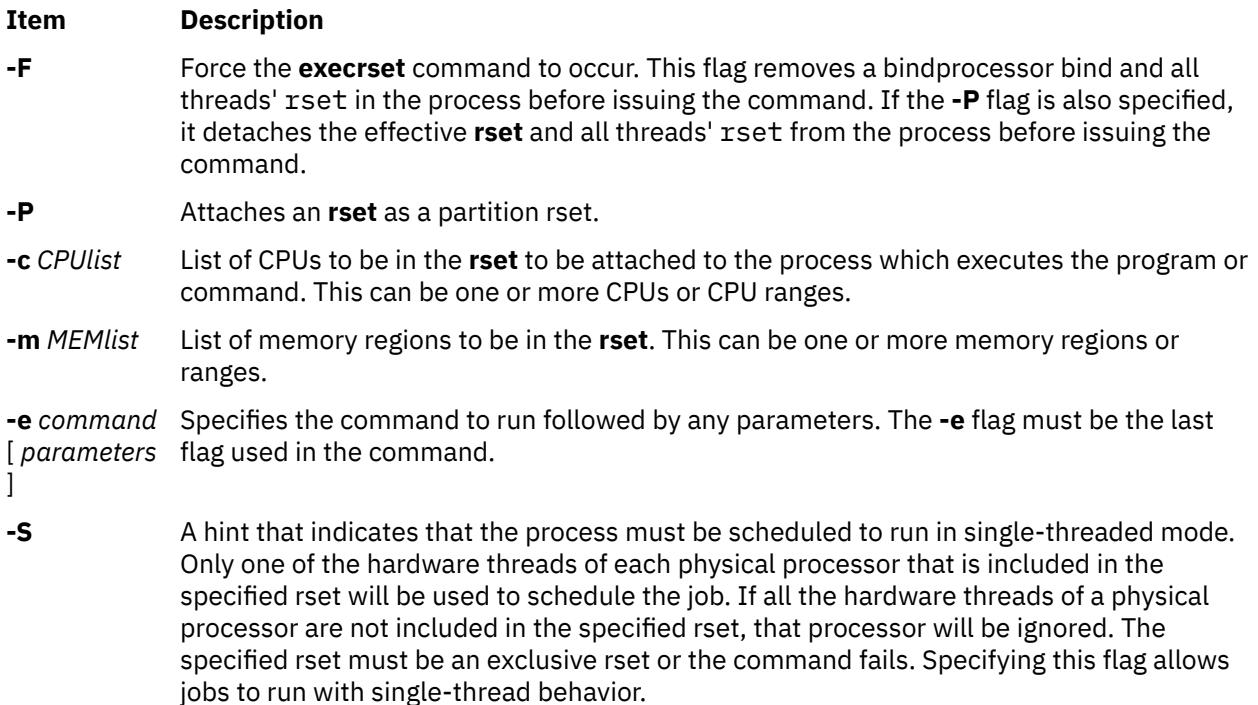

# **Parameters**

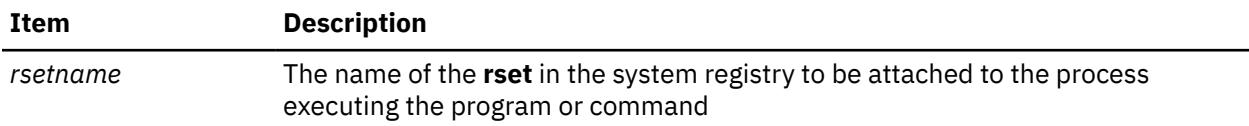

# **Security**

The user must have root authority or have **CAP\_NUMA\_ATTACH** capability. The user must have root authority to attach a partition rset to the command's process (the **-P** flag).

**Attention RBAC users and Trusted AIX users:** This command can perform privileged operations. Only privileged users can run privileged operations. For more information about authorizations and privileges, see Privileged Command Database in *Security*. For a list of privileges and the authorizations associated with this command, see the **lssecattr** command or the **getcmdattr** subcommand.

# **Examples**

1. To run the test1 program on CPUs 0-7, type:

<span id="page-1325-0"></span>or

execrset -c 0-7 -e test1

2. To run the 'test2 parm1 parm2' program with an attachment to rset named **test/cpus0to15**, type:

execrset test/cpus0to15 test parm1 parm2

3. To run the **ls -l** command on CPU 0, type:

execrset -c 0 -e ls -l

#### **Files**

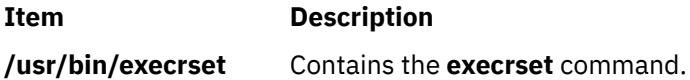

# **expand Command**

### **Purpose**

Writes to standard output with tabs changed to spaces.

# **Syntax**

**expand** [ **-t** *TabList* ] [ *File ...* ] **expand** [-*tabstop*]|[-*tab1*,*tab2*,...,*tabn*] [*File* ...]

# **Description**

The **expand** command writes the named files or standard input to standard output, and replaces the tab characters with one or more space characters. Any backspace characters are copied to the output and cause the column position count for tab stop calculations to decrement; the column position count will not decrement below zero.

**Note:** The *File* parameter must be a text file.

### **Flags**

#### **Item Description**

**-t** *TabList* Specifies the position of the tab stops. The default value of a tab stop is 8 column positions.

> The *TabList* variable must consist of a single positive-decimal integer or multiple positive-decimal integers. The multiple integers must be in ascending order, and must be separated by commas or by blank characters with quotation marks around the integers. The single *TabList* variable sets the tab stops an equal number of column positions apart. The multiple *TabList* variable sets the tab stops at column positions that correspond to the integers in the *TabList* variable.

If the **expand** command processes a tab stop beyond the last one specified in the *TabList* variable, the tab stop is replaced by a single-space character in the output.

# **Parameters**

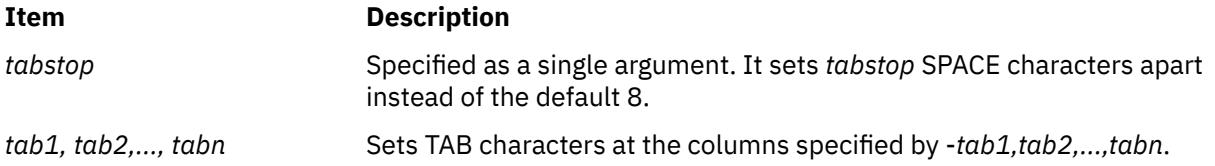

# **Exit Status**

This command returns the following exit values:

#### **Ite Description**

- **m**
- **0** Successful completion.
- **>0** An error occurred.

# **Examples**

1. To adjust the tab stops an equidistance amount in text.fil, enter:

expand -t 3 text.fil

If text.fil contains:

1 2 3456789

then the **expand** command displays:

1 2 3456789

2. To adjust the tab stops a varied amount in text.fil, enter:

expand -t 3,15,22 text.fil

### OR

expand -t "3 15 22" text.fil

If text.fil contains:

1 2 3 456789

then the **expand** command displays:

1 2 3 456789

# **Files**

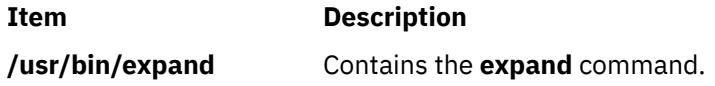

# **expfilt Command**

# **Purpose**

Exports filter rules to an export file.

# **Syntax**

**expfilt** [ **-p** ] [ **-q** ] [ **-r** ] [ **-v 4** | **6** ] **-f** *directory* [ **-l** *filt\_id\_list* ]

# **Description**

Use the **expfilt** command to export filter rules into export text files, which can be used by the **impfilt** command. This is useful if you want to define similar rules on multiple machines.

**Note:** The filter description on one machine might be meaningless or misleading in another machine. This field is not exported.

IPsec filter rules for this command can be configured by using the **genfilt** command, or IPsec smit (IP version 4 or IP version 6).

# **Flags**

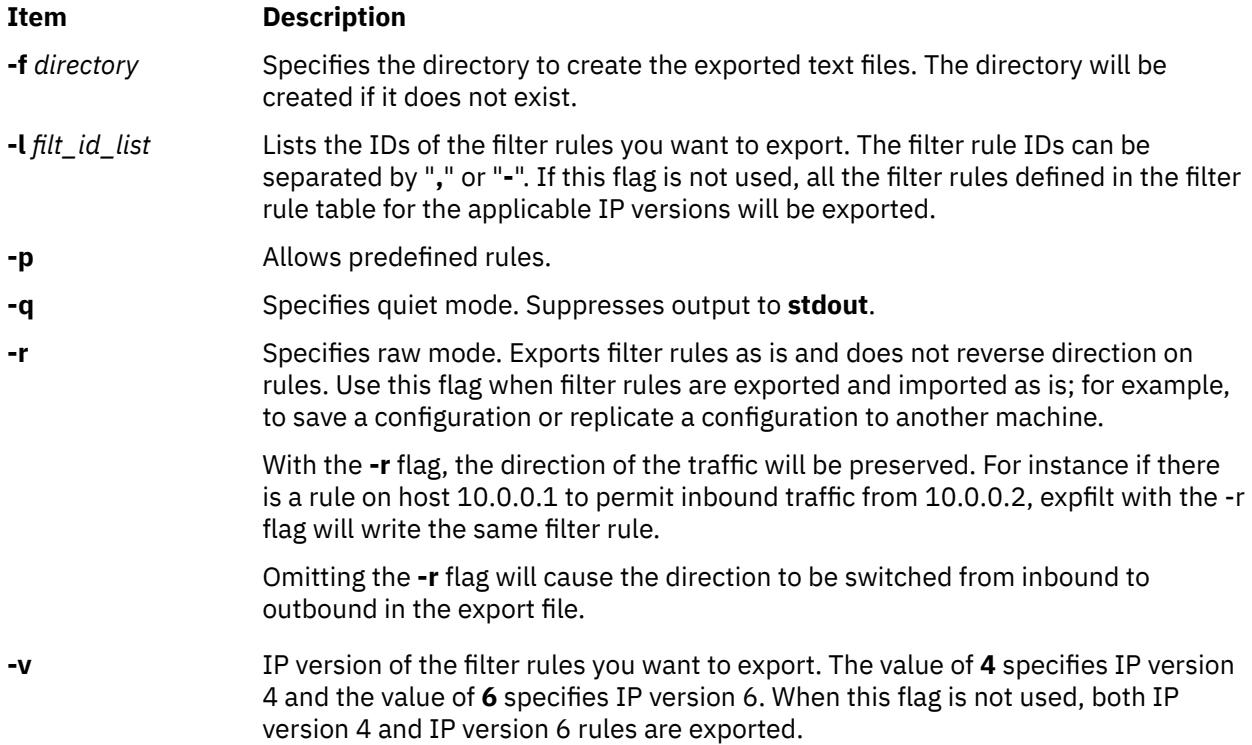

# **Security**

**Attention RBAC users and Trusted AIX users:** This command can perform privileged operations. Only privileged users can run privileged operations. For more information about authorizations and privileges, see Privileged Command Database in *Security*. For a list of privileges and the authorizations associated with this command, see the **lssecattr** command or the **getcmdattr** subcommand.

# **explain Command**

# **Purpose**

Provides an interactive thesaurus.

# **Syntax**

**explain**

# **Description**

The **explain** command provides an interactive thesaurus for the English-language phrases found by the **diction** command. Before using the **explain** command, use the **diction** command to obtain a list of poorly worded phrases. When you use the **explain** command, the system prompts you for a phrase and responds with a grammatically acceptable alternative. You can continue typing phrases, or you can exit by entering the Ctrl-D key sequence.

No other command line parameters are valid.

### **Files**

**Item Description /usr/lib/explain.d** Contains thesaurus.

# **explore Command**

### **Purpose**

Starts the WebExplorer World Wide Web browser.

### **Syntax**

**explore** [ **-i***FileName* ] [ **-t***Number* ] [ **-q**] [[ **-url**] *URL*]

# **Description**

The **explore** command opens the WebExplorer main window and connects to the Uniform Resource Locator (URL) for the home document.

### **Flags**

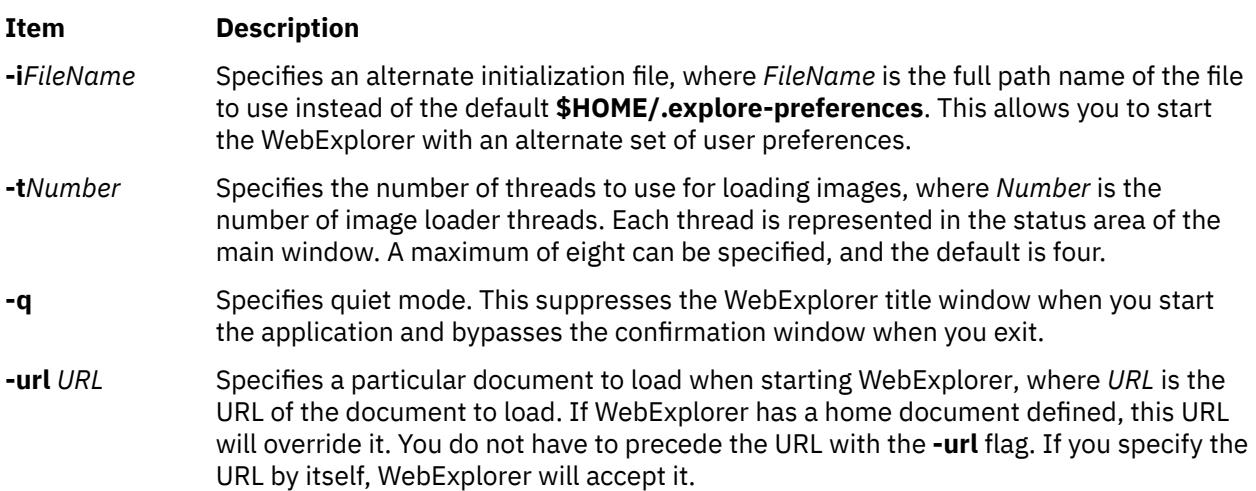

# **Exit Status**

This command returns the following exit values:

#### **Ite Description**

**m**

**0** Successful completion.

#### **Ite Description**

**m**

**>0** An error occurred.

# **Security**

Access Control: Any User Auditing Events: N/A

# **Examples**

To start the browser without the title window appearing and go directly to the Dilbert Zone URL, enter:

```
explore -q http://www.unitedmedia.com/comics/dilbert/
```
or

explore -q -url http://www.unitedmedia.com/comics/dilbert/

# **Files**

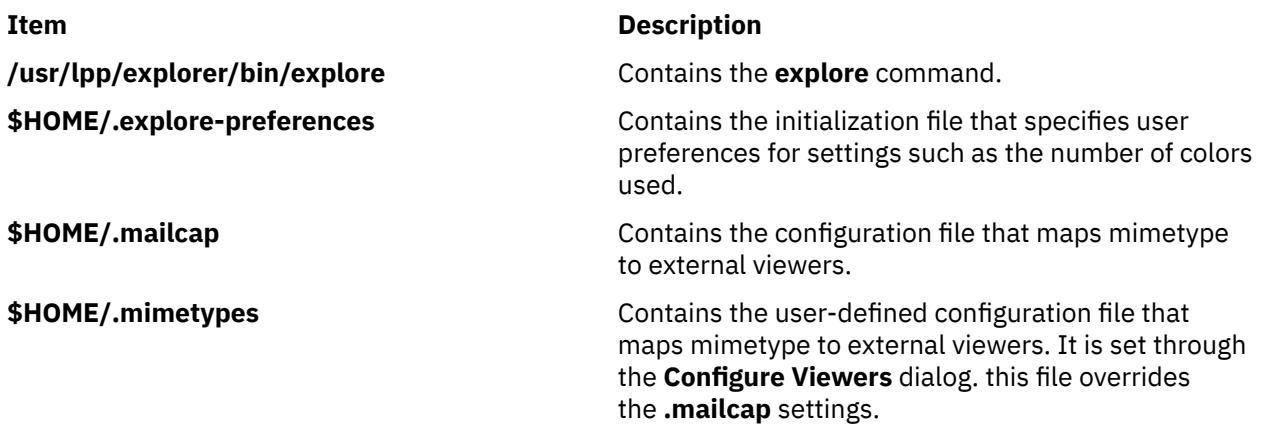

# **exportfs Command**

# **Purpose**

Exports and unexports directories to NFS clients.

# **Syntax**

**/usr/sbin/exportfs** [ **[-a](#page-1331-0)** ] [ **[-v](#page-1331-0)** ] [ **[-u](#page-1331-0)** ] [ **[-i](#page-1331-0)** ] [ **[-f](#page-1331-0)***File* ] [ **[-F](#page-1331-0)** ] [ **[-o](#page-1332-0)***Option* [ ,*Option* ... ] ] [ **[-V](#page-1336-0)** *Exported Version*] [ *Directory* ]

# **Description**

The **exportfs** command makes local directories available for Network File System (NFS) clients to mount. This command is normally invoked during system startup by the **/etc/rc.nfs**file and uses information in the **/etc/exports** file to export one or more directories, which must be specified with full path names.

The **/etc/xtab** file lists directories that are currently exported. To display this file, enter the **exportfs** command without flags or arguments. To alter the file or to alter the characteristics of one of its directories, root users can edit the **/etc/exports** file and run the **exportfs** command. Such alterations can be done at any time. Never edit the **/etc/xtab** file directly.

#### <span id="page-1331-0"></span>**Note:**

- 1. You cannot export a directory that is either a parent directory or a subdirectory of one that is currently exported and within the same file system.
- 2. NFS versions 2 and 3 allow both directories and files to be exported. Only directories can be exported for NFS version 4 access.
- 3. If two entries for the same directory with different versions 2 (or 3) and 4 exist in the **/etc/exports** file, the **exportfs** command exports both of the entries.
- 4. If the options for NFS versions 2 (or 3) and 4 are the same for a directory, there can be one entry in the **/etc/exports** file specifying -vers=3:4.

#### **Flags**

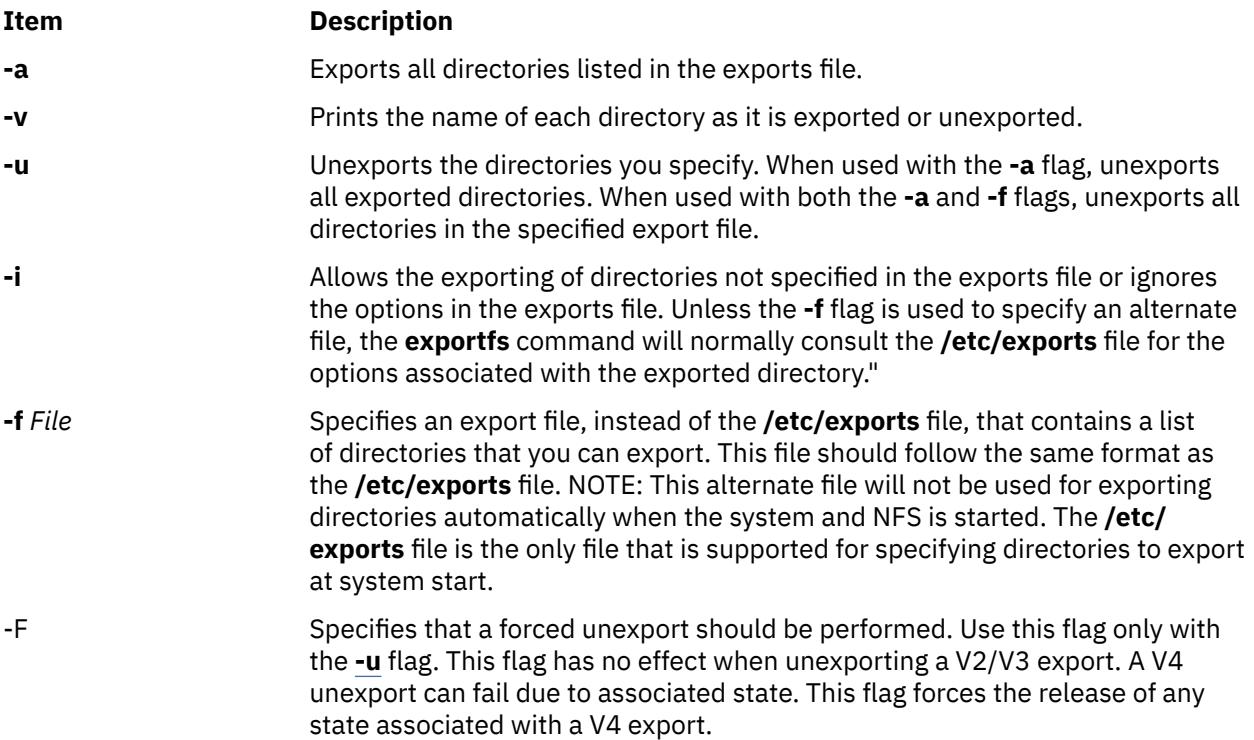
**-o***Options* Specifies the optional characteristics for the directory being exported. You can enter more than one variable by separating them with commas. For options taking a *Client* parameter, *Client* can specify a hostname, a dotted IP address, a network name, or a subnet designator. A subnet designator is of the form "@*host*/*mask*", where *host* is either a hostname or a dotted IP address and *mask* specifies the number of bits to use when checking access. If *mask* is not specified, a full mask is used. For example, the designator @client.group.company.com/16 will match all Clients on the company.com subnet. A designator of @client.group.company.com/24 will match only the Clients on the group.company.com subnet. Choose from the following options:

**ro**

Exports the directory with read-only permission. If not specified, the directory is exported with read-write permission.

#### **ro=***Client[:Client]*

Exports the directory with read-only permission to the specified Clients. Exports the directory with read-write permissions to Clients not specified in the list. A read-only list cannot be specified if a read-write list has been specified.

**rw**

Exports the directory with read-write permission to all Clients.

#### **rw=***Client [:Client]*

Exports the directory with read-write permission to the specified Clients. Exports the directory read-only to Clients not in the list. A read-write list cannot be specified if a read-only list has been specified.

#### **anon =***UID*

Uses the *UID* value as the effective user ID, if a request comes from a root user.

The default value for this option is -2. In NFS version 2 and NFS version 3, setting the value of the *anon* option to -1 disables anonymous access. Thus, by default, secure NFS accepts nonsecure requests as anonymous, and users who want more security can disable this feature by setting *anon* to a value of -1.

#### **root=***Client[:Client]*

Allows root access from the specified clients in the list. Putting a host in the root list does not override the semantics of the other options. For example, this option denies the mount access from a host present in the root list but absent in the access list.

#### **access=***Client[:Client,...]*

Gives mount access to each client listed. A client can be either a host name or a net group name. Each client in the list is first checked for in the **/etc/ netgroup** database and then in the **/etc/hosts** database. The default value allows any machine to mount the given directory.

#### **secure**

Requires clients to use a more secure protocol when accessing the directory.

# **-o** *Options* (continued) **sec=***flavor[:flavor...]*

This option is used to specify a list of security methods that may be used to access files under the exported directory. Most exportfs options can be clustered using the sec option. Options following a sec option are presumed to belong with the preceding sec option. Any number of sec stanzas may be specified, but each security method can be specified only once. Within each sec stanza the ro, rw, root, and access options may be specified once. Only the public, anon and vers options are considered global for the export. If the sec option is used to specify any security method, it must be used to specify all security methods. In the absence of any sec option, all authentication flavors are allowed.

Allowable flavor values are:

#### **sys**

UNIX authentication. This is the default method.

#### **dh**

DES authentication.

#### **none**

Allow mount requests to proceed with anonymous credentials if the mount request uses an authentication flavor not specified in the export.

#### **krb5**

Kerberos. Authentication only.

#### **krb5i**

Kerberos. Authentication and integrity.

#### **krb5p**

Kerberos. Authentication, integrity, and privacy.

The secure option may be specified, but not in conjunction with a sec option. The secure option is deprecated and may be eliminated. Use sec=dh instead.

#### **vers=***version\_number[:version\_number...]*

Specifies which versions of NFS are allowed to access the exported directory. Valid versions are 2, 3, and 4. Versions 2 and 3 cannot be selected exclusively. Specifying either version 2 or version 3 will allow access by both NFS version 2 and NFS version 3. Version 4 can be selected exclusively. The default is to allow access using NFS protocol versions 2 and 3.

#### **exname=***external-name*

Exports the directory by the specified external name. The external name must begin with the nfsroot name. See the description of the /etc/ exports file for a description of the nfsroot name. This option applies only to directories exported for access by NFS version 4 protocol.

#### **deleg={yes | no}**

Enables or disables file delegation for the specified export. This option overrides the system-wide delegation enablement for this export. The system-wide enablement is done through **nfso**.

#### **-o** *Options* (continued) **refer=***rootpath@host***[+***host***][:***rootpath@host***[+***host***]]**

A namespace referral will be created at the specified path. The referral directs clients to the specified alternate locations where they can continue operations. A referral is a special object. If a nonreferral object exists at the specified path, the export is disallowed and an error message is printed. If nothing exists at the specified path, a referral object is created there that includes the path name directories leading to the object. Multiple referrals can be created within a file system. A referral cannot be specified for the nfsroot. The name localhost cannot be used as a *hostname*. This refer option is allowed only for version 4 exports. If the export specification allows version 2 or version 3 access, an error message will be printed and the export will be disallowed. Unexporting the referral object has the effect of removing the referral locations information from the referral object. The object itself is not removed by unexporting. Use rm if you want to remove the object. The administrator must ensure that appropriate data is available at the referral servers. This option is available only on AIX 5L Version 5.3 with the 5300-03 Recommended Maintenance package or later.

**Note:** A referral export can only be made if replication is enabled on the server. Use chnfs -R on to enable replication.

#### **-o** *Options* (continued) **replicas=***rootpath@host***[+***host***][:***rootpath@host***[+***host***]]**

Replica location information will be associated with the export path. The replica information can be used by NFS version 4 clients to redirect operations to the specified alternate locations if the current server becomes unavailable. The administrator should ensure that appropriate data is available at the replica servers. Because replica information applies to an entire file system, the specified path must be the root of a file system. If the path is not a file system root, the export is disallowed and an error message is printed. The name localhost cannot be used as a *hostname*. This replicas option is meaningful only for version 4 exports. If the option is used on an export that allows version 2 or version 3 access, the operation is allowed, but the replica information is ignored by the version 2 and version 3 servers. If the directory being exported is not in the replica list, the entry *exported directory*@*current host* will be added as the first replica location. This option is available only on AIX 5.3 with 5300-03 or later. A replica export can only be made if replication is enabled on the server. By default, replication is not enabled. If replica exports will be made at system boot, replication should be enabled by using the chnfs -R on command. Replica locations can also be specified for the nfsroot. This can be done only using chnfs -R *host*[+*host*]. If the current host is not specified in the list, it will be added as the first replica host. The *rootpath* is not needed or allowed in this case because nfsroot is replicated only to the nfsroots of the specified hosts. The chnfs program can be used to enable or disable replication. Changing the replication mode can only be done if no NFS version 4 exports are active. If the server's replication mode is changed, file handles issued by the server during the previous replication mode will not be honored by the server. This can cause application errors on clients holding old file handles. Be careful when changing the replication mode of the server. If possible, all clients who have mounts to the server should unmount them before the server's replication mode is changed. The replica location information associated with the directory can be changed by modifying the replica list and reexporting the directory. The new replica information replaces the old replica information. NFS clients are expected to refresh replica information on a regular basis. If the server changes the replica information for an export, it might take time for the client to notice. This is not much of a problem if new replica locations are added, because clients holding the old information still have correct, if incomplete, replica information. Removing replica information can be problematic because it can result in clients holding incorrect replica information for a period of time. To aid clients in detecting the new information, exportfs will attempt to touch the replicated directory. This changes the timestamps on the directory, which in turn causes the client to refetch the directory's attributes. This operation might not be possible, however, if the replicated file system is read-only. When changing replica information for a directory, be aware that there could be some latency between changing the information and clients noticing the new information.

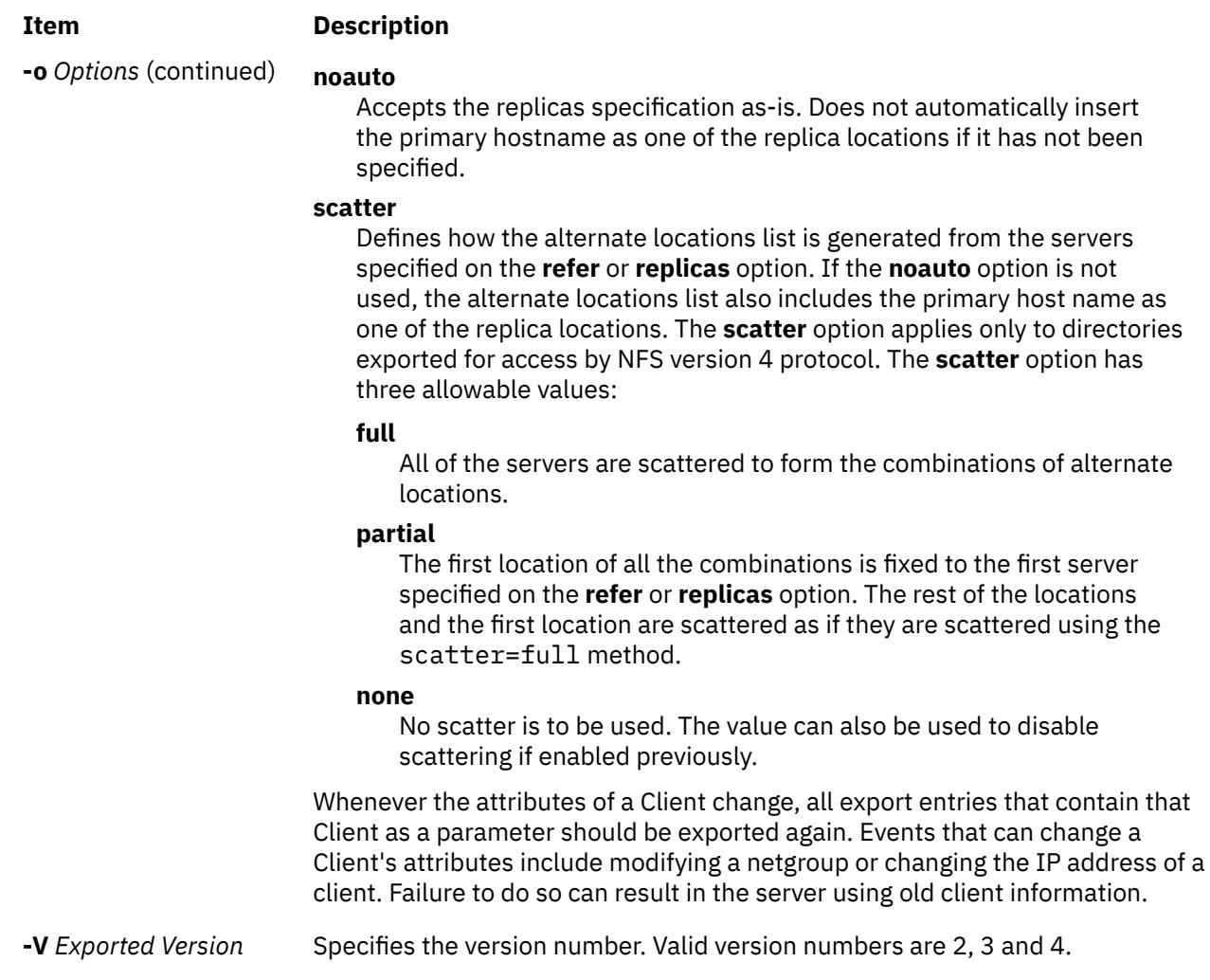

# **Solaris Compatibility**

The **exportfs** command may be invoked as **share**, **shareall**, **unshare**, or **unshareall**. When the **exportfs** command is invoked as **share** or **shareall**, the functionality is equivalent to **exportfs** and **exportfs -a**, respectively, except that the **sec** option must be used to specify the security methods. When the **exportfs** command is invoked as **unshare** or **unshareall**, the functionality is equivalent to **exportfs -u** and **exportfs -u -a**, respectively.

# **Security**

**Attention RBAC users and Trusted AIX users:** This command can perform privileged operations. Only privileged users can run privileged operations. For more information about authorizations and privileges, see Privileged Command Database in *Security*. For a list of privileges and the authorizations associated with this command, see the **lssecattr** command or the **getcmdattr** subcommand.

# **Examples**

1. To export all directories in the **/etc/exports** file, enter:

exportfs -a

2. To export one directory from the **/etc/exports** file, enter:

exportfs /home/notes

In this example, the /home/notes directory is exported.

**Note:** For this command to work, the **/home/notes** directory must be specified in the **/etc/exports** file.

3. To unexport a directory, enter:

exportfs -u /home/notes

In this example, the /home/notes directory is unexported.

4. To display the name of the directory currently being exported, enter:

exportfs -v

5. To export a directory that is not specified in the **/etc/exports** file, enter:

exportfs -i /home/zeus

In this example, the /home/zeus directory is exported without restrictions.

6. To export a directory and give netgroup members permission to access this directory, enter:

exportfs access=cowboys:oilers /home/notes -o

In this example, the /home/notes directory is exported and permits users of cowboys and oilers host machines to have access.

7. To export a directory with different options from the **/etc/exports** file, enter:

exportfs -i -o root=zorro:silver /directory

In this example, the /directory directory is exported and allows root user access to zorro and silver host machines, regardless of the access permissions specified in the **/etc/exports** file.

8. To export the **/common/docs** directory with write permissions to clients using Kerberos authentication, but read-only permissions to clients using UNIX authentication, add the following text to the **/etc/exports** file:

/common/docs -sec=krb5,rw,sec=sys,ro

Then enter exportfs /common/docs to perform the export.

9. To create a referral at /usr/info to the /usr/info directory on host infoserver, add the following line to /etc/exports and then export /usr/info:

/usr/info -vers=4,refer=/usr/info@infoserver

10. To specify replicas for the /common/info directory at hosts backup1 and backup2, add the following line to /etc/exports and then export /common/info:

/common/info -vers=4,replicas=/common/info@backup1:/common/info@backup2,<other options>

11. To export the **/common/docs** directory with both version 3 and version 4, enter the following command:

exportfs -V 3:4 /common/docs

12. To export all of the version 4 entries in the **/etc/exports** file, enter the following command:

exportfs -a -V 4

13. To unexport the **/common/docs** directory only for version 3, enter the following command:

exportfs -u -V 3 /common/docs

14. To unexport all of the version 3 entries in the **/etc/xtab** file, enter the following command:

exportfs -ua -V 3

15. To specify referrals for the **/common/docs** directory at hosts named s1, s2, and s3 and scatter them fully, add the following line to the **/etc/exports** file and then export the **/common/docs** directory:

/common/docs -vers=4,refer=/common/docs@s1:/common/docs@s2:/common/docs@s3,scatter=full

16. To specify replicas for the **/common/docs** directory at hosts named s1, s2, s3, and s4 and scatter them partially (the first fail over server is s1 for all combinations), add the following line to the **/etc/ exports** file and then export the **/common/docs** directory:

/common/docs -vers=4,noauto,replicas=/common/docs@s1:/common/docs@s2:/common/docs@s3:/common/docs@s4,scatter=partial

#### **Files**

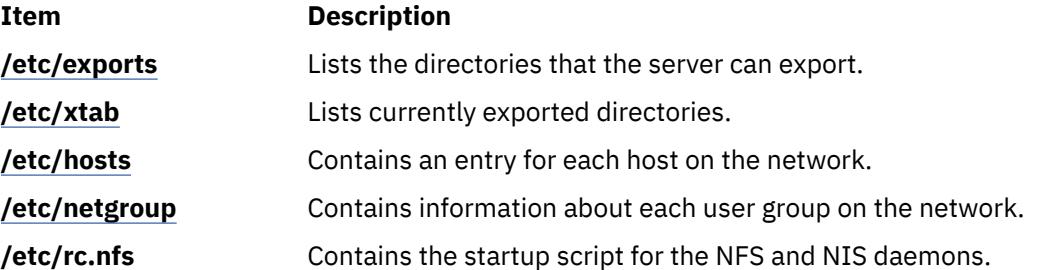

# **exportvg Command**

#### **Purpose**

Exports the definition of a volume group from a set of physical volumes.

# **Syntax**

exportvg [**[-b](#page-1339-0)**] *VolumeGroup*

# **Description**

The **exportvg** command removes the definition of the volume group specified by the *VolumeGroup* parameter from the system. Since all system knowledge of the volume group and its contents are removed, an exported volume group can no longer be accessed. The **exportvg** command does not modify any user data in the volume group.

A volume group is a nonshared resource within the system; it should not be accessed by another processor until it has been explicitly exported from its current processor and imported on another. The primary use of the **exportvg** command, coupled with the **importvg** command, is to allow portable volumes to be exchanged between processors. Only a complete volume group can be exported, not individual physical volumes.

Using the **exportvg** command and the **importvg** command, you can also switch ownership of data on physical volumes shared between two processors.

**Note:** To use this command, you must either have root user authority or be a member of the **system** group.

You can use the System Management Interface Tool (SMIT) **smit exportvg** fast path to run this command.

#### **Notes:**

- <span id="page-1339-0"></span>1. A volume group that has a paging space volume on it cannot be exported while the paging space is active. Before exporting a volume group with an active paging space volume, ensure that the paging space is not activated automatically at system initialization, and then reboot the system.
- 2. The mount point information of a logical volume would be missing from the LVCB (logical volume control block) if it is longer than 128 characters. If the mount points are longer than 128 characters, you must edit the /etc/filesystems file manually when you run the **importvg** command to import this volume group completely.

# **Flags**

#### **-b**

Backs up the performance tunable parameters of the volume group that are set with the **lvmo** command before the **exportvg** command exports the volume group. When you use this flag, the **exportvg** command output displays the name of the file in which the performance tunable parameters are saved.

# **Exit Status**

This command returns the following exit values:

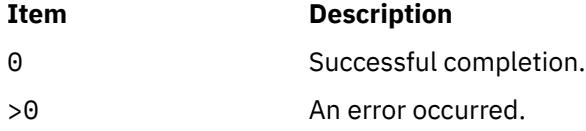

# **Security**

**Attention RBAC users and Trusted AIX users:** This command can perform privileged operations. Only privileged users can run privileged operations. For more information about authorizations and privileges, see Privileged Command Database in *Security*. For a list of privileges and the authorizations associated with this command, see the **lssecattr** command or the **getcmdattr** subcommand.

# **Examples**

To remove volume group vg02 from the system, enter:

exportvg vg02

**Note:** The volume group must be varied off before exporting.

The definition of vg02 is removed from the system and the volume group cannot be accessed.

#### **Files**

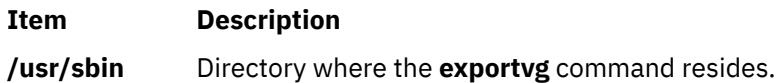

# **expr Command**

#### **Purpose**

Evaluates arguments as expressions.

# **Syntax**

**expr** *Expression*

# **Description**

The **expr** command reads the *Expression* parameter, evaluates it, and writes the result to standard output.

You must apply the following rules to the *Expression* parameter:

- Separate each term with blanks.
- Precede characters special to the shell with a  $\langle$  (backslash).
- Quote strings containing blanks or other special characters.

Integers may be preceded by a unary hyphen. Internally, integers are treated as 32-bit, twos complement numbers.

**Note:** The **expr** command returns 0 to indicate a zero value, rather than the null string.

The following items describe *Expression* parameter operators and keywords. Characters that need to be escaped are preceded by a \ (backslash). The items are listed in order of increasing precedence, with equal precedence operators grouped within { } (braces):

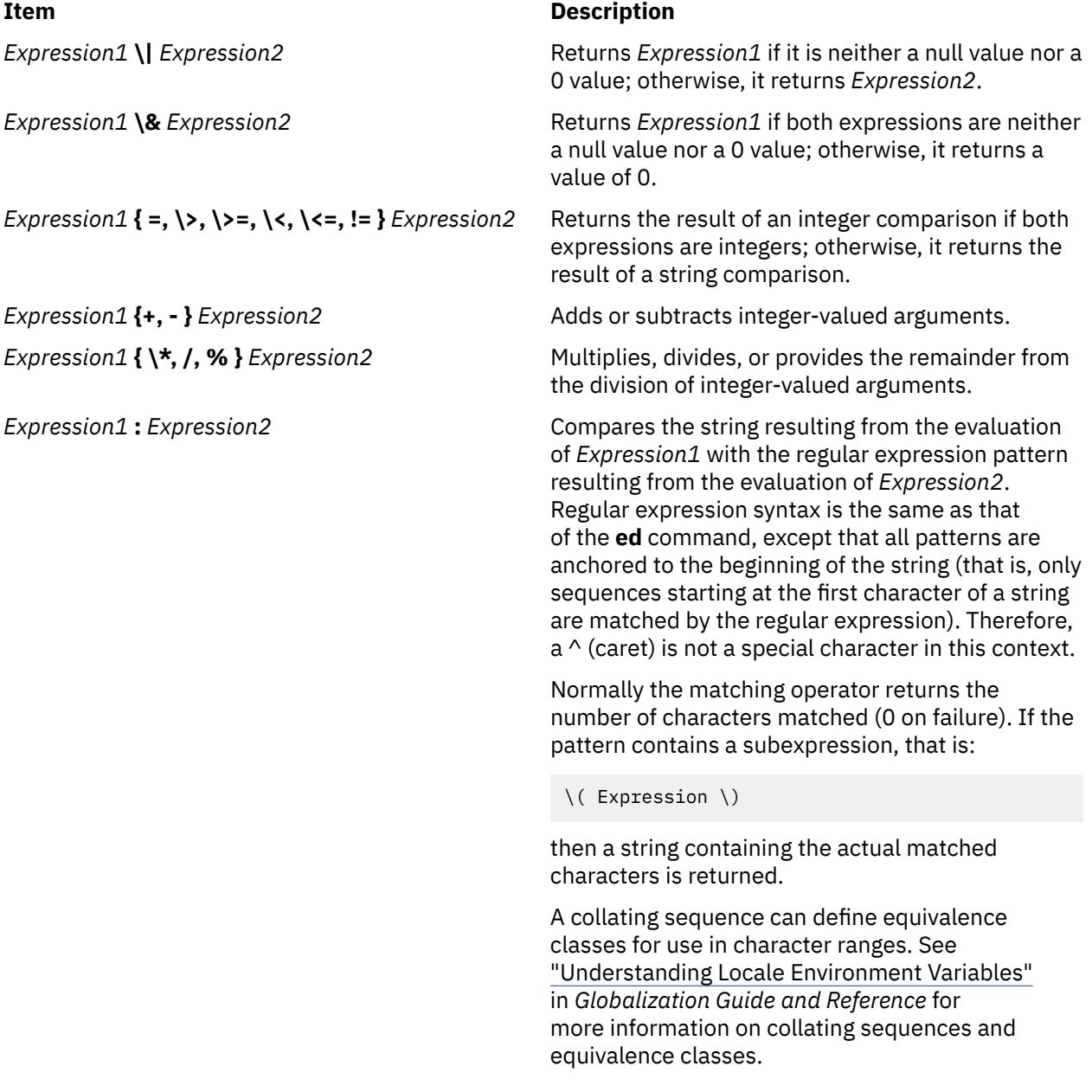

**Note:** The following string arguments are extensions beyond that of the standards, and the behavior may be different across operating systems. These string arguments are NOT portable.

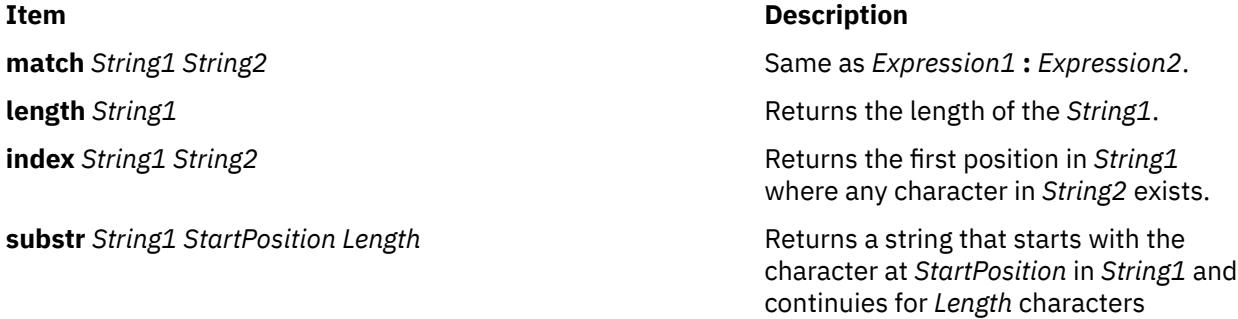

# **Exit Status**

This command returns the following exit values:

**Ite Description**

**m**

- **0** The *Expression* parameter evaluates to neither null nor 0.
- **1** The *Expression* parameter evaluates to null or 0.
- **2** The *Expression* parameter is not valid.
- **>2** An error occurred.

**Note:** After parameter processing by the shell, the **expr** command cannot distinguish between an operator and an operand except by the value. Thus, if the value of \$a is j, the command:

expr  $a = i$ 

looks like:

 $expr i = i$ 

after the shell passes the arguments to the **expr** command. The following is also true:

expr X\$a = Xj

# **Examples**

1. To modify a shell variable, enter:

COUNT=`expr \$COUNT + 1`

This adds 1 to the shell variable \$COUNT. The **expr** command is enclosed in grave accents, which causes the shell to substitute the standard output from the **expr** command into the COUNT= command. The \$COUNT variable must be initialized before using.

2. To find the length of the **\$STR** shell variable, enter:

LENGTH=`expr \$STR : ".\*"`

This sets the LENGTH variable to the value given by the: (colon) operator. The pattern .\* (dot, asterisk) matches any string from beginning to end, so the colon operator gives the length of the \$STR variable as the number of characters matched. Note that  $\cdot \star$  must be within quotes to prevent the shell from treating the \* (asterisk) as a pattern-matching character. The quotes are not part of the pattern.

If the \$STR variable is set to the null string or contains any white space (blanks or tabs), then the command displays the error message expr: syntax error. This happens because the shell does not normally pass null strings to commands. In this case, the **expr** command sees only:

:.\*

The shell also removes the single quotation marks. This does not work because the colon operator requires two values. The problem is fixed by enclosing the shell variable in double quotation marks:

LENGTH=`expr "\$STR" : ".\*"`

Now if the value of the \$STR variable is null, the LENGTH variable is set to a value of 0. Enclosing shell variables in double quotation marks is generally recommended. Do not enclose shell variables in single quotation marks.

3. To use part of a string, enter:

FLAG=`expr "\$FLAG" : "-\*\(.\*\)"`

This removes leading hyphens, if any, from the \$FLAG shell variable. The colon operator gives the part of the FLAG variable matched by the subexpression enclosed between \( and \) characters (backslash, open parenthesis and backslash, close parenthesis). If you omit the  $\setminus$  and  $\setminus$  subexpression characters, the colon operator gives the number of characters matched.

If the \$FLAG variable is set to - (hyphen), the command displays a syntax error message. This happens because the shell substitutes the value of the \$FLAG variable before running the **expr** command. The **expr** command does not know that the hyphen is the value of a variable. It can only see:

 $- : + \ ( . * \ )$ 

and it interprets the first hyphen as the subtraction operator. To eliminate this problem, use:

FLAG=`expr "x\$FLAG" : "x-\*\(.\*\)"`

4. To use the **expr** command in an **if** statement, enter:

```
if expr "$ANSWER" : "[yY]" >/dev/null
then
echo ANSWER begins with "y" or "Y"
fi
```
If the \$ANSWER variable begins with y or Y, the then part of the **if** statement is performed. If the match succeeds, the result of the expression is 1 and the **expr** command returns an exit value of 0, which is recognized as the logical value True by the **if** statement. If the match fails, the result is 0 and the exit value 1 (False).

Redirecting the standard output of the **expr** command to the **/dev/null** special file discards the result of the expression. If you do not redirect it, the result is written to the standard output, which is usually your workstation display.

5. Consider the following expression:

```
expr "SSTR" = "=""
```
If the \$STR variable has the value = (equal sign), then after the shell processes this command the **expr** command sees the expression:

 $=$   $=$   $=$ 

The **expr** command interprets this as three = operators in a row and displays a syntax error message. This happens whenever the value of a shell variable is the same as that of one of the **expr** operators. You can avoid this problem by phrasing the expression as:

expr "x\$STR" = "x="

6. To return the length of the \$SHELL environment variable, /usr/bin/ksh, enter:

expr length \$SHELL

The following is displayed:

12

7. To return the first position of where any characters in the string "de" is found in "abcdef", enter:

expr index abcdef de

The following is displayed:

4

8. To return the first position of where any characters in the string "fd" is found in "abcdef", enter:

expr index abcdef fd

The following is displayed:

4

9. To return the string starting at position 11, for a length of 6 of the string "Goodnight Ladies", enter:

```
expr substr "Goodnight Ladies" 11 6
```
The following is displayed:

Ladies

#### **Files**

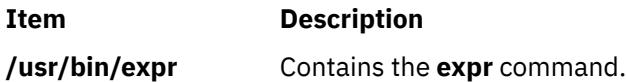

# **exptun Command**

#### **Purpose**

Exports a tunnel definition and, optionally, all the user defined filter rules associated with the tunnel. Creates a tunnel export file and an optional filter rule export file that can be used for the tunnel partner.

#### **Syntax**

**exptun** [**[-v 4](#page-1344-0)**|**6**] **[-f](#page-1344-0)** *directory* [**[-t](#page-1344-0)** *tid\_list*] [**[-r](#page-1344-0)**] [**[-l manual](#page-1344-0)**]

#### **Description**

Use the **exptun** command to create a tunnel context export file and, optionally, a filter rule appendage file for a tunnel partner to import. This command does not activate a tunnel, it simply creates the required files for the tunnel partner.

**Note:** Generated export files contain keys used by the tunnel. Protect these files with the operating system file system protection features.

# <span id="page-1344-0"></span>**Flags**

#### **Item Description**

- **-f** Defines the directory where the export files are to be written. The directory will be created if it does not exist. The export files may then be sent to the tunnel partner to be imported. It is recommended that export files for each tunnel partner have a different directory specification.
- **-l** The type of the tunnel(s) you want to export. If manual is specified, only manual ibm tunnel(s)are exported.
- **-r** Exports all the user defined filter rules associated with the tunnel(s). If this flag is not used, only the tunnel definitions will be exported.
- **-t** Specifies the list of tunnel IDs to be used for the export files. The list may be specified as a sequence of tunnel IDs separated by a **","** or **"-"** (1, 3, 10, 50-55). If this flag is not used, all tunnel definitions from the tunnel database will be exported.
- **-v** The IP version of the tunnels being exported. Value **4** specifies IP version 4 tunnels. Value **6** specifies IP version 6 tunnels. If this flag is not used, both IP version 4 and IP version 6 tunnel definitions will be exported.

# **Security**

**Attention RBAC users and Trusted AIX users:** This command can perform privileged operations. Only privileged users can run privileged operations. For more information about authorizations and privileges, see Privileged Command Database in *Security*. For a list of privileges and the authorizations associated with this command, see the **lssecattr** command or the **getcmdattr** subcommand.

# **extendlv Command**

# **Purpose**

Increases the size of a logical volume by adding deallocated physical partitions from within the volume group.

# **Syntax**

#### **To Add Available Physical Partitions**

**extendlv** [ **[-a](#page-1345-0)** *Position* ] [ **[-e](#page-1345-0)** *Range* ] [ **[-u](#page-1346-0)** *Upperbound* ] [ **[-s](#page-1346-0)** *Strict* ] *LogicalVolume Partitions* [ *PhysicalVolume ..*. ]

#### **To Add Specific Physical Partitions**

**extendlv** [ **[-m](#page-1346-0)***MapFile* ] *LogicalVolume Partitions*

# **Description**

The **extendlv** command increases the number of logical partitions allocated to the *LogicalVolume* by allocating the number of additional logical partitions represented by the *Partitions* parameter. The *LogicalVolume* parameter can be a logical volume name or a logical volume ID. To limit the allocation to specific physical volumes, use the names of one or more physical volumes in the *PhysicalVolume* parameter; otherwise, all the physical volumes in a volume group are available for allocating new physical partitions.

By default, the logical volume is expanded using the existing characteristics that are displayed when you use the lslv command. To override these existing characteristics for the new partitions only, choose different values for these characteristics by using the flags.

<span id="page-1345-0"></span>The default maximum number of partitions for a logical volume is 512. Before extending a logical volume more than 512 logical partitions, use the **chlv** command to increase the default value.

The default allocation policy is to use a minimum number of physical volumes per logical volume copy, to place the physical partitions belonging to a copy as contiguously as possible, and then to place the physical partitions in the desired region specified by the **-a** flag. Also, by default, each copy of a logical partition is placed on a separate physical volume.

You can specify logical volumes sizes in 512 Blocks/KB/MB/GB when using the **extendlv** command. (See ["Examples" on page 1309.](#page-1346-0))

#### **Note:**

- 1. When extending a striped logical volume, the number of partitions must be in an even multiple of the striping width.
- 2. It is recommended that a logical volume using a large number of partitions (more than 800MB) be extended gradually in sections.
- 3. Changes made to the logical volume are not reflected in the file systems. To change file system characteristics, use the **chfs** command.
- 4. You must either have root user authority or be a member of the **system** group to use this command.
- 5. The **extendlv** command is not allowed on a snapshot volume group.

You can use the System Management Interface Tool (SMIT) **smit extendlv** fast path to run this command.

#### **Flags**

**Note:** The **-e** and **-s** flags are not valid with a striped logical volume.

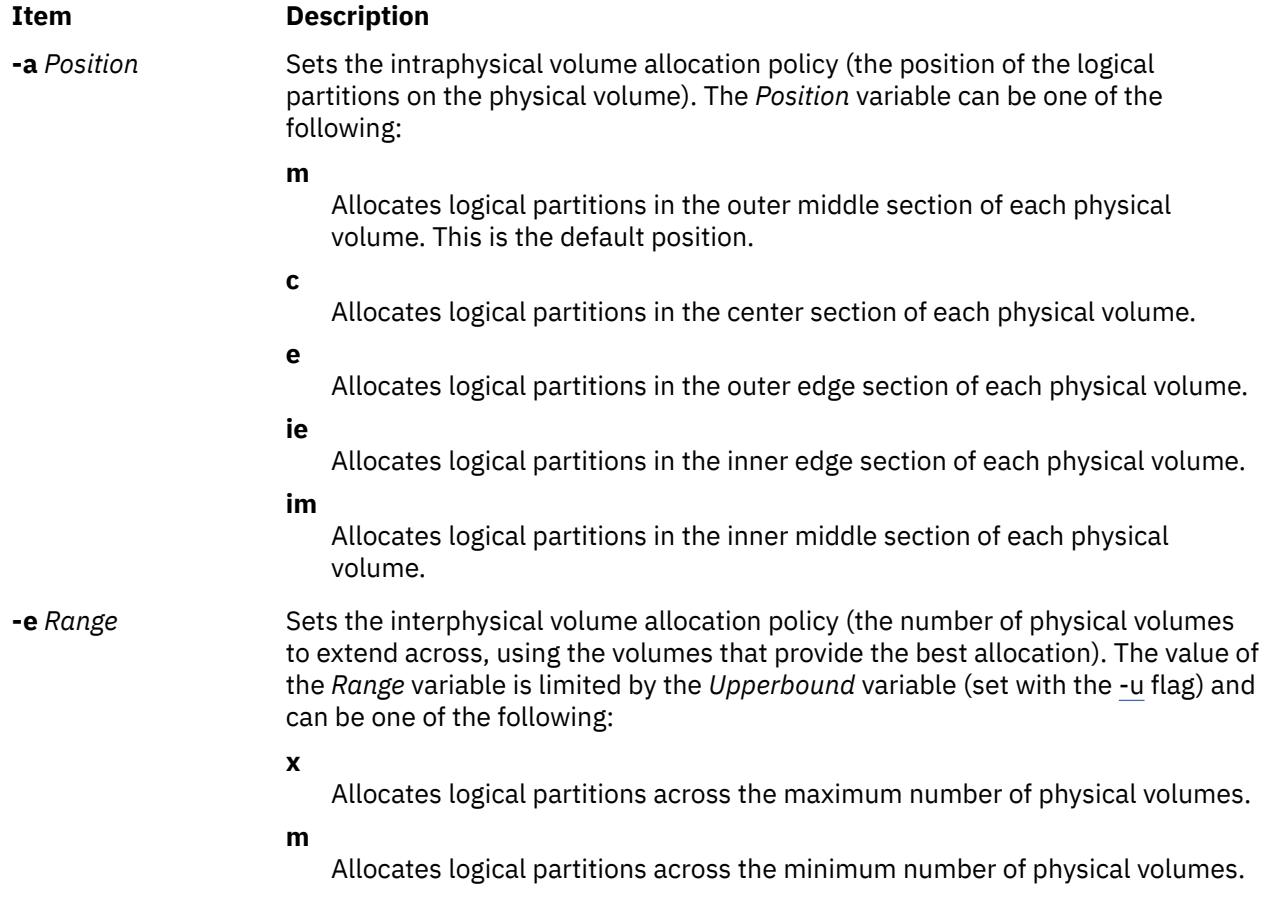

<span id="page-1346-0"></span>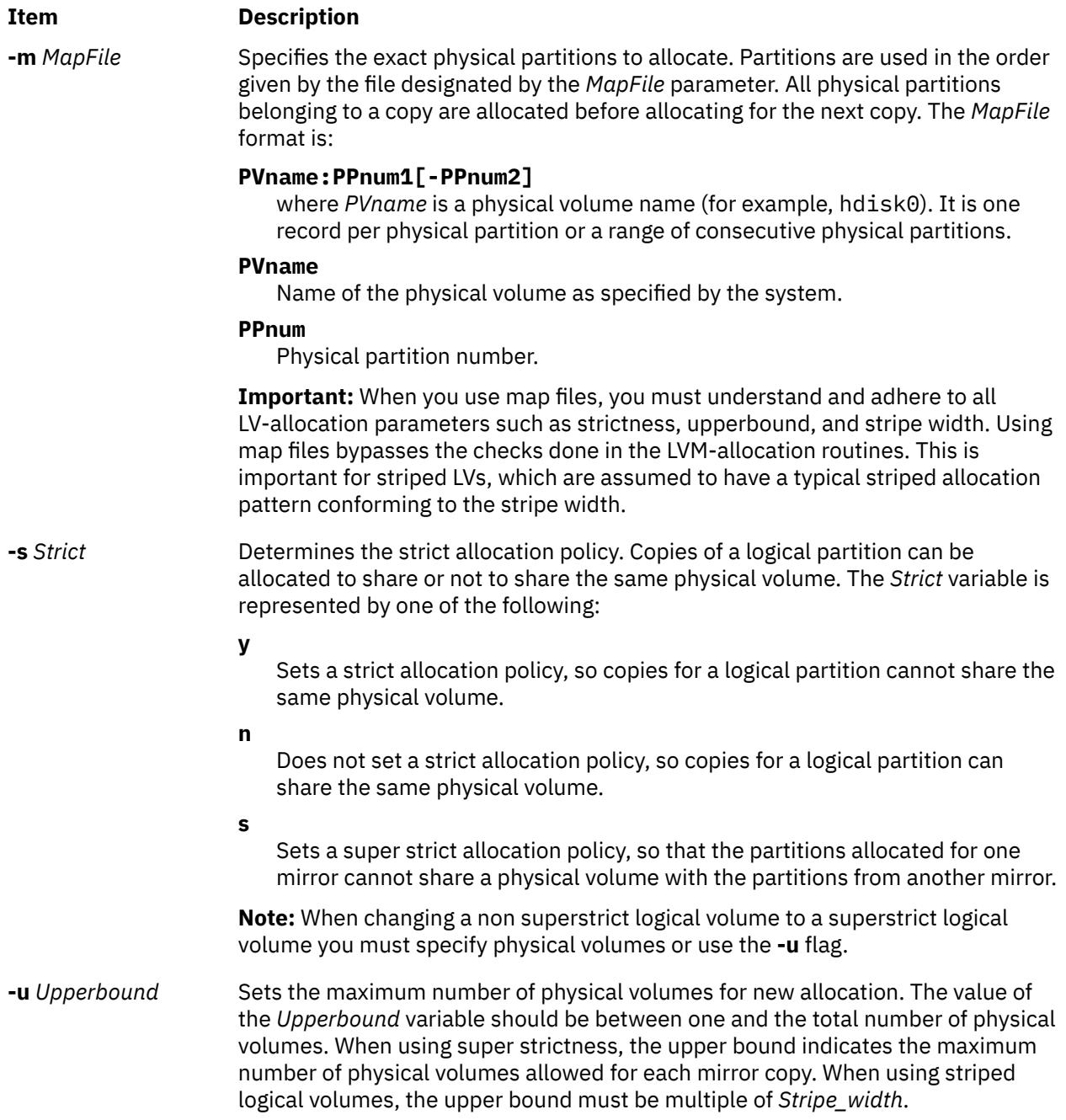

# **Security**

**Attention RBAC users and Trusted AIX users:** This command can perform privileged operations. Only privileged users can run privileged operations. For more information about authorizations and privileges, see Privileged Command Database in *Security*. For a list of privileges and the authorizations associated with this command, see the **lssecattr** command or the **getcmdattr** subcommand.

# **Examples**

1. To increase the size of the logical volume represented by the lv05 directory by three logical partitions, type:

extendlv lv05 3

2. To request a logical volume named lv05 with a minimum size of 10MB, type:

extendlv lv05 10M #

The **extendlv** command will determine the number of partitions needed to create a logical volume of at least that size.

You can use uppercase and lowercase letters as follows:

B/b 512 byte blocks<br>K/k KB K/k KB<br>M/m MB  $M/m$  $G/g$  GB

**Files**

**Item Description /usr/sbin/** Directory where the **extendlv** command resides.

# **extendvg Command**

#### **Purpose**

Adds physical volumes to a volume group.

# **Syntax**

**extendvg** [ **[-f](#page-1348-0)** ] [**[-p](#page-1348-0)** *mirrorpool*] *volumegroup physicalvolume ...*

# **Description**

The **extendvg** command increases the size of the *volumegroup* by adding one or more *physicalvolumes*.

The physical volume is checked to verify that it is not already in another volume group. If the system believes the physical volume belongs to a volume group that is varied on, it exits. But if the system detects a description area from a volume group that is not varied on, it prompts the user for confirmation in continuing with the command. The previous contents of the physical volume are lost, so the user must be cautious when using the override function.

**Note:** To use this command, you must either have root user authority or be a member of the **system** group.

For volume groups created prior to AIX 5.3, or for volume groups created on AIX 5.3 but varied on with the **varyonvg -M** flag, the **extendvg** will fail if the physical volume has a max transfer size that is smaller than the logical track group size of the volume group. For volume groups created on AIX 5.3 and varied on without the **varyonvg -M** flag, **extendvg** will dynamically lower the logical track group size of the volume group if the physical volume has a max transfer size that is smaller than the logical track group size of the volume group.

**Note:** The **extendvg** command is not allowed on a snapshot volume group.

You can use the System Management Interface Tool (SMIT) **smit extendvg** fast path to run this command.

**Note:** This command will fail to add a disk to the volume group if the disk indicates that it is managed by a third party volume manager. To override and clear the disk of the third party volume manger use **chpv -C** *HDiskName*.

**Note:** When extending a concurrent Volume Group (VG), you must first ensure that each new disk to be added to the VG has a Physical Volume Identifier (PVID) assigned, and that the PVID stored in the <span id="page-1348-0"></span>Object Data Manager (ODM) is the same one on every node. When using the Cluster Single Point of Control (C-SPOC) utility to extend the VG, this check is done automatically.

**Note:** The VG is checked to determine if an existing PV type restriction is in place. If such a restriction exists, the physical volume(s) list on the **extendvg** command line are examined to ensure that they meet the restriction. If one or more of the disks is found to not meet the PV type restriction, the command will fail.

**Note:** You cannot mix physical volume (PV) of 4 KB block size with PV blocks of other sizes. The block size of all PVs in the volume group must be the same.

# **Flags**

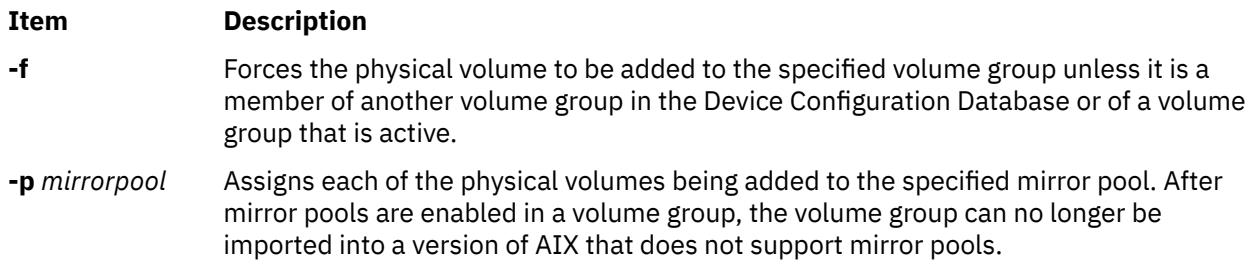

# **Security**

**Attention RBAC users and Trusted AIX users:** This command can perform privileged operations. Only privileged users can run privileged operations. For more information about authorizations and privileges, see Privileged Command Database in *Security*. For a list of privileges and the authorizations associated with this command, see the **lssecattr** command or the **getcmdattr** subcommand.

#### **Examples**

To add physical volumes hdisk3 and hdisk8 to volume group vg3, enter:

extendvg vg3 hdisk3 hdisk8

**Note:** The volume group must be varied on before extending.

# **Restrictions**

The **extendvg** command cannot be run on a snapshot volume group.

**Files**

**Item Description /usr/sbin/extendvg** Contains the **extendvg** command.

AIX Version 7.2: Commands

**f**

The following AIX commands begin with the letter f.

# **f Command**

# **Purpose**

Shows user information. This command is the same as the **[finger](#page-1440-0)** command.

# **Syntax**

{ **f** | **finger** } [ [ **[-b](#page-1351-0)**] [ **[-h](#page-1351-0)**] [ **[-l](#page-1351-0)**] [ **[-p](#page-1351-0)**] ] | [ **[-i](#page-1351-0)**] [ **[-q](#page-1351-0)**] [ **[-s](#page-1351-0)**] [ **[-w](#page-1351-0)**] ]

[ **[-f](#page-1351-0)**] [ **[-m](#page-1351-0)**] [ *[User](#page-1351-0)* | *User* **[@](#page-1351-0)***Host* | **[@](#page-1351-0)***Host* ]

# **Description**

The **/usr/bin/f** command displays information about the users currently logged in to a host. The format of the output varies with the options for the information presented.

#### **Default Format**

The default format includes the following items:

- Login name
- Full user name
- Terminal name
- Write status (an \* (asterisk) before the terminal name indicates that write permission is denied)

For each user on the host, the default information list also includes, if known, the following items:

- Idle time (Idle time is minutes if it is a single integer, hours and minutes if a : (colon) is present, or days and hours if a "d" is present.)
- Login time
- Site-specific information

The site-specific information is retrieved from the gecos field in the **/etc/passwd** file. The gecos field may contain the Full user name followed by a comma. All information that follows the comma is displayed by the finger command with the Site-specific information.

#### **Longer Format**

A longer format is used by the **f** command whenever a list of user's names is given. (Account names as well as first and last names of users are accepted.) This format is multiline, and includes all the information described above along with the following:

- User's **\$HOME** directory
- User's login shell
- Contents of the **.plan** file in the user's **\$HOME** directory
- Contents of the **.project** file in the user's **\$HOME** directory

The **f** command may also be used to look up users on a remote system. The format is to specify the user as *User@Host*. If you omit the user name, the **f** command provides the standard format listing on the remote system.

Create the **.plan** and **.project** files using your favorite text editor and place the files in your **\$HOME** directory. The **f** command uses the **toascii** subroutine to convert characters outside the normal ASCII <span id="page-1351-0"></span>character range when displaying the contents of the **.plan** and **.project** files. The **f** command displays a Mbefore each converted character.

When you specify users with the *[User](#page-1442-0)* parameter, you can specify either the user's first name, last name, or account name. When you specify users, the **f** command, at the specified host, returns information about those users only in long format.

For other information about the **f** command, see "Installation of TCP/IP" in *Networks and communication management*.

# **Flags**

#### **Ite Description**

**m**

- **-b** Gives a brief, long-form listing.
- **-f** Suppresses printing of header line on output (the first line that defines the fields that are being displayed).
- **-h** Suppresses printing of **.project** files on long and brief long formats.
- **-i** Gives a quick listing with idle times.
- **-l** Gives a long-form listing.
- **-m** Assumes that the *User* parameter specifies a user ID (used for discretionary access control), *not* a user login name.
- **-p** Suppresses printing of **.plan** files on long-form and brief long-form formats.
- **-q** Gives a quick listing.
- **-s** Gives a short format list.
- **-w** Gives a narrow, short-format list.

#### **Parameters**

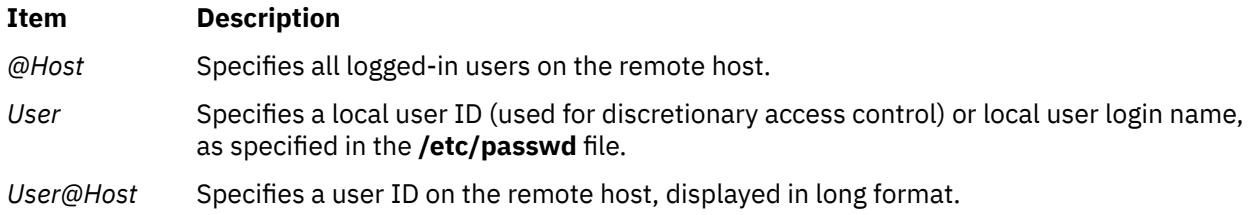

# **Examples**

1. To get information about all users logged in to host alcatraz, enter:

#### f @alcatraz

Information similar to the following is displayed:

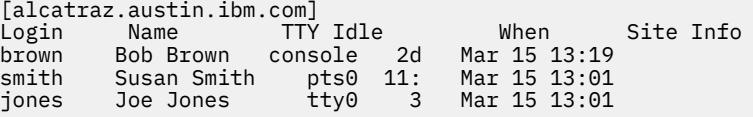

User brown is logged in at the console, user smith is logged in from pseudo teletype line pts0, and user jones is logged in from tty0.

2. To get information about user brown at alcatraz, enter:

f brown@alcatraz

Information similar to the following is displayed:

```
Login name: brown
                                   Shell: /home/bin/xinit -L -n Startup
Directory: /home/brown Shell: /<br>On since May 8 07:13:49 on console
No Plan.
```
3. To get information about user brown at a local host in short form, enter:

f -q brown

Information similar to the following is displayed:

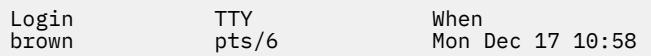

#### **Files**

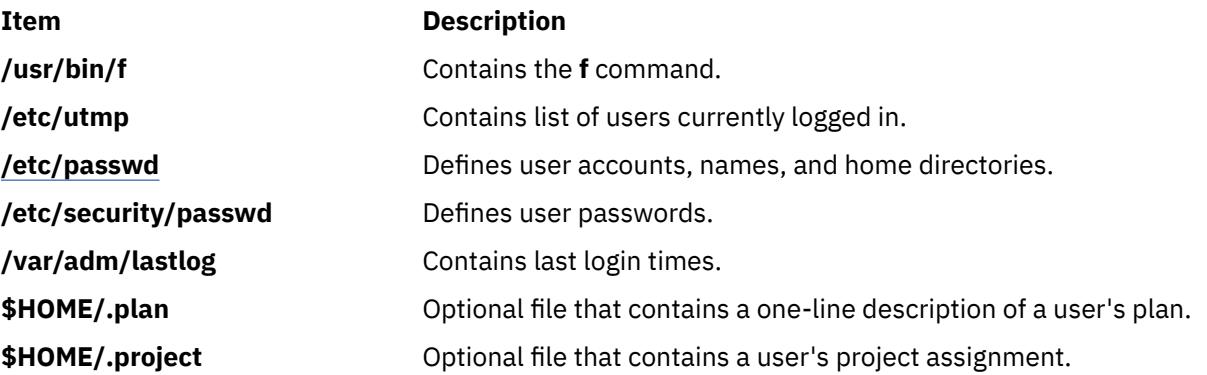

# **factor Command**

#### **Purpose**

Factors a number.

#### **Syntax**

**factor** [ *Number* ]

# **Description**

When called without specifying a value for the *Number* parameter, the **factor** command waits for you to enter a positive number less than 1E14 (100,000,000,000,000). It then writes the prime factors of that number to standard output. It displays each factor the proper number of times. To exit, enter 0 or any nonnumeric character.

When called with an argument, the **factor** command determines the prime factors of the *Number* parameter, writes the results to standard output, and exits.

# **Examples**

To calculate the prime factors of 123, enter:

factor 123

The following is displayed:

123 3 41

#### **Files**

**Item Description /usr/bin/factor** Contains the **factor** command.

# **true or false Command**

#### **Purpose**

Returns an exit value of zero (true) or a nonzero exit value (false).

#### **Syntax**

**true**

**false**

# **Description**

The **true** command returns a zero exit value. The **false** command returns a nonzero exit value. These commands are most often used as part of a shell script.

# **Examples**

To construct a loop that displays the date and time once each minute, use the following code in a shell script:

```
while true
do
    date
    sleep 60
done
```
# **reboot or fastboot Command**

#### **Purpose**

Restarts the system.

# **Syntax**

{ **reboot** | **fastboot** } [ **[-l](#page-3406-0)** ] [ **[-n](#page-3406-0)** ] [ **[-q](#page-3406-0)** ] [ **[-t](#page-3406-0)** *mmddHHMM* [ *yy* ] ]

# **Description**

The **reboot** command can be used to perform a reboot operation if no other users are logged into the system. The **lsattr** command and enter lsattr -D -l sys0. The default value is **true**. To reset the autorestart attribute value to **false**, use the **/var/adm/wtmp**, the login accounting file. These actions are inhibited if the **-l**, **-n**, or **-q** flags are present.

The **fastboot** command restarts the system by calling the **reboot** command. The **fsck** command runs during system startup to check file systems. This command provides BSD compatibility.

# **Flags**

# **Ite Description**

**m**

- **-l** Does not log the reboot or place a shutdown record in the accounting file. The **-l** flag does not suppress accounting file update. The **-n** and **-q** flags imply **-l**.
- **-n** Does not perform the **sync** command. Use of this flag can cause file system damage.
- **-q** Restarts without first shutting down running processes.

**Note:** A file system synchronization will not occur if the **-q** flag is used. If you want the file system to be synchronized, manually run the **sync** command or use the **shutdown -r** command.

**-t** Shuts down the system immediately and then restarts the system on the specified date. A valid date has the following format:

*mmddHHMM* [ *yy* ]

where:

*mm*

Specifies the month.

*dd*

Specifies the day.

*HH*

Specifies the hour.

*MM*

Specifies the minute.

*yy*

Specifies the year (optional). The two digit value represents the value of the year in the current century (based on the system time). For example, if the current year based on the systems time is 1985, 99 means 1999 and if the current year is 2005 then 99 means 2099 and 04 means 2004.

# **Security**

**Attention RBAC users and Trusted AIX users**: This command can perform privileged operations. Only privileged users can run privileged operations. For more information about authorizations and privileges, see Privileged Command Database in *Security*. For a list of privileges and the authorizations associated with this command, see the **lssecattr** command or the **getcmdattr** subcommand.

# **Examples**

To shut down the system without logging the reboot, enter:

reboot [-l](#page-3406-0)

# **Files**

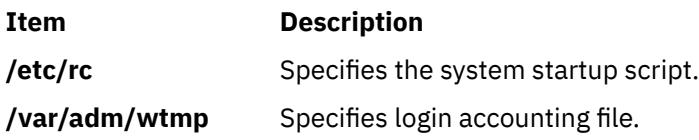

# **fc Command**

# **Purpose**

Processes the command history list.

# **Syntax**

#### **To Open an Editor to Modify and Reexecute Previously Entered Commands**

**fc** [ **[-r](#page-1356-0)** ] [ **-e** *Editor* ] [ *[First](#page-1356-0)* [ *[Last](#page-1356-0)* ] ]

#### **To Generate a Listing of Previously Entered Commands**

**fc [-l](#page-1356-0)** [ **[-n](#page-1356-0)** ] [ **-r** ] [ *First* [ *Last* ] ]

#### **To Generate a Listing of Previously Entered Commands with Time of Execution**

**fc [-t](#page-1356-0)** [ **[-n](#page-1356-0)** ] [ **[-r](#page-1356-0)** ] [ *First* [ *Last* ] ]

#### **To Re-execute a Previously Entered Command**

**fc [-s](#page-1356-0)** [ *[Old](#page-1357-0)***=** *[New](#page-1357-0)* ] [ *First* ]

# **Description**

The **fc** command displays the contents of your command history file or invokes an editor to modify and reexecutes commands previously entered in the shell.

The command history file lists commands by number. The first number in the list is selected arbitrarily. The relationship of a number to its command does not change except when the user logs in and no other process is accessing the list. In that case, the system resets the numbering to start the oldest retained command at 1.

If the numbers in the command history file reach a limit greater than the value of the **[HISTSIZE](#page-1357-0)** environment variable or 32767, whichever is greater, the shell wraps to 1. Despite this optional number wrapping, the **fc** command maintains the time-ordering sequence of the commands. For example, if three commands in sequence are given the numbers 32766, 32767, and 1 (wrapped), command 32767 is still considered previous to command 1.

The commands in the history file can be displayed using the **-l** (lowercase L) flag. When the **-l** flag is not specified and commands are edited using the **-e** *Editor* flag, the resulting lines are entered at the end of the history file and then reexecuted by the shell (the **fc -e** *Editor* command is not entered into the command history list). If the editor returns a non-zero exit status, this suppresses entry in the history file and command reexecution.

Any command-line variable assignments or redirection operators used with the **fc** command again invoke the previous command, suppressing standard error for both the **fc** command and the previous command. For example:

```
fc -s -- -1 2>/dev/null
```
#### **Flags**

#### **Item Description**

**-e** *Editor* Edits commands using the specified editor. The *Editor* parameter should be a command name. The command is located using the **PATH** environment variable. The value in the **FCEDIT** environment variable is used as a default when the **-e** flag is not specified. If the **FCEDIT** environment variable is null or unset, the ed editor is used.

# <span id="page-1356-0"></span>**Item Description -l** (lowercase L) Lists the commands in your history file. No editor is invoked to modify them. The commands are written in the sequence indicated by the *First* and *Last* parameters, as affected by the **-r** flag, with each command preceded by the command number. **-n** Suppresses command numbers when used with the **-l** flag. **-r** Reverses the order of the commands listed (when used with the **-l** flag) or reverses the order of the commands edited (when the **-l** flag is not specified). **-s** Reexecutes a command without invoking an editor. If the *First* parameter is not also specified, the **-s** flag re-executes the previous command. **-t** Lists the commands in your history file along with there time of execution. The working is similar to **-l** flag but the time of execution of the command is displayed. **Note:** If the time field is recorded previously by setting EXTENDED\_HISTORY=ON, then formatted time field is displayed, else "?".

# **Parameters**

**Item Description**

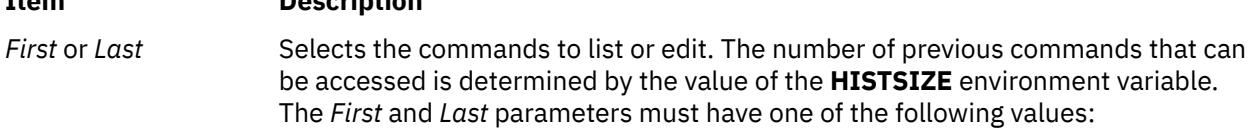

#### **[+]** *Number*

Represents a specific command number. Command numbers can be displayed with the **-l** flag. A + (plus sign) is the default.

#### **-***Number*

Represents a command that was previously executed, specified by the number of commands to back up in the history list. For example, -1 indicates the immediately previous command.

#### *String*

Indicates the most recently entered command that begins with the specified string. If the *Old***=***New* parameter is specified without the **-s** flag, the string from the *First* parameter cannot contain an embedded **=** (equal sign).

When using the **-s** flag, omission of the *First* parameter causes the previous command to be used.

When the **-s** flag is not specified, the following rules apply:

- When using the **-l** flag, omission of the *Last* parameter causes a default to the previous command.
- When using the **-r**, **-n**, and **-e** flags, omission of the *Last* parameter causes a default to the *First* parameter.
- If both the *First* and *Last* parameters are omitted, the previous 16 commands are listed or the previous single command is edited (depending on whether or not the **-l** flag is used).
- If both the *First* and *Last* parameters are present, all commands are listed (when the **-l** flag is specified ) or edited (when the **-l** flag is not specified). Editing multiple commands is accomplished by presenting to the editor all the commands at one time, each command starting on a new line. If the *First* parameter represents a newer command than the *Last* parameter, the commands are listed or edited in reverse sequence. This is equivalent to using the **-r** flag. For example, the following commands on the first line are equivalent to the corresponding commands on the second line:

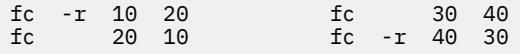

<span id="page-1357-0"></span>• When a range of commands is used, it is not an error to specify *First* or *Last* values that are not in the history list. The **fc** command substitutes the value representing the oldest or newest command in the list, as appropriate. For example, if there are only ten commands in the history list, numbered 1 to 10, the commands:

fc -l fc 1 99

list and edit, respectively, all ten commands.

#### **Item Description**

*Old***=***New* In commands to be reexecuted, replaces the fist occurrence of the old string with the new string.

# **Environment Variables**

The following environment variables affect the execution of the **fc** command:

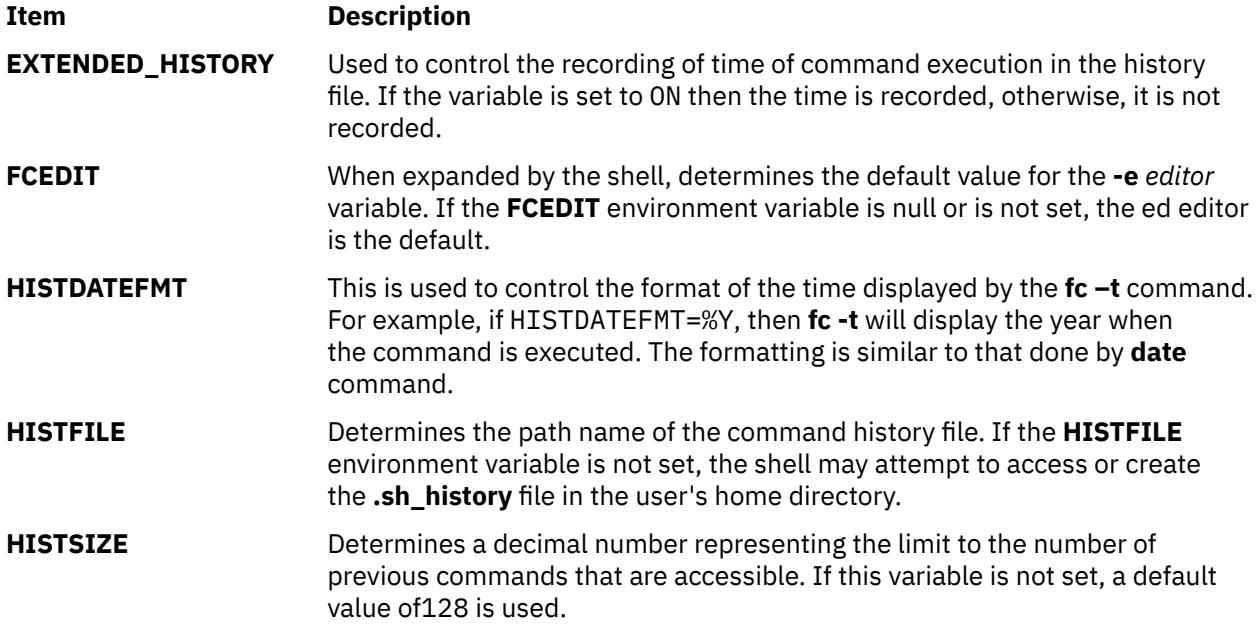

# **Exit Status**

The following exit values are returned:

#### **Ite Description**

**m**

- **0** Successful completion of the listing.
- **>0** An error occurred.

Otherwise, the exit status is that of the commands executed by the **fc** command.

# **Examples**

1. To invoke the editor defined by the **FCEDIT** environment variable on the most recent command (the default editor is **/usr/bin/ed**), enter:

fc

The command is executed when you finish editing.

2. To list the previous two commands that were executed, enter:

fc -l -2

3. To find the command that starts with cc, change foo to bar, and display and execute the command, enter:

fc -s foo=bar cc

4. To list the previously executed commands along with there time of execution, type:

fc  $-t$ 

#### **Files**

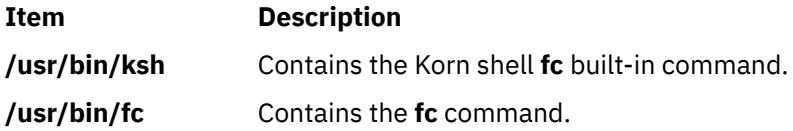

# **fccheck Command**

# **Purpose**

Performs basic problem determination on the First Failure Data Capture (FFDC) utilities.

#### **Syntax**

```
/opt/rsct/bin/fccheck [ -q ] | [ -h ]
```
# **Description**

**fccheck** performs basic problem determination for the First Failure Data Capture utilities. The command checks for the following conditions and information on the local node:

- Checks if FFDC Error Stack usage has been disabled in the current process environment.
- Obtains the IP address that would be currently used by FFDC to identify the local node.
- Checks if **/var/adm/ffdc/stacks** is available, and if so, how much space is available in the file system where the directory resides. Checks to see if there is insufficient space to create FFDC Error Stacks.
- Checks if **/var/adm/ffdc/dumps** is available, and if so, how much space is available in the file system where the directory resides.

Results of these tests are displayed to standard output unless the "quiet" option has been specified. **fccheck** sets an exist status value to indicate the most severe condition it detected during the execution of its tests.

#### **Flags**

**-h**

Displays help and usage information to standard output. No other processing is performed.

**-q**

Specified "quiet" mode. The command does not display the results of each test to standard output. The exit status of the command must be used to determine the results of the tests. If more than one condition was detected, the exit status will reflect the most severe condition detected by **fccheck**.

# **Exit Status**

The following integer exit status codes can be generated by this command:

**0**

All conditions tested by **fccheck** were found to be in normal operational parameters.

**2**

Help information successfully displayed. No further processing is performed.

**12**

No checking performed. Invalid option specified to this command.

**19**

The directory **/var/adm/ffdc/stacks** is not mounted or does not exist.

**20**

Cannot access or examine one or more directories in the path **/var/adm/ffdc/stacks**. Permissions may have been changed on one or more of the directories in this path to prevent access.

**24**

Cannot access or examine one or more directories in the path **/var/adm/ffdc/dumps**. Permissions may have been changed on one or more of the directories in this path to prevent access.

**32**

The directory **/var/adm/ffdc/dumps** is not mounted or does not exist.

**40**

Insufficient space is available in the **/var/adm/ffdc/stacks** directory to create FFDC Error Stacks on the local node.

**41**

Unable to obtain file system information from the operating system. This indicates a potential problem with the operating system itself.

**42**

FFDC Error Stack creation and usage has been disabled in this process environment.

# **Examples**

To check for possible problems with the FFDC utilities on the local node:

```
fccheck
fccheck Status: All tests completed
```
If the local node had disabled the creation of FFDC Error Stacks, fccheck would indicate this as a problem:

fccheck

fccheck Status: Creation and use of FFDC Error Stacks has been expressly disabled in the current execution environment. Any processes created in the current execution environment cannot create their own FFDC Error Stacks or inherit use of existing FFDC Error Stacks.

fccheck Status: All checks completed. Examine the previous status output for possible FFDC problem conditions and take the recommended actions listed in these messages.

# **Implementation Specifics**

This command is part of the Reliable Scalable Cluster Technology (RSCT) fileset.

# **Purpose**

Removes FFDC Error Stacks and detail data files from the local node.

# **Syntax**

/opt/rsct/bin/fcclear -h | [ -d *filename* [,*filename*,...] ] [ -D *filename* [,*filename*,...] ] [ -f *FFDC\_Failure\_ID* [,*FFDC\_Failure\_ID*,...] ] [ -F *FFDC\_Failure\_ID* [,*FFDC\_Failure\_ID*,...] ] [ -s *file\_name*[,*filename*,...] ] [ -S *file\_name* [,*filename*,...] ] [ -t *days* ] ]

# **Description**

**fcclear** is used to remove FFDC Error Stack files that are no longer needed for problem determination efforts from the local node. Specific FFDC Error Stack files can be removed, as well as FFDC Error Stack files containing the records of specific FFDC Failure Identifiers. Individual entries within an FFDC Error Stack cannot be removed.

Using the **-t** option, **fcclear** can be used to remove FFDC Error Stack files older than a specific number of days. To use **fcclear** in an automatic fashion to clean out unneeded FFDC Error Stacks, see the **cron** command for automating the execution of commands.

To remove all FFDC Error Stacks from the local node, specify a value of zero (0) for the number of days option argument.

# **Flags**

#### **-d**

Removes detail data files by specifying a list of one or more detail data file names. These file names may be absolute path names, or relative to the **/var/adm/ffdc/dumps** directory. These files are removed if they exist on the local node. Files on remote nodes cannot be removed through this command. If more than one file name is provided, they must be separated by a comma (,) without any intervening white space.

**-D**

Preserves detail data files by specifying a list of one or more detail data file names. These file names may be absolute path names, or relative to the **/var/adm/ffdc/dumps** directory. These files are retained if they exist on the local node. Files on remote nodes cannot be retained through this command. If more than one file name is provided, they must be separated by a comma (,) without any intervening white space.

#### **-f**

Removes FFDC Error Stack files by specifying a list of one or more FFDC Failure Identifiers. The FFDC Error Stacks associated with these FFDC Error Identifiers are located and removed if they are present on the local node. FFDC Error Stacks on remote nodes will not be removed. If more than one FFDC Failure Identifier is supplied, they must be separated by a comma (,) with no intervening white space.

**-F**

Preserves FFDC Error Stack files by specifying a list of one or more FFDC Failure Identifiers. The FFDC Error Stacks associated with these FFDC Error Identifiers are located and retained if they are present on the local node. FFDC Error Stacks on remote nodes will not be retained. If more than one FFDC Failure Identifier is supplied, they must be separated by a comma (,) with no intervening white space.

**-h**

Displays help and usage information to the standard output device. No other processing is performed.

**-s**

Removes FFDC Error Stack files by specifying a list of one or more FFDC Error Stack file names. These file names can be absolute path names or file names relative to the **/var/adm/ffdc/stacks** directory. These files are removed if they exist on the local node. FFDC Error Stacks on remote nodes cannot be

removed through this command. If more than one file name is provided, each must be separated by a comma (,) without any intervening white space.

**-S**

Removes FFDC Error Stack files by specifying a list of one or more FFDC Error Stack file names. These file names can be absolute path names or file names relative to the **/var/adm/ffdc/stacks** directory. These files are removed if they exist on the local node. FFDC Error Stacks on remote nodes cannot be removed through this command. If more than one file name is provided, each must be separated by a comma (,) without any intervening white space.

**-t**

Indicates that FFDC Error Stacks and detail data files that are older than a specific number of days should be removed from the local node. This selection criteria is independent of the other selection criteria.

# **Exit Status**

**fcclear** generates the following exit status values upon completion:

**0**

Successful completion of the command. The command may complete successfully if no FFDC Error Stack files or detail data files match the selection criteria.

**2**

Help information successfully displayed. No further processing is performed.

**10**

No files are removed from the local system. A required option was not specified to this command.

**11**

No files are removed from the local system. The argument of the -t option is not numeric.

**12**

No files are removed from the local system. Unknown option specified by the caller.

**19**

The directory **/var/adm/ffdc/stacks** does not exist or is not mounted.

**26**

No files are removed from the local system. The same option was specified more than once.

**28**

No files were removed from the system. The caller provided options that instruct the command to both remove and retain the same file. This condition can occur when the command user specified an FFDC Failure Identifier that is recorded in an FFDC Error Stack file specified by name to this command.

# **Examples**

To remove any FFDC Error Stack and detail data files older than seven days from the local node:

fcclear -t 7

To remove all FFDC Error Stack and detail data files older than seven days, but retain the FFDC Error Stack that contains information for the FFDC Failure Identifier **/3Iv04ZVVfvp.wtY0xRXQ7....................**, issue the command:

fcclear -t 7 -F /3Iv04ZVVfvp.wtY0xRXQ7....................

To remove the FFDC Error Stack file that contains the record for the FFDC Failure Identifier **/ 3Iv04ZVVfvp.wtY0xRXQ7....................**, issue the command:

fcclear -f /3Iv04ZVVfvp.wtY0xRXQ7....................

To remove the FFDC Error Stack files **myprog.14528.19990204134809** and **a.out.5134.19990130093256** from the system, plus the detail data file **myprog.14528.19990204135227**:

```
fcclear -s myprog.14528.19990204134809,a.out.5134.19990130093256
     -d myprog.14528.19990204135227
```
To extend the previous command to remove the named files plus any FFDC Error Stack and detail data files older that 14 days:

```
fcclear -s myprog.14528.19990204134809,a.out.5134.19990130093256
 -d myprog.14528.19990204135227 -t 14
```
# **Implementation Specifics**

This command is part of the Reliable Scalable Cluster Technology (RSCT) fileset.

# **fcdecode Command**

#### **Purpose**

Translates a First Failure Data Capture (FFDC) Failure Identifier from its standard form into its component parts, displaying this information to the standard output device in human readable format.

# **Syntax**

/opt/rsct/bin/fcdecode *FFDC\_Failure\_ID* [,*FFDC\_Failure\_ID*,...] | -h

# **Description**

**fcdecode** decodes the 42-character FFDC Failure Identifier into its component parts, and displays these parts in human readable format. The output of this command displays the following information, extracted from the FFDC Failure Identifier:

- The network address (in ASCII format) of the node where this report resides
- The time when this recording was made, expressed using the currently active time zone settings
- One of the following, depending on where the information is recorded:
- The AIX Error Log template ID used to make this recording, if the record was filed in the AIX Error Log on that node, or
- The name of the FFDC Error Stack file containing this recording, if the record was file in the FFDC Error Stack and the FFDC Error Stack resides on this node
- A suggested command that can be used to obtain the specific report associated with this FFDC Failure Identifier.

# **Flags**

**-h**

Displays a help message to standard output and exits. No other processing is performed, regardless of the options specified.

# **Parameters**

#### *FFDC\_Failure\_ID*

An FFDC Failure Identifier, returned from previous calls to the **fcpushstk** and **fclogerr** commands, or returned from previous calls to the **fc\_push\_stack** or **fc\_log\_error** subroutines. This identifier

indicates an entry made to report a failure or other noteworthy incident. More than one FFDC Failure Identifier can be provided as an argument to this command, however, each identifier must be separated by a comma (,) with no intervening white space between the identifiers.

# **Exit Status**

**fcdecode** returns one of the following integer status codes upon completion:

**0**

FFDC Failure Identifier successfully decoded.

**2**

Help information displayed and processing ended.

**10**

An FFDC Failure Identifier was not provided as an argument to this command.

**12**

Invalid or unsupported option provided to this command.

**27**

No information written to the standard output device. The FFDC Failure Identifier argument was not valid.

# **Examples**

The FFDC Failure Identifier is represented by a base-64 value, read from right to left. Each dot represents a leading zero. To decode the FFDC Failure Identifier **.3Iv04ZVVfvp.wtY0xRXQ7.**...................into its component parts:

```
fcdecode .3Iv04ZVVfvp.wtY0xRXQ7...................
Information for First Failure Data Capture identifier
         .3Iv04ZVVfvp.wtY0xRXQ7....................
        Generated by the local system
        Generated Thu Sep 3 11:40:17 1998 EDT
 Recorded to the AIX Error Log using template 460bb505
 To obtain the AIX Error Log information for this entry, issue
        the following command on the local system:
 TZ=EST5EDT errpt -a -j 460bb505 -s 0903114098 │ more
 Search this output for an AIX Error Log entry that contains
        the following ERROR ID code:
          .3Iv04ZVVfvp.wtY0xRXQ7....................
```
The same command run on a different node has the following results:

fcdecode .3Iv04ZVVfvp.wtY0xRXQ7................... Information for First Failure Data Capture identifier  $.3Iv04ZVVfvp.wtY0xRXQ7......$  Generated on a remote system with the following Internet address: 9.114.55.125 Generated Thu Sep 3 11:40:17 1998 EDT Recorded to the AIX Error Log using template 460bb505 TZ=EST5EDT errpt -a -j 460bb505 -s 0903114098 │ more Search this output for an AIX Error Log entry that contains the following ERROR ID code: .3Iv04ZVVfvp.wtY0xRXQ7....................

# **Implementation Specifics**

This command is part of the Reliable Scalable Cluster Technology (RSCT) fileset.

# **fcdispfid Command**

# **Purpose**

Displays the First Failure Data Capture Failure Identifier (FFDC Failure Identifier) to the standard error device.

# **Syntax**

/opt/rsct/bin/fcdispfid [ -q ]*FFDC\_Failure\_ID* | -h

# **Description**

This command is used by scripts to display an FFDC Failure Identifier value to the standard error device. This interface is provided because script programs do not have a mechanism for passing data back to its client except through exit status codes, signals, standard output, and standard error. To accomplish the task of "passing back" an FFDC Failure Identifier to a client in such an environment, **fcdispfid** uses XPG/4 cataloged message number **2615-000** to display this information to the standard error device. Clients of the script can capture the standard error information, search for the specific message number, and obtain the FFDC Failure Identifier from the script.

The script must indicate that any FFDC Failure Identifiers generated by the script will be directed to the standard error device in the script's user documentation. The client cannot be expected to know this behavior by default.

# **Flags**

#### **-h**

Displays a help message to standard output and exits. No other processing is performed, regardless of the options specified.

**-q**

Suppresses warning messages from this command. If this option is not provided, this command will display messages when an invalid FFDC Failure Identifier is detected.

# **Parameters**

# *FFDC\_Failure\_ID*

Specifies an FFDC Failure Identifier. This is an identifier returned from a previous call to **fcpushstk** or **fclogerr**, and indicates an entry made to report a failure encountered by the script. This identifier is written to the standard error device using FFDC message **2615-000**.

# **Exit Status**

# **0**

FFDC Failure Identifier displayed to standard error.

**2**

Help information displayed and processing ended.

**12**

No information written to the standard error device. An invalid option was specified.

**27**

No information written to the standard error device. The *FFDC\_Failure\_ID* argument does not appear to be in a valid format.

# **Examples**

To display an FFDC Failure Identifier to the client through the standard output device:

```
 FID=$(fclogerr -e FFDC_ERROR -t ERRID_SP_FFDCEXMPL_ER -i /usr/lpp/ssp/inc/
myprog.h -r myprog -s myprog.ksh -p $LINEPOS -v "1.1" -l PSSP -d $MINUSDOPTS -x
$MINUSXOPTS -y $MINUSYOPTS -b "myprog Configuration Failure - Exiting")
   RC = $?if ((RC == 0)) then
          fcdispfid $FID
          return 1
     else
: 100 minutes
     fi
```
# **Implementation Specifics**

This command is part of the Reliable Scalable Cluster Technology (RSCT) fileset.

# **fcfilter Command**

#### **Purpose**

Locates and displays any First Failure Data Capture (FFDC) Failure Identifiers in a file or in standard input. More than one file may be specified.

#### **Syntax**

/opt/rsct/bin/fcfilter [ *file\_name* ] [. . . ]

#### **Description**

This commands scans any files listed as arguments for First Failure Data Capture (FFDC) Failure Identifiers. If a file name is not provided as an argument, this command examines standard input for FFDC Failure Identifiers. If an FFDC Failure Identifier is detected, **fcfilter** displays the identifier to standard output on its own line.

**fcfilter** can be used by scripts to extract FFDC Failure Identifiers returned by child processes via the standard error device.

If **fcfilter** detects more than one FFDC Failure Identifier in the input, the command will display all FFDC Failure Identifiers found, each one on a separate output line.

#### **Parameters**

#### *file\_name*

The name of the file to be searched for an FFDC Failure Identifier. More than one file may be provided. If a file name is not provided, **fcfilter** reads from standard input.

#### **Exit Status**

**fcfilter** returns the following integer status codes upon completion:

**0**

**fcfilter** completed its execution. This exit status does not necessarily mean that any FFDC Failure Identifiers were detected.

**> 0**

**fcfilter** was interrupted or stopped by a signal. The exit status is the integer value of the signal that stopped the command.

# **Examples**

The FFDC Failure Identifier is represented by a base-64 value, read from right to left. Each dot represents a leading zero. To obtain the list of all FFDC Failure Identifiers generated by a run of the command *mycmd*:

 mycmd 2> /tmp/errout fcfilter /tmp/errout /.00...JMr4r.p9E.xRXQ7....................  $/ .00...$  JMr4r.pMx.xRXQ7.........

To obtain the FFDC Failure Identifier from a child process in a parent script, the script can use the **fcfilter** command as follows:

```
RESULTS=$(mychild 2> /tmp/errout)<br>if (($? != 0)) # my
                                  # mychild ended in failure, get FFDC ID
then
    cat /tmp/errout │ fcfilter │ read FIRST_FFDCID
else
     rm -f /tmp/errout
fi
```
# **Implementation Specifics**

This command is part of the Reliable Scalable Cluster Technology (RSCT) fileset.

# **fcinit Command**

# **Purpose**

Establishes or inherits a First Failure Data Capture execution environment.

# **Syntax**

For Bourne and Korn shells:

```
\intopt/rsct/bin/fcinit.sh[[-1][-s{c|i}]][-h]
```
For C shells:

source /opt/rsct/bin/fcinit.csh $[ [-1] [-s \{ c | i \}]] [ [-h]$ 

# **Description**

This interface must be used by a script program that wishes to use the FFDC interfaces for recording information to the AIX Error Log, the BSD System Log, or the FFDC Error Stack .

Applications may wish to establish an FFDC Environment for one of the following reasons:

- The script may wish to record information to the AIX Error Log. Scripts can use **fcinit** to establish a basic FFDC Environment
- The script wants to have itself and any descendant processes created by itself or its children to record failure information to the FFDC Error Stack. In this case, the script considers itself a "top-level" application that will cause multiple "lower-level" applications to be created, and the success of the "top-level" application depends upon the success of these "lower-level" applications. When using **fcinit** in this fashion, the process is said to *establish* or *create* the FFDC Error Stack Environment.
- The script uses the FFDC Error Stack or the FFDC Trace only in those cases when the script is invoked by an ancestor process that wants failure information or trace information recorded to these devices. In all other cases, the script does not wish to use these devices. When using **fcinit** in this fashion, the process is said to *inherit* the FFDC Error Stack Environment.

Any process wishing to record information to the AIX Error Log or the BSD System Log through the FFDC interfaces must establish an FFDC Environment. If the process does not wish to make use of an FFDC

Error Stack, the process can establish a basic FFDC Environment that does not make use of an FFDC Error Stack. An FFDC Error Stack Environment, which contains an FFDC Error Stack, is established by a process when that process wants to have failure information from itself, any threads it may create, and any descendant processes it may create to be recorded in an FFDC Error Stack. An *FFDC Error Stack Environment*, which contains an FFDC Error Stack, is inherited by a process when that process wants to record failure information to an FFDC Error Stack file only when one of its ancestors has requested for processes to do so; in all other cases, the process will not record failure information to the FFDC Error Stack.

The FFDC Error Stack Environment, which contains an FFDC Error Stack, reserves an FFDC Error Stack file, so that failure information is recorded to a file in the **/var/adm/ffdc/stacks** directory. These files use the naming format *script\_name.PID.date\_and\_time*, where *script\_name* is the name of the script itself, *PID* is the process identifier of the script, and *date\_and\_time* is the date and time when the script was executed. Whenever this script or children processes of this script record failure information to the FFDC Error Stack, it will be recorded in this file.

In order for information to be recorded in the FFDC Error Stack by a process, the process must use the **fcpushstk** FFDC interface, and the process has to be operating within an established FFDC Error Stack Environment. If an FFDC Error Stack Environment does not exist, or if the **fcpushstk** interface is not used when an FFDC Error Stack Environment exists, no information is recorded by that process in the FFDC Error Stack. This function permits processes to run in a normal or "silent" mode when failure debugging information is not wanted or needed, but also permits this information to be available when the process is invoked within a special environment for debugging.

**fcinit** must be executed within the FFDC client's process environment ("sourced") in order for the command to properly set the FFDC Environment for the script. Script-based FFDC clients using this command must "source" the command in order for **fcinit** to execute within the client's process image. If this is not done. the FFDC interface is executed within its own process image; any settings of the FFDC Environment are lost after the FFDC interface completes. To demonstrate how a script-based application would "source" the **fcinit** command, a Korn Shell program would issue the following instruction:

. fcinit.sh <options and arguments>

A C Shell script would do the following:

source fcinit.csh <options and arguments>

Processes that use the **fclogerr** FFDC interface must establish an *FFDC Environment*. If the process only wishes to use the **fclogerr** interface, the *FFDC Environment* can be established without an FFDC Error Stack.

If an FFDC Environment already exists when a script attempts to create one, the script inherits the existing FFDC Environment instead of creating its own.

# **Flags**

#### **-h**

Displays a help message to standard output and exits. No other processing is performed, regardless of the options specified.

**-l**

Indicates that the process wishes to make use of the AIX Error Log only. This option is not necessary when the **-s** option is specified, since use of the AIX Error Log is permitted within an FFDC Error Stack Environment.

**-s**

Indicates that an FFDC Error Stack Environment is to be established. Applications wishing to use the **fcpushstk** interface must specify this flag. Upon successful completion of this command, an FFDC Error Stack file is reserved for the script in the **/var/adm/ffdc/stacks** directory. This flag must be specified with one of two possible options:
**c**

Requests that the FFDC Error Stack Environment be *created*. If an FFDC Error Stack Environment was not created by an ancestor process, it will be created. If such an environment was previously created by an ancestor process, this process will *inherit* the FFDC Error Stack Environment as if the **i** option had been specified.

**i**

Specifies that an FFDC Error Stack Environment is to be *inherited* if it was previously established by an ancestor process. If an FFDC Error Stack Environment was not previously established by an ancestor process, an FFDC Error Stack Environment is not established for this process, and this process cannot make use of an FFDC Error Stack (although it may make use of the AIX Error Log and the BSD System Log).

## **Parameters**

## *file\_name*

The name of the file to be searched for an FFDC Failure Identifier. More than one file may be provided. If a file name is not provided, **fcfilter** reads from standard input.

## **Exit Status**

**fcinit** returns the following exit status codes upon completion:

**0**

FFDC Environment successfully established.

**1**

FFDC Environment successfully inherited.

**2**

Help information displayed and processing ended.

**fcinit** returns the following exit status codes upon detection of a failure:

**12**

FFDC Environment not established or inherited - Unknown function parameter provided.

## **13**

FFDC Error Stack Environment not established or inherited - caller indicated that the FFDC Environment should be both created and inherited.

## **14**

FFDC Environment not established in this call - the caller already has an FFDC Environment established for itself - this routine may have been executed multiple times.

#### **15**

FFDC Error Stack Environment not established or inherited - an FFDC Error Stack Environment did not exist, and the FC\_INHERIT option was specified.

## **16**

FFDC Environment not established or inherited - the client's process environment could not be modified by this routine.

#### **17**

FFDC Environment not established or inherited - the FFDC Environment appears to be corrupted and should be considered unusable.

## **18**

FFDC Environment not established or inherited - the routine could not allocate the memory required to modify the client's process environment.

## **19**

FFDC Error Stack Environment not established or inherited - Unable to reserve the FFDC Error Stack file for the calling process - the FFDC Error Stack directory does not exist or cannot be used.

#### **21**

FFDC Error Stack Environment not established or inherited - Unable to reserve the FFDC Error Stack file for the calling process - the file already exists

**42**

FFDC Error Stack Environment not established or inherited - creation and use of FFDC Error Stacks has been disabled by the system administrator. Scripts can establish only a basic FFDC Environment that makes use of the AIX Error Log and the BSD System Log.

**99**

FFDC Environment not established or inherited - an unexpected internal failure occurred within **fcinit**. This condition may require the attention of customer and application-support services.

## **Examples**

For a Korn Shell script to establish a basic FFDC Environment for using the AIX Error Log and the BSD System Log only (an FFDC Error Stack is not to be used or reserved):

```
# Set up an FFDC Environment to use the AIX Error Log only. An FFDC Error
# Stack is not needed for this script.
. fcinit.sh -1
rc = $?if ((rc != 0)) then
          print "fcinit failed with exit code of $rc"
          exit 1
fi
# Normal processing starts
```
For a Korn Shell script to establish an FFDC Error Stack Environment that causes the script and any descendant process to record failure information to the FFDC Error Stack:

```
# Set up FFDC Environment to record failure information to the FFDC Error
# Stack
. fcinit.sh -sc
rc = $?if ((rc != 0))then
     print "fcinit failed with a code of $rc"
     exit 1
fi
# Normal processing starts
```
**Note:** The FFDC client may receive an indication that an FFDC Error Stack Environment was inherited, instead of created by the **fcinit** call. This occurs when an FFDC Error Stack Environment was already established by one of the process's ancestors.

To inherit an FFDC Error Stack Environment from the process's parent process:

```
# Inherit an FFDC Environment from parent process if it exists - otherwise,
# operate in a normal "silent" mode
. fcinit.sh -si
rc = $?if ((rc != 0))then
     print "fcinit failed with a code of $rc"
     exit 1
fi
# Normal processing starts
```
## **Implementation Specifics**

This command is part of the Reliable Scalable Cluster Technology (RSCT) fileset.

# **Purpose**

Records information about failure or noteworthy conditions to the AIX error log and the BSD system log.

# **Syntax**

/opt/rsct/bin/fclogerr { -e *event* -t *error\_template\_label* -i *error\_template\_headerfile* -r *resource* -s *source\_filename* -p *line\_of\_code\_pos* -v *sidlevel* -l *lpp\_name* -a *assoc\_fid* { [ -d *detail\_data\_item*[,*detail\_data\_item*,...] -x *detail\_data\_type*[,*detail\_data\_type*,...] -y *detail\_data\_len*[,*detail\_data\_len*,...] ] | [ -f *detail\_data\_file*] } -b *BSD\_syslog\_message\_text* } | -h

# **Description**

This interface is used by any script program that wishes to record information to the AIX Error Log and the BSD System Log. The information written to this device is intended for use by the system administrator or operator to determine what failure conditions or other noteworthy conditions have occurred on the system that require attention. The purpose of the AIX Error Log and the BSD System Log is to record enough information about a condition so that the nature, impact, and response to the condition can be determined from the report, without requiring a recreation of the condition to detect what condition occurred and where. Any software that encounters permanent failure conditions that will persist until some type of direct intervention occurs, or encounters a condition that should be brought to the attention of the system administrator, should use **fclogerr** to record this information in the AIX Error Log and the BSD System Log.

Scripts should establish a basic FFDC Environment or an FFDC Error Stack Environment before using **fclogerr**, either by creating or inheriting the environment. **fclogerr** records information to the AIX Error Log and the BSD System Log even if these environments are not established, but the interface will not be capable of generating an FFDC Failure Identifier unless one of these environments exists.

Processes designed to use the FFDC Error Stack can also make use of the **fclogerr** interface, and should make use of it if they encounter conditions that require administrator attention or intervention to resolve.

To ensure proper identification of the condition and the location at which it was encountered, the FFDC Policy recommends that **fclogerr** should be called in-line in the script's source code module and invoked as soon as the condition is detected. **fclogerr** will record source code file name and line of code information to assist in identifying and locating the source code that encountered the condition. **fclogerr** can be invoked by a subroutine or autoloaded routine to record this information if this is necessary, provided that all location information and necessary failure detail information is made available to this external routine. The external recording routine must record the true location where incident was detected.

Although **fclogerr** reports information to both the AIX Error Log and the BSD System Log, different options must be provided to this interface for each recording device. The Detail Data information recorded to the AIX Error Log is not also recorded to the BSD System Log; BSD System Log information is provided through different command options. This may require the **fclogerr** user to duplicate some information in this call.

# **Flags**

**-a**

Contains the FFDC Failure Identifier for a failure condition reported by software used by this application which causes or influenced the condition being recorded at this time. This identifier should have been returned to this application as part of the software's result indication. The caller provides this identifier here so that the FFDC Error Stack can associate the failure report it is making at this time with the previously recorded failure report. This permits problem investigators to trace the cause of a failure from its various symptoms in this application and others to the root cause in the other

software. If no other software failure is responsible for this condition, or if the other software did not return an FFDC Failure Identifier as part of its result information, this option should be omitted.

#### **-b**

Specifies the text message to be written to the BSD System Log.

**-d**

One or more data items that provides detailed information on the condition, used to provide the Detail Data in the AIX Error Log entry. If details of the information are too lengthy, these details can be written to a file, and the name of that file provided as the *detail data file* parameter. If a detail data file name is provided, this option should be omitted. If neither the *detail\_data* or the *detail\_data\_file* parameters are provided or appear valid, null information will be recorded for the detail data in the AIX Error Log.

More than one data item may be provided with this option. Each data item must be separated by commas (,) with no intervening white-space characters. If a data item has imbedded whitespace characters, the data item must be enclosed in double quotes ("). The data items themselves must not contain commas (,), as the command interprets commands a field separators.

This option *must* be accompanied by the **-x** and **-y** options.

**-e**

Specifies the FFDC Log Event Type. Current valid values are FFDC\_EMERG, FFDC\_ERROR, FFDC\_STATE, FFDC\_TRACE, FFDC\_RECOV, and FFDC\_DEBUG. This code gives a general description of the type of event being logged (emergency condition, permanent condition, informational notification, debugging information, etc.) and the severity of the condition. If this option is not specified, the event type FFDC\_DEBUG is assigned to this incident record.

**-f**

Name of a file containing details about the condition being reported. This option is used when the details are too lengthy to record within the remaining 100 bytes of Detail Data information left to the application by **fclogerr**, or when a utility exists that can analyze the detail information. The contents of this file is copied to the **/var/adm/ffdc/dumps** directory, and the file's new location is recorded as the Detail Data in the AIX Error Log entry.

#### **-h**

Displays a help message to standard output and exits. No other processing is performed, regardless of the options specified.

**-i**

Specifies the absolute path name of the header file (.h) that contains the error logging template identification number that corresponds to the *error\_template\_label* specified in the **-l** option. This template must also be found in the node's error logging template repository (**/var/adm/ras/ errtmplt**). This header file was generated by the **errupdate** command as part of the source code's building procedures, and should have been included in the LPP's packaging to be installed on the node with the software. If this option is not specified or the header file cannot be found when the script is executed, **fclogerr** will record the failure information using its own default error template (label FFDC\_DEF\_TPLT\_TR, identifier code 2B4F5CAB).

**-l**

Specifies an abbreviation of the name of the licensed programming product in which this software was shipped. This value should be recognizable to both customer and application-support services as an acceptable name for the LPP. Examples of such values are: PSSP, GPFS, LoadLeveler®, and RSCT. If this option is not provided or appears invalid, the character string **PPS\_PRODUCT** is used.

**-p**

Specifies the line of code location within the source code module where the condition is being reported. The value provided must be a valid integer value. To allow for proper identification and location of the condition, this value should be as close to the line of code that detected the condition as possible. Korn Shell scripts can use the value of **\$LINENO**. Script languages that do not provide a special line count variable can provide a symbolic value here that a developer can use to locate the spot in the source code where **fclogerr** is being used. If this option is not valid or not provided, the value of **0** is used.

Suppresses the generation of warning messages from the command. Warning are generated when the command must substitute default information for missing information, or when the command is unable to copy the *detail\_data\_file* to the **/var/adm/ffdc/dumps** directory.

**-r**

**-q**

Specifies the software component name. This is a symbolic name for the software making the report and should be a name recognizable to both customer and application-support services. The character string is limited to 16 characters.

**-s**

Specifies the name of the source file containing the line of code that encountered the condition being reported. For Korn and Borne Shell scripts, the argument to this option should be set to **\$0**; C Shell scripts would set this argument to **\${0}**. If this option is not provided or not valid, the character string **unknown\_file** is used.

**-t**

Indicates the symbolic label given to the AIX Error Logging template in the error log repository. The **errupdate** command that builds error logging templates creates a macro that maps this label to an integer code. This label begins with the characters **ERRID\_** and is a maximum of 19 characters. If this option is not specified or the header file cannot be found when the script is executed, **fclogerr** will invoke the **errlogger** to create a message in the AIX Error Log using the OPMSG template.

**-v**

Indicates the SCCS version number of the source code module that detected the condition being recorded. For source code built under SCCS control, this should be set to **"1.1"** (the double-quotes are necessary). If this option is not provided or is not valid, the character string **unknown** is used.

**-x**

Indicates how the data items specified by the **-d** option are to be interpreted when recording this information to the AIX Error Log. These types must agree with the corresponding fields of the AIX Error Logging template specified in the **-t** option. Each type indicates how the corresponding data item in the **-d** list is interpreted. Acceptable values for this option are ALPHA, HEX, and DEC. There must be a matching type listed in the **-x** argument for each argument in the **-d** list.

This option *must* be supplied if the **-d** option is provided.

**-y**

Indicates the length of the data items (in bytes) specified by the **-d** option. These lengths must agree with the corresponding fields of the AIX Error Logging template specified in the **-t** option. There must be a matching type listed in the **-y** argument for each argument in the **-d** list.

This option *must* be supplied if the **-d** option is provided.

# **Parameters**

## *file\_name*

The name of the file to be searched for an FFDC Failure Identifier. More than one file may be provided. If a file name is not provided, **fcfilter** reads from standard input.

# **Exit Status**

**fclogerr** returns the following exit status codes upon successful completion:

**0**

Information successfully queued to be written to the AIX Error Log and the BSD System Log. An FFDC Failure Identifier for the record is displayed to standard output. The caller should capture standard output to obtain this value.

**2**

Help information displayed and processing ended.

**12**

No information recorded to the AIX Error Log, and no FFDC Failure Identifier is provided by the command. The command user provided an invalid option to this command.

On AIX platforms other than AIX, **fclogerr** returns the following exit status codes when a failure occurs:

**38**

A record could not be made int he BSD System Log for this incident. The System Log is experiencing a failure condition. On AIX systems, a report was recorded to the AIX Error Log; on other systems, this should be considered a failure.

When **fclogerr** is provided with incomplete information, it substitutes default information for the missing information and attempts to make a record in the FFDC Error Stack. Warnings are generated in these cases, and warning messages are generated unless the **-q** option is specified. In cases where more than one warning condition was detected, the command returns an exit status code for the condition it considered the most severe. The following exit status codes are returned by **fclogerr** when warning conditions are detected:

## **10**

The command user failed to provide the **-i** option to this command, or the header file named as the argument to the -i option could not be located. The command will record generic information to the AIX Error Log in this case, using the First Failure Data Capture default template (label FFDC\_DEF\_TPLT\_TR, identifier code 2B4F5CAB).

#### **26**

Both a detailed data string and a detail data file were provided to this routine. The routine chose the detail data string and ignored the detail data file.

#### **28**

The name of the resource detecting the incident was not provided. The default resource name **ffdc** was substituted for the missing resource name.

#### **29**

At least one component of the detecting application information—source code file name, source code file version, LPP name, line of code position—was not provided. Default information was substituted for the missing information.

## **32**

The file named in the *detail\_data\_file* parameter could not be copied to the **/var/adm/ffdc/dumps** directory. The FFDC Error Stack entry cites the original version of this file. Do not discard the original copy of this file.

## **33**

The **-e** option was not specified, or did not specify a valid FFDC event type. The event type FFDC\_DEBUG has been assigned to this incident record.

## **34**

A message was not supplied in the *format* parameter. As a result, a generic message was recorded to the BSD System Log for this incident.

## **35**

No detailed information was provided for this incident. Later problem analysis may be difficult without these details to indicate specifics on the incident.

## **36**

The length of the detail data string was greater than the capacity of the AIX Error Log entry limit. Detail data was truncated to fit in the available space. Some information on the incident may have been lost in this truncation.

## **37**

An FFDC Error Identifier could not be constructed for the report created by this routine. An FFDC Failure Identifier is not written to standard output, but information on the incident was recorded to the AIX Error Log and the BSD System Log.

A record could not be made in the BSD System Log for this incident. The System Log may not be enabled, or may be experiencing problems. On AIX systems, a report was recorded to the AIX Error Log; on other systems, this should be considered a failure.

# **Examples**

For this example, a Korn Shell script attempts to access configuration information from a file. If this attempt fails, the code will record a failure to the AIX Error Log using the following template source code:

```
*! mymesgcat.cat
+ SP_FFDCEXMPL_ER:
                  = "Configuration Failed - Exiting"<br>= S
    \begin{array}{ccc}\n\text{Class} & = & \text{true} \\
\text{Loss} & = & \text{true}\n\end{array}Log<br>Report
    Report = true<br>Alert = fals
                   = false
    Err_Type = PERM
 Err_Desc = {3, 10, "CONFIGURATION FAILURE - EXITING"}
 Prob_Causes = E89B
 User_Causes = E811
 User_Actions = 1056
 Fail_Causes = E906, E915, F072, 108E
 Fail_Actions = {5, 14, "VERIFY USER HAS CORRECT PERMISSIONS TO ACCESS FILE"},
\{5, 15, "VERIFY CONFIGURATION FILE"\} Detail_Data = 46, 00A2, ALPHA
 Detail_Data = 42, EB2B, ALPHA
 Detail_Data = 42, 0030, ALPHA
 Detail_Data = 16, EB00, ALPHA
 Detail_Data = 16, 0027, ALPHA
 Detail_Data = 4, 8183, DEC
 Detail_Data = 4, 8015, DEC
 Detail_Data = 60, 8172, ALPHA
```
This definition yields the following AIX Error Logging Template:

LABEL: ERRID\_SP\_FFDCEXMPL\_ER<br>IDENTIFIER: <calculated by errup <calculated by errupdate during source code build> Date/Time: <filled in by AIX Error Log subsystem><br>Sequence Number: <filled in by AIX Error Log subsystem> Sequence Number: <filled in by AIX Error Log subsystem><br>Machine Id: <filled in by AIX Error Log subsystem> Machine Id: < filled in by AIX Error Log subsystem><br>Node Id: < filled in by AIX Error Log subsystem> <filled in by AIX Error Log subsystem> Class: S<br>Type: PERM Type:<br>Resource Name: Resource Name: <filled in by **-r** option to **fclogerr**> Description CONFIGURATION FAILURE - EXITING Probable Causes COULD NOT ACCESS CONFIGURATION FILE User Causes USER CORRUPTED THE CONFIGRATION DATABASE OR METHOD Recommended Actions RE-CREATE FILE Failure Causes COULD NOT ACCESS CONFIGURATION FILE PERMISSIONS ERROR ACCESSING CONFIGURATION DATABASE FILE READ ERROR FILE IS CORRUPT Recommended Actions VERIFY USER HAS CORRECT PERMISSIONS TO ACCESS FILE VERIFY CONFIGURATION FILE Detail Data DETECTING MODULE <filled in by **fclogerr** options> ERROR ID <The FFDC Failure Identifier created by **fclogerr**> REFERENCE CODE

**38**

<The **-a** option value to **fclogerr**> FILE NAME <Must be supplied as part of **-d** option list to **fclogerr**> FUNCTION <Must be supplied as part of **-d** option list to **fclogerr**> RETURN CODE<Must be supplied as part of **-d** option list to **fclogerr**> ERROR CODE AS DEFINED IN sys/errno.h <Must be supplied as part of **-d** option list to **fclogerr**> USER ID<Must be supplied as part of **-d** option list to **fclogerr**>

The first three Detail Data Fields are constructed by the **fclogerr** routine from information passed in the parameters. The remaining Detail Data must be supplied with the **-d** option, and the type of data supplied must be indicated by the **-x** option. The example source code segment below demonstrates how this is done, and how **fclogerr** is invoked to record the information in the AIX Error Log and the BSD System Log.

```
typeset CONFIG_FNAME
typeset INBUF
typeset MINUSDOPTS
typeset MINUSXOPTS
typeset MINUSYOPTS
typeset FID
integer MYCLIENT
integer RC
 :
MYCLIENT=$$
CONFIG_FNAME="/configfile.bin"
exec 3< $CONFIG_FNAME
 :
read -u3 INBUF
RC = $?if ((RC != 0))then
 # Create Detail Data Memory Block for AIX Error Log Template
 # Need to know the EXACT structure of the Template to do this correctly.
 # Field 1 - filled in by fc_log_error
 # Field 2 - filled in by fc_log_error
 # Field 3 - filled in by fc_log_error
 # Field 4 - name of configuration file being used - 16 bytes
 # Field 5 - name of function call that failed - 16 bytes
 # Field 6 - return code from failing function - 4 byte integer
     # Field 7 - errno from failing function call (unused) - 4 byte integer
 # Field 8 - user ID using this software - remaining space (62 bytes)
 # This source code supplied fields 4 through 8 in the "-d" option, and
 # describes the data types for each in the "-x" option.
    MINUSDOPTS=$CONFIG_FNAME
    MINUSXOPTS="ALPHA"
    MINUSYOPTS="16"
 MINUSDOPTS="$MINUSDOPTS,read"
 MINUSXOPTS="$MINUSXOPTS,ALPHA"
   MINUSYOPTS="$MINUSYOPTS, 16"
    MINUSDOPTS="$MINUSDOPTS,$RC"
   MINUSXOPTS="$MINUSXOPTS, DEC"
   MINUSYOPTS="$MINUSYOPTS, 4"
   MINUSDOPTS="$MINUSDOPTS,0"
    MINUSXOPTS="$MINUSXOPTS, DEC"
    MINUSYOPTS="$MINUSYOPTS,4"
   MINUSDOPTS="$MINUSDOPTS, $MYCLIENT"
   MINUSXOPTS="$MINUSXOPTS, DEC'
    MINUSYOPTS="$MINUSYOPTS, 60"
    FID=$(fclogerr -e FFDC_ERROR -t ERRID_SP_FFDCEXMPL_ER -i /usr/lpp/ssp/inc/
myprog.h -r myprog -s myprog.ksh -p $LINEPOS -v "1.1" -l PSSP -d $MINUSDOPTS -x
$MINUSXOPTS -y $MINUSYOPTS -b "myprog Configuration Failure - Exiting")
   RC = $?if ((RC == 0)) then
          fcdispfid $FID
         return 1
     else
: 100 minutes
     fi
fi
```
Now consider a slight variation on the above example, using the same AIX Error Logging template, but this time using an external command to obtain the configuration data from a file that this source code supplies. The command exits with a non-zero exit status and prints an FFDC Failure Identifier to standard output if it encounters any failure conditions. Also, to demonstrate the use of double-quotes in the **-d** list, the configuration file will have an embedded space in the name:

```
typeset CONFIG_FNAME
typeset INBUF
typeset MINUSDOPTS
typeset MINUSXOPTS
typeset MINUSYOPTS
typeset FID
typeset OUTPUT
integer MYCLIENT
integer RC
 :
MYCLIENT=$$
CONFIG FNAME="This is a test"
OUTPUT=$(configdabeast $CONFIG_FNAME)
RC = $?if ((RC != 0))then
 # Create Detail Data Memory Block for AIX Error Log Template
 # Need to know the EXACT structure of the Template to do this correctly.
 # Field 1 - filled in by fc_log_error
 # Field 2 - filled in by fc_log_error
 # Field 3 - filled in by fc_log_error
     # Field 4 - name of configuration file being used - 16 bytes
 # Field 5 - name of function call that failed - 16 bytes
 # Field 6 - return code from failing function - 4 byte integer
 # Field 7 - errno from failing function call (unused) - 4 byte integer
 # Field 8 - user ID using this software - remaining space (62 bytes)
 # This source code supplied fields 4 through 8 in the "-d" option, and
 # describes the data types for each in the "-x" option.
    MINUSDOPTS="\""$CONFIG_FNAME"\""
     MINUSXOPTS="ALPHA"
   MINUSYOPTS="16"
 MINUSDOPTS="$MINUSDOPTS,configdabeast"
 MINUSXOPTS="$MINUSXOPTS,ALPHA"
 MINUSYOPTS="$MINUSYOPTS,16"
   MINUSDOPTS="$MINUSDOPTS, $RC"
 MINUSXOPTS="$MINUSXOPTS,DEC"
 MINUSYOPTS="$MINUSYOPTS,4"
 MINUSDOPTS="$MINUSDOPTS,0"
   MINUSXOPTS="$MINUSXOPTS, DEC"
 MINUSYOPTS="$MINUSYOPTS,4"
 MINUSDOPTS="$MINUSDOPTS,$MYCLIENT"
    MINUSXOPTS="$MINUSXOPTS, DEC"
     MINUSYOPTS="$MINUSYOPTS,60"
     FID=$(fclogerr -e FFDC_ERROR -t ERRID_SP_FFDCEXMPL_ER -i /usr/lpp/ssp/inc/
myprog.h -r myprog -s myprog.ksh -p $LINEPOS -v "1.1" -l PSSP -d $MINUSDOPTS -x
$MINUSXOPTS -y $MINUSYOPTS -a $OUTPUT -b "myprog Configuration Failure - Exiting")
     RC=$?
    if ((RC == 0)) then
         fcdispfid $FID
         return 1
     else
: 100 minutes
     fi
fi
```
## **Implementation Specifics**

This command is part of the Reliable Scalable Cluster Technology (RSCT) fileset.

# **fcpushstk Command**

## **Purpose**

Records information about failure or noteworthy conditions to the First Failure Data Capture Error Stack.

# **Syntax**

/opt/rsct/bin/fcpushstk { [-a *assoc\_fid*] -c *message\_catalog\_name* -m *message\_set* -n *message\_number* [-o *message\_param* [,*message\_param*,...]] -l *lpp\_name* -p *line\_of\_code\_pos* -r *resource* -s *source\_filename* -v *sidlevel* {[-d *detail\_data*] │ [-f *detail\_data\_file*]} } *default\_message* │ -h

# **Description**

**fcpushstk** is used by scripts to record failure information to the FFDC Error Stack. Scripts record descriptive information and debugging data to the FFDC Error Stack for use in later problem determination efforts.

The FFDC Error Stack is used to help understand failure conditions that occur when multiple related processes or threads are executing together on a node to perform a common task. This device is best applied to an application that creates one or more threads or subprocesses, which in turn, may also create threads or subprocesses themselves. To use the FFDC Error Stack, the script establishes an *FFDC Error Stack Environment* using the **fcinit** interface. After this environment is established, the application and any of its descendants can make use of the FFDC Error Stack.

Not all software applications will establish an FFDC Error Stack Environment. However, these applications may be invoked by other applications or scripts that establish FFDC Error Stack Environments. In these cases, the scripts or applications invoking this software may wish to capture the failure information from this software, to analyze it along with other failure information from other software it invokes to discover any relationships or patterns in the failures. For this reason, software that ordinarily would not make use of the FFDC Error Stack under normal operational conditions should at least support the use of the FFDC Error Stack when it is used by any client invoking the software. This is accomplished by *inheriting* the FFDC Error Stack Environment from the parent process through the **fcinit** interface.

**fcpushstk** records descriptions and details about noteworthy conditions to the FFDC Error Stack. If an *FFDC Error Stack Environment* has not been established by the script, either by creation or inheritance, **fcpushstk** does not record any information and returns control back to the caller. This action permits the script to run in a normal "silent" mode when debugging information is not requested, but also permits the script to support the use of the FFDC Error Stack when debugging information is requested.

Scripts must make explicit calls to **fcpushstk** to record information to the FFDC Error Stack when an FFDC Error Stack Environment is established. Merely establishing the environment is not enough to result in failure data being recorded. The **fclogerr** command will not make any records to the FFDC Error Stack.

To ensure proper identification of the condition and the location at which it was encountered, **fcpushstk** should be called in-line in the script's source code module, invoked as soon as the condition is detected. **fcpushstk** will record source code file name and line of code information to assist in identifying and locating the source code that encountered the condition. **fcpushstk** can be invoked by a subroutine or autoloaded routine to record this information if this is necessary, provided that all location information and necessary failure detail information is made available to this external routine. The external recording routine must record the true location where the incident was detected.

The maximum size of an FFDC Error Stack entry is given by the FC\_STACK\_MAX definition in the **<rsct/ ct\_ffdc.h>** header file. FC\_STACK\_MAX defines a length in bytes. This value should be used only as a rough guide, since this length includes data that will be used by **fcpushstk** to record the detecting file information, description information, and FFDC Failure Identifier information. Any records longer than FC\_STACK\_MAX bytes will be truncated to fit within the FC\_STACK\_MAX limit.

# **Flags**

**-a**

Specifies an FFDC Failure Identifier for a failure condition reported by software used by this application which causes or influenced the condition being recorded at this time. This identifier should have been returned to this application as part of the software's result indication. The caller provides this identifier here so that the FFDC Error Stack can associate the failure report it is making at this time with the previously recorded failure report. This permits problem investigators to trace the cause

of a failure from its various symptoms in this application and others to the root cause in the other software. If no other software failure is responsible for this condition, or if the other software did not return an FFDC Failure Identifier as part of its result information, the **-a** option should not be provided.

#### **-c**

Indicates the name of the XPG/4-compliant message catalog that contains a description of the failure being recorded. This name is relative to the **/usr/lib/nls/msg/\$LANG** directory. If the message catalog cannot be found, the *default\_message* will be displayed to describe the failure. Note that the *default\_message* will not be translated between locales.

#### **-d**

A character string that provides detailed information on the condition, similar to the Detail Data concept used by the AIX Error Log. If details of the information are too lengthy, these details can be written to a file, and the name of that file provided as an argument to the **-f** option. The **-d** and **-f** options cannot be specified at the same time. If neither the **-d** or the **-f** options are provided or appear valid, the character string **no detail data** is recorded.

#### **-f**

Specifies the name of a file containing details about the condition being reported, similar to the Detail Data concept used by the AIX Error Log. This option is used when the details are too lengthy to record within the FFDC Error Stack itself, or when a utility exists that can analyze the detail information. The contents of this file is copied to the **/var/adm/ffdc/dumps** directory, and the file's new location is recorded as the Detail Data in the FFDC Error Stack. If a file containing details of the condition does not exist, do not specify this option. The **-d** and **-f** options cannot be specified at the same time.

#### **-h**

Displays a help message to standard output and exits. No other processing is performed, regardless of the options specified.

**-l**

Specifies an abbreviation of the name of the licensed program in which this software was shipped. This value should be recognizable to customer and application-support services as an acceptable name for the licensed program (AIX, for example). If this option is not provided or does not appear to be valid, the character string **PPS\_PRODUCT** is used.

#### **-m**

Specifies the message set containing the message describing the failure in the message catalog file. If this message set cannot be located, the *default\_message* will be displayed to describe the failure. Note that **default\_message** will not be translated to the user's locale.

**-n**

Specifies the message number that describes the failure being recorded. If this message cannot be located, the *default\_message* will be displayed to describe the failure. Note that *default\_message* will not be translated to the user's locale.

#### **-o**

Specifies a list of substitution parameters within the message indicated by the **-n** option. **fcpushstk** only supports character strings as substitutional parameters (%s) due to the shell operating environment. If multiple substitutional parameters are provided, each one must be separated by a comma (,). If any of these substitution parameters contain imbedded white space, they must be enclosed in double quotes ("").

## **-q**

Suppresses the generation of warning messages from the command. Warning are generated when the command must substitute default information for missing information, or when the command is unable to copy the *detail\_data\_file* to the **/var/adm/ffdc/dumps** directory.

#### **-r**

Specifies the software component name. This is a symbolic name for the software making the report, and should be a name recognizable to both customer and application-support services.

**-p**

Specifies the line of code location within the source code module where the condition is being reported. The value provided must be a valid integer value. To allow for proper identification and location of the condition, this value should be as close to the line of code that detected the condition

as possible. Korn Shell scripts can use the value of **\$LINENO**. Script languages that do not provide a special line count variable can provide a symbolic value here that a developer can use to locate the spot in the source code where **fcpushstk** is being used. If this option is not valid or not provided, the value of **0** is used.

**-s**

Specifies the name of the source file containing the line of code that encountered the condition being reported. For Korn and Borne Shell scripts, the argument to this option should be set to **\$0**; C Shell scripts would set this argument to \${0}. If this option is not provided or not valid, the character string **unknown\_file** is used.

**-v**

Indicates the SCCS version number of the source code module that detected the condition being recorded. For source code under SCCS control, this should be set to **"1.1"** (the double-quotes are necessary). If this option is not provided or is not valid, the character string **unknown** is used.

## **Parameters**

## *default\_message*

Indicates a default message to be used as a description of the failure, when the information cannot be retrieved from the message catalog information supplied through the **-c**, **-m**, and **-n** options. If this string contains positional parameters, all positional parameters must be specified to be character strings (%s). The message should be enclosed in double quotes ("") if it contains any embedded white space. **fcpushstk** limits the overall length of this string to 72 characters.

# **Exit Status**

**fcpushstk** returns the following exit status codes upon successful completion:

**0**

FFDC Error Stack Environment exists, and failure information successfully recorded in the FFDC Error Stack. An FFDC Failure Identifier for the record is displayed to standard output. The caller should capture standard output to obtain this value.

## **2**

Help information displayed and processing ended.

**fcpushstk** returns the following exit status codes when a failure occurs:

## **11**

No information recorded to the FFDC Error Stack, and no FFDC Failure Identifier is provided by this command. The client requested to use an option not supported in this release of the FFDC software

**12**

No information recorded to the FFDC Error Stack, and no FFDC Failure Identifier is provided by this command. Unknown function parameter provided to the interface.

**15**

FFDC Error Stack Environment does not exist. No information recorded to the FFDC Error Stack. No FFDC Failure Identifier is generated by this command. This is the normal return code to the FFDC client when an FFDC Error Stack Environment did not exist to be inherited via **fcinit**.

## **17**

No information recorded to the FFDC Error Stack, and no FFDC Failure Identifier is provided by this command. The FFDC Error Stack Environment appears to be corrupted and should be considered unusable.

## **19**

No information recorded to the FFDC Error Stack - the FFDC Error Stack directory does not exist or cannot be used. No FFDC Failure Identifier is provided by this command.

**20**

No information recorded to the FFDC Error Stack, and no FFDC Failure Identifier is provided by this command. Unable to access the FFDC Error Stack file. The file may have been removed, or permissions on the file or its directory have been changed to prohibit access to the FFDC Error Stack.

### **22**

No information recorded to the FFDC Error Stack - the FFDC Error Stack file could not be locked for exclusive use by this interface. Repeated attempts had been made to lock this file, and all attempts failed. Another process may have locked the file and failed to release it, or the other process may be hung and is preventing other processes from using the FFDC Error Stack. No FFDC Failure Identifier is provided by this command.

#### **24**

No information recorded to the FFDC Error Stack, and no FFDC Failure Identifier is provided by this command. The FFDC Error Stack file appears to be corrupted. The client should consider the FFDC Error Stack Environment unusable.

#### **25**

No information recorded to the FFDC Error Stack, and no FFDC Failure Identifier is provided by this command. The FFDC Error Stack file name is set to a directory name. The FFDC Error Stack Environment should be considered corrupted and unusable.

#### **32**

A dump file could not be copied to the **/var/adm/ffdc/dumps** directory. There is insufficient space in the file system containing the **/var/adm/ffdc** directory. The **fcclear** command should be used to remove unneeded FFDC Error Stacks and dump files, or the system administrator needs to add more space to the file system. No FFDC Failure Identifier is provided by this command.

#### **40**

No information recorded to the FFDC Error Stack - information could not be recorded in the FFDC Error Stack. There is insufficient space in the file system containing the **/var/adm/ffdc** directory. The **fcclear** command should be used to remove unneeded FFDC Error Stacks and dump files, or the system administrator needs to add more space to the file system. No FFDC Failure Identifier is provided by this command.

#### **41**

No information recorded to the FFDC Error Stack, and no FFDC Failure Identifier is provided by this command. A failure occurred when reading control information from the FFDC Error Stack or writing incident information to the FFDC Error Stack. The client should conclude that the entry was not recorded for this incident.

#### **99**

No information recorded to the FFDC Error Stack, and no FFDC Failure Identifier is provided by this command. An unexpected internal failure occurred in the **fc\_push\_stack** routine.This problem may require the attention of application-support services.

When **fcpushstk** is provided with incomplete information, it substitutes default information for the missing information and attempts to make a record in the FFDC Error Stack. Warnings are generated in these cases, and warning messages are displayed to the standard error device unless the **-q** option has been specified. In cases where more than one warning condition was detected, the command generates an exit status code corresponding to the most severe warning condition it detected. The following exit status codes are returned by **fcpushstk** when warning conditions are detected:

## **26**

Both a detailed data string and a detail data file were provided to this routine. The routine chose the detail data string and ignored the detail data file.

## **28**

The name of the resource detecting the incident was not provided. The default resource name was substituted for the missing resource name.

## **29**

At least one component of the detecting application information—source code file name, source code file version, LPP name, line of code position—was not provided. Default information was substituted for the missing information.

## **30**

No default message was provided to describe the nature of the incident. If the XPG/4 message catalog containing the description message cannot be found, no description for this condition will be displayed by the **fcstkrpt** command.

#### **31**

No message was provided to describe the nature of the incident, or a component of the XPG/4 information—catalog file name, message set number, message number—was not provided. No description for this condition can be displayed by the **fcstkrpt** command.

#### **32**

The file named in the *detail\_data\_file* parameter could not be copied to the **/var/adm/ffdc/dumps** directory. The FFDC Error Stack entry cites the original version of this file. Do not discard the original copy of this file.

#### **35**

No detailed information was provided for this incident. Later problem analysis may be difficult without these details to indicate specifics on the incident.

#### **37**

An FFDC Failure Identifier could not be constructed for the report created by this routine. No FFDC Failure Identifier is provided by this command, but information on the incident was recorded to the FFDC Error Stack.

#### **44**

The information provided to this command would have caused an FFDC Error Stack record to exceed the FC\_STACK\_MAX limit. The record was truncated to allow it to be recorded within the system limits. Important information about the failure may have been lost during the truncation process. Modify the script to provide less information, or to record the information to a detail data file and submit the detail data file name to this command instead.

# **Examples**

To record information about a failure to the FFDC Error Stack when the FFDC Environment is established or inherited by the process:

```
#!/bin/ksh
 :
 :
cp /tmp/workfile $FILENAME
RC = $?if ((RC != 0))then
 FFDCID=$(fcpushstk -c mymsg.cat -m2 -n10 -o$FILENAME -r myprog
 -d"cp exit status $RC - file being copied /tmp/workfile" -s$0
 -p$LINENO -v"1.1" -lPSSP "Cannot update configuration file %1$s")
   if ((\$? == 0)) then
         fcdispfid $FFDCID
         return 1
    fi
fi
 :
 :
```
To make the same recording from a script language that does not have a line of code variable available:

```
#!/bin/bsh
 :
CODESCTN=14
                       # Used to identify where in the script code we are
cp /tmp/workfile $FILENAME
RC=$?
if test $RC -ne 0
then
 FFDCID=`fcpushstk -c mymsg.cat -m2 -n10 -o$FILENAME -r myprog
 -d"cp exit status $RC - file being copied /tmp/workfile" -s$0
 -p$CODESCTN -v"1.1" -lPSSP "Cannot update configuration file %1$s"`
     if test $? -eq 0
    then
         fcdispfid $FFDCID
         return 1
    fi
fi<br>CODESECTION=15
                            # New code section begins - a different task starts
```

```
 :
 :
```
To record information about a failure condition that is related to another failure condition previously recorded to the FFDC Error Stack by an application exploiting FFDC:

```
#!/bin/ksh
 :
 :
ASSOC_FID=$(/usr/lpp/ssp/bin/somecmd -a -b)
RC=\frac{2}{3}\cdot\overline{i}f ((RC != 0))
then
     FFDCID=$(fcpushstk -a$ASSOC_FID -c mymsg.cat -m2 -n10 -o$FILENAME -r myprog
 -d"cp exit status $RC - file being copied /tmp/workfile" -s$0
 -p$LINENO -v"1.1" -lPSSP "Cannot update configuration file %1$s")
    if ((\$? == 0)) then
          fcdispfid $FFDCID
          return 1
     fi
fi
 :
 :
```
# **Implementation Specifics**

This command is part of the Reliable Scalable Cluster Technology (RSCT) fileset.

# **fcreport Command**

## **Purpose**

Locates and displays the report of a failure and any failures associated with the failure.

# **Syntax**

/opt/rsct/bin/fcreport { [ -a ] *FFDC\_Failure\_ID* } │ -h

## **Description**

**fcreport** decodes an FFDC Failure Identifier, and obtains reports on the failure identified by it. The command also detects if any failure was associated with the FFDC Failure Identifier, and if so, obtains the report on that failure. The command continues to examine the report of each failure it locates for associated failures and to obtain reports on the associated failures until one of the following conditions is met:

- No further associated failures are detected.
- The report for an associated failure cannot be found. This may occur when the associated failure report resides on a remote node that cannot be reached at the moment, or the record of the failure has been removed from the node where it resided.

Using this command, the user can obtain a report for the entire list of failures that caused a specific failure. **fcreport** is not capable of locating reports for any failures that may have been caused by the initial failure provided to the command; it can only obtain reports of failures that caused this failure.

## **Flags**

**-a**

Displays all information contained in a report for a failure. The default is to display the network address of the node where the failure report was generated, the time stamp on the failure report, and the description of the incident recorded in the failure report.

**-h**

Displays a help message to standard output and exits. No other processing is performed, regardless of the options specified.

## **Parameters**

## *FFDC\_Failure\_ID*

Specifies the FFDC Failure Identifier of the failure to begin the report. **fcreport** will attempt to obtain the failure information for this failure, as well as any failures that this report lists as an associated failure. Only one FFDC Failure Identifier may be provided to this command.

# **Security**

fcreport uses rsh to obtain failure reports that may reside on remote nodes. The user must have sufficient privilege to execute rsh commands to these remote nodes. If the user does not have this permission, fcreport can only trace the list of related failures so long as they exist on the local node.

# **Exit Status**

**fcreport** generates one of the following exit status codes upon completion:

**0**

Failure report located and displayed for the FFDC Failure Identifier provided. Zero or more related failure reports may have been located and displayed as well.

#### **2**

Help information displayed and processing ended.

#### **10**

Required options or arguments are not provided.

#### **11**

The FFDC Failure Identifier provided to this command was generated by a later release of the FFDC software. The command is not capable of correctly interpreting this identifier.

## **12**

Unknown option specified to this command.

## **20**

The FFDC Failure Identifier refers to an entry made in an FFDC Error Stack on this system, but the FFDC Error Stack file cannot be accessed. The file may have been removed, or permissions may have been altered on the file to prevent access to it.

## **27**

The FFDC Failure Identifier provided to this command is not a valid identifier.

# **Examples**

Consider the case where several processes were created in the following parent-child order:

```
 PID 562
 .
 .
       PID = 785 . .
 . .
 . .
 PID = 2024 PID = 1042
 . .
 . .
 . .
   PID = 981 PID = 5012
```
In this example, process 785 generated the FFDC Failure Identifier .3Iv04ZVVfvp.wtY0xRXQ7.................... and passed it back to Process 562. To obtain a detailed report for FFDC Failure Identifier .3Iv04ZVVfvp.wtY0xRXQ7......................... and any previous failures that led to this specific failure:

\$ fcreport -a .3Iv04ZVVfvp.wtY0xRXQ7....................

This report will contain the details of the specified FFDC Failure Identifier, as well as any failures in processes 2024, 1042, 981, and 5012 that may have caused it. The report will not contain any failures in process 562 that may have been caused as a result of process 785's failure.

## **Implementation Specifics**

This command is part of the Reliable Scalable Cluster Technology (RSCT) fileset.

# **fcstat Command**

## **Purpose**

Displays statistics gathered by the specified Fibre Channel device driver.

## **Syntax**

fcstat [ **[-z](#page-1385-0)** [ **[-d](#page-1385-0)** | **-c** ] | **[-d](#page-1385-0)** | **[-e](#page-1385-0)** [ **[-d](#page-1385-0)** | **-c** ] | **-c** ] *[Device\\_Name](#page-1385-0)*

## **Description**

The fcstat command displays the statistics gathered by the specified Fibre Channel device driver. You can optionally specify that the device-specific statistics are displayed in addition to the device-generic statistics. If you specify no flags, the fcstat command displays only the device-generic statistics. The fcstat command collects the statistics by using the following procedure:

- 1. Opens the message catalog of fcstat and checks the parameter list.
- 2. Accesses the Object Data Manager (ODM) database for information relating to the selected adapter.
- 3. Accesses the ODM database for information relating to ports of the selected adapter.
- 4. Opens and accesses adapter statistics.
- 5. Resets some of the statistics if you specify the **-z** flag.
- 6. Reports statistics and exits.

If an invalid *Device\_Name* is specified, the fcstat command returns an error message stating that it cannot find the device in the ODM database.

The **fcstat** command also reports the statistics if the specified *Device\_Name* is not connected to a network (that is, the link is down), by opening the device in diagnostic mode by using the **-d** flag. When the link is down and the device is opened in non-diagnostic mode, the **fcstat** command delays in generating the output. You can use the **-c** flag to remove this delay. If the device is already opened and the **fcstat** command is started with the **–d** flag, the open operation on the device fails with an EACCESS error.

When the fcstat command is not able to extract statistics from the specified *Device\_Name*, it still reports the information that it extracted from the ODM database.

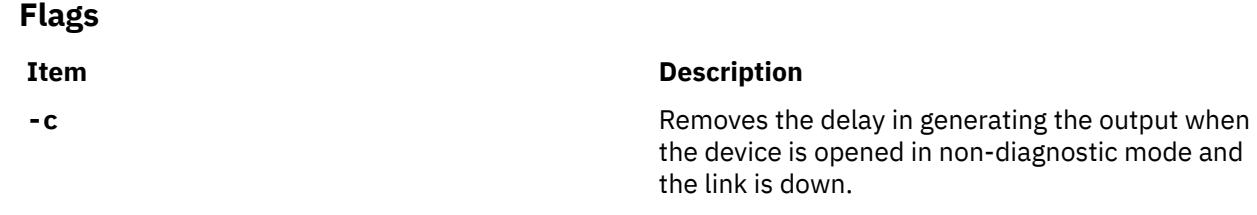

<span id="page-1385-0"></span>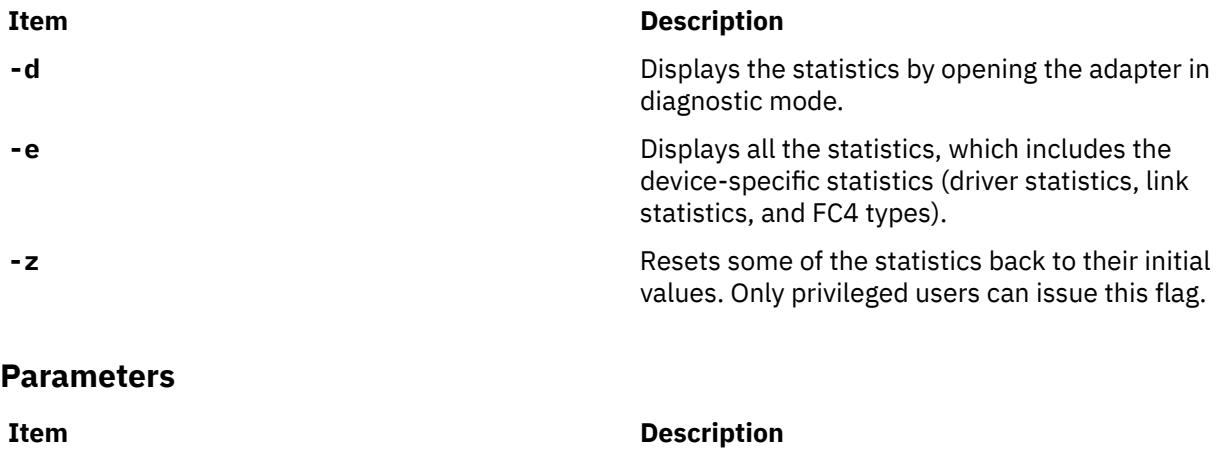

*Device\_Name* The name of the Fibre Channel device. For example, fcs0.

# **Statistics fields**

**Note:** Some adapters might not support a specific statistic. The value of non-supported statistic fields is always 0. All the parameters marked with the asterisk (\*) are reset to their initial values when you use the **fcstat** command with the **–z** flag.

The statistic fields displayed in the output of the fcstat command and their descriptions follow:

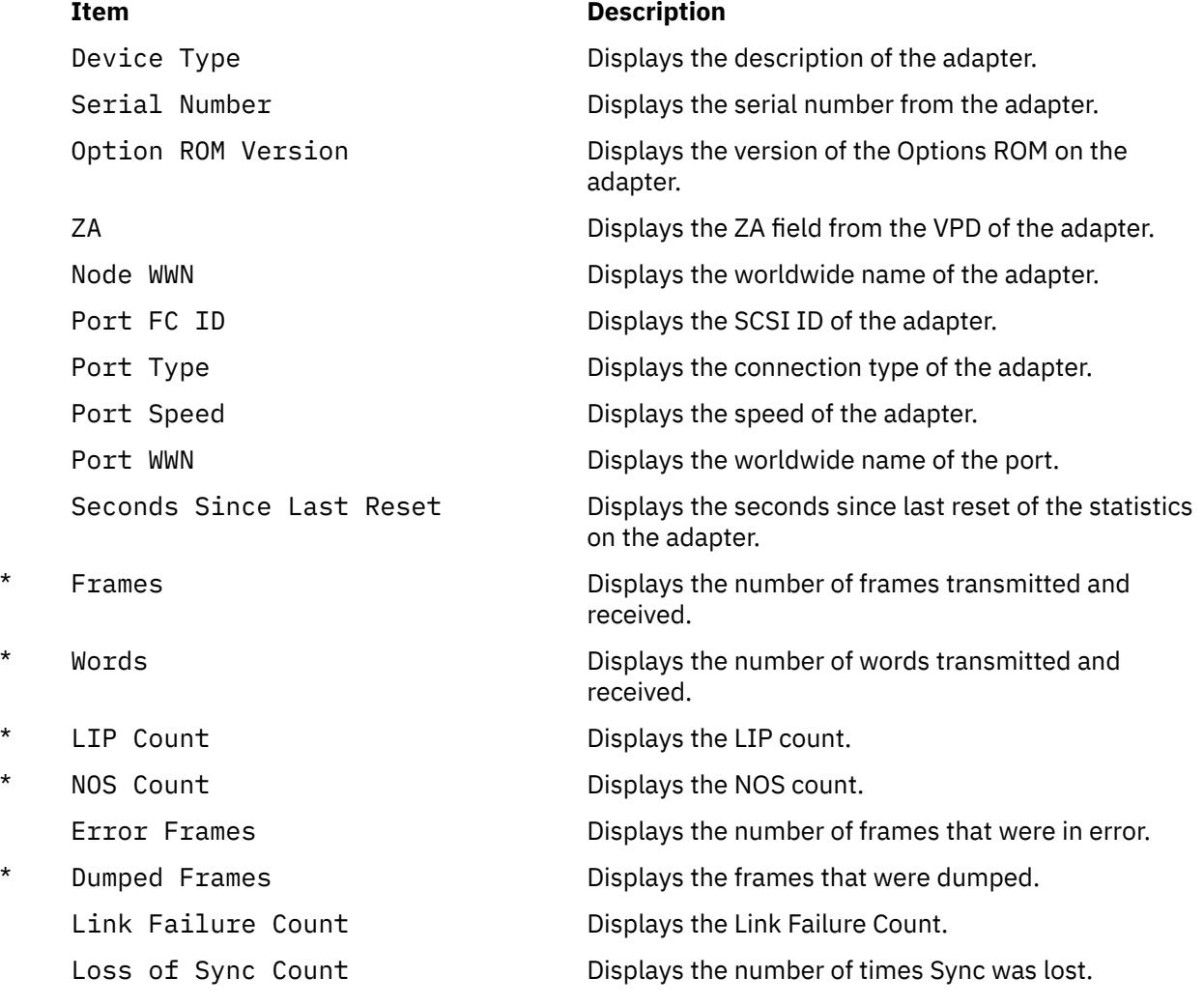

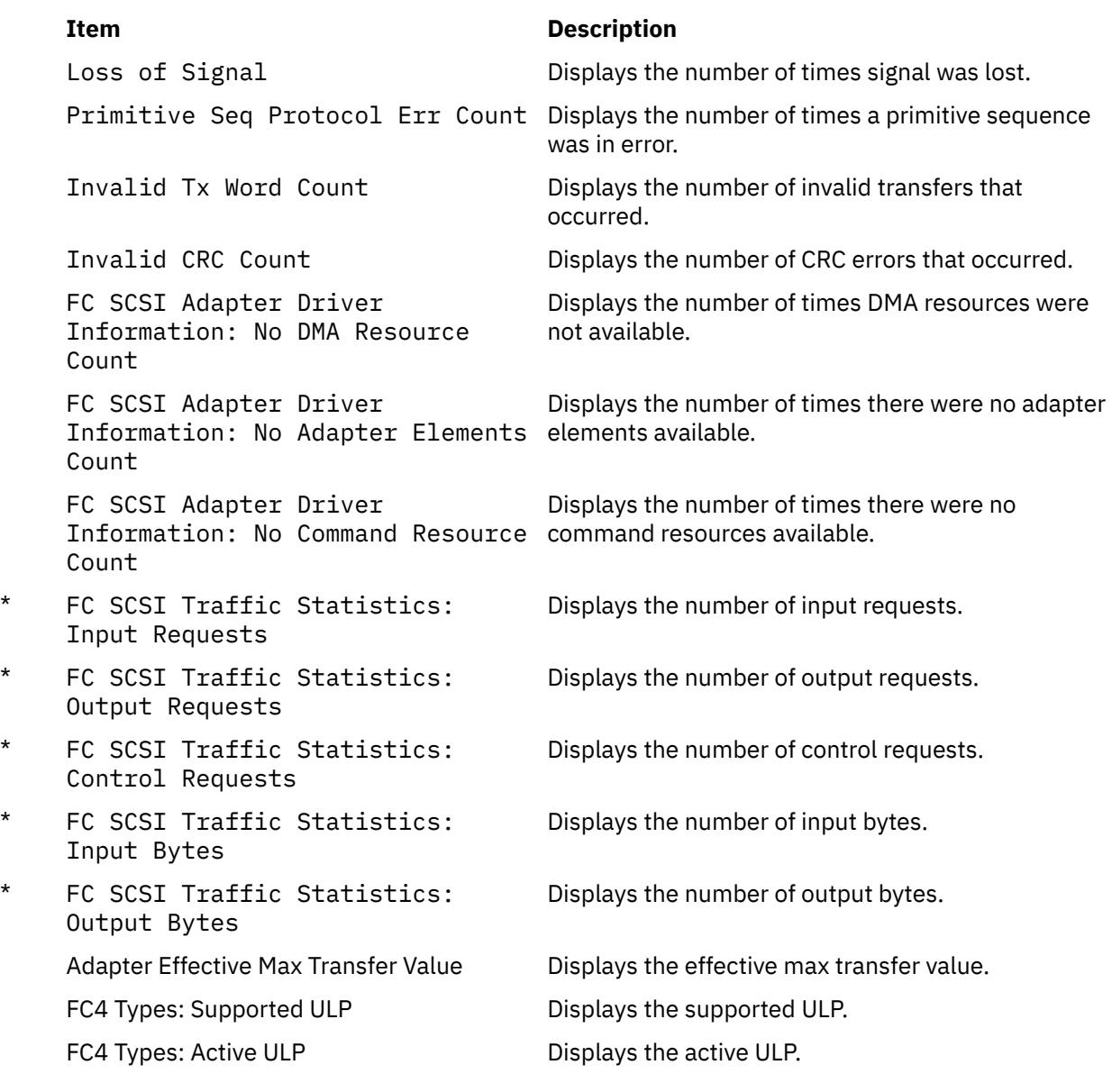

## **Exit Status**

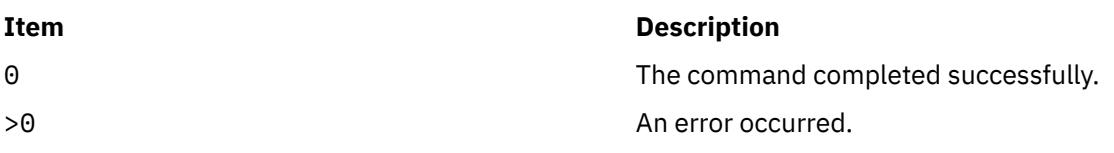

# **Examples**

1. To display the statistics for Fibre Channel device driver fcs0, enter:

fcstat fcs0

Output similar to the following is displayed.

**Note:** The output format of various AIX commands is not always static. Do not write programs with the expectation that the output for the fcstat command remains as follows.

```
FIBRE CHANNEL STATISTICS REPORT: fcs0
     Device Type: FC Adapter (df1000f9)
```

```
 Serial Number: 1E313BB001
    Option ROM Version: 02C82115
    ZA: B1F2.10A5
    Node WWN: 20000000C9487B04
    Port WWN: 10000000C9416DA4
    FC4 Types 
      Supported: 0x0000010000000000000000000000000000000000000000000000000000000000
                 Active: 0x0000010000000000000000000000000000000000000000000000000000000000
    Class of Service: 4
    Port FC ID: 011400
 Port Speed (supported): 2 GBIT
 Port Speed (running): 1 GBIT
    Port Type: Fabric
    Seconds Since Last Reset: 345422
    Transmit Statistics Receive Statistics
             ----------      ---------<br>Frames: 1
   Frames: 1 Frames: 1<br>Words: 1 Words: 1
   Words: 1
    LIP Count: 1
    NOS Count: 1
    Error Frames: 1
    Dumped Frames: 1
    Link Failure Count: 1
 Loss of Sync Count: 1
 Loss of Signal: 1
    Primitive Seq Protocol Err Count: 1
    Invalid Tx Word Count: 1
    Invalid CRC Count: 1 
    FC SCSI Adapter Driver Information
      No DMA Resource Count: 0 
      No Adapter Elements Count: 0 
      No Command Resource Count: 0 
    FC SCSI Traffic Statistics
 Input Requests: 16289 
 Output Requests: 48930 
 Control Requests: 11791 
 Input Bytes: 128349517 
 Output Bytes: 209883136
```
## **Location**

/usr/sbin/fcstat

# **fcstkrpt Command**

#### **Purpose**

Displays the contents of an FFDC Error Stack file.

## **Syntax**

```
/opt/rsct/bin/fcstkrpt { [-a] [-p │ -r] { -f FFDC_Failure_Identifier [ -i ] │ -s
FFDC_Error_Stack_File_Name } } │ [-h ]
```
## **Description**

**fcstkrpt** reads an existing FFDC Error Stack file and displays its contents to the standard output device. The FFDC Error Stack file is indicated either through the name of the file itself, or by using an FFDC Failure Identifier that references a specific record within that file.

Information from the FFDC Error Stack can be displayed in one of two formats: by *related failure conditions* (the default) or by *software layer*.

# **Flags**

**-a**

Indicates that all information be displayed for entries in the FFDC Error Stack. The default action is to display the time stamp for the record and the description of the incident.

**-f**

Specifies the FFDC Failure Identifier to use in locating the FFDC Error Stack. **fcstkrpt** decodes the FFDC Failure Identifier, locates the FFDC Error Stack associated with that FFDC Failure Identifier, and processes the FFDC Error Stack. Only one FFDC Failure Identifier can be specified by this flag.

**-h**

Displays a help message to standard output and exits. No other processing is performed regardless of the options specified.

**-i**

Displays only the information associated with the specific failure report identified by the **-f** flag. By default, all records in the FFDC Error Stack are displayed.

**-p**

Displays information from the FFDC Error Stack by process orientation. The output is ordered so that it reflects the order in which the processes were created (parent-child process relationship). Child process information is shown first, followed by parent process information. This view is used to understand which incidents occurred first, and which incidents occurred later because of them.

**-r**

Displays information from the FFDC Error Stack by incident relationships. Incidents are presented along with those incidents that are related to them. This view is used to understand which incidents occurred because of the occurrence of other incidents. This is the default.

**-s**

Specifies the name of the FFDC Error Stack to be examined. This name may be either the absolute or relative path name of the FFDC Error Stack. Only one FFDC Error Stack file name can be specified by this flag. If a relative file name is used, the file is assumed to be located in the **/var/adm/ffdc/stacks** directory of the node where the file resides.

# **Parameters**

# *FFDC\_Failure\_ID*

Specifies the FFDC Failure Identifier of the failure to begin the report. **fcreport** will attempt to obtain the failure information for this failure, as well as any failures that this report lists as an associated failure. Only one FFDC Failure Identifier may be provided to this command.

# **Security**

fcreport uses rsh to obtain failure reports that may reside on remote nodes. The user must have sufficient privilege to execute rsh commands to these remote nodes. If the user does not have this permission, fcreport can only trace the list of related failures so long as they exist on the local node.

# **Exit Status**

**fcstkrpt** issues the following integer exit status codes upon completion:

**0**

FFDC Error Stack file successfully located, and contents displayed to the standard output device.

**2**

Help information displayed and processing ended.

**12**

An invalid option was specified.

**14**

No information written to the standard output device. The **-f** option was used and the *FFDC Error Identifier* argument was not valid.

**20**

No information written to the standard output device. The **-s** option was used and the *FFDC Error Stack File* argument was not found.

**27**

No information written to the standard output device. The caller provided a valid *FFDC Failure Identifier*, but the file referenced by the FFDC Failure Identifier was not recorded on this node. Use the **fcdecode** command to locate the node where this FFDC Error Stack resides.

**81**

No information written to the standard output device. A failure occurred while writing information to standard output. The application should conclude that standard output cannot accept output.

**85**

No information written to the standard output device. The caller provided a valid FFDC Failure Identifier, but the file referenced by the FFDC Failure Identifier does not exist.

## **Examples**

To obtain a brief report of the information stored in the FFDC Error Stack file **/var/adm/ffdc/stacks/ myprog.562.19981001143052**:

\$ fcstkrpt -r -s myprog.562.19981001143052

To obtain a detailed report of the information contained in the FFDC Error Stack where the FFDC Failure Identifier **.3Iv04ZVVfvp.wtY0xRXQ7....................** was recorded, and present this information in parentchild ordering:

\$ fcstkrpt -p -f .3Iv04ZVVfvp.wtY0xRXQ7...................

## **Implementation Specifics**

This command is part of the Reliable Scalable Cluster Technology (RSCT) fileset.

# **fcteststk Command**

## **Purpose**

Test for the presence of a First Failure Data Capture Error Stack environment.

## **Syntax**

```
/opt/rsct/bin/fcteststk [-q] │ [-h]
```
## **Description**

**fcteststk** can be called by any application program that wishes to use the FFDC Error Stack to test if these facilities have been activated . By performing this test, applications can avoid the performance burden of collecting failure information in cases where an *FFDC Environment* has not been established. This interface is provided primarily for use by library routines, which would not have any knowledge of whether their client application established or inherited an *FFDC Environment*.

An *FFDC Error Stack Environment* is established by a process when that process wants to have failure information from itself, any threads it may create, and any descendant processes it may create to be recorded in an FFDC Error Stack. An *FFDC Error Stack Environment* is inherited by a process when that process wants to record failure information to an FFDC Error Stack file only when one of its ancestors has requested for processes to do so; in all other cases, the process will not record failure information to the FFDC Error Stack. Processes use **fcinit** to either establish or inherit the FFDC Error Stack Environment.

The FFDC Error Stack Environment reserves an FFDC Error Stack file, so that failure information is recorded to a file in the **/var/adm/ffdc/stacks** directory. These files use the naming format *script\_name.PID.date\_and\_time*, where *script\_name* is the name of the script itself, *PID* is the process identifier of the script, and *date\_and\_time* is the date and time when the script was executed. Whenever this script or children processes of this script record failure information to the FFDC Error Stack, it will be recorded in this file.

Applications use the **fcpushstk** interface to record failure information to the FFDC Error Stack. However, the application may need to collect this information from various locations before recording the information, and obtaining this information can impact the application's overall performance. The application should not need to collect this information if the *FFDC Error Stack Environment* was not established or inherited. To avoid this performance impact, the application can issue **fcteststk** to determine if an *FFDC Error Stack Environment* is available, and if so, begin collecting the failure information. If the *FFDC Error Stack Environment* does not exist, the application can avoid collecting this information.

Processes that use the **fclogerr** FFDC interface can use **fclogerr** when an *FFDC Environment* exists, whether or not an FFDC Error Stack is in use by the *FFDC Environment*. Whenever **fclogerr** is used, failure information is recorded to the AIX Error Log and the BSD System Log, regardless of whether an FFDC Error Stack was reserved. Any application that records information using the **fclogerr** interface must *always* collect the failure information and record it, regardless of whether an FFDC Error Stack is in use.

## **Flags**

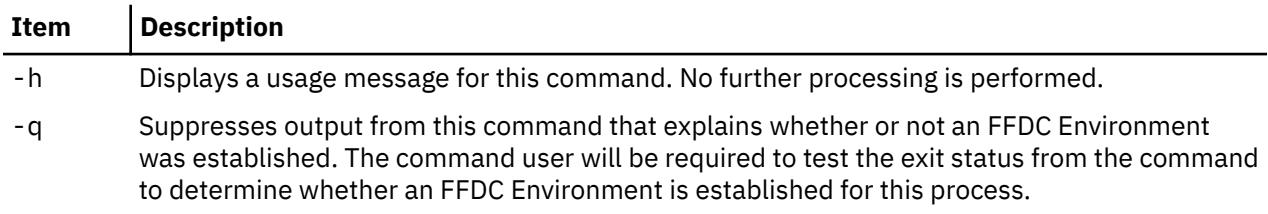

# **Parameters**

## *FFDC\_Failure\_ID*

Specifies the FFDC Failure Identifier of the failure to begin the report. **fcreport** will attempt to obtain the failure information for this failure, as well as any failures that this report lists as an associated failure. Only one FFDC Failure Identifier may be provided to this command.

# **Security**

fcreport uses rsh to obtain failure reports that may reside on remote nodes. The user must have sufficient privilege to execute rsh commands to these remote nodes. If the user does not have this permission, fcreport can only trace the list of related failures so long as they exist on the local node.

# **Exit Status**

## **0**

An FFDC Error Stack Environment exists.

**2**

Help information displayed and processing ended.

**12**

No processing performed. An invalid option was specified.

#### **15**

FFDC Error Stack Environment has not been established or inherited by the client at this point in time.

**17**

FFDC Error Stack Environment appears to be corrupted and should be considered unusable.

# **Examples**

To test whether an FFDC Error Stack Environment exists for an application:

```
fcteststk -q
if ((\$ ? == 0))then
    .<br># Collect failure information
: 100 minutes
: 1999 - 1999
 # Use fcpushstk to record failure info
: 1999 - 1999
: 100 minutes
fi
```
## **Implementation Specifics**

This command is part of the Reliable Scalable Cluster Technology (RSCT) fileset.

# **fddistat Command**

## **Purpose**

Shows FDDI device driver and device statistics.

## **Syntax**

**fddistat** [ **-r -t** ] *Device\_Name*

## **Description**

The **fddistat** command displays the statistics gathered by the specified FDDI device driver. If no flags are specified, only the device driver statistics are displayed. This command is also invoked when the **netstat** command is run with the **-v** flag. The **netstat** command does not issue any **fddistat** command flags.

If an invalid *Device\_Name* is specified, the **fddistat** command will produce an error message stating that it could not connect to the device.

## **Flags**

#### **Ite Description**

**m**

- **-r** Resets all the statistics back to their initial values. This flag can only be issued by privileged users.
- **-t** Toggles debug trace in some device drivers.

## **Parameter**

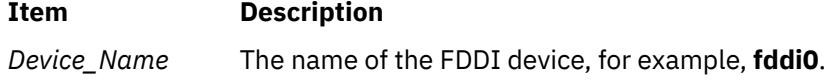

# **Statistic Fields**

**Note:** Some adapters may not support a specific statistic. The value of non-supported statistic fields is always 0.

The statistic fields displayed in the output of the **fddistat** command and their descriptions are:

## **Title Fields**

**Item Description** Elapsed Time Displays the real time period has elapsed since last time the statistics was reset. Since part of the statistics may be reset by the device driver during error recovery when a hardware error was detected, there will be another Elapsed Time displayed in the middle of the output when this situation has occurred in order to reflect the time differences between the statistics.

## **Transmit Statistics Fields**

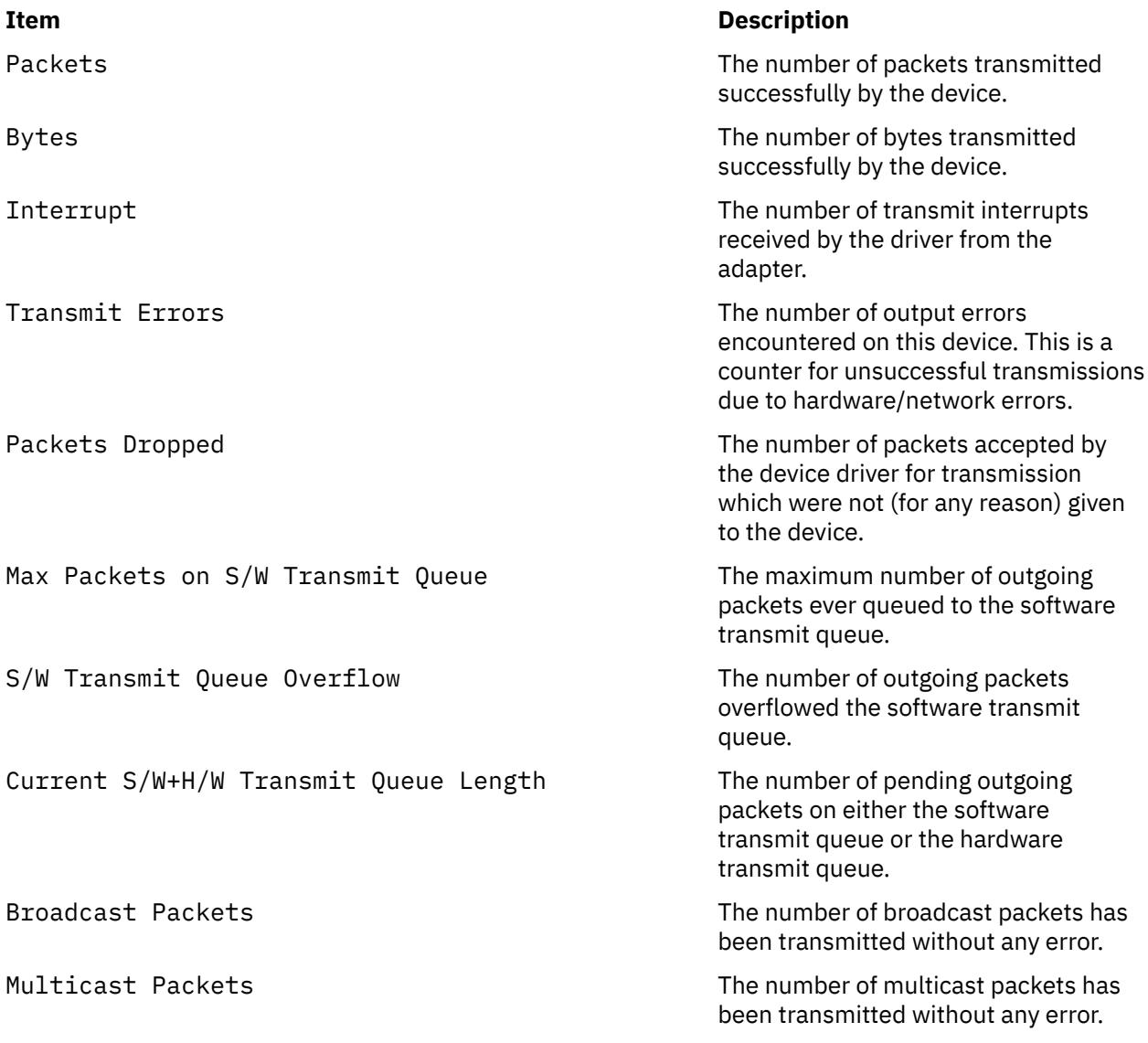

#### **Receive Statistics Fields**

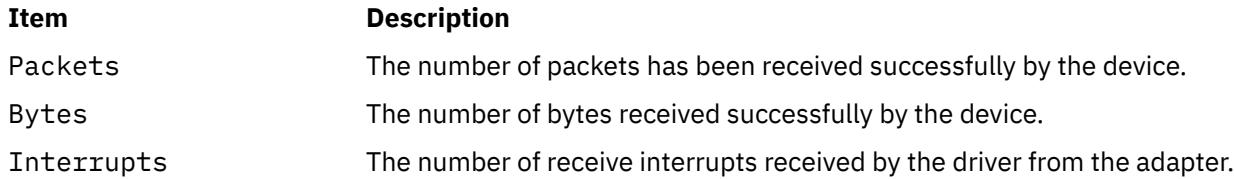

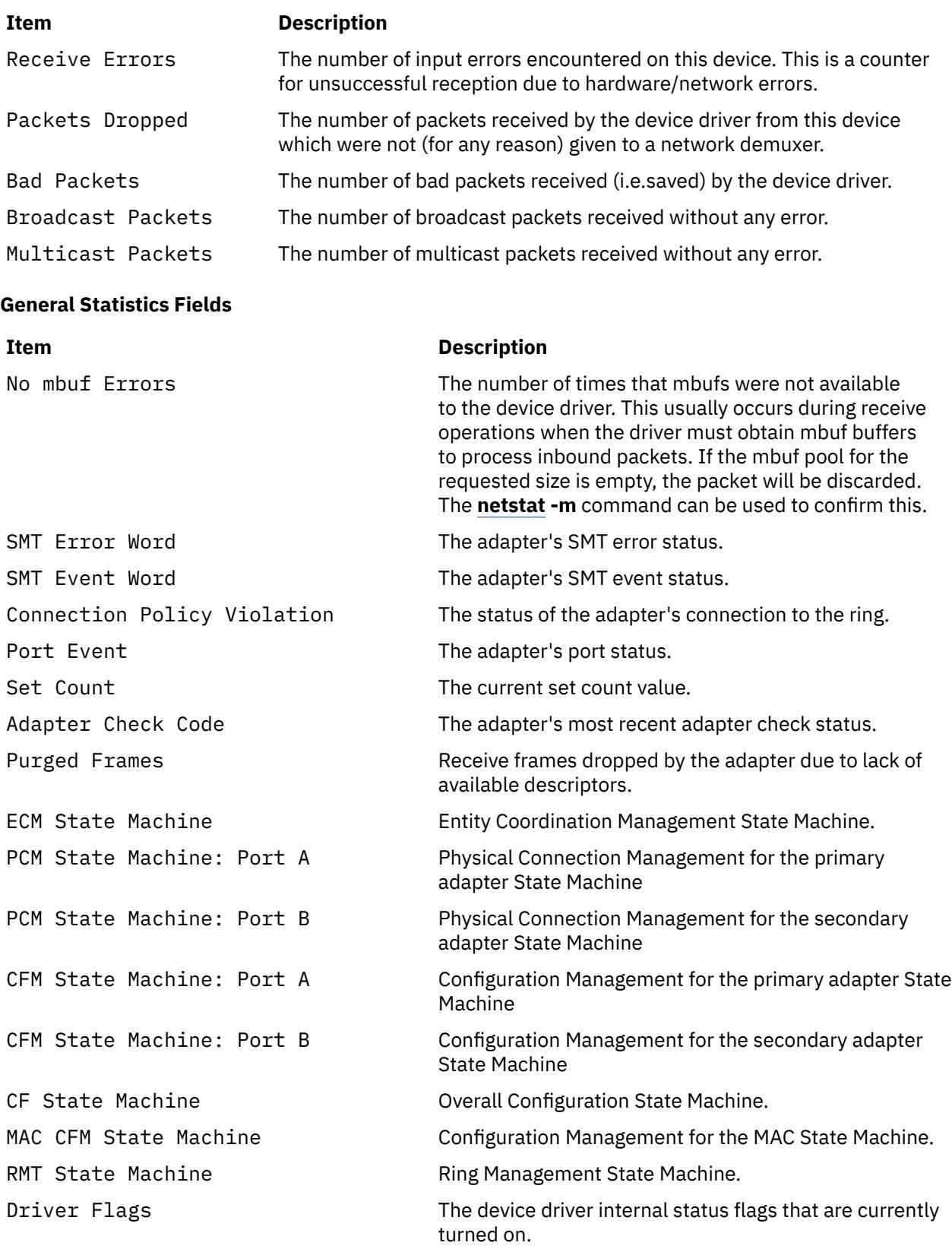

# **Example**

To display the device driver statistics for **fddi0**, enter:

fddistat fddi0

This produces the following output:

------------------------------------------------------------- FDDI STATISTICS (fddi0) : Elapsed Time: 0 days 0 hours 1 minutes 3 seconds Transmit Statistics: Receive Statistics: -------------------- ------------------- Packets: 100 Packets: 100 Bytes: 104700<br>Interrupts: 100 Interrupts: 100<br>
Transmit Errors: 0<br>
Receive Errors: 0<br>
Receive Errors: 0 Transmit Errors: 0<br>Packets Dropped: 0 Packets Dropped: 0<br>Bad Packets: 0 Max Packets on S/W Transmit Queue: 0 S/W Transmit Queue Overflow: 0 Current S/W+H/W Transmit Queue Length: 0 Broadcast Packets: 0 Broadcast Packets: 0 Multicast Packets: 0 General Statistics: ------------------- No mbuf Errors: 0 SMT Error Word: 00040080 SMT Event Word: 000004a0 Connection Policy Violation: 0000 Port Event: 0000<br>Set Count Hi: 0000 Port Count Lo: 0003 Set Count Hi: 0000 Set Count Lo: 0003 Adapter Check Code: 0000 ECM State Machine: IN PCM State Machine Port A: CONNECT PCM State Machine Port B: ACTIVE CFM State Machine Port A: ISOLATED CFM State Machine Port B: CONCATENATED CF State Machine: C\_WRAP\_B MAC CFM State Machine: PRIMARY RMT State Machine: RING\_OP

Driver Flags: Up Broadcast Running Simplex DualAttachStation

# **fdformat Command**

## **Purpose**

The **fdformat** command formats diskettes.

## **Syntax**

**fdformat** [ *Device* ] [ **[-h](#page-1395-0)** ]

## **Description**

**Attention:** Formatting a diskette or read/write optical disk destroys any existing data on it.

The **fdformat** command formats diskettes in the diskette drive specified for low density unless the **-h** flag is specified.

All new, blank diskettes must be formatted before they can be used.

Before formatting a diskette or read/write optical disk, the **fdformat** command prompts for verification. This allows you to end the operation cleanly.

## <span id="page-1395-0"></span>**Flags**

#### **Ite Description m**

**-h** Forces high-density formatting. This flag is used only with the **fdformat** command.

## **Parameters**

## **Item Description**

*Device* Specifies the device containing the diskette to be formatted. The default is the **/dev/rfd0** device for drive 0.

# **Examples**

To force high-density formatting of a diskette when using the **fdformat** command, enter:

fdformat -h

# **Files**

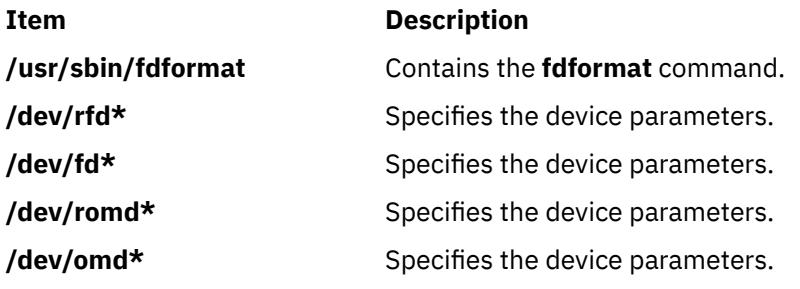

# **fdpr Command**

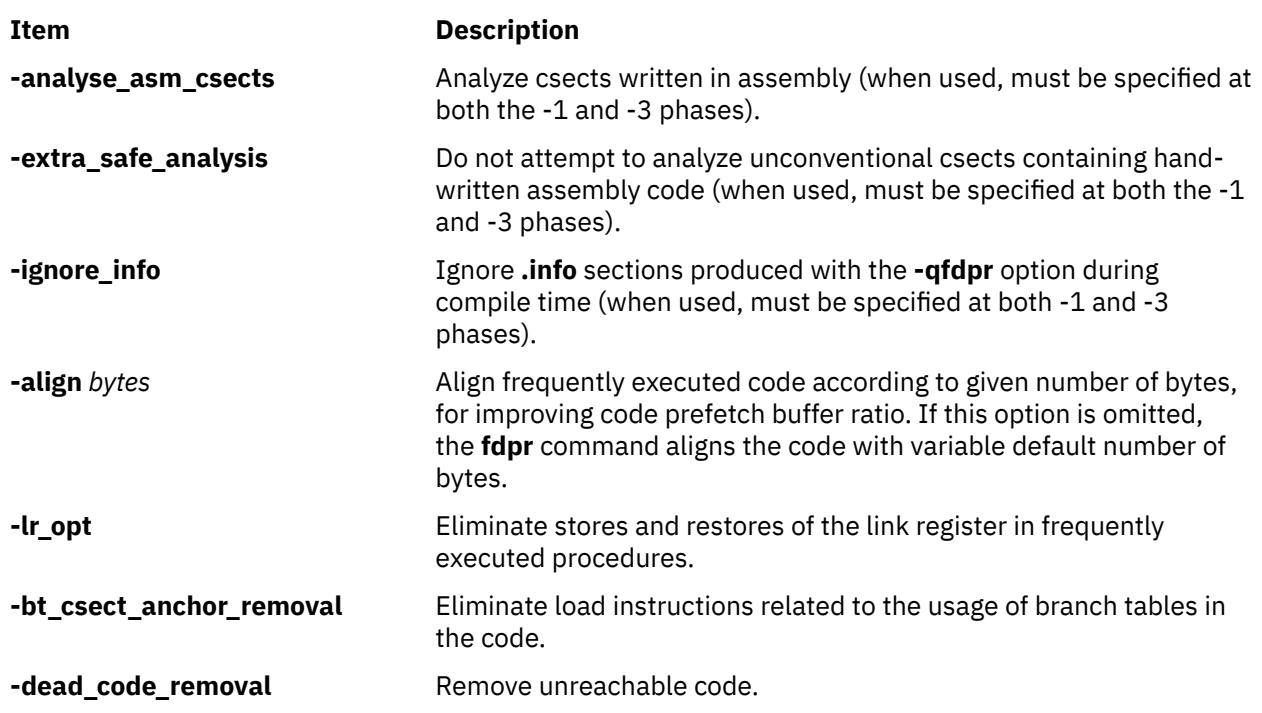

<span id="page-1396-0"></span>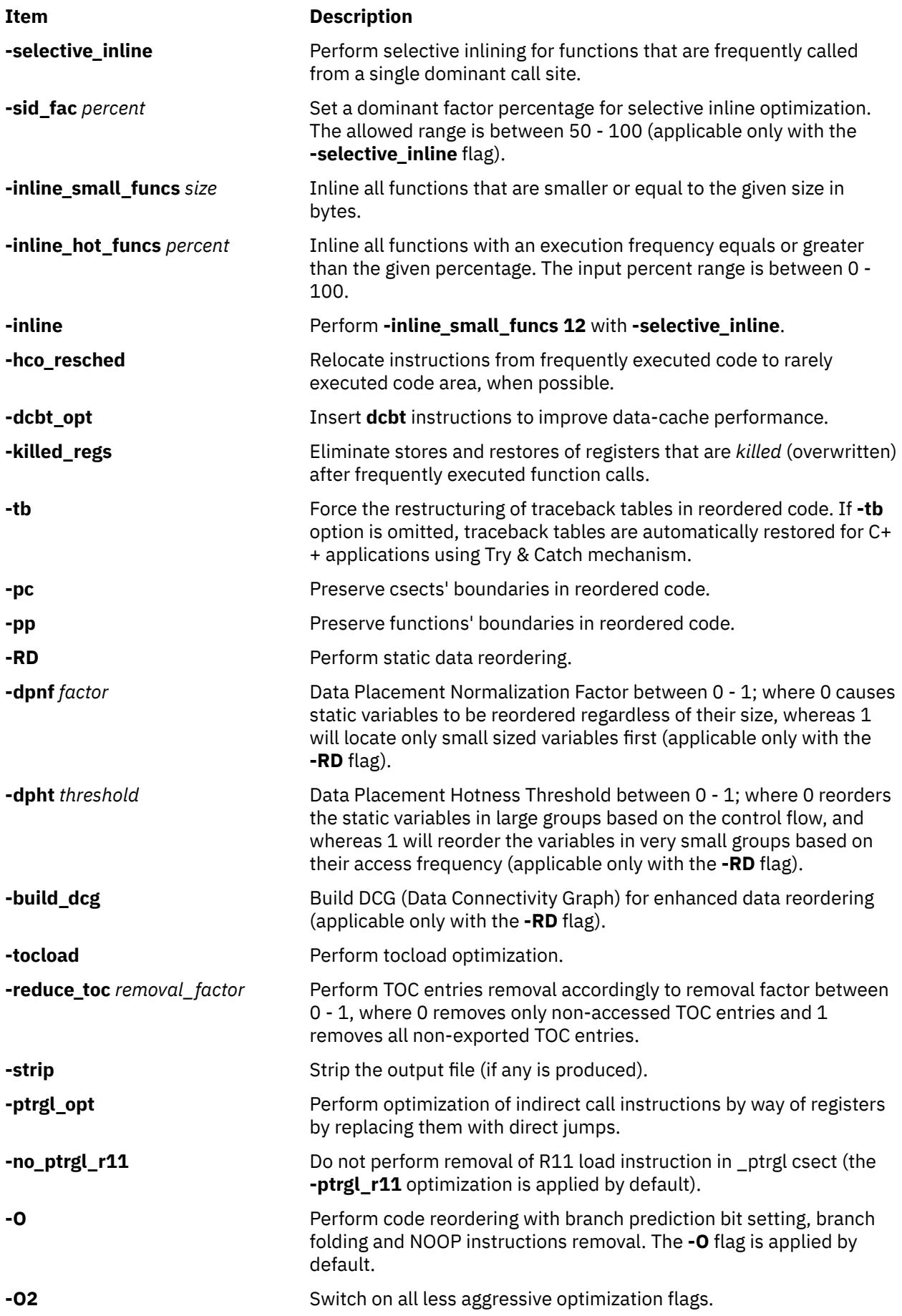

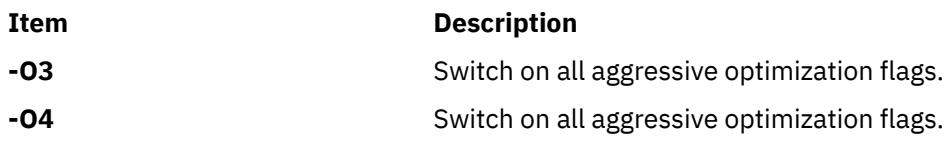

## **Purpose**

A performance tuning utility for improving execution time and real memory utilization of user-level postlink application programs.

## **Syntax**

## **Most Common Usage:**

**fdpr -p** *[ProgramFile](#page-1398-0)* **[-x](#page-1398-0)** *WorkloadCommand*

## **Detailed Usage:**

**fdpr -p** *[ProgramFile](#page-1398-0)* [ **-M** *[SegNum](#page-1398-0)* ] [ **[-fd](#page-1398-0)** *Fdesc* ] [ **-o** *[OutputFile](#page-1398-0)* ] [ **-armember** *[ArchiveMemberList](#page-1398-0)* ] [ OptimizationFlags ] [ **[-map](#page-1398-0)** ] [ **[-disasm](#page-1398-0)** ] [ **[-disasm\\_data](#page-1398-0)**] [ **[-disasm\\_bss](#page-1398-0)**] [ **[-profcount](#page-1398-0)** ] [ **[-quiet](#page-1398-0)**] [ **[-v](#page-1398-0)** ] [ **-1 | -2** | **-3 | -12** | **-23 | -123**] [ **-x** *[WorkloadCommand](#page-1398-0)* ]

#### **Optimization Flags**

[ **[-tb](#page-1396-0)** ] [ **[-pc](#page-1396-0)** ] [ **[-pp](#page-1396-0)** ] [ **[-O](#page-1396-0)** ][ **[-O2](#page-1396-0)** ] [ **-O3** ] [ **-O4** ] [ **[-selective\\_inline](#page-1396-0)**] [ **[-sid\\_fac](#page-1396-0)** *percent*] [ **[-inline\\_small\\_funcs](#page-1396-0)** *[size](#page-1396-0)*] [ **[-inline\\_hot\\_funcs](#page-1396-0)** *percent*] [ **[-hco\\_resched](#page-1396-0)**] [ **[-killed\\_regs](#page-1396-0)** ] [ **[-lr\\_opt](#page-1395-0)**] [ **[-align](#page-1395-0)** *bytes*] [ **[-RD](#page-1396-0)** ] [ **-dpnf** *[factor](#page-1396-0)*] [ **-dpht** *[threshold](#page-1396-0)*] [ **[-build\\_dcg](#page-1396-0)**] [ **[-tocload](#page-1396-0)** ] [**[-ptrgl\\_opt](#page-1396-0)** ] [ **[-no\\_ptrgl\\_r11](#page-1396-0)**] [ **[-dcbt\\_opt](#page-1396-0)** ] [ **[-ignore\\_info](#page-1395-0)**] [ **[-dead\\_code\\_removal](#page-1395-0)**] [ **[-bt\\_csect\\_anchor\\_removal](#page-1395-0)**] [ **[-strip](#page-1396-0)**] [**[-analyse\\_asm\\_csects](#page-1395-0)**] [**[-extra\\_safe\\_analysis](#page-1395-0)**] [**[-inline](#page-1396-0)**] [**-reduce\_toc** *[removal\\_factor](#page-1396-0)*]

# **Description**

The **fdpr** command (Feedback Directed Program Restructuring) is a performance-tuning utility that may help improve the execution time and the real memory utilization of user-level application programs. The **fdpr** program optimizes the executable image of a program by collecting information on the behavior of the program while the program is used for some typical workload, and then creating a new version of the program that is optimized for that workload. The new program generated by **fdpr** typically runs faster and uses less real memory.

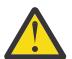

**Attention:** The **fdpr** command applies advanced optimization techniques to a program which may result in programs that do not behave as expected; programs which are optimized using this tool should be used with due caution and should be rigorously retested with, at a minimum, the same test suite used to test the original program in order to verify expected functionality. The optimized program is not supported.

The **fdpr** command builds an optimized executable program in 3 distinct phases:

- Phase 1 (**-1** flag): Creates an instrumented executable program and an empty template profile file.
- Phase 2 (**-2** flag): Runs the instrumented program and updates the profile data.
- Phase 3 (**-3** flag): Generates the optimized executable program file.

These phases can be run separately or in partial or full combination, but must be run in order (i.e., **-1** then **-2** then **-3** or **-12** then **-3**). The default is to run all three phases.

**Note:** The instrumented executable, created in phase 1 and run in phase 2, typically runs several times slower than the original program. Due to the increased execution time required by the instrumented program, the executable should be invoked in such a way as to minimize execution duration, while still fully exercising the desired code areas. The **fdpr** command user should also attempt to eliminate, where feasible, any time dependent aspects of the program.

<span id="page-1398-0"></span>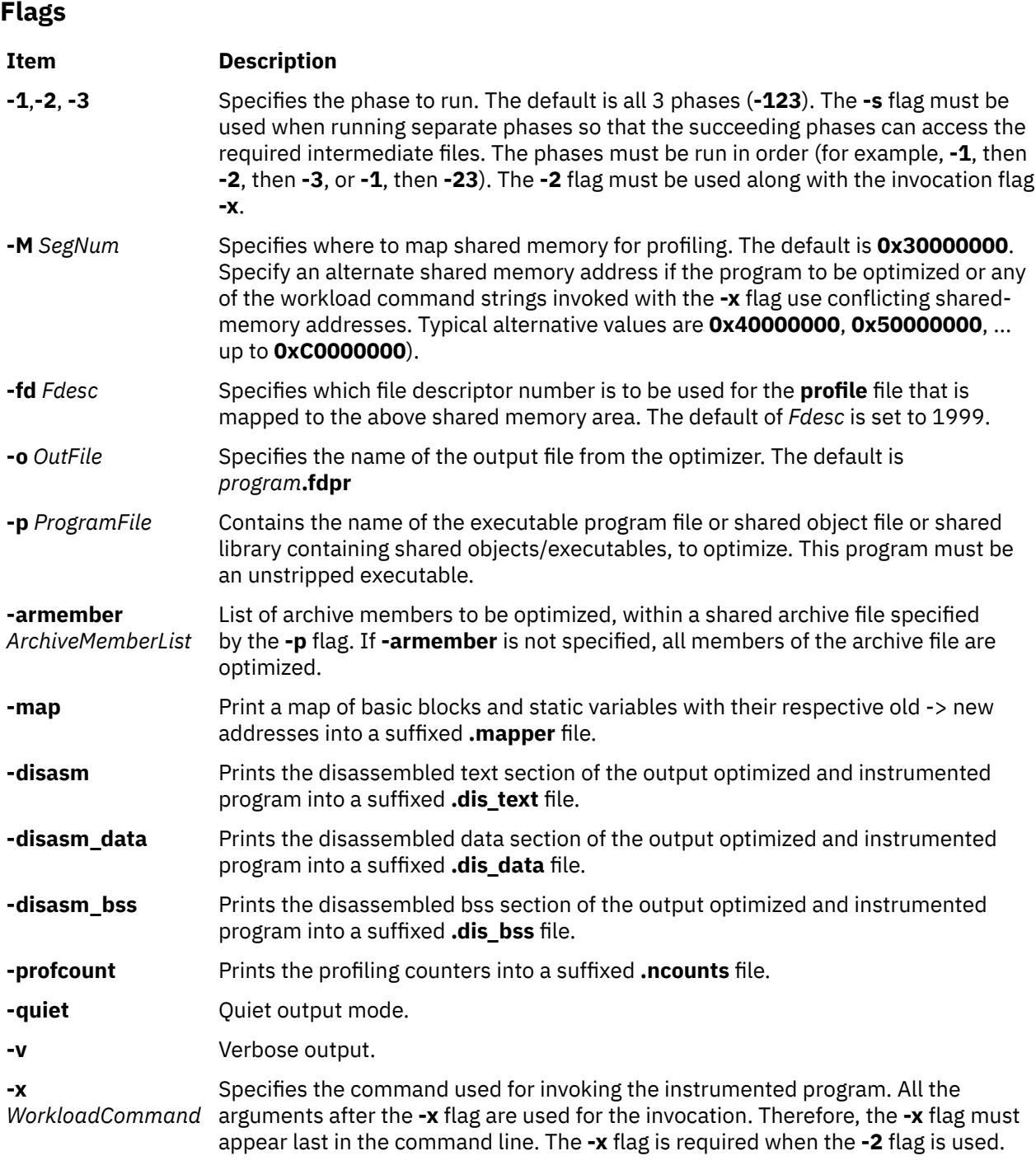

# **Optimization Flags**

# **Optimization**

The **fdpr** command performs, by default, the highest possible level of code reordering optimization together with the optimizations of branch prediction bit setting, branch folding, code alignment and removal of redundant NOOP instructions. The **-pc** flag reorders the entire code while preserving csects' boundaries and therefore, may result in less performance improvement than the default code reordering. Similarly, the **-pp** flag reorders the entire code while preserving procedures' boundaries.

Additional optimizations performed on the entire executable program file are available by the optimization flags above.

Executables built with the **-qfdpr** IBM xl compiler flag contain information to assist **fdpr** in producing reordered programs. Modules which are not compiled with the **-qfdpr** option, are reordered based on the compiler signatures in the symbol table.

Additional performance enhancements may be realized by using static linking when building the program to be reordered. Since the **fdpr** program only reorders the instructions within the executable program specified, any dynamically linked shared library routines called by the program are not optimized. Statically linking these library routines to the executable allows for optimizing both the instructions in the program and all library routines used by the program. There are other advantages as well as disadvantages to building a statically linked program.

# **Output Files**

All files created by the **fdpr** command are stored in the current directory with the exception of any files which may be created by running the workload command specified in the **-x** flag. During the optimization process, the original program is saved by renaming the program, and is only restored to the original program name upon successful completion of the final phase.

The profile file created by the **fdpr** command explicitly uses the full name of the current directory since scripts used to run the program may change the working directory before executing the program.

The files created and/or used by the **fdpr** command are:

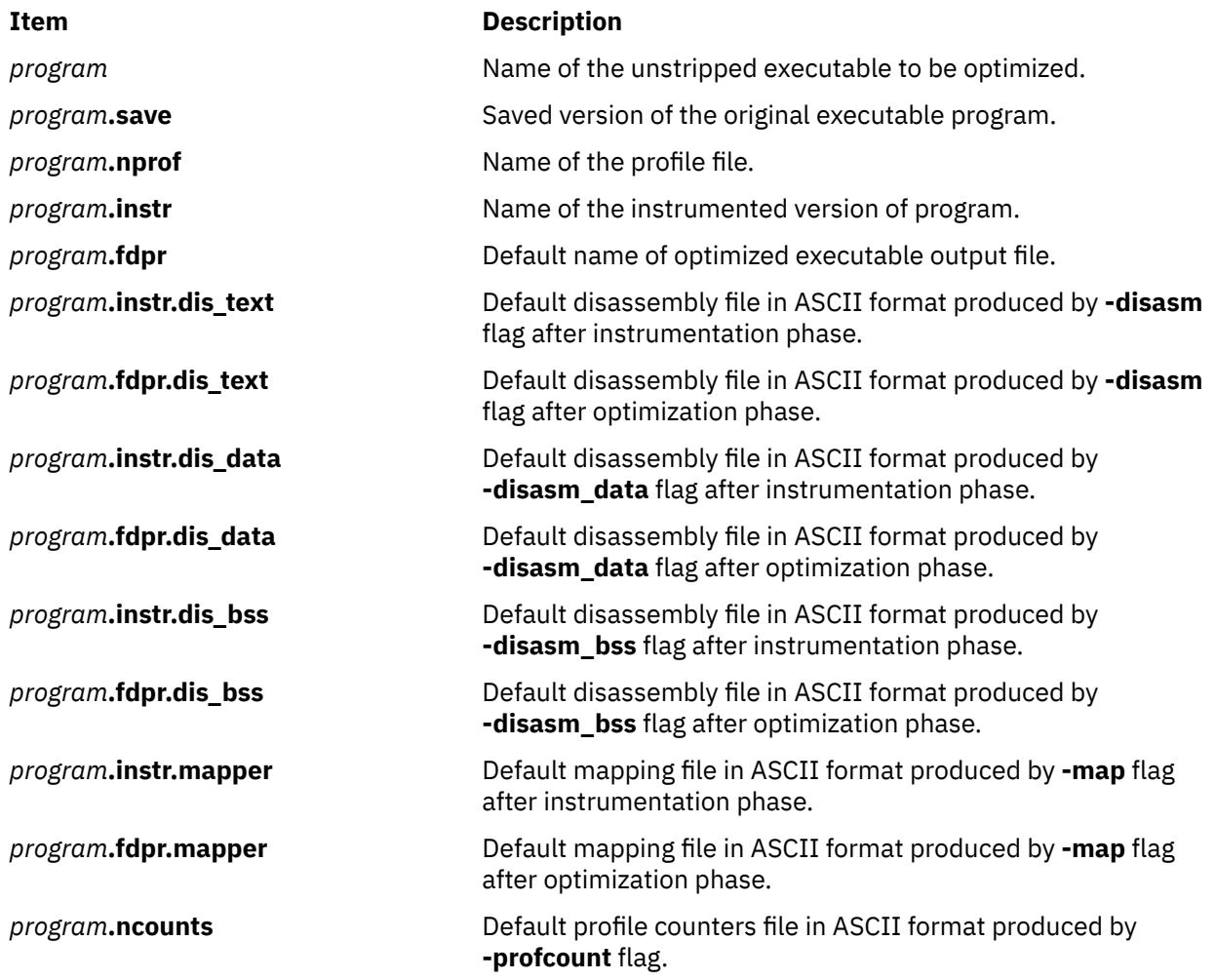

# **Enhanced Debugging Capabilities**

In order to enable a certain degree of debugging capability for optimized programs, **FDPR** updates the Symbol Table to reflect the changes that were made in the **.text** section.

Entry fields in the Symbol Table that specify addresses of symbols that were relocated during the reordering of **FDPR**, are modified to point to their new addresses in the **.text** section.

In addition, in the case where functions or files are split during reordering, **FDPR** creates new entries in the Symbol Table for each new part of the split function/file. These new parts of the same function are given new symbol names in the Symbol Table according to the following naming convention:

<original function name>\_\_fdpr\_<function's part number>

After code reordering all the new entries are suffixed with the \_\_fdpr\_ string.

Example: Originally, function "main" had the following entry in the Symbol Table:

 [Index] m Value Scn Aux Sclass Type Name [456] m 0x00000230 2 1 0x02 0x0000 .main

If after code reordering, function main was split into 3 parts, then it would have 3 entries in the Symbol Table; one for each part as follows:

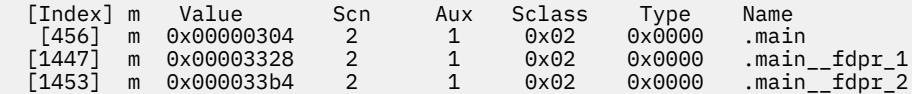

## **Examples**

The following are typical usage examples of the **fdpr** command.

1. This example allows the user to run all three phases. In this example, test1 is the unstripped executable and test2 is a shell script that invokes test1. The current working directory is **/tmp/fdpr**.

```
test2 script file:
# code to exercise test1
test1 -expand 100 -root $PATH file.jpg -quit
# the end of test2
```
Execute the **fdpr** command (using the default optimization):

fdpr -p test1 -x test2

This results in the new reordered executable **test1.fdpr**.

2. To run one phase at a time, execute phase one of **fdpr**.

fdpr -1 -p test1

This command string creates an instrumented version with the name test1. instr and the empty template profile file test1.nprof.

To execute phase two:

fdpr -2 -p test1 -x test2

This command string executes the script file test2 that runs the instrumented version of test1 to collect the profile data.

To execute phase three:

fdpr -3 -p test1

Again, this results in the new reordered executable **test1.fdpr**.

3. To run the first two phases followed by phase three, execute phase one and two.

fdpr -12 -p test1 -x test2

Execute phase three using optimization level three.

fdpr -3 -O3 -p test1

4. If an error occurs while running an **fdpr** optimized program, the **dbx** command can be used to determine what procedure the error occurred in as follows:

dbx program.fdpr

which produces the output similar to the following:

```
Type 'help' for help.
reading symbolic information ...warning: no source compiled with -g
[using memory image in core]
Segmentation fault in proc_d at 0 \times 10000634<br>0 \times 10000634 (???) 98640000 stb r3,0x0(r4)
0x10000634 (???) 98640000
(dbx)
```
A stack traceback, which is used to determine how the program arrived at the current location, is produced as follows:

(dbx) where

which produces the following output:

```
proc_d(0x0) at 0x10000634
proc_c(0x0) at 0x10000604
proc_b(0x0) at 0x100005d0
proc_a(0x0) at 0x1000059c
\overline{\text{main}}(0x2, 0x2ff7fba4) at 0x1000055c
(dbx)
```
5. The **dbx** subcommand **stepi** may also be used to single step through the instructions of a reordered executable program as follows:

(dbx) stepi

which produces the following output:

```
stopped in proc_d at 0x1000061c
0x1000061c (???) 9421ffc0 stwu r1,-64(r1)
(dbx)
```
In this example, **dbx** indicates that the program stopped in routine proc\_d at address 0x1000061c in the reordered text section.

#### **Implementation Specifics**

Software Product/Option: *AIX Performance Aide/ Local Performance Analysis & Control Commands*.

Standards Compliance: None.

#### **Files**

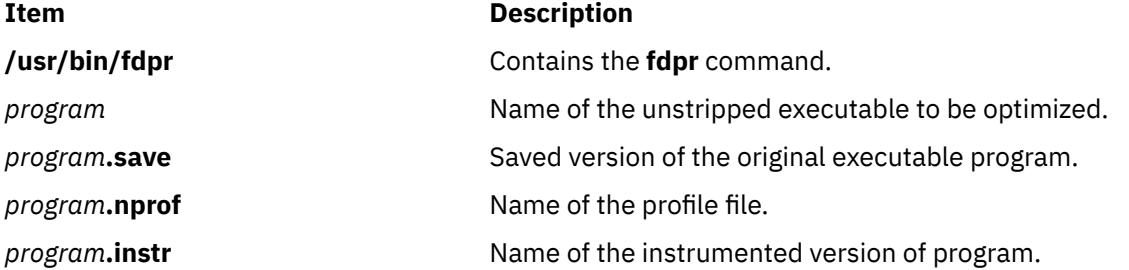

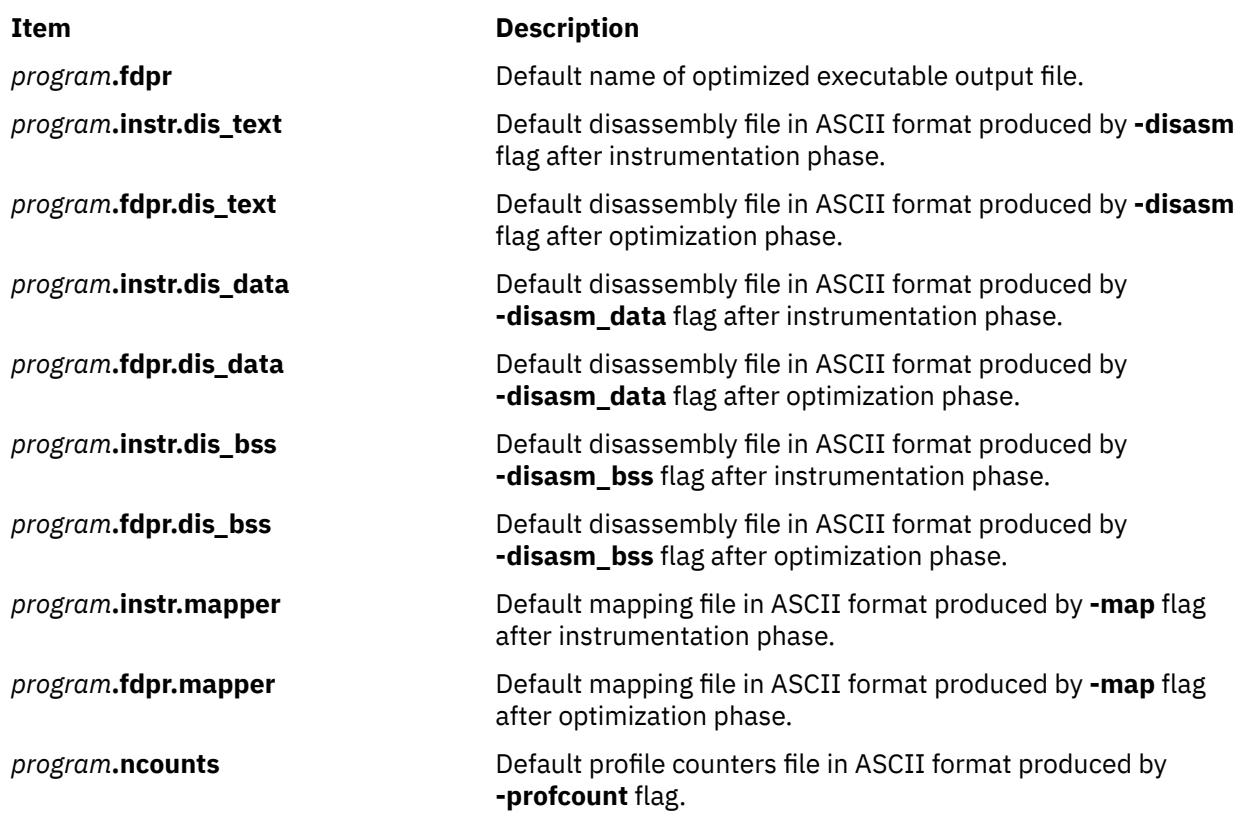

# **fencevsd Command**

# **Purpose**

Prevents an application running on a node or group of nodes from accessing a virtual shared disk or group of virtual shared disks.

# **Syntax**

fencevsd {-a | -v *vsd\_name\_list*} -n *node\_list*

# **Description**

Under some circumstances, the system may believe a node has stopped functioning and begin recovery procedures, when the node is actually operational, but cut off from communication with other nodes running the same application. In this case, the problem node must not be allowed to serve requests for the virtual shared disks it normally serves until recovery is complete and the other nodes running the application recognize the problem node as operational. The fencevsd command prevents the problem node from filling requests for its virtual shared disks.

This command can be run from any node in the RSCT peer domain where the recoverable virtual shared disk subsystem is running.

# **Flags**

**-a**

Specifies all virtual shared disks.

#### **-v** *vsd\_name\_list*

Specifies one or more virtual shared disk names, separated by commas.

#### **-n** *node\_list*

Specifies one or more node numbers, separated by commas.

## **Parameters**

#### *logical\_volume\_name*

Is the name of the logical volume you want to specify as a virtual shared disk. This logical volume must reside on the global volume group indicated. The length of the name must be less than or equal to 15 characters.

#### *global\_group\_name*

Is the name of the globally-accessible volume group previously defined by the **vsdvg** command where you want to specify a virtual shared disk. The length of the name must be less than or equal to 31 characters.

#### *vsd\_name*

Specifies a unique name for the new virtual shared disk. This name must be unique within the RSCT peer domain, and, in order to avoid possible future naming conflicts, should also be unique across the overall cluster. The suggested naming convention is **vsdnn***gvg\_name*. The length of the name must be less than or equal to 31 characters.

**Note:** If you specify a *vsd\_name* that is already the name of another device, the **cfgvsd** command will be unsuccessful for that virtual shared disk. This error ensures that the special device files created for the name do not overlay and destroy files of the same name representing some other device type (such as a logical volume).

## **Security**

You must have root authority to run this command.

## **Restrictions**

You must issue this command from a node in the peer domain that has an active recoverable virtual shared disk subsystem.

## **Examples**

To fence the virtual shared disks vsd1 and vsd2 from node 5, enter:

```
fencevsd -v vsd1,vsd2 -n 5
```
## **Location**

**/opt/rsct/vsd/bin/fencevsd**

# **ff Command**

## **Purpose**

Lists the file names and statistics for a file system.

## **Syntax**

```
ff -a Number ] -c Number ] [-1] [-1] -m Number ] -n File ] -o Options] [-p Prefix ] [-s] [ -u] -VVFSName ] [ -i I-Number [ ,I-Number ... ] ] [ FileSystem | DeviceName]
```
## <span id="page-1404-0"></span>**Description**

The **ff** command reads the i-nodes in the file system specified by the *FileSystem* parameter and then writes information about them to standard output. It assumes the *FileSystem* is a file system, which is referenced in the **/etc/filesystems** file, and saves i-node data for files specified by flags.

The output from the **ff** command consists of the path name for each requested i-node number, in addition to other file information that you can request using the flags. The output is listed in order by i-node number, with tabs between all fields. The default line produced by the **ff** command includes the path name and i-node number fields. With all flags enabled, the output fields include path name, i-node number, size, and UID (user ID).

The *Number* parameter is a decimal number that specifies a number of days. It is prefixed by a + or - (plus or minus sign). Therefore, +3 means more than 3 days, -3 means less than 3 days, and 3 means 3 days, where a day is defined as a 24-hour period.

The **ff** command lists only a single path name out of many possible ones for an i-node with more than one link, unless you specify the **-l** flag. With the **-l** flag, the **ff** command lists all links.

### **Flags**

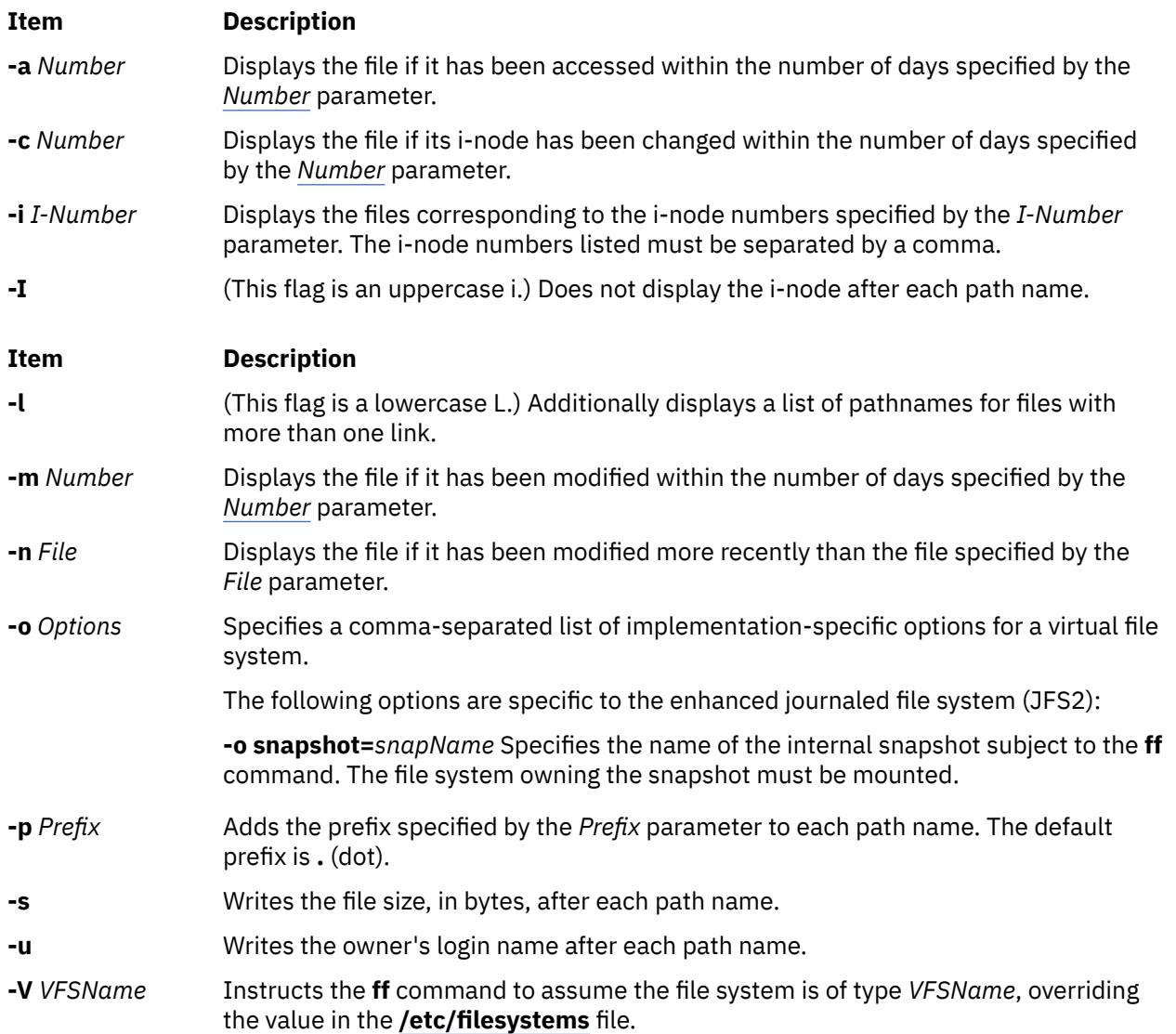

### **Security**

**Attention RBAC users and Trusted AIX users:** This command can perform privileged operations. Only privileged users can run privileged operations. For more information about authorizations and privileges, see Privileged Command Database in *Security*. For a list of privileges and the authorizations associated with this command, see the **lssecattr** command or the **getcmdattr** subcommand.

### **Examples**

1. To list the path names of all files in a given file system, enter:

ff -I /dev/hd0

This displays the path names of the files on the /dev/hd0 device. If you do not specify the **[-I](#page-1404-0)** flag, the **ff** command also displays the i-node number of each file.

2. To list files that have been modified recently, enter:

ff -m -2 -u /dev/hd0

This displays the path name, i-node number, and owner's user name (the [-u](#page-1404-0) flag) of each file on the  $/$ dev $/$ hd0 device that has been modified within the last two days  $(-m -2)$  $(-m -2)$  $(-m -2)$ .

3. To list files that have *not* been used recently, enter:

ff -a +30 /dev/hd0

This displays the path name and i-node of each file that was last accessed more than 30 days ago ( [-a](#page-1404-0) +30).

4. To find out the paths corresponding to certain i-node numbers, enter:

ff -l -i 451,76 /dev/hd0

This displays all the path names (-1) associated with i-nodes 451 and 76.

### **Files**

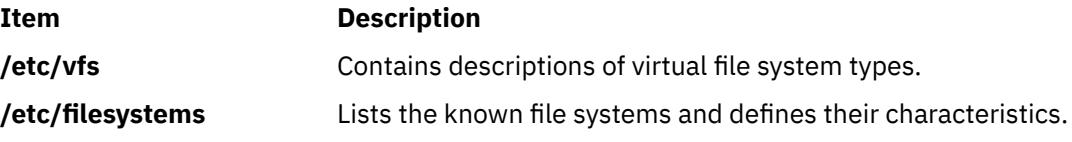

## **fg Command**

### **Purpose**

Runs jobs in the foreground.

### **Syntax**

**fg** [*JobID*]

### **Description**

If job control is enabled, the **fg** command moves a background job in the current environment into the foreground. Use the *JobID* parameter to indicate a specific job to be run in the foreground. If this parameter is not supplied, the **fg** command uses the job most recently suspended, placed in the background, or run as a background job.

The *JobID* parameter can be a process ID number, or you can use one of the following symbol combinations:

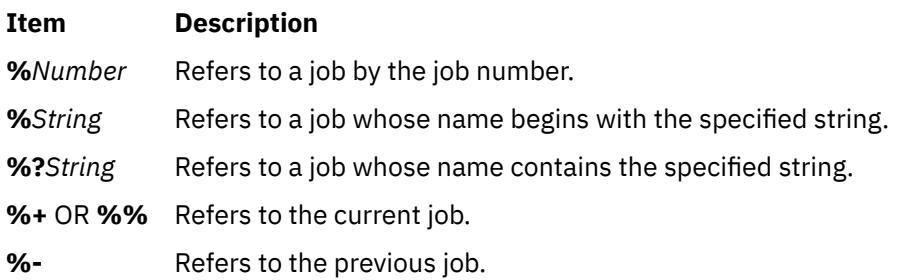

Using the **fg** command to place a job into the foreground removes the job's process ID from the list of those known by the current shell environment.

The **/usr/bin/fg** command does not work when operating in its own command execution environment, because that environment does not have applicable jobs to manipulate. For this reason, the **fg** command is implemented as a Korn shell or POSIX shell regular built-in command.

### **Exit Status**

The following exit values are returned:

### **Ite Description**

**m**

- **0** Successful completion.
- **>0** An error occurred.

If job control is disabled, the **fg** command exits with an error, and no job is placed in the foreground.

### **Examples**

If the output of the **jobs -l** command shows the following job running in the background:

[1] + 16477RunningSleep 100 &

use the process ID to run the sleep 100 & command in the foreground by entering:

fg 16477

The screen displays:

sleep

### **Files**

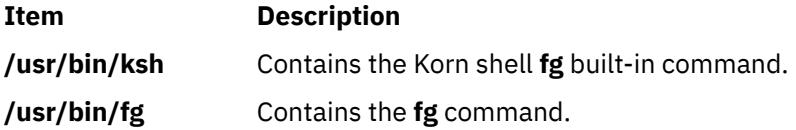

## **fgrep Command**

### **Purpose**

Searches a file for a literal string.

### <span id="page-1407-0"></span>**Syntax**

fgrep  $[-h]$   $[-i]$   $[-s]$  $[-s]$  $[-s]$   $[-u]$  $[-u]$  $[-u]$   $[-v]$  $[-v]$  $[-v]$   $[-w]$  $[-w]$  $[-w]$   $[-x]$   $[-y]$  $[-y]$  $[-y]$   $[$   $[-b]$   $[-n]$  $[-n]$  $[-n]$   $[$   $[-c]$   $[-l]$   $[-q]$  $[-q]$  $[-q]$   $]$   $[-p$  $[-p$  Separator] {Pattern  $|$  -e Pattern  $|$ **-f** *StringFile*} [*File...*]

### **Description**

The **fgrep** command searches the input files specified by the *File* parameter (standard input by default) for lines that match a pattern. The **fgrep** command searches specifically for *Pattern* parameters that are fixed strings. The **fgrep** command displays the file that contains the matched line if you specify more than one file in the *File* parameter.

The **fgrep** command differs from the **grep** and **egrep** commands because it searches for a string instead of searching for a pattern that matches an expression. The **fgrep** command uses a fast and compact algorithm. The \$, \*, [, |, (, ), and \ characters are interpreted literally by the **fgrep** command. These characters are not interpreted as parts of a regular expression, as they are interpreted in the **grep** and **egrep** command. Since these characters have special meaning to the shell, the entire string must be enclosed in single quotation mark ('...'). If no files are specified, the **fgrep** command assumes standard input. Normally, each line found is copied to the standard output. The file name is printed before each line found if there is more than one input file.

### **Notes:**

- 1. The **fgrep** command is the same as the **grep** command with the **-F** flag, except that error and usage messages are different and the **-s** flag functions differently.
- 2. Lines are limited to 2048 bytes.
- 3. Paragraphs (under the **-p** flag) are currently limited to a length of 5000 characters.
- 4. Do not run the **grep** command on a special file because it produces unpredictable results.
- 5. Input lines must not contain the NULL character.
- 6. Input files must end with the new line character.
- 7. Although some flags can be specified simultaneously, some flags override others. For example, if you specify **-l** and **-n** together, only file names are written to standard output.

### **Flags**

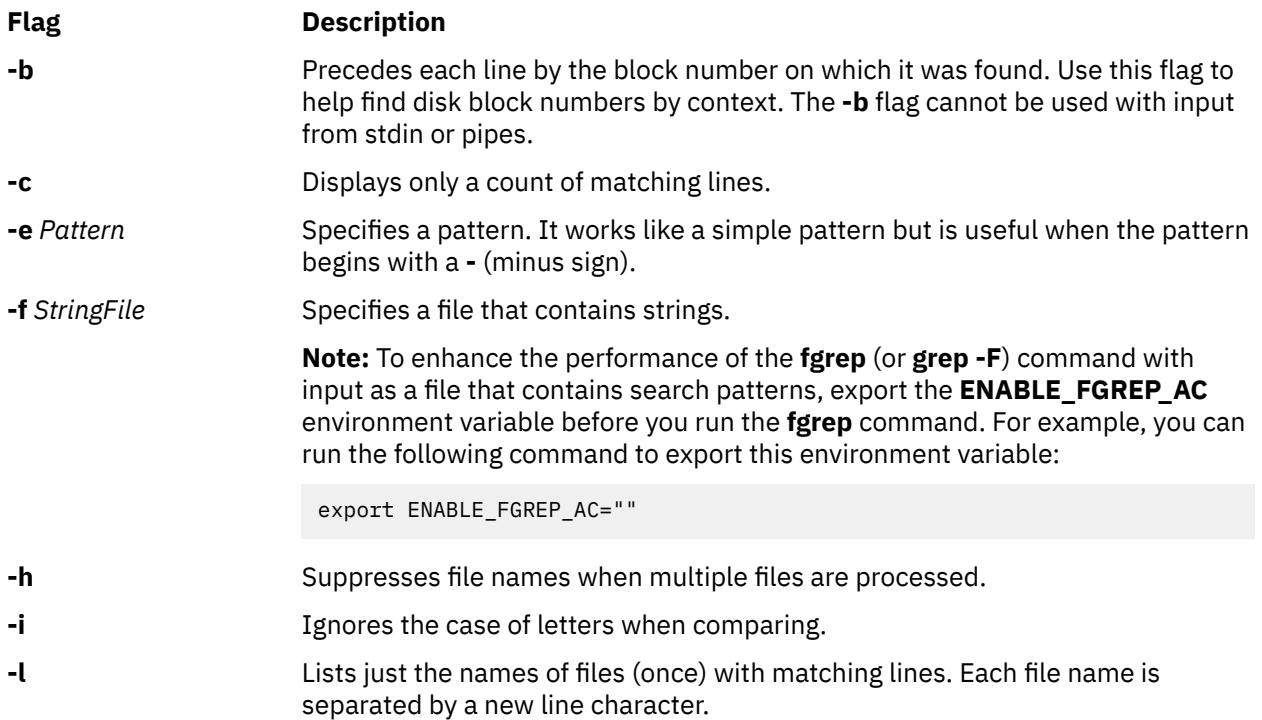

<span id="page-1408-0"></span>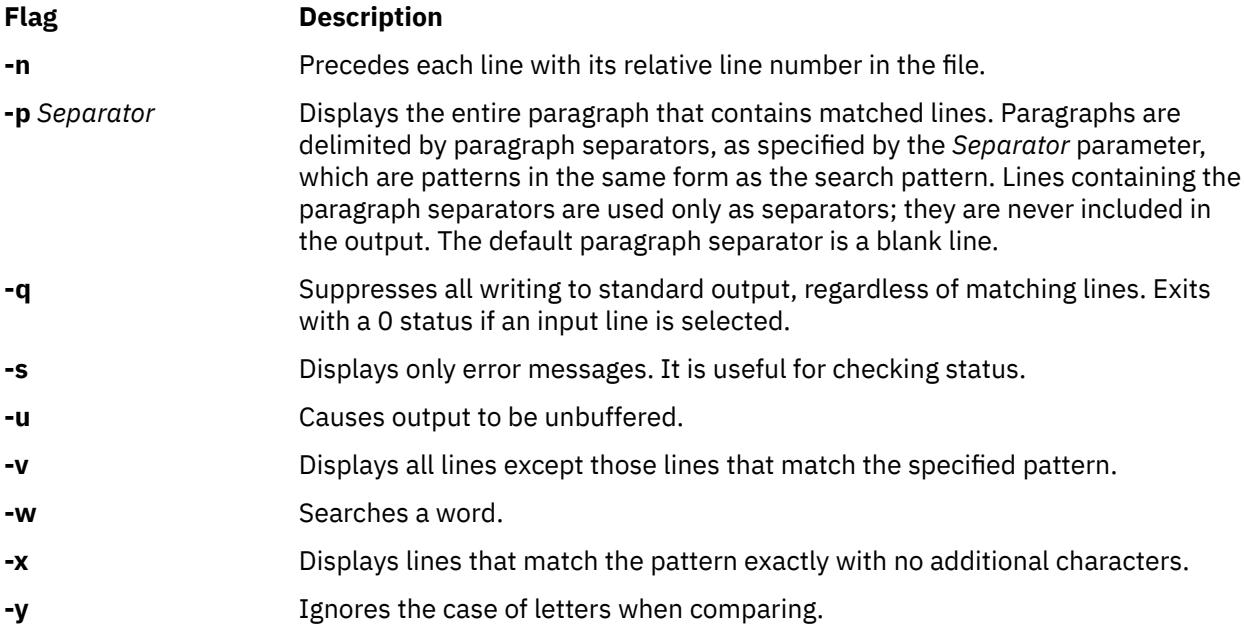

### **Exit Status**

This command returns the following exit values:

### **Item Description**

- **0** A match was found.
- **1** No match was found.
- **>1** A syntax error was found or a file was inaccessible (even if matches were found).

### **Examples**

1. To search several files for a simple string of characters:

fgrep strcpy \*.c

This searches for the string strcpy in all files in the current directory with names that end in the .c character string.

2. To count the number of lines that match a pattern:

```
fgrep -c "{" pgm.c
fgrep -c "}" pgm.c
```
It displays the number of lines in pgm.c that contain left and right braces.

If you do not put more than one { (left brace) or one } (right brace) on a line in your C programs, and if the braces are properly balanced, the two numbers displayed are usually the same if the proper conditions are met. If the numbers are not the same, you can display the lines that contain braces in the order that they occur in the file with:

egrep {\|} pgm.c

3. To display the names of files that contain a pattern:

fgrep [-l](#page-1407-0) strcpy \*.c

It searches the files in the current directory that end with .c and displays the names of those files that contain the strcpy string.

### <span id="page-1409-0"></span>**Files**

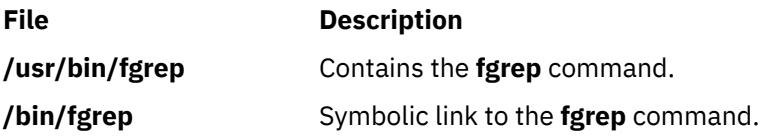

## **file Command**

### **Purpose**

Determines the file type.

### **Syntax**

### **To Classify the File Type**

**file** [ **[-m](#page-1410-0)** *MagicFile*] [ **[-d](#page-1410-0)** ] [ **[-h](#page-1410-0)** ] [ **[-i](#page-1410-0)** ] [ **[-M](#page-1410-0)** *MagicFile* ] [ **[-f](#page-1410-0)** *FileList*] [*File...*]

**To Check the Magic File for Format Errors**

**file [-c](#page-1410-0)** [ **[-m](#page-1410-0)** *MagicFile*]

### **Description**

The **file** command reads the files specified by the *File* parameter or the *FileList* variable, performs a series of tests on each file, and attempts to classify them by type. The command then writes the file types to standard output. The file can be regular file, directory, FIFO(named pipe), block special, character special, symbolic link or sockets type.

- If it is a regular file and of zero length, it is identified as an empty file.
- If the file is a symbolic link, by default, the link is followed by file the symbolic link refers to.

If a file appears to be in ASCII format, the **file** command examines the first 1024 bytes and determines the file type. If a file does not appear to be in ASCII format, the **file** command further attempts to distinguish a binary data file from a text file that contains extended characters.

If the *File* parameter specifies an executable or object module file and the version number is greater than 0, the **file** command displays the version stamp. The **ld** command explains the use of **a.out** files.

If the language environment is the C programming language, the **file** command uses the **/etc/magic** file to identify files that have some sort of a magic number; that is, any file containing a numeric or string constant that indicates type.

However, if the language environment is some language other than the C programming language, the **file** command uses the **/usr/lib/nls/msg/<***language\_env.***>/magic.cat** file to identify files with a magic number.

If the file does not exist, cannot be read or its file status could not be determined then, it is not considered as an error that affects the exit status. The output indicates that the file was processed but the type could not be determined.

When the **-i** flag is used, the following format shall be used to identify each operand, *file* specified:

"%s: %s\n", *file*, *type*

The values for *type* are unspecified except that in the POSIX locale, if *file* is identified as one of the types listed in the following table, *type* shall contain (but is not limited to) the corresponding string. Each space shown in the strings shall be exactly one *space*.

<span id="page-1410-0"></span>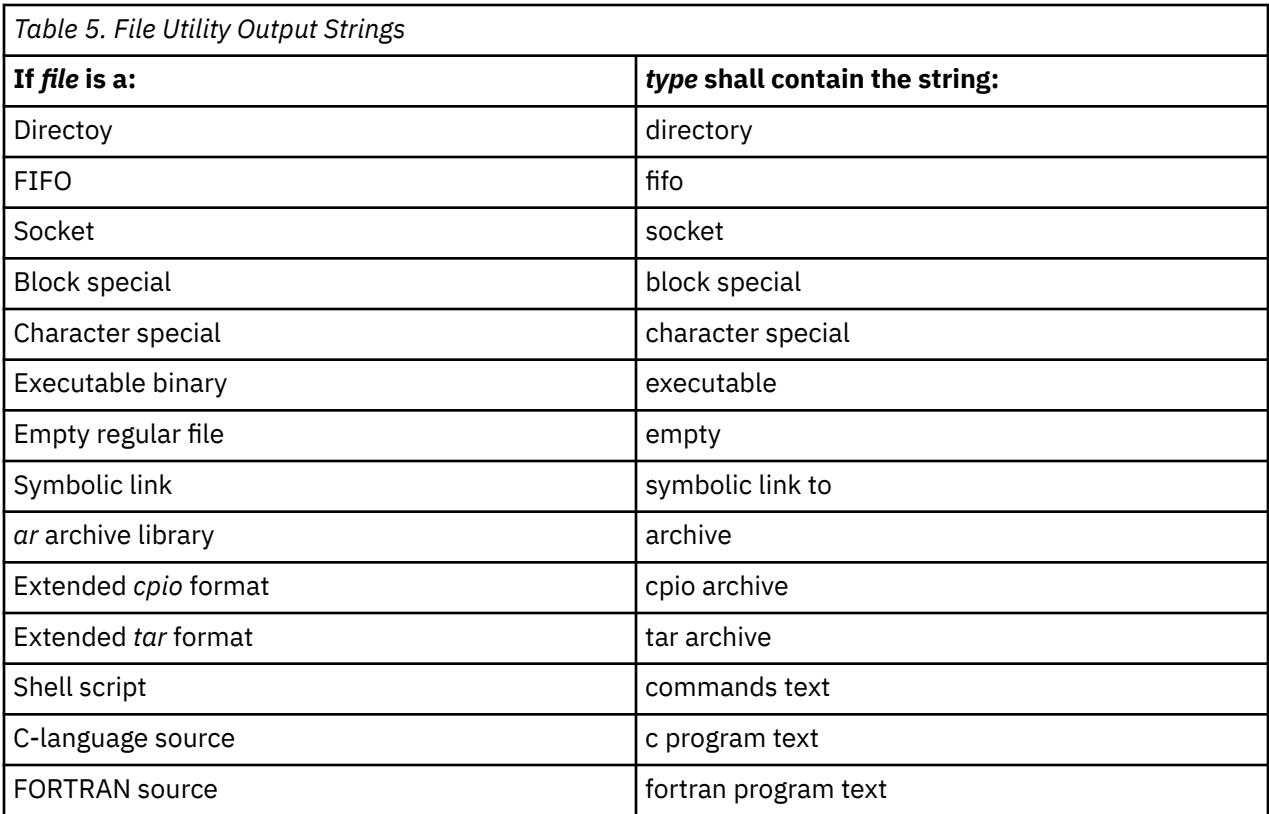

If *file* is identified as a symbolic link, the following alternative output format shall be used:

"%s: %s %s\n", *file*, *type*, *contents of link*"

If the file named by the *file* operand does not exist or cannot be read, the string cannot open shall be included as part of the *type* field, but this shall not be considered an error that affects the exit status. If the type of the file named by the *file* operand cannot be determined, the string data shall be included as part of the *type* field, but this shall not be considered an error that affects the exit status.

### **Flags**

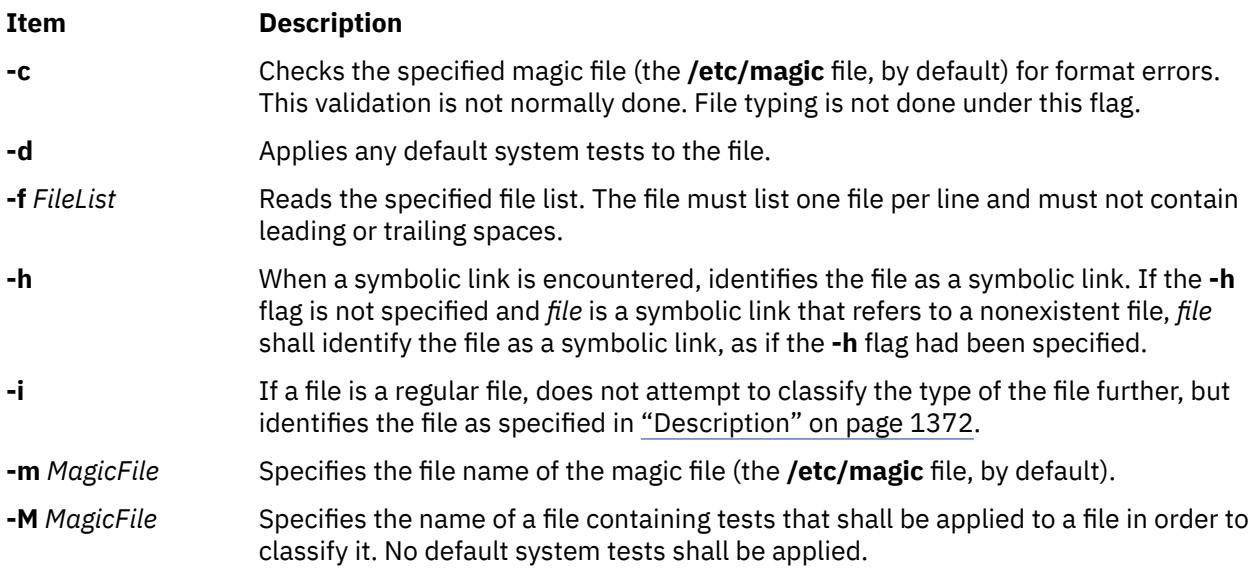

### **Exit Status**

This command returns the following exit values:

**Ite Description m**

- **0** Successful completion.
- **>0** An error occurred.

### **Examples**

1. To display the type of information a file contains, enter:

file *myfile*

This displays the file type of *myfile* (such as directory, data, ASCII text, C-program source, and archive).

2. To display the type of each file named in a list of file names, enter:

file [-f](#page-1410-0) filenames

This displays the type of each file named in the filenames list. Each file name must appear alone on a line.

**Note:** To get customized messages from the **file** command, use a separate magic file with the **-m** option. It is not advisable to edit the read-only **/etc/magic** file.

### **Files**

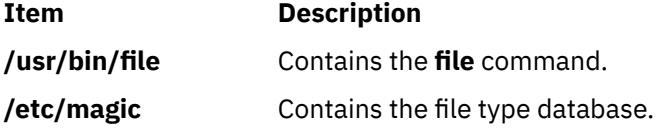

## **filemon Command**

### **Purpose**

Monitors the performance of the file system, and reports the I/O activity on behalf of logical files, virtual memory segments, logical volumes, and physical volumes.

### **Syntax**

filemon [[-d](#page-1423-0)] [[-i](#page-1423-0) Trace\_File [-n](#page-1423-0) Gensyms\_File] [[-o](#page-1423-0) File] [-O [Levels](#page-1424-0) ] [-w ] [-I [count:interval](#page-1425-0)] [[-P](#page-1423-0)] [[-T](#page-1423-0) n] [[-u](#page-1424-0) ] [**[-v](#page-1423-0)** ] [**[-@](#page-1425-0)** [*WparList* | **ALL** ] [ **[-r](#page-1423-0)** *RootString* ] [ **[-A -x](#page-1423-0)** *User\_Command* ]

### **Description**

The **filemon** command monitors a trace of file system and I/O system events, and reports on the file and I/O access performance during that period.

In its normal mode, the **filemon** command runs in the background while one or more application programs or system commands are being run and monitored. The **filemon** command automatically starts and monitors a trace of the program file system and I/O events in real time. By default, the trace is started immediately; optionally, tracing might be deferred until you issue a **trcon** command. You can issue the **trcoff** and **trcon** commands while the **filemon** command is running to turn the monitoring off and on, as required. When tracing is stopped by a **trcstop** command, the **filemon** command generates an I/O activity report and exits.

The **filemon** command can also process a trace file that is previously recorded by the trace facility. The file and I/O activity report are based on the events recorded in that file.

To provide a complete understanding of file system performance for an application, the **filemon** command monitors file and I/O activity at four levels:

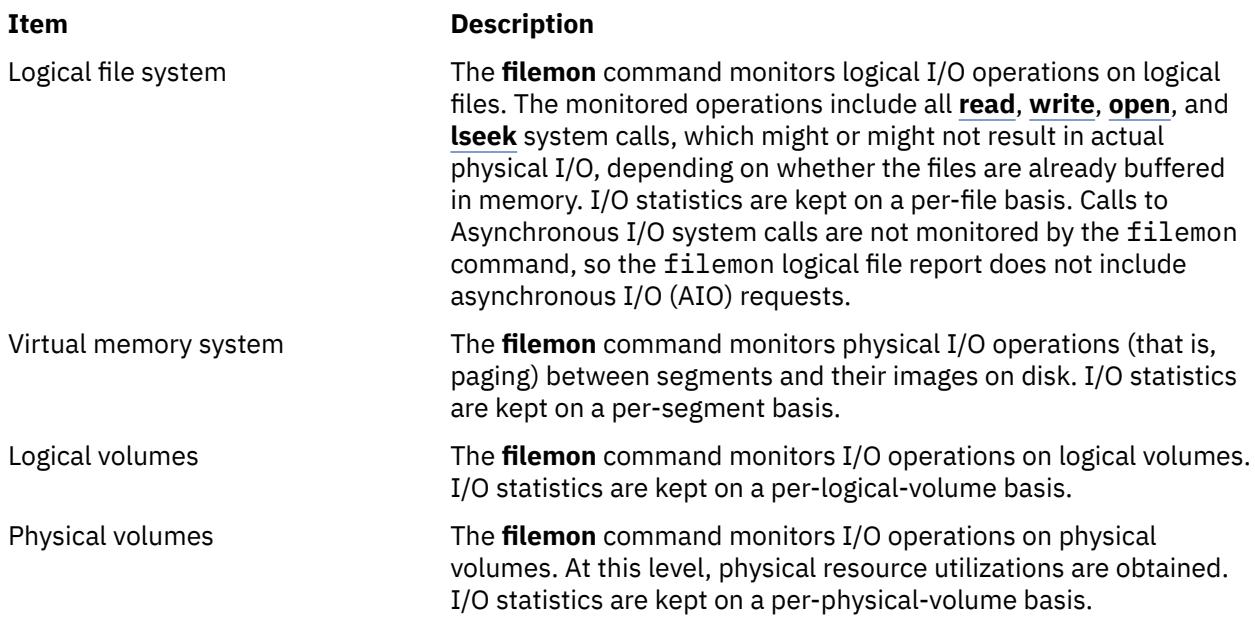

Any combination of the four levels can be monitored, as specified by the command-line flags. By default, the **filemon** command only monitors I/O operations at the virtual memory, logical volume, and physical volume levels. These levels are all concerned with requests for real disk I/O.

The **filemon** command also generates a hotness report on the files, logical volumes, and physical volumes. The hotness report can be generated by using **–O** hot option. This report is supported only in automated offline and manual offline modes. Hotness report contains statistics of I/O operations of files, logical volumes, and physical volumes. This report helps you decide which files or logical volumes to move to any drive, with a different I/O characteristic based on the hotness of the file/logical volume. The hotness is determined based on number of read operations, average number of bytes read per read operation, number of read sequences and the average sequence length.

The **filemon** command writes its report to standard output or to a specified file. By default the report contains a summary of the I/O activity for each of the levels being monitored. Detailed report is printed only if the **-O detailed** flag is enabled. The summary and detailed report contents are described in the [Reports](#page-1414-0) section.

### **Notes:**

- 1. The reports produced by the **filemon** command can be long. Consequently, the **-o** option is to be used to write the report to an output file. When a physical device is opened and accessed directly by an application, only reads and writes of complete 512-byte blocks are reflected in the report. "Short" reads and writes, used by the device driver to issue device commands and read device status, are ignored. CD-ROMs do not have concentric "tracks" or "cylinders," as in hard files. (There is one spiral track.) Consequently, it is not possible to report distance statistics for CD-ROMs in terms of cylinders.
- 2. The **-u** flag is used to generate reports on files opened before the start of the **trace** daemon. Some of this data can be useful, but much of it applies to daemons and other unrelated activity. This background information can be overwhelming, especially on large systems. If the **/unix** file and the running kernel are not the same, then the kernel addresses are incorrect, causing the **filemon** command to exit. When using the **filemon** command from within a shell script, view the contents of the **filemon** output file after a slight delay. The **filemon** command might take a few seconds to produce this report.
- 3. When you specify relative paths in an I/O process program to read or write a file, the **filemon** command interprets this relative path as the directory from where the **filemon** command was run.

In such cases, the I/O activity report might not display the correct volume information (i-node) for that file. To avoid this problem, use the complete path in all the I/O process programs.

4. The **filemon** command does not support the solid state drive (SSD) disks. Hence, the **filemon** command does not report statistics of the SSD disks.

### **System Trace Facility**

The **filemon** command obtains raw I/O performance data using the system trace facility. Currently, the trace facility only supports one output stream. Consequently, only one **filemon** or trace process can be active at a time. If another **filemon** or trace process is already running, the **filemon** command responds with the message:

/dev/systrace: Device busy

While monitoring the I/O-intensive applications, the **filemon** command might not be able to consume trace events as fast as they are produced in real time. When that happens, the error message:

Trace kernel buffers overflowed, N missed entries

is displayed on stderr, indicating how many trace events were lost while the trace buffers were full. The **filemon** command continues monitoring the I/O activity, but the accuracy of the report is diminished to some unknown degree. One way to prevent overflow is to monitor fewer levels of the file and I/O subsystems: the number of trace events generated is proportional to the number of levels monitored. Additionally, the trace buffer size can be increased using the **-T** option, to accommodate larger bursts of trace events before overflow. Remember that increasing the trace buffer size results in more pinned memory, and therefore might affect I/O and paging behavior.

In memory-constrained environments (where demand for memory exceeds supply), the **-P** option can be used to pin the text and data pages of the real-time **filemon** process in memory so the pages cannot be swapped out. If the **-P** option is not used, letting the **filemon** process to be swapped out, the progress of the **filemon** command might be delayed to the point where it cannot process trace events fast enough. This situation leads to trace buffer overflow as described previously. Consequently, pinning this process takes memory away from the application (although the **filemon** command is not a large program, its process image can consume up to 500KB).

The **-i** *Trace\_File* and **-n** *Gensyms\_File* flags let offline processing by **filemon** of trace data files created by the **trace** command. Both flags must be supplied if either is present. These flags are useful when it is necessary to postprocess a trace file from a remote machine or perform the trace data collection at one time and postprocess it at another time. The flags are also useful when system load is high and trace hooks are being missed by **filemon**. You can use these flags for automated offline mode.

The **-r** *RootString* flag deprecates the **-i** *Trace\_File* flag and the **-n** *Gensyms\_File* flag. Apart from using the **-r** *RootString* flag for offline processing, the same can be used along with the **-A** flag which enables automated offline mode.

The **gensyms** file (containing file system information) must be used from the machine that the trace came from. Also, it is wise to run **gensyms** at close to the same time that the system trace file is created, so that the system configuration is the same for both.

Trace hooks relevant to **filemon** must be collected by the **trace** command and are specified by the **trace -j** flag. The relevant trace hooks are listed when **filemon** is started with the **-v** flag. The **gensyms** command with **-F** option is then run, with its output saved in *Gensyms\_File* to collect additional information for **filemon**. The **-F** option is used with the gensyms command to collect the device information for physical and logical volumes. It is also used to get the virtual file system information used by offline **filemon**. Then this file and the *Gensyms\_File* might be provided to **filemon**.

### <span id="page-1414-0"></span>**Reports**

Each report generated by the **filemon** command has a header that identifies the date, the machine ID, and the length of the monitoring period, in seconds. The processor utilization during the monitoring period is also reported.

Next, summary reports are generated for each of the file system levels being monitored. By default, the logical file and virtual memory reports are limited to the 20 most active files and segments, as measured by the total amount of data transferred. If the **-v** flag is specified, activity for all files and segments is reported. There is one row for each reported file, segment, or volume. The columns in each row for the four summary reports are described in the following lists:

### **Most Active Files Report**

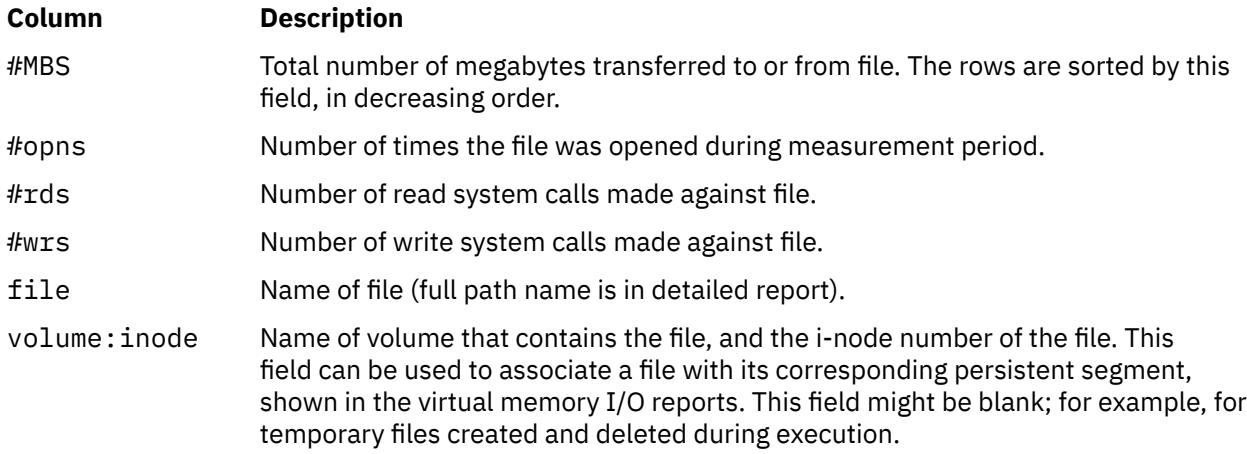

### **Most Active Segments Report**

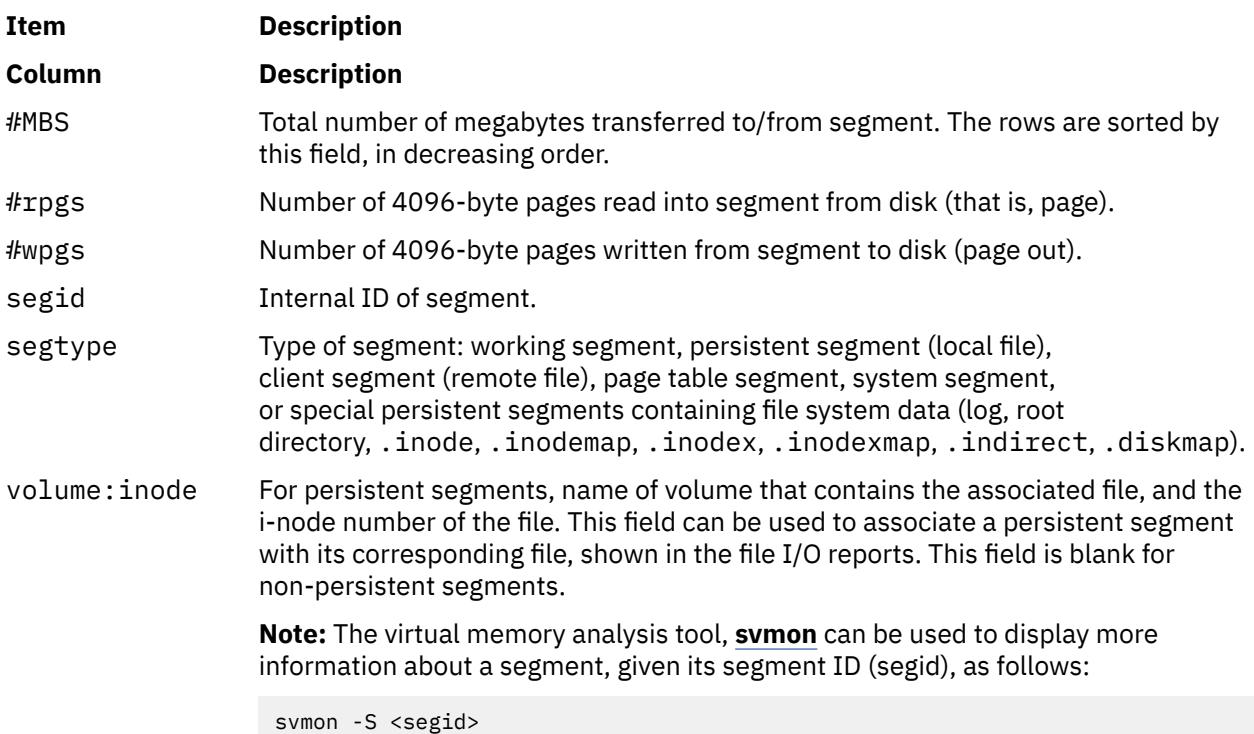

### **Most Active Logical Volumes Report**

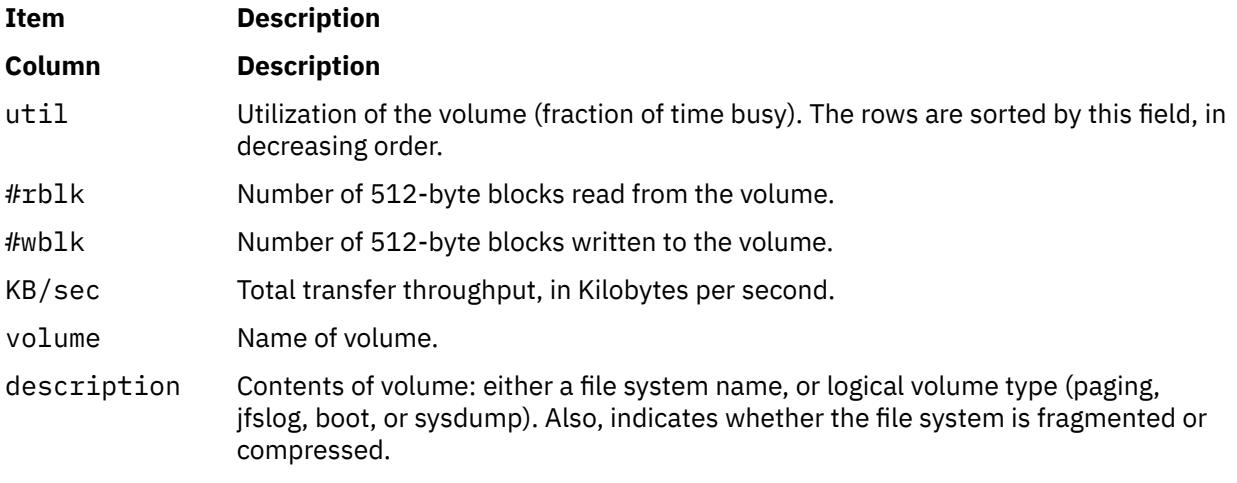

### **Most Active Physical Volumes Report**

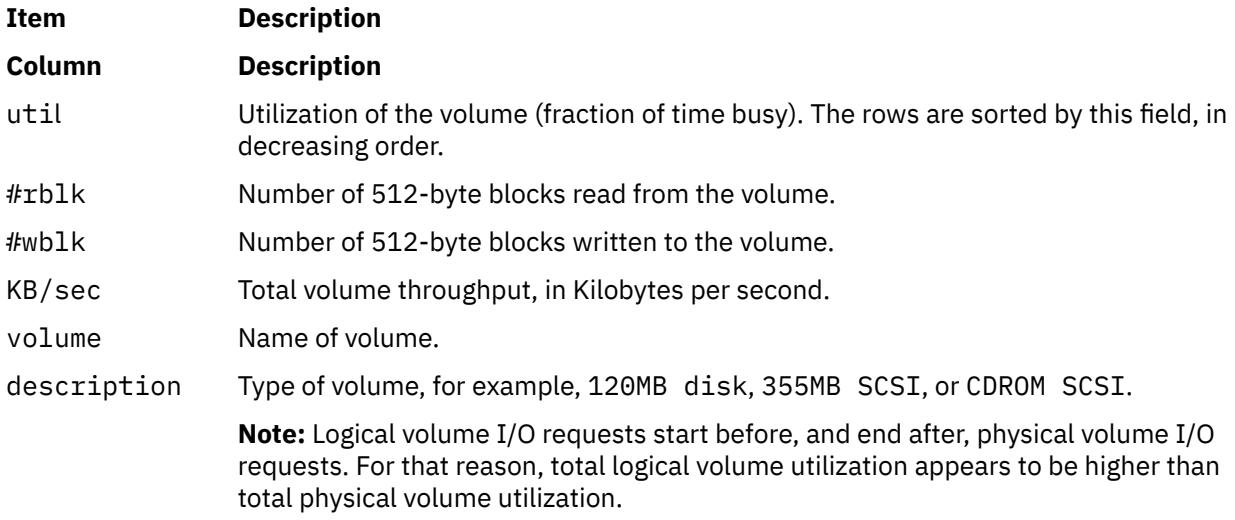

### **Most Active Files Process-Wise Report**

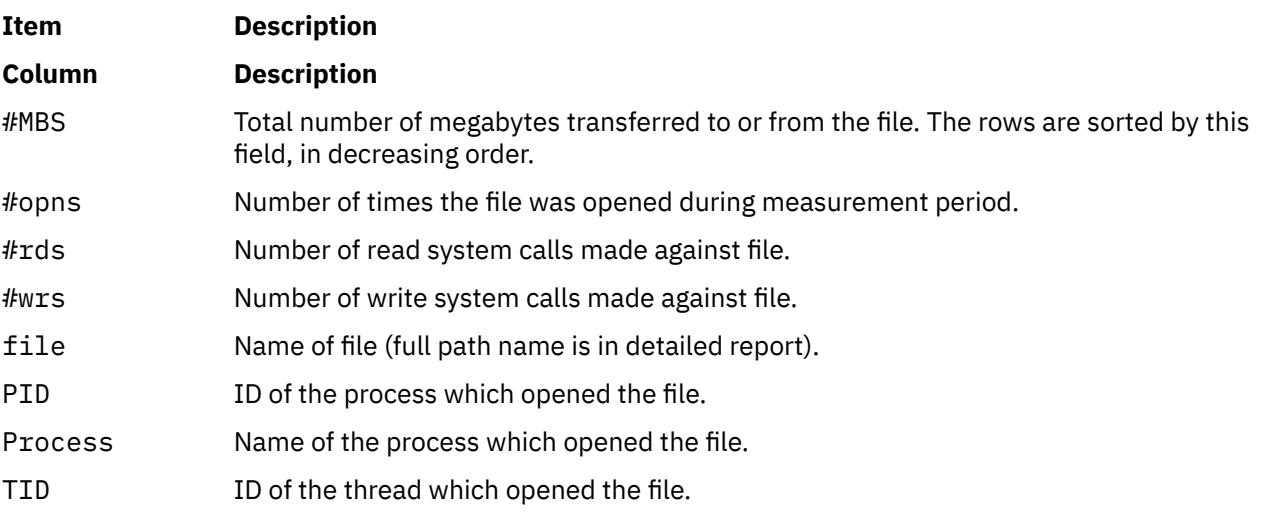

### **Most Active Files Thread-Wise Report**

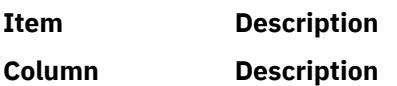

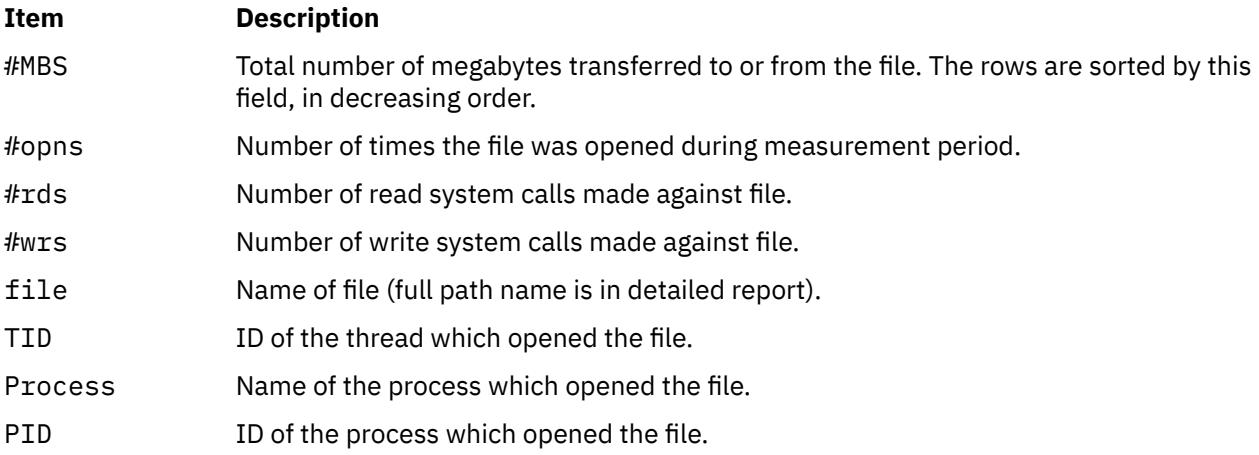

Finally, detailed reports are generated for each of the file system levels being monitored. By default, the logical file and virtual memory reports are limited to the 20 most active files and segments, as measured by the total amount of data transferred. If the **-v** flag is specified, activity for all files and segments is reported. There is one entry for each reported file, segment, or volume.

Some of the fields report a single value, others report statistics that characterize a distribution of many values. For example, response time statistics are kept for all read or write requests that were monitored. The average, minimum, and maximum response times and the standard deviation of the response times are reported. The standard deviation is used to show how much the individual response times deviated from the average. Roughly two-thirds of the sampled response times are between average standard deviation and average + standard deviation. If the distribution of response times is scattered over a large range, the standard deviation will be large compared to the average response time. The four detailed reports are described in the following lists:

### **Detailed File Statistics Report**

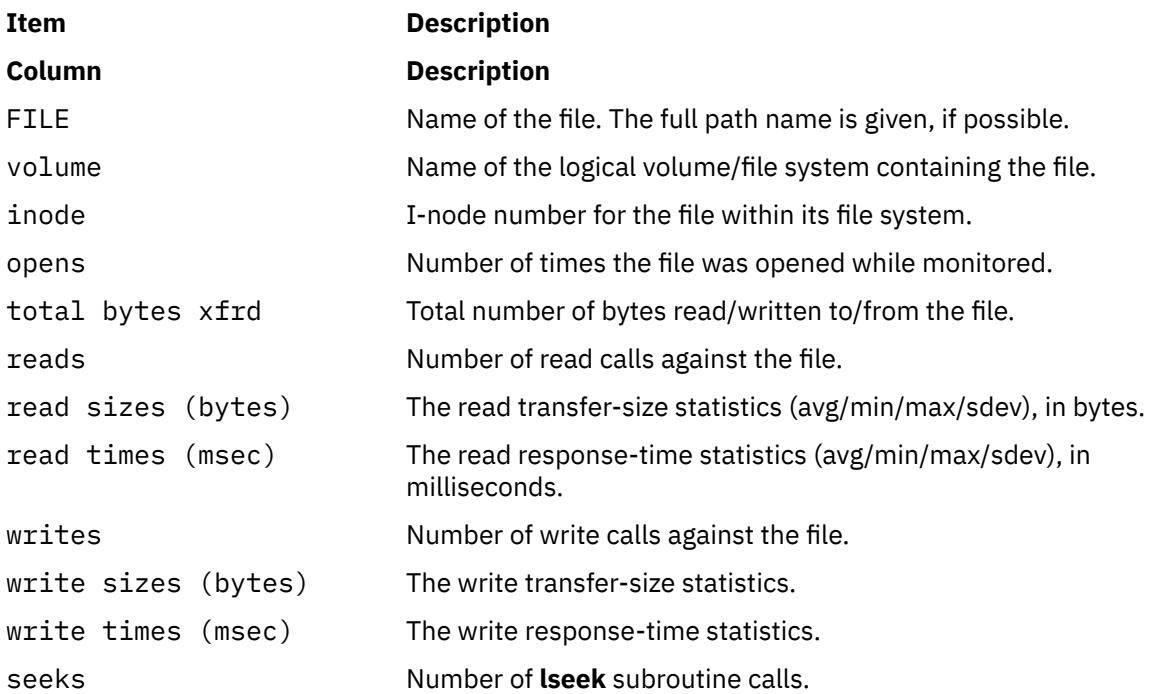

### **Detailed VM Segment Statistics Report**

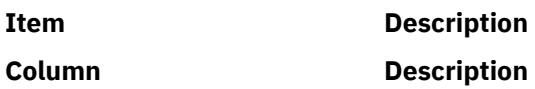

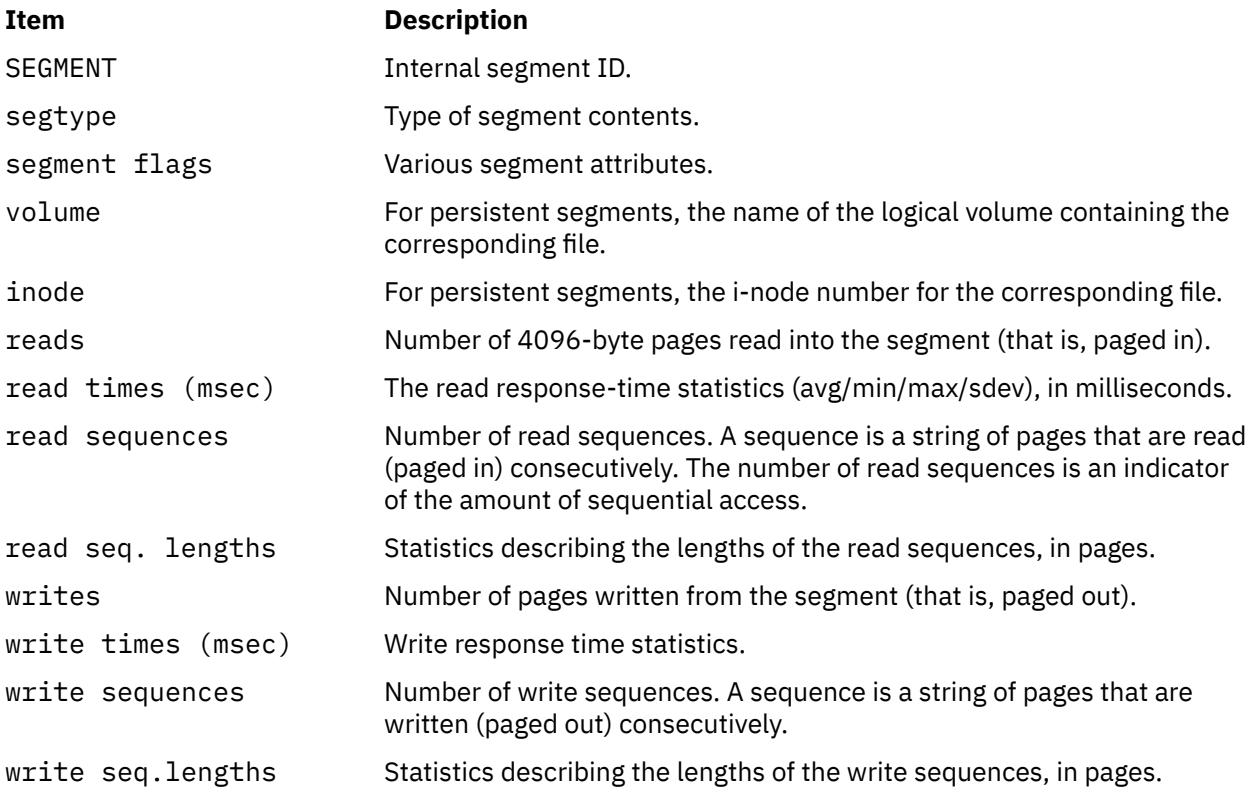

### **Detailed Logical/Physical Volume Statistics Reports**

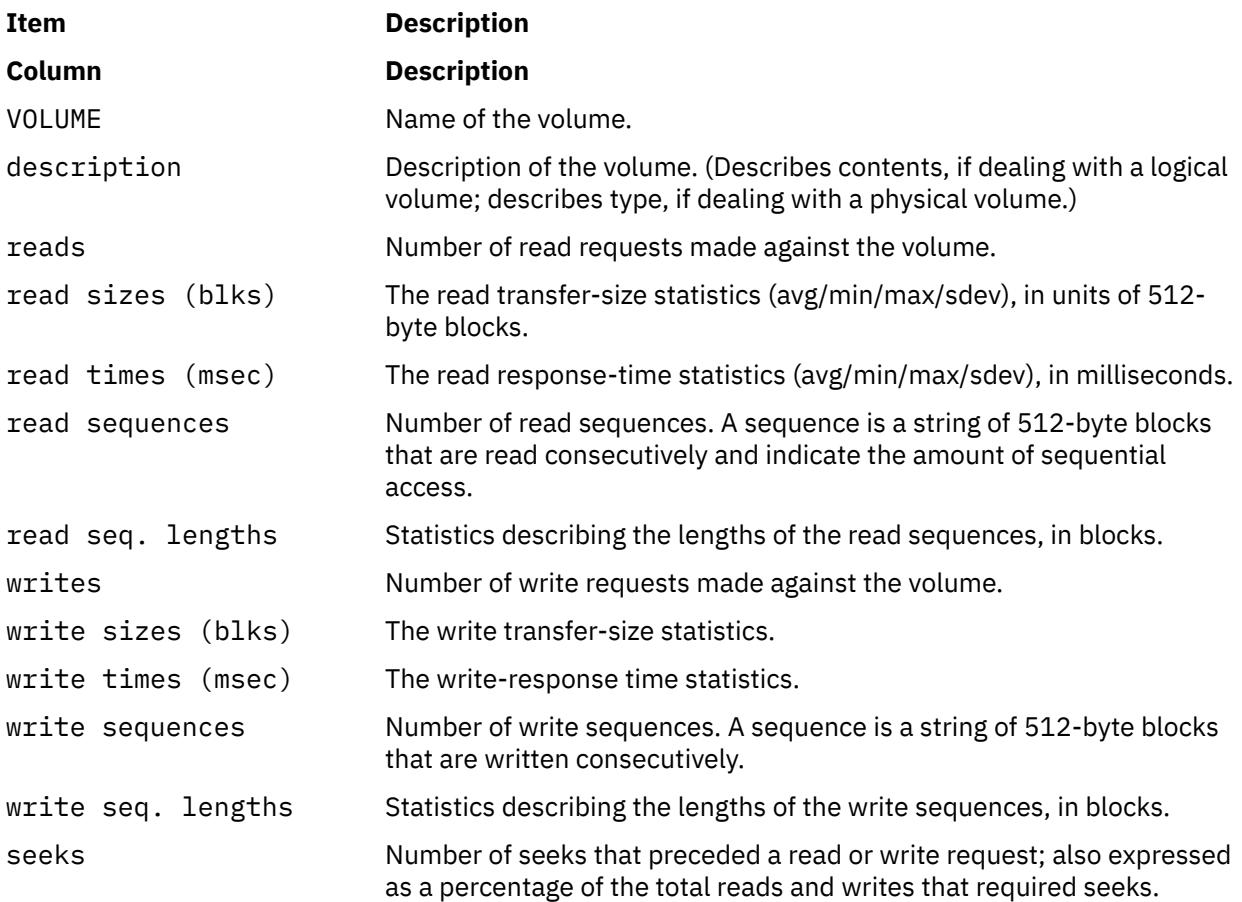

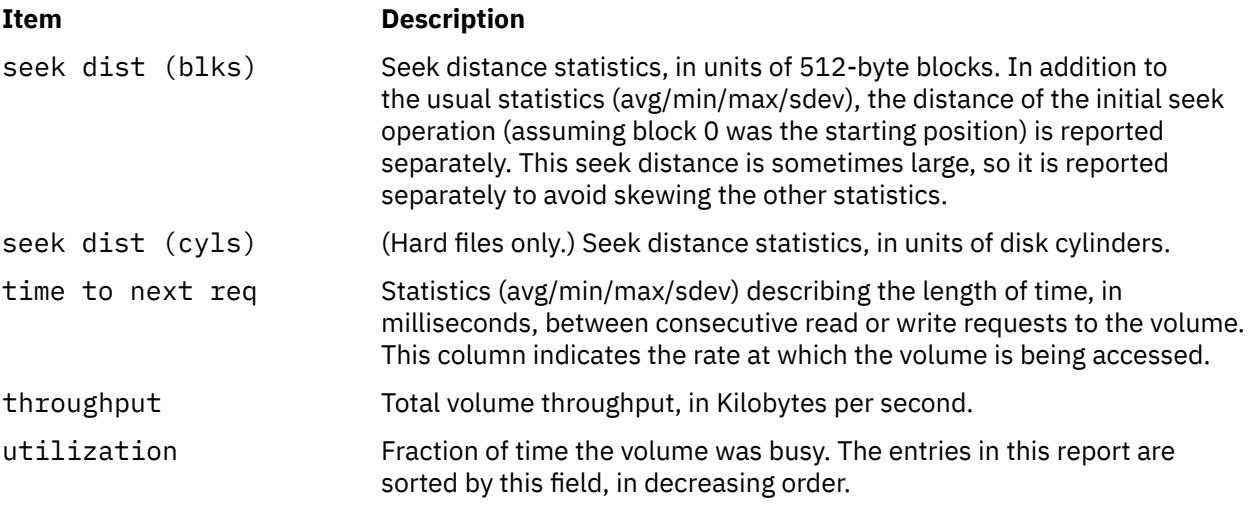

## **Detailed Process-wise Statistics Report**

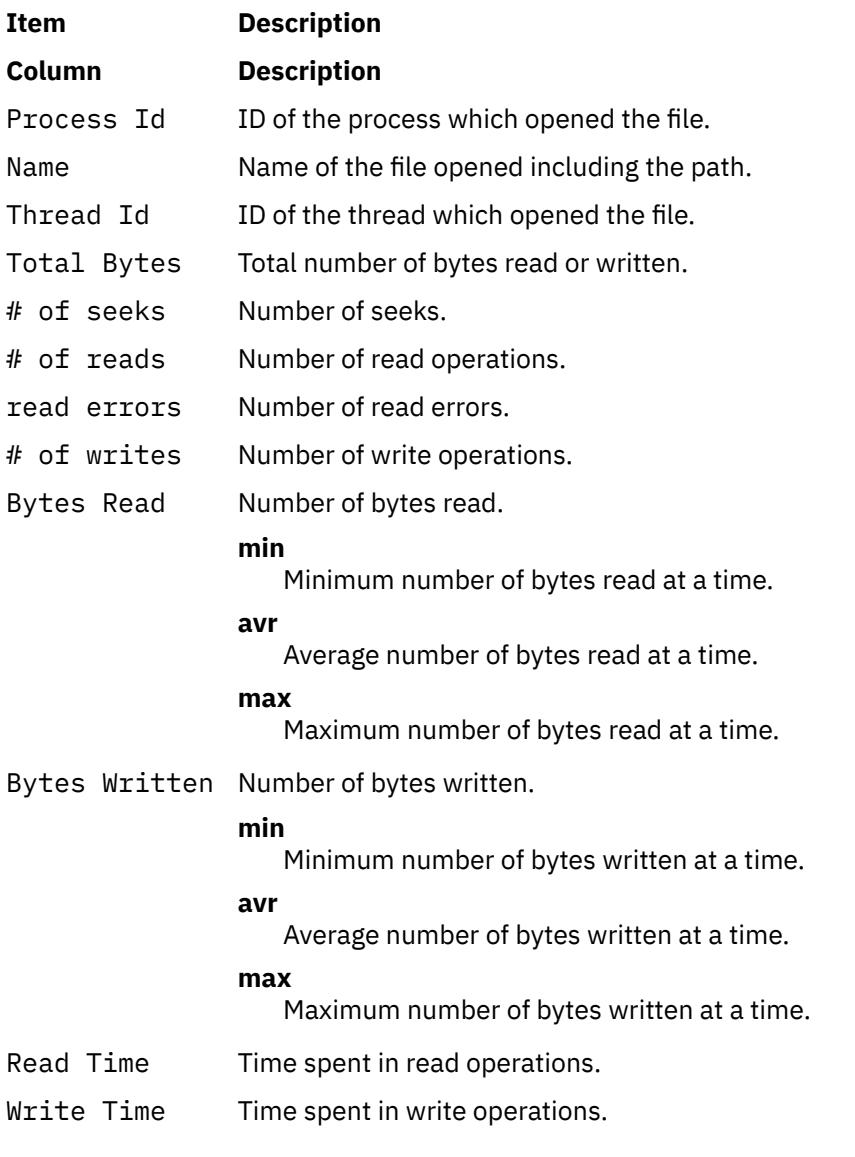

### **Detailed Thread-wise Statistics Report**

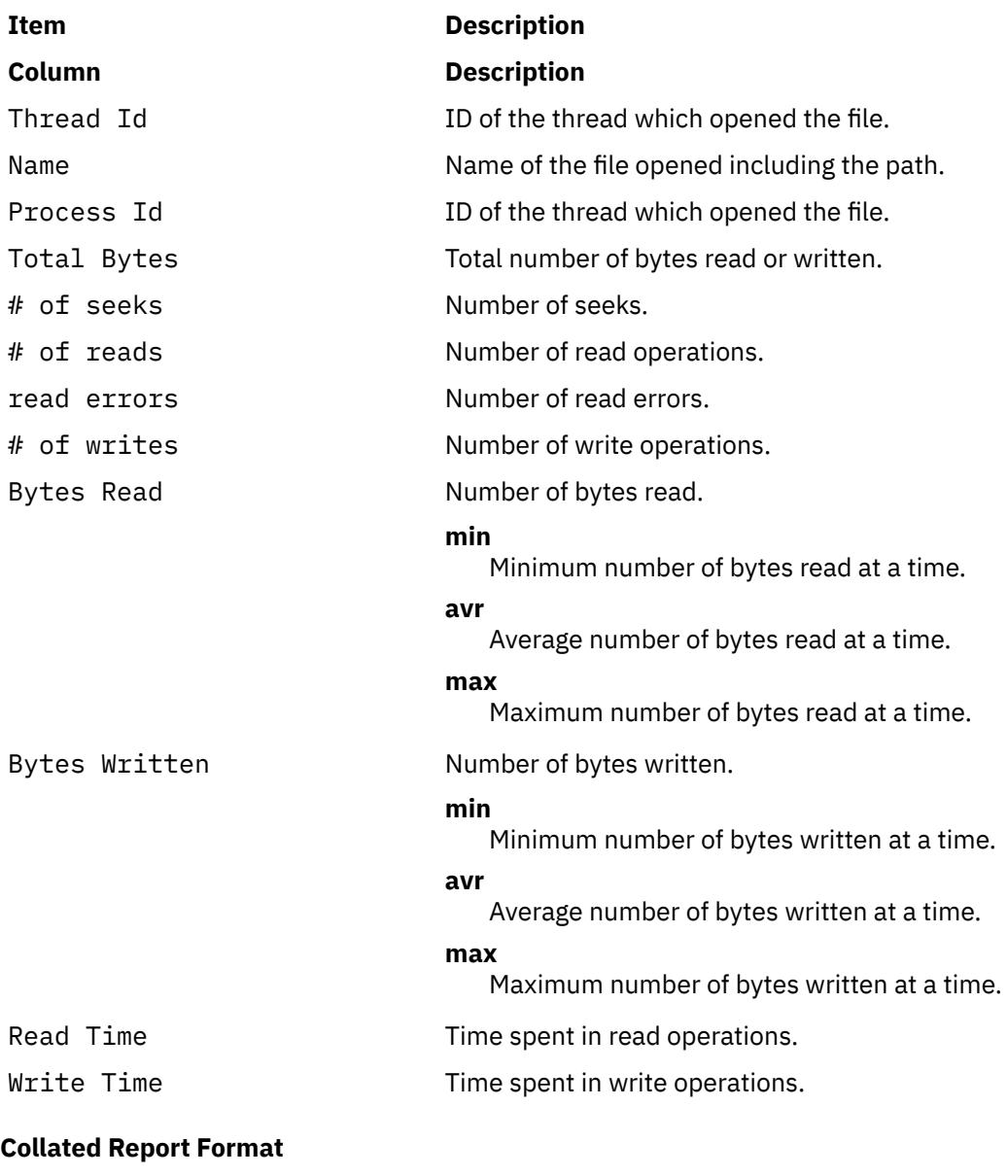

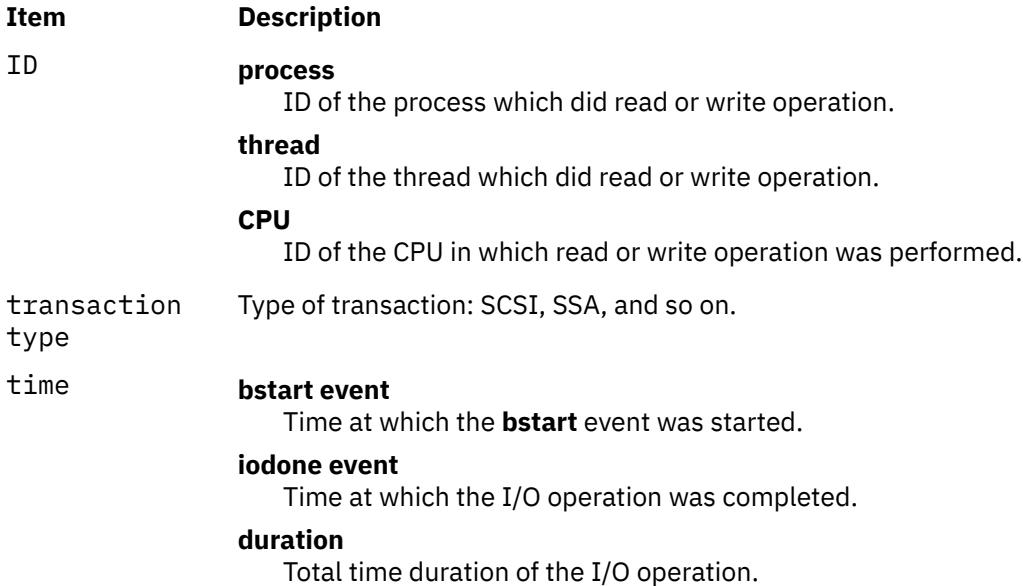

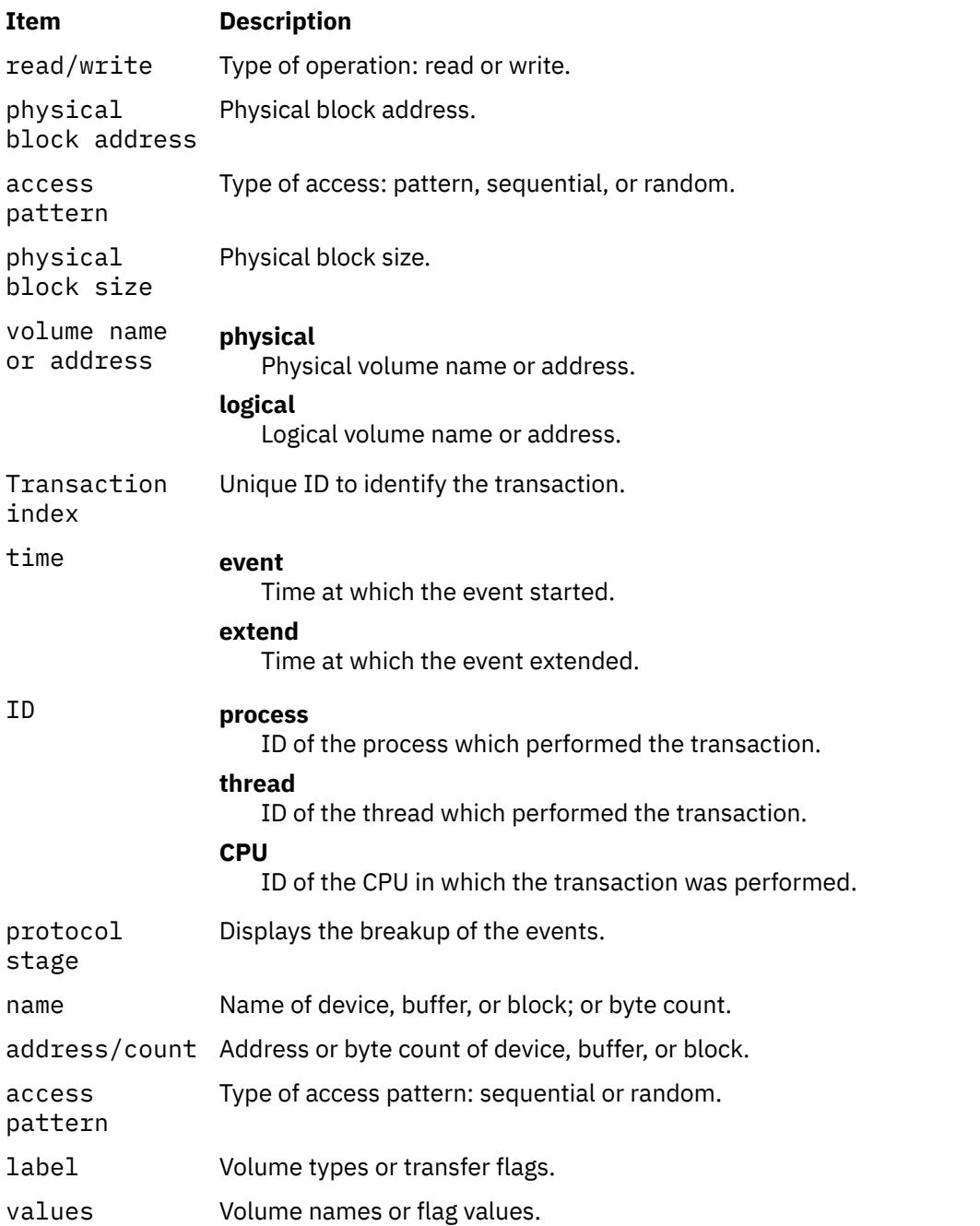

### **Hotness Report**

The hotness report consists of three sections: information section, summary section, and hotness reports section. The information section contains the system model, the **filemon** command used, and the **trace** command used. The summary section contains: total number of read or write operations, total time taken, total data read or written, and the CPU utilization.

### **Hot files report**

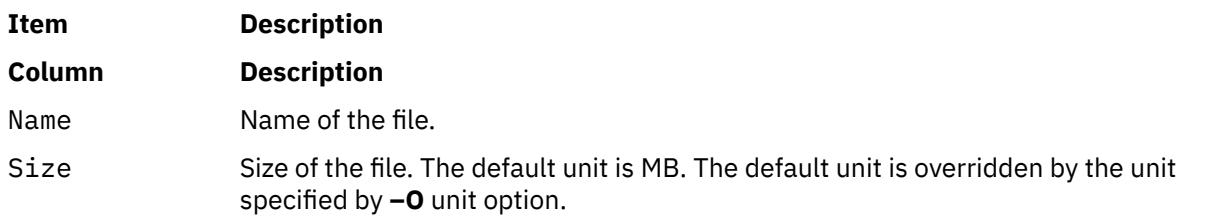

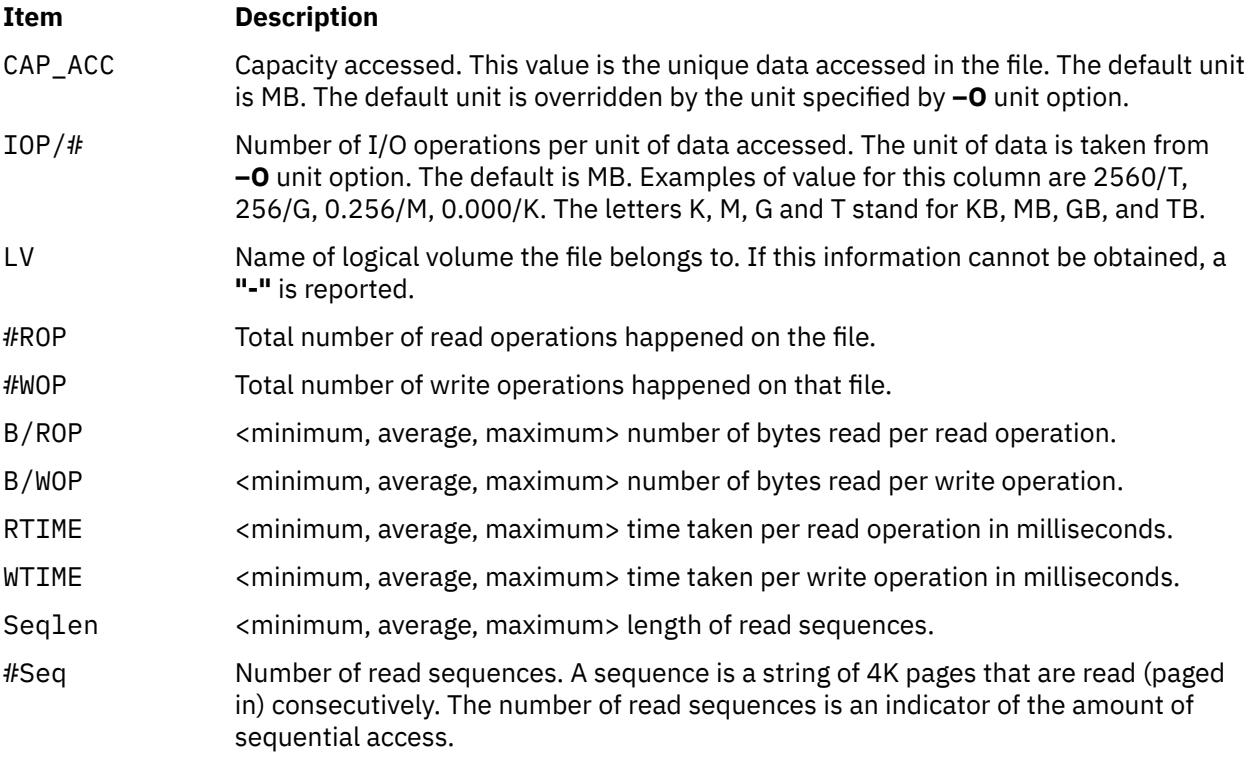

### **Hot Logical Volumes Report**

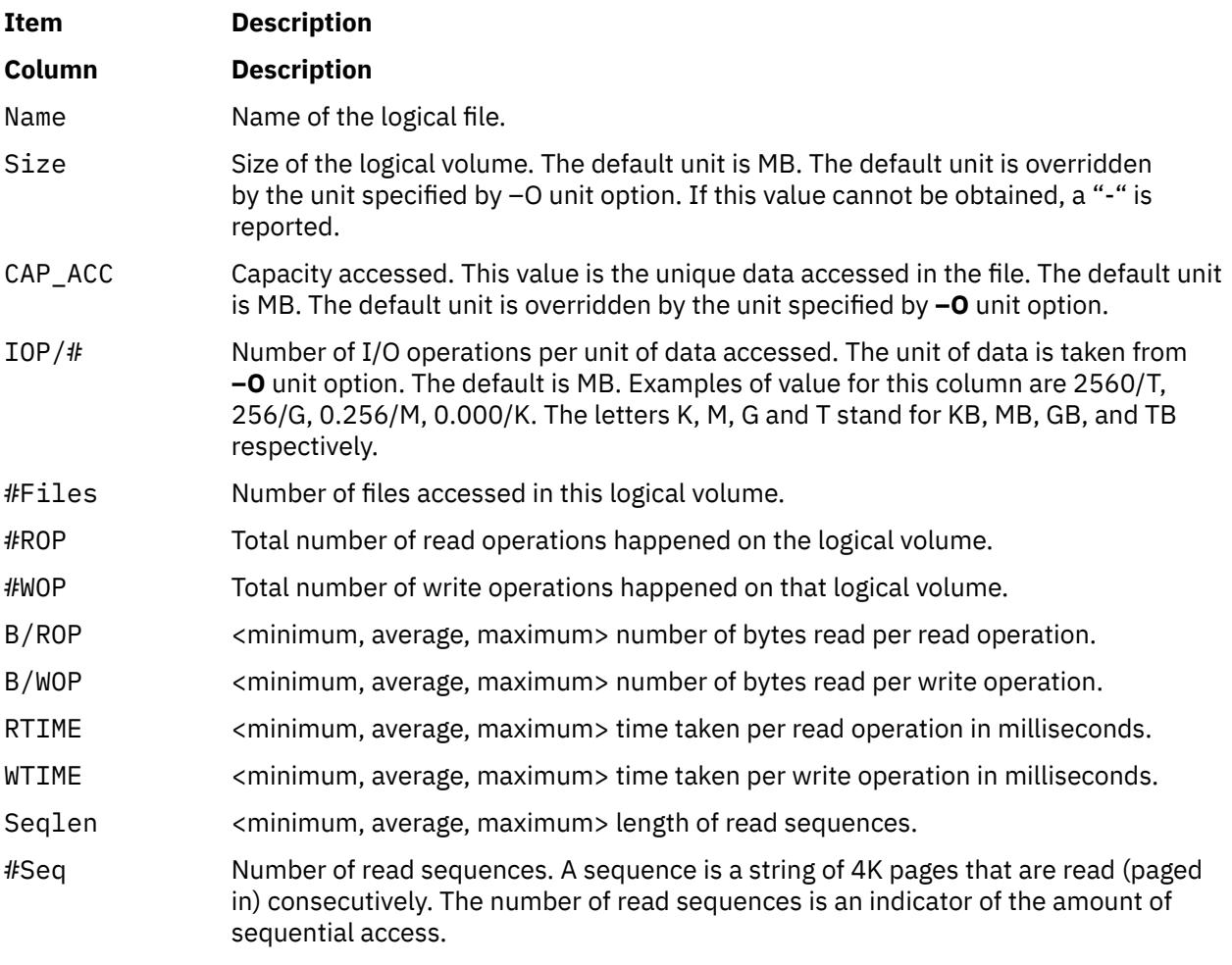

### **Hot Physical Volumes Report**

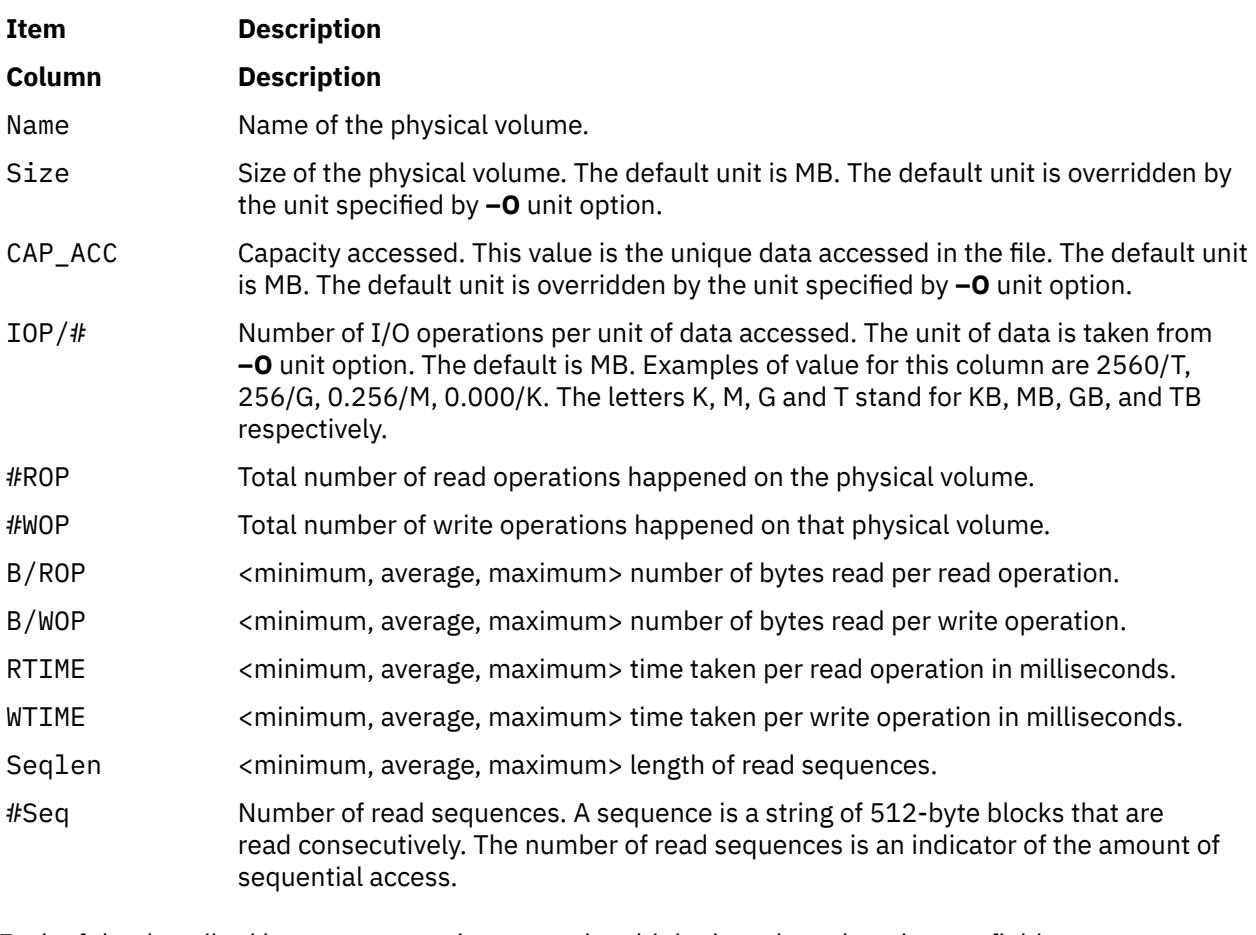

Each of the described hotness reports is repeated multiple times based on the sort field.

The different hotness reports based on different sort fields are:

- 1. hotness report sorted on key factor
- 2. hotness report sorted on CAP\_ACC
- 3. hotness report sorted on IOP/#
- 4. hotness report sorted on #ROP
- 5. hotness report sorted on #WOP
- 6. hotness report sorted on RTIME
- 7. hotness report sorted on WTIME

Each of the reports is sorted in descending order of the corresponding sort field.

If you specify the **–O hot=r** option then only read operations-based reports and report based on key factor are generated, that is, report number 1, 4, and 6 are generated.

If the user specifies **–O hot=w** option then only write operations-based reports and report based on key factor are generated, that is, report number 1, 5, and 7 are generated.

The key factor is determined by the values of following columns: **#ROP**, **B/ROP**, **Seqlen** and **#Seq**.

## <span id="page-1423-0"></span>**Flags**

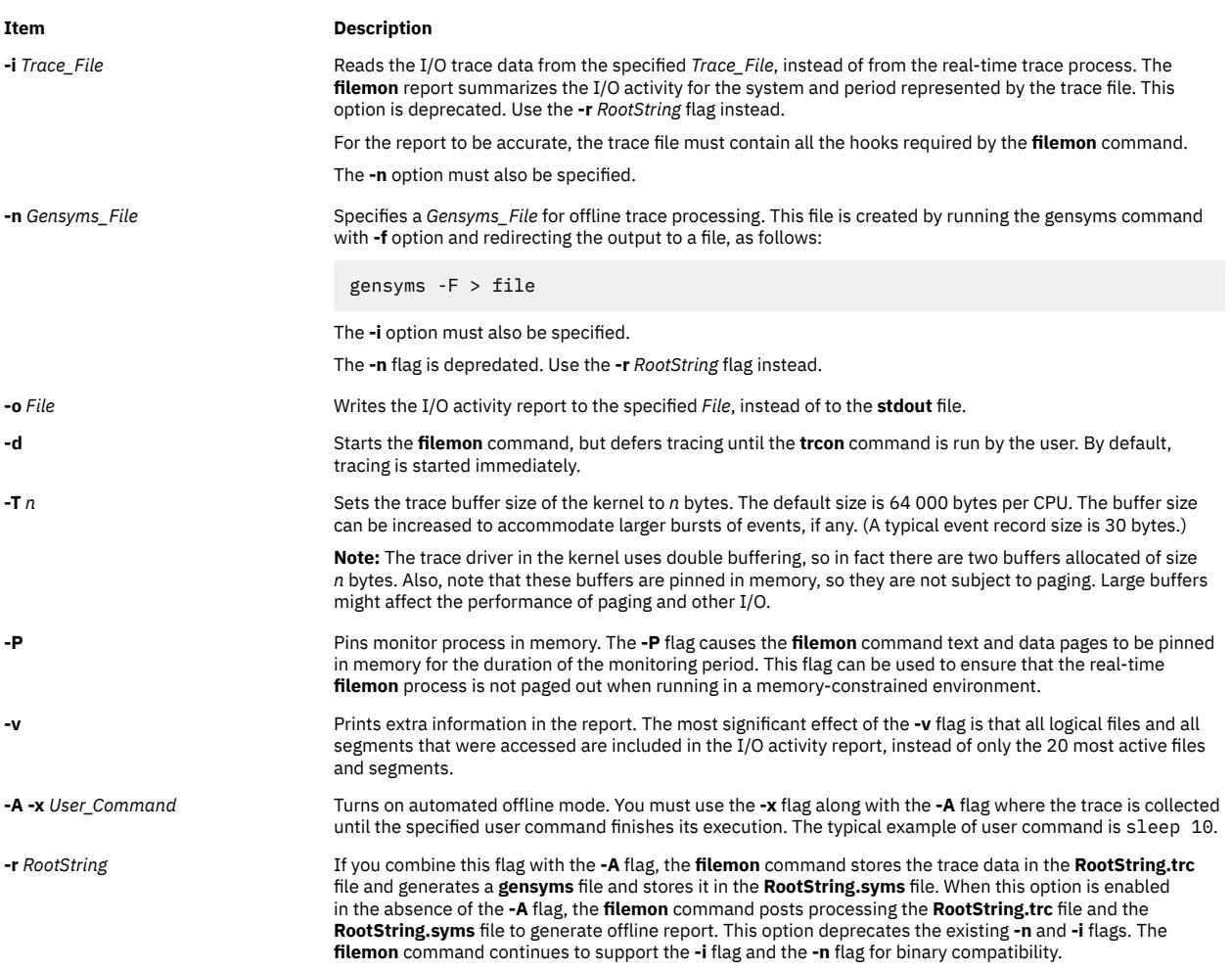

#### <span id="page-1424-0"></span>**Item Description**

**-O** Levels **Monitors** only the specified file system levels. Valid comma-separated options are:

#### **abbreviated**

Produces a list of transactions in abbreviated format, one line per transaction (replaces old "subpar" tool). This option is supported only in offline mode and cannot be combined with any other **-O** options.

#### **collated**

Produces a list of transactions in collated format: events are collected together per transaction. This option is supported only in offline mode and cannot be combined with any other **-O** options.

#### **detailed**

Detailed report is generated along with statistical summary mode and cannot be combined with the **abbreviated** option or the **collated** option.

#### **lf=num**

Displays only the specified number of logical file entries and cannot be combined with **-O abbreviated** flag or the **-O collated** flag. If the *num* argument is not specified, it displays all the entries.

#### **vm=num**

Displays only the specified number of virtual memory entries and cannot be combined with the **-O abbreviated** flag or the **-O collated** flag. If the *num* argument is not specified, it displays all the entries.

### **lv=num**

Displays only the specified number of logical volume entries and cannot be combined with the **-O abbreviated** flag or the **-O collated** flag. If the *num* argument is not specified, it displays all the entries.

#### **pv=num**

Displays only the specified number of physical volume entries and cannot be combined with the **-O abbreviated** flag or the **-O collated** flag. If the *num* argument is not specified, it displays all the entries.

#### **hot=r|w**

Generates the hotness report. If **hot=r** specified then hotness reports based on read operations only are generated. If **hot=w** specified the hotness reports based on write operations only are generated.

#### **sz=num**

Specifies the maximum size of the files accessed to be reported in the hotness report. Unit for this value is specified by **–O** unit option. The default unit is MB. **unit={KB|MB|GB|TB}** Specifies the unit to be used with **sz** option and the unit to be used with **CAP\_ACC** and Size fields in hotness report.

#### **th=num**

Displays only the specified number of thread statistics entries and cannot be combined with the **-O abbreviated** flag or the **-O collated** flag. If the *num* argument is not specified, it displays all the entries.

### **pr=num**

Displays only the specified number of process statistics entries and cannot be combined with the **-O abbreviated** flag or the **-O collated** flag. If the *num* argument is not specified, it displays all the entries.

#### **all=num**

Sets **lf=num**, **vm=num**, **lv=num**, **pv=num**, **ts=num** and overwrites the old values for the options of **lf**, **vm**, **lv**, **pv**, **th**, and **pr**. This option cannot be combined with the **-O abbreviated** flag or the **-O collated** flag. If the *num* argument is not specified, it displays all the entries and this is the default option.

### **Item Description**

The **vm**, **lv**, and **pv** levels are implied by default when you run the **filemon -O** command in the global WPAR without the **-@** flag. The **lf** level is implied by default when you run the **filemon -O** command in a WPAR or when you use the **-@** flag.

If the *num* argument is not specified, the default is to display all the entries of that section. The *num* argument is not supported in **abbreviated** and **collated** formats and it is supported only in statistical summary. If the **-O detailed** flag is specified, the report is in statistical summary format along with detailed report in both online and offline mode. The default mode of operation for the **filemon** command is changed from Summary and Detailed Statistical report to Summary only Statistical Report. If the **filemon** command is called without any option or just with the **-O** flag with any combination of the **lf**, **vm**, **lv**, **pv**, **pr**, **th**, or **all** option, only summary report is displayed unless otherwise the **-O detailed** flag is specified.

**-u** Reports on files that were opened before the start of the **trace** daemon. The process ID (PID) and the file descriptor (FD) are substituted for the file name.

> **Note:** Since PIDs and FDs are reusable, it is possible to see different files reported with the same name field.

<span id="page-1425-0"></span>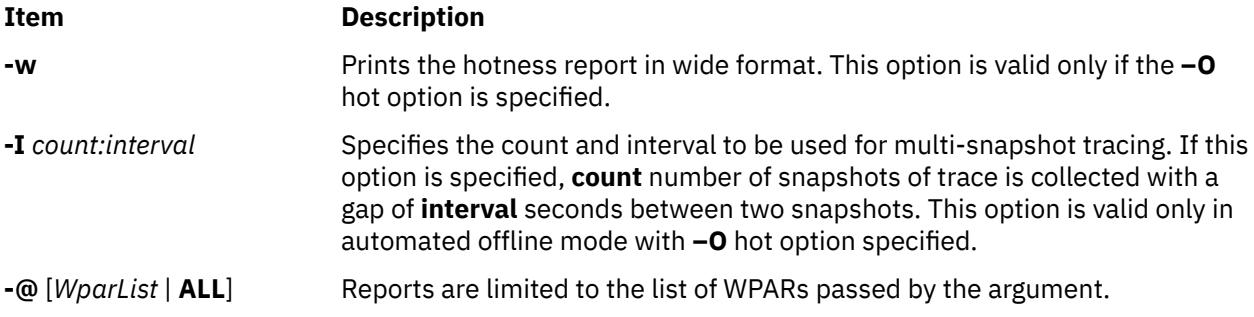

### **Examples**

1. To monitor the physical I/O activity of the virtual memory, logical volume, and physical volume levels of the file system, enter:

filemon

The **filemon** command automatically starts the system trace and puts itself in the background. After this command, enter the application programs and system commands to be run at this time, then enter:

trcstop

After the **trcstop** command is issued, the I/O activity report is displayed on standard output (but probably scrolls off the screen). The virtual memory I/O report is limited to the 20 segments that incurred the most I/O.

2. To monitor the activity at all file system levels, and write the report to the fmon.out file, enter:

filemon -o fmon.out -O all

The **filemon** command automatically starts the system trace and puts itself in the background. After this command, enter the application programs and system commands to be run at this time, then enter:

trcstop

After the **trcstop** command is issued, the I/O activity report is written to the fmon.out file. All four levels of the file and I/O system (the logical file, virtual memory, logical volume, and physical volume levels) are monitored. The logical file and virtual memory I/O reports are limited to the 20 files and segments (respectively) that incurred the most I/O.

3. To monitor the activity at all file system levels and write a verbose report to the fmon.out file, enter:

filemon -v -o fmon.out -O all

The **filemon** command automatically starts the system trace and puts itself in the background. After this command, enter the application programs and system commands to be run at this time, then enter:

trcstop

This example is similar to the previous example, except a verbose report is generated on the fmon.out file. The primary difference is that the **filemon** command indicates the steps that it is taking to start the trace, and the summary and detailed reports include all files and segments that incurred any I/O (there might be many), instead of just the top 20.

4. To report on I/O activity captured by a previously recorded trace session, enter:

filemon -i trcfile | pg

In this example, the **filemon** command reads file system trace events from the input file trcfile. Since the trace data is already captured on a file, the **filemon** command does not put itself in the background to let application programs run. After the entire file is read, an I/O activity report for the virtual memory, logical volume, and physical volume levels will be displayed on standard output (which, in this example, is piped to pg).

5. To monitor the I/O activity for logical and physical volumes only, while controlling the monitored intervals using the **trcon** and **trcoff** commands, enter:

filemon -d -o fmon.out -O pv,lv

The **filemon** command automatically starts the system trace and puts itself in the background. After this command, you can enter the unmonitored application programs and system commands to be run at this time, then enter:

trcon

After this command, you can enter the monitored application programs and system commands to be run at this time, then enter:

trcoff

After this command, you can enter the unmonitored application programs and system commands to be run at this time, then enter:

trcon

After this command, you can enter the monitored application programs and system commands to be run at this time, then enter:

trcstop

In this example, the **-O** flag is used to restrict monitoring to logical and physical volumes only. Only those trace events that are relevant to logical and physical volumes are enabled. Also, as a result of using the **-d** flag, monitoring is initially deferred until the **trcon** command is issued. System tracing can be intermittently disabled and reenabled using the **trcoff** and **trcon** commands, so that only specific intervals are monitored.

6. To run **filemon** in offline mode, run the **trace** and **gensyms** commands separately, then use the output from those commands as input to the **filemon** command, as follows:

trace -a -T 768000 -L 10000000 -o trace.out -j 000,000,001,002,003,005,006,139,102,10C,106,00A,107, 101,104,10D,15B,12E,130,163,19C,154,3D3,1BA,1BE,1BC,10B,221,1C9,222,228,232,45B

Run the monitored application programs and system commands, then enter:

trcstop

Create the **gensyms** file:

gensyms -F > gensyms.out

Then run **filemon** with both **-i** and **-n** flags:

filemon -i trace.out -n gensyms.out -O all

7. To generate hotness report in automated offline mode, with unit of data as megabytes, use the following command:

filemon -O hot,unit=MB -r <rootstring> -A-x "<user command>"

8. To generate hotness report with three snapshots of trace in 5-seconds interval, run the following command:

filemon -O hot -r <rootstring> -A-x "<user command>" -I 3:5

9. To generate hotness report in offline mode:

filemon -r <rootstring> -O hot

# **fileplace Command**

### **Purpose**

Displays the placement of file blocks within logical or physical volumes.

### **Syntax**

**fileplace** [{ **[-l](#page-1428-0)** | **[-p](#page-1428-0)** [**[-o](#page-1428-0)** *FragOffset*] [ **[-n](#page-1428-0)** *FragNumber*] }[ **[-i](#page-1428-0)** ] [ **[-v](#page-1429-0)** ][ **[-a](#page-1429-0)** ]] *File* | [**[-m](#page-1428-0)** *LogicalVolumeName*]

### **Description**

The **fileplace** command displays the placement of a specified file within the logical or physical volumes containing the file.

By default, the **fileplace** command lists to standard output the ranges of logical volume fragments allocated to the specified file. The order in which the logical volume fragments are listed corresponds directly to their order in the file. A short header indicates the file size (in bytes), the name of the logical volume in which the file lies, the block size (in bytes) for that volume, the fragment size in bytes, and the compression, indicating if the file system is compressed or not.

Occasionally, portions of a file may not be mapped to any fragments in the volume. These areas, whose size is an integral number of fragments, are implicitly zero-filled by the file system. The **fileplace** command indicates which areas in a file have no allocated fragments.

Optionally, the **fileplace** command also displays:

- Statistics indicating the degree to which the file is spread within the volume.
- The indirect block addresses for the file.
- The file's placement on physical (as opposed to logical) volume, for each of the physical copies of the file.

### **Notes:**

- 1. The **fileplace** command is not able to display the placement of remote Network File System (NFS) files. If a remote file is specified, the **fileplace** command returns an error message. However, the placement of the remote file can be displayed if the **fileplace** command is run directly on the file server.
- 2. The **fileplace** command reads the file's list of blocks directly from the logical volume on disk. If the file is newly created, extended, or truncated, the file system information may not yet be on the disk when the **fileplace** command is run. Use the **sync** command to flush the file information to the logical volume.
- 3. There is no Indirect/Double Indirect blocks concept in JFS2 filesystem. The file is represented in terms of extents. Therefore the size of the maximum extent depends on the aggregate block size. With a 512 byte aggregate block size (the smallest allowable), the maximum extent is  $512*(2^2 24-1)$  bytes long (slightly under 8G). With a 4096 byte aggregate block size (the largest allowable), the maximum extent is  $4096*(2^2 24-1)$  bytes long (slightly under 64G).

These limits apply only to a single extent; in no way do they have any limiting effects on overall file sizes.

# <span id="page-1428-0"></span>**Flags**

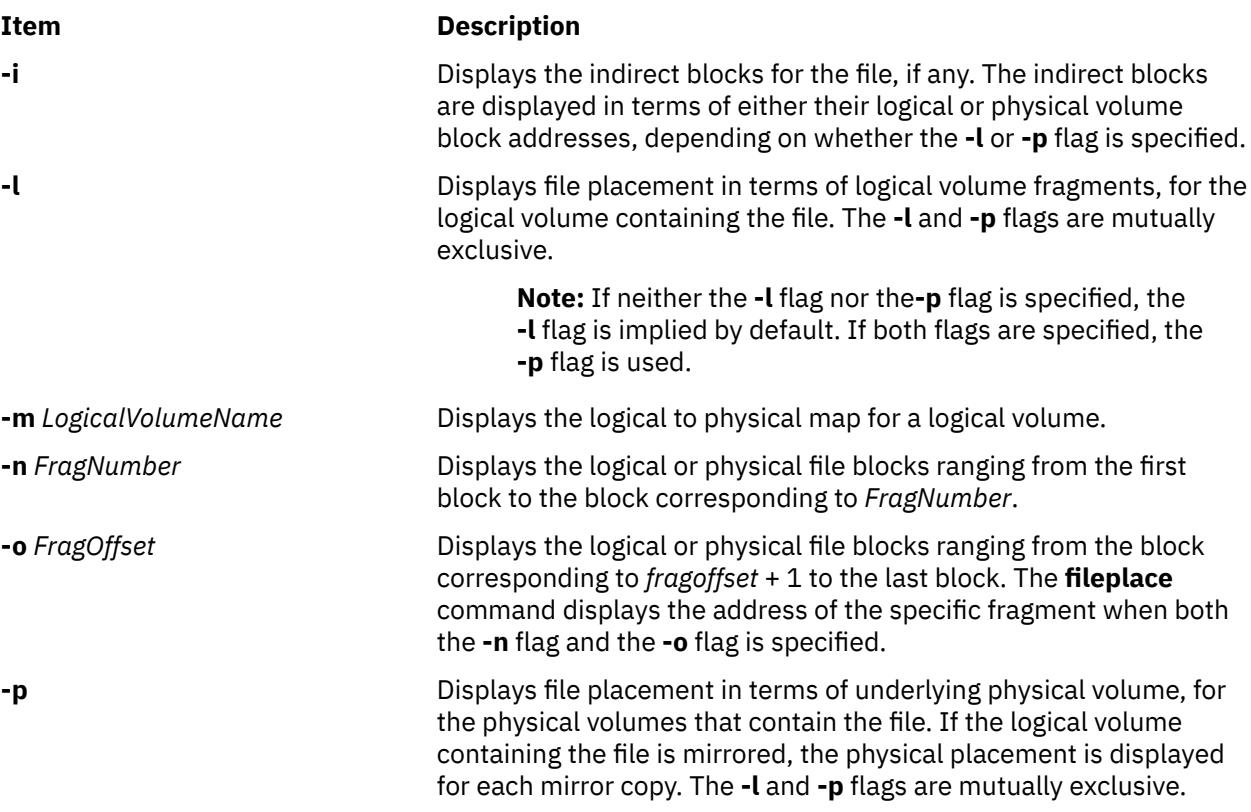

### <span id="page-1429-0"></span>**Item Description**

**-v** Displays more information about the file and its placement, including statistics on how widely the file is spread across the volume and the degree of fragmentation in the volume. The statistics are expressed in terms of either the logical or physical volume fragment numbers, depending on whether the **-l** or **-p** flag is specified.

> *File space efficiency* is calculated as the number of nonnull fragments (*N*) divided by the range of fragments (*R*) assigned to the file and multiplied by 100, or (*N* /*R*) x 100. Range is calculated as the highest assigned address minus the lowest assigned address plus 1, or *MaxBlk*-*MinBlk*+1. For example, the logical blocks written for the file are 01550 through 01557, so *N* equals 8. The range, *R*, (01557 - 01550 +1) also equals 8. Space efficiency for this file is 100% or 8/8 x 100. The **-v** flag message prints the results of the (*N*/*R*)+100 equation.

> According to this method of calculating efficiency, files greater than 32KB are never 100% efficient because of their use of the indirect block.

> *Sequential efficiency* is defined as 1 minus the number of gaps (*nG*) divided by number of possible gaps (*nPG*) or 1 - (*nG*/*nPG*). The number of possible gaps equals *N* minus 1 ( *nPG=N* - 1). If the file is written to 9 blocks (greater than 32KB), and the logical fragment column shows:

01550-01557 01600

The file is stored in 2 fragments out of a possible 9 fragments. The sequential efficiency calculation for this file is:

*nG*=1 *nPG*=9-1=8 (1-1/8) x 100=87.5%

**-a** Marks Allocated But Not Recorded (ABNR) blocks with an asterisk (\*) at the beginning of the line. ABNR is a feature provided by the J2 filesystem.

### **Examples**

1. To display the placement of a file in its logical volume, enter:

fileplace data1

This example displays the list of fragments and the logical volume that contains the file data1.

2. To display the indirect blocks for a file, enter:

fileplace -i data1

In addition to the default list of logical volume fragments, the indirect blocks (if any) used to store the file block addresses in the file system are enumerated.

3. To display more placement information for a file, enter:

fileplace -v data1

In addition to the default list of logical volume fragments, statistics about the placement efficiency are displayed.

4. To display all information about the placement of a file on its physical volumes, enter:

fileplace -piv data1

This example displays the list of file and indirect blocks in terms of the underlying physical volumes, and includes statistics about the efficiency of the placement.

5. To display the locations of the underlying physical volume for the first 18 blocks in the **/usr/lib/boot/ unix\_mp** file, enter:

```
fileplace -n 18 -p /usr/lib/boot/unix_mp
```
6. To display the locations of the underlying physical volume from the 18th block to the last block in the **/usr/lib/boot/unix\_mp** file, enter:

```
fileplace -p -o 17 /usr/lib/boot/unix_mp
```
7. To display the location of the underlying physical volume of the 18th block in the **/usr/lib/boot/ unix\_mp** file, enter:

fileplace -o 17 -n 1 -p /usr/lib/boot/unix\_mp

### **Files**

**Item Description**

**/dev/hd0, /dev/hd1, .../dev/hd***n* Specifies the logical volume.

## **find Command**

### **Purpose**

Finds files with a matching expression.

### **Syntax**

find [**-H** | **[-L](#page-1431-0)**] *Path ...* [*Expression*]

### **Description**

The **find** command recursively searches the directory tree for each specified *Path* parameter, seeking files that match a Boolean expression. The Boolean expression is written by using the terms that are provided in the following text. When the **find** command is recursively descending directory structures, it does not descend into directories that are symbolically linked into the current hierarchy. The output from the **find** command depends on the terms that are specified by the *Expression* parameter.

The **find** command does not support the 4.3 BSD fast-find syntax.

### **Flags**

### **Item Description**

**-H** Causes the file information and file type that are evaluated for each symbolic link that is encountered on the command line to be those of the file that is referenced by the link, and not the link itself. If the referenced file does not exist, the file information and type are for the link itself. File information for all symbolic links not on the command line is that of the link itself.

### <span id="page-1431-0"></span>**Item Description**

**-L** Causes the file information and file type that are evaluated for each symbolic link to be those of the file that is referenced by the link, and not the link itself.

### **Expression Terms**

These Boolean expressions and variables describe the search boundaries of the **find** command as defined in the *Path* and *Expression* parameters.

**Note:** In the following definitions, the *n* variable specifies a decimal integer that can be expressed as +*n* (more than *n*), -*n* (less than *n*), or *n* (exactly *n*) and the *Number* variable specifies a decimal integer that can be expressed as +*Number* (more than *Number*), -*Number* (less than Number), or *Number* (*Number*-1 to *Number*).

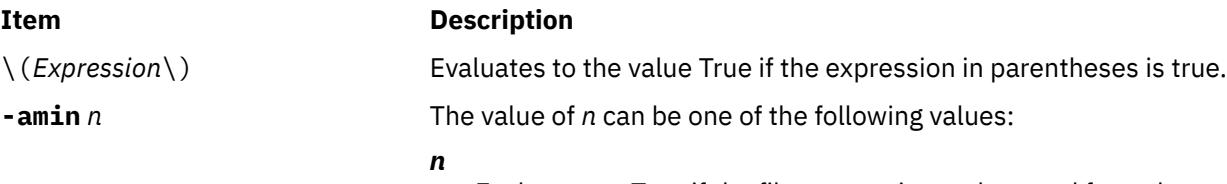

Evaluates as True if the file access time subtracted from the initialization time, divided by 60 seconds (with any remainder discarded), is *n*.

**-***n*

Evaluates as True if the file access time subtracted from the initialization time, divided by 60 seconds (with any remainder discarded), is less than *n*.

**+***n*

Evaluates as True if the file access time subtracted from the initialization time, divided by 60 seconds (with any remainder discarded), is greater than *n* (in case of UNIX03, greater than *n*+1).

For example, -amin 2 is true if the file is accessed within 1 to 2 minutes.

**Note:** Files that are accessed after the **find** command start time are not taken into account. However, when the **find** command is used within the unary NOT operator for non-UNIX03 behavior, the files that are modified after the command start time are displayed until the value of *n*.

### **Item Description**

**-atime** *n* The value of *n* can be one of the following values:

### *n*

Evaluates as True if the file access time subtracted from the initialization time, divided by 86400 seconds (with any remainder discarded), is *n*.

### **-***n*

Evaluates as True if the file access time subtracted from the initialization time, divided by 86400 seconds (with any remainder discarded), is less than *n*.

### **+***n*

Evaluates as True if the file access time subtracted from the initialization time, divided by 86400 seconds (with any remainder discarded), is greater than *n* (in case of UNIX03, greater than *n*+1).

**Note:** The definition of -atime is changed to comply with the Single UNIX Specification, Version 3. The previous behavior of -atime evaluated as True if the file was accessed in *n*-1 to *n* multiples of 24 hours. By default, find -atime works like it did before UNIX03. The UNIX03 behavior can be obtained by setting the environment variables XPG\_SUS\_ENV to ON and XPG\_UNIX98 to OFF.

The previous behavior for this option can be obtained by setting the XPG\_UNIX98 variable to ON.

Files that are accessed after the **find** command start time is not taken into account. However, when the **find** command is used within the unary NOT operator for non-UNIX03 behavior, the files that are modified after the command start time are displayed until the value of *n*.

**-cmin** *n* The value of *n* can be one of the following values:

### *n*

Evaluates as True if the file i-node modification time subtracted from the initialization time, divided by 60 seconds (with any remainder discarded), is *n*.

### **-***n*

Evaluates as True if the file i-node modification time subtracted from the initialization time, divided by 60 seconds (with any remainder discarded), is less than *n*.

### **+***n*

Evaluates as True if the file i-node modification time subtracted from the initialization time, divided by 60 seconds (with any remainder discarded), is greater than *n* (in case of UNIX03, greater than *n*+1).

**Note:** Files with i-nodes that are modified after the **find** command start time are not taken into account. However, when the **find** command is used within the unary NOT operator for non-UNIX03 behavior, files with i-nodes modified after the command start time are displayed until the value of *n*.

**-cpio** *Device* Writes the current file to the specified device in the **cpio** command format.

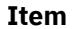

### **Description**

**-ctime** *n* The value of *n* can be one of the following values:

### *n*

Evaluates as True if the file i-node modification time subtracted from the initialization time, divided by 86400 seconds (with any remainder discarded), is *n*.

**-***n*

Evaluates as True if the file i-node modification time subtracted from the initialization time, divided by 86400 seconds (with any remainder discarded), is less than *n*.

**+***n*

Evaluates as True if the file i-node modification time subtracted from the initialization time, divided by 86400 seconds (with any remainder discarded), is greater than *n* (in case of UNIX03, greater than *n*+1).

**Note:** The definition of **-ctime** is changed to comply with the Single UNIX Specification, Version 3. The previous behavior of **-ctime** evaluated as True if the file was accessed in *n*-1 to *n* multiples of 24 hours. By default, find -ctime works like it did before UNIX03. The UNIX03 behavior can be obtained by setting the environment variables XPG\_SUS\_ENV to ON and XPG\_UNIX98 to OFF.

The previous behavior for this option can be obtained by setting the XPG\_UNIX98 variable to ON.

Files with i-nodes modified after the **find** command start time is not taken into account. However, when the **find** command is used within the unary NOT operator for non-UNIX03 behavior, files with i-nodes modified after the command start time is displayed until the value of *n*.

**-depth** Always evaluates to the value True. Causes the descent of the directory hierarchy to be done so that all entries in a directory are affected before the directory itself is affected. It can be useful when the **find** command is used with the **cpio** command to transfer files that are contained in directories without write permission.

**-ea** Evaluates to the value True if file has either access control information (ACL) or Extended attributes (EA) set.

**-exec** *Command* Evaluates to the value True if the specified command runs and returns a 0 value as exit status. The end of the specified command must be punctuated by a semicolon in quotation marks, an escaped semicolon, or a plus sign. An argument that contains the two characters  $\{$   $\}$  (braces) must be followed by a plus sign that punctuates the end of the specified command. A command parameter  $\{$   $\}$  (braces) is replaced by the current path name.

**-follow Causes symbolic and hard links to be followed.** 

**-fstype** *Type* **Evaluates to the value True if the file system to which the file** belongs is of the specified type. The *Type* variable has a value of jfs (journaled file system), nfs (network file system), jfs2 (enhanced journaled file system), procfs (proc file system), or namefs (name file system).

**-group** *Group* Evaluates to the value True if the file belongs to the specified group. If the value of the *Group* variable is numeric and does not appear in the /etc/group file, it is interpreted as a group ID.

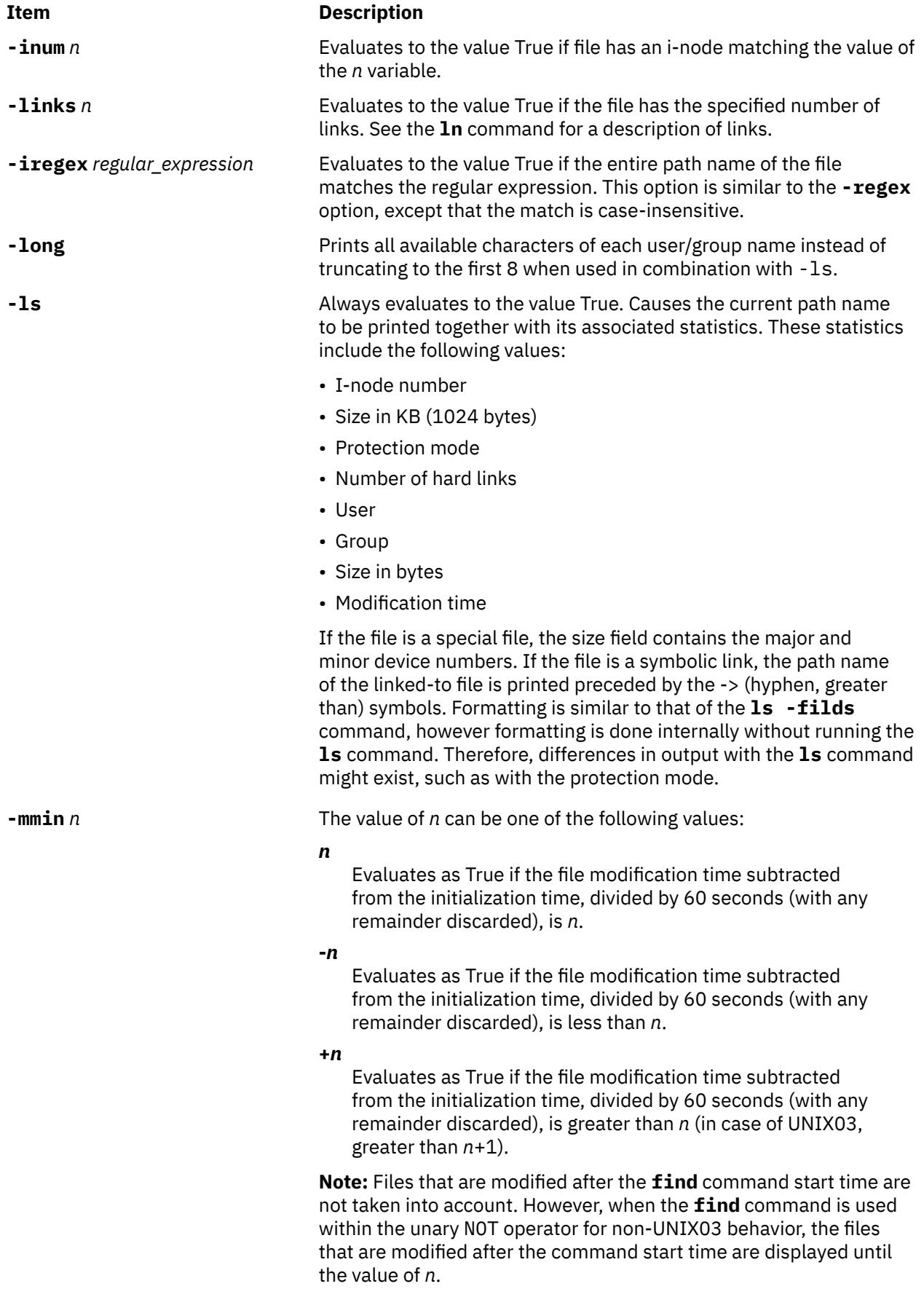

### **Item Description**

**-mtime** *n* The value of *n* can be one of the following values:

### *n*

Evaluates as True if the file modification time subtracted from the initialization time, divided by 86400 seconds (with any remainder discarded), is *n*. 86400 seconds is 24 hours.

### **-***n*

Evaluates as True if the file modification time subtracted from the initialization time, divided by 86400 seconds (with any remainder discarded), is less than *n*.

### **+***n*

Evaluates as True if the file modification time subtracted from the initialization time, divided by 86400 seconds (with any remainder discarded), is greater than *n* (in case of UNIX03, greater than *n*+1).

**Note:** The definition of **-mtime** is changed to comply with the Single UNIX Specification, Version 3. The previous behavior of **-mtime** evaluated as True if the file is modified in *n*-1 to *n* multiples of 24 hours. By default, find -mtime works like it did before UNIX03. The UNIX03 behavior can be obtained by setting the environment variables XPG\_SUS\_ENV to ON and XPG\_UNIX98 to OFF.

The previous behavior for this option can be obtained by setting the XPG\_UNIX98 variable to ON.

Files that are modified after the **find** command start time are not taken into account. However, when the **find** command is used within the unary NOT operator for non-UNIX03 behavior, the files modified after the command start time are displayed until the value of *n*.

**-name** *File* Evaluates to the value True if the value of the *File* variable matches the file name. The typical shell file name generation characters (see the **sh** command) can be used. The pattern must be enclosed in either quotation marks or the escape characters. The escape character is used when the **find** command is used from the shell. A backslash (\) is used as an escape character within the pattern. You can use wildcard (pattern-matching) characters, provided they are in quotation marks.

> In an expression such as [a-z], the hyphen means through according to the current collating sequence. A collating sequence might define equivalence classes for use in character ranges. For more information about collating sequences and equivalence classes, see "National Language Support Overview" in the *Globalization Guide and Reference*.

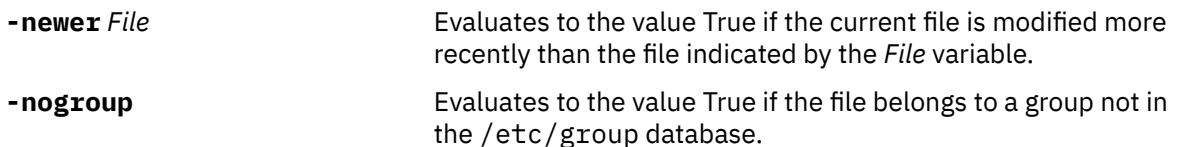

**-nouser** Evaluates to the value True if the file belongs to a user not in the /etc/passwd database.

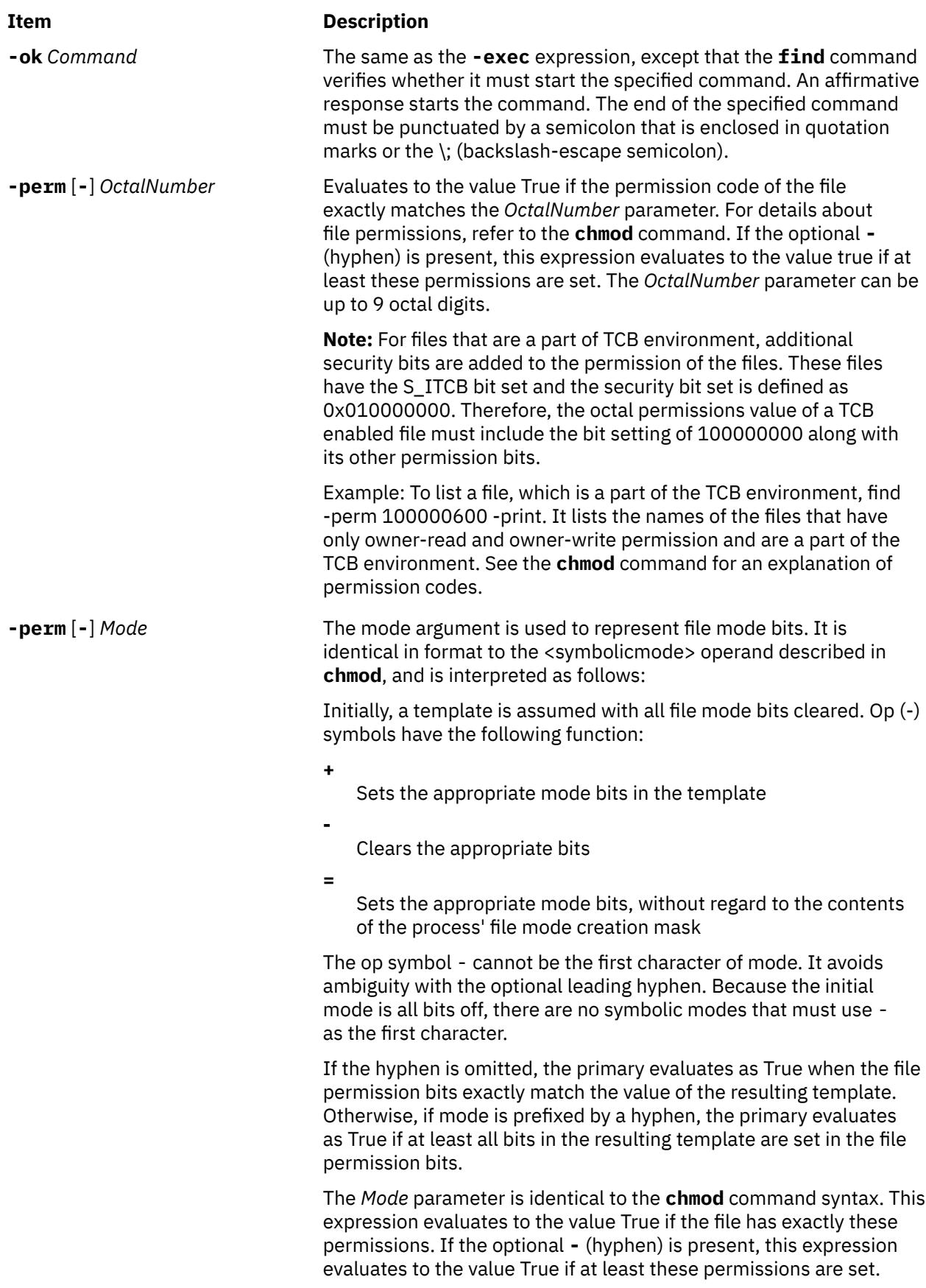

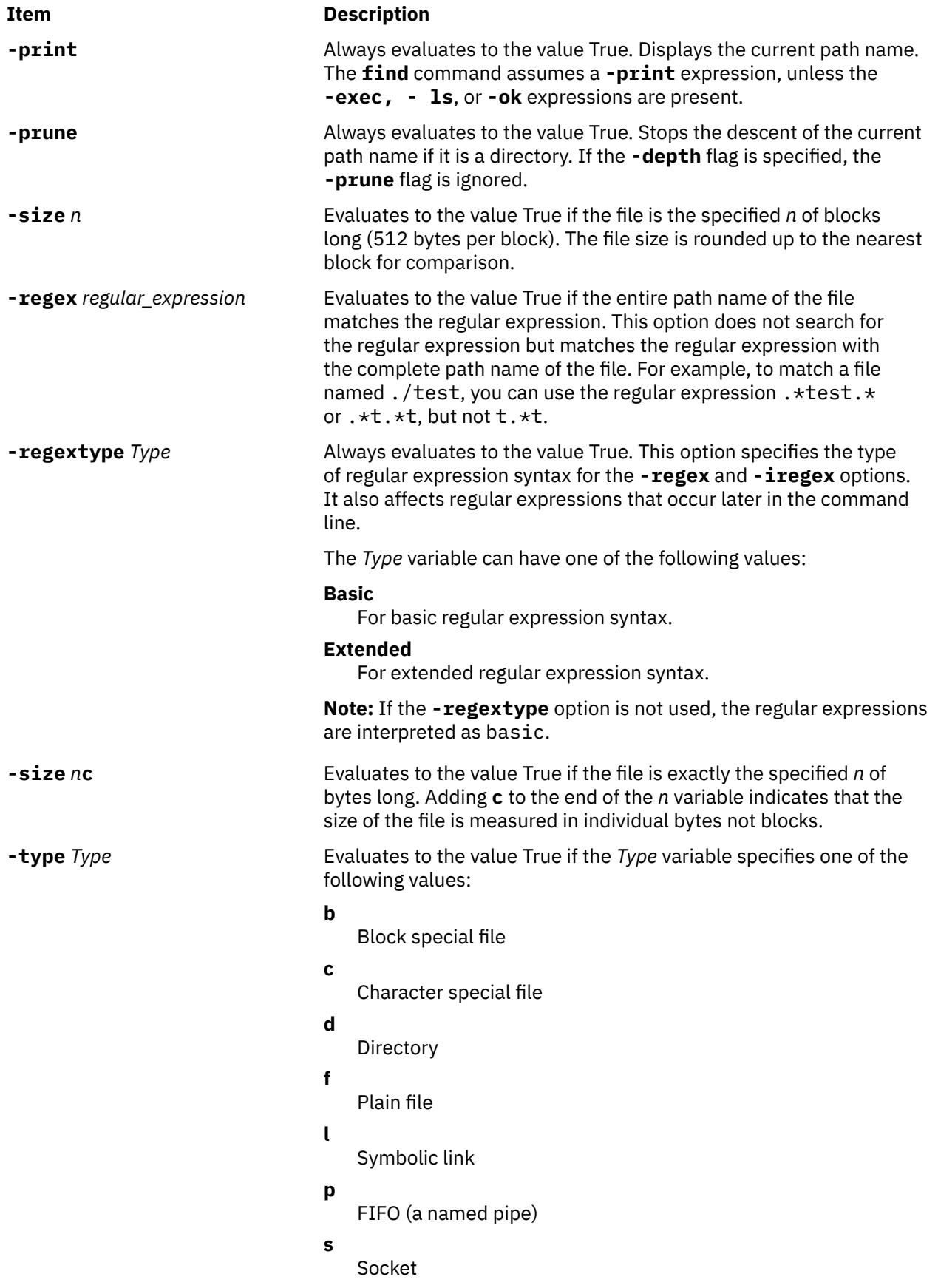

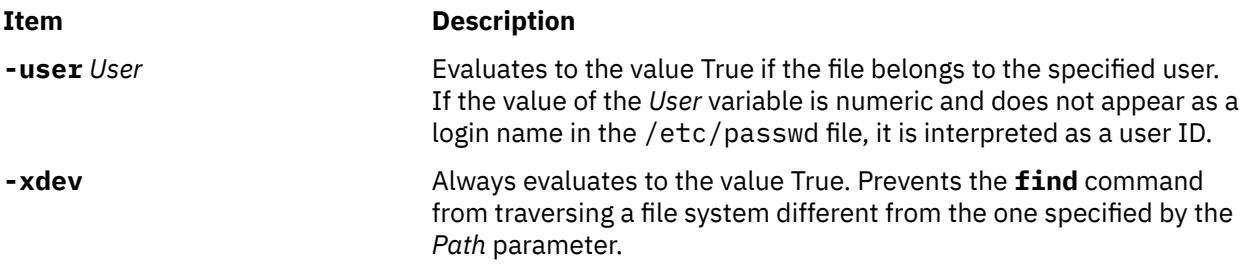

These expressions can be combined by using the following operators in the order of decreasing precedence:

- 1. **(** *Expression* **)** A parenthetic group of expressions and operators (parentheses are special to the shell and require the backslash-escape sequence).
- 2. **!** *Expression* The negation of an expression (**'!'** is the unary NOT operator).
- 3. *Expression* [ **-a** ] *Expression* Concatenation of expressions (the AND operation is implied by the juxtaposition of two primaries or might be explicitly stated as **-a**).
- 4. *Expression* **-o** *Expression* Alternation of primaries; **-o** is the OR operator. The second expression is not evaluated if the first expression is true.

**Note:** When you use the **find** and **cpio** commands together, you must use the -follow option and the -L option with the **cpio** command. Not using these two options together produces undesirable results. If expression is not present, -print as used in the default expression. For example, if the specified expression does not contain any of the primaries -exec, -ok, or -print, the expression is replaced by (*given\_expression*) -print. The -user, -group, and -newer primaries each evaluate their respective arguments only once. Using a command that is specified by -exec or -ok does not affect subsequent primaries on the same file.

### **Exit Status**

This command returns the following exit values:

### **Ite Description**

**m**

- 0 All *Path* parameters were traversed successfully.
- >0 An error occurred.

### **Examples**

1. To list all files in the file system with a specified base file name, type:

find / -name .profile -print

This command searches the entire file system and writes the complete path names of all files named .profile. The / (slash) instructs the **find** command to search the root directory and all of its subdirectories. In order not to waste time, it is best to limit the search by specifying the directories where you think the files might be.

2. To list files that have a specific permission code in the current directory tree, type:

find . -perm 0600 -print

This command lists the names of the files that have only owner-read and owner-write permission. The . (dot) instructs the **find** command to search the current directory and its subdirectories. See the **chmod** command for an explanation of permission codes.

3. To search several directories for files with certain permission codes, type:

find manual clients proposals -perm -0600 -print

This command lists the names of the files that have owner-read and owner-write permissions and possibly other permissions. The manual, clients, and proposals directories and their subdirectories are searched. In the previous example, -perm 0600 selects only files with permission codes that match 0600 exactly. In this example, -perm -0600 selects files with permission codes that allow the accesses that are indicated by 0600 and other accesses above the 0600 level. It also matches the permission codes 0622 and 0744.

4. To list all files in the current directory that are changed during the current 24-hour period, type:

find . -ctime 1 -print

5. To search for regular files with multiple links, type:

find . -type f -links +1 -print

This command lists the names of the ordinary files  $(-type f)$  that have more than one link  $(-link s)$ +1).

**Note:** Every directory has at least two links: the entry in its parent directory and its own . (dot) entry. The **ln** command explains multiple file links.

6. To find all accessible files whose path name contains **find**, type:

find . -name '\*find\*' -print

7. To remove all files named a . out or  $\star$  . o that are not accessed for a week and that are not mounted by using nfs, type:

find / \( -name a.out -o -name '\*.o' \) -atime +7 ! -fstype nfs -exec rm  $\{$  \;

**Note:** The number that is used within the **-atime** expression is +7. It is the correct entry if you want the command to act on files that are not accessed for more than a week (seven 24-hour periods).

8. To print the path names of all files in or below the current directory, except the directories named SCCS or files in the SCCS directories, type:

find . -name SCCS -prune -o -print

To print the path names of all files in or below the current directory, including the names of SCCS directories, type:

find . -print -name SCCS -prune

9. To search for all files that are exactly 414 bytes long, type:

find . -size 414c -print

10. To find and remove every file in your home directory with the .c suffix, type:

find /u/arnold -name " $\star$ .c" -exec rm {} \;

Every time the **find** command identifies a file with the .c suffix, the **rm** command deletes that file. The **rm** command is the only parameter that is specified for the **-exec** expression. The {} (braces) represent the current path name.

11. In this example, dirlink is a symbolic link to the directory dir. To list the files in dir by referring to the symbolic link dirlink on the command line, type:

find -H dirlink -print
<span id="page-1440-0"></span>12. In this example, dirlink is a symbolic link to the directory dir. To list the files in dirlink, traversing the file hierarchy under dir including any symbolic links, type:

find -L dirlink -print

13. To determine whether the file dir1 referred by the symbolic link dirlink is newer than dir2, type:

find -H dirlink -newer dir2

**Note:** Because the **-H** flag is used, time data is collected not from dirlink but instead from dir1, which is found by traversing the symbolic link.

14. To produce a listing of files in the current directory in ls format with expanded user and group name, type:

```
find . -ls -long
```
15. To list the files with ACL/EA set in current directory, type:

find . -ea

16. To list the files that are modified within 60 minutes, type:

find . -mmin -60

17. To find all path names in the /home directory that contain a pattern afile in the path name, type the following command:

find /home -regextype basic -regex ".\*afile.\*"

18. To find all path names in the /home directory that contain a pattern afile or cap in the path name, type the following command:

find /home -regextype extended -regex ".\*afile.\*|.\*cap.\*"

19. To find all path names in the /home directory that contain a pattern afile, AFILE, cap, or CAp in the path name, type the following command:

find /home -regextype extended -iregex ".\*afile.\*|.\*cap.\*"

## **Files**

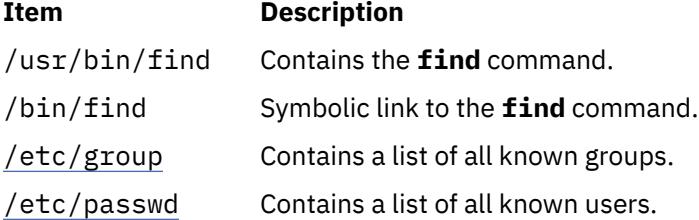

# **finger Command**

#### **Purpose**

Shows user information. This command is the same as the **[f](#page-1350-0)** command.

#### **Syntax**

{ **finger** | **f** }[[ **[-b](#page-1441-0)**][ **[-h](#page-1441-0)**] [ **[-l](#page-1442-0)**][ **[-p](#page-1442-0)**]]|[ **[-i](#page-1442-0)**][ **[-q](#page-1442-0)**][ **[-s](#page-1442-0)**][ **[-w](#page-1442-0)**]] [ **[-f](#page-1441-0)**][ **[-m](#page-1442-0)**][ *[User](#page-1442-0)*| *User* **[@](#page-1442-0)***Host*| **[@](#page-1442-0)***Host*]

# <span id="page-1441-0"></span>**Description**

The **/usr/bin/finger** command displays information about the users currently logged in to a host. The format of the output varies with the options for the information presented.

#### **Default Format**

The default format includes the following items:

- Login name
- Full user name
- Terminal name
- Write status (an \* (asterisk) before the terminal name indicates that write permission is denied)

For each user on the host, the default information list also includes, if known, the following items:

- Idle time (Idle time is minutes if it is a single integer, hours and minutes if a : (colon) is present, or days and hours if a "d" is present.)
- Login time
- Site-specific information

The site-specific information is retrieved from the gecos field in the **/etc/passwd** file. The gecos field may contain the Full user name followed by a comma or / (slash character). All information that follows the comma or slash character is displayed by the finger command with the Site-specific information.

#### **Longer Format**

A longer format is used by the **finger** command whenever a list of user's names is given. (Account names as well as first and last names of users are accepted.) This format is multiline, and includes all the information described above along with the following:

- User's **\$HOME** directory
- User's login shell
- Contents of the **.plan** file in the user's **\$HOME** directory
- Contents of the **.project** file in the user's **\$HOME** directory

The **finger** command may also be used to look up users on a remote system. The format is to specify the user as *User@Host*. If you omit the user name, the **finger** command provides the standard format listing on the remote system.

Create the **.plan** and **.project** files using your favorite text editor and place the files in your **\$HOME** directory. The **finger** command uses the **toascii** subroutine to convert characters outside the normal ASCII character range when displaying the contents of the **.plan** and **.project** files. The **finger** command displays a M- before each converted character.

When you specify users with the *[User](#page-1442-0)* parameter, you can specify either the user's first name, last name, or account name. When you specify users, the **finger** command, at the specified host, returns information about those users only in long format.

For other information about the **finger** command, see "Installation of TCP/IP" in *Networks and communication management*.

## **Flags**

#### **Ite Description**

**m**

- **-b** Gives a brief, long-form listing.
- **-f** Suppresses printing of header line on output (the first line that defines the fields that are being displayed).
- **-h** Suppresses printing of **.project** files on long and brief long formats.

#### <span id="page-1442-0"></span>**Ite Description**

**m**

- **-i** Gives a quick listing with idle times.
- **-l** Gives a long-form listing.
- **-m** Assumes that the *User* parameter specifies a user ID (used for discretionary access control), *not* a user login name.
- **-p** Suppresses printing of **.plan** files on long-form and brief long-form formats.
- **-q** Gives a quick listing.
- **-s** Gives a short format list.
- **-w** Gives a narrow, short-format list.

#### **Parameters**

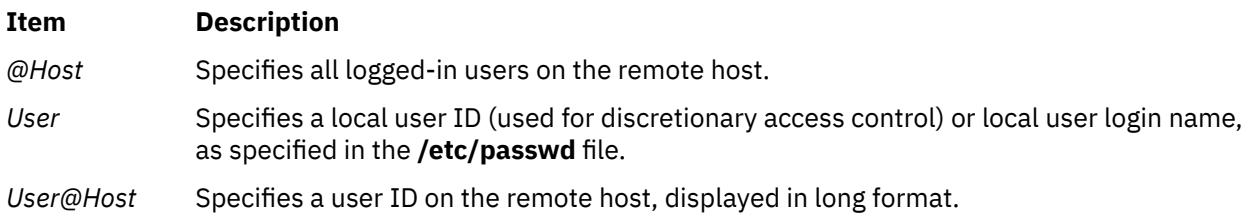

## **Examples**

1. To get information about all users logged in to host alcatraz, enter:

finger @alcatraz

Information similar to the following is displayed:

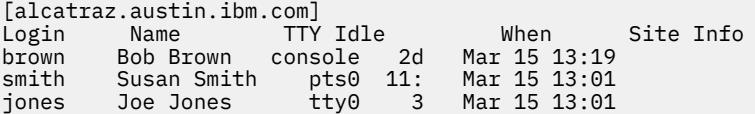

User brown is logged in at the console, user smith is logged in from pseudo teletype line pts0, and user jones is logged in from tty0.

2. To get information about user brown at alcatraz, enter:

finger brown@alcatraz

Information similar to the following is displayed:

```
Login name: brown
Directory: /home/brown Shell: /home/bin/xinit -L -n Startup
On since May 8 07:13:49 on console
No Plan.
```
3. To get information about user brown at a local host in short form, enter:

finger -q brown

Information similar to the following is displayed:

Login TTY When<br>brown pts/6 Mon brown pts/6 Mon Dec1710:58

## **Files**

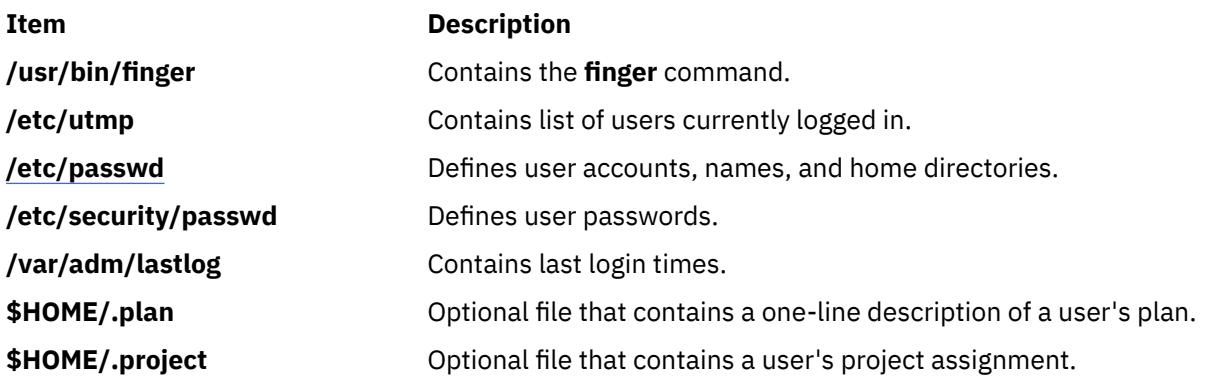

# **fingerd Daemon**

## **Purpose**

Provides server function for the **finger** command.

## **Syntax**

**Note:** The **fingerd** daemon is usually started by the **inetd** daemon. It can also be controlled from the command line, using System Resource Controller (SRC) commands.

**/usr/sbin/fingerd** [ **[-s](#page-1444-0)**] [ **[-f](#page-1444-0)**]

# **Description**

The **/usr/sbin/fingerd** daemon is a simple protocol that provides an interface to the **[finger](#page-1440-0)** command at several network sites. The **finger** command returns a status report on either the current system or a user. The **fingerd** daemon listens for Transmission Control Protocol (TCP) requests at port 79 as listed in the **/etc/services** file and the /**etc**/**inetd.conf** file.

For individual site security concern the **fingerd** daemon, by default, will not forward any **finger** request to any other system. If it receives a **finger** forward request, the **fingerd** daemon replies with the message Finger forwarding service denied to the **finger** command. The system administractor has the option to turn on finger forwarding as the default when running the **fingerd** daemon by using the **-f** flag.

Changes to the **fingerd** daemon can be made using the System Management Interface Tool (SMIT) or SRC or by editing the **/etc/inetd.conf** file or /**etc**/**services** file. Entering fingerd at the command line is not recommended. The **fingerd** daemon is started by default when it is uncommented in the **/etc/inetd.conf** file.

The **inetd** daemon get its information from the /**etc**/**inetd.conf** file and the /**etc**/**services** file.

After changing the /**etc**/**inetd.conf** or /**etc**/**services** file, run the **refresh -s inetd** or **kill-1***InetdPID* command to inform the **inetd** daemon of the changes to its configuration file.

The **fingerd** daemon should have a user ID with the least privileges possible. The **nobody** ID allows the least permissions. Giving the **fingerd** daemon the **nobody** user ID allows the daemon to be used on your host. Change the /**etc**/**services** file to the reflect the user ID you want to use.

#### **Manipulating the fingerd Daemon with the System Resource Controller**

The **fingerd** daemon is a subserver of the **inetd** daemon. The **fingerd** daemon is a member of the **tcpip** SRC subsystem group. This daemon is enabled when it is uncommented in the **/etc/inetd.conf** file and can be manipulated by the following SRC commands:

<span id="page-1444-0"></span>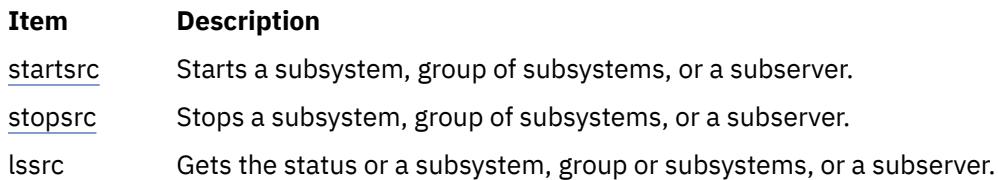

## **Flags**

#### **Ite Description**

- **m**
- **-s** Turns on socket-level debugging.

#### **Ite Description**

**m**

**-f** Turns on finger forwarding service for this **fingerd** daemon.

## **Examples**

**Note:** The arguments for the **fingerd** daemon can be specified by using SMIT or by editing the **/etc/ inetd.conf** file.

1. To start the **fingerd** daemon type:

startsrc -t finger

This command starts the **fingerd** subserver.

2. To stop the **fingerd** daemon usually, type:

stopsrc -t finger

This command allows all pending connections to start and existing connections to complete but prevents new connections from starting.

3. To force stop the **fingerd** daemon and all **fingerd** connections type:

stopsrc -f -t finger

This command terminates all pending connections and existing connections immediately.

4. To display a short status report about the **fingerd** daemon type:

lssrc -t finger

This command returns the daemon's name, process ID, and state (active or inactive).

# **fish Command**

#### **Purpose**

Plays the go fish card game.

#### **Syntax**

**fish**

# **Description**

The object of the go fish game is to accumulate books of four cards with the same face value. You and the program (your opponent) take turns asking for cards from one another's hand. If your opponent has one or more cards of the value requested, your opponent must hand them over. If not, your opponent prompts GO FISH!, and you draw a card from the pool of undealt cards. If you draw the card you asked for, you draw again. As books are made, they are laid down on the table. Play continues until there are no cards left. The player with the most books wins the game. The **fish** command tells you the winner and exits.

The **fish** command prompts with instructions? before play begins. To see the instructions, enter Y (yes).

Entering a p as your first move gives you the professional-level game. The default is an amateur-level game.

When playing go fish, you enter the card you want when your opponent prompts:

you ask me for:

If you press only the Enter key when prompted, you receive information about the number of cards in your opponent's hand and in the pool.

The game displays:

- your current hand, including the books you have accumulated
- GO FISH! when either you or your opponent ask for a card the other does not have
- the card drawn after the GO FISH! prompt
- the card your opponent asks you for
- completed books (yours or your opponent's)
- the requested card when you or your opponent get another guess.

## **Examples**

The following is a sample of a **fish** screen display:

```
your hand is: A 5 5 7 10 J Q
you ask me for: 5
I say "GO FISH!"
You draw A
I ask you for: 5
Made a book of 5's
I get another guess
I ask you for 6
You say "GO FISH!"
your hand is: A A 7 10 J Q
you ask me for:
```
To exit the game before play is completed, press the Interrupt (Ctrl-C) key sequence.

## **Files**

**Item Description**

**/usr/games** Location of the system's games.

# **flcopy Command**

#### **Purpose**

Copies to and from diskettes.

# **Syntax**

**flcopy** [ **-f** *Device* ] [ **-h** | **-r** ] [ **-t** *Number* ]

# **Description**

The **flcopy** command copies a diskette (opened as **/dev/rfd0**) to a file named **floppy** created in the current directory, then prints the message: Change floppy, hit return when done. The **flcopy** command then copies the **floppy** file to the diskette. You can specify the **-f**, **-h**, **-r**, or **-t***Number* flag to modify the behavior of the **flcopy** command.

**Note:** You cannot use the **flcopy** command to copy data from one diskette to another diskette of different size.

## **Flags**

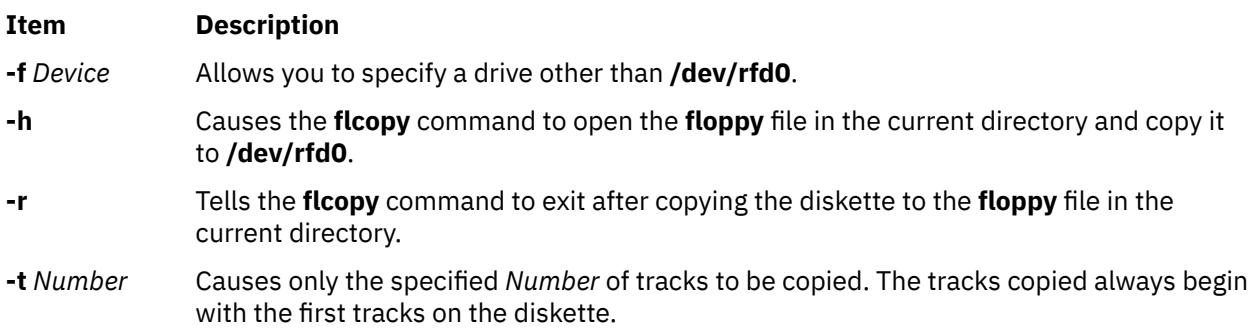

## **Exit Status**

This command returns the following exit values:

#### **Ite Description**

**m**

- **0** Successful completion.
- **>0** An error occurred.

## **Examples**

1. To copy **/dev/rfd1** to the **floppy** file in the current directory, enter:

```
flcopy -f/dev/rfd1 -r
```
2. To copy the first 100 tracks of the diskette, enter:

```
flcopy -f/dev/rfd1 -t100
```
# **Files**

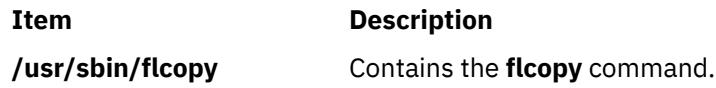

# **flush-secldapclntd Command**

# **Purpose**

The **flush-secldapclntd** command flushes the cache for the **secldapclntd** daemon process.

# **Syntax**

/**/usr/sbin/flush-secldapclntd**

# **Description**

The **flush-secldapclntd** command clears the cache for the **secldapclntd** daemon process.

# **Example**

1. To flush the **secldapclntd** daemon cache, type:

/usr/sbin/flush-secldapclntd

## **Files**

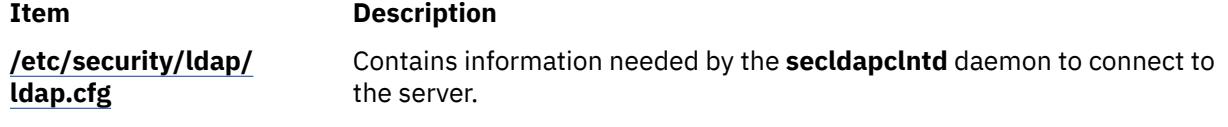

# **fmt Command**

## **Purpose**

Formats mail messages prior to sending.

## **Syntax**

**/usr/bin/fmt** [ **-***Width* ] [ *File* ... ]

# **Description**

The **fmt** command starts a text formatter that reads the concatenation of input *Files* (or standard input if no *Files* are specified), then produces on standard output a version of the input with the line lengths set to the value of **-***Width*. If no value is specified with the **-***Width* flag, the default value of 72 characters is used. The spacing at the beginning of the input lines is preserved in the output, as are blank lines and spacing between words.

The **fmt** command is generally used to format mail messages to improve their appearance before they are sent. However, the **fmt** command may also be useful for simple formatting tasks. For example, within visual mode of a text editing program such as the vi editor, the command **!}fmt** formats a paragraph so that all lines are set to the value specified with the **-***Width* flag. If no value is specified with the *-Width* flag, the default value of 72 characters is used. Standard text editing programs are more appropriate than **fmt** for complex formatting operations.

**Note:** Do not use the **fmt** command if the message contains embedded messages or preformatted information from other files. This command formats the heading information in embedded messages and may change the format of preformatted information.

## **Flags**

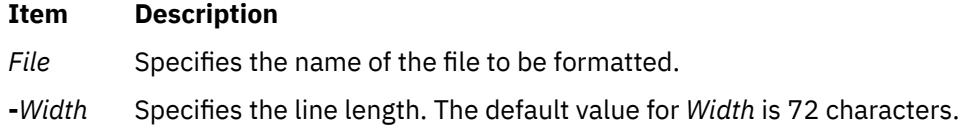

# **Examples**

1. To format a message you have created with the mail editor, enter:

~| fmt

The  $\sim$  | is entered at the left margin of the message. After you issue the  $\sim$  | fmt command, the message is formatted. The word (continue) is displayed to indicate that you can enter more information or send the message.

2. To format a file and display the output on your screen, enter:

fmt file1

In this example, the file file1 is formatted and displayed on your screen.

## **Files**

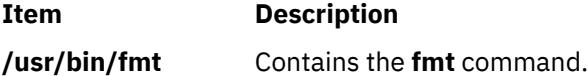

# **fold Command**

## **Purpose**

Folds long lines for fixed-width output devices.

## **Syntax**

**fold** [ **[-b](#page-1449-0)** ] [ **[-s](#page-1449-0)** ] [ **-w** *[Width](#page-1449-0)* ] [ *File*... ]

# **Description**

The **fold** command is a filter that folds long lines for a finite-width output device. By default, the command folds the contents of standard input, breaking the lines to a line width of 80 (eighty). You can also specify one or more files as input to the command. The standard input is used if you do not specify any file parameters or if you specify the '-' parameter.

The **fold** command inserts a new-line character in the input lines so that each output line is as wide as possible without exceeding the value specified by the *Width* parameter. If the **-b** flag is specified, line width is counted in bytes. If the **-b** flag is not specified:

- *Width* is counted in columns as determined by the **LC\_CTYPE** environment variable.
- A backspace character decreases the length of an output line by 1.
- A tab character advances to the next column where the column position is 1 plus a multiple of 8.

The **fold** command accepts **-w** *Width* values in multiples of 8 if the file contains tabs. To use other width values when the file contains tabs, use the **expand** command before using the **fold** command.

#### **Notes:**

- 1. The **fold** command may affect any underlining that is present.
- 2. The **fold** command does not insert new-line characters in the middle of multibyte characters even when the **-b** flag is used.

#### <span id="page-1449-0"></span>**Flags**

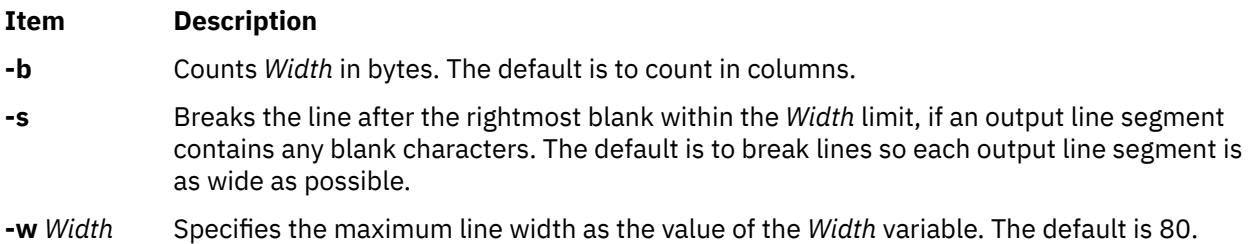

## **Parameters**

The **fold** command supports the following parameters:

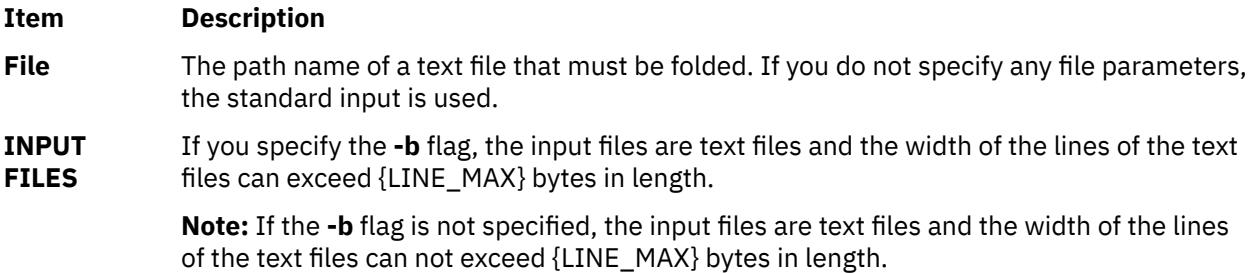

## **Exit Status**

This command returns the following exit values:

#### **Ite Description**

**m**

- **0** All input files processed successfully.
- **>0** An error occurred.

# **Examples**

To fold the lines of a file named longlines into width 72 (seventy-two), enter:

fold -w 72 longlines

## **Files**

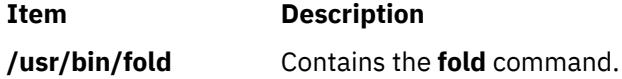

# **folder Command**

## **Purpose**

Selects and lists folders and messages.

# **Syntax**

```
folder [ + Folder ] [ Message ] [ -all ] [ -nopack | -pack ] [ -nofast | -fast ] [ -norecurse | -recurse ] [ -print |
-noprint ] [ -header | -noheader ] [ -nototal | -total ] [ -push | -pop ] [ -list | -nolist ]
```
# <span id="page-1450-0"></span>**Description**

The **folder** command sets the current folder and the current message for that folder, and lists information about your folders. By default, the **folder** command lists the current folder name, the number of messages, the range of the message numbers, and the current message.

The folder specified by the **+***Folder* flag becomes the current folder. The message specified by the *Message* parameter becomes the current message for the folder. Use the **-pack** flag to renumber the messages in a folder.

# **Flags**

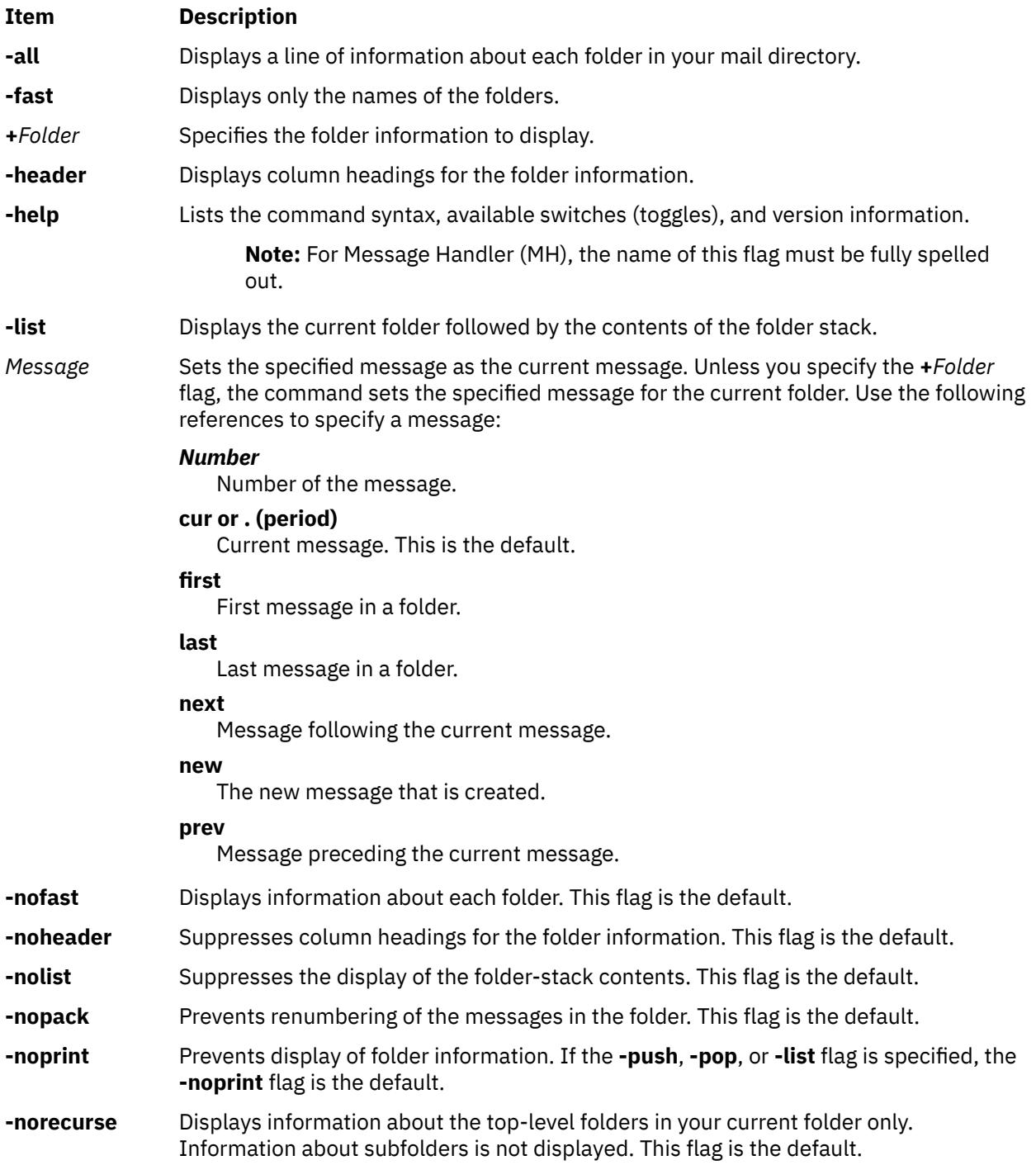

<span id="page-1451-0"></span>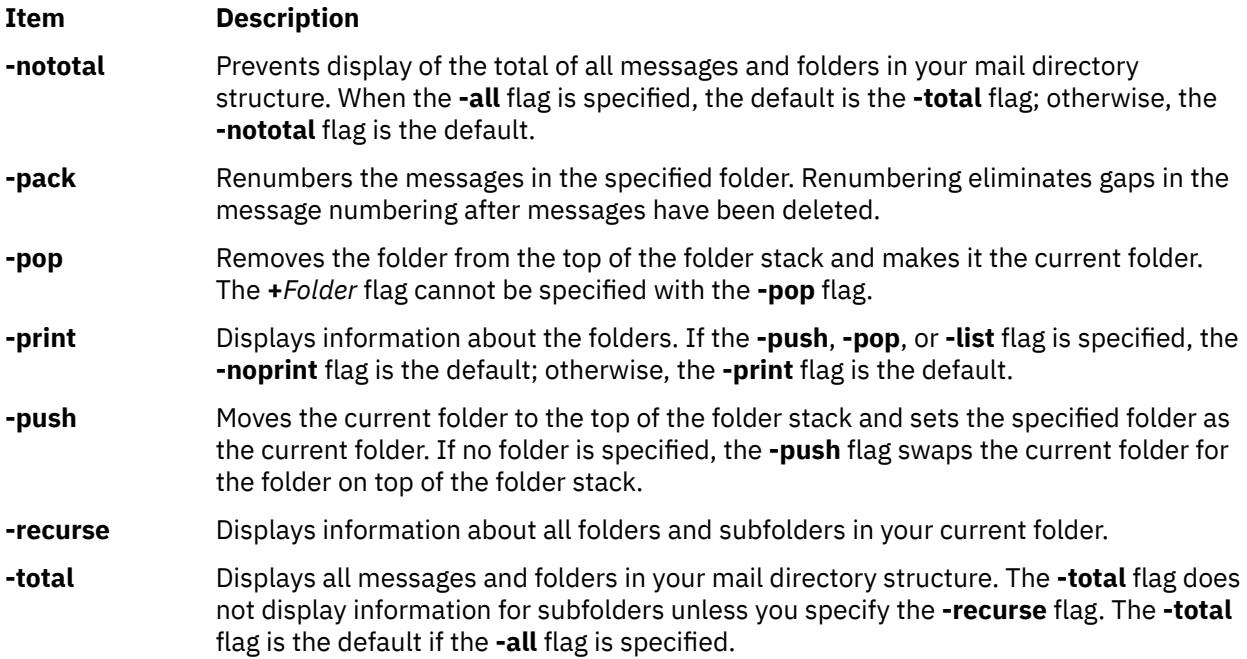

# **Profile Entries**

The following entries are entered in the *UserMhDirectory***/.mh\_profile** file:

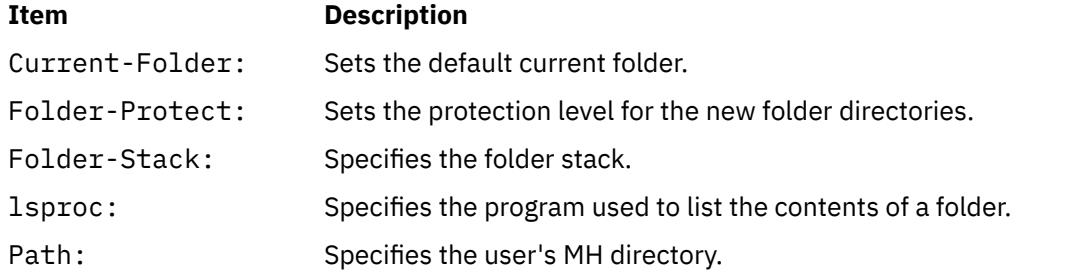

## **Security**

**Attention RBAC users and Trusted AIX users:** This command can perform privileged operations. Only privileged users can run privileged operations. For more information about authorizations and privileges, see Privileged Command Database in *Security*. For a list of privileges and the authorizations associated with this command, see the **lssecattr** command or the **getcmdattr** subcommand.

# **Examples**

1. To display information about the current folder, enter:

folder

The system responds with a message similar to the following:

inbox+ has 80 messages  $(1-82)$ ; cur = 7;  $(others)$ .

In this example, the current folder is inbox.The folder contains 80 messages, ranging from message 1 to message 82. The current message number is 7.

2. To display information about all folders, enter:

folder [-all](#page-1450-0)

The system responds with a message similar to the following:

Folder # of messages (range); cur msg (other files) inbox+ has 80 messages (1-82); cur= 7; (others). test has 5 messages (1-5); cur= 5; (others). Total= 85 messages in 2 folders

In this example, there are 2 folders containing a total of 85 messages. The current folder is inbox, indicated by the  $+$  (plus sign) that follows it.

3. To make the test folder the current folder and display information about test, enter:

folder [+](#page-1450-0)test

The system responds with a message similar to the following:

test+ has 5 messages (1-5); cur = 5; (others)

4. To make message 2 the current message in the current folder, enter:

folder 2

The system responds with a message similar to the following:

test+ has 5 messages (1-5); cur = 2; (others)

5. To create a folder called group and make it the current folder, enter:

folder [+](#page-1450-0)group

The system responds with a message similar to the following:

Create folder "/home/dawn/Mail/group"? \_

Enter:

yes

The system responds with a message similar to the following:

group+ has no messages.

6. To renumber the messages in the current folder, enter:

folder [-pack](#page-1451-0)

The system responds with a message similar to the following:

inbox+ has 80 messages (1-80); cur= 7; (others).

In this example, the messages are renumbered to eliminate gaps in the message numbering after messages have been deleted.

#### **Files**

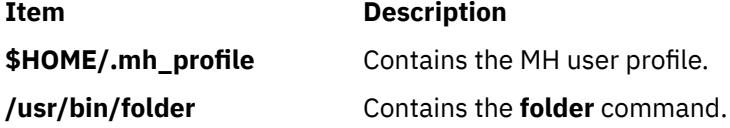

# <span id="page-1453-0"></span>**folders Command**

## **Purpose**

Lists all folders and messages in mail directory.

# **Syntax**

```
folders [ +Folder ] [ Message ] [ -all ] [ -pack | -nopack ] [ -fast | -nofast ] [ -recurse | -norecurse ] [ -print
| -noprint ] [ -header | -noheader ] [ -total | -nototal ] [ -push | -pop ] [ -list | -nolist ]
```
# **Description**

The **folders** command lists all folders and messages in your mail directory. This command is equivalent to the **[folder](#page-1449-0)** command specified with the **-all** flag.

# **Flags**

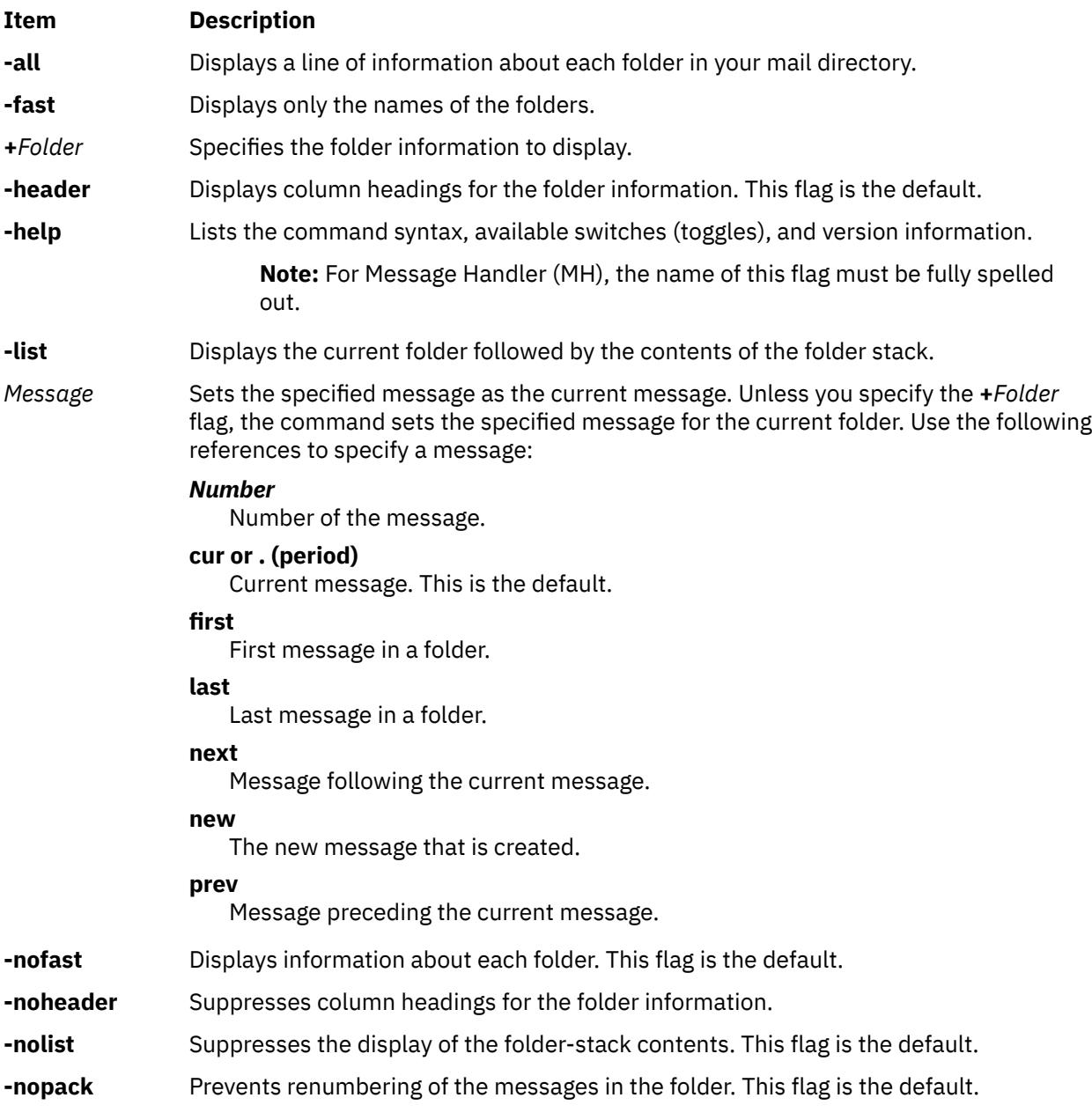

<span id="page-1454-0"></span>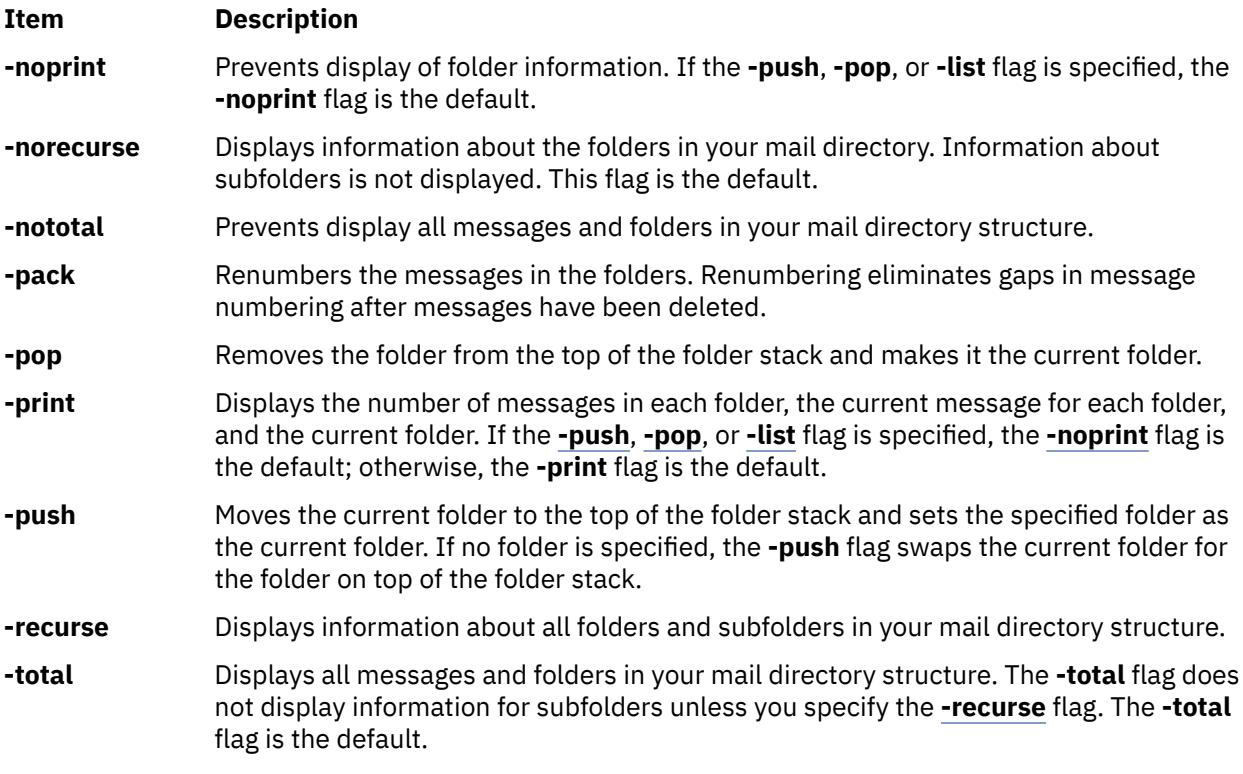

# **Profile Entries**

The following entries are entered in the *UserMhDirectory***/.mh\_profile** file:

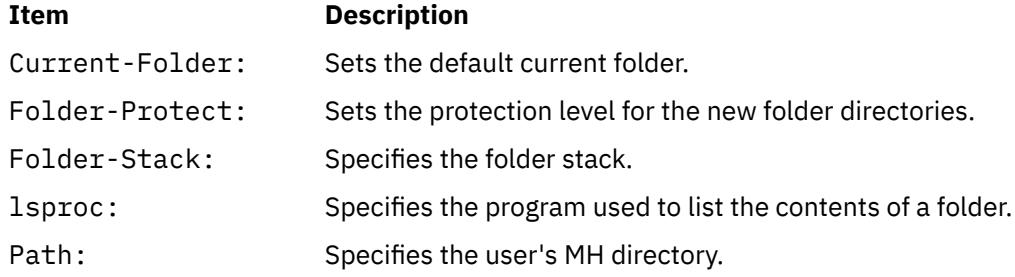

# **Examples**

1. To display information about all folders, enter:

#### folders

The system responds with a message similar to the following:

```
Folder # of messages (range); cur msg (other files)
inbox+ has 80 messages (1-82); cur= 7; (others).
test has 5 messages (1-6); cur= 5; (others).
   Total= 85 messages in 2 folders.
```
In this example, there are 2 folders containing a total of 85 messages. The current folder is inbox, indicated by the + (plus sign) following it.

2. To list only the names of all folders, enter:

folders [-fast](#page-1453-0)

The system responds with a message similar to the following:

```
inbox
test
```
3. To renumber the messages in all folders, enter:

folders [-pack](#page-1454-0)

The system responds with a message similar to the following:

```
inbox+ has 80 messages (1-80); cur= 7; (others).
test has 5 messages (1-5); cur= 5; (others).
```
In this example, the messages in the inbox folder and in the test folder have been renumbered to eliminate gaps in message numbering after messages were deleted.

#### **Files**

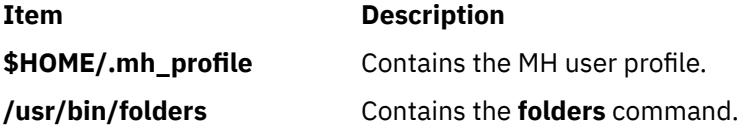

# **forcerpoffline Command**

## **Purpose**

Forces a peer domain to be offline.

## **Syntax**

forcerpoffline [-h] *domain\_name*

# **Description**

**Attention:** Use this command with extreme caution.

The forcerpoffline command must be used only if a node is in a pending online state and you are unable to bring it online using the startrpdomain command. This scenario can occur if you try to bring the node online while the domain is operating under quorum. If you are not sure why the node is stuck in the pending online state, run the ctsnap command before using the forcerpoffline command. As a result of running the forcerpoffline command, the configuration resource manager subsystem (IBM.ConfigRM) and the RMC subsystem (ctrmc) are recycled.

# **Parameters**

#### *domain\_name*

Specifies the name of a previously defined peer domain that is to be forced offline.

## **Flags**

**-h**

Writes the command usage statement to standard output.

## **Files**

```
The /var/ct/cfg/current_cluster file and the /var/ct/cfg/default_cluster file are
modified.
```
# **Standard output**

When the -h flag is specified, this command usage statement is written to standard output.

# **Exit status**

#### **0**

The command ran successfully.

**1**

The command terminated due to an underlying RMC error.

**2**

The command terminated due to an underlying error in the command script.

**3**

The command terminated because the user specified a non-valid flag.

**4**

The command terminated because the user specified a non-valid parameter.

**5**

The command terminated due to a user error (specifying a domain name that does not exist, for example).

# **Security**

You must have root authority to run this command.

# **Implementation specifics**

This command is part of the rsct.basic.rte fileset for AIX and rsct.basic-3.1.0.0-0.*platform*.rpm package for Linux, Solaris, and Windows, where *platform* is i386, ppc, ppc64, s390, or x86\_64.

## **Location**

#### **/opt/rsct/bin/forcerpoffline**

# **format Command**

## **Purpose**

Formats either diskettes or read/write optical media disks.

## **Syntax**

**format** [ **[-d](#page-1457-0)** *Device* ] [ **[-f](#page-1457-0)** ] [ **[-l](#page-1457-0)** ]

## **Description**

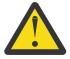

**Attention:** Formatting a diskette or read/write optical disk destroys any existing data on it.

The **format** command formats diskettes in the diskette drive specified by the *Device* parameter. The **format** command determines the device type, which may be one of the following:

- 5.25-inch low-density diskette (360KB) containing 40x2 tracks, each with 9 sectors
- 5.25-inch high-capacity diskette (1.2MB) containing 80x2 tracks, each with 15 sectors
- 3.5-inch low-density diskette (720KB) containing 80x2 tracks, each with 9 sectors
- 3.5-inch high-capacity diskette (1.44MB) containing 80x2 tracks, each with 18 sectors

<span id="page-1457-0"></span>• 3.5-inch high-capacity diskette (2.88MB) containing 80x2 tracks, each with 36 sectors

The sector size is 512 bytes for all diskette types.

The **format** command formats a diskette with the highest capacity supported by the diskette drive, unless the *Device* parameter specifies a different density.

The **format** command formats a read/write optical disk, provided that the drive supports setting the Format Options Valid (FOV) bit of the defect list header to 0. To format a read/write optical disk, use the name of the read/write optical drive (such as **/dev/romd0**) after the **-d** flag.

Before formatting a diskette or read/write optical disk, the **format** command prompts for verification. This allows you to end the operation cleanly.

## **Flags**

#### **Item Description**

**-d** *Device* Specifies the device used to format the diskette. If the device name ends with the letter **h**, the drive formats the diskette for high density. If the device name ends with the letter **l**, the drive formats the diskette for low density. Refer to the **fd** special file for information about valid device types. This flag is used only with the **format** command.

> **Attention:** If the diskette drive supports a higher capacity than the highest capacity for which the diskette was manufactured, the capacity of the diskette should be explicitly stated in the *Device* parameter (**-d** *Device* flag) of the **format** command. For example, to format a 1MB diskette on a 4MB diskette drive, specify the diskette capacity in the **-d** flag as follows:

-d /dev/fd0.9 for a 1MB diskette

Failure to do this may cause read and write errors.

- **-f** Formats the diskette without checking for bad tracks, thus formatting the diskette more quickly. This flag applies to diskettes only, not to read/write optical disks. It is used only with the **format** command.
- **-l** (Lowercase L) Formats a 360KB diskette in a 5.25-inch, 1.2MB diskette drive. Formats a 720KB diskette in a 3.5-inch 1.4MB diskette drive. This flag applies to diskettes only, not to read/write optical disks. It is used only with the **format** command.

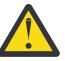

**Attention:** A 360KB diskette drive may not be able to read a 360KB diskette that has been formatted in a 1.2MB drive.

#### **Parameters**

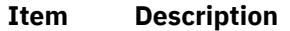

*Device* Specifies the device containing the diskette to be formatted. The default is the **/dev/rfd0** device for drive 0.

## **Examples**

1. To format a diskette in the **/dev/rfd0** device, enter:

format -d /dev/rfd0

2. To format a diskette without checking for bad tracks, enter:

format -f

3. To format a 360KB diskette in a 5.25-inch, 1.2MB diskette drive in the **/dev/rfd1** device, enter:

format -l -d /dev/rfd1

4. To format a 3.5-inch, low-density (720KB) diskette, enter:

format -d /dev/fd0.9

5. To format a 3.5-inch, high-capacity (1.44MB) diskette, enter:

format -d /dev/fd0.18

6. To format a read/write optical disk in the **/dev/romd0** device, enter:

format -d /dev/romd0

## **Files**

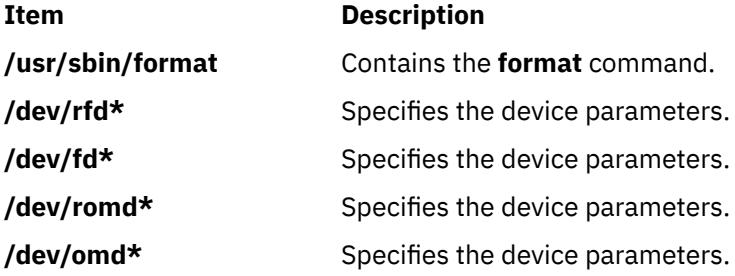

# **fortune Command**

#### **Purpose**

Displays a random fortune from a database of fortunes.

#### **Syntax**

**fortune** [ **-** ] [ -**s** | **-l** | **-a** [ **-w** ] ] [ *File* ]

#### **Description**

The **fortune** command displays a fortune from either the **fortunes.dat** file or the file specified by the *File* parameter. After displaying the fortune, the **fortune** command exits.

#### **Flags**

#### **Ite Description**

**m**

- **-** Displays the usage summary.
- **-a** Displays either type of fortune.
- **-l** Displays long fortunes only.
- **-s** Displays short fortunes only.
- **-w** Waits after displaying a fortune to allow the user time to read the fortune.

#### **Files**

**/usr/games** Location of the system's games.

#### **Item Description**

**/usr/games/lib/fortune/fortunes.dat** Location of the default **fortune** database.

# **forw Command**

## **Purpose**

Forwards messages.

## **Syntax**

**forw** [ **+** *[Folder](#page-1460-0)* ] [ **[-draftfolder](#page-1462-0) +***Folder* | **[-nodraftfolder](#page-1461-0)** ] [ *[Message](#page-1461-0)* ] [ **[-draftmessage](#page-1460-0)** *Message* ] [ **[-digest](#page-1460-0)** *Name* [ **[-issue](#page-1461-0)** *Number* ] [ **[-volume](#page-1462-0)** *Number* ] ] [ **[-form](#page-1460-0)** *FormFile* ] [ **[-editor](#page-1460-0)** *Editor* | **[-noedit](#page-1461-0)** ] [ **[-whatnowproc](#page-1462-0)** *Program* | **[-nowhatnowproc](#page-1461-0)** ] [ **[-filter](#page-1460-0)***File*] [ **[-annotate](#page-1460-0)** [ **[-inplace](#page-1461-0)** | **[-noinplace](#page-1461-0)** ] | **[-noannotate](#page-1461-0)** ] [ **[-format](#page-1460-0)** | **[-noformat](#page-1461-0)** ] [ **[-help](#page-1461-0)** ]

# **Description**

The **forw** command starts an interface for forwarding messages. By default, the **forw** command interface:

- Opens for editing a *UserMhDirectory***/draft** file.
- Prompts the user to enter forwarding information based on the template defined in the **/etc/mh/ mhl.forward** file.
- Prompts the user to enter any additional text that should accompany the forwarded message.

To complete editing of the *UserMhDirectory***/draft** file, press the Ctrl-D sequence. The **forw** command appends the current message from the current folder to the **draft** file. If you want to append more than one message, use the *Messages* parameter.

**Note:** A line of dashes or a blank line must be left between the header and the body of the message for the message to be identified when it is sent.

Upon exiting the editor, the **forw** command starts the What Now? prompt. Press the Enter key to see a list of the available **whatnow** subcommands. These subcommands enable you to continue to edit the message, list the message, direct the disposition of the message, or end the processing of the **forw** command.

The **forw** command allows you to change the format of the forwarded message with the **-form** flag. By default, the command uses the default message format located in your *UserMhDirectory***/forwcomps** file. If you have not defined your own **forwcomps** file, the **/etc/mh/forwcomps** file is used.

Use the **-annotate** flag to annotate the original message with forwarding information. To ensure annotation, send the forwarded note before exiting the **forw** command interface.

**Note:** The **-annotate** flag is not preserved over multiple executions of the **forw** command on the same draft.

<span id="page-1460-0"></span>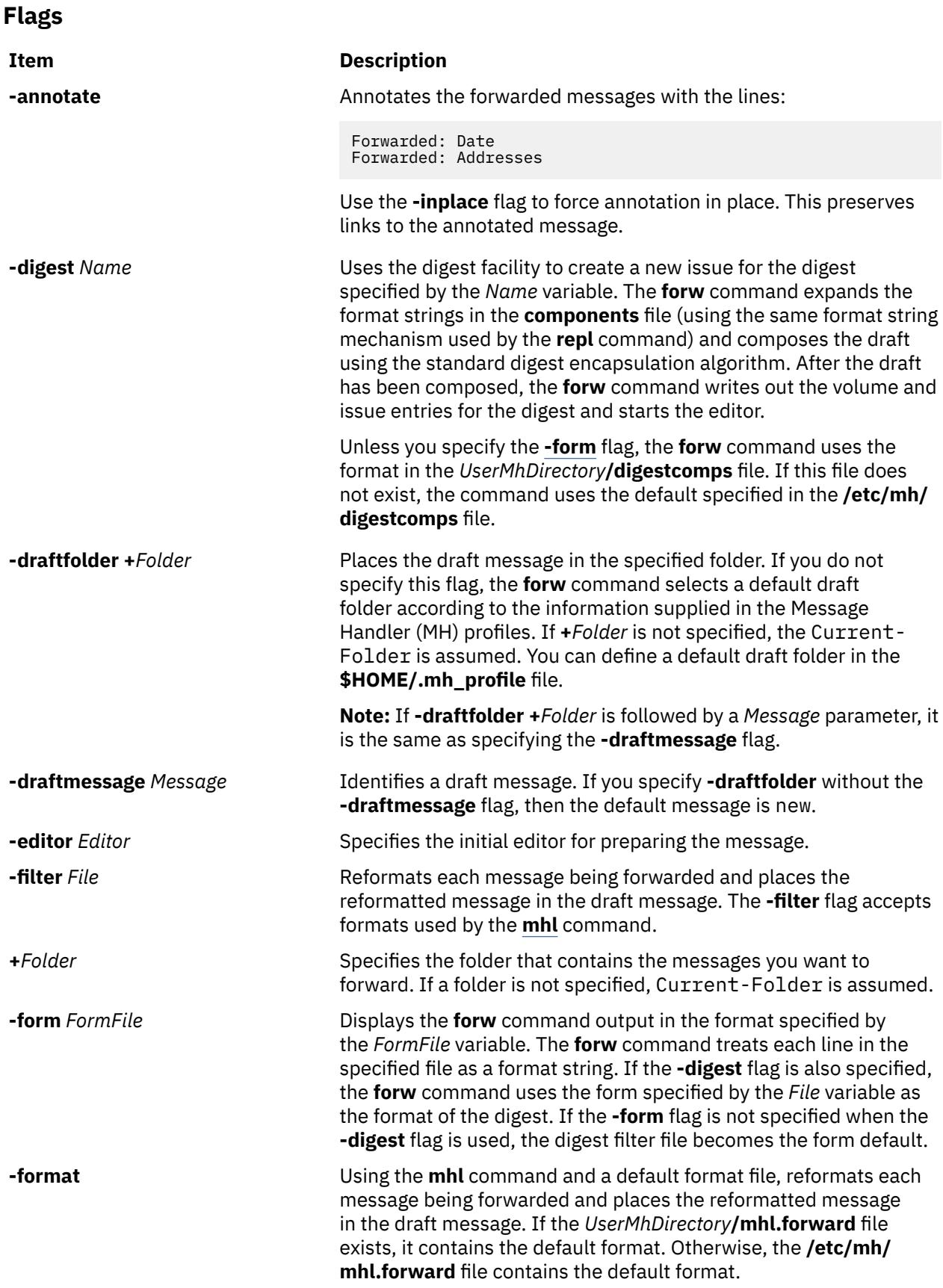

<span id="page-1461-0"></span>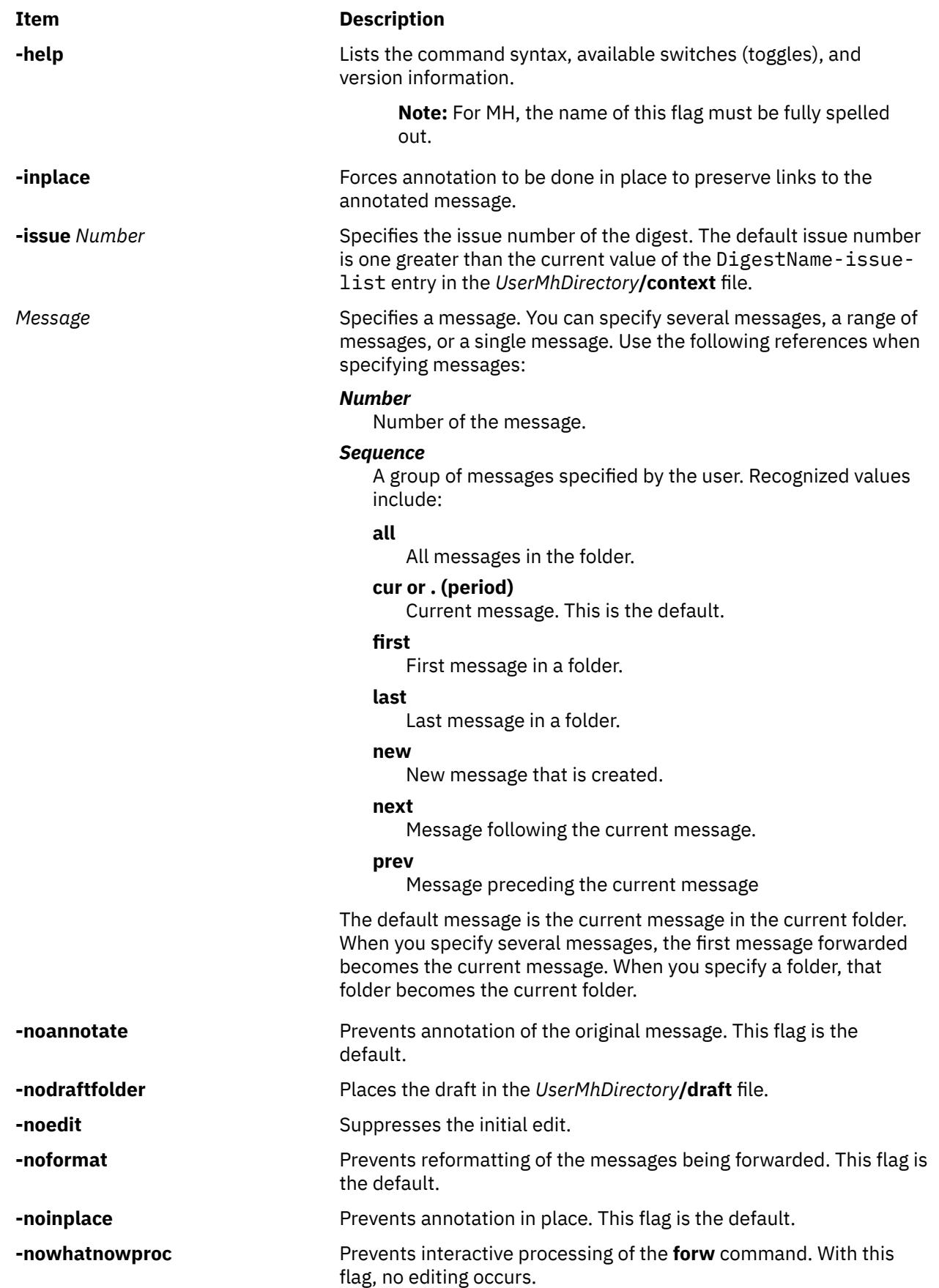

<span id="page-1462-0"></span>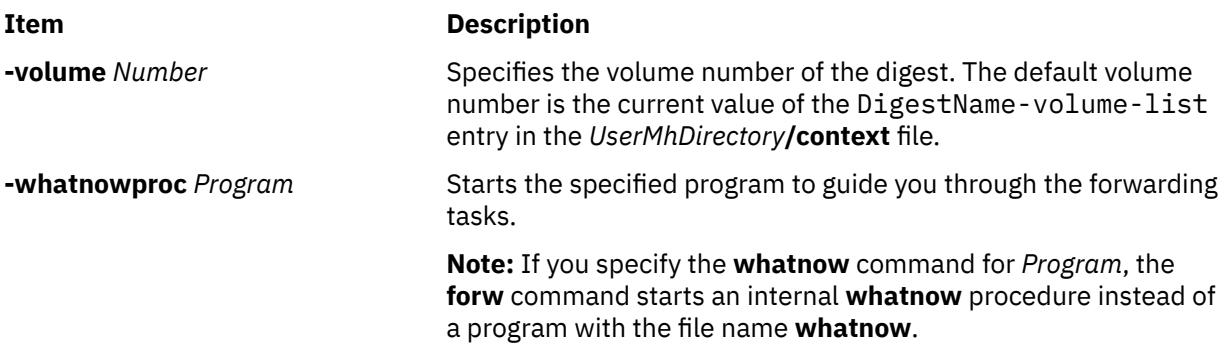

# **Profile Entries**

The following entries are entered in the *UserMhDirectory***/.mh\_profile** file:

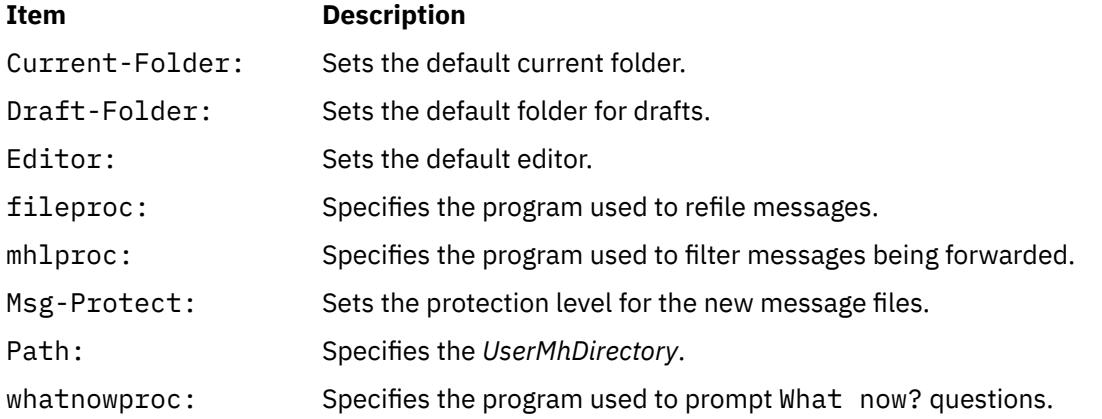

# **Security**

**Attention RBAC users and Trusted AIX users:** This command can perform privileged operations. Only privileged users can run privileged operations. For more information about authorizations and privileges, see Privileged Command Database in *Security*. For a list of privileges and the authorizations associated with this command, see the **lssecattr** command or the **getcmdattr** subcommand.

# **Examples**

1. To forward the current message to another person, enter:

forw

The system prompts you to enter information in the header fields. To skip a field, press the Enter key. You must enter information in the To: field. The system responds with:

---------Enter initial text

Enter the text you want displayed before the text of the forwarded message, and press the Ctrl-D key sequence. The text of the forwarded message is displayed, and you are prompted with What now? Enter send after the What now? prompt to forward the message.

2. To forward message 5 from the inbox folder, enter:

forw [+](#page-1460-0)inbox 5

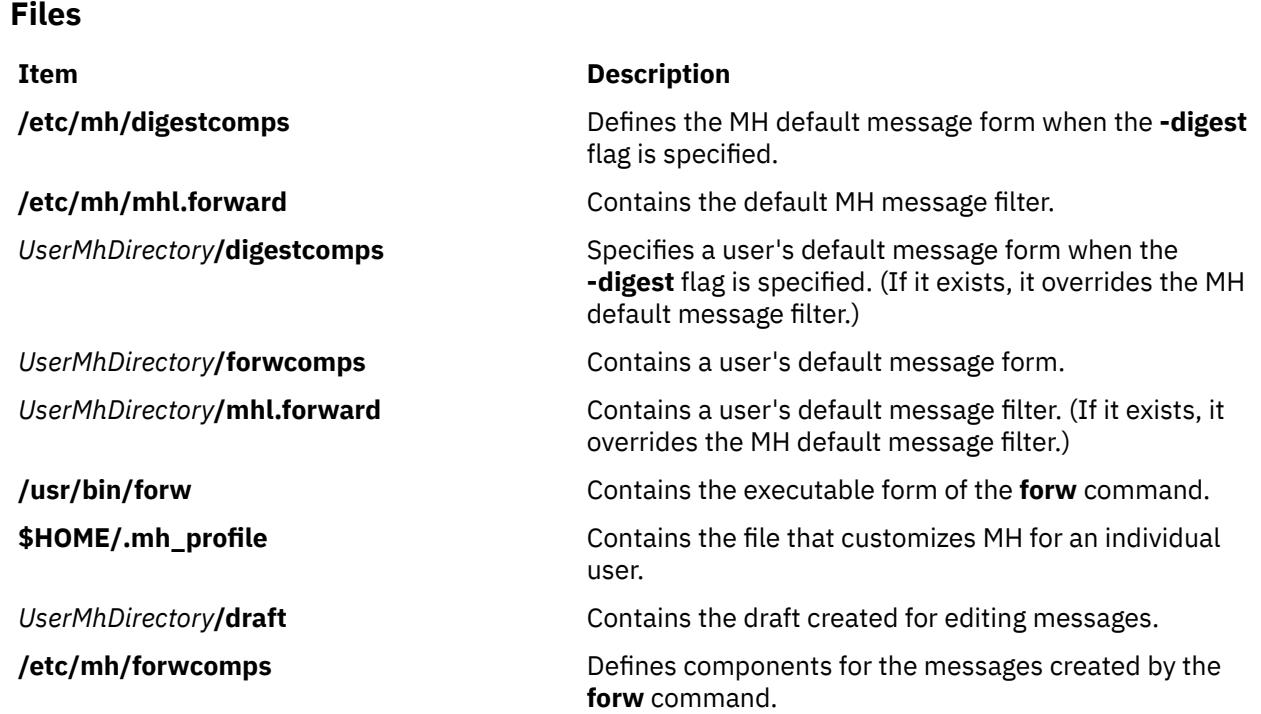

# **fpm Command**

## **Purpose**

Manages the permissions on commands and daemons owned by privileged users with setuid or setgid permissions.

## **Syntax**

**fpm** [ **[-l](#page-1465-0)** *level* [ **[-f](#page-1465-0)** *file* ] [ [ **[-c](#page-1466-0)** ] [ **[-p](#page-1466-0)** ] ] [ **[-v](#page-1466-0)** ] ] | [ **[-s](#page-1465-0)** ] | [ **[-q](#page-1466-0)** ] | [ **[-?](#page-1466-0)** ]

## **Description**

The **fpm** command allows administrators to harden their system by disabling the setuid and setgid bits on many commands in the operating system. This command is intended to remove the setuid permissions from commands and daemons owned by privileged users, but you can also customize it to address the specific needs of unique computer environments.

The setuid programs on the base AIX operating system have been grouped to allow for levels of hardening. This grouping allows administrators to choose the level of hardening according to their system environment. Additionally, you can use the **fpm** command to customize the list of programs that need to be disabled in your environment. You must review the levels of disablement and choose the right level for your environment.

Changing execution permissions of commands and daemons with the **fpm** command affects nonprivileged users, denying their access to these commands and daemons or functions of the commands and daemons. Additionally, other commands that call or depend on these commands and daemons can be affected. Any user-created scripts that depend on commands and daemons with permissions that were altered by the **fpm** command cannot operate as expected when run by non-privileged users. Give full consideration to the effect and potential impact of modifying default permissions of commands and daemons.

You must perform appropriate testing before using this command to change the execution permissions of commands and daemons in any critical computer environment. If you encounter problems in an environment where execution permissions have been modified, restore the default permissions and

recreate the problem in this default environment to ensure the issue is not due to lack of appropriate execution permissions.

The **fpm** command provides the capability to restore the original AIX installation default permissions using the **-l default** flag.

Additionally, the **fpm** command logs the permission state of the files prior to changing them. The **fpm** log files are created in the **/var/security/fpm/log/***date***\_***time* file. If necessary, you can use these log files to restore the system's file permissions recorded in a previously saved log file.

When the **fpm** command is used on files that have extended permissions, it disables the extended permissions, though any extended permission data that existed prior to the **fpm** invocation is retained in the extended ACL.

Customized configuration files can be created and enacted as part of the high, medium, low, and default settings. File lists can be specified in the **/usr/lib/security/fpm/custom/high/\*** directory, the **/usr/lib/ security/fpm/custom/medium/\*** directory, and the **/usr/lib/security/fpm/custom/default/\*** directory. To take advantage of this feature, create a file containing a list of files that you want to be automatically processed in addition to the **fpm** commands internal list. When the **fpm** command is run, it also processes the lists in the corresponding customized directories. To see an example of the format for a customized file, view the **/usr/lib/security/fpm/data/high\_fpm\_list** file. The default format can be viewed in the **/usr/lib/security/fpm/data/default\_fpm\_list.example** file. For the customization of the **-l low** flag, the **fpm** command reads the same files in the **/usr/lib/security/fpm/custom/medium** directory, but only removes the setgid permissions, whereas the **-l medium** flag removes both the setuid and setgid permissions.

The **fpm** command cannot run on TCB-enabled hosts.

<span id="page-1465-0"></span>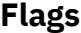

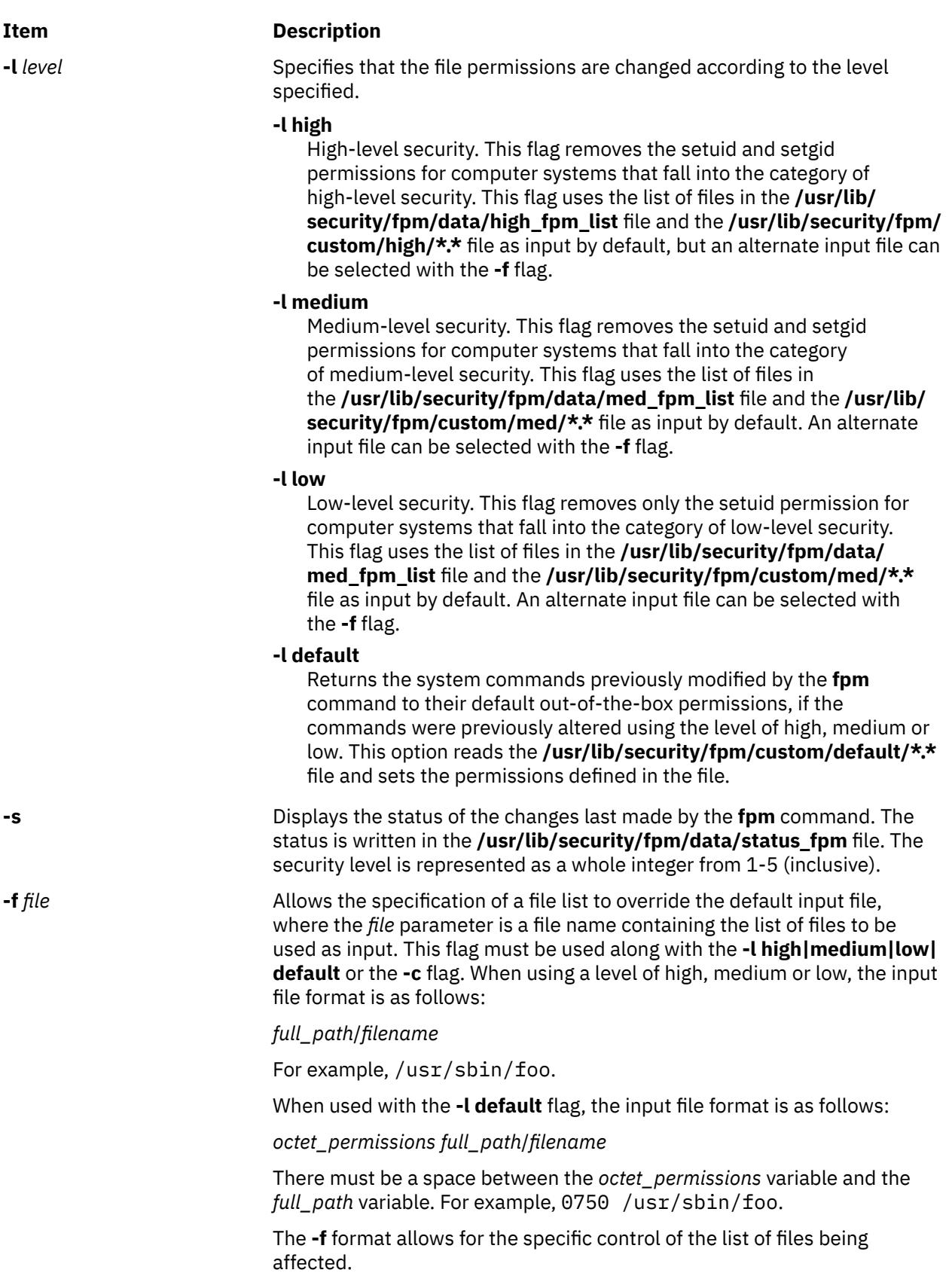

<span id="page-1466-0"></span>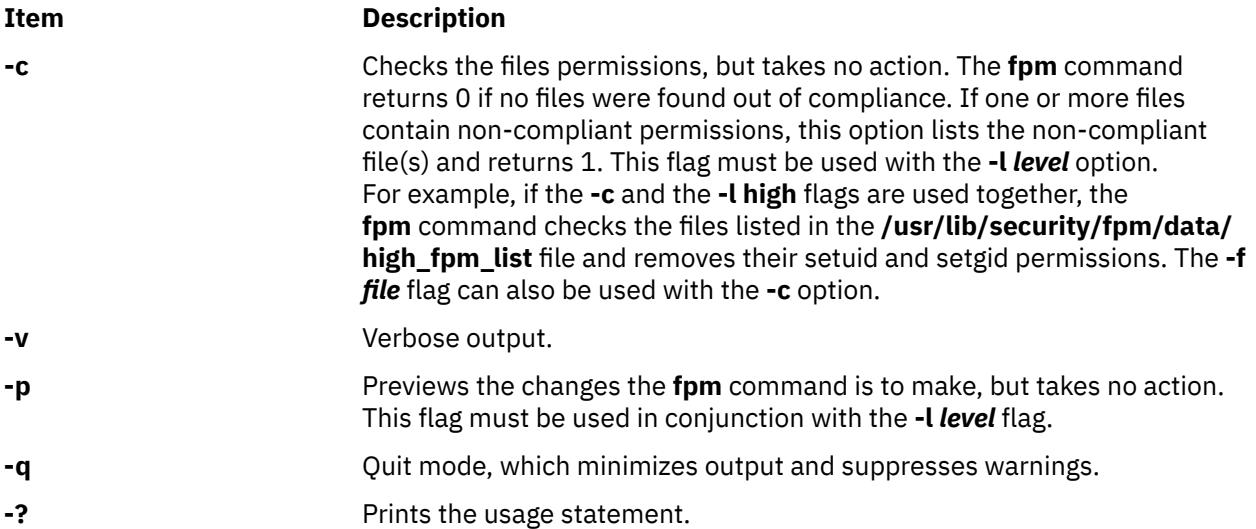

## **Exit Status**

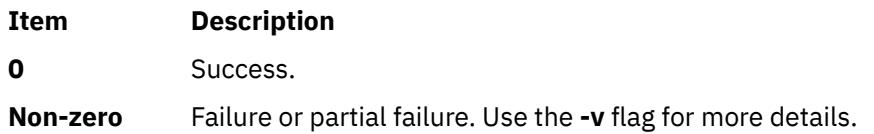

# **Security**

The **fpm** command reduces the number of commands with setuid and setgid permissions.

# **Examples**

1. To apply the **fpm** command's low level security settings, enter:

fpm –l low

This command also processes any file list in the **/usr/lib/security/fpm/custom/med/** directory.

2. To check if the system commands are presently set to **fpm** low-level permissions, enter:

fpm  $-c$   $-1$  low

This command reports any file with permissions out of conformance.

3. To restore the traditional out-of-the-box default permissions, enter:

fpm –l default

This command also processes any file list in the **/usr/lib/security/fpm/custom/default/** directory.

4. To list, or give a preview of what permission changes are to be done to make the system compliant with the **fpm** command's high-level security without changing any file permissions, enter:

fpm -l high –p

This command also previews any file list in the **/usr/lib/security/fpm/custom/high/** directory.

5. To apply the **fpm** command's high level security settings, enter:

fpm –l high

This command also processes any file list in the **/usr/lib/security/fpm/custom/high/** directory.

6. To list the current status of the system as changed through the **fpm** command, enter:

fpm –s

7. If the **fpm -l** *level* command was run on 7 January 2007 at 8:00 a.m., then the permission state of the affected files was captured by the **fpm** command before it made any changes. To restore the file permissions to their state of 7 January 2007 at 8:00 a.m., enter:

fpm –l default –f /var/security/fpm/log/01072007\_08:00:00

#### **Files**

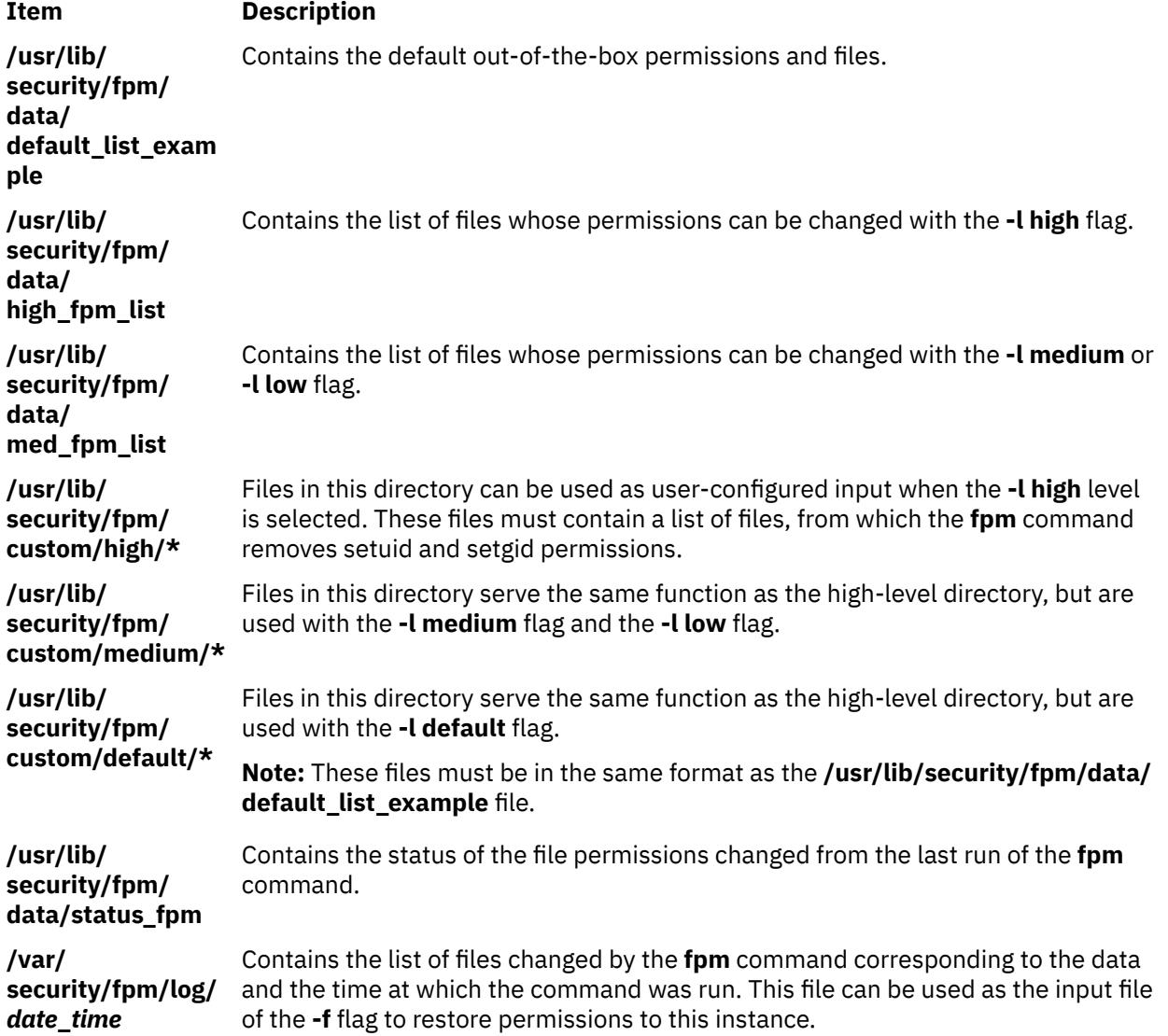

# **frcactrl Command**

#### **Purpose**

Controls and configures FRCA.

# **Syntax**

**frcactrl** { **load** | **unload** }**frcactrl open** *Ip\_Address Port* [ *Virtual\_Host* ] *Server\_Name Virtual\_Root Log\_File***frcactrl close** *Ip\_Address Port* [ *Virtual\_Host* ]**frcactrl loadfile** *Ip\_Address Port* [ *Virtual\_Host* ] *Document\_Root File ...***frcactrl stats** [ reset ] [ *Interval* ]**frcactrl logging** *Ip\_Address Port* [*Virtual\_Host* ] { on | off } [ *Format* ] [ *CPU\_Id* ] **frcactrl** { **start** | **stop** } *Ip\_Address Port* [ *Virtual\_Host* ] **frcactrl revaltimeout** *Ip\_Address Port* [ *Virtual\_Host* ] [ *Seconds* ] **frcactrl pctonintr** [ *Percentage* ]**frcactrl [set](#page-1469-0)** { option=*value* }**frcactrl [getf](#page-1469-0)rcactrl [default](#page-1469-0)** [ *option* ]

# **Description**

The **frcactrl** command controls and configures the FRCA kernel extension. The kernel extension must be loaded before starting any Web servers that want to use FRCA.

## **Subcommands**

#### **load**

Loads the FRCA kernel extension if not loaded.

#### **unload**

Unloads the FRCA kernel extension if loaded.

#### **open** *Ip\_Address Port* **[** *Virtual\_Host* **]** *Server\_Name Virtual\_Root Log\_File*

Opens and configures an FRCA instance under the name *Server\_Name* for IP address *Ip\_Address* on port *Port*. The *Virtual\_Root* parameter specifies the directory where the Web data starts. The requests will be logged in the file specified by *Log\_File*. This filename must be fully qualified.

**Note:** FRCA only supports one log file. When running more than one Web server on a system with FRCA, all requests will be logged to the same file.

#### **close** *Ip\_Address Port* **[** *Virtual\_Host* **]**

Closes the FRCA instance associated with the specified IP address and port.

#### **loadfile** *Ip\_Address Port* **[** *Virtual\_Host* **]** *Document\_Root File* **...**

Loads the specified file(s) into the FRCA / Network Buffer Cache. The IP and Port number at which the FRCA instance has been opened earlier must be specified here along with the document root and the file(s) to be loaded.

#### **stats [ reset ] [** *Interval* **]**

Displays FRCA statistics. The optional **reset** subcommand clears (zeros) the statistics. You can display the statistics at a regular interval by specifying the duration of the interval in seconds with the *Interval* parameter.

#### **logging** *Ip\_Address Port* **[** *Virtual\_Host* **] { on | off } [** *Format* **] [** *CPU\_Id* **]**

Turns logging of request served by an FRCA instance bound to the specified *Ip\_Address* and *Port* on or off. The format can be one of CLF, V-CLF, or ECLF (Common Log Format, Virtual Host & CLF, Extended CLF). The FRCA logging thread can also be bound to a particular CPU by specifying the optional *CPU\_Id* parameter on multiprocessor machines.

#### **start** *Ip\_Address Port* **[** *Virtual\_Host* **]**

Enables the kernel get engine to serve requests sent to the specified IP and port.

#### **stop** *Ip\_Address Port* **[** *Virtual\_Host* **]**

Disables the kernel get engine for the specified IP and port.

#### **revaltimeout** *Ip\_Address Port* **[** *Virtual\_Host* **] [** *Seconds* **]**

Changes the revalidation timeout value for an FRCA instance at the specified address and port. The timeout value must be specified in seconds.

#### **pctonintr [** *Percentage* **]**

Controls the percentage of CPU time that can be spent in interrupt context. If this value is too low then FRCA will send requests up to Web server more often since it always executes in interrupt context. Any value >= 100 will result in FRCA serving every request that is cached in the FRCA cache.

#### <span id="page-1469-0"></span>**set {option=***value***}**

Sets the specified FRCA option to the value. The only option currently available is **frca\_hashsz** which sets the number of slots in the FRCA hash table to the specified value. The default value of **frca\_hashsz** is 12841. If changed, the value used must be prime as this results in a more even distribution of hash table entries.

#### **get**

Displays all FRCA options available along with their current values. Only one option called **frca\_hashsz** currently exists.

#### **default [***option***]**

Sets the value of all options to their default values when used without specifying an option name. If an option name is specified it sets only the value of the specified option to its default.

#### **Security**

**Attention RBAC users and Trusted AIX users:** This command can perform privileged operations. Only privileged users can run privileged operations. For more information about authorizations and privileges, see Privileged Command Database in *Security*. For a list of privileges and the authorizations associated with this command, see the **lssecattr** command or the **getcmdattr** subcommand.

#### **Examples**

1. The following are examples of using the **open** subcommand:

frcactrl open 9.1.1.1 80 ici imgcache01 /htdocs /logs/frca.log bin

frcactrl open 9.1.1.2 80 ici imgcache02 /htdocs /logs/frca.log bin

In the above examples "ici" is the virtual host name which could be used to access one of the mirrors imgcache01 or imgcache02. The IP address may be 0.0.0.0 if the Web server is not bound to a specific IP address.

2. To close the FRCA instance associated with IP address 9.1.1.1 and port 80, type:

frcactrl close 9.1.1.1 80

3. To load the content of files /a/b/c/d and /a/b/c/e with URLs /d and /e, type:

frcactrl loadfile /a/b/c /a/b/c/d e

4. To display the FRCA statistics, type:

frcactrl stats

This will cause the FRCA statistics to be displayed. They will look similar to this:

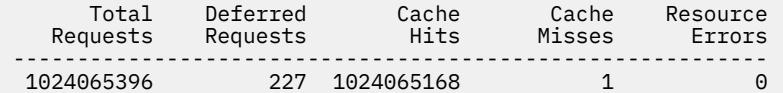

5. This examples shows how to use the **start** subcommand for virtual host "ici":

frcactrl start 9.1.1.1 80 ici

**Note:** The virtual host parameter is optional.

6. To disable the kernel get engine for port 80 on IP address 9.1.1.1 on virtual host "ici", type:

frcactrl stop 9.1.1.1 80 ici

7. The following example sets the revalidation timeout value for the FRCA instance at port 80 of IP address 9.1.1.1 to 100 seconds:

frcactrl revaltimeout 9.1.1.1 80 100

<span id="page-1470-0"></span>8. To allow the CPU to spend 98 percent of its time in interrupt context, type:

frcactrl pctonintr 98

9. To set the value of the **frca\_hashsz** option to 24499, type:

frcactrl set frca\_hashsz=24499

10. To set the value of **frca\_hashsz** to its default, type:

frcactrl default frca\_hashsz

#### **Files**

/usr/bin/frcactrl

# **from Command**

#### **Purpose**

To determine whom mail is from.

# **Syntax**

**from** [ **-d** *Directory* ] [ **-s** *Sender* ] [ *user* ]

## **Description**

The **from** command displays the message headings in your mailbox file to show you whom mail is from. If you specify *user*, the *user* mailbox is examined instead of your own (provided that you have read permission to user's mailbox).

#### **Flags**

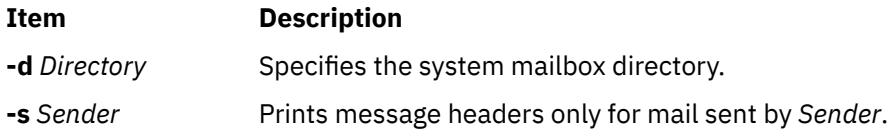

## **Parameters**

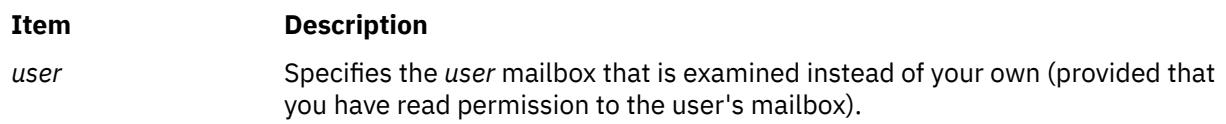

## **Security**

**Attention RBAC users and Trusted AIX users:** This command can perform privileged operations. Only privileged users can run privileged operations. For more information about authorizations and privileges, see Privileged Command Database in *Security*. For a list of privileges and the authorizations associated with this command, see the **lssecattr** command or the **getcmdattr** subcommand.

## **Examples**

1. To display the message headings in your mailbox, enter:

```
from
```
The names of the senders and message dates are displayed.

2. To display the message headings for mail sent by a specific user, enter:

from [-s](#page-1470-0) dale

In this example, only the message headings of the messages sent from user dale are displayed.

3. To display the message headings in a specific user's mailbox, enter:

```
from dawn
```
In this example, the message headings from user dawn's mailbox are displayed (provided that you have read permission to dawn's mailbox).

4. To view all messages bob received from jane, enter:

from -d /var/spool/mail -s jane bob

This allows you to see all messages that bob received from jane, provided you have the permissions (such as root).

#### **Files**

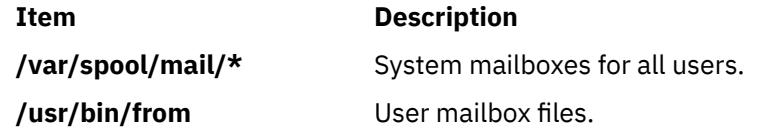

# **fsck Command**

## **Purpose**

Checks file system consistency and interactively repairs the file system.

# **Syntax**

**fsck** [ **[-n](#page-1474-0)** ] [ **[-p](#page-1474-0)** ] [ **[-y](#page-1474-0)** ] [ **[-d](#page-1473-0)***BlockNumber* ] [ **[-f](#page-1474-0)** ] [ **[-i](#page-1474-0)***i-NodeNumber* ] [ **[-o](#page-1474-0)** *Options* ] [ **[-t](#page-1474-0)***File* ] [ **[-V](#page-1474-0)** *VfsName* ] [ *FileSystem1* - *FileSystem2 ...* ]

# **Description**

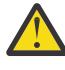

**Attention:** Always run the **fsck** command on file systems after a system malfunction. Corrective actions may result in some loss of data. The default action for each consistency correction is to wait for the operator to enter yes or no. If you do not have write permission for an affected file system, the **fsck** command defaults to a no response in spite of your actual response.

#### **Notes:**

1. The **fsck** command does not make corrections to a mounted file system.

2. The **fsck** command can be run on a mounted file system for reasons other than repairs. However, inaccurate error messages may be returned when the file system is mounted.

The **fsck** command checks and interactively repairs inconsistent file systems. You should run this command before mounting any file system. You must be able to read the device file on which the file system resides (for example, the **/dev/hd0** device). Normally, the file system is consistent, and the **fsck** command merely reports on the number of files, used blocks, and free blocks in the file system. If the file system is inconsistent, the **fsck** command displays information about the inconsistencies found and prompts you for permission to repair them.

The **fsck** command is conservative in its repair efforts and tries to avoid actions that might result in the loss of valid data. In certain cases, however, the **fsck** command recommends the destruction of a damaged file. If you do not allow the **fsck** command to perform the necessary repairs, an inconsistent file system may result. Mounting an inconsistent file system may result in a system crash.

If a JFS2 file system has snapshots, the fsck command will attempt to preserve them. If this action fails, the snapshots cannot be guaranteed to contain all of the before-images from the snapped file system. The fsck command will delete the snapshots and the snapshot logical volumes. Internal snapshots are deleted if the **fsck** command modifies the file system.

If you do not specify a file system with the *FileSystem* parameter, the **fsck** command checks all file systems listed in the **/etc/filesystems** file for which the **check** attribute is set to True. You can enable this type of checking by adding a line in the stanza, as follows:

#### check=true

You can also perform checks on multiple file systems by grouping the file systems in the **/etc/filesystems** file. To do so, change the check attribute in the **/etc/filesystems** file as follows:

#### check=Number

The *Number* parameter tells the **fsck** command which group contains a particular file system. File systems that use a common log device should be placed in the same group. File systems are checked, one at a time, in group order, and then in the order that they are listed in the **/etc/filesystems** file. All check=true file systems are in group 1. The **fsck** command attempts to check the root file system before any other file system regardless of the order specified on the command line or in the **/etc/filesystems** file.

The **fsck** command checks for the following inconsistencies:

- Blocks or fragments allocated to multiple files.
- i-nodes containing block or fragment numbers that overlap.
- i-nodes containing block or fragment numbers out of range.
- Discrepancies between the number of directory references to a file and the link count of the file.
- Illegally allocated blocks or fragments.
- i-nodes containing block or fragment numbers that are marked free in the disk map.
- i-nodes containing corrupt block or fragment numbers.
- A fragment that is not the last disk address in an i-node. This check does not apply to compressed file systems.
- Files larger than 32KB containing a fragment. This check does not apply to compressed file systems.
- Size checks:
	- Incorrect number of blocks.
	- Directory size not a multiple of 512 bytes.

These checks do not apply to compressed file systems.

- Directory checks:
	- Directory entry containing an i-node number marked free in the i-node map.
	- i-node number out of range.
	- Dot (.) link missing or not pointing to itself.
	- Dot dot (..) link missing or not pointing to the parent directory.
	- Files that are not referenced or directories that are not reachable.
- Inconsistent disk map.
- Inconsistent i-node map.

<span id="page-1473-0"></span>Orphaned files and directories (those that cannot be reached) are, if you allow it, reconnected by placing them in the **lost+found** subdirectory in the root directory of the file system. The name assigned is the i-node number. If you do not allow the **fsck** command to reattach an orphaned file, it requests permission to destroy the file.

In addition to its messages, the **fsck** command records the outcome of its checks and repairs through its exit value. This exit value can be any sum of the following conditions:

#### **Ite Description**

**m**

- **0** All checked file systems are now okay.
- **2** The **fsck** command was interrupted before it could complete checks or repairs.
- **4** The **fsck** command changed the file system; the user must restart the system immediately.
- **8** The file system contains unrepaired damage.

The **fsck** command requires exclusive access to the underlying logical volume device of the file system. If fsck fails because the underlying device is unavailable, then fsck should be retried after the device is free to be opened.

When the system is booted from a disk, the boot process explicitly runs the **fsck** command, specified with the **-f** and **-p** flags on the **/**, **/usr**, **/var**, and **/tmp** file systems. If the **fsck** command is unsuccessful on any of these file systems, the system does not boot. Booting from removable media and performing maintenance work will then be required before such a system will boot.

If the **fsck** command successfully runs on **/**, **/usr**, **/var**, and **/tmp**, normal system initialization continues. During normal system initialization, the **fsck** command specified with the **-f** and **-p** flags runs from the **/etc/rc** file. This command sequence checks all file systems in which the **check** attribute is set to True (check=true). If the **fsck** command executed from the **/etc/rc** file is unable to guarantee the consistency of any file system, system initialization continues. However, the mount of any inconsistent file systems may fail. A mount failure may cause incomplete system initialization.

**Note:** By default, the **/**, **/usr**, **/var**, and **/tmp** file systems have the **check** attribute set to False (check=false) in their **/etc/filesystem** stanzas. The attribute is set to False for the following reasons:

- 1. The boot process explicitly runs the **fsck** command on the **/**, **/usr**, **/var**, and **/tmp** file systems.
- 2. The **/**, **/usr**, **/var**, and **/tmp** file systems are mounted when the **/etc/rc** file is executed. The **fsck** command will not modify a mounted file system. Furthermore, the **fsck** command run on a mounted file system produces unreliable results.

You can use the System Management Interface Tool (SMIT) **smit fsck** fast path to run this command.

## **Flags**

# **Item Description -d***BlockNumber* Searches for references to a specified disk block. Whenever the **fsck** command encounters a file that contains a specified block, it displays the i-node number and all path names that refer to it. For JFS2 filesystems, the i-node numbers referencing the specified block will be displayed but not their path names."

<span id="page-1474-0"></span>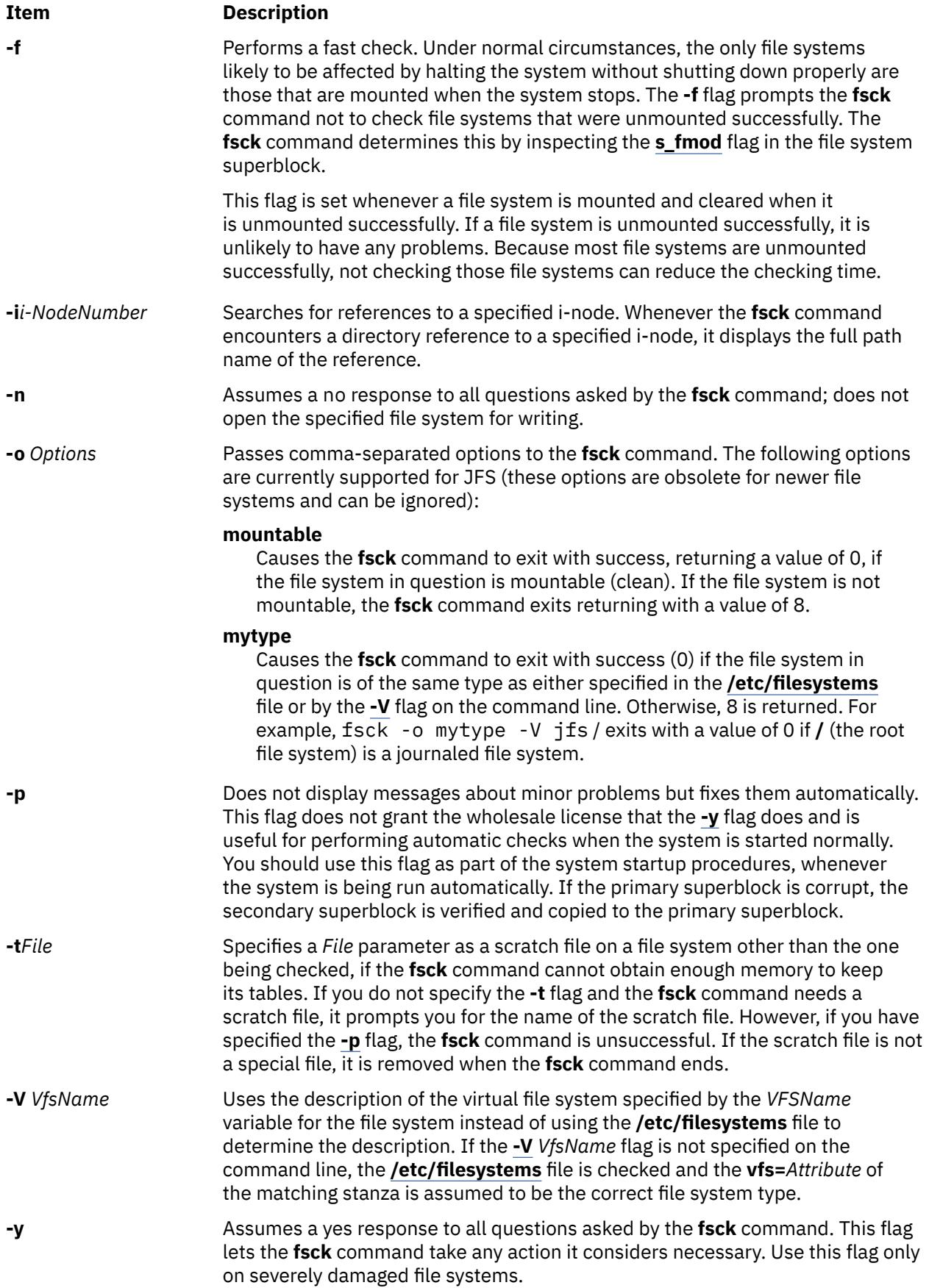

## **Security**

**Attention RBAC users and Trusted AIX users:** This command can perform privileged operations. Only privileged users can run privileged operations. For more information about authorizations and privileges, see Privileged Command Database in *Security*. For a list of privileges and the authorizations associated with this command, see the **lssecattr** command or the **getcmdattr** subcommand.

## **Examples**

1. To check all the default file systems, enter:

fsck

This command checks all the file systems marked check=true in the **/etc/filesystems** file. This form of the **fsck** command asks you for permission before making any changes to a file system.

2. To fix minor problems with the default file systems automatically, enter:

fsck -p

3. To check a specific file system, enter:

fsck /dev/hd1

This command checks the unmounted file system located on the **/dev/hd1** device.

#### **Files**

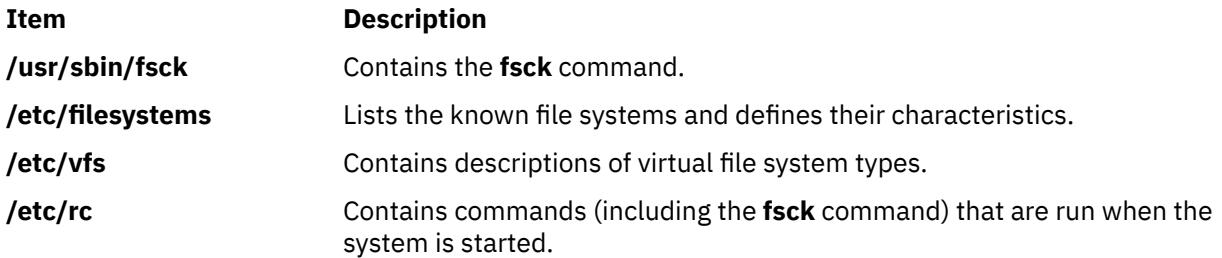

# **fsck\_cachefs Command**

#### **Purpose**

Checks the integrity of data cached with CacheFS.

## **Syntax**

**fsck\_cachefs** [ **-m** ] [ **-o noclean** ] *cache\_directory*

## **Description**

The CacheFS version of the **fsck** command checks the integrity of a cache directory. By default it corrects any CacheFS problems it finds. There is no interactive mode. The most likely invocation of **fsck\_cachefs** for CacheFS filesystems is at boot time from an entry in **/etc/rc.nfs**.

## **Flags**

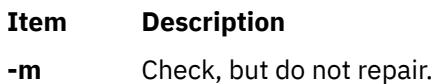
#### **Item Description**

**-o noclean** Force a check on the cache even if there is no reason to suspect there is a problem.

# **Examples**

To force a check on the cache directory, enter:

```
fsck cachefs -o noclean /cache3
```
# **fsdb Command**

# **Purpose**

Debugs file systems.

# **Syntax**

**fsdb** *FileSystem* [ **-** ]

# **Description**

The **fsdb** command enables you to examine, alter, and debug a file system, specified by the *FileSystem* parameter. The command provides access to file system objects, such as blocks, i-nodes, or directories. You can use the **fsdb** command to examine and patch damaged file systems. Key components of a file system can be referenced symbolically. This feature simplifies the procedures for correcting control-block entries and for descending the file system tree.

To examine a file system, specify it by a block device name, a raw device name, or a mounted file system name. In the last case, the **fsdb** command determines the associated file system name by reading the **/etc/filesystems** file. Mounted file systems cannot be modified.

The **fsdb** command has a different interface for a JFS file system and a JFS2 file system. The following explains how to use **fsdb** with a JFS file system. See [JFS2 Subcommands](#page-1481-0) for information about JFS2 subcommands.

If the file system specified is a JFS2 snapshot, the **fsdb** command enables examination and modification of the snapshot superblock, snapshot map, block map xtree copy, and segment headers. See [JFS2](#page-1486-0) [Snapshot Subcommands](#page-1486-0) for information about JFS2 snapshot subcommands.

The [subcommands](#page-1477-0) for the **fsbd** command allow you to access, view, or change the information in a file system. Any number you enter in the subcommand is considered decimal by default, unless you prefix it with either 0 to indicate an octal number or 0x to indicate a hexadecimal number. All addresses are printed in hexadecimal.

Because the **fsdb** command reads and writes one block at a time, it works with raw as well as with block  $I/O$ .

# **Flag**

#### **Ite Description**

**m**

**-** Disables the error checking routines used to verify i-nodes and block addresses. The **[O](#page-1481-0)** subcommand switches these routines on and off. When these routines are running, the **fsdb** command reads critical file system data from the superblock. The obtained information allows the **fsdb** command to access the various file system objects successfully and to perform various error checks.

# <span id="page-1477-0"></span>**Subcommands**

The **fsdb** subcommands are requests to locate and display or modify information in the file system. The main categories of subcommands are:

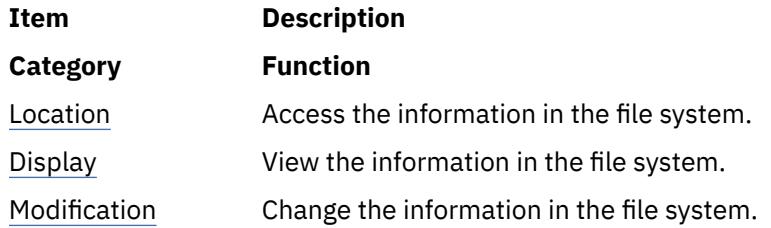

In addition, there are a few [miscellaneous](#page-1480-0) subcommands.

#### **Location Subcommands**

There are two types of location subcommands:

*Number*[ **I** | **M** | **i** | **b** ]

OR

```
dDirectorySlot
```
The first type consists of a number, optionally followed by an address specification. The address specification defines how the preceding number is to be interpreted. There are four address specifications corresponding to four different interpretations of the *Number* variable:

# **Ite Description**

**m**

- **I** I-node map block number
- **M** Disk map block number
- **i** I-node number
- **b** Fragment number

Depending on the address specification (or absence of it), this type of location subcommand accesses information as follows:

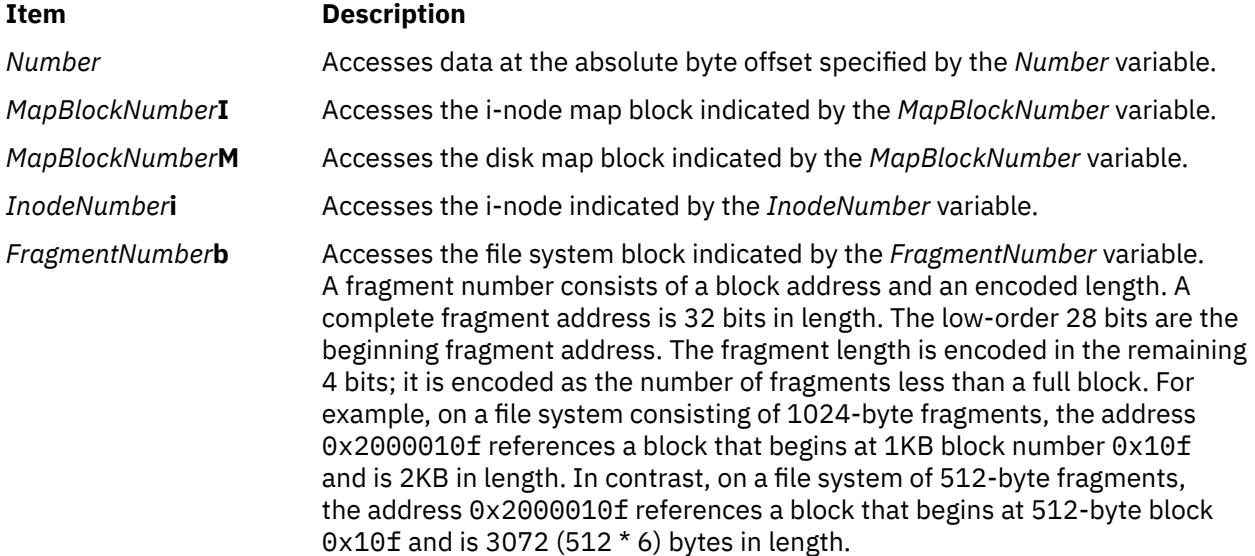

<span id="page-1478-0"></span>The second type of location subcommand is used to access directory entries. The subcommand consists of the character **d** followed by a directory-slot number. Directory-slot numbers start at 0 for each block of the associated i-node.

This type of location subcommand accesses information as follows:

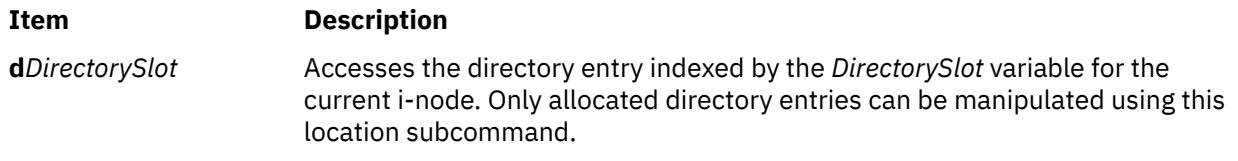

#### **Display Subcommands**

To view information relative to the address specification, use a display subcommand comprised of one of the display facilities in conjunction with one of the display formats, as follows:

**p**[*Number*]{ **i** | **d** | **o** | **e** | **c** | **b** | **y** | **M** | **I** | **x** | **s** | **D** }

OR

**f**[*Number*]{ **i** | **d** | **o** | **e** | **c** | **b** | **y** | **M** | **I** | **x** | **s** | **D** }

The display facilities are:

#### **Ite Description**

**m**

- **p** Indicates a general facility. Use the general display subcommand to display data relative to the current address. If you enter a number after the **p** symbol, the **fsdb** command displays that number of entries. A check is made to detect block boundary overflows. If you enter 0 or \* (asterisk), the **fsdb** command displays all entries to the end of the current fragment.
- **f** Indicates a file facility. Use the file display subcommand to display data blocks associated with the current i-node. If you enter a number after the **f** symbol, the **fsdb** command displays that block of the file. Block numbering begins at 0. The display format follows the block number. If you enter **f** without a block number, the **fsdb** command defaults to displaying block 0 of the current i-node.

The display formats for either facility are:

#### **Ite Description**

**m**

- **i** Displays as i-nodes.
- **d** Displays as directories.
- **o** Displays as octal words.
- **e** Displays as decimal words.
- **c** Displays as characters.
- **b** Displays as octal bytes.
- **y** Displays as hexadecimal bytes.
- **M** Displays as disk map entries.
- **I** Displays as i-node map entries.
- **x** Displays as hexadecimal words.
- **S** Displays as single indirect blocks.
- **D** Displays as double indirect blocks.

<span id="page-1479-0"></span>The chosen display facility and display format remain in effect during the processing of the **fsdb** command until explicitly changed. You may receive an error message indicating improper alignment if the address you specify does not fall on an appropriate boundary.

If you use the *Number*, *MapBlockNumber***I**, or *FragmentNumber***b** location subcommands to access i-node information, you can step through the data, examining each byte, word, or double word. Select the desired display mode by entering one of the following subcommands:

#### **Ite Description**

**m**

- **B** Begins displaying in byte mode.
- **D** Begins displaying in double-word mode.
- **W** Begins displaying in word mode.

You can move forward or backward through the information. The boundary advances with the display screen and is left at the address of the last item displayed. The output can be ended at any time by pressing the INTERRUPT key. The following symbols allow movement through the information:

#### **Item Description**

**+** *Number* Moves forward the specified number of units currently in effect.

**-***Number* Moves backward the specified number of units currently in effect.

The following symbols allow you to store the current address and return to it conveniently:

#### **Item Description**

- **>** Stores the current address.
- **<** Returns to the previously stored address.

You can use dots, tabs, and spaces as subcommand delimiters, but they are only necessary to delimit a hexadecimal number from a subcommand that could be interpreted as a hexadecimal digit. Pressing the Enter key (entering a blank line) increments the current address by the size of the data type last displayed. That is, the address is set to the next byte, word, double word, directory entry, or i-node, allowing you to step through a region of a file system.

The **fsdb** command displays information in a format appropriate to the data type. Bytes, words, and double words are displayed as a hexadecimal address followed by the hexadecimal representation of the data at that address and the decimal equivalent enclosed in parentheses. The **fsdb** command adds a **.B** or **.D** suffix to the end of the address to indicate a display of byte or double word values. It displays directories as a directory slot offset followed by the decimal i-node number and the character representation of the entry name. It displays i-nodes with labeled fields describing each element. The environment variables control the formats of the date and time fields.

#### **Modification Subcommands**

You can modify information relative to the address specification by using a field specification (for fields in the i-node and fields in the directory). The general form for assigning new values is: *mnemonic operator new-value*, where the *mnemonic* parameter represents one of the fields described in the following list:

The following mnemonics are used for the names of the fields of an i-node and refer to the current working i-node:

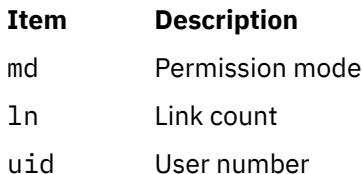

<span id="page-1480-0"></span>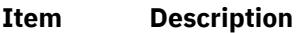

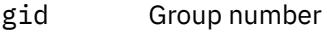

sz File size

a*Number* Data block numbers (0 to 8) where the *Number* parameter can be a location subcommand

- at Access time
- mt Modification time
- maj Major device number
- min Minor device number

The following mnemonics refer to the i-node and disk maps:

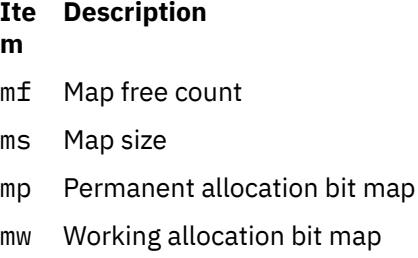

The following mnemonics are used for the names of the fields in directories:

# **Ite Description**

#### **m**

- rl Length of directory entry record
- nl Length of directory name
- nm Directory name

Valid values of the *Operator* parameter include:

**Note:** A file system must be unmounted before attempting to modify it.

#### **Ite Description**

**m**

- **=** Assigns the *New-Value* parameter to the specified *Mnemonic* parameter.
- **=+** Increment the *Mnemonic* parameter by the specified *New-Value* parameter. The default *New-Value* parameter is a value of one.
- **=-** Decrease the *Mnemonic* by the specified *New-Value*. The default *New-Value* is a value of one.
- **="** Assigns the character string specified by the *New-Value* parameter to the specified *Mnemonic* parameter. If the current display format is the **[d](#page-1478-0)** address specification for directory and a mnemonic is not specified, the directory name is changed. The new directory name cannot be longer than the previous directory name.

#### **Miscellaneous Subcommands**

Miscellaneous subcommands are:

**Ite Description m**

**q** Quits.

# <span id="page-1481-0"></span>**Ite Description**

**m**

- **x***n* Expands a directory by *n* bytes where *n* plus the current size of the directory is not greater than the current directory's fragment in bytes.
- **!** Escapes to the shell.

**O** Toggles error checking.

### **JFS2 Subcommands**

These subcommands can be entered by their entire name or by using a subset of the name. At least the bold letters must be entered.

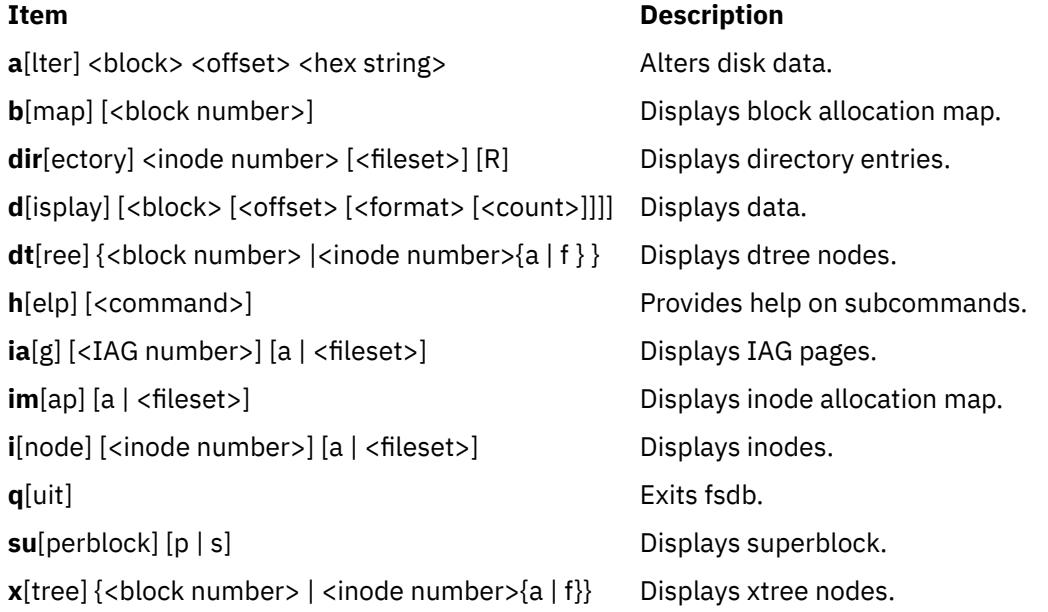

# **a[lter] <block> <offset> <hex string>**

where:

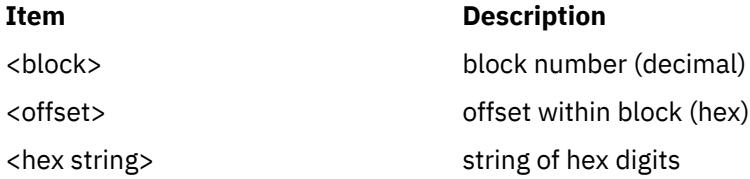

Alters disk data. <hex string> should contain an even number of digits.

# **b[map] [<block numbers>]**

Display Block Allocation Map.

<block number> Display the **dmap** page which describes this block number

#### Subcommands:

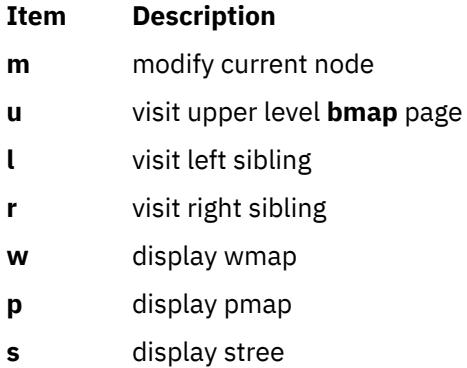

**x** exit subcommand mode

# **dir[ectory] <inode number> [<fileset>][R]**

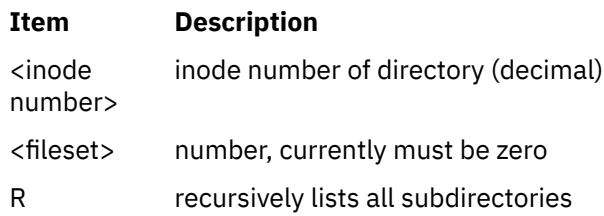

Displays directory entries.

# **d[isplay] [<block> [<offset> [<format>[<count>]]]]**

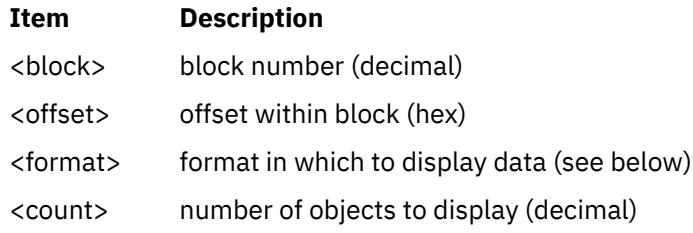

Displays data in a variety of formats.

Format may be one of the following:

#### **Item Description**

a ascii

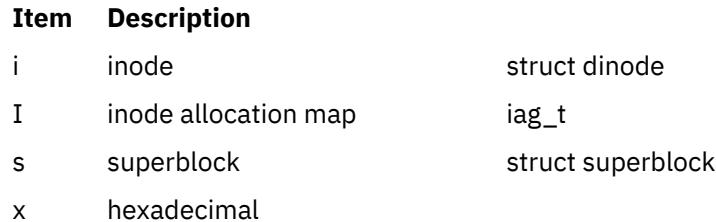

# **dt[ree] {<block number> | <inode number>{a | f}}**

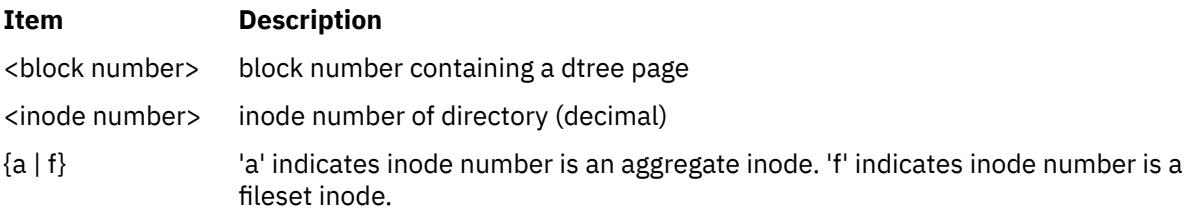

Displays root of the directory btree and enters a subcommand mode in which to navigate the btree.

#### Subcommands:

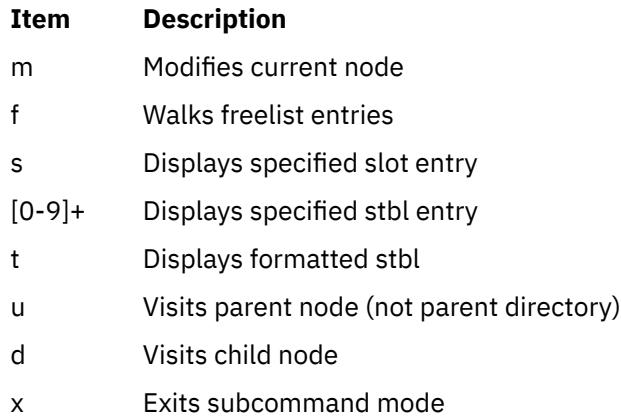

# **h[elp] [<command>]**

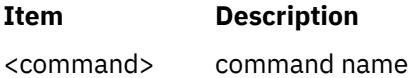

Prints help text. Lists all commands if no parameter.

# **ia[g] [<IAG number>] [a | <fileset>]**

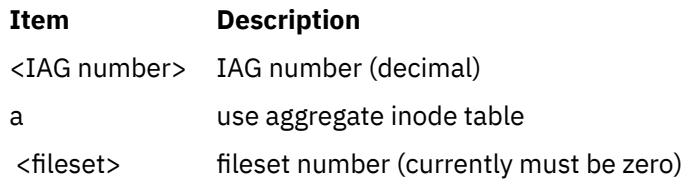

Displays iag information and enters subcommand mode.

# Subcommands:

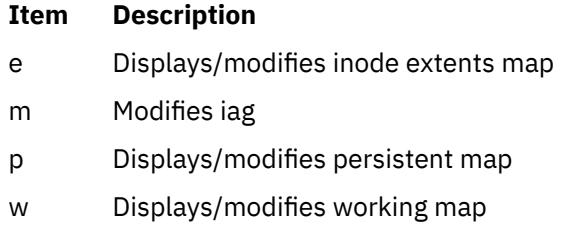

# **im[ap] [a | <fileset>]**

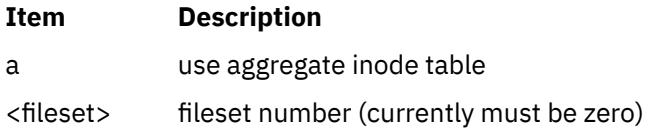

Display specified inode map and enters subcommand mode.

#### Subcommands:

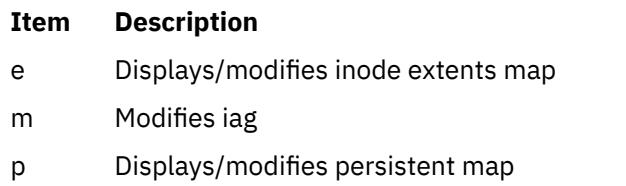

# **i[node] [<inode number>] [a | <fileset>]**

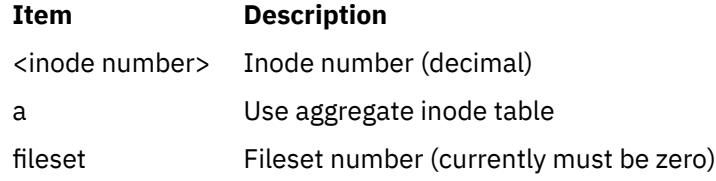

Displays inode information and enters subcommand mode.

#### Subcommands:

#### **Item Description**

- m Modifies inode
- t Displays/modifies inode's b-tree
- e display/modify inode's EAs

**Note:** The **fsdb** command understands both the **v1** and the **v2** extended attribute formats. The behavior when viewing EAs is dependent on the format for the inode being viewed.

For **v1**, after displaying the inode's EAs you can modify its pxdTable or eaDirectory entries. Specify modify option and then the pxdTable or eaDirectory indicator and the offset into the table.

For **v2** the EAs are displayed using the **dtree** subcommand format. All of the **dtree** subcommands are then available for further action on the EAs.

#### **q[uit]**

Exits fsdb.

#### **su[perblock] [p | s]**

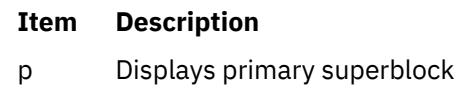

s Displays secondary superblock

Displays superblock data.

#### **x[tree] {<block number> | <inode number>{a | f} }**

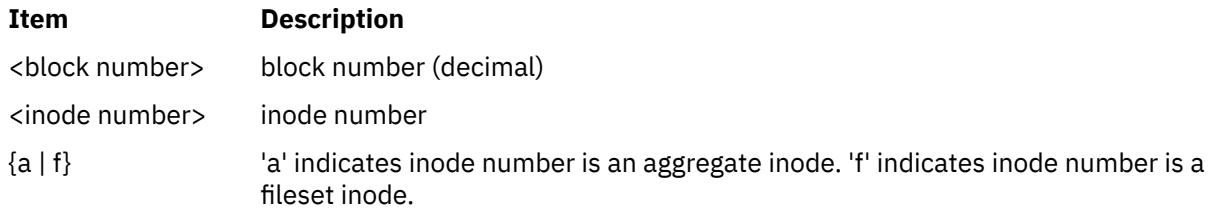

Displays one node of a xtree and enters a subcommand mode in which to navigate the xtree.

#### Subcommands:

#### <span id="page-1486-0"></span>**Item Description**

- m Modifies current node
- u Visits parent node
- d Visits child node
- n Visits right sibling
- p Visits left sibling
- s Selects xad entry to view
- x Exits subcommand mode

#### **JFS2 Snapshot Subcommands**

These subcommands can be entered by their entire name or by using a subset of the name. At least the bold letters must be entered.

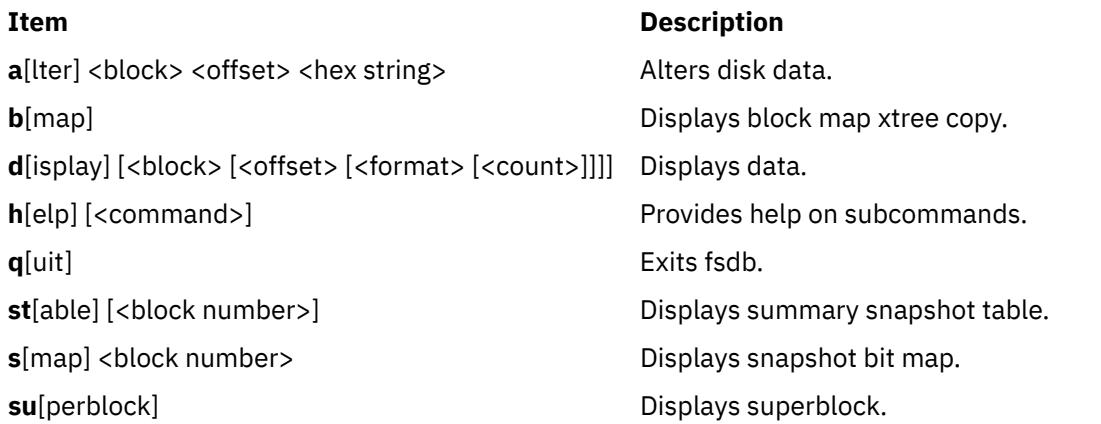

### **a[lter] <block> <offset> <hex string>**

where:

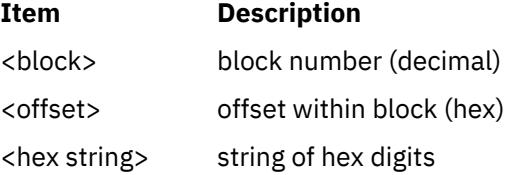

Alters disk data. <hex string> should contain an even number of digits.

# **b[map]**

Displays block map xtree copy.

# **d[isplay] [<block> [<offset> [<format>[<count>]]]]**

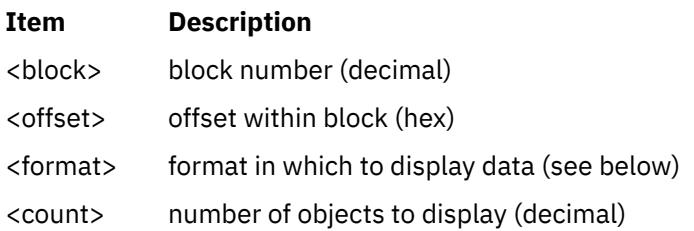

Displays data in a variety of formats.

Format may be one of the following:

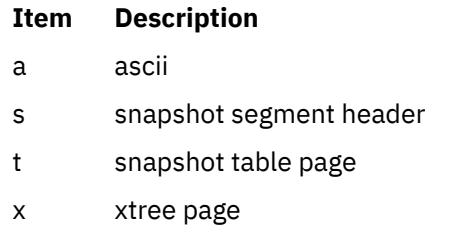

# **h[elp] [<command>]**

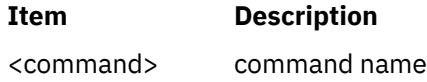

Provides help on subcommands.

#### **q[uit]**

Exits fsdb.

# **st[able] [<block number>]**

where:

# **Item Description**

<block number> block number (decimal)

Displays summary snapshot table.

#### **s[map] [<block number>]** where:

**Item Description** <block number> block number (decimal)

Displays snapshot bit map.

### **su[perblock]**

Displays superblock.

# **Security**

**Attention RBAC users and Trusted AIX users:** This command can perform privileged operations. Only privileged users can run privileged operations. For more information about authorizations and privileges, see Privileged Command Database in *Security*. For a list of privileges and the authorizations associated with this command, see the **lssecattr** command or the **getcmdattr** subcommand.

# **Examples**

The following examples show subcommands you can use after starting the **fsdb** command on a JFS file system.

1. To display an i-node, enter:

386i

This command displays i-node 386 in i-node format. It now becomes the current i-node.

2. To change the link count for the current i-node to a value of 4, enter:

 $ln=4$ 

3. To increase the link count of the current i-node by a value of 1, enter:

 $ln=+1$ 

4. To display part of the file associated with the current i-node, enter:

fc

This command displays block 0 of the file associated with the current i-node in ASCII bytes.

5. To display entries of a directory, enter:

2i.fd

This changes the current i-node to the root i-node (i-node 2) and then displays the directory entries in the first block associated with that i-node. One or more of the last entries displayed may have an i-node number of 0 (zero). These are unused directory blocks; such entries cannot be manipulated as in the next example.

6. To go down a level of the directory tree, enter:

d5i.fc

This command changes the current i-node to the one associated with directory entry 5. Then it displays the first block of the file as ASCII text (fc). Directory entries are numbered starting from 0.

7. To display a block when you know its block number, enter:

1b.p0o

This command displays the superblock (block 1) of file system in octal.

8. To change the i-node of a directory entry, enter:

2i.a0b.d7=3

This command changes the i-node of directory entry 7 in the root directory (2i) to 3. This example also shows how several operations can be combined on one line.

9. To change the file name of a directory entry, enter:

d7.nm="chap1.rec"

This command changes the name field of directory entry 7 to chap1.rec.

10. To display a given block of the file associated with the current i-node, enter:

a2b.p0d

This command displays block 2 of the current i-node as directory entries.

11. To display the content of a single indirect block at block 7, enter:

7b. p0S

This command displays the block numbers allocated to the i-node that has a single indirect block at block 7.

12. To display the first page of the disk map, enter:

OM

13. To display the first 10 words of permanent block allocation map in hexadecimal, enter:

mp1.p10x

This command shows the allocation bit map at the current address; for example, at 0M.

The following examples show some subcommands you can use on a JFS2 file system.

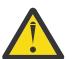

**Attention:** Do not use JFS2 subcommands to modify a file system.

1. To display an i-node, enter:

inode 2

This command displays i-node 2 in i-node format.

2. To display entries of a directory, enter:

dir 2

This command displays the directory entries associated with i-node 2.

3. To display a block whose block number is 0x1000, enter:

display 0x1000

This command displays the block at file system in hexadecimal format.

### **Files**

**Item Description /usr/sbin** Contains the **fsdb** command. **/etc/filesystems** Contains information on the file systems.

# **fsplit Command**

# **Purpose**

Splits FORTRAN source code into separate routine files.

# **Syntax**

**fsplit** [ **-e** *SubprogramUnit* ] ... [ *File* ]

# **Description**

The **fsplit** command takes as input either a file or standard input containing FORTRAN source code and splits the input into separate routine files of the form *name***.f**, where *name* is the name of the program unit (for example, function, subroutine, block data or program).

The name for unnamed block data subprograms has the form *blkdtaNNN***.f**, where NNN is three digits and a file of this name does not already exist. For unnamed main programs the name has the form *mainNNN***.f**. If there is an error in classifying a program unit, or if *name***.f** already exists, the program unit is put in a file of the form *zzzNNN***.f**, where *zzzNNN***.f** does not already exist.

**Note:** The **fsplit** command assumes that the subprogram name is on the first non-comment line of the subprogram unit. Non-standard source formats can confuse the command and produce unpredictable results.

# **Flags**

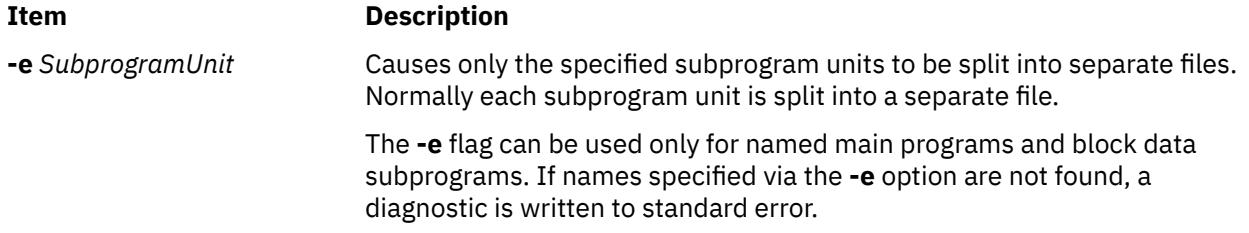

# **Example**

The following **fsplit** command splits the subprograms readit and doit into separate files:

fsplit -e readit -e doit prog.f

# **Files**

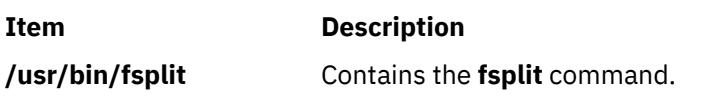

# **ftp Command**

# **Purpose**

Transfers files between a local and a remote host.

# **Syntax**

ftp  $[-d]$   $[-D$  $[-D$  DataConnTimeOut  $]$   $[-g]$  $[-g]$  $[-g]$   $[-i]$  $[-i]$  $[-i]$   $[-n]$  $[-n]$  $[-n]$   $[-v]$  $[-v]$  $[-v]$   $[-f]$  $[-f]$  $[-f]$   $[-K]$  $[-K]$  $[-K]$   $[-k$  realm  $]$   $[-q]$  $[-q]$  $[-q]$   $[-c]$   $[-s]$  $[-s]$  $[-s]$   $[-M]$  $[-M]$  $[-M]$ [ *[HostName](#page-1493-0)* [ *[Port](#page-1493-0)* ] ] [ **[-H](#page-1494-0)** ]

# **Description**

The **ftp** command uses the File Transfer Protocol (FTP) to transfer files between the local host and a remote host or between two remote hosts. Remote execution of the **ftp** command is not recommended.

The FTP protocol allows data transfer between hosts that use dissimilar file systems. Although the protocol provides a high degree of flexibility in transferring data, it does not attempt to preserve file attributes (such as the protection mode or modification times of a file) that are specific to a particular file system. Moreover, the FTP protocol makes few assumptions about the overall structure of a file system and does not provide or allow such functions as recursively copying subdirectories.

**Note:** If you are transferring files between systems and need to preserve file attributes or recursively copy subdirectories, use the **rcp** command.

#### **Issuing Subcommands**

At the ftp> prompt, you can enter subcommands to perform tasks such as listing remote directories, changing the current local and remote directory, transferring multiple files in a single request, creating and removing directories, and escaping to the local shell to perform shell commands. See the [Subcommands](#page-1495-0) section for a description of each subcommand.

If you execute the **ftp** command and do not specify the *HostName* parameter for a remote host, the **ftp** command immediately displays the ftp> prompt and waits for an **ftp** subcommand. To connect to a remote host, execute the **[open](#page-1500-0)** subcommand**.** When the **ftp** command connects to the remote host, the **ftp** command then prompts for the login name and password before displaying the ftp> prompt again. The **ftp** command is unsuccessful if no password is defined at the remote host for the login name.

The **ftp** command interpreter, which handles all subcommands entered at the ftp> prompt, provides facilities that are not available with most file-transfer programs, such as:

- Handling file-name parameters to **ftp** subcommands
- Collecting a group of subcommands into a single subcommand macro
- Loading macros from a **\$HOME/.netrc** file

These facilities help simplify repetitive tasks and allow you to use the **ftp** command in unattended mode.

The command interpreter handles file-name parameters according to the following rules:

- If a (hyphen) is specified for the parameter, standard input (stdin) is used for read operations and standard output (stdout) is used for write operations.
- If the preceding check does not apply and file-name expansion is enabled (see the **[-g](#page-1494-0)** flag or the **[glob](#page-1497-0)** subcommand), the interpreter expands the file name according to the rules of the C shell. When globbing is enabled and a pattern-matching character is used in a subcommand that expects a single file name, results may be different than expected.

For example, the **[append](#page-1495-0)** and **[put](#page-1501-0)** subcommands perform file-name expansion and then use only the first file name generated. Other **ftp** subcommands, such as **[cd](#page-1495-0)**, **[delete](#page-1496-0)**, **[get](#page-1497-0)**, **[mkdir](#page-1498-0)**, **[rename](#page-1502-0)**, and **[rmdir](#page-1502-0)**, do not perform file-name expansion and take the pattern-matching characters literally.

• For the **[get](#page-1497-0)**, **[put](#page-1501-0)**, **[mget](#page-1498-0)**, and **[mput](#page-1499-0)** subcommands, the interpreter has the ability to translate and map between different local and remote file-name syntax styles (see the **[case](#page-1495-0)**, **[ntrans](#page-1500-0)**, and **[nmap](#page-1500-0)** subcommands) and the ability to modify a local file name if it is not unique (see the **[runique](#page-1502-0)** subcommand). Additionally, the **ftp** command can send instructions to a remote **ftpd** server to modify a remote file name if it is not unique (see the **[sunique](#page-1503-0)** subcommand).

• Use double quotes (" ") to specify parameters that include blank characters.

**Note:** The **ftp** command interpreter does not support pipes. It also does not necessarily support all multibyte-character file names.

To end an **ftp** session when you are running interactively, use the **[quit](#page-1501-0)** or **[bye](#page-1495-0)** subcommand or the End of File (Ctrl-D) key sequence at the ftp> prompt. To end a file transfer before it has completed, press the Interrupt key sequence. The default Interrupt key sequence is Ctrl-C. The **stty** command can be used to redefine this key sequence.

The **ftp** command normally halts transfers being sent (from the local host to the remote host) immediately. The **ftp** command halts transfers being received (from the remote host to the local host) by sending an FTP ABOR instruction to the remote FTP server and discarding all incoming file transfer packets until the remote server stops sending them. If the remote server does not support the ABOR instruction, the **ftp** command does not display the ftp> prompt until the remote server has sent all of the requested file. Additionally, if the remote server does something unexpected, you may need to end the local **ftp** process.

#### **Security and Automatic Login**

#### **If Standard is the current authentication method:**

The **ftp** command also handles security by sending passwords to the remote host and permits automatic login, file transfers, and logoff.

If you execute the **ftp** command and specify the host name (*HostName*) of a remote host, the **ftp** command tries to establish a connection to the specified host. If the **ftp** command connects successfully, the **ftp** command searches for a local **\$HOME/.netrc** file in your current directory or home directory. If the file exists, the **ftp** command searches the file for an entry initiating the login process and command macro definitions for the remote host. If the **\$HOME/.netrc** file or automatic login entry does not exist or if your system has been secured with the **securetcpip** command, the **ftp** command prompts the user for a user name and password. The command displays the prompt whether or not the *HostName* parameter is specified on the command line.

**Note:** The queuing system does not support multibyte host names.

If the **ftp** command finds a **\$HOME/.netrc** automatic login entry for the specified host, the **ftp** command attempts to use the information in that entry to log in to the remote host. The **ftp** command also loads any command macros defined in the entry. In some cases (for example, when the required password is not listed in an automatic login entry), the **ftp** command prompts for the password before displaying the ftp> prompt.

Once the **ftp** command completes the automatic login, the **ftp** command executes the **init** macro if the macro is defined in the automatic login entry. If the **init** macro does not exist or does not contain a **[quit](#page-1501-0)** or **[bye](#page-1495-0)** subcommand, the **ftp** command then displays the ftp> prompt and waits for a subcommand.

**Note:** The remote user name specified either at the prompt or in a **\$HOME/.netrc** file must exist and have a password defined at the remote host. Otherwise, the **ftp** command fails.

#### **If Kerberos 5 is the current authentication method**

The **ftp** command will use the extensions to ftp specifications as defined in IETF draft document "draft-ietf-cat-ftpsec-09.txt". The FTP security extensions will be implemented using the Generic Security Service API (GSSAPI) security mechanism. The GSSAPI provides services independent to the underlying security and communication mechanism. The GSSAPI is defined in rfc 1508 and 1509.

The **ftp** command will use the AUTH and ADAT commands to authenticate with the **ftpd** daemon. If both support Kerberos authentication, then they will use the local users DCE credentials to authenticate the user on the remote system. If this fails and Standard authentication is configured on both systems, the process described above will be used.

<span id="page-1493-0"></span>The *HostName* parameter is the name of the host machine to which files are transferred. The optional *Port* parameter specifies the ID of the port through which to transmit. (The **/etc/services** file specifies the default port.)

**Note:** If the value of the registry is correctly set to the current authentication scheme, the FTP authentication works with the active directory password. If the value of registry is set to null, then the default value of files (local user authentication) is used.

#### **Transport Layer Security support**

The **ftp** command supports Transport Layer Security (TLS) as defined in RFC 4217. TLS is a cryptographic protocol that provides secure communications between clients and servers.

The **ftp** command uses the **AUTH TLS** and **PROT P** commands to secure the communication with the **ftpd** daemon. If both the **AUTH TLS** and **PROT P** commands support the TLS protocol, then a secure channel is established. Only the Standard Authentication method is supported.

If the **-s** flag is specified when you run the **ftp** command, then the **ftp** command searches for a local **\$HOME/.ftpcnf** file in the your home directory. If the file is found, the **ftp** command uses the following configuration parameters to set up a TLS session with the server. If the file is not found or the configuration parameters are missing, the **ftp** command attempts to connect to the server without using the configuration parameters.

#### **CRL\_PATH**

The CRL\_PATH parameter provides the path to the certificate revocation list file, which must be in privacy enhanced mail (PEM) format. If specified, the digital certificate that is provided by the server is verified against the certificate revocation list. If the certificate was revoked, the TLS session fails. If not specified, the digital certificate is not verified against a certificate revocation list.

#### **CA\_PATH**

The CA\_PATH parameter provides the path to the certificate authority file, which must be in PEM format. If specified, the server certificate is verified against the certificate authority. If the digital certificate that is provided by the server was not signed by the security authority, the TLS session fails. If not specified, the digital certificate that is provided by the server is not verified against a certificate revocation list.

#### **CIPHER\_LIST**

If the CIPHER\_LIST parameter is specified, the list is used during the TLS session. If not, a default cipher list is used.

#### **DEPTH**

If the CA\_PATH configuration parameter is specified, the DEPTH value is used to verify the certificate that is provided by the **ftpd** server in the digital certificate hierarchy. If not provided, a default value of 9 is used.

#### **CERTIFICATE**

The CERTIFICATE parameter provides a path to the chain file of a valid digital certificate in PEM format. This file is used in the TLS session.

#### **CERTIFICATE\_PRIVATE\_KEY**

The CERTIFICATE\_PRIVATE\_KEY parameter contains the path to the certificate private key, in PEM format, which is used during the TLS session. To support TLS, you must install the latest version of the OpenSSL tool from the [AIX Web Download Pack Programs](https://www14.software.ibm.com/webapp/iwm/web/preLogin.do?source=aixbp) website.

#### **For Trusted AIX system**

The user is assigned a default login Sensitivity Label (SL) and Integrity Label (TL), which is the effective SL and effective TL of the user's process after a successful login. If the user does not want to log in at the default login SL, the user can choose to supply a different SL at the login time by using the **-e** option. The SL supplied by the user must be dominated by the user's clearance and contained in the system accreditation range. The TL cannot be specified by the user at login time. The default login SL and TL are defined in the **/etc/security/user** file along with the user name and the clearance for each user. To use the **-e** option, the server side's kernel trusted network bit must be turned off.

**Note:** Any user with user ID less than or equal to 128 cannot log in to the remote Trusted AIX system.

<span id="page-1494-0"></span>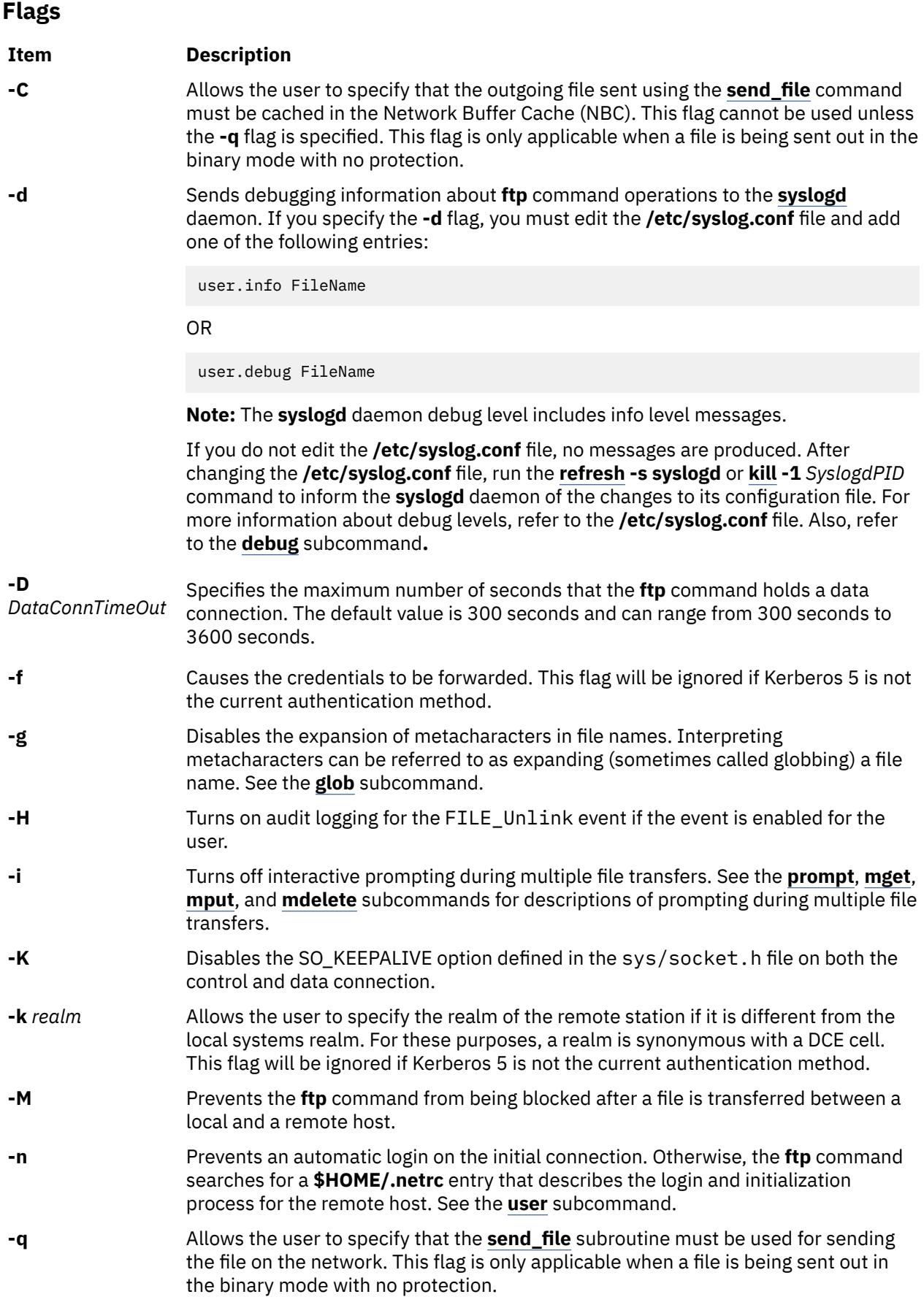

<span id="page-1495-0"></span>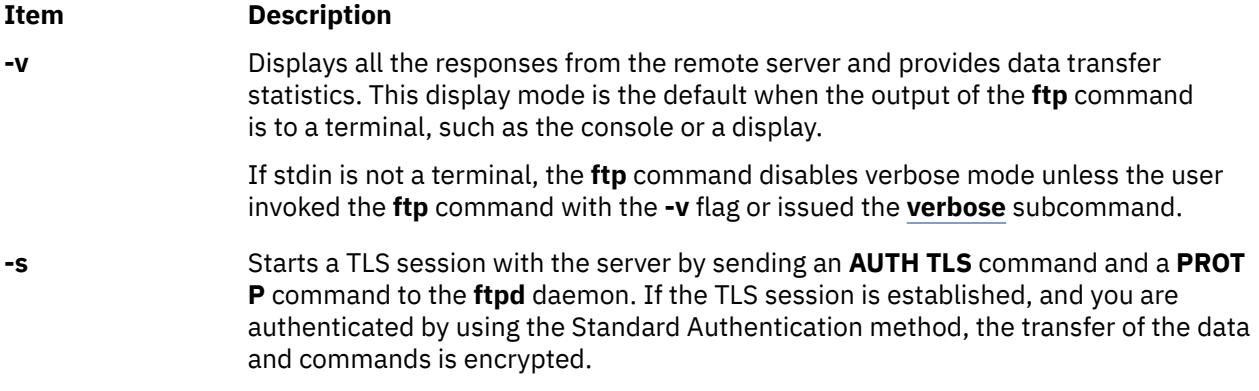

# **Subcommands**

The following **ftp** subcommands can be entered at the ftp> prompt. Use double quotes (" ") to specify parameters that include blank characters.

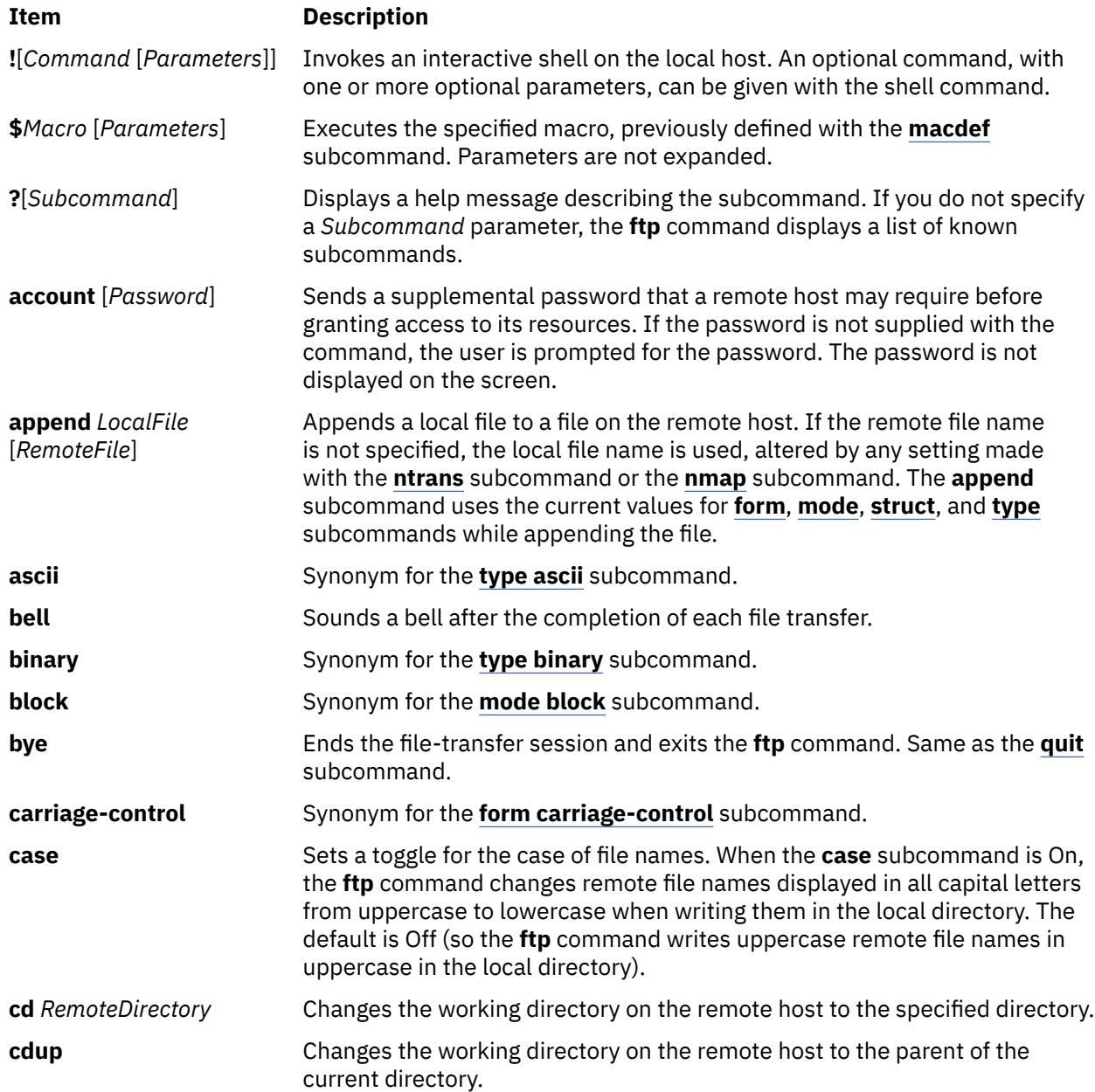

<span id="page-1496-0"></span>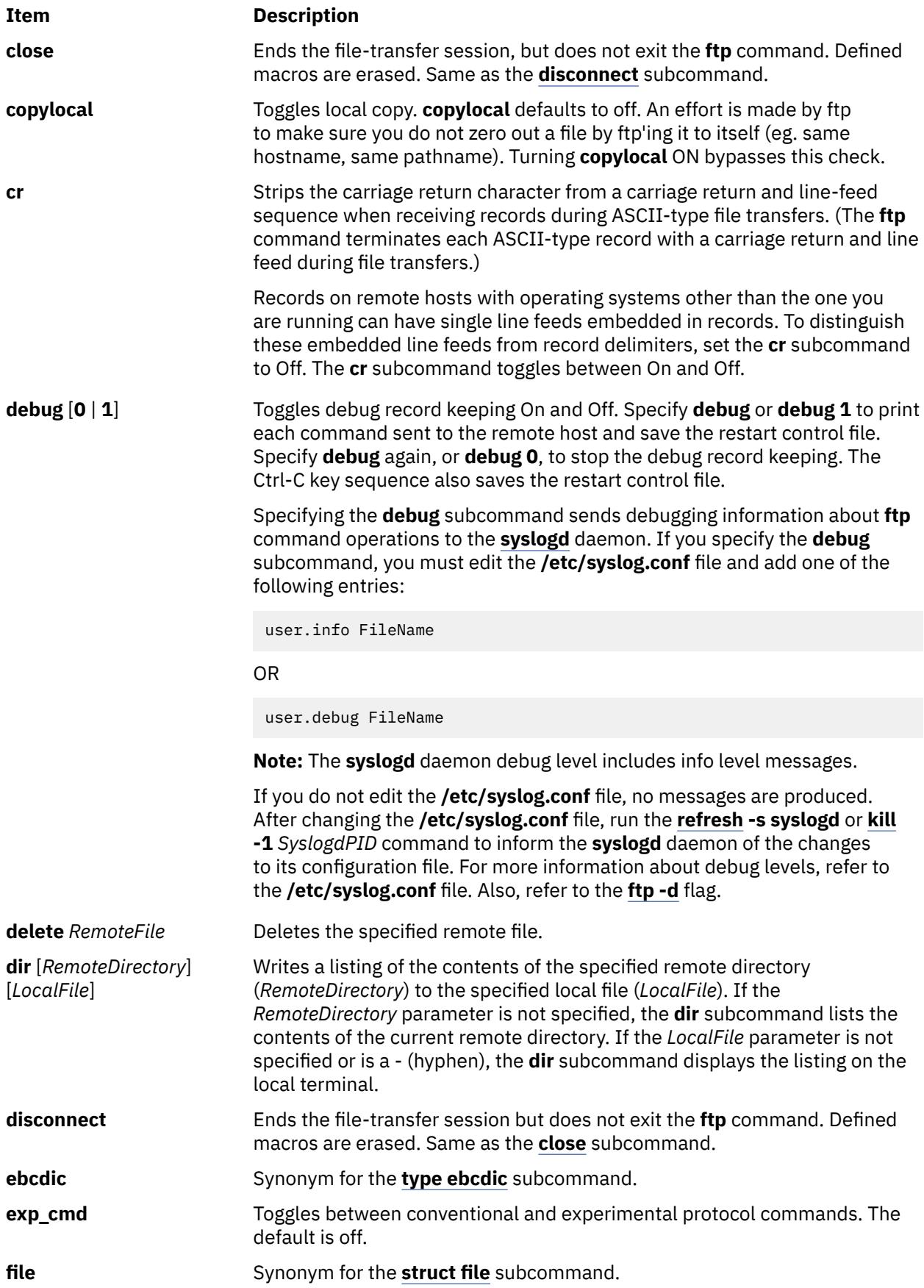

<span id="page-1497-0"></span>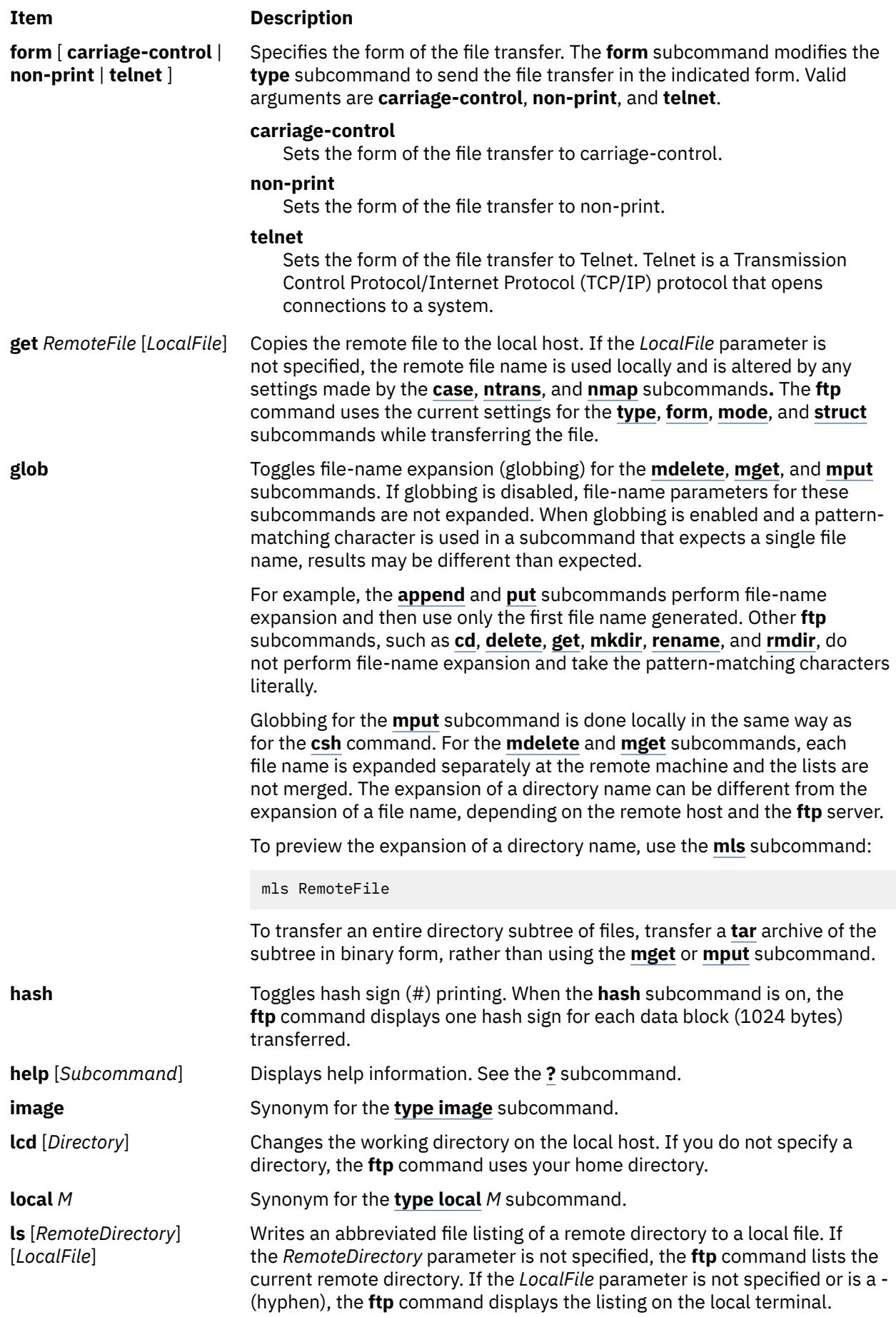

<span id="page-1498-0"></span>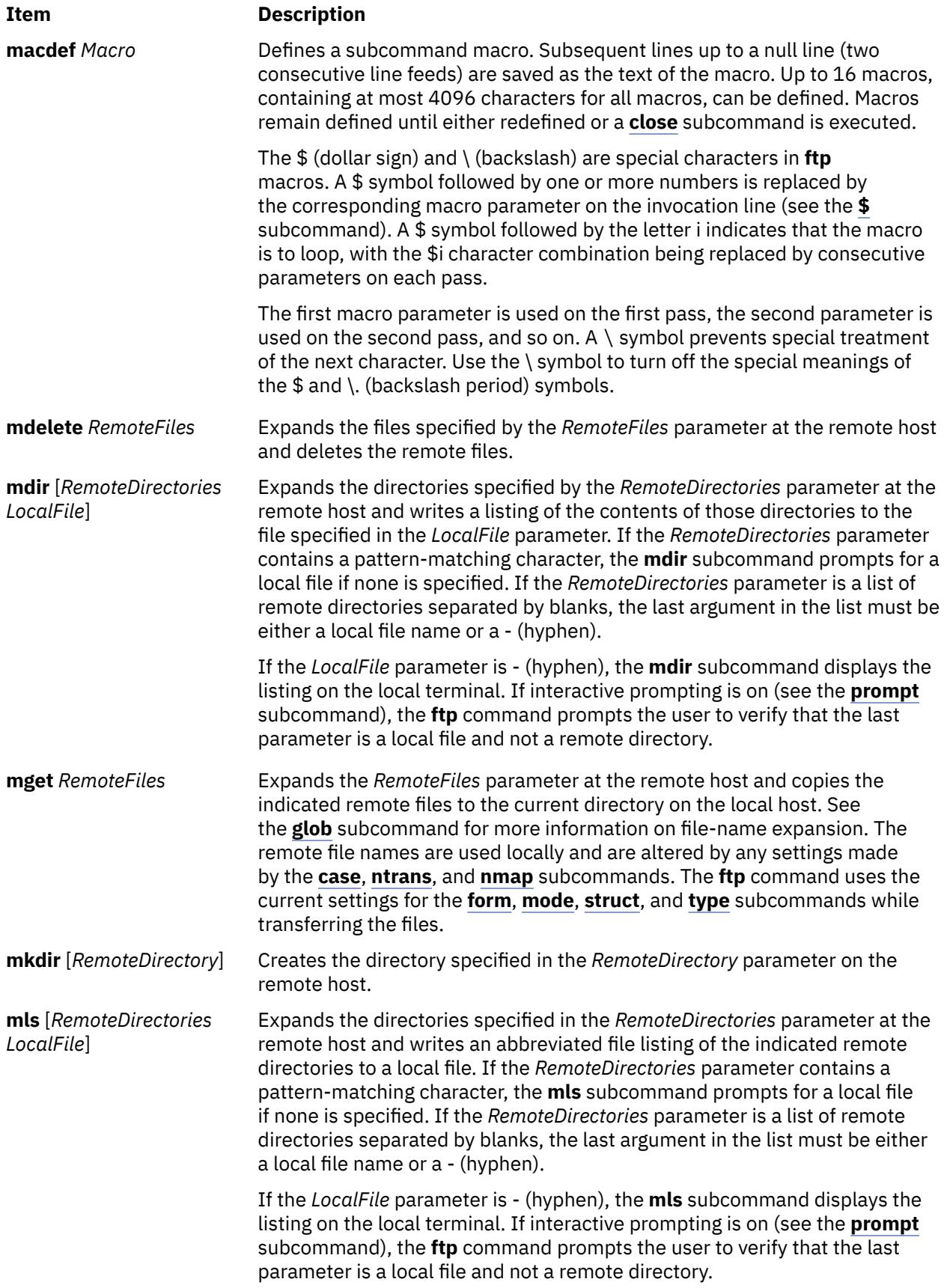

<span id="page-1499-0"></span>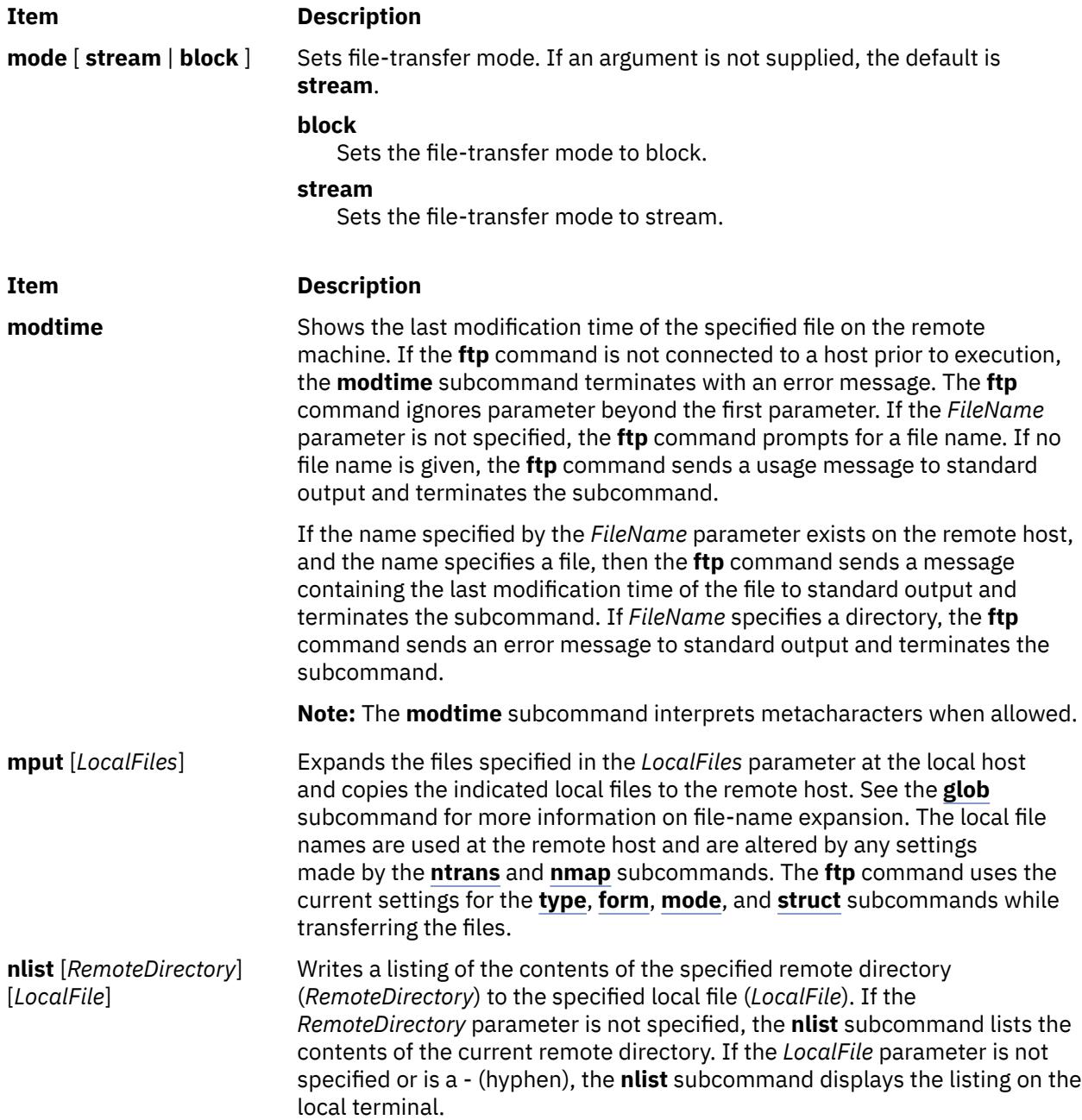

<span id="page-1500-0"></span>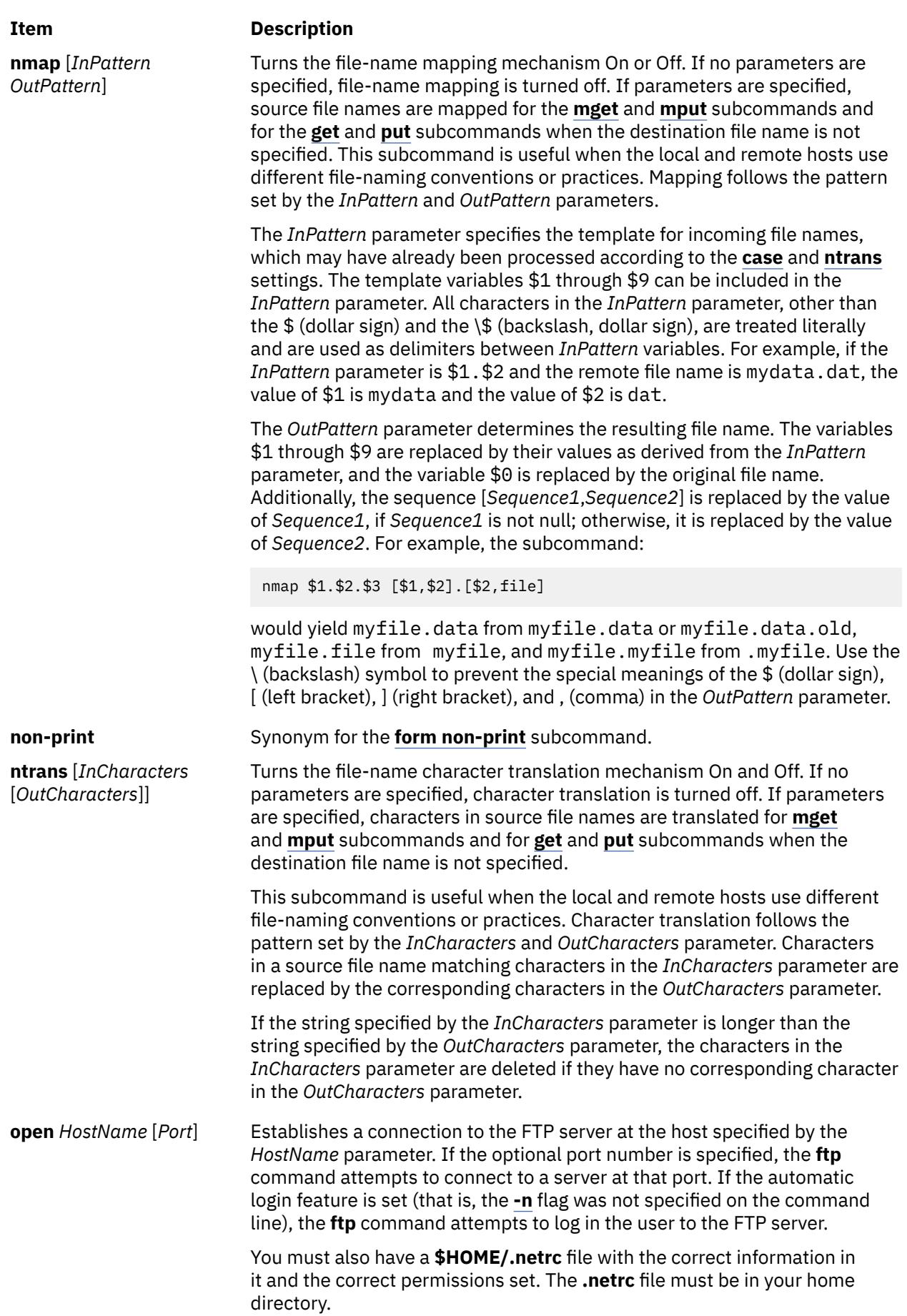

<span id="page-1501-0"></span>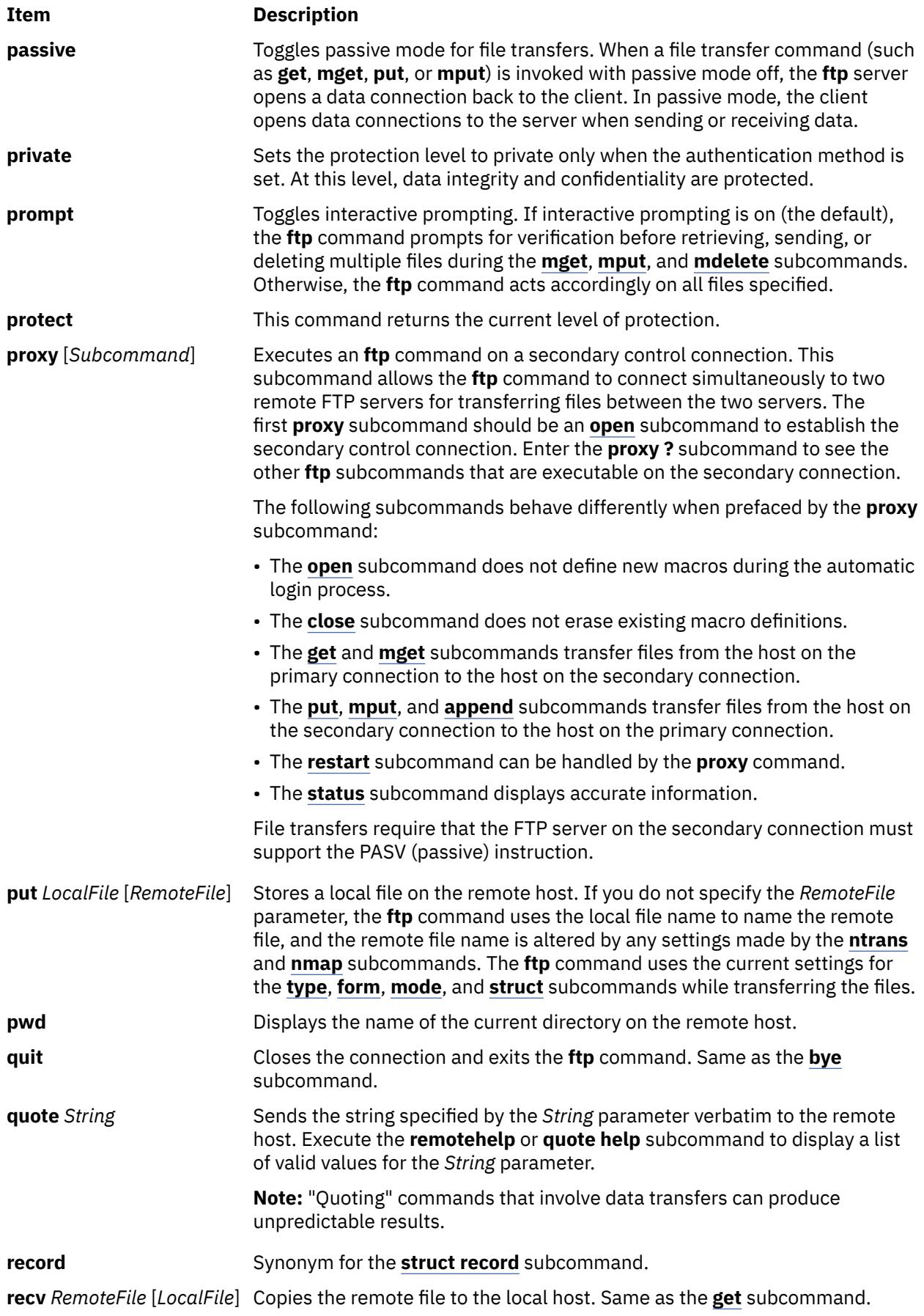

<span id="page-1502-0"></span>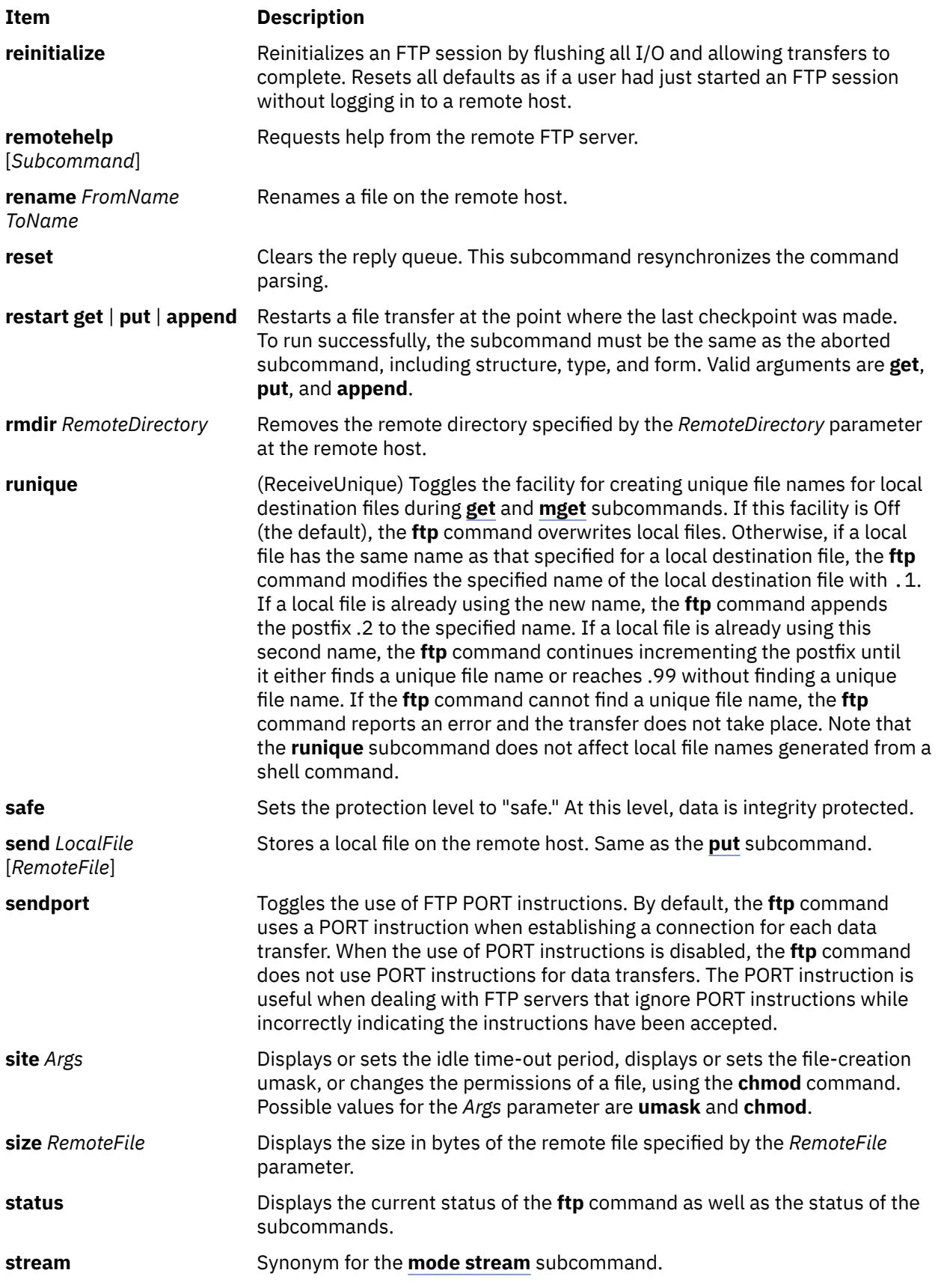

<span id="page-1503-0"></span>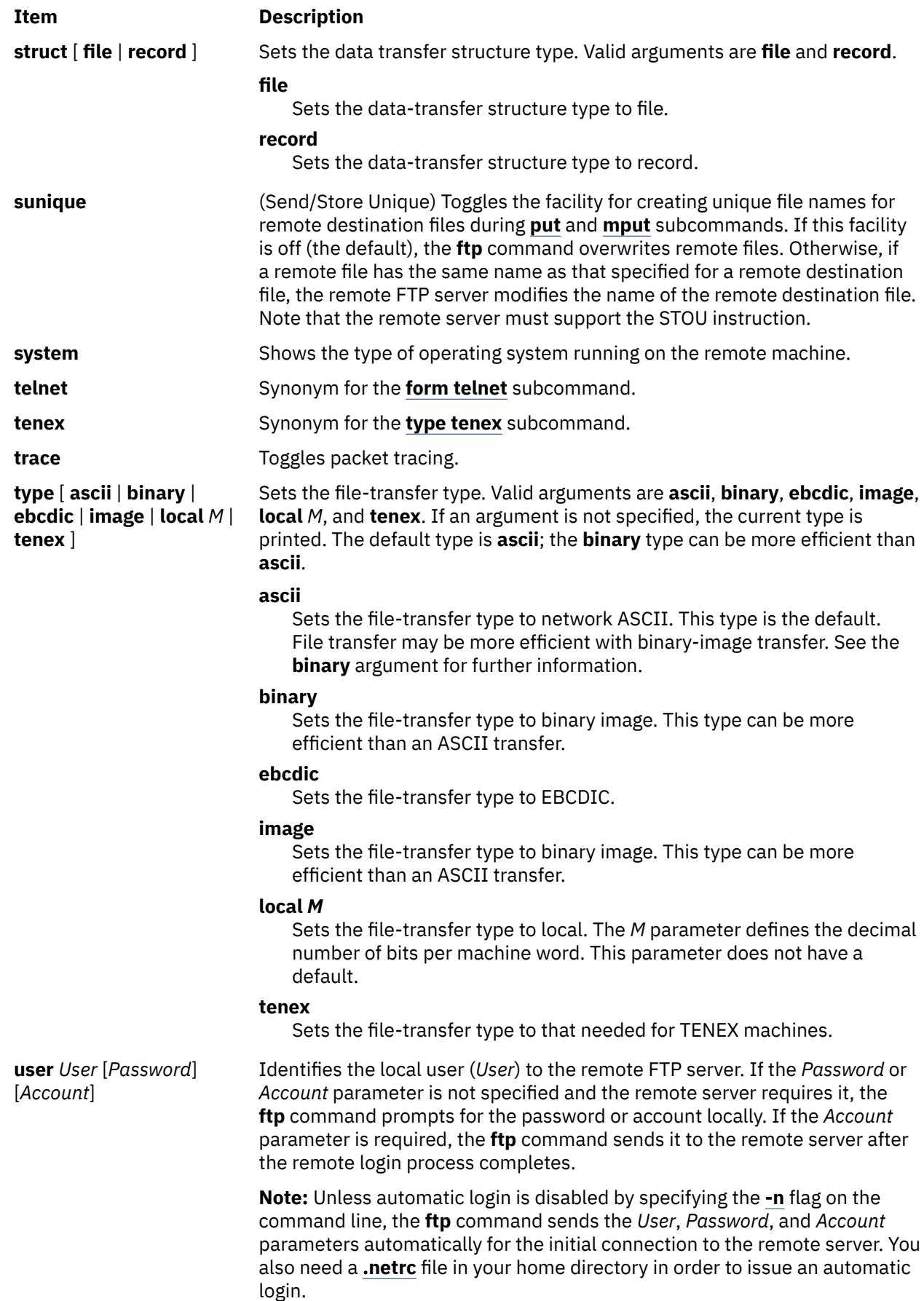

<span id="page-1504-0"></span>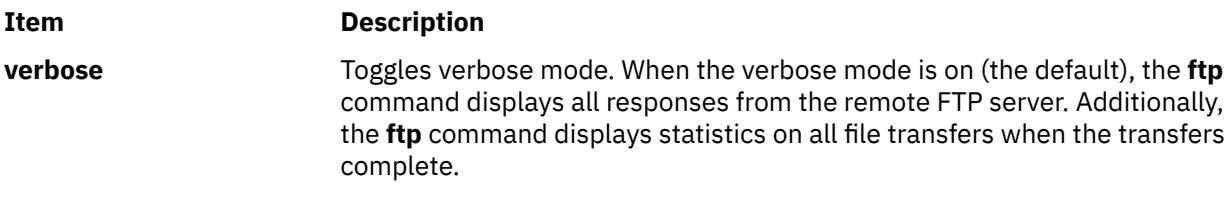

# **Examples**

1. To invoke the **ftp** command, log in to the system canopus, display local help information, display remote help information, display status, toggle the **bell**, **prompt**, **runique**, **trace**, and **verbose** subcommands, and then quit, enter:

```
$ ftp canopus
Connected to canopus.austin.century.com.
220 canopus.austin.century.com FTP server (Version 4.1 Sat Nov 23 12:52:09 CST 1991) ready.
Name (canopus:eric): dee
331 Password required for dee.
Password:
230 User dee logged in.
ftp> help
Commands may be abbreviated. Commands are:
         delete mdelete proxy runique
$ debug mdir sendport send
account dir mget put size
append disconnect mkdir   pwd   status<br>ascii form   mls   quit   struct
ascii form mls quit struct
bell get mode quote sunique
binary glob modtime recv system<br>bye hash mput remotehelp tenex
bye hash mput remotehelp tenex<br>case help mmap rstatus trace
case help nmap rstatus<br>cd image nlist thelp
cd image nlist rhelp type
cdup lcd ntrans rename user
close ls open reset verbose
cr macdef prompt rmdir ?<br>
clear private protect safe
clear private protect safe
ftp> remotehelp
214-The following commands are recognized(* \Rightarrow 's unimplemented).
USER PORT RĒTR MSND* ALLO DELE SITE* XMKD CDUP<br>PASS PASV STOR MSOM* REST* CWD STAT* RMD XCUP
PASS PASV STOR MSOM* REST* CWD STAT* RMD XCUP
 ACCT* TYPE APPE MSAM* RNFR XCWD HELP XRMD STOU 
 REIN* STRU MLFL* MRSQ* RNTO LIST NOOP PWD 
 QUIT MODE MAIL* MRCP* ABOR NLST MKD XPWD 
 AUTH ADAT PROT PBSZ MIC ENC CCC
214 Direct comments to ftp-bugs@canopus.austin.century.com.
ftp> status
Connected to canopus.austin.century.com.
No proxy connection.
Mode: stream; Type: ascii; Form: non-print; Structure: file
Verbose: on; Bell: off; Prompting: on; Globbing: on
Store unique: off; Receive unique: off
Case: off; CR stripping: on
Ntrans: off
Nmap: off
Hash mark printing: off; Use of PORT cmds: on
ftp> bell
Bell mode on.
ftp> prompt
Interactive mode off.
ftp> runique
Receive unique on.
ftp> trace
Packet tracing on.
ftp> verbose
Verbose mode off.
ftp> quit
$
```
2. To invoke the **ftp** command, log in to the system canopus, print the working directory, change the working directory, set the file transfer type to ASCII, send a local file to the remote host, change the working directory to the parent directory, and then quit, enter:

220 canopus.austin.century.com FTP server (Version 4.1 Sat Nov 23 12:52:09 CST 1991) ready. Name (canopus:eric): dee 331 Password required for dee. Password: 230 User dee logged in. ftp> pwd 257 "/home/dee" is current directory. ftp> cd desktop 250 CWD command successful. ftp> type ascii 200 Type set to A. ftp> send typescript 200 PORT command successful. 150 Opening data connection for typescript (128.114.4.99,1412). 226 Transfer complete. ftp> cdup 250 CWD command successful. ftp> bye 221 Goodbye. \$

3. To invoke the **ftp** command with automatic logon (using the **.netrc** file), open a session with the system canopus, log in, change the working directory to the parent directory, print the working directory, list the contents of the current directory, delete a file, write a listing of the contents of the current directory to a local file, close the session, and then quit, enter:

```
$ ftp canopus
Connected to canopus.austin.century.com.
220 canopus.austin.century.com FTP server (Version 4.1 Sat Nov 23 12:52:09 CST 1991) ready.
331 Password required for dee.
230 User dee logged in.
ftp> cdup
250 CWD command successful.
ftp> pwd
257 "/home" is current directory.
ftp> dir
200 PORT command successful.
150 Opening data connection for /usr/bin/ls (128.114.4.99,1407) 
(0 bytes).
total 104<br>drwxr-xr-x
drwxr-xr-x 2 system 32 Feb 23 17:55 bin<br>Drwxr-xr-x 26 rios 4000 May 30 17:18 bin
Drwxr-xr-x 26 rios 4000 May 30 17:18 bin1
drwxr-xr-x 2 system 32 Feb 23 17:55 books
drwxr-x1-x 2 system<br>
drwxrwxrwx 18 rios 1152 Jun 5 13:41 dee<br>
-r--r--r- 1 system 9452 May 17 12:21 fil-<br>
drwxr-xr-x 2 system 32 Feb 23 17:55 jim
-r--r--r-- 1 system 9452 May 17 12:21 filesystems
drwxr-xr-x 2 system 32 Feb 23 17:55 jim
drwxr-xr-x 5 system
drwxrwxrwx 2 rios 16432 Feb 23 17:36 lost+found
-rwxr-xr-x 1 rios 3651 May 24 16:45 oldmail
drwxr-xr-x 2 system 256 Feb 23 17:55 pubserv
drwxrwxrwx 2 system 144 Feb 23 17:55 rein989
drwxr-xr-x 2 system 200 .00 20 1:12<br>drwxrwxrwx 2 system 144 Feb 23 17:55 rein989<br>drwxr-xr-x 2 system 112 Feb 23 17:55 reinstall
226 Transfer complete.
ftp> delete oldmail
250 DELE command successful.
ftp> mdir /home/dee/bin binlist
output to local-file: binlist? y
200 PORT command successful.
150 Opening data connection for /usr/bin/ls (128.114.4.99,1408) (0 bytes).
226 Transfer complete.
ftp> close
221 Goodbye.
ftp> quit
\ddot{\bm{\zeta}}
```
#### **Files**

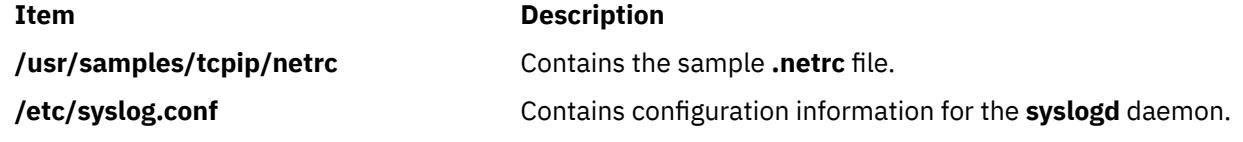

# **Purpose**

Provides the server function for the Internet FTP protocol.

# **Syntax**

**Note:** The **ftpd** daemon is usually started by the **inetd** daemon. It can also be controlled from the command line, using SRC commands.

**/usr/sbin/ftpd** [ **[-d](#page-1511-0)** ] [ **[-D](#page-1512-0)** *DataConnTimeOut* ] [**[-e](#page-1512-0)**][ **[-f](#page-1512-0)** ] [ **[-ff](#page-1512-0)** ] [ **[-k](#page-1512-0)** ] [ **[-l](#page-1512-0)** ] [ **[-U](#page-1512-0)** ] [ **[-t](#page-1512-0)** *TimeOut* ] [ **[-T](#page-1512-0)** *MaxTimeOut* ] [ **[-s](#page-1512-0)** ] [ **[-u](#page-1512-0)** *OctalVal* ] [**[-q](#page-1512-0)** [**[-C](#page-1511-0)**]] [**[-c](#page-1511-0)**] [**[-H](#page-1512-0)**]

# **Description**

The **/usr/sbin/ftpd** daemon is the DARPA Internet File Transfer Protocol (FTP) server process. The **ftpd** daemon uses the Transmission Control Protocol (TCP) to listen at the port specified with the **ftp** command service specification in the **/etc/services** file.

Changes to the **ftpd** daemon can be made using the System Management Interface Tool (SMIT) or System Resource Controller (SRC), by editing the **/etc/inetd.conf** or /**etc**/**services** file. Typing ftpd at the command line is not recommended. The **ftpd** daemon is started by default when it is uncommented in the **/etc/inetd.conf** file.

The **inetd** daemon gets its information from the /**etc**/**inetd.conf** file and the /**etc**/**services** file.

If you change the **/etc/inetd.conf** or /**etc**/**services** file, run the **refresh -s inetd** or **kill -1** *InetdPID* command to inform the **inetd** daemon of the changes to its configuration files.

The **ftpd** daemon expands file names according to the conventions of the **csh** command. This command allows you to use such metacharacters as the \* (asterisk), the ? (question mark), [ ] (left and right brackets),  $\{ \}$  (left and right braces), and the  $\sim$  (tilde).

#### **ftpaccess.ctl File**

The **/etc/ftpaccess.ctl** file is searched for lines that start with **allow:**, **deny:**, **readonly:**, **writeonly:**, **readwrite:**, **useronly:**, **grouponly:**, **herald:** and/or **motd:**. Other lines are ignored. If the file doesn't exist, then ftp access is allowed for all hosts. The **allow:** and **deny:** lines are for restricting host access. The **readonly:**, **writeonly:** and **readwrite:** lines are for restricting ftp reads (get) and writes (put). The **useronly:** and **grouponly:** lines are for defining anonymous users. The **herald:** and **motd:** lines are for multiline messages before and after login.

The syntax for all lines in **/etc/ftpaccess.ctl** is in the form:

```
keyword: value, value, ...
```
where you can specify one or more values for every keyword. You can have multiple lines with the same keyword. The lines in **/etc/ftpaccess.ctl** are limited to 1024 characters, anything more than 1024 characters will be ignored.

The syntax for the **allow:** and **deny:** lines are:

```
allow: host, host, ...
deny: host, host, ...
```
If an **allow:** line is specified, then only the hosts listed in all the **allow:** lines are allowed ftp access. All other hosts will be refused ftp access. If there is no **allow:** line, then all hosts will be given ftp access except those hosts specified in the **deny:** line(s). The host can be specified as either a hostname or IP address.

The syntax for the readonly:, writeonly: and readwrite: lines is:

readonly: dirname, dirname, ... writeonly: dirname, dirname, ... readwrite: dirname, dirname, ...

The **readonly:** lines list the read-only directories and the **writeonly:** lines list the write-only directories. Read access is denied in a write-only directory and write access is denied in a read-only directory. All other directories are granted access except when a **readwrite:** line is specified. If a **readwrite:** line is specified, only directories listed in the **readwrite:** line and/or listed in the **readonly:** line are granted access for reading, AND only directories listed in the **readwrite:** line and/or listed in the **writeonly:** line are granted access for writing. Also, these lines can have a value of "ALL" or "NONE".

The syntax for the **useronly:**, puseronly:, grouponly:, and **pgrouponly:** lines is:

useronly: username, username, ... puseronly: username, username, ... grouponly: groupname, groupname, ... pgrouponly: groupname, groupname, ...

The username is from **/etc/passwd** and the groupname is from **/etc/group**. The **useronly:** and puseronly: lines define an anonymous user. The **grouponly:** and pgrouponly: lines define a group of anonymous users. These anonymous users are similar to the user anonymous in that ftp activity is restricted to their home directories. The useronly: and grouponly: lines define anonymous users similar to the user anonymous in that they are not password protected. The puseronly: and pgrouponly: lines define anonymous users that are password protected.

**Note:** For puseronly: and pgrouponly: users, passwords must be created and login must be disabled.

The syntax for the **herald:** and **motd:** lines are:

herald: path motd: on|off

The path is the full path name of the file that contains the multiline herald that displays before login. When the **motd:** line has a value of 'on', then the **\$HOME/motd** file contains the multiline message that displays after login. If the user is a defined anonymous user, then the **/etc/motd** file contains the multiline message that displays after login. (Note that **/etc/motd** is in the anonymous user's chroot'ed home directory). The default for the **motd:** line is off.

#### **If the Standard Operating system authentication method is the current authentication method :**

Before the **ftpd** daemon can transfer files for a client process, it must authenticate the client process. The **ftpd** daemon authenticates client processes according to these rules:

- The user must have a password in the password database, **/etc/security/passwd**. (If the user's password is not null, the client process must provide that password.)
- The user name must not appear in the **/etc/ftpusers** file.
- The user's login shell must appear in the shells attribute of the **/etc/security/login.cfg** file.
- If the user name is anonymous, ftp or is a defined anonymous user in the **/etc/ftpaccess.ctl** file, an anonymous FTP account must be defined in the password file. In this case, the client process is allowed to log in using any password. By convention, the password is the name of the client host. The **ftpd** daemon takes special measures to restrict access by the client process to the anonymous account.

#### **If Kerberos 5 is the current authentication method:**

The **ftpd** daemon allows access only if all of the following conditions are satisfied:

- The local user of the ftp client has current DCE credentials.
- The local and remote systems both support the **AUTH** command.
- The remote system accepts the DCE credentials as sufficient for access to the remote account. See the **kvalid\_user** function for additional information.

#### **Transport Layer Security support**

The **ftpd** daemon supports Transport Layer Security (TLS) as defined in RFC 4217. TLS is a cryptographic protocol that provides secure communication between clients and servers.

The main purpose of the implementation is to secure the control and data connection using encryption. The client needs to be authenticated by other means. The only supported method is the Standard Authentication method.

Upon receiving a request to start a TLS session, the **ftpd** daemon proceeds to read the **/etc/ftpd.cnf** file, loading the following configuration parameters that will be used to set up the TLS session:

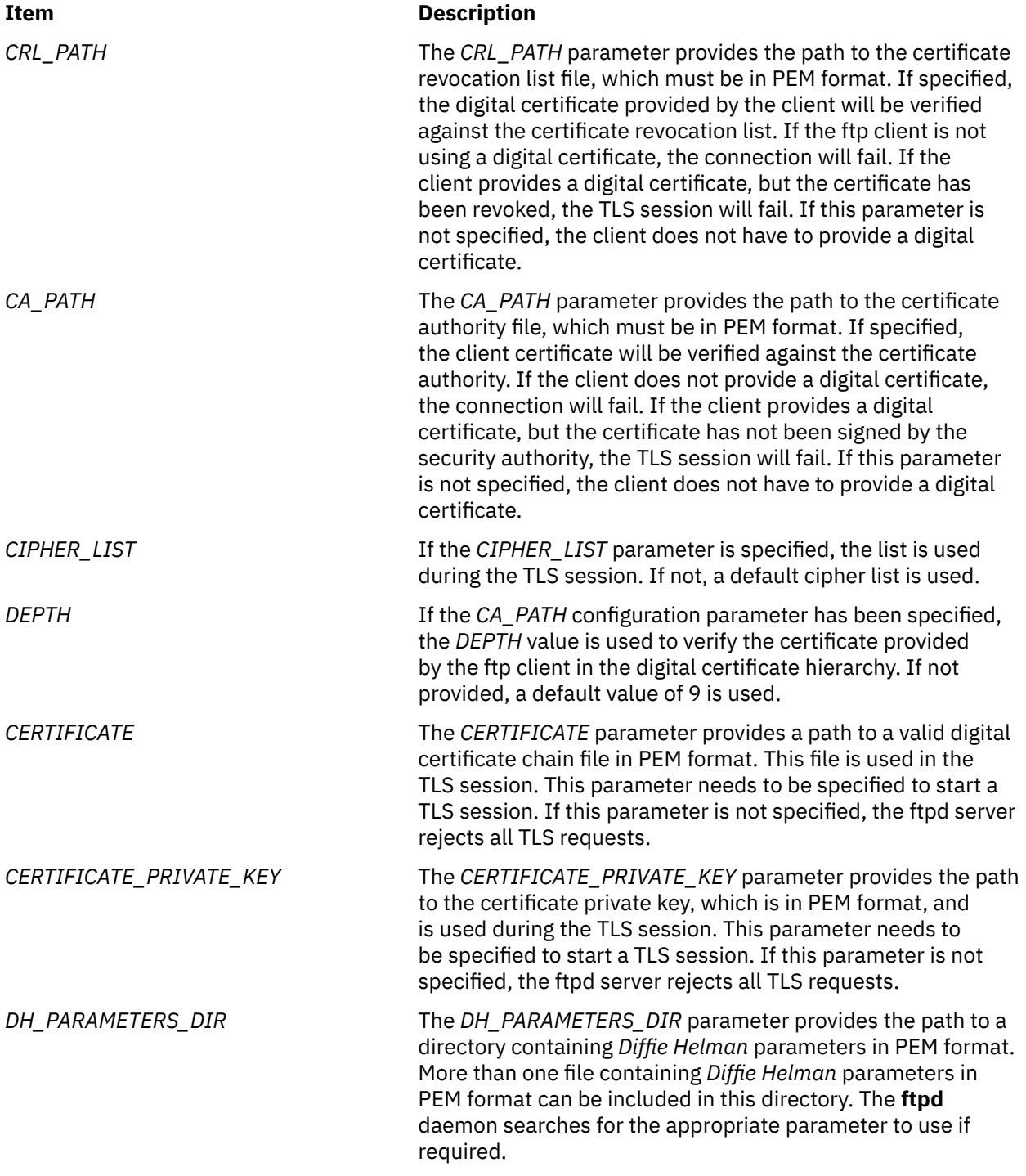

To support TLS, you must install the latest version of the OpenSSL tool from the [AIX Web Download Pack](https://www14.software.ibm.com/webapp/iwm/web/preLogin.do?source=aixbp) [Programs](https://www14.software.ibm.com/webapp/iwm/web/preLogin.do?source=aixbp) website.

#### **File Transfer Protocol Subtree Guidelines**

When handling an anonymous FTP user, the server performs the **chroot** command in the home directory of the FTP user account. For greater security, implement the following rules when you construct the FTP subtree:

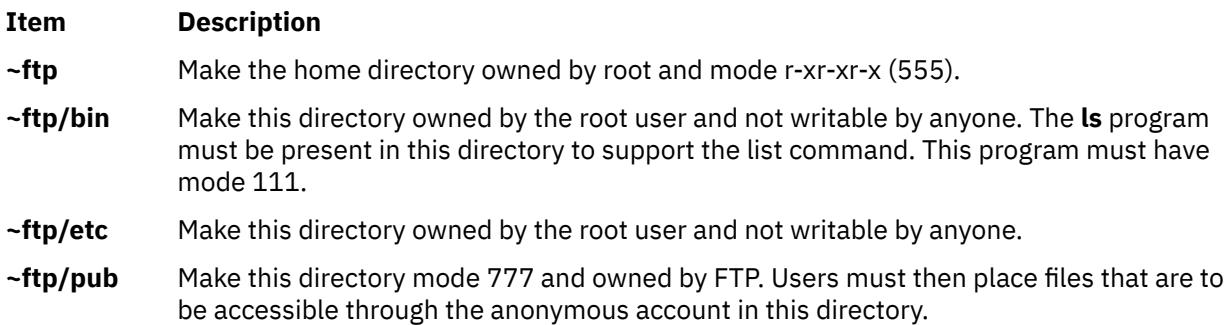

**Note:** The shell script **/usr/samples/tcpip/anon.ftp** uses the above rules to set up the anonymous FTP account for you.

When handling an anonymous FTP user defined in **/etc/ftpaccess.ctl**, the server performs the **chroot** command in the home directory of the user account. For greater security, implement the following rules when you construct the user's subtree:

#### **~user**

Make the home directory owned by root and mode  $r - x + x - x$  (555).

#### **~user/bin**

Make this directory owned by the root user and unwritable by anyone. The **ls** program must be present in this directory to support the list command. This program must have mode 111.

#### **~user/etc**

Make this directory owned by the root user and unwritable by anyone.

#### **~user/pub**

Make this directory mode 777 and owned by user. Users must then place files that are to be accessible through the anonymous account in this directory.

**Note:** The shell script **/usr/samples/tcpip/anon.users.ftp** uses the above rules to set up the anonymous FTP account for you.

The server must run as the root user to create sockets with privileged port numbers. The server maintains an effective user ID of the logged-in user, reverting to the root user only when binding addresses to sockets.

#### **Supported File Transfer Protocol Requests**

The **ftpd** daemon currently supports the following FTP requests:

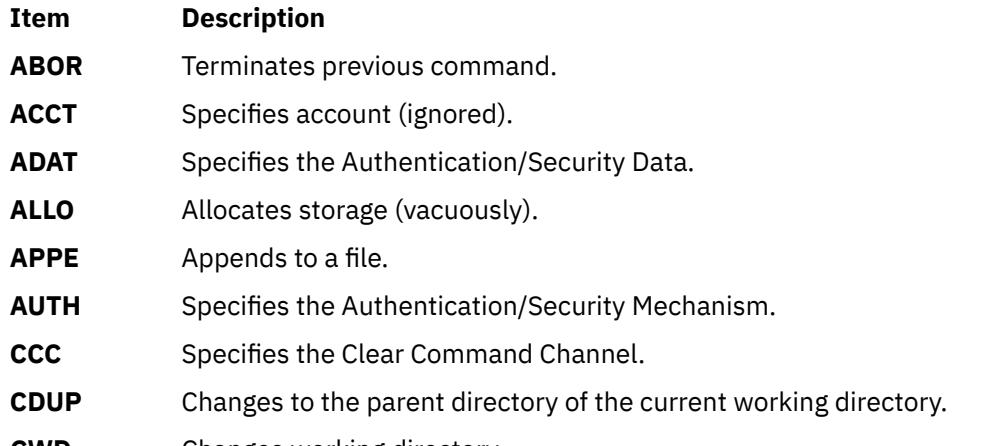

**CWD** Changes working directory.

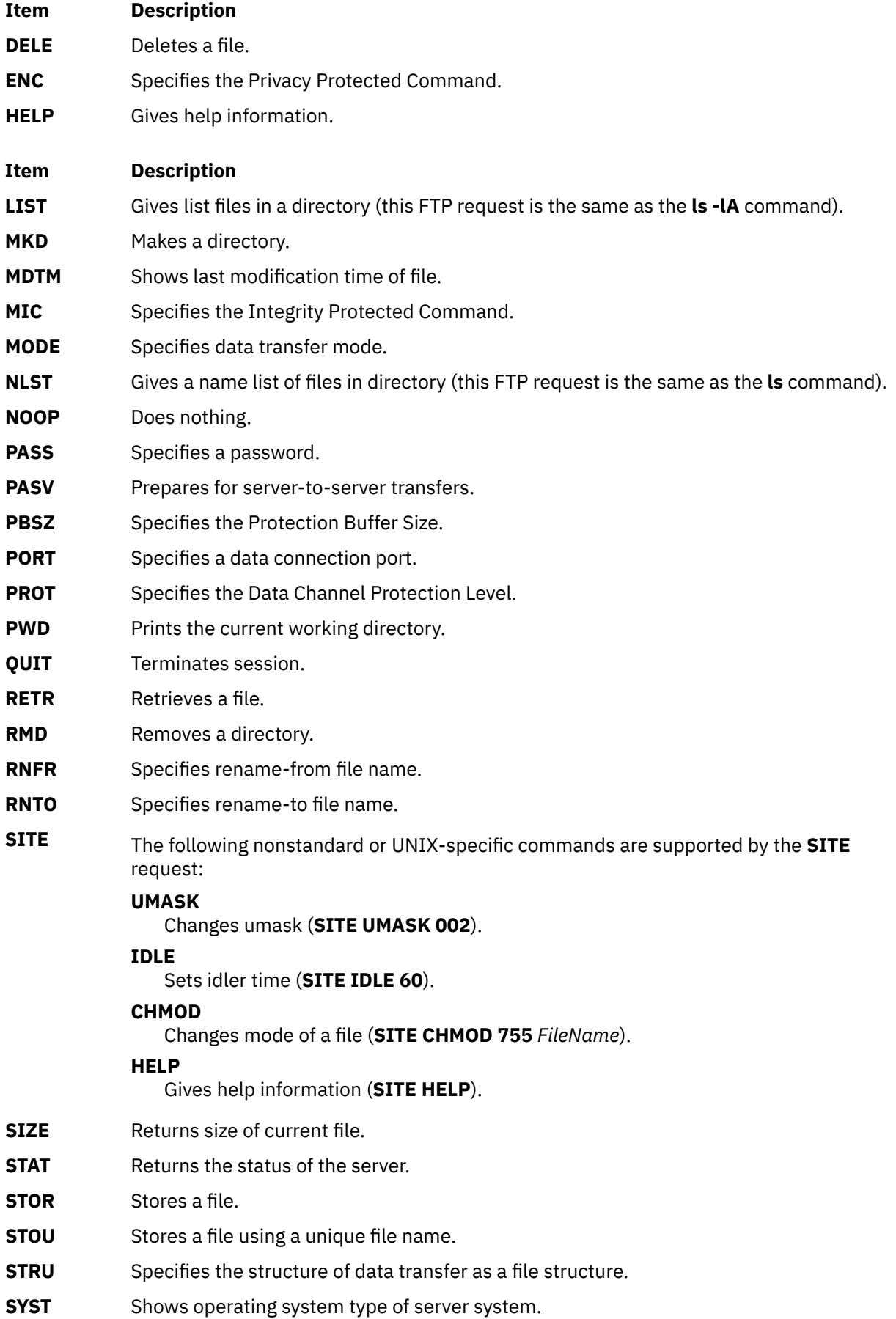

<span id="page-1511-0"></span>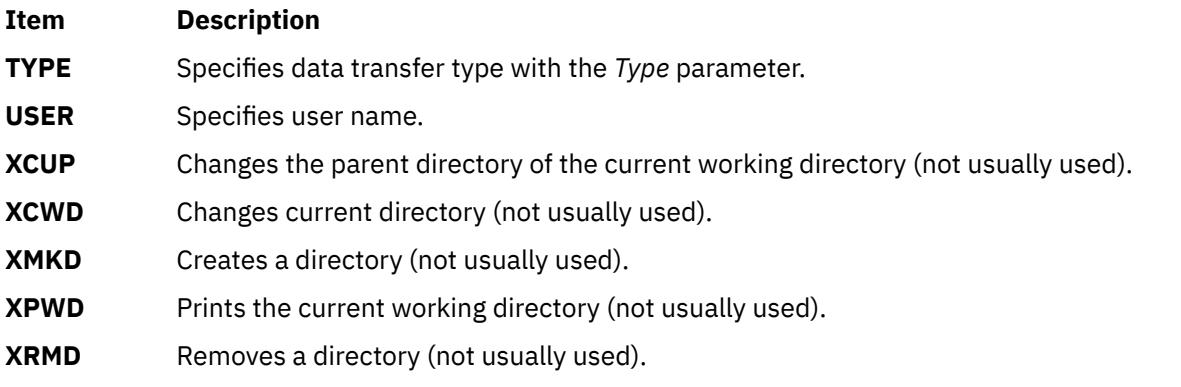

The remaining FTP requests defined in Internet RFC 959 are recognized, but not implemented. The **MDTM** and **SIZE** requests are not specified by RFC 959, but are scheduled to appear in the next updated FTP RFC.

If a **STAT** request is received during a data transfer and preceded by both a Telnet **IP** signal and **SYNCH** signal, transfer status is returned.

The **ftpd** daemon must be controlled using the System Management Interface Tool (SMIT) or by changing the **/etc/inetd.conf** file. Typing ftpd at the command line is not recommended.

#### **Manipulating the ftpd Daemon with the System Resource Controller**

The **ftpd** daemon is a subserver of the **inetd** daemon. The **ftpd** daemon is a member of the **tcpip** SRC subsystem group. This daemon is enabled by default in the **/etc/inetd.conf** file and can be manipulated by the following SRC commands:

#### **Item Description**

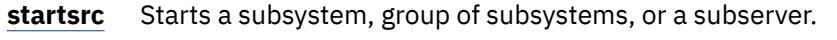

**stopsrc** Stops a subsystem, group of subsystems, or a subserver.

**lssrc** Gets the status of a subsystem, group of subsystems, or a subserver.

#### **Flags**

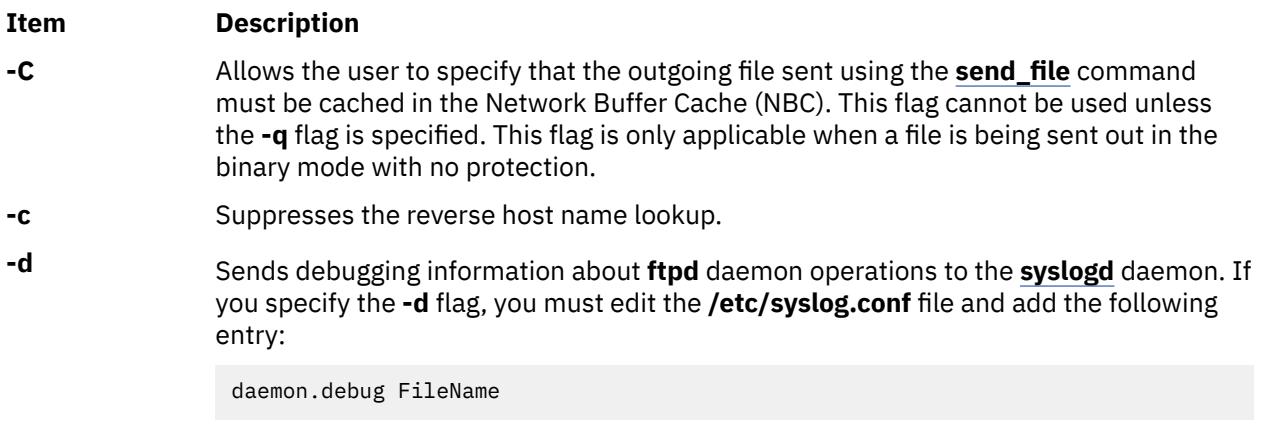

**Note:** The **syslogd** daemon's debug level includes info level messages.

If you do not edit the **/etc/syslog.conf** file, no messages are produced. After changing the **/etc/syslog.conf** file, run the **refresh -s syslogd** command or **kill -1** *SyslogdPID* command to inform the **syslogd** daemon of the changes to its configuration file. For more information about debug levels, refer to the **/etc/syslog.conf** file.
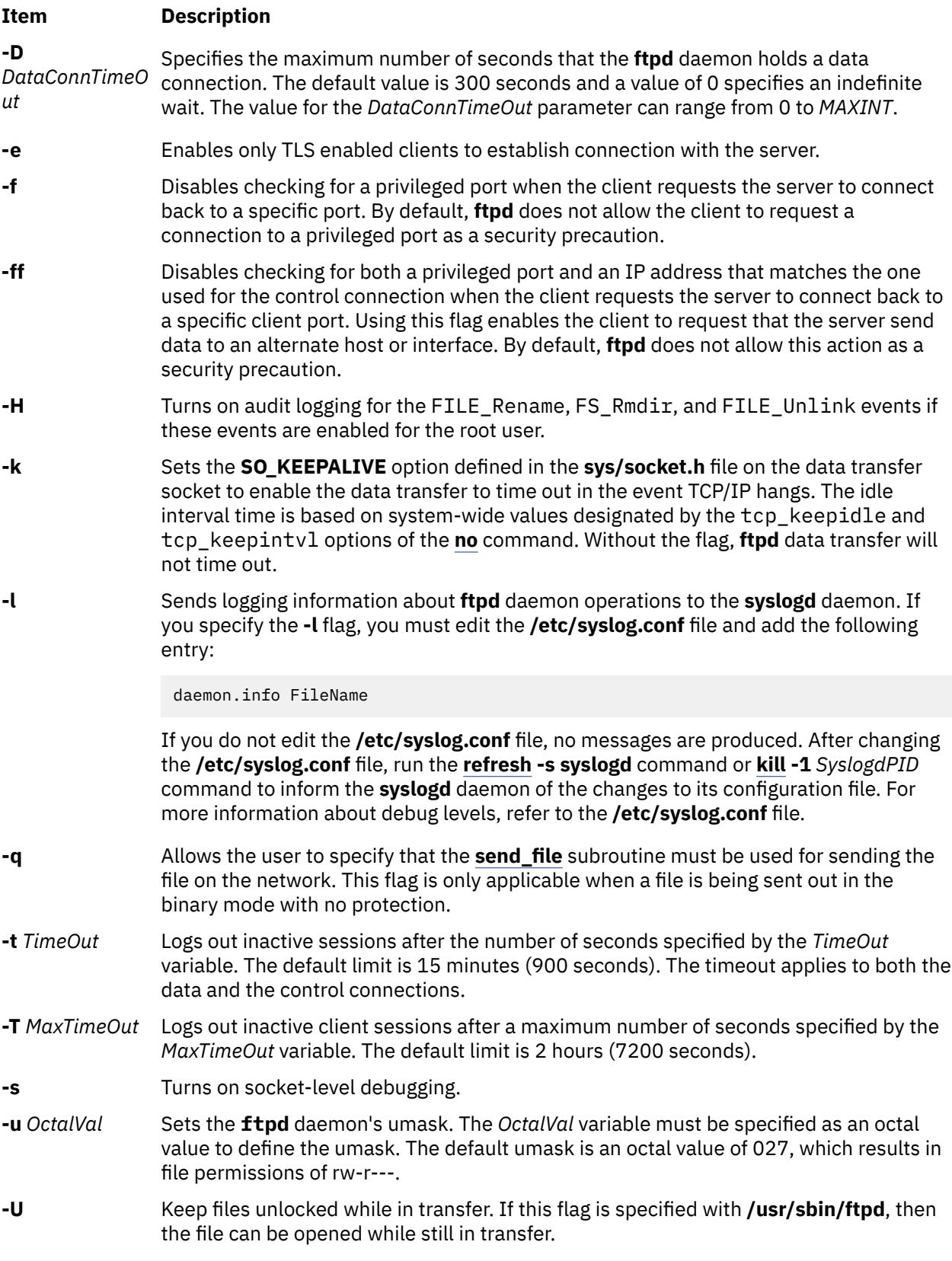

# **Security**

The **ftpd** daemon is a PAM-enabled application with a service name of *ftp*. System-wide configuration to use PAM for authentication is set by modifying the value of the **auth\_type** attribute, in the **usw** stanza of **/etc/security/login.cfg**, to PAM\_AUTH as the root user.

The authentication mechanisms used when PAM is enabled depend on the configuration for the **ftp** service in **/etc/pam.conf**. The **ftpd** daemon requires **/etc/pam.conf** entries for the **auth**, **account**, and **session** module types. Listed below is a recommended configuration in **/etc/pam.conf** for the **ftp** service:

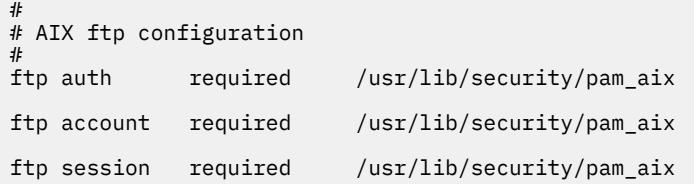

# **Examples**

**Note:** The arguments for the **ftpd** daemon can be specified by using SMIT or by editing the **/etc/ inetd.conf** file.

1. To start the **ftpd** daemon, type the following:

startsrc -t ftp

The **startsrc** command with the **-t** flag starts the **ftpd** subserver. You must use the **-t** flag to specify a subserver. Otherwise, the command does not execute properly.

2. To stop the **ftpd** daemon, usually type the following:

stopsrc -t ftp

The **stopsrc** command with the **-t** flag stops the **ftpd** subserver. The **stopsrc** command allows all pending connections to start and all existing connections to complete, but prevents new connections from starting. You must use the **-t** flag to specify a subserver. Otherwise, the command does not execute properly.

3. To force the **ftpd** daemon and all **ftpd** connections to stop, type the following:

stopsrc -f -t ftp

The **stopsrc** command with the **-t** and **-f** flags forces the **ftpd** subserver to stop. It terminates all pending connections and existing connections immediately.

4. To display a short status report about the **ftpd** daemon, type the following:

lssrc -t ftp

The **lssrc** command with the **-t** flag returns the daemon's name, process ID, and state (active or inactive). You must use the **-t** flag to specify a subserver. Otherwise, the command does not execute properly.

### **Files**

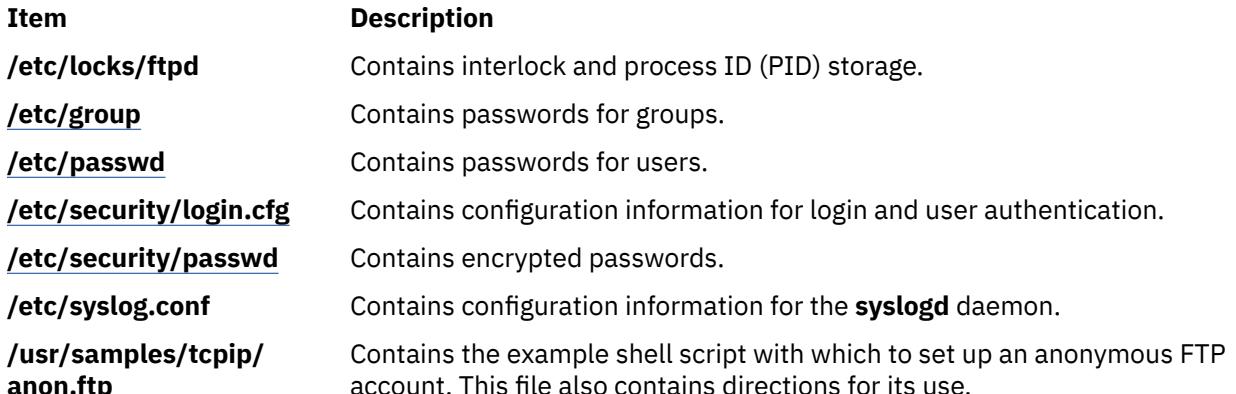

**/etc/ftpd.cnf Contains the configuration parameters for TLS support.** 

# **fuser Command**

# **Purpose**

Identifies processes using a file or file structure.

# **Syntax**

**fuser** [[**-c** | **-C** | **-f** ] [**[-x](#page-1515-0)** ] |**-d** ] [ **[-k](#page-1515-0)** | [-K](#page-1515-0) { *SignalNumber* | *SignalName* }] [ **[-u](#page-1515-0)** ] [ **[-V](#page-1515-0)** ]*File* ...

# **Description**

The **fuser** command lists the process numbers of local processes that use the local or remote files specified by the *File* parameter. For block special devices, the command lists the processes that use any file on that device.

Each process number is followed by a letter indicating how the process uses the file:

### **Item Description**

- **c** Uses the file as the current directory.
- **e** Uses the file as a program's executable object.
- **r** Uses the file as the root directory.
- **s** Uses the file as a shared library (or other loadable object).

The process numbers are written to standard output in a line with spaces between process numbers. A new line character is written to standard error after the last output for each file operand. All other output is written to standard error.

The **fuser** command will not detect processes that have mmap regions where that associated file descriptor has since been closed. Also, processes using FIFOs (named pipes) will not be detected until the FIFO is fully opened. For example, a process waiting for an open system call to complete will not be seen by the **fuser** command.

The **fuser** command is used to determine the processes that are using a file system. If the file system is a network file system (NFS) and the NFS server is not responding, the **fuser** command might hang. To avoid such a situation, you can set the FUSER\_VERSION environment variable to 1.

# **Flags**

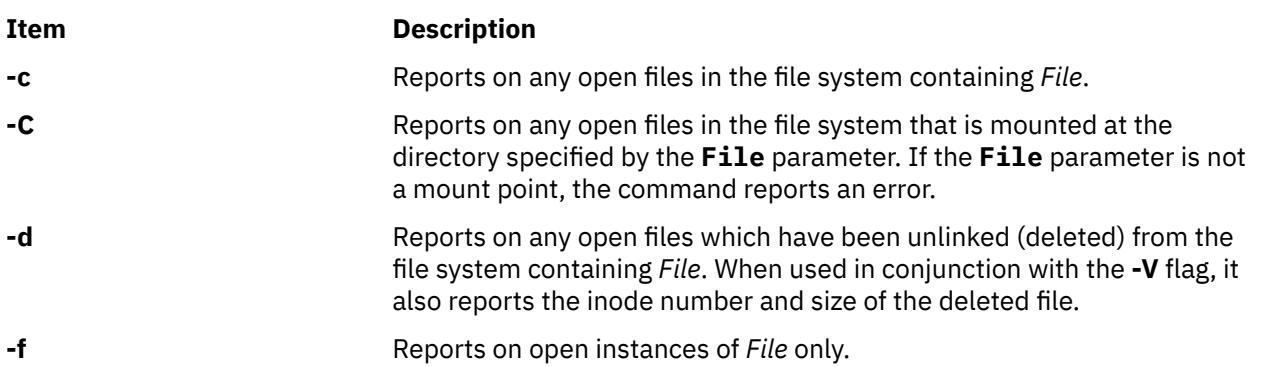

<span id="page-1515-0"></span>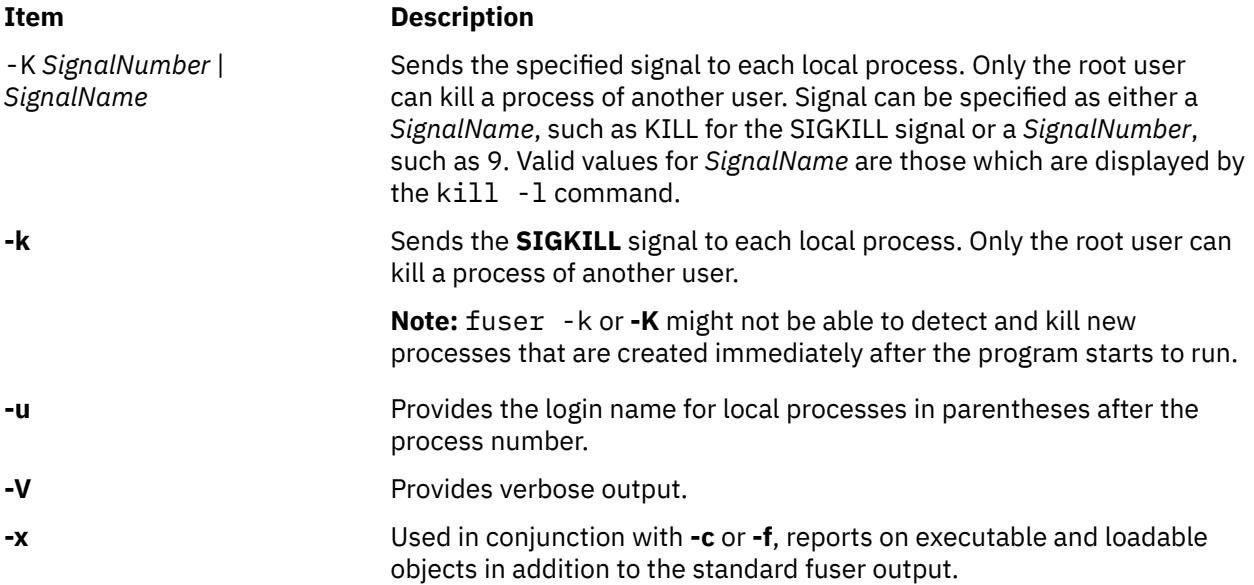

# **Security**

**Attention RBAC users and Trusted AIX users:** This command can perform privileged operations. Only privileged users can run privileged operations. For more information about authorizations and privileges, see Privileged Command Database in *Security*. For a list of privileges and the authorizations associated with this command, see the **lssecattr** command or the **getcmdattr** subcommand.

# **Examples**

1. To list the process numbers of local processes using the **/etc/passwd** file, enter:

fuser /etc/passwd

2. To list the process numbers and user login names of processes using the **/etc/filesystems** file, enter:

fuser -u /etc/filesystems

3. To terminate all of the processes using a given file system, enter:

```
fuser -k -x -u -c /dev/hd1
```
or

fuser -kxuc /home

Either command lists the process number and user name, and then terminates each process that is using the **/dev/hd1 (/home)** file system. Only the root user can terminate processes that belong to another user. You might want to use this command if you are trying to unmount the **/dev/hd1** file system and a process that is accessing the **/dev/hd1** file system prevents this.

4. To list all processes that are using a file which has been deleted from a given file system, enter:

fuser -d /usr

### **Files**

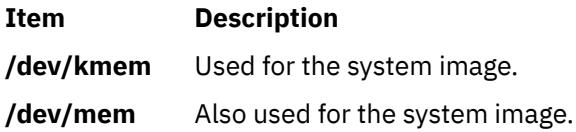

# **fwtmp Command**

# **Purpose**

Manipulates connect-time accounting records by reading binary records in **wtmp** format from standard input and converting them to formatted ASCII records. You can use the ASCII version to edit bad records.

### **Syntax**

```
/usr/sbin/acct/fwtmp [ -i ] [ -c ] [ -X ] [ -L ]
```
### **Description**

The fwtmp command manipulates the accounting records by reading binary records in wtmp format from standard input and converting them to formatted ASCII records.

### **Flags**

### **Item Description**

- **-i** Accepts ASCII records in the **utmp** format as input.
- **-c** Converts output to **utmp** formatted binary records.
- **-ic** Converts ASCII **utmp** formatted input records to binary output records.
- -X Prints all available characters of each user name instead of truncating to the first 8 characters.
- -L Prints all available characters of each host name instead of truncating to the first 32 characters.

### **Security**

Access Control: These commands should grant execute (x) access only to members of the **adm** group.

### **Examples**

1. To convert a binary record in **wtmp** format to an ASCII record called dummy.file, enter:

/usr/sbin/acct/fwtmp < /var/adm/wtmp > dummy.file

The content of a binary **wtmp** file is redirected to a dummy ASCII file.

2. To convert an ASCII dummy. file to a binary file in wtmp format called /var/adm/wtmp, enter the fwtmp command with the -ic switch:

/usr/sbin/acct/fwtmp -ic < dummy.file > /var/adm/wtmp

The dummy ASCII file is redirected to a binary **wtmp** file.

# **Files**

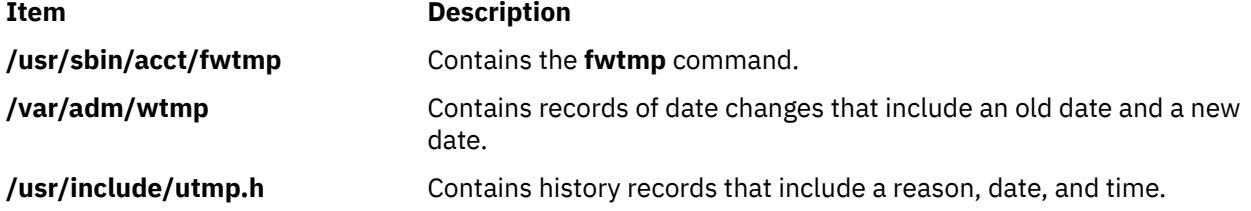

# **Purpose**

Transfers files between a local system and a host computer connected by HCON.

# **Syntax**

### **To Restart an Interrupted File Transfer**

**fxfer [-R](#page-1523-0)** [ **[-n](#page-1522-0)** *SessionName* ]

### **To Download a File from the Host**

fxfer  $[-n$  SessionName  $] [-n] -r] [-d] [-c] -C] [-J] [-F]$  $] [-n] -r] [-d] [-c] -C] [-J] [-F]$  $] [-n] -r] [-d] [-c] -C] [-J] [-F]$  $] [-n] -r] [-d] [-c] -C] [-J] [-F]$  $] [-n] -r] [-d] [-c] -C] [-J] [-F]$  - FileName  $] [-F] [-H$  $] [-F] [-H$  HostType  $] [-I$  $] [-I$  InputField  $]$ [ **[-q](#page-1522-0)** ] [ **[-t](#page-1523-0)** [ [ **[-l](#page-1522-0)** ] [ **[-s](#page-1523-0)** ] [ **[-b](#page-1520-0)** ] ] | **[-T](#page-1524-0)** [ [ **[-l](#page-1522-0)** ] [ **[-s](#page-1523-0)** ] [ **[-b](#page-1520-0)** ] ] ]

[ **[-v](#page-1524-0)** ] [ **[-x](#page-1524-0)** *HostLogin* ] [ -**[e](#page-1520-0)** ] [ **[-X](#page-1525-0)** *CodeSet* ] *[SourceFile](#page-1519-0) [DestFile](#page-1519-0)*

### **To Upload a File to the Host**

fxfer  $\lceil -n \rceil$  $\lceil -n \rceil$  $\lceil -n \rceil$  -n SessionName  $\lceil -a \rceil - n \rceil$  $\lceil -a \rceil - n \rceil$  $\lceil -a \rceil - n \rceil$  [-u](#page-1524-0)  $\lceil -c \rceil - c \rceil - 3$  $\lceil -c \rceil - c \rceil - 3$  $\lceil -c \rceil - c \rceil - 3$  [-f](#page-1520-0) FileName  $\lceil -H \rceil - H$  $\lceil -H \rceil - H$  $\lceil -H \rceil - H$  /  $\lceil -r \rceil - 4$  $\lceil -r \rceil - 4$  $\lceil -r \rceil - 4$   $\lceil -c \rceil - 5$  |  $\lceil -r \rceil - 5$  $[[-1] [-5]] ] [-1] [-5] [-v] [-x HostLogin] [-X CodeSet] [-F] -V] -U ] [-B BlockSize] [-L Log(RecLength]$  $[[-1] [-5]] ] [-1] [-5] [-v] [-x HostLogin] [-X CodeSet] [-F] -V] -U ] [-B BlockSize] [-L Log(RecLength]$  $[[-1] [-5]] ] [-1] [-5] [-v] [-x HostLogin] [-X CodeSet] [-F] -V] -U ] [-B BlockSize] [-L Log(RecLength]$  $[[-1] [-5]] ] [-1] [-5] [-v] [-x HostLogin] [-X CodeSet] [-F] -V] -U ] [-B BlockSize] [-L Log(RecLength]$  $[[-1] [-5]] ] [-1] [-5] [-v] [-x HostLogin] [-X CodeSet] [-F] -V] -U ] [-B BlockSize] [-L Log(RecLength]$  $[[-1] [-5]] ] [-1] [-5] [-v] [-x HostLogin] [-X CodeSet] [-F] -V] -U ] [-B BlockSize] [-L Log(RecLength]$  $[[-1] [-5]] ] [-1] [-5] [-v] [-x HostLogin] [-X CodeSet] [-F] -V] -U ] [-B BlockSize] [-L Log(RecLength]$  $[[-1] [-5]] ] [-1] [-5] [-v] [-x HostLogin] [-X CodeSet] [-F] -V] -U ] [-B BlockSize] [-L Log(RecLength]$  $[[-1] [-5]] ] [-1] [-5] [-v] [-x HostLogin] [-X CodeSet] [-F] -V] -U ] [-B BlockSize] [-L Log(RecLength]$  $[[-1] [-5]] ] [-1] [-5] [-v] [-x HostLogin] [-X CodeSet] [-F] -V] -U ] [-B BlockSize] [-L Log(RecLength]$  $[[-1] [-5]] ] [-1] [-5] [-v] [-x HostLogin] [-X CodeSet] [-F] -V] -U ] [-B BlockSize] [-L Log(RecLength]$ [ **[-I](#page-1521-0)** *InputField* ] [ **[-S](#page-1526-0)** *NumberUnits* [ **,***IncreaseUnits* | **,***IncreaseUnits***,***UnitType* | **,,***UnitType* ] ] [ **[-M](#page-1522-0)** *Volume*] [ **[-N](#page-1522-0)** *Unit*] [ **[-k](#page-1522-0)**] *[SourceFile](#page-1519-0) [DestFile](#page-1519-0)*

### **To Display the Help Screen**

**fxfer [-h](#page-1521-0)**

# **Description**

The **fxfer** command transfers files between local system and mainframe hosts connected by the Host Connection Program (HCON). Files may transfer from a local system to the host (uploading) or from the host to a local system (downloading). The **fxfer** command transfers the file named by the *[SourceFile](#page-1519-0)* [parameter to the file named by the](#page-1519-0) *DestFile* parameter. The transfer occurs over an HCON session requiring a [specific session profile](#page-1518-0) or an existing session.

The host operating system may be VM/CMS, MVS/TSO, CICS/VS (for CICS/MVS or CICS/VSE), VSE/ESA, or VSE/SP, with the corresponding version of the 3270 File Transfer Program (**IND\$FILE** or its equivalent) installed. The version of the host file transfer program is determined by the File Transfer Program value in the session profile. The **fxfer** command supports transfer of either text or binary data. Files will transfer to or from the host with or without ASCII or EBCDIC translation.

Security mechanisms prevent unauthorized access, the destruction of existing files, or the loss of data. If a non-HCON user issues the **fxfer** command, the command fails. If the **fxfer** command is [interrupted](#page-1518-0) [before completion](#page-1518-0), the state of the transfer is saved in a RESTART file.

If the **fxfer** command is issued with the **[-h](#page-1521-0)** flag, it displays a help screen. If the command is issued with the **[-R](#page-1523-0)** flag, it searches the **\$HOME** directory for a restart file. If a restart file exists, the restart menu displays, enabling a restart of the file transfer. If the **-h** and **-R** flags are not specified, the command attempts to perform the specified file transfer.

The **fxfer** command information includes:

- • [Flags](#page-1520-0)
- • [Flags for Host File Characteristics](#page-1525-0)
- • [Examples](#page-1527-0)
- • [Files](#page-1529-0)
- This command requires:
- One or more adapters used to connect to a mainframe host.
- <span id="page-1518-0"></span>• One of the following mainframe operating systems be installed on the host:
	- VM/SP CMS
	- VM/XA CMS
	- MVS/SP TSO/E
	- MVS/XA TSO/E
	- CICS/VS (for CICS/MVS or CICS/VSE)
	- VSE/ESA
- The mainframe Host-Supported File Transfer Program (**IND\$FILE** or equivalent) be installed on the mainframe.

### **Session Profiles for Using the fxfer Command**

The **fxfer** command communicates with an HCON session and may require a specific session profile. The session profile defines:

- Communication path to the host
- Host type
- Default file transfer direction (down or up)
- Recovery time
- File transfer wait period

When the **fxfer** command is performing an automatic logon, the profile can also define:

- Host logon ID
- AUTOLOG node ID
- Whether the AUTOLOG trace is on
- AUTOLOG time out value

The user usually specifies a session profile when invoking the **fxfer** command. The exception occurs when the command is run from a subshell of an existing session. In this case, if the user does not specify a session profile, the **fxfer** command uses the existing session. If the appropriate session is not running, the **fxfer** command attempts to invoke a new session.

The **fxfer** command searches for an HCON session as follows:

- When issued without the **[-n](#page-1522-0)** *SessionName* flag:
	- If the **fxfer** command is issued from a subshell of an existing session, the command uses the session associated with the subshell (defined by the **\$SNAME** environment variable).
	- If *not* issued from a subshell of an emulator session, the **fxfer** command issues an error message and terminates.
- When issued with the **[-n](#page-1522-0)** *SessionName* flag, the file transfer performs over the specified session. If the specified session does not exist, the command searches for a session profile for that session. If the specified session profile cannot be found, the **fxfer** command issues an error message and terminates. If the specified profile exists, the **fxfer** command attempts an automatic logon to the host using either the AUTOLOG values defined in the session profile, the values defined with the **-x** flag, or by prompting the user for the necessary logon information.

### **Interrupted and Restarted File Transfers**

The **fxfer** command can be interrupted by the operator or an unrecoverable communication error, before completion. If interrupted, the command saves the state of the transfer in a RESTART file. The transfer can be restarted from the beginning without loss of data.

If you run a new file transfer after an interrupted transfer, the **fxfer** command signals that a RESTART file has been created and displays these choices:

• Restart the interrupted file transfer.

- <span id="page-1519-0"></span>• Save the RESTART file and exit the file transfer program.
- Delete the RESTART file and exit the file transfer program.
- Delete the RESTART file and continue the present transfer.

The **fxfer** command with the **[-R](#page-1523-0)** flag also restarts an interrupted file transfer.

If the host communication is lost or disconnected during a file transfer started with an automatic logon, the file transfer attempts to recover by reconnecting and logging back on to the host. The recovery time for this attempt is determined by the File Transfer Recovery Time value in the session profile. Once the host connection is re-established, the file transfer resumes from the start. If communication cannot be re-established, the file transfer program generates a RESTART file.

When an explicit file transfer loses communication with the host, the user must restart the emulator session and log back in to the host before attempting to restart the file transfer.

#### **Source and Destination Files**

The **fxfer** command *SourceFile* and *DestFile* parameters are required. The *SourceFile* parameter specifies the source file for a file transfer. The *DestFile* parameter specifies the destination file for a file transfer. The local system file names are in the normal format. The host file names conform to the host naming convention, which is one of the following formats:

**Host Type File Name Format VM/CMS "***FileName FileType FileMode***" Note:** The " " (double quotation marks) are required for all VM/CMS file names to ensure proper file transfer. **MVS/TSO "**[**'**]*DataSetName* [ **(***MemberName***)** ] [ **/***Password* ][**'**]**"** where: *DataSetName* Indicates either a physical sequential data set or a partitioned data set. **(***MemberName***)** Indicates the name of one of the members in the directory of an existing partitioned data set. The **()** (parentheses) enclosing the *MemberName* are required. **/***Password* Required if password protection is specified for the MVS/TSO data set. The **/** (slash) preceding the *Password* is required. **Notes:** 1. The **" "** (double quotation marks) are required for all MVS/TSO file names to ensure proper file transfer. 2. When specifying a complete path name for MVS/TSO file names, use **'** (single quotation marks) within the **"** (double quotation marks). Do not put spaces between the double and single quotation marks or between the quotation marks and the file names. **CICS/VS "***FileName***" VSE/ESA "***FileName FileType***" Notes:** 1. The **" "** (double quotation marks) are required for all CICS/VS, VSE/ESA, and VSE/SP file names to ensure proper file transfer. 2. CICS/VS, VSE/ESA, and VSE/SP file name conventions allow for a file name up to 8 characters long. 3. In a DBCS environment, HCON does not support a VSE host.

# <span id="page-1520-0"></span>**Flags**

**Note:** For Double-Byte Character Set (DBCS) support that includes either Japanese-English, Japanese Katakana, Korean, or Traditional Chinese, these considerations apply:

- If the DBCS **-l** or **-s** flag is specified, one of the translate flags (**-t**, **-T**, or **-J**) must also be specified or the DBCS flags are ignored.
- The **-M**, **-N**, and **-k** flags are used only with MVS/TSO hosts.
- The **-e** flag is valid only with the CICS® program for downloading.
- The **-b** flag is valid only for downloading.

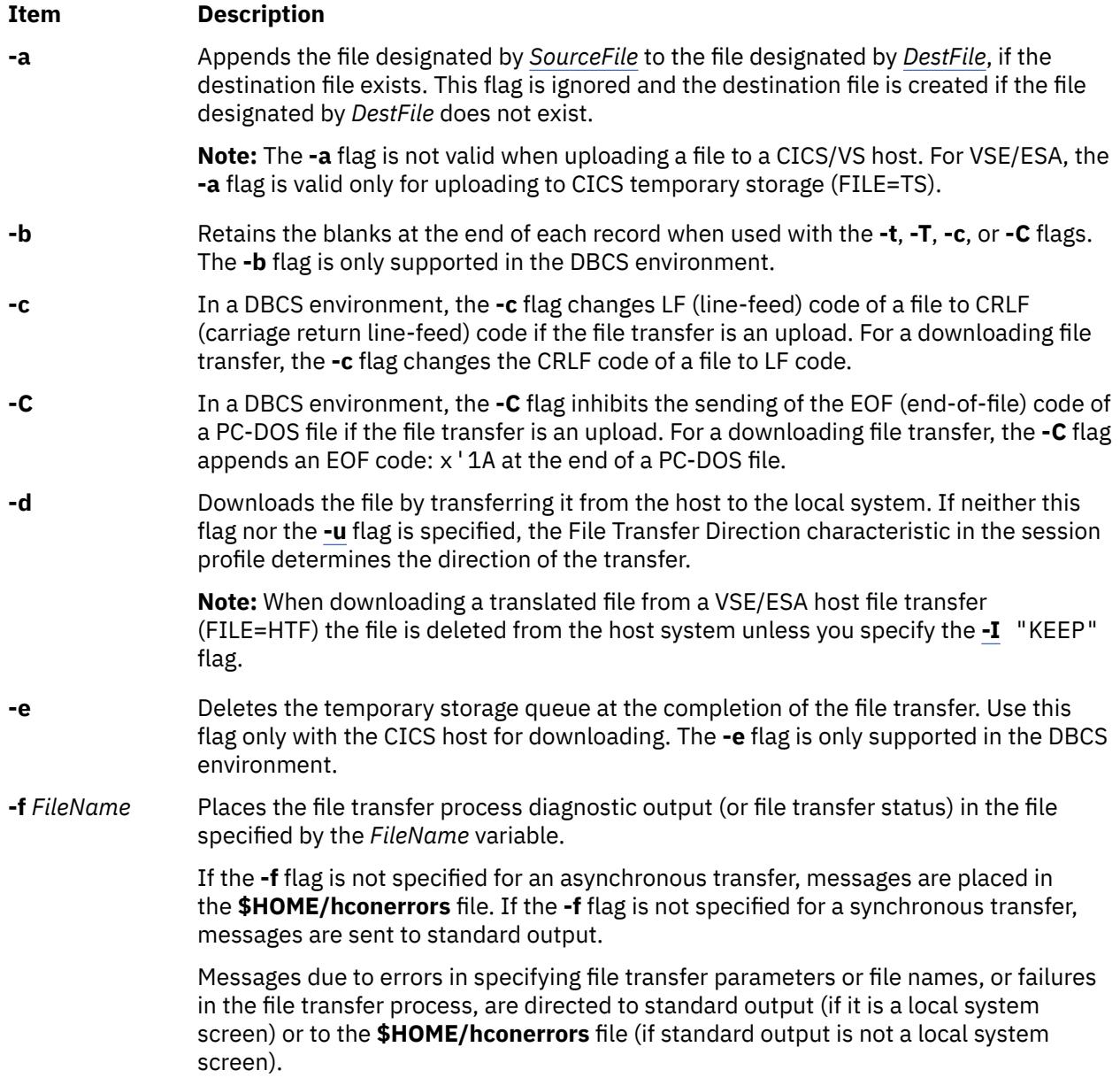

<span id="page-1521-0"></span>**-h** Displays a help screen for the **fxfer** command. This screen summarizes each available command flag and command operation. When this flag is specified all other flags are ignored and no files are transferred.

#### **Notes:**

- 1. If the **-h** flag is used, all other flags are ignored. No files transfer.
- 2. If the **fxfer** command is not initiated from a subshell of an existing HCON session, either the **-h** flag or the **-n** flag is required.
- **-H** *HostType* Specifies the type of host. The *HostType* variable may have any of these values:

### **CMS**

VM/SP CMS or VM/XA CMS

### **TSO**

MVS/SP TSO or MVS/XA TSO

### **CICS**

CICS/VS (The CICS host type includes CICS/VSE, CICS/MVS, CICS/ESA, and CICS/MVS/ESA.)

### **VSE**

VSE/ESA (Not supported in a DBCS environment.)

If the **-H** flag is omitted, the value specified by the Host Type characteristic in the session profile is used. The user must specify the correct host operating system.

#### **Notes:**

- 1. If you specified the **CICS** or **VSE** value and the system returns an error, retry the command with the alternate value. The CICS and VSE **IND\$FILE** programs are functionally interchangeable; however, there is a 6-byte header-size discrepancy that makes the versions operationally incompatible. The destination host may be using the alternate version of the program.
- 2. To transfer files to an MVS/TSO host, you may need to leave session manager mode before initiating the file transfer.
- **-I** *InputField* Specifies host file transfer options placed directly within the **IND\$FILE** command. Also allows comments within the **IND\$FILE** command placed after a ) (right parentheses). The value specified by the *InputField* variable is placed in quotation marks, as follows:

-I "FILE=TS) This is a comment"

**Note:** The **-I** field is not supported in a DBCS environment.

**-J** Allows data conversion between EBCDIC and ASCII, and normalization of SI/SO characters. The translation depends on the direction of the transfer:

### **Upload**

Translates 1-byte characters of a file to EBCDIC code. For DBCS countries, the extended code is translated to the appropriate DBCS code. SO/SI characters are inserted into DBCS fields containing DBCS characters. If the file contains control codes 0x1E or 0x1F, they are replaced with SO and SI characters respectively.

### **Download**

Translates EBCDIC code to 1-byte characters of a file; For DBCD, the DBCS code is translated to extended code. Deletes SO/SI characters from DBCS fields.

**Note:** The **-J** field is only supported in a DBCS environment.

<span id="page-1522-0"></span>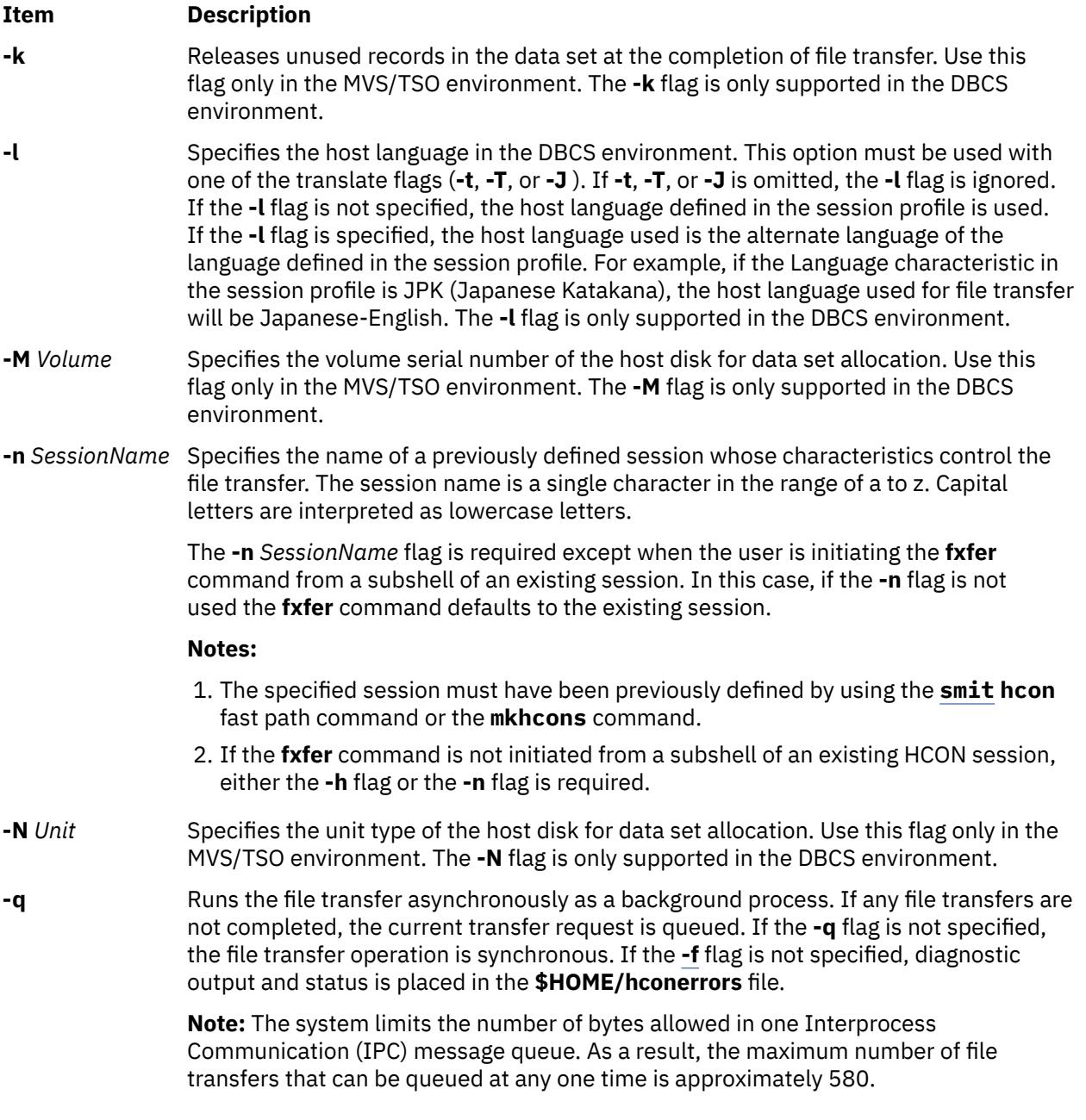

<span id="page-1523-0"></span>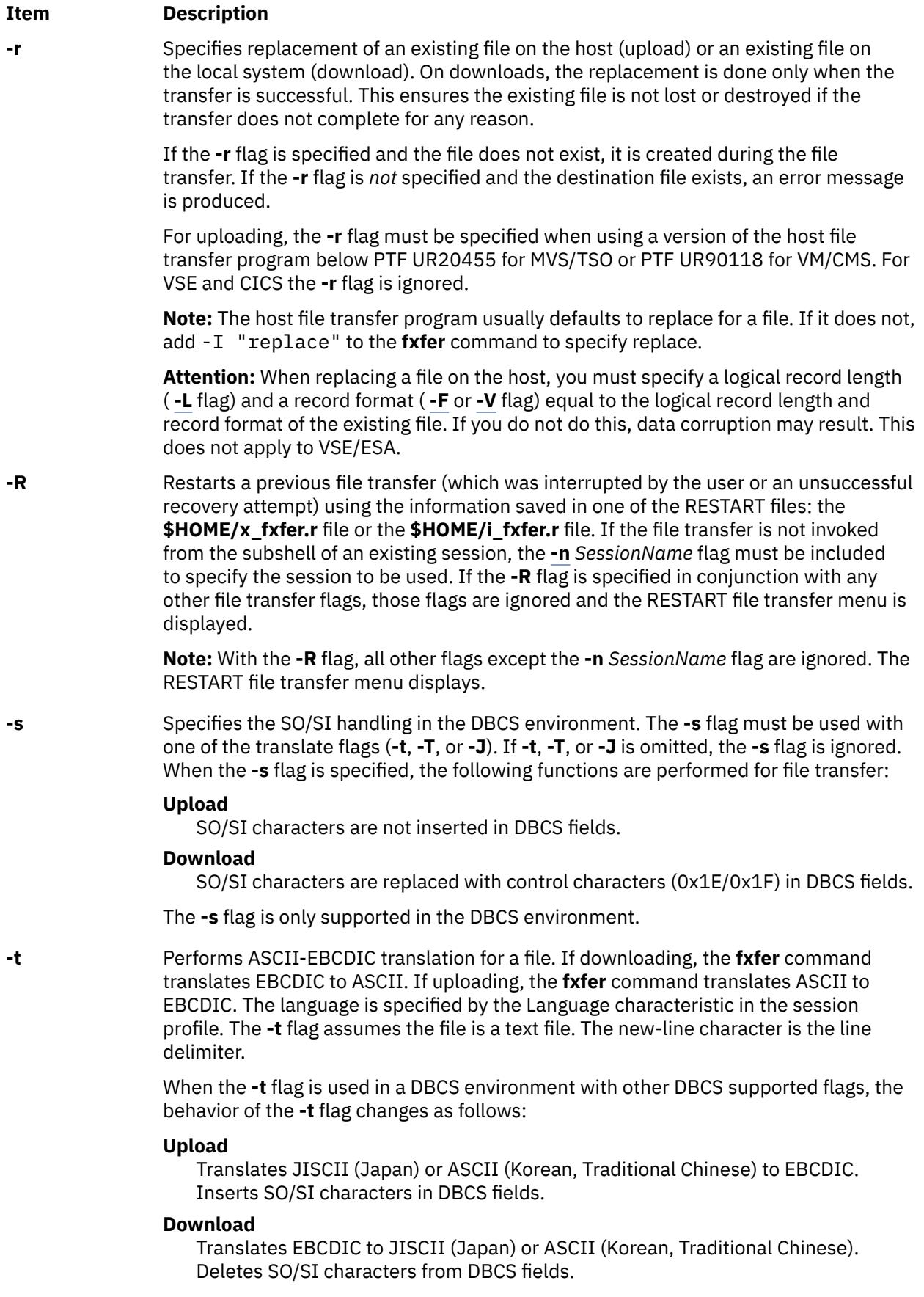

<span id="page-1524-0"></span>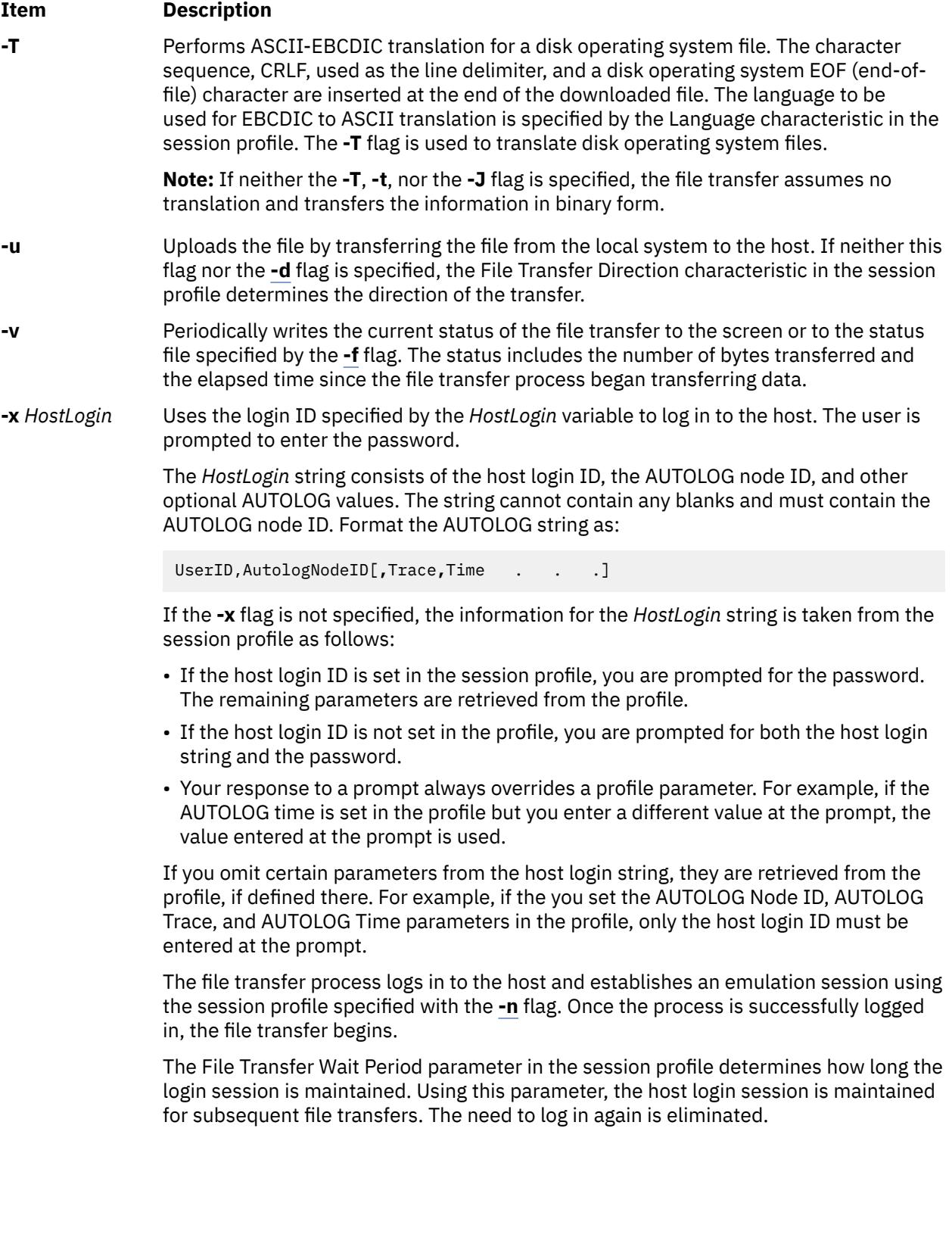

<span id="page-1525-0"></span>**-X** *CodeSet* Specifies an alternate code set to use for ASCII-EBCDIC translation. If the **-X** flag is omitted, the code set specified by the system locale is used. The following code sets are supported:

### **Default**

Uses current system ASCII code page.

### **IBM-932**

Uses IBM code page 932 for translation in a DBCS environment.

### **ISO8859-1**

Uses ISO 8859-1 Latin alphabet number 1 code page.

### **ISO8859-7**

Uses ISO 8859-7 Greek alphabet.

### **ISO8859-9**

Uses ISO 8859-9 Turkish alphabet.

### **IBM-eucJP**

Uses IBM Extended UNIX Code for translation in the Japanese Language environment.

### **IBM-eucKR**

Uses IBM Extended UNIX Code for translation in Korean Language environment.

### **IBM-eucTW**

UsesIBM Extended UNIX Code for translation in Traditional Chinese Language environment.

# **Flags for Host File Characteristics**

The following flags specify host file characteristics and can be used only to upload files (with the exception of the **-F** flag, which can be used when downloading from a VSE host):

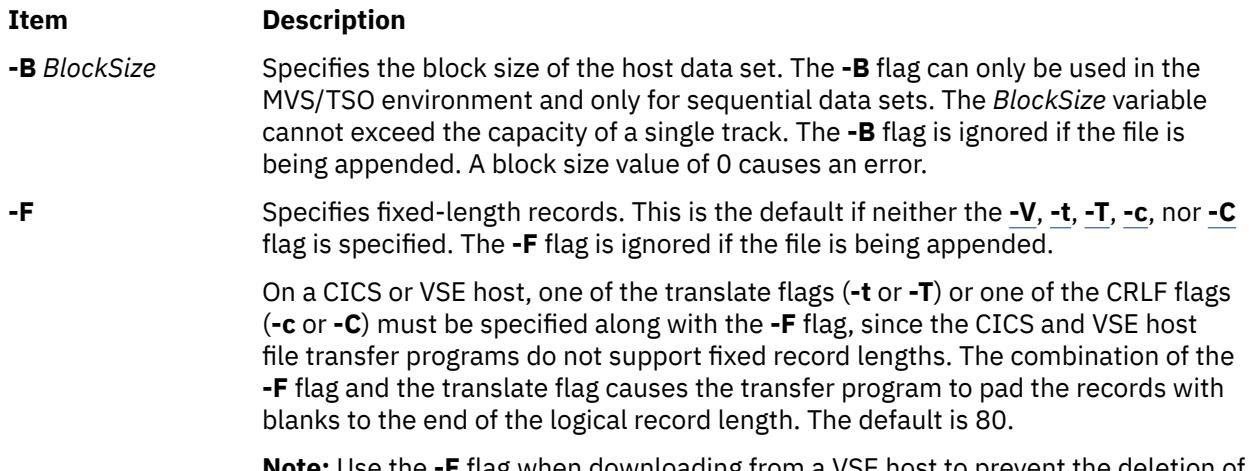

**Note:** Use the **-F** flag when downloading from a VSE host to prevent the deletion of trailing blanks from the translated file.

<span id="page-1526-0"></span>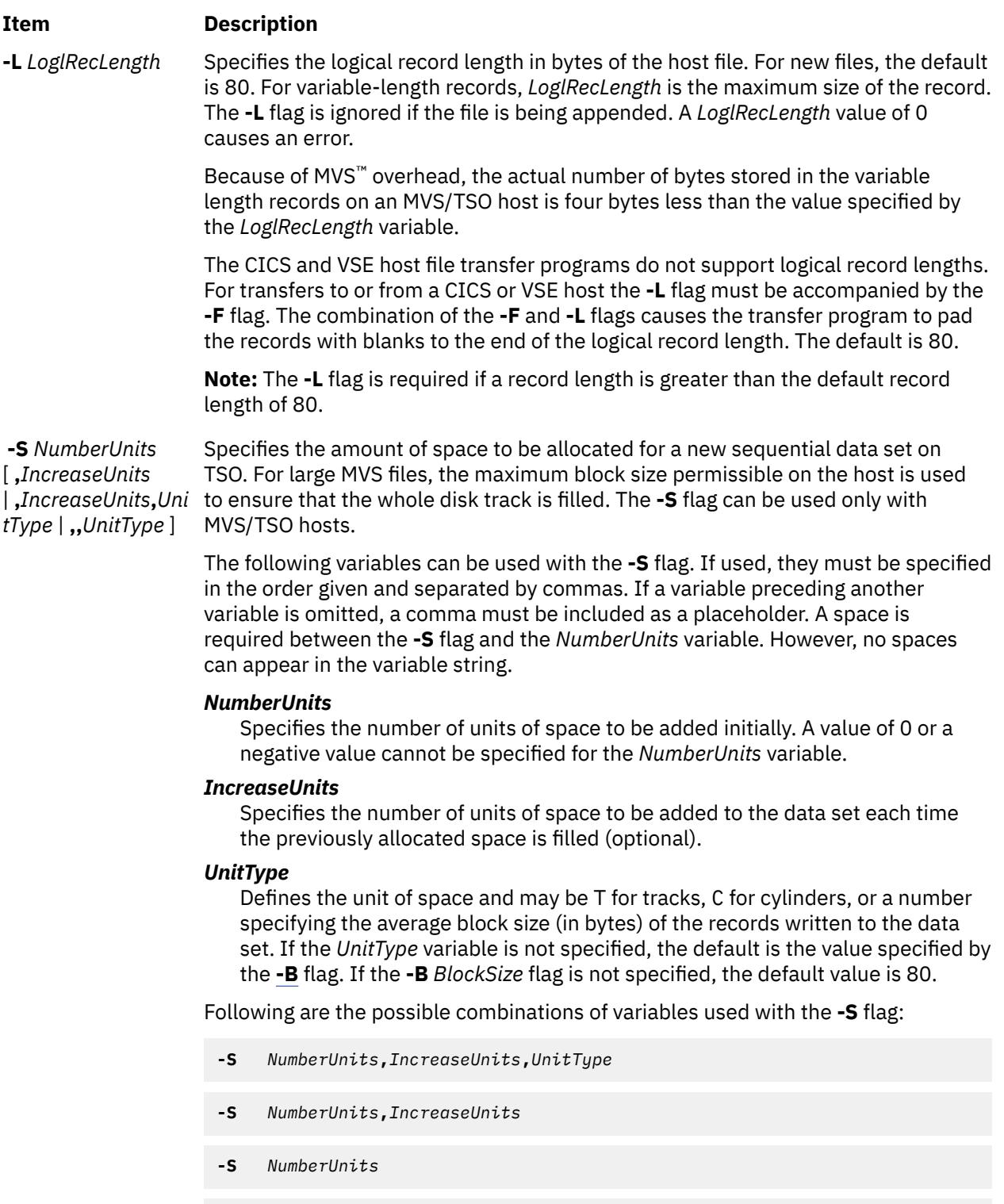

**-S** *NumberUnits***,,***UnitType*

**-U** Specifies records of undefined length. The **-U** flag can only be used in the MVS/TSO environment. The **-U** flag is ignored if the file is being appended.

**-V** Specifies records of variable length. This is the default if the **[-F](#page-1525-0)** flag is not specified, and either the **[-t](#page-1523-0)**, **[-T](#page-1524-0)**, **[-c](#page-1520-0)**, or **[-C](#page-1520-0)** flag is specified. The **-V** flag is ignored if the file is being appended.

> The **-V** flag is not supported by the CICS or VSE host file transfer programs, since variable record lengths are the default.

# <span id="page-1527-0"></span>**Examples**

The following examples assume the session profile for session a is:

```
Session type DFT<br>Communication device
Communication device 3270c0<br>Language English (U.S.A.)
Language English<br>Host type CMS
Host type CMS<br>File transfer direction
File transfer direction up
File transfer wait period <sup>10</sup><br>File transfer recovery time 130
                       recovery time
```
where:

- The host type is VM/CMS.
- The connection is made using the DFT 3270 connection device.
- The file transfer default direction is upload (to use session profile a for downloading files, the user must specify the **[-d](#page-1520-0)** flag with the **fxfer** command).
- The file transfer process stays logged in for 10 minutes.
- If a transfer is interrupted, the process attempts recovery for 30 minutes before saving information in the RESTART file for later transfer.
- The translation language is U.S.A. ASCII-EBCDIC.
	- 1. To upload the samplefile file (in the current directory) to the host and translate it to EBCDIC using the U.S.A. translation table, enter:

fxfer -n a -t samplefile "test file a"

- **[-n](#page-1522-0)** instructs the **fxfer** command to use session a to transfer the file.
- **[-t](#page-1523-0)** instructs the command to translate using the new-line character.

The translated data is placed in the test file a on the host. Because the host file name contains spaces, quotation marks around the file name are required.

2. To upload the file2 file to the VM/CMS host test file b, enter:

fxfer -urv -L 132 -V -H CMS file2 "test file b"

- **[-u](#page-1524-0)** instructs the **fxfer** command to upload the file.
- **[-H](#page-1521-0)** indicates that the host type is a VM/CMS host. If the destination file exists, it is replaced (since the **[-r](#page-1523-0)** flag is specified) by the transferred file.
- **[-v](#page-1524-0)** causes **fxfer** to display the number of bytes transferred and elapsed time. The status or diagnostic output is displayed on the terminal.
- If the host file does not exist, the host file maximum logical record length is set to 132 bytes ( **[-L](#page-1526-0)** flag).
- The host file record format is variable ( **[-V](#page-1526-0)** flag). No translation is performed.
- 3. To upload, from a subshell of emulator session a, the local system **/etc/motd** file to the CICS motdfile host file with translation and padding of blanks, enter:

fxfer -utFH CICS -I ")This is a comment" /etc/motd "motdfile"

- **[-u](#page-1524-0)** instructs the command to upload the file.
- **[-t](#page-1523-0)** causes translation from ASCII to EBCDIC.
- **[-F](#page-1525-0)** causes the transfer program to pad the uploaded file with blanks to column 80 (the default record length). To change the default column, use the **[-L](#page-1526-0)** flag with a different record length (column).
- **[-H](#page-1521-0)** specifies the host as type CICS.
- **[-I](#page-1521-0)** specifies that the *InputField* value be added to the **IND\$FILE** command.

In this example, "This is a comment" is a host comment field.

To upload or download files with the **fxfer** command, to or from a TSO environment other than your current environment, you must have authorization for the other environment. You must completely qualify the file (or data set) within single quotes ('), then double quotes (" ").

4. For example, to upload the file newfile to a TSO environment where the complete qualified name is sys4.parmlib.samplefile, enter:

fxfer -urtvH TSO 'newfile' "sys4.parmlib.samplefile"

- **[-u](#page-1524-0)** instructs the command to upload the file.
- If the sys4.parmlib.samplefile file exists, it is replaced ( **[-r](#page-1523-0)** flag) with the translated contents of the newfile file ( **[-t](#page-1523-0)** flag).
- **[-v](#page-1524-0)** instructs the **fxfer** command to write the file transfer status to the local screen every few seconds.
- **[-H](#page-1521-0)** instructs the **fxfer** command that the host is a MVS/TSO host.

**Note:** This example assumes that the **fxfer** command is issued from a subshell of an established session (use the **e789** command to establish a session).

5. To download the file spfuser. test from the MVS/TSO host to the local system, enter:

fxfer -n a -d -r -H TSO spfuser.test samplefile1

- **[-n](#page-1522-0)** instructs the **fxfer** command to use session a to transfer the file. If session a has not already been established, the command attempts an automatic login. Since no host login ID is specified, the **fxfer** command checks the session profile for a login ID. If one is not specified there, the user is prompted for the login ID and password.
- **[-d](#page-1520-0)** overrides the default file transfer direction of upload.
- If the samplefile1 file already exists, it is replaced ( **[-r](#page-1523-0)** flag) with the downloaded file from the host.
- **[-H](#page-1521-0)** instructs the **fxfer** command that the host is an MVS/TSO host instead of VM/CMS (the default from the session profile).

The transferred file is placed in the samplefile1 file on the local system. The file transfer is performed synchronously.

6. To download the VM/CMS host test file a and append it to the local system mydir/ samplefile file, using session profile a and automatic login, enter:

```
fxfer -n a -dat -q -f status.out
-x laura,vm1,trace "test file a" mydir/samplefile
```
- **[-n](#page-1522-0)** instructs the **fxfer** command to use session profile a to transfer the file.
- **[-x](#page-1524-0)** provides the host login ID. The **fxfer** command first checks to see if session is established on the local system. If so, the command transfers the file over the existing session. If session a is not established, the **fxfer** command performs an automatic login using the host logon ID laura and the AUTOLOG script vm1, and traces the login activity. The user is prompted for the password. The command transfers the file.
- **-dat** instruct the **fxfer** command to download the file ( **[-d](#page-1520-0)** flag), translate the data from EBCDIC to ASCII ( **[-t](#page-1523-0)** flag) using the U.S.A. translation table (defined in the session profile), and append ( **[-a](#page-1520-0)** flag) the translated file to the mydir/samplefile file on the local system. If the mydir/ samplefile file does not already exist, the **fxfer** command ignores the **-a** flag and creates the file.
- The status or diagnostic output is placed in the status.out file in the current local directory ( **[-f](#page-1520-0)** flag).
- **[-q](#page-1522-0)** instructs the **fxfer** command to transfer the file asynchronously.

<span id="page-1529-0"></span>When the user enters the password, the prompt is returned and the file transfer is performed in the background.

To queue another file transfer to be performed by the same file transfer process, enter:

fxfer -n a -daq -f status.out "test file b" mydir/samplefile

- **[-n](#page-1522-0)** instructs the **fxfer** command to use session a to transfer the file. Since session a has been established by the previous command, the **fxfer** command does not need to log in to the host again.
- **[-d](#page-1520-0)** instructs the command to download a file from the host.
- **[-a](#page-1520-0)** instructs the command to append the test file b host file to the mydir/samplefile file on the local system.
- **[-q](#page-1522-0)** instructs the **fxfer** command to transfer the file asynchronously.

The **fxfer** command continues to send status information to the status.out file on the local system ( **[-f](#page-1520-0)** flag).

### **Notes:**

- a. If the text for the **fxfer** command extends beyond the limit of the screen, the text wraps automatically to the next line. Pressing the Enter key to wrap the text causes an error.
- b. Attempting to start a synchronous file transfer when there is an asynchronous transfer in the queue causes an error.
- c. The user will not be prompted for a login ID or a password as long as the session remains running and the **dfxfer** process remains logged in to the host. The amount of time the process remains logged in is determined by the File Transfer Wait Period in the session profile.
- 7. To restart an interrupted file transfer from an emulator subshell, enter:

fxfer -R

**[-R](#page-1523-0)** instructs the **fxfer** command to use the information saved in one of the RESTART files to execute a file transfer. The RESTART file is the **\$HOME/x\_fxfer.r** explicit restart file or **\$HOME/i\_fxfer.r** implicit restart file. If the **-R** flag is specified in conjunction with other file transfer flags, the other flags are ignored. The RESTART file transfer menu is displayed. Using this menu, instruct the **fxfer** command to transfer the interrupted file.

8. To restart the file transfer from the command line instead of from an emulator subshell, enter:

fxfer -R -n a

The **[-n](#page-1522-0)** flag instructs the **fxfer** command to use session a to perform the restarted transfer.

# **Files**

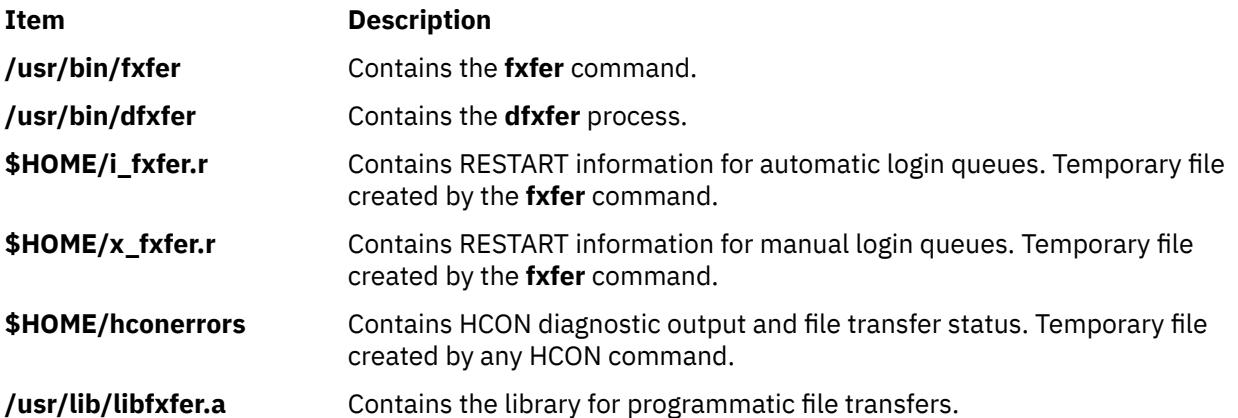

**g**

The following AIX commands begin with the letter g.

# **gated Daemon**

# **Purpose**

Provides gateway routing functions for the RIP, RIPng, EGP, BGP, BGP4+, HELLO, IS-IS, ICMP, ICMPv6, and SNMP protocols.

**Note:** Use SRC commands to control the **gated** daemon from the command line. Use the **rc.tcpip** file to start the daemon with each system startup.

# **Syntax**

**/usr/sbin/gated** [ **[-c](#page-1532-0)** ] [ **[-C](#page-1532-0)** ] [ **[-n](#page-1532-0)** ] [ **[-N](#page-1532-0)** ] [ **[-t](#page-1532-0)** *TraceOptions* ] [ **[-f](#page-1532-0)** *ConfigFile* ] [ *TraceFile* ]

# **Description**

The **/usr/sbin/gated** daemon handles multiple routing protocols and replaces **routed** and any routing daemon that speaks the (HELLO) routing protocol. The **/usr/sbin/gated** daemon currently handles the Routing Information Protocol (RIP), Routing Information Protocol Next Generation (RIPng), Exterior Gateway Protocol (EGP), Border Gateway Protocol (BGP) and BGP4+, Defense Communications Network Local-Network Protocol (HELLO), and Open Shortest Path First (OSPF), Intermediate System to Intermediate System (IS-IS), and Internet Control Message Protocol (ICMP)/Router Discovery routing protocols. In addition, the **gated** daemon supports the Simple Network Management Protocol (SNMP). The **gated** process can be configured to perform all of these protocols or any combination of them. The default configuration file for the **gated** daemon is the **/etc/gated.conf** file. The **gated** daemon stores its process ID in the **/etc/gated.pid** file.

**Note:** Unpredictable results may occur when the **gated** and **routed** daemons are run together on the same host.

If on the command line a trace file is specified, or no trace flags are specified, the **gated** daemon detaches from the terminal and runs in the background. If trace flags are specified without specifying a trace file, **gated** assumes that tracing is desired to **stderr** and remains in the foreground.

**Note:** IS-IS routing protocol cannot be run on 64-bit kernel.

### **Signals**

The **gated** server performs the following actions when you use the **kill** command to send it signals.

### **Item Description**

**SIGHUP** Re-read configuration.

A **SIGHUP** causes gated to reread the configuration file. The **gated** daemon first performs a clean-up of all allocated policy structures. All BGP and EGP peers are flagged for deletion and the configuration file is reparsed.

If the reparse is successful, any BGP and EGP peers that are no longer in the configuration are shut down, and new peers are started. The **gated** daemon attempts to determine if changes to existing peers require a shutdown and restart.

**Note:** Reconfiguration is disable when OSPF (Open Shortest Path First) is enabled.

### **SIGINT** Snapshot of current state.

The current state of all gated tasks, timers, protocols and tables are written to **/var/tmp/ gated\_dump**.

This is done by forking a subprocess to dump the table information so as not to impact the **gated** daemon's routing functions.

**SIGTERM** Graceful shutdown.

Upon receiving a **SIGTERM** signal, the **gated** daemon attempts a graceful shutdown. All tasks and protocols are asked to shutdown. Most will terminate immediately, the exception being EGP peers which wait for confirmation. It may be necessary to repeat the **SIGTERM** once or twice if this process takes too long.

All protocol routes are removed from the kernel's routing table on receipt of a **SIGTERM**. Interface routes, routes with **RTF\_STATIC** set (from the **route** command where supported) and static routes specifying **retain** will remain. To terminate the **gated** daemon with the exterior routes intact, use the **SIGKILL** or **SIGQUIT** signals (which causes a core dump).

### **SIGUSR1** Toggle tracing.

Upon receiving a **SIGUSR1** signal, the **gated** daemon will close the trace file. A subsequent **SIGUSR1** will cause it to be reopened. This will allow the file to be moved regularly.

**Note:** It is not possible to use the **SIGUSR1** signal if a trace file has not been specified, or tracing is being performed to **stderr**.

**SIGUSR2** Check for interface changes.

Upon receiving a **SIGUSR2** signal, the **gated** daemon rescans the kernel interface list looking for changes.

### **The gated and snmpd Daemons**

The **gated** daemon is internally configured to be an SNMP multiplexing (SMUX) protocol peer, or proxy agent, of the **snmpd** daemon. For more information, refer to "SNMP daemon processing" in *Networks and communication management*.

### **Manipulating the gated Daemon with the System Resource Controller**

The **gated** daemon can be controlled by the System Resource Controller (SRC). The **gated** daemon is a member of the SRC **tcpip** system group. This daemon is disabled by default and can be manipulated by the following SRC commands:

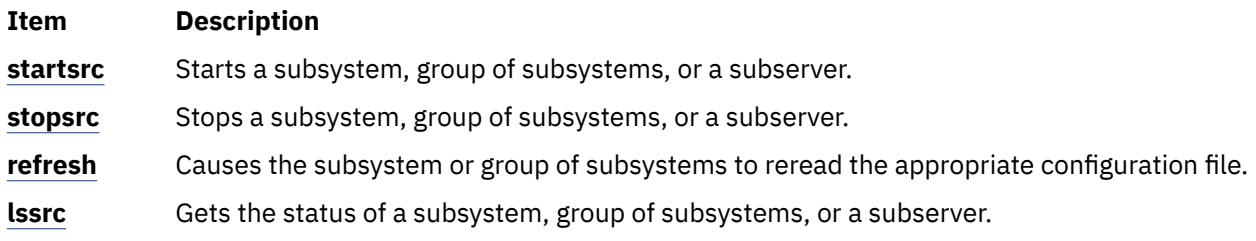

**Note:** On initial startup from the **startsrc** command, the **gated** daemon does not start responding to other SRC commands until all **gated** initialization is completed. A very large **/etc/gated.conf** file can require a minute or more to parse completely.

<span id="page-1532-0"></span>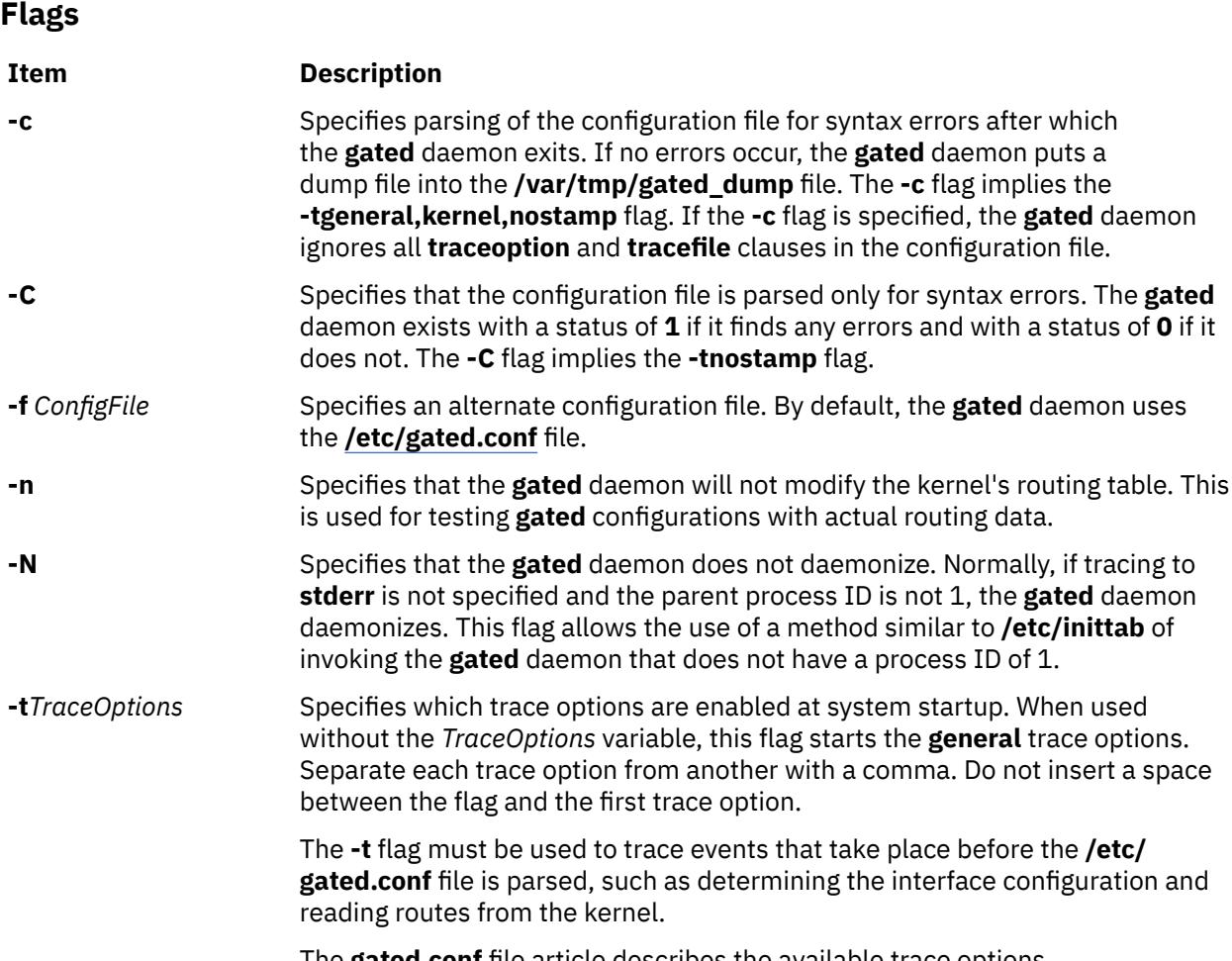

### The **gated.conf** file article describes the available trace options.

# **Examples**

1. To start the **gated** daemon, enter a command similar to the following:

```
startsrc -s gated -a "-tall /var/tmp/gated.log"
```
This command starts the **gated** daemon and logs messages. Messages are sent to the **/var/tmp/ gated.log** file.

2. To stop the **gated** daemon normally, enter:

stopsrc -s gated

This command stops the daemon. The **-s** flag specifies that the subsystem that follows is to be stopped.

3. To get short status from the **gated** daemon, enter:

lssrc -s gated

This command returns the name of the daemon, the process ID of the daemon, and the state of the daemon (active or inactive).

### **Files**

**Item Description**

**/etc/gated.pid** Contains the **gated** process ID.

**/var/tmp/gated\_dump** Specifies the memory dump file. **/var/tmp/gated.log** Specifies the log file for error messages.

# **gdc Command**

# **Purpose**

Provides an operational user interface for **gated**.

# **Syntax**

**gdc** [ **-q** ] [ **-n** ] [ **-c** *coresize* ] [ **-f** *filesize* ] [ **-m** *datasize* ] [ **-s** *stacksize* ] [ **-t** *seconds* ] *[Subcommands](#page-1534-0)*

# **Description**

The **gdc** command provides a user-oriented interface for the operation of the **gated** routing daemon. It provides support for:

- starting and stopping the daemon
- the delivery of signals to manipulate the daemon when it is operating
- the maintenance and syntax checking of configuration files
- for the production and removal of state dumps and core dumps.

The **gdc** command can reliably determine **gated**'s running state and produces a reliable exit status when errors occur, making it advantageous for use in shell scripts which manipulate **gated**. Commands executed using **gdc** and, optionally, error messages produced by the execution of those commands, are logged via the same **syslogd** facility which **gated** itself uses, providing an audit trail of operations performed on the daemon.

# **Flags**

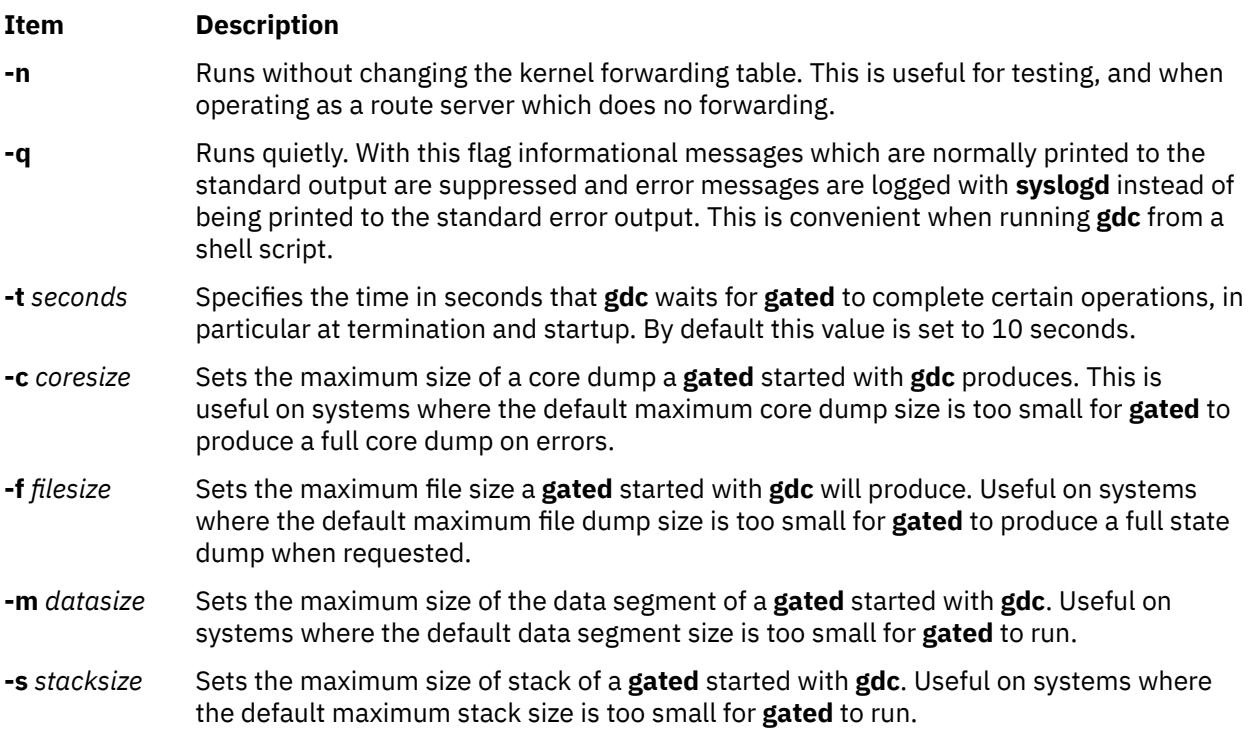

# <span id="page-1534-0"></span>**Subcommands**

The following subcommands cause signals to be delivered to **gated** for various purpose:

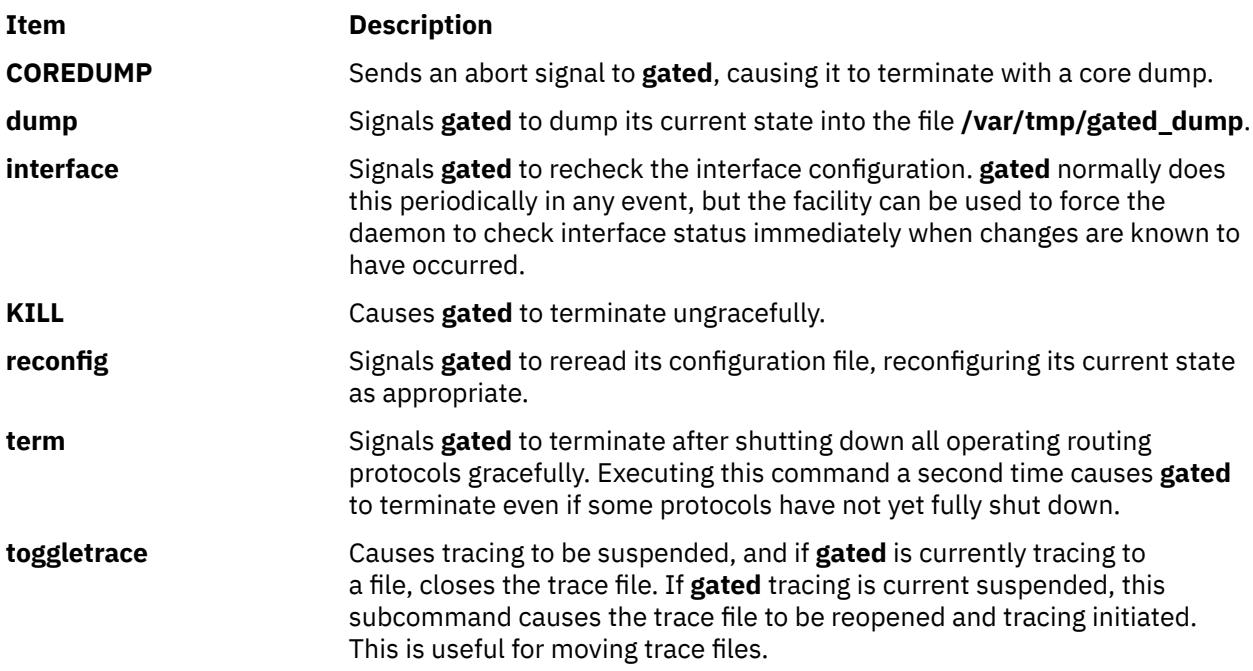

The following subcommands perform operations related to configuration files:

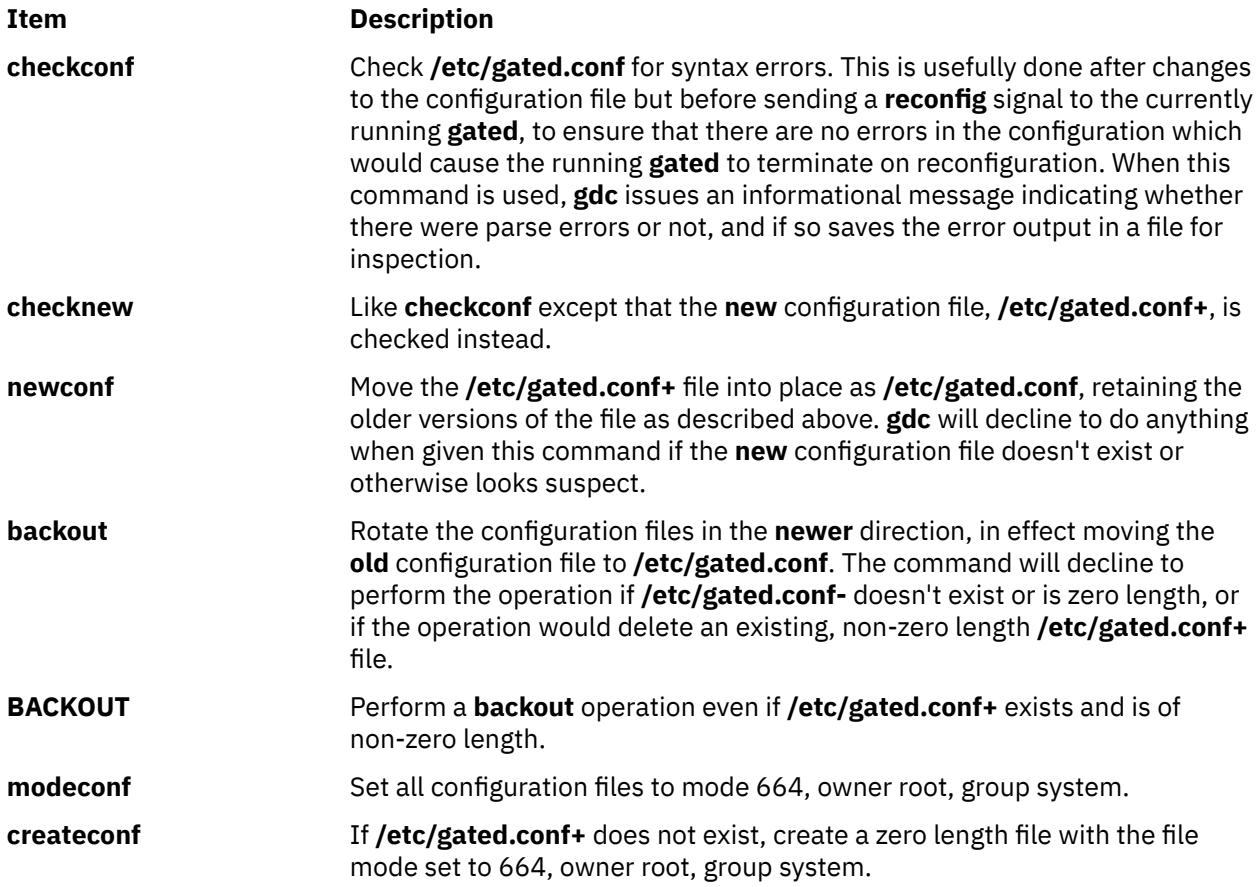

The following subcommands provide support for starting and stopping **gated**, and for determining its running state:

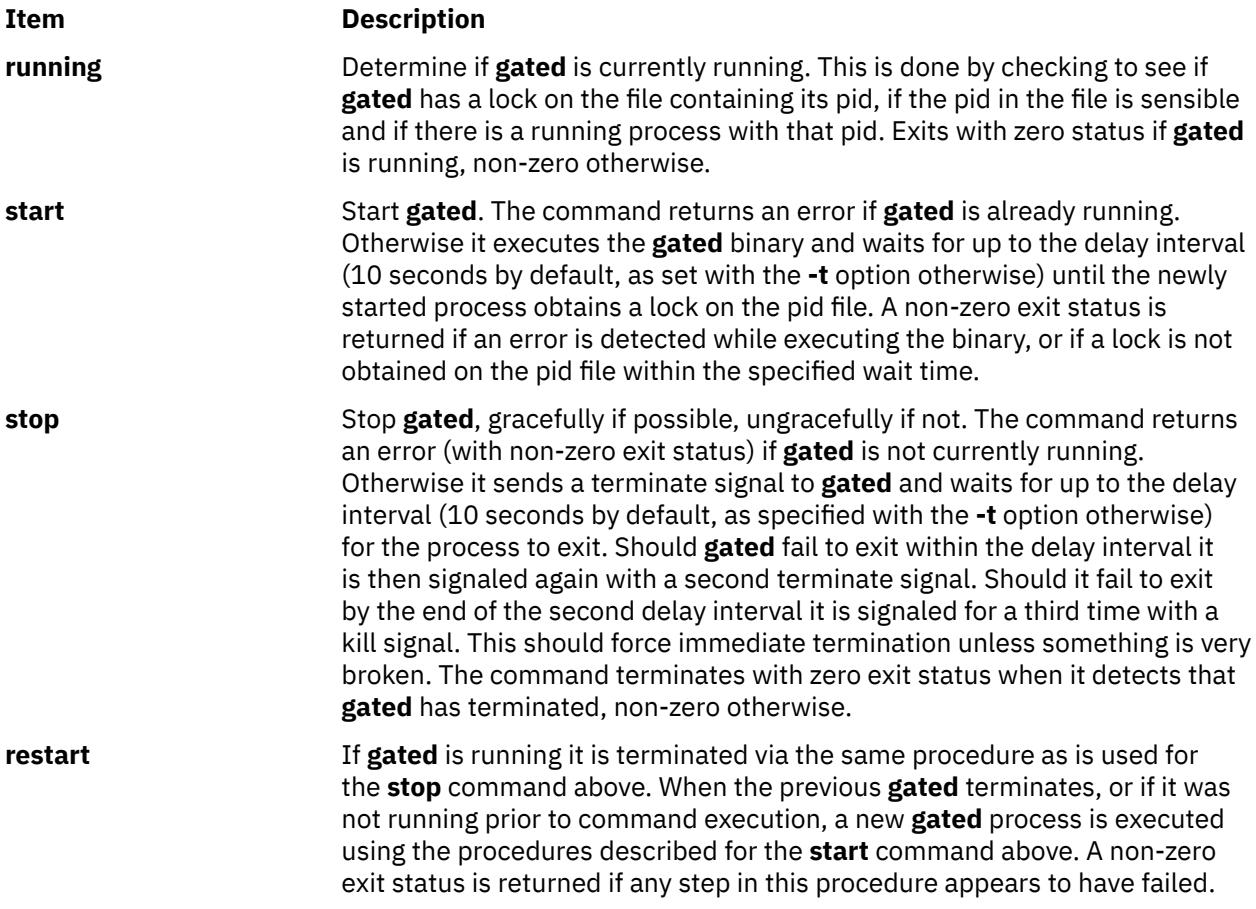

The following subcommands allow the removal of files created by the execution of some of the commands above:

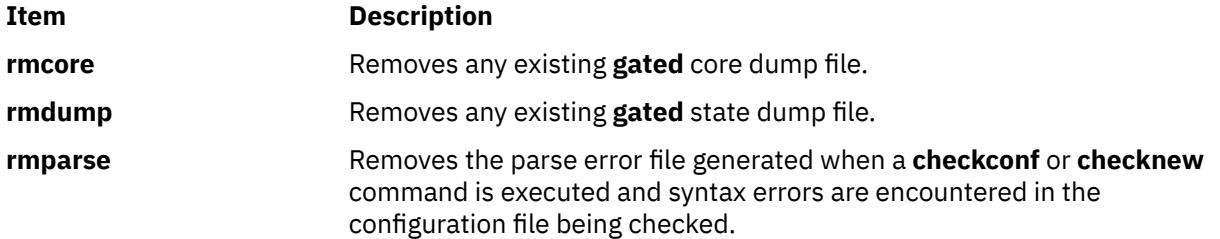

By default **gated** obtains its configuration from a file normally named **/etc/gated.conf**. The **gdc** program also maintains several other versions of the configuration file, in particular named:

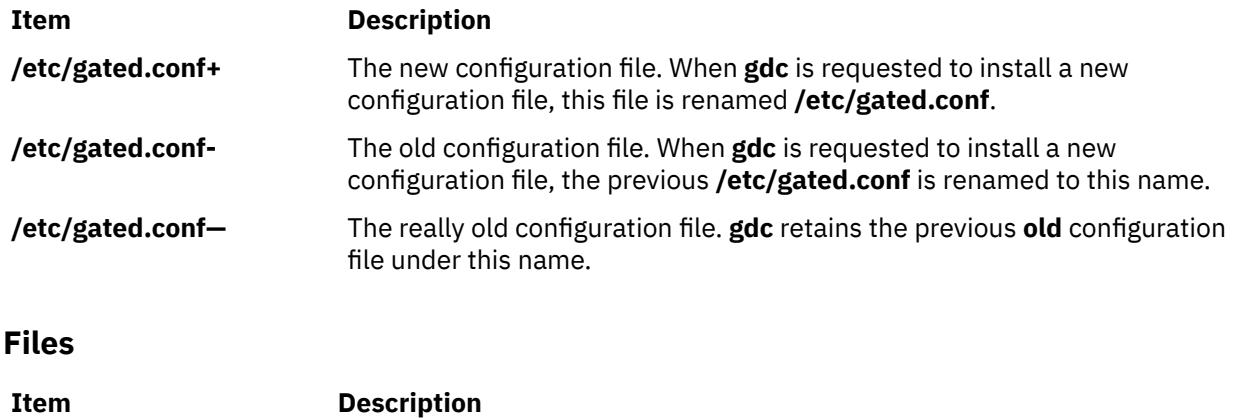

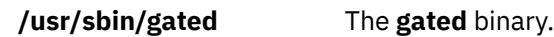

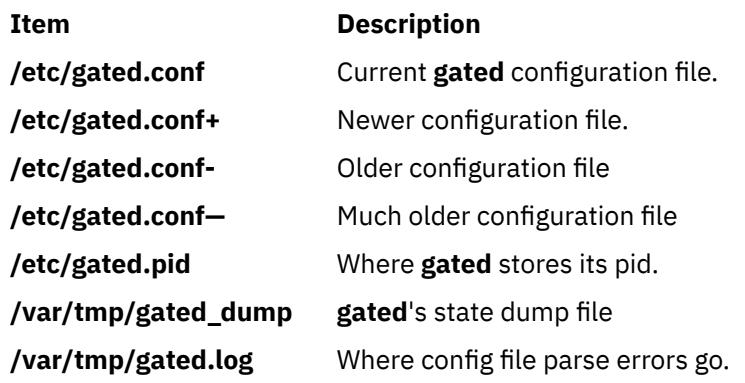

# **gencat Command**

# **Purpose**

Creates and modifies a message catalog.

# **Syntax**

**gencat** *CatalogFile SourceFile ...*

# **Description**

The **gencat** command creates a message catalog file (usually **\*.cat**) from message text source files (usually **\*.msg**). The **gencat** command merges the message text source files, specified by the *SourceFile* parameter, into a formatted message catalog, specified by the *CatalogFile* parameter. After entering messages into a source file, use the **gencat** command to process the source file to create a message catalog. The **gencat** command creates a catalog file if one does not already exist. If the catalog file does exist, the **gencat** command includes the new messages in the catalog file.

You can specify any number of message text source files. The **gencat** command processes multiple source files, one after another, in the sequence specified. Each successive source file modifies the catalog. If the set and message numbers collide, the new message text defined in the *SourceFile* parameter replaces the old message text currently contained in the *CatalogFile* parameter. Message numbers must be in the range of 1 through **NL\_MSGMAX**. The set number must be in the range of 1 through **NL\_SETMAX**.

The **gencat** command does not accept symbolic message identifiers. You must run the **mkcatdefs** command if you want to use symbolic message identifiers.

**Note:** Standard output is used if the **-** (dash) character is specified as the *CatalogFile* parameter. Standard input is used if the **-** (dash) character is specified as the *SourceFile* parameter.

# **Exit Status**

This command returns the following exit values:

### **Ite Description**

**m**

- **0** Successful completion.
- **>0** An error occurred.

# **Examples**

To generate a test.cat catalog from the source file test.msg, enter:

gencat test.cat test.msg

The test.msg file does not contain symbolic identifiers.

### **Files**

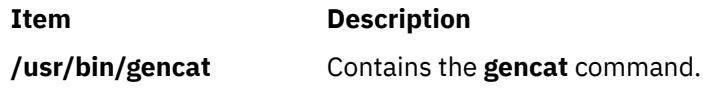

# **gencopy Command**

### **Purpose**

Allows software products of various packaging formats (installp, RPM, ISMP) to be copied.

# **Syntax**

**To Copy Software from Media to Target Location**

**gencopy -d** *Media* [ **-t** *TargetLocation* ] [ **-D** ] [ **-b** *bffcreateFlags* ] [ **[-U](#page-1538-0)** ] [ **[-X](#page-1538-0)** ] **-f** *File* | *CopyList...* | all

**To List Software Products and Packages on Media**

**gencopy -L -d** *Media* [ **-D** ]

# **Description**

The **gencopy** command is the wrapper to the **bffcreate** command. It determines what images must be copied and calls the appropriate command. For RPM, ISMP, or other types of images where the list of required files is unknown, all the files in the subdirectory are copied to the target location.

# **Flags**

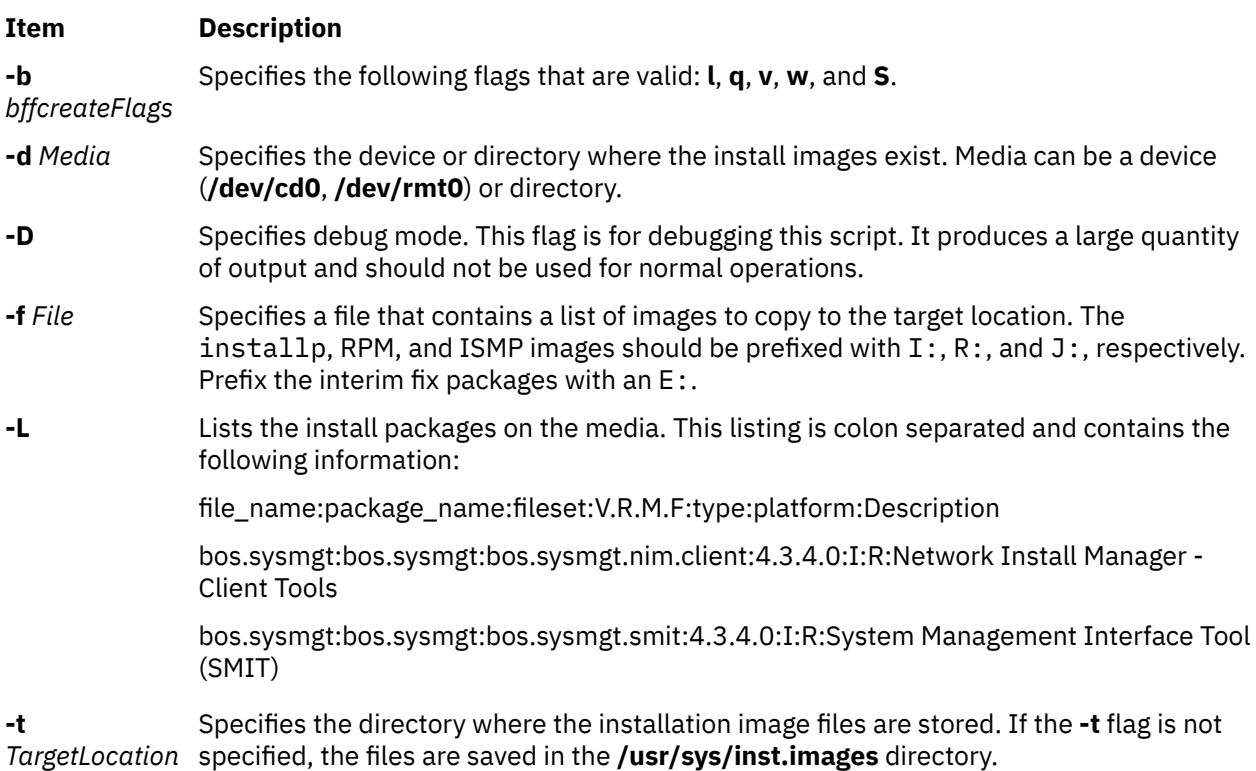

- <span id="page-1538-0"></span>**-U** Upgrades the directory structure of the destination repository to the current standard, if necessary. The current standard requires images to be organized into subdirectories according to package type and architecture. For example, installp images reside in the *SaveDir***/installp/ppc** directory. When copying from a source containing this structure, the destination is required to conform. Specifying the **-U** flag permits the **gencopy** command to create the appropriate subdirectory structure in your repository and move any existing images into the appropriate locations. Unless invalid manual copying is performed thereafter, this flag should only need to be used once.
- **-X** Extends the file system automatically if space is needed.

# **Security**

**Attention RBAC users and Trusted AIX users:** This command can perform privileged operations. Only privileged users can run privileged operations. For more information about authorizations and privileges, see Privileged Command Database in *Security*. For a list of privileges and the authorizations associated with this command, see the **lssecattr** command or the **getcmdattr** subcommand.

# **Example**

To copy all of the image from a CD (**/dev/cd0**) to an **LPP\_SOURCE** (**/export/lpp\_source/500**) use, type:

gencopy -d /dev/cd0 -t /export/lpp\_source/500 all

# **Files**

**Item Description /usr/sbin/gencopy /usr/sys/inst.data/sys\_bundles /usr/sys/inst.data/user\_bundles**

# **gencore Command**

# **Purpose**

Generates a core file for a running process.

# **Syntax**

**gencore** *[ProcessID](#page-1539-0) [FileName](#page-1539-0)*

# **Description**

The **gencore** command creates a core file of the process specified by the process ID *ProcessID* without terminating the process. The created core file contains the memory image of the process, which can be used with the **dbx** command for debugging purposes. The core file generated will be named as specified by *FileName* parameter.

The gencore command does not create the core file in the location set by the chcore or syscorepath commands. The core file is placed in the path specified by the *FileName* parameter. If *FileName* specifies only the name of the file, the core file is placed in the current working directory.

# <span id="page-1539-0"></span>**Parameters**

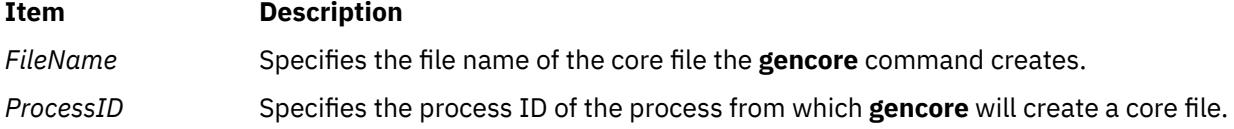

# **Exit Status**

**0**

The core file was created successfully.

**>0**

An Error occurred. A partial core file may be created.

# **Examples**

1. To generate a core file named "core.1095" for the process with process ID 1095, enter:

gencore 1095 core.1095

The creates the core file without terminating the process.

# **Files**

**Item Description**

**/usr/bin/gencore Contains the gencore** command.

# **genfilt Command**

# **Purpose**

Adds a filter rule.

# **Syntax**

genfilt [-v 4](#page-1541-0)|6 [ [-n](#page-1541-0) fid] [ [-a](#page-1540-0) D|P|I|L|E|H|S ] [-s](#page-1541-0) s\_addr [-m](#page-1541-0) s\_mask [\[-d](#page-1540-0) d\_addr] [ [-M](#page-1541-0) d\_mask] [ [-g](#page-1540-0) Y|N ] [ [-c](#page-1540-0)  $\lbrack\mathit{protocol}\rbrack$  [ [-o](#page-1541-0) s\_opr] [ [-p](#page-1541-0) s\_port] [ [-O](#page-1541-0) d\_opr] [ [-P](#page-1541-0) d\_port] [ [-r](#page-1541-0) R|L|B ] [ [-w](#page-1541-0) I|O|B ] [ [-l](#page-1541-0) Y|N ] [ [-f](#page-1540-0) Y|N|O|H ] [ **[-t](#page-1541-0)** *tid*] [ **[-i](#page-1540-0)** *interface*] [**[-D](#page-1540-0)** *description*] [[-e](#page-1540-0) *expiration\_time*] [[-x](#page-1542-0) *quoted\_pattern*] [[-X](#page-1541-0) *pattern\_filename* ] [[-C](#page-1540-0) *antivirus\_filename*]

# **Description**

Use the **genfilt** command to add a filter rule to the filter rule table. The filter rules generated by this command are called manual filter rules. IPsec filter rules can be configured by using the **genfilt** command or the IPsec smit (IP version 4 or IP version 6).

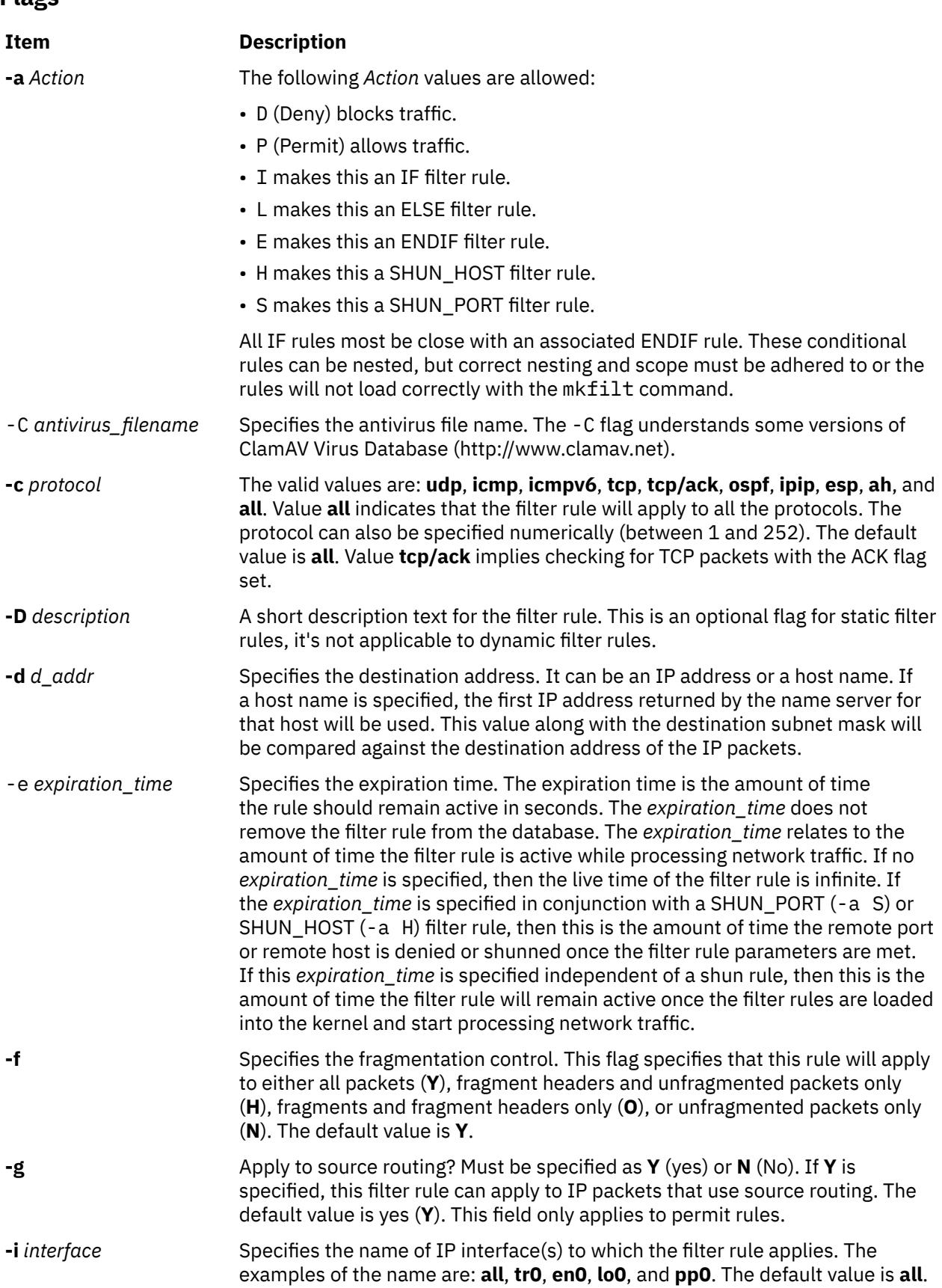

# <span id="page-1540-0"></span>**Flags**

<span id="page-1541-0"></span>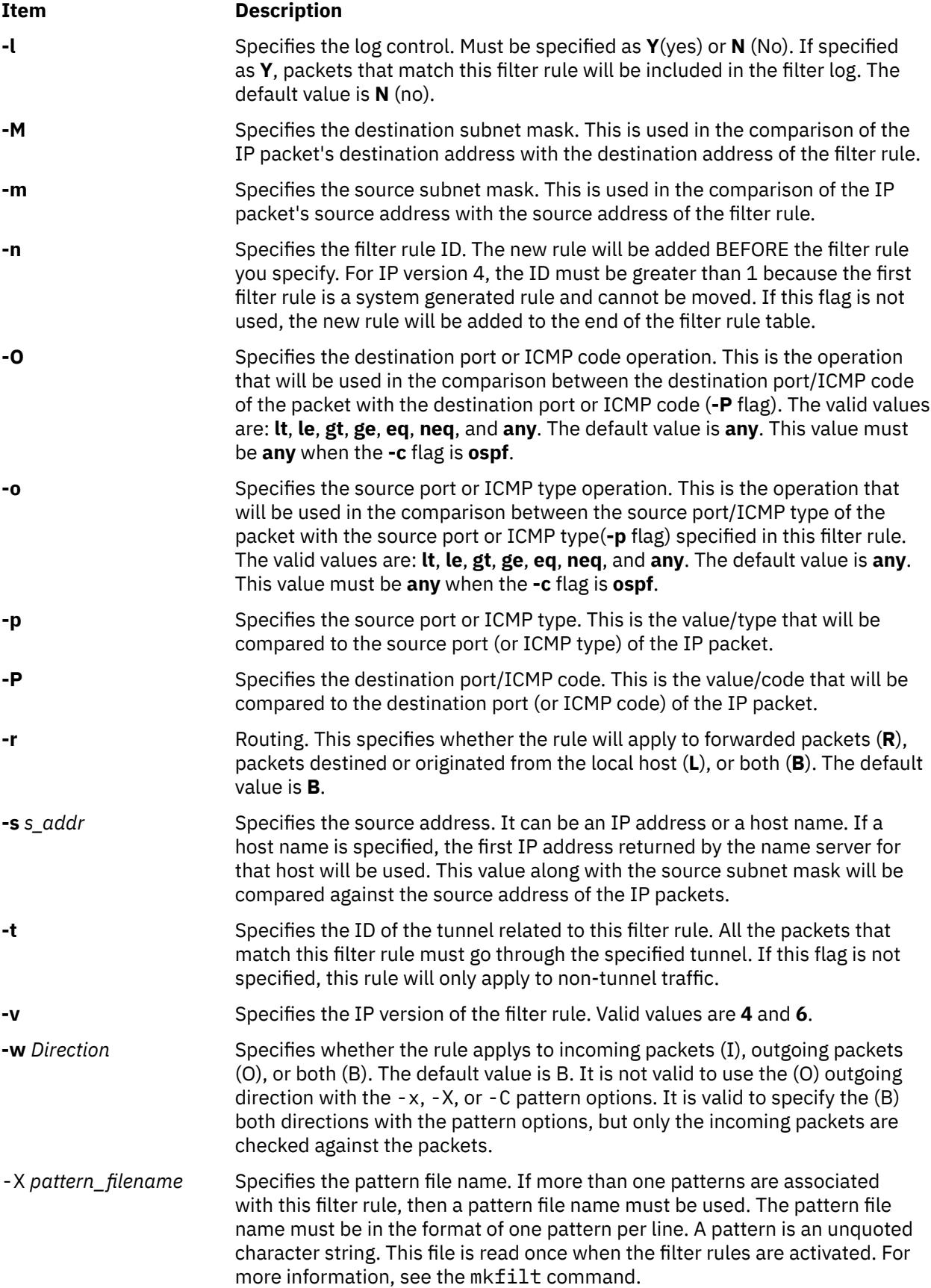

<span id="page-1542-0"></span>-x *pattern* Specifies the quoted character string or pattern. This string specified is interpreted as an ASCII string unless it is preceded by a 0x, in which case it is interpreted as a hexadecimal string. The -x *pattern* is compared against network traffic.

# **Security**

**Attention RBAC users and Trusted AIX users:** This command can perform privileged operations. Only privileged users can run privileged operations. For more information about authorizations and privileges, see Privileged Command Database in *Security*. For a list of privileges and the authorizations associated with this command, see the **lssecattr** command or the **getcmdattr** subcommand.

# **geninstall Command**

# **Purpose**

A generic installer that installs software products of various packaging formats. For example, installp, RPM, SI, and ISMP.

# **Syntax**

```
geninstall -d Media [ -I installpFlags ] [ -E | -T ] [ -t ResponseFileLocation ] [-e LogFile] [ -p ] [ -F ] [ -Y ]
[ -Z ] [ -D ] { -f File | Install_List ] | all}
```
OR

```
geninstall -k [ -d Media ] [ -p ] [ -Y ] [ -f File | install_list | all | update_all ]
```
OR

```
geninstall -u [-e LogFile] [ -E | -T ] [ -t ResponseFileLocation ] [ -D ] {-f File | Uninstall_List...}
```
OR

```
geninstall -L -d Media [-e LogFile] [ -D ]
```
# **Description**

Accepts all current **installp** flags and passes them on to **installp**. Some flags (for example, **-L**) are overloaded to mean list all products on the media. Flags that don't make sense for ISMP packaged products are ignored. This allows programs (like NIM) to continue to always send in **installp** flags to **geninstall**, but only the flags that make sense are used.

The geninstall command provides an easy way to see what modifications have been made to the configuration files listed in /etc/check\_config.files. When these files have been changed during a geninstall installation or update operation, the differences between the old and new files will be recorded in the /var/adm/ras/config.diff. If /etc/check\_config.files requests that the old file be saved, the old file can be found in the /var/adm/config directory.

The /etc/check\_config.files file can be edited and can be used to specify whether old configuration files that have been changed should be saved (indicated by s) or deleted (indicated by d), and has the following format:

```
d /etc/inittab
```
A summary of the **geninstall** command's install activity is kept at **/var/adm/sw/geninstall.summary**. This file contains colon-separated lists of filesets installed by **installp** and components installed by ISMP. This is used mainly to provide summary information for silent installs.

<span id="page-1543-0"></span>**Note:** Refer to the **README.ISMP** file in the **/usr/lpp/bos** directory to learn more about ISMP-packaged installations and using response files. Also, the **geninstall** command is capable of installing interim fix files containing concurrent updates. Any interim fixes containing concurrent updates must be placed inside a subdirectory called **cupdates** in the directory containing installation images, and the **geninstall** command will install them appropriately.

### **Flags**

# **Item Description -d** *Device or Directory* Specifies the device or directory that contains the images to install. The **geninstall** command searches for the images in the following paths: • /*mount\_point*/installp/ppc (installp package) • /*mount\_point*/RPMS/ppc (RPM package) • /*mount\_point*/emgr/ppc (Interim fix packages for AIX) • /*mount\_point*/ISMP/ppc (ISMP packages for AIX) If the paths do not exist, the **geninstall** command searches for the images in the base directory of the specific device. If the image names are not preceded by a prefix that indicates the image type, the **geninstall** command identifies a type for the image. If the paths exist and the image is not found in any path, and if the image does not contain any prefix, the image is treated as an RPMformatted image. -D Specifies debug mode. This flag is for debugging this script. It produces a large quantity of output and should not be used for normal operations. **-e** *LogFile* Enables event logging. The **-e** flag enables the user to append certain parts of the **geninstall** command output to the file specified by the *LogFile* variable. The *LogFile* variable must specify an existing, writable file, and the file system in which the file resides must have enough space to store the log. The log file does not wrap. **-E** Creates an ISMP response file recording in the default location, which is the directory containing the product installation files. This option requires running the ISMP installation or uninstallation interactively and completely. The resulting response file will be used to provide the same options on future installations or uninstallations of the same product. Creation of the response file recording will also result in installation or uninstallation of the product. **-f** *File* Specifies a file that contains a list of images to copy to the target location. The installp, RPM, and ISMP images should be prefixed with I:, R:, and J:, respectively. Prefix the interim fix packages with an E:. **-F** Allows the user to reinstall a package that is already installed, or to install a package that is older than the currently installed version. **-I** *installpFlags* Specifies the **installp** flags to use when calling the **installp** command. The flags that are used during an install operation for **installp** are the **a**, **b**, **c**, **D**, **e**, **E**, **F**, **g**, **I**, **J**, **M**, **N**, **O**, **p**, **Q**, **q**, **S**, **t**, **v**, **V**, **w**, and **X** flags. The **installp** flags that are not used during install are the **C**, **i**, **r** , **z**, **A**, and **l** flags. The **installp** command should be called directly to perform these

functions. The **-u**, **-d**, **-L**, and **-f** flags should be given outside the **-I** flag.

<span id="page-1544-0"></span>**-k** You can use this flag in IBM AIX 7.2 Technology Level 1, or later, to use the AIX Live Update operation to upgrade Service Packs (SPs), Technology levels (TLs), group or individual updates, and interim fixes that are marked as LU CAPABLE. To determine if an interim fix is LU CAPABLE, you can perform a preview installation. Before you begin the Live Update operation, you must commit any existing updates on the system. The Live Update operation always commits all updates that are applied during the process, expands any necessary file systems, and installs any requisite software. All other installation processes are prevented from starting during the Live Update operation.

> **Note:** If your Live Update operation includes the installation of updates, you must take a viable system backup before proceeding with the Live Update operation. The Live Update operation will not create a backup image.

> The Live Update operation fails if you are performing the following tasks in your environment:

- Installing the interim fix in a special environment such as a workload partition (wpar), multibos, or alternate disk environment.
- Installing an operating system.
- The logical volume names for the required operating system logical volumes (/, /var, /opt, /usr, /etc) and the boot logical volume are not used as the default logical volume names.

The Live Update operation requires additional input that is specified in the /var/adm/ras/liveupdate/lvupdate.data file. For more information about this file, see the /var/adm/ras/liveupdate/ lvupdate.template.

If the updates are successfully applied and committed and if the Live Update process fails, you can rerun the Live Update process by running the **geninstall** command with only the **-k** flag. In this scenario, you do not need to include the device and software in the command.

In AIX 7200-01, or later, you can apply and commit any updates or interim fix by using SMIT or any method that you prefer and perform the Live Update operation without using the **-d** flag so that you do not have to restart the system.

The **geninstall -k** operation does not update RPM packages. RPM packages should be updated before performing an LKU operation.

The all option installs all the software that is available in the device or directory specified by the **-d** flag. This process installs all the software in the software source specified by the **-d** flag even if the software was not previously installed on the system. The update\_all option installs only a higher version of the specified software that is already installed on the system. The update\_all option installs new software only if the newer versions of the existing software have requisites to the new software.

**Note:** The bos. liveupdate. rte fileset must be installed to perform the Live Update operation.

**-L** Lists the contents of the media. The output format is the same as the **installp -Lc** format, with additional fields at the end for ISMP and RPM formatted products.

<span id="page-1545-0"></span>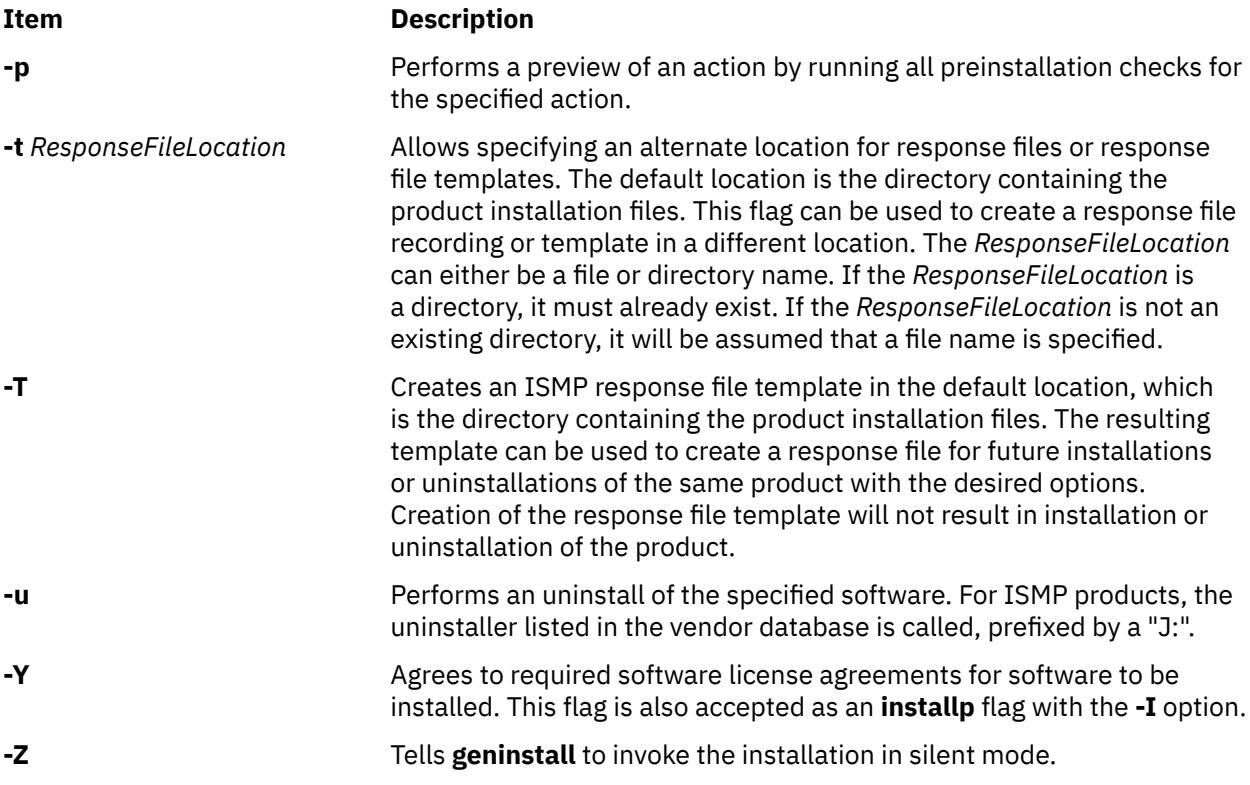

# **Examples**

1. To install all the products on a CD media that is in the drive cd0, type:

geninstall -d /dev/cd0 all

If ISMP images are present on the media, a graphical interface is presented. Any **installp**, SI, or RPM images are installed without prompting, unless the **installp** images are spread out over multiple CDs.

2. To install an interim fix, named IV12345.160101.epkg.Z, that is located in the /images/ emgr/ppc directory, enter the following command:

geninstall -d /images IV12345.160101.epkg.Z

**Note:** If the /images/emgr/ppc directory exists, but the package is in the /images directory (/ images/IV12345.160101.epkg.Z), the **geninstall** command does not consider the package as an interim fix, and tries to install it as an RPM-formatted image. Fore more information, see the **[-d](#page-1543-0)** flag.

# **Files**

- /usr/sbin/gencopy
- /usr/sys/inst.data/sys\_bundles
- /usr/sys/inst.data/user\_bundles

# **genkex Command**

### **Purpose**

The **genkex** command extracts the list of kernel extensions currently loaded onto the system and displays the address, size, and path name for each kernel extension in the list.

# **Syntax**

**genkex** [ -**dh** ]

# **Description**

For kernel extensions loaded onto the system, the kernel maintains a linked list consisting of data structures called loader entries. A loader entry contains the name of the extension, its starting address, and its size. This information is gathered and reported by the **genkex** command.

# **Flags**

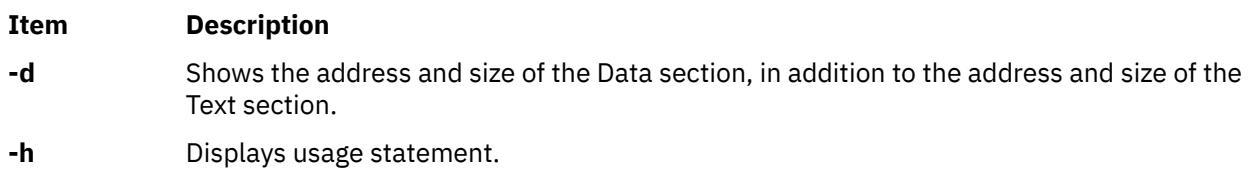

# **Examples**

To generate the list of loaded kernel extensions, enter:

genkex

# **genkld Command**

# **Purpose**

The **genkld** command extracts the list of shared objects currently loaded onto the system and displays the address, size, and path name for each object on the list.

# **Syntax**

**genkld** [ -**dh** ]

# **Description**

For shared objects loaded onto the system, the kernel maintains a linked list consisting of data structures called loader entries. A loader entry contains the name of the object, its starting address, and its size. This information is gathered and reported by the **genkld** command.

# **Flags**

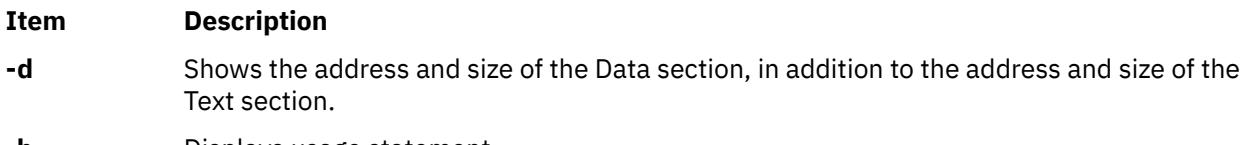

**-h** Displays usage statement.

# **Examples**

To obtain a list of loaded shared objects, enter:

genkld

# **genld Command**

# **Purpose**

The **genld** command collects the list of all processes currently running on the system, and optionally reports the list of loaded objects corresponding to each process.

### **Syntax**

**genld** [ **-h** | **-l** [ **-d** ] ] [ -a *Area* ] [**-u**]

### **Description**

For each process currently running, the **genld** command prints a report consisting of the process ID and name, optionally followed by the list of objects loaded for that process. The object's address and path name are displayed. Members of libraries are shown between brackets. For example, /usr/lib/ libc.a[shr.o] means shr.o is a loaded member of the **libc.a** library.

You can filter the output of the **genld** command by using the **-u** flag to display processes that have old versions of loaded objects. An object is considered as an old object if the object image is different from the image that is currently installed on the file system. The **-u** flag is used after applying an update to list the processes that require a restart operation to use the new binaries and libraries.

#### **Notes:**

- Unprivileged users can see loaded objects only for their processes.
- If the full path name to a loaded object cannot be determined, the **genld** command might not report updates to this object if it is located on a file system other than journaled file system (JFS2). The object might also be reported as updated if the object is replaced by an identical copy.

### **Flags**

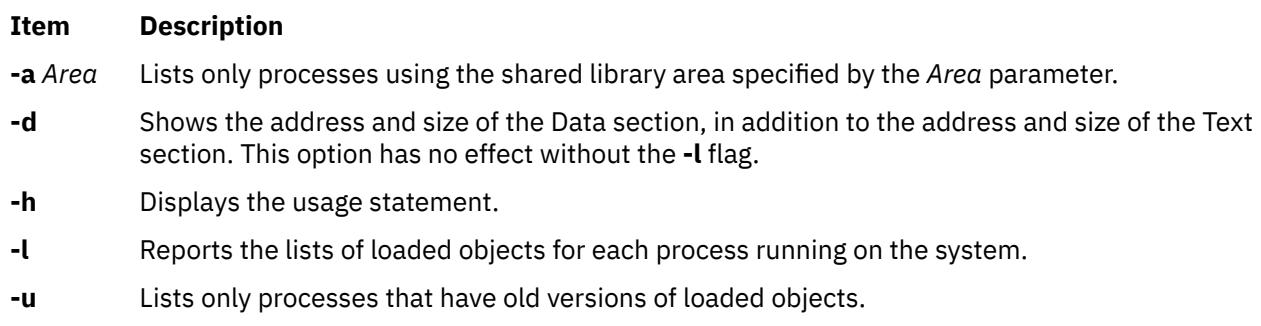

### **Security**

**Attention RBAC users and Trusted AIX users:** This command can perform privileged operations. Only privileged users can run privileged operations. For more information about authorizations and privileges, see Privileged Command Database in *Security*. For a list of privileges and the authorizations associated with this command, see the **lssecattr** command or the **getcmdattr** subcommand.

### **Examples**

• To obtain the list of loaded objects for each running process, enter the following command:

genld -l

• To obtain the list of processes that have old versions of loaded objects, enter the following command:

genld -u
• To obtain the list of processes that have an old version of the **libcrypt.a** library loaded, enter the following command:

genld -lu | grep -p libcrypt.a

# **gennames Command**

#### **Purpose**

Gathers all the information necessary to run the **filemon** and **netpmon** commands in off-line mode.

#### **Syntax**

**gennames**[**-f** ]

#### **Description**

The **gennames** command gathers name to address mapping information necessary for the **filemon** and **netpmon** commands to work in off-line mode. The information gathered includes:

- the list of all the loaded kernel extension, similar to what the **genkex** command reports,
- the list of all the loaded shared libraries, similar to what the **genkld** command reports
- the list of all the loaded processes, similar to what the **genld** command reports
- for **/unix** and all kernel extensions and libraries, the output of the **stripnm -z** command is collected

#### **Flags**

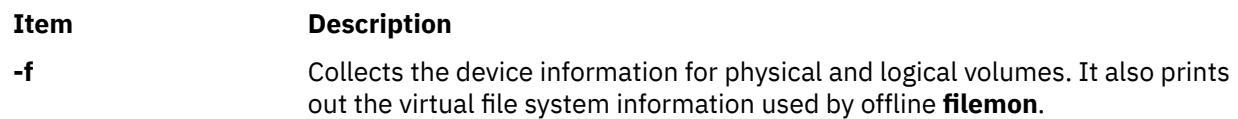

# **Security**

**Attention RBAC users and Trusted AIX users:** This command can perform privileged operations. Only privileged users can run privileged operations. For more information about authorizations and privileges, see Privileged Command Database in *Security*. For a list of privileges and the authorizations associated with this command, see the **lssecattr** command or the **getcmdattr** subcommand.

# **Examples**

To collect information needed for the **filemon** command in off-line mode, type:

gennames -f > gen.out

# **gensyms Command**

#### **Purpose**

Gathers all the necessary information to run the **curt**, **splat**, and **tprof** commands in offline mode.

# **Syntax**

```
gensyms [-0] [-1] [-1] [-1] -s] [-s] [-s] -N] -k] k ernel] -i file] -b binary[,binary[,...]]] -P]pid[,pid[,...]]] [-S path]
```
# <span id="page-1549-0"></span>**Description**

The **gensyms** command gathers name to address mapping information necessary for the **curt**, **splat**, and **tprof** commands to work in offline mode. The information that is gathered includes the following items:

- The list of all the loaded kernel extension.
- The list of all the loaded shared libraries.
- The list of all the loaded processes.
- For **/unix**, all kernel extensions, libraries, and all object files corresponding to processes, the output of the **stripnm** command is collected.

# **Flags**

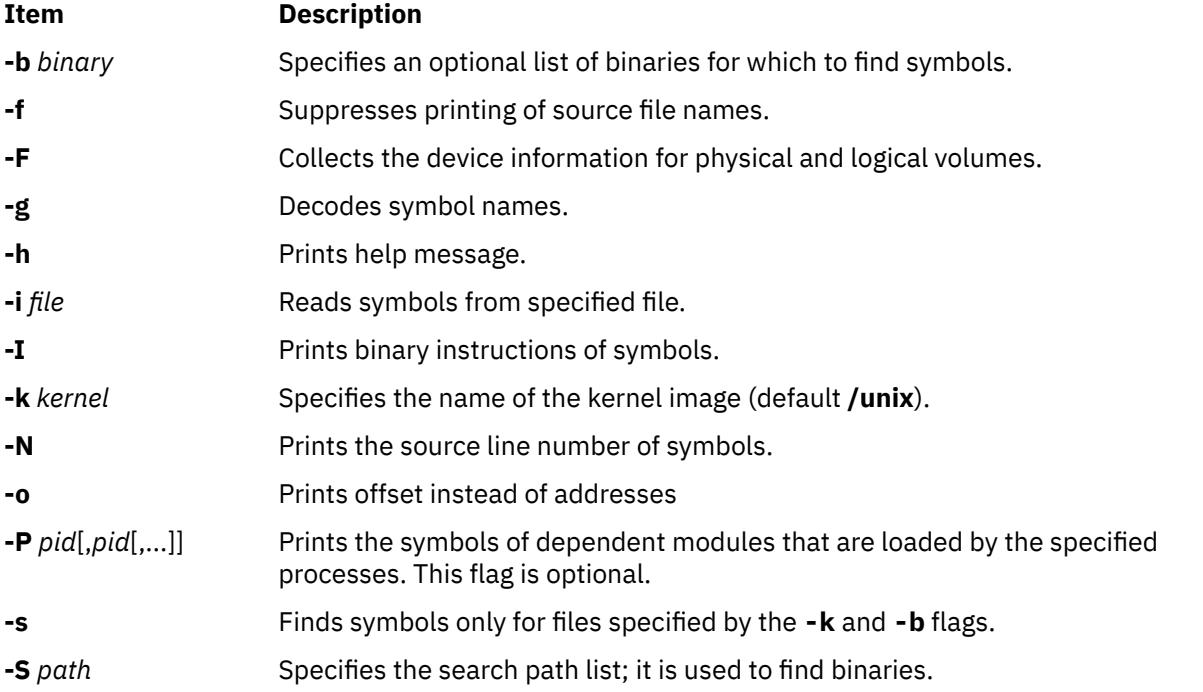

# **Security**

**Attention RBAC users and Trusted AIX users:** This command can perform privileged operations. Only privileged users can run privileged operations. For more information about authorizations and privileges, see Privileged Command Database in *Security*. For a list of privileges and the authorizations associated with this command, see the **lssecattr** command or the **getcmdattr** subcommand.

# **Examples**

1. To collect information that is required for the **tprof** command in offline mode with the profiling of user program test, enter the following command:

gensyms > test.syms

2. To collect information about the specified process ID and its dependent processes, enter the following command:

gensyms -P *pid* > test.syms

# **Purpose**

Creates a tunnel definition in the tunnel database.

# **Syntax**

**gentun -s** *src\_host\_IP\_address* **-d** *dst\_host\_IP\_address* **-v 4**|**6** [**-t** *tun\_type*] [**-m** *pkt\_mode*] [**-t** *IBM*] [**-t** *manual*] [**-m** *tunnel*] [**-m** *transport*] [**-f** *fw\_address*] [**-x** dst\_mask]] [**-e** [*src\_esp\_algo*]] [**-a** [*src\_ah\_algo*]] [**-p** *src\_policy*] [**-A** [*dst\_ah\_algo]*] [**-P** *dst\_policy*] [**-k** *src\_esp\_key*] [**-h** *src\_ah\_key*] [**-K** *dst\_esp\_key*] [**-H** *dst\_ah\_key*] [**-n** *src\_esp\_spi*] [**-u** *src\_ah\_spi*] [**-N** *dst\_esp\_spi*] [**-U** *dst\_ah\_spi*] [**-b** *src\_enc\_mac\_algo*] [**-c** *src\_enc\_mac\_key*] [**-B** *dst\_enc\_mac\_algo*] [**-C** *dst\_enc\_mac\_key*] [**-g**] [**-z**] [**-E**]

# **Description**

The **gentun** command creates a definition of a tunnel between a local host and a tunnel partner host. The associated auto-generated filter rules for the tunnel can be optionally generated by this command.

# **Flags**

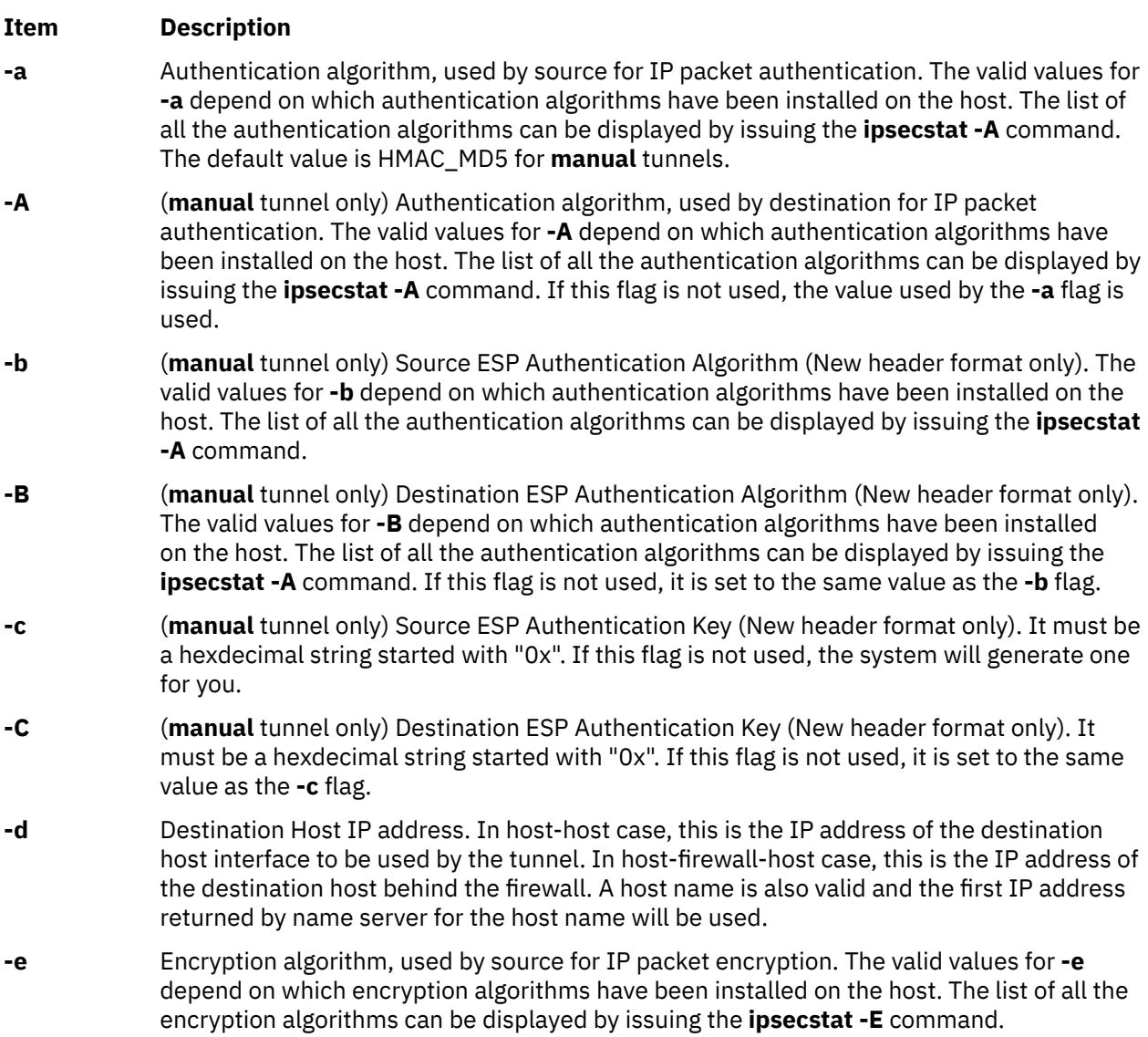

#### **Item Description**

- **-E** (**manual** tunnel only) Encryption algorithm, used by destination for IP packet encryption. The valid values for **-E** depend on which encryption algorithms have been installed on the host. The list of all the encryption algorithms can be displayed by issuing the **ipsecstat -E** command. If this flag is not used, the value used by the **-e** flag is used.
- **-f** IP address of the firewall that is between the source and destination hosts. A tunnel will be established between this host and the firewall. Therefore the corresponding tunnel definition must be made on the firewall host. A host name may also be used for this flag and the first IP address returned by the name server for that host name will be used.
- **-g** System auto-generated filter rule flag. If this flag is not used, the command will generate two filter rules for the tunnel automatically. The auto-generated filter rules will allow IP traffic between the two end points of the tunnel to go through the tunnel. If the **-g** flag is specified, the command will only create the tunnel definition, and the user will have to add user defined filter rules to let the tunnel work.
- **-h** This is the AH Key String for a **manual** tunnel. The input must be a hexdecimal string started with "0x". If this flag is not used, the system will generate a key using a random number generator.
- **-H** (**manual** tunnel only) The Key String for destination AH. The input must be a hexdecimal string started with "0x". If this flag is not used, the system will generate a key using a random number generator.
- **-k** This is the ESP Key String for a **manual** tunnel. It is used by the source to create the tunnel. The input must be a hexdecimal string started with "0x". If this flag is not used, the system will generate a key using a random number generator.
- **-K** (**manual** tunnel only) The Key String for destination ESP. The input must be a hexdecimal string started with "0x". If this flag is not used, the system will generate a key using a random number generator.
- **-l** Key Lifetime, specified in minutes.

For **manual** tunnels, this value indicates the time of operability before the tunnel expires.

The valid values for **manual** tunnels are 0 - 44640. Value 0 indicates that the **manual** tunnel will never expire. The default value for **manual** tunnels is 480.

**-m** Secure Packet Mode. This value must be specified as **tunnel** or **transport**. The default value is **tunnel**. Tunnel mode will encapsulate the entire IP packet, while the transport mode only encapsulates the data portion of the IP packet. When generating a hostfirewall-host tunnel (for host behind a firewall), the value of **tunnel** must be used for this flag.

The -m flag is forced to use default value (**tunnel**) if the **-f** flag is specified.

- **-n** (**manual** tunnel only) Security Parameter Index for source ESP. This is a numeric value that, along with the destination IP address, identifies which security association to use for packets using ESP. If this flag is not used, the system will generate an SPI for you.
- **-N** (**manual** tunnel only) Security Parameter Index for the destination ESP. It must be entered for a **manual** tunnel if the policy specified in the **-P** flag includes ESP. This flag does not apply to **IBM** tunnels.
- **-p** Source policy, identifies how the IP packet authentication and/or encryption is to be used by this host. If specified as **ea**, the IP packet gets encrypted before authentication. If specified as **ae**, it gets encrypted after authentication, whereas specifying **e** alone or **a** alone corresponds to the IP packet being encrypted only or authenticated only. The default value for this flag will depend on if the **-e** and **-a** flags are supplied. The default policy will be **ea** if either both or neither the **-e** and **-a** flags are supplied. Otherwise the policy will reflect which of the **-e** and **-a** flags were supplied.

#### **Item Description**

- **-P** (**manual** tunnel only) Destination policy, identifies how the IP packet authentication and/or encryption is to be used by destination. If specified as **ea**, the IP packet gets encrypted before authentication. If specified as **ae**, it gets encrypted after authentication, whereas specifying **e** or **a** corresponds to the IP packet being encrypted only or authenticated only. The default policy will be **ea** if either both or neither the **-E** and **-A** flags are supplied. Otherwise, the policy will reflect which of the **-E** and **-A** flags were specified.
- **-s** Source Host IP address, IP address of the local host interface to be used by the tunnel. A host name is also valid and the first IP address returned by name server for the host name will be used.
- **-t** Type of the tunnel. Must be specified as **manual**.

The initial tunnel key and any subsequent key updates need to be performed manually when using the **manual** tunnel. Once a key is installed manually, that same key is used for all tunnel operations until it is changed manually.

The **manual** tunnel value should be selected when you want to construct a tunnel with a non-IBM IP Security host or any IP version 6 end-point, where the end-point either supports RFCs 1825-1829 or the IETF drafts for the new IP Security encapsulation formats for IP tunnels.

- **-u** (**manual** tunnel only) Security Parameter Index for source AH. Use SPI and the destination IP address to determine which security association to use for AH. If this flag is not used, the value of the -n SPI will be used.
- **-U** (**manual** tunnel only) Security Parameter Index for the destination AH. If this flag is not used, the -N spi will be used.
- **-v** The IP version for which the tunnel is created. For IP version 4 tunnels, use the value of **4**. For IP version 6 tunnels, use the value of **6**.
- **-x** Network mask for the secure network behind a firewall. The Destination host is a member of the secure network. The combination of **-d** and **-x** allows the source host to communicate with multiple hosts in the secure network through the source-firewall tunnel, which must be in tunnel mode.

This flag is valid only when the **-f** flag is used.

- **-y** (**manual** tunnel only) Replay prevention flag. Replay prevention is valid only when the ESP or AH header is using the new header format (see the **-z** flag). The valid values for the **-y** flag are Y (yes) and N (no). All encapsulations that are used in this tunnel (AH, ESP, sending, and receiving) will use the replay field if the value of this flag is Y. The default value is N.
- **-z** (**manual** tunnel only) New header format flag. The new header format preserves a field in the ESP and AH headers for replay prevention and also allows ESP authentication. The replay field will only be used when the replay flag (**-y**) is set to Y. The valid values for the **-z** flag are Y (yes) and N (no). The default value when the **-z** flag is not used depends on the algorithms you've chosen for the tunnel. It will default to N unless either an algorithm other than KEYED\_MD5 is used for either the **-a** or **-A** flags, or if the **-b** or **-B** flags are used.

# **Security**

**Attention RBAC users and Trusted AIX users:** This command can perform privileged operations. Only privileged users can run privileged operations. For more information about authorizations and privileges, see Privileged Command Database in *Security*. For a list of privileges and the authorizations associated with this command, see the **lssecattr** command or the **getcmdattr** subcommand.

### **Purpose**

Generates a code set conversion table for use by the **lconv** library.

### **Syntax**

**genxlt** [OutputFile ]

### **Description**

The **genxlt** command reads a source code set conversion table file from standard input and writes the compiled version to the file specified by the *OutputFile* parameter. If a value is not specified for the *OutputFile* parameter, standard output is used. The source code set conversion table file contains directives that are acted upon by the **genxlt** command to produce the compiled version.

The format of a code set conversion table source file is:

- Lines whose initial nonwhite space character is the # (pound sign) are treated as comment lines.
- Null lines and lines consisting only of white-space characters are treated as comment lines.
- Non-comment lines have to be of the following form:

```
%token <br />blank> # <tab> and <space> %token <br />stoken <br /><token <br /><token <token <token <token <token <token <token <token <token <token <token <token <token <token <token <token <token <token <token <token <t
%token <hex> # <zero>, <one>, <two>, <three>, <four>,
 # <five>, <six>, <seven>, <eight>, <nine>,
\# <a>, <b>, <c>, <d>, <d>, <e>, <f>,
 # <A>, <B>, <C>, <D>, <E>, <F>,
%token <any> # any character but '\n'
line : offset blank value blank comment '\n'
 | 'SUB' blank value blank comment '\n'
\sim \sim \sim \simblank : <blank>
          | blank <blank>
          ;
offset : '0x' <hex>
          | offset <hex>
          ;
value : offset
 | 'invalid'
          | 'substitution'
\sim \sim \simcomment : '#' <any>
          | comment <any>
\sim \sim \sim
```
A line where the offset is 'SUB' is used to specify the default substitution character.

If the table is set to 'substitution', the **iconv** converter using this table uses the SUB value for this offset.

If the value is set to 'invalid', the **iconv** converter using this table returns error for its offset.

If the offset is found in the source code set conversion table file multiple times, the last entry is used in the compilation of the translation table.

The offset and value must be in the range of 0x00 through 0xff, inclusive.

The following is an excerpt of a code set conversion table:

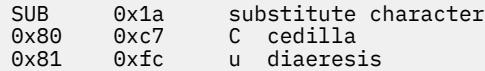

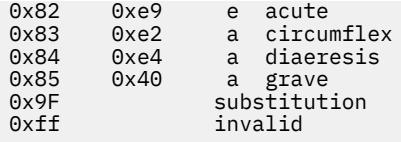

If successful, the **genxlt** command exits with a value of 0. If the output file cannot be opened, the **genxlt** command is unsuccessful and exits with a value of 1. If a syntax error is detected in the input stream, the **genxlt** command will exit immediately with a value of 2, and write to standard error the line numbers where the syntax error occurred.

The name of the file generated by the **genxlt** command must follow the naming convention below in order for the **iconv** subsystem to recognize it as a conversion file:

```
fromcode: "IBM-850"
tocode: "ISO8859-1"
conversion table file: "IBM-850_ISO8859-1"
```
The conversion table file name is formed by concatenating the tocode file name onto the fromcode file name, with an underscore between the two.

# **Example**

To generate a non-English, user-defined code set conversion table, enter:

```
cp /usr/lib/nls/loc/iconvTable/ISO8859-1_IBM-850_src $HOME
vi $HOME/ISO8859-1_IBM-850_src
genxlt < $HOME/ISO8859-1_IBM-850_src > cs1_cs2
```
# **get Command**

# **Purpose**

Creates a specified version of a SCCS file.

# **Syntax**

#### **To Get Read-Only Versions of SCCS Files**

```
get -g] -m] -n] [-p] [-s] [-c Cutoff] -i List] [-r SID [-t] [-x List] [-w String [-t] [p] [-t] File ...
```
#### **To Get Editable Versions of SCCS Files**

get  $[-e]$   $[-k]$   $[-b]$   $[-s]$   $[-c$   $Cutoff]$   $[-i$   $List]$   $[-r$   $SD$   $[$   $[-t]$   $[-x$   $List]$   $[-t]$   $[p]$   $[$   $[-t]$   $File$   $...$ 

# **Description**

The **get** command reads a specified version of the Source Code Control System (SCCS) file and creates an ASCII text file according to the specified flags. The **get** command then writes each text file to a file having the same name as the original SCCS file but without the **s.** prefix (the **g-file**).

Flags and files can be specified in any order, and all flags apply to all named files. If you specify a directory for the *File* parameter, the **get** command performs the requested actions on all files in the directory that begin with the **s.** prefix. If you specify a **-** (minus sign) for the *File* parameter, the **get** command reads standard input and interprets each line as the name of an SCCS file. The **get** command continues to read input until it reads an end-of-file character.

If the effective user has write permission in the directory containing the SCCS files but the real user does not, then only one file can be named when the **-e** flag is used.

**Note:** The **get** command supports the Multibyte Character Set (MBCS) for the file name and string data specified with the **w** flag.

#### **Getting Read-Only File Versions**

The **get** command creates both read-only versions and editable versions of a file. Read-only versions of files should be used if the application does not require changes to the file contents. Read-only versions of source code files can be compiled. Text files can be displayed or printed from read-only versions.

The difference between an editable and a read-only version is important when using identification keywords. *Identification keywords* are symbols expanded to some text value when the **get** command retrieves the file as read-only. In editable versions, keywords are not expanded. Identification keywords can appear anywhere in an SCCS file. See the **prs** command for further information on identification keywords.

#### **SCCS Files**

In addition to the file with the **s.** prefix (the **s-file**), the **get** command creates several auxiliary files: the **g-file**, **l-file**, **p-file**, and **z-file**. These files are identified by their tag, which is the letter before the hyphen. The **get** program names auxiliary files by replacing the leading **s.** in the SCCS file name with the appropriate tag, except for the **g-file**, which is named by removing the **s.** prefix. So, for a file named **s.sample**, the auxiliary file names would be **sample**, **l.sample**, **p.sample**, and **z.sample**.

These files serve the following purposes:

#### **Item Description**

- **s-file** Contains the original file text and all the changes (deltas) made to the file. It also includes information about who can change the file contents, who has made changes, when those changes were made, and the nature of changes made. You cannot edit this file directly because it is read-only. However, it contains the information needed by the SCCS commands to build the **g-file**, which you can edit.
- **g-file** An ASCII text file that contains the text of the SCCS file version that you specify with the **-r** flag (or the latest trunk version by default). You can edit this file directly. When you have made all your changes and want to make a new delta to the file, you can then run the **delta** command on the file. The **get** command creates the **g-file** in the current directory.

Whenever it runs the **get** command creates a g-file, unless the **-g** flag or the **-p** flag is specified. The real user owns it (not the effective user). If you do not specify the **-k** or **-e** flag, the file is read-only. If the **-k** or **-e** flag is specified, the owner has write permission for the **g-file**. You must have write permission in the current directory to create a **g-file**.

#### **Item Description**

**l-file** The **get** command creates the **l-file** when the **-l** flag is specified. The **l-file** is a read-only file. It contains a table showing which deltas were applied in generating the **g-file**. You must have write permission in the current directory to create an **l-file**. Lines in the **l-file** have the following format:

- A blank character if the delta was applied; otherwise, an asterisk.
- A blank character if the delta was applied, or was not applied and ignored. An asterisk appears if the delta was not applied and not ignored.
- A code indicating a special reason why the delta was or was not applied:

#### *Blankspace*

Included or excluded usually

**I**

Included using the **-i** flag

**X**

Excluded using the **-x** flag

**C**

Cut off using the **-c** flag

- The SID.
- The date and time the file was created.
- The login name of person who created the delta.

Comments and Modification Requests (MR) data follow on subsequent lines, indented one horizontal tab character. A blank line ends each entry. For example, for a delta cutoff with the **-c** flag, the entry in the l-file might be:

\*\*C 1.3 85/03/13 12:44:16 pat

and the entry for the initial delta might be:

```
1.1 85/02/27 15:42:20 pat
date and time created 85/02/27 15:42:20 by pat
```
**p-file** The **get** command creates the **p-file** when the **-e** or **-k** flag is specified. The **p-file** passes information resulting from a **get -e** command to a **delta** command. The **p-file** also prevents a subsequent execution of a **get -e** command for the same SID until a **delta** command is run or the joint edit key letter (**j**) is set in the SCCS file. The **j** key letter allows several **get** commands to be run on the same SID. The **p-file** is created in the directory containing the SCCS *File*. To create a **p-file** in the SCCS directory, you must have write permission in that directory. The permission code of the **p-file** is read-only to all but its owner, and it is owned by the effective user. The **p-file** should not be directly edited by the owner. The **p-file** contains:

- Current SID
- SID of new delta to be created
- User name
- Date and time of the **get** command
- **-i** flag, if present
- **-x** flag, if present

The **p-file** contains an entry with the preceding information for each pending delta for the file. No two lines have the same new delta SID.

#### **Item Description**

#### **z-file** The **z-file** is a lock mechanism against simultaneous updates. The **z-file** contains the binary process number of the **get** command that created it. This file is created in the directory containing the SCCS file and exists only while the **get** command is running.

When you use the **get** command, it displays the SID being accessed and the number of lines created from the SCCS file. If you specify the **-e** flag, the SID of the delta to be made appears after the SID is accessed and before the number of lines created. If you specify more than one file, a directory, or standard input, the **get** command displays the file name before each file is processed. If you specify the **-i** flag, the **get** command lists included deltas below the word Included. If you specify the **-x** flag, the **get** command lists excluded deltas below the word Excluded.

The following table illustrates how the **get** command determines both the SID of the file it retrieves and the pending SID. The SID Specified column shows various ways the SID can be specified with the **-r** flag. The first column also illustrates various conditions that can exist, including whether or not the **-b** flag is used with the **get -e** command. The SID Retrieved column indicates the SID of the file that makes up the **g-file**. The SID of Delta to Be Created column indicates the SID of the version that will be created when the **delta** command is applied.

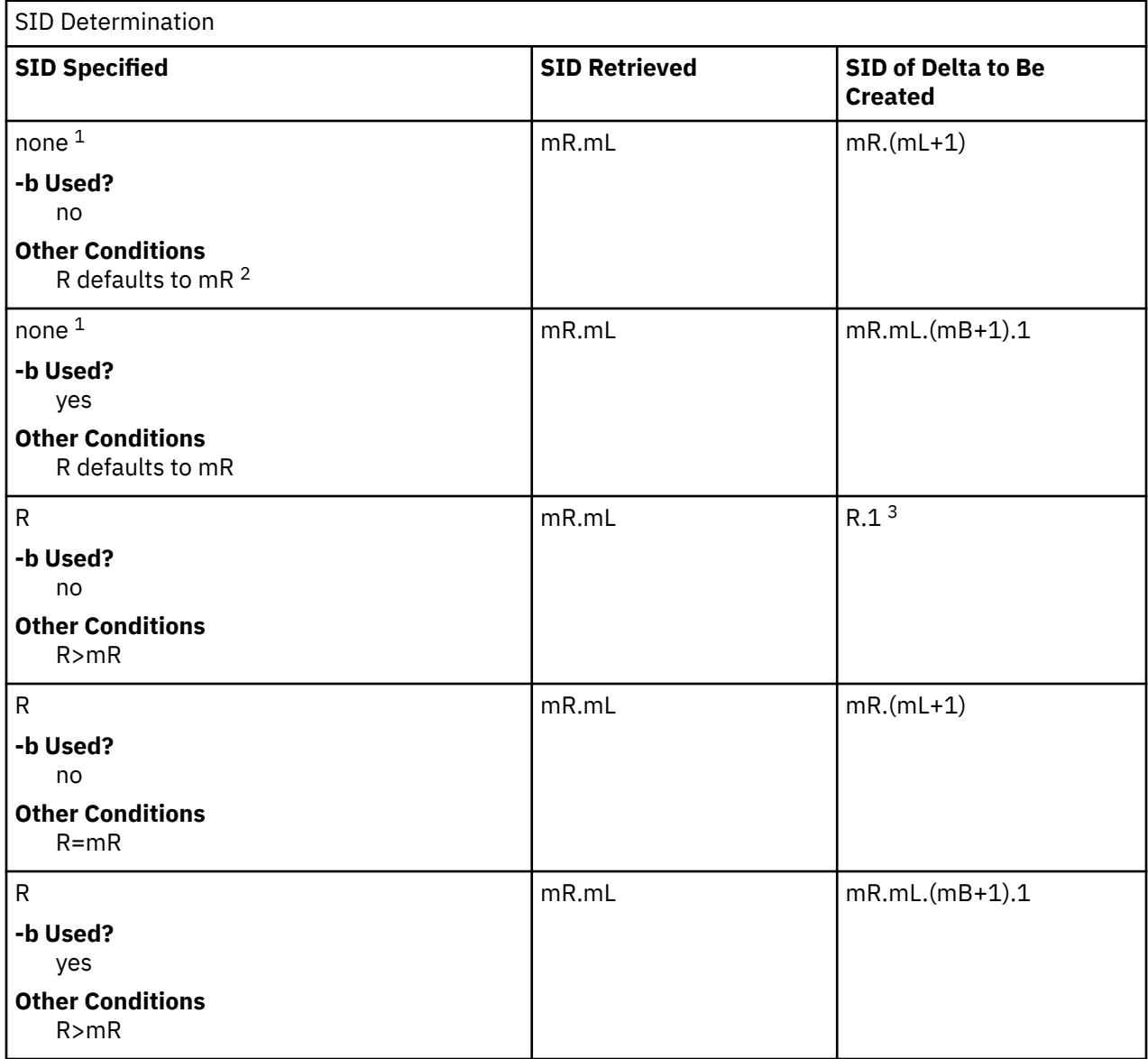

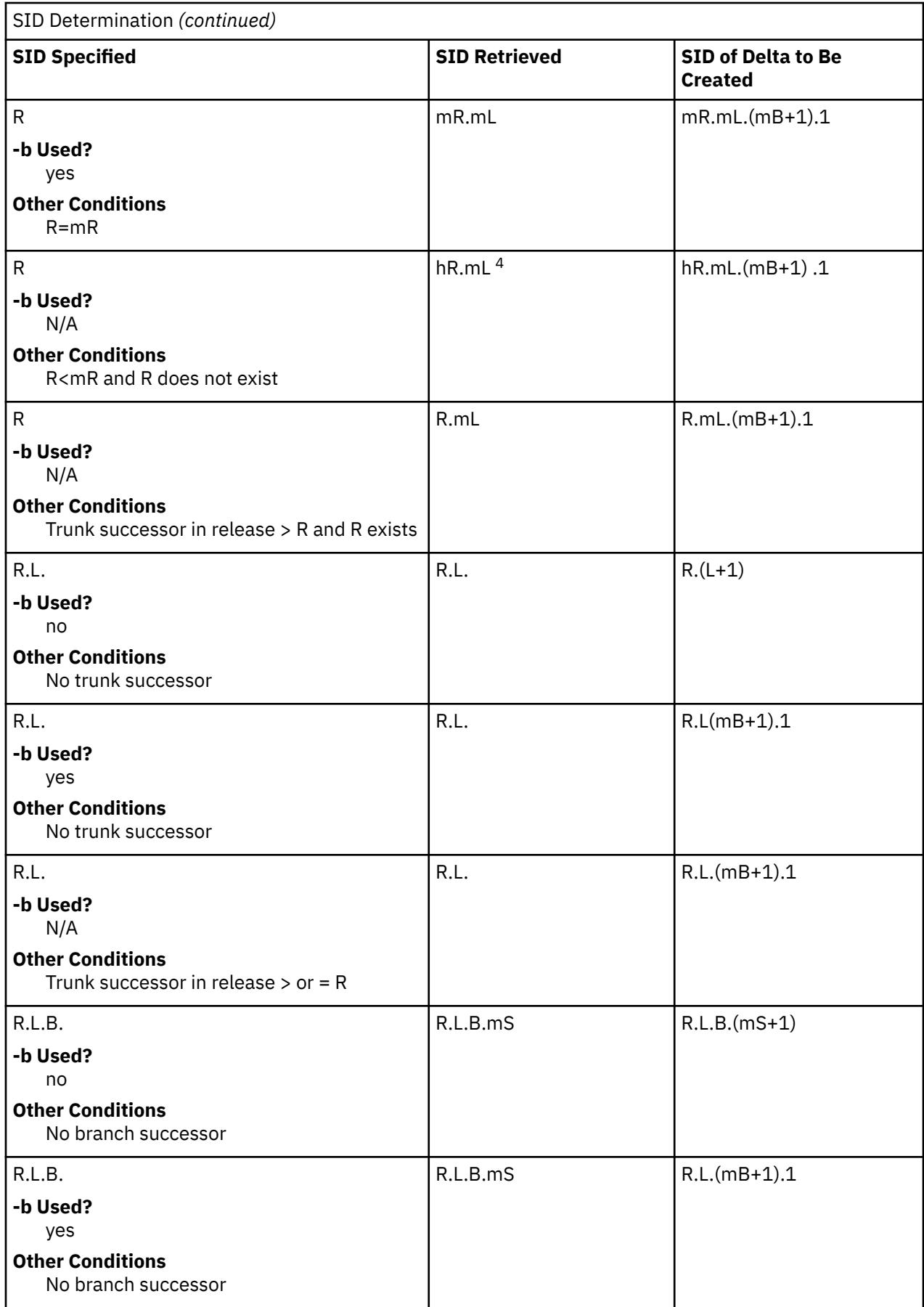

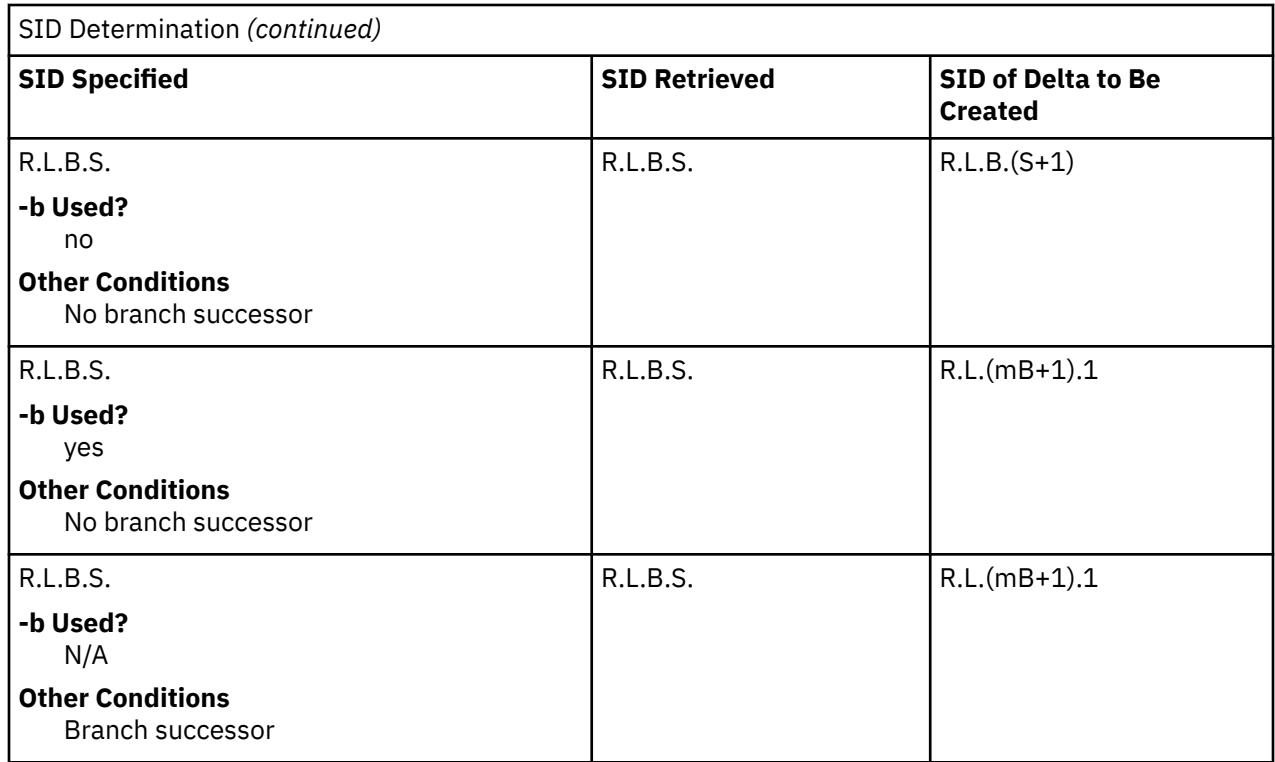

**Note:** In the SID Determination table, the letters R, L, B, and S are the release, level, branch, and sequence components of the SID. The letter *m* signifies maximum.

<sup>1</sup> Applies only if the **-d** (default SID) flag is not present in the file (see the **admin** command).

<sup>2</sup> The mR indicates the maximum existing release.

 $3$  Forces creation of the first delta in a new release.

<sup>4</sup> The hR is the highest existing release lower than the specified, nonexistent release R.

#### **Identification Keywords**

Identifying information is inserted into the text retrieved from the SCCS file by replacing identification keywords with their value wherever they occur. The following keywords may be used in the text stored in an SCCS file:

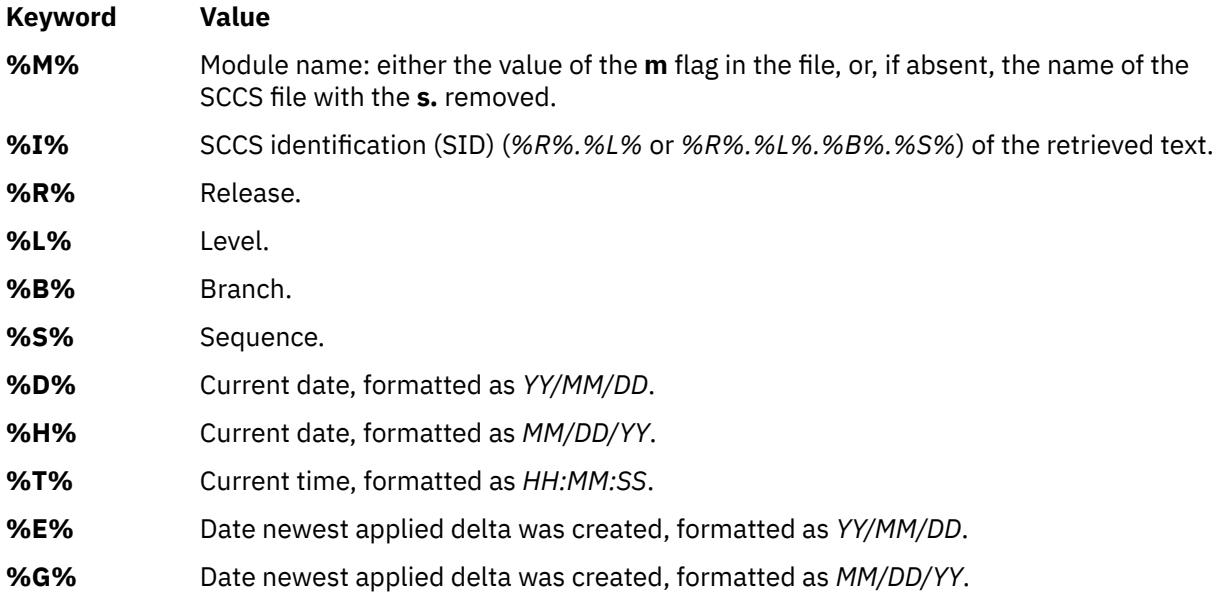

<span id="page-1560-0"></span>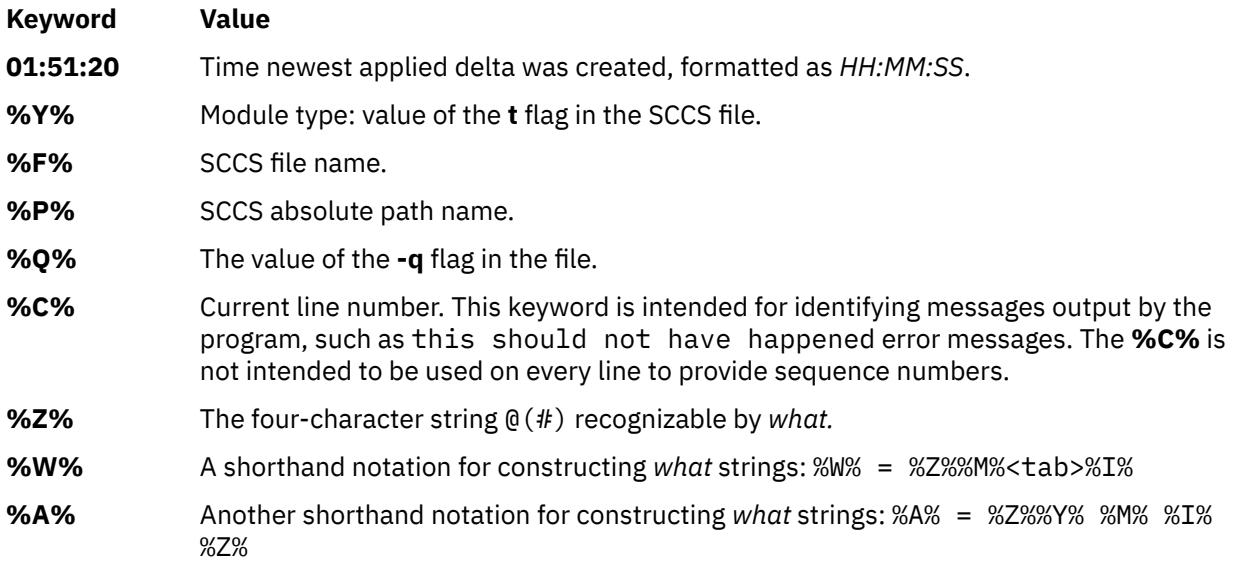

#### **Flags**

#### **Item Description**

- **-b** Specifies that the delta to be created should have an SID in a new branch. The new SID is numbered according to the rules given in the SID determination table. You can use the **-b** flag only with the **-e** flag. It is only necessary when you want to branch from a leaf delta (a delta without a successor). Attempting to create a delta at a nonleaf delta automatically results in a branch, even if the **b** header flag is not set. If you do not specify the **b** header flag in the SCCS file, the **get** command ignores the **-b** flag because the file does not allow branching.
- **-c** *Cutoff* Specifies a cutoff date and time, in the form *YY[MM[DD[HH[MM[SS]]]]]*. The **get** command includes no deltas to the SCCS file created after the specified cutoff in the g-file. The values of any unspecified items in the *Cutoff* variable default to their maximum allowable values. Thus, a cutoff date and time specified with only the year (YY) would specify the last month, day, hour, minute, and second of that year. Any number of nonnumeric characters can separate the two-digit items of the *Cutoff* variable date and time. This allows you to specify a date and time in a number of ways, as follows:

-c85/9/2,9:00:00 -c"85/9/2 9:00:00" "-c85/9/2 9:00:00"

**-e** Indicates that the g-file being created is to be edited by the user applying the **get** command. The changes are recorded later with the **delta** command. The **get -e** command creates a p-file that prevents other users from issuing another **get -e** command and editing a second g-file on the same SID before the **delta** command is run. The owner of the file can override this restriction by allowing joint editing on the same SID through the use of the **admin** command with the **-fj** flag. Other users, with permission, can obtain read-only copies by using the **get** command without the **-e** flag. The **get -e** command enforces SCCS file protection specified with the ceiling, floor, and authorized user list in the SCCS file. See the **admin** command.

> **Note:** If you accidentally ruin the g-file created using the **get -e** command, you can recreate the file with the **get -k** command.

**-g** Suppresses the actual creation of the **g-file**. Use the **-g** flag primarily to create an **l-file** or to verify the existence of a particular SID. Do not use it with the **-e** flag.

<span id="page-1561-0"></span>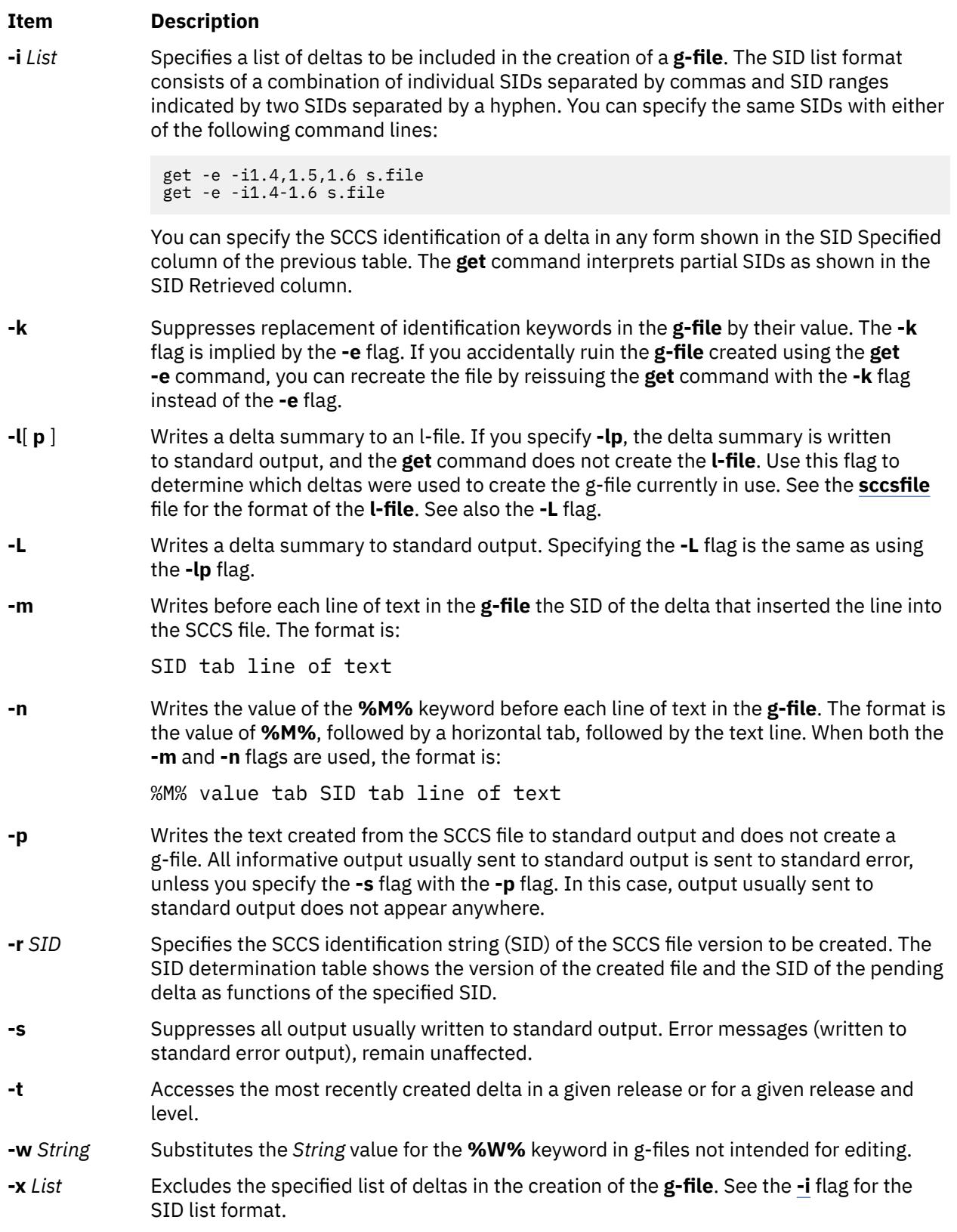

# **Exit Status**

This command returns the following exit values:

#### **Item Description**

- **0** Successful completion.
- **>0** An error occurred.

# **Examples**

The following descriptions and examples illustrate the differences between read-only and editable versions of files.

1. To print the current date and SID in a file, put the following symbols in the file:

%H% %I%

**%H%** is the symbol for the current date and **%I%** is the symbol for the SID. When the **get** command retrieves a file as editable, it leaves the symbols in the file and does not perform text value substitution.

2. The following example of the **get** command builds the version with the highest SID, because the example does not specify a version of the file:

```
$ 1ss.test.c
$ get s.test.c
3.5
59 lines
$ 1ss.test.c test.c
```
3. In the next two examples, the **-r** flag specifies which version to get:

```
$ get -r1.3 s.test.c
1.3
67 lines
$ get -r1.3.1.4 s.test.c
1.3.1.4
50 lines
```
4. If you specify just the release number of the SID, the **get** command finds the file with the highest level within that release number.

```
$ get -r2 s.test.c
2.7
21 lines
```
5. If the SID specified is greater than the highest existing SID, the **get** command gets the highest existing SID. If the SID specified is lower than the lowest existing SID, SCCS writes an error message. In the following example, release 7 is the highest existing release:

```
$ get -r9 s.test.c
7.6
400 lines
```
6. The **-t** flag gets the top version in a given release or level. The top version is the most recently created delta, independent of its location. In the next example, the highest existing delta in release 3 is 3.5, while the most recently created delta is 3.2.1.5.

```
$ get -t -r3 s.test.c
3.2.1.5
46 lines
```
7. The previous examples use the **get** command to get a read-only file. To create a copy of the file that can be edited and used to create a new delta, use the **get** command with the **-e** flag. Use **unget** to undo the effect of the **get -e** command and discard any changes made to the file before a delta is created. The following example shows how to use the **-e** flag:

```
$ ls
s.test.c
$ get -e s.test.c
1.3
new delta 1.4
67 lines
$ 1sp.test.c s.test.c test.c
```
The working file is test.c. If you edit this file and save the changes with the **delta** command, SCCS creates a new delta with an SID of 1.4. The file  $p.$  test.c is a temporary file used by SCCS to keep track of file versions.

In the previous example, you could have used the **-r** flag to get a specific version. Assuming release 1 is the highest existing release and that delta 1.3 already exists and is the highest delta in release, the following three uses of the **get** command are equivalent:

```
$ get -e s.test.c
$ get -e -r1 s.test.c
$ get -e -r1.3 s.test.c
```
8. To start using a new (higher in value) release number, get the file with the **-r** flag and specify a release number greater than the highest existing release number. In the next example, release 2 does not yet exist:

```
$ get -e -r2 s.test.c
1.3
new delta 2.1
67 lines
```
Notice that the **get** command indicates the version of the new delta that will be created if the **delta** command stores changes to the SCCS file.

9. To create a branch delta, use the **-r** flag and specify the release and level where the branch occurs. In the next example, deltas 1.3 and 1.4 already exist.

```
$ get -e -r1.3 s.test.c
1.3
new delta 1.3.1.1
67 lines
```
Creates deltas on branches using the same methods.

To edit a file, get the file version using the **get -e** command and save the changes with the **delta** command. Several different editable versions of an SCCS file can exist as long as each one is in a different directory. If you try to put duplicates of an editable file version into a directory (using the **get** command) without using the **delta** command, SCCS writes an error message.

To get the same editable file version more than once, set the **j** header flag in the SCCS file with the **admin** command. Set the **j** option by using the **-f** flag. You can then get the same SID several times from different directories, creating a separate file for each **get** command. Although the files originate from a single SID, SCCS gives each of them a unique new SID.

10. In the following example, the **pwd** command displays the current directory. Then the **j** option is set with the **admin** command:

**Note:** You must have write access in both directories to issue the commands in this example.

```
$ pwd
/home/marty/sccs
$ admin -fj s.test.c
```
11. Then use the **get** command to retrieve the latest version of the file:

**Note:** You must have write access in both directories to issue the commands in this example.

\$ get -e s.test.c 1.1

```
new delta 1.2
5 lines
```
12. Change to the /home/new directory, and issue the **get** command again.

**Note:** You must have write access in both directories to issue the commands in this example.

```
$ cd /home/new
$ get -e /home/marty/sccs/s.test.c
1.2
new delta 1.1.1.1
5 lines
```
Notice that SCCS creates two deltas, 1.2 and 1.1.1.1, from the single original file version of 1.1. Look at the **p.test.c** file. It shows a separate entry for each version currently in use. The **p.test.c** file remains in the directory until you take care of both file versions with either the **delta** command or the **unget** command.

#### **Files**

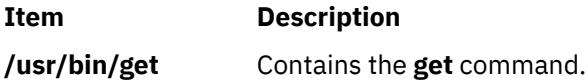

# **getconf Command**

#### **Purpose**

Writes system configuration variable values to standard output.

# **Syntax**

**getconf** [ **[-v](#page-1565-0)** *specification* ] [ *[SystemwideConfiguration](#page-1565-0)* | *[PathConfiguration](#page-1565-0) [PathName](#page-1565-0)* ] [ *[DeviceVariable](#page-1565-0) [DeviceName](#page-1565-0)* ]

#### **getconf [-a](#page-1565-0)**

#### **Description**

The **getconf** command, invoked with the *SystemwideConfiguration* parameter, writes the value of the variable, as specified by the *SystemwideConfiguration* parameter, to standard output.

The **getconf** command, invoked with the *PathConfiguration* and *Pathname* parameters, writes the value of the variable, as specified by the *PathConfiguration* parameter for the path specified by the *PathName* parameter, to standard output.

The **getconf** command, invoked with the **-a** flag, writes the values of all system configuration variables to standard output.

The **getconf** command, invoked with the *DeviceVariable* and *DeviceName* parameters, writes the value of the disk device name or location, for the device path specified by the *DeviceName* parameter, to the standard output.

If the specified variable is defined on the system and its value is described to be available from the **confstr** subroutine, the value of the specified variable is written in the following format:

"%s\n", <value>

Otherwise, if the specified variable is defined on the system, its value is written in the following format:

"%d\n", <value>

If the specified variable is valid but undefined on the system, the following is written to standard output:

#### <span id="page-1565-0"></span>"undefined\n"

If the variable name is invalid or an error occurs, a diagnostic message is written to the standard error.

# **Flags**

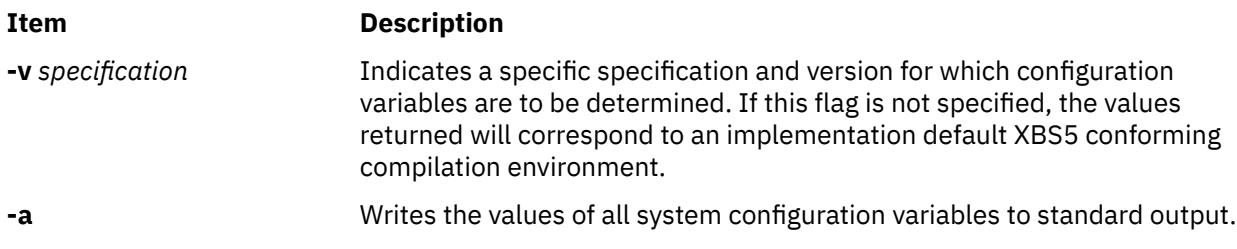

#### **Parameters**

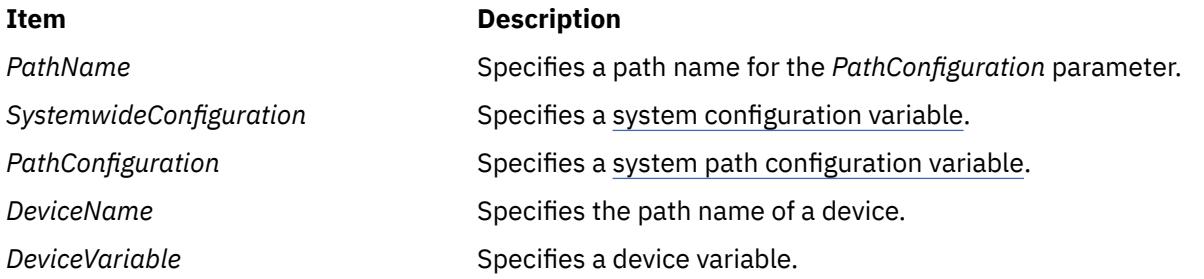

When the symbol listed in the first column of the following table is used as the **system\_var** operand, **getconf** will yield the same value as **confstr** when called with the value in the second column:

**Note:** The **\_CS\_AIX\_ARCHITECTURE** and **\_CS\_AIX\_BOOTDEV** variables, used as parameters to **confstr**, are available only to the root user.

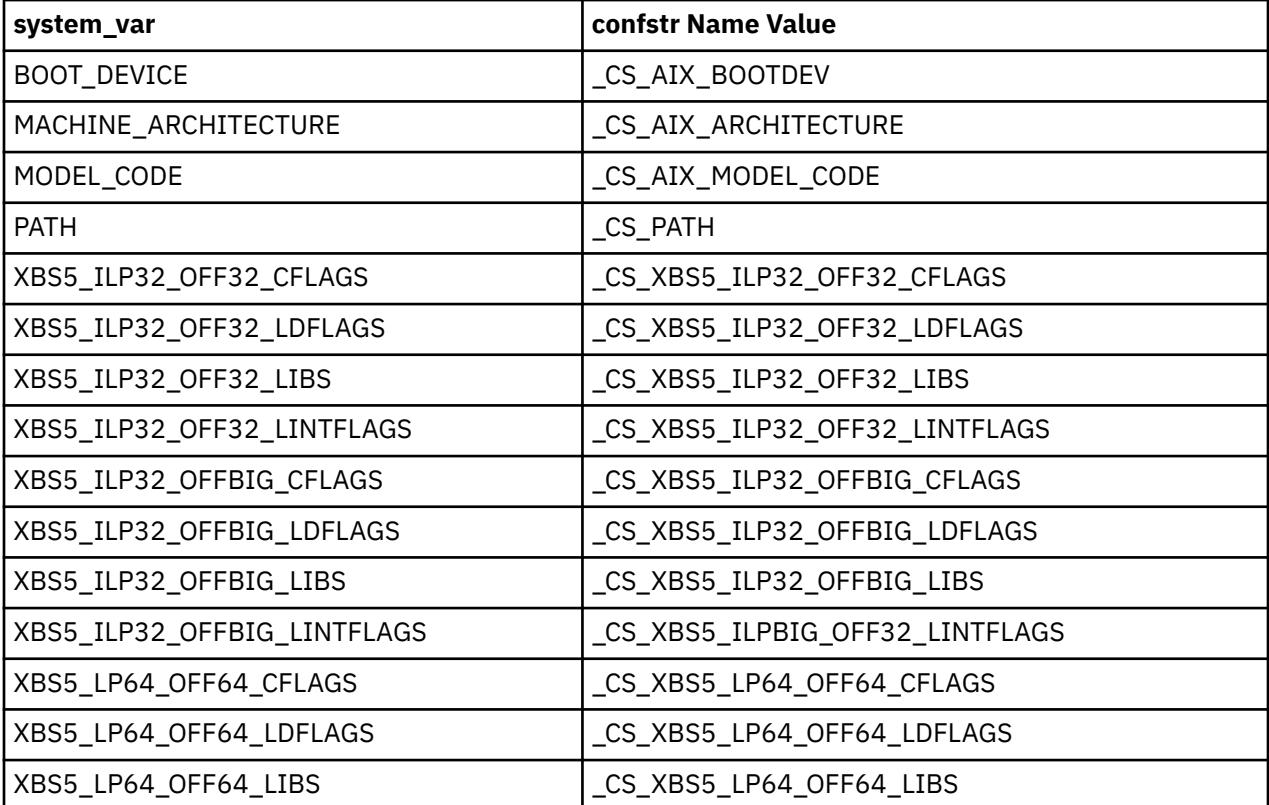

<span id="page-1566-0"></span>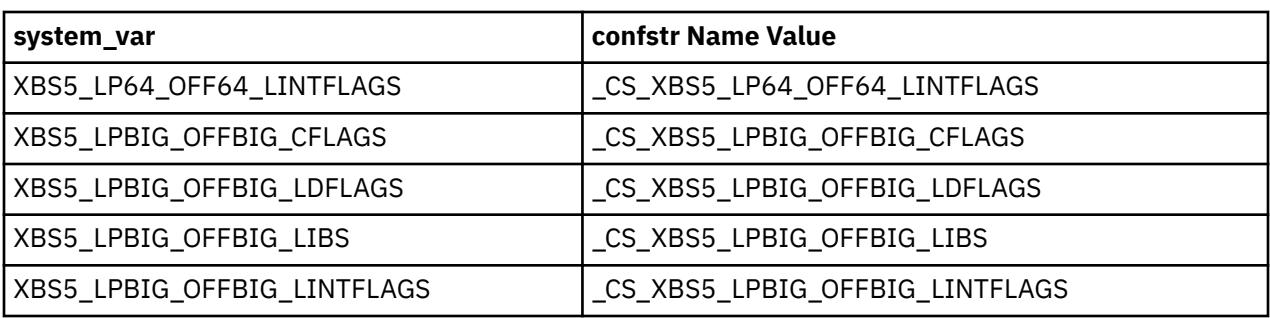

# **Environment Variables**

The following environment variables affect the execution of **getconf**:

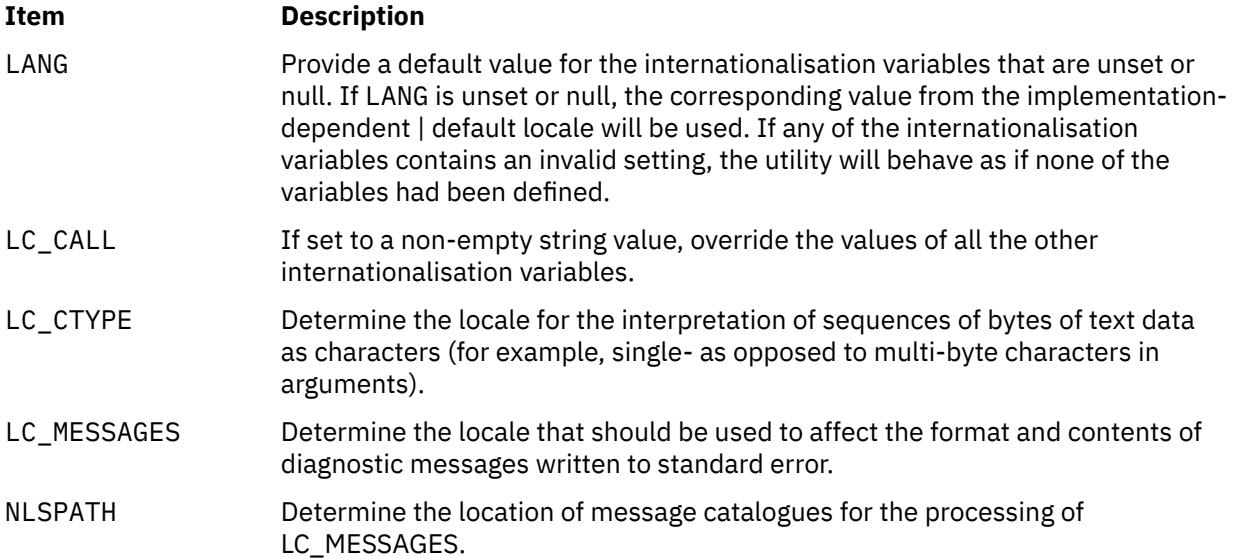

# **Systemwide Configuration Variables**

The *SystemwideConfiguration* parameter specifies system configuration variables whose values are valid throughout the system. There are two kinds of system configuration variables:

- Systemwide configuration variables
- • [System standards configuration variables](#page-1568-0)

#### **Systemwide Configuration Variables**

Systemwide configuration variables contain the minimum values met throughout all portions of the system. The following list defines the systemwide configuration variables used with the **getconf** command:

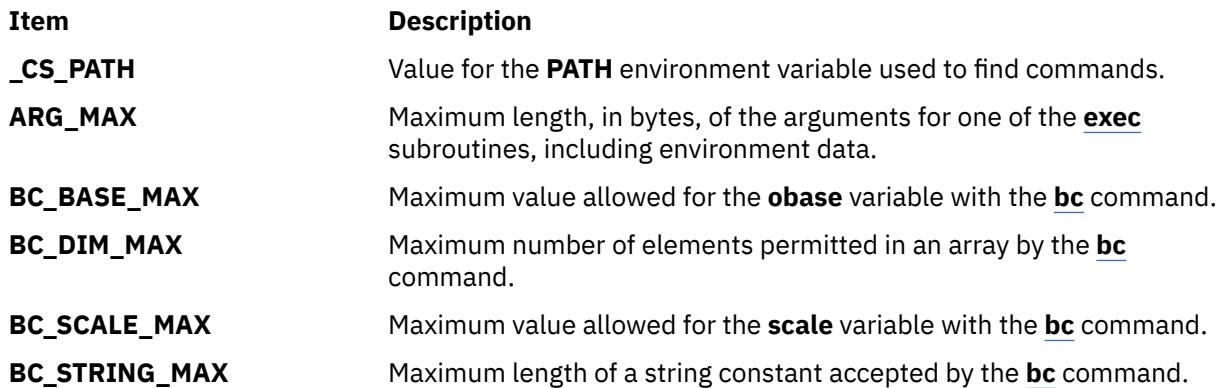

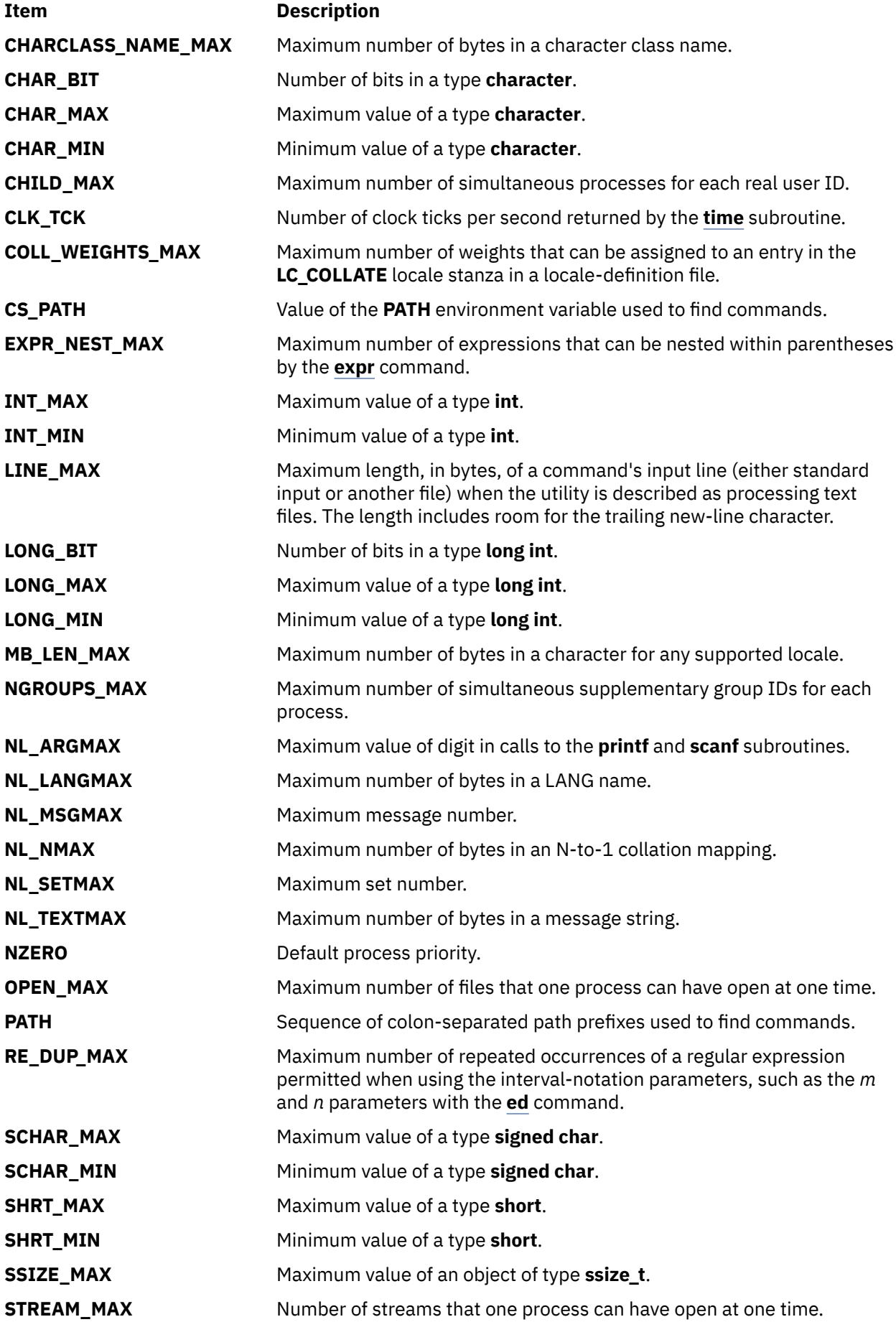

<span id="page-1568-0"></span>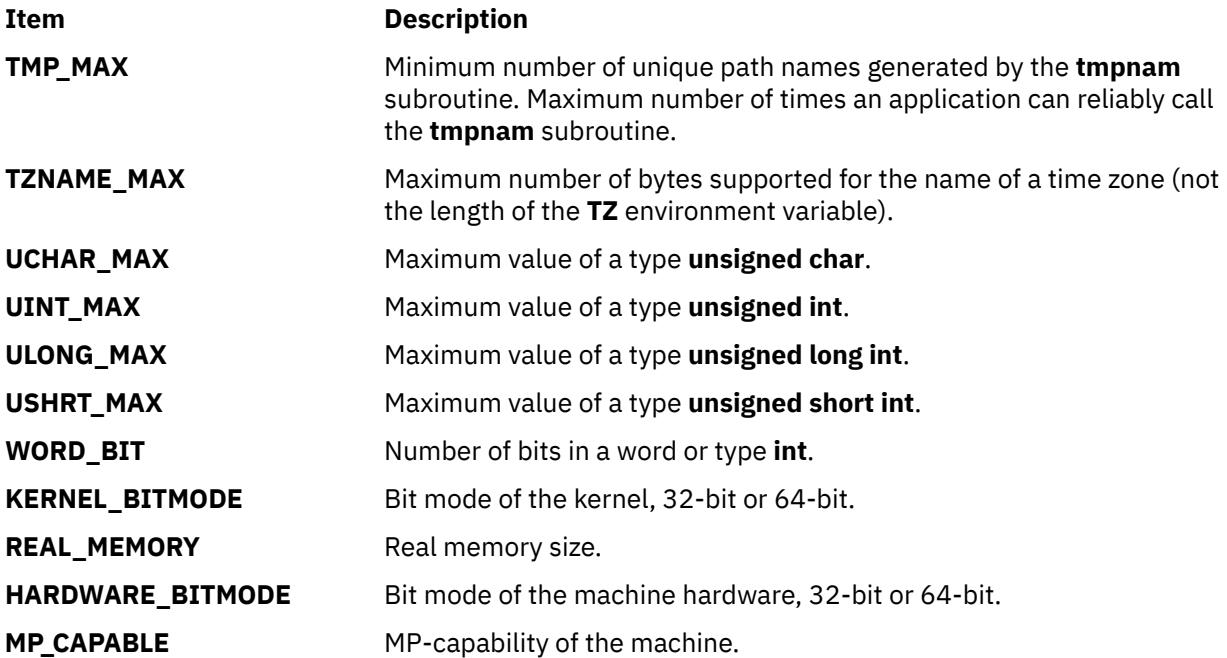

#### **System Standards Configuration Variables**

System standards configuration variables contain the *minimum* values required by a particular system standard. The **\_POSIX\_**, **POSIX2\_**, and **\_XOPEN\_** prefixes indicate that the variable contains the minimum value for a system characteristic required by the POSIX 1003.1, POSIX 1003.2, and X/Open system standards, respectively. System standards are systemwide minimums that the system meets to support the particular system standard. Actual Configuration values may exceed these standards. The system standards configuration variables for the **getconf** command are defined as follows:

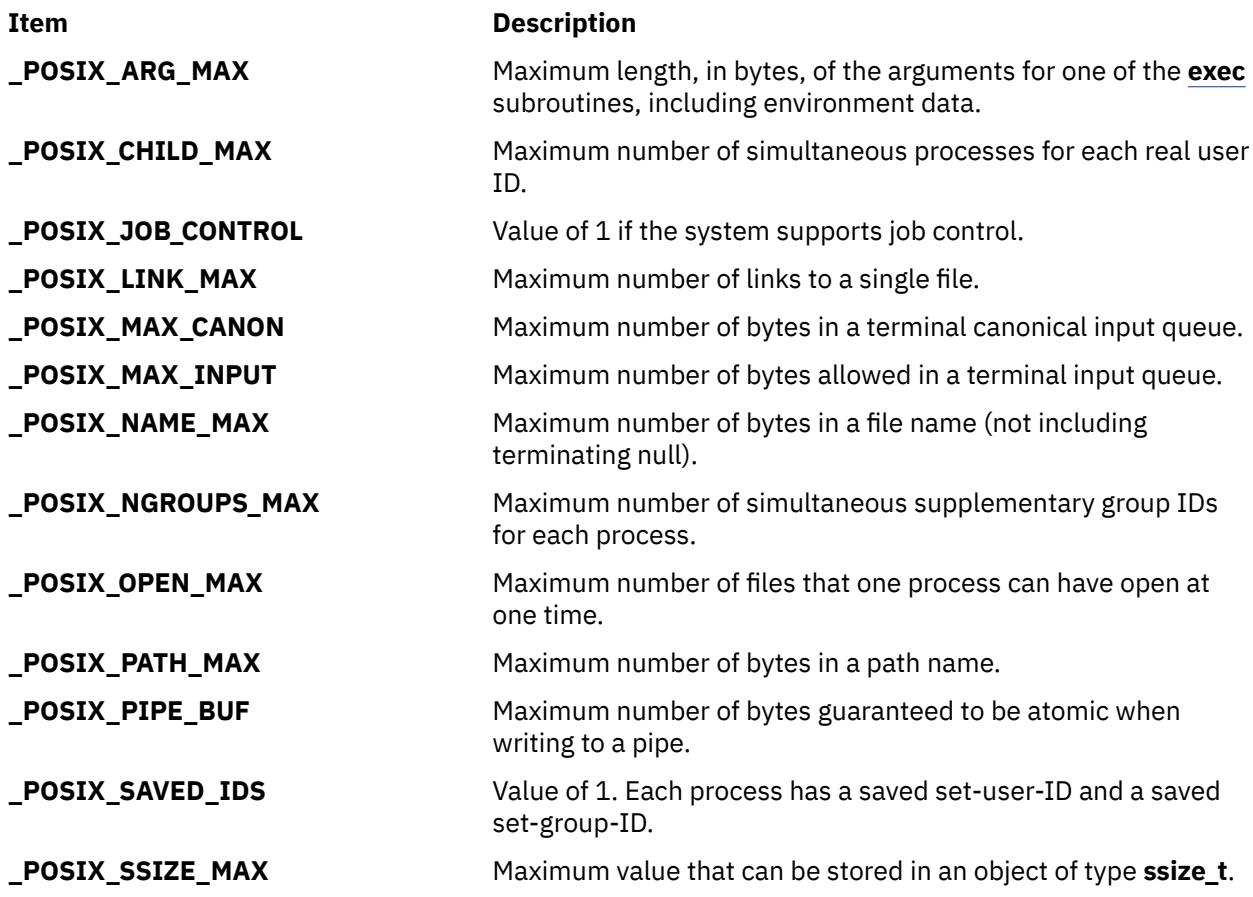

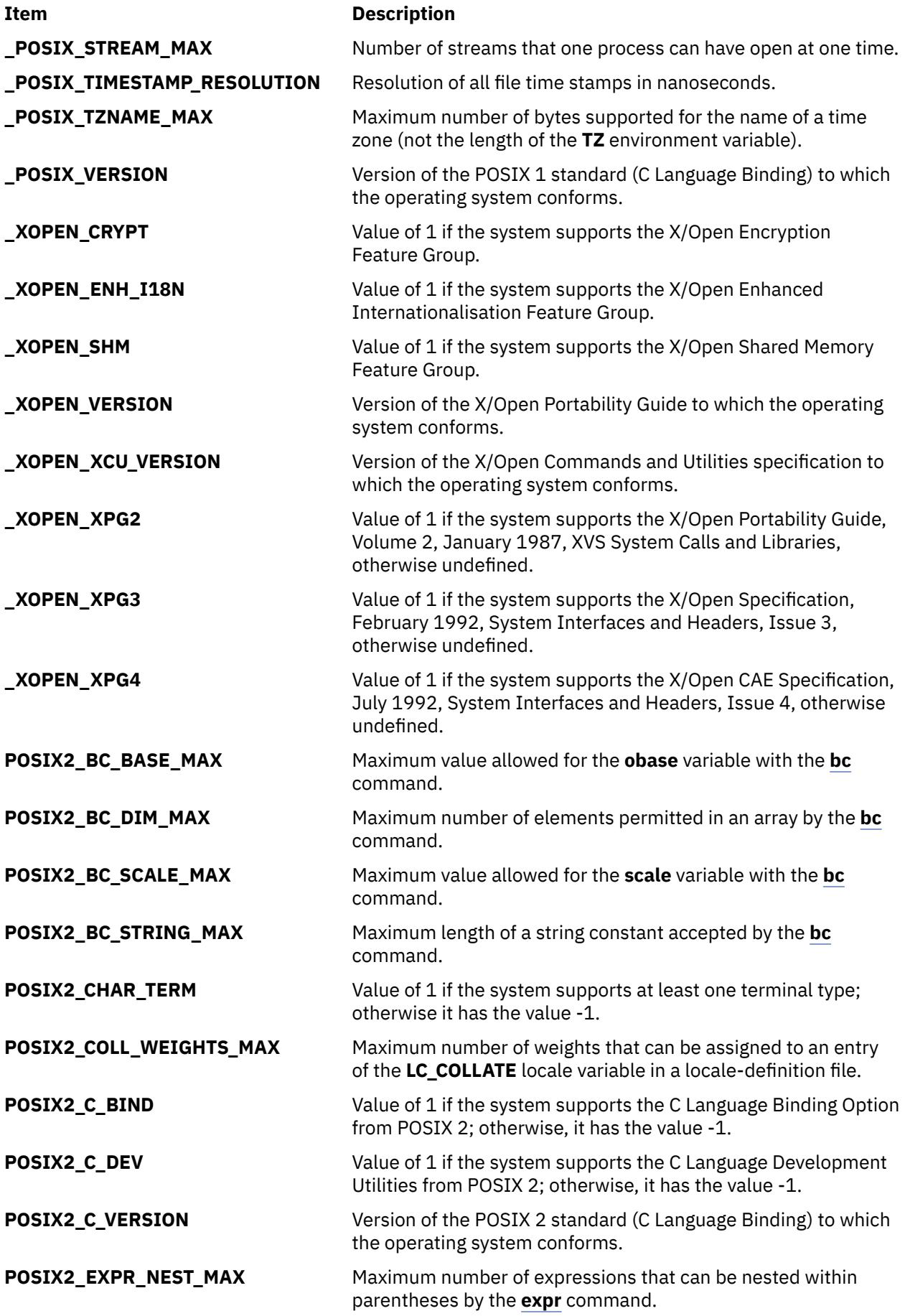

<span id="page-1570-0"></span>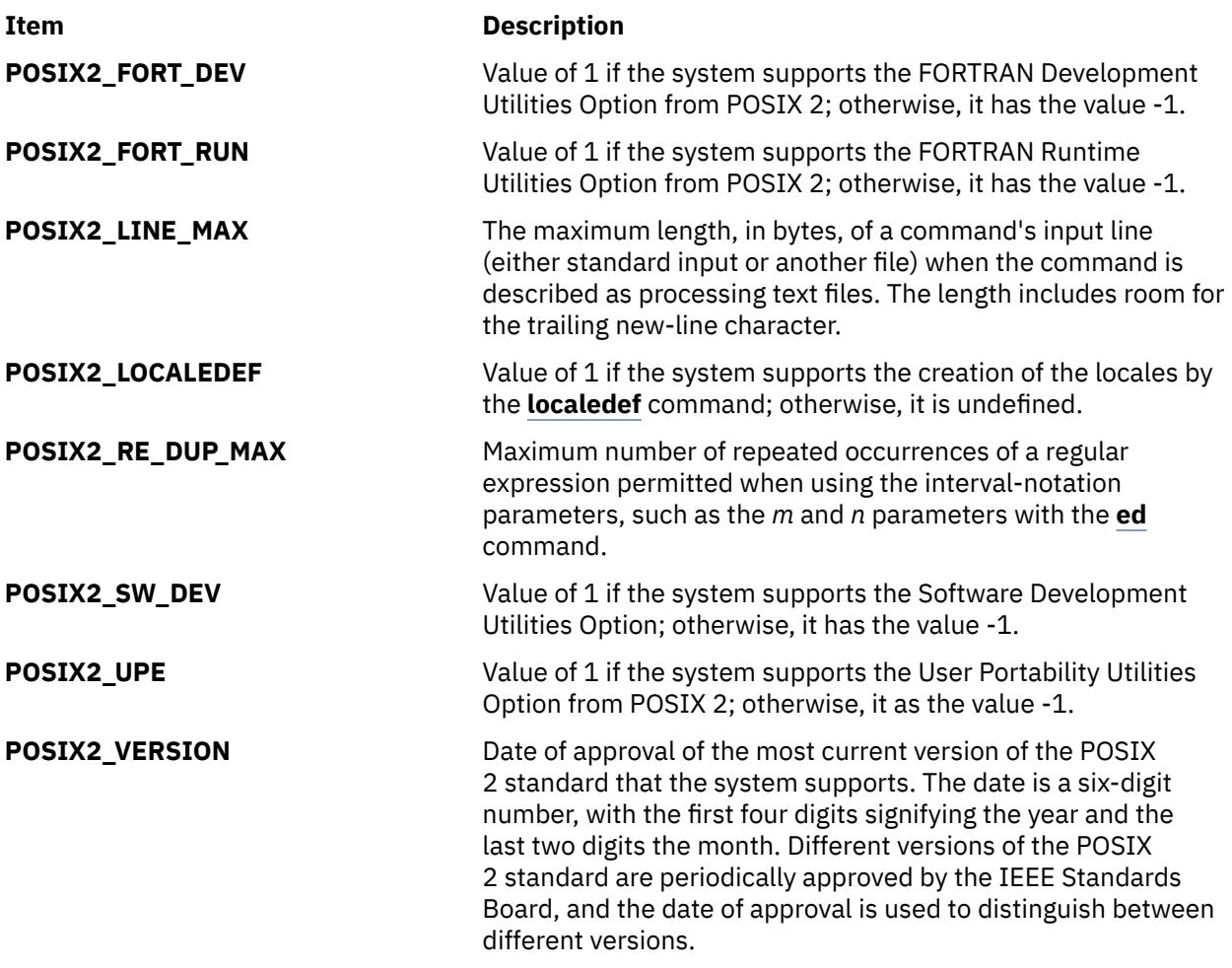

# **System Path Configuration Variables**

The *PathConfiguration* parameter specifies system path configuration variables whose values contain information about paths and path structures in the system. The following list defines these variables:

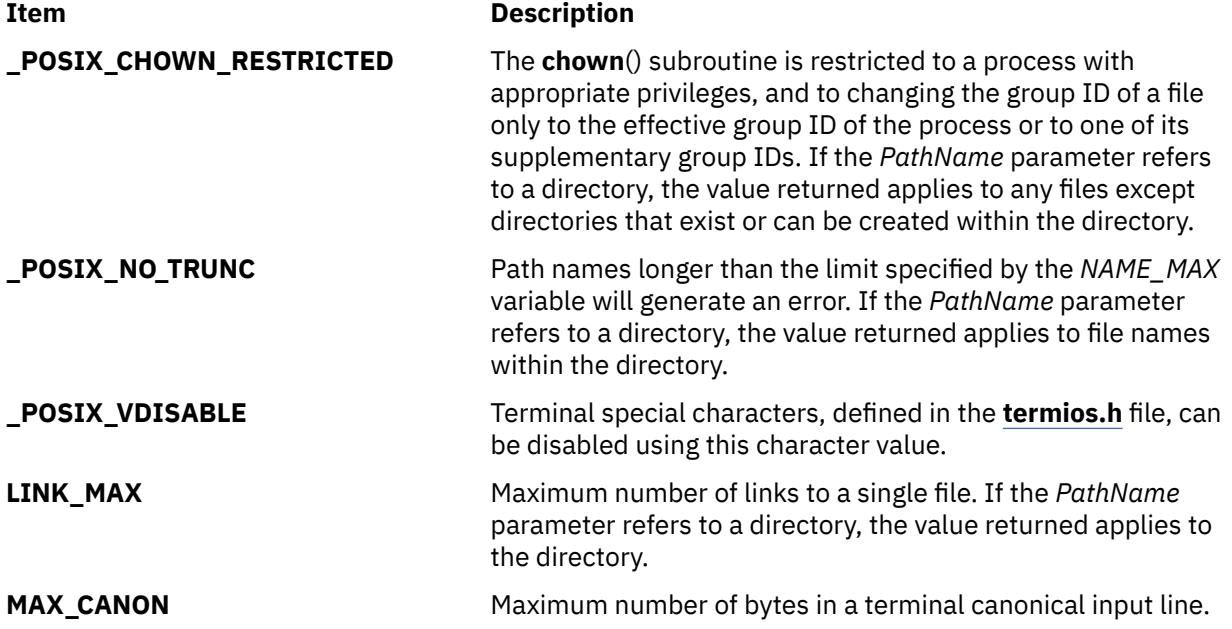

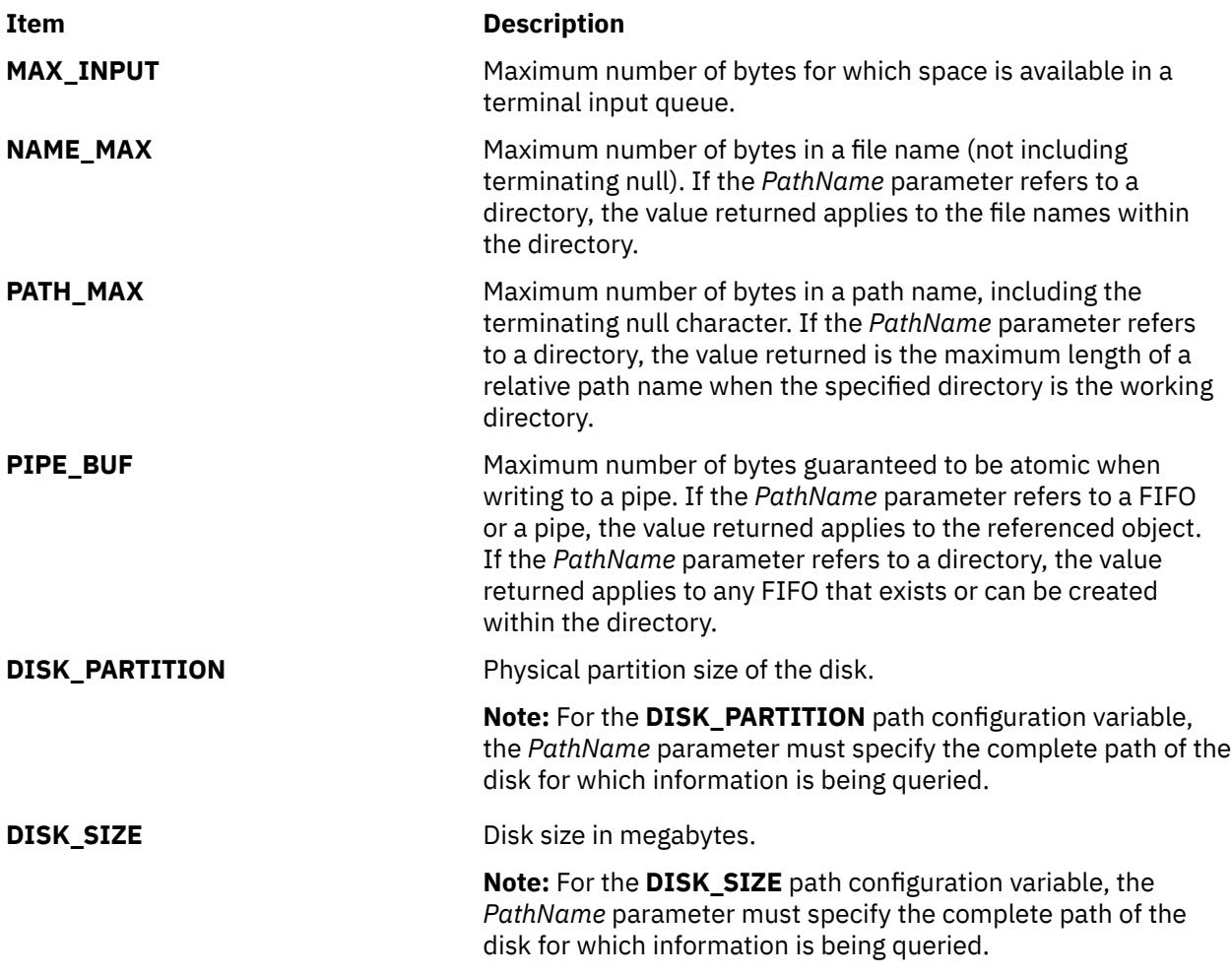

# **Device Variables**

The *DeviceVariable* parameter indicates that the *DeviceName* parameter is the path of a device, such as **/dev/hdisk0**. Given the path of a disk, the **getconf** command displays the device name or location of the disk.

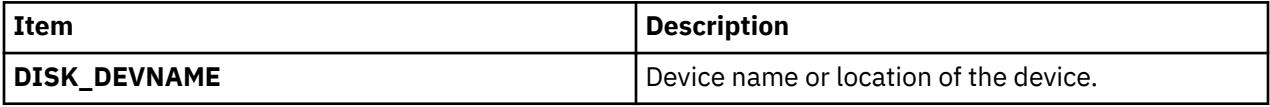

# **Exit Status**

This command returns the following exit values:

#### **Ite Description**

**m**

- **0** The specified variable is valid and information about its current state was successfully written.
- **>0** An error occurred.

# **Examples**

1. To display the value of the **ARG\_MAX** variable, enter the following command:

getconf ARG\_MAX

2. To display the value of the **NAME\_MAX** variable for the **/usr** directory, enter the following command:

getconf NAME\_MAX /usr

3. The following sequence of shell commands shows how to handle unspecified results:

```
if value=$(getconf PATH_MAX /usr)
then
      if [ "$value" = "undefined" ]
      then
              echo
                     The value of PATH_MAX in /usr is undefined.
      else
              echo 
                     The value of PATH_MAX in /usr is $value.
      fi
else
      echo Error in the getconf command.
fi
```
4. If the command:

getconf \_XBS5\_ILP32\_OFF32

does not write  $-1\$ n or undefined $\$ n to standard output, then commands of the form:

getconf -v XBS5\_ILP32\_OFF32 ...

determine values for configuration variables corresponding to the XBS5\_ILP32\_OFF32 compilation environment specified in **c89**, Extended Description.

5. If the command:

getconf \_XBS5\_ILP32\_OFFBIG

does not write  $-1\n\rightharpoonup$ n or undefined $\n\rightharpoonup$ n to standard output, then commands of the form:

getconf -v XBS5\_ILP32\_OFFBIG ...

determine values for configuration variables corresponding to the XBS5\_ILP32\_OFFBIG compilation environment specified in **c89**, Extended Description.

6. If the command:

getconf \_XBS5\_LP64\_OFF64

does not write  $-1\$ n or undefined $\$ n" to standard output, then commands of the  $|$  form:

getconf -v XBS5 LP64 OFF64 ...

determine values for configuration variables corresponding to the XBS5\_LP64\_OFF64 compilation environment specified in c89, Extended Description.

7. If the command:

getconf XBS5 LPBIG OFFBIG

does not write  $-1\$ n or undefined $\$ n to standard output, then commands of the form:

getconf -v \_XBS5\_LPBIG\_OFFBIG

determine values for configuration variables corresponding to the XBS5\_LPBIG\_OFFBIG compilation environment specified in c89, Extended Description.

8. To determine the disk size for disk hdisk0, as root user, enter the following command:

getconf DISK\_SIZE /dev/hdisk0

9. To determine the real memory size, enter the following command:

getconf REAL\_MEMORY

10. To determine if the machine hardware is 32-bit or 64-bit, enter the following command:

getconf HARDWARE\_BITMODE

11. To determine if the kernel is 32-bit or 64-bit, enter the following command:

getconf KERNEL\_BITMODE

12. To determine the device name or location of disk hdisk0, enter the following command:

getconf DISK\_DEVNAME hdisk0

#### **Files**

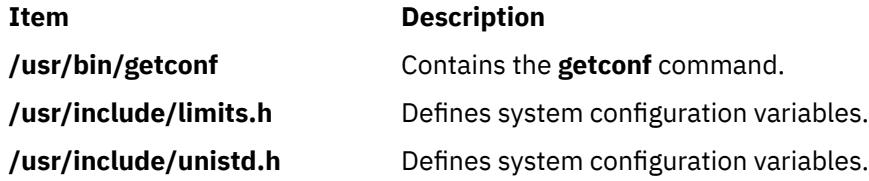

# **getdev Command**

#### **Purpose**

Lists devices that match the specified criteria.

# **Syntax**

**getdev** [ **-a** ] [ **-e** ] [ *[Criteria](#page-1574-0)*] [ *[DeviceList](#page-1574-0)* ]

# **Description**

Lists devices that match the given criteria. The criteria is given in the form of expressions. The **getdev** command can check all devices on the system or a specified list of devices.

# **Flags**

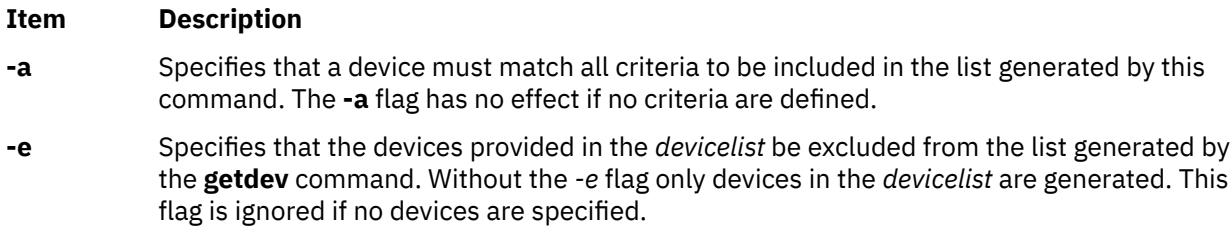

# <span id="page-1574-0"></span>**Parameters**

#### **Item Description**

*Criteria* Defines criteria that a device must match before it can be included in the generated list. *Criteria* can be specified as an expression or a list of expressions which a device must meet for it to be included in the list generated by **getdev**. If no criteria are provided, all devices are included in the list.

> Devices must satisfy at least one of the criteria in the list. However, the **-a** option can be used to specify that a "logical and" operation should be performed. Then, only those devices that match all of the criteria in a list will be included.

There are four possible expression types which the criteria specified in the *Criteria* parameter may follow:

#### *Attribute***=***Value*

Fetches all devices with a member which has*Attribute* defined and is equal to *Value*.

#### *Attribute***!=***Value*

Fetches all devices with a member which has *Attribute* defined and does not equal *Value*.

#### *Attribute***:\***

Fetches all devices with a member which has *Attribute* defined.

#### *Attribute***!:\***

Fetches all devices with a member which does not have *Attribute* defined.

The following are the valid device attributes:

#### **alias**

The name by which a device is known.

#### **desc**

A description of the device.

#### **type**

A token describing the type of the device. The valid set of values for the **type** attribute can be obtained by executing the following command. **odmget PdDv | grep -w class | awk '{print \$3}' | sed 's/"//g' | sort | uniq**

#### **status**

The current state of the device.The list of possible values for status are: 1.Defined 2.Available 3.Stopped 4.Diagnose The values for **status** are not case sensitive.

*DeviceList* Specifies a space-separated list of devices to be checked for the *Criteria*.

# **Exit Status**

**0**

The command completed successfully

**> 1**

Failure has occurred.

# **Examples**

1. To display all devices, enter:

getdev

2. To list devices which are of type "logical\_volume", enter:

getdev type=logical\_volume

3. To list devices which are not of type "logical\_volume", enter:

getdev type!=logical\_volume

4. To list devices which are of type "logical\_volume" or whose device alias is "sys0", enter:

getdev type=logical\_volume alias=sys0

The output will look similar to the following:

hd1 hd2  $hd3$ hd4 ...

sys0

5. To list devices which are of type "logical\_volume" and whose device alias is "lv01", enter:

getdev -a type=logical\_volume alias=lv01

6. To display devices for which the **status** attribute is defined , enter:

getdev status:\*

7. To display devices for which the **desc** attribute is not defined , enter:

getdev desc!:\*

#### **Files**

**Item Description /usr/sbin/getdev** Contains the **getdev** command

# **getdgrp Command**

#### **Purpose**

Lists device classes that match the specified criteria.

#### **Syntax**

**getdgrp** [ **-a** ] [ **-e** ] [ **[-l](#page-1576-0)** ][ *[Criteria](#page-1576-0)*] [ *[DeviceClassList](#page-1576-0)* ]

#### **Description**

Lists device classes that contain devices matching the given criteria. The criteria is given in the form of expressions.

#### **Flags**

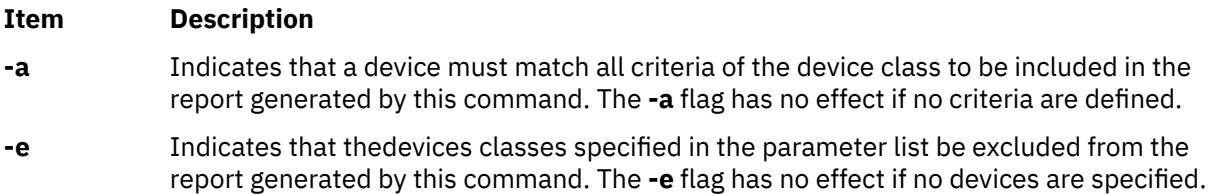

#### <span id="page-1576-0"></span>**Item Description**

**-l** Indicates that all device classes that are subject to the **-e** option and the **dgroup** list, be listed even if they contain no valid device members. This option has no affect if *Criteria* is specified on the command line.

# **Parameters**

#### **Item Description**

*Criteria* Defines criteria that a device must match before a device class to which it belongs can be included in the generated list. *Criteria* can be specified as an expression or a list of expressions which a device must meet for its class to be included in the list generated by **getdgrp**. If no criteria are given, all device classes are included in the list.

> Devices must satisfy at least one of the criteria in the list. However, the **-a** option can be used to specify that a "logical and" operation should be performed. Then, only those classes containing devices that match all of the criteria in a list will be included.

There are four possible expression types which the criteria specified in the *Criteria* parameter may follow:

#### *Attribute***=***Value*

Fetches all device classes with a member which has*Attribute* defined and is equal to *Value*.

#### *Attribute***!=***Value*

Fetches all device classes with a member which has *Attribute* defined and does not equal *Value*.

#### *Attribute***:\***

Fetches all device classes with a member which has *Attribute* defined.

#### *Attribute***!:\***

Fetches all device classes with a member which does not have *Attribute* defined.

The following are the valid device attributes:

#### **alias**

The name by which a device is known.

#### **desc**

A description of the device.

#### **type**

A token describing the type of the device.

#### **status**

The current state of the device.The list of possible values for status are : 1.Defined 2.Available 3.Stopped 4.Diagnose The values for **status** are not case sensitive.

DeviceClassLi Specifies device class name in the Customized Device Configuration database or in the *st* Predefined Device Configuration database.

# **Exit Status**

#### **0**

The command completed successfully

**1**

Command syntax was incorrect, invalid option was used, or an internal error occurred.

**2**

The Customized Devices object class or the Predefined Devices object class could not be opened for reading.

# **Examples**

1. To display all device classes, enter:

getdgrp

The output looks similar to the following:

adapter aio bus cdrom disk diskette gxme if keyboard lft logical\_volume lvm memory mouse planar processor pty pwrmgt rcm sys tape tcpip tty

2. To list device classes whose devices are of type "logical\_volume", enter:

getdgrp type=logical\_volume

The output looks like the following:

logical\_volume

3. To list device classes whose devices are of type "logical\_volume" or whose device alias is "sys0", enter:

getdgrp type=logical\_volume alias=sys0

The output looks like the following:

logical\_volume sys

4. To list device classes whose devices status attribute is defined , enter:

getdgrp status=defined

The output looks like the following:

logical\_volume posix\_aio .<br>rcm

5. To display device classes for whose devices the **status** attribute is defined and belong to the "processor" device class, enter:

getdgrp status:\* processor

The output looks like the following:

processor

6. To display device classes for whose devices the **status** attribute is not defined, enter:

getdgrp status!:\* processor

# **Files**

**Item Description /usr/sbin/getdgrp** Contains the **getdgrp** command

# **getea Command**

# **Purpose**

Retrieves named extended attributes from a file.

# **Syntax**

**getea** [**-n** *Name*] [ **-l** ] [**-e** *RegExp*] [**-s**] *FileName*

# **Description**

The **getea** command reads named extended attributes from a file. If the **-n** *Name* parameter is specified then just extended attributes matching *Name* are retrieved.

**Note:** To prevent naming collisions, JFS2 has reserved the 8-character prefix (0xf8) SYSTEM(0xF8) for system-defined extended attributes. Avoid using this prefix for naming user-defined extended attributes.

If the **-e** *RegExp* parameter is specified then just extended attributes matching the regular expression *RegExp* are retrieved. If neither **-n** or **-e** flags are specified all extended attributes are retrieved.

This command is not used to get ACLs. The **aclget** command is used to get ACLs.

# **Flags**

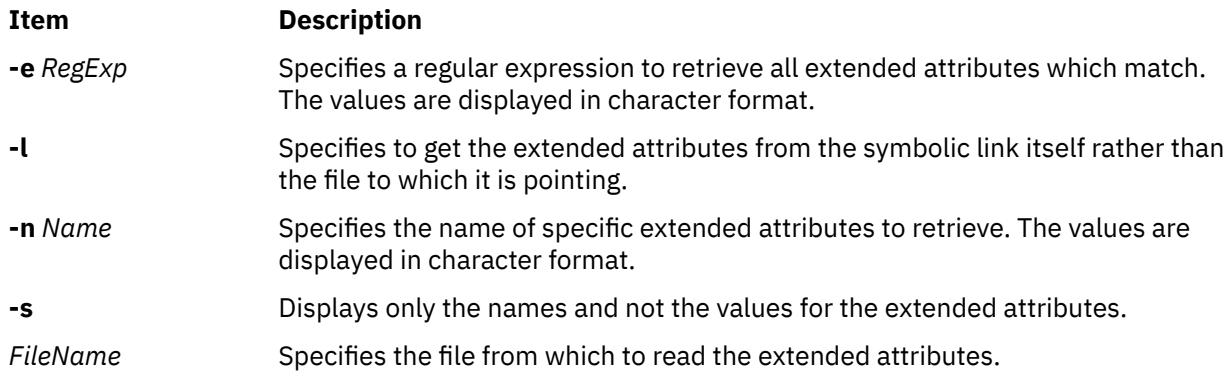

# **Exit Status**

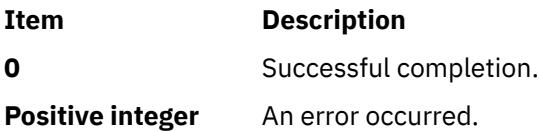

# **Security**

**Attention RBAC users and Trusted AIX users:** This command can perform privileged operations. Only privileged users can run privileged operations. For more information about authorizations and privileges, see Privileged Command Database in *Security*. For a list of privileges and the authorizations associated with this command, see the **lssecattr** command or the **getcmdattr** subcommand.

# **Examples**

1. To retrieve all named extended attributes for the file design.html, type:

getea design.html

2. To retrieve the named extended attribute, Approver, for the file design.html, type:

getea -n Approver design.html

3. To retrieve just the names of all named extended attributes for the file design.html, type:

getea -s design.html

4. To retrieve all named extended attributes for the symbolic link design.html, type:

getea -l design.html

#### **Location**

**/usr/sbin**

# **getopt Command**

#### **Purpose**

Parses command line flags and parameters.

#### **Syntax**

**getopt** *Format Tokens*

#### **Description**

The **getopt** command parses a list of tokens using a format that specifies expected flags and arguments. A flag is a single ASCII letter and when followed by a : (colon) is expected to have an argument that may or may not be separated from it by one or more tabs or spaces. You can include multibyte characters in arguments, but not as a flag letter.

The **getopt** command completes processing when it has read all tokens or when it encounters the special token — (double hyphen). The **getopt** command then outputs the processed flags, a — (double hyphen), and any remaining tokens.

If a token fails to match a flag, the **getopt** command writes a message to standard error.

# **Examples**

The **getopt** command can be used in a skeleton shell script to parse options, as in the following example:

```
#!/usr/bin/bsh
# parse command line into arguments
set -- `getopt a:bc $*`
# check result of parsing
if [ $? != 0 ]
then
```

```
 exit 1
fi
while \lceil 31 \rceil = -1do
          case $1 in<br>-a)  # !
                   # set up the -a flag
                    AFLG=1
                    AARG=$2
          shift;;<br>-b)  # set u
                   # set up the -b flag
          BFLG=1;<br>c) # set up
                   # set up the -c flag
                   CFLG=1; esac
           shift # next flag
done<br>shift
         # skip -# now do the work
.
.
.
```
**Note:** In the C shell, use the following command to run the **getopt** command:

set argv=`getopt OptionString \$\*`

In each of the following examples, the **getopt** command would process the flags and arguments in the same way:

- -a ARG -b -c
- -a ARG -bc
- $\bullet$  -aARG -b -c
- $\bullet$  -b -c -a ARG

#### **Files**

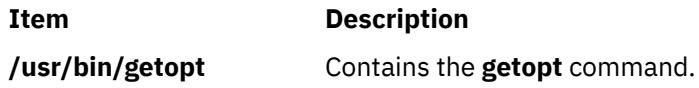

# **getopts Command**

#### **Purpose**

Processes command-line arguments and checks for valid options.

#### **Syntax**

**getopts** *[OptionString](#page-1581-0) [Name](#page-1581-0)* [ *[Argument](#page-1581-0)* ...]

#### **Description**

The **getopts** command is a Korn/POSIX Shell built-in command that retrieves options and optionarguments from a list of parameters. An option begins with a **+** (plus sign) or a **-** (minus sign) followed by a character. An option that does not begin with either a **+** or a **-** ends the *OptionString*. Each time the **getopts** command is invoked, it places the value of the next option in *Name* and the index of the next argument to be processed in the shell variable **OPTIND**. Whenever the shell is invoked, **OPTIND** is initialized to 1. When an option begins with **+**, a **+** is prepended to the value in *Name*.

If a character in *OptionString* is followed by a **:** (colon), that option is expected to have an argument. When an option requires an option-argument, the **getopts** command places it in the variable **OPTARG**.

<span id="page-1581-0"></span>When an option character not contained in *OptionString* is found, or an option found does not have the required option-argument:

- If *OptionString* does not begin with a **:** (colon),
	- *Name* will be set to a **?** (question mark) character,
	- **OPTARG**. will be unset, and
	- a diagnostic message will be written to standard error.

This condition is considered to be an error detected in the way arguments were presented to the invoking application, but is not an error in the processing of the **getopts** command; a diagnostic message will be written as stated, but the exit status will be zero.

- If *OptionString* begins with a **:** (colon),
	- *Name* will be set to a **?** (question mark) character for an unknown option or to a **:** (colon) character for a missing required option,
	- **OPTARG** will be set to the option character found, and
	- no output will be written to standard error.

Any of the following identifies the end of options: the special option **- -,** finding an argument that does not begin with a **-**, or **+**, or encountering an error.

When the end of options is encountered:

- the **getopts** command will exit with a return value greater than zero,
- **OPTARG** will be set to the index of the first non-option-argument, where the first  **-** argument is considered to be an option-argument if there are no other non-option-arguments appearing before it, or the value \$#+1 if there are no non-option-arguments,
- *Name* will be set to a **?** (question mark) character.

#### **Parameters**

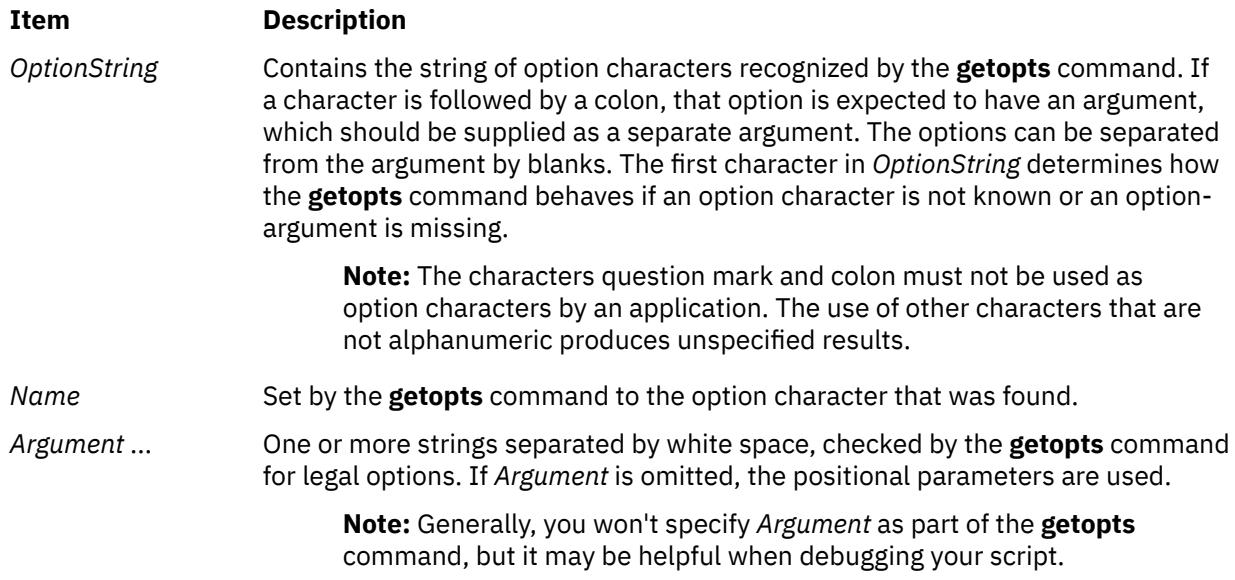

# **Exit Status**

This command returns the following exit values:

#### **Ite Description**

**m**

**0** An option, specified or unspecified by *OptionString*, was found.

#### **Ite Description**

**m**

**>0** The end of options was encountered or an error occurred.

# **Examples**

1. The following **getopts** command specifies that a, b, and c are valid options, and that options a and c have arguments:

getopts a:bc: OPT

2. The following **getopts** command specifies that a, b, and c are valid options, that options a and b have arguments, and that **getopts** set the value of OPT to **?** when it encounters an undefined option on the command line:

getopts :a:b:c OPT

3. The following script parses and displays it arguments:

```
aflag=
bflag=
while getopts ab: name
do
              case $name in
            a) aflag=1;;<br>b) bflag=1
                    bflag=1
            bval="$OPTARG";<br>;) printf "Usage: %s: [-a]
                    printf "Usage: %s: [-a] [-b value] args\n" $0
                           exit 2;;
            esac
done
if [ ! -z "$aflag" ]; then
            printf "Option -a specified\n"
fi
if [ ! -z "$bflag" ]; then
 printf 'Option -b "%s" specified\n' "$bval"
fi
shift $(($OPTIND -1))
printf "Remaining arguments are: %s\n" "$*"
```
# **getrunmode Command**

#### **Purpose**

Displays the mode the system is running in.

#### **Syntax**

**getrunmode**

#### **Description**

The **getrunmode** command displays the mode the system is running in. A run mode is either the CONFIGURATION mode or the OPERATIONAL mode.

# **Examples**

To retrieve the run mode, enter:

getrunmode

### **Files**

**Item Description /usr/sbin/ getrunmode** Contains the **getrunmode** command.

# **getsecconf Command**

# **Purpose**

Displays the system security flags.

# **Syntax**

**getsecconf** { **-c** | **-o** }

# **Description**

The **getsecconf** command displays the system security flags. When invoked without any options, the **getsecconf** command displays the security flags that pertain to the mode the system is running in.

### **Flags**

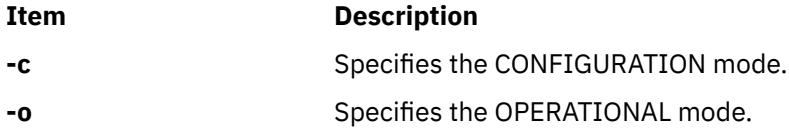

# **Exit Status**

The **getsecconf** command returns the following exit values:

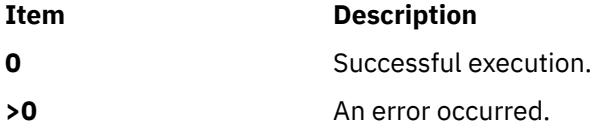

# **Examples**

1. To display the system security flags in the CONFIGURATION mode, enter:

getsecconf –c

2. To display the system security flags in the OPERATIONAL mode, enter:

getsecconf –o
## **Files**

**Item Description**

**/usr/sbin/getsecconf** Contains the **getsecconf** command.

# **getsyslab Command**

## **Purpose**

Displays the minimum and maximum labels of the system.

## **Syntax**

### **getsyslab**

## **Description**

The **getsyslab** command is used to display the system minimum and maximum sensitivity label (SL), and minimum and maximum integrity label (TL).

## **Security**

The **getsyslab** command is a privileged command. Successfully running the command requires the following authorization:

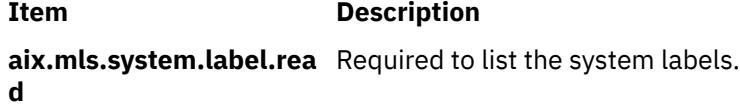

### **Files Accessed:**

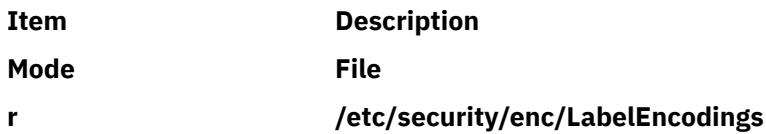

# **Example**

To display the system labels, enter:

getsyslab

## **Files**

**Item Description /usr/sbin/getsyslab** Contains the **getsyslab** command. **/etc/security/enc/ LabelEncodings** System default label encodings file.

# **gettable Command**

## **Purpose**

Gets Network Information Center (NIC) format host tables from a host.

## **Syntax**

**/usr/sbin/gettable** [ **-v** ] *Host* [ *OutFile* ]

## **Description**

The **/usr/sbin/gettable** command is used to obtain the NIC standard host tables from a server indicated by the *Host* parameter. The tables, if retrieved, are placed in the file indicated by the *OutFile* parameter.

The **gettable** command opens a Transmission Control Protocol (TCP) connection to the port indicated in the service specification for the *Host* parameter. A request is then made for all names, and the resultant information is placed in the output file.

The **gettable** command is best used in conjunction with the **htable** command, which converts the NIC standard file format to that used by the network library lookup routines.

## **Flags**

#### **Ite Description**

**m**

**-v** Gets just the version number instead of the complete host table and puts the output in *OutFile* or, by default, in a file named **hosts.ver**.

### **Parameters**

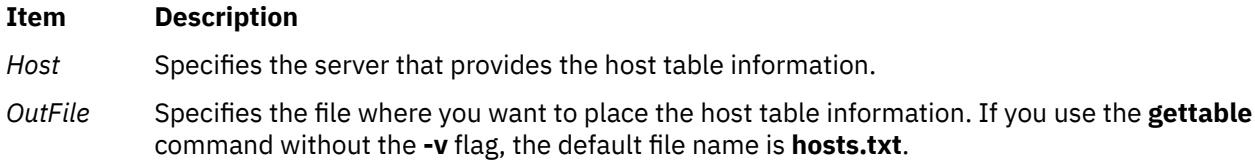

# **gettrc Command**

### **Purpose**

Manages the collection of trace files.

## **Syntax**

**gettrc** [ **-c** ] [ **-C** *dirname* ] [ **-m** ] [ **-M** *dirname* ] [ **[-s](#page-1586-0)** ] [ **[-S](#page-1586-0)** *filename* ]

## **Description**

The gettrc command is a script that is used in conjunction with the snap command. It manages the collection of system trace files, lightweight memory trace (LMT) files, and component trace (CT) files.

### **Flags**

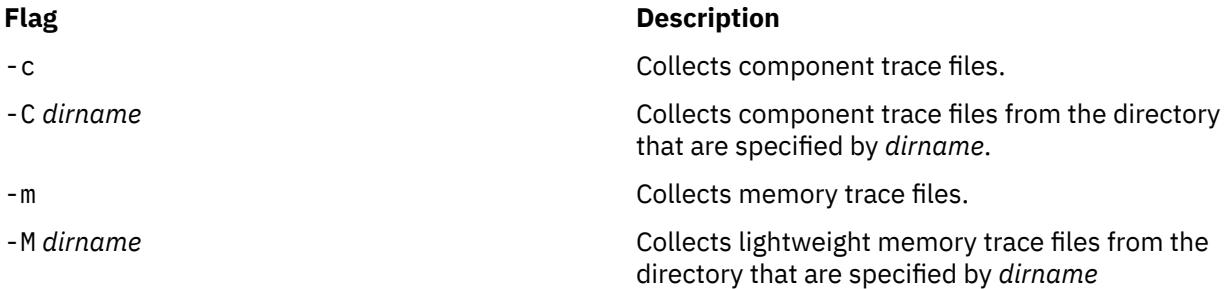

<span id="page-1586-0"></span>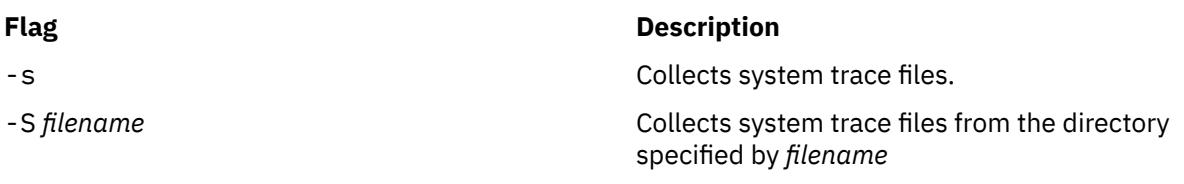

# **Exit Status**

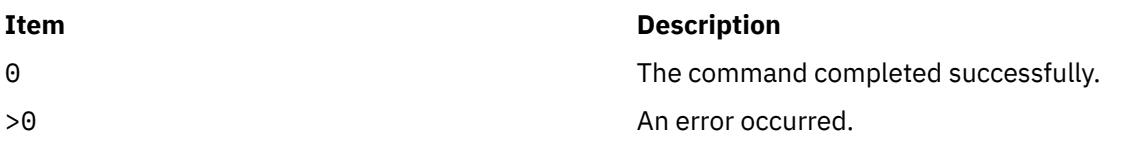

# **Examples**

1. To use gettrc in conjunction with the snap command to retrieve the different kinds of trace files, enter:

snap "gettrc -c -C *dirname* -m -M *dirname* -s -S *filename*"

This command returns system trace files, LMT files, and CT files, including those files that are listed in the directory specified by *dirname*.

# **Location**

/usr/lib/ras/snapscripts/gettrc

**Files**

**/usr/lib/ras/cpufmt /etc/trcfmt**

# **getty Command**

## **Purpose**

Sets the characteristics of ports.

# **Syntax**

**getty** [ [ **[-r](#page-1588-0)** | **[-u](#page-1588-0)** | **[-U](#page-1588-0)** ] [ **[-d](#page-1587-0)** ] [ **[-H](#page-1588-0)** *HeraldString* ] [ **[-M](#page-1588-0)** *motdFile* ] [ **[-N](#page-1588-0)** ] ] *PortName*

# **Description**

The **getty** command sets and manages terminal lines and ports. The **getty** command is run by the **init** command. The **getty** command is linked to the Terminal State Manager program. The Terminal State Manager program provides combined terminal control and login functions.

You can configure the **getty** command to create your home directory at your login if you do not have a home directory already. The **getty** command calls the **mkuser.sys** command to create the home directory and customize the account. To enable this capability, set the **mkhomeatlogin** attribute of the **usw** stanza in the **/etc/security/login.cfg** file to true.

**Note:** The **getty** command is not entered on the command line.

When invoked as the **getty** command, the Terminal State Manager program provides the normal port management functions that include:

<span id="page-1587-0"></span>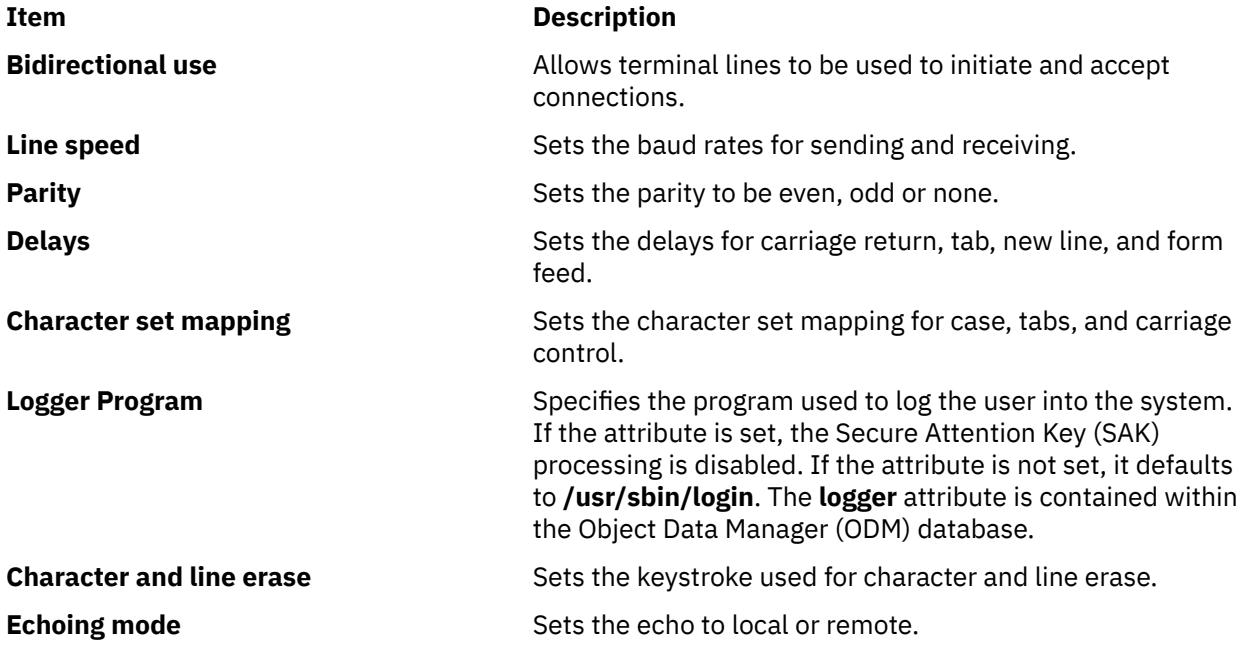

When the **getty** command is invoked, the following steps occur:

- 1. The port protection is set according to the **owner** and **protection** attributes in the ODM database. If these attributes are not specified, they default to root and 622.
- 2. The port specified by the *PortName* parameter is opened. If the carrier detection is available on the port, the open does not complete until the carrier is present or another process has lost the carrier with the port.
- 3. The specified port might be locked. If the **getty** command is run with the **[-u](#page-1588-0)** or **[-r](#page-1588-0)** flag, it attempts to lock the port. If the port is already locked the command waits until the port is available and then exits. If the **-r** flag was specified, the **getty** command waits for a byte of data to be received on the port before continuing.
- 4. The terminal attributes are set according to the configuration information for the specified port. Secure Attention Key processing can be enabled at this point depending on the system configuration.
- 5. The herald message is written to the specified port.
- 6. The login name is read from the specified port. If a framing error or a break occurs, the **getty** command repeats steps four and five with the next group of configured terminal attributes. This is most commonly used to cycle the baud rates for modems. But any ODM field (except logmodes and runmodes) may be cycled by entering a list of comma separated values in the ODM database.
- 7. The terminal modes are reset according to the runmodes parameter and the login name. If the login name is terminated by a new line, the **getty** command turns on the carriage-return to new line mapping. If all alphabetic characters are in uppercase, the user is prompted to log in using lowercase characters if possible, and mapping from lowercase to uppercase is turned on.
- 8. If a program is specified by the logger parameter, it is executed and Secure Attention Key processing is disabled. Otherwise, the Terminal State Manager program performs a standard system login.

**Note:** If the Secure Attention Key sequence is typed during a user login, the user is logged into the trusted shell (if the system is configured where that port is trusted and the user is allowed on the trusted path).

## **Flags**

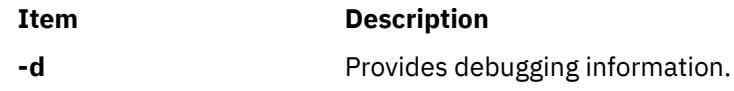

<span id="page-1588-0"></span>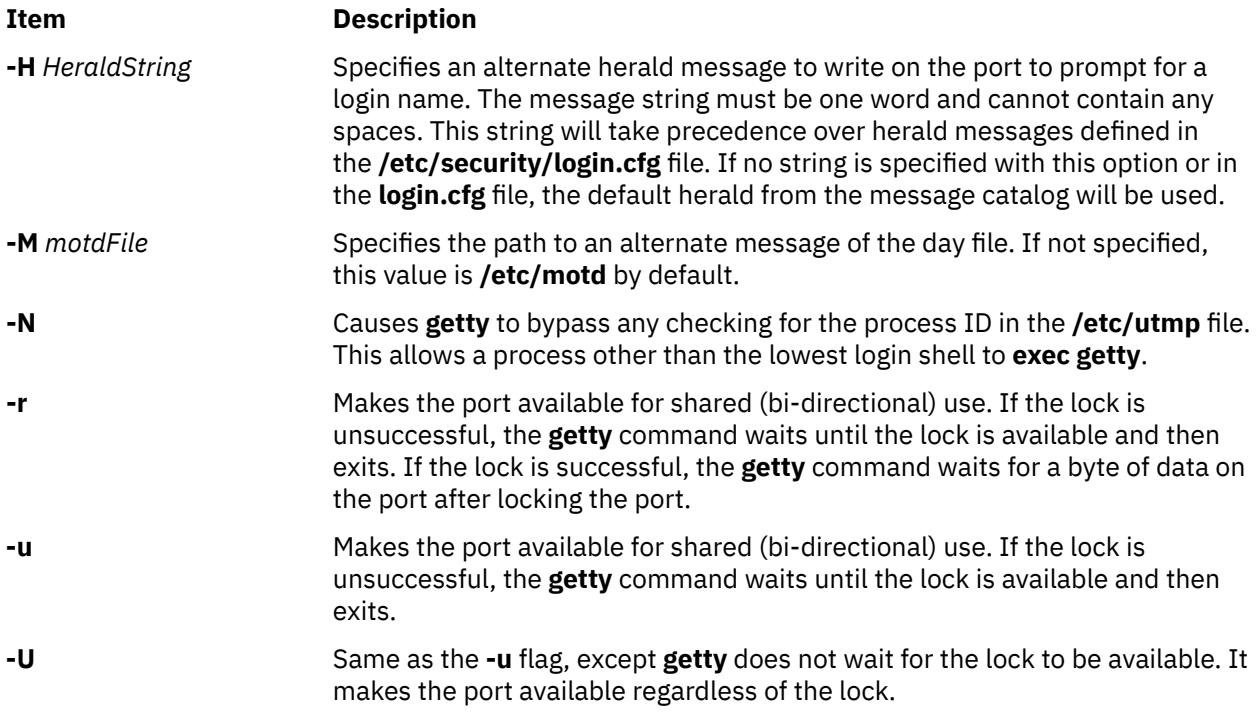

# **Security**

Access Control: This program should be installed as a program in the Trusted Computing Base, executable by any user and **setuid** to root.

# **Example**

To enable logging onto tty0, add the following line to the **/etc/inittab** file:

tty0:2:respawn: /usr/sbin/getty /dev/tty0

This command initializes the port /dev/tty0 and sets up the characteristics of the port.

# **Files**

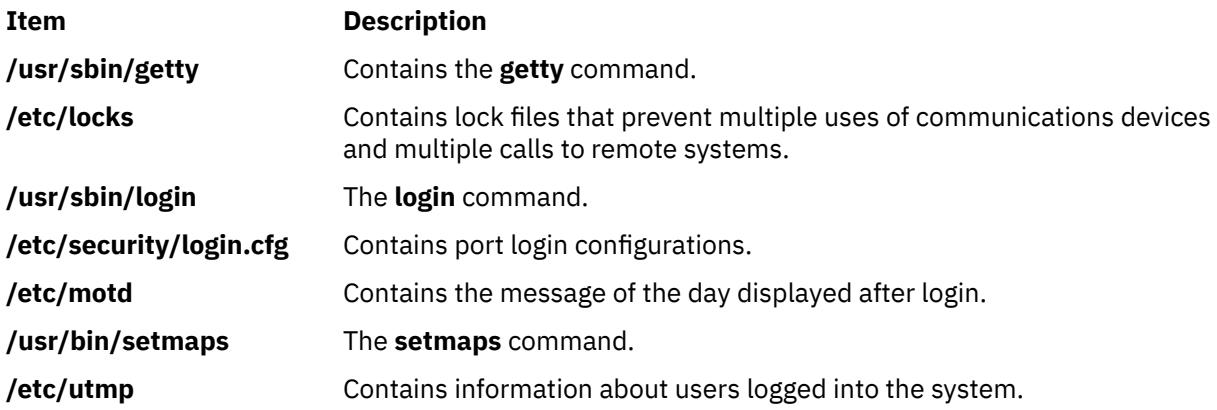

# **gmvgstat Command**

The **gmvgstat** command man page provides reference information for the **gmvgstat** command.

### **Purpose**

Displays GMVG statistics.

### **Syntax**

```
gmvgstat [-h] | [-r] [-t] [-i Interval [-c Count] [-w]]
[gmvg_name . . .]
```
## **Description**

The **gmvgstat** command displays status information for one or more GMVGs including:

- Number of Physical Volumes
- Number of Remote Physical Volumes
- Total Number of Volumes (PVs and RPVs)
- Number of Stale Volumes
- Total Number of Physical Partitions (PPs)
- Number of Stale PPs
- Percentage GMVG is synchronized

The **gmvgstat** command can optionally be invoked in monitor mode by specifying the -i and -c flags.

If one or more GMVG names are supplied on the command line, then the **gmvgstat** command verifies that each listed GMVG name is a valid, available, online GMVG. In monitor mode, the user-supplied list of GMVGs is verified during each loop.

If no GMVG names are supplied on the command line the **gmvgstat** command reports information on all valid, available, online GMVGs. In monitor mode the list of GMVGs to report on is regenerated during each loop.

## **Flags**

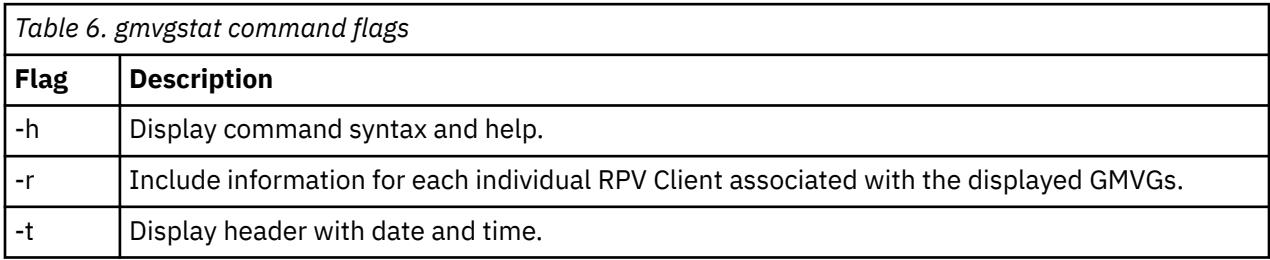

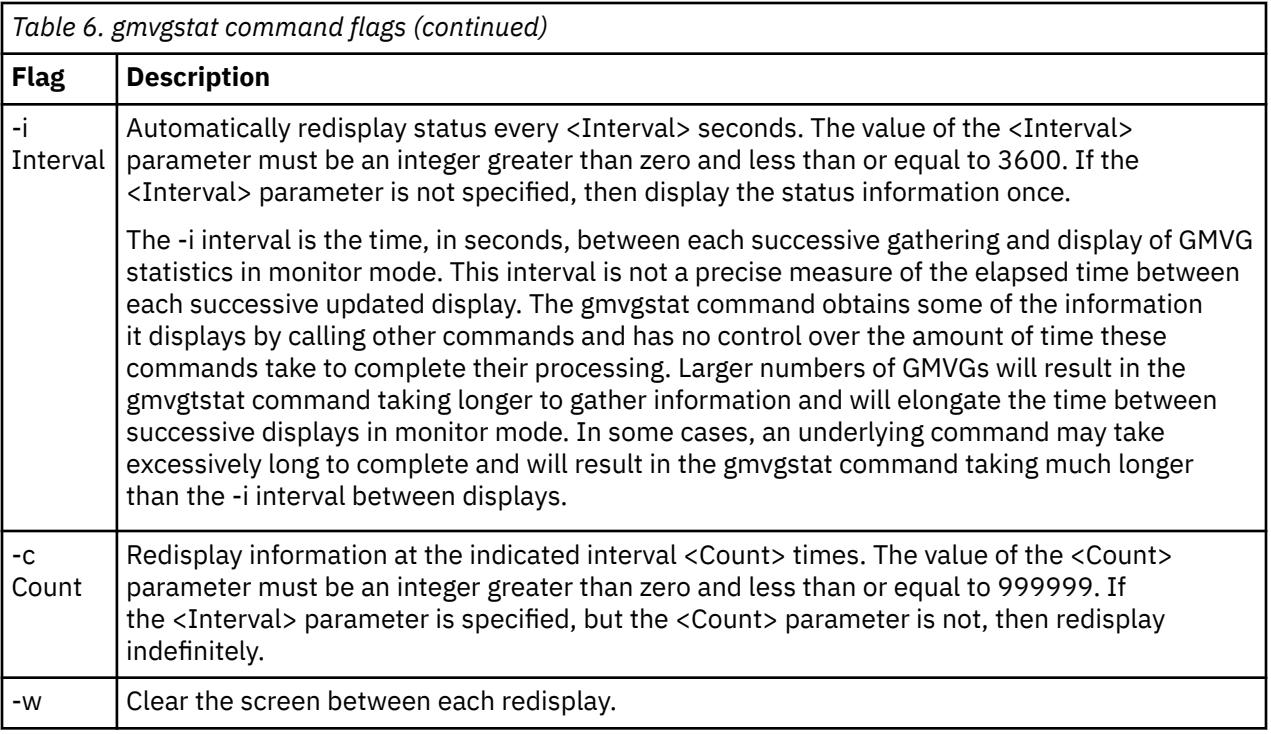

# **Operands**

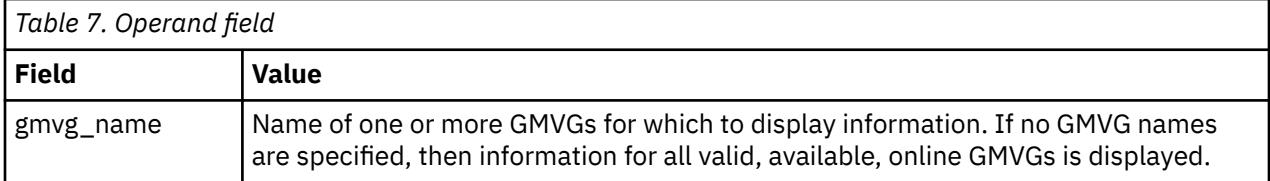

# **Exit Status**

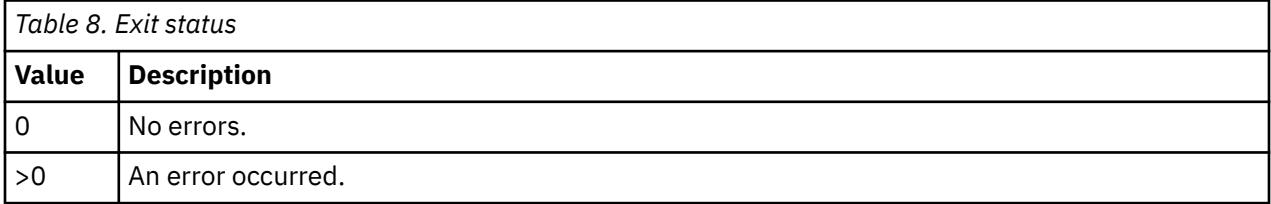

# **Examples**

1. To display statistical information for all GMVGs, enter:

gmvgstat

2. To display statistical information for the GMVG named red\_gmvg7, enter:

gmvgstat red\_gmvg7

3. To display statistical information for the GMVG named red\_gmvg7 with statistics for all the RPVs associated with that volume group, enter:

gmvgstat -r red\_gmvg7

4. To display detailed information for GMVG red\_gmvg7 that is automatically redisplayed every 10 seconds, enter:

```
gmvgstat red_gmvg7 -i 10
```
5. To display detailed information for GMVG red\_gmvg7 that is automatically redisplayed every 10 seconds for 20 intervals and clears the screen between each redisplay, enter:

```
gmvgstat red_gmvg7 -i 10 -c 20 -w
```
### **Files**

/usr/sbin/gmvgstat contains the gmvgstat command.

# **gprof Command**

## **Purpose**

Displays call graph profile data.

## **Syntax**

**/usr/ccs/bin/gprof** [ **[-b](#page-1593-0)** ] [ **[-c](#page-1593-0)** [ *filename* ] ] [ **[-e](#page-1593-0)** *Name* ] [ **[-E](#page-1593-0)** *Name* ] [ **[-f](#page-1593-0)** *Name* ] [**[-g](#page-1593-0)** *filename* ] [**[-i](#page-1593-0)** *filename*] [**[-p](#page-1594-0)** *filename* ] [ **[-F](#page-1593-0)** *Name* ] [ **[-L](#page-1593-0)** *PathName* ] [ **[-s](#page-1594-0)** ] [ **[-x](#page-1594-0)** [ *filename* ] ] [ **[-z](#page-1594-0)** ] [ **a.out** [ **gmon.out** ... ] ]

## **Description**

The **gprof** command produces an execution profile of C, FORTRAN, or COBOL programs. The effect of called routines is incorporated into the profile of each caller. The **gprof** command is useful in identifying how a program consumes processor resource. To find out which functions (routines) in the program are using the processor, you can profile the program with the **gprof** command.

The profile data is taken from the call graph profile file (**gmon.out** by default) created by programs that are compiled with the **cc** command by using the **-pg** option. The **-pg** option also links in versions of library routines that are compiled for profiling, and reads the symbol table in the named object file (**a.out** by default), correlating it with the call graph profile file. If more than one profile file is specified, the **gprof** command output shows the sum of the profile information in the specified profile files.

The **-pg** option causes the compiler to insert a call to the **mcount** subroutine into the object code that is generated for each recompiled function of your program. During program execution, each time a parent calls a child function the child calls the **mcount** subroutine to increment a distinct counter for that parent-child pair. Programs that are not recompiled with the **-pg** option do not have the **mcount** subroutine, and therefore keep no record of who called them.

**Note:** Symbols from C++ object file names get changed before they are used.

The GPROF environment variable can be used to set different options for profiling. The syntax of this environment variable is defined as follows:

GPROF = profile:<profile-type>,scale:<scaling-factor>,file:<file-type>,filename:<filename>

where:

- <profile-type> describes what type of profiling is to be performed; it can be either process or thread. Type 'process' indicates that profiling granularity is at process level, 'thread' indicates that profiling granularity is at thread level.
- <scaling-factor> describes how much memory is required to be allocated for call graph profile, by default the scaling factor is 2 for process level profiling and 8 for thread level profiling. A scaling factor of 2 indicates that a memory of half of the process size is allocated for every process or thread, scaling factor of 8 indicates that a memory of one eighth of the process size is allocated for every process of thread. This memory is the buffer area to store the call graph information.
- <file-type> describes what type of **gmon.out** file is required, a value of **multi** indicates that one **gmon.out** file per process is required, a value of multithread indicates that one **gmon.out** file per thread is required. If an application is profiled with the **-pg** option, and it forks, then specifying the file type as **multi** generates a **gmon.out** file for the parent process and another for the child process. The naming convention for the generated **gmon.out** files is as follows:
	- For multi file type: <prefix>-processname-pid.out
	- For multithread file type: <prefix>-processname-pid-Pthread<threadid>.out

The <prefix> is by default **gmon**. You can define your own prefix by using the *filename* parameter of the GPROF environment variable.

• <filename> describes the prefix that requires to be used for the generated **gmon.out** files. By default, the prefix is **gmon**.

**Note:** Specifying profile: thread generates a format **gmon.out** file that can be read only by AIX 5.3 **gprof** command. If you want an old format **gmon.out** file and still want to specify **profile:thread**, then you must specify **file:multithread**. It generates an old format **gmon.out** file per thread. Hence, if your application has 2 threads, then 2 **gmon.out** files are generated, one per thread, by using the naming convention. You cannot enable thread level profiling by compiling an application with the **-pg** flag in AIX 5.2 or earlier and running it in AIX 5.3. To enable thread level profiling, you must compile that application with the **-pg** flag in AIX 5.3 and later.

The **gprof** command produces three items:

- 1. First, a flat profile is produced similar to the profile that is provided by the **prof** command. This listing gives total execution times and call counts for each of the functions in the program, which is sorted by decreasing time. The times are then propagated along the edges of the call graph. Cycles are discovered, and calls into a cycle are made to share the time of the cycle.
- 2. A second listing shows the functions that are sorted according to the time they represent, including the time of their call-graph descendants. Below each function entry are its (direct) call-graph children, with an indication of how their times are propagated to this function. A similar display above the function shows how the time of the function and the time of its descendants are propagated to its (direct) call-graph parents.
- 3. Cycles are also shown, with an entry for the cycle as a whole and a listing of the members of the cycle and their contributions to the time and call counts of the cycle.

**Note:** If the input to the **gprof** command contains thread level profiling data (format **gmon.out** file), then the **gprof** command produces the specified three items for every thread, starting with a cumulative report, followed by per thread reported (sorted in the ascending order of thread IDs).

The **grpof** command can also be used to analyze the execution profile of a program on a remote machine. It can be done by running the **gprof** command with the **-c** option on the call graph profile file (**gmon.out** by default) to generate a file (**gprof.remote** by default), which can then be processed on a remote machine. If a call graph profile file other than **gmon.out** is to be used, the call graph profile file name must be specified after **-c** *Filename* and the executable name. *Filename* must be specified if the **GPROF** environment variable's **file** attribute is set to **multi**; multiple **gmon.out** files are created, with one **gmon.out** file for each PID when the running program forks. The **-x** option can be used on the remote machine to process the **gprof.remote** (by default) file to generate profile reports.

#### **Profiling with the fork and exec subroutines**

Profiling by using the **gprof** command is problematic if your program runs the **fork** or **exec** subroutine on multiple, concurrent processes. Profiling is an attribute of the environment of each process, so if you are profiling a process that forks a new process, the child is also profiled. However, both processes write a **gmon.out** file in the directory from which you run the parent process, overwriting one of them. The **tprof** command is recommended for multiple-process profiling. You can use **file:multi** to avoid deleting the **gmon.out** file of the parent process, **file:multi** by using the AIX naming convention to generate the **gmon.out** files, hence the child processes **gmon.out** file does not have the same name as the parent, which avoids overwrites.

#### **Profiling without source code**

<span id="page-1593-0"></span>If you do not have source for your program, you can profile by using the **gprof** command without recompiling. You must, however, be able to relink your program modules with the appropriate compiler command (for example, **cc** for C). If you do not recompile, you do not get call frequency counts, although the flat profile is still useful without them. As an added benefit, your program runs almost as fast as it usually does. The following explains how to profile:

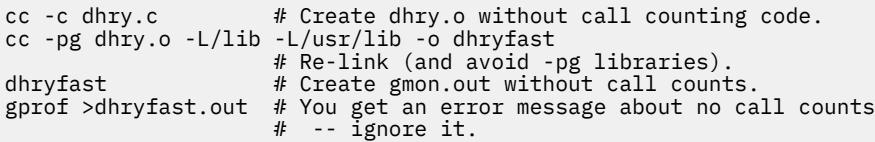

A result of running without call counts is that some quickly running functions (which you know had to be called) do not appear in the listing. Although nonintuitive, this result is normal for the **gprof** command. The **gprof** command lists only functions that were either called at least once, or which registered at least one clock tick. Even though they ran, quickly running functions often receive no clock ticks. Since call-counting was suspended, these small functions are not listed at all. (You can get call counts for the runtime routines by omitting the **-L** options on the **cc -pg** command line.)

### **Using less real memory**

Profiling with the **gprof** command can cause programs to page excessively since the **-pg** option dedicates pinned real-memory buffer space equal to one-half the size of your program text. Excessive paging does not affect the data that is generated by profiling, since profiled programs do not generate ticks when waiting on I/O but only when using the processor. If the time delay caused by excessive paging is unacceptable, it is recommended to use the**tprof** command.

## **Flags**

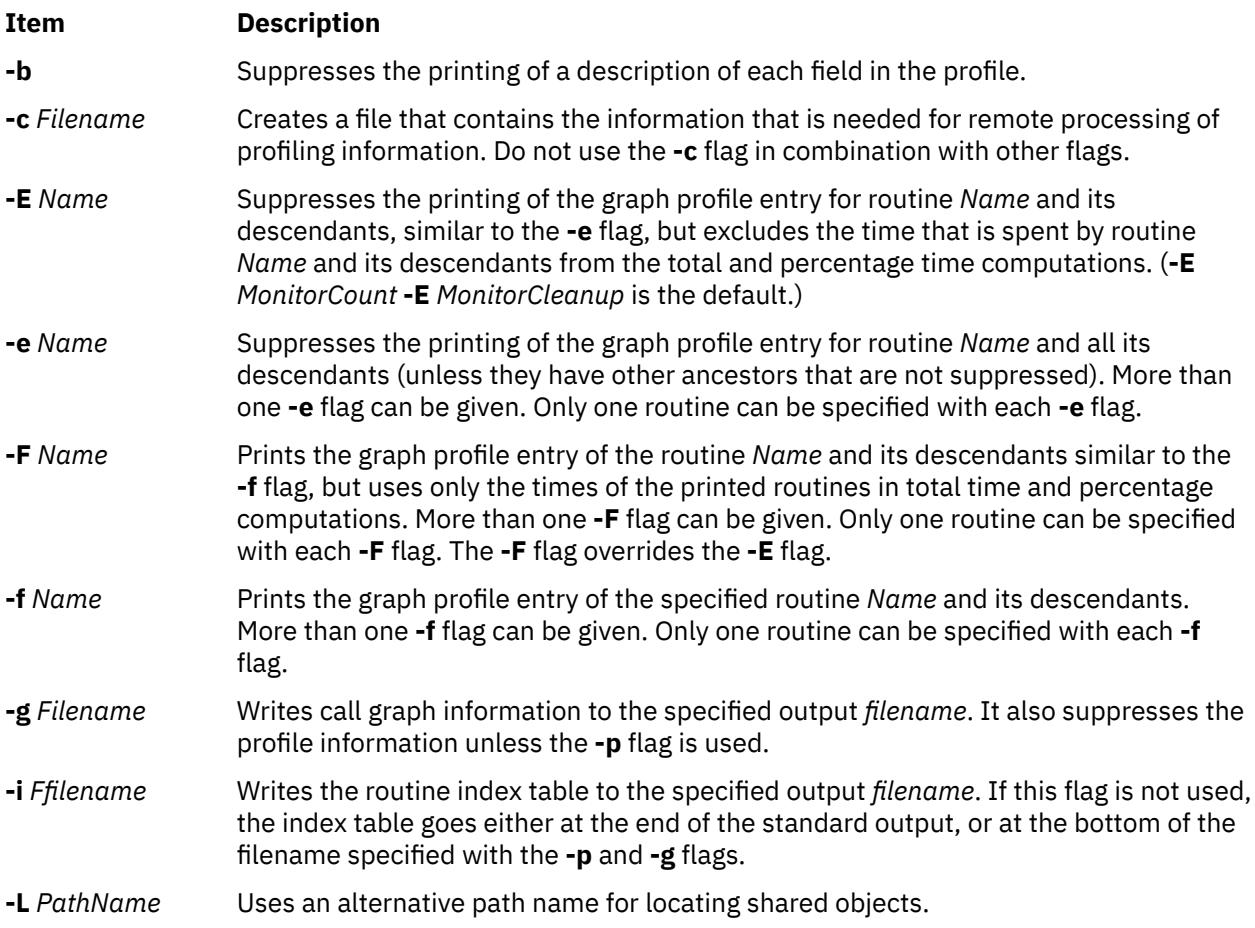

<span id="page-1594-0"></span>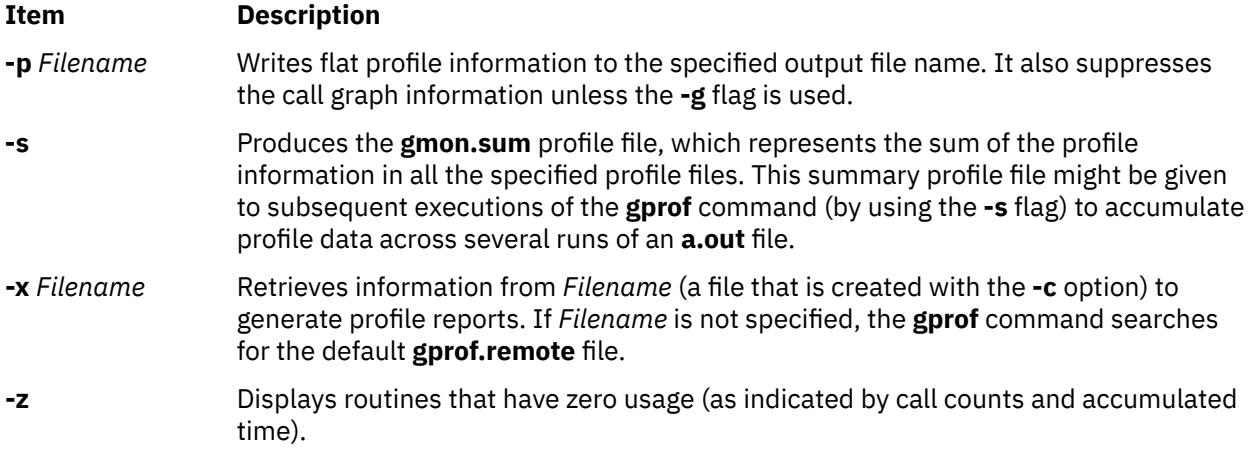

## **Examples**

1. To obtain profiled output, enter the following command:

gprof

2. To get profiling output from a command run earlier and possibly moved, enter the following command:

gprof -L/home/score/lib runfile runfile.gmon

This example uses the **runfile.gmon** file for sample data and the **runfile** file for local symbols, and checks the **/u/score/lib** file for loadable objects.

- 3. To profile the sample program **dhry.c**:
	- a. Recompile the application program with the **cc -pg** command, as follows:

cc -pg dhry.c -o dhry # Re-compile to produce gprof output.

b. Run the recompiled program. A file named gmon.out is created in the current working directory (not the directory in which the program executable file is located).

dhry # Execute program to generate ./gmon.out file.

c. Run the **gprof** command in the directory with the gmon.out file to produce the call graph and flat profile reports.

 $g$ prof > $g$ prof.out  $\qquad$  # Name the report whatever you like vi gprof.out # Read flat profile first.

d. To generated thread level profiling granularity, export the GPROF environment variable as follows, and run the application, enter the following command:

```
export GPROF=profile:thread<br>dhry # Execute program to
       # Execute program to generate ./gmon.out file which has thread level granularity
```
e. To generate per process **gmon.out** file with a prefix of mygmon, enter the following command:

```
export GPROF=file:multi,filename:mygom
dhry # Execute program to generate ./gmon-dhry-2468.out
```
f. To generate per thread **gmon.out** file, with a scaling factor of 10, with a file name prefixed as tgmon, enter the following command:

```
export GPROF=profile:thread,file:multithread,scale:10,filename:tgmon
dhry # Execute program to generate ./tgmon-dhry-2468-Pthread215.out
```
g. To see only flat profile report from the gmon-dhry-2468.out, enter the following command:

gprof -p fprofile.out ./dhry ./gmon-dhry-2468.out

h. To see only call graph profile report from the gmon-dhry-2468.out, enter the following command:

gprof -g callgraph.out ./dhry ./gmon-dhry-2468.out

- 4. To use the remote processing feature of **gprof** command:
	- a. Recompile the application program with **cc -pg** command:

cc -pg thread.c -o thread -lpthread

b. Enable thread level profiling granularity and use a different name for **gmon.out**:

export GPROF=profile:thread,filename:mygmon

c. Run the recompiled program. A file named **mygmon.out** is created in the current working directory (not the directory in which the program executable file is located):

thread # Execute program to generate mygmon.out file.

d. Use the **-c** flag to generate the **my.remote** file, which can then be taken to a remote machine for processing:

gprof -c my.remote thread mygmon.out

e. On a remote machine, use the **-x** flag to extract information from the **my.remote** file:

gprof -x my.remote

Throughout this description of the **gprof** command, most of the examples use the C program **dhry.c**. However, the discussion and examples apply equally to FORTRAN or COBOL modules by substituting the appropriate compiler name in place of the C compiler, **cc**, and the word *subroutine* for the word *function*. For example, the following commands show how to profile a FORTRAN program named matrix.f:

```
xlf -pg matrix.f -o matrix # FORTRAN compile of matrix.f program<br>matrix<br># Execute with gorof profiling.
                             # Execute with gprof profiling,
# generating gmon.out file<br>gprof > matrix.out # Generate profile reports in
                             # Generate profile reports in
 # matrix.out from gmon.out
vi matrix.out        # Read flat profile first.
```
#### **Files**

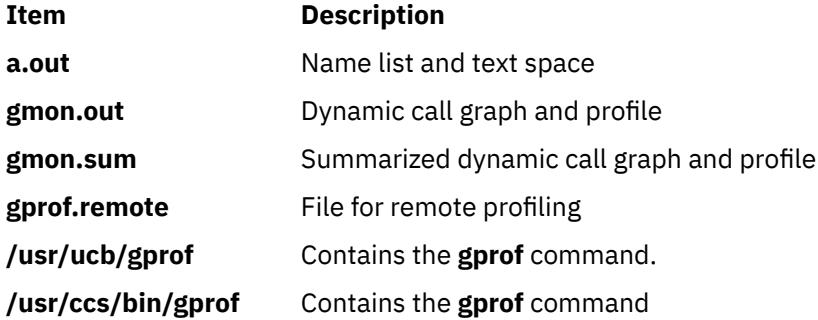

# **grap Command**

### **Purpose**

Typesets graphs to be processed by the **pic** command.

### **Syntax**

**grap** [ **[-l](#page-1599-0)** ] [ **[-T](#page-1599-0)** *Name* ] [ **[—](#page-1599-0)** ] [ *File* ... ]

## **Description**

The **grap** command processes grap language input files and generates input to the **pic** command. The grap language is a language for typesetting graphs. A typical command line is:

grap File | pic | troff | Typesetter

Graphs are surrounded by the **.G1** and **.G2 troff** command requests. Data enclosed by these requests are scaled and plotted, with tick marks automatically supplied. Commands exist to modify the frame, add labels, override the default ticks, change the plotting style, define coordinate ranges and transformations, and include data from files. In addition, the **grap** command provides the same loops, conditionals, and macroprocessing as the **pic** command.

Grap language files contain grap programs. A grap program is written in the form:

```
.G1
grap Statement
grap Statement
grap Statement
.G2
```
### **Parameter**

#### **Item Description**

*File* Specifies grap language files (grap programs) to be processed by the **grap** command for input to the **pic** command.

#### **grap Statements Summary**

Following is a summary of the grap statements you can use to create a grap program:

- **Item Description**
- **frame** Defines the frame that surrounds the graph. The syntax is:

```
frame [ht Expression] [wid Expression] [[Side] LineDescription]
```
The attributes are defined as follows:

- *Side*: top, bot, left, right
- *LineDescription*: solid, invis, dotted [Expression], dashed [Expression]

Height defaults to 2 inches, width defaults to 3 inches, sides default to solid. If side is omitted, the *linedesc* applies to the entire frame.

#### **Item Description**

**label** Places a label on a specified side of the graph. The syntax is:

label Side StringList ... Shift

The attributes are defined as follows:

- *Shift*: left, right, up, or down *expression*
- *StringList*: str ... rjust, ljust, above, below [size (+)Expression] ...
- *String*: "..."

#### **Item Description**

**coord** Defines an overriding system. The syntax is:

coord [Name] [x Expression,Expression] [y Expression,Expression] [[log x] [log y] [log log]]

**ticks** Places tick marks on one side of the frame. The syntax is:

ticks side [[in] [out] [Expression]] [Shift] [TickLocations]

The attributes are defined as follows:

- *Shift*: left, right, up, down Expression
- *TickLocations*: at [*Name*] *Expression* [*String*], *Expression* [*String*], ... from [*Name*] *Expression* to *Expression* [by [*Operation*] *Expression*] *String*

If no ticks are specified, they will be provided automatically; ticks off suppresses automatic ticks.

#### **Item Description**

**grid** Produces grid lines along (that is, perpendicular to) the named side. The syntax is:

grid Side [LineDescription] [Shift] [TickLocations]

Grids are labeled by the same mechanism as ticks.

#### **Item Description**

**plot** Places text at a point. The syntax is:

StartList at Point plot Expression [Start] at Point

The attributes are defined as follows:

• *StringList*: str ... rjust, ljust, above, below [size +)Expression] ...

• *Point*: [Name] Expression Expression

#### **Item Description**

**line** Draws a line or arrow from one point to another. The syntax is:

{line | arrow} from Point to Point [LineDescription]

The attributes linedesc are defined as follows:

• *Point*: [*Name*] *Expression Expression*

• *LineDescription*: solid, invis, dotted [Expression], dashed Expression]

## **Item Description**

**circle** Draws a circle. The syntax is:

circle at Point [radius Expression]

The radius is in inches; the default size is small.

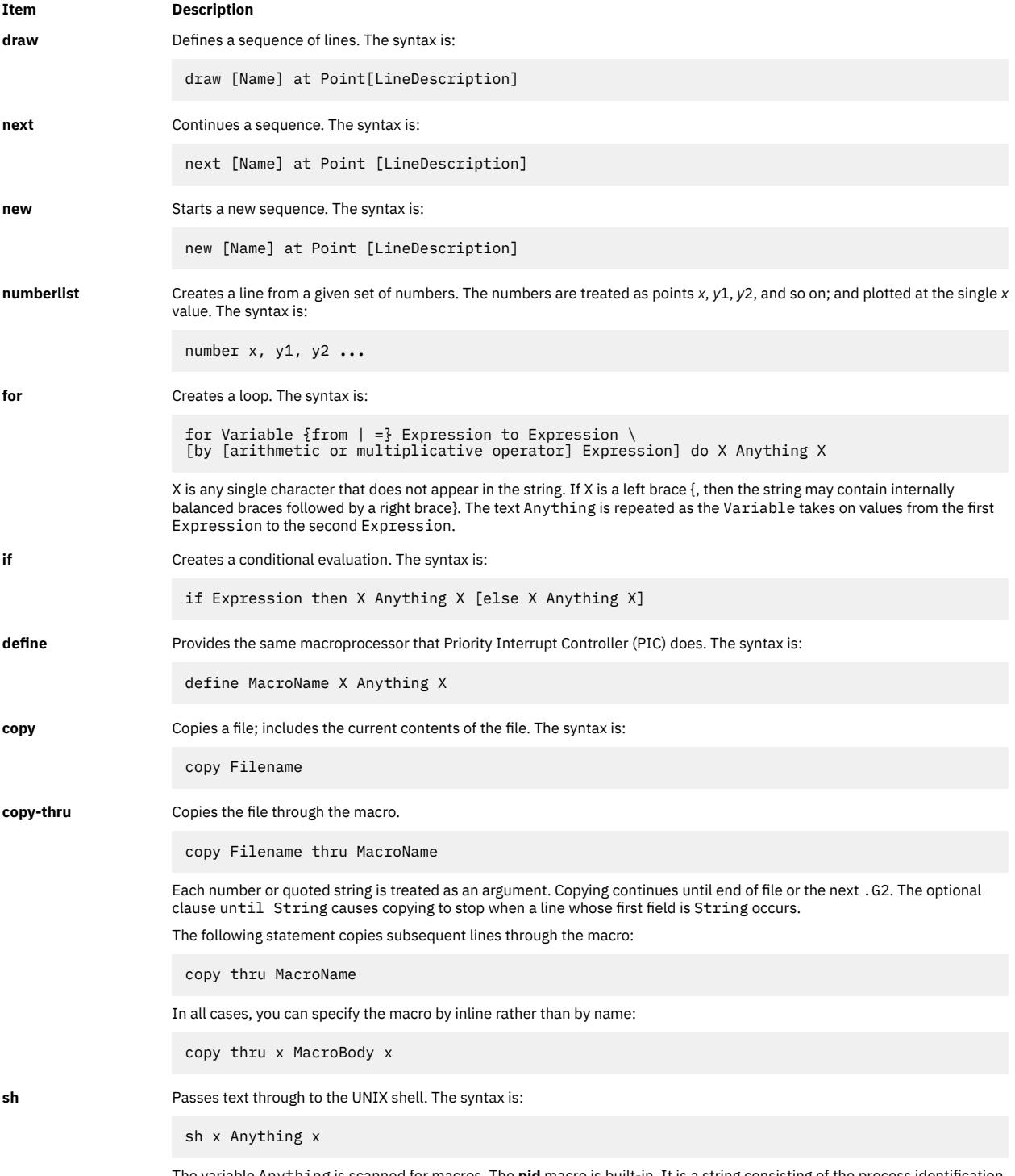

The variable Anything is scanned for macros. The **pid** macro is built-in. It is a string consisting of the process identification number; you can use it to generate unique file names.

<span id="page-1599-0"></span>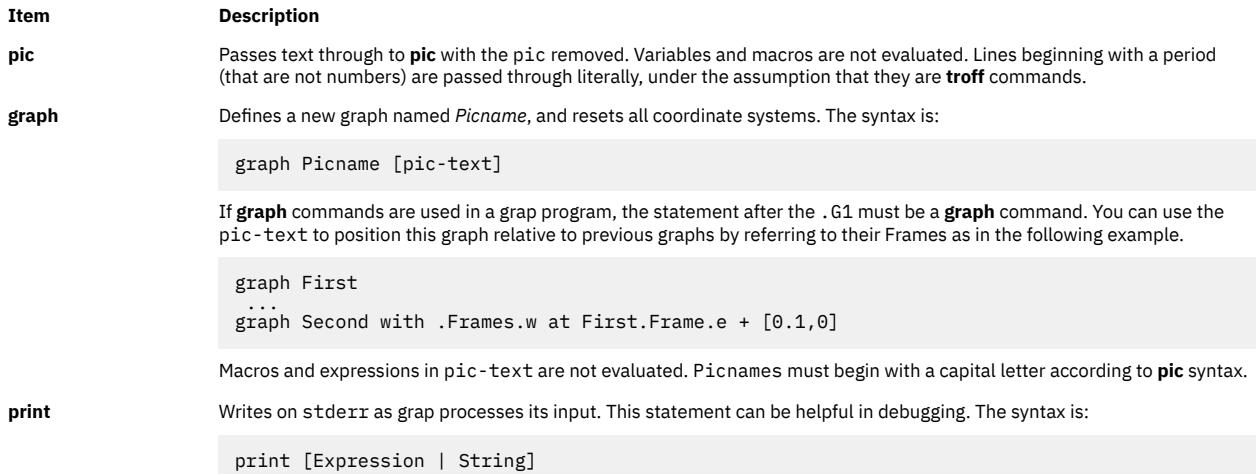

#### **grap Language Conventions**

The following conventions apply:

- The # (pound sign) introduces a comment. The comment ends automatically at the end of a line.
- Statements that continue for more than one line must be preceded by a \ (backslash character) at the beginning of each new line.
- Multiple statements appearing on one line must be separated by semicolons.
- The grap language ignores blank lines.
- Predefined strings include bullet, plus, box, star, dot, times, htick, vtick, square, and delta.
- Built-in functions available in grap include log (base 10), exp (base 10), int, sin, cos, atan2, sqrt, min, max, and rand.

### **Flags**

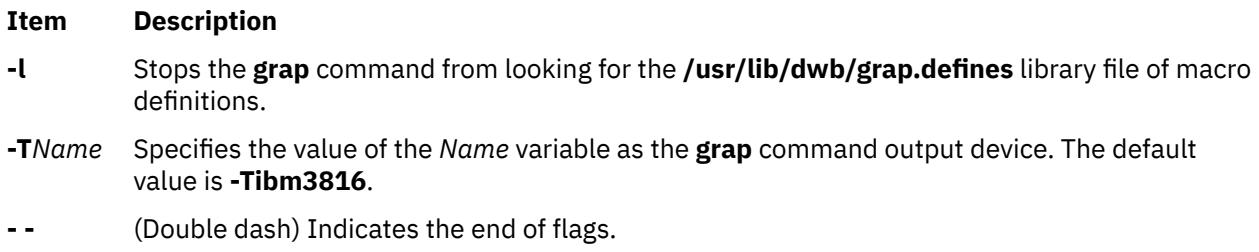

### **File**

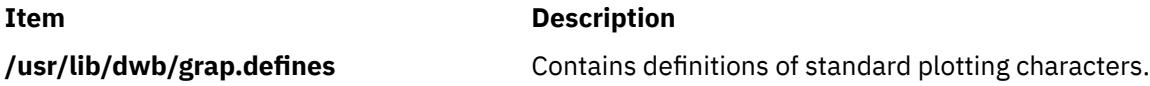

# **greek Command**

### **Purpose**

Converts English-language output from a Teletype Model 37 workstation to output for other workstations.

### **Syntax**

**greek** [ **[-T](#page-1600-0)** *Name* ]

# <span id="page-1600-0"></span>**Description**

The **greek** command reinterprets the Teletype Model 37 character set, including reverse and halfline motions, for display on other workstations. It simulates special characters, when possible, by overstriking. The **greek** command reads standard input and writes to standard output.

## **Flags**

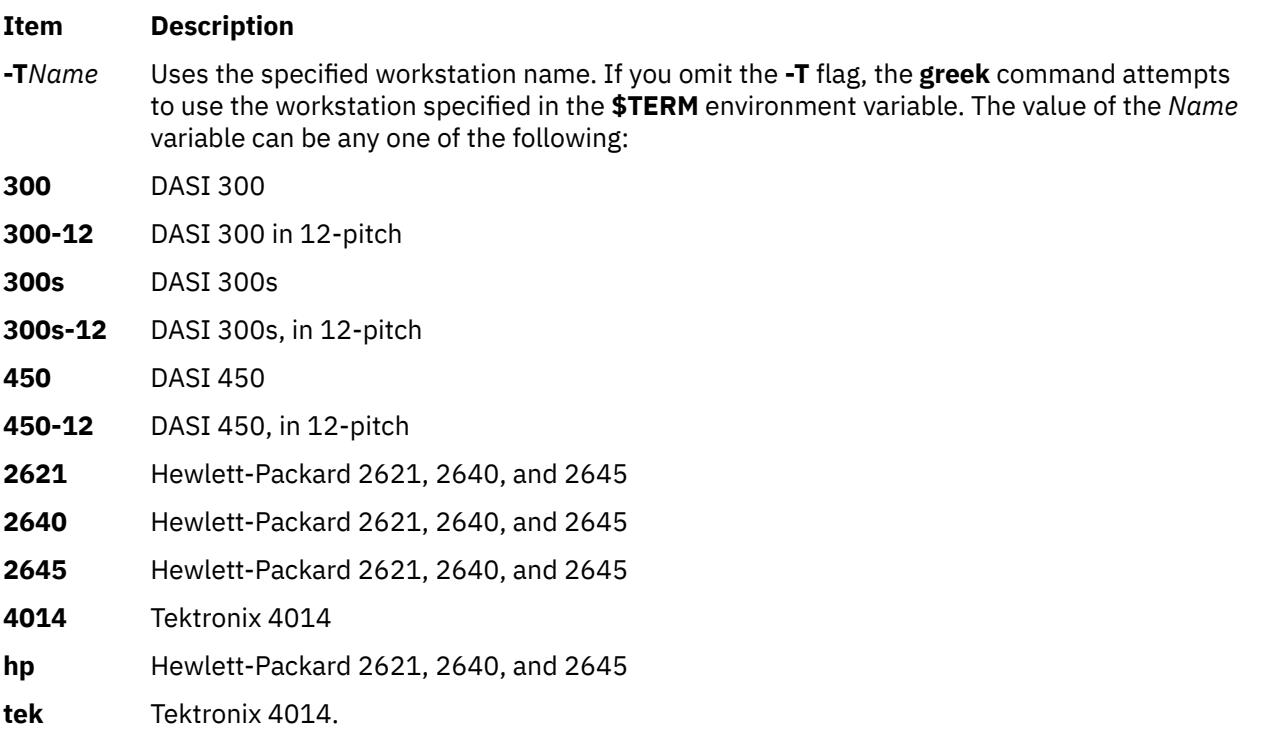

# **Environment Variables**

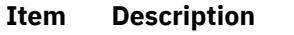

**\$TERM** Specifies a workstation name.

# **grep Command**

## **Purpose**

Searches for a pattern in a file.

# **Syntax**

grep [ [-E](#page-1601-0) | [-F](#page-1601-0) ] [ [-i](#page-1602-0) ] [ [-h](#page-1601-0) ] [ [-H](#page-1601-0) ] [ [-L](#page-1602-0) ] [ [-r](#page-1602-0) | [-R](#page-1602-0) ] [ [-s](#page-1602-0) ][ [-u](#page-1602-0) ] [ [-v](#page-1602-0) ] [ [-w](#page-1602-0) ] [ [-x](#page-1602-0) ] [ [-y](#page-1602-0) ] [ [ [ [-b](#page-1601-0) ] [ [-n](#page-1602-0) ] ] | [ [-c](#page-1601-0) | [-l](#page-1602-0) | [-q](#page-1602-0) ] ] [ **[-p](#page-1602-0)** [ S*eparator* ] ] { [ **[-e](#page-1601-0)** *PatternList* ... ] [ **[-f](#page-1601-0)** *PatternFile* ... ] | *[PatternList](#page-1602-0)* ... } [ *[File](#page-1602-0)* ... ]

## **Description**

The **grep** command searches for the pattern specified by the *Pattern* parameter and writes each matching line to standard output. The patterns are limited regular expressions in the style of the **ed** or **egrep** command. The **grep** command uses a compact non-deterministic algorithm.

The **grep** command displays the name of the file containing the matched line if you specify more than one name in the *File* parameter. Characters with special meaning to the shell (\$, \*, [, |, ^, (, ), \ ) must be in quotation marks when they appear in the *Pattern* parameter. When the *Pattern* parameter is not a <span id="page-1601-0"></span>simple string, you usually must enclose the entire pattern in single quotation marks. In an expression such as [a-z], the - (minus sign) cml specifies a range, according to the current collating sequence. A collating sequence may define equivalence classes for use in character ranges. If no files are specified, **grep** assumes standard input.

#### **Notes:**

- 1. Do not run the **grep** command on a special file because it produces unpredictable results. Input lines should not contain the NULL character.
- 2. Input files should end with the newline character.
- 3. The newline character will not be matched by the regular expressions.
- 4. Although some flags can be specified simultaneously, some flags override others. For example, the **-l** option takes precedence over all other flags. And if you specify both the **-E** and **-F** flags, the last one specified takes priority.

### **Flags**

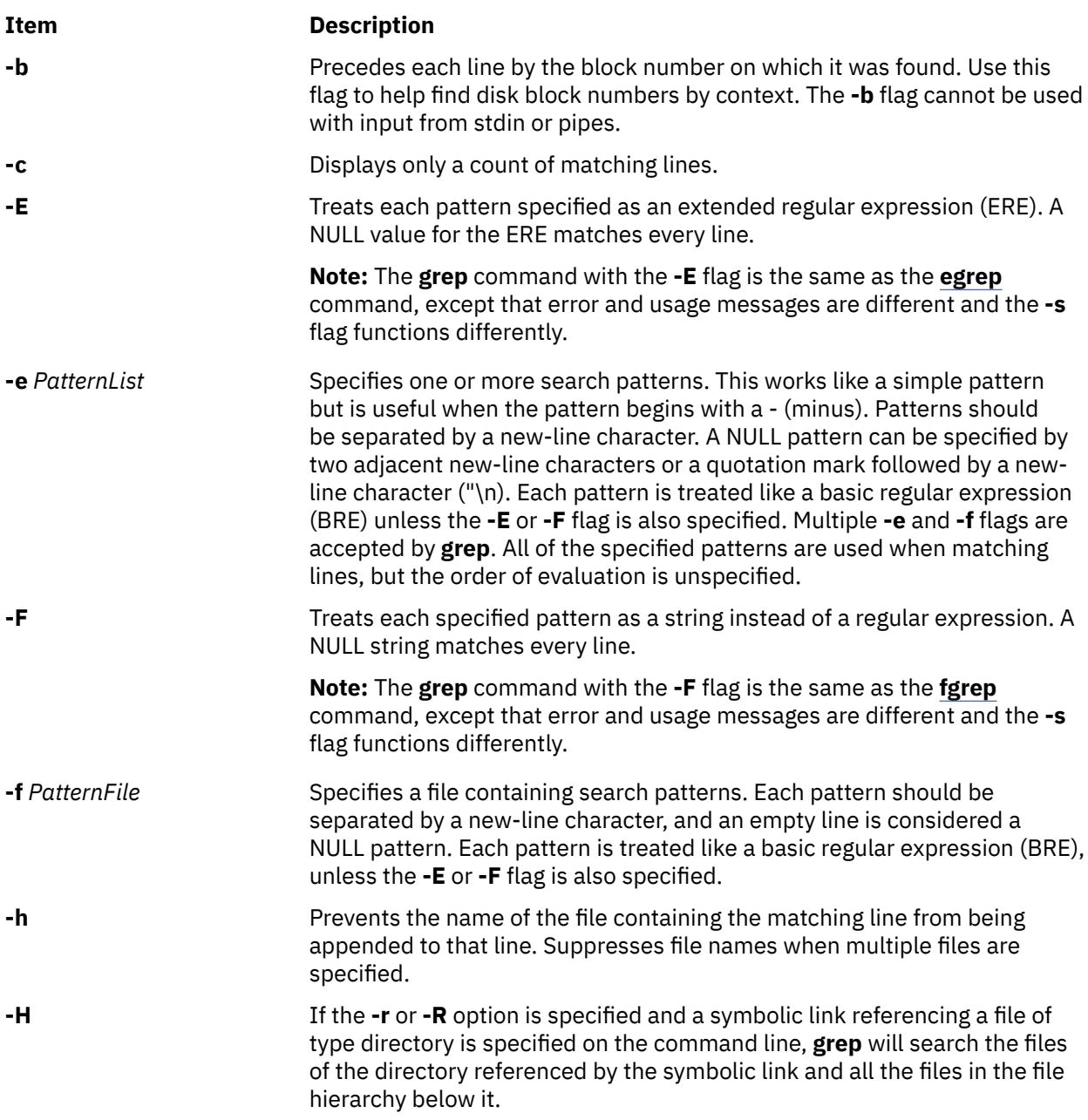

<span id="page-1602-0"></span>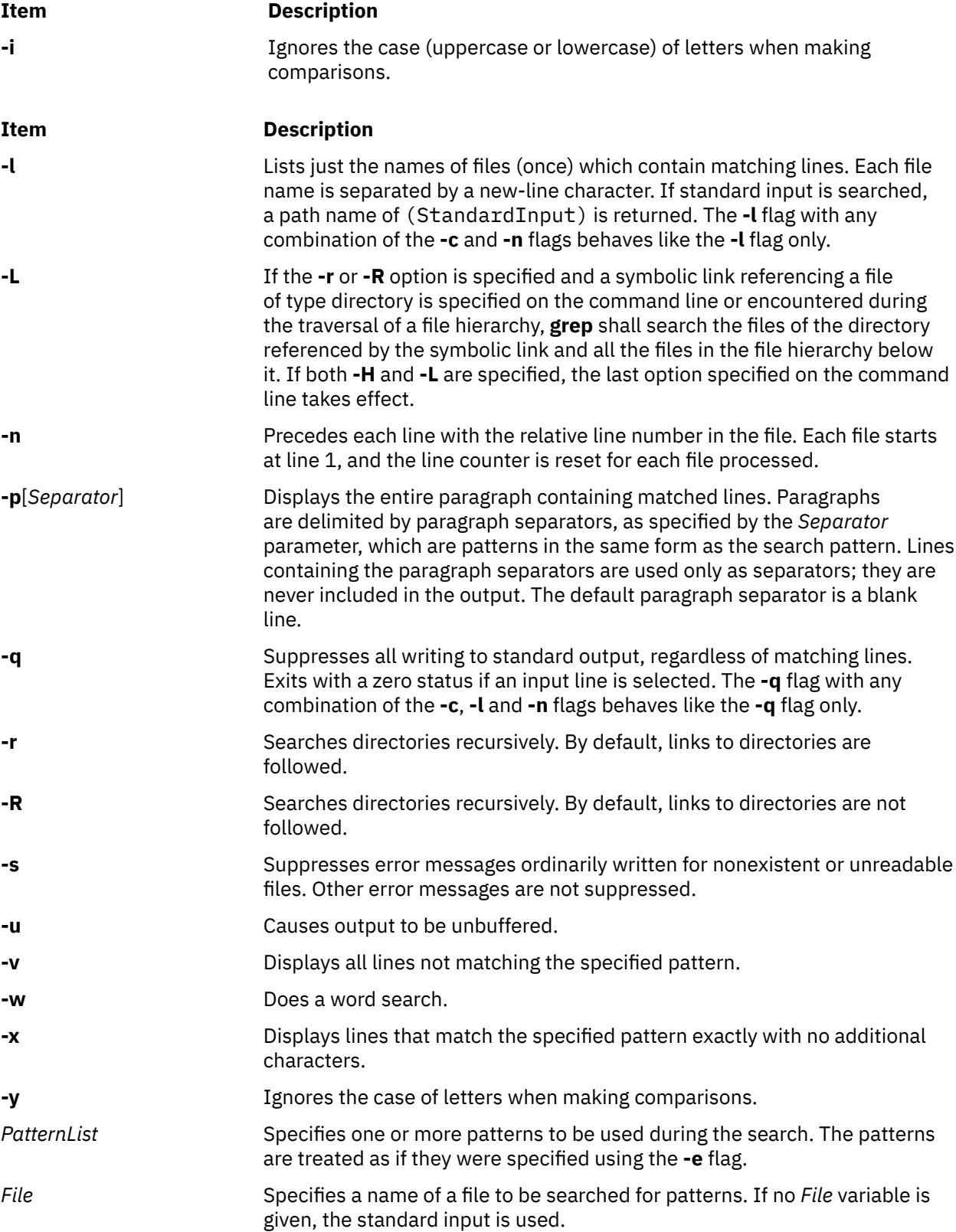

# **Exit Status**

This command returns the following exit values:

## **Ite Description**

**m**

- **0** A match was found.
- **1** No match was found.
- **>1** A syntax error was found or a file was inaccessible (even if matches were found).

## **Examples**

1. To use a pattern that contains some of the pattern-matching characters  $\star$ ,  $\wedge$ ,  $\Omega$ ,  $[$ ,  $]$ ,  $\langle$  $\langle$ ,  $\rangle$ ,  $\langle$  $\chi$ , and  $\langle$  $\rangle$ , enter:

grep "^[a-zA-Z]" pgm.s

This displays every line in pgm.s whose first character is a letter.

2. To display all lines that do not match a pattern, enter:

grep [-v](#page-1602-0) "^#" pgm.s

This displays every line in pgm.s whose first character is not a  $#$  (pound sign).

3. To display all lines in the file1 file that match either the abc or xyz string, enter:

grep [-E](#page-1601-0) "abc|xyz" file1

4. To search for a \$ (dollar sign) in the file named test2, enter:

grep  $\iota$  **f** test2

The  $\setminus$  (double backslash) characters are necessary in order to force the shell to pass a  $\setminus$ \$ (single backslash, dollar sign) to the **grep** command. The \ (single backslash) character tells the **grep** command to treat the following character (in this example the \$) as a literal character rather than an expression character. Use the **fgrep** command to avoid the necessity of using escape characters such as the backslash.

5. To search recursively through **/tmp** to find files which have the word IBM without recursing through links pointing to directories, type:

```
grep –R IBM /tmp
```
OR

grep –r -H IBM /tmp

6. To search recursively through **/tmp** to find files which have the word IBM and recurse through links as well, type:

grep –r IBM /tmp OR

grep -R -L IBM /tmp

### **Files**

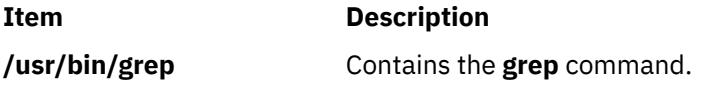

# **groups Command**

### **Purpose**

Displays group membership.

### **Syntax**

**groups** [ *User...* ]

## **Description**

By default, the **groups** command writes the group membership information of the current process to the standard output. If multiple users are specified as command parameters, the group membership for each user is displayed from the database.

The **groups** command will continue its operation with the next user in the parameter list after issuing a warning message if the user given is not found in the user database.

## **Security**

Access Control: This program should be installed as a normal user program in the Trusted Computing Base.

### **Examples**

To display the group membership of users listed in the parameter list, enter:

```
$ groups sys root lp adm
sys : sys
root : system bin sys security cron audit lp
lp : lp printq
adm : adm
```
### **Files**

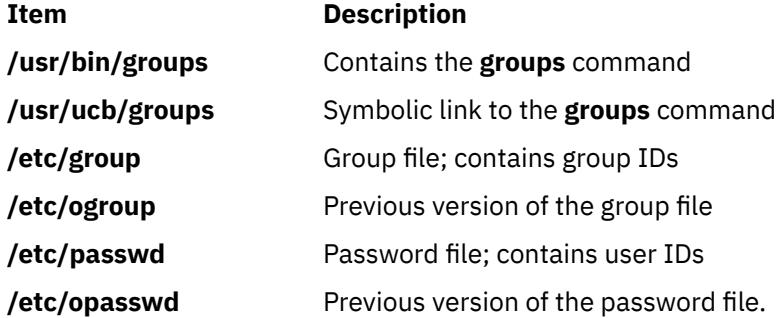

# **grpck Command**

### **Purpose**

Verifies the correctness of a group definition. This document describes both the AIX **grpck** command and the System V **grpck** [command](#page-1607-0).

### **Syntax**

**grpck** { **[-n](#page-1605-0)** | **[-p](#page-1605-0)** | **[-t](#page-1605-0)** | **[-y](#page-1605-0)** } { **ALL** | *Group* ... }

# <span id="page-1605-0"></span>**Description**

The **grpck** command verifies the correctness of the group definitions in the user database files by checking the definitions for all the groups or for the groups that are specified by the *Group* parameter. If more than one group is specified, there must be a space between the groups.

**Note:** This command writes its messages to stderr.

You must select a flag to indicate whether the system must try to fix erroneous attributes. The following attributes are checked:

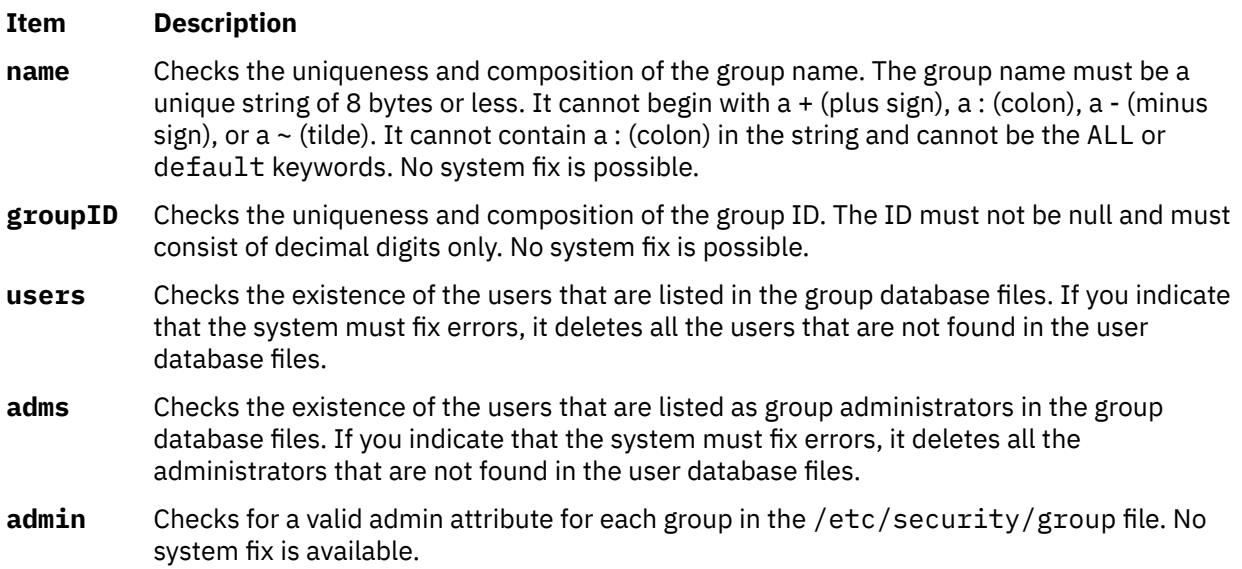

Generally, the **sysck** command calls the **grpck** command as part of the verification of a trusted-system installation. In addition, the root user or a member of the security group can enter the command.

The **grpck** command checks to see whether the database management security files (/etc/ passwd.nm.idx, /etc/passwd.id.idx, /etc/security/passwd.idx, and /etc/security/ lastlog. idx) files are up-to-date or newer than the corresponding system security files. It is acceptable for /etc/security/lastlog.idx to be not newer than /etc/security/lastlog. If the database management security files are out-of-date, a warning message appears indicating that the root user must run the **mkpasswd** command.

## **Flags**

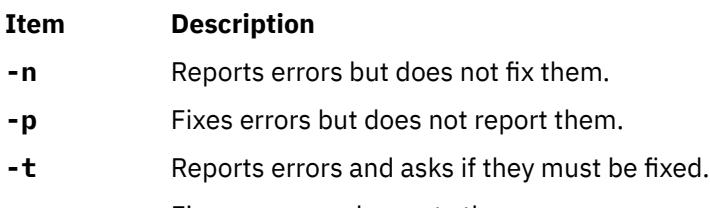

**-y** Fixes errors and reports them.

# **Security**

Access Control: This command must grant execute (x) access to the root user and members of the security group. The **setuid** command for the root user must have the **trusted computing base** attribute.

Files Accessed:

**Mode File** r /etc/passwd

#### **Mode File**

r /etc/security/user rw /etc/security/group rw /etc/group

Auditing Events:

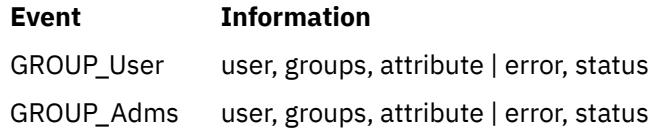

**Attention RBAC users and Trusted AIX users:** This command can perform privileged operations. Only privileged users can run privileged operations. For more information about authorizations and privileges, see Privileged Command Database in *Security*. For a list of privileges and the authorizations associated with this command, see the **lssecattr** command or the **getcmdattr** subcommand.

## **Examples**

1. To verify that all the group members and administrators exist in the user database, and to report all the errors but not fix them, enter the following command:

grpck [-n](#page-1605-0) ALL

2. To verify that all the group members and administrators exist in the user database, and to fix all the errors but not report them, enter the following command:

grpck [-p](#page-1605-0) ALL

3. To verify the uniqueness of the group name and group ID defined for the install group, enter the following command:

```
-n install
Or,
 grpck -t install
Or,
```
grpck [-y](#page-1605-0) install

The **grpck** command does not correct the group names and IDs. Therefore, the **-n**, **-t**, and **-y** flags report problems with group names and group IDs, but do not correct them.

## **Files**

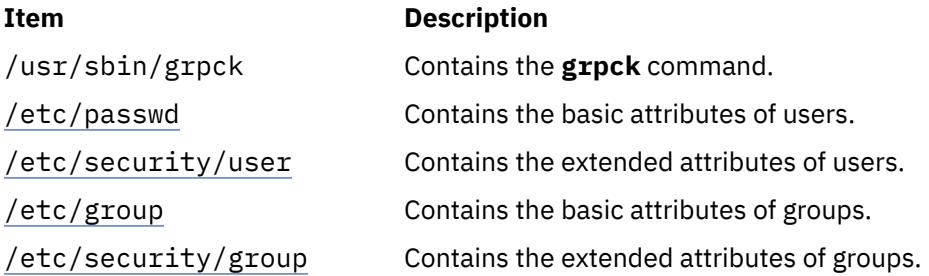

## <span id="page-1607-0"></span>**System V grpck command**

#### **Syntax**

### **/usr/sysv/bin/grpck**

#### **Description**

The **/usr/sysv/bin/grpck** command verifies the correctness of the group definitions in the user database files by checking the definitions for all the groups. This **/usr/sysv/bin/grpck** command is a System V version of the existing **grpck** command in /usr/sbin/. This command calls the **/usr/sbin/ grpck** command with the **-n** flag and **ALL** options.

#### **Exit Status**

**0**

Successful completion.

**>0**

An error occurred.

#### **Examples**

1. To verify that all the group members and administrators exist in the user database, and have any errors that are reported (but not fixed), enter the following command:

/usr/sysv/bin/grpck

#### **Files**

```
/usr/sysv/bin/grpck
```
Contains the System V version of the **grpck** command.

# **grpsvcsctrl Command**

## **Purpose**

Starts the group services subsystems.

## **Syntax**

```
grpsvcsctrl{-a|-s|-k|-d|-c|-u|-t|-o|-h}
```
## **Description**

The grpsvcsctrl command starts the group services subsystems. This control script controls the operation of the subsystems that are required for group services. These subsystems are under the control of the system resource controller (SRC) and belong to a subsystem group called grpsvcs. A daemon is associated with each subsystem. From an operational point of view, the group services subsystem group is organized as follows:

#### **Subsystem**

group services

#### **Subsystem group**

grpsvcs

### **SRC subsystem**

grpsvcs — associated with the hagsd daemon. The subsystem name on the nodes is grpsvcs. The grpsvcs subsystem on each node is associated with the cluster to which the node belongs.

#### **Daemon**

hagsd — provides the majority of the group services functions.

The grpsvcsctrl script is not normally run from the command line. It is normally called by the startup command during installation of the cluster.

The grpsvcsctrl script provides a variety of controls for operating the group services subsystems:

- Adding, starting, stopping, deleting, and cleaning up the subsystems
- Turning tracing on and off

Before performing any of these functions, the script obtains the current cluster name.

**Adding the subsystem:** When the -a flag is specified, the control script uses the mkssys command to add the group services subsystems to the SRC. The control script operates as follows:

- 1. It makes sure the grpsvcs subsystem is stopped.
- 2. It gets the port number for the grpsvcs subsystem for this cluster from the global object data manager (ODM) and makes sure the port number is set in the /etc/services file. The range of valid port numbers is 10000 to 10100, inclusive.
- 3. The service name that is entered in the /etc/services file is grpsvcs.*cluster\_name*.
- 4. It removes the grpsvcs subsystem from the SRC (in case it is still there).
- 5. It adds the grpsvcs subsystem to the SRC. The cluster name is configured as a daemon parameter on the mkssys command.

**Starting the subsystem:** When the -s flag is specified, the control script uses the startsrc command to start the group services subsystem, grpsvcs.

**Stopping the subsystem:** When the -k flag is specified, the control script uses the stopsrc command to stop the group services subsystem, grpsvcs.

**Deleting the subsystem:** When the -d flag is specified, the control script uses the rmssys command to remove the group services subsystem from the SRC. The control script operates as follows:

- 1. It makes sure the grpsvcs subsystem is stopped.
- 2. It removes the grpsvcs subsystem from the SRC using the rmssys command.
- 3. It removes the port number from the /etc/services file.

**Cleaning up the subsystems:** When the -c flag is specified, the control script stops and removes the group services subsystems for all system partitions from the SRC. The control script operates as follows:

- 1. It stops all instances of subsystems in the subsystem group in all partitions, using the stopsrc -g grpsvcs command.
- 2. It removes all instances of subsystems in the subsystem group in all partitions from the SRC using the rmssys command.

**Turning tracing on:** When the -t flag is specified, the control script turns tracing on for the hagsd daemon, using the traceson command.

**Turning tracing off:** When the -o flag is specified, the control script turns tracing off (returns it to its default level) for the hagsd daemon, using the tracesoff command.

Logging: While they are running, the group services daemons provide information about their operation and errors by writing entries in a log file in the /var/ha/log directory.

Each daemon limits the log size to a pre-established number of lines. The default is 5000 lines. When the limit is reached, the daemon appends the string, bak to the name of the current log file and begins a new log. If a .bak version already exists, it is removed before the current log is renamed.

## **Flags**

**-a**

Adds the subsystem.

**-s**

Starts the subsystems.

**-k**

Stops the subsystems.

**-d**

Deletes the subsystems.

**-c**

Cleans the subsystems (that is, deletes them from all system partitions).

**-u**

Removes the group services subsystem from all partitions.

**-t**

Turns tracing on for the subsystems.

**-o**

Turns tracing off for the subsystems.

**-h**

Writes the script's usage statement to standard output.

# **Security**

You must be running with an effective user ID of root.

# **Exit Status**

**0**

Indicates the successful completion of the command.

**1**

Indicates that an error occurred.

# **Restrictions**

This script is valid in an HACMP environment only.

# **Standard Output**

When the -h flag is specified, this command's usage statement is written to standard output.

# **Standard Error**

This command writes error messages (as necessary) to standard error.

# **Examples**

1. To add the group services subsystems to the SRC, enter:

grpsvcsctrl -a

2. To start the group services subsystems, enter:

grpsvcsctrl -s

3. To stop the group services subsystems, enter:

grpsvcsctrl -k

4. To delete the group services subsystems from the SRC, enter:

grpsvcsctrl -d

5. To clean up the group services subsystems, enter:

grpsvcsctrl -c

6. To turn tracing on for the group services daemon hagsd, enter:

grpsvcsctrl -t

7. To turn tracing off for the group services daemon hagsd, enter:

grpsvcsctrl -o

### **Location**

#### **/opt/rsct/bin/grpsvcsctrl**

Contains the grpsvcsctrl script

### **Files**

### **/var/ha/log/grpsvcs\_***nodenum***\_***instnum***.***cluster\_name*

Contains the log of the hagsd daemons on the nodes

The file name includes these variables:

#### *nodenum*

is the node number on which the daemon is running

#### *instnum*

is the instance number of the daemon

#### *cluster\_name*

is the name of the cluster in which the daemon is running

# **Implementation Specifics**

This command is part of the Reliable Scalable Cluster Technology (RSCT) fileset.

# **gssd Daemon**

## **Purpose**

Services kernel requests for GSS operations.

## **Syntax**

/usr/sbin/gssd

## **Description**

Some NFS security methods, such as Kerberos 5, are provided under a more general mechanism called General Security Services, or GSS. In AIX, GSS services are provided by a library in the IBM Network Authentication Service (NAS) fileset. NAS is shipped on the expansion pack. The gssd daemon makes these GSS services available to the NFS server kernel code. If the gssd daemon is not running, then efforts to access files via NFS using GSS security methods such as Kerberos 5 will fail. The gssd daemon registers using RPC program number 400234.

The gssd daemon is started and stopped with the following System Resource Controller (SRC) commands:

```
startsrc -s gssd 
stopsrc -s gssd
```
# **Files**

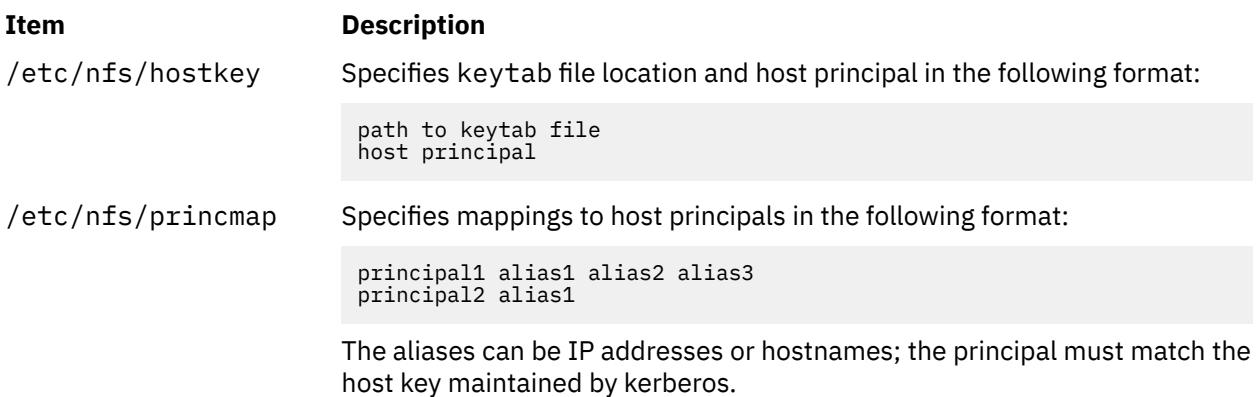

**h**

The following AIX commands begin with the letter h.

# **ha.vsd Command**

## **Purpose**

Queries and controls the activity of the **rvsd** daemon of the recoverable virtual shared disk subsystem.

### **Syntax**

#### **ha.vsd**

```
{adapter_recovery [on | off] | debug [off] | mksrc | query | quorum n | qsrc | refresh [noquorum] |
reset | reset_quorum | rmsrc | start | stop | trace [off]}
```
## **Description**

Use this command to display information about the recoverable virtual shared disk subsystem, to change the number of nodes needed for quorum, and to change the status of the subsystem.

### **Flags**

**-a**

Specifies all virtual shared disks.

#### **-v** *vsd\_name\_list*

Specifies one or more virtual shared disk names, separated by commas.

#### **-n** *node\_list*

Specifies one or more node numbers, separated by commas.

### **Parameters**

#### **adapter\_recovery [on | off]**

Enables or disables communication adapter recovery. The default is on.

The recoverable virtual shared disk subsystem must be restarted for this operand to take effect.

#### **debug [off]**

Specify debug to redirect the recoverable virtual shared disk subsystem's standard output and standard error to the console and cause the recoverable virtual shared disk subsystem to not respawn if it exits with an error. (You can use the lscons command to determine the current console.)

The recoverable virtual shared disk subsystem must be restarted for this operand to take effect.

Once debugging is turned on and the recoverable virtual shared disk subsystem has been restarted, ha.vsd trace should be issued to turn on tracing.

Use this operand under the direction of your IBM service representative.

**Note:** The default when the node is booted is to have standard output and standard error routed to the console. If debugging is turned off standard output and standard error will be routed to **/dev/null** and all further trace messages will be lost. You can determine if debug has been turned on by issuing ha.vsd qsrc. If debug has been turned on the return value will be:

```
action = "2"
```
#### **mksrc**

Uses mkssys to create the recoverable virtual shared disk subsystem.

#### **query**

Displays the current status of the recoverable virtual shared disk subsystem in detail.

#### **quorum** *n*

Sets the value of the quorum, which is the total number of nodes that must join the group before the virtual shared disks will be activated. Usually, quorum is defined as a majority of the nodes that are defined as virtual shared disk nodes in an RSCT peer domain, but this command allows you to override that definition.

The Recoverable virtual shared disk subsystem must be in the active state when you issue this command. This is not a persistent change.

#### **qsrc**

Displays the System Resource Controller (SRC) configuration of the Recoverable virtual shared disk daemon.

#### **refresh [noquorum]**

Uses the refresh command to asynchronously start a refresh protocol to all running recoverable virtual shared disk subsystems. The quorum will be reset before the refresh occurs, unless noquorum is specified. Use ha.vsd query to check for completion. The following items are refreshed in the device driver:

- 1. Nodes that have been added or deleted
- 2. Virtual shared disks that have been added or deleted
- 3. Changed attribute size\_in\_MB for virtual shared disks

#### **reset**

Stops and restarts the recoverable virtual shared disk subsystem.

#### **reset\_quorum**

Resets the default quorum.

#### **rmsrc**

Uses rmssys to remove the recoverable virtual shared disk subsystem.

#### **start**

Starts the recoverable virtual shared disk subsystem.

#### **stop**

Stops the recoverable virtual shared disk subsystem.

#### **trace [off]**

Requests or stops tracing of the recoverable virtual shared disk subsystem. The recoverable virtual shared disk subsystem must be in the active state when this command is issued.

This operand is only meaningful after the debug operand has been used to send standard output and standard error to the console and the recoverable virtual shared disk subsystem has been restarted.

### **Security**

You must have root authority to run this command.

### **Exit Status**

#### **0**

Indicates the successful completion of the command.

#### **nonzero**

Indicates that an error occurred.

## **Restrictions**

You must issue this command from a node that is online in the peer domain. To bring a peer domain online, use the **startrpdomain** command. To bring a particular node online in an existing peer domain, use the **startrpnode** command. For more information on creating and administering an RSCT peer domain, refer to *RSCT Administration Guide* .

## **Examples**

1. To stop the recoverable virtual shared disk subsystem and restart it, enter:

ha.vsd reset

The system returns the messages:

```
Waiting for the rvsd subsystem to exit.
rvsd subsystem exited successfully.
Starting rvsd subsystem.
rvsd subsystem started PID=xxx.
```
2. To change the quorum to five nodes of the RSCT peer domain, enter:

ha.vsd quorum 5

The system returns the message:

Quorum has been changed from 8 to 5.

3. To query the rvsd subsystem, enter:

ha.vsd query

The system displays a message similar to the following:

```
Subsystem Group PID Status
 rvsd rvsd 18320 active
 rvsd(vsd): quorum= 9/4, active=1, state=idle, isolation=member,
              NoNodes=10, lastProtocol=nodes_failing,
 adapter_recovery=on, adapter_status=up,
 RefreshProtocol has never been issued from this node,
              Running function level 4.1.0.0.
```
where:

#### **quorum**

Is the number of total nodes or server nodes that must join the group before virtual shared disks will be activated. In the system output above, quorum  $9/4$  indicates the total number of nodes (9) and the number of server nodes (4).

#### **active**

Indicates the activation status of the group that is being joined:

**0:**

the group is not active (quorum has not been met).

**1:**

the group is active and the shared disks have been activated.

**state**

Indicates the current protocol that is running.

#### **isolation**

Indicates the group membership status

#### **isolated:**

a group "join" has not been proposed.

#### **proposed:**

a group "join" has been proposed.

#### **member:**

we are a member (provider) of the group.

#### **NoNodes**

Indicates the number of nodes that have joined the group

#### **lastProtocol**

Indicates the last protocol that was run across the group.

#### **adapter\_recovery**

Indicates communication adapter recovery support:

#### **on:**

adapter recovery is enabled.

# **off:**

adapter recovery is disabled.

#### **adapter\_status**

Indicates communication adapter status:

#### **up:**

the adapter is up.

#### **down:**

the adapter is down.

#### **unknown:**

the adapter status is unknown.

#### **RefreshProtocol ...**

Indicates whether a refresh protocol has been issued from this node. If so, the date and time of success or error will be displayed.

#### **Running function level**

Indicates the function level that the subsystem is running, in version, release, modification, fix level format (vrmf). (Coexistence with lower levels of the subsystem, may restrict us to running at a reduced function level.)

## **Location**

#### **/opt/rsct/vsd/bin/ha.vsd**

# **ha\_star Command**

#### **Purpose**

Processes high availability event.

#### **Syntax**

**ha\_star** [ **[-C](#page-1616-0)** ]

#### **Description**

The **ha\_star** command is the generic high availability handling command. It is automatically invoked by the operating system through **/etc/rc.ha\_star** when a CPU predictive failure is reported by the firmware.

If **ha\_star** is invoked without flags, only new events are handled. If **ha\_star** does not find any new event, it exits.

When running, **ha\_star** handles all new events, even those which arrive while **ha\_star** is handling already existing events. Only one instance of **ha\_star** can be running at any given time. Should a second instance of **ha\_star** be launched, it exits.

<span id="page-1616-0"></span>The operating system invokes **ha\_star** when a high availability event is reported. The event handling may fail or it may be cancelled (for example, by signals). Aborted or cancelled events are held in memory within the kernel. When the cause of the abort has been corrected, then the event handling can be retried. This is when **ha\_star** is invoked manually by the system administrator.

The **ha\_star** command generates error or failure error log entries.

#### **Description by Event Type**

The **ha\_star** command is invoked by the operating system to deallocate a CPU when a predictive processor failure event is detected. This deallocation may fail because some threads remain bound to the CPU being deallocated. In some cases, system administrators can fix the condition which led to the failure of the deallocation. For example, they may be able to identify and stop applications with threads bound to the last logical CPU.

The **-C** flag indicates that the high availability event to be resumed is a CPU deallocation event.

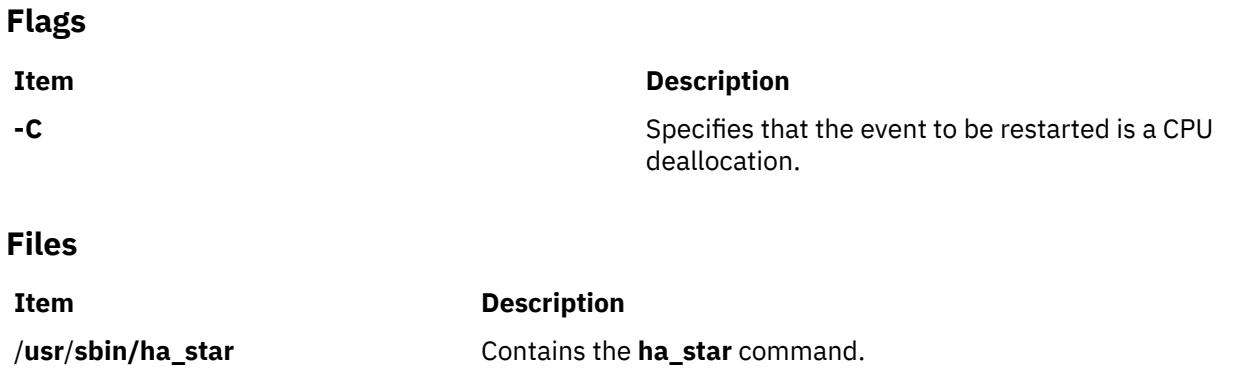

# **ha\_vsd Command**

## **Purpose**

Starts and restarts the Recoverable virtual shared disk subsystem. This includes configuring virtual shared disks and activating the recoverability subsystem.

### **Syntax**

**ha\_vsd** [**reset**]

## **Description**

Use this command to start the recoverable virtual shared disk software after you install it, or, with the reset option, to stop and restart the program.

## **Flags**

**-a**

Specifies all virtual shared disks.

#### **-v** *vsd\_name\_list*

Specifies one or more virtual shared disk names, separated by commas.

#### **-n** *node\_list*

Specifies one or more node numbers, separated by commas.

## **Parameters**

#### **reset**

Stops and restarts the recoverable virtual shared disk subsystem.

# **Security**

You must have root authority to run this command.

## **Exit Status**

#### **0**

Indicates the successful completion of the command.

**1**

Indicates that an error occurred.

# **Restrictions**

You must issue this command from a node that is online in the peer domain. To bring a peer domain online, use the **startrpdomain** command. To bring a particular node online in an existing peer domain, use the **startrpnode** command. For more information on creating and administering an RSCT peer domain, refer to *RSCT Administration Guide* .

# **Examples**

To stop the recoverable virtual shared disk subsystem and restart it, enter:

ha\_vsd reset

## **Location**

**/opt/rsct/vsd/bin/ha\_vsd**

# **haemd Daemon**

## **Purpose**

Observes resource variable instances that are updated by resource monitors and generates and reports events to client programs.

## **Syntax**

haemd

# **Description**

The haemd (event manager) daemon observes resource variable instances that are updated by resource monitors and generates and reports events to client programs.

One instance of the haemd daemon executes on every node of a cluster. The haemd daemon is under system resource controller (SRC) control.

Because the daemon is under SRC control, it cannot be started directly from the command line. It is normally started by the emsvcsctrl command. If you must start or stop the daemon directly, use the emsvcsctrl command.

When SRC creates the haemd daemon, the actual program started is haemd\_HACMP. The haemd\_HACMP program, after collecting information needed by the daemon, then runs the haemd program. In other words, the haemd\_HACMP program is replaced by the haemd program in the process created by SRC.

For more information about the event manager daemon, see the emsvcsctrl command.

# **Implementation Specifics**

This daemon is part of Reliable Scalable Cluster Technology (RSCT) fileset for AIX.

## **Location**

### **/opt/rsct/bin/haemd**

Location of the haemd daemon

# **haemd\_HACMP Command**

## **Purpose**

Startup program for the event manager daemon.

# **Syntax**

haemd HACMP [ -d *trace arg* ]

# **Description**

The haemd\_HACMP command is the startup program for the haemd daemon. When the event management subsystem is configured in the system resource controller (SRC) by the emsvcsctrl command, haemd\_HACMP is specified as the program to be started.

This program can only be invoked by the SRC. To start the event management subsystem, use the emsvcsctrl command.

# **Flags**

### **-d** *trace\_arg*

Should only be used under the direction of the IBM Support Center. The possible trace arguments are the same as for the haemtrcon command, except for reg and dinsts. To use this flag, the emsvcs subsystem definition in the SRC must be changed using the chssys command with the -a flag. The daemon must then be stopped and restarted.

# **Restrictions**

This command is valid in an HACMP environment only.

# **Implementation Specifics**

This script is part of the Reliable Scalable Cluster Technology (RSCT) fileset.

## **Location**

#### **/opt/rsct/bin/haemd\_HACMP** Location of the haemd\_HACMP program

# **haemqvar Command**

## **Purpose**

Queries resource variables.

# **Syntax**

haemqvar [ -H *domain* | -S *domain* ] [ -c | -d | -i ] [ -f *file* ] [ -h ] [ *class var rsrcID* [ " ] ]

# **Description**

The haemqvar command queries the Event Management subsystem for information about resource variables. By default, the command writes to standard output the definitions for all resource variables in the current SP domain, that is, the current SP system partition as defined by the SP\_NAME environment variable. If SP\_NAME is not set the default system partition is used. The -S flag can be used to specify another SP domain (system partition). To query variables in an HACMP domain, use the -H flag. For an SP domain, the domain flag argument is a system partition name. For an HACMP domain, the domain flag argument is an HACMP cluster name. When the -H flag is specified, the command must be executed on one of the nodes in the HACMP/ES cluster.

The following information is reported for each resource variable definition:

- Variable Name
- Value Type
- Data Type
- SBS Format (if data type is Structured Byte String)
- Initial Value
- Class
- Locator
- Variable Description
- Resource ID and its description
- Default Expression (if defined) and its description

Because the default behavior of this command can produce a large amount of output, standard output should be redirected to a file.

If the -d flag is specified only the resource variable name and a short description are written to standard output, one name and description per line.

If the -c flag is specified the current values of all resource variables instances are written to standard output, one per line. The line of output contains the location of the resource variable instance (node number), the resource variable name, the resource ID of the instance and the resource variable instance value. If the resource variable is a Structured Byte String (SBS) data type, then the value of each SBS field is reported.

The -i flag reports the same information as the -c flag except that the value of the variable instance is the last known value rather than the current value. The -i flag is useful for determining what resource variable instances exist.

For both the -c and the -i flags, if an error is encountered in obtaining information about a resource variable instance, the output line contains an error message, symbolic error codes, the location of where the error originated (if it can be determined), the resource variable name and the resource ID.

To return information about specific resource variables, specify the class, var and rsrcID operands. These operands can be repeated to specify additional resource variables. In addition, the var and rsrcID operands can be wildcarded to match a number of resource variables. Note that null string operands or an asterisk must be quoted in the shells.

If class is not a null string, then all variables in the specified class, as further limited by the var and rsrcID arguments, are targets of the query. If class is a null string, then variables of all classes, as further limited by the var and rsrcID arguments, are targets of the query. The var argument can be wildcarded in one of two ways:

- 1. Specify the variable name as a null string
- 2. Truncate the name after any component

When the resource variable name is wildcarded in the first manner, then all resource variables, as further limited by the class and rsrcID arguments, are targets of the query. When the resource variable name is
wildcarded in the second manner, all resource variables whose high-order (leftmost) components match the var argument, as further limited by the class and rsrcID arguments, are targets of the query.

All resource variable instances, or definitions if neither the -c nor the -i flags are specified, of the variables specified by the class and var arguments that match the rsrcID argument are the targets of the query.

If neither the -c nor the -i flags are specified, the rsrcID argument is a semicolon-separated list of resource ID element names. If either the -c or the -i flags is specified, the rsrcID argument is a semicolonseparated list of name/value pairs. A name/value pair consists of a resource ID element name followed by an equal sign followed by a value of the resource ID element. An element value may consist of a single value, a range of values, a comma-separated list of single values or a comma-separated list of ranges. A range takes the form a-b and is valid only for resource ID elements of type integer (the type information can be obtained from the variable definition). There can be no blanks in the resource ID.

A resource ID element is wildcarded by specifying its value as the asterisk character. Only variables that are defined to contain the elements, and only the elements, specified in the rsrcID argument are targets of the query. If any element of the resource ID consists of the asterisk character, rather than a name/value pair (or just a name if querying for definitions), all variables that are defined to contain at least the remaining specified elements are targets of the query. The entire resource ID is wildcarded if it consists of only the asterisk character; all instances of all resource variables, as further limited by the class and var arguments, are targets of the query.

Note that the rsrcID argument must be quoted in the shells if it contains semicolons or asterisks.

The class, var and rsrcID operands can be placed in a file, one set of operands per line, instead of being specified as command arguments. Use the -f flag to specify the name of the file to the command. If the -f flag is used, any operands to the command are ignored. Within the file, null strings are specified as two adjacent double quotation marks. A completely wildcarded resource ID can either be a single asterisk (\*) or an asterisk in double quotation marks ("\*"). The arguments must be separated by blank spaces or tabs on each line.

Some examples of using wildcards in the rsrcID argument follow. For these examples, assume the class and var arguments are null strings. If either the class or var arguments or both are not null strings, targets for the query are restricted accordingly. In the first three examples, all variables whose resource IDs are defined to contain the elements NodeNum, VG and LV, and only those elements, are matched.

1. In this example, only one instance is matched:

```
NodeNum=5;VG=rootvg;LV=hd4
```
2. In this example, one instance from each node is matched:

NodeNum=\*;VG=rootvg;LV=hd4

3. In this example, all instances of the matching resource variables are matched:

NodeNum=\*;VG=\*;LV=\*

4. In this example, all variables whose resource IDs are defined to contain only the element NodeNum are matched. The instances matched are associated with node 9:

NodeNum=9

5. In this example, the same set of variables are matched, but all instances of each variable are matched:

NodeNum=\*

6. In this example, all variables whose resource IDs are defined to contain elements NodeNum and VG, as well as zero or more additional elements, are matched. The instances matched are associated with node 9:

NodeNum=9;VG=\*;\*

7. In this example, all variables whose resource IDs are defined to contain the element NodeNum, as well as zero or more additional elements, are matched. All instances of the variables are matched:

NodeNum=\*;\*

Given the flexibility in specifying resource variables for query, it is possible that no resource variable instance or resource variable definition will match. If there is no match appropriate error information is reported, either in the form described above or as follows.

If the specification of the class, var or rsrcID arguments are in error, the output line contains an error message, symbolic error codes and the specified class name, resource variable name, and resource ID.

# **Flags**

#### **-H** *domain*

Queries resource variables in the HACMP domain specified by *domain*.

#### **-S** *domain*

Queries resource variables in the SP domain specified by *domain*.

#### **-c**

Queries current resource variable values.

# **-d**

Queries resource variable definitions but produces short form output.

#### **-i**

Queries instances of resource variables.

#### **-f** *file*

Queries resource variables specified in *file*.

#### **-h**

Displays a usage statement.

## **Parameters**

#### *class*

Specifies the name of the resource variable class or a null string.

#### *var*

Specifies the name of the resource variable or a null string.

#### *rsrcID*

Specifies a resource ID or an asterisk.

# **Security**

You must have root privilege and write access to the SDR to run this command.

You should be running on the control workstation. Before running this command, you must set the SP\_NAME environment variable to the appropriate system partition name.

# **Exit Status**

#### **0**

Indicates the successful completion of the command.

**1**

Indicates that an error occurred. It is accompanied by one or more error messages that indicate the cause of the error.

# **Restrictions**

This command is valid in a PSSP environment only.

# **Standard Output**

When the command executes successfully, it writes the following informational messages:

Reading Event Management data for partition *syspar\_name* CDB=*new\_EMCDB\_file\_name* Version=*EMCDB\_version\_string*

# **Standard Error**

This command writes error messages (as necessary) to standard error.

# **Examples**

1. To obtain the definitions of all resource variables in the current cluster and place the output in a file, enter:

haemqvar -H HAcluster > vardefs.out

2. To obtain a short form list of all resource variables whose resource IDs contain the element VG, in the HACMP cluster named HAcluster, enter:

haemqvar -H HAcluster -d "" "" "VG;\*"

3. To obtain resource variables whose resource IDs contain only the elements VG and NodeNum, enter:

haemqvar -H HAcluster -d "" "" "VG;NodeNum"

# **Location**

#### **/opt/rsct/bin/haemqvar**

Location of the haemqvar command

## **Files**

#### **/opt/rsct/install/config/haemloadlist**

Contains the default configuration data for the Event Management subsystem

## **Implementation Specifics**

This command is part of the Reliable Scalable Cluster Technology (RSCT) fileset.

# **haemtrcoff Command**

## **Purpose**

Turns tracing off for the Event Manager daemon.

## **Syntax**

haemtrcoff -s *subsys\_name* -a *trace\_list*

# **Description**

The haemtrcoff command is used to turn tracing off for specified activities of the Event Manager daemon. Trace output is placed in an Event Management trace log for the system partition.

# **Flags**

#### **-s** *subsys\_name*

Specifies the name of the Event Management subsystem. On a node this is emsvcs. This argument must be specified.

#### **-a** *trace\_list*

Specifies a list of trace arguments. Each argument specifies the type of activity for which tracing is to be turned off. At least one argument must be specified. If more than one argument is specified, the arguments must be separated by commas. The list may not include blanks.

# **Parameters**

The following trace arguments can be specified:

#### **init**

Stops tracing the initialization of the Event Manager daemon.

#### **config**

Stops dumping information from the configuration file.

#### **insts**

Stops tracing resource variable instances that are handled by the daemon.

## **rmctrl**

Stops tracing Resource Monitor control.

#### **cci**

Stops tracing the client communication (internal) interface.

**emp**

Stops tracing the event manager protocol.

#### **obsv**

Stops tracing resource variable observations.

## **evgn**

Stops tracing event generation and notification.

#### **reg**

Stops tracing event registration and unregistration.

## **pci**

Stops tracing the peer communication (internal) interface.

## **msgs**

Stops tracing all messages that come to and are issued from the daemon.

## **query**

Stops tracing queries that are handled by the daemon.

## **gsi**

Stops tracing the Group Services (internal) interface.

## **eval**

Stops tracing expression evaluation.

# **rdi**

Stops tracing the reliable daemon (internal) interface.

## **sched**

Stops tracing the internal scheduler.

## **shm**

Stops tracing shared memory management activity.

## **all**

Stops tracing all activities.

## **all\_but\_msgs**

Stops tracing all activities except for messages. Message activity is defined by the msgs argument.

# **Security**

You must have root privilege and write access to the SDR to run this command.

You should be running on the control workstation. Before running this command, you must set the SP\_NAME environment variable to the appropriate system partition name.

# **Exit Status**

**0**

Indicates the successful completion of the command.

**1**

Indicates that an error occurred. It is accompanied by one or more error messages that indicate the cause of the error.

# **Restrictions**

Do not use this command during normal operation. Use this command only under the direction of the IBM Support Center. It provides information for debugging purposes and may degrade the performance of the event management subsystem or anything else that is running in the system partition.

# **Standard Output**

When the command executes successfully, it writes the following informational messages:

```
Reading Event Management data for partition syspar_name
```

```
CDB=new_EMCDB_file_name Version=EMCDB_version_string
```
# **Standard Error**

This command writes error messages (as necessary) to standard error.

# **Examples**

1. To turn off all tracing for the Event Management subsystem on one of the cluster nodes, log in to the node and enter:

```
haemtrcoff -s emsvcs -a all
```
2. To turn off all tracing of initialization and configuration for the Event Management subsystem on a cluster node, log in to the node and enter:

haemtrcoff -s emsvcs -a init,config

# **Location**

#### **/opt/rsct/bin/haemtrcoff**

Location of the haemtrcoff command

# **Files**

#### **/var/ha/log/em.trace.cluster\_name**

Contains the trace log of the haemd daemon on the cluster named *cluster\_name*

#### **/var/ha/log/em.msgtrace.cluster\_name**

Contains message trace output from the Event Manager daemon on the cluster named *cluster\_name*

# **Implementation Specifics**

This command is part of the Reliable Scalable Cluster Technology (RSCT) fileset.

# **haemtrcon Command**

# **Purpose**

Turns tracing on for the event manager daemon.

# **Syntax**

haemtrcon -s *subsys\_name* -a *trace\_list*

# **Description**

The haemtrcon command is used to turn tracing on for specified activities of the event manager daemon. Trace output is placed in an event management trace log for the system partition. When used, the regs, dinsts, iolists, and olists parameters perform a one-time trace. The specified information is placed in the trace log, but no further tracing is done.

# **Flags**

#### **-s** *cluster\_name*

Specifies the name of the event management subsystem. On a node, *cluster name* is emsycs. This flag and parameter must be specified.

#### **-a** *trace\_list*

Specifies a list of trace parameters. Each parameter specifies the type of activity for which tracing is to be turned on. At least one parameter must be specified. If more than one parameter is specified, the parameters must be separated by commas. The list may not include blanks.

# **Parameters**

The following trace parameters can be specified:

#### **init**

Traces the initialization of the event manager daemon.

#### **config**

Dumps information from the configuration file.

## **insts**

Traces resource variable instances that are handled by the daemon.

#### **rmctrl**

Traces resource monitor control.

#### **cci**

Traces the client communication (internal) interface.

#### **emp**

Traces the event manager protocol.

# **obsv**

Traces resource variable observations.

#### **evgn**

Traces event generation and notification.

#### **reg**

Traces event registration and unregistration.

## **pci**

Traces the peer communication (internal) interface.

**msgs**

Traces all messages that come to and are issued from the daemon.

#### **query**

Traces queries that are handled by the daemon.

#### **gsi**

Traces the group services (internal) interface.

#### **eval**

Traces expression evaluation.

#### **rdi**

Traces the reliable daemon (internal) interface.

#### **sched**

Traces the internal scheduler.

#### **shm**

Traces shared memory management activity.

#### **all**

Traces all activities.

#### **all\_but\_msgs**

Stops tracing all activities except for messages. Message activity is defined by the msgs argument.

#### **regs**

Traces currently registered events.

## **dinsts**

Traces all resource variable instances known to the daemon.

# **iolists**

Traces immediate observation lists

#### **olists**

Traces observation lists

# **Restrictions**

Do not use this command during normal operation. Use this command only under the direction of the IBM Support Center. It provides information for debugging purposes and may degrade the performance of the event management subsystem or anything else that is running in the system partition.

# **Implementation Specifics**

This command is part of the Reliable Scalable Cluster Technology (RSCT) fileset.

# **Examples**

1. To turn on all tracing for the event management subsystem on one of the cluster nodes, log in to the node and enter:

haemtrcon -s emsvcs -a all

2. To turn on all tracing of initialization and configuration for the event management subsystem on a cluster node, log in to the node and enter:

haemtrcon -s emsvcs -a init,config

# **Location**

## **/opt/rsct/bin/haemtrcon**

Location of the haemtrcon command

# **haemunlkrm Command**

# **Purpose**

Unlocks and starts a resource monitor.

# **Syntax**

haemunlkrm -s *subsys\_name* -a *resmon\_name*

# **Description**

If the event management daemon cannot successfully start a resource monitor after three attempts within a two-hour interval, or if the daemon has successfully connected to the instances of a resource monitor *n* times within a two-hour interval, the resource monitor is "locked" and no further attempts are made to start it or to connect to any of its instances. *n* is 3 in an HACMP/ES cluster. Once the cause of the failure is determined and the problem corrected, the haemunlkrm command can be used to unlock the resource monitor and attempt to start it or connect to the resource monitor instances.

The status of the event manager daemon, as displayed by the lssrc command, indicates whether a resource monitor is locked.

# **Flags**

#### **-s** *subsys\_name*

Specifies the name of the event management subsystem. On a node, *subsys\_name* is emsvcs. This flag and parameter must be specified.

#### **-a** *resmon\_name*

Specifies the name of the resource monitor to unlock and start.

# **Parameters**

The following trace parameters can be specified:

**init**

Traces the initialization of the event manager daemon.

**config**

Dumps information from the configuration file.

**insts**

Traces resource variable instances that are handled by the daemon.

**rmctrl**

Traces resource monitor control.

**cci**

Traces the client communication (internal) interface.

#### **emp**

Traces the event manager protocol.

Traces resource variable observations. **evgn**

**obsv**

Traces event generation and notification.

**reg**

Traces event registration and unregistration.

**pci**

Traces the peer communication (internal) interface.

#### **msgs**

Traces all messages that come to and are issued from the daemon.

#### **query**

Traces queries that are handled by the daemon.

#### **gsi**

Traces the group services (internal) interface.

#### **eval**

Traces expression evaluation.

#### **rdi**

Traces the reliable daemon (internal) interface.

#### **sched**

Traces the internal scheduler.

#### **shm**

Traces shared memory management activity.

#### **all**

Traces all activities.

## **all\_but\_msgs**

Stops tracing all activities except for messages. Message activity is defined by the msgs argument.

#### **regs**

Traces currently registered events.

## **dinsts**

Traces all resource variable instances known to the daemon.

# **iolists**

Traces immediate observation lists

#### **olists**

Traces observation lists

# **Security**

You must have root privilege and write access to the SDR to run this command.

You should be running on the control workstation. Before running this command, you must set the SP\_NAME environment variable to the appropriate system partition name.

# **Exit Status**

#### **0**

Indicates the successful completion of the command.

**1**

Indicates that an error occurred. It is accompanied by one or more error messages that indicate the cause of the error.

# **Restrictions**

Do not use this command during normal operation. Use this command only under the direction of the IBM Support Center. It provides information for debugging purposes and may degrade the performance of the event management subsystem or anything else that is running in the system partition.

# **Standard Output**

When the command executes successfully, it writes the following informational messages:

Reading Event Management data for partition *syspar\_name* CDB=*new\_EMCDB\_file\_name* Version=*EMCDB\_version\_string*

# **Standard Error**

This command writes error messages (as necessary) to standard error.

# **Examples**

1. This example applies to unlocking a resource monitor on a node.

If the output of the lssrc command indicates that the program resource monitor IBM.PSSP.harmpd is locked, correct the condition that prevented the resource monitor from being started and enter:

haemunlkrm -s emsvcs -a IBM.PSSP.harmpd

# **Location**

#### **/opt/rsct/bin/haemunlkrm**

Location of the haemunlkrm command

# **Files**

#### **/var/ha/log/em.trace.***cluster\_name*

Contains the trace log of the haemd daemon on the cluster named *cluster\_name*.

#### **/var/ha/log/em.msgtrace.cluster\_name** Contains message trace output from the event manager daemon on the cluster named *cluster\_name*.

# **hagsd Daemon**

# **Purpose**

Observes resource variable instances that are updated by resource monitors and generates and reports events to client programs.

# **Syntax**

hagsd [-a] [-s] [-k] [-d] [-c] [-u] [-t] [-o] [-r] [-h] *daemon\_name*

# **Description**

The hagsd daemon is part of the group services subsystem, which provides a general-purpose facility for coordinating and monitoring changes to the state of an application that is running on the nodes of a cluster. This daemon provides most of the services of the subsystem. *daemon\_name* specifies the name used by the daemon to name log files and identify its messages in the AIX error log.

One instance of the hagsd daemon executes on each cluster node. The hagsd daemon is under the control of the system resource controller (SRC).

Because the daemon is under SRC control, it is better not to start it directly from the command line. It is normally called by the grpsvcsctrl command, which is in turn called by the cluster startup process. If you must start or stop the daemon directly, use the startsrc or stopsrc command.

# **Flags**

#### **-a**

Adds the subsystems.

**-s**

Starts the subsystems.

**-k**

Stops the subsystems.

# **-d**

Deletes the subsystems.

**-c**

Cleans the subsystems, that is, delete them from all system partitions.

**-u**

Unconfigures the subsystems from all system partitions.

**-t**

Turns tracing on for the subsystems.

**-o**

Turns tracing off for the subsystems.

**-h**

**-r**

Displays usage information.

Refreshes the subsystem.

# **Parameters**

# *daemon\_name*

Specifies the name used by the daemon to name log files and identify its messages in the AIX error log.

# **Security**

You must have root privilege to run this script.

# **Exit Status**

# **0**

Indicates the successful completion of the command.

**1**

Indicates that an error occurred.

# **Restrictions**

This command is valid in a PSSP environment only.

# **Standard Output**

When the -h flag is specified, this command's usage statement is written to standard output.

# **Standard Error**

This command writes error messages (as necessary) to standard error.

# **Examples**

1. To add the group services subsystems to the SRC in the current system partition, set the SP\_NAME environment variable to the appropriate system partition name and enter:

hagsctrl -a

2. To start the group services subsystems in the current system partition, set the SP\_NAME environment variable to the appropriate system partition name and enter:

hagsctrl -s

3. To stop the group services subsystems in the current system partition, set the SP\_NAME environment variable to the appropriate system partition name and enter:

hagsctrl -k

4. To delete the group services subsystems from the SRC in the current system partition, set the SP\_NAME environment variable to the appropriate system partition name and enter:

hagsctrl -d

5. To clean up the group services subsystems on all system partitions, enter:

hagsctrl -c

6. To unconfigure the group servicess subsystem from all system partitions, on the control workstation, enter:

hagsctrl -u

7. To turn tracing on for the group services daemon in the current system partition, set the SP\_NAME environment variable to the appropriate system partition name and enter:

hagsctrl -t

8. To turn tracing off for the group services daemon in the current system partition, set the SP\_NAME environment variable to the appropriate system partition name and enter:

hagsctrl -o

## **Location**

#### **/opt/rsct/bin/hagsd**

Contains the hagsd daemon

# **Files**

**/var/ha/log/hags\_***nodenum***\_***instnum***.** *syspar\_name* Contains the log of the hagsd daemons on the nodes.

**/var/ha/log/hags.***syspar\_name***\_***nodenum***\_***instnum***.***syspar\_name* Contains the log of each hagsd daemon on the control workstation.

The file names include the following variables:

- *nodenum* is the node number on which the daemon is running
- *instnum* is the instance number of the daemon
- *syspar\_name* is the name of the system partition in which the daemon is running.

# **hagsns Command**

# **Purpose**

Gets group services name server information.

# **Syntax**

hagsns [-h *host*] [-c] -g *group\_name* hagsns [-h *host*] [-c] -s *subsystem\_name* hagsns [-h *host*] [-c] -p *subsystem\_pid*

# **Description**

Use the hagsns command to query the status of the group services nameserver.

# **Flags**

**-c**

Forces the output as "English only." If the -c flag is not specified, the daemon's locale will be used for the output.

# **-g** *group\_name*

Specifies a group of subsystems to get status for. The command is unsuccessful if the *group\_name* variable is not contained in the subsystem object class.

#### **-h** *host*

Specifies the host to obtain name server status for.

#### **-p** *subsystem\_pid*

Specifies a particular instance of the *subsystem\_pid* to obtain name server status for.

#### **-s** *subsystem\_name*

Specifies a subsystem to get status for. The *subsystem\_name* variable can be the actual subsystem name or the synonym name for the subsystem. The command is unsuccessful if the *subsystem\_name* variable is not contained in the subsystem object class.

# **Parameters**

#### *daemon\_name*

Specifies the name used by the daemon to name log files and identify its messages in the AIX error log.

# **Security**

You must have root authority to run this command.

# **Exit Status**

#### **0**

Indicates that the command completed successfully.

#### *a non-zero value*

Indicates that an error occurred.

# **Restrictions**

This command is valid in a PSSP environment only.

# **Standard Output**

When the -h flag is specified, this command's usage statement is written to standard output.

# **Standard Error**

This command writes error messages, as necessary, to standard error.

# **Examples**

To get domain information from the group services subsystem, enter:

hagsns -c -s cthags

or

hagsns -s cthags

The output will look like this:

```
HA GS NameServer Status
NodeID=1.16, pid=14460, domainID=6.14, NS established,CodeLevel=GSLevel(DRL=8)
NS state=kCertain, protocolInProgress=kNoProtocol,outstandingBroadcast=KNoBcast
Process started on Jun 19 18:34:20, (10d 20:19:22) ago, HB connection took (19:14:9).
Initial NS certainty on Jun 20 13:48:45, (10d 1:4:57) ago, taking (0:0:15).
Our current epoch of Jun 23 13:05:19 started on (7d 1:48:23), ago.
Number of UP nodes: 12
List of UP nodes: 0 1 5 6 7 8 9 11 17 19 23 26
```
In this example, domainID=6.14 means that node 6 is the name server (NS) node. The domain ID consists of a node number and an incarnation number. The incarnation number is an integer, incremented whenever the group services daemon is started. NS established means that the name server was established.

# **Location**

#### **/opt/rsct/bin/hagsns**

Contains the hagsns command

## **Files**

**/var/ha/log/hags\_***nodenum***\_***instnum***.** *syspar\_name* Contains the log of the hagsd daemons on the nodes.

**/var/ha/log/hags.***syspar\_name***\_***nodenum***\_***instnum***.***syspar\_name* Contains the log of each hagsd daemon on the control workstation.

The file names include the following variables:

- *nodenum* is the node number on which the daemon is running.
- *instnum* is the instance number of the daemon.
- *syspar\_name* is the name of the system partition in which the daemon is running.

# **hagsvote Command**

## **Purpose**

Gets vote information for group services groups.

# **Syntax**

```
hagsvote [-h host] [-l] [-a argument] [-c] -g group_name
```

```
hagsvote [-h host] [-l] [-a argument] [-c] -s subsystem_name
hagsvote [-h host] [-l] [-a argument] [-c] -p subsystem_pid
```
# **Description**

Use the hagsvote command to query the status of voting protocols for group services.

# **Flags**

**-a**

Specifies a group services group name. This group name is different from that of the -g flag. In this case, the group was created from the client's first call to join the protocol.

**-c**

Requests the canonical output of the group services voting information. The output is displayed in English regardless of the installed language locale. If -c is not specified, the daemon's locale will be used for the output.

# **-g** *group\_name*

Specifies a group of subsystems to get status for. The command is unsuccessful if the *group\_name* variable is not contained in the subsystem object class.

# **-h** *host*

Specifies the host name which is getting status.

**-l**

Requests detailed output in "long" form.

# **-p** *subsystem\_pid*

Specifies a particular instance of the *subsystem\_pid* variable to get the vote for.

# **-s** *subsystem\_name*

Specifies a subsystem to vote on. The *subsystem\_name* variable can be the actual subsystem name or the synonym name for the subsystem. The command is unsuccessful if the *subsystem\_name* variable is not contained in the subsystem object class.

# **Parameters**

# *daemon\_name*

Specifies the name used by the daemon to name log files and identify its messages in the AIX error log.

# **Security**

You must have root privilege to run this command.

# **Exit Status**

**0**

Indicates the successful completion of the command.

# **non-zero**

Indicates that an error occurred.

# **Restrictions**

This command is valid in a PSSP environment only.

# **Standard Output**

This command writes error messages (as necessary) to standard error.

# **Standard Error**

This command writes error messages, as necessary, to standard error.

## **Examples**

1. To see information about the status of the voting protocol for the group theSourceGroup in long form, enter:

hagsvote -ls cthags -a theSourceGroup (locale-dependent)

The output will look like this:

```
Number of groups: 4
Group name [theSourceGroup] GL node [26] voting data:
GL in phase [1] of n-phase protocol of type [Join].
Local voting data:
Number of providers: 1
Number of providers not yet voted: 1 (vote not submitted).
Given vote: [No vote value] Default vote: [No vote value]
ProviderID Voted? Failed? Conditional?
[101/26] No No Yes
Global voting data:
Number providers not yet voted: 1
Given vote: [No vote value] Default vote: [No vote value]
Nodes that have voted: []
Nodes that have not voted: [26]
```
The first line of the output means that the total number of groups is 4. The second line provides the group name and the group leader node (in this case 26). The remaining lines give the voting data:

- The group leader is in phase 1 of a n-phase protocol.
- The protocol is the Join protocol.
- For the local node, it has 1 provider, the number of providers which have not voted yet is 1.
- No default vote value is given and no vote value is given.
- Under the line "ProviderID Voted? Failed? Conditional?," "[101/16] No No Yes," means that the provider ID is 101/26, not voted yet, not failed, but wait for the vote (so it is conditional).

The output then shows the global voting status:

- The number of providers that have not voted yet is 1.
- No vote value given yet, no default vote value.
- The nodes that have voted is none.
- The nodes that have not voted is node 26.
- 2. In the following example, the meaning of each line of output is the same as in the first example except that node 26 is the group leader node.

hagsvote -ls cthags -a theSourceGroup -c (canonical form)

The output will look like this:

```
Number of groups: 4
Group Name: theSourceGroup
GL Node: 26 (I am GL)
Current phase number of an n-phase protocol: 1
Protocol name: [Join]
Local voting data:
Number of local providers: 1
Number of local providers not yet voted: 1 (vote not submitted)
Given vote: [No vote value] Default vote: [No vote value]Global voting data:
Number of nodes in group: 1
Number of global providers not yet voted: 1
Given vote: [No vote value] Default vote: [No vote value]
Nodes that have voted: []
Nodes that have not voted: [26]
```
# **Location**

# **/opt/rsct/bin/hagsvote**

Contains the hagsvote command

# **Files**

**/var/ha/log/hags\_***nodenum***\_***instnum***.** *syspar\_name*

Contains the log of the hagsd daemons on the nodes.

**/var/ha/log/hags.***syspar\_name***\_***nodenum***\_***instnum***.***syspar\_name* Contains the log of each hagsd daemon on the control workstation.

The file names include the following variables:

- *nodenum* is the node number on which the daemon is running
- *instnum* is the instance number of the daemon
- *syspar name* is the name of the system partition in which the daemon is running.

# **halt or fasthalt Command**

# **Purpose**

Stops the processor.

# **Syntax**

{**halt** | **fasthalt**} [**-l**] [**-n**] [**-p**] [**[-q](#page-1637-0)**] [**[-y](#page-1637-0)**]

# **Description**

The **halt** command writes data to the disk and then stops the processor. The machine does not restart. Only a root user can run this command. Do not use this command if other users are logged in to the system. If no other users are logged in, the **halt** command can be used. Use the **halt** command if you are not going to restart the machine immediately. When the message ....Halt completed.... is displayed, you can turn off the power.

The **halt** command logs the shutdown by using the **syslogd** command and places a record of the shutdown in /var/adm/wtmp, the login accounting file. The system also writes an entry into the error log that states that the system was shut down.

The **fasthalt** command stops the system by calling the **halt** command. The **fasthalt** command provides BSD compatibility.

# **Flags**

#### **Ite Description**

**m**

- **-l** Does not log the halt in the accounting file. The **-l** flag does not suppress accounting file update. The **-n** and **-q** flags imply the **-l** flag.
- **-n** Prevents the **sync** before it stops.
- **-p** Halts the system without a power down.

**Note:** The **-p** flag has no effect if used in combination with flags not requiring a permanent halt. Power is still turned off if other operands request a delayed power-on and restart.

#### <span id="page-1637-0"></span>**Ite Description**

**m**

**-q** Causes a quick halt.

#### **Notes:**

- Running the **halt** command with **-q** flag does not issue **sync**, so the system halts immediately.
- If you run the **halt** command with the **-q** flag in a workload partition (WPAR), the **halt** command can stop the WPAR and bring it to the D (defined) state. The WPAR might not stop completely and bring the WPAR to the T (transitional) state because of the timeout condition or a delay caused while unmounting the file system.
- **-y** Halts the system from a dial-up operation.

# **Security**

**Attention RBAC users and Trusted AIX users:** This command can perform privileged operations. Only privileged users can run privileged operations. For more information about authorizations and privileges, see Privileged Command Database in *Security*. For a list of privileges and the authorizations associated with this command, see the **lssecattr** command or the **getcmdattr** subcommand.

# **Examples**

1. To halt the system without logging the halt in the accounting file, enter the following command:

halt -l

2. To halt the system quickly, enter the following command:

halt -q

3. To halt the system from a dial-up operation, enter the following command:

halt -y

# **Files**

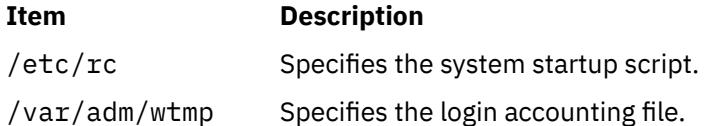

# **hangman Command**

## **Purpose**

Starts the hangman word-guessing game.

# **Syntax**

**hangman** [ *File* ]

# **Description**

The **hangman** command chooses a word of at least seven letters from a standard dictionary. The *File* parameter specifies an alternate dictionary. You guess the word by guessing letters one at a time. You are allowed seven mistakes.

When you start hangman, the game displays:

```
guesses: word: ....... errors: 0/7
guess:
```
The guesses displays the letters you have used as guesses. Every letter you guess is listed after guesses. The word:  $\dots \dots$  displays the number of letters in the mystery word. In this case there are seven . (periods) so there are seven letters in the word. As you correctly guess letters, the game replaces the appropriate . with the correct letter. The errors: 0/7 displays the number of incorrect guesses. You enter your letter guess at the guess: prompt. For example:

```
guesses: word: .......... errors: 0/7
guess: q
guesses: q word: .......... errors: 1/7
guess: a
guesses: aq word: .a....a... errors: 1/7
guess: b
guesses: abq word: .a....a... errors 2/7
guess: j
guesses: abjq word: .a....a... errors: 3/7
guess: s
guesses: abjqs word: .a....a..s errors: 3/7
guess: z
guesses: abjqsz word: .a....a..s errors: 4/7
guess: y
guesses: abjqsyz word: .a....a..s errors: 5/7
guess: k
guesses: abjkqsyz word: .a....a..s errors: 6/7
guess: x
the answer was calculates, you blew it
```
To quit the game, press the Interrupt (Ctrl-C) or End Of File (Ctrl-D) key sequence.

# **Files**

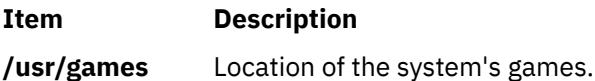

# **hash Command**

## **Purpose**

Remembers or reports command path names.

# **Syntax**

**To Add the Path of a Command to the Path Name List:**

**hash** [ *Command* ... ]

**To Clear Path Name List:**

**hash [-r](#page-1639-0)**

# **Description**

The **hash** command affects the way the current shell remembers a command's path name, either by adding a path name to a list or purging the contents of the list.

When no parameter or flag is specified, the **hash** command reports to standard output the contents of the path name list. The report includes the path name of commands in the current shell environment that were found by previous **hash** command invocations. The display may also contain those commands invoked and found through the normal command search process.

**Note:** Shell built-in commands are not reported by the **hash** command.

<span id="page-1639-0"></span>You can use the **-r** flag to clear the contents of the command path name list. Path names can also be cleared from the list by resetting the value of the **PATH** environment variable. In the simplest form, this would be achieved by entering:

PATH="\$PATH"

If the *Command* parameter is used, the **hash** command searches for the path name of the specified command and adds this path to the list. Do not use a / (slash) when you specify the command.

Since the **hash** command affects the current shell environment, it is provided as a Korn shell or POSIX shell regular built-in command. If the **hash** command is called in a separate command execution environment, as in the following examples, it will not affect the command search process of the caller's environment:

```
nohup hash -r
find . -type f | xargs hash
```
Using the **hash** command is equivalent to using the **alias -t** command.

## **Flag**

#### **Ite Description**

**m**

**-r** Clears the contents of the path name list.

# **Parameter**

#### **Item Description**

*Command* Specifies the *Command* to add to the path name list.

# **Exit Status**

The following exit values are returned:

#### **Ite Description**

**m**

- **0** Successful completion.
- **>0** An error occurred.

## **Examples**

1. To find the path name of the **wc** command and add it to the path name list, enter:

hash wc

2. To clear the contents of the path name list, enter:

hash -r

## **Files**

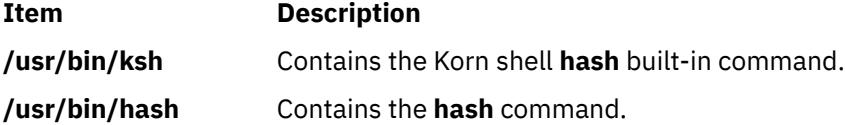

# **hatsoptions Command**

# **Purpose**

Controls topology services options on a node or a control workstation.

# **Syntax**

```
hatsoptions [-s] [-d]
```
# **Description**

Before this command can be executed, environment variable HB\_SERVER\_SOCKET must be set to the location of the UNIX domain socket used by the topology services subsystem. The statement below can be used:

```
export HB_SERVER_SOCKET=/var/ha/soc/hats/server_socket.partition name
```
Alternatively, variable HA\_SYSPAR\_NAME can be set to the partition name.

The topology services daemon must be running in order for this command to be successful.

hatsoptions can be used to control a number of options in topology services. Option -s instructs the topology services daemon to reject messages that are apparently delayed. This can be used in very large system configurations, where messages are sometimes delayed in the network or in the sender and receiver nodes. Use this option only if the Time-Of-Day clocks are synchronized across all the nodes and the control workstation. Otherwise messages may be incorrectly discarded when the sender's Time-Of-Day clock is behind the receiver's.

Option -d instructs the topology services daemon not to reject messages that are apparently delayed. This is the default.

# **Flags**

**-s**

Instructs the topology services daemon to reject messages that are apparently delayed.

**-d**

Instructs the topology services daemon not to reject messages that are apparently delayed (this is the default).

# **Security**

You must have root privilege to run this command.

# **Exit Status**

**0**

Indicates the successful completion of the command.

**1**

Indicates the command was unsuccessful.

# **Environment Variables**

# **HB\_SERVER\_SOCKET**

This environment variable should be set before this command can be executed. It must be set to the location of the UNIX domain socket used by topology services clients to connect to the topology services daemon. This environment variable must be set to /var/ha/soc/hats/ server\_socket.*partition name*.

#### **HA\_SYSPAR\_NAME**

If HB\_SERVER\_SOCKET is not set, then HA\_SYSPAR\_NAME must be set to the partition name.

# **Restrictions**

This command is valid in a peer domain only.

# **Standard Output**

When the -h flag is specified, this command's usage statement is written to standard output. All verbose messages are written to standard output.

# **Standard Error**

This command writes error messages (as necessary) to standard error.

# **Examples**

To instruct the topology services daemon on the local node to start discarding apparently delayed messages, enter:

export HA\_SYSPAR\_NAME=partition1

/opt/rsct/bin/hatsoptions -s

# **Location**

# **/opt/rsct/bin/hatsoptions**

Contains the hatsoptions command

# **Files**

/var/ha/soc/hats/server\_socket.*partition name*

# **head Command**

#### **Purpose**

Displays the first few lines of a file.

## **Syntax**

**head** [ **[-](#page-1642-0)***Count* | **[-c](#page-1642-0)** *Number* | **[-n](#page-1642-0)** *Number* ] [ *File* ... ]

## **Description**

The **head** command writes to standard output a specified number of lines or bytes of each of the specified files, or of the standard input. If no flag is specified with the **head** command, the first 10 lines are displayed by default. The *File* parameter specifies the names of the input files. An input file must be a text file. When more than one file is specified, the start of each file will look like the following:

==> *filename* <==

To display a set of short files, identifying each one, enter:

example% head -9999 *filename1 filename2*...

<span id="page-1642-0"></span>**Note:** The standard input is used if you do not specify any file parameters or if you specify the '-' parameter.

# **Flags**

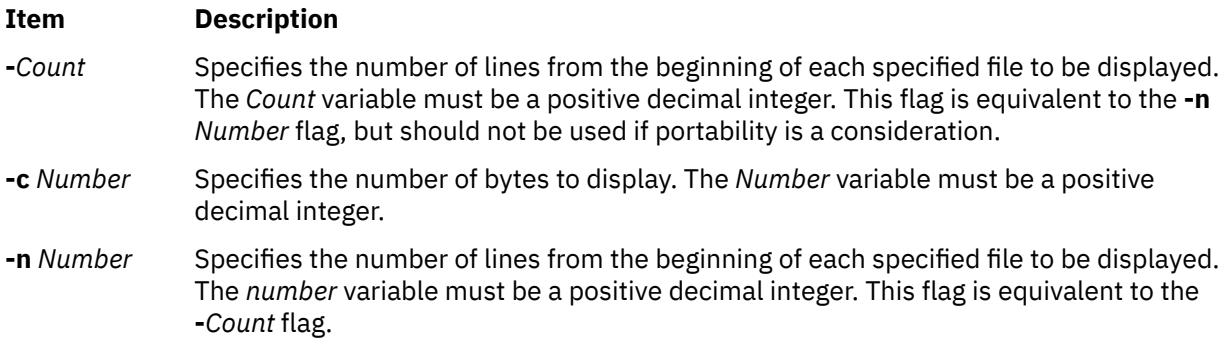

# **Exit Status**

This command returns the following exit values:

#### **Ite Description**

**m**

- **0** Successful completion.
- **>0** An error occurred.

# **Examples**

To display the first five lines of the Test file, enter:

head -5 Test

OR

head -n 5 Test

# **help Command**

# **Purpose**

Provides information for new users.

# **Syntax**

**help**

# **Description**

The **help** command presents a one-page display of information for new users. Information is available for the following topics:

- Concatenating or displaying files.
- Editing lines interactively.
- Sending and receiving mail.
- Reading system messages.
- Changing password file information.
- Identifying current users of the system.
- Sending messages to the other users on the system.
- Displaying the contents of directories.
- Viewing information on the Source Code Control System.
- Setting terminal modes.

# **Examples**

To obtain help, type help at the command line.

# **hfistat Command**

# **Purpose**

Displays the performance statistics of the host fabric interface.

# **Syntax**

```
hfistat [-O options] [ interval [ count ] ]
```
**hfistat** [-h]

# **Description**

The **hfistat** command displays performance statistics related to the host fabric interface.

The following information are the descriptions of the column headings in the output table.

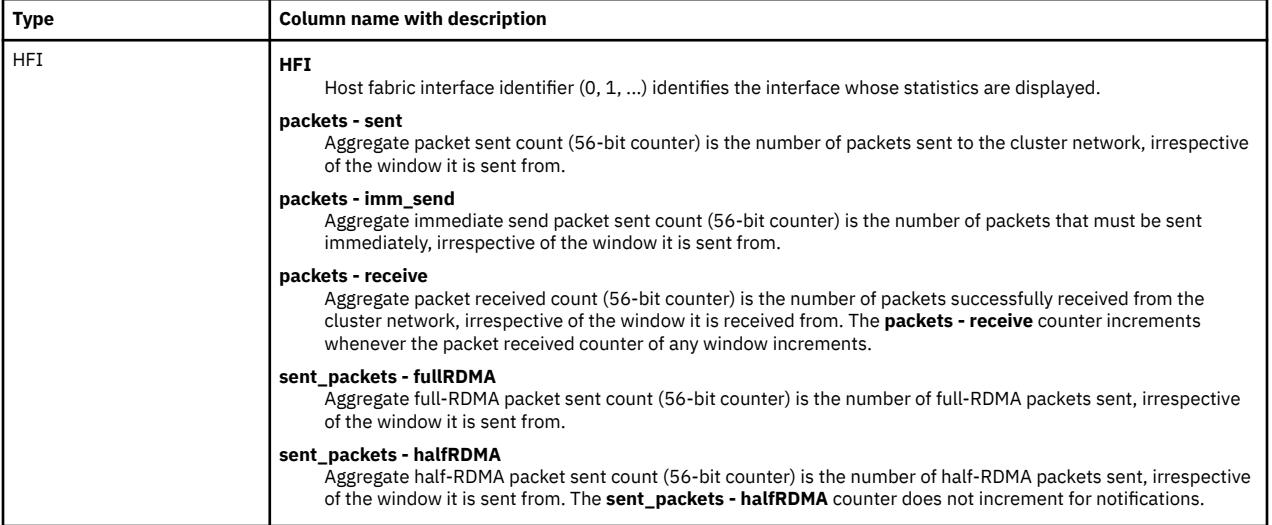

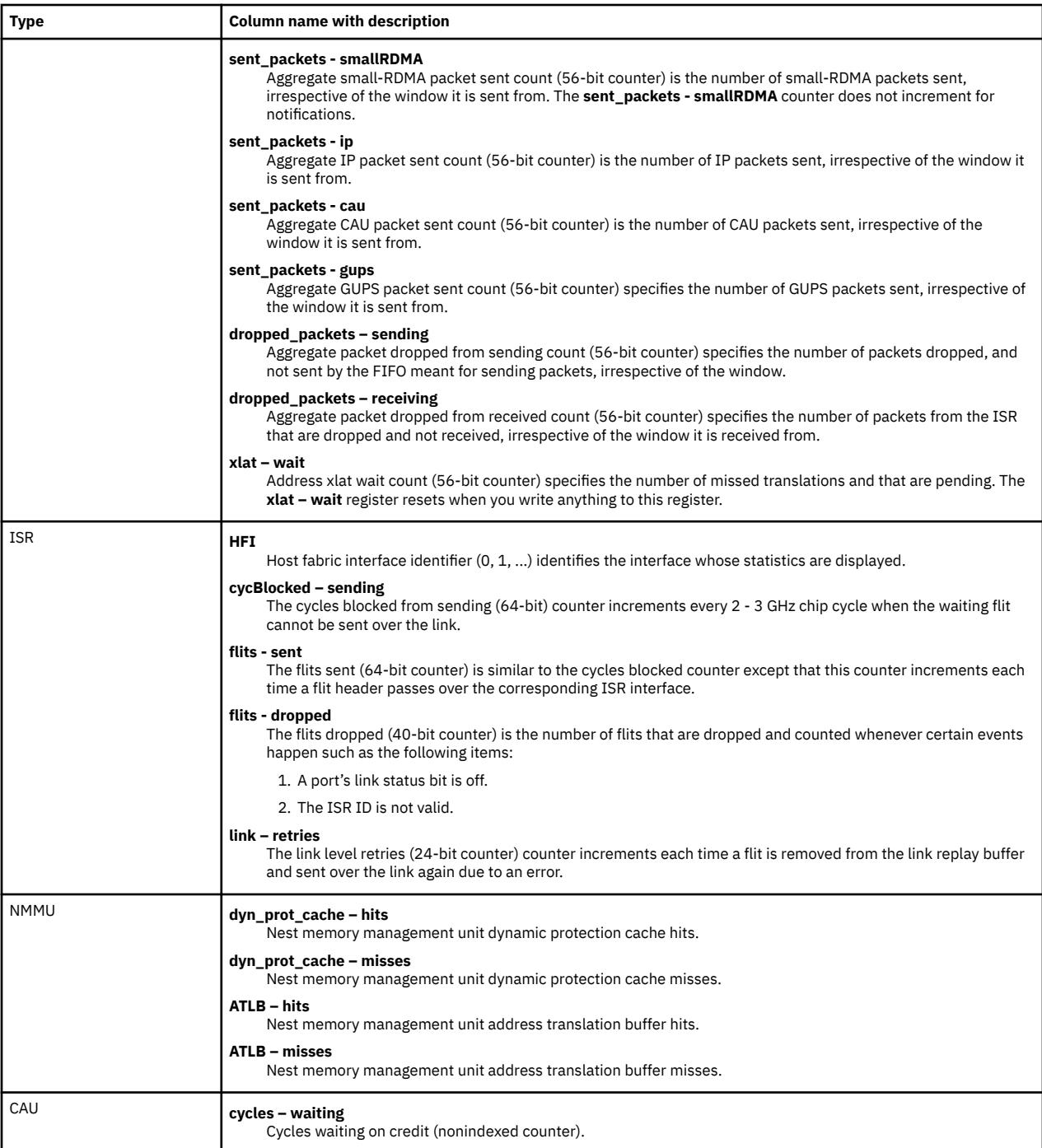

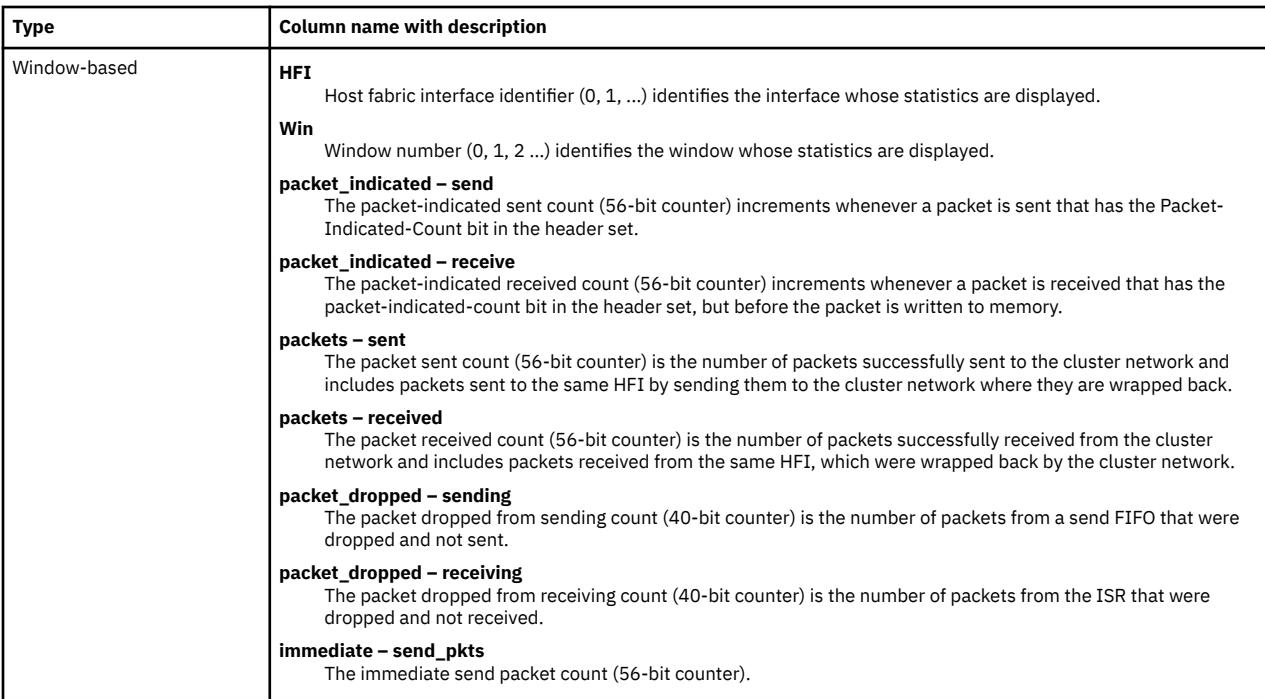

#### **Flags**

#### **Item Description**

**Options** Specifies the content and the presentation of a report. Use the Options parameter with the **-O** flag.

-O option1=*value1*,option2=*value2*,option3=*"value3 value4 value5"*

The list of options must be comma-separated and the list of values must be enclosed in quotation marks (" ") and separated by spaces.

Following are the supported options with their values:

• *type = [window nonwindow hfi isr nmmu cau all ]*

The **type** option specifies that the **hfistat** command displays only the specified types of register values to be displayed.

Default value: hfi

You can specify the following values to the type option:

#### **window**

Displays the window-based performance statistics.

#### **nonwindow**

Displays the nonwindow-based performance statistics.

#### **hfi**

Displays the performance counter values for HFI.

#### **isr**

Displays the integrated switch router (ISR) register values.

#### **nmmu**

Displays the Nest Memory Management Unit (NMMU) register values.

# **cau all**

Displays the Collectives Acceleration Unit (CAU) register values.

Displays all the register values.

#### • *display = [ raw | delta ]*

The display option is used to dump the register values.

*Default value: none*

You can specify the following values with the display option:

#### **raw**

Dump the raw register values collected.

#### **delta**

Dump the delta values of the registers.

#### **Note:**

- 1. The **hfistat** tool displays formatted output when the display option is not provided.
- 2. The raw and delta option values are mutually exclusive.

#### •  $hf = [0 1 ...]$

The **hfi** option specifies the list of host fabric interfaces for which the register values are reported.

*Default value: All available HFIs in the system*

#### **Note:**

1. You can specify a range of host fabric interfaces in one of the following ways:

hfistat –O hfi="0 1 2 3"

hfistat –O hfi=0-3

2. An empty end of the list can be used to signify the last available host fabric interface. This example of the **hfi** option indicates the range from 1 to the last available host fabric interface.

hfistat –O hfi=1-

#### **Item Description**

• *window = [ 0 1 2… ]*

The **window** option specifies the list of HFI window numbers for which the register values are reported.

*Default value: All available HFI windows for the specified HFIs*

#### **Note:**

1. You can specify a range of HFI window numbers in one of the following ways:

hfistat –O window="210 211 212 213 214 215 216"

hfistat –O window=210-216

2. 4. An empty end of the list can be used to signify the last available HFI window number. This example specifies the **window** option that indicates the range from 0 to the last available HFI window.

hfistat –O window=0-

• *output = <filename>*

The **output** option specifies the output file to be used instead of stdout.

**interval** parameter is not specified, the **hfistat** command runs with the 2-second interval.

**Count** parameter along with the interval option. If both the **Count** and the **interval** parameters are not specified, the **hfistat** command runs 10 times. If the **interval** parameter is specified and not

*Default value: None*

**Note:** The filename is mandatory.

**interval** Specifies the interval in seconds for the **hfistat** command to collect and print statistics. If the

**Count** Specifies the number of repetitions for the **hfistat** command to collect and print statistics. Use the

**Examples**

1. 1. To display the HFI-based performance statistics for all available HFIs by using a 2-second interval for 10 iterations, run the following command:

the **Count** parameter, the **hfistat** command runs indefinitely.

# hfistat

2. 2. To display all the performance statistics for available HFIs including window-based performance statistics of all windows in a formatted output, run the following command:

# hfistat –O type=all 2 5

3. 3. To display only the window-based performance statistics for fewer windows (0-15) in a formatted output, run the following command:

# hfistat –O type=window,window=0-15

4. 4. To display the CAU register values for the HFI-1 in a formatted output for 10 samples (default) and an interval of 2 seconds (default), run the following command:

# hfistat –O type=cau,hfi=1

5. 5. To display both CAU and nest memory management unit (NMMU) register values in a formatted output, run the following command:

# hfistat –O type="cau nmmu"

6. 6. To dump the raw register values of all the HFIs including window-based performance statistics for the window 0 with an interval of 2 seconds and 5 iterations, run the following command:

# hfistat –O display=raw,type=all,window=0 2 5

7. 7. To dump delta values for only ISR performance counters with a 2-second interval and 5 iterations, run the following command:

# hfistat –O display=delta,type=isr 2 5

# **Files**

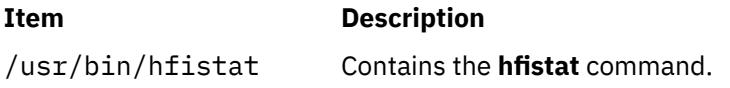

# **hdcryptmgr Command**

## **Purpose**

Provides the cryptographic management of logical volumes (LV).

#### **Syntax**

hdcryptmgr *action* [-h] [*flags*] *devicename*

# **Description**

Starting from IBM AIX 7.2 with Technology Level 5, you can run the **hdcryptmgr** command by specifying the *action* parameter to perform one of the following operations:

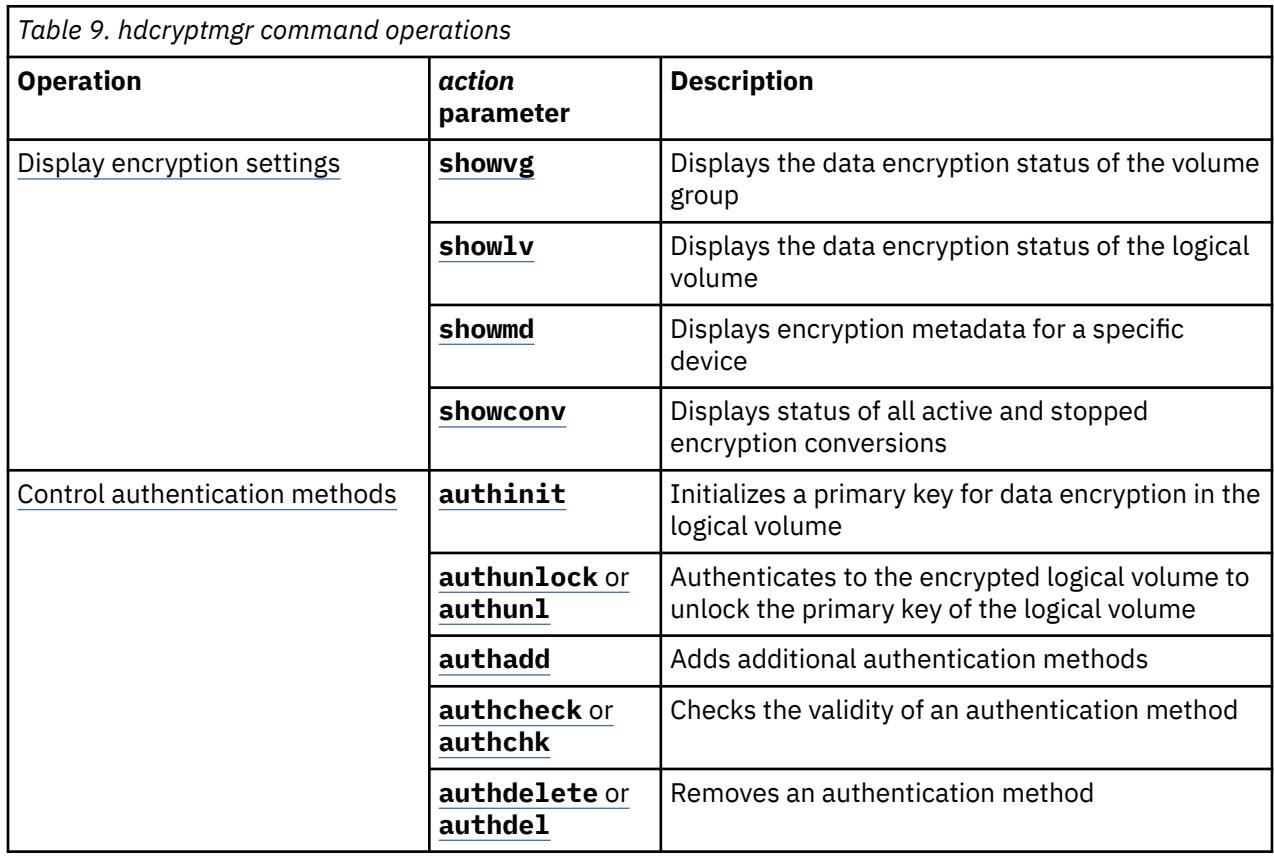

٦

<span id="page-1649-0"></span>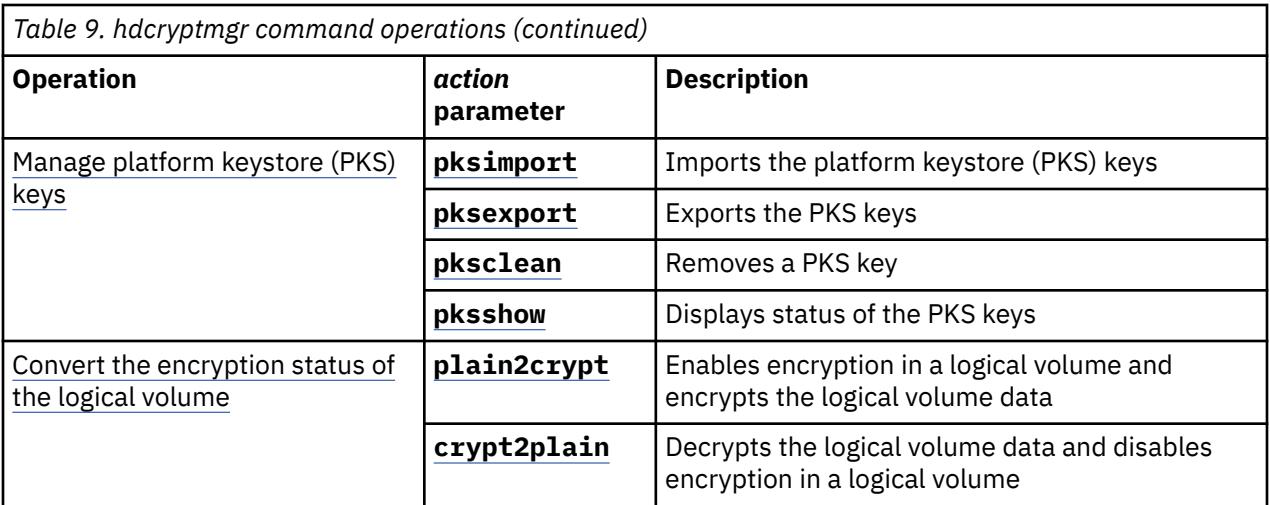

# **Displaying encryption settings**

You can run the following actions with the **hdcryptmgr** command to display encryption settings:

#### **showvg**

Syntax:

hdcryptmgr showvg [-h] [*device*]

Displays the data encryption status of the specified volume groups. If you do not specify a volume group, this command shows the encryption status of all the volume groups.

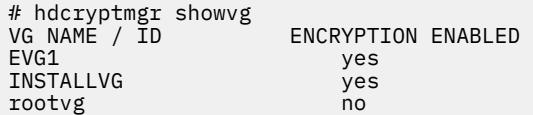

#### **showlv**

Syntax:

```
hdcryptmgr showlv [-h] [-v] device
```
Displays the data encryption status of a logical volume. You must specify the device name of a volume group or a logical volume by using the **-v** flag. When you specify a volume group, this command displays the data encryption status of all the logical volumes in the volume group. When you specify a logical volume, this command displays the data encryption status of the specified logical volume. If the data encryption capability is not enabled for the volume group, a message, which indicates that encryption is not enabled on the volume group, is displayed.

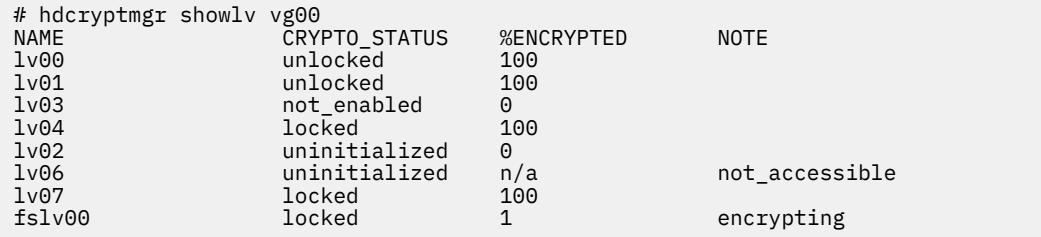

#### **showmd**

Syntax:

hdcryptmgr showmd [-h] [-v] *device*

Displays encryption metadata for a specific logical volume, volume group, or physical volume. You must specify the device name of a logical volume, volume group, or a physical volume. When you

<span id="page-1650-0"></span>specify a volume group, only the header and trailer encryption metadata of the specified volume group are displayed. When you specify a physical volume, the metadata of encrypted logical volumes are displayed even if the corresponding volume group is not varied on. When you specify a logical volume, the entire encryption metadata of the specific logical volume is displayed.

```
# hdcryptmgr showmd ELV1
.....
..... Wed Jun 17 13:25:46 2020
..... Device type : LV
..... Device name : ELV1
.....
=============== B: LV HEADER ================
Version : 0
MasterKey : Defined
MasterKey size : 16 bytes
Encryption status : Fully encrypted
Data crypto algorithm : AES_XTS
=============== E: LV HEADER ================
============= B: LV AUTH METHODS ============
 ---- Index #0 -------------------------------
Method defined : yes<br>Method name : initpwd :
Method name : initpwd
Authentication type : Passphrase
Auto-auth method : no
MasterKey crypto algorithm : AES GCM
---- Index #1 -------------------------------
Method defined \vdots---- Index #2 -------------------------------
Method defined
---- Index #3 -------------------------------
Method defined
 ---- Index #4 -------------------------------
Method defined
---- Index #5 -------------------------------
Method defined
============= E: LV AUTH METHODS ============
```
#### **showconv**

Syntax:

hdcryptmgr showconv [-h]

Displays the status of both active and stopped processes of logical volume that are being converted.

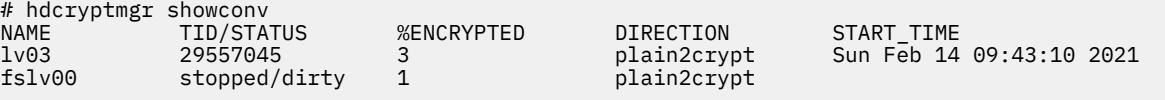

# **Controlling authentication methods**

The encryption function of the logical volume supports the following key-protection methods: passphrase, key file, key server management solution (such as IBM Security Key Lifecycle Manager), and Platform Keystore (PKS). The passphrase and key file protection methods require you to specify a password or a key file location manually. The key server management and PKS protection methods can be used to automatically unlock and activate the encrypted logical volume. For the key server authentication method to qualify as an automatic method, you must either store the client certificate password in PKS or choose no password for the client certificate. You can run the following actions with the **hdcryptmgr** command to control authentication methods:

#### **authinit**

Syntax:

```
hdcryptmgr authinit [-h] [-e algo_detail] [-n name] device
```
Initializes the primary key and encryption metadata for an encrypted logical volume. For each encrypted logical volume, the primary key and encrypted metadata must be initialized only once. A

<span id="page-1651-0"></span>first passphrase that is obtained from the key-protection method is added to the encryption metadata of the LV. You can specify the following flags or values for this *action* parameter:

**-e**

Specifies the data encryption algorithm, mode, and key length. The valid values of the **-e** flag are as follows:

#### **prompt**

Specifies that the encryption algorithm details will be prompted when the command runs.

#### **[algorithm]:[b|B][key\_len][:w]**

Specifies the encryption algorithm details. The supported algorithms are Advanced Encryption Standard XTS mode (AES-XTS) 128 bits or 256 bits. The character **b** refers to bits (default) of the key, character **B** refers to bytes of the key, and the *key\_len* variable refers to the length of the key. The *:w* parameter overwrites the default values of the volume group with the specified values. By default, when a volume group, in which encryption is enabled, is created, the default encryption algorithm is AES-XTS 128 bits.

**-n**

Specifies a name for the key-protection method.

#### *device*

Specifies the device name of the logical volume for which the key-protection method must be initialized.

#### **authadd**

Syntax:

hdcryptmgr authadd [-h] [-t *type* [-m *method\_detail*]] [-n *name*] *device*

Adds an additional key-protection method to an encrypted logical volume in which a key-protection method is already initialized. To activate the authentication method that you added to an encrypted LV, the encrypted LV must be unlocked. This *action* parameter can be specified with the following flags or values:

**-t**

Specifies the key-protection type. The valid values are pwd, keyfile, keyserv, and pks.

**-m**

Specifies any additional information about the key-protection method that might include the following details:

- Input path to the authentication key file
- Key server ID in the KeySvr Object Data Manager (ODM) class

**-n**

Specifies a name for the key-protection method.

#### *device*

Specifies the device name of the logical volume for which the key-protection method must be added.

If you do not specify the required flags or values when you run the **hdcryptmgr authadd** command, you are prompted to specify the same. For information about registering key server information, see the **keysvrmgr** command.

#### **authdelete or authdel**

Syntax:

```
hdcryptmgr authdelete [-h] [-t type [-m method_detail]] [-i index] [-n name] [-f] device
```
Removes an initiated key-protection method. This *action* parameter can be specified with the following flags:

**-t**

Specifies the key-protection type. The valid values are pwd, keyfile, keyserv, and pks.

<span id="page-1652-0"></span>**-m**

Specifies any additional information about the key-protection method that might include the following details:

- Input path to the authentication key file
- Key server ID in the KeySvr ODM class

**-i**

Specifies the index of the key-protection method that must be deleted.

**-n**

Specifies the name of the key-protection method that must be deleted.

**-f**

Specifies the force option. This flag bypasses the authentication method checks to remove the key-protection method.

*device*

Specifies the device name of the logical volume for which the key-protection method must be deleted.

Only one key-protection method can be removed at a time. If you know the correct index or name of the key-protection method, you can specify the key-protection method by using the **-i** or **-n** flags. You can use the **-t** and **-m** flags to filter the list of existing key-protection methods. If multiple entries match the specified criteria, you are prompted to choose the key-protection method that must be removed.

Before the key-protection method is removed, the validity of the key-protection method is checked, unless the **-f** flag is used. You must authenticate to the LV with the selected key-protection method.

**Note:** Ensure that the logical volume has at least a passphrase key-protection method after performing the **authdelete** operation.

## **authunlock or authunl**

Syntax:

hdcryptmgr authunlock [-h] [-t *type* [-m *method\_detail*]] [-A] *device*

Authenticates to the encrypted LV and unlocks the encrypted logical volumes. This *action* parameter can be specified with the following flags or values:

**-A**

Authenticates to the encrypted LV by using the automatic key-protection methods that do not require any user inputs. You can use this flag at a volume group (VG) level only if the VG uses automatic key-protection methods, such as a key server management solution or PKS.

**-t**

Specifies the type of the key-protection method. The valid values are pwd, keyfile, keyserv, and pks.

**-m**

Specifies any additional information about the key-protection method that might include the following details:

- Input path to the authentication key file
- Key server ID in the KeySvr ODM class

*device*

Specifies the device name of the logical volume which must be authenticated and then the key-protection method must be unlocked. You must specify this value with the **-A** flag.

When you specify an LV device name, you can specify the key-protection method by using the **-t** and **-m** flags. If more than one key-protection methods meet the criteria, you are prompted to select a specific key-protection method.

#### <span id="page-1653-0"></span>**authcheck or authchk**

Syntax:

hdcryptmgr authcheck [-h] [-t <*type*> [-m <*method\_detail*>]] [-i <*index*>] [-n <*name*>] <*device*>

Checks the validity of an authentication method. This *action* parameter can be specified with the following flags or values:

**-h**

Displays help information.

**-t**

Specifies the type of the key-protection method. The valid values are pwd, keyfile, keyserv, and pks.

**-m**

Specifies any additional information about the key-protection method that might include the following details:

- Input path to the authentication key file
- Key server ID in the KeySvr ODM class

**-i**

Checks the authentication of only the specified index. Authentication type is automatically forced according to the selected index.

**-n**

Specifies the name of the key-protection method that must be checked.

*device*

Specifies the device name of the logical volume that must be checked.

## **Managing PKS keys**

The platform keystore (PKS) is a secure key-protection method that is available in IBM PowerVM® firmware of the IBM Power System E950. You can add the PKS key-protection method to an encrypted LV. You can use the following *action* parameters to manage the PKS keys for authentication.

#### **pksshow**

Syntax:

hdcryptmgr pksshow [-h]

Displays the logical volume IDs that are associated with the PKS keys and the status of the PKS keys. The LV IDs that are stored in both the PKS and in the LV metadata are displayed.

```
# hdcryptmgr pksshow
PKS uses 317 bytes on a maximum of 65536 bytes.
PKS_Label (LVid) Status
00fb293100004c0000000174c0a994b7.1 VALID
00fb293100004c0000000174c0a994b7.2
00fb293100004c0000000174c0a994b7.3 UNKNOWN
PKS_Label (objects)
ksvr:gpfs-pw-t2
```
#### **pksclean**

Syntax:

hdcryptmgr pksclean [-h] *lvid*

Removes an invalid key from the PKS. You must specify the logical volume ID that is associated with the invalid key that you want to remove. This command must be used to remove the keys that are listed in the **hdcryptmgr pksshow** command output with the status as O.

#### <span id="page-1654-0"></span>**pksexport**

Syntax:

hdcryptmgr pksexport [-h] -p *ExportFile device*

Exports the PKS keys into the specified file. If you specify an LV device name, the PKS key that is associated with the specified LV is exported. If you specify a VG device name, all PKS keys that are associated with the logical volumes in the volume group are exported.

#### **pksimport**

Syntax:

hdcryptmgr pksimport [-h] -p *ExportFile* [*device*]

Imports the PKS keys into the specified file. If you specify an LV device name, the PKS key that is associated with the specified LV is imported. If you specify a VG device name, all PKS keys that are associated with the logical volumes in the volume group are imported. If you do not specify a device name, all PKS keys are imported.

# **Converting the encryption status of the logical volume**

You can convert a regular logical volume to an encrypted logical volume, and vice versa. You can perform this conversion operation only on the logical volume that is active and online.

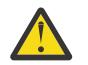

**Warning:** You must back up your data before you run the following conversion commands.

You can use the following *action* parameters:

#### **plain2crypt**

Syntax:

```
hdcryptmgr plain2crypt [-h] [-e algo_detail] [-n name] [-f] device
```
Enables encryption in a logical volume, configures the encryption settings, and encrypts the LV data. This *action* parameter can be specified with the following flags and values:

**-e**

Specifies the data encryption algorithm, mode, and key length. The valid values of the **-e** flag are as follows:

#### **prompt**

Specifies that the encryption algorithm details will be prompted when the command runs.

#### **[algorithm]:[b|B][key\_len][:w]**

Specifies the encryption algorithm details. The supported algorithms are Advanced Encryption Standard XTS mode (AES-XTS) 128 bits or 256 bits. The character **b** refers to bits (default) of the key, character **B** refers to bytes of the key, and the *key\_len* variable refers to the length of the key. The *:w* parameter overwrites the default values of the volume group with the specified values. By default, when a volume group, in which encryption is enabled, is created, the default encryption algorithm is AES-XTS 128 bits.

#### **-n**

Specifies a name for the key-protection method.

**-f**

Specifies the force option. If you do not use this flag, the **hdcryptmgr** command prompts you to confirm that data have been backed up. The force option suppresses this prompt.

#### *device*

Specifies the device name of the logical volume for which the encryption status must be converted.

#### **crypt2plain**

Syntax:

hdcryptmgr crypt2plain [-h] [-f] *device*

Decrypts the encrypted data of the specified logical volume and disables the encryption status of the specified logical volume. This *action* parameter can be specified with the following flags and values:

**-f**

Specifies the force option. If you do not use this flag, the **hdcryptmgr** command prompts you to confirm that data have been backed up. The force option suppresses this prompt.

*device*

Specifies the device name of the logical volume for which the encryption status must be converted.

#### **Commands and function restrictions for encrypted LV**

For more information about the logical volume commands or functions that are not supported when the LV is encrypted, see the Limitations section in Encrypting logical volumes.

#### **Examples**

#### **Scenario: Creating an encrypted logical volume with the passphrase key-protection method**

1. Create a volume group in which encryption is enabled.

```
# mkvg -k y hdisk1 hdisk2
vg00
```
2. Create an encrypted LV with a size of 32 MB.

```
# mklv -k y vg00 32M
mklv: Please run
# hdcryptmgr authinit lvname [..] to define LV encryption options.
lv00
```
3. Initialize the encryption configuration on the logical volume by using a primary key and the passphrase key-protection method.

```
# hdcryptmgr authinit -n default lv00
Enter Passphrase:
Confirm Passphrase:
Password authentication method added successfully
```
#### **Scenario: Creating a file system in an encrypted LV**

1. Create volume group in which encryption is enabled, and then create a logical volume with a size of 32 MB, and then initialize the encryption configuration for the logical volume.

```
# mkvg -k y hdisk1 hdisk2
vg00
# mklv -t jfs2 -k y vg00 32M
mklv: Please run :
# hdcryptmgr authinit lvname [..] to define LV encryption options.
fslv00
# hdcryptmgr authinit -n default fslv00
Enter Passphrase:
Confirm Passphrase:
Password authentication method added successfully
```
2. Create a file system in the encrypted logical volume similar to creating it in a regular logical volume.

```
# crfs -v jfs2 -d fslv00 -m /mnt/myfs -A no
File system created successfully.
32560 kilobytes total disk space.
New File System size is 65536
```
**Scenario: Authenticating to a logical volume in which encryption is enabled**
When the volume group is varied off or the system is restarted, the authentication to the encrypted LV expires. You must authenticate to the encrypted LV to access its data. You must use the configured key-protection method for the encrypted LV. To authenticate an encryption-enabled LV, complete the following steps:

1. Vary on the VG.

# varyonvg vg00

2. Authenticate by using the passphrase key-protection method.

# hdcryptmgr authunlock -t pwd fslv00 Enter Passphrase: Password authentication succeeded

#### **Files**

**/usr/sbin/hdcryptmgr** Contains the **hdcryptmgr** command.

# **hmcauth Command**

#### **Purpose**

The **hmcauth** command is used to authenticate with a Hardware Management Console (HMC) and get a token to use the HMC services for a AIX Live Update operation. It can also be used to invalidate a token.

#### **Syntax**

To authenticate with an HMC and get a token, use the following syntax:

hmcauth [ -u *user\_name* ] [ -p *password* ] [ -a *hmc* ] [ -P *port* ]

To invalidate and remove a previously generated token, use the following syntax:

hmcauth -r [ -a *hmc* ] [ -u *user\_name* ]

To list all the known HMC authentication tokens, use the following syntax:

hmcauth -l

To display the command usage statement, use the following syntax:

hmcauth -h

#### **Description**

You can use the **hmcauth** command if you have all object access and appropriate HMC administrative authority. The **hmcauth** command generates a token that can be used by an AIX partition administrator to perform the Live Update operation. If the command succeeds, a token is stored in the kernel so that the **geninstall** interface can perform the Live Update operation.

To use this command, you must have authority to perform the following tasks:

- Power on a managed partition.
- Shut down a managed partition.
- Remove a managed partition (automatic mode only).
- Create a managed partition based on the current profile (automatic mode only).
- Set the boot device of a managed partition.

• Manage the virtual Ethernet adapters.

The hmcclientliveupdate HMC role has all the privileges that are required for the Live Update operation. If a user is defined on the HMC with this role, the authentication can be done with this user rather than the hscroot user.

The **hmcauth** command can also be used without any flags. If you do not specify any flags, the **hmcauth** command prompts for all the required information such as *user\_name*, *hmc*, and *password*.

**Note:** If the LPAR is restarted, the HMC authentication token is not preserved. Therefore, you must authenticate with the HMC again before attempting a Live Update operation.

## **Parameters**

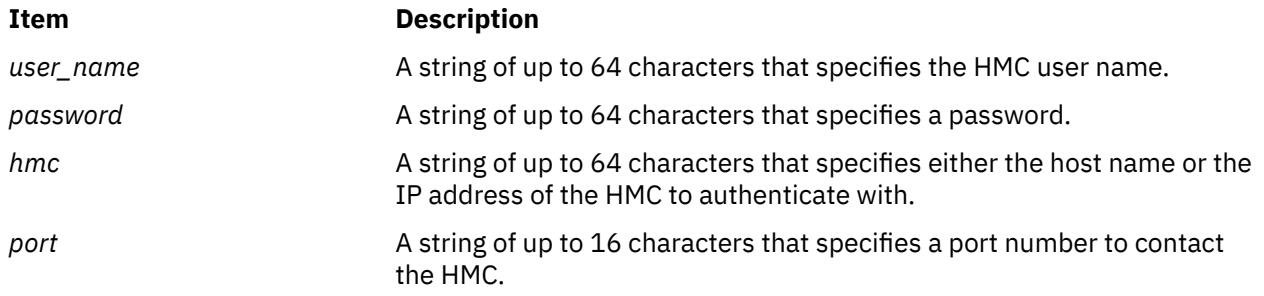

**Flags**

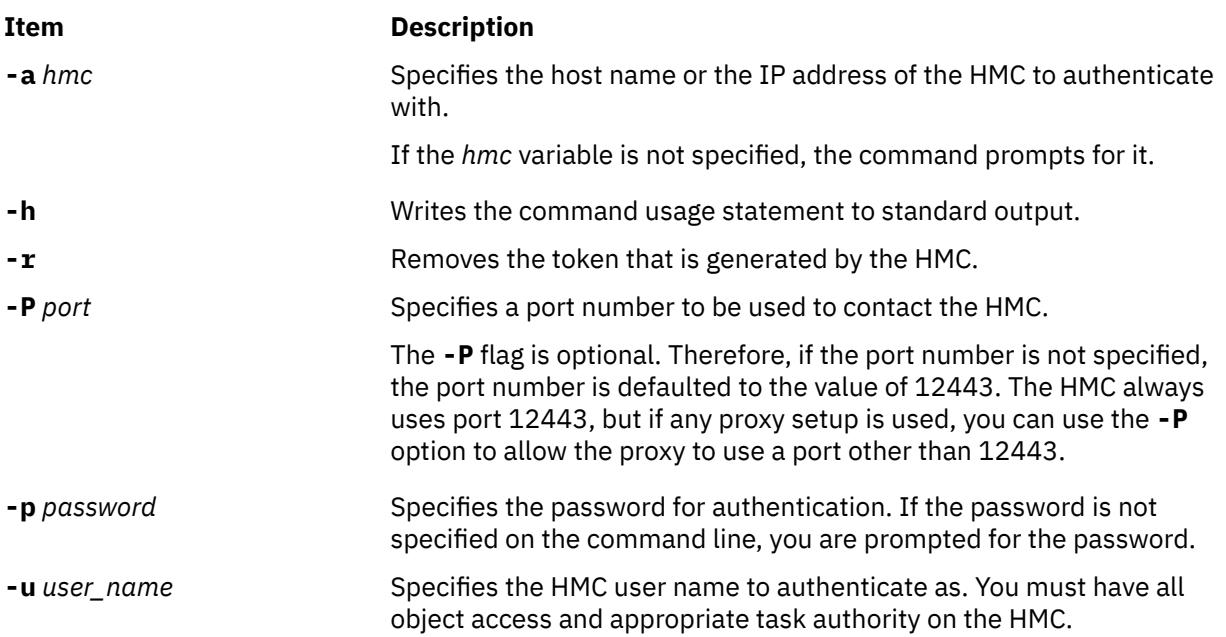

## **Examples**

1. To authenticate with the HMC called apollo, enter the following command:

# hmcauth -a apollo -u hscroot -p T2x6z42p

2. To authenticate with an HMC at IP 5.5.55.121 with password prompt, enter the following command:

# hmcauth -a 5.5.55.121 -u hscroot Enter password for hscroot:

3. To invalidate a previous authentication with an HMC at IP 5.5.55.121, enter the following command:

# hmcauth -r -a 5.5.55.121

4. To authenticate with an HMC called apollo that has a firewall, where the HMC port 12443 is not accessible, a rebound proxy node can be set up to use a different open port. To use the SSH client with port 14111 on a proxy node that is called  $proxy1$  to authenticate from a logical partition mylpar, enter the following commands:

```
(0) root @ proxy1: /
# ssh -R localhost:14111:apollo:12443 root@mylpar
(0) root @ mylpar: /
# hmcauth -a localhost -u hscroot -P 14111
Enter HMC password:
```
You can specify localhost as the management\_console attribute in the hmc stanza of the lvupdate.data file to initiate the Live Update operation.

# **host Command**

# **Purpose**

Resolves a host name into an Internet Protocol (IP) address or an IP address into a host name.

# **Syntax**

host [**-n** [**-a** ] [**-c** *Class*] [**-d** ] [**[-r](#page-1659-0)** ] [**-t** *[Type](#page-1659-0)*] [**[-v](#page-1659-0)** ] [**[-w](#page-1659-0)** ] ] *[Hostname](#page-1659-0)* | *[Address](#page-1659-0)* [*[Server](#page-1659-0)*] hostnew [**-a** ] [**-c** *Class* ] [**-d** ] [**[-r](#page-1659-0)** ] [**-t** *[Type](#page-1659-0)* ] [**[-v](#page-1659-0)** ] [**[-w](#page-1659-0)** ] *[Hostname](#page-1659-0)* | *[Address](#page-1659-0)* [*[Server](#page-1659-0)*]

# **Description**

The /usr/bin/host command returns the IP address of a host machine when the *HostName* parameter is specified and the name of the host when the *Address* parameter is specified. Depending on the configuration of name resolution service, the **host** command might also display any aliases that are associated with the *HostName* parameter. Examples of name resolution services include local, nis, and bind.

If the local host is using the Domain Name Protocol, the local or remote name server database is queried before it searches the local **/etc/hosts** file.

# **Flags**

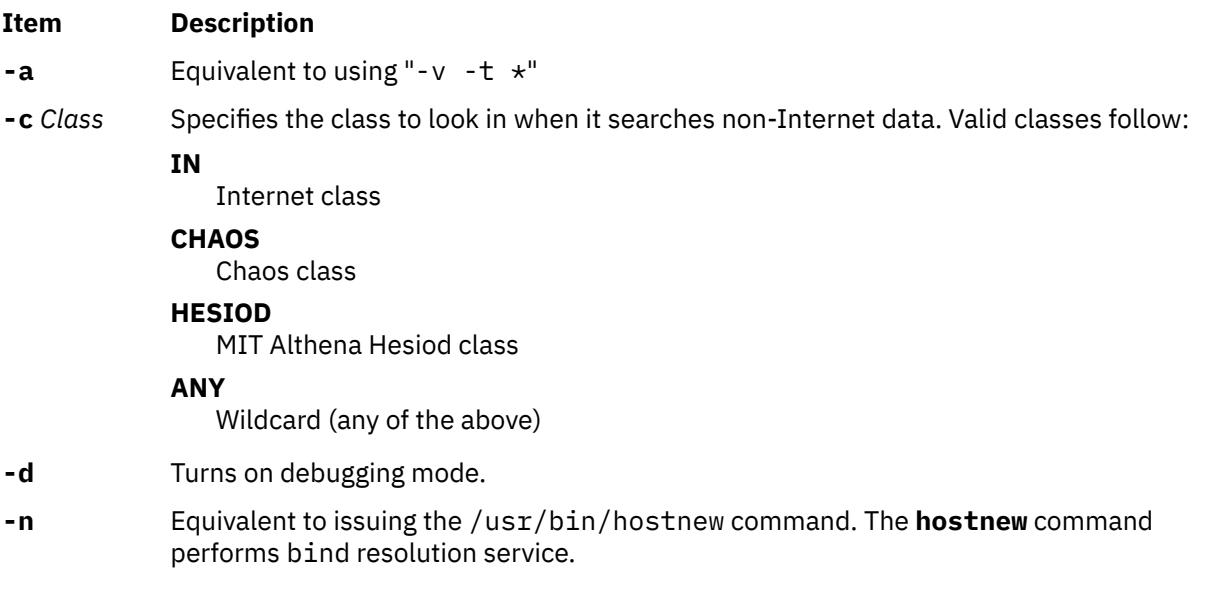

#### <span id="page-1659-0"></span>**Item Description**

- **-r** Disables recursive processing.
- **-t** *Type* Specifies the type of record to query for. Valid types follow:

#### **A**

Host's IP address

#### **CNAME**

Canonical name for an alias

#### **HINFO**

Host processor and operating system type

#### **KEY**

Security Key Record

#### **MINFO**

Mailbox or mail list information

#### **MX**

Mail exchanger

#### **NS**

Nameserver for the named zone

#### **PTR**

Host name if the query is an IP address; otherwise, the pointer to other information

#### **SIG**

Signature Record

#### **SOA** Domain's "start-of-authority" information

**TXT**

Text information

#### **UINFO**

User information

#### **WKS**

Supported well-known services

**-v** Verbose mode.

**-w** Waits forever for a reply from the DNS server.

# **Parameters**

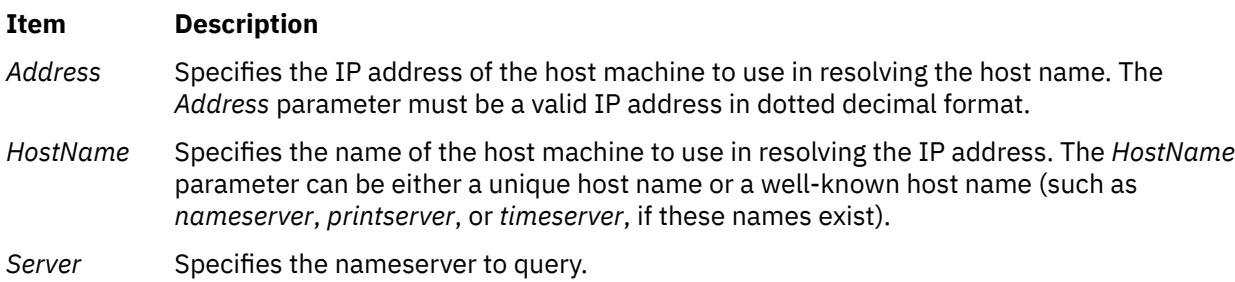

# **Examples**

1. To display the address of a host machine named mephisto, enter the following command:

host mephisto

The output is similar to the following information:

mephisto is 192.100.13.5, Aliases: engr, sarah

2. To display the host whose address is 192.100.13.1, enter the following command:

host 192.100.13.1

The output is similar to the following information:

mercutio is 192.100.13.1

3. To display the MX records for the domain named test.ibm.com, enter:

host -n -t mx test.ibm.com

or

hostnew -t mx test.ibm.com

The output is similar to the following information:

test.ibm.com mail is handled (pri=10) by test1.tt.ibm.com test.ibm.com mail is handled (pri=10) by test2.aix.ibm.com

#### **Files**

#### **Item Description**

**/etc/hosts** Contains the Internet Protocol (IP) name and addresses of hosts on the local network.

# **host9 Command**

#### **Purpose**

Performs DNS lookups.

#### **Syntax**

host9  $[-aCdlrsTwv]$  $[-aCdlrsTwv]$  $[-aCdlrsTwv]$   $[-c$  class  $]$   $[-N$  $[-N$  ndots  $]$   $[-R$  $[-R$  number  $]$   $[-t$  $[-t$  type  $]$   $[-W$  $[-W$  wait  $]$   $[-m$  $[-m$  flag  $]$   $[-4]$   $[-6]$  [name](#page-1661-0) [ *[server](#page-1661-0)* ]

#### **Description**

The **host9** command is a simple utility for performing DNS lookups. You can use this command to convert names to IP addresses and vice versa. When you specify no arguments or options, the **host9** command prints a short summary of its command line arguments and options.

#### **Flags**

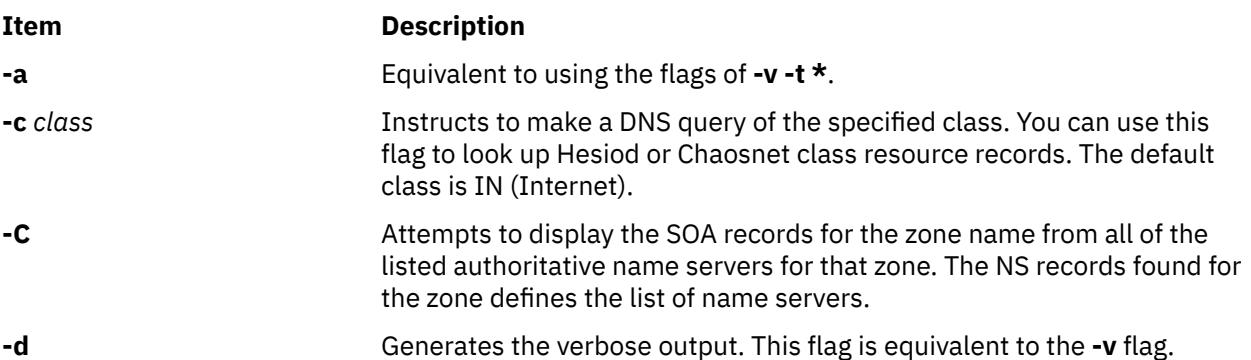

<span id="page-1661-0"></span>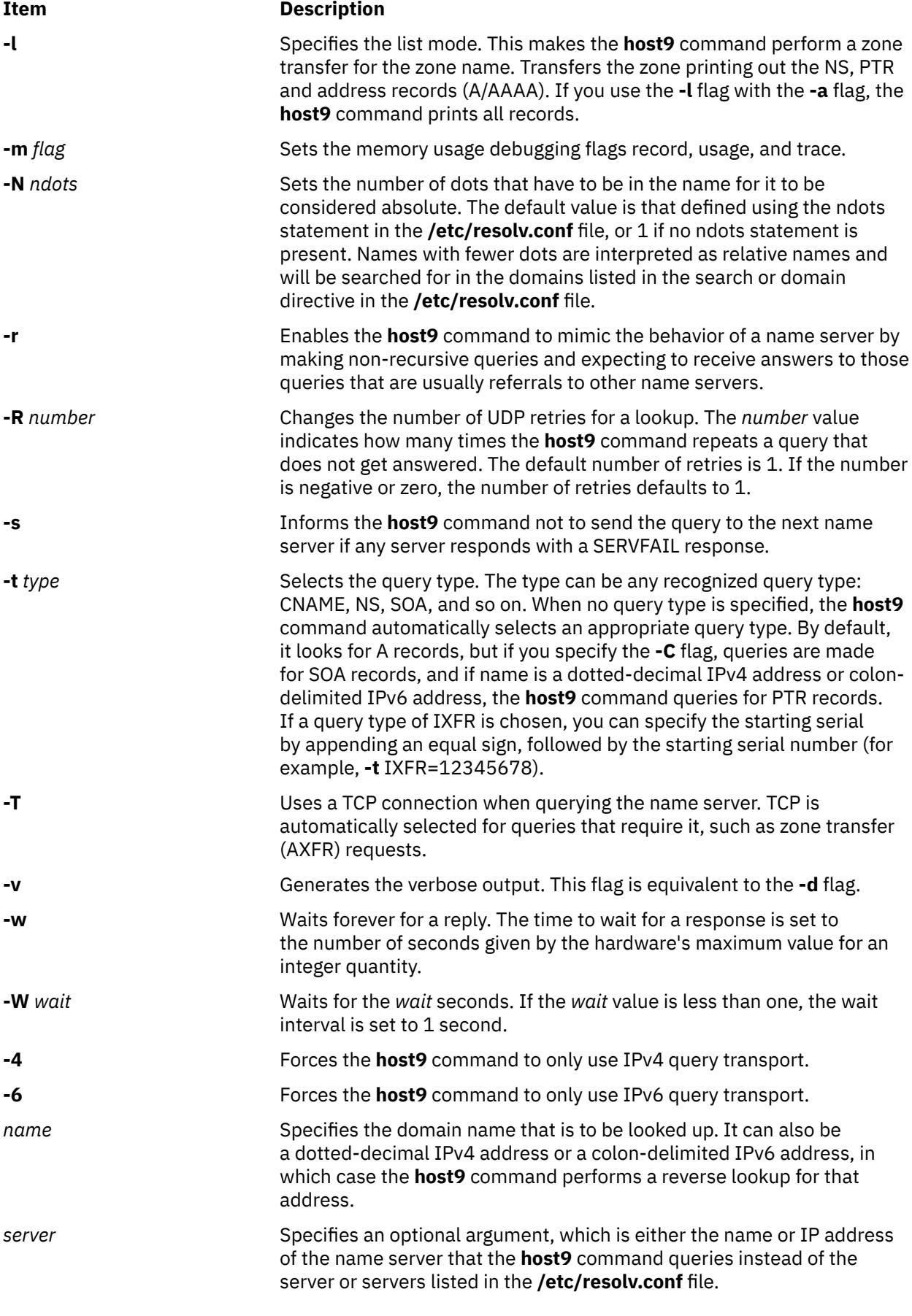

#### **IDN SUPPORT**

If the **host9** command has been built with internationalized domain name (IDN) support, it can accept and display non-ASCII domain names. The **host9** command appropriately converts character encoding of domain names before sending a request to the DNS server or displaying a reply from the server. If you'd like to turn off the IDN support for some reason, define the IDN DISABLE environment variable; the IDN support is disabled if the variable is set when the **host9** command runs.

#### **Files**

**Item Description**

**/etc/resolv.conf**

## **Examples**

1. To display the address of a host machine named mephisto, enter the following command:

host9 mephisto

This command displays information similar to the following:

mephisto is 192.100.13.5, Aliases: engr, sarah

2. To display the host machine with an address of 192.100.13.1, enter the following command:

host9 192.100.13.1

This command displays information similar to the following:

mercutio is 192.100.13.1

3. To display the MX records for the domain named test.ibm.com, enter the following command:

host9 -n -t mx test.ibm.com

This command displays information similar to the following:

test.ibm.com mail is handled (pri=10) by test1.tt.ibm.com test.ibm.com mail is handled (pri=10) by test2.aix.ibm.com

# **hostent Command**

## **Purpose**

Directly manipulates address-mapping entries in the system configuration database.

## **Syntax**

**To Add an Address-to-Host Name Mapping hostent [-a](#page-1663-0)** *IPAddress* **[-h](#page-1663-0) "***HostName*...**" To Delete an Address-to-Host Name Mapping hostent [-d](#page-1663-0)** *IPAddress* **To Delete All Address-to-Host Name Mappings hostent [-X](#page-1663-0) To Change an Address-to-Host Name Mapping hostent [-c](#page-1663-0)** *IPAddress* **[-h](#page-1663-0) "***HostName*...**"** [ **[-i](#page-1663-0)** *NewIPAddress* ] **To Show an Address or Host Name in Colon Format**

<span id="page-1663-0"></span>**hostent -s** { *IPAddress* | **"***HostName***"** } [ **-Z** ]

#### **To Show all Address-to-Host Name Mappings in Colon Format**

**hostent -S** [ **-Z** ]

## **Description**

The **hostent** low-level command adds, deletes, or changes address-mapping entries in the system configuration database. Entries in the database are used to map an Internet Protocol (IP) address (local or remote) to its equivalent host names.

The **hostent** command can show one or all address-to-host name mapping entries in the **/etc/hosts** file. An Internet Protocol (IP) address of a given local or remote host might be associated with one or more host names. Represent an IP address in dotted decimal format. Represent a host name as a string with a maximum length of 255 characters, and use no blank characters. Each entry must be contained on one line. Multiple *HostNames* (or aliases) can be specified.

**Note:** Valid host names or alias host names must contain at least one alphabetic character. If you choose to specify a host name or alias that begins with an x followed by any hexadecimal digit  $(0 - f)$ , the host name or alias must also contain at least one additional letter that cannot be expressed as a hexadecimal digit. The system interprets a leading x followed by a hexadecimal digit as the base 16 representation of an address unless there is at least one character in the host name or alias that is not a hexadecimal digit. Thus, xdeer would be a valid host name, whereas xdee would not.

You can use the System Management Interface Tool (SMIT) **smit hostent** fast path to run this command.

## **Flags**

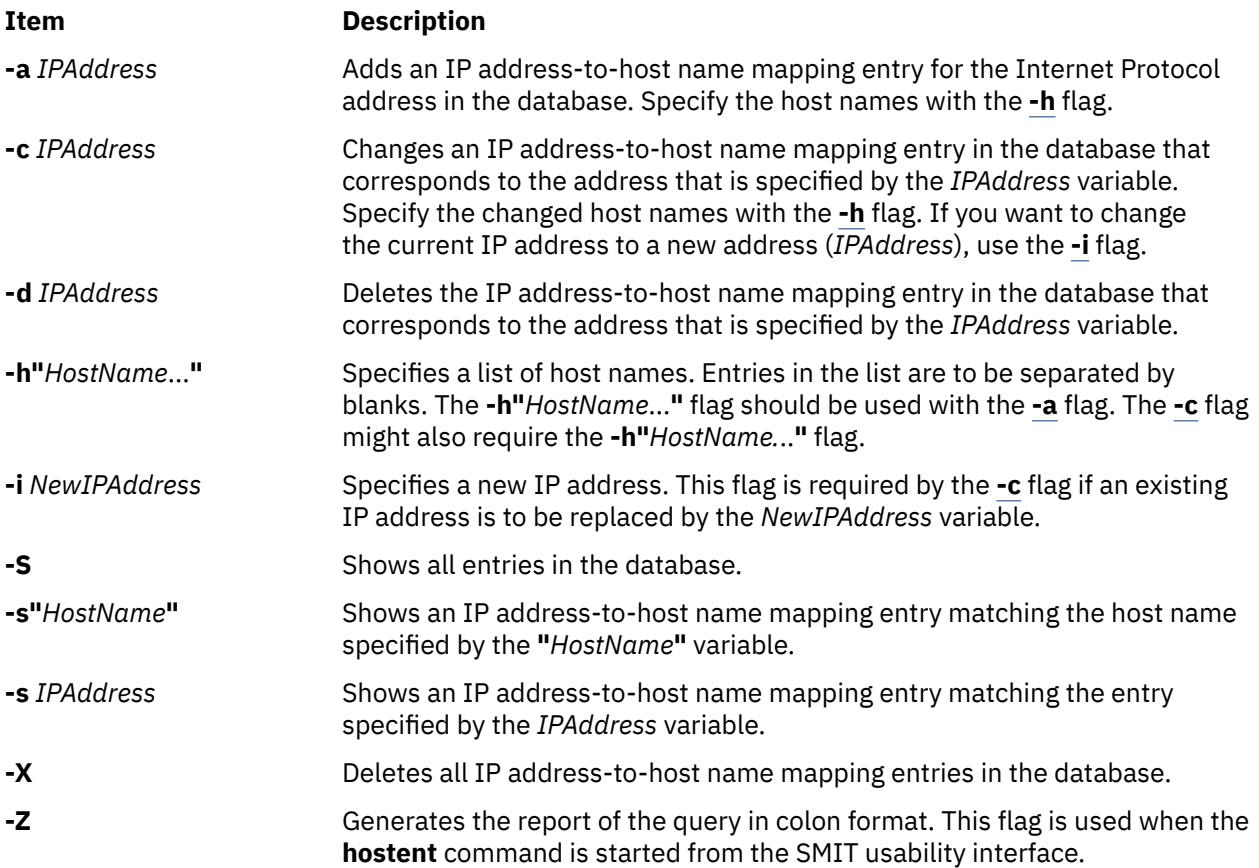

**Note:** The **-a**, **-d**, **-c**, and **-s** flags cannot be used together.

**Note:** The **hostent** command does recognize the following addresses: .08, .008, .09, and .009. Addresses with leading zeros are interpreted as octal, and numerals in octal cannot contain 8s or 9s.

# **Security**

**Attention RBAC users and Trusted AIX users:** This command can perform privileged operations. Only privileged users can run privileged operations. For more information about authorizations and privileges, see Privileged Command Database in *Security*. For a list of privileges and the authorizations associated with this command, see the **lssecattr** command or the **getcmdattr** subcommand.

# **Examples**

1. To add an entry in the database associating an address with a series of host names, enter the command in the following format:

hostent [-a](#page-1663-0) 192.100.201.7 [-h](#page-1663-0) "alpha bravo charlie"

In example 1, the IP address 192.100.201.7 is specified as the address of the host that has a primary host name of alpha with synonyms of bravo and charlie.

2. To show an entry in the database matching a host name, enter the command in the following format:

hostent [-s](#page-1663-0) alpha

In example 2, the entry to be shown matches the host name alpha.

3. To change the IP address of an entry to a new IP address, enter the command in the following format:

hostent [-c](#page-1663-0) 192.100.201.7 [-i](#page-1663-0) 192.100.201.8

In example 3, the old IP address is 192.100.201.7 and the new address is 192.100.201.8.

#### **Files**

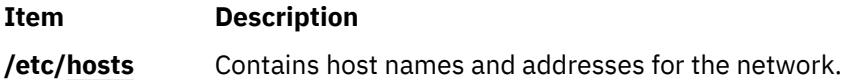

# **hostid Command**

## **Purpose**

Sets or displays the identifier of the current local host.

# **Syntax**

**/usr/sbin/hostid** [ *[HexNumber](#page-1665-0)* | *[InternetAddress](#page-1665-0)* | *[HostName](#page-1665-0)* ]

## **Description**

The **/usr/sbin/hostid** command displays the identifier (either a unique host name or a numeric argument) of the current local host as a hexadecimal number. This numeric value is expected to be unique across all hosts and is commonly set to the address of the host specified by the *InternetAddress* or *HostName* parameter. The root user can set the **hostid** command by specifying a hexadecimal number for the *HexNumber*, *InternetAddress*, or *HostName* parameter. The host identifier is set to the hostname by the **/etc/rc.net** file.

# <span id="page-1665-0"></span>**Parameters**

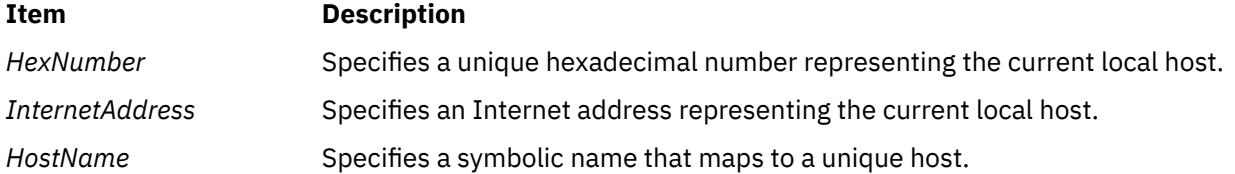

# **Examples**

1. To set the identifier of the local host to the local Internet address with the **hostid** command, enter the command in the following format:

```
hostid 192.9.200.3
0xc009c803
```
The **hostid** command converts the Internet address 192.9.200.3 into the hexadecimal representation 0xc009c803, and then sets the local host (your workstation connected to a network) to this address.

2. To display the identifier of the local host, enter:

```
hostid
0xc009c803
```
The **hostid** command displays the identifier of the host as a hexadecimal number.

# **hostmibd Daemon**

#### **Purpose**

Starts the **hostmibd** dpi2 sub-agent daemon as a background process.

## **Syntax**

**hostmibd** [**[-f](#page-1666-0)** *File*] [**[-d](#page-1666-0)** [*Level*]] [**[-h](#page-1666-0)** *Hostname*] [**[-c](#page-1666-0)** *Community*]

## **Description**

The **hostmibd** command starts the **hostmibd** dpi2 sub-agent. This command may only be issued by a user with root privileges or by a member of the system group.

The **hostmibd** daemon complies with the standard Simple Network Management Protocol Distributed Protocl Interface Version 2.0 defined by RFC 1592. It is acting as a dpi2 sub-agent to communicate with the dpi2 agent through dpiPortForTCP.0 (1.3.6.1.4.1.2.2.1.1.1.0) which is defined in RFC1592 section 3.1.

The Management Information Base (MIB) is defined by RFC 1155. The specific MIB variables hostmibd is managing are defined by RFC 2790. The actual MIB variables managed by **hostmibd** are the following six subtrees:

- hrSystem (1.3.6.1.2.1.25.1)
- hrStorage (1.3.6.1.2.1.25.2)
- hrDevice (1.3.6.1.2.1.25.3)
- hrSWRun (1.3.6.1.2.1.25.4)
- hrSWRunPerf (1.3.6.1.2.1.25.5)
- hrSWInstalled (1.3.6.1.2.1.25.6)

The **hostmibd** daemon is normally executed during system startup when **/etc/rc.tcpip** shell script is called.

<span id="page-1666-0"></span>The **hostmibd** daemon should be controlled using the System Resource Controller(SRC). Entering **hostmibd** at the command line is not recommended.

Use the following SRC commands to manipulate the **hostmibd** daemon:

#### **startsrc**

Starts a subsystem, group of subsystems, or a subserver.

#### **stopsrc**

Stops a subsystem, group of subsystems, or a subserver.

#### **refresh**

Causes a subsystem or group of subsystems to reread the appropriate configuration file.

#### **lssrc**

Gets the status of a subsystem, group of subsystems, or a subserver. If the user issuing the long status form of the **lssrc** command is not the root user, no community name information is displayed.

#### **Flags**

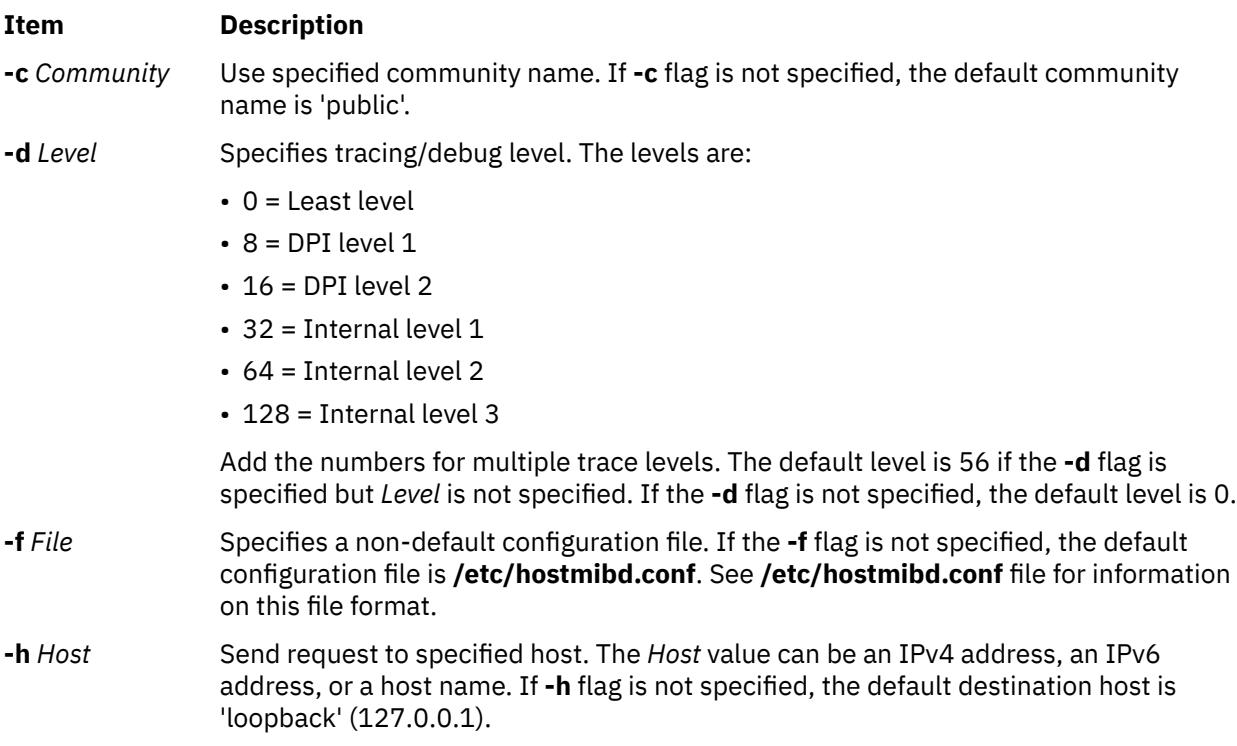

## **Examples**

1. To start the **hostmibd** daemon, enter a command similar to the following:

```
startsrc -s hostmibd -a "-f /tmp/hostmibd.conf"
```
This command starts the **hostmibd** daemon and reads the configuration file from **/tmp/ hostmibd.conf**.

2. To stop the **hostmibd** daemon, normally enter:

stopsrc -s hostmibd

This command stops the **hostmibd** daemon. The **-s** flag specified the subsystem that follows to be stopped.

3. To get the short status from the **hostmibd**, enter:

```
lssrc -s hostmibd
```
This command returns the name of the daemon, the process ID of the daemon, and the state of the daemon (active or inactive).

4. To get long status from the **hostmibd** daemon, enter:

lssrc -ls hostmibd

If you are the root user, this long form of the status report lists the configuration parameters in **/etc/ hostmibd.conf**.

#### **Files**

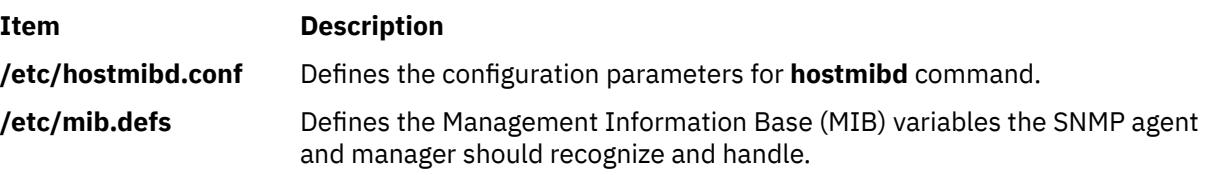

# **hostname Command**

#### **Purpose**

Sets or displays the name of the current host system.

#### **Syntax**

**/usr/bin/hostname** [ *HostName* ] [ **-s** ]

# **Description**

The **/usr/bin/hostname** command displays the name of the current host system. Only users with root user authority can set the host name. The **mkdev** command and the **chdev** commands also set the host name permanently. Use the **mkdev** command when you are defining the TCP/IP instance for the first time.

You can use the System Management Interface Tool (SMIT) **smit mkhostname** fast path to run this command.

## **Flags**

#### **Ite Description**

**m**

**-s** Trims any domain information from the printed name.

#### **Parameters**

#### **Item Description**

*HostName* Sets the primary name of the host.

**Note:** You must have root user authority to use the *HostName* parameter.

## **Security**

**Attention RBAC users and Trusted AIX users:** This command can perform privileged operations. Only privileged users can run privileged operations. For more information about authorizations and privileges, see Privileged Command Database in *Security*. For a list of privileges and the authorizations associated with this command, see the **lssecattr** command or the **getcmdattr** subcommand.

# **hosts2ldif Command**

## **Purpose**

Creates an LDAP Data Interchange Format (LDIF) file from a hosts file.

## **Syntax**

**hosts2ldif** [ **-i** *InputFile* ] [ **-o** *OutputFile* ] [ **-s** *SearchBase* ]

## **Description**

The **/usr/sbin/hosts2ldif** command creates a LDAP Data Interchange Format (LDIF) file from **/etc/hosts** or another file that looks like **/etc/hosts**. With no flags, the **/etc/hosts** file is used to create the **/tmp/ hosts.ldif** LDIF file using cn=hosts as the baseDN.

The LDIF file created by this command is compliant with SecureWay Directory Schema and is used for setting up the **ldap** mechanism. The **ldap** mechanism is supported, but the use of the **nis\_ldap** mechanism rather than the **ldap** mechanism is recommended.

#### **Flags**

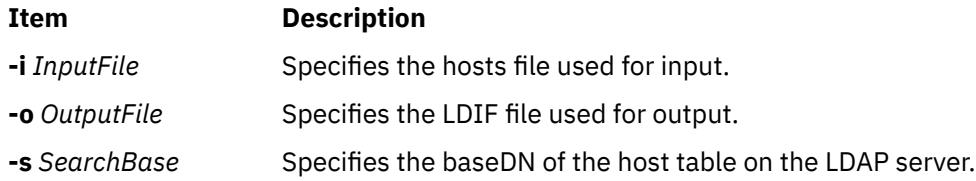

#### **Examples**

1. To create **/home/ldifhosts** from the **/etc/hosts** file, type:

hosts2ldif -o /home/ldifhosts

2. To create **/tmp/hosts.ldif** from the **/home/hosts.bak** file, type:

hosts2ldif -i /home/hosts.bak

3. To create **/home/ldifhosts** from the **/etc/hosts** file using cn=hosttab as the baseDN, type:

hosts2ldif -o /home/ldifhosts -s cn=hosttab

#### **Files**

**Item Description /etc/hosts** Contains the Internet Protocol (IP) name and addresses of hosts on the local network.

# **hp Command**

#### **Purpose**

Handles special functions for the HP2640- and HP2621-series terminals.

#### **Syntax**

**hp** [ **[-e](#page-1669-0)** ] [ **[-m](#page-1669-0)** ... ]

# <span id="page-1669-0"></span>**Description**

The **hp** command reads standard input (usually output from the **nroff** command), and writes to standard output, which is usually Hewlett-Packard 2640- and 2621-series terminal displays.

If your terminal has the display enhancement feature, you can display subscript characters and superscript characters. With the mathematical-symbol feature, you can display Greek characters and other special characters, with two exceptions. The **hp** command approximates the logical operator NOT with a right arrow and shows only the top half of the integral sign.

Overstrike characters are characters followed by a backspace and another character. They appear underlined or in inverse video (depending on terminal enhancements) if either the overwritten character or the character typed after the backspace is an underscore character.

**Note:** Some sequences of control characters (reverse line-feeds and backspaces) can make text disappear from the display. Tables with vertical lines generated by the **tbl** command may be missing lines of text containing the bottom of a vertical line. You may be able to avoid these problems by first piping the input through the **col** command and then through the **hp** command.

# **Flags**

#### **Ite Description**

**m**

- **-e** Shows overstruck characters underlined, superscript characters in half-bright, and subscript characters in half-bright underlined. Otherwise, all overstruck characters, subscript characters, and superscript characters appear in inverse video (dark-on-light). Use this flag only if your display has the display enhancements feature.
- **-m** Produces only one blank line for any number of successive blank lines in the text.

# **hplj Command**

## **Purpose**

Postprocesses the **troff** command output for the HP LaserJet Series printers.

# **Syntax**

**hplj** [ **[-F](#page-1670-0)** *Directory* ] [ **[-quietly](#page-1670-0)** ] [ **[-landscape](#page-1670-0)** ] [ *File* ... ]

# **Description**

The **hplj** command processes the output of the **troff** command for output to Hewlett-Packard LaserJet Series printers.

If given one or more files as options, the **hplj** command processes those files. If no files are specified, it acts as a filter interpreting standard input. The parameter *File* specifies files the **hplj** command processes to output on an HP Laser Jet Series printer.

**Note:** The **hplj** command can use the K cartridge or Text-Equations cartridge if installed in the printer. (The Text-Equations cartridge, HP part number C2053A #C07, supersedes the K cartridge.) The default font files assume one of the cartridges is installed. If you do not have a K cartridge, use the downloaded bit-mapped fonts instead. To do this, run the **no\_cart** shell script in the font directory for the HP printer (**/usr/lib/font/devhplj**).

Incorrect output can occur if your font files assume either cartridge is mounted when it is not. Incorrect output can also occur if other cartridges or soft fonts are installed, in addition to the K cartridge or Text-Equations cartridge.

<span id="page-1670-0"></span>The **hplj** command depends on the files with names ending in **.out** in the **/usr/lib/font/devhplj** file. This command does not produce reasonable output unless these files have been properly set up. See the **troff** font file format document for more information.

#### **Flags**

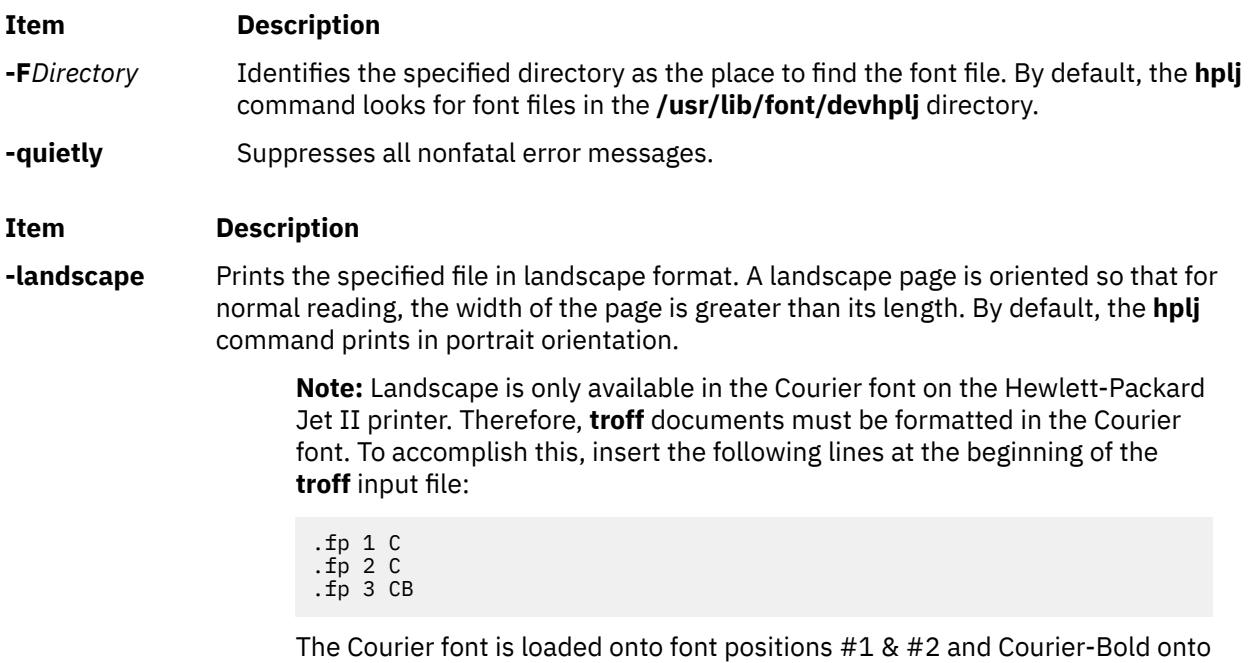

## **Examples**

1. To print a **troff** file named foo on the printer called hp using the **lp** command, enter:

troff -mm -Thplj foo | hplj | lp -dhp -o -dp

position #3.

2. To print a **troff** file named boo on printer called hp using the **qprt** command, enter:

troff -mm -Thplj boo | hplj | qprt -dp -Php

**Note:** The **-dp** flag in both examples sends the printer data to the print device in passthrough (unmodified) mode.

#### **File**

/usr/lib/font/devhpl/\*.out Contains font files.

**Item Description**

# **hpmcount Command**

#### **Purpose**

Measures application performance.

## **Syntax**

```
hpmcount [ -a ] [ -b time_base ] [ -d ] [ -D metrics ] [ -g event_groups ] [ -H ] [ -k ] [ -m metrics_groups ]
[ -o file ] [ -s set ] [-x ] command
```
<span id="page-1671-0"></span>hpmcount [[-h](#page-1672-0)]

## **Description**

The hpmcount command provides the execution wall clock time, hardware performance counters information, derived hardware metrics, and resource utilization statistics (obtained from the getrusage() system call) for the application named by *command*.

Event types to be monitored and the associated hardware performance counters are specified by setting the -s option, by specifying an event group name, set number, or a comma-separated list of set numbers in the HPM\_EVENT\_SET environment variable, or by specifying counter/event pairs POWER3 / PowerPC 604 RISC Microprocessor) or an event group name (POWER4 and later) in the libHPM\_events input file (takes precedence over HPM\_EVENT\_SET). Each set can be qualified by a counting mode. An event group number or name can be specified by setting the **-g** option or specifying a comma-separated list of event groups in the **HPM\_EVENT\_GROUP** environment variable. In the same manner, each event group can be qualified by a counting mode.

Valid event set numbers run from 1 to an upper limit dependent upon the processor type, which can be listed using the pmlist command. A comma-separated list of event sets can be specified instead of a set number, in which case the counter multiplexing mode is selected. To select all event sets, set the number value to 0.

A comma-separated list of derived metrics can be specified by setting the **-D** option. Each derived metric can be qualified by a counting mode.

A list of derived metric groups can be specified by setting the **-m** option or by specifying a commaseparated list of derived metric groups in the **HPM\_PMD\_GROUP** environment variable. This allows the selection of all of the derived metrics pertaining to the specified groups. Each metric group can be qualified by a counting mode.

System and hypervisor (for processors supporting hypervisor mode) activity can be included in counting by specifying the -k and -H options.

When counting in the multiplexing mode, the results must be normalized to be used. The default base used for the data normalization is the timebase. The **-b** option allows for the use of the PURR time or the SPURR time (when supported by the processor) for the data normalization. The base for the data normalization can also be defined using the **HPM\_NORMALIZE** environment variable.

Results can be output in XML format using the **-x** option.

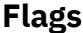

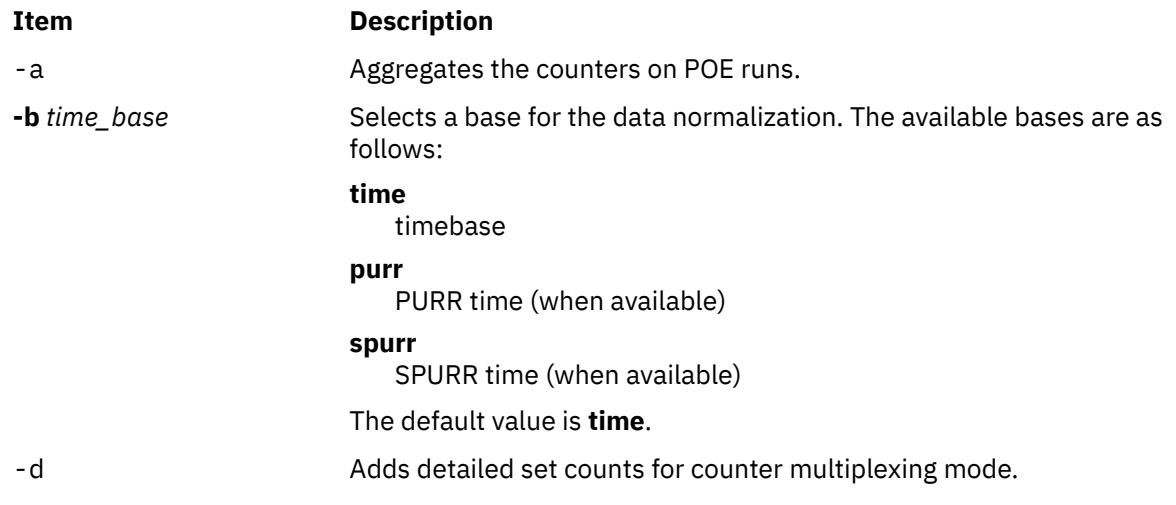

<span id="page-1672-0"></span>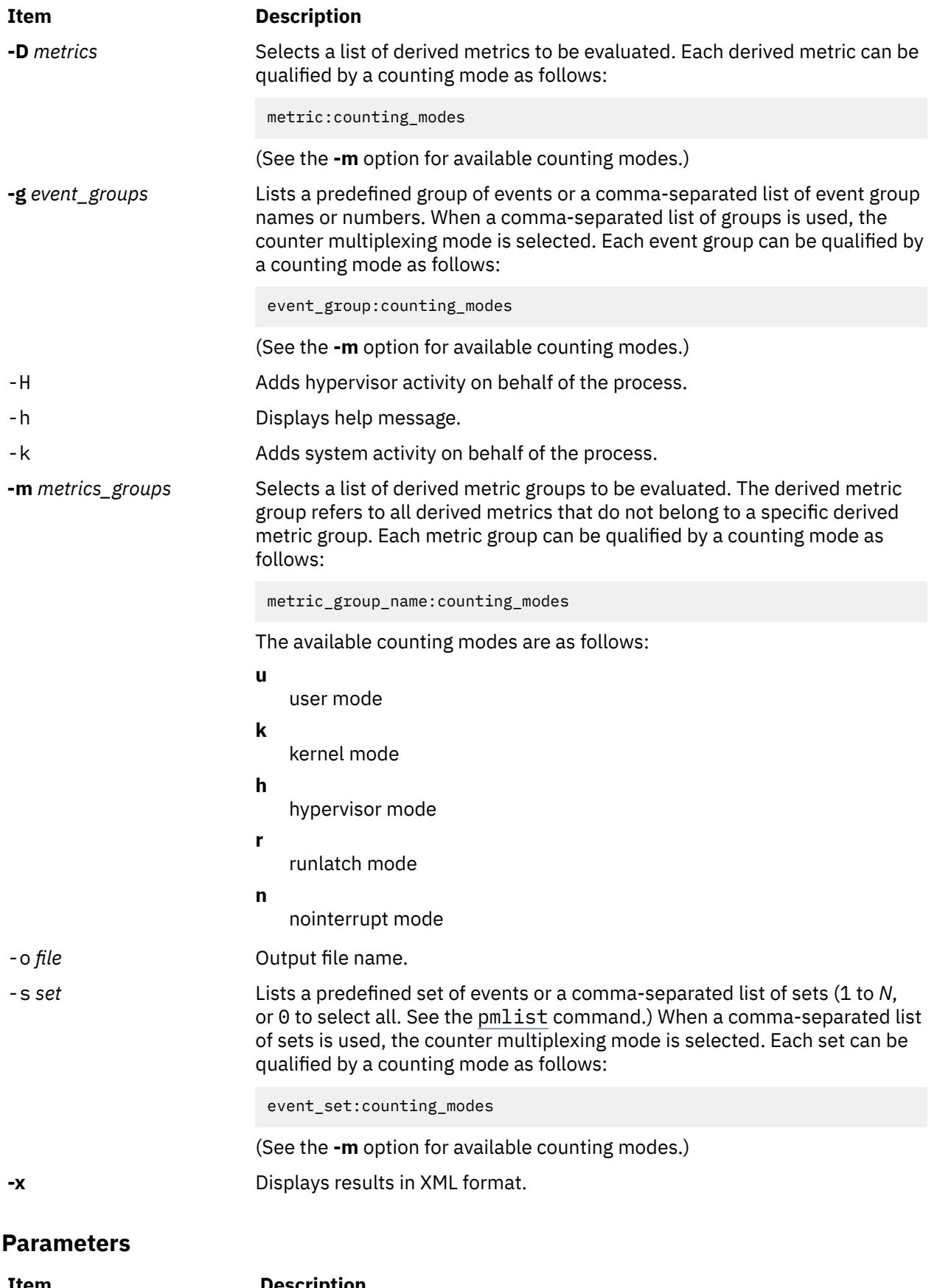

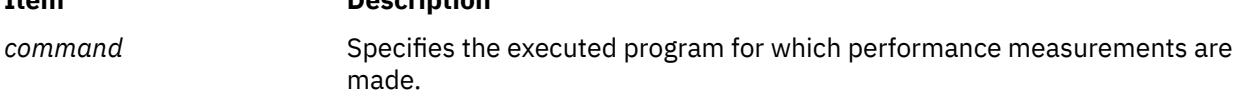

# **Environment Variables**

The following environment variables directly affect the execution of the hpmcount command (there are additional MP\_\* environment variables that influence the execution of parallel programs).

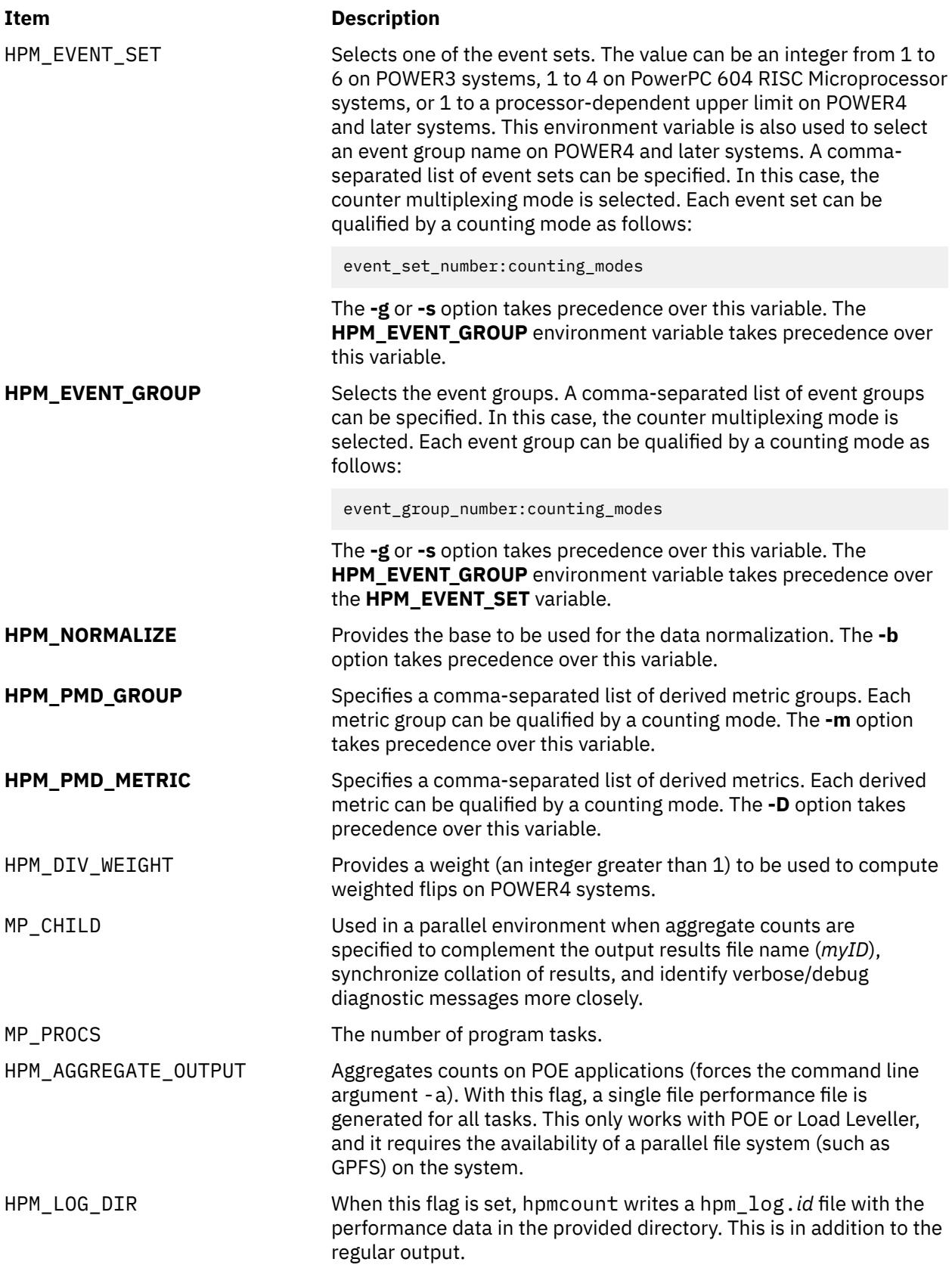

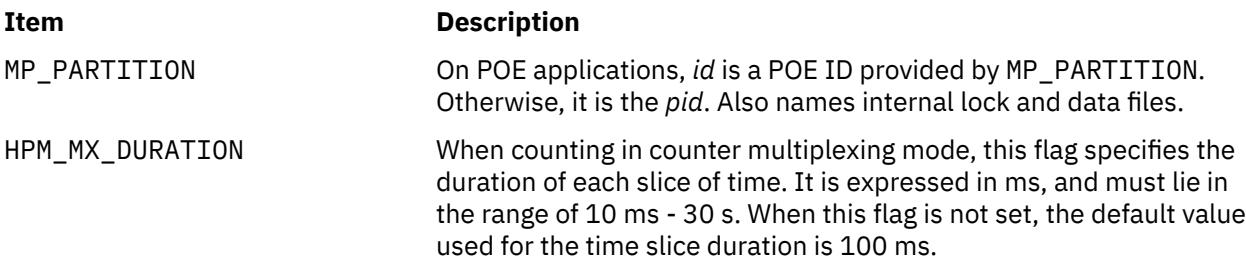

In addition, the following environment variables, supplied by the user, specify estimations of memory, cache, and TLB miss latencies for the computation of derived metrics. These environment variables do not take precedence over the same estimations eventually provided in the file HPM flags.env, if present.

- HPM\_MEM\_LATENCY
- HPM\_L3\_LATENCY
- HPM\_L35\_LATENCY
- HPM\_AVG\_L3\_LATENCY
- HPM\_AVG\_L2\_LATENCY
- HPM\_L2\_LATENCY
- HPM\_L25\_LATENCY
- HPM\_L275\_LATENCY
- HPM\_L1\_LATENCY
- HPM\_TLB\_LATENCY

# **Exit Status**

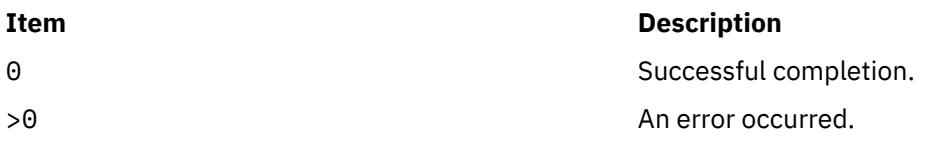

## **Security**

**Attention RBAC users and Trusted AIX users**: This command can perform privileged operations. Only privileged users can run privileged operations. For more information about authorizations and privileges, see Privileged Command Database in *Security*. For a list of privileges and the authorizations associated with this command, see the **lssecattr** command or the **getcmdattr** subcommand.

# **Example**

1. To run the ls command and write information concerning events in set 5 from hardware counters, enter:

hpmcount -s 5 ls

2. To run the ls command and write information concerning events in sets 5, 2, and 9 from hardware counters using the counter multiplexing mode, enter:

hpmcount -s 5,2,9 ls

3. To run the **ls** command and report derived metrics pertaining to the default and cpi\_breakdown metric groups counted respectively in kernel+user+hypervisor mode and user mode, enter:

```
hpmcount -m default:kuh,cpi_breakdown:u ls
```
# **Implementation Specifics**

The hpmcount command uses the PMAPI thread-level API.

The hpmcount *command* parameter is not parsed as a command line for an application name with options. Instead, a shell script must be created that contains the command line.

# **Location**

/usr/bin/perf/pmapi/hpmcount

# **Standard Input**

Not used.

# **Standard Output**

Performance monitoring results are written to stdout, unless the -o *file* option is specified on the command line.

# **Standard Error**

Used only for diagnostic messages.

## **Files**

The following input files are used if present.

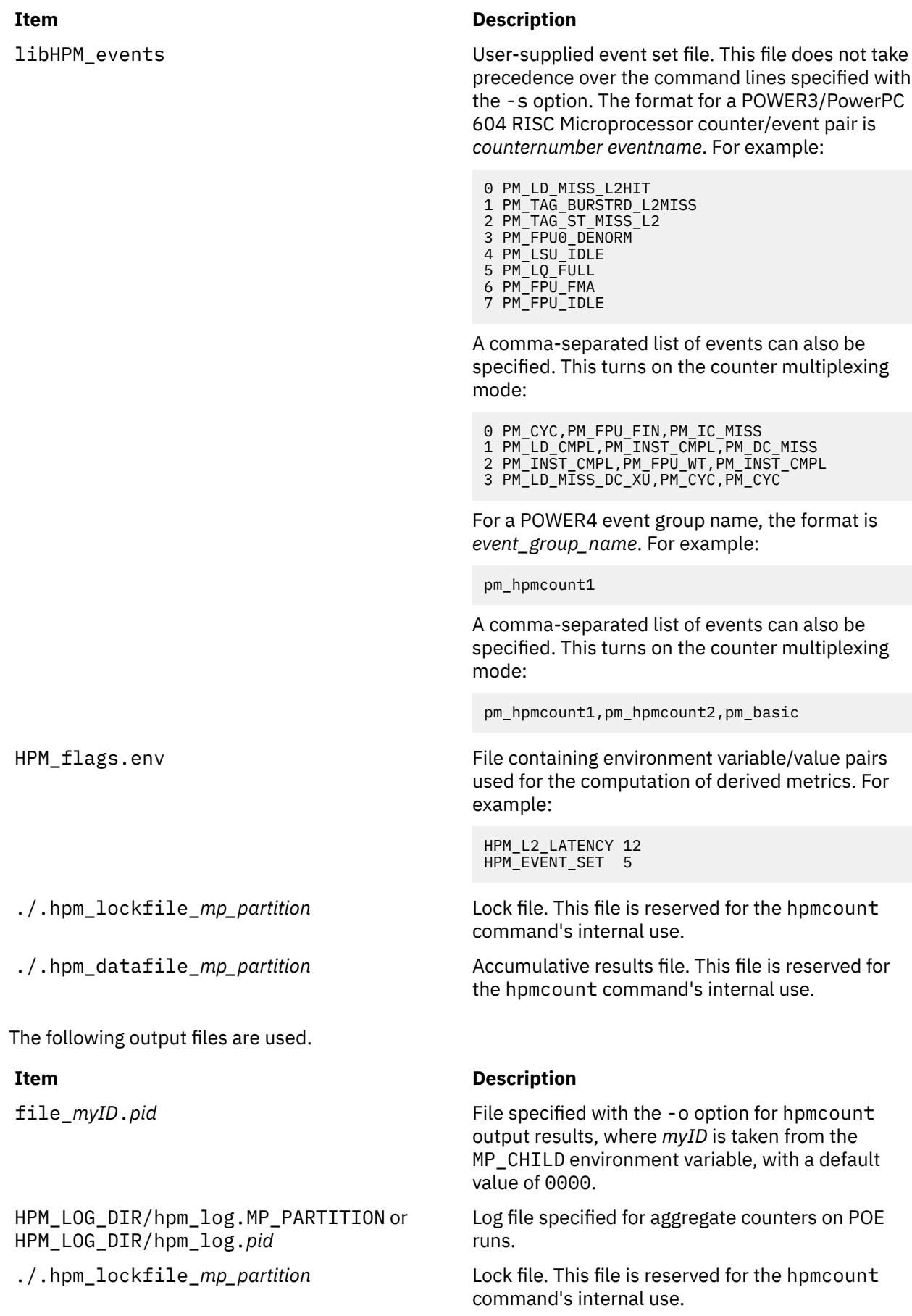

#### **Item Description**

./.hpm\_datafile\_*mp\_partition* Accumulative results file. This file is reserved for the hpmcount command's internal use.

# **hpmstat Command**

## **Purpose**

Provides system-wide hardware performance counter information.

# **Syntax**

```
hpmstat [ -b time_base ] [ -d ] [ -D metrics ] [ -g event_groups ] [ -H ] [ -k ] [ -m metrics_groups ] [ -o file ]
[ -r ] [ -s set ] [ -T ] [ -U ] [-u ] [ -x ] [ -@ ALL | WparName ] interval count
hpmstat [-h]
```
# **Description**

The hpmstat command provides the execution wall clock time, hardware performance counters information, and derived hardware metrics. It can only be used by a user with root privilege.

When specified without command line options, hpmstat counts the default 1 iteration of user, kernel, and hypervisor (for processors supporting hypervisor mode) activity for 1 second for the default set 1 of events. It then writes the raw counter values and derived metrics to standard output. By default, runlatch is disabled so that counts can be performed while executing in idle cycle.

When the -U option is specified, *interval* is in microseconds, the iteration *count* is infinity, and derived metrics are not calculated and written to standard output. This option is ignored if the counter multiplexing mode is specified.

When the -T option is specified, output information is preceded by the time stamp (seconds plus microseconds) and timing information is written as time stamps instead of time in seconds.

Event types to be monitored and the associated hardware performance counters are specified using either the set -s option or by specifying an event group name or set number in the HPM\_EVENT\_SETone environment variable. Alternatively, specify counter/event pairs (POWER3 / PowerPC 604 RISC Microprocessor) or an event group name (POWER4 and later) in the libHPM\_events input file (takes precedence over HPM\_EVENT\_SET). Each set can be qualified by a counting mode. An event group number or name can be specified by setting the **-g** option or specifying a comma-separated list of event groups in the **HPM\_EVENT\_GROUP** environment variable. In the same manner, each event group can be qualified by a counting mode.

A comma-separated list of event sets can be specified instead of a set number, in which case the counter multiplexing mode is selected. To select all event sets, set the set number value to 0.

Valid event set numbers run from 1 to an upper limit dependent upon the processor type, which can be listed using the pmlist command.

A comma-separated list of derived metrics can be specified by setting the **-D** option. Each derived metric can be qualified by a counting mode.

A list of derived metric groups can be specified by setting the **-m** option or by specifying a commaseparated list of derived metric groups in the **HPM\_PMD\_GROUP** environment variable. This allows to select all the derived metrics pertaining to the specified groups. Each metric group can be qualified by a counting mode.

When counting in the multiplexing mode, the results must be normalized to be used. The default base used for the data normalization is the timebase. The **-b** option allows for the use of the PURR time or the SPURR time (when supported by the processor) for the data normalization. The base for the data normalization can also be defined using the **HPM\_NORMALIZE** environment variable.

<span id="page-1678-0"></span>When you run the **hpmstat** command from the global workload partition (WPAR), it is possible to monitor a specific WPAR using the **-@** *WparName* option. You can use the **-@ ALL** option to monitor all active WPARs in the system and to retrieve per-WPAR data.

Results can be output in XML format using the **-x** option.

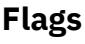

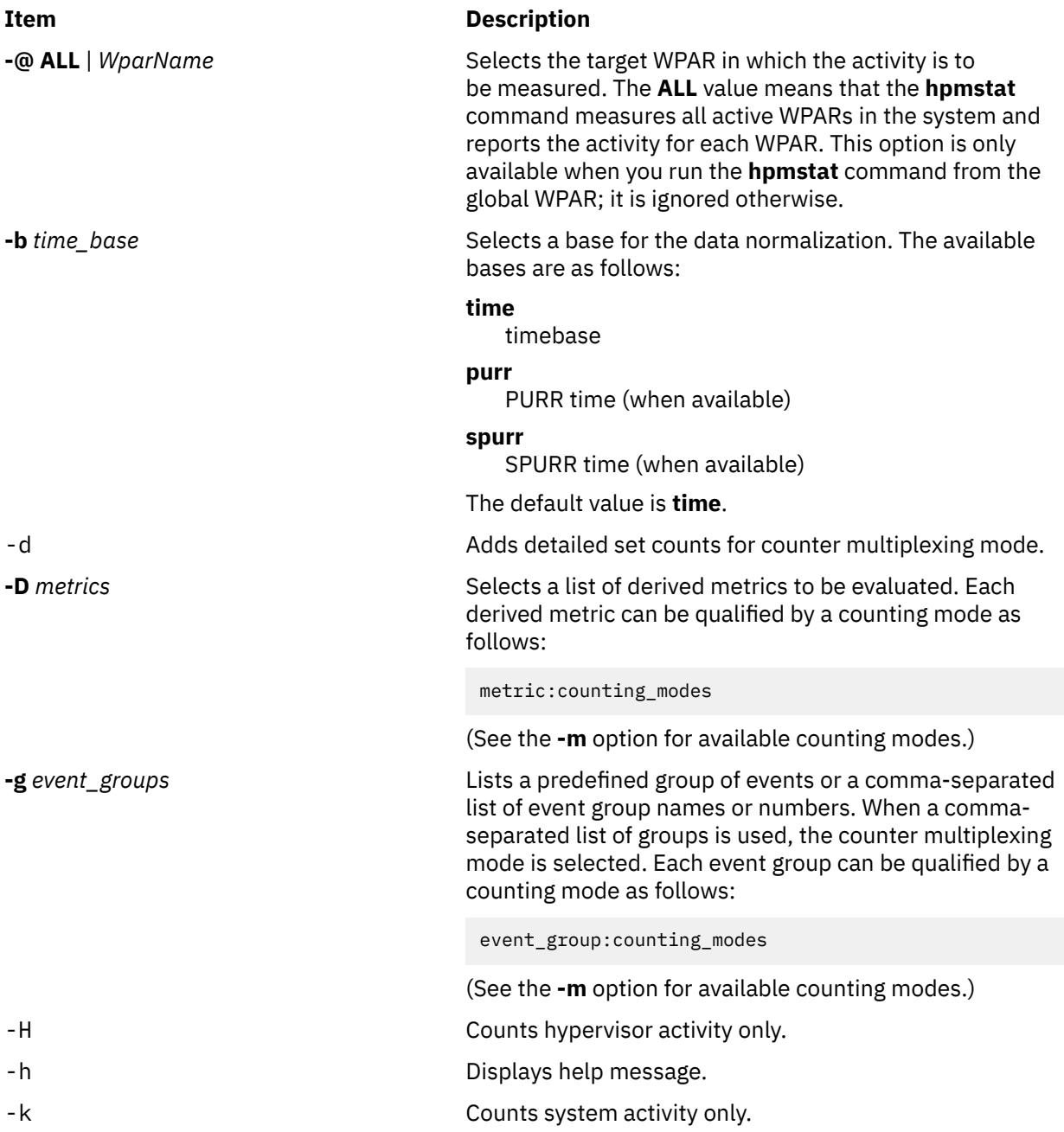

<span id="page-1679-0"></span>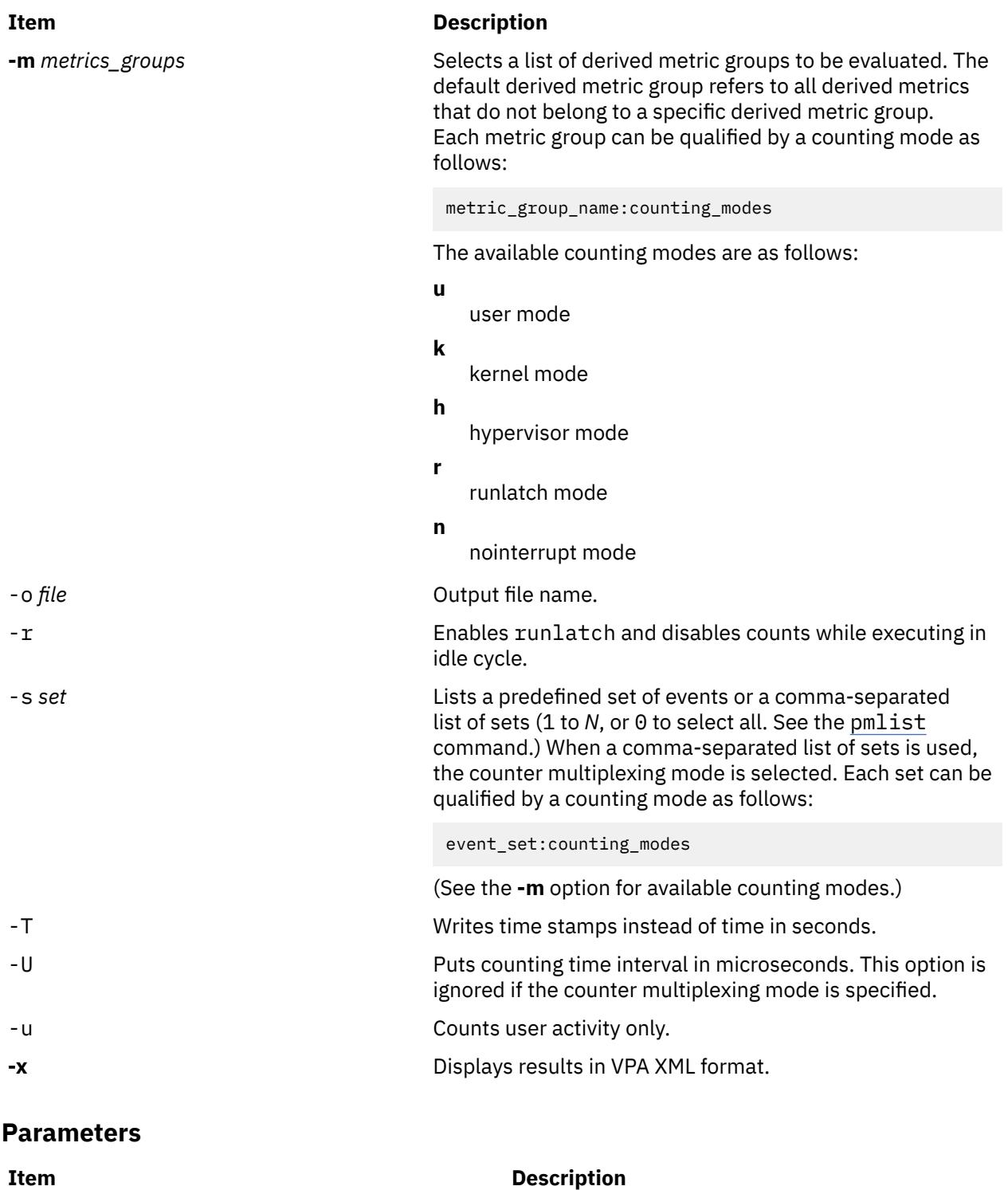

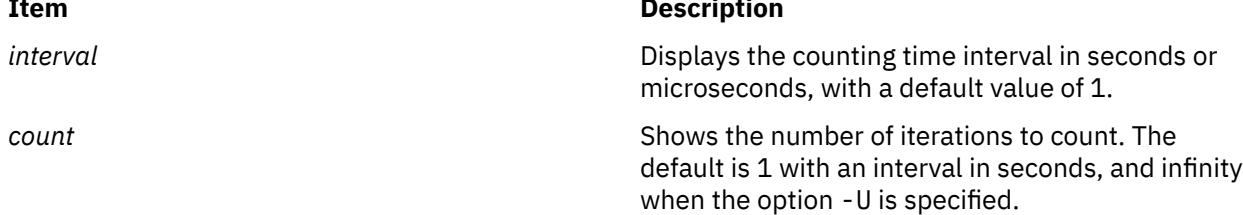

# **Environment Variables**

The following environment variables directly affect the execution of the hpmstat command (there are additional MP\_\* environment variables that influence the execution of parallel programs).

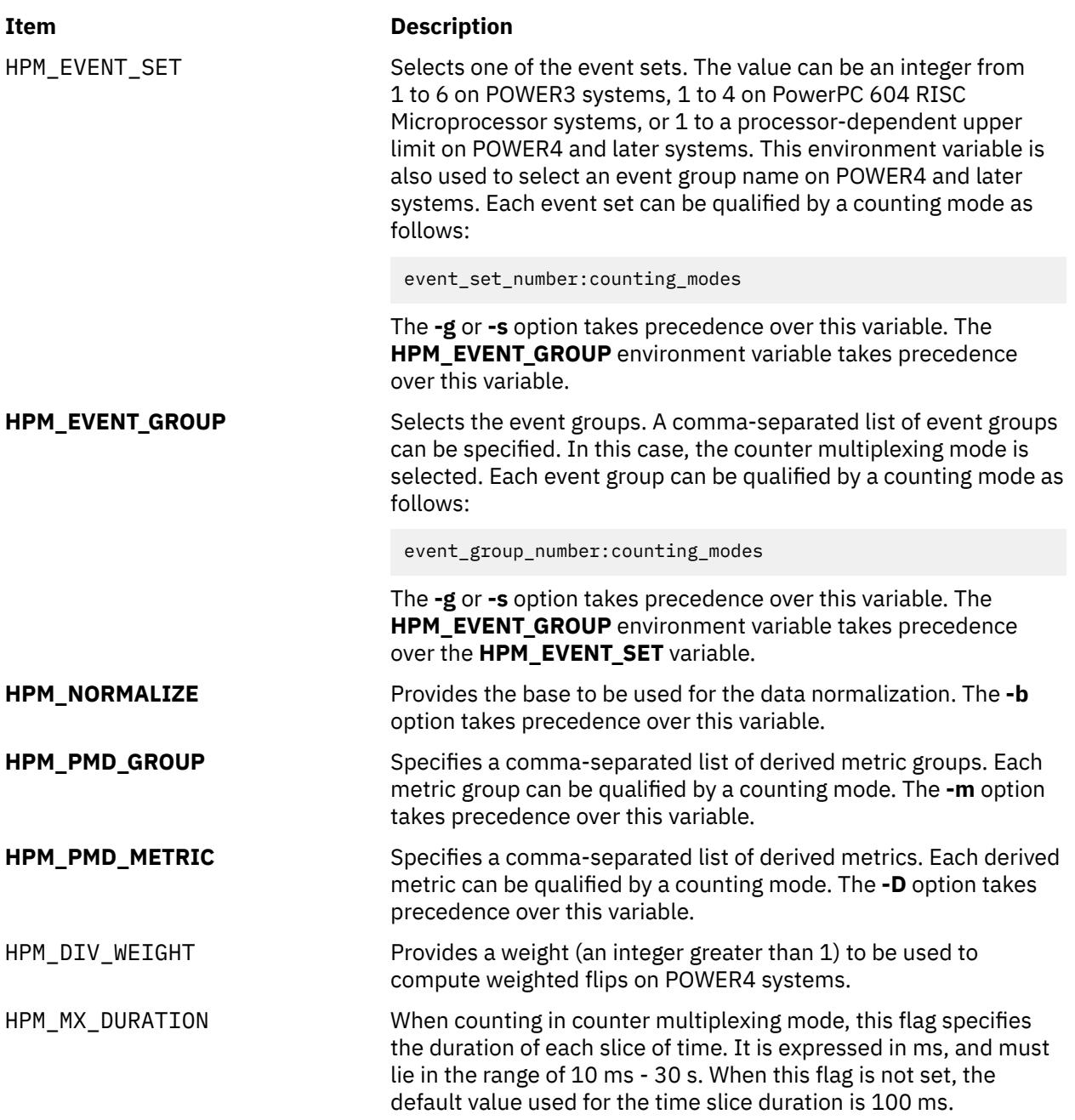

In addition, the following environment variables, supplied by the user, specify estimations of memory, cache, and TLB miss latencies for the computation of derived metrics. These environment variables do not take precedence over the same estimations eventually provided in the file HPM\_flags.env, if present.

- HPM\_MEM\_LATENCY
- HPM\_L3\_LATENCY
- HPM\_L35\_LATENCY
- HPM\_AVG\_L3\_LATENCY
- HPM\_AVG\_L2\_LATENCY
- HPM\_L2\_LATENCY
- HPM\_L25\_LATENCY
- HPM\_L275\_LATENCY
- HPM\_L1\_LATENCY

# **Exit Status**

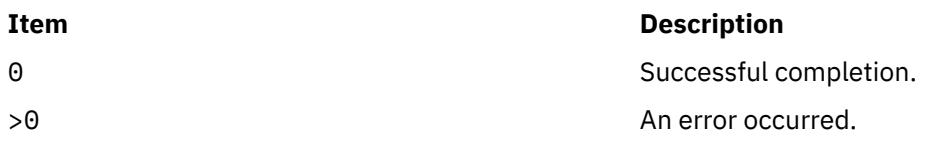

# **Security**

**Attention RBAC users and Trusted AIX users**: This command can perform privileged operations. Only privileged users can run privileged operations. For more information about authorizations and privileges, see Privileged Command Database in *Security*. For a list of privileges and the authorizations associated with this command, see the **lssecattr** command or the **getcmdattr** subcommand.

# **Examples**

1. To write information for system, user, and hypervisor activity over a 1 second interval concerning events in set 2 from hardware counters, enter the following command:

hpmstat -s 2

2. To write information for the user activity concerning events of group 0 and the system activity concerning events of group 1 for the wpar1 WPAR over a five-second interval, enter the following command:

hpmstat -@ wpar1 -g 0:u,1:k 5

# **Location**

```
/usr/bin/perf/pmapi/hpmstat
```
# **Standard Input**

Not used.

# **Standard Output**

Performance monitoring results are written to stdout, unless the -o *file* option is specified on the command line.

# **Standard Error**

Used only for diagnostic messages.

## **Files**

The following input files are used if present.

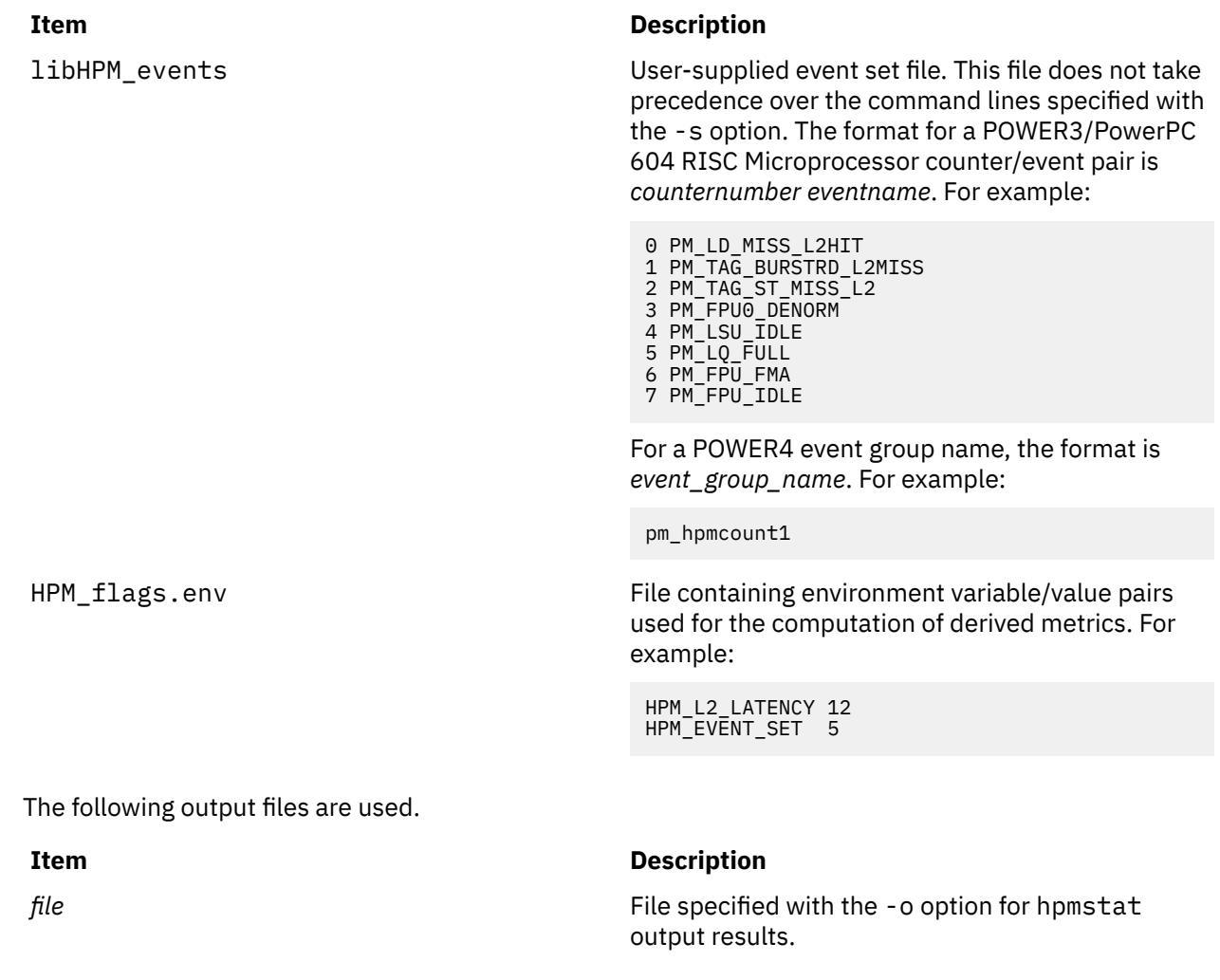

# **hps\_dump Command**

## **Purpose**

Dumps contents of Network Terminal Accelerator (NTX) adapter memory to a host file.

## **Syntax**

**hps\_dump** [ **-f** *[Name](#page-1683-0)* ] [ **-d** *[Device](#page-1683-0)* ]

## **Description**

The **hps\_dump** command uses the loader interface to upload all of the memory from the adapter board into a file. It produces a snapshot of a system for later analysis and debugging. The first 1024 bytes of the file contains the following items:

#### **Ite Description**

**m**

- 80 Identification string, includes version.
- 80 Time and date of memory dump from host system.
- 80 Comments.

#### <span id="page-1683-0"></span>**Ite Description**

- **m**
- 26 Log table from the host adapter.
- 8
- 32 System address table.
- 8 Starting and ending address range of memory dump.
- 47 Padding to 1024 bytes total.

6

## **Flags**

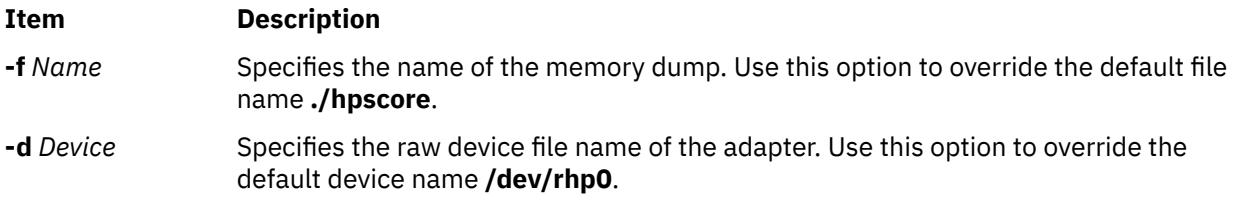

# **Exit Status**

This command returns the following exit values:

## **Ite Description**

- **m**
- **0** Successful completion.
- **>0** An error occurred.

## **Security**

Access Control: You must have root authority to run this command.

Auditing Events: Not applicable.

# **Examples**

1. To get a memory dump of the default adapter to the file **hpscore** in the current directory, enter:

hps\_dump

2. To get a memory dump of the default adapter to the file hpsdebug in the current directory of the default adapter, enter:

hps\_dump -f hpsdebug

3. To get a memory dump of memory of the adapter **/dev/rhp1** to the file **hpsdebug** in the current directory of the default adapter, enter:

hps\_dump -f hpsdebug -d /dev/rhp1

#### **Files**

**Item Description**

**/usr/bin/hps\_dump** Contains the **hps\_dump** command.

**Item Description**

**/dev/rhp0** Default NTX raw device file name.

# **htable Command**

# **Purpose**

Converts host files to the format used by network library routines.

# **Syntax**

**/usr/sbin/htable** [ **-c** *connected-nets* ] [ **-l** *local-nets* ] *input-file*

**Note:** Do not put a space on either side of the comma.

# **Description**

The **htable** command converts host files in the format specified in RFC 810 to the format used by the network library routines. The conversion creates three files: the **/etc/hosts** file, the **/etc/networks** file, and the **/etc/gateways** file.

The **gethostbyname** subroutine uses the **hosts** file for mapping host names to addresses when the **named** daemon is not used. The **getnetent** subroutine uses the **networks** file for mapping network names to numbers.

The **gateways** file may be used by the **routed** daemon in identifying passive Internet gateways.

If any local **hosts**, **networks**, or **gateways** files (**localhosts**, **localnetworks**, or **localgateways** respectively) exist in the current directory, that file's contents are added as a prefix to the output file. Of these, the **htable** program only interprets the **gateways** file. Adding the prefix to the contents allows sites to maintain local entries that are not normally present in the master database.

# **Flags**

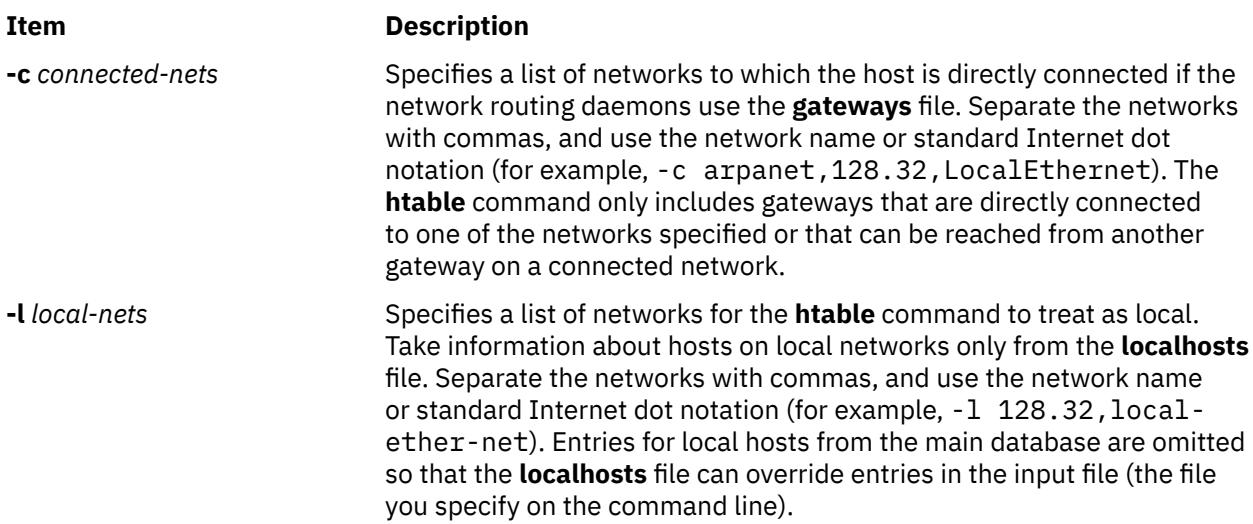

#### **Files**

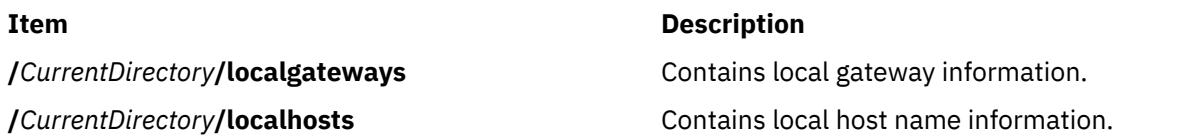

#### **Item Description**

**/***CurrentDirectory***/localnetworks** Contains local network information.

# **hty\_load Command**

## **Purpose**

Displays or downloads Network Terminal Accelerator (NTX) adapter configurations.

# **Syntax**

**hty\_load** [ **-d** *Device* ] [ **-f** *ConfigFileName* ]

# **Description**

The **hty\_load** command displays or downloads adapter configurations. If you issue this command without any flags, the system displays the current adapter configuration for the **/dev/rhp0** device file. Given a *Device* parameter, the **hty\_load** command loads a configuration file into the tty driver. The tty driver uses the file to configure both the host presentation services (HPS) and the adapters.

Typically, the **hty\_load** command is invoked from the **/etc/rc.ntx** file.

# **The Configuration File**

The **hty load** command uses a single configuration file to configure the adapters. Each entry is on a separate line. Entries are separated by new-line characters. Fields in an entry are separated by tabs or space characters. Entries in the configuration file have the following fields.:

*MinorNumber Cluster NumberOfPorts*

These fields have the following values:

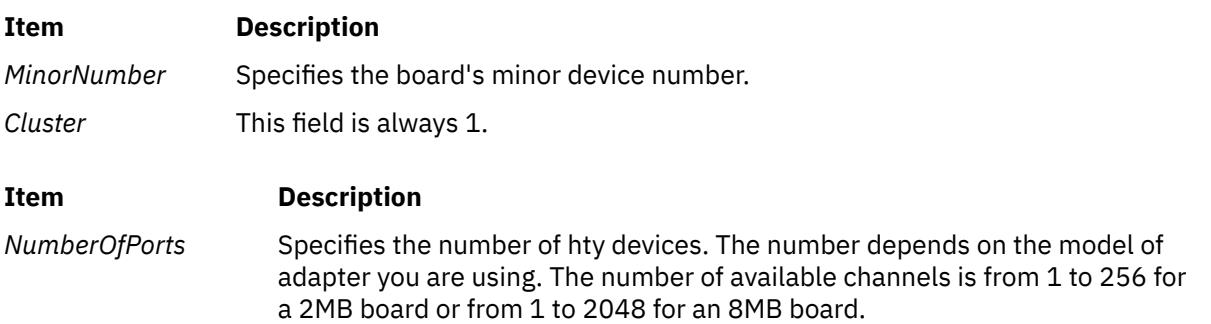

The configuration file also supports comments. Comment lines begin with a  $#$  (pound sign). Everything to the right of the comment character is ignored. Comment lines end with new-line characters.

## **Flags**

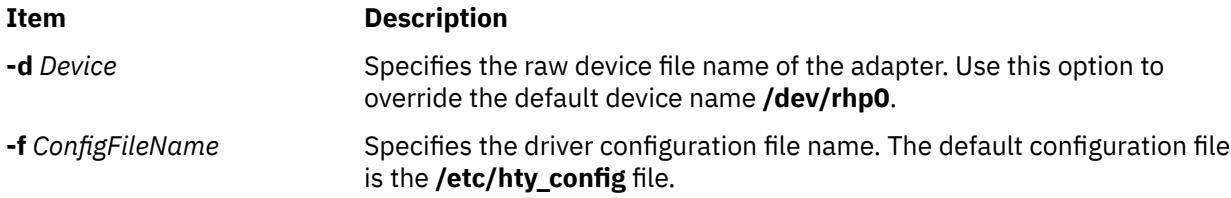

# **Exit Status**

This command returns the following exit values:

**Ite Description m**

- **0** Successful completion.
- **>0** An error occurred.

# **Security**

Access Control: You must have root authority to run this command.

Auditing Events: N/A

# **Examples**

To load the system configuration and use the default driver configuration file, enter:

hty\_load -d /dev/rhp0

## **Files**

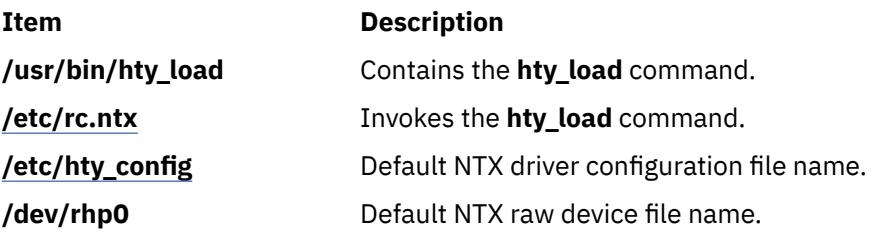

# **hyphen Command**

## **Purpose**

Finds hyphenated words.

## **Syntax**

**hyphen** [ *File* ... ]

## **Description**

The **hyphen** command reads one or more English-language files, finds all the lines ending with hyphenated words, and writes those words to standard output. The parameter *File* specifies Englishlanguage files to be read by the **hyphen** command. The default is standard input. If no file is specified or if the - (hyphen) is specified as the last file name, the **hyphen** command reads standard input. The **hyphen** command can be used as a filter.

**Note:** The **hyphen** command cannot read hyphenated words that are italic or underlined. The **hyphen** command sometimes gives unnecessary output.

# **Examples**

To check the hyphenation performed by a text-formatting program on a file, enter:

```
mm [Flag...] [File...] | hyphen
```
AIX Version 7.2: Commands

**i**

The following AIX commands begin with the letter *i*.

# **ibm3812 Command**

#### **Purpose**

Postprocesses the **troff** command output for the IBM 3812 Model 2 Pageprinter.

#### **Syntax**

**ibm3812** [ **[-altpaper](#page-1689-0)**] [ **[-landscape](#page-1689-0)**] [ **[-quietly](#page-1689-0)**] [ **[-F](#page-1689-0)***Directory*] [ **[-i](#page-1689-0)**] [*File*...]

#### **Description**

The **ibm3812** command is a postprocessor that can be used on intermediate output produced by the **troff** command.

**Note:** An entire page is placed in memory before it is printed.

If given one or more file names as options, the **ibm3812** command processes those files. If no file names are specified, this command acts as a filter interpreting standard input.

The **ibm3812** command's font files allow the postprocessor to send characters of more than one byte to the printer. These can be characters that require multiple bytes to represent them, such as code page and point; or, they can be characters that are composed of two or more concatenated glyphs.

For example, the character code for the  $\setminus$  (ib (improper subset) special character is:

"\001\125\xe2\xff\xe8\xe3%\x00\x16\001\074\xe3\xff\xea"

The printer is in Page Map Primitive (PMP) mode when these bytes are sent, so you must use the 001 directive to introduce a character. For single-byte codes, this Generic Font Patterns command is automatically handled by the postprocessor. The % (percent sign) characters escape the bytes containing 0, which would otherwise terminate the code sequence. To obtain a literal % character, escape it with another % character so that a percent sign is displayed as %%. A single-byte % code is assumed to be a literal percent sign, so that the single-byte % character needs no special handling in the font file.

#### **Notes:**

- 1. The **ibm3812** command depends on the files with names ending in **.out** in the **/usr/lib/font/ devibm3812** directory. It does not produce usable output unless these files have been properly set up.
- 2. The postprocessor requires additional font information to be stored in the **/usr/lib/font/ devibm3812/fonts** file. If new fonts are added to this file, make sure that the **DESC** file is also updated to reflect the additional fonts and special characters.

The format of the file must be preserved. The file contains the following four fields:

- The one- or two-letter name of the font
- The full name of the font on the printer-font diskette
- The one- or two-letter name of the substitute font
- An array of five available sizes.

<span id="page-1689-0"></span>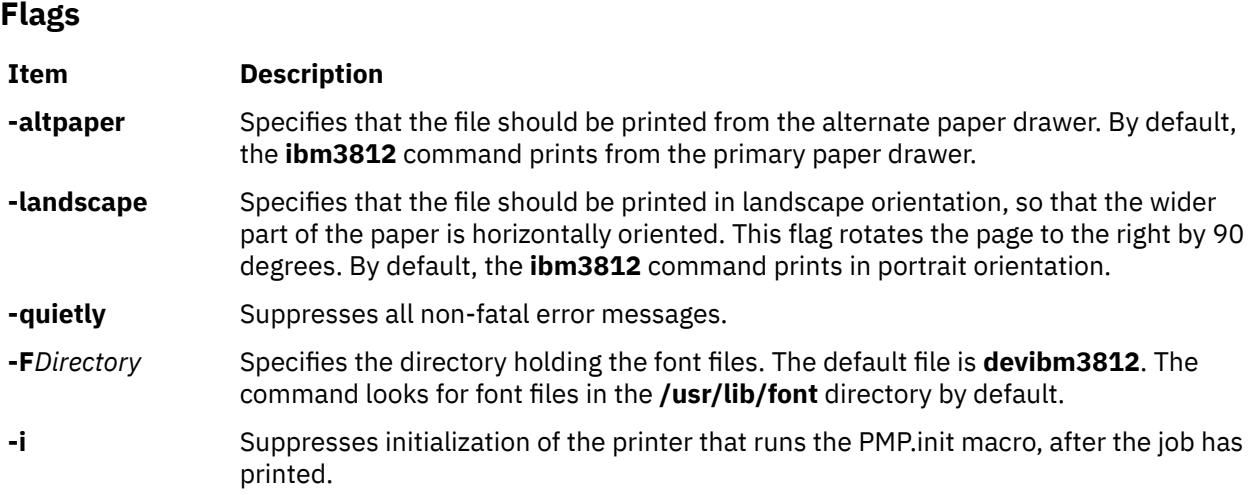

# **Example**

Following is an example of the **troff** command used with the **ibm3812** command:

troff file|ibm3812|qprt-dp

# **Files**

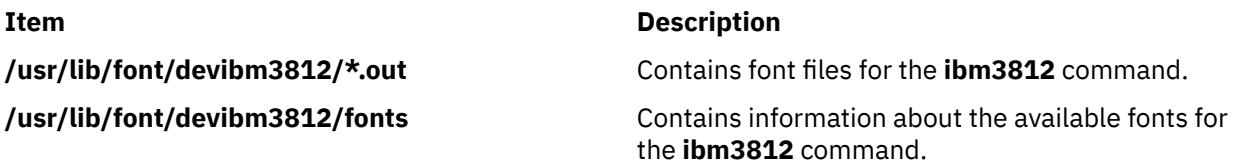

# **ibm3816 Command**

## **Purpose**

Postprocesses the **troff** command output for the IBM 3816 Pageprinter.

## **Syntax**

**ibm3816** [ **[-altpaper](#page-1690-0)**] [ **[-landscape](#page-1690-0)**] [ **[-quietly](#page-1690-0)**] [ **[-F](#page-1690-0)***Directory*] [ **[-i](#page-1690-0)**] [*File*...]

# **Description**

The **ibm3816** command is a postprocessor that can be used on intermediate output produced by the **troff** command.

**Note:** An entire page is placed in memory before it is printed.

If given one or more file names as options, the **ibm3816** command processes those files. If no file names are specified, this command acts as a filter interpreting standard input.

The **ibm3816** command's font files allow the postprocessor to send characters of more than one byte to the printer. These can be characters that require multiple bytes to represent them, such as code page and point; or, they can be characters that are composed of two or more concatenated glyphs.

For example, the character code for the  $\setminus$  (ib (improper subset) special character is:

"\001\125\xe2\xff\xe8\xe3%\x00\x16\001\074\xe3\xff\xea"

<span id="page-1690-0"></span>The printer is in Page Map Primitive (PMP) mode when these bytes are sent, so you must use the 001 directive to introduce a character. For single-byte codes, this Generic Font Patterns command is automatically handled by the postprocessor. The % (percent sign) characters escape the bytes containing 0, which would otherwise terminate the code sequence. To obtain a literal % character, escape it with another % character so that a percent sign is displayed as %%. A single-byte % code is assumed to be a literal percent sign, so that the single-byte % character needs no special handling in the font file.

#### **Notes:**

- 1. The **ibm3816** command depends on the files with names ending in **.out** in the **/usr/lib/font/ devibm3816** directory. It does not produce usable output unless these files have been properly set up.
- 2. The postprocessor requires additional font information to be stored in the **/usr/lib/font/devibm3816/ fonts** file. If new fonts are added to this file, make sure that the **DESC** file is also updated to reflect the additional fonts and special characters.

The format of the file must be preserved. The file contains the following four fields:

- The one- or two-letter name of the font
- The full name of the font on the printer-font diskette
- The one- or two-letter name of the substitute font
- An array of five available sizes.

# **Flags**

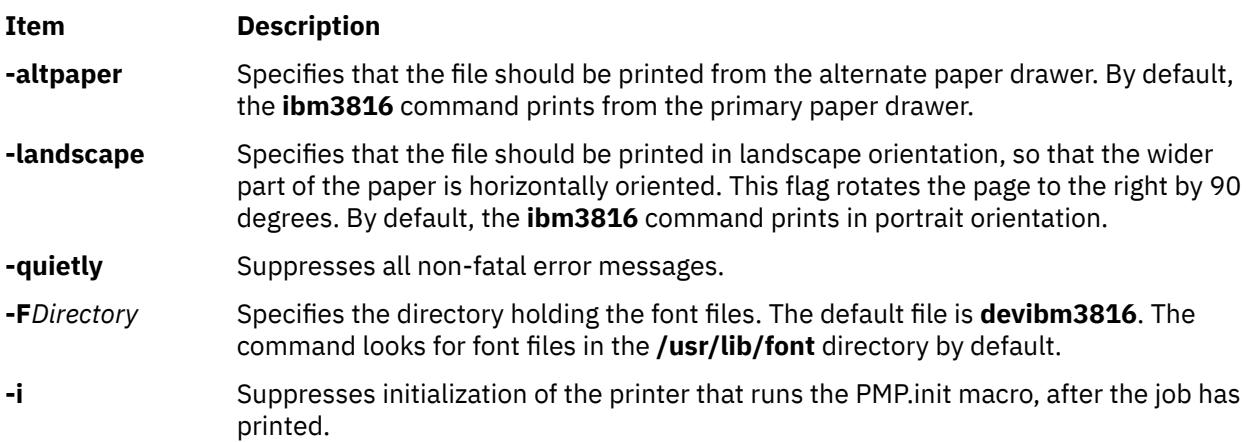

#### **Example**

Following is an example of the **troff** command used with the **ibm3816** command:

troff file|ibm3816|qprt-dp

#### **Files**

**Item Description**

**/usr/lib/font/devibm3816/\*.out** Contains font files for the **ibm3816** command.

**/usr/lib/font/devibm3816/fonts** Contains information about the available fonts for the **ibm3816** command.

# **ibm5585H-T Command**

#### **Purpose**

Processes **troff** command output for the IBM 5585H-T printer.

#### **Syntax**

**ibm5585H-T** [ **-F***Directory* ] [ *File* ]

#### **Description**

The **ibm5585H-T** command processes the output of the **troff** command for output to the IBM 5585H-T printer for traditional Chinese language. This command is provided exclusively for traditional Chinese language support.

The **ibm5585H-T** command processes one or more files specified by the *File* parameter. If no file is specified, the **ibm5585H-T** command reads from standard input.

The **ibm5585H-T** command uses font files in the **/usr/lib/font/devibm5585H-T** directory that have command names ending with **.out**. The **ibm5585H-T** command does not produce correct output unless these files are provided.

#### **Flag**

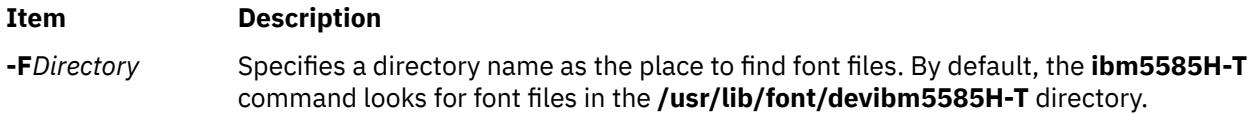

#### **Example**

To process the reports file for the IBM 5585H-T printer, enter:

troff reports |ibm5585H-T | qprt -dp

The **ibm5585H-T** command first processes the output of the **troff** command, then sends the file to a print queue.

#### **File**

**Item Description**

/usr/lib/font/devibm5585H-T/\*.out Contains font files.

# **ibm5587G Command**

#### **Purpose**

Postprocesses **troff** command output for the IBM 5587-G01, 5584-H02, 5585-H01, 5587-H01, and 5589-H01 printers with the (32x32/24x24) cartridge installed. This command is used exclusively for Japanese Language Support.

#### **Syntax**

**ibm5587G** [ **[-F](#page-1692-0)***Directory*] [ **[-quietly](#page-1692-0)**] [*File* ...]
## **Description**

The **ibm5587G** command processes the output of the **troff** command for output to the 5587-G01, 5584-H02, 5585-H01, 5587-H01, and 5589-H01 printers.

If given one or more files as options, the **ibm5587G** command processes those files. If no files are specified, it acts as a filter interpreting standard input.

**Note:** The **ibm5587G** command assumes that the (32x32/24x24) cartridge is installed in the printer. Incorrect output from the printer may result if the wrong cartridge is installed in the printer.

The **ibm5587G** command depends on the files with names ending in **.out** in the **/usr/lib/font/ devibm5587G** directory. It does not produce reasonable output unless these files have been properly set up.

## **Flags**

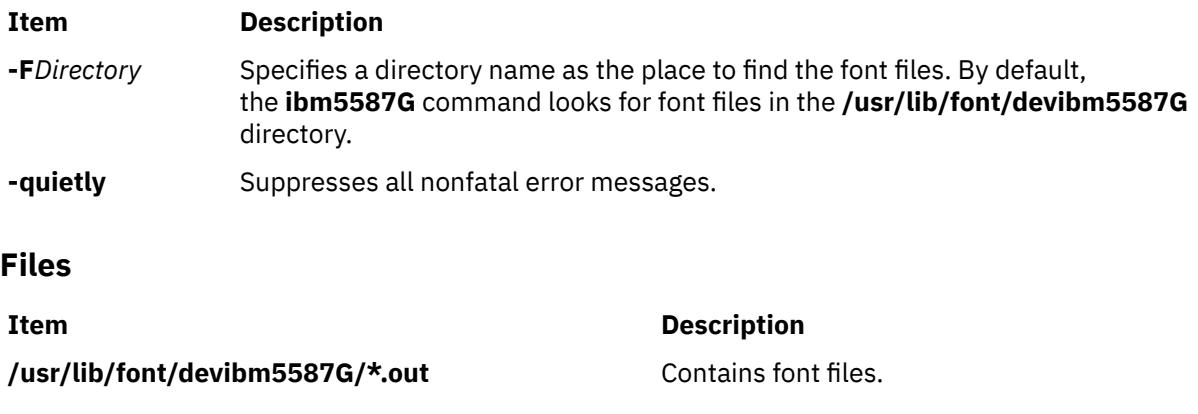

## **ibstat Command**

## **Purpose**

Displays operational information about one or more InfiniBand network devices.

## **Syntax**

ibstat [ -d, -h, -i, -n, [-p](#page-1693-0), [-v](#page-1693-0) ] [*[DeviceName](#page-1693-0)*]

## **Description**

This command displays InfiniBand operational information pertaining to a specified Host Channel Adapter Device (HCAD). If an HCAD device name is not entered, status for all available HCADs are displayed. Select a flag to narrow down your search results. You can display specific categories of information, including Node, Port, Interface, and Debug information. You can also choose to display all of the information categories.

## **Flags**

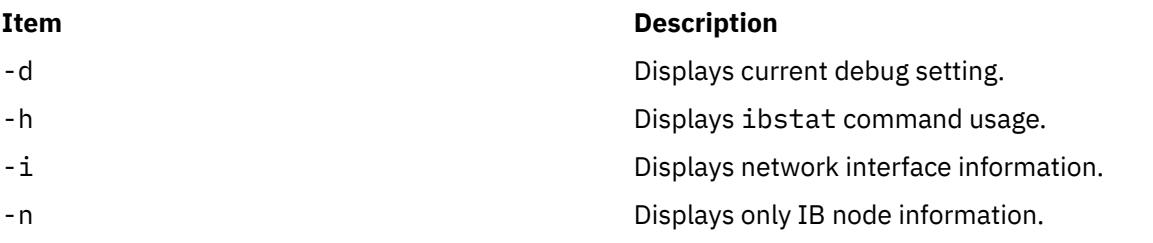

<span id="page-1693-0"></span>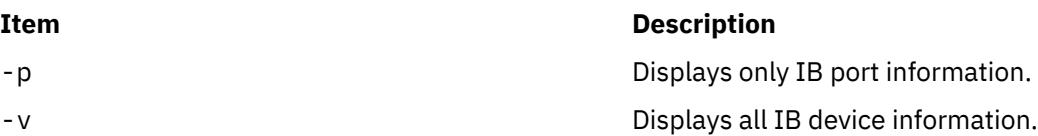

The following fields display information for all valid calls:

#### **Device Name**

Displays the name of an available HCAD (for example, iba0).

#### **Port State**

Displays the current state of each HCAD port.

#### **Down**

Port is disabled.

#### **Initialized**

Port is enabled and issuing training sequences.

#### **Armed**

Port is trained and attempting to configure to the active state.

## **Active**

Port is in a normal operational state.

#### **Unknown**

Port is in an invalid or unknown state.

## **Parameters**

### **Item Description**

*DeviceName* Specifies the name of the HCAD device (for example, iba0)

> **Tip:** The device name is optional. If you do not specify a device name, all InfiniBand devices are queried for control or information.

## **Exit Status**

When you specify an invalid *DeviceName*, the ibstat command produces error messages stating that it could not connect to the device. For example:

IBSTAT: No device iba2 configured.

or:

IBSTAT: Device iba3 is not available.

## **Examples**

1. To request node and port information, enter:

ibstat -n -p

Information similar to the following is displayed:

```
===============================================================================
 INFINIBAND DEVICE INFORMATION (iba0)
===============================================================================
-------------------------------------------------------------------------------
 IB NODE INFORMATION (iba0)
-------------------------------------------------------------------------------
```

```
Number of Ports: 2
Globally Unique ID (GUID): 00.00.00<br>Maximum Number of Oueue Pairs: 00.00.00
Maximum Number of Queue Pairs:                 1023<br>Maximum Outstanding Work Requests:         32768
Maximum Outstanding Work Requests:
Maximum Scatter Gather per WQE: 252<br>Maximum Number of Completion Queues: 1023
Maximum Number of Completion Queues: 1023
Maximum Multicast Groups: 256
Maximum Memory Regions: 3836
Maximum Memory Windows: 3836
-------------------------------------------------------------------------------
 IB PORT 1 INFORMATION (iba0)
-------------------------------------------------------------------------------
Global ID Prefix: fe.80.00.00.00.00.00.00
Local ID (LID): 0012
Port State: Active
Maximum Transmission Unit Capacity: 20<br>Current Number of Partition Kevs: 1
Current Number of Partition Keys:
Partition Key List:
 P_Key[0]: ffff
Current Number of GUID's: 1
Globally Unique ID List:<br>GUID[0]:
                                          00.02.55.00.00.00.46.12
                                                  -------------------------------------------------------------------------------
 IB PORT 2 INFORMATION (iba0)
-------------------------------------------------------------------------------
                                          fe.80.00.00.00.00.00.00<br>0011
Local ID (LID): 0011<br>Port State: 0011 Active
Port State: Active
Maximum Transmission Unit Capacity: 20<br>Current Number of Partition Keys: 1
Current Number of Partition Keys:
Partition Key List:
   P_Key[0]: ffff
Current Number of GUID's:
Globally Unique ID List:<br>GUID[0]:
                                           GUID[0]: 00.02.55.00.00.00.46.52
```
## **Location**

/usr/sbin/ibstat

## **iconv Command**

## **Purpose**

Converts the encoding of characters from one code page encoding scheme to another.

## **Syntax**

**iconv** [[-cs](#page-1695-0)] **[-f](#page-1695-0)** *FromCode* **[-t](#page-1695-0)** *ToCode* [ *FileName*... ]

iconv [-l](#page-1695-0)

## **Description**

The **iconv** command converts the encoding of characters read from either standard input or the specified file from one coded character set to another and then writes the results to standard output. The input and output coded character sets are identified by the *FromCode* and *ToCode* parameters. The input data should consist of characters in the code set specified by the *FromCode* parameter. If the *FileName* parameter is not specified on the command line, the **iconv** command reads from standard input.

You can use the System Management Interface Tool (SMIT) **smit iconv** fast path to run this command. The iconv command uses the LOCPATH environment variable to search for code-set converters of the form iconv/*FromCodeSet\_ToCodeSet*. The default value of LOCPATH is /usr/lib/nls/loc.

## <span id="page-1695-0"></span>**Flags Item Description -c** Omits characters that cannot be converted in the input file from the output. Characters that cannot be converted include characters that are invalid in the *FromCode* of the input or that have no corresponding character in the *ToCode* of the output. After omitting an unconvertible character, iconv advances to the next byte of the input to convert the next character. If -c is not used, iconv exits upon encountering a character that cannot be converted in the input. The presence or absence of -c does not affect the exit status of iconv. **-f** *FromCode* Specifies the code set in which the input data is encoded. The space between the **-f** flag and the *FromCode* parameter is optional. **-l** Writes all supported *FromCode* and *ToCode* values to standard output. **-s** Suppresses any messages written to standard error concerning invalid characters. When -s is not used, an error message is written to standard error for each unconvertible or truncated character. The presence or absence of -s does not affect the exit status of iconv. **-t** *ToCode* Specifies the code set to which the output data is to be converted. The space between the **-t** flag and the *ToCode* parameter is optional. *FileName* Specifies a file to be converted.

## **Exit Status**

This command returns the following exit values:

## **Ite Description**

- **m**
- **0** Input data was successfully converted.
- **1** The specified conversions are not supported; the given input file cannot be opened for read; or there is a usage-syntax error.
- **2** An unusable character was encountered in the input stream.

## **Examples**

1. To convert the contents of the **mail.x400** file from code set IBM-850 and store the results in the **mail.local** file, enter:

iconv -f IBM-850 -t ISO8859-1 mail.x400 > mail.local

2. To convert the contents of the **mail.japan** file from the 7-bit interchange (ISO2022) encoding to the Japanese EUC code set (IBM-eucJP), enter:

iconv -f fold7 -t IBM-eucJP mail.japan > mail.local

3. To convert the contents of a local file to the mail-interchange format and send mail, enter:

iconv -f IBM-943 -t fold7 mail.local | mail fxrojas

## **id Command**

## **Purpose**

Displays the system identifications of a specified user.

## **Syntax**

**id** [user] id **- G** [ **-n** ] [ *User* ] id **-g** [ **-n l** | [ **-n -r** ] [ *User* ] id **-u** [ **-n l** | [ **-n r** ] [ *User* ]

## **Description**

The **id** command writes to standard output a message containing the system identifications (ID) for a specified user. The system IDs are numbers which identify users and user groups to the system. The **id** command writes the following information, when applicable:

- User name and real user ID
- Name of the user's group and real group ID
- Name of user's supplementary groups and supplementary group IDs

Supplementary group information is written only for systems supporting multiple-user groups and only if the specified user belongs to a supplementary group.

The **id** command also writes effective user and group IDs, but only for the user that invoked the **id** command. (If the *User* parameter is specified with the **id** command, the effective IDs are assumed to be identical to real IDs.) If the effective and real IDs for the invoking user are different, the **id** command writes the following effective ID information, when applicable:

- Effective user name and effective user ID
- Name of effective user's group and effective group ID

The id command, when specified with the -l option, displays login UID. Login ID indicates the system credentials at the time of logging in to the session. Login UID indicates the user ID (numeric value) of the user, who actually logged in. The login UID is equal to the UID for a user who has logged in to the system and whose credentials remain unchanged. For example, when the user runs the su command, the UID for the user changes and the login UID remains the same.

The **id** command will fail if the specified user does not exist or if the command cannot read the user or group information.

## **Flags**

The contents and format of the message written by the **id** command can be altered with the following flags:

## **Item Description**

- **-G** Specifies that the **id** command write the effective, real, and supplementary group IDs only. If there are multiple entries for the effective, real, or supplementary IDs, they are separated by a space and placed on the same line.
- **-g** Specifies that the **id** command write only the effective group ID.
- **-u** Specifies that the **id** command write only the effective user ID.
- **-r** Specifies that the **id** command write the real ID instead of the effective ID. This flag can be invoked with either the **-g** flag to write the real group ID, or the **-u** flag to write the real user ID.
- **-n** Specifies that the **id** command outputs the name, instead of the ID number, when it is specified with the **-G**, **-g**, and **-u** flags.

- **-l** Specifies that the id command write the login ID instead of the real or effective ID. This flag can be invoked with either the -u flag to write the login UID or the -g flag to write the primary group ID for the login user. When *username* is passed with the -l option, the id command displays the ID details of the user name instead of the login ID details.
- *User* Specifies the login name of a user for the **id** command. If no user is specified, the user invoking the **id** command is the default.

## **Security**

Access Control: This program should be installed as a normal user program in the Trusted Computing Base.

## **Exit Status**

This command returns the following exit values:

**Ite Description**

**m**

- **0** Successful completion.
- **>0** An error occurred.

### **Examples**

1. To display all system identifications for the current user, enter:

id

Output for the **id** command is displayed in the following format:

```
uid=1544(sah) gid=300(build) euid=0(root) egid=9(printq) groups=0(system),10(audit)
```
In this example, the user has user name sah with an ID number of 1544; a primary group name of build with an ID number of 300; an effective user name of root with an ID number of 0; an effective group name of printq with an ID number of 9; and two supplementary group names of system and audit, with ID numbers 0 and 10, respectively.

2. To display all group ID numbers for the current user, enter:

id -G

Output is displayed in the following format:

0 10 300 9

The **-G** flag writes only the group IDs for a user. In this example, user sah is a member of the system (0), audit (10), build (300), and printq (9) groups.

3. To display all group names for the current user, enter:

id -Gn

Output is displayed in the following format:

system audit build printq

The **-n** flag writes only the names instead of the ID numbers.

4. To display the real group name for the current user, enter:

```
id -gnr
```
Output is displayed in the following format:

build

5. To display the login UID after logging in as root and running the su command to user sah, type:

id -lu

Output is displayed in the following format:

 $\Theta$ 

6. To display the primary group name of the user who actually logged in, type:

id -lgn

Output is displayed in the following format:

system

7. To display the primary group ID of the user who actually logged in, type:

id -lg

Output is displayed in the following format:

 $\Theta$ 

## **Files**

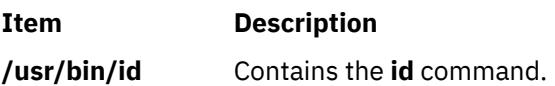

## **ifconfig Command**

## **Purpose**

Configures or displays network interface parameters for a network by using TCP/IP.

## **Syntax**

**ifconfig** *[interface](#page-1700-0)* [ *[addressfamily](#page-1700-0)* [ *[address](#page-1700-0)* [ *[destinationaddress](#page-1700-0)* ] ] [ *[parameters](#page-1700-0)*... ] ] **ifconfig** *interface* [ *[protocolfamily](#page-1699-0)* ] *interface protocolfamily* **ifconfig [-a](#page-1699-0)** [ **[-l](#page-1699-0)** ] [ **[-d](#page-1699-0)** ] [ **[-u](#page-1699-0)** ] [ *protocolfamily* ] **ifconfig** *interface* [ **tcp\_low\_rto** *[rto](#page-1706-0)* | **-tcp\_low\_rto** ]

## **Description**

You can use the **ifconfig** command to assign an address to a network interface and to configure or display the current network interface configuration information. The **ifconfig** command must be used at system startup to define the network address of each interface present on a system. After system startup, it can also be used to redefine an interfaces address and its other operating parameters. The network interface configuration is held on the running system and must be reset at each system restart. The **ifconfig** command interprets the **IFF\_MULTICAST** flag and prints its value if it is set.

<span id="page-1699-0"></span>An interface can receive transmissions in differing protocols, each of which might require separate naming schemes. It is necessary to specify the *addressfamily* parameter, which might change the interpretation of the remaining parameters. The address families that are currently supported are **inet** and **inet6**.

For the DARPA-Internet family, **inet**, the address is either a host name present in the host name database, that is, the **/etc/hosts** file, or a DARPA-Internet address that is expressed in the Internet standard dotted decimal notation.

While any user can query the status of a network interface, only a user who has administrative authority can modify the configuration of those interfaces.

The **ifconfig** function displays the current configuration for a network interface when no optional parameters are supplied.

If a protocol family is specified, **ifconfig** reports only the details specific to that protocol family.

Only a super user can modify the configuration of a network interface.

Gratuitous ARP is supported for Ethernet, token-ring, and FDDI interfaces. This support means when an IP address is assigned, the host sends an ARP request for its own address (the new address) to inform other systems of its address so that they can update their ARP entry immediately. It also lets hosts detect duplicate IP address. If you get a response to the ARP request, an error is logged in **/var/adm/ras/ errlog**, which can be viewed by using **errpt** command (or by using SMIT interface) for the error ID **AIXIF\_ARP\_DUP\_ADDR**.

The **ifconfig** command calls the **ifconfig.ib** command. The **ifconfig.ib** command displays the interface information as shown:

```
ib0:flags=e3a0063<UP,BROADCAST,NOTRAILERS,RUNNING,ALLCAST,MULTICAST,GROUPRT>
pmtu 2048 qkey 
0x1e qpn 0x48 lid 0x5c hca iba0 port 1 inet 1.2.3.120 netmask 0xffffff00 broadcast 
1.2.3.255 inet6 
fe80::2:c903:1:1e8d/64 tcp_sendspace 262144 tcp_recvspace 262144 rfc1323 1
```
The interface now displays the path mtu (pmtu), Queue Key (qkey), Queue Pair Number (qpn), Local ID (lid), Host Channel Adapter (hca), and the port number (port). This information is useful during debugging or performing diagnostics.

**Note:** Any changes that are made to the attributes of an interface by using the **ifconfig** command are lost when the system is rebooted.

When the **detach** command is specified with the **ifconfig** command, all other options are ignored. Specifying the **detach** command prevents the garbage character in the **ipconfig** command from causing any error. For example, the ifconfig en3 garbage detach command runs properly even when with the bad option.

#### **Flags**

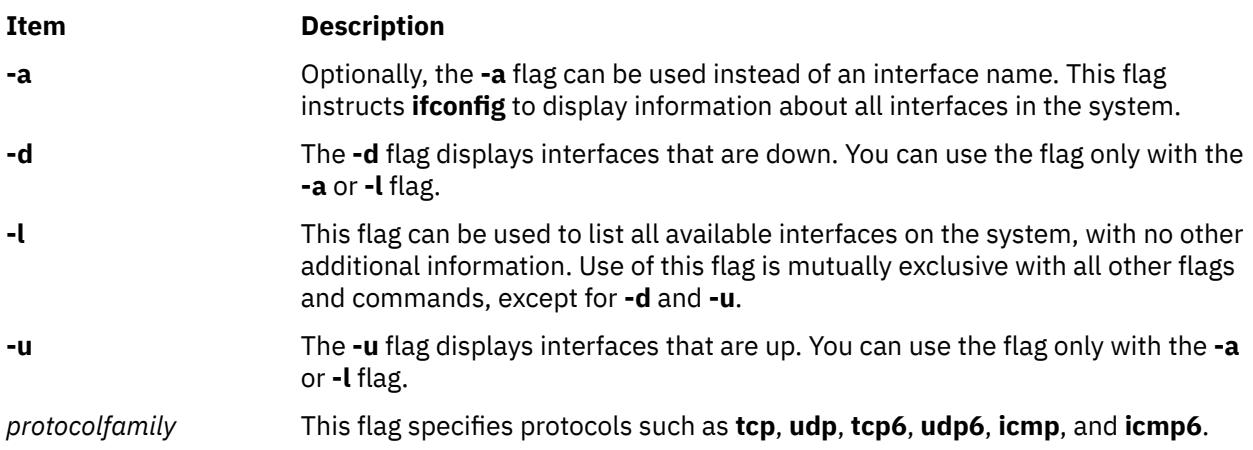

## <span id="page-1700-0"></span>**Parameters**

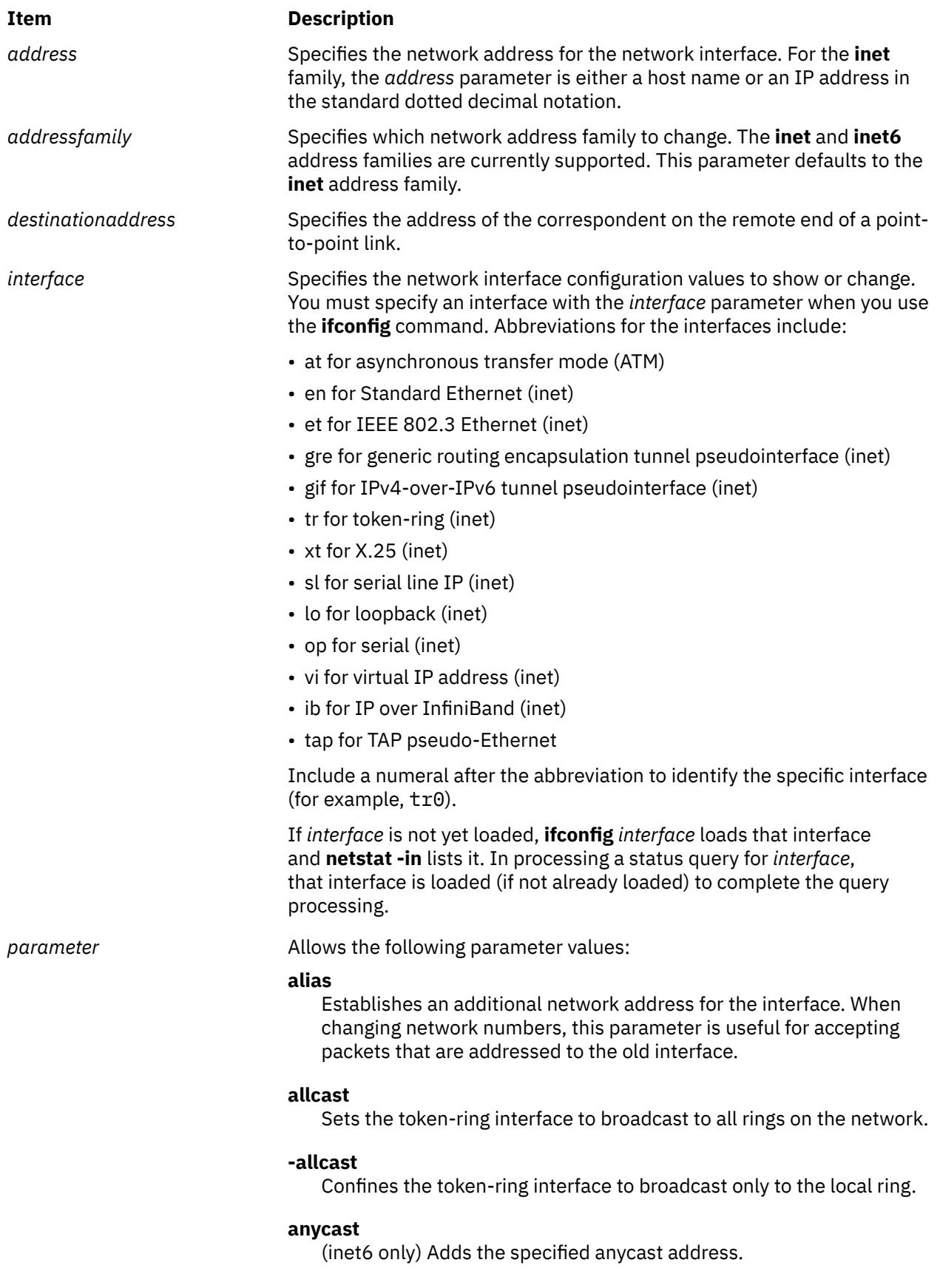

#### **-anycast**

(inet6 only) Deletes the specified anycast address.

#### **arp**

Enables the **ifconfig** command to use the Address Resolution Protocol in mapping between network-level addresses and link-level addresses. The **arp** value is the default.

#### **-arp**

Disables the use of the address resolution protocol.

#### **authority**

Reserved for future use.

#### **bridge**

Reserved for future use.

#### **-bridge**

Reserved for future use.

#### **broadcast** *Address*

(**inet** only) Specifies the address to use to broadcast to the network. The default broadcast address has a host part of all 1's.

#### **checksum\_offload**

Enables the flag to indicate that the transmit TCP checksum will be offloaded to the adapter. The command also resets the per-interface counter that determines whether TCP must dynamically enable or disable offloading of checksum computation.

#### **-checksum\_offload**

Disables transmit TCP checksum offloading.

#### **create**

(TAP only) Creates a network interface. You can either create a specific interface, such as **tap0** or specify the **tap** option to create the next available TAP interface, such as **ifconfig tap create**.

#### **-dad**

(inet6 only) Does not perform duplicate IPv6 address detection.

#### **-debug**

Disables driver-dependent debug code.

#### **delete**

Removes the specified network address. This command is used when an alias is incorrectly specified or when it is no longer needed. Incorrectly setting an **ns** address has the side effect of specifying the host portion of the network address. Removing all **ns** addresses lets you specify the host portion again.

#### **destroy**

(TAP only) Destroys a network interface. The **ifconfig** command removes the specified network interface from the list of interfaces. It also removes the interface and any associated TAP network device from the Object Data Manager (ODM).

#### **device** *dev\_name*

(ATM network interface only). Specifies the device name that this interface is associated with. Unlike token ring or Ethernet, in case of ATM, there is not a one-to-one correspondence between an interface and a device. In the case of ATM, there can be more than one interface for every device.

#### **detach**

Removes an interface from the network interface list. If the last interface is detached, the network interface driver code is unloaded. For the interface route of an attached interface to be changed, that interface must be detached and added again with **ifconfig**.

#### **down**

Marks an interface as inactive (**down**), which keeps the system from trying to transmit messages through that interface. If possible, the **ifconfig** command also resets the interface to disable the reception of messages. Routes that use the interface, however, are not automatically disabled.

#### **eui64**

(inet6 only) Computes real IPv6 address by replacing the last 64 bytes of the specified address with the Interface Identifier.

#### **first**

Puts an IPv6 address at the first place on an interface to select it as the source for unbound sockets. The syntax for using this parameter is as follows:

ifconfig interface inet6 first address

#### **firstalias**

Same as alias, but sets the address in front of the interface address list to select it as the source for unbound sockets.

#### **group** *ID*

Adds a group ID to the group ID list for the interface. This list is used in determining the route to use when forwarding packets that arrived on the interface.

#### **-group** *ID*

Removes a group ID from the group ID list for the interface. This list is used in determining the route to use when forwarding packets that arrived on the interface.

#### **hwloop**

Enables hardware loopback. The hardware loopback specifies that locally addressed packets that are handled by an interface are sent out by using the associated adapter.

#### **-hwloop**

Disables hardware loop-back. The hardware loop-back specifies that locally addressed packets that are handled by an interface must be sent out using the associated adapter.

#### **ipdst**

Specifies an Internet host that can receive IP packets encapsulating **ns** packets that are bound for a remote network. An apparent pointto-point link is constructed, and the specified address is taken as the **ns** address and network of the destination.

#### **ipv6dst**

Used to specify an IPv6 node that can receive IPv6 packets encapsulating IPv6 or IPv4 packets through a tunnel. The apparent destination of the point-to-point tunnel interface might not be the real destination of the packets. At the tunnel endpoint, the decapsulated packets might then be forwarded to their final destination.

#### **largesend**

Enables one LPAR to send large data in a single packet to another LPAR. It works similarly to largesend over real adapters except in this case no TCP segmentation is done. If the SEA on VIOS supports largesend, the LPAR can transmit large data, which gets segmented by the real adapter on SEA. Use the chdev command to enable the largesend attribute on SEA.

#### **-largesend**

Disables largesend over virtual Ethernet. This value is the default.

## **link [0-2]**

Enables special processing of the link level of the interface. These 3 options are interface-specific. In actual effect, however, they are used to select special modes of operation. An example of the usage is to enable Serial Line Internet Protocol (SLIP) compression, or to select the connector type for some Ethernet cards. For more information, see the manual page of the specific driver.

#### **-link [0-2]**

Disables special processing at the link level with the specified interface.

#### **metric** *Number*

Sets the routing metric of the interface to the value specified by the *Number* variable. The default is 0. The routing metric is used by the routing protocol (the **routed** daemon). Higher metrics have the effect of making a route less favorable. Metrics are counted as additional hops to the destination network or host.

#### **monitor**

Enables the underlying adapter to notify the interface layer of link status changes. The adapter must support link status callback notification. If multipath routing is used, alternative routes are selected when a link goes down.

### **-monitor**

Disables monitoring of the adapter link status.

#### **mtu** *Value*

Sets the maximum IP packet size for this system. The *Value* variable can be a number in the range 60 - 65535, but is media-dependent. See Automatic configuration of network interfaces in *Networks and communication management* for the maximum transmission unit (MTU) values by interface.

#### **netmask** *Mask*

Specifies how much of the address must be reserved for subdividing networks into subnetworks. This parameter can be used only with the **inet** address family.

The *Mask* variable includes both the network part and the subnet part of the local address, which is taken from the host field of the address. The mask can be specified as a single hexadecimal number that begins with 0x, in standard Internet dotted decimal notation, or begins with a name or alias that is listed in the **/etc/networks** file.

In the 32-bit address, the *Mask* variable contains 1s for the bit positions that are reserved for the network and subnet parts, and *Mask* variable contains 0s for the bit positions that specify the host. The *Mask* variable contains at least the standard network portion. The subnet segment is contiguous with the network segment.

If the **netmask** parameter is used without specifying the IP address, the netmask value of the first IP address of the specified interface is updated.

#### **pvc**

(ATM network interface only). Specifies that this interface supports Permanent Virtual Circuit (PVC) types of virtual connections only.

#### **pktchain**

Enables the flag to indicate that this interface can handle multiple packets chained together on the output path.

#### **-pktchain**

Disables the flag that indicates that this interface can handle multiple packets chained together on the output path.

#### **svc\_c** *server\_addr*

(ATM Network interface only). Specifies that this interface supports both switched virtual circuit (SVC) and PVC types of virtual connections. It further specifies that this interface is an ARP client. The *server\_addr* is the list of 20-byte ATM addresses of the ARP servers that this client uses. The addresses are specified in the form of xx.xx....xx. The first entry is considered the primary ARP server and the rest are considered secondary ARP servers. The list of 20 byte ARP server addresses must be separated by a comma.

#### **site6**

Sets the IPv6 site number (default is 0). This command must be used only with site-local addresses on a multiple-site node.

#### **svc\_s**

(ATM network interface only). Specifies that this interface supports both SVC and PVC types of virtual connections. It further specifies that this interface is the ARP server for this logical IP subnetwork (LIS).

#### **security**

Reserved for future use.

#### **snap**

Reserved for future use.

#### **-snap**

Reserved for future use.

#### **tcp\_low\_rto**

Enables the use of lower retransmission timeouts (RTO) for TCP connections on a low latency, fast network, such as gigabit ethernet and 10-gigabit ethernet). If the networks experience packet drops, the respective TCP connections use the *rto* value for RTO. The *rto* values are in the range of 0 - 3000 ms. This runtime option must be set in the **if\_isno** flags field. The **use\_isno** option must also be set for this flag to be effective.

#### **tcp\_nocksum**

Disables verification of the checksum of TCP data for local traffic to the subnet attached to the interface. Checksum verification of TCP, UDP, and IP headers continues. Checksum verification of TCP data that is read or written from this interface, from or to remote networks also continues.

#### **-tcp\_nocksum**

Enables verification of the checksum of TCP data for local traffic to the subnet attached to the interface. This value is the default.

#### **thread**

(**inet** only) Configures dedicated kernel threads for an interface. This parameter can be used only SMP systems that have multiple CPU. This parameter causes input packets to be queued to a kernel thread after processing by the device driver and input demuxer. The input packet is processed in IP and TCP, or UDP by the thread instead of directly on the interrupt level. Setting this parameter can improve throughput when high-speed adapters bottleneck on a single CPU during interrupt processing by allowing the input packets to be processed on other CPUs running the kernel threads (improved pipelining). For some workloads, this parameter increases the per packet load, due to the thread scheduling load, resulting in higher CPU utilization, and possibly lower throughput.

#### **-thread**

(**inet** only) Disables kernel thread support that has been configured with the *thread* parameter.

#### <span id="page-1706-0"></span>**tunnel**

Configures a dedicated tunnel for the trusted communication. A tunnel establishes a virtual link between two trusted nodes for transmitting data packets as payloads of other packet headers. A tunnel can be one of the following types:

#### **Generic routing encapsulation (GRE) tunnel**

Expects the source and destination IPv4 addresses of the tunnel endpoint as arguments that are followed by the **tunnel** parameter value. A tunnel is created between the 2 endpoints.

#### **IPv4 over IPv6 tunnel (GIF tunnel)**

Expects the source IPv6 address of the tunnel. The address is followed by a destination IPv4 address and a destination IPv6 address that are separated by a comma. For one-to-many tunnels, each target is separated by a comma.

#### **transfer** *tointerface*

Transfers an address and its related static routes from *interface* to *tointerface*. For IPv6, this command works only for addresses added by using the **ifconfig** command.

ifconfig interface *addressfamily address* transfer tointerface

**Note:** If you want to transfer an IP address from one interface to another, and if the destination interface is not part of the virtual LAN (VLAN) to which the IP address belongs, you must add the VLAN to the adapter on which the destination interface is configured.

#### **up**

Marks an interface as active (**up**). This parameter is used automatically when you set the first address for an interface. It can also be used to enable an interface after you issue an **ifconfig down** command.

#### **vipa\_iflist**

Adds the interfaces to the list of interfaces that must use this **vipa** parameter as the source address in the outgoing packets.

#### **-vipa\_iflist**

Removes the interfaces from the list of interfaces that are configured to use this **vipa** as the source address in the outgoing packets.

#### **scope addrscope zone zoneid**

Moves the interface into the topological zone that is specified by *zoneid* at the address scope that is specified by the *addrscope*. IPv6 zones are defined in RFC 4007. The parameter is applicable to only inet6.

*rto* Specifies the retransmission timeout in milliseconds. The range for this value is 0 - 3000.

> **Requirement:** You must set the **timer\_wheel\_tick** value of the **no** command before you set the *rto* value by using the **ifconfig** command. The *rto* value that you specify must be equal to or a multiple of 10 times the **timer\_wheel\_tick** value that is set.

The following network options, commonly known as Interface Specific Network Options (ISNO), can be configured on a per interface basis:

#### **rfc1323 [0 | 1]**

Enables or disables TCP enhancements as specified by RFC 1323, *TCP Extensions for High Performance*. A value of 1 specifies that all TCP connections by using this interface will attempt to negotiate the RFC enhancements. A value of 0 disables **rfc1323** for all connections by using this interface. The SOCKETS application can override this ISNO and global behavior on individual TCP connections with the **setsockopt** subroutine.

#### **-rfc1323**

Removes the use of ISNO for **rfc1323** for this network. A SOCKETS application can override the global behavior on individual TCP connections by using the **setsockopt** subroutine.

#### **tcp\_mssdflt** *Number*

Sets the default maximum segment size that is used in communicating with remote networks. If you communicate over this interface, a socket uses *Number* as the value of the default maximum segment size.

#### **-tcp\_mssdflt**

Removes the use of ISNO for the **tcp\_mssdflt** option. The global value, which is manipulated through **/usr/sbin/no**, is used instead.

#### **tcp\_recvspace** *Size*

Specifies the default socket buffer size for interface sockets that are receiving data. The buffer size affects the window size that is used by TCP. (For more information, see the **no** command.)

#### **-tcp\_recvspace**

Removes the use of ISNO for the **tcp\_recvspace** option. The global value is used instead.

#### **tcp\_sendspace** *Size*

Specifies the default socket buffer size for interface sockets that are sending data. The buffer size affects the window size that is used by TCP. (For more information, see the **no** command.)

#### **-tcp\_sendspace**

Removes the use of ISNO for the **tcp\_sendspace** option. The global value is used instead.

#### **tcp\_nodelay [0 | 1]**

Specifies that sockets by using TCP over this interface follow the Nagle algorithm when you send data. By default, TCP follows the Nagle algorithm.

#### **-tcp\_nodelay**

Removes the use of ISNO for the **tcp\_nodelay** option.

**Tip:** Parameters that you set by using the **ifconfig** command are lost the next time that you restart your system. Use the **chdev** command to change the Object Data Manager (ODM) database for each interface to make parameter changes permanent. Use the **lsattr -E -l** [*interface*] command to view the interface attributes and use the **chdev -l** [*interface*] **-a** [*attribute=value*] command to change the attribute. For example:

```
 lsattr -E -l en0
 chdev -l en0 -a tcp_sendspace=65536
```
## **Security**

**Attention RBAC users and Trusted AIX users:** This command can perform privileged operations. Only privileged users can run privileged operations. For more information about authorizations and privileges, see Privileged Command Database in *Security*. For a list of privileges and the authorizations associated with this command, see the **lssecattr** command or the **getcmdattr** subcommand.

## **Examples**

1. To query the status of a serial line IP interface, enter the following command:

ifconfig sl1

In this example, the interface to be queried is sl1. The result of the command looks similar to the following result:

sl1: flags=51<UP,POINTOPOINT,RUNNING> inet 192.9.201.3 --> 192.9.354.7 netmask ffffff00

2. To configure the local loop-back interface, enter the following command:

ifconfig lo0 inet 127.0.0.1 up

3. To mark the local token-ring interface as down, enter the following command:

ifconfig tr0 inet down

In this example, the interface to be marked is token0.

**Note:** Only a user with root user authority can modify the configuration of a network interface.

4. To turn **rfc1323** off for all connections over en5 (assuming that the global value is 1), enter the following command:

ifconfig en0 rfc1323 0

5. To configure a list of interfaces to use a vipa, enter the following command:

ifconfig vi0 vipa\_iflist en0,en1,tr0

6. To remove interfaces that are configured to use vipa, enter the following command:

ifconfig vi0 -vipa\_iflist en1,tr0

7. To find out which interfaces are configured to use a vipa, say vi0, enter the following command:

ifconfig vi0

8. To enable link status monitoring, enter the following command:

ifconfig en0 monitor

If the link status on adapter ent0 changes to down, the adapter notifies the interface layer, which causes the interface to also be marked as down.

9. To configure a Generic Routing Encapsulation (GRE) tunnel between the interfaces of two nodes, enter the following command:

ifconfig gre0 tunnel 9.3.149.70 9.3.149.121

This creates a GRE tunnel between the local interface 9.3.149.70 and the remote interface 9.3.149.121. The local end of the tunnel is identified by gre0.

10. To associate an IP address with the newly created interface, enter the following command:

ifconfig gre0 10.10.10.1

11. To configure NAT on a GRE tunnel, enter the following command:

ifconfig gre0 nat toaddr 127.0.0.1 fromport 80 toport 8080

In this example, the original destination port of the GRE packet is 80 and the command changes the destination port to 8080 and the destination address to 127.0.0.1.

12. To configure a GIF tunnel between one-to-many endpoints (one-to-many tunnel), enter the following command:

ifconfig gif0 10.10.10.1 netmask 255.255.255.0 tunnel 2000::4612:6995:6c4a:fa6e 10.10.10.10,2000::4612:6995:6c4a:fa6a 10.10.10.11,2000::4612:6995:6c4a: fa6b 15.15.15.1,2000::4612:6995:6c4a:f777

The command creates a one-to-many tunnel between the source (2000::4612:6995:6c4a:fa6e) and the following 3 targets:

- 2000::4612:6995:6c4a:fa6a
- 2000::4612:6995:6c4a:fa6b
- 2000::4612:6995:6c4a:f777

The command also configures the 10.10.10.1 IP address to the GIF interface.

13. To configure a one-to-one GIF tunnel between two endpoints, enter the following command:

ifconfig gif0 10.10.10.1 netmask 255.255.255.0 tunnel 2000::4612:6995:6c4a:fa6e 10.10.10.10,2000::4612:6995:6c4a:fa66

The command creates a GIF tunnel between the source (2000::4612:6995:6c4a:fa6e) and the target (2000::4612:6995:6c4a:fa66).

14. The command also configures the 10.10.10.1 IP address to a GIF interface.

#### **Files**

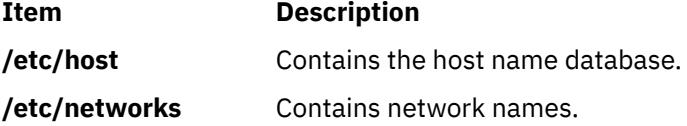

## **ike Command**

#### **Purpose**

Starts, stops, and monitors IP Security dynamic tunnels which use the Internet Key Exchange Protocol (ISAKMP/Oakley).

#### **Syntax**

**ike cmd=**[Subcommand](#page-1710-0) [ *parameter* ... ]

### **Description**

The **ike** is used to start, stop, and monitor IP Security dynamic tunnels using the Internet Key Exchange (IKE) protocol. IP Security tunnels protect IP traffic by authenticating and/or encrypting IP data. The **ike** command performs several functions. It can activate, remove, or list IKE and IP Security tunnels.

**Note:** You must have root access to use the **ike** command.

The IKE negotiation occurs in two phases. The first phase authenticates the two parties and sets up a **Key Management** (also known as phase 1) **Security Association** for protecting the data that is passed during the negotiation. In this phase the key management policy is used to secure the negotiation messages. The second phase negotiates **Data Management** (also known as the phase 2) **Security Association**, which uses the data management policy to set up IP Security tunnels in the kernel for encapsulating and decapsulating data packets. The secure channel established in phase 1 can be used to protect multiple data management negotiations between 2 hosts.

The **ike** command is used to activate tunnels with identification and policy information which has already been entered using the **ikedb** command. The parameters to be used during the negotiation are entered by the user and stored in a database. The **ike** command allows the activation, removal and listing of tunnels that have been started using the security parameters stored in the database.

<span id="page-1710-0"></span>In most uses of the **ike** command, activation and deletion occurs for both phases, however the command allows these operations to be done separately.

## **Subcommands**

## **activate**

activate command

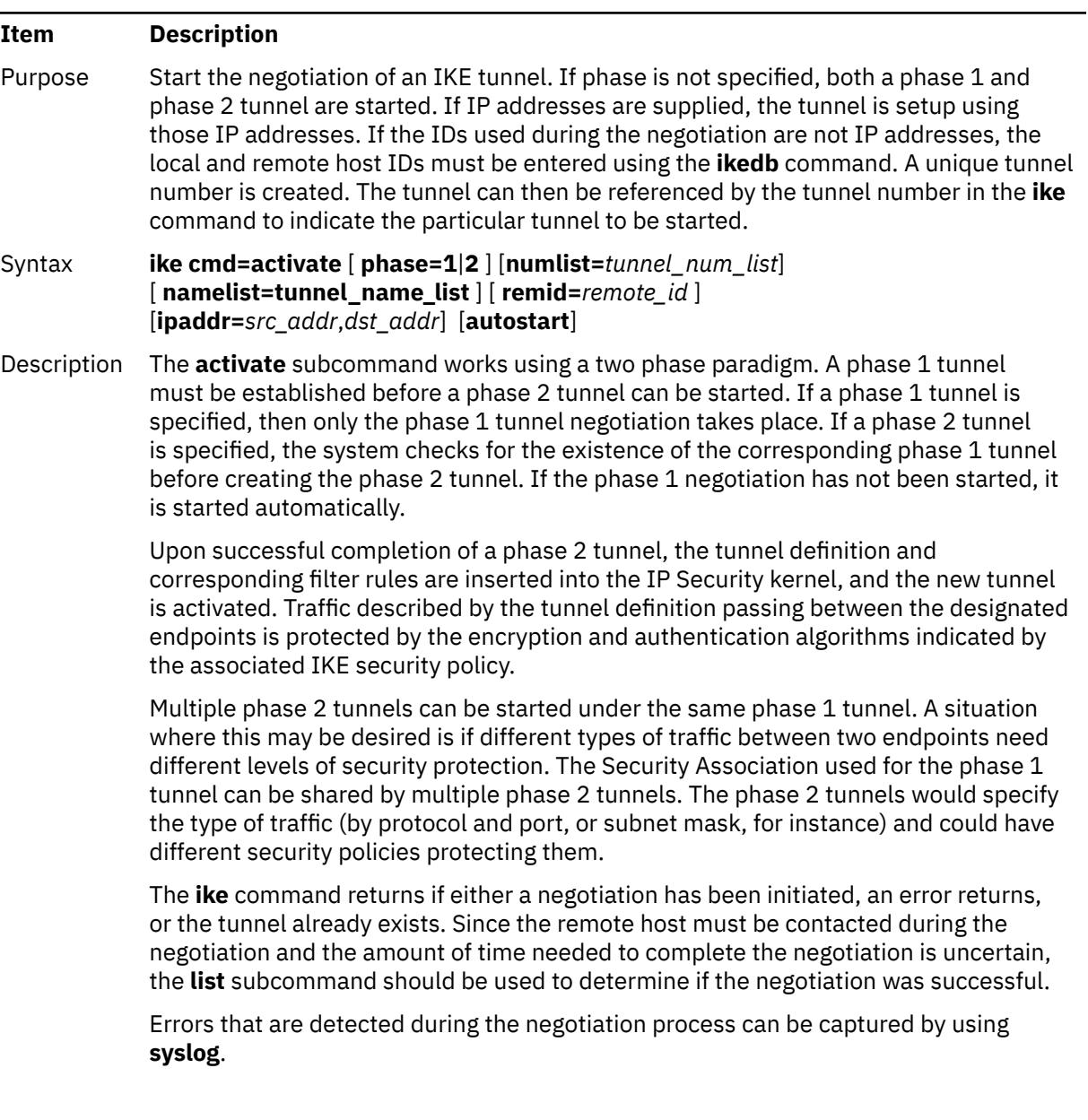

#### Flags **phase**

Specifies the type of negotiation desired. If omitted, the **activate** subcommand activates both a phase 1 and phase 2 tunnel. The **phase** flag is an optional flag.

#### **numlist**

Initiates the **ike** tunnel number which corresponds to the desired phase 1 or phase 2 tunnel(s) to be started. The **,** (comma) and **-** (dash) characters can be used to delimit values and indicate ranges. The **list** subcommand with the database option **db** can be used to determine the tunnel number for a particular tunnel. An example using tunnel numbers is shown below:

```
ike cmd=activate numlist=1,3,5-7
```
This would start tunnels 1, 3, 5, 6 and 7.

#### **remid**

Starts phase 1 or phase 2 tunnel(s) from the local ID to the specified remote ID. **remid** could be a phase 1 ID (such as IP address, FQDN, user FQDN and X500DN), a phase 2 ID (such as IP address, subnet and IP address range) or a group ID. The **,** (comma) is used to delimit the subnet id and subnet mask, and the starting and ending IP address. If **remid** is a group name, a tunnel is initiated for each group member. **remid** is an optional flag and can only be used with the **activate** subcommand. It cannot be used in conjunction with the **ipaddr**, **numlist** or **namelist** flags.

1. To activate a phase 1 tunnel to remote IP address 9.3.97.100, type:

ike cmd=activate phase=1 remid=9.3.97.100

2. To activate a phase 2 tunnel to remote subnet ID 9.3.97.100,255.255.255.0, type:

ike cmd=activate phase=2 remid=9.3.97.100,255.255.255.0

#### **ipaddr**

Starts a phase 1 or phase 2 tunnel between the specified IP Addresses.

#### **autostart**

Causes the activation of all phase 1 and phase 2 tunnel database entries which were created with the **autostart** parameter set. The **autostart** flag does not work in conjunction with any other flags pertaining to the **activate** subcommand.

#### **namelist**

Specifies a tunnel name or comma-separated list of tunnel names to be activated. This flag requires the use of the **phase** flag.

activate command *(continued)*

| Item         | <b>Description</b>                                                                                                    |
|--------------|----------------------------------------------------------------------------------------------------|
| Examples     | 1. To activate a phase 2 tunnel between source IP address x.x.x.x and destination IP<br>address y.y.y.y, enter:                                                  |
|              | ike cmd=activate phase=2 ipaddr=x.x.x.x,y.y.y.y                                                                                                    |
|              | The security policy indicated in the database for the IP addresses x.x.x.x and y.y.y.y<br>is used for activating the tunnel.                                     |
|              | 2. To activate phase 1 tunnels for tunnels 1 and 2, enter:                                                                                                    |
|              | ike cmd=activate phase=1 numlist=1,2                                                                                                    |
|              | 3. To activate phase 2 tunnels for inactive tunnels named AIXFW1_DM and<br>remote_office in the database enter:                                                  |
|              | ike cmd=activate phase=2 namelist=AIXFW1_DM, remote_office                                                                                                    |
|              | Note: Because each phase 2 tunnel must have an associated phase 1 tunnel, a<br>phase 1 tunnel is automatically activated before the phase 2 tunnel is activated. |
| list         |                                                                                                    |
| list command |                                                                                                    |
| Item         | <b>Description</b>                                                                                                    |
| Purpose      | Monitors the status of IP Security tunnels by phase. It is also used to view tunnel<br>entries defined in the IKE database.                                      |

Syntax **ike cmd=list** [**phase=1**|**1+**|**2**] [**numlist=** *tunnel\_num\_list*] [**db** | **role=i**|**r**] [**verbose**]

Description The **list** subcommand queries the Tunnel Manager and lists phase 1 and phase 2 tunnel status and information according to the result of the query. This command can also be used to view information in the Tunnel Definition database. The default behavior is to list the tunnels currently active. To list the tunnels in the database, the **db** option must be used.

## **Item Description** Flags **phase** Indicates the type and order of the tunnel(s) to be listed. A phase value of 1 results in only the requested phase 1 tunnel information being displayed. A phase value of 2 results in the information for the requested phase 2 tunnel(s) and their associated phase 1 tunnel(s) should be displayed. A phase value of 1+ means that the requested phase 1 tunnel and all associated phase 2 tunnels should be displayed. The default phase value is 1+. **numlist**

Lists of the tunnel numbers which you would like to view. If omitted, the information from all tunnels is displayed. The **,** (comma) and **-** (dash) characters can be used to delimit values and indicate ranges. For example:

ike cmd=list numlist=1,3,5-7

When used in conjunction with **db**, tunnels from the IKE Security Policy database are shown.

**Note:** Active tunnel numbers and tunnel numbers from the IKE Tunnel Definitions database do not necessarily match up. This is because a single tunnel entry in the database can correspond to multiple active tunnels.

#### **db**

Shows the entries in the database. If this flag is omitted, only active tunnels are displayed. This cannot be used in conjunction with **role**. Supply the list of tunnel numbers which you would like to view.

#### **role**

Allows the display of tunnels by the point of initiation. If **i** is specified, then the tunnels that were initiated by the local host are displayed. If **r** is specified, then the tunnels where the local host acted as a responder are displayed. If this flag is omitted, both initiator and responder tunnels are shown. This flag cannot be used in conjunction with **db**.

#### **verbose**

Shows extended information about the specified tunnels. If this flag is not specified, then only a concise entry for each tunnel is shown.

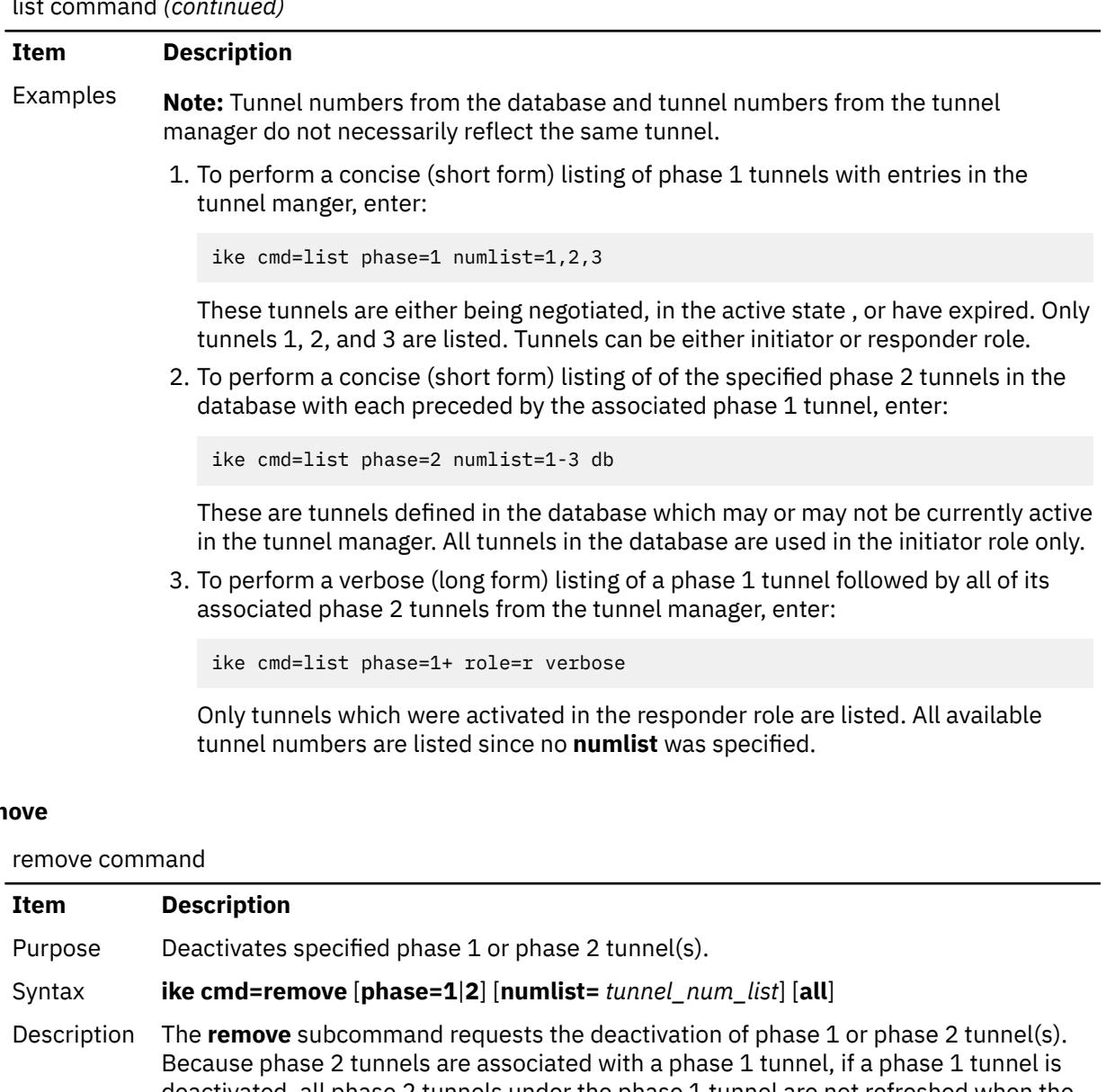

## rem

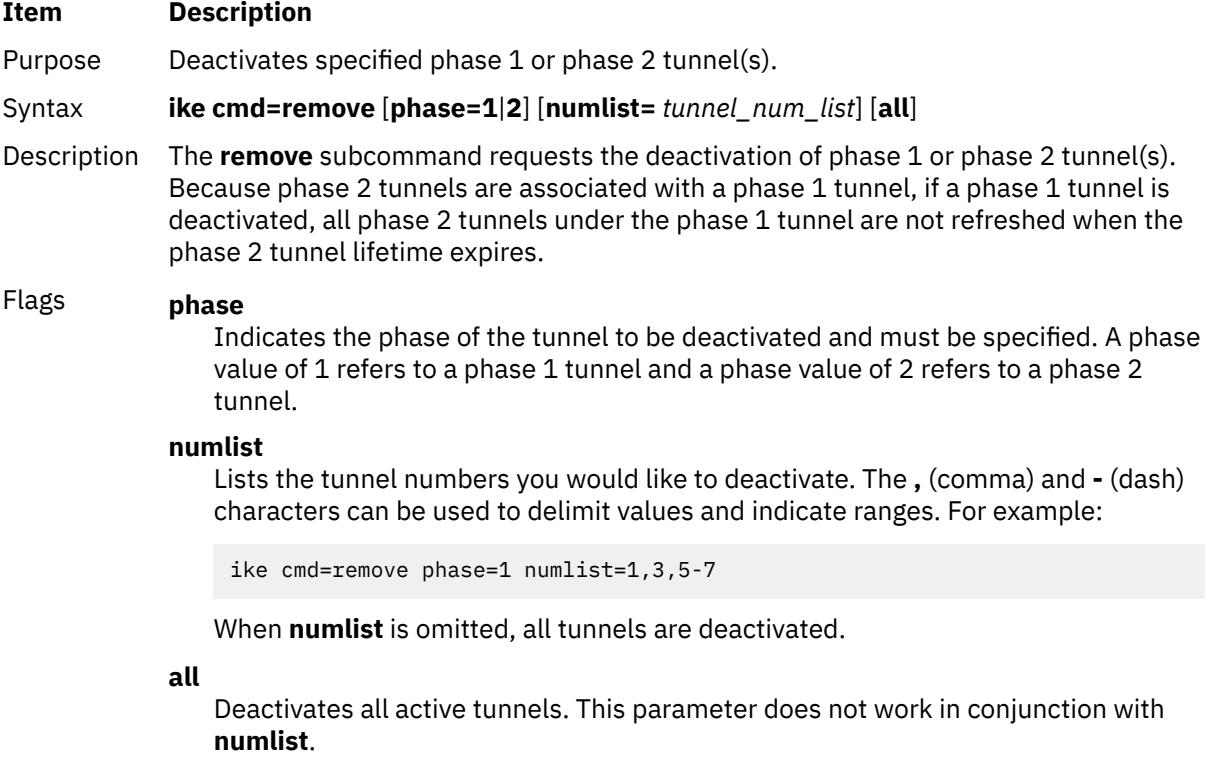

remove command *(continued)*

| Item     | <b>Description</b>                                                                                    |
|----------|----------------------------------------------------------------------------------------------------|
| Examples | 1. To deactivate phase 1 tunnels numbered 1, 2, and 3, enter:                                         |
|          | ike cmd=remove phase=1 numlist=1-3                                                                    |
|          | 2. To deactivate all phase 1 and phase 2 tunnels, enter:                                              |
|          | ike cmd=remove all                                                                                    |
|          | 3. To deactivate all phase 2 tunnels but keep all phase 1 tunnels active, enter:                      |
|          | ike cmd=remove phase=2 all                                                                            |
|          | 4. To deactivate all phase 1 tunnels (corresponding phase 2 tunnels will not be<br>refreshed), enter: |
|          | ike cmd=remove phase=1 all                                                                            |

#### **log**

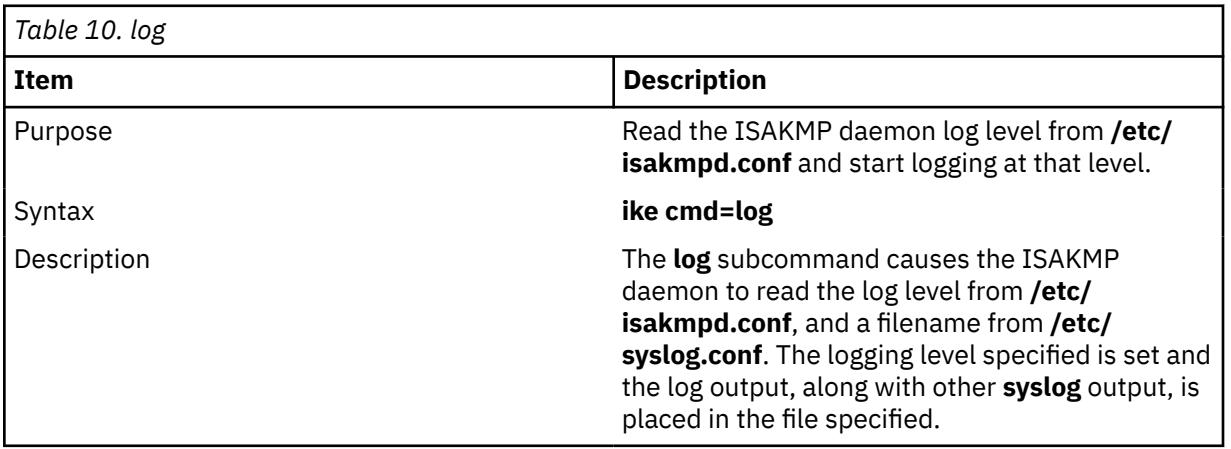

#### **Notes:**

- If the log level or the output file name in the /etc/syslog.conf file is changed, you can refresh the syslogd subsystem by running the **refresh -s syslogd** command or by refreshing the IKE daemons. You can refresh the IKE daemons by running the **refresh -s ike** command.
- There are four valid logging levels for the ISAKMP daemon. They are **none**, **errors**, **events**, and **information**. **none** means no logging, **errors** means logging of only ISAKMP daemon errors will occur, **events** means errors and other ISAKMP daemon events will be logged, and **information** is the highest level of logging which is all inclusive.

## **Security**

**Attention RBAC users and Trusted AIX users:** This command can perform privileged operations. Only privileged users can run privileged operations. For more information about authorizations and privileges, see Privileged Command Database in *Security*. For a list of privileges and the authorizations associated with this command, see the **lssecattr** command or the **getcmdattr** subcommand.

## **Files**

## Files

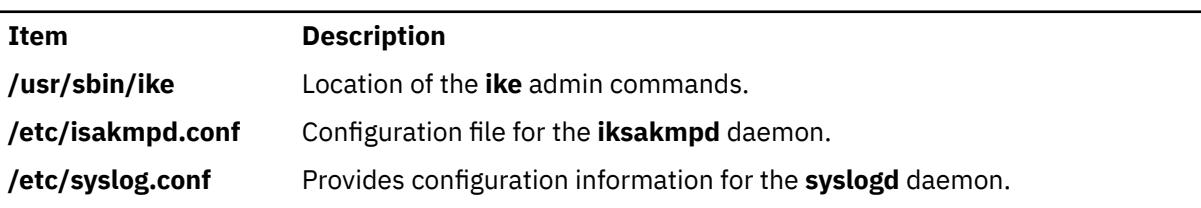

## **ikedb Command**

## **Purpose**

Retrieves, updates, deletes, imports, and exports information in the IKE database.

## **Syntax**

```
ikedb -p[F s] [ -e entity-file ] [ XML-file ]
ikedb -g[r] [ -t type [ -n name | -i ID -y ID-type ] ]
ikedb -d -t type [ -n name | -i ID -y ID-type ]
ikedb -c[F] [ -l linux-file ] [ -k secrets-file ] [ -f XML-file ]
ikedb -x
ikedb -o
```
## **LDAP supported operations**

```
ikedb –R LDAP -p [ -F ]
ikedb –R LDAP -g [ policy-name ]
ikedb –R LDAP -o
ikedb –R LDAP -A <policy-name> [ -f <xml file name> ] [ -h ip/host ] -C <Dn Name>
ikedb –R LDAP -D <policy-name> [-h ip/host ] [ -F ]
```
## **Description**

The **ikedb** command allows the user to write to (**put**) or read from (**get**) the IKE database. The input and output format is an Extensible Markup Language (XML) file. The format of an XML file is specified by its Document Type Definition (DTD). The **ikedb** command allows the user to see the DTD that is used to validate the XML file when doing a put. While entity declarations can be added to the DTD using the **-e** flag, this is the only modification to the DTD that can be made.

Any external DOCTYPE declaration in the input XML file will be ignored and any internal DOCTYPE declaration might result in an error. The rules followed to parse the XML file using the DTD are specified in the XML standard. **/usr/samples/ipsec** has a sample of what a typical XML file that defines common tunnel scenarios looks like.

## **Flags**

To use LDAP supported operations, configure the host as an LDAP client.

<span id="page-1717-0"></span>**-p** Performs a put, which writes to the database, based on the given *XML-file*.

**-F**

Forces a put, even if a specified tunnel, protection, proposal, group, or preshared key would overwrite one that exists in the database. The default is for such put attempts to fail. When an **-R** switch is present, the local entities are overwritten in case the name is a duplicate of a name specified as part of applicable policy on the host in the configuration.

**-s**

Swaps the local and remote IDs of all tunnels. This flag facilitates importing a tunnel that is generated by a peer system. This flag affects only tunnels. This option is illegal if the remote ID of any tunnel is a group.

### **-e** *entity-file*

Specifies the name of the file that contains the <!ENTITY ...> lines as defined by *entityfile*. These lines are added to the internal DTD and allow the user to include XML files in other XML files.

### *XML-file*

Specifies the **XML-file** to be used and must be the last argument to be displayed in the command line. The *XML-file* determines whether the write is to a tunnel, protection, proposal, group, pre-shared key, or all of these. If no *XML-file* is specified, input is read from **stdin**. A - (hyphen) can also be used to specify **stdin**.

## **-R LDAP**

The valid value is **LDAP**. When **-p** is used in conjunction with the **-R** switch, the put operation is done by importing the XML configuration file that is associated with the applicable IPSec configuration policy from the LDAP server.

**-h** Specifies host name or IP address along with the **-A** flag or the **-D** flag. The IP address can be IPv4 or IPv6.

<span id="page-1718-0"></span>**-g** Performs a **get**, which displays what is stored in the IKE database. Output is sent to **stdout** and is in XML format, which is suitable for processing with **ikedb -p**.

**-r**

Recursive. If this flag is specified for a phase 1 tunnel, information is also returned for all associated phase 2 tunnels and all protections and proposals associated with both sets of tunnels.

#### **-t** *type*

Specifies the *type* of output requested. *Type* can have the value of any of the XML elements under AIX\_VPN, such as **IKETunnel**, **IPSecProtection**, and so on. If omitted, the entire database is output.

#### **-n** *name*

Specifies the *name* of the requested object. *Name* can be the name of a proposal, protection, tunnel, or group, depending on the value of the **-t** flag. The **-n** flag is valid with all values specified by the **-t** flag, except **IKEPresharedKey**. If omitted, all objects of the specified *type* will be output.

#### **-i** *ID*

Specifies the *ID* associated with a pre-shared key. The **-i** flag is only valid with the **IKEPresharedKey** value of the **-t** flag. If omitted, all objects of the specified *type* will be output. The **-i** flag must be used in conjunction with the **-y** flag.

#### **-y** *ID-type*

Specifies the *ID-type* defined by the **-i** flag. ID-type can be any of the legal types allowed in the XML file, such as **User\_FQDN**, **IPV4\_Address**, and so on. The **-y** flag must be used in conjunction with the **-i** flag.

#### **-R LDAP**

The valid value is **LDAP**. When the **-g** flag is used in conjunction with the**-R** switch, the get operation is done by displaying XML configuration file stored on the LDAP server for the policy that is associated with the local host. If a policy name is also provided, the xml file stored as part of the policy is displayed on stdout.

- **-d** Performs a **delete** on the specified item from the database. The flags are the same as for the **-g** flag, except that **-r** is not supported.
- **-C** Used to provide the IPSec certificate used in the associated clients.
- **-c** Performs a conversion from a Linux IPSec configuration file to an AIX IPSec configuration file in XML format. It requires as input one or two files from the Linux environment, a configuration file, and possibly a secrets file with pre-shared keys.

**-F**

Forces a **put**, even if a specified tunnel, protection, proposal, group, or pre-shared key would overwrite one that already exists in the database. The default is for such **put** attempts to fail. The **-F** flag has no effect if the **-f** flag is also used.

#### **-l** *linux-file*

Specifies the Linux configuration file as define by *linux-file*. If no file is specified, the system looks for the **ipsec.conf** file in the current directory.

#### **-k** *secrets-file*

Specifies the Linux pre-shared keys file as defined by the *secrets-file* parameter. If no file is specified, the system looks for the **ipsec.secrets** file in the current directory.

#### **-f** *XML-file*

Specifies the XML configuration file to which the Linux configuration files are converted. The default behavior is to do a put operation directly to the IKE database. If the filename has a hyphen (-), the results are sent to stdout. This flag is invalid if the -R switch is also present on the command line.

- <span id="page-1719-0"></span>**-x** Performs an **expunge** operation on the database. This flag empties the database. This flag is invalid if the **-R** flag is also present on the command line.
- **-o** Performs an **output** of the DTD that specifies all elements and attributes for an XML file that is used by the **ikedb** command. The DTD is sent to **stdout**. When **-R** switch is present, DTD that specifies all the elements and attribute for the XML file allowed to be stored as part of configuration policy on LDAP is sent to **stdout**.
- **-A** Associates the IP addresses provided with the policy name. If no IP addresses are provided, the first local IPV6 address for the local host is selected and associated with the policy. Policy configuration is enforced by downloading the XML file from LDAP and putting it into the database. The tunnels thus defined are activated.

#### **-f < -path to XML file >**

If an XML file is provided, it is stored on the LDAP server as the new XML applicable for the defined policy. If the policy does not exist, this flag is required.

#### **-R LDAP**

The valid value is LDAP. This switch must be provided on the command line.

**-D** Performs disassociation of configuration policy and IP on LDAP server.

This flag is invalid without the **-R** switch. The only valid value for the **R** switch is LDAP.

**- F**

If the last IP address associated with the specified policy is removed, this switch causes the corresponding policy data (XML configuration file) to be deleted from LDAP server. If this flag is not used, the policy is not deleted from the LDAP server.

## **Files**

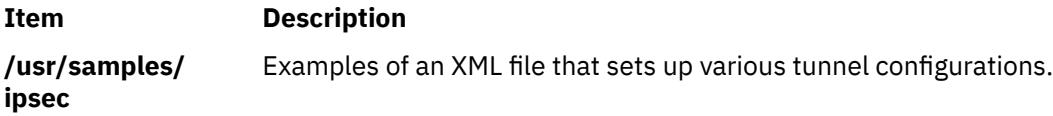

## **Examples**

1. To **put** definitions to the IKE database from an XML file that has been generated on a peer machine and overwrite any existing objects in the database with the same name, type:

ikedb -pFs peer\_tunnel\_conf.xml

peer\_tunnel\_conf.xml is the XML file generated on a peer machine.

2. To **get** the definition of the phase 1 tunnel named tunnel\_sys1\_and\_sys2 and all dependent phase 2 tunnels with respective proposals and protections, type:

ikedb -gr -t IKETunnel -n tunnel\_sys1\_and\_sys2

3. To **delete** all preshared keys from the database, type:

ikedb -d -t IKEPresharedKey

4. To **associate** the host that has the IP address 10.10.10.1 with the configuration policy named Poll with certificate */C=US/O=IBM/CN=test01.austin.ibm.com* with xml file ldap.xml, type:

ikedb -R LDAP -A Pol1 -f ldap.xml -h 10.10.10.1 -C /C=US/O=IBM/CN=test01.austin.ibm.com

## **Purpose**

C preprocessor interface to the **make** command.

## **Syntax**

**imake** [ **[-D](#page-1721-0)***Define* ] [ **[-I](#page-1721-0)***Directory* ] [ **[-T](#page-1721-0)***Template* ] [ **[-f](#page-1721-0)** *FileName* ] [ **[-C](#page-1721-0)** *FileName* ] [ **[-s](#page-1721-0)** *FileName* ] [ **[-e](#page-1721-0)** ] [ **[-v](#page-1721-0)** ]

## **Description**

The **imake** command generates **Makefiles** from a template, a set of cpp macro functions, and a perdirectory input file called **Imakefile**. This command keeps machine dependencies (such as compiler options, alternate command names, and special **make** command rules) separate from the descriptions of the items to build.

**imake** invokes cpp with any **[-I](#page-1721-0)** or **[-D](#page-1721-0)** flags passed on the command line and passes to it the following three lines:

```
#define IMAKE_TEMPLATE "Imake.tmpl"
#define INCLUDE_MAKEFILE "Imakefile"
#include IMAKE_TEMPLATE
```
Override **Imake.tmpl** and **Imakefile** by using the **[-T](#page-1721-0)** and **[-f](#page-1721-0)** flags, respectively.

The IMAKE\_TEMPLATE typically reads the following files:

- A machine-dependent parameters file in which the parameters are specified as cpp symbols
- A site-specific parameters file
- A file that defines variables
- A file containing cpp macro functions for generating **make** command rules
- The **Imakefile** (specified by INCLUDE\_IMAKEFILE) in the current directory.

The **Imakefile** file uses the macro functions to indicate what targets to build and the **imake** command generates the appropriate rules.

Imake configuration files contain two types of variables, imake variables and make variables. The imake variables are interpreted by cpp when the **imake** command is run. By convention, they are not casesensitive. The make variables are written into the **Makefile** for later interpretation by the **make** command. By convention, make variables are uppercase.

The rules file (usually named **Imake.rules** in the configuration directory) contains a variety of cpp macro functions that are configured according to the current platform. The **imake** command replaces any occurrences of the string ``@@'' with a newline character ( carriage return ) to support macros that generate more than one line of make rules. For example, the macro:

```
#define program_target(program, objlist) @@\
program: objlist
         $(CC) -o $@ objlist $(LDFLAGS)
```
when called with program\_target(foo,foo1.o foo2.o) will expand to:

foo: foo1.o foo2.o \$(CC) -o \$@ foo1.o foo2.o \$(LDFLAGS)

On systems whose cpp reduces multiple tabs and spaces to a single space, the **imake** command attempts to put back any necessary tabs (the **make** command distinguishes between tabs and spaces). For this reason, precede all colons (:) in command lines by a backslash (\).

## **Use with**

<span id="page-1721-0"></span>AIXwindows uses the **imake** command extensively for both full builds within the source tree and builds of external software. Two special variables, TOPDIR and CURDIR, are set to make referencing files using relative path names easier. For example, the following command is generated automatically to build the **Makefile** in the **lib/X** directory (relative to the top of the sources):

```
% ../.././config/imake -I../.././config \
 -DTOPDIR=../../. -DCURDIR=./lib/X
```
To build AIXwindows programs outside the source tree, a special symbol, UseInstalled, is defined and the TOPDIR and CURDIR variables are omitted. If the configuration files are properly installed, you can use the **xmkmf** command.

The **imake** command reads the following files as used by AIXwindows.

**Note:** The indented format indicates files that include other files.

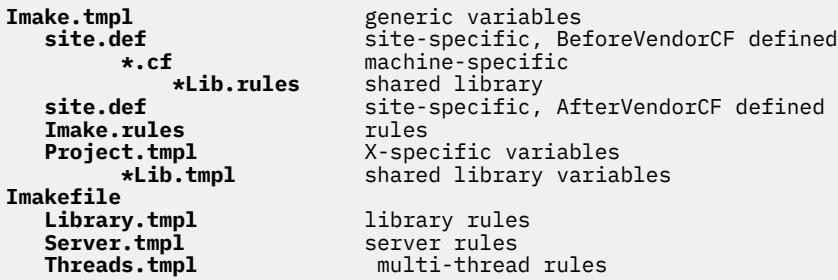

**Note:** The **site.def** file is included twice, both before and after the **\*.cf** file. Although most site customizations are specified after the **\*.cf** file, some, such as the choice of compiler, need to be specified before, because other variable settings may depend on them.

The first time the **site.def** file is included, the **BeforeVendorCF** variable is defined, and the second time, the **AfterVendorCF** variable is defined. All code in the **site.def** file should be placed inside a **#ifdef** macro for one of these symbols.

## **Flags**

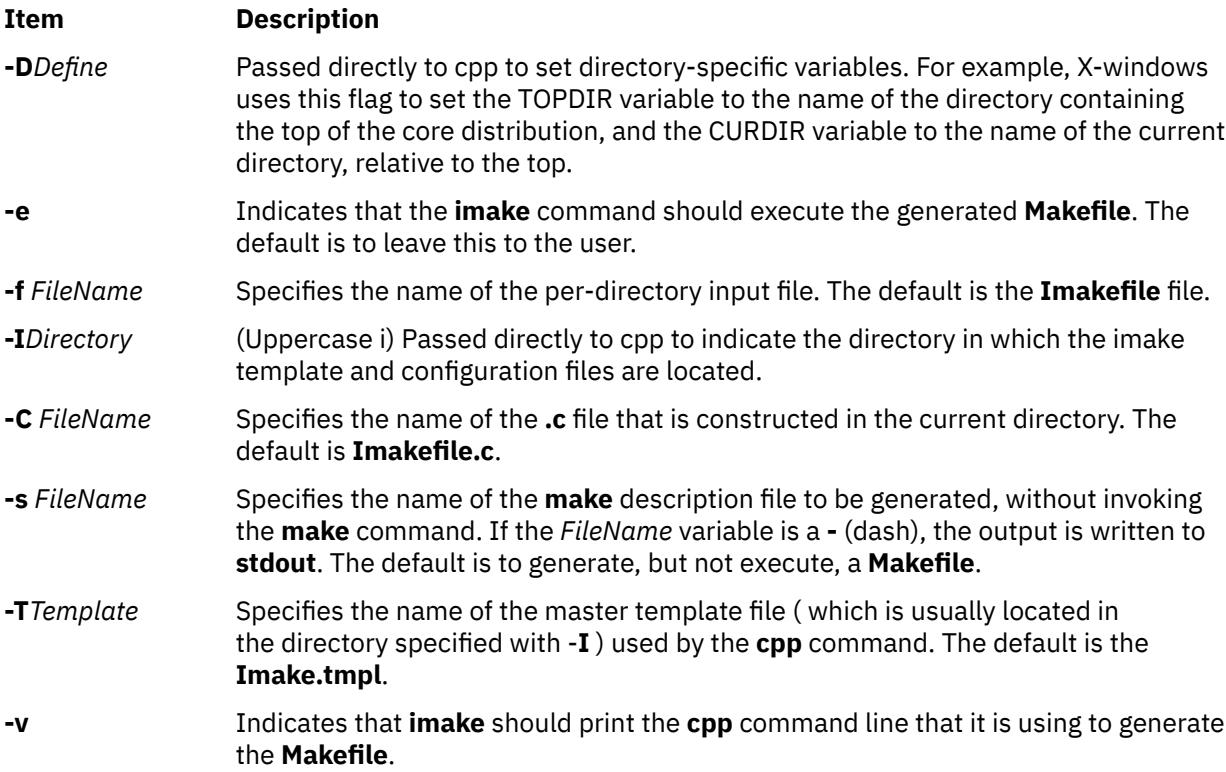

## **Environment Variables**

**Note:** The following environment variables may be set, but their use is not recommended because they introduce dependencies that are not readily apparent when the **imake** command is run.

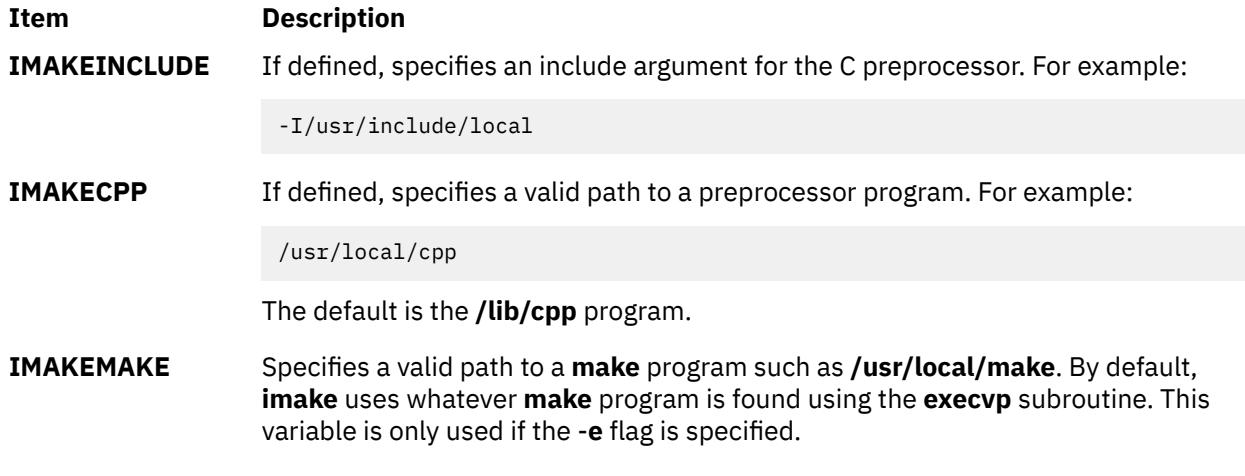

## **Example**

imake -I/usr/lib/X11/config -DTOPDIR=/usr/lpp/X11/Xamples

## **Files**

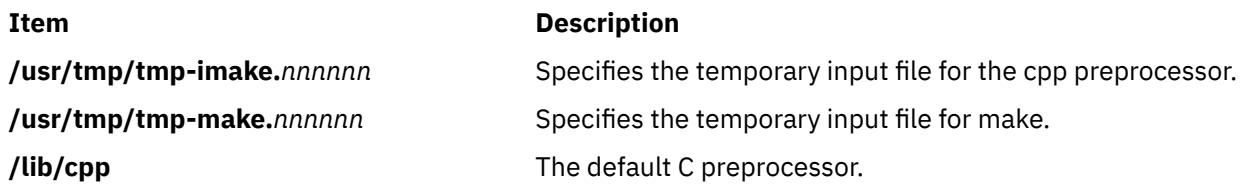

## **imapd Daemon**

## **Purpose**

Starts the Internet Message Access Protocol (IMAP) server process.

## **Syntax**

**imapd** [**-c**]

## **Description**

The **imapd** command is an IMAP4 server. It supports the IMAP4 remote mail access protocol. Also, it accepts commands on its standard input and responds on its standard output. You normally invoke the **imapd** command with the **inetd** daemon with those descriptors attached to a remote client connection.

The **imapd** command works with the existing mail infrastructure consisting of **sendmail** and **bellmail**.

## **Flags**

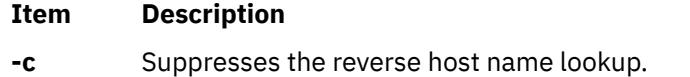

## **Exit Status**

All error and status information is written to a logfile if **syslogd** is configured for logging.

## **Security**

The **imapd** daemon is a PAM-enabled application with a service name of *imap*. System-wide configuration to use PAM for authentication is set by modifying the value of the **auth\_type** attribute, in the **usw** stanza of **/etc/security/login.cfg**, to PAM\_AUTH as the root user.

The authentication mechanisms used when PAM is enabled depend on the configuration for the **imap** service in **/etc/pam.conf**. The **imapd** daemon requires **/etc/pam.conf** entries for the **auth** and **session** module types. Listed below is a recommended configuration in **/etc/pam.conf** for the **imap** service:

```
#
# AIX imap configuration
#
imap auth required /usr/lib/security/pam_aix
imap session required /usr/lib/security/pam aix
```
## **Files**

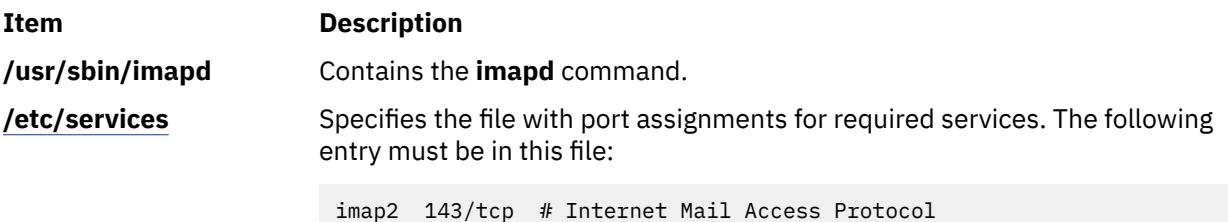

## **imapds Daemon**

## **Purpose**

Starts the Internet Message Access Protocol (IMAP) server process over TSL/SSL.

## **Syntax**

**imapds** [**-c**]

## **Description**

The **imapds** command is an IMAP4 server. It supports the IMAP4 remote mail access protocol. Also, it accepts commands on its standard input and responds on its standard output. You normally invoke the **imapds** command with the **inetd** daemon with those descriptors attached to a remote client connection.

The **imapds** command works with the existing mail infrastructure consisting of **sendmail** and **bellmail**.

## **Flags**

#### **Item Description**

**-c** Suppresses the reverse host name lookup.

## **Exit Status**

All error and status information is written to a logfile if **syslogd** is configured for logging.

## **Security**

The **imapds** daemon is a PAM-enabled application with a service name of *imap*. System-wide configuration to use PAM for authentication is set by modifying the value of the **auth\_type** attribute, in the **usw** stanza of **/etc/security/login.cfg**, to PAM\_AUTH as the root user.

The authentication mechanisms used when PAM is enabled depend on the configuration for the **imap** service in **/etc/pam.conf**. The **imapds** daemon requires **/etc/pam.conf** entries for the **auth** and **session** module types. Listed below is a recommended configuration in **/etc/pam.conf** for the **imap** service:

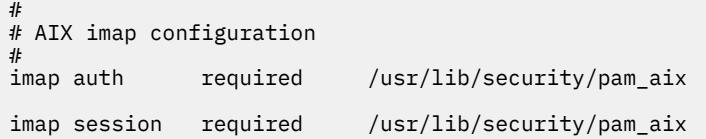

## **Files**

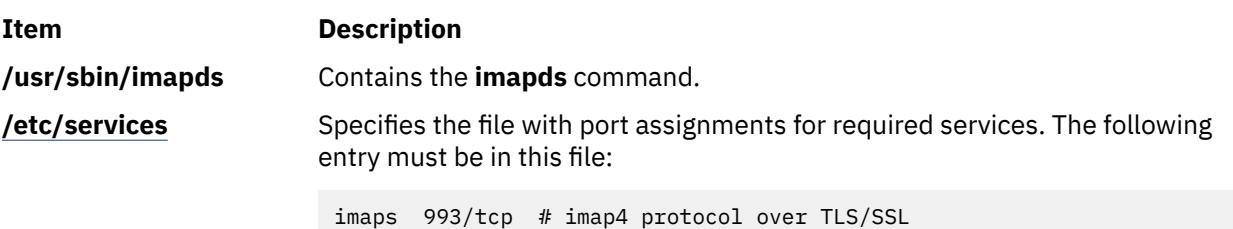

# **impfilt Command**

## **Purpose**

Imports filter rules from an export file.

## **Syntax**

**impfilt** [ **-v 4**|**6**] **-f** *directory* [ **-l** *filt\_id\_list*]

## **Description**

**Item Description**

Use the **impfilt** command to import filter rules from text export file(s) that are generated by the **expfilt** command. IPsec filter rules for this command can be configured using the genfilt command or IPsec smit (IP version 4 or IP version 6).

## **Flags**

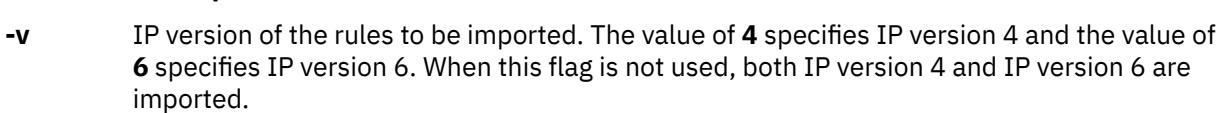

- **-f** Specifies the directory where the imported text files are to be read.
- **-l** Lists the IDs of the filter rules to be imported. The filter rule IDs can be separated by "**,**". If this flag is not used, all filter rules for the applicable IP version(s) in the text export files will be imported.

## **Security**

**Attention RBAC users and Trusted AIX users:** This command can perform privileged operations. Only privileged users can run privileged operations. For more information about authorizations and privileges, see Privileged Command Database in *Security*. For a list of privileges and the authorizations associated with this command, see the **lssecattr** command or the **getcmdattr** subcommand.

## **importvg Command**

## **Purpose**

Imports a new volume group definition from a set of physical volumes.

## **Syntax**

**importvg** [ **[-V](#page-1726-0)** *MajorNumber* ] [ **[-y](#page-1727-0)** *VolumeGroup* ] [ **-f** ] [ **-c** ] [ **[-x](#page-1726-0)** ] **|** [ **[-L](#page-1726-0)** *VolumeGroup* ] [ **[-n](#page-1726-0)** ] [ **[-F](#page-1726-0)** ] [ **[-R](#page-1726-0)** ] [ **[-I](#page-1726-0)** ] [**[-O](#page-1726-0)** ] [ **[-r](#page-1726-0)** *file\_name* ] *PhysicalVolume*

## **Description**

The **importvg** command makes the previously exported volume group known to the system. The *PhysicalVolume* parameter specifies only one physical volume to identify the volume group; any remaining physical volumes (those belonging to the same volume group) are found by the **importvg** command and included in the import. An imported volume group is automatically varied unless the volume group is Concurrent Capable. You must use the **varyonvg** command to activate Concurrent Capable volume groups before you access them.

When a volume group with file systems is imported, the **/etc/filesystems** file is updated with values for the new logical volumes and mount points. After importing the volume group and activating it with the **varyonvg** command, you must run the **fsck** command before the file systems can be mounted. However, the mount point information would be missing from the LVCB (logical volume control block) if it is longer than 128 characters. In this case, the **importvg** command will not be able to update the **/etc/filesystems** file with the stanza for the newly imported logical volume. You should manually edit the **/etc/filesystems** file to add a new stanza for this logical volume.

The **importvg** command changes the name of a logical volume if the name already exists in the system. It prints a message and the new name to standard error, and updates the **/etc/filesystems** file to include the new logical volume name. If the **importvg** command renames any filesystem log logical volumes, you must manually update any file systems using that log device to know about the renamed device.

#### **Notes:**

- 1. To use this command, you must either have root user authority or be a member of the **system** group.
- 2. As part of the **importvg** process, the volume group is automatically varied on by the system after it is imported. However, if the volume group is Concurrent Capable then the **importvg** command prompts you to **varyonvg** the imported volume group manually.
- 3. A volume group with a mirrored striped logical volume cannot be back ported into a version older than AIX 4.3.3.

You can use the System Management Interface Tool (SMIT) **smit importvg** fast path to run this command.

**Flags**

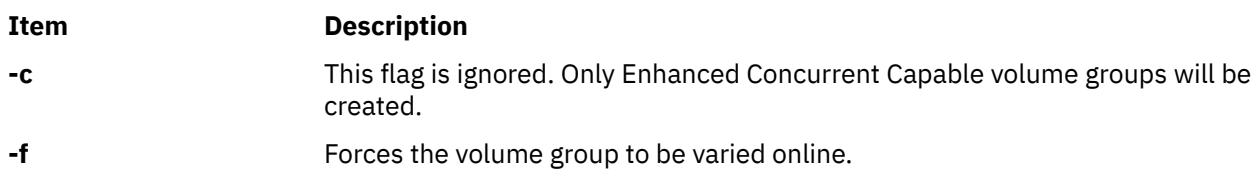

<span id="page-1726-0"></span>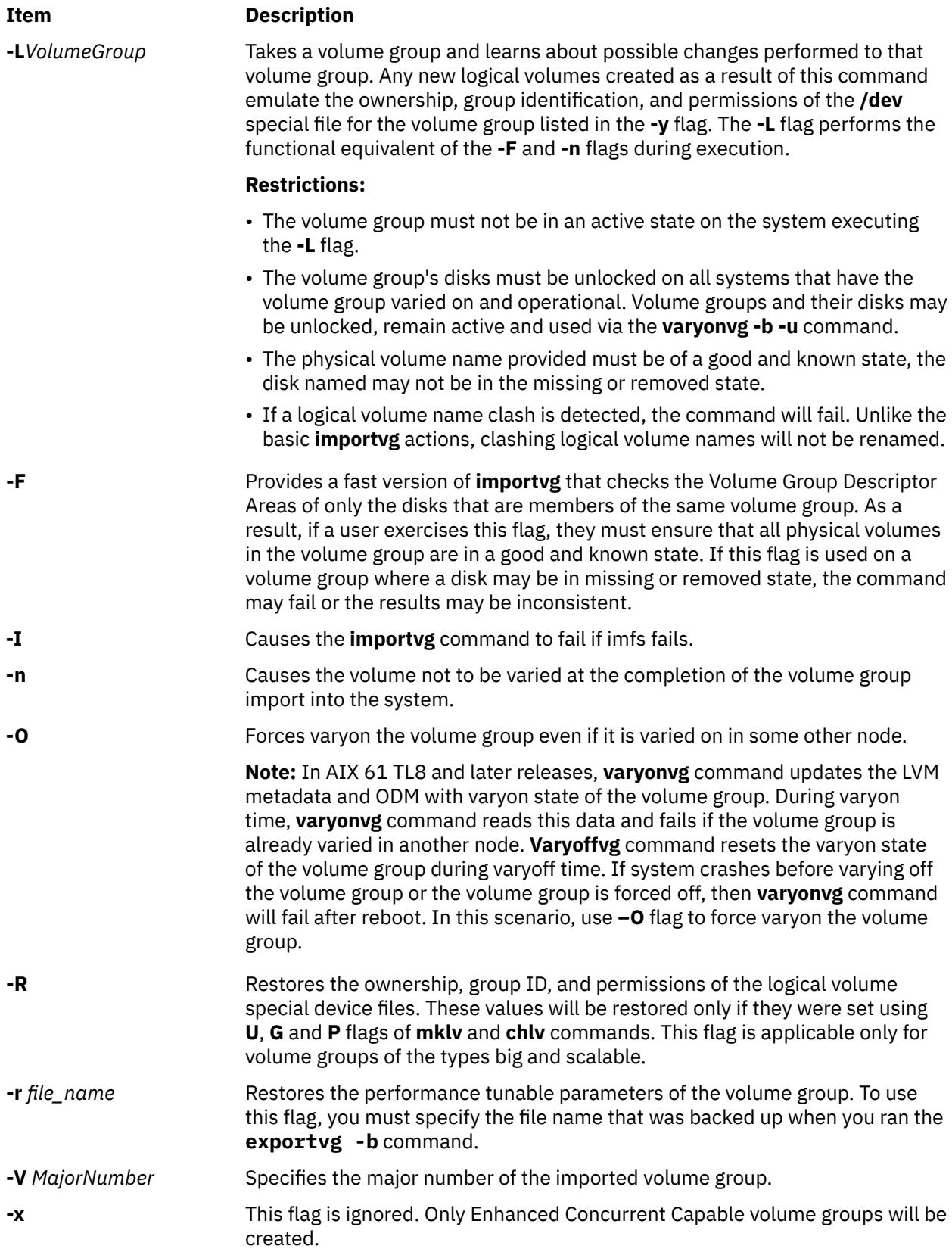

**Attention:** This entry must be added after the entry used to initiate **srcmstr**.

<span id="page-1727-0"></span>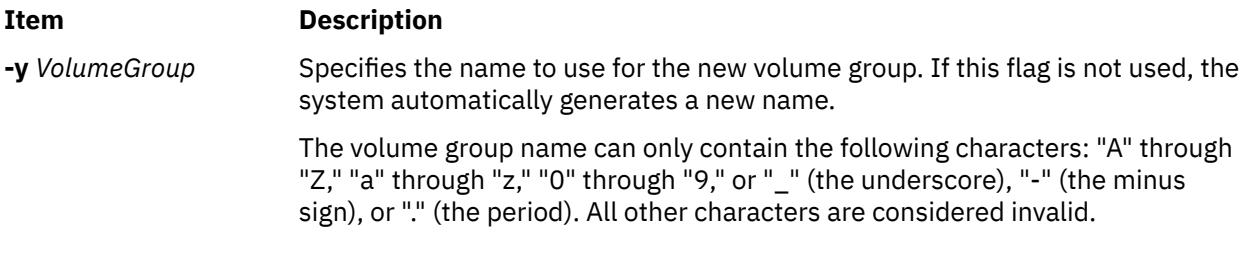

## **Security**

**Attention RBAC users and Trusted AIX users:** This command can perform privileged operations. Only privileged users can run privileged operations. For more information about authorizations and privileges, see Privileged Command Database in *Security*. For a list of privileges and the authorizations associated with this command, see the **lssecattr** command or the **getcmdattr** subcommand.

## **Examples**

1. To import the volume group bkvg from physical volume hdisk7, enter:

importvg -y bkvg hdisk7

The volume group bkvg is made known to the system.

2. To use the -L on a multi-tailed system:

```
Node A has the volume group datavg varied on.
Node B is aware of datavg, but it is not varied on.
Node A: varyonvg -b -u datavg
Node B: importvg -L datavg hdisk7
Node A: varyonvg datavg
```
## **Files**

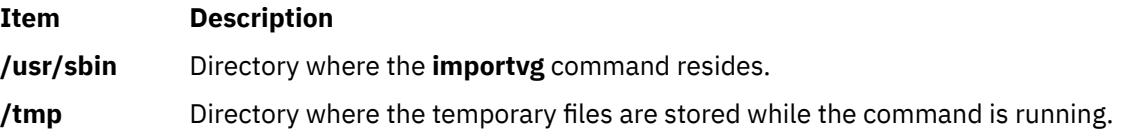

## **imptun Command**

## **Purpose**

Adds the exported tunnel definitions and optional user-defined filter rules associated with the tunnels to the local host.

## **Syntax**

**imptun [-f](#page-1728-0)** *directory* [ **[-t](#page-1728-0)** *tunnel\_id\_list* ] [ **[-v](#page-1728-0) 4** | **6** ] [ **[-n](#page-1728-0)** ] [ **[-r](#page-1728-0)** ] [ **[-g](#page-1728-0)** ] [ **[-l](#page-1728-0) manual** ]

## **Description**

Use the **imptun** command to add exported tunnel definitions and optional user-defined filter rules associated with the exported tunnels (files generated by the tunnel owner by using the **exptun** command) to the local host. This command can also import tunnel definitions from the exported files generated by the IBM firewall (SNG) product export command.

A new tunnel ID is generated by the local host when a tunnel is imported to the local tunnel table. The auto-generated filter rules associated with the tunnel also is generated automatically. Importing the exported user-defined filter rules is optional.
If the exported files are transmitted by diskette, it is assumed they will be loaded to a local file directory using a command such as **tar**, depending on the tunnel owner's instructions.

### **Flags**

#### **Item Description**

- **-f** Specifies the directory from where the exported files will be read.
- **-g** The suppress system auto-generated filter rule flag. If the **-g** flag is not used, the **imptun** command generates two filter rules for each imported tunnel automatically. The autogenerated filter rules allow all traffic between the two end points of the tunnel to go through the tunnel. If the **-g** flag is specified, the command only imports the tunnel IBM definitions, and the user must add user-defined filter rules to use the tunnel.
- **-l** Specifies the type of the tunnel(s) you want to import. If **manual** is specified, only manual tunnel(s) are imported. **-n** and **-l** flags are mutually exclusive.
- **-n** Specifies that the export files were generated by the IBM firewall (version 2.2) tunnel export command. This flag cannot be specified with the **-v** flag. The **-n** flag is also mutually exclusive with the **-r** flag.
- **-r** Imports the user-defined filter rules associated with the tunnels that are being imported. To use the **-r** flag, it must have been specified with the **exptun** command when the exported files were generated. The **-r** flag is mutually exclusive with the **-n** flag.
- **-t** Lists the set of tunnel IDs to be imported from the export files. The tunnel definitions identified by these tunnel IDs are added to the local host. If this flag is not used, all the tunnel definitions in the export files are added to the local host.
- **-v** Specifies the IP version of the tunnel definitions from the exported files that you wish to import. If the **-v** flag is not given, then all IP version 4 and IP version 6 tunnel definitions that exist in the export files are imported.

### **Security**

**Attention RBAC users and Trusted AIX users:** This command can perform privileged operations. Only privileged users can run privileged operations. For more information about authorizations and privileges, see Privileged Command Database in *Security*. For a list of privileges and the authorizations associated with this command, see the **lssecattr** command or the **getcmdattr** subcommand.

# **inc Command**

### **Purpose**

Files new mail in a folder.

### **Syntax**

**inc** [ **+** *[Folder](#page-1729-0)* ] [ **[-noaudit](#page-1729-0)** | **[-audit](#page-1729-0)** *File* ] [ **[-changecur](#page-1729-0)** | **[-nochangecur](#page-1729-0)** ] [ **[-form](#page-1729-0)** *FormFile* | **[-format](#page-1729-0)** *String* ] [ **[-help](#page-1729-0)**] [ **[-file](#page-1729-0)** *File* ] [ **[-truncate](#page-1729-0)** | **[-notruncate](#page-1729-0)** ] [ **[-nosilent](#page-1729-0)** | **[-silent](#page-1729-0)** ] [ **[-width](#page-1729-0)** *Number* ]

### **Description**

The **inc** command files incoming mail in a specified folder and outputs a list of the messages filed. A folder is a system directory. By default, the **inc** command removes the new messages from your mail drop and places them in the specified folder. To file new mail without deleting the mail drop, use the **-notruncate** flag.

<span id="page-1729-0"></span>If the specified folder does not exist, the **inc** command prompts you for permission to create it. The system creates the folder as a subdirectory of the user's Message Handler (MH) directory. The default folder is **inbox**.

**Note:** If you do not have a Path: entry specified in your **.mh\_profile** file, the **inc** command creates the folder as a subdirectory of the current directory.

Filed messages are assigned consecutive message numbers starting with the next highest number in the folder. Each new message receives the protection code specified in the Msg-Protect: entry in your **.mh\_profile** file. If the Msg-Protect: entry does not exist, a protection code of 644 is assigned. If the Unseen-Sequence: entry exists, new messages are added to each sequence specified by the entry.

#### **Flags**

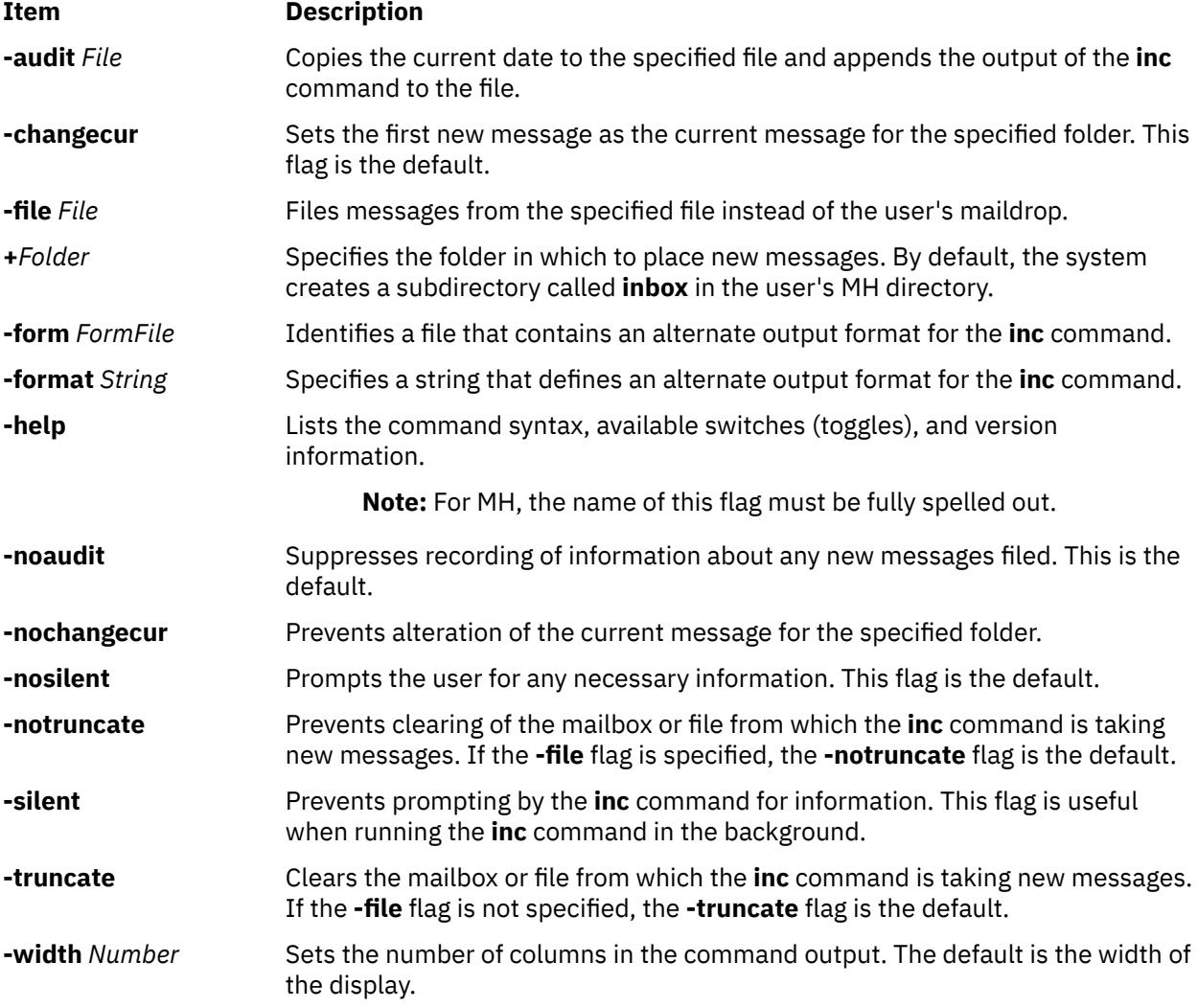

### **Profile Entries**

The following entries are entered in the *UserMhDirectory***/.mh\_profile** file:

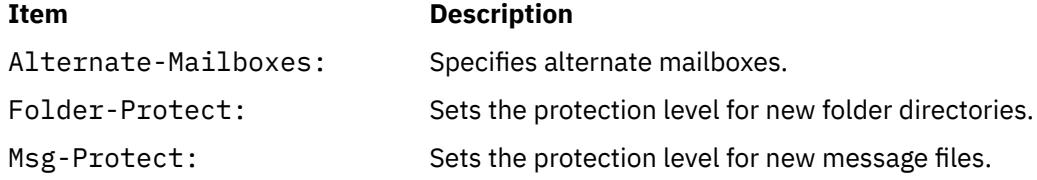

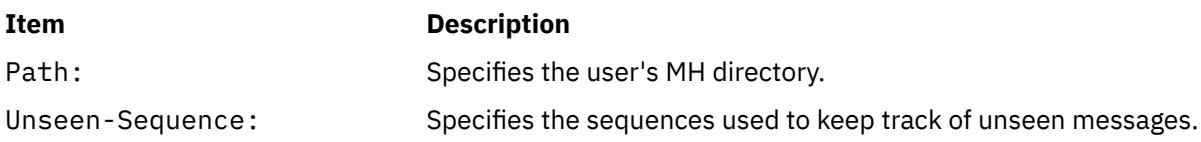

### **Security**

**Attention RBAC users and Trusted AIX users:** This command can perform privileged operations. Only privileged users can run privileged operations. For more information about authorizations and privileges, see Privileged Command Database in *Security*. For a list of privileges and the authorizations associated with this command, see the **lssecattr** command or the **getcmdattr** subcommand.

### **Examples**

1. To incorporate new mail into the default mail folder, **inbox**, enter:

inc

If the **inbox** folder exists, the system displays a message similar to the following:

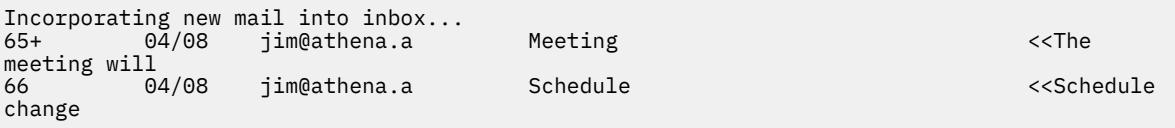

In this example, two messages are filed in the inbox folder. The subject of the first message is Meeting, and the first line starts with the words The meeting will. The subject of the second message is Schedule, and the first line starts with the words Schedule change.

2. To incorporate new mail into a new folder called **test cases**, enter:

inc [+](#page-1729-0)test cases

The system prompts you as follows:

Create folder "/home/mary/test cases"?

If you wish to create the folder, enter:

yes

A message similar to the following is displayed:

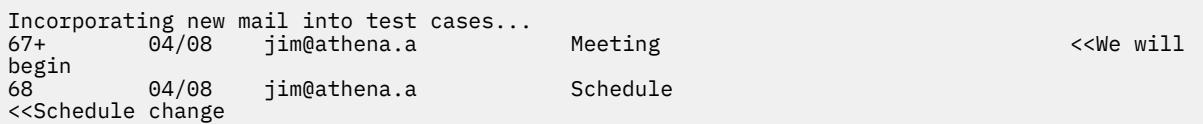

#### **Files**

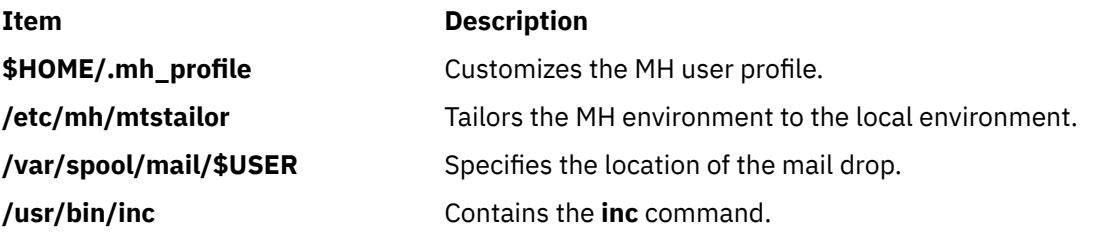

### **Purpose**

Reformats a C language program.

#### **Syntax**

```
indent InputFile [ OutputFile ] [ -nbad | -bad ] [ -nbap | -bap ] [ -nbbb | -bbb ] [ -nbc | -bc ] [ -br | -bl]
-cn] [-can] [-ncdb] -cdb] [-nce] -cin] -clin] -dn] -din] [-ndj] [-dj] [-nei] [-fa]-i-l-lcn][-nlp|-lp][-npro][-npcs|-pcs][-nps|-ps]
[ -npsl | -psl ] [ -nsc | -sc ] [ -nsob | -sob ] [ -nslb | -slb ] [ -st ] [ -troff ] [ -nv | -v ] [ -TType ] ...
```
### **Description**

The **indent** command reformats a C program as specified by flags entered with the command.

If you only specify the *InputFile* parameter, the reformatted file is written back into the *InputFile* parameter and a backup copy of the *InputFile* parameter is written in the current directory with a **.BAK** filename suffix.

If you specify the *OutputFile* parameter*,* the **indent** command checks to make sure its name is different from the *InputFile* parameter.

To set up your own profile of defaults for the **indent** command, create a file called **.indent.pro** in your login directory or the current directory. In this file, include as many flags as desired, separated by spaces, tabs, or new lines.

Flags in the **.indent.pro** file in the current directory override those in your login directory (with the exception of **-T***Type* flags, which accumulate). If the **indent** command is run and a profile file exists, the profile file is read to set up the defaults of the program. Flags on the command line, however, override profile flags.

#### **Comment Handling**

The **indent** command assumes that any comment with a **-** (dash) or **\*** (asterisk) immediately after the start of a comment marker (**/\*-** or **/\*\***) is a comment surrounded by asterisks. Each line of the comment is left unchanged, except for its indentation. This indentation can be adjusted to account for the change in indentation of the first line of the comment.

All other comments are treated as text. The **indent** command fits as many words (separated by blanks, tabs, or new-lines) on a line as possible. Blank lines break paragraphs.

A block comment is a comment that is not to the right of the code, and extends for more than one line.

If a comment is on a line with code, it is started in the comment column set by the **-c***n* flag. Otherwise, the comment is started at *n* indentation levels less than where code is currently being placed, where *n* is specified by the **-d***n* flag. If the code on a line extends past the comment column, the comment starts further to the right. The right margin can be extended automatically in extreme cases.

#### **Preprocessor Lines Handling**

In general, the **indent** command leaves preprocessor lines alone. The only reformatting it does is to straighten up trailing comments. It leaves embedded comments alone. Conditional compilation (code between **#ifdef** and **#endif** lines) is recognized and the **indent** command attempts to compensate correctly for the syntactic peculiarities introduced.

#### **C Syntax Handling**

The parser built into the **indent** command attempts to cope with incomplete and misformed syntax. In particular, the use of macros like:

```
#define forever for(j;
```
<span id="page-1732-0"></span>is handled properly. For best results, use the **indent** command on source that is syntactically correct.

### **Flags**

**Note:** Flags can appear before or after file names.

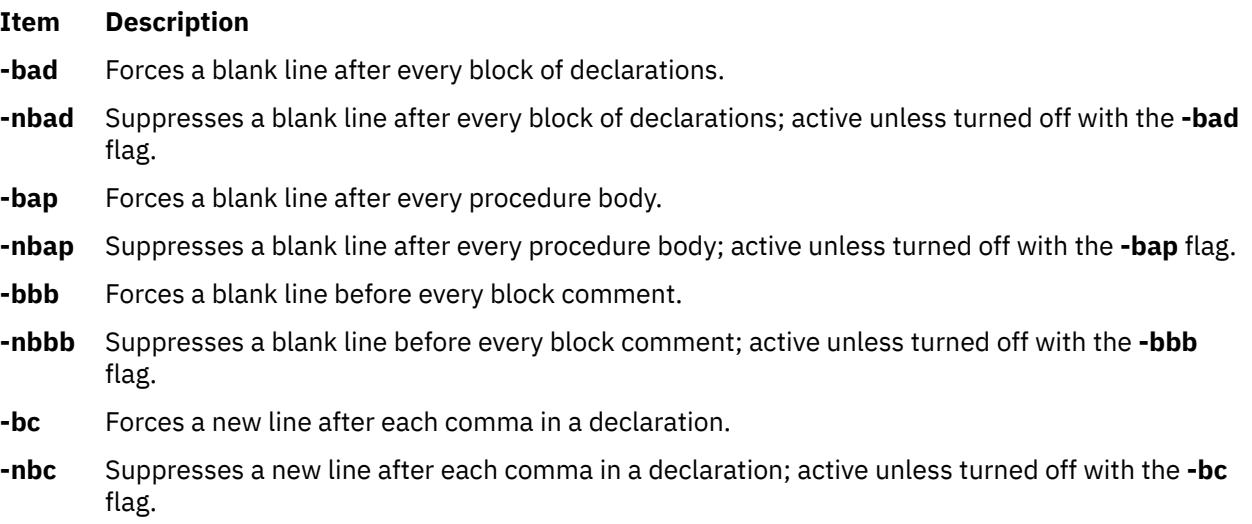

**-bl** Formats compound statements, structure initializations, and enum initializations, as follows:

```
if (...)
{
    code
}
```
**-br** Formats compound statements, structure initializations, and enum initializations, as follows:

 if (...) { code }

This flag is active unless turned off with the **-bl** flag.

- **-c***n* Sets the initial tab position for comments on code to the *n* variable. The default value is 33.
- **-cd***n* Sets the initial tab position for comments on declarations to the *n* variable. By default, this flag uses the value defined with the **-c** flag.
- **-cdb** Enables placing comment delimiters on blank lines; active unless turned off with the **-ncdb** flag. The **-cdb** flag affects only block comments, not comments to the right of code. Resulting comments look like the following:

```
/*
\star this is a comment
  */
```
**-ncdb** Disables placing comment delimiters on blank lines. The **-ncdb** flag affects only block comments, not comments to the right of code. Resulting comments look like the following:

```
/* this is a comment */
```
- **-ce** Enables forcing **else** statements to follow the immediately preceding **}** (left bracket); active unless turned off with the **-nce** flag.
- **-nce** Disables forcing **else** statements to follow the immediately preceding **}** (left bracket).

- <span id="page-1733-0"></span>**-ci***n* Indents the continuation lines *n* positions from the beginning of the first line of the statement. Expressions in parentheses have extra indentation added to indicate the nesting, unless the **-lp** flag is in effect. By default, this flag uses the value defined by the **-i** flag.
- **-cli***n* Indents the case labels *n* positions to the right of the containing flag statement. Entering **-cli0.5** causes case labels to be indented half a tab stop. This option is the only one that takes a fractional argument. By default, the value is **-cli0**.
- **-d***n* Controls the placement of comments that are not to the right of code with the *n* variable. Specifying the **-d1** flag causes such comments to appear one indention level to the left of code. By default, this flag uses **-d0** and comments are aligned with code. The location of comment lines relative to program code affects the comment indention.
- **-di***n* Specifies the number of positions to indent an identifier from a preceding declaration keyword with the *n* variable. By default, this flag uses **-di16**.
- **-dj** Left-justifies declarations.
- **-ndj** Indents declarations; active unless turned off with the **-dj** flag.
- **-ei** Enables special **else**-**if** processing; active unless turned off with the **-nei** flag. The **-ei** flag causes **if** statements following **else** statements to have the same indentation as the preceding **if** statement.
- **-nei** Disables special **else**-**if** processing.
- **-fa** Flips assign operators from old style C code to the ANSI format. This flag remains active unless turned off with the **-nfa** flag.

**Attention:** The possibility of changing the meaning of the code exists if the code was meant for the ANSI compiler. For example, A=-B becomes A-=B.

**Note:** Use no spaces between operators. If the user means subtraction, then the flipping is necessary; on the other hand, if the user means A equals the negative of B, the flipping alters the meaning.

- **-nfa** Suppresses flipping the operators. Use this flag if the code is written for an ANSI compiler.
- **-fc1** Enables formatting comments that start in column 1; active unless turned off with the **-nfc1** flag.
- **-nfc1** Disables formatting comments that start in column 1.
- **-i***n* Sets the indentation level size. By default, the level size is 8 positions.
- **-ip** Enables indenting parameter declarations; active unless turned off with the **-nip** flag.
- **-nip** Disables indenting parameter declarations.

#### **Item Description**

- **-l***n* Sets the maximum column position of comments that are to the right of the code. If the comment does not fit on a line, a maximum of 25 characters are printed.
- **-lc***n* Sets the maximum line length for block comments to the *n* variable. By default, this flag uses the length specified with the **-l** flag.

<span id="page-1734-0"></span>**-lp** Aligns code surrounded by parentheses in continuation lines; active unless turned off with the **-nlp** flag. If a line has a left parenthesis with no matching right parenthesis on that line, continuation lines start at the position following the left parenthesis.

With the **-lp** flag in effect, such lines appear as follows:

```
p1 = first_procedure(second_procedure(p2,p3),
                     third_procedure(p4, p5));
```
Inserting two more new lines yields the following:

p1 = first\_procedure(second\_procedure(p2,  $p3)$  ,  $p3)$  ,  $p4$  third\_procedure(p4, p5));

**-nlp** Leaves code surrounded by parentheses in continuation lines unaligned. With the **-nlp** flag in effect, such lines appear as follows:

```
p1 = first_procedure(second_procedure(p2,p3),
         third_procedure(p4, p5));
```
- **-npro** Causes the profile files **./.indent.pro** and **\$HOME/.indent.pro** to be ignored.
- **-pcs** Inserts a space between each procedure call name and the following **(** (left parenthesis).
- **-npcs** Suppresses a space between each procedure call name and the following **(** (left parenthesis); active unless turned off with the **-pcs** flag.
- **-ps** Inserts spaces on both sides of the pointer following the **->** operator.
- **-nps** Suppresses spaces on both sides of the pointer following the **->** operator; active unless turned off with the **-ps** flag.
- **-psl** Left-justifies the names of procedures being defined; active unless turned off with the **-npsl** flag. The procedure types, if any, remain on the previous lines.
- **-npsl** Disables left-justification of names of defined procedures.
- **-sc** Enables the placement of **\*** (asterisks) to the left of comments; active unless turned off with the **-nsc** flag.
- **-nsc** Disables the placement of **\*** (asterisks) to the left of comments.
- **-slb** Treats any single-line comment that is not to the right of the code as a block comment.
- **-nslb** Disables treating any single-line comment that is not to the right of the code as a block comment; active unless turned off with the **-slb** flag.
- **-sob** Removes optional blank lines. Works in combination with any of the following flags: **-nbad**, **-nbap**, or **-nbbb**. Removes only blank lines that were inserted by the **-bad**, **-bap**, or **-bbb** flags.
- **-nsob** Retains optional blank lines; active unless turned off with the **-sob** flag.
- **-st** Causes the **indent** command to take its input from stdin and output to stdout.
- **-T***Type* Adds the *Type* variable to the list of type keywords. Names accumulate so **-T** can be specified more than once. You should specify all the types appearing in your program defined by **typedef** statements to produce the best output from the **indent** command.
- **-troff** Formats the C program for processing by **troff**. Produces a listing similar to listings produced by the **vgrind** command. If no output file is specified, the default is standard output, rather than formatting in place.

- <span id="page-1735-0"></span>**-v** Turns on verbose mode, which reports when one line of input is split into two or more lines of output and gives size statistics at completion.
- **-nv** Turns off verbose mode; active unless turned off with the **-v** flag.

#### **Examples**

1. To format the test.c file using the default settings of the **indent** command and place the output into the newtest.c file, enter:

indent test.c newtest.c

2. To format the test.c file so that a blank line is forced after every block of declarations and procedure body, use all other default settings, and store the output in the newtest.c file, enter:

indent test.c newtest.c -bad -bap

3. To format the test.c file using the default settings of the **indent** command and to define uint as a type keyword recognizable to the **indent** command, enter:

indent test.c newtest.c -Tuint

#### **Files**

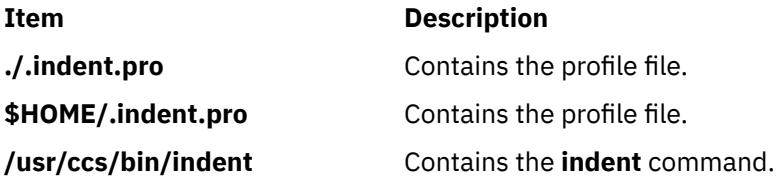

# **indxbib Command**

#### **Purpose**

Builds an inverted index for a bibliography.

#### **Syntax**

**indxbib** *Database* ...

#### **Description**

The **indxbib** command makes an inverted index to the named database (or files) for use by the **lookbib** and **refer** commands. These files contain bibliographic references (or other kinds of information) separated by blank lines.

**Note:** The **indxbib** command expects the database to exist in the current working directory.

A bibliographic reference is a set of lines, constituting fields of bibliographic information. Each field starts on a line beginning with a **%** (percent sign), followed by a key letter, then a space character, and finally the contents of the field, which can continue until the next line starting with a **%** (percent sign). All key letters are ASCII characters.

The **indxbib** command is a shell script that calls the **/usr/lib/refer/mkey** and **/usr/lib/refer/inv** files. The first program, **mkey**, performs the following operations:

- 1. Truncates words (delimited by blanks or tabs) to six characters.
- 2. Maps uppercase to lowercase characters.
- 3. Discards words shorter than three characters.
- 4. Discards the most commonly used words according to an existing **ign** file. An English language file, **/usr/lib/eign**, has been provided with a list of common English words. It is suggested, but not necessary, that users create their own files, named **ign**, consisting of language-specific common words. This file, if created, should exist in the **/usr/lib/nls/msg/\$LANG** directory.
- 5. Discards numbers (dates) less than 1900 or greater than 2099.

**Note:** All dates should be indexed because many disciplines refer to literature written in the 1800s or earlier.

The second program, **inv**, creates in the working directory an entry file (**.ia**), a posting file (**.ib**), and a tag file (**.ic**).

#### **Files**

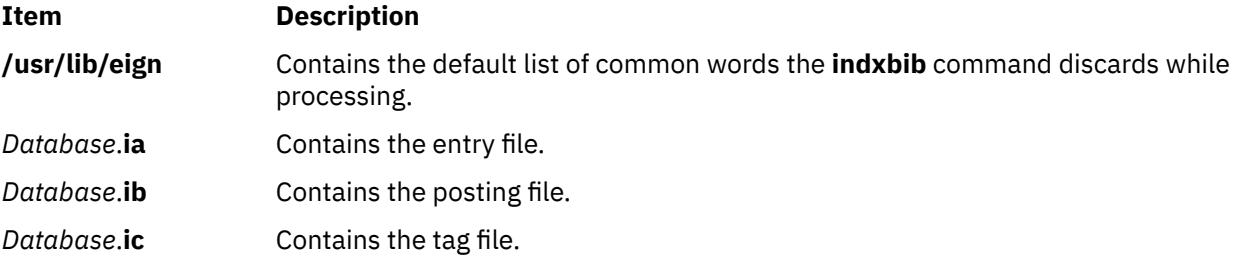

#### **Environment Variables**

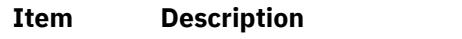

**NLSPATH** Refers to a list of directory names where the message catalog files can be found.

# **inetd Daemon**

### **Purpose**

Provides Internet service management for a network.

### **Syntax**

**Note:** Use SRC commands to control the **inetd** daemon from the command line. Use the **rc.tcpip** file to start the daemon with each system restart.

**/usr/sbin/inetd** [ **[-d](#page-1738-0)** ] [ **[-t](#page-1738-0)** *SecondsToWait* ] [ *ConfigurationFile* ]

### **Description**

The **/usr/sbin/inetd** daemon provides Internet service management for a network. This daemon reduces system load by invoking other daemons only when they are needed and by providing several simple Internet services internally without invoking other daemons.

The **inetd** daemon starts by default each time you start your system. When the daemon starts, it reads its configuration information from the file specified in the *ConfigurationFile* parameter. If the parameter is not specified, the **inetd** daemon reads its configuration information from the /**etc**/**inetd.conf** file.

Once started, the **inetd** daemon listens for connections on certain Internet sockets in the /**etc**/**inetd.conf**. The /**etc**/**inetd.conf** file describes to the **inetd** daemon how Internet service requests on Internet sockets should be handled. When the **inetd** daemon receives a request on one of these sockets, it determines

which service corresponds to that socket and then either handles the service request itself or invokes the appropriate server.

#### **Subservers of the inetd Daemon**

The **inetd** daemon (a subsystem) controls the following daemons (subservers):

- **comsat** daemon
- **ftpd** daemon
- **fingerd** daemon
- **rlogind** daemon
- **rexecd** daemon
- **rshd** daemon
- **talkd** daemon
- **telnetd** daemon
- **tftpd** daemon
- **uucpd** daemon.

The **ftpd**, **rlogind**, **rexecd**, **rshd**, **talkd**, **telnetd**, and **uucpd** daemons are started by default. The **tftpd**, **fingerd**, and **comsat** daemons are not started by default unless they are uncommented in the **/etc/ inetd.conf** file.

### **Inetd Configuration File**

The **/etc/inetd.conf** file can be updated by using the System Management Interface Tool (SMIT), the System Resource Controller (SRC), or by editing the **/etc/inetd.conf**.

If you change the /etc/inetd.conf file, using SMIT, then the **inetd** daemon will be refreshed automatically and will read the new /etc/inetd.conf file. If you change the /etc/inetd.conf file using any other editor, run the **refresh -s inetd** or **kill -1** *InetdPID* command to inform the **inetd** daemon of the changes to its configuration file. If you run the **refresh -s inetd** command, the running services continue to run with old configuration until the services terminate and the new services are created.

The entries in the /etc/inetd.conf file include the following information:

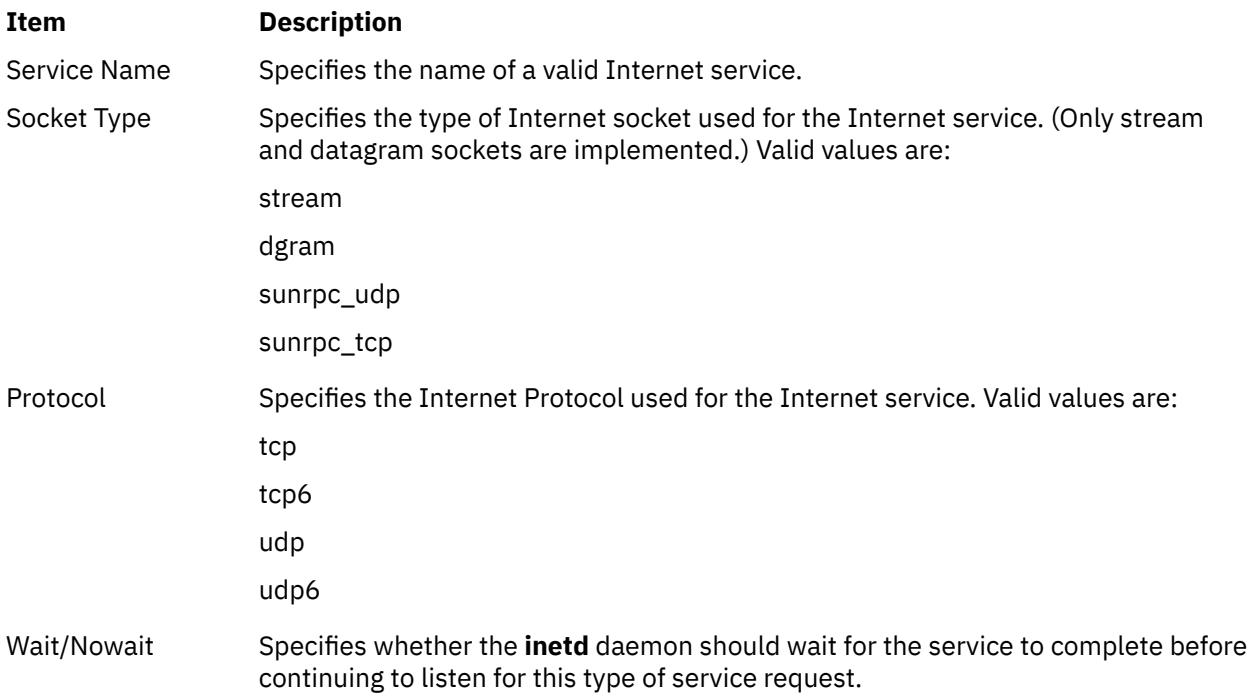

<span id="page-1738-0"></span>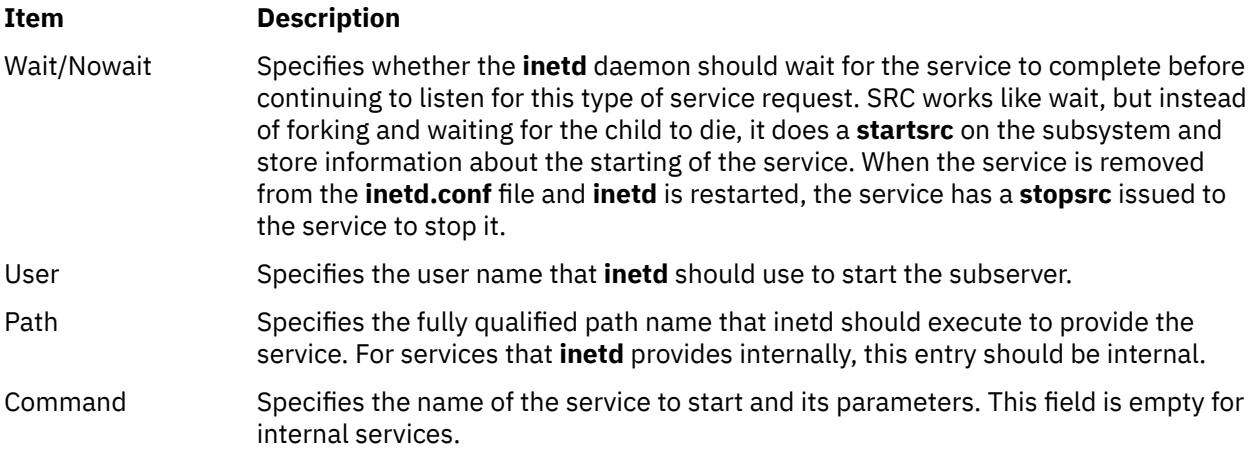

The **inetd** daemon can be run with or without the SRC. In addition, the inetd daemon can be controlled by issuing signals using the kill command.

#### **Flags**

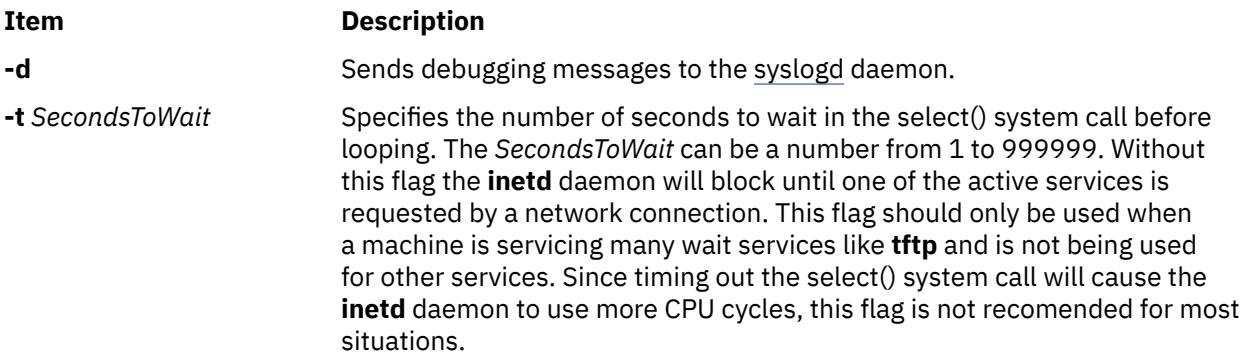

### **Service Requests**

The Internet service requests that are supported internally by the **inetd** daemon are generally used for debugging. They include the following internal services:

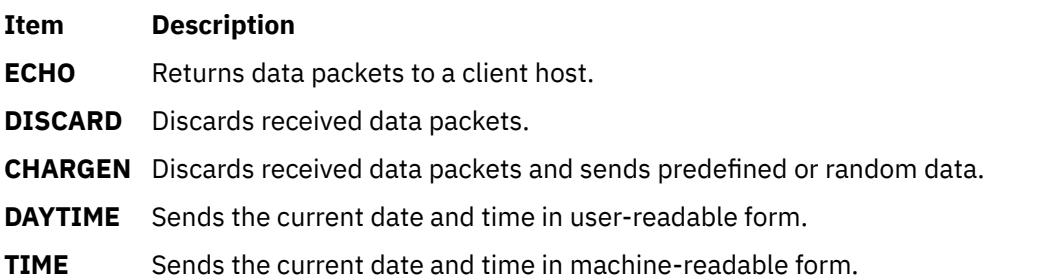

### **Security**

**Attention RBAC users and Trusted AIX users:** This command can perform privileged operations. Only privileged users can run privileged operations. For more information about authorizations and privileges, see Privileged Command Database in *Security*. For a list of privileges and the authorizations associated with this command, see the **lssecattr** command or the **getcmdattr** subcommand.

# **infocmp Command**

### **Purpose**

Manages **terminfo** descriptions.

### **Syntax**

 $infocmp [ -d] [ -c] [ -n] [ -I] [ -L] [ -C] [ -r] [ -u] [ -s { d | i | l | c} ] [ -v] [ -V] [ -1] [ -w Width] [ -A Directory] [ -B$  $infocmp [ -d] [ -c] [ -n] [ -I] [ -L] [ -C] [ -r] [ -u] [ -s { d | i | l | c} ] [ -v] [ -V] [ -1] [ -w Width] [ -A Directory] [ -B$  $infocmp [ -d] [ -c] [ -n] [ -I] [ -L] [ -C] [ -r] [ -u] [ -s { d | i | l | c} ] [ -v] [ -V] [ -1] [ -w Width] [ -A Directory] [ -B$  $infocmp [ -d] [ -c] [ -n] [ -I] [ -L] [ -C] [ -r] [ -u] [ -s { d | i | l | c} ] [ -v] [ -V] [ -1] [ -w Width] [ -A Directory] [ -B$  $infocmp [ -d] [ -c] [ -n] [ -I] [ -L] [ -C] [ -r] [ -u] [ -s { d | i | l | c} ] [ -v] [ -V] [ -1] [ -w Width] [ -A Directory] [ -B$  $infocmp [ -d] [ -c] [ -n] [ -I] [ -L] [ -C] [ -r] [ -u] [ -s { d | i | l | c} ] [ -v] [ -V] [ -1] [ -w Width] [ -A Directory] [ -B$  $infocmp [ -d] [ -c] [ -n] [ -I] [ -L] [ -C] [ -r] [ -u] [ -s { d | i | l | c} ] [ -v] [ -V] [ -1] [ -w Width] [ -A Directory] [ -B$  $infocmp [ -d] [ -c] [ -n] [ -I] [ -L] [ -C] [ -r] [ -u] [ -s { d | i | l | c} ] [ -v] [ -V] [ -1] [ -w Width] [ -A Directory] [ -B$  $infocmp [ -d] [ -c] [ -n] [ -I] [ -L] [ -C] [ -r] [ -u] [ -s { d | i | l | c} ] [ -v] [ -V] [ -1] [ -w Width] [ -A Directory] [ -B$  $infocmp [ -d] [ -c] [ -n] [ -I] [ -L] [ -C] [ -r] [ -u] [ -s { d | i | l | c} ] [ -v] [ -V] [ -1] [ -w Width] [ -A Directory] [ -B$  $infocmp [ -d] [ -c] [ -n] [ -I] [ -L] [ -C] [ -r] [ -u] [ -s { d | i | l | c} ] [ -v] [ -V] [ -1] [ -w Width] [ -A Directory] [ -B$  $infocmp [ -d] [ -c] [ -n] [ -I] [ -L] [ -C] [ -r] [ -u] [ -s { d | i | l | c} ] [ -v] [ -V] [ -1] [ -w Width] [ -A Directory] [ -B$  $infocmp [ -d] [ -c] [ -n] [ -I] [ -L] [ -C] [ -r] [ -u] [ -s { d | i | l | c} ] [ -v] [ -V] [ -1] [ -w Width] [ -A Directory] [ -B$  $infocmp [ -d] [ -c] [ -n] [ -I] [ -L] [ -C] [ -r] [ -u] [ -s { d | i | l | c} ] [ -v] [ -V] [ -1] [ -w Width] [ -A Directory] [ -B$  $infocmp [ -d] [ -c] [ -n] [ -I] [ -L] [ -C] [ -r] [ -u] [ -s { d | i | l | c} ] [ -v] [ -V] [ -1] [ -w Width] [ -A Directory] [ -B$  $infocmp [ -d] [ -c] [ -n] [ -I] [ -L] [ -C] [ -r] [ -u] [ -s { d | i | l | c} ] [ -v] [ -V] [ -1] [ -w Width] [ -A Directory] [ -B$  $infocmp [ -d] [ -c] [ -n] [ -I] [ -L] [ -C] [ -r] [ -u] [ -s { d | i | l | c} ] [ -v] [ -V] [ -1] [ -w Width] [ -A Directory] [ -B$  $infocmp [ -d] [ -c] [ -n] [ -I] [ -L] [ -C] [ -r] [ -u] [ -s { d | i | l | c} ] [ -v] [ -V] [ -1] [ -w Width] [ -A Directory] [ -B$  $infocmp [ -d] [ -c] [ -n] [ -I] [ -L] [ -C] [ -r] [ -u] [ -s { d | i | l | c} ] [ -v] [ -V] [ -1] [ -w Width] [ -A Directory] [ -B$  $infocmp [ -d] [ -c] [ -n] [ -I] [ -L] [ -C] [ -r] [ -u] [ -s { d | i | l | c} ] [ -v] [ -V] [ -1] [ -w Width] [ -A Directory] [ -B$  $infocmp [ -d] [ -c] [ -n] [ -I] [ -L] [ -C] [ -r] [ -u] [ -s { d | i | l | c} ] [ -v] [ -V] [ -1] [ -w Width] [ -A Directory] [ -B$  $infocmp [ -d] [ -c] [ -n] [ -I] [ -L] [ -C] [ -r] [ -u] [ -s { d | i | l | c} ] [ -v] [ -V] [ -1] [ -w Width] [ -A Directory] [ -B$  $infocmp [ -d] [ -c] [ -n] [ -I] [ -L] [ -C] [ -r] [ -u] [ -s { d | i | l | c} ] [ -v] [ -V] [ -1] [ -w Width] [ -A Directory] [ -B$  $infocmp [ -d] [ -c] [ -n] [ -I] [ -L] [ -C] [ -r] [ -u] [ -s { d | i | l | c} ] [ -v] [ -V] [ -1] [ -w Width] [ -A Directory] [ -B$  $infocmp [ -d] [ -c] [ -n] [ -I] [ -L] [ -C] [ -r] [ -u] [ -s { d | i | l | c} ] [ -v] [ -V] [ -1] [ -w Width] [ -A Directory] [ -B$  $infocmp [ -d] [ -c] [ -n] [ -I] [ -L] [ -C] [ -r] [ -u] [ -s { d | i | l | c} ] [ -v] [ -V] [ -1] [ -w Width] [ -A Directory] [ -B$  $infocmp [ -d] [ -c] [ -n] [ -I] [ -L] [ -C] [ -r] [ -u] [ -s { d | i | l | c} ] [ -v] [ -V] [ -1] [ -w Width] [ -A Directory] [ -B$  $infocmp [ -d] [ -c] [ -n] [ -I] [ -L] [ -C] [ -r] [ -u] [ -s { d | i | l | c} ] [ -v] [ -V] [ -1] [ -w Width] [ -A Directory] [ -B$  $infocmp [ -d] [ -c] [ -n] [ -I] [ -L] [ -C] [ -r] [ -u] [ -s { d | i | l | c} ] [ -v] [ -V] [ -1] [ -w Width] [ -A Directory] [ -B$  $infocmp [ -d] [ -c] [ -n] [ -I] [ -L] [ -C] [ -r] [ -u] [ -s { d | i | l | c} ] [ -v] [ -V] [ -1] [ -w Width] [ -A Directory] [ -B$  $infocmp [ -d] [ -c] [ -n] [ -I] [ -L] [ -C] [ -r] [ -u] [ -s { d | i | l | c} ] [ -v] [ -V] [ -1] [ -w Width] [ -A Directory] [ -B$  $infocmp [ -d] [ -c] [ -n] [ -I] [ -L] [ -C] [ -r] [ -u] [ -s { d | i | l | c} ] [ -v] [ -V] [ -1] [ -w Width] [ -A Directory] [ -B$  $infocmp [ -d] [ -c] [ -n] [ -I] [ -L] [ -C] [ -r] [ -u] [ -s { d | i | l | c} ] [ -v] [ -V] [ -1] [ -w Width] [ -A Directory] [ -B$  $infocmp [ -d] [ -c] [ -n] [ -I] [ -L] [ -C] [ -r] [ -u] [ -s { d | i | l | c} ] [ -v] [ -V] [ -1] [ -w Width] [ -A Directory] [ -B$  $infocmp [ -d] [ -c] [ -n] [ -I] [ -L] [ -C] [ -r] [ -u] [ -s { d | i | l | c} ] [ -v] [ -V] [ -1] [ -w Width] [ -A Directory] [ -B$  $infocmp [ -d] [ -c] [ -n] [ -I] [ -L] [ -C] [ -r] [ -u] [ -s { d | i | l | c} ] [ -v] [ -V] [ -1] [ -w Width] [ -A Directory] [ -B$  $infocmp [ -d] [ -c] [ -n] [ -I] [ -L] [ -C] [ -r] [ -u] [ -s { d | i | l | c} ] [ -v] [ -V] [ -1] [ -w Width] [ -A Directory] [ -B$  $infocmp [ -d] [ -c] [ -n] [ -I] [ -L] [ -C] [ -r] [ -u] [ -s { d | i | l | c} ] [ -v] [ -V] [ -1] [ -w Width] [ -A Directory] [ -B$ *Directory*] [*TermName...*]

### **Description**

The **infocmp** command manages **terminfo** descriptions. You can use this command to:

- Compare a binary **terminfo** entry with other **terminfo** entries.
- Print a **terminfo** description from the binary file.
- Rewrite a **terminfo** description to take advantage of the **use** attribute.

The **infocmp** command prints the Boolean attributes first, the numeric attributes second, and the string attributes last.

#### **Comparing Entries**

Use the **-d**, **-c**, and **-n** flags to compare entries. The **-d** flag returns the differences between entries. The **-c** flag produces a list of the capabilities that are set and in common between two entries. The **-n** flag returns a list of the capabilities that neither entry has.

To compare **terminfo** entries, you specify two or more *TermName* parameters. The **infocmp** command compares the **terminfo** description of the first *TermName* parameter with each of the descriptions for the subsequent *TermName*s specified. If a capability is defined for only one of the terminal descriptions, the value returned will depend on the type of capability. For Boolean capabilities the **infocmp** command returns an F, the command returns a -1 for integer capabilities, and null for string capabilities.

#### **Producing a Source Listing**

Use the **-l** (uppercase i), **-L**, **-C**, and **-r** flags to produce a source listing for one or more terminals. If you do not specify a *TermName* parameter, the system uses the **TERM** environment variable. You can use these source options to produce a source file for a terminfo binary when one is not available.

The **I** (uppercase i) flag produces a listing with the terminfo names. The **-L** flag produces a listing using the long **C** variable names listed in **/usr/include/term.h**.

The **-C** flag uses **termcap** names instead of terminfo capability names when producing the source listing. The **infocmp** commands translates and outputs only those **terminfo** capabilities that have a corresponding **termcap** code name. To remove this restriction, specifying the **-r** flag. This flag causes the command to output **terminfo** capabilities that cannot be translated into **termcap** format.

When using the **-C** and **-r** flags, the **infocmp** command notes any string parameters it was unable to convert to the **termcap** format. You must edit these parameters manually. The command collects all padding information for strings together and places it at the beginning of the string where **termcap** expects it. Mandatory padding is optional after translation. Mandatory padding is padding information with a trailing **/** (slash).

**Note:** The **-C** and **-r** flags cannot always convert a **terminfo** string into its equivalent **termcap** form. Similarly, a conversion from the **termcap** file format back into the **terminfo** file format does not necessarily reproduce the original source.

#### **Definitions with the use Attribute**

Given a list of terminal menus and the **-u** flag, the **infocmp** command compares the first terminal's description against the other terminal descriptions. The **infocmp** command then creates a new description for the first terminal using as much of the subsequent terminal descriptions as possible. <span id="page-1740-0"></span>When you specify the **-u** flag and a list of terminal names, the **infocmp** command does the following:

- Compares subsequent terminal descriptions against the first.
- Creates a description of the first terminal you specified relative to the description of the other terminals.

The new description for the first terminal will have the following:

• Capabilities that exist in the subsequent terminals but do not exist for the first terminal will appear with an @ in the resulting description.

**Note:** The @ implies that the capability does not exist.

- Capabilities defined in a subsequent terminal with the same value are replaced with *use=<subsequent terminal>*.
- Any capabilities in the first terminal not found in any of the other terminals are printed along with the corresponding values.
- If the first terminal has a capability whose value differs from the value found in at least one of the other terminals, the capability is printed.

You can change a description and specify a capability after the **use** attribute. If this capability is also found in the terminal referenced by the **use** attribute, the second capability takes precedence over the one referenced by the **use** attribute.

#### **Changing Databases**

By default, terminal descriptions appear in the system **terminfo** database directory, **/usr/share/lib/ terminfo**. You can specify a different database location with the **TERMINFO** environment variable. The **infocmp** command first checks to see if this variable exists. If the variable does not exist, the command uses the system **terminfo** database.

You can use the **-A** and **-B** flag with the **infocmp** command to override the system database. The **-A** flag identifies the **terminfo** database for the first *TermName* parameter. The **-B** flag identifies the database to use for any subsequent terminals you name. Together, these flags make it possible to compare descriptions for two terminals with the same name located in two different databases.

#### **Flags**

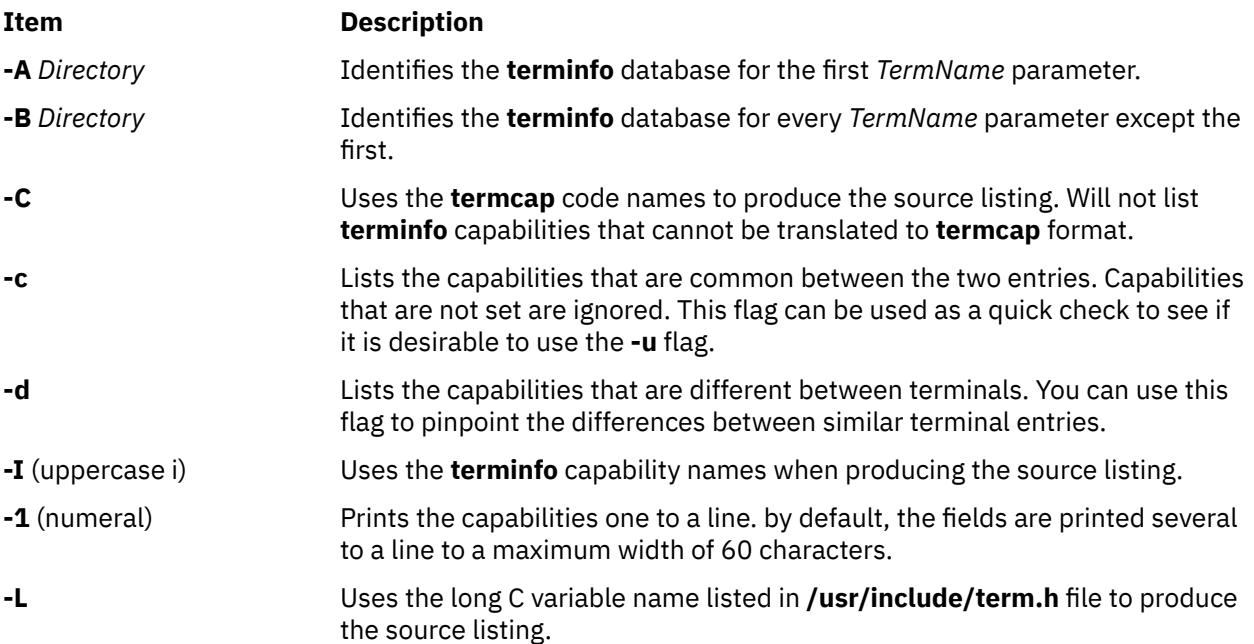

<span id="page-1741-0"></span>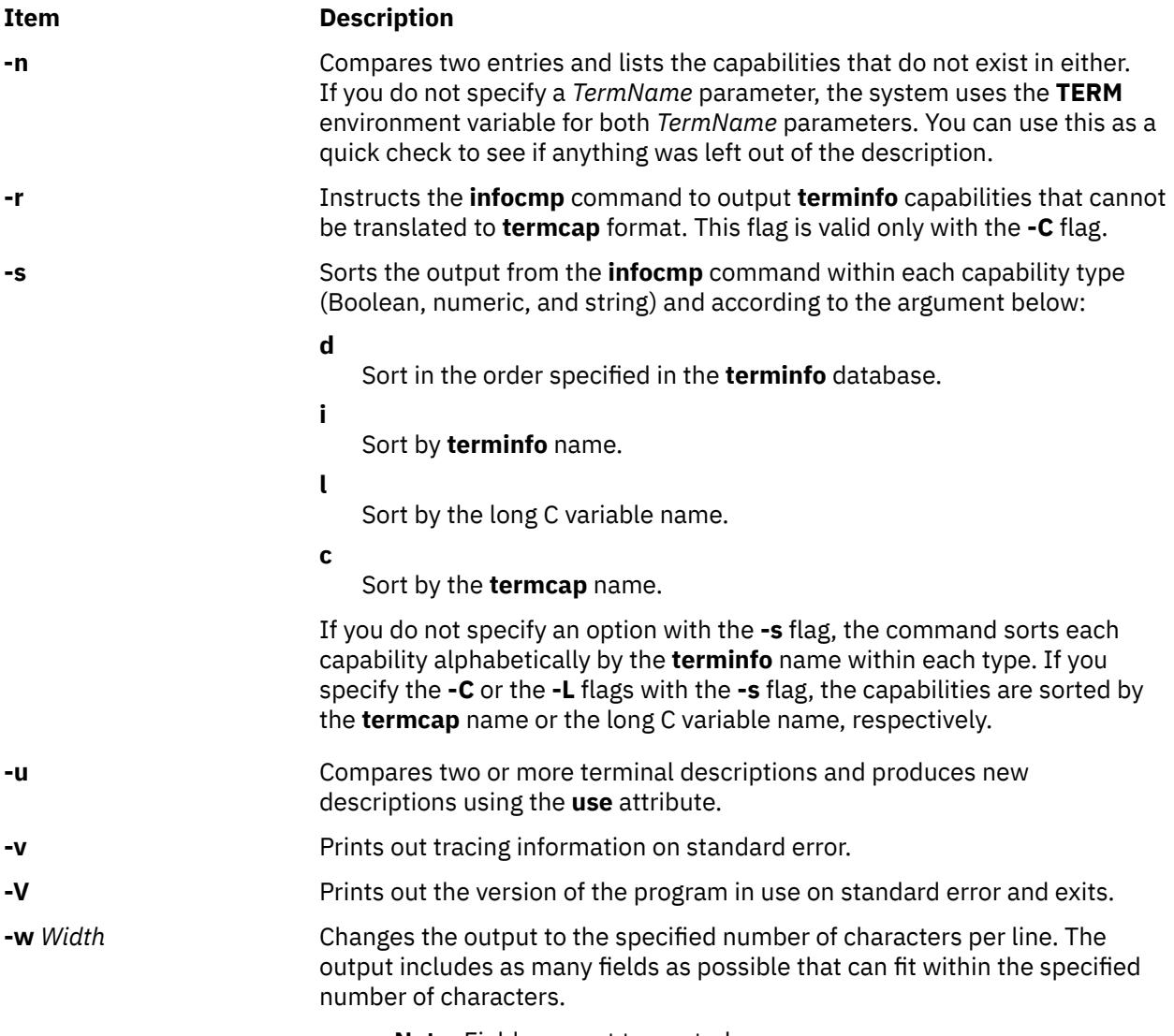

**Note:** Fields are not truncated.

### **Examples**

1. To list the common capabilities between the aixterm and lft terminals, enter:

infocmp -c aixterm lft

2. To list all of the capabilities that are possible but do not currently exist for the current terminal, enter:

infocmp -n

3. To produce a source listing for the lft terminal in **terminfo** format, enter:

infocmp -I lft

4. To produce a source listing for the terminal description my\_term that is located in **/tmp** using as much of the lft description as possible, enter:

infocmp -A /tmp -u my\_term lft

**File**

**Item Description**

**/usr/share/lib/terminfo** Contains the compiled terminal description database.

# **telinit or init Command**

### **Purpose**

Initializes and controls processes.

### **Syntax**

{telinit | init } { [0](#page-4072-0) | 1 | 2 | 3 | 4 | 5 | 6 | 7 | 8 | 9 | a | [b](#page-4072-0) | c | h | [Q](#page-4072-0) | q | S | s | [M](#page-4072-0) | m | [N](#page-4072-0) }

### **Description**

The **init** command initializes and controls processes. Its primary role is to start processes based on records read from the **/etc/inittab** file. The **/etc/inittab** file usually requests that the **init** command run the **getty** command for each line on which a user can log in. The **init** command controls autonomous processes required by the system.

The process that constitutes the majority of the **init** command's process dispatching activities is **/usr/ sbin/getty**. The **/usr/sbin/getty** process initiates individual terminal lines. Other processes typically dispatched by the **init** command are daemons and the shell.

The **telinit** command, which is linked to the **init** command, directs the actions of the **init** command. The **telinit** command takes a one-character argument and signals the **init** command by way of the **kill** subroutine to perform the appropriate action.

The **telinit** command sets the system at a specific run level. A run level is a software configuration that allows only a selected group of processes to exist. The system can be at one of the following run levels:

#### **Item Description**

- **0-9** Tells the **init** command to place the system in one of the run levels **0-9**. When the **init** command requests a change to run levels **0-9**, it kills all processes at the current run levels and then restarts any processes associated with the new run levels.
- **0-1** Reserved for the future use of the operating system.
- **2** Contains all of the terminal processes and daemons that are run in the multiuser environment. In the multiuser environment, the **/etc/inittab** file is set up so that the **init** command creates a process for each terminal on the system. The console device driver is also set to run at all run levels so the system can be operated with only the console active.
- **3-9** Can be defined according to the user's preferences.
- **S,s,M,m** Tells the **init** command to enter the maintenance mode. When the system enters maintenance mode from another run level, only the system console is used as the terminal.

The following arguments also serve as directives to the **init** command:

**a,b,c,h** Tells the **init** command to process only those records in the **/etc/inittab** file with **a**, **b**, **c**, or **h** in the run level field. These four arguements, **a**, **b**, **c**, and **h**, are not true run levels. They differ from run levels in that the **init** command cannot request the entire system to enter run levels **a, b, c**, or **h**.

When the **init** command finds a record in the **/etc/inittab** file with a value of **a**, **b**, **c**, or **h** in the run level field, it starts the process. However, it does not kill any processes at the current run level; processes with a value of **a**, **b**, **c**, or **h** in the run level field are started in addition to the processes already running at the current system run level. Another difference between true run levels and **a**, **b**, **c**, or **h** is that processes started with **a**, **b**, **c**, or **h** are not stopped when the **init** command changes run levels. Three ways stop **a**, **b**, **c**, or **h** processes:

- Type **off** in the *Action* field.
- Delete the objects entirely.
- Use the **init** command to enter maintenance state.
- **Q,q** Tells the **init** command to re-examine the **/etc/inittab** file.
- **N** Sends a signal that stops processes from being respawned.

During system startup, after the root file system has been mounted in the pre-initialization process, the following sequence of events occurs:

- 1. The **init** command is run as the last step of the startup process.
- 2. The **init** command attempts to read the **/etc/inittab** file.
- 3. If the **/etc/inittab** file exists, the **init** command attempts to locate an initdefault entry in the **/etc/ inittab** file.
	- a. If the initdefault entry exists, the **init** command uses the specified run level as the initial system run level.
	- b. If the initdefault entry does not exist, the **init** command requests that the user enter a run level from the system console (**/dev/console**).
	- c. If the user enters an **S**, **s**, **M** or **m** run level, the **init** command enters maintenance run level. These are the only run levels that do not require a properly formatted **/etc/inittab** file.
- 4. If the **/etc/inittab** file does not exist, the **init** command places the system in the maintenance run level by default.
- 5. The **init** command rereads the **/etc/inittab** file every 60 seconds. If the **/etc/inittab** file has changed since the last time the **init** command read it, the new commands in the **/etc/inittab** file are executed during system startup.

When you request the **init** command to change the run level, the **init** command reads the **/etc/inittab** file to identify what processes should exist at the new run level. Then, the **init** command cancels all processes that should not be running at the new level and starts any processes that should be running at the new level.

The processes run by the **init** command for each of these run levels are defined in the **/etc/inittab** file. The run level is changed by having a root user run the **telinit** command, which is linked to the **init** command. This user-run **init** command sends appropriate signals to the original **init** command initiated by the system during startup. The default run level can be changed by modifying the run level for the initdefault entry in the **/etc/inittab** file.

In the maintenance run level, the **/dev/console** console terminal is opened for reading and writing. The password for root is prompted. When the root password is entered successfully, the **su** command is invoked. Two ways exist to exit from the maintenance run level:

• If the shell is terminated, the **init** command requests a new run level.

OR

• The **init** (or **telinit**) command can signal the **init** command and force it to change the run level of the system.

During a system startup attempt, apparent failure of the **init** command to prompt for a new run level (when **initdefault** is maintenance) may be due to the fact that the terminal console device (**/dev/console**) has been switched to a device other than the physical console. If this occurs and you wish to work at the physical console rather than the **/dev/console**, you can force the **init** command to switch to the physical console by pressing the DEL (delete) key at the physical console device.

When the **init** command prompts for a new run level, enter one of the digits **0** through **9** or any of the letters **S**, **s**, **M**, or **m**. If you enter **S**, **s**, **M**, or **m**, the **init** command operates in maintenance mode with the additional result that if control had previously been forced to switch to the physical console, the **/dev/ console** file is switched to this device as well. The **init** command generates a message to this effect on the device to which the **/dev/console** file was previously connected.

If you enter a **0** through **9** run level, the **init** command enters the corresponding run level. The **init** command rejects any other input and re-prompts you for the correct input. If this is the first time the **init** command enters any run level other than maintenance, it searches the **/etc/inittab** file for entries with the **boot** or **bootwait** keywords. If the **init** command finds these keywords, it performs the corresponding task, provided the run level entered matches that of the entry. For example, if the **init** command finds the **boot** keyword, it boots the machine. Any special initialization of the system, such as checking and mounting file systems, takes place before any users are allowed on the system. The **init** command then scans the **/etc/inittab** file to find all entries that are processes for that level. It then resumes normal processing of the **/etc/inittab** file.

Run level **2** is defined by default to contain all of the terminal processes and daemons that are run in the multiuser environment. In the multiuser environment, the **/etc/inittab** file is set up so that the **init** command creates a process for each terminal on the system.

For terminal processes, the shell terminates either as a result of an end of file character (EOF) typed explicitly or as the result of disconnection. When the **init** command receives a signal telling it that a process has terminated, it records the fact and the reason it stopped in **/etc/utmp** file and /**var**/**adm**/ **wtmp** file. The /**var**/**adm**/**wtmp** file keeps a history of the processes started.

To start each process in the **/etc/inittab** file, the **init** command waits for one of its descendant processes to stop, for a power fail signal **SIGPWR**, or until the **init** command is signaled by the **init** or **telinit** commands to change the system's run level. When one of the above three conditions occurs, the **init** command re-examines the **/etc/inittab** file. Even if new entries have been added to the **/etc/inittab** file, the **init** command still waits for one of the three conditions to occur. To provide for instantaneous response, re-examine the **/etc/inittab** file by running the **telinit -q** command.

If the **init** command finds that it is continuously running an entry in the **/etc/inittab** file (more than five times in 225 seconds), it assumes that an error in the entry command string exists. It then prints an error message to the console and logs an error in the system error log. After the message is sent, the entry does not run for 60 seconds. If the error continues to occur, the command will respawn the entry only five times every 240 seconds. The **init** command continues to assume an error occurred until the command does not respond five times in the interval, or until it receives a signal from a user. The **init** command logs an error for only the first occurrence of the error.

When the **init** command is requested to change run levels by the **telinit** command, the **init** command sends a **SIGTERM** signal to all processes that are undefined in the current run level. The **init** command waits 20 seconds before stopping these processes with the **SIGKILL** signal.

If the **init** command receives a **SIGPWR** signal and is not in maintenance mode, it scans the **/etc/inittab** file for special power fail entries. The **init** command invokes the tasks associated with these entries (if the run levels permit) before any further processing takes place. In this way, the **init** command can perform cleanup and recording functions whenever the system experiences a power failure. It is important to note that these power fail entries should not use devices that need to be initialized first.

#### **Environments**

Because the **init** command is the ultimate ancestor of every process on the system, every other process on the system inherits the **init** command's environment variables. As part of its initialization sequence,

the **init** command reads the **/etc/environment** file and copies any assignments found in that file into the environment passed to all of its subprocesses. Because **init** subprocesses do not run from within a login session, they do not inherit a umask setting from **init**. These processes may set the umask to whatever value they require. A command that is executed by **init** from the **/etc/inittab** file uses **init**'s ulimit values and not the default values as given in **/etc/security/limits**. The result is that a command that is successfully executed from the command line may not execute correctly when invoked by **init**. Any command that has specific **ulimit** requirements should include specific actions to set the **ulimit** values as required.

### **Security**

**Attention RBAC users and Trusted AIX users:** This command can perform privileged operations. Only privileged users can run privileged operations. For more information about authorizations and privileges, see Privileged Command Database in *Security*. For a list of privileges and the authorizations associated with this command, see the **lssecattr** command or the **getcmdattr** subcommand.

### **Examples**

1. To request the **init** command to reexamine the **/etc/inittab** file, enter:

telinit [q](#page-4072-0)

2. To request the **init** command to enter maintenance mode, enter:

telinit [s](#page-4072-0)

### **Files**

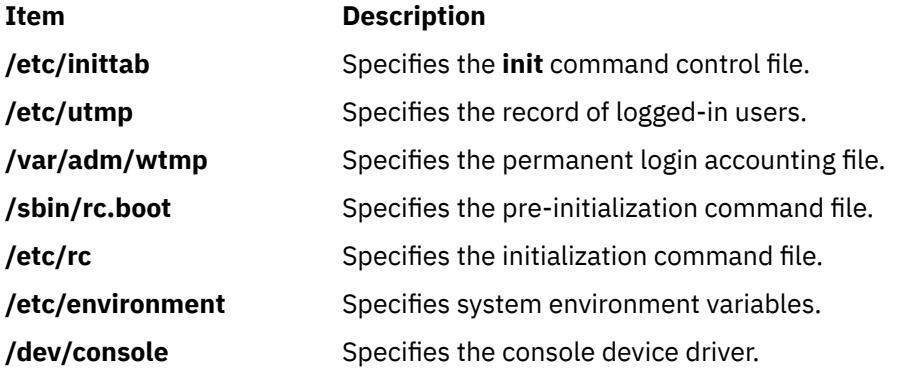

# **install Command**

### **Purpose**

Installs a command.

### **Syntax**

/usr/b[i](#page-1746-0)[n](#page-1746-0)/install  $[-c$  $[-c$  DirectoryA]  $[-f$  $[-f$  DirectoryB]  $[-i]$   $[-m]$  $[-m]$  $[-m]$   $[-M$  $[-M$  Mode]  $[-O$  $[-O$  Owner]  $[-G$  Group]  $[-S]$  $[-S]$  $[-S]$   $[-n]$ *DirectoryC*] [**- [o](#page-1746-0)**] [**- [s](#page-1746-0)**] *File* [*Directory .*.. ]

### **Description**

The **install** command installs a specified file in a specific place within a file system. It is most often used in makefiles. When replacing files, the **install** command copies (or moves) each file into the appropriate directory, thereby retaining the original owner and permissions based on the behavior of the **cp** and **mv** commands. An attempt is made to change the destination to owner **bin** and group **bin**. The **-O** *Owner* and <span id="page-1746-0"></span>**-G** *Group* flags can be used to specify a different owner or group. The **install** command writes a message telling you exactly which files it is replacing or creating and where they are going.

You must be a super-user if you want to specify the ownership of the installed file with the **-O** or **-G** flags.

If you do not specify the *Directory* parameter, the **install** command searches a set of default directories (**/usr/bin**, **/etc**, and **/usr/lib**, in that order) for a file with the same name as the *File* parameter. The first time it finds one, it overwrites it with *File* and issues a message indicating that it has done so. If a match is not found, the **install** command issues a message telling you there was no match and exits with no further action. If the *File* parameter does not exist in the current directory, the **install** command displays an error message and exits with a nonzero value.

If any directories are specified on the command line, the **install** command searches them before it searches the default directories.

#### **Flags**

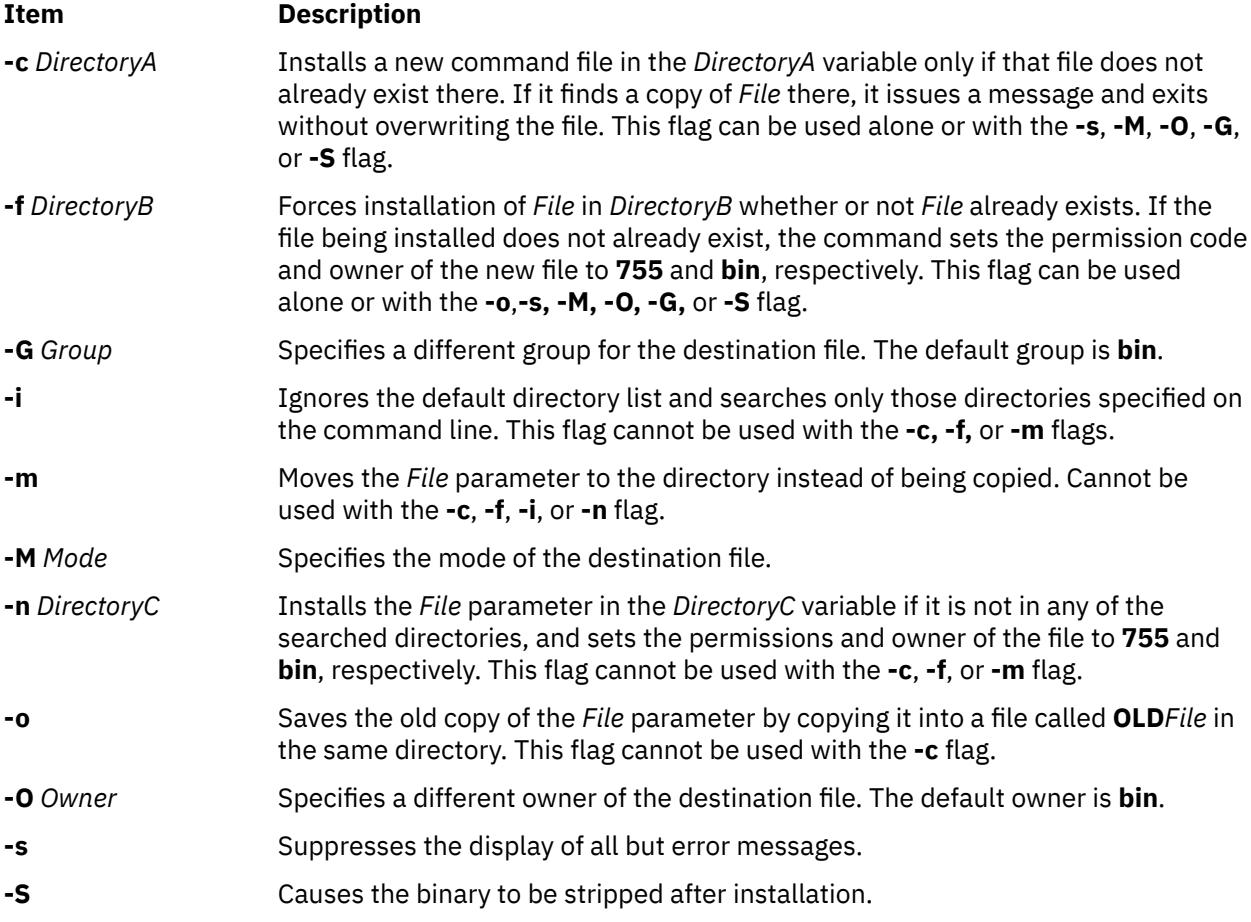

### **Examples**

1. To replace a command that already exists in one of the default directories, enter:

install fixit

This replaces the **fixit** file if it is found in the **/usr/bin**, **/etc**, or **/usr/lib** directory. Otherwise, the **fixit** file is not installed. For example, if **/usr/bin/fixit** exists, then this file is replaced by a copy of the file **fixit** in the current directory.

2. To replace a command that already exists in a specified or default directory and to preserve the old version, enter:

install [-o](#page-1746-0) fixit /etc /usr/games

This replaces the **fixit** file if it is found in the **/etc** or **/usr/games** directory or in one of the default directories. Otherwise the **fixit** file is not installed. If the file is replaced, the old version is preserved by renaming it **OLDfixit** in the directory in which it was found.

3. To replace a command that already exists in a specified directory, enter:

install [-i](#page-1746-0) fixit /home/jim/bin /home/joan/bin /usr/games

This replaces the **fixit** file if it is found in the **/home/jim/bin**, **/home/joan/bin**, or **/usr/games** directory. Otherwise, the file is not installed.

4. To replace a command found in a default directory or install it in a specified directory if it is not found, enter:

install [-n](#page-1746-0) /usr/bin fixit

This replaces the **fixit** file if it is found in one of the default directories. If the file is not found, it is installed as **/usr/bin/fixit**.

5. To install a new command, enter:

install [-c](#page-1746-0) /usr/bin fixit

This creates a new command by installing a copy of the **fixit** file as **/usr/bin/fixit**, but only if this file does not already exist.

6. To install a command in a specified directory whether or not it already exists, enter:

install [-f](#page-1746-0) /usr/bin [-o](#page-1746-0) [-s](#page-1746-0) fixit

This forces the **fixit** file to be installed as **/usr/bin/fixit** whether or not it already exists. The old version, if any, is preserved by moving it to **/usr/bin/OLDfixit** (a result of the **-o** flag). The messages that tell where the new command is installed are suppressed (a result of the **-s** flag).

### **Compatibility**

For compatibility with Berkeley Software Distribution (BSD), two **install** commands exist. See the **installbsd** command.

#### **Files**

**Item Description /usr/bin/install** Contains the **install** command.

# **install\_all\_updates Command**

#### **Purpose**

Updates installed software to the latest level on media and verifies the current recommended maintenance or technology level.

#### **Syntax**

 $\text{install\_all\_updates -d}$  $\text{install\_all\_updates -d}$  $\text{install\_all\_updates -d}$   $\text{Device}$   $[-p]$  $[-p]$  $[-p]$   $[-i]$  $[-i]$  $[-i]$   $[-c]$  $[-c]$  $[-c]$   $[-r]$  $[-r]$  $[-r]$   $[-n]$  $[-n]$  $[-n]$   $[-s]$  $[-s]$  $[-s]$   $[-x]$  $[-x]$  $[-x]$   $[-v]$  $[-v]$  $[-v]$   $[-8]$   $[-8]$   $[-Y]$  $[-Y]$  $[-Y]$   $[-V]$  $[-V]$  $[-V]$   $[-D]$  $[-D]$  $[-D]$ 

#### **Description**

**install\_all\_updates** examines currently installed software and attempts to update it to the latest level that is available on the media. **install\_all\_updates** will not install any filesets that are present on the media, but not installed on the system except in the following situations:

- the new filesets are installed as requisites of other filesets.
- the **/var/adm/ras/bosinst.data** filesets ALL\_DEVICES\_KERNELS to yes.

For installp images, all installp requisites are enforced.

#### **Note:**

- 1. Currently, **install\_all\_updates** processes installp images and rpm images. Because the **rpm** utility does not support automatic installation of requisites, some rpm software may not be installable with **install\_all\_updates**.
- 2. **install\_all\_updates** verifies the current recommended maintenance or technology level by using the "**oslevel**" utility and checking with the latest recommended maintenance or technology level known to this version of **install\_all\_updates**.
- 3. If **install\_all\_updates** locates an update to the install utilities (the **bos.rte.install** fileset), it first installs the update and then reinvokes itself to process the remaining updates. The "**-i**" flag can be used to update the install utilities only, this is useful when attempting to view an accurate preview.
- 4. **install\_all\_updates applies** all installp updates unless the **COMMIT** flag (**-c**) is specified. For more information of **APPLY** vs. **COMMIT** please see the **installp** man page.
- 5. **install\_all\_updates** will by default instruct **installp** to automatically install requisites and to do any necessary file system expansions. The "**-n**" will override the install requisite default, and "**-x**" will override the file system expansion default.
- 6. The following flags apply to installp updates *only*: **-c**, **-n**, **-x**, **-v**, **-S**, and **-V**.
- 7. Any library or executable program updated by an interim fix or service update which is in use by an active process will not be reflected in that process unless it is restarted. For example, an update that changes the ksh will not have the changes reflected in any ksh processes that are already running. Likewise, an update to the **libc.a** library will not be reflected in any process that is already running. In addition, any process that is using a library and does a **dlopen** operation of the same library after the library has been updated could experience inconsistencies if it is not restarted.
- 8. If an attempt is made to update a fileset that is locked by the interim fix manager (the **emgr** command), a notice will be displayed indicating which filesets are locked. The **lslpp** command shows that any locked filesets are in the EFIXLOCKED state.
- 9. If an attempt is made to update a file set that has an installed build date more recent than the build date of the selected fileset, a message will be displayed to indicate this.

Some installed software must ship new installation images instead of service updates in new technology levels or service packs of the AIX operating system. For instance, a new installation image is required if the requisites of the installation image changes. When filesets are updated by using the **smitty update\_all** or **install\_all\_updates** command, the most current version of the fileset is installed irrespective of whether filesets are updated by using the installation image or service update in the software source.

When a new installation image is installed, the history of the fileset in the system, which is the output of the **lslpp -ah <fileset>** command, is reset. The output of the **lslpp -ah <fileset>** command lists the new level of the fileset instead of original installation that was installed and all changes after that installation. . The following examples show the history of the **bos.ecc\_client.rte** file before and after the installation image is installed.

• Before a new installation image for the **bos.ecc\_client.rte** file is shipped, the following output is displayed:

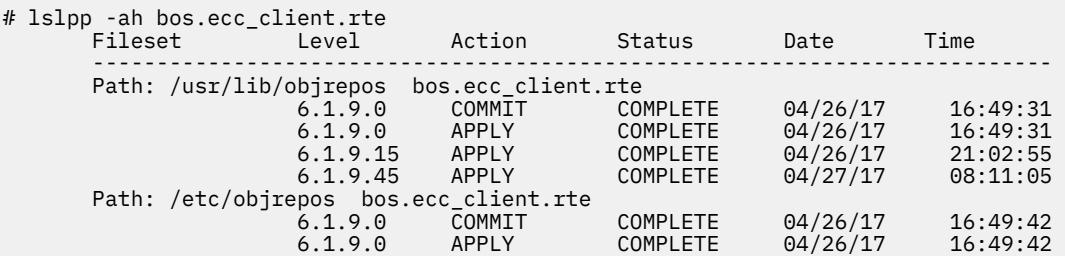

<span id="page-1749-0"></span>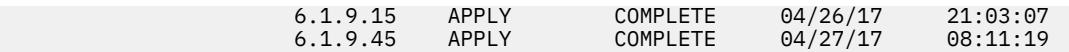

• After a new installation image for the **bos.ecc\_client.rte** file is shipped and installed on the system, the following output is displayed:

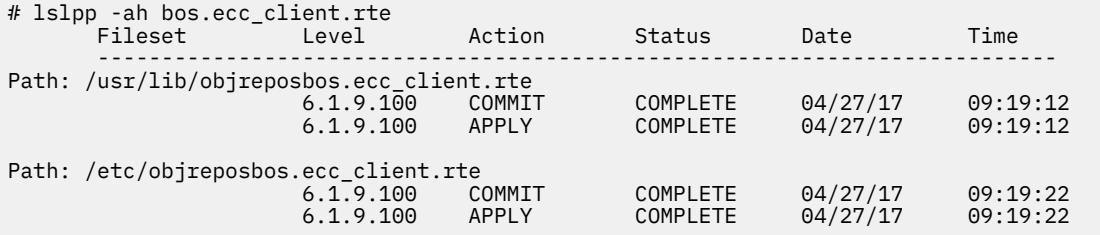

### **Flags**

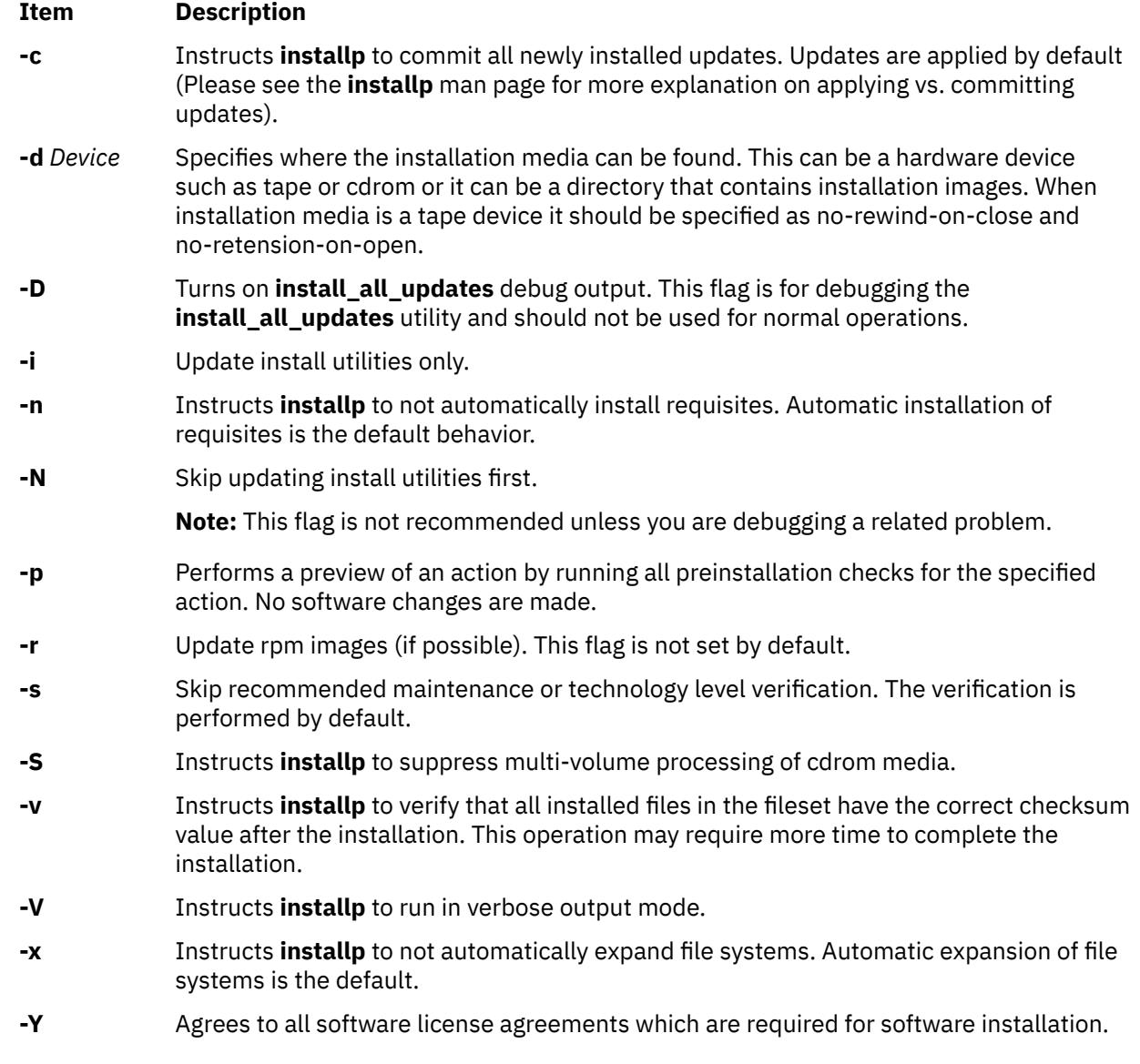

### **Exit Status**

**0**

All **lppmgr** related operations completed successfully.

**>0**

An error occurred.

### **Security**

Only the root user can execute **install\_all\_updates**.

**Attention RBAC users and Trusted AIX users:** This command can perform privileged operations. Only privileged users can run privileged operations. For more information about authorizations and privileges, see Privileged Command Database in *Security*. For a list of privileges and the authorizations associated with this command, see the **lssecattr** command or the **getcmdattr** subcommand.

### **Examples**

1. To install all installp updates on device **/dev/cd0** and to verify the current recommended maintenance or technology level, enter:

install\_all\_updates -d /dev/cd0

2. To update any rpm images on your system, with newer technology levels from the **/images** directory, enter:

install\_all\_updates -d /images -r

3. To install the latest level of install utilities on device **/dev/cd0** (**bos.rte.install** update), enter:

install\_all\_updates -d /dev/cd0 -i

#### **Files**

**Item Description**

**/usr/sbin/install\_all\_updates** Contains the **install\_all\_updates** command.

# **install\_assist Command**

### **Purpose**

Starts the Installation Assistant application.

### **Syntax**

#### **install\_assist**

### **Description**

The **install\_assist** command starts Installation Assistant, an application designed to simplify the customization of your system after a Base Operating System (BOS) installation. The Installation Assistant guides you through post-installation tasks and, in some cases, automatically installs software packages for you. The Installation Assistant has two interfaces, ASCII and graphical. The interface that displays is based on your terminal type (defined in the **TERM** environment variable).

If your terminal type is not set, the first menu displayed by the ASCII Installation Assistant requires you to enter your terminal type (tty). If you enter a terminal type that is not valid, this menu redisplays until a valid type is entered. If you enter a valid terminal type that does not match your terminal, the next screen displayed could be unreadable. In this case, press the break key sequence to return to the Set Terminal Type screen. For most terminal types, the break key sequence is Ctrl-C.

On a system with an ASCII interface, the newly installed BOS reboots and starts the Installation Assistant to guide you through completing configuration tasks. You must have root user authority to use the

Installation Assistant. To access the Installation Assistant later, type **install\_assist** on the command line. You can also access it from a graphics system through the SMIT **smit assist** fast path. If there are outstanding software license agreements that must be accepted before you can continue to use the machine, the Installation Assistant prompts you to view and accept these agreements.

On a system with a graphical interface, the newly installed BOS reboots and the Configuration Assistant starts to guide you through the configuration tasks. If there are outstanding software license agreements that must be accepted before you can continue to use the machine, the Configuration Assistant prompts you to view and accept these agreements. To access the Configuration Assistant later, type **configassist** on the command line.

Most Installation Assistant tasks create or add to the **smit.log** and **smit.script** files in your home directory. (These are the same files appended when you run a SMIT session.) The commands built and run by the Installation Assistant tasks are added to the end of the **smit.log** file along with the command output. The time, name of the task, and the command (flags and parameters included) are added to the end of the **smit.script** file in a format that can easily be used to create executable shell scripts.

### **Example**

1. To start the Installation Assistant, type:

install\_assist

2. To access the Configuration Assistant, type:

configassist

3. Access the Installation Assistant from a graphical interface, use the SMIT smit assist fast path.

#### **Files**

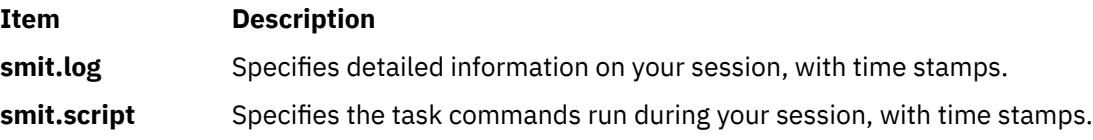

# **install\_mh Command**

### **Purpose**

Sets up mailbox directories.

### **Syntax**

**install\_mh** [ **[-auto](#page-1752-0)** ] [ **[-help](#page-1752-0)** ]

### **Description**

The **install\_mh** command sets up mailbox directories. The **install\_mh** command is not started by the user. The **install\_mh** command is called by other programs only.

The **install\_mh** command starts automatically the first time you run any Message Handler (MH) command. The **install\_mh** command prompts you for the name of your mail directory. If the directory does not exist, the **install\_mh** command queries you if it should be created. Upon receiving a positive response, the **install\_mh** command creates the **\$HOME/.mh\_profile** file and places the Path: profile entry in it. This entry identifies the location of your mailbox by specifying the directory path for your MH directory, *UserMHDirectory*.

# <span id="page-1752-0"></span>**Flags**

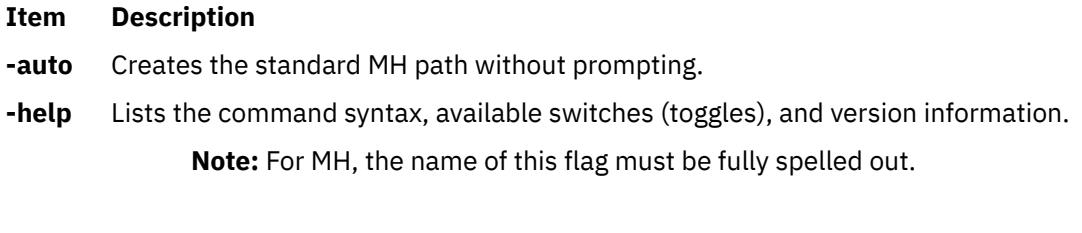

**Files**

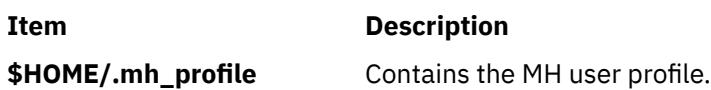

# **installbsd Command**

## **Purpose**

Installs a command (BSD version of the **install** command).

### **Syntax**

**/usr/bin/installbsd** [ **-c** ] [ **-g** *Group* ] [ **-m** *Mode* ] [ **-o** *Owner* ] [ **-s** ] *BinaryFileDestination*

### **Description**

The **installbsd** command installs the file specified by the *BinaryFile* parameter by moving it to a file or directory specified by the *Destination* parameter*.* Use of the **-c** flag copies the *BinaryFile* rather than moving it. If the specified *Destination* parameter is a directory, the *BinaryFile* is moved into the directory. If the specified *Destination* parameter already exists as a file, the **installbsd** command removes that file before the *BinaryFile* is moved. The **installbsd** command does not move a file onto itself.

Installing the file /**dev**/**null** creates an empty file.

### **Flags**

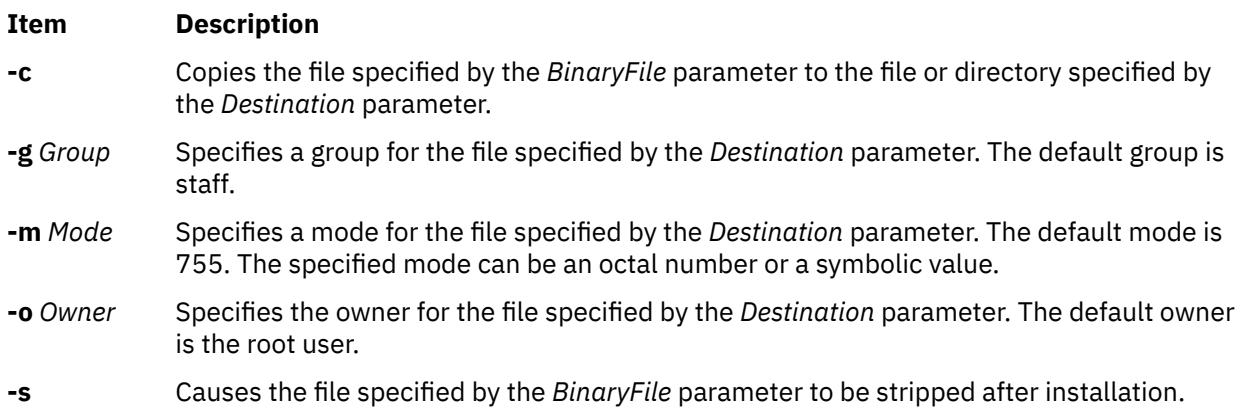

## **Examples**

To install a new command called **fixit**, enter:

installbsd  $-c$   $0$  mike fixit /usr/bin

This command sequence installs a new command by copying the program fixit to /usr/bin/fixit, with user mike as the owner.

#### **Files**

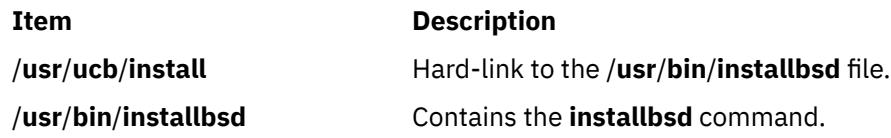

# **installios Command**

#### **Purpose**

Sets up the environment and creates NIM resources from the Virtual I/O Server DVD to install the Virtual I/O logical partition and the Integrated Virtualization Manager.

### **Syntax**

To set up the environment and create NIM resources for installing a Virtual I/O logical partition or Integrated Virtualization Manager:

installios [ [-p](#page-1754-0) *partition\_name* [-i](#page-1754-0) *ipaddrorhostname* [-S](#page-1755-0) *subnet\_mask* [-g](#page-1754-0) *gateway* -d *path* [-s](#page-1755-0) *system\_name* [-r](#page-1755-0) *profile* [ [-n](#page-1754-0) ] [ [-P](#page-1755-0) *speed* ] [ [-D](#page-1754-0) *duplex* ] [ [-l](#page-1754-0) *language* ] [ [-L](#page-1754-0) *location* ] [ [-V](#page-1755-0) *vlan\_tag* ] [ **-Y** *vlan\_priority* ] ]

To clean up tasks from the setup process:

installios [-u](#page-1755-0) [ [-f](#page-1754-0) | [-U](#page-1755-0) ]

### **Description**

The installios command creates NIM resources from the Virtual I/O Server DVD to install a Virtual I/O logical partition and Integrated Virtualization Manager. When invoked on a NIM client, the -L flag must be specified with the location of the bos.sysmgt.nim.master fileset. The installios command configures the client as a NIM master and creates the resources from the Virtual I/O Server DVD to install the ioserver logical partition or the Integrated Virtualization Manager. After the logical partition or Integrated Virtualization Manager have been installed, the installios command can return the NIM master back to its original state by removing the created resources from the DVD or by unconfiguring the NIM master. All of the flags are optional. If no flags are specified, the installios wizard runs and the user is prompted to interactively enter the flag information.

#### **Flags**

#### **Item Description**

-d *path* Specifies the path to the installation images (/dev/cd0 or the path to a system backup of the Virtual I/O Server created by the backupios command. The path may also specify a remote NFS-mountable location such as *hostname*:/ *path\_to\_backup*.

<span id="page-1754-0"></span>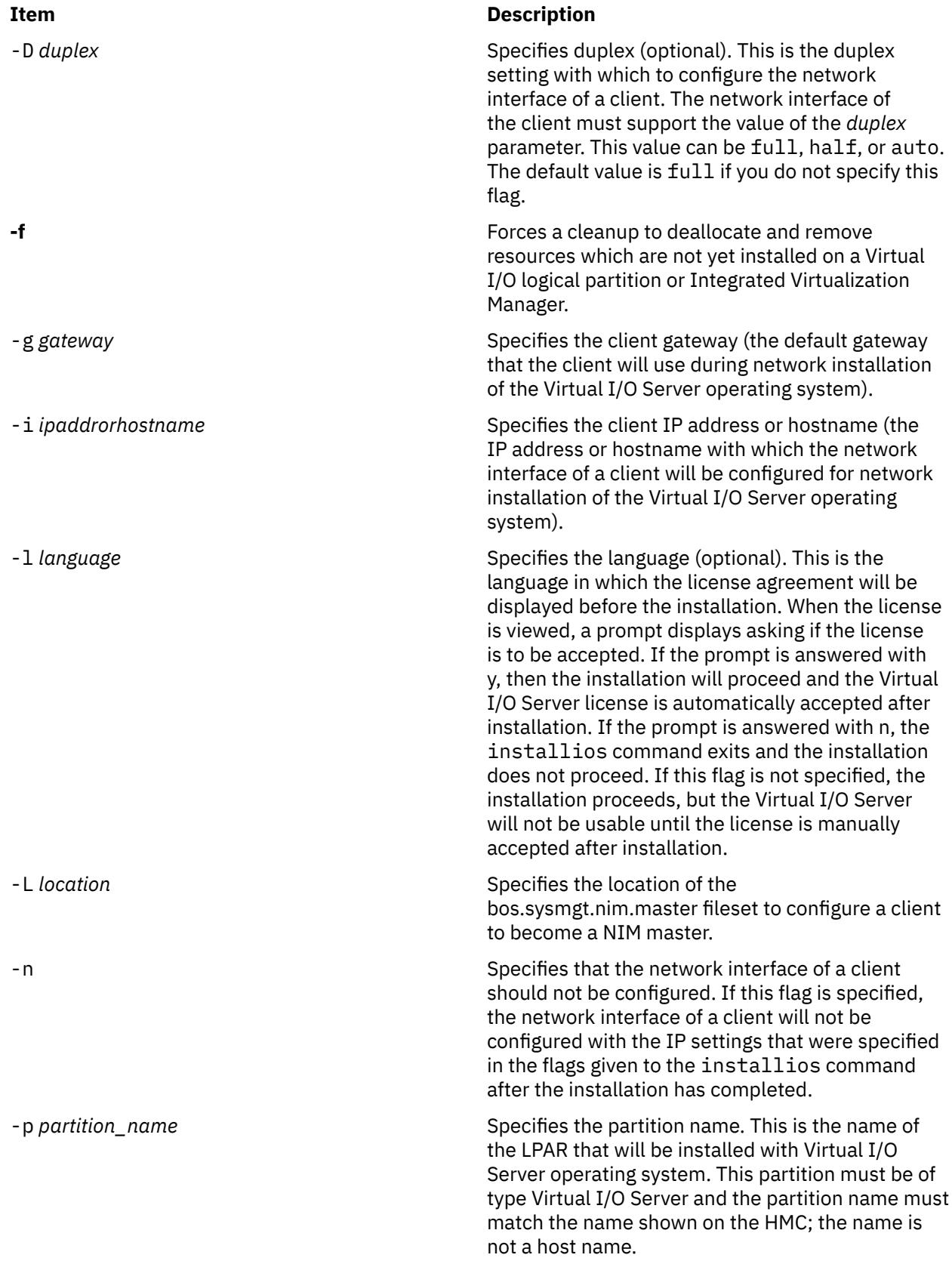

<span id="page-1755-0"></span>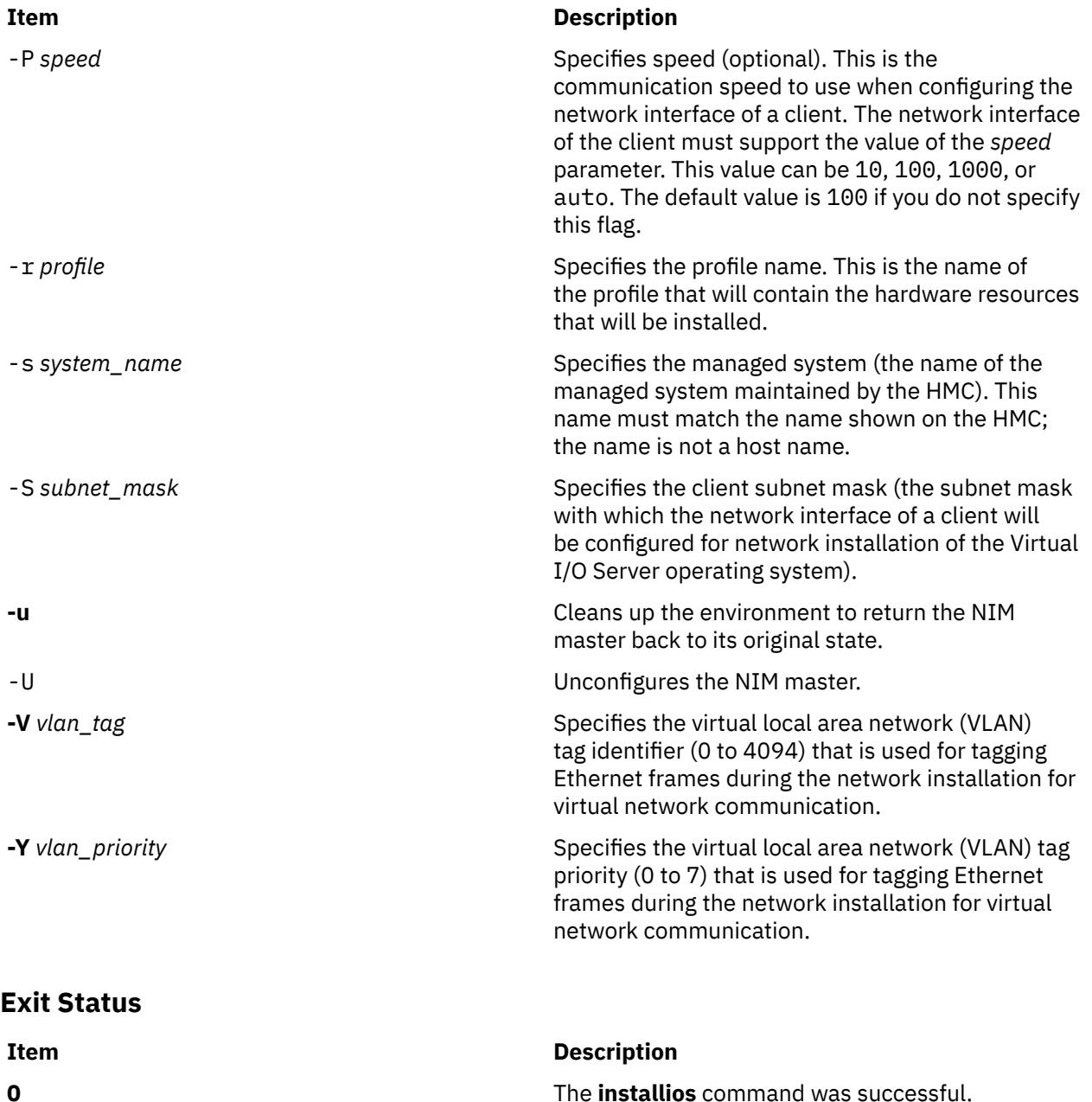

### **Security**

You must have root authority to run the **installios** command

### **Examples**

1. To create Virtual I/O resources on a NIM master for installing client 9.3.6.234, type:

installios -d /dev/cd0 -i 9.3.6.234 -g 9.3.6.1 -S 255.255.255.0

2. To create Virtual I/O resources on a NIM client for installing client 9.3.6.234 where /tmp contains the bos.sysmgt.nim.master fileset, type:

installios -d /dev/cd0 -i 9.3.6.234 -g 9.3.6.1 -S 255.255.255.0 -L /tmp

3. To clean up tasks performed while creating Virtual I/O resources, type:

installios -u

4. To clean up tasks performed during the creation of Virtual I/O resources on a logical partition which has not yet been installed, type:

installios -u -f

5. To clean up tasks and unconfigure NIM after creating Virtual I/O resources , type:

installios -u -U

#### **Location**

**/usr/sbin/installios**

#### **Files**

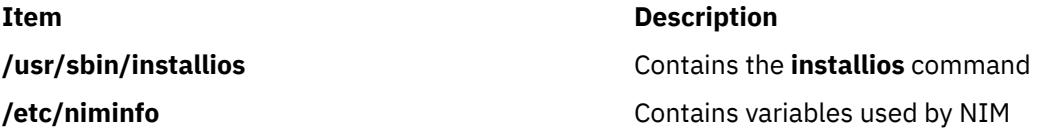

# **installp Command**

#### **Purpose**

Installs available software products in a compatible installation package.

#### **Syntax**

#### **To Install with Apply Only or with Apply and Commit**

**installp**  $[ -R$  $[ -R$  path  $] [ -a | -a -c | -N ] ] [ -e$  $] [ -a | -a -c | -N ] ] [ -e$  $] [ -a | -a -c | -N ] ] [ -e$  $] [ -a | -a -c | -N ] ] [ -e$  $] [ -a | -a -c | -N ] ] [ -e$  $] [ -a | -a -c | -N ] ] [ -e$  $] [ -a | -a -c | -N ] ] [ -e$  $] [ -a | -a -c | -N ] ] [ -e$  *LogFile*  $] [ -V$  $] [ -V$  *Number*  $] [ -d$  $] [ -d$  *Device*  $] [ -E ] [ -Y ] [ -b ] [ -S ] [ -B ]$  $] [ -E ] [ -Y ] [ -b ] [ -S ] [ -B ]$  $] [ -E ] [ -Y ] [ -b ] [ -S ] [ -B ]$  $] [ -E ] [ -Y ] [ -b ] [ -S ] [ -B ]$  $] [ -E ] [ -Y ] [ -b ] [ -S ] [ -B ]$  $] [ -E ] [ -Y ] [ -b ] [ -S ] [ -B ]$  $] [ -E ] [ -Y ] [ -b ] [ -S ] [ -B ]$  $] [ -E ] [ -Y ] [ -b ] [ -S ] [ -B ]$  $] [ -E ] [ -Y ] [ -b ] [ -S ] [ -B ]$  $] [ -E ] [ -Y ] [ -b ] [ -S ] [ -B ]$  $] [ -E ] [ -Y ] [ -b ] [ -S ] [ -B ]$  $[-D] [-I] [-p] [-Q] [-q] [-v] [-X] [-F] -g] [-O\{ [r] [s] [u] \} ] [-t$  $[-D] [-I] [-p] [-Q] [-q] [-v] [-X] [-F] -g] [-O\{ [r] [s] [u] \} ] [-t$  SaveDirectory  $] [-w] [-z$  $] [-w] [-z$  $] [-w] [-z$  $] [-w] [-z$  BlockSize  $]$ { *[FilesetName](#page-1766-0)* [ *[Level](#page-1766-0)* ]... | **[-f](#page-1763-0)** *ListFile* | **all** }

#### **To Commit Applied Updates**

 $\mathsf{installp}$   $\left[ -R \mathsf{path} \right] - c$  $\left[ -R \mathsf{path} \right] - c$  $\left[ -R \mathsf{path} \right] - c$   $\left[ -e \mathsf{LogFile} \right]$  $\left[ -e \mathsf{LogFile} \right]$  $\left[ -e \mathsf{LogFile} \right]$   $\left[ -V \mathsf{Number} \right] \left[ -b \right] \left[ -g \right] \left[ -p \right] \left[ -v \right] \left[ -X \right] \left[ -O\left\{ \left[ r \right] \left[ s \right] \left[ u \right] \right\} \right] \left[ -w \right]$  $\left[ -V \mathsf{Number} \right] \left[ -b \right] \left[ -g \right] \left[ -p \right] \left[ -v \right] \left[ -X \right] \left[ -O\left\{ \left[ r \right] \left[ s \right] \left[ u \right] \right\} \right] \left[ -w \right]$  $\left[ -V \mathsf{Number} \right] \left[ -b \right] \left[ -g \right] \left[ -p \right] \left[ -v \right] \left[ -X \right] \left[ -O\left\{ \left[ r \right] \left[ s \right] \left[ u \right] \right\} \right] \left[ -w \right]$  $\left[ -V \mathsf{Number} \right] \left[ -b \right] \left[ -g \right] \left[ -p \right] \left[ -v \right] \left[ -X \right] \left[ -O\left\{ \left[ r \right] \left[ s \right] \left[ u \right] \right\} \right] \left[ -w \right]$  $\left[ -V \mathsf{Number} \right] \left[ -b \right] \left[ -g \right] \left[ -p \right] \left[ -v \right] \left[ -X \right] \left[ -O\left\{ \left[ r \right] \left[ s \right] \left[ u \right] \right\} \right] \left[ -w \right]$  $\left[ -V \mathsf{Number} \right] \left[ -b \right] \left[ -g \right] \left[ -p \right] \left[ -v \right] \left[ -X \right] \left[ -O\left\{ \left[ r \right] \left[ s \right] \left[ u \right] \right\} \right] \left[ -w \right]$  $\left[ -V \mathsf{Number} \right] \left[ -b \right] \left[ -g \right] \left[ -p \right] \left[ -v \right] \left[ -X \right] \left[ -O\left\{ \left[ r \right] \left[ s \right] \left[ u \right] \right\} \right] \left[ -w \right]$  $\left[ -V \mathsf{Number} \right] \left[ -b \right] \left[ -g \right] \left[ -p \right] \left[ -v \right] \left[ -X \right] \left[ -O\left\{ \left[ r \right] \left[ s \right] \left[ u \right] \right\} \right] \left[ -w \right]$  $\left[ -V \mathsf{Number} \right] \left[ -b \right] \left[ -g \right] \left[ -p \right] \left[ -v \right] \left[ -X \right] \left[ -O\left\{ \left[ r \right] \left[ s \right] \left[ u \right] \right\} \right] \left[ -w \right]$  $\left[ -V \mathsf{Number} \right] \left[ -b \right] \left[ -g \right] \left[ -p \right] \left[ -v \right] \left[ -X \right] \left[ -O\left\{ \left[ r \right] \left[ s \right] \left[ u \right] \right\} \right] \left[ -w \right]$  $\left[ -V \mathsf{Number} \right] \left[ -b \right] \left[ -g \right] \left[ -p \right] \left[ -v \right] \left[ -X \right] \left[ -O\left\{ \left[ r \right] \left[ s \right] \left[ u \right] \right\} \right] \left[ -w \right]$  $\left[ -V \mathsf{Number} \right] \left[ -b \right] \left[ -g \right] \left[ -p \right] \left[ -v \right] \left[ -X \right] \left[ -O\left\{ \left[ r \right] \left[ s \right] \left[ u \right] \right\} \right] \left[ -w \right]$  $\left[ -V \mathsf{Number} \right] \left[ -b \right] \left[ -g \right] \left[ -p \right] \left[ -v \right] \left[ -X \right] \left[ -O\left\{ \left[ r \right] \left[ s \right] \left[ u \right] \right\} \right] \left[ -w \right]$  $\left[ -V \mathsf{Number} \right] \left[ -b \right] \left[ -g \right] \left[ -p \right] \left[ -v \right] \left[ -X \right] \left[ -O\left\{ \left[ r \right] \left[ s \right] \left[ u \right] \right\} \right] \left[ -w \right]$  $\left[ -V \mathsf{Number} \right] \left[ -b \right] \left[ -g \right] \left[ -p \right] \left[ -v \right] \left[ -X \right] \left[ -O\left\{ \left[ r \right] \left[ s \right] \left[ u \right] \right\} \right] \left[ -w \right]$  $\left[ -V \mathsf{Number} \right] \left[ -b \right] \left[ -g \right] \left[ -p \right] \left[ -v \right] \left[ -X \right] \left[ -O\left\{ \left[ r \right] \left[ s \right] \left[ u \right] \right\} \right] \left[ -w \right]$  $\left[ -V \mathsf{Number} \right] \left[ -b \right] \left[ -g \right] \left[ -p \right] \left[ -v \right] \left[ -X \right] \left[ -O\left\{ \left[ r \right] \left[ s \right] \left[ u \right] \right\} \right] \left[ -w \right]$ { *[FilesetName](#page-1766-0)* [ *[Level](#page-1766-0)* ]... | **[-f](#page-1763-0)** *ListFile* | **all** }

#### **To Reject Applied Updates**

 $[$  installp  $[ -R \ path ] -r [ -e \ LogFile ] [ -V \ Number ] [ -b ] [ -g ] [ -p ] [ -v ] [ -X ] [ -O { [ r ] [ s ] [ u ] } ] [ -w ]$  $[ -R \ path ] -r [ -e \ LogFile ] [ -V \ Number ] [ -b ] [ -g ] [ -p ] [ -v ] [ -X ] [ -O { [ r ] [ s ] [ u ] } ] [ -w ]$  $[ -R \ path ] -r [ -e \ LogFile ] [ -V \ Number ] [ -b ] [ -g ] [ -p ] [ -v ] [ -X ] [ -O { [ r ] [ s ] [ u ] } ] [ -w ]$  $[ -R \ path ] -r [ -e \ LogFile ] [ -V \ Number ] [ -b ] [ -g ] [ -p ] [ -v ] [ -X ] [ -O { [ r ] [ s ] [ u ] } ] [ -w ]$  $[ -R \ path ] -r [ -e \ LogFile ] [ -V \ Number ] [ -b ] [ -g ] [ -p ] [ -v ] [ -X ] [ -O { [ r ] [ s ] [ u ] } ] [ -w ]$  $[ -R \ path ] -r [ -e \ LogFile ] [ -V \ Number ] [ -b ] [ -g ] [ -p ] [ -v ] [ -X ] [ -O { [ r ] [ s ] [ u ] } ] [ -w ]$  $[ -R \ path ] -r [ -e \ LogFile ] [ -V \ Number ] [ -b ] [ -g ] [ -p ] [ -v ] [ -X ] [ -O { [ r ] [ s ] [ u ] } ] [ -w ]$  $[ -R \ path ] -r [ -e \ LogFile ] [ -V \ Number ] [ -b ] [ -g ] [ -p ] [ -v ] [ -X ] [ -O { [ r ] [ s ] [ u ] } ] [ -w ]$  $[ -R \ path ] -r [ -e \ LogFile ] [ -V \ Number ] [ -b ] [ -g ] [ -p ] [ -v ] [ -X ] [ -O { [ r ] [ s ] [ u ] } ] [ -w ]$  $[ -R \ path ] -r [ -e \ LogFile ] [ -V \ Number ] [ -b ] [ -g ] [ -p ] [ -v ] [ -X ] [ -O { [ r ] [ s ] [ u ] } ] [ -w ]$  $[ -R \ path ] -r [ -e \ LogFile ] [ -V \ Number ] [ -b ] [ -g ] [ -p ] [ -v ] [ -X ] [ -O { [ r ] [ s ] [ u ] } ] [ -w ]$  $[ -R \ path ] -r [ -e \ LogFile ] [ -V \ Number ] [ -b ] [ -g ] [ -p ] [ -v ] [ -X ] [ -O { [ r ] [ s ] [ u ] } ] [ -w ]$  $[ -R \ path ] -r [ -e \ LogFile ] [ -V \ Number ] [ -b ] [ -g ] [ -p ] [ -v ] [ -X ] [ -O { [ r ] [ s ] [ u ] } ] [ -w ]$  $[ -R \ path ] -r [ -e \ LogFile ] [ -V \ Number ] [ -b ] [ -g ] [ -p ] [ -v ] [ -X ] [ -O { [ r ] [ s ] [ u ] } ] [ -w ]$  $[ -R \ path ] -r [ -e \ LogFile ] [ -V \ Number ] [ -b ] [ -g ] [ -p ] [ -v ] [ -X ] [ -O { [ r ] [ s ] [ u ] } ] [ -w ]$  $[ -R \ path ] -r [ -e \ LogFile ] [ -V \ Number ] [ -b ] [ -g ] [ -p ] [ -v ] [ -X ] [ -O { [ r ] [ s ] [ u ] } ] [ -w ]$  $[ -R \ path ] -r [ -e \ LogFile ] [ -V \ Number ] [ -b ] [ -g ] [ -p ] [ -v ] [ -X ] [ -O { [ r ] [ s ] [ u ] } ] [ -w ]$  $[ -R \ path ] -r [ -e \ LogFile ] [ -V \ Number ] [ -b ] [ -g ] [ -p ] [ -v ] [ -X ] [ -O { [ r ] [ s ] [ u ] } ] [ -w ]$  $[ -R \ path ] -r [ -e \ LogFile ] [ -V \ Number ] [ -b ] [ -g ] [ -p ] [ -v ] [ -X ] [ -O { [ r ] [ s ] [ u ] } ] [ -w ]$  $[ -R \ path ] -r [ -e \ LogFile ] [ -V \ Number ] [ -b ] [ -g ] [ -p ] [ -v ] [ -X ] [ -O { [ r ] [ s ] [ u ] } ] [ -w ]$  $[ -R \ path ] -r [ -e \ LogFile ] [ -V \ Number ] [ -b ] [ -g ] [ -p ] [ -v ] [ -X ] [ -O { [ r ] [ s ] [ u ] } ] [ -w ]$  $[ -R \ path ] -r [ -e \ LogFile ] [ -V \ Number ] [ -b ] [ -g ] [ -p ] [ -v ] [ -X ] [ -O { [ r ] [ s ] [ u ] } ] [ -w ]$  $[ -R \ path ] -r [ -e \ LogFile ] [ -V \ Number ] [ -b ] [ -g ] [ -p ] [ -v ] [ -X ] [ -O { [ r ] [ s ] [ u ] } ] [ -w ]$ { *[FilesetName](#page-1766-0)* [ *[Level](#page-1766-0)* ]... | **[-f](#page-1763-0)** *ListFile* }

#### **To Deinstall (Remove) Installed Software**

 $\mathsf{installp}$  [ [-R](#page-1765-0) path ] [-u](#page-1765-0) [ [-e](#page-1763-0) LogFile ] [ [-V](#page-1766-0) Number ] [ [-b](#page-1762-0) ] [ [-g](#page-1764-0) ] [ [-p](#page-1765-0) ] [ [-v](#page-1765-0) ] [ -V ] [ [-O](#page-1764-0) { [r] [s ] [u ] } ] [ [-w](#page-1766-0) ] { *[FilesetName](#page-1766-0)* [ *[Level](#page-1766-0)* ]... | **[-f](#page-1763-0)** *ListFile* }

#### **To Clean Up a Failed Installation:**

**installp** [ **[-R](#page-1765-0)** *path* ] **[-C](#page-1762-0)** [ **[-b](#page-1762-0)** ] [ **[-e](#page-1763-0)** *LogFile* ]

**To List All Installable Software on Media**

 $\mathsf{installp} \{ -l \mid -L \}$  $\mathsf{installp} \{ -l \mid -L \}$  $\mathsf{installp} \{ -l \mid -L \}$  $\mathsf{installp} \{ -l \mid -L \}$  $\mathsf{installp} \{ -l \mid -L \}$  [ [-e](#page-1763-0)  $\mathsf{LogFile}$  ] [ [-d](#page-1763-0) Device ] [ [-B](#page-1762-0) ] [ [-I](#page-1764-0) ] [ [-q](#page-1765-0) ] [[-E](#page-1763-0) ] [ [-z](#page-1766-0) BlockSize ] [ [-O](#page-1764-0) { [ s ] [ u ] } ]

**To List All Customer-Reported Problems Fixed with Software or Display All Supplemental Information**

 $\mathsf{installp} \{ -\mathsf{A} | -\mathsf{i} \}$  [ $-\mathsf{e}$  LogFile ] [ $-\mathsf{d}$  Device ] [ $-\mathsf{B}$  ] [ $-\mathsf{I}$  ] [ $-\mathsf{q}$  ] [ $-\mathsf{z}$  BlockSize ] [ $-\mathsf{O}$  {[ $\mathsf{s}$  ] [ $\mathsf{u}$  ] } ] { [FilesetName](#page-1766-0) [ *[Level](#page-1766-0)* ]... | **[-f](#page-1763-0)** *ListFile* | **all** }

#### **To List Installed Updates That Are Applied But Not Committed**

**installp [-s](#page-1765-0)** [ **[-e](#page-1763-0)** *LogFile* ] [ **[-O](#page-1764-0)** { [ **r** ] [ **s** ] [ **u** ] } ] [ **[-w](#page-1766-0)** ] { *[FilesetName](#page-1766-0)* [ *[Level](#page-1766-0)* ]... | **[-f](#page-1763-0)** *ListFile* | **all** }

#### **To List Platform Specific Installable Software on Media**

 $\{ -\mathsf{I} \mid -\mathsf{I} \mid -\mathsf{L} \}$   $\{ -\mathsf{M} \mid \mathsf{P} \mid \mathsf{I} \mid \mathsf{I} \mid \$ 

### **Description**

#### **Notes:**

- 1. The **noclobber** option of the Korn or C shell must be unset in the environment from which an installation is performed.
- 2. Update all can be accomplished with smitty or with install\_all\_updates.

The **installp** command installs and updates software.

A fileset is the lowest installable base unit. For example, **bos.net.tcp.client 4.1.0.0** is a fileset. A fileset update is an image with a different modification level or a different fix level. For example, **bos.net.tcp.client 4.1.0.2** and **bos.net.tcp.client 4.1.1.0** are both fileset updates for **bos.net.tcp.client 4.1.0.0**.

When a base level (fileset) is installed on the system, it is automatically committed. You can remove a fileset regardless of the state (such as committed, broken, committed with applied updates, and committed with committed updates).

When a fileset update is applied to the system, the update is installed. The current version of that software, during installation, is saved in a special save directory on the disk so that later you can return to that version if desired. After a new version of a software product has been applied to the system, that version becomes the currently active version of the software.

Updates that have been applied to the system can be either committed or *rejected* at a later time. The **installp -s** command can be used to get a list of applied updates that can be committed or rejected.

When updates are committed with the **-c** flag, the user is making a commitment to that version of the software product. The saved files from all previous versions of the software product are removed from the system, making it impossible to return to a previous version of the software product. Software can be committed at the time of installation by using the **-ac** flags.

#### **Notes:**

- Committing the already applied updates does not change the currently active version of a software product. It merely removes saved files for previous versions of the software product.
- The signature verification is performed during the package installation. The verification is based on the level of digital signature verification policy.

When a base level is removed with the **-u** flag, the files that are part of the software product and all its updates are removed from the system. Most cleanup of system configuration information pertaining to the product is also done, but this is dependent on the product and may not always be complete.

When a software product update is rejected with the **-r** flag, the current version of the software product is changed to the immediate previous version of the update. Files saved for the rejected update and any updates that were applied after it are removed from the system.

A software product that is to be removed from the system can be in any state. Product updates can be in either the applied or committed state, and they will also be removed.

If a previously interrupted installation leaves any software in a state of either applying or committing, it is necessary to perform cleanup with the **-C** flag before any further installations are allowed. Although the **installp -C** command accepts software product names on the command line without returning an error, an attempt is always made to clean up all products when the **-C** flag is used. An attempt is made to clean

up any incomplete installations by removing those parts that were previously completed. An attempt is also made to return to the previous version of the software product, if one exists, as the currently active version. If this cannot be done, the software product is marked as *broken*, and unpredictable results can occur if the user attempts to use it. Therefore, it is advisable for the user to reinstall any broken software products or updates.

The **-t** flag specifies an alternate location for a save directory that holds files being replaced by an update. This option is primarily useful in the following two circumstances.

• You have enough local disk space for saving replaced files but you do not want to permanently expand the root and **/usr** file systems.

In this case, you can choose to create a separate file system for the alternate save directory. When you are satisfied with the updated system and have committed all applied updates, disk space can be retrieved by deleting the save file system.

• You do not have enough local disk space for saving replaced files but you have access to ample disk space on a remote system. In this case, you can specify a directory that is mounted from a remote file system.

If a remote file system is used, commit the updates *as soon as possible*. You may want to initiate the installation action as an apply and commit operation with the **-ac** flags. If you want to apply only to be able to reject unwanted updates, then test the newly installed updates *as soon as possible* and then commit or reject them.

Take into account the following considerations when using an alternate save directory:

- It is recommended that you use the same alternate save location on each invocation of the **installp** command.
- If an alternate save directory is used for an apply operation, make sure that the file system containing that directory remains mounted. It is highly recommended that any necessary mounts be done automatically on a reboot.
- If an alternate save directory is missing on a commit operation, the commit takes place, a warning is given stating that the save directory could not be deleted. In this case, you must delete the save directories that are no longer used in order to retrieve that disk space.
- If an alternate save directory is missing on reject, the reject operation cannot be done because the saved files are missing. An error is given, and the entire reject operation is canceled. If the missing save directory is not caused by a temporary situation (for example, the inability to contact a remote directory on the network) your only options are to commit the updates or leave them in an applied state permanently.
- When doing a system backup, ensure that you back up any alternate save directories that do not reside in the root volume group.
- The installation process safeguards users with a remote save directory from the possibility of two different systems using the same remote directory. However, use directory path names that easily and uniquely identify each user's system. For example, you can add the system's host name in the path name.
- Do not create a **mksysb** backup of a system with a remote save directory and then try to restore the **mksysb** image onto a system other than the original. In this case, using a **mksysb** image to install several like systems causes multiple ownership of the same remote save directory.

The **installp -A** command can be used to obtain a list of the Authorized Program Analysis Report (APAR) numbers and summaries for all customer-reported problems that are fixed in the specified software package. The **installp -i** command can be used to display supplemental information contained in files that can be a part of the specified software package.

To list all the software products and updates on the specified installation media, use the **installp -l** command. The output of the **installp** command with the **-l** flag resembles the following:

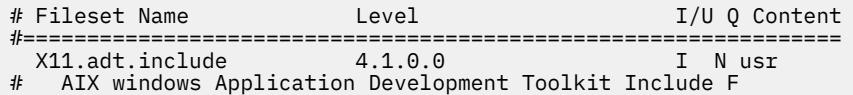

```
 X11.adt.lib 4.1.0.0 I N usr
# AIX windows Application Development Toolkit Libraries
#
 X11.adt.motif 4.1.0.0 I N usr
# AIX windows Application Development Toolkit Motif
#
 X11.adt.bitmaps 4.1.0.0 I N usr
# AIX windows Application Development Toolkit Bitmap Fi
#
 X11.adt.ext 4.1.0.0 I N usr
# AIX windows Application Development Toolkit for X Ext
#
X11.adt.imake 4.1.0.0 I N usr<br># AIX windows Application Development Toolkit imake
  AIX windows Application Development Toolkit imake
#
 X11.apps.rte 4.1.0.0 I N usr
# AIX windows Runtime Configuration Applications
#
X11.apps.msmit 4.1.0.0 I N usr<br># AIX windows msmit Application
   AIX windows msmit Application
```
The field descriptions are as follows:

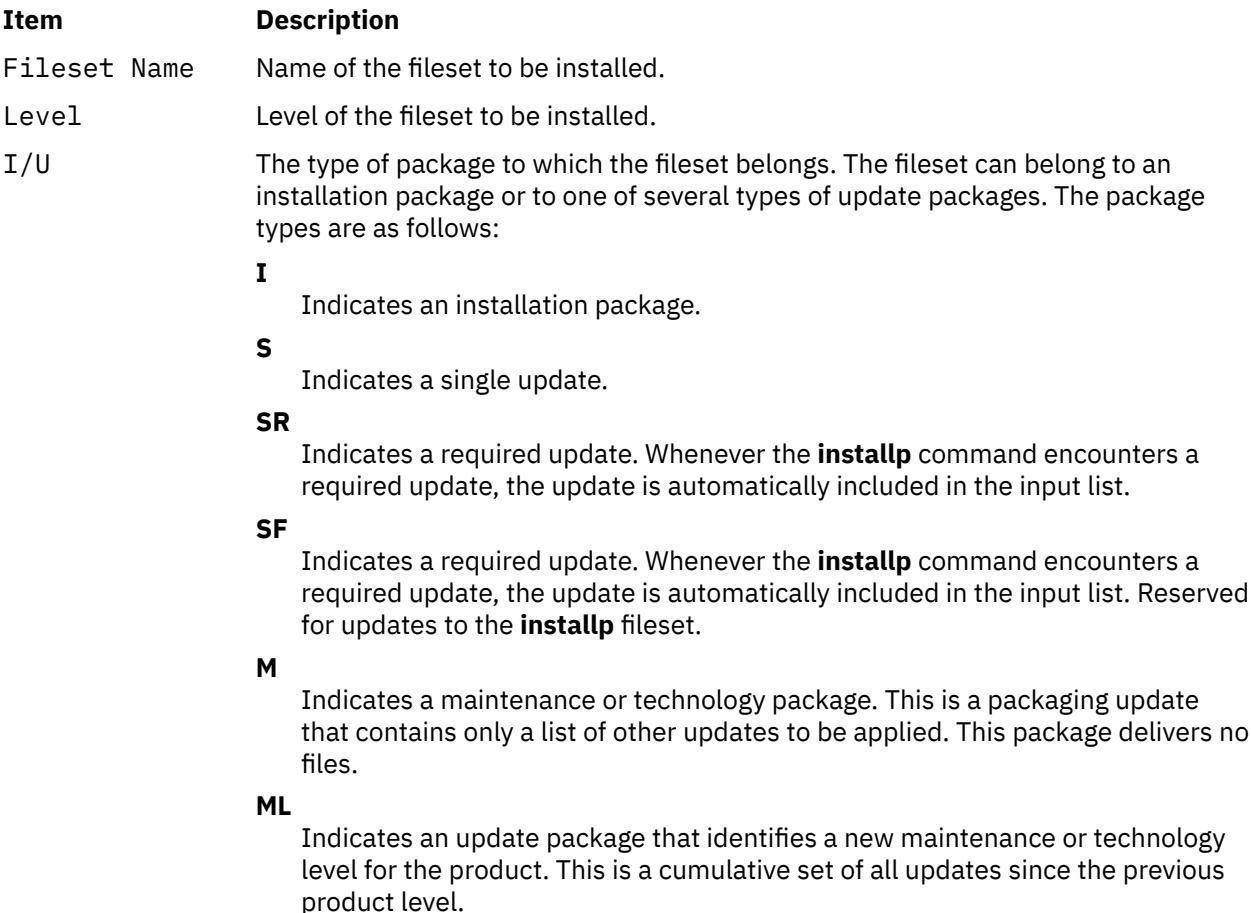

Q Quiescent (quiet) column. A **Y** indicates that running processes can be affected by the installation of this fileset. Refer to the documentation supplied with the software product. An **N** indicates that running processes are not affected by the installation of this fileset. A **B** indicates **bosboot** and quiescent. A **b** indicates **bosboot** and not quiescent.

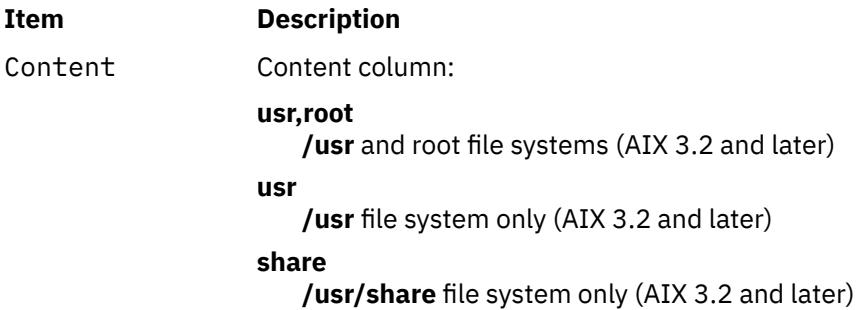

Output from the **installp -s** command, which is used to get a list of applied software fileset updates and updates that are available to be either committed or rejected, resembles the following:

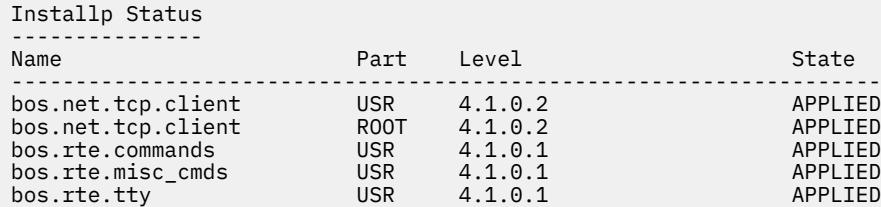

The field descriptions are as follows:

#### **Item Description**

- Name Name of the installed software product fileset.
- Part The part of the fileset where:
- ROOT root file system
- SHARE **/usr/share** file system
- USR **/usr** file system.
- Level The level of the installed software product option.
- State The state of the installed software product option.

The software products and updates to be installed can be identified in one of following ways:

- by the keyword **all**, which indicates that all software contained on the specified installation media is to be installed
- by a list of software product names (each of which can optionally be followed by a level) that indicates the software to be installed
- by the **-f** flag followed by a file name, where each line in the file is an entry containing a software product name, optionally followed by a level, or is a comment line that begins with a # and is ignored

**Note:** The **installp** program uses the **sysck** command to verify files after restoring them. The **sysck** command does not recognize the following special characters in file names:  $\sim$ , `, ', ', ', ', \$, ^, &, (), |, {}, [], <>, and ?. If a file name contains any of these characters, installation fails.

The *FilesetName* parameter can be used to specify an entire software product or any separately installable filesets within the software package. For example, **bos.net** is the name of a software package, and the separately installable filesets within that software package are **bos.net.ncs.client***,* **bos.net.nfs.client***,* and **bos.net.tcp.client**. If the user specifies **bos.net** for the *FilesetName* parameter, then all of the separately installable filesets listed are installed. If the user specifies **bos.net.tcp.client** for the *FilesetName* parameter, then only that fileset is installed.

The *Level* parameter indicates the level of the software product or update that is to be installed. The *Level* parameter is of the form *vv.rr.mmmm.ffff* where:

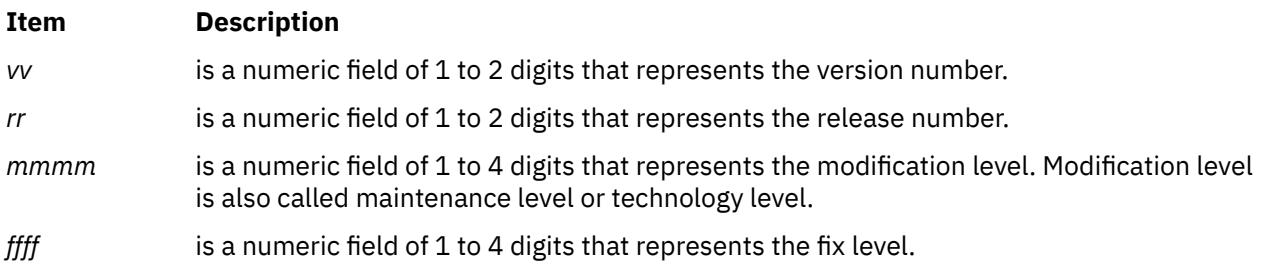

If a user is installing an installation package from installation media that contains only installation packages it is not necessary to specify the level. More than one software product installation package with different levels does not often exist on the same installation medium. However, when this does occur **installp** installs the specified software product at the latest software product level when *Level* is not specified with *FilesetName*. For installation media that contain either update packages only or contain both installation and update packages, all applicable update packages that are present on the installation media for the specified *FilesetName* are also installed when *Level* is not specified. For installation media that contain both installation and update packages the user can request the installation of only installation packages or only update packages by specifying the **-I** or **-B** flags, respectively. If the user wants to install only some of the updates on the installation medium for a specific software product both *FilesetName* and *Level* for each of the updates to be installed for that software product must be specified.

You can use the following example to install TCP/IP and one of its updates that are both contained in the **/usr/sys/inst.images** directory.

```
installp -a -d/usr/sys/inst.images bos.net.tcp.client 4.1.0.0
bos.net.tcp.client 4.1.0.2
```
**Note:** If there are duplicate filesets at the same level, **installp** uses the first one that it finds in the install table of contents ( **.toc**). This situation can occur when **bffcreate** is used to extract images from different media to the same installation directory. For this reason, make sure that update images are not extracted to the same directory as base level images for the same fileset at the same level.

A summary report is given at the end of the **installp** output that lists the status of each of the software products that were to be installed. An example summary report for the previous **installp** command is as follows:

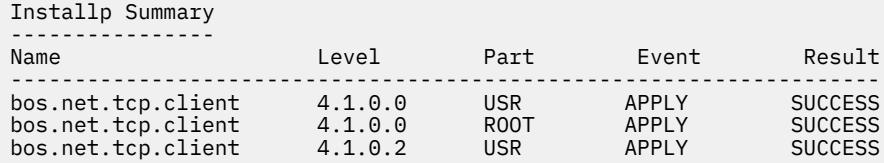

#### **Note:**

- 1. If a previously installed level of a fileset update is in the broken state, the **-acgN** flags must be used when that fileset update is installed again.
- 2. The **installp** command cannot install a mkinstallp package or bff image that is larger than 2 GB in size. An alternative is to break the bff image into multiple packages that are less than 2 GB in size.
- 3. If an attempt is made to update a fileset that is locked by the interim fix manager (the **emgr** command), a notice is displayed indicating the filesets that are locked. The **lslpp** command shows that any locked filesets are in the EFIXLOCKED state.
- 4. If an attempt is made to update a fileset that has an installed build date more recent than the build date of the selected fileset, a message is displayed to indicate this.

### <span id="page-1762-0"></span>**Summary Report Values**

The summary report identifies the name of the product option and the part of the product. Other information given includes the requested action (event) and the result of that action.

#### **Event Values**

The Event column of the summary report identifies the action that has been requested of the **installp** command. The following values are displayed in this column:

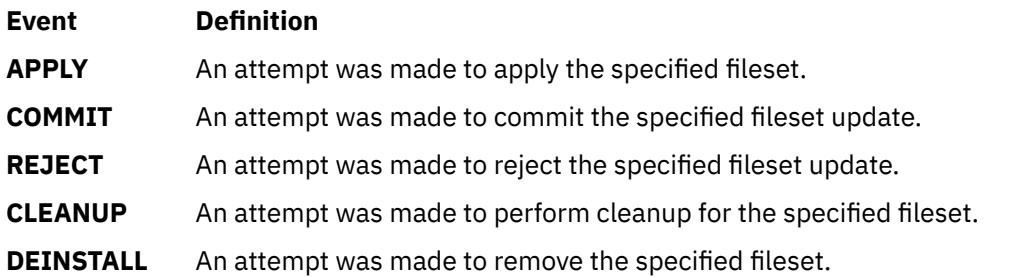

#### **Result Values**

The Result column of the summary report gives the result of **installp** performing the requested action. It can have the following values:

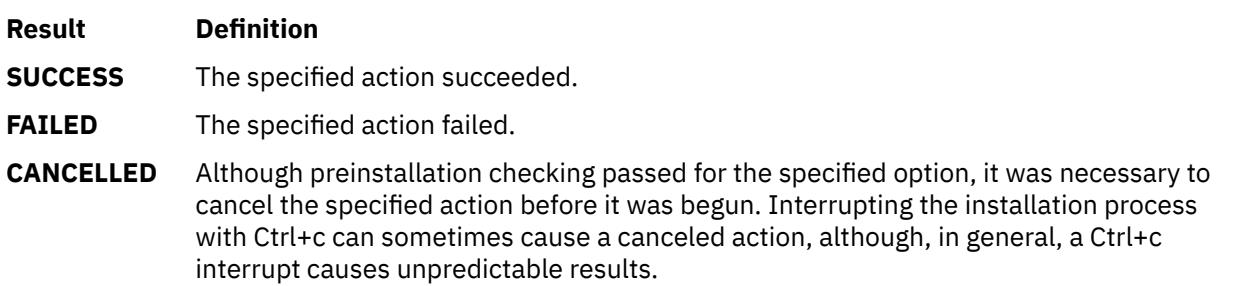

#### **Flags**

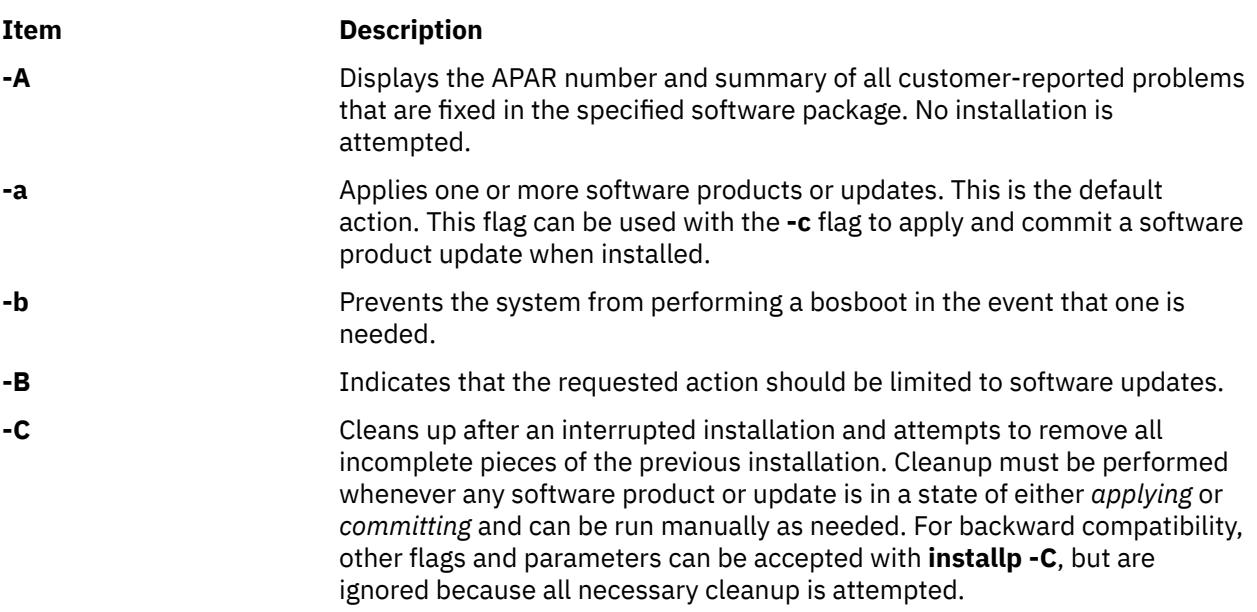

<span id="page-1763-0"></span>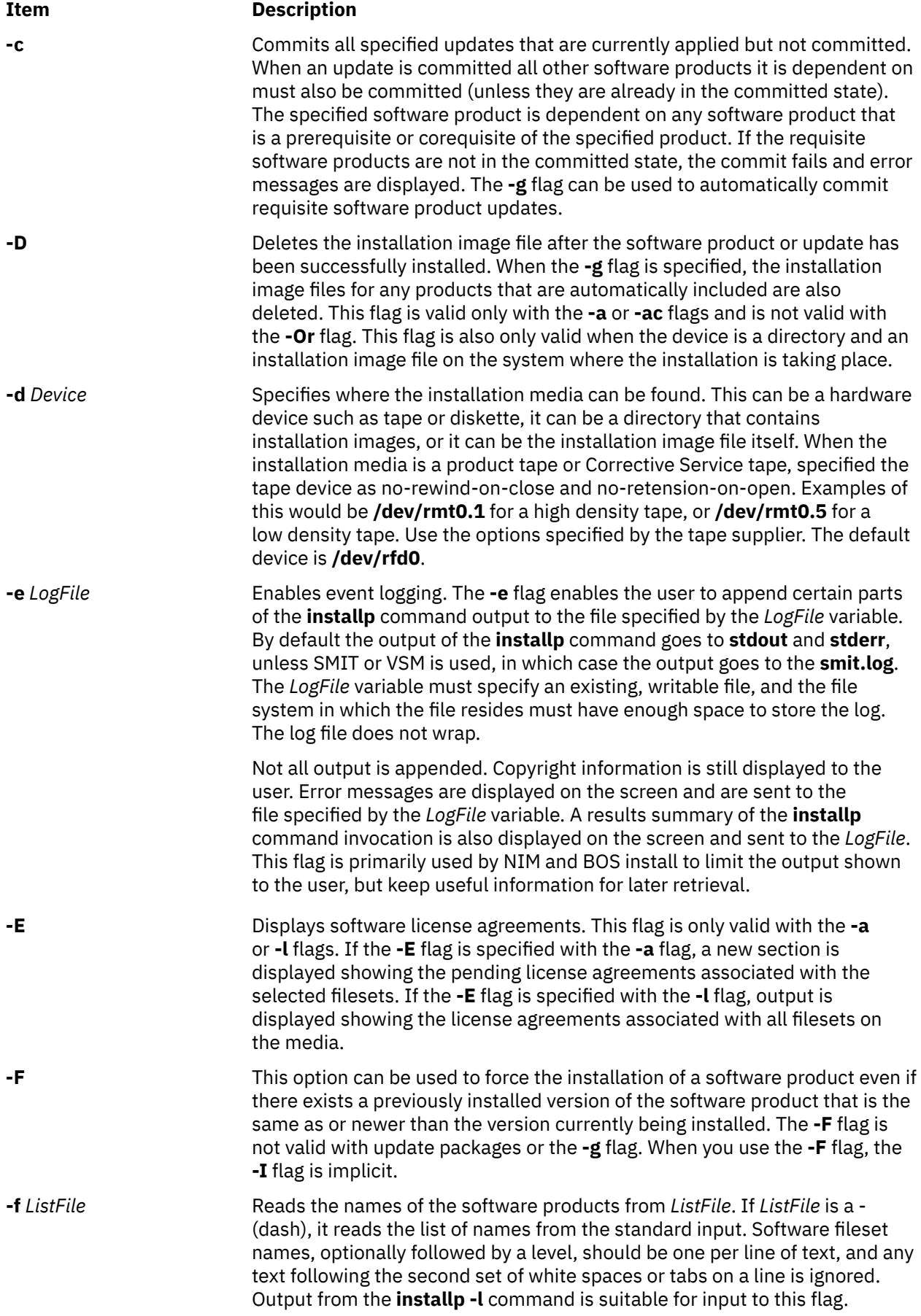
<span id="page-1764-0"></span>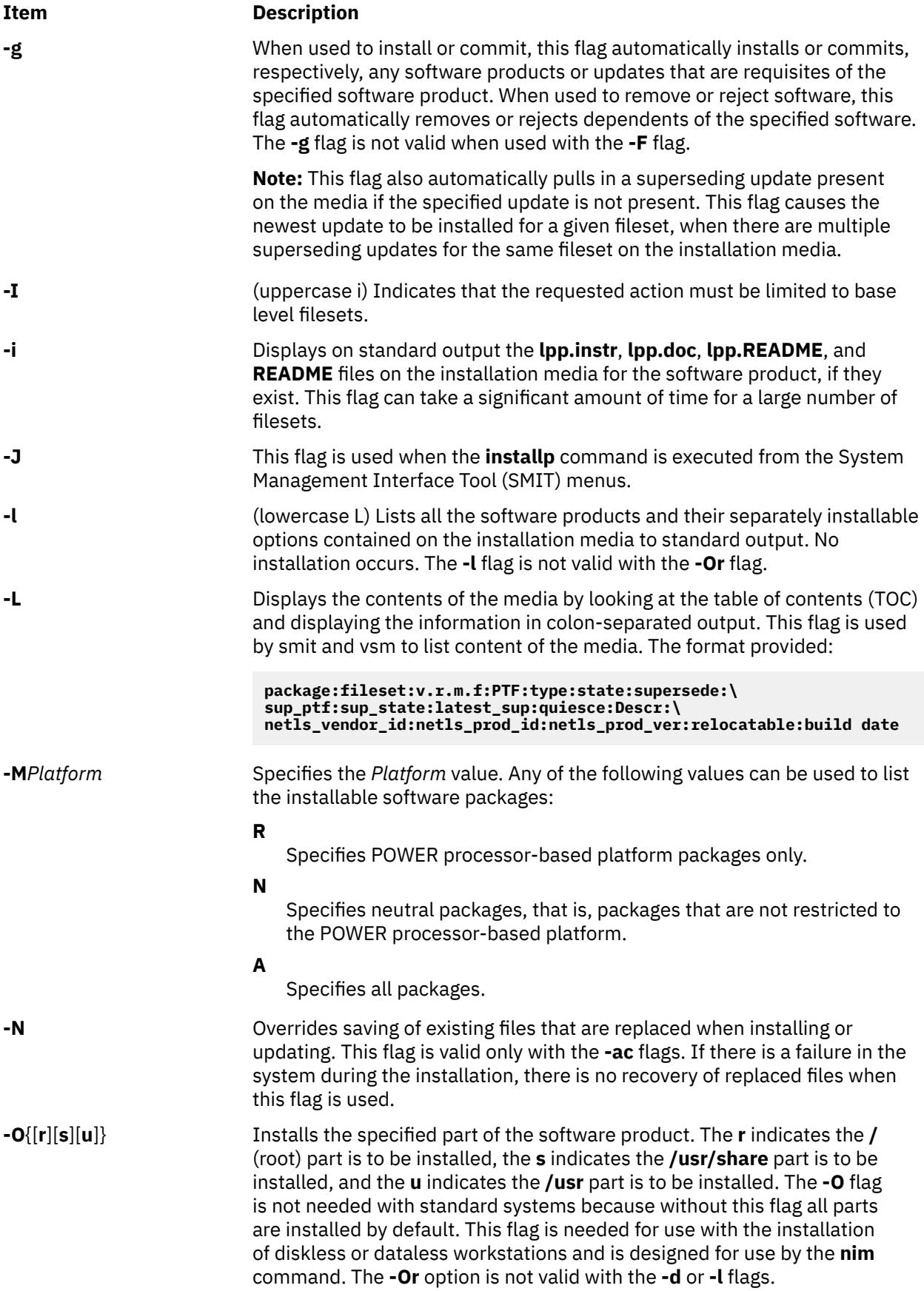

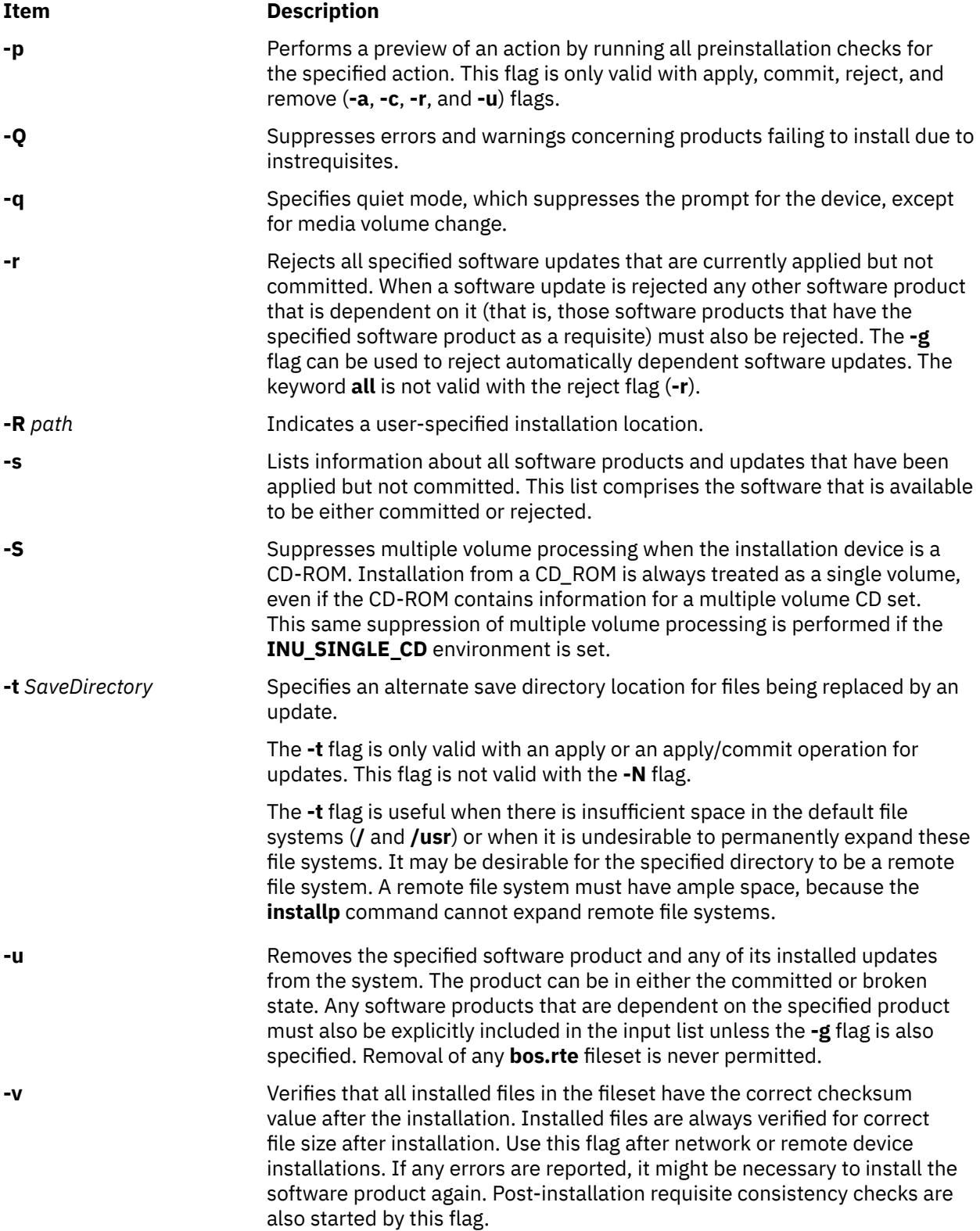

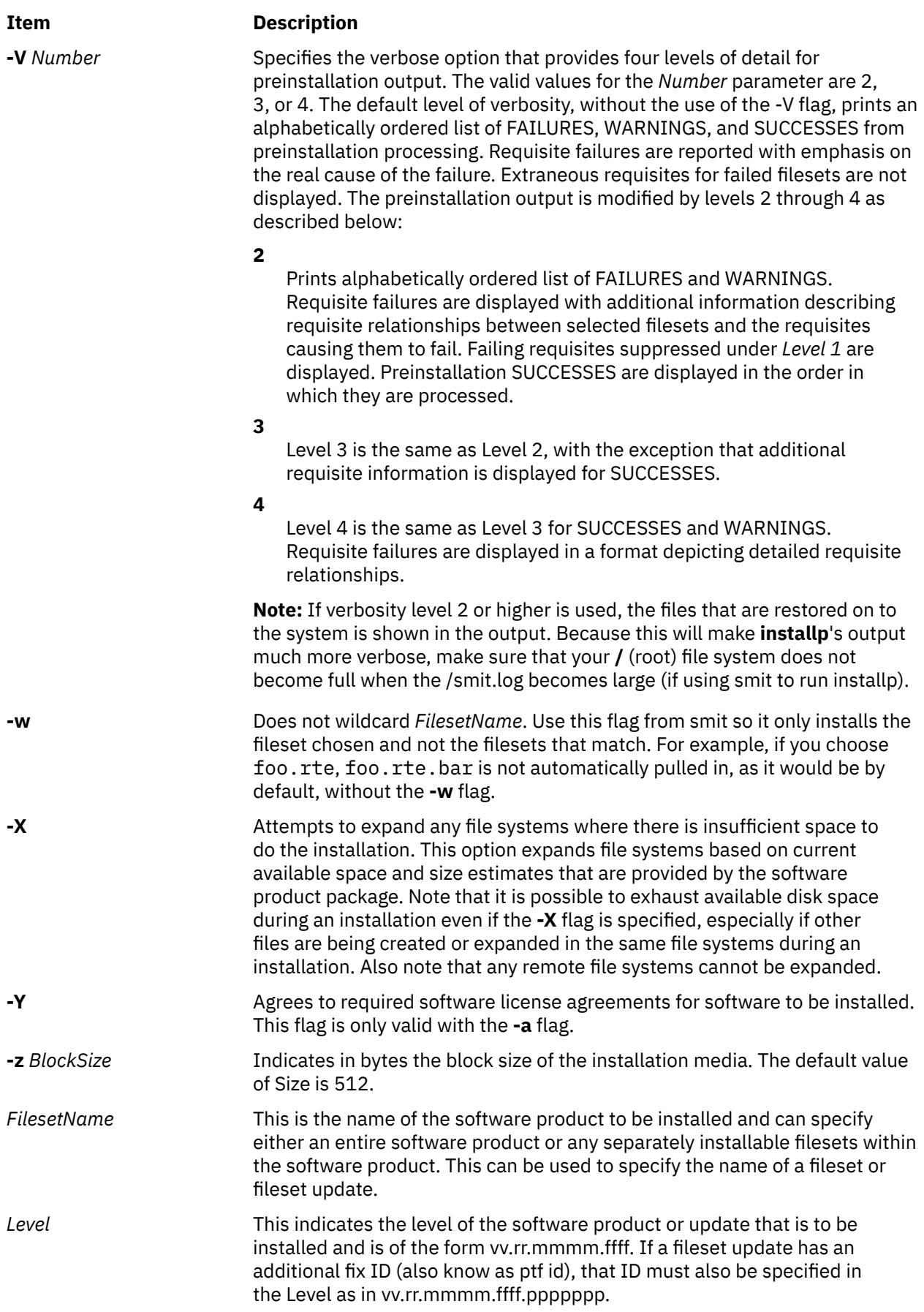

### **Exit Status**

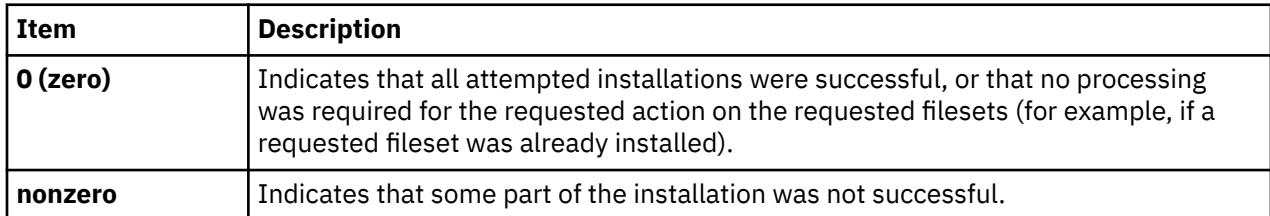

A summary report is given at the end of the **installp** output that lists the status of each of the software products that were to be installed. For those software products that could not be installed or whose installation failed, the user can search for the cause in the more detailed information that is continually displayed from the **installp** command during the installation process.

### **Security**

Privilege Control: Only the root user can run this command.

#### **Note:**

If the Trusted Execution (TE) policy is turned on along with the TSD\_LOCK policy or the TSD\_FILE\_LOCK policy, the **installp** command fails. To continue with the installation, manually turn off the TSD\_LOCK policy or the TSD\_FILE\_LOCK policy. The **installp** command runs successfully with TE policies if the TSD\_LOCK policy or the TSD\_FILE\_LOCK policy is not turned on.

**Attention RBAC users and Trusted AIX users:** This command can perform privileged operations. Only privileged users can run privileged operations. For more information about authorizations and privileges, see Privileged Command Database in *Security*. For a list of privileges and the authorizations associated with this command, see the **lssecattr** command or the **getcmdattr** subcommand.

### **Examples**

1. To list all software products and installable options contained on an installation cartridge tape, type:

installp -L -d /dev/rmt0.1

2. To list all customer-reported problems fixed by all software products on an installation tape, type:

installp -A -d /dev/rmt0.1 all

3. To install (automatically committed) all filesets within the **bos.net** software package (located in the **/usr/sys/inst.images** directory) and expand file systems if necessary, type:

installp -aX -d/usr/sys/inst.images bos.net

4. To reinstall and commit the NFS software product option that is already installed on the system at the same level (from tape), type:

installp -acF -d/dev/rmt0.1 bos.net.nfs.client 4.1.0.0

5. To install (apply only) certain updates that are contained on diskette for the TCP/IP software product, type:

installp -a bos.net.tcp.client 4.1.0.2 bos.net.tcp.server 4.1.0.1

6. To remove a fileset named bos.net.tcp.server, type:

installp -u bos.net.tcp.server

7. To specify an alternate storage directory on a remote file system for a BOSNET TCP/IP update with **-t/temp\_space**, see the following example: the save directory becomes **/temp\_space/** *My\_Hostname***/usr/lpp/bos.net/bos.net.nfs.client/4.1.1.0.save**.

```
mount Server_Name:/Save_Area /temp_space
installp -a -t /temp_space/My_Hostname \ 
bosnet.nfs.client 4.1.1.0
```
8. To capture a log file of all output from the **installp** command, use the **script** command as in the following example. Output is written to the **typescript** file in the current directory.

```
script
installp ...
<Ctrl>d
```
or

installp ... 2>&1 | tee /tmp/inst.out

In the second example, output is written to the screen and a copy is saved.

9. To preview the installation of the **bos.net.tcp.client** fileset from the CD using the **installp** command, type:

```
 installp -pacgXd /dev/cd0 bos.net.tcp.client
```
10. To install TCP/IP and one of its updates that are both contained in the **/usr/sys/inst.images**, use the **installp** command as in the following example.

A summary report is given at the end of the **installp** command output that lists the status of each of the software products that were to be installed. An example summary report for the previous **installp** command is as follows:

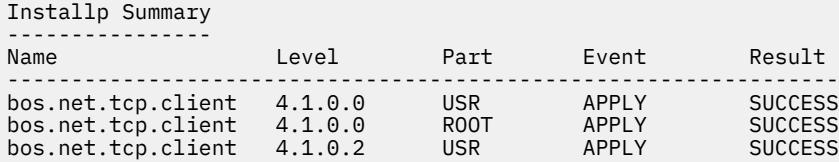

**Note:** This summary is also saved in **/var/adm/sw/installp.summary** until the next **installp** invocation. The header file **inuerr.h** in the **/usr/include** directory describes the fields making up the records in the **installp.summary** file.

11. To list software products (located in the **/usr/sys/inst.images** directory) that are installable on POWER processor-based machines, type:

installp -l -MR -d /usr/sys/inst.images

12. To update all filesets from a CD that are currently installed on the system, type:

lslpp -lc | awk -F ":" '{print \$2}' | tail -n +2 > /tmp/lslpp installp -agXd /dev/cd0 -e /tmp/install.log -f /tmp/lslpp

where the **-e** logs the output to the **/tmp/install.log** file.

### **Files**

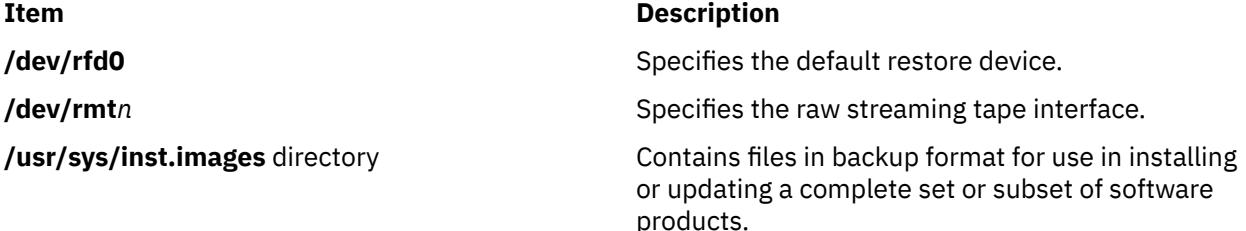

### <span id="page-1769-0"></span>**Purpose**

Installs filesets associated with keywords or fixes.

## **Syntax**

```
instfix -T-M Platform ]] -s String ] [ -s] -k Keyword | -f File ] -p] [ -d Device ] [ -i [ -c] -q] -tType ] [ -v ] [ -F ] ] [ -a ] [ -R ]
```
## **Description**

The **instfix** command allows you to install a fix or set of fixes without knowing any information other than the Authorized Program Analysis Report (APAR) number or other unique keywords that identify the fix.

Any fix can have a single fileset or multiple filesets that comprise that fix. Fix information is organized in the Table of Contents (TOC) on the installation media. After a fix is installed, fix information is kept on the system in a fix database.

The **instfix** command can also be used to determine if a fix is installed on your system.

#### **Notes:**

- Return codes for the **instfix** command are documented in the /usr/include/inuerr.h file, which is shipped with the bos.adt.include fileset. There is also a general failure code of 1 and a single reference to EACCES (13) from the /usr/include/errno.h file.
- Listing interim fix information is possible only when using the **-f**, **-i**, **-k**, **-q**, **-r**, **-t**, and **-v** flags. You cannot install the interim fixes using the **instfix** command.

### **Flags**

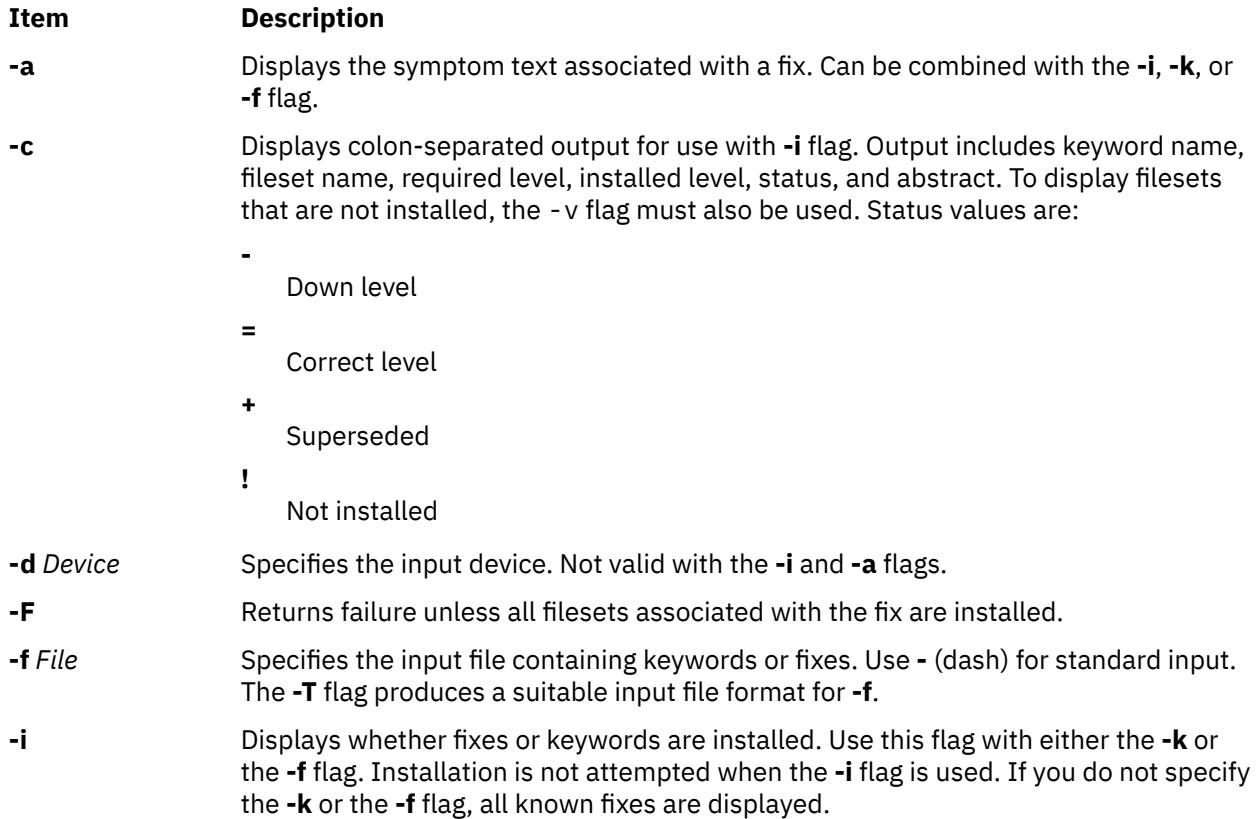

<span id="page-1770-0"></span>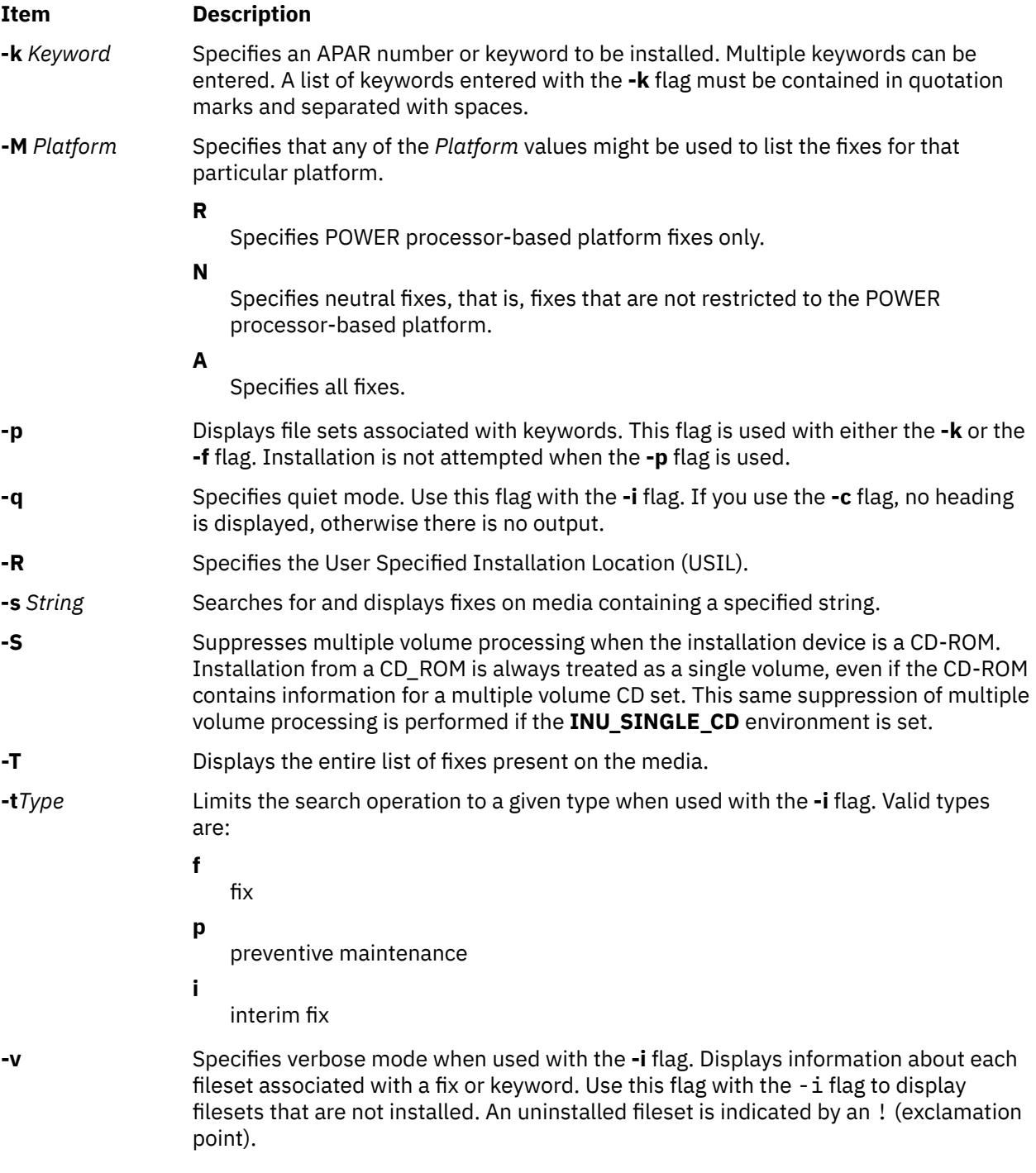

## **Security**

Privilege Control: You must be the root user to install using the **instfix** command, but any user can run the **instfix** command to query the fix database.

### **Examples**

1. To install all filesets associated with fix IX38794 from the tape mounted on /dev/rmt0.1, type:

 $institix$   $-k$  IX38794  $-d$  /dev/rmt0.1

2. To install all fixes on the media in the tape drive, type:

instfix  $-I$   $-d$  /dev/rmt0.1 | instfix  $-d$  /dev/rmt0.1  $-f$ 

<span id="page-1771-0"></span>The first part of this command lists the fixes on the media, and the second part of this command uses the list as input.

3. To list all keyword entries on the tape containing the string SCSI, type:

instfix [-s](#page-1770-0) SCSI [-d](#page-1769-0) /dev/rmt0.1

4. To inform the user on whether fixes IX38794 and IX48523 are installed, type:

instfix [-i](#page-1769-0) [-k](#page-1770-0) "IX38794 IX48523"

5. To create a list of filesets associated with fix IX12345 for bffs in the /bffs directory, type:

instfix  $-p$   $-k$  IX12345  $-d$  /bffs | installp  $-acgX -f - d$  /bffs

This sequence passes the list of fixes to the **installp** command to be applied and committed. The **installp** command extends filesystems as needed with the flags shown. This example shows that you can select other **installp** flags. The **instfix** command calls **installp** if the **-p** flag is not used.

6. To list all of the fixes that are not restricted to the POWER processor-based platform, type:

 $institix -T -MN -d /dev/cd0$  $institix -T -MN -d /dev/cd0$  $institix -T -MN -d /dev/cd0$  $institix -T -MN -d /dev/cd0$  $institix -T -MN -d /dev/cd0$  $institix -T -MN -d /dev/cd0$  $institix -T -MN -d /dev/cd0$ 

#### **Files**

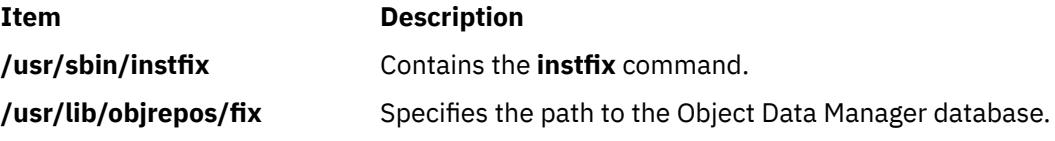

# **inucp Command**

#### **Purpose**

Performs simple copy operations for the **installp** command. This command is used by the **installp** command and the install scripts.

#### **Syntax**

**inucp -s** *StartDirectory* [ **-e** *FinalDirectory* ] *ListFile ProductName*

#### **Description**

The **inucp** command copies the files in a file tree with its root at *StartDirectory* to the appropriate place on the *FinalDirectory* root.

Before replacing files that may already exist in the *FinalDirectory* file tree, the **inusave** command should be called to save the files until needed by the **inurecv** command.

The *ListFile* parameter specifies a list, one per line, of all the files for *ProductName*. *ListFile* is the full path name of the file that contains the relative path names of files that the product needs to have copied.

The *ProductName* parameter specifies the name of the software product to be copied.

#### **Flags**

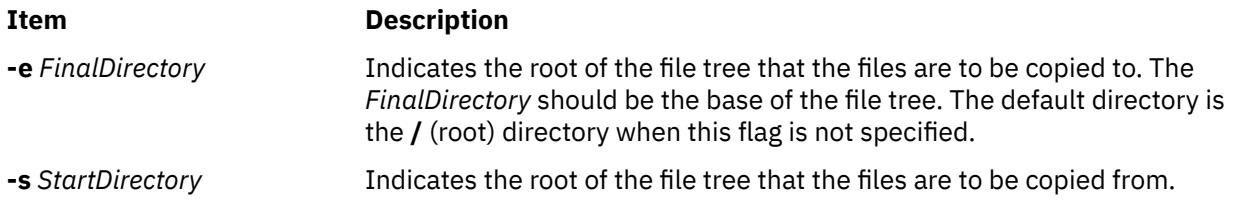

#### **Environment Variables**

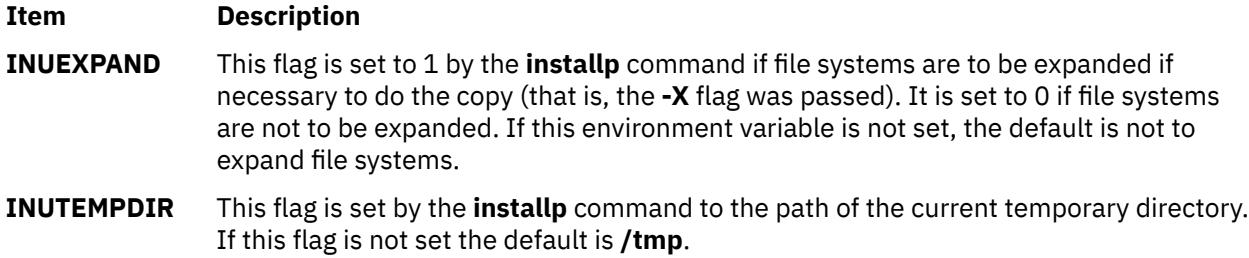

#### **Error Codes**

The **inucp** command returns the following error codes, which are defined in **inuerr.h**.

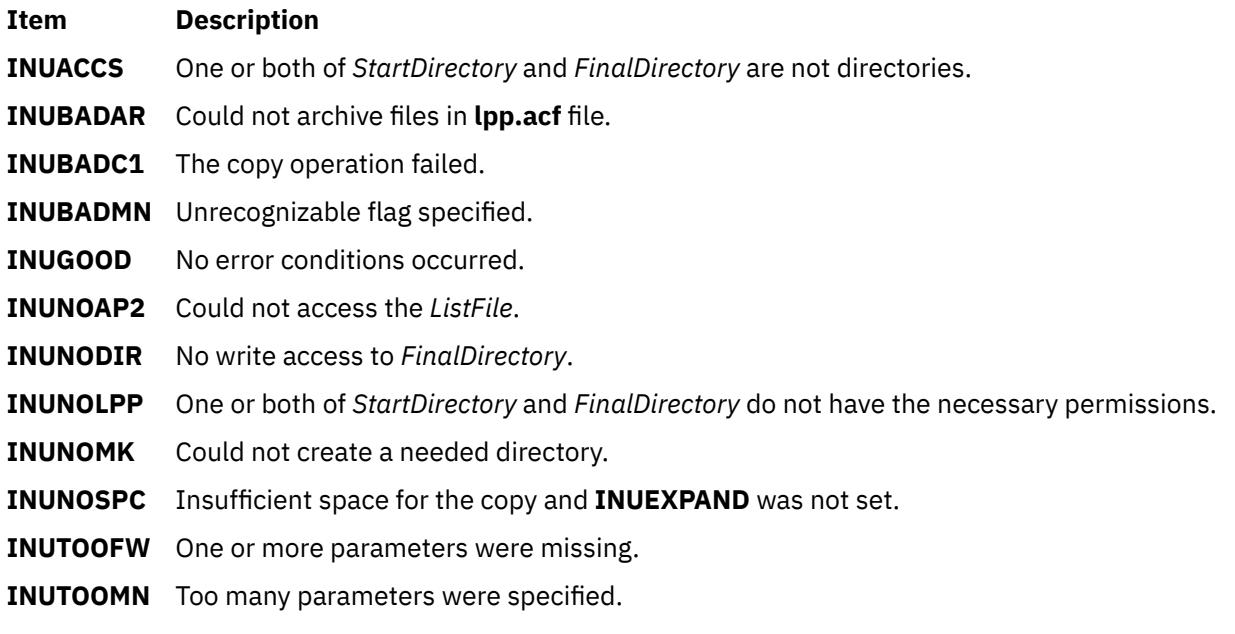

### **Security**

Privilege Control: You must be the root user to run this command.

**Attention RBAC users and Trusted AIX users:** This command can perform privileged operations. Only privileged users can run privileged operations. For more information about authorizations and privileges, see Privileged Command Database in *Security*. For a list of privileges and the authorizations associated with this command, see the **lssecattr** command or the **getcmdattr** subcommand.

### **Examples**

To copy all the files listed in the **/usr/lpp/X11/inst\_root/al** list from the **/usr/lpp/X11/inst\_root** file tree to the root directory, enter:

inucp [-s](#page-1771-0) /usr/lpp/X11/inst\_root /usr/lpp/X11/inst\_root/al X11

# **inudocm Command**

#### **Purpose**

Displays contents of files containing supplemental information.

### **Syntax**

**inudocm** [ **-d** *Device* ] [ **-q** ] { *ProductName* ... | **all** }

### **Description**

**Note:** This command is used by the **[installp](#page-1756-0)** command and is not recommended as a way to get README information.(See **installp -i**.)

The **inudocm** command is used to display supplemental information. The files from the media that are displayed, if they exist, are the **lpp.doc** file, the **lpp.instr** file, the **lpp.README** file and the **README** file.

The *ProductName* parameter specifies the name of the software product being checked. Specify **all** to display information about all software products that are known to the system.

### **Flags**

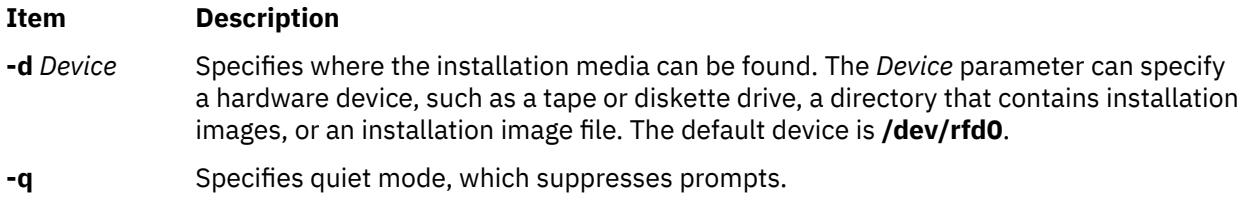

### **Security**

Privilege Control: Only a root user can run this command.

### **Examples**

To display the update instructions for the **snaserv** software product on **/dev/rfd0**, enter:

inudocm snaserv

### **Files**

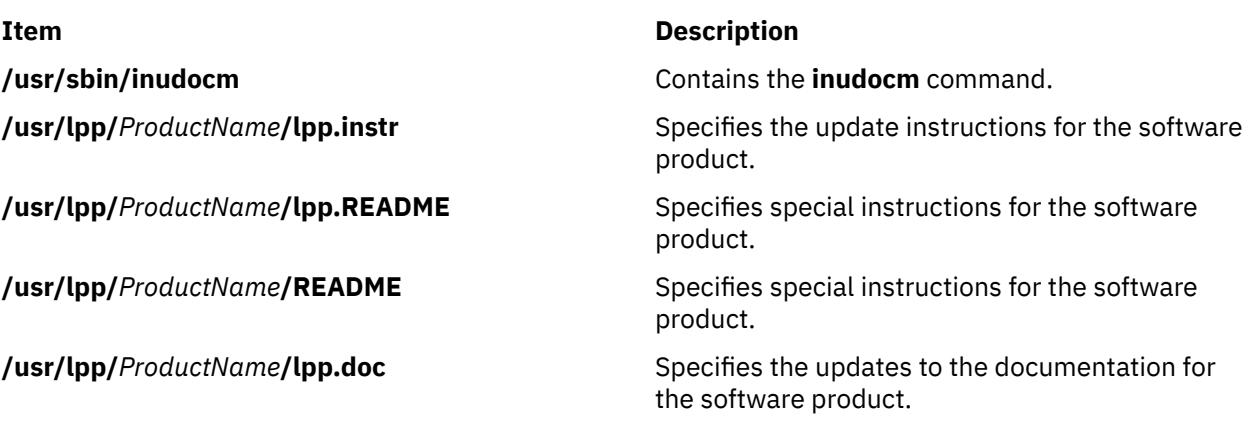

# **inulag Command**

### **Purpose**

Acts as the front end to the subroutines to manage license agreements.

## **Syntax**

**inulag [-r](#page-1775-0)** [ **-n** *FilesetName* | **[-s](#page-1775-0)** *FileName* | **[-p](#page-1775-0)** *Product* ] [ **-d** *Description* [ **-m** *MessageSpecification* ]] **-f** *File*

**inulag -l** | **[-q](#page-1775-0)** [ **-c** | **[-v](#page-1775-0)** ] [ **-n** *FilesetName* | **[-s](#page-1775-0)** *FileName* | **[-p](#page-1775-0)** *Product* | **-a** ]

**inulag [-u](#page-1775-0)** [ **-n** *FilesetName* | **[-s](#page-1775-0)** *FileName* | **[-p](#page-1775-0)** *Product* ]

**inulag -A**

**inulag -D**

# **Description**

The **inulag** command manages software license agreements. The basic forms are license agreement registration, license agreement listing, license agreement deactivation, license agreement validation, and license agreement revalidation.

The **-r** flag manages software license agreement registration of a fileset installed with **installp** or an independently-installed product installed through another installer. The path to a file that is always installed with an independently-installed product must be specified with the **-s** flag when the license agreement is registered.

The **-l** flag lists software license agreement registrations. If the **-c** flag is specified, the path to the software license agreement file is displayed rather than the contents of the file.

The **-q** flag queries for existence of software license agreements. A return code of 0 is returned if a license agreement exists. If the **-a** flag is also specified, then a return code of 0 is returned if there is a pending license agreement.

The **-u** flag removes the listing of software license agreements for a fileset or independently-installed product.

The **-D** flag forces revalidation of software license agreements upon the next system reboot.

### **Flags**

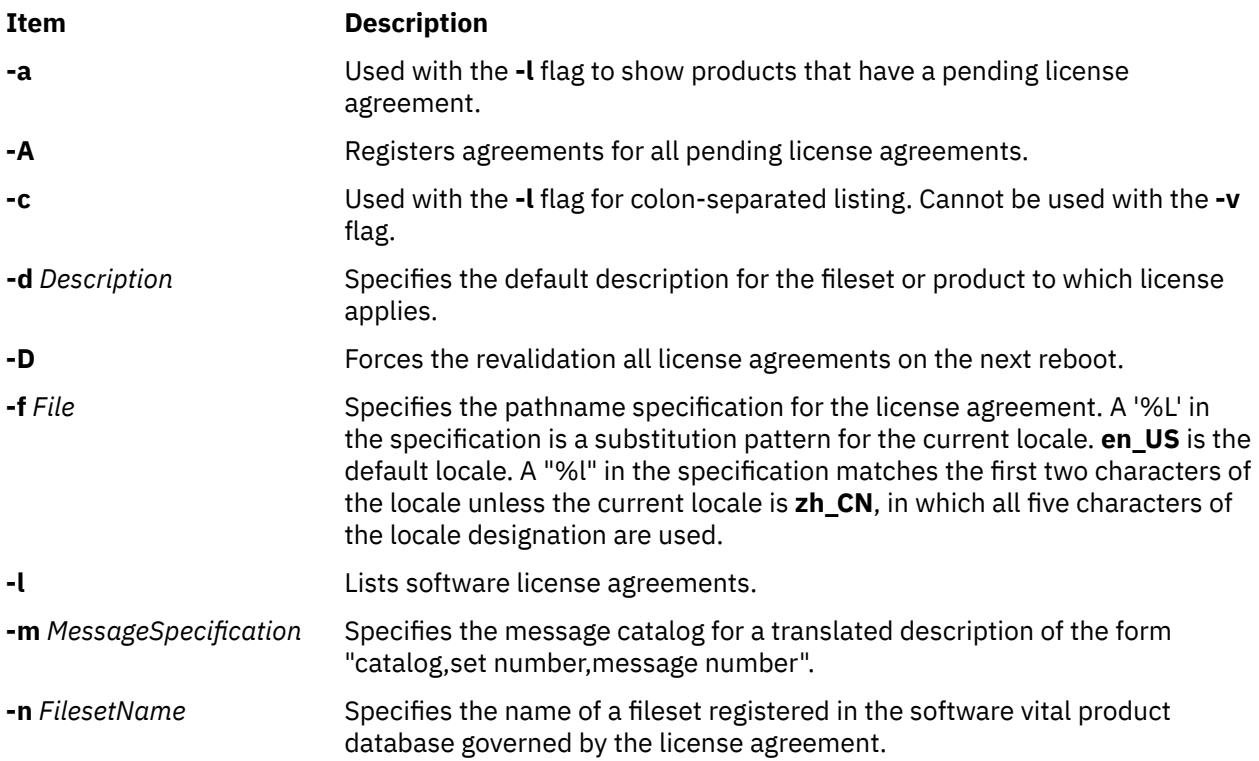

<span id="page-1775-0"></span>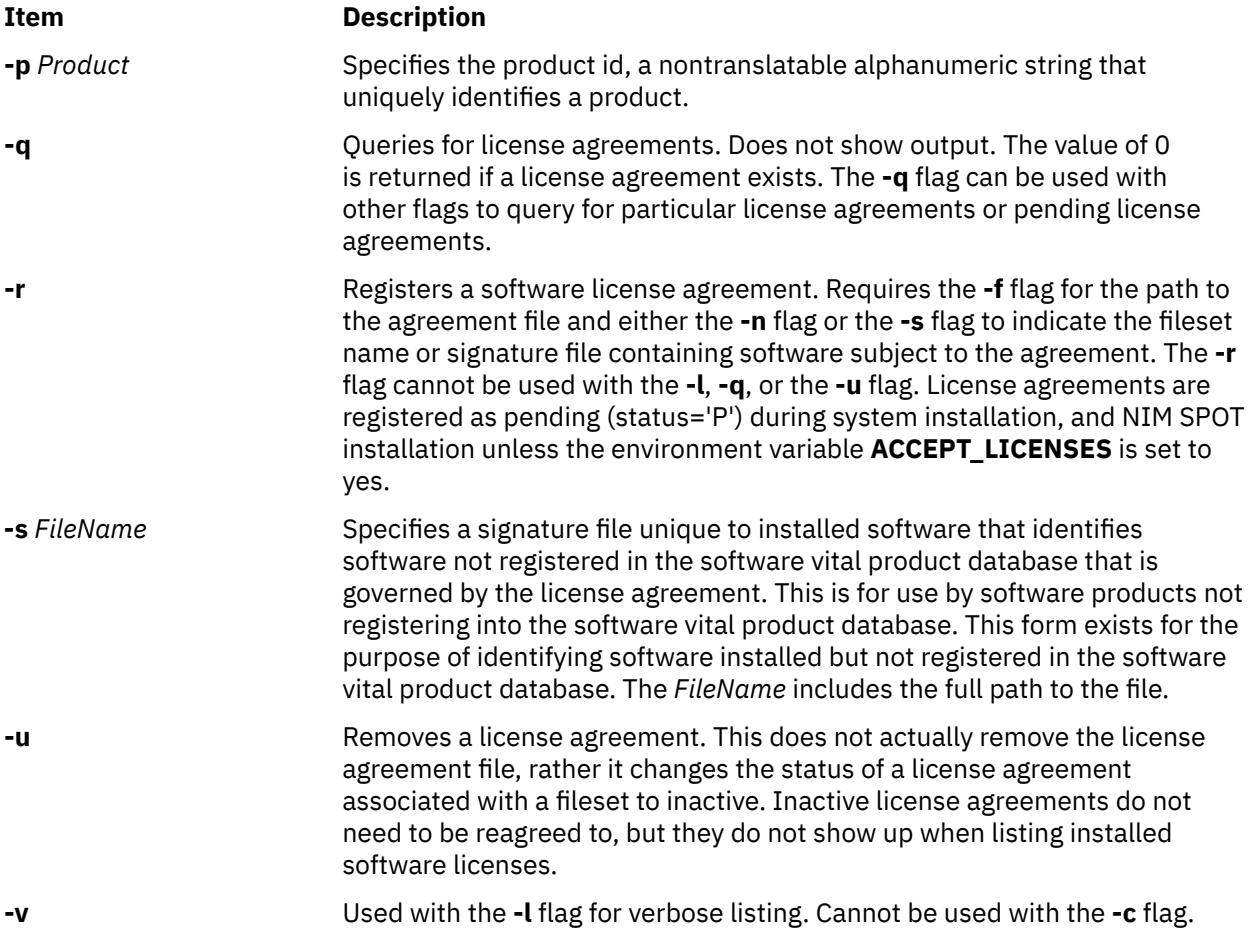

## **Security**

The agreement database is writable only by root. As a result, all flags other than the **-l** flag can only be used by a user operating with root user authority.

**Attention RBAC users and Trusted AIX users:** This command can perform privileged operations. Only privileged users can run privileged operations. For more information about authorizations and privileges, see Privileged Command Database in *Security*. For a list of privileges and the authorizations associated with this command, see the **lssecattr** command or the **getcmdattr** subcommand.

# **inurecv Command**

### **Purpose**

Recovers files saved by the **inusave** command.

### **Syntax**

**inurecv** *[ProductName](#page-1776-0)* [ *[OptionList](#page-1776-0)* ]

### **Description**

The **inurecv** command recovers files and archive constituent files saved from a previous **inusave** command. It uses the **update.list** and **archive.list** files from the directory specified by the **INUSAVEDIR** environment variable. The **inurecv** command recovers files saved by program-provided installation or update procedures.

<span id="page-1776-0"></span>The **inurecv** command is primarily called by the **installp -r** command and the **installp -C** command to recover the files for a rejected program or a program that needs to be cleaned up.

The **inurecv** command is used to recover all the files for an installable program by separate calls to **inurecv** for the root, **/usr**, and **/usr/share** file trees. The save directories for the root, **/usr**, and **/usr/ share** parts of an installation are:

- **/lpp/***PackageName***/***FilesetName***/V.R.M.F.save**,
- **/usr/lpp/***PackageName***/***FilesetName***/V.R.M.F.save** , and
- **/usr/share/lpp/***PackageName***/***FilesetName***/V.R.M.F.save**

respectively, when set up by the **installp** command. *Level* refers to the level of the software product and has the format of *vv.rr.mmmm.ffff.ppppppppp*, where *vv* = version, *rr* = release, *mmmm* = modification, *ffff* = fix, and *ppppppppp* = fix ID (only for Version 3.2 images).

### **Parameters**

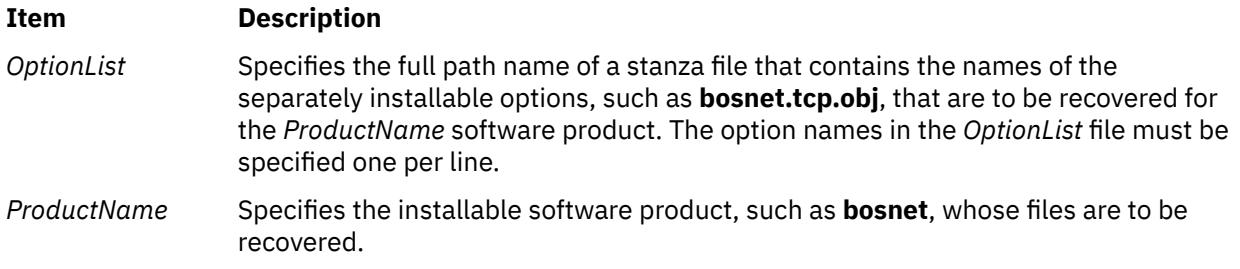

#### **Environment Variables**

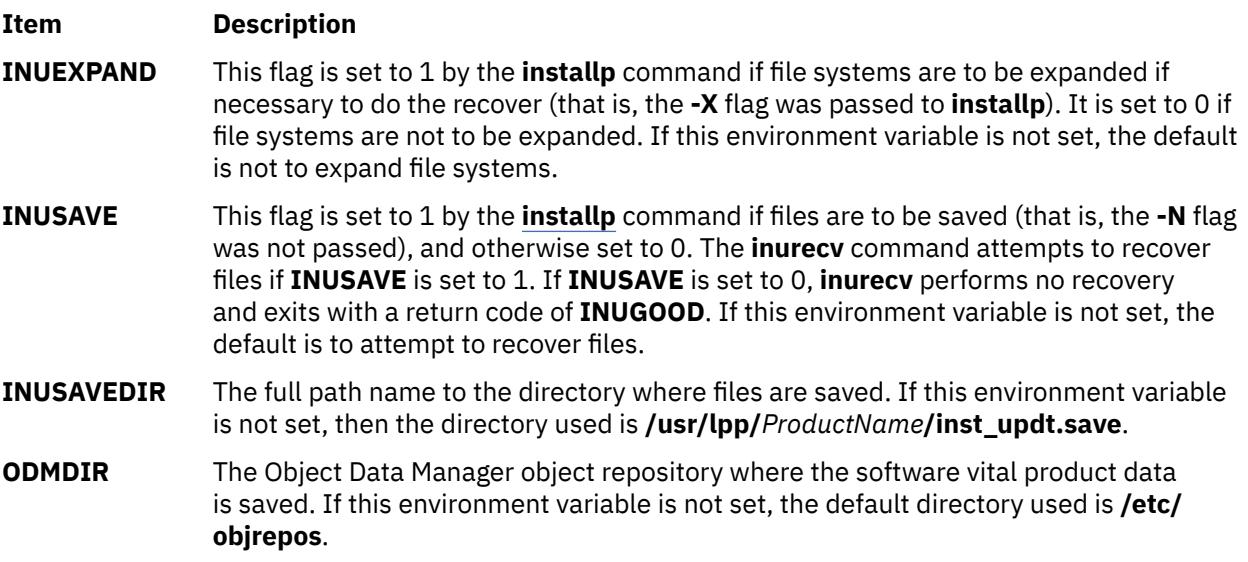

#### **Error Codes**

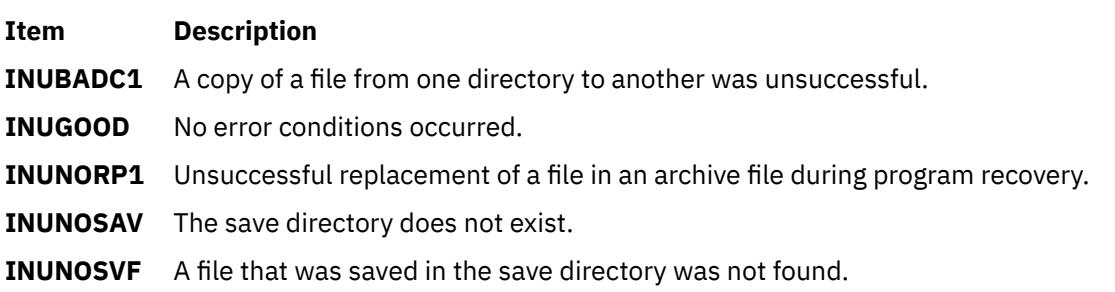

### **Security**

Privilege Control: Only the root user can run this command.

**Attention RBAC users and Trusted AIX users:** This command can perform privileged operations. Only privileged users can run privileged operations. For more information about authorizations and privileges, see Privileged Command Database in *Security*. For a list of privileges and the authorizations associated with this command, see the **lssecattr** command or the **getcmdattr** subcommand.

### **Examples**

To recover all files previously saved for the **snaserv** program, enter:

inurecv snaserv

#### **Files**

**/lpp/***PackageName***/***FilesetName***/V.R.M.F.save** Files saved for the root file tree.

**/usr/lpp/***PackageName***/***FilesetName***/V.R.M.F.save** Files saved for the **/usr** file tree.

**/usr/share/lpp/***PackageName***/***FilesetName***/V.R.M.F.save** Files saved for the **/usr/share** file tree.

# **inurest Command**

#### **Purpose**

Performs simple archive and restore operations for the **installp** command and shell scripts. This command is used by the **installp** command and the install scripts.

#### **Syntax**

**inurest** [ **[-d](#page-1778-0)** *Device* ] [ **[-q](#page-1778-0)** ] *ListFile ProductName*

### **Description**

The **inurest** command restores or archives all files listed in the file specified by the *ListFile* parameter.

If files are to be archived, there must be an archive control file, **/usr/lpp/***ProductName***/lpp.acf**, which contains entries in the following form:

*ComponentFile LibraryFile***.a**.

If the archive control file exists, the **inurest** command compares each of the file names in the *ListFile* file to the component files listed in **/usr/lpp/***ProductName***/lpp.acf**. Whenever the **inurest** command finds a match, the file name is added to a list of files that are archived. This list is then used to archive the restored files into a copy of the corresponding archive. When the archive is finished, the copy replaces the original file.

The *ListFile* parameter specifies the full path name of a file containing the relative path names, one per line, of files that a product needs to have restored.

The *ProductName* parameter specifies the software product to be restored.

### <span id="page-1778-0"></span>**Flags**

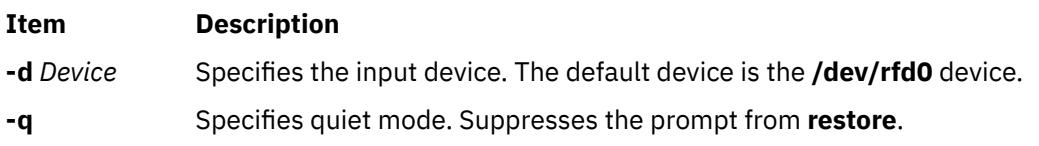

## **Environment Variables**

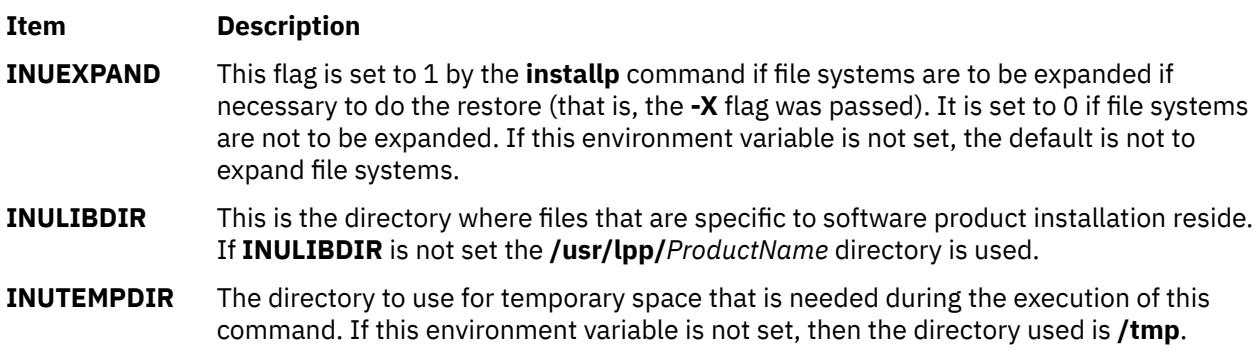

## **Error Codes**

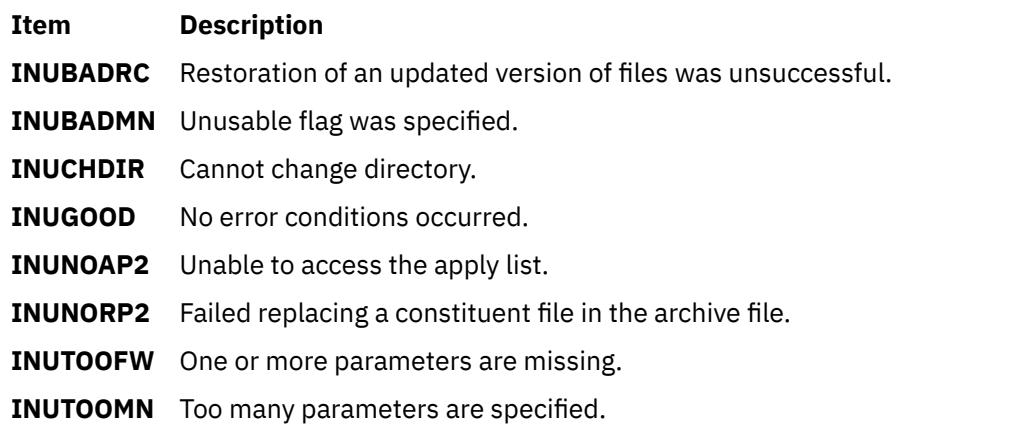

# **Security**

Privilege Control: Only the root user can run this command.

## **Examples**

To restore all the files listed in the **ac** file for the **snaserv** program, enter:

inurest /usr/lpp/snaserv/ac snaserv

### **Files**

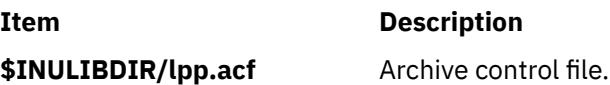

# **inurid Command**

### **Purpose**

Removes information that is used for the installation of diskless or dataless clients and workload partitions from the **inst\_root** directories of installed software.

#### **Syntax**

**inurid** [ **-q** | **-r** ]

#### **Description**

The **inurid** command is used to remove files stored in the **inst\_root** directories of installed software.

The names of these directories are of the forms: **/usr/lpp/***PackageName***/inst\_root** for software products and **/usr/lpp/***PackageName***/***OptionName***/v.r.m.f/inst\_root** for AIX Version 4 updates.

When this command is called, the **inst\_root** directories are removed for all products and updates in the committed state. Also, an indicator is stored in the Software Vital Product Data indicating that the proper **inst root** directory information is to be removed after the completion of each future installation action, for example, actions performed by the **installp** command.

**Attention:** When you remove **inst\_root** directories to save disk space, there are implications to doing so. By removing these directories, the system cannot be used to create workload partitions, or be used as a Shared Product Object Tree (SPOT) server of diskless or dataless clients. Also, after **inst\_root** directories are removed from a system, there is no way to retrieve the directories. Therefore, the system cannot later be converted to a workload partition or SPOT server without reinstalling the entire operating system.

### **Flags**

#### **Ite Description**

**m**

- **-q** Queries whether **inst\_root** directories have been removed from the system. A return value of 0 indicates that **inst root** directories have not been removed and a return value of 1 indicates that the **inst\_root** directories have been removed.
- **-r** Requests **inst\_root** directories be removed from the system.

### **Security**

Privilege Control: You must be the root user to run this command.

**Attention RBAC users and Trusted AIX users:** This command can perform privileged operations. Only privileged users can run privileged operations. For more information about authorizations and privileges, see Privileged Command Database in *Security*. For a list of privileges and the authorizations associated with this command, see the **lssecattr** command or the **getcmdattr** subcommand.

#### **Files**

**Item Description**

**/usr/lib/instl/inurid** Contains the **inurid** command.

### **Purpose**

Saves files that are installed or updated during an installation procedure. This command is used by the **installp** command and the install scripts.

### **Syntax**

**inusave** *[ListFile](#page-1781-0) [ProductName](#page-1781-0)*

### **Description**

The **inusave** command saves the files and archived files that are listed in the file specified by the *ListFile* parameter for the *ProductName* software product. The **inusave** command is designed for use with the **installp** command.

The **inusave** command creates the **/usr/lpp/***PackageName***/***FilesetName***/V.R.M.F.save** directory if it does not already exist, where *Level* has the form *vv.rr.mmmm.ffff* and *vv* = the version, *rr* = the release, *mmmm* = the modification, and *ffff* = fix. This is the directory in which the installation procedures store saved files. The save directory is defined by the **INUSAVEDIR** environment variable.

The save directories for the / (root), **/usr**, and **/usr/share** parts of an installation are:

- **/lpp/***PackageName***/***FilesetName***/V.R.M.F.save**,
- **/usr/lpp/***PackageName***/***FilesetName***/V.R.M.F.save** , and
- **/usr/share/lpp/***PackageName***/***FilesetName***/V.R.M.F.save**

respectively, when set up by the **installp** command. The **installp** command calls **inusave** for each of these three directories. The *ListFile* parameter is the full path name of the file that lists the files that are to be saved if a current copy exists.

If a file named in the *ListFile* file already exists, the **inusave** command copies that file to the **\$INUSAVEDIR/update***.n* file, where *n* is an integer assigned by the **inusave** command. If the file does not exist, the **inusave** command assumes that this entry in the *ListFile* parameter represents either a new file or a file to be archived or processed by the archive procedure described later in this section.

The **inusave** command maintains a list of saved files in the **\$INUSAVEDIR/update.list** file. This file is a stanza file with an entry for each saved file. Entries in the **update.list** file resemble the following:

```
/usr/bin/chkey:
         update.n = update.1 option = bosnet.nfs.obj
         _id = 209_rreserved = 0
         scratch = \theta\overline{1}pp_id = 72
         private = 0file_type = 0format = 1 loc0 = /usr/bin/chkey
 size = 7800
         checksum = 44561/usr/bin/domainname:
         update.n = update.2 option = bosnet.nfs.obj
         _id = 210_rreserved = 0
         \sqrt{3} scratch = 0
         \overline{1}pp_id = 72
         private = 0file_type = 0 format = 1
 loc0 = /usr/bin/domainname
```
<span id="page-1781-0"></span>In the previous example **/usr/bin/chkey** (the name of the stanza) is the name of an original file that was saved and **update.1** is the name of the file in the **\$INUSAVEDIR** directory to which it was copied. The file **/usr/bin/chkey** belongs to the **bosnet.nfs.obj** installable option of the software product **bosnet**. The stanza name and the first two items in the stanza (update.n and option) exist for each stanza in the **update.list** file. The remaining items in the stanza, which may vary, are information from the Software Vital Product Data (SWVPD) database.

An archived constituent file is saved if there is a valid archive control file, **lpp.acf**, in the current directory. If the **lpp.acf** file exists, the **inusave** command compares each of the file names in *ListFile* to the constituent file names in **lpp.acf**. When it finds a match, the **inusave** command uses the **ar** command to extract the constituent file from its associated archive file. It then moves the file to the **\$INUSAVEDIR/ archive***.n* file, where *n* is an integer selected by the **inusave** command.

The **inusave** command maintains a list of the extracted files that have been saved in the **\$INUSAVEDIR/ archive.list** file. This file is a stanza file with an entry for each saved constituent file. Entries in the **archive.list** file resemble the following:

```
/prodx.filea:
        archive.n = archive.1
        arc_name = /usr/lib/productx/libprodx.a
        option = productx.option1.obj
       _id = 833_rreserved = 0
\_scratch = 01pp\_id = 7\overline{p} private = 0
       file_type = 0f</math> loc0 = /prodx.filea
\text{loc1} = "h11, h12"loc2 ="/usr/lpp/productx.filea/s11,/usr/lpp/productx.filea/s12"
       size = 1611checksum = 62793
```
In the previous example **/prodx.filea** (the name of the stanza) is the name of the original constituent file that was saved and **archive.1** is the name of the file in the **\$INUSAVEDIR** directory to which it was copied. The **/usr/lib/productx/libprodx.a** is the full path name of the archive file defined in the **lpp.acf** archive control file. The constituent file **/prodx.filea** belongs to the **productx.option1.obj** installable option of the software product **productx**. The stanza name and the first three items in the stanza (archive.n, arc\_name, and option) will exist for each stanza in the **archive.list** file. The remaining items in the stanza, which may vary, are information from the SWVPD database.

### **Parameters**

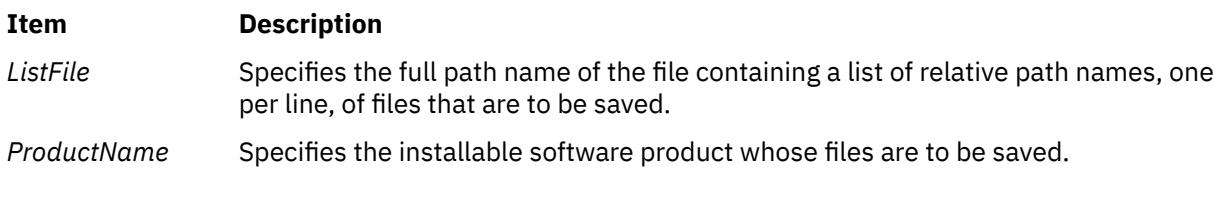

#### **Environment Variables**

**Item Description**

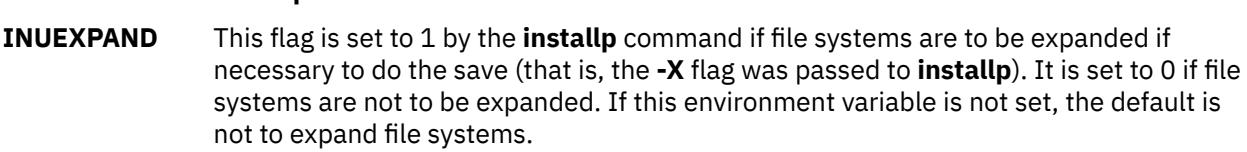

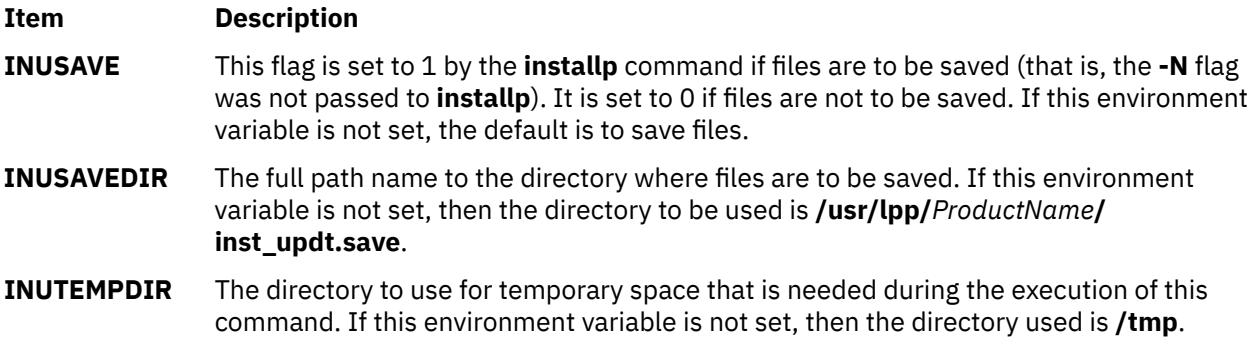

### **Error Codes**

The following error codes are defined in **/usr/include/inuerr.h**:

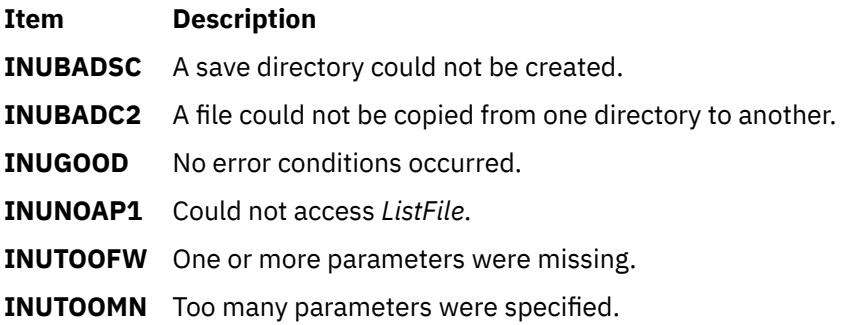

### **Security**

Privilege Control: Only the root user can run this command.

**Attention RBAC users and Trusted AIX users:** This command can perform privileged operations. Only privileged users can run privileged operations. For more information about authorizations and privileges, see Privileged Command Database in *Security*. For a list of privileges and the authorizations associated with this command, see the **lssecattr** command or the **getcmdattr** subcommand.

### **Examples**

To save all the files listed in the **snaserv.al** file of the **snaserv** program, enter:

inusave /usr/lpp/snaserv/snaserv.al snaserv

### **Files**

**/usr/lpp/***PackageName***/lpp.acf** Specifies the archive control file.

- **/lpp/***PackageName***/***FilesetName***/V.R.M.F.save** Specifies the save directory for the root.
- **/usr/lpp/***PackageName***/***FilesetName***/V.R.M.F.save** Specifies the save directory for the **/usr** files.
- **/usr/share/lpp/***PackageName***/***FilesetName***/V.R.M.F.save** Specifies the save directory for the **/usr/share** files.

### **Purpose**

Creates a **.toc** file for directories that have backup format file install images. This command is used by the **installp** command and the install scripts.

#### **Syntax**

**inutoc** [ *Directory* ]

#### **Description**

The **inutoc** command creates the **.toc** file in *Directory*. If a **.toc** file already exists, it is recreated with new information. The default installation image *Directory* is **/usr/sys/inst.images**. The **inutoc** command adds table of contents entries in the **.toc** file for every installation image in *Directory*.

The **installp** command and the **bffcreate** command call this command automatically upon the creation or use of an installation image in a directory without a **.toc** file.

#### **Error Codes**

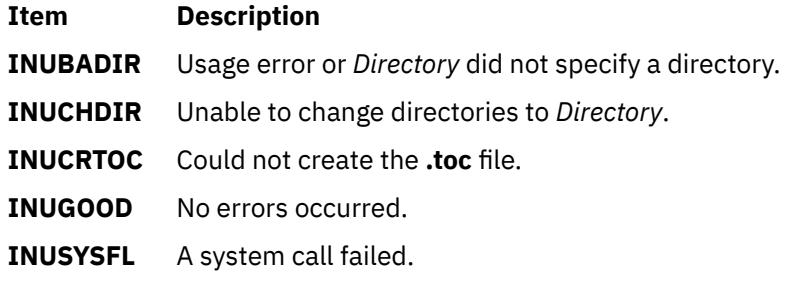

### **Security**

Privilege Control: Only the root user can run this command.

**Attention RBAC users and Trusted AIX users:** This command can perform privileged operations. Only privileged users can run privileged operations. For more information about authorizations and privileges, see Privileged Command Database in *Security*. For a list of privileges and the authorizations associated with this command, see the **lssecattr** command or the **getcmdattr** subcommand.

### **Examples**

1. To create the **.toc** file for the **/usr/sys/inst.images** directory, enter:

inutoc

2. To create a **.toc** file for the **/tmp/images** directory, enter:

inutoc /tmp/images

#### **Files**

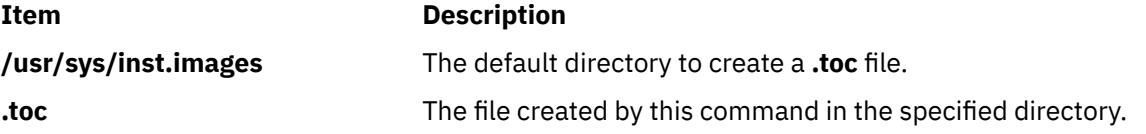

# **inuumsg Command**

### **Purpose**

Displays specific error or diagnostic messages provided by a software product's installation procedures. This command is used by the **installp** command and the install scripts.

#### **Syntax**

**inuumsg** *Number* [ *Argument1* ] [ **,** *Argument2* ] [ **,** *Argument3* ] [ **,** *Argument4* ]

#### **Description**

The **inuumsg** command displays error or diagnostic messages for a software product's installation procedures. Rather than each procedure having its own text, messages are maintained in a central message catalog, **/usr/lpp/msg/\$LANG/inuumsg.cat**. When you run the **inuumsg** command and specify the message *Number*, the error message is displayed. Up to four string arguments, *Argument1* to *Argument4*, can be substituted into the message in the appropriate location.

#### **Exit Status**

#### **Ite Description**

**m**

- **0** Indicates the message was found and displayed.
- **1** Indicates the message was not found and not displayed.

#### **Security**

Privilege Control: Only the root user can run this command.

#### **Examples**

To see error message number 3, enter:

inuumsg 3

### **Files**

**/usr/lpp/msg/\$LANG/inuumsg.cat** The message catalog.

**Item Description**

# **inuwpar Command**

#### **Purpose**

Performs software installation tasks in detached workload partitions.

### **Syntax**

**/usr/sbin/inuwpar** [ **[-d](#page-1785-0)** *directory* | **[-D](#page-1785-0)** ] [ **[-G](#page-1785-0)** ] { **[-A](#page-1785-0)** | **[-f](#page-1785-0)** *wparnamesfile* | **[-w](#page-1785-0)** *wparname*,... } *cmdname* [ *option* ... ]

## <span id="page-1785-0"></span>**Description**

The **inuwpar** command performs a software installation or maintenance task on all detached workload partitions (WPARs) or named detached WPARs. A detached workload partition is a system workload partition with a writable **/usr** file system or a writable **/opt** file system that is not shared with the global environment.

The **inuwpar** command operates on workload partitions that can be specified in the following ways:

- A comma-separated list of workload partitions that are specified by the **-w** flag.
- A list of workload partitions (one per line) in the file that is specified by the **-f** flag.
- All detached system workload partitions if you specify the **-A** flag.

If you specify the **-G** flag, **inuwpar** runs the installation command first in the global environment.

**Restriction:** You cannot run the **inuwpar** command on application workload partitions. You cannot successfully run the **inuwpar** command on shared system workload partitions that have read-only **/usr** and **/opt** file systems unless a relocation path is specified to the command.

If you do not specify the **-d** or **-D** flag and the options of the *cmdname* command contains a **-d** *directory* option, the **inuwpar** command attempts to mount that directory into the workload partition environment as the installation device for the command.

See the ["Parameters" on page 1749](#page-1786-0) section for all installation commands that can be used with the **inuwpar** command:

#### **Flags**

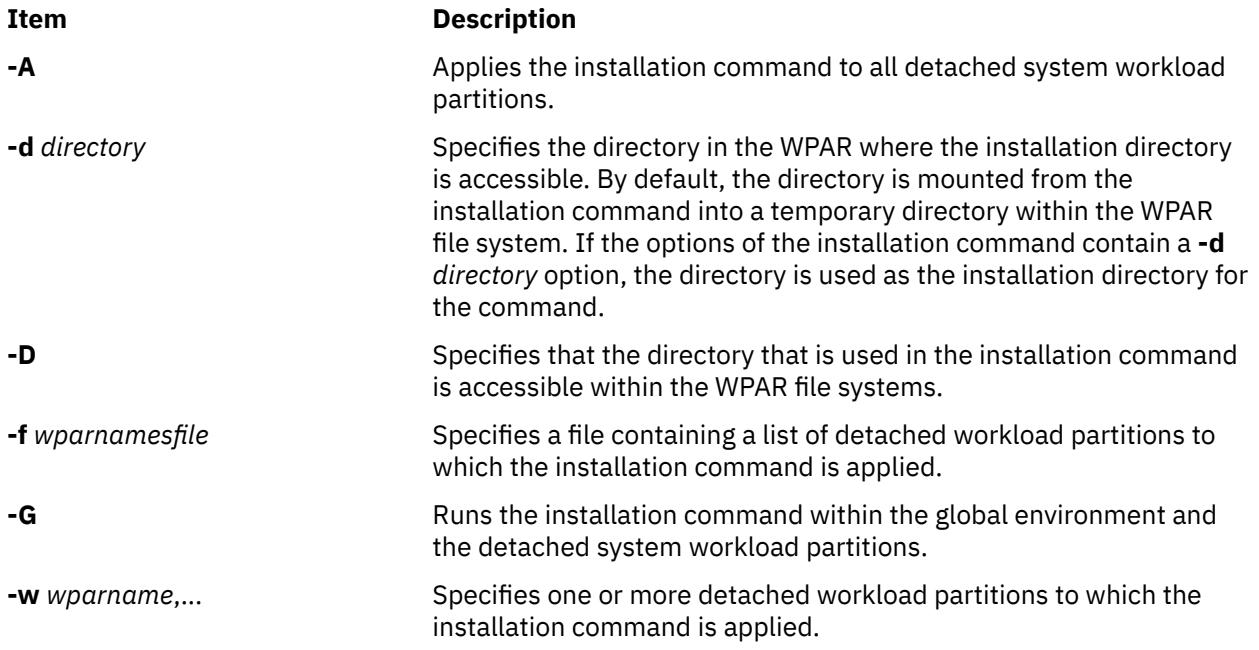

### <span id="page-1786-0"></span>**Parameters**

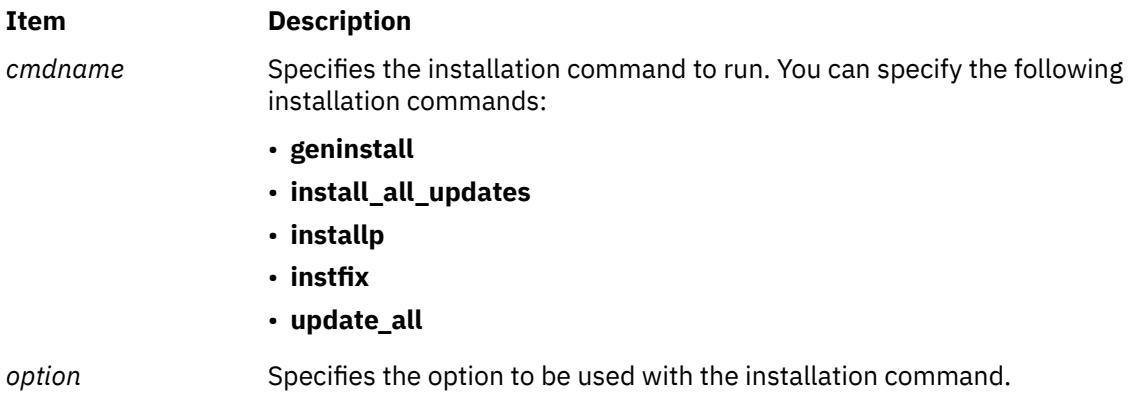

### **Exit Status**

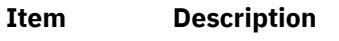

- **0** The command was able to run on all applicable workload partitions. The exit value does not mean that the return code of the command that has been run on all workload partitions was necessarily 0.
- **>0** An error occurred.

### **Examples**

1. To install the **bos.games** file set and all of its requisite software from the **/mydev** directory in the global environment and all detached workload partitions, enter the following command:

```
inuwpar -G -A installp -qaXd /mydev bos.games
```
2. To install the **bos.games** file set and all of its requisite software from the **/mydev** directory in the global environment and the workload partitions that are listed in **/tmp/wparlist** file , enter the following command:

```
inuwpar -G -f /tmp/wparlist installp -qaXd /mydev bos.games
```
3. To install all of the file sets that are associated with fix IX38794 from the **/mydev** directory in workload partitions **wpar1** and **wpar5**, enter the following command:

inuwpar -w wpar1,wpar5 instfix -k IX38794 -d /mydev

4. To update installed software to the latest level from **/mydev** directory in all detached workload partitions, enter the following command:

```
inuwpar -A install_all_updates -d /mydev
```
# **invscout Command**

### **Purpose**

Surveys the host system for currently installed microcode or Vital Product Data (VPD).

## **Syntax**

**invscout** [ **[-c](#page-1790-0)** ] **[-v](#page-1790-0)** [ **[-m](#page-1790-0)** *machine\_type\_and\_model* ] [ **[-s](#page-1790-0)** *serial\_number* ] [ **[-q](#page-1790-0)** ]

**invscout** [ **[-u](#page-1791-0)** [ *mask*] ] [ **[-e](#page-1791-0)** ] [ **[-r](#page-1790-0)** ] [ **[-m](#page-1790-0)** *machine\_type\_and\_model* ] [ **[-s](#page-1790-0)** *serial\_number* ] [ *[-catl](#page-1790-0) [microcode\\_catalog\\_path](#page-1790-0)* ] [ **[-q](#page-1790-0)** ]

**invscout** [ **[-U](#page-1790-0)** | **[-UF](#page-1791-0)** [ *mask*] ] [ **[-e](#page-1791-0)** ] [ **[-m](#page-1790-0)** *machine\_type\_and\_model* ] [ **[-s](#page-1790-0)** *serial\_number* ] [ *[-catl](#page-1790-0) [microcode\\_catalog\\_path](#page-1790-0)* ] [ *[-fl microcode\\_file\\_path](#page-1791-0)* ] [ **[-q](#page-1790-0)** ]

**invscout** [ **[-h](#page-1790-0)** | **[-g](#page-1790-0)** ]

### **Description**

The **invscout** command executes one instance of the stand-alone version of the Inventory Scout process. The **[invscoutd](#page-1793-0)** command starts the server daemon side of a client-server version.

The Inventory Scout process supports two survey types:

- Microcode Survey
- Vital Product Data (VPD) Survey ( **[-v](#page-1790-0)**)

#### **Microcode Survey**

A Microcode Survey gathers data from the host system on currently installed microcode for **invscout**supported systems, devices and adapters. The following table describes the types of data that the Microcode Survey gathers and the files in which it stores the data.

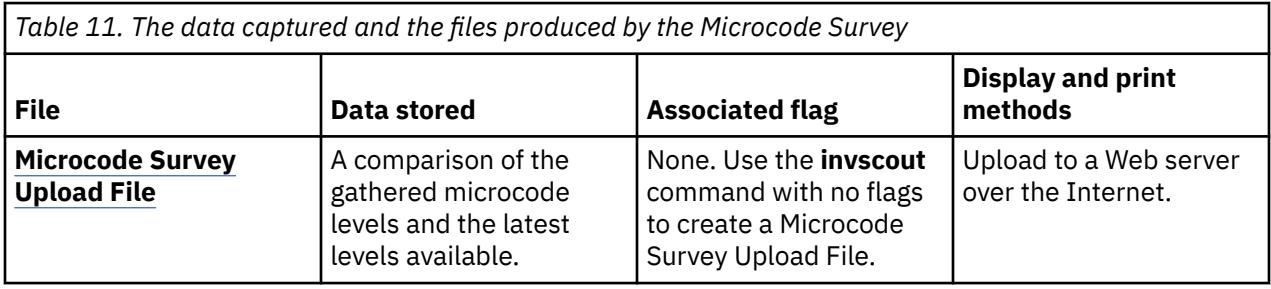

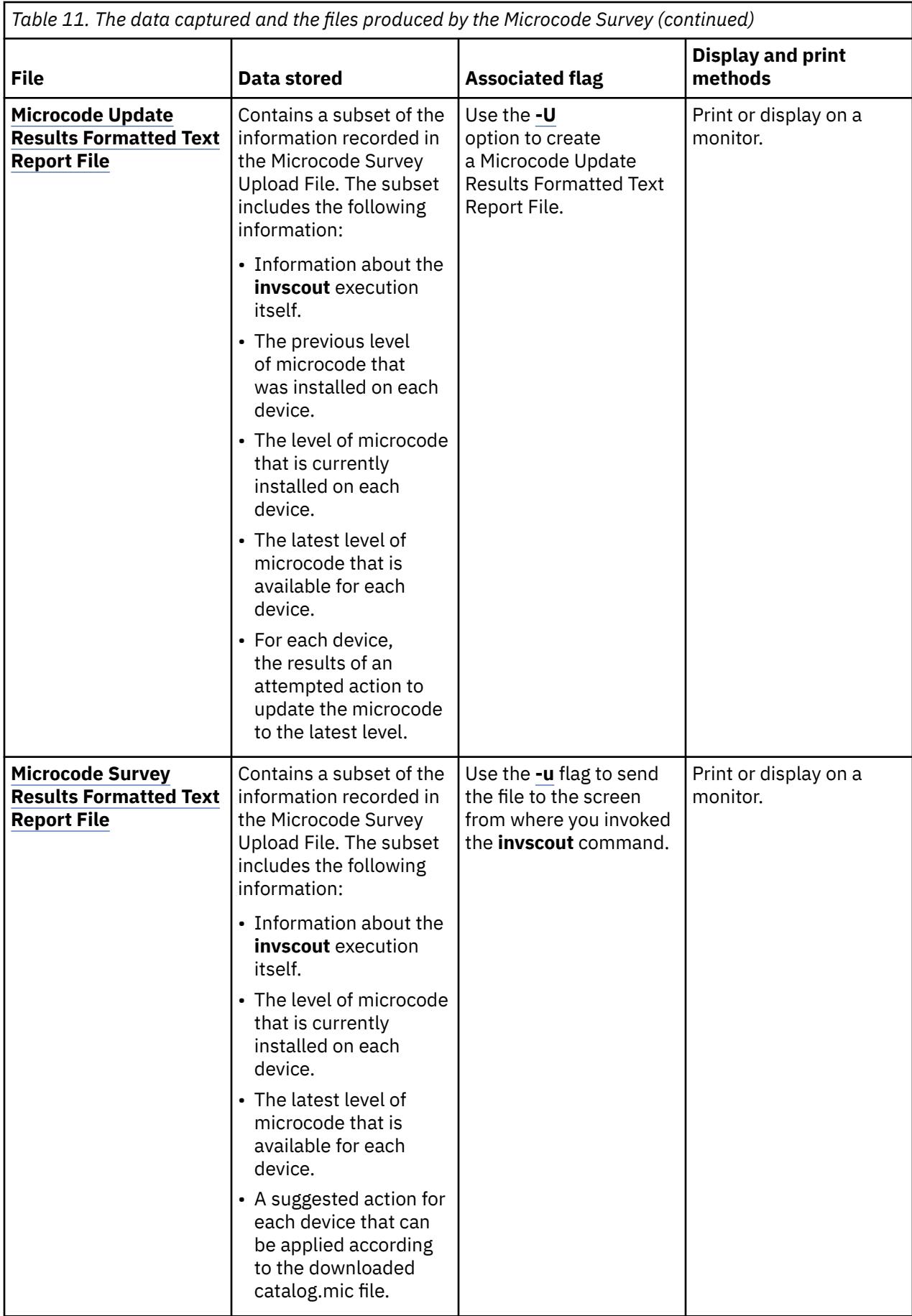

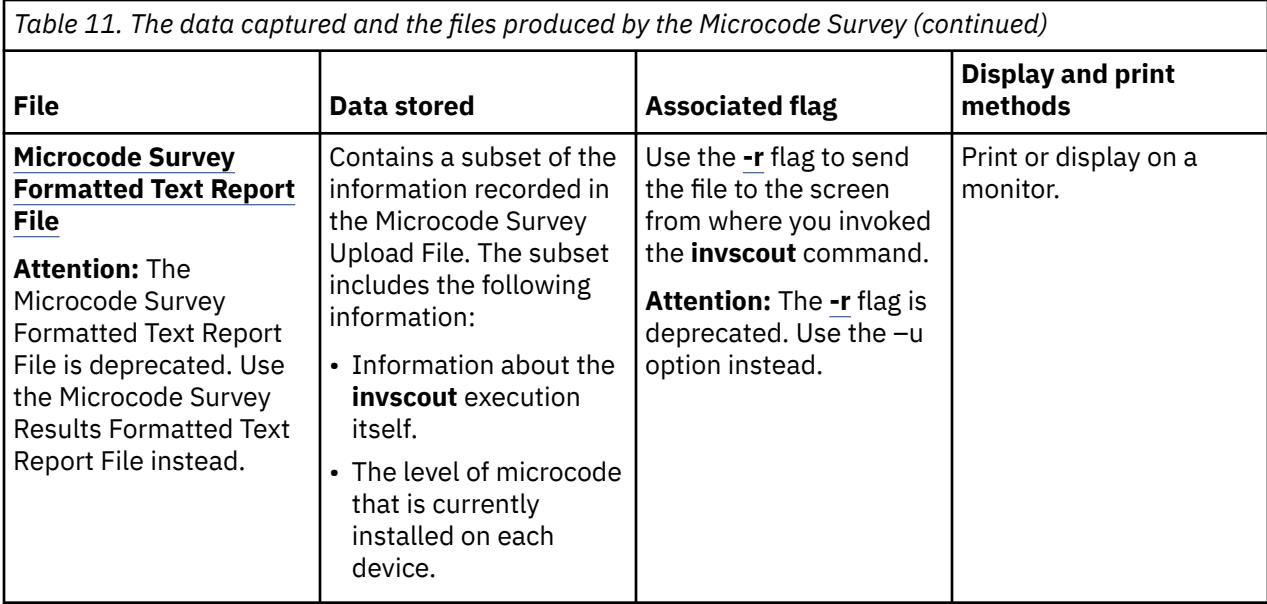

All of the previous reports can contain information on the following:

- system microcode
- service microcode
- device and adapter microcode

#### **VPD Survey (-v)**

A VPD Survey stores the system VPD in a **[VPD Survey Upload File](#page-1792-0)** that can be uploaded to a Web server via the Internet . Once on a Web server, a CGI forwards the file to a repository and produces a Web page indicating the status of the operation.

No formatted text report is available for VPD Surveys.

#### **Survey Results Concatenation (-c)**

This option concatenates two or more **[Microcode Survey Upload Files](#page-1792-0)** into a single **[Microcode Survey](#page-1792-0) [Concatenated Upload File](#page-1792-0)** or two or more VPD Survey Upload Files into a single **[VPD Survey](#page-1792-0) [Concatenated Upload File](#page-1792-0)**. A Concatenated Upload File can be uploaded to a Web server using the Internet and processed by the server CGI to give the same results as would have been obtained by uploading and processing all the component files individually. The input files can be any valid upload files but, typically, this operation is done to simplify the task of uploading the results from several host systems.

- The version of the command executing the concatenation and the versions of the commands that produced the files to be concatenated must all be the same.
- Microcode Survey Upload Files cannot be concatenated with VPD Survey Upload Files.
- Versions 2.1.0.0 and subsequent versions of this command do not require concatenation of Microcode Survey Upload Files, because the files are processed locally.

To concatenate a set of existing Microcode Survey upload files, do the following:

- 1. Copy the files into the **[Microcode Survey Concatenation Input Directory](#page-1792-0)**.
- 2. Execute:

invscout **[-c](#page-1790-0)**

3. Find the output **[Microcode Survey Concatenated Upload File](#page-1792-0)** in the same directory as the upload file for a Microcode Survey.

To concatenate a set of existing VPD Survey upload files, do the following:

- <span id="page-1790-0"></span>1. Copy the files into the **[VPD Survey Concatenation Input Directory](#page-1792-0)**.
- 2. Execute:

invscout **-v -c**

3. Find the output **[VPD Survey Concatenated Upload File](#page-1792-0)** in the same directory as the upload file for a VPD Survey.

## **Flags**

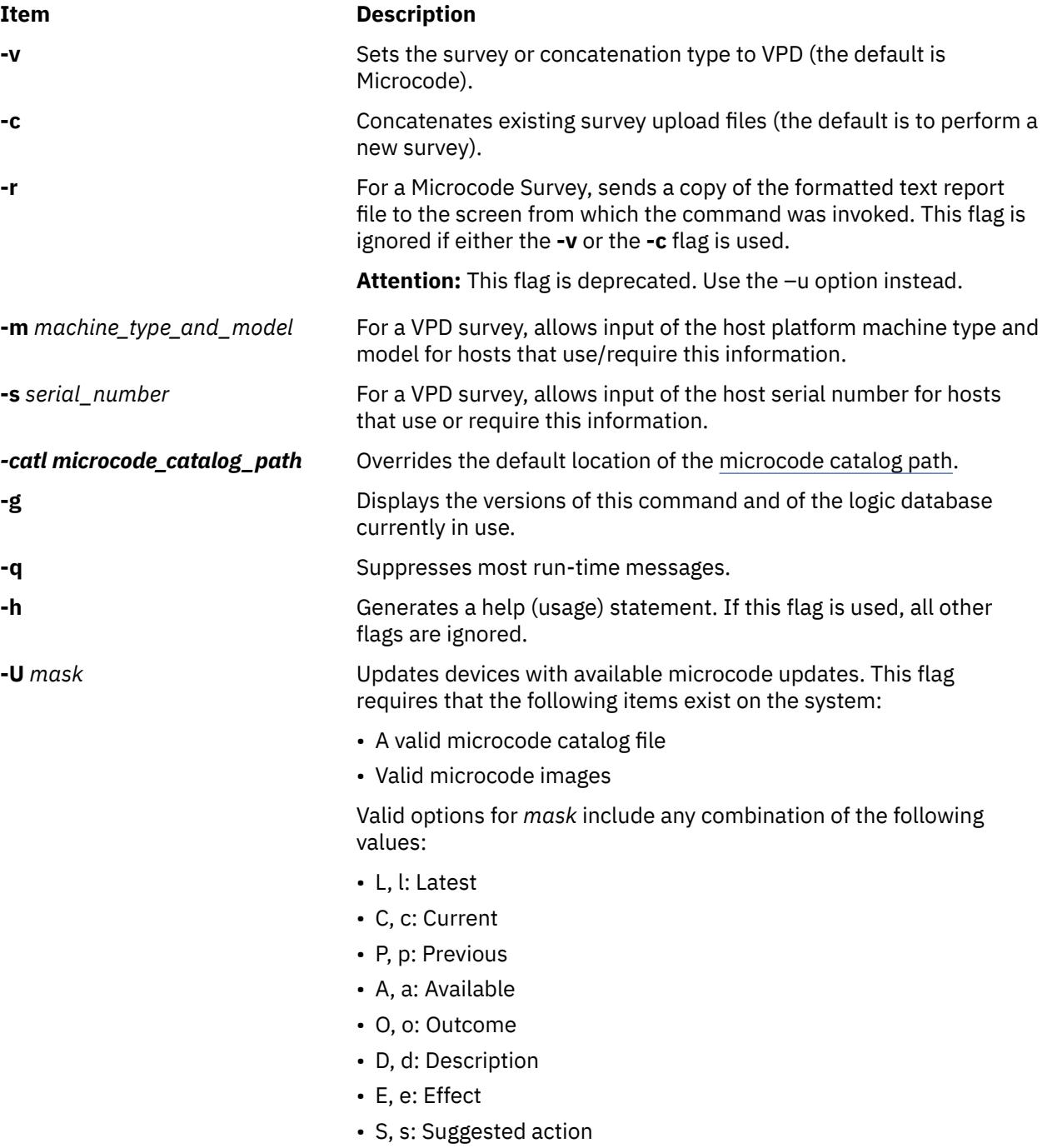

<span id="page-1791-0"></span>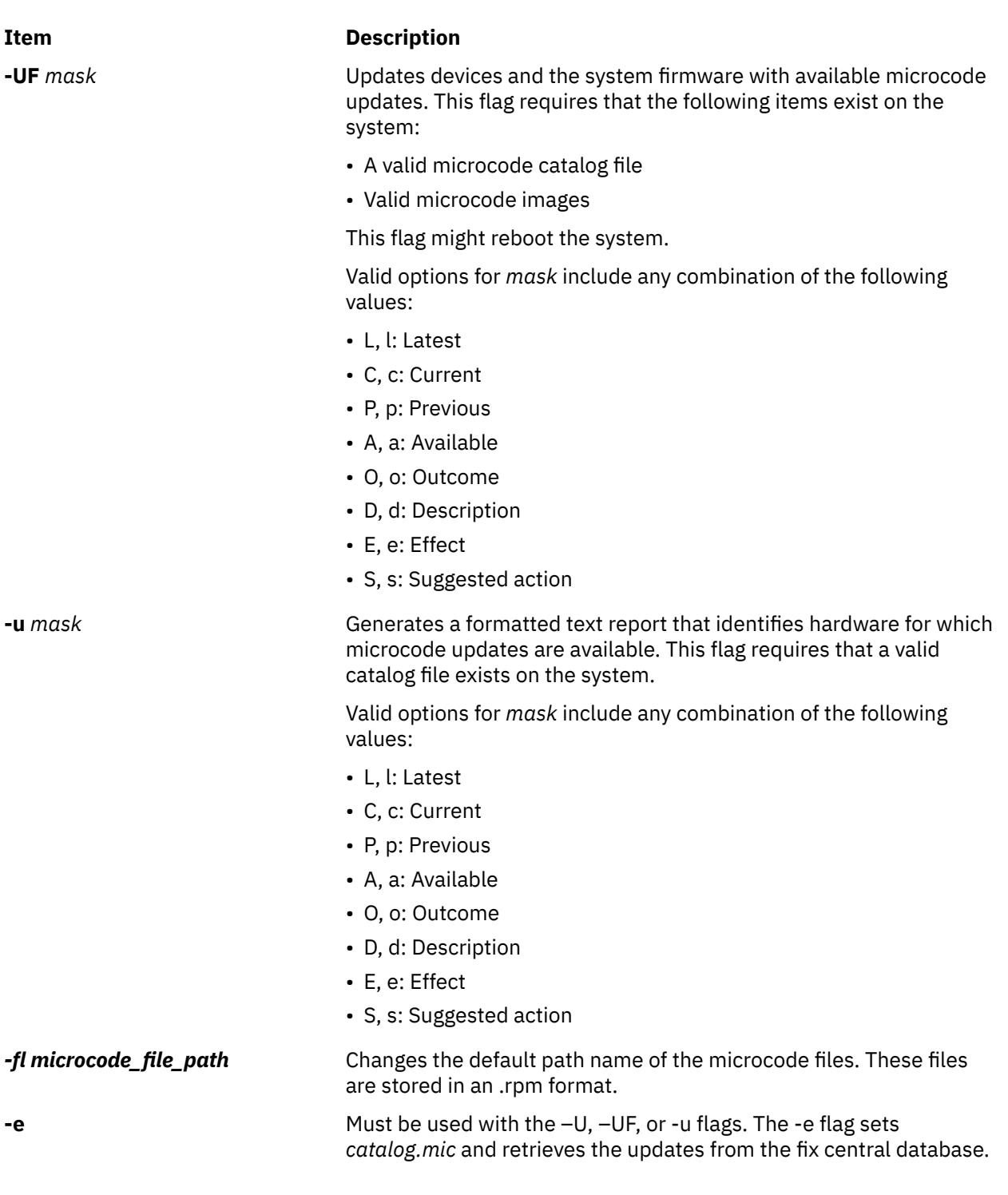

## **Exit Status**

This command returns the following exit values:

**Item Description**

**0** Indicates successful completion.

**Non-zero** Indicates an error occurred.

If an error occurs, the command writes an **[error log](#page-1792-0)**.

## <span id="page-1792-0"></span>**Security**

This command is owned by root, and is installed with the **setuid** bit ON so that any user can run it.

### **Examples**

1. To run one Microcode Survey and send the results to a formatted text report file and an upload file, type:

invscout

2. To run one VPD Survey and send the results to an upload file, type:

invscout -v

3. To concatenate previously produced Microcode Survey upload files into a single upload file, type:

invscout -c

**Note:** Only applicable to Versions of this command prior to 2.1.0.0.

4. To concatenate previously produced VPD Survey upload files into a single upload file, type:

invscout -v -c

### **Files**

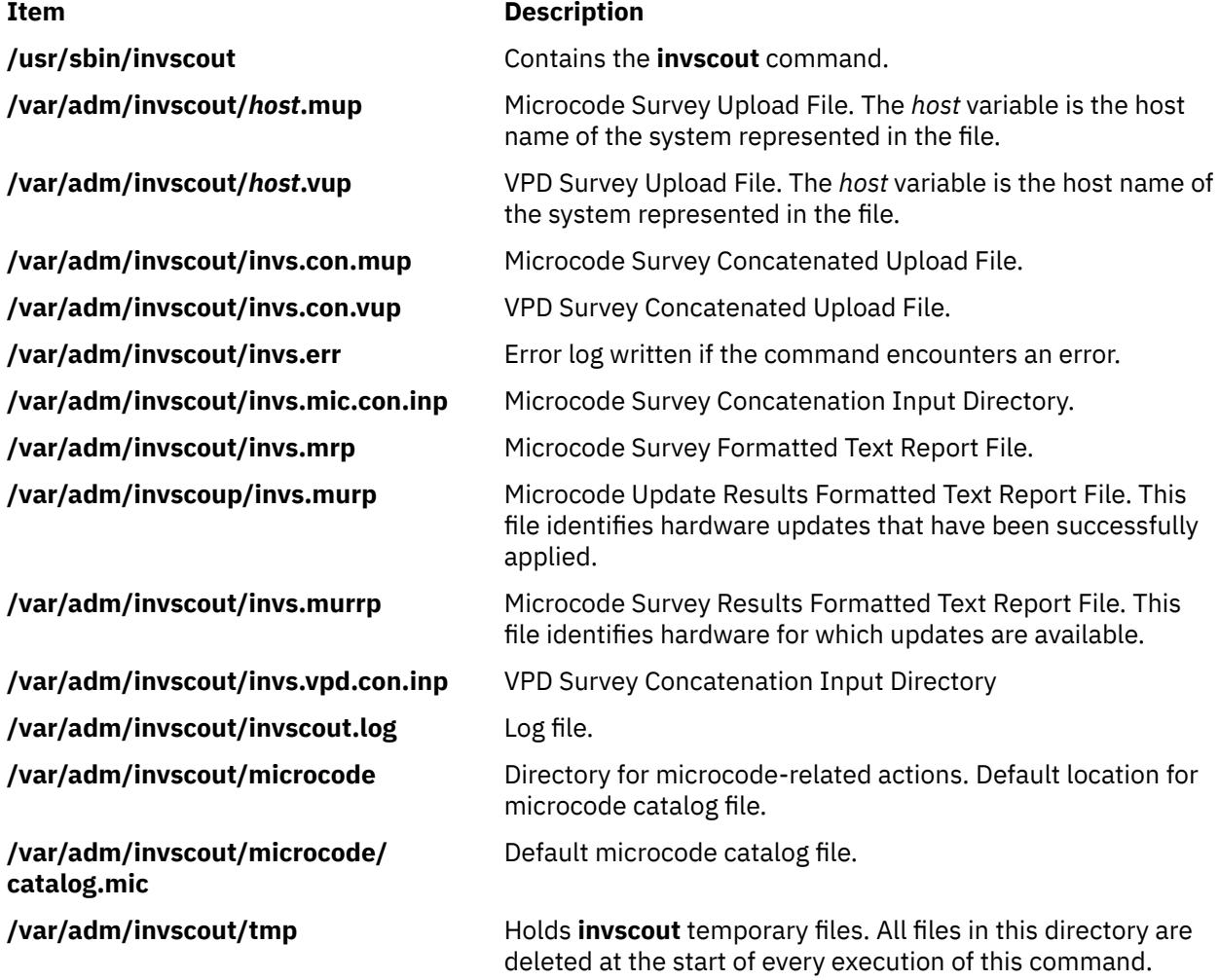

### <span id="page-1793-0"></span>**Purpose**

Launches a permanent Inventory Scout server daemon.

### **Syntax**

**invscoutd** [ **[-o](#page-1797-0)**] [ **[-p](#page-1797-0)** *Portno* ] [ **[-b](#page-1797-0)** *Bufsize* ] [ **[-d](#page-1797-0)** *maxcatsize* ] [ **[-t](#page-1798-0)** *Timeout* ] [ **[-v](#page-1798-0)** *Verblev* ]

### **Description**

The **invscoutd** command implements a permanent Inventory Scout server daemon on one machine in the local network of the user. The usual client is a Java applet running in the Web browser of the user, which was downloaded from a central Inventory Scout CGI application.

Daemon initialization involves reading command line options and several local Inventory Scout companion files. When in operation, each client-server transaction involves reading from a well-known socket for a text string and returning a text report over the same socket.

The daemon maintains a record of its actions in a log file. Depending on the specified verbosity level, the log lines may contain startup and shutdown banners, traces of each call, detailed internal program traces, and error statements. Depending on the specified verbosity level, startup banners may also be written to **stderr**.

#### **Protocols**

Client connections to the daemon's socket use the Internet TCP/IP protocol. In a transaction, the invoking client applet sends an action request, as a URL-encoded text string, to the server daemon. The request is by any ASCII control character (x00 to x1F), which triggers the processing of the request.

Some requests require the client to pass additional data. In these cases, the additional data immediately follow the termination byte for a length specified in the action request.

With one exception (ACTION=PING), the server daemon always returns a pseudo MIME format text report written back over the same socket connection. The pseudo MIME format is used even for error results. The daemon terminates the returned text and the transaction itself by closing the socket, resulting in an end-of-file (EOF) indication to the invoking client. The client should close the socket at its end of the connection as soon as the EOF is received.

#### **URL-encoded message**

The action request string is a standard URL-encoded string. For example:

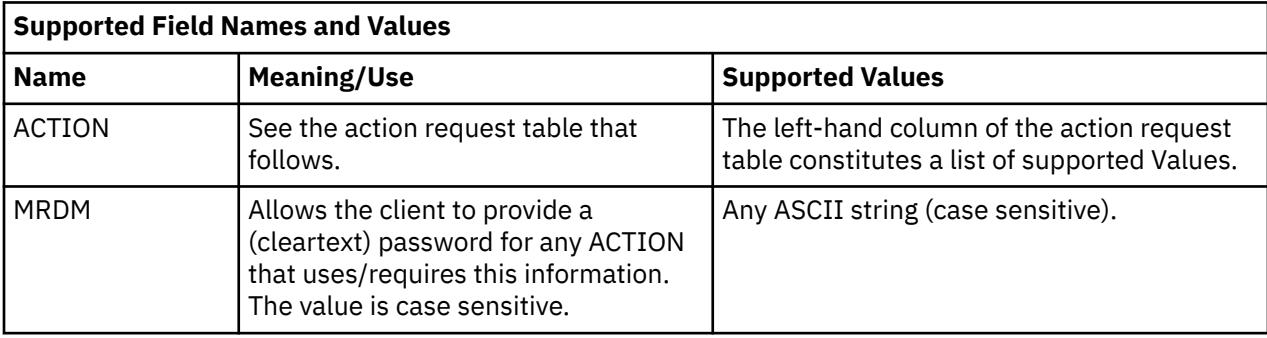

"ACTION=actionword&NAME1=value1&NAME2&NAME3=word%xx+word+word\0"

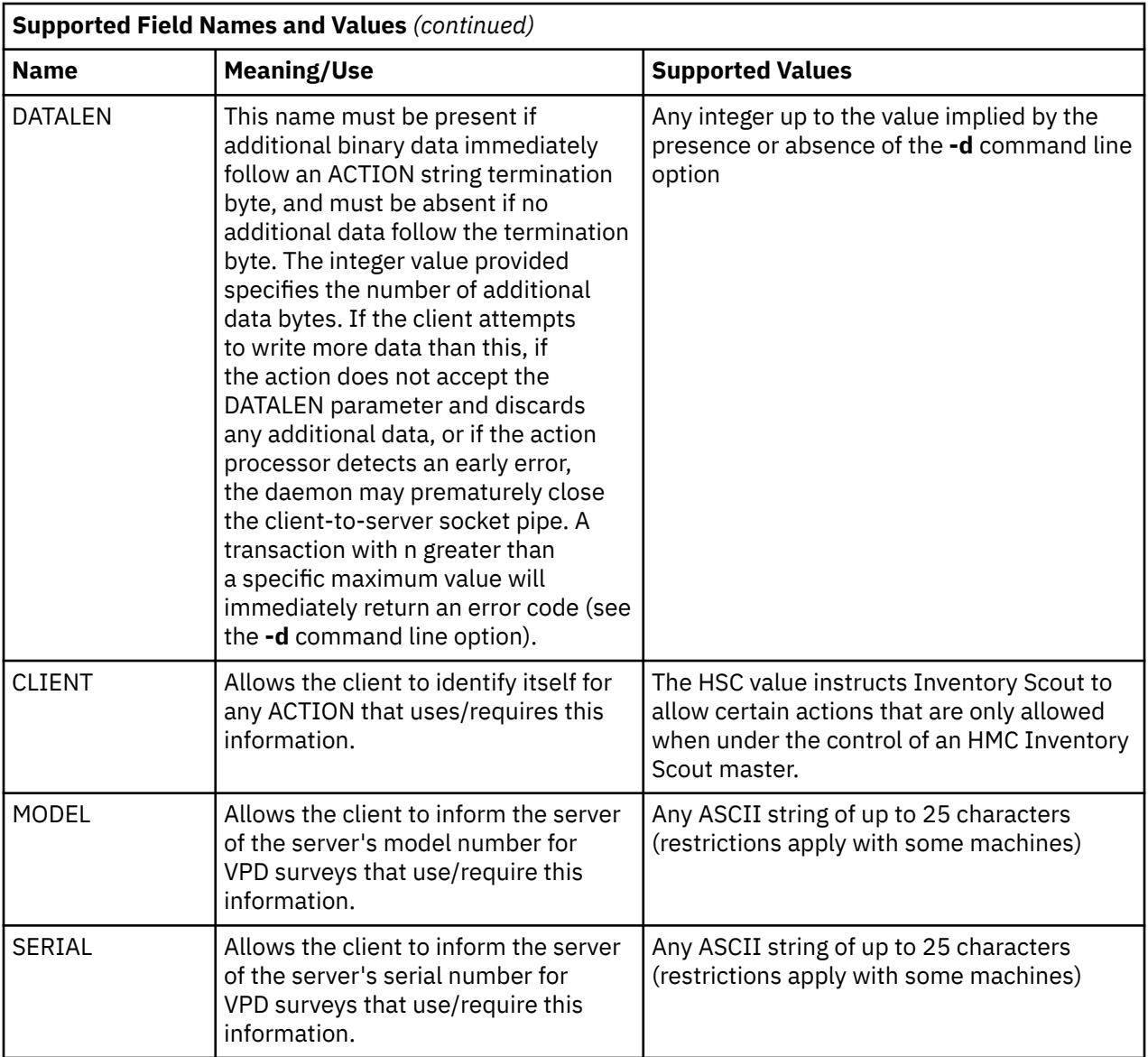

#### **Note:**

- 1. Field names and their values are separated by equal signs (=).
- 2. **Name**=*Value* pairs are separated by an & character.
- 3. The **Name** field is always case insensitive.
- 4. The *Value* field is case insensitive, unless documented otherwise.
- 5. The **ACTION**=*keyword* pair must always be present.
- 6. A string between ampersands without an equal sign is parsed as a **Name** with an Empty value.
- 7. Spaces can be represented by + (plus signs).
- 8. Binary characters may be coded as the escape sequence of a percent sign followed by exactly two hexadecimal chars (%xx). This escape sequence must also be used to code URL metacharacters like the  $\&$ , = (equal sign), and + (plus sign) within a Value.
- 9. The control character termination byte must always be sent by the client.

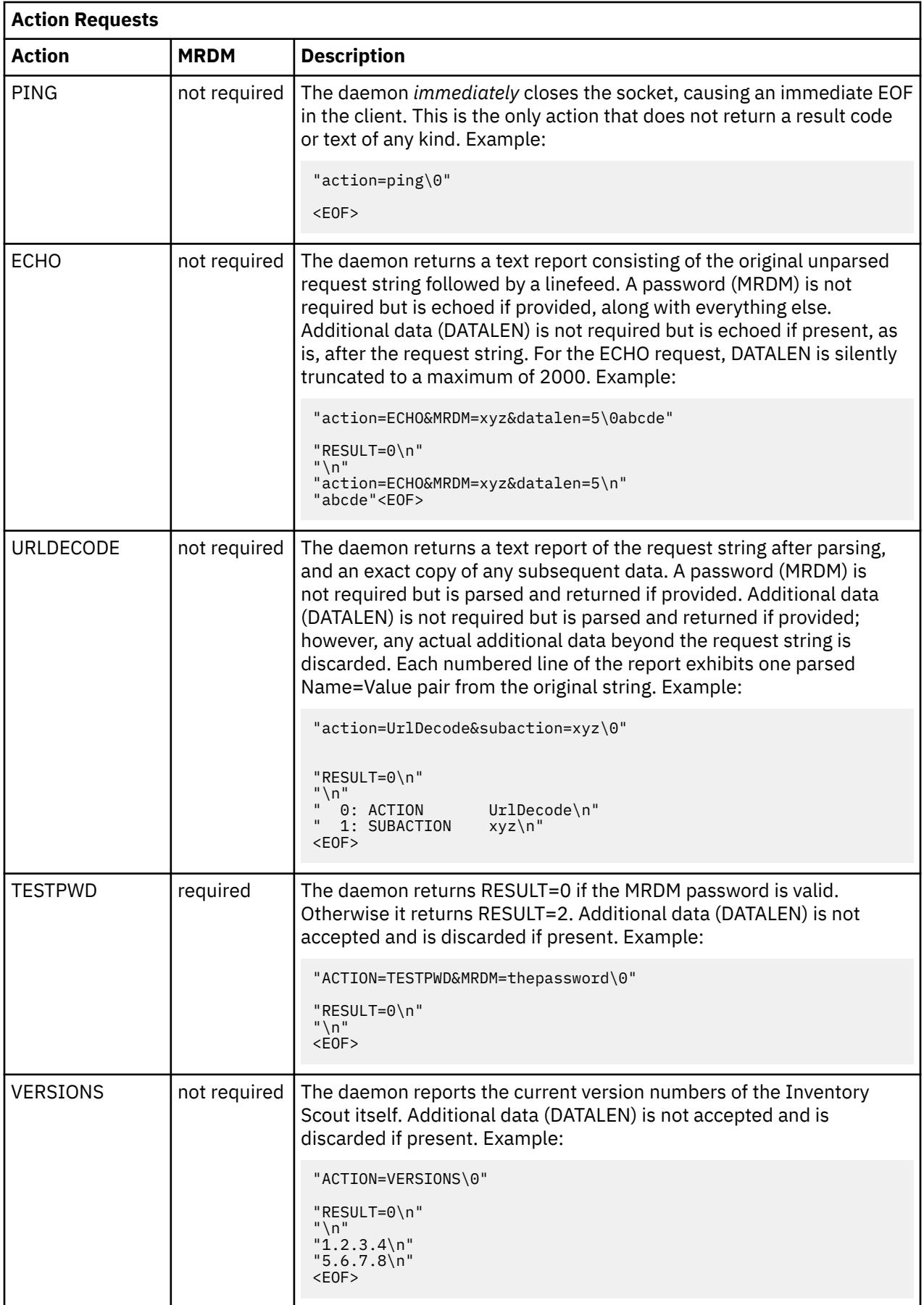

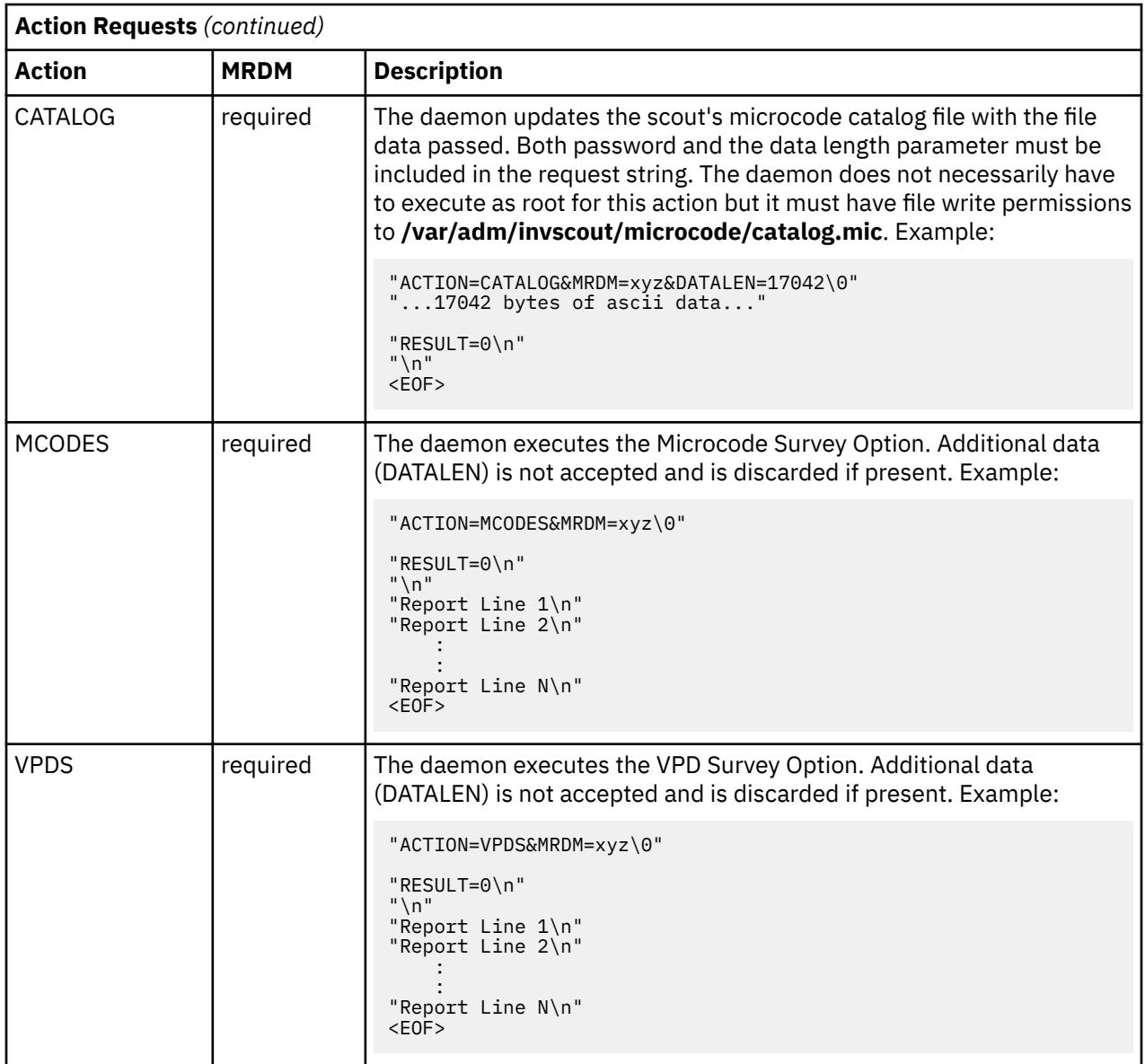

#### **Results**

The daemon returns a text result in a pseudo MIME format. It returns a header consisting of one or more **Name**=*Value* pairs, each on a line by itself. The first **Name**=*Value* pair always is the result code in the form **RESULT**=*number*. The result code is always returned for every action, except for the PING action.

Internal scout result codes applicable only to the Java applet client are not documented in the following information.

An optional free-form text report may follow the header lines depending on the result code. If there is a free-form text report, the header is first terminated by an empty line, such as two adjacent linefeeds.

In any event, the result report is terminated by an EOF indicator after reading the last of the report text from the socket. The EOF also signifies the end of the transaction itself.

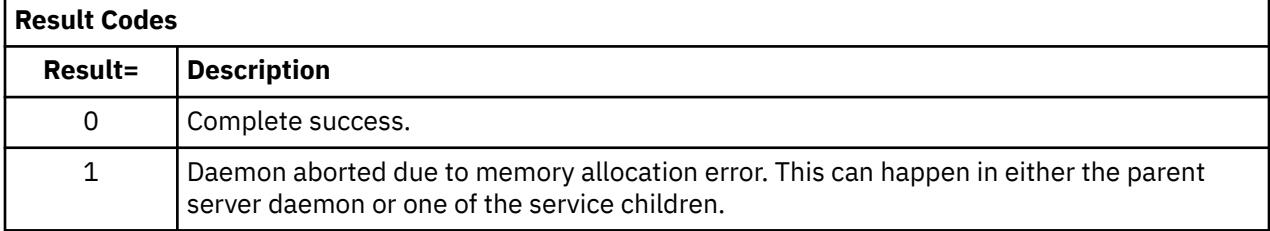

<span id="page-1797-0"></span>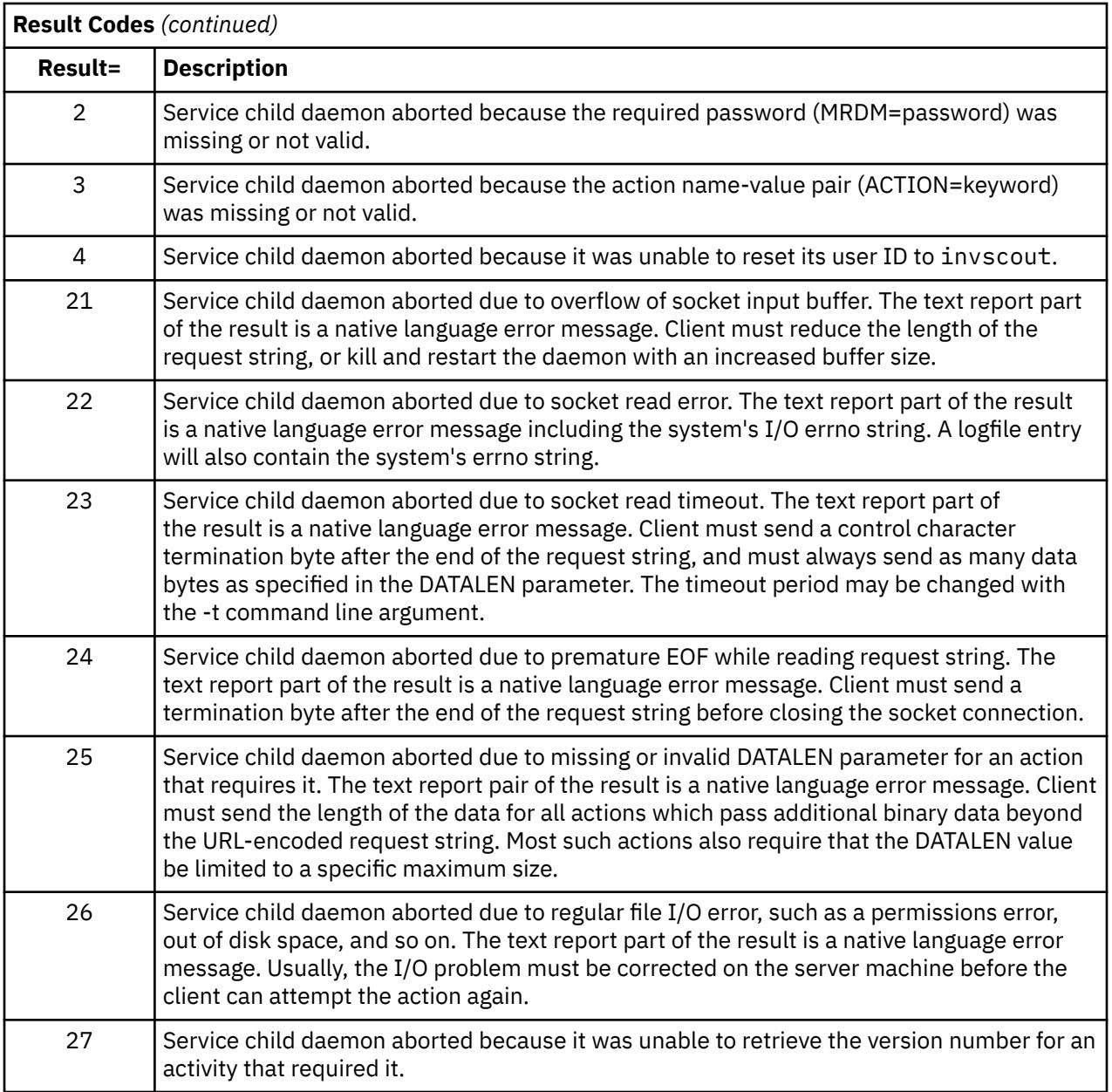

# **Flags**

Specify any arguments, beginning with a hyphen (-). Space is not allowed between a flag and its value.

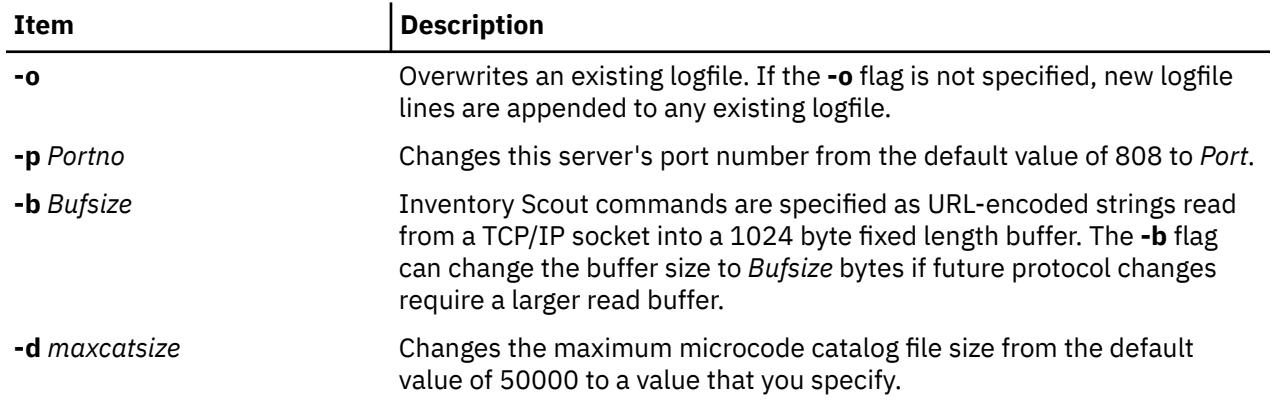

<span id="page-1798-0"></span>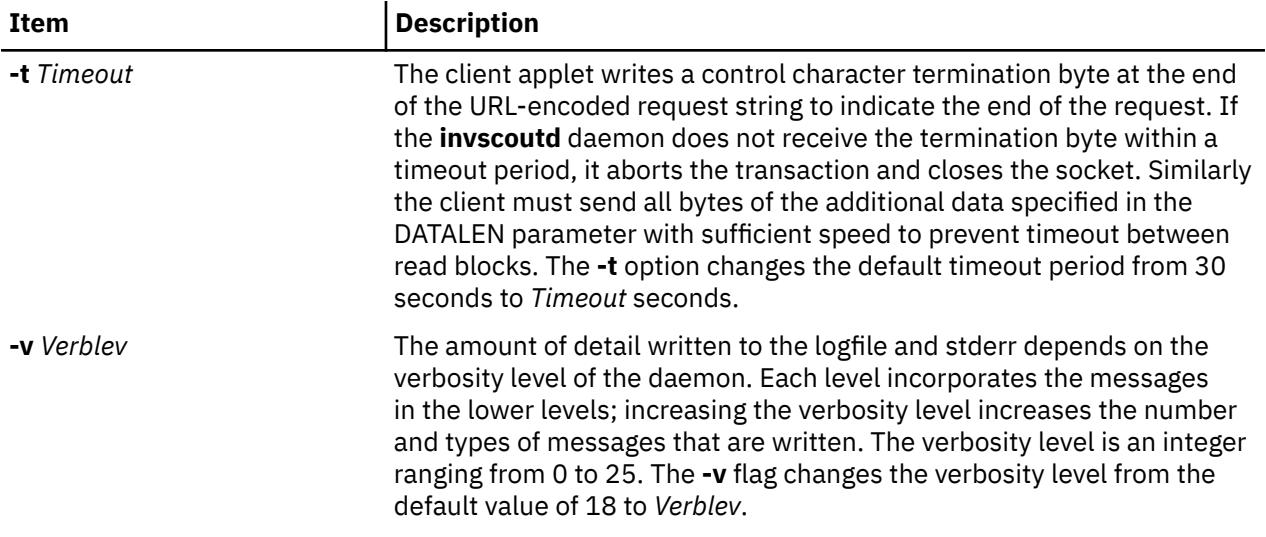

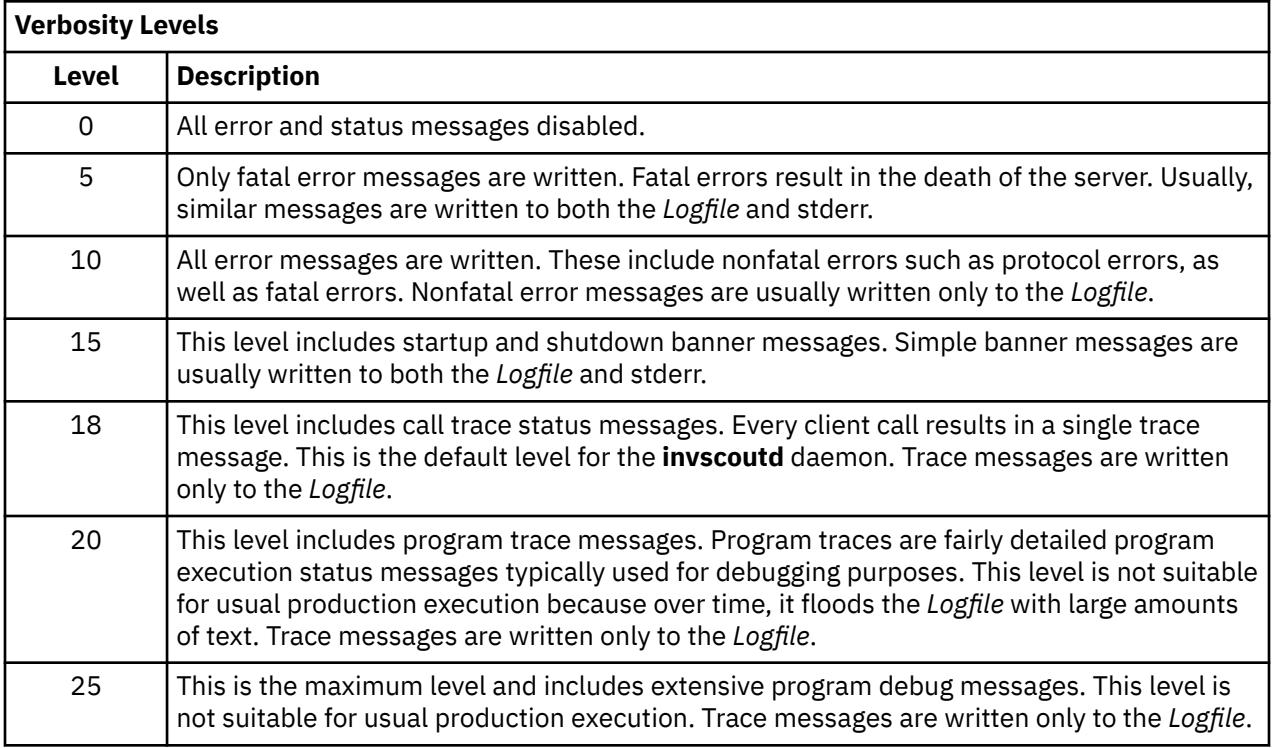

### **Exit Status**

This command returns the following exit values:

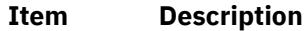

- **0** Indicates successful initialization
- **Non-zero** Indicates unsuccessful initialization

### **Security**

The daemon must execute as effective user ID 0 (root). It is owned by root, and is installed with the "setuid" bit ON so that any user can launch it. At certain execution points, however, service children of the daemon reset their user ID to the authentication user ID invscout. The daemon does not execute unless the user invscout has been created on the host system.

By default, an accompanying cleartext password is required from the client for most operations. If the client's password does not match the system password for the authentication user ID invscout, the action exits with a return code. The authentication user ID cannot be changed.

### **Files**

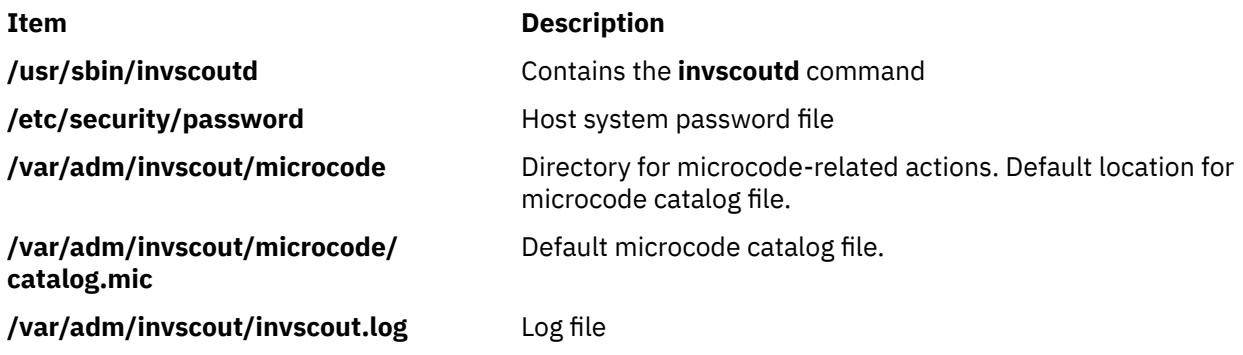

# **ioo Command**

### **Purpose**

Manages Input/Output (I/O) tunable parameters.

#### **Syntax**

**ioo** [ **[-p](#page-1800-0)** | **[-r](#page-1800-0)** ] [**[-y](#page-1801-0)**]{ **[-o](#page-1800-0)** *Tunable* [ **=***NewValue* ] } **ioo** [ **[-p](#page-1800-0)** | **[-r](#page-1800-0)** ] [**[-y](#page-1801-0)**] {**[-d](#page-1800-0)** *Tunable*} **ioo** [ **[-p](#page-1800-0)** | **[-r](#page-1800-0)** ] [**[-y](#page-1801-0)**] **[-D](#page-1800-0) ioo** [ **[-p](#page-1800-0)** | **[-r](#page-1800-0)** ] [ **[-F](#page-1801-0)** ] **[-a](#page-1800-0) ioo [-h](#page-1800-0)** [ *Tunable* ] **ioo** [**[-F](#page-1801-0)**] **[-L](#page-1801-0)** [ *Tunable* ] **ioo** [**[-F](#page-1801-0)**] **[-x](#page-1801-0)** [ *Tunable* ] **Note:** Multiple **-o**, **-d**, **-x**, and **-L** flags are allowed.

### **Description**

**Note:** The **ioo** command can be executed only by root.

The **ioo** command configures Input/Output (I/O) tuning parameters. This command sets or displays current or next boot values for all I/O tuning parameters. This command can also make permanent changes or defer changes until the next reboot. Whether the command sets or displays a parameter, is determined by the accompanying flag. The **-o** flag can either display the value of a parameter or set a new value for a parameter.

If a process reads sequentially from a file, the values that are specified by the **minpgahead** parameter determine the number of pages to be read ahead when the condition is first detected. The value that is specified by the **maxpgahead** parameter sets the maximum number of pages that are read ahead, regardless of the number of preceding sequential reads.

The operating system allows tuning of the number of file system **bufstructs** (**numfsbuf**) and the amount of data that is processed by the write behind algorithm (**numclust**).

**Note:** The tunable variables which apply to the entire system might not be modified from within a workload partition.
### **Understanding the Effect of Changing Tunable Parameters**

Misuse of the **ioo** command can cause performance degradation or operating-system failure. Before you start experimenting with the **ioo** command, you must be familiar with Performance overview of the Virtual Memory Manager.

Before you modify any tunable parameter, you must first read about all its characteristics in the [Tunable](#page-1802-0) [Parameters](#page-1802-0) section, and follow any Refer To pointer, to fully understand its purpose.

You must then make sure that the Diagnosis and Tuning sections for this parameter truly apply to your situation and that changing the value of this parameter might help improve the performance of your system.

If both the Diagnosis and Tuning sections contain only "N/A", you must probably never change this parameter unless directed by AIX development.

## **Flags**

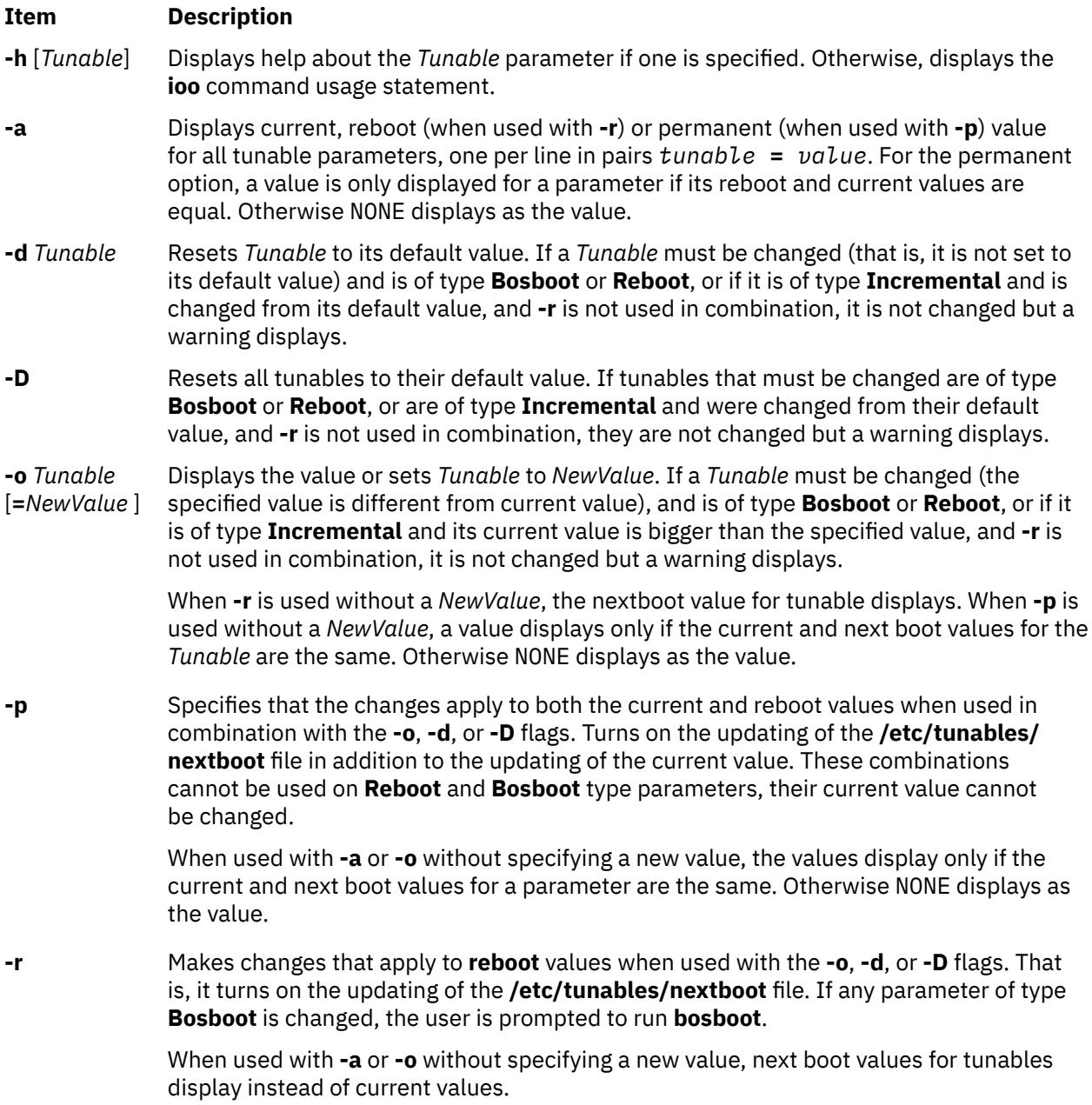

### **Item Description**

**-F** Forces restricted tunable parameters to be displayed when you specify the **-a**, **-L** , or **-x** flag on the command line. If you do not specify the **-F** flag, restricted tunables are not included, unless they are named in association with a display flag (the **-o, -a , -x**, or **-L** flag).

**-L** [*Tunable*] Lists the characteristics of one or all tunables, one per line, by using the following format:

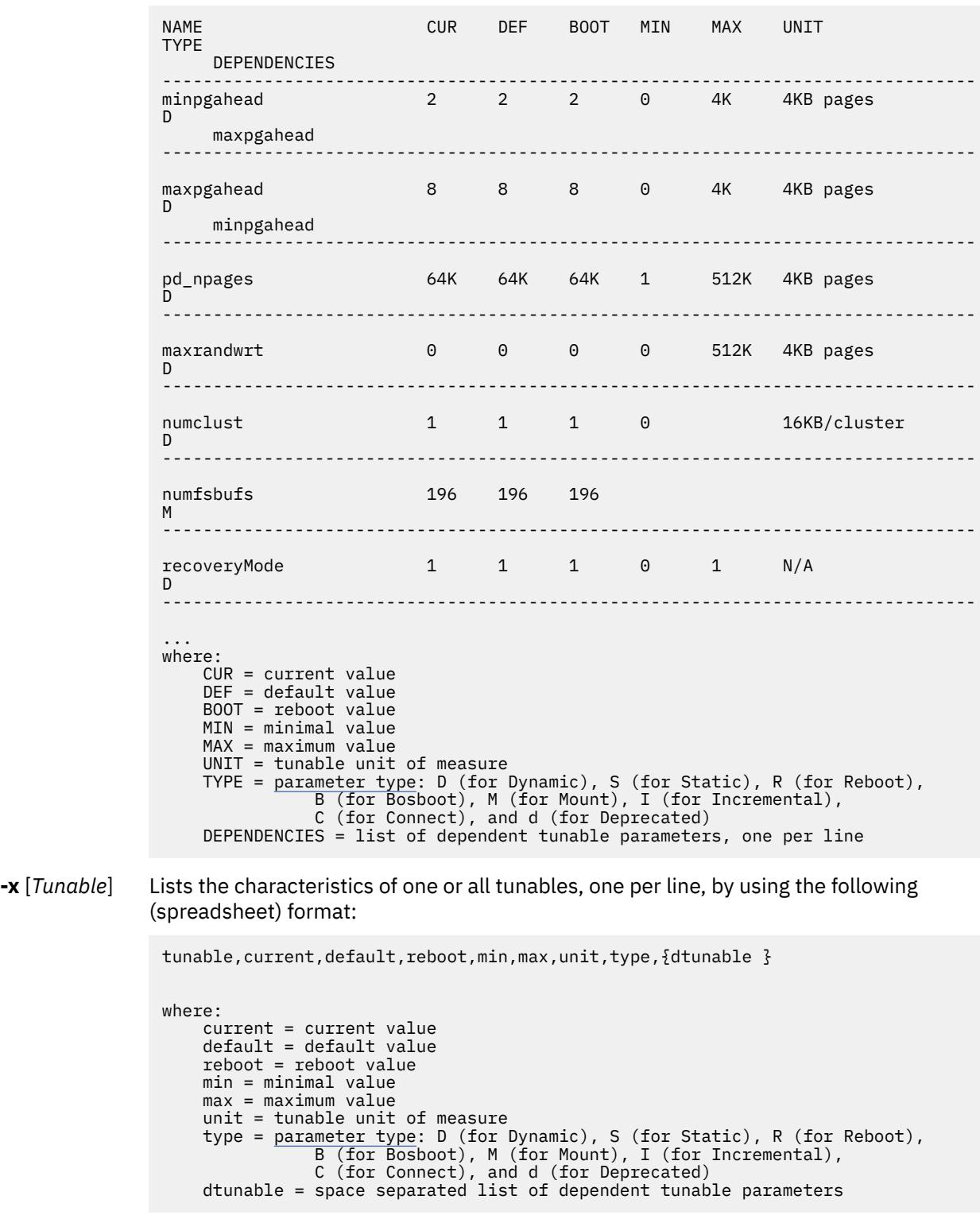

**-y** Suppresses the confirmation prompt before the **bosboot** command is run.

<span id="page-1802-0"></span>If you modify (by using the **-o**, **-d** or **-D** flags) a restricted tunable parameter, it results in a warning message to warn the user that a tunable parameter of the restricted-use type is modified. If you also specify the **-r** or **-p** flags, you are prompted for confirmation of the change. In addition, at system reboot, the presence of restricted tunable parameters, which are in the **/etc/tunables/nextboot** file, is modified to a value that is different from their default value (by using a command line that specifies the **-r** or **-p** flags). The modification results in an error log entry that identifies the list of these modified tunable parameters.

When you modify a tunable, you can specify a tunable parameter value by using the abbreviations K, M, G, T, P, and E to indicate their correspondent values:

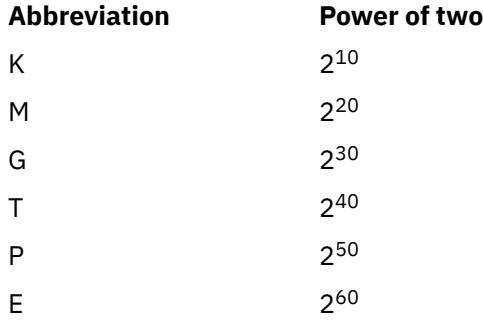

Thus, a tunable value of 1024 might be specified as 1-K.

Any change (with the **-o**, **-d** or **-D** flags) to a parameter of type Mount results in a message, warning you that the change is only effective for future mountings.

Any change (with the **-o**, **-d** or **-D** flags) to a parameter of type Connect results in **inetd** being restarted, and a message, warning you that the change is only effective for future socket connections.

Any attempt to change (with the **-o**, **-d** or **-D** flags) a parameter of type **Bosboot** or **Reboot** without **-r**, results in an error message.

Any attempt to change (with the **-o**, **-d** or **-D** flags but without the **-r** flag) the current value of a parameter of type **Incremental** with a new value smaller than the current value, results in an error message.

### **Tunable Parameters Type**

All the tunable parameters that are manipulated by the tuning commands (**no**, **nfso**, **vmo**, **ioo**, raso, and **schedo**) are classified into these categories:

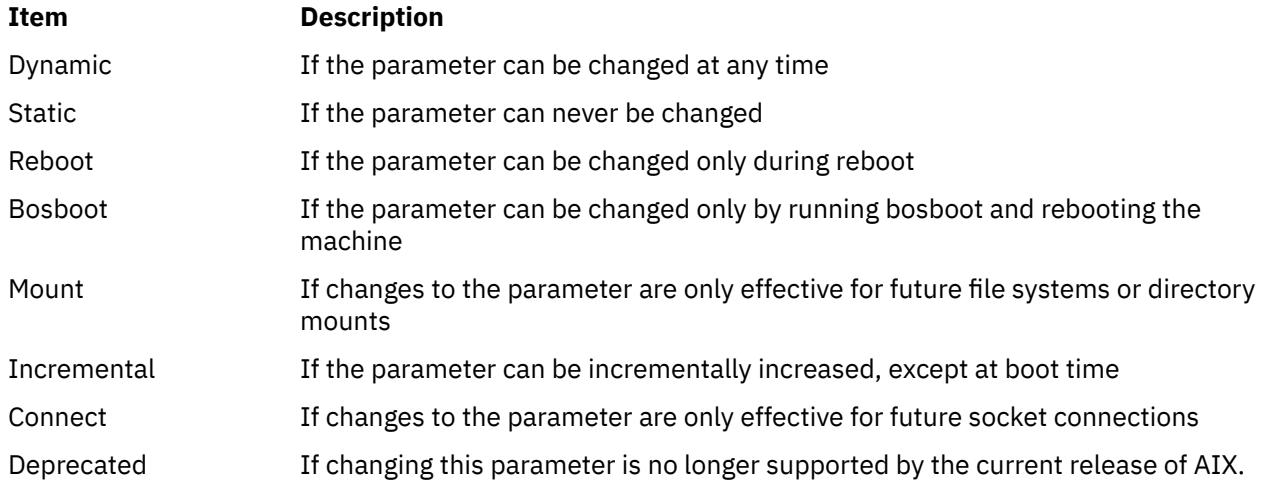

For parameters of type Bosboot, whenever a change is performed, the tuning commands automatically prompt the user to ask if they want to execute the **bosboot** command. For parameters of type Connect, the tuning commands automatically restart the **inetd** daemon.

Note: The current set of parameters that is managed by the **ioo** command includes only Static, Dynamic, Mount, and Incremental types.

### **Compatibility Mode**

When running in pre-5.2 compatibility mode (controlled by the **pre520tune** attribute of **sys0**, see **Performance tuning enhancements for AIX 5.2** in the*Performance management* ), reboot values for parameters, except those parameters that are of type *Bosboot*, are not meaningful because in this mode they are not applied at boot time.

In pre-5.2 compatibility mode, setting reboot values to tuning parameters continues to be achieved by embedding calls to tuning commands in scripts that are called during the boot sequence. Parameters of type Reboot can therefore be set without the **-r** flag so that existing scripts continue to work.

This mode is automatically turned ON when a machine is migrated to AIX 5.2. For complete installations, it is turned OFF and the reboot values for parameters are set by applying the content of the **/etc/ tunables/nextboot** file during the reboot sequence. Only in that mode are the **-r** and **-p** flags fully functional. See **Kernel Tuning** in *Performance Tools Guide and Reference* for more information.

## **Tunable Parameters**

For default values and range of values for tunables, refer the **ioo** command help (**-h** <*tunable\_parameter\_name*>).

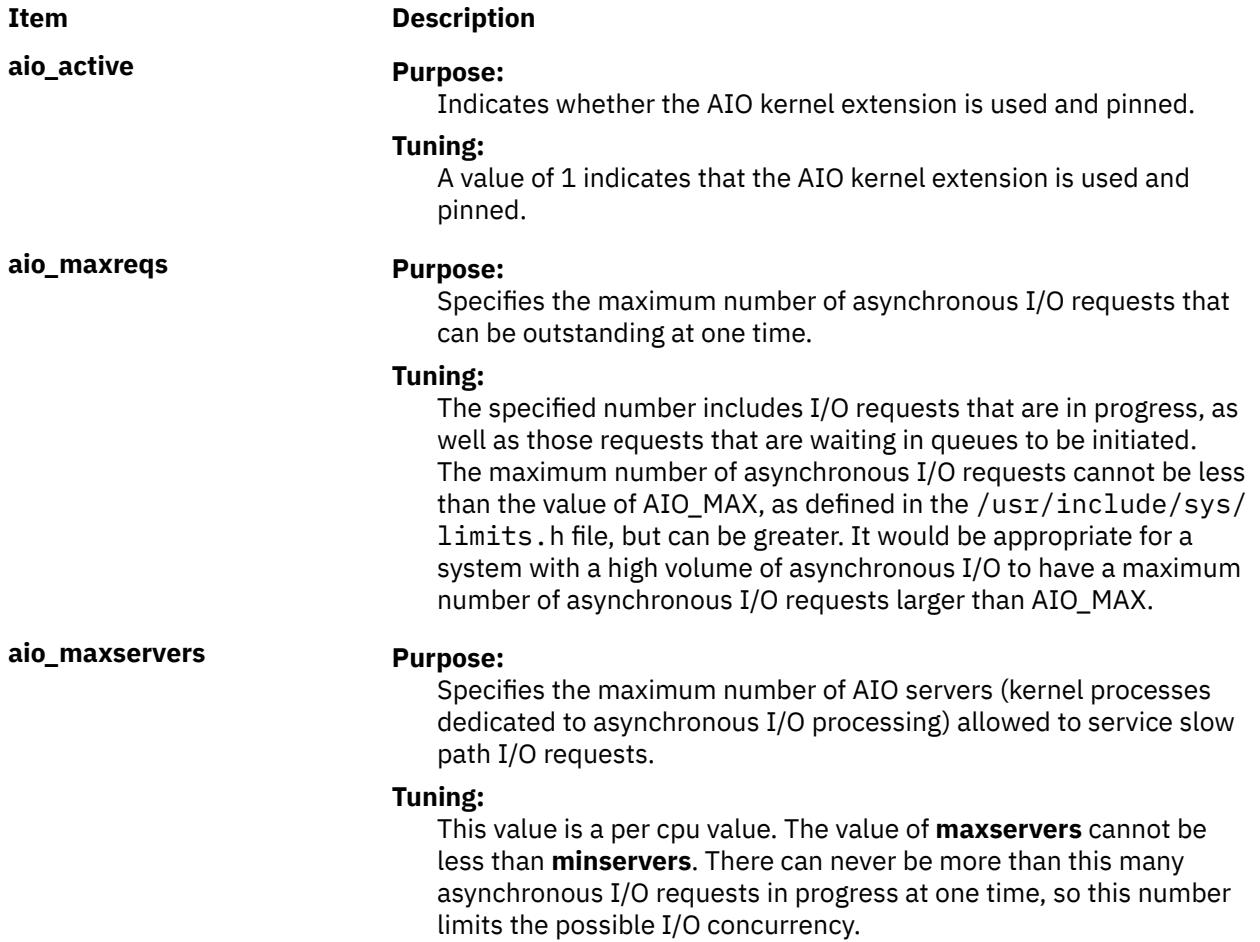

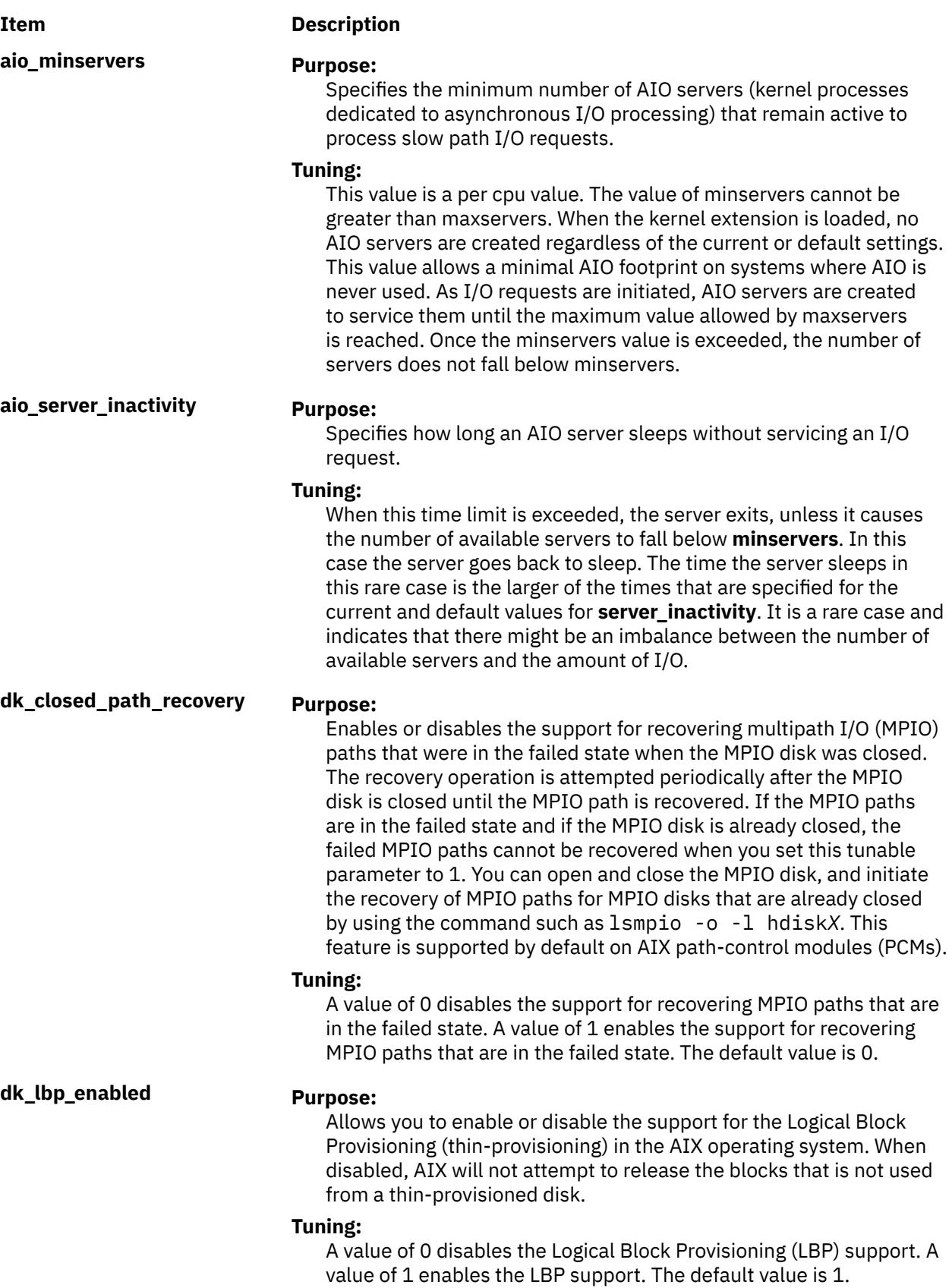

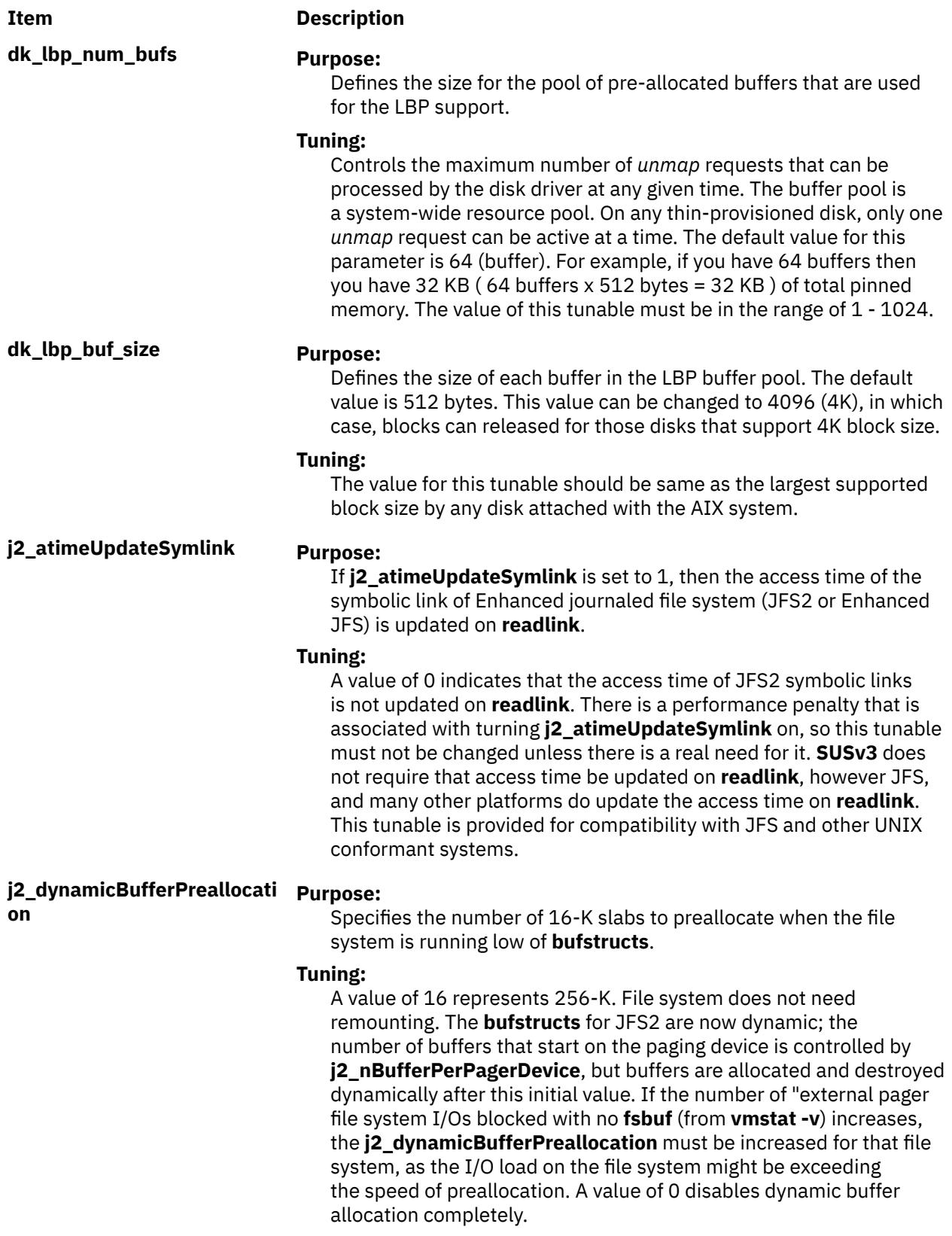

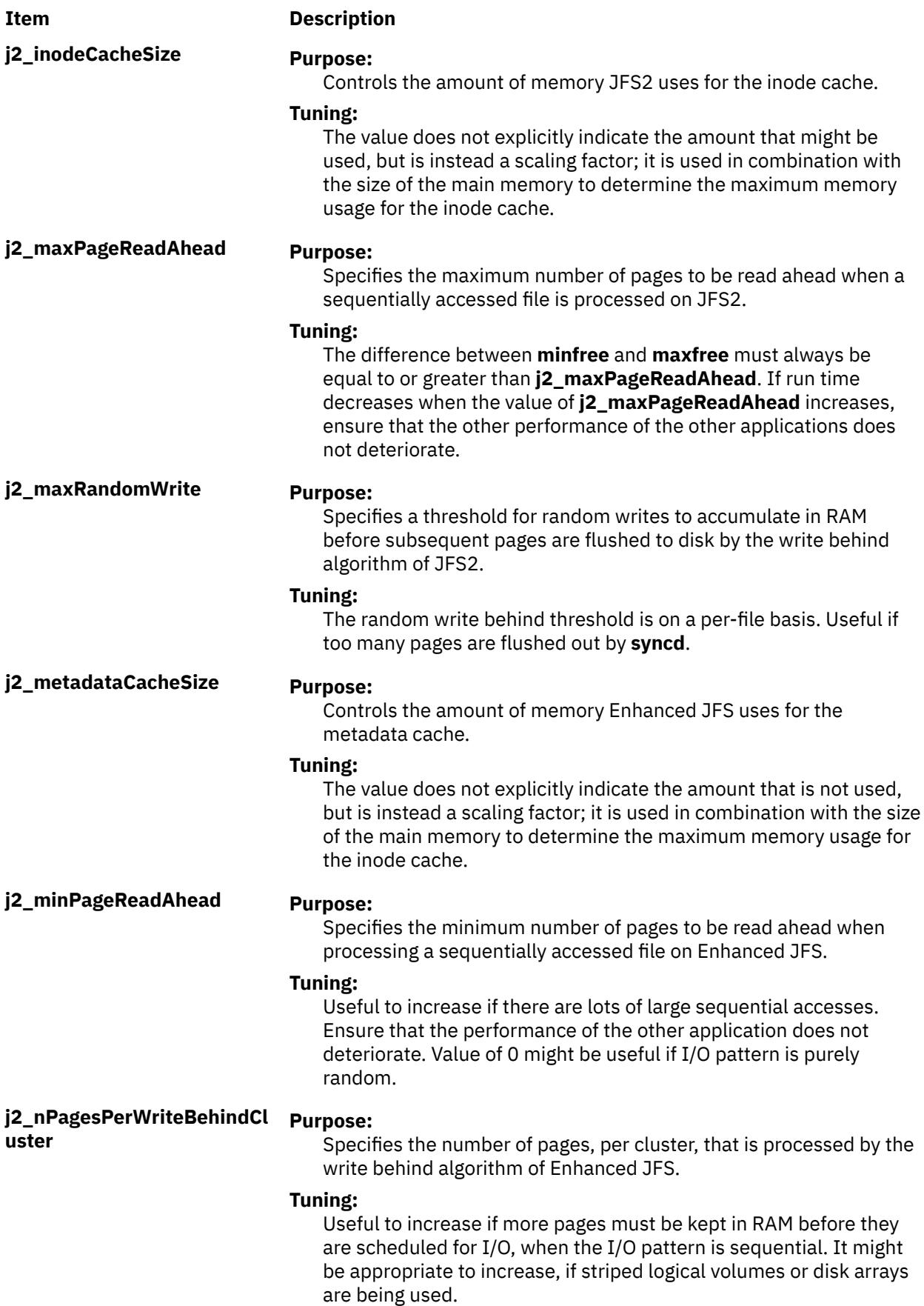

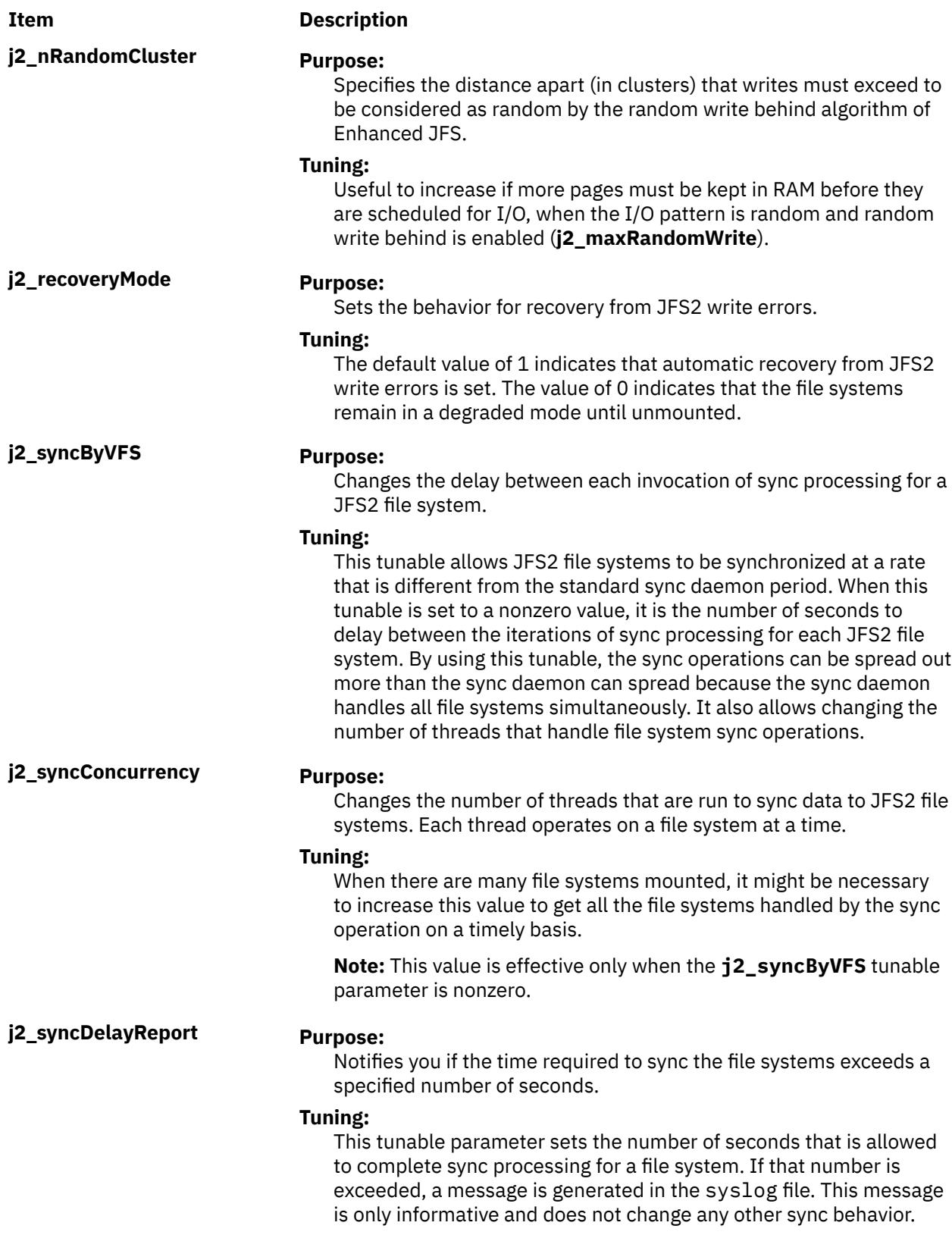

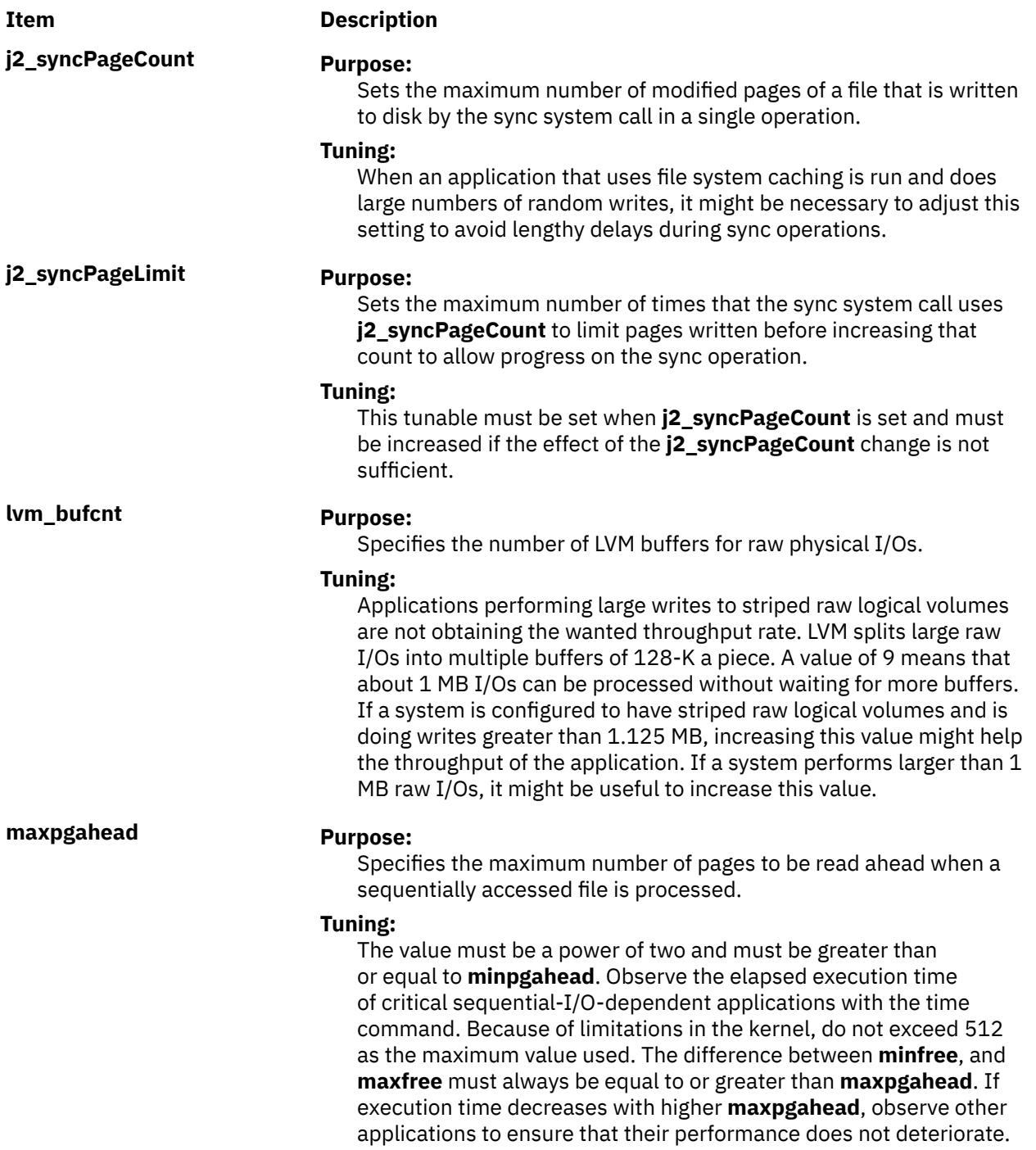

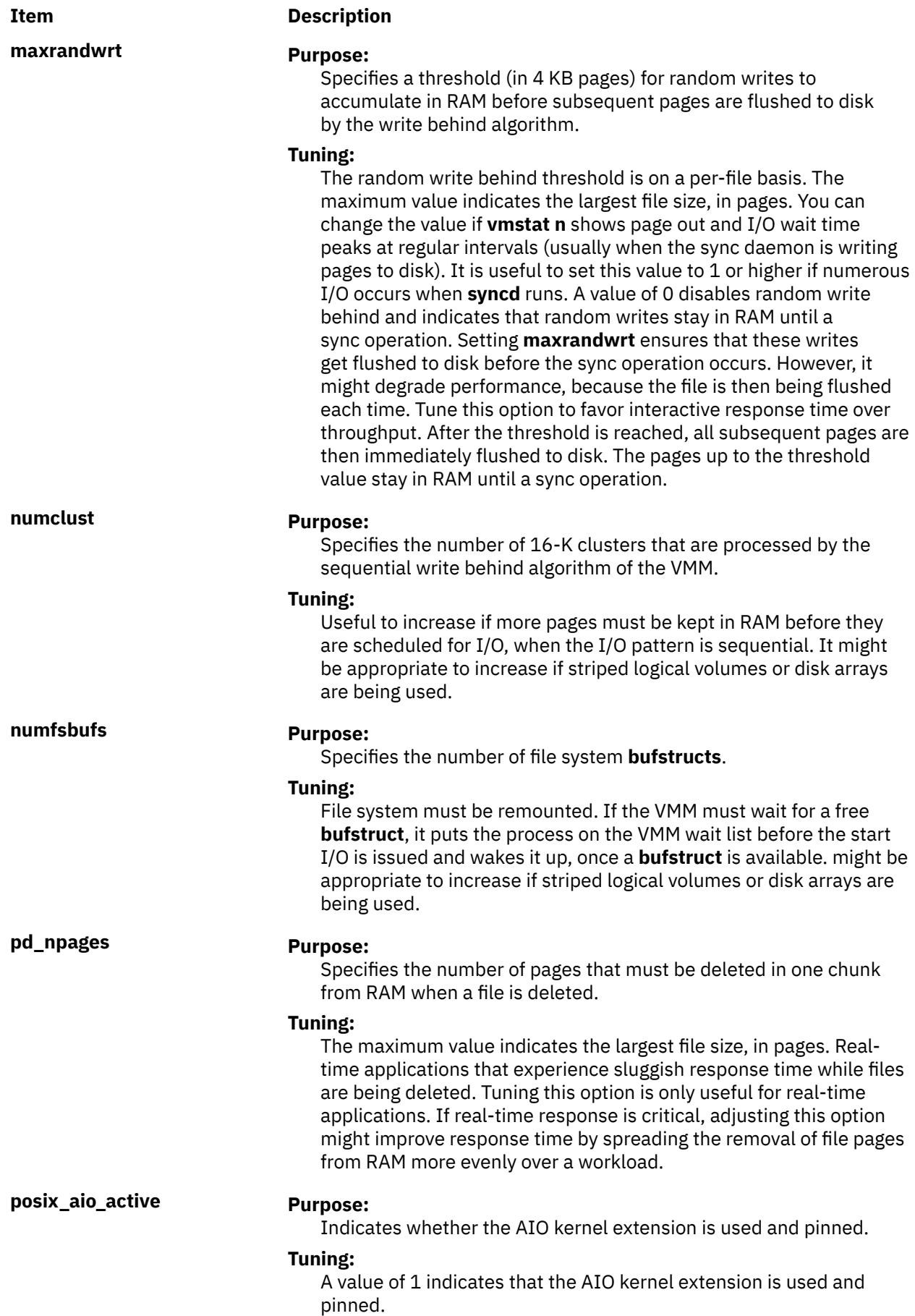

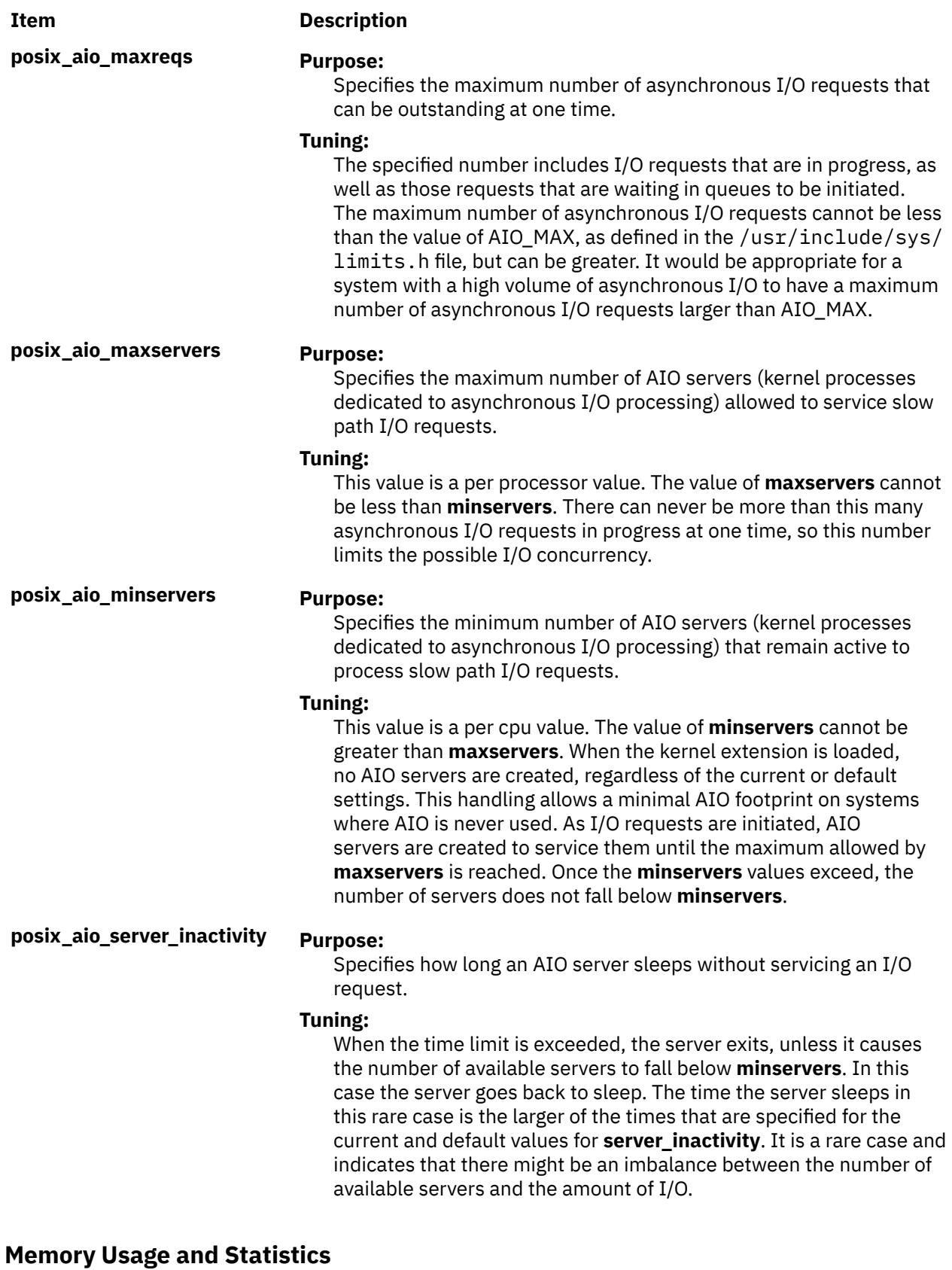

To display the file system memory usage, enter the following command:

cat /proc/sys/fs/jfs2/memory\_usage

This returns the metadata cache, the **inode** cache, and the total memory usage in bytes.

To display the file system statistics, enter the following command:

```
cat /proc/sys/fs/jfs2/statistics
```
This returns the number of **icache** hits, **icache** misses, and **icache** activates.

To display the system statistics related to the Logical Block Provision support such as the number of times the out-of-buffer value appears and the number of times the **unmap** operation failed, enter the following command:

cat/proc/sys/disk/lbp/statistics

## **Security**

**Attention RBAC users and Trusted AIX users:** This command can perform privileged operations. Only privileged users can run privileged operations. For more information about authorizations and privileges, see Privileged Command Database in *Security*. For a list of privileges and the authorizations associated with this command, see the **lssecattr** command or the **getcmdattr** subcommand.

## **Examples**

1. To list the current and reboot value, range, unit, type, and dependencies of all tunable parameters that are managed by the **ioo** command, enter the following command:

ioo -L

2. To list the current, default, and reboot values, range, unit, and type of the j2\_recoveryMode tunable parameter, enter the following command:

ioo -L j2\_recoveryMode

The result might be similar to the following output:

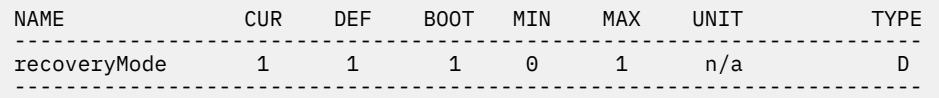

3. To display help information for the j2\_nPagesPerWriteBehindCluster tunable parameter, enter the following command:

ioo -h j2\_nPagesPerWriteBehindCluster

4. To set maxrandwrt to 4 after the next reboot, enter the following command:

ioo -r -o maxrandwrt=4

5. To permanently reset all ioo tunable parameters to default, enter the following command:

ioo -p -D

6. To list the reboot value of all ioo parameters, enter the following command:

ioo -r -a

7. To list (spreadsheet format) the current and reboot value, range, unit, type, and dependencies of all tunables parameters that are managed by the **ioo** command, enter the following command:

ioo -x

## **Purpose**

Reports Central Processing Unit (CPU) statistics, asynchronous input/output (AIO) and input/output statistics for the entire system, adapters, TTY devices, disks CD-ROMs, tapes and file systems.

## **Syntax**

 $\pmb{\quad \text{is} }$   $\pmb{\quad \text{is} }$   $[-a] [-b] [-1] [-s] [-t] [-t] [-T] [-V] [-z] [ {-a} [-A] - P ] [-q] - Q ] \} | \{ [-d] - p ] [-P] [ {-R} ] \} - m ] ] [ {-f} ]$  $[-a] [-b] [-1] [-s] [-t] [-t] [-T] [-V] [-z] [ {-a} [-A] - P ] [-q] - Q ] \} | \{ [-d] - p ] [-P] [ {-R} ] \} - m ] ] [ {-f} ]$  $[-a] [-b] [-1] [-s] [-t] [-t] [-T] [-V] [-z] [ {-a} [-A] - P ] [-q] - Q ] \} | \{ [-d] - p ] [-P] [ {-R} ] \} - m ] ] [ {-f} ]$  $[-a] [-b] [-1] [-s] [-t] [-t] [-T] [-V] [-z] [ {-a} [-A] - P ] [-q] - Q ] \} | \{ [-d] - p ] [-P] [ {-R} ] \} - m ] ] [ {-f} ]$  $[-a] [-b] [-1] [-s] [-t] [-t] [-T] [-V] [-z] [ {-a} [-A] - P ] [-q] - Q ] \} | \{ [-d] - p ] [-P] [ {-R} ] \} - m ] ] [ {-f} ]$  $[-a] [-b] [-1] [-s] [-t] [-t] [-T] [-V] [-z] [ {-a} [-A] - P ] [-q] - Q ] \} | \{ [-d] - p ] [-P] [ {-R} ] \} - m ] ] [ {-f} ]$  $[-a] [-b] [-1] [-s] [-t] [-t] [-T] [-V] [-z] [ {-a} [-A] - P ] [-q] - Q ] \} | \{ [-d] - p ] [-P] [ {-R} ] \} - m ] ] [ {-f} ]$  $[-a] [-b] [-1] [-s] [-t] [-t] [-T] [-V] [-z] [ {-a} [-A] - P ] [-q] - Q ] \} | \{ [-d] - p ] [-P] [ {-R} ] \} - m ] ] [ {-f} ]$  $[-a] [-b] [-1] [-s] [-t] [-t] [-T] [-V] [-z] [ {-a} [-A] - P ] [-q] - Q ] \} | \{ [-d] - p ] [-P] [ {-R} ] \} - m ] ] [ {-f} ]$  $[-a] [-b] [-1] [-s] [-t] [-t] [-T] [-V] [-z] [ {-a} [-A] - P ] [-q] - Q ] \} | \{ [-d] - p ] [-P] [ {-R} ] \} - m ] ] [ {-f} ]$  $[-a] [-b] [-1] [-s] [-t] [-t] [-T] [-V] [-z] [ {-a} [-A] - P ] [-q] - Q ] \} | \{ [-d] - p ] [-P] [ {-R} ] \} - m ] ] [ {-f} ]$  $[-a] [-b] [-1] [-s] [-t] [-t] [-T] [-V] [-z] [ {-a} [-A] - P ] [-q] - Q ] \} | \{ [-d] - p ] [-P] [ {-R} ] \} - m ] ] [ {-f} ]$  $[-a] [-b] [-1] [-s] [-t] [-t] [-T] [-V] [-z] [ {-a} [-A] - P ] [-q] - Q ] \} | \{ [-d] - p ] [-P] [ {-R} ] \} - m ] ] [ {-f} ]$  $[-a] [-b] [-1] [-s] [-t] [-t] [-T] [-V] [-z] [ {-a} [-A] - P ] [-q] - Q ] \} | \{ [-d] - p ] [-P] [ {-R} ] \} - m ] ] [ {-f} ]$  $[-a] [-b] [-1] [-s] [-t] [-t] [-T] [-V] [-z] [ {-a} [-A] - P ] [-q] - Q ] \} | \{ [-d] - p ] [-P] [ {-R} ] \} - m ] ] [ {-f} ]$  $[-a] [-b] [-1] [-s] [-t] [-t] [-T] [-V] [-z] [ {-a} [-A] - P ] [-q] - Q ] \} | \{ [-d] - p ] [-P] [ {-R} ] \} - m ] ] [ {-f} ]$  $[-a] [-b] [-1] [-s] [-t] [-t] [-T] [-V] [-z] [ {-a} [-A] - P ] [-q] - Q ] \} | \{ [-d] - p ] [-P] [ {-R} ] \} - m ] ] [ {-f} ]$  $[-a] [-b] [-1] [-s] [-t] [-t] [-T] [-V] [-z] [ {-a} [-A] - P ] [-q] - Q ] \} | \{ [-d] - p ] [-P] [ {-R} ] \} - m ] ] [ {-f} ]$  $[-a] [-b] [-1] [-s] [-t] [-t] [-T] [-V] [-z] [ {-a} [-A] - P ] [-q] - Q ] \} | \{ [-d] - p ] [-P] [ {-R} ] \} - m ] ] [ {-f} ]$  $[-a] [-b] [-1] [-s] [-t] [-t] [-T] [-V] [-z] [ {-a} [-A] - P ] [-q] - Q ] \} | \{ [-d] - p ] [-P] [ {-R} ] \} - m ] ] [ {-f} ]$  $[-a] [-b] [-1] [-s] [-t] [-t] [-T] [-V] [-z] [ {-a} [-A] - P ] [-q] - Q ] \} | \{ [-d] - p ] [-P] [ {-R} ] \} - m ] ] [ {-f} ]$ **[-F](#page-1820-0)** } [ *filesystems*,… ] ][ **[-S](#page-1821-0)** *power*] [ **[-O](#page-1821-0)** *Options*][ **[-@](#page-1822-0)** *wparname* | **ALL** | **Global** ] [ *drives* ... ] [ *interval*] [ *count* ]

**iostat** [**[-X](#page-1822-0)** [\[-o](#page-1822-0) *filename*]] [interval[count]]

**Restriction:** The **-a, -A, -b, -d, -D, -m, -p, -P, -q, -Q, -R, -t,** and **-z** flags, the *drives* parameter, and the *wparname* parameter are restricted inside workload partitions.

**Note:** You must set an interval when you are using the **-b** flag. The minimum value of the interval that you can specify is 2 seconds for the **-b** flag. The Block IO statistics need to be enabled using the raso tunable **biostat**. Once the raso tunable is enabled to collect Block IO statistics, the operating system takes couple of second to populate the statistics before it can be reported. Hence, you need to wait for few seconds before you issue the **iostat -b** command, after enabling the Block IO statistic collection.

## **Description**

The **iostat** command is used to monitor system input/output (I/O) devices (physical and logical) that are loaded, by observing the time for which these devices are active. The **iostat** command also generates reports that can be used to change system configuration to better balance the I/O load between file systems, physical volumes, and adapters.

The **iostat** command generates an XML file when the **–X** option is specified.

The **iostat** command generates various utilization and throughput reports based on the options that you specify. On multiprocessor systems, CPU statistics are calculated system-wide as averages among all processors.

A report generated by the **iostat** command consists of system configuration information and various utilization and throughput reports. The system configuration row displays at the start of the **iostat** command and whenever there is a change in monitored configuration. In addition to system configuration, WPAR configuration is also displayed for the WPAR that has enforced resource limits when the **-@** flag is used.

The system configuration and WPAR configuration information includes the following values:

**lcpu**

Indicates the number of logical CPUs.

### **drives**

Indicates the number of disks (including CDs). This information is displayed only when adapters, disks, or CDs are monitored.

### **tapes**

Indicates the number of tapes. This information is displayed only when adapters or tapes are monitored.

**ent**

Indicates the entitled capacity. This information is displayed only when the partition is running with shared processor.

**vdisk**

Indicates the number of virtual devices. This information is displayed only when adapters, disks, or CDs are monitored.

#### **wpars**

Indicates the number of active system workload partitions. This information is displayed only when you specify the **-@** flag.

### **maxserver**

Indicates the maximum number of AIO servers that can serve slow-path IOs. This is a system-wide value. It is displayed only if asynchronous I/O is monitored.

#### **cpulim**

Indicates the processor-resource limit for a WPAR in terms of processor units. This information is displayed only for WPARs with enforced processor-resource limit.

#### **rset**

Indicates the resource-set type (regular or exclusive) that is associated with the WPAR. This information is displayed only when there is a resource set that is associated with the WPAR.

The *Interval* parameter specifies the amount of time in seconds between each report. If the *Interval* parameter is not specified, the iostat command generates a single report containing statistics for the time since system startup (boot). The *Count* parameter can be specified in conjunction with the *Interval* parameter. If the *Count* parameter is specified, the value of count determines the number of reports generated at *Interval* seconds apart. If the *Interval* parameter is specified without the *Count* parameter, the **iostat** command generates reports continuously.

The **iostat** command is useful in determining whether a physical volume is becoming a performance bottleneck and if there is potential to improve the situation. The % utilization field for the physical volumes indicates how evenly the file activity is spread across the drives. A high % utilization on a physical volume is a good indication that there may be contention for this resource. Since the CPU utilization statistics are also available with the **iostat** report, the percentage of time the CPU is in I/O wait can be determined at the same time. Consider distributing data across drives if the I/O wait time is significant and the disk utilization is not evenly distributed across volumes.

Beginning with AIX 5.3, the iostat command reports number of physical processors consumed (physc) and the percentage of entitlement consumed (% entc) in Micro-Partitioning® environments. These metrics will only be displayed on Micro-Partitioning environments.

**Note:** Some system resource is consumed in maintaining disk I/O history for the **iostat** command. Use the **sysconfig** subroutine, or the SMIT to stop history accounting. While the iostat command is running for *Count* of iterations and if there is a change in system configuration that affects the output of iostat command, it prints a warning message about the configuration change. It then continues the output after printing the updated system configuration information and the header.

If you specify the **-a** flag, the information is displayed in a report in the following order:

- An adapter-header row.
- A line of statistics for the adapter.
- A disk or tape-header row and the statistics of all the disks, CD-ROMs, or tapes connected to the adapter. Such reports are generated for all the disk or tape adapters that are connected to the system.
- A line of statistics for each disk or tape that is configured.

If the *Drive* parameter is specified, only those names specified are displayed. One or more alphabetic or alphanumeric values can be specified for Drives. If you specify the *Drive* parameter, the TTY and CPU reports are displayed and the disk or tape report contains statistics for the specified drives. If a drive name that you specified is not found, the report lists that name and displays the message Drive Not Found and gives the report of all the available drives on the system. If you did not configure drives on the system, no disk or tape report is generated.

**Restriction:** The first character in the *Drive* parameter cannot be numeric.

Tape utilization report is generated only if you specified the **-p** or **-a** flag.

**Note:** The **-@** option is not supported when executed within a workload partition.

**Reports**

The **iostat** command generates four types of reports, the TTY and CPU utilization report, the disk/ tape utilization report, the file system utilization report, the system throughput report and the adapter throughput report.

### **Tips:**

- When you invoke the **iostat** command with the **-@** *ALL* option, if there is no information related to a workload partition (WPAR) for a metric, a dash ( - ) is displayed in the place of a value.
- When you invoke the **iostat** command with the **-@** *WparName* option or inside a WPAR, if there is no information related to a workload partition (WPAR) for a metric, that metric is marked with "@" and the system-wide value is displayed for that metric.
- If a metric is not available for that release, a dash ( ) is displayed in the place of a value.

### **TTY and CPU Utilization Report**

The first report generated by the **iostat** command is the TTY and CPU utilization report. For multiprocessor systems, the CPU values are global averages among all processors. Also, the I/O wait state is defined system-wide and not per processor. The TTY and CPU utilization report has the following format:

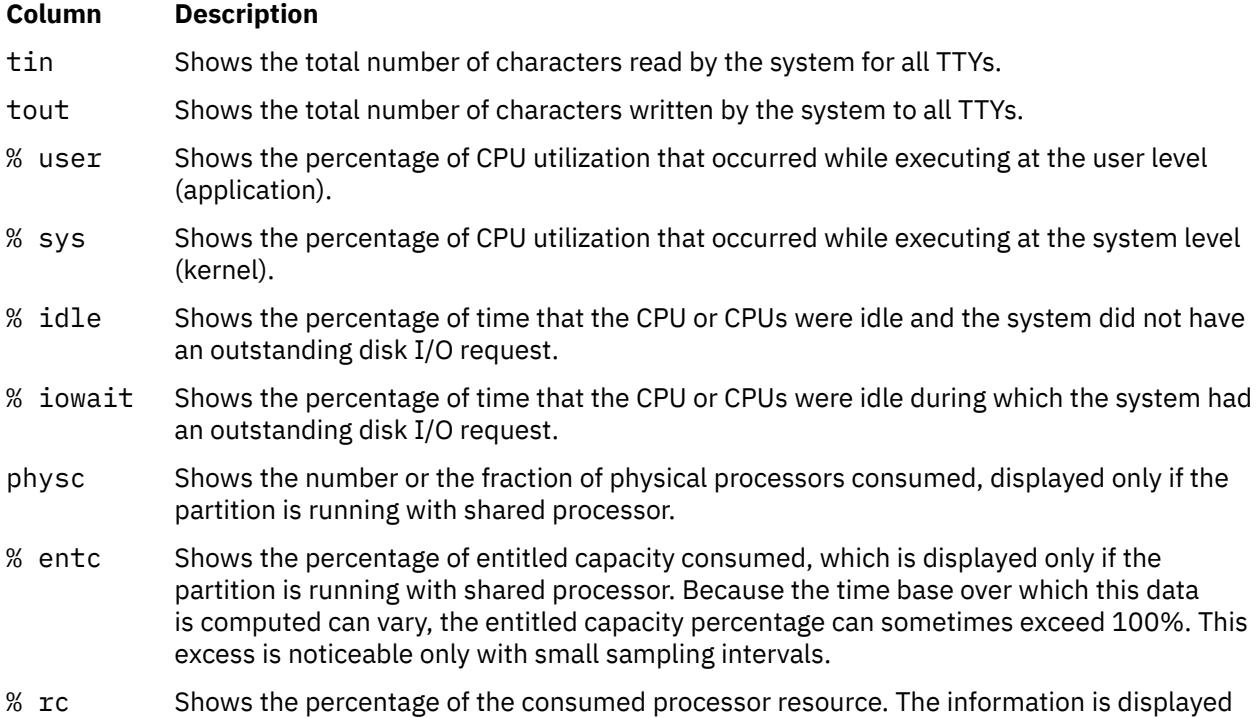

This information is updated at regular intervals by the kernel (typically sixty times per second). The TTY report provides a collective account of characters per second received from all terminals on the system as well as the collective count of characters output per second to all terminals on the system.

only for WPARs with enforced processor-resource limit.

### **Methods Used to Compute CPU Disk I/O Wait Time**

The method used to compute CPU disk I/O wait time is as follows: The AIX operating system only marks an idle CPU as wio if an outstanding I/O was started on that CPU. This method can report much lower wio times when just a few threads are doing I/O and the system is otherwise idle. For example, a system with four CPUs and one thread doing I/O will report a maximum of 25 percent wio time. A system with 12 CPUs and one thread doing I/O will report a maximum of 8 percent wio time. NFS client reads/writes go through the VMM, and the time that biods spend in the VMM waiting for an I/O to complete is now reported as I/O wait time.

### **Disk/Tape Utilization Report**

The second report generated by the **iostat** command is the disk/tape utilization report. By default, the disk utilization report is displayed, and you must specify the **-p** flag to display the tape utilization report.

When you specify the **-m** flag, the path utilization report is displayed.

The disk report provides statistics on a per-physical-disk basis, and tape utilization report provides statistics on a per-tape-basis. The default report has the following format:

### **Item Description**

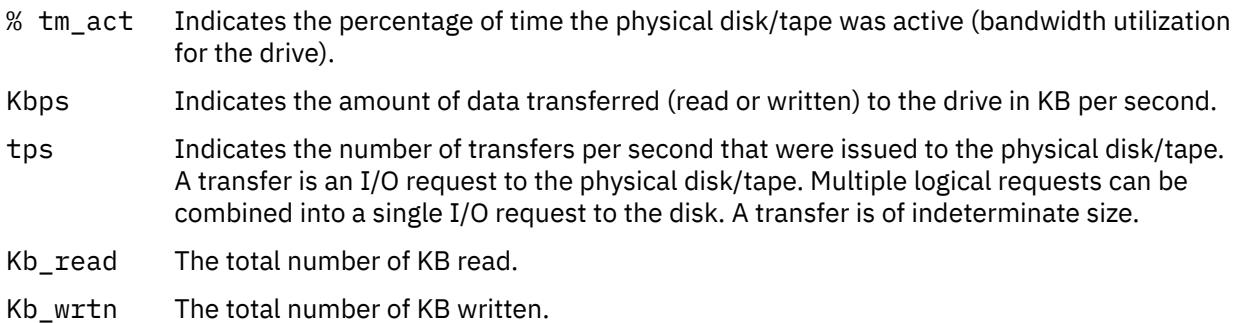

If you specify the -D flag, the report has the following metrics for disk/tape. Extended metrics for disk are displayed by default and users need to specify the **–p** option for tape utilization report:

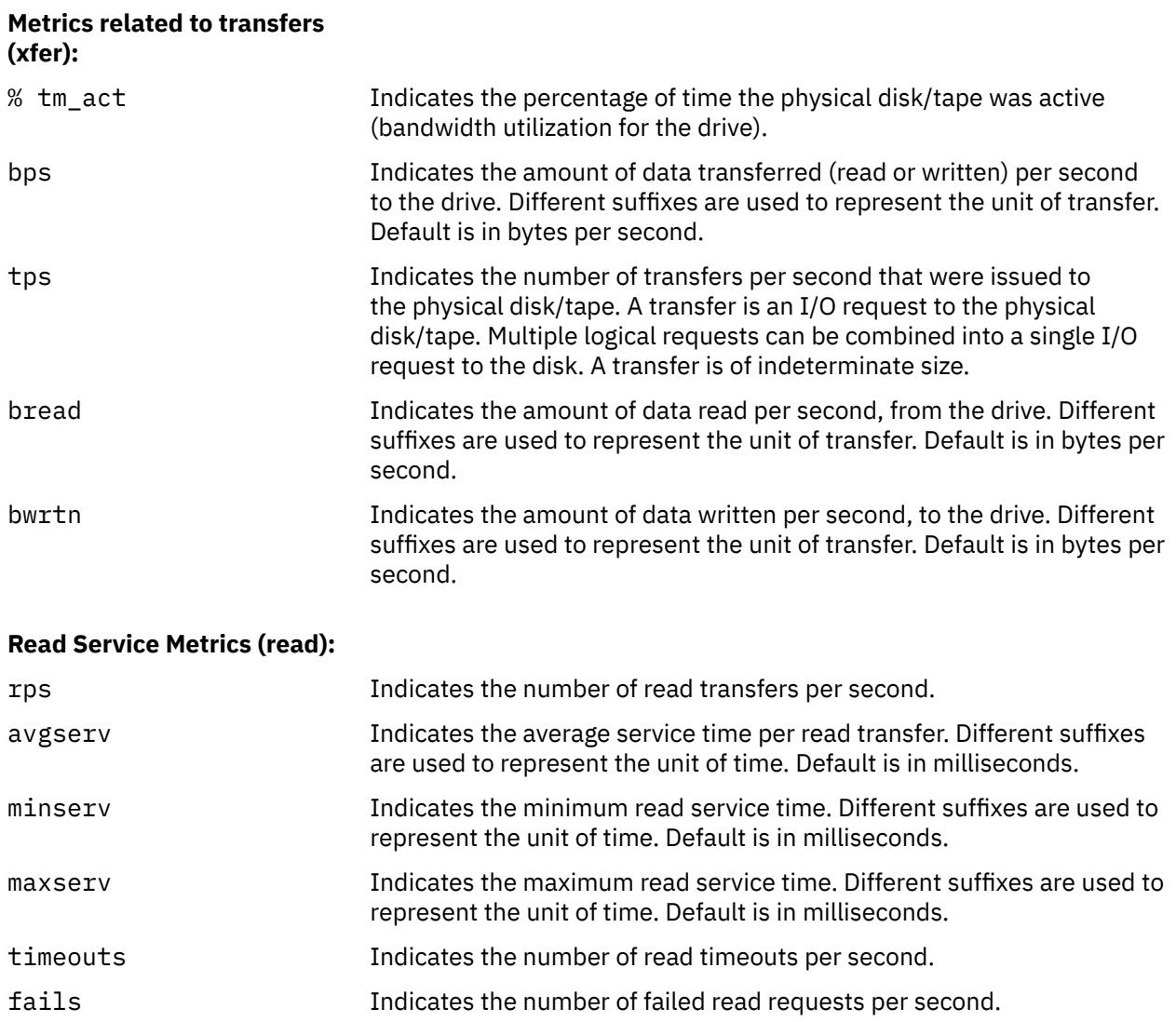

### **Write Service Metrics (write):**

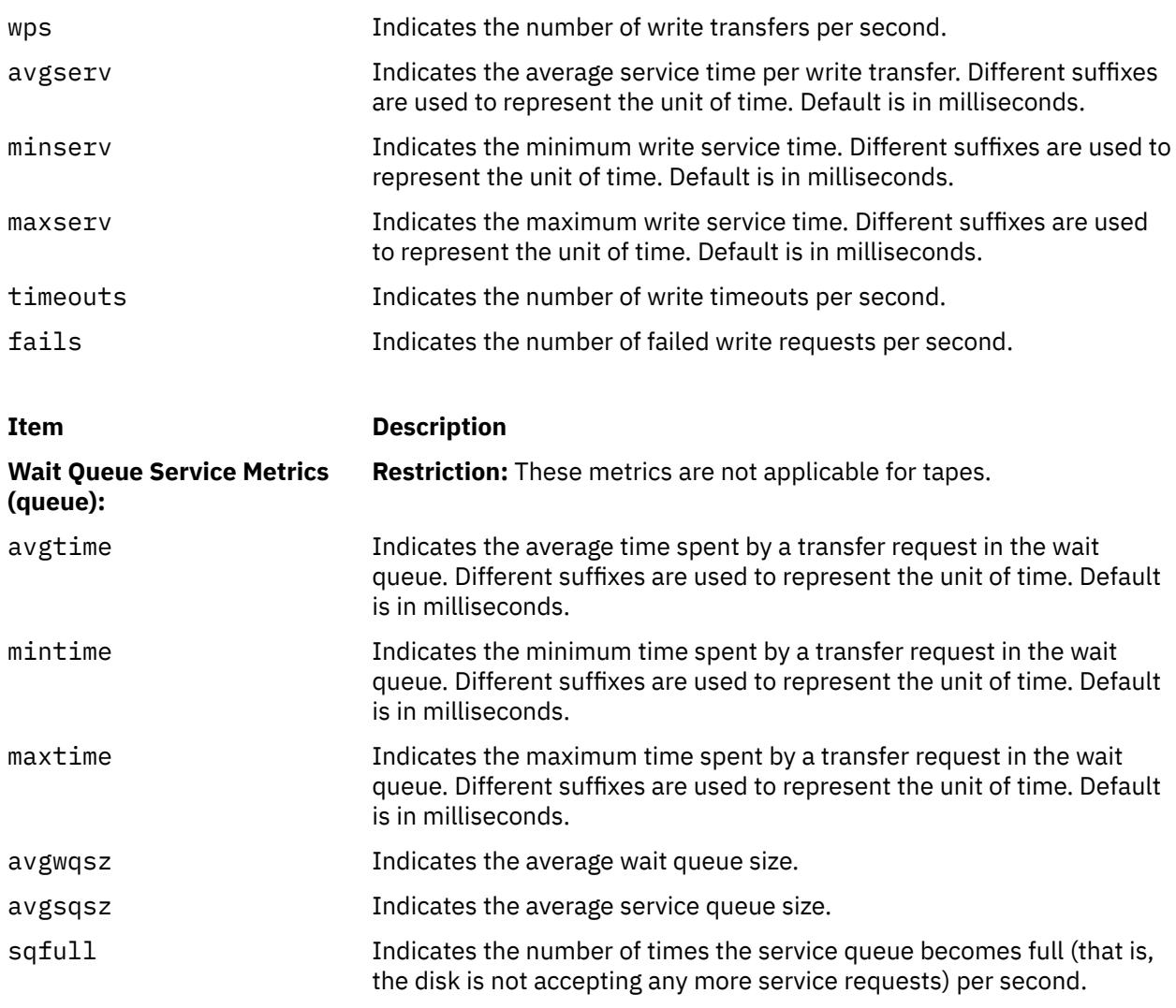

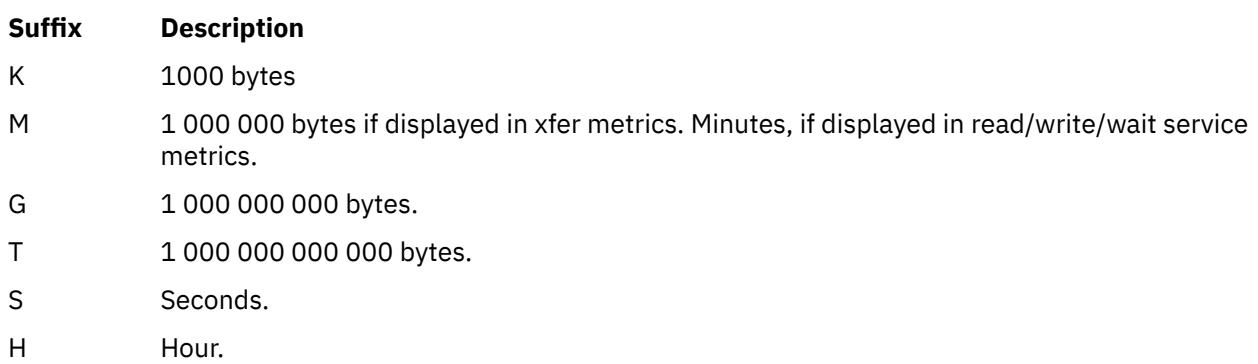

### **Notes:**

- For drives that do not support service time metrics, read, write and wait queue service metrics will not be displayed.
- Coherent Accelerator Processor Interface (CAPI) flash disk I/O generated by the user space programs in super pipe mode is not included in the iostat command output.

Statistics for CD-ROM devices are also reported.

### **Block IO Device Utilization Report**

The Block IO Device Utilization report provides statistics per IO device. The report helps you in analyzing the IO statistics at VMM or filesystem, and disk layers of IO stack. The report also helps you in analyzing the performance of the IO stack. The default report has the following format:

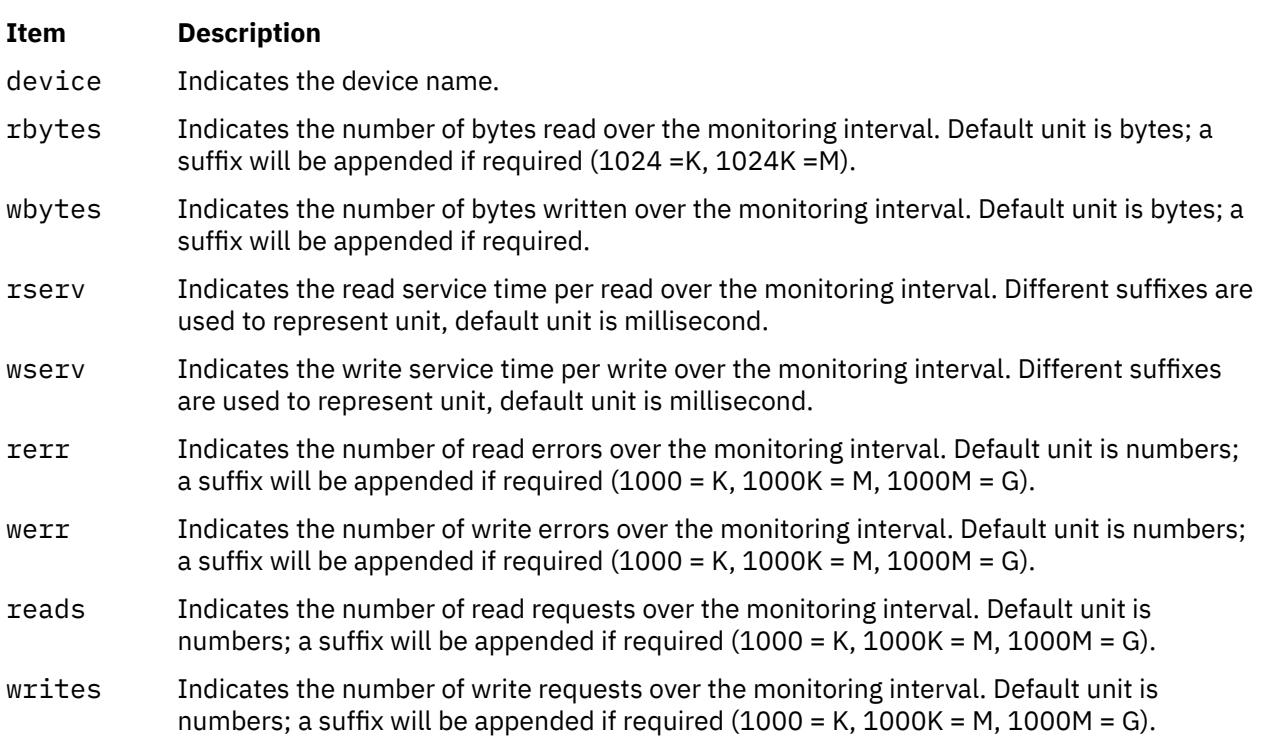

### **System Throughput Report**

This report is generated if the **-s** flag is specified. This report provides statistics for the entire system. This report has the following format:

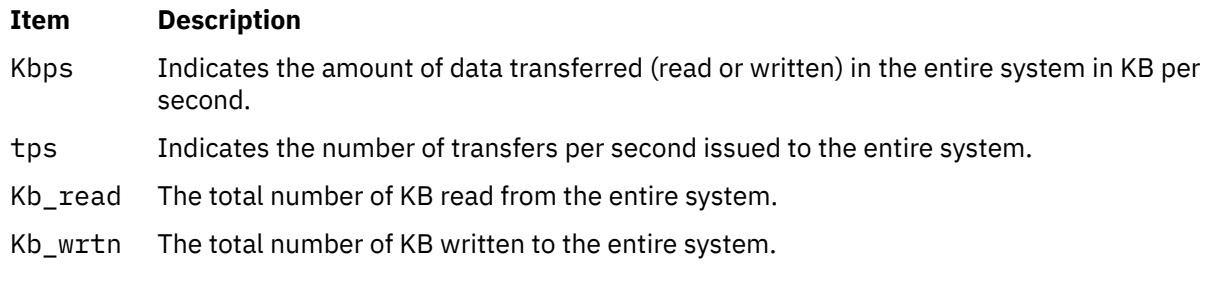

**Tip:** The **-s** flag, when used with the **-@** or **-f** flag, displays logical and physical volume throughput, which corresponds to File Systems and Disks respectively.

### **Adapter Throughput Report**

This report is generated if the **-a** flag is specified. This report provides statistics on an adapter-by-adapter basis (for both physical and virtual adapters). This report has the following format for a physical adapter report:

### **Item Description**

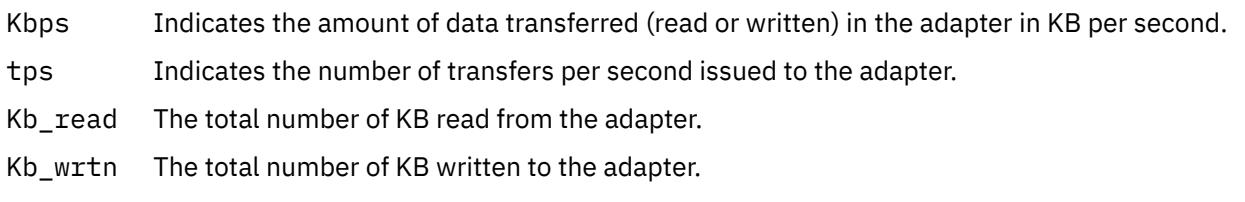

The virtual adapter's default throughput report has the following format:

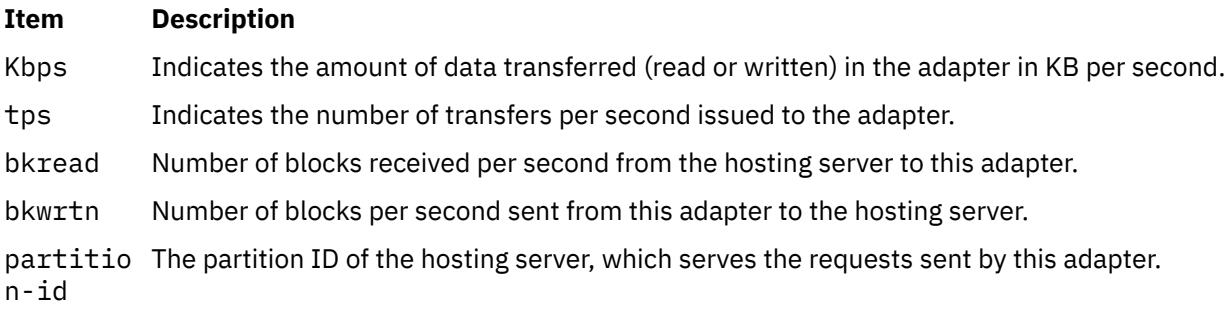

The virtual adapter's extended throughput report (-D option) has the following format:

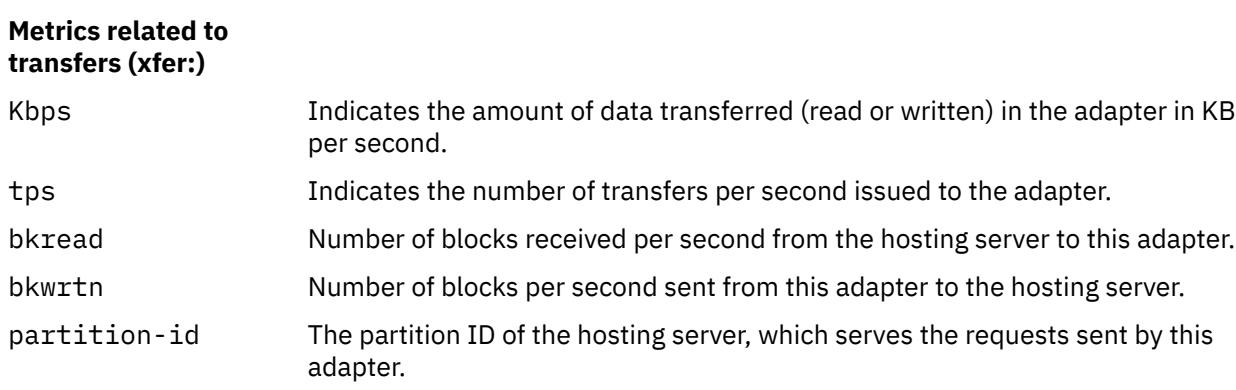

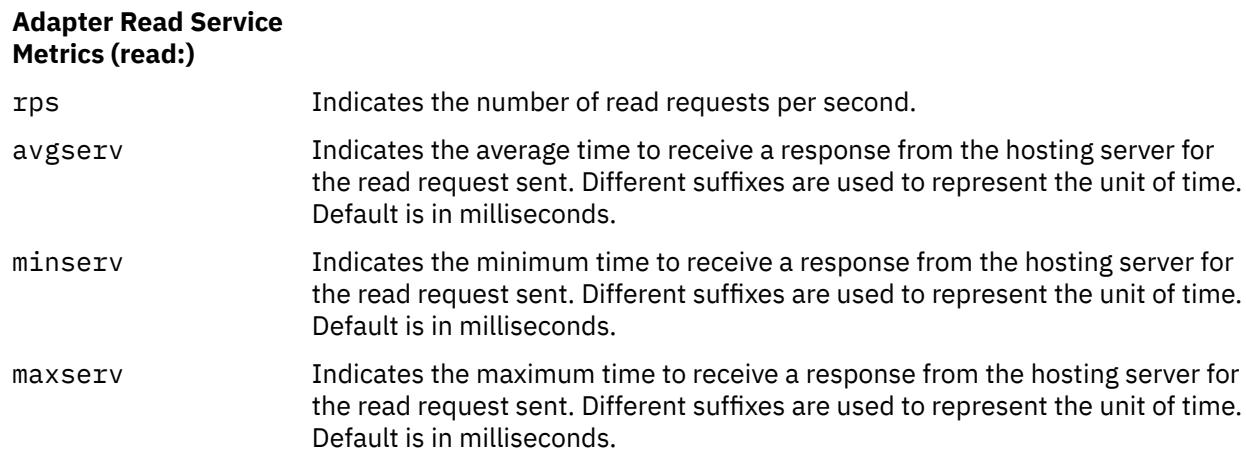

### **Adapter Write Service Metrics (write:)**

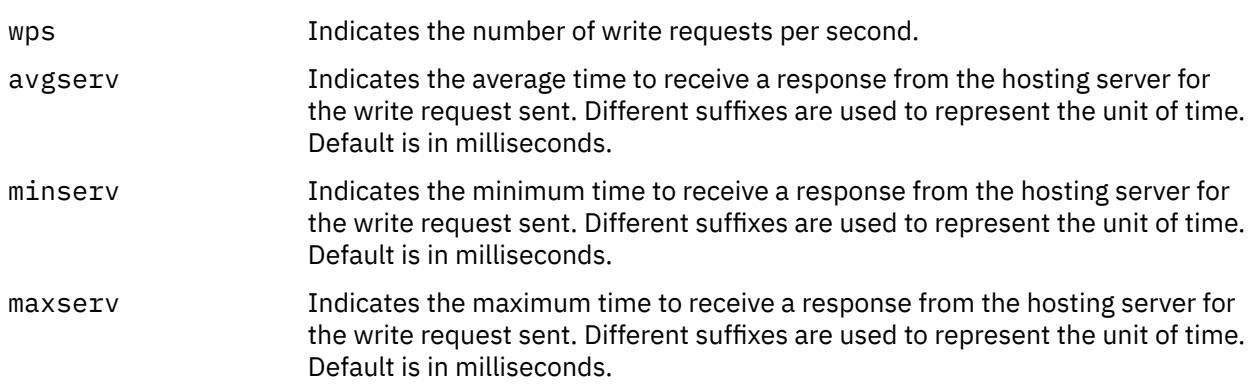

### **Adapter Wait Queue Metrics (queue:)**

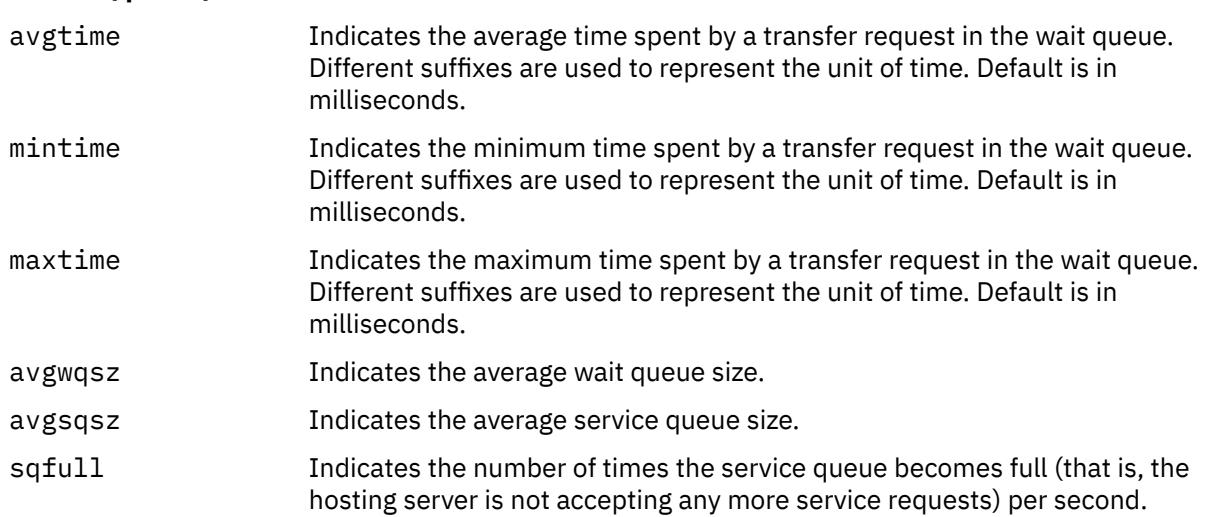

### **Suffix Description**

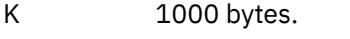

- M 1 000 000 bytes if displayed in xfer metrics. Minutes, if displayed in read/write/wait service metrics.
- G 1 000 000 000 bytes.
- T 1 000 000 000 000 bytes.
- S Seconds.
- H Hours.

### **Asynchronous I/O Report**

The asynchronous I/O report has the following column headers :

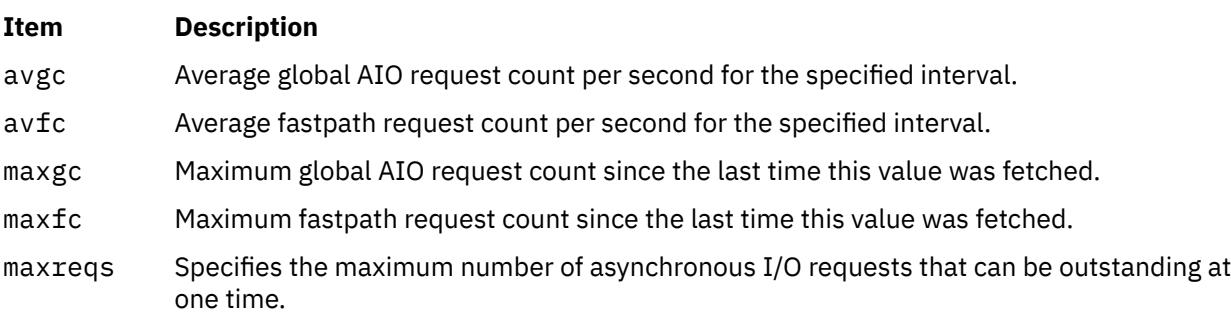

### **File System Utilization Report**

The file system utilization report provides statistics on a per-file-system basis. The default report has the following format:

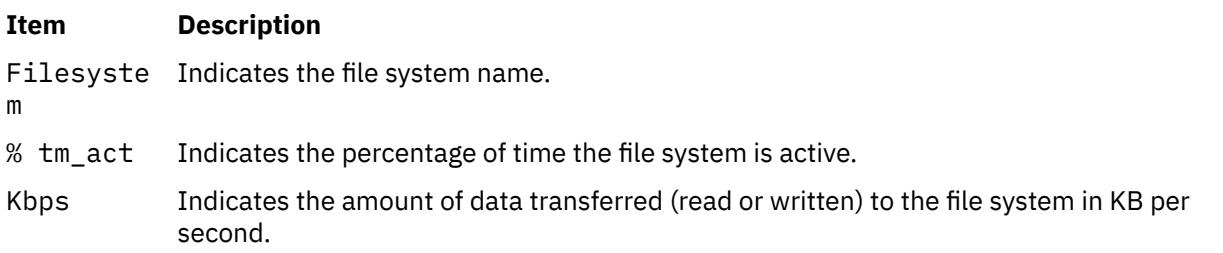

<span id="page-1820-0"></span>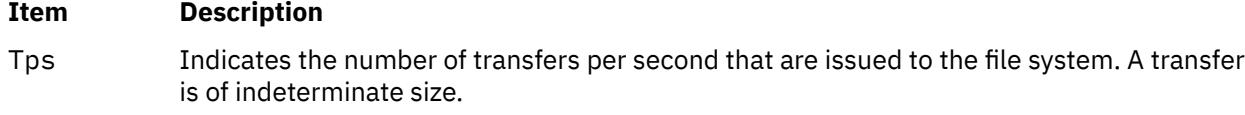

Kb\_read The total number of KBs read.

Kb\_wrtn The total number of KBs written.

**Important:** You must specify the disk names before you invoke the **-f** or **-F** flag. If you specify the **-f** or **-F** flag, separate file system names to be monitored by commas.

### **Disk Input/Output History**

To improve performance, the collection of disk input/output statistics is disabled by default. To enable the collection of this data, enter the following command:

chdev -l sys0 -a iostat=true

To display the current settings, enter the following command:

lsattr -E -l sys0 -a iostat

If the collection of disk input/output history is disabled and the **iostat** command is called without an interval, the **iostat** command output displays the message Disk History Since Boot Not Available instead of disk statistics.

## **Flags**

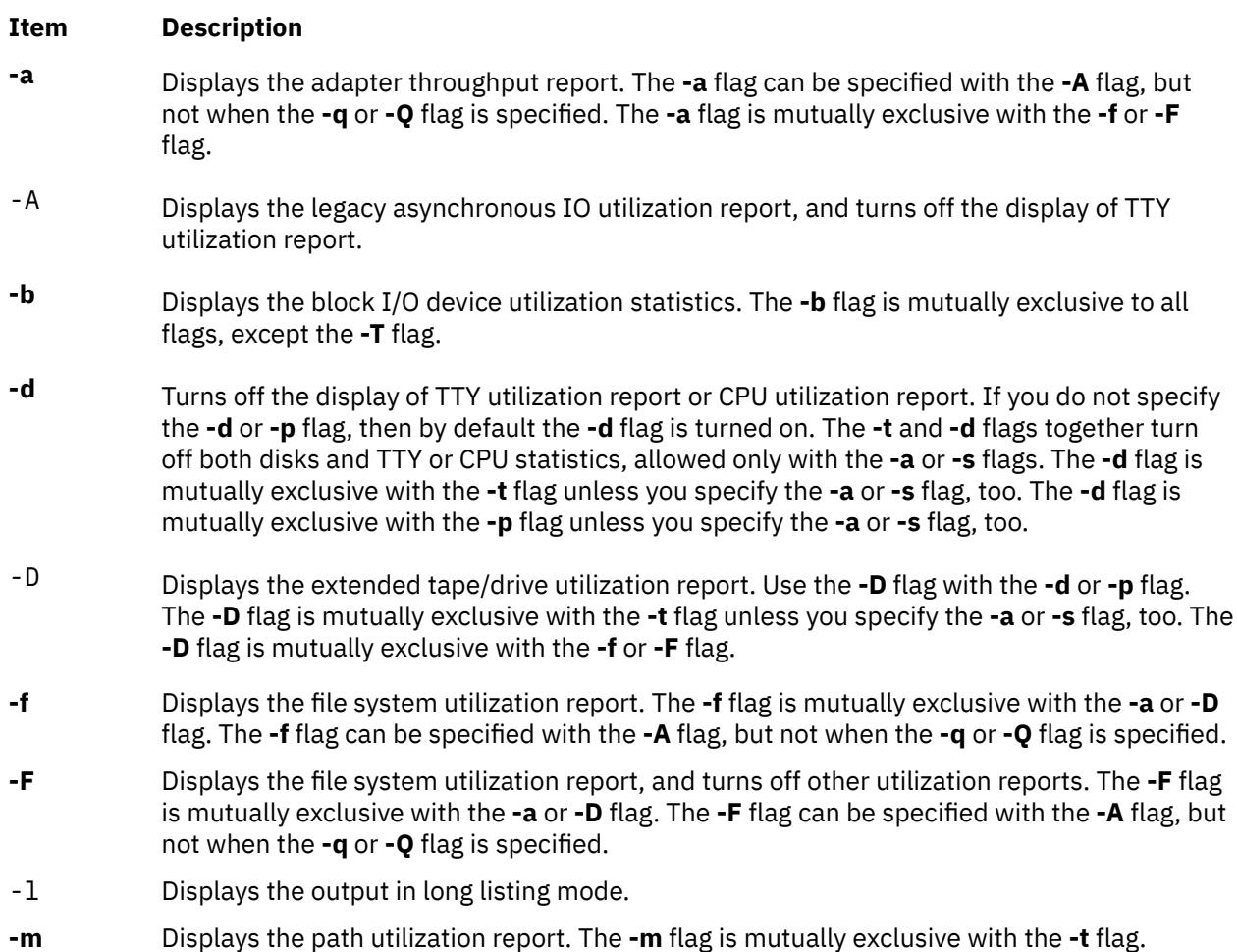

### <span id="page-1821-0"></span>**Item Description**

**-O** *Options* Changes the content and presentation of the **iostat** report based on the values specified in option parameters.

**Note:** For the *Options* description, see the [Parameters](#page-1822-0) section.

**-p** Displays the tape utilization report. The **-p** flag is mutually exclusive with the **-d** flag unless you specify the **-a** or **-s** flag, too.

**Note:** Only the Atape device utilization is reported.

- -P Displays the POSIX asynchronous IO utilization report, and turns off the display of TTY utilization report.
- -q Specifies AIO queues and their request counts. The **-q** flag can be specified only with **-A** or **-P** flag.
- -Q Displays a list of all the mounted file systems and the associated queue numbers with their request counts. The **-Q** flag can be specified only with **-A** or **-P** flag.
- -R Specifies that the reset of *min\** and *max\** values should happen at each interval. The default is to reset the values once when iostat is started. The **-R** flag can be specified only with the **-D** flag.
- **-s** Specifies the system throughput report. You can specify the **-a** flag with the **-A** flag, but not when you have specified the **-q** or **-Q** flag. Inside a workload partition, you can specify the **-s** flag only with the **-f** or **-F** flag.
- **-S** *power* Displays the processor statistics that are multiplied by a value of 10*power*. The default value of the *power* parameter is 0. The following fields are scaled:
	- % user
	- % sys
	- % idle
	- % iowait
	- physc
	- entc

**Note:** By default, the %user, %sys, %idle, and %iowait fields are relative to the processor consumption of a WPAR. When you specify the **-S** flag with a nonzero power, the %user, %sys, %idle, and %iowait fields are relative to system-wide processor consumption.

**Note:** The value of power can only be between 0 and 3.

- **-t** Turns off the display of disk utilization report. The **-t** and **-d** flags together turn off both disks and TTY or CPU statistics, allowed only with the **-a** or **-s** flags. The **-t** flag is mutually exclusive with the **-d** flag unless you specify the **-a** or **-s** flag, too. The **-t** flag is mutually exclusive with the **-D** flag unless you specify the **-a** or **-s** flag, too. The **-t** flag is mutually exclusive with the **-m** flag.
- **-T** Displays the time stamp.
- **-V** Displays valid nonzero statistics.
- **-z** Resets the disk input/output statistics. Only root users can use this option.

### <span id="page-1822-0"></span>**Item Description**

**-@** Reports I/O activities of a workload partition:

- Specify **-@ ALL** to display the activity for the global environment and all workload partitions in the system.
- Specify the **-@** flag with a list of workload partition names to display the activity for that workload partition.
- Specify **-@ Global** to display the activity for the global environment only.
- Specify the **-@** flag inside a WPAR to display system-wide statistics along with WPAR statistics.

The **-@** flag can be specified only with **–d** and **–D**, **-f** or **-F** flags. All possible combinations of the **-s, -T, -f, -F, -d, -D** and **-l** flags are allowed.

**Restriction:** The **-@** flag is mutually exclusive with **-a, -t, -z, -A, -P, -q, -Q**, and the **-m** flag.

- **-X** Generates the XML output. The default file name is **iostat\_DDMMYYHHMM.xml** unless you specify a different file name by using the **–o** option.
- **-o** Specifies the file name for the XML output.

## **Parameters**

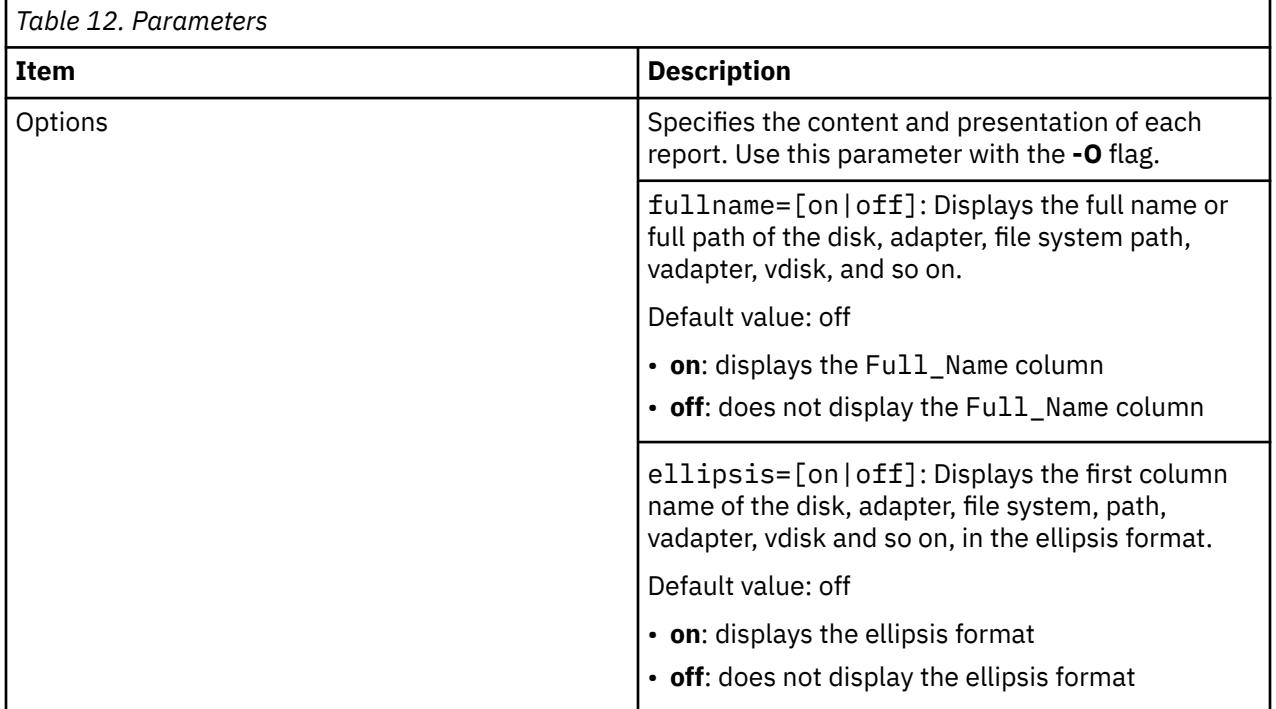

## **Security**

**Attention RBAC users and Trusted AIX users:** This command can perform privileged operations. Only privileged users can run privileged operations. For more information about authorizations and privileges, see Privileged Command Database in *Security*. For a list of privileges and the authorizations associated with this command, see the **lssecattr** command or the **getcmdattr** subcommand.

## **Examples**

1. To display a single history since boot report for all TTY, CPU, and Disks, enter the following command:

iostat

2. To display a continuous disk report at two second intervals for the disk with the logical name disk1, enter the following command:

iostat -d disk1 2

3. To display six reports at two second intervals for the disk with the logical name disk1, enter the following command:

iostat disk1 2 6

4. To display six reports at two second intervals for all disks, enter the following command:

iostat -d 2 6

5. To display six reports at two second intervals for three disks named disk1, disk2, disk3, enter the following command:

iostat disk1 disk2 disk3 2 6

6. To print the System throughput report since boot, enter the following command:

iostat -s

7. To print the adapter throughput reports at 5-second intervals, enter the following command:

iostat -a 5

8. To print 10 system and adapter throughput reports at 20-second intervals, with only the TTY and CPU report (no disk reports), enter the following command:

iostat -sat 20 10

9. To print the system and adapter throughput reports with the disk utilization reports of hdisk0 and hdisk7 every 30 seconds, enter the following command:

iostat -sad hdisk0 hdisk7 30

10. To display time stamp next to each line of output of **iostat**, enter the following command:

iostat -T 60

11. To display 6 reports at 2-second intervals on AIO, enter the following command:

iostat -A 2 6

12. To display AIO statistics since boot for queues associated with all mounted file systems, enter the following command:

iostat -A -Q

13. To display extended drive report for all disks, enter the following command:

iostat -D

14. To display extended drive report for all tapes, enter the following command:

iostat -Dp

15. To display extended drive report for a specific disk, enter the following command:

```
iostat –D hdisk0
```
16. To reset the disk input/output statistics, enter the following command:

iostat –z

17. To display only file system statistics for all workload partitions, enter the following command:

iostat –F -@ ALL

18. To display system throughput of all workload partitions along with the system, enter the following command:

iostat -f -s -@ ALL

19. To display file system statistics that are appended with default O/P, enter the following command:

iostat –f

20. To display logical and physical system throughput, enter the following command:

iostat –s -f

21. To display throughput for user-specified drives and file systems, enter the following command:

iostat hdisk0 hdisk1 –f /dev/fslv00 /dev/fslv01 /dev/fslv02

22. To display the processor statistics that are multiplied by a factor of 10, enter the following command:

iostat -S 1

23. To display the full name along with the existing output, enter the following command:

iostat -a -O fullname=on

24. To display the name in the ellipsis format in the output, enter the following command:

iostat -a -O ellipsis=on

25. To display the name in the ellipsis format and as well as the fullname in the output, enter the following command:

iostat -a -O ellipsis=on,fullname=on

### **File**

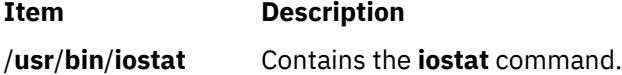

# **ipcrm Command**

### **Purpose**

Removes message queue, semaphore set, or shared memory identifiers.

## **Syntax**

```
ipcrm [ -m SharedMemoryID ] [ -M SharedMemoryKey ] [ -q MessageID ] [ -Q MessageKey ] [ -s
SemaphoreID ] [ -S SemaphoreKey ] [ -@ WparName ]
```
ipcrm [-r](#page-1825-0) {**[-q](#page-1825-0)**|**[-m](#page-1825-0)**|**[-s](#page-1825-0)**} [ **[-@](#page-1825-0)** *WparName* ] *Name*

## <span id="page-1825-0"></span>**Description**

The **ipcrm** command removes one or more message queues, semaphore sets, or shared memory identifiers.

**Note:** The **-@** option is not supported when executed within a workload partition.

## **Flags**

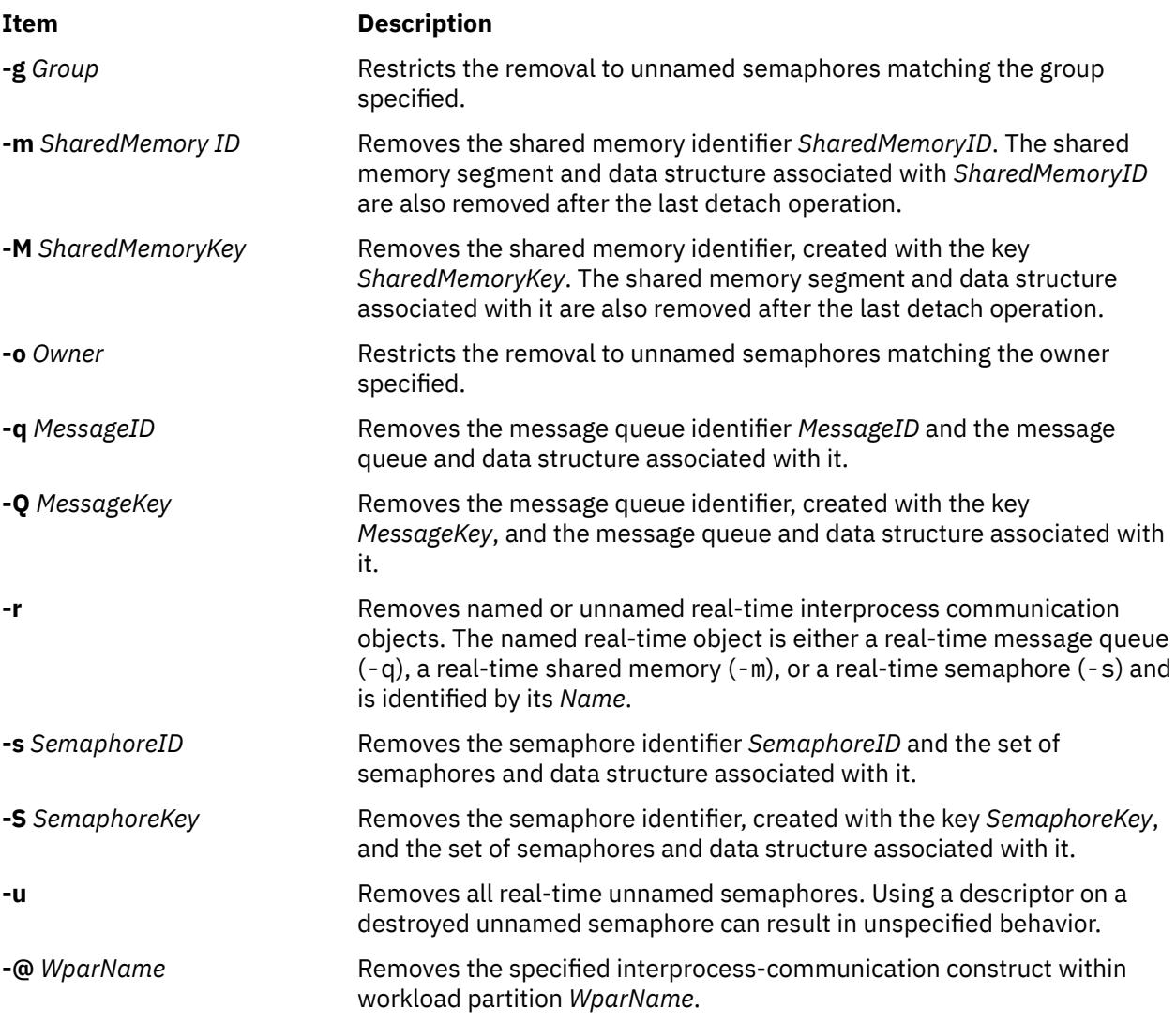

The **msgctl**, **shmctl**, and **semctl** subroutines provide details of the remove operations. The identifiers and keys can be found by using the **ipcs** command.

## **Security**

**Attention RBAC users and Trusted AIX users:** This command can perform privileged operations. Only privileged users can run privileged operations. For more information about authorizations and privileges, see Privileged Command Database in *Security*. For a list of privileges and the authorizations associated with this command, see the **lssecattr** command or the **getcmdattr** subcommand.

## **Examples**

To remove the shared memory segment associated with *SharedMemoryID* 18602, enter:

ipcrm -m 18602

# **ipcs Command**

## **Purpose**

Reports interprocess communication facility status.

## **Syntax**

ipcs  $[-m]$  $[-m]$  $[-m]$   $[-q]$  $[-q]$  $[-q]$   $[-s]$  $[-s]$  $[-s]$   $[-s]$   $[-s]$   $[-r]$  $[-r]$  $[-r]$   $[-1]$  $[-1]$  $[-1]$   $[-a]$  $[-a]$  $[-a]$   $[-b]$  $[-b]$  $[-b]$   $-c$   $-c$   $-p$   $-r$   $-t$ ]  $[-T]$  $[-T]$  $[-T]$   $[-C$  $[-C$  CoreFile]  $[-N]$  $[-N]$  $[-N]$  Kernel  $]$   $[-X]$  $[-X]$  $[-X]$   $[-Q]$ [ *WparName* ] ]

## **Description**

The **ipcs** command writes to the standard output information about active interprocess communication facilities. If you do not specify any flags, the **ipcs** command writes information in a short form about currently active message queues, shared memory segments, semaphores, remote queues, and local queue headers.

The column headings and the meaning of the columns in an **ipcs** command listing follow. The letters in parentheses indicate the flags that cause the corresponding heading to appear. The designator **all** means the heading is always displayed. These flags only determine what information is provided for each facility. They do not determine which facilities are listed.

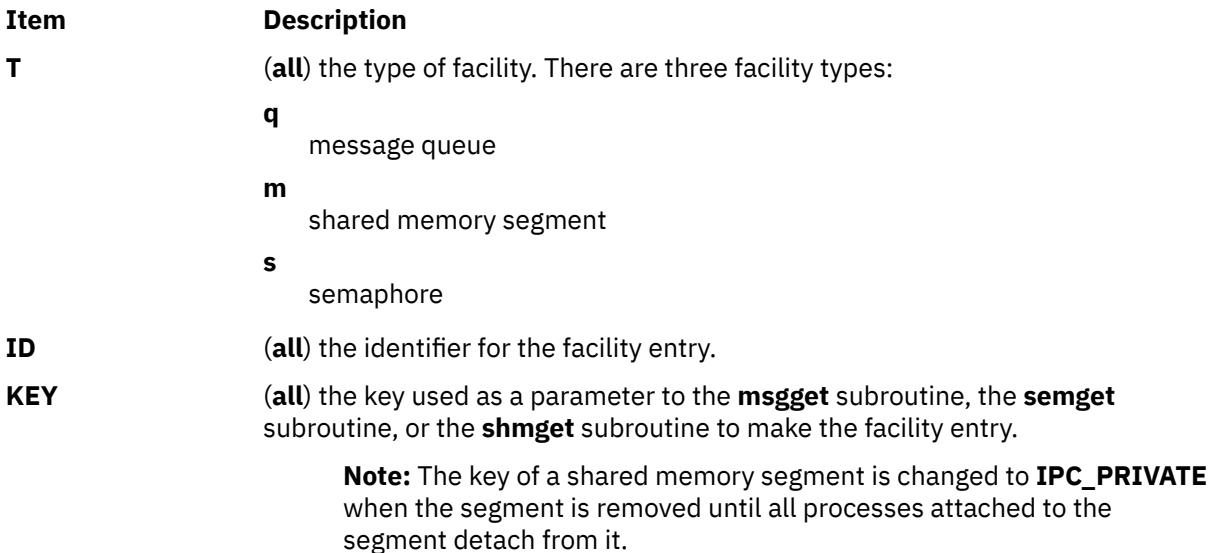

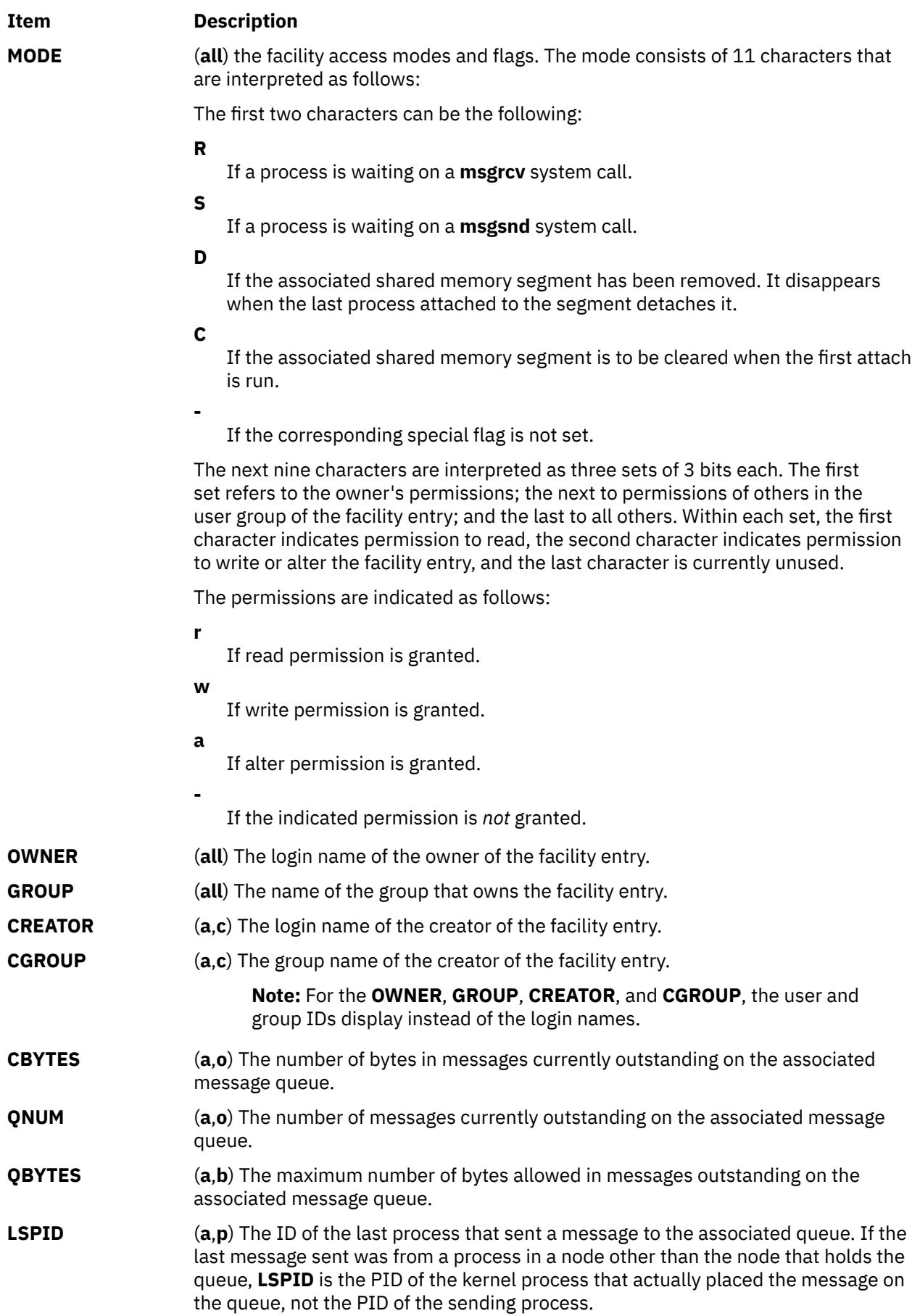

<span id="page-1828-0"></span>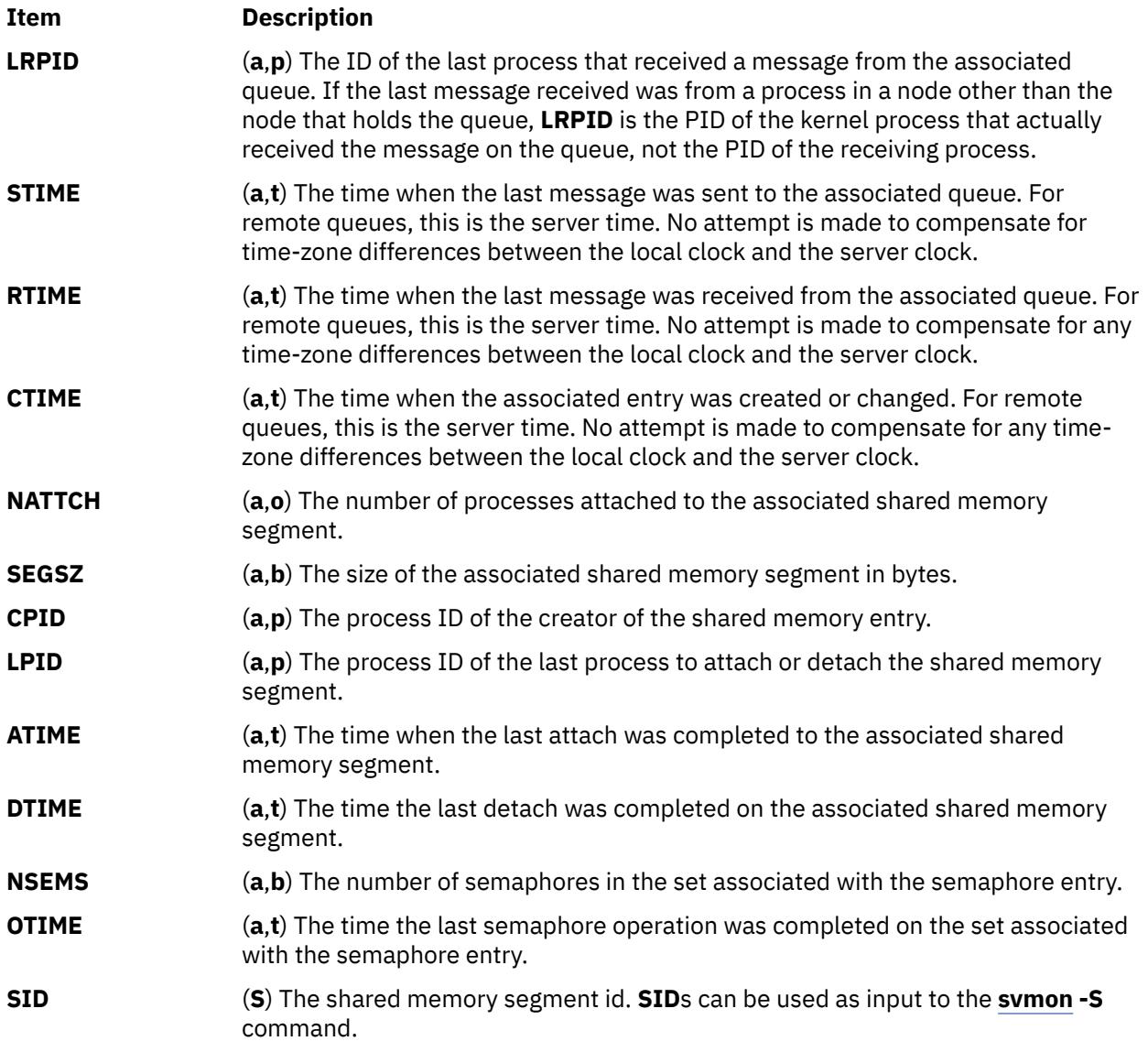

This command supports multibyte character sets.

## **Flags**

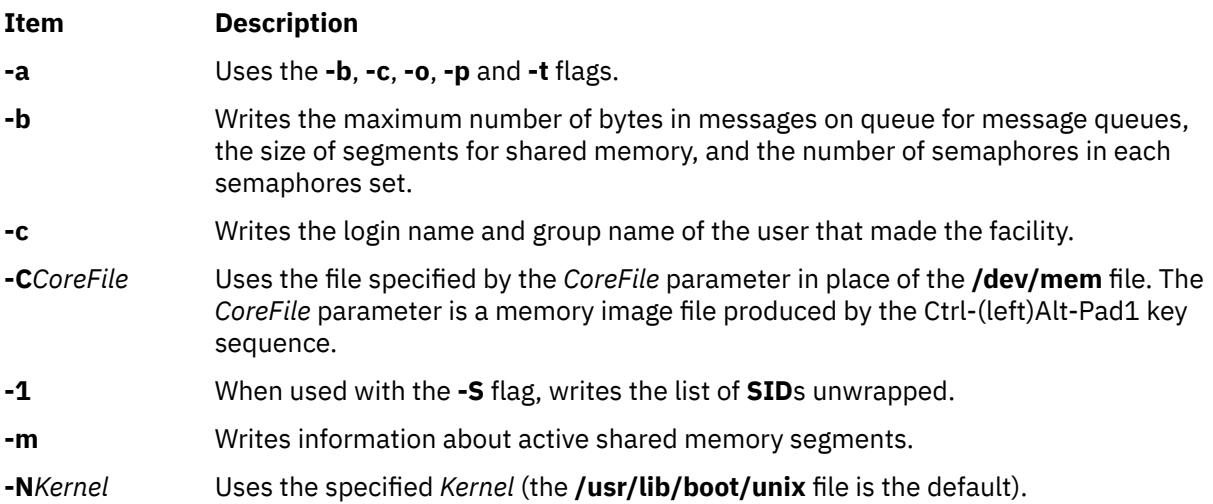

<span id="page-1829-0"></span>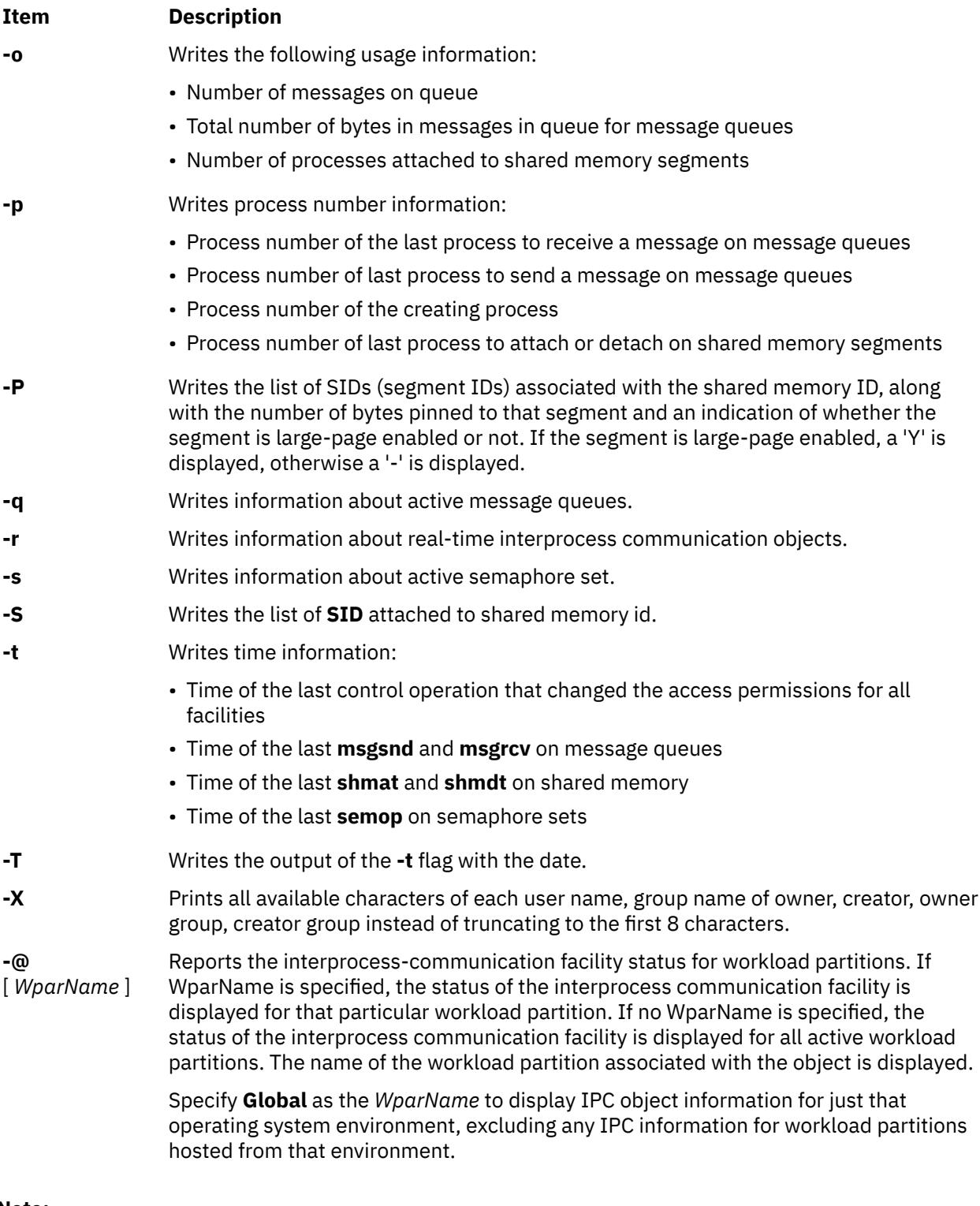

### **Note:**

- 1. If the user specifies either the **-C** or **-N** flag, the real and effective UID/GID is set to the real UID/GID of the user invoking **ipcs**.
- 2. Values can change while **ipcs** is running; the information it gives is guaranteed to be accurate only when it was retrieved.

## **Security**

**Attention RBAC users and Trusted AIX users:** This command can perform privileged operations. Only privileged users can run privileged operations. For more information about authorizations and privileges, see Privileged Command Database in *Security*. For a list of privileges and the authorizations associated with this command, see the **lssecattr** command or the **getcmdattr** subcommand.

## **Example**

Example output from entering ipcs without flags:

```
IPC status from /dev/mem as of Mon Aug 14 15:03:46 1989
T ID KEY MODE OWNER GROUP
Message Queues:
q \overline{0} 0x00010381 -Rrw-rw-rw- root system<br>q 65537 0x00010307 -Rrw-rw-rw- root system
   q 65537 0x00010307 -Rrw-rw-rw- root system
q 65538 0x00010311 -Rrw-rw-rw- root system
q 65539 0x0001032f -Rrw-rw-rw- root system
q 65540 0x0001031b -Rrw-rw-rw- root system
q 65541 0x00010339--rw-rw-rw- root system
       6 0x0002fe03 -Rrw-rw-rw- root system
Shared Memory:
m 65537 0x00000000 DCrw------- root system
m 720898 0x00010300 -Crw-rw-rw- root system
m 65539 0x00000000 DCrw------- root system
Semaphores:<br>s 131072
   s 131072 0x4d02086a --ra-ra---- root system
s 65537 0x00000000 ---------- root system<br>s 1310722 0x000133d0 --ra------- 7003 30720
            0x000133d0 --ra-------
```
## **Files**

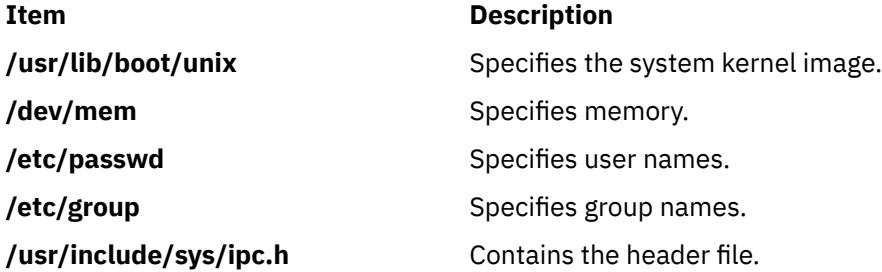

# **ipfilter Command**

## **Purpose**

Extracts different operation headers from an ipreport output file and displays them in a table. Some customized nfs information regarding requests and replies is also provided.

## **Syntax**

ipfilter [ [-f](#page-1831-0) [ [u n t x c a](#page-1831-0) ] ] [ [-s](#page-1831-0) [ [u n t x c a](#page-1831-0) ] ] [ [-n](#page-1831-0) [ [-d](#page-1831-0) *milliseconds* ] ] *ipreport\_output\_file*

## **Description**

The **ipfilter** command extracts specific information from an ipreport output file and displays it to a table. The operation headers currently recognized are: udp, nfs, tcp, ipx, icmp, atm. The ipfilter command has three different types of reports:

• A single file (**ipfilter.all**) that displays a list of all the selected operations. The table displays packet number, Time, Source and Destination, Length, Sequence #, Ack #, Source Port, Destination Port, Network Interface, and Operation Type.

- <span id="page-1831-0"></span>• Individual files for each selected header (**ipfilter.udp**, **ipfilter.nfs**, **ipfilter.tcp**, **ipfilter.ipx**, **ipfilter.icmp**, **ipfilter.atm**). The information is the same as **ipfilter.all**.
- A file **nfs.rpt** that reports on nfs requests and replies. The table contains: Transaction ID #, Type of Request, Status of Request, Call Packet Number, Time of Call, Size of Call, Reply Packet Number, Time of Reply, Size of Reply, and Elapsed millisecond between call and reply.

## **Flags**

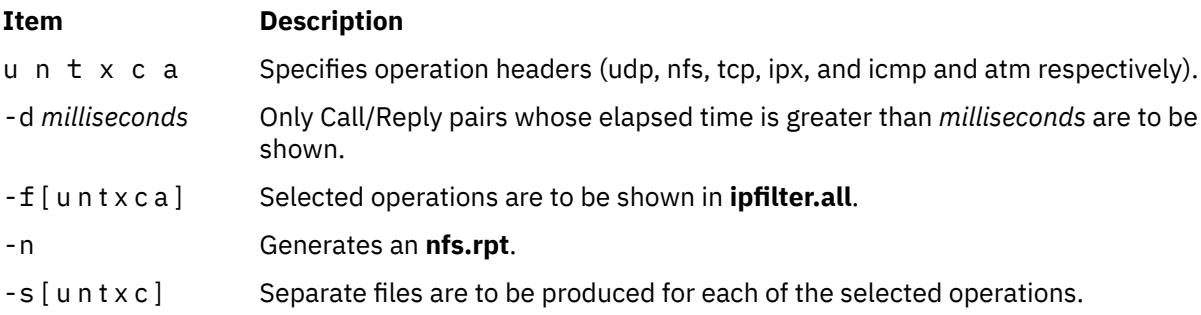

## **ipreport Command**

## **Purpose**

Generates a packet trace report from the specified packet trace file.

## **Syntax**

```
/usr/sbin/ipreport [ -e ] [ -r ] [ -n ] [ -s ] LogFile
```
/usr/sbin/ipreport [ <u>-C ] [ -e</u> ] [ <u>-n ] [ -r ] [ -s ] [ -S ] [ [-v](#page-1832-0)</u> ] [ <u>-v</u> ] [ <u>[-1](#page-1832-0)</u> ] [ -<u>N</u> ] [ -<u>T</u> ] [ -c count ] [ -j pktnum ] [ [-X](#page-1832-0) **[bytes](#page-1832-0)** ] *tracefile*

## **Description**

The **/usr/sbin/ipreport** command generates a trace report from the specified trace file created by the **iptrace** command. The *LogFile* parameter specifies the name of the file containing the results of the Internet Protocol trace. This file is created by the **iptrace** command.

## **Flags**

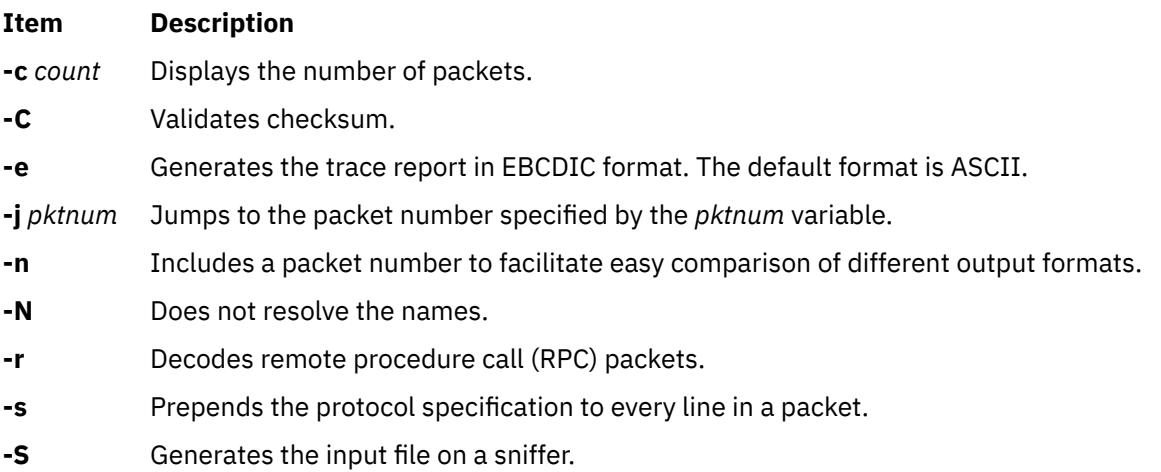

**-T** Represents the input file in the **tcpdump** format.

<span id="page-1832-0"></span>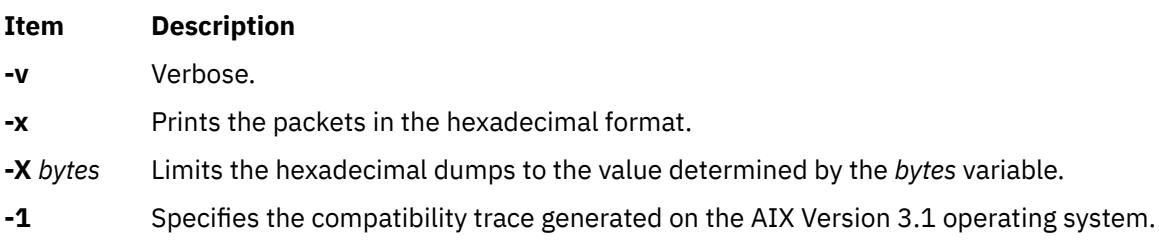

# **ipsec\_convert Command**

## **Purpose**

Converts IP Security tunnel export files to a format that can be imported by the IBM Secure Network Gateway.

## **Syntax**

**ipsec\_convert SNG22** | **FW31** [**-f** *export\_directory*]

## **Description**

IP Security allows the importing of IBM Secure Network Gateway 2.2 and IBM Firewall 3.1 tunnels using the **imptun** command. However, these firewall products do not allow the reverse capability. The **ipsec\_convert** command allows for this capability by translating exported IP Security tunnels to IBM Firewall tunnels. The translated files will be placed in the current directory.

## **Flags**

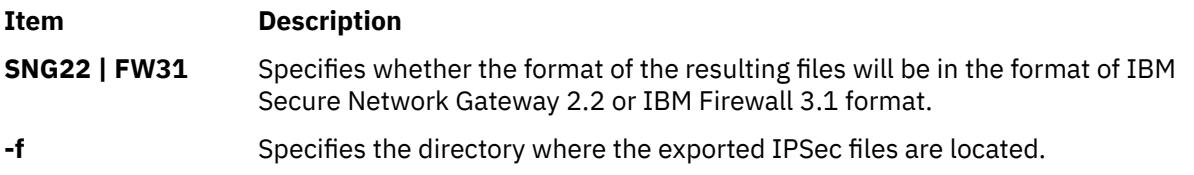

# **ipsecstat Command**

## **Purpose**

Lists status of IP Security devices, IP Security crypto algorithms, and statistics of IP Security packets.

## **Syntax**

**ipsecstat** [ **[-c](#page-1833-0)** ] [ **[-d](#page-1833-0)** ] [ **[-A](#page-1833-0)** ] [ **[-E](#page-1833-0)** ]

## **Description**

The **ipsecstat** command, used without flags, displays the status of the IP Security devices, the crypto algorithms installed for IP Security, and the statistics of IP Security packets.

The command can be used with flags to only list the status of IP Security devices, to only list the installed algorithms, or to reset statistic counters (to zero).

### <span id="page-1833-0"></span>**Flags**

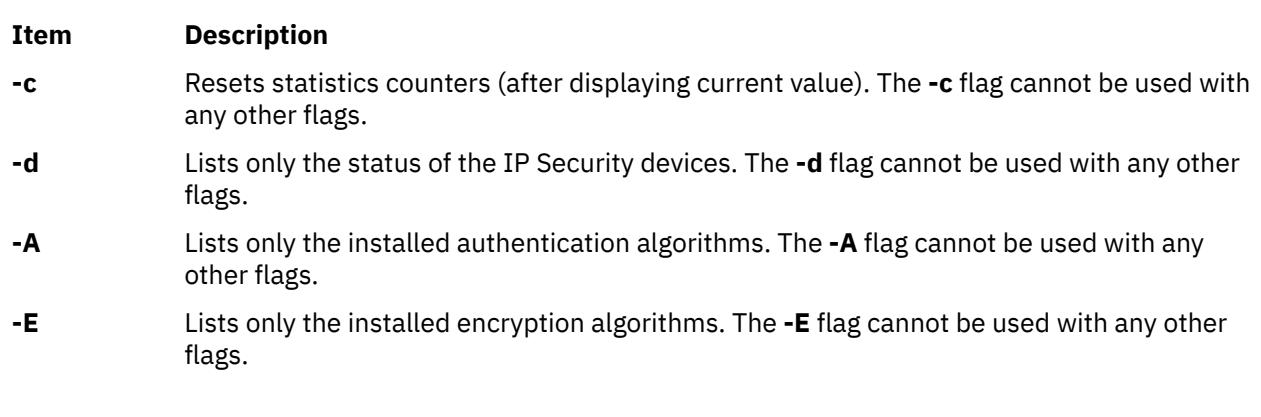

## **Security**

**Attention RBAC users and Trusted AIX users:** This command can perform privileged operations. Only privileged users can run privileged operations. For more information about authorizations and privileges, see Privileged Command Database in *Security*. For a list of privileges and the authorizations associated with this command, see the **lssecattr** command or the **getcmdattr** subcommand.

# **ipsectrcbuf Command**

## **Purpose**

Lists the contents of tracing buffers in the IP Security subsystem.

## **Syntax**

**ipsectrcbuf** [**-l** {**0**|**1**|**2**}]

## **Description**

The IP Security subsystem maintains a memory resident trace buffer to help debug if there is a problem. The content of the buffer, a fixed number of the most recent trace messages, will be in a system dump or can be listed by running this command with no arguments.

## **Flags**

### **Item Description**

**-l** Sets the IP Security trace level. By default, of the nine IP Security trace hooks, only IPSEC\_ERROR trace messages are put into the buffer. To enable or disable the other trace hooks, use the **-l** flag with one of the following values:

### **0**

Only IPSEC\_ERROR trace messages are written to the buffer. This is the default.

**1**

IPSEC\_FILTER, IPSEC\_CAPSUL, IPSEC\_CRYPTO, IPSEC\_TUNNEL, as well as IPSEC\_ERROR trace messages are written to the buffer.

### **2**

All IP Security trace messages are put into the buffer (that includes IPSEC\_FILTER\_INFO, IPSEC\_CAPSUL\_INFO, IPSEC\_CRYPTO\_INFO, and IPSEC\_TUNNEL\_INFO as well as those in level 1).

## **Security**

**Attention RBAC users and Trusted AIX users:** This command can perform privileged operations. Only privileged users can run privileged operations. For more information about authorizations and privileges, see Privileged Command Database in *Security*. For a list of privileges and the authorizations associated with this command, see the **lssecattr** command or the **getcmdattr** subcommand.

## **iptrace Daemon**

## **Purpose**

Provides interface-level packet tracing for Internet protocols.

## **Syntax**

/usr/sbin/iptrace [-a] [-b] [[-e](#page-1835-0)] [[-u](#page-1835-0)] [[-P](#page-1835-0) Protocol\_list] [[-i](#page-1835-0) Interface] [[-p](#page-1835-0) Port\_list] [[-s](#page-1835-0) Host [-b]] [[-d](#page-1835-0) *Host* ] [ **[-L](#page-1835-0)** *Log\_size* ] [ -B ] [ **[-Q](#page-1835-0)** [ **[-V](#page-1835-0)** ] ] [ [-T](#page-1835-0) ] [ [-S](#page-1835-0) *snap\_length*] *LogFile*

## **Description**

The **/usr/sbin/iptrace** daemon records Internet packets received from configured interfaces. Command flags provide a filter so that the daemon traces only packets that meeting specific criteria. Packets are traced only between the local host on which the **iptrace** daemon is started and the remote host.

If the **iptrace** process was started from a command line without the System Resource Controller (SRC), it must be stopped with the **kill -15** command. The kernel extension that is loaded by the **iptrace** daemon remains active in memory if **iptrace** is stopped in any other way.

The *LogFile* parameter specifies the name of a file to which the results of the **iptrace** command are sent. To format this file, run the **ipreport** command. The **ipreport** command might display the message TRACING DROPPED xxxx PACKETS. This count of dropped packets indicates only the number of packets that the **iptrace** command was unable to grab because of a large packet, the size of which exceeded the socket-receive buffer size. This message does NOT mean that the packets are being dropped by the system.

### **Note:**

- 1. The file that is specified by the *LogFile* parameter must not exist on an NFS-mounted file system. Specifying an output file on an NFS-mounted file system can cause the **iptrace** daemon to hang. In this case, you might not be able to kill the **iptrace** daemon, thus, requiring that you restart the system.
- 2. If iptrace is killed with kill -9, it is required that you issue iptrace -u to unload the bpf kernel extensions or simply reboot. Sometimes, on a busy system, it is required that you issue iptrace -u multiple times because of the possibility that the kernel extension used by iptrace is busy processing packets.
- 3. The iptrace command supports srcmstr as well and can be started and stopped from the command line. If started from the command line, it can be stopped by using the kill -9 command.

## **Flags**

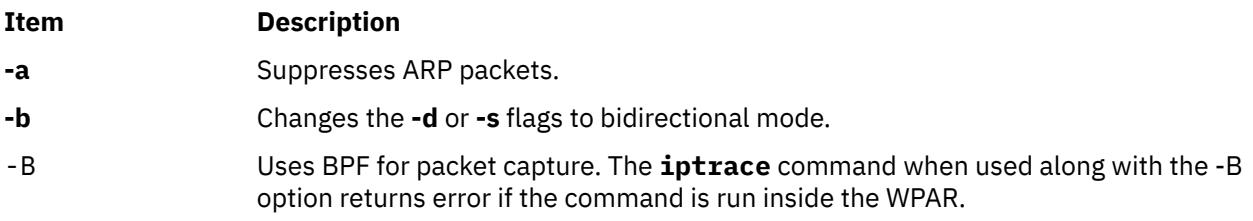

<span id="page-1835-0"></span>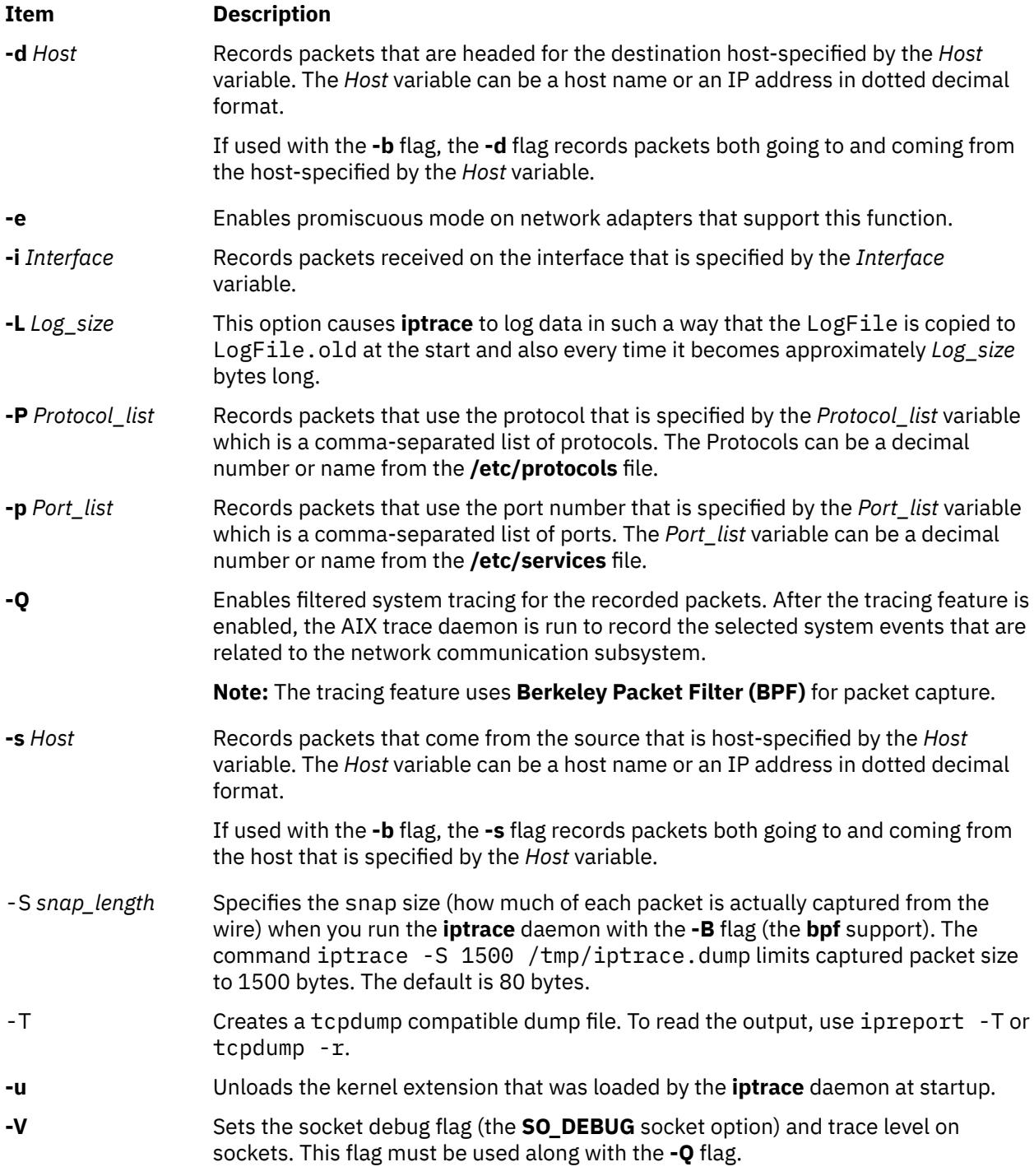

## **Exit Status**

The command returns the following exit values:

## **Item Description**

0 The daemon has run successfully.
#### **Item Description**

- 1 No interfaces were found.
	- The **pcap\_open\_live** subroutine failed.
	- The **pcap\_datalink** subroutine failed.
	- The **pcap\_lookupnet** subroutine failed.
	- The **pcap loop** subroutine failed.
	- The hostname was not found.
	- The address was formed incorrectly.
	- The WPAR did not permit the operation.
	- The **setpri** subroutine failed.
	- The **fopen** subroutine failed.
	- The **fstat** subroutine failed.
	- The interface is unknown when the daemon looks up the link type.
- 2 The **fread** subroutine on a trace file failed.
- 5 Socket creation failed.
	- The specified file already exists, but the file is not a trace file.
- 9 The protocol is not in the **/etc/protocols** file.
	- The service is not in the **/etc/services** file.
	- The daemon failed to load trace extension (**netintf**).
	- The daemon failed to unload trace extension.

#### **Security**

**Attention RBAC users and Trusted AIX users:** This command can perform privileged operations. Only privileged users can run privileged operations. For more information about authorizations and privileges, see Privileged Command Database in *Security*. For a list of privileges and the authorizations associated with this command, see the **lssecattr** command or the **getcmdattr** subcommand.

#### **Examples**

1. To start the iptrace daemon with the System Resource Controller (SRC), enter the following command:

startsrc -s iptrace -a "/tmp/nettrace"

To stop the iptrace daemon with SRC enter the following command:

stopsrc -s iptrace

2. To record packets that come in and go out to any host on every interface, enter the command in the following format:

iptrace /tmp/nettrace

The recorded packets are received on and sent from the local host. All packet flow between the local host and all other hosts on any interface is recorded. The trace information is placed into the /tmp/ nettrace file.

3. To record packets that are received on an interface from a specific remote host, enter the command in the following format:

iptrace -i en0 -p telnet -s airmail /tmp/telnet.trace

The packets to be recorded are received on the en0 interface, from remote host airmail, over the telnet port. The trace information is placed into the /tmp/telnet.trace file.

4. To record packets that come in and go out from a specific remote host, enter the command in the following format:

iptrace -i en0 -s airmail -b /tmp/telnet.trace

The packets to be recorded are received on the en0 interface, from remote host airmail. The trace information is placed into the /tmp/telnet.trace file.

# **ipv6policy Command**

#### **Purpose**

Configures or displays IPv6 policies for the default address selection that is based on RFC 3484.

#### **Syntax**

**ipv6policy -add** *address prefix precedence label* **ipv6policy -delete** *address prefix precedence label* **ipv6policy -show**

## **Description**

You can use the **ipv6policy** command to configure IPv6 policies that override the default behavior of algorithms in RFC 3484.

#### **Flags**

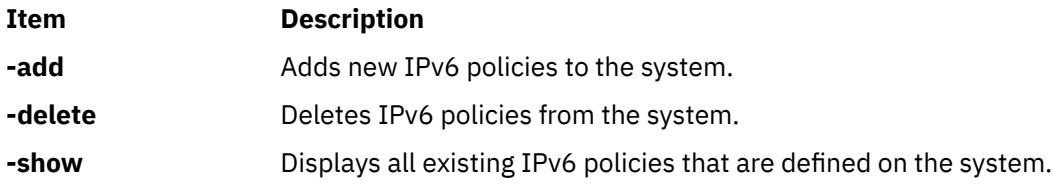

#### **Parameters**

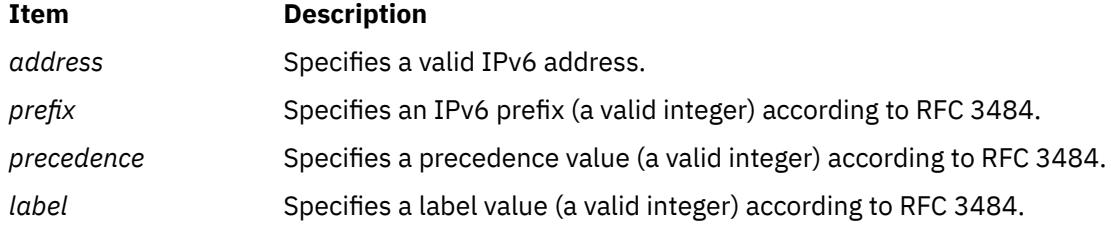

#### **Examples**

To add a new ipv6 policy to the system for the address  $2001:$ : with  $prefix=16$ ,  $precedence=10$ , and label=20, enter the following command as a root user:

ipv6policy -add 2001:: 16 10 20

# **isC2host Command**

## **Purpose**

Determine the C2 status of a system.

# **Syntax**

**isC2host** [ **-i** | **-s** ]

# **Description**

The **isC2host** command returns the configuration status of the host machine. If the host has been configured to operate in C2 mode, the command exits with a zero (true) code. If the host has not been configured to operate in C2 mode, the command exits with a non-zero (false) code.

This command may be used in shell scripts where the security status of the host must be known.

The **-i** option is used to determine the installation status of the system. The C2 status of the system is determined by examining the ODM database, and the exit status indicates whether or not the system was installed in C2 mode.

The **-s** option is used to initialize AIX in C2 mode and may only be issued by the root user. The C2 status of the system is determined by examining the ODM database. On a system that has not been installed with C2, as indicated by the ODM, this option performs no operation.

## **Flags**

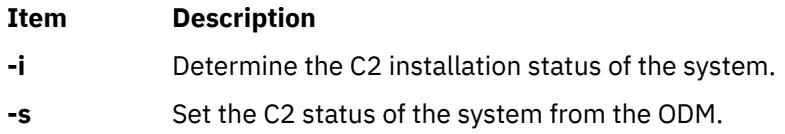

# **Subcommands**

#### **Exit Status**

**0**

When used with no options, the system has been initialized to operate in C2 mode. When used with the **-s** flag, the system was successfully initialized according to the C2 mode setting defined in the ODM database. When used with the **-i** flag, the system was installed with C2 enabled.

**1**

When used with no options, the system has not been initialized to operate in C2 mode. When used with the **-s** flag, the system could not be initialized to operate in the security mode that was defined in the ODM. When used with the **-i** flag, the system was installed with C2 enabled but is not currently operating in C2 mode.

**2**

When used with the **-s** option, the **isC2host** command was executed by a non-root user. When used with the **-i** option, the system was not installed with C2 enabled.

**3**

The **isC2host** command was executed with an invalid command line option.

**Files**

#### **Item Description**

**/usr/sbin/isC2host** Contains the **isC2host** command.

# **isCChost Command**

#### **Purpose**

Determine the Common Criteria enabled status of a system.

## **Syntax**

**isCChost** [ **-i** | **-s** ]

# **Description**

The **isCChost** command returns the configuration status of the host machine. If the host has been configured to operate in Common Criteria enabled mode, the command exits with a zero (true) code. If the host has not been configured to operate in Common Criteria enabled mode, the command exits with a non-zero (false) code.

This command may be used in shell scripts where the security status of the host must be known.

The **-i** option is used to determine the installation status of the system. The Common Criteria enabled status of the system is determined by examining the ODM database, and the exit status indicates whether or not the system was installed in Common Criteria enabled mode.

The **-s** option is used to initialize AIX in Common Criteria enabled mode and may only be issued by the root user. The Common Criteria enabled status of the system is determined by examining the ODM database. On a system that has not been installed with Common Criteria enabled, as indicated by the ODM, this option performs no operation.

#### **Flags**

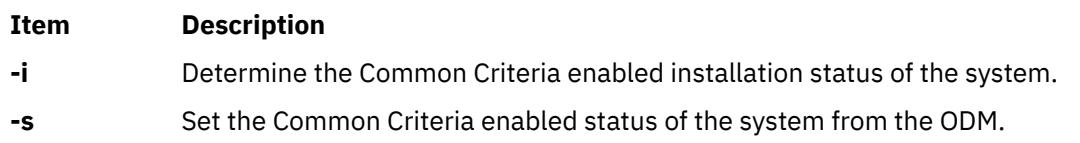

## **Subcommands**

#### **Exit Status**

#### **0**

When used with no options, the system has been initialized to operate in Common Criteria enabled mode. When used with the **-s** flag, the system was successfully initialized according to the Common Criteria enabled mode setting defined in the ODM database. When used with the **-i** flag, the system was installed with Common Criteria enabled enabled.

**1**

When used with no options, the system has not been initialized to operate in Common Criteria enabled mode. When used with the **-s** flag, the system could not be initialized to operate in the security mode that was defined in the ODM. When used with the **-i** flag, the system was installed with Common Criteria enabled but is not currently operating in Common Criteria enabled mode.

**2**

When used with the **-s** option, the **isCChost** command was executed by a non-root user. When used with the **-i** option, the system was not installed with Common Criteria enabled.

**3**

The **isCChost** command was executed with an invalid command line option.

#### **Files**

# **Item Description**

**/usr/sbin/isCChost** Contains the **isCChost** command.

# **isnstgtd Command**

## **Purpose**

Manages an Internet Storage Name Service (iSNS) daemon.

# **Syntax**

**isnstgtd** -t *targetname* [ -d debuglevel ]

**isnstgtd** -s

**isnstgtd** -h

# **Description**

The **isnstgtd** command manages the iSNS daemon. The iSNS daemon refreshes the iSNS registration with the period set into the iSNS configuration stanza file **/etc/tmiscsi/isns\_servers**. It also responds to Heartbeat messages sent by a new iSNS server when it starts.

Use **isnstgtd** command with the -t flag to start the iSNS daemon. You can also start it with SRC through the following command:

startsrc -s isnstgtd -a '-t *targetname*'.

To kill the daemon, you have to kill the process or stop it with SRC.

#### **Restriction**

Do not run more than one isnstgtd daemons on the same machine.

#### **Requirement**

The -t or -s flags are mandatory.

The isnstgtd iSNS daemon can be used only if an iSCSI Target Mode Target is defined in the ODM database. This target must have the reg\_policy attribute set to isns or slp&isns to be taken into account.

**Note:** When the command specifies to start the daemon in debug mode (isnstgtd -t targetname -d debuglevel) with a debuglevel greater than zero, the command is not run as a daemon.

#### **Flags**

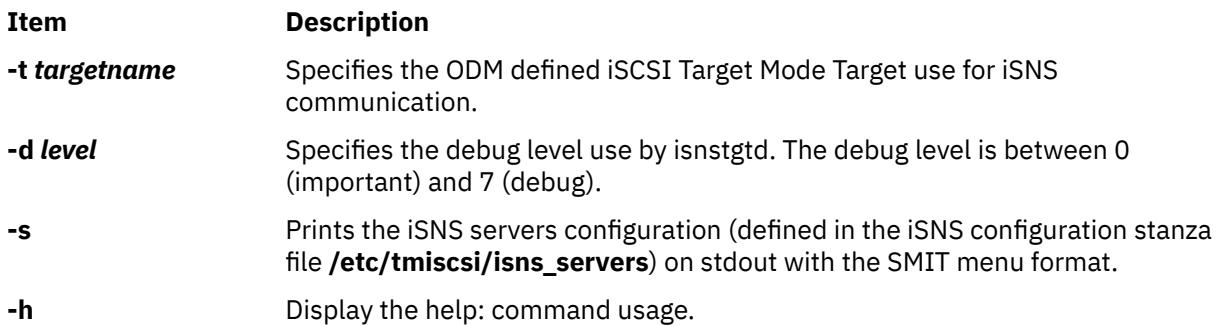

# **Examples**

1. To run the command as a daemon for the defined iSCSI target tgt, enter the following command:

```
isnstgtd -t tgt
```
2. To run the command in debug mode with all debug traces, enter the following command:

```
isnstgtd -t target -d 7 &
```
# **System Ressource Controler (SRC)**

The isnstgtd daemon can also be managed with SRC:

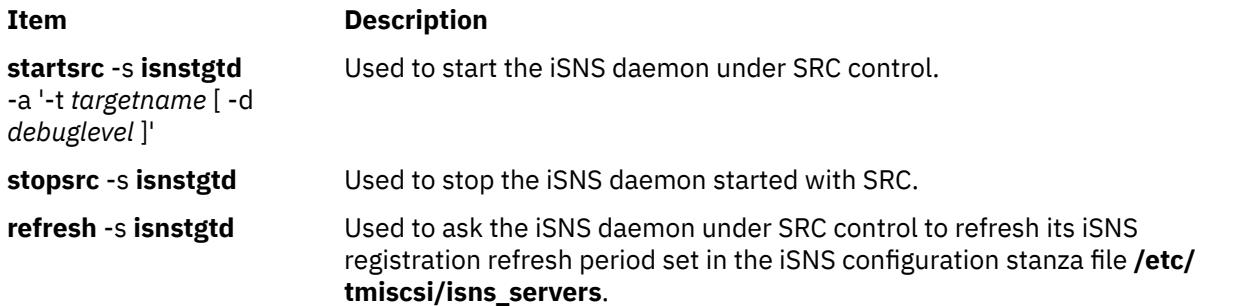

# **istat Command**

#### **Purpose**

Examines i-nodes.

#### **Syntax**

**istat** {*FileName* | *i-nodeNumber Device*}

# **Description**

The **istat** command displays the i-node information for a particular file. You can specify the file either by providing a file or directory name with the *FileName* parameter or by providing an i-node number with the *i-nodeNumber* parameter and a device name with the *Device* parameter. You can specify the *Device* parameter as either a device name or as a mounted file system name.

If you specify the *FileName* parameter, the **istat** command writes the following information about the file:

- Device where the file resides
- i-node number of the file, on that device
- File type, such as normal, directory, and block device
- File access permissions
- Name and identification number of the owner and group

**Note:** The owner and group names for remote files are taken from the local **/etc/passwd** file.

- Number of links to the file
- If the i-node is for a normal file, length of the file
- If the i-node is for a device, major and minor device designations
- Date of the last i-node update
- Date of the last file modification
- Date of the last reference to the file

If you specify the *i-nodeNumber* and *Device* parameters, the **istat** command also displays, in hexadecimal values, the block numbers recorded in the i-node.

**Note:** The *Device* parameter cannot refer to a remote device.

## **Security**

**Attention RBAC users and Trusted AIX users:** This command can perform privileged operations. Only privileged users can run privileged operations. For more information about authorizations and privileges, see Privileged Command Database in *Security*. For a list of privileges and the authorizations associated with this command, see the **lssecattr** command or the **getcmdattr** subcommand.

# **Examples**

1. To display the information in the i-node corresponding to the /usr/bin/ksh file, enter:

```
istat /usr/bin/ksh
```
This command displays the i-node information for the /usr/bin/ksh file. The information looks similar to the following:

```
Inode 10360 on device 10/6 File
Protection: r-xr-xr-x<br>Owner: 2(bin) Grow
Owner: 2(bin) Group: 2(bin)<br>Link count: 2 Length 372298
                     Length 372298 bytes
Last updated: Wed May 13 14:08:13 1992
Last modified: Wed May 13 13:57:00 1992
Last accessed: Sun Jan 31 15:49:23 1993
```
2. To display i-node information by specifying a file i-node number, enter:

istat 10360 /dev/hd2

This command displays the information contained in the i-node identified by the number 10360 on the /dev/hd2 device. In addition to the information shown in Example 1, this displays:

Block pointers (hexadecimal):<br>2a9a 2a9b 2a9c 2a9d 2 2a9b 2a9c 2a9d 2a9e 2a9f 2aa0 2aa1

These numbers are addresses of the disk blocks that make up the **/usr/bin/ksh** file.

#### **Files**

**Item Description /usr/bin/istat** Contains the **istat** command.

AIX Version 7.2: Commands

**j**

The following AIX commands begin with the letter *j*.

# **j2edlimit Command**

#### **Purpose**

Manages quota Limits Classes for JFS2 file systems.

#### **Syntax**

To edit Quota Limits Classes:

j2edlimit [ [-e](#page-1845-0) ] [ [-u](#page-1845-0) | [-g](#page-1845-0) ] *Filesystem*

To list Quota Limits Classes:

j2edlimit [-l](#page-1845-0) [ [-u](#page-1845-0) | [-g](#page-1845-0) ] *Filesystem*

To Set an Existing Limits Class as the Default Limits Class:

j2edlimit [-d](#page-1845-0) *LimitsClassID* [ [-u](#page-1845-0) | [-g](#page-1845-0) ] *Filesystem*

To Assign a User or Group to a Limits Class:

j2edlimit [-a](#page-1845-0) *LimitsClassID* [ [-u](#page-1845-0) *UserName* | [-g](#page-1845-0) *GroupName* ] *Filesystem*

# **Description**

Quotas are managed in JFS2 file systems through the use of Limits Classes. Each Limits Class has hard and soft limits for disk space and file, and grace periods for exceeding the soft limits. Individual users and groups may be assigned to a Limits Class and are then subject to the quotas defined by that class. Any user or group not assigned to a class is subject to the quotas defined by the default class (Class ID 0). Quota limits for all users or groups in a particular class can be changed by using j2edlimit to modify the Limits Class, without having to change or duplicate quotas for each user or group. By default, or when used with the -e flag, the j2edlimit command edits the User Limits Classes for the file system specified on the command line. When used with the -g flag, the j2edlimit command edits the Group Limits Classes for the specified file system. The command creates a temporary file that contains the file system's current limits classes, then invokes the vi editor (or the editor specified by the EDITOR environment variable) on the temporary file so that the limits classes can be added and modified. When the editor is exited, the command reads the temporary file and modifies the binary quota files to reflect any changes.

**Note:** If you specify an editor in the EDITOR environment variable, you must use the full pathname of the editor.

Fields displayed in the temporary file are:

#### **Block Hard Limit**

The total amount of 1KB blocks the user or group will be allowed to use, including temporary storage during a quota grace period.

#### **Block Soft Limit**

The number of 1KB blocks the user or group will be allowed to use during normal operations.

#### **File Hard Limit**

The total number of files the user or group will be allowed to create, including temporary files created during a quota grace period.

#### **File Soft Limit**

The number of files the user or group will be allowed to create during normal operations.

#### <span id="page-1845-0"></span>**Block Grace Period**

Amount of time a user can exceed the Block Soft Limit before it becomes enforced as a hard limit.

#### **File Grace Period**

Amount of time a user can exceed the File Soft Limit before it becomes enforced as a hard limit.

#### **Note:**

- 1. A hard limit with a value of 1 indicates that no allocations are permitted. A soft limit with a value of 1, in conjunction with a hard limit with a value of 0, indicates that allocations are permitted only on a temporary basis. Hard or soft limits can be specified in kilobytes (the default), megabytes, or gigabytes.
- 2. A user can exceed established soft limits for the length of the corresponding grace period. Upon expiration of the grace period, the soft limit is enforced as a hard limit. The grace period can be specified in days, hours, minutes, or seconds. A value of 0 indicates that the default grace period is imposed; a value of 1 second indicates that no grace period is granted.
- 3. After changing a grace period using the j2edlimit command, users who have already reached their old grace period must reduce their file system usage to a level below their soft limits in order to use the new grace period. In the future, when these users exceed their soft limits, the new grace period will be in effect.

# **Flags**

#### **Item Description**

- -a Assigns the User or Group specified by the -u or -g flag to the indicated Limits Class in the file system specified on the command line.
- -d Sets the indicated Limits Class as the default for the file system specified on the command line. By default, or with the -u flag, the default is set for User quotas. With the -g flag, the default is set for Group quotas.
- -e Edits the Limits Classes for the file system specified on the command line (this is the default operation for the j2edlimit command). By default, or with the -u flag, the default is set for User quotas. With the -g flag, the default is set for Group quotas.
- -g When used with the -d, -l or optional -e flag, performs the operation on the Group Limits Classes for the file system specified on the command line. When used with the -a flag, assigns the associated Group to the specified Limits Class.

**Note:** If the parameter contains all numbers then it will be treated as a Group ID, and the Group ID will be assigned to the Limits Class.

- -l Lists the Limits Classes for the file system specified on the command line. By default, or with the -u flag, User limits classes are listed. With the -g flag, Group limits classes are listed. The format of the listing is the same as found in the temporary file when editing Limits Classes.
- -u When used with the -d, -l or optional -e flag, performs the operation on the User Limits Classes for the file system specified on the command line. When used with the -a flag, assigns the associated User to the specified Limits Class.

**Note:** If the parameter contains all numbers then it will be treated as a User ID, and the User ID will be assigned to the Limits Class.

## **Security**

**Access Control:** Only the root user can execute this command.

**Attention RBAC users and Trusted AIX users:** This command can perform privileged operations. Only privileged users can run privileged operations. For more information about authorizations and privileges, see Privileged Command Database in *Security*. For a list of privileges and the authorizations associated with this command, see the **lssecattr** command or the **getcmdattr** subcommand.

# **Examples**

1. To edit User Limits Classes for the /home file system:

j2edlimit /home

2. To list Group Limits Classes for the /home file system:

j2edlimit -l -g /home

3. To set User Limits Class ID 2 as the default for the /foo file system:

j2edlimit -d2 /foo

4. To assign user markg to Limits Class ID 1 in the /home file system:

j2edlimit -a 1 -u markg /home

## **Files**

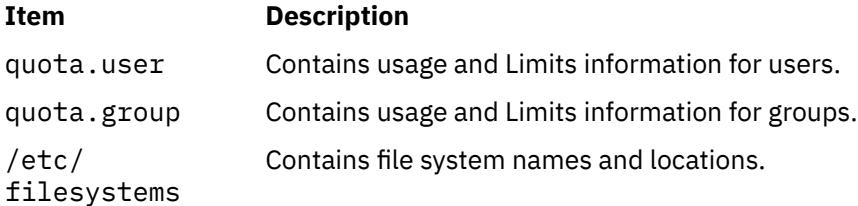

# **jobs Command**

# **Purpose**

Displays status of jobs in the current session.

# **Syntax**

**jobs** [ **[-l](#page-1847-0)** | **[-n](#page-1847-0)** | **[-p](#page-1847-0)** ] [ *JobID* ... ]

# **Description**

The **jobs** command displays the status of jobs started in the current shell environment. If no specific job is specified with the *JobID* parameter, status information for all active jobs is displayed. If a job termination is reported, the shell removes that job's process ID from the list of those known by the current shell environment.

The **/usr/bin/jobs** command does not work when operating in its own command execution environment, because that environment does not have applicable jobs to manipulate. For this reason, the **jobs** command is implemented as a Korn shell or POSIX shell regular built-in command.

If the **-p** flag is specified, output consists of one line for each process ID. If no flags are specified, standard output is a series of lines with the following fields:

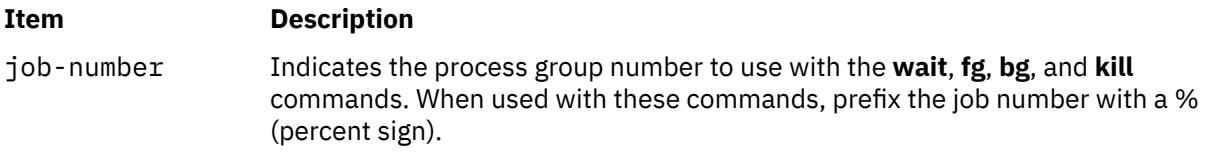

<span id="page-1847-0"></span>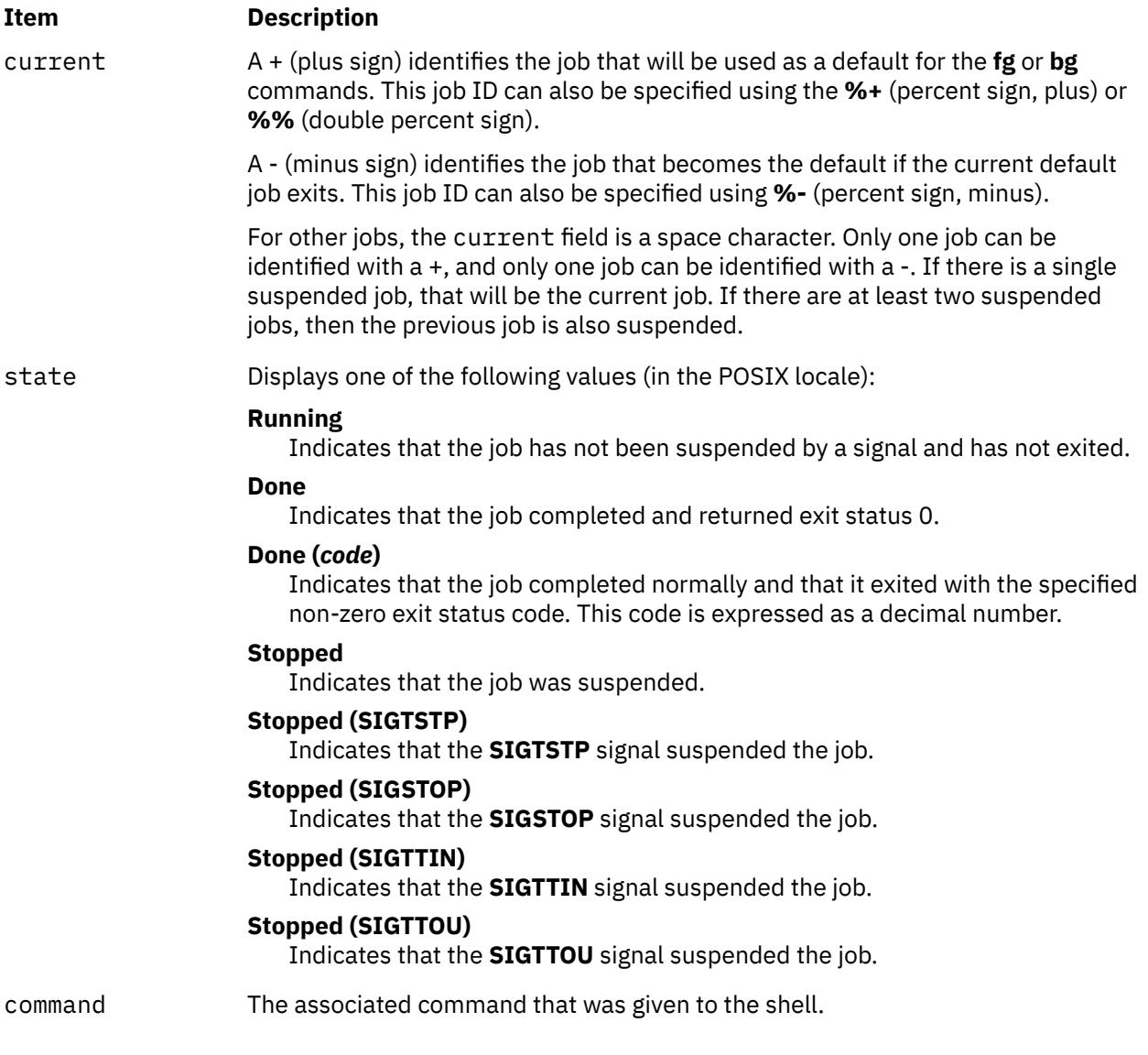

If the **-l** flag is specified, a field containing the process group ID is inserted before the state field. Also, more processes in a process group may be output on separate lines, using only the job-number and command fields.

#### **Flags**

**Item Description**

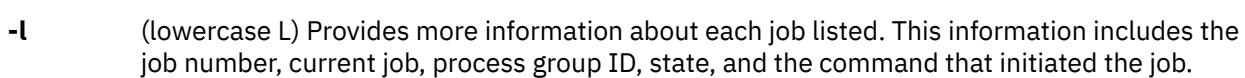

- **-n** Displays only jobs that have stopped or exited since last notified.
- **-p** Displays the process IDs for the process group leaders for the selected jobs.

By default the **jobs** command displays the status of all stopped jobs, all running background jobs, and all jobs whose status has changed but not been reported by the shell.

#### **Exit Status**

The following exit values are returned:

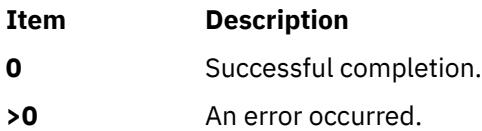

# **Examples**

1. To display the status of jobs in the current environment, enter:

jobs -l

The screen displays a report similar to the following output:

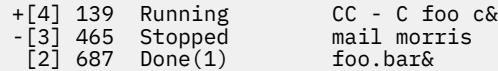

2. To display the process ID for the job whose name begins with "m," enter:

jobs -p %m

Using the jobs reported in Example 1, the screen displays the following process ID:

465

#### **Files**

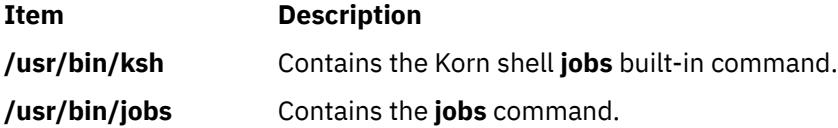

# **join Command**

#### **Purpose**

Joins the data fields of two files.

# **Syntax**

**join** [ **[-a](#page-1849-0)** *FileNumber* | **[-v](#page-1849-0)** *FileNumber* ] [ **[-e](#page-1849-0)** *String* ] [ **[-o](#page-1849-0)** *List* ] [ **[-t](#page-1849-0)** *Character* ] [ **[-1](#page-1849-0)** *Field* ] [ **[-2](#page-1849-0)** *Field* ] *File1 File2*

# **Description**

The **join** command reads the files specified by the *File1* and *File2* parameters, joins lines in the files according to the flags, and writes the results to standard output. The *File1* and *File2* parameters must be text files. Both *File1* and *File2* must be sorted in the collating sequence of sort -b on the field that they are being joined by before invoking the **join** command.

One line appears in the output for each identical join field appearing in both files. The join field is the field in the input files examined by the **join** command to determine what will be included in the output. The output line consists of the join field, the rest of the line from the file specified by the *File1* parameter, and the rest of the line from the file specified by the *File2* parameter. Specify standard input in place of either the *File1* or *File2* parameter by substituting a **-** (dash) as the file name. Both input files cannot be specified with a **-** (dash).

Fields are usually separated by a space, a tab character, or a new-line character. In this case, the **join** command treats consecutive separators as one and discards leading separators.

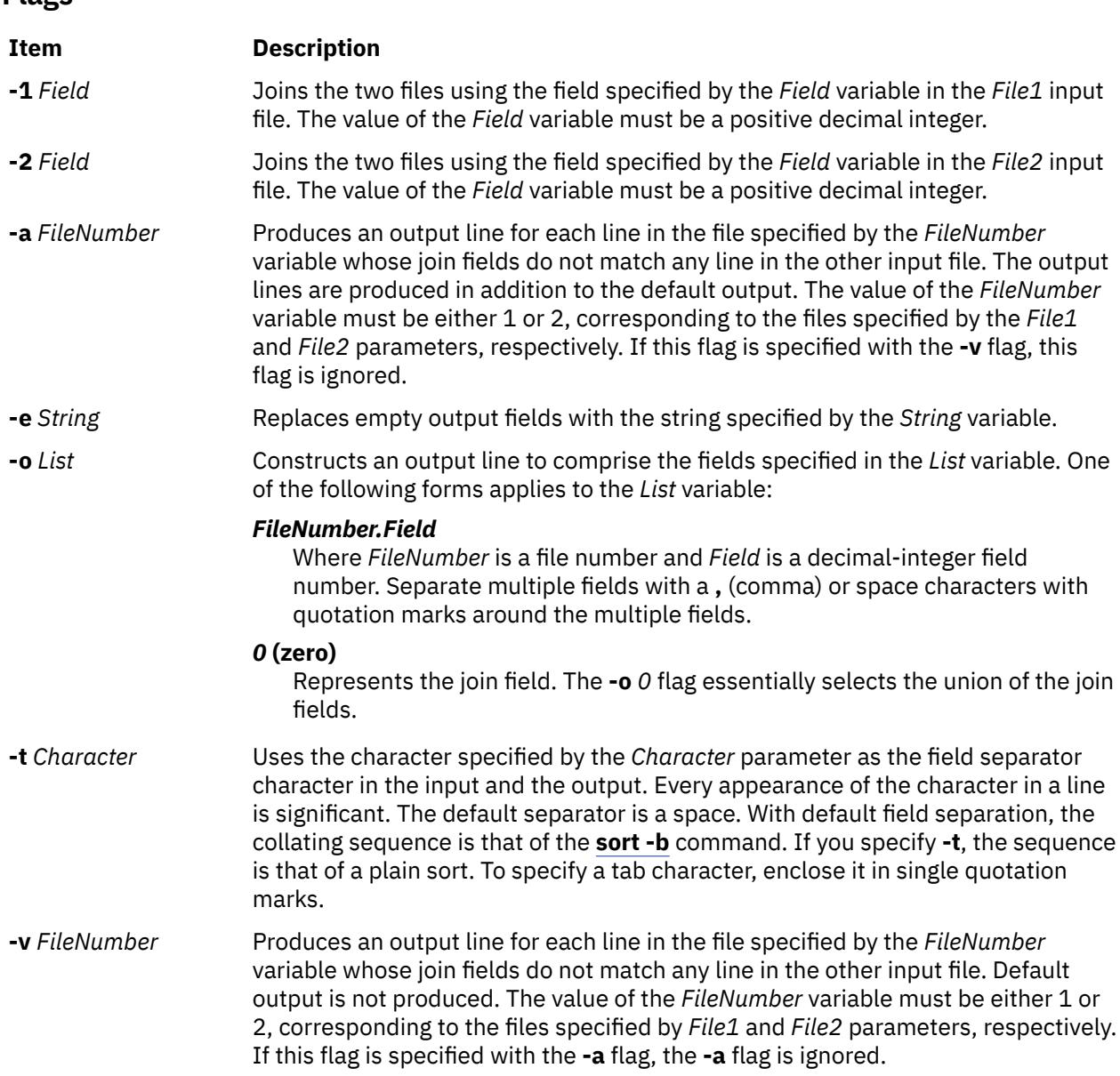

# **Exit Status**

<span id="page-1849-0"></span>**Flags**

This command returns the following exit values:

#### **Ite Description**

**m**

- **0** Successful completion.
- **>0** An error occurred.

# **Examples**

**Note:** The vertical alignment shown in the following examples might not be consistent with your output.

1. To perform a simple join operation on two files where the first fields are the same, type:

join phonedir names

If the phonedir file contains the following names:

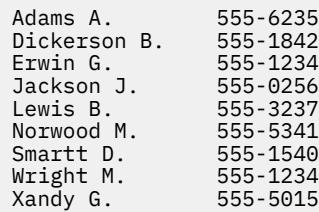

and the names file contains these names and department numbers:

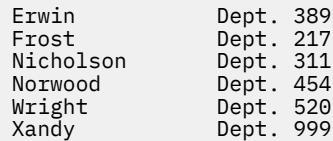

the **join** command displays:

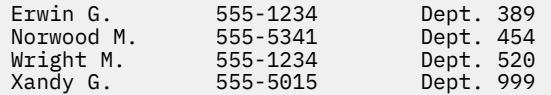

Each line consists of the join field (the last name), followed by the rest of the line found in the phonedir file and the rest of the line in the names file.

2. To display unmatched lines with the **join** command, type:

join [-a](#page-1849-0)2 phonedir names

If the phonedir and names files are the same as in Example 1, the **join** command displays:

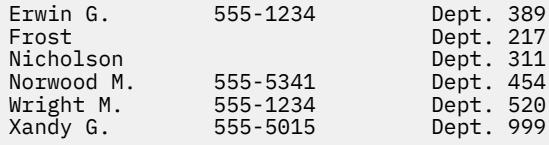

This command performs the same join operation as in Example 1, and also lists the lines of names that have no match in the phonedir file. The names Frost and Nicholson are included in the listing, even though they do not have entries in the phonedir file.

3. To display selected fields with the **join** command, type:

join [-o](#page-1849-0) 2.3,2.1,1.2,1.3 phonedir names

This displays the following fields in the order given:

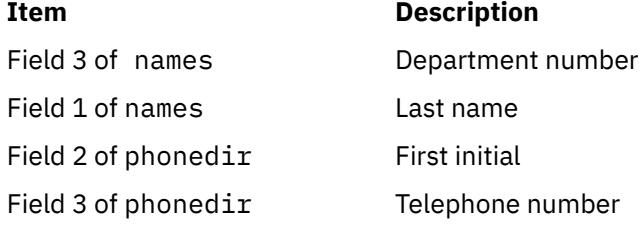

If the phonedir file and names files are the same as in Example 1, the **join** command displays:

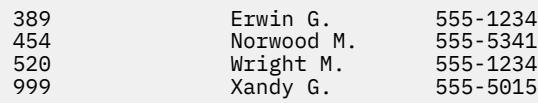

4. To perform the join operation on a field other than the first, type:

sort  $-b$  +2 -3 phonedir | join  $-1$  3 - numbers

This command combines the lines in the phonedir and numbers files, comparing the third field of the phonedir file to the first field of the numbers file.

First, this command sorts the phonedix file by the third field, because both files must be sorted by their join fields. The output of the **sort** command is then piped to the **join** command. The **-** (dash) by itself causes the **join** command to use this output as its first file. The -1 3 flag defines the third field of the sorted phonedir file as the join field. This is compared to the first field of numbers because its join field is not specified with a **-2** flag.

If the numbers file contains:

555-0256 555-1234 555-5555 555-7358

then this command displays the names listed in the phonedir file or each telephone number:

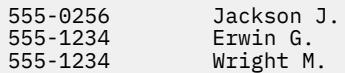

Note that the **join** command lists all the matches for a given field. In this case, the **join** command lists both Erwin G. and Wright M. as having the telephone number 555-1234. The number 555-5555 is not listed because it does not appear in the phonedir file.

#### **Files**

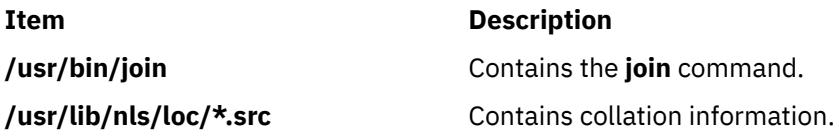

# **joinvg Command**

#### **Purpose**

Joins a snapshot volume group back into its original volume group.

#### **Syntax**

**joinvg** [ **-f** ] *vgname*

#### **Description**

Joins a snapshot volume group that was created with the **splitvg** command back into its original volume group. The snapshot volume group is deleted and the disks reactivated in the original volume group. Any stale partitions will be resynchronized by a background process.

#### **Flags**

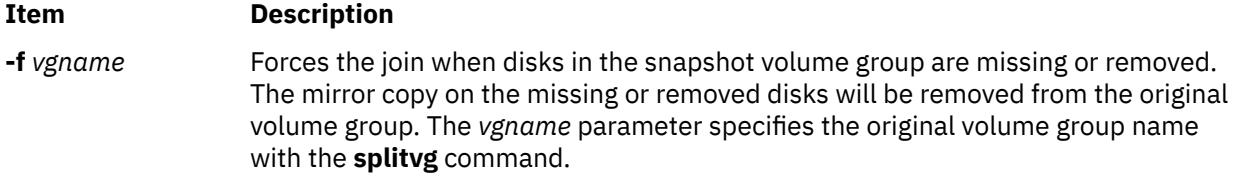

# **Security**

Access Control: You must have root authority to run this command.

# **Examples**

To join the original volume group, **testvg**, with the snapshot volume group **snapvg**, enter the following command:

joinvg testvg

# **Files**

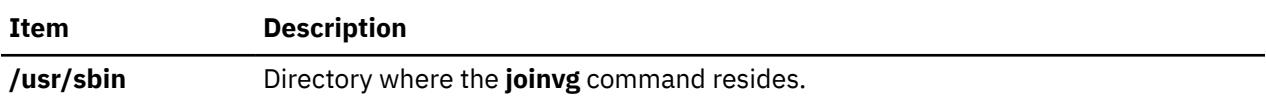

AIX Version 7.2: Commands

**k**

The following AIX commands begin with the letter *k*.

# **kdb Command**

## **Purpose**

Allows for the examining of a system or live dump or a running kernel.

## **Syntax**

#### **kdb** [-h](#page-1855-0)

```
kdb [ -c CommandFile ] [ -cp ] [ -i HeaderFile ] [ -l ] [ -script ] -w -u KernelFile
```

```
kdb [ -c CommandFile ] [ -cp ] [ -i HeaderFile ] [ -l ] [ -script ] [ -v ] [ SystemImageFile [ KernelFile
[KernelModule ... ]]]
```

```
kdb [ -c CommandFile ] [ -cp ] [ -i HeaderFile ] [ -l ] [ -script ] [ -v ] [ -m SystemImageFile ] [ -u
KernelFile ] [ -k KernelModule ]
```
# **Description**

The **kdb** command is an interactive utility for examining an operating system image or the running kernel. The **kdb** command interprets and formats control structures in the system and provides miscellaneous functions for examining a dump.

Root permissions are required to use the **kdb** command on the active system because the **/dev/pmem** special file is used. To run the **kdb** command on the active system, type the following:

kdb

**Note:** Stack tracing of the current process on a running system does not work.

To invoke the **kdb** command on a system image file, type the following:

kdb *SystemImageFile*

When kdb starts, it looks for a **.kdbinit** file in the user's home directory and in the current working directory. If a **.kdbinit** file exists in either of these locations, kdb will execute all of the commands inside the file as if they were entered at the interactive kdb prompt. If a **.kdbinit** file exists in both of these locations, the file in the home directory will be processed first, followed by the file in the current working directory (unless the current directory is the home directory, in which case the file is processed only once).

#### **Flags**

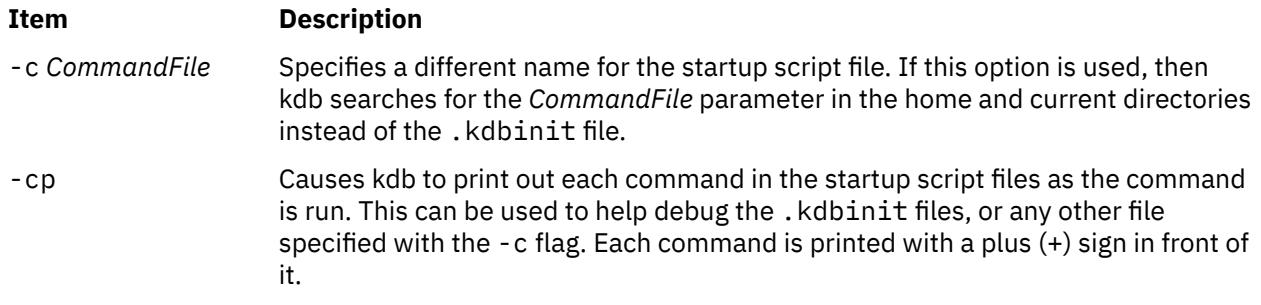

<span id="page-1855-0"></span>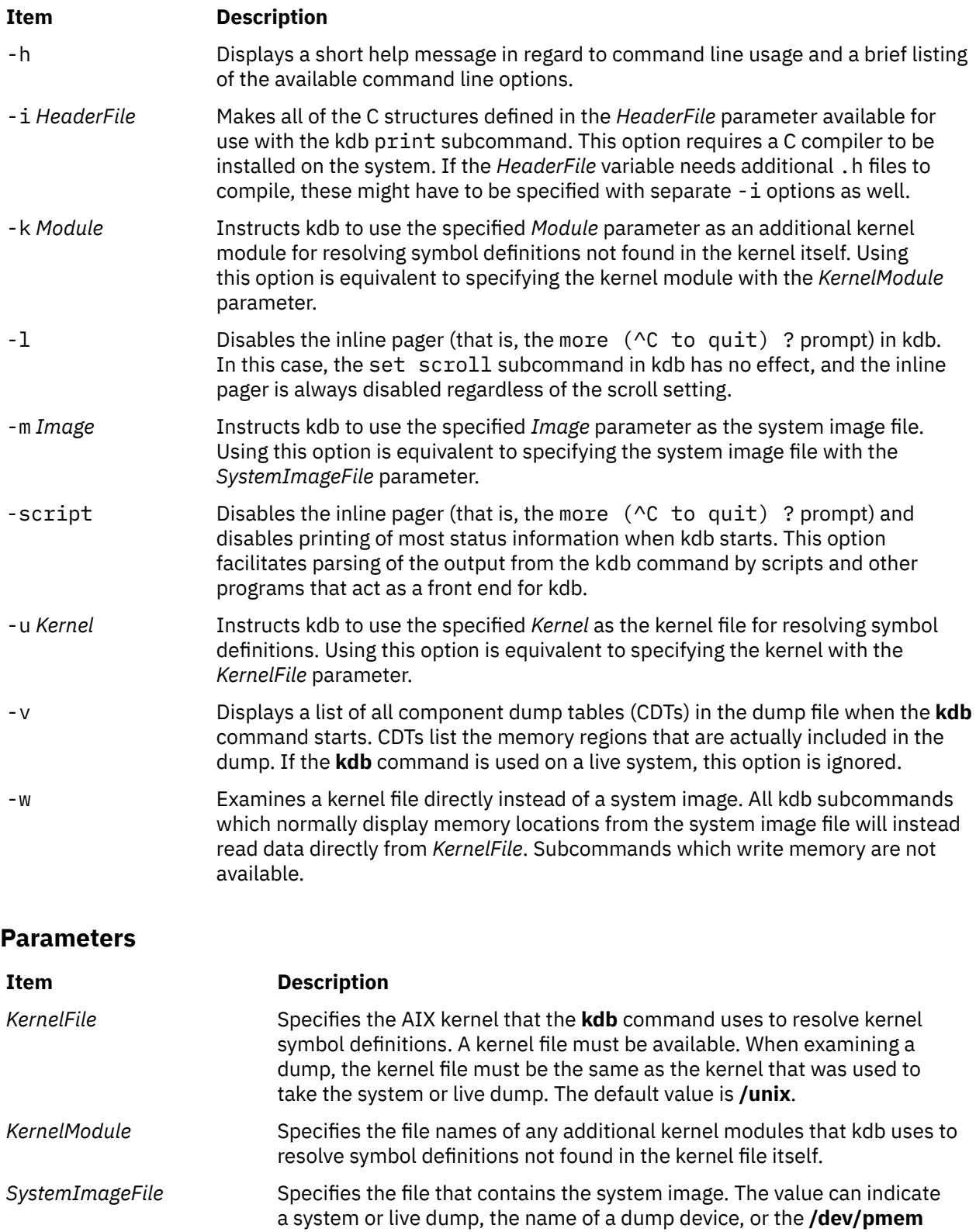

special file. The default value is **/dev/pmem**.

# **Examples**

The following examples demonstrate invocation options for the **kdb** command:

1. To invoke the **kdb** command with the default system image and kernel image files, type the following:

kdb

The **kdb** program returns a (0)> prompt and waits for the entry of a subcommand.

2. To invoke the **kdb** command using a dump file named /var/adm/ras/vmcore.0 and the UNIX kernel file named /unix, type the following:

kdb /var/adm/ras/vmcore.0 /unix

The **kdb** program returns a (0)> prompt and waits for the entry of a subcommand.

3. To invoke the **kdb** command using a live dump file named /var/adm/ras/livedump/ trc1.nocomp.200705222009.00 and the kernel file /unix, type the following:

kdb /var/adm/ras/livedump/trc1.nocomp.200705222009.00

**Note:** The default kernel file is **/unix**. Unlike a system dump, in a live dump, only selected data is present. For example, only the kernel thread data for threads explicitly included in the dump is present.

#### **Files**

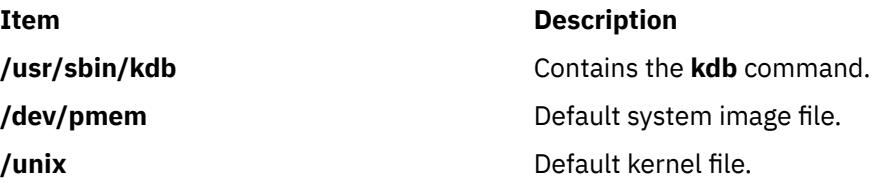

# **kdestroy Command**

#### **Purpose**

Destroys a Kerberos credentials cache.

#### **Syntax**

**kdestroy** [ **[-q](#page-1857-0)**] [ **[-c](#page-1857-0)** *cache\_name* | **[-e](#page-1857-0)** *expired\_time*]

#### **Description**

The **kdestroy** command deletes a Kerberos credentials cache file.

If you specify the **-e** flag, the command checks all of the credentials cache files in the default cache directory (**/var/krb5/security/creds**) and deletes any file which contains only expired tickets, provided the tickets have been expired for the specified *expired\_time*.

## <span id="page-1857-0"></span>**Flags**

#### Flags Description

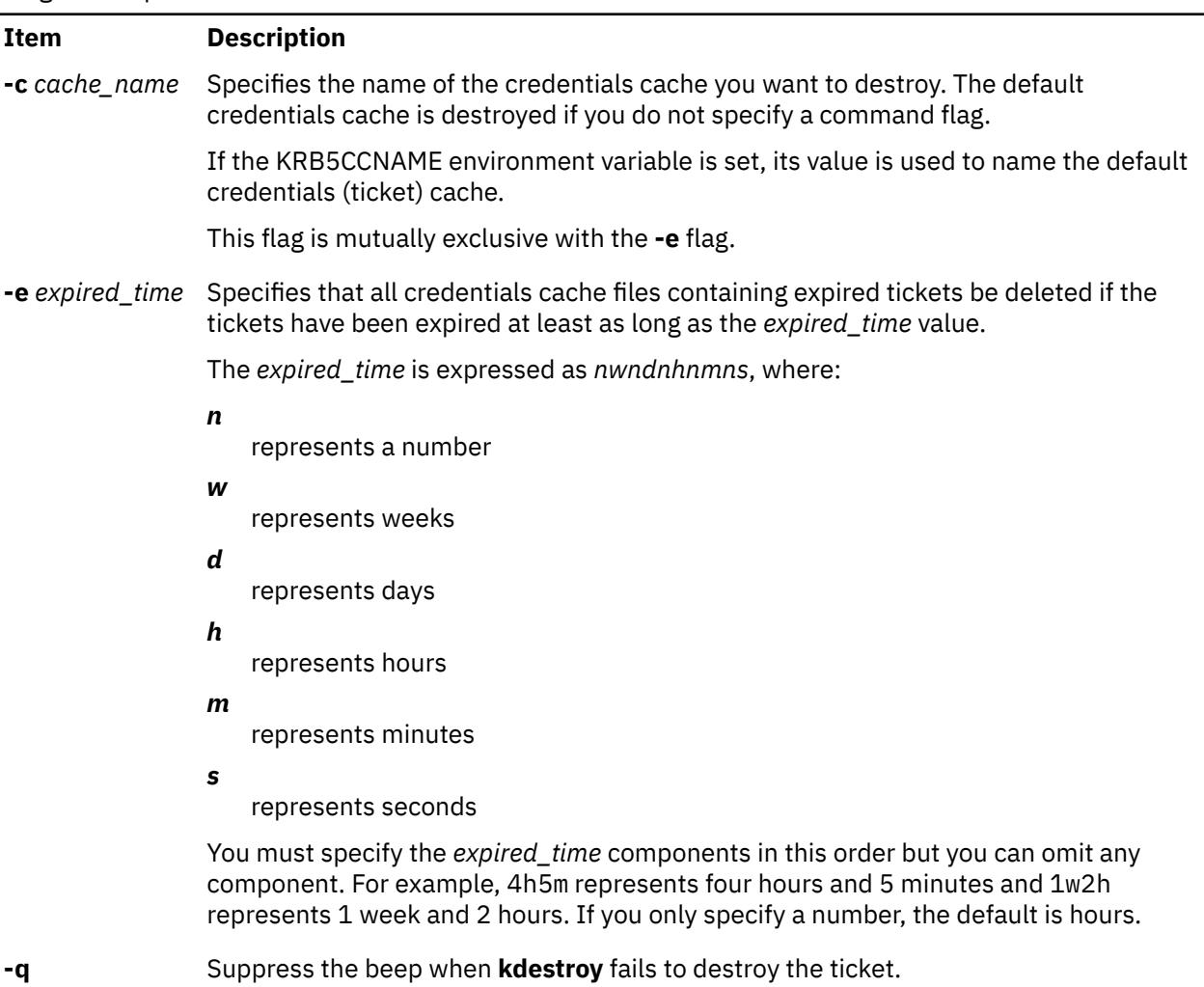

# **Security**

To delete a credentials cache, the user must be the owner of the file or must be a root (uid 0) user.

# **Examples**

1. To delete the default credentials cache for the user, type:

kdestroy

2. To delete all credentials cache with expired tickets older than one day, type:

kdestroy -e 1d

## **Files**

Files

**Item Description /usr/krb5/bin/kdestroy** Contains the **kdestroy** command.

**/var/krb5/security/creds/krb5cc\_[uid]** Default credentials cache ([uid] is

**Item Description**

the UID of the user).

# **keyadd Command**

#### **Purpose**

**keyadd** retrieves objects from the source keystore and adds them to the destination keystore.

#### **Syntax**

**keyadd** [**-S** *servicename*] **-l** *label* **-s** *source\_keystore* [**-d** *destination\_keystore*] [*username*]

#### **Description**

The **keyadd** command retrieves the objects named by label from the source keystore and adds them to the destination keystore. In a keystore, a user may have the private key, public key and the certificate stored using the same label. All objects matching a label are copied regardless of the object type. If an object with the same label already exists in the destination keystore, the command returns an error. This forces the user to explicitly remove an existing object instead of blindly destroying it.

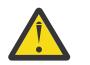

**Attention:** Generally, there is no way to recover a destroyed object.

The **-S** option specifies which end-entity services and libraries to use while adding the objects from the keystore. Available services are defined in **/usr/lib/security/pki/ca.cfg**. When invoked without **-S**, **keydelete** will use the default service, which is **local**. It is an error to specify a servicename which does not have an entry in the **/usr/lib/security/ pki/ca.cfg** file.

The **-l** option must be specified. This label uniquely identifies an object in the keystore to be copied. The **-s** option must also be specified.

If the **-d** option is not given, the username's default keystore file will be used as the destination keystore The user's default keystore location is **/var/pki/security/keys/<***username***>**.

If no *username* is given, the currend user's username will be used. The user will be prompted for the password of the destination keystore and the source keystore. If the destination keystore does not exist, one will be created and the user will be asked to enter the destination keystore password again for confirmation.

#### **Flags**

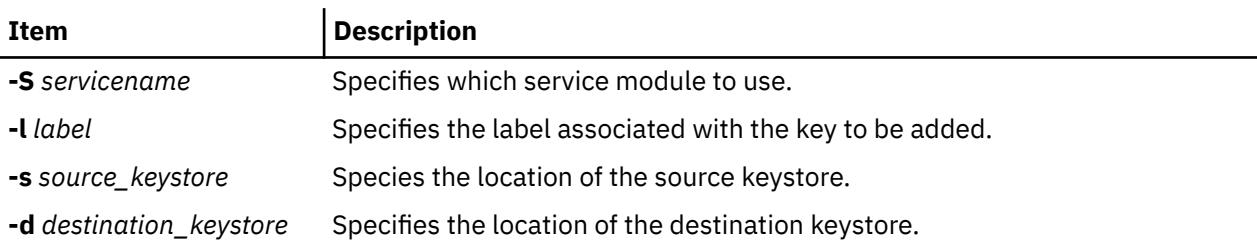

## **Exit Status**

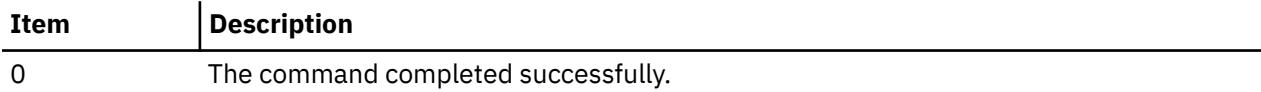

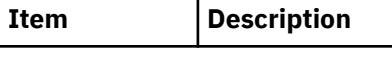

>0 An error occurred.

# **Security**

This is a **setuid** command. In order to list the contents of a keystore the user must know the password of the private keystore.

Root and invokers belonging to group security are allowed to list anybody's keystore. However, they can only successfully complete this operation if they know the password to the keystore. A non-privileged user is only allowed to list the keystore that he owns.

#### **Audit**

This command records the following event information:

KEY\_Add <*username*>

#### **Examples**

To copy a keystore object labeled as label from **/var/pki/security/keys/src.keystore** to **/var/pki/ security/keys/dst.keystore**, enter:

```
$ keyadd -s /var/pki/security/keys/src.keystore -d /var/pki/ 
security/keys/dst.keystore -l label pkitest
```
#### **Files**

**/usr/lib/security/pki/policy.cfg**

**/usr/lib/security/pki/ca.cfg**

# **keycomp Command**

#### **Purpose**

Compiles a keyboard mapping file into an input method keymap file.

#### **Syntax**

**keycomp <***Infile* **>***Outfile*

#### **Description**

The **keycomp** command reads a textual description of the keyboard from standard input and produces a binary file that maps the keys to standard output. The binary file is used by the Input Method to translate key strokes into character strings.

You can *bind* characters and strings to keys on a keyboard with specified combinations of *modifier keys* called keyboard states, or you can specify particular key and state combinations as unbound (return nothing). All input keys are represented by *keysyms*, which stand for the key symbols that are usually used in the AIXwindows environment to represent keyboard input.

Any combination of modifier keys is possible when you press a key on the keyboard, but usually the keys are mapped into a smaller set of states. This state mapping can be specified.

#### **Keycomp Source File**

The input file used by the **keycomp** command consists of one or more lines. The items on the line are separated by a space. Each line begins with a keysym or a hexadecimal value for a keysym. The hexadecimal value represents keyboard input in the AIXwindows environment. Items following the keysym represent the binding for a particular combination of the Ctrl, Alt, Shift, Lock, and Alt Graphic keys.

An item can be one of the following:

- Character surrounded by single quotation marks
- String surrounded by double quotation marks
- Keysym allowing mapping to other keysyms
- **U** indicating that the entry is unbound

Hexadecimal ( **\x***XX*), octal ( **\o***OOO*), and decimal ( **\d***DDD*) notations of a byte can be contained in character and string items.

#### **Keyboard States**

Modifier keys (Shift, Lock, Ctrl, Alt, and Alt Graphics keys) change the state of the keyboard. They are used to select one item from a line corresponding to the input keysym. A value that is a combination of bits, each bit corresponding to a modifier key, indicates the state of a keyboard. The modifier keys increase in significance in the following order: Shift, Lock, Ctrl, Alt, and Alt Graphic modifier keys.

The bit combination or state value of a keyboard is mapped to one item of a line. The mapping is defined by the line beginning with the %M control, which can contain only numbers. The first number after the %M control is the item number. The numbers that follow the first number represent keyboard states, and they are all mapped to the item. See "Examples" on page 1823.

#### **Flags**

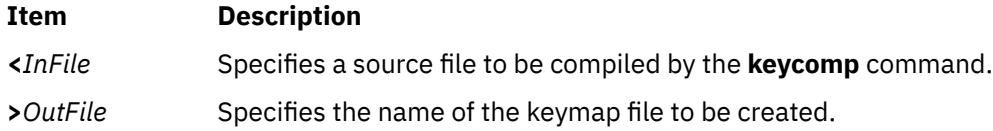

#### **Examples**

1. The following is an example of a line for XK\_a keysym input:

XK\_a'a' XK\_A XK\_A XK\_a '\x01' U "hello"

A , (comma) can, but need not, follow each item. Regardless of whether a comma follows an item, a space or tab must separate the items.

Blank lines and lines beginning with the # character, except control statements, are ignored. All text between the # and the following line is ignored unless the # is part of a string enclosed in single or double quotation marks. Therefore, you can place comments at the end of a line that contains only a single item.

2. The following line shows that the keyboard states Ctrl, Ctrl+Shift, and Ctrl+Shift+Lock are all mapped to the third item:

%M 3 4 5 7

# **Files**

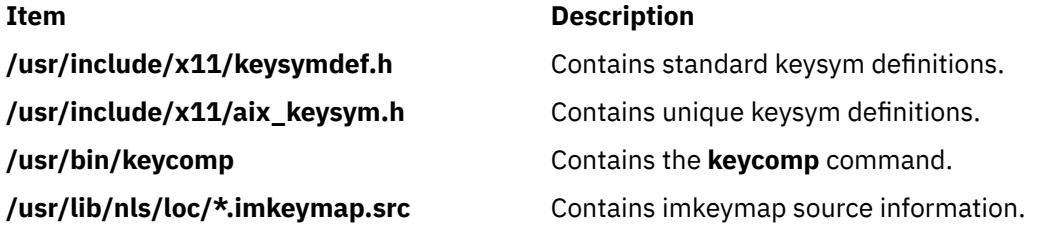

**Item Description**

**/usr/lib/nls/loc/\*.imkeymap** Maps a keysym/modifier to a string.

# **keydelete Command**

# **Purpose**

Deletes an object (key, certificate, etc) identified by the label from a keystore. If the label is ALL, all objects are deleted.

## **Syntax**

**keydelete** [ **-S** *ServiceName* ] **-l** *Label* [ **-p** *PrivateKeystore* ] [ *UserName* ]

# **Description**

The **keydelete** command deletes an object (key, certificate, etc) identified by the *Label*. If the *Label* is ALL, all objects are deleted. The **-S** flag specifies which end-entity services and libraries to use while deleting the objects from the keystore. Available services are defined in **/usr/lib/security/pki/ca.cfg**. When invoked without **-S**, **keydelete** uses the default service, which is **local**. An error is returned if a *ServiceName* is specified which does not have an entry in the **/usr/ lib/security/pki/ca.cfg** file.

The **-l** flag must be specified. The *Label* is a variable length text string that is used to map a key in the keystore to the certificate which contains the matching public key. If the *Label* is ALL, all the objects in the keystore are deleted.

If the **-p** flag is not given, the username's default keystore file is used. The user's default keystore location is **/var/pki/security/keys/**<*UserName*>.

If no *UserName* is given, the current user's user name is used. The user is prompted for the password of the keystore.

#### **Flags**

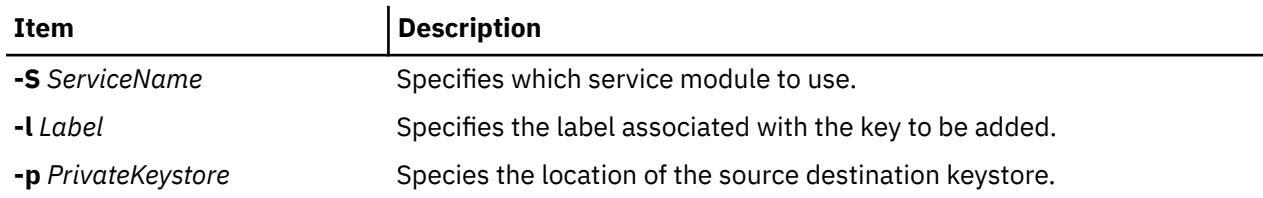

# **Arguments**

*username* - Specifies the user whose key is going to be deleted.

#### **Security**

This is a privileged (set-UID root) command.

In order to list the contents of a keystore, the user must know the password of the private keystore.

**root** and invokers belonging to group security are allowed to list anybody's keystore. However, they can only successfully complete this operation if they know the password to the keystore. A non-privileged user is only allowed to list the keystore that he owns.

#### **Audit**

This command records the following event information:

KEY\_Delete <*UserName*>

# **Examples**

1. To delete a keystore object with a label **signcert** from the invoker's default keystore, type:

keydelete -l signcert

2. To delete all the objects from the invoker's default keystore, type:

keydelete -l ALL

3. To delete a keystore object with a label **signcert** from the keystore **/home/bob/ bob.keystore**, type:

keydelete -p /home/bob/bob.keystore -l signcert

#### **Files**

#### **/usr/lib/security/pki/ca.cfg**

# **keyenvoy Command**

#### **Purpose**

Acts as an intermediary between user processes and the **keyserv** daemon.

#### **Syntax**

**/usr/sbin/keyenvoy**

#### **Description**

The **keyenvoy** command acts as an intermediary by some Remote Procedure Call (RPC) programs between their user processes and the **keyserv** daemon. An intermediary is necessary because the **keyserv** daemon talks only to root processes. This program cannot be run interactively.

#### **Files**

**Item Description /usr/sbin/keyenvoy** Contains the **keyenvoy** command.

# **keylist Command**

#### **Purpose**

**keylist** lists the keystore labels in a private keystore.

#### **Syntax**

**keylist** [**-S** *servicename*] [**-v** | **-c**] [**-p** *privatekeystore*] [*username*]

# **Description**

The **keylist** command lists the keystore labels in a private keystore. The **-S** option specifies which endentity services and libraries to use while listing the labels in the keystore. Available services are defined in **/usr/lib/security/pki/ca.cfg**. When invoked without **-S**, **keylist** will use the default service, which is **local**. It is an error to specify a servicename which does not have an entry in the **/usr/lib/security/pki/ ca.cfg** file. The user optionally may provide the location of the private keystore. If not given, the default location will be used. If the **-c** option is given, the type of the keystore object corresponding to the label will be specified by one letter symbol. The following are the symbols denoting the keystore object types:

P = Public Key

p = Private Key

T = Trusted Key

S = Secret Key

C = Certificate

t = Trusted Certificate

U = Useful Certificate

If the **-v** option is used, the type of the object for a label will be given in non-abbreviated version ( for example, Public Key, Secret Key).

If required, the user will be prompted for the password of the underlying service keystore.

## **Flags**

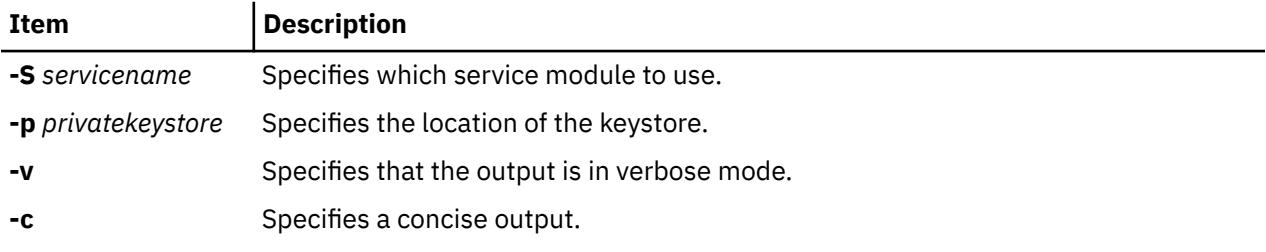

#### **Arguments**

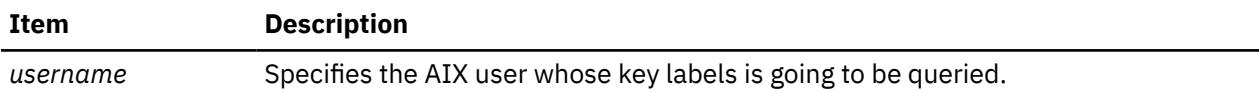

#### **Exit Status**

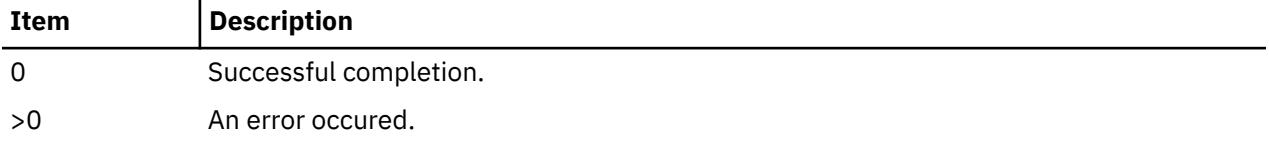

# **Security**

This is a privileged (set-UID root) command.

In order to list the contents of a keystore the user must know the password of the private keystore.

Root and invokers belonging to group security are allowed to list anybody's keystore. However, they can only successfully complete this operation if they have the knowledge of the password to the keystore.

A non-privileged user is only allowed to list the keystore that he owns.

#### **Audit**

This command records the following event information:

KEY\_List <*username*>

# **Examples**

1. To list the labels in keystore **/var/security/pki/keys/bob**, enter:

```
$ keylist -c -p /var/pki/security/keys/bob bob 
PpC label1 
PpC label2
```
2. To list labels/objects in verbose mode, enter:

```
$ keylist -v -p /var/pki/security/keys/bob bob
```
# **Files**

**/usr/lib/security/pki/policy.cfg /usr/lib/security/pki/ca.cfg**

# **keylogin Command**

## **Purpose**

Decrypts and stores the user's secret key.

#### **Syntax**

**keylogin** [**-r**]

## **Description**

The **keylogin** command prompts users for their passwords. Then, the **keylogin** program decrypts the user's secret key, which is stored in the **/etc/publickey** file. The decrypted key is then stored by the local **keyserv** daemon to be used by any secure Remote Procedure Call (RPC) service, such as the Network File System (NFS).

The decrypted key given to the local **keyserv** daemon may eventually reach a time out and become invalid for that particular login session. The user can use the **keylogin** command again to refresh the key held by the **keyserv** daemon.

#### **Flags**

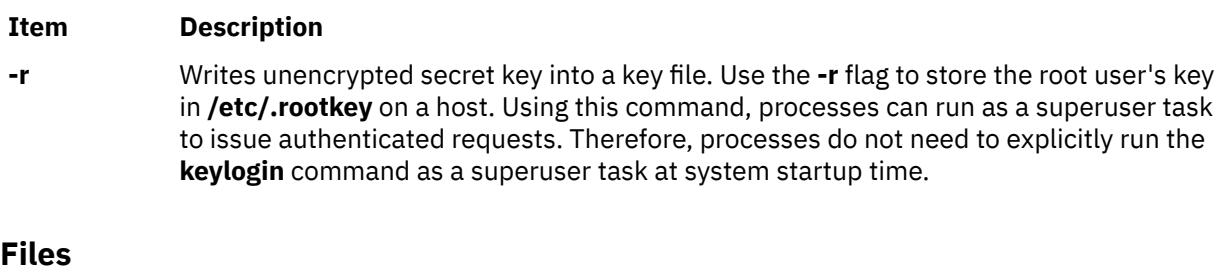

# **Item Description /etc/publickey** Contains public or secret keys for NIS maps.

# **keypasswd Command**

#### **Purpose**

**keypasswd** manages the passwords which are used to access a user's private keystore.

# **Syntax**

**keypasswd** [**-S** *servicename*] [**-p** *privatekeystore* | **-k** *username*]

# **Description**

The **keypasswd** command allows a user to change the password of a private keystore. The user will be asked to enter the old and new password of the keystore. The **-S** option specifies which end-entity services and libraries to use while changing the password. Available services are defined in the **/usr/lib/ security/pki/ca.cfg** file. When invoked without **-S**, **keypasswd** will use the **local** service. You will get an error if you specify a servicename which does not have an entry in the **/usr/lib/security/pki/ca.cfg** file. The **-p** option specifies the private keystore for which the password is going to be changed. The **-k** option specifies the user's default private keystore. You will get an error if you specify both the **-k** and **-p** options.

## **Flags**

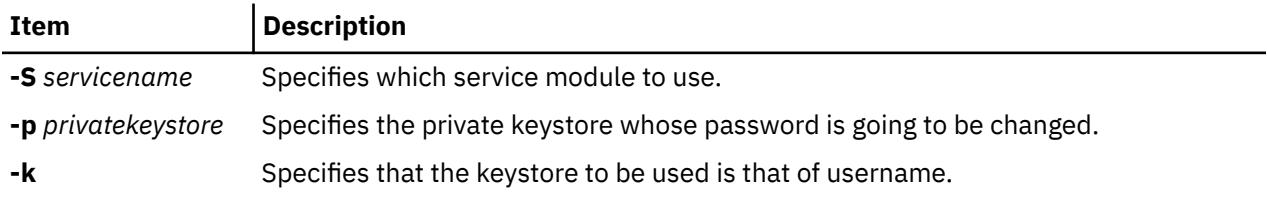

## **Security**

This is a privileged (set-UID root) command.

To change the password of a keystore one must know the password of the keystore.

Root and invokers belonging to group security are allowed to change the password of any keystore as long as they know the password of the keystore. A non-privileged user is allowed to change only the keystore file that they own.

#### **Audit**

This command records the following event information:

```
KEY_Password <username>
```
# **Examples**

1. To change the password of the default private keystore that is owned by Bob, enter:

```
$ keypasswd
```
where the invoker is Bob.

2. To change the password of any other private keystore, enter:

```
$ keypasswd -p bob.keystore
```
# **Files**

**/usr/lib/security/ca.cfg /usr/lib/security/policy.cfg**

# **keyserv Daemon**

#### **Purpose**

Stores public and private keys.

#### **Syntax**

```
/usr/sbin/keyserv [ -n ]
```
#### **Description**

The **keyserv** daemon stores the private encryption keys of each user logged into the system. When a user types in a password during a **keylogin**, the secret key is decrypted. The decrypted key is then stored by the **keyserv** daemon. These decrypted keys enable the user to access secure network services such as secure Network File System (NFS).

When the **keyserv** daemon starts, it reads the key for the root directory from the **/etc/.rootkey** file. This daemon keeps the secure network services operating normally. For instance, after a power failure, when the system restarts itself, it gets the key for the root directory from the **/etc/.rootkey** file.

#### **Flags**

#### **Ite Description**

**m**

**-n** Prevents the **keyserv** daemon from reading the key for the root directory from the **/etc/.rootkey** file. Instead, the **keyserv** daemon prompts the user for the password to decrypt the root directory's key stored in the network information service map and then stores the decrypted key in the **/etc/.rootkey** file for future use. This option is useful if the **/etc/.rootkey** file ever goes out of date or is corrupted.

#### **Examples**

1. To start the **keyserv** daemon enabling the system to get the key for the root directory from the **/etc/.rootkey** file, enter:

/usr/sbin/keyserv

2. A System Resource Controller (SRC) command can also enable the system to get the key for the root directory from the **/etc/.rootkey** file as follows:

startsrc -s keyserv

This command sequence starts a script that contains the keyserv daemon.

3. To prevent the **keyserv** daemon from reading the key for the root directory from the **/etc/rootkey** file, enter:

```
chssys -s keyserv -a '-n'
```
This command passes the **-n** argument to the **keyserv** daemon if SRC is used to start the daemon.

#### **Files**

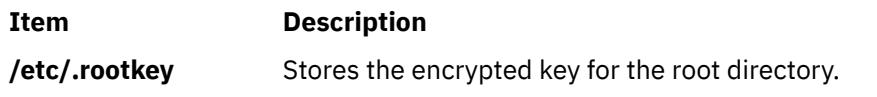

# **keysvrmgr Command**

#### **Purpose**

Manages the Object Data Manager (ODM) database entries that are associated with the encryption key server when the logical volume uses the key server key-protection method for encryption.

#### **Syntax**

```
keysvrmgr action [-h] [flags]
```
#### **Description**

An encryption key server is used to securely store encryption key information. The access to the encryption key server is secured by certificate exchanges between the client and the server. When a logical volume (LV) uses the key server key-protection method for encryption, the information about the encryption key server is stored in the ODM database. You can use the **keysvrmgr** command to manage the ODM database entries that are associated with the encryption key server.

Starting from IBM AIX 7.2 with Technology Level 5, you can run the **keysvrmger** command by specifying the *action* parameter to perform one of the following operations:

- **add**: Adds a key server entry
- **[modify](#page-1868-0)**: Modifies an existing key server entry
- **[remove](#page-1868-0)**: Removes a key server entry
- **[show](#page-1869-0)**: Displays information about the key server entry

#### *action* **parameters**

#### **add**

Syntax:

```
keysvrmgr add [-h] -i server_ip [-p server_port] [-g sklm_device_group] -s server_cert_path
-c client_cert_path [-P type] server_id
```
Adds a key server entry to the ODM database. This *action* parameter can be specified with the following flags:

**-i**

Specifies the IP address of the encryption key server in the following format:

a.b.c.d

where each value of *a*, *b*, *c*, and *d* are in the range 0 - 255.

**-p**

(Optional) Specifies the port of the encryption key server. You can specify a port value in the range 0 – 65535. The default value is 5696.

**-g**

(Optional) Specifies the device group name associated with IBM Security Key Lifecycle Manager.

**-s**

Specifies the absolute path to the X.509 server certificate associated with the encryption key server.

**-c**

Specifies the absolute path of the Public Key Cryptography Standards #12 (PKCS #12) client certificate associated with your system.

<span id="page-1868-0"></span>**-P**

Specifies the type of password protection for the client certificate. You can specify the following values for this flag:

- **y**|**Y** The password of the client certificate will be prompted during the command run time.
- **n**|**N** The client certificate is not protected by a password. This is the default value.
- **p**|**P** The password of the client certificate is stored in platform keystore (PKS).

#### *server\_id*

Specifies the ID of the encryption key server entry that you want to create in the following format:

*server\_name*[:*device\_group*]

where *server\_name* is the name of the key server entry and *device\_group* is the name of the device group associated with IBM Security Key Lifecycle Manager.

#### **modify**

Syntax:

```
keysvrmgr modify [-h] -i server_ip [-p server_port] [-s server_cert_path] [-c 
client_cert_path] [-P type] server_id
```
Modifies an existing key server entry in the ODM database. This *action* parameter can be specified with the following flags and values:

#### **-i**

Specifies the IP address of the encryption key server in the following format:

a.b.c.d

where each value of *a*, *b*, *c*, and *d* are in the range 0 - 255.

#### **-p**

(Optional) Specifies the port of the encryption key server. You can specify a port value in the range 0 – 65535. The default value is 5696.

#### **-s**

Specifies the absolute path to the X.509 server certificate associated with the encryption key server.

#### **-c**

Specifies the absolute path of the PKCS #12 client certificate associated with your system.

**-P**

Specifies the type of password protection for the client certificate. You can specify the following values for this flag:

- **y**|**Y** The password of the client certificate will be prompted during the command run time.
- **n**|**N** The client certificate is not protected by a password. This is the default value.
- **p**|**P** The password of the client certificate is stored in platform keystore (PKS).

#### *server\_id*

Specifies the ID of the key server entry that you want to modify in the following format:

*server\_name*[:*device\_group*]

where *server\_name* is the name of the encryption key server and *device\_group* is the name of the device group associated with IBM Security Key Lifecycle Manager.

#### **remove**

Syntax:

```
keysvrmgr remove [-h] server_id
```
<span id="page-1869-0"></span>Removes a key server entry from the ODM database. You must specify the ID of the key server entry that you want to remove from the ODM database.

**show**

Syntax:

keysvrmgr show [-h] *server\_id*

Displays information about the specified key server ID.

## **Examples**

• To display information about the existing key server entries in the ODM database, run the following command:

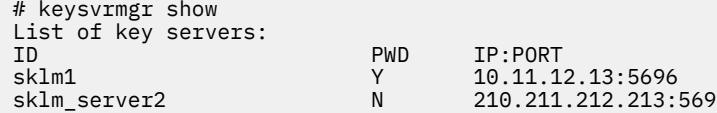

## **Files**

#### **/usr/sbin/keysvrmgr**

Contains the **keysvrmgr** command.

# **kill Command**

#### **Purpose**

Sends a signal to running processes.

#### **Syntax**

#### **To Send Signal to Processes**

**kill** [ **[-s](#page-1870-0)** { *SignalName* | *SignalNumber* } ] *ProcessID ...*

**kill** [ **[-](#page-1870-0)** *SignalName* | **[-](#page-1870-0)** *SignalNumber* ] *ProcessID ...*

#### **To List Signal Names**

**kill [-l](#page-1870-0)** [ *ExitStatus* ]

#### **Description**

The **kill** command sends a signal (by default, the **SIGTERM** signal) to a running process. This default action normally stops processes. If you want to stop a process, specify the process ID (PID) in the *ProcessID* variable. The shell reports the PID of each process that is running in the background (unless you start more than one process in a pipeline, in which case the shell reports the number of the last process). You can also use the **ps** command to find the process ID number of commands.

A root user can stop any process with the **kill** command. If you are not a root user, you must have initiated the process that you want to stop.

*SignalName* is recognized in a case-independent fashion, without the SIG prefix.

If the specified *SignalNumber* is 0, the **kill** command checks the validity of the specified PID.

# <span id="page-1870-0"></span>**Flags**

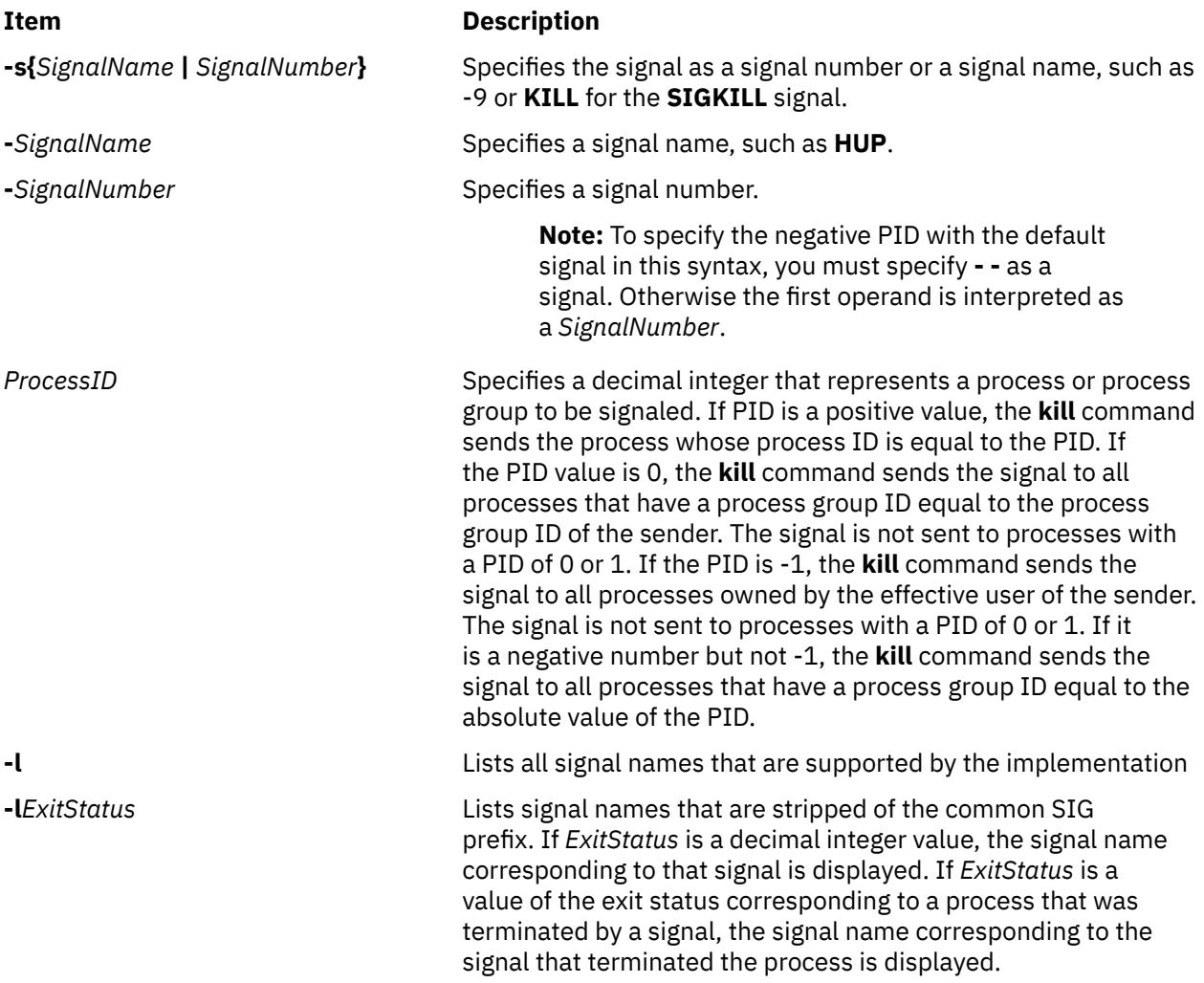

#### **Exit Status**

This command returns the following exit values:

#### **Ite Description**

**m**

- **0** At least one matching process was found for each *ProcessID* operand, and the specified signal was successfully processed for at least one matching process.
- **>0** An error occurred.

#### **Examples**

1. To stop a given process, enter the following command:

kill 1095

This stops process 1095 by sending it the default **SIGTERM** signal. Note that process 1095 might not actually stop if it has made special arrangements to ignore or override the **SIGTERM** signal.

2. To stop several processes that ignore the default signal, enter the following command:

kill -kill 2098 1569

This sends signal 9, the **SIGKILL** signal, to processes 2098 and 1569. The **SIGKILL** signal is a special signal that normally cannot be ignored or overridden.

3. To stop all of your processes and log yourself off, enter the following command:

kill -kill 0

This sends signal 9, the **SIGKILL** signal, to all processes that have a process group ID equal to the senders process group ID. Because the shell cannot ignore the **SIGKILL** signal, this command also stops the login shell and logs you off.

4. To stop all processes that you own, enter the following command:

kill -9 -1

This command sends signal 9, the **SIGKILL** signal, to all processes that are owned by the effective user, even those processes that are started at other workstations and that belong to other process groups. If a listing that you requested is being printed, it is also stopped.

5. To send a different signal code to a process, enter the following command:

kill -USR1 1103

The name of the **kill** command is misleading because many signals, including **SIGUSR1**, do not stop processes. The action that is taken on **SIGUSR1** is defined by the particular application you are running.

**Note:** To send signal 15, the **SIGTERM** signal with this form of the **kill** command, you must explicitly specify -15 or **TERM**.

#### **Files**

**Item Description**

**/usr/include/sys/signal.h** Specifies signal names.

# **killall Command**

#### **Purpose**

Cancels all processes except the calling process.

#### **Syntax**

**killall** [ **[-](#page-1872-0)** ] [ **-***[Signal](#page-1872-0)* ]

#### **Description**

The **killall** command cancels all processes that you started, except those producing the **killall** process. This command provides a convenient means of canceling all processes created by the shell that you control. When started by a root user, the **killall** command cancels all cancellable processes except those processes that started it. If several Signals are specified, only the last one is effective.

If no signal is specified, the **killall** command sends a **SIGKILL** signal.
### **Flags**

#### **Item Description**

**-** Sends a **SIGTERM** signal initially and then sends a **SIGKILL** signal to all processes that survive for 30 seconds after receipt of the signal first sent. This gives processes that catch the **SIGTERM** signal an opportunity to clean up. If both **-** and **-***Signal* are set, the **killall** command sends the specified signal initially and then sends a **SIGKILL** signal to all processes that survive for 30 seconds after receipt of the signal first sent.

**-***Signal* Sends the specified *Signal* number or *SignalName*.

### **Security**

**Attention RBAC users and Trusted AIX users:** This command can perform privileged operations. Only privileged users can run privileged operations. For more information about authorizations and privileges, see Privileged Command Database in *Security*. For a list of privileges and the authorizations associated with this command, see the **lssecattr** command or the **getcmdattr** subcommand.

### **Examples**

1. To stop all background processes that have started, enter:

killall

This sends all background processes the **kill** signal 9 (also called the **SIGKILL** signal).

2. To stop all background processes, giving them a chance to clean up, enter:

killall -

This sends signal 15, the **SIGTERM** signal; waits 30 seconds, and then sends signal 9, the **SIGKILL** signal.

3. To send a specific signal to the background processes, enter:

killall -2

This sends signal 2, the **SIGINT** signal, to the background processes.

# **kinit Command**

**Note:** The Kerberos ticket life time is calculated taking the DST changes into consideration, as per design. Hence Kerberos tickets issued during DST disabled time, if has validity that spans to reach the DST enabled time or vice versa can have a difference of 1 hour displayed in **klist**.

### **Purpose**

Obtains or renews the Kerberos ticket-granting ticket.

### **Syntax**

**kinit** [ **[-l](#page-1873-0)** *lifetime* ] [ **[-r](#page-1873-0)** *renewable\_life* ] [ **[-f](#page-1873-0)** ] [ **[-p](#page-1873-0)** ] [ **[-A](#page-1873-0)** ] [ **[-s](#page-1873-0)** *start\_time* ] [ **[-S](#page-1874-0)** *target\_service* ] [ **[-k](#page-1873-0)** [ **[-t](#page-1874-0)** *keytab\_file* ] ] [ **[-R](#page-1873-0)** ] [ **[-v](#page-1874-0)** ] [ **[-u](#page-1874-0)** ] [ **[-c](#page-1873-0)** *cachename* ] [ [principal](#page-1873-0) ]

### **Description**

The **kinit** command obtains or renews a Kerberos ticket-granting ticket. The Key Distribution Center (KDC) options specified by the [kdcdefault] and [realms] in the Kerberos configuration file (**kdc.conf**) are used if you do not specify a ticket flag on the command line.

<span id="page-1873-0"></span>If you are not renewing an existing ticket, the command reinitializes the credentials cache and will contain the new ticket-granting ticket received from the KDC. If you do not specify the *Principal* name on the command line and you do specify the **-s** flag, the *Principal* name is obtained from the credentials cache. The new credentials cache becomes the default cache unless you specify the cache name using the **-c** flag.

The ticket *Time* value for the **-l**, **-r** and **-s** flags is expressed as *ndnhnmns* where:

*n*

represents a number

*d*

represents days

*h*

represents hours

*m*

represents minutes

*s*

represents seconds

You must specify the components in this order but you can omit any component, for example 4h5m represents four hours and 5 minutes and 1d2s represents 1 day and 2 seconds.

### **Flags**

Flags Description

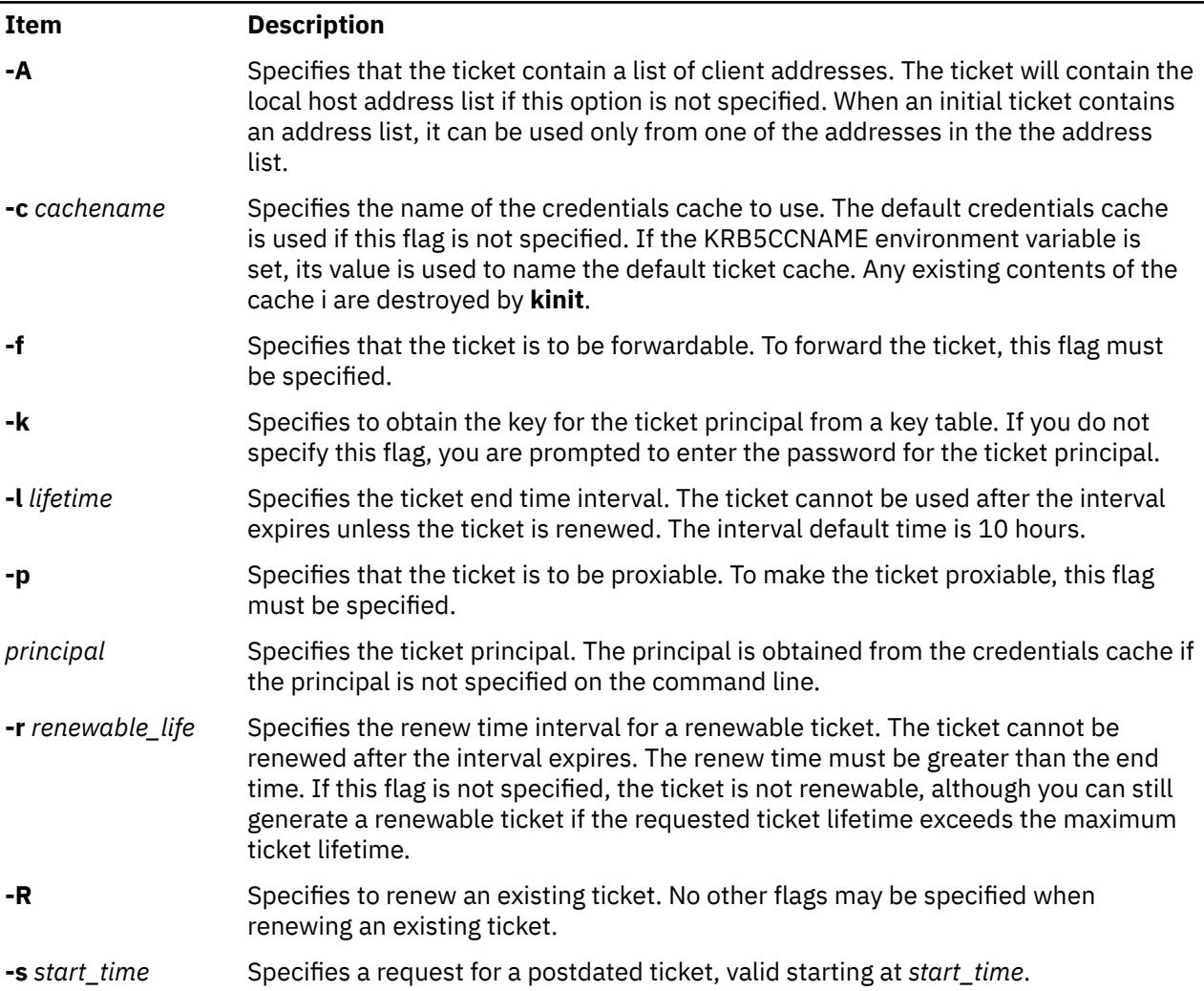

<span id="page-1874-0"></span>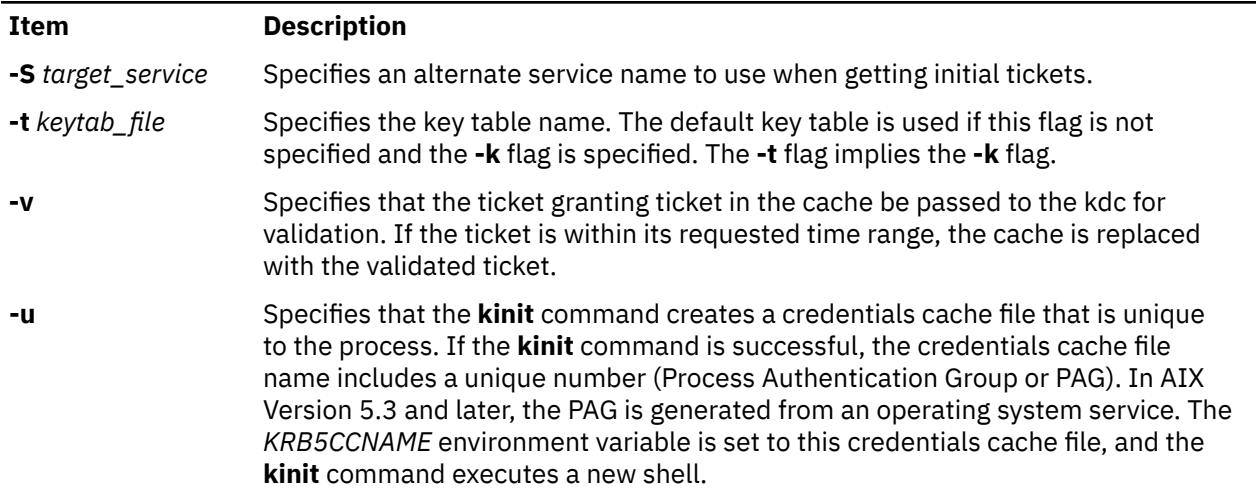

### **Examples**

1. To obtain a ticket-granting ticket with a lifetime of 10 hours, which is renewable for five days, type:

kinit -l 10h -r 5d my\_principal

2. To renew an existing ticket, type:

kinit -R

### **Files**

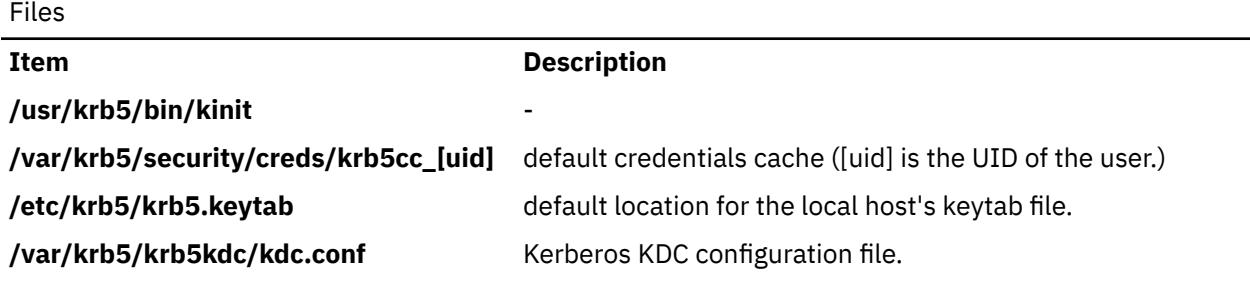

# **klist Command**

### **Purpose**

Displays the contents of a Kerberos credentials cache or key table.

### **Syntax**

**klist** [[ **[-c](#page-1875-0)**] [ **[-f](#page-1875-0)**] [ **[-e](#page-1875-0)**] [ **[-s](#page-1875-0)**] [ **[-a](#page-1875-0)**] [ **[-n](#page-1875-0)**]] [ **[-k](#page-1875-0)** [ **[-t](#page-1876-0)**] [ **[-K](#page-1875-0)**]] [ [name\]](#page-1875-0)

### **Description**

The **klist** command displays the contents of a Kerberos credentials cache or key table.

### <span id="page-1875-0"></span>**Flags**

### Flags Description

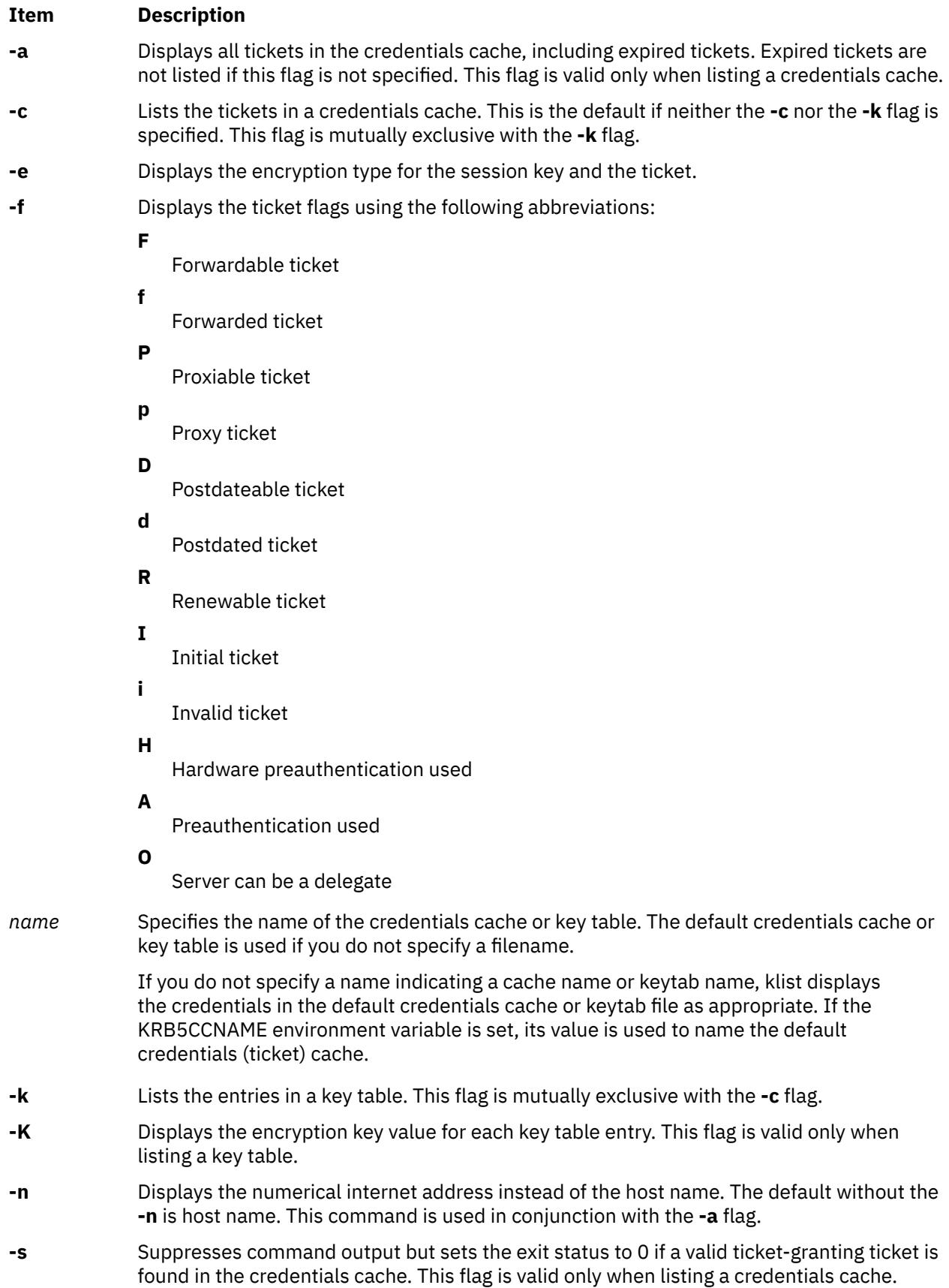

<span id="page-1876-0"></span>Flags Description *(continued)*

| Item | <b>Description</b>                                                                           |
|------|----------------------------------------------------------------------------------------------|
| -1   | Displays timestamps for key table entries. This flag is valid only when listing a key table. |

### **Examples**

1. To list all of the entries in the default credentials cache, type:

klist

2. To list all of the entries in the **etc/krb5/my\_keytab** key table with timestamps, type:

```
klist -t -k etc/krb5/my_keytab
```
#### **Files**

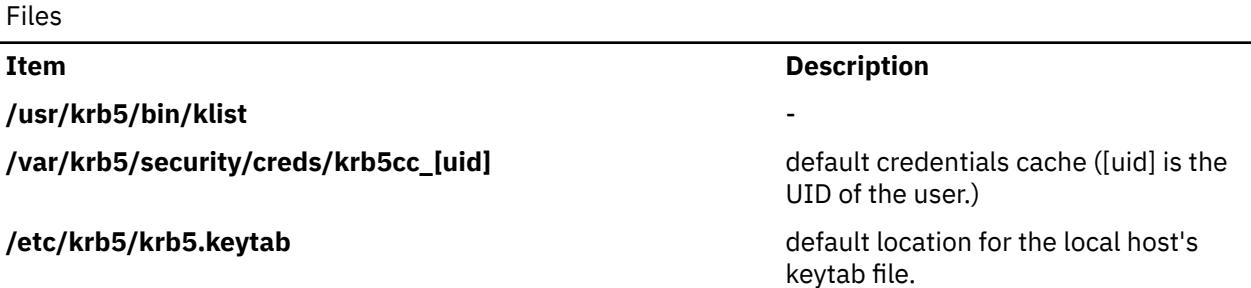

# **kmodctrl Command**

### **Purpose**

Loads or unloads the kernel extension **/usr/lib/drivers/kmobip6**.

### **Syntax**

**kmodctrl** [ **-k** *kextname* ] [ **-luq** ]

### **Description**

The kernel extension **/usr/lib/drivers/kmobip6** contains support for the Mobile IPv6 functionality. This kernel extension must be loaded in order to configure the system as a mobile IPv6 home agent or correspondent node. Normally this command will be run automatically by the **/etc/rc.mobip6** script if mobile IPv6 has been enabled using system management.

### **Flags**

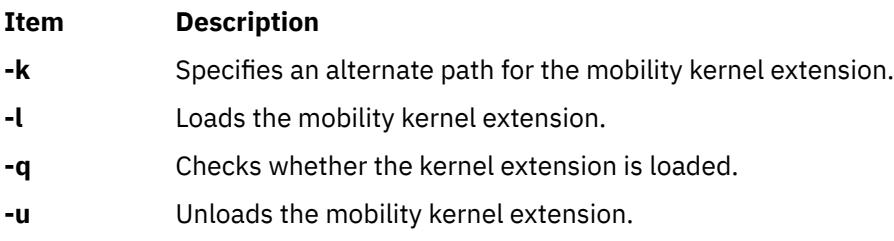

### **Exit Status**

**0**

The command completed successfully.

**>0**

An error occurred.

### **Security**

You must be the root user or a member of the system group to execute this command.

### **Examples**

1. The following example loads the kmobip6 kernel extension:

kmodctrl -l

2. The following example unloads the kmobip6 kernel extension. This will disable all mobile IPv6 functionality on the system:

kmodctrl -u

3. The following example queries whether the kmobip6 kernel extension is loaded:

kmodctrl -q

# **kpasswd Command**

### **Purpose**

Changes the password for a Kerberos principal.

### **Syntax**

**kpasswd** [ Principal]

### **Description**

The **kpasswd** command changes the password for a specified Kerberos principal. It prompts for the current principals password, which is used to obtain a changepw ticket from the KDC for the user's Kerberos realm. If **kpasswd** successfully obtains the changepw ticket, the user is prompted twice for the new password and the password is changed.

If the principal is governed by a policy that specifies for example length and/or number of character classes required in the new password, the new password must conform to the policy.

You may not change the password for a ticket-granting service principal (krbtgt/domain) using the **kpasswd** command.

### **Parameters**

Parameters

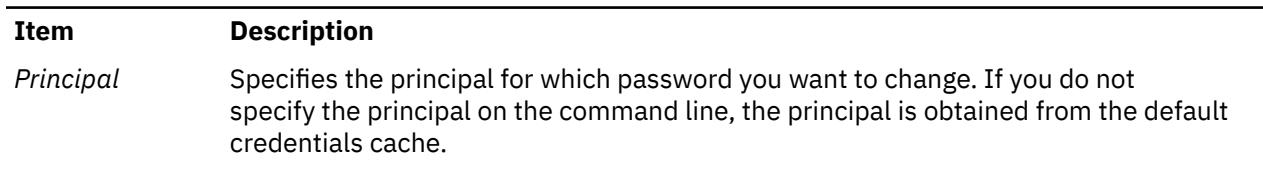

### **Security**

When requesting a password change, you must supply both the current password and the new password.

#### **Files**

Files

**Item Description**

### **/usr/krb5/bin/kpasswd** -

**/var/krb5/security/creds/krb5cc\_[uid]** default credentials cache ([uid] is the UID of the user.)

# **krlogind Daemon**

### **Purpose**

Provides the server function for the **rlogin** command.

### **Syntax**

#### **/usr/sbin/krlogind [ [-n](#page-1879-0) ] [ [-s](#page-1879-0) ]**

**Note:** The **krlogind** daemon is normally started by the **inetd** daemon. It can also be controlled from the command line, using SRC commands.

### **Description**

The **/usr/sbin/krlogind** daemon is the server for the **rlogin** remote login command. The server provides a remote login facility.

Changes to the **krlogind** daemon can be made by using the System Management Interface Tool (SMIT) or System Resource Controller (SRC), by editing the **/etc/inetd.conf** or **/etc/services** file. Entering **krlogind** at the command line is not recommended. The **krlogind** daemon is started by default when it is uncommented in the **/etc/inetd.conf** file.

The **inetd** daemon get its information from the **/etc/inetd.conf** file and the **/etc/services** file.

After changing the **/etc/inetd.conf** or **/etc/services** file, run the **refresh -s inetd** or **kill -1 InetdPID** command to inform the **inetd** daemon of the changes to its configuration file.

### **Service Request Protocol**

When the **krlogind** daemon receives a service request, the daemon initiates the following protocol:

- 1. The **krlogind** daemon checks the source port number for the request. If the port number is not in the range 512 through 1023, the **krlogind** daemon terminates the connection.
- 2. The **krlogind** daemon uses the source address of the initial connection request to determine the name of the client host. If the name cannot be determined, the **krlogind** daemon uses the dotted-decimal representation of the client host address.
- 3. The **krshd** daemon attempts to validate the user using the following steps:
	- makes sure that Kerberos 5 is a valid authentication method if the incoming ticket is a Kerberos 5 ticket. If the incoming ticket is a Kerberos 4 ticket, the connection fails. Kerberos 4 is not supported for **rlogin**.
	- calls **kvalid user** with the local account name as well as the DCE principal.

### <span id="page-1879-0"></span>**Error Messages**

The following error messages are associated with the **krlogind** daemon:

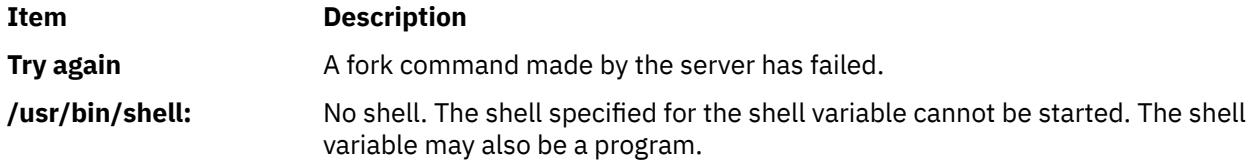

### **Flags**

#### **Ite Description**

- **m**
- **-n** Disables transport-level keep-alive messages. The messages are enabled by default.
- **-s** Turns on socket level debugging.

### **Manipulating the krshd Daemon**

The **krshd** daemon is a subserver of the **inetd** daemon, which is a subsystem of the System Resource Controller (SRC). The **krshd** daemon is a member of the tcpip SRC subsystem group. Using the **chauthent** command will comment/uncomment the kshell line in the **/etc/inetd.conf** file and restart the **inetd** daemon depending on whether Kerberos 5 or Kerberos 4 is configured/unconfigured. This daemon should be manipulated using the **chauthent**/**lsauthent** commands. Direct modification of the **inetd.conf** file's kshell entry in not recommended.

# **krshd Daemon**

### **Purpose**

Provides the server function for remote command execution.

### **Syntax**

#### **/usr/sbin/krshd**

**Note:** The **rshd** daemon is normally started by the **inetd** daemon. It can also be controlled from the command line, using SRC commands.

### **Description**

The **/usr/sbin/krshd** daemon is the server for the **rcp** and **rsh** commands using Kerberos authentication. The **krshd** daemon provides remote execution of shell commands. These commands are based on requests from privileged sockets on trusted hosts. The shell commands must have user authentication. The **krshd** daemon listens at the kshell socket defined in the **/etc/services** file.

Changes to the **krshd** daemon can be made using the System Management Interface Tool (SMIT) or System Resource Controller (SRC), by editing the **/etc/inetd.conf** or **/etc/services** file. Entering **krshd** at the command line is not recommended. The **krshd** daemon is started by default when it is uncommented in the **/etc/inetd.conf** file.

The **inetd** daemon gets its information from the **/etc/inetd.conf** file and the **/etc/services** file.

After changing the **/etc/inetd.conf** or **/etc/services** file, run the **refresh -s inetd** or **kill 1 InetdPID** command to inform the **inetd** daemon of the changes to its configuration file.

### **Service Request Protocol**

When the **krshd** daemon receives a service request, it initiates the following protocol:

- 1. The **krshd** daemon checks the source port number for the request. If the port number is not in the range 0 through 1023, the **krshd** daemon terminates the connection.
- 2. The **krshd** daemon reads characters from the socket up to a null byte. The string read is interpreted as an ASCII number (base 10). If this number is nonzero, the **krshd** daemon interprets it as the port number of a secondary stream to be used as standard error. A second connection is created to the specified port on the client host. The source port on the local host is also in the range 0 through 1023.
- 3. The **krshd** daemon uses the source address of the initial connection request to determine the name of the client host. If the name cannot be determined, the **krshd** daemon uses the dotted decimal representation of the client host's address.
- 4. The **krshd** daemon retrieves the following information from the initial socket:
	- A Kerberos service ticket.
	- A null-terminated string of at most 16 bytes interpreted as the user name of the user on the client host.
	- Another null-terminated string interpreted as a command line to be passed to a shell on the local server host.
	- A null-terminated string of at most 16 bytes interpreted as the user name to be used on the local server host.
	- If the service ticket was a Kerberos 5 ticket, the daemon will expect either a Kerberos 5 TGT or a null string.
- 5. The krshd daemon attempts to validate the user using the following steps:
	- makes sure that Kerberos 5 is a valid authentication method if the incoming ticket is a Kerberos 5 ticket. Likewise, if the incoming ticket is a Kerberos 4 ticket, the Kerberos 4 authentication method must be configured.
	- calls **kvalid\_user** with the local account name as well as the DCE Principal.
- 6. Once **krshd** validates the user, the **krshd** daemon returns a null byte on the initial connection. If the connection is a Kerberos 5 ticket and the TGT is sent, the command line passes to the **k5dcelogin** command, (which upgrades it to full DCE credentials). If the TGT is not sent or if the connection is a Kerberos 4 ticket, the command line passes to the user's local login shell. The shell then inherits the network connections established by the **krshd** daemon.

The **krshd** daemon is controlled by using the System Management Interface Tool (SMIT) or by changing the **/etc/inetd.conf** file. Entering **krshd** at the command line is not recommended.

### **Manipulating the krshd Daemon**

The **krshd** daemon is a subserver of the **inetd** daemon, which is a subsystem of the System Resource Controller (SRC). The **krshd** daemon is a member of the tcpip SRC subsystem group. Using the **chauthent** command will comment/uncomment the kshell line in the **/etc/inetd.conf** file and restart the **inetd** daemon depending on whether Kerberos 5 or Kerberos 4 is configured/unconfigured. This daemon should be manipulated using the **chauthent**/**lsauthent** commands. Direct modification of the **inetd.conf** file's kshell entry in not recommended.

# **ksh Command**

### **Purpose**

Invokes the Korn shell.

### **Syntax**

ksh  $[-i]$   $[\{-+]$   $\}$  a e f h k m n [p](#page-1883-0) [t](#page-1883-0) [u](#page-1883-0) [v](#page-1883-0) [x](#page-1883-0)  $\}$   $[$  [-o](#page-1882-0) Option ...  $]$   $[-c$  String  $|-s|$  [-r](#page-1883-0)  $|$  File  $[$  Parameter  $]$   $]$ **Note:** Preceding a flag with **+** (plus) rather than **-** (minus) turns off the flag.

### **Description**

The **ksh** command invokes the Korn shell, which is an interactive command interpreter and a command programming language. The shell carries out commands either interactively from a terminal keyboard or from a file.

The Korn shell is backwardly compatible with the Bourne shell (invoked with the **bsh** command) and contains most of the Bourne shell features as well as several of the best features of the C shell.

**Note:** The **ksh** wait built in behaves in a manner similar to the **parent wait()** API.

An enhanced version of the Korn shell, called ksh93, is also available. The enhanced Korn shell has additional features that are not available in the default Korn shell.

Additionally, a restricted version of the Korn shell, called rksh, is available. The restricted Korn shell allows administrators to provide a controlled execution environment for the users.

### **Flags**

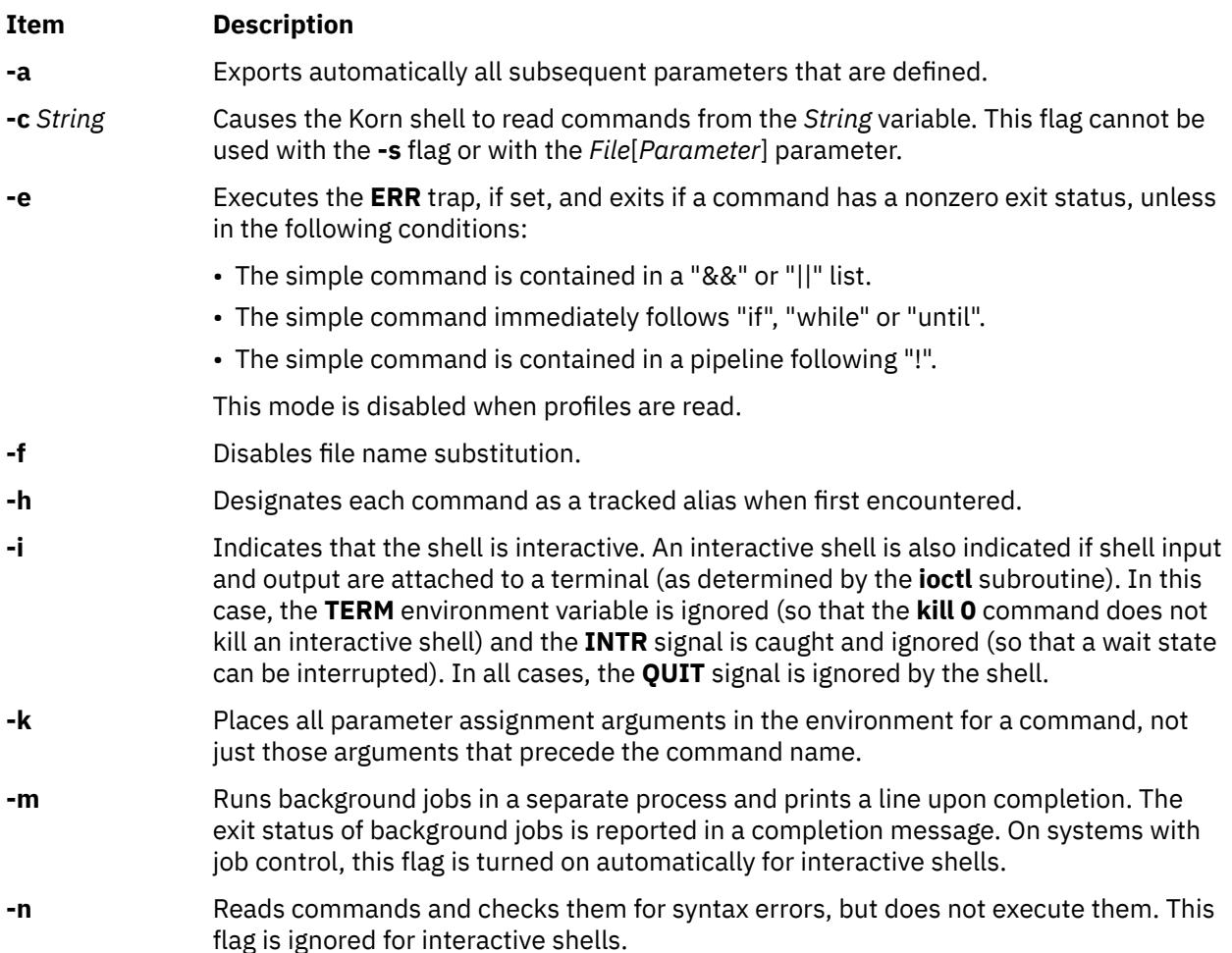

#### <span id="page-1882-0"></span>**Item Description**

**-o** *Option* Prints the current option settings and an error message if you do not specify an argument. You can use this flag to enable any of the following options:

#### **allexport**

Same as the **-a** flag.

#### **errexit**

Same as the **-e** flag.

#### **bgnice**

Runs all background jobs at a lower priority. This is the default mode.

#### **emacs**

Enters an emacs*-*style inline editor for command entry.

#### **gmacs**

Enters a gmacs-style inline editor for command entry.

#### **ignoreeof**

Does not exit the shell when it encounters an end-of-file character. You must use the **exit** command, or override the flag and exit the shell by pressing the Ctrl-D key sequence more than 11 times.

#### **keyword**

Same as the **-k** flag.

#### **markdirs**

Appends a **/** (slash) to all directory names that are a result of filename substitution.

#### **monitor**

Same as the **-m** flag.

#### **noclobber**

Prevents redirection from truncating existing files. When you specify this option, use the redirection symbol **>|** (right caret, pipe symbol) to truncate a file.

#### **noexec**

Same as the **-n** flag.

#### **noglob**

Same as the **-f** flag.

#### **nolog**

Prevents function definitions from being saved in the history file.

#### **nounset**

Same as the **-u** flag.

#### **privileged**

Same as the **-p** flag.

#### **verbose**

Same as the **-v** flag.

#### **trackall**

Same as the **-h** flag.

#### **vi**

Enters the insert mode of a vi*-*style inline editor for command entry. Entering escape character 033 puts the editor into the move mode. A return sends the line.

#### **viraw**

Processes each character as it is typed in vi mode.

#### **xtrace**

Same as the **-x** flag.

You can set more than one option on a single **ksh** command line.

<span id="page-1883-0"></span>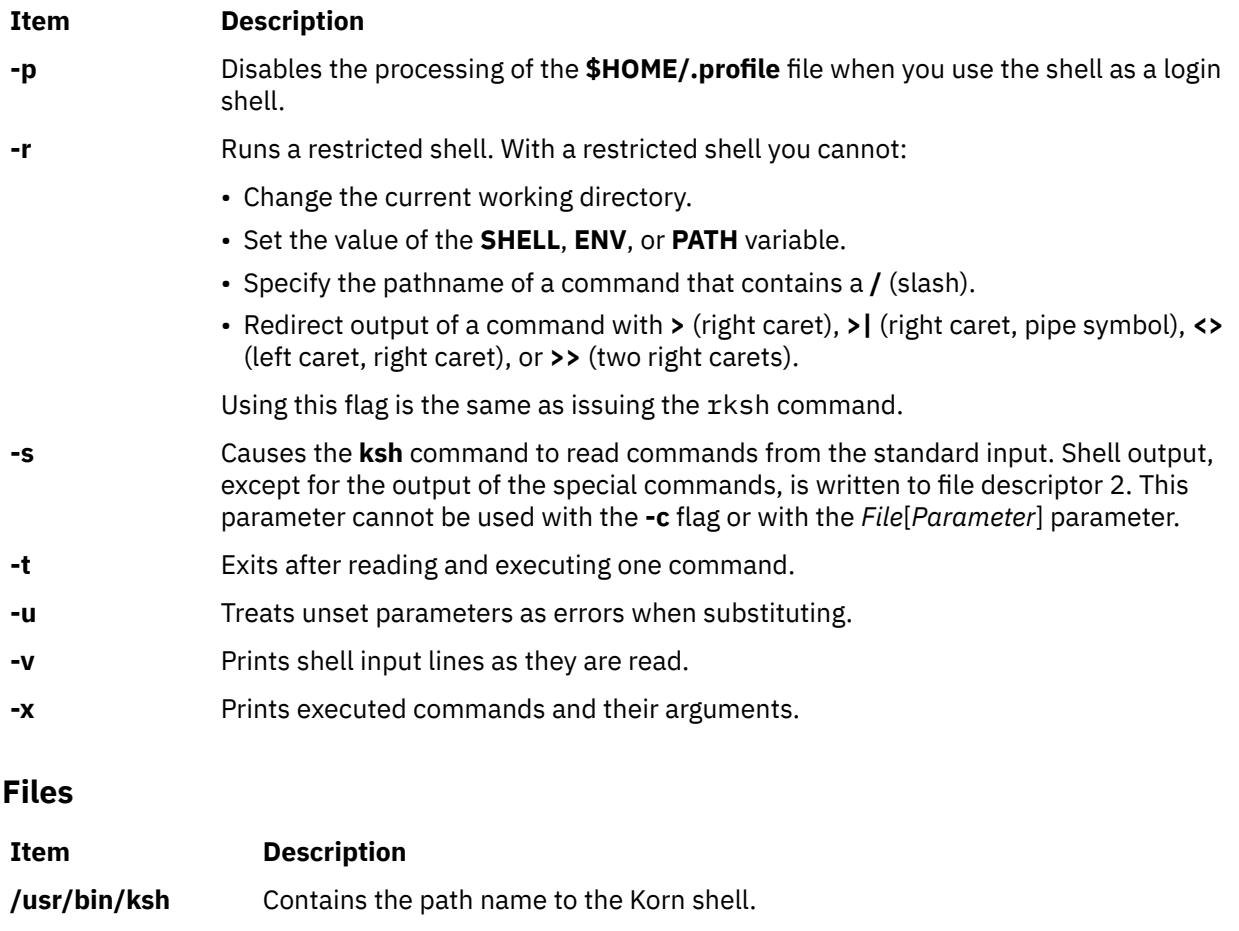

# **ksh93 Command**

### **Purpose**

Invokes the Enhanced Korn shell.

### **Syntax**

ksh93 [ + | - [a](#page-1884-0) [b](#page-1884-0) [c](#page-1884-0) [C](#page-1884-0) [e](#page-1884-0) [f](#page-1884-0) [h](#page-1884-0) [i](#page-1884-0) [k](#page-1884-0) [m](#page-1884-0) [n](#page-1884-0) **[o](#page-1885-0)** [p](#page-1886-0) [r](#page-1886-0) [s](#page-1886-0) [t](#page-1886-0) [u](#page-1886-0) [v](#page-1887-0) [x](#page-1887-0) **BDP** ] [+-[R](#page-1886-0) *file*] [ +-[o](#page-1885-0) *Option* ] [*arg*...].

**/tmp/sh\*** Contains temporary files that are created when a shell is opened.

**Note:** Preceding a flag with + (plus) rather than - (minus) turns off the flag.

### **Description**

The ksh93 command invokes the Enhanced Korn shell, which is an interactive command interpreter and a command programming language. The shell carries out commands either interactively from a terminal keyboard or from a file.

The Enhanced Korn shell has additional features that are not available in the default Korn shell.

**Note:** The ksh93 built-in wait behaves in a manner similar to the parent wait subroutine.

### <span id="page-1884-0"></span>**Flags**

### **Item Description**

- **-B** Enables brace pattern field generation, and brace group expansion. This is set by default.
- **-D** Does not execute the script, but results in the set of output strings in double quotation marks preceded by \$. These strings are needed for localization of the script in different languages.
- **-P** If the **-P** or **-o** profiles are present, the shell is called a profile shell.
- -a Exports automatically all subsequent parameters that are defined.
- -b Job completion messages are printed as soon as a background job changes state rather than waiting for the next prompt.
- -c Causes commands to be read from the first argument. The remaining arguments become positional parameters starting from 0.
- -C Prevents existing files from getting truncated when redirection > is used. O\_EXCL mode is used to create files. Requires  $>$  | to truncate a file when  $-$  C option is used.
- -e If not contained within a **||** or **&&** command, or following an **if while** or **until** command, or in the pipeline following **!**, executes the ERR trap, if set, and exits if a command has a nonzero exit status. This mode is disabled while reading profiles.
- -f Disables file name generation.
- -h Designates each command as a tracked alias when first encountered.

**Note:** The tracked alias feature is now obsolete.

- -i Indicates that the shell is interactive. An interactive shell is also indicated if shell input and output are attached to a terminal (as determined by the ioctl subroutine). In this case, the TERM environment variable is ignored (so that the kill 0 command does not kill an interactive shell) and the INTR signal is caught and ignored (so that a wait state can be interrupted). In all cases, the QUIT signal is ignored by the shell.
- **-k** (obsolete) Places all parameter assignment arguments in the environment for a command, not just those arguments that precede the command name.
- -m Runs background jobs in a separate process and prints a line upon completion. The exit status of background jobs is reported in a completion message. On systems with job control, this flag is turned on automatically for interactive shells.
- -n Reads commands and checks them for syntax errors, but does not execute them. This flag is ignored for interactive shells.

**Note:**  $ksh93 - n$  outputs a warning message for certain syntax. These messages are warnings. Even though these warnings are issued, the execution of the scripts is unaltered. The following are known warning messages:

 $\therefore$  obsolete, use  $\$(\dots)$ . -a obsolete, use -e.  $'$  =  $'$  obsolete, use  $'$  == $'$ %s within  $[[...]]$  obsolete, use  $((...)$ . set %s obsolete.  $\{\}$ ' $\{$ ' instead of `in' is obsolete. "obsolete -j must be 1 or 2.

#### <span id="page-1885-0"></span>**Item Description**

-o *Option* Prints the current option settings and an error message if you do not specify an argument. You can use this flag to enable any of the following options:

#### **allexport**

Same as the -a flag.

#### **errexit**

Same as the -e flag.

#### **bgnice**

Runs all background jobs at a lower priority. This is the default mode.

#### **Braceexpand**

Same as the **-B** flag.

#### **emacs**

Enters an emacs-style inline editor for command entry.

#### **gmacs**

Enters a gmacs-style inline editor for command entry.

#### **ignoreeof**

Does not exit the shell when it encounters an end-of-file character. You must use the exit command, or override the flag and exit the shell by pressing the Ctrl-D key sequence more than 11 times.

#### **interactive**

Same as the -i flag.

#### **keyword**

Same as the -k flag.

#### **markdirs**

Appends a / (slash) to all directory names that are a result of filename substitution.

#### **monitor**

Same as the -m flag.

#### **multiline**

The built-in editor will use multiple lines of the screen that are longer than the width of the screen. This might not work on all terminals.

#### **noclobber**

Same as the -C flag.

#### **noexec**

Same as the -n flag.

#### **noglob**

Same as the -f flag.

#### **nolog**

Prevents function definitions from being saved in the history file.

#### <span id="page-1886-0"></span>**Item Description**

#### **notify**

Same as the -b flag.

#### **nounset**

Same as the -u flag.

#### **pipefail**

A pipeline will not complete until all the components of the pipeline are complete. The return value will be that of the last non-zero return value of the last command to fail, or 0 if all return values are 0.

#### **showme**

Single commands or pipelines preceded by a ; (semicolon) will be displayed as if the xtrace option were enabled but will not be executed. Otherwise the leading ; (semicolon) will be ignored.

#### **privileged**

Same as the -p flag.

#### **verbose**

Same as the  $-v$  flag.

#### **trackall**

Same as the -h flag.

#### **vi**

Enters the insert mode of a vi-style inline editor for command entry. Entering escape character 033 puts the editor into the move mode. A return sends the line.

#### **viraw**

Processes each character as it is typed in vi mode.

#### **xtrace**

Same as the -x flag.

You can set more than one option on a single ksh93 command line.

- -p Disables processing of the \$HOME/.profile file and uses the /etc/suid\_profile file instead of the ENV file. This mode is on whenever the effective uid (gid) is not equal to the real uid (gid). Turning this off causes the effective uid and gid to be set to the real uid and gid.
- -r Runs a restricted shell. With a restricted shell you cannot:
	- Change the current working directory.
	- Set the value of the SHELL, ENV, or PATH variable.
	- Specify the path name of a command that contains a / (slash).
	- Redirect output of a command with > (right caret), >| (right caret, pipe symbol), <> (left caret, right caret), or >> (two right carets).

#### **Item Description**

- -R *File* A cross reference database is generated when the -R *File* option is used. This can be used to find definitions and references for variables and commands by a separate utility.
- -s Causes the ksh93 command to read commands from the standard input. Shell output, except for the output of the special commands, is written to file descriptor 2. This parameter cannot be used with the -c flag or with the *File*[*Parameter*] parameter.
- -t Exits after reading and executing one command.
- -u Treats unset parameters as errors when substituting.

<span id="page-1887-0"></span>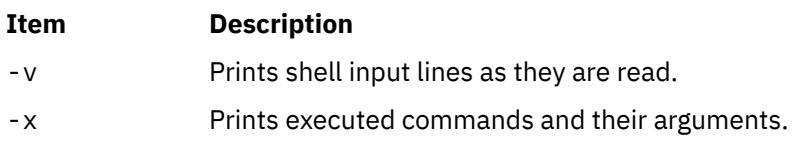

### **Exit Status**

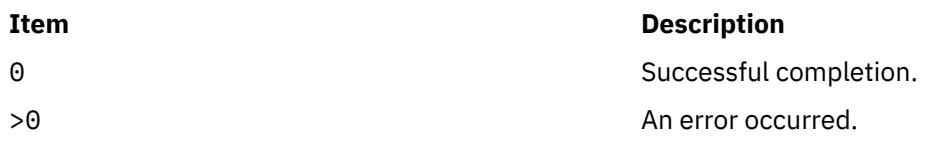

### **Location**

/usr/bin/ksh93

# **kvno Command**

### **Purpose**

Displays the current key version number for a principal.

### **Syntax**

**kvno** [ **-e** *etype* ] *service 1 service2*....

### **Description**

The **kvno** command displays the current key version number for a principal (*service 1 service2*...). The security policy must allow a service ticket to be obtained for the principal. The current network identity is used when requesting the service ticket.

### **Flags**

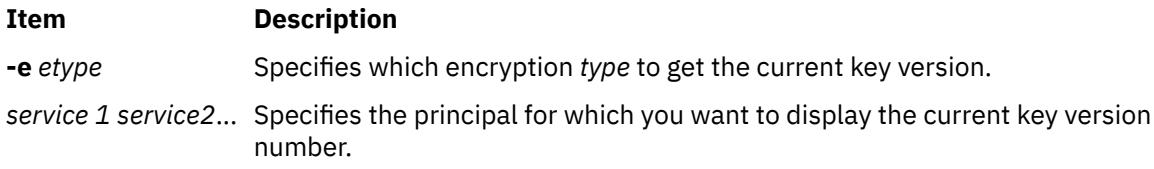

### **Security**

The security policy must allow a service ticket to be obtained for the principal.

### **Files**

**/usr/krb5/bin/kvno**

**l**

The following AIX commands begin with the letter *l*.

# **labcat Command**

### **Purpose**

Prints a process's Sensitivity Label (SL) on the banner, and at the top and bottom of each printed page.

#### **Syntax**

labcat *[files](#page-1889-0)* labcat [[-P](#page-1889-0) *pagetype*] [[-U](#page-1889-0)] [-p *lines*] [-c] [-f] [*[files](#page-1889-0)*]

### **Description**

The labcat command generates secure binary labels, in human-readable format, for the System V print subsystem with Trusted AIX installed using two modes of operation. This command uses the DIA label-encodings software to produce the labels that appear on the banner and pages.

In general, the labcat command parses each printer command sent to the printer. Those commands, which cannot corrupt internal page labeling or affect the permanent state of the printer, is passed through unaffected. Suspect commands are modified if possible, but the labcat command resets the printer and then exits with an error code if the use of a particular command is unacceptable, thereby aborting the print job. Thus, dangerous commands are not sent to the printer. The next printer reset (preceding the next print job) re-establishes the printer default state.

The labcat command examines the shell environment variable **TERM** (set by the lpsched command to indicate the printer type) to determine the language of the printer commands that it receives from standard input. A value of hplaserjet or hplaser implies PCL language (standard configuration); PS, PS-b, or PSR indicates PostScript language (postscript configuration).

#### **Flags**

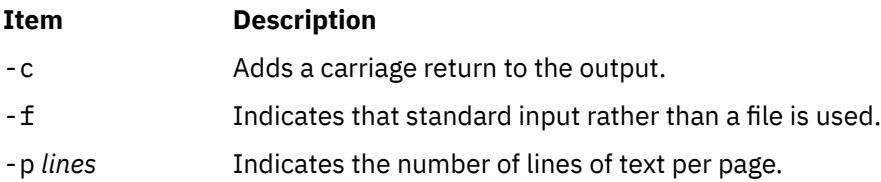

<span id="page-1889-0"></span>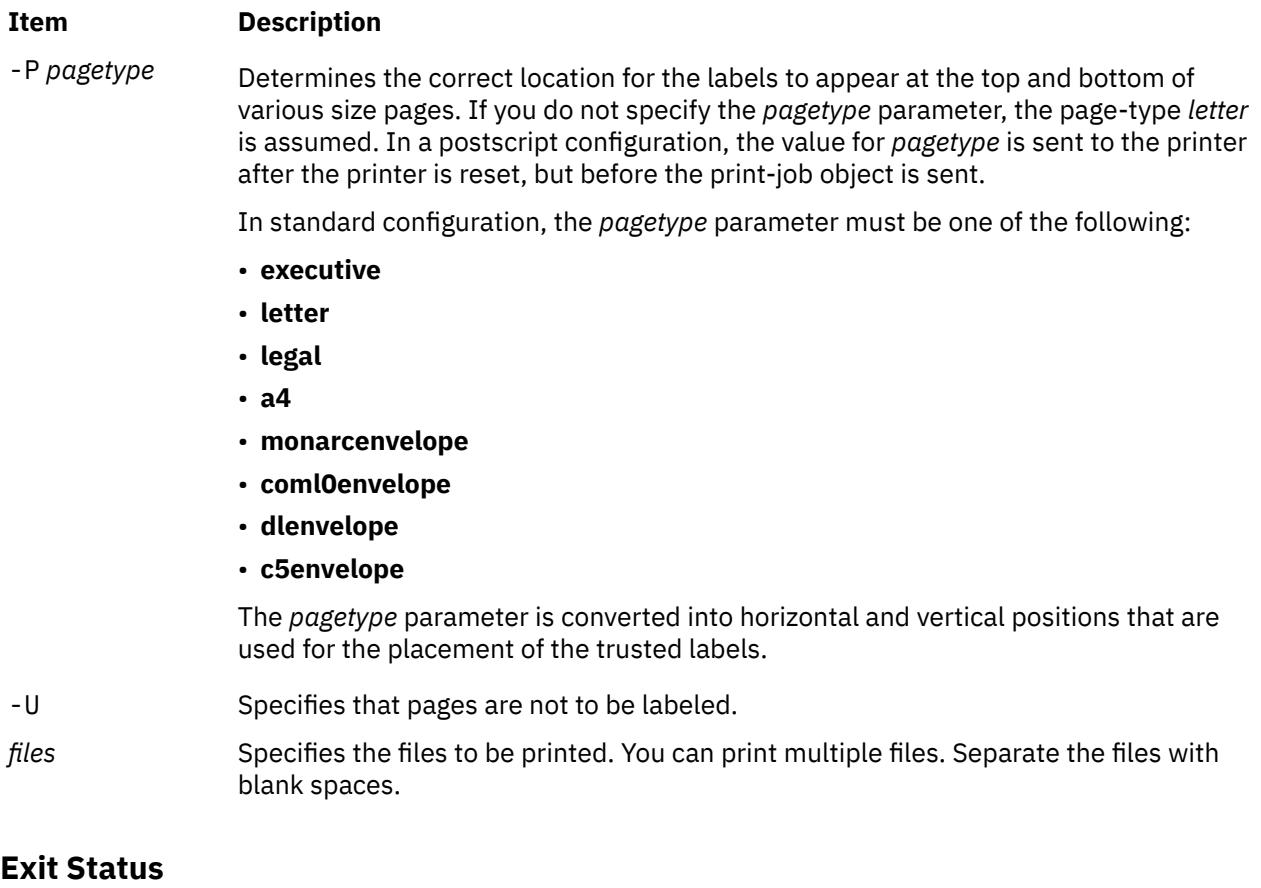

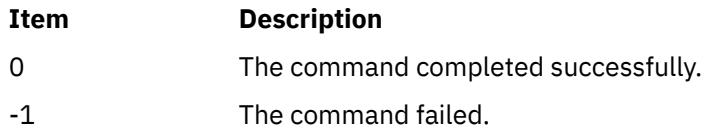

### **Error codes**

The labcat command returns a failure under one of the following conditions:

- It cannot audit the event.
- The page length or page type is not valid.
- It cannot open the label-encodings file.
- It cannot open the file to be printed.

# **labck Command**

### **Purpose**

Checks for the consistency of the label-encodings file.

### **Syntax**

**labck** [ **[-l](#page-1890-0)** ] [ **[-f](#page-1890-0)** *encodings\_file* ] **labck** [ { **[-c](#page-1890-0)** | **[-r](#page-1890-0)** } *encodings\_file* ]

### <span id="page-1890-0"></span>**Description**

You can use the **labck** command to verify that a label-encodings file is internally consistent. When specified without any flags, the **labck** command verifies the consistency of the system-default, labelencodings file and no message is displayed if the file is proper.

### **Flags**

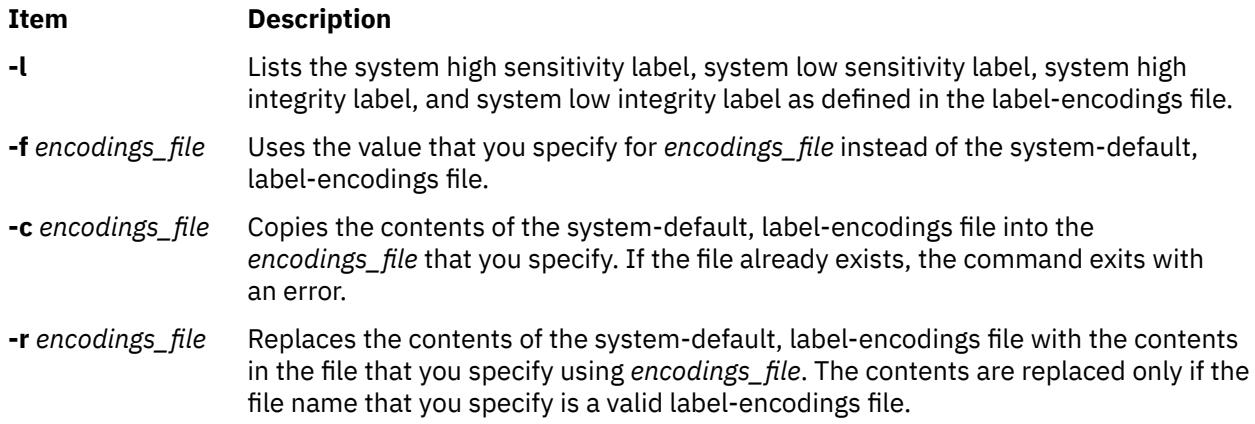

### **Security**

Only authorized users can run the **labck** command.

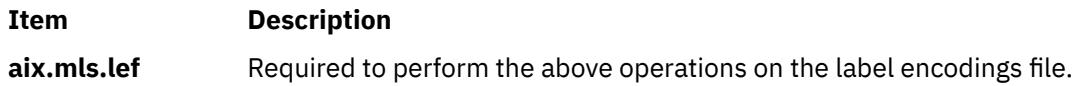

#### **Files Accessed:**

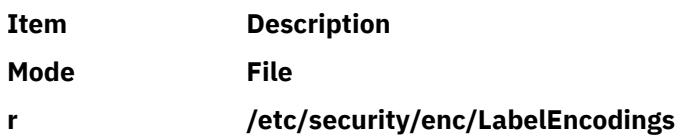

### **Exit Status**

The **labck** command returns the following exit values:

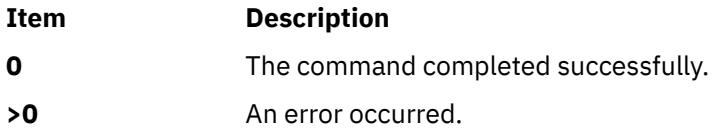

### **Examples**

1. To check the consistency of the system-default, label-encodings file, enter the following command:

labck

2. To check the consistency of the system-default, label-encodings file and print the system the high and low labels, enter the following command:

labck -l

3. To check the consistency of a label-encodings file that is stored in the current directory, enter the following command:

labck –f ./labelencodingsfile

4. To copy the system-default, label-encodings file to a file with the name of **/tmp/lef**, enter the following command:

labck –c /tmp/lef

5. To replace the contents of system-default, label-encodings file with the contents of the **/tmp/lef** file, enter the following command:

labck –r /tmp/lef

#### **Files**

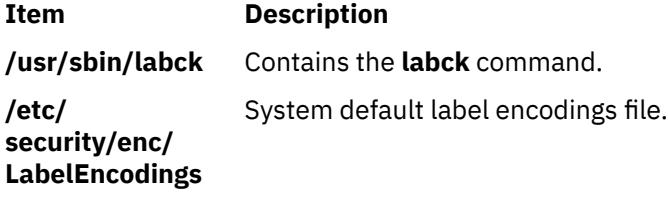

# **last Command**

#### **Purpose**

Displays information about previous logins.

#### **Syntax**

**last** [ [-X](#page-1892-0) ] [ **[-f](#page-1892-0)** *FileName* ] [ **[-t](#page-1892-0)** *Time* ] [ **[-n](#page-1892-0)** *Number* | **-***Number* ] [ *Name ...* ] [ *Terminal ...* ]

### **Description**

The **last** command displays, in reverse chronological order, all previous logins and logoffs still recorded in the **/var/adm/wtmp** file. The **/var/adm/wtmp** file collects login and logout records as these events occur and holds them until the records are processed by the **acctcon1** and **acctcon2** commands as part of the daily reporting procedures. When the time daemon, timed, changes the system time, it logs entries in wtmp under the pseudo-user "date". An entry starting with "date |" is logged before the change, and one starting with "date {" is logged after the change. This allows for accurate accounting of logins that span a time change.

The list can be restricted to:

- The number of lines specified either with the **-***Number* parameter or with the **-n** flag.
- Logins or logoffs by the users specified by the *Name* parameter.
- Logins or logoffs from the terminals specified by the *Terminal* parameter.
- A terminal can be named fully or abbreviated as a tty. For example, you can specify either the tty0 terminal or the 0 terminal.

**Note:** If you specify both a *Name* and *Terminal* parameter, the **last** command displays all logins and logoffs meeting either criterion.

For each process, the **last** command displays the:

- Time the session began
- Duration

<span id="page-1892-0"></span>• Terminal (tty) used

If applicable, the following information is included:

- Terminations due to rebooting
- Sessions that are still continuing

If the **last** command is interrupted, it indicates how far the search has progressed in the **/var/adm/wtmp** file. If interrupted with a **quit** signal, the command indicates how far the search has progressed and then continues the search. The **quit** signal can be any one of the following:

```
#define SIGQUIT 3 /* (*) quit, 
generated from terminal special char */
#define SIGKILL 9 /* kill (cannot be caught or ignored) */
#define SIGTERM 15 /* software termination signal */
```
The **kill** command sends the default SIGTERM signal when it is invoked without any option. If you want to send the SIGQUIT signal, enter the following:

kill -3 (Process ID)

### **Flags**

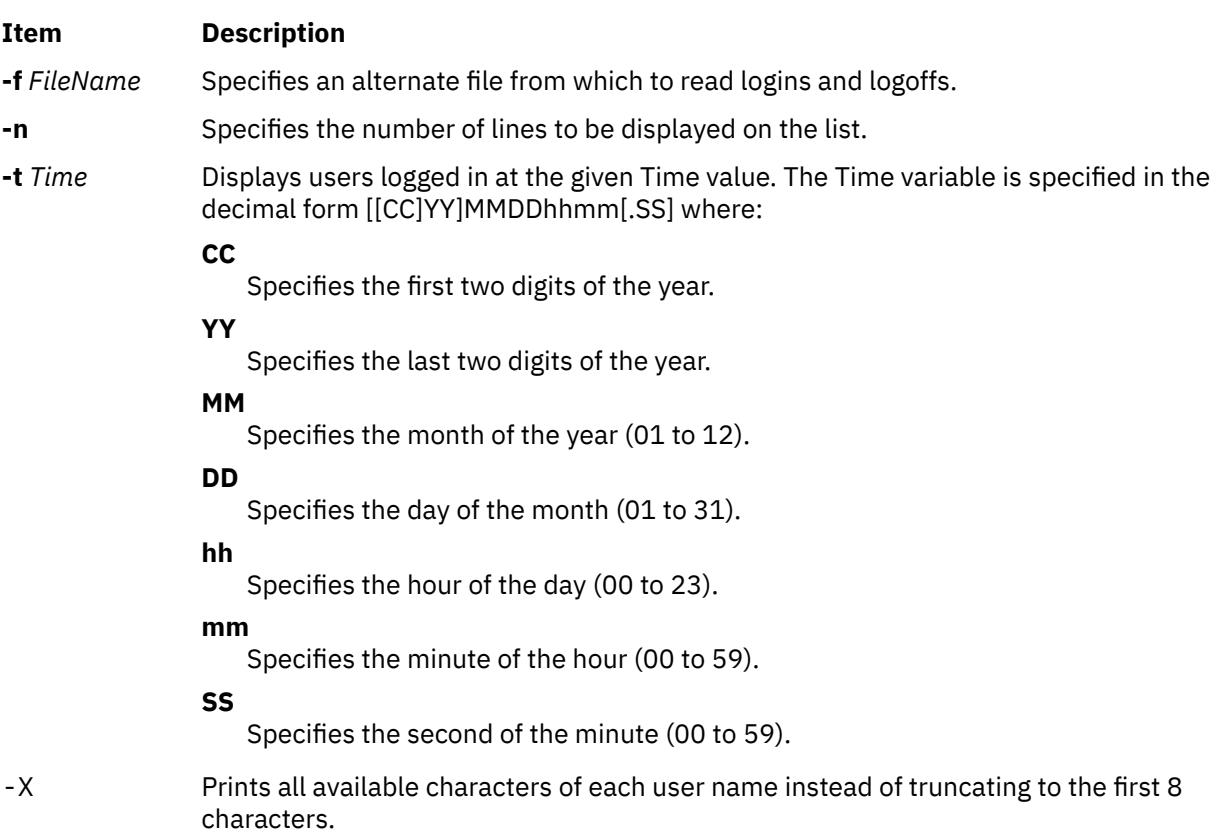

### **Examples**

1. To display all the recorded logins and logoffs by user root or from the console terminal, type:

last root console

2. To display the time between reboots of the system, type:

last reboot

The reboot pseudo-user logs in when the system starts again.

3. To display all the users still logged in at 10.30 am on April 15th, enter:

last -t 04151030

4. To display 10 lines in the list, type:

last -n 10

5. To display all the recorded logins and logoffs without truncating the user name, type:

last -X

#### **Files**

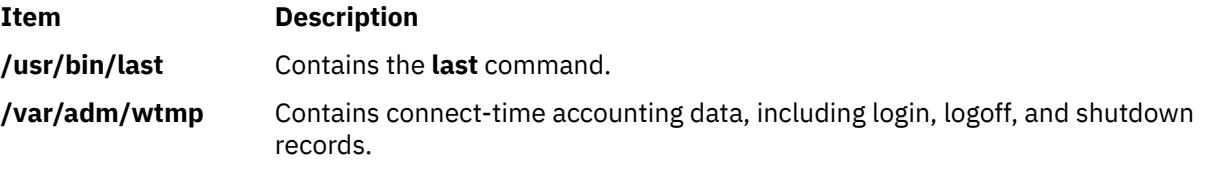

# **lastcomm Command**

#### **Purpose**

Displays information about the last commands executed.

#### **Syntax**

**lastcomm** [ [-X](#page-1894-0) ][ *Command* ] [ *Name* ] [ *Terminal* ]

#### **Description**

The **lastcomm** command displays information, in reverse chronological order, about all previously executed commands that are still recorded in the **/var/adm/pacct** summary file. You need to run the **/usr/sbin/acct/startup** command before you can execute the **lastcomm** command.

The list the **lastcomm** command displays can be restricted to:

- Commands specified by the *Command* parameter.
- Commands executed by the user specified by the *Name* parameter.
- Commands from the terminal specified by the *Terminal* parameter.

A terminal can be named fully or abbreviated as a tty. For example, you can specify either the tty0 terminal or the 0 terminal.

For each process, the following information is displayed:

- The name of the user who ran the process.
- Any flags the accounting facilities collected when the command executed. The following are valid flags:

#### **Item Description**

- **S** The root user executed the command.
- **F** The command ran after a fork, but without a following subroutine.
- **C** The command ran in PDP-11 compatibility mode.

#### <span id="page-1894-0"></span>**Item Description**

- **D** The command terminated with the generation of a core file.
- **X** The command was terminated with a signal.
- The name of the command under which the process was called.
- The seconds of CPU time used by the process.
- The time the process was started.

#### **Flags**

#### **Item Description**

-X Prints all available characters of each user name instead of truncating to the first 8 characters.

### **Examples**

1. To display information about all previously executed commands recorded in the **/var/adm/pacct** file, enter:

lastcomm

2. To display information about commands named a.out executed by the root user on the ttyd0 terminal, enter:

lastcomm a.out root ttyd0

3. To display information about all previously executed commands recorded in the /var/adm/pacct file without truncating the user name, enter:

lastcomm -X

#### **Files**

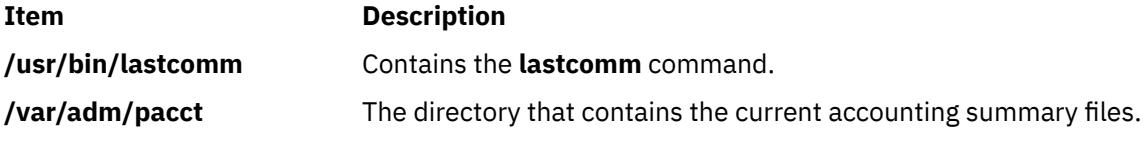

# **lastlogin Command**

#### **Purpose**

Reports the last login date for each user on the system.

#### **Syntax**

**/usr/sbin/acct/lastlogin** [ **[-X](#page-1895-0)** ]

#### **Description**

The **lastlogin** command updates the **/var/adm/acct/sum/loginlog** file to show the last date each user logged in. Normally, the **runacct** command, running under the **cron** daemon, calls this command and adds the information to the daily report. However, the **lastlogin** command can also be entered by a user who is a member of the ADM group.

**Note:** You should not share accounting files among nodes in a distributed environment. Each node should have its own copy of the various accounting files.

### <span id="page-1895-0"></span>**Flags**

#### **Item Description**

**-X** Processes all available characters for each user name instead of truncating to the first 8 characters. This flag will also cause the **lastlogin** command to write to the **/var/adm/acct/ sumx/loginlog** file instead of the **/var/adm/acct/sum/loginlog** file.

### **Security**

Access Control: This command should grant execute (x) access only to members of the ADM group.

#### **Files**

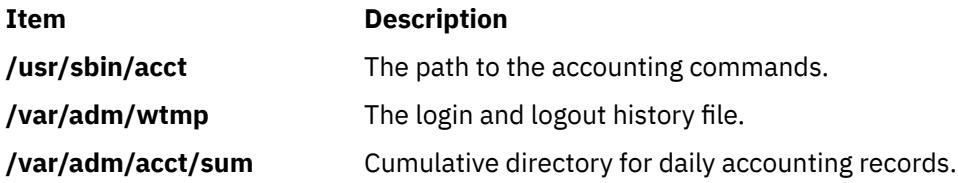

# **lbxproxy Command**

### **Purpose**

Low BandWidth X proxy.

### **Syntax**

**lbxproxy** [ **:<***display*>] [ **[-help](#page-1896-0)** ] [ **[-display](#page-1896-0)** *Display* ] [ **[-motion](#page-1896-0)** *Number* ] [ **[-terminate](#page-1897-0)** | **-reset** ] [  **[reconnect](#page-1897-0)** ] [ **[-I](#page-1896-0)** ] [ **[-nolbx](#page-1896-0)** ] [ **[-nocomp](#page-1896-0)** ] [ **[-nodelta](#page-1896-0)** ] [ **[-notags](#page-1896-0)** ] [ **[-nogfx](#page-1896-0)** ] [ **[-noimage](#page-1896-0)** ] [ **[-nosquish](#page-1896-0)** ] [ **[-nointernsc](#page-1896-0)** ] [ **[-noatomsfile](#page-1896-0)** ] [ **[-atomsfiles](#page-1896-0)** *File* ] [ **[-nowinattr](#page-1896-0)** ] [ **[-nograbcmap](#page-1896-0)** ] [ **[-norgbfile](#page-1896-0)** ] [ **[-rgbfile](#page-1897-0)** *Path* ] [ **[-tagcachesize](#page-1897-0)** ] [ **[-zlevel](#page-1897-0)** *Level* ] [ **[-compstats](#page-1896-0)** ] [ **[-nozeropad](#page-1896-0)** ] [ **[-cheaterrors](#page-1896-0)** ] [ **[-cheatevents](#page-1896-0)** ]

### **Description**

The **lbxproxy** command accepts client connections, multiplexes them over a single connection to the X server, and performs various optimizations on the X protocol to make it faster over low bandwidth and/or high latency connections. Applications that would like to take advantage of the Low Bandwidth extension to X (LBX) must make their connections to an **lbxproxy**. These applications need to know nothing about LBX, they simply connect to the **lbxproxy** as if were a regular server.

For authentication/authorization, **lbxproxy** passes the credentials presented by the client along to the server. Since X clients connect to **lbxproxy**, it is important that the user's **.Xauthority** file contain entries with valid keys associated with the network ID of the proxy. **lbxproxy** does not get involved with how these entries are added to the **.Xauthority** file. The user is responsible for setting it up.

The **lbxproxy** program has various flags, all of which are optional.

If **:<***Display***>** is specified, the proxy uses the *Display* port when listening for connections. The display port is an offset from port 6000, identical to the way in which regular X display connections are specified. If no port is specified on the command line, **lbxproxy** defaults to port 63. If the port that the proxy tries to listen on is in use, the proxy exits with an error message.

At startup, **lbxproxy** pre-interns a configurable list of atoms. This allows **lbxproxy** to intern a group of atoms in a single round trip and immediately store the results in its cache. While running, **lbxproxy** uses <span id="page-1896-0"></span>heuristics to decide when to delay sending window property data to the server. The heuristics depend on the size of the data, the name of the property, and whether a window manager is running through the same **lbxproxy**. Atom control is specified in the **AtomControl** file, set up during installation of **lbxproxy**, with command line overrides.

The file is a simple text file. There are three forms of lines: comments, length control, and name control. Lines starting with a **!** (exclamation point) are treated as comments. A line of the form z length specifies the minimum length in bytes before property data is delayed. A line of the form options atomname controls the given atom, where options is any combination of the following characters: **i** means the atom should be pre-interned; and **w** means data for properties with this name should be delayed only if a window manager is also running through the same **lbxproxy**.

#### **Flags**

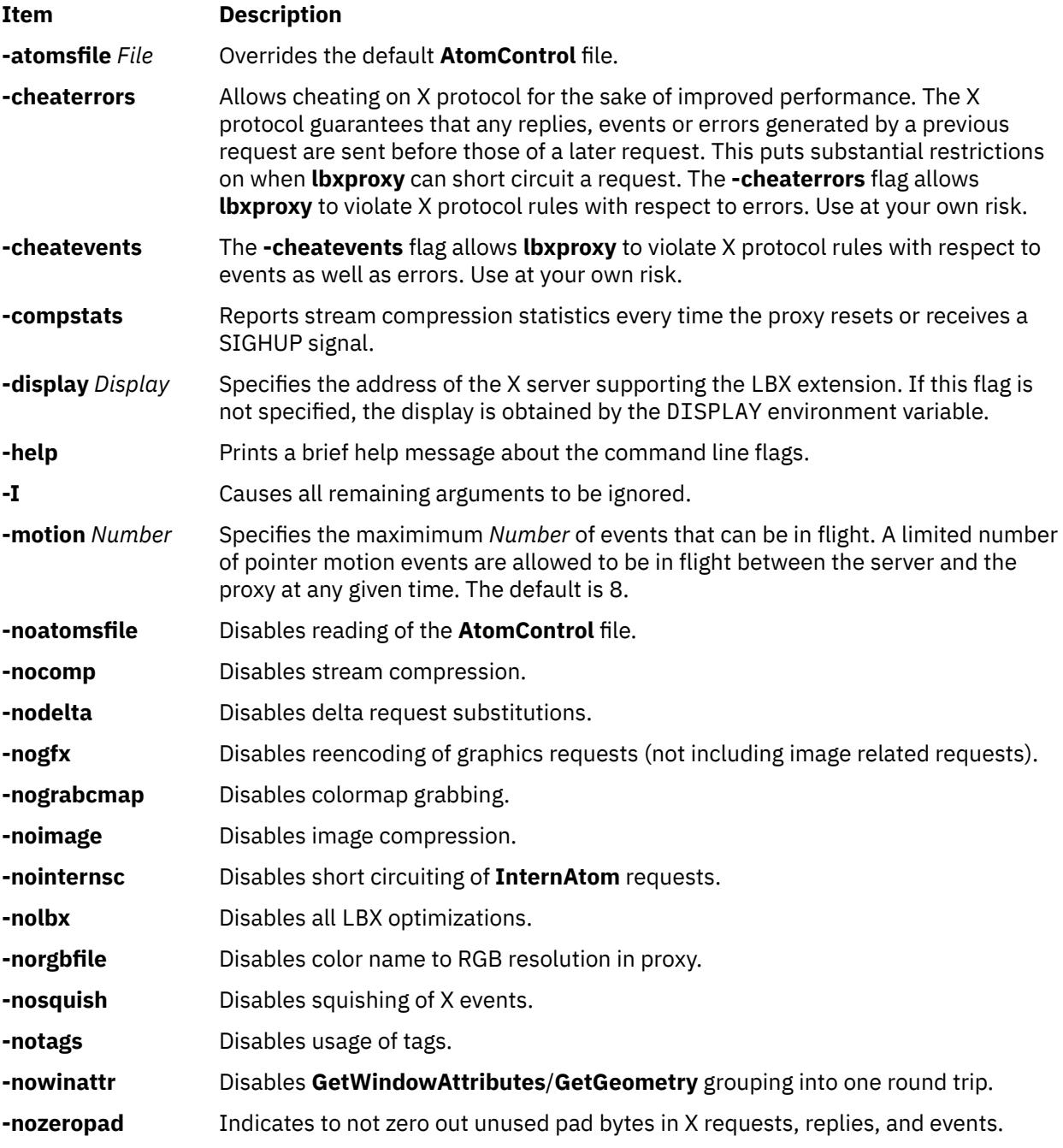

<span id="page-1897-0"></span>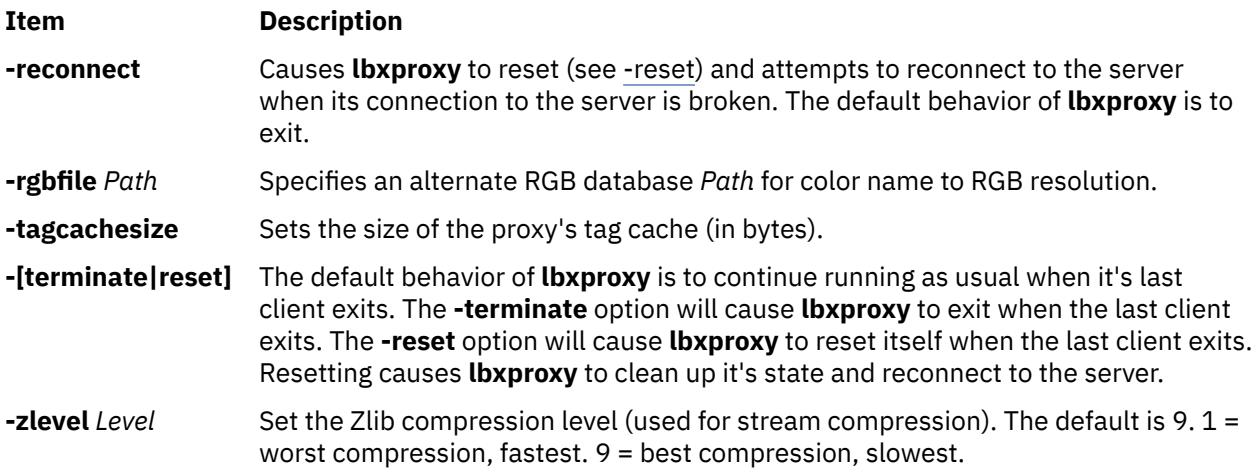

# **ld Command**

### **Purpose**

Links object files.

### **Syntax**

```
Id-D-e-H-o-SNumber]
[ -TNumber ] [ -u Name ] ... [ -v ] [ -V ] [ -z ] [ -ZString ] ... [ -bOption ] ... [ -LDirectory ] ... { -fFileID ...
-lName ... InputFile ... }
```
or

```
ld -bsvr4 \lceil-d[y \lfloor n \rfloor \lceil-D Number \rceil-e Label \rceil-G \rceil-HNumber \rceil-K \rceil-m \rceil-M \rceil-oName \rceil-r ]
-R-s -S-T-u-v -Vdefsnodefsmultidefs ]
[ -z [text | nowarntext | warntext] ] ] [ -ZString ] ... [ -bOption ] ... [ -LDirectory ] ... { -fFileID ... -lName ...
InputFile ... }
```
### **Description**

The **ld** command, also called the linkage editor or binder, combines object files, archives, and import files into one output object file, resolving external references. It produces an executable object file that can be run. In addition, if you specify the **ld** command without the **-s** flag, you can use the output file as an *InputFile* parameter in another call to the **ld** command. By default, the **ld** command creates and places its output in the **a.out** file.

The **ld** command can relink a program without requiring that you list all input object files again. For example, if one object file from a large program has changed, you can relink the program by listing the new object file and the old program on the command line, along with any shared libraries required by the program. See ["Examples" on page 1884.](#page-1921-0)

The **ld** command links input files in the order you specify on the command line. If you specify a file more than once, only the first occurrence of the file is processed. You must specify at least one input file, either with the **-bI** (uppercase letter i), **-bimport**, **-bkeepfile**, **-f**, or **-l** (lowercase letter L) flag or as an *InputFile* parameter. (The **-bI**, **-bimport**, or **-bkeepfile** flag is the **-b** flag used with the **I**, **import**, or **keepfile** option.)

Use the **cc** command to link files when you are producing programs that run under the operating system. Because the **cc** command calls the **ld** command with common options and necessary support libraries, you do not need to specify them on the command line. (This information is read from the **/etc/xlC.cfg** or **/etc/vac.cfg** configuration file.)

#### **Linking Mode**

The **ld** command can link 32-bit objects and programs as well as 64-bit objects and programs, but 32-bit and 64-bit objects may not be linked together. To specify the mode for linking, you can use the **[OBJECT\\_MODE](#page-1921-0)** environment variable or the **-b32** or **-b64** options.

#### **Archive Files**

Archive files are composite objects, which usually contain import files and object files, including shared objects. If an archive file contains another archive file or a member whose type is not recognized, the **ld** command issues a warning and ignores the unrecognized member. If an object file contained in an archive file has the **F\_LOADONLY** bit set in the XCOFF header, the **ld** command ignores the member. This bit is usually used to designate old versions of shared objects that remain in the archive file to allow existing applications to load and run. New applications link with the new version of the shared object, that is, another member of the archive.

### **Shared Objects**

A shared object, usually created by another call to the **ld** command, is an object file with the **F\_SHROBJ** bit set in the XCOFF header. A shared object defines external symbols that are resolved at run time. If you specify the **-bnso** or **-bnoautoimp** option, the **ld** command processes a shared object as an ordinary object file, and if the file is stripped, the link fails.

Ordinarily, a shared object used as input is only listed in the loader section of the output file if a symbol in the shared object is actually referenced. When the run-time linker is used, however, you might want shared objects to be listed even if there are no symbols referenced. When the **-brtl** option is used, all shared objects listed on the command-line that are not archive members are listed in the output file. The system loader loads all such shared objects when the program runs, and the symbols exported by these shared objects may be used by the run-time linker. Shared objects that are archive members are not loaded automatically unless automatic loading is enabled by an import file in the archive. To enable automatic loading, see ["Import and export File Format \(-bI: and -bE: Flags\)" on page 1881.](#page-1918-0)

#### **Import and Export Files**

Import files are ASCII files that identify the external symbols to resolve at run time. An import file identifies the shared object defining the imported symbols. The system loader finds and resolves those symbols at run time. If the first line of an import file begins with #! (#, exclamation point), you can specify the file on the command line as an ordinary *InputFile*. Otherwise, you must use the **-bI** or **-bimport** option to specify the import file.

Export files are ASCII files that identify external symbols that are made available for another executable object file to import. The file format of an export file is the same as the file format of an import file.

#### **Libraries**

Libraries are files whose names end in **.a**, or possibly **.so**. To designate a library, you can specify an absolute or relative path name or use the **-l** (lowercase letter L) flag in the form **-l***Name*. The last form designates a **lib***Name***.a** file, or when the **rtl** option is used, a **lib***Name***.so** file to be searched for in several directories. These search directories include any directories that are specified by **-L** flags and the standard library directories **/usr/lib** and **/lib**.

**Note:** If you specify a shared object, or an archive file containing a shared object, with an absolute or relative path name, instead of with the **-l***Name* flag, the path name is included in the import file ID string in the loader section of the output file. You can override this behavior with the **-bnoipath** option.

#### **Processing**

The **ld** command processes all input files in the same manner, whether they are archives or not. It includes the symbol tables of all objects, discarding only symbol definitions that duplicate existing symbols. Unlike some other versions of the **ld** command, you do not need to order archive files so references precede definitions. Furthermore, you do not need to list an archive file more than once on the command line.

The order of the **ld** command flags does not affect how they are processed, except for the flags used with input object files, libraries, and import files. These flags are: **-L**, **-f**, **-l** (lowercase letter L), **-bkeepfile**, and **-bI** (uppercase letter i). The flags are processed in the following order:

- 1. The **-L** flag adds a directory to the list of search directories to locate libraries specified by the **-l** (lowercase letter L) flag. The directories are searched in the order specified. All **-L** flags are processed before any **-l** flags are processed.
- 2. The **ld** command processes the *InputFile* parameters, the files specified by the **-f** flag and libraries specified by the **-l** (lowercase letter L) flag in the order specified.
- 3. The **ld** command processes import files specified by the **-bI** (uppercase letter i) flag in the order specified after processing all other object files and libraries. You can specify an import file as an input file without the **-bI** flag if it is necessary to process the file before processing some object files. In this case, the first line of the import file must begin with the #! (#, exclamation point) symbols, and the import file is processed with other input files as described in step 2.
- 4. The **-bkeepfile** option names an input file on which the **ld** command does not perform garbage collection. If the specified input file is also specified as an *InputFile* parameter or listed in a file specified by the **-f** flag, the **-bkeepfile** option does not affect the order in which the file is processed. Otherwise, the file is processed in order along with other input files, as described in step 2.

An output file produced by the **ld** command has execute permission set, unless you specify the **-r** flag or **-bnox** option or errors were reported while linking. An existing output file is not overwritten if any severe errors occurred, or if the output file was specified as an input file and any errors occurred.

#### **Symbols**

The **ld** command uses the following predefined symbols to provide special address locations and can be declared in C syntax as **extern char** *name***[ ]**.The symbol names are:

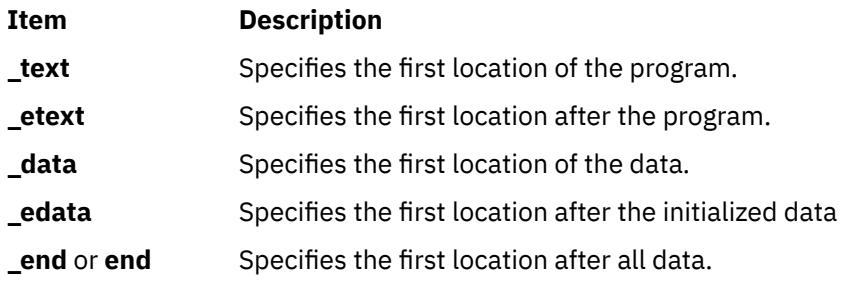

The only way to use these symbols is to take their addresses. If an input file redefines any of these symbols, there may be unpredictable results. An additional predefined symbol, **ptrgl**, is used by compilers to implement calls using function pointers.

#### **Garbage Collection**

By default, the **ld** command performs garbage collection, deleting control sections (CSECTs) that are not referenced when generating the output file.

A CSECT is an indivisible unit of coding or data. A CSECT references another CSECT if it contains a relocation entry (RLD) referring to a symbol contained in the other CSECT. A referenced CSECT causes all CSECTs it references to be referenced as well. In addition, a CSECT is referenced if it contains exported symbols, symbols specified with the **-u** flag, or the symbol designated as the entry point with the **-e** flag.

If a symbol is not referenced but is needed in the output file, you can export the symbol, specify the symbol with the **-u** flag, or suppress garbage collection. To suppress garbage collection, use the **-r** flag or **-bnogc** option. To suppress garbage collection for individual object files, use the **-bkeepfile** option or the **-bgcbypass** option. Even when garbage collection is suppressed, unreferenced internal symbols are deleted.

#### **Ignored and Unsupported Flags**

For compatibility with other versions of the **ld** command, some flags are recognized but ignored. These flags produce a message stating that the flag and its operand were ignored. An ignored flag does not cause the **ld** command to stop without further processing. The following flags are ignored:

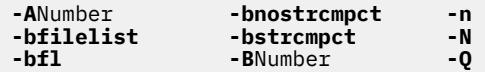

<span id="page-1900-0"></span>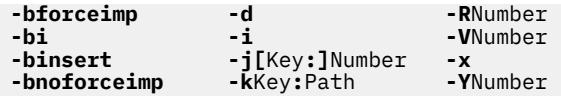

**Note:** When the -bsvr4 option is present on the ld command line, the -R and -z options are redefined.

Flags that the **ld** command does not support result in an error message. After all unsupported flags are diagnosed, the **ld** command stops without further processing.

### **Flags**

The ld command conforms to the XPG Utility Syntax Guidelines, except that the argument — only applies to the next operand, not to the remaining operands on the command line. For example, in the command line:

ld -- -s -v

The -s is treated as a filename and the -v is treated as a flag. To have -v treated as a filename, specify:

ld -- -s -- -v

**Note:** Enter a flag with an operand with or without a space between the flag and the operand. You can specify numeric values in decimal, octal (with a leading 0), or hexadecimal (with a leading 0x or 0X) format. If you specify conflicting flags on the command line, the **ld** command accepts the latest flag and ignores earlier ones.

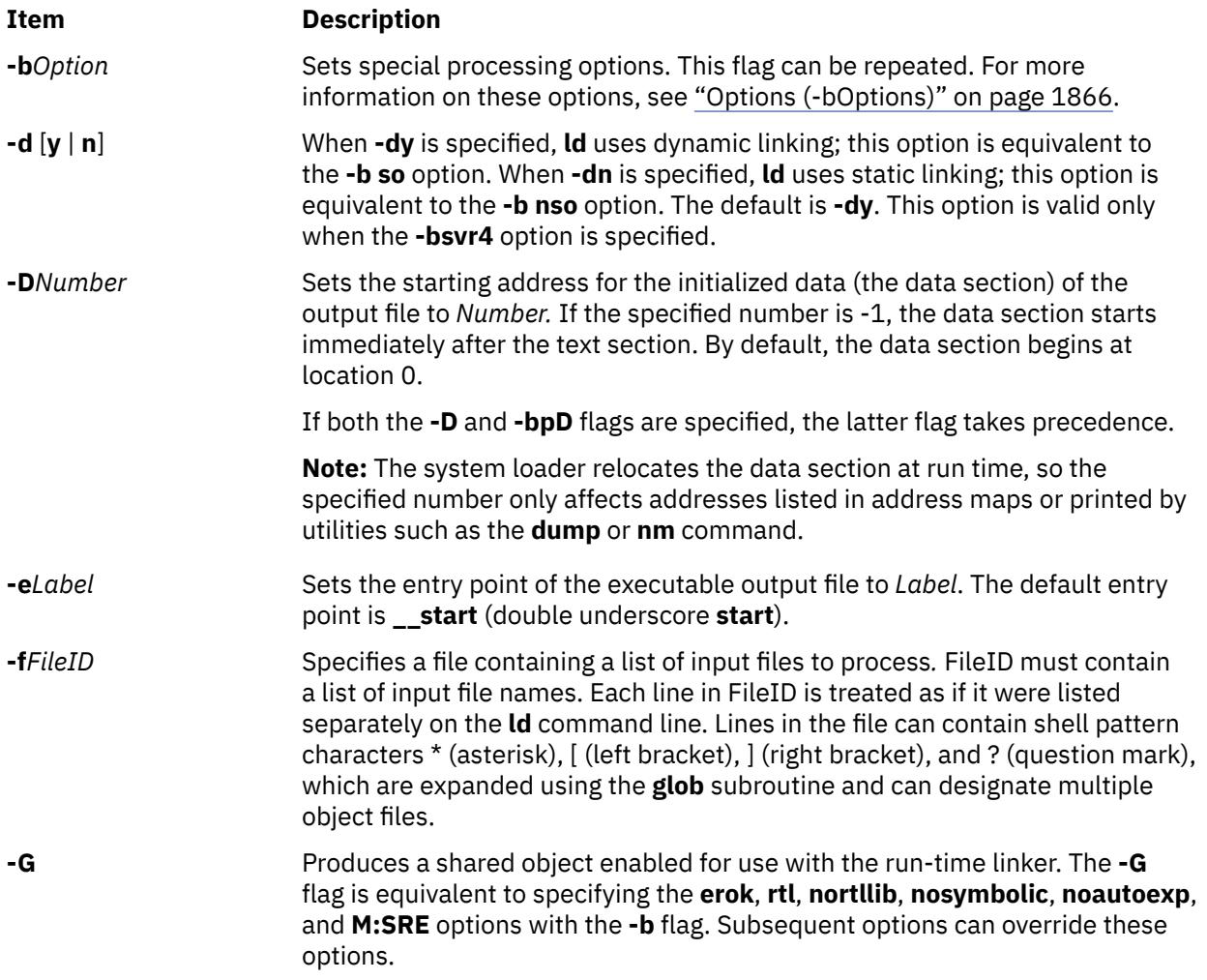

<span id="page-1901-0"></span>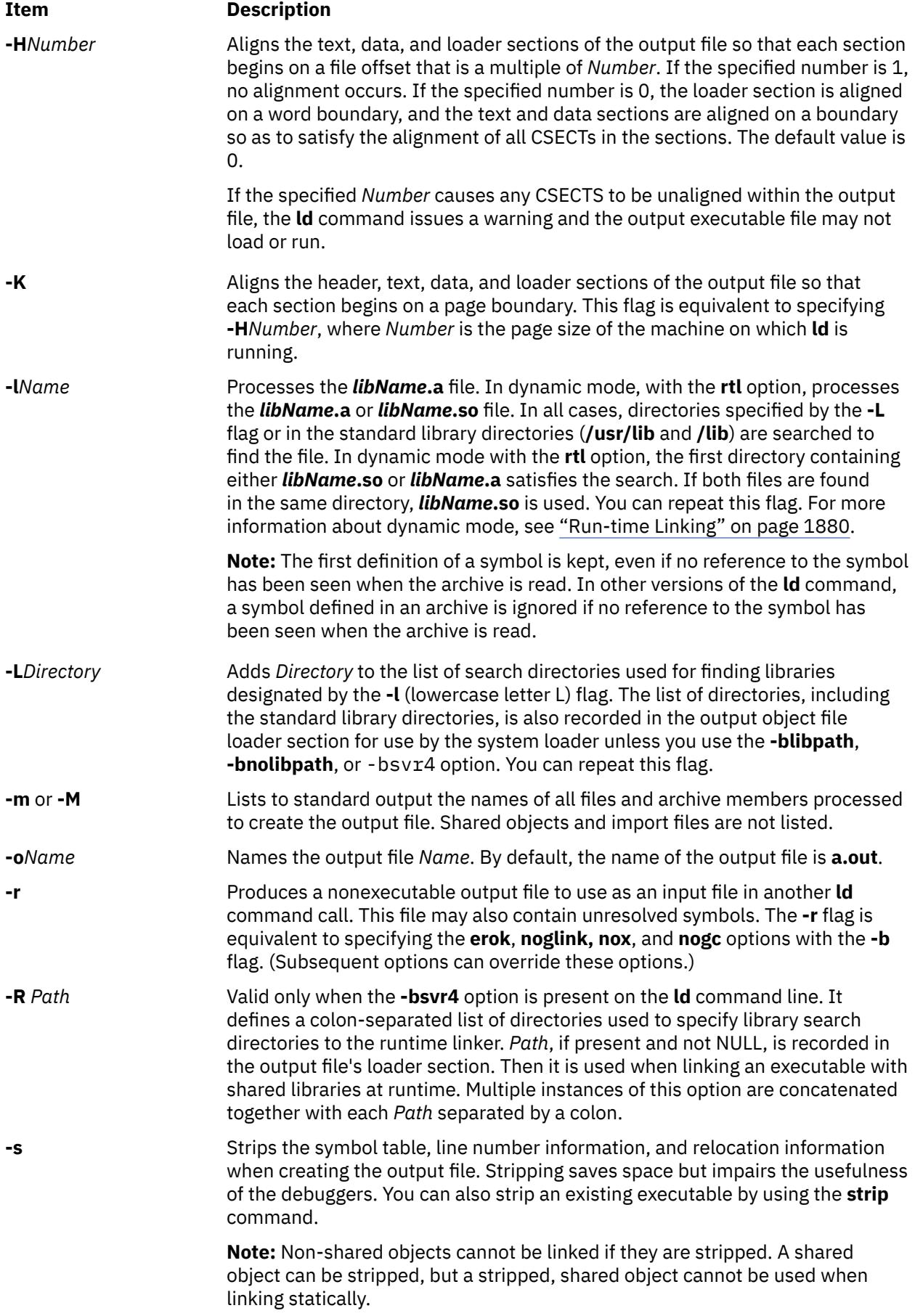

<span id="page-1902-0"></span>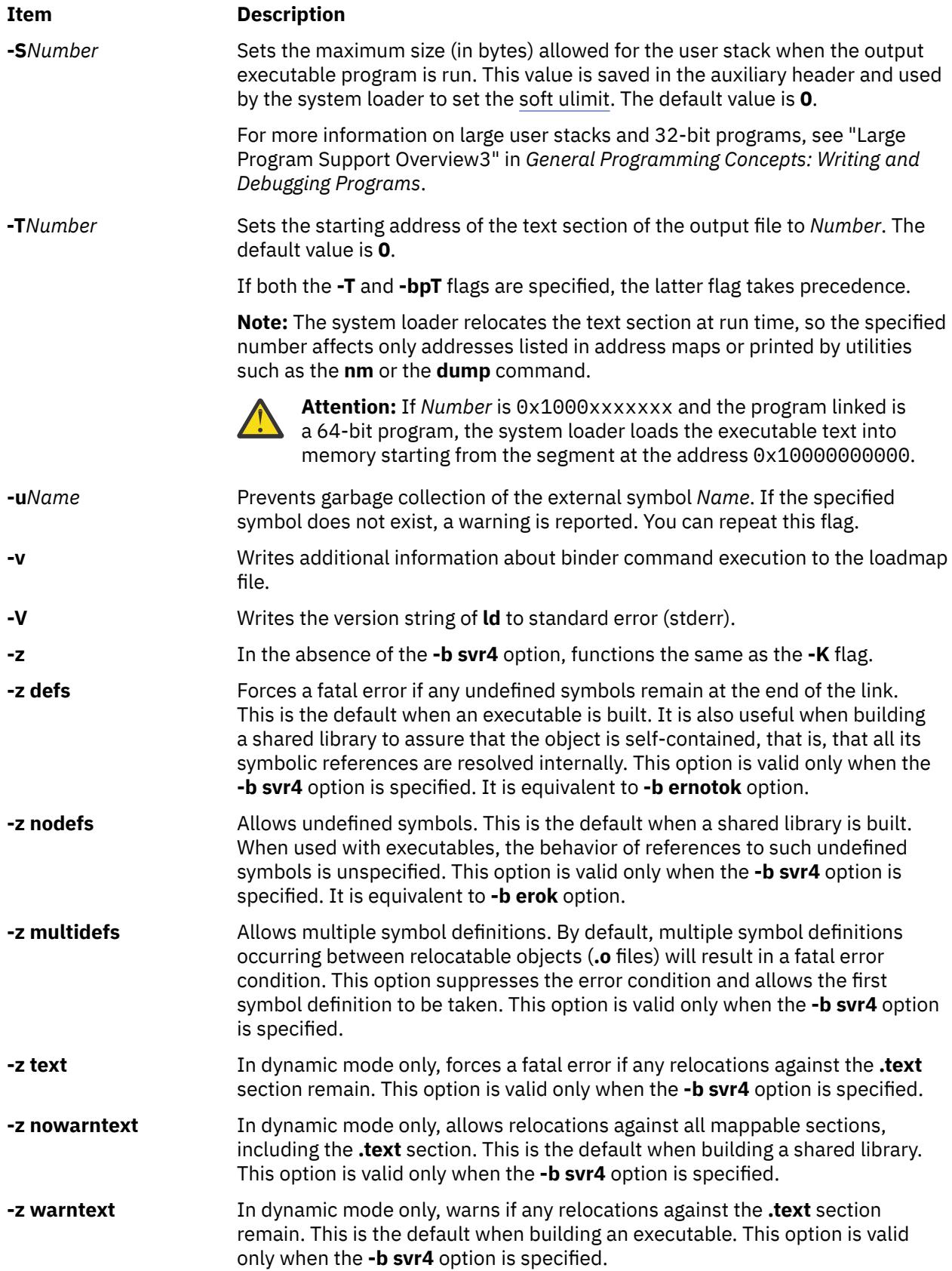

<span id="page-1903-0"></span>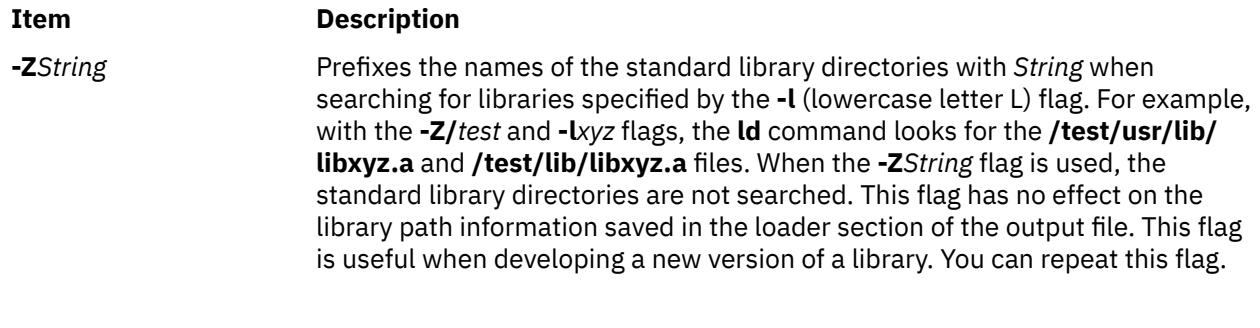

### **The Binder**

The **ld** command verifies the command-line arguments and calls the binder (by default the **/usr/ccs/bin/ bind** file), passing a generated list of binder subcommands. The binder program actually links the files. Although the binder is usually called by the **ld** command, you can start the binder directly. In this case, the binder reads commands from standard input.

Two options affect the calling of the binder. The **binder** option specifies which binder to call, and the **nobind** option prevents the **ld** command from calling a binder. Other binder options affect the binder subcommands that are generated.

If the **ld** command does not detect any errors in the options or command-line arguments, it calls the binder. The binder is called with a command line of the form:

*bind [quiet\_opt] [loadmap\_opt]*

The default value for *quiet\_opt* is quiet and the default value for the *loadmap\_opt* is the null string, so the default command line is:

/usr/ccs/bin/bind quiet

## **Options (-bOptions)**

The following values are possible for the *Options* variable of the **-b** flag. You can list more than one option after the **-b** flag, separating them with a single blank.

#### **Note:**

- 1. In the following list of binder options, two option names separated by the word *or* are synonymous.
- 2. The *FileID* indicates a path name. You can use either a relative or a full path name.
- 3. For a non-repeatable option that is followed by an argument, you can negate the option using a null argument. That is, specify only the option and the colon.
- 4. If you specify conflicting options, the last one takes precedence.

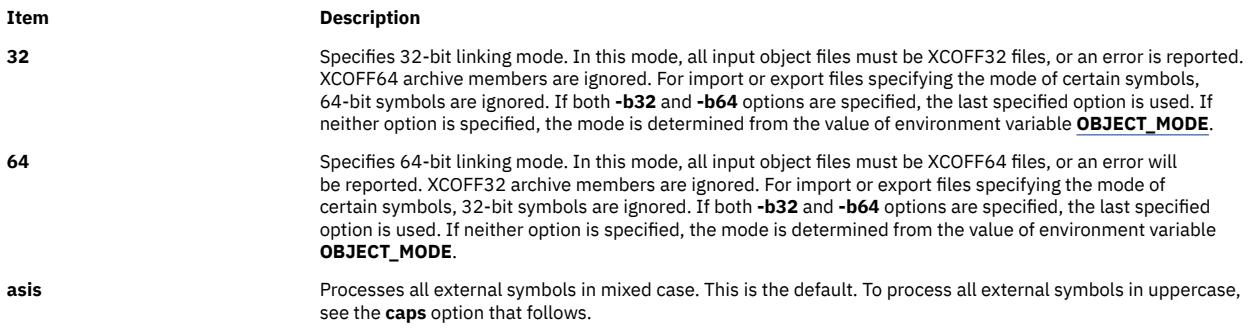

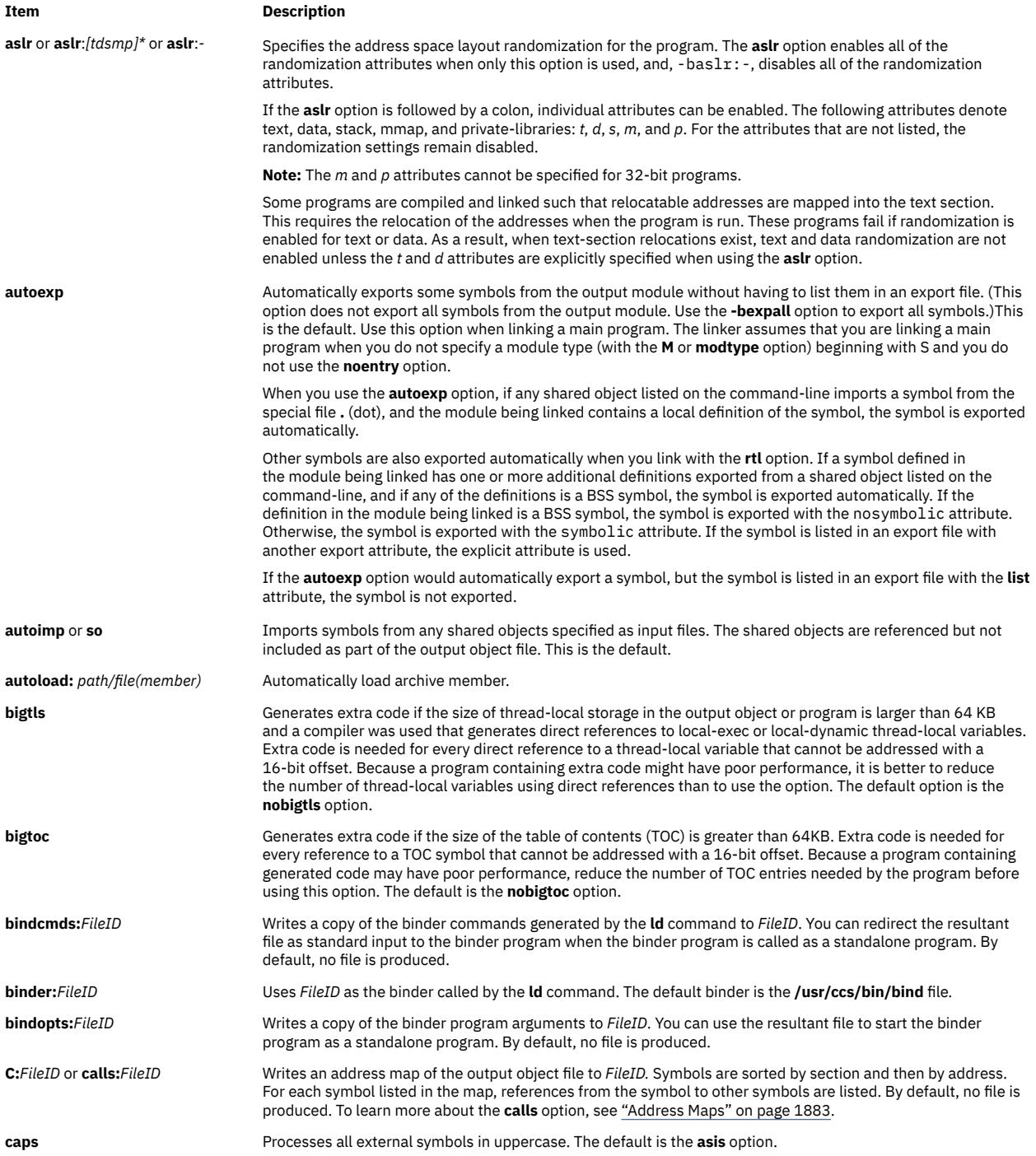

value specified.

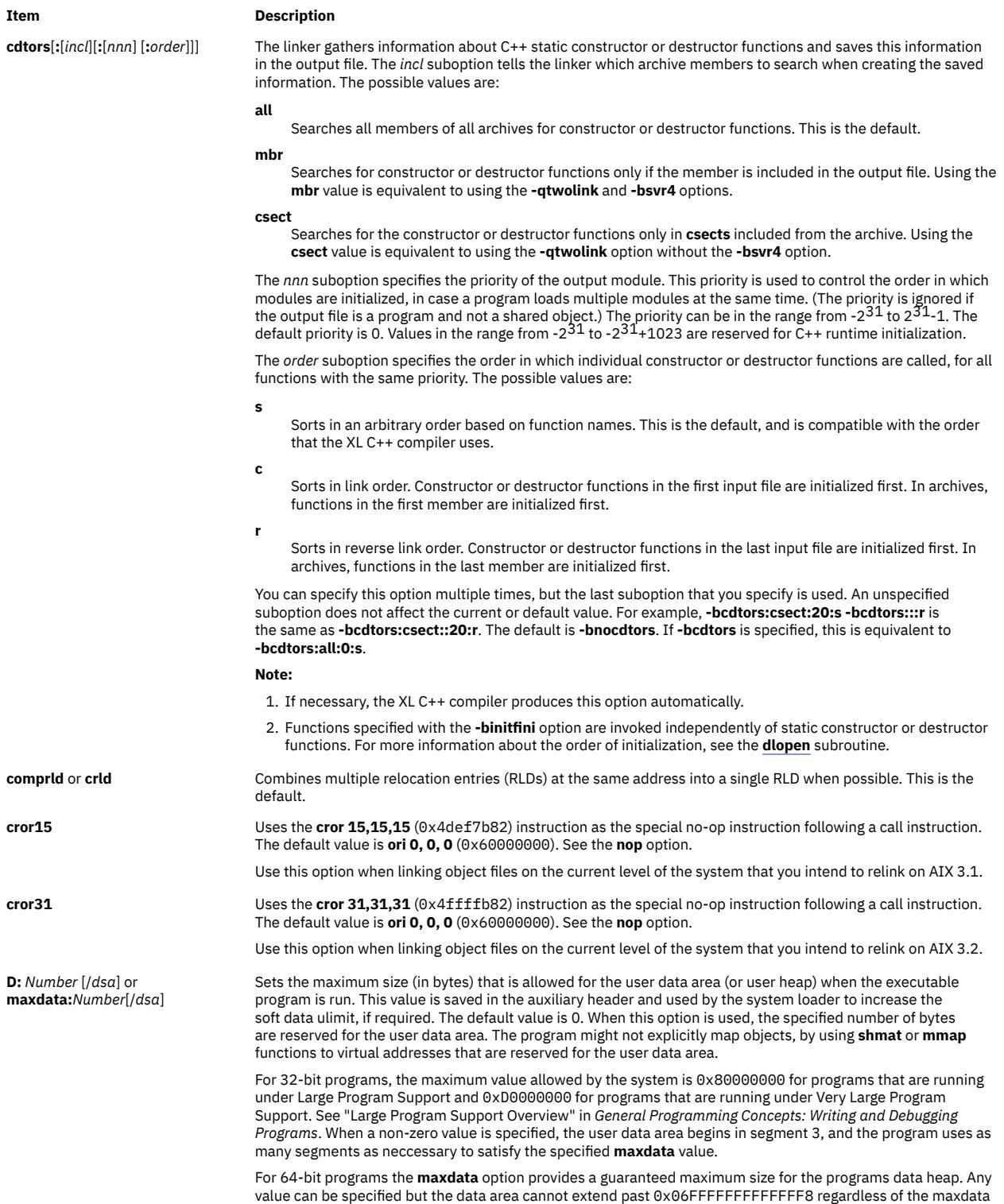

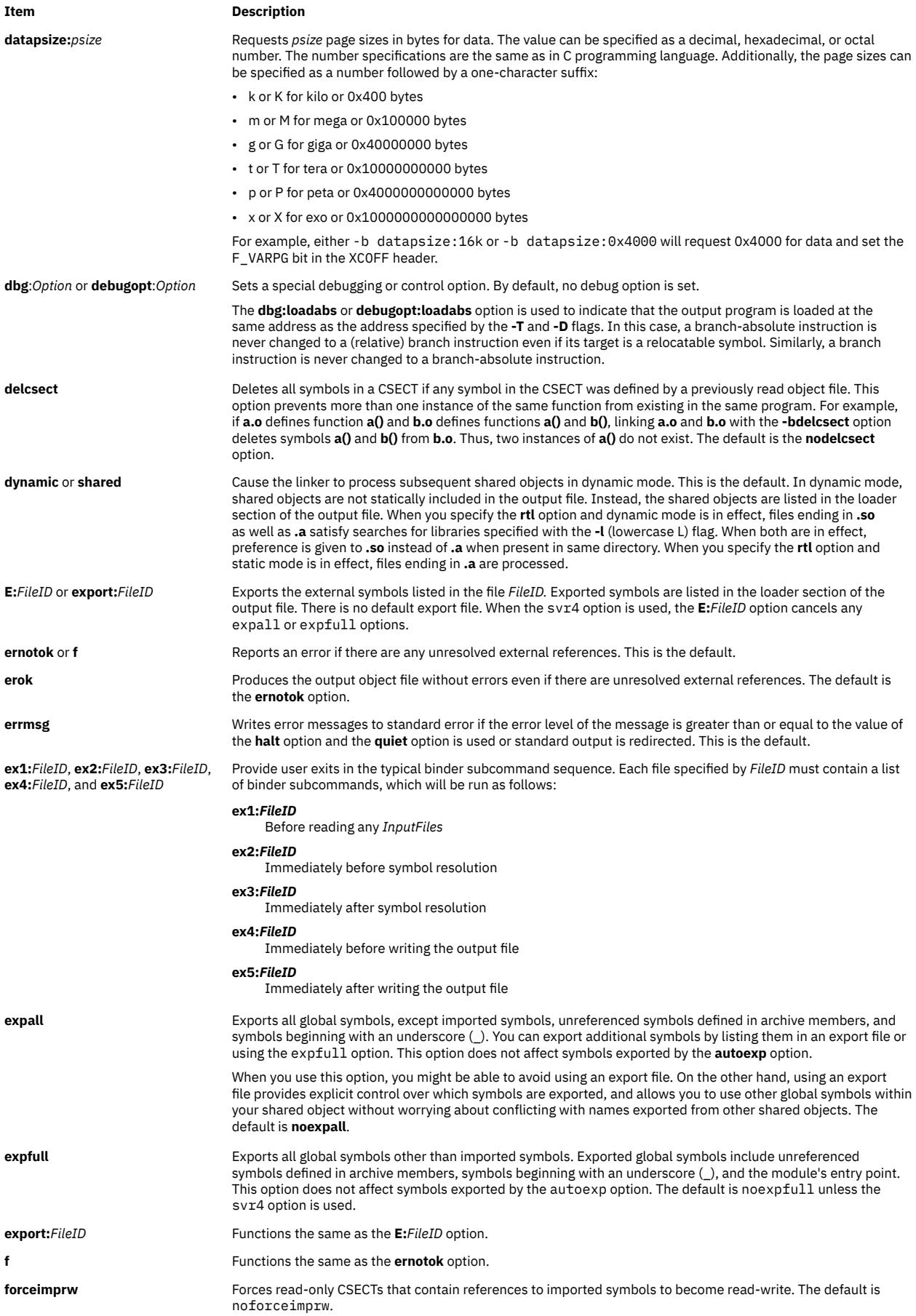

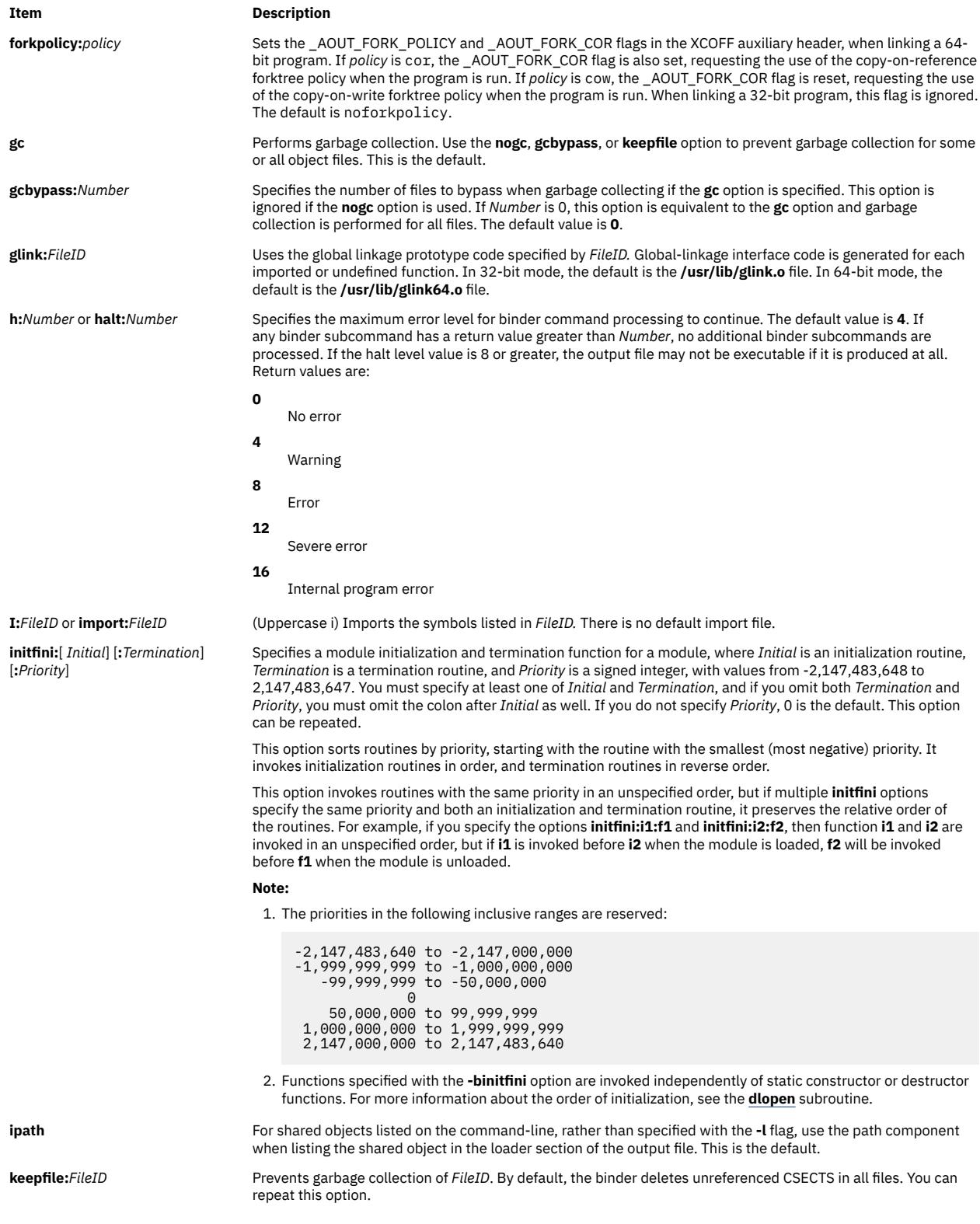
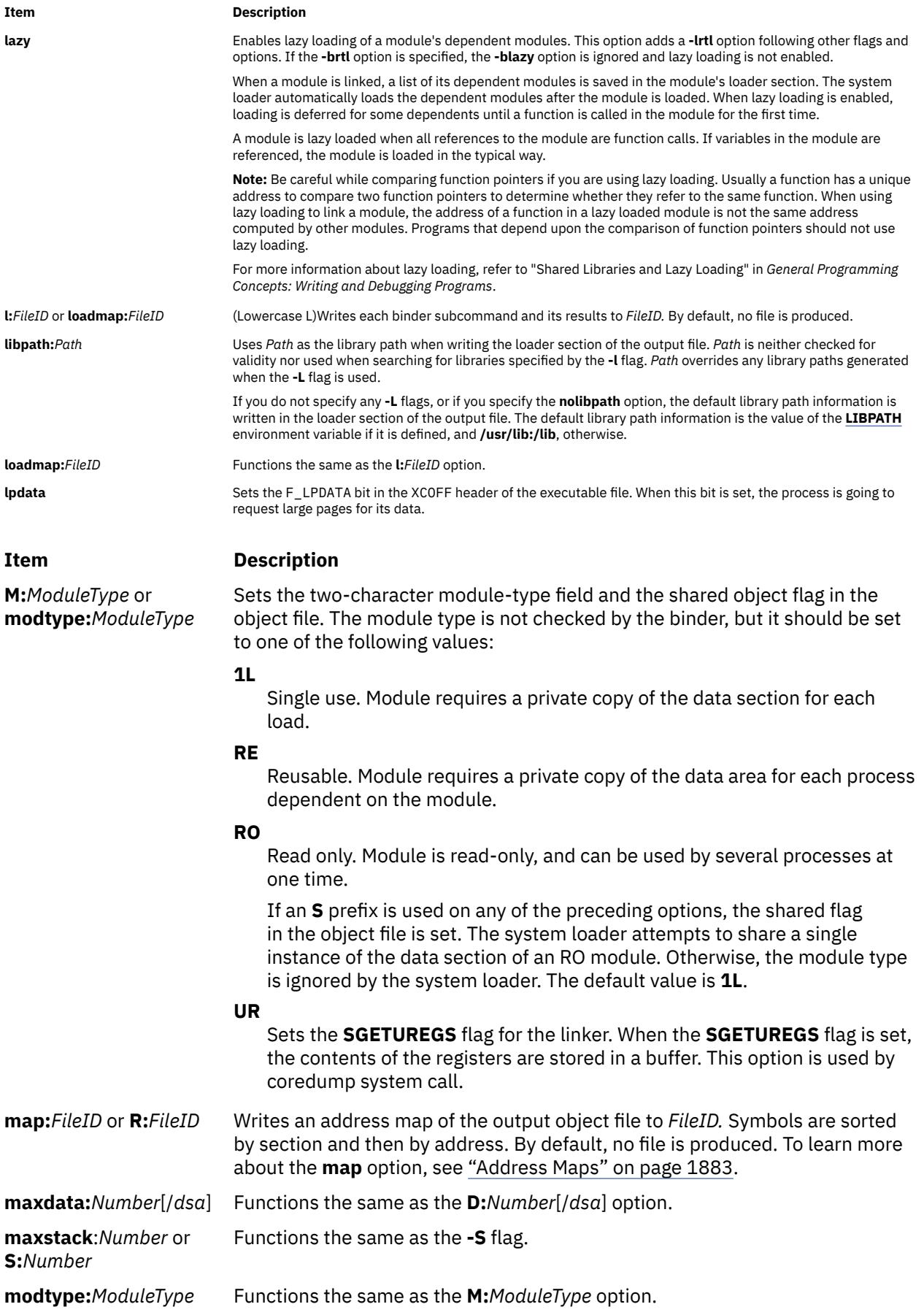

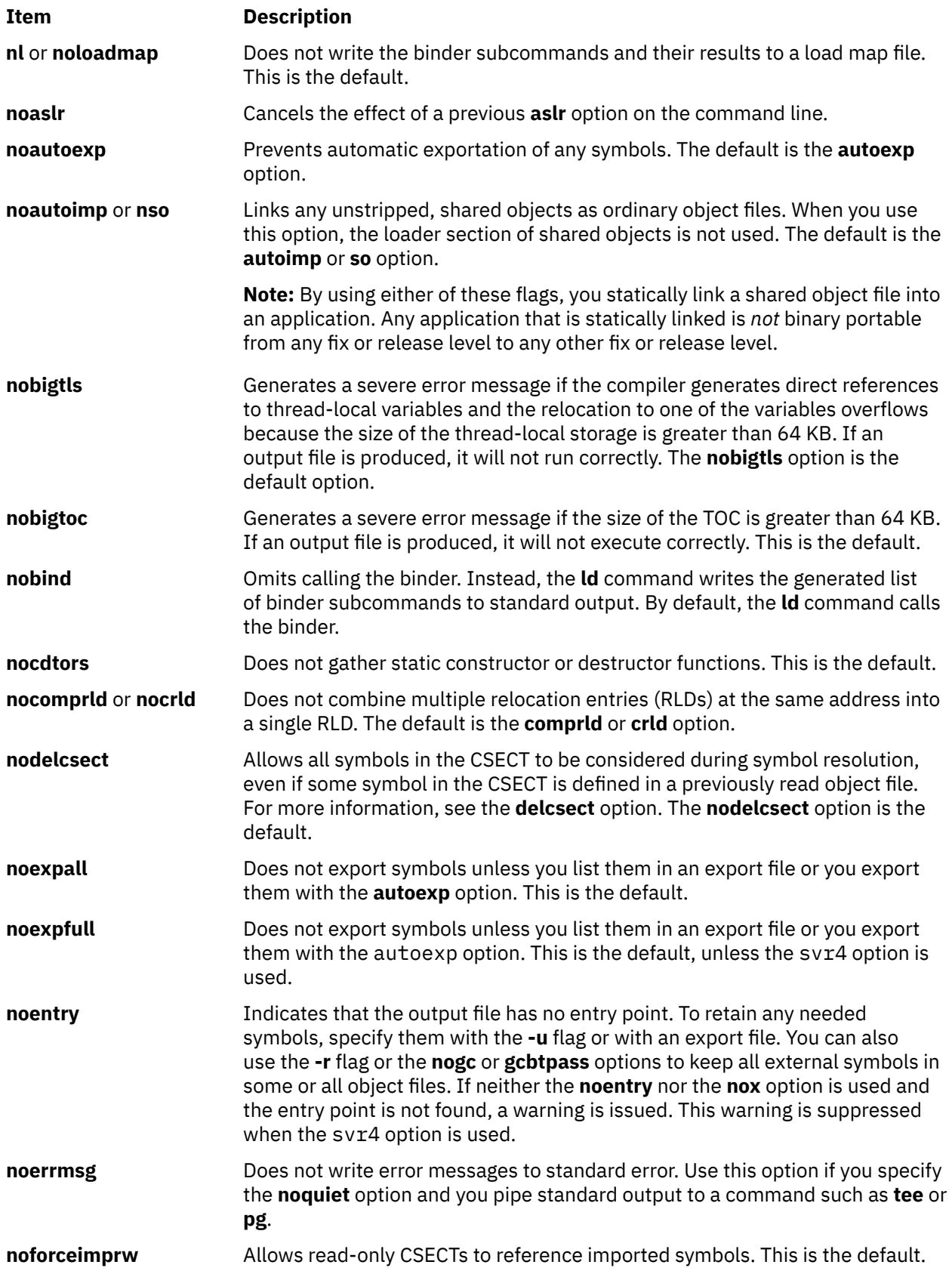

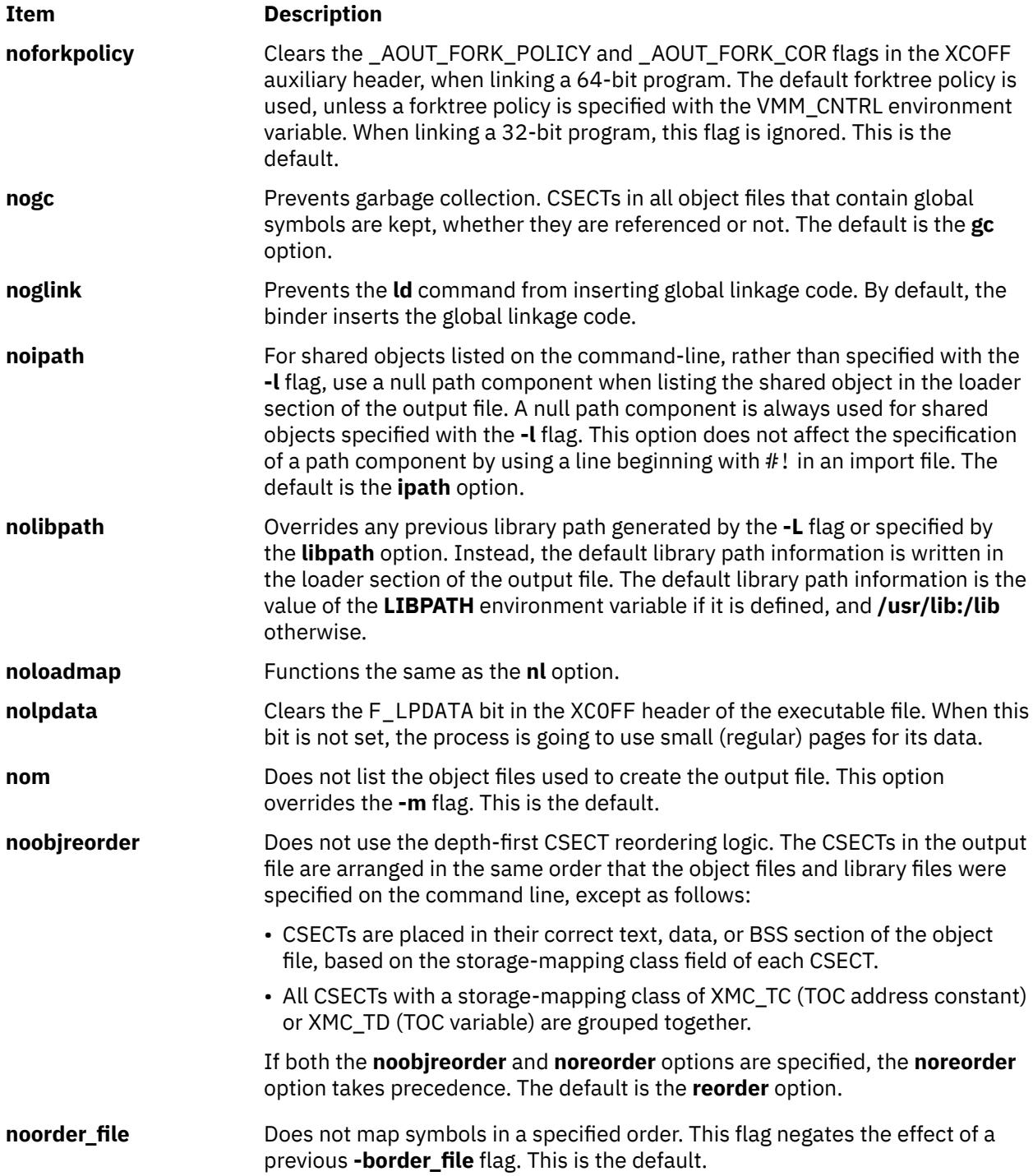

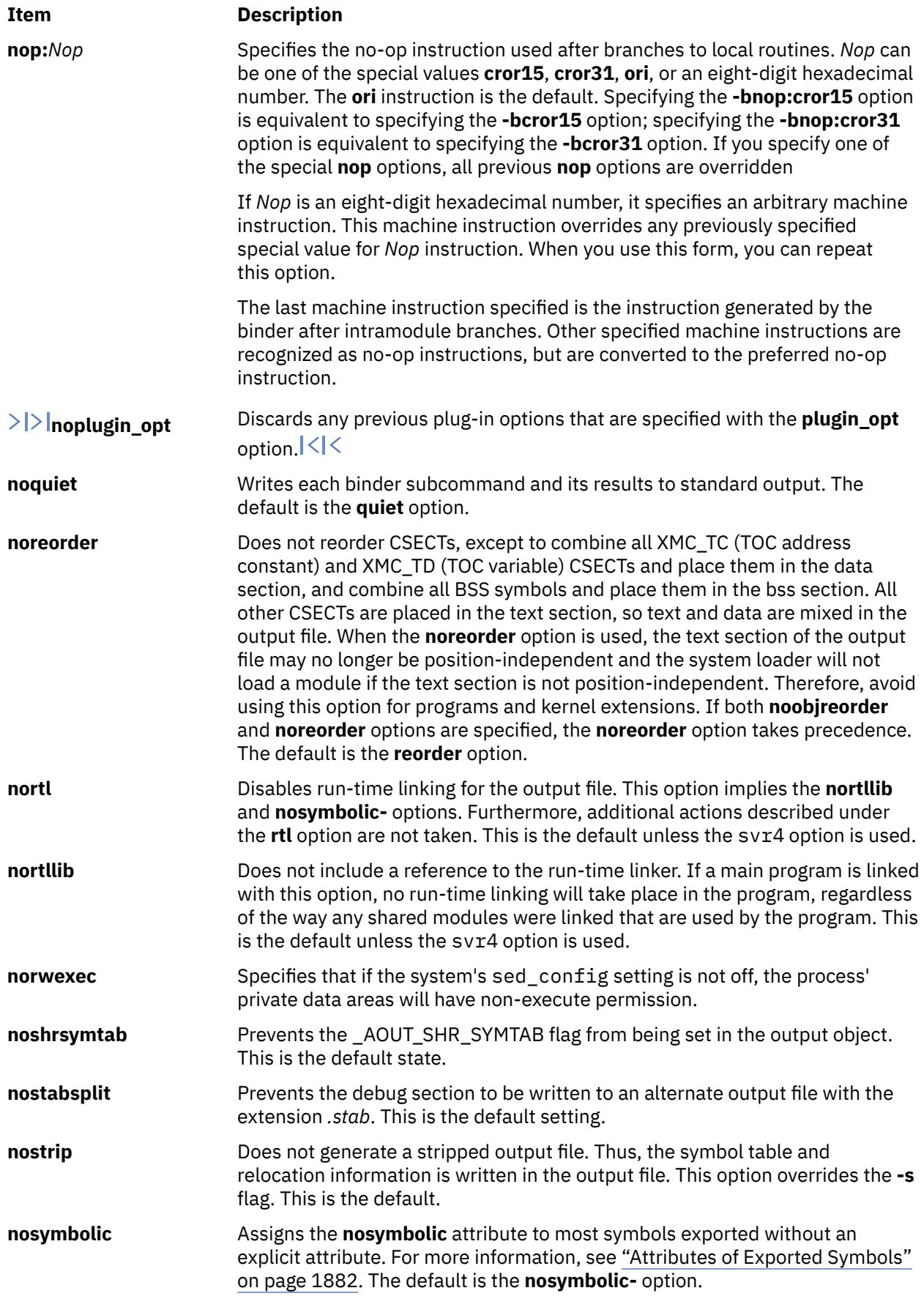

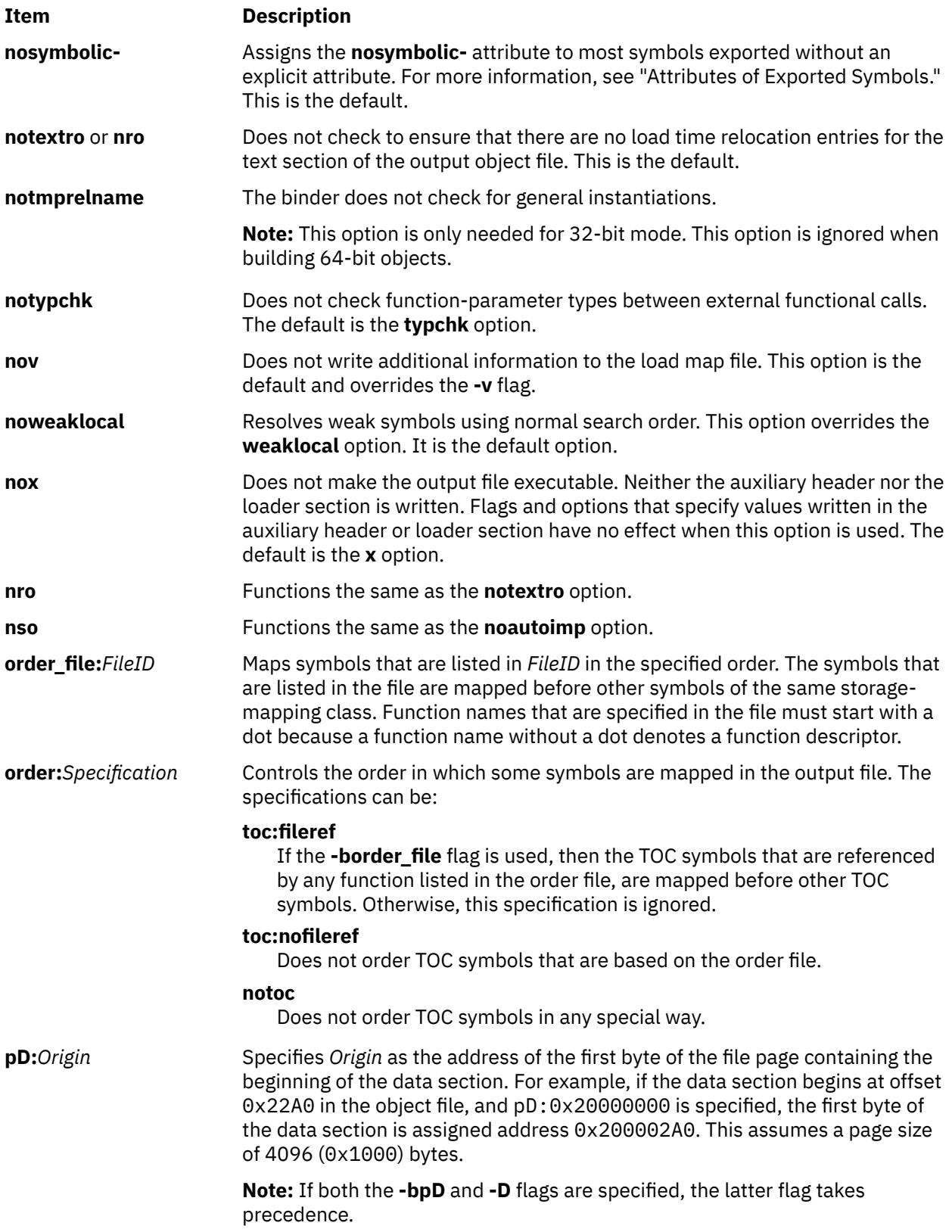

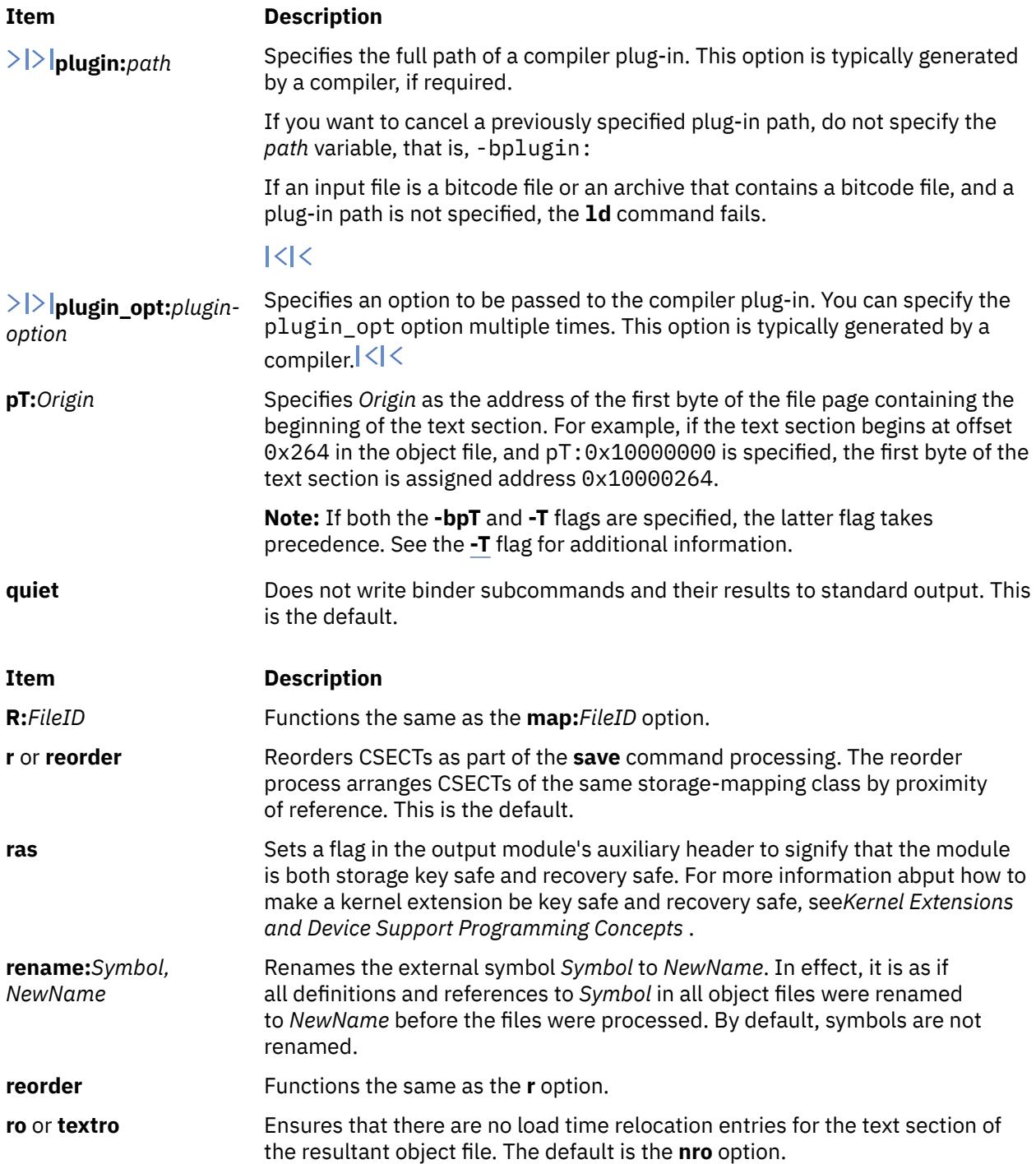

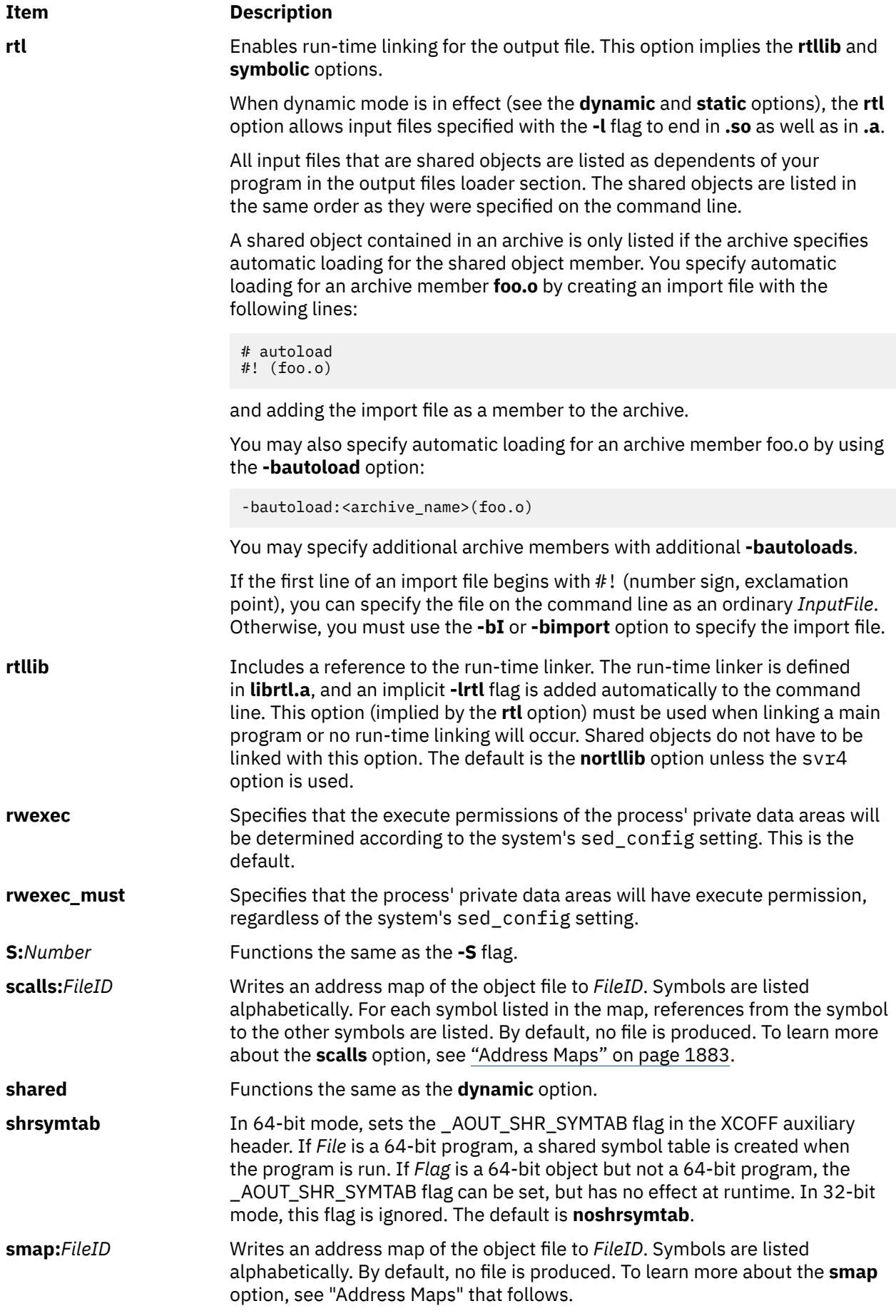

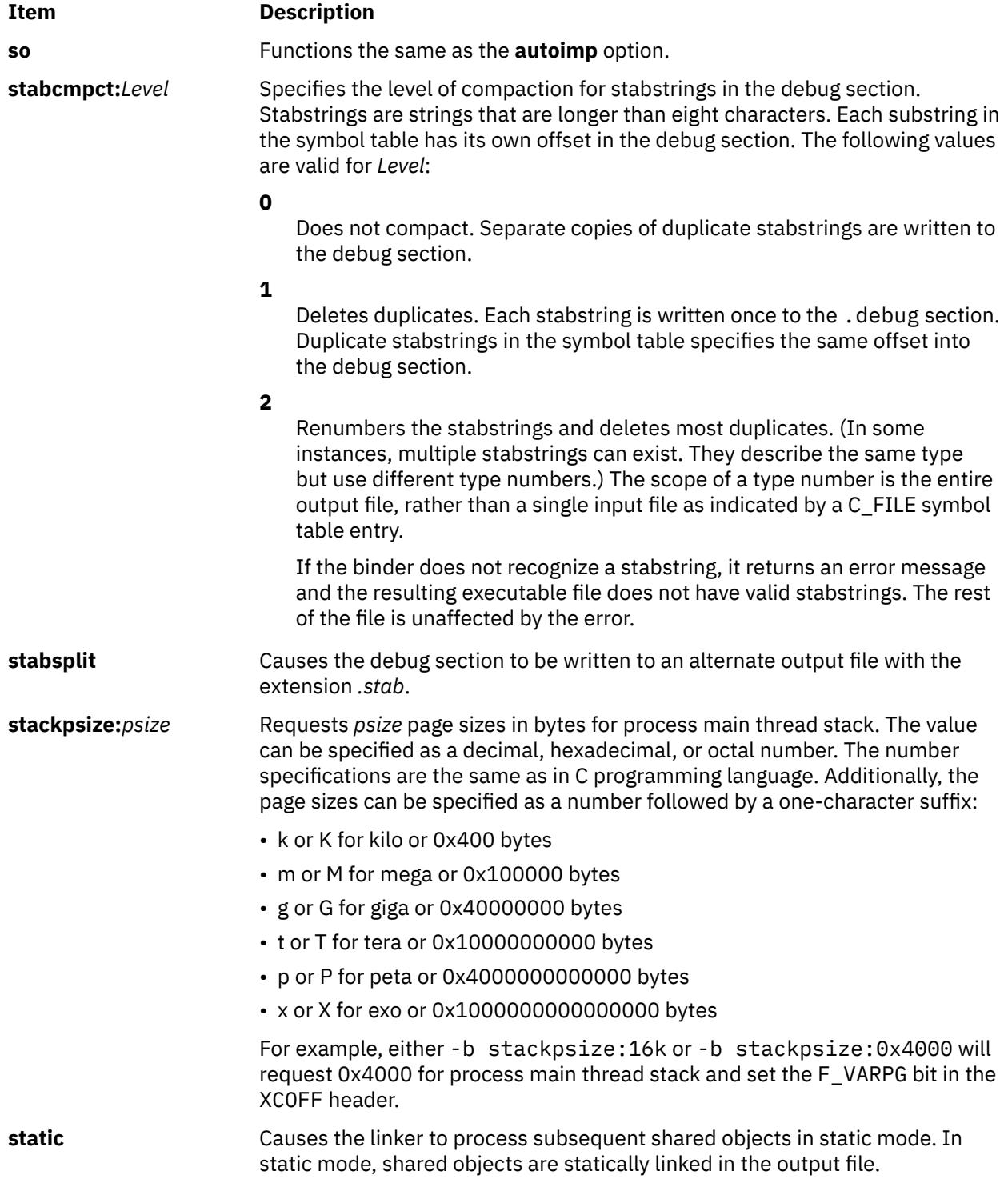

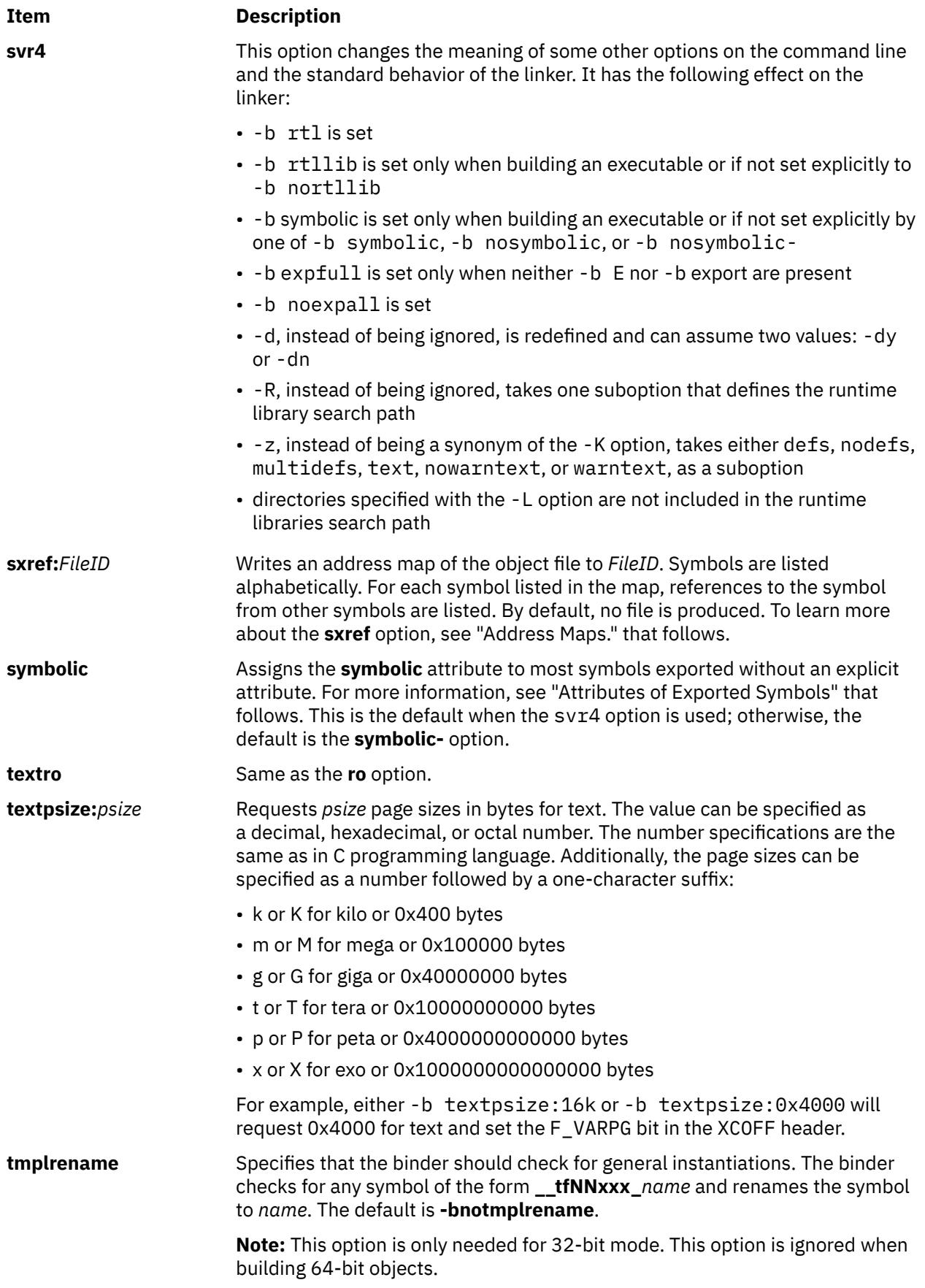

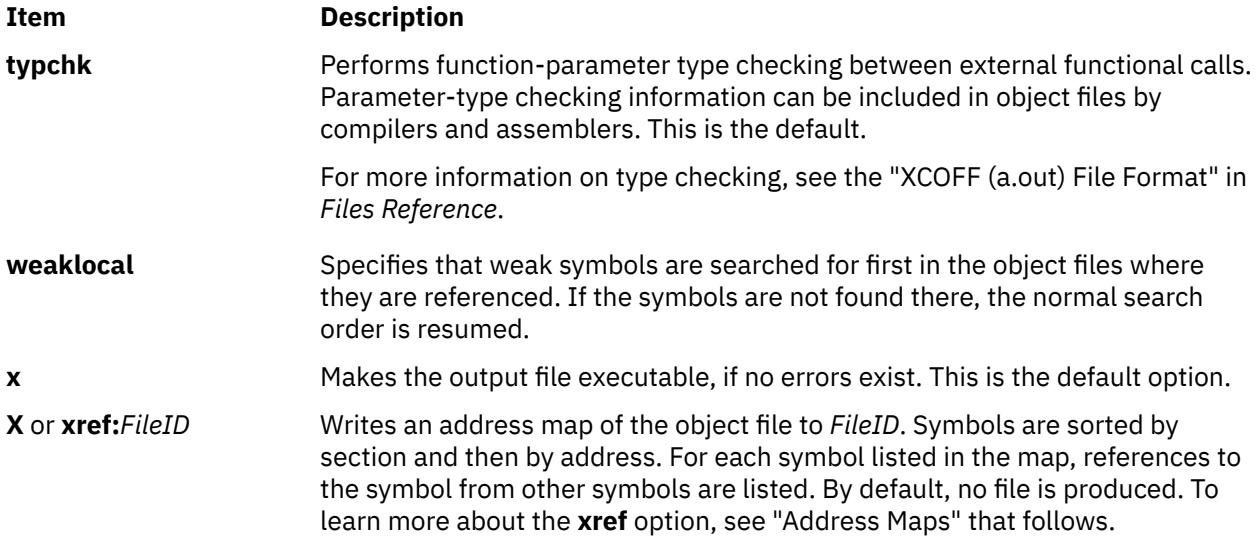

## **Run-time Linking**

By default, references to symbols in shared objects are bound at link time. That is, the output module associates an imported symbol with a definition in a specific shared object. At load time, the definition in the specified shared object is used even if other shared objects export the same symbol.

You can cause your program to use the run-time linker, allowing some symbols to be rebound at load time. To create a program that uses the run-time linker, link the program with the **-brtl** option. The way that shared modules are linked affects the rebinding of symbols.

You can build shared objects enabled for run-time linking by using the **-G** flag. You can fully enable run-time linking for existing shared objects by relinking them with the **rtl\_enable** command, as long as they have not been stripped.

## **Symbol Visibility**

Global and weak symbols in an input object file can be marked with a visibility. Four symbol visibilities are defined.

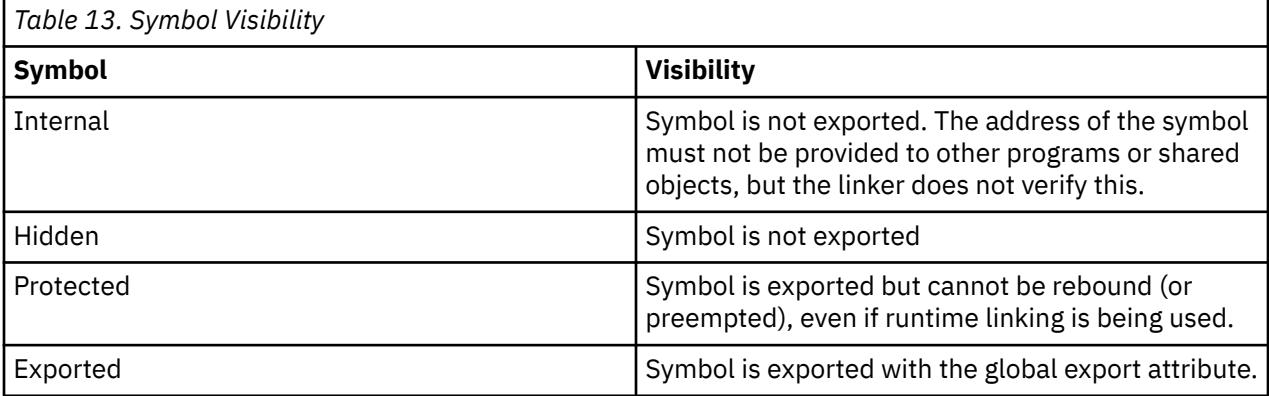

The visibility of a symbol can be specified in an assembler source file. Some compilers support visibility as well. Consult your compiler documentation for details.

Export files can also be used to specify the visibility for a symbol. Ordinarily, the visibility specified in an export file takes precedence over the visibility specified in the object file. This linker considers symbol visibility when creating the export list for a program or shared object.

## **Import and export File Format (-bI: and -bE: Flags)**

Each line within an import or export file contains the name of a symbol, optionally followed by an address or a keyword. Primary keywords are **svc**, **svc32**, **svc3264**, **svc64**, **syscall**, **syscall32**, **syscall3264**, **syscall64**, **symbolic**, **nosymbolic**, **nosymbolic-**, **list**, **cm**, **bss**, **internal**, **hidden**, **protected**, and **export**. Additional keywords are **weak** and **required**, which can be used in conjunction with another keyword.

In an import file, specifying an address allows a symbol to be mapped to a fixed address, such as an address in a shared memory segment. You can also use one of the keywords **cm**, **bss**, or **weak** to specify the storage class of an imported symbol. When the **autoexp** option is used, the storage class of an imported symbol affects which symbols are automatically exported. If any other keyword is specified in an import file, the keyword is ignored.

In an export file, you can use the **svc**, **svc32**, **svc3264**, **svc64**, **syscall**, **syscall32**, **syscall3264**, or **syscall64** keyword after a function name to indicate that the function is a system call. This is needed when linking kernel extensions. If the output file is not a kernel extension, these keywords are equivalent to the **symbolic** keyword.

You can use the **list** keyword to cause a symbol to be listed in the loader section of the output file, although it will not be marked as an exported symbols. This can be used for applications that want to process some symbols at run time. Listed symbols are not processed by the system loader or the runtime linker.

You can use the **symbolic**, **nosymbolic**, or **nosymbolic**- keyword to associate an attribute with an exported symbol. A symbol address in an export file is ignored. In an export file, the keywords **cm** and **bss** are equivalent to the **nosymbolic** keyword. The visibility of a symbol can be specified with the **internal, hidden**, **protected**, or **export** keywords. For more information, see[."Attributes of Exported Symbols" on](#page-1919-0) [page 1882](#page-1919-0)

The **weak** keyword can be used to specify weak symbol binding, and may be used with another attribute.

Use the **required** keyword to verify that a symbol is defined and not imported. An error is printed for symbols not meeting these criteria.

The **ld** command treats import and export files according to the following guidelines:

- A blank line is ignored.
- A line beginning with an \* (asterisk) is a comment and is ignored.
- A line beginning with a # (#, blank space) provides operands to the **setopt** binder subcommand (**-bdbg:***Option*). For example, a line containing # verbose causes the binder to list each symbol as it is read from the file. These option settings are active only while processing the file. The  $\#$  32,  $\#$  64,  $\#$ no32, and # no64 options can be used to specify whether the listed symbols should be used for 32-bit links, 64-bit links, or both.

### **32-bit and 64-bit Import File Options**

#### **Item Description**

- **32** This option is used in an import or export file to specify that subsequent symbols should be processed when linking in 32-bit mode, but ignored when linking in 64-bit mode. If no **32** or **64** option is specified, all symbols are processed in both 32- and 64-bit modes.
- **64** This option is used in an import or export file to specify that subsequent symbols should be processed when linking in 64-bit mode, but ignored when linking in 32-bit mode. If no **32** or **64** option is specified, all symbols are processed in both 32- and 64-bit modes.
- **no32** or **no64** Override a previous **32** or **64**. Subsequent symbols are processed in both 32- and 64-bit modes.
- When processing an import file, a line beginning with a #! (#, exclamation point) provides the shared library name to be associated with subsequent import symbols. The line can occur more than once and

<span id="page-1919-0"></span>applies to subsequent symbols until the next line beginning with  $#!$  is read. This file name information is placed in the loader section of the XCOFF object file. It is used by the system loader to locate the appropriate object file at execution time. If the import file name is **ipath/ifile** (imember), the file name placed in the loader section is determined based on the import file name and the contents of the #! line of the import file, as follows:

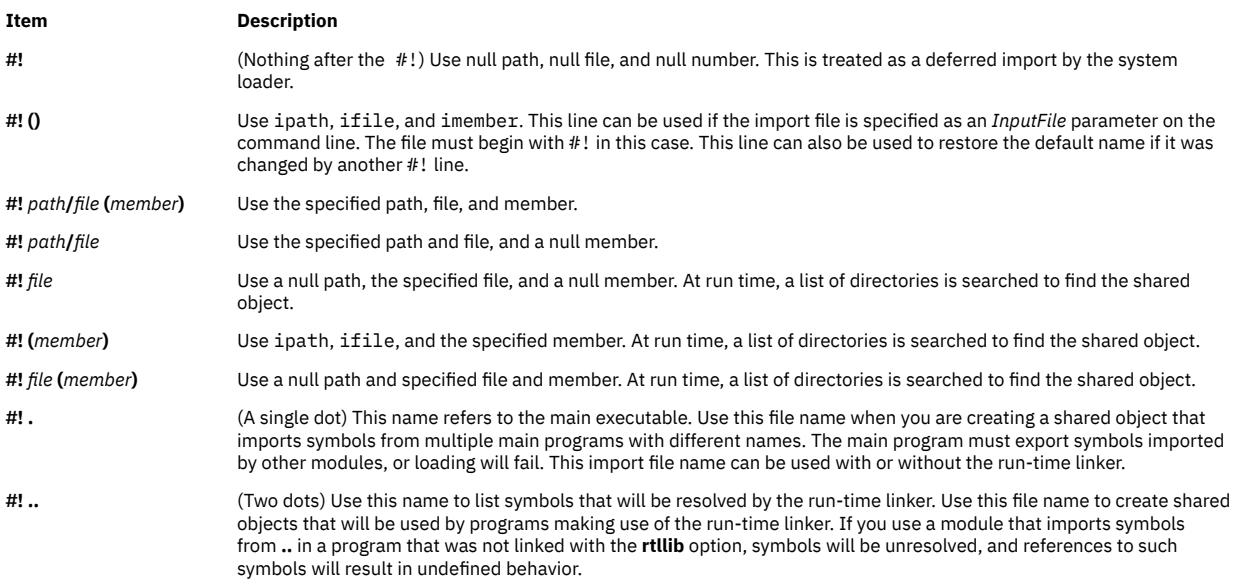

To automatically load archive members when the **-brtl** option is used, you can create an import file as follows. If **shr.so** is a shared object in an archive, create an import file:

# autoload #! (shr.so)

You can list additional member names on additional lines, if appropriate. You do not need to list symbol names in the import file because the symbols imported from **shr.so** will be read from **shr.so** itself.

For more information on creating a shared library, see "How to Create a Shared Library" in *General Programming Concepts: Writing and Debugging Programs*. For more information on loading and binding, see the **load** subroutine.

## **Attributes of Exported Symbols**

When you use run-time linking, a reference to a symbol in the same module can only be rebound if the symbol is exported with the proper attribute. References to symbols with the **symbolic** attribute cannot be rebound. References to symbols with the **nosymbolic** attribute can be rebound. References to symbols with the **nosymbolic-** attribute can be rebound if the symbols are variables. For function symbols, calls using a function pointer can be rebound, while direct function calls cannot be rebound. The **nosymbolic**attribute is the default and is provided for compatibility with previous versions of the operating system, but its use is not recommended.

If you are not using the run-time linker, *avoid* using the **nosymbolic** attribute because intra-module function calls will be made indirectly through a function descriptor using global-linkage code. Otherwise, the attribute of exported symbols has no effect for modules used with programs that do not use the run-time linker.

You can specify an explicit export attribute for symbols listed in an export file. Most symbols without an explicit attribute are exported with the default export attribute, as specified with the **symbolic**, **nosymbolic**, or **nosymbolic-** options.

If a symbol is listed in an export file without a keyword, and the visibility of the symbol is specified in an input file, the symbol's visibility is preserved. An input symbol's visibility can be overridden by using the **internal, hidden**, **protected**, or **export** keyword.

<span id="page-1920-0"></span>The **weak** export attribute will mark the associated symbol's mapping type with L\_WEAK in the loader section.

Imported symbols may only have the **weak** export attribute. If a symbol is imported from another module, all references to the symbol can be rebound. However, if a symbol is imported at a fixed address, all references are bound to this fixed address and cannot be rebound by the run-time linker. The system loader must resolve deferred imports. The run-time linker never resolves or rebinds references to deferred imports.

For exports of non-imported symbols, the following rules are used.

- If a symbol has the **list** attribute, it is listed in the loader section symbol table, but the **L\_EXPORT** flag is not set in the symbol table entry. The run-time linker ignores such symbols.
- If a symbol was exported with an explicit attribute, or with an explicit visibility, the explicit attribute or visibility is used.
- If the symbol is a BSS symbol, it is exported with the **nosymbolic** attribute.
- Otherwise, the symbol is exported with the global attribute, as specified by the **symbolic**, **nosymbolic**, or **nosymbolic-** option. The default global attribute is **nosymbolic-**.

### **Address Maps**

The **ld** command generates address maps, listing the layout of symbols in the output object file. If you use the **map** (or **R**) option, unresolved symbols and imported symbols are listed first, followed by the symbols in each section in address order. If you use the **calls** (or **C**) option, each symbol that is listed is followed by a list of references from that symbol to other symbols. If you use the **xref** (or **X**) option, each symbol that is listed is followed by a list of references to that symbol from other symbols. If you use the **smap**, **scalls**, or **sxref** option, the address map contains the same information as listed by the **map**, **calls**, or **xref** option, respectively, but symbols are listed in alphabetical order.

Internal symbols, with a storage class C\_HIDEXT, are printed with the characters < and > (angle brackets) surrounding the symbol name. Names of external symbols, with a storage class C\_EXT, are printed without the angle brackets, and those with a storage class of C\_WEAKEXT, are printed with the characters  $\{$  and  $\}$  surrounding the symbol name.

Information listed about each symbol includes:

- An indication of whether the symbol is imported, exported, or the entry point. An \* (asterisk) is used to mark the entry point, **I** is used to mark imported symbols, and **E** is used to mark exported symbols.
- Its address (except for imported symbols)
- Length and alignment (for CSECTs and BSS symbols)
- Storage-mapping class
- Symbol type
- Symbol number (used to differentiate between symbols of the same name)
- Symbol name
- Input file information

Storage-mapping classes and symbol types are defined in the **/usr/include/syms.h** file. In the address maps, only the last two characters are shown, except that storage-mapping class **XMC\_TC0** is shown as **T0**.

The input file information depends on the type of input file. For object files, source files names obtained from C\_FILE symbols table entries are listed. If the object is from an archive file, the object file name is listed in the following format:

*ArchiveFileName[ObjectName]*

A shared object name is listed between { } (braces). If a shared object is defined by an import file, the name of the import file is listed before the shared object name.

<span id="page-1921-0"></span>Import symbols have a symbol type of ER, but they have associated file input information. Undefined symbols are also listed with a symbol type of ER, but all other columns, except the symbol number, are left blank.

The **-T** and **-D** flags (or **pT** or **pD** options) affect the addresses printed in these address maps. For machine-level debugging, it is helpful to choose address so that symbols are listed with the same addresses that they have at run time. For a 32-bit program that does not use privately loaded shared objects, you can choose the proper addresses by specifying the -bpT:0x10000000 and -bpD:0x20000000 options. These options are defined by default in the **/etc/xlC.cfg** or **/etc/vac.cfg** file.

### **Environment Variables**

The following environment variables affect the execution of the **ld** command:

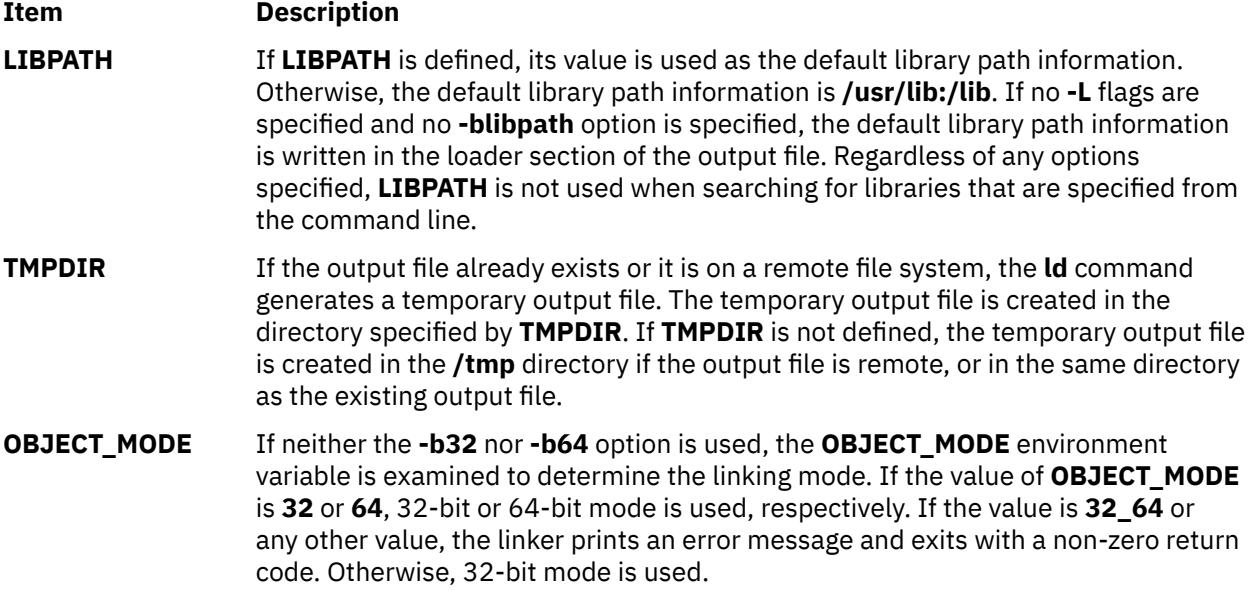

## **Examples**

1. To link several object files and produce an **a.out** file to run under the operating system, type:

```
ld /usr/lib/crt0.o pgm.o subs1.o subs2.o -lc
```
The -lc (lowercase letter L) links the **libc.a** library. A simpler way to accomplish this is to use the cc command (the compiler) to link the files as follows:

cc pgm.o subs1.o subs2.o

2. To specify the name of the output file, type:

cc -o pgm pgm.o subs1.o subs2.o

This creates the output in the file pgm.

3. To relink pgm if only the object file **subs1.o** has changed, type:

cc -o pgm subs1.o pgm

The CSECTs that originally came from object files **pgm.o** and **subs2.o** are read from the file **pgm**. This technique can speed the linking process if a program consists of many input files, but only a few files change at a time.

4. To link with library subroutines, type:

cc pgm.o subs1.o subs2.o mylib.a -ltools

This links the object modules pgm.o, subs1.o, and subs2.o, the subroutines from the mylib.a archive, and the subroutine from the library specified by **-l** (lowercase letter L) flag. (This means the **/usr/lib/libtools.a** file).

5. To generate a shared object, type:

ld -o shrsub.o subs1.o subs2.o -bE:shrsub.exp -bM:SRE -lc

This links the object files **subs1.o**, **subs2.o**, and the subroutines from the library **libc.a** specified by **-lc** flag. It exports the symbols specified in the file **shrsub.exp** and stores the linked shared object in file **shrsub.o.** The -bM:SRE sets the shared object flag in the linked object file.

6. To link with the shared object shrsub.o generated previously, type:

```
cc -o pgm pgm.o shrsub.o -L '.'
```
This links the object file **pgm.o** with the exported symbols of shrsub.o. The linked output is stored in the object file pgm. The -L '.' adds the current directory to the library search path that the system loader uses to locate the shrsub. o shared object. At run time, this program is loaded only if it is run from a directory containing an instance of the shrsub.o file or if the shrsub.o file is found in the **/usr/lib** standard library directory. To allow the program to be run from anywhere, use the option **-L** `**pwd**`.

The list of directories searched by the system loader can be seen using the **dump** command.

7. To link a program using the **libc.a** library as a non-shared library, type:

cc -o pgm pgm.o -bnso -bI:/lib/syscalls.exp

This links pgm.o with the necessary support libraries and names the output file pgm. For the cc command, the **libc.a** library is a necessary support library and is usually link-edited to the user's program as a shared library. In this example, the -bnso option directs the **ld** command to link with the **libc.a** library as a non-shared library, and the -bI:/lib/syscalls.exp directs the **ld** command to import the system call functions that are actually contained in the kernel or **/usr/lib/boot/unix** file. Whenever linking with the -bnso option, any symbols that were both imported and exported (that is, passed through) in a shared object must be explicitly imported, as is done by the -bI:/lib/ syscalls.exp option in this example.

**Note:** Any time that **/usr/lib/libc.a** is linked non-shared, the flag **-bI:/lib/syscalls.exp** must be used. The application can also have to be linked again whenever an updated release of the operating system is installed. Any application that is statically linked is *not* binary portable from any fix or release level to any other fix or release level.

8. To enable all of the randomization attributes, enter:

-baslr

If text-section relocations exist, do not enable text and data randomization.

9. To enable randomization for text and stack only, enter:

-baslr:ts

#### **Files**

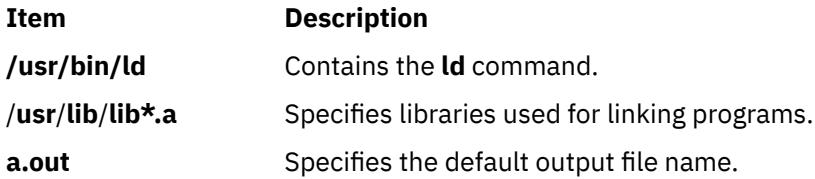

### **Purpose**

Displays the value of an attribute for an LDAP user from the LDAP configured directory server.

Note: If an LDAP user is created with a UID value that is greater than 2<sup>31</sup>, the **ldapgetusrattr** command displays it as a negative number.

### **Syntax**

ldapgetusrattr <*user\_name*> <*ldap\_attribute\_name*>

### **Description**

The **ldapgetusrattr** command displays the value of an attribute for an LDAP user from the LDAP configured directory server. The **ldapgetusrattr** command queries the LDAP directory server by using the secldapclntd daemon and prints the result to the standard output (stdout) file.

### **Exit Status**

This **ldapgetusrattr** command returns 0 after successful completion and returns nonzero value on failure. On failure, one for the following error messages are written to the standard error (stderr) file:

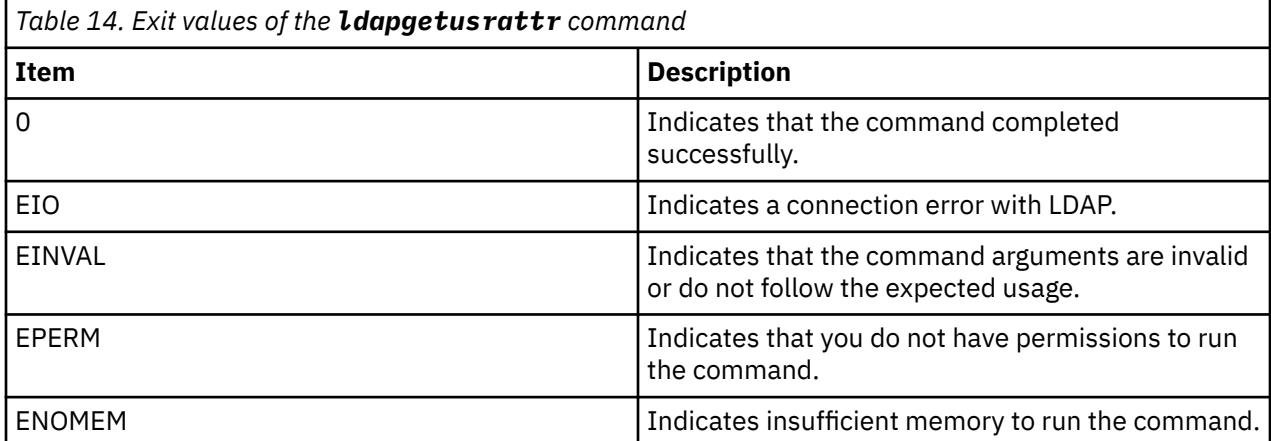

### **Security**

The **ldapgetusrattr** command is owned by the root user and the command has access permissions of 500. A root user or a user with the role that has the aix. security. Idap authorization can run the **ldapgetusrattr** command.

### **Example**

1. To display the value of the passwordminlength attribute for the LDAP user foo, run the following command:

ldapgetusrattr foo passwordminlength

An output that is similar to the following example is displayed:

8

2. To display the value of the sshPublicKey attribute for the LDAP user foo, run the following command:

```
ldapgetusrattr foo sshPublicKey
```
An output that is similar to the following example is displayed:

```
ssh-rsa AAAAB3NzaC1yc2EAAAADAQABAAABgQDlXAIquGStc6P07u7Y+3e5BeP608AxxCvCICGd/
1V7jzzjKXI1o4ktFPqEUilHqw7RAgj
zdXRG9jMeo2rg8oKye10CtswZGYunCDiFrBtw7cPSHcE1DCFW0yVu
70I5pUwVgYeVzQIWI8t28PdAvJnfCmlQQZxQrgGk3RimNVrRIFFHKgvbvG3Ck32K
ChRSpzOFiI14ZaGgz1qvW1GAM4YD1zQ3pk/
E5Gs80FaEuqxiDhmWoW7joA5SmkBcmz4UZgPEns0nZnIPDAYPPHBD482rKf1e0qymr9F1p5gIPK70Qi6fr
ilRdYK9e7ybql6n8KzgJWGgBbZqkjyEJn/
XeOrLhMfiEeqcNC3Mq3lg2M0tBGLojWyZ4QSIUCQXsjeRV74E1SuBOzrl4EBhiqJ8VQNr4sMfb1wXKPF6DO
ivGY2w7tbthp7LE94fKAnYyMHEg67LQXVoaGW+EUcj6kJVnW1Hqly6Q2bMHmbiLHRudb+CAa8GUFuWsDxVmUn/
PjyIAWc= vc17user@alp052-vc17.aus.stglabs.ibm.com
```
### **Restrictions**

The **ldapgetusrattr** command is dependent on the secldapclntd daemon to query the LDAP server.

# **ldd Command**

#### **Purpose**

Lists dynamic dependencies.

#### **Syntax**

**ldd** *FileName*

#### **Description**

The **ldd** command lists the path names of all dependencies. The command will report dependencies on only valid XCOFF files.

#### **Parameters**

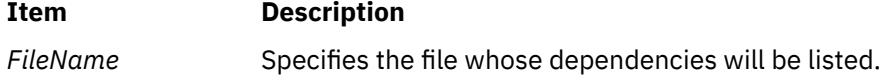

### **Exit Status**

**0**

The command completed successfully.

**>0**

An error occurred.

### **Examples**

1. To display dependencies on **/usr/bin/dbx**, enter:

ldd /usr/bin/dbx

The output looks like the following:

```
/usr/bin/dbx needs: 
          /usr/lib/libc.a(shr.o) 
          /usr/lib/libdbx.a(shr.o) 
          /unix
```
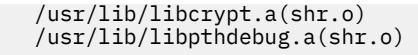

### **Files**

**Item Description /usr/bin/ldd** Contains the **ldd** command.

# **ldedit Command**

### **Purpose**

Modifies an **XCOFF** executable file header.

### **Syntax**

**ldedit [-b](#page-1926-0)** *Option* [ **[-V](#page-1927-0)** ] *File*

### **Description**

You can use the **ldedit** command to modify various fields in an **XCOFF** header or the auxiliary header of an executable file. The **ldedit** command makes it possible to mark or unmark an application as a 'large page data' program. The **ldedit** command also makes it possible to add or modify the values of MAXDATA and MAXSTACK without relinking.

The format of the **-b** flag is similar to the format used by the link editor, the **ld** command. The **-b** flag can be used multiple times on the command line.

If no flags are specified, the **ldedit** command displays a usage message using the standard error output.

### <span id="page-1926-0"></span>**Flags**

#### **Item Description**

**-b***Option* Modifies an executable as specified by *Option*. The possible values for *Option* are:

#### **aslr or aslr:***[[+-][tdsmp]\*]\**

**aslr** or **aslr**:*[[+-][tdsmp]\*]\** specifies the address space layout randomization for the program. The **aslr** option enables all of the randomization attributes when only this option is used.

If the **aslr** option is followed by a colon, individual attributes can be enabled. The plus sign (*+*) enables randomization and the minus sign (*-*) disables randomization. The following attributes can be used to specify text, data, stack, mmap, and private-libraries: *t*, *d*, *s*, *m*, and *p*. For the attributes that are not listed, the randomization setting remains disabled.

**Note:** The *m* and *p* attributes cannot be specified for 32-bit programs.

Some programs are compiled and linked such that relocatable addresses are mapped into the text section. This requires the relocation of the addresses when the program is run. These programs fail if randomization is enabled for text or data. As a result, when text-section relocations exist, text and data randomization are not enabled unless the *t* and *d* attributes are explicitly specified when using the **aslr** option.

#### **noaslr**

Clears the randomization attribute settings of the program.

#### **datapsize:***psize*

Requests *psize* page sizes in bytes for data. The value can be specified as a decimal, hexadecimal, or octal number. The number specifications are the same as in C programming language. Additionally, the page sizes can be specified as a number followed by a one-character suffix:

- k or K for kilo or 0x400 bytes
- m or M for mega or 0x100000 bytes
- g or G for giga or 0x40000000 bytes
- t or T for tera or 0x10000000000 bytes
- p or P for peta or 0x4000000000000 bytes
- x or X for exo or 0x1000000000000000 bytes

For example, either -b datapsize:16k or -b datapsize:0x4000 will request 0x4000 for data and set the F\_VARPG bit in the XCOFF header. It is accomplished by setting the corresponding member of the auxiliary header to the logarithm base 2 of the given value *psize*. If the value is different from 0, the F\_VARPG bit of the XCOFF header's f\_flags member is also set. Otherwise, this bit is cleared.

#### **forkpolicy:***policy*

Sets the \_AOUT\_FORK\_POLICY flag in the XCOFF auxiliary header, if *File* is a 64-bit program. If *policy* is cor, the \_AOUT\_FORK\_COW is also set, requesting the use of the copy-on-write forktree policy. If *policy* is cow, the \_AOUT\_FORK\_COW flag is cleared, requesting the use of the copy-on-reference forktree policy. If *File* is a 32-bit program, no change is made.

#### **noforkpolicy**

Resets the \_AOUT\_FORK\_POLICY and \_AOUT\_FORK\_COR flags in the XCOFF auxiliary header, if *File* is a 64-bit program. The default forktree policy is used, unless a forktree policy is specified with the VMM\_CNTRL environment variable. If *File* is a 32-bit program, no change is made.

## **lpdata**

Marks a file as a 'large page data' executable.

#### **nolpdata**

Unmarks a file as a 'large page data' executable.

#### **noshrsymtab**

Clears the \_AOUT\_SHR\_SYMTAB flag in the XCOFF auxiliary header. If *File* is a 32-bit object, no change is made.

#### **M:***<modtype>*

Updates the module-type field and the shared object flag in the file. The **F\_SHROBJ** flag is set in the XCOFF header when the module type begins with *S* character and is 3 characters long.

#### **maxdata:***value*

Sets the MAXDATA value. *value* is an octal number when it starts with 0, a hexadecimal number when it starts with 0x, and a decimal number in all other cases.

#### **maxdata:***value***/dsa**

Sets the MAXDATA value and the DSA bit. *value* is an octal number when it starts with 0, a hexadecimal number when it starts with 0x, and a decimal number in all other cases.

#### **maxstack:***value*

Sets the MAXSTACK value. *value* is an octal number when it starts with 0, a hexadecimal number when it starts with 0x, and a decimal number in all other cases.

#### **norwexec**

Marks a file's writable and mappable sections and stack as non-executable.

#### **rwexec**

Marks a file's writable and mappable sections and stack as executable.

#### **shrsymtab**

Sets the \_AOUT\_SHR\_SYMTAB flag in the XCOFF auxiliary header. If *File* is a 64-bit program, a shared symbol table is created when the program is run. If *Flag* is a 64-bit object but not a 64-bit program, the \_AOUT\_SHR\_SYMTAB flag can be set, but has no effect at runtime. If *File* is a 32-bit object, no change is made.

#### <span id="page-1927-0"></span>**Item Description**

#### **stackpsize:***psize*

Requests *psize* page sizes in bytes for process main thread stack. The value can be specified as a decimal, hexadecimal, or octal number. The number specifications are the same as in C programming language. Additionally, the page sizes can be specified as a number followed by a one-character suffix:

- k or K for kilo or 0x400 bytes
- m or M for mega or 0x100000 bytes
- g or G for giga or 0x40000000 bytes
- t or T for tera or 0x10000000000 bytes
- p or P for peta or 0x4000000000000 bytes
- x or X for exo or 0x1000000000000000 bytes

For example, either -b stackpsize:16k or -b stackpsize:0x4000 will request 0x4000 for process main thread stack and set the F\_VARPG bit in the XCOFF header. It is accomplished by setting the corresponding member of the auxiliary header to the logarithm base 2 of the given value *psize*. If the value is different from 0, the F\_VARPG bit of the XCOFF header's f\_flags member is also set. Otherwise, this bit is cleared.

#### **textpsize:***psize*

Requests *psize* page sizes in bytes for text. The value can be specified as a decimal, hexadecimal, or octal number. The number specifications are the same as in C programming language. Additionally, the page sizes can be specified as a number followed by a one-character suffix:

- k or K for kilo or 0x400 bytes
- m or M for mega or 0x100000 bytes
- g or G for giga or 0x40000000 bytes
- t or T for tera or 0x10000000000 bytes
- p or P for peta or 0x4000000000000 bytes
- x or X for exo or 0x1000000000000000 bytes

For example, either -b textpsize:16k or -b textpsize:0x4000 will request 0x4000 for text and set the F\_VARPG bit in the XCOFF header. It is accomplished by setting the corresponding member of the auxiliary header to the logarithm base 2 of the given value *psize*. If the value is different from 0, the F\_VARPG bit of the XCOFF header's f\_flags member is also set. Otherwise, this bit is cleared.

**-V** Prints the version of the **ldedit** command on the standard error output.

#### **Examples**

1. To request system-selected page sizes for text, data, and stacks, enter:

ldedit -b textpsize:0 -b datapsize:0 -b stackpsize:0

This clears the F\_VARPG bit in the XCOFF header.

2. To enable all of the randomization attributes, enter:

-baslr

If text-section relocations exist, do not enable text and data randomization.

3. To enable the randomization for text, disable the randomization for stack, and leave the other values unchanged, enter:

-baslr:+t-s

# **learn Command**

#### **Purpose**

Provides computer-aided instruction for using files, editors, macros, and other features.

#### **Syntax**

**learn**[**-** *[Directory](#page-1928-0)*] [ *[Subject](#page-1928-0)*[ *[LessonNumber](#page-1928-0)*]]

**1890** AIX Version 7.2: Commands

## <span id="page-1928-0"></span>**Description**

The **learn** command provides computer-aided instruction for using files, editors, macros, and other features. The first time you invoke the command, the system provides introductory information about the **learn** command. Otherwise, the **learn** command begins at the point where you left the last **learn** command session.

You can bypass the default action of the **learn** command by specifying the *Subject* parameter*.* The **learn** command starts with the first lesson of the subject you specify. You can specify any of the following subjects:

- Files
- Editors
- More files
- Macros
- EQN (the enquiry character)
- C (the language)

**Note:** You can only run the EQN lesson on a hardcopy terminal that is capable of 1/2 line motion. The **/usr/share/lib/learn/eqn/Init** file contains a detailed list of the supported terminals.

When you enter the **learn** command, the system searches the **/usr/share/lib/learn** directory for the appropriate lesson file. Use the **-***Directory* flag to identify a different search directory.

### **Subcommands**

- The **bye** subcommand terminates a **learn** command session.
- The **where** subcommand tells you of your progress; the **where m** subcommand provides more detail.
- The **again** subcommand re-displays the text of the lesson.
- The **again** *LessonNumber* subcommand lets you review the lesson.
- The **hint** subcommand prints the last part of the lesson script used to evaluate a response; the **hint m** subcommand prints the entire lesson script.

### **Parameters**

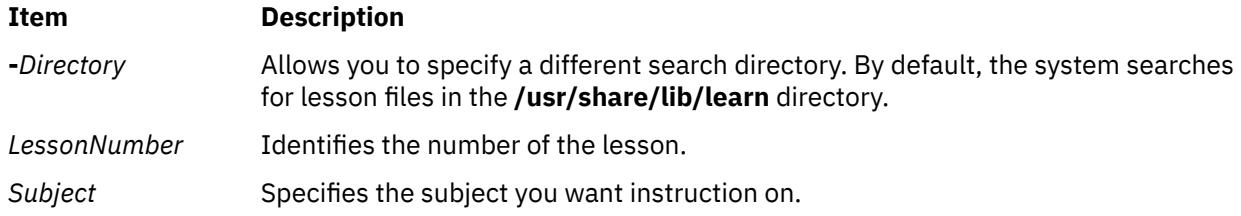

### **Examples**

To take the online lesson about files, enter:

learn files

The system starts the **learn** program and displays instructions for how to use the program.

### **Files**

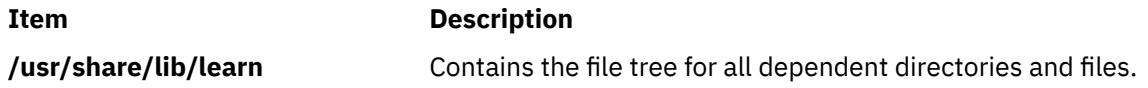

**Item Description /tmp/pl\*** Contains the practice directories. **\$HOME/.learnrc** Contains the startup information.

# **leave Command**

### **Purpose**

Reminds you when you have to leave.

## **Syntax**

**leave** [ [ **+** ] *hhmm* ]

## **Description**

The **leave** command waits until the specified time and then reminds you that you have to leave. You are reminded at 5 minutes and at 1 minute before the actual time, again at that time, and at every minute thereafter. When you log off, the **leave** command exits just before it would have displayed the next message.

If you do not specify a time, the **leave** command prompts with When do you have to leave? A reply of newline causes the **leave** command to exit; otherwise, the reply is assumed to be a time. This form is suitable for inclusion in a **.login** or **.profile** file.

The **leave** command ignores interrupt, quit, and terminate operations. To clear the **leave** command, you should either log off or use the **kill-9** command and provide the process ID.

## **Flags**

### **Item Description**

**+** Specifies to set the alarm to go off in the indicated number of hours and minutes from the current time.

*hhm* Specifies a time of day in hours and minutes (based on a 12- or 24-hour clock) or, if preceded by

*m* the **+**, a set number of hours and minutes from the current time for the alarm to go off. All times are converted to a 12-hour clock and assumed to relate to the next 12 hours.

## **Examples**

To remind yourself to leave at 3:45, enter:

leave 345

# **lecstat Command**

### **Purpose**

Displays operational information about an Asynchronous Transfer Mode network protocol (ATM) Local Area Network (LAN) Emulation Client.

## **Syntax**

**lecstat** [ **[-a](#page-1930-0) [-c](#page-1930-0) [-q](#page-1930-0) [-r](#page-1930-0) [-s](#page-1930-0) [-t](#page-1930-0) [-v](#page-1930-0)** ] [Device\\_Name](#page-1930-0)

## <span id="page-1930-0"></span>**Description**

This command displays ATM LAN Emulation Client (LEC) operational information gathered by a specified LEC device. If a LEC device name is not entered, statistics for all available LEC's appear. Select a flag to narrow down your search results. You can display specific categories of information such as Configuration, LE\_ARP Cache Entries, Virtual Connections, and Statistics, or you can choose to display all of the information categories.

You can also toggle debug tracing on or off and reset statistics counters.

### **Parameters**

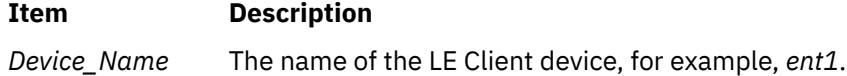

### **Flags**

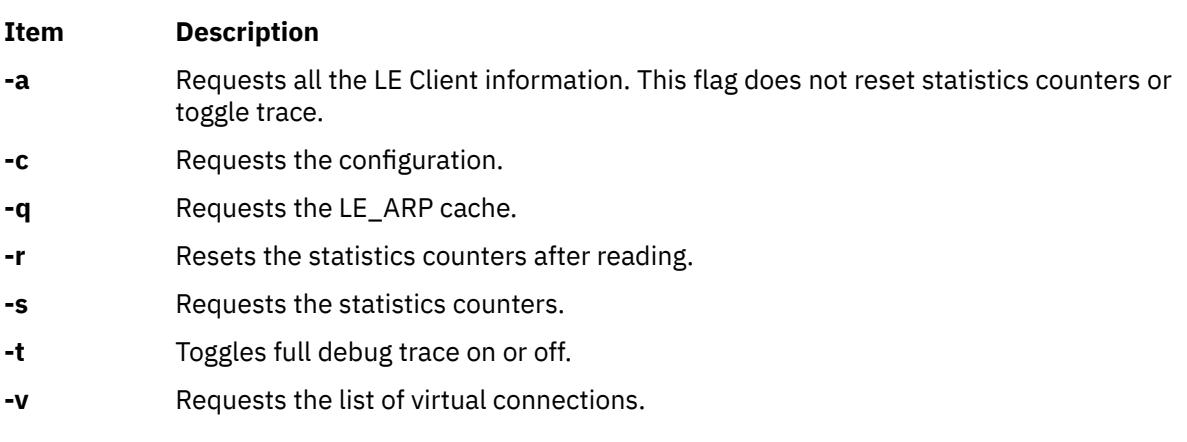

The following information appears for all valid calls and contains the following fields:

### **Device Type**

Displays a description of the LAN Emulation Client (example: Ethernet or Token Ring)

### **LAN MAC Address**

Displays the LAN Emulation Client's 6-byte Ethernet or Token Ring MAC address.

### **ATM Address**

Displays the LAN Emulation Client's 20-byte Asynchronous Transfer Mode (ATM) address.

## **Elapsed Time**

Displays the real time period which has elapsed since statistics were last reset.

### **Driver Flags**

The current LAN Emulation Client(LEC) device driver NDD status flags. Example status flags:

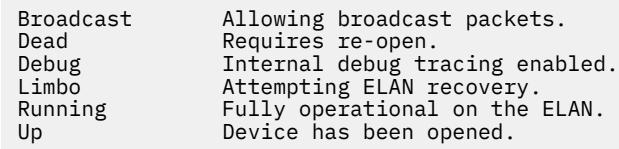

### **Configuration Information**

Selected with the **-a** or **-c** flags. Displays the network administrator's pre-configured attributes, as well as the current ELAN configuration values as defined by the LANE Servers.

### **Lane LE\_ARP Table Entries**

Selected with the **-a** or **-q** flags. Displays the current LE Client ARP cache. Included are the type of entry, it's state, the remote LAN MAC address or route descriptor, the remote ATM address and some descriptive values.

#### **Example Types**

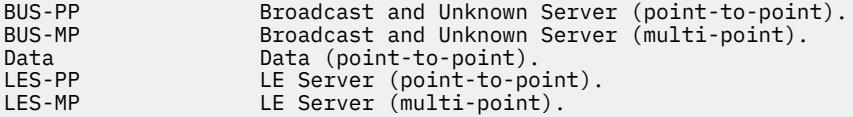

#### **Example States**

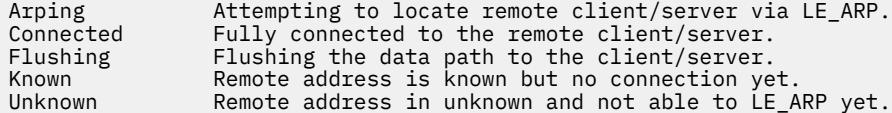

#### **Lane Servers and Statistics**

Selected with the **-a** or **-s** flags. Displays the current Transmit, Receive, and General statistics for this LE Client, as well as the ATM addresses of the current and available LANE Servers.

#### **Lane connections**

Selected with the **-a** or **-v** flags. Displays the current list of virtual connections in use by this LE Client. Included are virtual path and channel values, remote ATM address, and some descriptive values such as whether this connection was started by the remote, whether it is a duplicate connection, or whether the remote station is proxied by another LE Client.

### **Exit Status**

If you specify an invalid *Device\_Name*, this command produces error messages stating that it could not connect to the device. Examples of an invalid device error message might be:

```
LECSTAT: No LANE device configured.
LECSTAT: Device is not a LANE device.
LECSTAT: Device is not available.
```
# **lex Command**

#### **Purpose**

Generates a C or C++ language program that matches patterns for simple lexical analysis of an input stream.

#### **Syntax**

**lex** [ **[-C](#page-1936-0)** ] [ **[-t](#page-1936-0)** ] [ **[-v](#page-1936-0)**| **[-n](#page-1936-0)** ] [ *[File](#page-1932-0)*... ]

#### **Description**

The **lex** command reads *File* or standard input, generates a C language program, and writes it to a file named **lex.yy.c**. This file, **lex.yy.c**, is a compilable C language program. A C++ compiler also can compile the output of the **lex** command. The **-C** flag renames the output file to **lex.yy.C** for the C++ compiler.

The C++ program generated by the **lex** command can use either STDIO or IOSTREAMS. If the cpp define \_CPP\_IOSTREAMS is true during a C++ compilation, the program uses IOSTREAMS for all I/O. Otherwise, STDIO is used.

The **lex** command uses rules and actions contained in *File* to generate a program, **lex.yy.c**, which can be compiled with the **cc** command. The compiled **lex.yy.c** can then receive input, break the input into the logical pieces defined by the rules in *File*, and run program fragments contained in the actions in *File*.

The generated program is a C language function called **yylex**. The **lex** command stores the **yylex** function in a file named **lex.yy.c**. You can use the **yylex** function alone to recognize simple one-word input, or you

<span id="page-1932-0"></span>can use it with other C language programs to perform more difficult input analysis functions. For example, you can use the **lex** command to generate a program that simplifies an input stream before sending it to a parser program generated by the **yacc** command.

The **yylex** function analyzes the input stream using a program structure called a finite state machine. This structure allows the program to exist in only one state (or condition) at a time. There is a finite number of states allowed. The rules in *File* determine how the program moves from one state to another.

If you do not specify a *File*, the **lex** command reads standard input. It treats multiple files as a single file.

**Note:** Since the **lex** command uses fixed names for intermediate and output files, you can have only one program generated by **lex** in a given directory.

#### **lex Specification File**

The input file can contain three sections: *definitions*, *rules*, and *user subroutines*. Each section must be separated from the others by a line containing only the delimiter, %% (double percent signs). The format is:

definitions %% [rules](#page-1933-0) %% [user subroutines](#page-1934-0)

The purpose and format of each are described in the following sections.

#### **Definitions**

If you want to use variables in your rules, you must define them in this section. The variables make up the left column, and their definitions make up the right column. For example, if you want to define D as a numerical digit, you would write the following:

```
D [0-9]
```
You can use a defined variable in the rules section by enclosing the variable name in  $\{$  { (braces), for example:

 ${D}$ 

Lines in the definitions section beginning with a blank or enclosed in  $\frac{1}{2}$ ,  $\frac{1}{2}$  delimiter lines are copied to the **lex.yy.c** file. You can use this construct to declare C language variables to be used in the **lex** actions or to include header files, for example:

```
%{}^{4}#include <math.h>
int count;
%}
```
Such lines can also appear at the beginning of the rules section, immediately after the first %% delimiter, but they should not be used anywhere else in the rules section. If the line is in the definitions section of *File*, the **lex** command copies it to the external declarations section of the **lex.yy.c** file. If the line appears in the rules section, before the first rule, the **lex** command copies it to the local declaration section of the **yylex** subroutine in **lex.yy.c**. Such lines should not occur after the first rule.

The type of the **lex** external, **yytext**, can be set to either a null-terminated character array (default) or a pointer to a null-terminated character string by specifying one of the following in the definitions section:

%array (default) %pointer

In the definitions section, you can set table sizes for the resulting finite state machine. The default sizes are large enough for small programs. You may want to set larger sizes for more complex programs.

#### <span id="page-1933-0"></span>**Ite Description**

**m %a** Number of transitions is *n* (default 5000) *n* **%e** Number of parse tree nodes is *n* (default 2000) *n* **%h** Number of multibyte character output slots (default is 0) *n* **%k** Number of packed character classes (default 1000) *n* **% m***n* Number of multibyte "character class" character output slots (default is 0) **%n** Number of states is *n* (default 2500) *n* **%o** Number of output slots (default 5000, minimum 257) *n* **%p** Number of positions is *n* (default 5000) *n* **%v** Percentage of slots vacant in the hash tables controlled by **%h** and **%m** (default 20, range 0 <= P < *p* 100)

*n*

**%z** Number of multibyte character class output slots (default 0)

If multibyte characters appear in extended regular expression strings, you may need to reset the output array size with the **%o** argument (possibly to array sizes in the range 10,000 to 20,000). This reset reflects the much larger number of characters relative to the number of single-byte characters.

If multibyte characters appear in extended regular expressions, you must set the multibyte hash table sizes with the **%h** and **%m** arguments to sizes greater than the total number of multibyte characters contained in the **lex** file.

If no multibyte characters appear in extended regular expressions but you want '.' to match multibyte characters, you must set **%z** greater than zero. Similarly, for inverse character classes (for example, [^abc]) to match multibyte characters, you must set both **%h** and **%m** greater than zero.

When using multibyte characters, the **lex.yy.c** file must be compiled with the **-qmbcs** compiler option.

#### **Rules**

Once you have defined your terms, you can write the rules section. It contains strings and expressions to be matched by the **yylex** subroutine, and C commands to execute when a match is made. This section is required, and it must be preceded by the delimiter %% (double percent signs), whether or not you have a definitions section. The **lex** command does not recognize your rules without this delimiter.

In this section, the left column contains the pattern in the form of an extended regular expression, which will be recognized in an input file to the **yylex** subroutine. The right column contains the C program fragment executed when that pattern is recognized, called an *action*.

When the lexical analyzer finds a match for the extended regular expression, the lexical analyzer executes the action associated with that extended regular expression.

Patterns can include extended characters. If multibyte locales are installed on your system, patterns can also include multibyte characters that are part of the installed code set.

<span id="page-1934-0"></span>The columns are separated by a tab or blanks. For example, if you want to search files for the keyword **KEY**, you can write the following:

```
(KEY) printf ("found KEY");
```
If you include this rule in *File*, the **yylex** lexical analyzer matches the pattern **KEY** and runs the **printf** subroutine.

Each pattern can have a corresponding action, that is, a C command to execute when the pattern is matched. Each statement must end with a ; (semicolon). If you use more than one statement in an action, you must enclose all of them in  $\{$   $\}$  (braces). A second delimiter, %%, must follow the rules section if you have a *user subroutine* section. Without a specified action for a pattern match, the lexical analyzer copies the input pattern to the output without changing it.

When the **yylex** lexical analyzer matches a string in the input stream, it copies the matched string to an external character array (or a pointer to a character string), **yytext**, before it executes any commands in the rules section. Similarly, the external int, **yyleng**, is set to the length of the matched string in bytes (therefore, multibyte characters will have a size greater than 1).

### **User Subroutines**

The **lex** library defines the following subroutines as macros that you can use in the rules section of the **lex** specification file:

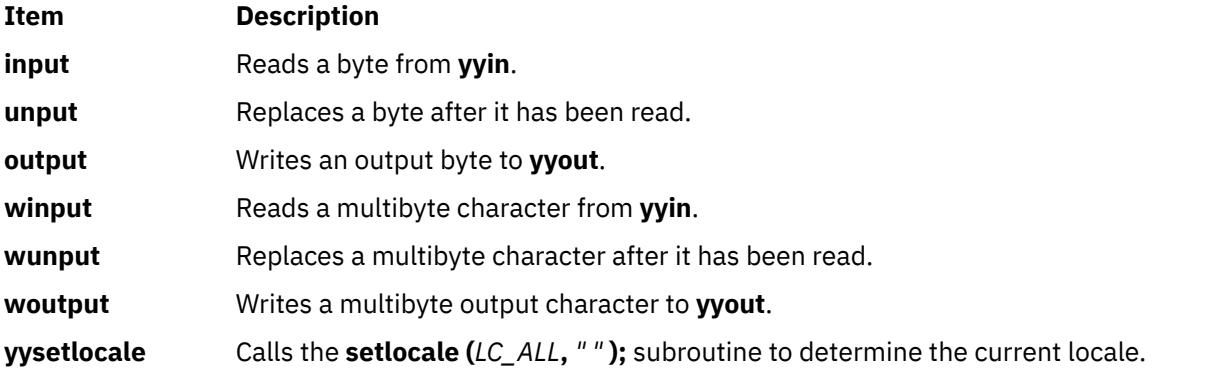

The **winput**, **wunput**, and **woutput** macros are defined to use the **yywinput**, **yywunput**, and **yywoutput** subroutines coded in the **lex.yy.c** file. For compatibility, these **yy** subroutines subsequently use the **input**, **unput**, and **output** subroutines to read, replace, and write the necessary number of bytes in a complete multibyte character.

You can override these macros by writing your own code for these routines in the user subroutines section. But if you write your own, you must undefine these macros in the definition section as follows:

%{ #undef input #undef unput #undef output #undef winput #undef wunput #undef woutput #undef yysetlocale %}

There is no **main** subroutine in **lex.yy.c**, because the **lex** library contains the **main** subroutine that calls the **yylex** lexical analyzer, as well as the **yywrap** subroutine called by **yylex( )** at the end of *File*. Therefore, if you do not include **main( )**, **yywrap( )**, or both in the user subroutines section, when you compile **lex.yy.c**, you must enter cclex.yy.c-ll, where ll calls the **lex** library.

External names generated by the **lex** command all begin with the preface **yy**, as in **yyin**, **yyout**, **yylex**, and **yytext**.

### **Finite State Machine**

The default skeleton for the finite state machine is defined in **/usr/ccs/lib/lex/ncform**. The user can use a personally configured finite state machine by setting an environment variable **LEXER=***PATH.* The *PATH* variable designates the user-defined finite state machine path and file name. The **lex** command checks the environment for this variable and, if it is set, uses the supplied path.

#### **Putting Blanks in an Expression**

Normally, blanks or tabs end a rule and therefore, the expression that defines a rule. However, you can enclose the blanks or tab characters in " " (quotation marks) to include them in the expression. Use quotes around all blanks in expressions that are not already within sets of [ ] (brackets).

#### **Other Special Characters**

The **lex** program recognizes many of the normal C language special characters. These character sequences are:

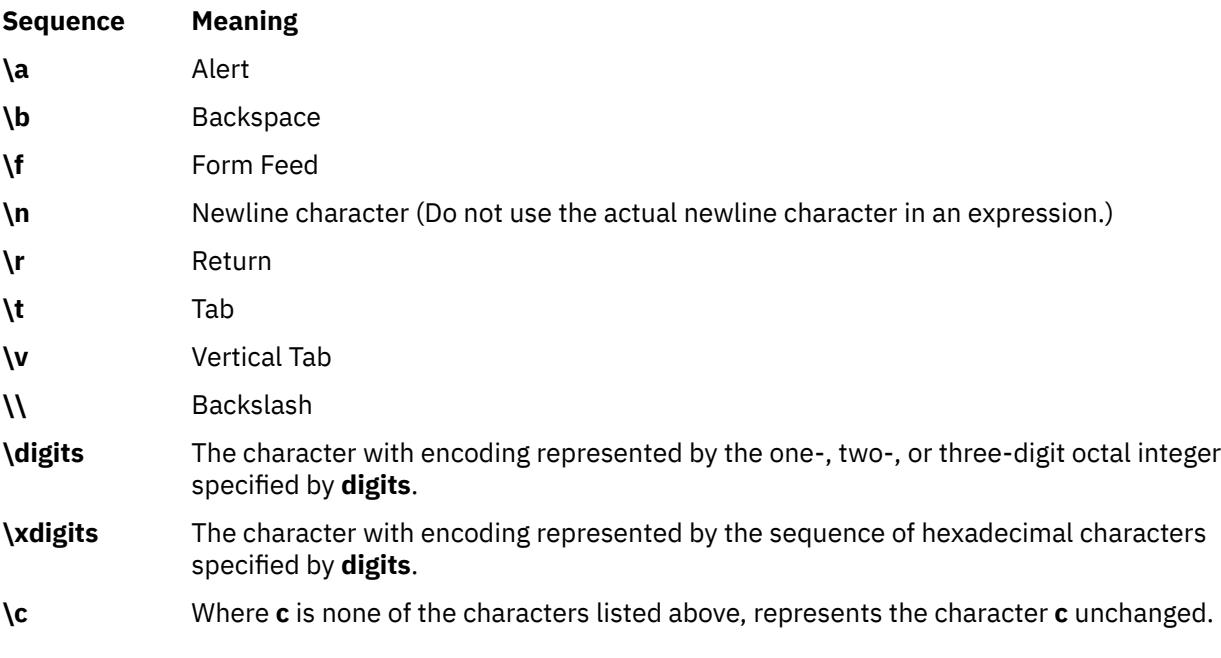

**Note:** Do not use **\0** or **\x0** in **lex** rules.

When using these special characters in an expression, you do not need to enclose them in quotes. Every character, except these special characters and the operator symbols, is always a text character.

#### **Matching Rules**

When more than one expression can match the current input, the **lex** command chooses the longest match first. When several rules match the same number of characters, the **lex** command chooses the rule that occurs first. For example, if the rules

```
integer keyword action...;<br>[a-z]+        identifier actio
                     identifier action...;
```
are given in that order, and integers is the input word, **lex** matches the input as an identifier, because [a-z]+ matches eight characters while integer matches only seven. However, if the input is integer, both rules match seven characters. **lex** selects the keyword rule because it occurs first. A shorter input, such as int, does not match the expression integer, and so **lex** selects the identifier rule.

### **Matching a String Using Wildcard Characters**

Because **lex** chooses the longest match first, do not use rules containing expressions like .\*. For example:

'.\*'

<span id="page-1936-0"></span>might seem like a good way to recognize a string in single quotes. However, the lexical analyzer reads far ahead, looking for a distant single quote to complete the long match. If a lexical analyzer with such a rule gets the following input:

'first' quoted string here, 'second' here

it matches:

'first' quoted string here, 'second'

To find the smaller strings, first and second, use the following rule:

 $'\lceil^{\wedge'}\nceil^*$ 

This rule stops after 'first'.

Errors of this type are not far reaching, because the . (period) operator does not match a new-line character. Therefore, expressions like .\* (period asterisk) stop on the current line. Do not try to defeat this with expressions like  $[\cdot \n\cdot n]$  +. The lexical analyzer tries to read the entire input file and an internal buffer overflow occurs.

#### **Finding Strings within Strings**

The **lex** program partitions the input stream and does not search for all possible matches of each expression. Each character is accounted for once and only once. For example, to count occurrences of both she and he in an input text, try the following rules:

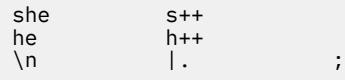

where the last two rules ignore everything besides he and she. However, because she includes he, **lex** does *not* recognize the instances of he that are included in she.

To override this choice, use the action **REJECT**. This directive tells **lex** to go to the next rule. **lex** then adjusts the position of the input pointer to where it was before the first rule was executed and executes the second choice rule. For example, to count the included instances of he, use the following rules:

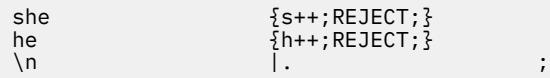

After counting the occurrences of she, **lex** rejects the input stream and then counts the occurrences of he. Because in this case she includes he but not vice versa, you can omit the **REJECT** action on he. In other cases, it may be difficult to determine which input characters are in both classes.

In general, **REJECT** is useful whenever the purpose of **lex** is not to partition the input stream but to detect all examples of some items in the input, and the instances of these items may overlap or include each other.

### **Flags**

#### **Ite Description**

**m**

- **-C** Produces the **lex.yy.C** file instead of **lex.yy.c** for use with a C++ compiler. To get the I/O Stream Library, use the macro, **\_CPP\_IOSTREAMS**, as well.
- **-n** Suppresses the statistics summary. When you set your own table sizes for the finite state machine, the lex command automatically produces this summary if you do not select this flag.
- **-t** Writes **lex.yy.c** to standard output instead of to a file.
- **-v** Provides a one-line summary of the generated finite-state-machine statistics.

### **Exit Status**

This command returns the following exit values:

**Ite Description m**

- **0** Successful completion.
- **>0** An error occurred.

## **Examples**

1. To draw **lex** instructions from the file lexcommands and place the output in **lex.yy.c**, use the following command:

lex lexcommands

2. To create a **lex** program that converts uppercase to lowercase, removes blanks at the end of a line, and replaces multiple blanks by single blanks, including the following in a **lex** command file:

```
%%<br>%%
[A-Z] putchar(yytext[0]+'a'-'A');
[ ]+ $ ;\begin{bmatrix} 1 \\ 1 \end{bmatrix} + putchar(' ');
```
### **Files**

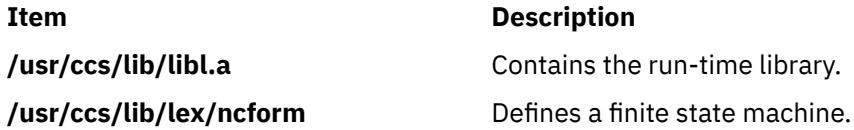

# **line Command**

### **Purpose**

Reads one line from the standard input.

### **Syntax**

**line**

### **Description**

The **line** command copies one line from standard input and writes it to standard output. It returns an exit value of 1 on an end-of-file and always writes at least a new-line character. Use this command within a shell command file to read from the workstation.

### **Exit Status**

This command returns the following exit values:

**Ite Description**

**m**

- **0** Successful completion.
- **>0** End-of-file occurred on input.

## **Examples**

To read a line from the keyboard and append it to a file, create a script file as follows:

```
echo 'Enter comments for the log:'
echo ': \c'
line >>log
```
This shell procedure displays the message:

Enter comments for the log:

and then reads a line of text from the workstation keyboard and adds it to the end of the log. The echo ': \c' command displays a colon prompt.

# **link Command**

### **Purpose**

Performs a **link** subroutine.

### **Syntax**

**link** *File1 File2*

### **Description**

The **link** command performs the **link** subroutine on a specified file. The **link** command does not issue error messages when the associated subroutine is unsuccessful; you must check the exit value to determine if the command completed normally. It returns a value of 0 if it succeeds, a value of 1 if too few or too many parameters are specified, and a value of 2 if its system call is unsuccessful.

**Attention:** The **link** command allows a user with root user authority to deal with unusual problems, such as moving an entire directory to a different part of the directory tree. It also permits you to create directories that cannot be reached or escaped from. Be careful to preserve the directory structure by observing the following rules:

- Be certain every directory has a . (dot) link to itself.
- Be certain every directory has a .. (dot dot) link to its parent directory.
- Be certain every directory has no more than one link to itself or its parent directory.
- Be certain every directory is accessible from the root of its file system.

**Note:** If the . (dot) entry has been destroyed and the **fsck** command is unable to repair it (a rare occurrence), you can use the **link** command to restore the . (dot) entry of the damaged directory. Use the **link** *Dir Dir/*. command where the *Dir* parameter is the name of the damaged directory. However, use this only as a last resort when the directory is destroyed and the **fsck** command is unable to fix it.

Although the linked files and directories can be removed by the **unlink** command, it's safer to use the **rm** or **rmdir** command.

### **Examples**

To create an additional link for an existing file1, enter:

link file1 file2

### **Files**

**Item Description**

**/usr/sbin/link** Contains the **link** command.

# **lint Command**

### **Purpose**

Checks C and C++ language programs for potential problems.

### **Syntax**

lint  $[-a] [-b] [-c] [-C] [-h] [-lKey] [-n] [-o<sub>L</sub>ibrary] [-q<sub>DE</sub>CS] [-p] [-t] [-u] [-v] [-w<sub>Class</sub>$  $[-a] [-b] [-c] [-C] [-h] [-lKey] [-n] [-o<sub>L</sub>ibrary] [-q<sub>DE</sub>CS] [-p] [-t] [-u] [-v] [-w<sub>Class</sub>$  $[-a] [-b] [-c] [-C] [-h] [-lKey] [-n] [-o<sub>L</sub>ibrary] [-q<sub>DE</sub>CS] [-p] [-t] [-u] [-v] [-w<sub>Class</sub>$  $[-a] [-b] [-c] [-C] [-h] [-lKey] [-n] [-o<sub>L</sub>ibrary] [-q<sub>DE</sub>CS] [-p] [-t] [-u] [-v] [-w<sub>Class</sub>$  $[-a] [-b] [-c] [-C] [-h] [-lKey] [-n] [-o<sub>L</sub>ibrary] [-q<sub>DE</sub>CS] [-p] [-t] [-u] [-v] [-w<sub>Class</sub>$  $[-a] [-b] [-c] [-C] [-h] [-lKey] [-n] [-o<sub>L</sub>ibrary] [-q<sub>DE</sub>CS] [-p] [-t] [-u] [-v] [-w<sub>Class</sub>$  $[-a] [-b] [-c] [-C] [-h] [-lKey] [-n] [-o<sub>L</sub>ibrary] [-q<sub>DE</sub>CS] [-p] [-t] [-u] [-v] [-w<sub>Class</sub>$  $[-a] [-b] [-c] [-C] [-h] [-lKey] [-n] [-o<sub>L</sub>ibrary] [-q<sub>DE</sub>CS] [-p] [-t] [-u] [-v] [-w<sub>Class</sub>$  $[-a] [-b] [-c] [-C] [-h] [-lKey] [-n] [-o<sub>L</sub>ibrary] [-q<sub>DE</sub>CS] [-p] [-t] [-u] [-v] [-w<sub>Class</sub>$ [*Class* ... ] ] [ **[-x](#page-1942-0)** ] [ **[-MA](#page-1942-0)** ] [ **[-Nd](#page-1942-0)***Number* ] [ **[-Nl](#page-1942-0)***Number* ] [ **[-Nn](#page-1943-0)***Number* ] [ **[-Nt](#page-1943-0)***Number* ] [ **[-I](#page-1943-0)***Directory* ] [ **[-D](#page-1943-0)***Name* [**=***Definition* ] ] [ **[-U](#page-1943-0)***Name* ] *File* ...

## **Description**

The **lint** command checks C and C++ language source code for coding and syntax errors and for inefficient or non-portable code. You can use this program to:

- Identify source code and library incompatibility.
- Enforce type-checking rules more strictly than does the compiler.
- Identify potential problems with variables.
- Identify potential problems with functions.
- Identify problems with flow control.
- Identify legal constructions that may produce errors or be inefficient.
- Identify unused variable and function declarations.
- Identify possibly non-portable code.

**Note:** Checking of C++ language files by the **lint** command requires the presence of the C Set++ Compiler package.

The inter-file usage of functions is checked to find functions that return values in some instances and not in others, functions called with varying numbers or types of arguments, and functions whose values are not used or whose values are used but not returned.

The **lint** command interprets file name extensions as follows:

- *File* names ending in **.c** are C language source files.
- *File* names ending in **.C** are C++ language source files.
- *File* names ending in **.ln** are non-ASCII files that the **lint** command produces when either the **-c** or the **-o** flag is used.

The **lint** command warns you about files with other suffixes and ignores them.

The **lint** command takes all the **.c**, **.C**, and **.ln** files and the libraries specified by **-l** flags and processes them in the order that they appear on the command line. By default, it adds the standard **llib-lc.ln** lint library to the end of the list of files. However, when you select the **-p** flag, the **lint** command uses the **llib-port.ln** portable library. By default, the second pass of **lint** checks this list of files for mutual compatibility; however, if you specify the **-c** flag, the **.ln** and **llib-l***x***.ln** files are ignored.

The **-c** and **-o** flags allow for incremental use of the **lint** command on a set of C and C++ language source files. Generally, use the **lint** command once for each source file with the **-c** flag. Each of these runs produces a **.ln** file that corresponds to the **.c** file and writes all messages concerning that source file. After you have run all source files separately through the **lint** command, run it once more, without <span id="page-1940-0"></span>the **-c** flag, listing all the **.ln** files with the needed **-l** flags. This writes all inter-file inconsistencies. This procedure works well with the **make** command, allowing it to run the **lint** command on only those source files modified since the last time that set of source files was checked.

The **lint** and **LINT** preprocessor symbols are defined to allow certain questionable code to be altered or removed for the **lint** command. Therefore, the **lint** and **LINT** symbols should be thought of as a reserved word for all code that is planned to be checked by **lint**.

The following comments in a C and C++ language source program change the way the **lint** command operates when checking the source program:

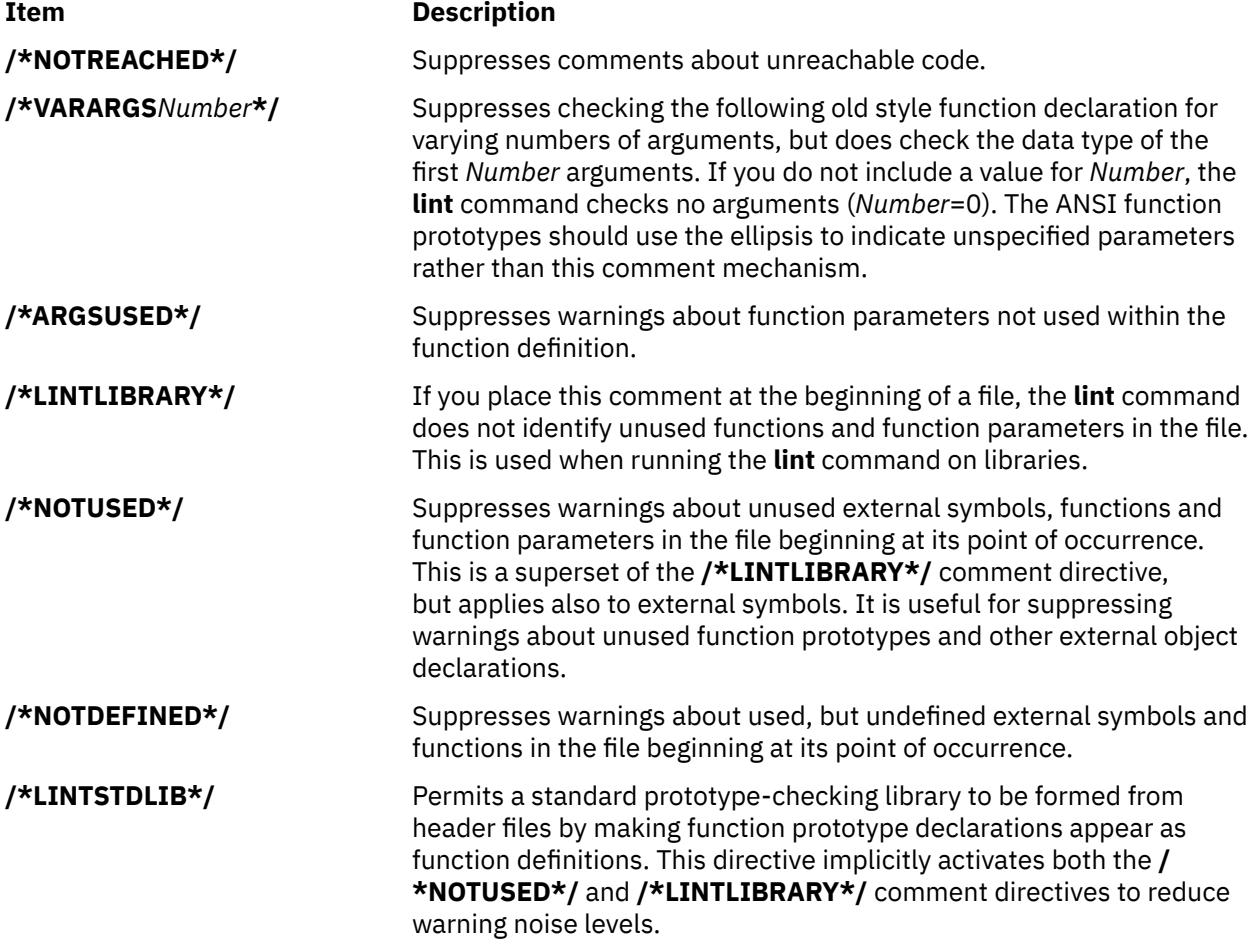

The **lint** command warning messages give file name and line number. As each file goes through the first pass, warnings for each file and each line number are reported.

If you have not specified the **-c** flag, the **lint** command collects information gathered from all input files and checks it for consistency. At this point, if it is not clear whether a message stems from a given source file or from one of its included files, the **lint** command displays the source file name followed by a question mark.

ANSI programs that include many standard header files may wish to set the **-wD** flag to reduce the quantity of warnings about prototypes not used, and the **-n** flag to disable checking against the ANSI standard library. For non-ANSI programs, it is advisable to specify the **-wk** flag to reduce the amount of warnings concerning the absence of function prototypes.

### **Flags**

### **Item Description**

**-a** Suppresses messages about assignments of long values to variables that are not long.

<span id="page-1941-0"></span>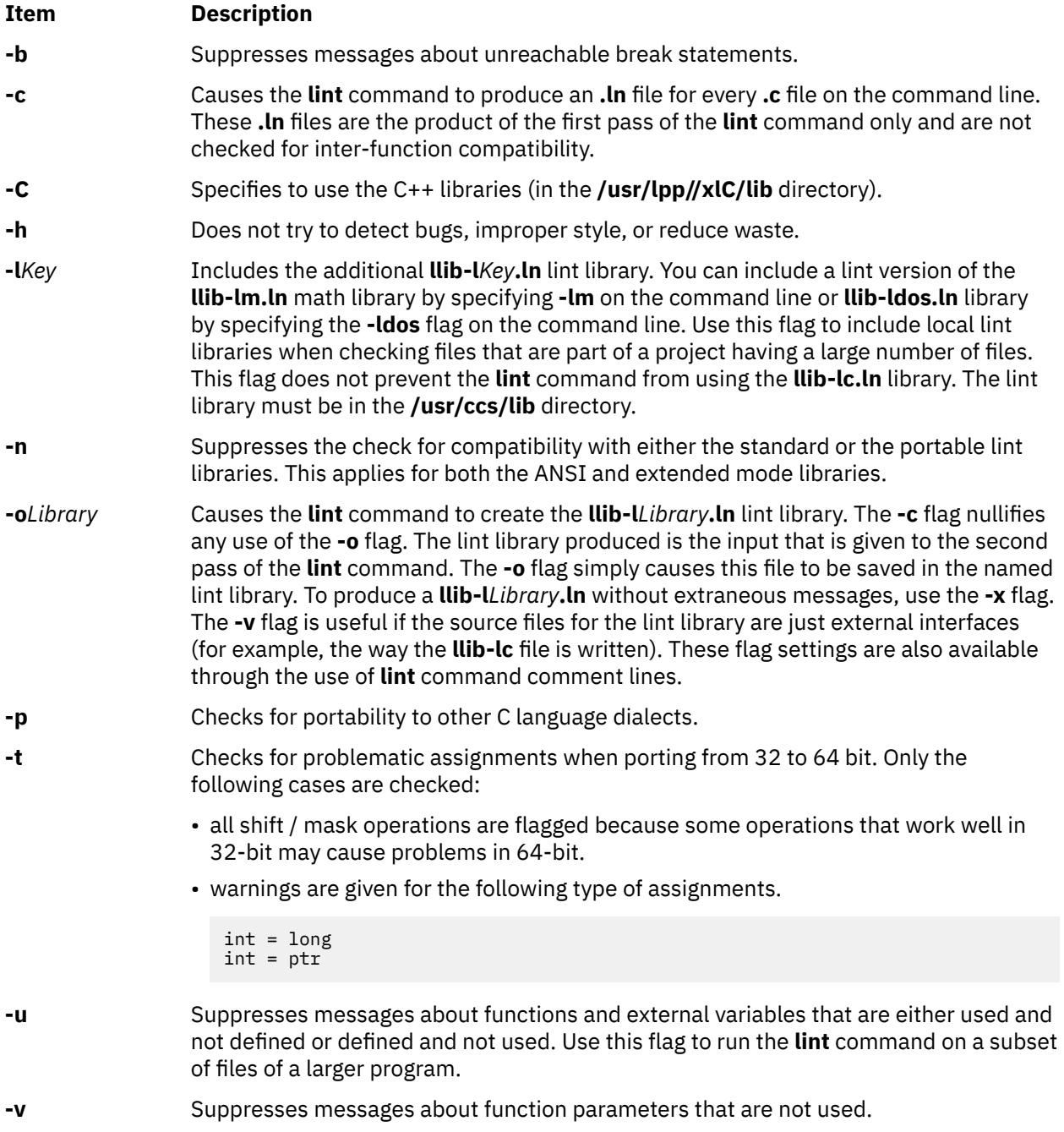

### <span id="page-1942-0"></span>**Item Description**

**-w** *Class* [*Class...*]

Controls the reporting of warning classes. All warning classes are active by default, but can be individually deactivated by including the appropriate option as part of the *Class* argument. The individual options are listed as:

**a**

**c**

- Non-ANSI features.
- Comparisons with unsigned values.
- **d**
- Declaration consistency.
- **h**
	- Heuristic complaints.
- **k**

Use for K+R type source code.

**l**

Assignment of long values to variables that are not long.

- **n**
	- Null-effect code.
- **o**
- Unknown order of evaluation.
- **p**
- Various portability concerns.
- **r**
- Return statement consistency.
- **s**
- Storage capacity checks.
- **u**
- Proper usage of variables and functions.
- **A**
- Deactivate all warnings.
- **C**

Constants occurring in conditionals.

**D**

External declarations are never used.

**O**

Obsolescent features.

**P**

**R**

Function prototype presence.

Detection of unreachable code.

- **-x** Suppresses messages about variables that have external declarations but are never used.
- **-MA** Enforces the ANSI C language standard rules. The default mode is equal to the extended C mode. The ANSI mode prepends the standard ANSI library function prototypes in place of the default extended mode C lint library. The ANSI mode enforces a stricter inter-file object reference and provides definition linkage checks.
- **-Nd***Number* Changes the dimension table size to *Number*. The default value of *Number* is 2000.
- **-Nl***Number* Changes the number of type nodes to *Number*. The default value of *Number* is 8000.

<span id="page-1943-0"></span>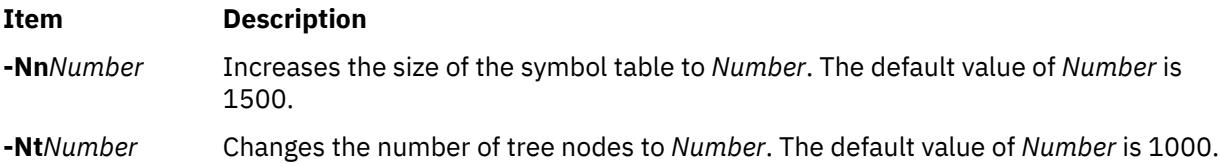

In addition, the **lint** command recognizes the following flags of the **cpp** command (macro preprocessor):

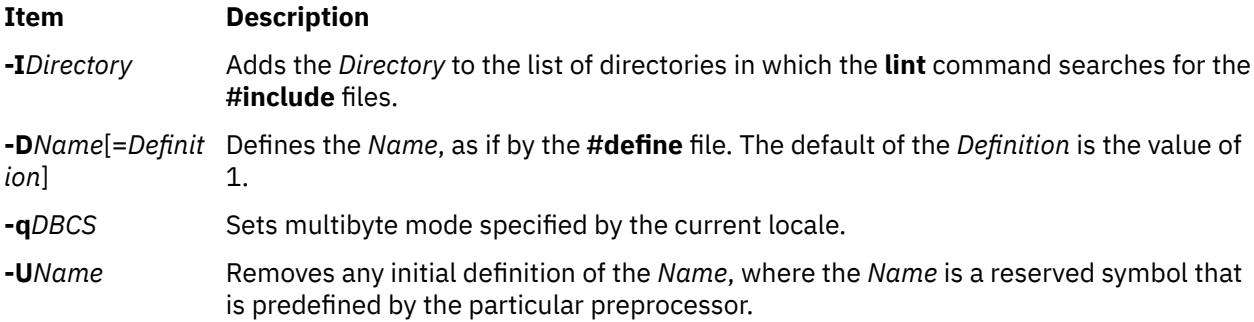

## **Exit Status**

This command returns the following exit values:

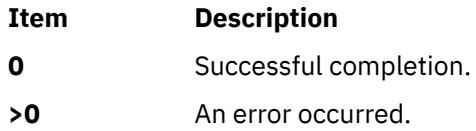

### **Examples**

1. To check a C program for errors, enter:

lint command.c

2. To suppress some of the messages, enter:

lint -v -x program.c

This checks program.c, but does not display error messages about unused function parameters (**-v**) or unused externals (**-x**).

3. To check the program against an additional lint library, enter:

lint -lsubs program.c

This checks program.c against both the **/usr/ccs/lib/llib-lc.ln** standard lint library and **/usr/lib/ llib-lsubs.ln** lint library.

4. To check against the portable library and an additional library, enter:

lint -lsubs -p program.c

This checks program.c against both the **/usr/ccs/lib/llib-port.ln** portable lint library and **/usr/lib/ llib-lsubs.ln** lint library.

5. To check against a nonstandard library only, enter:

lint -lsubs -n program.c

This checks program.c against only **/usr/lib/llib-lsubs.ln**.
# **Files**

**/usr/lib/lint[12}** Programs **/var/tmp/\*lint\*** Temporary files

# **listdgrp Command**

### **Purpose**

Displays devices of a device class.

### **Syntax**

**listdgrp** *DeviceClass*

# **Description**

Lists information about devices where the *DeviceClass* parameter referes to a object class of Customized Devices in the Device Configuration database.

### **Parameters**

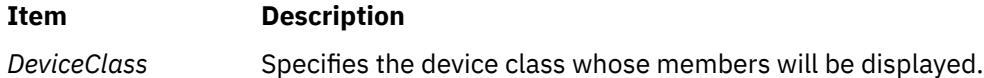

### **Exit Status**

**0**

The command completed successfully.

**>0**

An error occurred.

# **Examples**

1. To list the devices in the **adapter** class, enter:

listdgrp adapter

#### **Item Description**

**/usr/ccs/lib/llib-lansi** Declarations for standard ANSI functions (source) **/usr/ccs/lib/llib-lansi.ln** Declarations for standard ANSI functions (binary format) **/usr/ccs/lib/llib-lc** Declarations for standard functions (source) **/usr/ccs/lib/llib-lc.ln** Declarations for standard functions (binary format) **/usr/ccs/lib/llib-lcrses** Declarations for curses functions (source) **/usr/ccs/lib/llib-lcrses.ln** Declarations for curses functions (binary format) **/usr/ccs/lib/llib-lm** Declarations for standard math functions (source) **/usr/ccs/lib/llib-lm.ln** Declarations for standard math functions (binary format) **/usr/ccs/lib/llib-port** Declarations for portable functions (source) **/usr/ccs/lib/llib-port.ln** Declarations for portable functions (binary format) **/usr/lpp//xlC/lib** Directory containing C++ libraries

The output looks similar to the following:

a0 sa1 siokma0 fda0 scsi0 scsi1 bl0 sioka0 siota0

## **Files**

**Item Description**

# **/usr/bin/listdgrp** *l* **<b>contains** the System V **listdgrp** command.

# **listvgbackup Command**

### **Purpose**

Lists or restores the contents of a volume group backup on a specified media.

# **Syntax**

listvgbackup [ $-b$  blocks] [ $-f$  [device](#page-1946-0)] [ $-a$ ] [ $-c$ ] [ $-1$ ] [ $-n$ ] [ $-1$ ] [ $-s$ ] [ $-d$  [path](#page-1946-0)] [ $-B$ ] [ $-1$ ] [ $-1$ ] [ $-$ V] [ *[file\\_list](#page-1946-0)* ]

# **Description**

The **listvgbackup** command lists the contents of a volume group backup from tape, file, CD-ROM, or other source and can be used to restore files from a valid backup source. The **listvgbackup** command also works for multi-volume backups such as multiple CDs, DVDs, USB disks, or tapes.

The **listvgbackup -r** and **restorevgfiles** commands perform identical operations and should be considered interchangeable.

### **Flags**

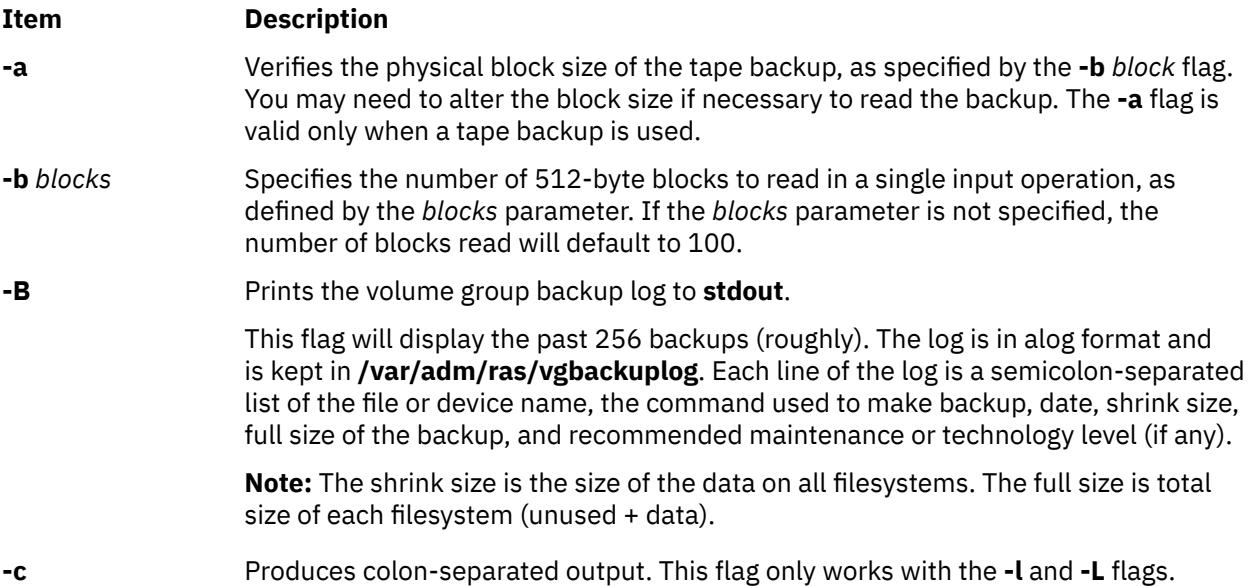

<span id="page-1946-0"></span>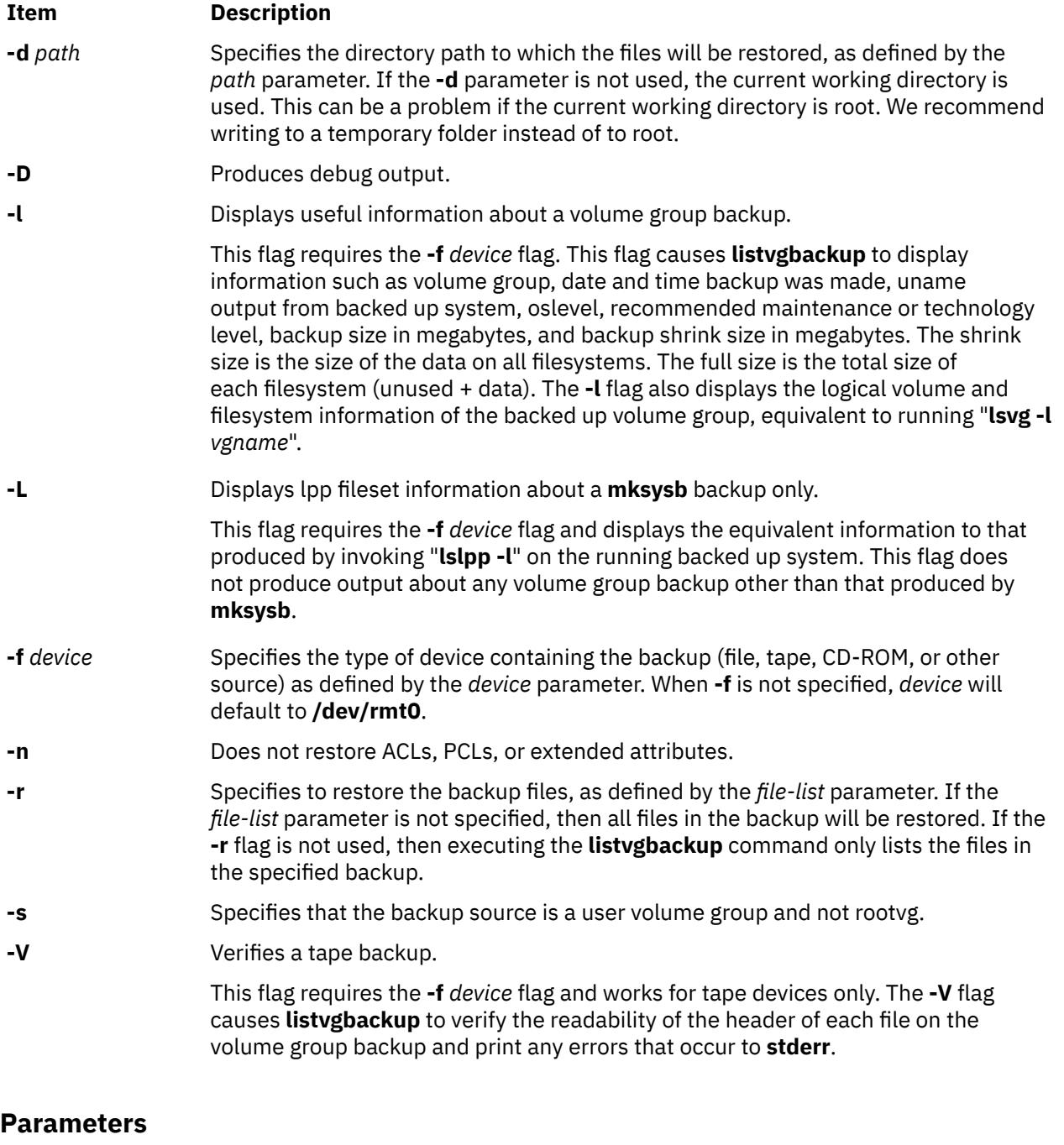

#### **Item Description**

*file\_list* Identifies the list of files to be restored. This parameter is used only when the **-r** flag is specified. The full path of the files relative to the current directory should be specified in the space-separated list. All files in the specified directory will be restored unless otherwise directed. If you are restoring all files in a directory, we recommend writing to a temporary folder instead of to root.

## **Examples**

1. To list the contents of the system backup located on the default device **/dev/rmt0**, enter:

listvgbackup

2. To list the contents of the system backup located on device **/dev/cd1**, enter:

listvgbackup -f /dev/cd1

3. To list the contents of the system backup located on device **/dev/cd1**, which is a user volume group that is not rootvg, enter:

listvgbackup -f /dev/cd1 -s

4. To restore **/etc/filesystems** from the system backup located on device **/dev/cd1**, enter:

listvgbackup -f /dev/cd1 -r ./etc/filesystems

5. To restore all files in the **/myfs/test** directory of the non-rootvg backup, which is located on device **/dev/cd1**, and write the restored files to **/data/myfiles**, enter:

listvgbackup -f /dev/cd1 -r -s -d /data/myfiles ./myfs/test

6. To display colon separated lpp information about a **mksysb** backup tape located on **/dev/rmt0**, enter the following:

lsmksysb -Lc -f /dev/rmt0

7. To display the volume group backup log to **stdout**, enter:

lssavevg -B

8. To list volume group and general backup data about a backup located at **/tmp/mybackup**, enter:

listvgbackup -l -f /tmp/mybackup

9. To verify the readability of each header on a volume group backup tape in **/dev/rmt0**, enter:

lsmksysb -V -f /dev/rmt0

10. To list the contents of the system backup located on device **/dev/usbms0,** use the following command:

listvgbackup –f /dev/usbms0

#### **Files**

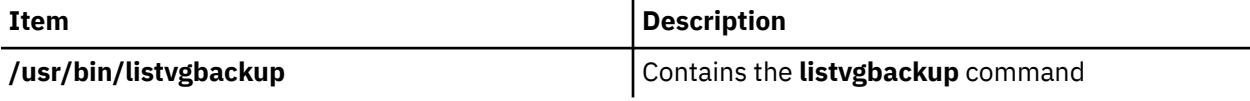

# **listX11input Command**

#### **Purpose**

Lists X11 input extension records entered into the Object Data Manager (ODM) database.

#### **Syntax**

**listX11input**

#### **Description**

The **listX11input** command lists all X11 input extension records entered in the ODM database.

### **Error Codes**

**Item Description**

**ODM could not open class** The ODM database is not stored in the **/usr/lib/objrepos** directory.

# **livedumpstart Command**

#### **Purpose**

Initiates a live dump.

# **Syntax**

livedumpstart [ -e ] [ -h ] [ [-p](#page-1949-0) *pseudo-component* ] [ [-q](#page-1949-0) ] [ [-r](#page-1949-0) ] [ [-u](#page-1949-0) ] [ -c *component\_path* ] [ -l *logical\_alias* ] [ [-t](#page-1949-0) *type* ] [ -C *component\_path* | [-L](#page-1949-0) *logical\_alias* | [-T](#page-1949-0) *type* ] *attribute* [ ... ]

# **Description**

The livedumpstart command is used to start a live dump. The dump can include one or more components. Only serialized dumps are used. It can be limited to one pass. The data acquired is dumped to the file system, and the dump is placed in a directory. The dump can be designated as informational or critical.

Components are dumped in the order that you specify. Specify the failing component with either the -C, -L, or -T flag. You cannot specify the name of a pseudo-component.

The data is dumped at the detail level that you set for that component, see the dumpctrl command for more information about managing system and live dumps.

If you do not specify the -q flag, the livedumpstart command displays a message containing the name of the dump.

### **Flags**

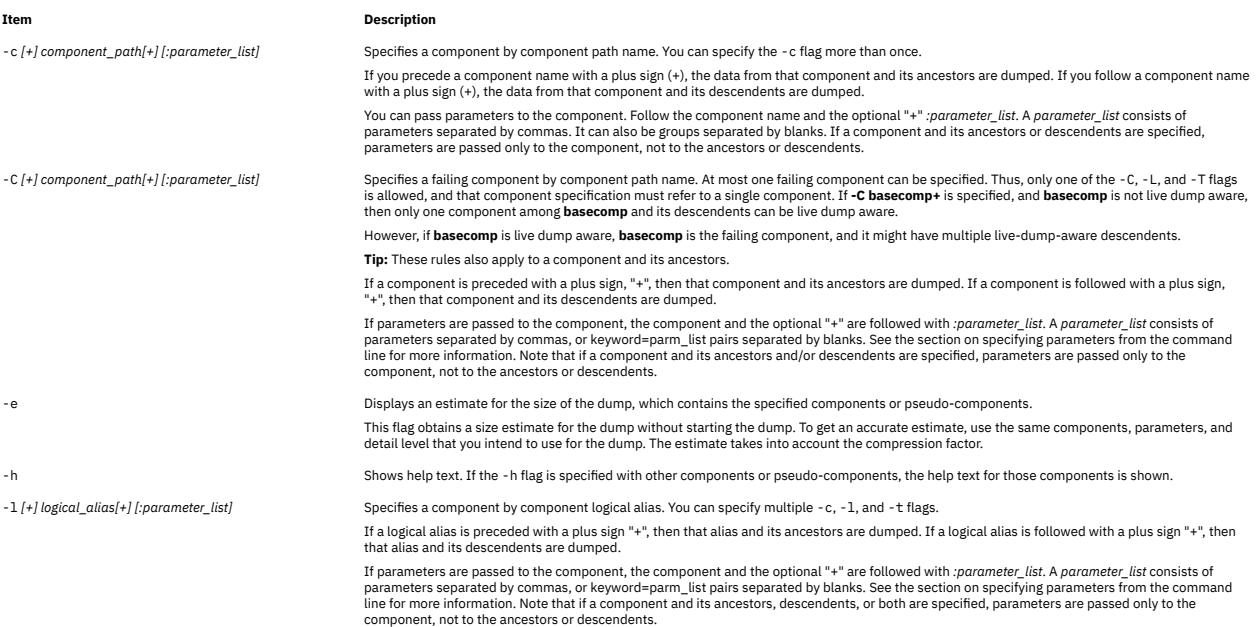

#### <span id="page-1949-0"></span>**Item Description**

-L [+] logical\_alias[+] [:parameter\_list] [16] -L [+] Specifies a failing component by component logical alias. At most one failing component can be specified. Thus, only one of the -C, -L, and -T flags<br>is allowed, and tha then only one component among **basecomp** and its descendents can be live dump aware.

> However, if **basecomp** is live dump aware, **basecomp** is the failing component, and it might have multiple live-dump-aware descendents. **Tip:** These rules also apply to a component and its ancestors.

If a logical alias is preceded with a plus sign "+", then that alias and its ancestors are dumped. If a logical alias is followed with a plus sign "+", then that alias and its descendents are dumped.

If parameters are passed to the component, the component and the optional "+" are followed with *:parameter\_list*. A *parameter\_list* consists of parameters separated by commas, or keyword=parm\_list pairs separated by blanks. See the section on specifying parameters from the command<br>line for more information. Note that if a component and its ancestors and/or descend

-p *pseudo-component [:parameter\_list]* Specifies a pseudo-component.

**Note:** A pseudo-component (-p) cannot be a failing component.

If parameters are to be passed to the pseudo-component, the pseudo-component must be followed by a *:parameter\_list*. A *parameter\_list* consists of parameters separated by commas, or keyword=parm\_list pairs separated by blanks. See the section on specifying parameters from the command line for more information.

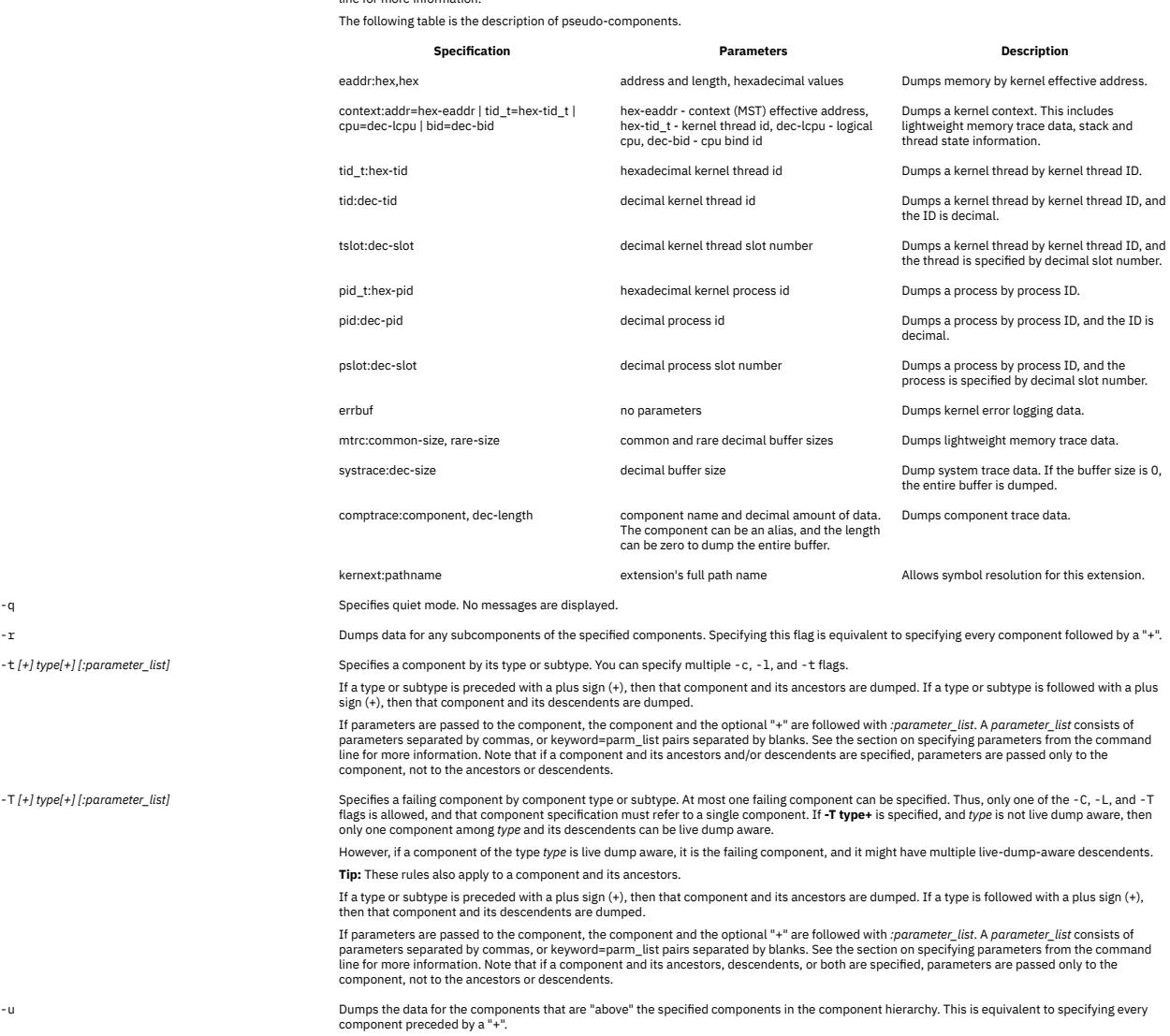

You can use wildcard when you specify component names and aliases. Remember that any parameters that you specify are passed to all matching components. You cannot use **all** or an asterisk (\*).

**Restriction:** You can only specify one failing component, so **-C comp\*** can resolve to only one component.

#### **Attributes**

The dump attributes are specified with keyword=value pairs. They are used to configure dump parameters, construct dump headers and edit symptom information. You change attributes by specifying an *Attribute=Value* parameter. If you have the proper authority you can set the following required attribute:

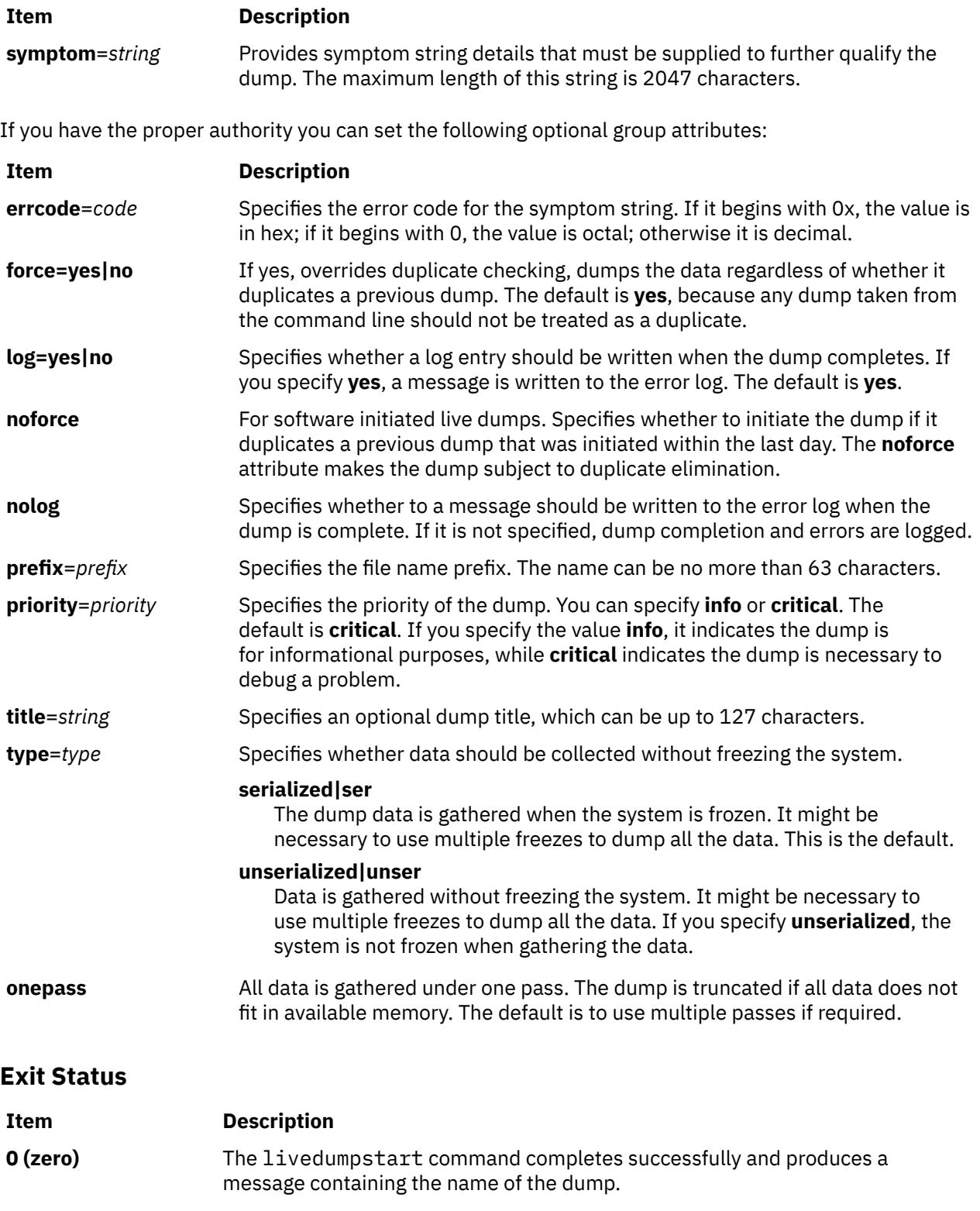

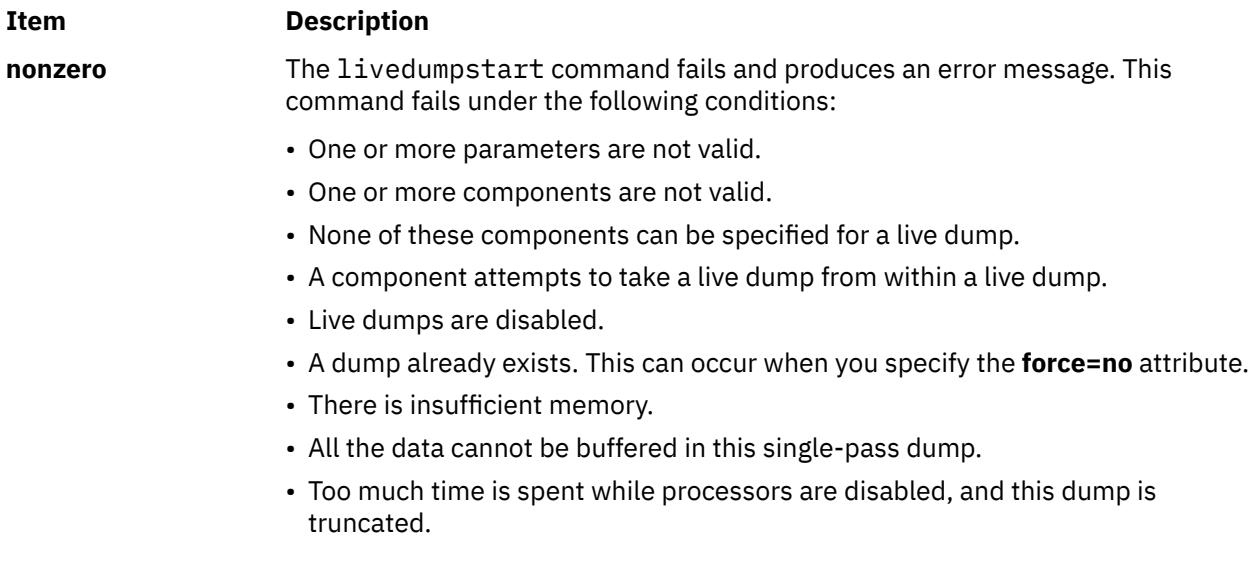

# **Security**

Only the root user can run this command.

### **Examples**

1. To dump data for device ent0, and components above it in the component hierarchy, enter the following command:

livedumpstart -L +ent0 symptom=foo

The failing component is ent0. This creates a dump named ent0.yymmddhhmm.00.DZ. It is a serialized, critical dump.

**Tip:** According to the rules for specifying the failing component, if ent0 is not live dump aware, but multiple ancestors are, then this command fails. If ent0 is not live dump aware, and only one ancestor is, this ancestor is used as the failing component.

2. To create an informational dump of the process management data for processes 856 and 10272, enter the following command:

```
livedumpstart -p pid:856 -p pid:10272 \
 info prefix=mydump title="process dump" symptom="foo"
```
The dump is named mydump.nocomp.yymmddhhmm.00.DZ. Note there is no failing component.

3. To create a serialized, one-pass dump where foo is the failing component, enter the following command:

livedumpstart -C foo+:block=45ab8 -pcontext:tid\_t=57B29 onepass symptom=bar

This command dumps foo, its descendents, and the context for kernel thread 57B29. The dump is named foo.yymmddhhmm.00.DZ.

4. A subsystem has the parent component with alias subsyst. It has only one live-dump-aware component. To create a serialized live dump of this subsystem, you might use the following command:

livedumpstart -L subsyst+ title="Dump of subsystem subsyst" symptom=foo

5. To specify that process 1234 is dumped along with 0x400 bytes starting at 0x45928, enter the following command:

livedumpstart -p tid:1234 -p eadder:45928,400 symptom=foo

In this example, there is no failing component.

# **lkdev Command**

#### **Purpose**

Locks a device. Any attempt to modify device characteristics fails.

#### **Syntax**

**lkdev** [ **-l** *Name* **-a** | **-d** [ **-c** *Text* ] ]

**lkdev -h**

#### **Description**

The **lkdev** command locks the specified device (the **-l** *Name* flag). Any attempt to modify device attributes by using the **chdev** or **chpath** command is denied. In addition, an attempt to delete the specified device or one of its paths from the Object Data Manager (ODM) by using either the **rmdev** or **rmpath** command is denied.

#### **Flags**

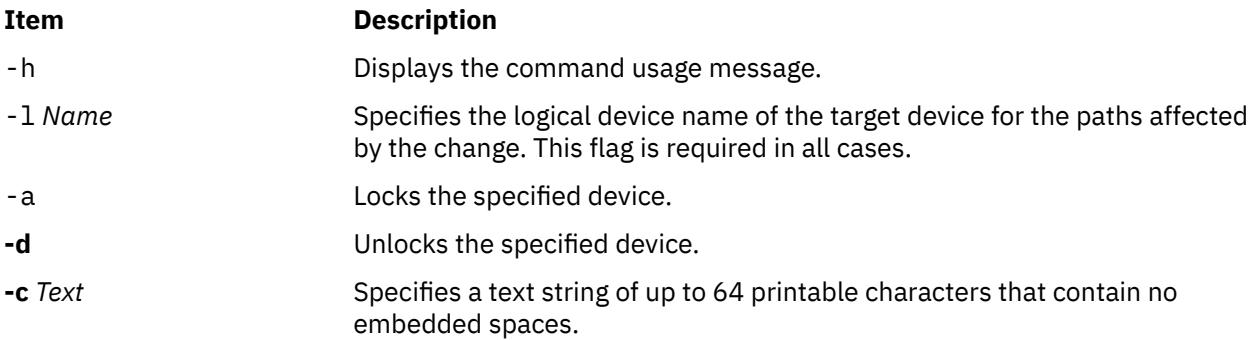

### **Security**

**Privilege control**: Only the root user can execute this command.

#### **Auditing events**:

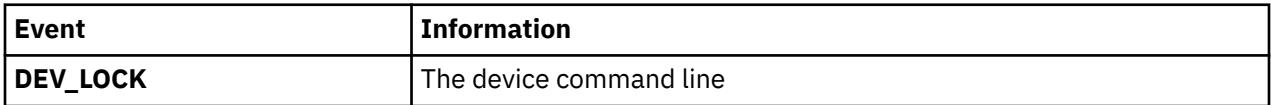

#### **Examples**

1. To enable the lock for the *hdisk1* disk device, enter the following command:

lkdev -l *hdisk1* -a

2. To disable the lock for the *hdisk1* disk device, enter the following command:

lkdev -l *hdisk1* –d

3. To enable the lock for the *hdisk1* disk device and create a text label, enter the following command:

lkdev -l *hdisk1* -a –c *test\_string*

4. To modify the text label for the *hdisk1* disk device, enter the following command:

lkdev -l *hdisk1* –c *new\_test\_string*

# **Location**

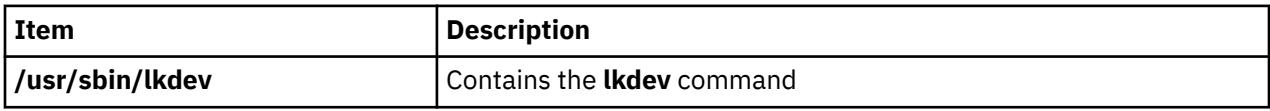

# **ln Command**

#### **Purpose**

Links files.

# **Syntax**

To Link a File to a File

**ln** [ **[-f](#page-1954-0)** | **[-n](#page-1954-0)** ] [ **[-s](#page-1954-0)** ] [ **[-P](#page-1954-0)** | **[-L](#page-1954-0)** ] *SourceFile* [ *TargetFile* ]

To Link a File or Files to a Directory

**ln** [ **[-f](#page-1954-0)** | **[-n](#page-1954-0)** ] [ **[-s](#page-1954-0)** ] [ **[-P](#page-1954-0)** | **[-L](#page-1954-0)** ] *SourceFile* ... *TargetDirectory*

# **Description**

The **ln** command links the file designated in the *SourceFile* parameter to the file designated by the *TargetFile* parameter or to the same file name in another directory specified by the *TargetDirectory* parameter. By default, the **ln** command creates hard links. To use the **ln** command to create symbolic links, designate the **-s** flag.

A symbolic link is an indirect pointer to a file; its directory entry contains the name of the file to which it is linked. Symbolic links may span file systems and may refer to directories.

If you are linking a file to a new name, you can list only one file. If you are linking to a directory, you can list more than one file.

The *TargetFile* parameter is optional. If you do not designate a target file, the **ln** command creates a new file in your current directory. The new file inherits the name of the file designated in the *SourceFile* parameter. See example 5.

If you specify the **-P** flag and if the source file is a symbolic link, the **ln** command operates similar to the **linkat()** subroutine, where the *SourceFile* parameter is *Path1* argument and the target destination path is the *Path2* argument of the **linkat()** subroutine. Both *DirFileDescriptor1* and *DirFileDescriptor2* parameter values are set as **AT\_FDCWD**, and the Flag parameter of the **linkat()** subroutine is set as 0.

If you specify the **-L** flag and if the source file is a symbolic link, the **ln** command operates similar to the **linkat()** subroutine, where the *SourceFile* parameter is *Path1* argument and the target destination path is the *Path2* argument of the **linkat()** subroutine. Both *DirFileDescriptor1* and *DirFileDescriptor2* parameters values are set as **AT\_FDCWD**, and the Flag parameter of the **linkat()** subroutine is set as **AT\_SYMLINK\_FOLLOW**.

If you specify the **-s** flag to create an alias to alter the default behavior when you create hard links (for example, alias ln=' ln -L'), the **-L** and **-P** flags are ignored because the *SourceFile* parameter value acts as a string that is used as the content for the created symbolic link and the source file is not required to exist as a file.

#### <span id="page-1954-0"></span>**Notes:**

- 1. You cannot link files across file systems without using the **-s** flag.
- 2. If *TargetDirectory* is already a symbolic link to a directory, then the **ln** command treats the existing target as a file. This means that a command such as **ln -fs somepath/lname symdir** will not follow the existing symbolic link of **symdir**, instead it will create a new symbolic link from **somepath/lname** to **symdir**.

# **Flags**

#### **Ite Description**

**m**

- **-f** Causes the **ln** command to replace any destination paths that already exist. If a destination path already exists and the **-f** flag is not specified, the **ln** command writes a diagnostic message to standard error without creating a new link and continues to link the remaining *SourceFiles*.
- **-L** Creates a hard link to the file that is referenced by the symbolic link for each *SourceFile* parameter that names a file of symbolic link type.
- **-n** Specifies that if the link is an existing file, do not overwrite the contents of the file. The **-f** flag overrides this flag. This is the default behavior.
- **-P** Creates a hard link to the symbolic link for each *SourceFile* parameter that names a file of symbolic link type.
- **-s** Causes the **ln** command to create symbolic links. A symbolic link contains the name of the file to which it is linked. The referenced file is used when an open operation is performed on the link. A **stat** call on a symbolic link returns the linked-to file; an **lstat** call must be done to obtain information about the link. The **readlink** call may be used to read the contents of a symbolic link. Symbolic links can span file systems and refer to directories.

**Note:** Absolute path names must be used when specifying the *SourceFile* parameter for the **-s** flag. If the absolute path name is not designated, unexpected results may occur when the *SourceFile* and the *TargetFile* parameters are located in different directories. The source file does not need to exist before creating the symbolic link.

# **Exit Status**

This command returns the following exit values:

#### **Ite Description**

**m**

- **0** All specified files were successfully linked.
- **>0** An error occurred.

# **Examples**

1. To create another link (alias) to a file, enter:

ln -f chap1 intro

This links chap1 to the new name, intro. If intro does not already exist, the file name is created. If intro does exist, the file is replaced by a link to chap1. Then both the chap1 and intro file names will refer to the same file. Any changes made to one also appear in the other. If one file name is deleted with the **rm** command, the file is not completely deleted since it remains under the other name.

2. To link a file to the same name in another directory, enter:

ln index manual

This links index to the new name, manual/index.

**Note:** intro in example 1 is the name of a file; manual in example 2 is a directory that already exists.

3. To link several files to names in another directory, enter:

ln chap2 jim/chap3 /home/manual

This links chap2 to the new name /home/manual/chap2 and jim/chap3 to /home/manual/ chap3.

4. To use the **ln** command with pattern-matching characters, enter:

ln manual/ $\star$  .

This links all files in the manual directory into the current directory, . (dot), giving them the same names they have in the manual directory.

**Note:** You must type a space between the asterisk and the period.

5. To create a symbolic link, enter:

ln -s /tmp/toc toc

This creates the symbolic link, toc, in the current directory. The toc file points to the /tmp/toc file. If the /tmp/toc file exists, the **cat** toc command lists its contents.

To achieve identical results without designating the *TargetFile* parameter, enter:

ln -s /tmp/toc

6. To create a hard link to the symbolic link of the toc file, enter:

ln -P toc target

7. To create a hard link to the /tmp/toc file that is referenced by the symbolic link, enter:

```
ln -L toc target
```
#### **Files**

**Item Description /usr/bin/ln** Contains the **ln** command.

# **locale Command**

#### **Purpose**

Writes information to standard output about either the current locale or all public locales.

#### **Syntax**

**locale** [ **[-O 64](#page-1956-0)** ][ **[-a](#page-1956-0)** | **[-m](#page-1956-0)** ] | [ [ **[-c](#page-1956-0)** ] [ **[-k](#page-1956-0)** ] *Name* ... ]

#### **Description**

The **locale** command writes information to standard output about either the current locale or all public locales. A public locale is a locale available to any application.

<span id="page-1956-0"></span>To write the name and value of each current locale category, do not specify any flags or variables. To write the names of all available public locales, specify the **-a** flag. To write a list of the names of all available character-mapping (charmap) files, specify the **-m** flag. These charmap filenames are suitable values for the **-f** flag specified with the **localedef** command.

To write information about specified locale categories and keywords in the current locale, specify the *Name* parameter. The *Name* parameter can be one of the following:

- A locale category, such as **LC\_CTYPE** or **LC\_MESSAGES**
- A keyword, such as **yesexpr** or **decimal\_point**
- The **charmap** reserved word to determine the current character mapping

You can specify more than one *Name* parameter with the **locale** command.

If you specify the **locale** command with a locale category name and no flags, the **locale** command writes the values of all keywords in the locale category specified by the *Name* parameter. If you specify the **locale** command with a locale keyword and no flags, the **locale** command writes the value of the keyword specified by the *Name* parameter.

If the *Name* parameter is a locale category name or keyword, the **-c** and **-k** flags can determine the information displayed by the **locale** command.

### **Flags**

#### **Item Description**

- **-a** Writes the names of all available public locales.
- **-c** Writes the names of selected locale categories. If the *Name* parameter is a keyword, the **locale** command writes the name of the locale category that contains the specified keyword, and the value of the specified keyword. If the *Name* parameter is a locale category, the **locale** command writes the name of the specified locale category and the values of all keywords in the specified locale category.
- **-k** Writes the names and values of selected keywords. If the *Name* parameter is a keyword, the **locale** command writes the name and value of the specified keyword. If the *Name* parameter is a locale category, the **locale** command writes the names and values of all keywords in the specified locale category.
- **-m** Writes the names of all available character-mapping (charmap) files.
- **-ck** Writes the name of the locale category, followed by the names and values of selected keywords. If the *Name* parameter is a keyword, the **locale** command writes the name of the locale category that contains the specified keyword, and the name and value of the specified keyword. If the *Name* parameter is a locale category, the **locale** command writes the name of the specified locale category and the names and values of all keywords in the specified locale category.
- **-O 64** Displays locale information as seen by a 64 bit executable. This should be identical to information as seen by a 32 bit executable.

### **Exit Status**

This command returns the following exit values:

#### **Ite Description**

**m**

- **0** All the requested information was found and output successfully.
- **>0** An error occurred.

# **Examples**

1. To retrieve the names and values of all the current locale environment variables, enter:

locale

If locale\_x and locale\_y are valid locales on the system, as determined with locale -a, and if the locale environment variables are set as follows:

LANG=locale\_x LC  $COLLATE = \bar{1} \text{ocale}$  y

The **locale** command produces the following output:

```
LANG=locale_x
LC_CTYPE="locale_x"
LC_COLLATE=locale_y
LC_TIME="locale_x"
LC_NUMERIC="locale_x"
LC<sup>MONETARY="locale x"</sup>
LC_MESSAGES="locale_x"
LC_ALL=
```
**Note:** When setting the locale variables, some values imply values for other locale variables. For example, if the **LC\_ALL** locale variable is set to the **En\_US** locale, all locale environment variables are set to the **En\_US** locale. In addition, implicit values are enclosed in double quotes ("). Explicitly set values are not enclosed in double quotes (").

2. To determine the current character mapping, enter:

locale charmap

If the **LC\_ALL** locale variable is set to the C locale, the **locale** command produces the following output:

ISO8859-1

3. To retrieve the value of the decimal\_point delimiter for the current locale, enter:

```
locale -ck decimal_point
```
If the **LC\_ALL** locale variable is set to the C locale, the **locale** command produces the following output:

LC\_NUMERIC decimal\_point="."

# **localedef Command**

#### **Purpose**

Converts locale and character set description (charmap) source files to produce a locale database.

#### **Syntax**

**localedef** [ **[-c](#page-1958-0)** ] [ **[-f](#page-1958-0)** *Charmap* ] [ **[-i](#page-1958-0)** *SourceFile* ] [ **[-L](#page-1958-0)** *LinkOptions* ] [ **[-m](#page-1958-0)** *MethodFile* ] *[LocaleName](#page-1959-0)*

#### **Description**

The **localedef** command converts source files that contain definitions of locale-dependent information (such as collation, date and time formats, and character properties) into a locale object file used at run-time. The locale object file created by the **localedef** command is then used by commands and subroutines that set the locale with the **setlocale** subroutine.

The **-i** *SourceFile* flag and variable specify the file that contains the source category definitions. If the **-i** flag is not specified, the file is read from standard input.

<span id="page-1958-0"></span>The **-f** *CharMap* flag and variable specify a file that maps character symbols to actual character encodings. Using the **-f** flag allows one locale source definition to be applicable to more than one code set. If the **-f** flag is not specified, the default value for the *CharMap* variable is ISO8859-1.

The *LocaleName* parameter specifies the locale name for the locale database generated by the **localedef** command from the specified source files. The *LocaleName* parameter can be either an absolute path name for the file location or a relative path name.

If a locale category source definition contains a copy statement and the statement names an existing locale installed in the system, the **localedef** command proceeds as though the source definition contained the valid category source definition for the named locale.

#### **Notes:**

- 1. The **localedef** command uses the C compiler to generate the locale database. Therefore, to use this command you must have the C compiler installed.
- 2. When replacing systemwide databases, it is advisable to do a soft reboot to ensure that the new locale is used throughout the system.

If an error is detected, no permanent output is created.

If warnings occur, permanent output is created when the **-c** flag is specified. The following conditions cause warning messages to be issued:

- A symbolic name not found in the file pointed to by the *Charmap* variable is used for the descriptions of the **LC\_TYPE** or **LC\_COLLATE** categories. This is an error condition for other categories.
- The number of operands to the **order\_start** keyword exceeds the **COLL\_WEIGHTS\_MAX** limit.
- Optional keywords not supported by the implementation are present in the source file.

### **Flags**

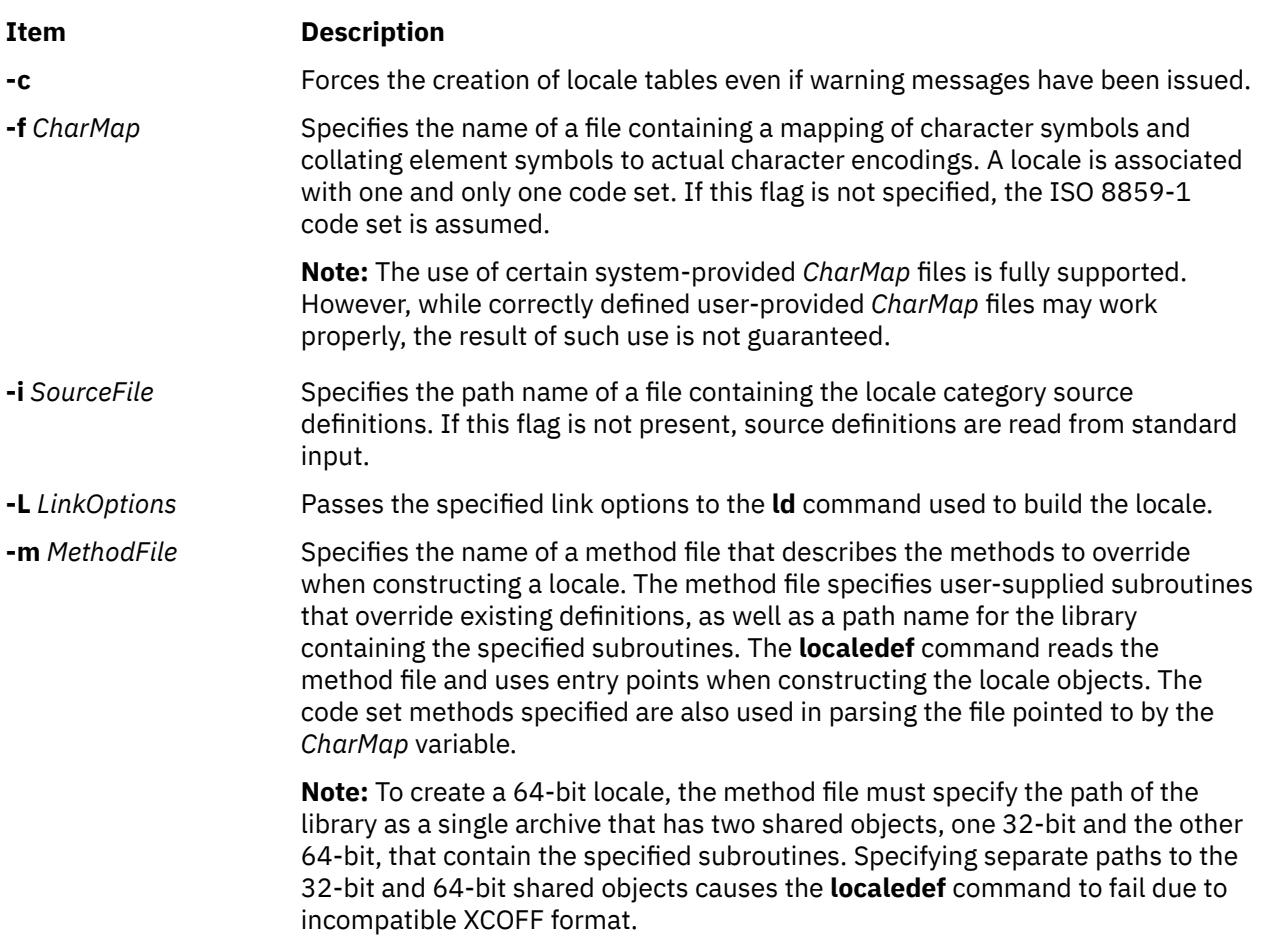

<span id="page-1959-0"></span>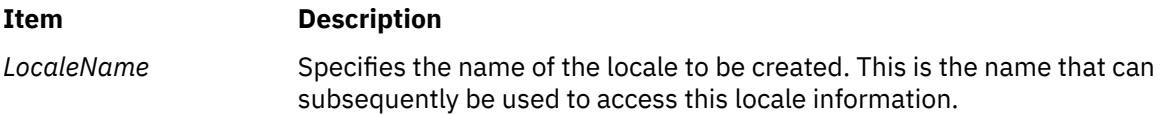

# **Exit Status**

The **localedef** command returns the following exit values:

**Ite Description**

**m**

- **0** No errors occurred and the locales were successfully created.
- **1** Warnings occurred and the locales were successfully created.
- **2** The locale specification exceeded limits or the code set or sets used were not supported by the implementation, and no locale was created.
- **3** The capability to create new locales is not supported.
- **>3** Warnings or errors occurred and no locales were created.

### **Examples**

1. To create a locale called Austin from standard input and disregard warnings, enter:

localedef -c Austin

2. To create a locale called Austin with Austin.src as source input, enter:

localedef -i Austin.src Austin

# **lock Command**

#### **Purpose**

Reserves a terminal.

#### **Syntax**

**lock** [ **-***[Timeout](#page-1960-0)* ]

### **Description**

The **lock** command requests a password from the user, reads it, and requests the password a second time to verify it. In the interim, the command locks the terminal and does not relinquish it until the password is received the second time or one of the following occurs:

- The timeout interval is exceeded.
- The command is killed by a user with appropriate permission.

The timeout default value is 15 minutes, but this can be changed with the -*Timeout* flag.

# <span id="page-1960-0"></span>**Flags**

#### **Item Description**

**-***Timeout* Indicates the timeout interval in minutes, as specified by the *Timeout* parameter. The default value is 15 minutes.

# **Examples**

1. To reserve a terminal under password control, enter:

lock

You are prompted for the password twice so the system can verify it. If the password is not repeated within 15 minutes, the command times out.

2. To reserve a terminal under password control, with a timeout interval of 10 minutes, enter:

lock -10

#### **Files**

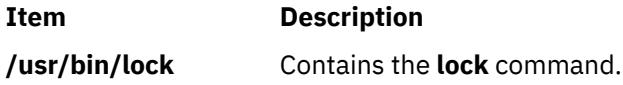

# **lockd Daemon**

### **Purpose**

Processes lock requests.

### **Syntax**

**/usr/sbin/rpc.lockd** [ **[-t](#page-1961-0)** *TimeOut* ] [ **[-g](#page-1961-0)** *GracePeriod* ] [ **[-d](#page-1961-0)** *debug* ] [ **[-x](#page-1961-0)** *xnfs* ] [ **[-T](#page-1961-0)** *RetransmissionsTimeout* ] [ *[number of server](#page-1961-0)* ]

# **Description**

The **lockd** daemon processes lock requests that are either sent locally by the kernel or remotely by another lock daemon. The **lockd** daemon forwards lock requests for remote data to the server site lock daemon through the RPC package. The **lockd** daemon then asks the **statd** (status monitor) daemon for monitor service. The reply to the lock request is not sent to the kernel until both the **statd** daemon and the server site **lockd** daemon reply. The **statd** daemon should always be started before the **lockd** daemon.

If either the status monitor or the server site lock daemon is unavailable, the reply to a lock request for remote data is delayed until all daemons become available.

When a server recovers, it waits for a grace period for all client site **lockd** daemons to submit reclaim requests. The client site **lockd** daemons, on the other hand, are notified of the server recovery by the **statd** daemon. These daemons promptly resubmit previously granted lock requests. If a **lockd** daemon fails to secure a previously granted lock at the server site, the **lockd** daemon sends a SIGLOST signal to the process.

The **lockd** daemon is started and stopped with the following System Resource Controller (SRC) commands:

```
startsrc -s rpc.lockd
stopsrc -s rpc.lockd
```
<span id="page-1961-0"></span>To modify the arguments passed to the **lockd** daemon when it is started, use the following command:

chssys -s rpc.lockd *Parameters...*

The status monitor maintains information about the location of connections as well as the status in the **/var/statmon/sm** directory, the **/var/statmon/sm.bak** file, and the **/var/statmon/state** file. When restarted, the **statd** daemon queries these files and tries to reestablish the connection it had prior to termination. To restart the **statd** daemon, and subsequently the **lockd** daemon, without prior knowledge of existing locks or status, delete these files before restarting the **statd** daemon.

By default **rpc.lockd** establishes a dynamic socket port number for receiving requests. Entries may be added to the **/etc/services** file specifying the port that **rpc.lock** will listen for requests on. The service name is **lockd** and a unique port number should be specified. The following entries in **/etc/services** file would specify that port 16001 be used for both **tcp** and **udp**.

lockd 16001/tcp lockd 16001/udp

#### **Flags**

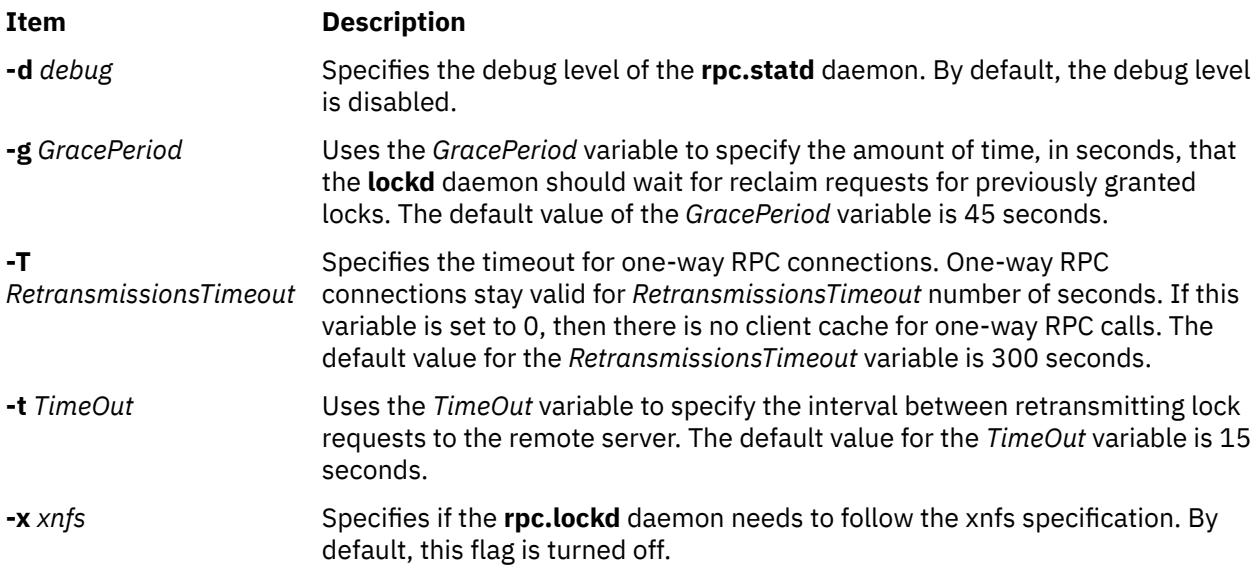

#### **Parameters**

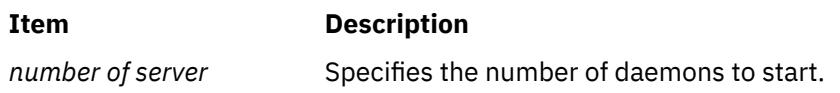

### **Examples**

1. To specify a grace period, enter:

/usr/sbin/rpc.lockd -g 60

In this example, the grace period is set for 60 seconds.

2. To specify the amount of time the **lockd** daemon should wait before retransmitting a lock request, enter:

```
/usr/sbin/rpc.lockd -t 30
```
In this example, the retransmissions occur after 30 seconds.

### **Files**

**Item Description**

**/etc/services Contains lockd** parameter information entries.

# **locktrace Command**

### **Purpose**

Controls kernel lock tracing.

# **Syntax**

**locktrace** [ **-r** *ClassName* | **-s** *ClassName* | **-S** | **-R** | **-l** ]

# **Description**

The **locktrace** command controls which kernel locks are being traced by the **trace** subsystem. The default is to **trace** none. If the machine has been rebooted after running the bosboot -L command, kernel lock tracing can be turned on or off for one or more individual lock classes, or for all lock classes. If bosboot -L was not run, lock tracing can only be turned on for all locks or none. The **trace** events collected in this case when locks are taken or missed (hook id 112), and released (hook id 113) do not have the lock class name available.

### **Flags**

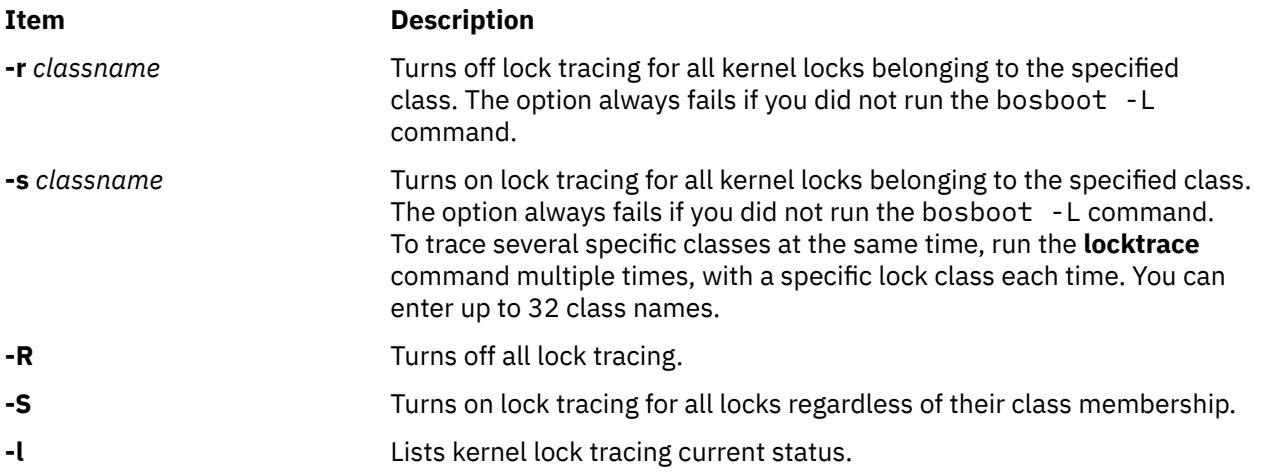

### **Examples**

1. To start tracing the SEM\_LOCK\_CLASS, enter the following command:

```
locktrace -s SEM_LOCK_CLASS
```
2. To stop all lock tracing, enter the following command:

locktrace -R

3. To reset previous lock trace entries and then trace the SEM\_LOCK\_CLASS and SHM\_LOCK\_CLASS lock classes, enter the following commands:

```
locktrace -R 
locktrace -s SEM_LOCK_CLASS
locktrace -s SHM_LOCK_CLASS
```
You can view current lock classes using the **-l** flag:

locktrace -l

The following output will be displayed:

```
lock tracing enabled for classes:
 SHM_LOCK_CLASS
  SEM_LOCK_CLASS
```
#### **File**

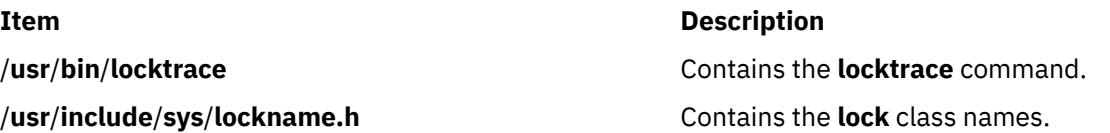

# **logevent Command**

### **Purpose**

Logs event information generated by the event response resource manager (ERRM) to a specified log file.

### **Syntax**

logevent [-h] *log\_file*

### **Description**

The logevent captures event information that is posted by the event response resource manager (ERRM) in environment variables the ERRM generates when an event occurs. This script can be used as an action that is run by an event response resource. It can also be used as a template to create other user-defined actions. The language in which the messages of the logevent script are returned depend on the locale settings.

Event information that is returned about the ERRM environment variables includes the following:

#### **Local Time**

Time when the event or rearm event is observed. The actual environment variable supplied by ERRM is ERRM\_TIME. This value is localized and converted to readable form before being displayed.

This script uses the alog command to write event information to and read event information from the specified *log\_file*.

#### **Flags**

#### **-h**

Writes the script's usage statement to standard output.

### **Parameters**

#### *log\_file*

Specifies the name of the file where event information is logged. An absolute path for the *log\_file* parameter should be specified.

The *log\_file* is treated as a circular log and has a fixed size of 64KB. When *log\_file* is full, new entries are written over the oldest existing entries.

If *log\_file* already exists, event information is appended to it. If *log\_file* does not exist, it is created so that event information can be written to it.

# **Exit Status**

**0**

The script has run successfully.

**1**

A required *log\_file* is not specified.

**2**

The *log\_file* path is not valid.

# **Restrictions**

- This script must be run on the node where the ERRM is running.
- The user who runs this script must have write permission for the *log\_file* where the event information is logged.

# **Standard Output**

When the -h flag is specified, the script's usage statement is written to standard output.

# **Examples**

1. To log information, specify /tmp/event.log as follows:

```
/opt/rsct/bin/logevent
/tmp/event.log
```
The /tmp/event.log file does not need to exist when the command is run.

2. To see the contents of the /tmp/event. log file, run this command:

alog -f /tmp/event.log -o

The following sample output shows a warning event for the /var file system (a file system resource):

```
=============================================================================
Event reported at Mon Mar 27 16:38:03 2007
Condition Name: /var space used
Severity: Warning<br>
Sevent Type: Event November 2014<br>
Sevent November 2014
Event Type:<br>Expression:
                                      PercentTotUsed>90
Resource Name: /var
Resource Class Name: IBM.FileSystem
Data Type: CT_UINT32<br>Data Value: CT_UINT322 01
Data Value:
```
### **Location**

**/opt/rsct/bin/logevent**

# **logform Command**

#### **Purpose**

Initializes a logical volume for use as a Journaled File System (JFS) log. Initializes an Enhanced Journaled File System (JFS2) outline log. Reformats an inline log for an existing JFS2 file system using an inline log.

# **Syntax**

**logform** [ **[-V](#page-1965-0)** *vfstype* ] *[LogName](#page-1965-0)*

# <span id="page-1965-0"></span>**Description**

The **logform** command initializes a logical volume for use as a JFS or JFS2 log device. Running the **logform** command on any JFS log device or JFS2 outline or inline log device will destroy all log records on the log device. This may cause the file system to lose its recovery capability and therefore to lose the file system data.

When you run the **logform** command on an outline log for a JFS2 file system that is already using an outline log, the device type for the outline log must be **jfs2log**. Otherwise, the **logform** command will exit with an error.

To reuse an existing logical volume as an outline log device for a JFS2 file system, you must delete the logical volume and then recreate it as device type **jfs2log**.

For the outline log device of a JFS file system, the same rules are applied. That is, for a new logical volume, the type should be jfslog. For a reuse logical volume, you should delete the logical volume and recreate it as lv type jfslog. However, logform does not do type check for the log device of a JFS file system. The logform command does not report any error when input log device has a wrong lv type. The user should pay attention to the lv type.

When you run the **logform** command on a device with logical volume type **jfs2**, if the device has a file system with an inline log, then the inline log will be reformatted. If the device has a file system with an outline log, then an error will be reported.

When the **logform** command is used to format an inline log for an existing JFS2 file system, the file system data will not be affected; only the log records are destroyed. The logical volume type for an inline log is the same as for the file system. For a JFS2 file system, the inline log logical volume type is **jfs2**.

For a JFS2 file system, **logform** formats a maximum of 2047 MBytes of log. If the log size is greater than 2047 MBytes, only 2047 MBytes will be formatted and the rest will left untouched and will not be used.

# **Flags**

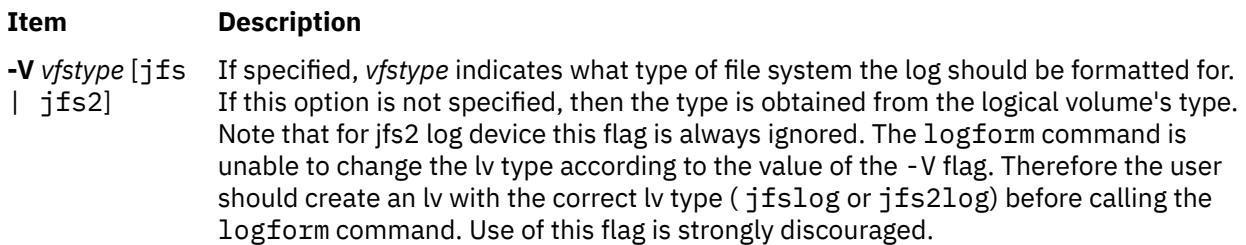

#### **Parameters**

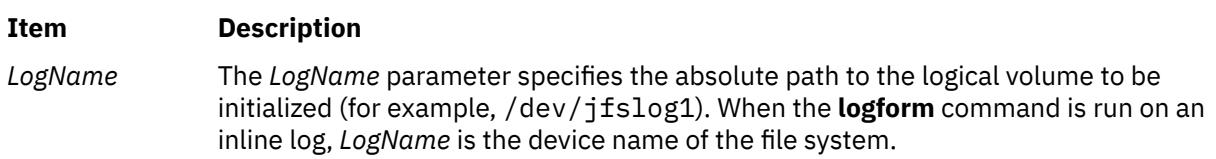

### **Security**

**Attention RBAC users and Trusted AIX users:** This command can perform privileged operations. Only privileged users can run privileged operations. For more information about authorizations and privileges, see Privileged Command Database in *Security*. For a list of privileges and the authorizations associated with this command, see the **lssecattr** command or the **getcmdattr** subcommand.

### **Examples**

1. To create a JFS logging device on a newly created volume group, first create a logical volume of type jfslog:

mklv -t jfslog -y jfslog1 newvg 1

This command creates a jfslog logical volume named jfslog1 in the volume group newvg. The size of the logical volume is 1 logical partition.

2. To format the jfslog1 logical volume once it has been created, enter:

logform /dev/jfslog1

The jfslog1 logical volume is now ready to be used as a JFS log device.

3. To format the inline log for an existing file system called  $/12$  which is on the file system device  $/$ dev $/$ fslv00, type:

logform /dev/fslv00

This formats the inline log for file system  $/j2$ , but does not touch the data in the file system.

#### **Files**

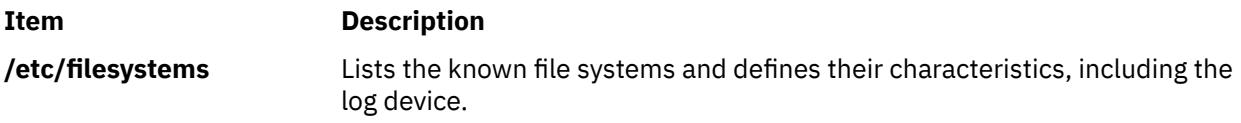

# **logger Command**

#### **Purpose**

Makes entries in the system log.

### **Syntax**

**logger** [ **-f** *File* ] [ **-i** ] [**[-r](#page-1967-0)** *[Count]* ] [ **-p** *Priority* ] [ **-t** *Tag* ] [ *Message* ]

### **Description**

The **logger** command provides an interface to the **syslog** subroutine, which writes entries to the system log. A *Message* variable can be specified on the command line, which is logged immediately, or a *File* variable is read and each line of the *File* variable is logged. If you specify no flags or variables, the **logger** command will wait for you to enter a message from standard input. The messages returned by the **LOG\_KERN** facility cannot be logged by this command.

#### **Flags**

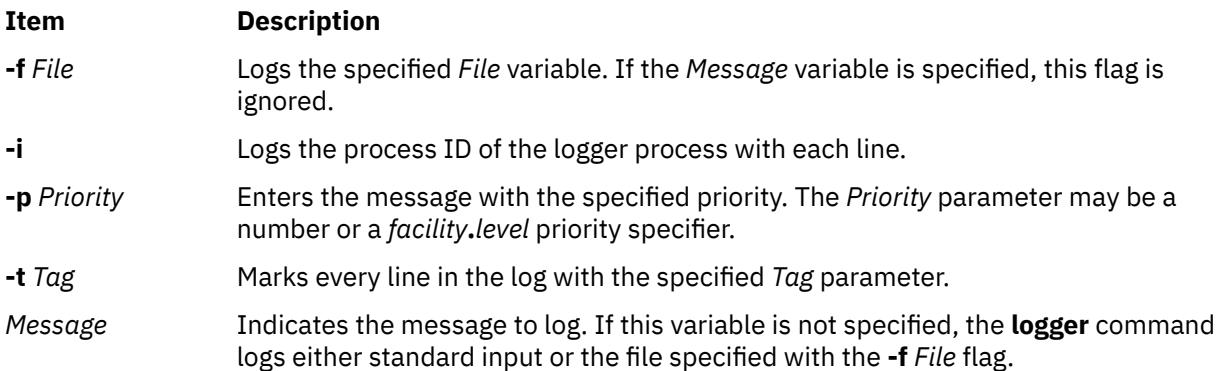

#### <span id="page-1967-0"></span>**Item Description**

**-r** *Count* If the buffer resource is not available, retries logging the message for the specified number of times. If the number is not specified, retries logging the message until the message is logged. The number must be a positive integer ranging from 1 - 1000.

#### **Examples**

1. To log a message indicating a system reboot, enter:

logger System rebooted

2. To log a message contained in the /tmp/msg1 file, enter:

logger -f /tmp/msg1

3. To log the daemon facility critical level messages, enter:

logger -pdaemon.crit

### **Exit Status**

This command returns the following exit values:

#### **Ite Description**

- **m**
- **0** Successful completion.
- **>0** An error occurred.

#### **Files**

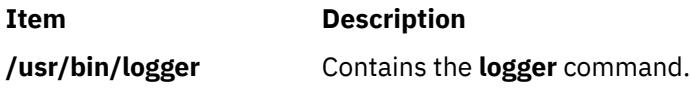

# **login Command**

#### **Purpose**

Initiates a user session.

#### **Syntax**

**login** [ **[-h](#page-1969-0)** *HostName* ] [ **[-p](#page-1969-0)** ] [ **[-f](#page-1969-0)** *User* | **[-k](#page-1969-0)** ] [**[-e](#page-1969-0)** *Label* ] [ **[-t](#page-1969-0)** *Label* ] [ *User* [ *Environment* ] ]

### **Description**

The **login** command (part of the **tsm** command) initiates sessions on the system for the user that is specified by the *User* parameter*.* You can also specify environment variables to be added to the user's environment. These commands are strings of the form *Variable***=***Value*. The **login** command is not normally entered on the command line.

You can configure the **login** command to create your home directory at your login if you do not have a home directory already. The **login** command calls the **mkuser.sys** command to create the home directory and customize the account. To enable this capability, set the **mkhomeatlogin** attribute of the **usw** stanza in the **/etc/security/login.cfg** file to true.

#### **Note:**

- 1. The **PATH**, **IFS**, **HOME**, and **SHELL** environment variables can not be initialized from the command line.
- 2. The **login** command supports multibyte user names. It is recommended that the system administrator must restrict the user names to characters within the portable character set, to avoid any ambiguity.
- 3. If the **/etc/nologin** file exists, the system prevents the user from logging in and displays the contents of the **/etc/nologin** file. The system does allow the root user to log in if this file exists. The **/etc/ nologin** file is removed when you restart the system.
- 4. If the *domainlessgroups* attribute is set in the /etc/secvars.cfg file, all group IDs are fetched from the LDAP module, and from the files modules, if the user belongs to any one of these domains.

The **login** command can handle Distributed Computing Environment (DCE) user names of up to 1024 characters. DCE user names are stored in the **LOGIN** environment variable. Because DCE user names do not conform to standard operating system requirements, the first 8 characters of the DCE user name are stored in all standard operating system files and environments.

The **login** command performs the following functions:

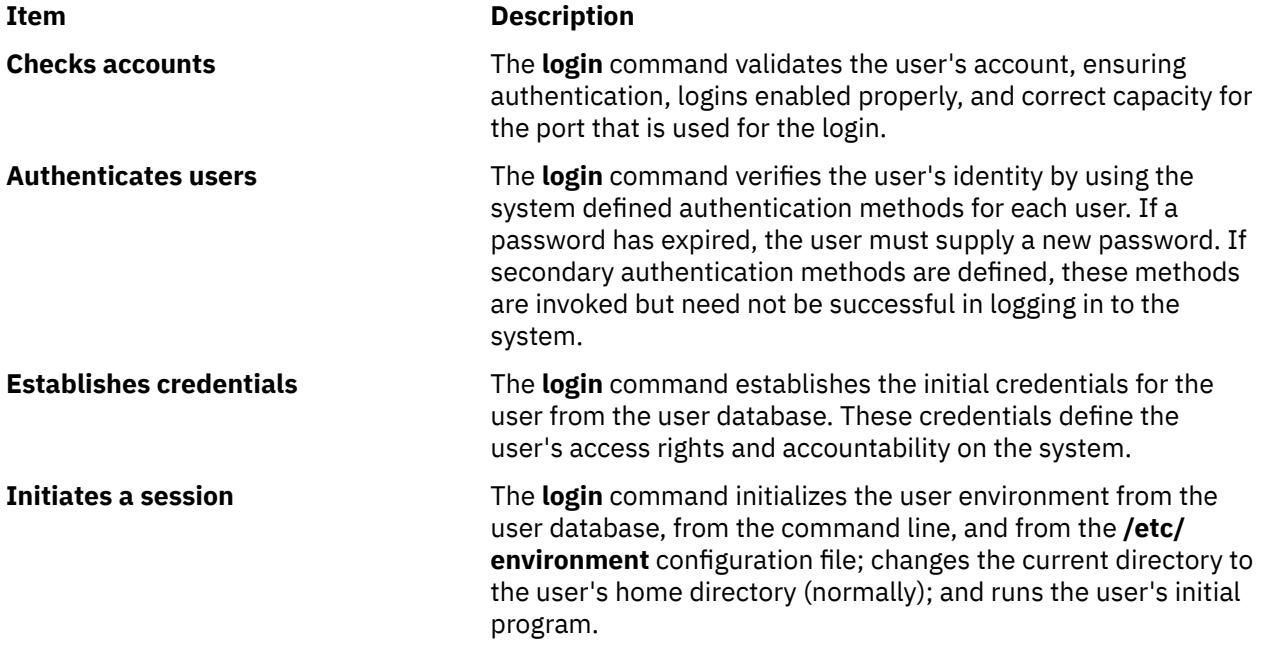

These functions are performed in the order given; if one fails, the functions that follow are not performed.

When a user logs in successfully, the **login** command makes entries in the **/etc/utmp** file that tracks current user logins and the **[/var/adm/wtmp](#page-1970-0)** file that is used for accounting purposes. The **login** command also sets the **LOGIN** and **LOGNAME** environment variables.

Information pertaining to each unsuccessful login is recorded in the **/etc/security/failedlogin** file. The information that is stored is the same as that in the **/etc/utmp** file, except that unrecognizable user names are logged as UNKNOWN\_USER. This check ensures that a password accidentally entered as a user name, for example, is not allowed into the system unencrypted.

After a successful login, the **login** command displays the message of the day, the date and time of the last successful and unsuccessful login attempts for this account, and the total number of unsuccessful login attempts for this account since the last successful login. These messages are suppressed if there is a **.hushlogin** file in your home directory.

The **login** command also changes the ownership of the login port to the user. This includes any ports noted as synonyms in the **/etc/security/login.cfg** file.

To preserve the integrity of the system, only one session at a time is allowed to be logged in to a port. This check means that the **login** command entered from the shell prompt cannot succeed, as both the original session and the new login session would be on the same port. However, the **exec login** command <span id="page-1969-0"></span>succeeds, because a new shell replaces the current one. The **login** command is typically a built-in shell command, causing the shell to replace itself.

On a Trusted AIX system, you can specify an effective sensitivity label (SL) at login time by specifying the label with the **-e** flag along with the user name. To specify an effective integrity label (TL) during login, specify the label by using the **-t** flag.

If the label has spaces, specify it within quotation marks. The default login SL and TL are defined in the **/etc/security/user** file as user attributes. If no label attribute is specified in the file, the label attributes that are defined in the default stanza are used.

The labels that you supply must be dominated by your clearance and contained in the system accreditation range. You can specify the SL with the **-e** flag and the TL with the **-t** flag at login time. In a labeled network, unless the login is done by using the console, the network's label is assigned to you, regardless of the labels that you specified with the **-e** or **-t** flag.

Your SL clearance must be within the range that is defined for the TTY device in the **/etc/security/ login.cfg** file. The effective TL of the user must be the same as the TL of the TTY. After successfully logging in, the clearance is assigned to the login port.

#### **Tip:**

Unless your terminal displays only uppercase letters, do not use only uppercase characters for your user name.

To log in with multibyte user names, you must first open a Japanese window (aixterm) and initiate a new login from the Japanese window.

#### **Flags**

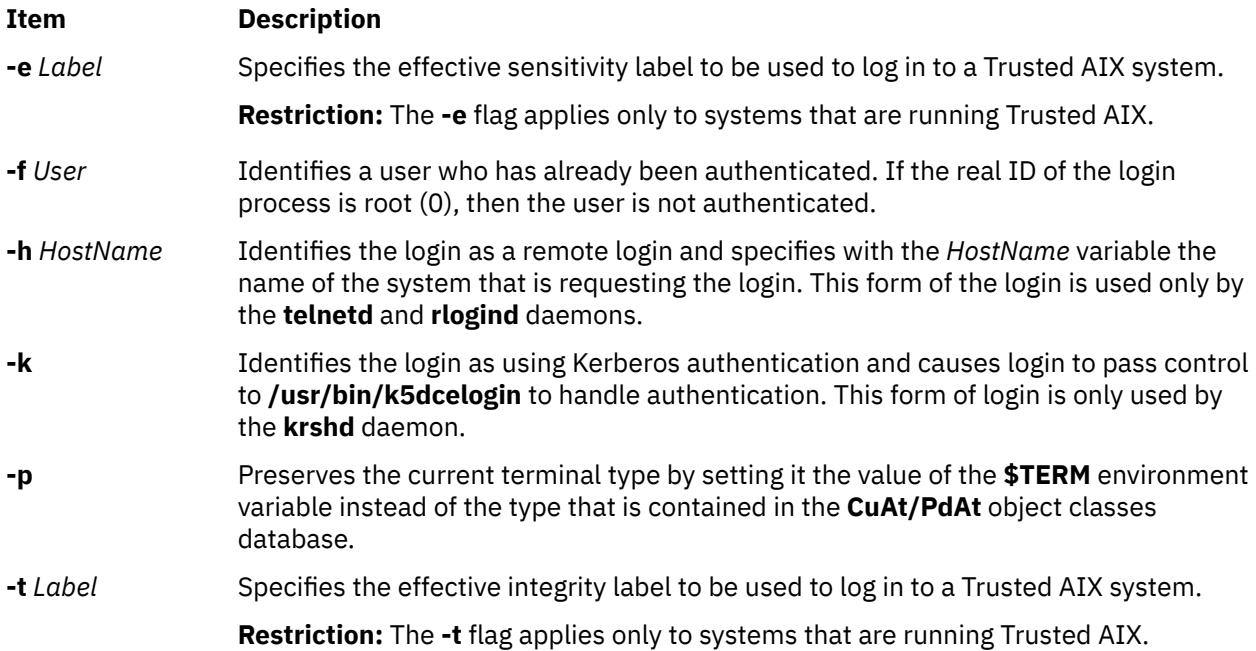

### **Security**

The **login** command is a PAM-enabled application with a service name of login. System-wide configuration to use PAM for authentication is set by modifying the value of the **auth\_type** attribute, in the usw stanza of **/etc/security/login.cfg**, to PAM\_AUTH as the root user.

The authentication mechanisms that are used when PAM is enabled depend on the configuration for the login service in **/etc/pam.conf**. The **login** command requires **/etc/pam.conf** entries for the auth, <span id="page-1970-0"></span>account, password, and session module types. The following is a recommended configuration in **/etc/ pam.conf** for the login service:

```
#
# AIX login configuration
#
login auth required /usr/lib/security/pam_aix
login account required /usr/lib/security/pam_aix
login session required /usr/lib/security/pam_aix
login password required /usr/lib/security/pam_aix
```
#### **Examples**

1. To log in to the system as user jamesd, enter the following at the login prompt:

login: jamesd

If a password is defined, the password prompt appears. Enter your password at this prompt.

2. On a Trusted AIX system, to log in to the system as user james, with the effective SL of TOP SECRET, enter the following command:

login: james –e "TOP SECRET"

3. To log in with the effective SL of SECRET, and the effective TL of TOP SECRET, enter the following command:

login: james –e "TOP SECRET" –t "TOP SECRET"

4. On the command line the following can be used:

\$ login –e "TOP SECRET" james

#### **Files**

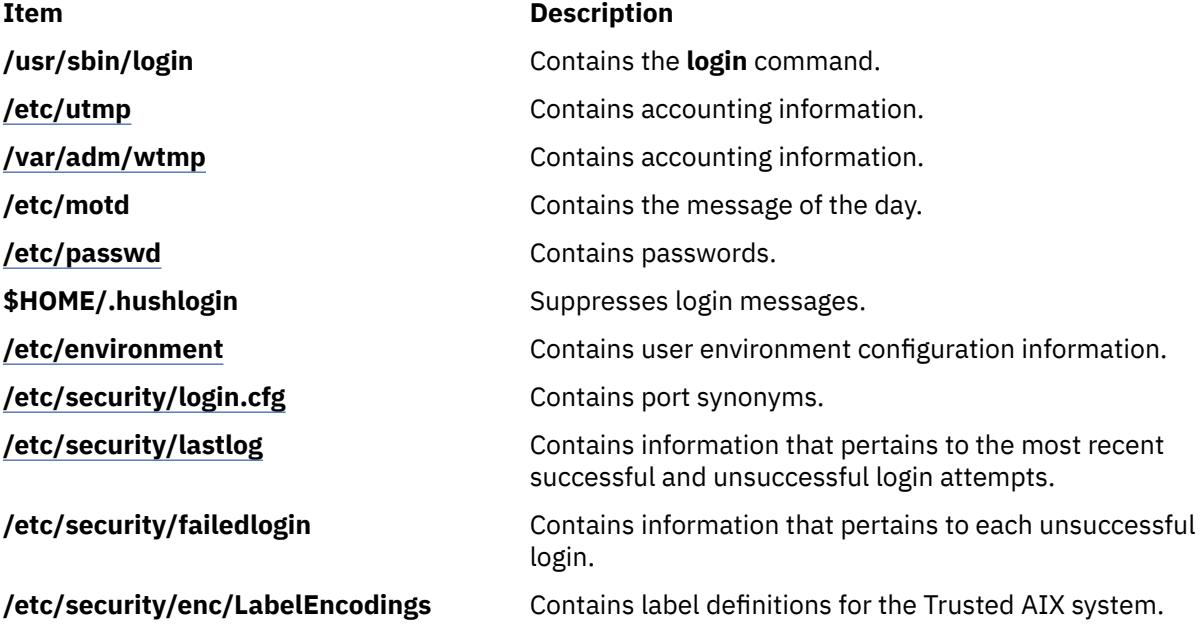

# **logins Command**

**Note: Logins** command displays system login information details only for the local users or groups which are defined in the **/etc/passwd** and **/etc/group** files.

### **Purpose**

Displays user and system login information.

# **Syntax**

**logins** [ **-a** ] [ **-m** ] [ **-o** ] [ **[-p](#page-1972-0)** ] [ **[-s](#page-1972-0)** ] [ **[-t](#page-1972-0)** ] [ **[-u](#page-1972-0)** ] [ **[-x](#page-1972-0)** ] [ **-g** *Groups* ] [ **-l** *Logins* ]

# **Description**

The **logins** command displays information about user and system logins. By default, the **logins** command prints the following items:

- User ID
- Primary group name
- Primary group ID
- The /etc/passwd account field on user information.

The output is sorted by user ID, displaying system logins followed by user logins.

Depending on the options chosen, the following fields can also be displayed:

- user or system login
- user ID number
- multiple group names
- multiple group IDs
- home directory
- login shell
- four password aging parameters
- /etc/passwd account field value (user name or other information)
- primary group name
- primary group ID

# **Flags**

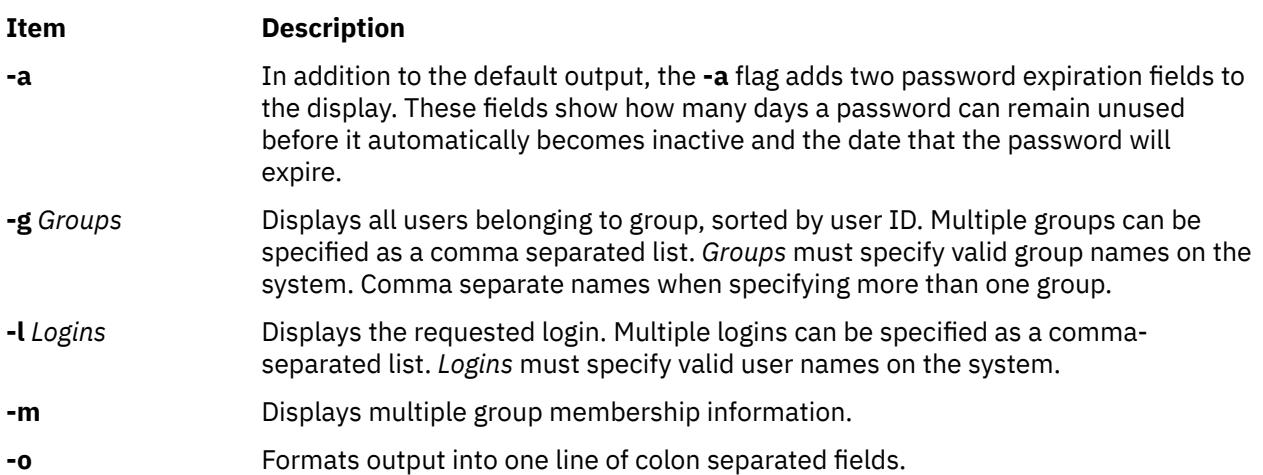

<span id="page-1972-0"></span>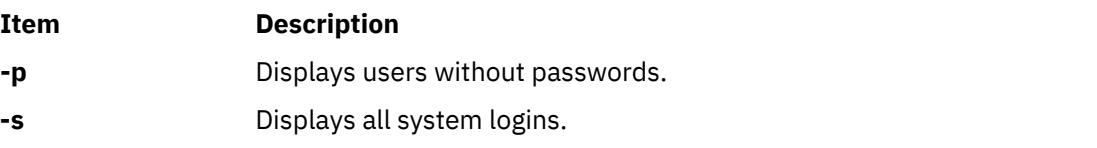

- **-t** Sorts output by user name instead of by user ID.
- **-u** Displays all user logins.
- **-x** Prints an extended set of information about each selected user. Information for each user is printed on a separate line containing the home directory, login shell, and password aging information. The extended information includes the following:
	- The password status
	- The date on which the password was last changed
	- The number of days required between changes
	- The number of days allowed before a change is needed
	- The number of days that the user will receive a password expiration warning message before the password expires

The password status is displayed in an abbreviated form as PS for logins with password, NP for no password or LK for locked.

# **Exit Status**

**0**

The command completed successfully.

**>0**

An error occurred.

# **Examples**

1. To list all the logins with no passwords, enter:

logins -p

The output looks similar to the following:

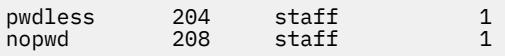

The **-p** option ensures that only logins with no passwords are listed.

2. To list all the system logins sorted by alphabetical order enter:

logins -st

The output looks similar to the following:

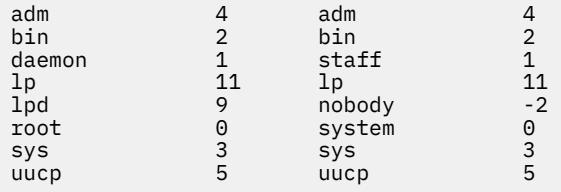

The **-t** option prints out the logins sorted alphabetically and not by uid.

3. To list the login details of users "root' and "admin", enter:

logins -l root,adm

The output looks similar to the following:

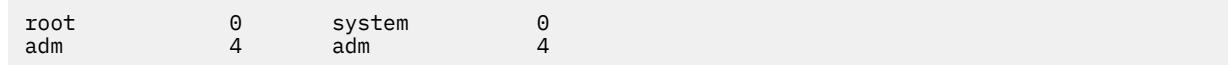

4. To list the password aging details of users "root" and "admin" enter:

logins -xl root,adm

The output looks similar to the following:

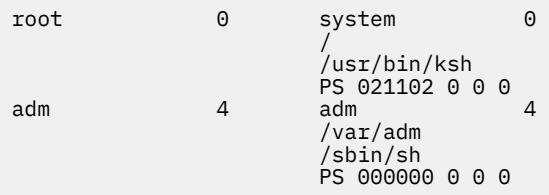

The **-x** option ensures that extended password information for these logins are retrieved and printed in the output.

5. To display the multiple group information of a particular user in a colon separated format enter:

logins -mol root,adm

The output looks similar to the following:

```
root:0:system:0::bin:2:sys:3:security:7:cron:8:audit:10:lp:11 
adm:4:adm:4:
```
The **-m** option is used here to retrieve the multiple group information of a particular login (user). The **-o** option ensures that the output is displayed in colon separated format.

6. To display the users of the "staff" and "sys" groups in a colon separated format, sorted by user name, enter:

logins -tsog staff,sys

The output looks similar to the following:

```
bin:2:bin:2: 
daemon:1:staff:1: 
invscout:200:staff:1: 
root:0:system:0: 
sys:3:sys:3:
```
#### **Files**

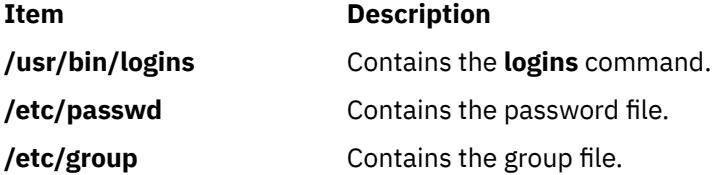

# **logname Command**

#### **Purpose**

Displays login name.

# **Syntax**

**logname**

# **Description**

The **logname** command displays the login name of the current process. This is the name that the user logged in with and corresponds to the **LOGNAME** variable in the system-state environment. This variable is only set when the user logs into the system.

The **logname** command invokes the **getlogin** subroutine to get the information about the login name.

# **Security**

Access Control: This program is installed as a normal user program in the Trusted Computing Base.

# **Exit Status**

This command returns the following exit values:

#### **Ite Description**

- **m**
- **0** Successful completion.
- **>0** An error occurred.

# **Examples**

To display your login name to standard output, enter:

logname

### **Files**

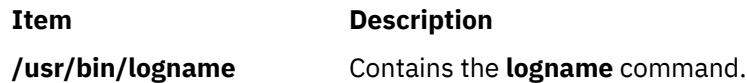

# **logout Command**

### **Purpose**

Stops all processes on a port.

### **Syntax**

**logout**

### **Description**

The **logout** command terminates all processes either with the same controlling terminal as the present process or with all processes which have this terminal open. Processes that are not children of the present process are terminated upon access to the terminal. The present process is also terminated. If the **login** command user and the **logout** command user do not match, the **logout** command permission is denied, and the command stops.

### **Security**

**Attention RBAC users and Trusted AIX users:** This command can perform privileged operations. Only privileged users can run privileged operations. For more information about authorizations and privileges, see Privileged Command Database in *Security*. For a list of privileges and the authorizations associated with this command, see the **lssecattr** command or the **getcmdattr** subcommand.

### **Examples**

From a shell started by the **ksh** or **bsh** command, enter:

logout

#### **Files**

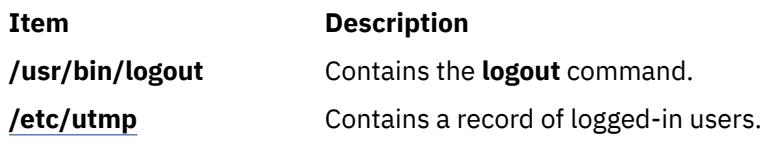

# **look Command**

### **Purpose**

Finds lines in a sorted file.

# **Syntax**

**look** [ **-d** ] [ **-f** ] *String* [ *File ...* ]

# **Description**

The **look** command searches sorted files specified by the *File* parameter and prints all lines that begin with the string specified by the *String* parameter. The **look** command uses a binary search, therefore files specified by the *File* parameter must be sorted in the C locale collating sequence.

The **-d** and **-f** flags affect comparisons as in the **sort** command. This means a file must be sorted using the **-f** flag in the **sort** command before using the look command with the **-f** flag.

If the *File* parameter is not specified, the **/usr/share/dict/words** file is assumed with the collating sequence specified by the **-df** flags. The sort is completed using the current collating sequence. This should match the collating sequence used to produce the dictionary file. The **look** command limits the length of a word search to 256 characters.

# **Flags**

#### **Ite Description**

**m**

- **-d** Specifies dictionary order. Only letters, digits, tabs, and spaces are considered in comparisons.
- **-f** Compares uppercase and lowercase letters as equivalent values. Case is not considered in the sorting so that initial-capital and all-capital words are not grouped together at the beginning of the output.

**Note:** To use the **look -f** command, the input file must be sorted with the **sort -f** command.

# **Example**

To search for all lines in the sortfile file that begin with the letter a, enter:

look a sortfile

#### **File**

**Item Description**

**/usr/share/dict/words** Contains the default dictionary.

# **lookbib Command**

### **Purpose**

Finds references in a bibliography.

### **Syntax**

**lookbib** [ **-n** ] [ *Database* ... ]

# **Description**

The **lookbib** command uses an inverted index made by the **indxbib** command to find sets of bibliographic references. The **lookbib** command reads keywords typed after the > prompt on the terminal, and retrieves records containing all these keywords. If nothing matches, nothing is returned except another > prompt.

The **lookbib** command asks if you need instructions and prints some brief information if you type a user-defined affirmative answer.

The *Database* parameter specifies files that contain bibliographic references, indexes, or similar types of information. It is possible to search multiple databases as long as they have a common index made by the **indxbib** command*.* In that case, only the first database name given to the **indxbib** command is specified to the **lookbib** command*.*

If the **lookbib** command does not find the index files (the **.i[abc]** files), it looks for a reference file with the same name as the first database, but without the suffixes. It creates a file with a **.ig** suffix, suitable for use with the **fgrep** command*.* It then uses this **fgrep** command file to find references. Using the **.ig** file is simpler but slower than using the **.i[abc]** files, and does not allow the use of multiple reference files.

### **Flags**

# **Ite Description**

**m**

**-n** Turns off the prompt for instructions.

#### **Files**

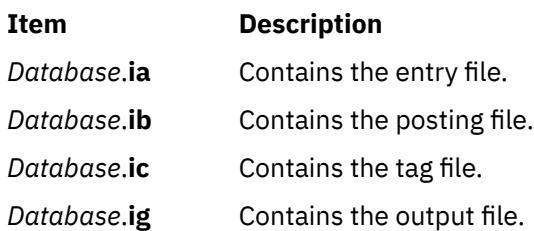

### **Purpose**

Associate an image file to a loopback device. Optionally, make an image file available as a file system via the loopback device.

#### **Syntax**

**loopmount** { -i *imagefile* | -l *device* } [-o *mount options* -m *mountpoint* ]

#### **Description**

This command is similar to **mount** except that it creates a loopback device if not specified, binds the specified file to it, and optionally mounts it. If the command implicitly creates a new loopback device, it sets the temporary attribute in CuAt to **yes** so that it will be deleted by subsequent loopumount or reboot. All the restrictions and features of the **mount** command apply to **loopmount** also.

#### **Flags**

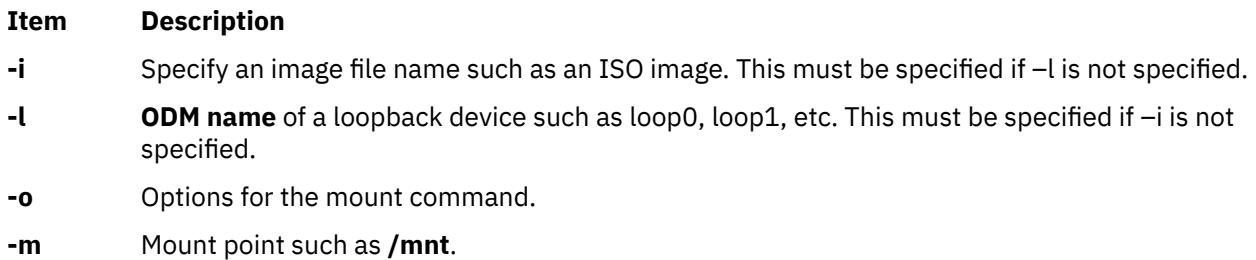

If -l and -i are both specified, the *imagefile* is associated with the device before mounting it.

#### **Security**

Privilege Control: Only the root user and members of the system group should have execute (x) access to this command.

**Attention RBAC users and Trusted AIX users:** This command can perform privileged operations. Only privileged users can run privileged operations. For more information about authorizations and privileges, see Privileged Command Database in *Security*. For a list of privileges and the authorizations associated with this command, see the **lssecattr** command or the **getcmdattr** subcommand.

#### **Examples**

1. The following mount an ISO image on /mnt.

\$ loopmount -i cdrom.iso -o "-V cdrfs -o ro" -m /mnt

2. The following mounts a disk image on /mydisk with loop2. The image file was bound to loop2 earlier with **chdev** command.

\$ loopmount -l loop2 -o "-V jfs2 -o rw,log=NULL" -m /mydisk

In case the filesystem was created with an INLINE log, this INLINE log can be used.

\$ loopmount -l loop2 -o "-V jfs2 -o rw,log=INLINE" -m /mydisk

3. The following mounts an image file bound to loop0 on /mnt.

\$ loopmount -i mycd.iso -l loop0 -o "-V cdrfs -o ro" -m /mnt

#### **Files**

**Item Description**

**/usr/sbin/** Contains the loopmount command.

**loopmount**

# **loopumount Command**

### **Purpose**

Unmounts a previously mounted image file on a loopback device and then removes the device.

# **Syntax**

**loopumount** { -i *imagefile* | -l *device* } [-o *umount options* -m *mountpoint* ]

# **Description**

This command is similar to **umount** except that it unmount the file and deletes the loopback device associated with the mount point if the temporary attribute for the loopback device in CuAt is set to **yes**, and then unmounts it. All the restrictions and features of the **umount** command apply to **loopumount** also.

# **Flags**

#### **Ite Description**

**m**

- **-i** Specify an image file name such as an ISO image. This must be specified if –l is not specified.
- **-l ODM name** of a loopback device such as loop0, loop1, etc. This must be specified if –i is not specified.
- **-o** Options for the **umount** command.
- **-m** Mount point such as /mnt.

### **If -i and –l both are specified, -i is ignored.**

#### **Security**

Privilege Control: Only the root user and members of the system group should have execute (x) access to this command.

**Attention RBAC users and Trusted AIX users:** This command can perform privileged operations. Only privileged users can run privileged operations. For more information about authorizations and privileges, see Privileged Command Database in *Security*. For a list of privileges and the authorizations associated with this command, see the **lssecattr** command or the **getcmdattr** subcommand.

#### **Examples**

1. The following unmount /mnt and deletes the underlying device that was created by a previous invocation of **loopmount**.

\$ loopumount –i cdrom.iso –o "/mnt"

2. The following command unmount /dev/loop2 from /mydisk but does not delete the device as loop2 was created by the user with **mkdev**.

\$ loopumount –l loop2 –o "/mydisk"

#### **Files**

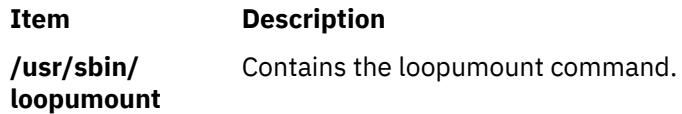

# **lorder Command**

#### **Purpose**

Finds the best order for member files in an object library.

#### **Syntax**

**lorder** [ **-X** {**32**|**64**|**32\_64**}] *File ...*

#### **Description**

The **lorder** command reads one or more object or library archive files, looking for external references and writing a list of paired file names to standard output. The first pair of files contains references to identifiers that are defined in the second file.

If object files do not end with **.o**, the **lorder** command overlooks them and attributes their global symbols and references to some other file.

#### **Flags**

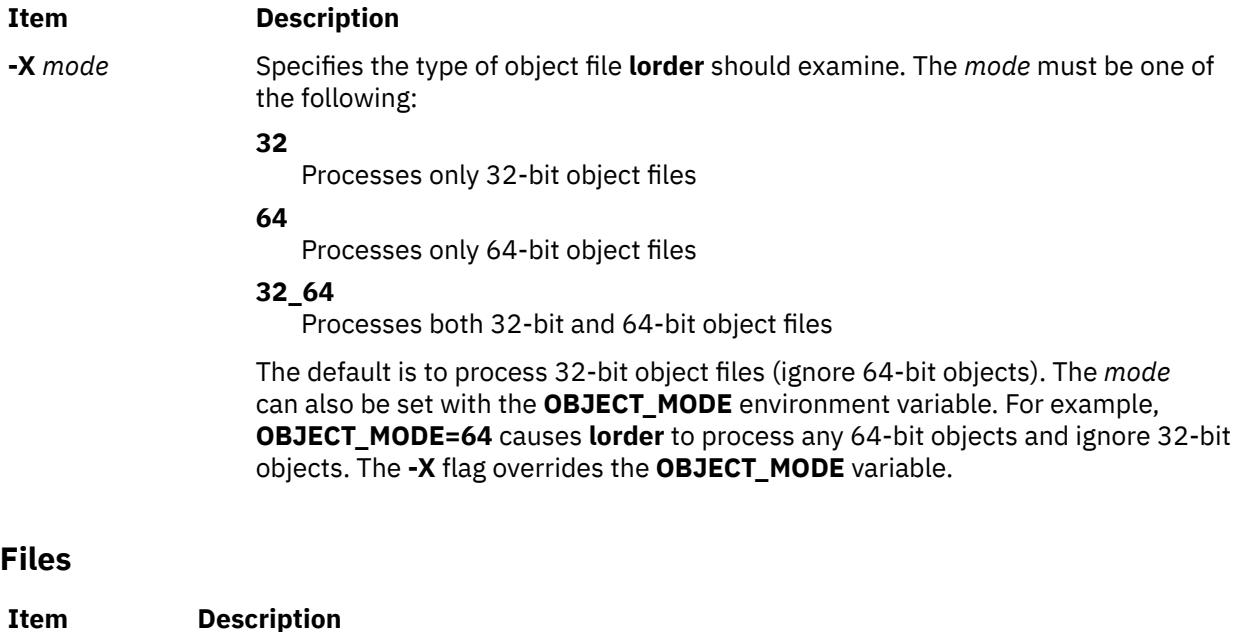

**/tmp/sym\*** Contains temporary files.
# <span id="page-1980-0"></span>**lp Command**

The **lp** command includes information for the AIX Print Subsystem **lp** and the System V Print Subsystem **[lp](#page-1982-0)**.

# **AIX Print Subsystem lp Command**

# **Purpose**

Sends requests to a line printer.

# **Syntax**

**lp** [ **-c** ] [ **-d***Queue* ] [ **-m** ] [ **-n***Number* ] [ **-o***Option* ] [ **-s** ] [ **-t***Title* ] [ **[-w](#page-1981-0)** ] [ *Files* ]

# **Description**

The **lp** command arranges for the files specified by the *Files* parameter and their associated information (called a request) to be printed by a line printer. If you do not specify a value for the *Files* parameter, the **lp** command accepts standard input. The file name **-** (dash) represents standard input and can be specified on the command line in addition to files. The **lp** command sends the requests in the order specified. If the job is submitted to a local print queue, the **lp** command displays the following to standard output:

Job number is: nnn

where nnn is the assigned job number. To suppress the job number use the **-s** flag.

# **Flags**

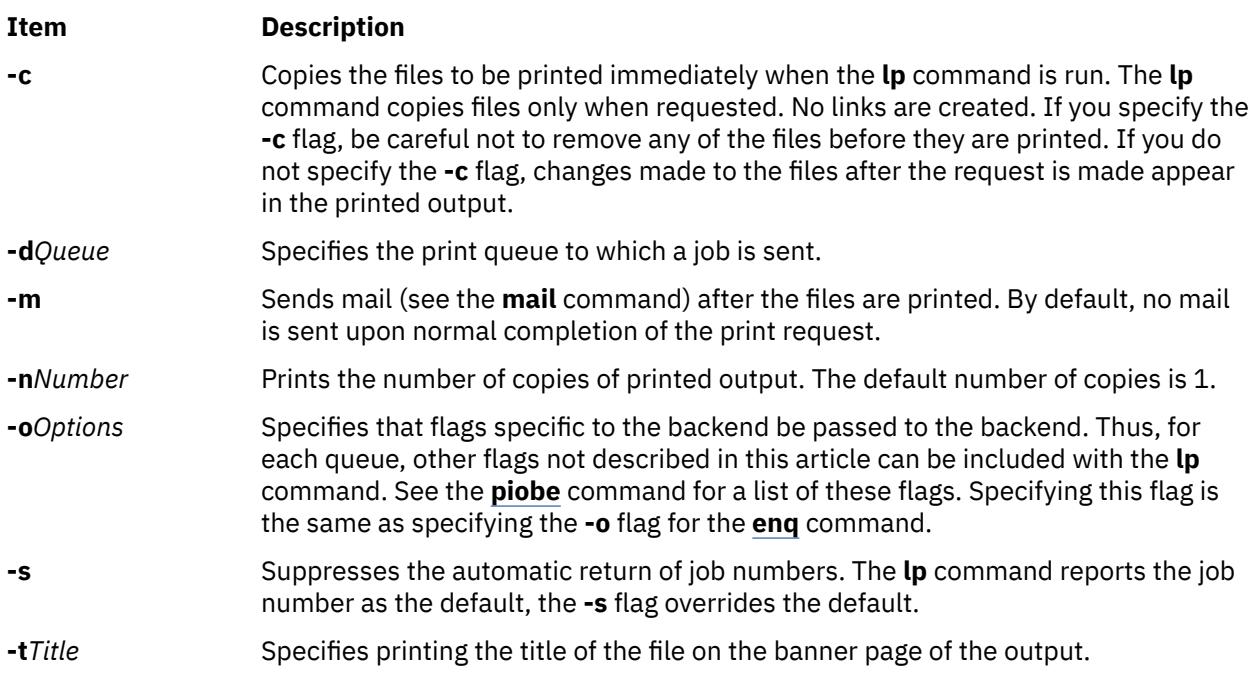

<span id="page-1981-0"></span>**-w** Writes a message on the print requesters terminal after the files are printed. If the requester is not logged in, the **mail** command sends the message. If the user is logged in on multiple windows or terminals, the message may not be sent to the LFT where the command was issued. The message is sent to the first terminal on which the **writesrv** daemon sees the user to be logged in.

> **Note:** If the **-w** flag is used in conjunction with the **-m** flag, the print requester will only receive mail and will not get a message on the terminal.

# **Security**

**Attention RBAC users and Trusted AIX users:** This command can perform privileged operations. Only privileged users can run privileged operations. For more information about authorizations and privileges, see Privileged Command Database in *Security*. For a list of privileges and the authorizations associated with this command, see the **lssecattr** command or the **getcmdattr** subcommand.

# **Examples**

1. To print the **/etc/motd** file on printer lp0 attached to device dlp0, enter:

lp /etc/motd

2. To print 30 copies of the **/etc/motd** file using a copy of the file, and to notify the user that the job is completed using mail, enter:

lp [-c](#page-1980-0) [-m](#page-1980-0) [-n](#page-1980-0)30 [-d](#page-1980-0)lp0:lpd0 /etc/motd

3. To print the **/etc/motd** file using backend flags **-f** and **-a**, with a job title of blah, enter:

lp [-t](#page-1980-0)"blah" [-o](#page-1980-0) -f [-o](#page-1980-0) -a /etc/motd

4. To queue the MyFile file and return the job number, enter:

lp myfile

5. To queue the MyFile file and suppress the job number, enter:

lp [-s](#page-1980-0) myfile

# **Exit Status**

This command returns the following exit values:

# **Ite Description**

**m**

- **0** All input files processed successfully.
- **>0** No output device is available, or an error occurred.

# **Files**

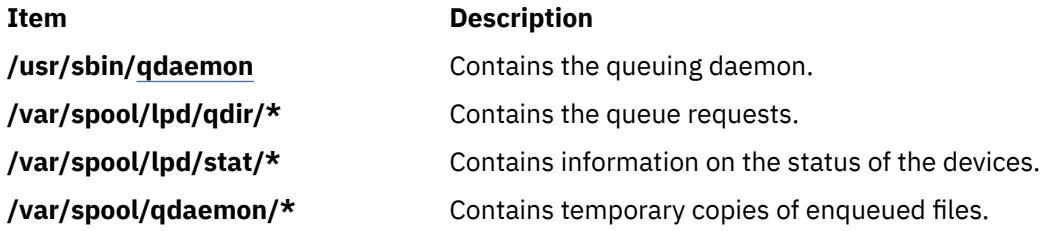

<span id="page-1982-0"></span>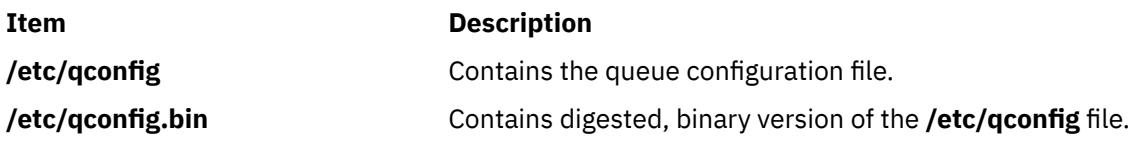

# **System V Print Subsystem lp Command**

# **Purpose (System V)**

Sends print requests

# **Syntax (System V)**

**lp** [*print-options*] [*files*] **lp -i** *request-ID print-options*

# **Description (System V)**

The first form of the **lp** command arranges for the named *files* and associated information (collectively called a request) to be printed. If filenames are not specified on the command line, the standard input is assumed. The standard input may be specified along with named *files* on the command line by listing the filenames and specifying **-** for the standard input. The *files* will be printed in the order in which they appear on the command line.

The LP print service associates a unique *request-ID* with each request and displays it on the standard output. This *request-ID* can be used later when canceling or changing a request, or when determining its status. See the **cancel** command for details about canceling a request, and **[lpstat](#page-2049-0)** for information about checking the status of a print request.

The second form of **lp** is used to change the options for a request submitted previously. The print request identified by the *request-ID* is changed according to the *print-options* specified with this command. The *print-options* available are the same as those with the first form of the **lp** command. If the request has finished printing, the change is rejected. If the request is already printing, it will be stopped and restarted from the beginning (unless the **-P** flag has been given).

If you enter lp -?, the system displays the command usage message and returns 0.

# **Sending a print request (System V)**

The first form of the **lp** command is used to send a print request either to a particular printer or to any printer capable of meeting all requirements of the print request.

Flags must always precede filenames, but may be specified in any order.

Printers for which requests are not being accepted will not be considered when the destination is **any**. (Use the **lpstat -a** command to see which printers are accepting requests.) However, if a request is destined for a class of printers and the class itself is accepting requests, then all printers in the class will be considered, regardless of their acceptance status.

For printers that take mountable print wheels or font cartridges, if you do not specify a particular print wheel or font with the **-S** flag, whichever one happens to be mounted at the time your request is printed will be used. The **lpstat -p** *printer* **-l** command is used to see which print wheels are available on a particular printer. The **lpstat -S -l** command is used to see what print wheels are available and on which printers. Without the **-S** flag, the standard character set is used for printers that have selectable character sets.

If you experience problems with jobs that usually print but on occasion do not print, check the physical connections between the printer and your computer. If you are using an automatic data switch or an A/B switch, try removing it and see if the problem clears.

# **Flags (System V)**

### **-c**

Make copies of the *files* to be printed immediately when **lp** is invoked. Normally *files* will not be copied, but will be linked whenever possible. If the **-c** flag is not specified, the user should be careful not to remove any of the *files* before the request has been printed in its entirety. It should also be noted that if the **-c** flag is not specified, any changes made to the named *files* after the request is made but before it is printed will be reflected in the printed output.

### **-d** *dest*

Choose *dest* as the printer or class of printers that is to do the printing. If *dest* is a printer, then the request will be printed only on that specific printer. If *dest* is a class of printers, then the request will be printed on the first available printer that is a member of the class. If *dest* is **any**, then the request will be printed on any printer that can handle it. Under certain conditions (unavailability of printers, file space limitations, and so on) requests for specific destinations may not be accepted (see **[lpstat](#page-2049-0)**). By default, *dest* is taken from the environment variable **LPDEST**. If **LPDEST** is not set, then *dest* is taken from the environment variable **PRINTER**. If **PRINTER** is not set, a default destination (if one exists) for the computer system is used. If no system default is set and **-T** is used, *dest* will be selected on the basis of *content-type* specified with the **-T** flag [see the description of **-T**]. Destination names vary between systems (see **[lpstat](#page-2049-0)**).

### **-f** *form-name* **[-d any]**

Print the request on the form *form-name*. The LP print service ensures that the form is mounted on the printer. If *form-name* is requested with a printer destination that cannot support the form, the request is rejected. If *form-name* has not been defined for the system, or if the user is not allowed to use the form, the request is rejected. (see **[lpforms](#page-2023-0)**). When the **-d any** flag is given, the request is printed on any printer that has the requested form mounted and can handle all other needs of the print request.

### **-H** *special-handling*

Print the request according to the value of *special-handling*. Acceptable values for *special-handling* are defined below:

### **hold**

Do not print the request until notified. If printing has already begun, stop it. Other print requests will go ahead of a held request until it is resumed.

### **resume**

Resume a held request. If it had been printing when held, it will be the next request printed, unless subsequently bumped by an **immediate** request. The **-i** flag (followed by a *request-ID*) must be used whenever this argument is specified.

### **immediate**

(Available only to LP administrators) Print the request next. If more than one request is assigned **immediate**, the most recent request will be printed first. If another request is currently printing, it must be put on hold to allow this immediate request to print.

### **-L** *locale-name*

Specify *locale-name* as the locale to use with this print request. By default, *locale-name* is set to the value of **LC\_CTYPE**. If **LC\_CTYPE** is not set, *locale-name* defaults to the C locale.

### **-m**

Send mail after the files have been printed. By default, mail is not sent upon normal completion of the print request.

### **-n** *number*

Print *number* copies of the output. The default is one copy.

### **-o** *options*

Specify printer-dependent *options*. Several such *options* may be collected by specifying the **-o** keyletter more than once (that is, **-o option[1] -o option[2]** ... **-o option[n]**), or by specifying a list of options with one **-o** keyletter enclosed in double quotes and separated by spaces (that is, **-o "option[1]** *option[2]* **. . .** *option[n]***"**).

### **nobanner**

Do not print a banner page with this request. The administrator can disallow this option at any time.

### **nofilebreak**

Do not insert a form feed between the files given, if submitting a job to print more than one file. This option is not supported by printers configured to use the PS (PostScript) interface.

### **length=***scaled-decimal-number*

Print this request with pages *scaled-decimal-number* long. A *scaled-decimal-number* is an optionally scaled decimal number that gives a size in lines, characters, inches, or centimeters, as appropriate. The scale is indicated by appending the letter **i** for inches, or the letter **c** for centimeters. For length or width settings, an unscaled number indicates lines or characters; for line pitch or character pitch settings, an unscaled number indicates lines per inch or characters per inch (the same as a number scaled with **i**). For example, **length=66** indicates a page length of 66 lines, **length=11i** indicates a page length of 11 inches, and **length=27.94c** indicates a page length of 27.94 centimeters. This option may not be used with the **-f** option and is not supported by the PS (PostScript).

### **width=***scaled-decimal-number*

Print this request with pages *scaled-decimal-number* wide. (See the explanation of *scaleddecimal-numbers* in the discussion of **length**, above.) This option may not be used with the **-f** option and is not supported by the PS (PostScript).

### **lpi=***scaled-decimal-number*

Print this request with the line pitch set to *scaled-decimal-number*. (See the explanation of *scaleddecimal-numbers* in the discussion of **length**, above.) This option may not be used with the **-f** flag and is not supported by the PS (PostScript).

### **cpi=pica|elite|compressed**

Print this request with the character pitch set to **pica** (representing 10 characters per inch), **elite** (representing 12 characters per inch), or **compressed** (representing as many characters per inch as a printer can handle). There is not a standard number of characters per inch for all printers; see the **terminfo** database for the default character pitch for your printer. This option may not be used with the **-f** flag and is not supported by the PS (PostScript).

### **stty=***stty-option-list*

A list of options valid for the **stty** command; enclose the list with single quotes if it contains blanks.

### **-P** *page-list*

Print the pages specified in *page-list*. This flag can be used only if there is a filter available to handle it; otherwise, the print request will be rejected. The *page-list* may consist of ranges of numbers, single page numbers, or a combination of both. The pages will be printed in ascending order.

### **-q** *priority-level*

Assign this request *priority-level* in the printing queue. The values of *priority-level* range from 0 (highest priority) to 39 (lowest priority). If a priority is not specified, the default for the print service is used, as assigned by the system administrator. A priority limit may be assigned to individual users by the system administrator.

### **-R**

Remove file(s) after submitting the print request. Use this flag with caution.

**-r**

See **-T** *content-type* [**-r**] below.

**-s**

Suppress the ``request id is ...'' message.

```
-S character-set [-d any]
```
### **-S** *print-wheel* **[-d any]**

Print this request using the specified *character-set* or *print-wheel*. If a form was requested and it requires a character set or print wheel other than the one specified with the **-S** flag, the request is rejected.

For printers that take print wheels: if the print wheel specified is not one listed by the administrator as acceptable for the printer specified in this request, the request is rejected unless the print wheel is already mounted on the printer.

For printers that use selectable or programmable character sets: if the *character-set* specified is not one defined in the Terminfo database for the printer (see **terminfo**), or is not an alias defined by the administrator, the request is rejected.

When the **-d any** flag is used, the request is printed on any printer that has the print wheel mounted or any printer that can select the character set, and that can handle all other needs of the request.

### **-t** *title*

Print *title* on the banner page of the output. The default is no title. Enclose *title* in quotes if it contains blanks.

### **-T** *content-type* **[-r]**

Print the request on a printer that can support the specified *content-type*. If no printer accepts this type directly, a filter will be used to convert the content into an acceptable type. If the **-r** flag is specified, a filter will not be used. If **-r** is specified but no printer accepts the *content-type* directly, the request is rejected. If the *content-type* is not acceptable to any printer, either directly or with a filter, the request is rejected.

In addition to ensuring that no filters will be used, the **-r** flag will force the equivalent of the **-o 'stty=-opost'** flag.

### **-w**

Write a message on the user's terminal after the *files* have been printed. If the user is not logged in, or if the printer resides on a remote system, then mail will be sent instead. Be aware that messages may be sent to a window other than the one in which the command was originally entered.

### **-y** *mode-list*

Print this request according to the printing modes listed in *mode-list*. The allowed values for *mode-list* are locally defined. This option may be used only if there is a filter available to handle it; otherwise, the print request will be rejected.

The following list describes the *mode-list* options:

### **-y reverse**

Reverse the order in which pages are printed. This filter option is not supported by the LP Print Service.

### **-y landscape**

Change the orientation of a physical page from portrait to landscape.

### **-y x=***number***,y=***number*

Change the default position of a logical page on a physical page by moving the origin.

# **-y group=***number*

Group multiple logical pages on a single physical page.

### **-y magnify=***number*

Change the logical size of each page in a document.

### **-o length=***number*

Select the number of lines in each page of the document.

### **-P** *number*

Select, by page numbers, a subset of a document to be printed.

### **-n** *number*

Print multiple copies of a document.

# **Security (System V)**

**Attention RBAC users and Trusted AIX users:** This command can perform privileged operations. Only privileged users can run privileged operations. For more information about authorizations and privileges, see Privileged Command Database in *Security*. For a list of privileges and the authorizations associated with this command, see the **lssecattr** command or the **getcmdattr** subcommand.

# **Files (System V)**

**/var/spool/lp/\***

# **lp.cat, lp.set, lp.tell Command**

**Note:** This is a System V Print Subsystem command.

# **Purpose**

Default printer filter used by interface programs.

# **Syntax**

**/usr/lib/lp/bin/lp.cat** [ **[-r](#page-1987-0)** ] [ *Rate* ] **/usr/lib/lp/bin/lp.set** *H\_pitch V\_pitch Width Length Charset* **/usr/lib/lp/bin/lp.tell** *Printer*

# **Description**

The **lp.cat** command is the default printer filter called by the interface programs. **lp.cat** reads the file to be printed on its standard input and writes it to the device to be printed on.

**lp.cat** handles the following signals:

- normal termination (**SIGTERM**)
- serial line hangup (**SIGHUP** due to DCD, Data Carrier Detect, dropping)
- interrupts (**SIGINT** and **SIGQUIT**)
- early pipe termination (**SIGPIPE**)

The **lp.cat** command aborts a printing job if it has to wait too long on output. The default maximum time to wait is calculated as twice the output buffer size (2 \* 1024 bytes) divided by the smallest of the values of the transmission rate, print rate, or the specified *Rate* (all rates are in characters per second, CPS). A new maximum delay time may be defined by the *Rate* parameter provided that this increases the delay time. If *Rate* is 0 then the delay allowed is effectively infinite.

When the **-r** flag is specified, **lp.cat** reports the effective throughput in characters per second. This statistic is printed on the standard error after the transmission of every 1024 bytes.

Interface programs may call the **lp.set** command to set the character pitch (*H\_pitch*), line pitch (*V\_pitch*), page *Width*, page *Length*, and character set (*Charset*) on the printer.

The default units are characters per inch for the character and line pitch, number of columns for width, and number of lines for length. Units may be stated explicitly by appending the values with **c** for centimeters, and **i** for inches.

If it cannot set a particular characteristic, **lp.set** exits with a value of 1 and prints a one letter character code followed by a newline character to the standard error. The character codes are shown in the following table:

### **Character code Printer characteristic not set**

- 
- H character pitch

<span id="page-1987-0"></span>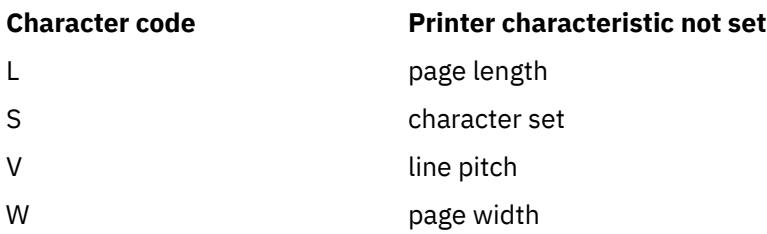

Interface scripts use **lp.tell** to forward descriptions of printer faults to the print service. **lp.tell** sends everything that it reads on its standard input to the print service. The print service forwards the message as an alert to the print administrator.

# **Flags**

# **Item Description**

**-r** Specifies reports the effective throughput in characters per second for the **lp.cat** command. This statistic is printed on the standard error after the transmission of every 1024 bytes.

# **Exit Status**

The following table shows the possible exit values for **lp.cat**:

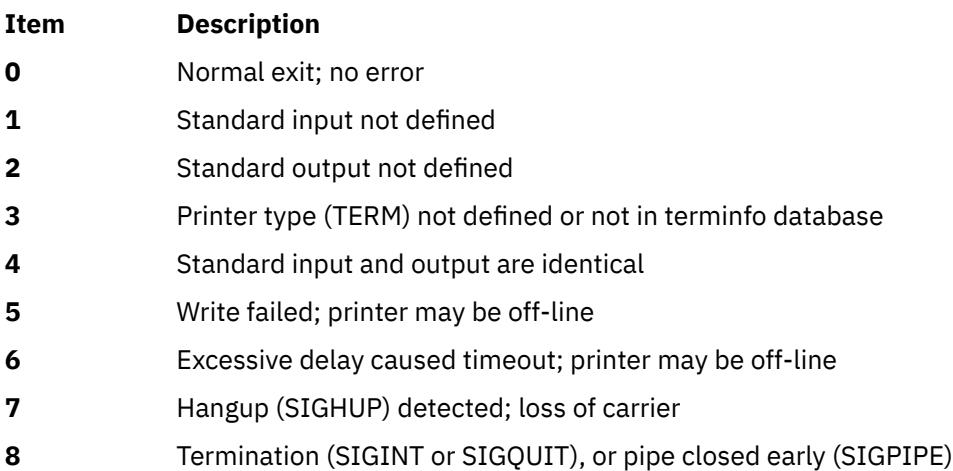

**lp.set** returns 0 if successful; otherwise it returns 1 on error.

**lp.tell** returns:

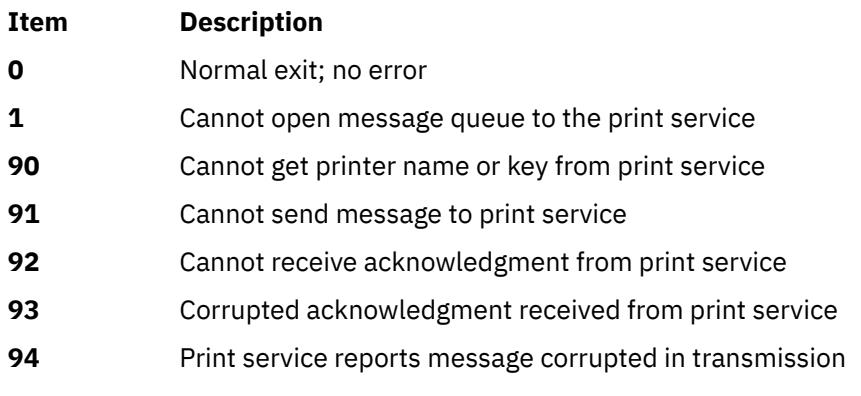

# **Files**

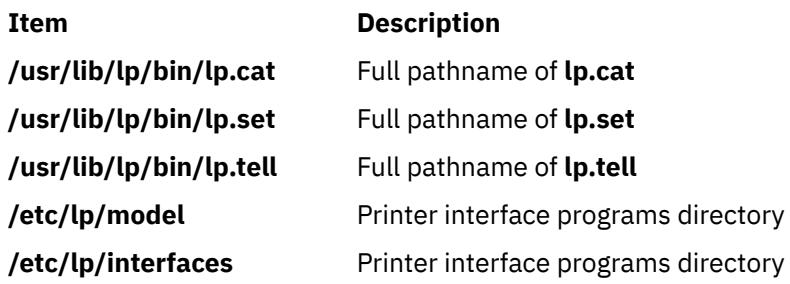

# **lpacl Information**

# **Purpose**

Provides general information about protecting the least-privilege (LP) commands resource class and its resources by using access controls that are provided by the resource monitoring and control (RMC) subsystem.

# **Description**

RMC controls access to all of its resources and resource classes through access control lists (ACLs), using two different ACL implementations. The implementation that RMC uses depends on which class is involved. The two major differences between the implementations are in: 1) the mechanisms with which ACLs are viewed and modified and 2) whether ACLs are associated with individual resources.

RMC implements access controls for its resources and resource classes in the following ways:

1. Through ACLs that are defined by resource class stanzas in the ctrmc.acls file.

You can view these ACLs by examining the ctrmc.acls file. You can modify these ACLs using the chrmcacl command. Use a stanza to define an ACL that applies to a class or to all of the resources in a class.

RMC uses this method for all of its resources and resource classes, except for the IBM.LPCommands resource class and its resources.

2. Through ACLs that are associated with resources and a resource class within the RMC subsystem.

You can view and modify these ACLs using LP commands. You can define an ACL that applies to a class or an ACL that applies to an individual resource of a class.

RMC uses this method for the IBM.LPCommands resource class and its resources.

This section provides information about ACLs that are specific to the IBM.LPCommands resource class and its resources.

The LP resource manager uses the IBM.LPCommands resource class to define LP resources. These resources represent commands or scripts that require root authority to run, but typically the users who need to run these commands do not have root authority. By using the LP resource manager commands, users can run commands that require root authority. The LP resource manager commands are:

# **chlpcmd**

Changes the read or write attribute values of an LP resource

# **lphistory**

Lists or clears a certain number of LP commands that were previously issued during the current RMC session.

# **lslpcmd**

Lists information about the LP resources on one or more nodes in a domain.

### **mklpcmd**

Defines a new LP resource to RMC and specifies user permissions.

# **rmlpcmd**

Removes one or more LP resources from the RMC subsystem.

### **runlpcmd**

Runs an LP resource.

For descriptions of these commands, see Least-privilege (LP) resource manager commands in *Technical Reference: RSCT for AIX* for AIX and Least-privilege (LP) resource manager commands in *Technical Reference: RSCT for Multiplatforms* for other operating systems. For information about how to use these commands, see the *Administering RSCT* guide.

Because each LP resource can define a unique command, RMC implements ACLs for the IBM.LPCommands class that allows access to be controlled at the individual resource level and at the class level. RSCT provides a set of commands that you can use to list and modify the ACLs for the IBM.LPCommands class and its resources. The LP ACL commands are:

### **chlpclacl**

Changes the Class ACL

### **chlpracl**

Changes the Resource ACL

### **chlpriacl**

Changes the Resource Initial ACL

# **chlprsacl**

Changes the Resource Shared ACL

### **lslpclacl**

Lists the Class ACL

### **lslpracl**

Lists the Resource ACL

### **lslpriacl**

Lists the Resource Initial ACL

### **lslprsacl**

Lists the Resource Shared ACL

### **mklpcmd**

Defines a new LP resource to RMC and specifies user permissions

# **Security**

- To use the LP commands that change the Class ACL, the Resource Initial ACL, and the Resource Shared ACL, you must have query and administrator permission for the IBM.LPCommands class.
- To use the LP command that changes a Resource ACL for an LP resource, you must have query and administrator permission for the LP resource.
- To use the LP commands that list the Class ACL, the Resource Initial ACL, and the Resource Shared ACL, you must have query permission for the IBM.LPCommands class.
- To use the LP command that lists a Resource ACL for an LP resource, you must have query permission for the LP resource.

The Security section of each LP command description indicates which permissions are required for the command to run properly.

# **Implementation specifics**

This information is part of the Reliable Scalable Cluster Technology (RSCT) fileset.

# **Location**

# **/opt/rsct/man/lpacl.7**

# **Examples**

Some examples of how to modify the LP ACLs follow. In these examples, the commands are run on a management server for a group of nodes in a management domain. The management server is named ms node and the managed nodes are called mc\_node1, mc\_node2, and so on. In a management domain, it is most likely that the LP resources are defined on the management server and the LP commands themselves are targeted to the managed nodes. In these examples, the Resource Shared ACL is not used because separate permissions are required for the individual LP resources. These examples assume that the LP resources are not yet defined by using the mklpcmd command.

1. You want to define the lpadmin ID to be the administrator for the LP commands. This ID has the authority to modify the LP ACLs. You also want to give this ID read and write permission to be able to create, delete, and modify the LP resources. To configure this setting, use the root mapped identity to run these commands on the management server:

chlpclacl lpadmin@LOCALHOST rwa chlpriacl lpadmin@LOCALHOST rwa

These commands define the lpadmin ID on the management server as having administrator, read, and write permission for the IBM.LPCommands class and for the Resource Initial ACL. The Resource Initial ACL is used to initialize a Resource ACL when an LP resource is created. Therefore, when an LP resource is created, the lpadmin ID has administrator, read, and write permission to it.

2. The lpadmin ID can now create LP resources that define the LP commands that are needed. Access to the LP resources can be defined using the mklpcmd command or the chlpracl command. When the resource is created, the Resource Initial ACL is copied to the Resource ACL. To modify the Resource ACL using the chlpracl command so that joe is able to use the runlpcmd command for the resource named SysCmd1, the lpadmin ID runs this command on the management server:

chlpracl SysCmd1 joe@LOCALHOST x

This command gives joe run permission on the management server to the SysCmd1 resource so he can use the runlpcmd command.

3. In this example, only the lpadmin ID has permission to create, delete, and modify LP resources. Use the chlpclacl command so that other users can create and delete LP resources. In this case, they need to have write access to the class. To be able to list the resources in the IBM.LPCommands class, read permission is required. Read permission on a Resource ACL allows a user to view that LP resource. Write permission on a Resource ACL allows a user to modify that LP resource. To allow joe to view the LP resource named SysCmd1, the lpadmin ID runs this command on the management server:

chlpracl SysCmd1 joe@LOCALHOST r

4. There are several nodes in a peer domain. There is an LP resource called SysCmdB1 on nodeB for which joe needs run permission. In addition, joe needs to have run permission from nodes nodeA, nodeB, and nodeD. If you run the chlpracl command on nodeB, you can use joe@LOCALHOST for nodeB, but you need to determine the node IDs for nodeA and nodeD. To obtain the node IDs, enter:

lsrpnode -i

The following output is displayed:

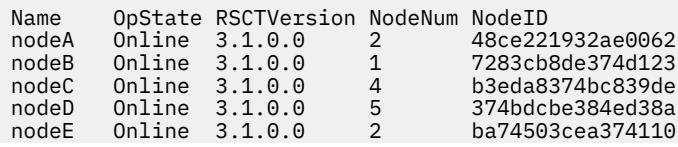

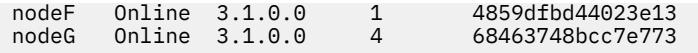

Then, to give joe the permissions as stated earlier, run on nodeB:

```
chlpracl SysCmd1 -l joe@LOCALHOST joe@0x48ce221932ae0062 \
joe@0x374bdcbe384ed38a x
```
# **lpadmin Command**

**Note:** This is a System V Print Subsystem command.

# **Purpose**

Configures the LP print service.

# **Syntax**

### **Adding or Changing the Configuration of a Local Printer**

**lpadmin [-p](#page-1998-0)** *Printer* **[-v](#page-2000-0)** *Device* [ **[-D](#page-1994-0)** *Comment* ] [ **[-A](#page-2000-0)** *AlertType* ] [ **-W** *Minutes* ] [ **[-c](#page-1994-0)** *Class* ] [ **[-e](#page-1994-0)** *Printer1* ] [ **[-F](#page-1995-0)** *FaultRecovery* ] [ **[-f allow:](#page-1994-0)***FormList* | **[-f deny](#page-1994-0)***FormList* ] [ **[-h](#page-1995-0)** ] [ **[-I](#page-1995-0)** *Content-Type-List* ] [ **[-i](#page-1995-0)** *Interface* ] [ **[-l](#page-1995-0)** ] [ **[-M](#page-1996-0) -f** *Form-Name* [ **[-o](#page-1997-0)** *File-break* ] ] [ **[-M -S](#page-1996-0)** *Print-Wheel* ] [ **[-m](#page-1997-0)** *Model* ] [ **[-O](#page-1997-0)** *Copy-Options* ] [ **[-o](#page-1997-0)** *Print-Options* ] [ **[-o nobanner](#page-1998-0)** | **[-o banner](#page-1998-0)** ] [ **[-r](#page-1998-0)** *Class* ] [ **[-S](#page-1998-0)** *List* ] [ **[-s](#page-1998-0)** *Server-Name* [**!***ServerPrinterName* ] ] [ **[-T](#page-1999-0)** *Printer-Type-List* ] [ **[-u allow:](#page-1999-0)***Login-Id-List* | **[-u deny:](#page-2000-0)***Login-Id-List* ] ]

# **Adding or Changing the Configuration of a Remote Printer**

**lpadmin [-p](#page-1998-0)** *Printer* **[-s](#page-1998-0)** *ServerName* [**!***ServerPrinterName* ] **[-v](#page-2000-0)** *Device* [ **[-D](#page-1994-0)** *Comment* ] [ **[-A](#page-2000-0)** *AlertType* ] [ **-W** *Minutes* ] [ **[-c](#page-1994-0)** *Class* ] [ **[-e](#page-1994-0)** *Printer1* ] [ **[-F](#page-1995-0)** *FaultRecovery* ] [ **[-f allow:](#page-1994-0)***FormList* | **[-f deny](#page-1994-0)***FormList* ] [ **[-h](#page-1995-0)** ] [ **[-I](#page-1995-0)** *Content-Type-List* ] [ **[-i](#page-1995-0)** *Interface* ] [ **[-l](#page-1995-0)** ] [ **[-M](#page-1996-0) -f** *Form-Name* [ **[-o](#page-1997-0)** *Filebreak* ] ] [ **[-M -S](#page-1996-0)** *Print-Wheel* ] [ **[-m](#page-1997-0)** *Model* ] [ **[-O](#page-1997-0)** *CopyOptions* ] [ **[-o](#page-1997-0)** *PrintOptions* ] [ **[-o nobanner](#page-1998-0)** | **[-o banner](#page-1998-0)** ] [ **[-r](#page-1998-0)** *Class* ] [ **[-S](#page-1998-0)** *List* ] [ **[-T](#page-1999-0)** *PrinterTypeList* ] [ **[-u allow:](#page-1999-0)***LoginIdList* | **[-u deny:](#page-2000-0)***LoginIdList* ] ] [ **[-v](#page-2000-0)** *Device* ]

### **Removing a Printer Destination**

**lpadmin [-x](#page-2000-0)** *Destination*

# **Setting or Changing the System Default Destination**

**lpadmin [-d](#page-1994-0)** [ *Destination* ]

# **Setting an Alert for a Print Wheel**

**lpadmin [-S](#page-1998-0)** *Print-Wheel* **[-A](#page-2000-0)** *AlertType* [ **-W** *Minutes* ] [ **[-Q](#page-1998-0)** *Requests* ]

# **Setting or Changing the Printer's High Sensitivity Labels and Low Sensitivity Labels with Trusted AIX**

**lpadmin [-p](#page-1998-0)** *Printer* **[-J](#page-1995-0)** *label* **[-L](#page-1995-0)** *label*

# **Description**

The **lpadmin** command configures the LP print service by defining printers and devices. It is used to:

- Add and change printers
- Remove printers from the service
- Set or change the system default destination
- Define alerts for printer faults
- Mount print wheels
- Define printers for remote printing services

Printer and class names may be no longer than the maximum length filename allowed for the file system type you are using, and may consist of all printable characters except the space, slash, backslash, colon,

semicolon, comma, asterisk, question mark, and tilde. The dash can be used in any position except the first position in a printer name.

If you enter lpadmin -?, the system displays the command usage message and returns 0.

# **Adding or changing a printer**

The **-p** *Printer* flag is used to configure a new printer or to change the configuration of an existing printer. When you use this form of the **lpadmin** command, you must select one of the following:

- **[-v](#page-1775-0)** *Device*, required to configure a local printer
- **[-s](#page-1775-0)** *ServerNname* [ **!***ServerPrinterName* ], required to configure a remote printer

### **Removing a printer destination**

The **-x** *dest* flag removes the destination *dest* (a printer or a class), from the LP print service. If *dest* is a printer and is the only member of a class, then the class is deleted. If *dest* is **all**, all printers and classes are removed. No other parameters are allowed with **-x**.

### **Setting/changing the system default destination**

The **-d** [ *dest* ] flag makes *dest*, an existing printer or class, the new system default destination. If *dest* is not supplied, then there is no system default destination. No other parameters are allowed with **-d**. To unset the system default printer, the user can enter the keyword **none**.

### **Setting an alert for a print wheel**

The **-S** *Print-Wheel* flag is used with the **-A** *Alert-Type* flag to define an alert to mount the print wheel when there are jobs queued for it. If this command is not used to arrange alerting for a print wheel, no alert will be sent for the print wheel. See the other use of **-A** flag, with the **-p**.

The *Alert-Types* are the same as those available with the **-A** flag: **mail**, **write**, **quiet**, **none**, *shell-command*, and **list**. See the description of **-A**, for details about each.

The message sent appears as follows:

```
 The print wheel Print-Wheel needs to be mounted
 on the printer(s):
 printer (integer1 requests)
   integer2 print requests await this print wheel.
```
The printers listed are those that the administrator had earlier specified were candidates for this print wheel. The number *integer1* listed next to each printer is the number of requests eligible for the printer. The number *integer2* shown after the printer list is the total number of requests awaiting the print wheel. It will be less than the sum of the other numbers if some requests can be handled by more than one printer.

If the *Print-Wheel* is **all**, the alerting defined in this command applies to all print wheels already defined to have an alert.

If the **-W** flag is not given, the default procedure is that only one message will be sent per need to mount the print wheel. Not specifying the **-W** flag is equivalent to specifying **-W once** or **-W 0**. If *Minutes* is a number greater than zero, an alert is sent at intervals specified by *minutes*.

If the **-Q** flag is also given, the alert is sent when a certain number (specified by the argument *requests*) of print requests that need the print wheel are waiting. If the **-Q** flag is not given, or *requests* is 1 or the word **any** (which are both the default), a message is sent as soon as anyone submits a print request for the print wheel when it is not mounted.

# **Flags**

### **Item Description**

**-A** *AlertType* **[-W** *minutes* ]

The **-A** flag defines an alert to inform the administrator when a printer fault is detected, and periodically thereafter, until the printer fault is cleared by the administrator. If an alert is not defined for a particular printer, mail is sent to user **lp** by default. The *AlertTypes* are:

### **mail**

Send the alert message using mail (see **mail**) to the administrator.

### **write**

Write the message to the terminal on which the administrator is logged in. If the administrator is logged in on several terminals, one is chosen arbitrarily.

### **quiet**

Do not send messages for the current condition. An administrator can use this option to temporarily stop receiving further messages about a known problem. Once the fault has been cleared and printing resumes, messages will again be sent when another fault occurs with the printer.

### **none**

Do not send messages; any existing alert definition for the printer is removed. No alert is sent when the printer faults until a different alert-type (except **quiet**) is used.

### *shell-command*

Run the *shell-command* each time the alert needs to be sent. The shell command should expect the message in standard input. If there are blanks embedded in the command, enclose the command in quotes. The **mail** and **write** values for this option are equivalent to the values **mail** *login-ID* and **write** *login-ID* respectively, where *login-ID* is the current name for the administrator. This will be the login ID of the person submitting this command unless he or she has used the **su** command to change to another login ID. If the **su** command has been used to change the login ID, then the *login-ID* for the new login is used.

### **list**

Display the type of the alert for the printer fault. No change is made to the alert.

The message sent appears as follows:

```
The printer Printer has stopped printing for the reason given
below. Fix the problem and bring the printer back on line.
Printing has stopped, but will be restarted in a few minutes;
issue an enable command if you want to restart sooner.
Unless someone issues a change request
lp -i request-id -P . . .
to change the page list to print, the current request will be
reprinted from the beginning.
The reason(s) it stopped (multiple reasons indicate reprinted
attempts):
reason
```
The LP print service can detect printer faults only through an adequate fast filter and only when the standard interface program or a suitable customized interface program is used. Furthermore, the level of recovery after a fault depends on the capabilities of the filter.

<span id="page-1994-0"></span>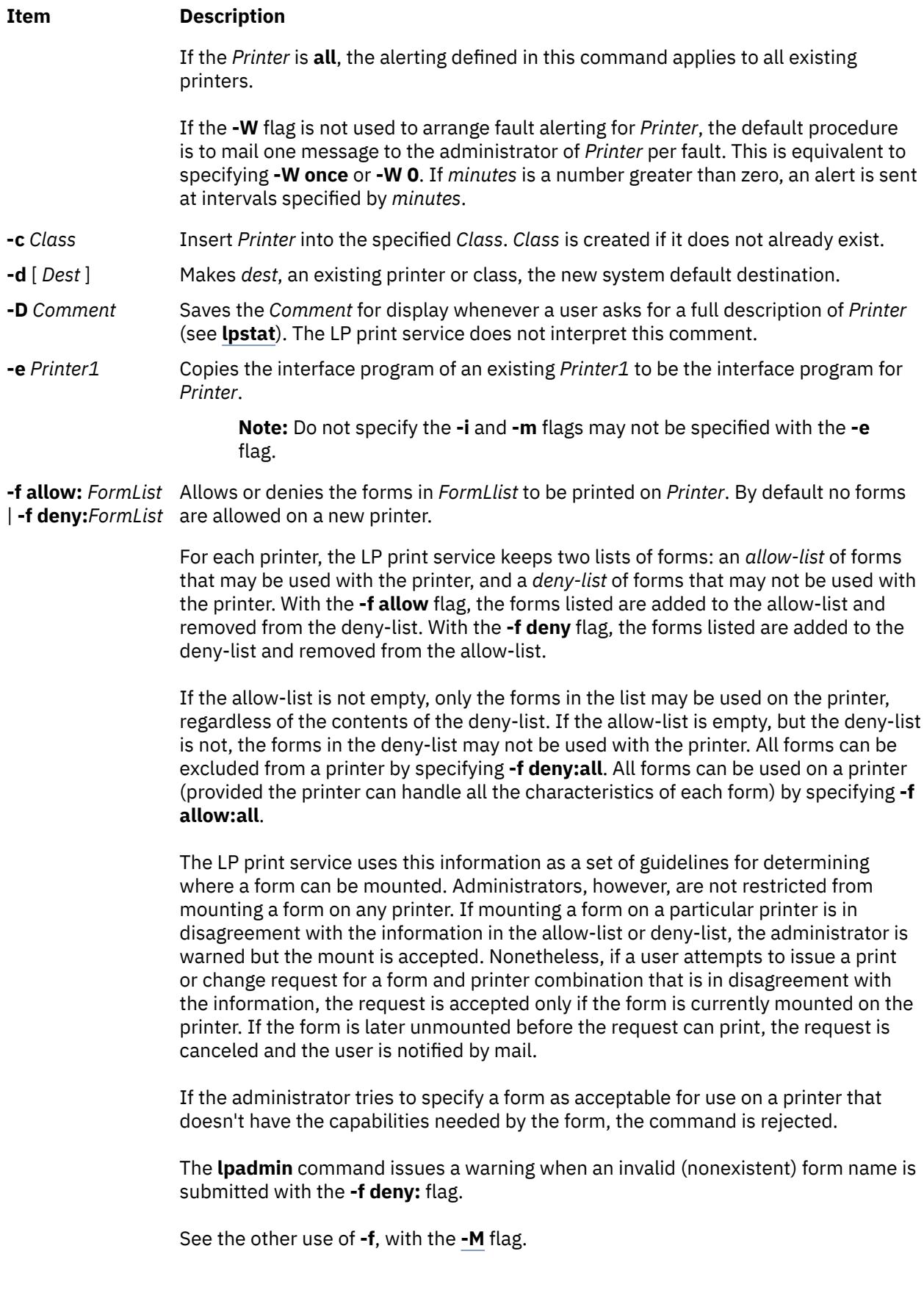

<span id="page-1995-0"></span>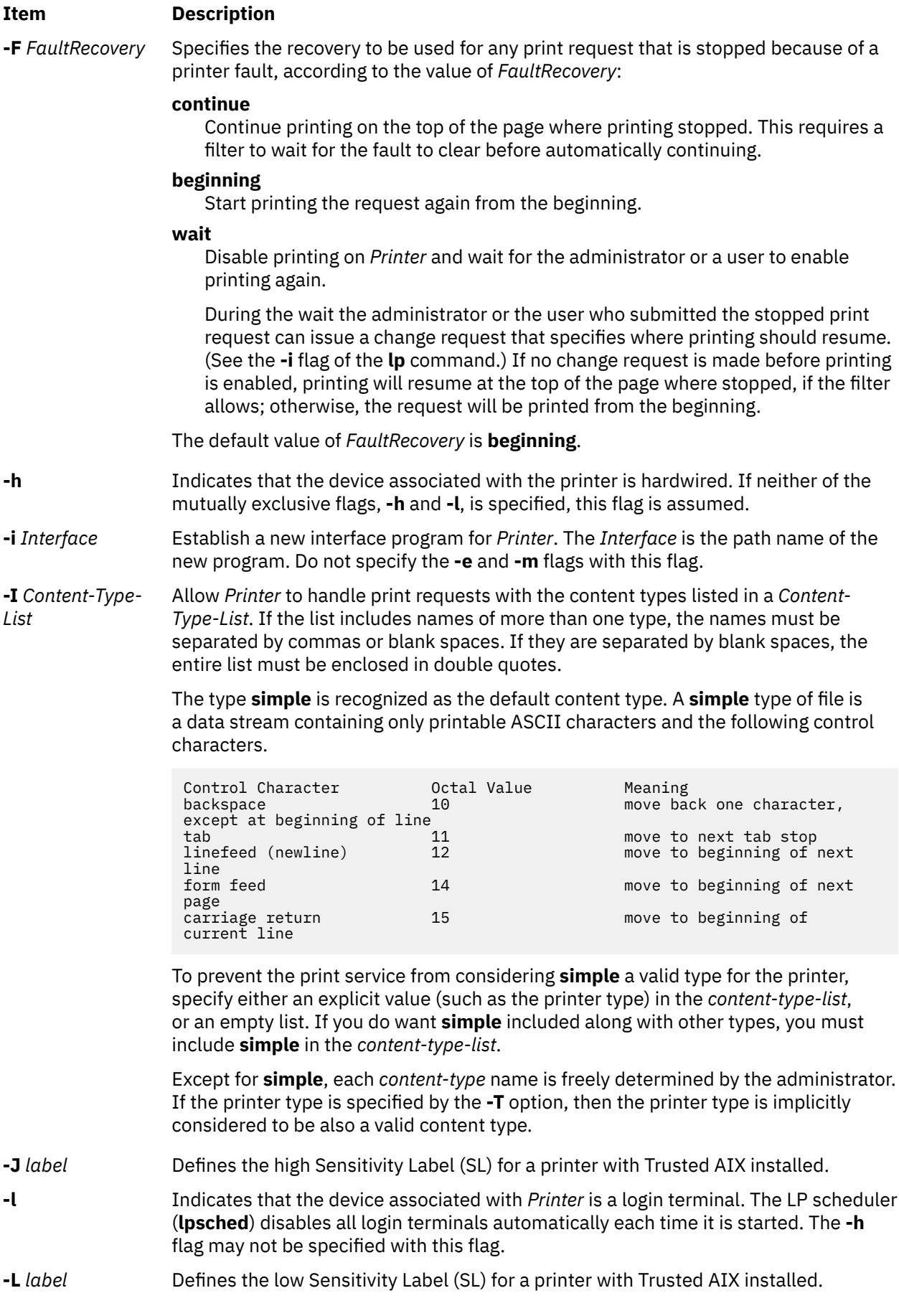

<span id="page-1996-0"></span>

**-M -f** *Form-Name* Mounts the form *Form-Name* on *Printer*. Print requests that need the pre-printed [**-a** [**-o filebreak**] ] form *Form-Name* are printed on *Printer*. If more than one printer has the form mounted and the user has specified **any** with the **-d** flag of the **lp** command as the printer destination, then the print request is printed on the one printer that also meets the other needs of the request.

> The page length and width, and character and line pitches needed by the form are compared with those allowed for the printer, by checking the capabilities in the *terminfo* database for the type of printer. If the form requires attributes that are not available with the printer, the administrator is warned but the mount is accepted. If the form lists a print wheel as mandatory, but the print wheel mounted on the printer is different, the administrator is also warned but the mount is accepted.

If the **-a** flag is given, an alignment pattern is printed, preceded by the same initialization of the physical printer that precedes a normal print request. Printing is assumed to start at the top of the first page of the form. After the pattern is printed, the administrator can adjust the mounted form in the printer and press return for another alignment pattern (no initialization this time), and can continue printing as many alignment patterns as desired. The administrator can quit the printing of alignment patterns by typing q.

If the **-o filebreak** flag is given, a form feed is inserted between each copy of the alignment pattern. By default, the alignment pattern is assumed to correctly fill a form, so no form feed is added.

A form is unmounted either by mounting a new form in its place or by using the **-f none** flag. By default, a new printer has no form mounted.

See the other use of **-f** without the **-M**.

**-M -S** *Print-Wheel* Mount the *Print-Wheel* on *Printer*. Print requests that need the *Print-Wheel* will be printed on *Printer*. If more than one printer has *Print-Wheel* mounted and the user has specified **any** with the **-d** flag of the **lp** command as the printer destination, then the print request is printed on the one printer that also meets the other needs of the request.

> If the *Print-Wheel* is not listed as acceptable for the printer, the administrator is warned but the mount is accepted. If the printer does not take print wheels, the command is rejected.

A print wheel is unmounted either by mounting a new print wheel in its place or by using the **-S none** flag. By default, a new printer has no print wheel mounted.

See the other uses of the **-S** flag without the **-M**.

<span id="page-1997-0"></span>**-m** *Model* Select *Model* interface program, provided with the LP print service, for the printer. DO not use the **-e** and **-i** flags with this flag. The following interface programs are available:

### **standard**

generic printer interface

### **PS**

interface for PostScript printers only

By default, the **standard** interface is used.

### **-O** *Copy-Option*

The **-O** controls whether or not **lp** makes a copy of the user's file(s) when a print job is submitted. The *copy-option* can be either **copy** or **nocopy**. If **-O copy** is specified, the LP system always copies the user's source files to the spool area when a print job is submitted. If **-O nocopy** is specified, the files are copied only if the user specifies the **-c** flag of **lp** when submitting the job.

This flag sets the value of the **copy-files** parameter in the **/etc/default/lp** file. The value, which can be either **on** or **off**, is checked every time a print job is submitted.

**-o** *Printing-Option* Specifies the, in the list below the default given to an interface program if the option is not taken from a preprinted form description or is not explicitly given by the user submitting a request (see **[lp](#page-1980-0)**). The only **-o** options that can have defaults defined are listed below.

> **length**=*scaled-decimal-number* **width**=*scaled-decimal-number* **cpi**=*scaled-decimal-number* **lpi**=*scaled-decimal-number* **stty**=*'stty-option-list'*

*scaled-decimal-number* refers to a non-negative number used to indicate a unit of size. The type of unit is shown by a trailing letter attached to the number. Three types of scaled decimal numbers can be used with the LP print service:

- numbers that show sizes in centimeters, marked with a trailing **c**
- numbers that show sizes in inches, marked with a trailing **i**
- numbers that show sizes in units appropriate to use, without a trailing letter

that is, lines, characters, lines per inch, or characters per inch.

The first four default option values must agree with the capabilities of the type of physical printer, as defined in the *terminfo* database for the printer type. If they do not, the command is rejected.

The *stty-option-list* is not checked for allowed values, but is passed directly to the **stty** program by the standard interface program. Any error messages produced by **stty** when a request is processed (by the standard interface program) are mailed to the user submitting the request.

For each printing option not specified, the defaults for the following attributes are defined in the *terminfo* entry for the specified printer type.

<span id="page-1998-0"></span>length width cpi lpi

The default for **stty** is

```
stty='9600 cs8 -cstopb -parenb ixon
-ixany opost -olcuc onlcr -ocrnl -onocr
-onlret -ofill nl0 cr0 tab0 bs0 vt0 ff0'
```
You can set any of the **-o** flags to the default values (which vary for different types of printers), by typing them without assigned values, as follows:

 length=  $width=$  cpi=  $1$ pi= stty=

**-o nobanner** Allows a user to submit a print request specifying that no banner page be printed.

**-o banner** Forces a banner page to be printed with every print request, even when a user asks for no banner page. This is the default; you must specify **-o nobanner** if you want to allow users to be able to specify **-o nobanner** with the **lp** command.

**-p** *Printer* Configures a new printer changes the configuration of an existing printer.

**-Q** *Requests* Specifies that an alert be sent when a certain number of print *Requests* that need the print wheel are waiting.

**-r** *Class* Remove *Printer* from the specified *Class*. If *Printer* is the last member of *Class*, then *Class* is removed.

**-s** *Server-Name* [ **!***Server-Printer-Name* ] Specifies that you are configuring a remote printer. It makes a server printer accessible to users on your system. *Server-Name* is the name of the system on which the printer is located. It must be listed in the LP systems table. *Server-Printer-Name* is the name used on the server system for that printer. For example, if you want to access *Printer1* on *Server1* and you want it called *Printer2* on your system, enter **-p** *Printer2* **-s** *Server1***!***Printer1*.

> If *Server-Name* is a Netware server, defined as **-t nuc** using the **lpsystem** command, then *Server-Printer-Name* can be the name of a Netware queue or Netware printer.

**-S** *List* Allows either the print wheels or aliases for character sets named in *List* to be used on the printer. The **-S** flag does not let you add items to a *List* specified with an earlier invocation of **-S**; instead, it replaces an existing *List* with a new one. Thus **-S** differs from the **-f**, **-u**, **allow**, and **deny** options, which allow you to modify existing lists of available forms and authorized users. Once you've run the **-S** flag, the print wheels and character sets specified, in *List*, on the current command line are the only ones available.

> If the printer is a type that takes print wheels, then *List* is a comma or space separated list of print wheel names. Enclose the list with quotes if it contains blanks. These are the only print wheels considered mountable on the printer. You can always force a different print wheel to be mounted, however. Until the flag is used to specify a list, no print wheels is considered mountable on the printer, and print requests that ask for a particular print wheel with this printer is rejected.

<span id="page-1999-0"></span>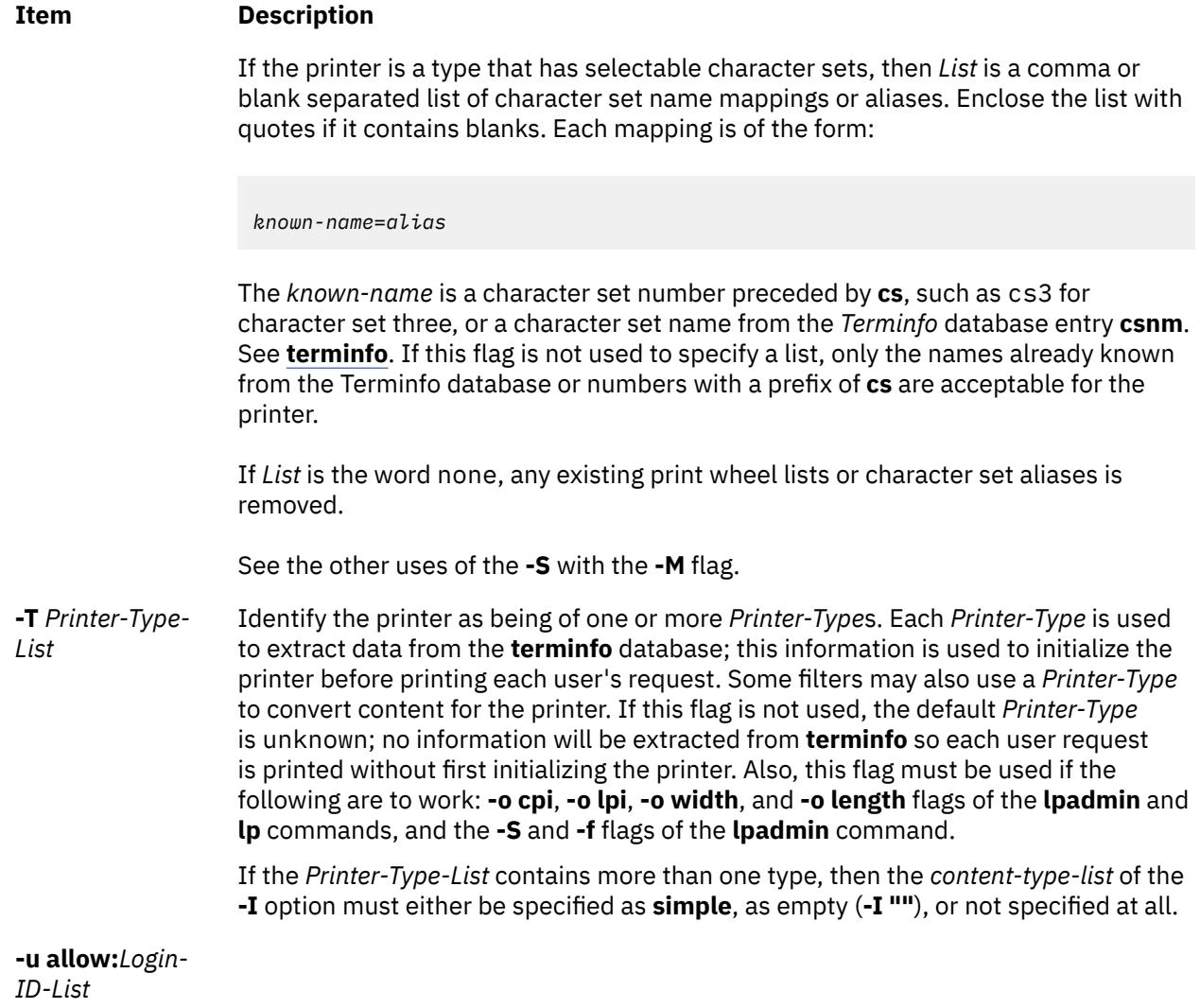

*List*

<span id="page-2000-0"></span>**-u deny:***Login-ID-*Allows or denies the users in *Login-ID-List* access to the printer. By default all users on the local system are allowed on a new printer. The *Login-ID-List* parameter may include any or all of the following constructs:

### *login-ID*

a user on the local system

### *system-name***!***login-ID*

a user on system *system-name*

### *system-name***!all**

all users on system *system-name*

### **all!***login-ID*

a user on all systems

### **all**

all users on the local system

### **all!all**

all users on all systems

For each printer the LP print service keeps two lists of users:

- An *allow-list* of people allowed to use the printer
- A *deny-list* of people denied access to the printer.

With the **-u allow** flag, the users listed are added to the allow-list and removed from the deny-list. With the **-u deny** flag, the users listed are added to the deny-list and removed from the allow-list.

If the allow-list is not empty, only the users in the list may use the printer, regardless of the contents of the deny-list. If the allow-list is empty, but the deny-list is not, the users in the deny-list may not use the printer. All users can be denied access to the printer by specifying **-u deny:all**. All users may use the printer by specifying **-u allow:all**.

**-v** *Device* Specifies you are configuring a local printer. It associates a *Device* with *Printer*. *Device* is the path name of a file that is writable by **lp**. The same *Device* can be associated with more than one printer.

**-x** Dest Removes the destination *dest* (a printer or a class), from the LP print service.

### **Notes:**

- When creating a new printer, you must specify the **-v**, or **-s** flag. In addition, only one of the following can be supplied: **-e**, **-i**, or **-m**; if none of these three flags is supplied, the model standard is used.
- If you specify the **-s** or **-R** flags, the following flags are not valid: **-A**, **-e**, **-F**, **-h**, **-i**, **-l**, **-M**, **-m**, **-o**, **-v**, and **-W**.
- If you specify the **-J** or **-L** flag, you must specify both flags. The **-p** flag is the only other flag that you can specify with these two flags.

# **Security**

**Attention RBAC users and Trusted AIX users:** This command can perform privileged operations. Only privileged users can run privileged operations. For more information about authorizations and privileges, see Privileged Command Database in *Security*. For a list of privileges and the authorizations associated with this command, see the **lssecattr** command or the **getcmdattr** subcommand.

**Files /var/spool/lp/\* /etc/lp**

# **lpar\_netboot Command**

# **Purpose**

Retrieves the media access control (MAC) address and physical location code from network adapters for a partition, or instructs a partition to start the network.

# **Syntax**

### **To retrieve the MAC address and physical location code:**

lpar\_netboot [-M](#page-2003-0) [-n](#page-2003-0) [ [-v](#page-2003-0) ] [ [-x](#page-2003-0) ] [ [-f](#page-2002-0) ] [ [-i](#page-2002-0) ] [ [-E](#page-2002-0) *environment* [ [-E ...](#page-2002-0) ]] [ [-A](#page-2002-0) ] [-t](#page-2003-0) ent [ [-T](#page-2003-0) *{ on | off }*] [ [-D](#page-2002-0) [-s](#page-2003-0) *Speed* [-d](#page-2002-0) *Duplex* [-S](#page-2003-0) *Server* [-G](#page-2002-0) *Gateway* [-C](#page-2002-0) *Client* [ [-K](#page-2002-0) *subnetmask* ] [ [-V](#page-2003-0) *vlan\_tag* ] [ [-Y](#page-2003-0) *vlan\_priority* ]] *[partition\\_name](#page-2003-0) [partition\\_profile](#page-2003-0) [managed\\_system](#page-2003-0)*

### **To perform a network boot:**

lpar\_netboot [ [-v](#page-2003-0) ] [ [-x](#page-2003-0) ] [ [-f](#page-2002-0) ] [ [-i](#page-2002-0) ] [ [-E](#page-2002-0) *environment* [ [-E ...](#page-2002-0) ]] [ [-g](#page-2002-0) *args* ] [{ [-A](#page-2002-0) [-D](#page-2002-0) | [ [-D](#page-2002-0) ] [-l](#page-2003-0) *physical\_location\_code* | [ [-D](#page-2002-0) ] [-m](#page-2003-0) *MAC-address* }] [-t](#page-2003-0) ent [ [-T](#page-2003-0) *{ on | off }*] [-s](#page-2003-0) *Speed* [-d](#page-2002-0) *Duplex* [-S](#page-2003-0) *Server* [-G](#page-2002-0) *Gateway* [-C](#page-2002-0) *Client* [ [-K](#page-2002-0) *subnetmask* ] [ [-V](#page-2003-0) *vlan\_tag* ] [ [-Y](#page-2003-0) *vlan\_priority* ] [[ [-a](#page-2002-0) [-B](#page-2002-0) *tftp\_image\_filename* ] [-B](#page-2002-0) *bootp\_image\_filename* ] *[partition\\_name](#page-2003-0) [partition\\_profile](#page-2003-0) [managed\\_system](#page-2003-0)*

### **To retrieve the MAC address and physical location code on a system supporting a full system partition:**

lpar\_netboot [-M](#page-2003-0) [-n](#page-2003-0) [ [-v](#page-2003-0) ] [ [-x](#page-2003-0) ] [ [-f](#page-2002-0) ] [ [-i](#page-2002-0) ] [ [-E](#page-2002-0) *environment* [ [-E ...](#page-2002-0) ]] [ [-A](#page-2002-0) ] [-t](#page-2003-0) ent [ [-T](#page-2003-0) *{ on | off }*] [ [-D](#page-2002-0) [-s](#page-2003-0) *Speed* [-d](#page-2002-0) *Duplex* [-S](#page-2003-0) *Server* [-G](#page-2002-0) *Gateway* [-C](#page-2002-0) *Client* [ [-K](#page-2002-0) *subnetmask* ] [ [-V](#page-2003-0) *vlan\_tag* ] [ [-Y](#page-2003-0) *vlan\_priority* ]] *[managed\\_system](#page-2003-0) [managed\\_system](#page-2003-0)*

# **To perform network boot on a system supporting a full system partition:**

lpar\_netboot [ [-v](#page-2003-0) ] [ [-x](#page-2003-0) ] [ [-f](#page-2002-0) ] [ [-i](#page-2002-0) ] [ [-E](#page-2002-0) *environment* [ [-E ...](#page-2002-0) ]] [ [-g](#page-2002-0) *args* ] [{ [-A](#page-2002-0) [-D](#page-2002-0) | [ [-D](#page-2002-0) ] [-l](#page-2003-0) *physical\_location\_code* | [ [-D](#page-2002-0) ] [-m](#page-2003-0) *MAC-address* }] [-t](#page-2003-0) ent [ [-T](#page-2003-0) *{ on | off }*] [-s](#page-2003-0) *Speed* [-d](#page-2002-0) *Duplex* [-S](#page-2003-0) *Server* [-G](#page-2002-0) *Gateway* [-C](#page-2002-0) *Client* [ [-K](#page-2002-0) *subnetmask* ] [ [-V](#page-2003-0) *vlan\_tag* ] [ [-Y](#page-2003-0) *vlan\_priority* ] [[ [-a](#page-2002-0) [-B](#page-2002-0) *tftp\_image\_filename* ] [-B](#page-2002-0) *bootp\_image\_filename* ] *[managed\\_system](#page-2003-0) [managed\\_system](#page-2003-0)*

# **Description**

The 1 paranet boot command instructs a logical partition to network boot, by having the partition send out a bootp request to a server specified with the -S flag. The server can be a NIM server that serves SPOT resources, or it can be another server that serves network boot images.

If the -M and -n flags are specified, the lpar\_netboot command returns the Media Access Control (MAC) address and the physical location code for a particular type of network adapter that is specified with the -t flag. When the -m flag is specified, lpar netboot boots a partition, by using a specific network adapter that matches the specified MAC address. When the -1 flag is specified, 1par\_netboot boots a partition, by using a specific physical location code for the network adapter that matches the specified physical location code. The matching MAC address or physical location code is dependent upon the hardware resource allocation in the profile in which the partition was booted. The 1par netboot command also requires arguments for partition name, partition profile (which contains the allocated hardware resources), and the name of the managed system in which the partition was defined.

<span id="page-2002-0"></span>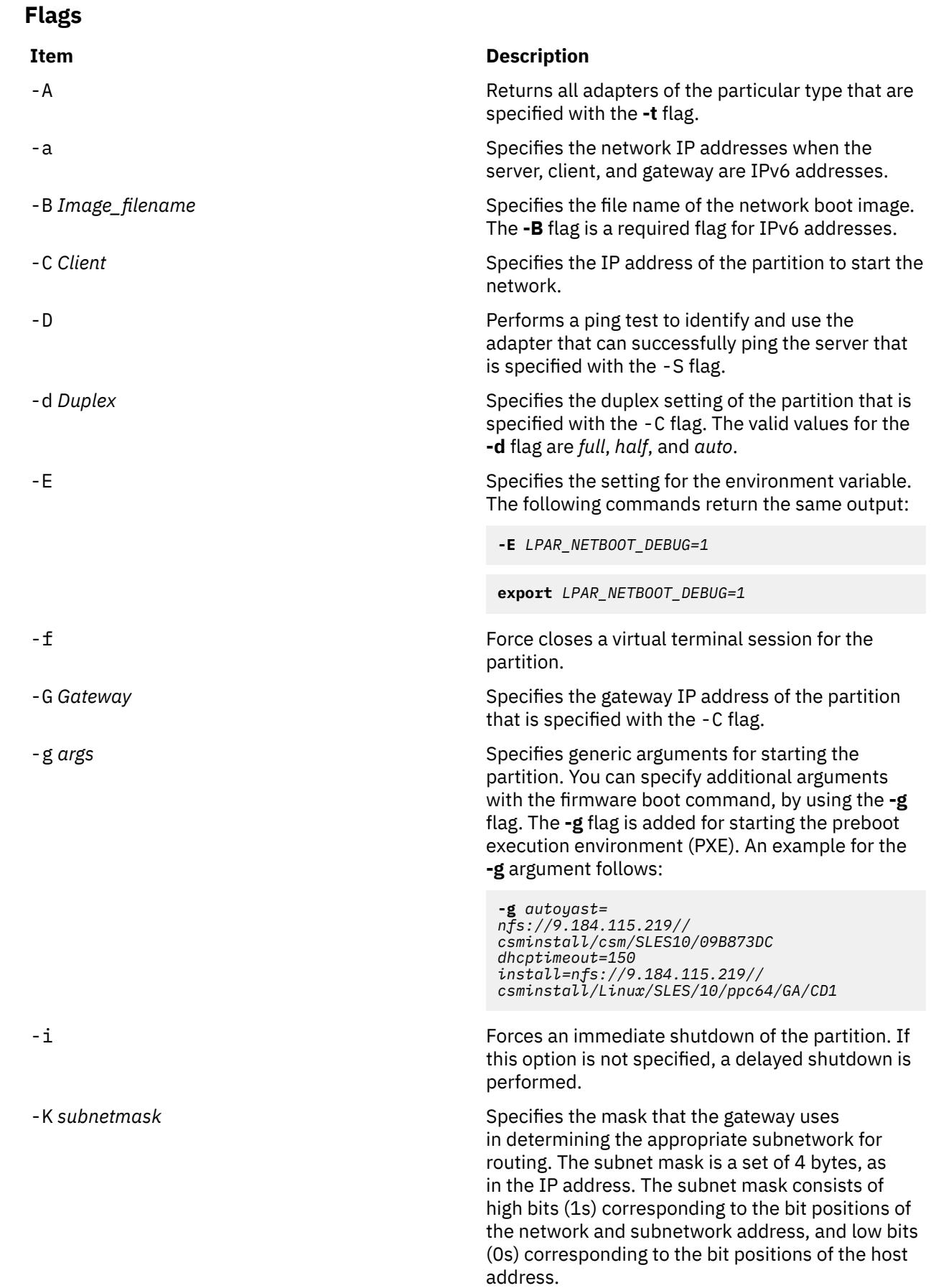

<span id="page-2003-0"></span>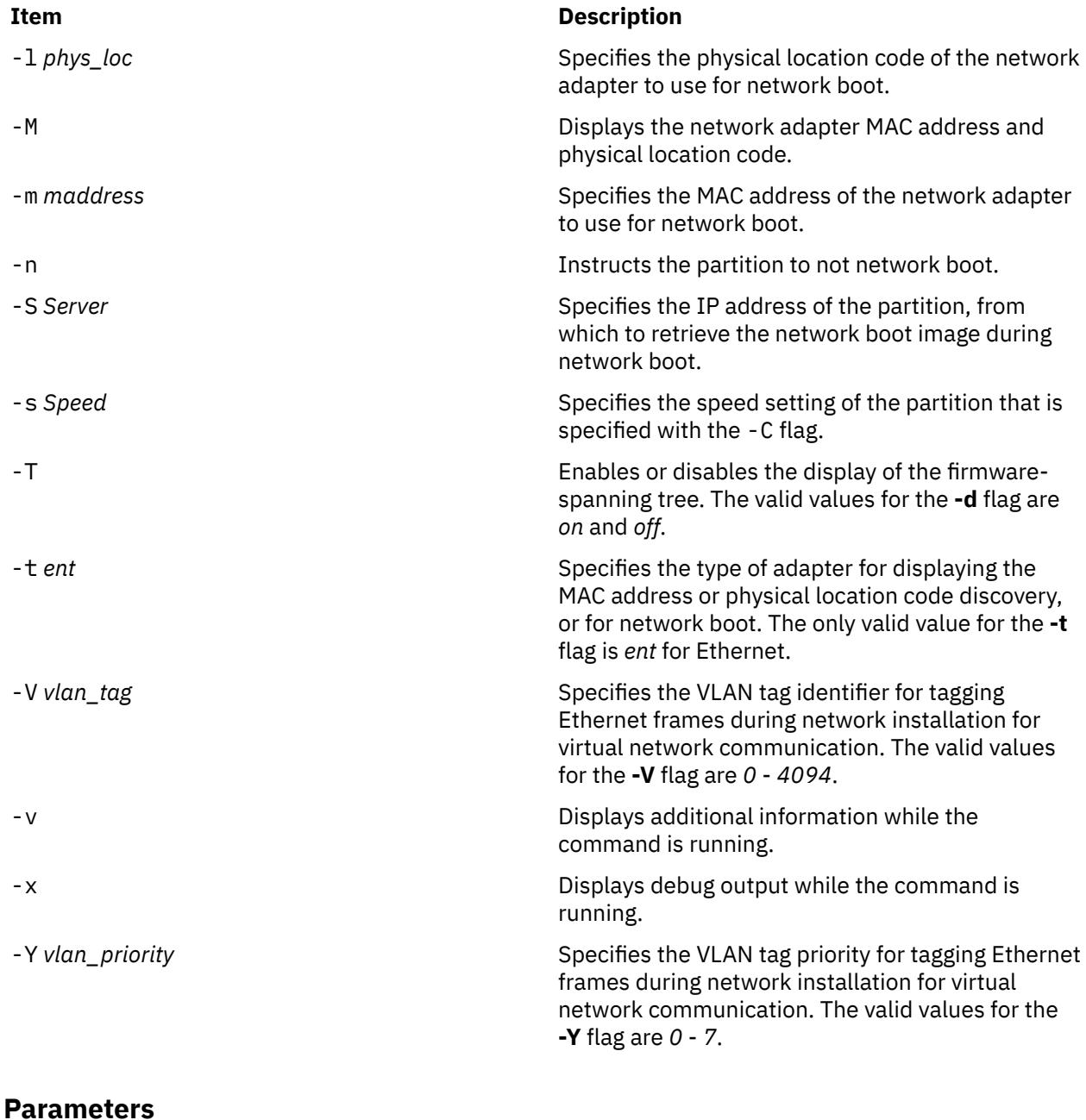

# **Item Description** partition\_name manufactured contains the name of the partition. *partition\_profile*  $\blacksquare$   $\blacksquare$  Specifies the name of the partition profile to use. *managed\_system*  $\blacksquare$  Specifies the name of the managed system on which the partition is defined.

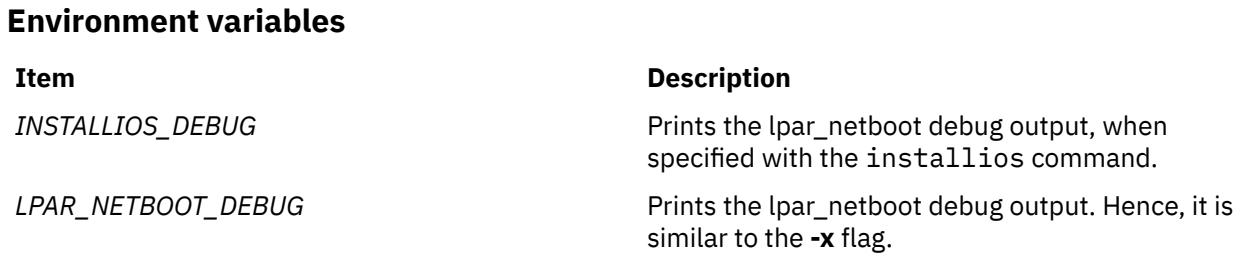

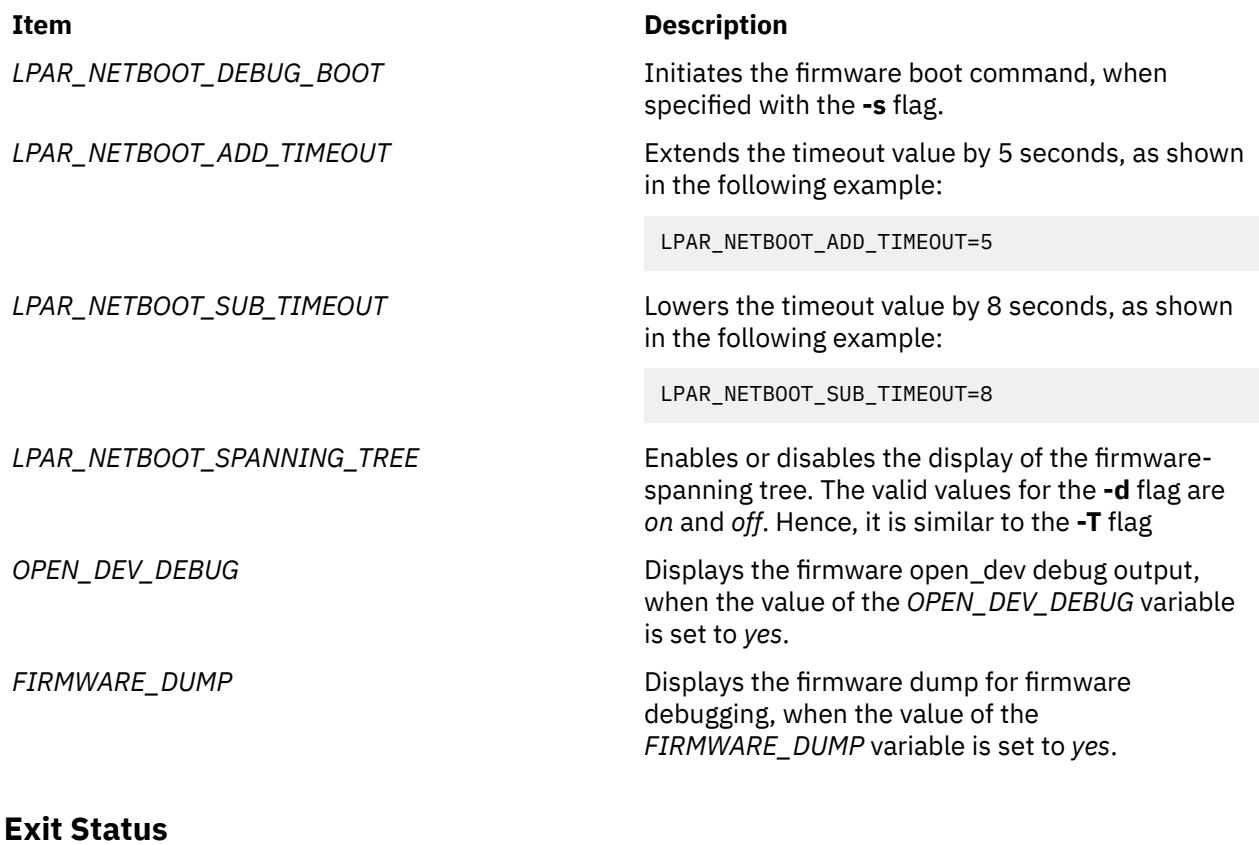

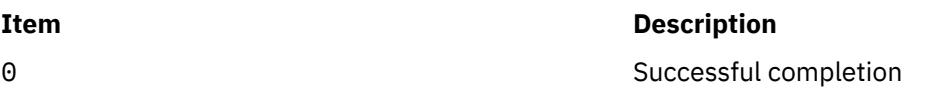

# **Security**

Access Control: You must have root authority to run the lpar netboot command.

# **Examples**

1. To retrieve MAC address and physical location code for partition machA with a partition profile machA\_prof on a managed system test\_sys, enter the following command:

lpar\_netboot -M -n -t ent "machA" "machA\_prof" "test\_sys"

2. To network boot partition machA with a partition profile machA\_prof on a managed system test sys, enter the following command:

 lpar\_netboot -t ent -s auto -d auto -S 9.3.6.49 -G 9.3.6.1 -C 9.3.6.234 "machA" "machA\_prof" "test\_sys"

3. To network boot partition machA with a specific MAC address of 00:09:6b:dd:02:e8 and a partition profile machA\_prof on a managed system test\_sys, enter the following command:

 lpar\_netboot -t ent -m 00096bdd02e8 -s auto -d auto -S 9.3.6.49 -G 9.3.6.1 -C 9.3.6.234 "machA" "machA\_prof" "test\_sys"

4. To network boot partition machA with a specific physical location code of U1234.121.A123456- P1-T6 and a partition profile machA prof on a managed system test sys, enter the following command:

> lpar\_netboot -t ent -l U1234.121.A123456-P1-T6 -s auto -d auto -S 9.3.6.49 -G 9.3.6.1 -C 9.3.6.234 "machA" "machA\_prof" "test\_sys"

5. To perform a ping test and a network boot of partition machA with a partition profile machA\_prof on a managed system test\_sys, enter the following command:

```
 lpar_netboot -t ent -D -s auto -d auto -S 9.3.6.49 -G 9.3.6.1 -C 9.3.6.234
 "machA" "machA_prof" "test_sys"
```
6. To perform a ping test and a network boot of partition machA with a partition profile machA\_prof on a managed system test sys and disable firmware-spanning tree discovery, enter the following command:

```
 lpar_netboot -t ent -T off -D -s auto -d auto -S 9.3.6.49 -G 9.3.6.1
               -C 9.3.6.234 "machA" "machA_prof" "test_sys"
```
# **Location**

/opt/ibm/sysmgt/dsm/dsmbin/lpar\_netboot

# **lparstat Command**

# **Purpose**

Reports logical partition (LPAR) related information and statistics.

# **Syntax**

lparstat {[-i](#page-2010-0) [ [-W](#page-2012-0) | [-x](#page-2012-0) | **[-s](#page-2012-0)** | **[-P](#page-2012-0)** | **[-N](#page-2012-0)** ] | [-W](#page-2012-0) | **[-s](#page-2012-0)** | **[-P](#page-2012-0)** | **[-u](#page-2012-0)** | **[-N](#page-2012-0)** | [-d](#page-2009-0) | **[-m](#page-2012-0)** [ **[-e](#page-2009-0)** [ **[r](#page-2012-0)** | **[R](#page-2012-0)** ] [ **[-p](#page-2012-0)**[**w**] ] ] | [ [-H](#page-2010-0) | [-h](#page-2009-0) ] | [**[-X](#page-2012-0)** [**[-o](#page-2012-0)** *filename* ] ] [ [-c](#page-2009-0) ] | [**[-E](#page-2009-0)** [**w** ] ] = [ *Interval* [ *Count* ] ] [**[-L](#page-2011-0)**]}

# **Description**

The lparstat command provides a report of LPAR related information and utilization statistics. This command provides a display of current LPAR related parameters and Hypervisor information, as well as utilization statistics for the LPAR. An interval mechanism retrieves numbers of reports at a certain interval.

The various options of lparstat command are exclusive of each other. The lparstat command with no options will generate a single report containing utilization statistics related to the LPAR since boot time. If the -h option is specified, the report will include summary statistics related to the Hypervisor. If an *interval* and *count* are specified, the above report display repeats for every *interval* seconds and for *count* iterations. *interval* and *count* cannot be used with the -i option. Only root users can run the -h and -H flags.

The *interval* parameter specifies the amount of time in seconds between each report. If you do not specify the *interval* parameter, the **lparstat** command generates a single report that contains statistics for the time since system startup and then exits. You can specify the *count* parameter only with the *interval* parameter. If you specify the *count* parameter, its value determines the number of reports that are generated and the number of seconds apart. If you specify the *interval* parameter without the *count* parameter, reports are continuously generated. Do not specify a value of zero to the *count* parameter.

When the  $1$  parstat command is invoked without the  $-1$  flag, two rows of statistics are displayed. The first row displays the System Configuration, which is displayed once when the command starts and again whenever there is a change in the system configuration. The second row contains the Utilization Statistics which will be displayed in intervals and again any time the values of these statistics are deltas from the previous interval.

If you specify the **-X** option, the lparstat command creates an XML file.

The following information is displayed in the system configuration row:

### **type**

Indicates the partition type. The value can be either dedicated or shared.

### **mode**

Indicates whether the partition processor capacity is capped or uncapped allowing it to consume idle cycles from the shared pool. Dedicated LPAR is capped or donating.

### **smt**

Indicates whether simultaneous multithreading is enabled or disabled in the partition. If there are two SMT threads, the row is displayed as "on." However, if there are more than two SMT threads, the number of SMT threads is displayed.

### **lcpu**

Indicates the number of online logical processors.

### **mem**

Indicates online memory capacity.

**Note:** If Active Memory Expansion is enabled, **mem** specifies the expanded memory size configured for this LPAR. However, if the environment variable *AME\_MEMVIEW* is set to **TRUE**, the **mem** value specifies the true memory size.

### **psize**

Indicates the number of online physical processors in the pool.

### **ent**

Indicates the entitled processing capacity in processor units. This information is displayed only if the partition type is shared.

If you specify the **-m** flag, the following information is displayed in the system configuration row:

### **lcpu**

Indicates the number of online logical processors.

# **ent**

Indicates the entitled processing capacity in processor units.

### **mem**

Indicates online memory capacity.

**Note:** If Active Memory Expansion is enabled, **mem** specifies the expanded memory size configured for this LPAR. However, if the environment variable *AME\_MEMVIEW* is set to **TRUE**, the **mem** value specifies the true memory size.

### **mpsz**

Indicates the memory pool size of the pool that the partition belongs to (in GB).

### **iome**

Indicates the I/O memory entitlement of the partition (in MB).

### **iomp**

Indicates the number of I/O memory entitlement pools in the LPAR.

If you specify the -c flag, the following additional information is displayed in the system configuration row:

### **mmode**

Indicates the system's memory mode. The values for **mmode** are:

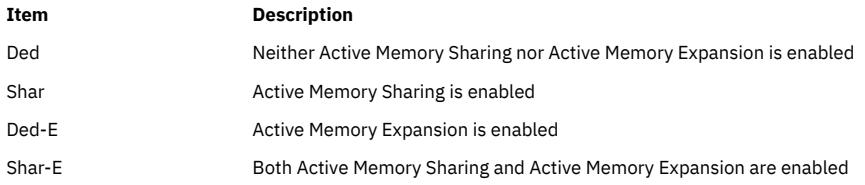

### **mem**

Indicates the expanded memory size of the LPAR.

### **tmem**

Indicates the true memory size of the LPAR.

The following information is displayed in the utilization row:

### **%user**

Indicates the percentage of the entitled processing capacity used while executing at the user level (application).

For dedicated partitions, the entitled processing capacity is the number of physical processors.

For uncapped partitions with a current physical processor consumption above their entitled capacity, the percentage becomes relative to the number of physical processor consumed (physc).

### **%sys**

Indicates the percentage of the entitled processing capacity used while executing at the system level (kernel).

For dedicated partitions, the entitled processing capacity is the number of physical processors.

For uncapped partitions with a current physical processor consumption above their entitled capacity, the percentage becomes relative to the number of physical processor consumed (physc).

### **%idle**

Indicates the percentage of the entitled processing capacity unused while the partition was idle and did not have any outstanding disk I/O request.

For dedicated partitions, the entitled processing capacity is the number of physical processors.

For uncapped partitions with a current physical processor consumption above their entitled capacity, the percentage becomes relative to the number of physical processor consumed (physc).

### **%wait**

Indicates the percentage of the entitled processing capacity unused while the partition was idle and had outstanding disk I/O request(s).

For dedicated partitions, the entitled processing capacity is the number of physical processors.

For uncapped partitions with a current physical processor consumption above their entitled capacity, the percentage becomes relative to the number of physical processor consumed (physc).

The following statistics are displayed when the partition type is shared or dedicated-donating:

### **physc**

Indicates the number of physical processors consumed.

### **vcsw**

Indicates the number of virtual context switches that are virtual-processor hardware preemptions.

The following statistics are displayed only when the partition type is shared:

### **%entc**

Indicates the percentage of the entitled capacity consumed. Because the time base over which this data is computed can vary, the entitled capacity percentage can sometimes exceed 100%. This excess is noticeable only with small sampling intervals.

### **lbusy**

Indicates the percentage of logical processor(s) utilization that occurred while executing at the user and system level.

### **app**

Indicates the available physical processors in the shared pool.

### **phint**

Indicates the number of phantom (targeted to another shared partition in this pool) interruptions received.

The following statistics are displayed only when the -h flag is specified:

### **%hypv**

Indicates the percentage of physical processor consumption spent making hypervisor calls.

### **hcalls**

Indicates the average number of hypervisor calls that were started.

<span id="page-2008-0"></span>The following statistic is displayed only if the hardware can use the SPURR, and the processor is not running at nominal speed:

### **%nsp**

Indicates the current average processor speed as a percentage of nominal speed.

The following statistic is displayed only if the turbo-mode accounting is disabled:

### **%utcyc**

Indicates the total percentage of unaccounted turbo cycles.

The following statistics are displayed only when the **-d** flag is specified.

### **%utuser**

Indicates the percentage of unaccounted turbo cycles in the user mode execution (application).

### **%utsys**

Indicates the percentage of unaccounted turbo cycles in the kernel mode execution (kernel).

### **%utidle**

Indicates the percentage of the unaccounted turbo cycles when the partition is idle and does not have any outstanding disk I/O requests.

### **%utwait**

Indicates the percentage of the unaccounted turbo cycles when the partition is idle and has outstanding disk I/O requests.

If you specify the **-m** flag, the following metrics are displayed:

### **physb**

Indicates that the physical processor is busy.

### **%entc**

Indicates the percentage of the entitled capacity consumed. Because the time base over which this data is computed might vary, the entitled capacity percentage can sometimes exceed 100%. This excess is noticeable only with small sampling intervals.

### **vcsw**

Indicates the number of virtual context switches that are virtual-processor hardware preemptions.

### **hpi**

Indicates the number of hypervisor page-ins occurred.

### **hpit**

Indicates the time that is spent waiting for hypervisor page-ins in milliseconds.

# **pmem**

Indicates the physical memory that is allocated to the LPAR by hypervisor in GB.

# **iomin**

Indicates the minimum entitlement of the I/O memory pool in MB.

# **iomu**

Indicates the I/O memory entitlement of the LPAR in use in MB.

# **iomf**

Indicates the free I/O memory entitlement in MB.

# **iohwm**

Indicates the high water mark of I/O memory entitlement usage in GB.

# **iomaf**

Indicates the total number of times that allocation requests for I/O memory entitlement pools have failed since system startup.

If you specify the **-e** flag with the **-m** flag, the following information about I/O memory entitlement pools is displayed:

# **iompn**

Indicates the name of the I/O memory entitlement pool in MB.

### <span id="page-2009-0"></span>**iomin**

Indicates the minimum entitlement of the I/O memory pool in MB.

### **iodes**

Indicates the desired entitlement of the I/O memory pool in MB.

### **ioinu**

Indicates the entitlement of the I/O memory pool in use in MB.

### **iores**

Indicates the reserved entitlement of the I/O memory pool in MB.

### **iohwm**

Indicates the high water mark of entitlement usage of the I/O memory pool in MB.

### **ioafl**

Indicates the total number of times that allocation requests for this I/O memory entitlement pool have failed since system startup.

The following statistics are displayed only when the -c flag is specified:

### **%xcpu**

Indicates the percentage of utilization (relative to the overall CPU consumption by the logical partition) for the Active Memory Expansion (AME) activity.

### **xphysc**

Indicates the number of physical processors used for the Active Memory Expansion activity.

### **dxm**

Indicates the size of the expanded memory deficit for the LPAR in MB.

### **pgcol**

Indicates the logical real memory pages of the calling partition in megabytes that are coalesced during the active memory sharing activity.

### **mpgcol**

Indicates the number of megabytes of the memory pages that are called by the memory pool of the coalesced partition during the Active Memory sharing activity. If the partition is not authorized to access the poolwide statistics, the metric shows zero.

### **ccol**

Indicates the fraction of the CPU consumed in coalescing pages during the Active Memory sharing activity. If the partition is not authorized to access the poolwide statistics, the metric shows zero.

**Note:** Memory page coalescing is a transparent operation wherein the hypervisor detects duplicate pages, directs all the user read pages to a single copy, and reclaims the other duplicate physical memory pages.

# **Flags**

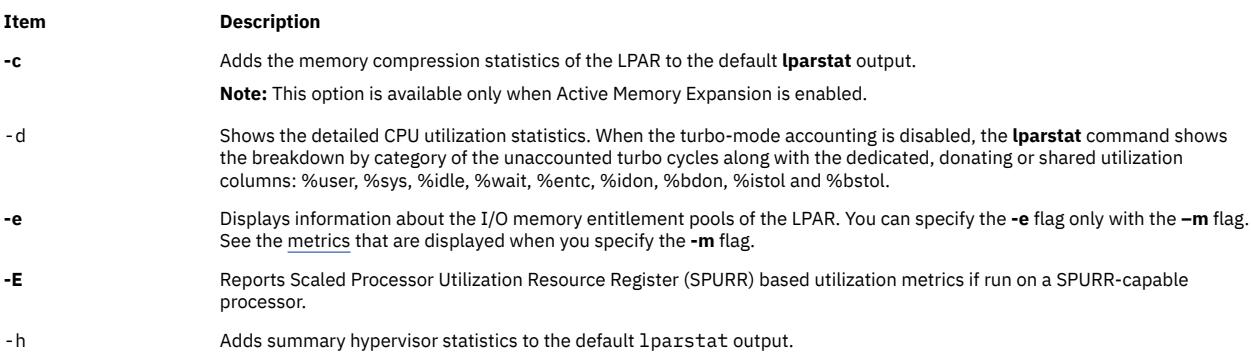

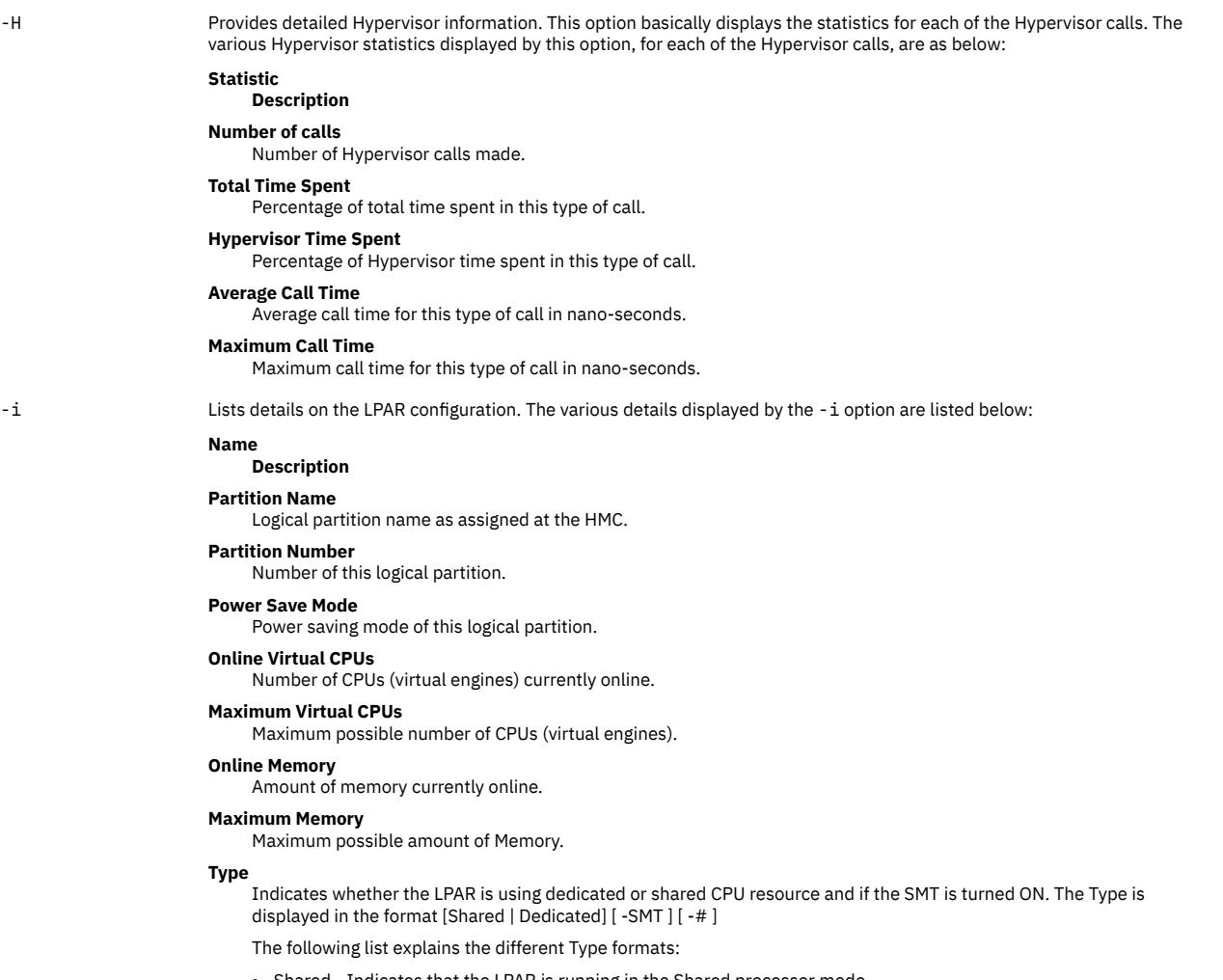

- Shared Indicates that the LPAR is running in the Shared processor mode.
- Dedicated Indicates that the LPAR is running in the dedicated processor mode.
- SMT[-#] Indicates that the LPAR has SMT mode turned ON and the number of SMT threads is 2. If the number of threads is greater than 2, then the number of threads is also displayed.

### **Mode**

<span id="page-2010-0"></span>**Item Description**

Indicates whether the LPAR processor capacity is capped or uncapped allowing it to consume idle cycles from the shared pool. Dedicated LPAR is capped or donating.

### **Entitled Capacity**

The number of processing units this LPAR is entitled to receive.

### **Variable Capacity Weight**

The priority weight assigned to this LPAR which controls how extra (idle) capacity is allocated to it. A weight of -1 indicates a soft cap is in place.

### **Minimum Capacity**

The minimum number of processing units this LPAR was defined to ever have. Entitled capacity can be reduced down to this value.

### **Maximum Capacity**

The maximum number of processing units this LPAR was defined to ever have. Entitled capacity can be increased up to this value.

### **Capacity Increment**

The granule at which changes to Entitled Capacity can be made. A value in whole multiples indicates a Dedicated LPAR.

### **Maximum Physical CPUs in System**

The maximum possible number of physical CPUs in the system containing this LPAR.

<span id="page-2011-0"></span>(*Details displayed by the* **-i** *flag*, *are as follows*):

### **Active Physical CPUs in System**

The current number of active physical CPUs in the system containing this LPAR.

### **Active CPUs in Pool**

The maximum number of CPUs available to this LPAR's shared processor pool.

### **Shared Physical CPUs in system**

The number of physical CPUs available for use by shared processor LPARs.

#### **Maximum Capacity of Pool**

The maximum number of processing units available to this LPAR's shared processor pool.

### **Entitled Capacity of Pool**

The number of processing units that this LPAR's shared processor pool is entitled to receive.

### **Unallocated Capacity**

The sum of the number of processor units unallocated from shared LPARs in an LPAR group. This sum does not include the processor units unallocated from a dedicated LPAR, which can also belong to the group. The unallocated processor units can be allocated to any dedicated LPAR (if it is greater than or equal to 1.0 ) or shared LPAR of the group.

### **Physical CPU Percentage**

Fractional representation relative to whole physical CPUs that these LPARs virtual CPUs equate to. This is a function of Entitled Capacity / Online CPUs. Dedicated LPARs would have 100% Physical CPU Percentage. A 4-way virtual with Entitled Capacity of 2 processor units would have a 50% physical CPU Percentage.

### **Minimum Memory**

Minimum memory this LPAR was defined to ever have.

### **Minimum Virtual CPUs**

Minimum number of virtual CPUs this LPAR was defined to ever have.

### **Unallocated Weight**

Number of variable processor capacity weight units currently unallocated within the LPAR group.

### **Partition Group ID**

LPAR group that this LPAR is a member of.

### **Shared Pool ID**

Identifier of Shared Pool of Physical processors that this LPAR is a member.

(*Details displayed by the* **-i** *flag*, *are as follows*):

#### **Memory Mode**

Indicates whether the memory mode is shared or dedicated. If Active Memory Expansion is enabled, the memory mode also includes a new mode called **Expanded**.

#### **Total I/O memory entitlement**

The I/O memory entitlement of the LPAR.

### **Variable memory capacity weight**

The variable memory capacity weight of the LPAR.

#### **Memory Pool ID**

The memory pool ID of the pool that the LPAR belongs to.

### **Physical Memory in the Pool**

The physical memory present in the pool that the LPAR belongs to.

### **Hypervisor Page Size**

The page size that hypervisor uses for the page-in and page-out of LPAR logical-memory pages.

### **Unallocated Variable Memory Capacity Weight**

The unallocated variable memory-capacity weight of the LPAR.

### **Unallocated I/O memory entitlement**

The unallocated I/O memory entitlement of the LPAR.

### **Memory Group ID of LPAR**

The memory group ID of the Workload Manager group that the LPAR belongs to.

#### **Target Memory Expansion Factor**

The target memory expansion factor configured for the LPAR.

**Note:** The target memory expansion factor is displayed when Active Memory Expansion is enabled.

### **Target Memory Expansion Size**

The target expanded memory size for the LPAR. The target expanded memory size is the true memory size multiplied by the target memory expansion factor.

**Note:** The target memory expansion size is displayed when Active Memory Expansion is enabled.

#### **Power Save Mode**

The power saving mode for the LPAR.

### **Subprocessor Mode**

The subprocessor mode for the LPAR.

You can specify the **-i** flag alone or with the **-P**, **-W**, **-s**, and **-N** flags.

**-L** Displays whether the Live Partition Mobility (LPM) operation can be performed on an LPAR.

<span id="page-2012-0"></span>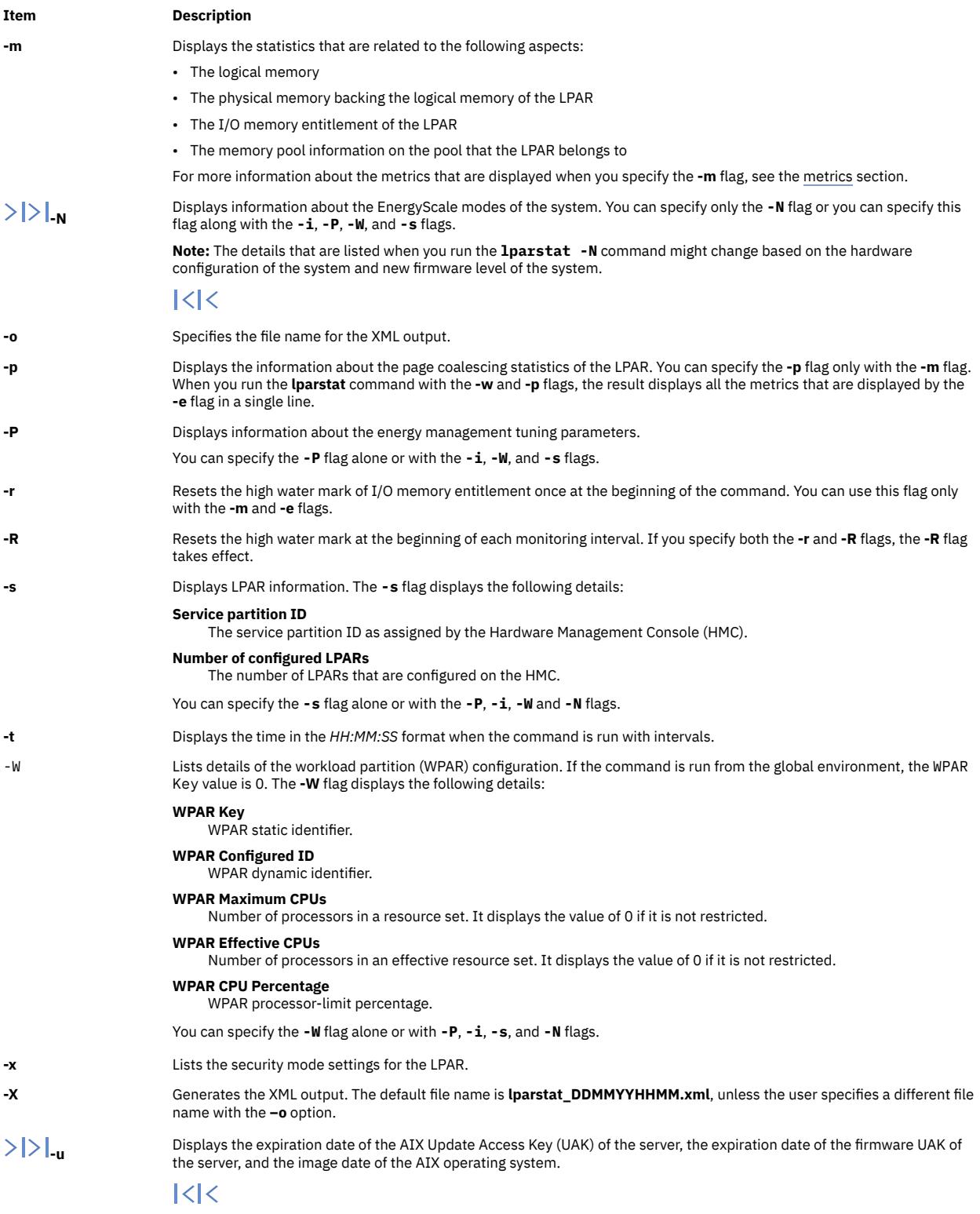

**Note:** If Pool Utilization Authority (PUA) is not available, the app column is not displayed.

# **Examples**

1. To get the default LPAR statistics, enter the following command:

lparstat 1 1

2. To get default LPAR statistics with summary statistics on Hypervisor, enter the following command:

lparstat -h 1 1

3. To get the information about the partition, enter the following command:

lparstat -i

4. To get detailed Hypervisor statistics, enter the following command:

lparstat -H 1 1

5. To get statistics about the shared memory pool and the I/O memory entitlement of the partition, enter the following command:

lparstat -m

6. To get statistics about I/O memory pools inside the LPAR, enter the following command:

lparstat -me

7. If the LPAR is running in shared mode and with 4 SMT threads the type would be in the following format:

Type - Shared-SMT-4

8. If the LPAR is running in dedicated mode and with 2 SMT threads the type would be in the following format:

Type - Dedicated-SMT

9. To calculate the memory compression statistics in an LPAR when Active Memory Expansion is enabled, enter the following command:

lparstat -c 1 1

10. To get statistics about page coalescing inside an LPAR, enter the following command:

lparstat -mp

11. To check whether you can perform the Live Partition Mobility operations on an LPAR, enter the following command:

lparstat -L

An output similar to the following example is displayed based on the LPM capability of the LPAR: Live Partition Mobility: Enabled

### **Files**

**Item Description**

/usr/bin/lparstat Contains the lparstat command.

# **lpc Command**

**Note:** This is a System V Print Subsystem command.

### **Purpose**

Provides (BSD) line printer control.

# **Syntax**

**/usr/ucb/lpc** [ *Command* [ *Parameter* . . . ] ]

# **Description**

The **lpc** command controls the operation of the printer or of multiple printers. The **lpc** command can be used to start or stop a printer, disable or enable a printer's spooling queue, rearrange the order of jobs in a queue, or display the status of each printer, along with its spooling queue and printer daemon.

If you enter lpc -?, the system displays the command usage message and returns 0.

With no parameters, the lpc command runs interactively, prompting with  $1pc$ . If parameters are supplied, the **lpc** command interprets the first as a *Command* to execute; each subsequent parameter is taken as a *Parameter* for that command. The standard input can be redirected so that the **lpc** command reads *Command*s from a file.

*Command*s may be abbreviated to an unambiguous substring.

**Note:** The *printer* parameter is specified just by the name of the printer (as **lw**), not as you would specify it to **lpr** or **lpq** (not as **-Plw**).

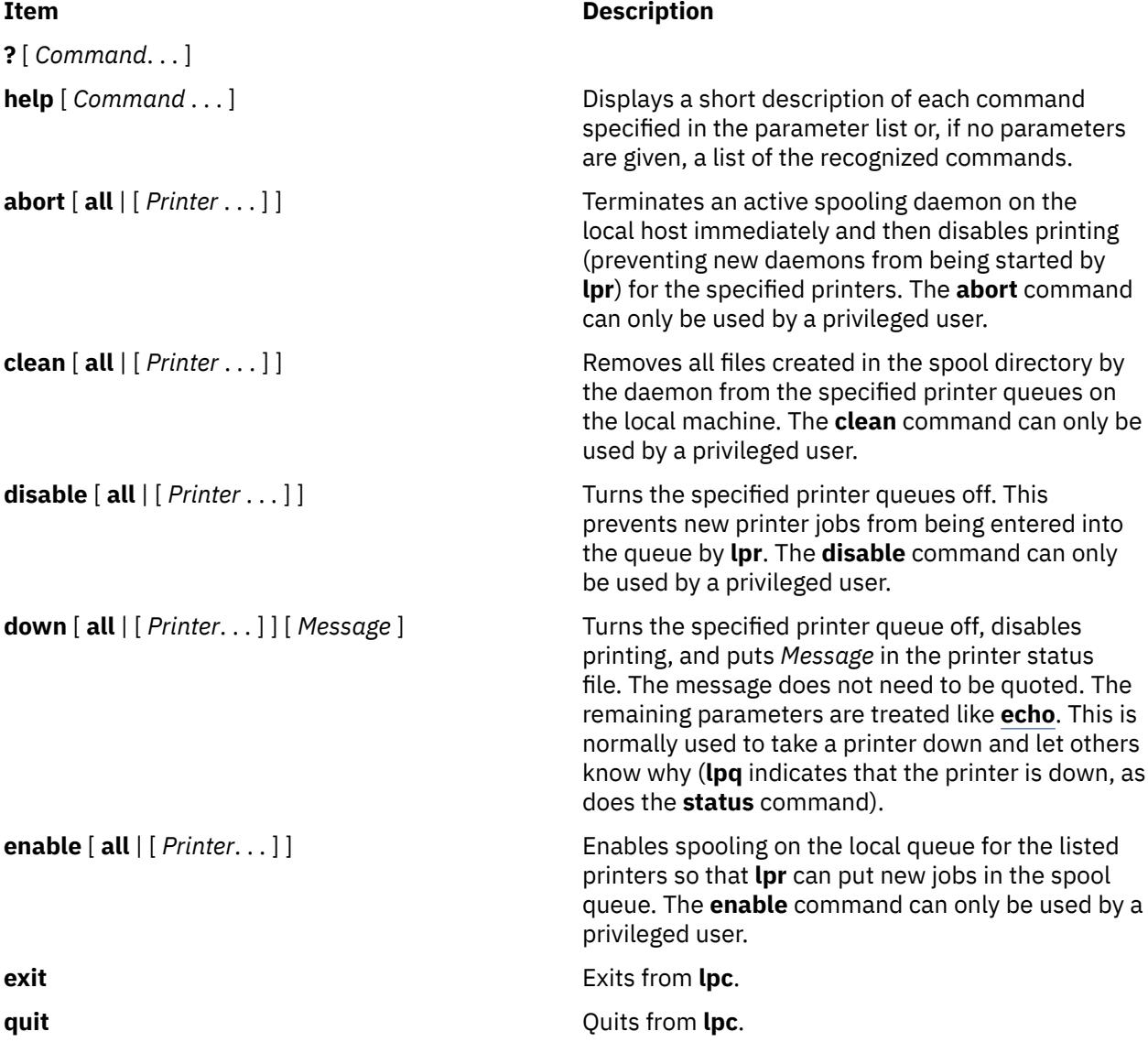

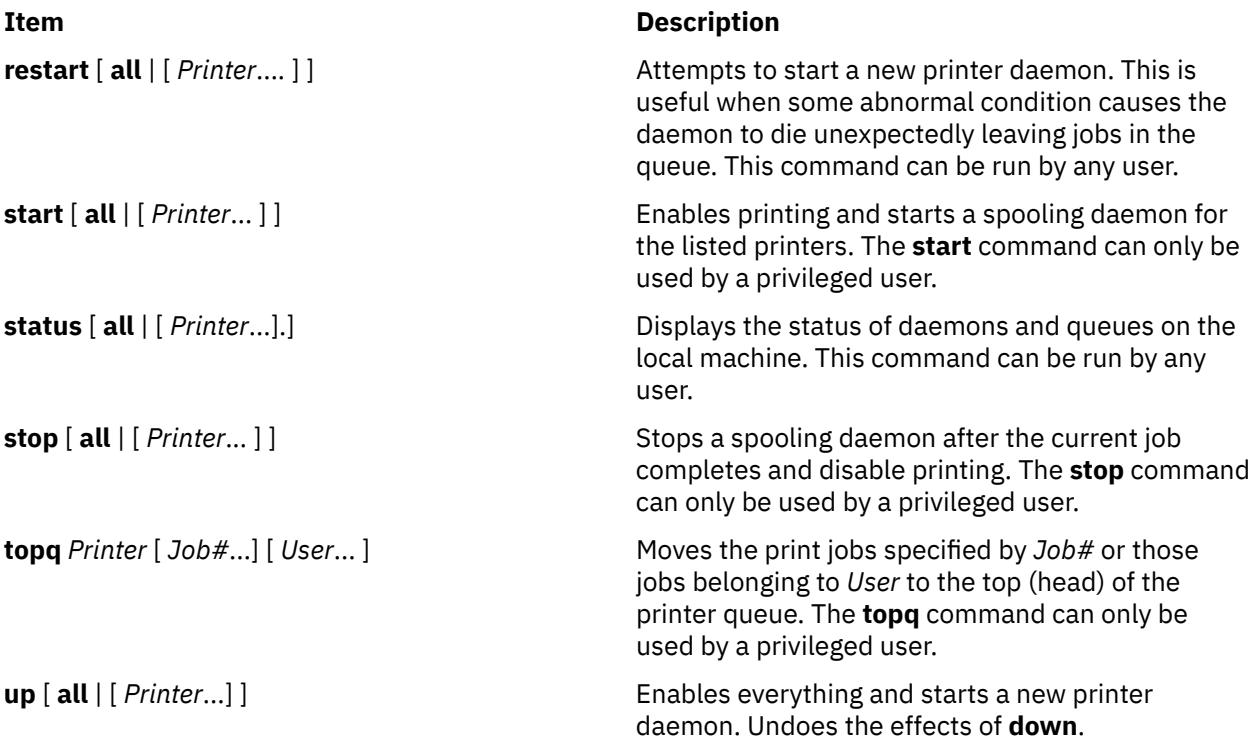

# **Security**

**Attention RBAC users and Trusted AIX users:** This command can perform privileged operations. Only privileged users can run privileged operations. For more information about authorizations and privileges, see Privileged Command Database in *Security*. For a list of privileges and the authorizations associated with this command, see the **lssecattr** command or the **getcmdattr** subcommand.

# **Files**

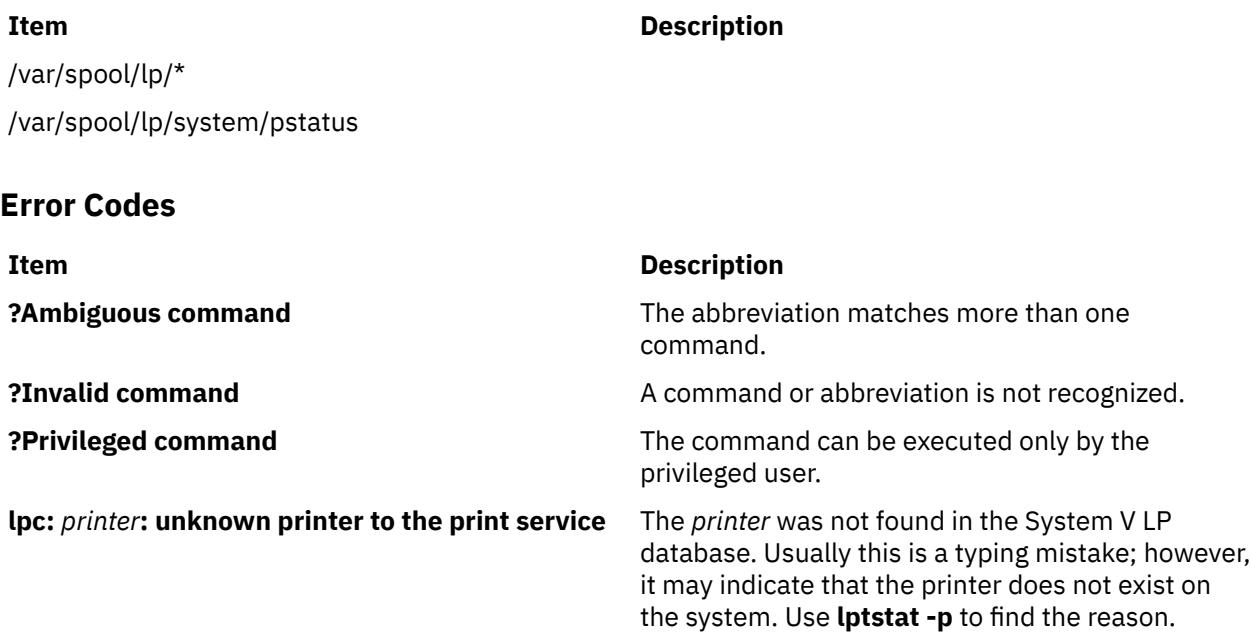
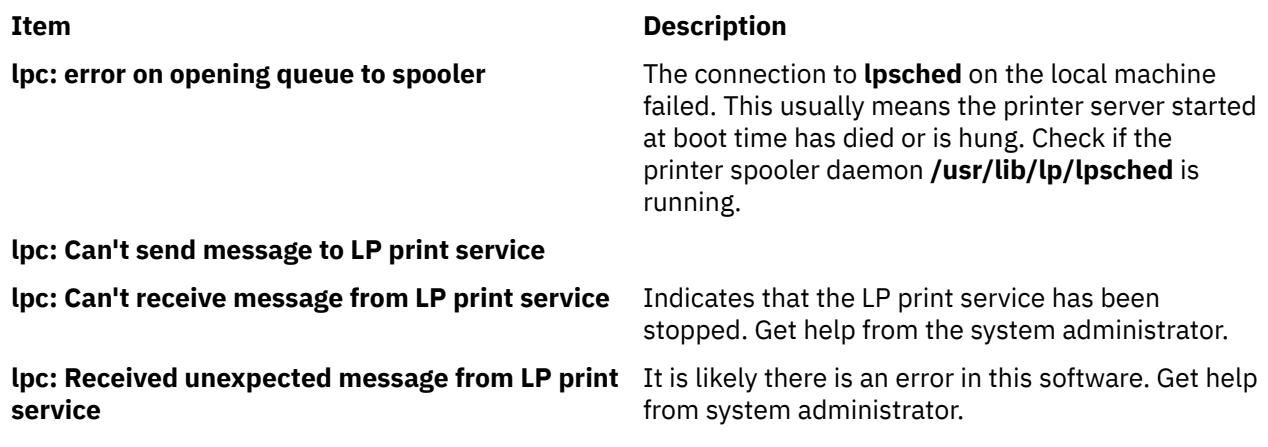

# **lpd Command**

## **Purpose**

Provides the remote print server on a network.

## **Syntax**

**lpd** [ **[-d](#page-2017-0)** ] [ **[-l](#page-2017-0)** ] [ **[-D](#page-2017-0)** *DebugOutputFile*]

## **Description**

The **lpd** daemon is the remote print server. It monitors port 515 for print requests. Each request is placed in a directory named **/var/spool/lpd**.

A computer on a network (host) that can create a Transmission Control Protocol/Internet Protocol (TCP/IP) data stream and use the **lpd** protocol can print remotely or act as a print server. As a security feature, the **lpd** daemon accepts print requests only from remote hosts that are listed in the local **/etc/ hosts.equiv** or **/etc/hosts.lpd** file.

The **lpd** daemon can run on any host in the network; its function is to accept print requests from foreign hosts (on port 515). The **lpd** daemon handles each request by forking a child process. Remote requests are first checked against the **/etc/hosts.equiv** and **/etc/hosts.lpd** files for permission to print on the local host.

Changes can be made to the **/etc/hosts.equiv** and **/etc/hosts.lpd** files without restarting the system. To put changes to these files into effect without restarting the system, use the System Resource Controller (SRC) **refresh** command. This command causes the **/etc/hosts.equiv** and **/etc/hosts.lpd** database files to be reloaded and the changes implemented.

**Note:** The queuing system does not support multibyte host names.

The **/etc/locks/lpd** file contains the process ID of the currently running instance of the **lpd** daemon. If the current machine becomes inoperable, you may need to remove the ID for the **lpd** daemon when the system starts up again. The error message displayed is lpd: lock file or duplicate daemon.

#### **Manipulating the lpd Daemon with the System Resource Controller**

The **lpd** daemon is a subsystem controlled by the System Resource Controller (SRC). The **lpd** daemon is a member of the TCP/IP system group.

Use the following SRC commands to manipulate the **lpd** daemon:

#### **Item Description**

**startsrc** Starts a subsystem, group of subsystems, or a subserver.

<span id="page-2017-0"></span>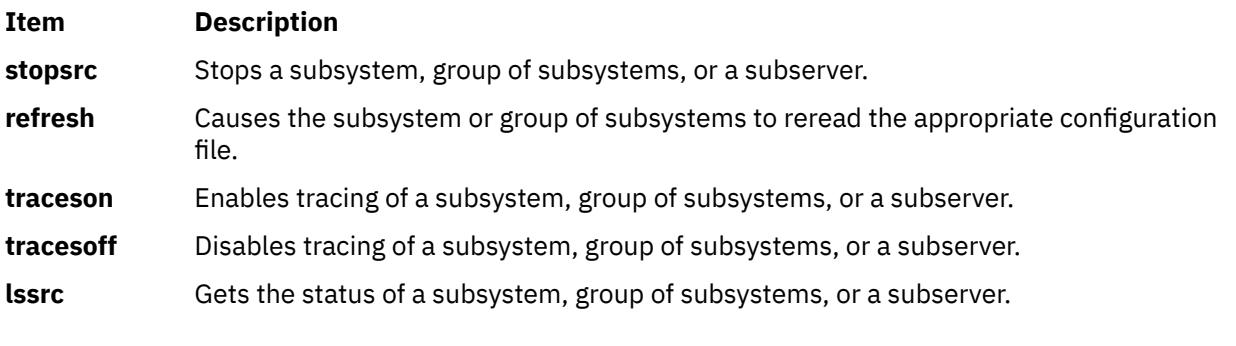

# **Flags**

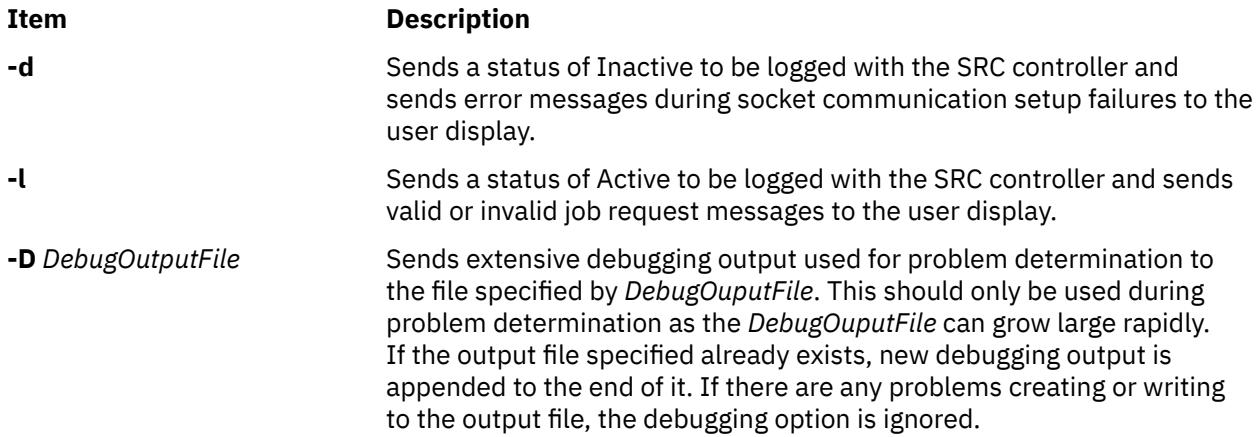

## **Examples**

1. To start the **lpd** server daemon, enter:

startsrc -s lpd

2. To start the **lpd** server daemon while enabling the display of certain error messages, enter:

startsrc -s lpd -a " -d"

3. To send logging information to the **stderr** daemon, enter:

startsrc  $-s$  lpd  $-a$  " $-1$ "

4. To start the **lpd** server daemon in debugging mode with output going to **/tmp/dbglpd.out**, enter:

```
startsrc -s lpd -a " -D /tmp/dbglpd.out"
```
### **Files**

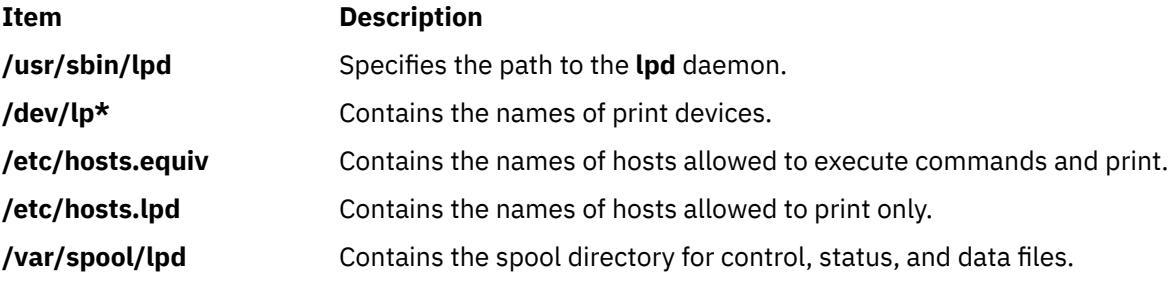

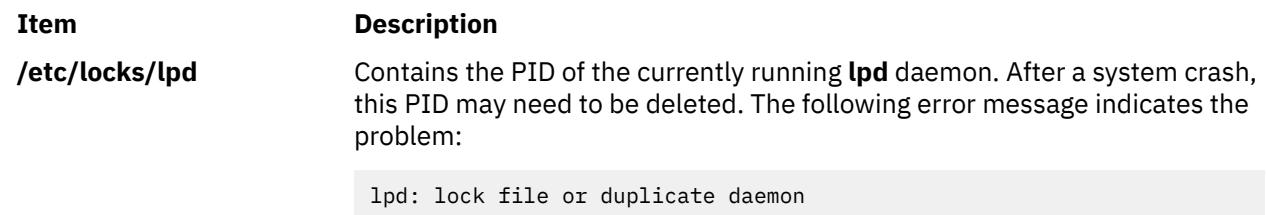

# **lpfilter Command**

**Note:** This is a System V Print Subsystem command.

## **Purpose**

Administers filters used with the LP print service.

## **Syntax**

**lpfilter -f** *FilterName* **-F** *PathName* **lpfilter -f** *FilterName*  **lpfilter -f** *FilterName* **-i lpfilter -f** *FilterName* **-x lpfilter -f** *FilterName* **-l**

# **Description**

The **lpfilter** command is used to add, change, delete, and list a filter used with the LP print service. These filters are used to convert the content type of a file to a content type acceptable to a printer.

If you enter lpfilter -?, the system displays the command usage message and returns 0.

# **Flags**

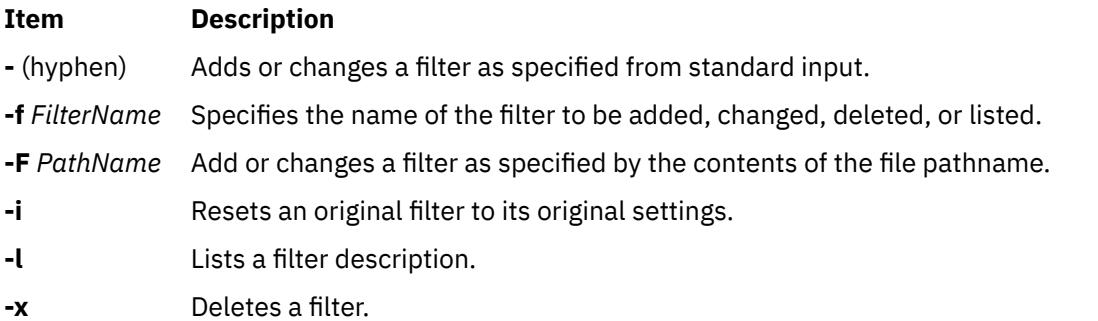

The parameter **all** can be used instead of a *FilterName* with any of these flags. When **all** is specified with the **-F** or **-** flag, the requested change is made to all filters. Using **all** with the **-i** flag has the effect of restoring to their original settings all filters for which predefined settings were initially available. Using the **all** parameter with the **-x** flag results in all filters being deleted, and using it with the **-l** flag produces a list of all filters.

#### **Adding or changing a filter**

The filter named in the **-f** flag is added to the filter table. If the filter already exists, its description is changed to reflect the new information in the input.

The filter description is taken from the *PathName* if the **-F** flag is given or from the standard input if the **-** flag is specified. One of the two must be given to define or change a filter. If the filter named is one originally delivered with the LPprint service, the **-i** flag restores the original filter description.

When an existing filter is changed with the **-F** flag or the **-** flag, items that are not specified in the new information are left as they were. When a new filter is added with this command, unspecified items are given default values.

Filters are used to convert the content of a request into a data stream acceptable to a printer. For a given print request, the LP print service knows the following:

- Content in the request
- Name of the printer
- Type of the printer
- Types of content acceptable to the printer
- Modes of printing asked for by the originator of the request

It uses this information to find a filter or a pipeline of filters that converts the content into a type acceptable to the printer.

A list of items that provide input to this command and a description of each item follows. All lists are comma or space separated.

- Input types: *content-type-list*
- Output types: *content-type-list*
- Printer types: *printer-type-list*
- Printers: *printer-list*
- Filter type: *filter-type*
- Command: *shell-command*
- Flags: *template-list*

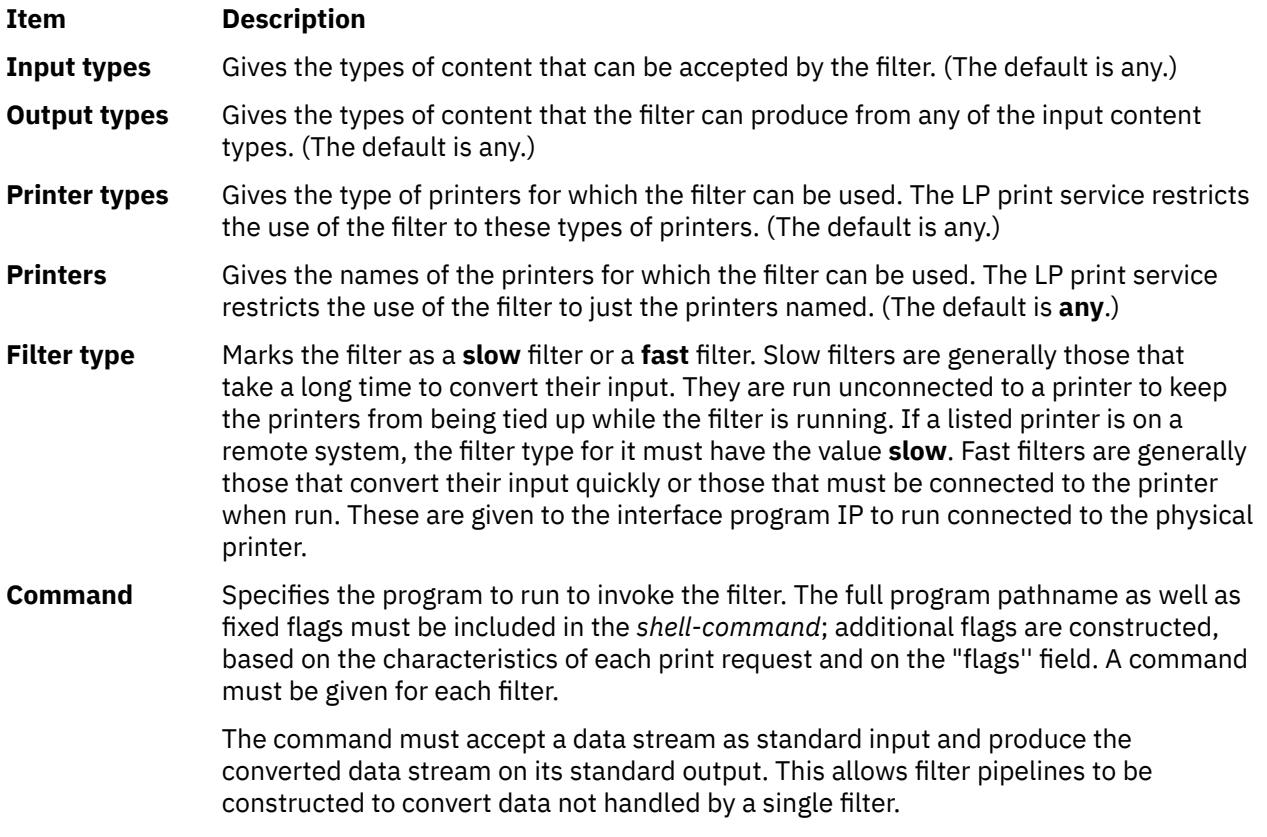

# **Item Description Flags** Specifies the comma-separated list of templates used by the LP print service to construct flags to the filter from the characteristics of each print request listed in the table later. In general, each template is of the following form: *keyword-pattern*=*replacement* The *keyword* names the characteristic that the template attempts to map into a filter-

specific flag; each valid *keyword* is listed in the table below. A *pattern* is one of the following: a literal pattern of one of the forms listed in the table, a single asterisk (\*), or a regular expression. If *pattern* matches the value of the characteristic, the template fits and is used to generate a filter-specific flag. The *replacement* is what is used as the flag.

Regular expressions are the same as those found in the **ed** or **vi** commands. This includes the \( . . . \) and \*n* constructions, which can be used to extract portions of the *pattern* for copying into the *replacement*, and the ``&'', which can be used to copy the entire *pattern* into the *replacement*.

The *replacement* can also contain a ``\*''. It too, is replaced with the entire *pattern*, just like the ``&'' of the **ed** command.

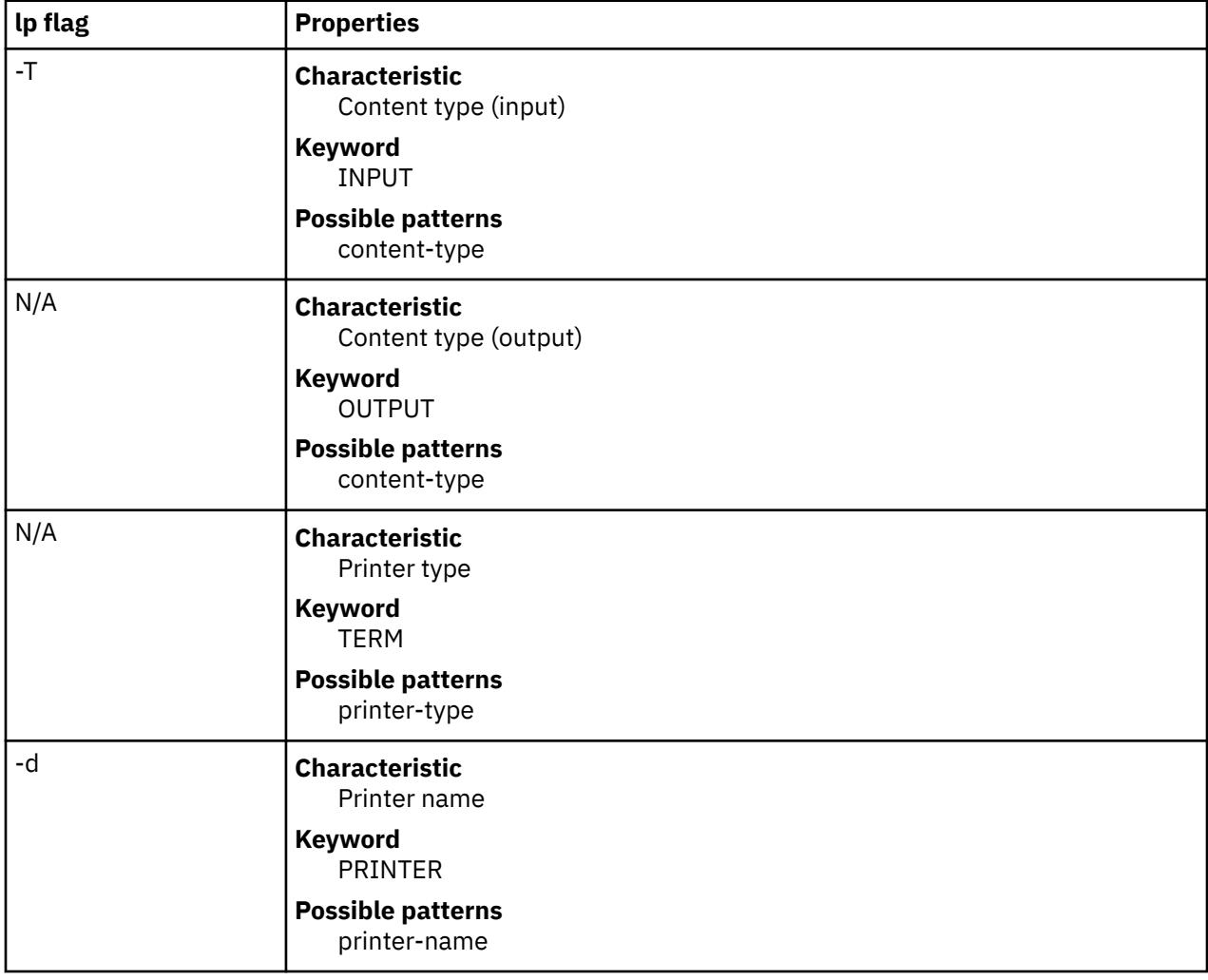

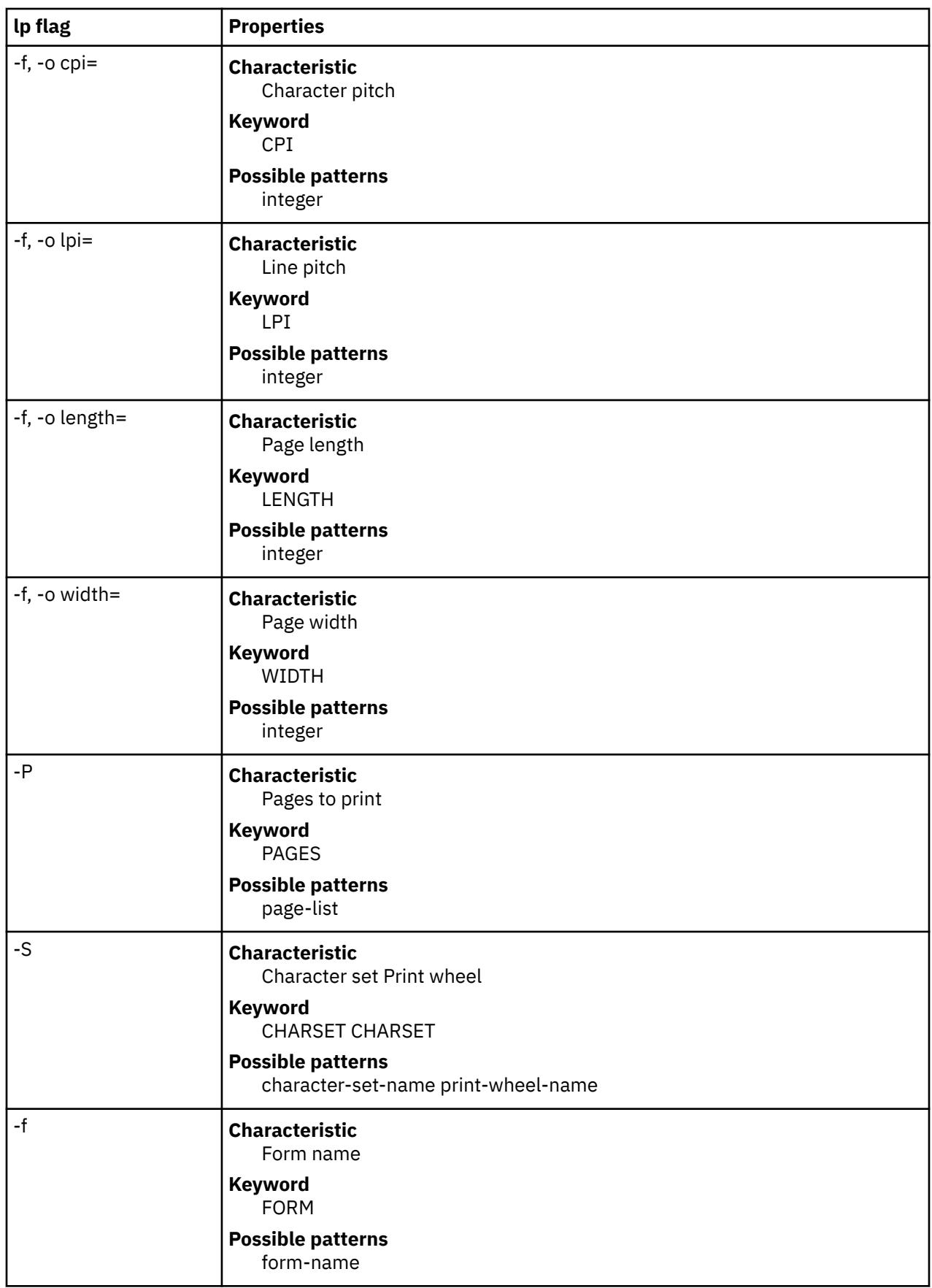

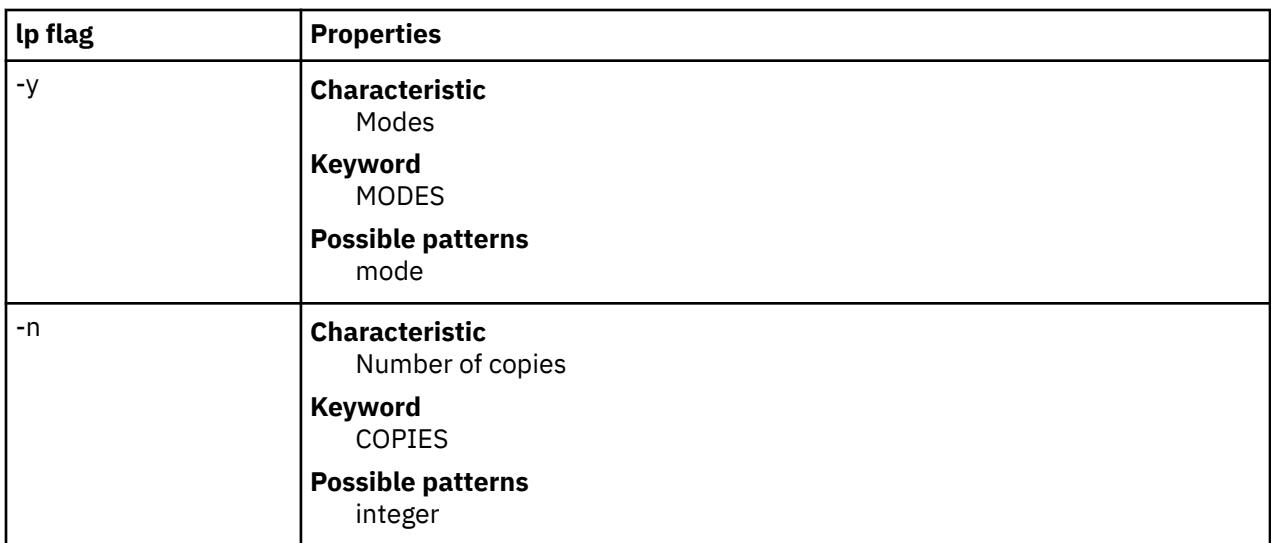

For example, the template MODES landscape  $= -1$  shows that if a print request is submitted with the **-y landscape** flag, the filter is given the flag **-l**. As another example, the template TERM \* = -T \* shows that the filter is given the flag **-T** *printer-type* for whichever *printer-type* is associated with a print request using the filter.

As a last example, consider the template MODES prwidth $\langle \cdot, \cdot \rangle = -w\$ 1. Suppose a user gives the command **lp -y prwidth=10**

From the table above, the LP print service determines that the **-y** flag is handled by a **MODES** template. The **MODES** template here works because the pattern ``prwidth\=\(.\*\)" matches the **prwidth=10** given by the user. The *replacement* **-w\1** causes the LP print service to generate the filter flag **-w10**.

If necessary, the LP print service constructs a filter pipeline by concatenating several filters to handle the user's file and all the print flags. If the print service constructs a filter pipeline, the **INPUT** and **OUTPUT** values used for each filter in the pipeline are the types of the input and output for that filter, not for the entire pipeline.

#### **Deleting a filter**

The **-x** flag is used to delete the filter specified in *FilterName* from the LP filter table.

#### **Listing a filter description**

The **-l** flag is used to list the description of the filter named in *FilterName*. If the command is successful, the following message is sent to standard output:

```
Input types: content-type-list
    Output types: content-type-list
 Printer types: printer-type-list
 Printers: printer-list
   Filter type: filter-type
    Command: shell-command
    flags: template-list
```
If the command fails, an error message is sent to standard error.

### **Security**

**Attention RBAC users and Trusted AIX users:** This command can perform privileged operations. Only privileged users can run privileged operations. For more information about authorizations and privileges, see Privileged Command Database in *Security*. For a list of privileges and the authorizations associated with this command, see the **lssecattr** command or the **getcmdattr** subcommand.

# **lpforms Command**

**Note:** This is a System V Print Subsystem command.

#### **Purpose**

Administer forms used with the LP print service.

### **Syntax**

**lpforms -f** *FormName Options* **lpforms -f** *FormName* **-A** *AlertType* [**-Q** *minutes*] [**-W** *requests*]

### **Description**

**Flags**

The **lpforms** command is used to administer the use of preprinted forms, such as company letterhead paper, with the LP print service. A form is specified by its *FormName*. Users may specify a form when submitting a print request. The parameter **all** can be used instead of *FormName* with either of the command lines shown above. The first command line allows the administrator to add, change, and delete forms, to list the attributes of an existing form, and to allow and deny users access to particular forms. The second command line is used to establish the method by which the administrator is alerted that the form *FormName* must be mounted on a printer.

If you enter lpforms -?, the system displays the command usage message and returns 0.

With the first **lpforms** command line, one of the following flags must be used:

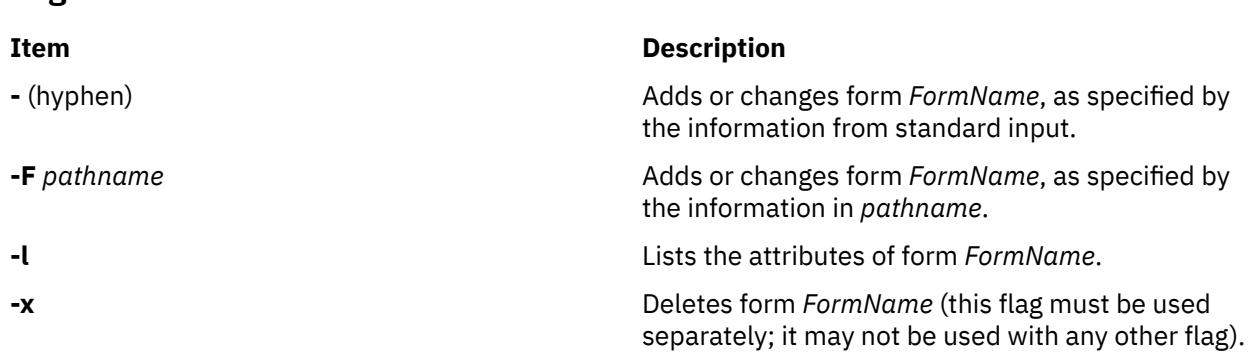

#### **Adding or changing a form**

The **-F** *pathname* flag is used to add a new form, *FormName*, to the LP print service, or to change the attributes of an existing form. The form description is taken from *pathname* if the **-F** flag is given, or from the standard input if the **-** flag is used. One of these two flags must be used to define or change a form. *pathname* is the pathname of a file that contains all or any subset of the following information about the form:

```
 Page length: scaled-decimal-number1
 Page width: scaled-decimal-number2
 Number of pages: integer
 Line pitch: scaled-decimal-number3
 Character pitch: scaled-decimal-number4
 Character set choice: character-set/print-wheel [mandatory]
 Ribbon color: ribbon-color
 Comment:
 comment
 Alignment pattern: [content-type]
 content
```
The term "scaled-decimal-number" refers to a non-negative number used to indicate a unit of size. The type of unit is shown by a "trailing" letter attached to the number. Three types of scaled decimal numbers can be used with the LP print service: numbers that show sizes in centimeters (marked with a trailing "c"); numbers that show sizes in inches (marked with a trailing "i"); and numbers that show sizes in units appropriate to use (without a trailing letter), that is, lines, characters, lines per inch, or characters per inch.

Except for the last two lines, the above lines may appear in any order. The Comment and *comment* items must appear in consecutive order but may appear before the other items, and the "Alignment pattern" and the *content* items must appear in consecutive order at the end of the file. Also, the *comment* item may not contain a line that begins with any of the key phrases above, unless the key phrase is preceded with a ">". Any leading ">" sign found in the *comment* are removed when the comment is displayed. Case distinctions in the key phrases are ignored.

When this command is issued, the form specified by *FormName* is added to the list of forms. If the form already exists, its description is changed to reflect the new information. Once added, a form is available for use in a print request, except where access to the form has been restricted, as described under the **-u** flag. A form may also be allowed to be used on certain printers only.

A description of each form attribute is below:

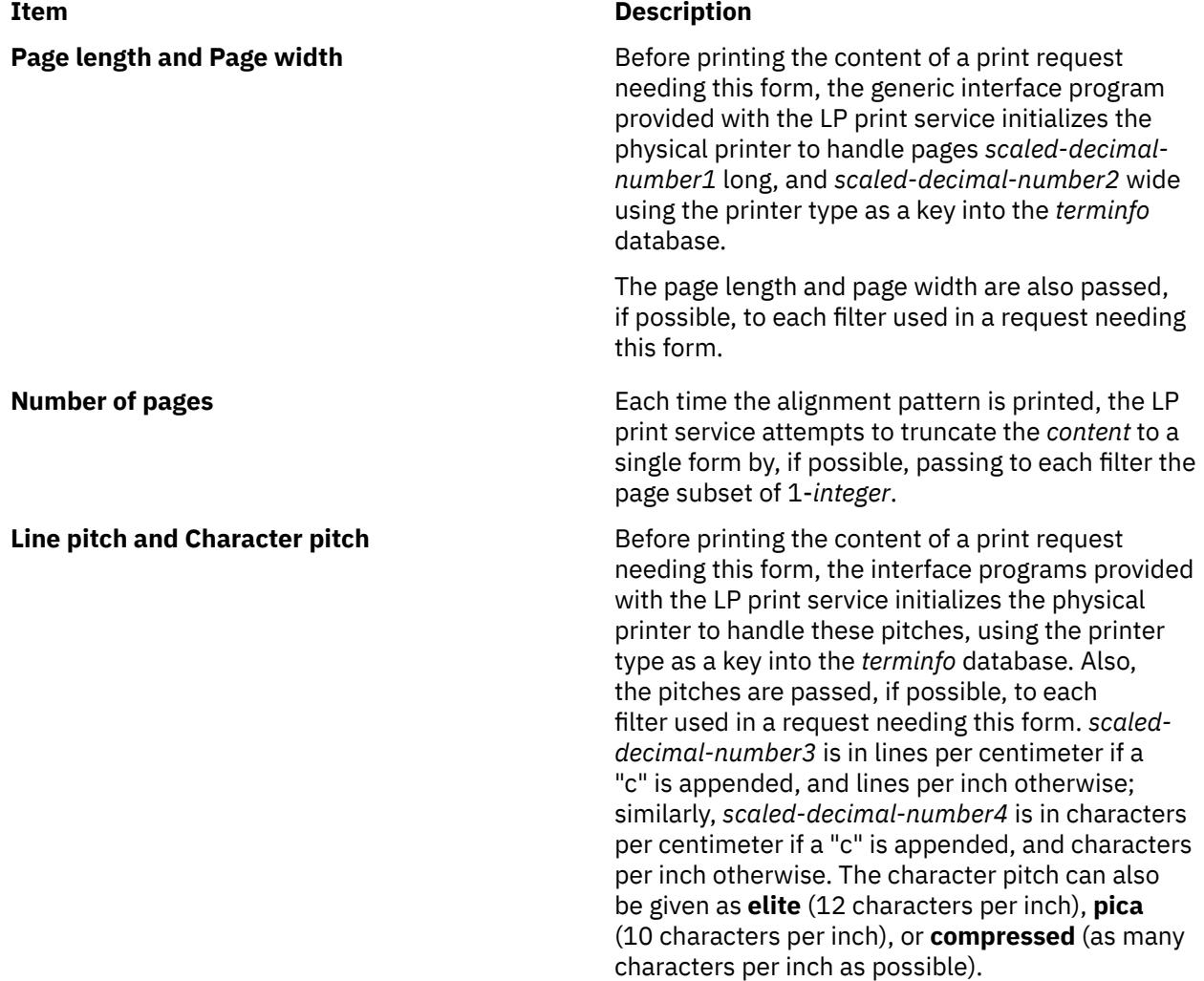

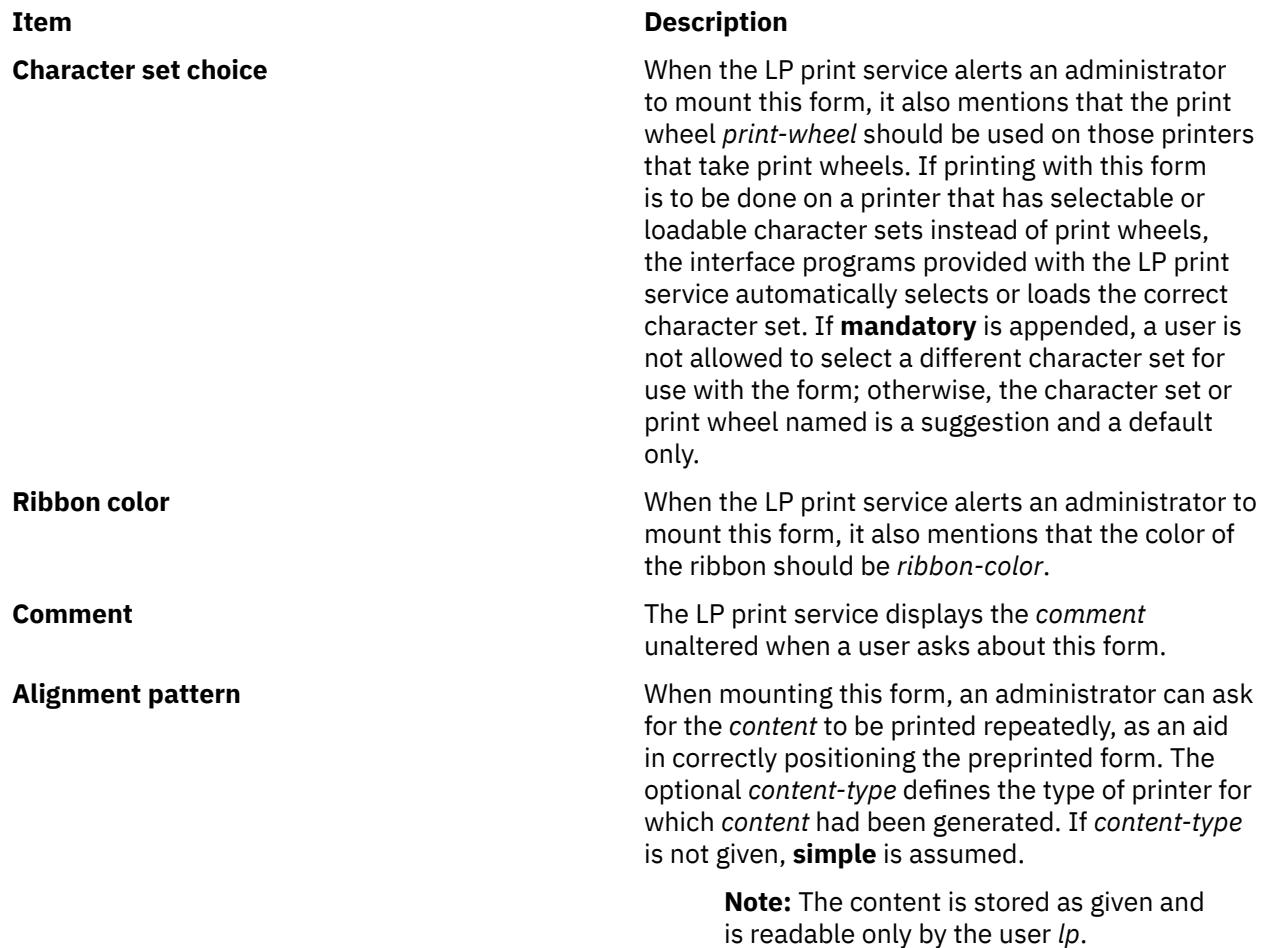

When an existing form is changed with this command, items missing in the new information are left as they were. When a new form is added with this command, missing items gets the following defaults:

```
 Page Length: 66
   Page Width: 80
   Number of Pages: 1
 Line Pitch: 6
 Character Pitch: 10
   Character Set Choice: any
   Ribbon Color: any
```
#### **Deleting a form**

The **-x** flag is used to delete the form *FormName* from the LP print service.

#### **Listing form attributes**

The **-l** flag is used to list the attributes of the existing form *FormName*. Because of the potentially sensitive nature of the alignment pattern, only the administrator can examine the form with this command. Other people may use the **lpstat** command to examine the non-sensitive part of the form description.

#### **Allowing and denying access to a form**

The **-u** flag, followed by the parameter **allow:***login-ID-list* or **-u deny:***login-ID-list* lets you determine which users are allowed to specify a particular form with a print request. This flag can be used with the **-F** or **-** flag.

The *login-ID-list* parameter may include any or all of the following constructs:

# **Item Description** *login-ID* A user on the local system

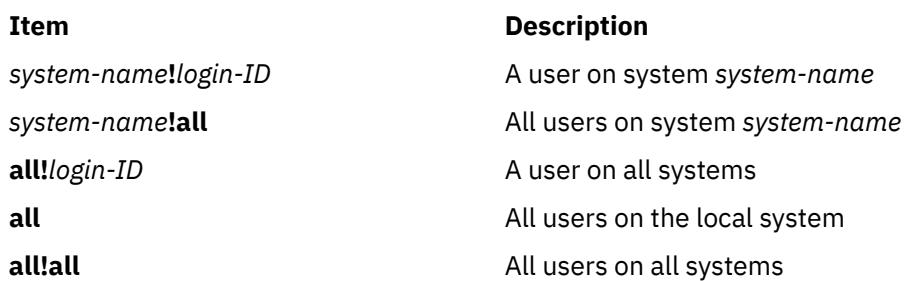

The default value of *login-ID-list* is **all**.

The LP print service keeps two lists of users for each form: an "allow-list" of people allowed to use the form, and a "deny-list" of people that may not use the form.

- If allow-list is present and *login-ID* is in it, access is allowed.
- If only deny-list is present and *login-ID* is not in it, access is allowed.
- If *login-ID* is in deny-list, access is denied.
- If neither allow-list or deny-list are present, access is denied.
- If both lists are present, and *login-ID* is in neither, access is denied.
- If only allow-list is present and *login-ID* is not in it, access is denied.

If the allow-list is not empty, only the users in the list are allowed access to the form, regardless of the contents of the deny-list. If the allow-list is empty but the deny-list is not, the users in the deny-list may not use the form (but all others may use it).

All users can be denied access to a form by specifying **-f deny:all**. All users can be allowed access to a form by specifying **-f allow:all**. (This is the default.)

#### **Setting an alert to mount a form**

The **-f** *FormName* flag is used with the **-A** *AlertType* flag to define an alert to mount the form when there are queued jobs which need it. If this flag is not used to arrange alerting for a form, no alert is sent for that form.

The method by which the alert is sent depends on the value of the *AlertType* parameter specified with the **-A** flag. The alert types are the same as those available with the **-A** flag to **lpadmin**: **mail**, **write**, **quiet**, **none**, *shell-command*, and **list**.

The message sent appears as follows:

 The form *FormName* needs to be mounted on the printer(s): *printer* (*integer1* requests). *integer2* print requests await this form. Use the *ribbon-color* ribbon. Use the *print-wheel* print wheel, if appropriate.

The printers listed are those that the administrator had earlier specified were candidates for this form. The number *integer1* listed next to each printer is the number of requests eligible for the printer. The number *integer2* shown after the list of printers is the total number of requests awaiting the form. It is less than the sum of the other numbers if some requests can be handled by more than one printer. The *ribbon-color* and *print-wheel* are those specified in the form description. The last line in the message is always sent, even if none of the printers listed use print wheels, because the administrator may choose to mount the form on a printer that does use a print wheel.

Where any color ribbon or any print wheel can be used, the statements above read:

Use any ribbon. Use any print-wheel.

If *FormName* is **any**, the alerting defined in this command applies to any form for which an alert has not yet been defined. If *FormName* is **all**, the alerting defined in this command applies to all forms.

If the **-W** flag is not given, the default procedure is that only one message is sent per need to mount the form. Not specifying the **-W** flag is equivalent to specifying **-W once** or **-W 0**. If *minutes* is a number greater than 0, an alert is sent at intervals specified by *minutes*.

If the **-Q** flag is also given, the alert is sent when a certain number (specified by the parameter *requests*) of print requests that need the form are waiting. If the **-Q** flag is not given, or the value of *requests* is 1 or **any** (which are both the default), a message is sent as soon as anyone submits a print request for the form when it is not mounted.

#### **Listing the current alert**

The **-f** flag, followed by the **-A** flag and the parameter **list** is used to list the type of alert that has been defined for the specified form *FormName*. No change is made to the alert. If *FormName* is recognized by the LP print service, one of the following lines is sent to the standard output, depending on the type of alert for the form.

 When *requests* requests are queued: alert with *shell-command* every *minutes* minutes When *requests* requests are queued: write to *user-name* every *minutes* minutes When *requests* requests are queued: mail to *user-name* every *minutes* minutes No alert

The phrase "every *minutes* minutes" is replaced with "once" if *minutes* (**-W** *minutes*) is 0.

#### **Terminating an active alert**

The **-A quiet** flag is used to stop messages for the current condition. An administrator can use this flag to temporarily stop receiving further messages about a known problem. Once the form has been mounted and then unmounted, messages are again sent when the number of print requests reaches the threshold *requests*.

#### **Removing an alert definition**

No messages are sent after the **-A none** flag is used until the **-A**flag is given again with a different *AlertType*. This can be used to permanently stop further messages from being sent as any existing alert definition for the form is removed.

### **Security**

**Attention RBAC users and Trusted AIX users:** This command can perform privileged operations. Only privileged users can run privileged operations. For more information about authorizations and privileges, see Privileged Command Database in *Security*. For a list of privileges and the authorizations associated with this command, see the **lssecattr** command or the **getcmdattr** subcommand.

# **lphistory Command**

### **Purpose**

Displays or clears the history list of least-privilege (LP) commands that have been run during the current resource monitoring and control (RMC) session.

# **Syntax**

- To list a particular number of previously-issued commands:
	- On the local node:

```
lphistory [ -u user_ID ] [ -m mapped_ID ] [ -C command_name ] [ -S command_path ] [ -B
MMddhhmmyyyy ] [ -E MMddhhmmyyyy ] [ -L a | c | e | m | n | t | u | x ] [-h] [-TV] [num_records]
```
– On all nodes in a domain:

**lphistory -a** [ **-u** *user\_ID* ] [ **-m** *mapped\_ID* ] [ **-C** *command\_name* ] [ **-S** *command\_path* ] [ **-B** *MMddhhmmyyyy* ] [ **-E** *MMddhhmmyyyy* ] [ **-L a | c | e | m | n | t | u | x**] [**-h**] [**-TV**] [*num\_records*]

– On a subset of nodes in a domain:

**lphistory -n** *host1*[**,***host2*...] [ **-u** *user\_ID* ] [ **-m** *mapped\_ID* ] [ **-C** *command\_name* ] [ **-S** *command\_path* ] [ **-B** *MMddhhmmyyyy* ] [ **-E** *MMddhhmmyyyy* ] [ **-L a | c | e | m | n | t | u | x** ] [**-h**] [**-TV**] [*num\_records*]

- To clear the history list:
	- On the local node:

**lphistory -c** [ **-u** *user\_ID* ] [ **-m** *mapped\_ID* ] [ **-C** *command\_name* ] [ **-S** *command\_path* ] [ **-B** *MMddhhmmyyyy* ] [ **-E** *MMddhhmmyyyy* ] [**-h**] [**-TV**]

– On all nodes in a domain:

**lphistory -c -a** [ **-u** *user\_ID* ] [ **-m** *mapped\_ID* ] [ **-C** *command\_name* ] [ **-S** *command\_path* ] [ **-B** *MMddhhmmyyyy* ] [ **-E** *MMddhhmmyyyy* ] [**-h**] [**-TV**]

– On a subset of nodes in a domain:

**lphistory -c -n** *host1*[**,***host2*...] [ **-u** *user\_ID* ] [ **-m** *mapped\_ID* ] [ **-C** *command\_name* ] [ **-S** *command\_path* ] [ **-B** *MMddhhmmyyyy* ] [ **-E** *MMddhhmmyyyy* ] [**-h**] [**-TV**]

# **Description**

The **lphistory** command lists the history of LP commands that have been run by the least-privilege resource manager. The command history is maintained as records in the RSCT audit log. By default, only the command string (the path name plus arguments) from each audit log record is listed. The **-L** flag controls the output format of **lphistory**; use it to display specific fields as needed. The selection flags (**-B**, **-C**, **-E**, **-m**, **-S**, or **-u**) control the selection string that is passed to **lsaudrec**.

The **lphistory** command takes one optional parameter: the number of records to list. The default value of *num\_records* is 10. If none of the selection flags is used, the latest number of records in the audit log (specified by *num\_records*) are listed. Otherwise, the latest number of records (specified by *num\_records*) from those selected by one or more of the selection flags are listed. This selection process applies to the audit records on each node specified by the **-a** flag or the **-n** flag. If neither **-a** nor **-n** is specified, the selection process applies to the audit records on the local node.

The **-B** and **-E** flags take time stamps as arguments. Time stamps are in the form *MMddhhmmyyyy*, where *MM* is the two-digit month (01-12), *dd* is the two-digit day of the month (01-31), *hh* is the two-digit hour (00-23), *mm* is the two-digit minute (00-59), and *yyyy* is the four-digit year.

You can use the wild card character (%) with identity-related arguments (*user\_ID*, *mapped\_ID*) and command names. The % can be placed at the beginning or end of the string, or anywhere within it. You cannot use any wild card characters when specifying *command\_path*.

You can remove audit log records using the **-c** flag. If none of the selection flags is specified, all audit log records for the least-privilege resource manager are removed. Otherwise, the records selected by one or more of the selection flags are removed. The **-c** flag cannot be used with the **-L** flag or the *num\_records* parameter.

# **Flags**

### **-a**

Displays previously-issued LP commands for all nodes in the domain.

The CT\_MANAGEMENT\_SCOPE environment variable determines the scope of the cluster. If **CT\_MANAGEMENT\_SCOPE** is not set, management domain scope is chosen first (if a management domain exists), peer domain scope is chosen next (if a peer domain exists), and then local scope is chosen, until the scope is valid for the command. The command runs once for the first valid scope it finds. For example, if a management domain and a peer domain both exist and

**CT\_MANAGEMENT\_SCOPE** is not set, this command applies to the management domain. If you want this command to apply to the peer domain, set **CT\_MANAGEMENT\_SCOPE** to 2.

You cannot specify this flag with the **-n** flag.

#### **-B** *MMddhhmmyyyy*

Specifies a beginning time stamp in the form *MMddhhmmyyyy*, where *MM* is the two-digit month (01-12), *dd* is the two-digit day (01-31), *hh* is the two-digit hour (00-23), *mm* is the two-digit minute (00-59), and *yyyy* is the four-digit year. The time can be truncated from right to left, except for *MM*. If not all digits are specified, the year defaults to the current year, minutes to 0, hour to 0, and day to 01. At a minimum, the month must be specified. The command lists or removes only those records that were created at or after this time.

#### **–c**

Clears the history of LP commands. You cannot specify this flag with the *number\_of\_commands* parameter or the **-n** flag.

#### **-C** *command\_name*

Specifies a command name. **lphistory -C** lists or removes only those records that contain *command\_name*, which is the name of a command without a fully-qualified path (**mkrsrc**, for example). You can use wild card characters in *command\_name*.

#### **-E** *MMddhhmmyyyy*

Specifies an ending time stamp in the form *MMddhhmmyyyy*, where *MM* is the two-digit month (01-12), *dd* is the two-digit day (01-31), *hh* is the two-digit hour (00-23), mm is the two-digit minute (00-59), and *yyyy* is the four-digit year. The time can be truncated from right to left, except for *MM*. If not all digits are specified, the year defaults to the current year, minutes to 0, hour to 0, and day to 01. At a minimum, the month must be specified. The command lists or removes only those records that were created at or before this time.

#### **-L a | c | e | m | n | t | u | x**

By default, only the command string (path name plus arguments) from each audit log record is listed. If this flag is specified, the argument is one or more of the following letters; the fields are displayed in the same order as the letters in the flag argument.

#### **a**

Displays all fields from the audit log in the following order: **t**, **u**, **m**, **n**, **x**, **c** (specifying **-L** a is the same as specifying **-L tumnxc**)

**c**

Displays the command string (the default)

**e**

Displays the standard error output

**m**

Displays the mapped identity

**n**

Displays the name of the node where the command ran

**t**

Displays the time field

**u**

Displays the authenticated user identity

**x**

Displays the LP command exit status

You cannot specify this flag with the **-c** flag.

#### **-m** *mapped\_ID*

Specifies a mapped identity. **lphistory -m** lists or removes only those records that contain *mapped\_ID*. You can use wild card characters in *mapped\_ID*.

#### **-n** *host1***[,***host2***,…]**

Specifies one or more nodes in the cluster on which the LP command history list is to be retrieved or cleared. (By default, the history list for the local node is retrieved or cleared.)

This flag is valid only in a management domain or a peer domain. If the **CT\_MANAGEMENT\_SCOPE** environment variable is not set, management domain scope is chosen first (if a management domain exists) and then peer domain scope is chosen, until the scope is valid for the command. The command runs once for the first valid scope it finds.

You cannot specify this flag with the **-a** flag.

#### **-S** *command\_path*

Specifies a command path name. **lphistory -S** lists or removes only those records that contain *command\_path*, which is identical to the value of the **CommandPath** in the LPCommands class (**/opt/rsct/bin/mkrsrc**, for example). You cannot use wild card characters in *command\_path*.

#### **-u** *user\_ID*

Specifies an authenticated user identity. **lphistory -u** lists or removes only those records that contain *user\_ID*. You can use wild card characters in *user\_ID*.

**-h**

Writes the command's usage statement to standard output.

**-T**

Writes the command's trace messages to standard error.

**-V**

Writes the command's verbose messages to standard output.

# **Parameters**

#### *num\_records*

Specifies the number of commands to be displayed from the history list. You can list a minimum of one command and a maximum of 100 commands. The default value is 10. You cannot specify this parameter with the **-c** flag.

### **Security**

To run the lphistory command, you need write permission in the Class ACL of the IBM.LPCommands resource class. Permissions are specified in the LP ACLs on the contacted system. See the lpacl file for general information about LP ACLs and the *RSCT Administration Guide* for information about modifying them.

# **Exit Status**

**0**

The command has run successfully.

**1**

An error occurred with RMC.

**2**

**3**

An error occurred with the command-line interface (CLI) script.

An incorrect flag was specified on the command line.

**4**

An incorrect parameter was specified on the command line.

**5**

An error occurred with RMC that was based on incorrect command-line input.

**6**

The resource was not found.

## **Environment Variables**

#### **CT\_CONTACT**

Determines the system that is used for the session with the RMC daemon. When CT\_CONTACT is set to a host name or IP address, the command contacts the RMC daemon on the specified host. If CT\_CONTACT is not set, the command contacts the RMC daemon on the local system where the command is being run. The target of the RMC daemon session and the management scope determine the LP resources that are processed.

#### **CT\_MANAGEMENT\_SCOPE**

Determines the management scope that is used for the session with the RMC daemon to process the LP resources. The management scope determines the set of possible target nodes where the resources can be processed. The valid values are:

**0**

Specifies *local* scope.

Specifies *local* scope.

**1**

**2**

Specifies *peer domain* scope.

**3**

Specifies *management domain* scope.

If this environment variable is not set, *local* scope is used.

### **Implementation Specifics**

This command is part of the Reliable Scalable Cluster Technology (RSCT) fileset.

# **Standard Output**

When the -h flag is specified, this command's usage statement is written to standard output. When the -V flag is specified, this command's verbose messages are written to standard output.

# **Standard Error**

All trace messages are written to standard error.

### **Examples**

1. To list 20 LP commands that were previously issued on the local node, enter:

lphistory 20

2. Suppose nodeA is in a management domain and CT\_MANAGEMENT\_SCOPE is set to 3. To list the LP command history on nodeA, enter:

lphistory -c -n nodeA

3. To display the last 15 LP commands invoked with time, user ID, mapped ID, mechanism, return code, standard error, command name, and command string, enter:

lphistory -L a 15

4. To display the LP command names that end with rsrc, enter:

lphistory -C %rsrc

5. To display the LP commands that were invoked after 11:30 PM on April 18, 2006, enter:

lphistory -B 041823302006

### **Location**

#### **/opt/rsct/bin/lphistory**

Contains the lphistory command.

# **lpmove Command**

**Note:** This is a System V Print Subsystem command.

### **Purpose**

Moves print requests.

#### **Syntax**

**lpmove** *Requests Destination*

**lpmove** *Destination1 Destination2*

### **Description**

The **lpmove** command moves requests that were queued by **lp** between LP destinations. This command moves a specific *Request* to the specified *Destination*. *Requests* are request-IDs returned by **lp**. You can also attempt to move all requests for *Destination1* to *Destination2*. This form of the **lpmove** command causes **lp** to reject any new requests for *Destination1*.

**Note:** When moving requests, **lpmove** never checks the acceptance status of the new destination. Also, the request-IDs of the moved requests are not changed, so you can still find their requests. The **lpmove** command does not move requests that have options (such as content type and form required) that cannot be handled by the new destination.

If a request was originally queued for a class or the special destination **any** and the first form of **lpmove** was used, the destination of the request is changed to *New-Ddestination*. A request thus affected is printable only on *New-Destination* and not on other members of the class or other acceptable printers if the original destination was **any**.

If you enter lpmove -?, the system displays the command usage message and returns 0.

### **Security**

**Attention RBAC users and Trusted AIX users:** This command can perform privileged operations. Only privileged users can run privileged operations. For more information about authorizations and privileges, see Privileged Command Database in *Security*. For a list of privileges and the authorizations associated with this command, see the **lssecattr** command or the **getcmdattr** subcommand.

**Files**

**Item Description**

**/var/spool/lp/\***

# **lppchk Command**

#### **Purpose**

Verifies files of an installable software product.

# **Syntax**

 $\text{lppchk} \left[ -R \left\{ \text{Path} \mid \text{ALL} \right\} \right] \left\{ \left. -c \right[ \left. u \right] \mid -f \mid -l \left[ \left. u \right] \mid -v \right. \right\} \left[ \left. -m \left[ \left. 1 \right| 2 \left. \right| 3 \right] \right] \left[ \left. -O \left\{ \left[ \left. r \right] \right[ s \right] \left[ \left. u \right] \right. \right\} \right] \right] \left[ \text{ProductName} \right]$  $\text{lppchk} \left[ -R \left\{ \text{Path} \mid \text{ALL} \right\} \right] \left\{ \left. -c \right[ \left. u \right] \mid -f \mid -l \left[ \left. u \right] \mid -v \right. \right\} \left[ \left. -m \left[ \left. 1 \right| 2 \left. \right| 3 \right] \right] \left[ \left. -O \left\{ \left[ \left. r \right] \right[ s \right] \left[ \left. u \right] \right. \right\} \right] \right] \left[ \text{ProductName} \right]$  $\text{lppchk} \left[ -R \left\{ \text{Path} \mid \text{ALL} \right\} \right] \left\{ \left. -c \right[ \left. u \right] \mid -f \mid -l \left[ \left. u \right] \mid -v \right. \right\} \left[ \left. -m \left[ \left. 1 \right| 2 \left. \right| 3 \right] \right] \left[ \left. -O \left\{ \left[ \left. r \right] \right[ s \right] \left[ \left. u \right] \right. \right\} \right] \right] \left[ \text{ProductName} \right]$ [ *[FileList](#page-2034-0)* ... ] ]

# **Description**

The **lppchk** command verifies that files for an installable software product (fileset) match the Software Vital Product Data (SWVPD) database information for file sizes, checksum values, or symbolic links. A fileset is a separately installable option of a software package.

# **Flags**

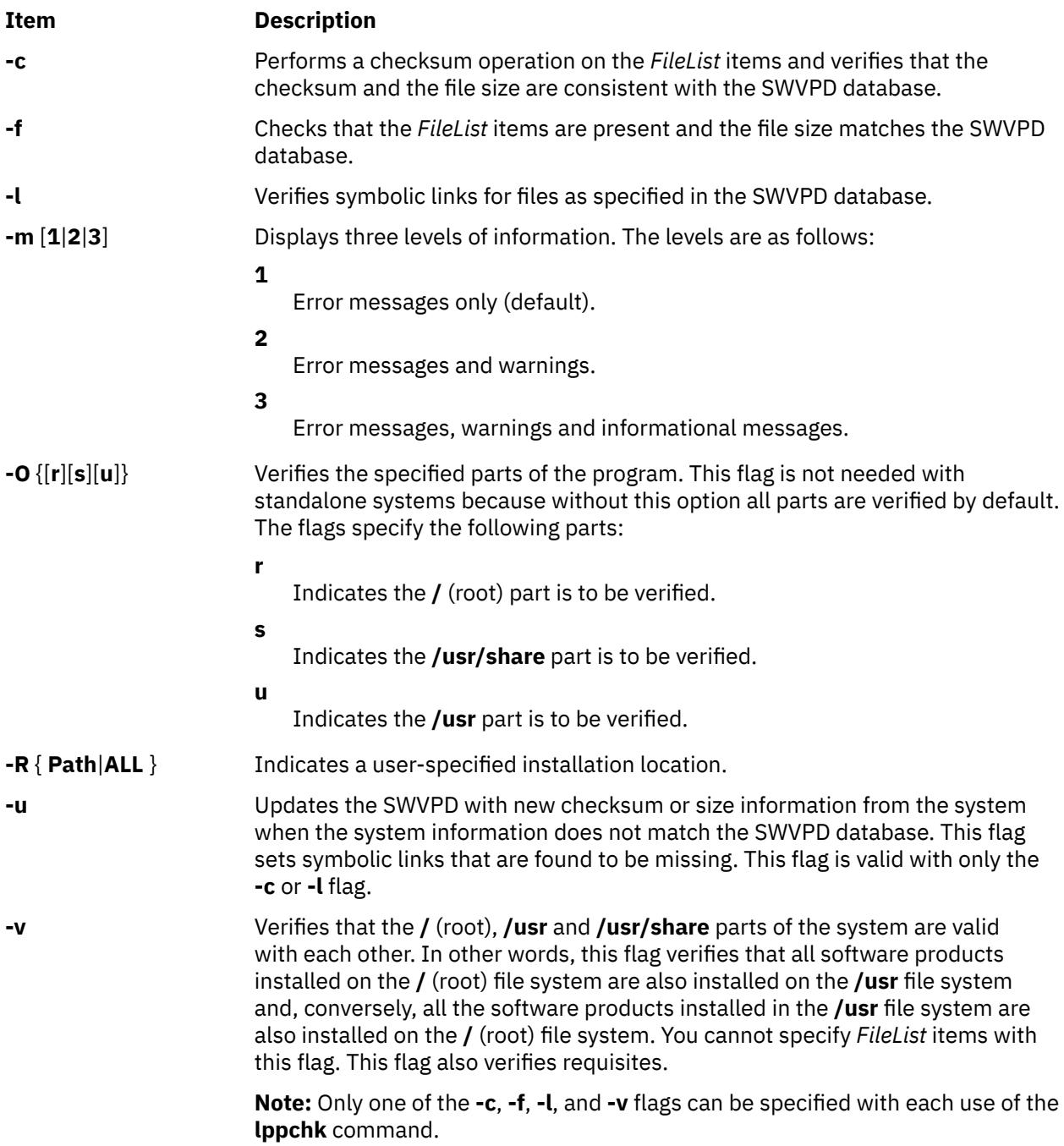

# <span id="page-2034-0"></span>**Parameters**

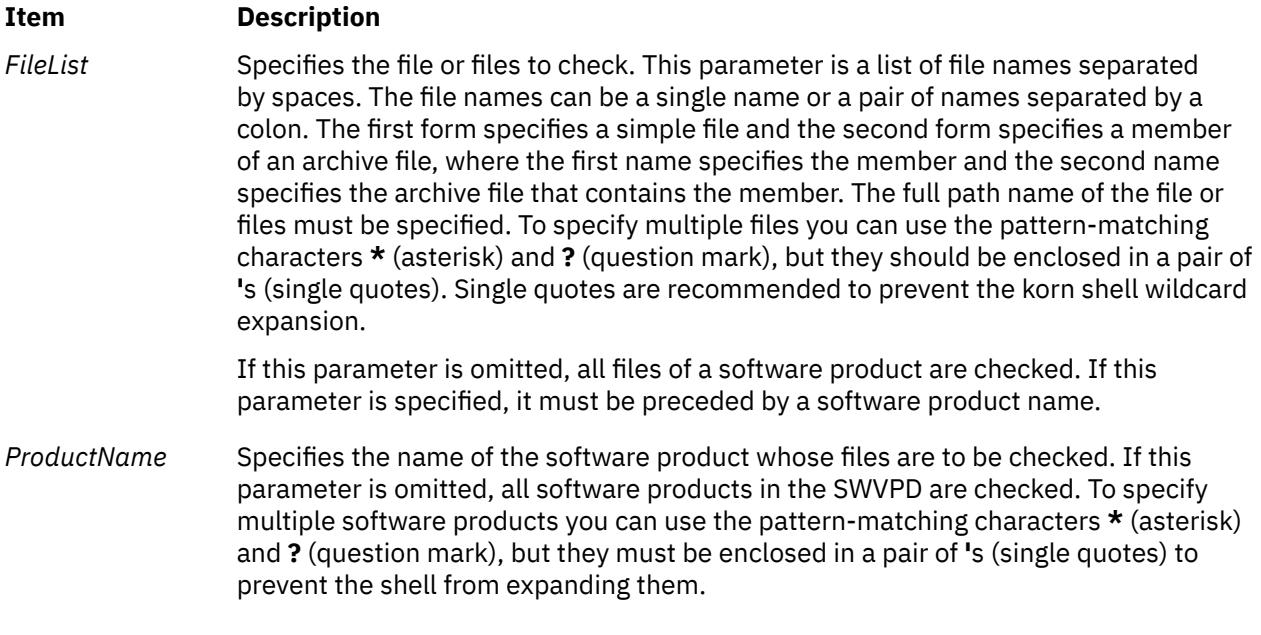

# **Exit Status**

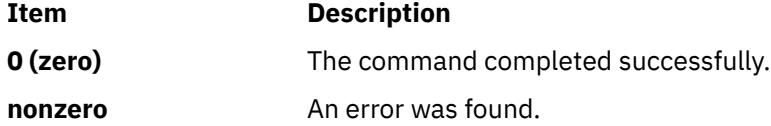

The **lppchk** command returns zero if no errors were found. Any other return value indicates an error was found.

**Note:** If **lppchk -f** (size) or **lppchk -c** (checksum) detects a mismatch in the respective size or checksum for a file, it does not report an error for the file if the file has been changed by an interim fix within **/usr/ emgrdata/DBS/files.db**.

### **Examples**

1. To verify all files that comprise the **X11.fnt** package, type:

lppchk -c X11.fnt

2. To verify the symbolic links of all software products whose names begin with **X11**, type:

lppchk -l 'X11\*'

3. To verify that all filesets have all required requisites and are completely installed, type:

lppchk -v

### **Files**

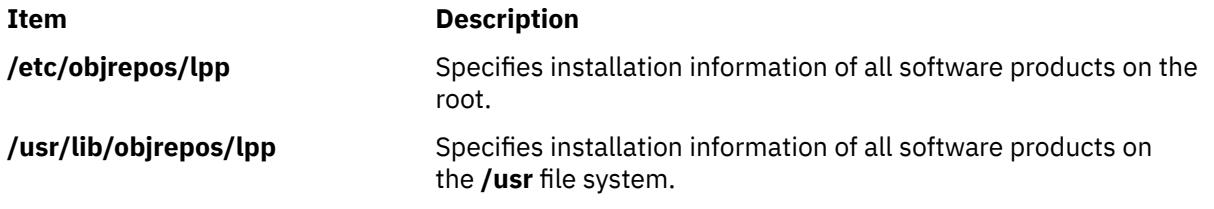

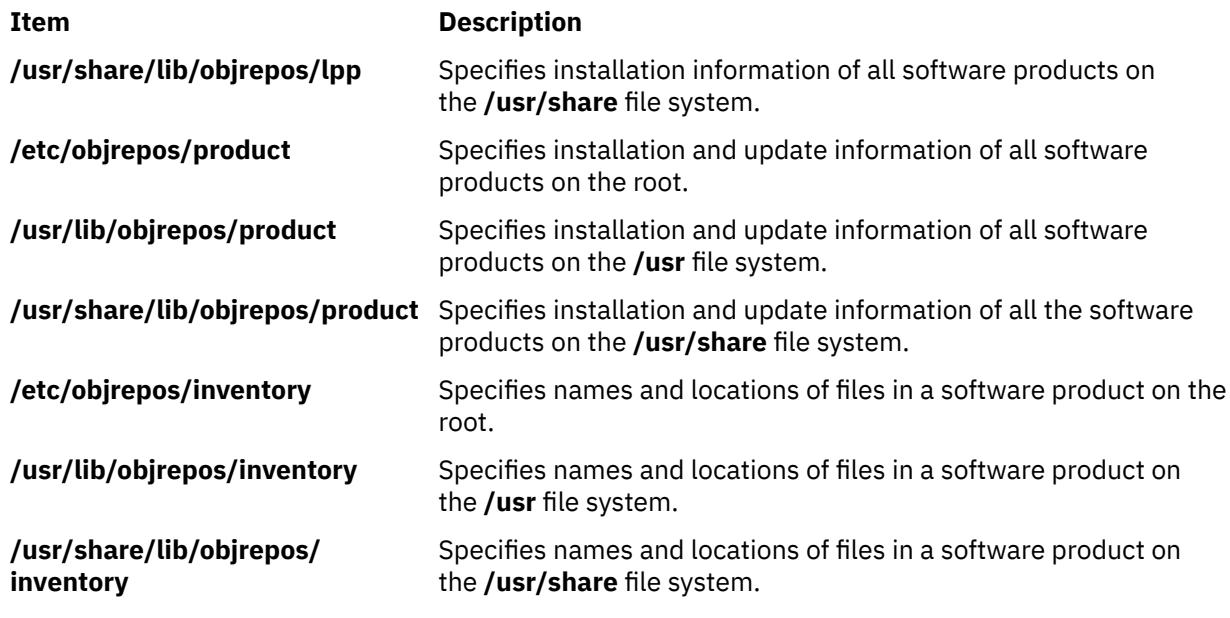

# **lppmgr Command**

## **Purpose**

Manages an existing installp image source.

### **Syntax**

**lppmgr [-d](#page-2036-0)** *DirectoryOrDevice* [ **[-r](#page-2036-0)** | **[-m](#page-2036-0)** *MoveDirectory* | **[-a](#page-2036-0)** *APAR number* ] { [ **[-x](#page-2036-0)** ] [ **[-X](#page-2036-0)** ] [ **[-l](#page-2036-0)** ] [ **[-u](#page-2036-0)** ] [ **[-b](#page-2036-0)** ] [ **[-k](#page-2036-0)** *LANG* ] } [ **[-p](#page-2036-0)** ] [ **[-t](#page-2036-0)** ] [ **[-s](#page-2036-0)** ] [ **[-V](#page-2036-0)** ] [ **[-D](#page-2036-0)** ]

# **Description**

**lppmgr** is designed to perform the following functions on an existing installp image source (also known as an **lpp\_source** in the NIM environment):

- 1. Remove duplicate updates (**-u** Flag).
- 2. Remove duplicate base levels (**-b** Flag).
- 3. Eliminating updates that are the same level as bases of the same file set. Such updates can create conflicts that lead to installation failure (**-u** Flag).
- 4. Remove message and locale file sets other than the language you specify (**-k** Flag).
- 5. Remove superseded file sets (**-x** Flag).
- 6. Remove non-system images from a NIM lpp\_source resource (**-X** Flag).

By default, **lppmgr** lists all images that are filtered by the preceeding routines. The "**-r**" flag can be used to remove the filtered images and the "**-m**" flag can be used to move the images to another location.

**Note: lppmgr** is not intended to replace **bffcreate**, install anything, or work with installed file sets. It is also not intended to address any issues other than those mentioned earlier. Before you use the "**-X**" flag, you must have a good understanding of NIM, system images (known as SIMAGES in NIM), and the workings of a NIM **lpp\_source** resource.

<span id="page-2036-0"></span>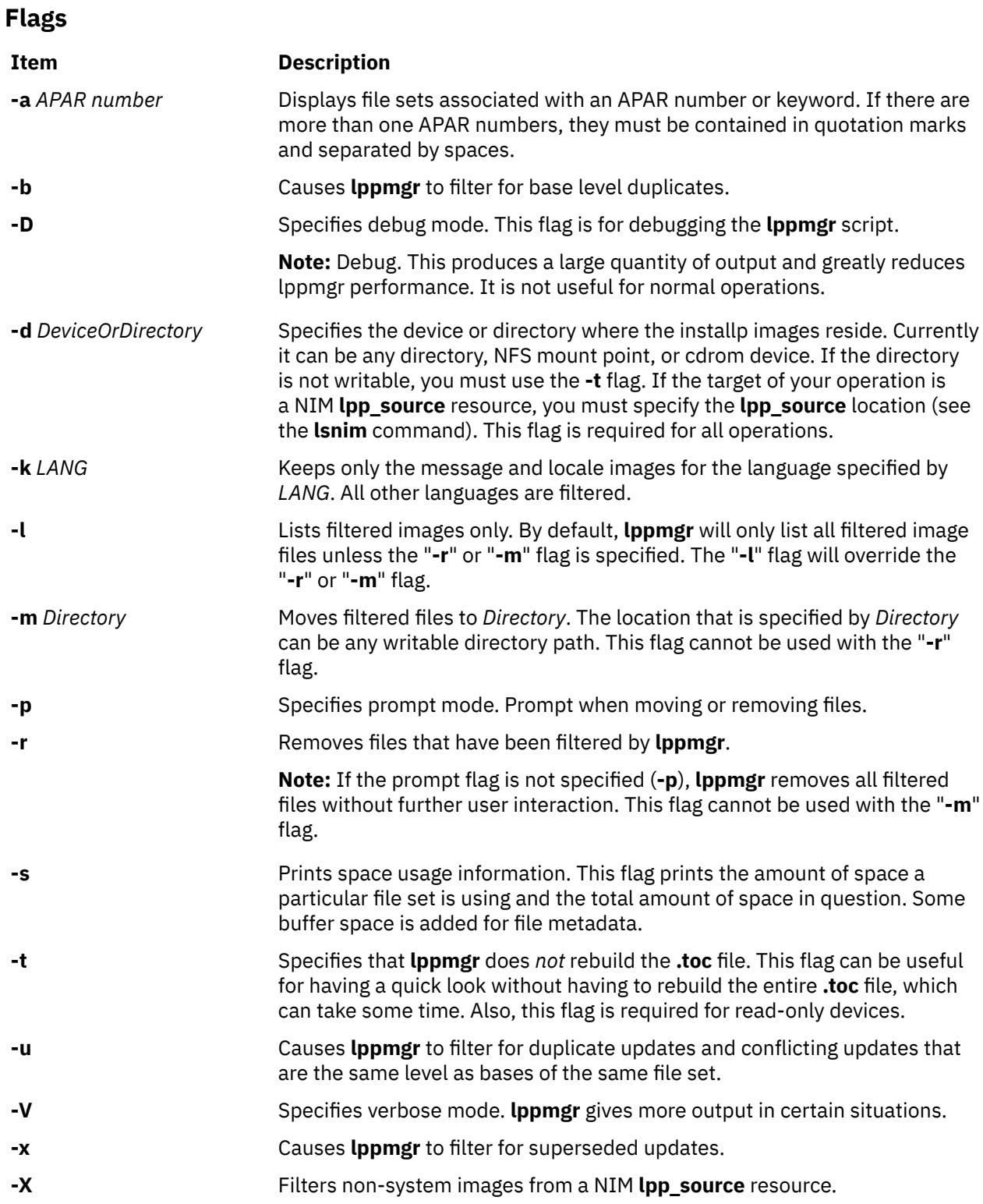

# **Exit Status**

**0**

All **lppmgr** related operations that are completed successfully.

**>0**

An error occurred.

## **Security**

Only the root user can execute **lppmgr**.

## **Examples**

1. To list all duplicate and conflicting updates in image source directory **/myimages**, enter the following command:

lppmgr -d /myimages -u

2. To remove all duplicate and conflicting updates in image source directory **/myimages**, enter the following command:

lppmgr -d /myimages -u -r

3. To remove all duplicate and conflicting updates, duplicate base levels, and all message/locale file sets other than "en\_US" in prompted mode, enter the following command:

lppmgr -d /myimages -purb -k en\_US

4. To move all superseded update images and non SIMAGES from NIM **lpp\_source** location **/lpps/433** to directory **/backups**, enter the following command:

lppmgr -d /lpps/433 -x -X -m /backups

5. To list all the file sets associated with APAR numbers IX38794 and IX48523 in image source directory **/myimages**, enter the following command:

lppmgr -d /myimages -a "IX38794 IX48523"

# **Files**

**Item Description**

**/usr/lib/instl/lppmgr** Contains the **lppmgr** command.

# **lpq Command**

The **lpq** command includes information for the AIX Print Subsystem **lpq** and the System V Print Subsystem **[lpq](#page-2039-0)**.

**AIX Print Subsystem lpq Command**

#### **Purpose**

Examines the spool queue.

### **Syntax**

**lpq** [ **[+](#page-2038-0)** [ *Number* ] ] [ **[-l](#page-2038-0)** | **[-W](#page-2038-0)** ] [ **[-P](#page-2038-0)** *Printer* ] [ *JobNumber* ] [ *UserName* ]

### **Description**

The **lpq** command reports the status of the specified job or all jobs associated with the specified *UserName* and *JobNumber* variables. *JobNumber* variable specifies the number of the job in the spool queue that you want to view. A *UserName* variable specifies viewing the jobs for the name of the person who submitted the job to that queue.

<span id="page-2038-0"></span>The **lpq** command reports on any jobs currently in the default queue when invoked without any options. Parameters supplied that are not recognized as parameters are interpreted as user names or job numbers to filter out only those jobs of interest.

For each job submitted (each job called by the **lpr** command), the **lpq** command reports the user's name, current rank in the queue, the name of the job, the job identifier (a number that can be supplied to the **lprm** command for removing a specific job), and the total size in blocks. Normally, only as much information as will fit on one line is displayed. Job ordering depends on the algorithm used to scan the spooling directory and is supposed to be FIFO (first-in-first-out). File names making up a job may be unavailable (when the **lpr** command is used as a sink in a pipeline). In this case, the file is indicated as **-** (standard input).

The display generated by the **lpq** command contains two entries for remote queues. The first entry contains the client's local queue and local device name and its status information. The second entry follows immediately; it contains the client's local queue name (again), followed by the remote queue name. Any jobs submitted to a remote queue are displayed first on the local side and are moved to the remote device as the job is processed on the remote machine.

Since the status commands communicate with remote machines, the status display may occasionally appear to hang while waiting for a response from the remote machine. The command will eventually time out if a connection cannot be established between the two machines.

#### **Flags**

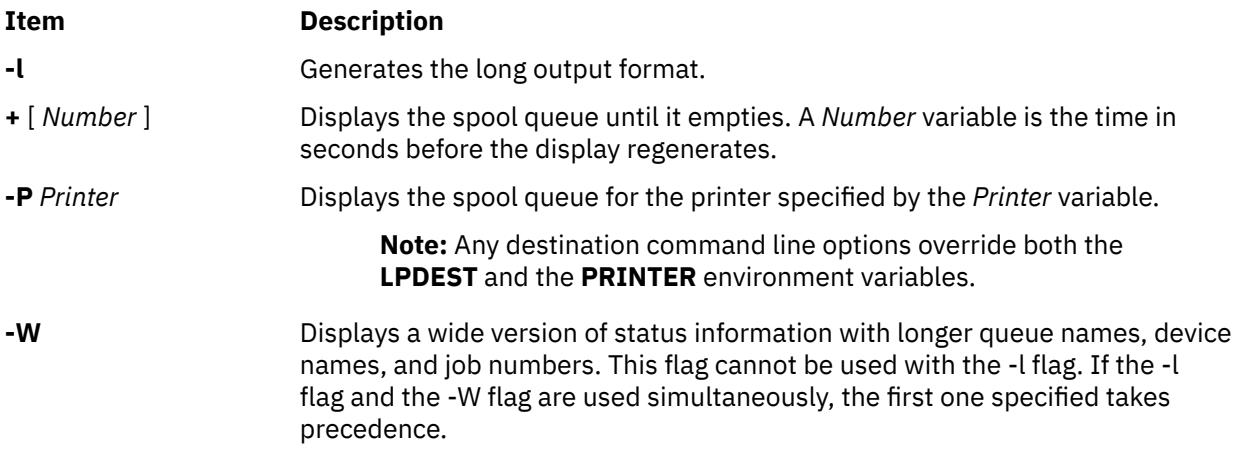

### **Security**

**Attention RBAC users and Trusted AIX users:** This command can perform privileged operations. Only privileged users can run privileged operations. For more information about authorizations and privileges, see Privileged Command Database in *Security*. For a list of privileges and the authorizations associated with this command, see the **lssecattr** command or the **getcmdattr** subcommand.

# **Examples**

1. To display a job number in the print queue lp0, enter:

lpq -P lp0

This command displays a list similar to the following:

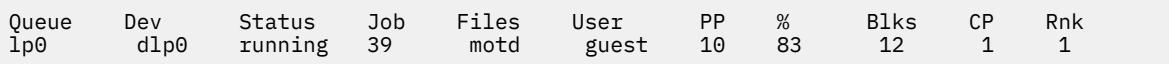

2. To display the status of the default queue in wide format, enter:

<span id="page-2039-0"></span>lpq [-W](#page-2038-0)

### **Files**

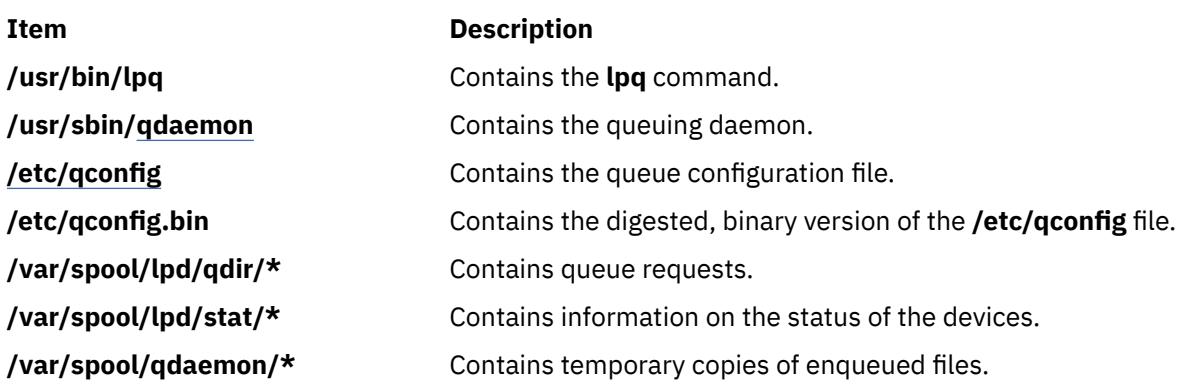

# **System V Print Subsystem lpq Command**

# **Purpose (System V)**

(BSD) Displays the queue of printer jobs

# **Syntax (System V)**

**/usr/bin/lpq** [**-P***printer*] [-l] [+ [*interval*] ] [*job#* ... ] [*username* ... ]

# **Description (System V)**

The **lpq** command displays the contents of a printer queue. It reports the status of jobs specified by *job#*, or all jobs owned by the user specified by *username*. **lpq** reports on all jobs in the default printer queue when invoked with no arguments.

For each print job in the queue, **lpq** reports the user's name, current position, the names of input files comprising the job, the job number (by which it is referred to when using **lprm**) and the total size in bytes. Normally, only as much information as will fit on one line is displayed. Jobs are normally queued on a first-in-first-out basis. Filenames comprising a job may be unavailable, such as when **lpr** is used at the end of a pipeline; in such cases the filename field indicates the standard input.

If **lpq** warns that there is no daemon present (that is, due to some malfunction), the **lpc** command can be used to restart a printer daemon.

Output formatting is sensitive to the line length of the terminal; this can result in widely-spaced columns.

# **Flags (System V)**

### **-P** *printer*

Display information about the queue for the specified *printer*. In the absence of the **-P** flag, the queue to the printer specified by the **PRINTER** variable in the environment is used. If the **PRINTER** variable is not set, the queue for the default printer is used.

**-l**

Display queue information in long format; includes the name of the host from which the job originated.

#### **+[***interval* **]**

Display the spool queue periodically until it empties. This option clears the terminal screen before reporting on the queue. If an *interval* is supplied, **lpq** sleeps that number of seconds in between reports.

# **Security (System V)**

**Attention RBAC users and Trusted AIX users:** This command can perform privileged operations. Only privileged users can run privileged operations. For more information about authorizations and privileges, see Privileged Command Database in *Security*. For a list of privileges and the authorizations associated with this command, see the **lssecattr** command or the **getcmdattr** subcommand.

# **Files (System V)**

# **/var/spool/lp**

spooling directory.

#### **/var/spool/lp/tmp/***system\_name/\*-0*

request files specifying jobs

# **Error Codes (System V)**

#### **lpq:** *printer* **is printing**

The **lpq** program queries the spooler **LPSCHED** about the status of the printer. If the printer is disabled, the system administrator can restart the spooler using **[lpc](#page-2013-0)**.

#### **lpq:** *printer* **waiting for auto-retry (offline ?)**

The daemon could not open the printer device. The printer may be turned off-line. This message can also occur if a printer is out of paper, the paper is jammed, and so on. Another possible cause is that a process, such as an output filter, has exclusive use of the device. The only recourse in this case is to kill the offending process and restart the printer with **lpc**.

#### **lpq: waiting for** *host* **to come up**

A daemon is trying to connect to the remote machine named *host*, in order to send the files in the local queue. If the remote machine is up, **lpd** on the remote machine is probably dead or hung and should be restarted using **lpc**.

#### **lpq: sending to** *host*

The files are being transferred to the remote *host*, or else the local daemon has hung while trying to transfer the files.

#### **lpq: printer disabled reason:**

The printer has been marked as being unavailable with **lpc**.

#### **lpq: The LP print service isn't running or can't be reached.**

The **lpsched** process overseeing the spooling queue does not exist. You can restart the printer daemon with **lpc**.

#### **lpq:** *printer***: unknown printer**

The *printer* was not found in the System V LP database. Usually this is a typing mistake; however, it may indicate that the printer does not exist on the system. Use **lpstat -p** to find the reason.

#### **lpq: error on opening queue to spooler**

The connection to **lpsched** on the local machine failed. This usually means the printer server started at boot time has died or is hung. Check if the printer spooler daemon */usr/lib/lp/lpsched* is running.

#### **lpq: Can't send message to LP print service**

#### **lpq: Can't establish contact with LP print service**

These indicate that the LP print service has been stopped. Get help from the system administrator.

#### **lpq: Received unexpected message from LP print service**

It is likely there is an error in this software. Get help from system administrator.

# **lpr Command**

The **lpr** command includes information for the AIX Print Subsystem **lpr** and the System V Print Subsystem **[lpr](#page-2042-0)**.

#### **AIX Print Subsystem lpr Command**

# <span id="page-2041-0"></span>**Purpose**

Enqueues print jobs.

# **Syntax**

**lpr** [ -f ] [ -g ] [ -**h** ] [ -j ] [ -l ] [ -m ] [ -**p** ] [ -**r** ] [ -**s** ] [ -**P** Printer ] [ -# NumberCopies ] [ -**C** Class ] [ -**J** *Job* ] [ **[-T](#page-2042-0)** *Title* ] [ **-i** [ *NumberColumns* ] ] [ **[-w](#page-2042-0)** *Width* ] [ *File ...* ]

# **Description**

The **lpr** command uses a spooling daemon to print the named *File* parameter when facilities become available. If no files are specified, the **lpr** command reads from standard input.

# **Flags**

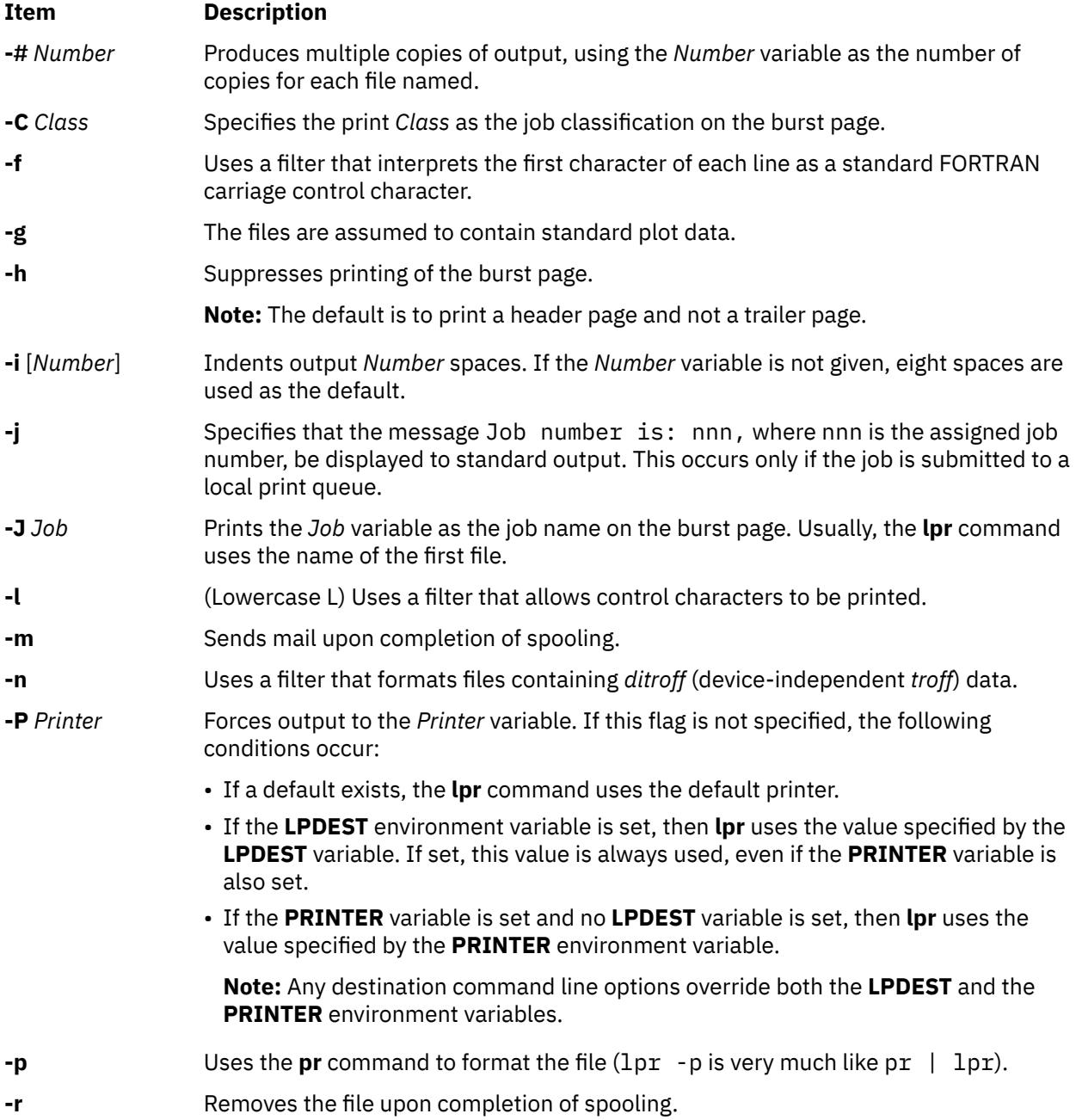

<span id="page-2042-0"></span>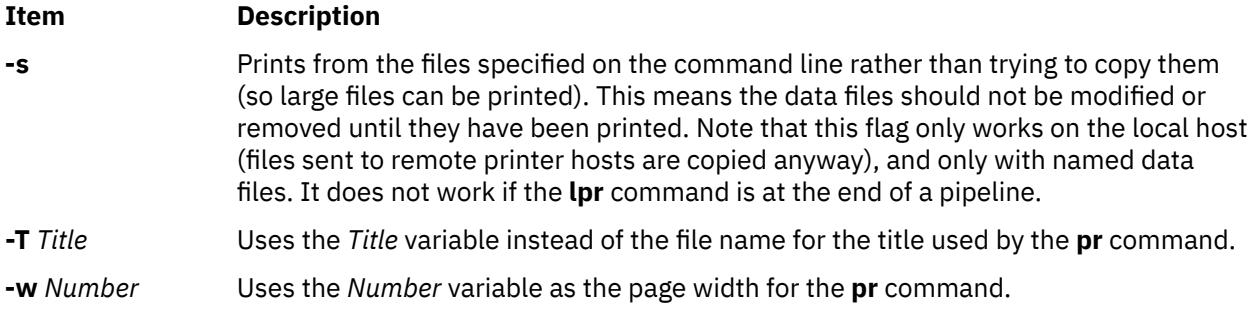

# **Security**

**Attention RBAC users and Trusted AIX users:** This command can perform privileged operations. Only privileged users can run privileged operations. For more information about authorizations and privileges, see Privileged Command Database in *Security*. For a list of privileges and the authorizations associated with this command, see the **lssecattr** command or the **getcmdattr** subcommand.

# **Examples**

1. To print three copies of the files new.index.c, print.index.c, and more.c, enter:

lpr [-#](#page-2041-0)3 new.index.c print.index.c more.c

Prints three copies of the new.index.c file, three copies of the print.index.c file, and three copies of the more.c file.

2. To print three copies of the concatenation of three files new.index.c, print.index.c, and more.c, enter:

cat new.index.c print.index.c more.c | lpr [-#](#page-2041-0)3

3. To print Operations on the burst page, followed by file new.index.c, enter:

lpr [-C](#page-2041-0) Operations new.index.c

This replaces the system name (the name returned by host name) with Operations on the burst page.

4. To queue the MyFile file and return the job number, enter:

lpr -j MyFile

# **Files**

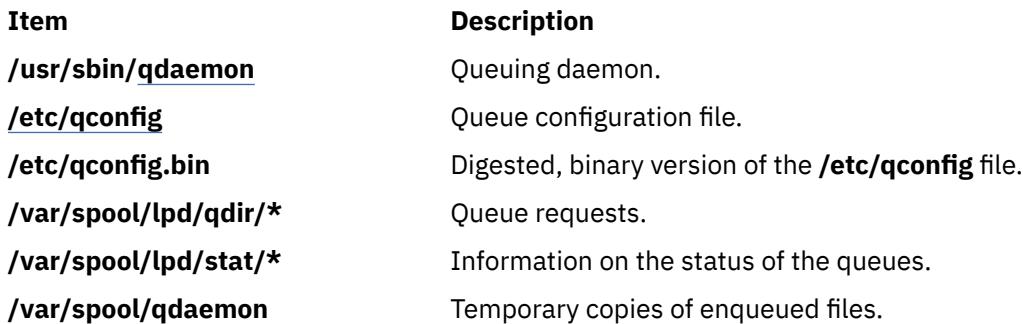

# **System V Print Subsystem lpr Command**

# **Purpose (System V)**

(BSD) Sends a job to the printer.

# **Syntax (System V)**

/usr/bin/lpr  $[-P \text{ printer}]$   $[-H \text{ copies}]$   $[-C \text{ class}]$   $[-C \text{ class}]$   $[-T \text{ title}]$  $[-T \text{ title}]$  $[-T \text{ title}]$   $[-i \text{ [indent]}]$  $[-i \text{ [indent]}]$  $[-i \text{ [indent]}]$   $[-w \text{ coils}]$  $[-w \text{ coils}]$  $[-w \text{ coils}]$   $[-r]$  $[-r]$  $[-r]$   $[-m]$  $[-m]$  $[-m]$   $[-h]$  $[-h]$  $[-h]$   $[-s]$  $[-s]$  $[-s]$ [ **[-](#page-2044-0)***filter\_option*] [*file* ... ]

# **Description (System V)**

The **lpr** command forwards printer jobs to a spooling area for subsequent printing as facilities become available. Each printer job consists of copies of each *file* you specify. The spool area is managed by the line printer spooler, **lpsched**. **lpr** reads from the standard input if no files are specified.

**lp** is the preferred interface.

Command-line options cannot be combined into a single argument as with some other commands. The command:

lpr -fs

is not equivalent to

lpr -f -s

Placing the **-s** flag first, or writing each option as a separate argument, makes a link as expected.

**lpr -p** is not precisely equivalent to **pr | lpr**. **lpr -p** puts the current date at the top of each page, rather than the date last modified.

Fonts for **troff** and T[E]X reside on the printer host. It is not possible to use local font libraries.

**lpr** objects to printing binary files.

If userA uses **su** to become userB and uses */usr/bin/lpr*, then the printer request will be entered as userB, not userA

# **Flags (System V)**

#### **-P** *printer*

Send output to the named *printer*. Otherwise send output to the printer named in the **PRINTER** environment variable, or to the default printer, **lp**.

#### **-#** *copies*

Produce the number of *copies* indicated for each named file. For example:

lpr -#3 index.c lookup.c

produces three copies of *index.c*, followed by three copies of *lookup.c*. On the other hand,

cat index.c lookup.c | lpr -#3

generates three copies of the concatenation of the files.

#### **-C** *class*

Print *class* as the job classification on the burst page. For example,

lpr -C Operations new.index.c

replaces the system name (the name returned by ``hostname'') with **Operations** on the burst page, and prints the file *new.index.c*.

#### <span id="page-2044-0"></span>**-J** *job*

Print *job* as the job name on the burst page. Usually, **lpr** uses the first file's name.

#### **-T** *title*

Use *title* instead of the file name for the title used by **pr**.

#### **-i[***indent***]**

Indent output *indent* <Space> characters. Eight <Space> characters is the default.

#### **-w** *cols*

Use *cols* as the page width for **pr**.

# **-r**

Remove the file upon completion of spooling, or upon completion of printing with the **-s** flag.

#### **-m**

Send mail upon completion.

**-h**

Suppress printing the burst page.

**-s**

Use the full pathnames (not symbolic links) of the files to be printed rather than trying to copy them. This means the data files should not be modified or removed until they have been printed. This flag only prevents copies of local files from being made. Jobs from remote hosts are copied anyway. The **-s** flag only works with named data files; if the **lpr** command is at the end of a pipeline, the data is copied to the spool.

#### *filter\_option*

The following single letter options notify the line printer spooler that the files are not standard text files. The spooling daemon will use the appropriate filters to print the data accordingly.

**-p**

Use **pr** to format the files (**lpr -p** is very much like **pr | lpr**).

**-l**

Print control characters and suppress page breaks.

**-t**

The files contain **troff** (cat phototypesetter) binary data.

### **-n**

The files contain data from *ditroff* (device independent **troff**).

**-d**

The files contain data from *tex* (DVI format from Stanford).

**-g**

The files contain standard plot data as produced by the routine **plot** for the filters used by the printer spooler.

**-v**

The files contain a raster image. The printer must support an appropriate imaging model such as PostScript in order to print the image.

### **-c**

The files contain data produced by *cifplot*.

**-f**

Interpret the first character of each line as a standard FORTRAN carriage control character.

If no *filter\_option* is given (and the printer can interpret PostScript), the string `**%!**' as the first two characters of a file indicates that it contains PostScript commands.

These filter options offer a standard user interface, and all options may not be available for, nor applicable to, all printers.

# **Security (System V)**

**Attention RBAC users and Trusted AIX users:** This command can perform privileged operations. Only privileged users can run privileged operations. For more information about authorizations and privileges, see Privileged Command Database in *Security*. For a list of privileges and the authorizations associated with this command, see the **lssecattr** command or the **getcmdattr** subcommand.

# **Files (System V)**

**/usr/lib/lp/lpsched** System V line printer spooler

**/var/spool/lp/tmp/\*** directories used for spooling **/var/spool/lp/tmp/***system/\*-0*

spooler control files

**/var/spool/lp/tmp/***system/\*-N* (*N* is an integer and > 0) data files specified in `*\*-0*' files

## **Error Codes (System V)**

#### **lpr:** *printer***: unknown printer**

The *printer* was not found in the LP database. Usually this is a typing mistake; however, it may indicate that the printer does not exist on the system. Use **lpstat -p** to find the reason.

#### **lpr: error on opening queue to spooler**

The connection to **lpsched** on the local machine failed. This usually means the printer server started at boot time has died or is hung. Check if the printer spooler daemon **/usr/lib/lpsched** is running.

#### **lpr:** *printer***: printer queue is disabled**

This means the queue was turned off with

/usr/etc/lpc disable *printer*

to prevent **lpr** from putting files in the queue. This is usually done when a printer is going to be down for a long time. The printer can be turned back on by a privileged user with **lpc**.

#### **lpr: Can't send message to the LP print service**

#### **lpr: Can't establish contact with the LP print service** These indicate that the LP print service has been stopped. Get help from the system administrator.

**lpr: Received unexpected message from LP print service** It is likely there is an error in this software. Get help from system administrator.

```
lpr: There is no filter to convert the file content
   Use the lpstat -p -l command to find a printer that can handle the file type directly, or consult with
   your system administrator.
```
#### **lpr: cannot access the file** Make sure file names are valid.

# **lprm Command**

The **lprm** command includes information for the AIX Print Subsystem **lprm** and the System V Print Subsystem **[lprm](#page-2047-0)**.

#### **AIX Print Subsystem lprm Command**

#### **Purpose**

Removes jobs from the line printer spooling queue.

# **Syntax**

**lprm** [ **-P** *Printer* ] [ *JobNumber* ] [ *UserName ...* ] [ **-** ]

# **Description**

The **lprm** command removes one or more jobs from the spool queue of a printer.

You cannot run the **lprm** command without specifying a job number, the **-** (minus sign) flag, or at least one user name.

Specifying a *UserName* parameter, or list of names, causes the **lprm** command to attempt to remove any jobs queued belonging to that user (or users).

You can remove an individual job from a queue by specifying its *JobNumber*. This job number is obtained by using the **lpq** command.

### **Flags**

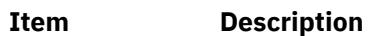

- **-** Removes all jobs a user owns. Someone with root user authority can use this flag to remove all jobs from a queue. This flag is not valid for remote print.
- **-P** *Printer* Specifies the queue associated with a specific *Printer* variable. If this flag is not specified, the following conditions occur:
	- If the **LPDEST** environment variable is set, then **lprm** uses the value specified by the **LPDEST** variable. If set, this value is always used, even if the **PRINTER** variable is also set.
	- If the **PRINTER** variable is set and no **LPDEST** variable is set, then **lprm** uses the value specified by the **PRINTER** environment variable.

If neither the **LPDEST** nor the **PRINTER** variable is set, the **lprm** command removes jobs from the default queue.

**Note:** Any destination command line options override both the **LPDEST** and the **PRINTER** environment variables.

# **Security**

**Attention RBAC users and Trusted AIX users:** This command can perform privileged operations. Only privileged users can run privileged operations. For more information about authorizations and privileges, see Privileged Command Database in *Security*. For a list of privileges and the authorizations associated with this command, see the **lssecattr** command or the **getcmdattr** subcommand.

# **Examples**

1. To remove job number 13 from the default printer queue, enter:

lprm 13

2. To remove job number 13 from printer queue lp0, enter:

lprm -P lp0 13

3. To remove a job from the printer queue for a certain user, enter:

lprm guest

### <span id="page-2047-0"></span>**Files**

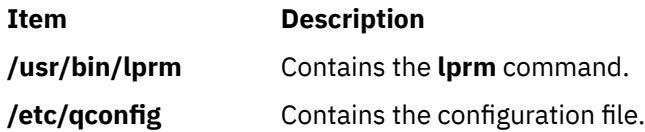

# **System V Print Subsystem lprm Command**

# **Purpose (System V)**

(BSD) Remove jobs from the printer queue

# **Syntax (System V)**

**/usr/bin/lprm** [**-P***printer*] [-] [*job #* ...] [*username*...]

# **Description (System V)**

The **lprm** command removes a job or jobs from a printer's spooling queue. Since the spool directory is protected from users, using **lprm** is normally the only method by which a user can remove a job.

Without any arguments, **lprm** deletes the job that is currently active, provided that the user who invoked **lprm** owns that job.

When the privileged user specifies a *username*, **lprm** removes all jobs belonging to that user.

You can remove a specific job by supplying its job number as an argument, which you can obtain using **lpq**. For example:

```
 lpq -Phost
 host is ready and printing
      Rank Owner Job Files Total Size
 active wendy 385 standard input 35501 bytes
 lprm -Phost 385
```
**lprm** reports the names of any files it removes, and is silent if there are no applicable jobs to remove.

**lprm** Sends the request to cancel a job to the print spooler, **LPSCHED**.

An active job may be incorrectly identified for removal by an **lprm** command issued with no arguments. During the interval between an **lpq** command and the execution of **lprm**, the next job in queue may have become active; that job may be removed unintentionally if it is owned by you. To avoid this, supply **lprm** with the job number to remove when a critical job that you own is next in line.

Only the privileged user can remove print jobs submitted from another host.

# **Flags (System V)**

#### **-P***printer*

Specify the queue associated with a specific printer. Otherwise the value of the **PRINTER** variable in the environment is used. If this variable is unset, the queue for the default printer is used.

**-**

Remove all jobs owned by you. If invoked by the privileged user, all jobs in the spool are removed. Job ownership is determined by the user's login name and host name on the machine where the **lpr** command was executed.

# **Security (System V)**

**Attention RBAC users and Trusted AIX users:** This command can perform privileged operations. Only privileged users can run privileged operations. For more information about authorizations and privileges, see Privileged Command Database in *Security*. For a list of privileges and the authorizations associated with this command, see the **lssecattr** command or the **getcmdattr** subcommand.

# **Files (System V)**

**/var/spool/lp/\***

spooling directories

# **Error Codes (System V)**

#### **lprm:** *printer***: unknown printer**

The *printer* was not found in the System V LP database. Usually this is a typing mistake; however, it may indicate that the printer does not exist on the system. Use **lpstat -p** to get the status of printers.

#### **lprm: error on opening queue to spooler**

The connection to **lpsched** on the local machine failed. This usually means the printer server started at boot time has died or is hung. Check if the printer spooler daemon **/usr/lib/lp/lpsched** is running.

#### **lprm: Can't send message to the LP print service**

#### **lprm: Can't receive message from the LP print service** These indicate that the LP print service has been stopped. Get help from the system administrator.

**lprm: Received unexpected message from the LP print service** It is likely there is an error in this software. Get help from system administrator.

#### **lprm: Can't cancel request**

You are not allowed to remove another user's print request.

# **lpsched Command**

**Note:** This is a System V Print Subsystem command.

### **Purpose**

Starts/stops the print service.

### **Syntax**

**/usr/lib/lp/lpsched**

**lpshut**

### **Description**

The **lpsched** command starts the LP print service.

The **lpshut** command shuts down the print service. All printers that are printing at the time the **lpshut** command is invoked stop printing. When **lpsched** is started again, requests that were printing at the time a printer was shut down are reprinted from the beginning.

You must have the appropriate privilege to run these commands.

If the scheduler fails to run, check the **lpsched** log file, which contains all failed attempts to load print requests, printer descriptions, forms, filters, classes, alerts, and systems. The log files are located in **/var/lp/logs**. Useful information on the networked print service can also be found in the **/var/lp/logs/ lpNet** log file.

If you enter lpsched -?, the system displays the command usage message and returns 0.

# **Security**

**Attention RBAC users and Trusted AIX users:** This command can perform privileged operations. Only privileged users can run privileged operations. For more information about authorizations and privileges, see Privileged Command Database in *Security*. For a list of privileges and the authorizations associated with this command, see the **lssecattr** command or the **getcmdattr** subcommand.

#### **Files**

**Item Description**

# **lpstat Command**

**/var/spool/lp/\***

The **lpstat** command includes information for the AIX Print Subsystem **lpstat** and the System V Print Subsystem **[lpstat](#page-2051-0)**.

#### **AIX Print Subsystem lpstat Command**

### **Purpose**

Displays line printer status information.

# **Syntax**

lpstat [ -aList ] [ -cList ] [ -d ] [ [-o](#page-2050-0)List ] [ [-p](#page-2050-0)List ] [ [-r](#page-2050-0) ] [ [-s](#page-2050-0) ] [ [-t](#page-2050-0) ] [ [-u](#page-2050-0)List ] [ [-v](#page-2050-0)List ] [ [-W](#page-2050-0) ]

# **Description**

The **lpstat** command displays information about the current status of the line printer.

If no flags are given, **lpstat** prints the status of all requests made by the **lp** command.

Flags can appear in any order and can be repeated. Some flags take an optional list as a parameter. Enter the list as either a list of items separated by commas, as in 1 pstat -aQueue1, Queue2, or as a list of items enclosed in single or double quotes and separated either by commas or one or more spaces, as in, for example, lpstat -a"Queue1 Queue2" or lpstat -a"Queue1,Queue2" or lpstat -a'Queue1 Queue2' or lpstat -a'Queue1,Queue2'.

If you specify a flag with no parameters, all information pertaining to that flag is printed.

The display generated by the **lpstat** command contains two entries for remote queues. The first entry contains the client's local queue and local device name and its status information. The second entry contains the client's local queue name followed by the remote queue name. The spooling subsystem first displays remote print requests on the local queue. When the remote machine begins to process the remote print job, the status display for the print job moves to the remote queue.

When a status command communicates with a remote host, the display occasionally appears to hang while the command waits for a response from the remote machine. The command eventually times out if no connection is established between the two machines.

# **Flags**

### **Item Description**

- **-a***List* Provides status and job information on queues. Specifying the **lpstat** command with this flag is the same as specifying the **enq -q -P***Queue1* **-P***Queue2* ... command (where *Queue1*, *Queue2*, etc., are items in *List*).
- **-c***List* Provides status and job information on queues. Specifying the **lpstat** command with this flag is the same as specifying the **enq -q -P***Queue1* **-P***Queue2* ... command (where *Queue1*, *Queue2*, etc., are items in *List*).
- **-d** Prints the status information for the system default destination for the **lp** command. Specifying the **lpstat** command with this flag is the same as specifying the **enq -q** command.

<span id="page-2050-0"></span>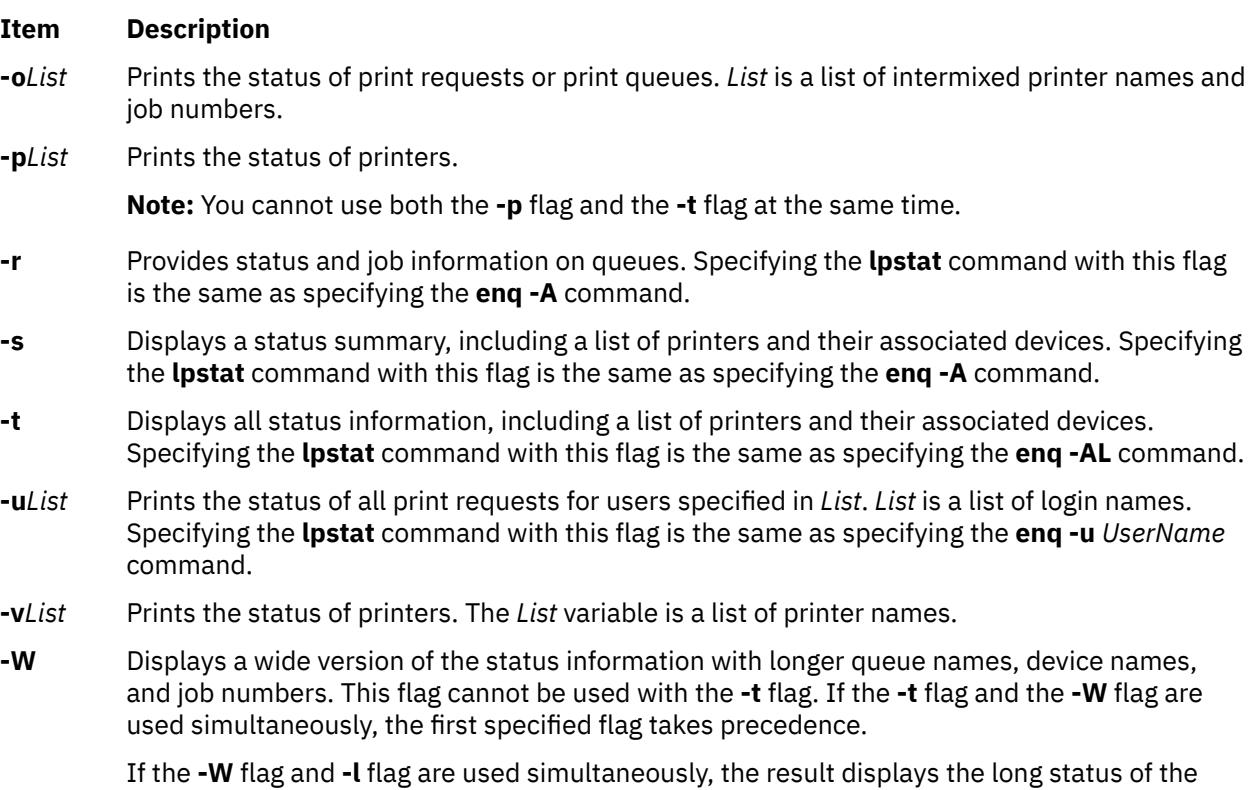

# **Exit Status**

This command returns the following exit values:

print job in the semicolon-separated format.

#### **Ite Description**

**m**

- **0** Successful completion.
- **>0** An error occurred.

# **Security**

**Attention RBAC users and Trusted AIX users:** This command can perform privileged operations. Only privileged users can run privileged operations. For more information about authorizations and privileges, see Privileged Command Database in *Security*. For a list of privileges and the authorizations associated with this command, see the **lssecattr** command or the **getcmdattr** subcommand.

# **Examples**

1. To display the status for all print queues, enter:

lpstat

2. To display the long status for all printers, enter:

lpstat -t

3. To display a job number in the print queue 1p0, enter:

lpstat -plp0

This command displays a list similar to the following:

<span id="page-2051-0"></span>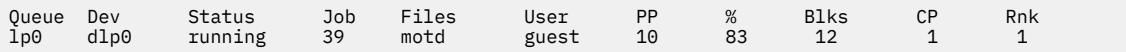

4. To display the status for users root, ghandi, and king, enter:

lpstat [-u](#page-2050-0)"root,ghandi,king"

5. To display the status of all print queues in wide format, enter:

lpstat [-W](#page-2050-0)

#### **Files**

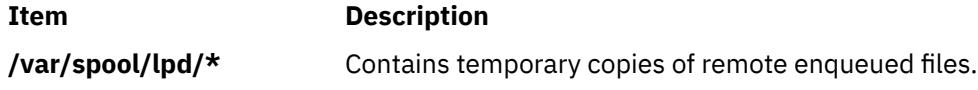

## **System V Print Subsystem lpstat Command**

## **Purpose (System V)**

Prints information about the status of the LP print service.

# **Syntax (System V)**

**lpstat** [*flags*] [*request-ID-list*]

# **Description (System V)**

The **lpstat** command displays information about the current status of the LP print service. If no *flags* are given, **lpstat** displays the status of all print requests made by you.

The command **lpstat -o** *printername* is used to list all the requests queued on the specified printer. If *printername* points to a remote printer, then **lpstat -o** *printername* lists all the requests on the remote printer, not just those submitted locally.

Any arguments that are not *flags* are assumed to be *request-IDs* as returned by **lp**. The **lpstat** command displays the status of such requests. The *flags* may appear in any order and may be repeated and intermixed with other arguments. Some of the keyletters below may be followed by an optional *list* that can be in one of two forms:

- a list of items separated by commas, for example, **-p** *printer1*,*printer2*
- a list of items separated by spaces and enclosed in quotes, for example, **-u** "*user1 user2 user3*"

Specifying **all** after any keyletter that takes *list* as an argument causes all information relevant to the keyletter to be displayed. For example, the command **lpstat -a all** lists the accepting status of all print destinations.

The omission of a *list* following such keyletters causes all information relevant to the keyletter to be displayed. For example, the command **lpstat -a** is equivalent to **lpstat -a all**.

There are two exceptions to the behavior of the **all** keyword. The first is when it is used in conjunction with the **-o** flag: **lpstat -o all** only lists requests submitted locally to remote printers. The second is when it is used with directory-enabled print queues. Use of the **all** keyword will only return non-directory-enabled print queues. **lpstat -a** *list* will report whether the both directory-enabled and non-directory-enabled print queues in *list* are accepting requests. For the **-a** and **-b** flags, **lpsched** will remember the directoryenabled print queues specified until it is restarted. Subsequent calls to **lpstat -a** and **lpstat -p** will report the status of all non-directory-enabled print queues as well as the directory-enabled print queues previously specified. Once **lpsched** has been restarted, the use of the **all** keyword with the **lpstat** command will once again only display non-directory-enabled print queues. The **dslpsearch** command should be used to search for defined directory-enabled print queues.
If you enter lpstat -?, the system displays the command usage message and returns 0.

# **Flags (System V)**

### **-a [***list***]**

Report whether print destinations are accepting requests. *list* is a list of intermixed printer names and class names.

**-c [***list***]**

Report names of all classes and their members. *list* is a list of class names.

**-d**

Report what the system default destination is (if any).

### **-f [***list***] [-l]**

Verify that the forms in *list* are recognized by the LP print service. *list* is a list of forms; the default is **all**. The **-l** option will list the form parameters.

### **-o [***list***] [-l]**

Report the status of print requests. *list* is a list of intermixed printer names, class names, and *request-IDs*. The keyletter **-o** may be omitted. The **-l** option lists for each request whether it is queued for, assigned to, or being printed on a local printer, the form required (if any), and the character set or print wheel required (if any). Note that required forms (if any) are not listed for remote printers.

### **-p [***list***] [-D] [-l]**

If the **-D** flag is given, a brief description is printed for each printer in *list*. If the **-l** flag is given, a full description of each printer's configuration is given, including the form mounted, the acceptable content and printer types, a printer description, the interface used, and so on.

In order to maintain system security access information, the information needed to produce the printer status given by **lpstat -p** is available only if the LP scheduler is running.

**-r**

Report the status of the LP request scheduler (whether it is running).

**-R**

Report a number showing the rank order of jobs in the print queue for each printer.

### **-s [-l]**

Display a status summary, including the status of the LP scheduler, the system default destination, a list of class names and their members, a list of printers and their associated devices, a list of the systems sharing print services, a list of all forms and their availability, and a list of all recognized character sets and print wheels. The **-l** flag displays all parameters for each form and the printer name where each character set or print wheel is available.

### **-S [***list***] [-l]**

Verify that the character sets or the print wheels specified in *list* are recognized by the LP print service. Items in *list* can be character sets or print wheels; the default for *list* is **all**. If the **-l** flag is given, each line is appended by a list of printers that can handle the print wheel or character set. The list also shows whether the print wheel or character set is mounted or specifies the built-in character set into which it maps.

### **-t [-l]**

Display all status information: all the information obtained with the **-s** flag, plus the acceptance and idle/busy status of all printers and status of all requests. The **-l** flag displays more detail as described for the **-f**, **-o**, **-p**, and **-s** flag.

### **-u [***login-ID-list***]**

Display the status of output requests for users. The *login-ID-list* argument may include any or all of the following constructs:

### *login-ID*

a user on the local system

### *system-name***!***login-ID*

a user on system *system-name*

#### *system-name***!all**

all users on system *system-name*

#### **all!***login-ID*

a user on all systems

**all**

all users on the local system

**all!all**

all users on all systems

The default value of *login-ID-list* is **all**.

# **Security (System V)**

**Attention RBAC users and Trusted AIX users:** This command can perform privileged operations. Only privileged users can run privileged operations. For more information about authorizations and privileges, see Privileged Command Database in *Security*. For a list of privileges and the authorizations associated with this command, see the **lssecattr** command or the **getcmdattr** subcommand.

# **lpsystem Command**

## **Purpose**

Registers remote systems with the print service.

**Note:** This is a System V Print Subsystem command.

# **Syntax**

**lpsystem** [ *-t Type* ] [ **[-T](#page-2054-0)** *Timeout* ] [ **[-R](#page-2054-0)** *Retry* ] [ **[-y](#page-2055-0)** *Comment* ] *SystemName* [ *SystemName* . . . ]

**lpsystem [-l](#page-2054-0)** [ *SystemName* . . . ]

**lpsystem [-r](#page-2054-0)** *SystemName* [*SystemName* . . . ]

**lpsystem [-A](#page-2054-0)**

# **Description**

The **lpsystem** command defines parameters for the LP print service, with respect to communication (via a high-speed network such as TCP/IP) with remote systems.

Specifically, the **lpsystem** command defines remote systems with which the local LP print service can exchange print requests. These remote systems are described to the local LP print service in terms of several parameters that control communication: type, retry, and timeout. These parameters are defined in **/etc/lp/Systems**. You can edit this file with a text editor (such as **vi**), but editing is not recommended. By using **lpsystem**, you can ensure that **lpsched** is notified of any changes to the *Systems* file.

The *Timeout* parameter specifies the length of time (in minutes) that the print service should allow a network connection to be idle. If the connection to the remote system is idle (that is, there is no network traffic) for *N* minutes, then drop the connection. (When there is more work, the connection is re-established.) Legal values are **n**, **0**, and *N*, where *N* is an integer greater than 0. If a decimal number is used for *N*, it is truncated to the whole number. The value **n** means never time out; **0** means as soon as the connection is idle, drop it. The default is **n**.

The *Retry* parameter specifies the length of time (in minutes) to wait before trying to re-establish a connection to the remote system, when the connection was dropped abnormally (that is, a network error). Legal values are **n**, **0**, and *N*, where *N* is an integer greater than 0. It means wait *N* minutes before trying to reconnect. If a decimal number is used for *N*, it is truncated to the whole number. (The default is 10

<span id="page-2054-0"></span>minutes.) The value **n** means do not retry dropped connections until there is more work; **0** means try to reconnect immediately.

The *Comment* parameter allows you to associate a free form comment with the system entry. This is visible when **lpsystem -l** is used.

The *SystemName* is the name of the remote system from which you want to be able to receive jobs and to which you want to be able to send jobs. A special entry is provided with the **/etc/lp/Systems** file by default, which allows all connections to **bsd** systems. That entry uses the asterisk (\*) as the *SystemName*.

The command **lpsystem -l** [ *SystemName* ] prints out a description of the parameters associated with *SystemName* (if a system has been specified) or with all the systems in its database (if *SystemName* has not been specified).

The command **lpsystem -r** *SystemName* removes the entry associated with *SystemName*. The print service no longer accepts jobs from that system or send jobs to it, even if the remote printer is still defined on the local system. The scheduler must be running when the removal of a systems file entry occurs, because the scheduler checks whether the system entry is currently used by a printer destination. If currently used, the system entry cannot be removed.

If you use **lpsystem -r** *SystemName* to remove a system and you have active printers for that system, you will not be allowed to remove the system from the system file. **lpsystem -r** *SystemName* only works if no printers for that system exist.

With respect to the semantics of the *Timeout* and *Retry* values, the print service uses one process for each remote system with which it communicates, and it communicates with a remote system only when there is work to be done on that system or work is being sent from that system.

The system initiating the connection is the master process, and the system accepting the connection is the secondary process. This designation serves only to determine which process dies (the secondary) when a connection is dropped. This helps prevent more than one process communicating with a remote system. All connections are bi-directional, regardless of the master/secondary designation. You cannot control a system's master/secondary designation. Typically, a client machine has the master child, and the server machine has the secondary child. If a master process times out, then both the secondary and master exit. If a secondary process times out, then it is possible that the master may still live and retry the connection after the retry interval. Therefore, one system's resource management strategy can affect another system's strategy.

All forms of the **lpsystem** command accept **\*** (asterisk enclosed in double quotes) for *SystemName*.

Depending upon the configuration of the name server, you may need to change the entry in the *SystemName* field in **/etc/lp/Systems** to a full domain name.

If you enter lpsystem -?, the system displays the command usage message and returns 0.

**Flags**

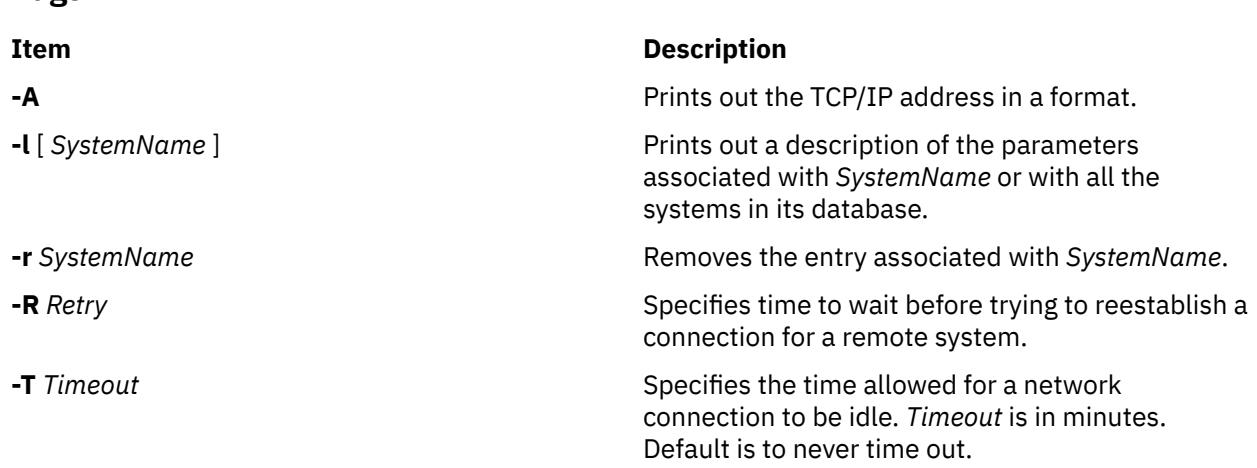

<span id="page-2055-0"></span>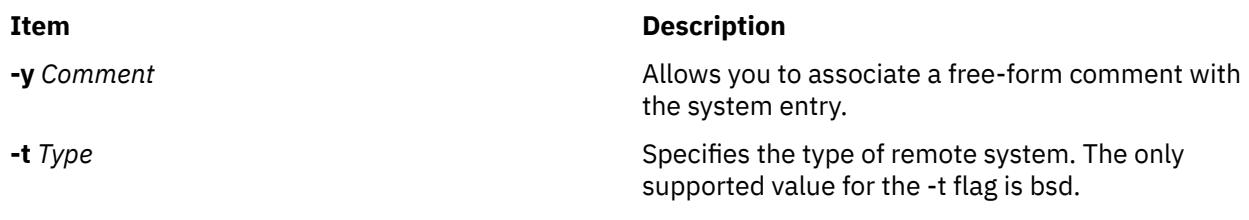

# **Security**

Only a user with appropriate privileges may execute the **lpsystem** command.

**Attention RBAC users and Trusted AIX users:** This command can perform privileged operations. Only privileged users can run privileged operations. For more information about authorizations and privileges, see Privileged Command Database in *Security*. For a list of privileges and the authorizations associated with this command, see the **lssecattr** command or the **getcmdattr** subcommand.

### **Files**

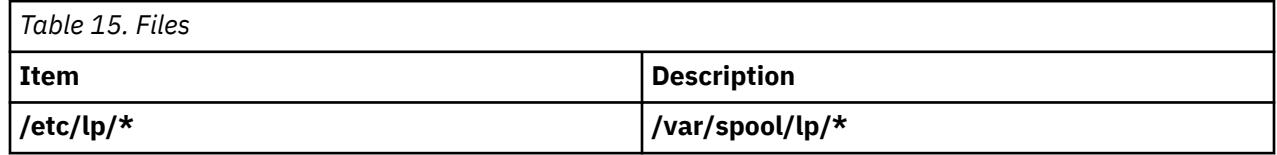

# **lptest Command**

## **Purpose**

Generates the line printer ripple pattern.

# **Syntax**

**lptest** [ ;*Length Count* ]

# **Description**

The **lptest** command writes the traditional "ripple" test pattern on a standard output device such as a terminal or a printer. In 96 lines, this pattern will print all 96 printable ASCII characters in each position. While originally created to test printers, the ripple pattern is quite useful for testing terminals, driving terminal ports for debug purposes, or any other task where a quick supply of random data is needed.

Using the **lptest** command, you can specify the output line length if the default length of 79 is not appropriate. You can also specify the number of output lines to be generated if the default *Count* parameter of 200 is not appropriate. Note that if *Count* parameter is specified, *Length* must also be specified.

# **Examples**

To display or print 100 lines of 80-column test output to standard output, enter:

lptest 80 100

# **lpusers Command**

**Note:** This is a System V Print Subsystem command.

# **Purpose**

Set printing queue priorities.

# **Syntax**

**lpusers -d** *PriorityLevel* **lpusers [-q](#page-2057-0)** *PriorityLimit* **[-u](#page-2057-0)** *LoginIDList* **lpusers [-u](#page-2057-0)** *LoginIDList* **lpusers [-q](#page-2057-0)** *PriorityLimit* **lpusers -l**

# **Description**

The **lpusers** command sets limits to the queue priority level that can be assigned to jobs submitted by users of the LP print service.

The first form of the command (with **-d**) sets the system-wide priority default to *PriorityLevel*, where *PriorityLevel* is a value of 0 to 39, with 0 being the highest priority. If a user does not specify a priority level with a print request, the default priority is used. Initially, the default priority level is 20.

The second form of the command (with **-q** and **-u**) sets the default *PriorityLimit* ( from 0 to 39) that the users in the *LoginIDList* can request when submitting a print request. The *LoginIDList* parameter may include any or all of the following constructs:

Users that have been given a limit cannot submit a print request with a higher priority level than the one assigned, nor can they change a request already submitted to have a higher priority. Any print requests submitted with priority levels higher than allowed will be given the highest priority allowed.

The third form of the command (with **-u**) removes any explicit priority limit for the specified users.

The fourth form of the command (with **-q**) sets the default priority limit for all users not explicitly covered by the use of the second form of this command.

The last form of the command (with **-l**) lists the default priority level and the priority limits assigned to users.

If you enter lpusers -?, the system displays the command usage message and returns 0.

# **Parameters**

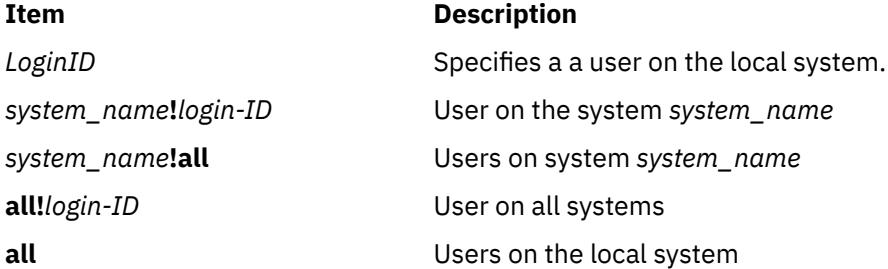

# **Flags**

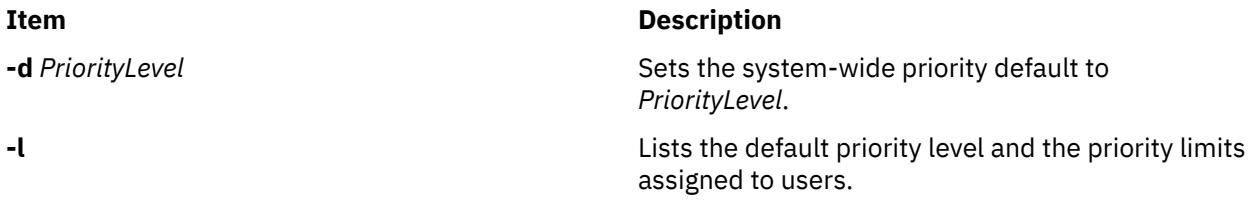

<span id="page-2057-0"></span>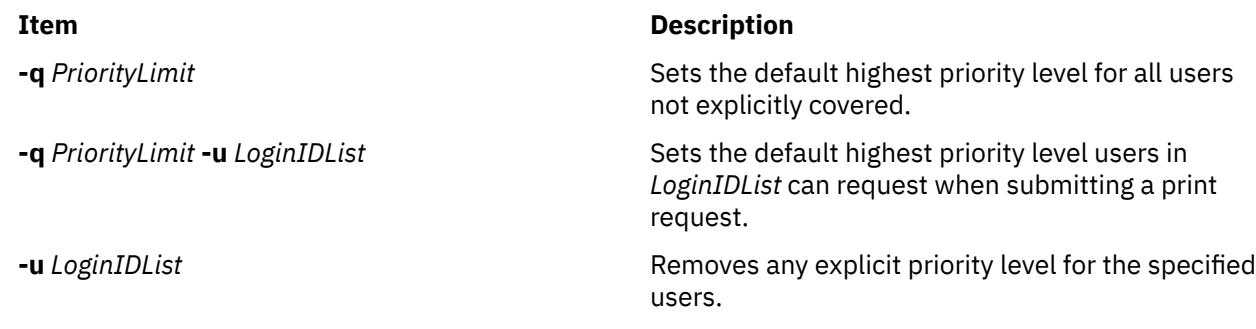

# **Security**

**Attention RBAC users and Trusted AIX users:** This command can perform privileged operations. Only privileged users can run privileged operations. For more information about authorizations and privileges, see Privileged Command Database in *Security*. For a list of privileges and the authorizations associated with this command, see the **lssecattr** command or the **getcmdattr** subcommand.

# **ls Command**

## **Purpose**

Displays the contents of a directory.

### **Syntax**

### **To Display Contents of Directory or Name of File**

ls [ -1 ] [ -6 ] [ -6 ] [ -5 ] [ -F ] [-H | -L ] [ -N ] [ -R ] [ -S ] [ -X] [ -a ] [ -b ] [ -c ] [ -d ] [ -e ] [ -f ] [ -g ] [ -i ] [-k] [ **-l** ] [ **-m** ] [ **-n** ] [ **-o** ] [ **-p** ] [ **-q** ] [ **-r** ] [ **-s** ] [ **-t** ] [ **-u** ] [ -U ] [ **-x** ] [ *File* ... ]

### **To Display Contents of Directory**

**ls -f** [ **-C** ] [ **-d** ] [ **-i** ] [ **-m** ] [ **-s** ] [ **-X**] [ **-x** ] [ **-1** ] [ -U ] [ *Directory ...* ]

# **Description**

The **ls** command writes to standard output the contents of each specified *Directory* parameter or the name of each specified *File* parameter, along with any other information you ask for with the flags. If you do not specify a *File* or *Directory* parameter, the **ls** command displays the contents of the current directory.

Specifying more than one of the options in the mutually exclusive pairs is not considered an error. The last option specified in each pair determines the output format.

By default, the **ls** command displays all information in alphabetic order by file name. The collating sequence is determined by the **LANG** or **LC\_COLLATE** environment variable.

When the **ls** command displays the contents of a directory, it does not show entries for files whose names begin with a **.** (dot) unless you use the **-a** or **-A** flag. If the command is executed by root, it uses the **-A** flag by default.

There are three main ways to format the output:

- List one entry per line.
- List entries in multiple columns by specifying either the **-C** or **-x** flag. The **-C** flag is the default format when output is to a TTY. The **ls** command displays single column output if file or directory names are too long.
- List entries in a comma-separated series by specifying the **-m** flag.

To determine the number of character positions in the output line, the **ls** command uses the **COLUMNS** environment variable. If this variable is not set, the command gets the current column value of the display. If the **ls** command cannot determine the number of character positions by either of these methods, it uses a default value of 80.

The mode displayed with the -U flag is the same as with the -1 flag, except for the addition of an 11th character interpreted as follows:

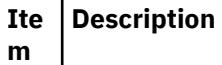

- E Indicates a file has extended attributes (EA) information. The EA of a file is displayed by using the getea command.
- Indicates a file does not have extended attributes information.
- e Indicates a file is encrypted.

Encryption takes precedence over the presence of the Access Control Lists (ACLs) and other EAs.

The mode displayed with the **-e** and **-l** flags is interpreted as follows:

If the first character is:

#### **Ite Description**

**m**

- **d** The entry is a directory.
- **b** The entry is a block special file.
- **c** The entry is a character special file.
- **l** The entry is a symbolic link, and either the **-N** flag was specified or the symbolic link did not point to an existing file.
- **p** The entry is a first-in, first-out (FIFO) special file.
- **s** The entry is a local socket.
- **-** The entry is an ordinary file.

The next nine characters are divided into three sets of three characters each. The first set of three characters show the owner's permission. The next set of three characters show the permission of the other users in the group. The last set of three characters shows the permission of anyone else with access to the file. The three characters in each set indicate, respectively, read, write, and execute permission of the file. Execute permission of a directory lets you search a directory for a specified file.

Permissions are indicated as follows:

#### **Ite Description**

**m**

- **r** Read
- **w** Write (edit)
- **x** Execute (search)
- **-** Corresponding permission not granted

The group-execute permission character is **s** if the file has set-group-ID mode. The user-execute permission character is **s** if the file has set-user-ID mode. The last character of the mode (usually **x** or **-**) is **T** if the 01000 (octal) bit of the mode is set (see the **chmod** command for the meaning of this mode). The indications of set-ID and 01000 bit of the mode are capitalized (**S** and **T**, respectively) if the corresponding execute permission is not set. The mode **t** indicates that the sticky bit is on for the file or the directory.

The mode displayed with the **-e** flag is the same as with the **-l** flag, except for the addition of an 11th character interpreted as follows:

#### **Ite Description**

**m**

**+** Indicates a file has extended security information. For example, the file may have extended **ACL**, **TCB**, or **TP** attributes in the mode.

The access control information (**ACL**) of a file is displayed by using the **aclget** command. The value of the **TCB** and **TP** attributes are displayed by using the **chtcb** command.

**-** Indicates a file does not have extended security information.

When the size of the files in a directory are listed, the **ls** command displays a total count of blocks, including indirect blocks.

### **Flags**

#### **Item Description**

- **-A** Lists all entries except **.** (dot) and **..** (dot-dot).
- **-a** Lists all entries in the directory, including the entries that begin with a **.** (dot).
- **-b** Displays nonprintable characters in an octal (\n*nn*) notation.
- **-c** Uses the time of last modification of the i-node for either sorting (when used with the **-t** flag) or for displaying (when used with the **-l** flag). This flag has no effect if it is not used with either the **-t** or **-l** flag, or both.
- **-C** Sorts output vertically in a multicolumn format. This is the default method when output is to a terminal.
- **-d** Displays only the information for the directory named. Directories are treated like files, which is helpful when using the **-l** flag to get the status of a directory.
- **-e** Displays the mode (including security information), number of links, owner, group, size (in bytes), time of last modification, and name of each file. If the file is a special file, the size field contains the major and minor device numbers. If the file is a symbolic link, the path name of the linked-to file is printed preceded by a -> (minus, greater than) sign. The attributes of the symbolic link are displayed.
- **-E** Lists extent attributes of a file that exists in Vxfs file systems, such as space reservation, fixed extent size, and extent allocation flag information. You must specify the **-l** flag with this flag; otherwise, the **ls** command ignores the **-E** flag and completes the execution.
- **-f** Lists the name in each slot for each directory specified in the *Directory* parameter. This flag turns off the **-l**, **-t**, **-s**, and **-r** flags, and turns on the **-a** flag. The order of the listing is the order in which entries appear in the directory.
- **-F** Puts a / (slash) after each file name if the file is a directory, an \* (asterisk) if the file can be executed, an = (equal sign) if the file is a socket, a  $|$  (pipe) sign if the file is a FIFO, and an @ for a symbolic link. Symbolic links that are named as operands are not followed unless you have specified the **-H** or **-L** flag.
- **-g** Displays the same information as the **-l** flag, except the **-g** flag suppresses display of the owner and symbolic link information.
- **-H** If a symbolic link referencing a file of type directory is specified on the command line, the **ls** command shall evaluate the file information and file type to be those of the file referenced by the link, and not the link itself; however, the **ls** command shall write the name of the link itself and not the file referenced by the link.

#### **Item Description**

- **-i** Displays the i-node number in the first column of the report for each file. If the file system has an internal snapshot, the **.snapshot** directory and all its contents do not have unique i-node numbers.
- **-k** Sets the block size for **-s** option and the per-directory block count written for **-l**, **-n**, **-g**, and **-o** options to 1024 bytes.
- **-L** Lists the file or directory contents that the link references. This is the default action. Symbolic links are followed. If the **-l** option is used, the **-N** option becomes the default, and no symbolic links are followed. When the **-l** option is used, only the **-L** option can override the **-N** default.
- **-l** (Lower case L) Displays the mode, number of links, owner, group, size (in bytes), and time of last modification for each file. If the file is a special file, the size field contains the major and minor device numbers. If the time of last modification is greater than six months ago, the time field is shown in the format **month date year** where as files modified within six months the time field is shown as **month date time** format.

If the file is a symbolic link, the path name of the linked-to file is printed preceded by a ->. The attributes of the symbolic link are displayed. The **-n**, **-g**, and **-o** flag overrides the **-l** flag.

#### **Notes:**

- 1. A symbolically linked file is followed by an arrow and the contents of the symbolic link.
- 2. The performance of the **ls** command when used with the **-l** option can be improved by executing the **mkpasswd** command. This is helpful when a directory contains files owned by different users, such as the **/tmp** directory.
- **-m** Uses stream output format (a comma-separated series).
- **-n** Displays the same information as the **-l** flag, except that the **-n** flag displays the user and the group IDs instead of the user and group names.
- **-N** Does not follow symbolic links when determining the status of a file.

**Note:** If both the **-L** and **-N** options are used, the last one will dominate. Also, any time a symbolic link is given that includes a / (slash) as the final character, the link will automatically be followed regardless of any options used.

- **-o** Displays the same information as the **-l** flag, except the **-o** flag suppresses display of the group and symbolic link information.
- **-p** Puts a slash after each file name if that file is a directory. This is useful when you pipe the output of the **ls** command to the **pr** command, as follows:

ls -p | pr -5 -t -w80

- **-q** Displays nonprintable characters in file names as a ? (question mark).
- **-r** Reverses the order of the sort, giving reverse alphabetic or the oldest first, as appropriate.
- **-R** Lists all subdirectories recursively.
- **-s** Gives size in kilobytes (including indirect blocks) for each entry.
- **-S** Sorts with the primary key being file size (in decreasing order) and the secondary key being file name in the collating sequence (in increasing order).
- **-t** Sorts by time of last modification (latest first) instead of by name. For a symbolic link, the time used as the sort key is that of the symbolic link itself.

#### **Item Description**

- -U Displays similar information as the -l flag. Displays the mode (including security information, named extended attribute information and encryption information), number of links, owner, group, size (in bytes), time of last modification, and name of each file. If the file is a special file, the size field contains the major and minor device numbers. If the file is a symbolic link, the path name of the linked-to file is printed preceded by  $a \rightarrow (minus, greater than)$  sign. The attributes of the symbolic link are displayed.
- **-u** Uses the time of the last access, instead of the time of the last modification, for either sorting (when used with the **-t** flag) or for displaying (when used with the **-l** flag). This flag has no effect if it is not used with either the **-t** or **-l** flag, or both.
- **-x** Sorts output horizontally in a multi-column format.
- **-X** Prints long user names when used with other flags that display user names. The upper limit is determined by the **max\_logname** ODM attribute in the PdAt and CuAt object classes. If a user name is greater than the **max\_logname** attribute, it will be truncated to the number of characters as specified by the **max\_logname** attribute, less one character.
- **-1** Forces output into one-entry-per-line format. This is the default when the output is not directed to a terminal.

### **Notes:**

- If any of the **-l**, **-n**, **-s**, **-g**, or **-o** flag is specified, each file that is present in the directory is preceded by a status line that indicates the number of file system blocks occupied by files.
- If the **-k** flag is not specified along with any of the **-l**, **-n**, **-s**, **-g**, or **-o** flag, the status line indicates the number of file system blocks occupied by files in units of 512 bytes.
- If the **-k** flag is specified along with any of the **-l**, **-n**, **-s**, **-g**, or **-o** flag, the status line indicates the number of file system blocks occupied by files in units of 1024 bytes.
- Additionally, if necessary, the number of file system blocks occupied by files in the directory is rounded off to the next integral number of units.
- In the POSIX locale environment, the total %u\n is the output format which represents number of units in the directory.

# **Exit Status**

This command returns the following exit values:

**Ite Description**

**m**

- **0** All files were written successfully.
- **>0** An error occurred.

### **Security**

**Attention RBAC users and Trusted AIX users:** This command can perform privileged operations. Only privileged users can run privileged operations. For more information about authorizations and privileges, see Privileged Command Database in *Security*. For a list of privileges and the authorizations associated with this command, see the **lssecattr** command or the **getcmdattr** subcommand.

# **Examples**

1. To list all files in the current directory, type:

ls -a

This lists all files, including **.** (dot), **..** (dot-dot), and other files with names beginning with a dot.

2. To display detailed information, type:

ls -l chap1 .profile

This displays a long listing with detailed information about chap1 and .profile.

3. To display detailed information about a directory, type:

ls -d -l . manual manual/chap1

This displays a long listing for the directories . and manual, and for the file manual/chap1. Without the **-d** flag, this would list the files in the . and manual directories instead of the detailed information about the directories themselves.

4. To list the files in order of modification time, type:

ls -l -t

This displays a long listing of the files that were modified most recently, followed by the older files.

5. To display detailed information with expanded user and group name, type:

ls -lX .profile

This displays a long listing with detailed information about **.profile**.

6. To display data about whether extended attributes are set for the files in the current directory, type:

ls -U

• For releases AIX 5.3 and earlier:

Example output:

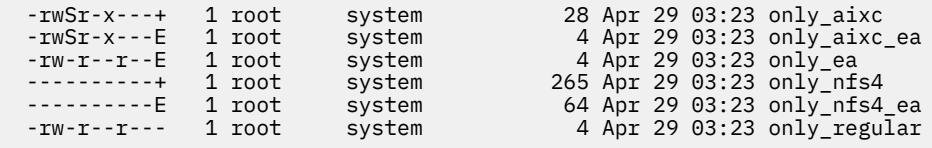

• For releases AIX 6.1 and later:

Example output:

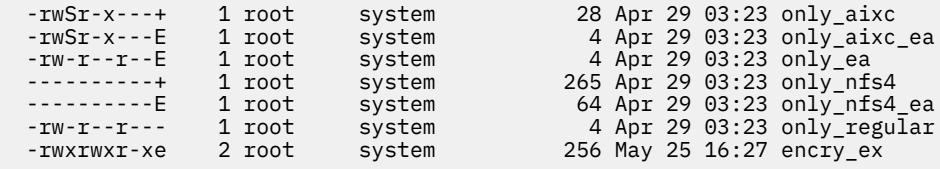

7. To display information about the number of files system blocks in units of 512 bytes for the files in the current directory, type:

ls -l

Example output:

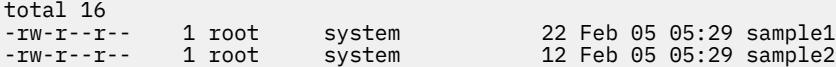

8. To display information about the number of files system blocks in units of 1024 bytes for the files in the current directory, type:

ls -lk

Example output:

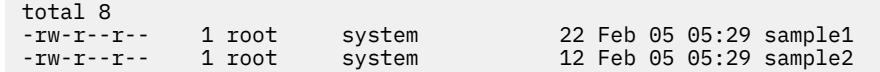

### **Files**

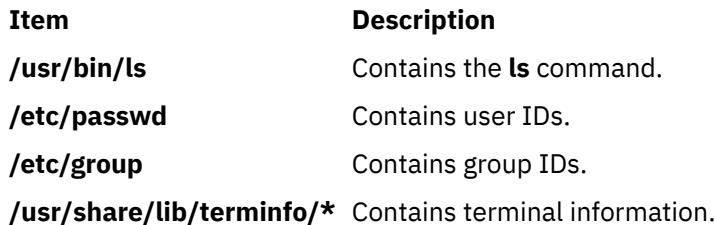

# **ls-secldapclntd Command**

### **Purpose**

The **ls-secldapclntd** command lists the status of the **secldapclntd** daemon process.

### **Syntax**

### /**usr/sbin/ls-secldapclntd**

### **Description**

The **ls-secldapclntd** command lists the **secldapclntd** daemon status. The information returned includes the following:

- The LDAP server the **secldapclntd** daemon is talking to
- The LDAP server port number
- The version of the LDAP protocol used
- User base DN
- Group base DN
- System (id) base DN
- User cache size
- User cache size used
- Group cache size
- Group cache size used
- Cache time out (time to live) value
- **secldapclntd** to LDAP server heart beat interval
- Number of thread used by **secldapclntd** daemon
- Authentication mechanism in use
- Attribute search mode
- Default user attribute entry location
- Timeout period (seconds) for LDAP client requests to the server
- User objectclass used in the LDAP server
- Group objectclass used in the LDAP server

# **Security**

A user with the **aix.security.ldap** authorization is authorized to use this command.

# **Example**

1. 1.To list the status of the **secldapclntd** daemon, type:

/usr/sbin/ls-secldapclntd

### **Files**

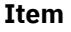

**Description** 

```
/etc/security/ldap/
ldap.cfg
```
Contains information needed by the **secldapclntd** daemon to connect to the server.

# **lsactdef Command**

# **Purpose**

Displays the action definitions of a resource or a resource class.

# **Syntax**

To display the action definitions of a *resource:*

```
lsactdef [-p property] [-s i | o] [-e] [-l | -i | -t | -d | -D delimiter] [-x] [-h] [-TV] resource_class
[ action1 [ action2 … ] ]
```
To display the action definitions of a *resource class:*

lsactdef -c [-p *property*] [-s i | o] [-e] [-l | -i | -t | -d | -D *delimiter*] [-x] [-h] [-TV] *resource\_class* [ *action1* [ *action2* … ] ]

To display all resource class names:

lsactdef

# **Description**

The lsactdef command displays a list of the action definitions of a resource or a resource class. By default, this command displays the action definitions of a *resource.* To see the action definitions of a *resource class,* specify the -c flag.

If you do not specify any actions on the command line, this command only displays actions that are defined as public. To override this default, use the -p flag or specify on the command line the names of the actions that have definitions you want to display.

To see the structured data definition that is required as input when this action is invoked, specify the -s i flag. To see the structured data definition linked with the output that results from invoking this action, specify the -s o flag.

By default, this command does not display action descriptions. To display action definitions and descriptions, specify the -e flag.

# **Flags**

**-c**

Displays the action definitions for *resource\_class*.

**-d**

Specifies delimiter-formatted output. The default delimiter is a colon (:). Use the -D flag if you want to change the default delimiter.

#### **-D** *delimiter*

Specifies delimiter-formatted output that uses the specified delimiter. Use this flag to specify a delimiter other than the default colon (:). An example is when the data to be displayed contains colons. Use this flag to specify a delimiter of one or more characters.

**-e**

Specifies expanded format. Displays descriptions along with the action definitions.

**-i**

Specifies input format. Generates a template of *resource\_data\_input\_file*. The output is displayed in long (stanza) format. The attribute's SD element data types are displayed as the value in the *attr=value* pairs. It is suggested that when you use this flag, the output of the lsactdef command be directed to a file. This flag overrides the -s o flag.

**-l**

Specifies "long" format – one entry per line. This is the default display format. If the 1sactdef command is issued with the  $-1$  flag, but without a resource class name, the  $-1$  flag is ignored when the command returns the list of defined resource class names.

#### **-p** *property*

Displays actions with the specified *property*. By default, only the definitions for public actions are displayed. To display all action definitions regardless of the action property, use the -p 0 flag.

### **Action properties:**

### **0x0001**

long\_running

### **0x0002**

public

A decimal or hexadecimal value can be specified for the property. To request the action definitions for all actions that have one or more properties, "OR" the properties of interest together and then specify the "OR"ed value with the -p flag. For example, to request the action definitions for all actions that are long running or public, enter:

-p 0x03

### **-s i | o**

Displays the structured data definition for the action input or action response.

**i**

Displays the action input structured data definitions. This is the default.

**o**

Displays the action response (output) structured data definitions.

**-t**

Specifies table format. Each attribute is displayed in a separate column, with one resource per line.

**-x**

Suppresses header printing.

**-h**

Writes the command's usage statement to standard output.

**-T**

Writes the command's trace messages to standard error. For your software-service organization's use only.

**-V**

Writes the command's verbose messages to standard output.

## **Parameters**

#### *resource\_class*

Specifies the name of the resource class with the action definitions that you want to display. If *resource\_class* is not specified, a list of all of the resource class names is displayed.

#### *action1* **[***action2…***]**

Specifies one or more actions. If *resource\_class* is specified, zero or more action names can be specified. If no actions are specified, all of the action definitions for *resource\_class* are displayed. Enter specific action names to control which actions are displayed and in what order. Use blank spaces to separate action names.

## **Security**

The user needs read permission for the *resource* class specified in lsactdef to run lsactdef. Permissions are specified in the access control list (ACL) file on the contacted system. See the *RSCT: Administration Guide* for information about the ACL file and how to modify it.

# **Exit Status**

### **0**

The command has run successfully.

#### **1**

An error occurred with RMC.

#### **2**

An error occurred with the command-line interface (CLI) script.

**3**

An incorrect flag was specified on the command line.

**4**

An incorrect parameter was specified on the command line.

**5**

An error occurred with RMC that was based on incorrect command-line input.

# **Environment Variables**

### **CT\_CONTACT**

When the CT\_CONTACT environment variable is set to a host name or IP address, the command contacts the Resource Monitoring and Control (RMC) daemon on the specified host. If the environment variable is not set, the command contacts the RMC daemon on the local system where the command is being run. The resource class or resources that are displayed or modified by the command are located on the system to which the connection is established.

### **CT\_IP\_AUTHENT**

When the CT\_IP\_AUTHENT environment variable exists, the RMC daemon uses IP-based network authentication to contact the RMC daemon on the system that is specified by the IP address to which the CT\_CONTACT environment variable is set. CT\_IP\_AUTHENT only has meaning if CT\_CONTACT is set to an IP address; it does not rely on the domain name system (DNS) service.

### **CT\_MANAGEMENT\_SCOPE**

Determines the management scope that is used for the session with the RMC daemon to monitor and control the resources and resource classes. The management scope determines the set of possible target nodes where the resources and resource classes can be monitored and controlled. The valid values are:

#### **0**

Specifies *local* scope.

**1**

Specifies *local* scope.

**2**

Specifies *peer domain* scope.

**3**

Specifies *management domain* scope.

If this environment variable is *not* set, *local* scope is used.

## **Implementation Specifics**

This command is part of the Reliable Scalable Cluster Technology (RSCT) fileset for AIX.

## **Standard Output**

When the -h flag is specified, this command's usage statement is written to standard output. All verbose messages are written to standard output.

### **Standard Error**

All trace messages are written to standard error.

### **Examples**

1. To list the names of all of the resource classes, enter:

lsactdef

The output will look like this:

```
class_name
"IBM.Association" 
"IBM.AuditLog" 
"IBM.AuditLogTemplate"
"IBM.Condition" 
"IBM.EventResponse" 
"IBM.Host" 
"IBM.Program" 
"IBM.Sensor" 
"IBM.ManagedNode" 
...
```
2. To list the public resource action definitions for resource class IBM.AuditLog, enter:

```
lsactdef IBM.AuditLog
```
The output will look like this:

```
Resource Action Definitions for
class_name: IBM.AuditLog
action 1:
       action_name = "GetRecords"
     display_name = "" description = ""
\text{properties} = {"public"}
 confirm_prompt = ""
 action_id = 0
variety_list = \{\{1..1\}\}\variety_count = 1timeout = 0action 2:
                 = "DeleteRecords"
     display_name = "" description = ""
\text{properties} = {"public"}
 confirm_prompt = ""
 action_id = 1
variety_list = \{\{1..1\}\}\ variety_count = 1
timeout = 0....
```
<span id="page-2068-0"></span>3. To list the structured data definition required for invoking the action on resources in resource class IBM.AuditLog, action GetRecords, enter:

lsactdef -s i IBM.AuditLog GetRecords

The output will look like this:

```
Resource Action Input for: IBM.AuditLog
action_name GetRecords:
sd_element 1:
 element_name = "MatchCriteria"
 display_name = ""
   description = "" element_data_type = "char_ptr"
   element\_index = 0sd element \overline{2}:
 element_name = "IncludeDetail"
 display_name = ""
   description = "" element_data_type = "uint32"
      element\_index = 1
```
## **Location**

**/opt/rsct/bin/lsactdef**

# **lsallq Command**

### **Purpose**

Lists the names of all configured queues.

### **Syntax**

**lsallq** [ **-c**]

# **Description**

The **lsallq** command lists the names of all configured queues contained in the **/etc/qconfig** file. By specifying the **-c** flag, this listing is displayed in colon format. This flag is used mainly by SMIT.

You can also use the System Management Interface Tool (SMIT) **smit lsallq** fast path to run this command.

### **Flag**

```
Ite
Description
m
```
**-c** Causes colon format output for use by SMIT.

# **Security**

**Attention RBAC users and Trusted AIX users:** This command can perform privileged operations. Only privileged users can run privileged operations. For more information about authorizations and privileges, see Privileged Command Database in *Security*. For a list of privileges and the authorizations associated with this command, see the **lssecattr** command or the **getcmdattr** subcommand.

# **Examples**

1. To list all of the queue names in the **/etc/qconfig** file, enter:

```
lsallq
```
A listing similar to the following is displayed:

lp0 lp1 lp2

2. To list all configured queues in colon format, enter:

lsallq [-c](#page-2068-0)

A listing similar to the following is displayed:

 $1p0$ lp0:queue1 lp0:queue2 lp1

### **Files**

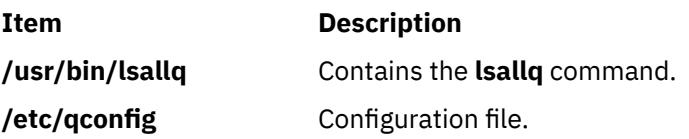

# **lsallqdev Command**

### **Purpose**

Lists all configured printer and plotter queue device names within a specified queue.

### **Syntax**

**lsallqdev** [ **-c**] **-q***Name*

### **Description**

The **lsallqdev** command lists all configured device names within a specified queue in the **/etc/qconfig** file.

You can also use the System Management Interface Tool (SMIT) **smit lsallqdev** fast path to run this command.

### **Flags**

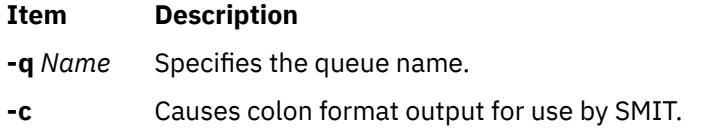

# **Security**

**Attention RBAC users and Trusted AIX users:** This command can perform privileged operations. Only privileged users can run privileged operations. For more information about authorizations and privileges, see Privileged Command Database in *Security*. For a list of privileges and the authorizations associated with this command, see the **lssecattr** command or the **getcmdattr** subcommand.

# **Examples**

1. To list the names all of the configured queue devices within the lp0 queue in the **/etc/qconfig** file, enter:

lsallqdev [-q](#page-2069-0) lp0

A listing similar to the following is displayed:

lpd0  $lpd1$  $lpd2$ 

2. To list the names of all of the configured queue device within the lp0 queue in the **/etc/qconfig** file in colon format, enter:

lsallqdev [-q](#page-2069-0) lp0 [-c](#page-2069-0)

A listing similar to the following is displayed:

lp0:lpd1 lp0:lpd2

### **Files**

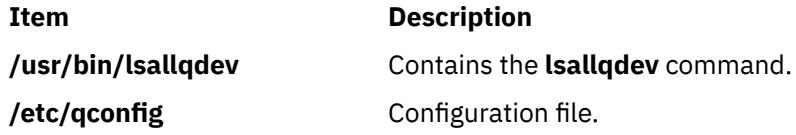

# **lsarm command**

### **Purpose**

Displays Application Response Measurement (ARM) application and process usage information.

### **Syntax**

```
lsarm -a [ -g ] [ -t ] [ -u ] [ ApplicationName ... ]
```
or

```
lsarm -p [ -a [ -g ] [ -t ] [ ProcessID ... ]]
```
# **Description**

The **lsarm** command displays information about applications registered with the operating system using the Application Response Measurement (ARM) APIs. The **-a** flag displays information about applications by application name. The **-p** option displays information about the applications used by a process.

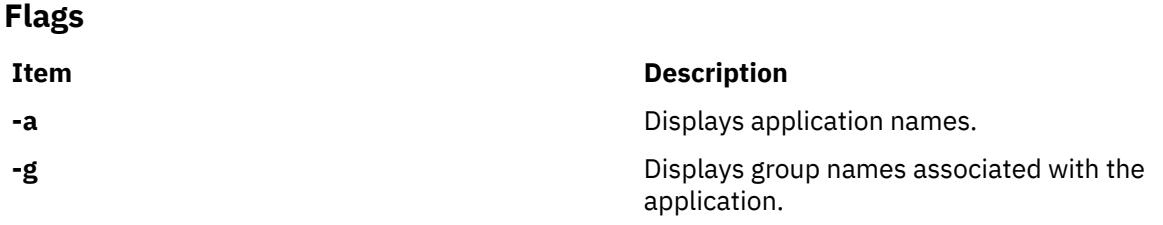

<span id="page-2071-0"></span>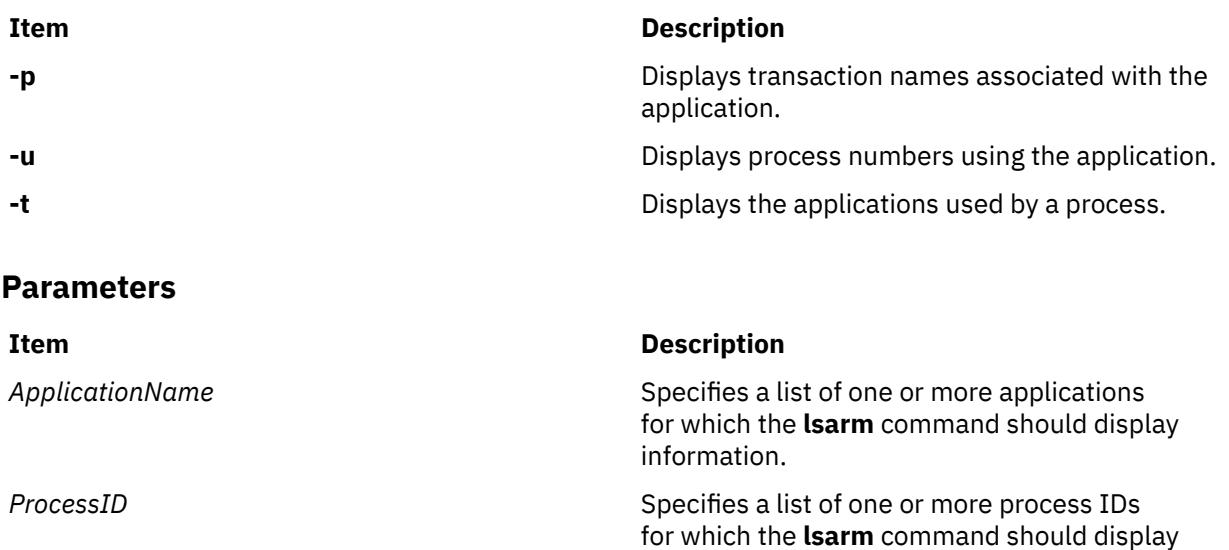

information.

## **Exit Status**

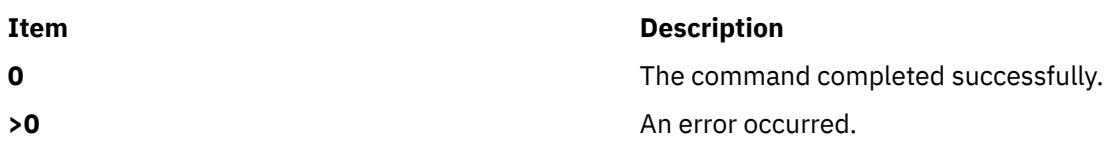

## **Examples**

1. To display all application names, type:

lsarm -a

2. To display group names, transaction class names, and process numbers using the 'database' application, type:

lsarm –a –g –t –u database

3. To display the process IDs for all processes using ARM applications, type:

lsarm –p

4. To display the application names, group names, and transaction names used by process 25038, type:

lsarm –p –a –g –t 25038

### **Location**

**/usr/ewlm/sbin/lsarm**

# **Related Information**

# **lsassocmap Command**

## **Purpose**

Displays an association map.

# **Syntax**

lsassocmap [-c *association\_class*] [-h] [-TV] [*endpoint*…]

# **Description**

The lsassocmap command displays the association classes available on a cluster, including the endpoints of each association. Names and endpoints of Common Information Model (CIM) association classes that are registered with the CIM resource manager are listed in table format, similar to the output of the lscondresp command.

If you specify the lsassocmap command without any parameters, it displays all of the association classes, endpoints, and roles. A *role* is the name of the class reference property in the association class definition. Roles can be used as parameters to the -o and -R flags of the lsrsrcassoc command to filter output. See ["lsrsrcassoc Command" on page 2206](#page-2243-0) for more information.

The -c flag limits the associations displayed to only those provided by a specific association class. You can specify any number of classes by using the *endpoint* parameter; only associations containing those classes as references (endpoints) are displayed.

# **Parameters**

### *endpoint***…**

Specifies one or more endpoint classes. Only association classes containing references to one of the *endpoint* classes are displayed.

# **Flags**

### **-c** *association\_class*

Displays associations for *association\_class*.

**-h**

Writes the command usage statement to standard output.

**-T**

Writes the command trace messages to standard error. For your software service organization use only.

**-V**

Writes the command verbose messages to standard output.

# **Standard output**

When the -h flag is specified, this command usage statement is written to standard output. When the -V flag is specified, this command verbose messages are written to standard output.

# **Standard error**

When the -T flag is specified, this command trace messages are written to standard error.

# **Exit status**

### **0**

The command ran successfully.

**1**

An error occurred with RMC.

**2**

An error occurred with the command-line interface (CLI) script.

**3**

An incorrect flag was specified on the command line.

**4**

An incorrect parameter was specified on the command line.

**5**

An error occurred with RMC that was based on incorrect command-line input.

**6**

The specified association class cannot be found.

### **Implementation specifics**

This command is part of the rsct.exp.cimrm fileset, in the rsct.exp package on the AIX Expansion Pack and the Reliable Scalable Cluster Technology (RSCT) package for the Linux operating system.

#### **Location**

**Item Item Description** 

/opt/rsct/bin/lsassocmap

### **Examples**

To display associations that are available in a cluster, enter the following command:

lsassocmap

The following output is displayed for the AIX platform:

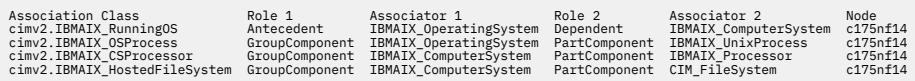

The following output is displayed for other platforms:

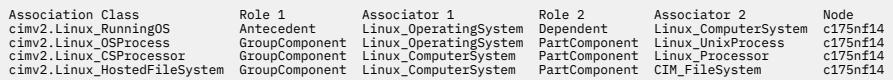

# **lsattr Command**

### **Purpose**

Displays attribute characteristics and possible values of attributes for devices in the system.

### **Syntax**

 $\textsf{Isattr} \{ \textsf{-D} \, [\textsf{-O}] \, | \, \textsf{-E} \, [\textsf{-O}] \, | \, \textsf{-P} \, [\textsf{-O}] \, | \, \textsf{-F} \, \textit{Format} \, [\textsf{-Z} \, \textit{Character}] \, \} \, \textsf{-l Name} \, [\textsf{-a} \, \textit{Attribute}] \, ... [\textsf{-f} \, \textit{File}] \, [\textsf{-h}]$  $\textsf{Isattr} \{ \textsf{-D} \, [\textsf{-O}] \, | \, \textsf{-E} \, [\textsf{-O}] \, | \, \textsf{-P} \, [\textsf{-O}] \, | \, \textsf{-F} \, \textit{Format} \, [\textsf{-Z} \, \textit{Character}] \, \} \, \textsf{-l Name} \, [\textsf{-a} \, \textit{Attribute}] \, ... [\textsf{-f} \, \textit{File}] \, [\textsf{-h}]$  $\textsf{Isattr} \{ \textsf{-D} \, [\textsf{-O}] \, | \, \textsf{-E} \, [\textsf{-O}] \, | \, \textsf{-P} \, [\textsf{-O}] \, | \, \textsf{-F} \, \textit{Format} \, [\textsf{-Z} \, \textit{Character}] \, \} \, \textsf{-l Name} \, [\textsf{-a} \, \textit{Attribute}] \, ... [\textsf{-f} \, \textit{File}] \, [\textsf{-h}]$  $\textsf{Isattr} \{ \textsf{-D} \, [\textsf{-O}] \, | \, \textsf{-E} \, [\textsf{-O}] \, | \, \textsf{-P} \, [\textsf{-O}] \, | \, \textsf{-F} \, \textit{Format} \, [\textsf{-Z} \, \textit{Character}] \, \} \, \textsf{-l Name} \, [\textsf{-a} \, \textit{Attribute}] \, ... [\textsf{-f} \, \textit{File}] \, [\textsf{-h}]$  $\textsf{Isattr} \{ \textsf{-D} \, [\textsf{-O}] \, | \, \textsf{-E} \, [\textsf{-O}] \, | \, \textsf{-P} \, [\textsf{-O}] \, | \, \textsf{-F} \, \textit{Format} \, [\textsf{-Z} \, \textit{Character}] \, \} \, \textsf{-l Name} \, [\textsf{-a} \, \textit{Attribute}] \, ... [\textsf{-f} \, \textit{File}] \, [\textsf{-h}]$  $\textsf{Isattr} \{ \textsf{-D} \, [\textsf{-O}] \, | \, \textsf{-E} \, [\textsf{-O}] \, | \, \textsf{-P} \, [\textsf{-O}] \, | \, \textsf{-F} \, \textit{Format} \, [\textsf{-Z} \, \textit{Character}] \, \} \, \textsf{-l Name} \, [\textsf{-a} \, \textit{Attribute}] \, ... [\textsf{-f} \, \textit{File}] \, [\textsf{-h}]$  $\textsf{Isattr} \{ \textsf{-D} \, [\textsf{-O}] \, | \, \textsf{-E} \, [\textsf{-O}] \, | \, \textsf{-P} \, [\textsf{-O}] \, | \, \textsf{-F} \, \textit{Format} \, [\textsf{-Z} \, \textit{Character}] \, \} \, \textsf{-l Name} \, [\textsf{-a} \, \textit{Attribute}] \, ... [\textsf{-f} \, \textit{File}] \, [\textsf{-h}]$  $\textsf{Isattr} \{ \textsf{-D} \, [\textsf{-O}] \, | \, \textsf{-E} \, [\textsf{-O}] \, | \, \textsf{-P} \, [\textsf{-O}] \, | \, \textsf{-F} \, \textit{Format} \, [\textsf{-Z} \, \textit{Character}] \, \} \, \textsf{-l Name} \, [\textsf{-a} \, \textit{Attribute}] \, ... [\textsf{-f} \, \textit{File}] \, [\textsf{-h}]$  $\textsf{Isattr} \{ \textsf{-D} \, [\textsf{-O}] \, | \, \textsf{-E} \, [\textsf{-O}] \, | \, \textsf{-P} \, [\textsf{-O}] \, | \, \textsf{-F} \, \textit{Format} \, [\textsf{-Z} \, \textit{Character}] \, \} \, \textsf{-l Name} \, [\textsf{-a} \, \textit{Attribute}] \, ... [\textsf{-f} \, \textit{File}] \, [\textsf{-h}]$  $\textsf{Isattr} \{ \textsf{-D} \, [\textsf{-O}] \, | \, \textsf{-E} \, [\textsf{-O}] \, | \, \textsf{-P} \, [\textsf{-O}] \, | \, \textsf{-F} \, \textit{Format} \, [\textsf{-Z} \, \textit{Character}] \, \} \, \textsf{-l Name} \, [\textsf{-a} \, \textit{Attribute}] \, ... [\textsf{-f} \, \textit{File}] \, [\textsf{-h}]$  $\textsf{Isattr} \{ \textsf{-D} \, [\textsf{-O}] \, | \, \textsf{-E} \, [\textsf{-O}] \, | \, \textsf{-P} \, [\textsf{-O}] \, | \, \textsf{-F} \, \textit{Format} \, [\textsf{-Z} \, \textit{Character}] \, \} \, \textsf{-l Name} \, [\textsf{-a} \, \textit{Attribute}] \, ... [\textsf{-f} \, \textit{File}] \, [\textsf{-h}]$  $\textsf{Isattr} \{ \textsf{-D} \, [\textsf{-O}] \, | \, \textsf{-E} \, [\textsf{-O}] \, | \, \textsf{-P} \, [\textsf{-O}] \, | \, \textsf{-F} \, \textit{Format} \, [\textsf{-Z} \, \textit{Character}] \, \} \, \textsf{-l Name} \, [\textsf{-a} \, \textit{Attribute}] \, ... [\textsf{-f} \, \textit{File}] \, [\textsf{-h}]$  $\textsf{Isattr} \{ \textsf{-D} \, [\textsf{-O}] \, | \, \textsf{-E} \, [\textsf{-O}] \, | \, \textsf{-P} \, [\textsf{-O}] \, | \, \textsf{-F} \, \textit{Format} \, [\textsf{-Z} \, \textit{Character}] \, \} \, \textsf{-l Name} \, [\textsf{-a} \, \textit{Attribute}] \, ... [\textsf{-f} \, \textit{File}] \, [\textsf{-h}]$  $\textsf{Isattr} \{ \textsf{-D} \, [\textsf{-O}] \, | \, \textsf{-E} \, [\textsf{-O}] \, | \, \textsf{-P} \, [\textsf{-O}] \, | \, \textsf{-F} \, \textit{Format} \, [\textsf{-Z} \, \textit{Character}] \, \} \, \textsf{-l Name} \, [\textsf{-a} \, \textit{Attribute}] \, ... [\textsf{-f} \, \textit{File}] \, [\textsf{-h}]$  $\textsf{Isattr} \{ \textsf{-D} \, [\textsf{-O}] \, | \, \textsf{-E} \, [\textsf{-O}] \, | \, \textsf{-P} \, [\textsf{-O}] \, | \, \textsf{-F} \, \textit{Format} \, [\textsf{-Z} \, \textit{Character}] \, \} \, \textsf{-l Name} \, [\textsf{-a} \, \textit{Attribute}] \, ... [\textsf{-f} \, \textit{File}] \, [\textsf{-h}]$ [ **[-H](#page-2075-0)** ]

lsattr { [-D](#page-2075-0) [ [-O](#page-2075-0) ] | [-F](#page-2075-0) Format [ [-Z](#page-2076-0) Character ] } { [ [-c](#page-2075-0) Class ] [ [-s](#page-2076-0) Subclass ] [ [-t](#page-2076-0) Type ] } [ [-a](#page-2074-0) Attribute ] ... [ [-f](#page-2075-0) *File* ] [ **[-h](#page-2075-0)** ] [ **[-H](#page-2075-0)** ]

**lsattr [-R](#page-2076-0)** { **[-l](#page-2075-0)** *Name* | [ **[-c](#page-2075-0)** *Class* ] [ **[-s](#page-2076-0)** *Subclass* ] [ **[-t](#page-2076-0)** *Type* ] } **[-a](#page-2074-0)** *Attribute* [ **[-f](#page-2075-0)** *File* ] [ **[-h](#page-2075-0)** ] [ **[-H](#page-2075-0)** ]

**lsattr [-l](#page-2075-0)** *Name* { **[-o](#page-2075-0)** *operation* [ ... ] } **[-F](#page-2075-0)** *Format* [ **[-Z](#page-2076-0)** *Character* ] [ **[-f](#page-2075-0)** *File* ] [ **[-h](#page-2075-0)** ] [ **[-H](#page-2075-0)** ]

**Isattr** {  $[-c$  $[-c$  Class  $]$   $[-s$  $[-s$  Subclass  $]$   $[-t$  $[-t$  Type  $]$   $\{-o$  $\{-o$  operation  $[...]$   $-F$  Format  $[-z$  Character  $]$   $[-f$  File  $]$   $[-h]$ [ **[-H](#page-2075-0)** ]

# <span id="page-2074-0"></span>**Description**

The **lsattr** command displays information about the attributes of a specific device or type of device. If you do not specify the device logical name with the **-l** *Name* flag, you must use a combination of one or all of the **-c** *Class*, **-s** *Subclas*s, and **-t** *Type* flags to uniquely identify the predefined device.

You must specify one of the following flags with the **lsattr** command:

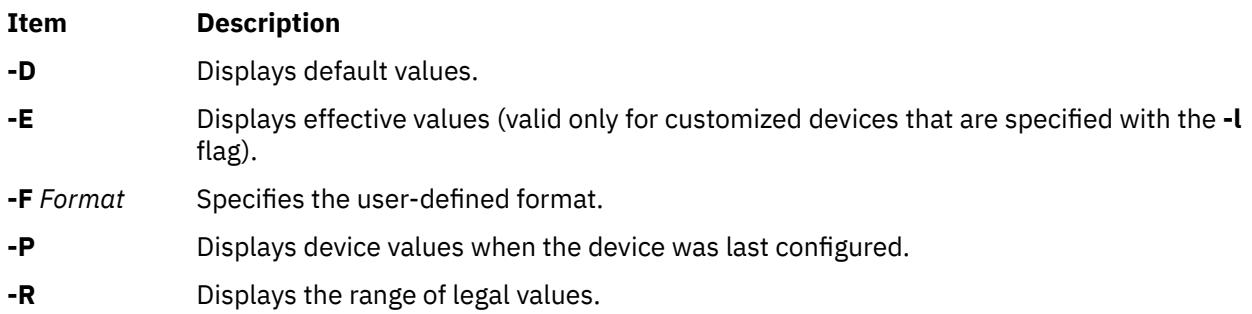

When you display the effective values of the attributes for a customized device, the information is obtained from the Configuration database, not the device. The database values reflect how the device is configured unless it is reconfigured with the **chdev** command by using the **-P** or **-T** flag. If the reconfiguration occurs, the information that is displayed by the **lsattr** command might not correctly indicate the current device configuration until after the next system boot.

If you use the **-D** or **-E** flag, the output defaults to the values for the attribute's name*,* value*,* description*,* and user-settable strings, unless it is also used with the **-O** flag.

The **-P** flag displays the attribute values when the device was last configured, or before modifying any of its attributes by using the **chdev** command with the **-P** or **-T** flag.

The **-O** flag displays the names of all the attributes that are specified, separated by colons. On the next line, the **-O** flag displays all of the corresponding attribute values, separated by colons. The **-H** flag can be used with either the **-D**, **-E**, or **-F** flag to display headers above the column names. You can define the format of the output with a user-specified format by using the **-F** *Format* flag, where the *Format* parameter is a quoted list of column names, separated by non-alphanumeric characters or white space. If the **-F** *Format* flag is specified, the **-Z** *Character* flag can also be specified to change the default record separator from a newline character to the indicated *Character*.

The **lsattr** command can display *"operation"* information from the Extended Predefined Attribute (**PdAtXtd**) object class. The operation information is accessed through the **-o** *operation* flag. The **-o** *operation* flag and the **-a** *attribute* flag cannot be specified in the same invocation of the **lsattr** command. The **-o** *operation* flag is also not valid with the **-R** flag. When the **-o** *operation* flag is specified, only fields from the **PdAtXtd** object class can be specified with the **-F** *Format* flag.

You can supply the flags either on the command line or by using the specified **-f** *File* flag.

### **Flags**

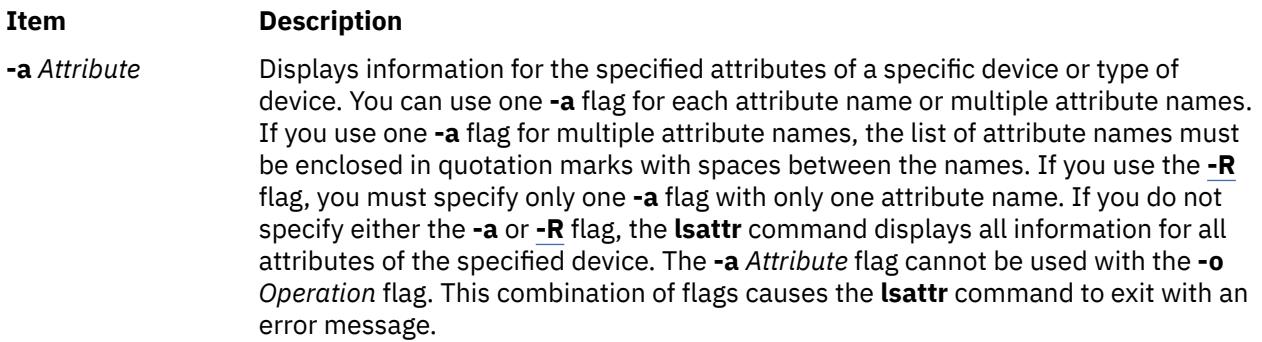

<span id="page-2075-0"></span>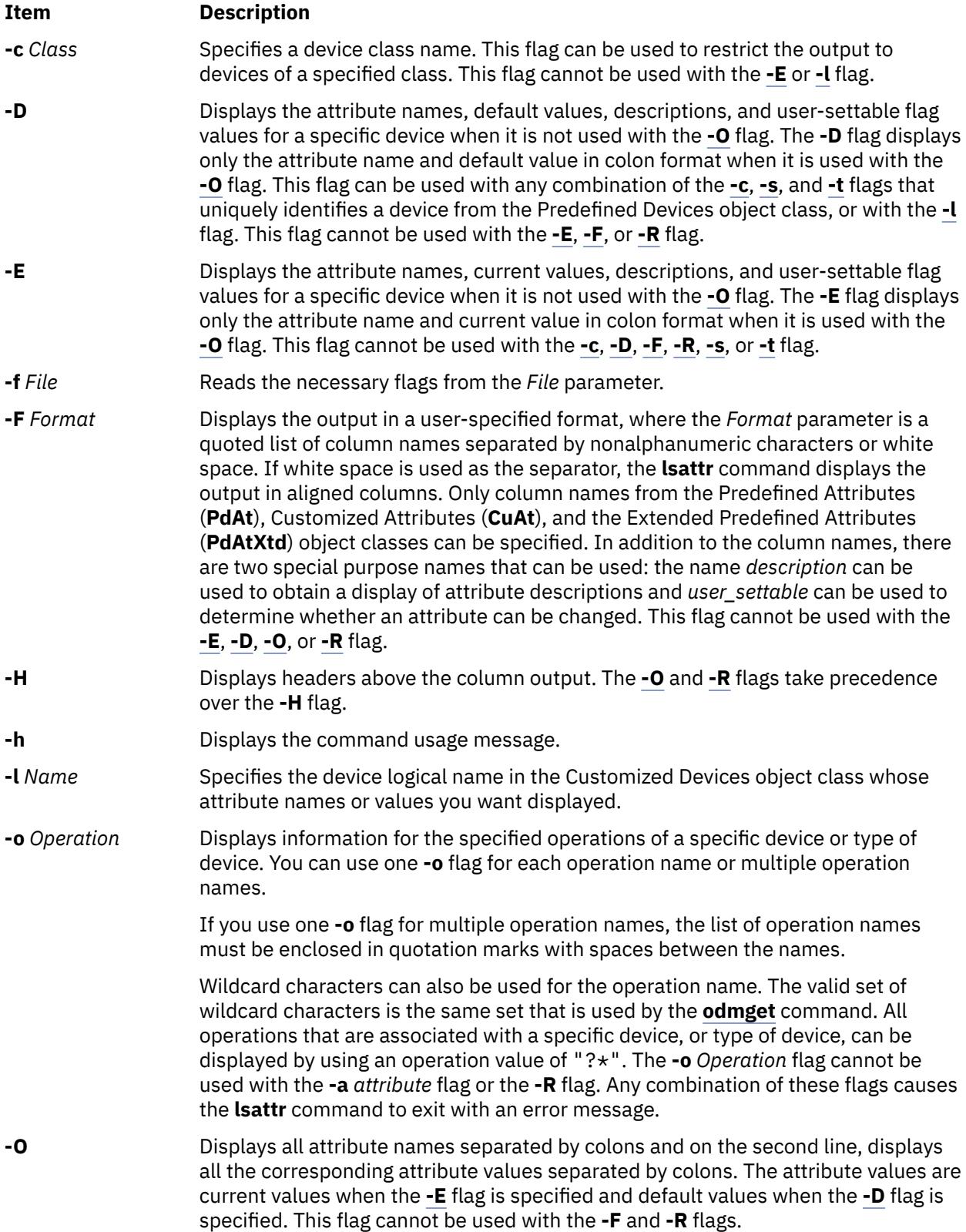

<span id="page-2076-0"></span>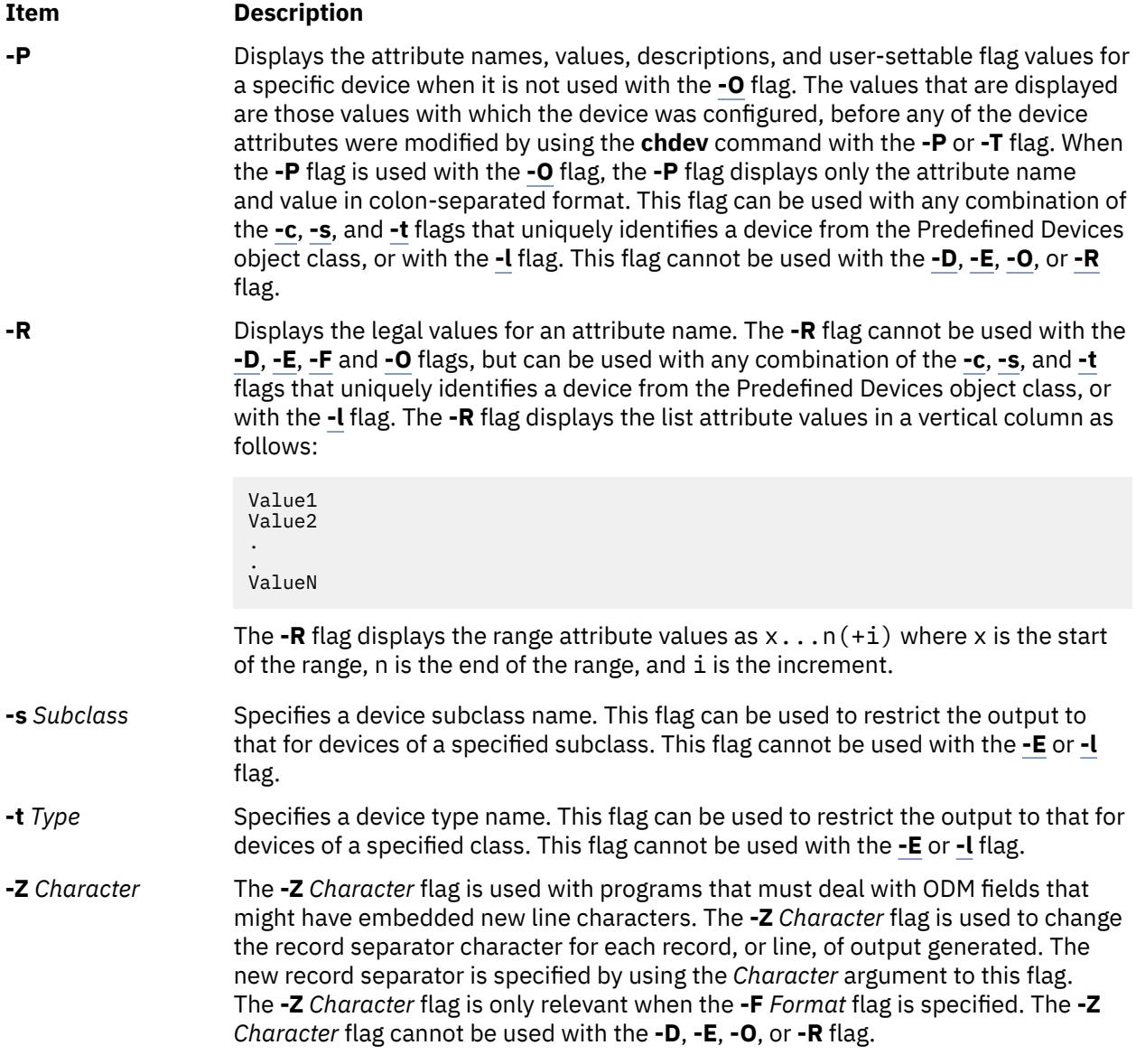

# **Security**

**Attention RBAC users and Trusted AIX users:** This command can perform privileged operations. Only privileged users can run privileged operations. For more information about authorizations and privileges, see Privileged Command Database in *Security*. For a list of privileges and the authorizations associated with this command, see the **lssecattr** command or the **getcmdattr** subcommand.

# **Examples**

1. To list the current attribute values for the rmt0 tape device, enter the following command:

lsattr -l rmt0 -E

The system displays a message similar to the following output:

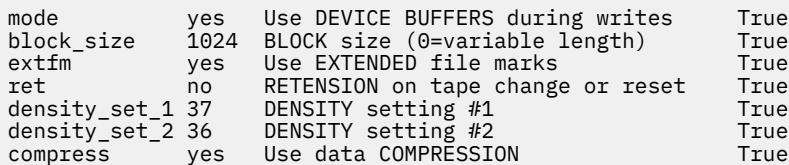

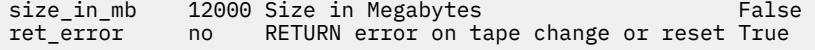

2. To list the default attribute values for the rmt0 tape device, enter the following command:

```
lsattr -l rmt0 -D
```
The system displays a message similar to the following output:

mode yes Use DEVICE BUFFERS during writes True block\_size 1024 BLOCK size (0=variable length) True extfm yes Use EXTENDED file marks (True ret and the change or reset True ret and the RETENSION on tape change or reset True ret no RETENSION on tape change or reset True density\_set\_1 37 DENSITY setting #1 True density\_set\_2 36 DENSITY setting #2 True compress yes Use data COMPRESSION True size\_in\_mb 12000 Size in Megabytes False ret\_error no RETURN error on tape change or reset True

3. To list the current value of the **bus\_intr\_lvl** attribute for the scsi0 SCSI adapter, enter the following command:

```
lsattr -l scsi0 -a bus_intr_lvl -E
```
The system displays a message similar to the following output:

bus\_intr\_lvl 1 Bus interrupt level False

4. To list the possible values of the login attribute for the tty0 tty device, enter the following command:

lsattr -l tty0 -a login -R

The system displays a message similar to the following output:

enable disable share delay

5. To list the default attribute values for an IBM 4340 parallel printer, enter the following command:

lsattr -c printer -s parallel -t ibm4340 -D

The system displays a message similar to the following output:

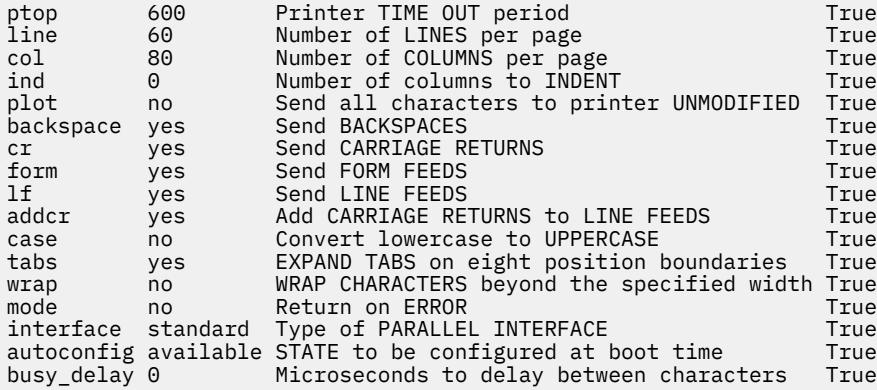

6. To list the possible values of the **ptop** attribute for an IBM 4340 parallel printer, enter the following command:

lsattr -c printer -s parallel -t ibm4340 -a ptop -R

The system displays a message similar to the following output:

1...1000 (+1)

7. To list the current attribute values for the rmt0 tape device in colon-separated format, enter the following command:

lsattr -l rmt0 -E -O

The system displays a message similar to the following output:

```
#mode:block_size:extfm:ret:density_set_1:density_set_2:compress:size_in_mb:ret_error
yes:1024:yes:no:37:36:yes:12000:no
```
8. To display system attributes, enter the following command:

lsattr -E -l sys0

The system displays output similar to the following output:

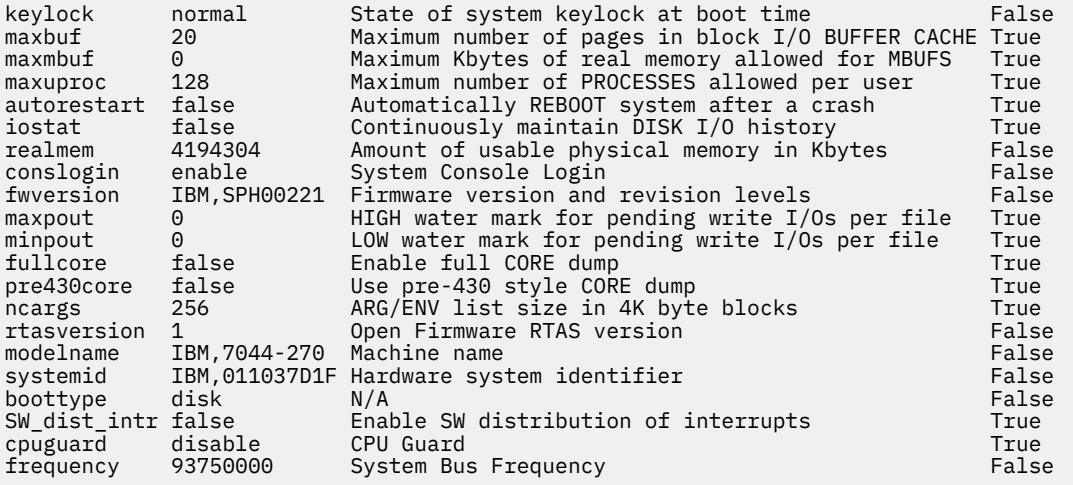

**Note:** The same information is available in a more readable format by using SMIT. Select the **System Environments** -> **Change / Show Characteristics of Operating Systems** options to view this information.

### **Files**

**Item Description**

**/usr/sbin/lsattr** Contains the **lsattr** command.

# **lsaudrec Command**

### **Purpose**

Lists records from the audit log.

### **Syntax**

lsaudrec [-l] [-a │ -n *node\_name1*[,*node\_name2*]...] [-S *subsystem\_name*] [-s *selection\_string*] [-x] [-h] [ *field\_name1* [*field\_name2*...] ]

### **Description**

The lsaudrec command is used to list records in the audit log. The audit log is a facility for recording information about the system's operation. It can include information about the normal operation of the system as well as failures and other errors. It augments the error log functionality by conveying the

relationship of the error relative to other system activities. All detailed information about failures is still written to the AIX® error log.

Records are created in the audit log by subsystems that have been instrumented to do that. For example, the event response subsystem runs in the background to monitor administrator-defined conditions and then invokes one or more actions when a condition becomes true. Because this subsystem runs in the background, it is difficult for the operator or administrator to understand the total set of events that occurred and the results of any actions that were taken in response to an event. Because the event response subsystem records its activity in the audit log, the administrator can easily view its activity as well as that of other subsystems using this command.

Each record in the audit log contains named fields. Each field contains a value that provides information about the situation corresponding to the record. For example, the field named Time indicates the time at which the situation occurred. Each record has a set of common fields and a set of subsystem-specific fields. The common fields are present in every record in the audit log. The subsystem-specific fields vary from record to record. Their names are only significant when used with a subsystem name because they may not be unique across all subsystems. Each record is derived from a template that defines which subsystem-specific fields are present in the record and defines a format string that is used to generate a message describing the situation. The format string may use record fields as inserts. A subsystem typically has many templates.

The field names can be used as variables in a *selection string* to choose which records are displayed. A selection string is an expression that is made up of field names, constants, and operators. The syntax of a selection string is similar to an expression in the C programming language or the SQL "where" clause. The selection string is matched against each record using the referenced fields of each record to perform the match. Any records that match are displayed. The selection string is specified with the -s flag. For information on how to specify selection strings, see the *Administering RSCT* guide.

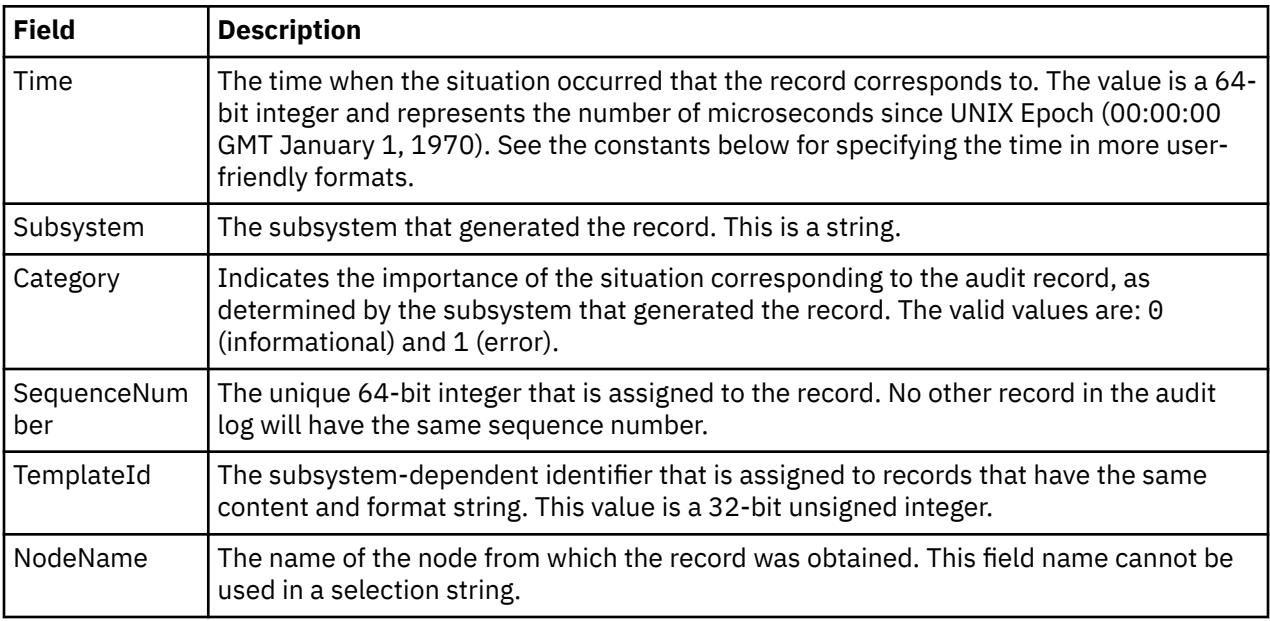

You can also specify field names as parameters to this command to choose which fields are displayed and the order in which they are displayed. The common field names are:

In addition to the constants in expressions, you can use the following syntax for dates and times with this command:

#### **#***mmddhhmmyyyy*

This format consists of a sequence of decimal characters that are interpreted according to the pattern shown. The fields in the pattern are, from left to right: *mm* = month, *dd* = day, *hh* = hour, *mm* = minutes, *yyyy* = year. For example, #010523042004 corresponds to January 5, 11:04 PM, 2004. The fields can be omitted from right to left. If not present, the following defaults are used: year = the current year, minutes = 0, hour = 0, day = 1, and month = the current month.

#### **#-***mmddhhmmyyyy*

This format is similar to the previous one, but is relative to the current time and date. For example, the value #-0001 corresponds to one day ago and the value #-010001 corresponds to one month and one hour ago. Fields can be omitted starting from the right and are replaced by 0.

The audit records considered for display and matched against the selection string can be restricted to a specific subsystem by using the -S flag. If this flag is specified, the subsystem-specific field names can be used in the selection string in addition to the common field names.

The nodes from which audit log records are considered for display and matched against the selection string can be restricted to a set of specific nodes by using the -n flag. If this flag is specified, the search is limited to the set of nodes listed. Otherwise, the search is performed for all nodes defined within the current management scope, as determined by the CT\_MANAGEMENT\_SCOPE environment variable.

The audit records are displayed in a table. Field names specified as parameters control which fields are displayed and the order in which they appear on each line. By default, the columns displayed are: the date and time, the subsystem name that generated the record, the severity of the situation, and the subsystem-specific message that describes the situation. If the management scope is not local, the node name is displayed in the first column.

# **Flags**

**-l**

Indicates that long output should be produced. Long output includes subsystem-specific fields that are not included in the formatted message text.

**-a**

Specifies that records from all nodes in the domain are to be displayed. If both the -n and the -a flags are omitted, records from the local node only are displayed.

#### **-n** *node\_name1***[,***node\_name2***]...**

Specifies the list of nodes containing audit log records that will be examined and displayed if they meet the other criteria, such as matching the specified selection string. Node group names can also be specified, which are expanded into a list of node names. If both the -n and the -a flags are omitted, records from the local node only are displayed.

#### **-S** *subsystem\_name*

Specifies a subsystem name. If this flag is present, only records identified by *subsystem\_name* are considered for display. The records displayed can be further restricted by the -s flag. If the subsystem name contains any spaces, it must be enclosed in single or double quotation marks.

For backward compatibility, the subsystem name can be specified using the -n flag *only* if the -a and the -S flags are *not* specified.

#### **-s** *selection\_string*

Specifies a selection string. This string is evaluated against each record in the audit log. All records that match the selection string will be displayed. If the selection string contains any spaces, it must be enclosed in single or double quotation marks. For information on how to specify selection strings, see the *Administering RSCT* guide.

The names of fields in the record can be used in the expression. If the -S flag is not specified, only the names of common fields can be used. See the **Description** for a list of the common field names and their data types. If the -S flag is specified, the name of any field for the specified subsystem as well as the common field names can be used.

If this flag is omitted, the records that are displayed will depend on the -S flag. If the -S flag is omitted, all records from the audit log are displayed. Otherwise, all records for the subsystem identified by the -S flag are displayed.

**-x**

Excludes the header (suppresses header printing).

**-h**

Writes the command's usage statement to standard output.

## **Parameters**

#### *field\_name1* **[***field\_name2***...]**

Specifies one or more fields in the audit log records to be displayed. The order of the field names on the command line corresponds to the order in which they are displayed. If no field names are specified, Time, Subsystem, Severity, and Message are displayed by default. If the management scope is not local, NodeName is displayed as the first column by default. See the **Description** for information about these and other fields.

### **Security**

In order to list records from an audit log when the -S flag is omitted, you must have read access to the target resource class on each node from which records are to be listed. When the -S flag is specified, you must have read access to the audit log resource corresponding to the subsystem identified by the -S flag on each node from which records are to be listed.

Authorization is controlled by the RMC access control list (ACL) file that exists on each node.

## **Exit Status**

#### **0**

The command ran successfully.

**1**

An error occurred with RMC.

**2**

An error occurred with a command-line interface script.

**3**

An incorrect flag was entered on the command line.

**4**

An incorrect parameter was entered on the command line.

**5**

An error occurred that was based on incorrect command-line input.

# **Environment Variables**

### **CT\_CONTACT**

Determines the system where the session with the resource monitoring and control (RMC) daemon is established. When CT\_CONTACT is set to a host name or IP address, the command contacts the RMC daemon on the specified host. If CT\_CONTACT is not set, the command contacts the RMC daemon on the local system where the command is being run. The target of the RMC daemon session and the management scope determine the resource classes or resources that can be affected by this command.

### **CT\_IP\_AUTHENT**

When the CT\_IP\_AUTHENT environment variable exists, the RMC daemon uses IP-based network authentication to contact the RMC daemon on the system that is specified by the IP address to which the CT\_CONTACT environment variable is set. CT\_IP\_AUTHENT only has meaning if CT\_CONTACT is set to an IP address; it does not rely on the domain name system (DNS) service.

#### **CT\_MANAGEMENT\_SCOPE**

Determines (in conjunction with the -a and -n flags) the management scope that is used for the session with the RMC daemon. The management scope determines the set of possible target nodes where audit log records can be listed. If the -a and -n flags are not specified, local scope is used. When either of these flags is specified, CT\_MANAGEMENT\_SCOPE is used to determine the management scope directly. The valid values are:

**0**

Specifies *local* scope.

**1**

Specifies *local* scope.

**2**

Specifies *peer domain* scope.

**3**

Specifies *management domain* scope.

If this environment variable is *not* set, *local* scope is used.

# **Implementation Specifics**

This command is part of the Reliable Scalable Cluster Technology (RSCT) fileset for AIX.

# **Standard Output**

When the -h flag is specified, this command's usage statement is written to standard output.

# **Examples**

1. To list all records in the audit log on every node in the current management scope as determined by the CT\_MANAGEMENT\_SCOPE environment variable, enter:

lsaudrec

2. To list all records that were logged in the last hour on every node in the current management scope as determined by the CT\_MANAGEMENT\_SCOPE environment variable, enter:

lsaudrec -s "Time > #-000001"

3. To list the time and sequence number of every record in the audit log for the subsystem abc on nodes mynode and yournode, enter:

lsaudrec -n mynode,yournode -S abc Time SequenceNumber

4. To list the records that are generated by the event-response resource manager (ERRM), enter:

lsaudrec -SERRM

5. To list the records that are related to a condition called Condition1, enter:

lsaudrec -SERRM -s"ConditionName=='Condition1'"

6. To list the records that are related to an event from Condition1, enter:

lsaudrec -SERRM -s"ConditionName=='Condition1' && Etype==91"

7. To list the records that are related to a rearm event from **Condition1**, enter:

lsaudrec -SERRM -s"ConditionName=='Condition1' && Etype==92"

8. To list the sensor resource manager records in the audit log on the local node, enter:

lsaudrec -SSSRM

The output will look like this:

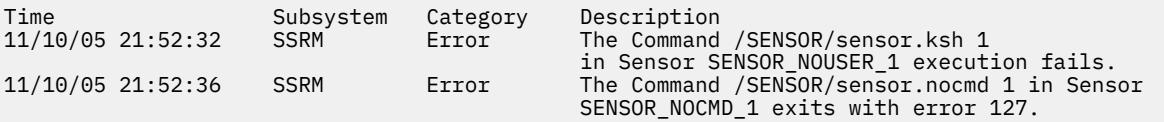

9. To list, in long format, the sensor resource manager records in the audit log on the local node, enter:

```
lsaudrec -l -SSSRM
```
The output will look like this:

Time = 11/10/05 21:52:32 243097 Subsystem = SSRM<br>Category = Error Category Description = The Command /SENSOR/sensor.ksh 1 in Sensor SENSOR\_NOUSER\_1 execution fails. ErrorMsg = 2645-202 The user name "guest" that was specified for running the command does not exist.  $Time = 11/10/05 21:52:36 361726$ Subsystem = SSRM<br>Category = Error Category Description = The Command /SENSOR/sensor.nocmd 1 in Sensor SENSOR\_NOCMD\_1 exits with error 127. StandardOut = StandardErr = ksh: /u/diane/drmc/scripts/SENSOR/sensor.nocmd: not found

10. To list error records only, enter:

lsaudrec -s"Category=1"

### **Location**

**/opt/rsct/bin/lsaudrec**

# **lsauth Command**

### **Purpose**

Displays user and system-defined authorization attributes.

### **Syntax**

**lsauth** [**[-R](#page-2084-0)** *load\_module*] [**[-C](#page-2084-0)**] [**[-f](#page-2084-0)** ] [**[-a](#page-2084-0)** *List*] {**[ALL](#page-2084-0)** | *[Name](#page-2084-0)* [,*Name* ] …}

### **Description**

The **lsauth** command displays attributes of user-defined and system-defined authorizations from the authorization database. The command can be used to list attributes of all authorizations or specific authorizations. By default, the **lsauth** command displays all authorization attributes. To view selected attributes, use the **-a** *List* flag. If one or more attributes cannot be read, the **lsauth** command lists the information that is available.

By default, the **lsauth** command lists the attributes of each authorization on one line. It displays attribute information in the form of *Attribute* **=** *Value*, each separated by a blank space. To list the authorization attributes in stanza format, use the **-f** flag. To list the information as colon-separated records, use the **-C** flag.

If the system is configured to use multiple domains for the authorization database, the authorizations, as specified by the *Name* parameter, are searched from the domains in the order specified by the **secorder** attribute of the authorizations stanza in the **/etc/nscontrol.conf** file. If duplicate entries exist in multiple domains, only the first entry instance is listed. Use the **-R** flag to list the authorizations from a specific domain.

<span id="page-2084-0"></span>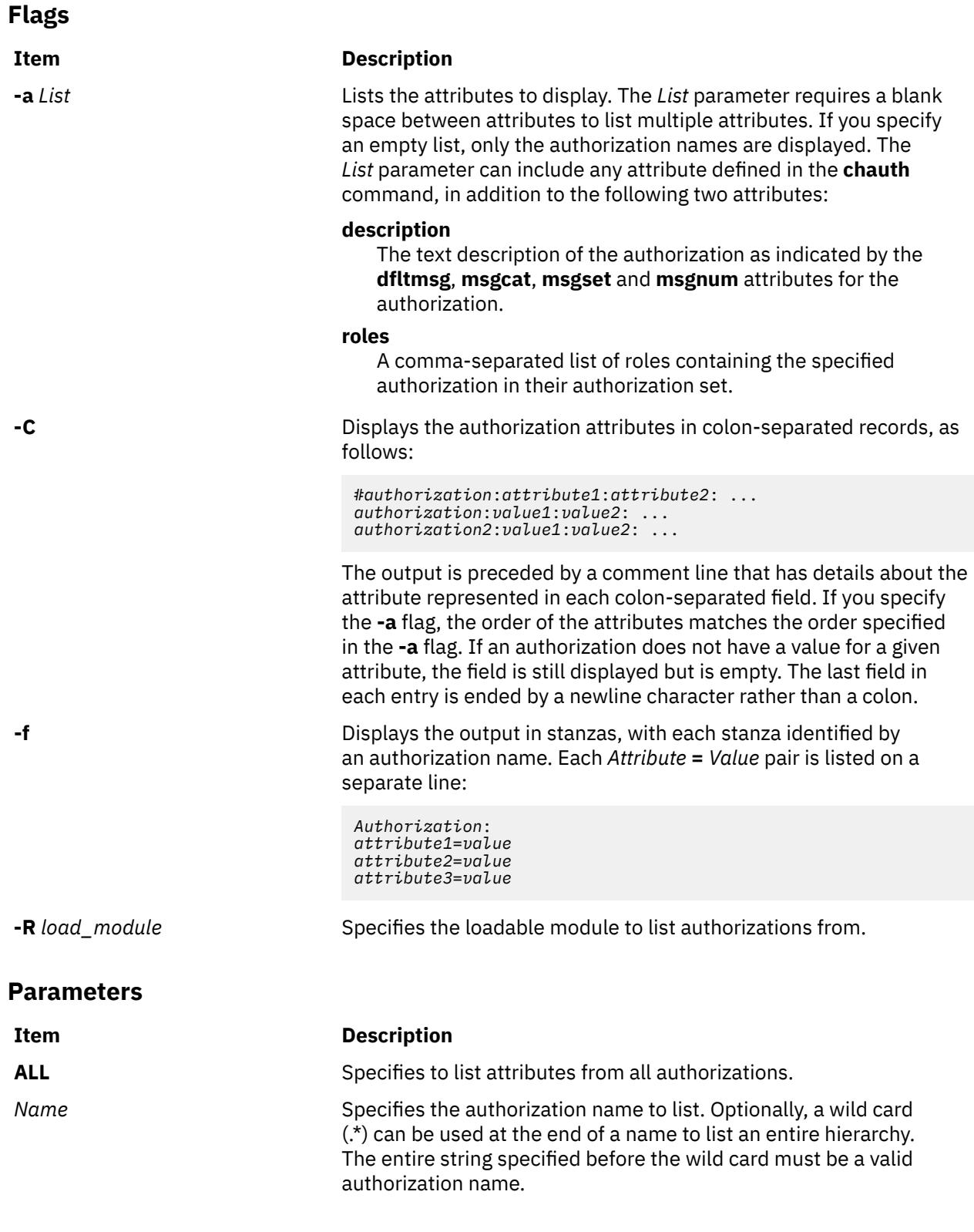

# **Security**

The **lsauth** command is a privileged command. You must assume a role that has the following authorization to run the command successfully.

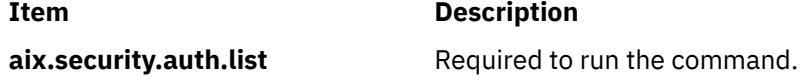

### **Files Accessed**

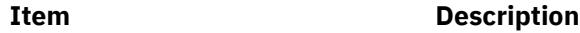

File Mode

**/etc/security/authorizations** r

### **Examples**

1. To display all attributes of the custom authorization, use the following command:

lsauth custom

All the attribute information appears, with each attribute separated by a blank space.

2. To display all attributes of the custom authorization from LDAP, use the following command:

lsauth -R LDAP custom

All the attribute information appears, with each attribute separated by a blank space.

3. To display the authorization ID and description for the custom authorization in stanza format, use the following command:

```
lsauth -f -a id description custom
```
Information similar to the following appears:

```
custom:
     id=11000
     description="Custom Authorization"
```
4. To display the **msgcat**, **msgset** and **msgnum** attributes for the custom.test authorization in a colon format, use the following command:

lsauth -C -a msgcat msgset msgnum custom.test

Information similar to the following example appears:

```
#name:ID:msgcat:msgset:msgnum
custom.test:12000:custom_auths.cat:5:24
```
5. To display the description for the entire authorization hierarchy that begins with aix.security, use the following command:

lsauth -a description aix.security.\*

The aix.security authorization and all its children are listed with one authorization per line and a space between the authorization name and the description attribute.

# **lsauthent Command**

### **Purpose**

Lists the authentication methods currently configured on the system.

### **Syntax**

**lsauthent**

# **Description**

The **lsauthent** command calls the **get\_auth\_method** subroutine in the **libauthm.a** library, translates a list of authentication methods returned, and prints the authentication methods configured to **stdout**. Each authentication method is outputted on a separate line.

The authentication methods are listed in the order in which they are configured. If none of the authentication methods are configured, **lsauthent** returns without printing anything.

The **lsauthent** command writes an error message to **stderr** and returns a -1 if **get\_auth\_method** fails.

## **Examples**

If all of the authentication methods are configured as:

lsauthent

the output would consist of:

Kerberos 5 Kerberos 4 Standard AIX

# **lsC2admin Command**

### **Purpose**

Display the name of the current C2 System Administrative Host.

### **Syntax**

**lsC2admin**

### **Description**

The **lsC2admin** command displays the name of the administrative host. An administrative host must have been defined, and the system must have been installed in C2 mode for this command to operate successfully.

### **Exit Status**

**0**

The administrative host information has been successfully displayed.

**1**

This system was not installed with C2 security.

**2**

This system has not been initialized to operate in C2 mode.

**3**

An error occurred while displaying the name of the administrative host.

### **Files**

**Item Description**

**/usr/sbin/lsC2admin** Contains the lsC2admin command.

# **lsCCadmin Command**

### **Purpose**

Display the name of the current Common Criteria enabled System Administrative Host.

### **Syntax**

**lsCCadmin**

### **Description**

The **lsCCadmin** command displays the name of the administrative host. An administrative host must have been defined, and the system must have been installed in Common Criteria enabled mode for this command to operate successfully.

## **Exit Status**

**0**

The administrative host information has been successfully displayed.

**1**

This system was not installed with Common Criteria enabled security.

**2**

This system has not been initialized to operate in Common Criteria enabled mode.

**3**

An error occurred while displaying the name of the administrative host.

# **Files**

**Item Description**

**/usr/sbin/lsCCadmin** Contains the lsCCadmin command.

# **lscfg Command**

### **Purpose**

Displays configuration, diagnostic, and vital product data (VPD) information about the system.

### **Syntax**

**To Display Specific Data on all Systems**

**lscfg** [ **[-v](#page-2088-0)** ] [ **[-p](#page-2088-0)** ] [ **[-s](#page-2088-0)** ] [ **[-l](#page-2088-0)** *Name* ]

### **Description**

If you run the **lscfg** command without any flags, it displays the name, location and description of each device found in the current Customized VPD object class that is a child device of the **sys0** object. It will not display any device that has been marked missing in the Customized Device Object Class. The list is sorted by parent, child, and device location. Information on a specific device can be displayed with the **-l** flag.

Use the **lscfg** command to display vital product data (VPD) such as part numbers, serial numbers, and engineering change levels from either the Customized VPD object class or platform specific areas. Not all devices contain VPD data.
VPD data that is preceded by ME signifies that the VPD data was entered manually using a diagnostic service aid. For some devices, the vital product data is collected automatically from the devices through methods and added to the Customized VPD object class.

If you run the **lscfg** command with the **-p** flag, it displays device information stored in the platform specific data areas. When used with the **-v** flag, VPD data stored for these devices is also displayed. This information is obtained on a Common Hardware Reference Platform (CHRP) system from the open firmware device tree.

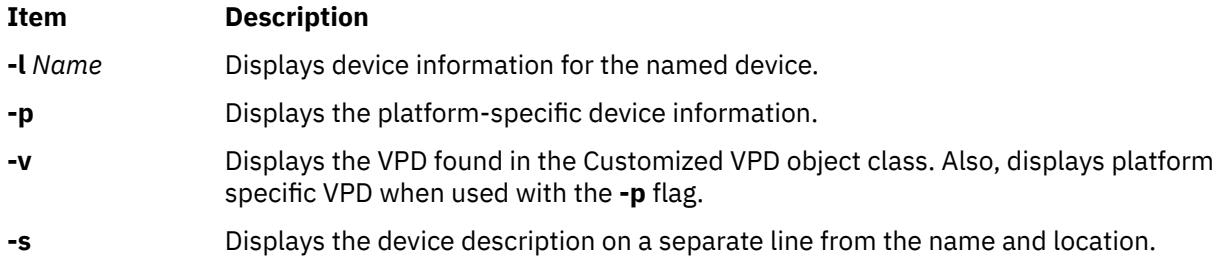

## **Examples**

1. To display the system configuration, enter:

lscfg

The system displays a message similar to the following:

INSTALLED RESOURCE LIST

The following resources are installed on the machine:

+/- = Added or deleted from Resource List.  $=$  Diagnostic support not available.

**+** indicates the resource has been added to the Diagnostic Resource List. The resource is added to the Diagnostic Resource list by default when the diagnostic fileset is installed. A resource must be in the Diagnostic Resource List before diagnostics tasks can be performed on the resource.

**-** indicates the resource was deleted from the Diagnostic Resource List.

The resource can be added or deleted from the Resource List by running the **diag** command, and using the Task Selection menu to select either Add Resource to Resource List, or Delete Resource from Resource List.

Diagnostic support for a resource, indicated by the **+** character is not necessarily inclusive of all diagnostic tasks. Some resources are only supported with a subset of diagnostic task, and that subset might or might not include the Run Diagnostics Task.

 Model Architecture: chrp Model Implementation: Multiple Processor, PCI bus

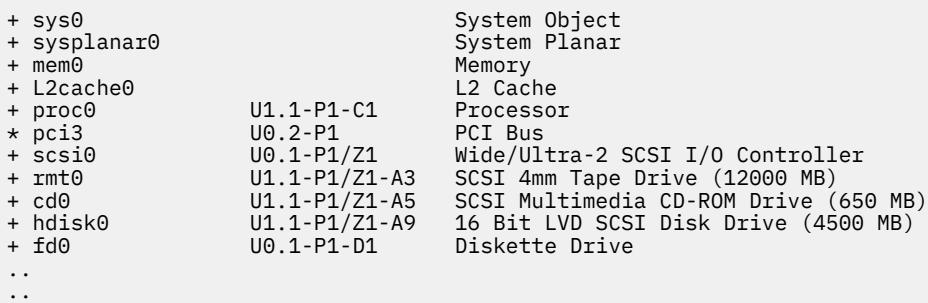

2. To display the system configuration with the device description on a separate line, enter:

```
 lscfg -s
```
The system displays a message similar to the following:

INSTALLED RESOURCE LIST

The following resources are installed on the machine:

```
+/- = Added or deleted from Resource List.
  = Diagnostic support not available.
  Model Architecture: chrp
  Model Implementation: Multiple Processor, PCI bus
```
**+** indicates the resource has been added to the Diagnostic Resource List. The resource is added to the Diagnostic Resource list by default when the diagnostic fileset is installed. A resource must be in the Diagnostic Resource List before diagnostics tasks can be performed on the resource.

**-** indicates the resource was deleted from the Diagnostic Resource List.

The resource can be added or deleted from the Resource List by running the **diag** command, and using the Task Selection menu to select either Add Resource to Resource List, or Delete Resource from Resource List.

Diagnostic support for a resource, indicated by the **+** character is not necessarily inclusive of all diagnostic tasks. Some resources are only supported with a subset of diagnostic task, and that subset might or might not include the Run Diagnostics Task.

```
+ sys0 
         System Object
+ sysplanar0 
         System Planar
+ mem0 
         Memory
+ L2cache0 
         L2 Cache
+ proc0 U5734.100.1234567-P1-C1
Processor<br>+ proc1
                   U5734.100.1234567-P1-C2
Processor<br>+hdisk0
                   U5734.100.1234567-P1-D9
 16 Bit LVD SCSI Disk Drive (4500 MB)
                   U5734.100.1234567-P1-D1
       Diskette Drive
..
..
```
3. To display the name, location, and description for devices specified by the logical name proc without VPD, enter:

lscfg -lproc\\*

The system displays information for all devices with logical names beginning with proc, as follows:

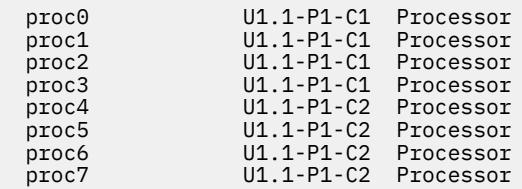

4. To display the VPD for a specific device specified by the logical name ent0, enter:

lscfg -v -l ent0

The system displays the following:

 ent0 U0.1-P1-I2/E1 Gigabit Ethernet-SX PCI Adapter (14100401) Network Address.............0004AC7C00C4 Displayable Message.........Gigabit Ethernet-SX PCI Adapter (14100401)

EC Level....................E77998

Part Number.................07L8916<br>FRU Number................07L8918 FRU Number..................07L8918 Device Specific.(YL)........U0.1-P1-I2/E1

5. To display the VPD in the open firmware device tree for the corresponding node to the ent0 device, enter:

lscfg -vp -lent0

The following is displayed:

Device Type: network

Physical Location: U0.1-P1-I2/E1

 ent0 U0.1-P1-I2/E1 Gigabit Ethernet-SX PCI Adapter (14100401) Network Address.............0004AC7C00C4 Displayable Message.........Gigabit Ethernet-SX PCI Adapter (14100401) EC Level....................E77998 Part Number.................07L8916 FRU Number..................07L8918 Device Specific.(YL)........U0.1-P1-I2/E1 PLATFORM SPECIFIC Name: ethernet Model: Galaxy, EtherLink 1000-SX-IBM Node: ethernet@1

#### **Files**

**Item Description**

**/usr/sbin/lscfg** Contains the **lscfg** command.

# **lscifscred Command**

#### **Purpose**

Lists the server or user entries stored in the /etc/cifs\_fs/cifscred file.

#### **Syntax**

lscifscred [-h *RemoteHost*] [-u *user*]

## **Description**

The lscifscred command lists all of the server or user entries that have passwords stored in the /etc/ cifs\_fs/cifscred file.

#### **Flags**

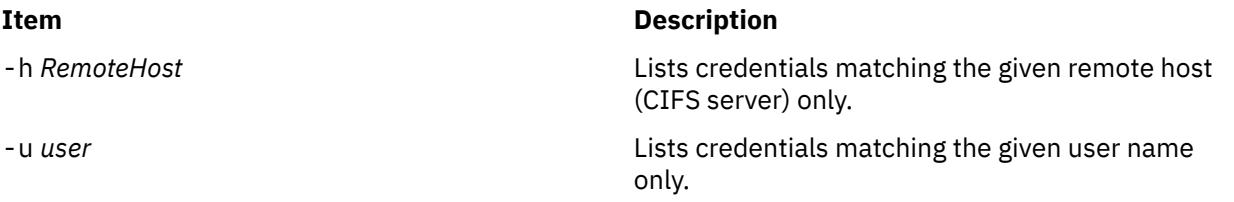

## **Exit Status**

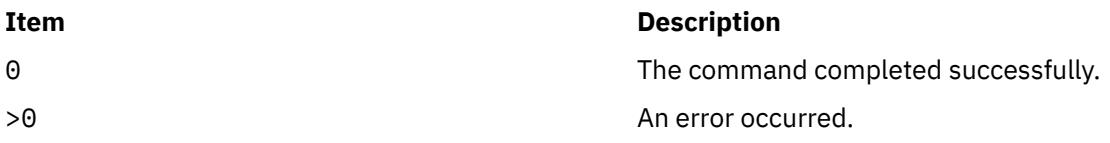

## **Examples**

1. To list all server and user entries on a server named server1, enter:

lscifscred -h server1

## **Location**

/usr/sbin/lscifscred

# **lscifsmnt Command**

### **Purpose**

Lists the CIFS mounts defined in the /etc/filesystems file.

## **Syntax**

lscifsmnt [-c | -l | -p] [*FileSystem*]

## **Description**

The lscifsmnt command lists the specified CIFS mounts that are defined in the /etc/filesystems file.

## **Flags**

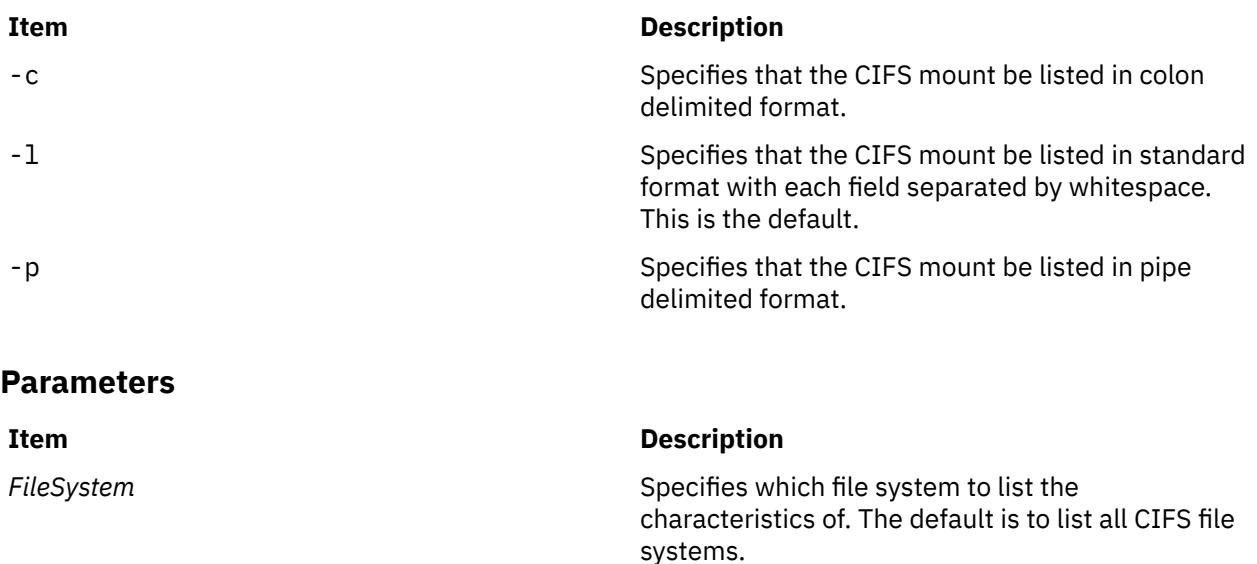

## **Exit Status**

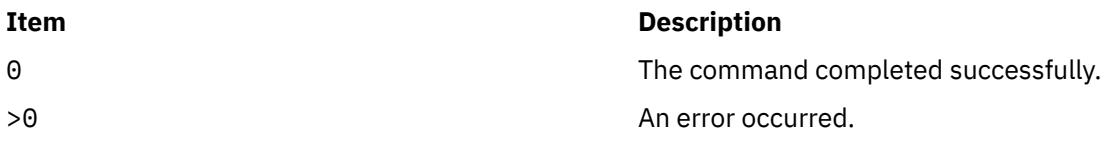

## **Examples**

1. To list all CIFS mounts defined in /etc/filesystems, enter:

lscifsmnt

## **Location**

/usr/sbin/lscifsmnt

# **lsclass Command**

## **Purpose**

List Workload Management classes and their limits.

## **Syntax**

**lsclass** [ **[-C](#page-2093-0)** | **[-D](#page-2093-0)** | **[-f](#page-2093-0)** ] [ **[-r](#page-2093-0)** ] [ **[-d](#page-2093-0)** *Config\_Dir* ] [ **[-S](#page-2093-0)** *SuperClass* ] [ *Class* ]

## **Description**

The **lsclass** command, with no argument, returns the list of superclasses, one per line. With a class name as argument, it prints the class. The subclasses can be displayed with the **-r** (recursive) flag, or with the **-S** *Superclass* flag.

When WLM is started, if an empty string is passed as the name of the configuration with the **-d** flag, **lsclass** lists the classes defined in the in-core WLM data structures.

The **lsclass** command does not require any special level of privilege and is accessible for all users.

**Note:** If this command is given a set of time-based configurations (either specified with the **-d** flag, or because the current configuration is a set), the **lsclass** command returns the classes of the regular configuration which applies (or would apply) at the time the command is issued.

<span id="page-2093-0"></span>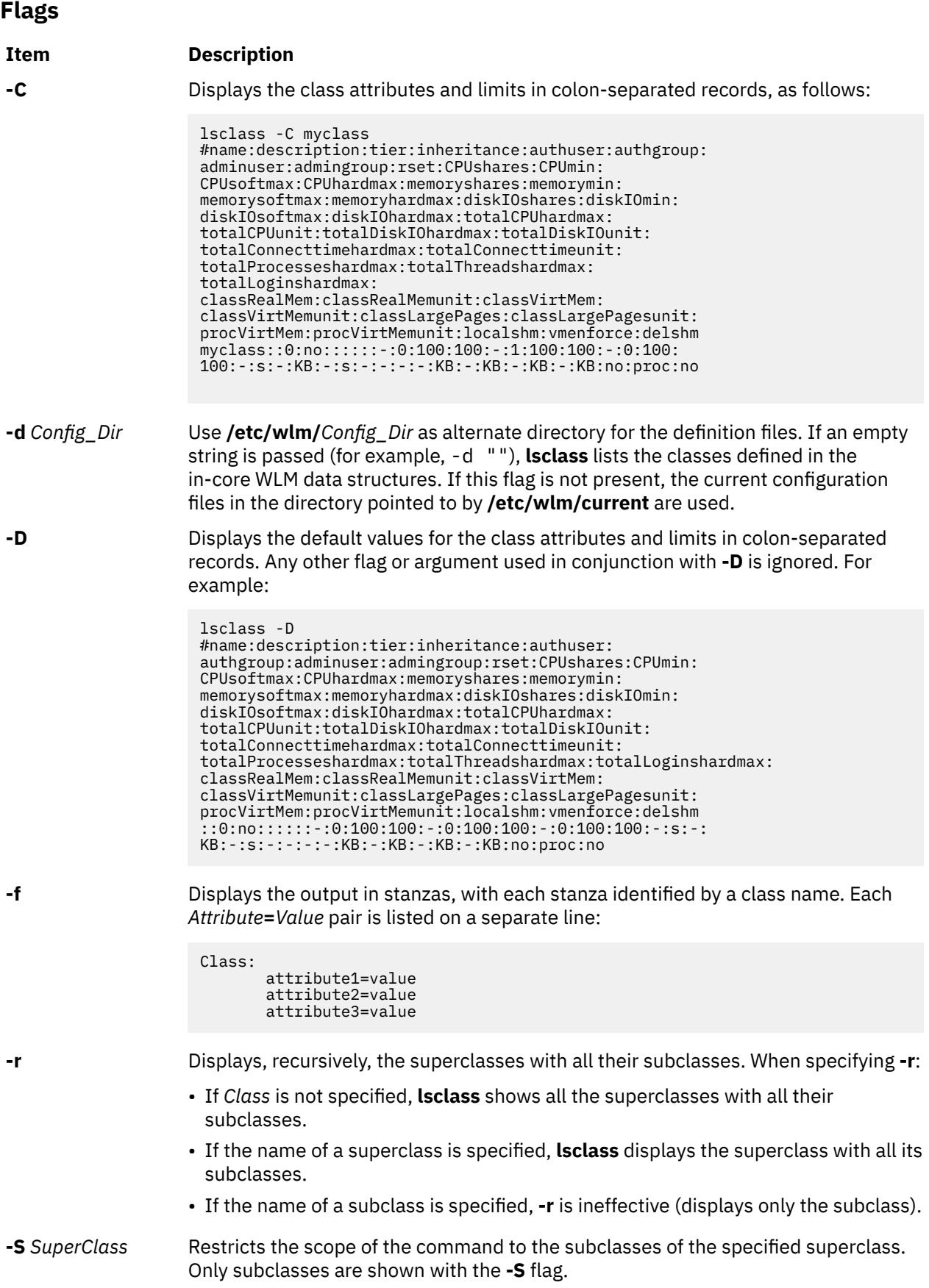

## **Security**

**Attention RBAC users and Trusted AIX users:** This command can perform privileged operations. Only privileged users can run privileged operations. For more information about authorizations and privileges, see Privileged Command Database in *Security*. For a list of privileges and the authorizations associated with this command, see the **lssecattr** command or the **getcmdattr** subcommand.

#### **Files**

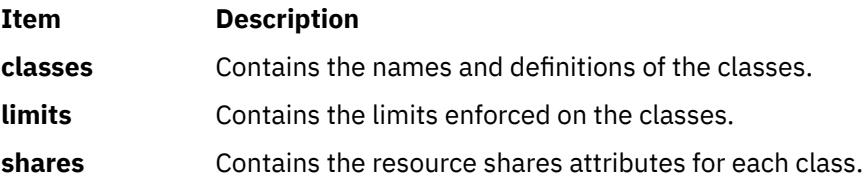

# **lscluster Command**

### **Purpose**

Lists the cluster configuration information.

## **Syntax**

```
lscluster { -i | -g [ -k ] | -d | -c [ -n clustername ] } | { -m [ nodename ] | -s | -i interfacename | -g
interfacename | -d diskname }
```
## **Description**

The **lscluster** command displays the attributes associated with the cluster and the cluster configuration.

#### **Flags**

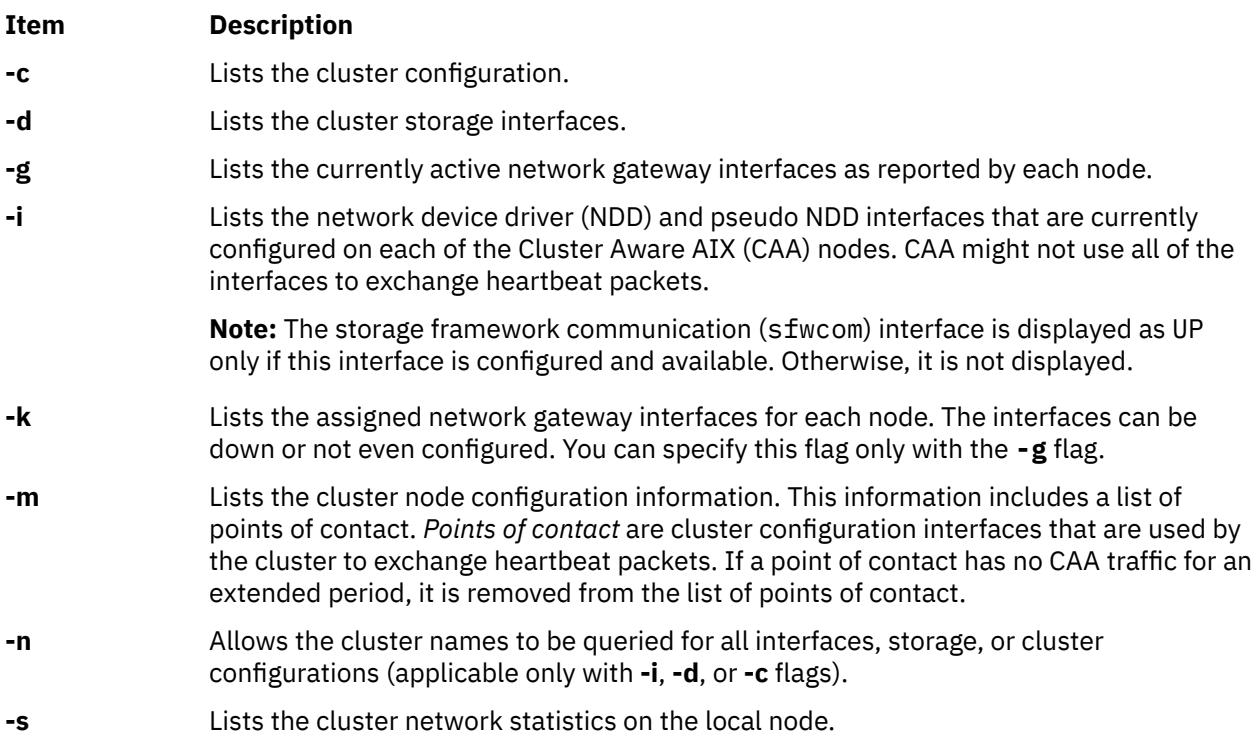

### **Examples**

1. To list the cluster configuration for all nodes, enter:

lscluster -m

The sample of the output follows:

```
# lscluster -m
Calling node query for all nodes...
Node query number of nodes examined: 2
                  Node name: nodeA.ibm.com
                  Cluster shorthand id for node: 1
                  uuid for node: 84088524-b124-11e3-8210-32c8e74b1e02
                  State of node: UP NODE_LOCAL
                  Smoothed rtt to node: 0
                  Mean Deviation in network rtt to node: 0
 Number of clusters node is a member in: 1
 CLUSTER NAME TYPE SHID UUID
                 Sample local 84ee37f4-b124-11e3-8210-32c8e74b1e02
                  Number of points_of_contact for node: 0
                  Point-of-contact interface & contact state
                  n/a
            ------------------------------
                  Node name: nodeB.ibm.com
                  Cluster shorthand id for node: 2
 uuid for node: 8492a5a6-b124-11e3-8210-32c8e74b1e02
 State of node: UP
 Smoothed rtt to node: 70
                  Mean Deviation in network rtt to node: 82
 Number of clusters node is a member in: 1
 CLUSTER NAME TYPE SHID UUID
                 Sample local 84ee37f4-b124-11e3-8210-32c8e74b1e02
 Number of points_of_contact for node: 2
 Point-of-contact interface & contact state
                  dpcom UP RESTRICTED
                  en0 UP
```
2. To list the cluster configuration for the local node, enter:

lscluster -s

The sample of the output follows:

```
 # lscluster -s
           Cluster Network Statistics:
 pkts seen: 33861217 passed: 32052241
 IP pkts: 5778096 UDP pkts: 1934943
           gossip pkts sent: 1463320 gossip pkts recv: 688759
           cluster address pkts: 0 CP pkts: 1808962
 bad transmits: 5 bad posts: 4
 Bad transmit (overflow - disk ): 0
 Bad transmit (overflow - tcpsock): 0
 Bad transmit (host unreachable): 0
 Bad transmit (net unreachable): 0
 Bad transmit (network down): 0
          Bad transmit (no connection): 0<br>short pkts: 0
                                             multicast pkts: 1808880
          cluster wide errors: 0 bad pkts: 0<br>dup pkts: 0 bad pkts: 0<br>dropped pkts: 14
          dup pkts: 0<br>pkt fragments: 1
                                             fragments queued: 0 fragments freed: 0
          pkts pulled: 0 no memory: 0
          rxmit requests recv: 10 requests found: 3<br>requests missed: 7 000 pkts: 0
           requests missed: 7 ooo pkts: 0
          requests reset sent: 7
          remote tcpsock send: 0 tcpsock recv: 0
           rxmit requests sent: 0
          alive pkts sent: 0 alive pkts recv: 0<br>ahafs pkts sent: 2 ahafs pkts recv: 0
                                             ahafs pkts recv: 0<br>nodedown pkts recv: 1
          nodedown pkts sent: 0
```

```
socket pkts sent: 62 socket pkts recv: 54<br>cwide pkts sent: 275321 socket pkts recv: 275318
               cwide pkts sent: 275321 cwide pkts recv: 275318<br>socket pkts no space: 0 contracts pkts recv notforhere: 0
               socket pkts no space: 0 pkts recv notforhere: 0<br>Pseudo socket pkts sent: 0 Pseudo socket pkts recv: 0
               Pseudo socket pkts sent: 0
 Pseudo socket pkts dropped: 0
 arp pkts sent: 1 arp pkts recv: 2
               stale pkts recv: 0 other cluster pkts: 4<br>storage pkts sent: 1 other cluster pkts recv: 1
               storage pkts sent: 1 storage pkts recv<br>disk pkts sent: 174 storage pkts recv: 0
               disk pkts sent: 174 disk pkts recv: 0<br>
unicast pkts sent: 275364 disk pkts recv: 82
               unicast pkts sent: 275364
                out-of-range pkts recv: 0
                                                                IPv6 pkts recv: 122<br>IPv6 frags recv: 0
               IPv6 pkts sent: 0<br>IPv6 frags sent: 0
                Unhandled large pkts: 0
                mrxmit overflow : 0 urxmit overflow: 0
```
- 3. To list the interface information for the local node, enter:
	- lscluster -i

The sample of output follows:

```
# lscluster -i
           Network/Storage Interface Query
 Cluster Name: Sample
 Cluster uuid: 84ee37f4-b124-11e3-8210-32c8e74b1e02
           Number of nodes reporting = 2
          Number of nodes expected = 2 Node nodeA.ibm.com
 Node uuid = 84088524-b124-11e3-8210-32c8e74b1e02
           Number of interfaces discovered = 2
                  Interface number 1 en0
                        ifnet type = 6 ndd type = 7 Mac address length = 6
 Mac address = 32:C8:E7:4B:1E:02
                        Smoothed \text{rrt} across interface = 0
                        Mean Deviation in network rrt across interface = 0 Probe interval for interface = 100 ms
                         ifnet flags for interface = 0x1E080863
                         ndd flags for interface = 0x0021081B
                         Interface state UP
 Number of regular addresses configured on interface = 1
 IPv4 ADDRESS: 9.3.199.216 broadcast 9.3.199.255 netmask 
255.255.254.0
                         Number of cluster multicast addresses configured on interface = 1
                         IPv4 MULTICAST ADDRESS: 228.3.199.216 broadcast 0.0.0.0 
netmask 0.0.0.0
                  Interface number 2 dpcom
                        ifnet type = 0 ndd type = 305
                        Mac address length = 0Mac address = \overline{00:00:00:00:00:00} Smoothed rrt across interface = 750
                         Mean Deviation in network rrt across interface = 1500
 Probe interval for interface = 22500 ms
 ifnet flags for interface = 0x00000000
                         ndd flags for interface = 0x00000009
                         Interface state UP RESTRICTED AIX_CONTROLLED
                  Pseudo Interface
                         Interface State DOWN
           Node nodeB.ibm.com
           Node uuid = 8492a5a6-b124-11e3-8210-32c8e74b1e02
           Number of interfaces discovered = 2
                  Interface number 1 en0
                        ifnet type = 6 ndd type = 7Mac address length = 6 Mac address = 32:C8:EF:AD:7C:02
 Smoothed rrt across interface = 0
                        Mean Deviation in network rrt across interface = 0 Probe interval for interface = 990 ms
                         ifnet flags for interface = 0x1E084863
                         ndd flags for interface = 0x0021081B
                         Interface state UP
                         Number of regular addresses configured on interface = 1
                         IPv4 ADDRESS: 9.3.199.128 broadcast 9.3.199.255 netmask 
255.255.254.0
 Number of cluster multicast addresses configured on interface = 1
 IPv4 MULTICAST ADDRESS: 228.3.199.216 broadcast 0.0.0.0
```

```
netmask 0.0.0.0
                   Interface number 2 dpcom
                         ifnet type = 0 ndd type = 305
                         Mac address length = 0
                          Mac address = 00:00:00:00:00:00
                          Smoothed rrt across interface = 750
                          Mean Deviation in network rrt across interface = 1500
                          Probe interval for interface = 22500 ms
 ifnet flags for interface = 0x00000000
 ndd flags for interface = 0x00000009
                          Interface state UP RESTRICTED AIX_CONTROLLED
                   Pseudo Interface
                          Interface State DOWN
```
4. To list the storage interface information for the cluster, enter:

lscluster -d

The sample of output follows:

```
# lscluster -d
            Storage Interface Query
            Cluster Name: Sample
            Cluster uuid: 84ee37f4-b124-11e3-8210-32c8e74b1e02
            Number of nodes reporting = 2
            Number of nodes expected = 2
            Node nodeA.ibm.com
            Node uuid = 84088524-b124-11e3-8210-32c8e74b1e02
            Number of disk discovered = 1
                    hdisk4
                      state : UP
                      uDid :
                            76c94719-7335-ded6-10e2-77d61ff7998c
                      type : REPDISK
            Node nodeB.ibm.com
            Node uuid = 8492a5a6-b124-11e3-8210-32c8e74b1e02
            Number of disk discovered = 1
                    hdisk0
                      state : UP
 uDid : 382300c4f4f700004c0000000140799c6e39.3105VDASD03AIXvscsi
 uUid : 76c94719-7335-ded6-10e2-77d61ff7998c
                      type : REPDISK
```
5. To list the cluster configuration, enter:

lscluster -c

The sample of the output follows:

```
# lscluster -c
Cluster Name: Sample
Cluste UUID: 8e1d89da-b39d-11e3-91e7-d24dc2d9d309
Number of nodes in cluster = 2
         Cluster ID for node nodeA.ibm.com: 1
         Primary IP address for node r5r3m25.aus.stglabs.ibm.com: 9.3.207.132
         Cluster ID for node nodeB.ibm.com: 2
        Primary IP address for node r5r3m26.aus.stglabs.ibm.com: 9.3.207.218
Number of disks in cluster = 1
        Disk = hdisk6 UUID = 57208624-fda4-d404-a7c0-8e425e2941a4 cluster major = 0
cluster_minor = 1
Multicast for site LOCAL: IPv4 228.3.207.132 IPv6 ff05::e403:cf84
Communication Mode: multicast
Local node maximum capabilities: HNAME_CHG, UNICAST, IPV6, SITE
Effective cluster-wide capabilities: HNAME_CHG, UNICAST, IPV6, SI
```
6. To list the currently assigned network gateway interfaces for each node, enter the following command:

lscluster -g -k

The sample of the output follows:

# lscluster -g -k Configured Network Gateway Interfaces Cluster Name: Sample

```
Cluster UUID: 6b535f42-b3d3-11e9-8004-00145e742bf8
Number of nodes found = 2
Node node1.ibm.com
Node SHID = 1
Node UUID = 6b2d5f36-b3d3-11e9-8004-00145e742bf8
        Number of network gateways Configured = 1
               IPv4 ADDRESS: 9.3.xxx.xxx
Node node2.ibm.com
Node SHID = 2
Node UUID = 3f5c5970-b789-11e9-800a-00145e742bf8
 Number of network gateways Configured = 2
 IPv4 ADDRESS: 9.3.xxx.xxx
 IPv4 ADDRESS: 12.12.12.12
```
In the output, the IP address, 12.12.12.12, is not active but is displayed because of the **-k** flag.

# **lscomg Command**

## **Purpose**

Displays information about the communication groups of a peer domain.

## **Syntax**

lscomg [-l │ -t │ -d │ -D *delimiter*] [-x] [-i] [-h] [-TV] [*communication\_group*]

## **Description**

The lscomg command displays information about the communication groups that are defined to the online peer domain on which the command runs. If you specify the name of a communication group, the lscomg command displays information about that communication group only.

Some of the communication group information that is displayed follows:

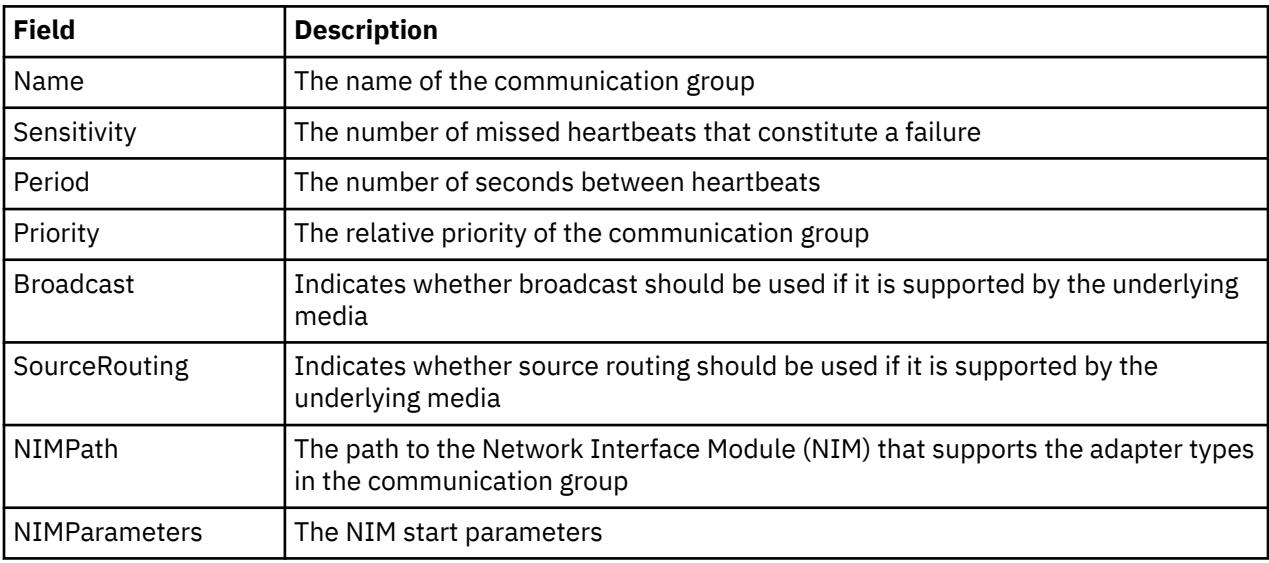

#### **Interface resources**

Use the -i flag to display information about the interface resources that refer to *communication\_group*.

For IP communication groups (MediaType = 1), 1scomg -i displays the following information:

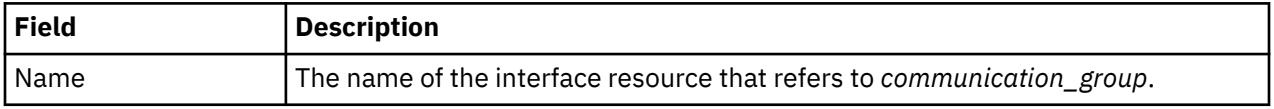

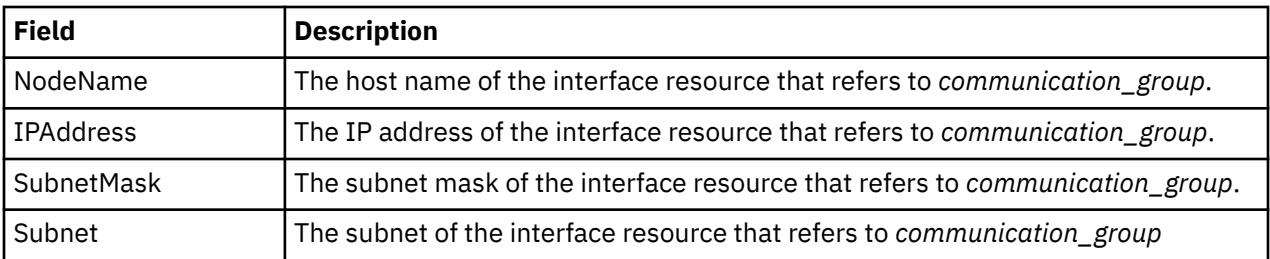

For disk heartbeating (MediaType = 2) and other non-IP types of communication groups (MediaType = 0),  $lscomg - i$  displays the following information:

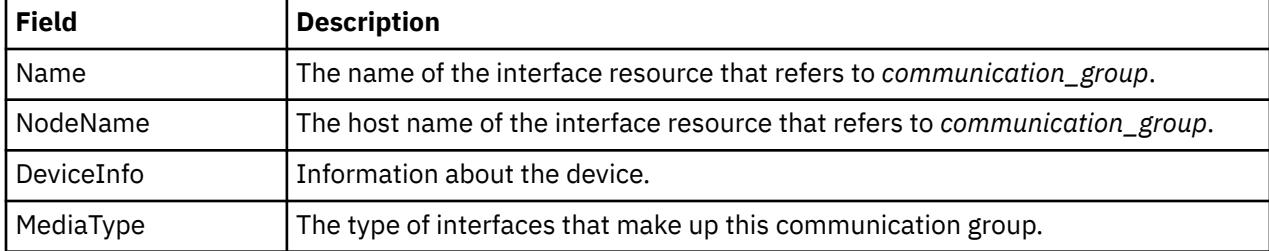

#### **Flags**

#### **-l**

Displays the information on separate lines (long format).

#### **-t**

Displays the information in separate columns (table format). This is the default format.

#### **-d**

Displays the information using delimiters. The default delimiter is a colon  $(:)$ . Use the -D flag if you want to change the default delimiter.

#### **-D** *delimiter*

Displays the information using the specified delimiter. Use this flag to specify a delimiter other than the default colon  $(:)$  — when the information you want to display contains colons, for example. You can use this flag to specify a delimiter of one or more characters.

#### **-x**

Excludes the header (suppresses header printing).

#### **-i**

Displays information about the interface resource that refers to *communication\_group*.

#### **-h**

Writes the command's usage statement to standard output.

## **-T**

Writes the command's trace messages to standard error. For your software service organization's use only.

#### **-V**

Writes the command's verbose messages to standard output.

## **Parameters**

#### *communication\_group*

Specifies the name of the communication group about which you want to display information. You can specify a communication group name or a substring of a communication group name for this parameter. If you specify a substring, the command displays information about any defined communication group with a name that contains the substring.

#### **Security**

The user of the lscomg command needs read permission for the IBM.CommunicationGroup resource class. Read permission for the IBM.NetworkInterface resource class is required to display the

network interface information. By default, root on any node in the peer domain has read and write access to these resource classes through the configuration resource manager.

#### **Exit Status**

#### **0**

The command ran successfully.

**1**

An error occurred with RMC.

**2**

An error occurred with a command-line interface script.

**3**

An incorrect flag was entered on the command line.

**4**

An incorrect parameter was entered on the command line.

**5**

An error occurred that was based on incorrect command-line input.

**6**

The communication group definition does not exist.

#### **Environment Variables**

#### **CT\_CONTACT**

Determines the system where the session with the resource monitoring and control (RMC) daemon occurs. When CT\_CONTACT is set to a host name or IP address, the command contacts the RMC daemon on the specified host. If CT\_CONTACT is not set, the command contacts the RMC daemon on the local system where the command is being run. The target of the RMC daemon session and the management scope determine the resource classes or resources that are processed.

#### **CT\_IP\_AUTHENT**

When the CT\_IP\_AUTHENT environment variable exists, the RMC daemon uses IP-based network authentication to contact the RMC daemon on the system that is specified by the IP address to which the CT\_CONTACT environment variable is set. CT\_IP\_AUTHENT only has meaning if CT\_CONTACT is set to an IP address; it does not rely on the domain name system (DNS) service.

#### **Restrictions**

This command must be run on a node that is defined and online to the peer domain on which the communication group exists.

#### **Implementation Specifics**

This command is part of the Reliable Scalable Cluster Technology (RSCT) fileset for AIX.

#### **Standard Input**

When the -f "-" or -F "-" flag is specified, this command reads one or more node names from standard input.

#### **Standard Output**

When the -h flag is specified, this command's usage statement is written to standard output. All verbose messages are written to standard output.

#### **Standard Error**

All trace messages are written to standard error.

#### **Examples**

In these examples, nodeA is defined and online to peer domain ApplDomain.

1. To display general information about the communication groups for ApplDomain, run this command on nodeA:

lscomg The following output is displayed: Name Sensitivity Period Priority Broadcast SourceRouting NIMPath NIMParameters<br>ComG1 2 2 1 no yes /opt/rsct/bin/hats\_nim -1 5

2. To display information about the interface resources that refer to the communication group ComGrp1 for the peer domain ApplDomain, run this command on nodeA:

lscomg -i ComGrp1

The following output is displayed:

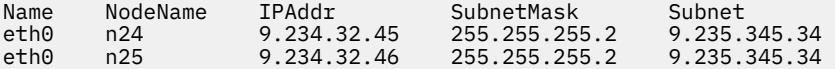

#### **Location**

**/opt/rsct/bin/lscomg**

# **lscondition Command**

#### **Purpose**

Lists information about one or more conditions.

## **Syntax**

lscondition [-a] [ -m │ -n │ -e ] [ -C │ -l │ -t │ -d │ -D *delimiter* ] [-A] [-q] [-U] [-x] [-h] [-TV] [*condition1* [,*condition2*,...]:*node\_name*]

## **Description**

The lscondition command lists the following information about defined conditions:

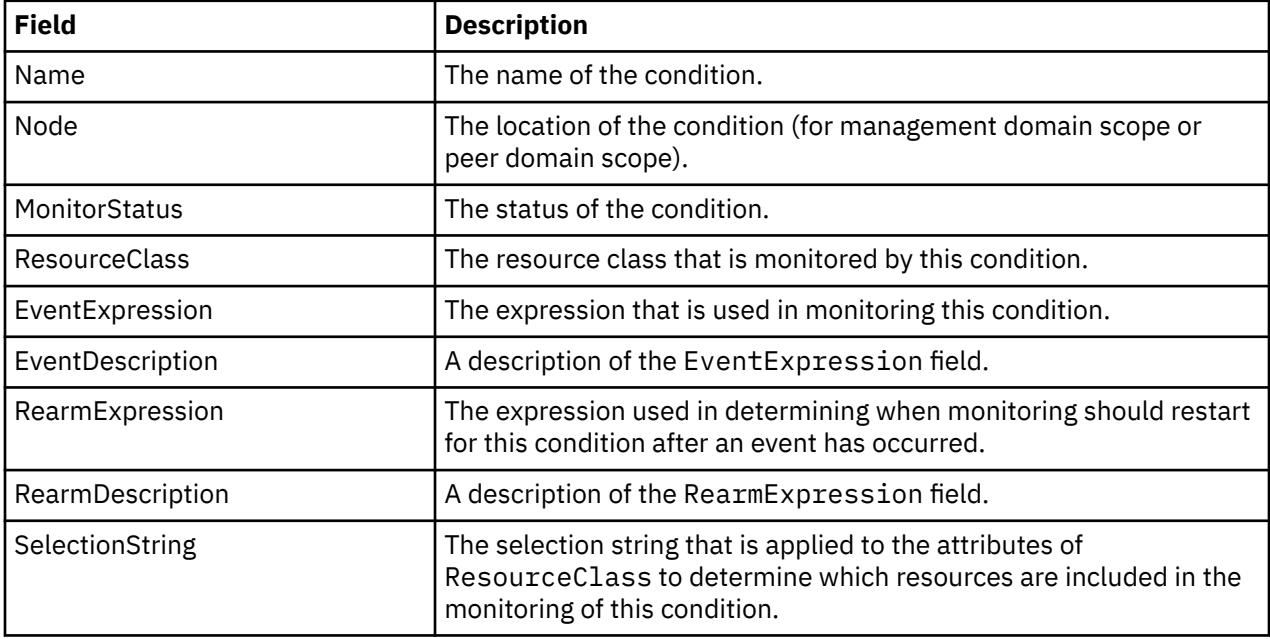

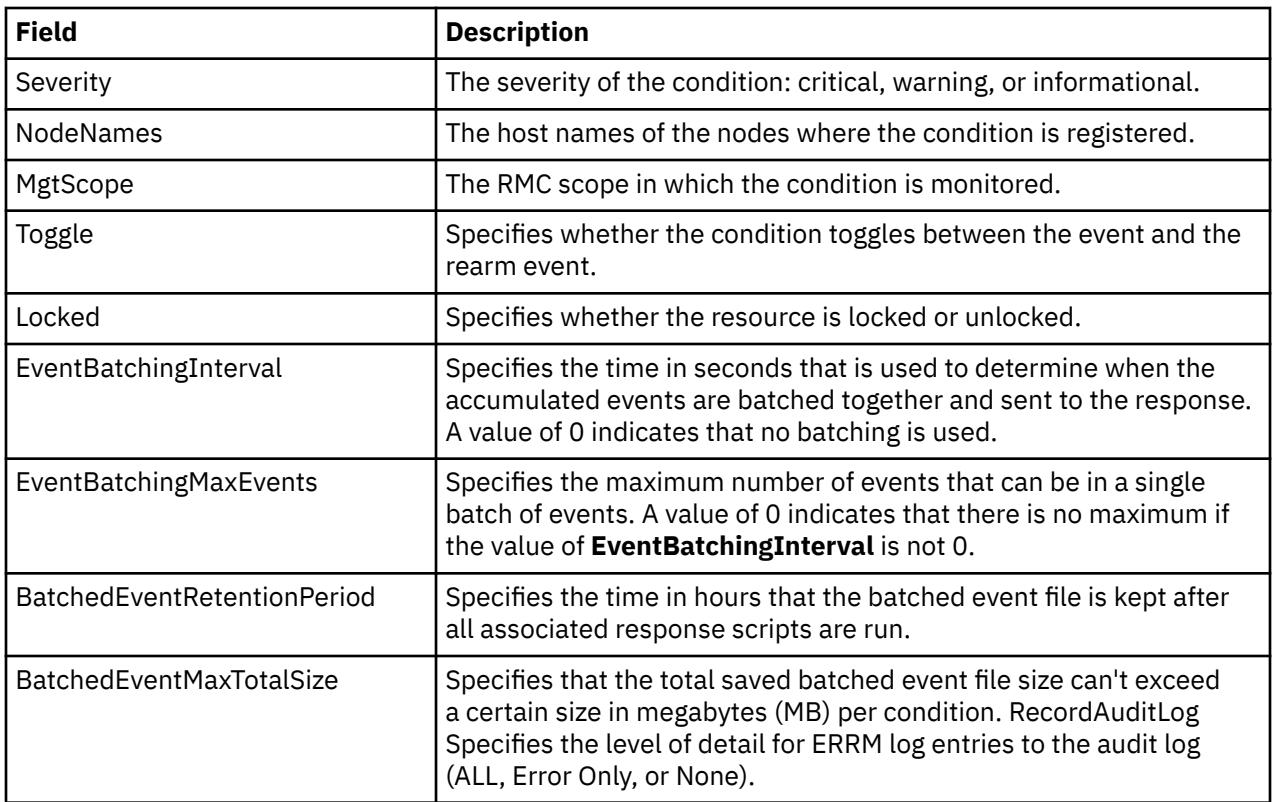

For a list of all conditions, enter the lscondition command without any condition names specified. A list of all the condition names is returned with the monitoring status for each condition. The default format in this case is tabular. Specifying a node name following the condition names limits the display to the conditions defined on that node. You can list all of the conditions on a node by specifying a colon (:) followed by the node name. The node name is a node within the management scope, which is determined by the CT\_MANAGEMENT\_SCOPE environment variable. The management scope determines the list of nodes from which the conditions are listed. For local scope, only conditions on the local node are listed. Otherwise, the conditions from all nodes within the domain are listed.

For all of the information about all condition names, specify the -A flag with the lscondition command. The -A flag causes all information about a condition to be listed when no condition names are specified. When all the information about all conditions is listed, the default format is long. If a monitoring-status flag (-e, -m, or -n) is specified, the conditions with that status are listed.

When more than one condition is specified, the condition information is listed in the order in which the condition names are entered.

By default, when a condition name is specified with the lscondition command, all of the condition's attributes are displayed.

If Cluster Systems Management (CSM) is installed on your system, you can use CSM defined node groups as node name values to refer to more than one node.

## **Flags**

#### **-a**

Specifies that this command applies to all nodes in the cluster. The cluster scope is determined by the **CT\_MANAGEMENT\_SCOPE** environment variable. If it is not set, first the management domain scope is chosen if it exists, then the peer domain scope is chosen if it exists, and then local scope is chosen, until the scope is valid for the command. The command will run once for the first valid scope found. For example, if both a management and peer domain exist, lscondition -a with **CT\_MANAGEMENT\_SCOPE** not set will list the management domain. In this case, to list the peer domain, set **CT\_MANAGEMENT\_SCOPE** to 2.

**-A**

Displays all of the attributes of the condition.

#### **-C**

Displays a mkcondition command template based on the condition. By modifying this template, you can create new conditions. If more than one condition is specified, the template for each mkcondition command appears on a separate line. This flag is ignored when no conditions are specified. This flag overrides the  $-1$  flag.

**-d**

Produces delimiter-formatted output. The default delimiter is a colon (:). Use the –D flag if you want to change the default delimiter.

#### **-D** *delimiter*

Produces delimiter-formatted output that uses the specified delimiter. Use this flag to specify something other than the default, colon (:). An example is when the data to be displayed contains colons. Use this flag to specify a delimiter of one or more characters.

**-e**

Lists only those conditions that are monitored in error.

**-l**

Produces long-formatted output. Displays the condition information on separate lines.

**-m**

Lists only those conditions that are being monitored without error.

**-n**

Lists only those conditions that are not being monitored.

**-q**

Does not return an error when the condition does not exist.

**-t**

Displays the condition information in separate columns (table format).

**-U**

Indicates whether the resource is locked.

#### **-x**

Suppresses header printing.

**-h**

Writes the command's usage statement to standard output.

**-T**

Writes the command's trace messages to standard error. For your software service organization's use only.

**-V**

Writes the command's verbose messages to standard output.

## **Parameters**

## *condition1* **[,***condition2***,...]**

Specifies the name of an existing condition that is defined on the host name *node\_name*. You can specify more than one condition name. This parameter can be a condition name or a substring of a condition name. When it is a substring, any defined condition name that contains the substring will be listed.

#### *node\_name*

Specifies the node where the condition is defined. If *node\_name* is not specified, the local node is used. *node\_name* is a node within the scope determined by the **CT\_MANAGEMENT\_SCOPE** environment variable.

## **Security**

The user needs read permission for the IBM.Condition resource class to run lscondition. Permissions are specified in the access control list (ACL) file on the contacted system. See the *RSCT: Administration Guide* for details on the ACL file and how to modify it.

## **Exit Status**

#### **0**

The command ran successfully.

**1**

An error occurred with RMC.

**2**

An error occurred with a command-line interface script.

An incorrect flag was entered on the command line.

**3**

**4**

An incorrect parameter was entered on the command line.

**5**

An error occurred that was based on incorrect command-line input.

## **Environment Variables**

### **CT\_CONTACT**

Determines the system where the session with the resource monitoring and control (RMC) daemon occurs. When CT\_CONTACT is set to a host name or IP address, the command contacts the RMC daemon on the specified host. If CT\_CONTACT is not set, the command contacts the RMC daemon on the local system where the command is being run. The target of the RMC daemon session and the management scope determine the resource classes or resources that are processed.

## **CT\_IP\_AUTHENT**

When the CT\_IP\_AUTHENT environment variable exists, the RMC daemon uses IP-based network authentication to contact the RMC daemon on the system that is specified by the IP address to which the CT\_CONTACT environment variable is set. CT\_IP\_AUTHENT only has meaning if CT\_CONTACT is set to an IP address; it does not rely on the domain name system (DNS) service.

#### **CT\_MANAGEMENT\_SCOPE**

Determines the management scope that is used for the session with the RMC daemon in processing the resources of the event-response resource manager (ERRM). The management scope determines the set of possible target nodes where the resources can be processed. The valid values are:

**0**

Specifies *local* scope.

**1**

Specifies *local* scope.

**3**

**2**

Specifies *management domain* scope.

Specifies *peer domain* scope.

If this environment variable is *not* set, *local* scope is used.

## **Implementation Specifics**

This command is part of the Reliable Scalable Cluster Technology (RSCT) fileset for AIX.

## **Standard Output**

When the -h flag is specified, this command's usage statement is written to standard output. All verbose messages are written to standard output.

### **Standard Error**

All trace messages are written to standard error.

## **Examples**

These examples apply to standalone systems:

1. To list all conditions and their monitoring status, run this command:

lscondition

The output will look like this:

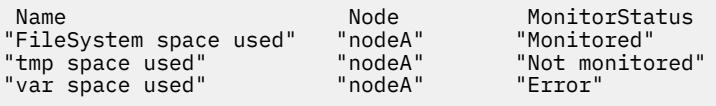

2. To list general information about the condition "FileSystem space used" in long form, run this command:

lscondition "FileSystem space used"

The output will look like this:

```
Name = "FileSystem space used"
Node = "nodeA"
MonitorStatus = "Monitored"
ResourceClass = "IBM.FileSystem"
EventExpression = "PercentTotUsed > 99"
EventDescription = "Generate event when space used is
 greater than 99 percent full"
RearmExpression = "PercentTotUsed < 85"
RearmDescription = "Start monitoring again after it is
 less than 85 percent"
SelectionString = ""
Severity = "w"
NodeNames = "{}MgtScope = "l"
Toggle = "Yes"
Locked = "No"
```
3. To list the command that would create the condition "FileSystem space used", run this command:

lscondition -C "FileSystem space used"

The output will look like this:

```
mkcondition -r IBM.FileSystem -a PercentTotUsed \
-e "PercentTotUsed > 99" -E "PercentTotUsed < 85" \
-d "Generate event when space used is greater than 99 percent full" \
-D "Start monitoring after it is less than 85 percent" \
-S w "FileSystem space used"
```
4. To list all conditions that have the string space in their names, run this command:

lscondition space

The output will look like this:

Name  $=$  "FileSystem space used" MonitorStatus = "Monitored" Name  $=$  "tmp space used"

```
MonitorStatus = "Not Monitored"
Name = "var space used"
MonitorStatus = "Monitored"
```
5. To list the conditions that are in error, run this command:

lscondition -e

The output will look like this:

Name MonitorStatus<br>"var space used" "Frror" "var space used"

This example applies to clustered systems:

1. To list all conditions and their monitoring status, run this command:

lscondition -a

The output will look like this:

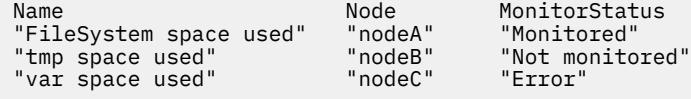

## **Location**

**/opt/rsct/bin/lscondition**

# **lscondresp Command**

## **Purpose**

Lists information about a condition and any of its condition/response associations.

## **Syntax**

To list the link between a condition and one or more responses:

lscondresp [-a | -n] [ -l | -t | -d | -D *delimiter* ] [-q] [-U] [-x] [-z] [-h] [-TV] [*condition*[:*node\_name*] [*response1* [*response2*...]]]

To list all of the links to one or more responses:

lscondresp [ -a | -n ] [ -l | -t | -d | -D *delimiter*] [-q] [-x] [-z] -r [-U] [-h] [-TV] *response1*[:*node\_name*] [*response2*...]

## **Description**

The lscondresp command lists information about a condition and its linked responses. A link between a condition and a response is called a *condition/response association.* The information shows which responses are linked with a condition and whether monitoring is active for a condition and its linked response. The following information is listed:

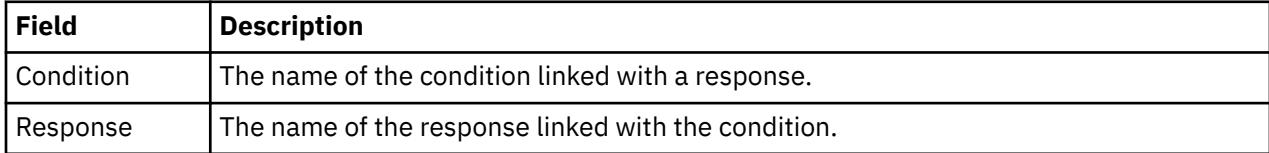

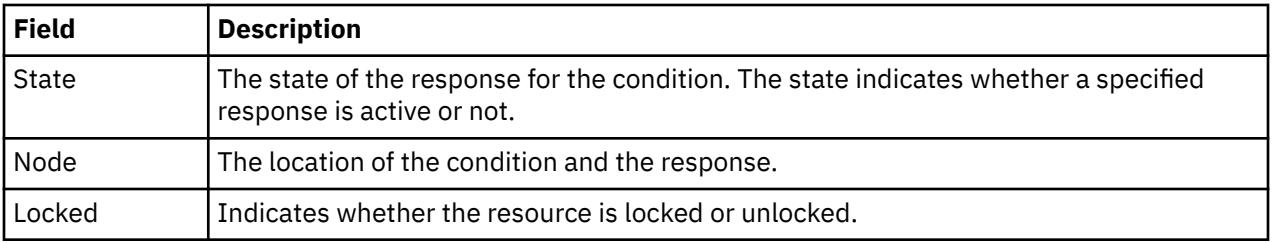

To list a particular condition and response, specify both the condition and the response. To list all responses to a condition, specify the condition only. To list all conditions to which a response is linked, specify the response and the -r flag. To list all conditions and their linked responses, do not specify any condition or response parameters.

Specifying a node name limits the display to the condition/response associations that are defined on that node. List all of the condition/response associations on a node by specifying a colon (:) followed by the node name. The node name is a node within the management scope determined by the CT\_MANAGEMENT\_SCOPE environment variable. The management scope determines the list of nodes from which the condition/response associations are listed. For local scope, only condition/response associations on the local node are listed. For management domain scope and peer domain scope, the condition/response associations from all nodes within the domain are listed.

When neither the -a flag nor the -n flag is specified, all selected conditions for the responses are listed. Tabular format is the default.

#### **Flags**

#### **-a**

Lists only those responses that are active for the condition.

**-n**

Lists only those responses that are not active for the condition.

**-l**

Displays the condition information and response information on separate lines (long format).

**-t**

Displays the condition information and response information in separate columns (table format).

**-d**

Specifies delimiter-formatted output. The default delimiter is a colon (:). Use the -D flag if you want to change the default delimiter.

#### **-D** *delimiter*

Specifies delimiter-formatted output that uses *delimiter*. Use this flag to specify something other than the default colon (:). For example, when the data to be displayed contains colons, use this flag to specify another delimiter of one or more characters.

**-q**

Does not return an error if either the *condition* or the *response* does not exist.

**-U**

Indicates whether the resource is locked.

**-x**

Suppresses header printing.

**-z**

Specifies that this command applies to all nodes in the cluster. The cluster scope is determined by the CT\_MANAGEMENT\_SCOPE environment variable. If it is not set, first the management domain scope is chosen if it exists, then the peer domain scope is chosen if it exists, and then local scope is chosen, until the scope is valid for the command. The command will run once for the first valid scope found. For example, if both a management and peer domain exist, lscondresp -z with CT\_MANAGEMENT\_SCOPE not set will list the management domain. In this case, to list the peer domain, set CT\_MANAGEMENT\_SCOPE to 2.

**-r**

Lists information about all of the condition/response associations for the specified responses. Use this flag to indicate that all command parameters specified are responses, not conditions.

**-h**

Writes the command's usage statement to standard output.

**-T**

Writes the command's trace messages to standard error. For your software service organization's use only.

**-V**

Writes the command's verbose messages to standard output.

## **Parameters**

#### *condition*

The *condition* can be a condition name or a substring of a condition name. When it is a substring, any defined condition name that contains the substring and is linked to the response will be listed.

#### *response1* **[***response2***...]**

This parameter can be a response name or a substring of a response name. You can specify more than one response name. When it is a substring, any defined response name that contains the substring and is linked to the condition will be listed.

#### *node\_name*

Specifies the node where the condition or response is defined. If *node\_name* is not specified, the local node is used. *node\_name* is a node within the scope determined by the CT\_MANAGEMENT\_SCOPE environment variable.

## **Security**

The user needs read permission for the IBM.Association resource class to run lscondresp. Permissions are specified in the access control list (ACL) file on the contacted system. See the *RSCT: Administration Guide* for details on the ACL file and how to modify it.

## **Exit Status**

**0**

The command ran successfully.

**1**

An error occurred with RMC.

**2**

An error occurred with a command-line interface script.

**3**

An incorrect flag was entered on the command line.

**4**

An incorrect parameter was entered on the command line.

**5**

An error occurred that was based on incorrect command-line input.

## **Environment Variables**

#### **CT\_CONTACT**

Determines the system where the session with the resource monitoring and control (RMC) daemon occurs. When CT\_CONTACT is set to a host name or IP address, the command contacts the RMC daemon on the specified host. If CT\_CONTACT is not set, the command contacts the RMC daemon on the local system where the command is being run. The target of the RMC daemon session and the management scope determine the resource classes or resources that are processed.

#### **CT\_IP\_AUTHENT**

When the CT\_IP\_AUTHENT environment variable exists, the RMC daemon uses IP-based network authentication to contact the RMC daemon on the system that is specified by the IP address to which the CT\_CONTACT environment variable is set. CT\_IP\_AUTHENT only has meaning if CT\_CONTACT is set to an IP address; it does not rely on the domain name system (DNS) service.

#### **CT\_MANAGEMENT\_SCOPE**

Determines the management scope that is used for the session with the RMC daemon in processing the resources of the event-response resource manager (ERRM). The management scope determines the set of possible target nodes where the resources can be processed. The valid values are:

**0**

Specifies *local* scope.

**1**

Specifies *local* scope.

**2**

Specifies *peer domain* scope.

**3**

Specifies *management domain* scope.

If this environment variable is *not* set, *local* scope is used.

### **Implementation Specifics**

This command is part of the Reliable Scalable Cluster Technology (RSCT) fileset for AIX.

#### **Standard Output**

When the -h flag is specified, this command's usage statement is written to standard output. All verbose messages are written to standard output.

## **Standard Error**

All trace messages are written to standard error.

#### **Examples**

To see which resources are locked, run this command:

lscondresp -U

The output will look like this:

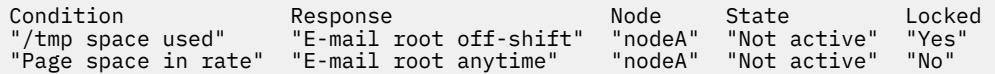

These examples apply to standalone systems:

1. To list all conditions with their linked responses, run this command:

**lscondresp** 

The output will look like this:

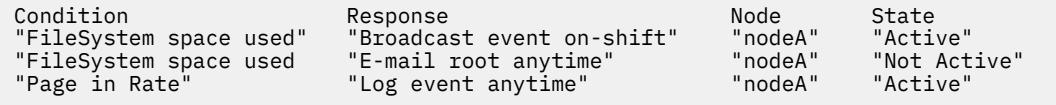

2. To list information about the condition "FileSystem space used", run this command:

lscondresp "FileSystem space used"

The output will look like this:

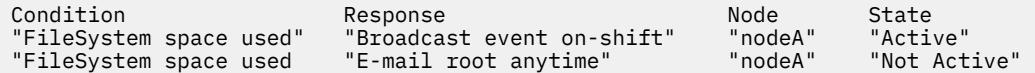

3. To list information about the condition "FileSystem space used" for responses that are active, run this command:

lscondresp -a "FileSystem space used"

The output will look like this:

Condition Response Node State "FileSystem space used"

4. To list information about the condition "FileSystem space used" with the linked response "Broadcast event on-shift", run this command:

lscondresp "FileSystem space used" "Broadcast event onshift"

The output will look like this:

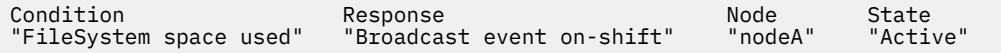

5. To list all conditions that have the string space in their names with their linked responses, run this command:

lscondresp space

The output will look like this:

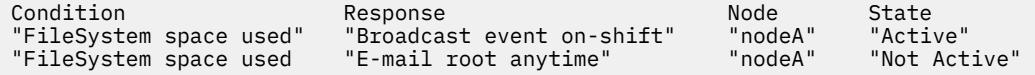

These examples apply to management domains:

1. In this example, the condition "FileSystem space used" is defined on the management server. To list information about "FileSystem space used", run this command on the management server:

lscondresp "FileSystem space used"

The output will look like this:

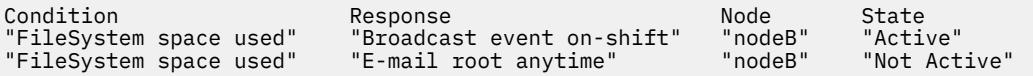

2. In this example, the condition "FileSystem space used" is defined on the managed node nodeC. To list information about "FileSystem space used", run this command on the management server:

lscondresp "FileSystem space used":nodeC

The output will look like this:

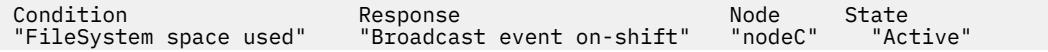

<span id="page-2111-0"></span>This example applies to a peer domain:

1. In this example, the condition "FileSystem space used" is defined in the domain. To list information about "FileSystem space used", run this command on one of the nodes in the domain:

lscondresp "FileSystem space used"

The output will look like this:

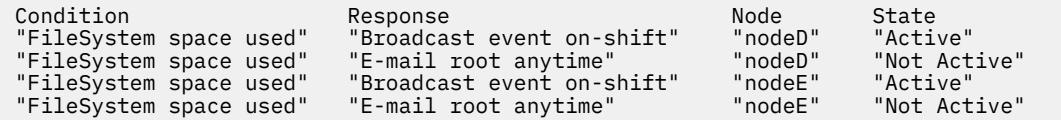

### **Location**

**/opt/rsct/bin/lscondresp**

# **lsconn Command**

#### **Purpose**

Displays the connections a given device, or kind of device, can accept.

#### **Syntax**

**lsconn** { **[-p](#page-2112-0)** *ParentName* | [ **-c** *ParentClass* ] [ **[-s](#page-2112-0)** *ParentSubclass* ] [ **[-t](#page-2112-0)** *ParentType* ] } { **[-l](#page-2112-0)** *ChildName* | **[-k](#page-2112-0)** *ChildConnectionKey* } [ **-f** *File* ] [ **[-F](#page-2112-0)** *Format* ] [ **[-h](#page-2112-0)** ] [ **[-H](#page-2112-0)** ]

#### **Description**

The **lsconn** command, when used with the **-p** *ParentName* flag, displays the connection locations on the parent device to which the device specified by the **-l** *ChildName* flag can be connected, or to which devices of the connection type specified by the **-k** *ChildConnectionKey* flag can be connected. If the **-k** and **-l** flags are not used, the **lsconn** command displays information about where a child device can be connected on the specified parent.

If the **-p** *ParentName* flag is not used, you must use a combination of one or all of the **-c** *ParentClass*, **-s** *ParentSubclass*, and **-t** *ParentType* flags to uniquely identify the predefined parent device.

You can display the default output, which is the connection location (or connection location and connection key if no child is specified), from the Predefined Connection object class. If you do not display the default, you can display the output in a user-specified format where the *Format* parameter is a quoted list of column names separated by nonalphanumeric characters or white space using the **-F** *Format* flag. You can insert headers above the columns using the **-H** flag.

Use the flags either on the command line or in the specified **-f** *File* flag.

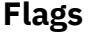

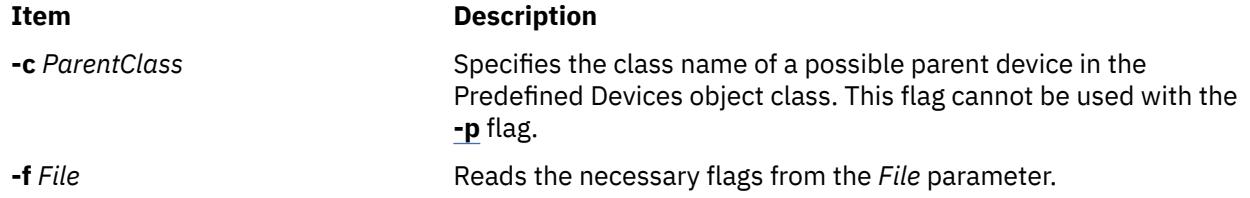

<span id="page-2112-0"></span>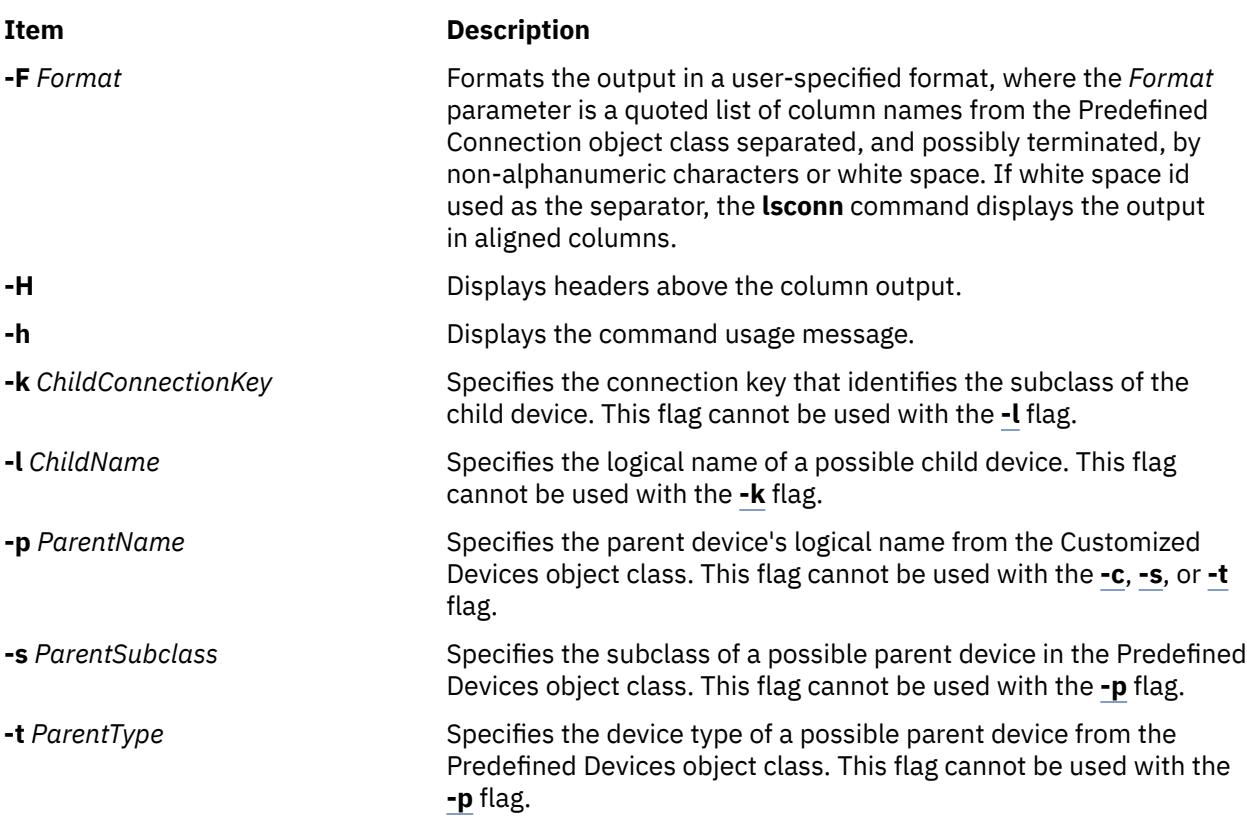

### **Security**

**Attention RBAC users and Trusted AIX users:** This command can perform privileged operations. Only privileged users can run privileged operations. For more information about authorizations and privileges, see Privileged Command Database in *Security*. For a list of privileges and the authorizations associated with this command, see the **lssecattr** command or the **getcmdattr** subcommand.

## **Examples**

1. To list all of the possible connection locations on the sa2 IBM 8-Port EIA-232/RS-422A (PCI) Adapter that will accept an RS-232 device connection, type the following:

lsconn -p sa2 -k rs232

The system displays a possible connections similar to the following:

2. To list all of the possible connection locations and connection types on the sa2 IBM 8-Port EIA-232/ RS-422A (PCI) Adapter, type the following:

lsconn -p sa2

The system displays a message similar to the following:

0 rs232 1 rs232 2 rs232 3 rs232

<span id="page-2113-0"></span>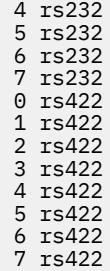

### **Files**

**Item Description /usr/sbin/lsconn** Specifies the command file.

# **lscons Command**

## **Purpose**

Writes the name of the current console device to standard output.

## **Syntax**

**lscons** [ **-s** ] [ **-a** | **-O** ] **lscons -b** [ **-s** ] [ **-a** | **-O** ] **lscons -d** [ **-s** ]

## **Description**

The **lscons** command writes the name of the current console device to standard output. This command is also used to write the name of the device that is to be the console on the next start of the system to standard output. You can change the current console device using the **swcons** command. You can change the device to be the system console on the next start of the system using the **chcons** command.

## **Flags**

#### **Item Description**

**-a** Displays a list of *attribute name = attribute value* pairs for the console device and console logging and tagging attributes. When used with the **-b** flag, the values are retrieved from the ODM. Without the **-b** flag, the values are retrieved from the console device driver.

**Note:** This flag is not valid with the **-O** flag or the **-d** flag.

- **-b** Displays the full path name of the system console selected for the next startup of the system.
- **-d** Displays the full path name of the system console selected on the current startup of the system.

**Note:** This flag is not valid with the **-O** flag or the **-a** flag.

**-O** Similar to the **-a** flag but outputs the attribute names and values in a format suitable for use by SMIT. This flag is NOT valid with the **-d** flag.

**Note:** This flag is not valid with the **-d** flag or the **-a** flag.

**-s** Suppresses reporting of the path name.

## **Exit Status**

This command returns the following exit values:

#### **Item Description**

- **0** The device you are using is the current system console.
- **1** The device you are using is not the current system console.
- **2** The device you are using is the console device selected at system start but is not currently the device supporting console message output.
- **3** Flags specified are not valid.
- **4** System error occurred.

## **Examples**

1. To display the full path name of the current system console, type:

lscons

2. To display the full path name of the system console effective on the next startup of the system, type:

lscons [-b](#page-2113-0)

3. To display the full path name of the system console selected on the current startup of the system, type:

lscons [-d](#page-2113-0)

4. To test whether or not the current system console is directed to your display, type:

```
if lscons -s
then
echo "System messages are directed to my display" >/dev/tty
fi
```
#### **Files**

**Item Description /usr/sbin/lscons** Contains the **lscons** command.

# **lscore Command**

## **Purpose**

Views the current core settings.

## **Syntax**

lscore [ [-R](#page-2115-0) *registry* ] [ *username* | [-d](#page-2115-0) ]

## **Description**

The lscore command will be the user interface to view the current core settings. It will have the following usage:

lscore [-R registry] [username|-d]

<span id="page-2115-0"></span>As with chcore, the -d flag will show the default values. Viewing settings for another user is a privileged operation; however, any user may view the default values.

### **Flags**

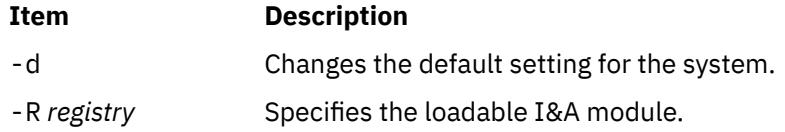

### **Security**

May only be run by root or another user with system authority.

**Attention RBAC users and Trusted AIX users:** This command can perform privileged operations. Only privileged users can run privileged operations. For more information about authorizations and privileges, see Privileged Command Database in *Security*. For a list of privileges and the authorizations associated with this command, see the **lssecattr** command or the **getcmdattr** subcommand.

## **Examples**

1. To list the current settings for root, type:

lscore root

The output will look like:

```
compression: on
path specification: default
corefile location: default
naming specification: off
```
2. To list the default settings for the system, type:

lscore -d

The output will look like:

```
compression: off
path specification: on
corefile location: /corefiles
naming specification: off
```
# **lscosi Command**

#### **Purpose**

Lists information related to a Common Operating System Image (COSI).

#### **Syntax**

**lscosi** [ [**[-l{](#page-2116-0)1|2|3}**] . . .] [**[-v](#page-2116-0)**] [*COSI*]

## **Description**

The lscosi command lists the status and detailed information related to a Common Operating System Image (COSI). The level of information to be listed depends on the numeric value specified by the -1 flag, with a level ranging from 1 - 3 (3 being the most detailed). If a level is not specified, a default of level 1 information is displayed. If no argument is specified, the lscosi command lists any common images that <span id="page-2116-0"></span>exist in the environment. The bos.sysmgt.nim.master fileset must be present on the system in order for the lscosi command to be successful. This command can also be executed on a thin server.

## **Flags**

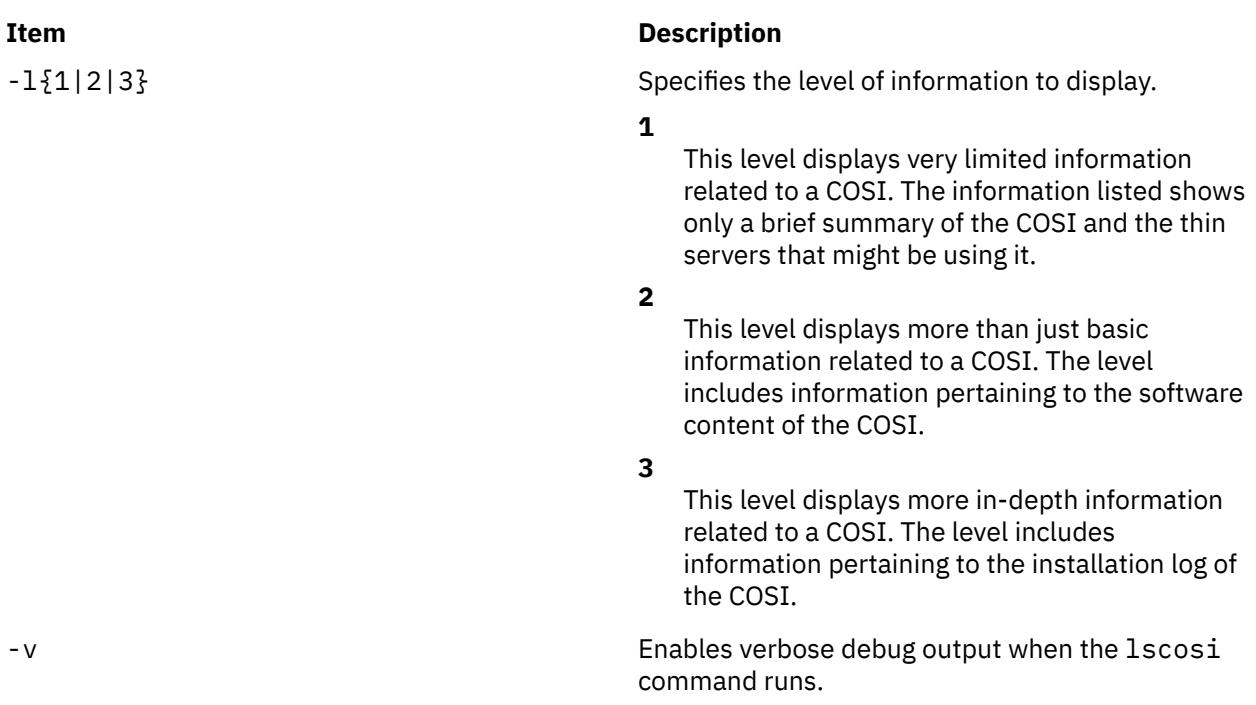

## **Exit Status**

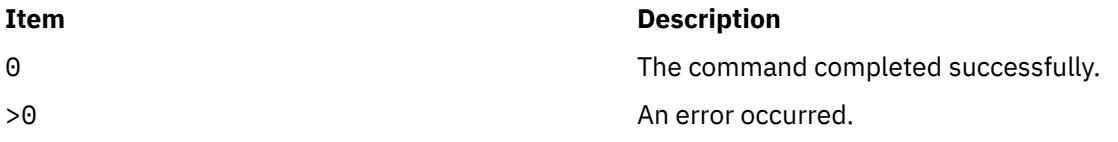

## **Security**

Access Control: You must have root authority to run the lscosi command.

## **Examples**

1. To check if any common images exist in an environment, enter:

lscosi

When this command is entered without an argument, it merely lists common images in the environment. The output might be similar to the following list:

```
52H_0442A_cosi 
52I_0444B2_GOLD_cosi 
52L_0534A_cosi 
53E_0545A_cosi 
53D_GOLD_cosi 
53A_GOLD_cosi 
52M_0544A_cosi
```
2. To list brief status information for a common image named cosil, enter:

lscosi cosi1

Information similar to the following is displayed:

```
53H_0538A_spot: 
 class = resources 
 type = spot 
 plat_defined = chrp 
Rstate \qquad \qquad = \text{ready for use} prev_state = verification is being performed 
 location = /export/nimvg/spot/53H_0538A_spot/usr 
version = 5release = 2mod = 0\texttt{oslevel\_r} = 5300-05
 alloc_count = 2 
server = master
 if_supported = chrp.mp ent 
      Rstate_result = success
Thin Server:
Client1
Client2
```
3. To list software content for a common image named cosi1, enter:

```
lscosi -l2 cosi1
```
Software content similar to the following is displayed from the common image:

```
Fileset Level State Type Description
(Uninstaller) 
--------------------------------------------------------- 
bos.64bit 5.2.0.75 C F Base Operating System 64 bit Runtime 
bos.diag.com 5.2.0.75 C F Common Hardware Diagnostics 
bos.diag.rte 5.2.0.75 C F Hardware Diagnostics
.
.
.
```
4. To list both software content and status information for a common image named cosi1, enter:

lscosi -l1 -l2 cosi1

### **Location**

/usr/sbin/lscosi

#### **Files**

**Item Description** /etc/niminfo Contains variables used by NIM.

# **lsdev Command**

#### **Purpose**

Displays devices in the system and their characteristics.

#### **Syntax**

**Isdev**  $[ -C ][-C C]$  $[ -C ][-C C]$  $[ -C ][-C C]$   $[-C C]$   $[-C C]$ { *Name* | - } ] [ **[-p](#page-2119-0)** *Parent* ] [ **[-S](#page-2119-0)** *State* ] [ **[-x](#page-2119-0)** ]

**Isdev [-P](#page-2119-0)**  $[-c$  Class  $]$   $[-s$  Subclass  $]$   $[-t$  Type  $]$   $[-f$  File  $]$   $[-F$  Format  $]$  [-r](#page-2119-0) ColumnName  $]$   $[-h]$   $[-k]$   $[-x]$  $[-x]$  $[-x]$ 

## <span id="page-2118-0"></span>**Description**

**Flags**

The **lsdev** command displays information about devices in the Device Configuration database. You can display information about all devices in the Customized Devices object class using the **-C** flag. Any combination of the **-c** *Class*, **-s** *Subclass*, **-t** *Type*, **-l** *Name*, **-p** *Parent*, and **-S** *State* flags selects a subset of the customized devices. You can display information about all devices in the Predefined Devices object class using the **-P** flag. Any combination of the **-c** *Class*, **-s** *Subclass*, and **-t** *Type* flags selects a subset of the predefined devices.

You can display the default output one of the following ways:

- From the Customized Devices object class by using the **-C** flag
- From the Predefined Devices object class by using the **-P** flag

To override these two default outputs, use the **-F** *Format* flag to display the output in a format that you specify by using the *Format* parameter. The *Format* parameter is a quoted list of column names that are separated and possibly ended by non-alphanumeric characters or white space.

The **lsdev** command shows information only about devices that are based upon information in the Customized Devices (**Cudv**) object class or the Predefined Devices (**PdDv**) object class. Other object classes (such as the Customized Path (**CuPath**) object class) are not examined. This situation means that there might be conditions where a device might not be displayed. For example, if the **-p** *Parent* flag is used, but the parent that is identified in the Customized Devices object for a device does not match the *Parent* that is specified through the **-p** flag, the device is not displayed. However, the device might have a path to the specified *Parent* that is defined in the Customized Paths object class. Use the **lspath** command to show all MPIO-capable child devices of the specified parent.

You can use the System Management Interface Tool (SMIT) **smit lsdev** fast path to change device characteristics.

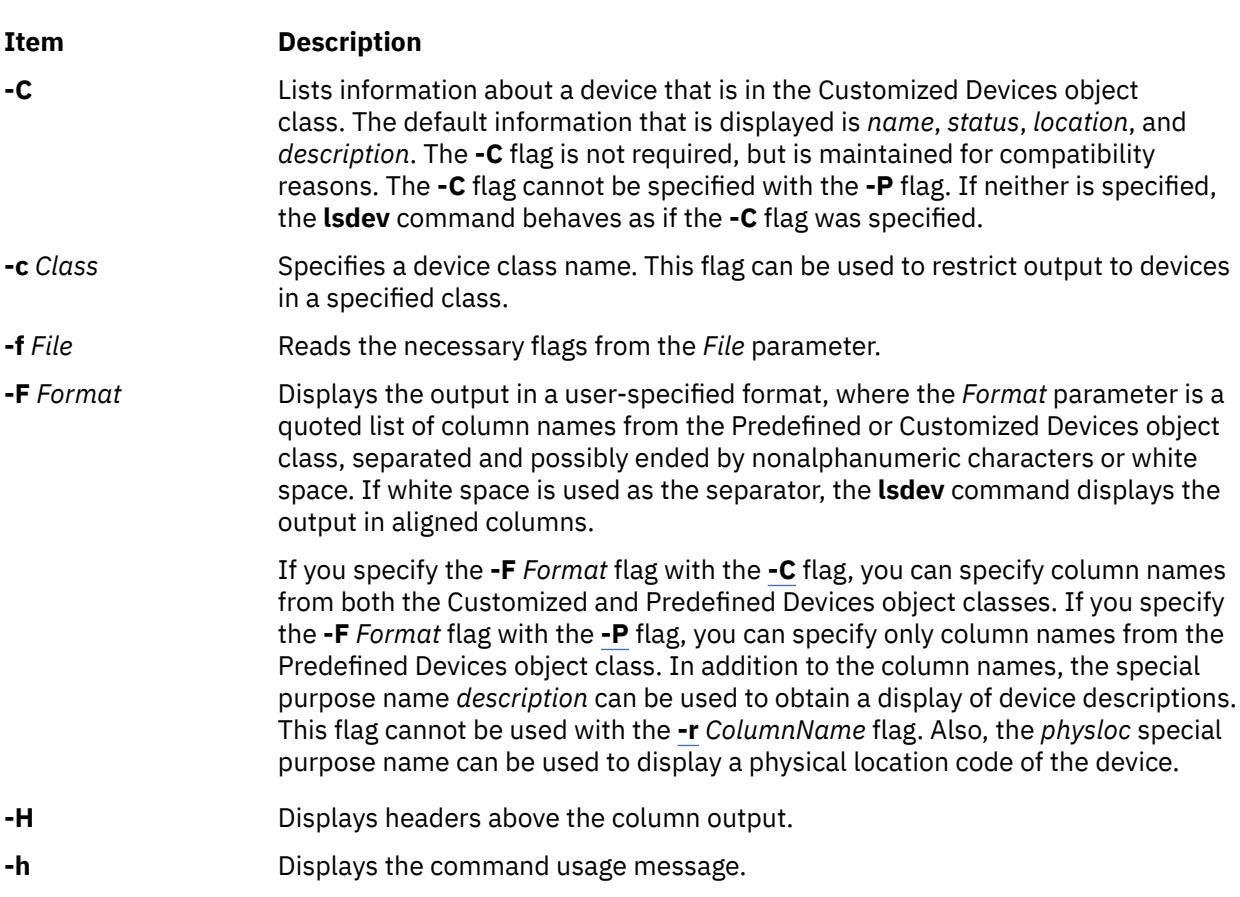

<span id="page-2119-0"></span>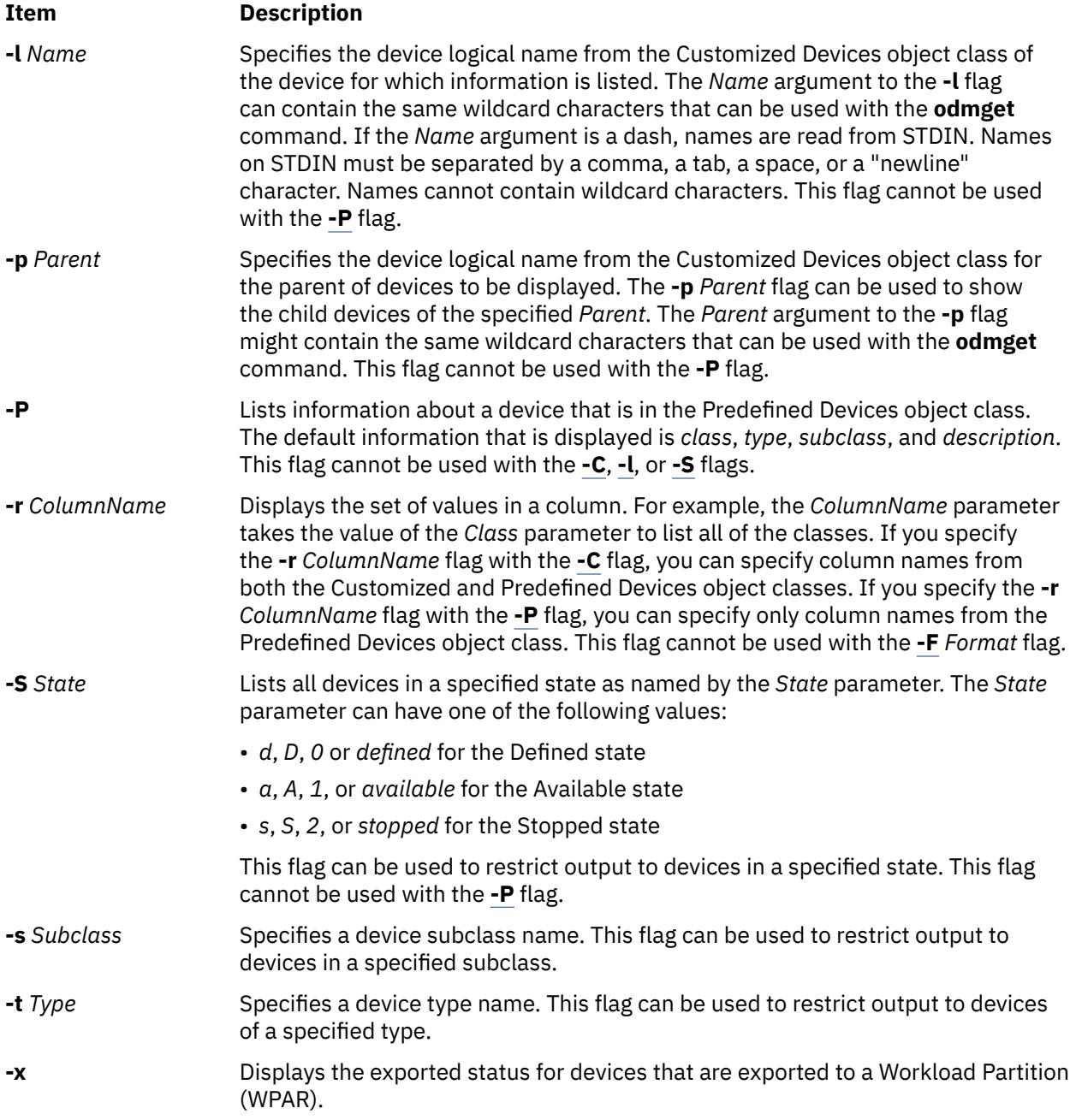

## **Exit Status**

This command returns the following exit values:

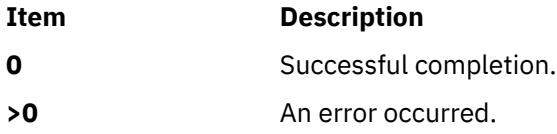

## **Security**

**Attention RBAC users and Trusted AIX users:** This command can perform privileged operations. Only privileged users can run privileged operations. For more information about authorizations and privileges, see Privileged Command Database in *Security*. For a list of privileges and the authorizations associated with this command, see the **lssecattr** command or the **getcmdattr** subcommand.

## **Examples**

1. To list all of the devices in the Predefined Devices object class with column headers, type the following command:

lsdev -P -H

The system displays a message similar to the following output:

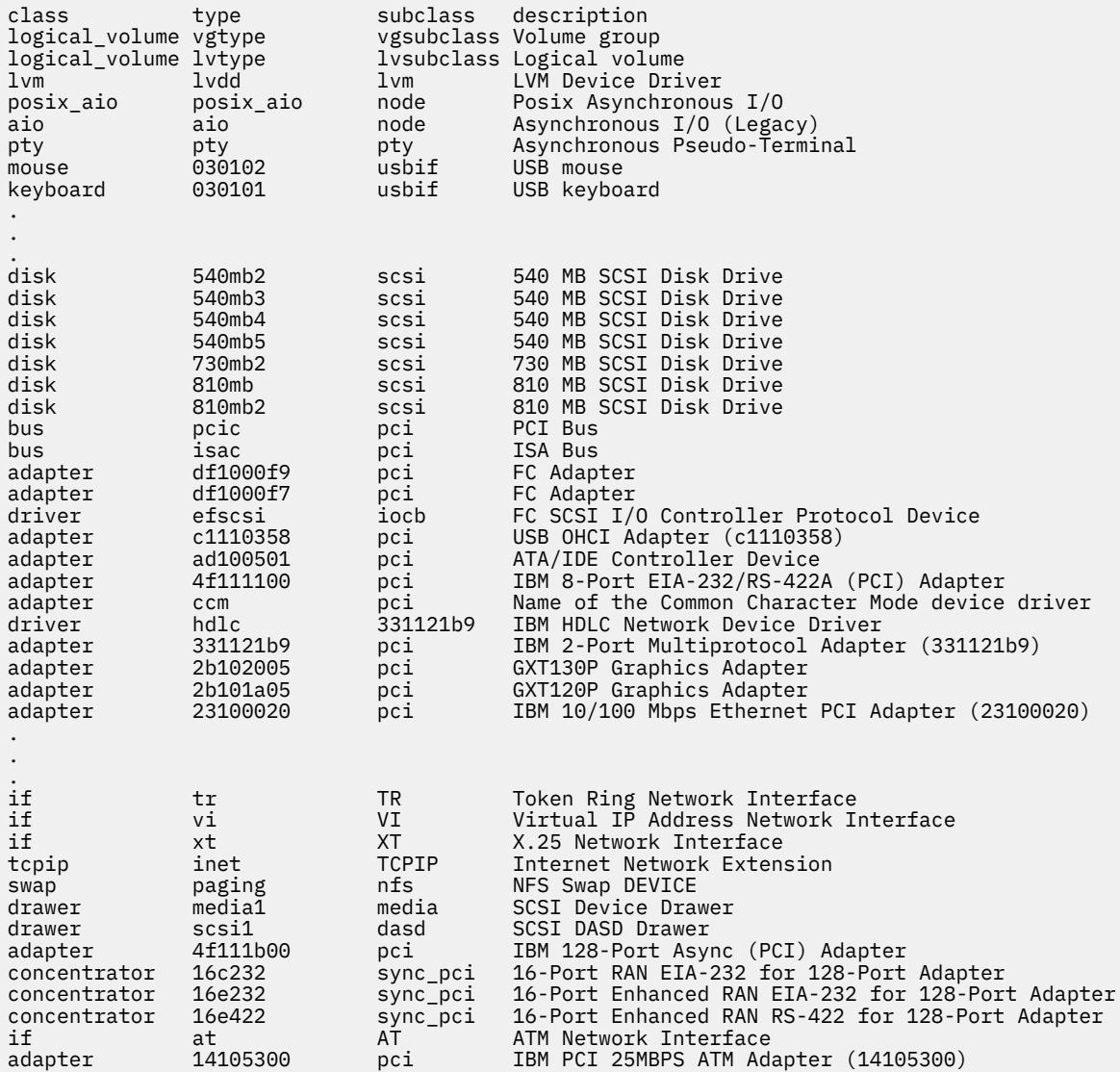

2. To list all of the devices in the Customized Devices object class, type the following command:

lsdev -C

The system displays a message similar to the following output:

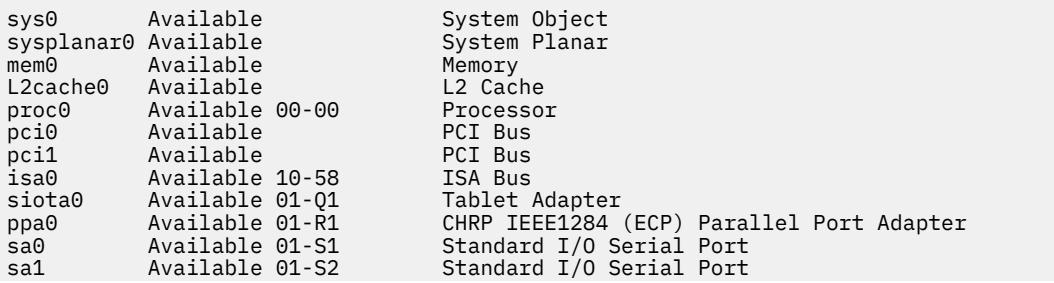

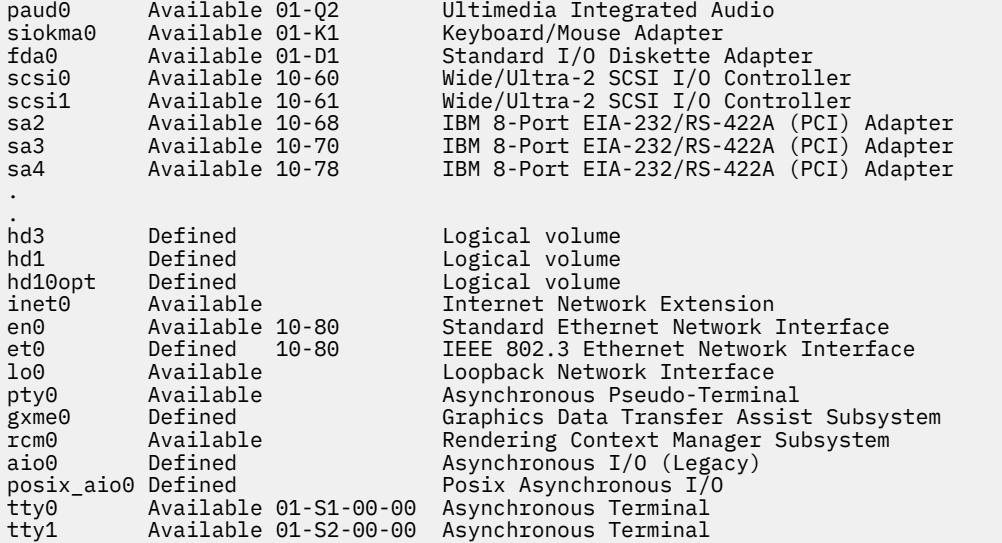

3. To list the adapters that are in the Available state in the Customized Devices object class, type the following command:

lsdev -C -c adapter -S a

The system displays a message similar to the following output:

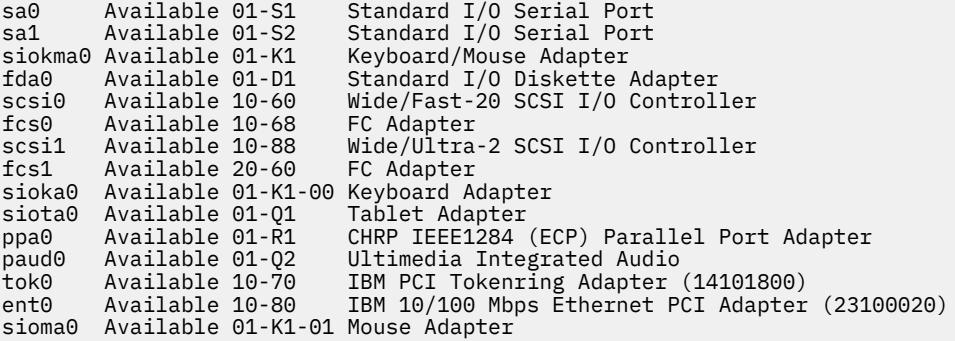

4. To list all of the tape devices in the Predefined Devices object class, type the following command:

lsdev -P -c tape

The system displays a message similar to the following output:

tape ost fcp Other FC SCSI Tape Drive tape scsd fcp FC SCSI Tape Drive tape ost iscsi Other iSCSI Tape Drive tape scsd iscsi iSCSI Tape Drive tape 1200mb-c scsi 1.2 GB 1/4-Inch Tape Drive tape 150mb scsi 150 MB 1/4-Inch Tape Drive tape 3490e scsi 3490E Autoloading Tape Drive tape 4mm2gb scsi 2.0 GB 4mm Tape Drive tape 4mm4gb scsi 4.0 GB 4mm Tape Drive tape 525mb scsi 525 MB 1/4-Inch Tape Drive tape 8mm scsi 2.3 GB 8mm Tape Drive tape 8mm5gb scsi 5.0 GB 8mm Tape Drive tape 8mm7gb scsi 7.0 GB 8mm Tape Drive tape 9trk scsi 1/2-inch 9-Track Tape Drive tape ost scsi Other SCSI Tape Drive tape scsd scsi SCSI Tape Drive tape 4mm2gb2 scsi 2.0 GB 4mm Tape Drive

5. To list the supported device classes from the Predefined Devices object class, type the following command:

lsdev -P -r class

The system displays a message similar to the following output:

PCM adapter aio array bus cdrom concentrator container dial disk diskette drawer driver gxme if keyboard lft logical\_volume lpfk lvm memory mouse<sup>1</sup> pdisk planar port posix\_aio printer processor pseudo pty rcm rwoptical swap sys tablet tape tcpip tmscsi tty

6. To list the supported subclasses in the Predefined Devices object class for the **disk** class, type the following command:

lsdev -P -c disk -r subclass

The system displays a message similar to the following output:

dar fcp fdar ide iscsi scraid scsi vscsi

7. To list the name, class, subclass, and type of every device in the Available state in the Customized Devices object class with column headers, type the following command:

lsdev -C -H -S a -F 'name class subclass type'

The system displays a message similar to the following output:

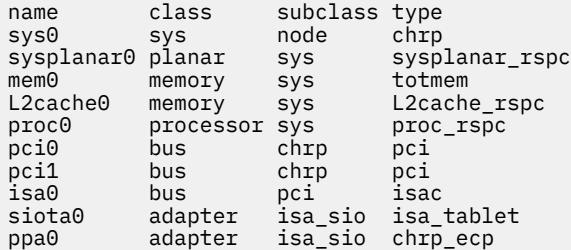

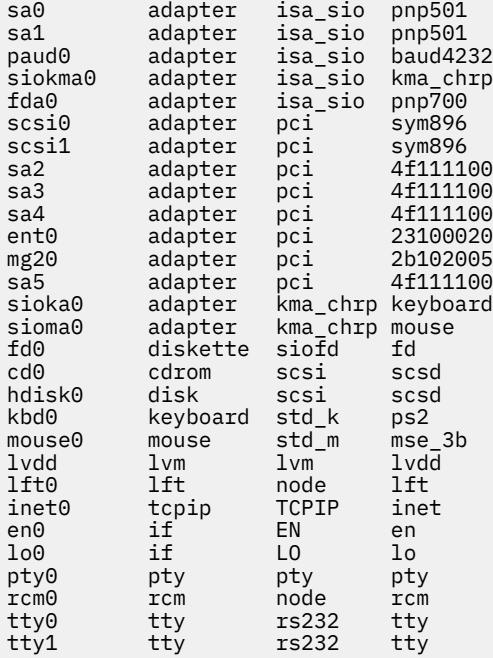

8. To list the name, class, location, and physloc of all adapter devices in the Customized Devices object class with column headers, type the following command:

lsdev -C -c adapter -F 'name class location physloc'

The system displays a message similar to the following output:

ent0 adapter 02-08 UTMP0.02F.00004BA-P1-C3-T1 scsi0 adapter 01-08 UTMP0.02F.00004BA-P1-C2-T1 scsi1 adapter 01-09 UTMP0.02F.00004BA-P1-C2-T2 scsi2 adapter 03-08 UTMP0.02F.00004BA-P1-C4-T1 scsi3 adapter 03-09 UTMP0.02F.00004BA-P1-C4-T2 vsa0 adapter U9111.520.10004BA-V4-C0 vscsi0 adapter U9111.520.10004BA-V4-C2 U9111.520.10004BA-V4-C3

9. To list all of the children of the pci0 bus, type the following command:

lsdev -p pci0

The system displays a message similar to the following output:

ent0 Available 10-80 IBM 10/100 Mbps Ethernet PCI Adapter (23100020) isa0 Available 10-58 ISA Bus scsi0 Available 10-60 Wide/Fast-20 SCSI I/O Controller scsi1 Available 10-88 Wide/Ultra-2 SCSI I/O Controller tok0 Available 10-70 IBM PCI Tokenring Adapter (14103e00)

10. To list the devices whose names are contained in the file  $/\text{tmp}/f$ , type:

cat /tmp/f | lsdev -l -

The system displays a message similar to the following output:

pci0 Available PCI Bus scsi0 Available 10-60 Wide/Fast-20 SCSI I/O Controller hdisk0 Available 10-60-00-8,0 16 Bit SCSI Disk Drive

11. To display the status of the devices that are exported to a WPAR as **Exported**, enter the following command:

# lsdev -c disk -x

The system displays a message similar to the following output:
hdisk0 Available 01-08-00-1,0 16 Bit LVD SCSI Disk Drive hdisk1 Exported 01-08-00-2,0 Other SCSI Disk Drive

where the hdisk1 device is exported to a WPAR.

#### **Files**

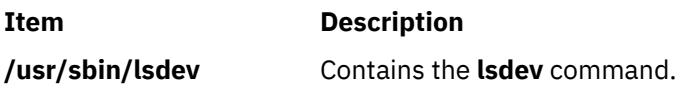

# **lsdisp Command**

### **Purpose**

Lists the displays available on the system.

### **Syntax**

**lsdisp [ -l]**

### **Description**

The **lsdisp** command lists the displays currently available on the system, displaying a logical name of the display, a physical slot number of a display adapter, the type of bus to which a graphics display is attached, a display name and a description of each of the displays. This command also lists the default display.

### **Flags**

# **Ite Description**

**m**

**-l** Specifies the removal of all header information and `Default display' from format.

# **Examples**

To list all available displays, enter:

lsdisp

The following output of the **lsdisp** command lists three available displays:

```
DEV_NAME SLOT BUS ADPT_NAME DESCRIPTION
ppr0 00-01 mca POWER_G4 Midrange Graphics Adapter
gda0 00-03 mca colordga Color Graphics Display Adapter
ppr1 00-04 mca POWER_Gt3 Midrange Entry Graphics Adapter
Default display = gda0
```
#### **Files**

#### **Item Description**

**bin/lsdisp** Contains the **lsdisp** command.

### **Purpose**

Displays domain attributes.

# **Syntax**

**lsdom** [**-C**] [**-f**] [ **-a** *Attr* [*Attr*]... ] { ALL | Name [ *, Name*] ...}

# **Description**

The **lsdom** command displays the attributes of the domain, which is defined from the domain database.

The command enables you to list attributes of all domains or specific domains. By default the **lsdom** command displays all domain attributes. To view selected attributes, use the **-a** list flag. If one or more attributes cannot be read, the **lsdom** command lists as much information as possible.

By default, the **lsdom** command lists each domain's attributes in one line. It displays attribute information as *Attribute***=***Value* definitions, each separated by a blank space. To list the domain attributes in stanza format, use the **-f** flag. To list the information as colon-separated records, use the **-C** flag.

#### **Flags**

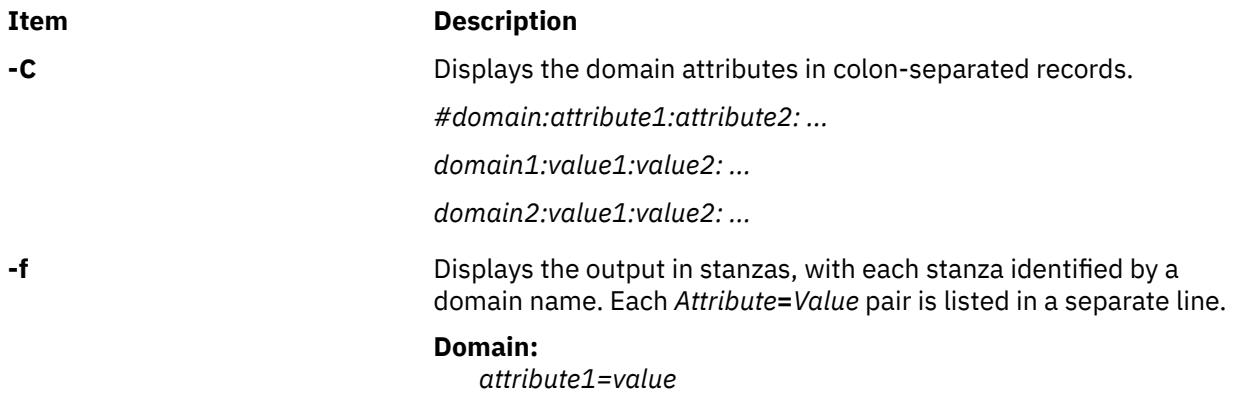

#### **Parameters**

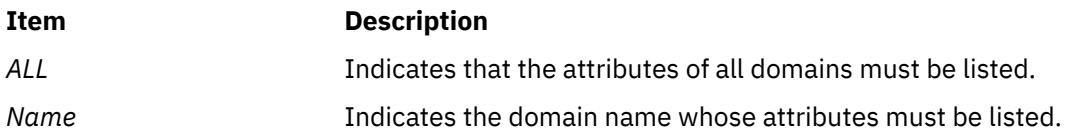

### **Security**

The **lsdom** command is a privileged command. Callers of the command must have activated a role that has the following authorization to run the command successfully.

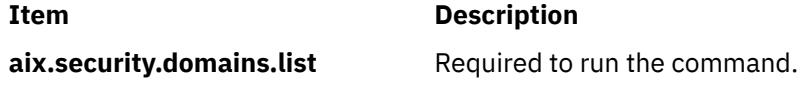

# **Files Accessed**

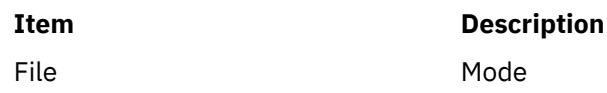

#### **Item Description**

**/etc/security/domains** r

# **Examples**

1. To display all attributes of the domain hrdom:

lsdom hrdom

All the attribute information is shown with each attribute separated by a blank space.

# **lsevent Command**

# **Purpose**

Lists event-monitoring information from the audit log.

# **Syntax**

To list events from the audit log:

lsevent [ -O *entries* ] [ -B *MMddhhmmyyyy* ] [ -E *MMddhhmmyyyy* ] [ -e a │ r │ b ] [-i] [ -a │ n *node1*[,*node2*…] ] [ -w *event\_node* ] [-h] [-TV]

To list responses from the audit log:

lsevent -r [ -O *entries* ] [ -B *MMddhhmmyyyy* ] [ -E *MMddhhmmyyyy* ] [ -e { a │ r │ b │ e │ A } … ] [-i] [ -a │ n *node1*[,*node2*…] ] [-h] [-TV] [ response [response…] ]

To list events for a condition from the audit log:

lsevent [ -O *entries* ] [ -B *MMddhhmmyyyy* ] [ -E *MMddhhmmyyyy* ] [ -e a │ r │ b ] [-i] [ -a │ n *node1*[,*node2*…] ] [ -w *event\_node* ] [-h] [-TV] *condition*

To list responses for a condition from the audit log:

lsevent -R [ -O *entries* ] [ -B *MMddhhmmyyyy* ] [ -E *MMddhhmmyyyy* ] [ -e { a │ r │ b │ e │ A } … ] [-i] [ -a │ n *node1*[,*node2*…] ] [ -w *event\_node* ] [-h] [-TV] *condition* [ *response* [ *response*… ] ]

To list events and responses for a condition from the audit log:

```
lsevent -A [ -O entries ] [ -B MMddhhmmyyyy ] [ -E MMddhhmmyyyy ] [ -e { a │ r │ b │ e │ A } … ] [-i]
[ -a │ n node1[,node2…] ] [ -w event_node ] [-h] [-TV] condition [ response [ response… ] ]
```
# **Description**

The lsevent command lists event-monitoring information from the audit log. The audit log contains information about monitored events or conditions, and responses that were run as a result. This information allows a system administrator to see how events are being processed. The lsevent command lists only the information from the audit log recorded by RSCT event response resource manager (ERRM). By using lsevent, you can list audit log information without knowing detailed information about ERRM audit log templates, as you would need using the lsaudrec command.

By default, without using options and operands, the lsevent command lists the events that are recorded in the audit log. These events describe the monitored events that occurred. To list the events for a particular condition, specify the condition name.

Response information can be listed separately or with the event information. Responses are run based on a condition or event occurring. Information about a response includes when it was run, what the response script was, the return code, the expected return code, standard error output, and standard output. To see standard output and the expected return code, the response resource must be defined to record it

by mkresponse or chresponse. To list only response information, use the -r flag. You can optionally specify one or more response names to limit the number of responses listed.

To list event information and response information for a condition, you can use the -R and -A flags with a condition name. Without -R and -A, when a condition is specified, the events for the condition are listed. Specify -R to list the responses for the condition. You can specify one or more response names to limit the output to those responses. Specify -A to list the events and the responses. You can specify one or more response names to limit the response output for -A as well. If a condition and at least one response are specified without specifying the -R, -A, or -r flags, -R is assumed.

The type of event listed can be controlled using the -e flag. You can list events, rearm events, and error events for a condition. The -w flag can be used to list events that occurred on a particular node. The -w flag has meaning when it is used in listing events. Status information is displayed when the  $-i$ flag is specified. When listing conditions, the status information includes showing when the condition was registered and unregistered, and when event errors occur. For response information, the status information shows that a response is about to run.

Use the -B and -E flags if you need to specify a time to limit the command output. By default, lsevent lists all audit log entries according to the flags specified, but you can specify a beginning time or an ending time if you are interested in a certain period. The time format is described below. The -0 flag is used to limit the search of the audit log to the most recent records. The value used with the -O flag determines how many of the most recent records are searched for the other lsevent criteria specified. For example, using lsevent - 0 1000 causes lsevent to search the most recent 1000 records in the audit log for events. If -a or -n is used, -O cannot be used.

If Cluster Systems Management (CSM) is installed on your system, you can use CSM defined node groups as node name values to refer to more than one node. For information about working with CSM node groups and using the CSM nodegrp command, see the *CSM: Administration Guide* and the *CSM: Command and Technical Reference*.

### **Parameters**

#### *condition*

Specifies the name of a condition for which audit log information is listed.

#### *response*

Specifies the name of a response for which audit log information is listed.

### **Flags**

**-a**

Specifies that the lsevent command retrieves audit log information from all of the nodes in the cluster. The CT\_MANAGEMENT\_SCOPE environment variable determines the scope of the cluster. If CT\_MANAGEMENT\_SCOPE is not set, management domain scope is chosen first (if a management domain exists), peer domain scope is chosen next (if a peer domain exists), and then local scope is chosen, until the scope is valid for the command. The command runs once for the first valid scope it finds. For example, if a management domain and a peer domain both exist and CT\_MANAGEMENT\_SCOPE is not set, this command applies to the management domain. If you want this command to apply to the peer domain, set CT\_MANAGEMENT\_SCOPE to 2.

**-A**

Specifies that event and response information for a condition is to be listed.

#### **-B** *MMddhhmmyyyy*

Specifies to list the audit log entries beginning at the time indicated. This time indicates when the audit log entry was created. Time stamps are in the form *MMddhhmmyyyy*, where *MM* is the two-digit month (01-12), *dd* is the two-digit day (01-31), *hh* is the two-digit hour (00-23), *mm* is the two-digit minute (00-59), and *yyyy* is the four-digit year. The time can be truncated from right to left, except for *MM*. If not all digits are specified, the year defaults to the current year, minutes to 0, hour to 0, and day to 01. At a minimum, the month must be specified.

#### **-e a │ r │ b │ e │ A**

Specifies the type of event to list from the audit log. The following parameters can be specified along with the **-e** flag:

**a**

Lists events from conditions. It is the default setting.

**r**

Lists rearm events from conditions.

**b**

List events and rearm events from conditions.

**e**

Lists response information that is triggered by error events. This setting is meaningful only when -r, -R, or -A is specified.

**A**

Lists all types of events (events, rearm events, and error events).

More than one event type can be specified, for example: -e ae.

If the **-e** flag is specified with the **-r** or **-R** flags, the response log entry for the batch-enabled condition is always displayed because the batched events file can contain all type of events.

#### **-E** *MMddhhmmyyyy*

Specifies to list the audit log entries up to or ending at the time indicated. This time indicates when the audit log entry was created. Time stamps are in the form *MMddhhmmyyyy*, where *MM* is the two-digit month (01-12), *dd* is the two-digit day (01-31), *hh* is the two-digit hour (00-23), *mm* is the two-digit minute (00-59), and *yyyy* is the four-digit year. The time can be truncated from right to left, except for *MM*. If not all digits are specified, the year defaults to the current year, minutes to 0, hour to 0, and day to 01. At a minimum, the month must be specified.

**-i**

Specifies that status information for a condition or response is to be listed. The status information includes information about event registration, event errors, and responses about to be run.

#### **n** *node1***[,***node2***…]**

Specifies the node or nodes from which the audit log information is to be retrieved. If node is not specified, the local node is used. *node* is a node within the scope determined by the CT\_MANAGEMENT\_SCOPE environment variable.

#### **-O** *entries*

Specifies that only the latest entries in the audit log are searched for information. *entries* determines how many of the most recent records are search for the other **lsevent** criteria specified. For example, using -O 1000 causes the lsevent command to search the most recent 1000 records in the audit log for events.

**-r**

Specifies that all command parameters are response names and that response information is to be returned for the responses specified. There are no condition names in the parameter list. If no response names are specified, then information is listed for all responses.

**-R**

Specifies that only the response information for a condition is to be listed.

#### **-w** *event\_node*

Specifies the node on which the event occurred. This flag is only meaningful in listing events.

**-h**

Writes this command usage statement to standard output.

**-T**

Writes the command trace messages to standard error. For your software service organization use only.

**-V**

Writes the command verbose messages to standard output.

# **Environment variables**

#### **CT\_CONTACT**

Determines the system where the session with the resource monitoring and control (RMC) daemon occurs. When CT\_CONTACT is set to a host name or IP address, the command contacts the RMC daemon on the specified host. If CT\_CONTACT is not set, the command contacts the RMC daemon on the local system where the command is being run. The target of the RMC daemon session and the management scope determine the resource classes or resources that are processed.

#### **CT\_IP\_AUTHENT**

When the CT\_IP\_AUTHENT environment variable exists, the RMC daemon uses IP-based network authentication to contact the RMC daemon on the system that is specified by the IP address to which the CT\_CONTACT environment variable is set. CT\_IP\_AUTHENT only has meaning if CT\_CONTACT is set to an IP address; it does not rely on the domain name system (DNS) service.

#### **CT\_MANAGEMENT\_SCOPE**

Determines the management scope that is used for the session with the RMC daemon in processing the resources of the event-response resource manager (ERRM). The management scope determines the set of possible target nodes where the resources can be processed. The valid values are:

#### **0**

Specifies *local* scope.

**1**

Specifies *local* scope.

**2**

Specifies *peer domain* scope.

**3**

Specifies *management domain* scope.

If this environment variable is not set, *local* scope is used.

# **Standard output**

When the -h flag is specified, this command usage statement is written to standard output.

### **Standard error**

All trace messages are written to standard error.

### **Exit status**

#### **0**

The command ran successfully.

**1**

An error occurred with RMC.

**2**

An error occurred with a command-line interface script.

**3**

An incorrect flag was entered on the command line.

**4**

An incorrect parameter was entered on the command line.

**5**

An error occurred that was based on incorrect command-line input.

# **Restrictions**

If you are using the lsevent command, you must have read access to the ERRM audit log resource on each node from which records are to be listed.

Authorization is controlled by the RMC access control list (ACL) file that exists on each node.

# **Implementation specifics**

This command is part of the rsct.core fileset for the AIX operating system and rsct.corev.r.m.s-0.*platform*.rpm package for the Linux, Solaris, and Windows platforms, where *platform* is i386, ppc, ppc64, s390, or x86\_64.

# **Location**

#### **/opt/rsct/bin/lsevent**

### **Examples**

1. To list the information for events that occurred, enter:

lsevent

2. To list the event information for a condition named Condition1, enter:

lsevent Condition1

3. To list the event response information, enter:

lsevent -r

4. To list the event response information for a response named Response1, enter:

lsevent -r Response1

5. To view the output of the event response named Response1, which is defined to save its output, enter:

lsevent -r Response1

6. To see the events found in the latest 1000 audit log records, enter:

```
lsevent -O 1000
```
7. To list the rearm event information for a condition named Condition1, enter:

lsevent -e r Condition1

# **lsfilt Command**

#### **Purpose**

Lists filter rules from either the filter table or the IP Security subsystem.

### **Syntax**

**lsfilt -v 4**|**6** [**-n** *fid\_list*] [**-a**] [**-d**]

### **Description**

Use the **lsfilt** command to list filter rules and their status.

**Note:** Filter description fields are not listed in the kernel. No filter description text will be displayed when active or dynamic filter rules are listed.

# **Flags Item Description -a** List only the active filter rules. The active filter rules are the rules being used by the filter kernel currently. If omitted, all the filter rules in the filter rule table will be listed. **-d** Lists the dynamic filter rules used for Internet Key Exchange (IKE) tunnels. This table is built dynamically as IKE negotiations start creating IP Security tunnels and their corresponding filter rules are added to the dynamic IKE filter table. **-n** Specifies the ID(s) of filter rule(s) that are displayed. The *fid\_list* is a list of filter IDs separated by a space or "**,**" or "**-**". The **-n** is not for active filter rules. This flag cannot be used with the **-a** flag. **-v** IP version of the filter rule you want to list. Valid values for this flag are **4** and **6**. If this flag is not used, both IP version 4 and IP version 6 are listed.

# **Security**

**Attention RBAC users and Trusted AIX users:** This command can perform privileged operations. Only privileged users can run privileged operations. For more information about authorizations and privileges, see Privileged Command Database in *Security*. For a list of privileges and the authorizations associated with this command, see the **lssecattr** command or the **getcmdattr** subcommand.

# **lsfont Command**

# **Purpose**

Lists the fonts available to the display.

# **Syntax**

**lsfont** [ **-l**]

# **Description**

The **lsfont** command displays a list of the fonts available to the display. The font identifier can help you change fonts using the **chfont** command.

You can use the System Management Interface Tool (SMIT) **smit lsfont** fast path to run this command.

# **Flags**

#### **Ite Description**

**m**

**-l** Specifies the removal of all header information from format of data.

# **Examples**

To list all fonts available to the display, enter:

lsfont

The following example displays the font identifier, font name, glyph size, and font encoding for each available font:

<span id="page-2132-0"></span>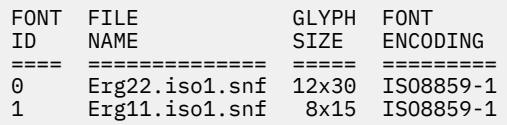

#### **Files**

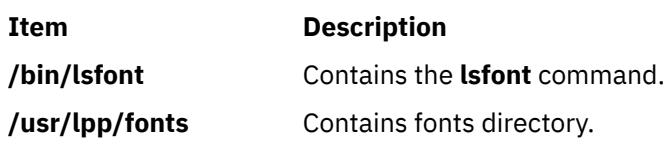

# **lsfs Command**

#### **Purpose**

Displays the characteristics of file systems.

# **Syntax**

**lsfs** [ **-q** ] [ **-c** | **-l** ] [ **-a** | **-v** *VfsType* | **-u** *MountGroup*| [*FileSystem*...] ]

# **Description**

The **lsfs** command displays characteristics of file systems, such as mount points, automatic mounts, permissions, and file system size. The *FileSystem* parameter reports on a specific file system. The following subsets can be queried for a listing of characteristics:

- All file systems
- All file systems of a certain mount group
- All file systems of a certain virtual file system type
- One or more individual file systems

The **lsfs** command displays additional Journaled File System (JFS) or Enhanced Journaled File System (JFS2) characteristics if the **-q** flag is specified.

You can use the System Management Interface Tool (SMIT) **smit lsfs** fast path to run this command.

**Flags**

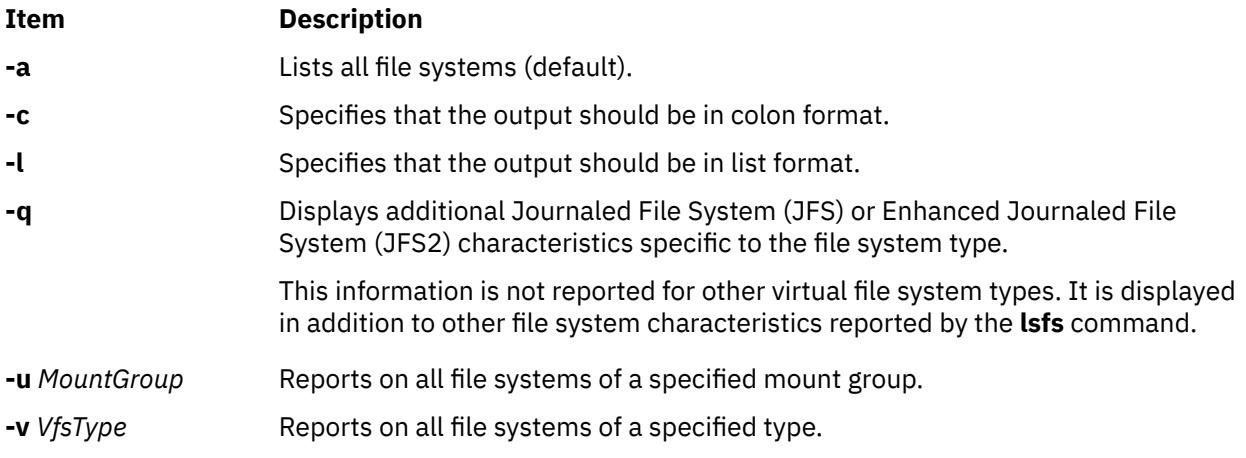

# <span id="page-2133-0"></span>**Examples**

1. To show all file systems in the **/etc/filesystems** file, enter:

lsfs

2. To show all file systems of vfs type jfs, enter:

lsfs [-v](#page-2132-0) jfs

3. To show the file system size, the fragment size, the compression algorithm (if any), and the number of bytes per i-node as recorded in the superblock of the root file system, enter:

lsfs  $-q /$  $-q /$ 

### **Files**

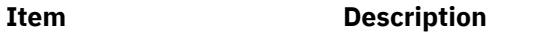

**/etc/filesystems** Lists the known file systems and defines their characteristics.

# **lsgroup Command**

# **Purpose**

Displays group attributes.

# **Syntax**

**lsgroup** [ **[-R](#page-2134-0)** *load\_module* ] [ **[-c](#page-2134-0)** | **[-C](#page-2134-0)** | **[-f](#page-2134-0)** ] [ **-a** *List* ] {**ALL** | *Group* [ **,***Group* ] ...}

# **Description**

The **lsgroup** command displays group attributes. You can use this command to list all the system groups and their attributes or you can list all the attributes of individual groups. Since there is no default parameter, you must enter the **ALL** keyword to list all the system groups and their attributes. All the attributes that are described in the **chgroup** command are displayed. If the **lsgroup** command cannot read one or more attributes, it lists as much information as possible, but does not display empty attributes. To view a selected attribute, use the **-a** *List* flag.

**Note:** If the *domainlessgroups* attribute is set in the /etc/secvars.cfg file, the **lsgroup** command lists the users from the LDAP module and the LOCAL module, if present.

By default, the **lsgroup** command lists each group on one line. It displays attribute information as *Attribute***=***Value* definitions, each separated by a blank space. To list the group attributes in stanza format, use the **-f** flag. To list the information in colon-separated records, use the **-c** or **-C** flag.

You can use the System Management Interface Tool (SMIT) **smit lsgroup** fast path to run this command.

### **Flags**

#### **Item Description**

**-a** *List* Specifies the attributes to display. The *List* parameter can include any attribute that is defined in the **chgroup** command, and requires a blank space between attributes. If you specify an empty list, only the group names are listed.

#### <span id="page-2134-0"></span>**Item Description**

**-c** Displays the attributes for each group in colon-separated records, as follows:

#name: attribute1: attribute2: ... Group: value1: value2: ...

If a value contains a : symbol, then in the output : symbol is prefixed with the  $#!$  symbols.

**-C** Displays the group attributes in colon-separated records that are easier to parse than the output of the **-c** flag:

> #name:attribute1:attribute2: ... Group1:value1:value2: ... Group2:value1:value2: ...

The output is preceded by a comment line that has details about the attribute represented in each colon-separated field. If you also specify the **-a** flag, the order of the attributes matches the order specified in the **-a** flag. If you do not have a value for a given attribute, the field is still displayed, but is empty. If a value contains a : symbol, then in the output the : symbol is prefixed with #! symbols. The last field in each entry ends with a newline character rather than a colon.

**-f** Displays the group attributes in stanzas. Each stanza is identified by a group name. Each *Attribute***=***Value* pair is listed on a separate line:

```
group:
       attribute1=value
       attribute2=value
       attribute3=value
```
**-R** Specifies the loadable I&A module that is used to get the group attribute list.

*load\_mod*

*ule*

If the *domainlessgroups* attribute is set in the/etc/secvars.cfg file and the **-R** *LDAP* command is used, then the attribute list is obtained from the LOCAL module, if the group exists on the LOCAL module, and does not exist on the LDAP module. This condition also applies to the **-R** *files* command.

### **Exit Status**

This command returns the following exit values:

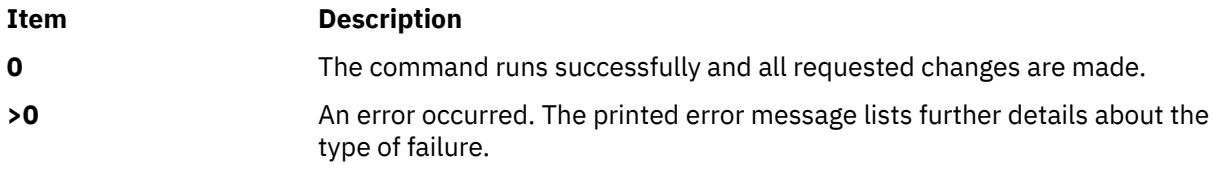

#### **Security**

Access Control: This command must be a general user program with execute (x) access for all users. Attributes are read with the access rights of the invoker, so all users might not be able to access all the information. This attribute depends on the access policy of your system. This command must have the *trusted computing base* attribute.

**Attention RBAC users and Trusted AIX users:** This command can perform privileged operations. Only privileged users can run privileged operations. For more information about authorizations and privileges, see Privileged Command Database in *Security*. For a list of privileges and the authorizations associated with this command, see the **lssecattr** command or the **getcmdattr** subcommand.

Files Accessed:

#### **Mode File**

- **r /etc/group**
- **r /etc/security/group**
- **r /etc/passwd**

#### **Limitations**

Listing a group might not be supported by all loadable I&A modules. If the loadable I&A module does not support listing a group, then an error is returned.

#### **Examples**

1. To display the attributes of the finance group in the default format, enter the following command:

lsgroup finance

2. To display the id, members (users), and administrators (adms) of the finance group in stanza format, enter the following command:

lsgroup [-f](#page-2134-0) [-a](#page-2133-0) id users adms finance

3. To display the attributes of all the groups in colon-separated format, enter the following command:

lsgroup [-c](#page-2134-0) ALL

All the attribute information is displayed, with each attribute separated by a blank space.

4. To display the attributes of the LDAP I&A loadable module group monsters, enter the following command:

lsgroup -R LDAP monsters

### **Files**

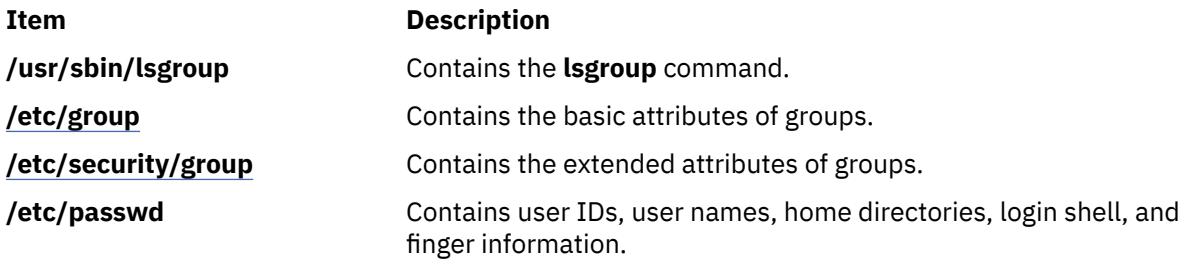

# **lsiscsi Command**

#### **Purpose**

Displays information for iSCSI target data.

#### **Syntax**

lsiscsi [[-l](#page-2136-0) *AdapterName*] [[-g](#page-2136-0) *group*] [[-p](#page-2136-0)] [[-u](#page-2136-0)] [[-F](#page-2136-0) *Format*]

### **Description**

The lsiscsi command displays iSCSI target data from ODM. There are two categories of data stored in ODM. The first is for statically configured iSCSI targets, which require that all the relevant iSCSI

<span id="page-2136-0"></span>target information (such as target name, IP address, and port number) are specified in order for AIX to discover them. The second category of iSCSI target data is for iSCSI target devices that can be configured automatically, but require authentication from the host (such as passwords). These two categories of iSCSI target data are associated with the static and auto groups, respectively, specified by the -g flag.

### **Flags**

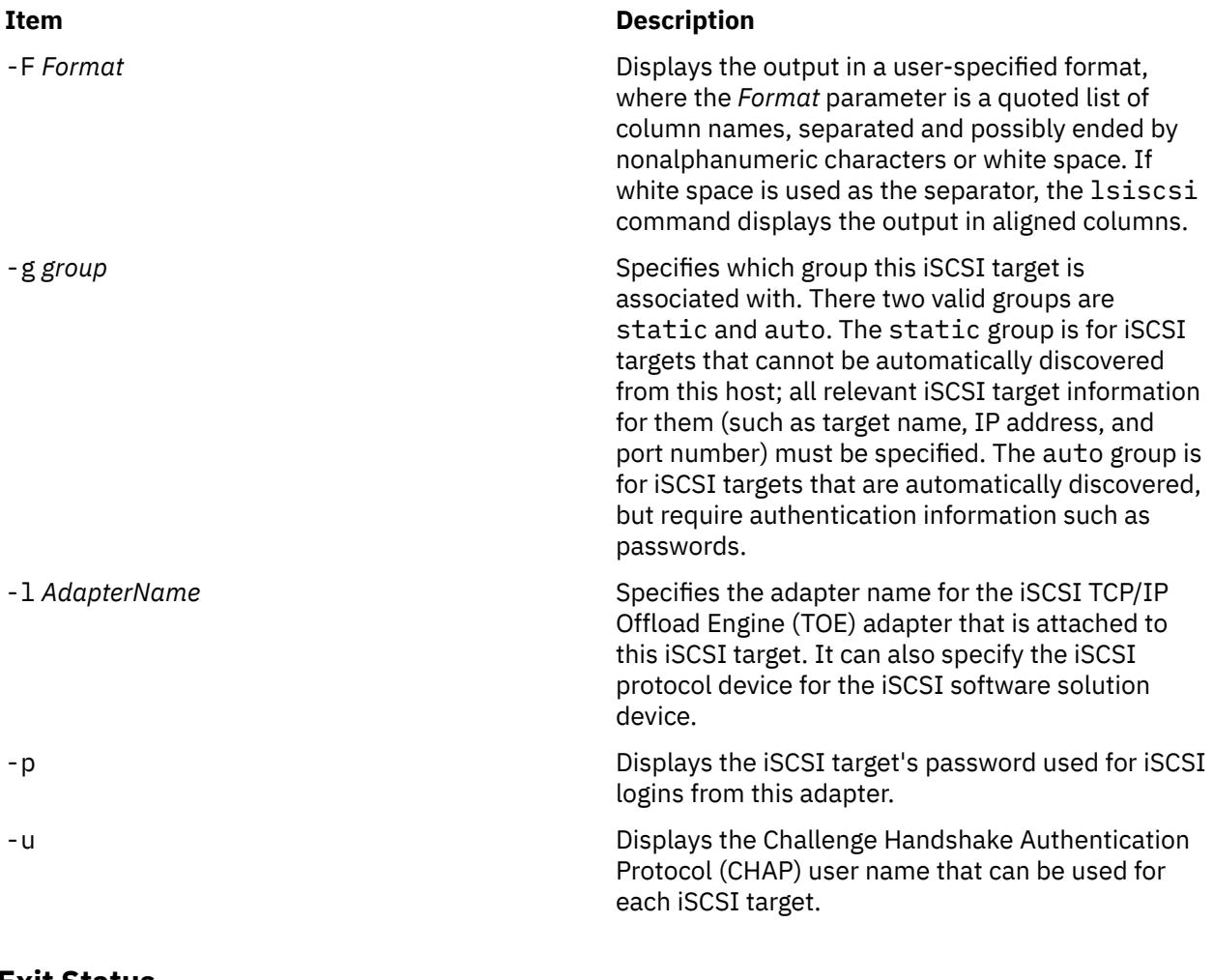

# **Exit Status**

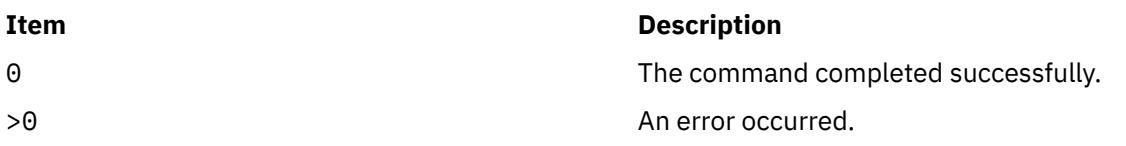

# **Security**

The lsiscsi command is executable only by root.

# **Examples**

1. To list all iSCSI target data for the iSCSI TOE adapter ics0, enter:

lsiscsi -l ics0

The system displays output similar to the following:

 10.1.2.116 3260 iqn.sn9216.iscsi-hw1 10.1.2.116 3260 iqn.sn2105.iscsi-target

2. To list all iSCSI target data for this host, enter:

lsiscsi

The system displays output similar to the following:

 ics0 1 10.1.2.116 3260 iqn.sn9216.iscsi-hw1 ics0 10.1.2.116 3260 iqn.sn2105.iscsi-target ics1 11.23.45.67 iqn.mds9216.iscsi\_hw2.116 3260 iqn.sn2105.iscsi-target

### **Location**

/usr/sbin/lsiscsi

#### **Files**

#### **Item Description**

src/bos/usr/sbin/iscsia Contains the common source files from which the iSCSI commands are built.

# **lsitab Command**

#### **Purpose**

Lists records in the **/etc/inittab** file.

### **Syntax**

**lsitab** { **-a** | *Identifier* }

### **Description**

The **lsitab** command displays a record in the **/etc/inittab** file. You can display all of the records in the **/etc/inittab** file, or use the *Identifier* parameter to display a specific record. The *Identifier* parameter is a 14-character field that uniquely identifies an object.

### **Flags**

#### **Ite Description**

**m**

**-a** Specifies that all records in the **/etc/inittab** file are listed.

### **Security**

**Attention RBAC users and Trusted AIX users:** This command can perform privileged operations. Only privileged users can run privileged operations. For more information about authorizations and privileges, see Privileged Command Database in *Security*. For a list of privileges and the authorizations associated with this command, see the **lssecattr** command or the **getcmdattr** subcommand.

### **Examples**

1. To display the record for tty2, enter:

lsitab "tty002"

The output is similar to: tty002:2:respawn:/usr/sbin/getty /dev/tty2

2. To display all of the records in the **/etc/inittab** file, enter:

lsitab -a

All of the records in the **/etc/inittab** file are displayed.

### **Files**

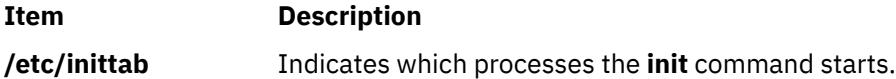

# **lskbd Command**

#### **Purpose**

List the current software keyboard map loaded into the system.

#### **Syntax**

**lskbd**

#### **Description**

The **lskbd** command displays the absolute pathname of the current software keyboard map loaded into the system.

To list the current software keyboard map enter:

lskbd

You can use the System Management Interface Tool (SMIT) **smit lskbd** fast path to run this command.

**Note:** This command can be used only on an LFT display.

### **Example**

Following is an example of the listing displayed by the lskbd command:

```
The current software keyboard map = /usr/lib/nls/loc/C.lftkeymap
```
# **Files**

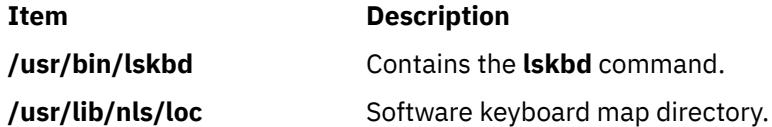

# **lskst Command**

#### **Purpose**

Lists the entries in the kernel security tables.

# **Syntax**

**lskst -t** *table* [**-C** | **-f** ] [*[Name](#page-2140-0)* [, *[Name](#page-2140-0)*]...]

**lskst -l**

# **Description**

The **lskst** command reads the kernel security tables (KST) and displays the information on standard output (**stdout**). The output of the **lskst** command might differ from what is displayed by the **lsauth**, **lsrole** and **lssecattr** commands if the associated file databases are modified after the databases are sent to the KST through the **setkst** command.

Specify the table to be displayed with the **-t** flag. By default, all the information in the specified table is displayed. Alternatively, a specific entry in the table can be selected by specifying the *Name* parameter.

By default, the **lskst** command lists the attributes of each entry on one line. It displays attribute information as *Attribute* **=** *Value* definitions, each separated by a blank space. To list the table attributes in stanza format, use the **-f** flag. To list the information as colon-separated records, use the **-C** flag.

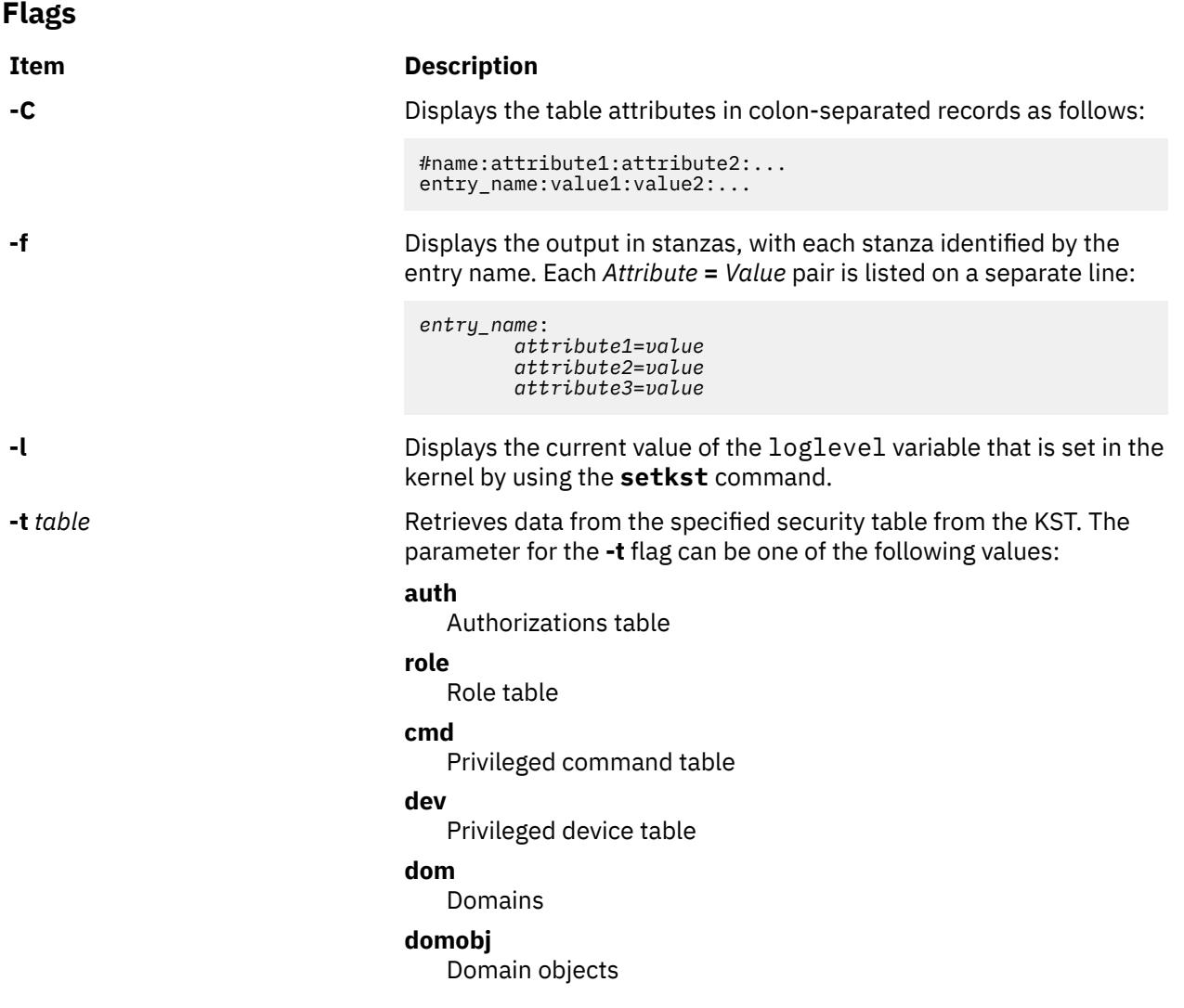

### <span id="page-2140-0"></span>**Parameters**

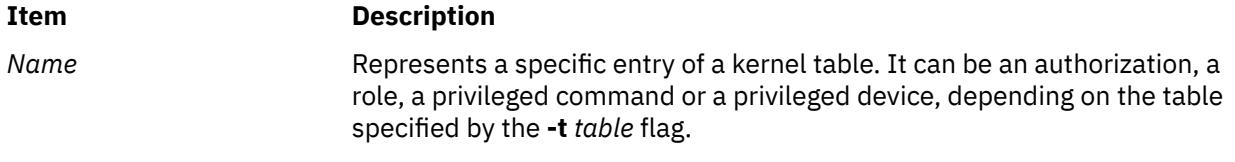

#### **Security**

The **lskst** command is a privileged command. You must assume a role that has the following authorization to run the command successfully.

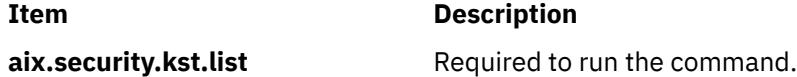

#### **Examples**

1. To retrieve all the entries in the role table from the KST, use the following command:

lskst -t role

2. To display the entry for the **/usr/bin/mycmd** command from the privileged command table in stanza format, use the following command:

lskst -t cmd -f /usr/bin/mycmd

3. To display the aix.security authorization table in the kernel, use the following command:

lskst -t auth aix.security

4. To retrieve all the entries in the domain object table from the KST, use the following command:

lskst -t domobj

# **lsldap Command**

**Note:** If an LDAP user is created with a UID > 2  $\land$  31, the 1s1dap command displays it as a negative number.

#### **Purpose**

Displays naming service objects from the configured LDAP directory server.

### **Syntax**

lsldap [[-a](#page-2142-0)] [ *entity* [ *entry\_name* | *filter* ] ]

#### **Description**

The lsldap command displays the naming service objects from the configured LDAP directory server. It queries the LDAP server through the secldapclntd daemon. Some or all of the objects of a particular entity can be listed by the lsldap command. By default, the lsldap command displays only the distinguished name (DN) of the returned objects. In addition, the -a flag can be used to view the attributes.

The lsldap command supports the following entities:

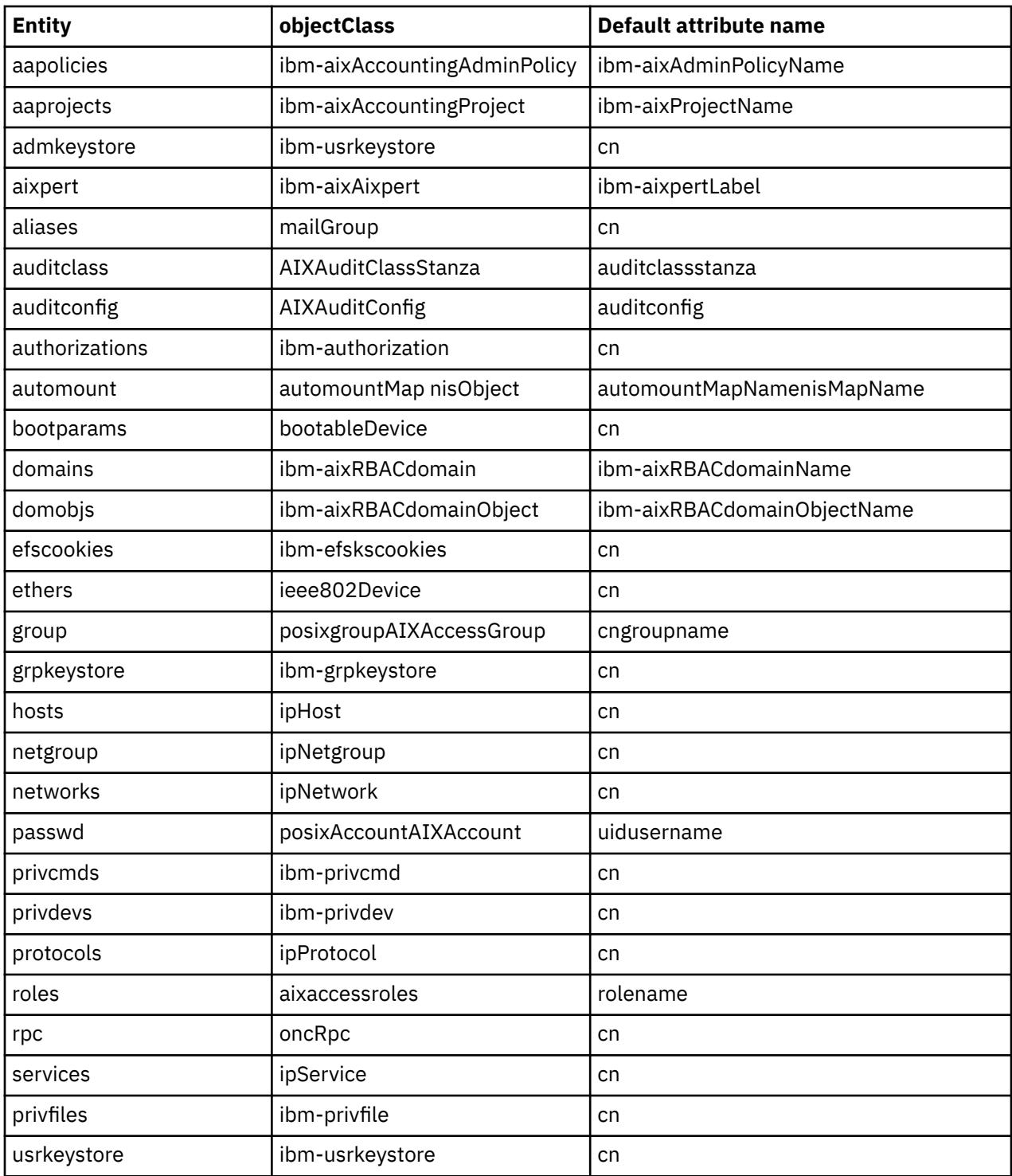

The automount entity has two object classes. The 1s1dap command treats automountMap with higher precedence over nisMap by always returning automountMap objects if it finds any, and returning nisMap objects only in the absence of automountMap objects.

For the **passwd** and group entities, the lsldap command returns the correct objects according to the LDAP client configuration. However, the correct attribute name corresponding to the object classes must be supplied for lsldap passwd attribute=value queries.

If an entity name is not specified from the command line, the lsldap command displays container entries of the entities and any other entries that are siblings of these containers. Users must have root permissions to list the container entries.

<span id="page-2142-0"></span>The *entry\_name* parameter is the name of the object to be queried. For example, if the entity is **passwd**, the *entry\_name* is the user account name. The *entry\_name* parameter is equivalent to default attribute name = entry\_name. The lsldap command accepts the \* wildcard in *entry\_name* for a substring search. All entries are returned if *entry\_name* is not specified.

Instead of *entry\_name*, a *filter* can also be supplied to search for entries that match certain criteria. Simple filters can be specified as *attributename*=*attributevalue*, where *attributename* is the LDAP attribute name.

The lsldap command prints the result to stdout. If the -a flag is not specified, lsldap prints entries that are found in the form of DNs, with each DN separated by a blank line. If the -a flag is specified, each entry is printed in the ldif format, with a blank line between entries.

### **Flags**

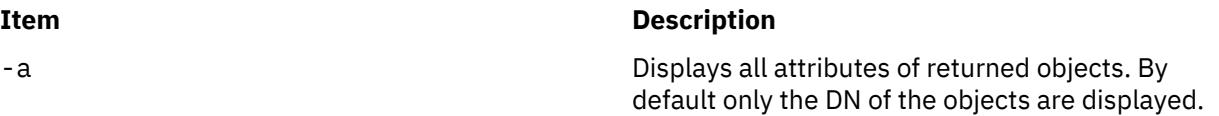

# **Exit Status**

Upon success, the lsldap command returns 0. Upon failure, a nonzero value is returned, with one of the following error messages that are written to stderr:

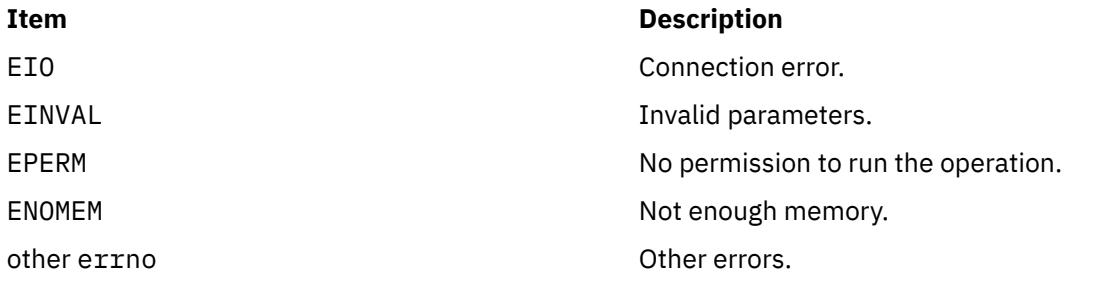

# **Security**

The lsldap command can be run by any user. It is owned by the root user and security group, and has access permissions of 555.

When a non-privileged user runs the 1s1dap –a passwd command for a netgroup enabled LDAP module, the lsldap command does not display the user information if the DisplayNetgroupUserInfo attribute is set to no in the ldap.cfg file. By default, the user information is displayed in a netgroup enabled LDAP module by running the lsldap command irrespective of your user privileges.

When you list the **passwd** entity with the -a flag by root user, lsldap returns all attributes of the found users. However, when the same command is run by a nonprivileged user, lsldap returns only the same commonly readable attributes as returned by the lsuser command in addition to the object class information. For all other entities, regardless of which user runs the command the same output is generated.

# **Examples**

1. To list all entries of the host entity, enter the following command:

lsldap hosts

Information similar to the following is returned:

dn: cn=myhost+ipHostNumber=192.3.193.46,ou=Hosts,cn=aixdata

dn: cn=starfish+ipHostNumber=192.3.193.47,ou=Hosts,cn=aixdata

- dn: cn=loopback+ipHostNumber=127.0.0.1,ou=Hosts,cn=aixdata
- 2. To list host starfish and all of its attributes, enter the following command:

lsldap -a hosts starfish

Information similar to the following is returned:

```
dn: cn=starfish+ipHostNumber=192.3.193.47,ou=Hosts,cn=aixdata
objectClass: top
objectClass: ipHost
objectClass: device
ipHostNumber: 192.3.193.47
cn: loopback
```
- cn: localhost
- 3. To list users with names that begin with the letter b, enter the following command:

```
lsldap passwd "b*"
```
Information similar to the following is returned:

```
dn: uid=bin,ou=people,cn=aixdata
```
dn: uid=bob,ou=people,cn=aixdata

4. To list user foo and its attributes, enter the following command:

lsldap -a passwd foo

Information similar to the following is returned:

```
dn: uid=foo,ou=people,cn=aixdata
uid: foo
objectClass: account
objectClass: posixAccount
objectClass: shadowAccount
objectClass: top
cn: foo
uidNumber: 259
gidNumber: 1
homeDirectory: /home/foo
loginShell: /usr/bin/ksh
shadowlastchange: 12740
userpassword: {crypt}rNnLQ9TAD2u/k
shadowmin: 5
```
<span id="page-2144-0"></span>5. To list users who run /usr/bin/ksh, enter the following command:

lsldap passwd loginshell=/usr/bin/ksh

Information similar to the following is returned:

dn: uid=bin,ou=people,cn=aixdata

dn: uid=bob,ou=people,cn=aixdata

dn: uid=foo,ou=people,cn=aixdata

# **Restrictions**

The lsldap command relies on the secldapclntd daemon to work.

# **Location**

**/usr/sbin/lsldap**

# **lslicense Command**

#### **Purpose**

Displays the number of fixed licenses and the status of the floating licensing.

### **Syntax**

**lslicense** [ **-A** ] [ **-c** ]

### **Description**

The **lslicense** command displays the number of fixed licenses and the status of the floating licensing.

### **Flags**

#### **Ite Description**

**m**

- **-A** The **-A** flag causes the **lslicense** command to report the current number of available fixed licenses. When the **-A** flag is not specified, the maximum number of fixed licenses and license status is reported.
- **-c** Displays the output in : (colon) form.

### **Security**

**Attention RBAC users and Trusted AIX users:** This command can perform privileged operations. Only privileged users can run privileged operations. For more information about authorizations and privileges, see Privileged Command Database in *Security*. For a list of privileges and the authorizations associated with this command, see the **lssecattr** command or the **getcmdattr** subcommand.

# **Examples**

1. To display the number of fixed licenses and the floating license status, enter:

lslicense

Example output would be:

Maximum number of fixed licenses is 10. Floating licensing is enabled.

2. To display the number of fixed licenses and the floating license status in a colon format, enter:

lslicense [-c](#page-2144-0)

Example output would be:

#fixed:floating 10:on

3. To display license information including the number of available fixed licenses, enter:

lslicense -A

Output similar to the following will display:

```
 Maximum number of fixed licenses is 2.
 Floating licensing is disabled.
 Number of available fixed licenses is 2.
```
# **lslpclacl Command**

#### **Purpose**

Displays the access controls for the least-privilege (LP) resource class (IBM.LPCommands).

### **Syntax**

To display the access controls for the IBM.LPCommands resource class:

• On the local node:

lslpclacl [ -l | -i | -t | -d | -D *delimiter* ] [-p] [-E] [-x] [-h] [-TV]

• On all nodes in a domain:

lslpclacl -a [ -l | -i | -t | -d | -D *delimiter* ] [-p] [-E] [-x] [-h] [-TV]

• On a subset of nodes in a domain:

lslpclacl { -n *host1*[,*host2*,… ] } [ -l | -i | -t | -d | -D *delimiter* ] [-p] [-E] [-x] [-h] [-TV]

### **Description**

The lslpclacl command displays the access control list (ACL) that is associated with the least-privilege (LP) resource class (IBM.LPCommands). The accesses contained in the ACL entries are displayed. The IBM.LPCommands Class ACL controls access to the IBM.LPCommands class operations. By default, this command displays information in table format (-t).

This command displays the following ACL information:

#### **Field Description**

Identity The network identity of the user. See the [lpacl](#page-1988-0) command for a description of the network identity.

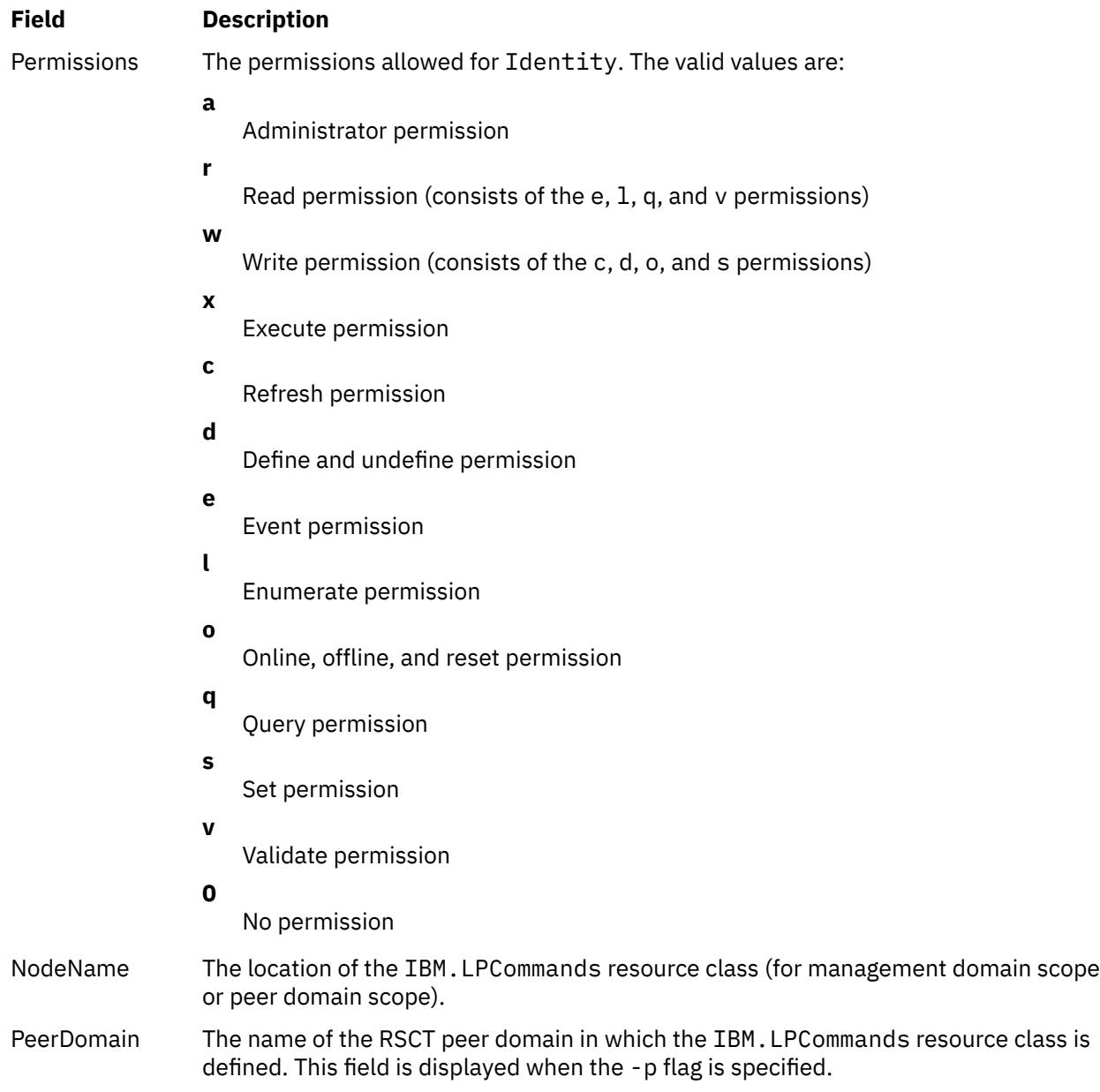

This command runs on any node. If you want this command to run on all of the nodes in a domain, use the -a flag. If you want this command to run on a subset of nodes in a domain, use the -n flag. Otherwise, this command runs on the local node.

# **Flags**

**-a**

Displays the IBM.LPCommands Class ACLs on all nodes in the domain. The CT\_MANAGEMENT\_SCOPE environment variable setting determines the cluster scope. If CT\_MANAGEMENT\_SCOPE is not set, the LP resource manager uses scope settings in this order:

- 1. The management domain, if it exists
- 2. The peer domain, if it exists
- 3. Local scope

The lslpclacl command runs once for the first valid scope that the LP resource manager finds. For example, suppose that a management domain and a peer domain exist and the CT\_MANAGEMENT\_SCOPE environment variable is not set. In this case, lslpclacl –a runs in the management domain. To run lslpclacl –a in the peer domain, you must set CT\_MANAGEMENT\_SCOPE to 2.

#### **-i**

Generates a template in a form that can be used, after appropriate editing, as file input to the chlpclacl command.

#### **-l**

Displays the information about separate lines (long format).

**-t**

Displays the information in separate columns (table format). It is the default.

**-d**

Displays the information using delimiters. The default delimiter is a pipe symbol (|). Use the -D flag if you want to change the default delimiter.

#### **-D** *delimiter*

Displays the information using the specified delimiter. Use this flag to specify a delimiter other than the default pipe symbol (|) when the information that you want to display contains pipe symbols, for example. You can use this flag to specify a delimiter of one or more characters.

#### **-n** *host1***[,***host2***,…]**

Specifies the node in the domain from which the IBM.LPCommands Class ACL is displayed. By default, the IBM.LPCommands Class ACL is displayed on the local node. This flag is valid only in a management domain or a peer domain. If CT\_MANAGEMENT\_SCOPE is not set, first the management domain scope is chosen if it exists, then the peer domain scope is chosen if it exists, and then local scope is chosen, until the scope is valid for the command. The command runs once for the first valid scope found.

**-p**

Displays the name of the RSCT peer domain in which the IBM.LPCommands resource class is defined.

**-E**

Displays read permission as elqv instead of r and write permission as cdos instead of w.

**-x**

Excludes the header (suppresses header printing).

#### **-h**

Writes the command usage statement to standard output.

**-T**

Writes the command trace messages to standard error.

**-V**

Writes the command verbose messages to standard output.

### **Environment variables**

#### **CT\_CONTACT**

Determines the system where the session with the resource monitoring and control (RMC) daemon occurs. When CT\_CONTACT is set to a host name or IP address, the command contacts the RMC daemon on the specified host. If CT\_CONTACT is not set, the command contacts the RMC daemon on the local system where the command is being run. The target of the RMC daemon session and the management scope determine the resource classes or resources that are processed.

#### **CT\_IP\_AUTHENT**

When the CT\_IP\_AUTHENT environment variable exists, the RMC daemon uses IP-based network authentication to contact the RMC daemon on the system that is specified by the IP address to which the CT\_CONTACT environment variable is set. CT\_IP\_AUTHENT has meaning only if CT\_CONTACT is set to an IP address; it does not rely on the domain name system (DNS) service.

#### **CT\_MANAGEMENT\_SCOPE**

Determines the management scope that is used for the session with the RMC daemon in processing the resources of the least-privilege (LP) resource manager. The management scope determines the set of possible target nodes where resources can be processed. The valid values are:

**0**

Specifies *local* scope.

**1**

Specifies *local* scope.

**2**

Specifies *peer domain* scope.

**3**

Specifies *management domain* scope.

If this environment variable is not set, *local* scope is used, unless the -a flag or the -n flag is specified.

# **Standard output**

When the -h flag is specified, this command usage statement is written to standard output. When the -V flag is specified, this command verbose messages are written to standard output.

# **Standard error**

All trace messages are written to standard error.

# **Exit status**

# **0**

The command ran successfully.

**1**

An error occurred with RMC.

**2**

An error occurred with the command-line interface (CLI) script.

**3**

An incorrect flag was specified on the command line.

**4**

An incorrect parameter was specified on the command line.

**5**

An error occurred with RMC that was based on incorrect command-line input.

**6**

The resource was not found.

# **Security**

To run the lslpclacl command, you need read permission in the Class ACL of the IBM.LPCommands resource class. Permissions are specified in the LP ACLs on the contacted system. See ["lpacl Information"](#page-1988-0) [on page 1951](#page-1988-0) for general information about LP ACLs and the *Administering RSCT* guide for information about modifying them.

# **Implementation specifics**

This command is part of the Reliable Scalable Cluster Technology (RSCT) fileset for the AIX and Linux operating systems.

# **Location**

# **/opt/rsct/bin/lslpclacl**

### **Examples**

1. To list the IBM.LPCommands Class ACLs on nodeA in table format, run this command on nodeA:

lslpclacl

The following output is displayed:

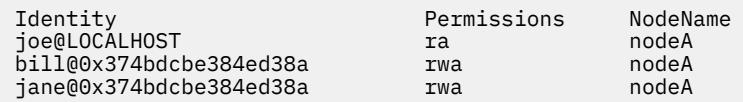

2. To list the IBM.LPCommands Class ACLs on nodeA in long format, run this command on nodeA:

lslpclacl -l

The following output is displayed:

```
Class ACLs for LPRM
NodeName nodeA
            = joe@LOCALHOST
    Permissions = ra
 Identity = bill@0x374bdcbe384ed38a
 Permissions = rwa
 Identity = jane@0x374bdcbe384ed38a
Permissions =        rwa
```
3. To list the IBM.LPCommands Class ACLs on nodeA in delimited format, run this command on nodeA:

lslpclacl -d

The following output is displayed:

Identity|Permissions|NodeName joe@LOCALHOST|ra|nodeA bill@0x374bdcbe384ed38a|rwa|nodeA jane@0x374bdcbe384ed38a|rwa|nodeA

4. To list the IBM.LPCommands Class ACLs on nodeA in the active domain, run this command:

lslpclacl -a

The following output is displayed:

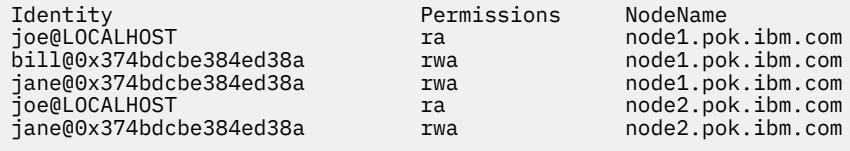

5. To list the IBM.LPCommands Class ACLs on nodeA in the active domain and list the peer domain name, run this command:

lslpclacl -ap

The following output is displayed:

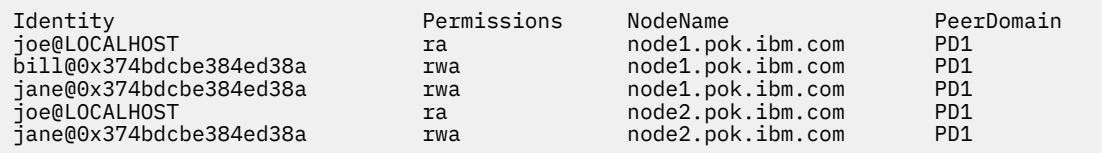

# **lslpcmd Command**

# **Purpose**

Lists information about the least-privilege (LP) resources on one or more nodes in a domain.

# **Syntax**

To display LP resource information:

• On the local node:

```
lslpcmd [ –A | resource_name1 [ , resource_name2 , … ] | –R RunCmdName1 [ , RunCmdName2 ,
\ldots ] [-h] [-TV]
```
• On all nodes in a domain:

```
lslpcmd -a [ –A | resource_name1 [ , resource_name2 , … ] | –R RunCmdName1 [ , RunCmdName2 ,
\ldots ] [-h] [-TV]
```
• On a subset of nodes in a domain:

```
lslpcmd -n host1 [,host2,…] [ –A | resource_name1 [ , resource_name2 , … ] | –R RunCmdName1 [ ,
RunCmdName2 , … ] ] [-h] [-TV]
```
# **Description**

The lslpcmd command displays information about LP resources on one or more nodes in a domain. LP resources are root commands or scripts to which users are granted access based on permissions in the LP access control lists (ACLs). Use this command to display the attributes of one or more LP commands by specifying the *resource\_name1*,[*resource\_name2*,…] parameter. If you omit this parameter, the lslpcmd command lists the names of all of the LP commands. Use the –A flag to list all of the LP commands and all of their attributes and values. Use the –R flag to list one or more LP resources that have a particular RunCmdName value.

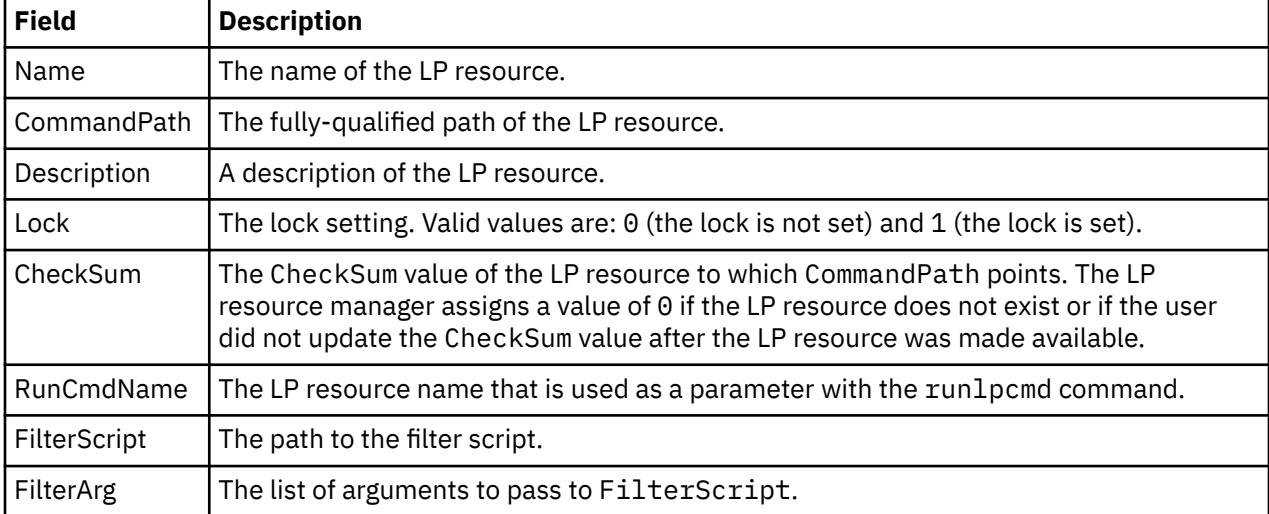

The lslpcmd command lists the following information about defined LP resources:

This command runs on any node. If you want this command to run on all of the nodes in a domain, use the -a flag. If you want this command to run on a subset of nodes in a domain, use the -n flag. Otherwise, this command runs on the local node.

# **Flags**

**-a**

Displays information about one or more LP resources on all nodes in the domain. The CT\_MANAGEMENT\_SCOPE environment variable's setting determines the cluster scope. If CT\_MANAGEMENT\_SCOPE is not set, the LP resource manager uses scope settings in this order:

1. The management domain, if it exists

2. The peer domain, if it exists

3. Local scope

The lslpcmd command runs once for the first valid scope that the LP resource manager finds. For example, suppose a management domain and a peer domain exist and the CT\_MANAGEMENT\_SCOPE environment variable is not set. In this case, lslpcmd –a runs in the management domain. To run lslpcmd –a in the peer domain, you must set CT\_MANAGEMENT\_SCOPE to 2.

#### **-n** *host1***[,***host2***,…]**

Specifies the node or nodes in the domain on which the LP resource is to be listed. By default, the LP resource is changed on the local node. The –n flag is valid only in a management or peer domain. If the CT\_MANAGEMENT\_SCOPE variable is not set, the LP resource manager uses scope settings in this order:

- 1. The management domain, if it exists
- 2. The peer domain, if it exists
- 3. Local scope

The lslpcmd command runs once for the first valid scope that the LP resource manager finds.

**–A**

Displays all of the LP resources with their attributes and values.

**–R**

Display all attributes of the LP resources that have the same RunCmdName value.

**-h**

Writes the command's usage statement to standard output.

**-T**

Writes the command's trace messages to standard error.

**-V**

Writes the command's verbose messages to standard output.

# **Parameters**

### *resource\_name1***[,***resource\_name2***,...]**

Specifies one or more LP resources for which you want to display information.

# **Security**

To run the lslpcmd command, you need:

- read permission in the Class ACL of the IBM.LPCommands resource class.
- read permission in the Resource ACL.

As an alternative, the Resource ACL can direct the use of the Resource Shared ACL if this permission exists in the Resource Shared ACL.

Permissions are specified in the LP ACLs on the contacted system. See the lpacl file for general information about LP ACLs and the *RSCT Administration Guide* for information about modifying them.

# **Exit Status**

**0**

The command has run successfully.

**1**

An error occurred with RMC.

#### **2**

An error occurred with the command-line interface (CLI) script.

**3**

An incorrect flag was specified on the command line.

**4**

An incorrect parameter was specified on the command line.

**5**

An error occurred with RMC that was based on incorrect command-line input.

**6**

The resource was not found.

# **Environment Variables**

#### **CT\_CONTACT**

Determines the system that is used for the session with the RMC daemon. When CT\_CONTACT is set to a host name or IP address, the command contacts the RMC daemon on the specified host. If CT\_CONTACT is not set, the command contacts the RMC daemon on the local system where the command is being run. The target of the RMC daemon session and the management scope determine the LP resources that are processed.

#### **CT\_MANAGEMENT\_SCOPE**

Determines the management scope that is used for the session with the RMC daemon to process the LP resources. The management scope determines the set of possible target nodes where the resources can be processed. The valid values are:

**0**

Specifies *local* scope.

**1**

Specifies *local* scope.

**2**

Specifies *peer domain* scope.

**3**

Specifies *management domain* scope.

If this environment variable is not set, *local* scope is used.

# **Implementation Specifics**

This command is part of the Reliable Scalable Cluster Technology (RSCT) fileset for AIX.

# **Standard Output**

When the -h flag is specified, this command's usage statement is written to standard output. When the -V flag is specified, this command's verbose messages are written to standard output.

# **Standard Error**

All trace messages are written to standard error.

#### **Examples**

1. To list the names of all LP resources on the local node, enter:

lslpcmd

The output will look like this:

lpcommand1 lpcommand2

2. To list the names and attributes of all LP resources on the local node, enter:

lslpcmd -A

The output will look like this:

```
Name=lpcommand1
CommandPath=/tmp/my_command
Description=
Lock=1
CheckSum=112
RunCmdName=lpcommand1
FilterScript=
FilterArg=
----------------------------------
Name=lpcommand2
CommandPath=/tmp/cmds/this_command
Description=
Lock=0
CheckSum=0
RunCmdName=lpcommand2
FilterScript=
FilterArg=
                    ----------------------------------
```
3. To list the attributes of the LP resource lpcommand1 on the local node, enter:

lslpcmd lpcommand1

The output will look like this:

Name=lpcommand1 CommandPath=/tmp/my\_command Description=  $Lock=1$ CheckSum=100 RunCmdName=lpcommand1 FilterScript= FilterArg=

4. To list the attributes of LP resources that have a RunCmdName value of rpower on the local node, enter:

lslpcmd -R rpower

The output will look like this:

```
Name=lpcommand1
CommandPath=/opt/csm/bin/rpower
Description=
Lock=1
CheckSum=112
RunCmdName=rpower
FilterScript=/tmp/test1
FilterArg=node1, node2, node3
-------------------------------
Name=lpcommand2
CommandPath=/opt/csm/bin/rpower
Description=
Lock=0
CheckSum=112
RunCmdName=rpower
FilterScript=/tmp/test1
```

```
FilterArg=node4,node5,node6
-------------------------------
⋮
```
# **Location**

**/opt/rsct/bin/lslpcmd** Contains the lslpcmd command

# **lslpp Command**

# **Purpose**

Lists installed software products.

# **Syntax**

 $\textsf{lslpp}\left[-R\left\{\text{path} \mid \textsf{ALL}\right\}\right]\left\{-d\mid -E\mid -f\mid -h\mid -i\mid -L\mid -p\right\}\left[-a\right]\left[-c\right]\left[-c\right]\left[-q\right]\left[-1\right]\left[-c\right]\left[\left[\underline{r}\right]\left[\underline{s}\right]\left[\underline{u}\right]\right\}\right]$  $\textsf{lslpp}\left[-R\left\{\text{path} \mid \textsf{ALL}\right\}\right]\left\{-d\mid -E\mid -f\mid -h\mid -i\mid -L\mid -p\right\}\left[-a\right]\left[-c\right]\left[-c\right]\left[-q\right]\left[-1\right]\left[-c\right]\left[\left[\underline{r}\right]\left[\underline{s}\right]\left[\underline{u}\right]\right\}\right]$  $\textsf{lslpp}\left[-R\left\{\text{path} \mid \textsf{ALL}\right\}\right]\left\{-d\mid -E\mid -f\mid -h\mid -i\mid -L\mid -p\right\}\left[-a\right]\left[-c\right]\left[-c\right]\left[-q\right]\left[-1\right]\left[-c\right]\left[\left[\underline{r}\right]\left[\underline{s}\right]\left[\underline{u}\right]\right\}\right]$  $\textsf{lslpp}\left[-R\left\{\text{path} \mid \textsf{ALL}\right\}\right]\left\{-d\mid -E\mid -f\mid -h\mid -i\mid -L\mid -p\right\}\left[-a\right]\left[-c\right]\left[-c\right]\left[-q\right]\left[-1\right]\left[-c\right]\left[\left[\underline{r}\right]\left[\underline{s}\right]\left[\underline{u}\right]\right\}\right]$  $\textsf{lslpp}\left[-R\left\{\text{path} \mid \textsf{ALL}\right\}\right]\left\{-d\mid -E\mid -f\mid -h\mid -i\mid -L\mid -p\right\}\left[-a\right]\left[-c\right]\left[-c\right]\left[-q\right]\left[-1\right]\left[-c\right]\left[\left[\underline{r}\right]\left[\underline{s}\right]\left[\underline{u}\right]\right\}\right]$  $\textsf{lslpp}\left[-R\left\{\text{path} \mid \textsf{ALL}\right\}\right]\left\{-d\mid -E\mid -f\mid -h\mid -i\mid -L\mid -p\right\}\left[-a\right]\left[-c\right]\left[-c\right]\left[-q\right]\left[-1\right]\left[-c\right]\left[\left[\underline{r}\right]\left[\underline{s}\right]\left[\underline{u}\right]\right\}\right]$  $\textsf{lslpp}\left[-R\left\{\text{path} \mid \textsf{ALL}\right\}\right]\left\{-d\mid -E\mid -f\mid -h\mid -i\mid -L\mid -p\right\}\left[-a\right]\left[-c\right]\left[-c\right]\left[-q\right]\left[-1\right]\left[-c\right]\left[\left[\underline{r}\right]\left[\underline{s}\right]\left[\underline{u}\right]\right\}\right]$ [ *FilesetName ...* | [-b](#page-2156-0) *File* | **all** ]

**lslpp** [**[-R](#page-2157-0)** { *path* | **ALL** } ] **[-w](#page-2157-0)** [ **[-c](#page-2156-0)** ] [ **[-q](#page-2157-0)** ] [ **[-O](#page-2157-0)** { [ **[r](#page-2157-0)** ] [ **[s](#page-2157-0)** ] [ **[u](#page-2157-0)** ] } ] [ *FileName ...* | **all** ]

**lslpp** [**[-R](#page-2157-0)** { *path* | **ALL** } ] **[-L](#page-2157-0) [-c](#page-2156-0)** [ **[-v](#page-2157-0)**]

**lslpp** [**[-R](#page-2157-0)** { *path* | **ALL** } ] **[-S](#page-2157-0)** [**A**|**O**]

**lslpp** [**[-R](#page-2157-0)** { *path* | **ALL** } ] **[-e](#page-2156-0)**

# **Description**

The **lslpp** command displays information about installed filesets or fileset updates. The *FilesetName* parameter is the name of a software product. The *File* parameter specifies a bundle file to use as a fileset list.

When only the **-l** (lowercase L) flag is entered, the **lslpp** command displays the latest installed level of the fileset specified for formatted filesets. The base level fileset is displayed for formatted filesets. When the **-a** flag is entered along with the **-l** flag, the **lslpp** command displays information about all installed filesets for the *FilesetName* specified. The **-I** (uppercase i) flag combined with the **-l** (lowercase L) flag specifies that the output from the **lslpp** command should be limited to base level filesets.

The lslpp command and the **compare\_report** command both show information about interim fixes installed on the system. The lslpp -L or lslpp -Lc command and the lslpp -e command must be run by root. Any interim fix information returned is used by the compare\_report command. The information includes an interim fix label and a level value. The interim fix label is the equivalent of a fileset name, and its level is based on the time (*YY.MM.DD.HHMMSS*, where *YY* is the year, *MM* is the month, *DD* is the day, *HH* is the hour, *MM* is the minute, and *SS* is the second) in which the interim fix was packaged. If a non-root user runs these commands, only software products and levels are returned, and interim fix information is not included. If a root user runs the lslpp -e command and the lslpp -L command, interim fix information can be shown.

The **-d**, **-f**, **-h**, **-i**, **-l** (lowercase L), **-L**, and **-p** flags request different types of output reports.

The **-a**, **-c**, **-J**, and **-q** flags specify the amount and format of the information that is displayed in the report.

The **-O** flag specifies that data is to come from a specified part of the fileset. The part may be the root part, **-Or**, the share part, **-Os**, or the **usr** part, **-Ou**.

The default value for the *FilesetName* parameter is **all**, which displays information about all installed software products. Pattern matching characters, such as \* (asterisk) and ? (question mark), are valid in the *FilesetName* parameter. You don't have to enclose these characters in '' (single quotation marks).

However, using single quotation marks prevents you from searching the contents of your present directory.

# **Output Values**

Much of the output from the **lslpp** command is understandable without an explanation. Other fields contain data that needs to be defined. The following sections define terms used in several of the output fields.

#### **State Values**

The **state** field in the **lslpp** output gives the state of the fileset on your system. It can have the following values:

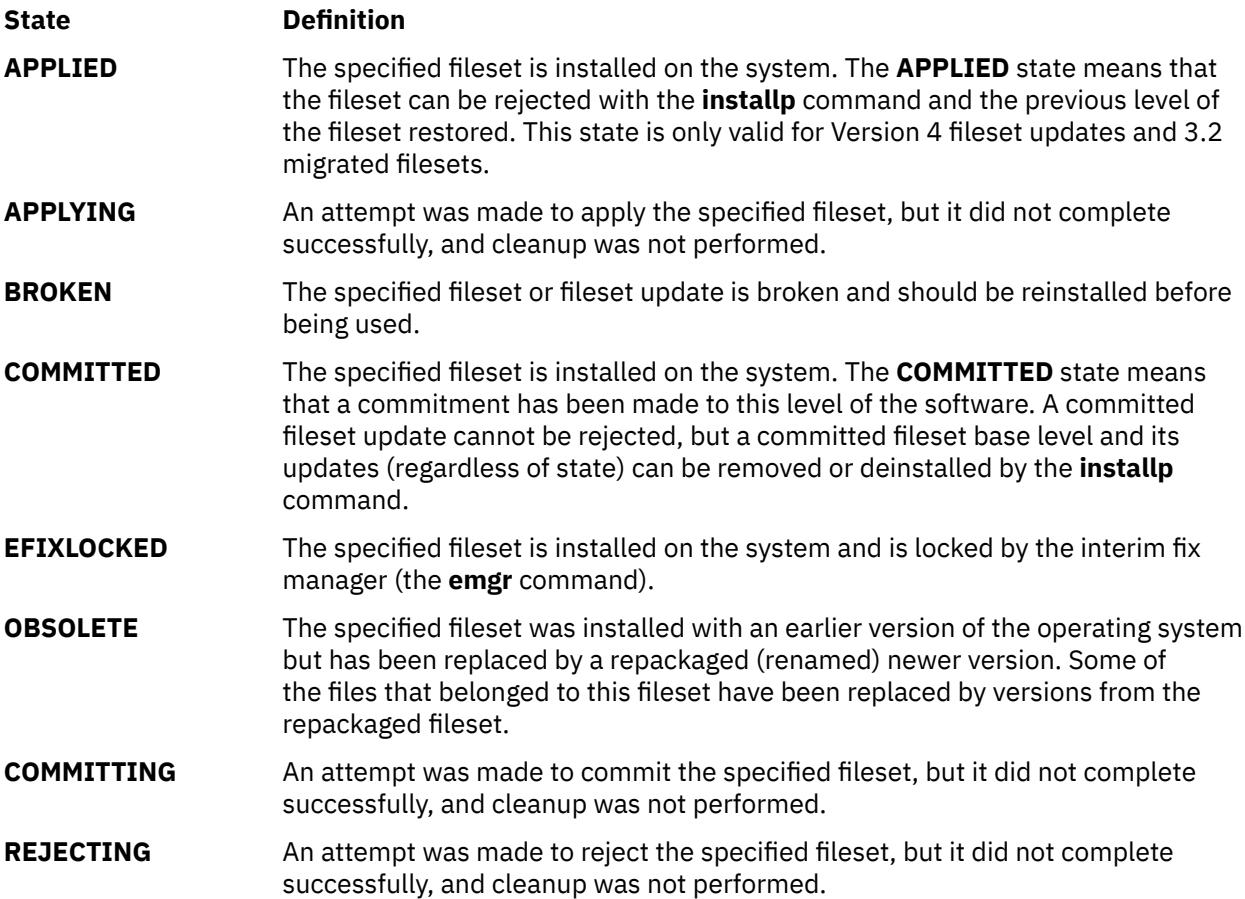

#### **Action Values**

The **action** field in the **lslpp** output identifies the installation action that was taken for the fileset. The following values may be found in this field:

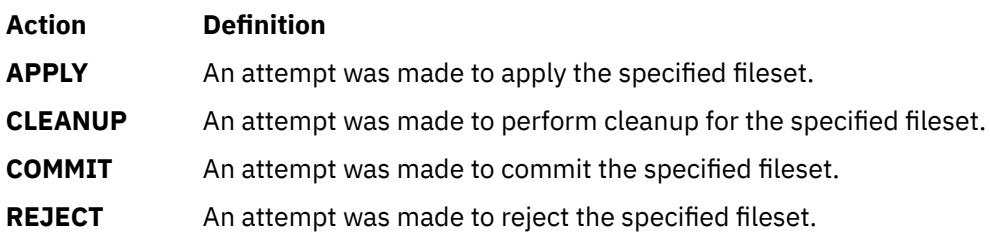

#### **Status Values**

The **status** field in the **lslpp** output identifies the resultant status in the history of installation actions. The following values may be found in this field:

<span id="page-2156-0"></span>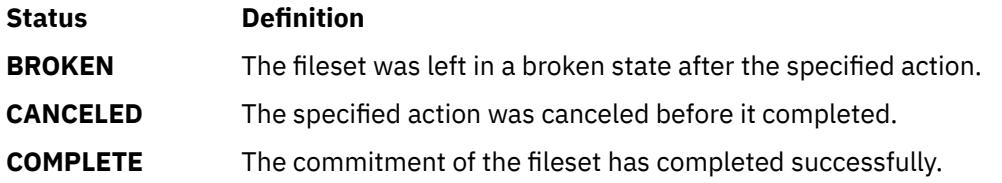

**Flags**

#### **Item Description**

- **-a** Displays **all** the information about filesets specified when combined with other flags. This flag shows all updates when combined with the **-l** flag and all history when combined with the **-h** flag. This flag cannot be specified with the **-f** flag.
- -b *File* Specifies a bundle file to search for fileset names. The filesets listed in the bundle are then listed as if they had been specified explicitly as *FilesetName* parameters. To mimic installp behavior, the installp image names are automatically wildcarded. For example, a bundle file entry of  $I:$  bos. abc will behave as if bos. abc $*$  was specified as a *FilesetName* parameter.

**Note:** This might also return results for bos.abcdef.

If the file does not reside in one of the known bundle locations, the full path and file name, including extension, must be specified.

- **-c** Displays information as a list separated by colons. This flag cannot be specified with the **-J** flag.
- **-d** Displays filesets that are dependents of the specified software. A dependent fileset is one that has the specified software as a prerequisite, corequisite, ifrequisite, or installed requisite.
- **-e** Displays every interim fix installed on the system.
- **-E** Lists license agreements.
- **-f** Displays the names of the files added to the system during installation of the specified fileset. This flag cannot be specified with the **-a** flag.
- **-h** Displays the installation and update history information for the specified fileset. You cannot use this flag with the **-J** flag.
- **-I** (uppercase i) Limits the inputs to software products.
- **-i** Displays the product information for the specified fileset.
- **-J** Generates output in a form suitable for the System Management Interface Tool (SMIT) command to list output. This flag can only be specified with the **-l** (lowercase L) and **-L** flags.
- **-l** (lowercase L) Displays the name, most recent level, state, and description of the specified fileset.

<span id="page-2157-0"></span>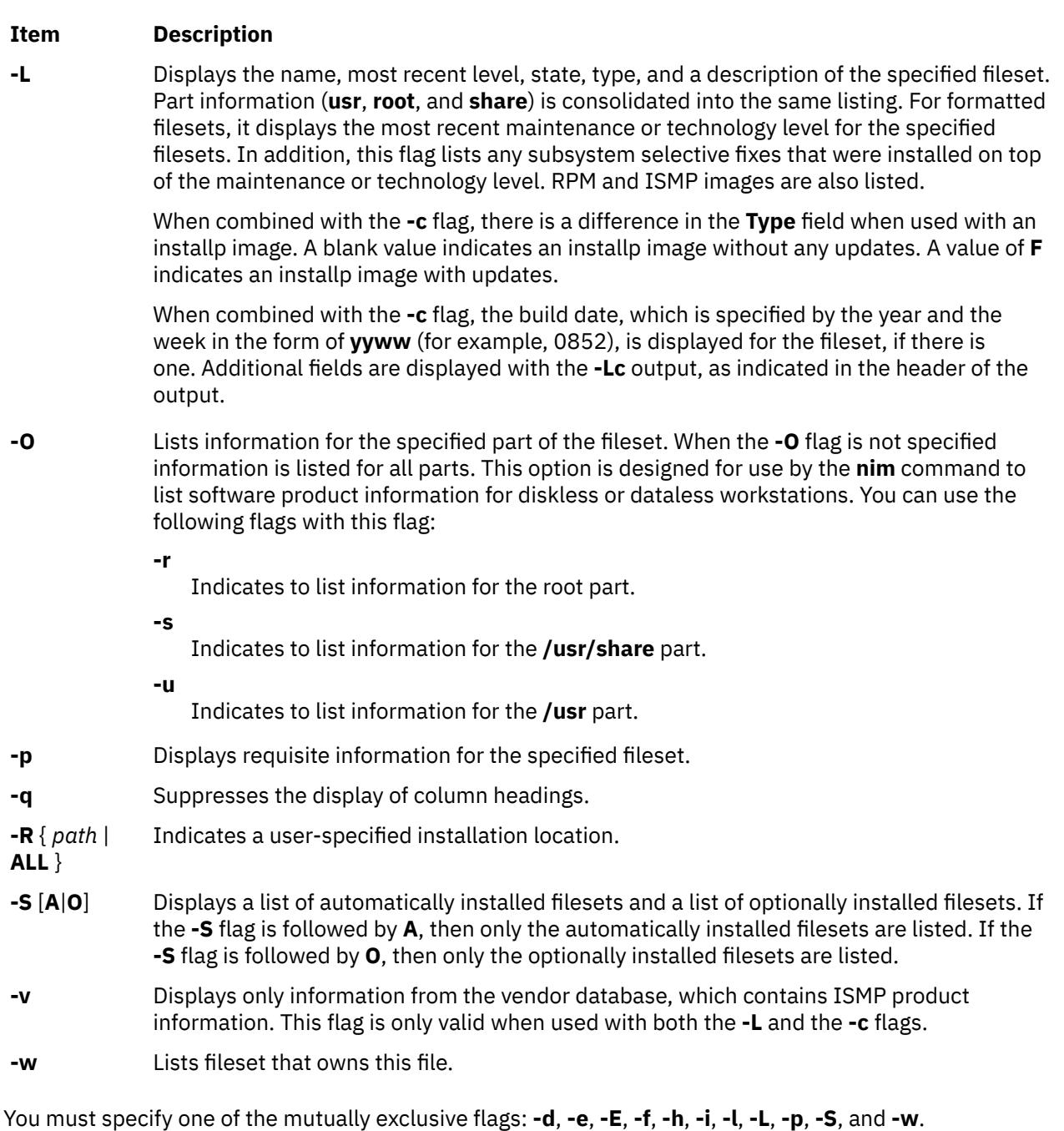

# **Examples**

1. To list the installation state for the most recent level of installed filesets for all of the **bos.rte** filesets, type:

lslpp -l "bos.rte.\*"

2. To list the installation state for the base level and updates for the fileset **bos.rte.filesystem**, type:

lslpp -La bos.rte.filesystem

3. To list the installation history information of all the filesets in the **bos.net** software package, type:

lslpp -ha 'bos.net.\*'

4. To list the names of all the files of the **bos.rte.lvm** fileset, type:

lslpp -f bos.rte.lvm

5. To list the fileset that owns **installp**, type:

lslpp -w /usr/sbin/installp

Output similar to the following displays:

File Fileset Type ----------------------------------------------------------------- /usr/sbin/installp bos.rte.install File

6. To list the fileset that owns all file names that contain installp, type:

```
lslpp -w "*installp*"
```
Output similar to the following displays:

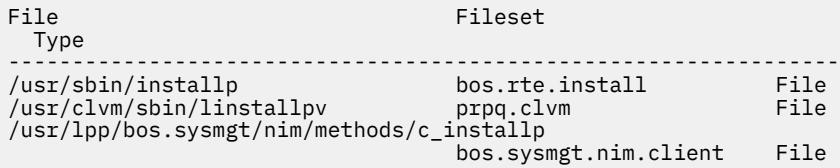

7. To display all files in the inventory database, type:

lslpp -w

8. To display the installation state for the RPM cdrecord image , type:

lslpp -L cdrecord

9. To display the installation state for all the filesets contained in the Server bundle located at /usr/sys/inst.data/sys\_bundles/Server.bnd, type:

lslpp -L -b Server

or:

lslpp -L -b /usr/sys/inst.data/sys\_bundles/Server.bnd

#### **Files**

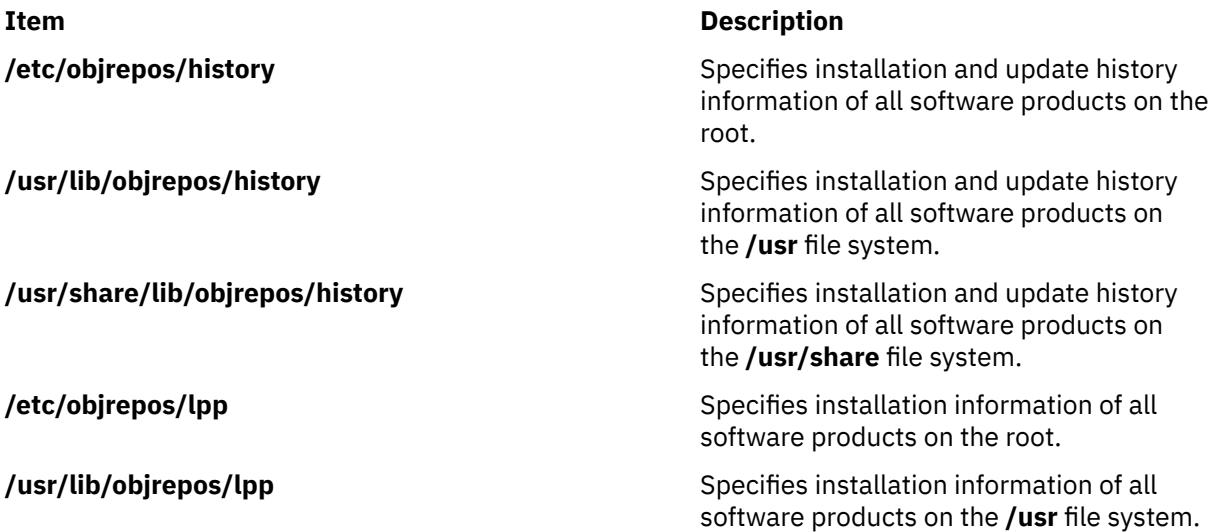

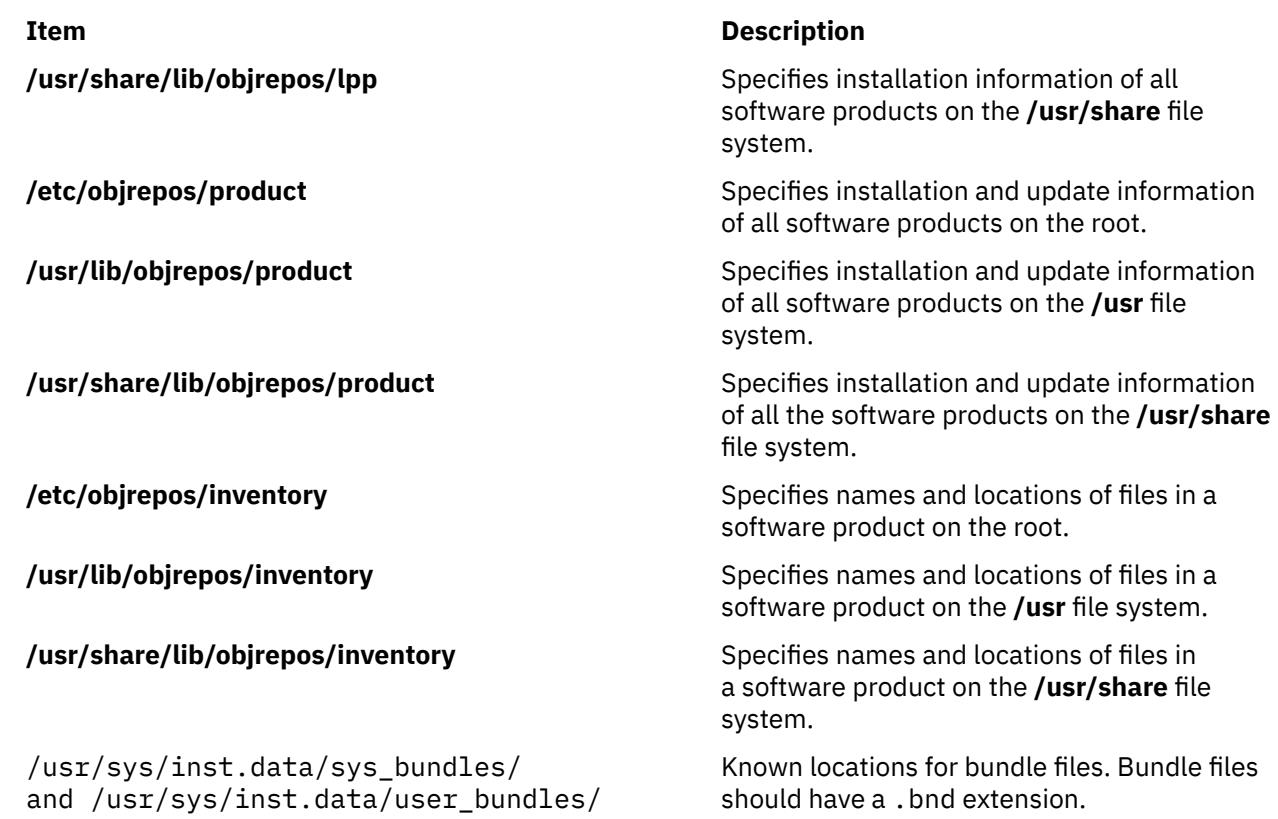

# **lslpracl Command**

**Purpose**

Displays the access controls for a least-privilege (LP) resource.

# **Syntax**

To display the access controls for an LP resource:

• On the local node:

lslpracl [ -l | -i | -t | -d | -D *delimiter* ] [-L] [-p] [-E] [-x] [-h] [-TV] [*name*]

• On all nodes in a domain:

lslpracl -a [ -l | -i | -t | -d | -D *delimiter* ] [-L] [-p] [-E] [-x] [-h] [-TV] [*name*]

• On a subset of nodes in a domain:

```
lslpracl { -n host1[,host2,… ] } [ -l | -i | -t | -d | -D delimiter ] [-L] [-p] [-E] [-x] [-h] [-TV] [name]
```
# **Description**

The lslpracl command displays the access control list (ACL) that is associated with a least-privilege (LP) resource. The accesses contained in the ACL entries are displayed. The Resource ACL controls access to the LP resources. If no LP resource name is specified, the Resource ACLs for all LP resources are listed. By default, this command displays information in table format (-t).

This command displays the following ACL information:

#### **Field Description**

Name The name of the LP resource. See ["lpacl Information" on page 1951](#page-1988-0) for a description of the network identity.
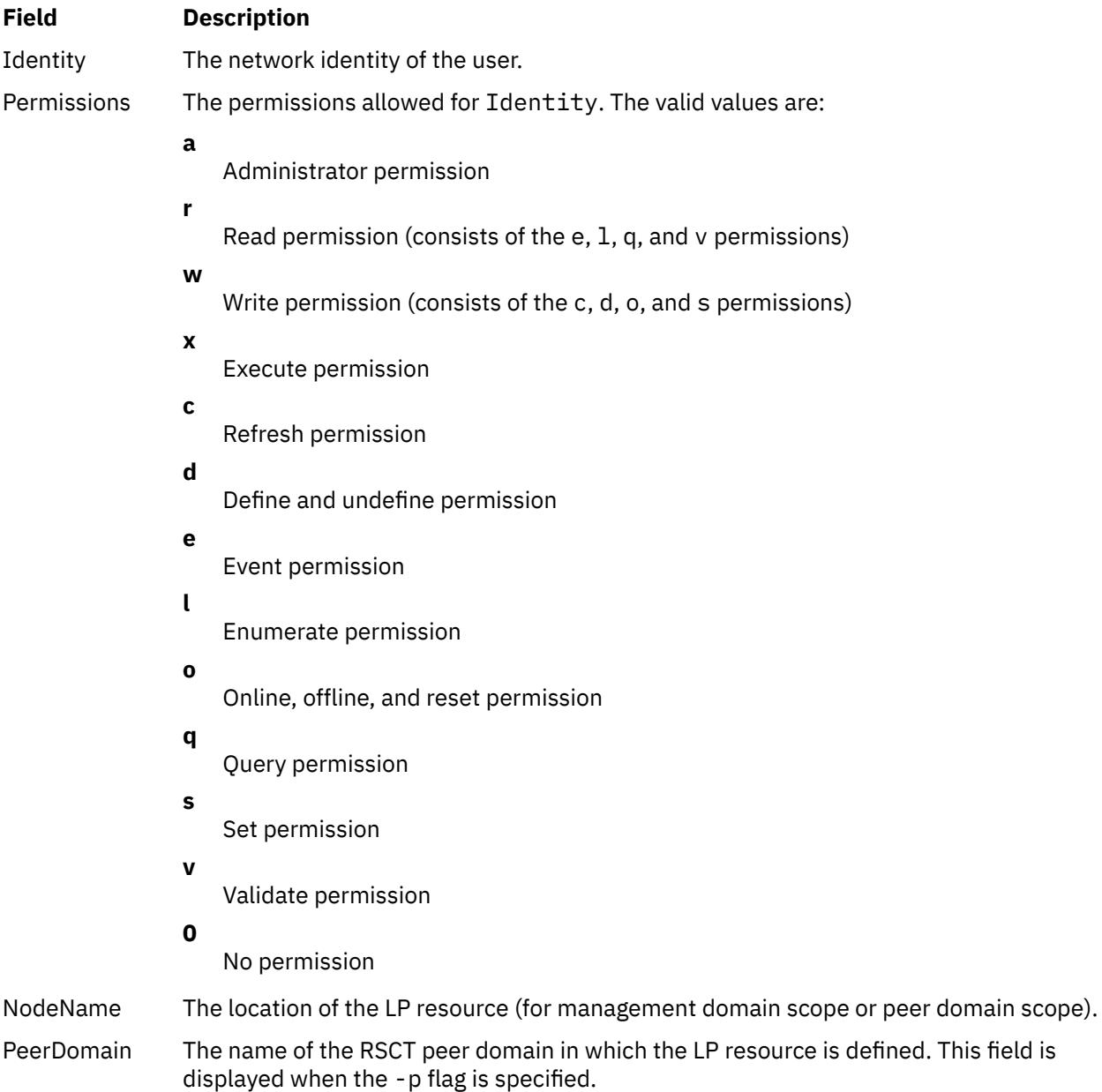

If the Resource ACL indicates that the Resource Shared ACL controls access to the LP resource, the ID is displayed as Uses Resource Shared ACL and there is no permission value. Use the -L flag to display the Resource Shared ACL when it is used by the Resource ACLs that are being displayed.

This command runs on any node. If you want this command to run on all of the nodes in a domain, use the -a flag. If you want this command to run on a subset of nodes in a domain, use the -n flag. Otherwise, this command runs on the local node.

## **Parameters**

#### *name*

Specifies the name of the LP resource.

## **Flags**

#### **-a**

Displays the Resource ACLs on all nodes in the domain. The CT\_MANAGEMENT\_SCOPE environment variable setting determines the cluster scope. If CT\_MANAGEMENT\_SCOPE is not set, the LP resource manager uses scope settings in this order:

1. The management domain, if it exists

2. The peer domain, if it exists

3. Local scope

The lslpracl command runs once for the first valid scope that the LP resource manager finds. For example, suppose that a management domain and a peer domain exist and the CT\_MANAGEMENT\_SCOPE environment variable is not set. In this case, lslpracl –a runs in the management domain. To run lslpracl –a in the peer domain, you must set CT\_MANAGEMENT\_SCOPE to 2.

**-i**

Generates a template in a form that can be used, after appropriate editing, as file input to the chlpracl command.

**-l**

Displays the information about separate lines (long format).

**-t**

Displays the information in separate columns (table format). It is the default.

**-d**

Displays the information using delimiters. The default delimiter is a pipe symbol (|). Use the -D flag if you want to change the default delimiter.

#### **-D** *delimiter*

Displays the information using the specified delimiter. Use this flag to specify a delimiter other than the default pipe symbol (|) when the information you want to display contains pipe symbols, for example. You can use this flag to specify a delimiter of one or more characters.

### **-n** *host1***[,***host2***,…]**

Specifies the node in the domain from which the Resource ACL is displayed. By default, the Resource ACL is displayed on the local node. This flag is valid only in a management domain or a peer domain. If CT\_MANAGEMENT\_SCOPE is not set, first the management domain scope is chosen if it exists, then the peer domain scope is chosen if it exists, and then local scope is chosen, until the scope is valid for the command. The command runs once for the first valid scope found.

**-L**

Displays the accesses of the Resource Shared ACL if the Resource ACL indicates that access is controlled by the Resource Shared ACL.

**-p**

Displays the name of the RSCT peer domain in which the LP resource is defined.

**-E**

Displays read permission as elqv instead of r and write permission as cdos instead of w.

**-x**

Excludes the header (suppresses header printing).

**-h**

Writes the command usage statement to standard output.

**-T**

Writes the command trace messages to standard error.

**-V**

Writes the command verbose messages to standard output.

## **Environment variables**

### **CT\_CONTACT**

Determines the system where the session with the resource monitoring and control (RMC) daemon occurs. When CT\_CONTACT is set to a host name or IP address, the command contacts the RMC daemon on the specified host. If CT\_CONTACT is not set, the command contacts the RMC daemon on the local system where the command is being run. The target of the RMC daemon session and the management scope determine the resource classes or resources that are processed.

### **CT\_IP\_AUTHENT**

When the CT\_IP\_AUTHENT environment variable exists, the RMC daemon uses IP-based network authentication to contact the RMC daemon on the system that is specified by the IP address to which the CT\_CONTACT environment variable is set. CT\_IP\_AUTHENT has meaning only if CT\_CONTACT is set to an IP address; it does not rely on the domain name system (DNS) service.

#### **CT\_MANAGEMENT\_SCOPE**

Determines the management scope that is used for the session with the RMC daemon in processing the resources of the least-privilege (LP) resource manager. The management scope determines the set of possible target nodes where resources can be processed. The valid values are:

#### **0**

Specifies *local* scope.

**1**

Specifies *local* scope.

**2**

Specifies *peer domain* scope.

**3**

Specifies *management domain* scope.

If this environment variable is not set, *local* scope is used, unless the -a flag or the -n flag is specified.

## **Standard output**

When the -h flag is specified, this command usage statement is written to standard output. When the -V flag is specified, this command verbose messages are written to standard output.

## **Standard error**

All trace messages are written to standard error.

## **Exit status**

**0**

The command ran successfully.

**1**

An error occurred with RMC.

**2**

An error occurred with the command-line interface (CLI) script.

**3**

An incorrect flag was specified on the command line.

**4**

An incorrect parameter was specified on the command line.

**5**

An error occurred with RMC that was based on incorrect command-line input.

**6**

The resource was not found.

## **Security**

To run the lslpracl command, you need:

- read permission in the Class ACL of the IBM.LPCommands resource class.
- read permission in the Resource ACL.

As an alternative, the Resource ACL can direct the use of the Resource Shared ACL if this permission exists in the Resource Shared ACL.

Permissions are specified in the LP ACLs on the contacted system. See ["lpacl Information" on page 1951](#page-1988-0) for general information about LP ACLs and the *Administering RSCT* guide for information about modifying them.

## **Implementation specifics**

This command is part of the Reliable Scalable Cluster Technology (RSCT) fileset for the AIX and Linux operating systems.

### **Location**

#### **/opt/rsct/bin/lslpracl**

### **Examples**

1. To list the Resource ACLs for the LP resource lpcommand1 on nodeA in table format, run this command on nodeA:

lslpracl lpcommand1

The following output is displayed:

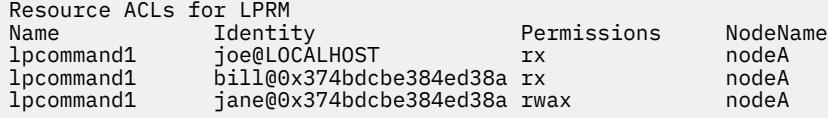

2. To list the Resource ACLs for the LP resource lpcommand1 on nodeA in long format, run this command on nodeA:

lslpracl -l lpcommand1

The following output is displayed:

```
Resource ACLs for LPRM
Name lpcommand1, NodeName nodeA
 Identity = joe@LOCALHOST
 Permissions = rx
 Identity = bill@0x374bdcbe384ed38a
 Permissions = rx
    Identity = jane@0x374bdcbe384ed38a
   Permissions =
```
3. To list the Resource ACLs for the LP resource lpcommand1 on nodeA in delimited format, run this command on nodeA:

lslpracl -d lpcommand1

The following output is displayed:

Resource ACLs for LPRM Name|Identity|Permissions|NodeName lpcommand1|joe@LOCALHOST|rx|nodeA

lpcommand1|bill@0x374bdcbe384ed38a|rx|nodeA lpcommand1|jane@0x374bdcbe384ed38a|rwax|nodeA

4. To list the Resource ACLs for the LP resource lpcommand1 in the active domain, run this command on nodeA:

lslpracl -a lpcommand1

The following output is displayed:

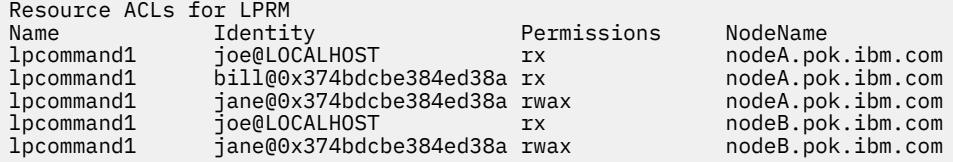

5. To list the Resource ACLs for all LP resources on nodeA, run this command on nodeA:

lslpracl

The following output is displayed:

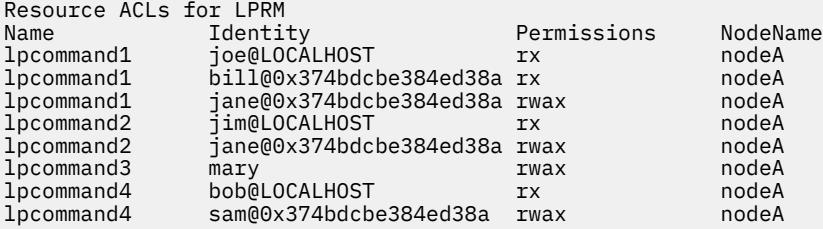

6. To list the Resource ACLs for the LP resource lpcommand1 in the active domain and list the peer domain name, run this command on nodeA:

lslpracl -ap lpcommand1

The following output is displayed:

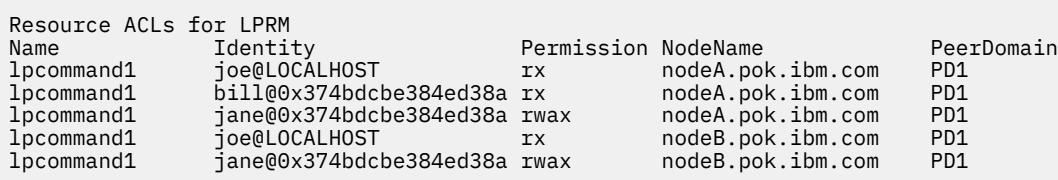

7. To list the Resource ACLs for the LP resource lpcommand2 on nodeA, run this command on nodeA:

lslpracl lpcommand2

The following output is displayed:

Resource ACLs for LPRM<br>Name **Identity** Name Identity Permissions NodeName Uses Resource Shared ACL

8. To list the Resource ACLs for the LP resource lpcommand2 on nodeA, and show the Resource Shared ACL if it is used, run this command on nodeA:

lslpracl -L lpcommand2

The following output is displayed:

Resource ACLs for LPRM<br>Name **Identity** Name Identity Permissions NodeName

# **lslpriacl Command**

## **Purpose**

Displays the access controls for the least-privilege (LP) Resource Initial ACL.

# **Syntax**

To display the access controls for the Resource Initial ACL:

• On the local node:

lslpriacl [ -l | -i | -t | -d | -D *delimiter* ] [-p] [-E] [-x] [-h] [-TV]

• On all nodes in a domain:

lslpriacl -a [ -l | -i | -t | -d | -D *delimiter* ] [-p] [-E] [-x] [-h] [-TV]

• On a subset of nodes in a domain:

lslpriacl { -n *host1*[,*host2*,… ] } [ -l | -i | -t | -d | -D *delimiter* ] [-p] [-E] [-x] [-h] [-TV]

## **Description**

The lslpriacl command displays the access control list (ACL) that is associated with the least-privilege (LP) Resource Initial ACL. The accesses contained in the ACL entries are displayed. The Resource Initial ACL is used as the Initial ACL that gets copied to the Resource ACL when an LP resource is created. By default, this command displays information in table format (-t).

This command displays the following ACL information:

### **Field Description**

Identity The network identity of the user. See ["lpacl Information" on page 1951](#page-1988-0) for a description of the network identity.

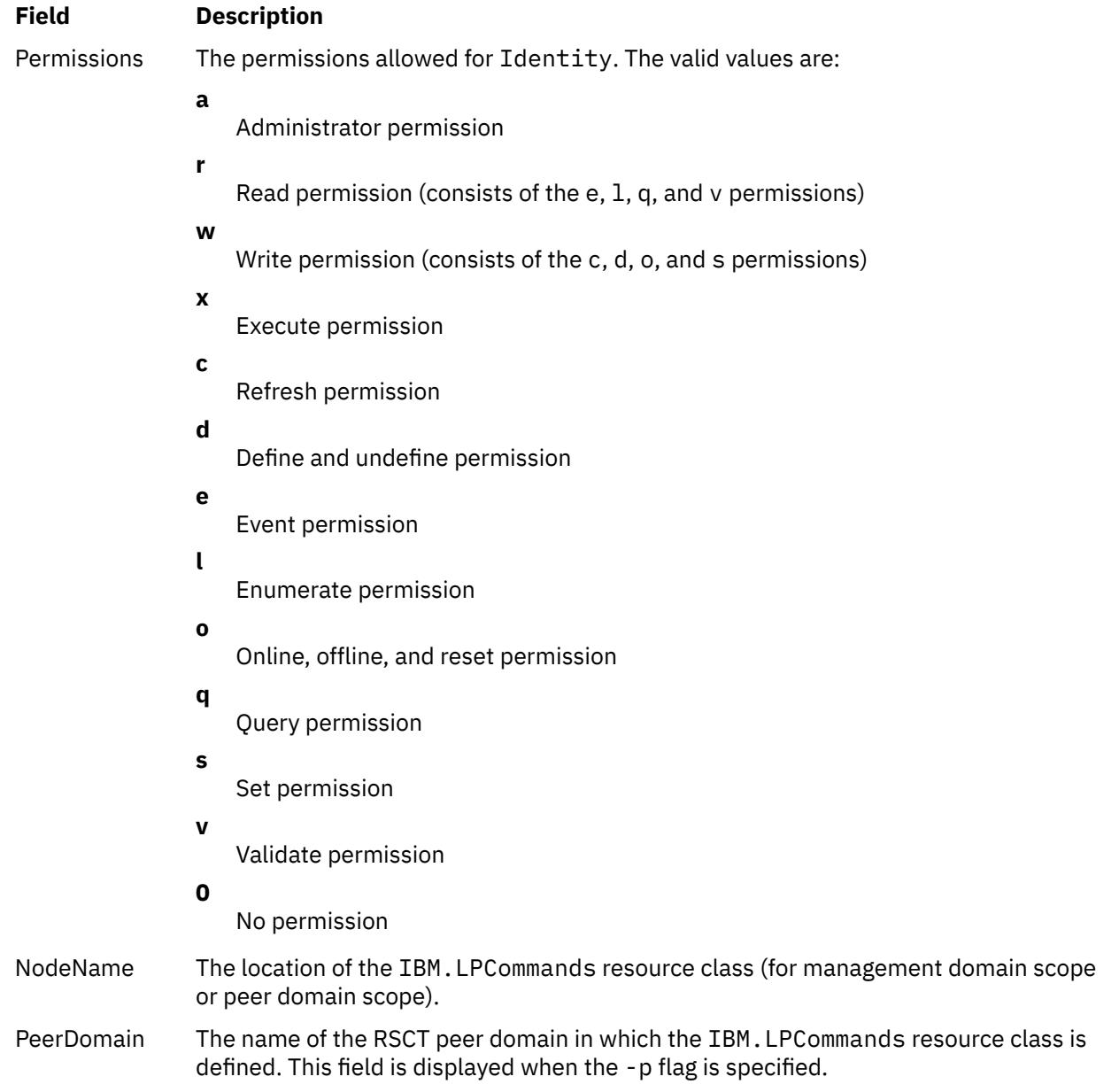

This command runs on any node. If you want this command to run on all of the nodes in a domain, use the -a flag. If you want this command to run on a subset of nodes in a domain, use the -n flag. Otherwise, this command runs on the local node.

## **Flags**

**-a**

Displays the Resource Initial ACLs on all nodes in the domain. The CT\_MANAGEMENT\_SCOPE environment variable setting determines the cluster scope. If CT\_MANAGEMENT\_SCOPE is not set, the LP resource manager uses scope settings in this order:

- 1. The management domain, if it exists
- 2. The peer domain, if it exists
- 3. Local scope

The lslpriacl command runs once for the first valid scope that the LP resource manager finds. For example, suppose that a management domain and a peer domain exist and the CT\_MANAGEMENT\_SCOPE environment variable is not set. In this case, lslpriacl –a runs in the management domain. To run lslpriacl –a in the peer domain, you must set CT\_MANAGEMENT\_SCOPE to 2.

**-i**

Generates a template in a form that can be used, after appropriate editing, as file input to the chlpriacl command.

**-l**

Displays the information about separate lines (long format).

**-t**

Displays the information in separate columns (table format). This is the default.

**-d**

Displays the information using delimiters. The default delimiter is a pipe symbol (|). Use the -D flag if you want to change the default delimiter.

### **-D** *delimiter*

Displays the information using the specified delimiter. Use this flag to specify a delimiter other than the default pipe symbol (|) when the information you want to display contains pipe symbols, for example. You can use this flag to specify a delimiter of one or more characters.

### **-n** *host1***[,***host2***,…]**

Specifies the node in the domain from which the Resource Initial ACL is displayed. By default, the Resource Initial ACL is displayed on the local node. This flag is valid only in a management domain or a peer domain. If CT\_MANAGEMENT\_SCOPE is not set, first the management domain scope is chosen if it exists, then the peer domain scope is chosen if it exists, and then local scope is chosen, until the scope is valid for the command. The command runs once for the first valid scope found.

**-p**

Displays the name of the RSCT peer domain in which the IBM.LPCommands resource class is defined.

**-E**

Displays read permission as  $e\ln y$  instead of  $r$  and write permission as cdos instead of w.

**-x**

Excludes the header (suppresses header printing).

**-h**

Writes the command usage statement to standard output.

**-T**

Writes the command trace messages to standard error.

**-V**

Writes the command verbose messages to standard output.

## **Environment variables**

## **CT\_CONTACT**

Determines the system where the session with the resource monitoring and control (RMC) daemon occurs. When CT\_CONTACT is set to a host name or IP address, the command contacts the RMC daemon on the specified host. If CT\_CONTACT is not set, the command contacts the RMC daemon on the local system where the command is being run. The target of the RMC daemon session and the management scope determine the resource classes or resources that are processed.

## **CT\_IP\_AUTHENT**

When the CT\_IP\_AUTHENT environment variable exists, the RMC daemon uses IP-based network authentication to contact the RMC daemon on the system that is specified by the IP address to which the CT\_CONTACT environment variable is set. CT\_IP\_AUTHENT has meaning only if CT\_CONTACT is set to an IP address; it does not rely on the domain name system (DNS) service.

## **CT\_MANAGEMENT\_SCOPE**

Determines the management scope that is used for the session with the RMC daemon in processing the resources of the least-privilege (LP) resource manager. The management scope determines the set of possible target nodes where resources can be processed. The valid values are:

**0**

Specifies *local* scope.

**1**

Specifies *local* scope.

**2**

Specifies *peer domain* scope.

**3**

Specifies *management domain* scope.

If this environment variable is not set, *local* scope is used, unless the -a flag or the -n flag is specified.

# **Standard output**

When the -h flag is specified, this command usage statement is written to standard output. When the -V flag is specified, this command verbose messages are written to standard output.

# **Standard error**

All trace messages are written to standard error.

# **Exit status**

## **0**

The command ran successfully.

An error occurred with RMC.

**1**

**2**

An error occurred with the command-line interface (CLI) script.

**3**

An incorrect flag was specified on the command line.

**4**

An incorrect parameter was specified on the command line.

**5**

An error occurred with RMC that was based on incorrect command-line input.

**6**

The resource was not found.

# **Security**

To run the lslpriacl command, you need read permission in the Class ACL of the IBM.LPCommands resource class. Permissions are specified in the LP ACLs on the contacted system. See ["lpacl Information"](#page-1988-0) [on page 1951](#page-1988-0) for general information about LP ACLs and the *Administering RSCT* guide for information about modifying them.

# **Implementation specifics**

This command is part of the Reliable Scalable Cluster Technology (RSCT) fileset for the AIX and Linux operating systems.

# **Location**

## **/opt/rsct/bin/lslpriacl**

### **Examples**

1. To list the Resource Initial ACLs on nodeA in table format, run this command on nodeA:

lslpriacl

The following output is displayed:

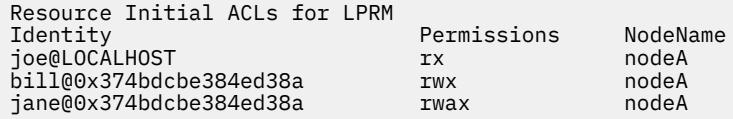

2. To list the Resource Initial ACLs on nodeA in long format, run this command on nodeA:

lslpriacl -l

The following output is displayed:

Resource Initial ACLs for LPRM NodeName c175n06.ppd.pok.ibm.com Identity = joe@LOCALHOST Permissions = rx Identity = bill@0x374bdcbe384ed38a Permission = rwx Identity = jane@0x374bdcbe384ed38a Permissions = rwax

3. To list the Resource Initial ACLs on nodeA in delimited format, run this command on nodeA:

lslpriacl -d

The following output is displayed:

Resource Initial ACLs for LPRM Identity|Permissions|NodeName joe@LOCALHOST|rx|nodeA bill@0x374bdcbe384ed38a|rwx|nodeA jane@0x374bdcbe384ed38a|rwax|nodeA

4. To list the Resource Initial ACLs in the active domain, run this command:

lslpriacl -a

The following output is displayed:

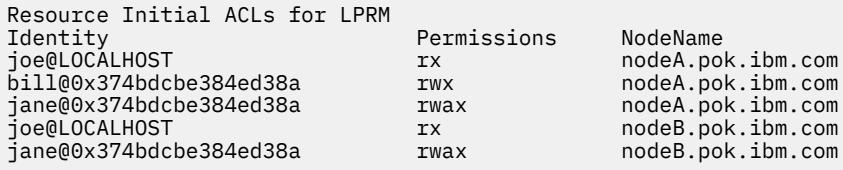

5. To list the Resource Initial ACLs in the active domain and list the peer domain name, run this command:

lslpriacl -ap

The following output is displayed:

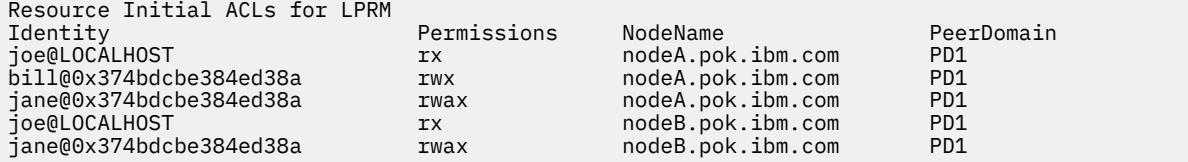

# **lslprsacl Command**

## **Purpose**

Displays the access controls for the least-privilege (LP) Resource Shared ACL.

## **Syntax**

To display the access controls for the Resource Shared ACL:

• On the local node:

lslprsacl [ -l │ -i │ -t │ -d │ -D *delimiter* ] [-p] [-E] [-x] [-h] [-TV]

• On all nodes in a domain:

lslprsacl -a [ -l │ -i │ -t │ -d │ -D *delimiter* ] [-p] [-E] [-x] [-h] [-TV]

• On a subset of nodes in a domain:

lslprsacl { -n *host1*[,*host2*,… ] } [ -l │ -i │ -t │ -d │ -D *delimiter* ] [-p] [-E] [-x] [-h] [-TV]

## **Description**

The lslprsacl command displays the access control list (ACL) that is associated with the least-privilege (LP) Resource Shared ACL. The accesses contained in the ACL entries are displayed. The Resource Shared ACL controls access to LP resources in which the Resource ACL indicates that the Resource Shared ACL is used. By default, this command displays information in table format (-t).

This command displays the following ACL information:

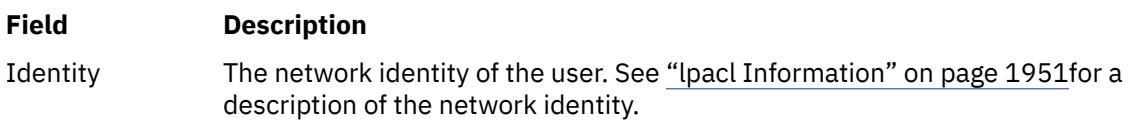

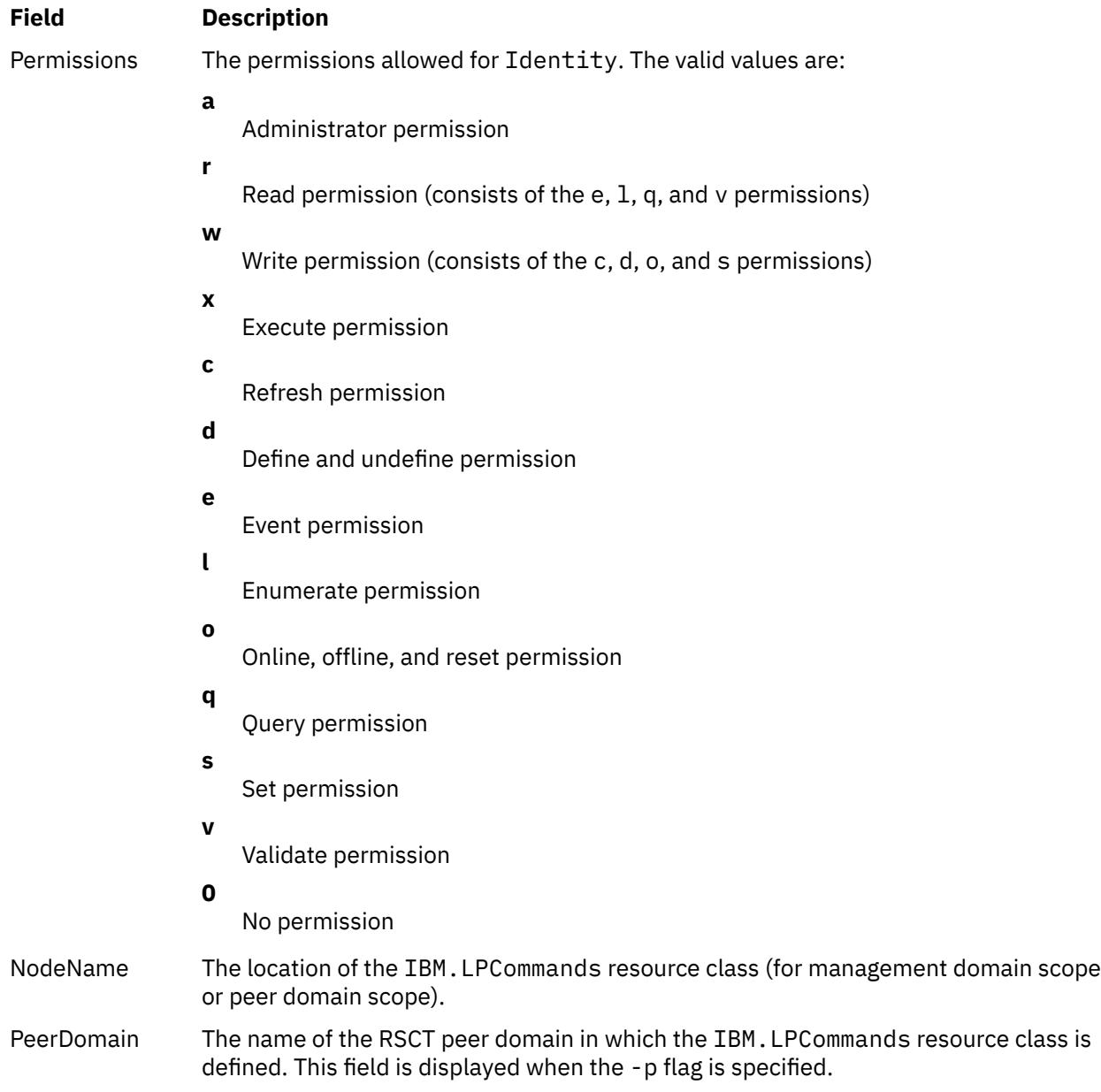

This command runs on any node. If you want this command to run on all of the nodes in a domain, use the -a flag. If you want this command to run on a subset of nodes in a domain, use the -n flag. Otherwise, this command runs on the local node.

## **Flags**

**-a**

Displays Resource Shared ACLs on all nodes in the domain. The CT\_MANAGEMENT\_SCOPE environment variable setting determines the cluster scope. If CT\_MANAGEMENT\_SCOPE is not set, the LP resource manager uses scope settings in this order:

- 1. The management domain, if it exists
- 2. The peer domain, if it exists
- 3. Local scope

The lslprsacl command runs once for the first valid scope that the LP resource manager finds. For example, suppose that a management domain and a peer domain exist and the CT\_MANAGEMENT\_SCOPE environment variable is not set. In this case, lslprsacl –a runs in the management domain. To run lslprsacl –a in the peer domain, you must set CT\_MANAGEMENT\_SCOPE to 2.

#### **-i**

Generates a template in a form that can be used, after appropriate editing, as file input to the chlprsacl command.

#### **-l**

Displays the information on separate lines (long format).

**-t**

Displays the information in separate columns (table format). This is the default.

**-d**

Displays the information using delimiters. The default delimiter is a pipe symbol (|). Use the -D flag if you want to change the default delimiter.

#### **-D** *delimiter*

Displays the information using the specified delimiter. Use this flag to specify a delimiter other than the default pipe symbol (|) when the information you want to display contains pipe symbols, for example. You can use this flag to specify a delimiter of one or more characters.

### **-n** *host1***[,***host2***,…]**

Specifies the node in the domain from which the Resource Shared ACL is displayed. By default, the Resource Shared ACL is displayed on the local node. This flag is valid only in a management domain or a peer domain. If CT\_MANAGEMENT\_SCOPE is not set, first the management domain scope is chosen if it exists, then the peer domain scope is chosen if it exists, and then local scope is chosen, until the scope is valid for the command. The command runs once for the first valid scope found.

#### **-p**

Displays the name of the RSCT peer domain in which the IBM.LPCommands resource class is defined.

**-E**

Displays read permission as  $e\ln y$  instead of  $r$  and write permission as cdos instead of w.

**-x**

Excludes the header (suppresses header printing).

# **-h**

Writes the command usage statement to standard output.

### **-T**

Writes the command trace messages to standard error.

**-V**

Writes the command verbose messages to standard output.

## **Environment variables**

## **CT\_CONTACT**

Determines the system where the session with the resource monitoring and control (RMC) daemon occurs. When CT\_CONTACT is set to a host name or IP address, the command contacts the RMC daemon on the specified host. If CT\_CONTACT is not set, the command contacts the RMC daemon on the local system where the command is being run. The target of the RMC daemon session and the management scope determine the resource classes or resources that are processed.

### **CT\_IP\_AUTHENT**

When the CT\_IP\_AUTHENT environment variable exists, the RMC daemon uses IP-based network authentication to contact the RMC daemon on the system that is specified by the IP address to which the CT\_CONTACT environment variable is set. CT\_IP\_AUTHENT has meaning only if CT\_CONTACT is set to an IP address; it does not rely on the domain name system (DNS) service.

### **CT\_MANAGEMENT\_SCOPE**

Determines the management scope that is used for the session with the RMC daemon in processing the resources of the least-privilege (LP) resource manager. The management scope determines the set of possible target nodes where resources can be processed. The valid values are:

- **0**
- Specifies *local* scope.

**1**

Specifies *local* scope.

**2**

Specifies *peer domain* scope.

**3**

Specifies *management domain* scope.

If this environment variable is not set, *local* scope is used, unless the -a flag or the -n flag is specified.

# **Standard output**

When the -h flag is specified, this command usage statement is written to standard output. When the -V flag is specified, this command verbose messages are written to standard output.

## **Standard error**

All trace messages are written to standard error.

## **Exit status**

## **0**

The command ran successfully.

An error occurred with RMC.

**1**

**2**

An error occurred with the command-line interface (CLI) script.

**3**

An incorrect flag was specified on the command line.

**4**

An incorrect parameter was specified on the command line.

**5**

An error occurred with RMC that was based on incorrect command-line input.

**6**

The resource was not found.

## **Security**

To run the lslprsacl command, you need read permission in the Class ACL of the IBM.LPCommands resource class. Permissions are specified in the LP ACLs on the contacted system. See ["lpacl Information"](#page-1988-0) [on page 1951](#page-1988-0) for general information about LP ACLs and the *Administering RSCT* guide for information about modifying them.

# **Implementation specifics**

This command is part of the Reliable Scalable Cluster Technology (RSCT) fileset for the AIX and Linux operating systems.

## **Location**

## **/opt/rsct/bin/lslprsacl**

## **Examples**

1. To list the Resource Shared ACLs on nodeA in table format, run this command on nodeA:

lslprsacl

The following output is displayed:

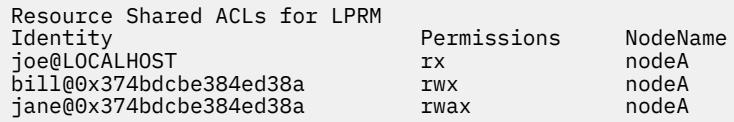

2. To list the Resource Shared ACLs on nodeA in long format, run this command on nodeA:

lslprsacl -l

The following output is displayed:

Resource Shared ACLs for LPRM NodeName c175n06.ppd.pok.ibm.com Identity = joe@LOCALHOST Permissions = rx Identity = bill@0x374bdcbe384ed38a Permissions = rwx Identity = jane@0x374bdcbe384ed38a  $Permissions =$ 

3. To list the Resource Shared ACLs on nodeA in delimited format, run this command on nodeA:

lslprsacl -d

The following output is displayed:

Resource Shared ACLs for LPRM Identity|Permissions|NodeName joe@LOCALHOST|rx|nodeA bill@0x374bdcbe384ed38a|rwx|nodeA jane@0x374bdcbe384ed38a|rwax|nodeA

4. To list the Resource Shared ACLs in the active domain, run this command:

lslprsacl -a

The following output is displayed:

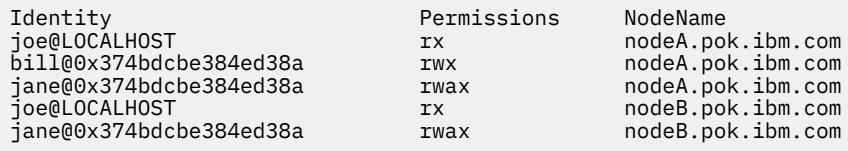

5. To list the Resource Shared ACLs in the active domain and list the peer domain name, run this command:

lslprsacl -ap

The following output is displayed:

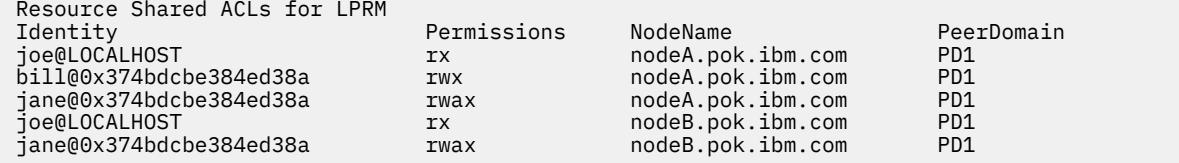

# **lslv Command**

## **Purpose**

Displays information about a logical volume.

## **Syntax**

**To Display Logical Volume Information**

**lslv** [ **-L** ] [ **[-l](#page-2176-0)**| **[-m](#page-2176-0)** ] [ **[-n](#page-2176-0)** *PhysicalVolume* ] *LogicalVolume*

### **To Display Logical Volume Allocation Map**

**lslv** [ **-L** ] [ **[-n](#page-2176-0)** *PhysicalVolume* ] **[-p](#page-2177-0)** *PhysicalVolume* [ *LogicalVolume* ]

## **Description**

The **lslv** command displays the characteristics and status of the *LogicalVolume* or lists the logical volume allocation map for the physical partitions on the *PhysicalVolume*. The logical volume can be a name or identifier.

**Note:** If the **lslv** command cannot find information for a field in the Device Configuration Database, it will insert a question mark (?) in the value field. As an example, if there is no information for the LABEL field, the following is displayed:

LABEL: ?

The command attempts to obtain as much information as possible from the description area when it is given a logical volume identifier.

You can use the System Management Interface Tool (SMIT) **smit lslv** fast path to run this command.

## **Flags**

**Item Description -L** Specifies no waiting to obtain a lock on the Volume group.

**Note:** If the volume group is being changed, using the **-L** flag gives unreliable date.

#### <span id="page-2176-0"></span>**Item Description**

**-l** Lists the following fields for each physical volume in the logical volume:

#### **PV**

Physical volume name.

#### **Copies**

The following three fields:

- The number of logical partitions containing at least one physical partition (no copies) on the physical volume
- The number of logical partitions containing at least two physical partitions (one copy) on the physical volume
- The number of logical partitions containing three physical partitions (two copies) on the physical volume

#### **In band**

The percentage of physical partitions on the physical volume that belong to the logical volume and were allocated within the physical volume region specified by Intra-physical allocation policy.

#### **Distribution**

The number of physical partitions allocated within each section of the physical volume: outer edge, outer middle, center, inner middle, and inner edge of the physical volume.

**-m** Lists the following fields for each logical partition:

#### **LPs**

Logical partition number.

#### **PV1**

Physical volume name where the logical partition's first physical partition is located.

### **PP1**

First physical partition number allocated to the logical partition.

### **PV2**

Physical volume name where the logical partition's second physical partition (first copy) is located.

### **PP2**

Second physical partition number allocated to the logical partition.

### **PV3**

Physical volume name where the logical partition's third physical partition (second copy) is located.

### **PP3**

Third physical partition number allocated to the logical partition.

**-n** *PhysicalVolume* Accesses information from the specific descriptor area of *PhysicalVolume* variable. The information may not be current since the information accessed with the -n flag has not been validated for the logical volumes. If you do not use the -n flag, the descriptor area from the physical volume that holds the validated information is accessed and therefore the information that is displayed is current. The volume group need not be active when you use this flag.

<span id="page-2177-0"></span>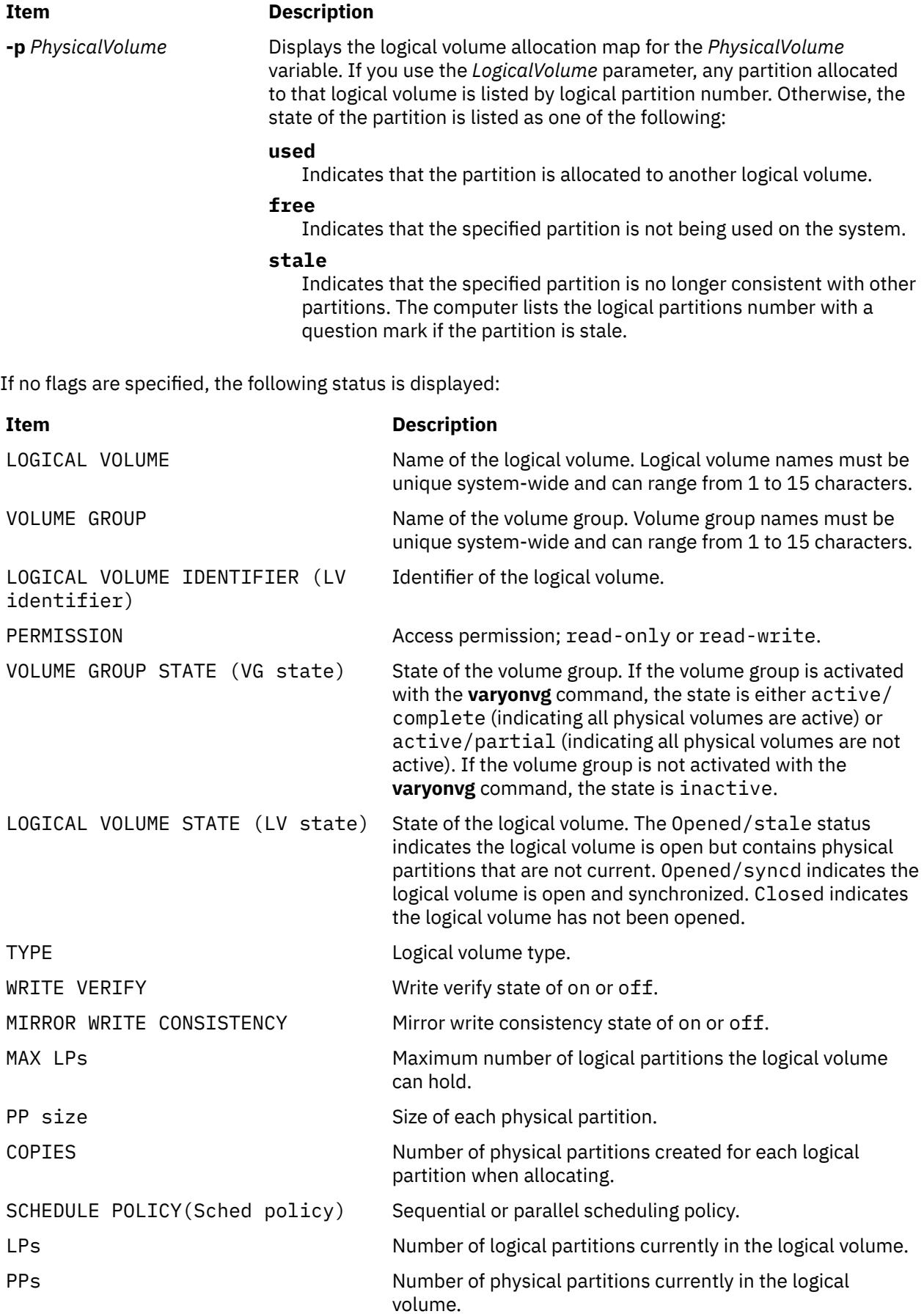

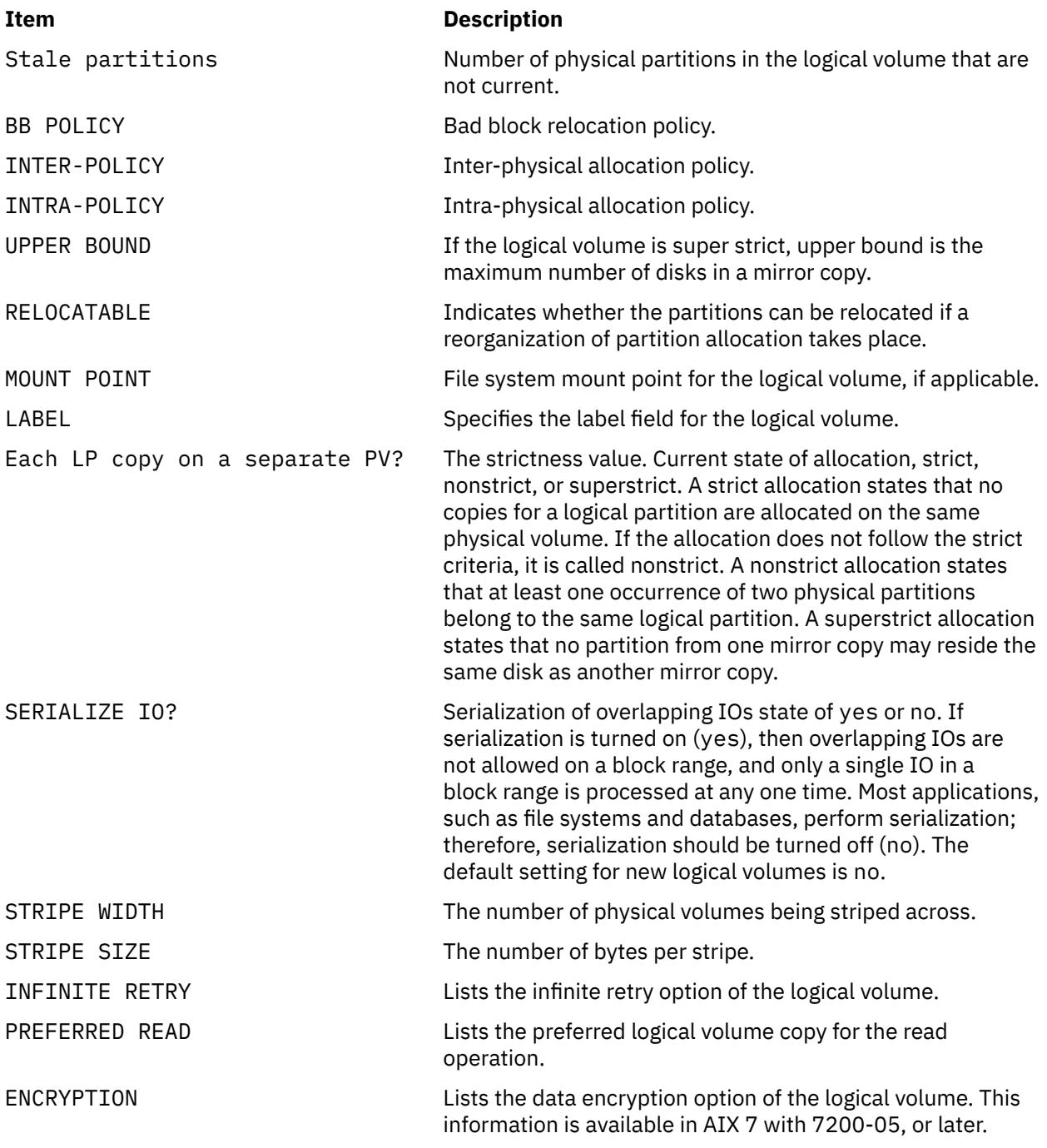

## **Examples**

1. To display information about the testlv logical volume, enter:

lslv testlv

Information about the testlv logical volume, its logical and physical partitions, and the volume group to which it belongs is displayed as shown in the following example output:

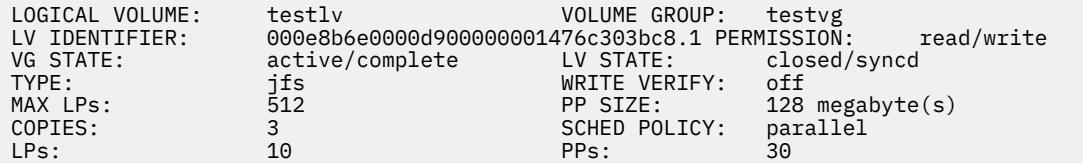

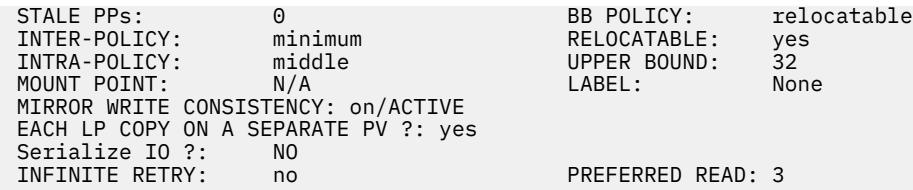

2. To display the logical volume allocation map for hdisk2, enter:

lslv -p hdisk2

An allocation map for hdisk2 is displayed, showing the state of each partition. Since no *LogicalVolume* parameter was included, the map does not contain logical partition numbers specific to any logical volume.

3. To display information about logical volume lv03 by physical volume, enter:

lslv -l lv03

The characteristics and status of  $1v03$  are displayed, with the output arranged by physical volume.

4. To display information about physical volume hdisk3 gathered from the descriptor area on hdisk2, enter:

lslv -n hdisk2 -p hdisk3 lv02

An allocation map, using the descriptor area on hdisk2, is displayed. Because the *LogicalVolume* parameter is included, the number of each logical partition allocated to that logical volume is displayed on the map.

5. To display information about a specific logical volume, using the identifier, enter:

lslv 00000256a81634bc.2

All available characteristics and status of this logical volume are displayed.

#### **File**

**Item Description /usr/sbin** Contains the **lslv** command.

# **lsmaster Command**

### **Purpose**

Displays the characteristics for the configuration of an NIS controller server.

### **Syntax**

**/usr/sbin/lsmaster** [ **[-c](#page-2180-0)** | **[-l](#page-2180-0)** ]

### **Description**

The **lsmaster** command displays the characteristics of an NIS controller server. The host names of the worker servers are listed along with the currently served domains.

You can use the System Management Interface Tool (SMIT) **smit lsmaster** fast path to run this command.

## <span id="page-2180-0"></span>**Flags**

# **Ite Description**

- **m**
- **-c** Specifies that the output should be in colon format. This flag is the default.
- **-l** Specifies that the output should be in list format.

## **Examples**

To list the NIS controller server characteristics in colon format, enter:

lsmaster -c

### **Files**

**Item Description /var/yp/***domainname* directory Contains the NIS maps for the NIS domain.

# **lsmcode Command**

## **Purpose**

Displays microcode and firmware levels of the system and adapters and devices.

## **Syntax**

**lsmcode** [ **-A** | **-d** *Name* ] [ **[-r](#page-2181-0)** | **-c** ] [ **[-t](#page-2181-0)** [ **service** | **system** | **adapter** | **adapter-boot** | **raid-dasd** | **backplane** ] ]

## **Description**

The **lsmcode** command when run without any flags, displays the platform system firmware microcode level and the service processor microcode levels, if supported. Not all systems contain a service processor, nor do all systems support displaying the system processor level. Information on a specific device is displayed with the **-d** flag.

If you run the **lsmcode** command with the **-r** or **-c** flag, it displays the microcode levels in a **printf** format; that is, not a menu. This method is preferred if running **lsmcode** from a script.

## **Flags**

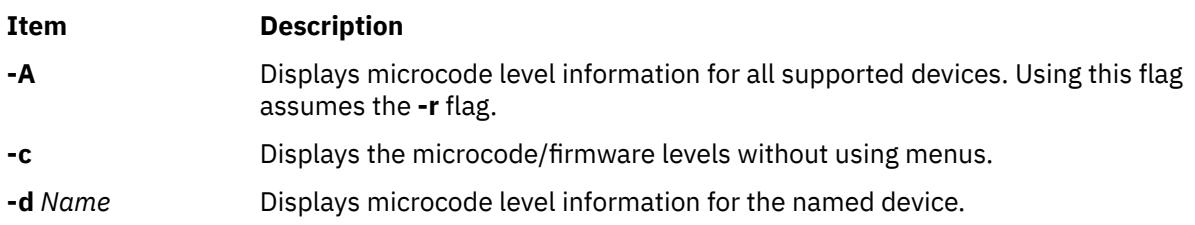

<span id="page-2181-0"></span>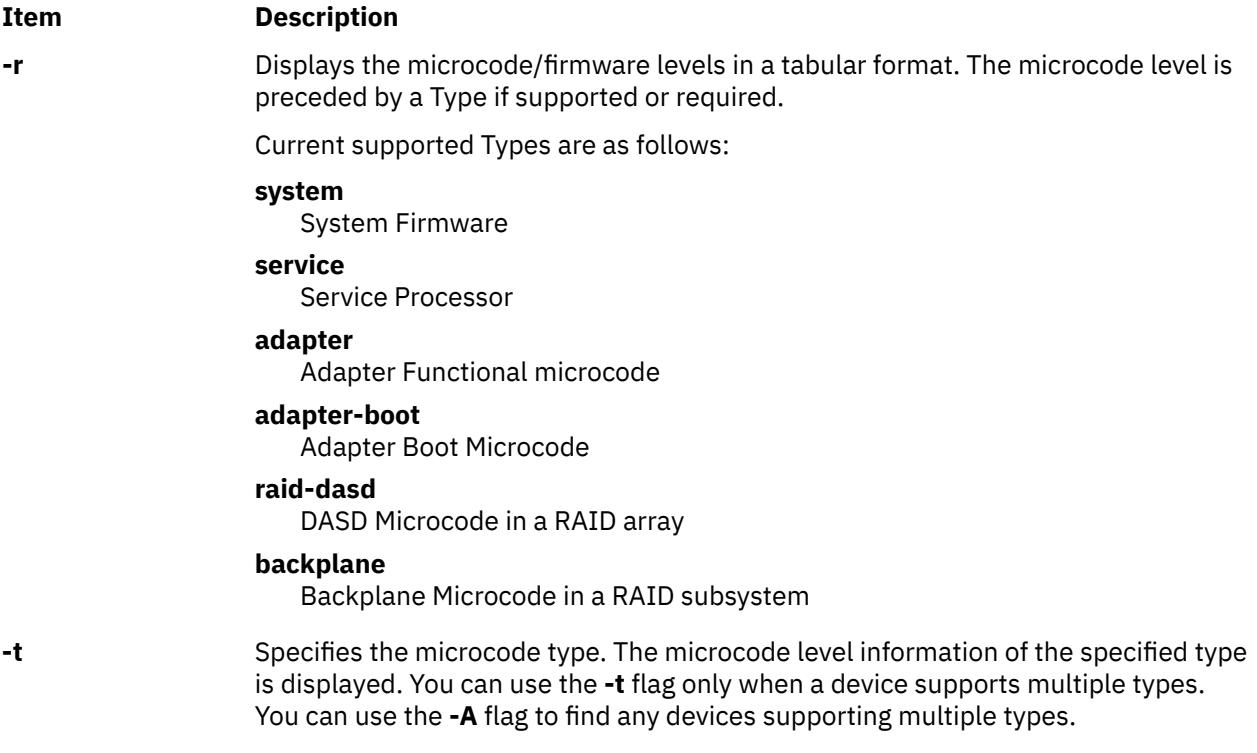

## **Examples**

1. To display the system firmware level and service processor (if present), type:

lsmcode -c

The system displays a message similar to the following:

System Firmware level is TCP99256

2. To display the system firmware level and service processor (if present) in raw mode, type:

lsmcode -r

The system displays a message similar to the following:

system:TCP99256

3. To display the adapter microcode levels for a RAID adapter **scraid0**, type:

lsmcode -r -d scraid0

The system displays a message similar to the following:

adapter:4.20.18|adapter-boot:4.00.26 raid-dasd:22:FFC #:DDYS-T0.524D3031.53393446 raid-dasd:26:FFC #:DDYS-T0.524D3031.53393446 raid-dasd:2e:FFC #:DDYS-T0.525A3034.53393243

4. To display the microcode level for a tape drive **rmt0**, type:

lsmcode -r -d rmt0

The system displays a message similar to the following:

C009

5. To display the microcode level for all supported devices, type:

lsmcode -A

The system displays a message similar to the following:

sys0!system:TCP99256 rmt0!C009 scraid0!adapter:4.20.18|adapter-boot:4.00.26 raid-dasd:22:FFC #:DDYS-T0.524D3031.53393446 raid-dasd:26:FFC #:DDYS-T0.524D3031.53393446 raid-dasd:2e:FFC #:DDYS-T0.525A3034.53393243 .....

6. To display the microcode level of the **adapter** microcode type for a RAID adapter **scraid0**, type:

lsmcode -rd scraid0 -t adapter

The system displays a message similar to the following:

adapter:4.50.01

## **Files**

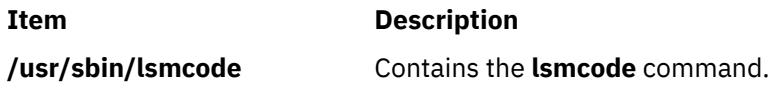

### **Related Information**

The **diag** command.

# **lsmksysb Command**

### **Purpose**

Lists or restores the contents of a volume group backup on a specified media.

## **Syntax**

 $lsmksysb$   $[-b$   $blocks$   $]$   $[-f$   $device$   $]$   $[-a]$   $[-c]$  $[-c]$  $[-c]$   $[-1]$   $[-n]$  $[-n]$  $[-n]$   $[-s]$  $[-s]$  $[-s]$   $[-d$   $path$   $]$   $[-B]$  $[-B]$  $[-B]$   $[-D]$  $[-D]$  $[-D]$   $[-L]$  $[-L]$  $[-L]$   $[-V]$  $[-V]$  $[-V]$   $[file\_list]$ 

## **Description**

The **lsmksysb** command lists the contents of a volume group backup from tape, file, CD-ROM, or other source and can be used to restore files from a valid backup source. The **lsmksysb** command also works for multi-volume backups such as multiple CDs, DVDs, USB disks, or tapes.

The **lsmksysb -r** and **restorevgfiles** commands perform identical operations and must be considered interchangeable.

### **Flags**

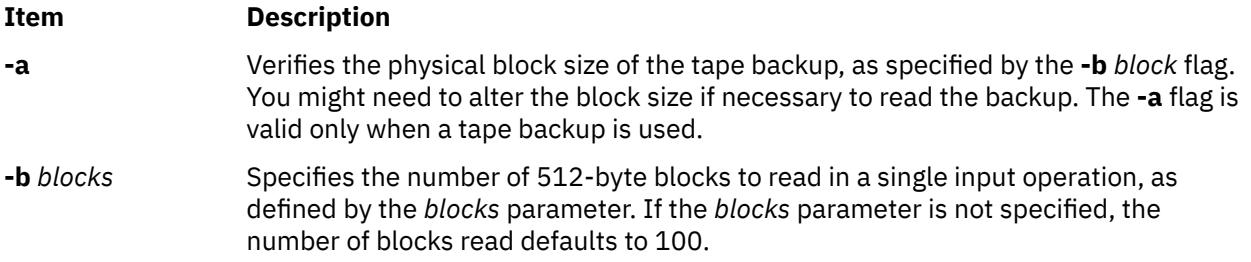

<span id="page-2183-0"></span>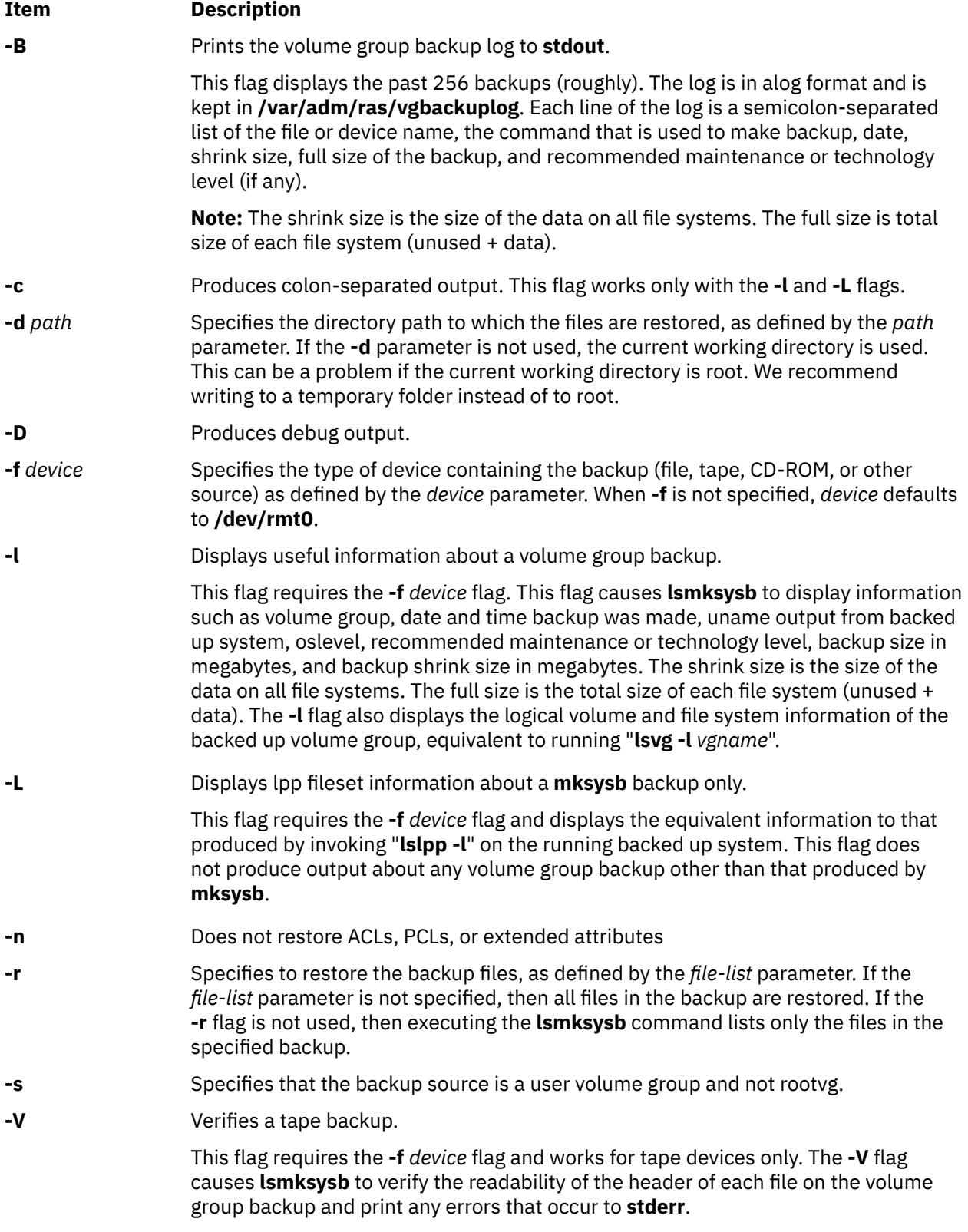

## <span id="page-2184-0"></span>**Parameters**

#### **Item Description**

*file\_list* Identifies the list of files to be restored. This parameter is used only when the **-r** flag is specified. The full path of the files relative to the current directory must be specified in the space-separated list. All files in the specified directory are restored unless otherwise directed. If you are restoring all files in a directory, we recommend writing to a temporary folder instead of to root.

## **Examples**

1. To list the contents of the system backup that is on the default device **/dev/rmt0**, enter the following command:

lsmksysb

2. To list the contents of the system backup that is on device **/dev/cd1**, enter the following command:

lsmksysb -f /dev/cd1

3. To list the contents of the system backup that is on device **/dev/cd1**, which is a user volume group that is not rootvg, enter the following command:

lsmksysb -f /dev/cd1 -s

4. To restore **/etc/filesystems** from the system backup that is on device **/dev/cd1**, enter the following command:

lsmksysb -f /dev/cd1 -r ./etc/filesystems

5. To restore all files in the **/myfs/test** directory of the non-rootvg backup, which is on device **/dev/cd1**, and write the restored files to **/data/myfiles**, enter the following command:

lsmksysb -f /dev/cd1 -r -s -d /data/myfiles ./myfs/test

6. To display colon separated lpp information about a **mksysb** backup tape that is on **/dev/rmt0**, enter the following command:

lsmksysb -Lc -f /dev/rmt0

7. To display the backup log of the volume group to **stdout**, enter the following command:

lsmksysb -B

8. To list volume group and general backup data about a backup that is on **/tmp/mybackup**, enter the following command:

lsmksysb -l -f /tmp/mybackup

9. To verify the readability of each header on a volume group backup tape in **/dev/rmt0**, enter the following command:

lsmksysb -V -f /dev/rmt0

10. To list the contents of the system backup that is on device **/dev/usbms0,** enter the following command:

lsmksysb –f /dev/usbms0

## **Files**

## **Item Description /usr/bin/lsmksysb** Contains the **lsmksysb** command

# **lsmp Command**

## **Purpose**

Displays mirror pool information.

## **Syntax**

**lsmp** [**-L**] [**-A**] [**-n** *descriptorphysicalvolume*] [**-m** *mirrorpoolname*] *vgname*

## **Description**

The **lsmp** command displays mirror pool information for a volume group.

**Note:** The volume group must be varied on to list the mirror pool information. If the volume group is varied off, you must specify the source disk name using the **-n** flag to list the information.

### **Flags**

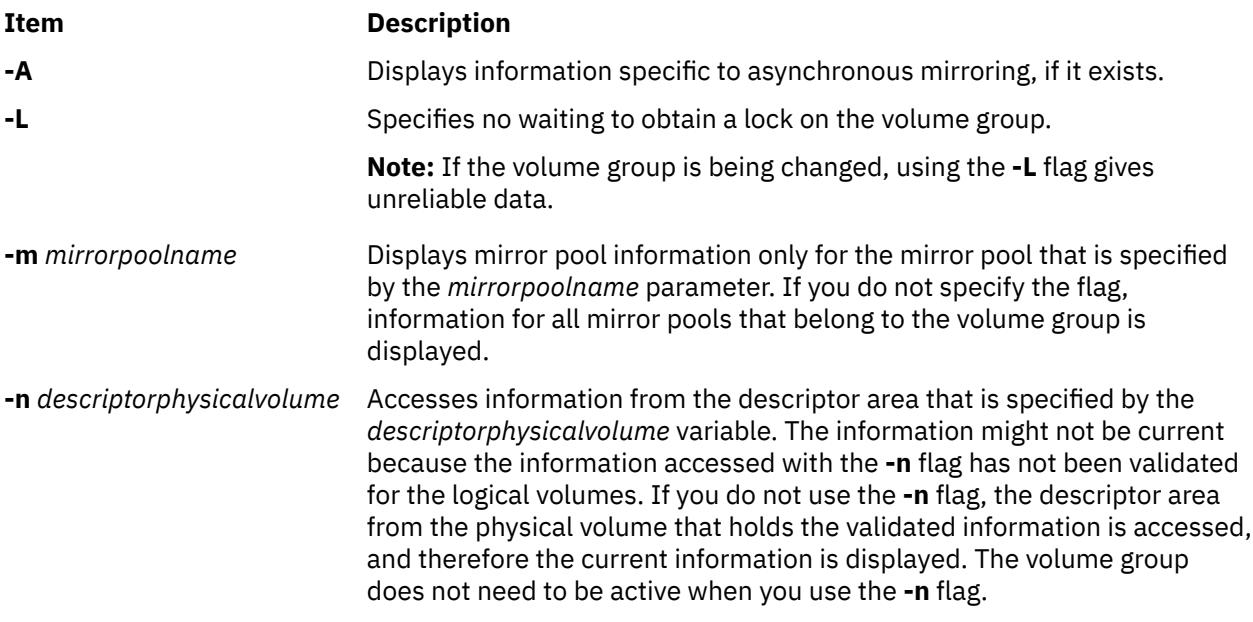

### **Parameters**

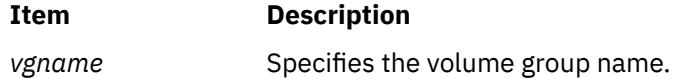

## **Examples**

1. To display all mirror pool information for a volume group, enter the following command:

lsmp vg1

The following output is displayed:

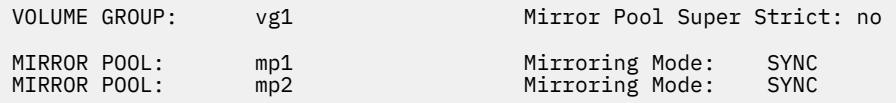

2. To display all mirror pool information for a volume group and include asynchronous mirroring information in the output, enter the following command:

lsmp -A glvm\_vg

The following output is displayed:

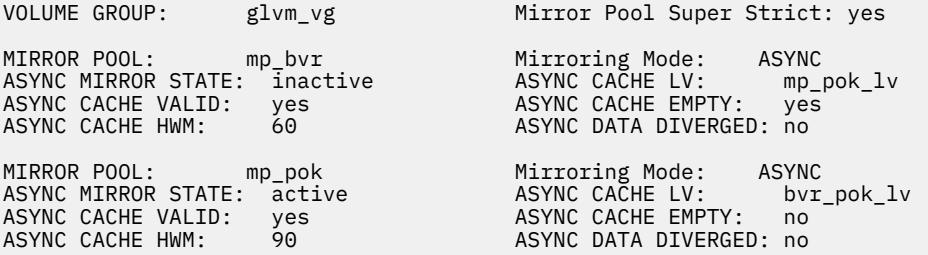

3. To display information for the mirror pool mp\_pok from the glvm\_vg volume group and include asynchronous mirroring information in the output, enter the following command:

lsmp -A –m mp\_pok glvm\_vg

The following output is displayed:

VOLUME GROUP: glvm\_vg Mirror Pool Super Strict: yes

MIRROR POOL: mp\_pok Mirroring Mode: ASYNC ASYNC CACHE VALID: yes ASYNC CACHE EMPTY: no

ASYNC MIRROR STATE: active ASYNC CACHE LV: bvr\_pok\_lv ASYNC DATA DIVERGED: no

# **lsmpio Command**

#### **Purpose**

Displays information about the MultiPath I/O (MPIO) storage devices.

### **Syntax**

lsmpio [ [-l](#page-2190-0) *device\_name* ] [ [-o](#page-2190-0) ] lsmpio [-S](#page-2190-0) [ [-l](#page-2190-0) *device\_name* ] [ [-d](#page-2190-0) ] lsmpio [-z](#page-2190-0) [ [-l](#page-2190-0) *device\_name* ] lsmpio [-q](#page-2190-0) [ [-l](#page-2190-0) *device\_name* ] lsmpio [-a](#page-2190-0) [ [-r](#page-2190-0) ] [ [-e](#page-2190-0) ] [ [-z](#page-2190-0) ] lsmpio [-h](#page-2190-0)

## **Description**

The **lsmpio** command displays information about AIX MPIO storage devices. This command can be used only for AIX MPIO storage devices that are controlled by path-control modules (PCMs) that are enabled for the **lsmpio** command support. Some AIX® MPIO storage devices do not support the **lsmpio** command queries. However, all AIX MPIO storage devices support **Path operational status** queries.

The **lsmpio** command displays the following types of information:

- Path operational status
- • [Path statistics](#page-2189-0)
- • [Device inquiry data](#page-2189-0)
- • [Parent adapter information](#page-2189-0)

#### **Path operational status**

You can run the **lsmpio** command without any flags or with the **-l** flag to display the path operational status.

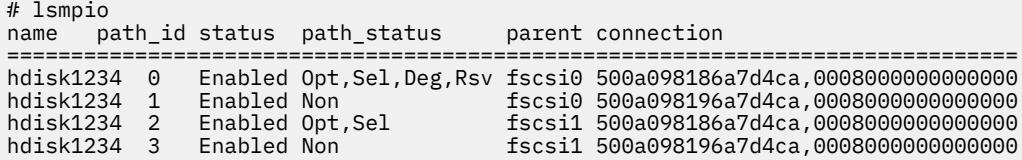

The output is similar to the output that is displayed by running the **lspath** command as shown in the following command:

lspath -F "path\_id status parent connection"

The valid values of the status column are *Enabled*, *Disabled*, *Failed*, or *Missing*. The extended path status field might contain one or more three-letter status abbreviations to provide more detailed path status.

**Note:** Not all extended path\_status fields are applicable to all MPIO storage devices. Some path\_status values appear only if the storage area network (SAN) fabric supports notification about SAN congestion.

The possible values for the path status field follow:

**Opt**

Indicates that the MPIO disk path is an optimized path. This value indicates an MPIO disk path that attaches to a preferred controller in a device that has multiple controllers. The PCM selects one of the preferred MPIO disk paths for I/O operations, whenever possible.

#### **Non**

Indicates that the MPIO disk path is a non-optimized path. On a device with preferred MPIO disk paths, this path is not considered as preferred path. The PCM avoids the selection of this path for I/O operations, unless all preferred paths fail.

#### **Act**

Indicates that the MPIO disk path is an active path on a device that has active and passive controllers. The PCM selects active MPIO disk paths for I/O operations on such a device.

#### **Pas**

Indicates that the MPIO disk path is a passive path on a device that has active and passive controllers. The PCM avoids the selection of passive paths.

#### **Sel**

Indicates that the MPIO disk path is being selected for I/O operations, for the time when the lsmpio command is to be run.

#### **Rsv**

Indicates that the MPIO disk path has experienced an unexpected reservation conflict. This value might indicate a usage or configuration error, with multiple hosts accessing the same disk.

#### **Fai**

Indicates that the MPIO disk path experienced a failure. It is possible for a path to have a path status value of *Enabled* and still have an extended path status value of *Fai*. This scenario indicates that operations that are sent on this MPIO disk path are failing, but AIX MPIO has not marked the path as *Failed*. In some cases, AIX MPIO leaves one path to the device in *Enabled* state, even when all MPIO disk paths are experiencing errors.

#### **Deg**

Indicates that the MPIO disk path is in a degraded state. This scenario indicates that the MPIO disk path was being used for I/O operations. Those operations experienced errors, thus causing the PCM to temporarily avoid the use of the path. Any additional errors might cause the MPIO disk path to fail.

#### **Clo**

Indicates that the MPIO disk path is closed. If all MPIO disk paths to a device are closed, the device is considered to be closed. If only some MPIO disk paths are closed, then those paths might have experienced errors during the last time the device was opened. The AIX MPIO periodically attempts to recover closed paths until the device path is open.

#### **PFa**

Indicates that the remote port failed. When the PCM receives an event that indicates that the remote port used by the MPIO disk path is no longer part of the SAN fabric, the PCM marks the path as a failed path. The PCM clears the **PFa** state when the remote port rejoins the SAN fabric.

#### **PCn**

Indicates that the SAN fabric reported network traffic congestion to the remote port that is used by the MPIO disk path. The PCM does not use this MPIO disk path if other MPIO disk paths without the network traffic congestion are available for the MPIO device. The PCM automatically clears the **PCn** state if the SAN fabric does not report any recent network traffic congestion events.

#### **PDg**

Indicates a degraded remote port. The degraded port might experience many errors even though the MPIO disk path to the remote port remains active. Such degraded port cannot process data. The PCM avoids such disk path. To clear the degraded status of the port, you must first disable the degraded port on the switch that the port belongs to and then enable that port. If the PDg state occurs repeatedly on a path, investigate the ports and fibers used by the path to identify any issues with the SAN hardware.

#### **LCn**

Indicates that the link that is associated with the AIX adapter is congested because large amount of data is being sent to or from the AIX adapter. The PCM avoids such MPIO disk paths if other MPIO disk paths without the link congestion are available. The PCM automatically clears the **LCn** state if the SAN fabric does not report any recent link congestion events.

#### **Deferred**

This status is possible only on a new path added to an open NVMe disk. The new path cannot be used for I/O due to prevailing conditions set by old or existing paths. The new path is used (Sel) when the disk is closed and reopened again.

#### **CtlrRstErr**

Indicates that the NVMe controller in the target that is associated with the MPIO disk path might not be reset. A reset is required before enabling the controller.

#### **CtlrRdyErr**

Indicates that the NVMe controller in the target that is associated with the MPIO disk path could not be enabled (to make it ready). The controller must become ready for the path to work.

#### **HostDDErr**

Indicates that the NVMe host driver in AIX detected a software error or ran out of system resources.

#### **Offline**

Indicates that the NVMe controller has been made offline manually preventing it from being used for disk I/O operations.

#### **AdminCmdErr**

Indicates that an NVMe Admin command, such as **Identify**, has failed. Certain NVMe Admin commands are issued during MPIO disk path initialization. If the command fails, the MPIO disk path is marked as failed.

#### **FabCmdErr**

Indicates that an NVMe Fabrics command, such as **Set Property**, has failed. Certain NVMe Fabrics commands are issued during MPIO disk path initialization. If the command fails, the MPIO disk path is marked as failed.

#### <span id="page-2189-0"></span>**ConnectErr**

Indicates that the **Connect** command has failed. The **Connect** command is a Fabrics command that is used to form an association between the host and an NVMe controller in the target device. A successful connection is one of the first steps that are required to establish a working MPIO disk path.

#### **AuthErr**

Indicates that the target device requires the host to be authenticated but authentication failed.

#### **HbaErr**

Indicates that a Host Bus Adapter containing a locally attached NVMe drive has failed or the PCIe slot it resides in has failed. This can happen when the NVMe drive causes repeated errors in accessing system memory.

#### **CrqErr**

Indicates that the **Create I/O Queue** command has failed. This NVMe command is used to create queues in a locally attached NVMe drive. The MPIO disk path is unusable if I/O queues are not associated with it.

#### **LinkDwnErr**

Indicates that the Fiber Channel Link on the host port is currently down.

#### **FCloginErr**

Indicates that the Fiber Channel (FC) Login (*PLOGI*, *FLOGI* or *PRLI*) has failed.

#### **CassErr**

Indicates that the **Create Association** service has failed. The **Create Association** service is an NVMe over FC Link Service to establish a transport level association between the host and an NVMe controller. This association is required before the path to an FC attached NVMe storage subsystem can be established.

#### **CiocErr**

Indicates that the **Create I/O Connection** service has failed. The **Create I/O Connection** service is an NVMe over FC Link Service to establish a transport level I/O connection between the host and a NVMe controller. This connection is required before the path to an FC attached NVMe storage subsystem can be established.

#### **FCDDErr**

Indicates that the Fiber Channel driver in AIX has encountered a software error or ran out of system resources.

### **EndpntMiss**

Indicates that one or more ports of the NVMe storage subsystem is missing on the FC fabric. The physical connectivity of the storage subsystem might have been impaired.

### **Path statistics**

The -S flag, along with the optional -d flag, causes the lsmpio command to display normal or detailed path statistics. The optional -1 flag restricts the display to contain statistics for just one MPIO storage device. The statistics include how many times the MPIO disk path has been selected for an I/O operation, how many errors have occurred on the MPIO disk path, and how many times the MPIO disk path has failed. The detailed statistics information breaks down the failure counts, into counts of different types of failures.

### **Device inquiry data**

The -q flag of the lsmpio command causes the AIX MPIO to query the device, by using Small Computer System Interface (SCSI) commands to retrieve and display information about the attached device. Because each queried device is opened and queried by using SCSI commands, this operation might take time to run for many devices.

### **Parent adapter information**

The -a flag, along with the optional - $r$  flag, causes the  $l$ smpio command to display information about the Fibre Channel adapters that are used by the AIX MPIO storage devices. The information includes details about the local adapter identifier, such as the worldwide name of Fibre Channel adapters and the current state of the MPIO disk path, if available. The - r flag adds information about remote ports, which are accessed by the Fibre Channel adapter.

<span id="page-2190-0"></span>You can use the -z flag to reset all statistics to zero.

## **Flags**

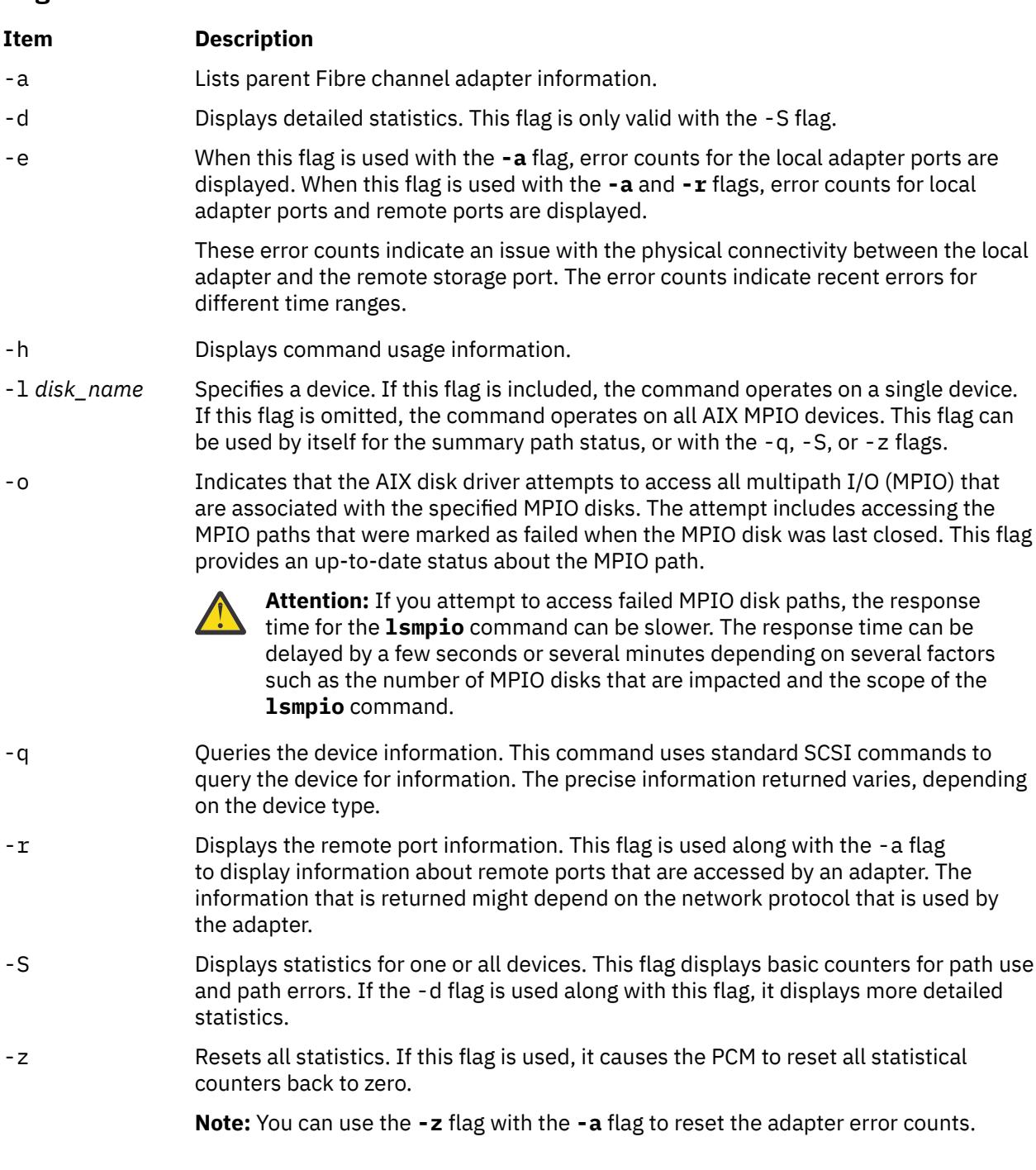

# **Security**

**Attention RBAC users and Trusted AIX users:** This command can perform privileged operations. Only privileged users can run privileged operations. For more information about authorizations and privileges, see Privileged Command Database in *Security*. For a list of privileges and the authorizations associated with this command, see the **lssecattr** command or the **getcmdattr** subcommand.

# **Examples**

Examples of displaying MPIO information:

1. To display the summary information for the hdisk1234 device, enter the following command:

lsmpio -l hdisk1234

The system displays an output similar to the following output:

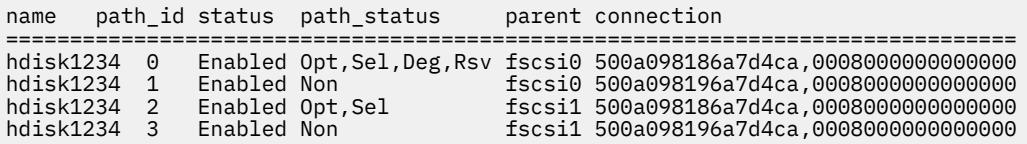

2. To display detailed device statistics for the hdisk10 device, enter the following command:

lsmpio -Sdl hdisk10

The system displays an output similar to the following output:

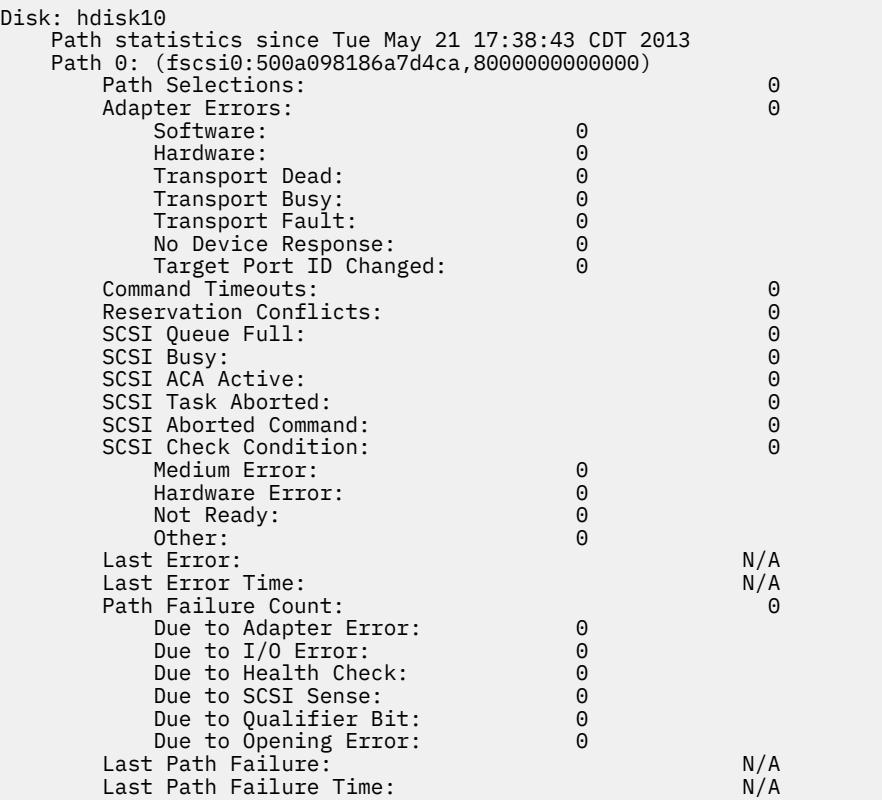

**Note:** If some SCSI error counts are reported, it does not indicate a problem or indicate that I/O operations have failed. During regular processing, temporary, recoverable errors might be reported frequently, and therefore, the I/O operation might be attempted again.

3. To display MPIO adapter information with the remote port information, enter the following command:

lsmpio -ar

The system displays an output similar to the following output:

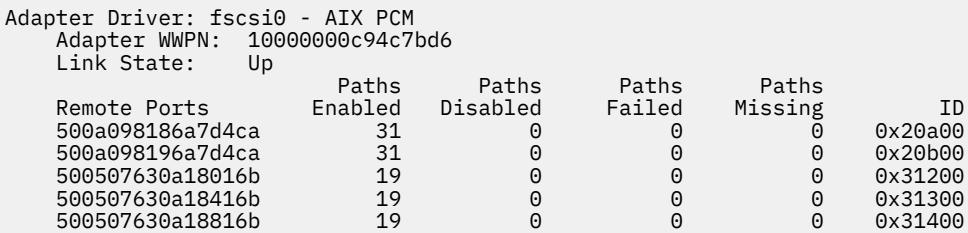

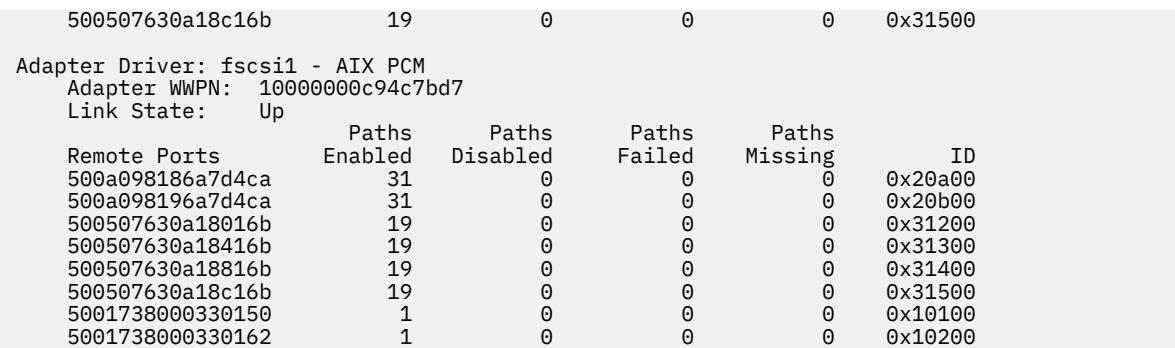

4. To query an MPIO storage device and display information about it, enter the following command:

lsmpio -ql hdisk48

The system displays an output similar to the following output:

Device: hdisk48 Vendor Id: IBM Product Id: 2107900 Revision: .160 Capacity: 10G Volume Serial: 600507630AFFC16B0000000000001505 (Page 83 NAA)

**Note:** The output that is displayed is derived from the standard inquiry data and the device identification vital product data (VPD). If the device represents a Peer-to-Peer Remote Copy (PPRC) pair (the **san\_rep\_device** attribute has a value of *yes*), the display includes the volume serial number for each logical unit number (LUN) in the PPRC pair and the vendor-specific ID that is shared by the two LUNs of the PPRC pair, as shown in the following output:

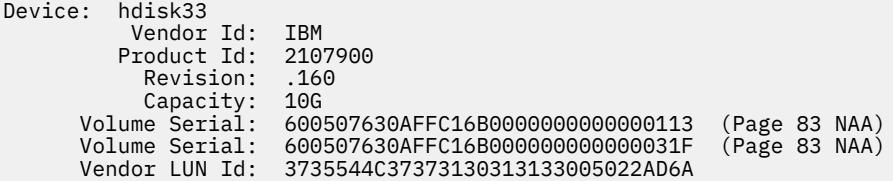

5. To display local and remote port error counts, enter the following command:

lsmpio -are

The output might be similar to the following sample:

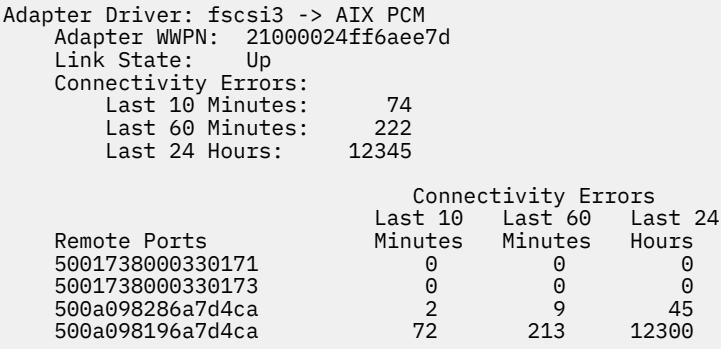

# **lsnamsv Command**

## **Purpose**

Shows name service information stored in the database.

## **Syntax**

```
lsnamsv { -C | -S"AttributeList ..." } [ -Z ]
```
## **Description**

The **lsnamsv** high-level command shows customized, TCP/IP-based name service information from the **/etc/resolv.conf** file only. No information from the name server database is shown. The command can extract all customized name service information or selected name service attribute information from the configuration database.

You can use the System Management Interface Tool (SMIT) **smit lsnamerslv** fast path to run this command.

## **Flags**

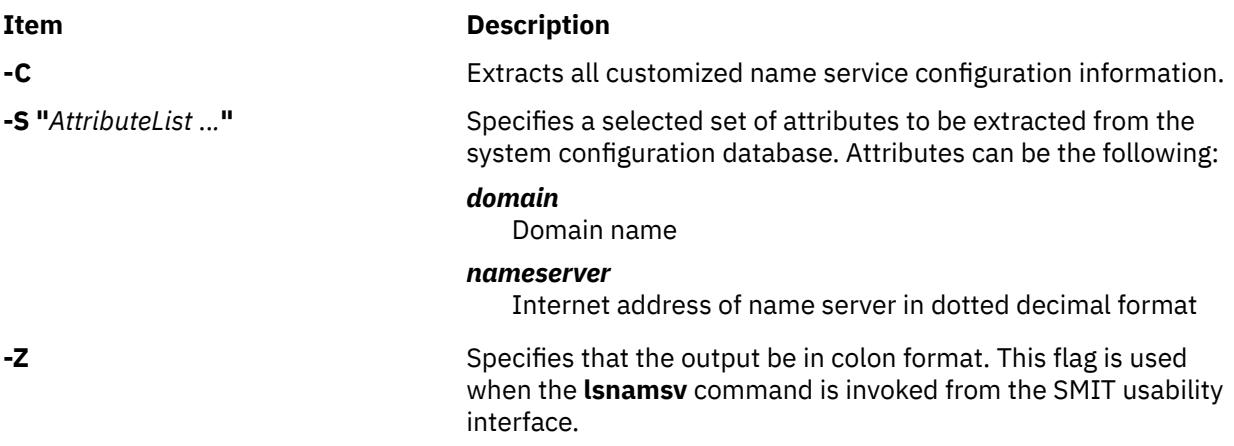

## **Examples**

1. To list all customized name service configuration information in dotted decimal format, enter the following command:

lsnamsv -C

2. To list selected attributes, enter the following command:

lsnamsv -S "domain nameserver"

The **-S** flag indicates that the quoted list that follows contains a list of attributes to display.

# **lsnfsexp Command**

## **Purpose**

Displays the characteristics of directories that are exported with the Network File System (NFS).

## **Syntax**

**/usr/sbin/lsnfsexp** [ **[-c](#page-2194-0)** | **[-l](#page-2194-0)** ] [ *[Directory](#page-2194-0)* ] [ **[-V](#page-2194-0)** *Exported Version*] [ **[-f](#page-2194-0)** *Exports\_file* ]

## <span id="page-2194-0"></span>**Description**

The **lsnfsexp** command displays the characteristics of NFS-exported directories. The *Directory* parameter specifies the directory to be displayed. If no directory is specified, all directories exported with NFS will be displayed.

## **Flags**

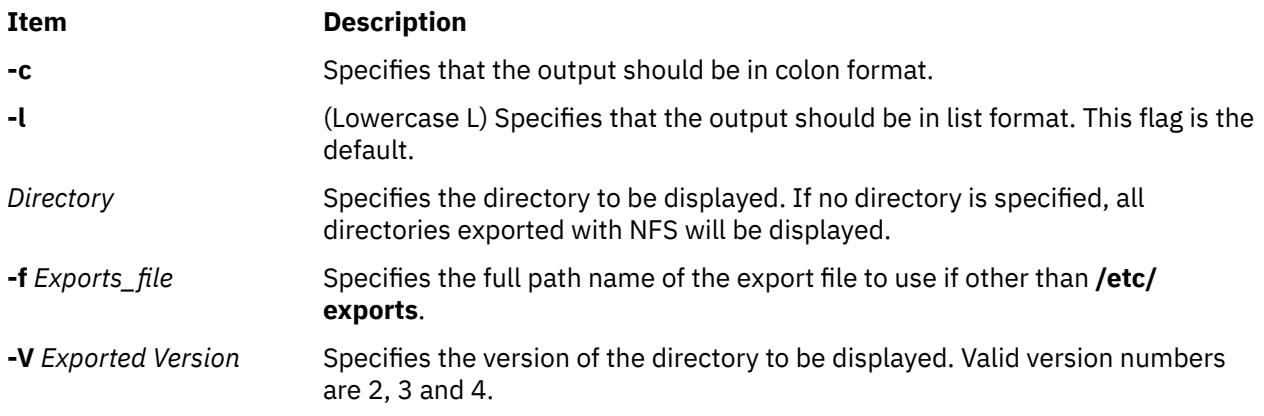

## **Examples**

1. To list all of the directories currently exported with NFS in the colon format, enter:

lsnfsexp -c

2. To list all of the directories currently exported with NFS in the colon format and use a specified path name other than **/etc/exports** enter:

lsnfsexp -c -f /etc/exports.other

3. To list the entry for the **/common/documents** directory that is exported as version 4, enter the following command:

lsnfsexp /common/documents -V 4

## **File**

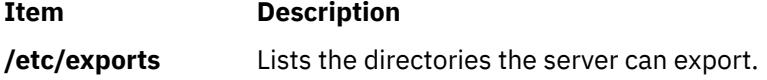

# **lsnfsmnt Command**

## **Purpose**

Displays the characteristics of NFS mountable file systems.

## **Syntax**

**/usr/sbin/lsnfsmnt** [ **[-c](#page-2195-0)** | **[-l](#page-2195-0)** | **[-p](#page-2195-0)** ] [ *[FileSystem](#page-2195-0)* ]

## <span id="page-2195-0"></span>**Description**

The **lsnfsmnt** command displays the current characteristics of NFS mountable file systems. The *FileSystem* parameter specifies the file system to be displayed in the output. If no file system is specified, all of the file systems that are NFS mountable will be displayed.

## **Flags**

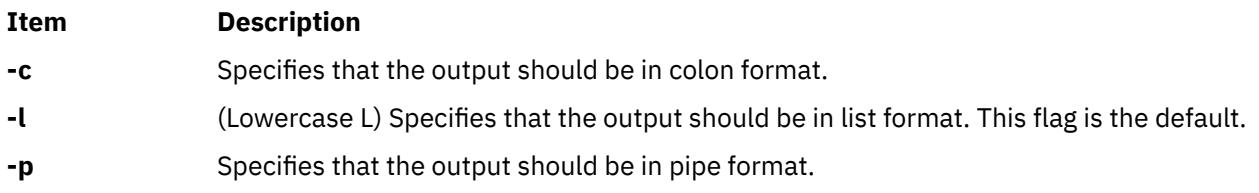

## **Examples**

To list all of the NFS mounted file systems in the colon format, enter:

lsnfsmnt -c

### **Files**

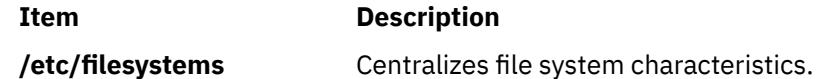

# **lsnim Command**

## **Purpose**

Displays information about the Network Installation Management (NIM) environment.

## **Syntax**

# **To Display a List of Supported NIM Classes, Subclasses, or Types lsnim** { **[-p](#page-2197-0)**| **[-P](#page-2197-0)**} [ **[-c](#page-2197-0)***Class*| **[-S](#page-2197-0)**] **To Display Predefined NIM Information lsnim** { **[-p](#page-2197-0)**| **[-P](#page-2197-0)**} [ **[-c](#page-2197-0)***Class*| **[-s](#page-2197-0)***Subclass*| **[-t](#page-2197-0)***Type*] [ **[-l](#page-2197-0)** | [ **[-o](#page-2197-0)** ] | **[-O](#page-2197-0)**] [ **[-Z](#page-2197-0)**] OR **lsnim** { **[-p](#page-2197-0)**| **[-P](#page-2197-0)**}[ **[-a](#page-2197-0)** *Attribute* ] . . . [ **[-Z](#page-2197-0)**] **To Display Attributes Required for an Operation lsnim [-t](#page-2197-0)***Type* **[-q](#page-2197-0)***Operation* **To Display Information about All Customized NIM Objects lsnim** [ **[-c](#page-2197-0)***Class*| **[-s](#page-2197-0)***Subclass*| **[-t](#page-2197-0)***Type*] [ **[-l](#page-2197-0)** | [ **[-o](#page-2197-0)** ] | **[-O](#page-2197-0)**] [ **[-Z](#page-2197-0)**] OR **lsnim** [ **[-a](#page-2197-0)***Attribute* ] . . . [ **[-Z](#page-2197-0)**] **To Display Information about a Specific NIM Object lsnim**[ **[-l](#page-2197-0)** | **[-O](#page-2197-0)**| **[-a](#page-2197-0)** *Attribute* . . . ][ **[-Z](#page-2197-0)**] *ObjectName* OR
**lsnim**[ **[-q](#page-2197-0)***Operation*] *ObjectName*

#### **To Display Information about Resources Available to a Specific NIM Machine**

**lsnim [-L](#page-2197-0)** [ **[-s](#page-2197-0)***Subclass*| **[-t](#page-2197-0)***Type*]*ObjectName*

#### **To Display Information about NIM Groups**

**lsnim [-g](#page-2197-0)** | **[-m](#page-2197-0)** [ **[-a](#page-2197-0)** *Attribute* | **[-c](#page-2197-0)***Class* | **[-L](#page-2197-0)** | **[-l](#page-2197-0)** | **[-s](#page-2197-0)***Subclass* | **[-t](#page-2197-0)***Type*] *GroupObjectName*

### **Description**

The **lsnim** command displays information about the NIM environment. This information is divided into two basic categories: predefined and customized.

Predefined information consists of values that are preset by NIM and cannot be modified by the user. Examples of predefined information include:

- The types of objects supported by NIM
- The classes and subclasses into which NIM organizes objects
- The operations that can be performed on NIM objects
- The attributes that can be entered by the user

In general, NIM uses this information to make decisions during operations. Predefined information can be displayed by using the **-p** or **-P** flag. The **-p** flag displays default values while the **-P** flag displays help information.

Customized information consists of values that you enter or modify. This information represents the physical environment in which NIM operates. Related pieces of customized information are grouped together to form *objects*, which are organized in the NIM database by object type and class. Some examples of object types include diskless, paging, and standalone. Two examples of object classes are machines and network.

For example, a standalone workstation that is part of the NIM environment is represented by a unique object. This object is classified by NIM as a standalonemachines object, where standalone represents the object type and machines represents the object class. Entering the **lsnim** command on the command line without any flags displays information on all customized objects.

You can also use the **lsnim** command to display relationships between customized objects. Choose an object to *anchor* on (specified by the *Objectname* parameter) and then select the desired relationship with the **-c**, **-s**, or **-t** flag. The information displayed then depends upon the type and class of the anchored object. For example, if you select an object of type **spot**, the type of relationships that can be displayed are:

- Machines that use the Shared Product Object Tree (SPOT) resource.
- Networks that can access the SPOT resource.

When not displaying relationships, the **lsnim** command provides flags that can be used to filter the output that it would normally display. The **-a**, **-c**, **-O**, **-s**, or **-t** flag can be used to restrict the amount of information which is displayed.

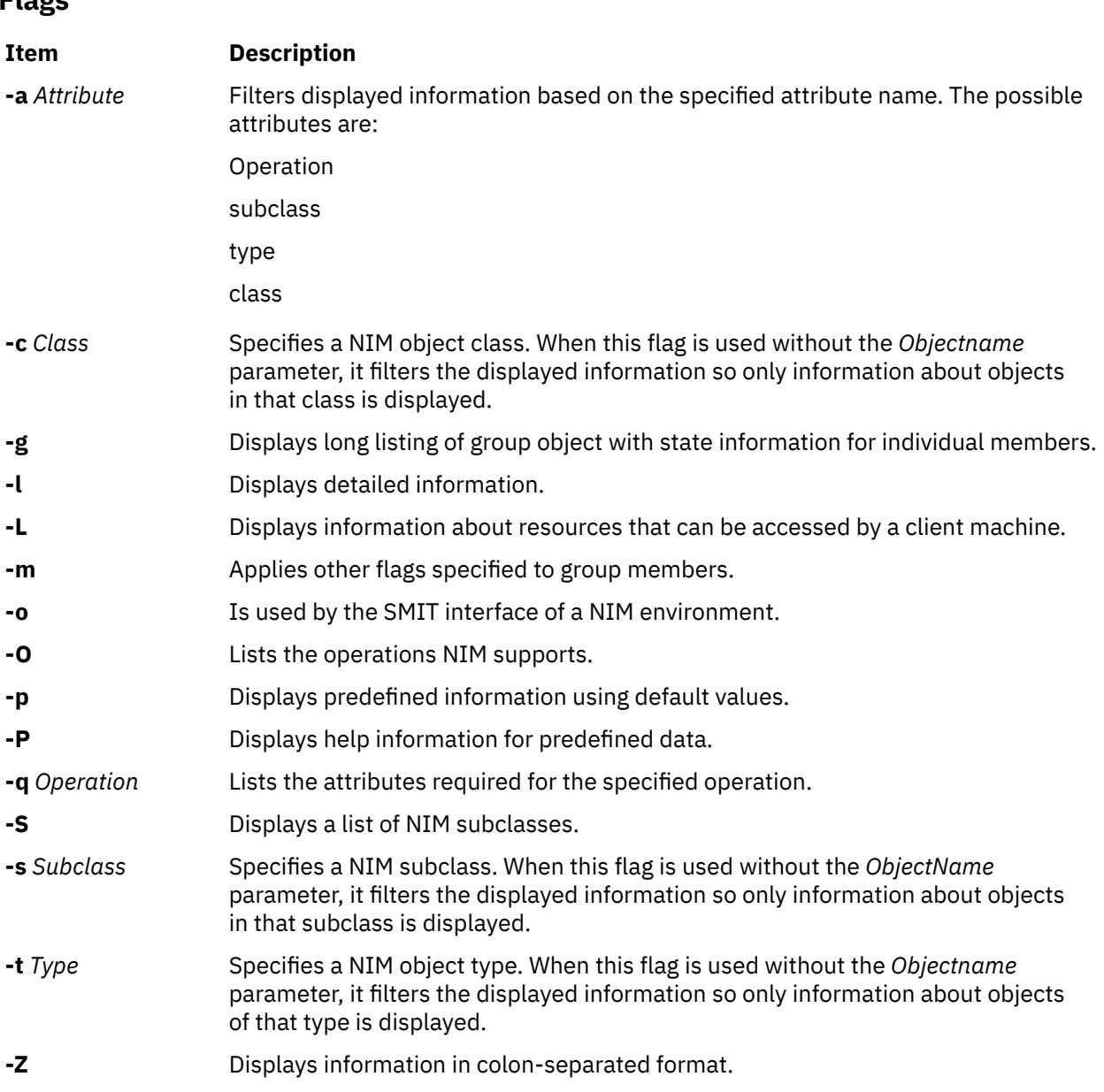

## **Security**

<span id="page-2197-0"></span>**Flags**

Access Control: You must have root authority to run the **lsnim** command.

### **Examples**

1. To display a list of NIM object classes, enter:

lsnim -p

2. To display a list of NIM subclasses, enter:

lsnim -p -S

3. To display the list of NIM object types for the machines object class, enter:

lsnim -p -c machines

4. To display help information about NIM object types for the machines object class, enter:

```
lsnim -P -c machines
```
5. To display detailed information about the NIM attributes named lpp\_source and Rstate, enter:

lsnim -p -a lpp\_source -a Rstate

6. To display the operations which can be performed on the paging object type, enter:

lsnim -p -t paging -O

7. To display the information required to perform a bos\_inst operation on an object of the standalone object type, enter:

lsnim -t standalone -q bos\_inst

8. To display information about all customized objects of the diskless object type, enter:

lsnim -t diskless

9. To display all customized objects in the networks object class, enter:

lsnim -c networks

10. To display detailed information about a NIM object named altoid, enter:

lsnim -l altoid

11. To display the relationship between an object named altoid and all NIM resources, enter:

lsnim -c resources altoid

12. To display a list of operations that can be applied to altoid, enter:

lsnim -O altoid

13. To display a list of resources available to altoid, enter:

lsnim -L altoid

14. To display the members of the machine group MacGrp1 with state and group exclusion status, enter:

lsnim -g MacGrp1

15. To display basic information about the members of the resource group ResGrp1, enter:

lsnim -m ResGrp1

16. To display a long listing of members of the machine group MacGrp1, with any hidden NIM internal information, enter:

lsnim -m -Fl MacGrp1

17. To display all members of machine group MacGrp1 which has a spot allocated, enter:

lsnim -ma spot MacGrp1

#### **Files**

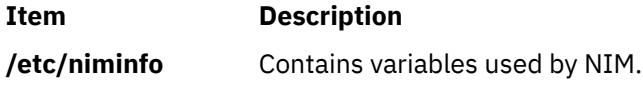

# <span id="page-2199-0"></span>**lsnlspath Command**

### **Purpose**

Shows the value of the secure NLSPATH system configuration variable.

### **Syntax**

lsnlspath

### **Description**

The **lsnlspath** command outputs the current value of the secure NLSPATH variable.

# **lsparent Command**

### **Purpose**

Displays the possible parent devices that accept a specified connection type or device.

### **Syntax**

**Flags**

**lsparent** { **-C** | **[-P](#page-2200-0)** } { **[-k](#page-2200-0)** *ChildConnectionKey* | **[-l](#page-2200-0)** *ChildName* } [ **-f** *File* ] [ **[-F](#page-2200-0)***Format*] [ **[-h](#page-2200-0)** ] [ **[-H](#page-2200-0)**]

### **Description**

The **lsparent** command lists devices from the Device Configuration database that can accept a given device as a child device, specified by the **-l** *ChildName* flag, or a given type of child device connection, specified by the **-k** *ChildConnectionKey* flag.

You can display the default output one of the following ways.

- Use the **-C** flag to display the default output information for a device from the Customized Devices object class, which is name, state, location, and description.
- Use the **-P** flag to display the default output information for a device from the Predefined Devices object class, which is class, type, subclass, and description.

To override these two default outputs, you can use the **-F** *Format* flag to display the output as designated by a user-formatted string. The *Format* parameter is a quoted list of column names separated and possibly terminated by nonalphanumeric characters.

You can supply the flags either on the command line or from the specified *File* parameter using the **-f** flag.

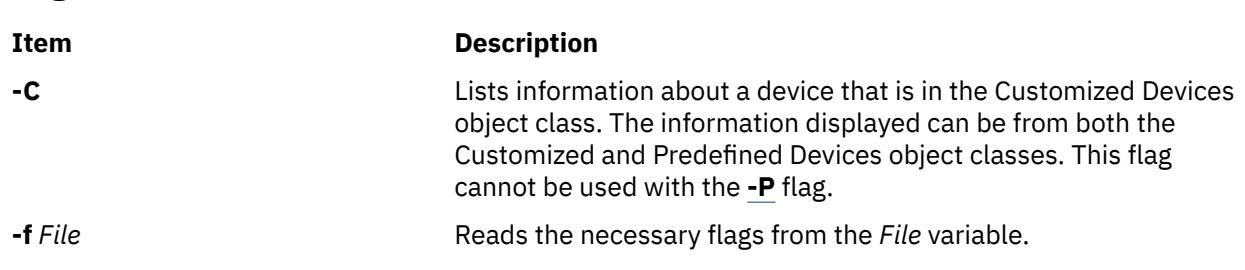

<span id="page-2200-0"></span>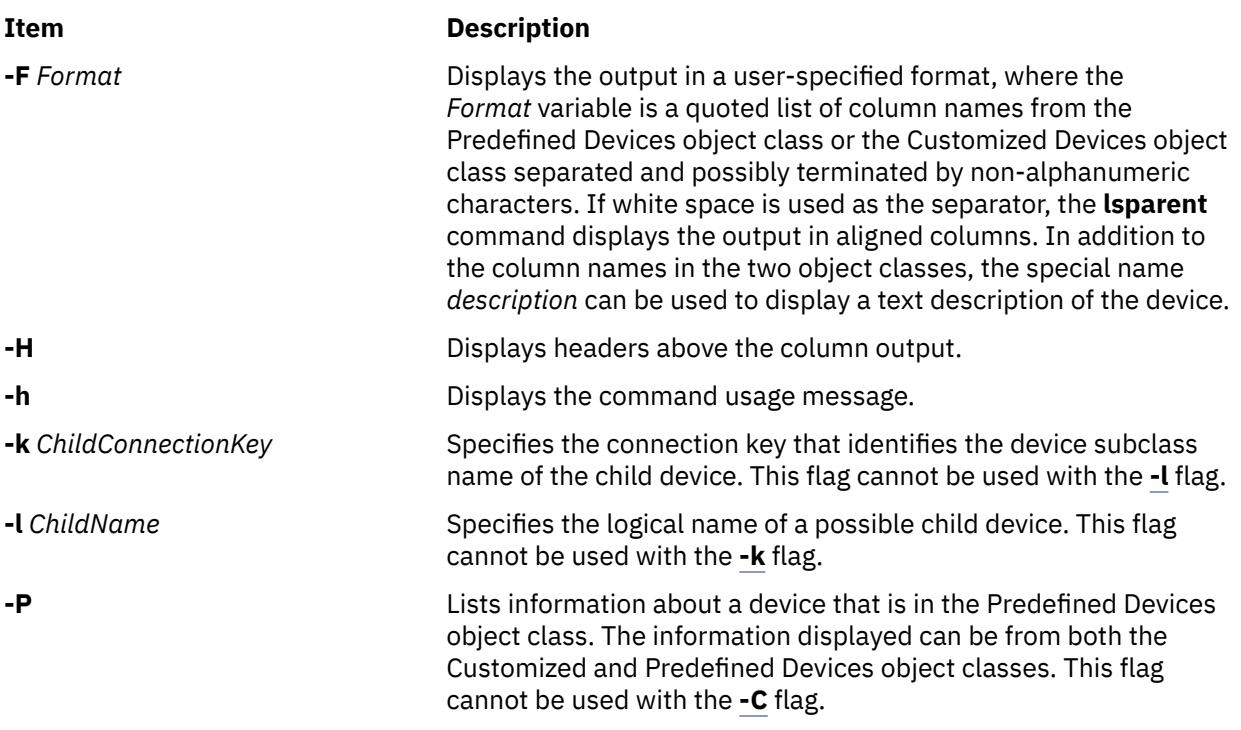

#### **Examples**

1. To list possible parent devices in the Customized Devices object class that accept an RS-232 device, type the following:

lsparent -C -k rs232

The system displays a message similar to the following:

sa0 Available 01-S1 Standard I/O Serial Port sa1 Available 01-S2 Standard I/O Serial Port sa2 Available 10-68 IBM 8-Port EIA-232/RS-422A (PCI) Adapter sa3 Available 10-70 IBM 8-Port EIA-232/RS-422A (PCI) Adapter sa4 Available 10-78 IBM 8-Port EIA-232/RS-422A (PCI) Adapter sa5 Available 20-58 IBM 8-Port EIA-232/RS-422A (PCI) Adapter

2. To list possible types of parent devices in the Predefined Devices object class that accept an RS-232 device, type the following:

lsparent -P -k rs232

The system displays a message similar to the following:

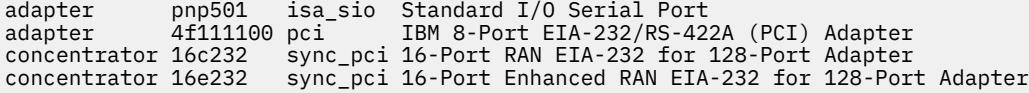

3. To list possible parent devices in the Customized Devices object class that accept the rmt0 tape device as a child device, type the following:

lsparent -C -l rmt0

The system displays a message similar to the following:

scsi2 Available 20-60 Wide/Ultra-2 SCSI I/O Controller scsi3 Available 20-61 Wide/Ultra-2 SCSI I/O Controller scsi1 Available 10-88 Wide/Ultra-2 SCSI I/O Controller scsi0 Available 10-60 Wide/Fast-20 SCSI I/O Controller

4. To list possible types of parent devices in the Predefined Devices object class that accept the rmt0 tape device as a child device, type the following:

```
lsparent -P -l rmt0
```
The system displays a message similar to the following:

adapter sym896 pci Wide/Ultra-2 SCSI I/O Controller adapter sym895 pci Wide/Ultra-2 SCSI I/O Controller adapter sym875 pci Wide/Fast-20 SCSI I/O Controller

#### **Files**

**Item Description**

**/usr/sbin/lsparent** Contains the **lsparent** command.

**lspath Command**

#### **Purpose**

Displays information about paths to an MultiPath I/O (MPIO) capable device.

#### **Syntax**

**lspath** [ **[-F](#page-2203-0)** *Format* | **[–t](#page-2204-0)** ] [ **[-H](#page-2203-0)** ] [ **[-l](#page-2203-0)** *Name* ] [ **[-p](#page-2204-0)** *Parent* ] [ **[-s](#page-2204-0)** *Status* ] [ **[-w](#page-2204-0)** *Connection* ] [ **[-i](#page-2203-0)** *PathID* ]

**lspath [-A](#page-2203-0) [-l](#page-2203-0)** Name [-p](#page-2204-0) Parent [ [-w](#page-2204-0) Connection ] [ [-i](#page-2203-0) PathID ]  $\{-D$  $\{-D$  [ [-O](#page-2203-0) ] | [-E](#page-2203-0) [ -O ] | [-F](#page-2203-0) Format [ [-Z](#page-2204-0) character ] } [ **[-a](#page-2203-0)** *Attribute* ] ...[ **[-f](#page-2203-0)** *File* ] [ **[-H](#page-2203-0)** ]

**lspath [-A](#page-2203-0) [-l](#page-2203-0)** *Name* **[-p](#page-2204-0)** *Parent* [ **[-w](#page-2204-0)** *Connection* ] [ **[-i](#page-2203-0)** *PathID* ]**[-R](#page-2204-0) [-a](#page-2203-0)** *Attribute* [ **[-f](#page-2203-0)** *File* ] [ **[-H](#page-2203-0)** ]

**lspath [-h](#page-2203-0)**

### **Description**

The **lspath** command displays one of two types of information about paths to an MPIO capable device. It either displays the operational status for one or more paths to a single device, or it displays one or more attributes for a single path to a single MPIO capable device. The first syntax shown above displays the operational status for one or more paths to a particular MPIO capable device. In this instance, the **lspath** command is similar to the **lsdev** command. The second syntax (keyed by the presence of the **-A** flag) displays one or more attributes for a single path to a particular MPIO capable device. In this instance, the lspath command is similar to the **lsattr** command. In fact, all of the flags for the **lsattr** command are supported on the **lspath** command when displaying path attributes.

#### **Displaying Path Status with the lspath Command**

When displaying path status, the set of paths to display is obtained by searching the device configuration database for paths that match the following criteria:

- The target device name matches the device specified with the **-l** flag. If the **-l** flag is not present, then the target device is not used in the criteria.
- The parent device name matches the device specified with the **-p** flag. If the **-p** flag is not present, then parent is not used in the criteria.
- The connection matches the connection specified with the **-w** flag. If the **-w** flag is not present, then connection is not used in the criteria.
- The path status matches status specified with the **-s** flag. If the **-s** flag is not present, the path status is not used in the criteria.

If none of the **-l**, **-p**, **-w**, **-s** flags are specified, then all paths known to the system are displayed.

By default, this command will display the information in columnar form. When no flags are specified that qualify the paths to display, the format of the output is:

status device parent

The default display format can be overridden by using the **-F** *Format* flag. The **-F** *Format* flag displays the output in a user-specified format where the *Format* parameter is a quoted list of field names separated by, and possibly ended by, non-alphanumeric characters or white space. The field names are the fields defined in the **CuPath** class or one of the column heading defined above.

**Note:** The column names above are not translated into other languages (either when output as column headings or when input as part of the *Format* of the **-F** flag).

Possible values that can appear for the status column are:

#### **enabled**

Indicates that the path is configured and operational. It will be considered when paths are selected for IO.

**Note:** The AIX MPIO does not fail the last path. Even though all paths to the storage are lost, the last path displays the status as **enabled**. In such a case, an IO error indicates the actual loss of the last path to the disk.

#### **disabled**

Indicates that the path is configured, but not currently operational. It has been manually disabled and will not be considered when paths are selected for IO.

#### **failed**

Indicates that the path is configured, but it has had IO failures that have rendered it unusable. It will not be considered when paths are selected for IO.

#### **defined**

Indicates that the path has not been configured into the device driver.

#### **missing**

Indicates that the path was defined in a previous boot, but it was not detected in the most recent boot of the system.

#### **detected**

Indicates that the path was detected in the most recent boot of the system, but for some reason it was not configured. A path should only have this status during boot and so this status should never appear as a result of the **lspath** command.

#### **Displaying Path Attributes with the lspath Command**

When displaying attributes for a path, the path must be fully qualified. Multiple attributes for a path can be displayed, but attributes belonging to multiple paths cannot be displayed in a single invocation of the **lspath** command. Therefore, in addition to the **-A** flag, the **-l**, **-p**, or**-w** flags are required to uniquely identify a single path. For example:

- if only one path exists to a device, the **-l** flag is required
- if only one path between a device and a specific parent, the **-l** and **-p** flags are required
- if there are multiple paths between a device and a specific parent, the **-l**, **-p**, and **-w** flags are required

Furthermore, the **-s** flag is not allowed.

The same rules used by the **lsattr** command for displaying device attributes applies to the **lspath** command for displaying path attributes.

By default, this command will display the information in columnar form. The format of the output is the same as the **lsattr** command:

attribute value description user settable

All fields are shown by default. The default display format can be overridden by using the **-F** *Format* flag. The **-F** *Format* flag displays the output in a user-specified format where the *Format* parameter is a

<span id="page-2203-0"></span>quoted list of column names separated by, and possibly ended by, non-alphanumeric characters or white space. The column names allowed are the field names from the **CuPathAt**, **PdPathAt**, and **PdAtXtd** object classes plus the columns listed above.

**Note:** The column names above are not translated into other languages (either when output as column headings or when input as part of the *Format* of the **-F** flag).

**Flags**

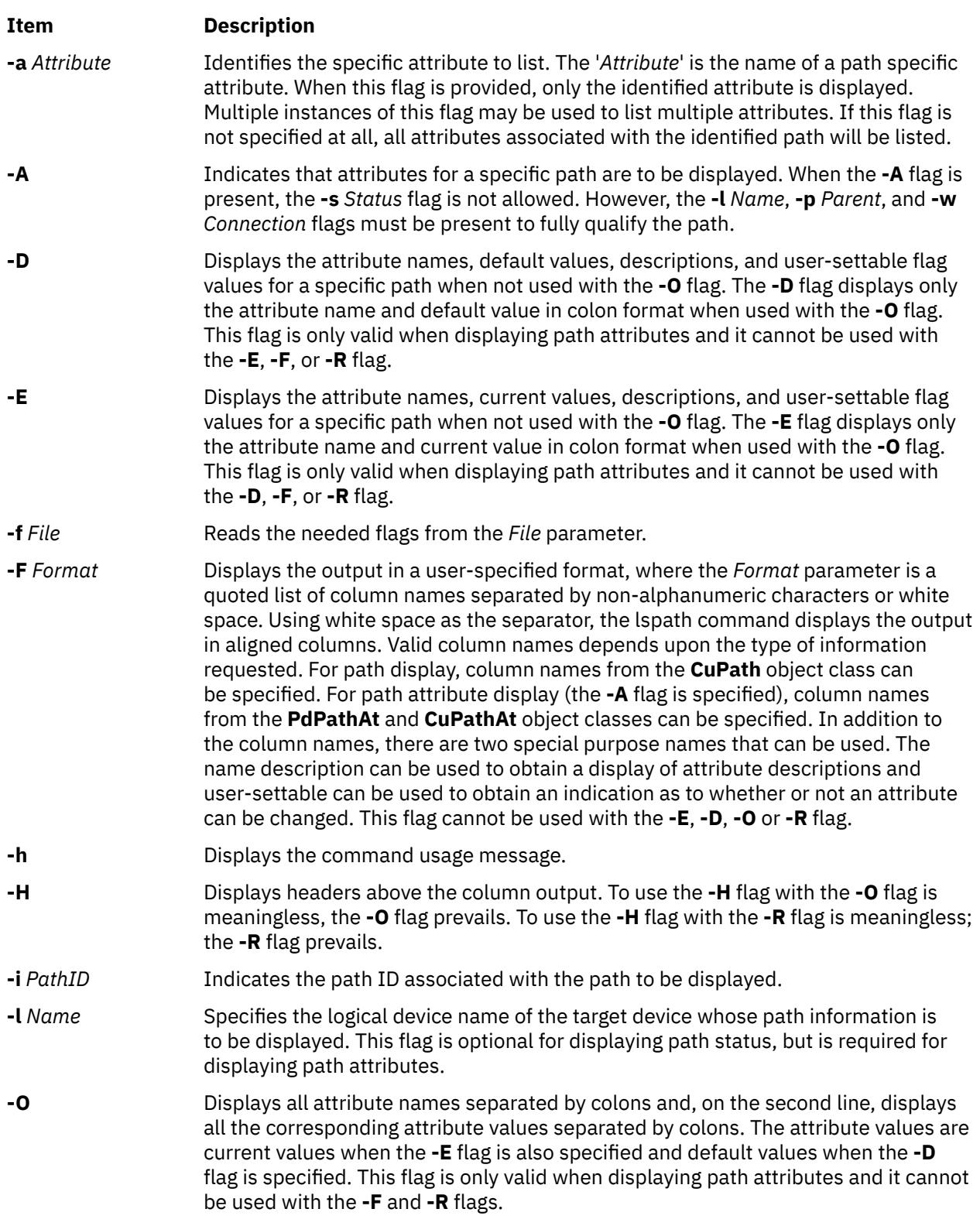

<span id="page-2204-0"></span>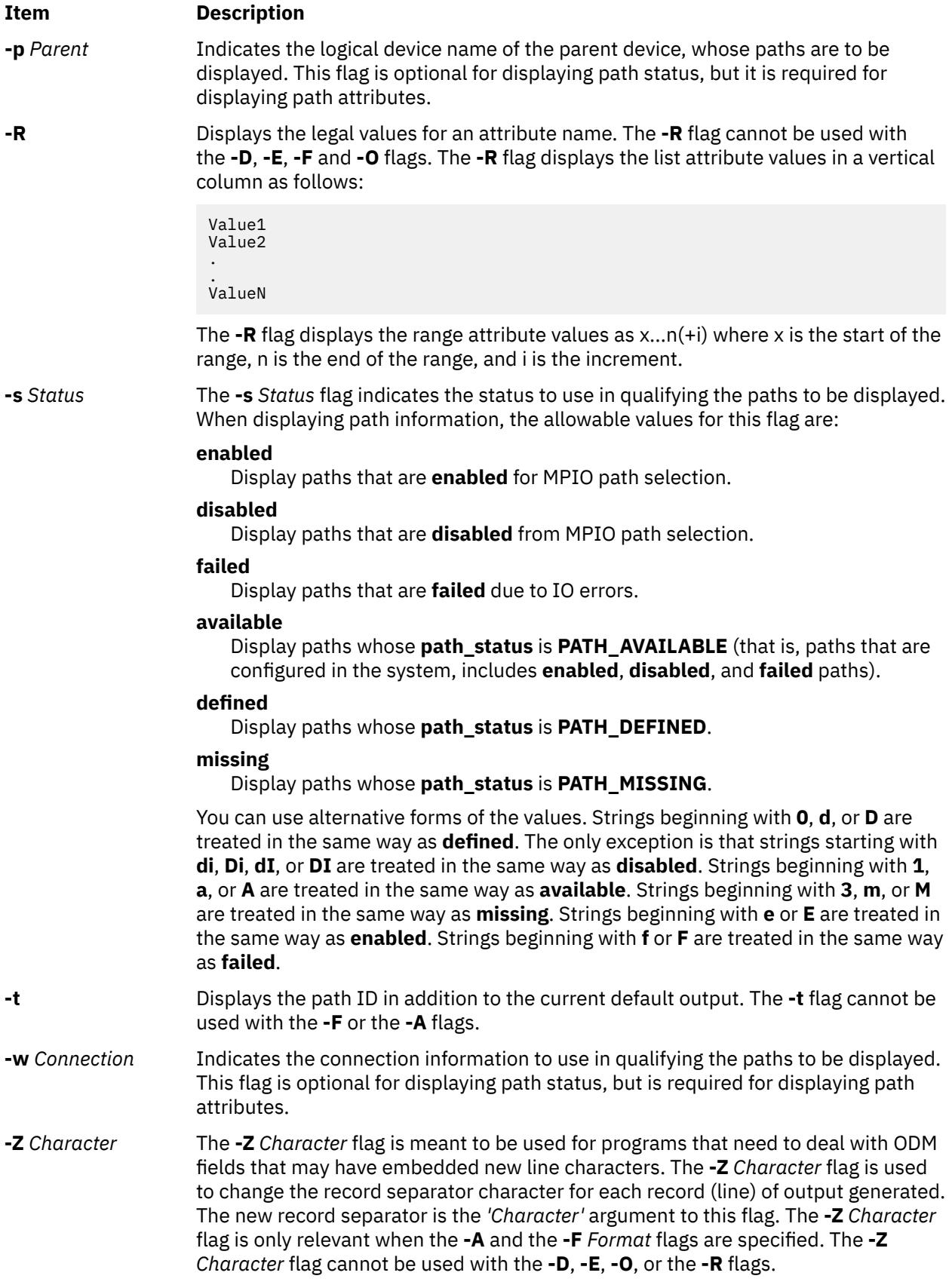

# **Security**

*Privilege Control*: All users can execute this command.

*Auditing Events*: None.

#### **Examples**

Examples of displaying path status:

1. To display the status of all paths to hdisk1 with column headers, enter the following command:

lspath -H -l hdisk1

The system will display a message similar to the following:

status device parent<br>enabled hdisk1 scsi0 enabled hdisk1 scsi0 disabled hdisk1 scsi1 missing hdisk1 scsi2

2. To display, without column headers, the set of paths whose operational status is disabled, enter the following command:

lspath -s disabled

The system will display a message similar to the following:

disabled hdisk1 scsi1 disabled hdisk2 scsi1 disabled hdisk23 scsi8 disabled hdisk25 scsi8

3. To display the set of paths whose operational status is failed, enter the following command:

lspath -s failed

The system will display a message similar to the following:

failed hdisk1 scsi1 failed hdisk2 scsi1 failed hdisk23 scsi8 failed hdisk25 scsi8

4. To display in a user-specified format, without column headers, the set of paths to hdisk1 whose path status is available enter the following command:

lspath -l hdisk1 -s available -F"connection:parent:path\_status:status"

The system will display a message similar to the following:

5,0:scsi0:available:enabled 6,0:scsi1:available:disabled

Note that this output shows both the path status and the operational status of the device. The path status simply indicates whether the path is configured or not. The operational status indicates how the path is being used with respect to path selection processing in the device driver. Only paths with a path status of available also have an operational status. If a path is not currently configured into the device driver, it does not have an operational status.

Examples of displaying path attributes:

1. If the target device is a SCSI disk, to display all attributes for the path to parent scsi0 at connection 5,0, enter the following command:

lspath -AHE -l hdisk10 -p scsi0 -w "5,0"

The system will display a message similar to the following:

attribute value description by user\_settable<br>weight 1 0rder of path failover selection true Order of path failover selection true

# **lspriv Command**

### **Purpose**

Displays the privileges available on the system.

#### **Syntax**

**lspriv** [ **-v** ]

### **Description**

The **lspriv** command displays privileges available to the system. If run within a workload partition (WPAR), the **lspriv** command displays only the privileges available to the partition. If the **-v** flag is specified, the **lspriv** command also displays privilege descriptions.

#### **Flags**

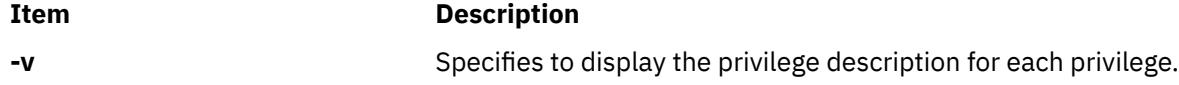

### **Security**

Any user can run the **lspriv** command on the system.

### **Examples**

1. To display all privileges available on the system, use the following command:

lspriv

The system displays an output similar to the following example:

```
PV_ROOT
PV_AU_
PV_AU_ADD
PV_AU_ADMIN
PV_AU_READ
...
```
2. To display all privileges available on the system and their textual description, use the following command:

lspriv -v

The system displays an output similar to the following example:

```
PV_ROOT Allows a process to pass any non-SU privilege check.
PV_AU_ Equivalent to all Auditing privileges (PV_AU_*) combined.
PV_AU_ADD Allows a process to record/add an audit record.
PV_AU_ADMIN Allows a process to configure and query the audit system.
PV_AU_READ Allows a process to read a file marked as an audit file.
...
```
## **lsprtsv Command**

#### **Purpose**

Shows print service information stored in the database.

### **Syntax**

**lsprtsv** { **-c** | **-p** } [ **-h** ] [ **-q***QEntry ...* ] [ **-Z** ]

## **Description**

The **lsprtsv** high-level command shows predefined and customized TCP/IP-based print service information. Use the **lsprtsv** command to extract customized or predefined print service information.

The **lsprtsv** command can show the following information:

- A list of host names that have access rights to the print server
- Logical print queue information only

### **Flags**

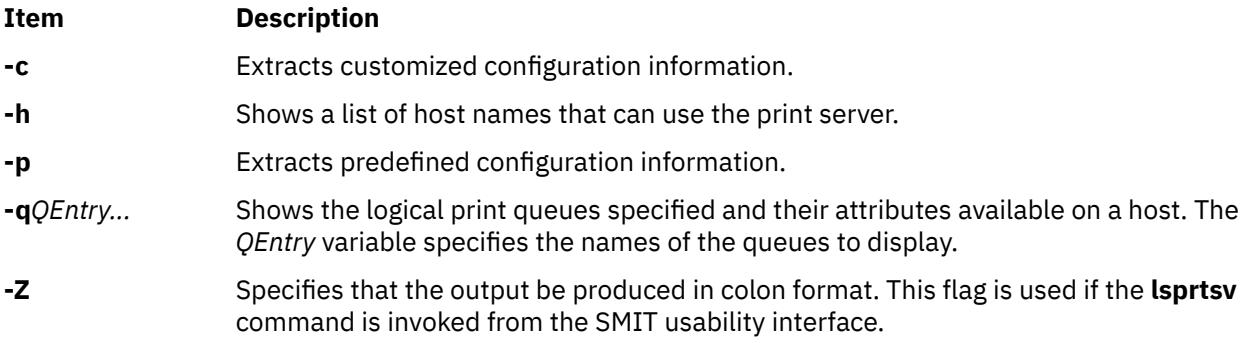

### **Examples**

- 1. To show all host names who have access rights to a print server, enter:
	- \$ lsprtsv -c -h
- 2. To show which logical printers are available on a given client machine, enter:

lsprtsv -c -q sahara

# **lsps Command**

### **Purpose**

Displays the characteristics of a paging space.

### **Syntax**

**lsps** { **[-s](#page-2208-0)** | [ **[-c](#page-2208-0)** | **[-l](#page-2208-0)** ] { **[-a](#page-2208-0)** | **[-t](#page-2208-0)** { *lv* | *nfs* | *ps\_helper*} | *PagingSpace* } }

### **Description**

The **lsps** command displays the characteristics of a paging space. The **lsps** command displays characteristics such as the paging-space name, physical-volume name, volume-group name, size, percentage of the paging space used, whether the space is active or inactive, and whether the paging space is set to automatic. The *PagingSpace* parameter specifies the paging space whose characteristics are to be shown.

For NFS paging spaces, the physical-volume name and volume-group name will be replaced by the host name of the NFS server and the path name of the file that is used for paging.

<span id="page-2208-0"></span>If the **-t** flag is specified, the argument will be assumed to be a third-party helper executable. If the helper executable is present in the /sbin/helpers/pagespace path then it will be spawned passing all the arguments and with the **-l** flag to specify the **lsps** command. The helper executable must take care of displaying the characteristics of the page space. If the helper program doesn't exist in /sbin/helpers/ pagespace directory, the **lsps** command will display the usage error. The helper executable must exit with a 0 if successful and a non-zero if it fails.

You can use the System Management Interface Tool (SMIT) **smit lsps** fast path to run this command.

### **Flags**

#### **Ite Description**

**m**

- **-a** Specifies that the characteristics of all paging spaces are to be given. The size is given in megabytes.
- **-c** Specifies that the output should be in colon format. The colon format gives the paging space size in logical partitions.
- **-l** Specifies that the output should be in list format.
- **-s** Specifies that the summary characteristics of all paging spaces are to be given. This information consists of the total paging space in megabytes and the percentage of paging space currently assigned (used). If the **-s** flag is specified, all other flags are ignored.

**Note:** There is a paging space limit of 64 GB per device.

**Note:** Setting the environment variable **PSALLOC=early** causes the use of early paging space algorithm. In this case, the value the **-s** flag specifies is different from the value returned for a single paging space or when using the **-a** flag for all the paging spaces. The value the **-s** flag displays is the percentage of paging space allocated (reserved), whether the paging space has been assigned (used) or not. Therefore, the percentage reported by the **-s** flag is usually larger than that reported by the **-a** flag when **PSALLOC** is set to early.

**-t** Specifies the characteristics of the paging space. One of the following variables is required:

*lv*

Specifies that the characteristics of only logical volume paging spaces are to be given.

*nfs*

Specifies that the characteristics of only NFS paging spaces are to be given. The heading of the output will be changed to display the host name of the NFS server and the path name of the file that resides on the server that is being used for NFS paging.

#### *ps\_helper*

Name of the helper program for a third party device.

### **Examples**

1. To list the characteristics of all paging spaces, enter:

lsps -a

This displays the characteristics for all paging spaces and provides a listing similar to the following listing:

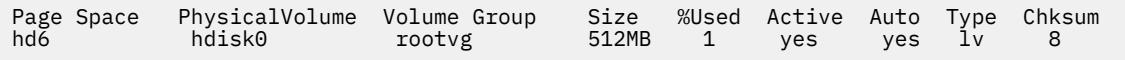

2. To display the characteristics of paging space myps using the helper program foo enter the following commad:

lsps -t foo myps

This displays the characteristics for all paging spaces and provides a listing similar to the following listing:

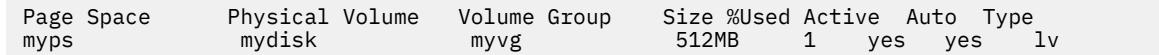

#### **Files**

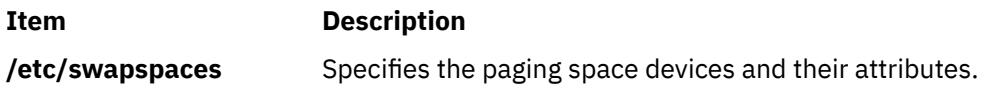

## **lspv Command**

#### **Purpose**

Displays information about a physical volume within a volume group.

#### **Syntax**

#### **lspv**

OR

**lspv** [ **[-L](#page-2210-0)** ] [ **[-P](#page-2212-0)** ] [ **[-l](#page-2211-0)** | **[-p](#page-2212-0)** | **[-M](#page-2211-0)** ] [ **[-n](#page-2211-0)** *descriptorphysicalvolume*] [ **[-v](#page-2212-0)** *volumegroupid*] *physicalvolume*

#### **Description**

The **lspv** command displays the information about the physical volume if the specific physical volume name is specified. If you do not add flags to the **lspv** command, by default all the available physical volumes are printed along with the following information:

- Physical disk name.
- Physical volume identifiers (PVIDs).
- The volume group, if any, that the physical volume belongs to or the label, if any, locked with the **lkdev** command.
- The state of the volume group.

#### **Active**

When the volume group is varied on.

#### **Concurrent**

When the volume group is varied on in the concurrent mode.

#### **Locked**

When the physical volume is locked with the **lkdev** command.

**Note:** If the **lspv** command cannot find the information for a field in the Device Configuration Database, it will insert a question mark (?) in the value field. As an example, if there is no information for the **PP RANGE** field, the following value might be displayed:

PP RANGE: ?

**Note:** The **lspv** command, without any flags, can display the General Parallel File System (GPFS) volume groups that are located on the disks. However, the **lspv** command must initially be run with a root authority so that the command has permissions to query the GPFS nodes for information. After the GPFS volume group names are cached locally, non-root users running the **lspv** command can see the GPFS volume group names.

The **lspv** command attempts to obtain as much information as possible from the description area when it is given a logical volume identifier.

<span id="page-2210-0"></span>When the *physicalvolume* parameter is used, the following characteristics of the specified physical volume are displayed:

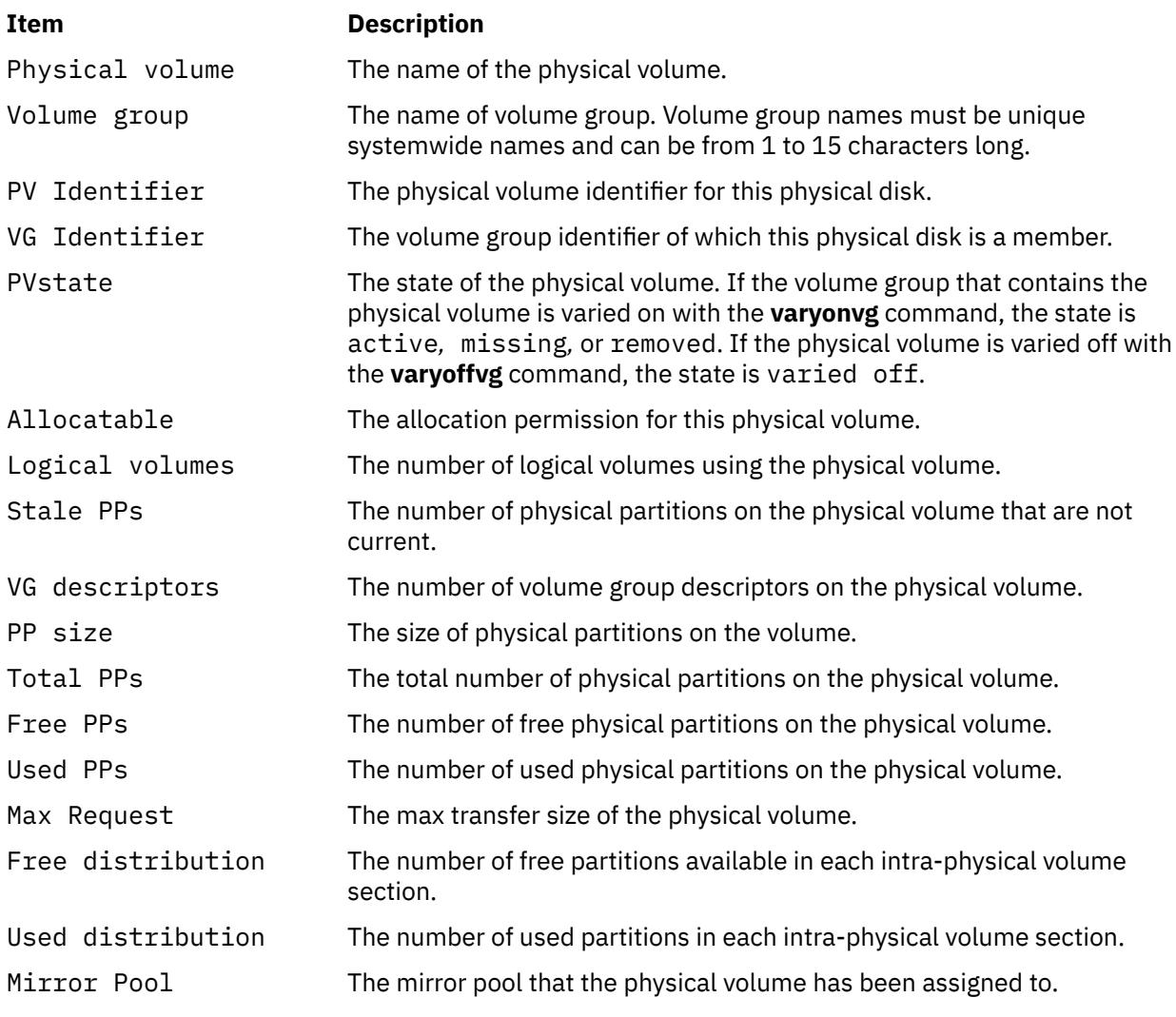

You can use the System Management Interface Tool (SMIT) **smit lspv** fast path to run this command.

## **Flags**

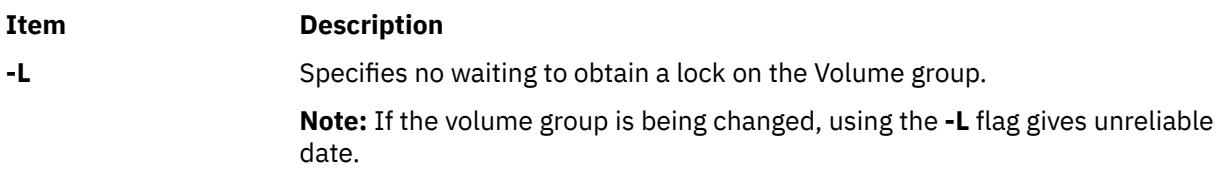

<span id="page-2211-0"></span>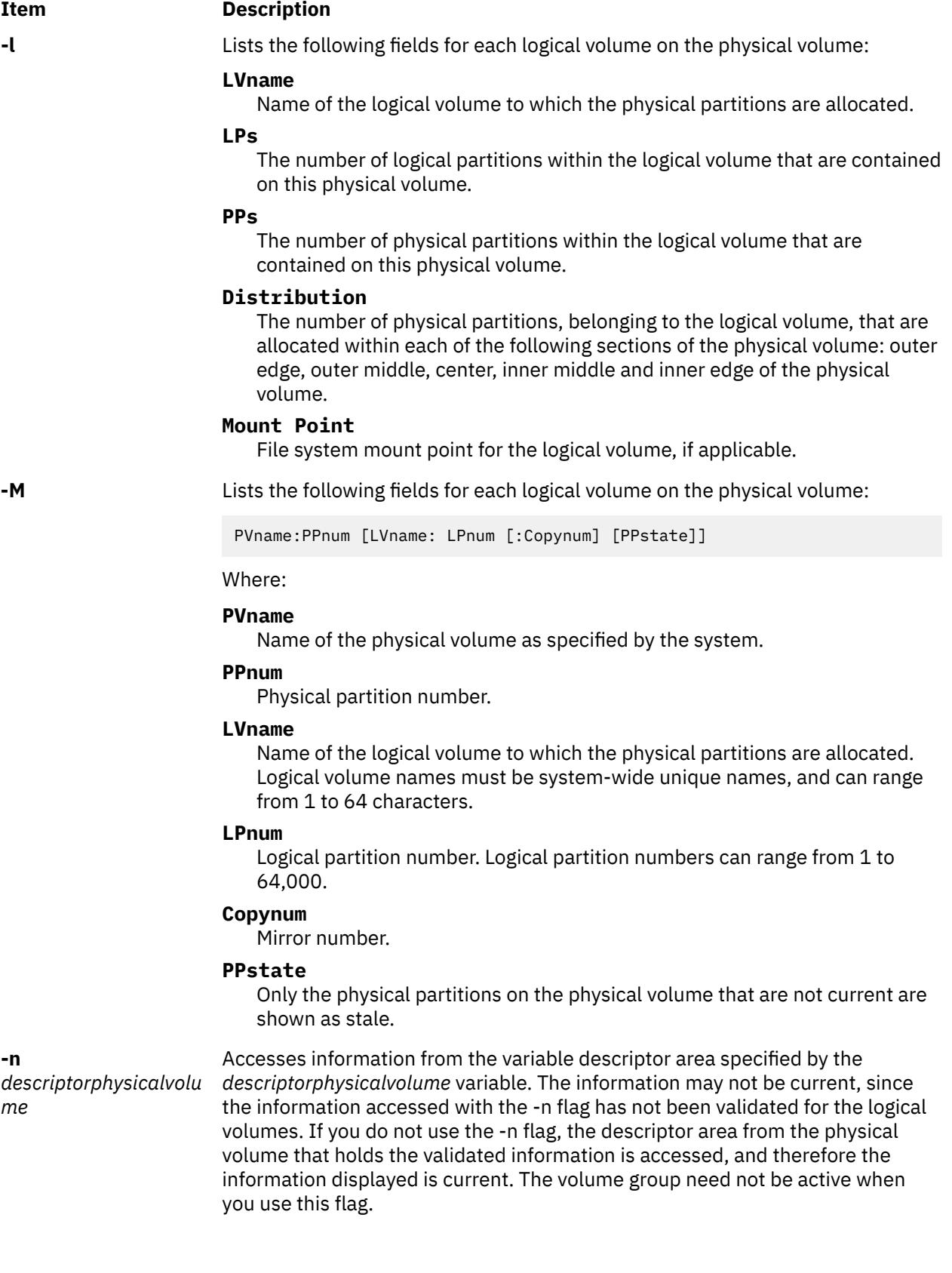

<span id="page-2212-0"></span>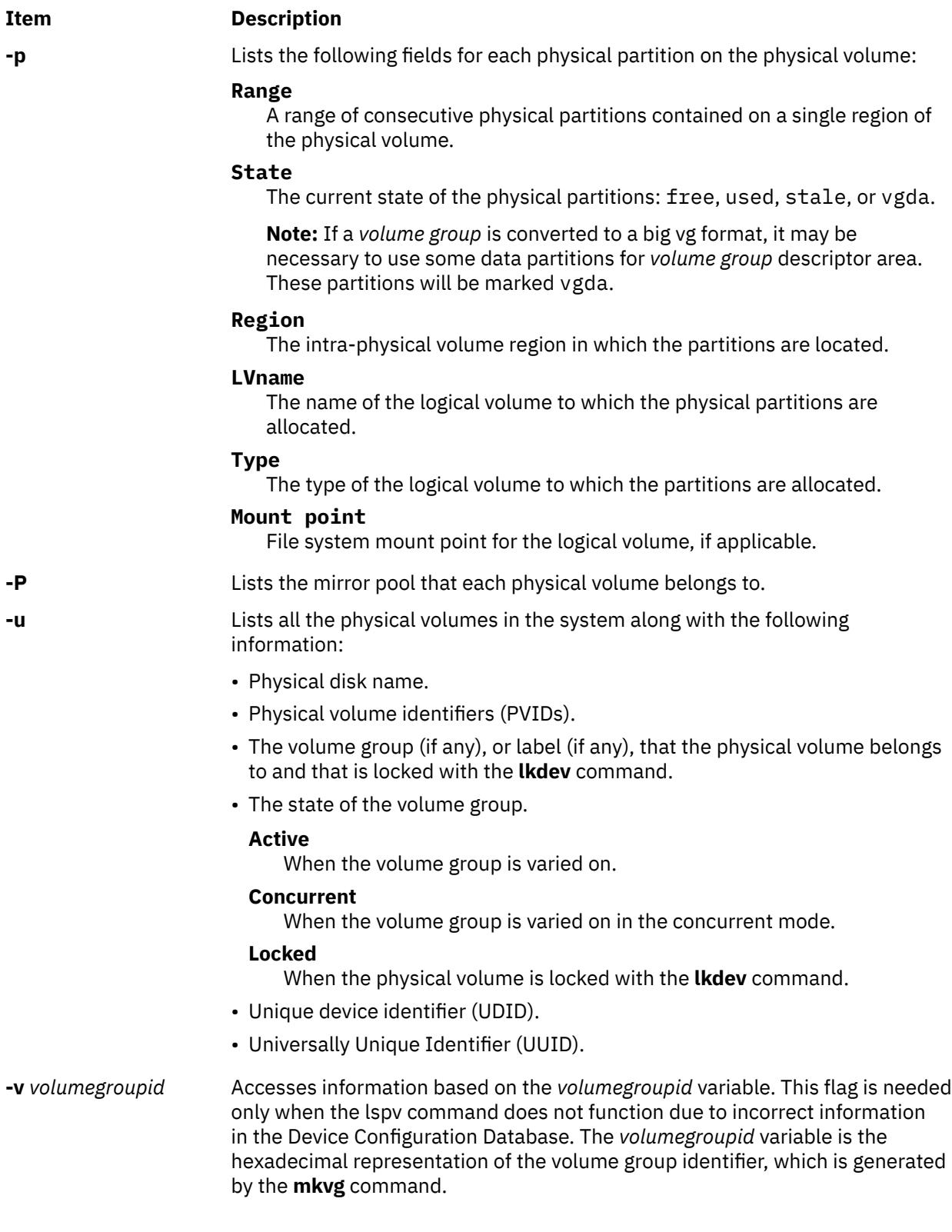

## **Examples**

1. To display the status and characteristics of physical volume hdisk3, enter the following command:

lspv hdisk3

2. To display the status and characteristics of physical volume hdisk5 by physical partition number, enter the following command:

lspv [-p](#page-2212-0) hdisk5

### **Files**

**Item Description /usr/sbin** Contains the **lspv** command.

# **lspprc Command**

### **Purpose**

Displays information about PPRC (Peer-to-Peer Remote Copy) disks.

### **Syntax**

```
lspprc -A [-o ]
lspprc -c pprc_disk
lspprc [ -h ]
lspprc -p pprc_disk
lspprc -v pprc_disk
```
### **Description**

The **lspprc** command displays information that is related to PPRC disk like vital product data (VPD) information of the individual LUNs that are part of the PPRC disk, path group information of a PPRC disk, replication path information of a PPRC disk, and a list of all PPRC disks available on the system.

### **Flags**

#### **Item Description**

**-A** *[ -o ]* Displays the information of all PPRC disks in the system, such as PPRC state and path groups IDs. The optional **-o** flag briefly opens all potential PPRC disks before displaying the status, ensuring that the status is current. Use of the **-o** flag might increase the length of time that is required to run the command, depending on the number of disks that are attached to the system.

Example:

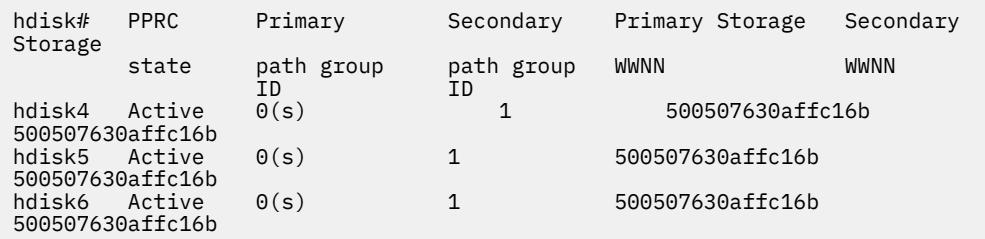

**Note:** For explanation of the path group IDs and the selected path group that is identified as *s*, see the description of the **-p** flag.

#### **Item Description**

**-c** Displays information about the replication path connection, which is related to a PPRC disk. The output displays information about the replication paths between the two storage subsystems that contain the LUNs in the PPRC pair. The output displays the worldwide node names, Subsystem IDs (SSID), Logical Subsystems (LSS), and ports for the endpoints of the paths and the current path state. The contents of the output depends on the current state of the PPRC disk.

- If the disk is not part of a PPRC pair, the output shows all paths that originate from the LSS that the disk resides on, to any other LSS.
- If the disk is part of a PPRC pair, but has only one path group, the output displays paths that originate from the LSS on which the disk resides and lead to the LSS on which the partner disk resides.
- If the disk is part of a PPRC pair and has two path groups, the output displays all paths between the two LSSs on which the members of the PPRC pair reside.

Example output of the replication paths:

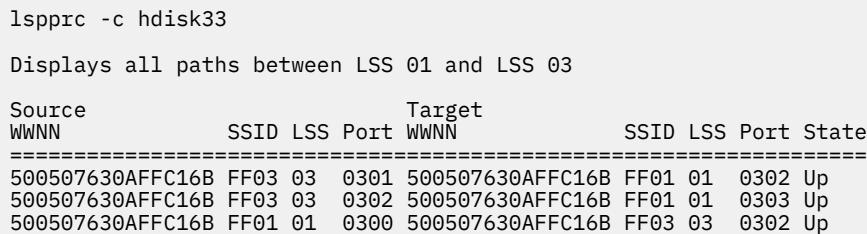

**-p** Displays path group information that is part of the specified PPRC disk.

Example output of path group information:

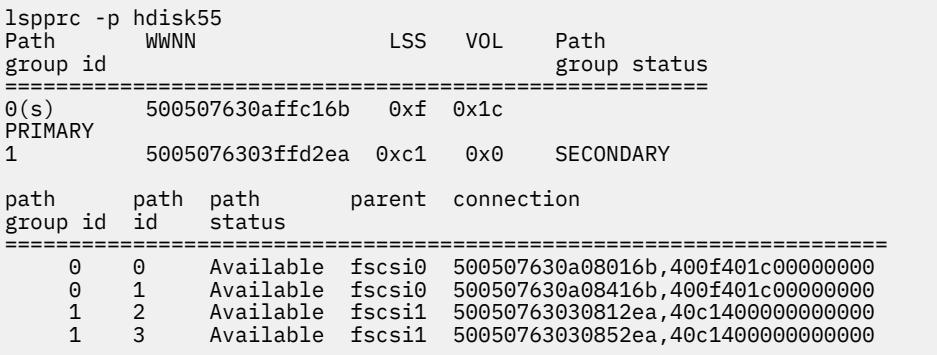

When you use PPRC, the paths are grouped based on which LUN is accessed by the path, in the PPRC pair. The path group ID indicates how the paths are grouped, with all paths that have the same path group ID accessing the same LUN in the PPRC pair. A path group ID of -1 indicates that there are no paths that are configured from this initiator to the indicated LUN in the PPRC pair.

At any time, only one of the two path groups is selected for I/O operations to the hdisk. The selected path group is identified in the output by "(s)".

#### **Item Description**

#### **-v** Displays the VPD information of individual LUNs that are part of given PPRC disk.

Example output of VPD information:

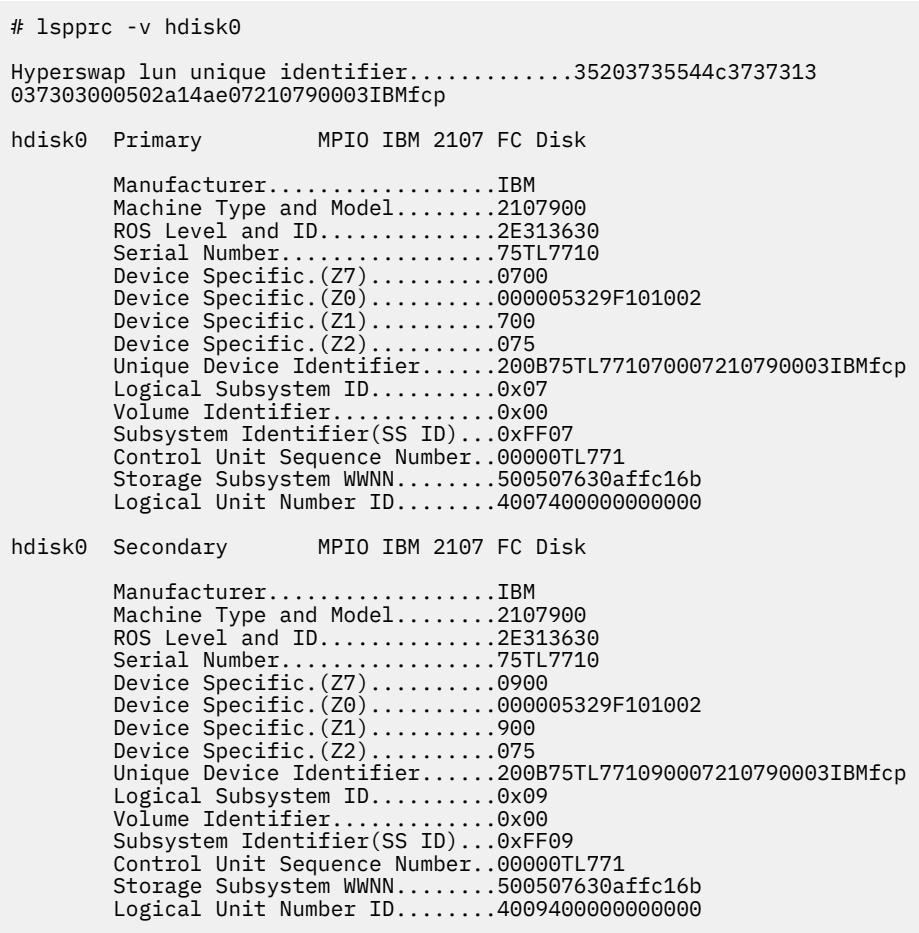

#### **Files**

**Item Description /usr/bin/lspprc** Contains the **lspprc** command.

# **lsque Command**

#### **Purpose**

Displays the queue stanza name.

### **Syntax**

**lsque** [ **[-c](#page-2216-0)** ] **[-q](#page-2216-0)***Name*

### **Description**

The **lsque** command uses the **printf** subroutine to display the name of the queue stanza and associated attributes from the **/etc/qconfig** file.

#### <span id="page-2216-0"></span>**Flags**

#### **Item Description**

- **-c** Causes colon output format for use by SMIT.
- **-q** *Name* Specifies the *Name* of the queue stanza that is sent to standard output.

### **Security**

**Attention RBAC users and Trusted AIX users:** This command can perform privileged operations. Only privileged users can run privileged operations. For more information about authorizations and privileges, see Privileged Command Database in *Security*. For a list of privileges and the authorizations associated with this command, see the **lssecattr** command or the **getcmdattr** subcommand.

### **Examples**

1. To display the name of queue stanza lp0, enter:

lsque -qlp0

A list similar to the following is displayed:

```
lp0:
  device = 1pd0host = neptunerq = nlp0
```
2. To display the name of queue stanza lp0 in colon format, enter:

lsque -c -q lp0

A list similar to the following is displayed:

```
device:discipline:up:acctfile:host:s_statfilter:l_statfilter:rq
lpd0:fcfs:true:false:neptune:::nlp0
```
### **Files**

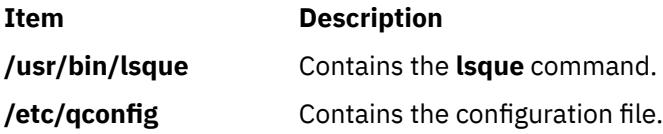

# **lsquedev Command**

### **Purpose**

Displays the device stanza name.

### **Syntax**

**lsquedev** [ **[-c](#page-2217-0)** ] **[-q](#page-2217-0)***Name* **[-d](#page-2217-0)** *Name*

### **Description**

The **lsquedev** command displays the name of the queue stanza and associated attributes from the **/etc/ qconfig** file.

#### <span id="page-2217-0"></span>**Flags**

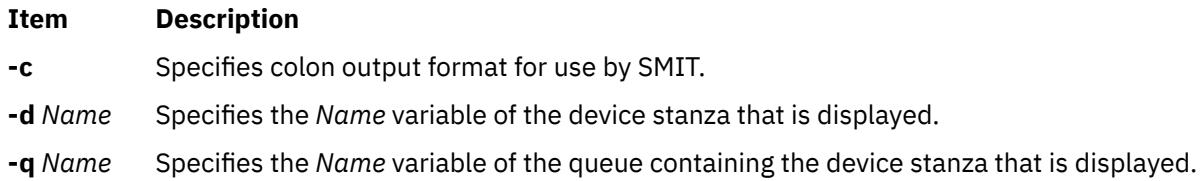

### **Security**

**Attention RBAC users and Trusted AIX users:** This command can perform privileged operations. Only privileged users can run privileged operations. For more information about authorizations and privileges, see Privileged Command Database in *Security*. For a list of privileges and the authorizations associated with this command, see the **lssecattr** command or the **getcmdattr** subcommand.

### **Examples**

1. To display device stanza dlp0 on the lp0 queue, type:

lsquedev -q lp0 -d dlp0

A listing similar to the following is displayed:

dlp0: FILE = /dev/lp0 BACKEND = /usr/lib/lpd/piobe

2. To display device stanza dlp0 on the lp0 queue in colon format, type:

lsquedev -c -qlp0 -d dlp0

A listing similar to the following is displayed:

```
file:access:feed:header:trailer:backend:align
dlp0:/dev/lp0:read:never:never:never:/usr/lib/lpd/piobe:TRUE
```
### **Files**

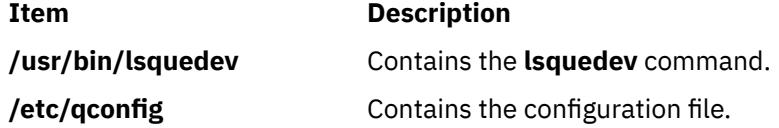

## **lsresource Command**

### **Purpose**

Displays bus resources for available devices in the system and recommends attribute values for bus resource resolution.

#### **Syntax**

**lsresource** [ **[-a](#page-2219-0)** | **[-r](#page-2219-0)** ] [ **[-d](#page-2219-0)** ] **[-l](#page-2219-0)** *Name*

### **Description**

The **lsresource** command writes a list of assigned bus resources to standard out, or determines if the bus resources for devices resolve.

The **lsresource** command lets you display the currently assigned values for the bus resource attributes for the device specified by the given device logical name (**-l** *Name*). Use the **-a** flag to display the currently assigned values for all bus resource attributes for all devices under the same parent bus as the specified device.

Use the **-r** flag to determine if the bus resources for the specified device are resolvable. In this case, the **lsresource** command checks all devices under the same parent bus as the specified device, including defined but not available devices, to see if their bus resource attributes are resolvable. The **lsresource** command produces no output if all attributes resolve. The **lsresource** command provides information depending on the type of conflict detected if any device's bus resources are unresolvable. In some cases, the **lsresource** command can provide you with information that leads to the resolution of the conflict.

The **lsresource** command identifies the device name, attribute name, and a suggested value for the attribute if a conflict results from an attribute that only a user can change. Setting the attribute to the suggested value should resolve the conflict. This may aid in the configuration of devices with attributes that can only a user can change. Such devices include adapter cards which use jumpers or switches on the card to select values.

In some cases, a conflict may be due to an attribute which the system can normally adjust at boot time but is prevented from doing so at run time because the device is in the Available state. In these situations, the **lsresource** command will indicate that the configuration will be resolved by rebooting the system.

It is possible that multiple user changeable attributes will be identified when unresolvable conflicts occur. These may be for the device specified by the given device logical name (**-l** *Name*) or for other devices in the system. All of the identified attributes will need to be changed to resolve the conflict. It may even be the case where user changeable attributes are identified and a reboot is indicated. In this case, all of the identified attributes will need to be changed and the system rebooted to resolve the conflicts.

Finally, **lsresource** may determine that the set of devices currently defined in the devices configuration database can not be resolved regardless of attributes being changed or the system rebooted. In this case, a list of the devices which could not be resolved is written to standard out. If the problem has resulted from a new device just being defined, that device should be removed, or the devices listed by lsresource should be removed. If the problem is not resolved by removing devices, there could be additional problems on the next reboot. This is because the order in which devices are resolved at boot time may differ from the order they are resolved by lsresource, resulting in a different set of unresolvable devices at boot time. If the set of unresolvable devices at boot time should now include a device needed for booting, problems such as no console being configured or the system failing to boot could occur.

The following applies when lsresource is used to list currently assigned bus resource values (the **-r** flag is not specified).

The **TYPE** field in the output listing contains the following symbols:

#### **Ite Description**

**m**

- B Bus Memory Address Values
- M Bus Memory Address Values
- O I/O Address Values
- I Bus Interrupt Levels
- N Non-sharable Bus Interrupt Levels
- A DMA Arbitration Level

The **S** column denotes shared attributes. These are attributes which are required to be set to the same value. They are grouped by the number specified in the column. All attributes with a 1 by them must be set to the same value, all attributes with a 2 by them must be set to the same value, and so on. In some cases, two or more interrupt attributes may be set to the same value but have no numbers in the **S** column indicating that they are shared. This is because the values are not required to be the same but just happen to be set to the same value because they could not be assigned their own unique values.

<span id="page-2219-0"></span>The **G** column denotes attributes in a group. These are a set of attributes whose values depend on each other. If one is changed to the next possible value, the rest of the attributes in the group must also be changed to the next possible value. Their groupings are indicated by the number specified in the column. All attributes with a 1 by them are in the same group, all attributes with a 2 by them are same group, and so on.

On some models, the interrupt value displayed may be followed by a value enclosed in parenthesis. This is not part of the interrupt value but serves to identify the interrupt controller to which the interrupt is associated. The identifier consists of a letter followed by a number, such as A0. The letter indicates the type of interrupt controller and the number distinguishes between multiple instances of that type of controller. There are two types of interrupt controllers that may be identified:

#### **Ite Description**

**m**

- A Indicates an AT interrupt controller.
- B Indicates a non-AT interrupt controller.

### **Flags**

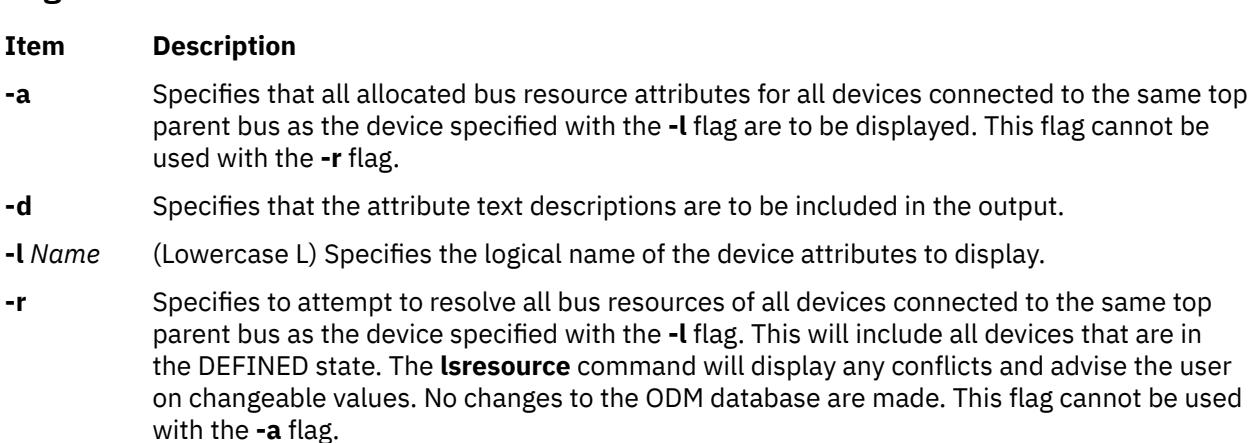

### **Security**

Access Control: Any User

Auditing Events: N/A

### **Examples**

1. To list bus attributes for the token ring device, enter:

```
lsresource -l tok0
```
The system displays a message similar to the following:

```
TYPE DEVICE ATTRIBUTE S G CURRENT VALUE
----- -------------- --------------- - - ----------------------
M tok0 dma_bus_mem 0x003b2000 - 0x003f1fff
    tok0 bus_io_addr 0x000086a0 - 0x000086af<br>tok0 bus_intr_1v1 3
N tok0 bus_intr_lvl 3
A tok0 dmalvl
```
2. To list bus attributes for all devices, enter:

lsresource -a -l tok0

The system displays a message similar to the following:

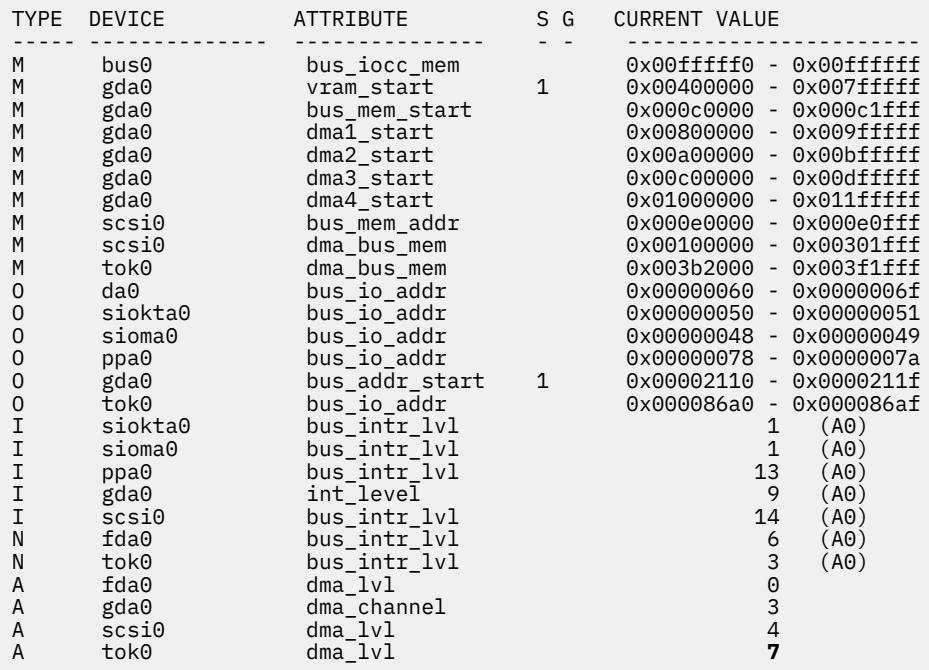

3. To report the outcome of a resolution of device attributes, enter:

lsresource -r - d -l tok0

Depending on the outcome of the resolution, different messages may be displayed. The output below signifies to a user that the resolution can be successful if changes are made, i.e., the attributes are changed to the suggested values.

lsresource: The attribute(s) for some device(s) in the system could not be resolved. To resolve conflicts, attribute(s) need to be modified. A suggested value for each attribute is provided.

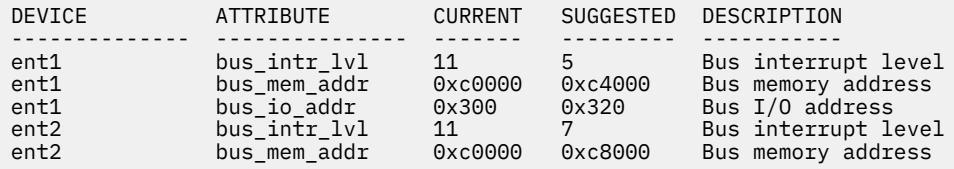

#### **Files**

#### **Item Description**

**/usr/sbin/lsresource** Contains the **lsresource** command.

## **lsresponse Command**

#### **Purpose**

Lists information about one or more responses.

### **Syntax**

lsresponse [-a] [ -C │ -l │ -t │ -d │ -D *delimiter* ] [-A] [-q] [-U] [-x ] [ **-b** ] [-h] [-TV] [*response1*[,*response2*,...] :*node\_name*]

# **Description**

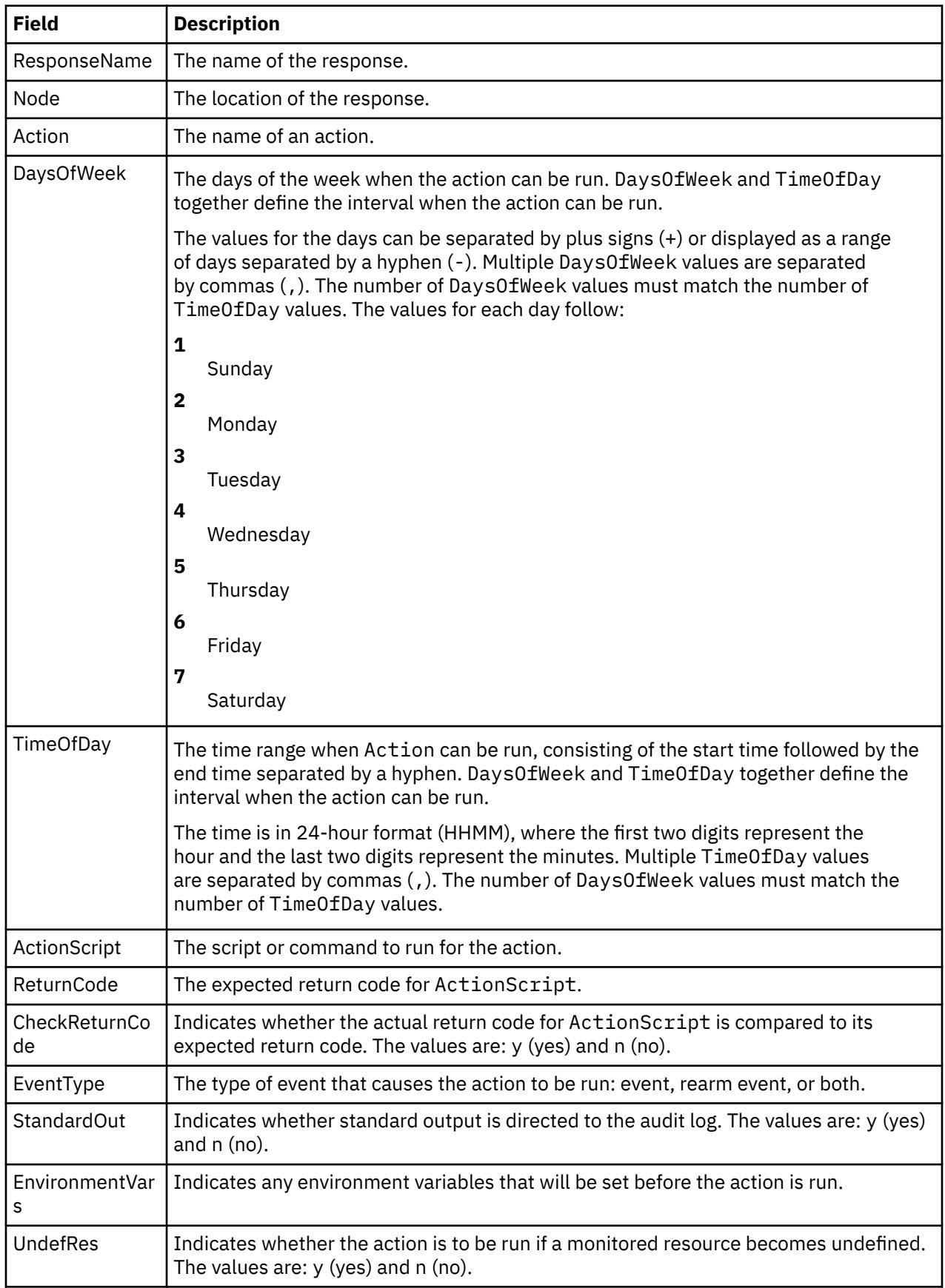

The lsresponse command lists the following information about defined responses:

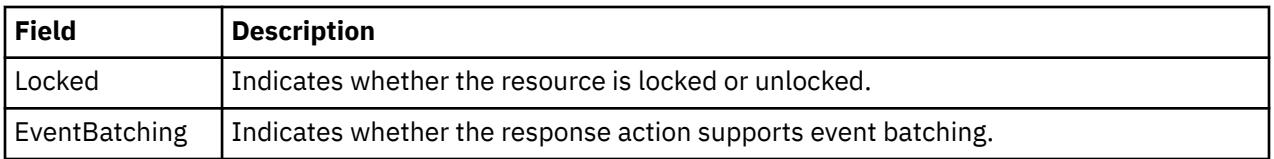

To get a list of all response names, run the lsresponse command alone without any response names specified. A list of all response names is returned. The default format in this case is tabular.

Specifying a node name after the response names limits the display to the responses defined on that node. List all of the responses on a node by specifying a colon (:) followed by the node name. The node name is a node within the management scope determined by the CT\_MANAGEMENT\_SCOPE environment variable. The management scope determines the list of nodes from which the responses are listed. For local scope, only responses on the local node are listed. Otherwise, the responses from all nodes within the domain are listed.

To see all the information about all response names, specify the -A flag with the lsresponse command. The -A flag causes all information about a response to be listed when no response names are specified. When all of the information about all responses is listed, the long format is the default.

When more than one response is specified, the response information is listed in the order in which the responses are entered.

If Cluster Systems Management (CSM) is installed on your system, you can use CSM defined node groups as node name values to refer to more than one node. For information about working with CSM node groups and using the CSM **nodegrp** command, see the *CSM: Administration Guide* and the *CSM: Command and Technical Reference*.

### **Flags**

#### **-a**

Specifies that this command applies to all nodes in the cluster. The cluster scope is determined by the CT\_MANAGEMENT\_SCOPE environment variable. If it is not set, first the management domain scope is chosen if it exists, then the peer domain scope is chosen if it exists, and then local scope is chosen, until the scope is valid for the command. The command will run once for the first valid scope found. For example, if both a management and peer domain exist, lsresponse -a with CT\_MANAGEMENT\_SCOPE not set will list the management domain. In this case, to list the peer domain, set CT\_MANAGEMENT\_SCOPE to 2.

#### **-A**

Displays all of the attributes of the response.

### **-b**

Displays only the responses that support event batching.

### **-C**

Displays the **mkresponse** command that can be used to create the response and one of its actions. If more than one response is specified, each **mkresponse** command appears on a separate line. This flag is ignored when no responses are specified. This flag overrides the **-l** flag.

### **-d**

Specifies delimiter-formatted output. The default delimiter is a colon (:). Use the –D flag if you wish to change the default delimiter.

### **-D** *delimiter*

Specifies delimiter-formatted output that uses the specified delimiter. Use this flag to specify something other than the default, colon (:). For example, when the data to be displayed contains colons, use this flag to specify another delimiter of one or more characters.

### **-l**

Displays the response information on separate lines (long form).

#### **-q**

Does not return an error when response does not exist.

**-t**

Displays the response information in separate columns (table form).

**-U**

Indicates whether the resource is locked.

**-x**

Suppresses headers when printing.

**-h**

Writes the command's usage statement to standard output.

**-T**

Writes the command's trace messages to standard error. For your software service organization's use only.

**-V**

Writes the command's verbose messages to standard output.

### **Parameters**

#### *response1***[,***response2***,...]**

This parameter can be a response name or a substring of a response name. You can specify more than one response name. When it is a substring, any defined response name that contains the substring is listed.

#### *node\_name*

Specifies the node where the response is defined. If *node\_name* is not specified, the local node is used. *node\_name* is a node within the scope determined by the CT\_MANAGEMENT\_SCOPE environment variable.

### **Security**

The user needs read permission for the IBM.EventResponse resource class to run lsresponse. Permissions are specified in the access control list (ACL) file on the contacted system. See the *Administering RSCT* guide for details on the ACL file and how to modify it.

### **Exit Status**

**0**

The command ran successfully.

**1**

An error occurred with RMC.

**2**

An error occurred with a command-line interface script.

**3**

An incorrect flag was entered on the command line.

**4**

An incorrect parameter was entered on the command line.

**5**

An error occurred that was based on incorrect command-line input.

### **Environment Variables**

#### **CT\_CONTACT**

Determines the system where the session with the resource monitoring and control (RMC) daemon occurs. When CT\_CONTACT is set to a host name or IP address, the command contacts the RMC daemon on the specified host. If CT\_CONTACT is not set, the command contacts the RMC daemon on the local system where the command is being run. The target of the RMC daemon session and the management scope determine the resource classes or resources that are processed.

#### **CT\_IP\_AUTHENT**

When the CT\_IP\_AUTHENT environment variable exists, the RMC daemon uses IP-based network authentication to contact the RMC daemon on the system that is specified by the IP address to which the CT\_CONTACT environment variable is set. CT\_IP\_AUTHENT only has meaning if CT\_CONTACT is set to an IP address; it does not rely on the domain name system (DNS) service.

#### **CT\_MANAGEMENT\_SCOPE**

Determines the management scope that is used for the session with the RMC daemon in processing the resources of the event-response resource manager (ERRM). The management scope determines the set of possible target nodes where the resources can be processed. The valid values are:

**0**

Specifies *local* scope.

Specifies *local* scope.

**1**

**2**

Specifies *peer domain* scope.

**3**

Specifies *management domain* scope.

If this environment variable is *not* set, *local* scope is used.

### **Implementation Specifics**

This command is part of the Reliable Scalable Cluster Technology (RSCT) fileset for AIX.

### **Standard Output**

When the -h flag is specified, this command's usage statement is written to standard output. All verbose messages are written to standard output.

### **Standard Error**

All trace messages are written to standard error.

### **Examples**

1. To list all of the responses, run this command:

lsresponse

The output will look like this:

```
ResponseName
"E-mail root anytime"
"E-mail root first shift"
"Critical notifications" 
"Generate SNMP trap"
```
2. To see which resources are locked, run this command:

lsresponse -U

The output will look like this:

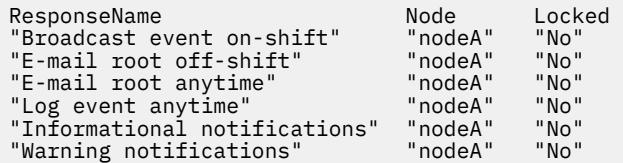

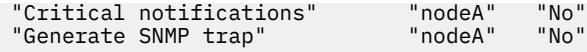

3. To list general information about the response "Critical notifications", run this command:

```
lsresponse "Critical notifications"
```
The output will look like this:

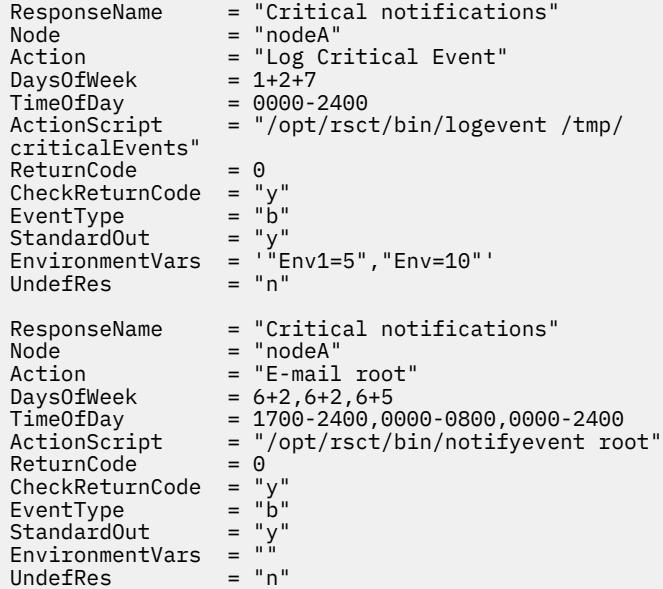

4. To list the command that would create the response "Critical notifications" along with one of its actions, run this command:

lsresponse -C "Critical notifications"

The output will look like this:

```
mkresponse -n "Log Critical Event" -d 1+2+7 -t 0000-2400 \
-s "usr/sbin/rsct/bin/logevent /tmp/criticalEvents" \
-e b -r 0 "Critical notifications"
```
5. To list all responses that have the string E-mail in their names, run this command:

lsresponse "E-mail"

The output will look like this:

```
ResponseName = "E-mail root anytime"
Action = "E-mail root"
⋮
ResponseName = "E-mail root first shift"
Action = "E-mail root"
```
### **Location**

**/opt/rsct/bin/lsresponse**

## **lsrole Command**

#### **Purpose**

Displays role attributes.

### **Syntax**

**lsrole** [**[-R](#page-2227-0)** *load\_module*] [ **-c** | **[-f](#page-2227-0)** | **[-C](#page-2227-0)**] [ **-a** *List* ] { **ALL** | *Name* [ ,*Name* ] *... }*

### **Description**

The **lsrole** command displays the role attributes. You can use this command to list all attributes of all the roles or all the attributes of specific roles. Since there is no default parameter, you must enter the **ALL** keyword to see the attributes of all the roles. By default, the **lsrole** command displays all role attributes. To view selected attributes, use the **-a** *List* flag. If one or more attributes cannot be read, the **lsrole** command lists as much information as possible.

By default, the **lsrole** command lists each role's attributes on one line. It displays attribute information as *Attribute***=***Value* definitions, each separated by a blank space. To list the role attributes in stanza format, use the **-f** flag. To list the information as colon-separated records, use the **-c** flag.

You can use the System Management Interface Tool (SMIT) **smit lsrole** fast path to run this command.

If the system is configured to use multiple domains for the role database, the roles, as specified by the *Name* parameter, are searched from the domains in the order specified by the **secorder** attribute of the roles stanza in the **/etc/nscontrol.conf** file. If duplicate entries exist in multiple domains, only the first entry instance is listed. Use the **-R** flag to list the roles from a specific domain.

The **lsrole** command only lists the role definitions available in the roles database. If the system is operating in enhanced Role Based Access Control (RBAC) mode, the information in the roles database might differ from what is used for security considerations on the system in the kernel security tables (KST). To view the state of the roles database in the KST, use the **lskst** command.

### **Flags**

### **Item Description -a** *List* Lists the attributes to display. The *List* variable can include any attribute that is defined in the **chrole** command. Specify more than one attributes with a blank space between attribute names. If an empty list is specified, only the role names are displayed. In addition to the attributes defined in the **chrole** command, the following attributes can also be listed with the **-a** flag: **all\_auths** Traverses the role hierarchy of the specified roles and gathers all the authorizations. The **all\_auths** attribute differs from the **authorizations** attribute because the **lsrole** command only lists the explicit authorizations of the specified roles for that attribute. **users** Displays the users that are granted the specified roles. **description** Displays the text description of the role as indicated by the **dfltmsg**, **msgcat**, **msgset** and **msgnum** attributes for the role. **-c** Displays the role attributes in colon-separated records, as follows:

# role: attribute1: attribute2: ... value1: value2: ...

#### <span id="page-2227-0"></span>**Item Description**

**-C** Displays the role attributes in colon-separated records that are easier to parse than the output of the **-c** flag:

```
#role:attribute1:attribute2: ...
role:value1:value2: ...
role2:value1:value2: ...
```
The output is preceded by a comment line that has details about the attribute represented in each colon-separated field. If you specified the **-a** flag, the order of the attributes matches the order specified in the **-a** flag. If a role does not have a value for a given attribute, the field is still displayed but is empty. The last field in each entry is ended by a newline character rather than a colon.

**-f** Displays the output in stanzas, with each stanza identified by a role name. Each *Attribute***=***Value* pair is listed on a separate line:

```
Role:
        attribute1=value
        attribute2=value
        attribute3=value
```
**-R** *load\_module* Specifies the loadable module to list roles from.

### **Security**

The **lsrole** command is a privileged command. You must assume a role that has the following authorization to run the command successfully.

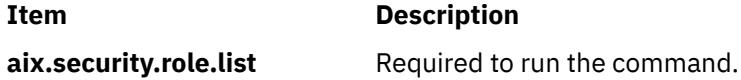

**Attention RBAC users and Trusted AIX users:** This command can perform privileged operations. Only privileged users can run privileged operations. For more information about authorizations and privileges, see Privileged Command Database in *Security*. For a list of privileges and the authorizations associated with this command, see the **lssecattr** command or the **getcmdattr** subcommand.

Files Accessed:

**Mode File**

**r** /etc/security/roles

### **Examples**

1. To display the role rolelist and groups of the role ManageAllUsers in a colon format, use the following command:

lsrole -c -a rolelist groups ManageAllUsers

Information similar to the following appears:

# role: rolelist:groups ManageAllUsers: ManagerBasicUser:security

2. To list all attributes of the ManageAllUsers role from LDAP, use the following command:

lsrole -R LDAP ManageAllUsers

All the attribute information appears, with each attribute separated by a blank space.

**Files**

**Item Description**

**/etc/security/roles** Contains the attributes of roles.

# **lsrpdomain Command**

### **Purpose**

Displays peer domain information for the node.

### **Syntax**

lsrpdomain [-o │ -O] [-l │ -t │ -d │ -D *delimiter*] [-x] [-h] [-TV] [*peer\_domain*]

### **Description**

The lsrpdomain command displays information about the peer domains that the node where the command runs belongs to. Use the command's flags and parameters to specify which information you want to display and how you want to display it. When you specify the name of a peer domain, the command displays information about that peer domain only. The -o and -O flags also limit the information this command displays. The -o flag displays information only about the online peer domain. The -O flag displays information only about peer domains that are offline.

By default, the  $l$ srpdomain command displays information in table format  $(-t)$ .

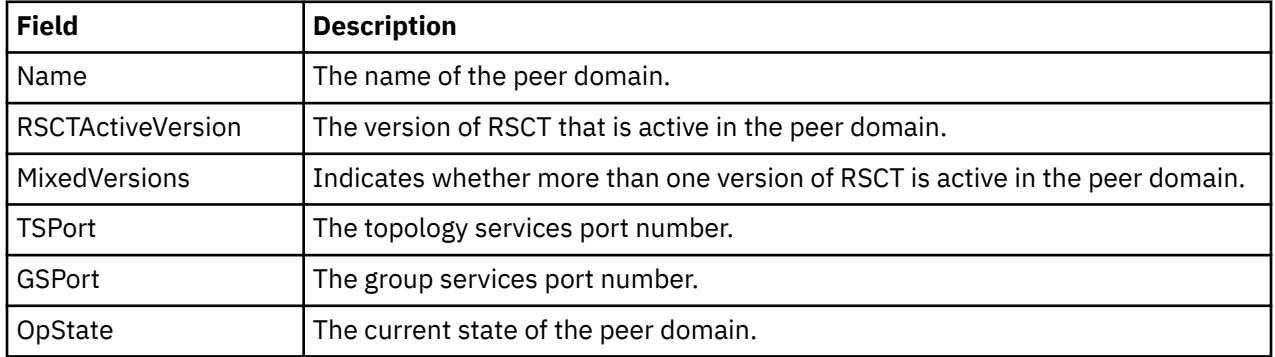

Some of the peer domain information that is displayed follows:

## **Flags**

**-o**

Displays information about the node's online peer domain.

**-O**

Displays information about peer domains that are offline for the node.

**-l**

Displays the information on separate lines (long format).

**-t**

Displays the information in separate columns (table format). This is the default.

**-d**

Displays the information using delimiters. The default delimiter is a colon  $(:)$ . Use the -D flag if you want to change the default delimiter.

#### **-D** *delimiter*

Displays the information using the specified delimiter. Use this flag to specify a delimiter other than the default colon  $(:)$  — when the information you want to display contains colons, for example. You can use this flag to specify a delimiter of one or more characters.

**-x**

Excludes the header (suppresses header printing).

**-h**

Writes the command's usage statement to standard output.

**-T**

Writes the command's trace messages to standard error. For your software service organization's use only.

**-V**

Writes the command's verbose messages to standard output.

### **Parameters**

#### *peer\_domain*

Specifies the name of the peer domain about which you want to display information. You can specify a peer domain name or a substring of a peer domain name for this parameter. If you specify a substring, the command displays information about any defined peer domain with a name that contains the substring.

### **Security**

The user of the lsrpdomain command needs read permission for the IBM.PeerDomain resource class on the node on which the command runs. By default, root on any node in the peer domain has read and write access to this resource class through the configuration resource manager.

### **Exit Status**

#### **0**

The command ran successfully.

**1**

An error occurred with RMC.

**2**

An error occurred with a command-line interface script.

**3**

An incorrect flag was entered on the command line.

**4**

An incorrect parameter was entered on the command line.

**5**

An error occurred that was based on incorrect command-line input.

**6**

The peer domain definition does not exist.

### **Environment Variables**

#### **CT\_CONTACT**

Determines the system where the session with the resource monitoring and control (RMC) daemon occurs. When CT\_CONTACT is set to a host name or IP address, the command contacts the RMC daemon on the specified host. If CT\_CONTACT is not set, the command contacts the RMC daemon on the local system where the command is being run. The target of the RMC daemon session and the management scope determine the resource classes or resources that are processed.

#### **CT\_IP\_AUTHENT**

When the CT\_IP\_AUTHENT environment variable exists, the RMC daemon uses IP-based network authentication to contact the RMC daemon on the system that is specified by the IP address to which the CT\_CONTACT environment variable is set. CT\_IP\_AUTHENT only has meaning if CT\_CONTACT is set to an IP address; it does not rely on the domain name system (DNS) service.

#### **Restrictions**

This command must be run on the node for which the peer domain information is requested.

#### **Implementation Specifics**

This command is part of the **rsct.basic.rte** fileset for the AIX® operating system.

#### **Standard Input**

When the  $-f'' -$ " or  $-F'' -$ " flag is specified, this command reads one or more node names from standard input.

### **Standard Output**

When the -h flag is specified, this command's usage statement is written to standard output. All verbose messages are written to standard output.

#### **Standard Error**

All trace messages are written to standard error.

#### **Examples**

1. To display general information about the peer domains to which nodeA belongs, run this command on nodeA:

lsrpdomain

The output will look like this:

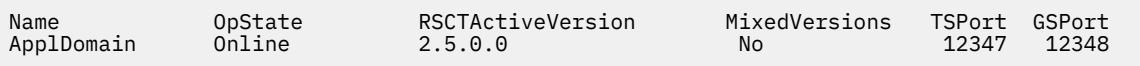

2. To display general information about the peer domains to which nodeA belongs, with the default delimiter (but without the heading), run this command on nodeA:

lsrpdomain -xd

The output will look like this:

ApplDomain:Online:2.5.0.0:No:12347:12348:

3. To display general information about the peer domains to which nodeA belongs, in long format, run this command on nodeA:

lsrpdomain -l

The output will look like this:

Name = ApplDomain OpState = Online RSCTActiveVersion =  $2.5.0.0$ <br>MixedVersions = No MixedVersions

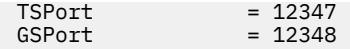

### **Location**

**/opt/rsct/bin/lsrpdomain**

# **lsrpnode Command**

### **Purpose**

Displays information about one or more of the nodes that are defined in the online peer domain.

### **Syntax**

```
lsrpnode [ [ -i ] [ -l | -t | -d | -D delimiter ] -o | -O | -L ] -P ] -Q ] [ -B ] [ -x ] [-h] [-TV] [node_name]
lsrpnode -p peer_domain [ -l │ -t │ -d │ -D delimiter ] [-x] [-h] [-TV]
```
## **Description**

The **lsrpnode** command displays information about one or more of the nodes that are defined in the online peer domain. Use the command's flags and parameters to specify which information you want to display and how you want to display it. When you specify a node name, the command displays information about that node only.

The **-o**, **-O**, and **-L** flags also limit the information this command displays. The **-o** flag displays information about nodes that are online. The **-O** flag displays information about nodes that are offline. The **-L** flag displays information about the local node, which is the node the command runs on.

The **-P** flag displays additional node configuration information related to group services group leader selection. The **-Q** flag displays additional node configuration information related to quorum decisions. The **-B** flag displays additional node configuration information related to the tiebreaker mechanism.

By default, the  $l$ srpnode command displays information in table format  $(-t)$ .

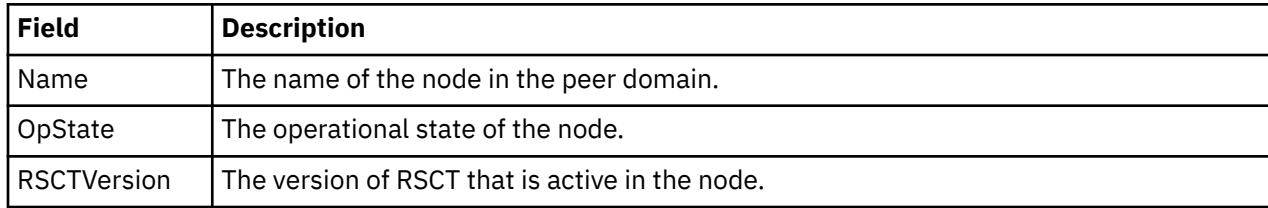

Some of the node information that is displayed follows:

The following fields are displayed when you specify the  $-i$  flag:

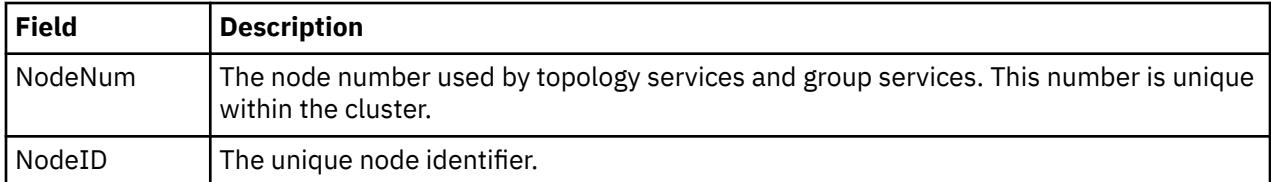

Along with other fields (depending on the flags specified), this field is displayed when you specify the **-P** flag:

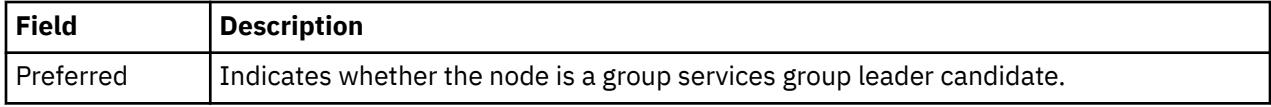
Along with other fields (depending on the flags specified), this field is displayed when you specify the **-Q** flag:

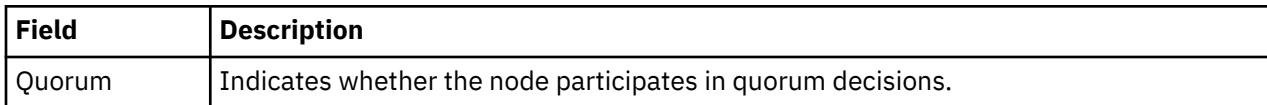

Along with other fields (depending on the flags specified), this field is displayed when you specify the **-B** flag:

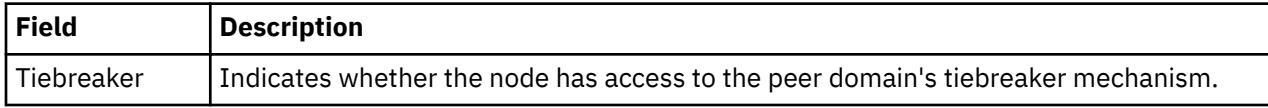

See the *Administering RSCT* guide for information about group services group leader selection, quorum decisions, and the tiebreaker mechanism.

# **Flags**

**-d**

Displays the information using delimiters. The default delimiter is a colon (:). Use the -D flag if you want to change the default delimiter.

#### **-D** *delimiter*

Displays the information using the specified delimiter. Use this flag to specify a delimiter other than the default colon  $(:)$  — when the information you want to display contains colons, for example. You can use this flag to specify a delimiter of one or more characters.

**-i**

Displays the node number and node ID for the node. The node number is used by topology services and group services and is unique within the cluster. The node ID is the unique node identifier.

**-l**

Displays the information on separate lines (long format).

**-L**

Displays information about the local node only, which is the node that the command runs on.

**-o**

Displays information about the nodes that are online in the peer domain.

**-O**

Displays information about the nodes that are offline in the peer domain.

#### **-p** *peer\_domain*

Displays information about nodes defined in an *offline* peer domain that the local node belongs to. (By default, the lsrpnode command displays information about the nodes that are defined in the domain where you are currently *online.*) However, this information might not reflect changes that are made to the domain after the local node is taken offline, because an offline node might not have the latest configuration.

The -p flag ignores the CT\_CONTACT environment variable. You must have root access to use the **-p** flag.

**-P**

Indicates whether the node is a group services group leader candidate. **yes** is displayed if the node can be a group services group leader. **no** is displayed if the node cannot be a group services group leader. See the *Administering RSCT* for more information about group services group leader selection.

**-Q**

Indicates whether the node participates in quorum decisions. yes is displayed if the node participates in quorum decisions. no is displayed if the node does not participate in quorum decisions. See the *Administering RSCT* for more information on quorum decisions.

**-B**

Indicates whether the node has access to the peer domain's tiebreaker mechanism. yes is displayed if the node has access to the peer domain's tiebreaker mechanism. no is displayed if the node does not have access to the peer domain's tiebreaker mechanism. See the *Administering RSCT* for more information on the tiebreaker mechanism.

**-t**

Displays the information in separate columns (table format). This is the default format.

**-x**

Excludes the header (suppresses header printing).

**-h**

Writes the command's usage statement to standard output.

**-T**

Writes the command's trace messages to standard error. For your software service organization's use only.

**-V**

Writes the command's verbose messages to standard output.

# **Parameters**

#### *node\_name*

Specifies the name of the node about which you want to display information. You can specify a node name or a substring of a node name for this parameter. If you specify a substring, the command displays information about any defined node with a name that contains the substring.

# **Security**

The user of the lsrpnode command needs read permission for the IBM.PeerNode resource class on the node this command runs on. By default, root on any node in the peer domain has read and write access to this resource class through the configuration resource manager.

# **Exit Status**

**0**

The command ran successfully.

**1**

An error occurred with RMC.

**2**

An error occurred with a command-line interface script.

**3**

An incorrect flag was entered on the command line.

**4**

An incorrect parameter was entered on the command line.

**5**

An error occurred that was based on incorrect command-line input.

# **Environment Variables**

#### **CT\_CONTACT**

Determines the system where the session with the resource monitoring and control (RMC) daemon occurs. When CT\_CONTACT is set to a host name or IP address, the command contacts the RMC daemon on the specified host. If CT\_CONTACT is not set, the command contacts the RMC daemon on the local system where the command is being run. The target of the RMC daemon session and the management scope determine the resource classes or resources that are processed.

#### **CT\_IP\_AUTHENT**

When the CT\_IP\_AUTHENT environment variable exists, the RMC daemon uses IP-based network authentication to contact the RMC daemon on the system that is specified by the IP address to which the CT\_CONTACT environment variable is set. CT\_IP\_AUTHENT only has meaning if CT\_CONTACT is set to an IP address; it does not rely on the domain name system (DNS) service.

#### **Restrictions**

This command must be run on a node that is online in the peer domain.

### **Implementation Specifics**

This command is part of the Reliable Scalable Cluster Technology (RSCT) fileset for AIX.

### **Standard Input**

When the  $-f'' -$ " or  $-F'' -$ " flag is specified, this command reads one or more node names from standard input.

# **Standard Output**

When the -h flag is specified, this command's usage statement is written to standard output. All verbose messages are written to standard output.

### **Standard Error**

All trace messages are written to standard error.

### **Examples**

1. To display general information about the nodes in the online peer domain that nodeA belongs to, run this command on nodeA:

lsrpnode

The output will look like this:

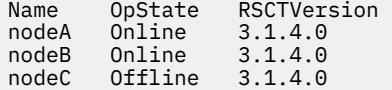

2. To display general information about the nodes in the online peer domain that nodeA belongs to, with the default delimiter (but without the heading), run this command on nodeA:

lsrpnode -xd

The output will look like this:

nodeA:Online:3.1.4.0: nodeB:Online:3.1.4.0: nodeC:Offline:3.1.4.0:

3. To display general information about the nodes in the online peer domain that nodeA belongs to, in long format, run this command on nodeA:

lsrpnode -l

The output will look like this:

Name = nodeA<br>OpState = Onlin  $=$  Online  $RSCTVersion =  $3.1.4.0$$ 

Name = nodeB OpState = Online  $RSCTVersion =  $3.1.4.0$$ Name = nodeC OpState = Offline  $RSCTVersion =  $3.1.4.0$$ 

4. To display general information about the nodes in the online peer domain that nodeA belongs to, including the node number and node ID, run this command on nodeA:

lsrpnode -i

The output will look like this:

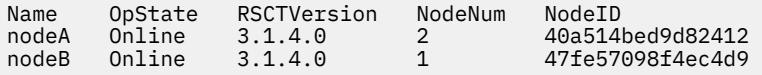

5. To display general information about the nodes in the online peer domain to which **nodeA** belongs, including the preferred group services group leader information, run this command on **nodeA**:

lsrpnode -P

The output will look like this:

Name OpState RSCTVersion Preferred nodeA Online 3.1.4.0 yes nodeB Online 3.1.4.0 no

6. To display general information about the nodes in the online peer domain to which **nodeA** belongs, including the quorum information, run this command on **nodeA**:

lsrpnode -Q

The output will look like this:

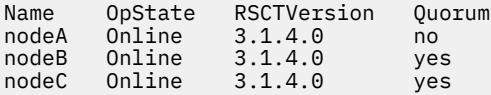

7. To display general information about the nodes in the online peer domain to which **nodeA** belongs, including quorum and tiebreaker information, run this command on **nodeA**:

lsrpnode -QB

The output will look like this:

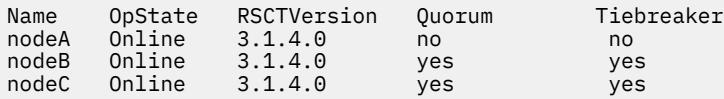

#### **Location**

**/opt/rsct/bin/lsrpnode**

# **lsrset Command**

#### **Purpose**

Displays system rset contents.

# **Syntax**

```
lsrset [ -X ] [ -f ] [ -v | -o ] [ [ -S ] -r rsetname | -n namespace | -a ]
```
or

lsrset [ **-X** ] [ -P ] [ -v | -o ] -p *pid*

# **Description**

The **lsrset** command displays information contained in rsets stored in the system registry or rsets attached to a process.

# **Flags**

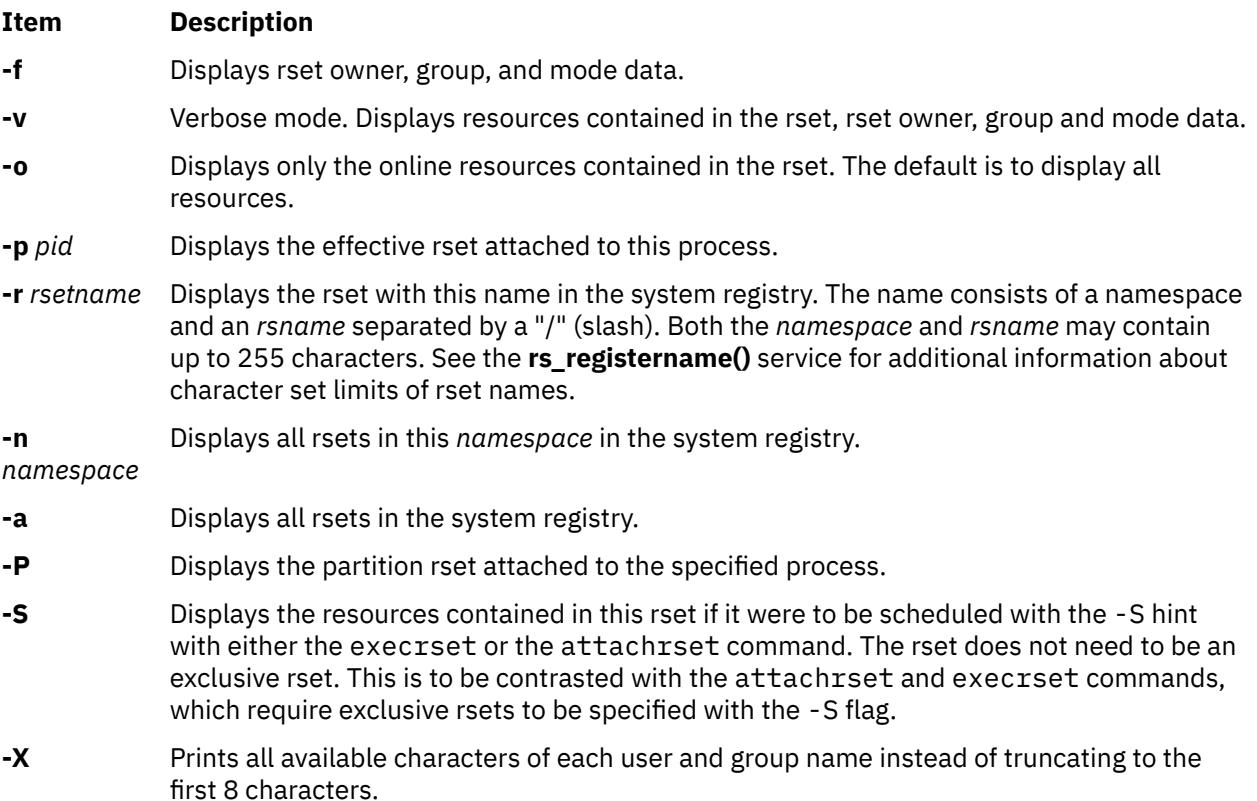

# **Examples**

1. To display all resources for all rsets in the system registry, type:

lsrset -v -a

2. To display a summary of the effective rset attached to pid 28026, type:

lsrset -p 28026

3. To display the online resources in the effective rset attached to pid 28026, type:

lsrset -o -p 28026

4. To display all the resources in the effective rset attached to pid 28026, type:

lsrset -v -p 28026

5. To display online resources for all rsets in the system registry, type:

```
lsrset -a -o
```
6. To display all resources for all rsets in the system registry with expanded user and group name, type:

lsrset -X -v -a

#### **Files**

**Item Description /etc/bin/lsrset** Contains the **lsrset** command

# **lsrsrc Command**

### **Purpose**

Displays attributes and values for a resource or a resource class.

# **Syntax**

To display the attributes and values for a *resource:*

lsrsrc [-s *"selection\_string"*] [ -a │ -N { *node\_file* │ "-" } ] [ -A p │ d │ b ] [-p *property*] [ -l │ -i │ -t │ -d │ -D *delimiter* ] [-x] [-h] [-TV] [*resource\_class*] [*attr*…]

lsrsrc -r [-s *"selection\_string"*] [ -a │ -N { *node\_file* │ "-" } ] [ -l │ -i │ -t │ -d │ -D *delimiter* ] [-x] [-h] [-TV] [*resource\_class*]

To display the attributes and values for a *resource class:*

```
lsrsrc -c [ -A p │ d │ b ] [-p property] [ -l │ -i │ -t │ -d │ -D delimiter ] [-x] [-a] [-h] [-TV]
resource_class [attr…]
```
lsrsrc -C *domain\_name…* [ -A p │ d │ b ] [-p *property*] [ -l │ -i │ -t │ -d │ -D *delimiter* ] [-x] [-h] [-TV] *resource\_class* [*attr*…]

To display a list of all of the resource classes:

lsrsrc

# **Description**

The lsrsrc command displays the persistent and dynamic attributes and their values for a resource or a resource class.

Instead of specifying multiple node names in *selection\_string*, you can use the -N *node\_file* flag to indicate that the node names are in a file. Use -N "-" to read the node names from standard input.

When one or more attribute names are specified, these names and their values are displayed in the order specified, provided that each of the specified attribute names is valid. When no attribute names are specified:

- the  $-A$  p  $\vert d \vert$  b flag controls whether persistent attributes or dynamic attributes or both  $-$  and their values — are displayed.
- only attributes that are defined as public are displayed. Use the -p flag to override this default.

For best performance, specify either the -A p flag or only persistent attributes as parameters.

Specify the -  $r$  flag to display only the resource handles associated with the resources for the specified resource class.

To display a list of the attributes and values for a resource class, specify the -c flag.

By default, the resource attributes and values are displayed in long format. Use the -t, -d, or -D flag to display the resources in table format or delimiter-formatted output.

If Cluster Systems Management (CSM) is installed on your system, you can use CSM defined node groups as node name values to refer to more than one node. For information about working with CSM node groups and using the CSM nodegrp command, see the *CSM: Administration Guide* and the *CSM: Command and Technical Reference.*

The lsrsrc command does not list any attributes that have a datatype defined as ct\_none (Quantum, for example). RMC does not return attribute values for attributes that are defined as Quantum. To list attribute definitions, use the lsrsrcdef command.

# **Flags**

#### **-a**

Specifies that this command applies to all nodes in the cluster. The cluster scope is determined by the CT\_MANAGEMENT\_SCOPE environment variable. If it is not set, first the management domain scope is chosen if it exists, then the peer domain scope is chosen if it exists, and then local scope is chosen, until the scope is valid for the command. The command will run once for the first valid scope found. For example, if both a management and peer domain exist, lsrsrc -a with CT\_MANAGEMENT\_SCOPE not set will list the management domain. In this case, to list the peer domain, set CT\_MANAGEMENT\_SCOPE to 2.

#### **-A p | d | b**

Specifies an attribute type. By default only persistent attributes are displayed. This flag can be used only when no attribute names are specified on the command line.

**p**

Displays only persistent attributes.

**d**

Displays only dynamic attributes.

**b**

Displays both persistent and dynamic attributes.

For best performance, specify the -A p flag.

**-c**

Displays the attributes for the resource class. This flag overrides the -r flag.

#### **-C** *domain\_name…*

Displays the class attributes of a globalized resource class on one or more RSCT peer domains that are defined on the management server. Globalized classes are used in peer domains and management domains for resource classes that contain information about the domain. To display class attributes of a globalized resource class on all peer domains defined on the management server, use the -c flag with the -a flag instead of -C. The command returns the name of the peer domain in the form of an attribute ActivePeerDomain. This is not an actual attribute, but is presented as such to indicate which peer domain is being displayed.

#### **-d**

Specifies delimiter-formatted output. The default delimiter is a colon (:). Use the -D flag if you want to change the default delimiter.

#### **-D** *delimiter*

Specifies delimiter-formatted output that uses the specified delimiter. Use this flag to specify something other than the default colon (:). An example is when the data to be displayed contains colons. Use this flag to specify a delimiter of one or more characters.

**-i**

Generates a template of *resource\_data\_input\_file* that can then, after appropriate editing, be used as input to the mkrsrc command. The output is displayed in long (stanza) format. All required and optional attributes that can be used to define a resource are displayed. The attribute data type is displayed as the value in the *attr=value* pairs. It is suggested that when you use this flag, the output of the lsrsrc command be directed to a file. This flag overrides the -s and -A d flags.

**-l**

Specifies long formatted output. Each attribute is displayed on a separate line. This is the default display format. If the  $l$ srsrc command is issued with the -1 flag, but without a resource class name, the -l flag is ignored when the command returns the list of defined resource class names.

#### **-N {** *node\_file* **| "-" }**

Specifies that node names are read from a file or from standard input. Use **-N** *node\_file* to indicate that the node names are in a file.

- There is one node name per line in *node\_file*.
- A number sign (#) in column 1 indicates that the line is a comment.
- Any blank characters to the left of a node name are ignored.
- Any characters to the right of a node name are ignored.

Use **-N** "-" to read the node names from standard input.

The **CT\_MANAGEMENT\_SCOPE** environment variable determines the scope of the cluster. If **CT\_MANAGEMENT\_SCOPE** is not set, management domain scope is chosen first (if a management domain exists), peer domain scope is chosen next (if a peer domain exists), and then local scope is chosen, until the scope is valid for the command. The command runs once for the first valid scope it finds. For example, if a management domain and a peer domain both exist and **CT\_MANAGEMENT\_SCOPE** is not set, this command applies to the management domain. If you want this command to apply to the peer domain, set **CT\_MANAGEMENT\_SCOPE** to 2.

#### **-p** *property*

Displays attributes with the specified *property*. By default, only public attributes are displayed. To display all of the attributes regardless of the property, use the -p 0 flag. Use this flag in conjunction with the -A flag when no attributes are specified on the command line.

#### *Persistent attribute properties:*

#### **0x0001**

read\_only

#### **0x0002**

reqd\_for\_define (required)

#### **0x0004**

inval\_for\_define (not valid)

#### **0x0008**

option\_for\_define (optional)

#### **0x0010**

selectable

#### **0x0020**

public

#### *Dynamic attribute properties:*

#### **0x0020**

public

A decimal or hexadecimal value can be specified for the property. To display attributes and their values for all attributes that have one or more properties, "OR" the properties of interest together and then specify the "OR"ed value with the -p flag. For example, to display attributes and their values for all persistent attributes that are either reqd\_for\_define or option\_for\_define, enter:

lsrsrc -p 0x0a

**-r**

Displays the resource handles for the resources that match the specified selection string or all resources when no selection string is specified.

#### **-s** *"selection\_string"*

Specifies a selection string. All selection strings must be enclosed within either double or single quotation marks. If the selection string contains double quotation marks, enclose the entire selection string in single quotation marks. For example:

```
-s 'Name == "testing"'
-s 'Name ?= "test"'
```
Only persistent attributes may be listed in a selection string. For information on how to specify selection strings, see the *RSCT: Administration Guide* .

**-t**

Specifies table format. Each attribute is displayed in a separate column, with one resource per line.

**-x**

Suppresses header printing.

**-h**

Writes the command's usage statement to standard output.

**-T**

Writes the command's trace messages to standard error. For your software-service organization's use only.

**-V**

Writes the command's verbose messages to standard output.

# **Parameters**

#### *resource\_class*

Specifies the name of the resource class with the resources that you want to display.

*attr***…**

Specifies one or more attribute names. Both persistent and dynamic attribute names can be specified to control which attributes are displayed and their order. Zero or more attributes can be specified. Attributes must be separated by spaces.

# **Security**

The user needs read permission for the *resource\_class* specified in lsrsrc to run lsrsrc. Permissions are specified in the access control list (ACL) file on the contacted system. See the *RSCT: Administration Guide* for information about the ACL file and how to modify it.

# **Exit Status**

**0**

The command has run successfully.

**1**

An error occurred with RMC.

**2**

An error occurred with the command-line interface (CLI) script.

**3**

An incorrect flag was specified on the command line.

**4**

An incorrect parameter was specified on the command line.

**5**

An error occurred with RMC that was based on incorrect command-line input.

# **Environment Variables**

#### **CT\_CONTACT**

When the CT\_CONTACT environment variable is set to a host name or IP address, the command contacts the Resource Monitoring and Control (RMC) daemon on the specified host. If the environment variable is not set, the command contacts the RMC daemon on the local system where the command is being run. The resource class or resources that are displayed or modified by the command are located on the system to which the connection is established.

#### **CT\_IP\_AUTHENT**

When the CT\_IP\_AUTHENT environment variable exists, the RMC daemon uses IP-based network authentication to contact the RMC daemon on the system that is specified by the IP address to which the CT\_CONTACT environment variable is set. CT\_IP\_AUTHENT only has meaning if CT\_CONTACT is set to an IP address; it does not rely on the domain name system (DNS) service.

#### **CT\_MANAGEMENT\_SCOPE**

Determines the management scope that is used for the session with the RMC daemon to monitor and control the resources and resource classes. The management scope determines the set of possible target nodes where the resources and resource classes can be monitored and controlled. The valid values are:

**0**

Specifies *local* scope.

**1**

Specifies *local* scope.

**2**

Specifies *peer domain* scope.

**3**

Specifies *management domain* scope.

If this environment variable is *not* set, *local* scope is used.

# **Implementation Specifics**

This command is part of the Reliable Scalable Cluster Technology (RSCT) fileset for AIX.

# **Standard Output**

When the -h flag is specified, this command's usage statement is written to standard output. All verbose messages are written to standard output.

#### **Standard Error**

All trace messages are written to standard error.

# **Examples**

1. To list the names of all of the resource classes, enter:

lsrsrc

The output will look like this:

```
class_name 
"IBM.Association"
"IBM.Condition"
'IBM.EventResponse"
"IBM.Host"
"IBM.Ethernet"
"IBM.TokenRing"
...
```
2. To list the persistent attributes for resource IBM.Host that have 4 processors, enter:

```
lsrsrc -s "NumProcessors == 4" -A p -p 0 IBM.Host
```
The output will look like this:

```
Resource Persistent Attributes for: IBM.Host 
resource 1: 
 Name = "c175n05.ppd.pok.ibm.com" 
 ResourceHandle = "0x4008 0x0001 0x00000000 0x0069684c 0x0d7f55d5 
0x0c32fde3" 
 Variety = 1 
\textsf{NodeList} = \{1\} NumProcessors = 4 
       RealMemSize = 1073696768
```
3. To list the public dynamic attributes for resource IBM.Host on node 1, enter:

lsrsrc -s 'Name == "c175n05.ppd.pok.ibm.com"' -A d IBM.Host

The output will look like this:

```
Resource Dynamic Attributes for: IBM.Host 
resource 1: 
 ProcRunQueue = 1.03347987093142
 ProcSwapQueue = 1.00548852941929
 TotalPgSpSize = 65536 
 TotalPgSpFree = 65131 
 PctTotalPgSpUsed = 0.61798095703125
 PctTotalPgSpFree = 99.3820190429688
 PctTotalTimeIdle = 0 
 PctTotalTimeWait = 51.5244382399734
 PctTotalTimeUser = 12.8246006482343
      PctTotalTimeKernel = 35.6509611117922<br>PctRealMemFree = 66
PctRealMemFree = 66
 PctRealMemPinned = 4 
      RealMemFramesFree = 173361<br>W\Pi9TnPhi+e = 0VMPgInRate = 0<br>VMPgOutRate = 0 VMPgOutRate = 0 
       VMPgFaultRate = 0 
 ...
```
4. To list the Name, Variety, and ProcessorType attributes for the IBM.Processor resource on all the online nodes, enter:

lsrsrc IBM.Processor Name Variety ProcessorType

The output will look like this:

```
Resource Persistent Attributes for: IBM.Processor
resource 1:
                       = "proc3"<br>= 1
        Variety
         ProcessorType = "PowerPC_604"
resource 2:
                      = "proc2"<br>= 1
        Variety
         ProcessorType = "PowerPC_604"
resource 3:<br>Name
                      = "proc1"<br>= 1
        Variety
        ProcessorType = "PowerPC 604"
resource 4:
                       = "proc0"Variety = 1
         ProcessorType = "PowerPC_604"
```
5. To list both the persistent and dynamic attributes for the resource class IBM.Condition, enter:

lsrsrc -c -A b -p 0 IBM.Condition

The output will look like this:

```
Resource Class Persistent and Dynamic Attributes for: IBM.Condition
resource 1: 
        ResourceType = 0 Variety = 
\Omega
```
6. To list the nodes in the cluster that have at least four processors, using the /tmp/common/ node\_file file:

```
# common node file
#
node1.ibm.com main node
node2.ibm.com main node
node4.ibm.com backup node
node6.ibm.com backup node
#
```
as input, enter:

```
lsrsrc -s "NumProcessors >= 4" -N /tmp/common/node file -t IBM.Host \
Name NumProcessors
```
The output will look like this:

```
Resource Persistent Attributes for IBM.Host
Name NumProcessors
"node1.ibm.com" 4<br>"node2.ibm.com" 4
"node2.ibm.com" 4
```
### **Location**

**/opt/rsct/bin/lsrsrc**

```
lsrsrcassoc Command
```
#### **Purpose**

Retrieves a list of resources that are associated with a class using an association provider.

# **Syntax**

lsrsrcassoc [-s "*source\_selection\_string*"] [-c *association\_class*] [-d *association\_endpoint\_class*] [-S "*destination\_selection\_string*"] [-o *role*] [-R *result\_role*] [-h] [-TV] *source\_class\_name* [*property\_list*…]

#### **Description**

You can use the lsrsrcassoc command to learn about the relationships among CIM resources.

This command is an interface into the association query mechanism of the Common Information Model (CIM) resource manager. Association providers that are registered with the CIM resource manager are called to retrieve association data. Before using lsrsrcassoc, it might be helpful to run the lsassocmap command to find out which association classes are known to the resource monitoring and control (RMC) subsystem.

You must specify a source class name with the lsrsrcassoc command. With no flags specified, lsrsrcassoc retrieves all resources associated with every resource of this class. Flags can be used to filter which associated resources are displayed.

The command output is similar to that of lsrsrc. Resources associated with a source resource are displayed with their class name and one attribute per line to facilitate searching and filtering the output.

# **Parameters**

#### *source\_class\_name*

Specifies the source class in the association.

#### *property\_list*

Specifies one or more property names. Only these properties (or attributes, in RMC terminology) of associated resources are displayed. If you do not specify this parameter, all property names are displayed.

# **Flags**

#### **-s** *source\_selection\_string*

Specifies that only resources of the source class that match the selection string are used in the search for associated resources.

#### **-S** *destination\_selection\_string*

Specifies that only resources of the associated classes that match this selection string are displayed.

#### **-c** *association\_class*

Limits the association search to only those resources tied to the source class through *association\_class*.

#### **-d** *association\_endpoint*

Limits the search of associated resources to just the members of this class.

#### **-o** *role*

The CIM association interface defines the *role* parameter as the name of the property referring to the class on the source side of the association. Typical values for this parameter are "GroupComponent" or "PartComponent", though the specific name must come from the association class definition.

#### **-R** *result\_role*

Used like the -o flag, except this is the name of the property that refers to the destination side of the association.

**-h**

Writes the command usage statement to standard output.

**-T**

Writes the command trace messages to standard error. For your software service organization use only.

**-V**

Writes the command verbose messages to standard output.

# **Standard output**

When the -h flag is specified, this command usage statement is written to standard output. When the -V flag is specified, this command verbose messages are written to standard output.

# **Standard error**

When the -T flag is specified, this command trace messages are written to standard error.

# **Exit status**

#### **0**

The command ran successfully.

**1**

An error occurred with the command-line interface (CLI) script.

**2**

An incorrect flag was specified on the command line.

**3**

An incorrect parameter was specified on the command line.

**4**

The source endpoint class was not found.

**5**

The destination endpoint class was not found.

**6**

The association class was not found.

# **Implementation specifics**

This command is part of the rsct.exp.cimrm fileset, in the rsct.exp package on the AIX Expansion Pack and Reliable Scalable Cluster Technology (RSCT) package for the Linux operating system.

#### **Location**

**Item Description**

/opt/rsct/bin/lsrsrcassoc

# **Examples**

To view instances of cimv2.IBMAIX\_UnixProcess (for AIX) and cimv2.Linux\_UnixProcess (for Linux) that are associated with cimv2.IBMAIX\_OperatingSystem and cimv2.Linux\_OperatingSystem respectively on the specified node, enter:

For AIX:

```
lsrsrcassoc -c cimv2.IBMAIX_OSProcess -s 'Name=~"c175nf14"' -S \
'Name=~"emacs"' cimv2.IBMAIX_OperatingSystem Handle Parameters
```
For Linux:

```
lsrsrcassoc -c 
cimv2.Linux_OSProcess -s 'Name=~"c175nf14"' -S \
'Name=~"emacs"' cimv2.Linux_OperatingSystem Handle Parameters
```
In these examples:

- -c cimv2.IBMAIX\_OSProcess and -c cimv2.Linux\_OSProcess are the association classes whose provider is used.
- -s 'Name=~"c175nf14"' is the selection string against the cimv2.IBMAIX\_OperatingSystem and cimv2.Linux\_OperatingSystem instances (we only want objects associated with the OS instance representing the node c175nf14).
- -S 'Name=~"emacs"' is the selection string against cimv2.IBMAIX UnixProcess and cimv2.Linux\_UnixProcess objects; only those with Name attributes that contain the pattern emacs are returned.
- cimv2.IBMAIX\_OperatingSystem and cimv2.Linux\_OperatingSystem, which are the "source object" parameter, are one of the classes in the association.
- Handle Parameters are properties that the provider is asked to return. Handle is the PID of the process; Parameters is a list of arguments to the process.

The following output is displayed:

```
Resource Persistent Attributes for cimv2.IBMAIX_UnixProcess (or cimv2.Linux_UnixProcess)
resource 1:
Handle = "2781"
Parameters = {"emacs", "-u", "foo.C"}resource 2:
Handle = "2782"
Parameters = {"emacs", "bar.C"}
```

```
resource 3:
Handle = "2783"
Parameters = {^{\circ}}"emacs", "foo bar.C"}
resource 4:
Handle = "2784"
Parameters = {"emacs", "bar_foo.C"}
resource 5:
Handle = "2785"
Parameters = {umacs", "CIMRC.C"}resource 6:
Handle = "26994"
Parameters = {^{\circ}}"emacs", "lsassocmap.pl"}
```
# **lsrsrcdef Command**

# **Purpose**

Displays definition information for a resource or a resource class.

# **Syntax**

For a *resource*...

To display the definition:

lsrsrcdef [-p *property*] [-e] [-s] [ -l │ -i │ -t │ -d │ -D *delimiter* ] [-x] [-h] [-TV] *resource\_class* [*attr*…]

To display the persistent attribute definitions:

lsrsrcdef -A p [-p *property*] [-e] [-s] [ -l │ -i │ -t │ -d │ -D *delimiter* ] [-x] [-h] [-TV] *resource\_class* [*attr*…]

To display the dynamic attribute definitions:

lsrsrcdef -A d [-p *property*] [-e] [-s] [ -l │ -i │ -t │ -d │ -D *delimiter* ] [-x] [-h] [-TV] *resource\_class* [*attr*…]

For a *resource class*...

To display the definition:

lsrsrcdef -c [-p *property*] [-e] [-s] [ -l │ -i │ -t │ -d │ -D *delimiter* ] [-x] [-h] [-TV] *resource\_class* [*attr*…]

To display the persistent attribute definitions:

```
lsrsrcdef -c -A p [-p property] [-e] [-s] [ -l │ -i │ -t │ -d │ -D delimiter ] [-x] [-h] [-TV]
resource_class [attr…]
```
To display the dynamic attribute definitions:

lsrsrcdef -c -A d [-p *property*] [-e] [-s] [ -l │ -i │ -t │ -d │ -D *delimiter* ] [-x] [-h] [-TV] *resource\_class* [*attr*…]

To display a list of all of the resource class names:

lsrsrcdef

# **Description**

The lsrsrcdef command displays the definition of a resource or a resource class or the persistent or dynamic attribute definitions of a resource or a resource class. By default:

• if no *attr* parameters are specified on the command line, this command displays the definitions for public attributes. To override this default, use the -p flag or specify the name of the attribute you want to display.

• this command does not display attribute descriptions. To display attribute definitions and descriptions, specify the -e flag.

# **Flags**

#### **-A p | d**

Specifies the attribute type. You can display either persistent or dynamic attribute definitions. Use this flag with the -c flag to display the persistent or dynamic attribute definitions of a resource class.

**p**

Displays only persistent attributes

**d**

Displays only dynamic attributes

**-c**

Displays the definition of a resource class definition. To display the persistent attribute definitions for a resource class, specify this flag with the -A p flag. To display the dynamic attribute definitions for a resource class, specify this flag with the -A d flag.

**-d**

Specifies delimiter-formatted output. The default delimiter is a colon (:). Use the -D flag to change the default delimiter.

#### **-D** *delimiter*

Specifies delimiter-formatted output that uses the specified delimiter. Use this flag to specify something other than the default colon (:). An example is when the data to be displayed contains colons. Use this flag to specify a delimiter of one or more characters.

**-e**

Specifies expanded format. By default, the descriptions of the definitons are not displayed. Specify this flag to display the definitions and the descriptions.

**-i**

Generates a template of *resource\_data\_input\_file* that can then, after appropriate editing, be used as input to the mkrsrc command. The output is displayed in long (stanza) format. All required and optional attributes that can be used to define a resource are displayed. The attribute data type is displayed as the value in the *attr=value* pairs. It is suggested that when you use this flag, the output of the lsrsrcdef command be directed to a file. This flag overrides the -s and -A d flags.

**-l**

Specifies "long" format — one entry per line. This is the default display format. If the  $1$ srsrcdef -1 command is issued without a resource class name, this flag is ignored when the command returns the list of defined resource class names.

#### **-p** *property*

Displays attribute definitions for attributes with the specified *property*. By default, only the definitions for public attributes are displayed. To display all attribute definitions regardless of the property, use the -p 0 flag.

#### *Persistent attribute properties:*

#### **0x0001**

read\_only

**0x0002**

reqd\_for\_define (required)

**0x0004**

inval\_for\_define (not valid)

#### **0x0008**

option for define (optional)

#### **0x0010**

selectable

#### **0x0020**

public

#### *Dynamic attribute properties:*

#### **0x0020**

public

A decimal or hexadecimal value can be specified for the property. To request the attribute definitions for all attributes that have one or more properties, "OR" the properties of interest together and then specify the "OR"ed value with the -p flag. For example, to request the attribute definitions for all persistent attributes that are either reqd\_for\_define or option\_for\_define, enter:

lsrsrcdef -p 0x0a

**-s**

Displays the structured data definition. Specify this flag for the structured data definition to be expanded so that each element definition of the structured data attributes is displayed.

**-t**

Specifies table format. Each attribute is displayed in a separate column, with one resource per line.

**-x**

Suppresses header printing.

**-h**

Writes the command's usage statement to standard output.

**-T**

Writes the command's trace messages to standard error. For your software-service organization's use only.

**-V**

Writes the command's verbose messages to standard output.

# **Parameters**

#### *resource\_class*

Specifies the name of the resource class with the attribute definitions you want to display.

*attr*

If a *resource\_class* parameter is specified, zero or more attribute names can be specified. If no *attr* parameter is specified, the definition for all of the attributes for the resource are displayed. Specify individual attribute names to control which attributes are displayed and their order. Specify only persistent attribute names when the -A p flag is used. Specify only dynamic attribute names when the -A d flag is used. Attributes must be separated by spaces.

# **Security**

The user needs write permission for the *resource* class specified in lsrsrcdef to run lsrsrcdef. Permissions are specified in the access control list (ACL) file on the contacted system. See *RSCT: Administration Guide* for information about the ACL file and how to modify it.

# **Exit Status**

**0**

The command has run successfully.

**1**

An error occurred with RMC.

**2**

An error occurred with the command-line interface (CLI) script.

**3**

An incorrect flag was specified on the command line.

**4**

An incorrect parameter was specified on the command line.

**5**

An error occurred with RMC that was based on incorrect command-line input.

### **Environment Variables**

#### **CT\_CONTACT**

When the CT\_CONTACT environment variable is set to a host name or IP address, the command contacts the Resource Monitoring and Control (RMC) daemon on the specified host. If the environment variable is not set, the command contacts the RMC daemon on the local system where the command is being run. The resource class or resources that are displayed or modified by the command are located on the system to which the connection is established.

#### **CT\_IP\_AUTHENT**

When the CT\_IP\_AUTHENT environment variable exists, the RMC daemon uses IP-based network authentication to contact the RMC daemon on the system that is specified by the IP address to which the CT\_CONTACT environment variable is set. CT\_IP\_AUTHENT only has meaning if CT\_CONTACT is set to an IP address; it does not rely on the domain name system (DNS) service.

#### **CT\_MANAGEMENT\_SCOPE**

Determines the management scope that is used for the session with the RMC daemon to monitor and control the resources and resource classes. The management scope determines the set of possible target nodes where the resources and resource classes can be monitored and controlled. The valid values are:

**0**

Specifies *local* scope.

**1**

Specifies *local* scope.

**2**

Specifies *peer domain* scope.

**3**

Specifies *management domain* scope.

If this environment variable is *not* set, *local* scope is used.

### **Implementation Specifics**

This command is part of the Reliable Scalable Cluster Technology (RSCT) fileset for AIX.

#### **Standard Output**

When the -h flag is specified, this command's usage statement is written to standard output. All verbose messages are written to standard output.

### **Standard Error**

All trace messages are written to standard error.

#### **Examples**

1. To display the names of all of the resource classes defined on the system, enter:

lsrsrcdef

The output will look like this:

class\_name "IBM.ATMDevice"

```
"IBM.Association" 
"IBM.AuditLog" 
"IBM.AuditLogTemplate"
"IBM.Condition" 
"IBM.EthernetDevice" 
"IBM.EventResponse" 
...
```
2. To display the resource class definitions for resource IBM.Host, enter:

lsrsrcdef -c IBM.Host

The output will look like this:

```
Resource Class Definition for: IBM.Host 
resource class 1: 
                                                     = "IBM.Host"
               class_id<br>properties
                                                   = \overline{\{\xi}\}}"has_rsrc_insts","mtype_subdivided"}<br>= ""
               display_name = \frac{1}{1} = \frac{1}{1} = \frac{1}{1} = \frac{1}{1} = \frac{1}{1} = \frac{1}{1} = \frac{1}{1} = \frac{1}{1} = \frac{1}{1} = \frac{1}{1} = \frac{1}{1} = \frac{1}{1} = \frac{1}{1} = \frac{1}{1} = \frac{1}{1} = \frac{1}{1} = \frac{1}{1} = 
              description<br>locator
                                                    locator = "NodeList" 
 class_pattr_count = 1 
 class_dattr_count = 3 
               class\_action\_count = 0<br>pattern_1 = 6pattern_Count = 6<br>dattr count = 47
               \begin{array}{rcl} \text{dattr\_count} & = & 47 \\ \text{action count} & = & 0 \end{array}action_count
               error_count = 0<br>
rsrc_mørcount = 1 rsrc_mgr_count = 1 
rsrc_mgrs 1: 
                mgr_name = "IBM.HostRM" 
               first_{key} = 1\frac{1}{\text{last\_key}} = 1
```
3. To display the resource class persistent attribute definitions for resource IBM.Host, enter:

lsrsrcdef -c -A p -p 0 IBM.Host

The output will look like this:

```
Resource Class Persistent Attribute Definitions for: IBM.Host
attribute 1: 
           program_name = "Variety"<br>display name = ""
           display_name = ""<br>group name = ""
           group_name<br>properties
                                                 properties = {"read_only","inval_for_define"} 
           \text{description} = \begin{array}{c} \mathbb{I} \\ \text{attribute\_id} \end{array} = 0\begin{array}{rcl} \text{attribute\_id} & = & 0 \\ \text{group\_id} & = & 255 \end{array}group_id<br>data_type
                                                = "uint32"<br>= {{1..1}}<br>= 1
            variety_list = {{1..1}} 
variety\_count = 1
\text{default_value} = 0
```
4. To display the resource persistent attribute definitions and descriptions for resource IBM.Host, enter:

lsrsrcdef -A p -p 0 -e IBM.Host

The output will look like this:

```
Resource Persistent Attribute Definitions for: IBM.Host 
attribute 1: 
       program_name = "Name"<br>display name = "Name"
 display_name = "Name" 
 group_name = "General" 
properties = \{ "reqd\_for\_define", "public", "selectable" \} description = "Identifies the current name of the host 
                         as returned by command."<br>= \theta\begin{array}{rcl} \text{attribute_id} & = & 0 \\ \text{group id} & = & 0 \end{array}group_id = 0<br>data_type = "char_ptr"
 data_type = "char_ptr" 
variety_list = \{1..1\}variety\_count = 1
 default_value = "" 
attribute 2:
```
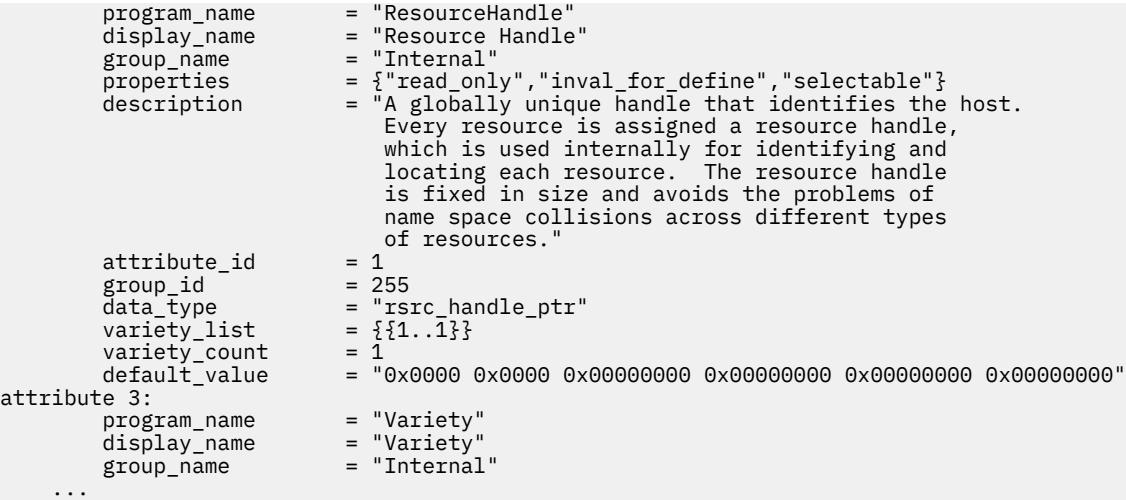

5. To display the public dynamic attributes for resource IBM.Host, enter:

lsrsrcdef -A d IBM.Host

The output will look like this:

```
Resource Dynamic Attribute Definitions for: IBM.Host 
attribute 1: 
                                 program_name = "ProcRunQueue" 
 display_name = "" 
 group_name = "" 
\text{properties} = \{ \text{``public''} \} description = "" 
       \begin{array}{lll} \texttt{properties} & = & \texttt{""} \\ \texttt{properties} & = & \{\texttt{"public"}\} \\ \texttt{description} & = & \texttt{""} \\ \texttt{attribute_id} & = & 1 \end{array}group_id<br>data_type
                               = 1<br>= "float64"<br>= 0
       variable_type = 0<br>variety_list = \{1..1\}<br>variety_count = 1<br>init_value = 0<br>min_value = 0variety_list = \{ \{1..1\} \}variety\_count = 1
\texttt{init\_value} = 0
min\_value = 0
max\_value = 100
 expression = "(ProcRunQueue - ProcRunQueue@P) >= (ProcRunQueue@P * 0.5)"
 expression_description = "" 
 rearm_expression = "ProcRunQueue < 50" 
 rearm_description = "" 
\mathsf{PTX\_name} = ""
attribute 2: 
...
```
### **Location**

**/opt/rsct/bin/lsrsrcdef**

# **lssavevg Command**

#### **Purpose**

Lists or restores the contents of a volume group backup on a specified media.

#### **Syntax**

 $\textsf{lssavevg}$   $\textsf{[-b}$  [blocks](#page-2252-0)  $\textsf{[[-f|de|][-a][-c][-l][-m][-r][-s][-d}$  $\textsf{[[-f|de|][-a][-c][-l][-m][-r][-s][-d}$  $\textsf{[[-f|de|][-a][-c][-l][-m][-r][-s][-d}$  $\textsf{[[-f|de|][-a][-c][-l][-m][-r][-s][-d}$  $\textsf{[[-f|de|][-a][-c][-l][-m][-r][-s][-d}$  $\textsf{[[-f|de|][-a][-c][-l][-m][-r][-s][-d}$  $\textsf{[[-f|de|][-a][-c][-l][-m][-r][-s][-d}$  $\textsf{[[-f|de|][-a][-c][-l][-m][-r][-s][-d}$  $\textsf{[[-f|de|][-a][-c][-l][-m][-r][-s][-d}$  $\textsf{[[-f|de|][-a][-c][-l][-m][-r][-s][-d}$  $\textsf{[[-f|de|][-a][-c][-l][-m][-r][-s][-d}$  [path](#page-2252-0)  $\textsf{[[-B][-D][-l][-v][file\_list]]}$  $\textsf{[[-B][-D][-l][-v][file\_list]]}$  $\textsf{[[-B][-D][-l][-v][file\_list]]}$  $\textsf{[[-B][-D][-l][-v][file\_list]]}$  $\textsf{[[-B][-D][-l][-v][file\_list]]}$ 

# <span id="page-2252-0"></span>**Description**

The **lssavevg** command lists the contents of a volume group backup from tape, file, CD-ROM, or other source and can be used to restore files from a valid backup source. The **lssavevg** command also works for multi-volume backups such as multiple CDs, DVDs, USB disks, or tapes.

The **lssavevg -r** and **restorevgfiles** commands perform identical operations and must be considered interchangeable.

**Flags**

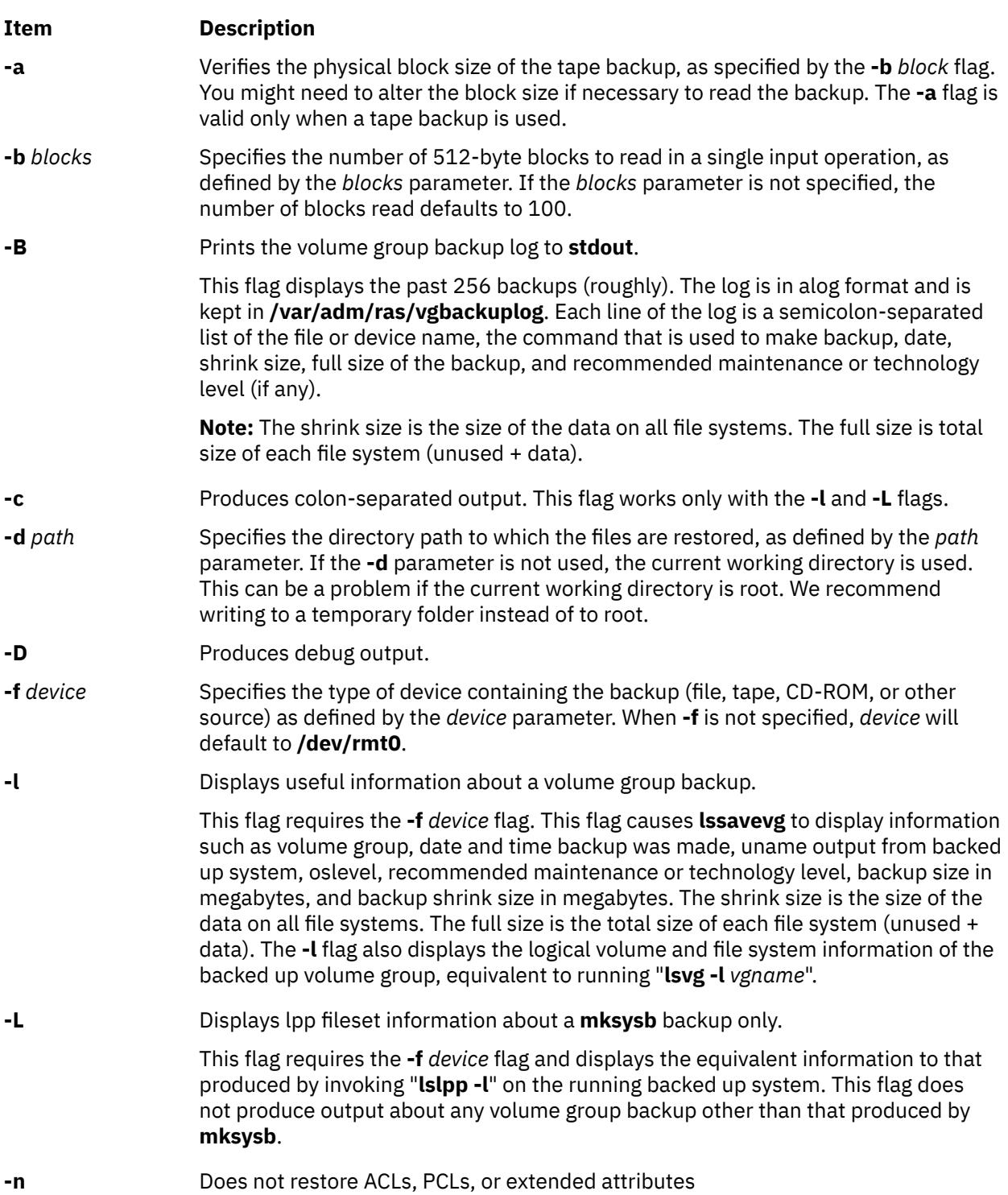

<span id="page-2253-0"></span>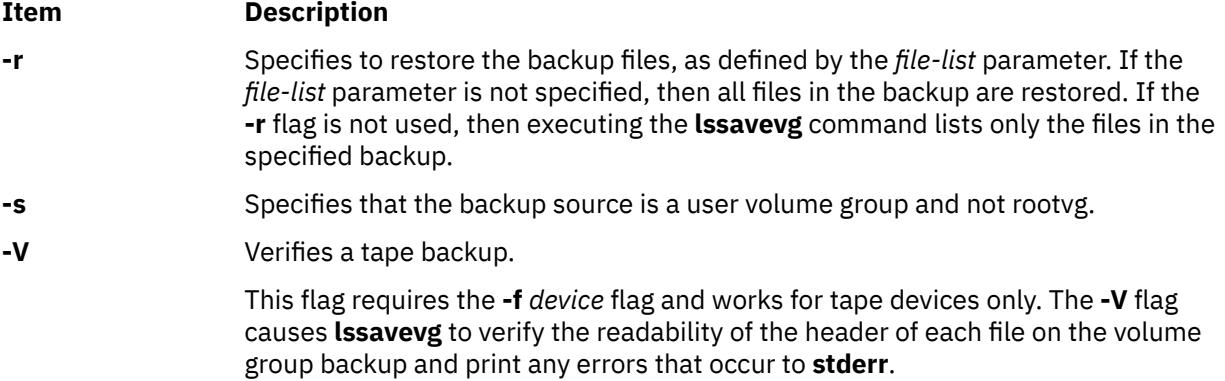

### **Parameters**

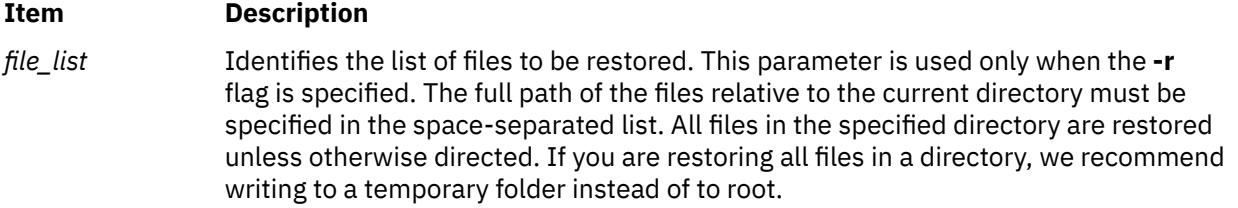

# **Examples**

1. To list the contents of the system backup that is on the default device **/dev/rmt0**, enter the following command:

lssavevg

2. To list the contents of the system backup that is on device **/dev/cd1**, enter the following command:

lssavevg -f /dev/cd1

3. To list the contents of the system backup that is on device **/dev/cd1**, which is a user volume group that is not rootvg, enter the following command:

lssavevg -f /dev/cd1 -s

4. To restore **/etc/filesystems** from the system backup that is on device **/dev/cd1**, enter the following command:

lssavevg -f /dev/cd1 -r ./etc/filesystems

5. To restore all files in the **/myfs/test** directory of the non-rootvg backup, which is on device **/dev/cd1**, and write the restored files to **/data/myfiles**, enter the following command:

lssavevg -f /dev/cd1 -r -s -d /data/myfiles ./myfs/test

6. To display colon-separated lpp information about a **mksysb** backup tape that is on device **/dev/rmt0**, enter the following command:

lssavevg -Lc -f /dev/rmt0

7. To display the volume group backup log to **stdout**, enter the following command:

lssavevg -B

8. To list volume group and general backup data about a backup that is on **/tmp/mybackup**, enter the following command:

lssavevg -l -f /tmp/mybackup

9. To verify the readability of each header on a volume group backup tape in **/dev/rmt0**, enter the following command:

lssavevg -V -f /dev/rmt0

10. To list the contents of the system backup that is on device **/dev/usbms0,** enter the following command:

lssavevg –f /dev/usbms0

#### **Files**

**Item Description /usr/bin/lssavevg Contains the lssavevg** command

# **lssavewpar Command**

#### **Purpose**

Lists the contents of a workload partition backup on a specified media.

#### **Syntax**

**lssavewpar** [ **-b** *blocks* ] [ **-f** *device* ] [ **-a** ] [ **-c** ] [ **-D** ] [ **[-l](#page-2255-0)** | **[-L](#page-2255-0)** | **[-M](#page-2255-0)** | **[-N](#page-2255-0)** ] [ **[-V](#page-2255-0)** ]

#### **Description**

The **lssavewpar** command lists the contents of a workload partition backup from tape, file, CD, USB flash drive, or DVD.

**Flags**

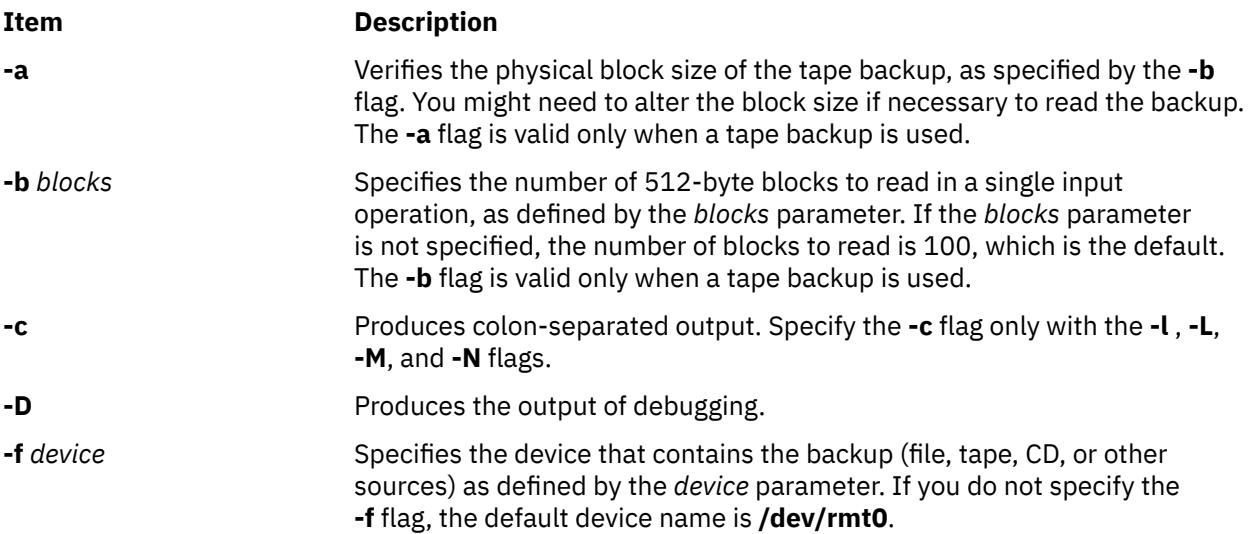

<span id="page-2255-0"></span>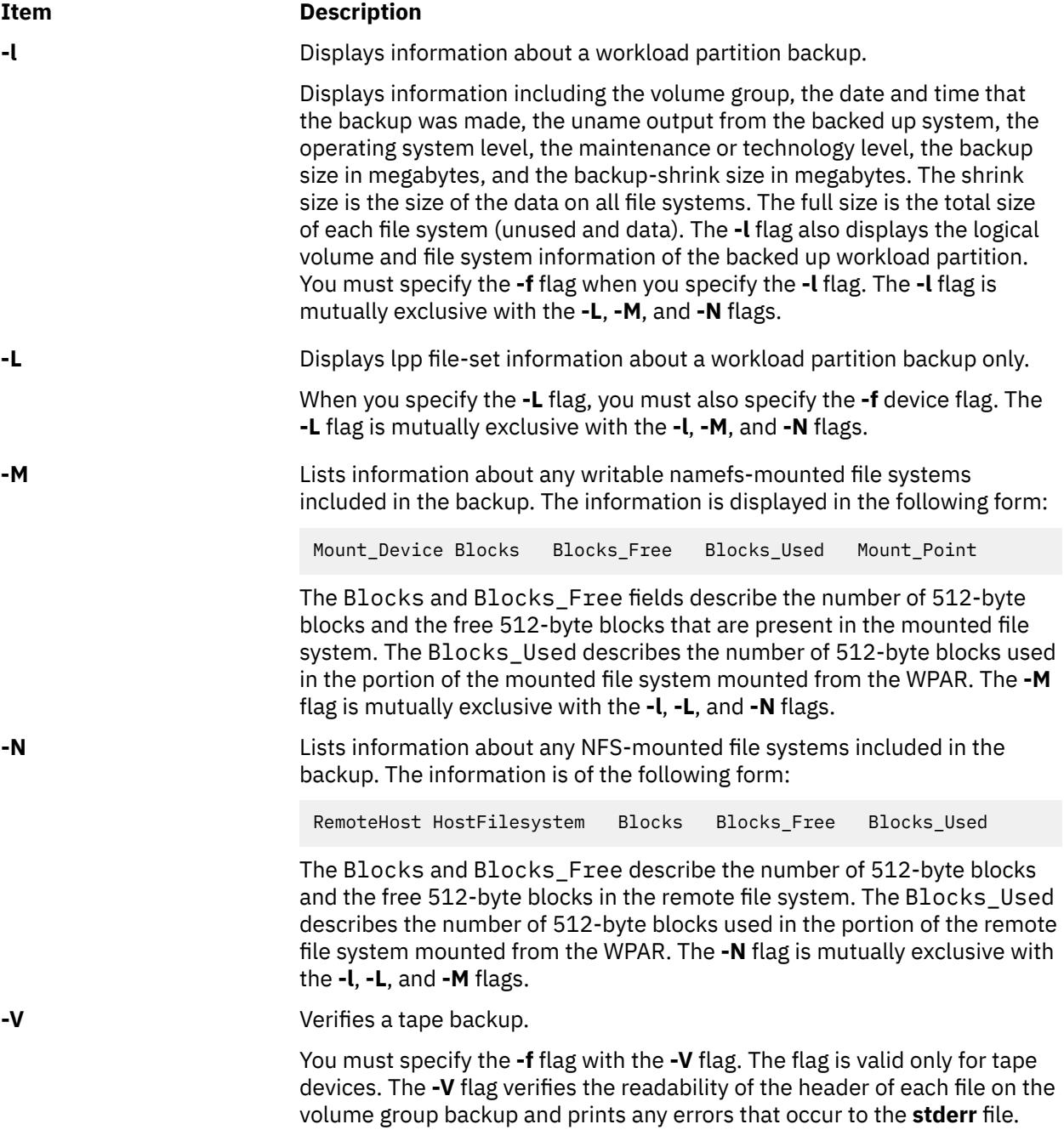

# **Examples**

1. To list the contents of the workload partition backup that is located on the default device **/dev/rmt0**, use the following command:

lssavewpar

2. To list the contents of the system backup that is located on device **/dev/cd1**, use the following command:

lssavewpar -f /dev/cd1

3. To display colon-separated lpp information about a workload partition backup tape that is located on **/dev/rmt0**, use the following command:

lssavewpar -Lc -f /dev/rmt0

4. To list volume group and general backup data about a backup located at /tmp/mybackup, use the following command:

lssavewpar -l -f /tmp/mybackup

5. To verify the readability of each header on a workload partition backup tape in **/dev/rmt0**, use the following command:

lssavewpar -V -f /dev/rmt0

6. To list the contents of the system backup located on device **/dev/usbms0,** use the following command:

lssavewpar –f /dev/usbms0

# **lssec Command**

#### **Purpose**

Lists attributes in the security stanza files.

#### **Syntax**

**lssec** [ **[-c](#page-2257-0)** ] [ **[-f](#page-2257-0)** *File* ] [ **[-s](#page-2257-0)** *Stanza* ] [ **[-a](#page-2257-0)** *Attribute* ... ]

#### **Description**

The **lssec** command lists attributes stored in the security configuration stanza files. The following security configuration files contain attributes that you can specify with the *Attribute* parameter:

- **/etc/security/environ**
- **/etc/security/group**
- **/etc/security/audit/hosts**
- **/etc/security/lastlog**
- **/etc/security/limits**
- **/etc/security/login.cfg**
- **/usr/lib/security/mkuser.default**
- **/etc/nscontrol.conf**
- **/etc/security/passwd**
- **/etc/security/portlog**
- **/etc/security/pwdalg.cfg**
- **/etc/security/roles**
- **/etc/security/smitacl.user**
- **/etc/security/smitacl.group**
- **/etc/security/user**
- **/etc/security/user.roles**
- **/etc/security/rtc/rtcd\_policy.conf**

<span id="page-2257-0"></span>When listing attributes in the **/etc/security/environ**, **/etc/security/lastlog**, **/etc/security/limits**, **/etc/ security/passwd**, and **/etc/security/user** files, the stanza name specified by the *Stanza* parameter must be either a valid user name or default. When listing attributes in the **/etc/security/group** file, the stanza name specified by the *Stanza* parameter must be either a valid group name or default. When listing attributes in the **/usr/lib/security/mkuser.default** file, the *Stanza* parameter must be either admin or user. When listing attributes in the **/etc/security/portlog** file, the *Stanza* parameter must be a valid port name. When listing attributes in the **/etc/security/login.cfg** file, the *Stanza* parameter must be either a valid port name, a method name, or the **usw** attribute.

You cannot list the **password** attribute of the **/etc/security/passwd** file with the **lssec** command.

Only the root user or a user with PasswdAdmin authorization can list the lastupdate and flags attributes for administrative users.

# **Flags**

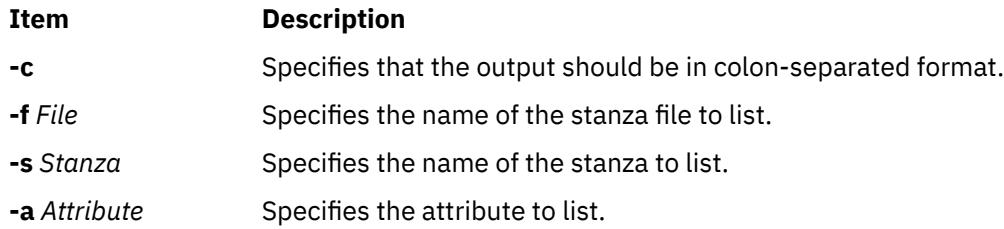

# **Security**

Access Control: This command grants execute access only to the root user and the security group. The command has the trusted computing base attribute and runs the **setuid** subroutine for the root user to access the security databases.

**Attention RBAC users and Trusted AIX users:** This command can perform privileged operations. Only privileged users can run privileged operations. For more information about authorizations and privileges, see Privileged Command Database in *Security*. For a list of privileges and the authorizations associated with this command, see the **lssecattr** command or the **getcmdattr** subcommand.

To get the full functionality of the command, besides the **accessauths**, the role should also have the **aix.security** authorization.

On a Trusted AIX system, only users with authorization aix.mls.clear.read can list clearance attributes of other users. Only users with authorization aix.mls.tty.read can list port attributes.

Files Accessed:

# **Mode File**

- **r /etc/security/environ**
- **r /etc/security/group**
- **r /etc/security/audit/hosts**
- **r /etc/security/lastlog**
- **r /etc/security/limits**
- **r /etc/security/login.cfg**
- **r /usr/lib/security/mkuser.default**
- **r /etc/nscontrol.conf**
- **r /etc/security/passwd**
- **r /etc/security/portlog**
- **r /etc/security/pwdalg.cfg**

#### **Mode File**

- **r /etc/security/roles**
- **r /etc/security/smitacl.user**
- **r /etc/security/smitacl.group**
- **r /etc/security/user**
- **r /etc/security/user.roles**
- **r /etc/security/domains**
- **rw /etc/security/rtc/rtcd\_policy.conf**

# **Examples**

1. To list the number of unsuccessful login attempts by the root user since the last successful login of the root user, enter:

lssec -f /etc/security/lastlog -s root -a unsuccessful\_login\_count

The system displays the result as follows:

root unsuccessful\_login\_count=15

2. To list the times that logins are allowed on the **/dev/tty2** port, enter:

lssec -f /etc/security/login.cfg -s /dev/tty2 -a logintimes

The system displays the result as follows:

/dev/tty0 logintimes=!january1,!july4,!december25

3. To list the default setting for the **tpath** attribute and the **ttys** attribute in colon format,

#### 4. enter:

lssec -c -f /etc/security/user -s default -a tpath -a ttys

The system displays the result as follows:

#name:tpath:ttys default:nosak:ALL

#### **Files**

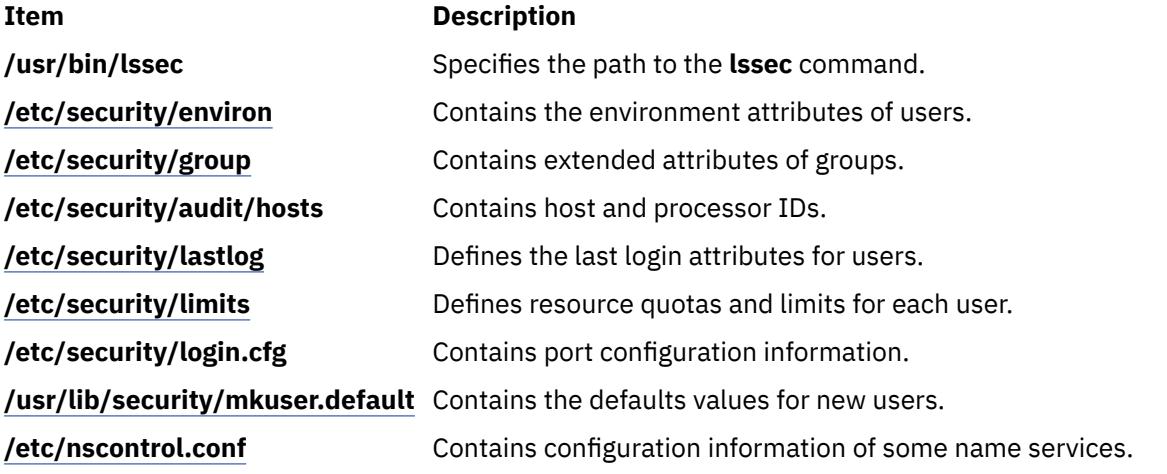

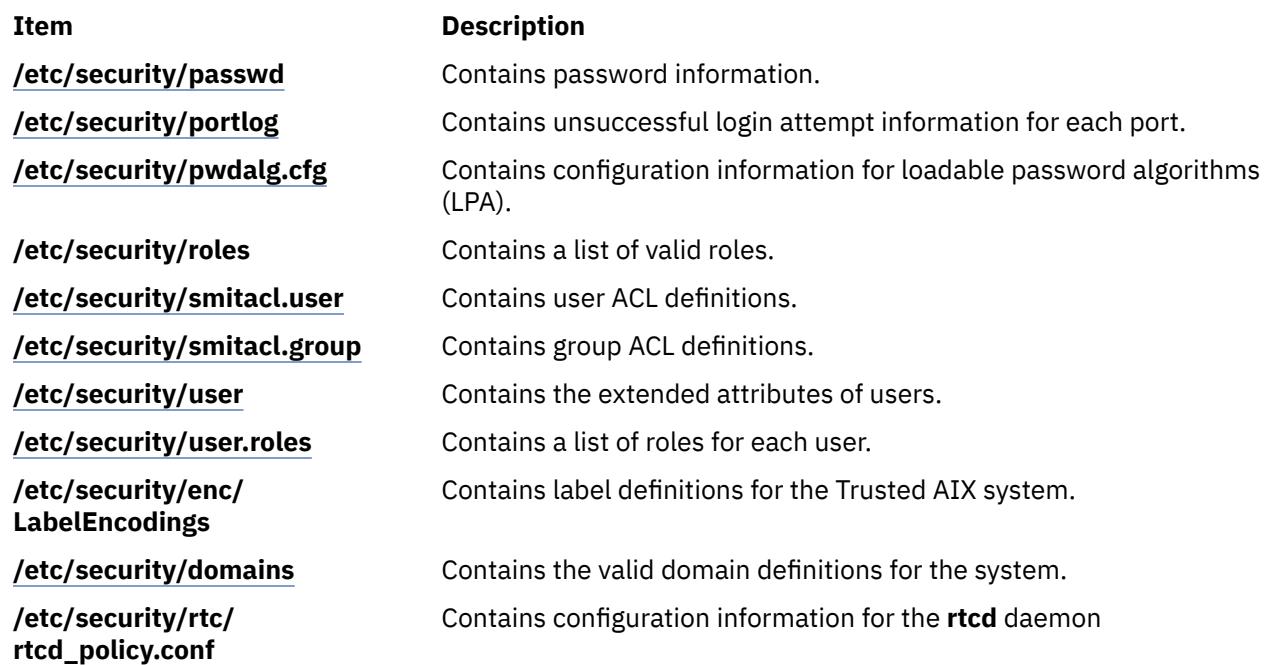

# **lssecattr Command**

# **Purpose**

Displays the security attributes of a command, a device, a privileged file, a process or, a domain-assigned object.

# **Syntax**

**Issecattr** [-**R** load\_module] { [-c](#page-2260-0) | [-d](#page-2260-0) | [-p](#page-2260-0) [[-h](#page-2260-0)] [[-A](#page-2260-0)]| [-f](#page-2260-0) | [-o](#page-2260-0) } [[-C](#page-2260-0) | [-F](#page-2260-0) ] [[-a](#page-2260-0) *List*] { [ALL](#page-2261-0) | [Name](#page-2261-0) [, Name ] ... }

# **Description**

The **lssecattr** command lists the security attributes of one or more commands, devices, or processes. The command interprets the *Name* parameter as either a command, a device, a privileged file, a process, or a domain-assigned object based on whether the **-c** (command), **-d** (device), **-f** (privileged file), **-p** (process), or **-o** (domain-assigned object) flag is specified. If the **-c** flag is specified, the *Name* parameter must include the full path to the commands. If the **-d** flag is specified, the *Name* parameter must include the full path to the devices. If the **-f** flag is specified, the *Name* parameter must include the full path to the file. If the **-p** flag is specified, the *Name* parameter must be the numeric process identifier (PID) of an active process on the system. If the **-o** flag is specified, the *Name* parameter must be the full path if it is a file or device and for port or port ranges it must be prefixed with TCP\_ or UDP\_. Use the **ALL** keyword to list the security attributes for all commands, devices, files, or processes. By default, the **lssecattr** command displays all of the security attributes for the specified object. To view the selected attributes, use the **-a** *List* flag.

If the system is configured to use databases from multiple domains, the privileged commands, privileged devices, and privileged files, as specified by the *Name* parameter, are searched from the domains in the order specified by the **secorder** attribute of the corresponding database stanza in the **/etc/nscontrol.conf** file. If duplicate entries exist in multiple domains, only the first entry instance is listed. Use the **-R** flag to list the objects from a specific domain.

By default, the **lssecattr** command lists the security attributes on one line. It displays the attribute information as the definitions of Attribute=Value, each separated by a blank space. To list the attributes in stanza format, use the **-F** flag. To list the attributes as colon-separated records, use the **-C** flag.

<span id="page-2260-0"></span>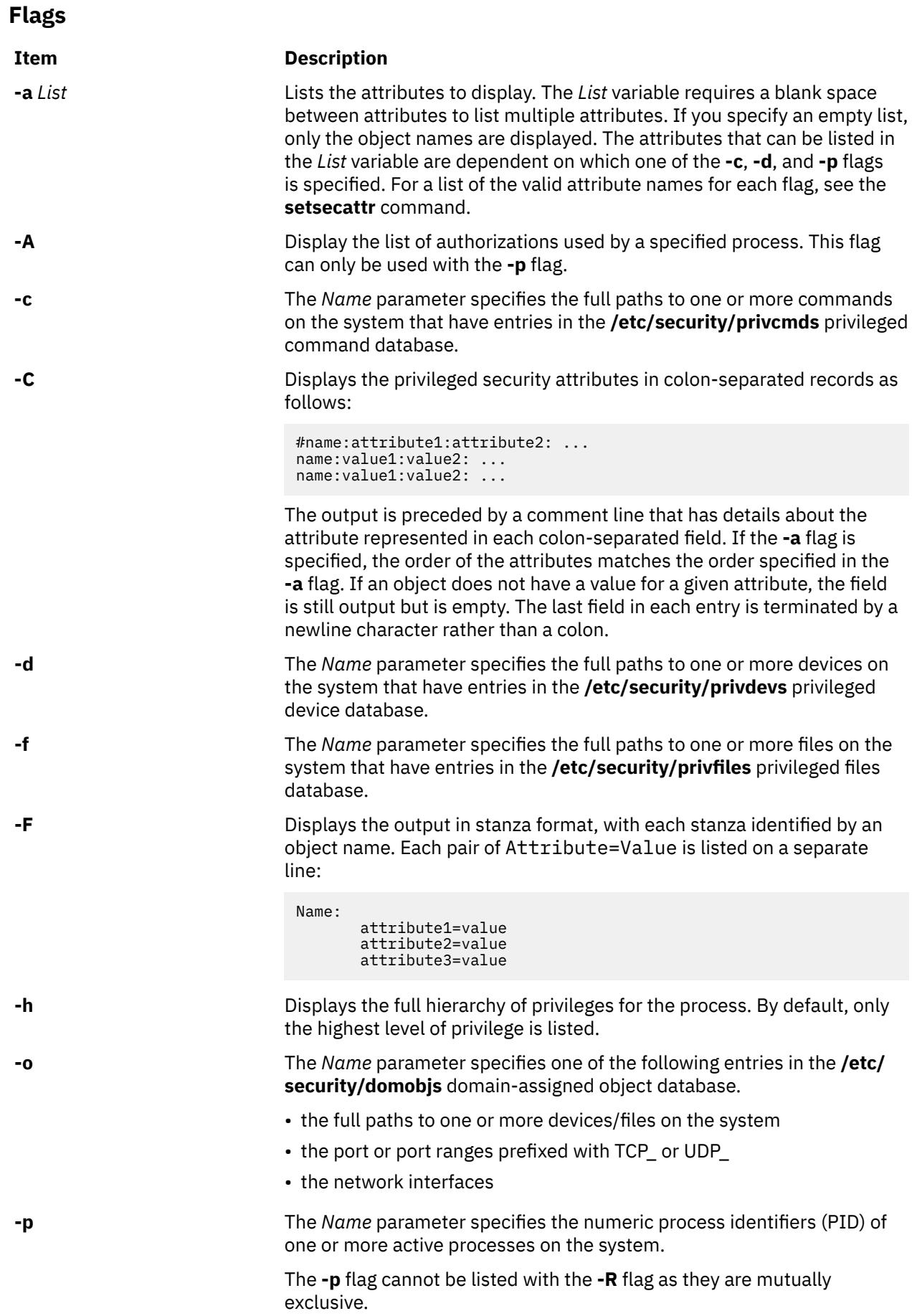

<span id="page-2261-0"></span>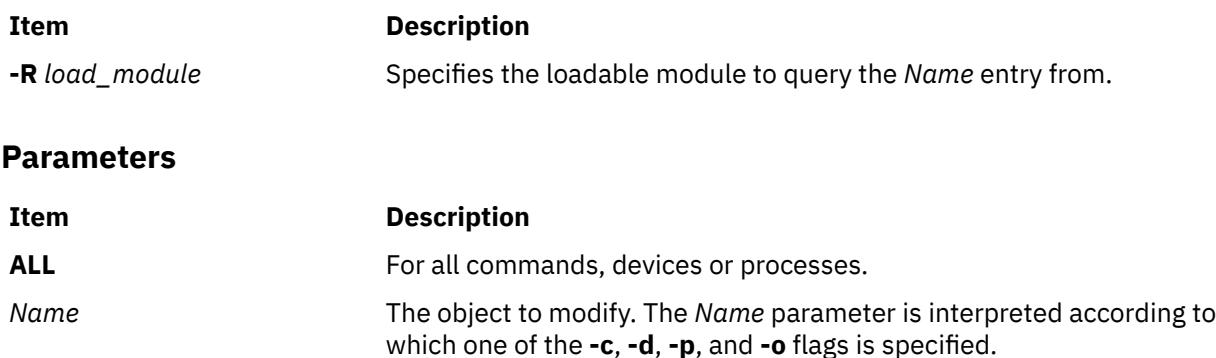

# **Security**

The **lssecattr** command is a privileged command. It is owned by the root user and the security group, with mode set to 755. You must assume a role with at least one of the following authorizations to run the command successfully.

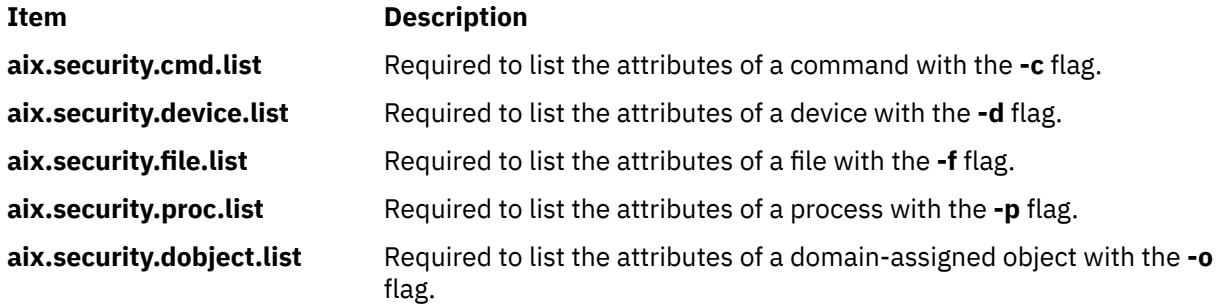

# **File Accessed**

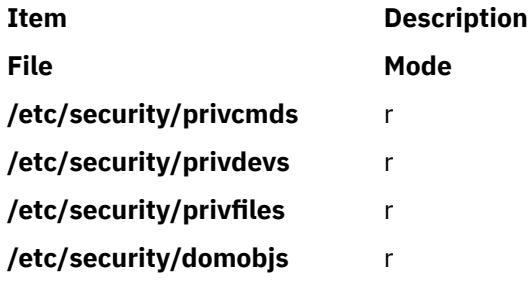

# **Examples**

1. To display the access authorization and the innate privileges of the **/usr/sbin/mount** command, enter the following command:

lssecattr -c -a accessauths innateprivs /usr/sbin/mount

2. To display all the security attributes of the **/dev/mydev** device, enter the following command:

lssecattr -d /dev/mydev

3. To display all the security attributes of the **/dev/mydev** device in LDAP, enter the following command:

lssecattr -R LDAP -d /dev/mydev

4. To display the privileges for the effective and used privilege sets of two processes in a colon format, enter the following command:

lssecattr -p -C -a eprivs uprivs 38483,57382

5. To display the read authorization list of the **/etc/security/user** file, enter the following command:

lssecattr -f -a readauths /etc/security/user

6. To display the used authorizations for a process in a stanza format, enter the following command:

lssecattr -F -p -A 34890

7. To display all the domain attributes of the **/dev/dev1** device, enter the following command:

lssecattr -o /dev/dev1

8. To display all the domain attributes of the network interface **en0** device, enter the following command:

lssecattr -o en0

# **lssecmode Command**

#### **Purpose**

Displays the current or pending security mode configuration and key types in a formatted output.

#### **Syntax**

**lssecmode** [ **-p** ] [ **-d** | **-D** *delim* ] [ **-x** ] [ **-T** ] [ **-V** ] [ **-h** ]

#### **Description**

The **lssecmode** command displays information about the current or pending security mode configuration and key types. This information consists of the compliance mode, public or private key type, and default symmetric key types.

**Note:** If no flag is specified, the current security configuration mode and key types are displayed.

# **Flags**

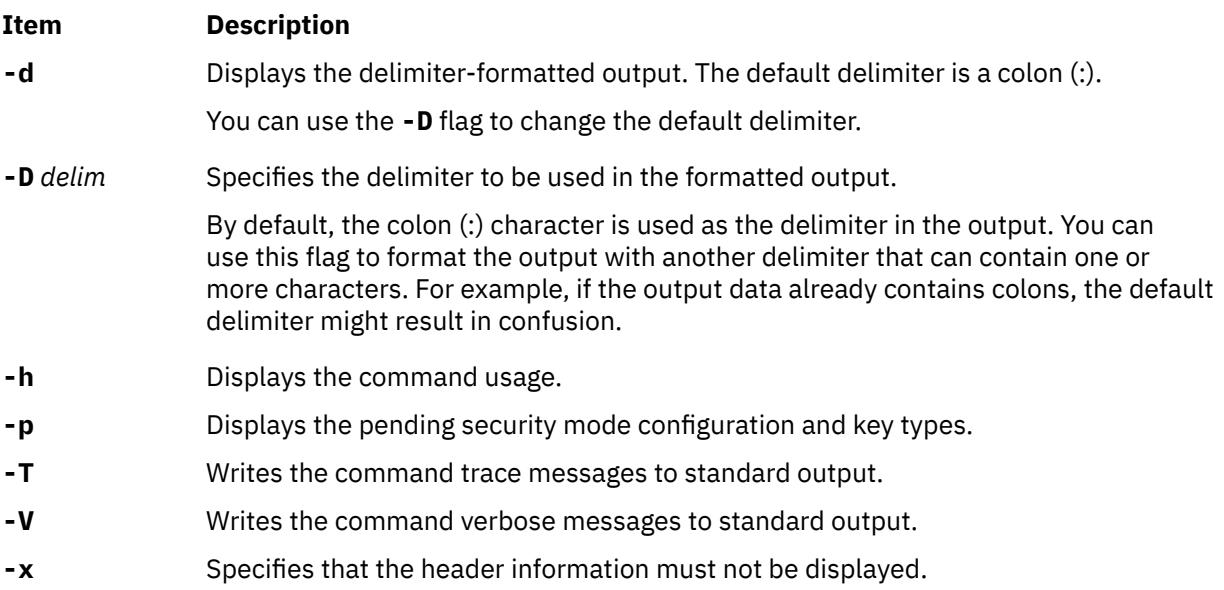

#### **Exit status**

**0**

Successful.

**1**

Missing argument error.

Invalid option error.

**2**

**3**

API error.

#### **Examples**

1. To display the current security configuration mode and key types, enter the following command:

# lssecmode

An output similar to the following example is displayed:

```
Current Security Mode Configuration
Compliance Mode : none
Asymmetric Key Type : rsa512
Symmetric Key Type : default
```
2. To display the pending security configuration mode and key types, enter the following command:

# lssecmode -p

If there is no pending security configuration mode and if the staging file is not present, the following output is displayed:

2650-384 There are no pending configuration available

3. To format the output with a delimiter : :, enter the following command:

```
# lssecmode -D "::"
```
An output similar to the following example is displayed:

```
Current Security Mode Configuration
Compliance Mode :: none
Asymmetric Key Type :: rsa512
Symmetric Key Type :: default
```
4. To display the pending security configuration mode and key types with command verbose messages and without header information, enter the following command:

# lssecmode -p -x -V -D "::" -T

An output similar to the following example is displayed:

```
Invoked with parameters: -p -x -V -D :: -T
Invoking lssecmode to get the pending security mode and key types....
No header information required..
Compliance Mode :: none
Asymmetric Key Type :: rsa512
Symmetric Key Type :: default
Checking lssecmode log file size and backup if necessary....
No log file exist. No backup is needed
```
#### **Location**

**/opt/rsct/bin/lssecmode** Contains the **lssecmode** command.

# **Purpose**

Displays information about sensors and microsensors that are defined to the resource monitoring and control (RMC) subsystem.

# **Syntax**

Issensor  $[-m]$   $[-a]$  -n  $host1[, host2...]$  | -N  $\{ node\_file "-"\}$  ]  $[-1]$  -t  $|-d|$  -D delimiter  $]$   $[-x]$   $[-h]$   $[-v]$  -V  $]$   $[-A]$ | *sensor\_name1* [ *sensor\_name2*…] ]

# **Description**

The lssensor command displays the attributes of one or more sensors. If you do not specify any *name* parameters, the lssensor command lists the names of all of the sensors. Use the -A flag to list all of the sensors and all of their attributes and values. Use the **-m** flag to display information about microsensors.

The **lssensor** command displays values for attributes that you can set using a sensor command or a microsensor module, if the attributes are monitored. If the attributes are not monitored, **lssensor** does not display their values. A sensor command is a command or script that the sensor resource manager runs to set and update a sensor's attribute values. A microsensor module is a loadable module that the microsensor resource manager runs to set and update a microsensor's attribute values.

Use the **-l**, **-t**, **-d**, or **-D** flags to display the output in long format, table format, or delimiter format. The **-x** flag omits headings when any of these flags are used.

The **lssensor** command runs on any node. If you want **lssensor** to run on all of the nodes in a domain, use the **-a** flag. If you want **lssensor** to run on a subset of nodes in a domain, use the **-n** flag. Instead of specifying multiple node names using the **-n** flag, you can use the **-N** *node\_file* flag to indicate that the node names are in a file. Use **-N "–"** to read the node names from standard input.

If Cluster Systems Management (CSM) is installed on your system, you can use CSM defined node groups as node name values to refer to more than one node. For information about working with CSM node groups and using the CSM **nodegrp** command, see the *CSM: Administration Guide* and the *CSM: Command and Technical Reference*.

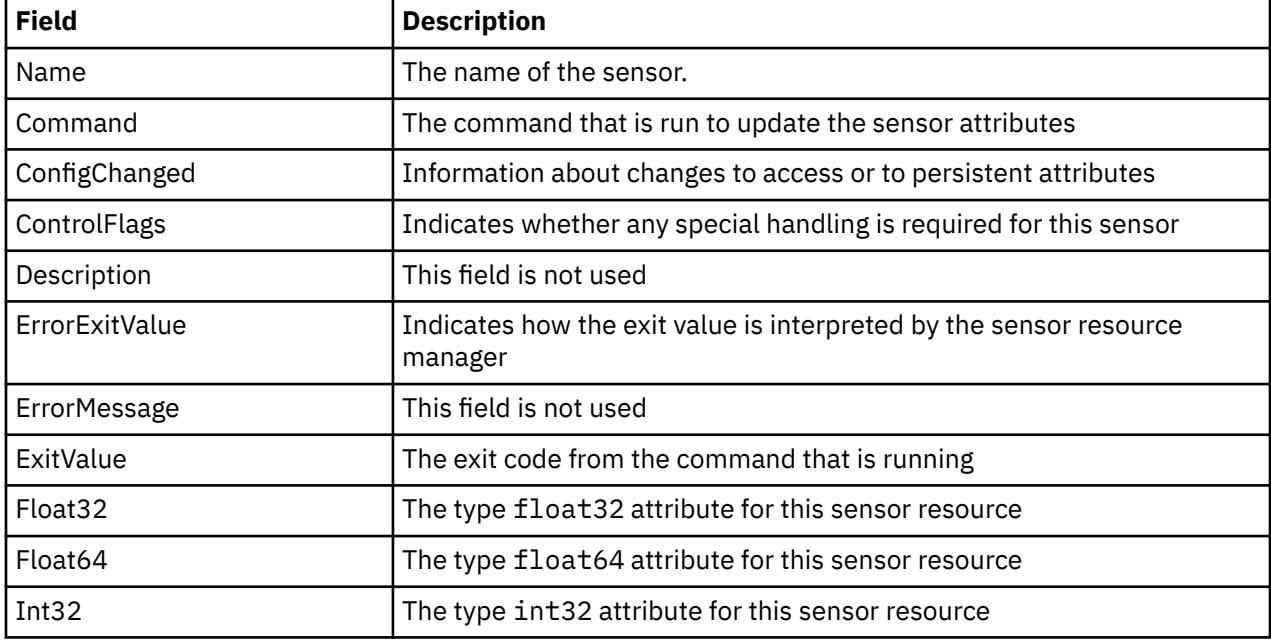

The lssensor command lists the following information about defined sensors:

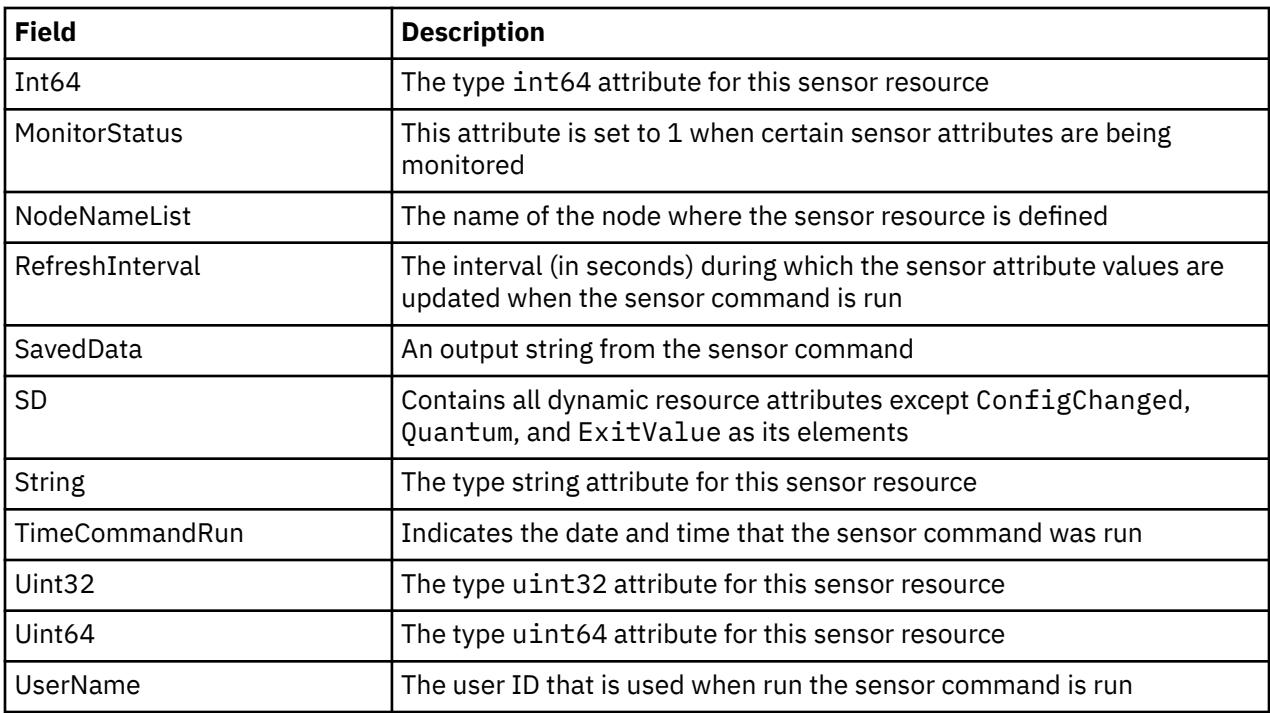

The **lssensor** command displays the following information about defined microsensors:

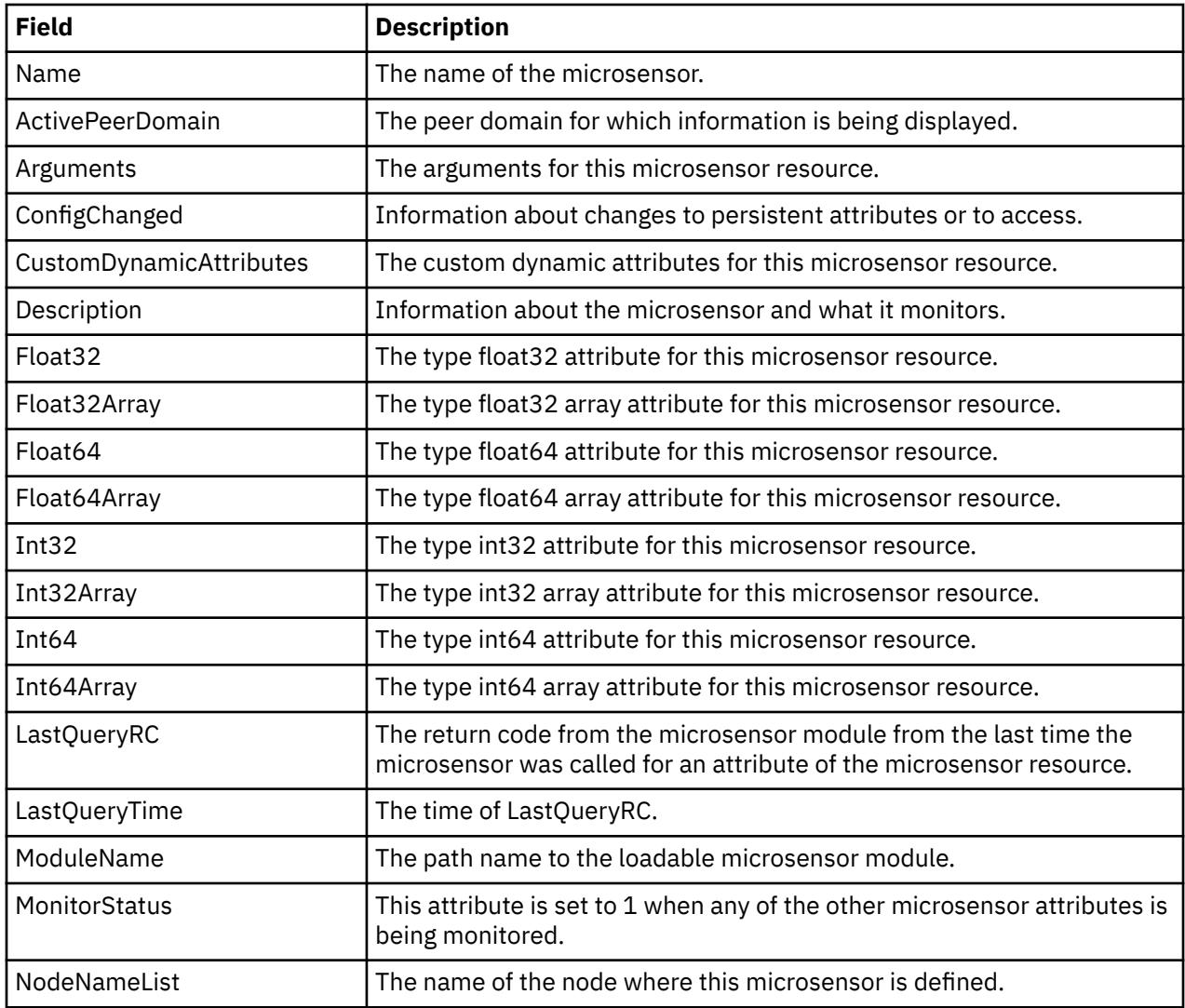

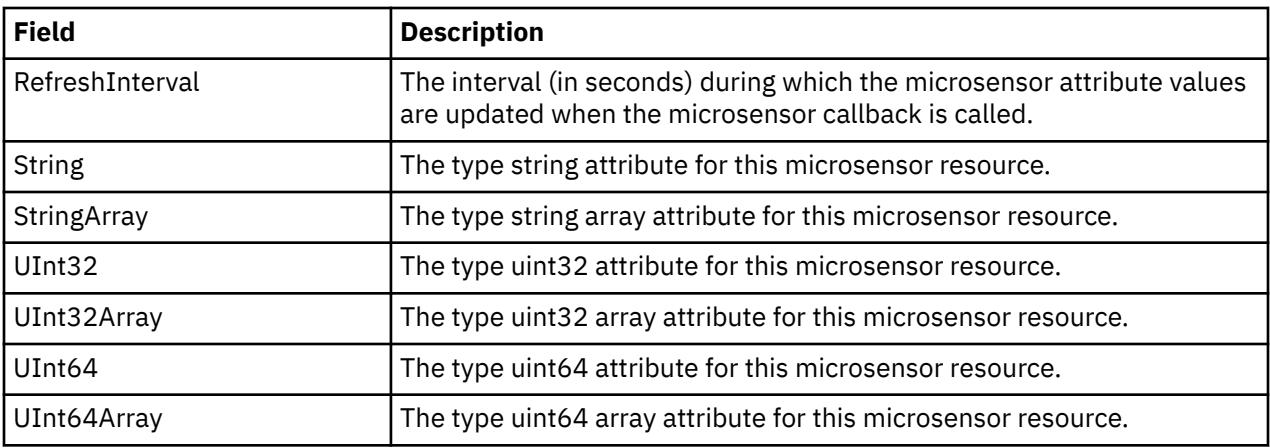

# **Flags**

#### **-a**

Lists sensors that match the specified name on all nodes in the domain. The CT\_MANAGEMENT\_SCOPE environment variable determines the cluster scope. If CT\_MANAGEMENT\_SCOPE is not set, first the management domain scope is chosen if it exists, then the peer domain scope is chosen if it exists, and then local scope is chosen, until the scope is valid for the command. The command will run once for the first valid scope found. For example, if both a management domain and a peer domain exist, lssensor -a with CT\_MANAGEMENT\_SCOPE not set will run in the management domain. In this case, to run in the peer domain, set CT\_MANAGEMENT\_SCOPE to 2.

# **-A**

Displays all of the sensors with their attributes and values.

**–d**

Specifies delimiter-formatted output. The default delimiter is a colon (:). Use the **-D** flag if you want to change the default delimiter.

# **–D** *delimiter*

Specifies delimiter-formatted output that uses the specified delimiter. Use this flag to specify something other than the default colon (:). An example is when the data to be displayed contains colons. Use this flag to specify a delimiter of one or more characters.

#### **–l**

Specifies that the information be displayed in "long" format. Each attribute is displayed on a separate line.

**-m**

Specifies that information about microsensors will be displayed.

# **-n** *host1***[,***host2***…]**

Specifies the node from which the sensor should be listed. By default, the sensor is listed from the local node. This flag is only appropriate in a management domain or a peer domain.

# **-N {***node\_file* **| "***-***"}**

Specifies that node names are read from a file or from standard input. Use **-N** *node\_file* to indicate that the node names are in a file.

- There is one node name per line in *node\_file*
- A number sign  $(#)$  in column 1 indicates that the line is a comment
- Any blank characters to the left of a node name are ignored
- Any characters to the right of a node name are ignored

Use **-N "–"** in a management domain or a peer domain to read the node names from standard input.

**–t**

Specifies table format. Each attribute is displayed in a separate column, with one sensor resource per line.

**-x**

Suppresses header printing when **-l**, **-t**, **-d**, or **-D** is specified.

**-h**

Writes the command's usage statement to standard output.

**-v │ -V**

Writes the command's verbose messages to standard output.

# **Parameters**

#### *sensor\_name1* **[***sensor\_name2***…]**

Specifies the names of one or more sensors to display.

# **Security**

To display sensor information using this command, you need read permission for the **IBM.Sensor** resource class. To display microsensor information using this command, you need read permission for the **IBM.MicroSensor** resource class. Permissions are specified in the access control list (ACL) file on the contacted system. See the *Administering RSCT* guide for details on the ACL file and how to modify it.

# **Exit Status**

**0**

The command has run successfully.

**1**

An incorrect combination of flags and parameters has been entered.

**6**

No sensor resources were found.

*n*

Based on other errors that can be returned by the RMC subsystem.

# **Environment Variables**

#### **CT\_CONTACT**

When the CT\_CONTACT environment variable is set to a host name or IP address, the command contacts the resource monitoring and control (RMC) daemon on the specified host. If this environment variable is not set, the command contacts the RMC daemon on the local system where the command is being run. The resource class or resources that are displayed or modified by the command are located on the system to which the connection is established.

#### **CT\_IP\_AUTHENT**

When the CT\_IP\_AUTHENT environment variable exists, the RMC daemon uses IP-based network authentication to contact the RMC daemon on the system that is specified by the IP address to which the CT\_CONTACT environment variable is set. CT\_IP\_AUTHENT only has meaning if CT\_CONTACT is set to an IP address; it does not rely on the domain name system (DNS) service.

#### **CT\_MANAGEMENT\_SCOPE**

Determines the management scope that is used for the session with the RMC daemon to monitor and control the resources and resource classes. The management scope determines the set of possible target nodes where the resources and resource classes can be monitored and controlled.

The valid values are:

**0**

Specifies *local* scope.
**1**

Specifies *local* scope.

**2**

Specifies *peer domain* scope.

**3**

Specifies *management domain* scope.

If this environment variable is *not* set, *local* scope is used.

# **Implementation Specifics**

This command is part of the Reliable Scalable Cluster Technology (RSCT) fileset for AIX.

#### **Examples**

1. To list the names of all of the sensors, enter:

lssensor

The output will look like this:

sensor1 sensor2 sensor3

2. To list the names and attributes of all sensors, enter:

lssensor -A

The output will look like this:

```
 Name = sensor1
 ActivePeerDomain =
 Command = /usr/local/bin/sensorcmd1
ConfigChanged = 0 ControlFlags = 1
 Description =
 ErrorExitValue = 1
ExitValue = 0 Float32 = 1.06381e+06
 Float64 = 1.06381e+06
 Int32 = 1063814
 Int64 = 1063814
NodeNameList = {somenode.plot.in.com} RefreshInterval = 60
 SavedData = Last SavedData
 SD = [string from sensor1,1063814,1063814,1063814,1063814,1.06381e+06,1.06381e+06]
 String = string from sensor1
 Uint32 = 1063814
 Uint64 = 1063814
 UserName = root
-------------------
 Name = CFMRootModTime
 ActivePeerDomain =
 Command = /opt/csm/csmbin/mtime/cfmroot
ConfigChange = 0ControIFlags = 0 Description =
 ErrorExitValue = 1
ExitValue = 0Float32 = 0Float64 = 0Int32 = \thetaInt64 = 0 NodeNameList = {somenode.pok.ibm.com}
 RefreshInterval = 60
 SavedData =
SD = [0, 0, 0, 0, 0, 0] String =
Uint32 = 0Uint64 = 0 UserName = root
```

```
-------------------
 Name = ErrorLogSensor
 ActivePeerDomain =
 Command = /opt/csm/csmbin/monerrorlog
ConfigChanged = \theta ControlFlags = 0
 Description =
 ErrorExitValue = 1
ExitValue = 0Float32 = 0Float64 = 0Int32 = 0Int64 = 0 NodeNameList = {somenode.pok.ibm.com}
 RefreshInterval = 60
SavedData =
 SD = [,0,0,0,0,0,0]
 String =
 Uint32 = 0
Uint64 = 0 UserName = root
-------------------
.
.
.
```
3. To list the attributes of sensor2, enter:

lssensor sensor2

The output will look like this:

```
Name = sensn2Command = /usr/local/bin/sensorcmd2
ConfigChanged = 0ControIFlags = 0Description =
ErrorExitValue = 1
ExitValue = 127
Float32 = 0
Float64 = 0Int32 = 0Int64 = 0NodeNameList = {somenode.pok.inm.com}RefreshInterval = 60
SavedData = 
SD = [,0,0,0,0,0,0] 
String =
Uint32 = 0
Uint64 = 0UserName = root
```
4. To list all of the sensors' information using delimited output, enter:

lssensor -dA

The output will look like this:

```
Displaying sensor information:
Name:ActivePeerDomain:Command:ConfigChanged:ControlFlags:Description:ErrorExitValue:ErrorMessage:ExitValue
:
Float32:Float64:Int32:Int64:MonitorStatus:NodeNameList:RefreshInterval:SD:SavedData:
String:TimeCommandRun:Uint32:Uint64:UserName:
JoeExample:JoeDomain:cat /etc/motd:0:0::1::0:
::::0:{node1.myhost.com}:60:[,0,0,0,0,0,0]::
:Fri Feb 6 19:00:00 2009:::root:
JoeSample:JoeDomain:/opt/rsct/install/bin/ctversion:0:0::1::0:
::::0:{node1.myhost.com}:60:[,0,0,0,0,0,0]::
:Fri Feb 6 19:00:00 2009:::root:
JoeSens:JoeDomain:/tmp/sensor/numusers:0:1::1::0:
::::0:{node1.myhost.com}:0:[,2,0,0,0,0,0]::
:Tue Mar 3 10:27:19 2009:::root:
```
5. To list the names of all of the sensors on the nodes that are listed in the **/u/joe/common\_nodes** file, enter:

lssensor -N /u/joe/common\_nodes

where /u/joe/common\_nodes contains:

# common node file # node1.myhost.com main node<br>node2.myhost.com backup node node2.myhost.com

The output will look like this:

sensor1 sensor2 sensor3

6. To list the names of all of the microsensors, enter:

lssensor -m

The output will look like this:

IBM.MSensor1 IBM.MSensor2 IBM.MSensor3

7. To list the attributes of the microsensor **IBM.MSensor2**, enter:

lssensor -m IBM.MSensor2

The output will look like this:

```
Name = IBM.MSensor2
ActivePeerDomain = 
Arguments = all
ConfigChange = 0CustomDynamicAttributes = {[CDA1,19,1,3,0,1],[CDA2,20,2,2,0,1],[CDA3,21,3,2,0,1] 
Description = 
Float32 =Float32Array =
Float64 = 
Float64Array =
Int32 = 52
Int32Array = {36, 45, 2, 73}
Int64 =Int64Array =
LastQueryRC = 0LastQueryTime = Tue Mar 31 18:00:00 2009 
ModuleName = /usr/slib/msensors/sensor2
MonitorStatus = 0 
NodeNameList = {node2.gumby.com}
RefreshInterval = 600String =
StringArray =
UInt3\bar{2} =
UInt32Array =
UInt64 =UInt64Array =
```
## **Location**

**/opt/rsct/bin/lssensor**

# **lsslot Command**

#### **Purpose**

Displays dynamically reconfigurable slots, such as hot plug slots, and their characteristics.

## **Syntax**

**lsslot [-c](#page-2271-0)** *ConnectorType* [ **[-a](#page-2271-0)** | **[-o](#page-2271-0)** | **[-l](#page-2271-0)** *DeviceName* | **[-s](#page-2272-0)** *Slot* ] [ **[-F](#page-2271-0)** *Delimiter* ]

# <span id="page-2271-0"></span>**Description**

The **lsslot** command displays all the specified hot plug slots and their characteristics. Hot plug slots are the plug-in points for connecting entities that can be added and removed from the system without turning the system power off or rebooting the operating system. The **-c** flag is required. It specifies the type of hot plug connector, for example, pci for hot pluggable PCI adapters. You can display only the empty, that is, available, hot plug slots with the **-a** flag, the occupied slots with the **-o** flag, or a specific slot by using the **[-s](#page-2272-0)** flag. The **-l** flag can be used to locate the slot associated with specified *DeviceName*, as listed by the **lsdev** command.

The **lsslot** command is used to list the connectors which are connection points for either physical entities like PCI adapters or logical entities like logical slots or logical host-Ethernet adapter ports. The command can list the following types of connectors:

- pci: a physical connector
- slot: a logical connector
- phb: a logical connector
- port: a logical connector

The **-a** and the **-o** flags will be ignored for the logical connectors. The **lsslot** command in the case of the logical connectors displays the logical entities that are currently assigned to the partition, depending upon the connector type specified. When there are multiple slots under a PHB, a logical slot entity can be associated with a logical slot connector. Otherwise, it can be associated with a logical PHB connector. You can run the **lsslot -c** *slot* command and the **lsslot -c** *phb* command to view all logical slot entities.

The output of the **lsslot** command is dependent on the *ConnectorType* and the platform on which the command is executed. The characteristics of a slot may include the following:

- Slot name or identification
- Connector type or slot description, for example, a PCI hot plug slot
- Connected device name(s), for example, scsi0, ent0

When the PHBs are listed using the **lsslot** command, the Device(s) Connected column will display the ODM name of the PHB followed by the ODM names of the devices corresponding to the logical slots underneath the PHB, with all the ODM devices associated with each logical slot displayed on each separate line under the ODM name of the PHB. In case there is no ODM name for the PHB, a blank line will be displayed.

## **Flags**

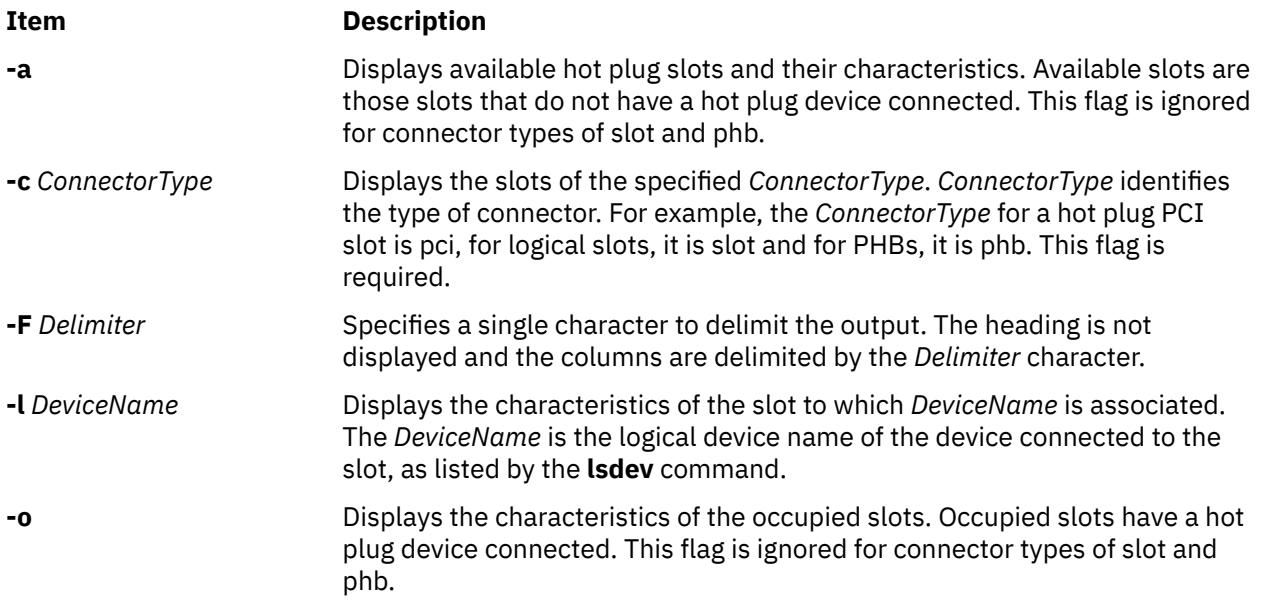

#### <span id="page-2272-0"></span>**Item Description**

**-s** *Slot* Displays characteristics for the specified *Slot*. The format of *Slot* is platform/ connector\_type dependent.

# **Examples**

1. To list the available PCI hot plug slots, enter:

lsslot [-c](#page-2271-0) pci [-a](#page-2271-0)

The system displays a message similar to the following:

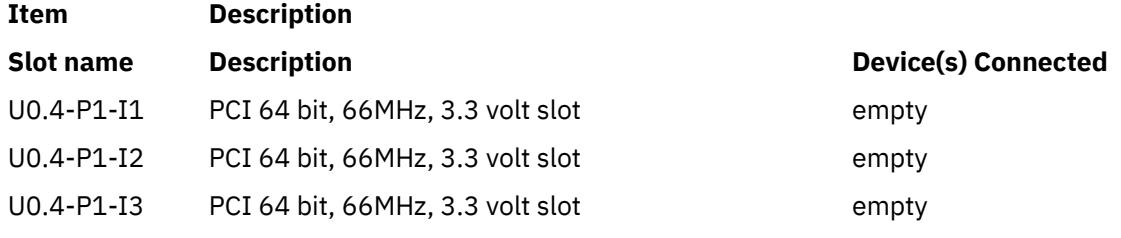

2. To list the PCI hot plug slot associated with a scsi adapter named scsi1, enter:

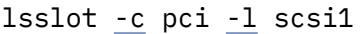

The system displays a message similar to the following:

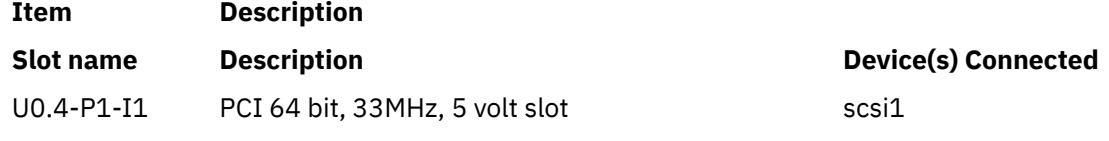

3. To list all the PCI hot plug slots, enter:

#### lsslot [-c](#page-2271-0) pci

The system displays a message similar to the following:

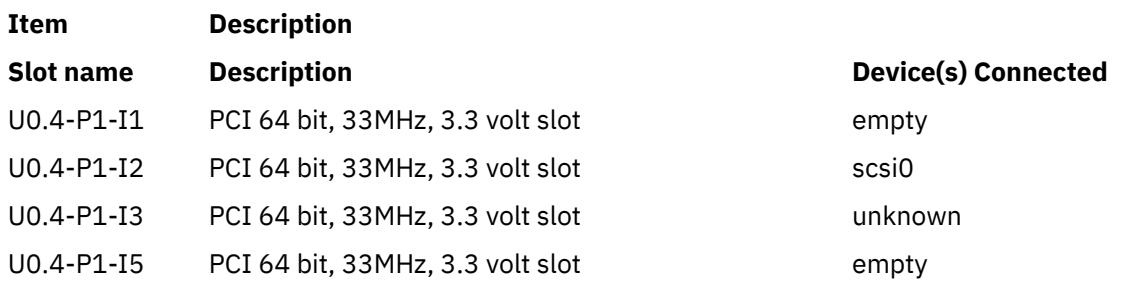

Slots that have *unknown* in the Device(s) Connected column have a device connected to the slot, but the device isn't in the ODM customized device (CuDv) database. This can be due to the device having been newly added but not configured yet, deleted with the **rmdev -d** command, or the system may not be installed with the software packages associated with the device.

4. To list all the PCI Host Bridges that are assigned to the partition, enter:

lsslot -c phb

This displays output similar to the following:

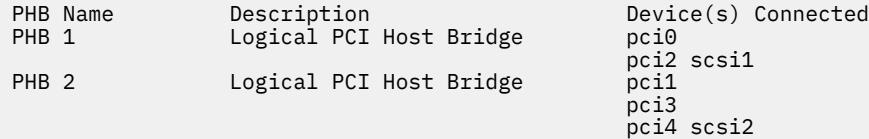

5. In case the PCI Host Bridge is assigned to the partition but has no ODM data, column will show blank as shown in this example. For example, when you enter:

lsslot -c phb

The output will look similar to the following:

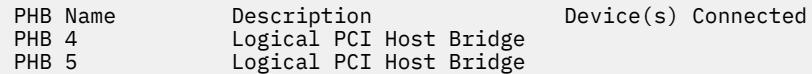

6. To list all the logical host-Ethernet adapter-port devices that are assigned to the partition, enter:

lsslot [-c](#page-2271-0) port **Item Description LHEA port name Description Device(s) Connected** Port 1 Logical HEA Port ent4 Port 2 Logical HEA Port ent7

When the logical host-Ethernet adapter port is assigned to the partition but has no ODM data, the column shows Unknown as shown in the example:

lsslot [-c](#page-2271-0) port

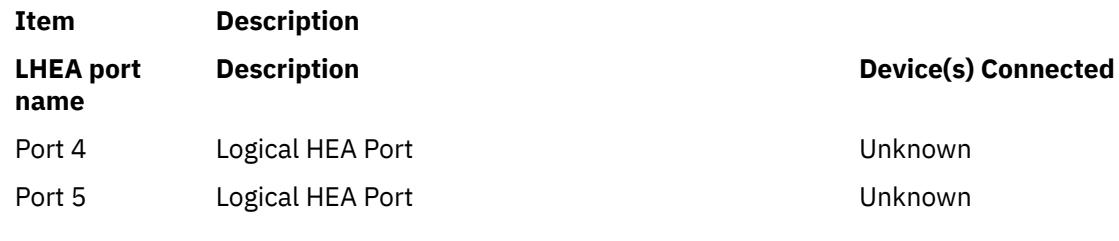

#### **Files**

**Item Description /usr/sbin/lsslot** Contains the **lsslot** command.

# **lssmbcred Command**

#### **Purpose**

Lists the credential entries that are stored in the /etc/smbcred file for the specified server and username.

#### **Syntax**

lssmbcred [[-s](#page-2274-0) *server\_name*] [\[-u](#page-2274-0) *user\_name*]

#### **Description**

When you run the **lssmbcred** command without any flags, the **lssmbcred** command lists all of the credential entries that have password for the username in the /etc/smbcred file. If you specify the **-s** or **-u** flag, the **lssmbcred** command displays credentials that match the specified server name or the specified username.

# <span id="page-2274-0"></span>**Flags**

#### **-s** *server\_name*

Specifies the remote host, which is the Server Message Block (SMB) server for which the credentials are displayed if a matching credential entry is found in the /etc/smbcred file.

#### **-u** *user\_name*

Specifies the username for which the credentials are displayed if a matching credential entry is found in the /etc/smbcred file.

# **Exit status**

**0**

The command completed successfully.

**>0**

An error occurred.

# **Example**

To list all the credential entries on the xxx.in.ibm.com server, enter the following command:

lssmbcred -s xxx.in.ibm.com

An output similar to the following example is displayed:

server: xxx.in.ibm.com user: user1 server: xxx.in.ibm.com user: user2

# **Location**

/usr/sbin/lssmbcred

## **Files**

#### **/etc/smbcred**

Stores the credentials of the SMB client file system.

# **lssrad Command**

## **Purpose**

Displays the system SRADID (Scheduler Resource Allocation Domain Identifier) hierarchy and topology.

# **Syntax**

**lssrad** [ **[-v](#page-2275-0)** ] { **[-s](#page-2275-0)** *SRADID* | **[-a](#page-2275-0)** }

## **Description**

The **lssrad** command displays information related to SRADIDs, such as the processor and memory associated with the SRAD (Scheduler Resource Allocation Domain) and REF1 system detail level, where REF1 is the first hardware provided reference point that identifies sets of resources that are near each other. This command also displays the SRADID hierarchy and topology.

#### <span id="page-2275-0"></span>**Flags**

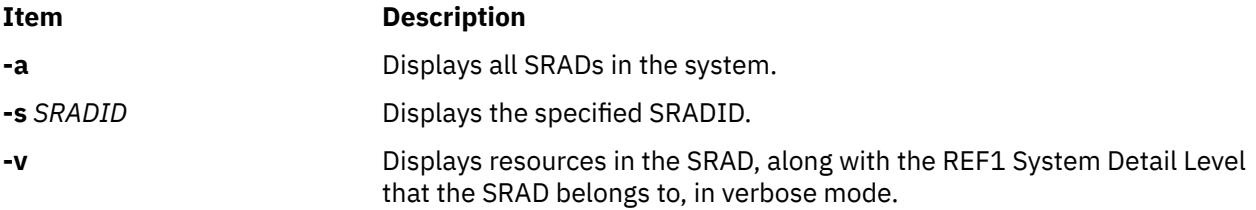

# **Examples**

1. To display the list of all SRADs in the system, enter:

# lssrad -a

2. To verify that a specific SRAD exists, enter:

```
# lssrad -s 0
SRAD
\overline{0}# lssrad -s 5
```
SRAD 5: No such SRAD

3. To display the topology of a specific SRAD, enter:

# lssrad -v -s 5

4. To display the SRADID hierarchy and topology, enter:

# lssrad -v -a

#### **Files**

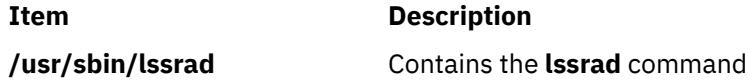

# **lssrc Command**

#### **Purpose**

Gets the status of a subsystem, a group of subsystems, or a subserver.

#### **Syntax**

**To Get All Status lssrc** [ **[-h](#page-2276-0)** *Host* ] **[-a](#page-2276-0) To Get Group Status lssrc** [ **[-h](#page-2276-0)** *Host* ] **[-g](#page-2276-0)** *GroupName* **To Get Subsystem Status lssrc** [ **[-h](#page-2276-0)** *Host* ] [ **[-l](#page-2276-0)** ] **[-s](#page-2277-0)** *Subsystem* **To Get Status by PID lssrc** [ **[-h](#page-2276-0)** *Host* ] [ **[-l](#page-2276-0)** ] **[-p](#page-2277-0)** *SubsystemPID* **To Get Subserver Status**

<span id="page-2276-0"></span>**lssrc** [ **-h** *Host* ] [ **-l** ] **[-t](#page-2277-0)** *Type* [ **[-p](#page-2277-0)** *SubsystemPID* ] [ **-o** *Object* ] [ **[-P](#page-2277-0)** *SubserverPID* ]

**To Get Subsystem Status in SMIT Format**

**lssrc [-S](#page-2277-0)** [ **[-s](#page-2277-0)** *Subsystem* | **-d** ]

#### **To Get Subserver Status in SMIT Format**

**lssrc [-T](#page-2277-0)** [ **[-t](#page-2277-0)** *Type* ]

**To Get Notify in SMIT Format**

**lssrc -N** [ **-n** *NotifyName* ]

# **Description**

The **lssrc** command sends a request to the System Resource Controller to get status on a subsystem, a group of subsystems, or all subsystems. The **lssrc** command sends a subsystem request packet to the daemon to be forwarded to the subsystem for a subserver status or a long subsystem status.

You can choose whether to request a short or long status for a subserver. When the **-l** flag is absent, the status request is assumed to be a short status. A short status of a subsystem, group of subsystems, or all subsystems is handled by the System Resource Controller.

When the **-l** flag is present for a subsystem, a status request is taken to the subsystem and the subsystem sends the status back. The **-l** flag is supported only for those subsystems not using signals as their communication method. For either a long or short status of a subserver, the subsystem is sent a status request packet, and the subsystem sends the status back.

The **lssrc** command output can sometimes show two entries for a particular daemon. One instance will be active and another instance will be inoperative. This can happen if the subsystem is modified (using the **mkssys** command or **chssys** command) without stopping the subsystem. The original subsystem will remain active and the modified instance will be inoperative until the subsystem is stopped and started again.

# **Flags**

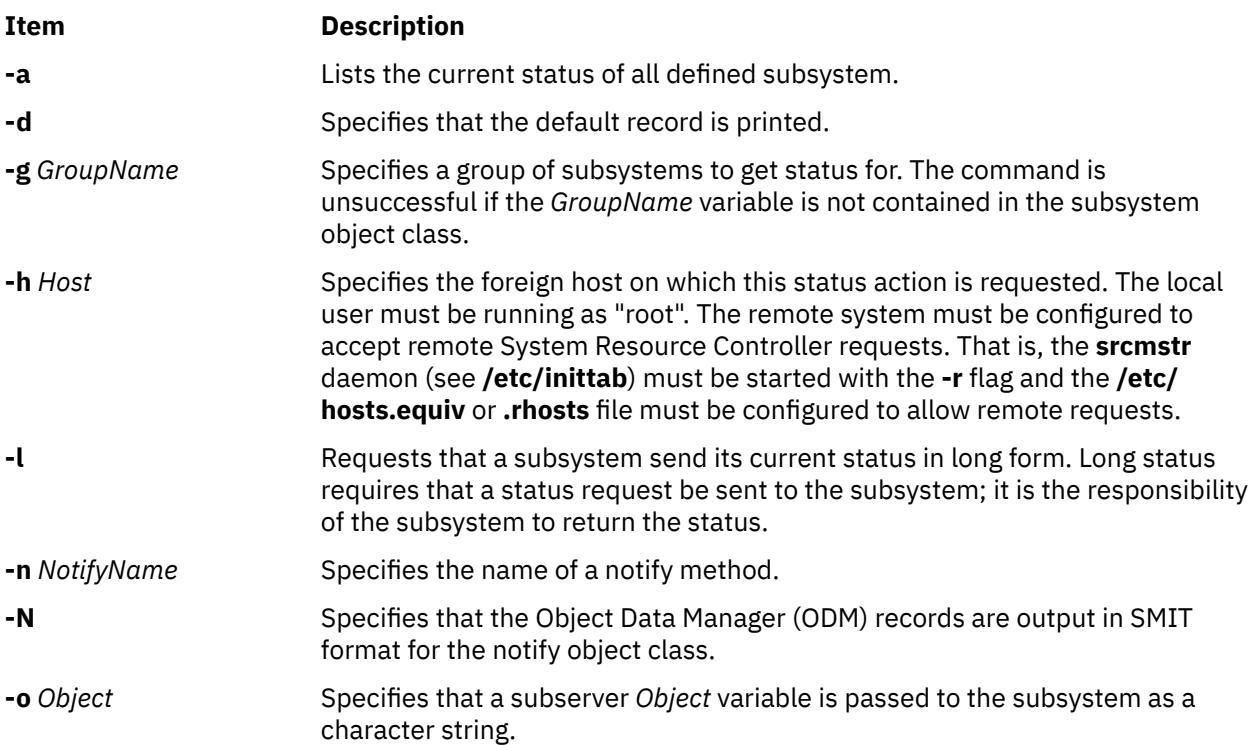

<span id="page-2277-0"></span>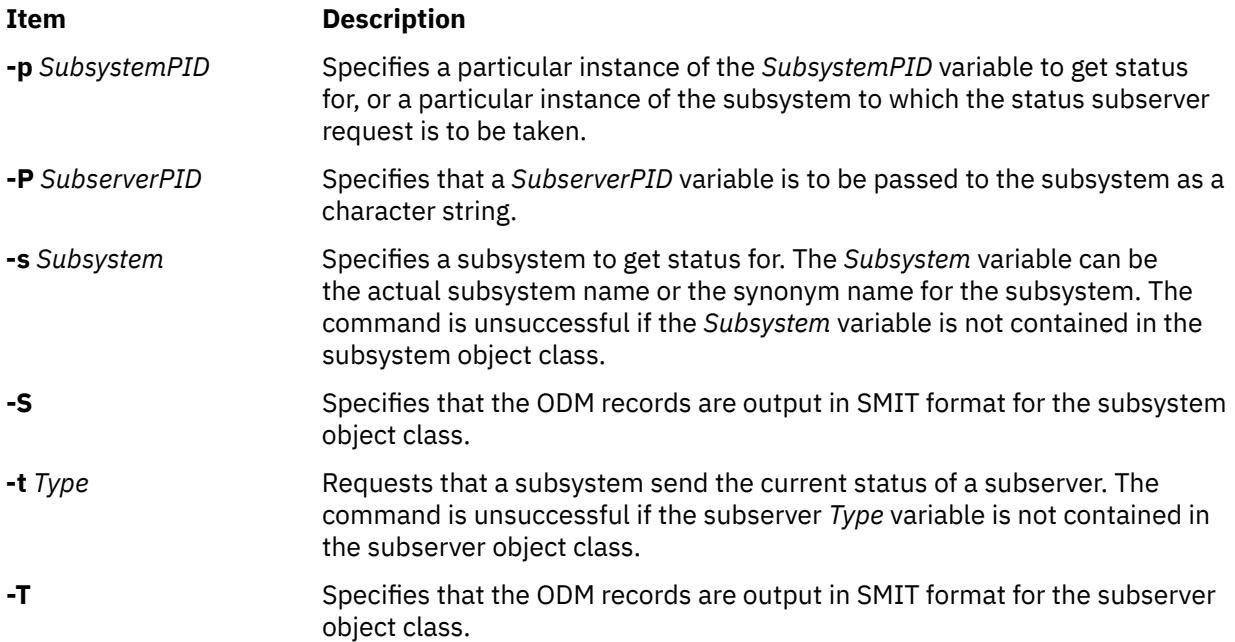

# **Security**

**Attention RBAC users and Trusted AIX users:** This command can perform privileged operations. Only privileged users can run privileged operations. For more information about authorizations and privileges, see Privileged Command Database in *Security*. For a list of privileges and the authorizations associated with this command, see the **lssecattr** command or the **getcmdattr** subcommand.

# **Exit status**

#### **0**

The command ran successfully.

**1**

The command failed.

# **Examples**

1. To get the status of all subsystems on the local machine, enter:

lssrc [-a](#page-2276-0)

This gets the status of all subsystems known on the local machine.

2. To get the status of all subsystems on a foreign host, enter:

lssrc [-h](#page-2276-0) zork [-a](#page-2276-0)

This gets the status of all subsystems known on the zork machine.

3. To get the status of the srctest subsystem, enter:

lssrc -s srctest

This gets the status of all instances of the srctest subsystem on the local machine.

4. To get the status of the subsystem by PID, enter:

lssrc -p 1234

This gets the status of the subsystem with the subsystem PID of 1234 on the local machine.

5. To get the status of the tcpip subsystem group, enter:

lssrc [-g](#page-2276-0) tcpip

This gets the status of all instances of subsystems in the tcpip group on the local machine.

6. To get the status of the tester subserver, enter:

lssrc [-t](#page-2277-0) tester [-p](#page-2277-0) 1234

This gets the status of tester subserver that belongs to the srctest subsystem with the subsystem PID of 1234 on the local machine.

7. To get the status of the subsystem by PID, enter:

lssrc [-l](#page-2276-0) [-p](#page-2277-0) 1234

This gets the long status of the subsystem with the PID of 1234.

# **Files**

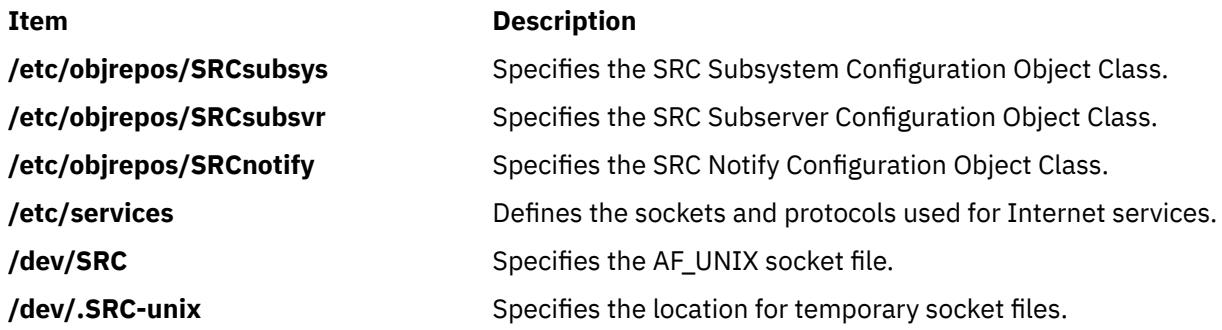

# **lsts Command**

#### **Purpose**

Lists thin server information. This command can be run on a thin server.

## **Syntax**

**lsts** [ [**[-l{](#page-2279-0)1|2|3}**] . . .] [**[-v](#page-2279-0)**] [*ThinServer*]

## **Description**

The lsts command lists information pertaining to a thin server. The level of information to be listed depends on the numeric value specified by the  $-1$  flag, with a level ranging from 1 - 3 (3 being the most detailed). If a level is not specified, a default of level 1 information is displayed. This command can be run on both a NIM master or a thin server. When run on a NIM master and no argument is provided, the lsts command lists all thin servers in the environment controlled by the caller of the lsts command.

# <span id="page-2279-0"></span>**Flags**

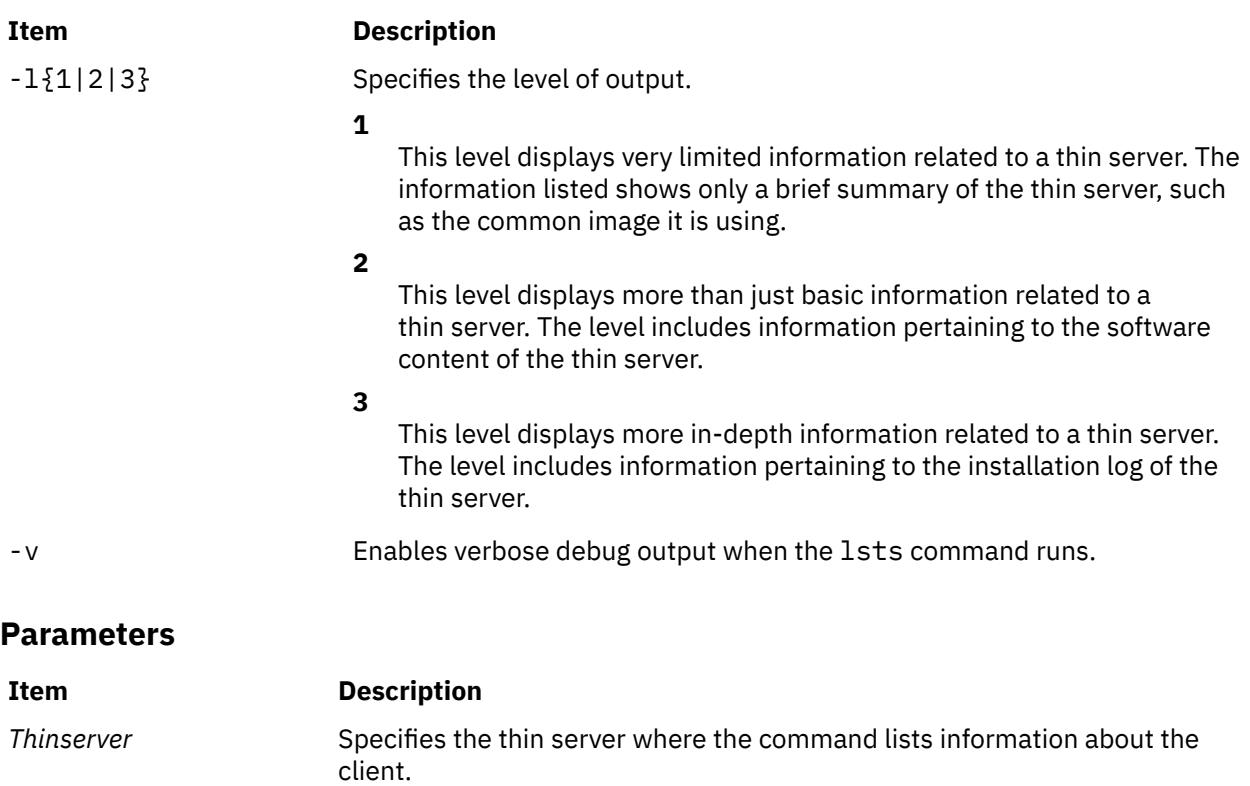

# **Exit Status**

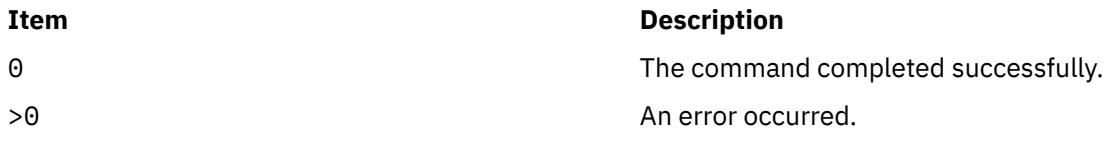

# **Security**

Access Control: You must have root authority to run the lsts command.

# **Examples**

1. To list brief status information for a thin server named lobo, enter:

lsts lobo

Information similar to the following is displayed:

```
Lobo: 
 class = machines 
 type = diskless 
 platform = chrp 
 netboot_kernel = 64 
 if1 = master_net jsblade04 0 ent1 
 cable_type1 = bnc 
 Cstate = diskless or dataless boot is enabled 
 prev_state = in the process of booting 
 Mstate = currently running 
boot = boot
 dump = dump_res 
 paging = paging_res 
 root = root_res 
spot = 530spot_res
 cpuid = 00012A80D000
```

```
control = master
 Cstate_result = success
```
2. To list software content for a thin server named lobo, enter:

lsts -l2 lobo

Software content similar to the following is displayed from the common image:

Fileset **Level** State Type Description (Uninstaller) -------------------------------------------------------- bos.64bit 5.2.0.75 C F Base Operating System 64 bit Runtime bos.diag.com 5.2.0.75 C F Common Hardware Diagnostics bos.diag.rte 5.2.0.75 C F Hardware Diagnostics . . .

3. To list both software content and status information for a thin server named lobo, enter:

lsts -l1 -l2 lobo

#### **Location**

/usr/sbin/lsts

#### **Files**

**Item Description**

/etc/niminfo Contains variables used by NIM.

# **lstun Command**

#### **Purpose**

Lists tunnel definition(s).

#### **Syntax**

**lstun** [**-v 4**|**6** ] [**-t** *tid\_list*] [**[-p manual](#page-2281-0)**] [**[-a](#page-2281-0)**]

#### **Description**

Use the **lstun** command to list the tunnel definition(s) and their current status. This command can either list the tunnels in the tunnel database or in the active system.

#### **Flags**

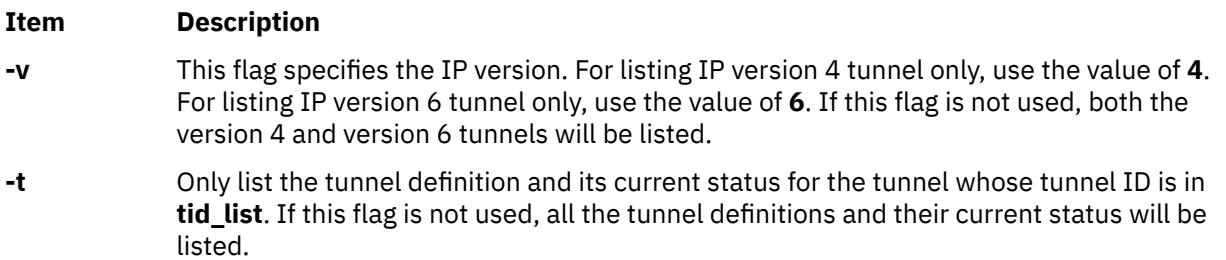

#### <span id="page-2281-0"></span>**Item Description**

- **-p** Selects the type of the tunnel to be listed. Using the **-p** flag with the value of **manual** lists **manual** tunnels only. The **-p** flag is for listing tunnel definitions in the tunnel database only and thus is mutually exclusive with the **-a** flag.
- **-a** Lists the tunnels active in the IP Security subsystem.

# **Security**

**Attention RBAC users and Trusted AIX users:** This command can perform privileged operations. Only privileged users can run privileged operations. For more information about authorizations and privileges, see Privileged Command Database in *Security*. For a list of privileges and the authorizations associated with this command, see the **lssecattr** command or the **getcmdattr** subcommand.

# **lstxattr Command**

## **Purpose**

Lists the security attributes of a file, directory, process, or interprocess communication (IPC).

## **Syntax**

**lstxattr** { **[-f](#page-2283-0)** | **[-m](#page-2283-0)** | **[-p](#page-2283-0)** | **[-q](#page-2283-0)** | **[-s](#page-2283-0)** } [ **[-C](#page-2282-0)** | **[-F](#page-2283-0)** ] [ **[-a](#page-2282-0)** *List* ] { *[Name](#page-2283-0)* [ ,*Name* ] … }

# **Description**

The **lstxattr** command lists Trusted AIX security attributes of the file, process, shared memory, message queue or semaphore that is specified by the *Name* parameter. The command interprets the *Name* parameter as either a file, process, shared memory, message queue or semaphore based on whether the **-f** (file), **-p** (process), **-m** (shared memory), **-q** (message queue) or **-s** (semaphore) flag is specified.

By default, the **lstxattr** command displays all the security attributes for the specified object. To view the selected attributes, use the **-a** *List* flag.

By default, the security attributes are listed on one line. The command displays the attribute information as *Attribute = Value* definitions, each separated by a blank space. To list the attributes in stanza format, use the **-F** flag. To list the attributes as colon-separated records, use the **-C** flag.

#### <span id="page-2282-0"></span>**Flags**

#### **Item Description**

**-a** *List* Lists the attributes to display. The *List* variable requires a blank space between attributes to list multiple attributes. If you specify an empty list, the command displays only the object names. The attributes that can be listed in the *List* variable are dependent on which one of the **-f**, **-p**, **-m**, **-q** or **-s** flags that you specified.

Use the following file security attributes for the **-f** flag:

#### **sl**

Sensitivity Label. If specified for a non-regular file, the command lists both the maximum and minimum sensitivity labels.

#### **maxsl**

Maximum Sensitivity Label. If specified for regular files, the command lists the **sl** value.

#### **minsl**

Minimum Sensitivity Label. If specified for regular files, the command lists the **sl** value.

#### **tl**

Integrity Label.

#### **secflags**

Trusted AIX file security flags.

Use the following process security attributes for the **-p** flag:

#### **effsl**

Effective Sensitivity Label.

#### **maxcl**

Maximum Sensitivity Clearance Label.

#### **mincl**

Minimum Sensitivity Clearance Label.

#### **efftl**

Effective Integrity Label.

#### **maxtl**

Maximum Integrity Label.

#### **mintl**

Minimum Integrity Label.

Use the following security attributes for the **-q, -m,** and **-s** flags:

#### **sl**

Sensitivity Label.

#### **tl**

Integrity Label.

**-C** Displays the privileged security attributes in colon-separated records in the following way:

```
#name:attribute1:attribute2: ...
name:value1:value2: ...
name:value1:value2: ...
```
The output is preceded by a comment line that lists details about the attribute represented in each colon-separated field. If you specify the **-a** flag, the order of the attributes matches the order specified in the **-a** flag. If an object does not have a value for a given attribute, the field is still displayed but is empty. The last field in each entry is ended by a newline character rather than a colon.

<span id="page-2283-0"></span>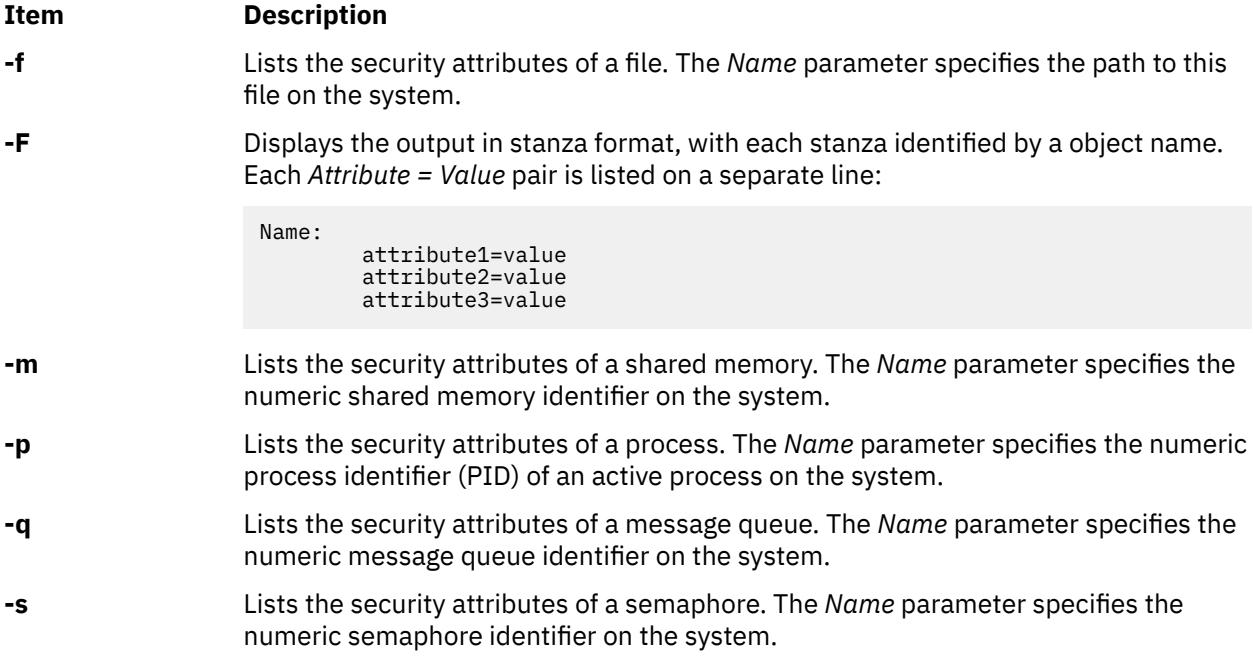

## **Parameters**

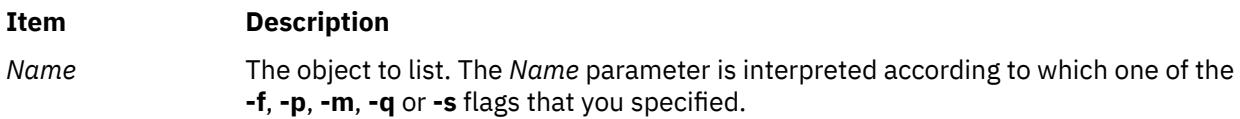

# **Security**

The **lstxattr** command is a privileged command. It is owned by the root user and the security group, with the mode set to 755.

**Restriction:** The binary labels of the objects are interpreted as human-readable format and depend on the values in the **/etc/security/enc/LabelEncodings** file. If the conversion fails, you must have the following authorizations:

• **aix.mls.stat** authorizations for listing the binary labels of files and IPC objects

• **aix.mls.proc** authorizations for listing the binary labels of processes

#### **Files Accessed:**

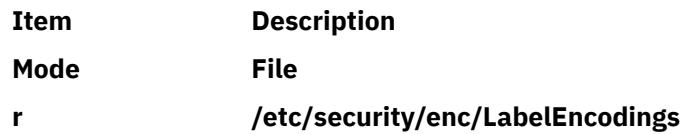

# **Examples**

1. To list all the attributes of the **regfile** file, enter the following command:

lstxattr –f regfile

2. To list the maximum sensitivity, minimum sensitivity and integrity labels of the **dirname** directory, enter the following command:

lstxattr –f -a maxsl minsl tl dirname

3. To list the labels of a message-queue IPC object with "0" as the message queue ID, enter the following command:

lstxattr –q –a sl tl 0

4. To list the labels of a shared-memory IPC object with "3145728" as the shared memory ID, enter the following command:

lstxattr –m –a sl tl 3145728

# **lsuser Command**

## **Purpose**

Displays user account attributes.

#### **Syntax**

**lsuser** [ **[-R](#page-2285-0)** *load\_module* ] [ **-c** | **[-C](#page-2285-0)** | **[-f](#page-2285-0)** ] [ **-a** *List* ] { **ALL** | *Name* [ ,*Name* ] *...* }

#### **Description**

The **lsuser** command displays the user account attributes. You can use this command to list all attributes of all the system users or all the attributes of specific users. Since there is no default parameter, you must enter the **ALL** keyword to see the attributes of all the users. By default, the **lsuser** command displays all user attributes. To view selected attributes, use the **-a** *List* flag. If one or more attributes cannot be read, the **lsuser** command lists as much information as possible, but does not display empty attributes.

**Note:** If the *domainlessgroups* attribute is set in the /etc/secvars.cfg file, the **lsuser** command lists the merged group from the LDAP module and the LOCAL module, if present.

By default, the **lsuser** command lists each user's attributes on one line. It displays attribute information as *Attribute***=***Value* definitions, each separated by a blank space. To list the user attributes in stanza format, use the **-f** flag. To list the information as colon-separated records, use the **-c** or **-C** flag.

You can use the System Management Interface Tool (SMIT) **smit lsusers** fast path to run this command.

#### **Flags**

#### **Item Description**

- **-a** *List* Lists the attributes to display. The *List* variable can include any attribute that is defined in the **chuser** command and requires a blank space between attributes. If you specify an empty list, only the user names are displayed.
- **-c** Displays the user attributes in colon-separated records, as follows:

# name: attribute1: attribute2: ... User: value1:

If a value contains a : symbol, then in the output : symbol is prefixed with the  $#!$  symbols.

#### <span id="page-2285-0"></span>**Item Description**

**-C** Displays the user attributes in colon-separated records that are easier to parse than the output of the **-c** flag:

```
#name:attribute1:attribute2: ...
User1:value1:value2: ...
User2:value1:value2: ...
```
The output is preceded by a comment line that has details about the attribute represented in each colon-separated field. If you also specify the **-a** flag, the order of the attributes matches the order specified in the **-a** flag. If you do not have a value for a given attribute, the field is still displayed, but is empty. If a value contains a : symbol, then in the output the : symbol is prefixed with #! symbols.The last field in each entry ends with a newline character rather than a colon.

**-f** Displays the output in stanzas, with each stanza identified by a user name. Each *Attribute***=***Value* pair is listed on a separate line:

```
user:
        attribute1=value
        attribute2=value
        attribute3=value
```
**-R** Specifies the loadable I&A module that is used to display the user account attributes.

*load\_mod ule* If the *domainlessgroups* attribute is set in the /etc/secvars.cfg file and the **-R** *LDAP* command is used, the attribute list is obtained from the LOCAL module. This condition applies if the user exists on the LOCAL module, and does not exist on the LDAP module. This condition also applies to the **-R** *files* command.

# **Exit Status**

This command returns the following exit values:

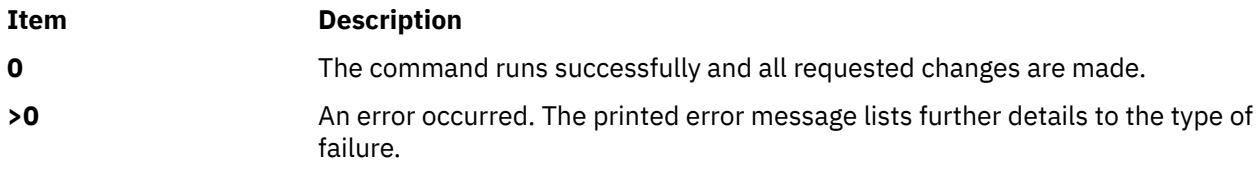

# **Security**

Access Control: This command must be a general user program with execute (x) access for all users. Since the attributes are read with the access rights of the user who starts the command, some users might not be able to access all the information. This command must have the *trusted computing base* attribute.

**Attention RBAC users and Trusted AIX users:** This command can perform privileged operations. Only privileged users can run privileged operations. For more information about authorizations and privileges, see Privileged Command Database in *Security*. For a list of privileges and the authorizations associated with this command, see the **lssecattr** command or the **getcmdattr** subcommand.

To get the full functionality of the command, besides the **accessauths**, the role must also have the **aix.security.user.audit** authorization.

On a Trusted AIX system, only users with authorization aix.mls.clear.read can list clearance attributes of other users. See Trusted AIX in the *Security* for more information.

Files Accessed:

**Mode File**

**r /etc/passwd**

#### **Mode File**

- **r /etc/security/user**
- **r /etc/security/user.roles**
- **r /etc/security/limits**
- **r /etc/security/environ**
- **r /etc/group**
- **r /etc/security/audit/config**
- **r /etc/security/enc/LabelEncodings**

#### **Examples**

1. To display the user id and group-related information about the smith account in stanza form, enter the following command:

lsuser -f -a id pgrp groups admgroups smith

Information similar to the following is displayed:

```
smith:
   ID=2457
   pgrp=system
 groups=system,finance,staff,accounting
 admgroups=finance,accounting
```
2. To display the user id, groups, and home directory of smith in colon format, enter the following command:

lsuser -c -a id home groups smith

Information similar to the following is displayed:

# name: ID:home:groups smith: 2457:/home/smith:system,finance,staff,accounting

3. To display all the attributes of user smith in the default format, enter the following command:

lsuser smith

All the attribute information is displayed, with each attribute separated by a blank space.

4. To display all the attributes of all the users, enter the following command:

lsuser ALL

All the attribute information is displayed, with each attribute separated by a blank space.

# **Files**

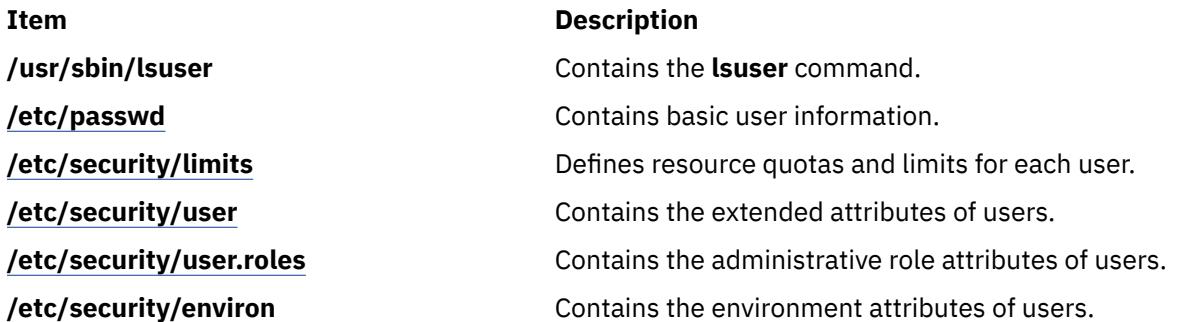

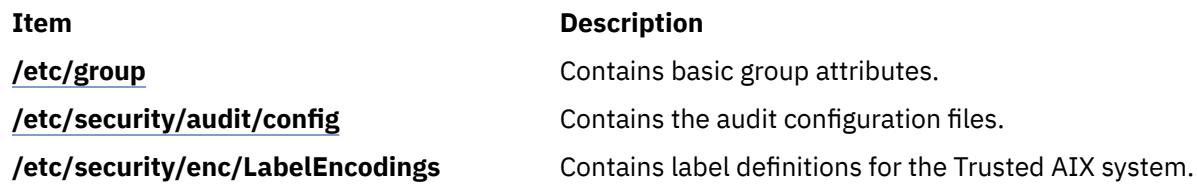

# **lsusil Command**

# **Purpose**

Lists one or more user-specified installation location (USIL) instances.

## **Syntax**

**lsusil** [**-R** *RelocatePath* | **ALL**]

# **Description**

The **lsusil** command lists one or more USIL instances.

# **Flags**

**Item Description**

**-R** *RelocatePath* The path to an existing USIL location

# **Security**

**Attention RBAC users and Trusted AIX users:** This command can perform privileged operations. Only privileged users can run privileged operations. For more information about authorizations and privileges, see Privileged Command Database in *Security*. For a list of privileges and the authorizations associated with this command, see the **lssecattr** command or the **getcmdattr** subcommand.

# **Files**

**Item Description**

**/usr/sbin/lsusil** Contains the **lsusil** command.

# **lsvfs Command**

## **Purpose**

Lists entries in the **/etc/vfs** file.

## **Syntax**

**lsvfs** { **[-a](#page-2288-0)** | *VfsName* }

# **Description**

The **lsvfs** command lists entries in the **/etc/vfs** file. You can display information about a specific Virtual File System (VFS) type or all known VFS types.

# <span id="page-2288-0"></span>**Flag**

#### **Ite Description m**

**-a** Lists all stanzas in the **/etc/vfs** file, including the default stanza.

# **Parameter**

#### **Item Description**

*VfsName* Specifies the name of a virtual file system.

# **Examples**

1. To list the vfs entry named newvfs, enter:

lsvfs newvfs

2. To list all vfs types, enter:

lsvfs -a

# **Files**

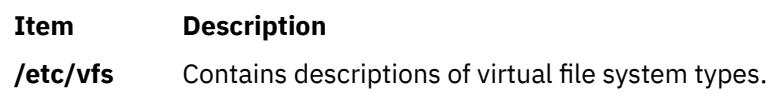

# **lsvg Command**

## **Purpose**

Displays information about volume groups.

# **Syntax**

**lsvg** [ **[-L](#page-2289-0)** ] [ **[-o](#page-2290-0)** ] | [ **[-n](#page-2290-0)** *descriptorphysicalvolume* ] | [ **[-i](#page-2289-0)** ] [ **[-l](#page-2289-0)** | **[-M](#page-2290-0)** | **[-p](#page-2290-0)** ] [ **[-m](#page-2289-0)** ] [ **[-P](#page-2290-0)** ] *volumegroup* ...

# **Description**

The **lsvg** command displays information about volume groups. If you use the *volumegroup* parameter, only the information for that volume group is displayed. If you do not use the *volumegroup* parameter, a list of the names of all defined volume groups is displayed.

When information from the Device Configuration database is unavailable, some of the fields will contain a question mark (?) in place of the missing data. The **lsvg** command attempts to obtain as much information as possible from the description area when the command is given a logical volume identifier.

**Note:** To determine a volume group's major number, use the **ls -al /dev/***VGName* command. This command lists the special device file that represents the volume group. The volume group major number is the same as the major device number of the special device file. For example, for a volume group named ha1vg, enter the following command:

```
ls -al /dev/ha1vg
```
This command returns the following:

crw-rw---- 1 root system 52, 0 Aug 27 19:57 /dev/ha1vg

In this example, the volume group major number is 52.

<span id="page-2289-0"></span>You can use the System Management Interface Tool (SMIT) **smit lsvg** fast path to run this command.

**Flags**

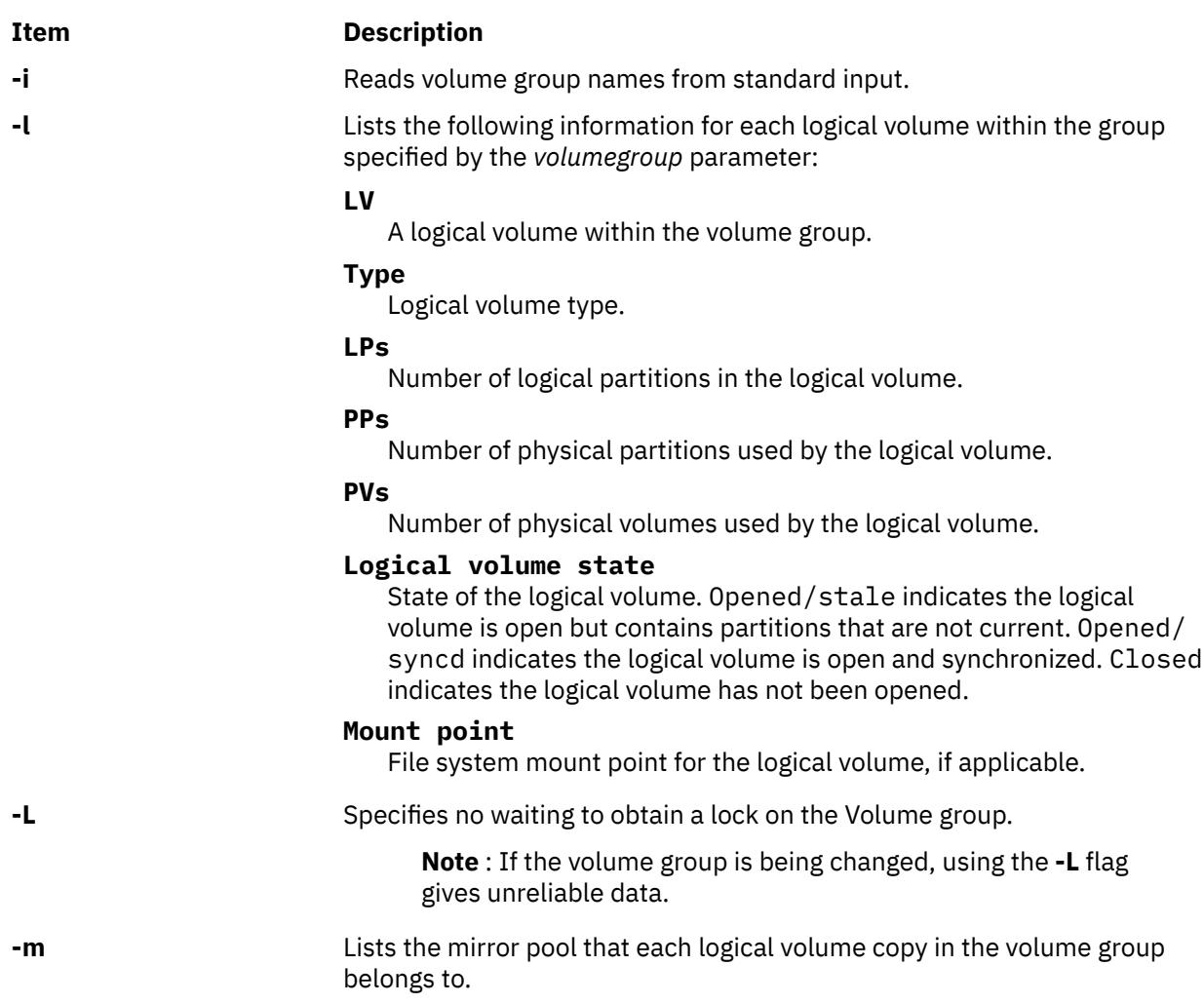

<span id="page-2290-0"></span>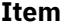

#### **Description**

**-M** Lists the following fields for each logical volume on the physical volume:

PVname:PPnum [LVname: LPnum [:Copynum] [PPstate]]

#### **PVname**

Name of the physical volume as specified by the system.

#### **PPnum**

Physical partition number. Physical partition numbers can range from 1 to 1016.

#### **LVname**

Name of the logical volume to which the physical partitions are allocated. Logical volume names must be system-wide unique names, and can range from 1 to 64 characters.

#### **LPnum**

Logical partition number. Logical partition numbers can range from 1 to 64,000.

#### **Copynum**

Mirror number.

#### **PPstate**

Only the physical partitions on the physical volume that are not current are shown as stale.

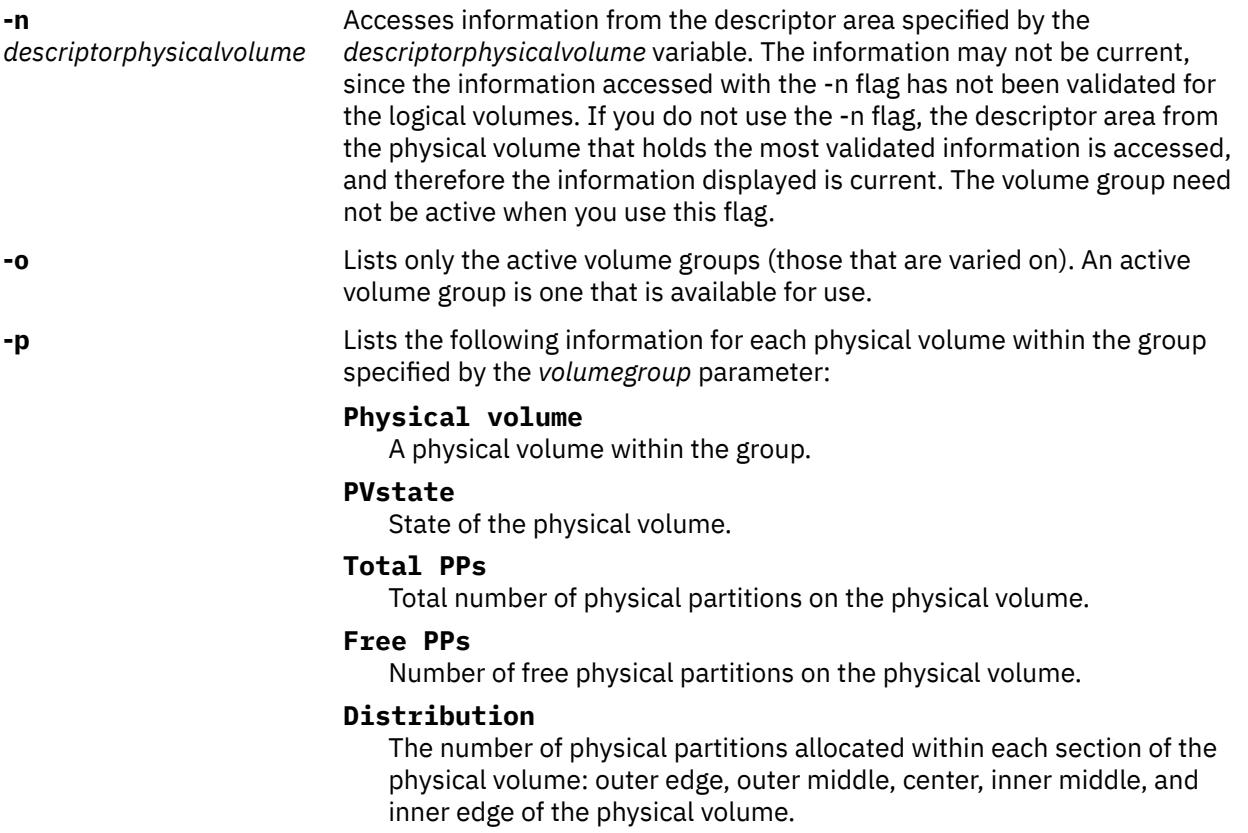

**-P** Lists the mirror pool that each physical volume in the volume group belongs to.

Information displayed if you do not specify any flags:

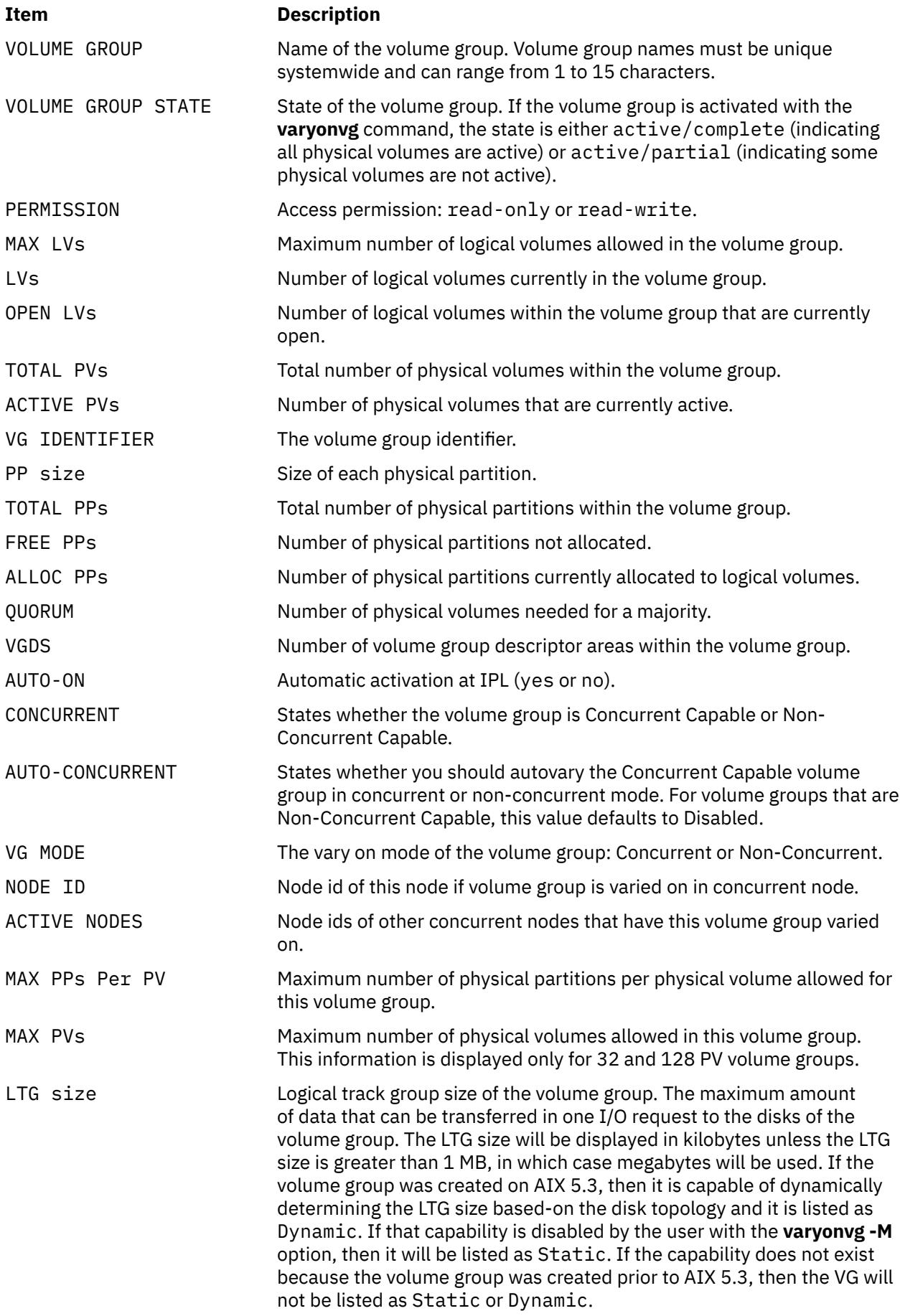

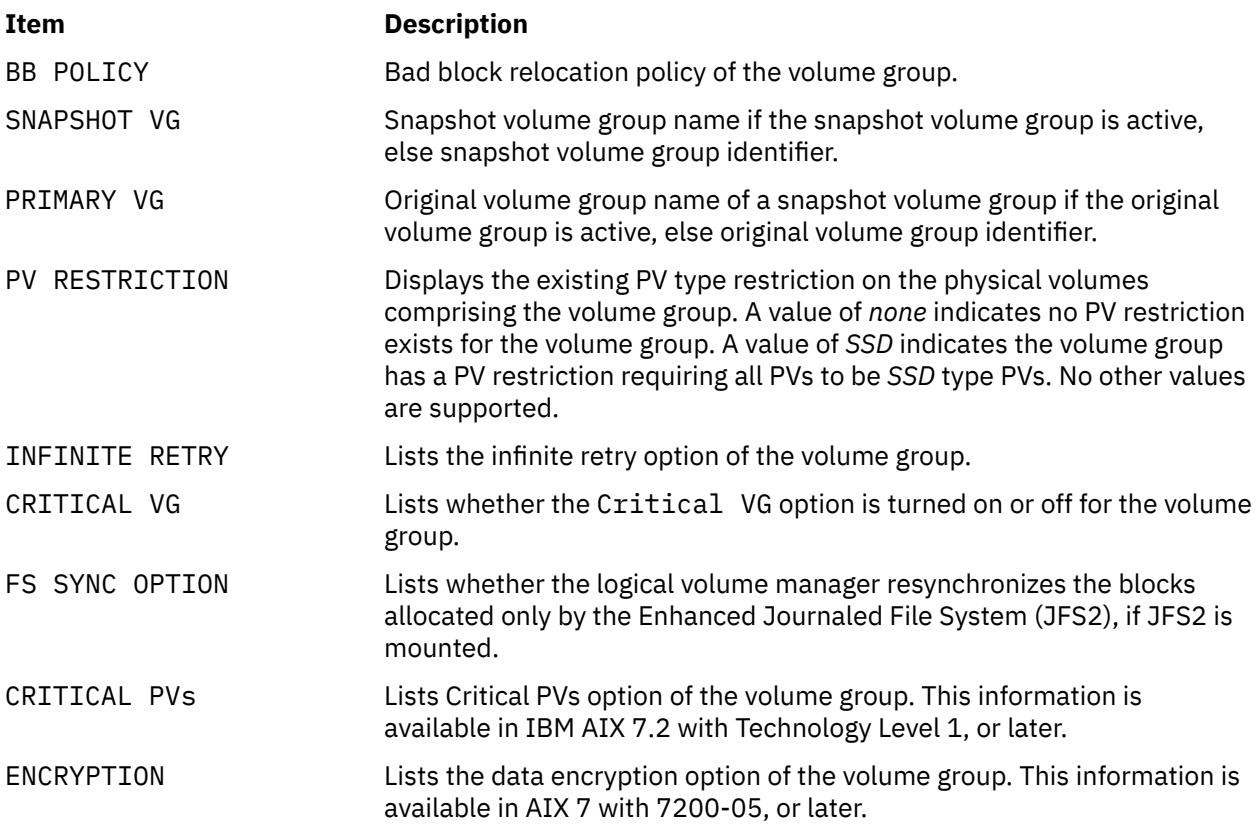

# **Examples**

1. To display the names of all active volume groups, enter the following command:

lsvg [-o](#page-2290-0)

2. To display the names of all volume groups within the system, enter the following command:

lsvg

3. To display information about volume group vg02, enter the following command:

lsvg vg02

The characteristics and status of both the logical and physical partitions of volume group vg02 are displayed.

4. To display the names, characteristics, and status of all the logical volumes in volume group vg02, enter the following command:

lsvg [-l](#page-2289-0) vg02

# **Files**

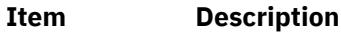

**/usr/sbin** Contains the directory where the **lsvg** command resides.

# **lsvgfs Command**

## **Purpose**

Displays a list of file systems belonging to a volume group.

# **Syntax**

**lsvgfs** *volumegroup*

# **Description**

The **lsvgfs** command displays a list of file systems that belong to the specified volume group.

# **Parameters**

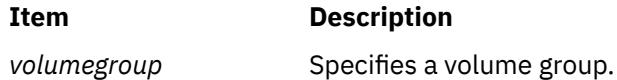

# **Examples**

1. To display a list of file systems in the volume group vg02, enter the following command:

lsvgfs vg02

# **Exit Status**

The **lsvgfs** command returns the following exit values:

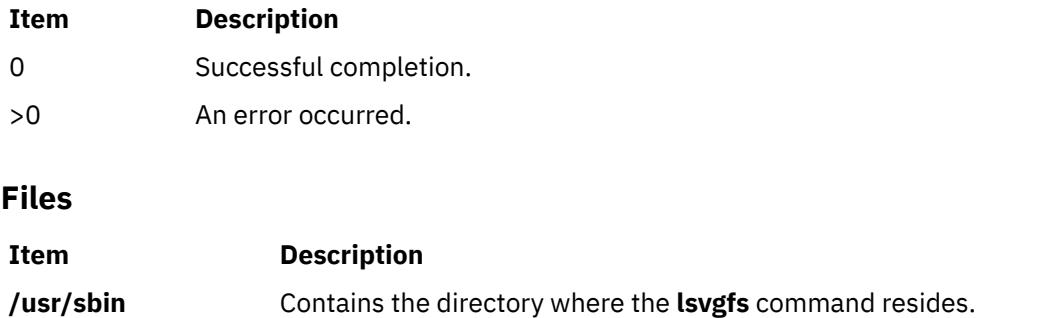

# **lsvirprt Command**

# **Purpose**

Displays the attribute values of a virtual printer.

# **Syntax**

**lsvirprt** [ **[-q](#page-2295-0)** *QueueName* **[-d](#page-2294-0)** *DeviceName* { [ **[-f](#page-2294-0)** *Format* ] [ **[-n](#page-2294-0)** ] [ **[-a](#page-2294-0)** *AttributeName* | **[-s](#page-2294-0)** *SectionName* ] ... | **[-i](#page-2294-0)** | **[-D](#page-2294-0)** } ]

# **Description**

The **lsvirprt** command displays the attribute values for the virtual printer assigned to the *PrintQueueName* and *QueueDeviceName* variables.

The **lsvirprt** command becomes interactive if no flags are specified with the command. A list of print queue names is displayed, and a prompt appears requesting that the desired print queue name be selected. After a valid print queue name is selected, a prompt appears requesting that attribute names be entered. If an attribute name of \* (asterisk) is entered, a list of all attributes is displayed.

**Note:** Attribute names for default values of the **qprt** command line flags can be specified by entering the flag letters. For example, to view the default value for the **-w** flag (page width), enter the **w** attribute name. All other attribute names must be 2 characters long.

<span id="page-2294-0"></span>You can use the System Management Interface Tool (SMIT) **smit lsvirprt** fast path to run this command.

# **Flags**

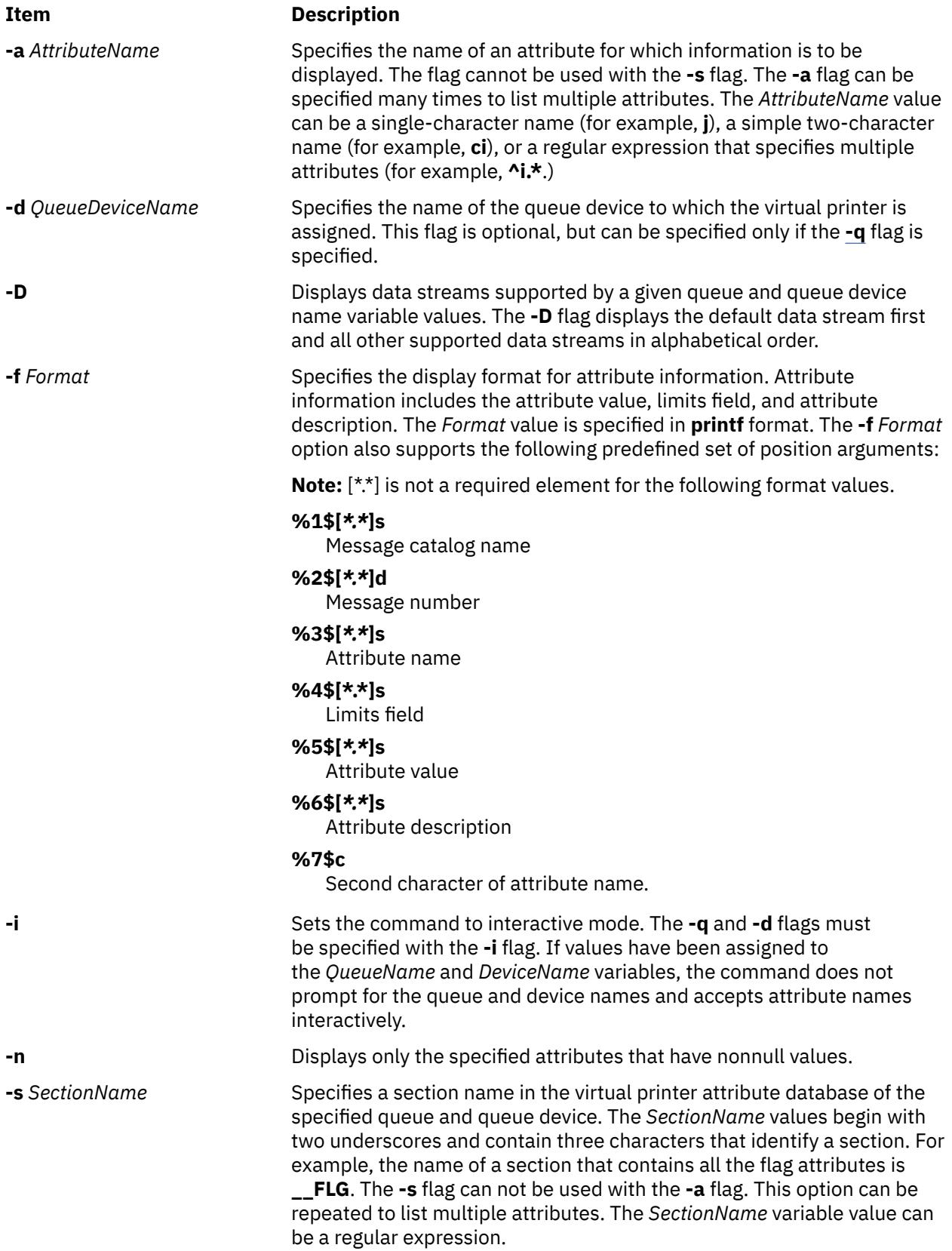

<span id="page-2295-0"></span>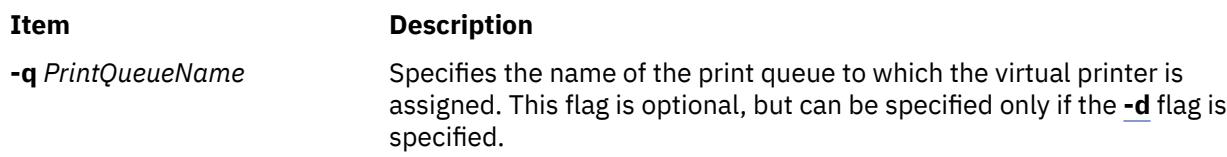

#### **Examples**

1. To show the attribute values for the w (default page width) and si (user to receive the "Intervention Required" messages) attributes for the virtual printer assigned to the mypro queue device on the proq print queue, enter:

```
lsvirprt -dmypro -qproq -a w -a si
```
The output from this command is:

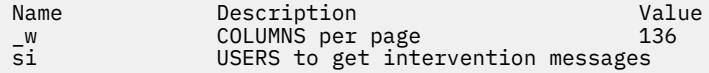

2. To show the same attributes in Example 1, but the be prompted for the flag values, enter:

lsvirpt

The output from this command is:

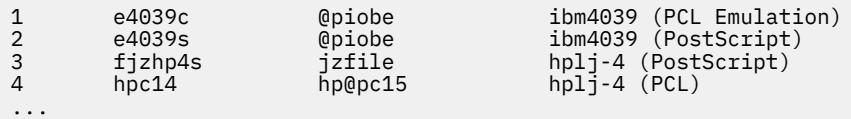

3. To list attributes in a section for header and trailer pipelines for the que queue and the dev device, enter:

lsvirpt -qque -ddev -s\_\_HTP

The output from this command is:

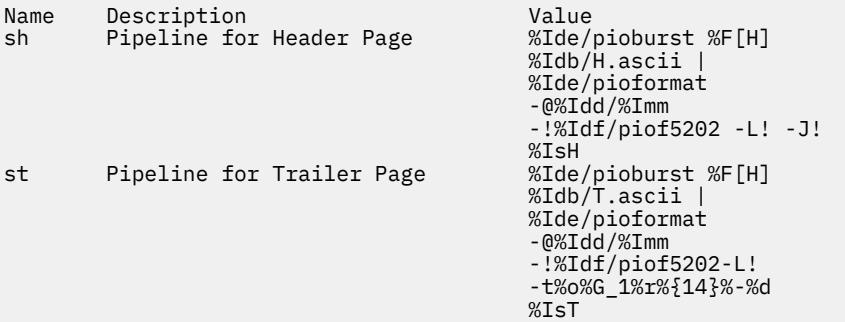

4. To list all the data streams supported for the que queue and the dev device, enter:

lsvirpt -qque -ddev -D

The output from this command is:

a ASCII p pass-through s PostScript

5. To list names and descriptions of all attributes in a printer attribute database for the que queue and the dev device in a specific format, enter:

lsvirpt -qque -ddev -a'.\*' -f' %3\$5.5s: %6\$s\\n'

The output from this command is:

\_\_FLG: Values That May Be Overridden With Flags<br>\_A: stderr returned?<br>\_E: Double spacing flag stderr returned? \_E: Double spacing flag \_F: (not used) Font file name \_H: Name to Replace Host Name of Burst Page ...

6. To list all the sections in a printer attribute data base for the que queue and the dev device in a specific format, enter:

lsvirpt -qque -ddev -a'\_\_.\*' -f'%3\$s: %6\$s\\n'

The output from this command is:

\_\_FLG: Values That May Be Overridden With Flags On the Command Line \_\_SYS: Other Values Of Interest To the Streams Administrator \_\_IDS: Pipelines For Input Data Streams (2 char,1st="i",2nd=data stream name) \_\_PFL: Flags Prohibited For Input Data Streams (2 char,1st="I", 2nd=data stream name) \_\_FIL: Command Strings For Filter Flags (2 char, 1st="f", 2nd=flag) \_\_DIR: Directories ...

#### **Files**

**Item Description /etc/qconfig** / *etc/qconfig* / *etc/qconfiguration file.* **/usr/sbin/lsvirprt** Contains the **lsvirprt** command.

**/var/spool/lpd/pio/@local/custom/\*** Contains virtual printer attribute files. **/var/spool/lpd/pio/@local/ddi/\*** Contains the digested virtual printer attribute files.

# **lsvmode Command**

#### **Purpose**

Display the current video mode of the X server.

**Note:** This command is usable only while the X server is running.

#### **Syntax**

**lsvmode**

## **Description**

The **lsvmode** command displays the current output device and viewport size used by the X server.

#### **Security**

Access Control: Any User Auditing Events: None

# **Exit Status**

The following exit values are returned:

**Ite Description m**

- **0** Successful completion.
- **>0** An error occurred.

## **Examples**

To display the current video mode of the X server.

lsvmode

Something similar to the following displays:

```
Current video mode information
Logical screen size [1024x768]
Viewport size [ 640x480]
Viewport size<br>
Vertical sync. (Hz) [60]
Active output device [LCD][CRT]
```
#### **Files**

#### **Item Description**

**/usr/bin/X11/lsvmode** Contains the **lsvnode** command.

# **lsvpd Command**

#### **Purpose**

Lists the vital product data (VPD) associated with the field replaceable units (FRUs) configured on a system.

## **Syntax**

lsvpd [[-m](#page-2298-0)] [[-s](#page-2298-0) *serial\_number*] [[-t](#page-2298-0) *type\_model*] [[-v](#page-2298-0)]

#### **Description**

The lsvpd command collects vital product data (VPD) for field replaceable units (FRUs). It reads the appropriate device configuration object classes in the Object Data Manager (ODM) and gathers VPD and general system information. The lsvpd command can extract additional VPD by reading data structures that are specific to the platform on which it is running. Data is provided in a format that aids service personnel in monitoring device quality and performance.

**Note:** Output from the lsvpd command is informational only and subject to change as hardware definitions change. Portable applications should not parse this data.

<span id="page-2298-0"></span>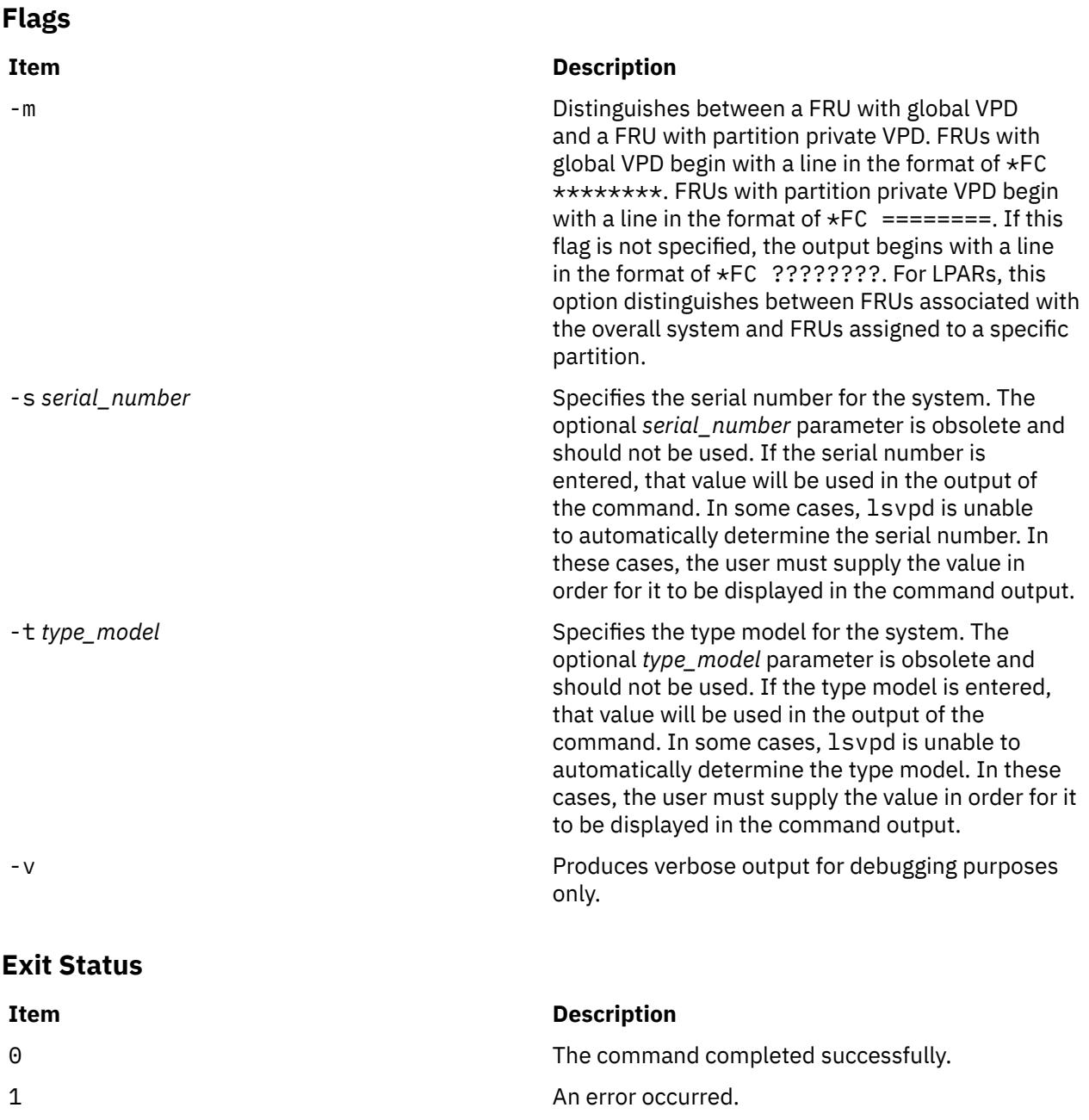

# **Security**

**Attention RBAC users and Trusted AIX users:** This command can perform privileged operations. Only privileged users can run privileged operations. For more information about authorizations and privileges, see Privileged Command Database in *Security*. For a list of privileges and the authorizations associated with this command, see the **lssecattr** command or the **getcmdattr** subcommand.

# **Examples**

1. Output for the lsvpd command is similar to the following.

**Note:** Portable applications should not parse this data.

\*VC 5.0 \*TM IBM,7029-6E3 \*SE IBM,0110B721E \*PI 000B721E \*OS AIX 5.3.0.0

\*FC ???????? \*DS Platform Firmware \*YL U0.1-P1-X1/Y1 \*RM 3F041029 \*VK RS6K \*FC ???????? \*DS System Firmware \*YL U0.1-P1-X1/Y2 \*RM RG041029\_d79e00\_regatta \*VK RS6K \*FC ???????? \*DS System VPD \*YL U0.1 \*SE 10B721E \*TM 7029-6E3 \*MN IBM980 \*VK RS6K \*PA Y \*BR I0 \*FC ???????? \*DS PS CEC OP PANEL \*YL U0.1-L1 \*SN YL1124350190 \*EC H64013 \*CC 28D3 \*FN 97P3352 \*DC BD 200210290851 \*VK RS6K \*FC ???????? \*DS 2 WAY BACKPLANE \*YL U0.1-P1 \*SN YL1123354433 \*PN 80P3099 \*CC 26F5  $*$ CE 1 \*FN 80P3099 \*VK RS6K \*FC ???????? \*DS CSP \*YL U0.1-P1-X1 \*SN YL1024360048 \*PN 80P5573 \*CC 28D0  $*$ CE 1 \*FN 80P5573 \*RM 3F041029 \*VK RS6K \*FC ???????? \*DS IBM 1.8V VRM \*YL U0.1-P1-V1 \*FN 24P6892 \*VK RS6K \*FC ???????? \*DS IBM 2.5V VRM \*YL U0.1-P1-V2 \*FN 53P5623 \*VK RS6K \*FC ???????? \*DS IBM 1.2V VRM \*YL U0.1-P1-V3 \*FN 53P5621 \*VK RS6K \*FC ???????? \*DS A IBM AC PS \*YL U0.1-V2 \*SN YL1023C90045 \*EC H85582 \*CC 51B5 \*FN 97P5101 \*VK RS6K \*FC ???????? \*DS IBM Air Mover \*YL U0.1-F1 \*FN 53P4612 \*VK RS6K \*FC ???????? \*DS IBM Air Mover \*YL U0.1-F2 \*FN 53P4612 \*VK RS6K \*FC ???????? \*DS IBM Air Mover

\*YL U0.1-F3 \*FN 53P4612 \*VK RS6K \*FC ???????? \*DS VSBPD4E1 U4SCSI \*YL U0.1-P2 \*SN YL11243550F4 \*PN 80P4611 \*EC H85823 \*CC 28D2 \*FN 80P4610 \*FS \*VK RS6K \*FC ???????? \*DS MEDIA BACKPLANE \*YL U0.1-P4 \*SN YL1124341459 \*PN 80P3510 \*EC H85610 \*CC 28D1 \*FN 80P3516 \*VK RS6K \*FC ???????? \*DS PCI-X Dual Channel Ultra320 SCSI Adapter \*AX sisscsia1 \*PL 1Z-08 \*CD 10140266 \*PN 97P6513  $*FN$  97P6513 \*SN YL11A5013461 \*MN 001A  $*EC$  1 \*RM 05080064 \*Z0 5702 \*YL U0.1-P1-I1 \*FC ???????? \*DS IDE DVD-ROM Drive \*AX cd0 \*PL 1G-19-00 \*MF IBM \*TM DROM00205 \*RL NR38 \*Z0 058002028F000010 \*YL U0.1-P1-X1/Q6-A0 \*FC ???????? \*DS 16 Bit LVD SCSI Disk Drive \*AX hdisk0 \*PL 1S-08-00-5,0 \*MF IBM \*TM ST336607LC \*FN 00P3068  $*RL$  4335304A \*SN 000D7D3B \*EC H12094 \*PN 00P2676 \*Z0 000003129F00013E \*Z1 0812C512 \*Z2 0002 \*Z3 04341 \*Z4 0001 \*Z5 22  $*Z6$  H12094 \*YL U0.1-P1/Z1-A5 \*FC ???????? \*DS 16 Bit LVD SCSI Disk Drive \*AX hdisk1 \*PL 1S-08-00-8,0 \*MF IBM \*TM ST336607LC \*FN 00P3068 \*RL 4335304A \*SN 000D7996 \*EC H12094 \*PN 00P2676 \*Z0 000003129F00013E \*Z1 0812C512 \*Z2 0002 \*Z3 04340 \*Z4 0001 \*Z5 22 \*Z6 H12094 \*YL U0.1-P1/Z1-A8

\*FC ???????? \*DS Diskette Drive \*AX fd0 \*PL 01-D1-00-00 \*YL U0.1-P1-X1-D1 \*FC ???????? \*DS Asynchronous Terminal \*AX tty0 \*PL 01-S1-00-00  $*YL$  U0.1-P1-X1/S1-L0 \*FC ???????? \*DS SCSI Enclosure Services Device \*AX ses0 \*PL 1S-08-00-15,0 \*MF IBM \*TM VSBPD4E1 U4SCSI \*RL 4610 \*SN 243550F4 \*Z0 0D0002022F004000 \*FN 80P4610 \*FL DB1 \*FS \*YL U0.1-P1/Z1-Af \*FC ???????? \*DS IBM MS 512 MB \*YL U0.1-P1-M5 \*SN YL10243591YT \*PN 00P5767 \*CC 30D2 \*FN 00P5767 \*SZ 512 \*VK RS6K \*FC ???????? \*DS IBM MS 512 MB \*YL U0.1-P1-M7 \*SN YL10243591YP \*PN 00P5767 \*CC 30D2 \*FN 00P5767 \*SZ 512 \*VK RS6K \*FC ???????? \*DS IBM MS 512 MB \*YL U0.1-P1-M4 \*SN YL1024359208 \*PN 00P5767 \*CC 30D2 \*FN 00P5767 \*SZ 512 \*VK RS6K \*FC ???????? \*DS IBM MS 512 MB \*YL U0.1-P1-M2 \*SN YL1024359204 \*PN 00P5767 \*CC 30D2 \*FN 00P5767  $*$ SZ 512 \*VK RS6K

## **Location**

/usr/sbin/lsvpd

# **lsvsd Command**

#### **Purpose**

Displays configured virtual shared disks and their characteristics.

#### **Syntax**

**lsvsd** [**-l** | **-s**[ *vsd\_name*…]] | [**-i**]

# **Description**

The **lsvsd** command displays information about virtual shared disks currently configured on the node on which the command is run. If a list of virtual shared disks follows the flags, information about those virtual shared disks is displayed. **lsvsd** with no arguments or flags lists the names of all the virtual shared disks currently configured on the node.

The **lsvsd** command displays information about both the configuration and the usage of a virtual shared disk.

You can use the System Management Interface Tool (SMIT) to run the **lsvsd** command. To use SMIT, enter:

smit vsd\_mgmt

and select the **Show All Managed Virtual Shared Disk Characteristics** option.

# **Flags**

**-l**

Lists the name of the virtual shared disk, the minor number, the state, the current server node number, and, at the server only, the major and minor number of the logical volume. (This flag is lowercase **l**, as in **l**ist.)

The state field can have one of the following values:

STP Stopped SUS Suspended ACT Active

An asterisk (\*) in front of any of these values indicates that the virtual shared disk has been fenced from this node.

This flag is not compatible with the **-s** flag.

The *server\_list* of the virtual shared disk is listed.

**-s**

Lists usage statistics about the virtual shared disks. It lists the number of local logical read and write operations, the number of remote logical read and write operations, the number of client logical read and write operations, the number of physical reads and writes, and the number of 512-byte blocks read and written. The number of blocks read and written is cumulative, so issue **ctlvsd -V** to reset this count before measuring it.

The local logical operations are requests which were made by a process executing at the local node, whereas the remote logical operations were made by a process executing on a remote node. *Client operations* are those local logical requests that cannot be satisfied locally, and have to be sent to a remote node. *Physical* operations are those server operations which must be passed to the underlying disk device.

This flag is not compatible with the **-l** flag.

**-i**

Lists the "node to IP address" map that is currently used by the virtual shared disk driver.

## **Parameters**

#### *vsd\_name*

Specifies a virtual shared disk. This parameter is valid only with the **-l** and **-s** flags.

# **Security**

You must be in the AIX **bin** group to run this command.

# **Restrictions**

You must issue this command from a node that is online in the peer domain. To bring a peer domain online, use the **startrpdomain** command. To bring a particular node online in an existing peer domain, use the **startrpnode** command. For more information on creating and administering an RSCT peer domain, refer to *RSCT Administration Guide* .

## **Examples**

1. To list all virtual shared disks in the system, enter:

lsvsd

The system displays a message similar to the following:

vsd00 vsd01 . . .

2. To list virtual shared disks and their characteristics, enter:

lsvsd -l

The system displays a message similar to the following:

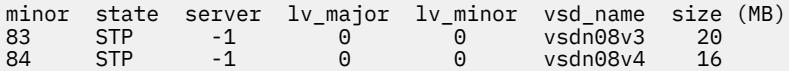

3. To list statistics about virtual shared disks and precede the column output with a header, enter:

lsvsd -s

The system displays a message similar to the following:

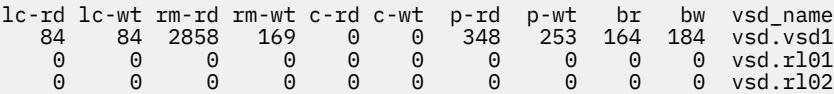

The following table spells out the names of the headers used in the displays for the  $-1$  and  $-$ s options:

#### **Header**

#### **Meaning**

**minor**

Virtual shared disk minor number

**state**

State of this virtual shared disk:*active, stopped, suspended*

#### **server**

Primary node for this virtual shared disk

#### **lv major**

Logical volume major number

#### **lv minor**

Logical volume minor number

#### **vsd\_name**

Name of this virtual shared disk

#### **lc-rd**

Local logical reads
# **lc-wt**

Local logical writes

# **rm-rd**

Remote logical reads

# **rm-wt**

Remote logical writes

**c-rd**

Client logical reads

# **c-wt**

Client logical writes

# **p-rd**

Physical reads

# **p-wt**

Physical writes

# **br**

Blocks read

# **bw**

Blocks written

# **Location**

**/opt/rsct/vsd/bin/lsvsd**

# **lswlmconf Command**

# **Purpose**

Lists Workload Manager (WLM) configurations.

# **Syntax**

**lswlmconf** [ **-r** | **-s** | **-c** | **-d** *Config* ] [ **-l** ] [ **-t** *TimeSpec* ]

# **Description**

The **lswlmconf** command lists by default all WLM configurations and, using its flags, it is able to do the following:

- Tell which is the current configuration or set name.
- Give the list of all existing regular WLM configurations.
- Give the list of all existing WLM configuration sets.
- Tell which configuration of a set is (or would be) applicable currently (or at some time of the week).
- Tell the type of a configuration.

# **Flags**

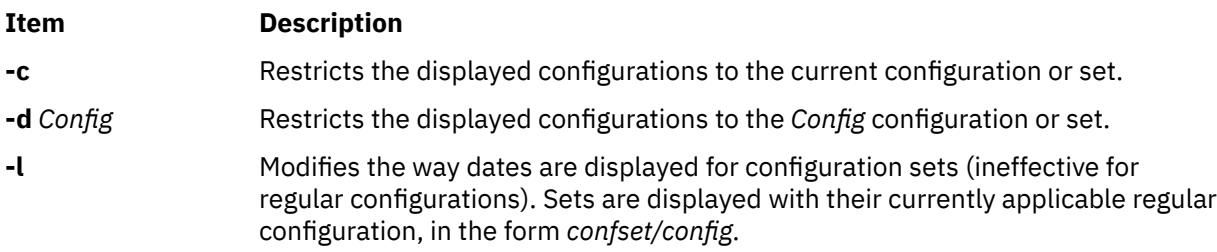

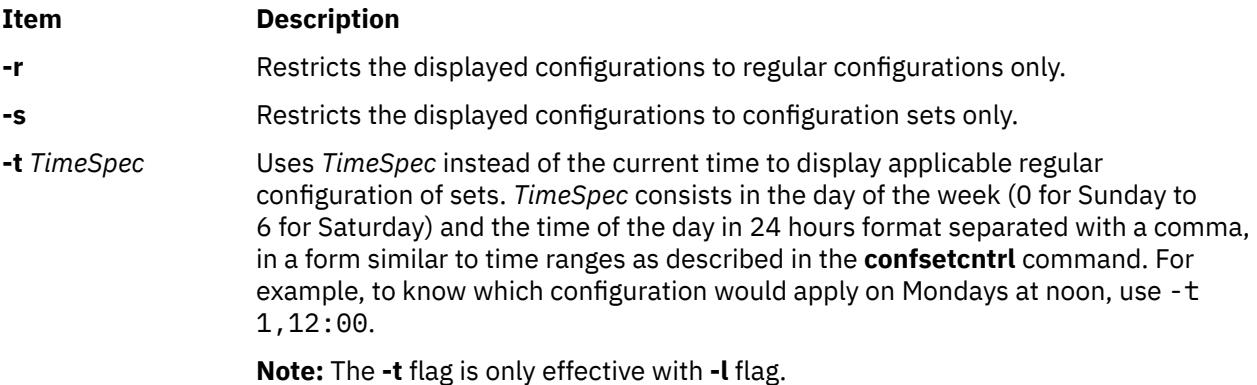

# **Examples**

The following examples demonstrate how to display, change, and use WLM configurations using the **lswlmconf** command, the **confsetcntrl** command, the **wlmcheck** command, and the **wlmcntrl** command.

1. To find the WLM configurations, type:

lswlmconf

The output to this command might look similar to the following:

standard template fytrules fvtlimits fvtregul fvtdfct fvtsynt fvtthreads

2. To show the current WLM configuration, type:

lswlmconf -c

The output might look similar to the following:

fvtlimits

3. To show configuration sets, use the **lswlmconf** with the **-s** flag as follows:

lswlmconf -s

Since this example configuration contains no configuration sets, this command produces a message indicating that no matching configuration was found.

4. In order to create a configuration set using standard as the default configuration, type:

confsetcntrl -C confset1 standard

5. Now, use the **lswlmconf** command to show the new configuration set, as follows:

lswlmconf -s

The command now produces the following output:

confset1

6. In order to use the fvtlimits configuration for confset1 on week days (Monday through Friday) by specifying a time range, type:

```
confsetcntrl -d confset1 -a fvtlimits 1-5
```
7. You might want this configuration only in the morning. You cannot change a time range. Instead you must remove the time range and then create a new time range.

First, remove the old time range, as follows (confsetcntrl accepts day names, as reported by **locale day** or **locale abday** commands):

confsetcntrl -d confset1 -r fvtlimits monday-friday

Then create the new time range, as follows:

confsetcntrl -d confset1 -a fvtlimits 1-5,8:00-12:00

8. In order to add another time range for using the fvtregul configuration on Sundays, type:

confsetcntrl -d confset1 -a fvtregul 0

9. In order to display configuration set confset1, type:

confsetcntrl -d confset1

In this example, this command produces the following output:

```
fvtlimits:
         time = "1-5,8:00-12:00"
fvtregul:
        time = "0"standard:
        time = " -"
```
10. In order to create a configuration set called confset2 using template as the default configuration, type:

confsetcntrl -C confset2 template

In order change confset2 so it will use the configuration fvtsynt every nigh, type:

confsetcntrl -d confset2 -a fvtsynt 18:00-10:00

11. In order to display the list of regular configurations, type:

lswlmconf -r

In this example, this produces the following output, (which demonstrates that in this example the list of regular configurations has not changed):

standard template fvtrules fvtlimits fvtregul fvtdfct fvtsynt fvtthreads

However, as expected, the list of configurations sets in this example has changed, as shown by the following command:

lswlmconf -s

This command produces the following output in this example:

confset1 confset2

12. In order to show which configuration would be currently active when that the **date** command reports the current time as Tue Jul 16 18:55:10 EET 2002 with configuration set confset2, type:

lswlmconf -d confset2 -l

In this example, this command produces the following output:

confset2/fvtsynt

You can also show which configurations would be active at another time. To show which configurations would be active on Sunday at 9:00am, type:

lswlmconf -l -t 0,9:00

This command produces the following output in this example:

standard template fvtrules fvtlimits fvtregul fvtdfct fvtsynt fvtthreads confset1/fvtregul confset2/fvtsynt

In order to display this information only for configuration sets, type:

lswlmconf -s -l -t 0,9:00

This produces the following output in this example:

confset1/fvtregul confset2/fvtsynt

13. In order to remove configuration set confset2, type:

confsetcntrl -D confset2

**lswlmconf -s** now produces the following output in this example:

confset1

14. In order to check configuration set confset1, use the **wlmcheck** command as follows:

wlmcheck -d confset1

In this example, this produces the following output:

```
WLM is not running.
Checking classes and rules for 'confset1' configuration...
fvtlimits/System
fvtlimits/Default
fvtlimits/Shared
fvtlimits/login
fvtregul/System
fvtregul/Default
fvtregul/Shared
standard/System
standard/Default
standard/Shared
```
15. In order to start using configuration set confset1 used in this example, type:

wlmcntrl -a -d confset1

The command **lswlmconf -c** now produces the following output:

confset1

The command **lswlmconf -cl**, which shows the active regular configuration, now produces the following output:

confset1/standard

# **Files**

The configurations or sets files are subdirectories of **/etc/wlm**.

# **lswpar Command**

# **Purpose**

Lists characteristics of workload partitions.

# **Syntax**

Tabular Formats:

**lswpar**  $[-b | -Br | -Bf | -D | -I | -M | -N ] [-X ] [-a field name [...] ] [-q] [-s state] [-t type] [wparname ...]$  $[-b | -Br | -Bf | -D | -I | -M | -N ] [-X ] [-a field name [...] ] [-q] [-s state] [-t type] [wparname ...]$  $[-b | -Br | -Bf | -D | -I | -M | -N ] [-X ] [-a field name [...] ] [-q] [-s state] [-t type] [wparname ...]$  $[-b | -Br | -Bf | -D | -I | -M | -N ] [-X ] [-a field name [...] ] [-q] [-s state] [-t type] [wparname ...]$  $[-b | -Br | -Bf | -D | -I | -M | -N ] [-X ] [-a field name [...] ] [-q] [-s state] [-t type] [wparname ...]$  $[-b | -Br | -Bf | -D | -I | -M | -N ] [-X ] [-a field name [...] ] [-q] [-s state] [-t type] [wparname ...]$  $[-b | -Br | -Bf | -D | -I | -M | -N ] [-X ] [-a field name [...] ] [-q] [-s state] [-t type] [wparname ...]$  $[-b | -Br | -Bf | -D | -I | -M | -N ] [-X ] [-a field name [...] ] [-q] [-s state] [-t type] [wparname ...]$  $[-b | -Br | -Bf | -D | -I | -M | -N ] [-X ] [-a field name [...] ] [-q] [-s state] [-t type] [wparname ...]$  $[-b | -Br | -Bf | -D | -I | -M | -N ] [-X ] [-a field name [...] ] [-q] [-s state] [-t type] [wparname ...]$  $[-b | -Br | -Bf | -D | -I | -M | -N ] [-X ] [-a field name [...] ] [-q] [-s state] [-t type] [wparname ...]$  $[-b | -Br | -Bf | -D | -I | -M | -N ] [-X ] [-a field name [...] ] [-q] [-s state] [-t type] [wparname ...]$  $[-b | -Br | -Bf | -D | -I | -M | -N ] [-X ] [-a field name [...] ] [-q] [-s state] [-t type] [wparname ...]$  $[-b | -Br | -Bf | -D | -I | -M | -N ] [-X ] [-a field name [...] ] [-q] [-s state] [-t type] [wparname ...]$  $[-b | -Br | -Bf | -D | -I | -M | -N ] [-X ] [-a field name [...] ] [-q] [-s state] [-t type] [wparname ...]$  $[-b | -Br | -Bf | -D | -I | -M | -N ] [-X ] [-a field name [...] ] [-q] [-s state] [-t type] [wparname ...]$  $[-b | -Br | -Bf | -D | -I | -M | -N ] [-X ] [-a field name [...] ] [-q] [-s state] [-t type] [wparname ...]$  $[-b | -Br | -Bf | -D | -I | -M | -N ] [-X ] [-a field name [...] ] [-q] [-s state] [-t type] [wparname ...]$  $[-b | -Br | -Bf | -D | -I | -M | -N ] [-X ] [-a field name [...] ] [-q] [-s state] [-t type] [wparname ...]$  $[-b | -Br | -Bf | -D | -I | -M | -N ] [-X ] [-a field name [...] ] [-q] [-s state] [-t type] [wparname ...]$  $[-b | -Br | -Bf | -D | -I | -M | -N ] [-X ] [-a field name [...] ] [-q] [-s state] [-t type] [wparname ...]$  $[-b | -Br | -Bf | -D | -I | -M | -N ] [-X ] [-a field name [...] ] [-q] [-s state] [-t type] [wparname ...]$  $[-b | -Br | -Bf | -D | -I | -M | -N ] [-X ] [-a field name [...] ] [-q] [-s state] [-t type] [wparname ...]$  $[-b | -Br | -Bf | -D | -I | -M | -N ] [-X ] [-a field name [...] ] [-q] [-s state] [-t type] [wparname ...]$  $[-b | -Br | -Bf | -D | -I | -M | -N ] [-X ] [-a field name [...] ] [-q] [-s state] [-t type] [wparname ...]$ 

Paragraph Formats:

**lswpar** {**[-G](#page-2314-0)** | **[-L](#page-2315-0)** | **[-R](#page-2316-0)** | **[-S](#page-2316-0)** | **[-T](#page-2317-0)**} [**-s** *[state](#page-2316-0)*] [**-t** *[type](#page-2316-0)*] [*[wparname](#page-2317-0)* ...]

Delimited Formats:

```
-cdelimfieldname-G-b-Br-Bf-D-X-I-M-N-R-S
| -T] [-q] [-s state] [-t type] [wparname ...]
```
# **Description**

The **lswpar** command prints information about 1 or more specified workload partition (or all workload partitions if none are specified) to standard output.

You can filter all listings according to the following workload partition states by using the **-s** flag:

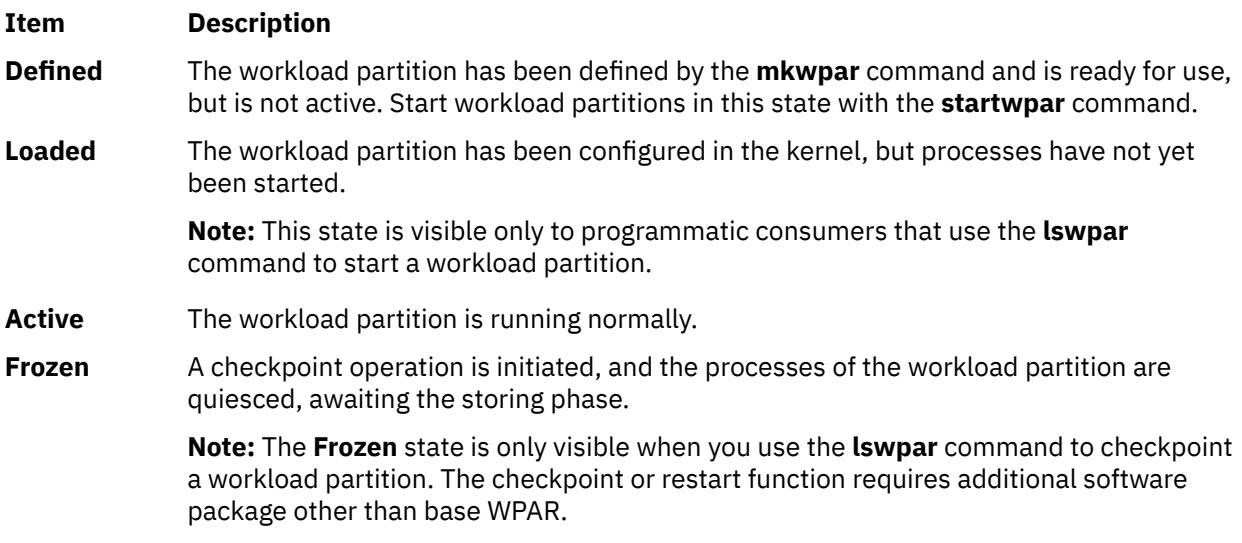

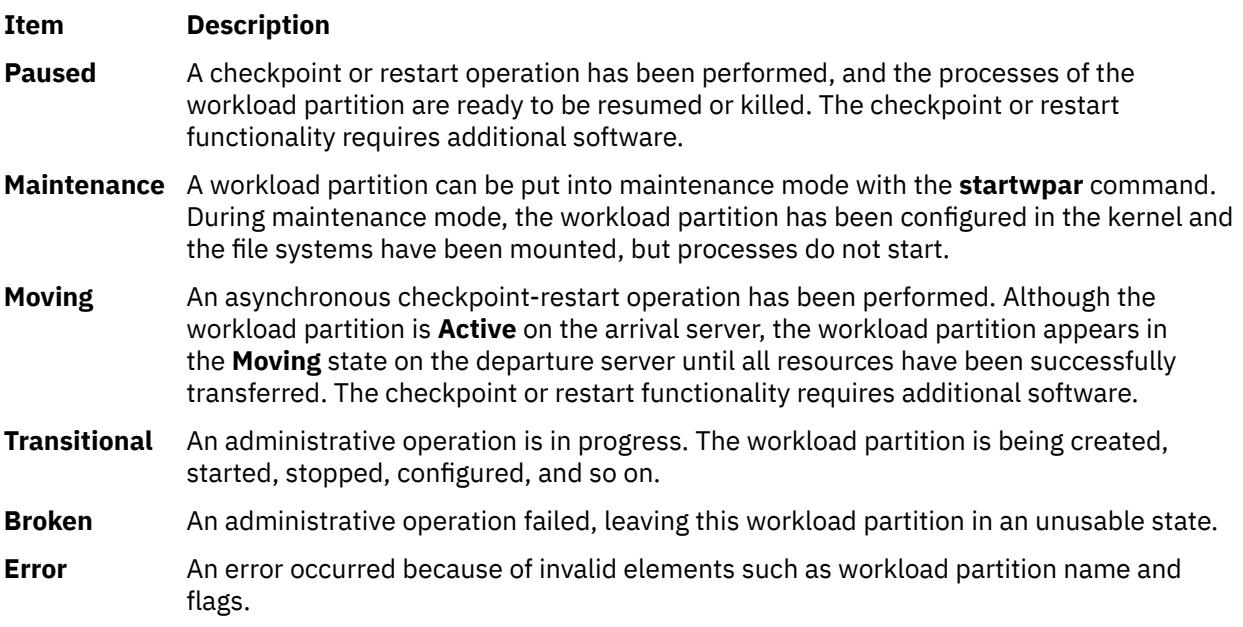

You can filter all listings according to the following workload partition types by using the **-t** flag:

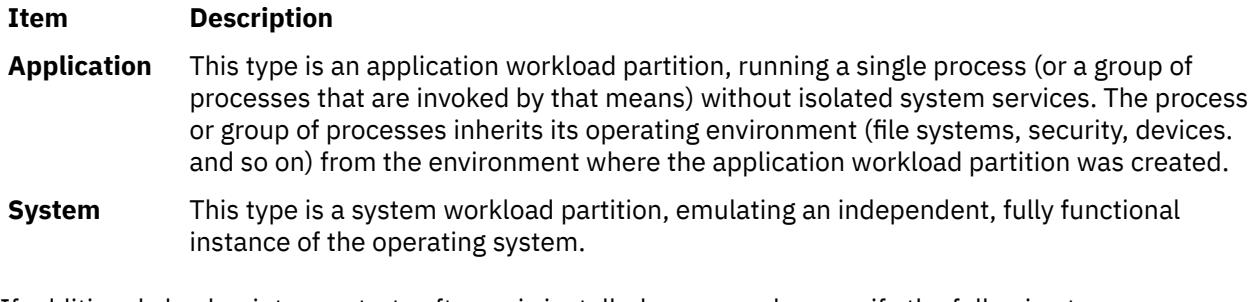

If additional checkpoint or restart software is installed, you can also specify the following type:

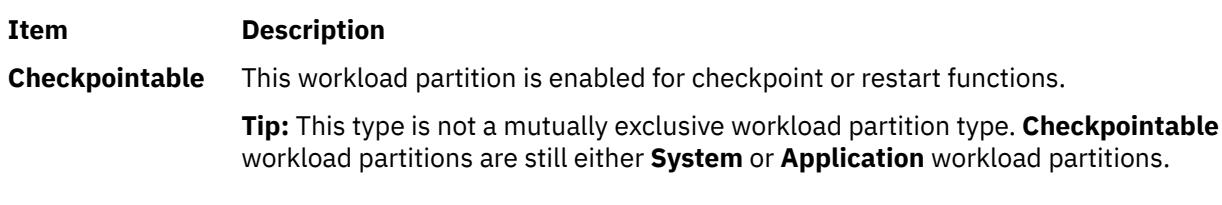

If additional versioned workload partition software is installed, you can also specify the following type:

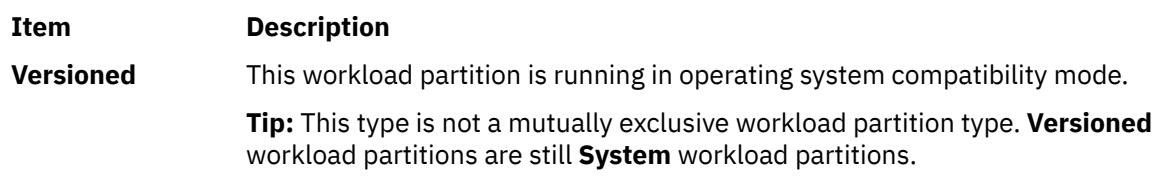

# Versioned

# **Tabular Formats**

If no options are used, the output is tabular as shown in the following example:

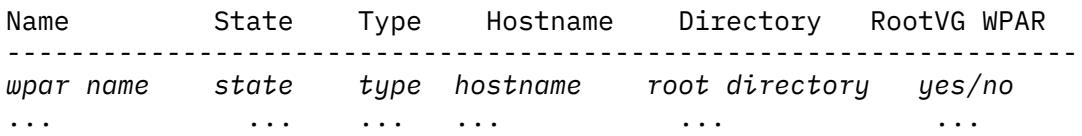

In tabular formats, there might be multiple records per WPAR. The **-D**, **-I**, **-M**. and **-N** flags display in a tabular format, but can be combined with the **-c** and **-d** flags to generate a delimited format. You can use the **-a** flag to customize which fields are displayed in tabular formats. You can use the **-q** flag to suppress the table headers.

**Tip:** Do not rely on the exact format and content of tabular output for automated purposes. Delimited formats are provided for output that can be parsed.

The width of each field in a tabular format is expanded according to the longest value in that column. Therefore, the output might wrap on narrow screens, depending on the fields requested.

## **Paragraph Formats**

In paragraph formats, each field has one value for one WPAR. You can use the **-G**, **-R**, **-S**, and **-T** flags to display paragraph-style subsets of workload partition configurations. The **-L** flag displays a long listing, which is a combination of the data that is presented by the **-D**, **-G**, **-I**, **-M, -N**, **-R**, **-S**, and **-T** flags. Otherwise, formats cannot be combined.

# **Delimited Formats**

Delimited formatsare used to produce machine-readable formats. You can select any delimiting characters. You can generate delimited formats by using the **-c** or **-d** flag. You can use the **[-a](#page-2311-0)** flag to customize which fields are displayed. You can use the **-q** flag to suppress the header line. The paragraph format flags (**-G**, **-R**, **-S**, and **-T**) and tabular format flags (**-D**, **-I**, **-M**, and **-N**) can be used individually to limit the display to the corresponding predefined set of fields.

# <span id="page-2311-0"></span>**Flags**

### **Item Description**

**-a** *fieldname* Limits tabular or delimited displays to the specified 1 or more fields. Multiple field names must be separated by commas with no spaces. This flag is mutually exclusive with the **-G**, **-R**, **-S**, **-L**, or **-T** flag.

By default, the display consists of 1 WPAR per line. You can specify any of the following fields:

**General**

- **Name** (the WPAR name)
- **Cid** (the ID of aWPAR
- **Key** (the key of a WPAR
- **Rootvgwpar** RootVG WPAR (A yes/no value is displayed to identify whether the WPAR is a RootVG WPAR
- **Uuid** (the UUID of a WPAR
- **Vipwpar** VIP WPAR (A yes/no value is displayed to identify whether the WPAR is a VIP WPAR. This field only applicable for an Application WPAR
- **State**
- **Type** (system or application)
- **Hostname**
- **Routing**
- **Directory**
- **Privateusr**

The sample output is displayed as shown here:

0> lswpar -a name,privateusr test Name Private /usr? ------------------- test no

- **Script** (user-supplied start or stop script)
- **Auto**
	- If the value for this field is **yes**, the process is automatically started on global system restart.
- If the value for this field is **no**, the process is not automatically started on global system restart.
- **Application** (tracked process for application WPARs)
- **Checkpointable**
- **Owner**
- **OStype** (a non-zero value indicates a versioned WPAR, a value of 0 or null indicates a native WPAR)

#### **Resource Controls**

- **Active**
	- If the value for this field is **yes**, resource controls are active
	- If the value for this field is **no**, resource controls are inactive
- **Rset**
- **Shares\_CPU**
- **CPU**
- **Shares\_memory**
- **Memory**
- **ProcVirtMem**
- **TotalProcesses**
- **TotalThreads**
- **totalPTYs**
- **totalLargePages**
- **totalVirtmem**
- **pct\_msgIDs**
- **pct\_semIDs**
- **pct\_shmIDs**
- **pct\_pinMem**

### **Item Description**

(*Fields that you can specify with the* **-a** *flag*, *are as follows*)

- **Devices**
- **Name** (the name of the WPAR)
- **Devname** (the name of the device)
- **Devtype** (pseudo, disk, clone)
- **Rootvg**

The display consists of 1 device per line. The following displays sample output:

0> lswpar -Da name,devname,rootvg test Name Device Name RootVG ------------------------------

test hdisk1 yes

### 0> lswpar test

# Name State Type Hostname Directory RootVG WPAR ------------------------------------------------------

test D S test /wpars/test yes

#### **Kernel Extensions**

- **Name** (the name of the WPAR)
- **Kext** (the full path to the kernel extension)
- **Local**
- **Major**
- **kextstatus** (allocated or exported)
- **checksum** (checksum of the kernel extension)
- **mtime** (modification time of the kernel extension)

The display consists of 1 kernel extension per line.

#### **WPAR-Specific Routes**

A workload partition might have more than 1 route. So if you use the **-I** flag, you can specify the **-a** flag with the following fields:

- **name** (the WPAR name)
- **rtdest**
- **rtgateway**
- **rtinterface**
- **rttype**
- **rtfamily**

The display consists of 1 route per line.

#### **Networks**

A WPAR might have more than 1 network. So when you use the **-N** flag, you can specify the **-a** flag with the following fields:

- **Name** (the WPAR name)
- **Interface**
- **Address**
- **Netmask**
- **Broadcast**
- The display consists of 1 network per line.

#### **Mounts**

A workload partition might have more than 1 mount. So when you use the **-M** flag, you can specify the **-a** flag with the following fields:

- **Name** (the WPAR name)
- **Mountpoint** (the mount point name)
- **Device** (the object mounted)
- **Vfs** (the virtual-file-system type)
- **Nodename** (node name, if the mount is remote)
- **Options** (any mount options)
- The display consists of 1 mount per line.

#### **Security**

• **Privs** (the list of privileges)

#### **Operation**

- **Opname** (the name of the administration operation that is being performed)
- **Oppid** (the process ID of the operation)
- **Opstart** (the start time of the operation)

#### <span id="page-2313-0"></span>**Item Description**

#### **Bootlist**

When you use the **-b** flag, you can specify the **-a** flag with the following fields:

• **name** (the name of the WPAR)

- **bootlist** (an ordered list of bootsets in comma-separated format)
- The display consists of 1 bootlist per line.

### **Bootset**

When you use the **-Br** flag, you can specify the **-a** flag with the following fields:

- **name** (the name of the WPAR)
- **devname** (the name of the device)
- **vdevname** (the name of the virtual device)
- **rootvg**
- **bootset** (the bootset devices of the WPAR)
- The display consists of 1 bootset per line.

When you use the **-Bf** flag, you can specify the **-a** flag with the following fields:

- **name** (the name of the WPAR)
- **mountpoint** (the name of the mountpoint)
- **device** (the object mounted)
- **vfs** (the type of the virtual file system)
- **options** (any mount options)
- **bootset** (the bootset file systems of the WPAR)
- The display consists of 1 bootset per line.

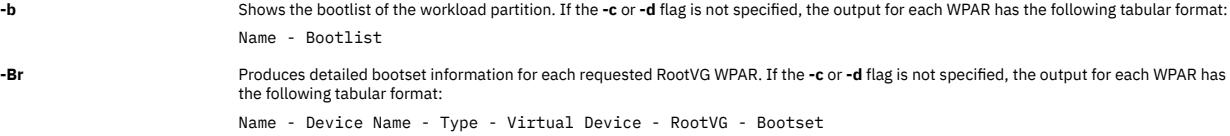

**-Bf** Produces detailed bootset information for each requested non-RootVG WPAR. If the **-c** or **-d** flag is not specified, the output for each WPAR has the following tabular format:

Name - Mount Point - Device - Vfs - Options - Bootset

**-c** Produces colon-separated output suitable for machine parsing. It is mutually exclusive with the **-L** flag. The default output format (when the **-D**, **-G**, **-I**, **-M**, **-N**, **-R**, **-S**, and **-T** flags are not used) is as follows:

name:state:type:hostname:directory

- The **state** field is one or more of the following valid states:
- **D** Defined
- **L** Loaded
- **A** Active
- **F**
- Frozen
- **P** Paused
- **N** Maintenance
- **M**
- Moving
- **T** Transitional
- **B** Broken
- **E** Error

The **type** field is one or more of the following valid types:

- **A** Application workload partition
- **S** System workload partition
- **L**
- Versioned system workload partition

**-d** *delim* Produces delimiter-separated output suitable for machine parsing. It is mutually exclusive with the **-L** flag. The output format when the **-d** flag is specified is the same as with when the **-c** flag is specified, but with *delim* as the delimiter output between fields.

<span id="page-2314-0"></span>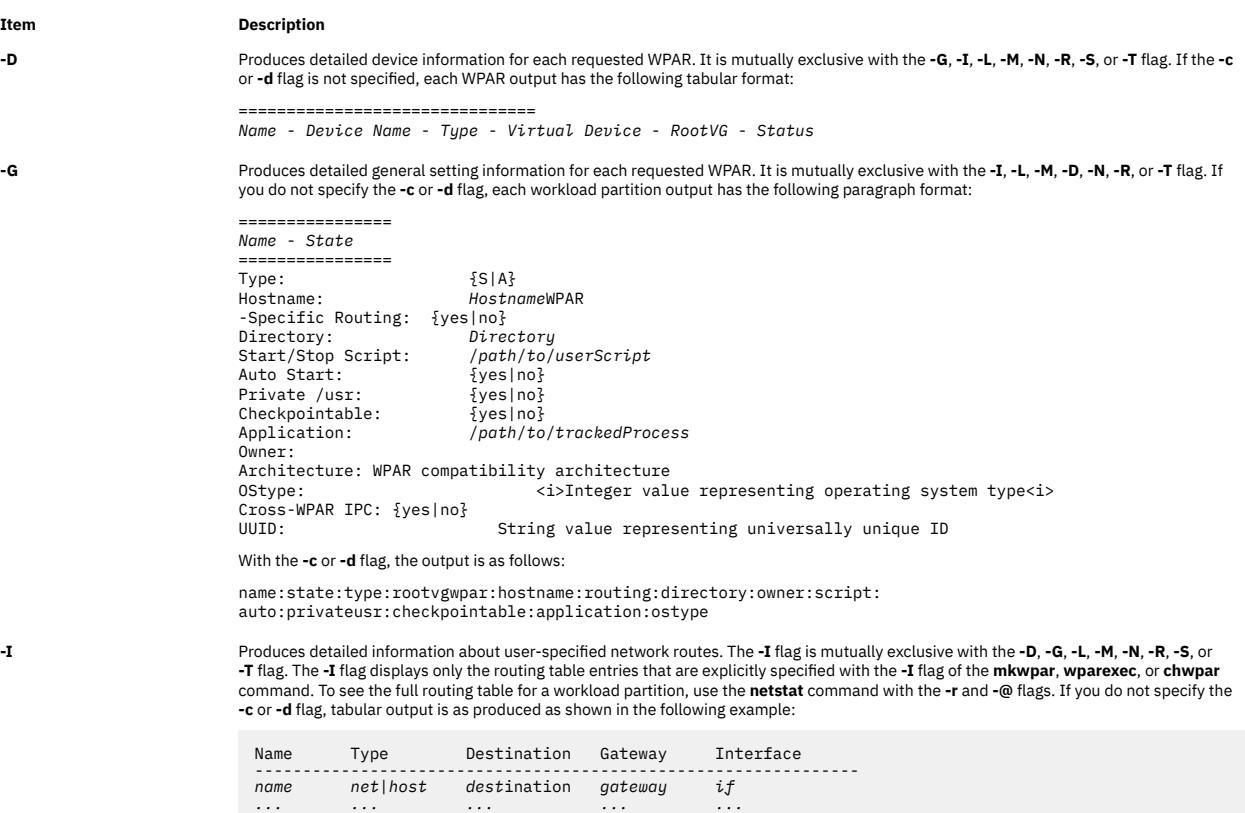

With the **-c** or **-d** flag, delimited output is produced as shown in the following example:

name:rttype:rtdest:rtgateway:rtinterface:rtfamily

You can use the **-I** flag with the **-a** flag to limit the output to any combination of the following fields:

• **name** (the workload partition name)

- **rtdest**
- **rtgateway**
- **rtinterface**
- **rttype**
- **rtfamily**

### <span id="page-2315-0"></span>**Item Description**

**-L** Specifies long format. Produces detailed paragraph-formatted information for each requested workload partition. It is mutually exclusive with the **-c**, **-d**, **-D**, **-G**, **-I**, **-M**, **-N**, **-q**, **-R**, **-S**, or **-T** flag.

> If you want to parse data, do not use the **-L** output. Use the delimiter-separated forms (the **-c** or **-d** flag) for generating output that can be parsed. Each workload partition has formatted output similar to the following example:

================ *Name* - *State* ================ GENERAL<br>Type: Type: {S|A} Hostname: *Hostname*WPAR -Specific Routing: {yes|no} Directory: *Directory* Start/Stop Script: /*path*/*to*/*userScript* Auto Start: {yes|no} Private /usr: {yes|no} Checkpointable: {yes|no} Application: /*path*/*to*/*trackedProcess* Owner: OStype: <i>Integer value representing operating system type<i> Cross-WPAR IPC: {yes|no} Architecture:WPAR compatibility architecture UUID: String value representing universally unique ID NETWORK<br>Interface Interface Address Mask/Prefix Broadcast -------------------------------------------------------------- *if A*.*B*.*C*.*D A*.*B*.*C*.*D A*.*B*.*C*.*D ... ... ... ...* USER-SPECIFIED ROUTES Type Destination Gateway Interface -------------------------------------------------------------- *net*|*host dest*ination *gateway if ... ... ... ...* FILESYSTEMS MountPoint Device Vfs Nodename Options ------------------------------------------------------------ *mountpoint device vfs node options ... ... ... ... ...* (*A long-format example by the* **-L** *flag*, *is as follows*) RESOURCE CONTROLS<br>Active: Active: {yes|no} RSet: *rset* CPU Shares: *n*<br>
CPU Shares: *n*<br> *n*%-S%, *H*% CPU Limits: *m*%-*S*%,*H*% Memory Shares: *n* Memory Limits: *m*%-*S*%,*H*% Per Process Virtual Memory Limit: *n*MB Total Processes: *n* Total Threads: *n* Total PTYs: *n* Total Large Pages: *n* Max Message queue IDs: *n*% Max Semaphore IDs: *n*% Max Shared memory IDs: *n*% Max Pinned memory: OPERATION Operation: %*c* Process ID: %*p* Start time: %*t* SECURITY SETTINGS Privileges: *privilege list* ————————— DEVICE EXPORTS Name Type<br>Virtual Device **The Control** RootVG Virtual Device RootVG Status *device name type virtual device name yes/no device status … …*

#### <span id="page-2316-0"></span>**Item Description**

Produces detailed mount information for each requested workload partition. The file systems that are mounted from outside the workload<br>partition are listed and the file systems that are defined within the workload partitio the **-G**, **-I**, **-L**, **-N**, **-R**, or **-T** flag. If you do not specify the **-c** or **-d** flag, tabular output is produced as shown in the following example:

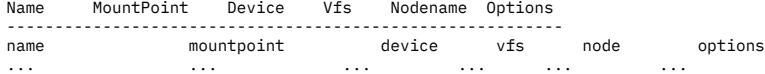

With the **-c** or **-d** flag, delimited output is produced as shown in the following example:

name:mountpoint:device:vfs:nodename:options

It can be used with the **-a** flag to limit the output to any combination of the following fields:

- **Name** (the workload partition name)
- **Mountpoint** (the mount point name)
- **Device** (the object mounted)
- **Vfs** (the virtual-file-system type)
- **Nodename** (node name, if the mount is remote)
- **Options** (any mount options)

**-N** Produces detailed network information for each requested workload partition. It is mutually exclusive with the **-G**, **-I**, **-L**, **-M**, **-R**, **-D**, **-S**, or **-T** flag. If you do not specify the **-c** or **-d** flag, tabular output is produced as shown in the following example:

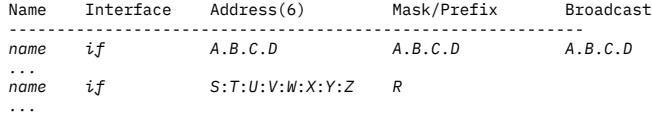

With the **-c** or **-d** flag, delimited output is produced as shown in the following example:

name:interface:address:mask\_prefix:broadcast

You can specify the **-N** flag with the **-a** flag to limit the output to any combination of the following fields:

- **Name** (the WPAR name)
- **Interface**
- **Address** (the IPv4 or IPv6 address)
- **Mask\_Prefix** (the IPv4 **netmask** field or the IPv6 **prefixlen** field)
- **Broadcast**

================

If a WPAR contains 1 or more name-mapped interfaces, the **lswpar** command shows only the information that is specified in the configuration file when the WPAR is in the **Defined** state. When the WPAR is in the **Active** state, the actual runtime network attributes are displayed.

**Note:** When a delimited output is expected to contain IPv6 addresses, use the **-d** flag to specify an alternative delimiter because IPv6 addresses contain colons.

**-q** Suppresses table headers (quiet). It is valid only for tabular and delimited output formats.

-**R** exclusive that definited resource control information for each requested WPAR. It is mutually exclusive with the -**G, -I, -L, -M, -N, -D, -S,** or -**T** flag.<br>If you do not specify the -**c** or -**d** flag, each workload p

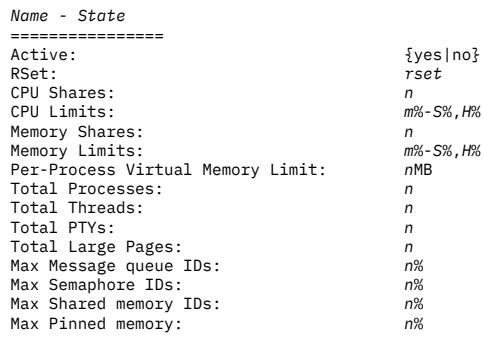

With the **-c** or **-d** flag, delimited output is as shown in the following example:

name:state:active:rset:shares\_CPU:CPU:shares\_memory:memory: procVirtMem:totalProcesses:totalThreads:totalPTYs: totalLargePages:pct\_msgIDs:pct\_semIDs:pct\_shmIDs:pct\_pinMem

**-s {[D] [L] [A] [F] [P] [N] [M] [T]** Filters the output based on workload partition states. You can use more than 1 state code. See the **-c** flag for a description of the state codes.<br>**[B]}** 

**-S** Produces detailed security privilege information for each requested WPAR. It is mutually exclusive with the **-D**, **-G**, **-I**, **-L**, **-M**, **-N**, **-R**, or **-T** flag. If you do not specify the **-c** or **-d** flag, each workload partition output has the following paragraph format: ===============================

*Name* - *State* =============================== Privileges: *comma-separated list of privileges assigned to the workload partition*

**-t {[A][S][C][L]}** Filters the output based on workload partition types. You can use more than 1 type code. See the **-c** flag for a description of the type codes.

<span id="page-2317-0"></span>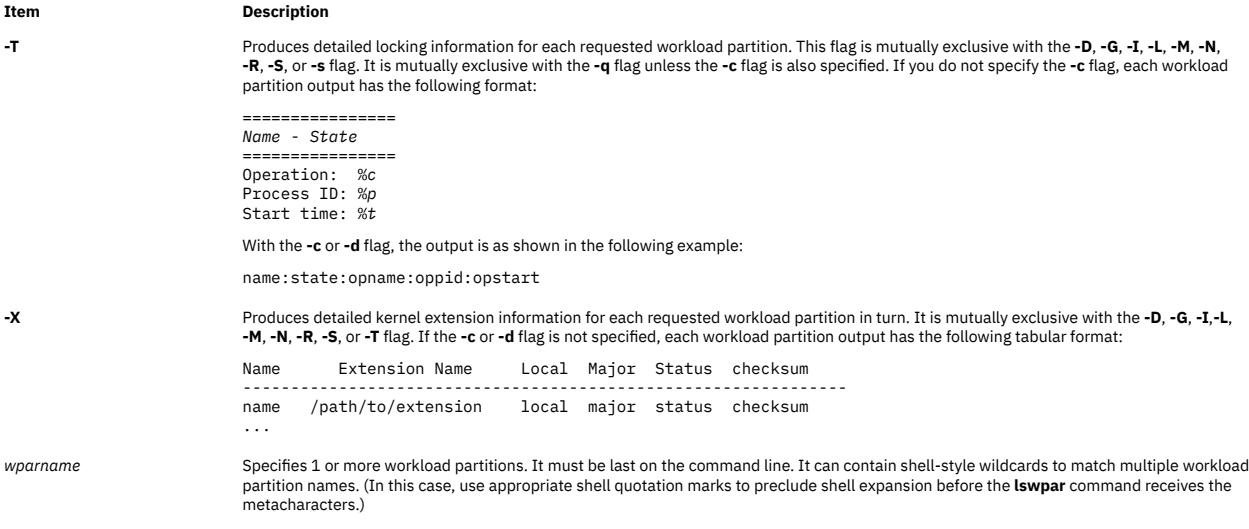

# **Security**

Access Control: Only the root user can run this command.

**Attention RBAC users and Trusted AIX users:** This command can perform privileged operations. Only privileged users can run privileged operations. For more information about authorizations and privileges, see Privileged Command Database in *Security*. For a list of privileges and the authorizations associated with this command, see the **lssecattr** command or the **getcmdattr** subcommand.

# **Examples**

1. To view tabular information about all workload partitions, enter the following command:

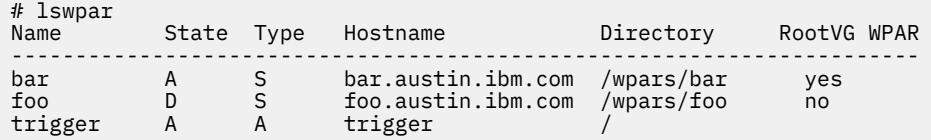

2. To view limited tabular information about application workload partitions only, enter the following command:

```
# lswpar -t A -a name,application,script
Name Application
------------------------------------------------------------
trigger /usr/sbin/apachectl start /home/joe/trigger.script
```
3. To view colon-separated general information with no headers for all active and defined workload partitions, enter the following command:

```
# lswpar -G -c -q -s AD
bar:A:S:bar.austin.ibm.com:/wpars/bar:/home/bar/wpar.scr:no:no:yes::no
foo:D:S:foo.austin.ibm.com:/wpars/foo::no:no:no::no
trigger:A:A:trigger:/:/home/joe/trigger.script
:no:no:yes:/usr/sbin/apachectl start:no
```
4. To view extended information about the workload partition named trigger, enter the following command:

```
 # lswpar -L trigger
================
trigger - Active
================
GENERAL
Type: A
Hostname: triggerWPAR
-Specific Routing: yes
Directory: /
Start/Stop Script: /home/joe/trigger.script
Auto Start: no
Private /usr: no
```
Checkpointable: yes<br>Application: /us /usr/sbin/apachectl start NETWORK Interface Address Mask/Prefix Broadcast ----------------------------------------------------------------- en0 1.2.3.4 255.255.255.0 1.2.3.255 en1 5.6.7.8 255.255.255.0 5.6.7.255 USER-SPECIFIED ROUTES Type Destination Gateway Interface --------------------------------------------------------------- net 9.1.2.24 1.2.3.1 en0 host 192.168.1.2 1.2.3.1 en1 FILESYSTEMS MountPoint Device Vfs Nodename Options ----------------------------------------------------------------- /share /nfs2/share nfs nfsserver rw RESOURCE CONTROLS<br>Active: set: isp1<br>RSet: isp1<br>CPU Shares: 2<br>Memory Shares: 5%-10%,50%<br>Memory Limits: 10%-20%,30%<br>Memory Limits: 10%-20%,30%<br>Total Processes:<br>Total Processes: Total Processes: Through Limited 64<br>Total Processes: 1024<br>Total Prives: 8<br>8<br>8 Total PTYs: 8 Total Large Pages: 16 Max Message queue IDs: 20% Max Semaphore IDs: 30% Max Shared memory IDs: 50% Max Pinned memory: 20% OPERATION: Operation: restart<br>Process ID: 905266<br>Start time: 11:19 Process ID: 905266 Start time: 11:19 Privileges:<br>Privileges:<br>PV\_AU\_RAD,PV\_AU\_ADD,PV\_AU\_ADMIN,PV\_AU\_PROC,<br>PV\_AZ\_CHECK,PV\_AZ\_READ,PV\_AZ\_ROOT,PV\_DAC\_,<br>PV\_DAC\_GID,PV\_DAC\_O,PV\_DAC\_R,PV\_DAC\_RID,<br>PV\_DAC\_GID,PV\_DAC\_O,PV\_DAC\_R,PV\_DAC\_RID,<br>PV\_DEV\_QUERY,PV\_FS\_CHOWN,PV\_F DEVICE EXPORTS<br>Name Name Type Virtual Device RootVG Status ----------------------------------------------------------------------------------------- hdisk4 disk yes ALLOCATED /dev/null pseudo ALLOCATED /dev/tty pseudo ALLOCATED /dev/random pseudo ALLOCATED /dev/urandom pseudo ALLOCATED /dev/console pseudo ALLOCATED /dev/zero pseudo ALLOCATED /dev/clone pseudo ALLOCATED /dev/sad clone ALLOCATED

5. To view machine-readable network information that is separated by pipes for workload partitions called roy, enter the following command:

```
# lswpar -d'|' -N roy
#name|interface|address|mask_prefix|broadcast
roy|en0|192.168.1.50|255.255.255.128|192.168.1.127
roy|en1|2001:DB8::|32|
```
6. To view machine-readable, resource-control information for all workload partitions, enter the following command:

```
# lswpar -cR
#name:state:active:rset:shares_CPU:CPU:shares_memory:memory:procVirtMem:
totalProcesses:totalThreads:totalPTYs:
totalLargePages:pct_msgIDs:pct_semIDs:pct_shmIDs:pct_pinMem
dale:A:no:::::::
roy:A:yes:rogers:3::2::32:128
trigger:A:yes:isp1:2:5%-10%,50%:3:10%-20%,30%:1024MB:64:1024:8:
16:20%:30%:50%:20%
```
7. To view operation information about the workload partition named foo, enter the following command:

# lswpar –T foo ================================================================= foo - Transitional ================================================================= Operation: restart Process ID: 905266 Start time: 11:19

8. To view information about devices that are exported and allocated in the workload partitions named roy, enter the following command:

9. # lswpar -D roy Name Device Name Type Virtual Device RootVG Status ------------------------------------------------------------------ roy /dev/null pseudo EXPORTED roy /dev/null pseudo<br>... fcs0 adapter<br>roy hdisk2 disk roy fcs0 adapter EXPORTED roy hdisk2 disk hdisk0 yes

10. To view information about bootset of a RootVG workload partition, enter the following command:

lswpar -Br <WPAR name>

11. To view information about bootlist of a workload partition, enter the following command:

lswpar -b <WPAR name>

# **luit Command**

# **Purpose**

Supports locale and ISO 2022 for Unicode terminals.

# **Syntax**

```
luit [ options ] [ -- ] [ program [ args ] ]
```
# **Description**

The **luit** command is a filter that runs between an arbitrary application and a UTF-8 terminal emulator. The **luit** command converts application output from the locale's encoding into UTF-8, and converts terminal input from UTF-8 into the locale's encoding.

**Note:** Multilingual applications must be set to generate only the UTF-8 code. You must not use the command to use different output other than UTF-8.

The **luit** command is invoked transparently by the terminal emulator. For information on running the **luit** command from the command line, see Examples.

# **Options**

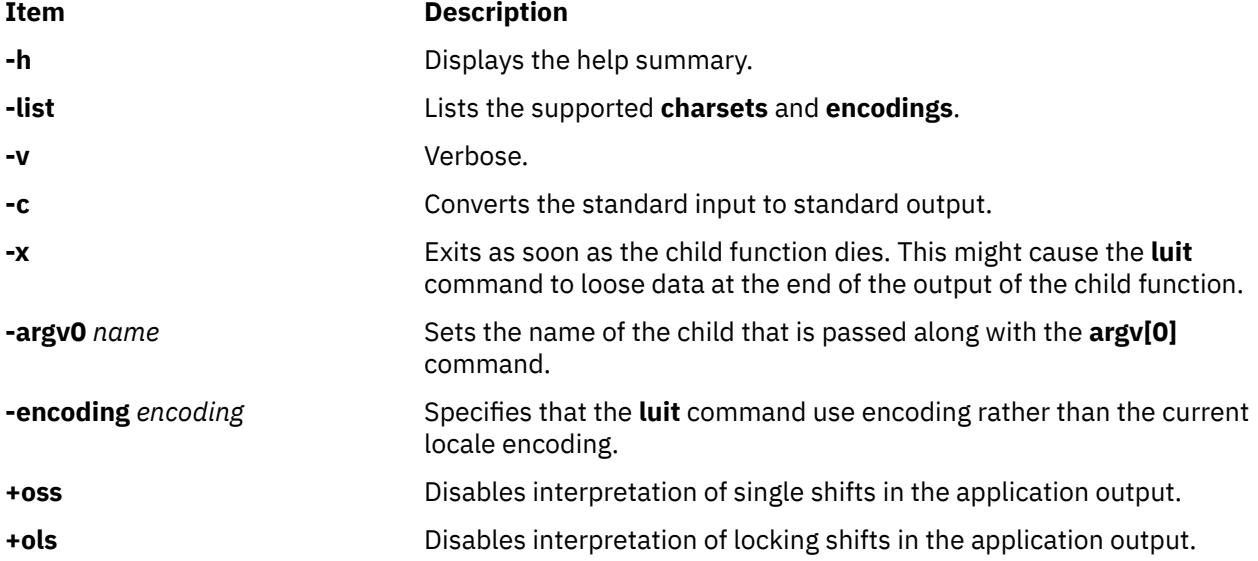

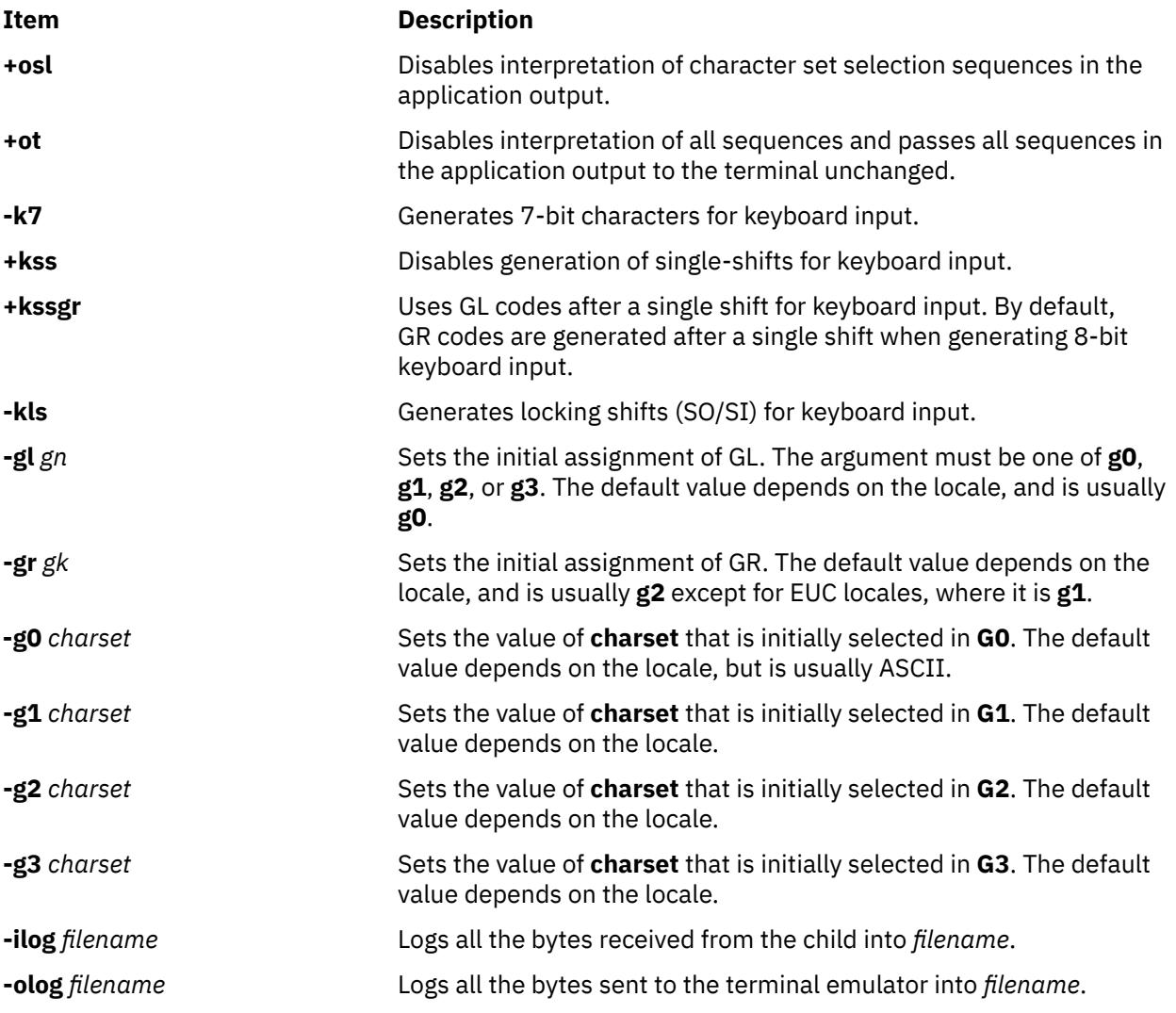

# **Examples**

1. To adapt an instance of XTerm to the locale's encoding, current versions of XTerm invoke the **luit** command automatically when it is needed. If you are using an older release of XTerm, or a different terminal emulator, you can invoke the **luit** command manually:

\$ xterm -u8 -e luit

2. If you are running in a UTF-8 locale but need to access a remote machine that does not support UTF-8, the **luit** command can adapt the remote output to your terminal:

\$ LC\_ALL=fr\_FR luit ssh legacy-machine

# **Files**

**Item Description**

```
/usr/lib/X11/
fonts/encodings/
encodings.dir
                        Contains the system-wide encoding directory.
/usr/lib/X11/locale/
Contains the file mapping locales to locale encoding.
locale.alias
```
# **lvmo Command**

# **Purpose**

Manages lvm pbuf tunable parameters.

# **Syntax**

lvmo -v *Name* -o *Tunable* [ =*NewValue* ]

lvmo -a [ -v *vgname* ]

lvmo -L [ *Tunable* ]

# **Description**

The lvmo command sets or displays pbuf tuning parameters. The equal sign can be used to set a particular tunable to a given value. Otherwise, if no equal sign is used, the value of the tunable will be displayed.

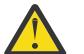

**Attention:** Misuse of the **lvmo** command can cause performance degradation or operating-system failure.

The **lvmo -a** command generates pbuf and blocked I/O statistics. The pbuf and blocked I/O report has the following label:

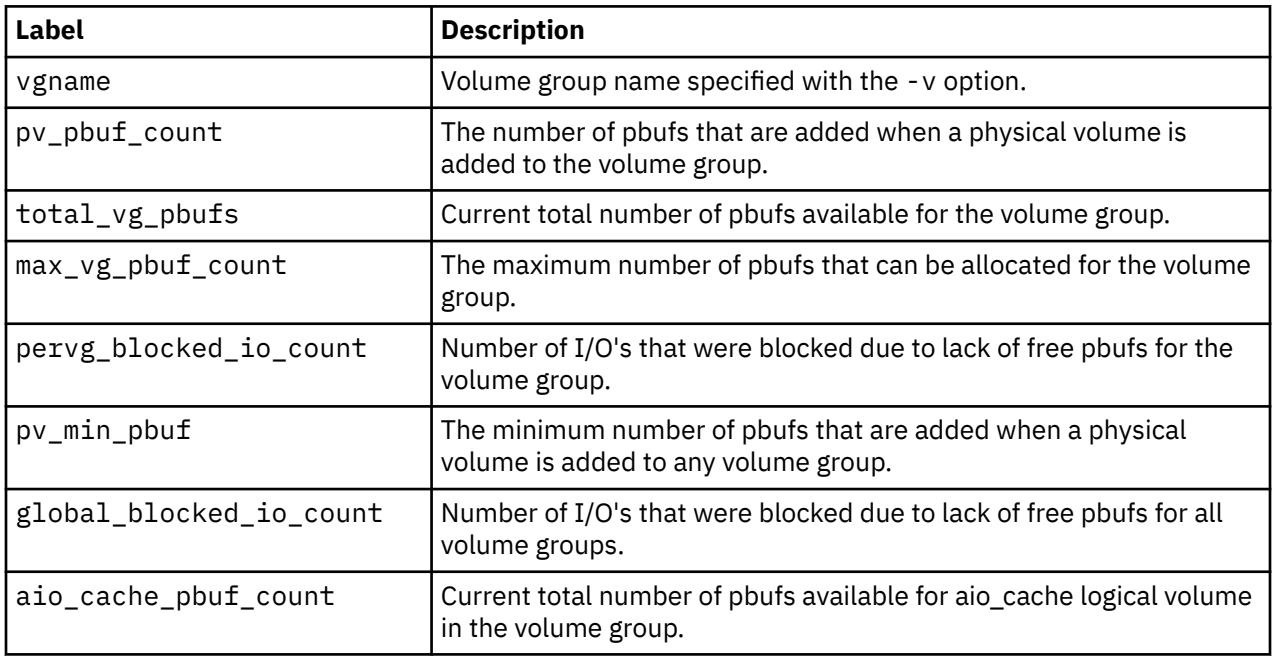

# **Flags**

**Item Description**

-a Displays value for all tunable parameters, one per line in pairs *tunable* = *value*. -o *Tunable* [=*NewValue* ] Displays the value or sets *Tunable* to *NewValue*.

### **Item Description**

-L [ *Tunable* ] Lists the characteristics of one or all of the tunables, one per line, using the following format:

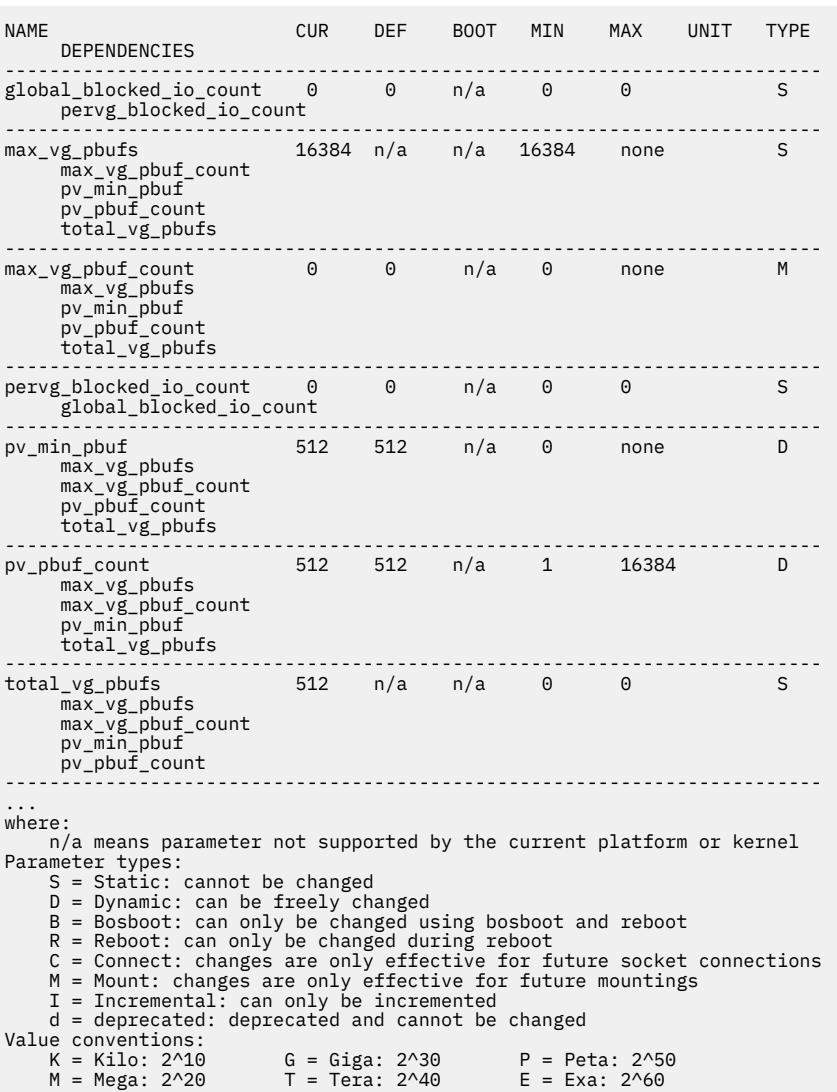

# **Tunable Parameters**

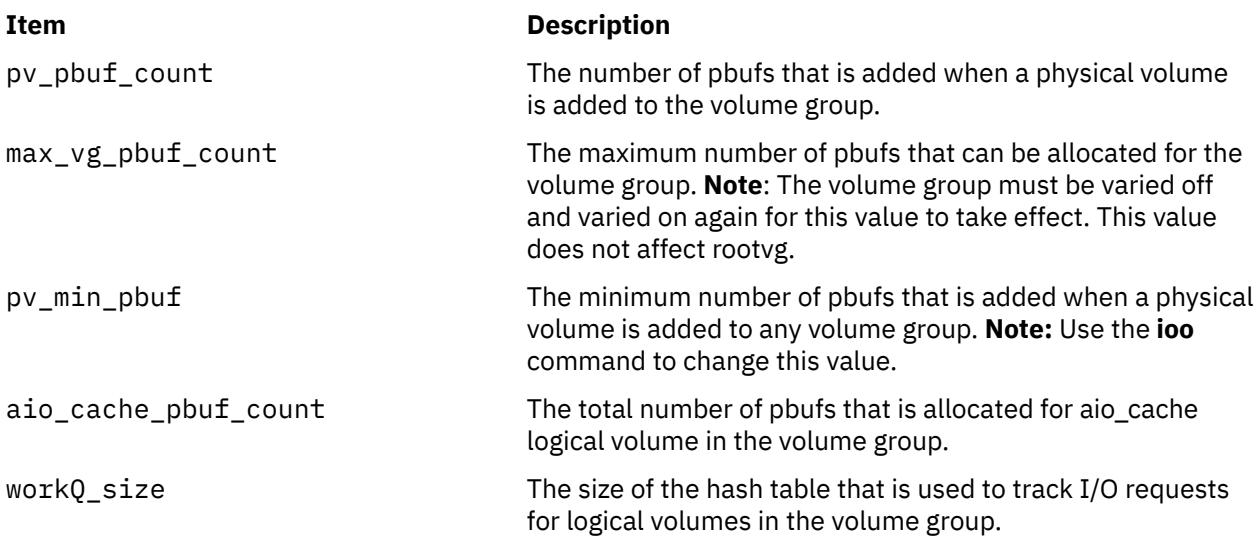

# **Exit Status**

This command returns zero for successful completion; otherwise it returns nonzero.

# **Security**

You must have root authority to run this command.

**Attention RBAC users and Trusted AIX users:** This command can perform privileged operations. Only privileged users can run privileged operations. For more information about authorizations and privileges, see Privileged Command Database in *Security*. For a list of privileges and the authorizations associated with this command, see the **lssecattr** command or the **getcmdattr** subcommand.

# **Examples**

1. To display the value for the pv\_pbuf\_count, type the following:

lvmo -v rootvg -o pv\_pbuf\_count

2. To set the pv\_pbuf\_count value to 2048, type the following:

lvmo -v rootvg -o pv\_pbuf\_count=2048

3. To generate pbuf and blocked I/O statistics, type the following:

lvmo -a

# **Location**

**/usr/sbin/lvmo**

# **lvmstat Command**

# **Purpose**

Reports input/output statistics for logical partitions, logical volumes and volume groups. Also reports pbuf and blocked I/O statistics and allows pbuf allocation changes to volume groups.

# **Syntax**

```
lvmstat { -l | -v } Name [ -e | -d ] [ -F ] [ -C ] [ -c Count ] [ -s ] [ Interval [ Iterations ] ]
lvmstat -v Name -r [ -L | -C ]
```
# **Description**

The **lvmstat** command generates reports that can be used to change logical volume configuration to better balance the input/output load between physical disks.

By default, the statistics collection is not enabled in the system. You must use the **-e** flag to enable this feature for the logical volume or volume group in question. Enabling the statistics collection for a volume group enables for all the logical volume in that volume group.

**Note:** The **-e** flag and the **-d** flag are not applicable for the space reclamation statistics specified by the **-r** flag.

The first report generated by **lvmstat** provides statistics concerning the time since the system was booted. Each subsequent report covers the time since the previous report. All statistics are reported each time **lvmstat** runs. The report consists of a header row followed by a line of statistics for each logical partition or logical volume depending on the flags specified.

If the **-l** flag is specified, *Name* is the logical volume name, and the statistics are for the physical partitions of this logical volume. The mirror copies of the logical partitions are considered individually for the statistics reporting. They are listed in descending order of number of i/os (iocnt) to the partition.

The *Interval* parameter specifies the amount of time, in seconds, between each report. The first report contains statistics for the time since the volume group startup, **varyonvg**. Each subsequent report contains statistics collected during the interval since the previous report. If the *Count* parameter is specified, only the top *Count* lines of the report are generated. For a logical volume if *Count* is 10, only the 10 busiest partitions are identified. If the *Iterations* parameter is specified in conjunction with the *Interval* parameter, then only that many iterations are run. If no *Iterations* parameter is specified, **lvmstat** generates reports continuously. If *Interval* is used to run lvmstat more than once, no reports are printed if the statistics did not change since the last run. A single period **.** (period) is printed instead.

The **lvmstat** command is useful in determining whether a physical volume is becoming a hindrance to performance by identifying the busiest physical partitions for a logical volume.

**Note:** The **lvmstat** commands reports I/O statistics of the local node only.

# **Input/Output Reports**

The **lvmstat** command generates two types of reports, per partition statistics in a logical volume and per logical volume statistics in a volume group. The reports have the following format:

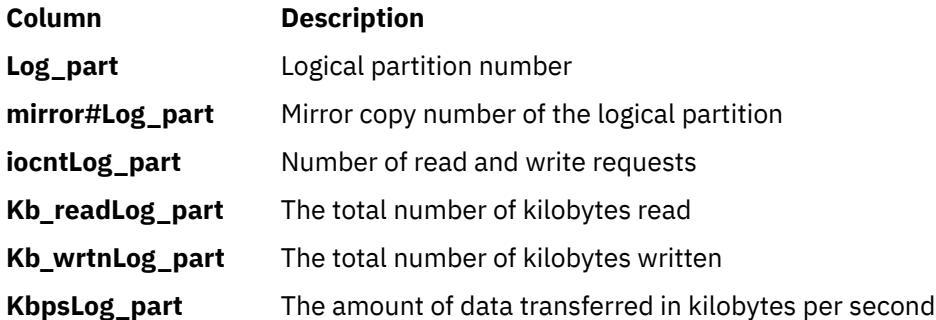

# **Space reclaim statistics reports**

The **lvmstat -r** command generates report for space reclaim statistics for physical volumes in the **volume** group. The reports have the following format:

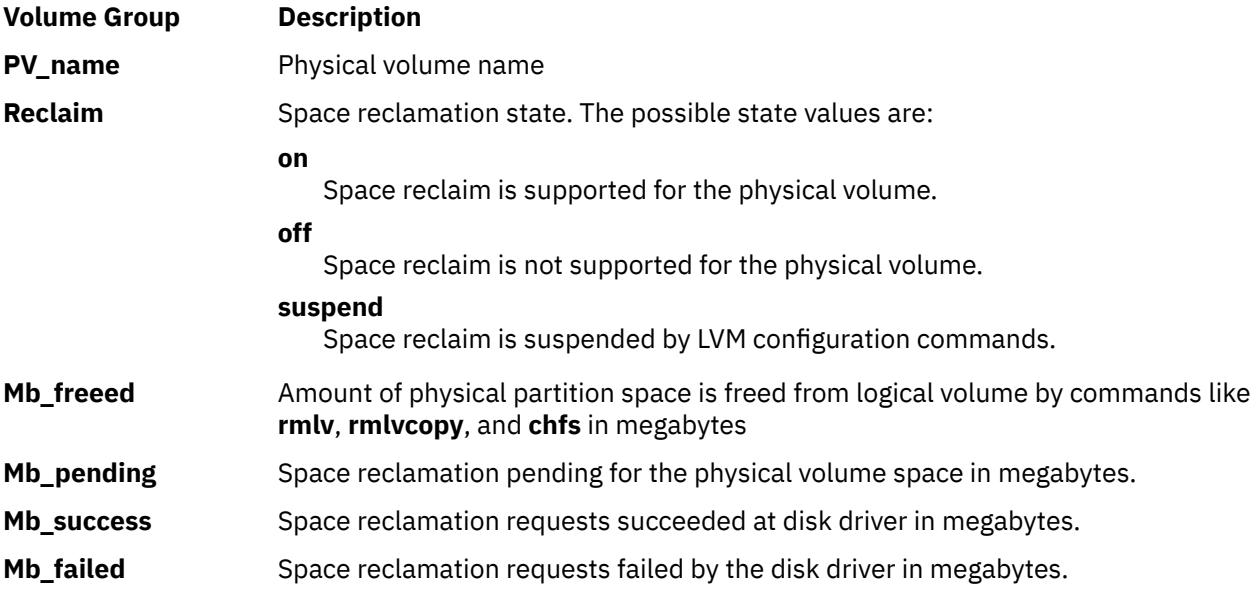

<span id="page-2325-0"></span>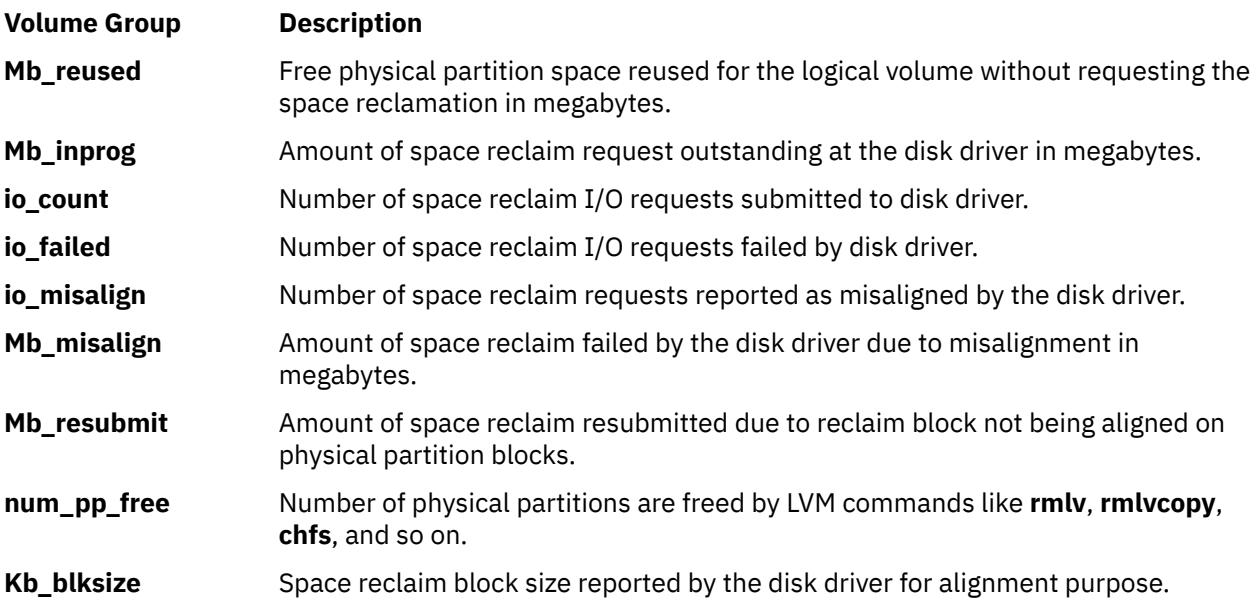

# **Flags**

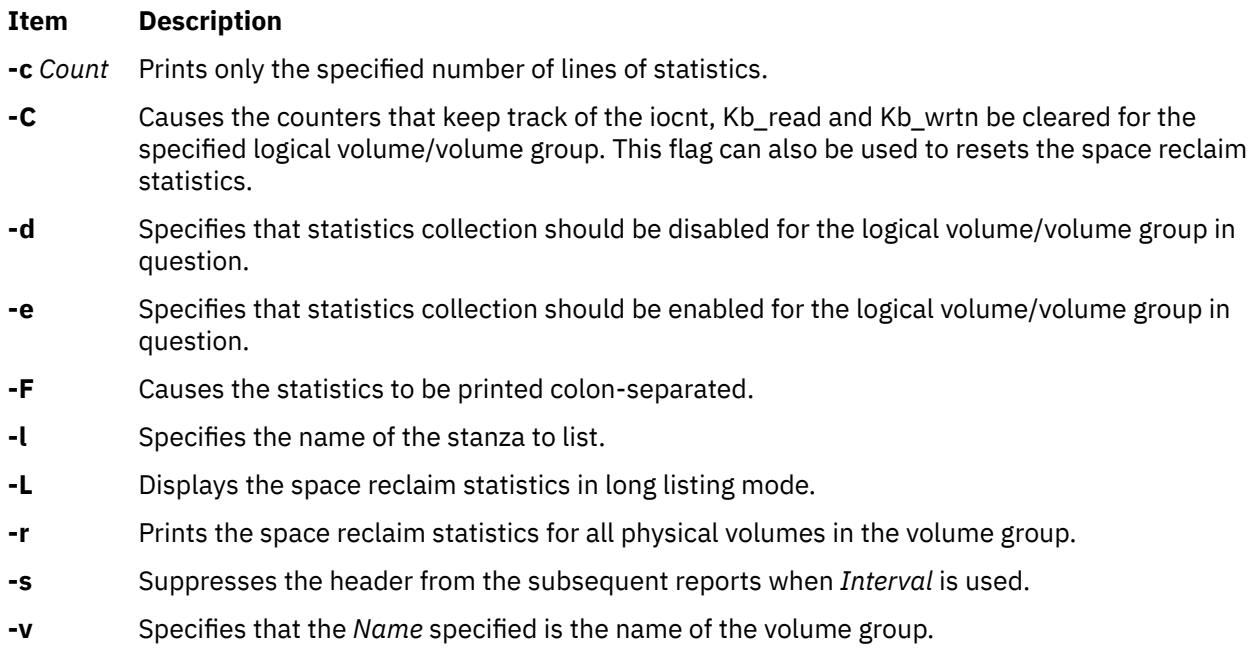

# **Security**

To use **lvmstat**, you must have root user authority.

**Attention RBAC users and Trusted AIX users:** This command can perform privileged operations. Only privileged users can run privileged operations. For more information about authorizations and privileges, see Privileged Command Database in *Security*. For a list of privileges and the authorizations associated with this command, see the **lssecattr** command or the **getcmdattr** subcommand.

# **Examples**

1. To enable the statistics collection for volume group datavg (all the LVs in datavg are enabled), enter the following command:

```
lvmstat -v datavg -e
```
2. To display the history of all the partitions of logical volume hd2, enter the following command:

lvmstat -l hd2

3. To display the history of top five logical volumes of volume group uservg, enter the following command:

lvmstat -v uservg -c 5

4. To display a continuous report at two second intervals for the logical volume ramlv, enter the following command:

lvmstat -l ramlv 2

5. To display six reports at two second intervals for the volume group rootvg, enter the following command:

lvmstat -v rootvg 2 6

6. To reset the counters for statistics for all the logical volumes in the volume group uservg, enter the following command:

lvmstat -v uservg -C

7. To disable statistics collection for datalv, enter the following command:

lvmstat -l datalv -d

8. To display statistics for space reclamation, enter the following command:

lvmstat -v uservg -r

9. To display statistics for space reclamation in long listing mode, enter the following command:

lvmstat -v uservg -r -L

10. To clear the statistics for space reclamation, enter the following command:

lvmstat -v uservg -r -C

## **Files**

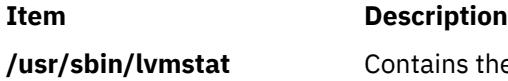

**the lymstat** command.

# **lvupdateInit Command**

# **Purpose**

Manages the list of entries to be added to the /etc/inittab file that is used to start the surrogate partition during the AIX Live Update operation.

## **Syntax**

To add an entry to the /etc/inittab file in the surrogate partition, use the following syntax:

lvupdateInit -a [-i *Identifier*] { [ *Identifier* ] : [ *RunLevel* ] : [ *Action* ] : [ *Command* ] }

To list the entries to be added to the /etc/inittab file in the surrogate partition, use the following syntax:

lvupdateInit -l

To remove an entry from the list to be added to the /etc/inittab file in the surrogate partition, use the following syntax:

lvupdateInit -r -i *Identifier*

# **Description**

The Live Update operation creates a customized root volume group (rootvg) to start the surrogate partition and prepare it for the Live Update operation. When the surrogate partition is started, it runs commands in a customized /etc/inittab file and other scripts like /etc/rc.tcpip. The /etc/ inittab file is customized to exclude the services that are moved from the original partition during the mobility phase.

Some services that are running on the original partition might choose not to be check-pointed and keep running on the original partition. In such cases, this command can be used to add that service to the /etc/inittab file for the surrogate partition so that it is restarted during the Live Update operation. The /etc/liveupdate/lvup\_inittab file contains a list of command entries to be added to the customized /etc/inittab file.

# **Parameters**

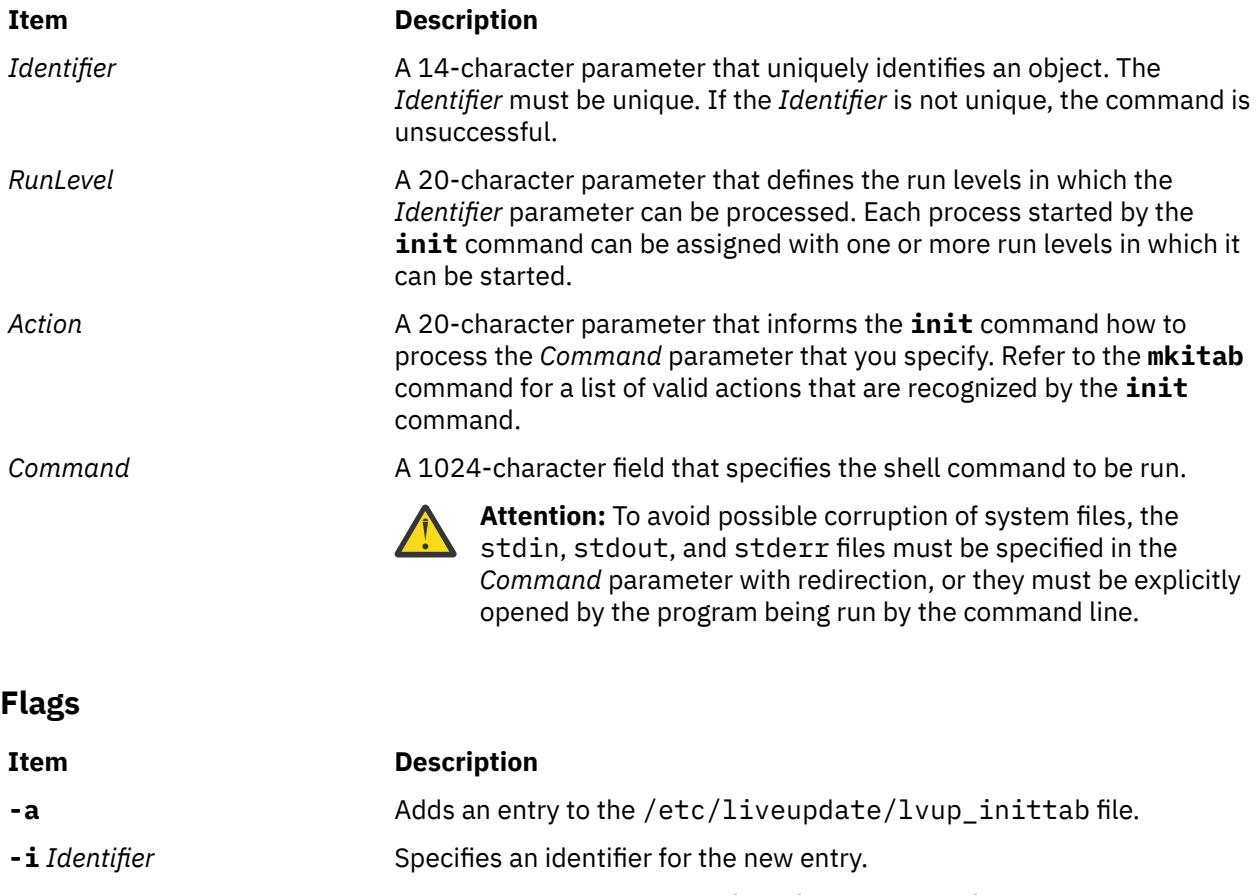

# **Examples**

1. To add an entry to the /etc/inittab file that is used to start the Live Update operation in the surrogate partition, enter the following command:

# lvupdateInit -a -i myserver myserver:2:once:/opt/myapp/start\_my\_server

2. To remove an entry from the /etc/inittab file of the surrogate partition, enter the following command:

# lvupdateInit -r -i myserver

3. To list the entries to be incorporated into the /etc/inittab file of the surrogate partition, enter the following command:

# lvupdateInit -l

# **lvupdateRegKE Command**

# **Purpose**

The **lvupdateRegKE** command is used to register a command to be used to load a kernel extension on the surrogate logical partition (LPAR) during the AIX Live Update operation.

# **Syntax**

lvupdateRegKE [ -a *kext\_path* -c *command* | -r *kext\_path* | -l ]

# **Description**

The Live Update operation includes an opportunity to load specific kernel extensions before the workload resumes execution on the updated surrogate LPAR. This command manages the list of kernel extensions to be loaded on the surrogate partition when it is started. This command can be used to add a kernel extension to the list along with loading and configuring the kernel extension. It also provides options to remove a kernel extension from the list or to display the list of kernel extensions. The list is placed in the /etc/liveupdate/lvup\_preload\_KE file. To be loaded at the start of the surrogate LPAR, a kernel extension must be included in that file, and must be loaded on the original LPAR when the Live Update operation starts.

**Note:** The command that is to be registered with the **lvupdateRegKE** command must be present in one of the following file systems: /, /var, /usr, /opt, /tmp. Also, the kernel extension to be loaded by this command must be present in one of these file systems.

# **Parameters**

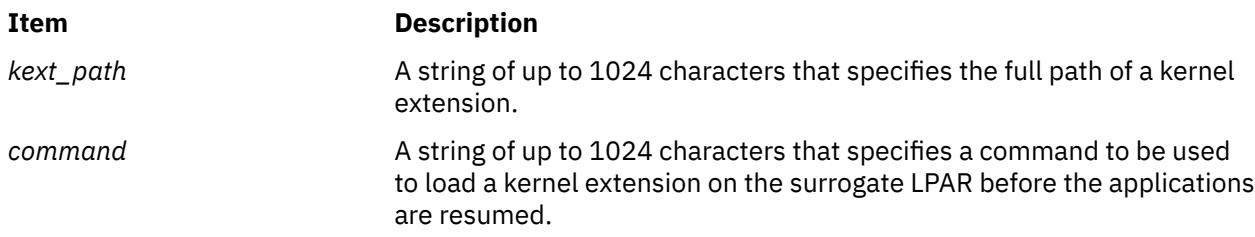

# **Flags**

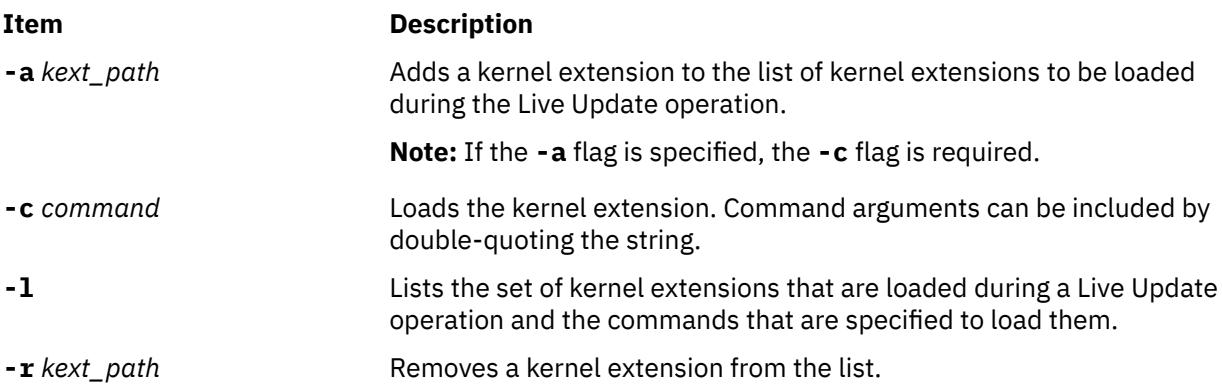

# **Examples**

1. To list all the commands that are registered to load kernel extensions during the Live Update operation, enter the following command:

```
# lvupdateRegKE -l
```
2. To register a command to load a kernel extension on the surrogate LPAR during the Live Update operation, enter the following command:

```
# lvupdateRegKE -a /usr/lib/drivers/mykext -c "/opt/myapp/bin/load_kext -x -y"
```
3. To remove a command that was previously registered to load a kernel extension during the Live Update operation, enter the following command:

```
# lvupdateRegKE -r /usr/lib/drivers/mykext
```
# **lvupdateRegScript Command**

## **Purpose**

The **lvupdateRegScript** command is used to register a script to be executed at notification points during an AIX Live Update operation.

# **Syntax**

To register a script, use the following syntax:

lvupdateRegScript -a -n *label* -s *script* -d { orig | surr } -P *phase* -p *priority*

To unregister a script, use the following syntax:

lvupdateRegScript -r -n *label* -d { orig | surr } -P *phase* [ -p *priority* ]

To list all registered scripts, use the following syntax:

lvupdateRegScript -l

# **Description**

The valid phases that a script can be registered for are as follows:

# **LVUP\_CHECK**

Executed at the beginning of a Live Update operation. This phase ensures the executed scripts that any associated services are ready for the Live Update operation.

# **LVUP\_PRE**

Executed before the applications are frozen on the original logical partition (LPAR). This phase allows the executed scripts to save any data as required before the applications are frozen.

## **LVUP\_PRE\_KERNEL**

Executed after the applications are frozen on the original LPAR and before the applications are restarted on the surrogate LPAR. This phase is executed on the original LPAR before it is executed on the surrogate LPAR.

## **LVUP\_POST**

Executed on the surrogate LPAR after the applications are restarted. These scripts are executed in the chroot environment.

# **LVUP\_ERROR**

Executed in case of an error during the LVUP CHECK phase or any later phase of the Live Update operation.

## **LVUP\_COMPLETE**

Executed on the surrogate LPAR after the Live Update operation is complete. This phase includes deletion of the original LPAR and resetting of the surrogate LPAR's UUID. The scripts that are registered for this phase are executed in the chroot environment.

During the Live Update operation, before the DR\_CHECK scripts are invoked, the scripts that are registered with the LVUP\_CHECK phase are executed. For the phases LVUP\_CHECK, LVUP\_PRE, LVUP\_PRE\_KERNEL, LVUP\_POST, and LVUP\_COMPLETE, the scripts are executed in a specific priority order that varies between the original and the surrogate logical partitions. On the original LPAR, the order is from priority 1 to priority 10, and the order is reversed on the surrogate LPAR, executing priority 10 first and on down to priority 1. In case of an LVUP\_ERROR event, the scripts are executed in the opposite priority order.

The same methodology is applied to rest of the phases.

The script owner must specify if the script must be run on the original or the surrogate LPAR. If the script is to be run on both the original and the surrogate LPARs, it must be registered twice, once for the original LPAR and once for the surrogate LPAR.

When a registered script is executed, it must return 0 to indicate success, or a non-zero value if it failed. The Live Update operation fails if a script fails during the LVUP\_CHECK or LVUP\_PRE event.

**Note:** The script that is to be registered with the **lvupdateRegScript** command must be present in one of the following file systems: /, /var, /usr, /opt, /tmp.

# **Parameters**

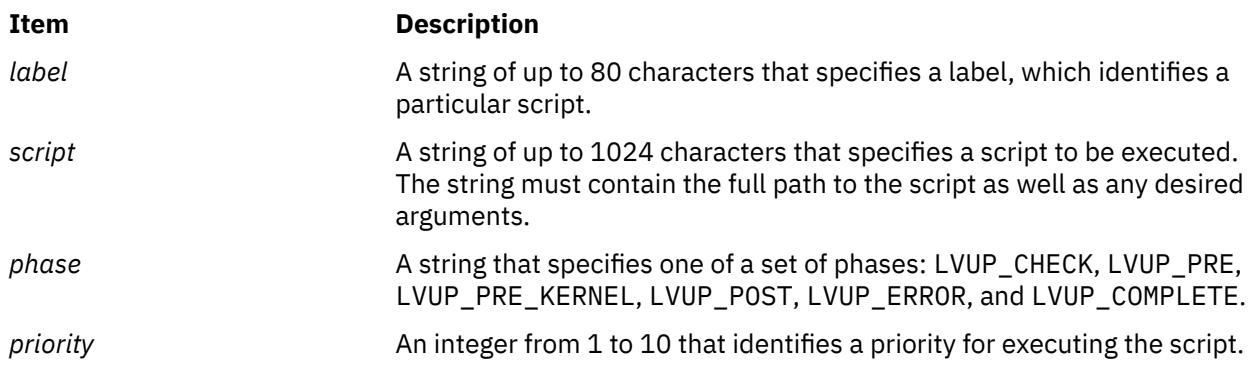

# **Flags**

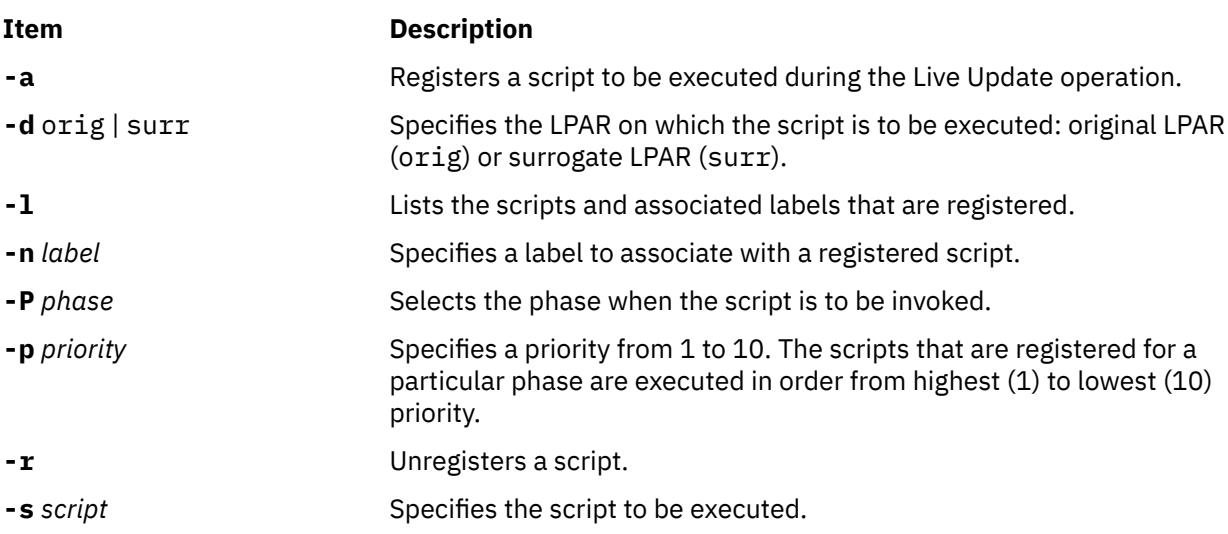

# **Examples**

1. To list all the notification scripts that are registered to be invoked during the Live Update operation, enter the following command:

# lvupdateRegScript -l

- 2. To register a script to execute on the original LPAR during an LVUP\_PRE event of the Live Update operation, enter the following command:
- 3. To register a script to execute on the surrogate LPAR during the LVUP\_POST event of the Live Update operation, enter the following command:

```
# lvupdateRegScript -a -n putFiles -s "/opt/myapp/bin/rest_files /var/myapp/data"
 -P LVUP_POST -p 10 -d surr
```
4. To remove a script that was previously registered to be invoked during the Live Update operation, enter the following command:

```
# lvupdateRegScript -r -n getFiles -d orig -P LVUP_PRE
```
# **lvupdateSafeKE Command**

# **Purpose**

The **lvupdateSafeKE** command is a utility that manipulates the list of safe kernel extensions for the AIX Live Update operation.

# **Syntax**

lvupdateSafeKE [ -a *kext\_path* [-p] | -r *kext\_path* | -l ]

# **Description**

During a Live Update operation, a new logical partition (LPAR) is dynamically created and booted with the updated AIX kernel. When the new LPAR is booted, the device drivers are reloaded while the devices are configured. The **lvupdateRegKE** command can be used to specify commands to be executed during a Live Update operation to load other kernel extensions. After the new LPAR is prepared, the active workload from the original LPAR is checkpointed and restarted from the same point on the new LPAR.

By default, any data from the kernel extensions is not checkpointed. If there is no state data in a kernel extension, reloading the kernel extension on the new LPAR does not cause any problems while the applications are checkpointed and restarted. This condition makes a kernel extension Live Update *safe*. A kernel extension can be made safe by registering scripts to be executed during the Live Update operation that either capture any necessary state information and restore it on the new LPAR, or quiesce any subsystems that are necessary to ensure that there is no state data in the kernel extension.

A kernel extension that is in the safe kernel list ensures that if it is loaded, it does not prevent a Live Update operation. If a Live Update operation fails because of a loaded kernel extension that is not in the safe list, an error with the kernel extension name is logged under the /var/adm/ras/liveupdate/ logs directory. Kernel extensions can also be marked safe by specifying the **SYS\_LUSAFE** flag when you load the extension by using the sysconfig() system call. The **lvupdateSafeKE** command does not list the extensions that were marked safe by using this method.

To bypass the check for safe kernel extensions, the Live Update operation must be started with an lvupdate.data file that has the entry,  $kext_{\text{c}}$  heck = no.

**Note:** Any kernel extension that is to be loaded during the Live Update operation must be in one of the following five file systems: /, /var, /usr, /opt, /tmp.

# **Parameters**

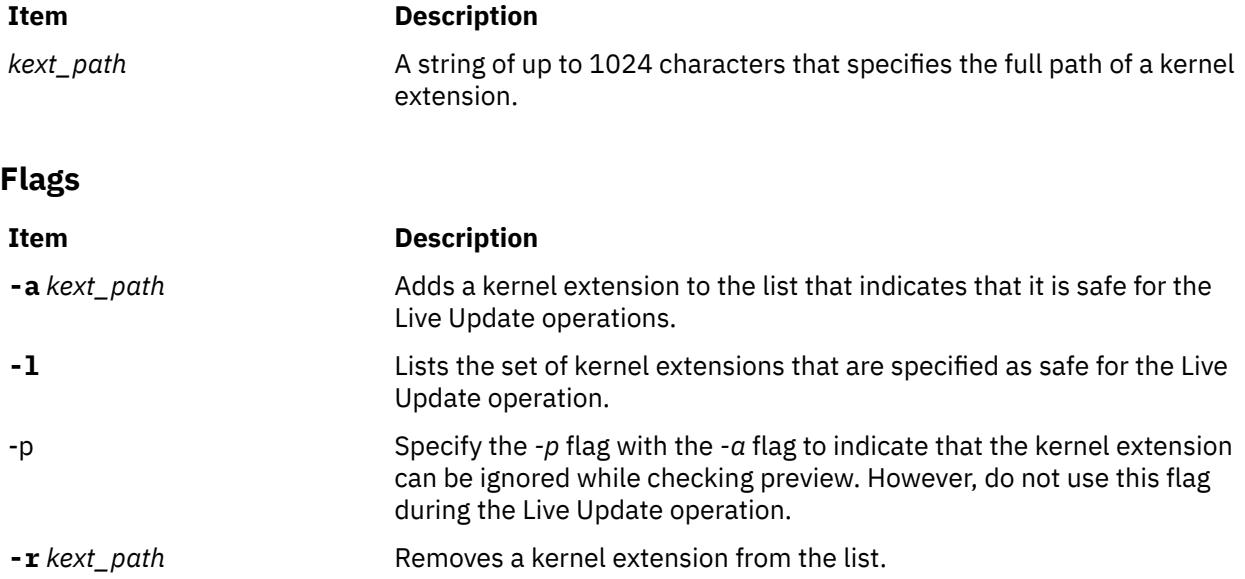

# **Examples**

1. To add a kernel extension to the safe list for the Live Update operation, enter the following command:

# lvupdateSafeKE -a /usr/lib/drivers/mydev\_driver

2. To list the kernel extensions that are registered as safe, enter the following command:

```
# lvupdateSafeKE -l
```
3. To remove a kernel extension from the safe list, enter the following command:

```
# lvupdateSafeKE -r /usr/lib/drivers/mydev_driver
```
# **Purpose**

To add, remove, or list entries in the base process list that is used for the AIX Live Update operations.

# **Syntax**

lvupdateSetProcs -b [ -n *label* -a *command* | -n *label* -r | -l ]

# **Description**

Base processes are not checkpointed during a Live Update operation. These processes are left unchanged on the original logical partition (LPAR), rather than being migrated to the surrogate LPAR. This command provides a mechanism to manage the list of base processes. The list of base processes is placed in the /etc/liveupdate/lvup\_BaseProcs file.

# **Parameters**

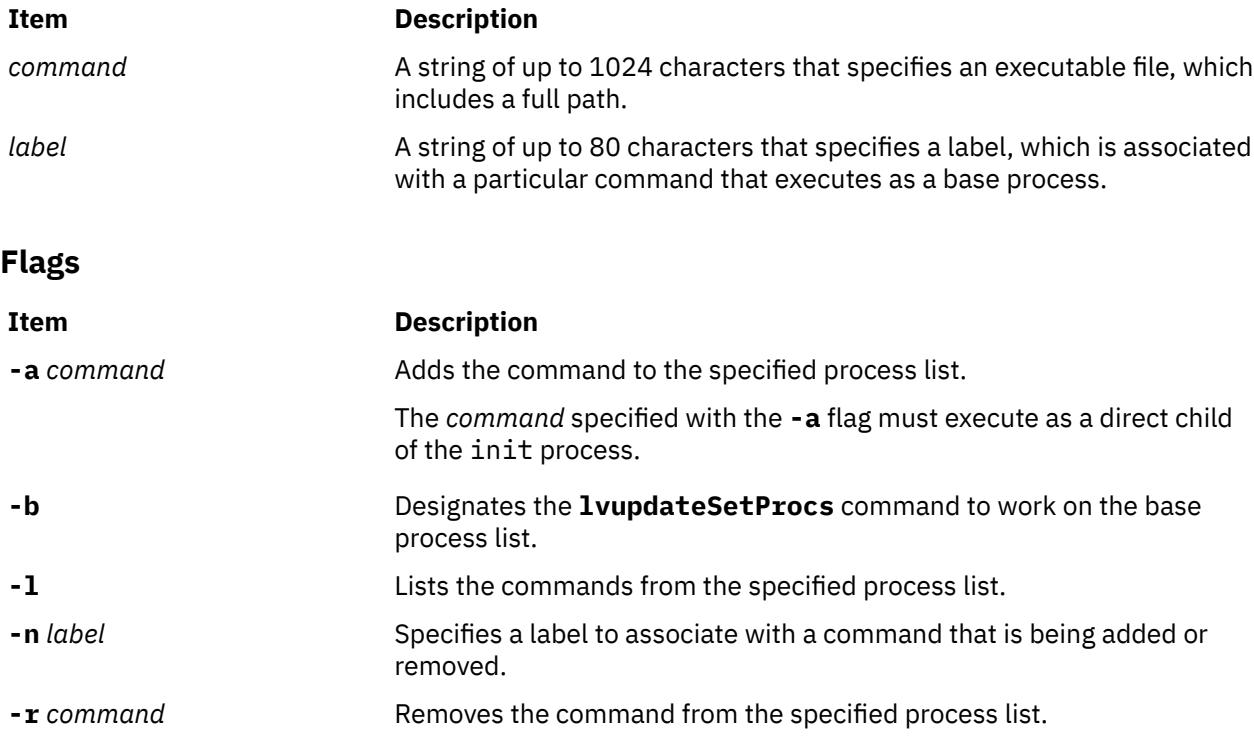

# **Examples**

1. To add an entry to the base process list that is used by the Live Update operation, enter the following command:

# lvupdateSetProcs -b -n myserv -a /usr/sbin/myservice

2. To list the commands that are registered as base processes, enter the following command:

# lvupdateSetProcs -bl

# **m**

The following AIX commands begin with the letter *m*.

# **m4 Command**

# **Purpose**

Preprocesses files, expanding macro definitions.

# **Syntax**

m4 [[-e](#page-2337-0)] [-l] [-s] [[-B](#page-2337-0) Number ] [[-D](#page-2338-0) Name [=Value ] ] ... [[-H](#page-2337-0) Number ] [[-I](#page-2337-0) Directory ] [[-S](#page-2337-0) Number ] [[-T](#page-2337-0) *Number* ] [ **[-U](#page-2338-0)** *Name* ] ... [ *File* ... ]

# **Description**

The **m4** command is a macro processor used as a preprocessor for C and other languages. You can use it to process built-in macros or user-defined macros.

Each *File* parameter is processed in order. If you do not specify a *File* parameter or if you specify the **-** (dash) as a file name, the **m4** command reads standard input. It writes the processed macros to standard output. Macro calls follow the form:

macroname(argument . . . )

The left parenthesis must immediately follow *macroname*. If the left parenthesis does not follow the name of a defined macro, the **m4** command reads it as a macro call with no arguments. Macro names consist of ASCII alphabetic letters, digits, and the \_ (underscore) character. Extended characters are not allowed in macro names. The first character cannot be a digit.

While collecting arguments, the **m4** command ignores unquoted leading blanks, tabs, and new-line characters. Use single quotation marks to quote strings. The value of a quoted string is the string with the quotation marks stripped off.

When the **m4** command recognizes a macro, it collects arguments by searching for a matching right parenthesis. If you supply fewer arguments than those that appear in the macro definition, the **m4** command considers the trailing arguments in the definition to be null. Macro evaluation proceeds normally during the collection of arguments. All commas or right parentheses within the value of a nested macro call are translated literally; they do not need an escape character or quotation marks. After collecting arguments, the **m4** command pushes the value of the macro back onto the input stream and scans again.

# **Built-in Macros**

The **m4** command makes available the following built-in macros. You may redefine them, but you will lose the original meaning. The values of these macros are null unless otherwise stated:

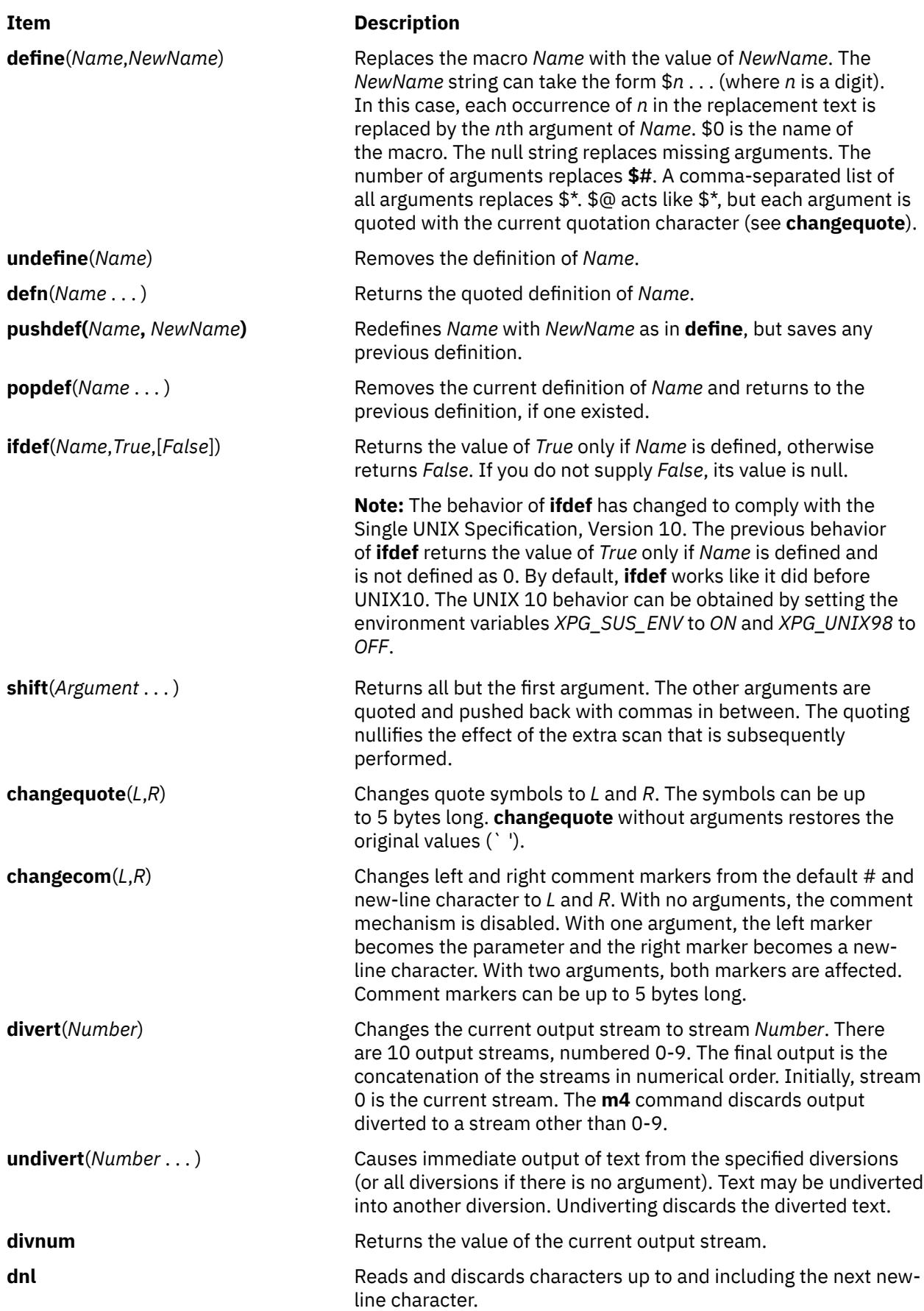

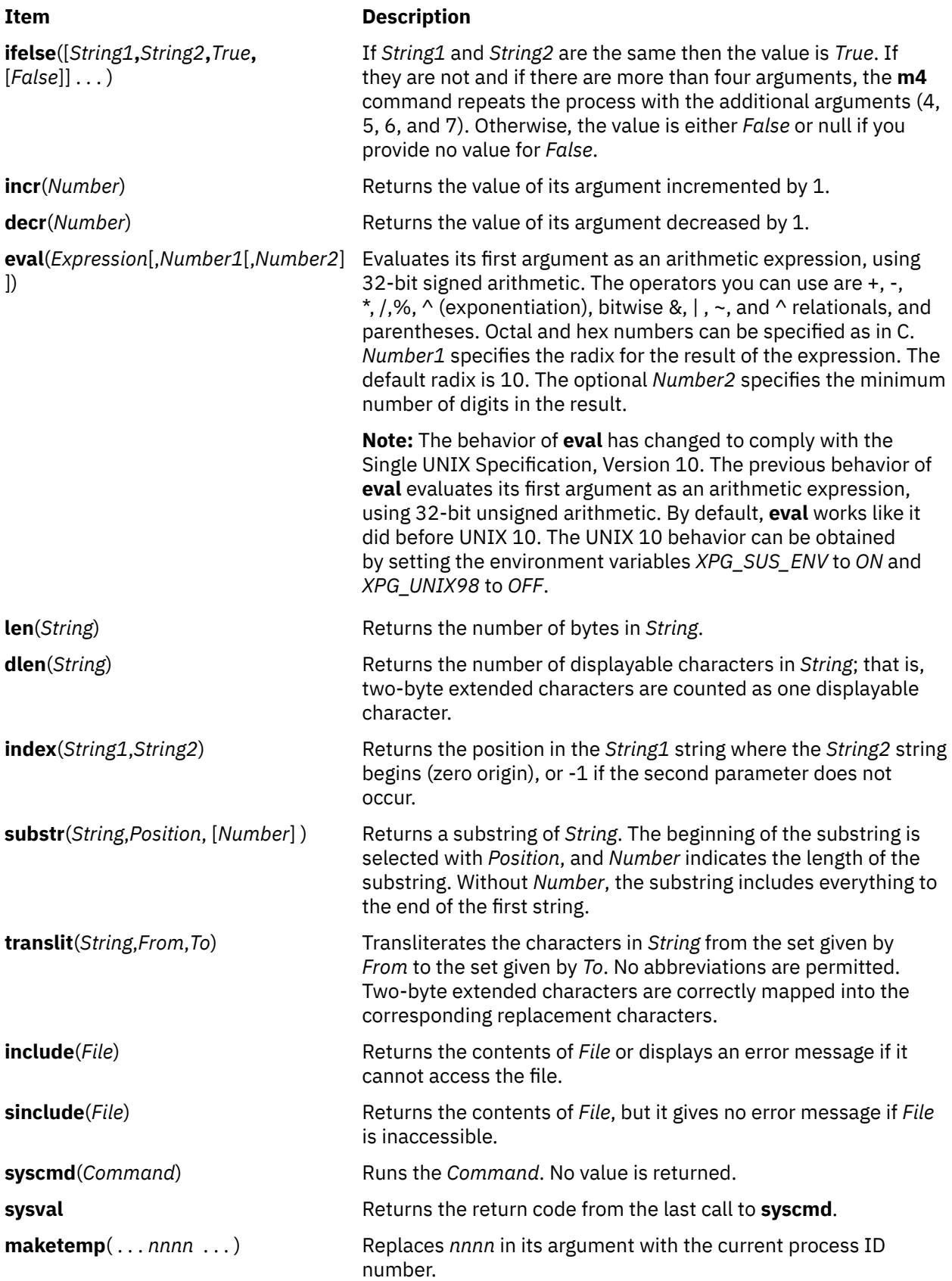

<span id="page-2337-0"></span>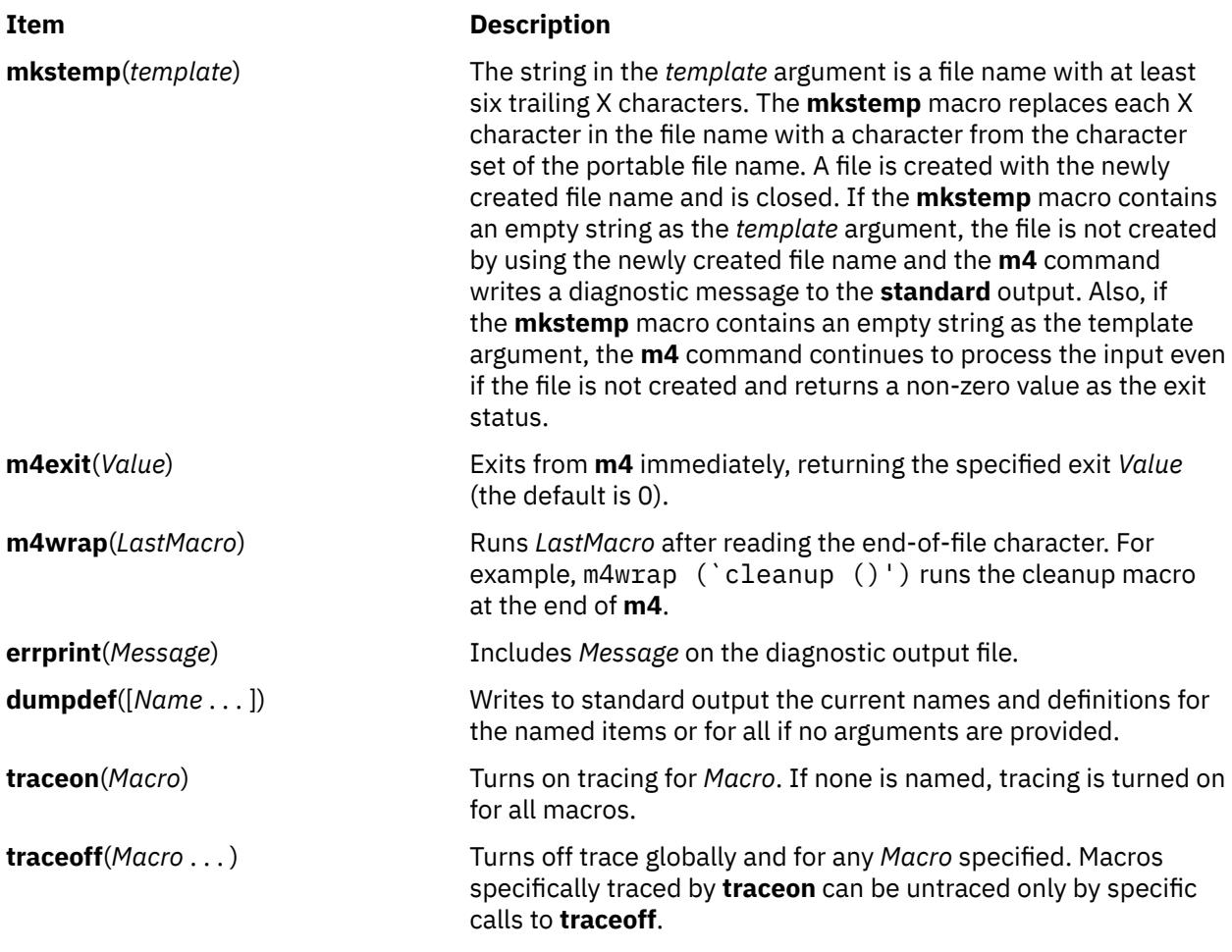

# **Flags**

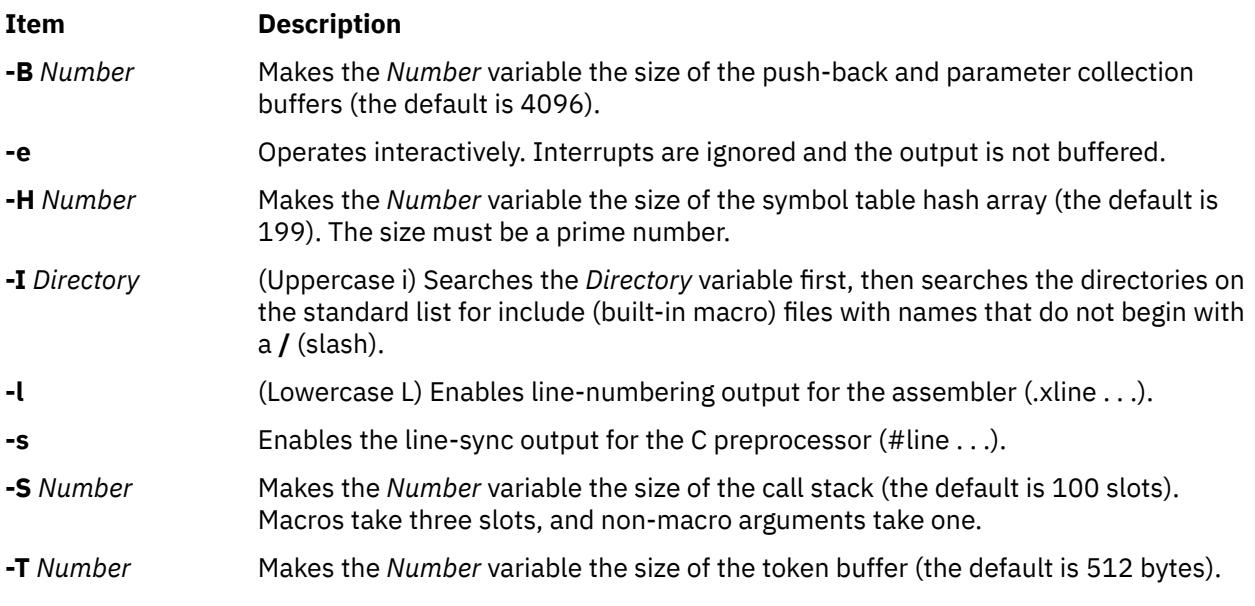

**Note:** All flag options can be interspersed with operands.

The preceding flags must appear before any file names and before any **-D** or **-U** flags.

<span id="page-2338-0"></span>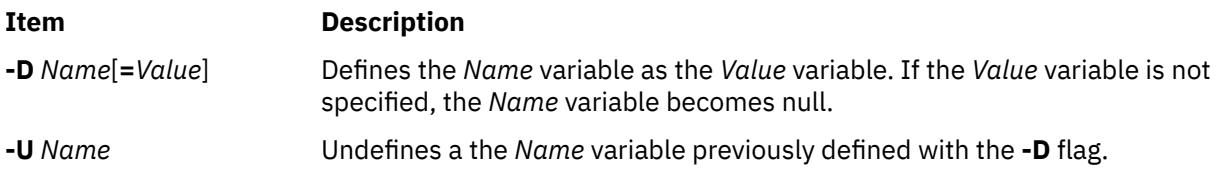

# **Exit Status**

This command returns the following exit values:

## **Ite Description**

**m**

- **0** Successful completion.
- **>0** An error occurred.

If the **m4exit** macro is used, the exit value can be specified by the input file.

# **Examples**

To preprocess a C language program with the **m4** command and compile it, enter:

m4 prog.m4 > prog.c cc prog.c

# **Files**

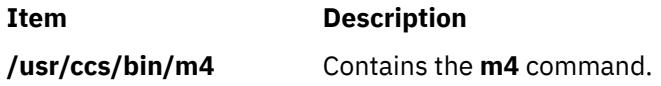

# **mach Command**

# **Purpose**

Displays the processor type of the current host .

# **Syntax**

**mach**

# **Description**

The **mach** command displays the architecture of the system processor.

# **Exit Status**

# **0**

The command completed successfully.

**>0**

An error occurred.

# **Examples**

1. To display the processor type of the current host use the **mach** command in the following way:

mach

**Files**

**Item Description /usr/bin/mach** Contains the System V **mach** command.

# **machstat Command**

# **Purpose**

Reports the value of the first 4 bits of the power status register.

# **Syntax**

**machstat** { **-p** | -f }

# **Description**

The **machstat** command returns the value of a status register. There is no standard output or error except when using the -f flag on CHRP hardware.

# **Flags**

# **Ite Description**

**m**

- **-f** On non-CHRP machines, returns Power Status Register bits 10–13. On CHRP machines, displays the EPOW status, EPOW modifier, and, if present, EPOW version.
- **-p** Returns the first 4 bits of the power status register.

# **Exit Status**

The **machstat** command returns a value of 255 if an error occurs. Otherwise it returns the value of the register.

# **Security**

Access Control: root only

**Attention RBAC users and Trusted AIX users:** This command can perform privileged operations. Only privileged users can run privileged operations. For more information about authorizations and privileges, see Privileged Command Database in *Security*. For a list of privileges and the authorizations associated with this command, see the **lssecattr** command or the **getcmdattr** subcommand.

# **Examples**

To see the current value of the power status register, enter:

machstat -p echo \$?

# **Files**

## **Item Description**

**/etc/rc.powerfail** Shuts down a system when a power failure is detected
# **macref Command**

### **Purpose**

Produces a cross-reference listing of macro files.

### **Syntax**

**macref** [ **[-n](#page-2341-0)** ] [ **[-s](#page-2341-0)** ] [ **[-t](#page-2341-0)** ] [ **[—](#page-2341-0)** ] [ *File* ... ]

### **Description**

The **macref** command reads the named English-language files (which are assumed to be **nroff** or **troff** command input) and produces a cross-referenced listing of the symbols in the input.

The default output is a list of the symbols found in the input, each accompanied by a list of all references to that symbol. The **macref** command lists the symbols alphabetically in the left column, with references following to the right. Each reference is given in the following form:

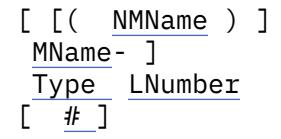

Generated names are listed under the artificial symbol name ~sym.

#### **Input Parameters**

#### **Item Description**

*File* Specifies the **nroff** or **troff** file from which the **macref** command produces output containing a list cross-referencing macros.

#### **Output Parameters**

#### **Item Description**

*NMName* The name of the macro within which MName is defined.

*MName* The name of the macro within which the reference occurs. This field is not present if the reference occurs outside a macro.

<span id="page-2341-0"></span>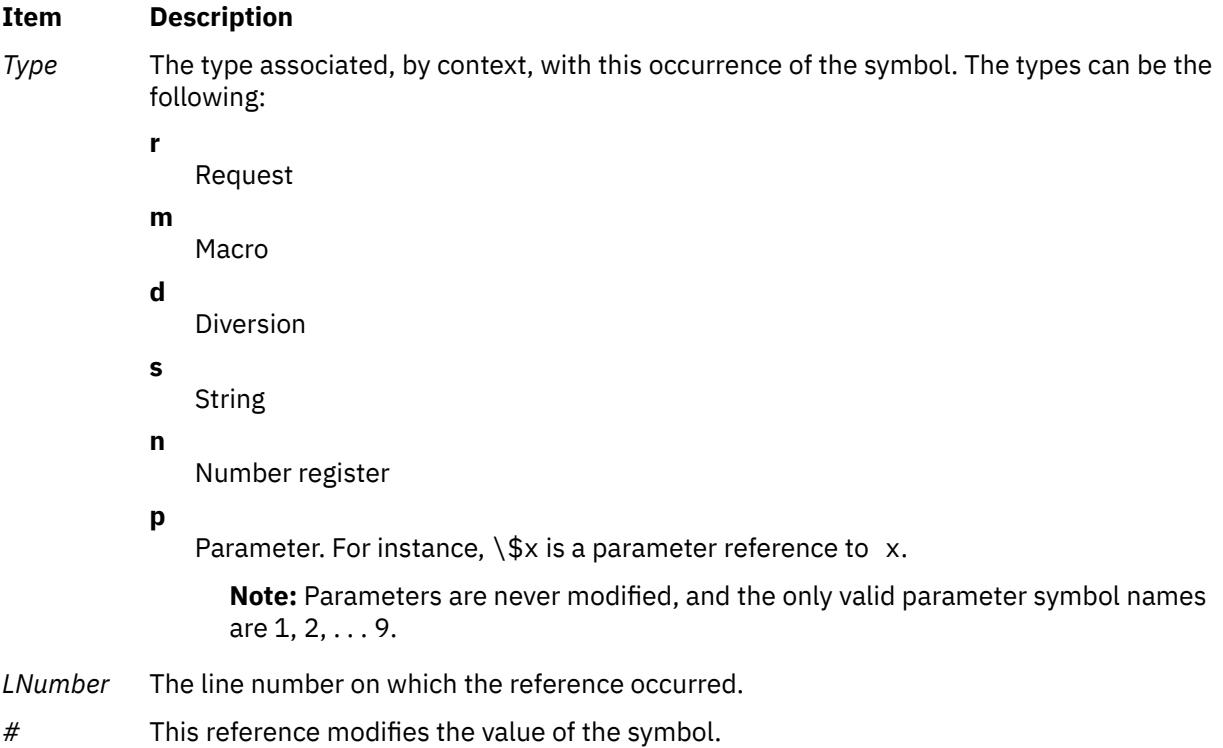

### **Flags**

### **Ite Description**

**m**

#### **-n** Causes one line to be printed for each reference to a symbol.

- **-s** Causes symbol-use statistics to be printed.
- **-t** Causes a macro table of contents to be printed.

The flags can be grouped behind one - (minus sign). Use  $a - (dash)$  to delimit the end of flags.

**Note:** The **macref** command does not accept - as standard input.

### **Files**

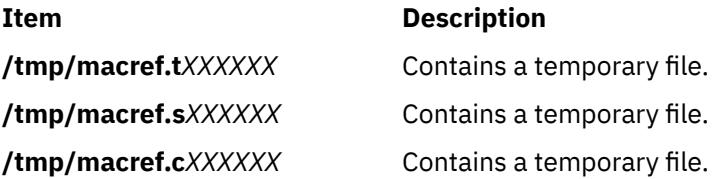

# **mail, Mail, or mailx Command**

### **Purpose**

Sends and receives mail.

### **Syntax**

**To Read Incoming Mail**

```
mail -e
mail -f [ -dlHNn ] [ -F ] [ FileName ]
mail [ -dlHNn ] [ -F ] [ -u UserID ]
To Send Mail
mail [ -s Subject ] [ -c Address(es) ] [ -dinNv ] Address
```
### **Description**

The **mail** command invokes the mail utility, enabling you to:

- Read incoming mail.
- Send mail.

In addition, you can use the available options and subcommands to customize the way you send and receive mail.

The **mail** command operates on two types of mailboxes, the system mailbox and the personal mailbox.

Incoming mail is stored in the system mailbox. By default, a user's system mailbox is a file located in the /**var**/**spool**/**mail** directory. The mailbox file is named after the userID. For example, if your user ID is *jeanne*, then your system mailbox is /**var**/**spool**/**mail**/**jeanne**.

By default, when a user has read, deleted, or saved all the mail in their system mailbox, the mailbox is deleted. To prevent the mailbox from being deleted, use the **set** subcommand to set the **keep** option.

In addition to the system mailbox, there is the user's personal mailbox. As messages are read, if they are not deleted or saved to a file, they will be marked to be moved to the personal mailbox. The personal mailbox, by default, is **\$HOME/mbox**. For example, if your home directory is **/home/lance**, then **/home/ lance/mbox** is your personal mailbox. The messages remain in your personal mailbox until you move them to a folder or delete them.

Folders provide a way to save messages in an organized fashion. You can create as many folders as you need. Name each folder with a name that pertains to the subject matter of the messages it contains.

#### **Notes:**

- Results can be unpredictable when you run multiple instances of the **mail** command on one mailbox.
- Although the command names are different, the **mail**, **Mail**, or **mailx** command provides identical functionality.

#### **Examining the Contents of Your Mailbox**

To process your mail, type mail at the system prompt. The Mail program displays a one-line entry for each piece of mail in your system mailbox:

Mail [5.2 UCB] [AIX 7.1] Type ? for help. "/var/spool/mail/lance": 2 messages 2 new >N 1 karen Thu Sep 17 14:36 13/359 "Dept Meeting" N 2 lance@zeus Thu Sep 17 15:06 10/350 "Delay" N 3 karen Thu Sep 17 14:36 13/359 "Meeting Cancel"

The current message is marked by  $a > at$  the beginning of a line in the header summary.

Each one-line entry displays the following fields:

<span id="page-2343-0"></span>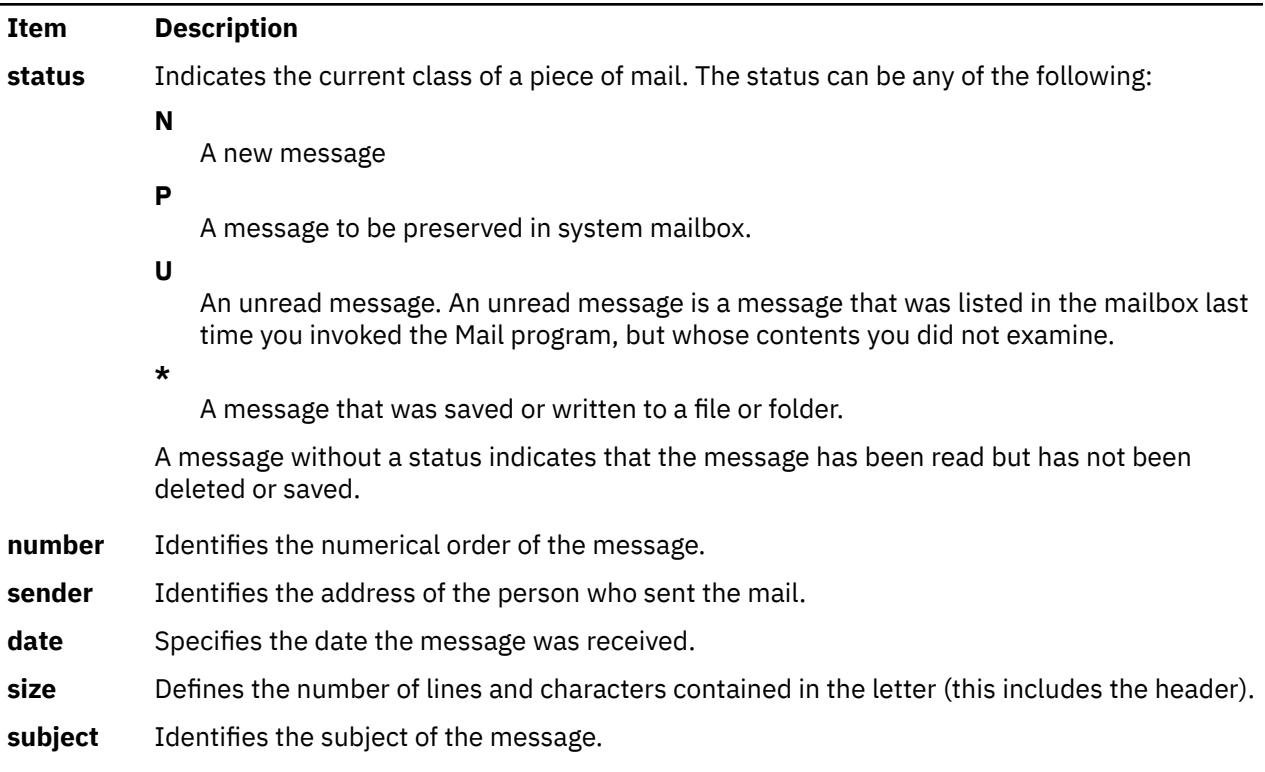

Finally, following the list of mail, the Mail program displays the mailbox prompt, which by default is **?**, to indicate that it is waiting for input.

### **Flags**

Flags Description

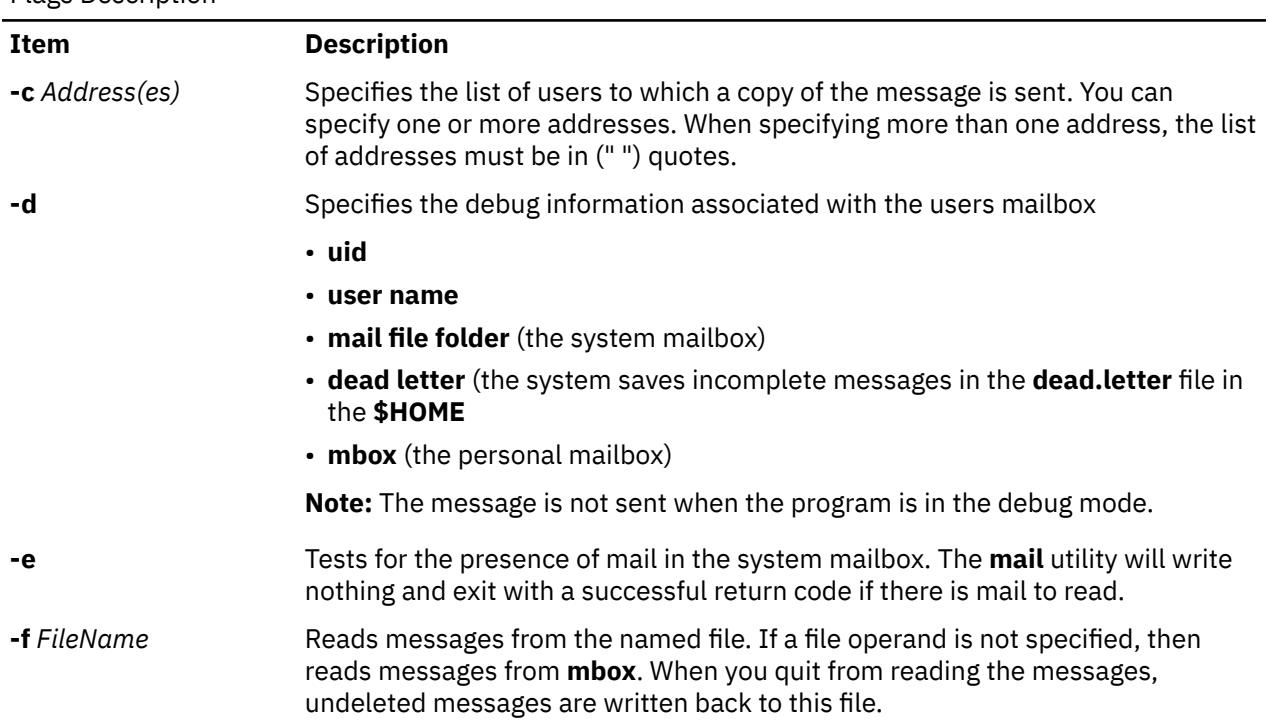

<span id="page-2344-0"></span>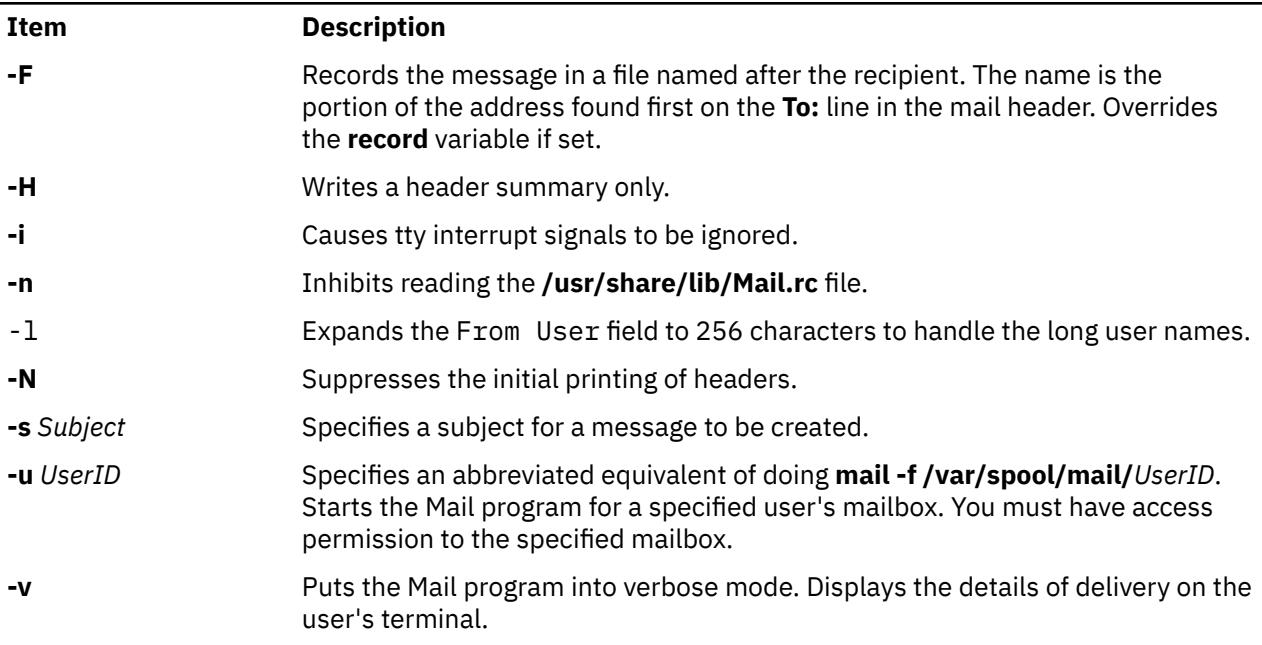

## **Environmental Variables**

The following environment variables affect the execution of mail:

Description of environment variables

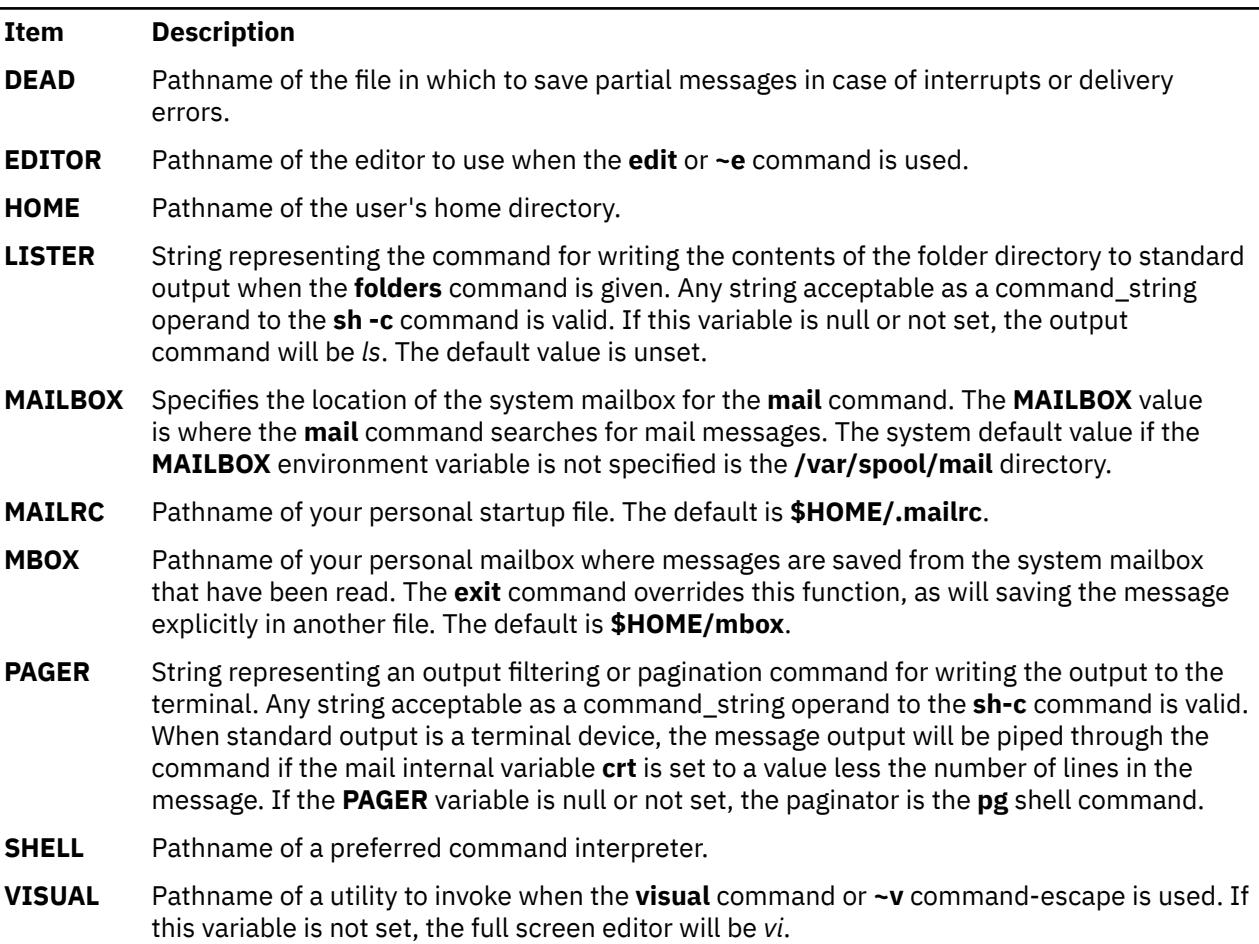

#### **Internal Variables in Mail**

Internal variables in a mail

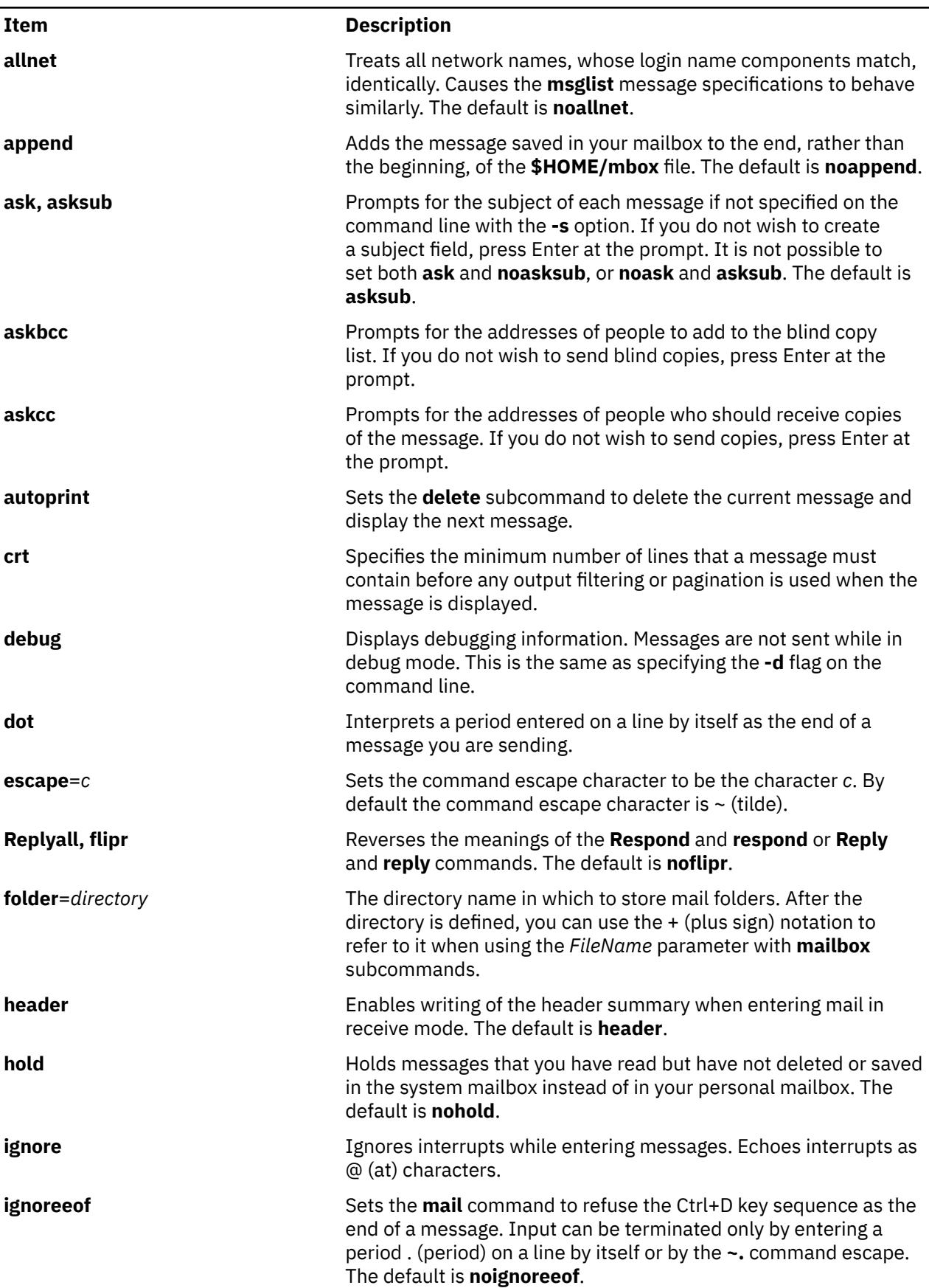

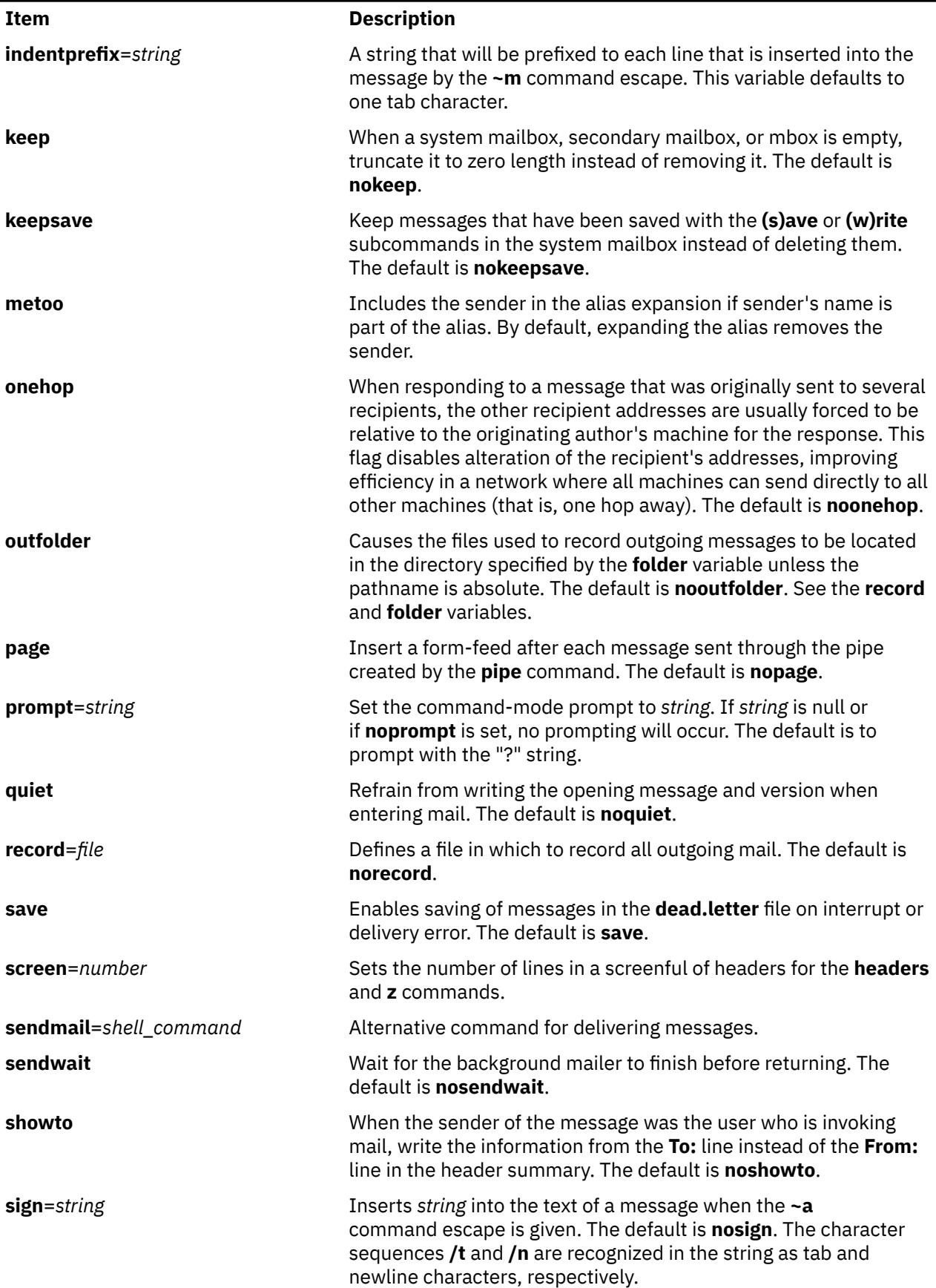

Internal variables in a mail *(continued)*

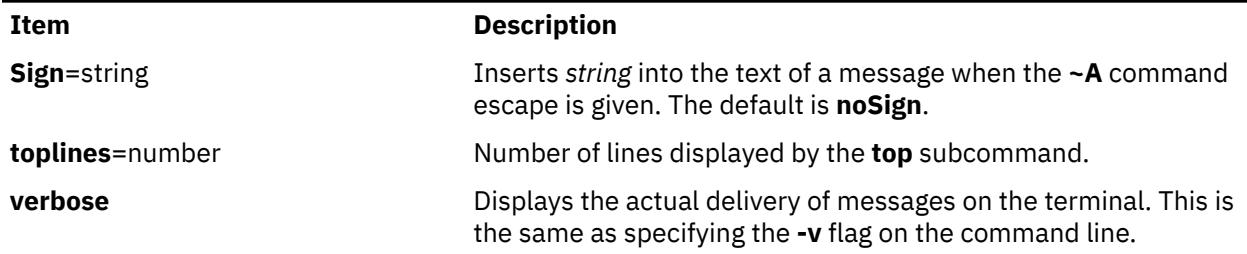

#### **Setting Environment Variables**

The Bourne shell (**bsh** command) uses and checks the following variables. These variables can be set in **\$HOME/.profile**.

Item descriptions of Bourne shell

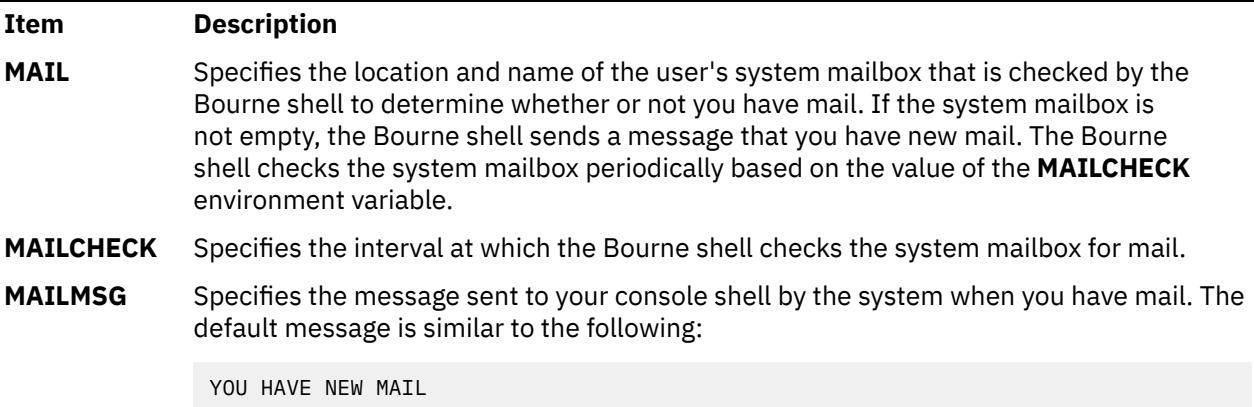

#### **Security**

**Attention RBAC users and Trusted AIX users:** This command can perform privileged operations. Only privileged users can run privileged operations. For more information about authorizations and privileges, see Privileged Command Database in *Security*. For a list of privileges and the authorizations associated with this command, see the **lssecattr** command or the **getcmdattr** subcommand.

### **Examples**

1. To start the Mail program and list the messages in your mailbox, type the following at the command line prompt:

mail

The **mail** command lists every messages in your system mailbox. The mail system then displays the mailbox prompt (?) to indicate *waiting for input*. When you see this prompt, enter any mailbox subcommand.

To see a list of subcommands, type:

 [?](#page-2348-0)

This entry lists the Mail subcommands.

2. To send the message letter to the recipient user1@host1 and copies to user2@host2 and user3@host3, type:

mail -c "user2@host2 user3@host3" user1@host1<letter

3. To look at the contents of your personal mailbox, type:

```
mail -f
```
This command displays a list of the messages in your personal mailbox, **\$HOME/mbox**.

4. To look at the contents of a specific mail folder, type:

mail -f +dept

This command displays a listing of the messages in the dept folder.

5. To send a message to a user on your local system, type:

mail ron

When you finish typing the message to user ron, press Enter and press either . (period) or Ctrl+D to exit the editor and send the message. To determine if a user is on your local system, check for the user's name in your **/etc/passwd** file.

If your message is delivered successfully, you receive no notification. If your message could not be delivered, an error message is sent to you.

6. To mail a file to another user on your local system, type:

mail karen < letter1

This command sends the contents of the file letter1 to user karen on your local system. After the command sends the file, the Mail program displays the command line prompt.

7. To send a message to a user on a remote system, type:

mail dale@zeus

You now can create a message to dale. In this example, you are sending a message to user dale on remote system zeus. To send a message to a user on another system connected to your system through a network, you must know that person's login ID and the name of the other system.

### **Mailbox Subcommands for the mail, Mail, and mailx Command**

From the mail prompt, ? (question mark), you can enter subcommands to manipulate mail in your mailbox. Subcommands that work on more than one message at a time use the *MessageList* parameter. Subcommands that work with files or folders use the *FileName* parameter. These parameters are discussed in Mail command and subcommands in *Networks and communication management*.

The following list describes the Mailbox subcommands and their functions:

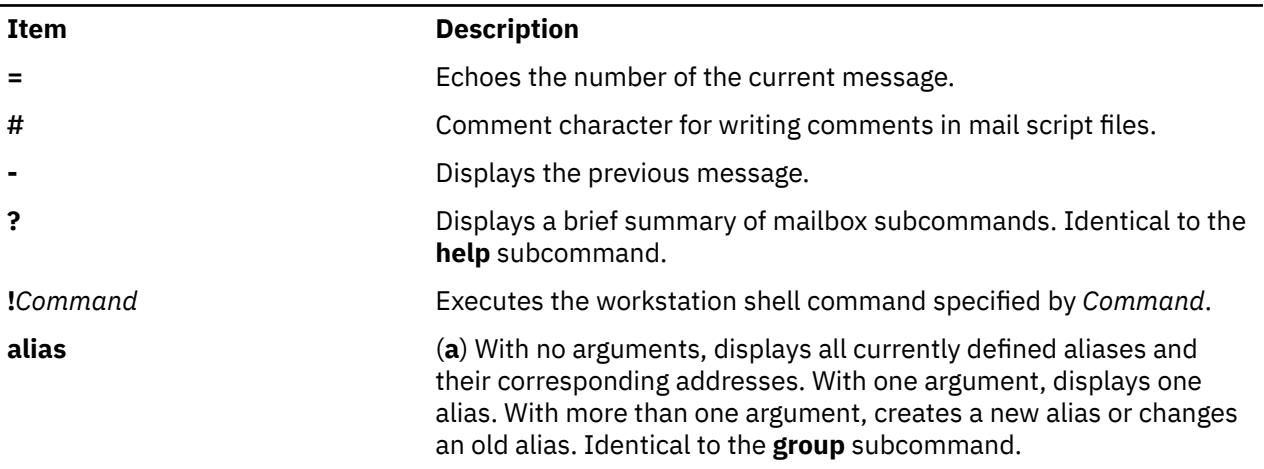

Mailbox subcommands

<span id="page-2349-0"></span>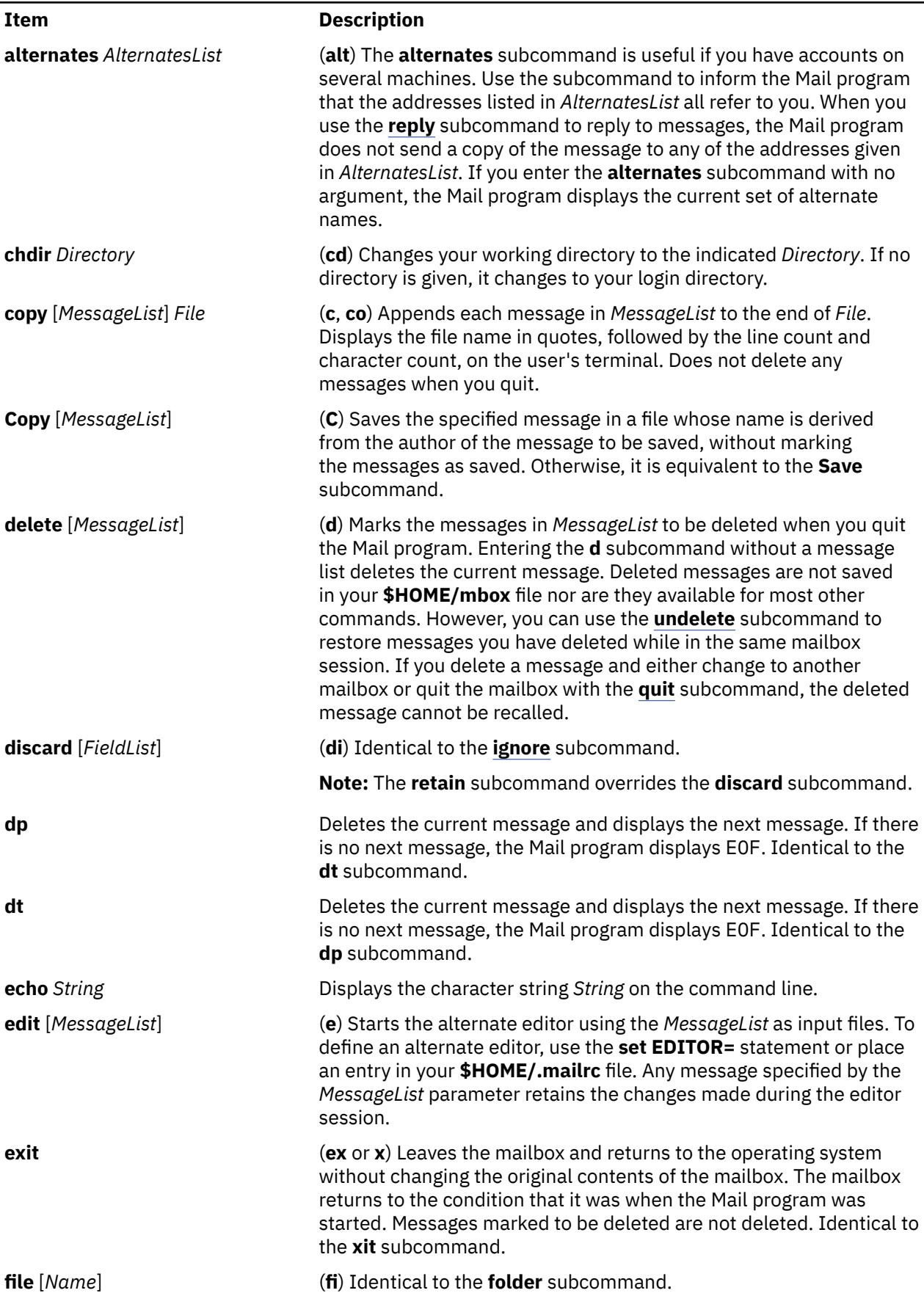

<span id="page-2350-0"></span>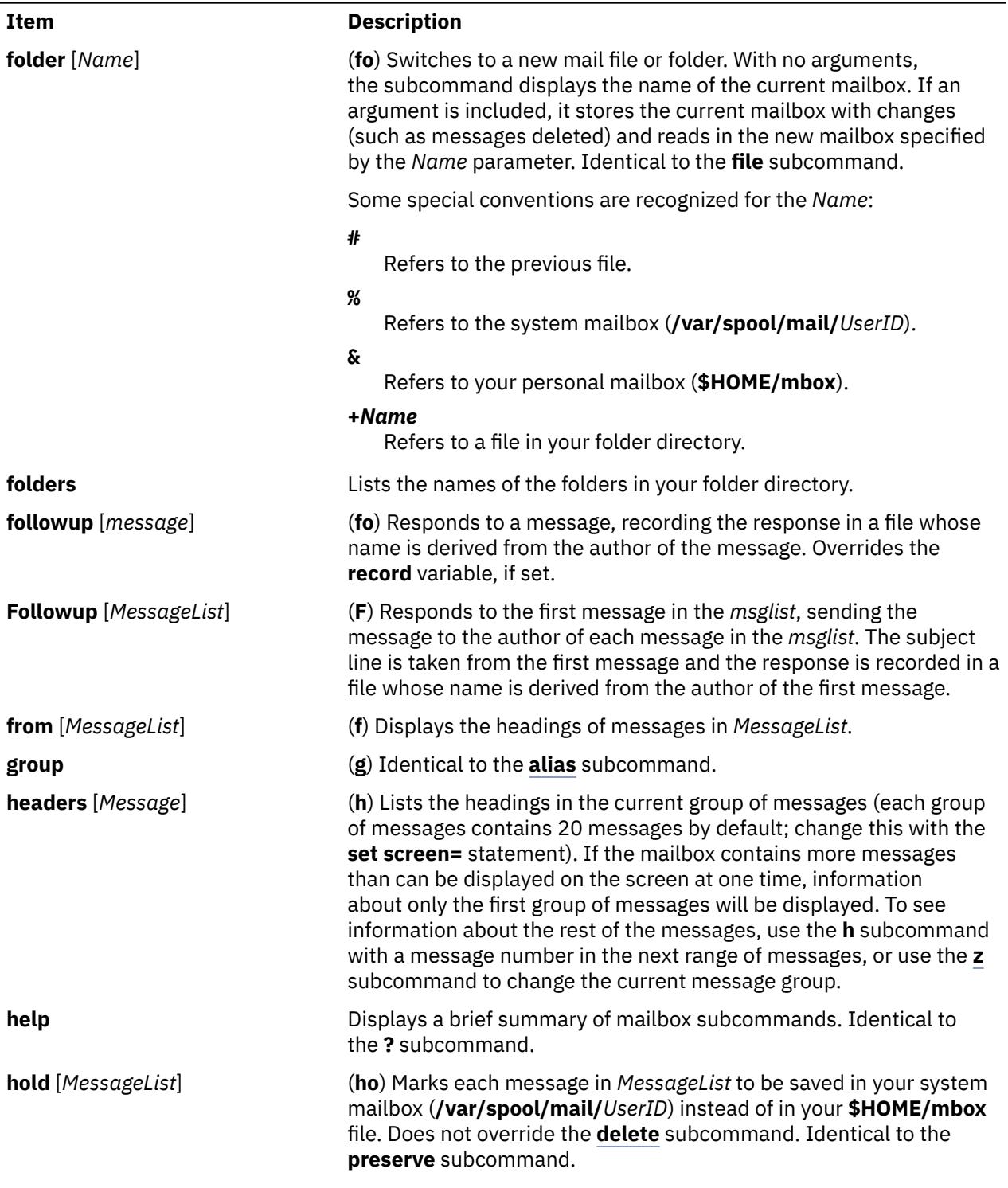

#### Conditional execution of mail subcommands

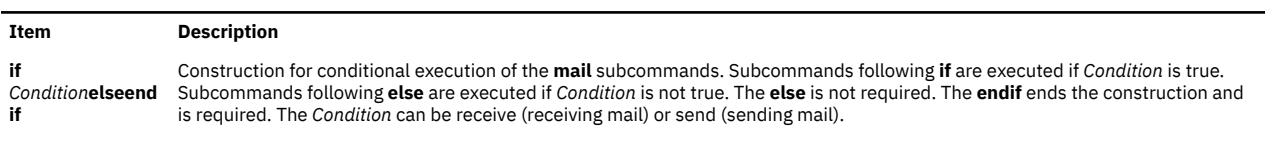

#### <span id="page-2351-0"></span>Conditional execution of mail subcommands *(continued)* **Item Description ignore [***FieldList***]** Adds the header fields in *FieldList* to the list of fields to be ignored. Ignored fields are not displayed when you look at a message with either the **[type](#page-2353-0)** or **print** subcommand. Use this subcommand to suppress machine-generated header fields. Use either the **[Type](#page-2353-0)** or **Print** subcommand to print a message in its entirety, including ignored fields. The **ignore** subcommand with no arguments lists all header fields that are not included when you use a **type** or **print** subcommand to display a message. Identical to the **discard** subcommand. **list** (**l**) Displays a list of all mailbox subcommands with no explanation of what they do. **mail** *AddressList* (**m**) Starts the mail editor. Enables you to create and send a message to people specified in *AddressList*. The newly created message is independent from any receive messages. **mbox [***MessageList***]** Indicates that the messages in *MessageList* are to be sent to your personal mailbox (**\$HOME/mbox**) when you quit the Mail program. This operation is the default action for messages that you have read if you are looking at your system mailbox (**/var/spool/mail/***UserID*) and the **[hold](#page-2350-0)** option is not set. **more [***MessageList***]** (**mo**) Displays the messages in *MessageList* using the defined pager program to control display to the screen. Identical to the **page** subcommand. **More [***MessageList***]** (**Mo**) Similar to the **more** subcommand, but also displays ignored header fields. **new [***MessageList***]** Marks each message in *MessageList* as *not* having been read. Identical to the **New**, **unread**, and **Unread** subcommands. **New [***MessageList***]** Marks each message in *MessageList* as *not* having been read. Identical to the **new**, **unread**, and **Unread** subcommands. **next [***Message***]** (**n**) Makes the next message in the mailbox the current message and displays that message. With an argument list, it displays the next matching message.

**page [***MessageList***]** (**pa**) Displays the messages in *MessageList* using the defined pager program to control display to the screen. Identical to the **more** subcommand.

#### **Page [***MessageList***]**

(**Pa**) Similar to the **page** subcommand but also displays ignored header fields.

pi command

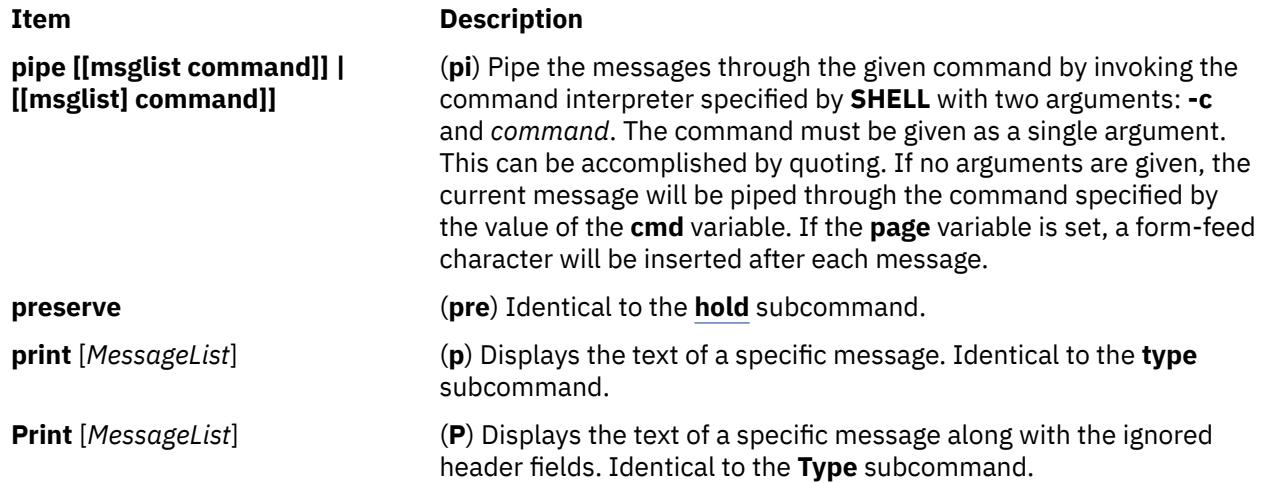

<span id="page-2352-0"></span>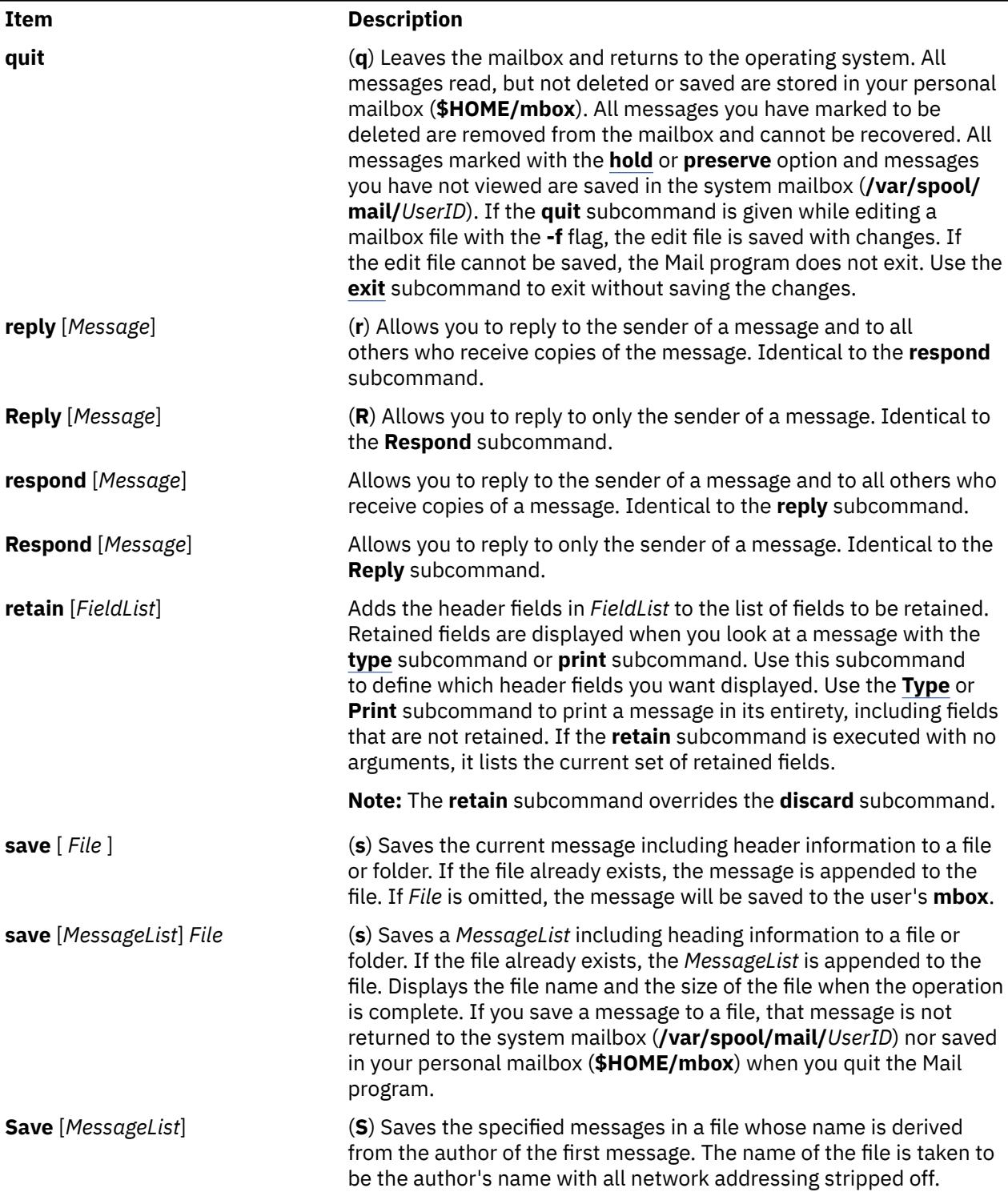

<span id="page-2353-0"></span>pi command *(continued)*

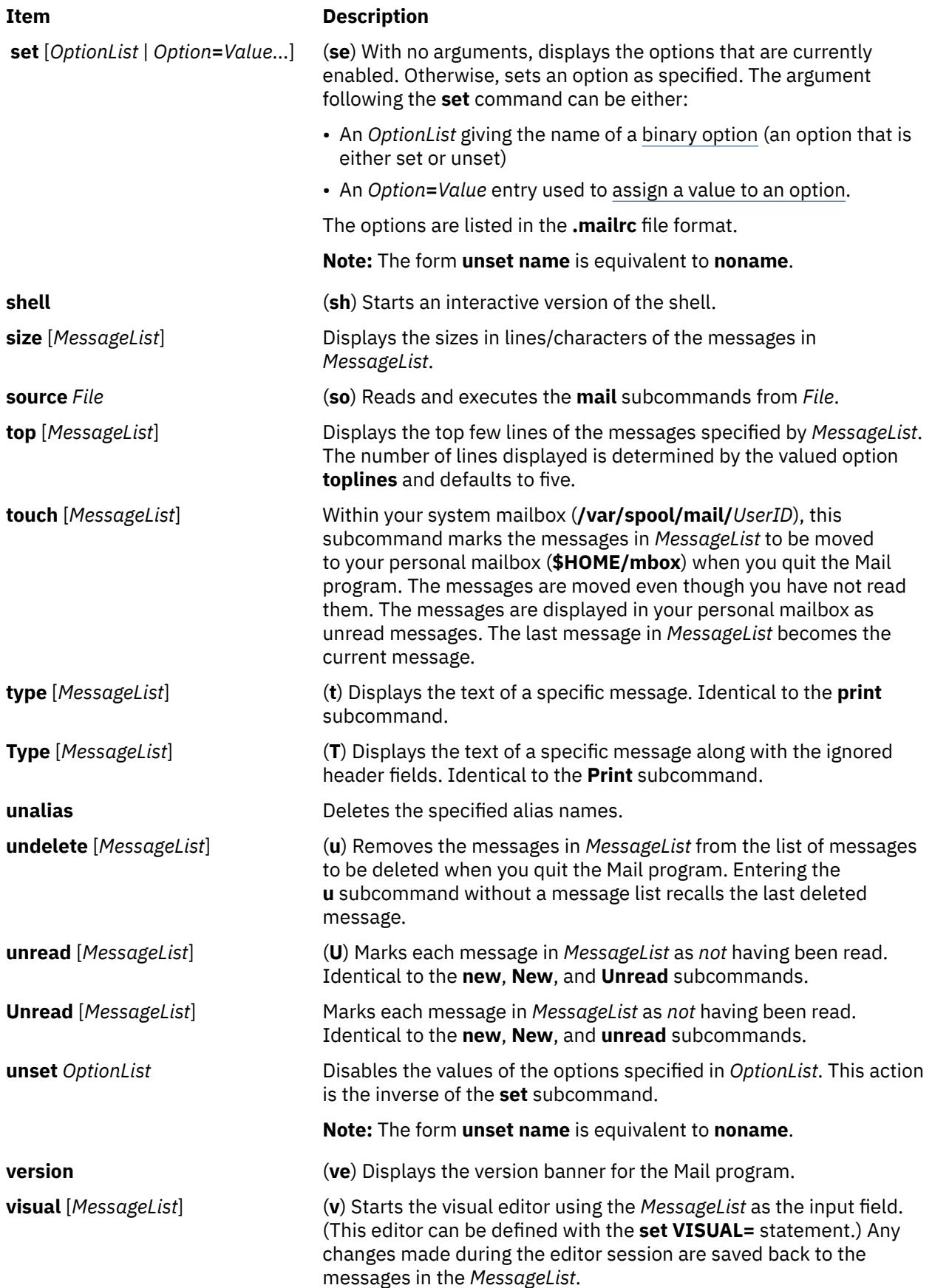

<span id="page-2354-0"></span>pi command *(continued)*

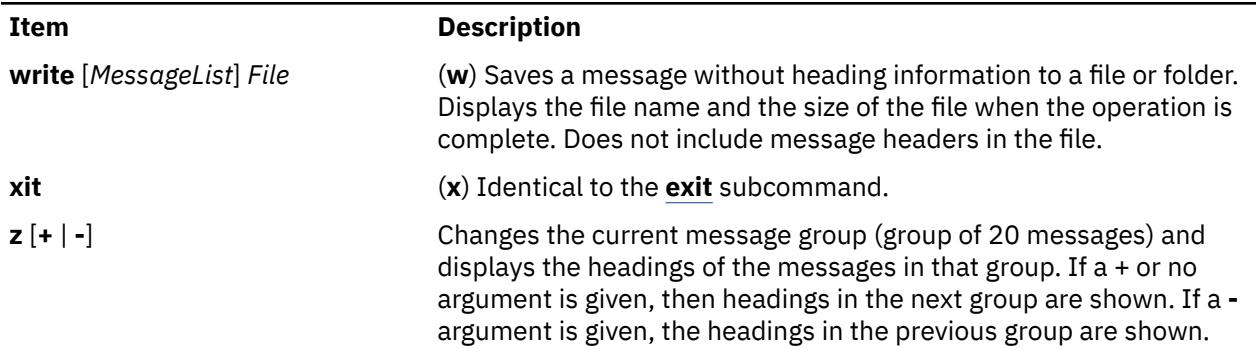

### **Mail Editor Subcommands for the mail, Mail Command**

By default, the Mail program treats lines beginning with the ~ (tilde) character as subcommands. The following list describes the subcommands used while in the mail editor. The editor recognizes subcommands only if you enter them at the beginning of a new line.

Mail editor subcommands

| <b>Item</b>            | <b>Description</b>                                                                                                    |
|------------------------|----------------------------------------------------------------------------------------------------|
| -?                     | Displays a summary of the <b>mail</b> subcommands.                                                                                                    |
| ~!Command              | The command interpreter specified by <b>SHELL</b> will be invoked with two<br>arguments: -c and command. The standard output of command will be<br>inserted into the message.                                                                                                    |
| ~a                     | Inserts the value of the sign variable into the text of the message,<br>followed by a newline character. Identical to $\sim$ i sign.                                                                                                    |
| ~A                     | Inserts the value of the Sign variable into the text of the message,<br>followed by a newline character. Identical to $\sim$ i Sign.                                                                                                    |
| ~ <b>b</b> AddressList | Adds names in AddressList to the list of addresses to receive blind copies<br>of the message. The $\neg$ b subcommand can only be used to add to, not<br>change or delete, the contents of the Bcc: List.                                                                                                    |
| $-c$ AddressList       | Adds names in AddressList to the list of people to receive copies of the<br>message. The ~c subcommand can only be used to add to, not change or<br>delete, the contents of the Cc: List.                                                                                                    |
| ~d                     | Appends the contents of the <b>dead. letter</b> file to the end of the message.                                                                                                    |
| ~e                     | Starts the alternate editor using the message text as the input file. (This<br>editor can be defined with the set EDITOR = statement in the Bourne<br>shell.) When you exit that editor, you return to the mail editor, where you<br>may add text, or send the message by exiting the Mail program.                                                                                                    |
| ~f [MessageList]       | Includes a MessageList in the current message to forward the message to<br>another user. This subcommand reads each message in the MessageList<br>and appends it to the current end of the message, but does not indent<br>the appended message. This subcommand is also used to append<br>messages for reference whose margins are too wide to embed with the<br>~m subcommand. This subcommand works only if you entered the mail<br>editor from the mailbox prompt using either the mail, reply, or Reply<br>subcommand. |
| ~F [MessageList]       | Equivalent of the $\sim$ f, except that all headers will be included in the<br>message, regardless of previous discard, ignore, and retain commands.                                                                                                    |

<span id="page-2355-0"></span>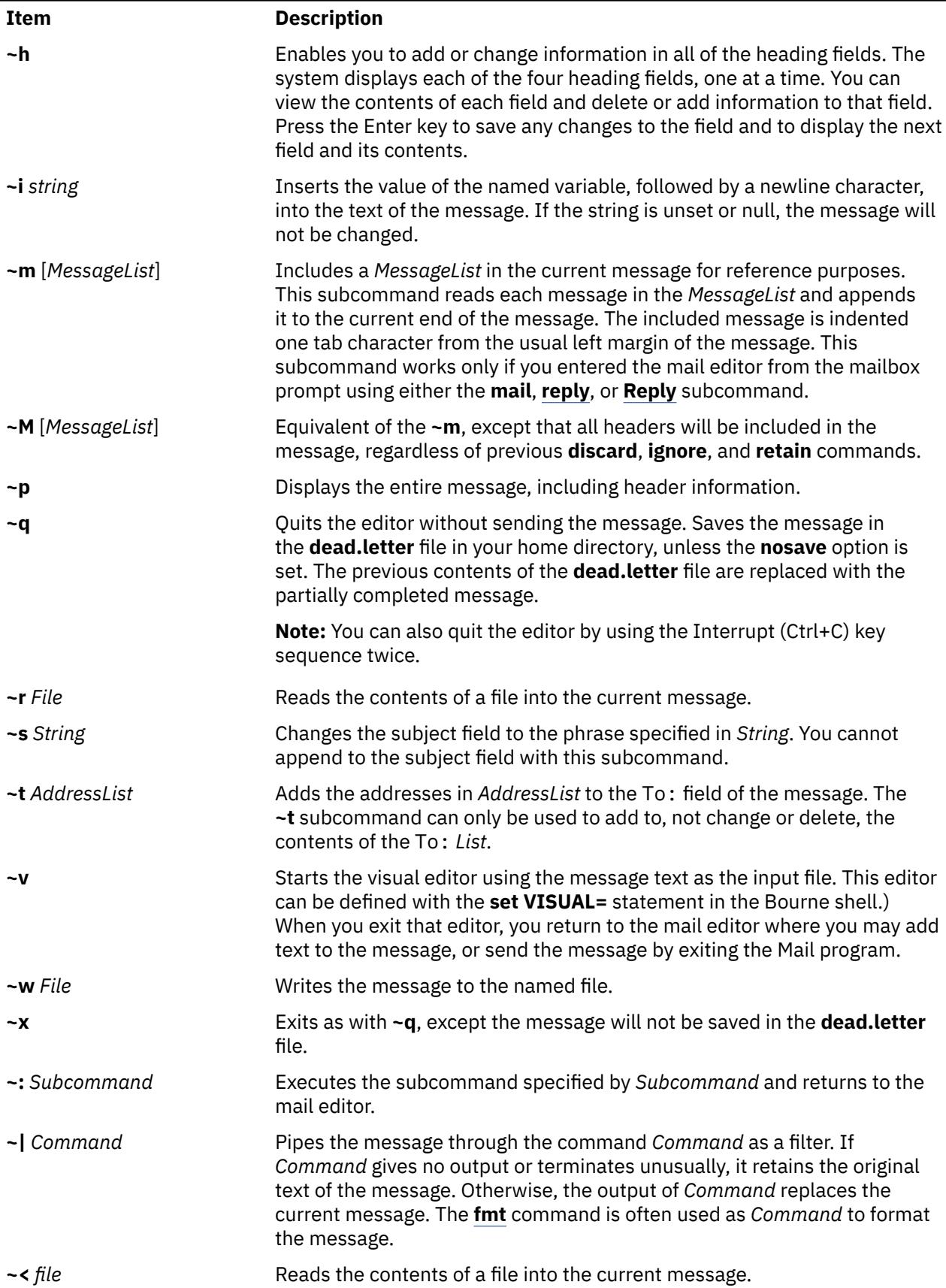

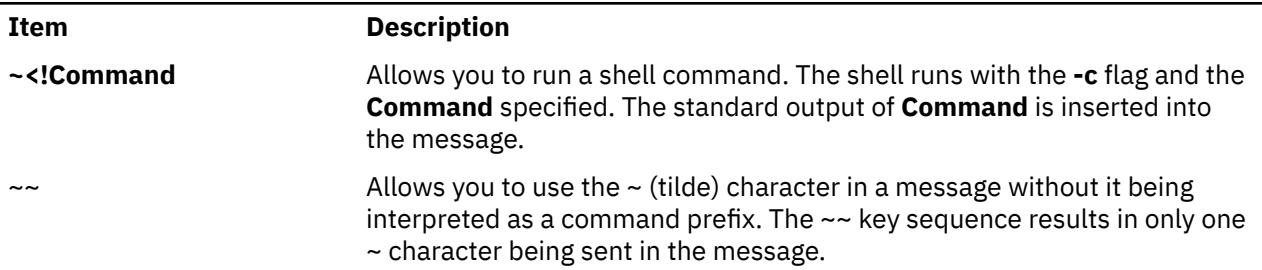

#### **Files**

Files

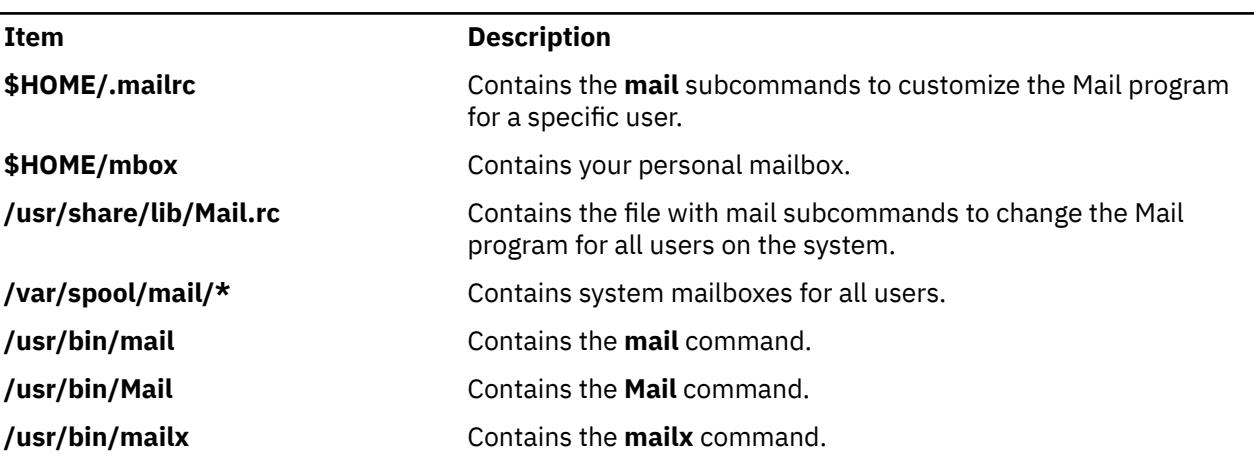

# **mailq Command**

#### **Purpose**

Prints the contents of the mail queue.

#### **Syntax**

**/usr/sbin/mailq** [ **[-v](#page-2357-0)** ]

### **Description**

The **mailq** and **MAILQ** commands print a list of messages that are in the mail queue. The first line printed for each message shows:

- The internal identifier used on this host for the message with a possible status character
- The size of the message in bytes
- The date and time the message is accepted into the queue
- the envelope sender of the message

**Note:** Starting from AIX 7 with 7200-04, the non-root users must run the **mailq -Ac** command instead of the **mailq** command to view the messages in the mail queue.

The second line shows the error message that caused the message to be retained in the in the queue, it is not displayed if the message is being displayed for the first time. The status characters are either:

**\***

Indicates the job is being processed

<span id="page-2357-0"></span>**X**

**-**

- Indicates that the load is too high to process the job
- Indicates that the job is too young to process

The following lines show message recipients, one per line.

The **mailq** command is the same as the **sendmail -bp** command.

Specify the **-v** flag to display message priority.

### **Flags**

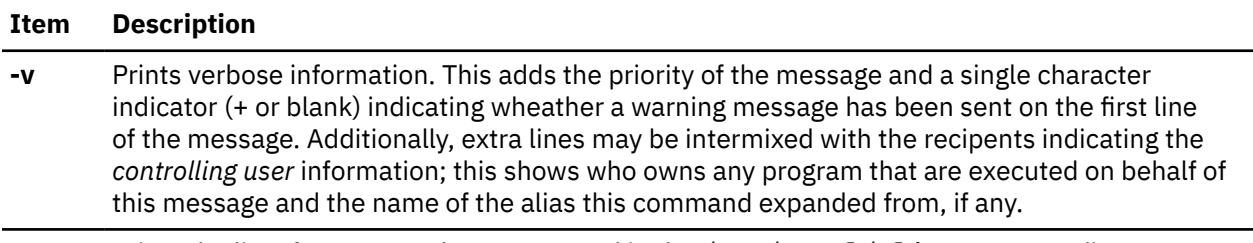

**-Ac** Prints the list of messages that are queued in the /var/spool/clientmqueue directory.

### **Exit Status**

The command returns the following exit values:

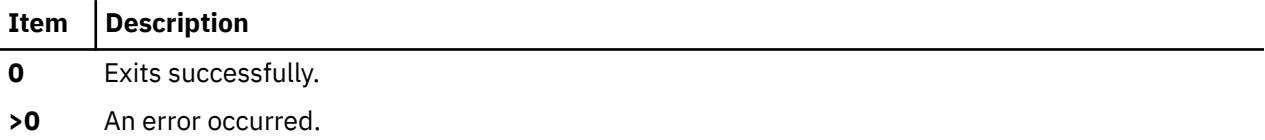

### **Examples**

The **mailq** command prints two types of lists:

• The **mailq** command lists the mail queue as shown in the following example:

```
 Mail Queue (1 request)
---QID---- --Size-- -----Q-Time----- ------Sender/Recipient-----
AA02508 3 Thu Dec 17 10:01 root
           (User unknown)
                                bad_user
```
• The **mailq -v** command lists the mail queue as follows:

```
 Mail Queue (1 request) 
---QID---- --Size-- -Priority- ---Q-Time--- --Sender/Recipient--
AA02508 3 1005 Dec 17 10:01 root
           (User unknown)
                                        bad_user
```
• The **mailq -Ac** command lists the clientmqueue mail queue as follows:

```
 /var/spool/clientmqueue (1 request)
-----Q-ID----- --Size-- -----Q-Time----- -------------Sender/Recipient----------
00FGNTRH12845482 5 Wed Jan 15 10:23 root
            (Deferred: Connection refused by [127.0.0.1])
            unknown-user
Total requests: 1
```
The fields have the following meanings:

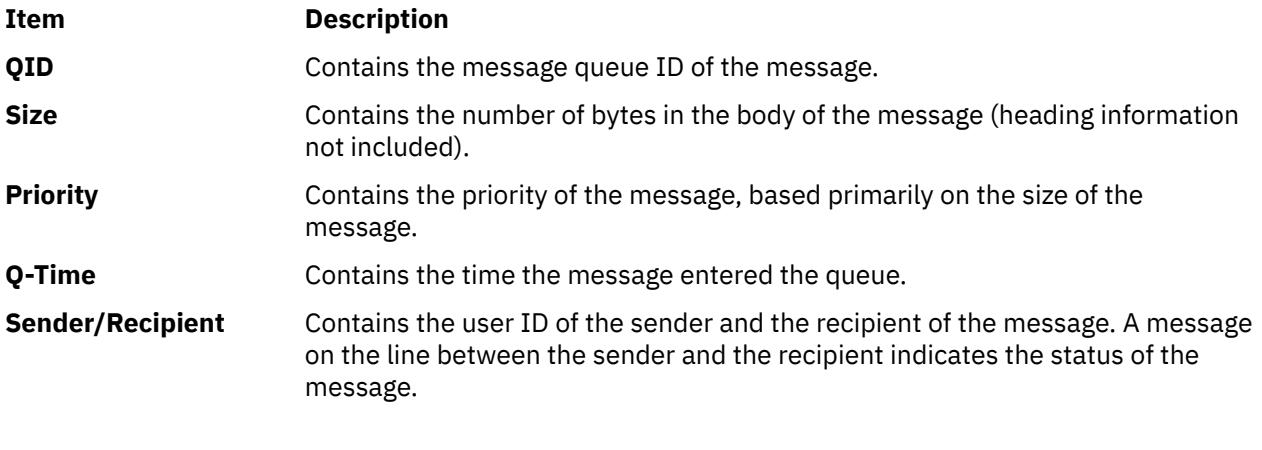

**Files**

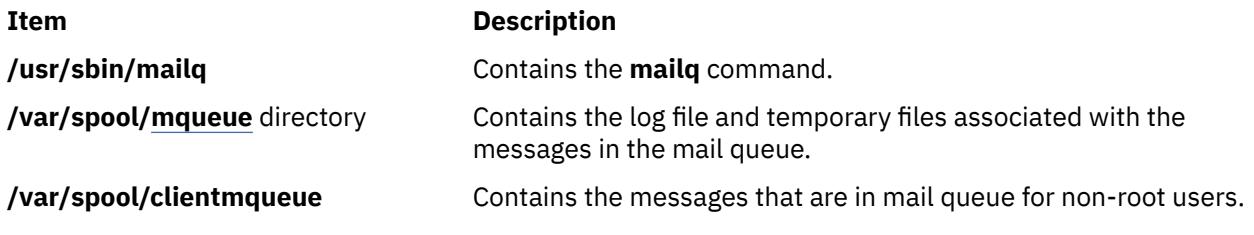

# **mailstats Command**

### **Purpose**

Displays statistics about mail traffic.

### **Syntax**

**mailstats** [ **[-C](#page-2359-0)** *cfFile* ] [ **[-c](#page-2359-0)** ] [ **[-P](#page-2359-0)** ] [ **[-f](#page-2359-0)** *StatFile* ] [ **[-o](#page-2359-0)** ] [ **[-p](#page-2359-0)** ]

### **Description**

The **mailstats** command displays the current mail statistics. The time at which the statistics started displays reads the information in the format specified by **ctime**. The statistics for each mailer are displayed on a single line, with the following fields:

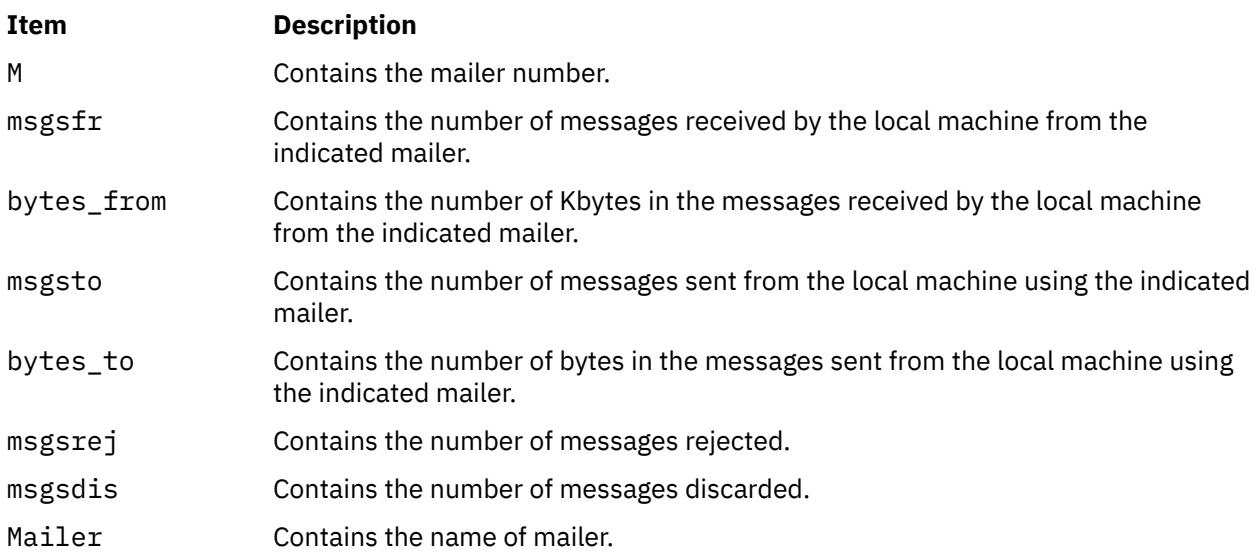

<span id="page-2359-0"></span>After the statistics are displayed, a line totaling the value of all of the mailers displays, preceeded with a **T**. This information is separated from the statistics by a line containing only **=** (equal characters). Another line preceeded with a **C** lists the number of connections.

### **Flags**

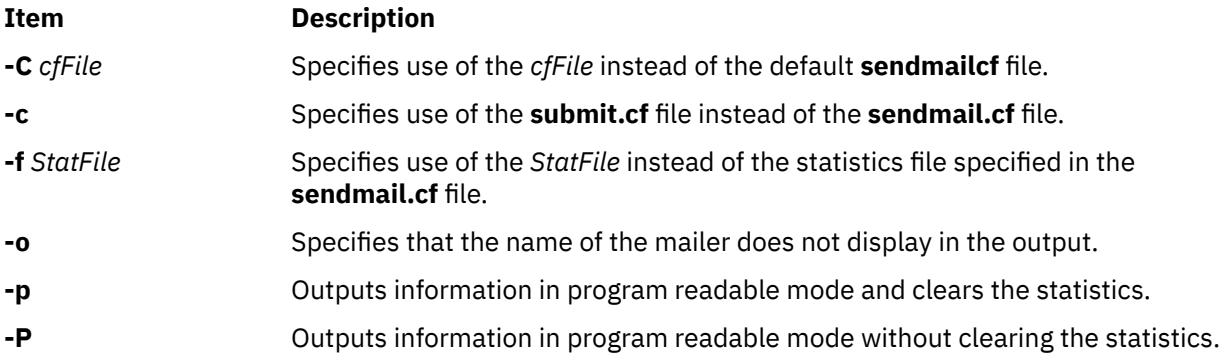

### **Exit Status**

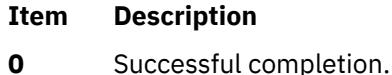

**>0** An error occurred.

### **Security**

**Attention RBAC users and Trusted AIX users:** This command can perform privileged operations. Only privileged users can run privileged operations. For more information about authorizations and privileges, see Privileged Command Database in *Security*. For a list of privileges and the authorizations associated with this command, see the **lssecattr** command or the **getcmdattr** subcommand.

### **Files**

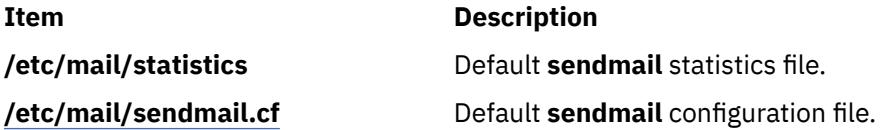

# **make Command**

### **Purpose**

Maintains, updates, and regenerates groups of programs.

### **Syntax**

```
-D-d-e-i-j-k-n -p -q -r -S -s -t -f
MakeFile ... ] [ Target ... ]
```
### **Description**

The **make** command assists you in maintaining a set of programs. Input to the **make** command is a list of file dependency specifications.

There are four types of lines in a makefile: file dependency specifications, shell commands, variable assignments, and comments. In general, lines can be continued from one line to the next by ending them with a \ (backslash). The trailing newline character and initial white space on the following line are compressed into a single space.

#### **File Dependency Specifications**

Dependency lines consist of one or more targets, an operator, and zero or more prerequisites (sources). This creates a relationship where the targets depend on the prerequisites and are usually created from them. The exact relationship between the target and the prerequisite is determined by the operator that separates them. The operators are as follows:

#### **Item Description**

- **:** A target is considered out-of-date if its modification time is less than that of any of its prerequisites. Prerequisites for a target accumulate over dependency lines when this operator is used. The target is removed if the **make** command is interrupted, unless the target has the **.PRECIOUS** attribute.
- **::** If no prerequisites are specified, the target is always recreated. Otherwise, a target is considered out-of-date if any of its prerequisites were modified more recently than the target. Prerequisites for a target do not accumulate over dependency lines when this operator is used. The target is not removed if the **make** command is interrupted.

File dependency specifications have two types of rules, inference and target. Inference rules specify how a target is to be made up-to-date. These rules have one target with no / (slash) and a minimum of one . (period). Target rules specify how to build the target. These rules can have more than one target.

#### **Makefile Execution**

The **make** command executes the commands in the makefile line by line. As **make** executes each command, it writes the command to standard output (unless otherwise directed, for example, using the **-s** flag). A makefile must have a Tab in front of the commands on each line.

When a command is executed through the **make** command, it uses **make**'s execution environment. This includes any macros from the command line to the **make** command and any environment variables specified in the **MAKEFLAGS** variable. The **make** command's environment variables overwrite any variables of the same name in the existing environment.

**Note:** When the **make** command encounters a line beginning with the word **include** followed by another word that is the name of a makefile (for example, **include depend**), the **make** command attempts to open that file and process its contents as if the contents were displayed where the include line occurs. This behavior occurs only if the first noncomment line of the first makefile read by the **make** command is not the **.POSIX** target; otherwise, a syntax error occurs.

**Comments:** Comments begin with a # character, anywhere but in a shell command line, and continue to the end of the line.

**Environment:** The **make** command uses the **MAKEFLAGS** environment variable, if it exists.

#### **Target Rules**

Target rules have the following format:

```
target[target...] : [prerequisite...] [;command]
<Tab>command
```
Multiple targets and prerequisites are separated by spaces. Any text that follows the ; (semicolon) and all of the subsequent lines that begin with a Tab character are considered commands to be used to update the target. A new target entry is started when a new line does not begin with a Tab or # character.

**Note:** The list of prerequisites can be empty.

#### **Special Targets**

Special targets cannot be included with other targets; that is, they must be the only target specified. These targets control the operation of the **make** command. These targets are:

#### **Item Description**

- **.DEFAULT** This is used as the rule for any target (that was used only as a prerequisite) that the **make** command cannot figure out any other way to create. Only the shell script is used. The **<** (left angle bracket) variable of a target that inherits **.DEFAULT**'s commands is set to the target's own name.
- **.IGNORE** Prerequisites of this target are targets themselves; this causes errors from commands associated with them to be ignored. If no prerequisites are specified, this is the equivalent of specifying the **-i** flag.
- .**POSIX** Causes the **make** command to use a different default rules file. The file, **/usr/ccs/lib/ posix.mk**, provides the default rules as specified in the POSIX standard.
- **.PRECIOUS** Prerequisites of this target are targets themselves. **.PRECIOUS** prevents the target from being removed. If no prerequisites are specified, the **.PRECIOUS** attribute is applied to every target in the file. Usually, when **make** is interrupted (for example, with **SIGHUP**, **SIGTERM**, **SIGINT**, or **SIGQUIT**), it removes any partially made targets. If **make** was invoked with the **-n**, **-p**, or **-q** flags, the target is considered to have the **.PRECIOUS** attribute.
- .SCCS\_GET This special target must be specified without prerequisites. If this special target is included in a makefile, the commands associated with this special target are used to get all SCCS files that are not found in the current directory. The default commands that are used to retrieve the source files from SCCS are replaced by the commands associated with this special target. When source files are named in a dependency list, make treats them just like any other target. When a target has no dependencies, but is present in the directory, make assumes that the file is up-to-date. If, however, a SCCS file named SCCS/s.source\_file is found for a target source\_file, make additionally checks to assure that the target is up-to-date. If the target is missing, or if the SCCS file is newer, make automatically issues the commands specified for the .SCCS\_GET special target to retrieve the most recent version. However, if the target is writable by anyone, make does not retrieve a new version.
- **.SILENT** Prerequisites of the target are targets themselves. This causes commands associated with the target to not be written to standard output before they are executed. If no prerequisites are specified, the **.SILENT** attribute is applied to every command in the file.
- **.SUFFIXES** Use this name to add more suffixes to the list of file suffixes that **make** recognizes. Prerequisites of the target are appended to the list of known suffixes. If no suffixes are specified, any previously specified suffixes are deleted. These suffixes are used by the inference rules. To change the order of suffixes, you need to specify an empty **.SUFFIXES** entry and then a new list of **.SUFFIXES** entries. A makefile must not associate commands with **.SUFFIXES**.

#### **Inference Rules**

The **make** command has a default set of inference rules, which you can supplement or overwrite with additional inference rules definitions in the makefile. The default rules are stored in the external file, **/usr/ccs/lib/aix.mk**. You can substitute your own rules file by setting the **MAKERULES** variable to your own file name from the command line. The following line shows how to change the rules file from the command line:

make MAKERULES=/pathname/filename

Inference rules consist of target suffixes and commands. From the suffixes, the **make** command determines the prerequisites, and from both the suffixes and their prerequisites, the **make** command determines how to make a target up-to-date. Inference rules have the following format:

```
rule:
<Tab>command
...
```
where rule has one of the following forms:

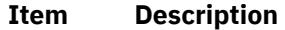

- *.s1* A single-suffix inference rule that describes how to build a target that is appended with one of the single suffixes.
- *.s1.s2* A double-suffix inference rule that describes how to build a target that is appended with *.s2* with a prerequisite that is appended with *.s1*.

The *.s1* and *.s2* suffixes are defined as prerequisites of the special target, **.SUFFIXES**. The suffixes *.s1* and *.s2* must be known suffixes at the time the inference rule is displayed in the makefile. The inference rules use the suffixes in the order in which they are specified in **.SUFFIXES**. A new inference rule is started when a new line does not begin with a <Tab> or # character.

If rule is empty, for example:

rule: ;

execution has no effect, and the **make** command recognizes that the suffix exists, but takes no actions when targets are out-of-date.

A ~ (tilde) in the preceding rules refers to an SCCS file. Therefore, the rule, **.c~.o**, would transform an SCCS C language prerequisite file into an object file (**.o**). Because the **s.** of the SCCS file is a prefix, it is incompatible with the **make** command's suffix view. The ~ (tilde) is a way of changing any file reference into an SCCS file reference.

#### **Libraries**

A target or prerequisite can also be a member of an archive library and is treated as such if there are parentheses in the name. For example, *library(name)* indicates that *name* is a member of the archive library *library*. To update a member of a library from a particular file, you can use the format *.s1***.a**, where a file with the *.s1* suffix is used to update a member of the archive library. The **.a** refers to an archive library.

#### **Using Macros**

In makefiles, macro definitions are defined in the format:

variable=value

Macros can be displayed throughout the makefile, as follows:

- If a macro is displayed in a target line, it is evaluated when the target line is read.
- If a macro is displayed in a command line, it is evaluated when the command is executed.
- If a macro is displayed in a macro definition line, it is evaluated when the new macro is displayed in a rule or command.

If a macro has no definition, it defaults to **NULL**. A new macro definition overwrites an existing macro of the same name. Macros assignments can come from the following, in the listed order:

- 1. Default inference rules
- 2. Contents of the environment
- 3. Makefiles
- 4. Command lines.

**Note:** The **-e** flag causes environment variables to override those defined in the makefile.

The **SHELL** macro is special. It is set by the **make** command to the path name of the **shell** command interpreter (**/usr/bin/sh**). However, if it is redefined in the makefile or on the command line, this default setting is overridden.

**Note:** The **SHELL** macro does not affect, and is not affected by, the **SHELL** environment variable.

#### **Shell Commands**

Each target can have associated with it a series of shell commands, usually used to create the target. Each of the commands in this script must be preceded by a Tab. While any target can be displayed on a dependency line, only one of these dependencies can be followed by a creation script, unless the **::** operator is used.

If the first, or first two characters, of the command line are one or all of  $@$  (at sign), - (hyphen), and + (plus sign), the command is treated specially, as follows:

#### **Item Description**

- **@** Causes the command not to be echoed before it is executed.
- **-** Causes any nonzero exit status of the command line to be ignored.
- **+** Causes a command line to be executed, even though the options **-n**, **-q**, or **-t** are specified.

A command that has no metacharacters is directly executed by the **make** command. For example, the **make** command consigns the first command in the following example to the shell because it contains the > (greater than sign) shell metacharacter. The second command in the following example does not contain any shell metacharacters, so the **make** command executes it directly:

```
target: dependency
         cat dependency > target
         chmod a+x target
```
Bypassing the shell saves time, but it can cause problems. For example, attempting to execute a C shell script from within a makefile by setting the **SHELL** macro to /bin/csh will not work unless the command line also contains at least one shell metacharacter.

```
SHELL=/bin/csh
target: dependency
         my_csh_script
```
This makefile fails because the **make** command attempts to run my\_csh\_script instead of consigning it to the C shell.

#### **Variable Assignments**

Variables in the **make** command are much like variables in the shell and consist of all uppercase letters. The **=** operator assigns values to variables. Any previous variable is then overridden. Any white space before the assigned value is removed.

Values can be appended to macro values as follows:

```
macro += word ... 
macro += macro1
```
The += operator when used in place of = appends the new value with a single space is inserted between the previous contents of the variable and the appended value.

Variables are expended by surrounding the variable name with either { } (braces) or ( ) (parentheses) and preceding it with a \$ (dollar sign). If the variable name contains only a single letter, the surrounding braces or parentheses are not required. This shorter form is not recommended.

Variable substitution occurs at two distinct times, depending on where the variable is being used. Variables in dependency lines are expanded as the line is read. Variables in shell commands are expanded when the **shell** command is executed.

The four classes of variables (in order of increasing precedence) are:

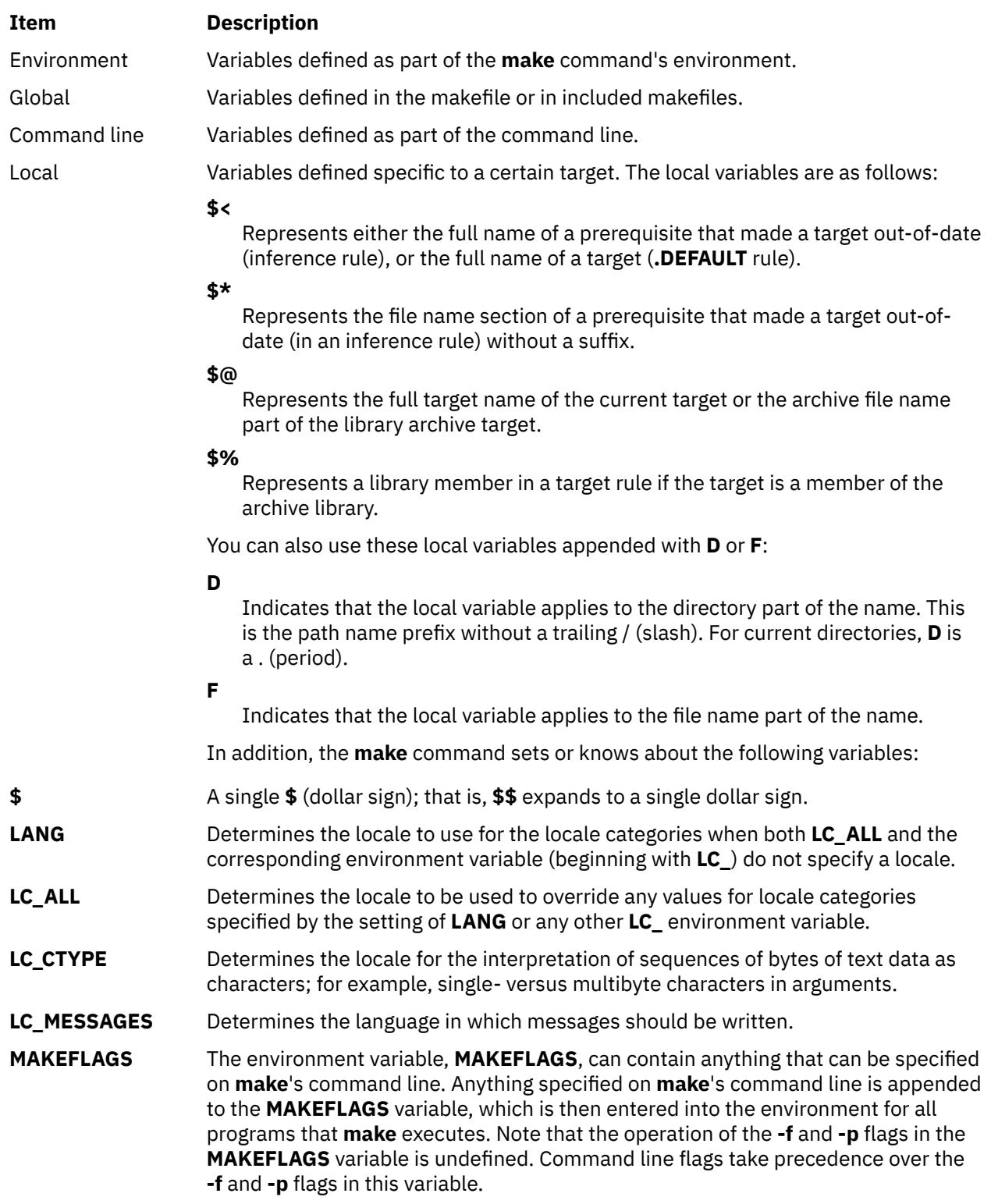

<span id="page-2365-0"></span>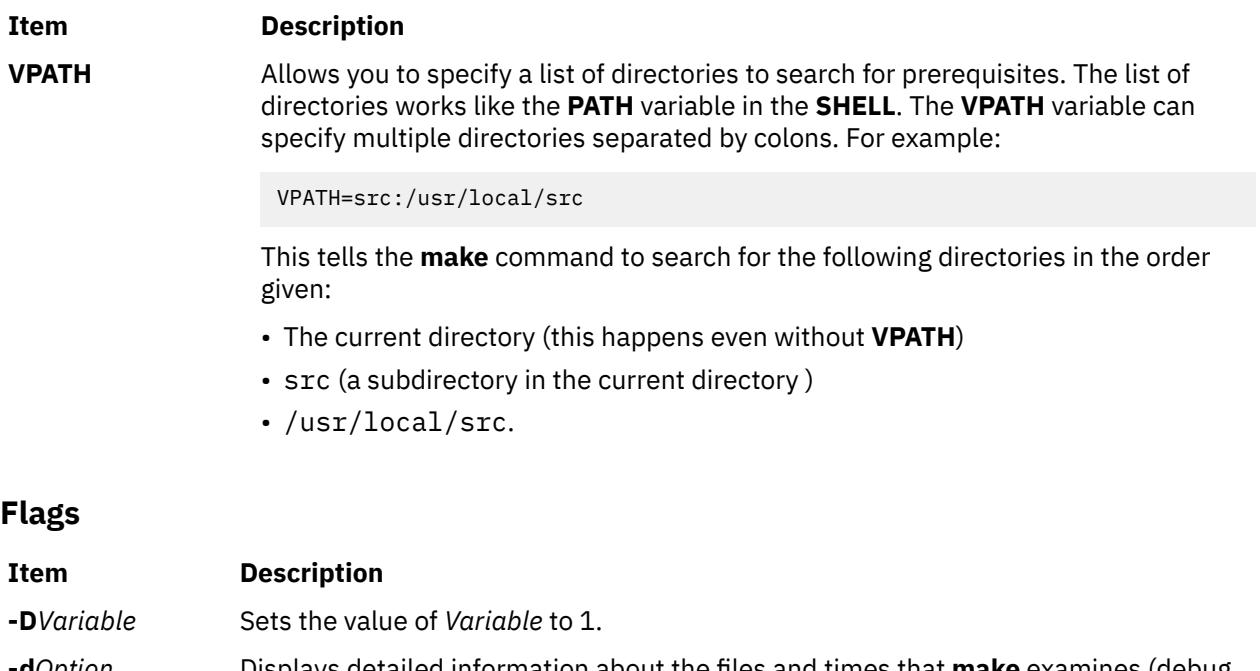

**-d***Option* Displays detailed information about the files and times that **make** examines (debug mode). The **-d** flag without any options or with the *A* option displays all the debug information available. Individually selectable debug options follow:

#### *A*

Displays all possible debug information.

*a*

Displays debug information about archive searching and caching.

Displays debug information about directory searching.

*g1*

*d*

Displays debug information about input graph before making anything.

### *g2*

Displays debug information about input graph after making everything, or before exiting on an error.

#### *m*

Displays debug information about making targets, including modification dates.

*s*

*v*

Displays debug information about suffix searching.

Displays debug information about variable assignments.

- **-e** Specifies that environmental variables override macro assignments within makefiles.
- **-f** *MakeFile* Specifies a makefile to read instead of the default makefile. If *MakeFile* is (hyphen), standard input is read. Multiple makefiles can be specified and are read in the order specified.
- **-i** Ignores nonzero exit of **shell** commands in the makefile. Equivalent to specifying (hyphen) before each command line in the makefile.
- **-j**[*Jobs*] Specifies the number of parallel jobs that make should use to build the independent targets. The *Jobs* parameter can take any positive integral values. If *Jobs* is not specified, the make command does not limit the number of parallel jobs for building the main target.
- **-k** Continues processing after errors are encountered, but only on those targets that do not depend on the target whose creation caused the error.

<span id="page-2366-0"></span>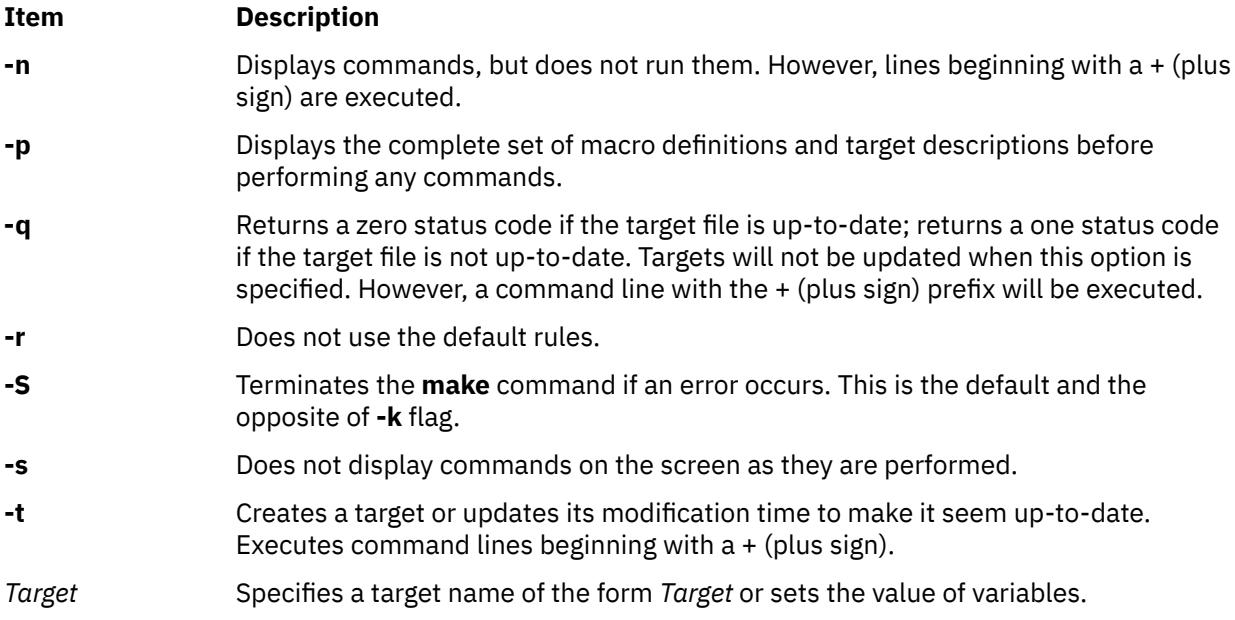

## **Exit Status**

When the **-q** flag is specified, this command returns the following exit values:

### **Ite Description**

#### **m**

- **0** Successful completion.
- **1** The target was not up-to-date.
- **>1** An error occurred.

Otherwise, this command returns the following exit values:

### **Ite Description**

**m**

- **0** Successful completion.
- **>1** An error occurred.

### **Examples**

1. To make the first target found in the makefile, type:

make

2. To display, but not run, the commands that the **make** command would use to make a file:

```
make -n search.o
```
Doing this will verify that a new description file is correct before using it.

3. To create a makefile that says that **pgm** depends on two files, **a.o** and **b.o**, and that they, in turn, depend on their corresponding prerequisite files (**a.c** and **b.c**) and a common file, **incl.h**, type:

```
pgm: a.o b.o
 c89 a.o b.o -o pgm
a.o: incl.h a.c
 c89 -c a.c
b.o: incl.h b.c
         c89 -c b.c
```
4. To make optimized **.o** files from **.c** files, type:

```
.c.o:
           c89 -c -o $*.c
or:
.c.o:
           c89 -c -o $<
```
5. To view the contents of the built-in rules, type:

make [-p](#page-2366-0) [-f](#page-2365-0) /dev/null 2>/dev/null

6. To use the make command in parallel mode with a maximum of 10 parallel jobs to be used for building the target specified in the makefile, type:

make -j10

### **Files**

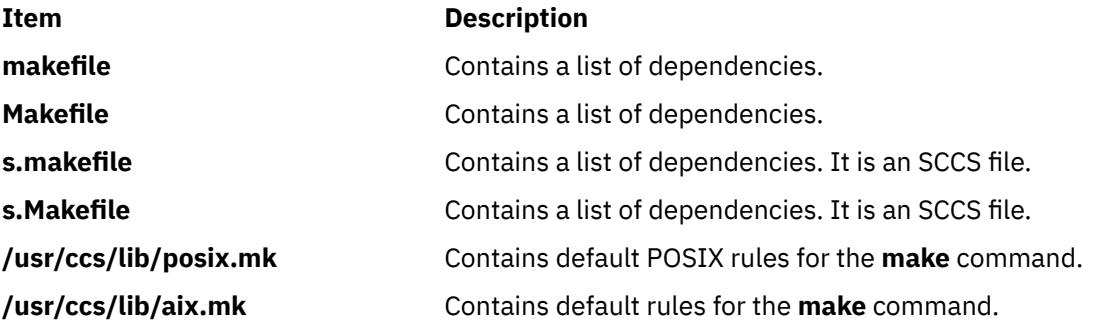

# **makedbm Command**

#### **Purpose**

Makes a Network Information Services (NIS) database map.

#### **Syntax**

#### **To Create an Map**

**/usr/sbin/makedbm** [ **[-b](#page-2368-0)** ] [ **[-i](#page-2368-0)** NIS*InputFile* ] [ **[-o](#page-2368-0)** NIS*OutputFile* ] [ **[-d](#page-2368-0)** NIS*DomainName* ] [ **[-m](#page-2368-0)** NIS*MasterName* ] *InputFile OutputFile*

#### **To Create a Non-dbm Formatted Map**

**/usr/sbin/makedbm** [ **[-u](#page-2368-0)** *dbmFileName* ]

#### **Description**

The **makedbm** command makes an NIS map. It does this by converting the file named in the *InputFile* parameter into two output files: *OutputFile.pag* and *OutputFile.dir*. Each line in each input file is converted into a single Data Base Manager (DBM) record.

The **makedbm** command is most often invoked from the **/var/yp/Makefile** file to generate NIS maps. All characters leading up to the first space or tab in each line of the **/var/yp/Makefile** file form the key. The rest of the line contains value data. If a line ends with a \ (backslash), data for that record is continued on the next line. NIS clients must interpret the # (pound sign) symbol since the **makedbm** command does not treat it as a comment character. If the *InputFile* parameter is a - (minus sign), the **makedbm** command reads standard input instead.

<span id="page-2368-0"></span>This command generates a special entry in the output map by using the **YP\_LAST\_MODIFIED** key, which is the date that the file specified by the *InputFile* parameter was created (or the current time, if the *InputFile* parameter is a - (minus sign)).

### **Flags**

#### **Ite Description**

**m**

- **-b** Propagates a map to all servers using the **named** name server.
- **-i** Creates a special entry with the **YP\_INPUT\_FILE** key.
- **-o** Creates a special entry with the **YP\_OUTPUT\_FILE** key.
- **-d** Creates a special entry with the **YP\_DOMAIN\_NAME** key.
- **-m** Creates a special entry with the **YP\_MASTER\_NAME** key.
- **-u** Undoes a DBM file. That is, prints out a DBM file one entry per line, with a single space separating keys from values.

#### **Files**

**Item Description /var/yp/Makefile** Contains rules for making NIS maps.

# **makedepend Command**

### **Purpose**

Create dependencies in makefiles**.**

### **Syntax**

**makedepend** [ **[-D](#page-2369-0)***Name***=***Def*] [ **[-D](#page-2369-0)***Name*] [ **[-I](#page-2369-0)***IncludeDir* ] [ **[-Y](#page-2369-0)***IncludeDir* ] [ **[-a](#page-2370-0)** ] [ **[-f](#page-2370-0)***MakeFile* ] [ **[-o](#page-2370-0)***ObjSuffix* ] [ **[-p](#page-2370-0)***ObjPrefix* ] [ **[-s](#page-2370-0)***String* ] [ **[-w](#page-2370-0)***Width* ] [ **[-v](#page-2370-0)**] [ **[-m](#page-2370-0)** ] [ **—***[Options](#page-2370-0)***—** ] *SourceFile* ...

### **Description**

The **makedepend** command reads each *SourceFile* in sequence and parses it like a C-preprocessor. It processes all #include, #define, #undef, #ifdef*,* #ifndef, #endif, #if, and #else directives to determine which #include directives need to be used in a compilation. Any #include directives can reference files having other #include directives, and parsing occurs in these files as well.

Every file that a *SourceFile* includes, directly or indirectly, is what **makedepend** calls a "dependency." These dependencies are then written to a makefile in such a way that the **make** command can determine which object files must be recompiled when a dependency has changed.

By default, **makedepend** places its output in the file named **makefile** if it exists, otherwise **Makefile***.* An alternate makefile may be specified with the **[-f](#page-2370-0)** flag. **makedepend** first searches the available makefile for the line:

# DO NOT DELETE THIS LINE - make depend depends on it.

or one provided with the **-s** flag, as a delimiter for the dependency output. If it finds the line, it deletes everything following the line to the end of the makefile and puts the output after the line. If **makedepend** does not find the line, it appends the delimited string to the end of the makefile and places the output immediately after the string.

<span id="page-2369-0"></span>For each *SourceFile* appearing on the command line, **makedepend** puts lines in the makefile in the following form.

SourceFile.o: dfile ...

Where SourceFile.o is the name from the command line with its suffix replaced with .o, and dfile is a dependency discovered in an #include directive while parsing the *SourceFile* or one of the files it included.

The algorithm used in this command assumes that all files compiled by a single makefile will be compiled with roughly the same **-I** and **-D** flags, and that most files in a single directory will include largely the same files.

Given these assumptions, **makedepend** expects to be called once for each makefile, with all source files that are maintained by the make file appearing on the command line. It parses each source and include file only once, maintaining an internal symbol table for each. As a result, the first file on the command line takes an amount of time proportional to the amount of time that a normal C preprocessor takes. On subsequent files, if it encounters an include file that it has already parsed, it does not parse again.

For example, imagine you are compiling two files, **file1.c** and **file2.c***,* each includes the header file **header.h**. The **header.h** file includes the files **def1.h** and **def2.h**. When you run the command:

makedepend file1.c file2.c

then **makedepend** will first parse **file1.c** and consequently, **header.h** and then **def1.h** and **def2.h**. It then decides that the dependencies for this first file are:

file1.o: header.h def1.h def2.h

But when the program parses the second file, **file2.c** and discovers that it, too, includes **header.h**, it does not parse the file, but simply adds **header.h**, **def1.h** and **def2.h** to the list of dependencies for **file2.o**.

**Note:** If you do not have the source for cpp (the Berkeley C preprocessor), then **makedepend** will compile in such a way that all #if directives will evaluate to False, regardless of their actual value. This may cause the wrong #include directives to be evaluated. In these cases, it is recommended that you write a new parser for #if expressions. The need for a new parser should be clear from the following example:

Imagine you are parsing two files **file1.c** and **file2.c***,* each includes the file **def.h**. The list of files that **def.h** includes might be very different when **def.h** is included by **file1.c** than when it is included by **file2.c.** But once **makedepend** arrives at a list of dependencies for a file, it is cast in concrete.

#### **Flags**

**Note:** The **makedepend** command ignores flags it does not understand. Flag usage is similar to that of the **cc** command.

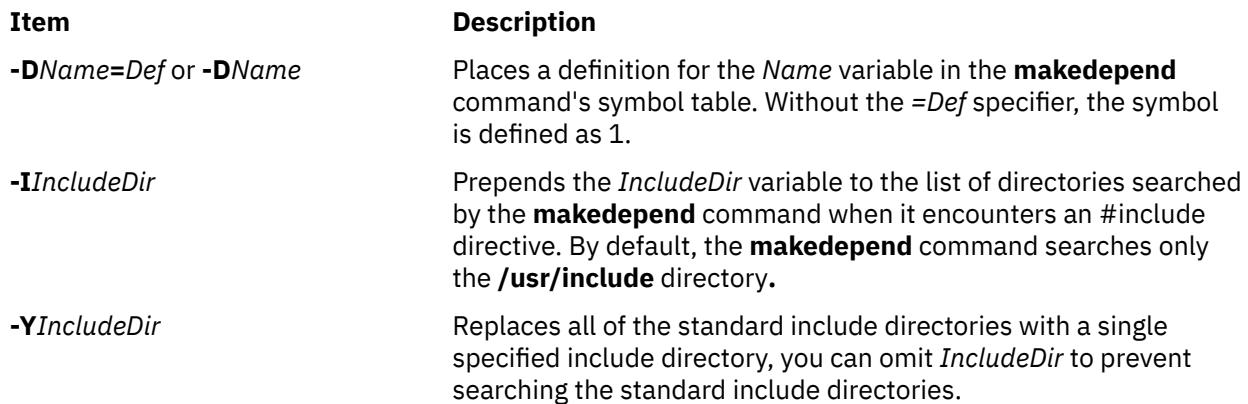

<span id="page-2370-0"></span>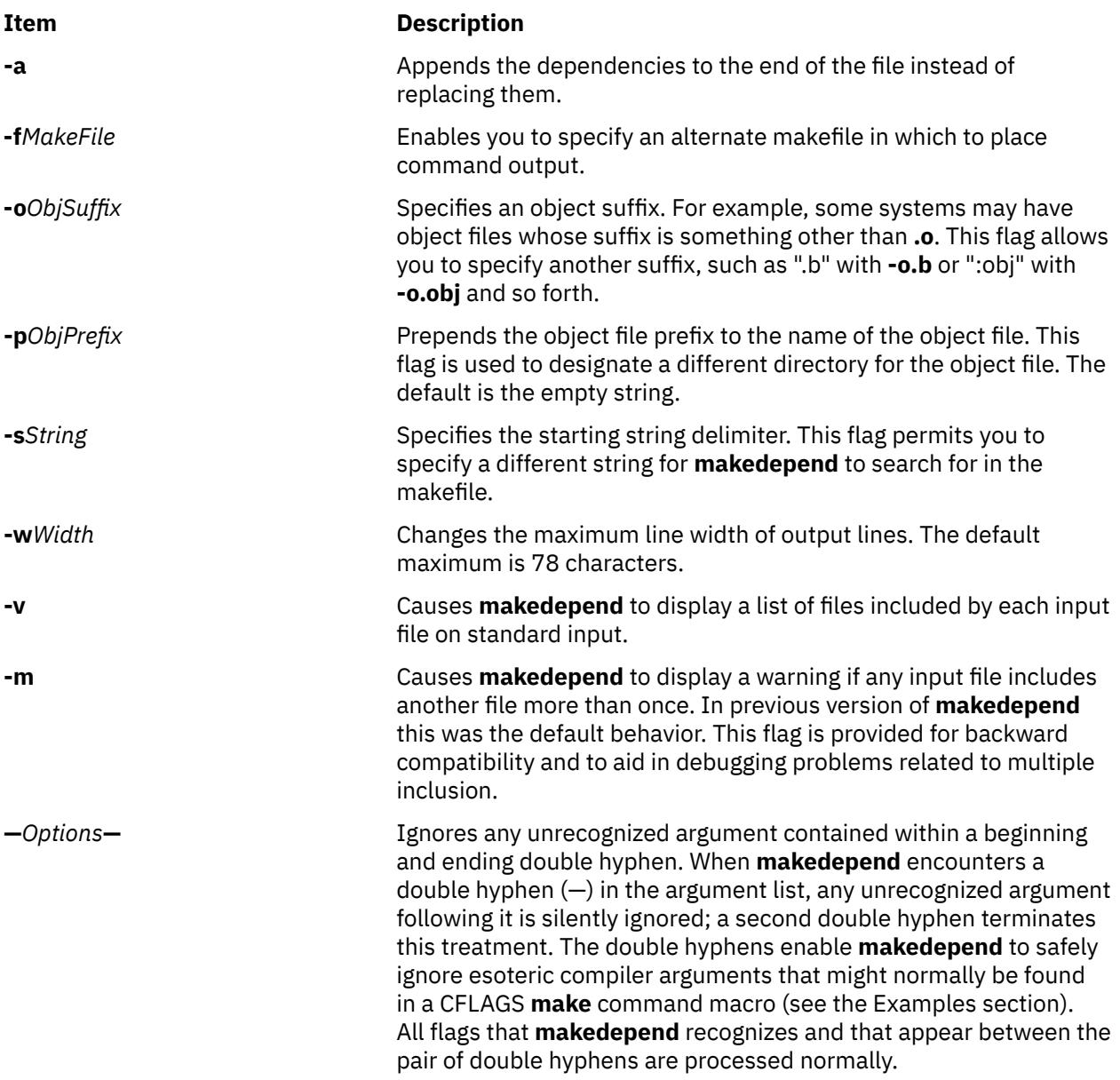

### **Examples**

Normally, **makedepend** will be used in a makefile target so that typing makedepend updates the dependencies for the makefile.

```
SRCS=file1.c file2.c ...
CFLAGS=-O -DHACK -I../foobar -xyz
depend:
      makedepend -- $(CFLAGS) -- $(SRCS)
```
# **makedev Command**

### **Purpose**

Creates binary description files suitable for reading by the **troff** command and its postprocessors.

### **Syntax**

**makedev DESC** | *FontFile ...*

### **Description**

The **makedev** command creates binary files suitable for reading by the **troff** command and its postprocessors. When the **DESC** file is specified, the **makedev** command creates a **DESC.out** file and a set of font description files using the information contained in the **DESC** file. When a font file is specified, the **makedev** command creates the corresponding font description file.

### **Options**

**Item Description**

**DES** Causes a **DESC.out** file to be created. **C**

#### **Parameters**

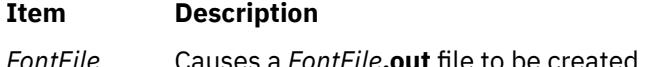

### **Examples**

The following command:

makedev B

creates a **B.out** file, which contains the font tables for the Times-Bold fonts.

# **makekey Command**

#### **Purpose**

Generates an encryption key.

#### **Syntax**

**makekey**

#### **Description**

The **makekey** command generates an encryption key for use with programs that perform encryption. Its input and output are usually pipes.

The **makekey** command reads 10 characters from standard input and writes 13 characters to standard output. The first 8 of the 10 input characters can be any sequence of ASCII characters, as specified by the *ASCIICharacters* parameter. The last two input characters, called the salt, are chosen from the sets 0 through 9, a through z, A through Z, . (period), and / (slash). The salt characters are repeated as the first two characters of the output. The remaining 11 output characters are chosen from the same set as the salt and constitute the output key that you use as the encryption key parameter of programs that perform encryption.

#### **Examples**

1. To generate an encryption key for input string 1234567890, type the following:

\$ makekey 1234567890 Then press the Ctrl-D key. The following encryption key is generated, and the \$ (shell prompt) follows immediately after the generated key on the same line:

90y744T/NXw1U\$

2. To allow **makekey** to accept input strings through pipe, type the following command:

\$ echo 1234567890 | makekey

3. To allow **makekey** to accept input strings from a file, type the following command:

```
$ cat infile
1234567890 
$ makekey < infile
```
Alternatively, you can type the following command:

\$ cat infile | makekey

# **makemap Command**

#### **Purpose**

Creates database maps for **sendmail**.

#### **Syntax**

**makemap** [ **[-C](#page-2373-0) [-N](#page-2373-0) [-c](#page-2373-0)** *CacheSize* **[-d](#page-2373-0) [-D-e](#page-2373-0) [-f](#page-2373-0) [-l](#page-2373-0) [-o](#page-2373-0) [-r](#page-2373-0) [-s](#page-2373-0) [-t-u](#page-2373-0) [-v](#page-2373-0)**] Maptype Mapname

### **Description**

The **makemap** command creates the database maps used by the keyed map lookups in the **sendmail** command. It reads input from the standard input and outputs them to the indicated *Mapname*.

#### **Parameters**

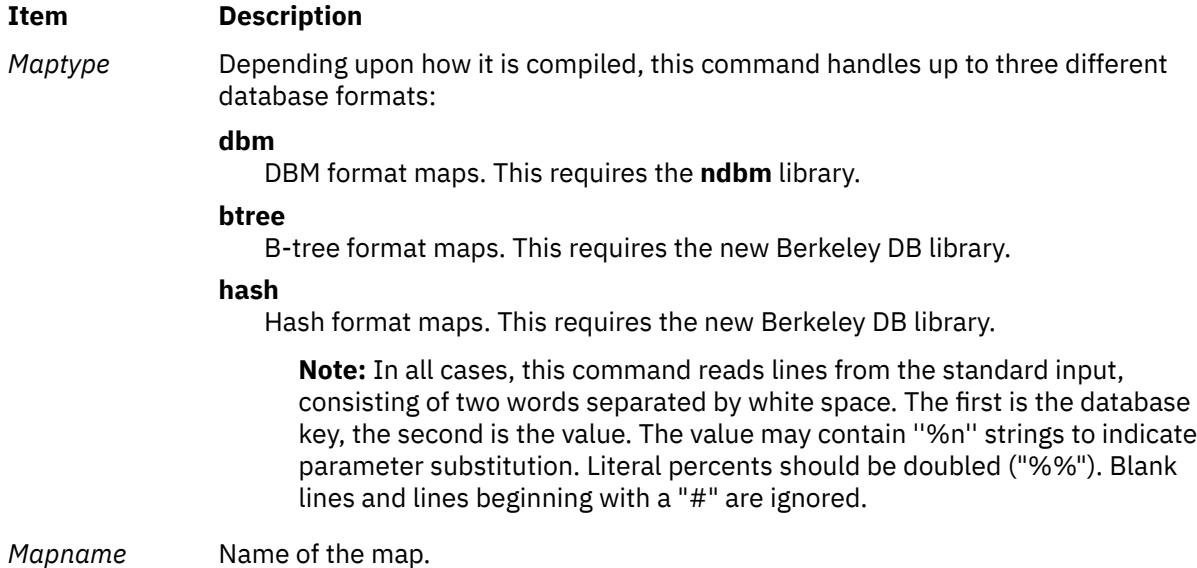

**Note:** Do not use **makemap** command to create the aliases data base, but **newaliases** which puts a special token into the data base that is required by **sendmail** command.

<span id="page-2373-0"></span>If the TrustedUser option is set in the **sendmail** configuration file and **makemap** is invoked as the root user, the generated files are owned by the specified trusted user.

### **Flags**

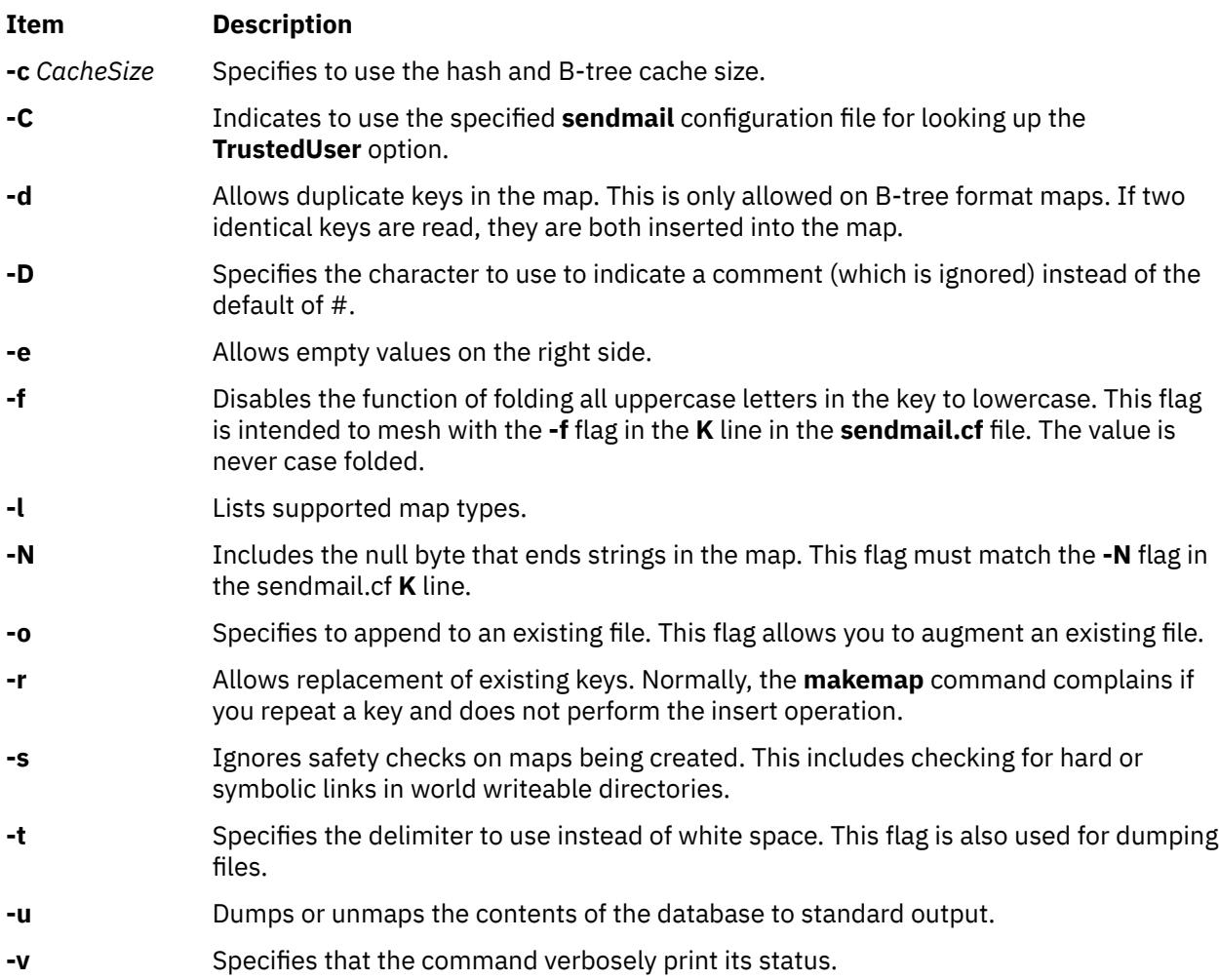

# **man Command**

### **Purpose**

Displays manual entries online.

### **Syntax**

**man** [ [ [ **[-c](#page-2376-0)** ] [ **[-t](#page-2376-0)** ] [ *section* ] ] | [ **[-k](#page-2376-0)** | **[-f](#page-2376-0)** ] ] [ **[-F](#page-2376-0)** ] [ **[-m](#page-2376-0)** ] [ **[-M](#page-2376-0)***path* ] [ **[-r](#page-2376-0)** ] [ [-a](#page-2376-0) ] *title ...*

### **Description**

The **man** command provides reference information on topics, such as commands, subroutines, and files. The **man** command provides one-line descriptions of commands specified by name. The **man** command also provides information on all commands whose descriptions contain a set of user-specified keywords.

The **man** command formats a specified set of manual pages. If you specify a section for the *section* parameter, the **man** command searches in that section of the manual pages for the title specified by the *title* parameter*.* The value of the *section* parameter can be either an Arabic number from 1 through 8 or a letter.

The section letters are:

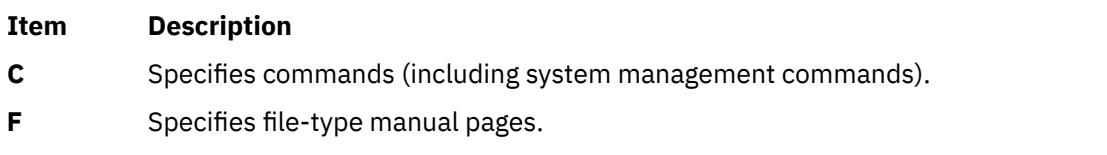

- **L** Specifies library functions.
- **n** Specifies new.
- **l** Specifies local.
- **o** Specifies old.
- **p** Specifies public.

**Note:** The **n**, **l**, **o**, and **p** section specifiers are not valid for reading the hypertext information bases, which contain the operating system documentation.

The section numbers are:

#### **Ite Description**

#### **m**

- **1** Indicates user commands and daemons.
- **2** Indicates system calls and kernel services.
- **3** Indicates subroutines.
- **4** Indicates special files, device drivers, and hardware.
- **5** Indicates configuration files.
- **6** Indicates games.
- **7** Indicates miscellaneous commands.
- **8** Indicates administrative commands and daemons.

**Note:** The operating system documentation in the hypertext information databases is grouped into three sections only: command manual pages (in section 1, equivalent to section C), subroutine manual pages (in section 3, equivalent to section L), and file manual pages (in section 4, equivalent to section F). When searching for hypertext information, specifying section 1, 6, 7, or 8 will default to the command manual pages, section 2 or 3 will default to the subroutine manual pages, and section 4 or 5 will default to the file manual pages.

If the *section* parameter is omitted, the **man** command searches all sections of the manual.

The search path the **man** command uses is a list of directories separated by a : (colon) in which manual subdirectories can be found.

The **man** command displays the manual pages as follows:

- 1. The **man** command searches the **nroff** directories (**man?**) under the **/usr/share/man** directory.
- 2. The **man** command searches the formatted version directories (**cat?**) under the **/usr/share/man** directory. If the formatted version is available, and if it has a more recent modify time than the **nroff** command source, the **man** command displays the formatted version. Otherwise, the manual page is formatted with the **nroff** command and displayed. If the user has permission, the formatted manual page is deposited in the proper place, so that later invocations of the **man** command do not format the page again.

**Note:** There is no **nroff** source for the supplied manual pages. However, you can put **nroff** source for manual pages into the **man** directories and the **man** command can locate and process the **nroff** source.

- 3. If the **man** command does not find a manual page in the **/usr/share/man/man** or **/usr/ share/man/cat** directory, the **man** command searches the paths specified through **-M** option or MANPATH environment variable for nroff directories (man?) and formatted version directories (cat?).
- 4. If the **man** command does not find a manual page in the **/usr/share/man/man** or **/usr/ share/man/cat** or the user-specified **man/cat** directory, the **man** command reads from the hypertext information bases. The hypertext information bases reside in the **/usr/share/man/info** directory structure and contain the operating system documentation. When reading from the hypertext databases, the **man** command does not put any manual pages in the **/usr/share/man/cat** directory structure. The **man** command converts the HTML file into a formatted text file to fit on the display, and displays the manual page using the command described by the PAGER environment variable.
- 5. If the **man** command does not find a manual page in the hypertext information bases residing in the **/usr/share/man/info** directory structure, it looks for user-specified hypertext information base (through **-M** or MANPATH). The user-defined hypertext information base, should follow the following directory structure:

BasePath[/%{ L | l }]/DocLibraryname/Section/command\_or\_routine\_or\_filename.htm

Where:

- %L represents the ISO language notation specified using the LC\_MESSAGES, %l represents the first 2 characters of the ISO language notation specified using the LC\_MESSAGES. For example, for LC\_MESSAGES=en\_US the documents can be placed in Path/en\_US or Path/en.
- DocLibraryname represents the name of the documentation library.
- Section represents the section name, which must be one of the following:
	- cmds Represents Commands Section
	- libs Represents Library Section
	- files Represents Files Section

**Note:** If **-m** option is specified, then the search for manual pages will be done only in the order of paths specified through **-M** or the MANPATH environment variable.

When accessing the HTML databases, **man** looks for the operating system library before it proceeds to other LPP libraries. Within these libraries, it processes information in the following order:

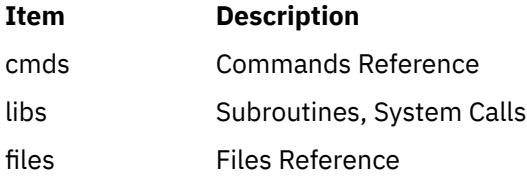

If the standard output is a tty, the **man** command pipes its output using the **[more](#page-2640-0)** command with the **[-s](#page-2642-0)** and **-v** flags. The **-s** flag eliminates multiple blank lines and stops after each page on the screen. The **-v** flag suppresses the display of nonprinting characters to the screen. To continue scrolling, press the space bar. To scroll an additional 11 lines when the output stops, press the Ctrl-D key sequence.

The **PAGER** environment variable can be set to whatever pager is desired. The default value is the **[more](#page-2640-0)** command. To change the default pager, enter:

PAGER=Somepager export PAGER

For example, if there are customized manual pages which are formatted with reverse or fractional line feeds, the **PAGER** environment variable may be set to **/usr/bin/pg** so that the line feeds are not printed as control characters. This procedure is not necessary for the manual pages.

When the **man** command uses a hypertext database, it can retrieve several articles. For example, man open displays several articles. The use of **SIGINT** (Ctrl-C) exits the **man** command completely. On the other hand, man open close also displays several articles but the use of **SIGINT** (Ctrl-C) causes **man**
to display the **close** command information instead of exiting. Using **SIGINT** (Ctrl-C) again exits the **man** command completely.

When specifying one of the Network Computing System library routines that contains a **\$** (dollar sign) in its name, enter a \ (backslash) preceding the **\$**.

## **Flags**

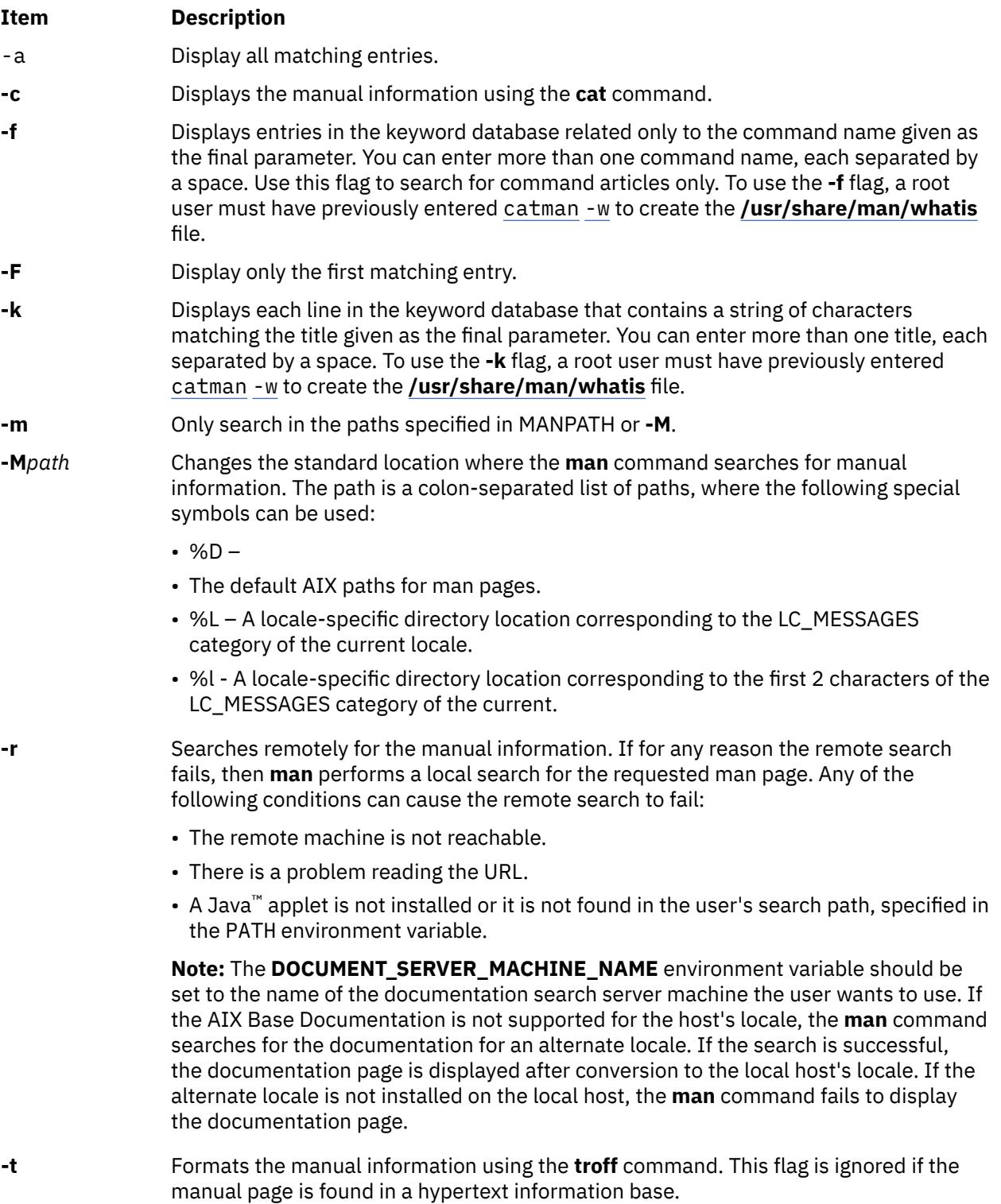

### **Exit Status**

This command returns the following exit values:

**Ite Description**

**m**

**0** Successful completion.

**>0** An error occurred.

### **Examples**

1. To display information about the **grep** command, enter the following command:

man grep

2. To display information about the **rpc\_\$register** library routine, enter the following command:

man rpc\_\\$register

3. To display all entries in the **/usr/share/man/whatis** keyword database that contain the "mkdir" string , enter the following command:

man -k mkdir

The output is equivalent to the **apropos** command. You receive output from the **-k** flag only when the **/usr/share/man/whatis** keyword database already exists.

4. To display all entries from the keyword database related to the **nroff** and **troff** commands, enter the following command:

man -f nroff troff

The output is equivalent to the **whatis** command. You receive output from the **-f** flag only when the **/usr/share/man/whatis** keyword database already exists.

5. To display all **ftp** command related articles in the **/usr/share/man** or **/usr/share/man/local** path, enter the following command:

man -M/usr/share/man:/usr/share/man/local ftp

6. To display all matching entries, enter the following command:

man –a *title*

7. To display only the first matching entry, enter the following command:

man –F *title*

8. To search only in the paths specified in MANPATH or **–M**, enter the following command:

```
man -m –M PATH title
```
9. To search in the user-defined PATH, enter the following command:

man –M PATH *title*

#### **Files**

### **Item Description**

**/usr/bin/man** Contains the **man** command.

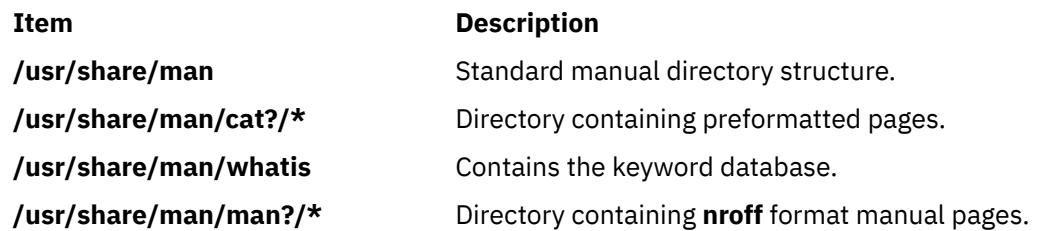

## **manage\_disk\_drivers Command**

## **Purpose**

Displays information about storage families and the driver that manages each family or changes the driver that manages a storage family.

### **Syntax**

**manage\_disk\_drivers** [ **-l** ] **manage\_disk\_drivers** [ **-d** [ *device* ] ] [ **-o** [ *driver\_option* ] **manage\_disk\_drivers** [ **-h** ]

## **Description**

The **manage\_disk\_drivers** command displays a list of storage families and the driver that manages or supports each family. A storage family is a storage model. All disks within the family must be managed by the same driver.

There are two types of drivers supported: multipath I/O (MPIO) and non-MPIO. Most users select the MPIO version of the driver (AIX\_AAPCM or AIX\_APPCM), which is the default behavior. However, there are instances where a third-party mulitpath driver is installed. In this case, you might want to disable the built-in AIX MPIO feature. You can perform this operation by selecting the AIX non MPIO option as the driver option.

**Note:** Not all the storage families support the AIX non-MPIO driver.

If you specify the **-d** flag with the storage device name, the **manage\_disk\_drivers** command changes the driver selection to the alternate supported driver that is specified with the **-o** flag.

The **manage disk drivers** command saves the Object Data Manager (ODM) database that reflects the driver change, and displays a message to restart the system for the change to take effect.

### **Flags**

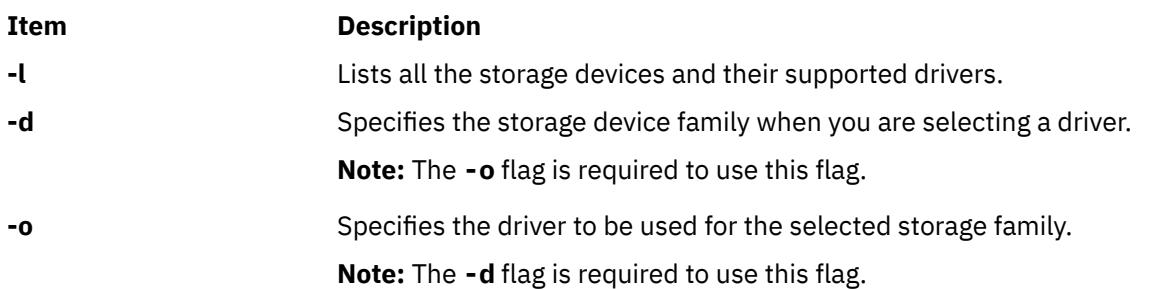

## **NO\_OVERRIDE driver option**

If the present driver attribute is set to NO\_OVERRIDE, the AIX operating system selects an alternate path control module (PCM), such as Subsystem Device Driver Path Control Module (SDDPCM), if it is installed.

## **Examples**

1. To list all the storage families and their supported drivers, enter the following command:

```
manage_disk_drivers -l
```
The system displays a message similar to the following example:

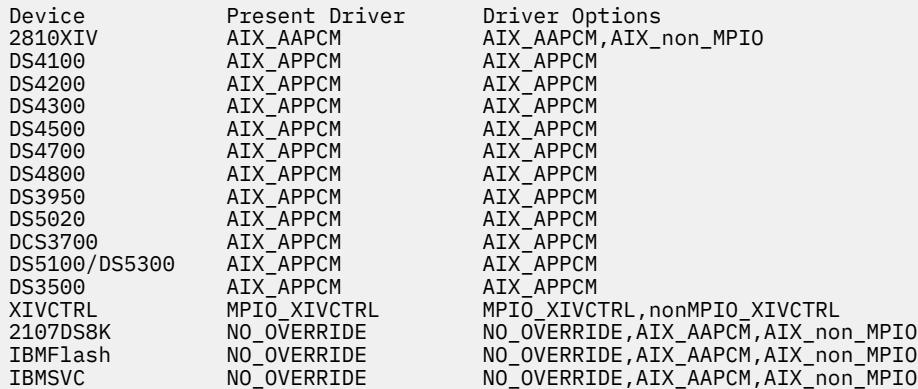

2. To modify the driver to use the AIX non MPIO option that manages 2810XIV device, enter the following command:

manage\_disk\_drivers -d 2810XIV -o AIX\_non\_MPIO

The system displays a message similar to the following example:

```
# manage_disk_drivers -d 2810XIV -o AIX_non_MPIO
        ********************** ATTENTION *************************
For the change to take effect the system must be rebooted
```
## **managefonts Command**

#### **Purpose**

Provides the user with a simple menu-based interface to update or change the set of installed font families on the system.

**Note:** You must have root user authority to run the **managefonts** script. The **managefonts** script is contained in the **/usr/lib/ps/ditroff.fonts/managefonts** file.

#### **Syntax**

**managefonts** [ *Option* ]

#### **Description**

The **managefonts** command provides the user with a simple menu-based interface to update or change the set of installed font families on the system. If no command line arguments are provided, the menubased interface is used. Command-line arguments can be used to provide the equivalent of the menu selections.

A set of font families is installed on the system at the time the TranScript Tools option of the Text Formatter Services Package is installed on the system. This default setup includes the standard 13 fonts comprising the Times, Courier, and Helvetica font families. You can use the program called up by the **managefonts** command to erase the current configuration and replace it with a new one. There are several predefined packages of font families that can be installed this way:

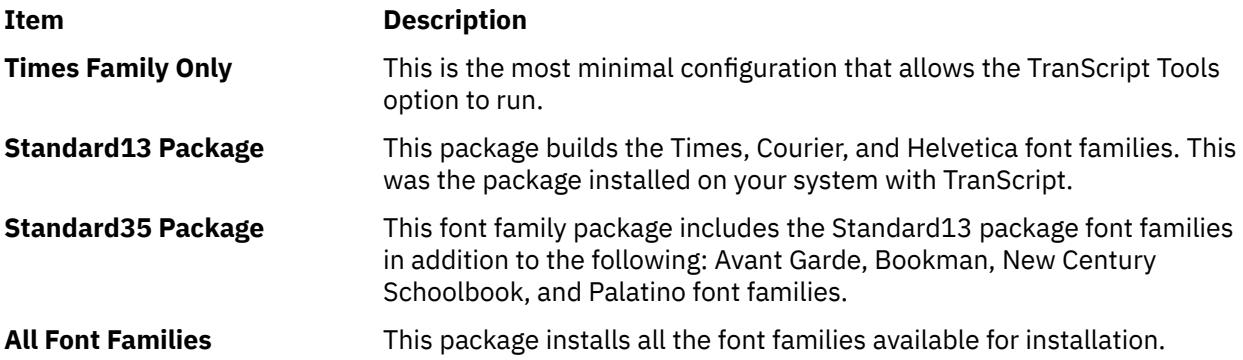

You can also use the **managefonts** command to add new font families one at a time. A menu of available fonts is displayed and users can select which font family they want to be built. The program prevents building of font families that are already installed.

The **managefonts** command includes help screens to assist the user in installing font families.

#### **Notes:**

- 1. Font families cannot be deleted directly. To delete font families, it is first necessary to install a package containing the minimal subset of families desired. After the package is installed, it is possible to add font families, one at a time, from the Individual Fonts Menu. For instance, if your current configuration is Times, Courier, and Helvetica, and you want only Times and Courier, you can use the **managefonts** program to install the Times Only Package.
- 2. There is no command-line syntax equivalent to the menu items in the **managefonts** program.

The command line arguments are acted upon in the order they are given, reading left to right. The following are the valid values for the *option* parameter and their meanings:

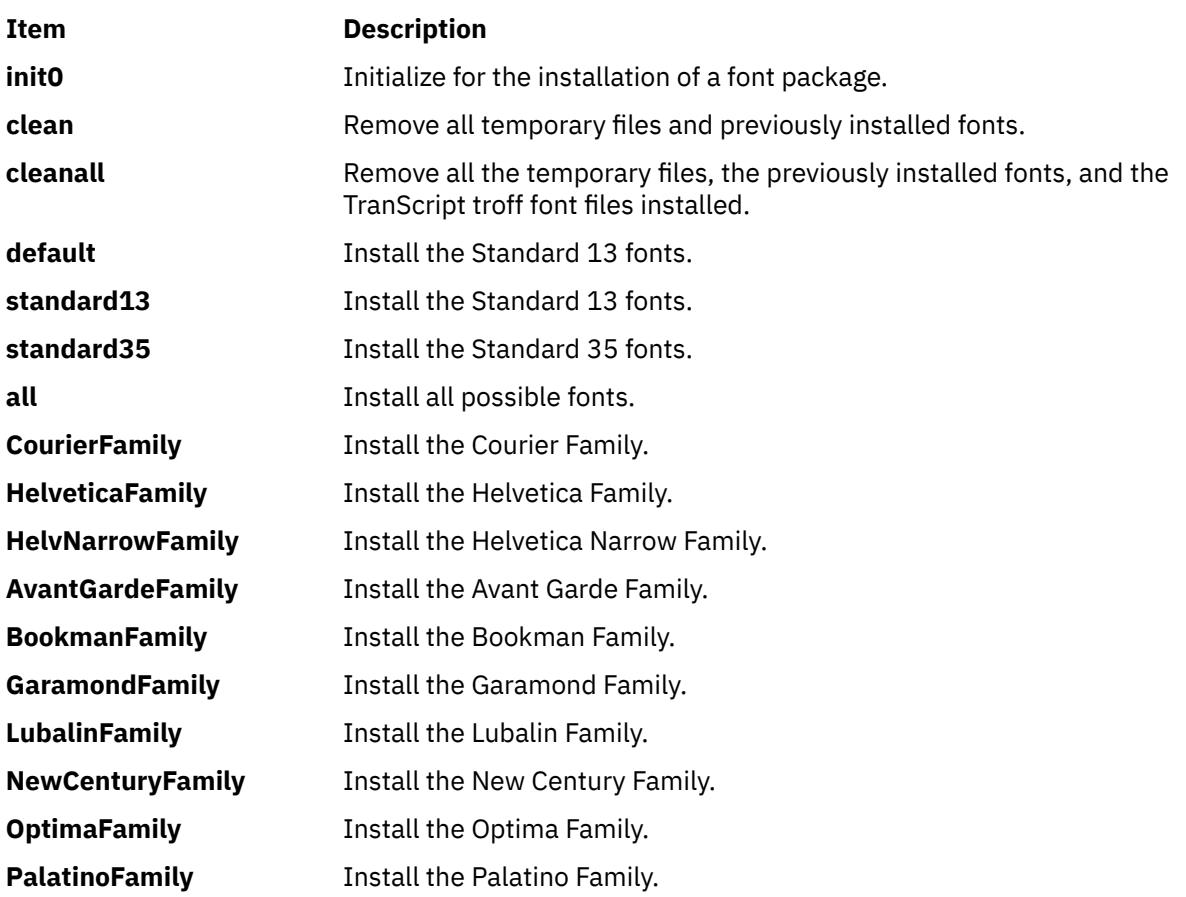

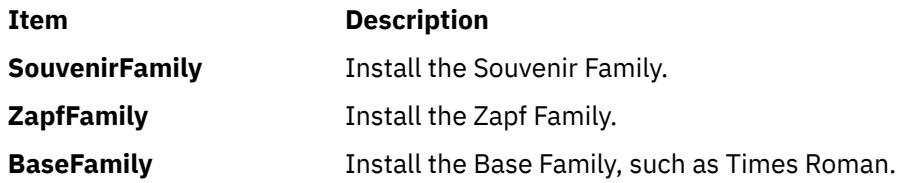

#### **Examples**

1. To install the standard 13 fonts:

managefonts cleanall standard13

2. To install the standard 35 fonts:

managefonts cleanall standard35

3. To install all the fonts:

managefonts cleanall all

4. To install the Courier Family (the Times Roman or Base Family must have been previously installed):

managefonts init0 CourierFamily clean

## **mant Command**

#### **Purpose**

Typesets manual pages.

### **Syntax**

**mant** [ **[-M](#page-2382-0)** *Media* ] [ **[-a](#page-2382-0)** ] [ **[-c](#page-2382-0)** ] [ **[-e](#page-2382-0)** ] [ **[-t](#page-2382-0)** ] [ **[-z](#page-2382-0)** ] [ **[-T](#page-2382-0)** *Name* ] [ *troffFlags* ] [ *File* ... | **[-](#page-2383-0)** ]

### **Description**

The **mant** command uses the manual page macros (**man** macro package) to typeset manual pages. The *File* parameter specifies the files to be processed by the **mant** command. Files must be displayed after all flags. If no file name is specified, the **mant** command prints a list of its flags. If a **-** (minus sign) is specified for the *File* parameter, standard input is read.

The **mant** command has flags to specify preprocessing by the **tbl** command, **cw** command, or **eqn** command. Flags from the **troff** command can be specified with the *troffFlags* parameter.

If the input contains a **troff** command comment line consisting solely of the string '\" x (single quotation mark, backslash, double quotation mark, *x*), where x is any combination of the three letters **c**, **e**, and **t**, and where there is exactly one character space between the double quotation mark and x, then the input is processed through the appropriate combination of the **cw** command, **eqn** command, and **tbl** command, respectively, regardless of the command-line options.

**Note:** Use the **-o***List* flag of the **troff** command to specify ranges of pages to be output. Calling the **mant** command with one or more of the **-c** flag, **-e** flag, **-t** flag, and **-** (minus) flags together with the **-o***List* flag of the **troff** command, give a broken pipe message if the last page of the document is not specified by the *List* variable*.* This broken pipe message is not an indication of any problem and can be ignored.

The **mant** command, unlike the **troff** command, automatically pipes its output to a specific postprocessor, according to the following flags, environment variable, or default setting unless specifically requested not to do so:

<span id="page-2382-0"></span>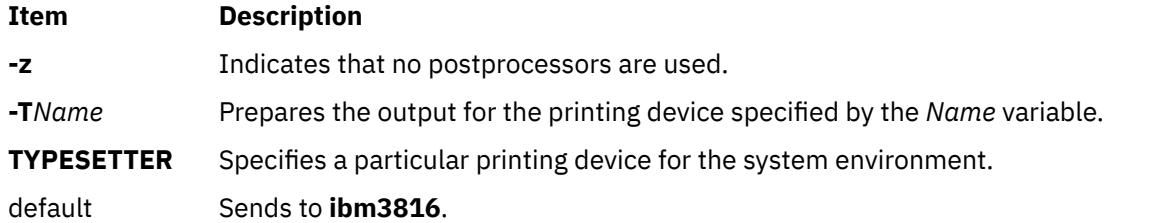

Flags, other than the ones in the following list, are passed to the **troff** command or to the macro package, as appropriate. All flags must be displayed before the specified file names.

## **Flags**

All flags must appear before the specified file names.

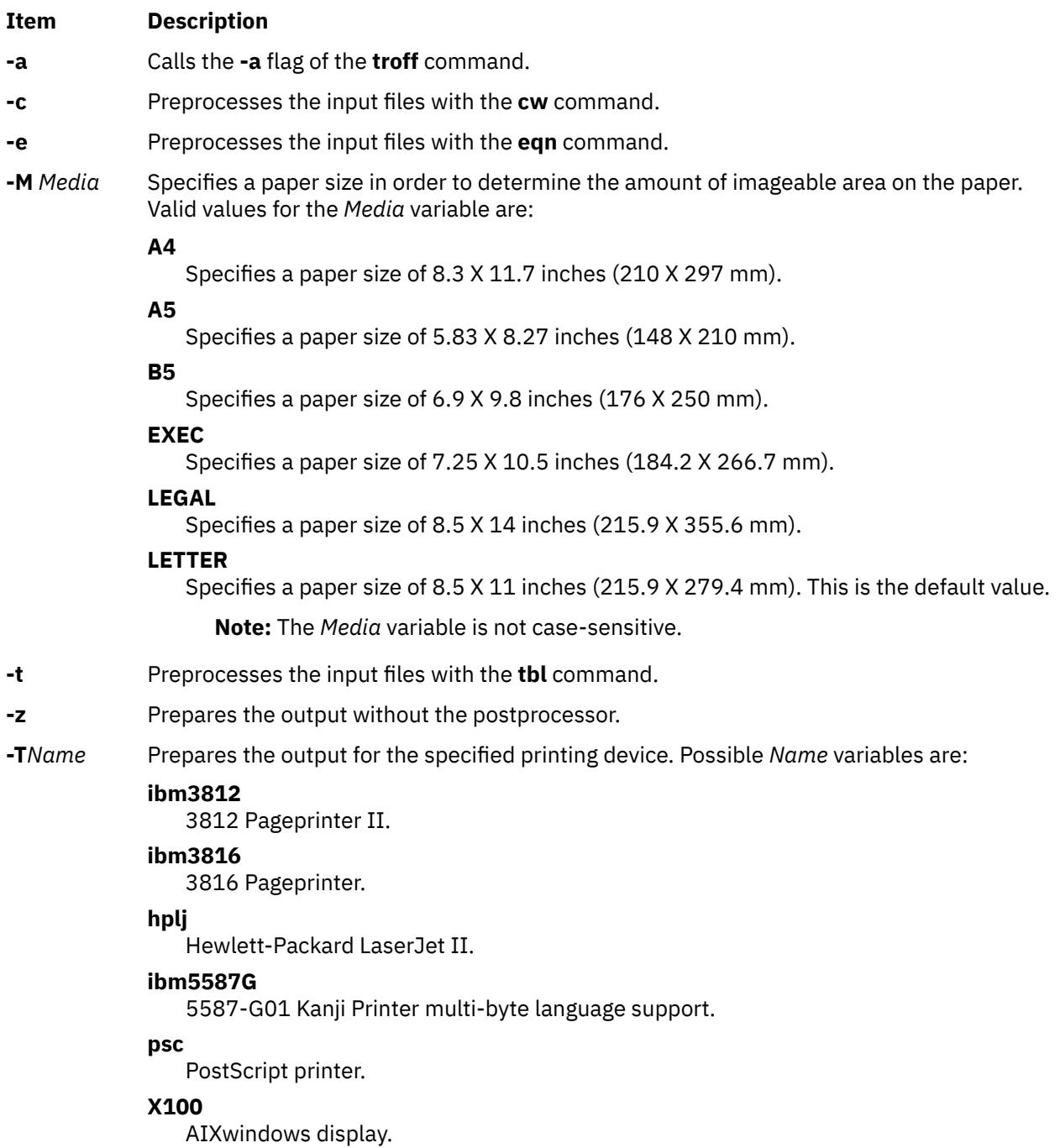

#### <span id="page-2383-0"></span>**Item Description**

**-** Forces input to be read from standard input.

## **mark Command**

### **Purpose**

Creates, modifies, and displays message sequences.

## **Syntax**

**mark** [ **+***Folder* ] [ **-list** ] [ **[-sequence](#page-2384-0)** *Name* [ *[Messages](#page-2384-0)*... ] [ **-add** | **-delete** ] [ **[-zero](#page-2384-0)** | **-nozero** ] [ **-public** | **-nopublic** ] ]

## **Description**

The **mark** command creates, deletes, adds, and lists messages in a sequence. The **mark** command by default lists all of the sequences and their messages for the current folder. If you use the **-add** or **-delete** flag, you must also use the **-sequence** flag. When all messages are deleted from a sequence, the **mark** command removes the sequence name from the folder.

To create a new sequence, enter the **-sequence** flag with the name of the sequence you want to create. The **mark** command creates the sequence starting with the current message. By default, the **mark** command places the sequence in the current folder. If you specify a folder, that folder becomes the current folder.

### **Flags**

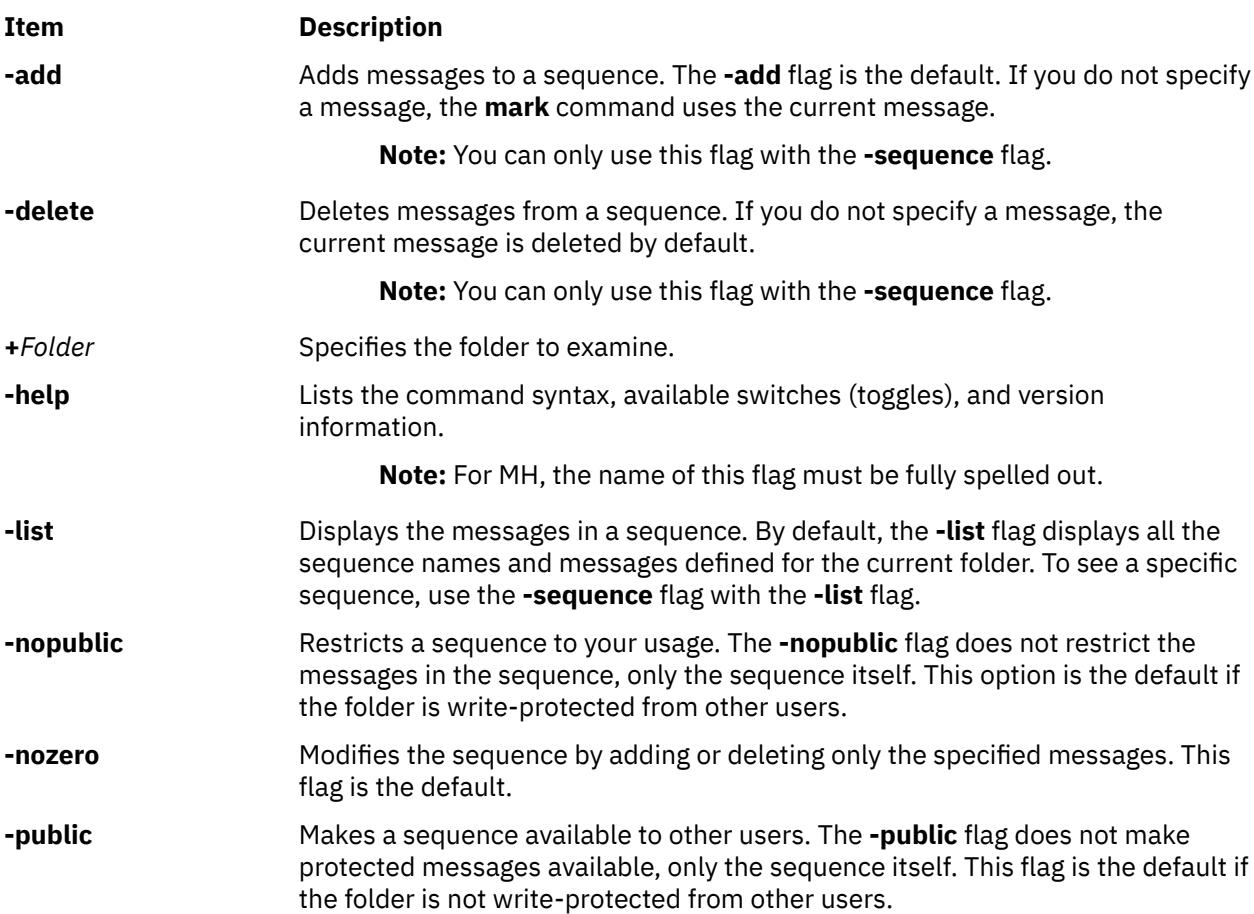

<span id="page-2384-0"></span>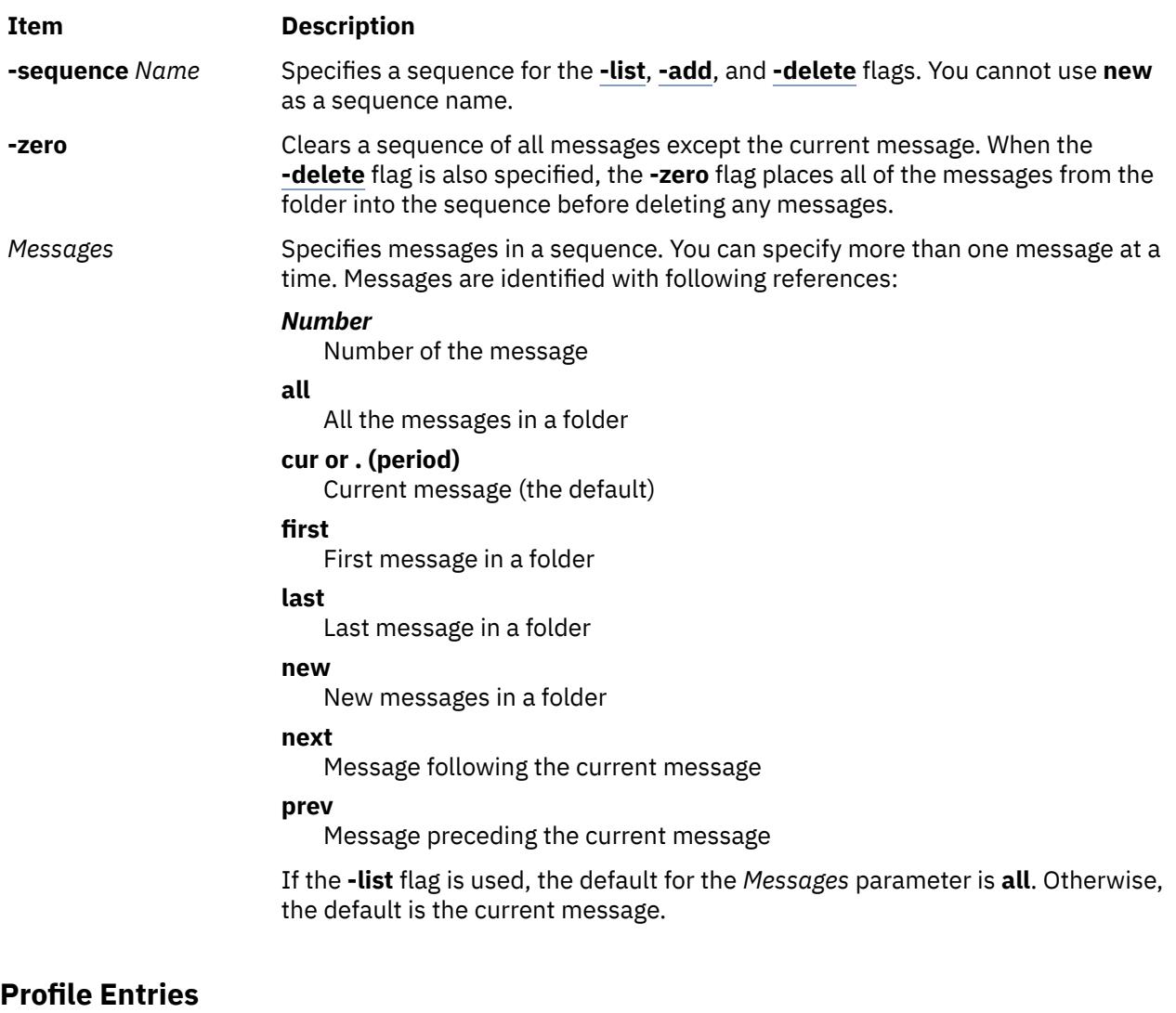

The following entry is found in the *UserMHDirectory***/context** file:

**Item Description** Current-Folder: Specifies the default current folder.

The following entry is found in the **\$HOME/.mh\_profile** file:

## **Item Description**

Path: Specifies the MH directory.

## **Security**

**Attention RBAC users and Trusted AIX users:** This command can perform privileged operations. Only privileged users can run privileged operations. For more information about authorizations and privileges, see Privileged Command Database in *Security*. For a list of privileges and the authorizations associated with this command, see the **lssecattr** command or the **getcmdattr** subcommand.

## **Examples**

1. To see the list of all sequences defined for the current folder, enter:

mark

The system displays a message similar to the following:

cur: 94 test: 1-3 7 9

In this example, message 94 is the current message number in the current folder. The message sequence called test includes message numbers 1, 2, 3, 7, and 9.

2. To see the list of all the sequences defined for the meetings folder, enter:

mark [+](#page-2383-0)meetings

The system displays a message similar to the following:

```
cur: 5
dates: 12 15 19
```
3. To create a new message sequence called schedule in the current folder, enter:

mark [-sequence](#page-2384-0) schedule

The system displays the shell prompt to indicate that the schedule sequence was created. By default, the system adds the current message to the new sequence.

4. To delete message 10 from the schedule sequence, enter:

```
mark -sequence schedule 10 -delete
```
#### **Files**

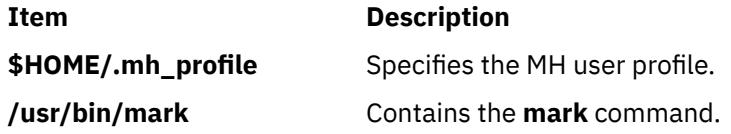

## **mesg Command**

#### **Purpose**

Permits or refuses write messages.

#### **Syntax**

**mesg** [ **[n](#page-2386-0)** | **[y](#page-2386-0)** ]

#### **Description**

The **mesg** command controls whether other users on the system can send messages to you with either the **write** command or the **talk** command. Called without arguments, the **mesg** command displays the current workstation message-permission setting.

The shell startup process permits messages by default. You can override this default action by including the line mesg n in your **\$HOME/.profile** file. A user with root user authority can send write messages to any workstation, regardless of its message permission setting. Message permission has no effect on messages delivered through the electronic mail system.

If you add mesg y to your **\$HOME/.profile**, you will be able to receive messages from other users via the **write** command or the **talk** command.

If you add mesg n to your **\$HOME/.profile**, you will not be able to receive messages from other users using the **write** command or the **talk** command.

## <span id="page-2386-0"></span>**Flags**

#### **Ite Description**

**m**

- **n** Allows only the root user the permission to send messages to your workstation. Use this form of the command to avoid having others clutter your display with incoming messages.
- **y** Allows all workstations on the local network the permission to send messages to your workstation.

## **Exit Status**

This command returns the following exit values:

#### **Ite Description**

**m**

- **0** Receiving messages is allowed.
- **1** Receiving messages is not allowed.
- **>1** An error occurred.

## **Examples**

1. To allow only the root user the permission to send messages to your workstation, enter:

mesg n

2. To allow everyone the permission to send messages to your workstation, enter:

mesg y

3. To display what your current message-permission setting is, enter:

```
mesg
```
Information similar to the following is displayed:

is y

In the previous example, the current message-permission setting is  $y$  (allowing all users on the local network the permission to send messages to your workstation). If you change the messagepermission setting to n (allowing only the root user the permission to send messages to your workstation), information similar to the following is displayed:

is n

**Files**

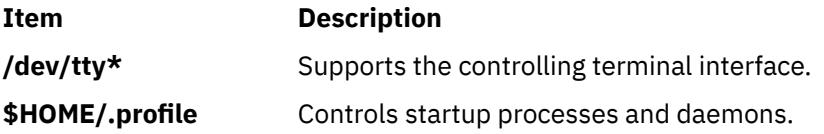

## **mhl Command**

### **Purpose**

Produces formatted listings of messages.

## **Syntax**

**mhl** [ **-form** *FormFile* ] [ **-folder +***Folder* ] [ **-moreproc** *Command* | **[-nomoreproc](#page-2388-0)** [ **-bell** | **-nobell** ] [ **-clear** | **[-noclear](#page-2388-0)** ] ] [ **-length** *Number* ] [ **[-width](#page-2388-0)** *Number* ]

## **Description**

The **mhl** command creates formatted lists of messages. The command is usually started through the showproc: profile entry or through the **-showproc** flag in other MH commands. When displaying messages, the **mhl** command uses the directions listed in the format file. If you specify more than one message, the **mhl** command provides a prompt before displaying each screen of messages.

If the **-nomoreproc** flag is specified, the **mhl** command prompts the user to press the Return key (the Ctrl-D key sequence is also acceptable) to see the next message. To stop the current message output and receive a prompt for the next message, press the Ctrl-D key sequence. Press the QUIT key sequence to stop the command output.

**Note:** To use the **mhl** command, you must make the folder you wish to work with the current directory.

**Flags**

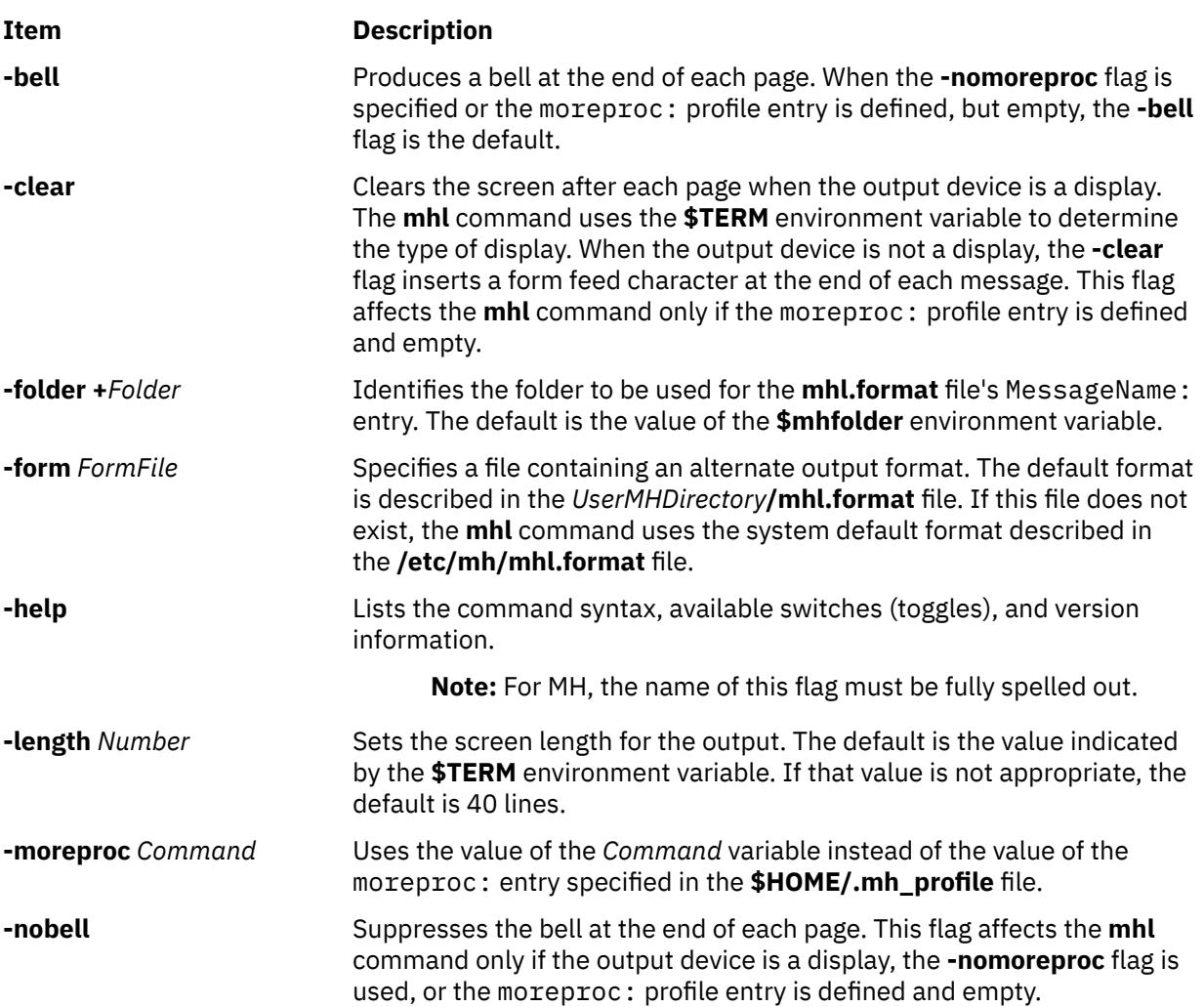

<span id="page-2388-0"></span>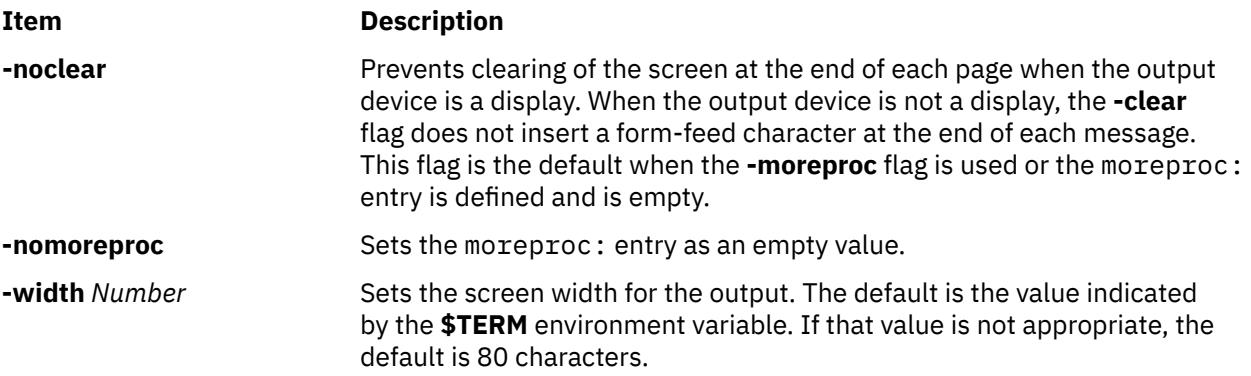

## **Profile Entries**

The following entry is found in the *UserMHDirectory***/.mh\_profile** file:

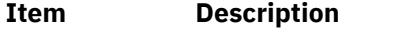

moreproc: Specifies the interactive program for communicating with the user.

## **Examples**

1. To list message 5 in the **inbox** folder, change the directory to **inbox**:

cd /home/mickey/Mail/inbox

Then enter:

/usr/lib/mh/mhl 5

A display similar to the following appears:

```
--- Using template MHL.FORMAT ---
Date:
To:
cc:
From:
Subject:
Message Text
```
2. To display more than one message, enter:

/usr/lib/mh/mhl 5 6 7

#### **Files**

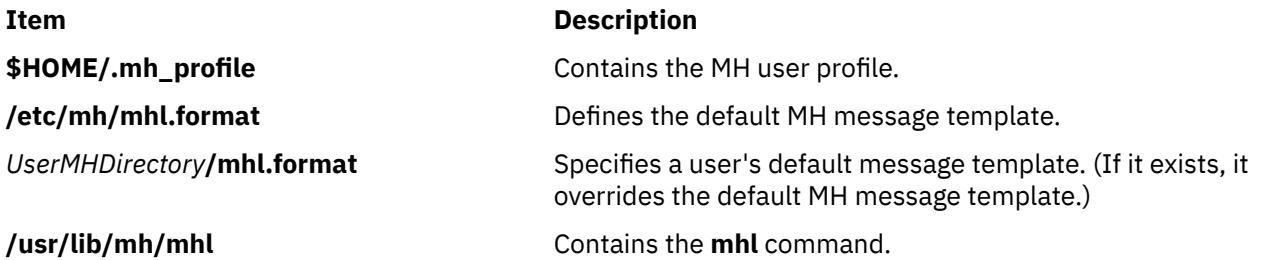

### **Purpose**

Sends or receives mail.

#### **Syntax**

**mhmail** *User* ... [ **-cc** *User* ... ] [ **-from** *User* ... ] [ **-subject "***String***"** ] [ **-body "***String***"** ]

#### **Description**

The **mhmail** command composes, sends, and files messages. To file a message, enter the **mhmail** command without any flags. The default folder is **\$HOME/inbox**.

If you specify one or more user addresses with the *User* parameter, the **mhmail** command accepts text from your terminal and composes a message. You can end the message text by pressing the Ctrl-D key sequence. The **mhmail** command sends a copy of the message to each specified address.

#### **Flags**

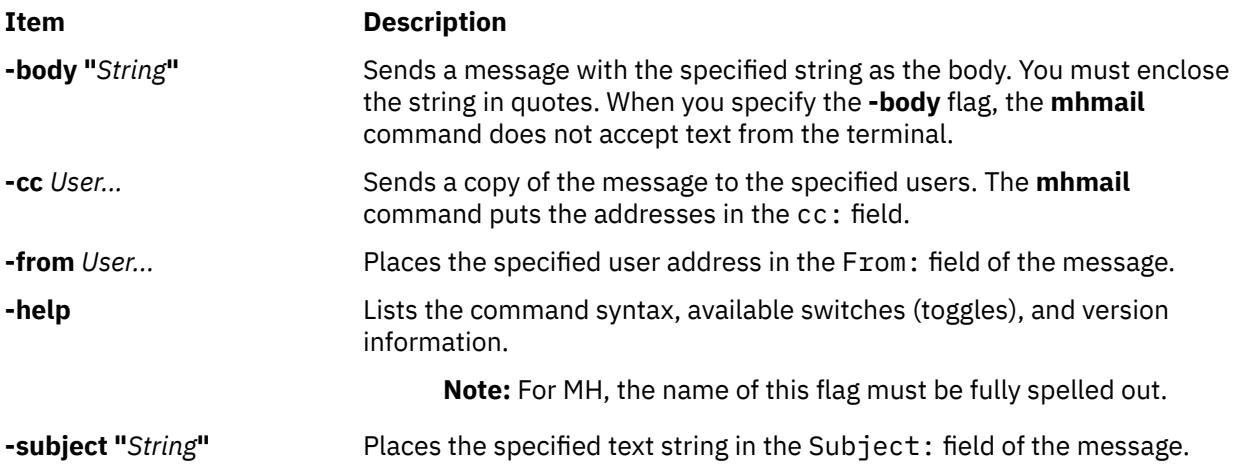

#### **Examples**

1. To receive new mail and file it into the default mail folder, **\$USER/Mail/inbox**, enter:

mhmail

The system displays a message similar to the following:

Incorporating new mail into inbox... 65+ 04/08 jim@athena.a Meeting <<The meeting will 66 04/08 jim@athena.a Schedule <<Schedule change

In this example, two messages are filed in the inbox file. The subject of the first message is Meeting, and the first line starts with the words The meeting will. The subject of the second message is Schedule, and the first line starts with the words Schedule change.

2. To send a message regarding a schedule change to user jamie on system venus, enter:

mhmail jamie@venus -subject "Schedule Change"

The system waits for you to enter the text of the message. After completing the last line of the text, press the Enter key and then the Ctrl-D key sequence to send the message.

## <span id="page-2390-0"></span>**Files**

**Item Description** 

**/var/spool/Mail/\$USER** Defines the location of the mail drop. **/usr/bin/mhmail** Contains the **mhmail** command.

# **mhpath Command**

## **Purpose**

Prints full path names of messages and folders.

## **Syntax**

**mhpath** [ **+***Folder* ] [ *Messages* [ ,*Messages* ] ... ]

## **Description**

The **mhpath** command lists the path names of folders and messages. By default, the command lists the path name of the current folder.

## **Flags**

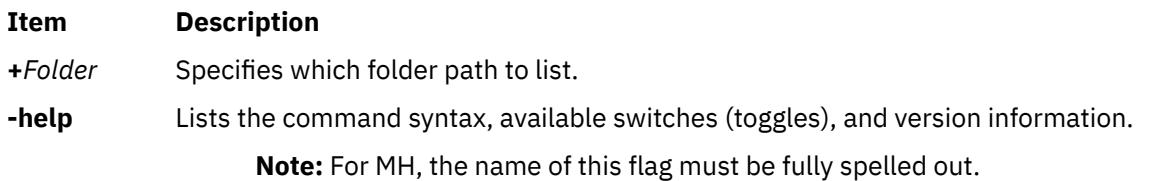

#### **Item Description**

*Messages* Specifies the messages for which you want to list path names. The *Messages* parameter can specify several messages, a range of messages, or a single message. Use the following references to specify messages.

#### *Number*

Number of the message. When specifying multiple messages, separate each message number with a comma. When specifying a range of messages, separate the upper and lower ends of the range with a hyphen.

**Note:** You cannot use the **new** variable when specifying a range.

#### *Sequence*

A group of messages specified by the user. Recognized values include:

#### **all**

All the messages in a folder.

#### **cur or . (period)**

Current message.

#### **first**

First message in a folder.

#### **last**

Last message in a folder.

#### **new**

Path name that the system will assign to the next message that is incorporated.

#### **next**

Message following the current message.

#### **prev**

Message immediately before the current message.

### **Profile Entries**

The following entries are entered in the *UserMhDirectory***/.mh\_profile** file:

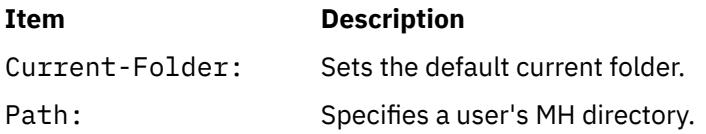

### **Security**

**Attention RBAC users and Trusted AIX users:** This command can perform privileged operations. Only privileged users can run privileged operations. For more information about authorizations and privileges, see Privileged Command Database in *Security*. For a list of privileges and the authorizations associated with this command, see the **lssecattr** command or the **getcmdattr** subcommand.

### **Examples**

1. To list the path name of the current folder, enter:

mhpath

The system responds with a message similar to the following:

/home/tom/Mail/inbox

2. To list the path names for messages 2 through 4 in the **source** folder, enter:

mhpath [+](#page-2390-0)source 2-4

The system responds with a message similar to the following:

/home/tom/Mail/source/2 /home/tom/Mail/source/3 /home/tom/Mail/source/4

3. To list the path name the system will assign to the next message added to the current folder, enter:

mhpath new

The system responds with a message similar to the following:

/home/tom/Mail/source/5

In this example, the next message will be message 5 in user tom's current folder, /home/tom/Mail/ source.

#### **Files**

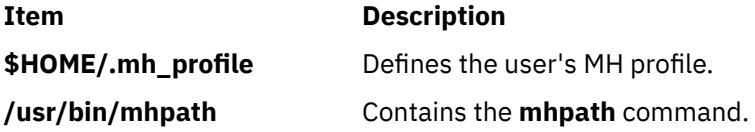

## **migratelp Command**

#### **Purpose**

Moves allocated logical partition from one physical partition to another physical partition on a different physical volume.

#### **Syntax**

**migratelp** *LVname*/*LPartnumber*[ /*Copynumber* ] *DestPV*[/*PPartNumber*]

#### **Description**

The **migratelp** moves the specified logical partition *LPartnumber* of the logical volume *LVname* to the *DestPV* physical volume. If the destination physical partition *PPartNumber* is specified it will be used, otherwise a destination partition is selected using the intra region policy of the logical volume. By default the first mirror copy of the logical partition in question is migrated. A value of 1, 2 or 3 can be specified for *Copynumber* to migrate a particular mirror copy.

#### **Note:**

- 1. You must consider the partition usage, reported by **lvmstat**, on the other active concurrent nodes in case of a concurrent volume group.
- 2. Strictness and upper bound settings are not enforced when using migratelp.
- 3. Running this command on an active, firmware-assisted, dump logical volume temporarily changes the location of the dump device to **/dev/sysdumpnull**. After you have successfully migrated the logical volume, this command calls the following command to set the firmware-assisted, dump logical volume to the original logical volume.

sysdumpdev -P

The **migratelp** command fails to migrate partitions of striped logical volumes.

## **Security**

To use **migratelp**, you must have root user authority.

**Attention RBAC users and Trusted AIX users:** This command can perform privileged operations. Only privileged users can run privileged operations. For more information about authorizations and privileges, see Privileged Command Database in *Security*. For a list of privileges and the authorizations associated with this command, see the **lssecattr** command or the **getcmdattr** subcommand.

## **Examples**

1. To move the first logical partitions of logical volume lv00 to hdisk1, type:

migratelp lv00/1 hdisk1

2. To move second mirror copy of the third logical partitions of logical volume hd2 to hdisk5, type:

migratelp hd2/3/2 hdisk5

3. To move third mirror copy of the 25th logical partitions of logical volume testlv to 100th partition of hdisk7, type:

migratelp testlv/25/3 hdisk7/100

#### **Files**

**Item Description /usr/sbin** Directory where the **migratelp** resides.

## **migratepv Command**

### **Purpose**

Moves allocated physical partitions from one physical volume to one or more other physical volumes.

### **Syntax**

**migratepv** [ **[-i](#page-2394-0)** ] [ **[-l](#page-2394-0)** *LogicalVolume* ] *SourcePhysicalVolume DestinationPhysicalVolume*...

## **Description**

The **migratepv** command moves allocated physical partitions and the data they contain from the *SourcePhysicalVolume* to one or more other physical volumes. To limit the transfer to specific physical volumes, use the names of one or more physical volumes in the *DestinationPhysicalVolume* parameter; otherwise, all the physical volumes in the volume group are available for the transfer. All physical volumes must be within the same volume group. The specified source physical volume cannot be included in the list of *DestinationPhysicalVolume* parameters.

#### **Note:**

- 1. To use this command, you must either have root user authority or be a member of the **system** group.
- 2. The **migratepv** command is not allowed on a snapshot volume group or a volume group that has a snapshot volume group.
- 3. Running this command on a physical volume that has an active, firmware-assisted, dump logical volume temporarily changes the location of the dump device to **/dev/sysdumpnull**. After you have

<span id="page-2394-0"></span>successfully migrated the logical volume, this command calls the following command to set the firmware-assisted, dump logical volume to the original logical volume.

```
sysdumpdev -P
```
The allocation of the new physical partitions follows the policies defined for the logical volumes that contain the physical partitions being moved.

When you migrate a physical volume, the boot logical volume must remain intact. Two contiguous physical partitions and the new boot image must be built on the new boot logical volume.

If you specify a logical volume that contains the boot image, the **migratepv -l** command attempts to find enough contiguous partitions on one of the target physical volumes. If the migration is successful, the **migratepv** command prints a message that recommends the user run the **bosboot** command to indicate a change in the boot device. The attempted migration fails if the **migratepv -l** command is unable to find enough contiguous space to satisfy the request.

**Note:** All Logical Volume Manager migrate functions work by creating a mirror of the logical volumes involved, then resynchronizing the logical volumes. The original logical volume is then removed. If the **migratepv** command is used to move a logical volume containing the primary dump device, the system will not have an accessible primary dump device during the execution of the command. Therefore, a dump taken during this execution may fail. To avoid this, reassign the primary dump device using the **sysdumpdev** command or ensure there is a secondary dump device defined before using **migratepv**.

You can use the System Management Interface Tool (SMIT) **smit migratepv** fast path to run this command.

## **Flags**

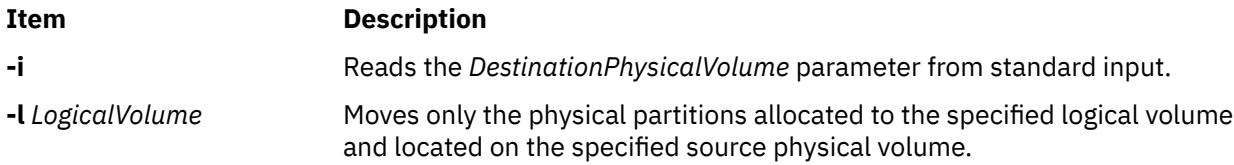

## **Examples**

1. To move physical partitions from hdisk1 to hdisk6 and hdisk7, enter:

migratepv hdisk1 hdisk6 hdisk7

Physical partitions are moved from one physical volume to two others within the same volume group.

2. To move physical partitions in logical volume lv02 from hdisk1 to hdisk6, enter:

```
migratepv -l lv02 hdisk1 hdisk6
```
Only those physical partitions contained in  $1\sqrt{02}$  are moved from one physical volume to another.

## **Files**

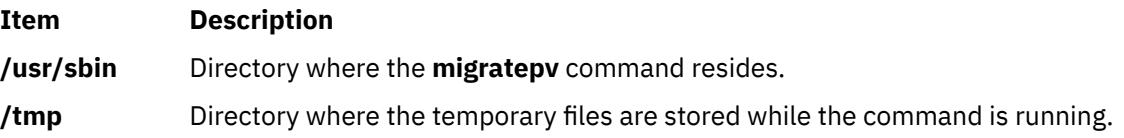

## **migwpar Command**

## **Purpose**

After an operating system migration of a global system to version 7, the **migwpar** command is used to migrate a workload partition (WPAR) that was created on the version 6 global system, to version 7.

The **migwpar** command can also be used to migrate from a 5.2 or 5.3 versioned WPAR to a native version 7 WPAR.

The **migwpar** command can also be used to enable a 5.2 or 5.3 versioned WPAR to work after the global system is migrated to a new operating system level. The versioned WPAR remains at the previous level.

## **Syntax**

**migwpar** [ **-d**<*software\_source*> ] [-V]{ **-A** | **-f** <*wparNamesFile*> | [ **-C** ] **wpar\_name** }

## **Description**

After an operating system migration of a global system to version 7, the **migwpar** command is used to migrate a workload partition (WPAR) that was created on the version 6 global system, to version 7. Software that no longer exists (it might be replaced by a different software package) on the global system, is removed.

Ensure that all software on the global system has been migrated before you begin to migrate the WPARs. The use of the pre\_migration script before the global system migration, and the post\_migration script after the migration, will provide data that can be used to verify the migration, such as listing software that will be removed during the migration, and software that did not migrate.

The **-C** flag is used to migrate from a 5.2 or 5.3 versioned WPAR to a native version 7 WPAR. The **-C** flag is incompatible with the list flags (**-A** or **-f**). When you migrate a versioned WPAR, the **-d** software\_source information is mandatory.

The **-V** flag can be used to enable a versioned WPAR after the global system is migrated. This option maintains the WPAR at its current level and allows the WPAR to work on the newly migrated global system. This functionality is available on IBM AIX 7.2 with Technology Level 2 or later. Only rootvg versioned WPARs require enablement by using the **-V** option.

**Note:** It is highly recommended to back up the WPAR before you begin to migrate.

A log of all actions of the **migwpar** command is saved in the /var/adm/ras/migwpar.log file. The output of the actual software migration of each WPAR is saved in /var/adm/ras/devinst.log within the WPAR.

#### **Flags**

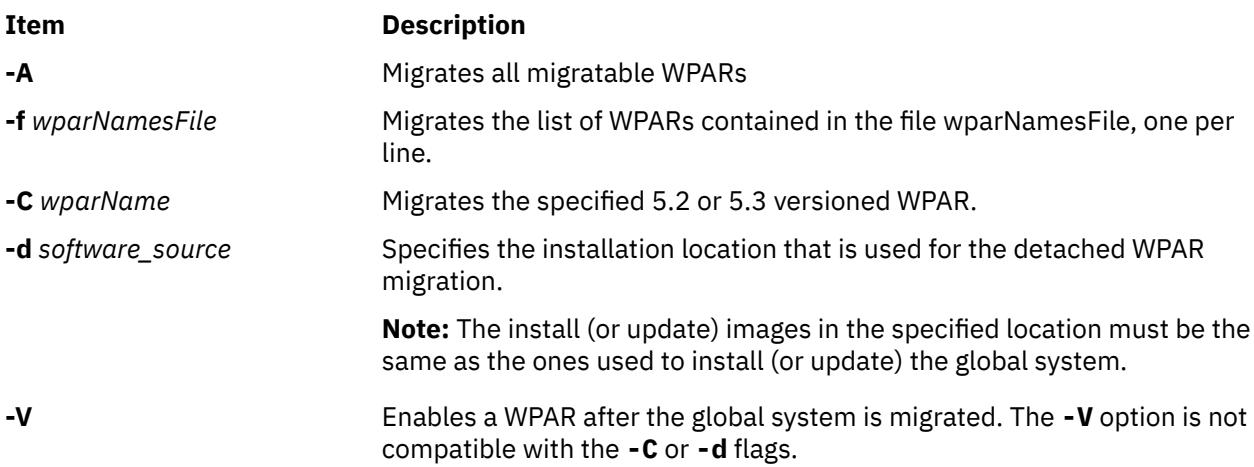

## **Security**

Access control: Only the root user can run this command.

## **Examples**

1. After the base operating system of GLOBAL has been migrated to version 7 to migrate a single WPAR, wpar1 to version 7, enter the following command:

# migwpar wpar1

2. To migrate a detached WPAR, wpar2 by using install images from **/images**, enter the following command:

```
 # migwpar -d /images wpar2
```
3. To migrate all shared WPARs, enter the following command:

migwpar -A

4. To migrate all detached WPARs by using install images in **/images**, enter the following command:

migwpar -A -d /images

5. To migrate a 5.2 versioned WPAR wpar\_52 by using install images in **/images**, enter the following command:

migwpar -d /images -C wpar\_52

6. To enable all versioned WPARs on a system after a global system is migrated, enter the following command:

migwpar -VA

## **mirrorvg Command**

#### **Purpose**

Mirrors all the logical volumes that exist on a given volume group.

### **Syntax**

**mirrorvg** [ **[-S](#page-2397-0)** | **[-s](#page-2397-0)** ] [ **[-Q](#page-2397-0)** ] [ **[-c](#page-2397-0)** *copies*] [ **[-m](#page-2397-0)** ] [ **[-p](#page-2397-0)** *copyn***=***mirrorpool* ] *volumegroup* [ *physicalvolume ..*. ]

### **Description**

The **mirrorvg** command takes all the logical volumes on a given volume group and mirrors those logical volumes. This same functionality may also be accomplished manually if you execute the **mklvcopy** command for each individual logical volume in a volume group. As with **mklvcopy**, the target physical drives to be mirrored with data must already be members of the volume group. To add disks to a volume group, run the **extendvg** command.

By default, **mirrorvg** attempts to mirror the logical volumes onto any of the disks in a volume group. If you wish to control which drives are used for mirroring, you must include the list of disks in the input parameters, *physicalvolume.* Mirror strictness is enforced. Additionally, **mirrorvg** mirrors the logical volumes, using the default settings of the logical volume being mirrored. If you wish to violate mirror strictness or affect the policy by which the mirror is created, you must execute the mirroring of all logical volumes manually with the **mklvcopy** command.

<span id="page-2397-0"></span>When **mirrorvg** is executed, the default behavior of the command requires that the synchronization of the mirrors must complete before the command returns to the user. If you wish to avoid the delay, use the **-S** or **-s** option. Additionally, the default value of 2 copies is always used. To specify a value other than 2, use the **-c** option.

#### **Restrictions:**

- To use this command, you must either have root user authority or be a member of the **system** group.
- You cannot use the **mirrorvg** command on a snapshot volume group.
- You cannot use the **mirrorvg** command on a volume group that has an active firmware assisted dump logical volume.

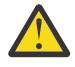

**Flags**

**Attention:** The **mirrorvg** command may take a significant amount of time before completing because of complex error checking, the amount of logical volumes to mirror in a volume group, and the time is takes to synchronize the new mirrored logical volumes.

You can use the System Management Interface Tool (SMIT) **smit mirrorvg** fast path to run this command.

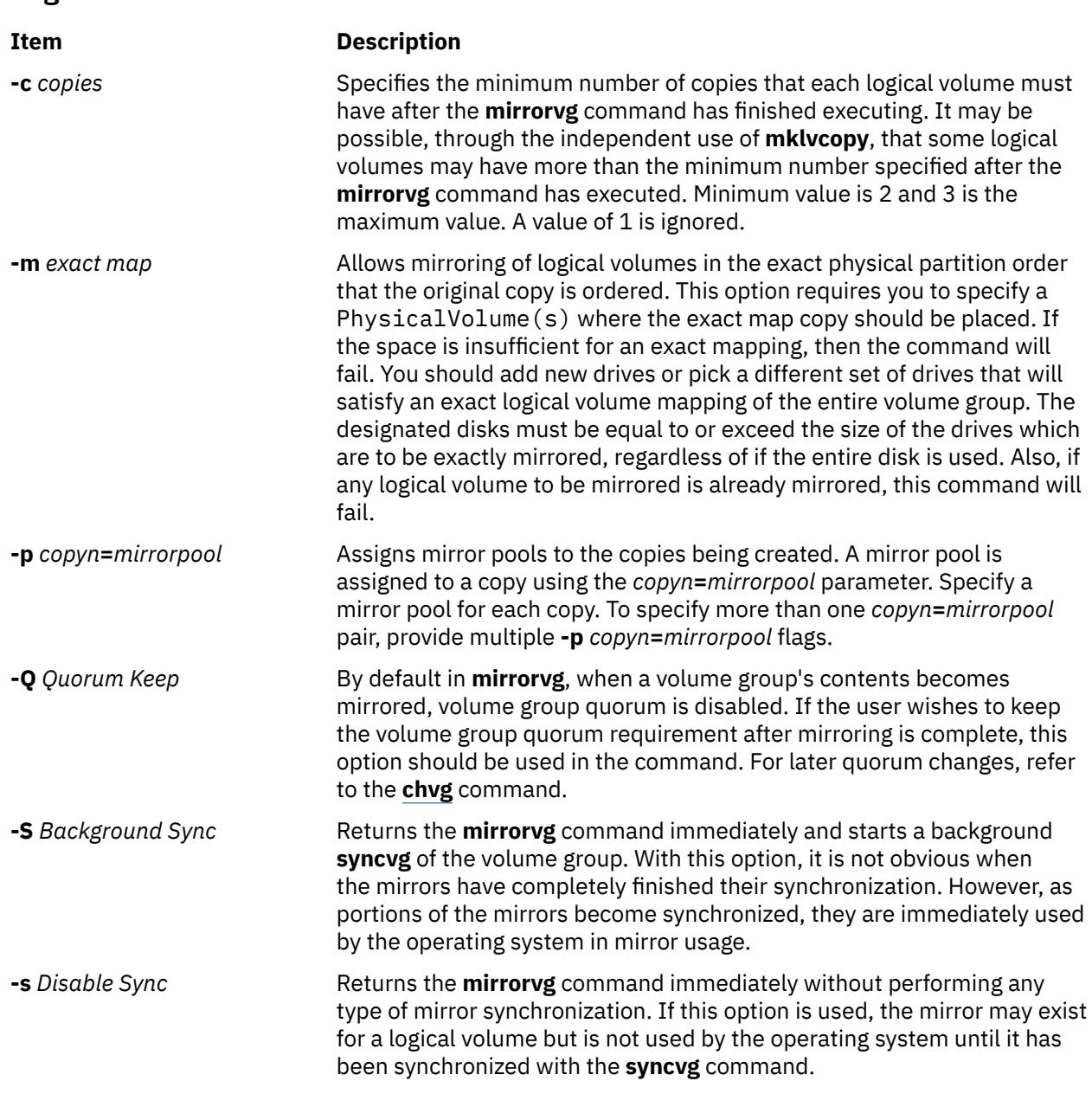

The following is a description of **rootvg**:

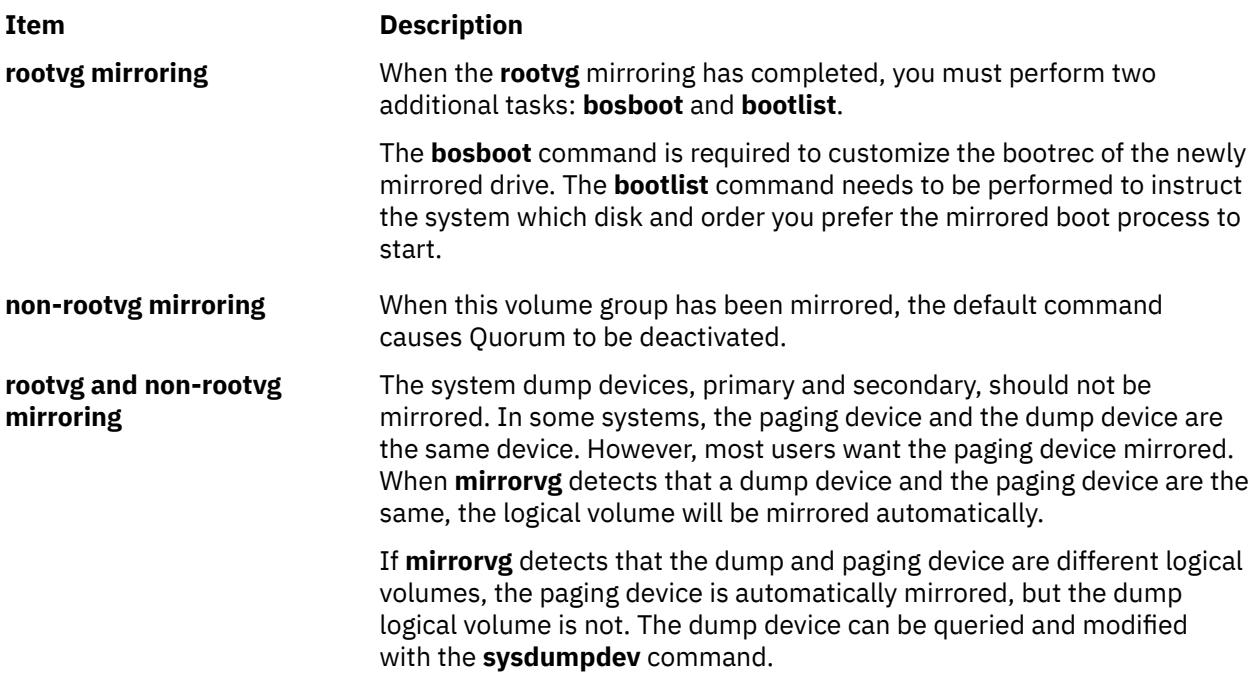

### **Security**

**Attention RBAC users and Trusted AIX users:** This command can perform privileged operations. Only privileged users can run privileged operations. For more information about authorizations and privileges, see Privileged Command Database in *Security*. For a list of privileges and the authorizations associated with this command, see the **lssecattr** command or the **getcmdattr** subcommand.

## **Examples**

1. To triply mirror a volume group, enter:

```
mirrorvg -c 3 workvg
```
The logical partitions in the logical volumes held on workvg now have three copies.

2. To get default mirroring of rootvg, enter:

mirrorvg rootvg

rootvg now has two copies.

3. To replace a bad disk drive in a mirrored volume group, enter

```
unmirrorvg workvg hdisk7
reducevg workvg hdisk7
rmdev -l hdisk7 -d
replace the disk drive, let the drive be renamed hdisk7
extendvg workvg hdisk7
mirrorvg workvg
```
**Note:** By default in this example, **mirrorvg** will try to create 2 copies for logical volumes in workvg. It will try to create the new mirrors onto the replaced disk drive. However, if the original system had been triply mirrored, there may be no new mirrors created onto hdisk7, as other copies may already exist for the logical volumes.

4. To sync the newly created mirrors in the background, enter:

mirrorvg -S -c 3 workvg

5. To create a second and third copy of the logical volumes within datavg, where the physical partition maps on each disk match each other exactly, enter:

mirrorvg -m -c 3 datavg hdisk2 hdisk3

The logical partitions in the logical volumes held on datavg now have three copies.

#### **Files**

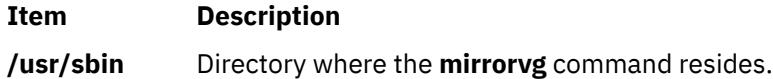

## **mirscan Command**

#### **Purpose**

Search for and correct physical partitions that are stale or unable to perform I/O operations.

#### **Syntax**

mirscan [-v](#page-2400-0) *vgname* | [-l](#page-2400-0) *lvname* | [-p](#page-2400-0) *pvname* | [-r](#page-2400-0) *reverse\_pvname* [ [-a](#page-2400-0) ] [ [-o](#page-2400-0) ] [ [-q](#page-2400-0) *nblks* ] [ [-c](#page-2400-0) *lvcopy* ] [ [-s](#page-2400-0) *strictness* ] [ [-u](#page-2400-0) *upperbound* ]

#### **Description**

The mirscan command examines each allocated partition on the specified device. A report is generated that lists whether the partition is stale or fresh, and lists whether it is capable of performing I/O operations. The LVM device driver is queried to determine whether the partition is stale or fresh. Regardless of whether the partition is stale or fresh, it is read to determine whether it is capable of performing I/O operations. By default the entire partition is read, but if the -q flag is specified, the *nblks* value determines how much of the partition will be read. If the -a flag is not specified, the report is printed and execution ends after all partitions are read.

If the -a flag is used, corrective action is taken after all the partitions have been examined. Stale partitions will be synced. If a partition is not capable of performing I/O, mirscan attempts to trigger bad block relocation or hardware relocation with a forced sync operation, which should write a good copy of the data to the block that is incapable of performing I/O operations. If the partition is still unreadable, the mirscan command attempts to migrate that partition to a new location. By default, the new location that is selected adheres to the strictness and upperbound policies for the logical volume that contains the partition. Using the -s flag causes the strictness value specified on the command line to override the natural strictness value of the logical volume that contains the partition. Similarly, using the -u flag causes the upperbound value specified on the command line to override the natural upperbound value of the logical volume that contains the partition.

The mirscan command prints (to standard output) a status report for the partitions scanned. If the -a flag is specified, the mirscan command also prints (to standard output) a status report containing each corrective action that is taken. If the -o flag is specified, the report will be in colon-separated output format. If the -o flag is not specified, the default behavior is to print the report in human-readable format.

Partitions on nonmirrored logical volumes are scanned and included in all reports, but no sync or migration operation is possible for such partitions. Partitions on striped logical volumes can be synced but cannot be migrated. Partitions on paging devices cannot be migrated, because this would result in a system hang if the mirscan process were to be paged out. Partitions on the boot logical volume cannot be migrated. Partitions on an active firmware-assisted dump logical volume cannot be migrated. An informative error message is generated in the corrective action report for each of the preceding cases. <span id="page-2400-0"></span>By default, the mirscan command does not take any lock on the volume group. This should allow the mirscan command to run in the background without interfering with other lvm commands. If the -a flag is specified and there are partitions that need to be migrated, the volume group is locked, all the migration operations are performed, and the volume group lock is released. Therefore, if the -a flag is specified, the impact to other lvm commands is minimized because the volume group is only locked during the migration operations, which are all performed at once just before the end of execution.

#### **Flags**

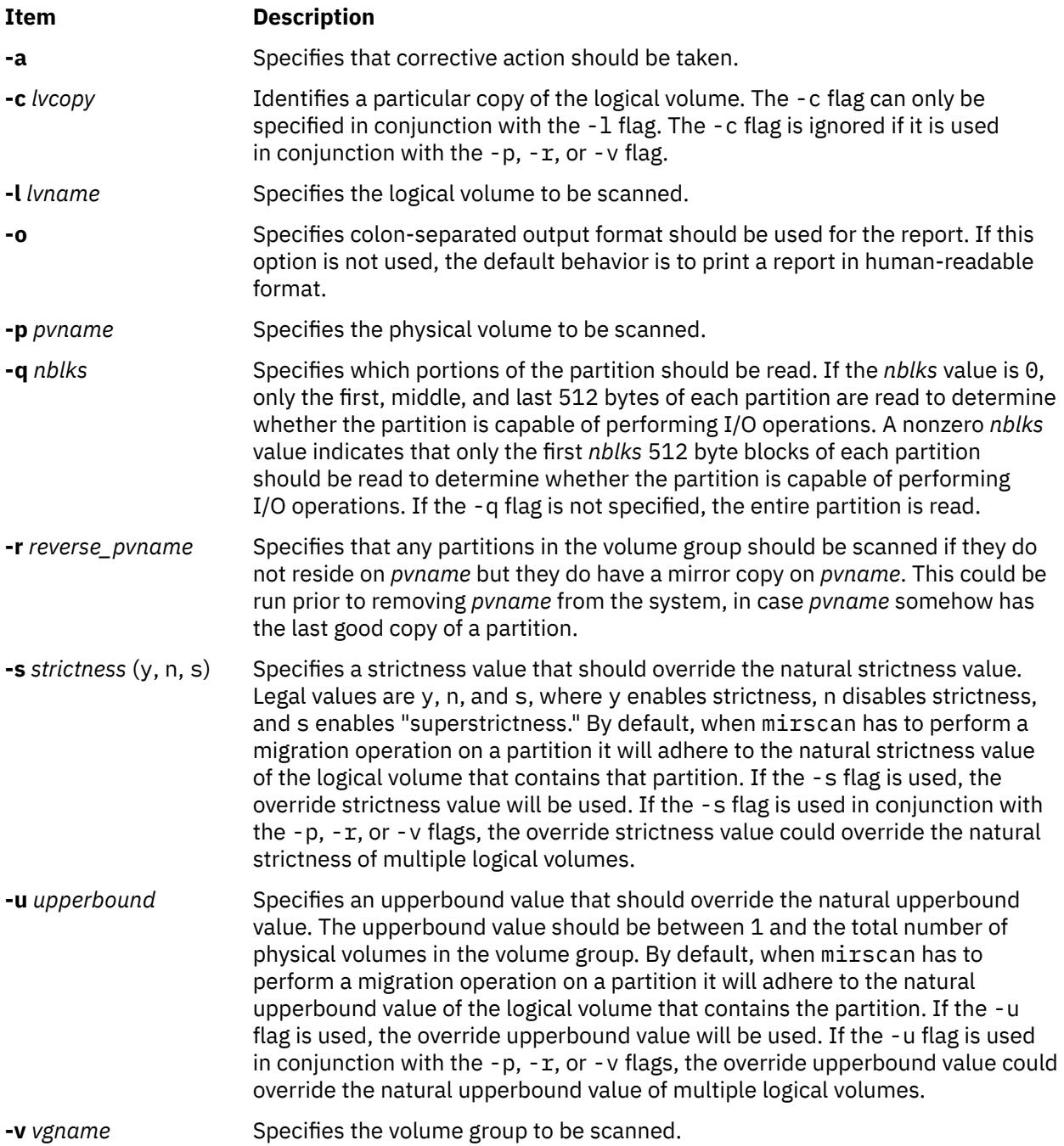

## **Exit Status**

An exit code of 0 indicates that mirscan was able to complete its execution and was able to correct any error conditions that were encountered along the way. An exit code of 1 indicates that mirscan was able to complete its execution, but it was unable to correct every error that it found; further corrective action

is still required. For example, if corrective actions would be required but the -a flag was not specified, an exit code of 1 is used. An exit code of 2 indicates that mirscan was unable to complete its execution. For example, if the target device is not listed in the ODM, an exit code of 2 is used.

### **Security**

**Attention RBAC users and Trusted AIX users:** This command can perform privileged operations. Only privileged users can run privileged operations. For more information about authorizations and privileges, see Privileged Command Database in *Security*. For a list of privileges and the authorizations associated with this command, see the **lssecattr** command or the **getcmdattr** subcommand.

## **Examples**

1. To scan logical volume lv33, report the status of each partition, and have every block of each partition read to determine whether it is capable of performing I/O operations, type:

mirscan -l lv33

2. To scan logical volume lv33, report the status of each partition, and have only the first two blocks of each partition read to determine whether it is capable of performing I/O operations, type:

mirscan -l lv33 -q 2

3. To scan logical volume lv33, report the status of each partition, sync any stale partitions found, and migrate any partitions that are not capable of performing I/O operations, type:

mirscan -l lv33 -a

4. To scan every allocated logical partition on hdisk4 and report the status of each partition, type:

mirscan -p hdisk4

5. To find every allocated partition in the volume group that resides on hdisk4, and scan and report the status of all partitions that do not reside on hdisk4 but are mirror copies of a partition that resides on hdisk4, type:

mirscan -r hdisk4

This would be useful to run before removing hdisk4 from the system.

6. To scan volume group vg05, report the status of each allocated partition, and have the first, middle, and last 512 bytes of each partition read to determine whether that partition is capable of performing I/O operations, type:

mirscan -v vg05 -q 0

#### **Restrictions**

Unmirrored partitions and striped partitions are not eligible for migration. Partitions on paging devices will not be migrated by mirror scan because it would result in a system hang if the mirscan process happened to get paged out. Partitions from the boot logical volume cannot be migrated.

#### **Location**

**/usr/sbin/mirscan**

#### **Standard Output**

Each line in the report corresponds to an operation on a physical partition. There are 4 types of operation that mirscan can perform. A *scan operation* determines whether the partition is synced and whether

it is capable of performing I/O operations. A *resync operation* is a corrective action performed on stale partitions that attempts to return them to synced state. A *force resync operation* is a corrective action performed on partitions that are not capable of performing I/O operations, in an attempt to trigger bad block relocation or hardware relocation. At the end of the force resync operation, the partition is read again to determine whether it is capable of performing I/O operations. A *migration operation* is a corrective action performed on partitions that are not capable of performing I/O operations, in an attempt to move the data to a physical location that is capable of performing I/O.

The default format for the reports contains the following column headings. If the *-o* flag is specified, no header is displayed and the output report is printed in colon-separated output format. The columns and their meanings are as follows:

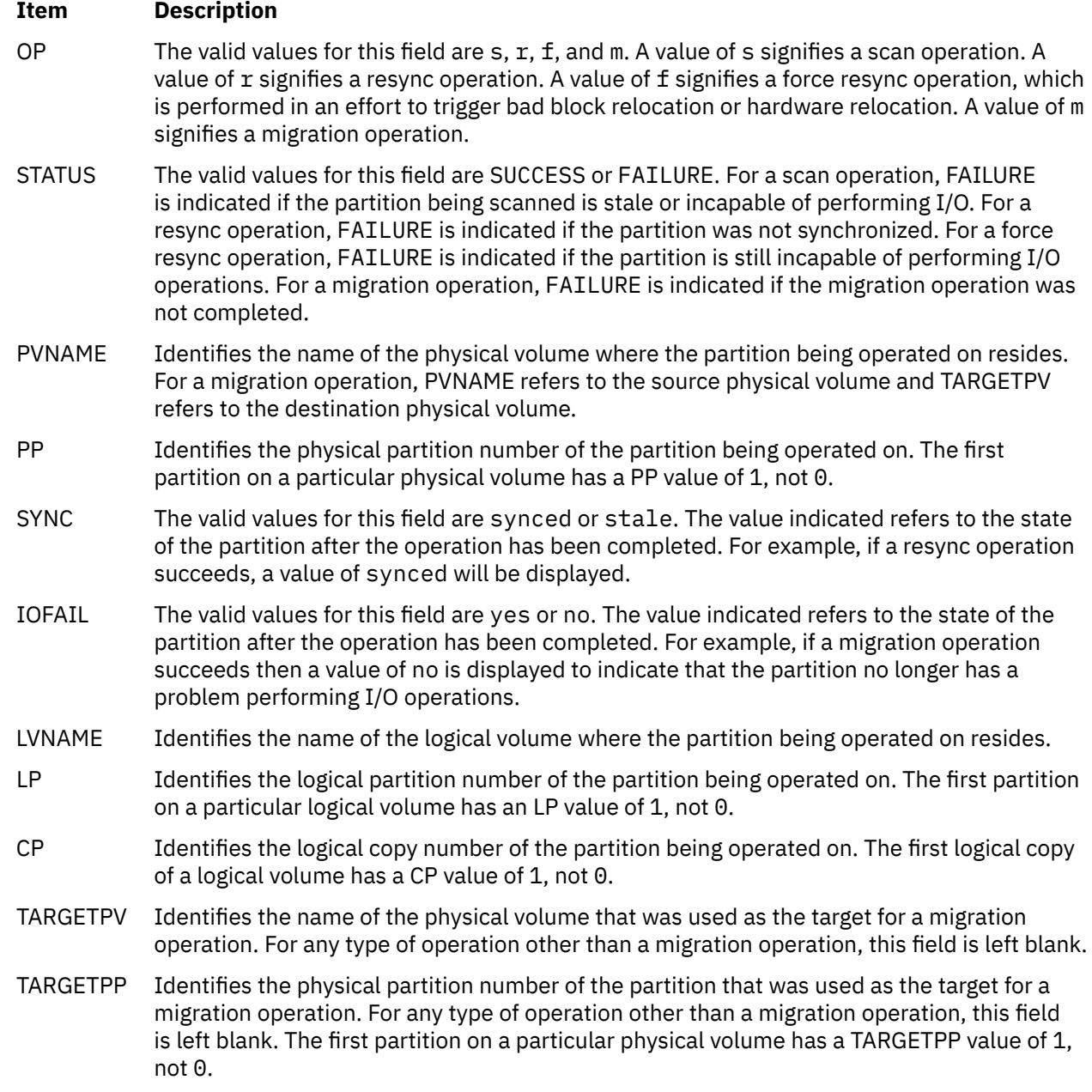

## **mkauth Command**

## **Purpose**

Creates a new user-defined authorization.

## **Syntax**

**mkauth** [**-R** *load\_module*] [*Attribute* **=** *Value* ...] *[Name](#page-2404-0)*

## **Description**

The **mkauth** command creates a new user-defined authorization in the authorization database. You can create authorization hierarchies by using a dot (.) in the *Name* parameter to create an authorization of the form *ParentAuth*.*SubParentAuth*.*SubSubParentAuth...*. All parent elements in the *Name* parameter must already exist in the authorization database before the new authorization is created. The maximum number of parent elements that you can use to create an authorization is 8.

If the system is configured to use multiple domains for the authorization database, the new authorization is created in the first domain specified by the **secorder** attribute in the authorizations stanza of the **/etc/ nscontrol.conf** file. Use the **-R** flag to create an authorization in a specific domain.

Authorization attributes can be set at creation time through the *Attribute* **=** *Value* parameter. Every authorization that you create must have a value for the **id** authorization attribute. If you do not specify the value using the **mkauth** command, the command automatically generates a unique ID for the authorization. If you specify an ID, the value must be unique and greater than 10000.

**Restriction:** Authorization IDs less than 10000 are reserved for system-defined authorizations

.

When the system is operating in enhanced Role Based Access Control (RBAC) mode, modifications made to the authorization database are not used for security considerations until the database is sent to the kernel security tables using the **setkst** command. Authorizations created in the authorization database can be assigned to roles immediately, but do not take effect until the kernel security tables is updated.

### **Flags**

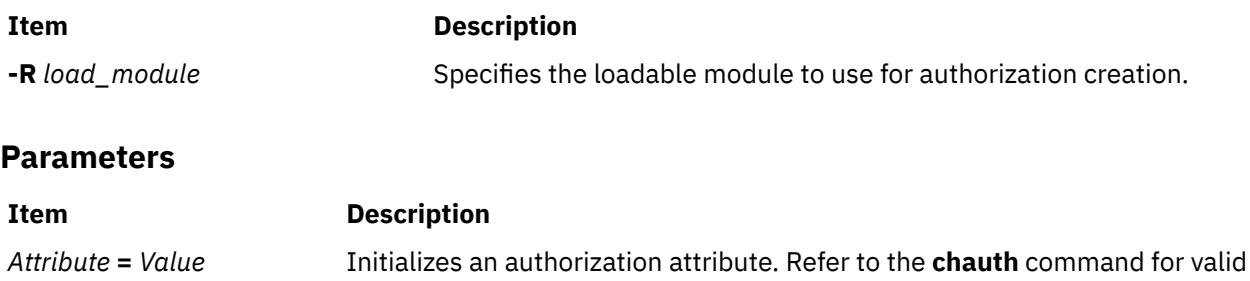

attributes and values.

<span id="page-2404-0"></span>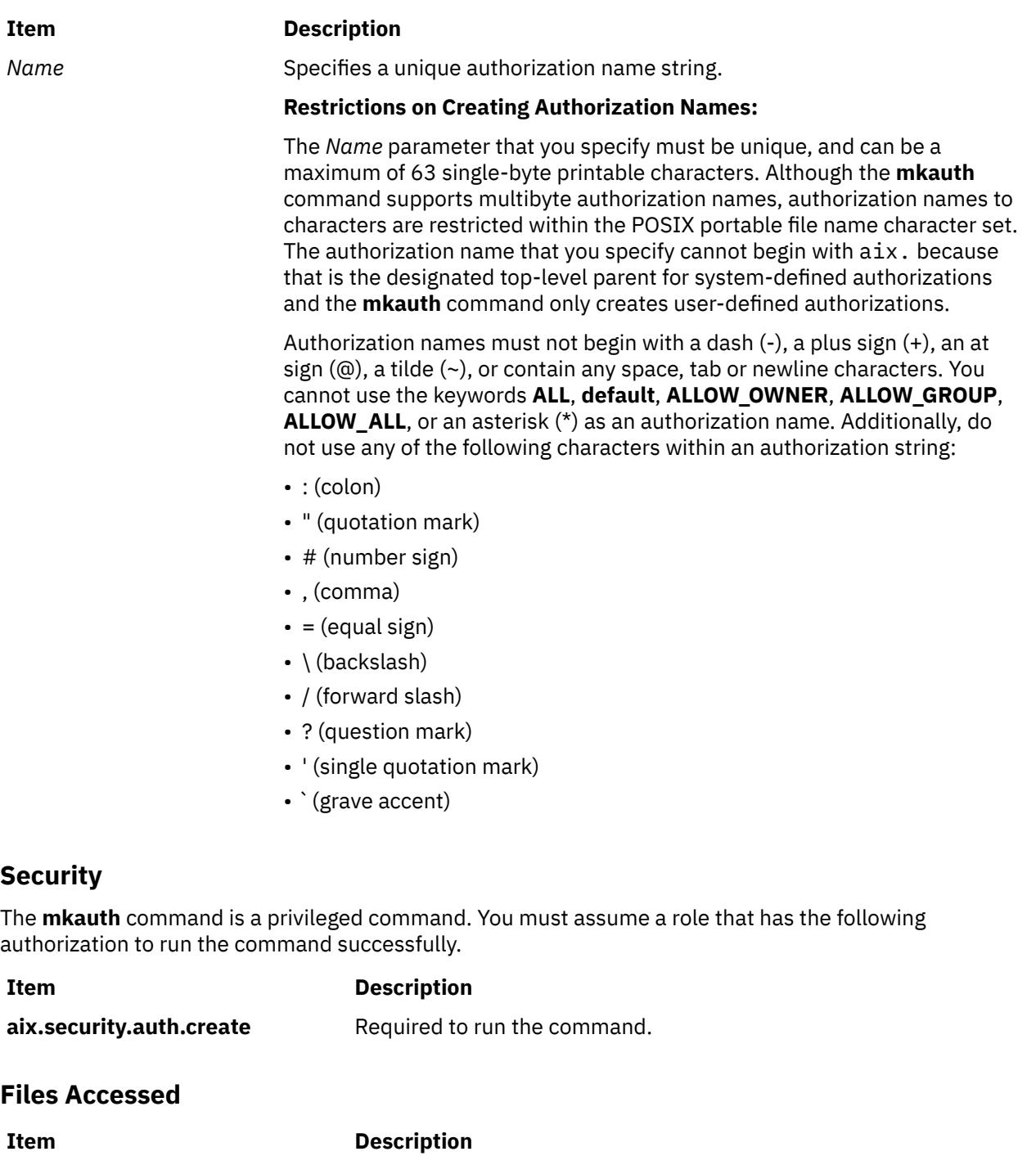

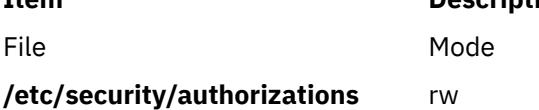

## **Examples**

1. To create a top-level authorization custom and have the **mkauth** command assign an appropriate ID value, use the following command:

mkauth custom

2. To create a custom.test child authorization and assign an ID and default description, use the following command:

```
mkauth id=12000 dfltmsg="Test Authorization" custom.test
```
3. To create the custom authorization in LDAP, use the following command:

mkauth -R LDAP custom

## **mkboot Command**

### **Purpose**

Creates the boot image, the boot record, and the service record. This command is *not* a user-level command and is NOT supported.

#### **Syntax**

mkboot -d Device  $[-b]$   $[-D]$   $[-C]$   $[-h]$   $[-i]$   $[-I]$   $[-LVDev]$  $[-LVDev]$  $[-LVDev]$   $\{ -k$  $\{ -k$  Kernel  $| -e$  Expander  $\}$   $[-L]$   $[-s]$   $[-r]$   $[-p]$  $[-p]$  $[-p]$ *Offset* ] [ **[-w](#page-2406-0)** ] **-f** *FileSystem*

### **Description**

The **mkboot** command combines a kernel and file system into a boot image. The resulting image is written to standard out. It is copied to a boot device with the appropriate boot record information. The boot image can be made compressed or uncompressed and with or without a boot record at the beginning of the image. An image created for a tape is compressed with the boot record at the start of the image file. A disk boot image may be created without compression and has no boot record. The boot record is written to the first sector of the disk. The record contains information about the size and location of the image after it is written to the boot logical volume on that disk.

If the boot logical volume is mirrored, the **mkboot** command not only writes the boot image to each copy of the boot logical volume but also writes a boot record to each physical disk comprising the mirror. As long as the **mkboot** command is able to update at least one of the copies of a mirrored boot logical volume, no error is returned. To enable booting from each copy of a mirrored boot logical volume, each of the physical disks must be specified using the **bootlist** command.

The **mkboot** command is usually called by the **bosboot** command. However, you can run the **mkboot** command a second time to put expand code at the beginning of a compressed boot image.

### **Flags**

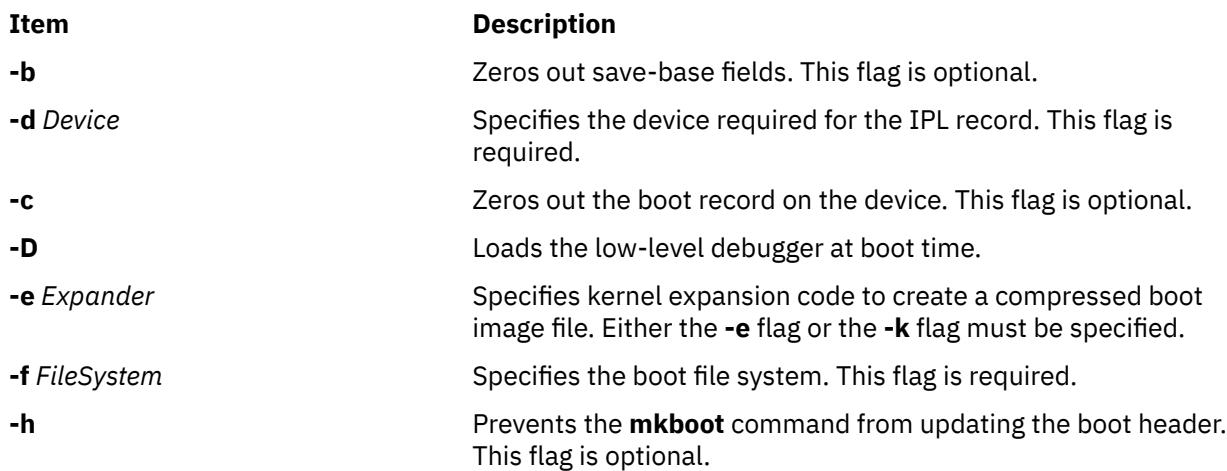

<span id="page-2406-0"></span>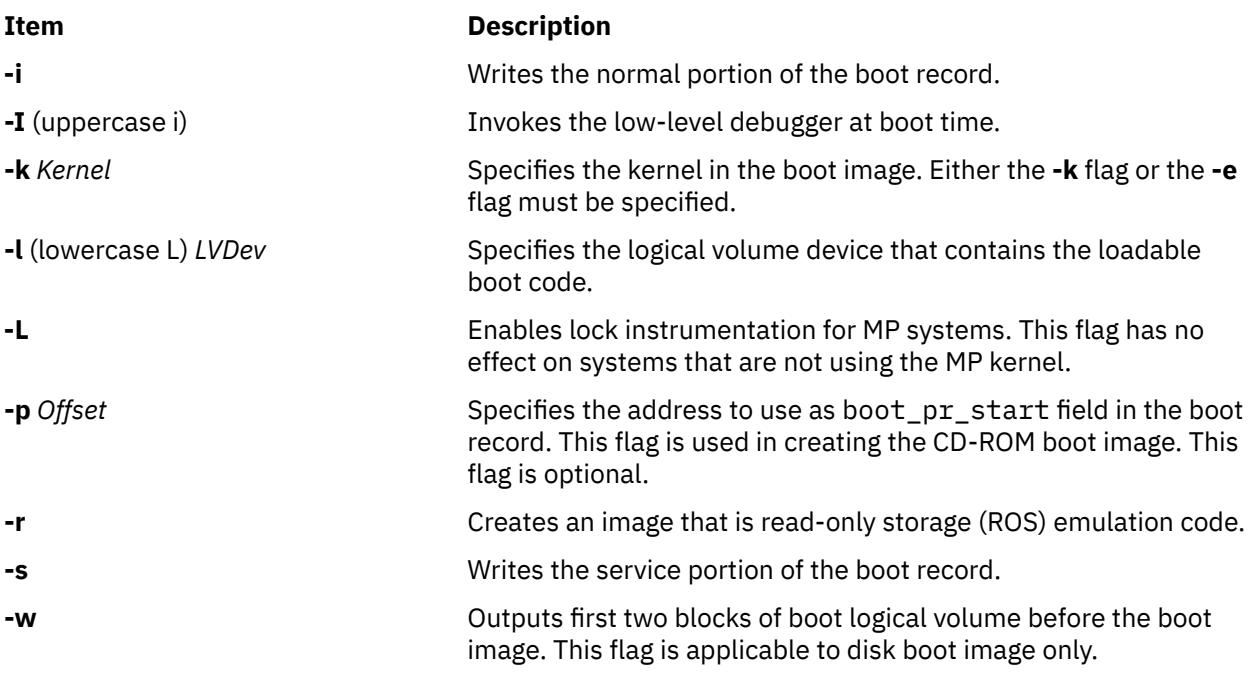

## **Security**

Access Control: Only the root user can read and execute this command.

### **Examples**

1. To create an uncompressed boot image, using the kernel **/usr/lib/boot/unix** and the **/tmp/bootfs** file system for the device **/dev/hdisk0**, enter

```
mkboot -d /dev/hdisk0 -k /usr/lib/boot/unix -f /tmp/bootfs \
-b -i -s > /tmp/boot.image
```
2. To clear the boot record but leave the PVID for disk **hdisk0**, enter:

mkboot -d /dev/hdisk0 -c

3. Although the **mkboot** command combines a kernel and a random access memory (RAM) file system to create one boot image, you can run the **mkboot** command a second time to put expand code at the beginning of a compressed boot image. For example, enter:

```
mkboot -b -d /dev/rmt0 -k unix -f ramfs | compress > /tmp/image
mkboot -b -i -s -d /dev/rmt0 -k bootexpand -f /tmp/image \
> bootfile
```
for a bootable tape where:

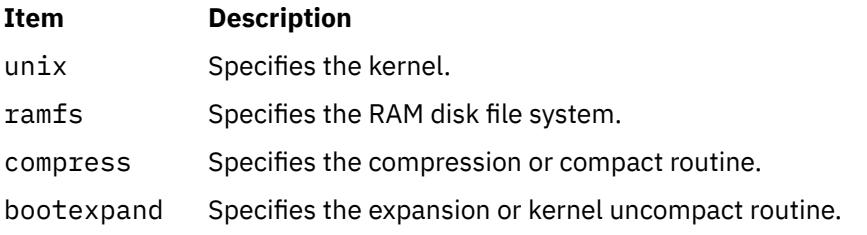

#### **Files**

#### **Item Description**

**/usr/include/sys/bootrecord.h** Specifies the structure of the boot record.

## **mkC2admin Command**

### **Purpose**

Configure a system to operate in C2 Security Mode.

### **Syntax**

**mkC2admin** { [ **-m** ] | [ **-a** *address* ] *hostname* }

## **Description**

The **mkC2admin** command initializes the security directories for use in a C2 System configuration. The distributed database directories are created and symbolic links initialized. When a system is being configured as the Administrative Host (using the **-m** flag), an additional file system is created to hold the master copies of the administrative database files. Those files are stored in the directory **/etc/ data.master** which has a logical volume name of **hd10sec**.

The administrative database files are divided into three categories. Those files that must be shared, those files that optionally may be shared, and those files that may not be shared. Optionally sharable files are described in the file **/etc/security/files.config**. That file consists of multiple lines of the format:

[y|n]|filename

and is editable by the administrator. To select an optionally sharable filename, the administrator sets the first field to the value **y**. To make an optionally sharable file be unshared, the field is set to the value **n**. All hosts in the C2 System must have an identical **/etc/security/files.config** file.

The system *hostname* must be defined in the **/etc/hosts** file at the time this command is run. If not, the IP address of the new C2 System Administrative Host may be provided with the **-a** option, and an entry will be added to **/etc/hosts**.

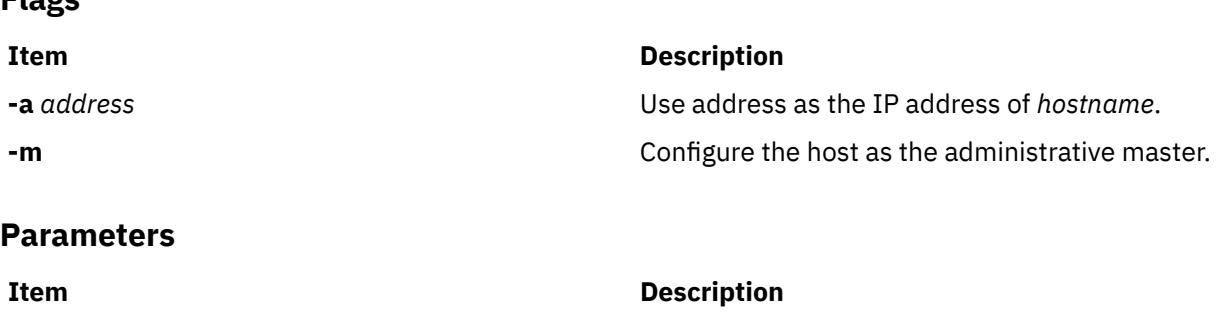

### **Exit Status**

**0**

**Flags**

The system has been properly configured to operate in the C2 mode.

*hostname* **Specifies** the hostname.

**1**

The system was not installed with the C2 option.

**2**

The system could not be successfully configured to operate in C2 mode.

**3**

The system was previously configured to operate in C2 mode without having first been unconfigured.

### **Files**

#### **Item Description**

**/usr/sbin/mkC2admin** Contains the mkC2admin command.

## **mkcatdefs Command**

#### **Purpose**

Preprocesses a message source file.

### **Syntax**

**mkcatdefs** *SymbolName SourceFile* ... [ **-h** ]

## **Description**

The **mkcatdefs** command preprocesses a message source file for input to the **gencat** command.

The *SourceFile* message file contains symbolic identifiers. The **mkcatdefs** command produces the *SymbolName\_***msg.h** file, containing statements that equate symbolic identifiers with the set numbers and message ID numbers assigned by the **mkcatdefs** command.

The **mkcatdefs** command creates two outputs. The first is a header file called *SymbolName***\_msg.h**. You must include this *SymbolName***\_msg.h** file in your application program to associate the symbolic names to the set and message numbers assigned by the **mkcatdefs** command.

The **mkcatdefs** command sends message source data, with numbers instead of symbolic identifiers, to standard output. This output is suitable as input to the **gencat** command. You can use the **mkcatdefs** command output as input to the **gencat** command in the following ways:

- Use the **mkcatdefs** command with a **>** (redirection symbol) to write the new message source to a file. Use this file as input to the **gencat** command.
- Pipe the **mkcatdefs** command output file directly to the **gencat** command.
- Use the **runcat** command rather than the **mkcatdefs** command. The **runcat** command automatically sends the message source file through the **mkcatdefs** command and then pipes the file to the **gencat** command.

After running the **mkcatdefs** command, you can use symbolic names in an application to refer to messages.

### **Flags**

#### **Ite Description**

**m**

**-h** Suppresses the generation of a *SymbolName***\_msg.h** file. This flag must be the last argument to the **mkcatdefs** command.

### **Examples**

To process the symb.msg message source file and redirect the output to the symb.src file, enter:

```
mkcatdefs symb symb.msg > symb.src
```
The generated symb msg.h file looks similar to the following:

```
#ifdef _H_SYMB_MSG
#define _H_SYMB_MSG
#include <limits.h>
#include <nl_types.h>
#define MF_SYMB "symb.cat"
/* The following was generated from symb.src. *//* definitions for set MSFAC */<br>#define SYM FORM 1
#define SYM_FORM 1<br>#define SYM_LEN 2
#define SYM_LEN<br>#define MSG_H 6
            MSGH 6
#endif
```
The **mkcatdefs** command also creates the symb.src message catalog source file for the **gencat** command with numbers assigned to the symbolic identifiers:

```
$quote " Use double quotation marks to delimit message text
$delset 1
$set 1<br>1
1 "Symbolic identifiers can only contain alphanumeric \
characters or the _ (underscore character)\n"
        "Symbolic identifiers cannot be more than 65 \
characters long\n"
5 "You can mix symbolic identifiers and numbers\n"
$quote<br>6
        remember to include the "msg_h" file in your program
```
The assigned message numbers are noncontiguous because the source file contained a specific number. The **mkcatdefs** program always assigns the previous number plus 1 to a symbolic identifier.

**Note:** The **mkcatdefs** command inserts a **\$delset** command before a **\$set** command in the output message source file. This means you cannot add, delete, or replace single messages in an existing catalog when piping to the **gencat** command. You must enter all messages in the set.

#### **Files**

**Item Description**

**/usr/bin/mkcatdefs** Contains the **mkcatdefs** command.

## **mkCCadmin Command**

#### **Purpose**

Configure a system to operate in Common Criteria enabled Security Mode.

#### **Syntax**

**mkCCadmin** { [ **[-m](#page-2410-0)** ] | [ **[-a](#page-2410-0)** *address* ] *[hostname](#page-2410-0)* }

### **Description**

The **mkCCadmin** command initializes the security directories for use in a Common Criteria enabled System configuration. The distributed database directories are created and symbolic links initialized. When a system is being configured as the Administrative Host (using the **-m** flag), an additional file

<span id="page-2410-0"></span>system is created to hold the master copies of the administrative database files. Those files are stored in the directory **/etc/data.master** which has a logical volume name of **hd10sec**.

The administrative database files are divided into three categories. Those files that must be shared, those files that optionally may be shared, and those files that may not be shared. Optionally sharable files are described in the file **/etc/security/files.config**. That file consists of multiple lines of the format:

[v|n]|filename

and is editable by the administrator. To select an optionally sharable filename, the administrator sets the first field to the value **y**. To make an optionally sharable file be unshared, the field is set to the value **n**. All hosts in the Common Criteria enabled System must have an identical **/etc/security/files.config** file.

The system *hostname* must be defined in the **/etc/hosts** file at the time this command is run. If not, the IP address of the new Common Criteria enabled System Administrative Host may be provided with the **-a** option, and an entry will be added to **/etc/hosts**.

#### **Flags**

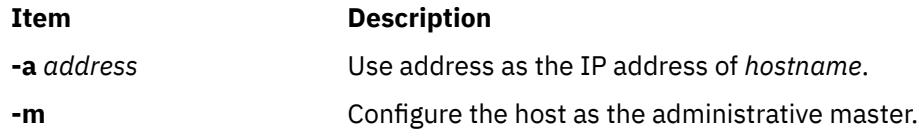

#### **Parameters**

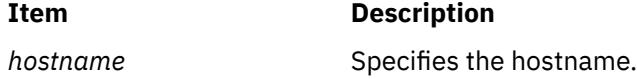

### **Exit Status**

**0**

The system has been properly configured to operate in the Common Criteria enabled mode.

**1**

The system was not installed with the Common Criteria enabled option.

**2**

The system could not be successfully configured to operate in Common Criteria enabled mode.

**3**

The system was previously configured to operate in Common Criteria enabled mode without having first been unconfigured.

### **Files**

**Item Description /usr/sbin/mkCCadmin** Contains the mkCCadmin command.

## **mkcd Command**

### **Purpose**

Creates multi-volume CDs from a **mksysb**, **savevg**, or **savewpar** backup image.

## **Syntax**

**mkcd [-r](#page-2414-0)** *directory* | **[-d](#page-2412-0)** *cd\_device* | **[-S](#page-2414-0)** [ **[-m](#page-2413-0)** *mksysb\_image* | **[-M](#page-2413-0)** *mksysb\_target* | **[-s](#page-2414-0)** *savevg\_image* | **[-v](#page-2415-0)** *savevg\_volume\_group* | **[-w](#page-2415-0)** *savewpar\_image* | **[-W](#page-2415-0)** *wparname* ] [ **[-C](#page-2412-0)** *cd\_fs\_dir* ] [ **[-I](#page-2413-0)** *cd\_image\_dir* ] [ **[-V](#page-2415-0)** *cdfs\_volume\_group* ] [ **[-B](#page-2412-0)** ] [ **[-p](#page-2414-0)** *pkg\_source\_dir* ] [ **[-R](#page-2414-0)** | **[-S](#page-2414-0)** ] [ **[-i](#page-2413-0)** *image.data* ] [ **[-u](#page-2415-0)** *bosinst.data* ] [ **[-f](#page-2412-0)** *wparspecificationfile* ] [ **[-e](#page-2412-0)** ] [ **[-P](#page-2414-0)** ] [ **[-l](#page-2413-0)** *package\_list* ] [ **[-L](#page-2413-0)** ][ **[-b](#page-2412-0)** *bundle\_file* ] [ **[-z](#page-2416-0)** *custom\_file* ] [ **[-D](#page-2412-0)** ] [ **[-U](#page-2415-0)** ] [ **[-Y](#page-2415-0)** ] [ **[-n](#page-2414-0)** ] [ **-a** ] [ **-A** ] [ **[-c](#page-2412-0)** ] [**[-Z](#page-2416-0)**] [**[-G](#page-2416-0)** |**[-N](#page-2414-0)** ] [ **[-x](#page-2416-0)** file ] [ **[-T](#page-2415-0)** ]

## **Description**

The **mkcd** command creates a system backup image (**mksysb**) to CD-Recordable (CD-R) or DVD-Recordable (DVD-R, DVD-RAM) from the system **rootvg** or from a previously created **mksysb** image. It creates a volume group backup image (**savevg**) to CD-R from a user-specified volume group or from a previously created **savevg** image. It also creates the backup image of a workload partition (**savewpar**) to CD or DVD from a user-specified workload partition or from a previously created **savewpar** image.

**Note:** If the system has a **multibos** environment where both instances are mounted, the only way to restore the backup is by using the **alt\_disk\_mksysb** command.

For DVD media, system backups that are made with the **mkcd** command have a limitation in that they expect the media to be 4.7 GB or larger per side. The **mkcd** command does not process the next volume until it writes over 4 GB on the current volume, thus the use of smaller media would result in corruption when you go beyond the capacity of the media.

When a bootable backup of a root volume group is created, the boot image reflects the currently running kernel. If the current kernel is the 64-bit kernel, the backup boot image is also 64 bit, and it boots 64-bit systems only. If the current kernel is a 32-bit kernel, the backup boot image is 32 bit, and it can boot both 32-bit and 64-bit systems.

With the **mkcd** command, you can create bootable and non-bootable CDs in Rock Ridge (ISO9660) or UDF (Universal Disk Format) format.

See the **-L** flag for details about creating DVD-sized images. What applies to CDs also applies to DVDs, except where noted.

**Note:** The functionality that is required to create Rock Ridge format CD images and to write the CD image to the CD-R, DVD-R or DVD-RAM device is not part of the **mkcd** command. You must supply additional code to **mkcd** command to do these tasks. The code is called by using shell scripts and then linked to **/usr/sbin/mkrr\_fs** (for creating the Rock Ridge format image) and **/usr/sbin/burn\_cd** (for writing to the CD-R device). Both links are called from the **mkcd** command.

Some sample shell scripts are included for different vendor-specific routines. You can find these scripts in **/usr/samples/oem\_cdwriters**.

If you do not supply any file systems or directories as command parameters, the **mkcd** command creates the necessary file systems and removes them when the command finishes executing. File systems that you supply are checked for adequate space and write access.

#### **Note:**

1. While the **mkcd** command is running, ensure that system activity is minimal.

2. If the **mkcd** command creates file systems in the backup volume group, they are excluded from the backup.

If you want to create multi-volume CDs because the volume group image does not fit on one CD, the **mkcd** command gives instructions for CD replacement and removal until all the volumes have been created.

### **Flags**

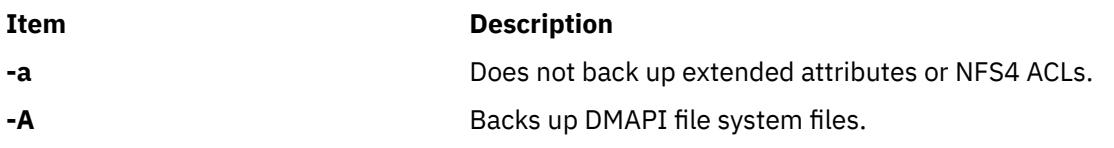
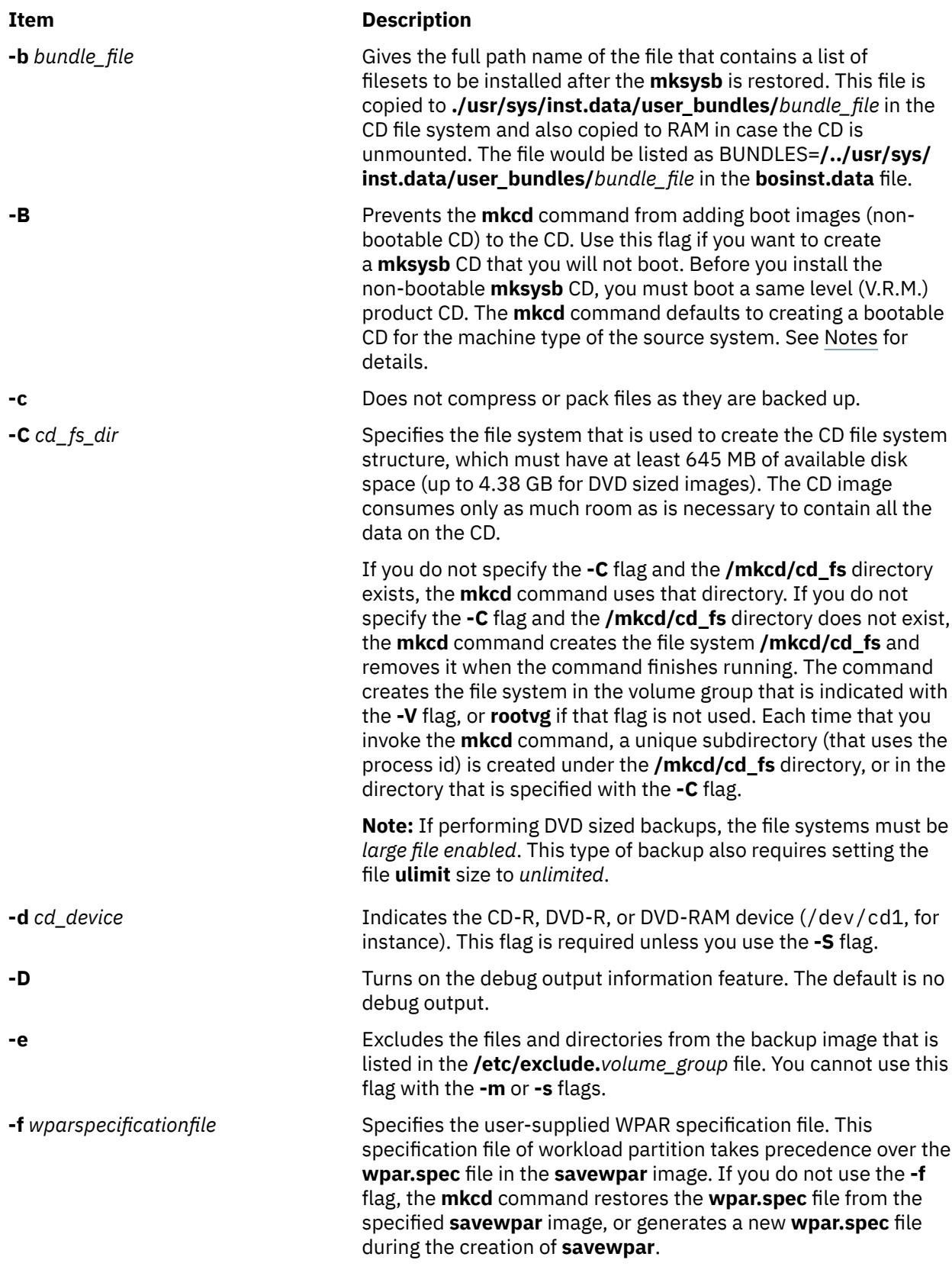

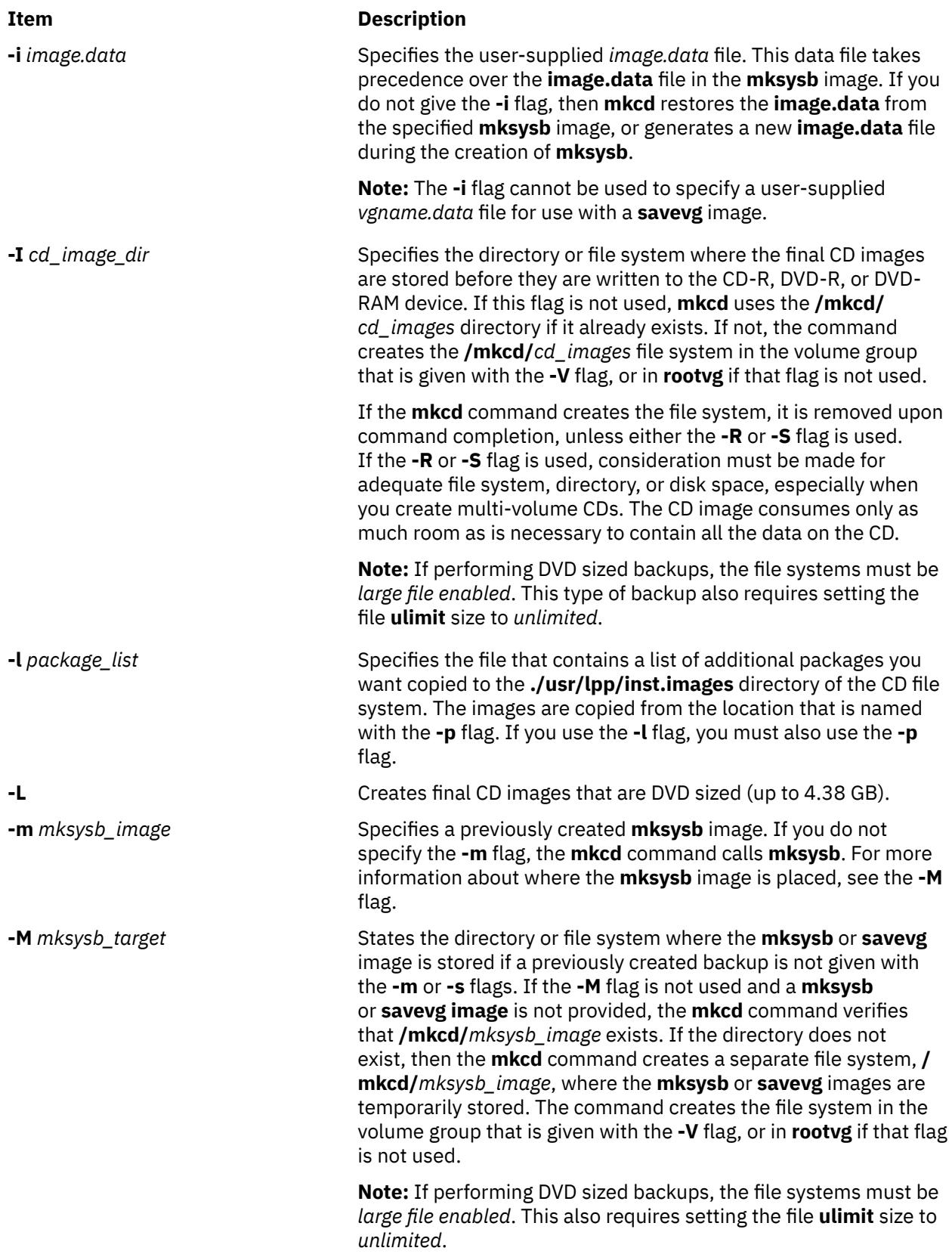

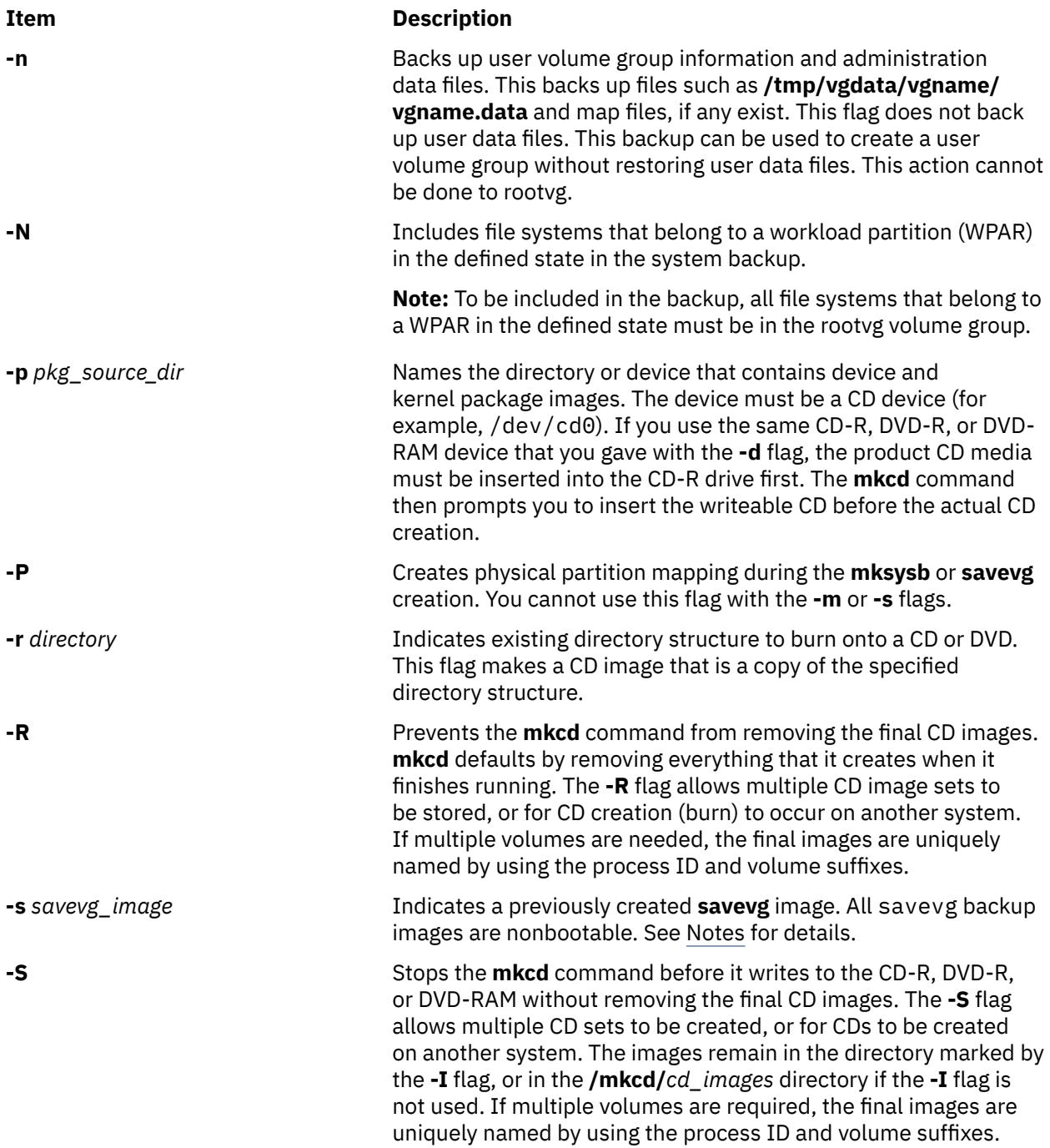

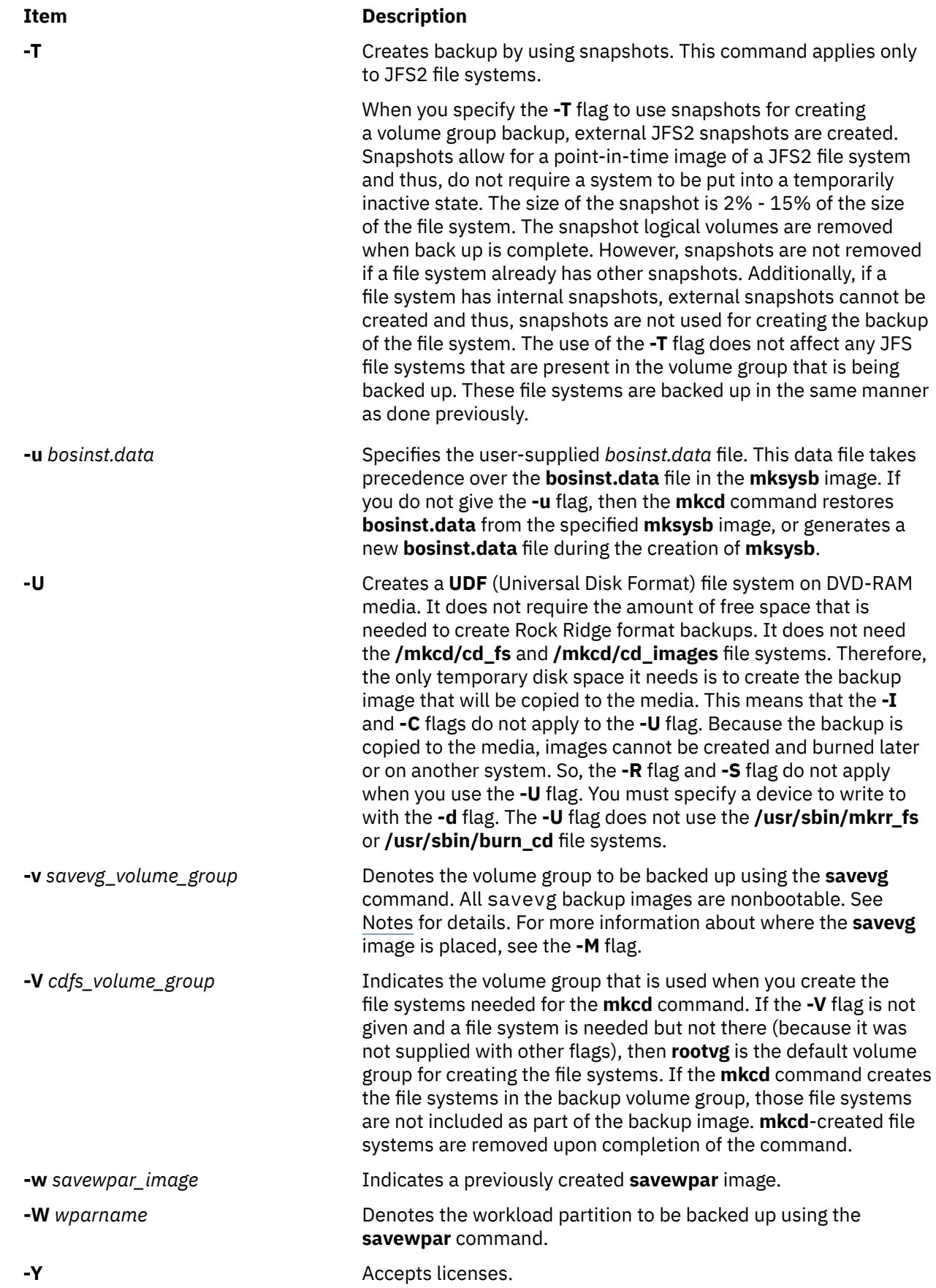

<span id="page-2416-0"></span>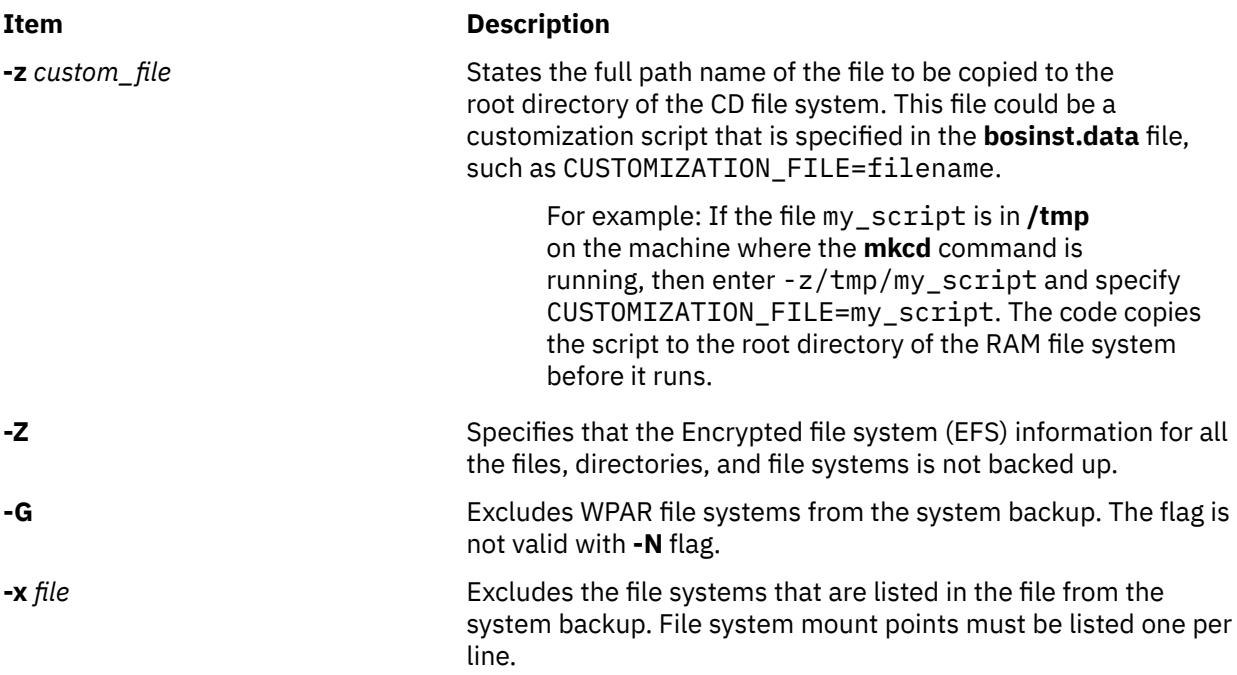

**Note:** Use care when you exclude file systems as a resulting backup can be unusable for system restoration.

#### **Note:**

- 1. If you are creating a non-bootable CD (by using the **-B** flag), you cannot use the **-p** or **-l** flags.
- 2. If you are creating a non-bootable CD with a **savevg** image (by using the **-s** or **-v** flags), you cannot use the **-p**, **-l**, **-u**, **-i**, **-z**, or **-b** flags.

# **Examples**

1. To generate a bootable system backup to the CD-R device named /dev/cd1, enter the following command:

mkcd -d /dev/cd1

2. To generate a system backup to the DVD-R or DVD-RAM device named /dev/cd1, enter the following command:

mkcd -d /dev/cd1 -L

3. To generate a non-bootable volume group backup of the volume group myvg to /dev/cd1, enter the following command:

mkcd -d /dev/cd1 -v myv

**Note:** All **savevg** backup images are non-bootable.

4. To generate a non-bootable backup of the workload partition mywpar to **/dev/cd1**, enter the following command:

mkcd -d /dev/cd1 -W mywpar

**Note:** All **savewpar** backup images are not bootable.

5. To generate a non-bootable backup of the workload partition mywpar to **/dev/cd1** from the previously generated **savewpar** image **/wparbackups/mywpar.bff**, enter the following command:

mkcd -d /dev/cd1 -w /wparbackups/mywpar.bff

6. To create a CD or DVD that duplicates an existing directory structure such as:

/mycd/a /mycd/b/d /mycd/c/f/g

enter the following command:

mkcd -r /mycd -d /dev/cd1

After you mount with mount -o ro /dev/cd1 /mnt, **cd** to /mnt; a find . -print command displays:

./a ./b ./b/d ./c  $./c/f$  $./c/f/g$ 

### **Files**

**Item Description /usr/bin/mkcd** Contains the **mkcd** command.

# **mkcfsmnt Command**

# **Purpose**

Mounts a CacheFS directory.

# **Syntax**

**mkcfsmnt -d** *PathName* **-t** { **nfs** | **cdrom**} ] [ **[-h](#page-2418-0)** *RemoteHost* ] [ **[-p](#page-2418-0)** { *RemoteDirectory* | *LocalDeviceName* } ] [ **[-c](#page-2418-0)** *CacheDirectory* ] [ **[-o](#page-2418-0)** *MountOptions* ] [ **[-b](#page-2418-0)** *BackingFileSystem* ] [ **[-I](#page-2418-0)** | **[-B](#page-2418-0)** | **[-N](#page-2418-0)** ]

# **Description**

The **mkcfsmnt** command constructs an entry that will be appended to the **/etc/filesystems** file, thus making a file system available for use as a cache file system. If the mount is to be permanent, this entry will remain. If the mount is temporary, the flags will be used directly for the **mount** command. CacheFS file systems are used to cache accesses to backing file systems. Backing file systems are generally NFS mounts.

# **Flags**

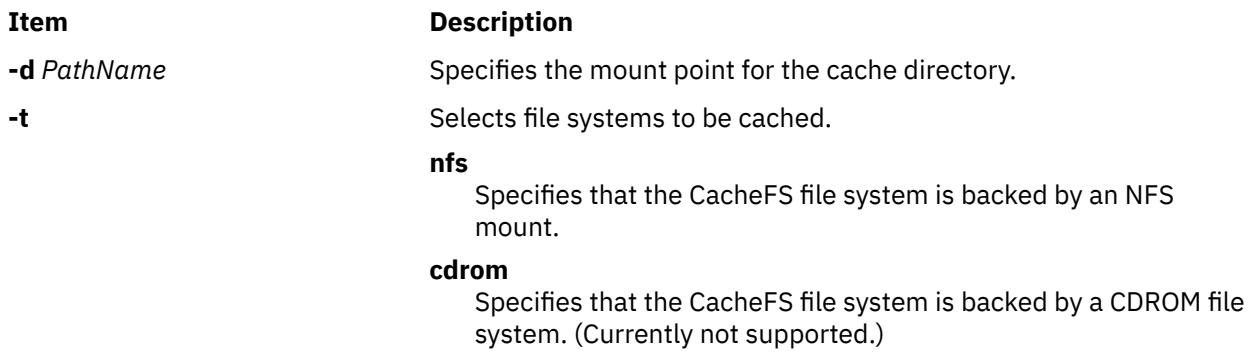

<span id="page-2418-0"></span>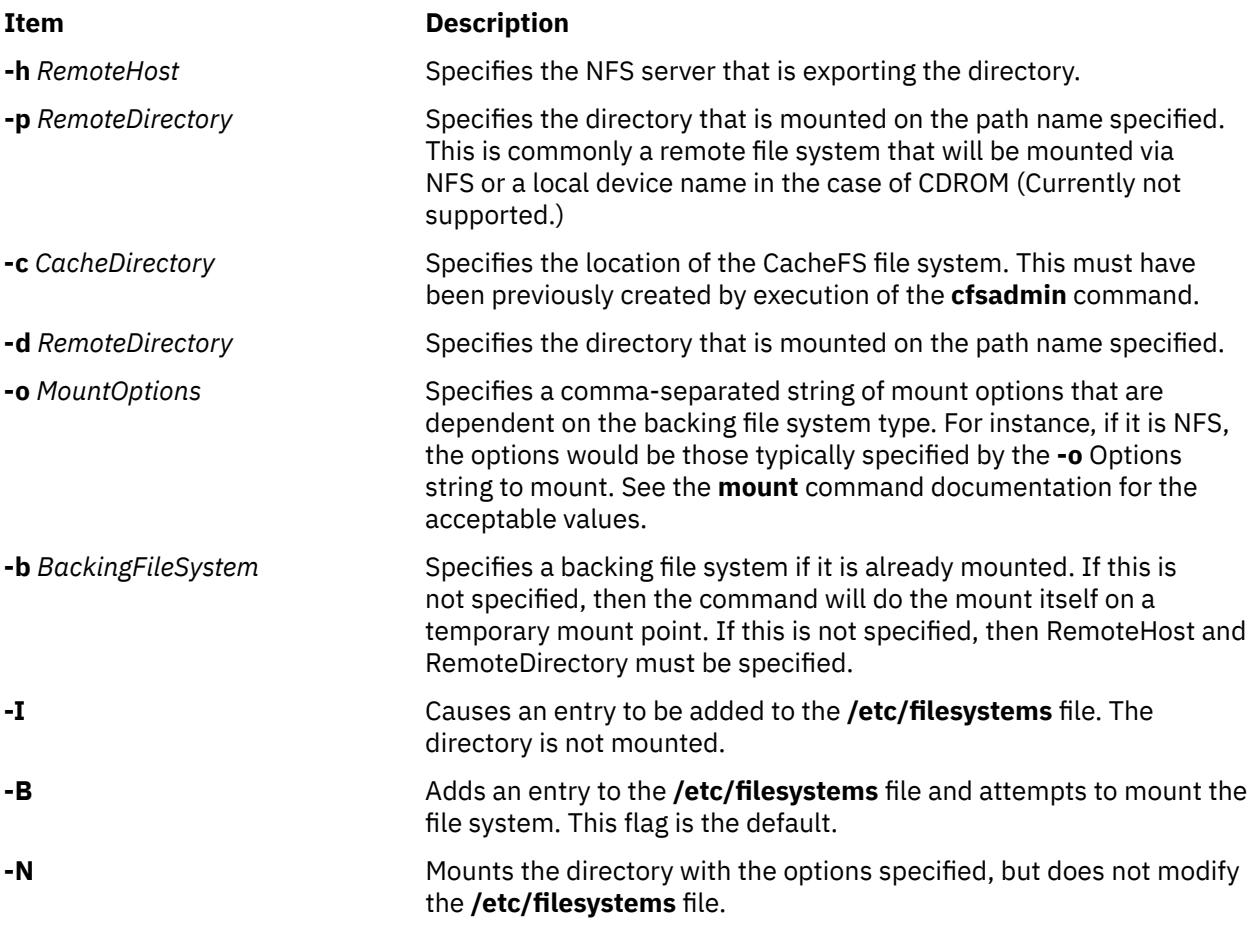

# **Examples**

To specify a CacheFS mount, type:

/usr/sbin/mkcfsmnt -t nfs -d /usr/share/man -p /usr/share/man -h host1 -c /cache/cache1 -o ro, intr -N

In this example, the **mkcfsmnt** command caches the remote directory **/usr/share/man** that resides on host1 on the local **/usr/share/man** directory. The cache is kept in **/cache/cache1**,

which was created with the **cfsadmin** command. CacheFS takes care of doing the NFS backing mount, because the **-b** flag has not been specified.

```
/usr/sbin/mkcfsmnt -t nfs -d /usr/share/man -p /usr/share/man -h host1 -c /cache/cache1
 -b /backs/man -o ro, intr -N
```
In this example, the **mkcfsmnt** command caches the remote directory **/usr/share/man** residing on host1 on the local **/usr/share/man** directory. The cache is kept in **/cache/cache1**,

which was created with the **cfsadmin** command. The backing file system has already been mounted on **/backs/man**.

**Files**

**Item Description**

**/etc/filesystems** Lists the remote file systems to be mounted during the system restart.

# **mkcifscred Command**

# **Purpose**

Adds CIFS credentials to the /etc/cifs\_fs/cifscred file to allow future mounting of CIFS shares with stored credentials.

# **Syntax**

```
mkcifscred -h RemoteHost -u user [-p password]
```
# **Description**

The mkcifscred command takes a server and user name as input, and prompts for a password. The password is encrypted, and the credentials are stored in the cifscred file. If the password is not passed in with the -p option when mounting to a CIFS server, the credentials are either retrieved from the cifscred file, or, if the credentials do not exist in cifscred, the password is prompted for and read in as hidden input.

The credentials are stored as a server/user/password set. Multiple sets of credentials for the same server are permitted with different user names. Multiple sets with the same user name on different servers are also permitted.

# **Flags**

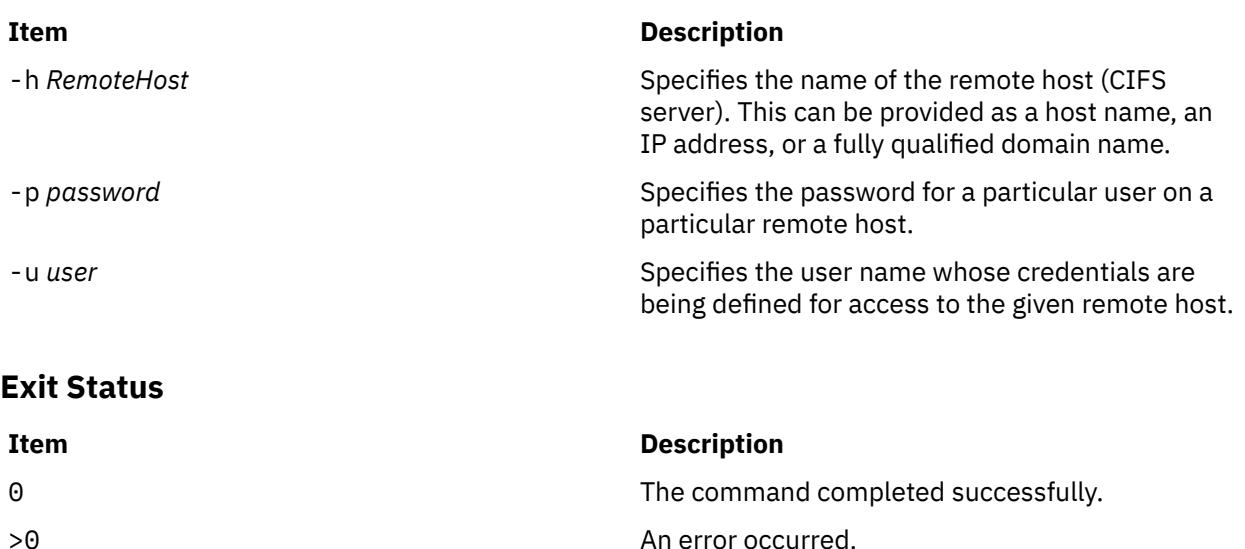

# **Examples**

1. To add credentials for user1 to mount on server1, enter:

mkcifscred -h server1 -u user1

# **Location**

/usr/sbin/mkcifscred

# **Files**

**Item Description** /etc/cifs\_fs/cifscred Stores the CIFS credentials.

# **Purpose**

Adds a CIFS mount to the /etc/filesystems file and performs the mount.

# **Syntax**

mkcifsmnt -f *MountPoint* -d *RemoteShare* -h *RemoteHost* -c *user* [[-p](#page-2421-0) *password*] [-m *MountTypeName*] [-A|-a] [-I|-B|-N] [[-t](#page-2421-0) {rw|ro}] [[-u](#page-2421-0) *uid*] [-g *gid*] [[-x](#page-2421-0) *fmode*] [[-w](#page-2421-0) *wrkgrp*]

# **Description**

The mkcifsmnt command constructs a CIFS entry that is appended to the /etc/filesystems file. It then attempts to mount the CIFS file system. Its options are parsed and prepared to be passed into the crfs command, which actually adds the CIFS entry to /etc/filesystems.

# **Flags**

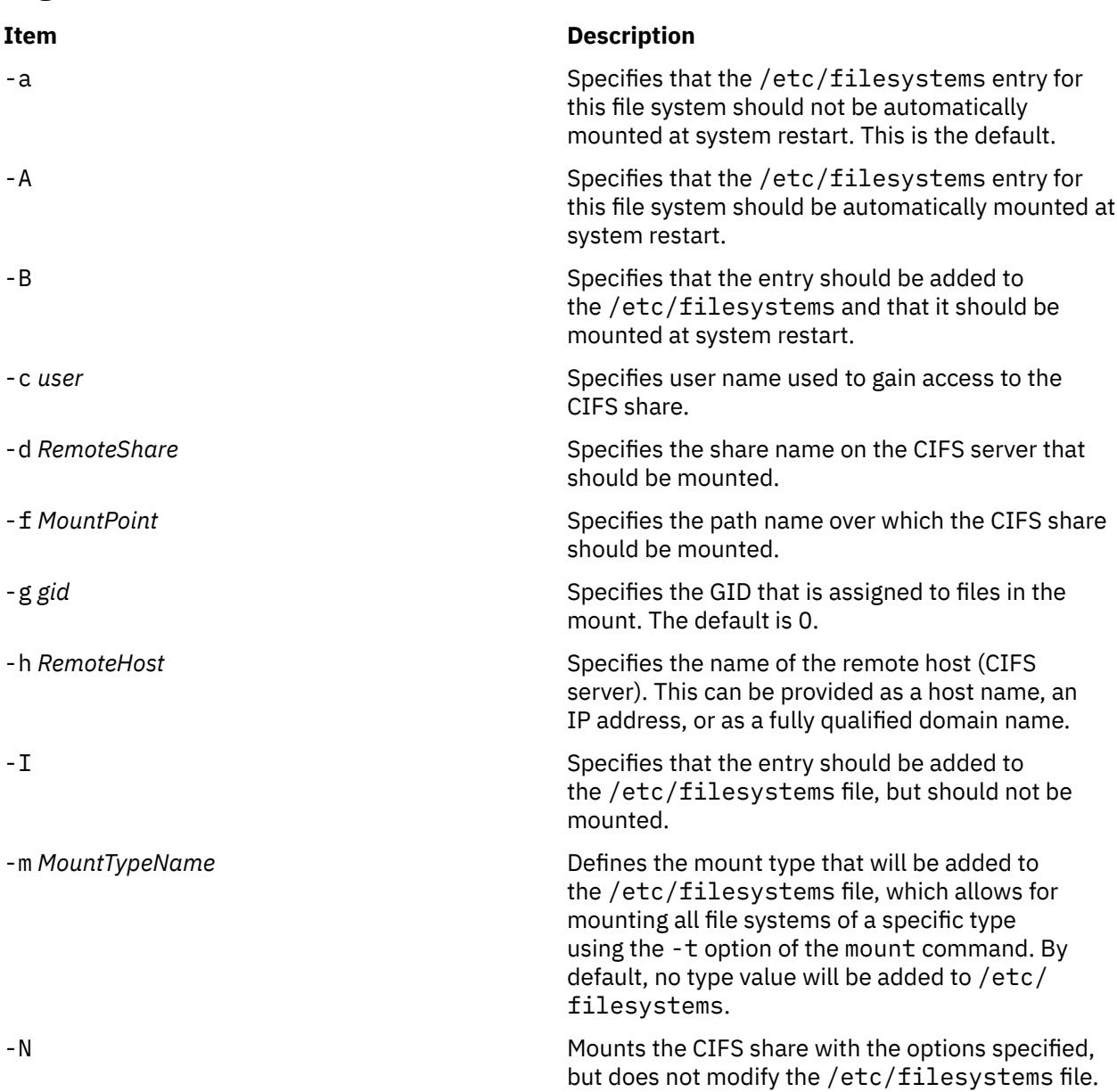

<span id="page-2421-0"></span>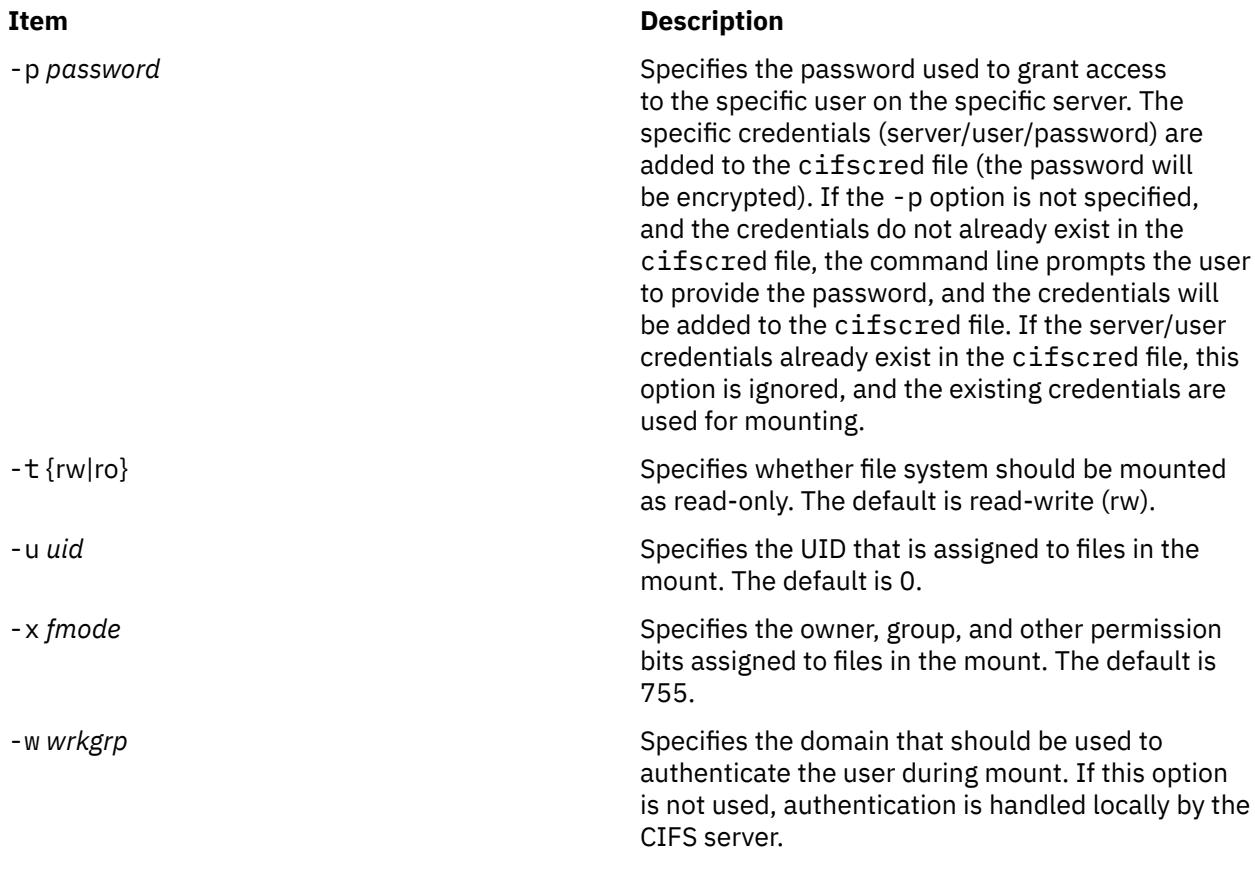

# **Exit Status**

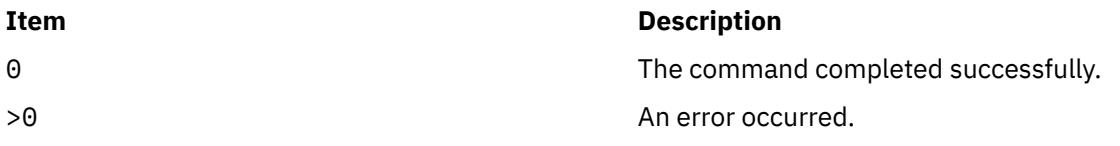

# **Security**

You must have root authority to run this command.

# **Examples**

1. To add a mount over /mnt to share1 on server1, and then authenticate as user1, enter:

mkcifsmnt -f /mnt -d share1 -h server1 -c user1

# **Location**

/usr/sbin/mkcifsmnt

# **Files**

**Item Description** /etc/cifs\_fs/cifscred Stores the CIFS credentials. /etc/filesystems Stores the CIFS entry.

# **Purpose**

Registers Common Information Model (CIM) classes and Common Manageability Programming Interface (CMPI) providers with RMC.

# **Syntax**

To register a class:

mkcimreg [-I *include\_directory*...] [-f] [-h] *definition\_file*...

To register a provider:

mkcimreg [-I *include\_directory*...] [-p *provider\_directory*] [-h] *registration\_file*...

To compile the CIM schema:

mkcimreg [-I *include\_directory...*] -b *schema\_path* [-h]

# **Description**

The mkcimreg command registers Common Information Model (CIM) classes and Common Manageability Programming Interface (CMPI) providers with the resource monitoring and control (RMC) subsystem. You can specify one or more class definition files or provider registration files with this command. Use the -I flag to add directories to the search path. The output from mkcimreg includes the names of the files that the CIM resource manager needs for working with CIM classes.

#### **Registering classes**

If you upgrade a class using the  $-f$  flag (that is, if the class definition has changed somehow), you must re-register all classes that are subclasses of the upgraded class so that the changes introduced into the new class propagate to its subclasses. This must be done in "descending" order, because changes propagate from parent to child. The hierarchy is:

```
------------------
Hardware_Component
------------------
\uparrow \uparrow\blacksquare------------------
Hardware_Adapter
------------------
\uparrow \uparrow|| || || || || || ||
------------------
Hardware_Ethernet
------------------
```
If, for example, Hardware\_Component is upgraded using mkcimreg -f, Hardware\_Adapter and then Hardware\_Ethernet must both be registered afterward, in that order.

# **After you register any classes:**

You must restart RMC.

#### **Restarting RMC**

As the final step in the CIM class registration process, the RMC subsystem must be restarted. The sequence of commands to run follows:

1. To shut down the RMC subsystem, enter:

```
/opt/rsct/bin/rmcctrl -k
```
#### **When you shut down RMC:**

Any RMC-dependent resource monitoring that is in place at the time of shutdown is deactivated. Environments that rely on RMC or any of its resource managers for high availability or other critical system functions may become temporarily disabled.

2. Wait until the following command lists the status of ctrmc as "inoperative":

lssrc -s ctrmc

3. Shut down the CIM resource manager and confirm it has been stopped:

```
stopsrc -s IBM.CIMRM
lssrc -s IBM.CIMRM
```
4. To restart the RMC subsystem, enter:

/opt/rsct/bin/rmcctrl -A

#### **Registering providers**

The -p flag indicates that the registration file on the command line contains provider registration information. The provider library's directory is expected as this flag's parameter. Provider library names follow the CMPI/Pegasus convention of appending lib to the beginning of the ProviderName property. For example, the provider with the property ProviderName=Linux\_Processor is searched for in the ProviderDirectory under the name libLinux\_Processor.so. Auxiliary libraries required by providers that are not explicitly declared in the registration file must be either in the directory supplied on the command line, or in a standard system directory such as /usr/lib or /lib.

#### **Compiling a schema**

Version 2.9 of the CIM schema is shipped with the CIM resource manager. Use the -b flag if you want to upgrade to a higher version. The schema file (CIM\_Schema*version*.mof) must be passed as the parameter to this flag. This file contains the entire CIM schema, usually in the form of a series of #include statements that bring in other schema MOF files.

After a CIM schema is compiled with the -b flag, mkcimreg will not need further access to the schema managed object format (MOF) files. User classes that are registered by mkcimreg against previous versions of the CIM schema need to be re-registered, so changes from the new version of the schema are reflected in any derived classes.

#### **Flags**

#### **-I** *include\_directory***...**

Specifies one or more additional directories to be searched.

**-f**

Overwrites any existing class registration data with the definitions that are provided in the class definition files.

#### **-p** *provider\_directory*

Specifies a path to the provider library.

#### **-b** *schema\_path*

Compiles the CIM schema file.

**-h**

Writes the command's usage statement to standard output.

# **Parameters**

#### *definition\_file***…**

Specifies one or more class definition files.

#### *registration\_file***…**

Specifies one or more provider registration files.

# **Security**

This command requires root authority.

# **Exit Status**

#### **0**

The command has run successfully.

**1**

An internal command error occurred.

**2**

An error occurred with the command-line interface (CLI) script.

**3**

An incorrect flag was specified on the command line.

**4**

An incorrect parameter was specified on the command line.

**5**

A class registration error occurred.

# **Restrictions**

You cannot register a class that derives from a class that has not yet been registered.

# **Implementation Specifics**

This command is part of the rsct.exp.cimrm fileset, in the rsct.exp package on the AIX Expansion Pack.

# **Standard Output**

When the -h flag is specified, this command's usage statement is written to standard output.

# **Standard Error**

When the -T flag is specified, this command's trace messages are written to standard error.

# **Examples**

1. To register the Linux\_ComputerSystem CIM class if the class definition file is located in the \$CIMDEFS directory, enter:

mkcimreg \$CIMDEFS/Linux\_ComputerSystem.mof

You must also register the CMPI provider for this class.

2. To register a CMPI provider when the registration file is located in the \$CIMDEFS directory and the provider library is in the \$CMPIHOME directory, enter:

mkcimreg -p \$CMPIHOME \$CIMDEFS/Linux\_ComputerSystemRegistration.mof

3. To compile Version 2.12 of the CIM schema, enter:

mkcimreg -I \$SCHEMA\_DIR -b CIM\_Schema2.12.mof

\$SCHEMA\_DIR, which indicates a search path for schema MOF files, is not required, but could help mkcimreg find the required MOF files if they are not in the current working directory from which the command is run.

# **Location**

#### **/opt/rsct/bin/mkcimreg**

# **mkclass Command**

# **Purpose**

Create a Workload Management class.

# **Syntax**

mkclass [-a Attribute=Value ... ] [-c | -m | -b | [-v](#page-2428-0) | [-C](#page-2427-0) | [-B](#page-2427-0) | [-P](#page-2428-0) | [-T](#page-2428-0) | [-V](#page-2428-0) | [-L](#page-2428-0) | [-A](#page-2427-0) KeyWord=Value ] [ [-d](#page-2428-0) *Config\_Dir* ] [ **[-S](#page-2428-0)** *SuperClass* ] *Name*

# **Description**

The **mkclass** command creates a superclass or a subclass identified by the *Name* parameter. The class must not already exist. The *Name* parameter can contain only uppercase and lowercase letters, numbers, and underscores. The name is in the format *supername* or *subname* (with the **-S** *supername* flag) or *supername***.***subname*. The *supername* and *subname* parameters are each limited to 16 characters in length. The names **Default**, **System**, and **Shared** are reserved. They refer to predefined classes. Any *Attribute***=***Value* or *KeyWord***=Value** argument initializes the specified attribute or resource limit. See "Attributes" on page 2388 for more information. To set the process total limits (the limits that apply to each process of the class), use one or more of the options **-C** (totalCPU), **-B** (totalDiskIO), **-A** (totalConnectTime), or -v (totalVirtualMemoryLimit), with the keyword value of hardmax. To set the class total limits (the limits that apply to the whole class), use one or more of the options **-P** (totalProcesses), **-T** (totalThreads), **-L** (totalLogins), or -V (totalVirtualMemoryLimit) with the keyword value of hardmax. To reset any total limit, use - for *Value*. Process, class, or both total limits may be disabled when starting or updating the WLM (see **wlmcntrl** command).

Normally, **mkclass** adds the class and its attributes in the relevant WLM property files, and the modifications is applied to the in-core class definitions (active classes) only after an update of WLM using the **wlmcntrl** command.

If an empty string is passed as the configuration name (*Config\_dir*) with the **-d** flag, the class is created only in the WLM in-core data structures, and no property file is updated, making the new class temporary (the change is lost if WLM is stopped and restarted or the system is rebooted).

**Note:** This command cannot apply to a set of time-based configurations (do not specify a set with the **-d** flag). If the current configuration is a set, the **-d** flag must be given to indicate which regular configuration the command should apply to.

# **Attributes**

The following attributes can be changed:

#### **Class properties:**

#### **Item Description**

**tier** Specifies the **tier** value. The **tier** value for a class is the position of the class in the hierarchy of resource limitation desirability for all classes. A class with a lower **tier** value is more favored. The **tier** value ranges from 0 through 9 (the default is 0).

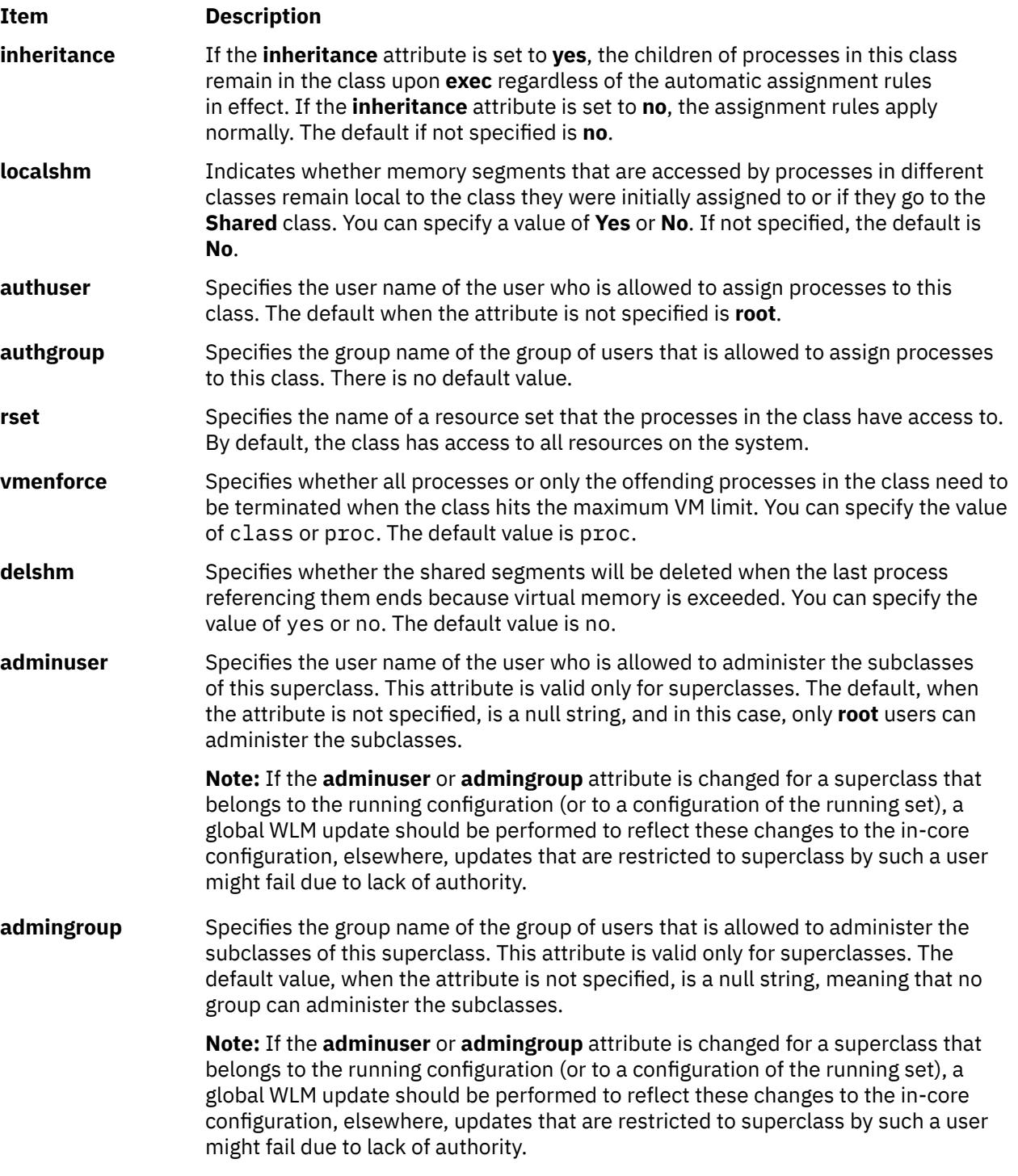

# **Class limits and shares for CPU, memory, or disk I/O resource:**

# **Item Description**

**min** Specifies the minimum percentage of the resource that must be made available when requested, expressed as a percentage of the total resource available in the system. Possible values range from 0 through 100 (the default is 0).

#### <span id="page-2427-0"></span>**Item Description**

- **shares** Specifies the maximum ratio of the resource that can be made available if there is contention. This parameter is expressed in shares of the total resource available in the system. The actual ratio of the resource is dynamically computed, proportionally to the shares of all active classes. If a class has no running process, its shares are excluded from the computation. The shares are arbitrary numbers ranging from 1 through 65535. If shares is specified as a hyphen (-), the class is always considered on target and its utilization for this resource is not regulated by WLM, but the minimum and maximum limits if any still apply. This is the default if the shares for a resource are not specified.
- **softmax** Specifies the maximum percentage of the resource that can be made available, when there is contention. Possible values range from 1 through 100 (the default is 100). A class can exceed its soft maximum for a given resource if there is no contention on the resource.
- **hardmax** Specifies the maximum percentage of the resource that can be made available, even if there is no contention. Possible values range from 1 through 100 (the default is 100). Specifying a value different from the default value of 100 for memory can result in some memory pages remaining unused, while some processes in the class use more.
- **max** Specifies the maximum percentage of the resource that can be made available, even if there is no contention. Possible values range from 1 through 100 (the default is 100). Specifying a value different from the default value of 100 for memory can result in some memory pages remaining unused, while some processes in the class use more.

**Note:** The default values for a class can be read using the **lsclass -D** command and can be changed by manually editing the property files **classes**, **shares**, or **limits** to add a default stanza. For more information about these files, see the *Files Reference*.

#### **Class description:**

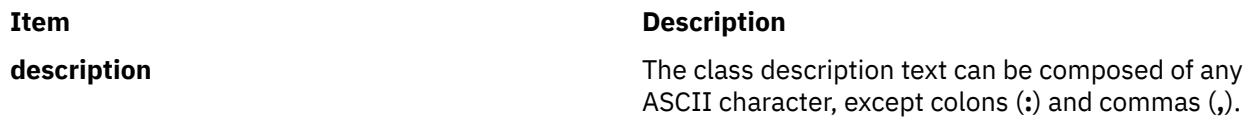

**Note:** This command is not supported when executed within a workload partition.

#### **Flags**

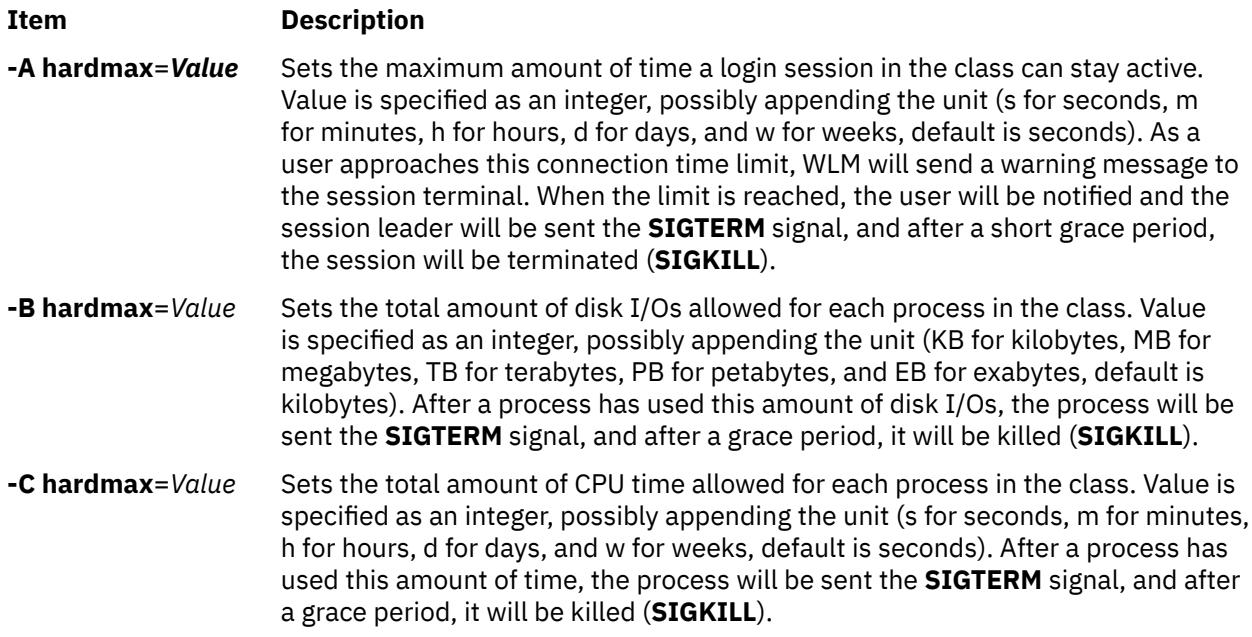

<span id="page-2428-0"></span>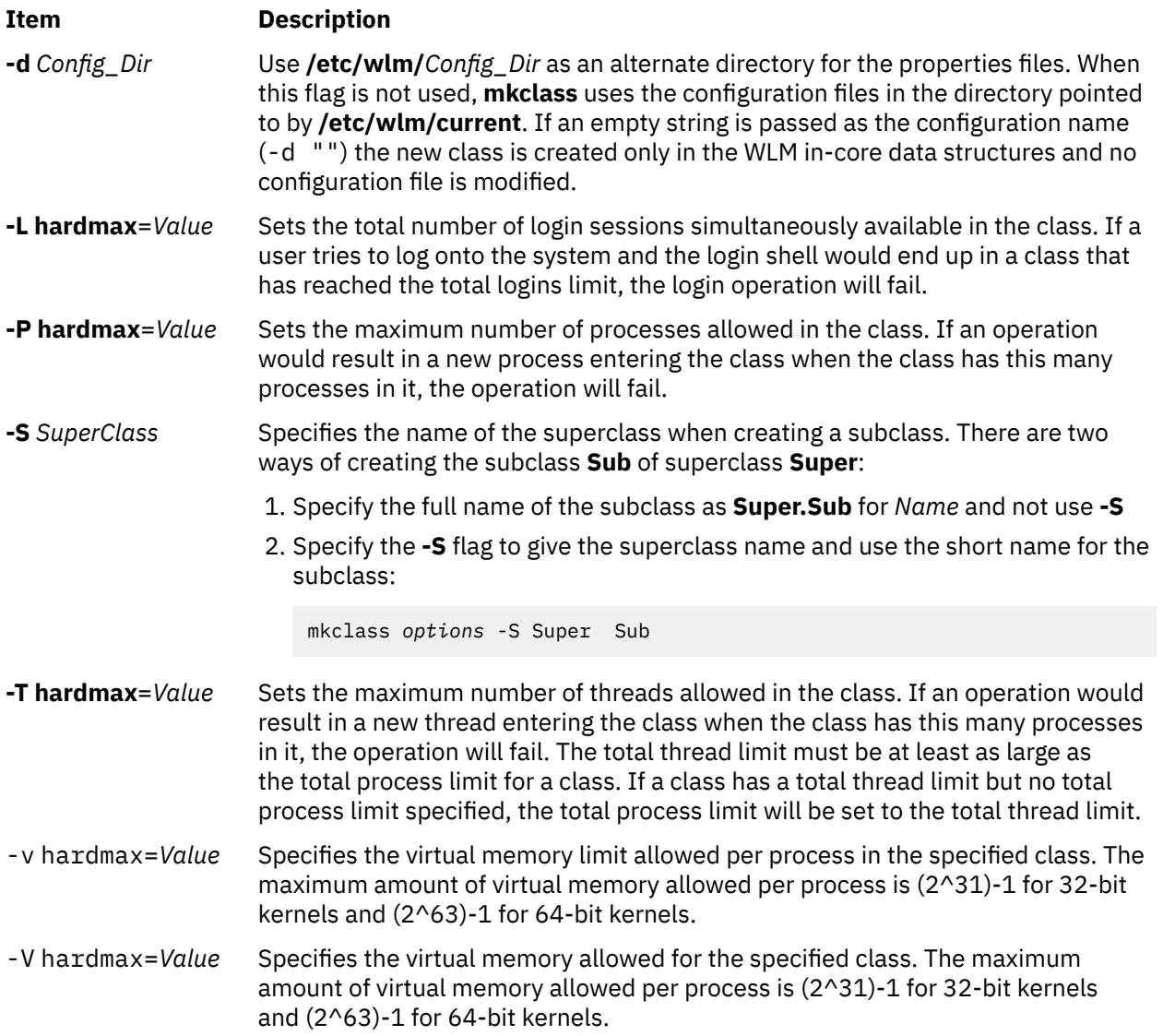

# **Security**

Access control: Only the root user can create a superclass. Only root or authorized users whose user ID or group ID matches the user name or group name specified in the attributes **adminuser** and **admingroup** of a superclass can create a subclass of this superclass.

**Attention RBAC users and Trusted AIX users:** This command can perform privileged operations. Only privileged users can run privileged operations. For more information about authorizations and privileges, see Privileged Command Database in *Security*. For a list of privileges and the authorizations associated with this command, see the **lssecattr** command or the **getcmdattr** subcommand.

# **Files**

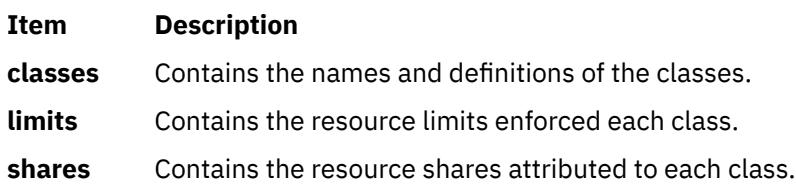

# **mkclient Command**

# **Purpose**

Uncomments the entry in the **/etc/rc.nfs** file for the **ypbind** daemon and starts the **ypbind** daemon to configure a client.

# **Syntax**

**/usr/sbin/mkclient** [ **-I** | **-B** | **-N** ] [ **-S** *server*]

# **Description**

The **mkclient** command uncomments the entry to the **/etc/rc.nfs** file to start the **ypbind** daemon to configure a client. The **mkclient** command starts the **ypbind** daemon by using the appropriate System Resource Controller (SRC) command.

You can use the System Management Interface Tool (SMIT) **smit mkclient** fast path to run this command.

# **Flags**

**Ite Description**

**m**

- **-I** Uncomments the entry for starting the **ypbind** daemon to the **/etc/rc.nfs** file. This entry causes the **ypbind** daemon to start during the next system restart.
- **-B** Uncomments the entry to the **/etc/rc.nfs** file and starts the **ypbind** daemon. This flag is the default.
- **-N** Causes the **startsrc** command to start the **ypbind** daemon. This flag does not affect the **/etc/rc.nfs** file.
- **-S** Specifies which NIS *server* to use instead of broadcasting for one. This option must be used when no NIS server exists on the networks directly connected to the client machine.

# **Examples**

To modify the **/etc/rc.nfs** file so that the **ypbind** daemon is started on the next system restart, enter:

mkclient -I

#### **Files**

**Item Description**

**/var/yp/domainname** directory Contains the NIS maps for the NIS domain.

**/etc/rc.nfs** //**etc/rc.nfs** ///**etc/rc.nfs Contains the startup script for the NFS and NIS** daemons.

# **mkcluster Command**

# **Purpose**

To create a single-site cluster.

# **Syntax**

```
mkcluster -r reposdev [ -S sitename { [ cle_uuid=UUID,cle_globid=id,cle_prio=prio ] } ] [ -m node
{ [ cle_ip=addr,cle_uuid=UUID,cle_globid=id ] }] [,...] [-d shareddisk [,...] ] [ -n clustername ] [-s
multi_cast_addr ] [-c capability [,...] ] [-v] [ -b backupdisk [,...] ] [ -p comdisk]
```
# <span id="page-2430-0"></span>**Description**

The **mkcluster** command creates a cluster. A cluster is a collection of nodes and disks.

Each node that is added to the cluster must have common storage area network (SAN) storage devices that are zoned appropriately. The SAN storage devices are used for the cluster repository disk and for any clustered shared disks.

A multicast address is used for cluster communications between the nodes in the cluster. If any network considerations need to be reviewed before creating a cluster, consult your cluster systems administrator.

# **Flags**

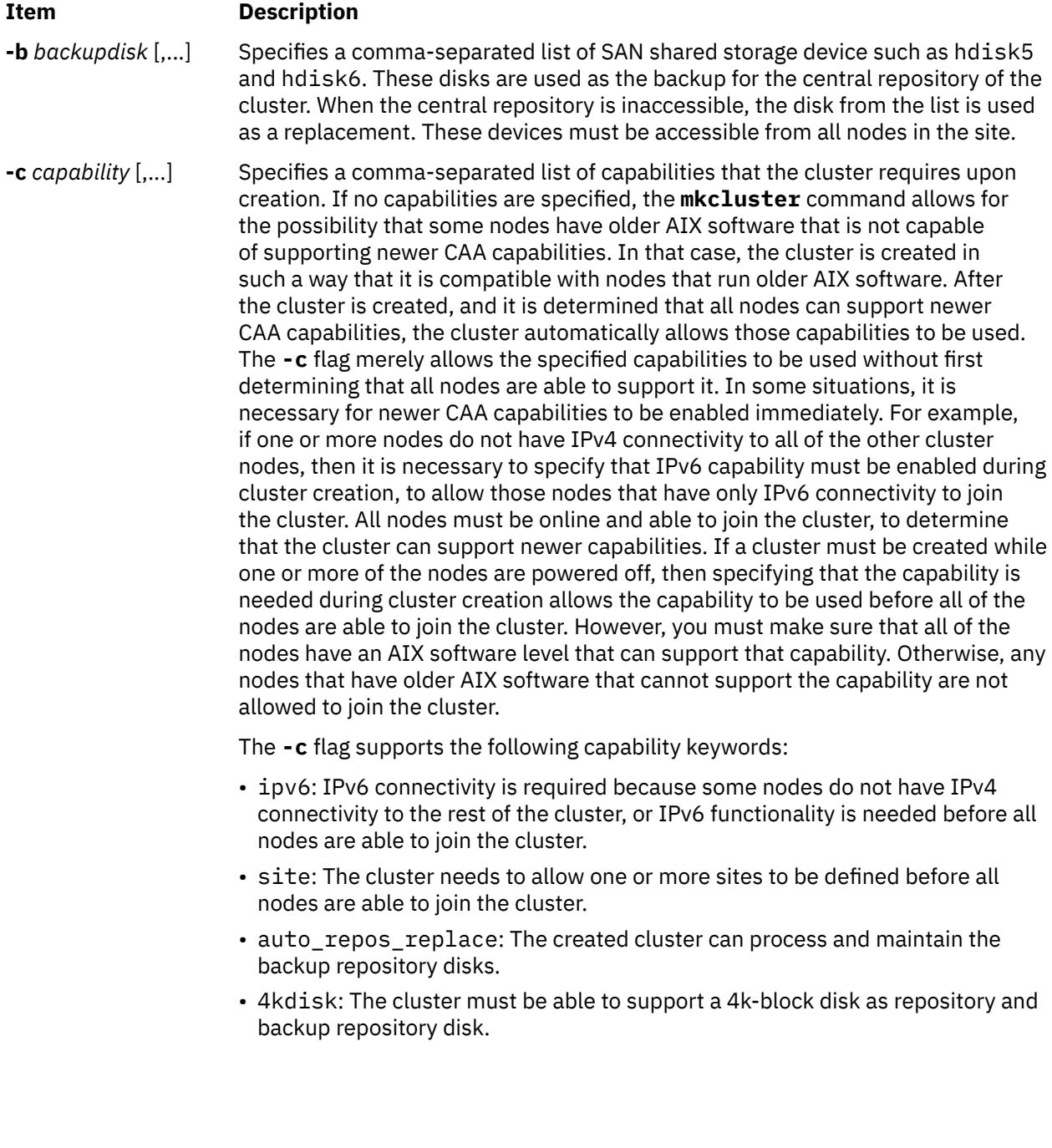

<span id="page-2431-0"></span>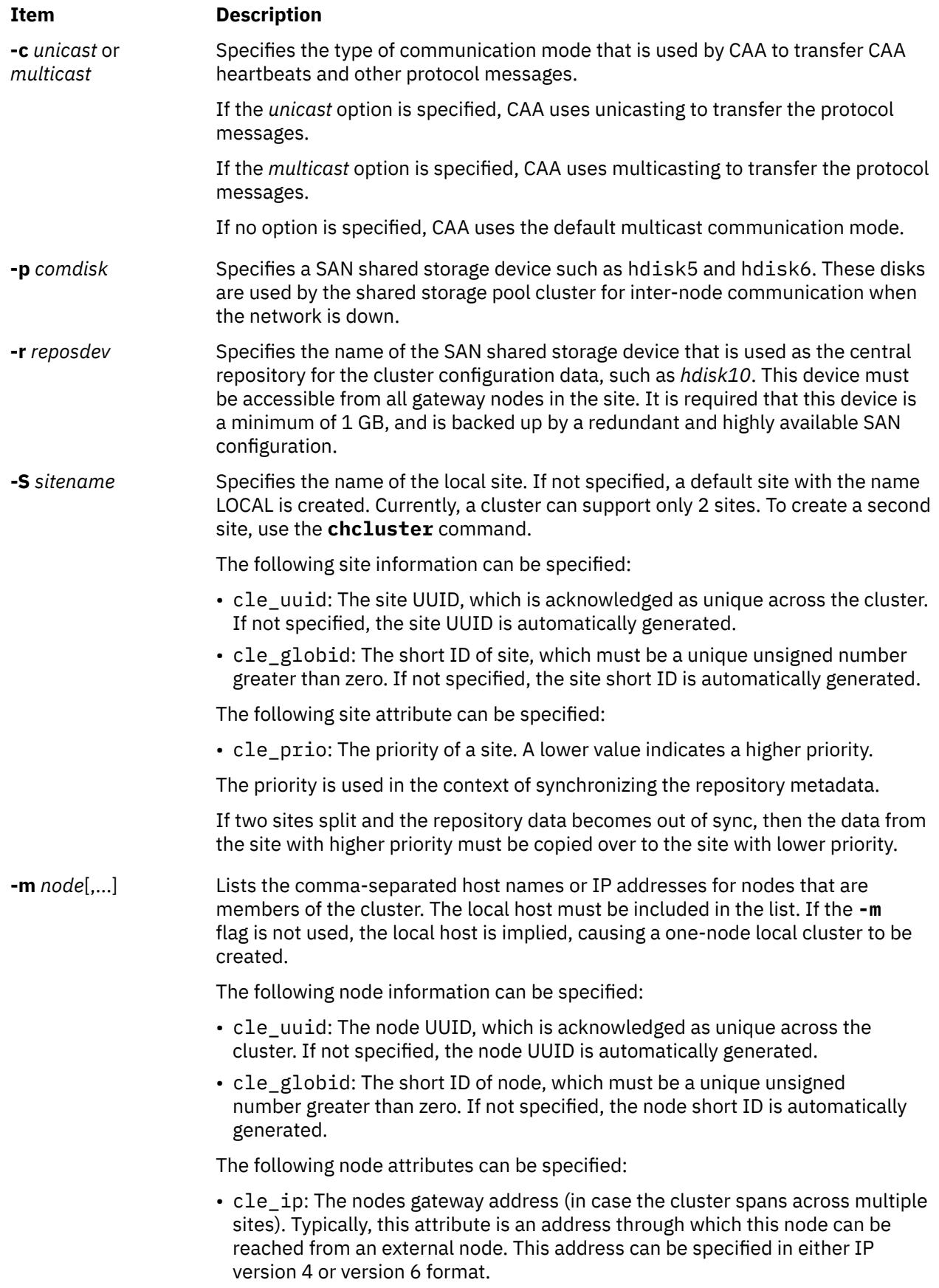

<span id="page-2432-0"></span>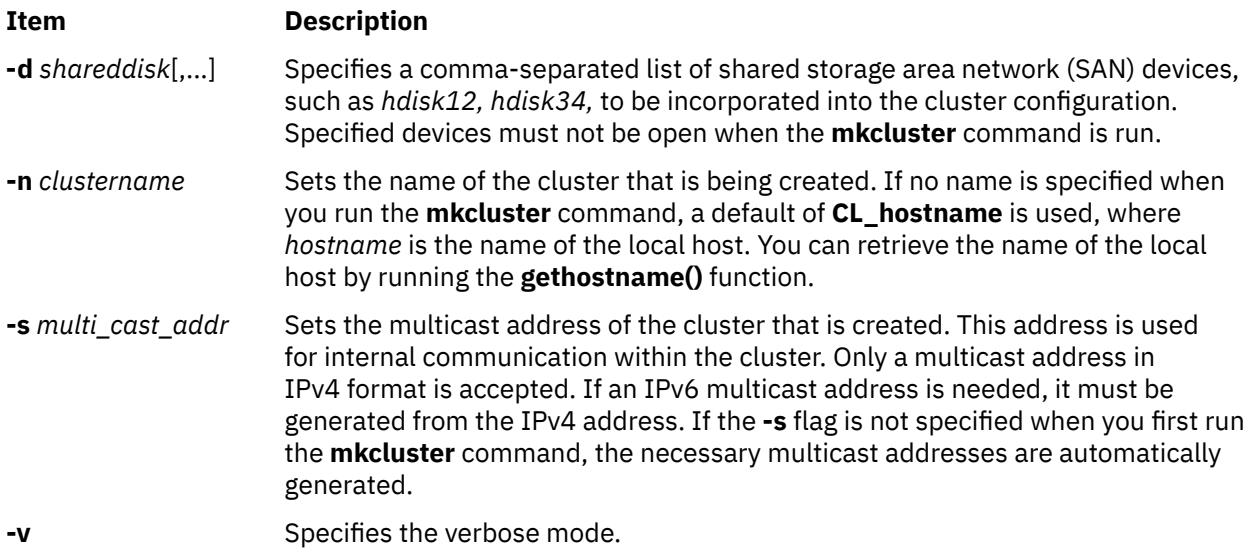

# **Examples**

1. To create a cluster of one node and use the default values, enter the following command:

mkcluster -r *hdisk*

The output is a cluster that is name CL\_*myhostname* with a single node in the cluster. The multicast address is automatically generated and no shared disks are created for this cluster. The

mkcluster -r *hdisk1*

repository is set up on *hdisk1* and this disk cannot be used by the node for any other purpose. The repository device is dedicated as the cluster repository disk.

2. To create a multinode cluster, enter the following command:

mkcluster -n *mycluster* -m *nodeA,nodeB,nodeC*

The output is a cluster of three nodes and uses the default values. The output also creates a cluster with the specified name and the multicast address is automatically created. Three disks are created as shared clustered disks for this cluster. The repository device is set up on *hdisk1*, and it cannot be used by any of the nodes for any other purpose. The repository device is now dedicated to being the cluster repository disk. A volume group of cvg is created for the cluster repository disk and these logical volumes are used exclusively by the clustering subsystem.

3. To create a cluster that is capable of IPv6 and sites, enter the following command:

mkcluster -n mycluster -m nodeA,nodeB,nodeC -r hdisk1 -c ipv6, site

This command creates a cluster of three nodes that are immediately capable of using IPv6 networks and having sites that are defined. The cluster is named *mycluster*, and the local site and multicast address are automatically created with default values. If any IPv6 networks are configured, they can be used for cluster communication. The repository device is set up on hdisk1, and it cannot be used by any of the nodes for any other purpose. The repository device is now dedicated to being a cluster repository disk.

4. To create a cluster with one site named *mysite*, enter the following command:

mkcluster -n mycluster -S mysite -m nodeA,nodeB,nodeC -r hdisk1 -d hdisk10,hdisk11,hdisk12

The output is a single-site cluster of three nodes that uses the default attribute values for all sites and all nodes. The cluster is named *mycluster*, and the local site is named *mysite*. The multicast address is automatically created. Three disks are created as shared clustered disks for the local site. The

repository device is set up on *hdisk1*, and it cannot be used by any of the nodes for any other purpose. The repository device is now dedicated to being a cluster repository disk.

5. To create a cluster with one site named *mysite*, specifying site and node information, enter the following command:

```
mkcluster -n mycluster -S mysite{cle_uuid=0551c722-92fe-11e1-97b0-1aae1ed14715,
cle_globid=5,cle_prio=2} 
-m nodeA,nodeB,nodeC{cle_uuid=e4ad47bc-92fd-11e1-8486-1aae1ed14715} 
-r hdisk1 -d hdisk10,hdisk11,hdisk12
```
The output is a single-site cluster of three nodes. Nodes nodeA and nodeB have automatically generated UUIDs, while nodeC has a UUID of e4ad47bc-92fd-11e1-8486-1aae1ed14715. The cluster is named *mycluster*, and the local site is named *mysite* and has a UUID of 0551c722-92fe-11e1-97b0-1aae1ed14715, a short ID of 5, and a priority of 2. The multicast address is automatically created. Three disks are created as shared clustered disks for the local site. The repository device is set up on *hdisk1*, and it cannot be used by any of the nodes for any other purpose. The repository device is now dedicated to being a cluster repository disk.

6. To create a multinode unicast cluster with one site named *mycluster*, append **-c** *unicast* to the **mkcluster** command. The multicast cluster in example 2 can be made unicast by entering the following command:

```
mkcluster -r hdisk10 -m nodeA,nodeB,nodeC -n mycluster -r hdisk1 
-d hdisk10,hdisk11,hdisk12 -c unicast
```
7. To create a cluster that uses backup disks that are added later, enter the following command:

mkcluster -n mycluster -n nodeA,nodeB -r hdisk1 -c auto\_repos\_replace

8. To create a cluster and populate the backup repository disk list, enter the following command:

mkcluster -n mycluster -n nodeA,nodeB -r hdisk1 -b hdisk5,hdisk6

### **Messages**

#### **CLUST\_LVL\_NO\_4K**

"1035-346 %1\$s: The current effective cluster level does not support 4k-block disks.\n"

#### **DISK\_INFO\_ERR**

"1035-347 %1\$s: Unable to get disk information for %2\$s.\n"

# **mkcomg Command**

#### **Purpose**

Creates a new communication group definition for a peer domain.

#### **Syntax**

```
mkcomg [-s sensitivity] [-p period ] [ -g grace ] [-t priority] [ -x b | r | br ] [ -N
UseForNodeMembership ] [-e NIM_path] [-m NIM_parameters ] [ -M media_type ] [ -i {h |
n}:interface1[:node1][,interface2[:node2]...] | -S {h | n}:"interface_selection_string" [ -6 ] [-h] [-TV]
communication_group
```
#### **Description**

The mkcomg command creates a new communication group definition for an online peer domain with the name specified by the *communication\_group* parameter. The communication group is used to define heartbeat rings for use by topology services and to define the tunables for each heartbeat ring. The communication group determines which devices are used for heartbeating in the peer domain. There can be more than one communication group in a peer domain.

The mkcomg command must be run on a node that is currently online in the peer domain where the communication group is to be defined. More than half of the nodes must be online to create a new communication group for the domain.

The -e and -m flags are used to set the network interface module (NIM) path and parameters. The NIM path is the path to the NIM that supports the adapter types used in the communication group. The NIM parameters are passed to NIM when it is started. If -m is not specified, the parameters predefined by topology services are used.

The communication group can be assigned to one or more interface resources. Use the -i flag to assign the communication group to a specific interface resource name. The interface resource can be limited to one on a particular node. An interface resource can also be specified using the -S flag and a selection string. This is used when specifying the interface resource name is not sufficient. The -i and -S flags cannot be used together. The chcomg command can also be used to assign a communication group to an interface resource.

# **Flags**

#### **-s** *sensitivity*

Specifies the heartbeat sensitivity. This is the number of missed heartbeats that constitute a failure. The sensitivity value is an integer greater than or equal to 2. The default value is 4.

#### **-p** *period*

Specifies the amount of time between heartbeats. The period is specified in seconds and is significant to milliseconds. It can be specified as an integer or as a floating-point number.

#### **-g** *grace*

Specifies the grace period that is used when heartbeats are no longer received. When a heartbeat is missed, an Internet Control Message Protocol (ICMP) echo packet is sent to the failed node. If the echo is returned, the grace period is initiated.

The grace period is specified in seconds and is significant to milliseconds. It can be specified as an integer, a floating-point number, or one of these values:

#### **0**

Specifies that the grace period is disabled.

#### **-1 | D**

Specifies that the topology services subsystem controls the grace period. This is the default.

#### **-t** *priority*

Specifies the priority. This value indicates the importance of this communication group with respect to others. It is used to order the heartbeat rings. The lower the number means the higher the priority. The highest priority is 1. The default value is 1 for IP networks and 255 for RS232 networks.

#### **-x b | r | br**

Excludes controls for heartbeat mechanisms. This flag indicates that one or more controls for heartbeat mechanisms should not be used even if the underlying media support it. The following features can be excluded:

#### **b**

Specifies that the broadcast feature should not be used even if the underlying media support it. If -x b is not specified, the broadcast feature will be used if the underlying media support it.

**r**

Specifies that the source routing feature should not be used even if the underlying media support it. If  $-x$  x is not specified, the source routing feature will be used if the underlying media support it.

To exclude more than one control, specify the feature characters consecutively:  $-x$  br.

#### **-N** *UseForNodeMembership*

Specifies whether group services will use the communication group in calculating node membership. Sets the **UseForNodeMembership** persistent resource attribute for the communication group resource. Valid values are:

**0**

Indicates that, regardless of the results of liveness checks run on **NetworkInterface** resources that are members of this communication group, group services will not use those results in calculating whether the node owning the interfaces is online.

**1**

Indicates that group services will use the results of liveness checks run on the **NetworkInterface** resources in calculating the online state of their owning nodes.

#### **-e** *NIM\_path*

Specifies the network interface module (NIM) path name. This character string specifies the path name to the NIM that supports the adapter types in the communication group.

#### **-m** *NIM\_parameters*

Specifies the NIM start parameters. This character string is passed to the NIM when starting it.

#### **-M** *media\_type*

Specifies the type of interfaces that make up *communication\_group*. Valid values are:

**0**

Indicates that *communication\_group* consists of interface resources other than IP or disk.

**1**

Indicates that *communication\_group* consists of IPv4 or IPv6 interface resources.

If the **-M** flag is not specified, this is the default.

**2**

Indicates that *communication\_group* consists of disk interface resources.

#### **-i {h | n}:***interface1***[:***node1***] [,***interface2***[:***node2***]...**

Assigns *communication\_group* to one or more heartbeat or network interface resources and, optionally, to the nodes where these resources can be found. Specify **-i h** for heartbeat interface resources or **-i n** for network interface resources.

By default, the **-i n** flag adds network interface resources that have IPv4 addresses to *communication\_group*. If the **-6** flag is specified, the **-i n** flag will add network interface resources that have IPv6 addresses to *communication\_group*.

If -i is specified, -S cannot be specified.

#### **-S {h | n}:"***network\_selection\_string***"**

Assigns *communication\_group* to the heartbeat or network interface that is specified by *interface\_selection\_string*. Specify **-S h** for heartbeat interfaces or **-S n** for network interfaces.

By default, the **-S n** flag adds network interface resources that have IPv4 addresses to *communication\_group*. If the **-6** flag is specified, the **-S n** flag will add network interface resources that have IPv6 addresses to *communication\_group*.

If -S is specified, -i cannot be specified.

**-6**

Specifies that IPv6 addresses represented as resources on each interface have their communication group changed to the one specified. IPv4 addresses represented as resources on the interfaces would be unaffected.

By default (without **-6** specified), the inverse is true. Only IPv4 addresses represented as resources on the interface would have their communication group changed.

**-h**

Writes the command's usage statement to standard output.

**-T**

Writes the command's trace messages to standard error. For your software service organization's use only.

**-V**

Writes the command's verbose messages to standard output.

# **Parameters**

#### *communication\_group*

Specifies the name of the new communication group that is to be created for the online peer domain. The name can contain any printable character.

# **Security**

The user of the mkcomg command needs write permission for the IBM.CommunicationGroup resource class. Write permission for the IBM.NetworkInterface resource class is required to set the communication group for a network interface resource. By default, root on any node in the peer domain has read and write access to these resource classes through the configuration resource manager.

# **Exit Status**

**0**

The command ran successfully.

**1**

An error occurred with RMC.

**2**

An error occurred with a command-line interface script.

**3**

An incorrect flag was entered on the command line.

**4**

An incorrect parameter was entered on the command line.

**5**

An error occurred that was based on incorrect command-line input.

# **Environment Variables**

#### **CT\_CONTACT**

Determines the system where the session with the resource monitoring and control (RMC) daemon occurs. When CT\_CONTACT is set to a host name or IP address, the command contacts the RMC daemon on the specified host. If CT\_CONTACT is not set, the command contacts the RMC daemon on the local system where the command is being run. The target of the RMC daemon session and the management scope determine the resource classes or resources that are processed.

#### **CT\_IP\_AUTHENT**

When the CT\_IP\_AUTHENT environment variable exists, the RMC daemon uses IP-based network authentication to contact the RMC daemon on the system that is specified by the IP address to which the CT\_CONTACT environment variable is set. CT\_IP\_AUTHENT only has meaning if CT\_CONTACT is set to an IP address; it does not rely on the domain name system (DNS) service.

# **Restrictions**

This command must be run on a node that is defined and online to the peer domain where the communication group is to be defined.

# **Implementation Specifics**

This command is part of the Reliable Scalable Cluster Technology (RSCT) fileset for AIX.

# **Standard Input**

When the -f "-" or -F "-" flag is specified, this command reads one or more node names from standard input.

# **Standard Output**

When the -h flag is specified, this command's usage statement is written to standard output. All verbose messages are written to standard output.

### **Standard Error**

All trace messages are written to standard error.

# **Examples**

1. To define the communication group ComGrp1 for the peer domain ApplDomain and nodeA is defined and online to ApplDomain, run this command on nodeA:

mkcomg ComGrp1

2. To define the communication group ComGrp1 for the peer domain ApplDomain, using a sensitivity of 1 and period of 3, and nodeA is defined and online to ApplDomain, run this command on nodeA:

mkcomg -s 1 -p 3 ComGrp1

3. To define the communication group ComGrp1 for the peer domain ApplDomain, not using broadcast, using a priority of 3, and nodeA is defined and online to ApplDomain, run this command on nodeA:

mkcomg -x b -t 3 ComGrp1

4. To define the communication group ComGrp1 for the peer domain ApplDomain, not using broadcast, not using source routing, and nodeA is defined and online to ApplDomain, run the following command on nodeA:

mkcomg -x br ComGrp1

5. To define the communication group ComGrp1 for the peer domain ApplDomain, using a NIM path of /opt/rsct/bin/hats\_nim, NIM parameters -l 5 to set the logging level, and nodeA is defined and online to ApplDomain, run this command on nodeA:

mkcomg -e /opt/rsct/bin/hats\_nim -m "-l 5" ComGrp1

6. To define the communication group **ComGrp1** for **ApplDomain** and assign **ComGrp1** to the heartbeat interface resource named **hbi0** on **nodeC**, run this command on **nodeA**:

mkcomg -i h:hbi0:nodeC ComGrp1

7. To define the communication group ComGrp1 for the peer domain ApplDomain, assign ComGrp1 to the network interface resource named eth0 on nodeB, and nodeA is defined and online to ApplDomain, run this command on nodeA:

mkcomg -i n:eth0:nodeB ComGrp1

8. To define the communication group **ComGrp1** for **ApplDomain** and assign **ComGrp1** to the heartbeat interface resource that uses the subnet 9.345.67.812, run this command on **nodeA**:

mkcomg -S h:"Subnet == 9.345.67.812" ComGrp1

9. To define the communication group ComGrp1 for the peer domain ApplDomain, assign ComGrp1 to the network interface resource that uses the subnet 9.123.45.678, and nodeA is defined and online to ApplDomain, run this command on nodeA:

mkcomg -S n:"Subnet == 9.123.45.678" ComGrp1

10. To define the communication group **ComGrp1** for **ApplDomain**, using a period of 500 milliseconds, run this command on **nodeA**:

mkcomg -p 0.5 ComGrp1

#### **Location**

**/opt/rsct/bin/mkcomg**

# **mkcondition Command**

### **Purpose**

Creates a new condition definition which can be monitored.

# **Syntax**

**mkcondition -r** *resource\_class* **-e "***event\_expression***"** [ **-E "***rearm\_expression***"** ] [ **-d "***event\_description***"** ] [ **-D "***rearm\_description***"** ] [ **-b** *interval*[**,***max\_events*][**,***retention\_period*][**,***max\_totalsize*] ] [ **-m l** | **m** | **p** ] [ **-n** *node\_name1*[**,***node\_name2*…]] [**-p** *node\_name*] [ **--qnotoggle** | *--qtoggle* ] [ **-s "***selection\_string***"** ] [ **-S c** | **w** | **i** ] [ **-g 0** | **1** | **2** ] [**-h**] [**-TV**] *condition*

**mkcondition -c** *existing\_condition*[**:***node\_name*] [**-r** *resource\_class*] [ **-e "***event\_expression***"** ] [ **-E "***rearm\_expression***"** ] [ **-d "***event\_description***"** ] [ **-D "***rearm\_description***"** ] [ **-b** *interval*[**,***max\_events*] [**,***retention\_period*][**,***max\_totalsize*] ] [ **-m l** | **m** | **p** ] [ **-n** *node\_name1*[**,***node\_name2*…]] [**-p** *node\_name*] [ **--qnotoggle** | *--qtoggle* ] [ **-s "***selection\_string***"** ] [ **-S c** | **w** | **i** ] [ **-g 0** | **1** | **2** ] [**-h**] [**-TV**] *condition*

# **Description**

The **mkcondition** command creates a new condition with the name specified by the condition parameter. The condition is used to monitor a resource for the occurrence of the condition (or event). Use the **mkresponse** command to define one or more responses to an event. You can then link the conditions to the responses using the **mkcondresp** command, or you can use the **startcondresp** command to link the responses and start monitoring.

Using the **-b** flag, multiple events can be batched or grouped together and passed to a response. The grouping of events is by the time span in which they occur. In addition, the grouping can be done such that a specified maximum number of events are grouped within the time span. A response that handles batched events must be defined as supporting batched events.

In a cluster environment, use the -p flag to specify the node in the domain that is to contain the condition definition. If you are using mkcondition on the management server and you want the condition to be defined on the management server, do *not* specify the -p flag. If the -p flag is not specified, the condition is defined on the local node. If the node where the condition will be defined is:

- in a cluster of nodes, the condition can monitor resources on more than one node. Use the -n flag to specify the nodes on which the condition will be monitored.
- the management server in a management domain, a management scope (-m) of local (l) or management domain (m) can be specified to indicate how the condition applies. The selection string will be evaluated using the entire management domain when management scope is set to the management domain and the node is the management server.
- a managed node in a management domain, only a management scope  $(-m)$  of local  $(1)$  can be used.
- $\bullet$  in a peer domain, a management scope (-m) of peer domain (p) or local (1) can be used to indicate how the condition and the selection string apply.
- in both a management domain and a peer domain, a management scope (-m) of management domain  $(m)$ , peer domain  $(p)$ , or local  $(1)$  can be used to indicate how the condition and its selection string apply.

To lock a condition so it cannot be modified or removed, use the chcondition command (with its -L flag).

If Cluster Systems Management (CSM) is installed on your system, you can use CSM defined node groups as node name values to refer to more than one node. For information about working with CSM node groups and using the CSM nodegrp command, see the *CSM: Administration Guide* and the *CSM: Command and Technical Reference.*

# **Flags**

#### **-b** *interval***[,***max\_events***][,***retention\_period***][,***max\_totalsize***]**

Specifies one or more batching-related attributes. Use commas to separate the attribute values. Do not insert any spaces between the values or the commas.

*interval* specifies that the events are to be batched together for the indicated interval. Batching continues until no events are generated for an interval. Use an interval of 0 to turn batching off.

*max\_events* specifies that the events are to be batched together until the *max\_events* number of events are generated. The interval restarts if the *max\_events* number of events is reached before the interval expires.

*retention\_period* specifies the retention period in hours. The batched event file is saved for the time specified as the retention period. Once this time is reached, the file is automatically deleted.

*max\_totalsize* specifies the total size for the batched event file in megabytes (MB). The batched event file is saved until this size is reached, Once the size is reached, the file is automatically deleted.

*max\_events*, *retention\_period*, and *max\_totalsize* cannot be specified unless interval is greater than 0.

When *interval* is greater than 0 and *max\_events* is 0, no maximum number of events is used.

If *retention\_period* and *max\_totalsize* are both specified, the batched event file is saved until the specified time or size is reached, whichever occurs first.

If you want to change one, two, or three attribute values, you must specify a valid value or an empty field for any attributes that precede the value you want to change. You do not have to specify any values for attributes that follow the value you want to change. For example, if you only need to change the retention period, you need to specify values for interval and *max\_events* as well. You can provide an empty field if an attribute does not need to be changed. To change the retention period to 36 hours without changing the values of interval and *max\_events*, enter:

```
mkcondition -c existing_condition -b ,,36
```
#### **-c** *existing\_condition***[:***node\_name***]**

Copies an existing condition. The existing condition is defined on *node\_name*. If *node\_name* is not specified, the local node is used. *node\_name* is a node within the scope determined by the CT\_MANAGEMENT\_SCOPE environment variable. If any other flags are specified, update the new condition as indicated by the flags. Links with responses are not copied.

#### **-d "***event\_description***"**

Describes the event expression.

**-D "***rearm\_description***"**

Describes the rearm expression.

#### **-e "***event\_expression***"**

Specifies an *event expression,* which determines when an event occurs. An event expression consists of a dynamic attribute or a persistent attribute of *resource\_class*, a mathematical comparison symbol ( or <, for example), and a constant. When this expression evaluates to TRUE, an event is generated.

#### **-E "***rearm\_expression***"**

Specifies a rearm expression. After *event\_expression* has evaluated to True and an event is generated, the rearm expression determines when monitoring for the event expression will begin again. Typically, the rearm expression prevents multiple events from being generated for the same event evaluation. The rearm expression consists of dynamic attributes or persistent attributes of *resource\_class*,

mathematical comparison symbols (> or <, for example), logical operators (|| or &&), constants, and an optional qualifier.

#### **--g 0 | 1 | 2**

Specifies granularity levels that control audit logging for the condition. The levels of granularity are:

**0**

Enables audit logging. ERRM writes all activities to the audit log. This is the default.

**1**

Enables error logging only. ERRM writes only in case of errors to the audit log.

**2**

Disables audit logging. ERRM does not write any records to the audit log.

#### **-m l │ m │ p**

Specifies the management scope to which the condition applies. The management scope determines how the condition is registered and how the selection string is evaluated. The scope can be different from the current configuration, but monitoring cannot be started until an appropriate scope is selected. The valid values are:

**l**

Specifies *local* scope. This is the default. The condition applies only to the local node (the node where the condition is defined; see the -p flag). Only the local node is used in evaluating the selection string.

**m**

Specifies *management domain* scope. The condition applies to the management domain in which the node where the condition is defined belongs (see the -p flag). All nodes in the management domain are used in evaluating the selection string. The node where the condition is defined must be the management server in order to use management domain scope.

**p**

Specifies *peer domain* scope. The condition applies to the peer domain in which the node where the condition is defined belongs (see the -p flag). All nodes in the peer domain are used in evaluating the selection string.

#### **-n** *node\_name1***[,***node\_name2***…]**

Specifies the host name for a node (or a list of host names separated by commas for multiple nodes) where this condition will be monitored. Node group names can also be specified, which are expanded into a list of node names.

You must specify the **-m** flag with a value of **m** or **p** if you want to use the **-n** flag. This way, you can monitor conditions on specific nodes instead of the entire domain.

The host name does not have to be online in the current configuration, but once the condition is monitored, the condition will be in error if the node does not exist. The condition will remain in error until the node is valid.

#### **-p** *node\_name*

Specifies the name of the node where the condition is defined. This is used in a cluster environment and the node name is the name by which the node is known in the domain. The default *node\_name* is the local node on which the command runs. *node name* is a node within the scope determined by the CT\_MANAGEMENT\_SCOPE environment variable.

If you are using mkcondition on the management server and you want the condition to be defined on the management server, do *not* specify the -p flag.

#### **--qnotoggle**

Specifies that monitoring does not toggle between the event expression and the rearm expression, but instead the event expression is always evaluated.

#### **--qtoggle**

Specifies that monitoring toggles between the event expression and the rearm expression.

#### **-r** *resource\_class*

Specifies the resource class to be monitored by this condition. You can display the resource class names using the lsrsrcdef command.

#### **-s "***selection\_string***"**

Specifies a selection string that is applied to all of the *resource class* attributes to determine which resources should be monitored by the *event\_expression*. The default is to monitor all resources within the *resource class*. The resources used to evaluate the selection string is determined by the management scope (the -m flag). The selection string must be enclosed within double or single quotation marks. For information on how to specify selection strings, see the *RSCT: Administration Guide* .

#### **-S c │ w │ i**

Specifies the severity of the event:

**c**

Critical

**w**

Warning

**i**

Informational (the default)

**-h**

Writes the command's usage statement to standard output.

**-T**

Writes the command's trace messages to standard error. For your software service organization's use only.

**-V**

Writes the command's verbose messages to standard output.

#### **Parameters**

#### *condition*

The *condition* name is a character string that identifies the condition. If the name contains spaces, it must be enclosed in quotation marks. A name cannot consist of all spaces, be null, or contain embedded double quotation marks.

# **Security**

The user needs write permission for the IBM.Condition resource class to run mkcondition. Permissions are specified in the access control list (ACL) file on the contacted system. See the *RSCT: Administration Guide* for details on the ACL file and how to modify it.

# **Exit Status**

#### **0**

The command ran successfully.

**1**

An error occurred with RMC.

**2**

An error occurred with a command-line interface script.

**3**

An incorrect flag was entered on the command line.

**4**

An incorrect parameter was entered on the command line.

**5**

An error occurred that was based on incorrect command-line input.

# **Environment Variables**

#### **CT\_CONTACT**

Determines the system where the session with the resource monitoring and control (RMC) daemon occurs. When CT\_CONTACT is set to a host name or IP address, the command contacts the RMC daemon on the specified host. If CT\_CONTACT is not set, the command contacts the RMC daemon on the local system where the command is being run. The target of the RMC daemon session and the management scope determine the resource classes or resources that are processed.

#### **CT\_IP\_AUTHENT**

When the CT\_IP\_AUTHENT environment variable exists, the RMC daemon uses IP-based network authentication to contact the RMC daemon on the system that is specified by the IP address to which the CT\_CONTACT environment variable is set. CT\_IP\_AUTHENT only has meaning if CT\_CONTACT is set to an IP address; it does not rely on the domain name system (DNS) service.

#### **CT\_MANAGEMENT\_SCOPE**

Determines the management scope that is used for the session with the RMC daemon in processing the resources of the event-response resource manager (ERRM). The management scope determines the set of possible target nodes where the resources can be processed. The valid values are:

**0**

Specifies *local* scope.

**1**

Specifies *local* scope.

**2**

Specifies *peer domain* scope.

**3**

Specifies *management domain* scope.

If this environment variable is *not* set, *local* scope is used.

# **Implementation Specifics**

This command is part of the Reliable Scalable Cluster Technology (RSCT) fileset for AIX.

# **Standard Output**

When the -h flag is specified, this command's usage statement is written to standard output. All verbose messages are written to standard output.

# **Standard Error**

All trace messages are written to standard error.

# **Examples**

These examples apply to standalone systems:

1. To define a condition with the name "FileSystem space used" to check for percentage of space used greater than 90% and to rearm when the percentage is back down below 85%, enter:

```
mkcondition -r IBM.FileSystem \ 
-e "PercentTotUsed > 90" -E "PercentTotUsed < 85" \ 
"FileSystem space used"
```
2. To define a condition with the name "tmp space used" to check for percentage of space used greater than 90% for **/tmp** and to rearm when the percentage is back down below 85%, including comments, enter:

```
mkcondition -r IBM.FileSystem \ 
-e "PercentTotUsed > 90" -E "PercentTotUsed < 85" \ 
-d "Generate event when tmp > 90% full" \
```

```
-D "Restart monitoring tmp again after back down < 85% full"\ 
 -s 'Name=="/tmp"' "tmp space used"
```
3. To define a condition with the name "Space used" as a copy of "FileSystem space used", enter:

mkcondition -c "FileSystem space used" "Space used"

4. To define a condition with the name "var space used" as a copy of "tmp space used", but change the selection to **/var**, enter:

```
mkcondition -c "tmp space used" -s 'Name=="/var"' \ 
"var space used"
```
5. To define a condition with the name "vmstat is running" to monitor when user joe is running the vmstat program in a 64-bit environment, enter:

```
mkcondition -r "IBM.Program" \
-e "Processes.CurPidCount > 0" -E "Processes.CurPidCount <= 0" \
-d "Generate event when user starts vmstat" \
-D "Restart monitoring when vmstat is terminated" \
-s ProgramName == \"vmstat64\" && Filter==\"ruser==\\\"joe\\\"\"" \
-S "i" -m "l" "vmstat is running"
```
6. To define a condition with the name "myscript terminated" to monitor when a script has ended, enter:

```
mkcondition -r "IBM.Program" \
-e "Processes.CurPidCount <= 0" -E "Processes.CurPidCount > 0" \ 
-d "Generate event when myscript is down" \
-D "Rearm the event when myscript is running" \
-s ProgramName == \"ksh\" && Filter == 'args[1]==\"/home/joe/myscript\"'" \
-m "l" "myscript terminated"
```
In this example, args represents the array of argument strings that was passed to main. Because this is an array,  $\arg\left[1\right]$  references the first argument after the program name. Use the ps -el command to determine the ProgramName. See the lsrsrcdef command for more information.

7. To batch together a maximum of 20 events at a time that come from a sensor named **DBInit** in 60-second intervals, enter:

```
mkcondition -r "IBM.Sensor" \
-e "Int32 < 0" -E "Int32 > 0" -b 60,20 \
-s "Name == \"DBInit\"" "DBInit Sensor"
```
8. To define a condition with the name tmp space used to check for percentage of space used greater than 90% for **/tmp** for at least seven out of the last 10 observations, including comments, enter:

```
mkcondition -r IBM.FileSystem \
-e "PercentTotUsed > 90 _{2}QUAL_COUNT(7,10)" \
-d "Generate event when tmp > 90% full for 7 out of 10 last
\observations" \ -s 'Name=="/tmp"' "tmp space used"
```
9. To define a condition with the name adapter stability to check for adapter status that has changed four times within one minute, including comments, enter:

```
mkcondition -r IBM.NetworkInterface \
-e "OpState != OpState@P _{-}QUAL_RATE(4,60)" \
-d "Generate event when Opstate is changed 4 times within 1 minute" \
"adapter stability"
```
10. To define a condition for a batched event called tmp space used to check the percentage of space used by **/tmp** that is greater then 90%, with a batch interval of 5 and a batch event file retention period of 72 hours, enter:

mkcondition -r IBM.FileSystem -e "PercentTotUsed > 90" -b 5,,72 "tmp space used"

11. To define a condition called tmp space used to check that percentage of space used by **/tmp** that is greater then 90%, with audit logging enabled only in case of errors, enter:

mkcondition -r IBM.FileSystem -e "PercentTotUsed > 90" -g 1 "tmp space used"

These examples apply to management domains:

1. To define a condition with the name "FileSystem space used" to check for percentage of space used greater than 90%, to rearm when the percentage is back down below 85%, and to monitor all nodes in the domain, run this command on the management server:

```
 mkcondition -r IBM.FileSystem -e "PercentTotUsed > 90" \ 
-E "PercentTotUsed < 85" -m d "FileSystem space used"
```
2. To define a condition with the name "FileSystem space used" to check for percentage of space used greater than 90%, to rearm when the percentage is back down below 85%, and to monitor nodes nodeA and nodeB in the domain, run this command on the management server:

```
mkcondition -r IBM.FileSystem -e "PercentTotUsed > 90" \ 
-E "PercentTotUsed < 85" -n nodeA,nodeB -m p \ 
"FileSystem space used"
```
3. To define a condition with the name "nodeB FileSystem space used" on nodeB to check for percentage of space used greater than 90%, to rearm when the percentage is back down below 85%, and to monitor the condition with local scope, run this command on the management server:

```
mkcondition -r IBM.FileSystem -e "PercentTotUsed > 90" \ 
-E "PercentTotUsed < 85" -m l -p nodeB \ 
"nodeB FileSystem space used"
```
4. To define a condition with the name "local FileSystem space used" to check for percentage of space used greater than 90%, to rearm when the percentage is back down below 85%, and to monitor the local node, run this command on a managed node:

```
mkcondition -r IBM.FileSystem -e "PercentTotUsed > 90" \ 
-E "PercentTotUsed < 85" -m l "local FileSystem space used"
```
These examples apply to peer domains:

1. To define a condition on nodeA with the name "FileSystem space used" to check for percentage of space used greater than 90%, to rearm when the percentage is back down below 85%, and to monitor all nodes in the domain, run this command:

```
mkcondition -r IBM.FileSystem -e "PercentTotUsed > 90" \ 
-E "PercentTotUsed < 85" -m p -p nodeA "FileSystem space used"
```
2. To define a condition on nodeC with the name "FileSystem space used" to check for percentage of space used greater than 90%, to rearm when the percentage is back down below 85%, and to monitor nodes nodeA and nodeB in the domain, run this command:

```
mkcondition -r IBM.FileSystem -e "PercentTotUsed > 90" \ 
-E "PercentTotUsed < 85" -n nodeA, nodeB -m p -p nodeC \
"FileSystem space used"
```
3. To define a condition with the name "local FileSystem space used" on nodeB to check for percentage of space used greater than 90%, to rearm when the percentage is back down below 85%, and to monitor the local node only, run this command:

```
mkcondition -r IBM.FileSystem -e "PercentTotUsed > 90" \ 
-E "PercentTotUsed < 85" -m l -p nodeB "local FileSystem space used"
```
### **Location**

**/opt/rsct/bin/mkcondition**

# **mkcondresp Command**

# **Purpose**

Creates a link between a condition and one or more responses.

# **Syntax**

mkcondresp [-h] [-TV] *condition*[:*node\_name*] *response1* [*response2*...]

# **Description**

The mkcondresp command creates a link between a condition and one or more responses. A link between a condition and a response is called a *condition/response association.* This command creates one or more condition/response associations; it does not start monitoring. In a cluster environment, the condition and the response must be defined on the same node. You can start monitoring for this condition and its linked responses later using the startcondresp command.

To lock a condition/response association, use the -L flag of the rmcondresp, startcondresp, or stopcondresp command.

# **Flags**

**-h**

Writes the command's usage statement to standard output.

**-T**

Writes the command's trace messages to standard error. For your software service organization's use only.

**-V**

Writes the command's verbose messages to standard output.

# **Parameters**

#### *condition*

Specifies the name of the condition to be linked to the response. The condition is always specified first.

#### *node\_name*

Specifies the node in the domain where the condition is defined. If *node\_name* is not specified, the local node is used. *node\_name* is a node within the scope determined by the CT\_MANAGEMENT\_SCOPE environment variable.

#### *response1* **[***response2***...]**

Specifies one or more response names. All responses are linked to *condition*.

# **Security**

The user needs write permission for the IBM.Association resource class to run mkcondresp. Permissions are specified in the access control list (ACL) file on the contacted system. See the *RSCT: Administration Guide* for details on the ACL file and how to modify it.

# **Exit Status**

**0**

The command ran successfully.

**1**

An error occurred with RMC.

**2**

An error occurred with a command-line interface script.

**3**

An incorrect flag was entered on the command line.

**4**

An incorrect parameter was entered on the command line.

**5**

An error occurred that was based on incorrect command-line input.

# **Environment Variables**

#### **CT\_CONTACT**

Determines the system where the session with the resource monitoring and control (RMC) daemon occurs. When CT\_CONTACT is set to a host name or IP address, the command contacts the RMC daemon on the specified host. If CT\_CONTACT is not set, the command contacts the RMC daemon on the local system where the command is being run. The target of the RMC daemon session and the management scope determine the resource classes or resources that are processed.

#### **CT\_IP\_AUTHENT**

When the CT\_IP\_AUTHENT environment variable exists, the RMC daemon uses IP-based network authentication to contact the RMC daemon on the system that is specified by the IP address to which the CT\_CONTACT environment variable is set. CT\_IP\_AUTHENT only has meaning if CT\_CONTACT is set to an IP address; it does not rely on the domain name system (DNS) service.

#### **CT\_MANAGEMENT\_SCOPE**

Determines the management scope that is used for the session with the RMC daemon in processing the resources of the event-response resource manager (ERRM). The management scope determines the set of possible target nodes where the resources can be processed. The valid values are:

**0**

Specifies *local* scope.

Specifies *local* scope.

**1**

**2**

Specifies *peer domain* scope.

**3**

Specifies *management domain* scope.

If this environment variable is *not* set, *local* scope is used.

#### **Implementation Specifics**

This command is part of the Reliable Scalable Cluster Technology (RSCT) fileset for AIX.

# **Standard Output**

When the -h flag is specified, this command's usage statement is written to standard output. All verbose messages are written to standard output.

# **Standard Error**

All trace messages are written to standard error.

# **Examples**

These examples apply to standalone systems:

1. To link the condition "FileSystem space used" to the response "Broadcast event on-shift", run this command:

```
mkcondresp "FileSystem space used" "Broadcast event on-
shift"
```
2. To link the condition "FileSystem space used" to the responses "Broadcast event on-shift" and "E-mail root anytime", run this command:

```
mkcondresp "FileSystem space used" "Broadcast event on-shift" "E-mail root 
anytime"
```
These examples apply to management domains:

1. To link the condition "FileSystem space used" on the management server to the response "Broadcast event on-shift" (also on the management server), run this command on the management server:

```
mkcondresp "FileSystem space used" "Broadcast event on-
shift"
```
2. To link the condition "FileSystem space used" on the management server to the response "Broadcastevent on-shift", run this command on one of the nodes in the domain:

```
mkcondresp "FileSystem space used":nodeA "Broadcast event on-
shift"
```
This example applies to peer domains:

1. To link the condition "FileSystem space used" on node nodeA to the response "Broadcastevent onshift" (also on nodeA), run this command on one of the nodes in the domain:

```
mkcondresp "FileSystem space used":nodeA "Broadcast event on-
shift"
```
#### **Location**

**/opt/rsct/bin/mkcondresp**

# **mkcosi Command**

#### **Purpose**

Makes a Common Operating System Image (COSI) for use with thin servers.

#### **Syntax**

**mkcosi [-s](#page-2448-0)** *Source* [**[-l](#page-2448-0)** *Location*] [**[-S](#page-2448-0)** *Server*] [**[-v](#page-2448-0)**] *COSI*

#### **Description**

The mkcosi command creates a Common Operating System Image (COSI). A COSI is a repository that contains all the necessary software to bring a thin server up to a functional state. The mkcosi command takes a source (-s *Source*) containing installable images and attempts to install those software images into a specific location (-l *Location*). If the -S *Server* is specified, the COSI image is stored on that particular server. The result is an OS image that can be used by thin servers as its boot image and operating system.

This command is dependent upon the bos.sysmgt.nim.master fileset being present on the system. When this command is executed for the first time, the machine executing the command is configured as a NIM master. The mkcosi command uses the nim\_master\_setup command to configure the machine as a NIM master. The -S parameter must point to a machine that is managed by the caller of the mkcosi command.
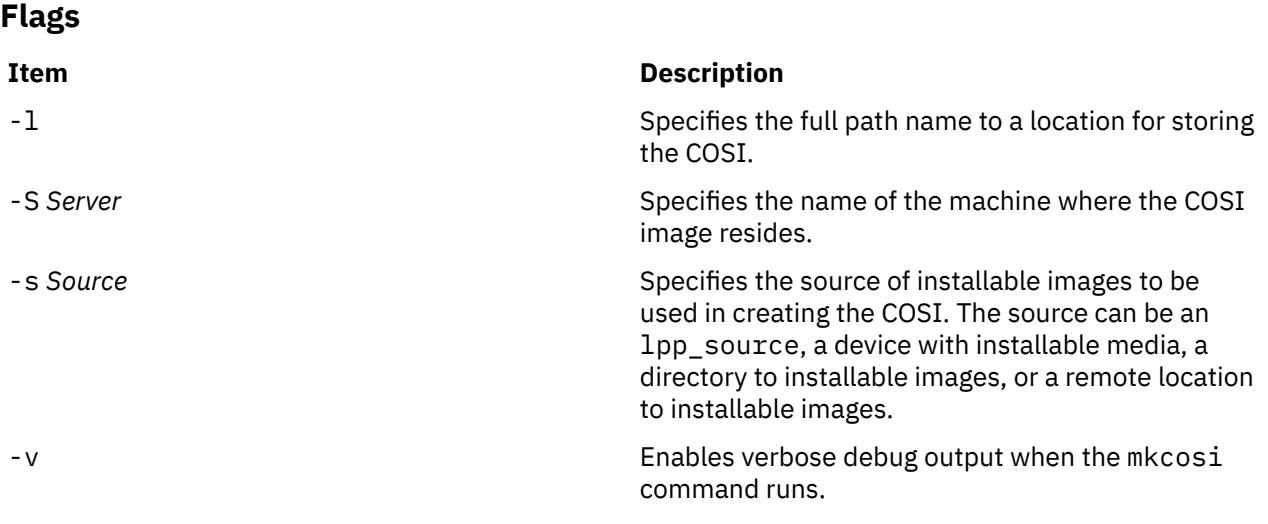

## **Exit Status**

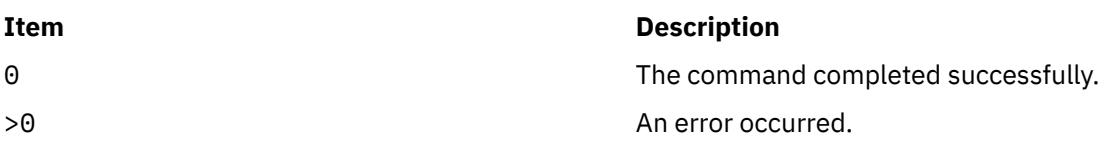

## **Security**

Access Control: You must have root authority to run the mkcosi command.

## **Examples**

1. To define a COSI named cosi1 from a CD-ROM cd0, and to store it at the location /export/cosi1, enter the following command:

mkcosi -s cd0 -l /export/cosi1 cosi1

## **Location**

/usr/sbin/mkcosi

## **Files**

**Item Description** /etc/niminfo Contains variables used by NIM.

# **mkdev Command**

## **Purpose**

Adds a device to the system.

## **Syntax**

mkdev { [-c](#page-2449-0) Class [-s](#page-2450-0) Subclass [-t](#page-2450-0) Type } [ [-l](#page-2449-0) Name ] [ [-a](#page-2449-0) Attribute=Value ] ... [ [-d](#page-2449-0) | [-S](#page-2450-0) | [-R](#page-2450-0) ] [ [-f](#page-2449-0) File ] [ [-h](#page-2449-0) ] [ [-p](#page-2450-0) *ParentName* ] [ **[-q](#page-2450-0)** ] [ **[-w](#page-2450-0)** *ConnectionLocation* ]

## <span id="page-2449-0"></span>**Description**

**Attention:** To protect the Configuration Database, the **mkdev** command is not interruptible. Stopping this command before it is complete could result in a corrupted database.

The **mkdev** command performs the following:

- Defines and makes available a device with the given device class (**-c** *Class* flag), type (**-t** *Type* flag), subclass (**-s** *Subclass* flag), connection location (**-w** *ConnectionLocation* flag), and the device logical name of the parent (**-p** *ParentName* flag)
- Makes available the previously defined device specified by the given device logical name (**-l** *Name* flag).

You can use any combination of the **-c**, **-s**, and **-t** flags you need to uniquely identify the predefined device.

If you specify the **-d** flag, the **mkdev** command only defines the device. If you specify the **-S** flag, the **mkdev** command brings the device to the Stopped state, if this state is supported, and does not make the device available. If you do not specify either the **-d** flag or the **-S** flag, the **mkdev** command makes the device available.

If you specify the **-R** flag, the **mkdev** command configures any previously-defined parents of the specified device that are not already configured. The **-R** flag is not compatible with the **-d** and **-S** flags.

By using the **-l** flag with the **-c**, **-s**, and **-t** flags, you can specify the name of the device. If you do not use the **-l** flag, a name will be automatically generated and assigned. Not all devices support user-supplied names.

**Note:** Queue device names must begin with an alphabetic character.

When using the **mkdev** command, you can supply the flags either on the command line or in the specified **-f** *File* flag.

You can use the System Management Interface Tool (SMIT) **smit mkdev** fast path to run this command.

## **Flags**

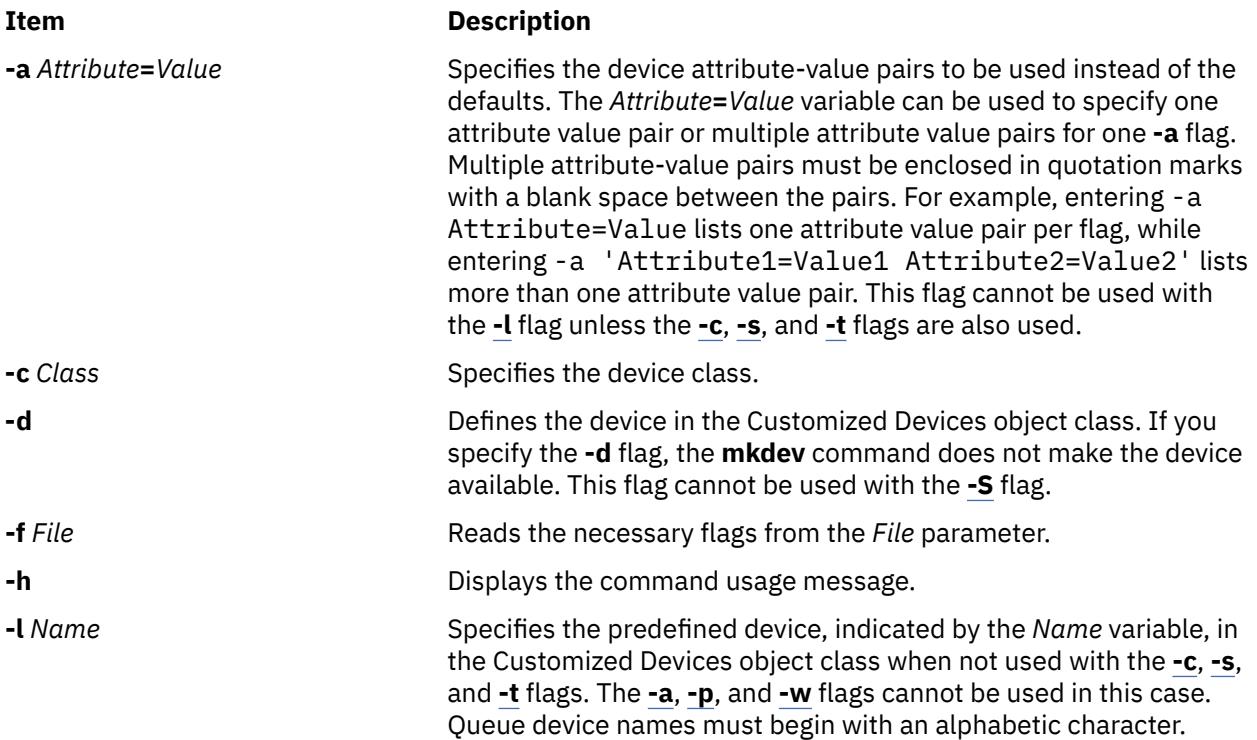

<span id="page-2450-0"></span>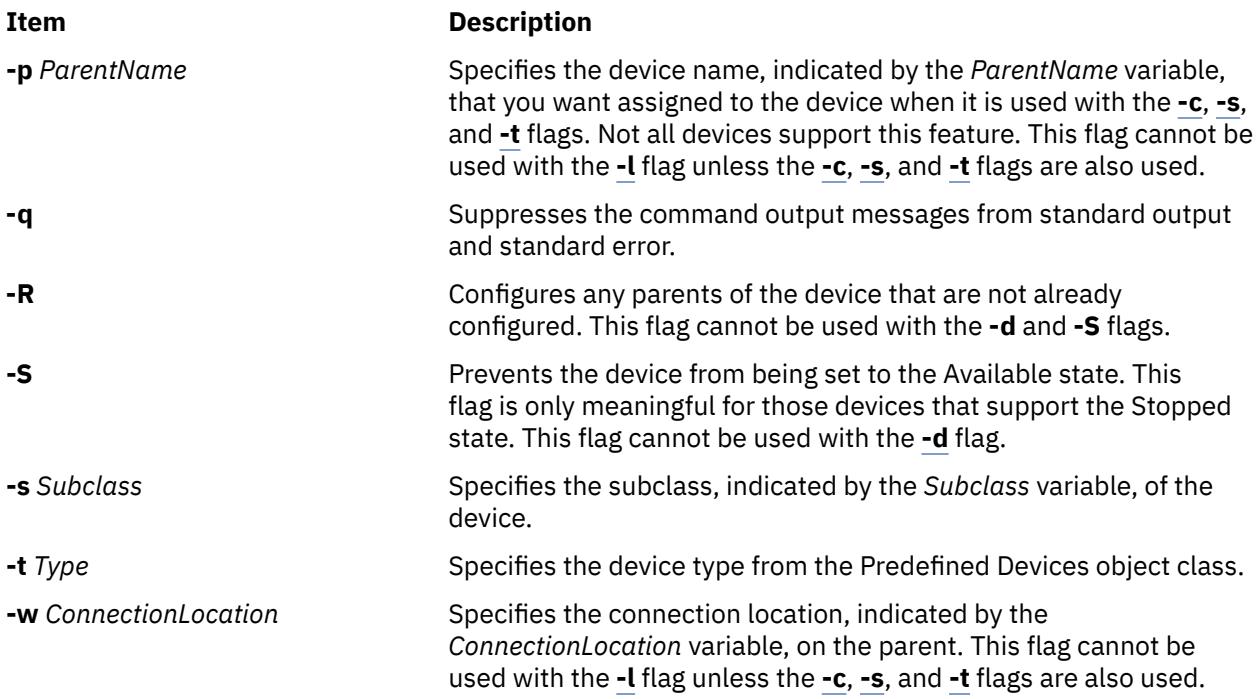

## **Exit Status**

This command returns the following exit values:

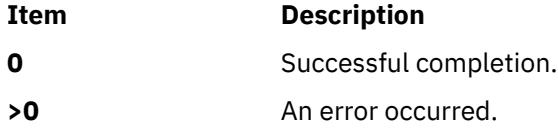

## **Security**

Privilege Control: Only the root user and members of the system group should have execute (x) access to this command.

**Attention RBAC users and Trusted AIX users:** This command can perform privileged operations. Only privileged users can run privileged operations. For more information about authorizations and privileges, see Privileged Command Database in *Security*. For a list of privileges and the authorizations associated with this command, see the **lssecattr** command or the **getcmdattr** subcommand.

Auditing Events:

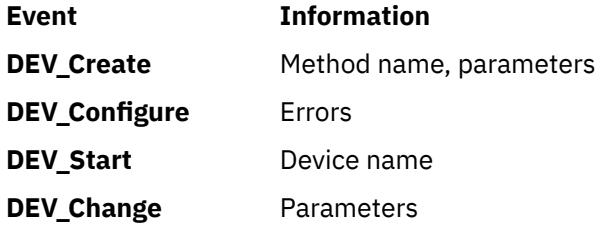

## **Examples**

1. To define (but not configure) a 4.0 GB 4mm Tape Drive connected to the scsi0 SCSI adapter and using SCSI ID 5 and LUN of 0, type the following:

mkdev -d -c tape -t4mm2gb -s scsi -p scsi0 -w 5,0

The system displays a message similar to the following:

rmt4 defined

2. To make the predefined rmt0 tape device available to use, type the following:

mkdev -l rmt0

The system displays a message similar to the following:

rmt0 available

3. To define and configure an RS-232 tty device connected to port 0 on the IBM 8-Port EIA-232/RS-422A (PCI) Adapter with the speed attribute set to 19200, and other attributes set from the foo file, type the following:

mkdev -t tty -s rs232 -p sa3 -w 0 -a speed=19200 -f foo

The system displays a message similar to the following:

tty0 available

### **Files**

**Item Description /usr/sbin/mkdev** Contains the **mkdev** command.

## **mkdir Command**

#### **Purpose**

Creates one or more new directories.

## **Syntax**

**mkdir** [**-e**] [ **[-m](#page-2452-0)** *Mode* ] [ **[-p](#page-2452-0)** ] *Directory ...*

## **Description**

The **mkdir** command creates one or more new directories specified by the *Directory* parameter. Each new directory contains the standard entries **.** (dot) and **..** (dot-dot). You can specify the permissions for the new directories with the **-m** *Mode* flag. You can use the **umask** subroutine to set the default mode for the **mkdir** command.

The owner-ID and group-ID of the new directories are set to the process's effective user-ID and group-ID, respectively. The setgid bit setting is inherited from the parent directory. To change the setgid bit, you can either specify the **-m** *Mode* flag or issue the **chmod** command after the creation of the directory.

**Note:** To make a new directory you must have write permission in the parent directory.

#### **Flags**

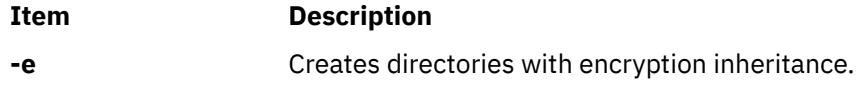

<span id="page-2452-0"></span>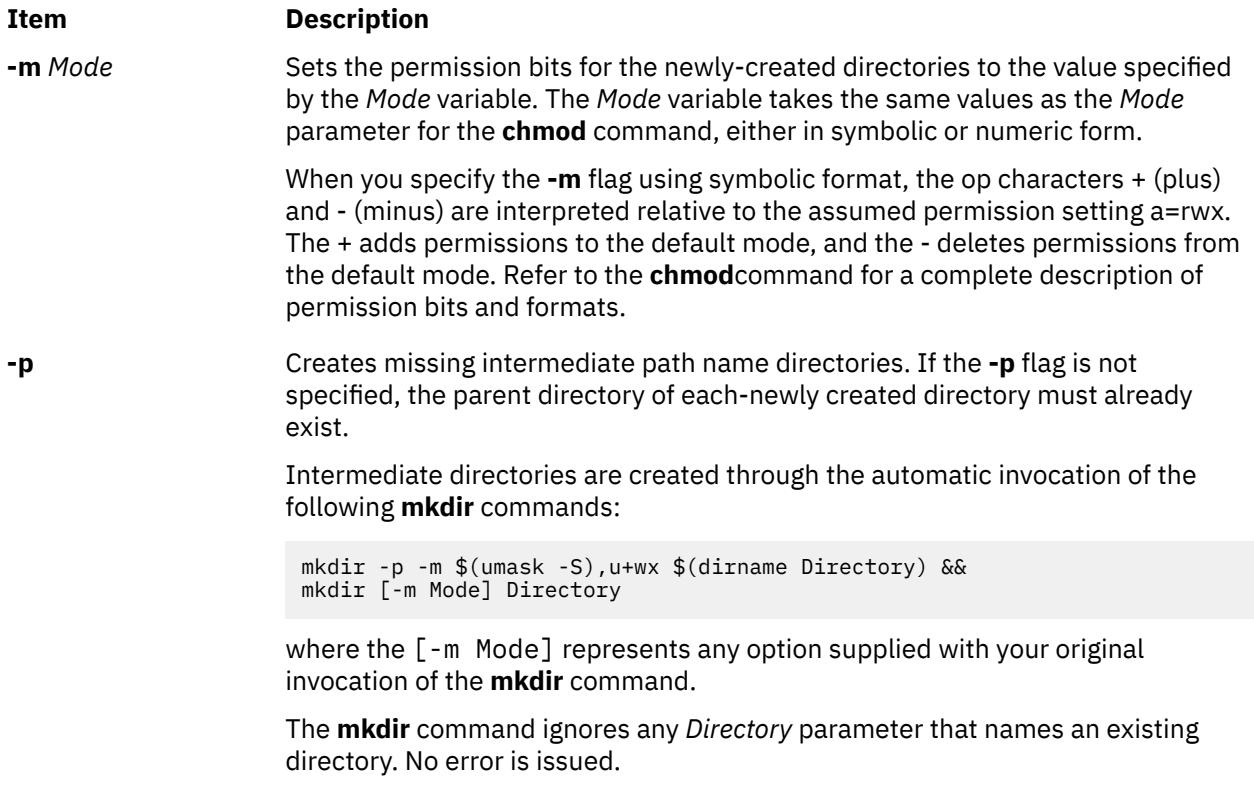

## **Exit Status**

This command returns the following exit values:

#### **Item Description**

- **0** All the specified directories were created successfully, or the **-p** option was specified and all the specified directories now exist.
- **>0** An error occurred.

## **Security**

**Attention RBAC users and Trusted AIX users:** This command can perform privileged operations. Only privileged users can run privileged operations. For more information about authorizations and privileges, see Privileged Command Database in *Security*. For a list of privileges and the authorizations associated with this command, see the **lssecattr** command or the **getcmdattr** subcommand.

## **Examples**

1. To create a new directory called Test in the current working directory, enter:

mkdir Test

The Test directory is created with default permissions.

2. To create a new directory called Test with rwxr-xr-x permissions in the previously created /home/ demo/sub1 directory, enter:

mkdir -m 755 /home/demo/sub1/Test

3. To create a new directory called Test with default permissions in the /home/demo/sub2 directory, enter:

mkdir -p /home/demo/sub2/Test

The **-p** flag creates the /home, /home/demo, and /home/demo/sub2 directories if they do not already exist.

#### **Files**

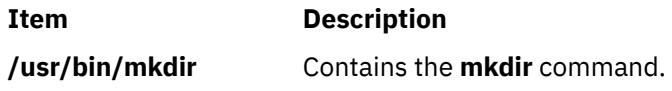

## **mkdirhier Command**

## **Purpose**

Creates a hierarchy of directories or a single directory.

## **Syntax**

**mkdirhier** *Directory* ...

## **Description**

The **mkdirhier** command creates the specified directories. Unlike the **mkdir** command, if any of the parent directories of the specified directory do not exist, the **mkdirhier** command creates those directories as well as the specified directory.

## **Example**

To create a directory named **foo2** or to create a hierarchy of directories named **foo, foo1**, and **foo2**, enter:

mkdirhier ~/foo/foo1/foo2

If **foo** and **foo1** already exist then the command creates **foo2**. However, if none of them exist then the command creates all three new directories.

## **mkdom Command**

## **Purpose**

Creates a new domain.

## **Syntax**

**mkdom** [ **[-R](#page-2454-0)** *load\_module* ] [*[Attribute](#page-2454-0)* **=** *Value* ...] *[Name](#page-2454-0)*

## **Description**

The **mkdom** command creates a new domain in the domain database. The domain attributes can be set during the domain creation phase by using the *Attribute* **=** *Value* parameter.

When the system is operating in the enhanced Role Based Access Control (RBAC) mode, modifications made to the domain database are not used for security considerations until the database is sent to the kernel security tables by using the **setkst** command.

<span id="page-2454-0"></span>**Note:** The domain id value can be lesser than or equal to 1024. The **mkdom** command enables you to create 1024 domains on the system.

If the system is configured to use multiple authentication load modules for the role-based access control (RBAC) domain database, the new RBAC domain is created in the first load module specified by the secorder attribute in the domains stanza of the /etc/nscontrol.conf file. Use the **-R** flag to create an RBAC domain in a specific authentication load module.

## **Flags**

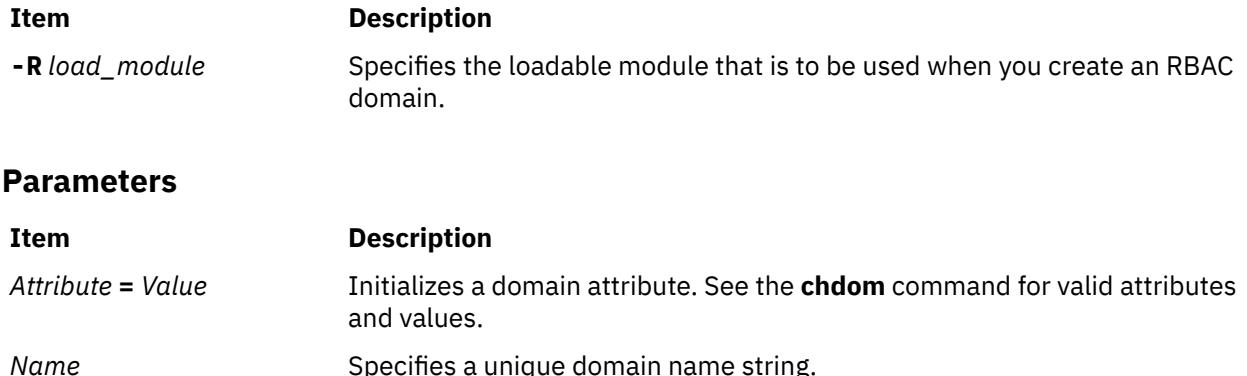

**Restrictions on creating domain names:** The *Name* parameter specified must be unique and is limited to a 63 single-byte printable character. While the **mkdom** command supports multibyte domain names, it is recommended that you restrict domain names to characters within the POSIX portable file name character set. Domain names must not begin with a - (dash),  $+$  (plus sign),  $\omega$  (at sign), or  $\sim$  (tilde) and must not contain any space, tab, or new-line characters. You cannot use the keywords ALL, default, ALLOW\_OWNER, ALLOW\_GROUP, ALLOW\_ALL or \* as a domain name. Additionally, do not use any of the following characters within a domain string:

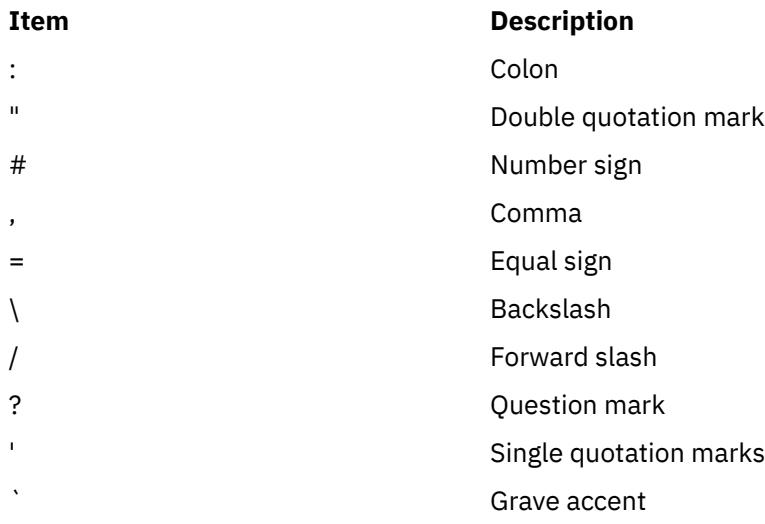

## **Security**

The **mkdom** command is a privileged command. Callers of the command must have activated a role that has the following authorization to run the command successfully.

**Item Description**

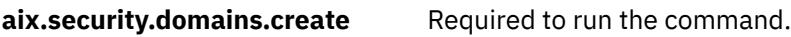

## **Files Accessed**

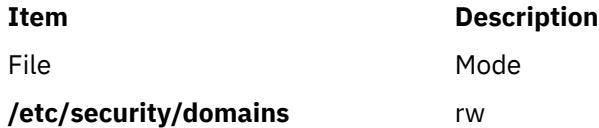

## **Examples**

1. To create a domain hrdom and to have the **mkdom** command assign an appropriate ID value, enter the following command:

mkdom hrdom

2. To create a custom domain in Lightweight Directory Access Protocol (LDAP), enter the following command:

mkdom -R LDAP custom

# **mkdvd Command**

## **Purpose**

Creates multi-volume DVDs from a **mksysb**, **savevg**, or **savewpar** backup image.

## **Syntax**

**mkdvd [-r](#page-2458-0)** *directory* | **[-d](#page-2456-0)** *dvddevice* | **[-S](#page-2458-0)** [ **[-m](#page-2457-0)** *mksysbimage* | **[-M](#page-2458-0)** *mksysbtarget* | **[-s](#page-2458-0)** *savevgimage* | **[-v](#page-2459-0)** *savevgvolumegroup* | **[-w](#page-2459-0)** *savewpar\_image* | **[-W](#page-2459-0)** *wparname* ] [ **[-C](#page-2456-0)** *cdfsdir* ] [ **[-I](#page-2457-0)** *cdimagedir* ] [ **[-V](#page-2459-0)** *dvdfsvolumegroup* ] [ **[-B](#page-2456-0)** ] [ **[-p](#page-2458-0)** *pkgsourcedir* ] [ **[-R](#page-2458-0)** | **[-S](#page-2458-0)** ] [ **[-i](#page-2457-0)** *image.data* ] [ **[-u](#page-2459-0)** *bosinst.data* ] [ **[-f](#page-2457-0)** *wparspecificationfile* ] [ **[-e](#page-2457-0)** ] [ **[-P](#page-2458-0)** ] [ **[-l](#page-2457-0)** *packagelist* ] [ **[-b](#page-2456-0)** *bundlefile* ] [ **[-z](#page-2460-0)** *customfile* ] [ **[-D](#page-2457-0)** ] [ **[-U](#page-2459-0)** ] [ **[-Y](#page-2459-0)** ] [ **[-n](#page-2458-0)** ] [ **[-a](#page-2456-0)** ] [ **[-A](#page-2456-0)** ] [ **[-c](#page-2456-0)** ] [[-Z\]](#page-2460-0) [ **[-G](#page-2460-0)** | **[-N](#page-2458-0)** ] [**[-x](#page-2460-0)** *file* ] [ **[-T](#page-2459-0)** ]

## **Description**

The **mkdvd** command creates a system backup image (**mksysb**) to DVD-Recordable (DVD-R, DVD-RAM) from the system **rootvg** or from a previously created **mksysb** image. It creates a volume group backup image (**savevg**) to DVD from a user-specified volume group or from a previously created **savevg** image. It also creates the backup image of a workload partition (**savewpar**) to DVD from a user-specified workload partition or from a previously created **savewpar** image.

**Note:** If the system has a **multibos** environment where both instances are mounted, you can restore the backup only by using the **alt\_disk\_mksysb** command.

For DVD media, system backups that are made with the **mkdvd** command have a limitation in that they expect the media to be 4.7 GB or larger per side. The **mkdvd** command does not process the next volume until it writes over 4 GB on the current volume, thus the use of smaller media would result in corruption when you go beyond the media capacity.

When a bootable backup of a root volume group is created, the boot image reflects the currently running kernel. If the current kernel is the 64-bit kernel, the backup boot image is also 64 bit, and it boots 64-bit systems only. If the current kernel is a 32-bit kernel, the backup boot image is 32 bit, and it can boot both 32-bit and 64-bit systems.

With the **mkdvd** command, you can create bootable and non-bootable DVDs in Rock Ridge (ISO9660) or UDF (Universal Disk Format) format.

**Note:** The functionality that is required to create Rock Ridge format DVD images and to write the DVD image to the DVD-RAM device is not part of the **mkdvd** command. You must supply additional code to <span id="page-2456-0"></span>the **mkdvd** command to do these tasks. You can call the code by using shell scripts and then link it to **/usr/sbin/mkrr\_fs** (for creating the Rock Ridge format image) and **/usr/sbin/burn\_cd** (for writing to the DVD device). Both links are called from the **mkdvd** command.

Some sample shell scripts are included for different vendor-specific routines. You can find these scripts in **/usr/samples/oem\_cdwriters**.

If you do not supply any file systems or directories as command parameters, the **mkdvd** command creates the necessary file systems and removes them when the command finishes running. File systems that you supply are checked for adequate space and write access.

**Note:** If the **mkdvd** command creates file systems in the backup volume group, they are excluded from the backup.

If you must create multi-volume DVDs because the volume group image does not fit on one DVD, the **mkdvd** command provides instructions for DVD replacement and removal until all the volumes have been created.

**Flags**

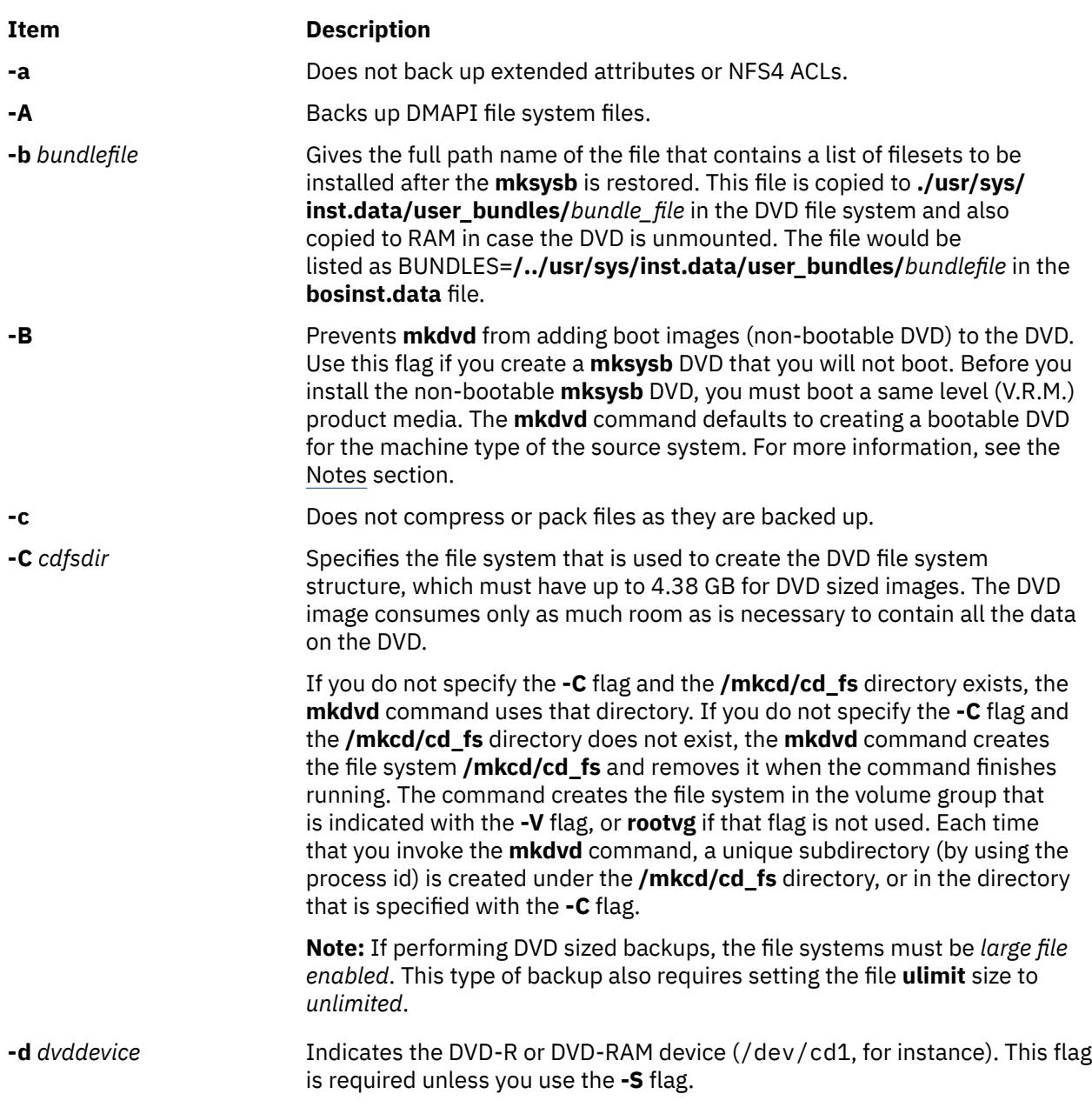

<span id="page-2457-0"></span>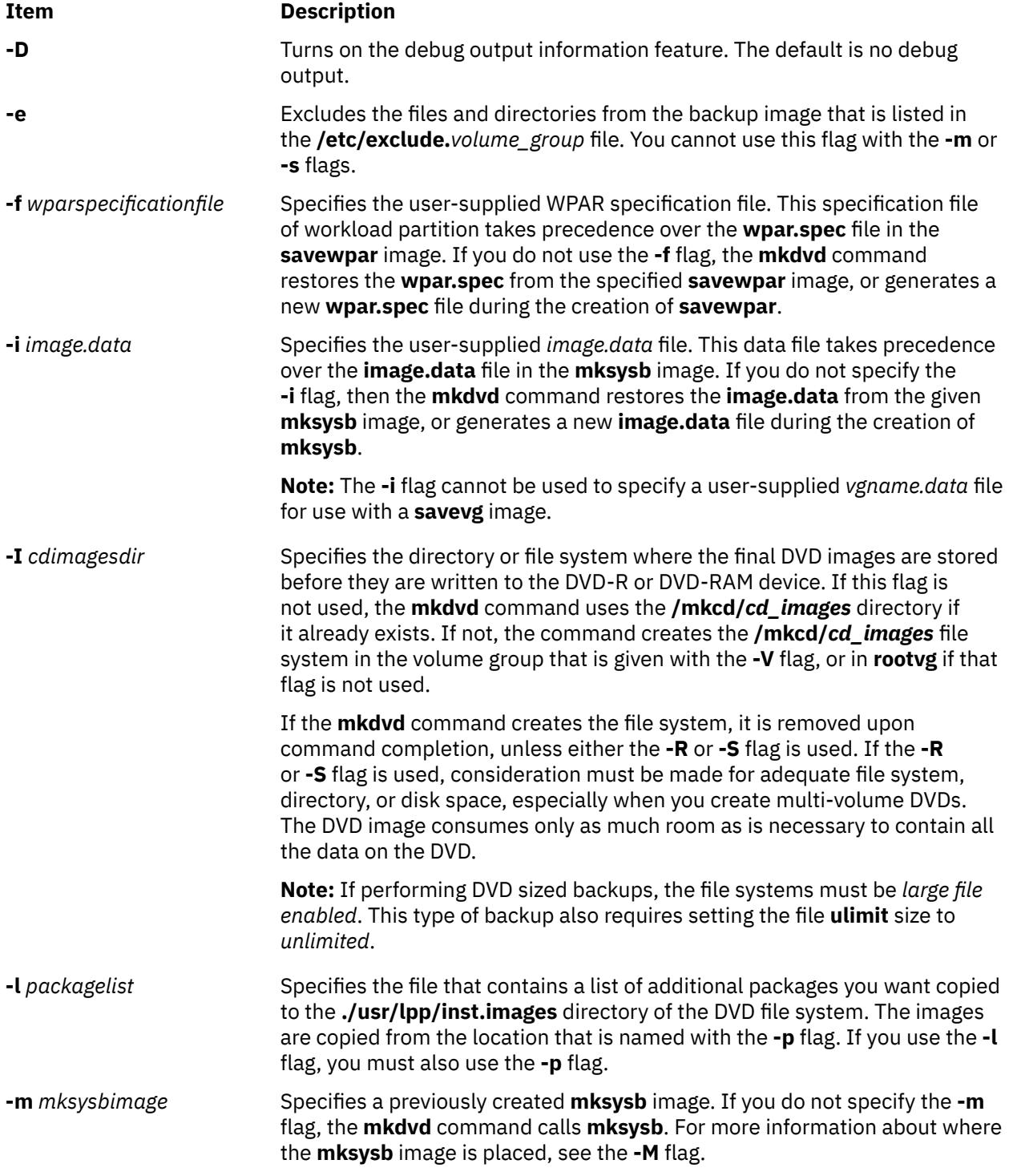

<span id="page-2458-0"></span>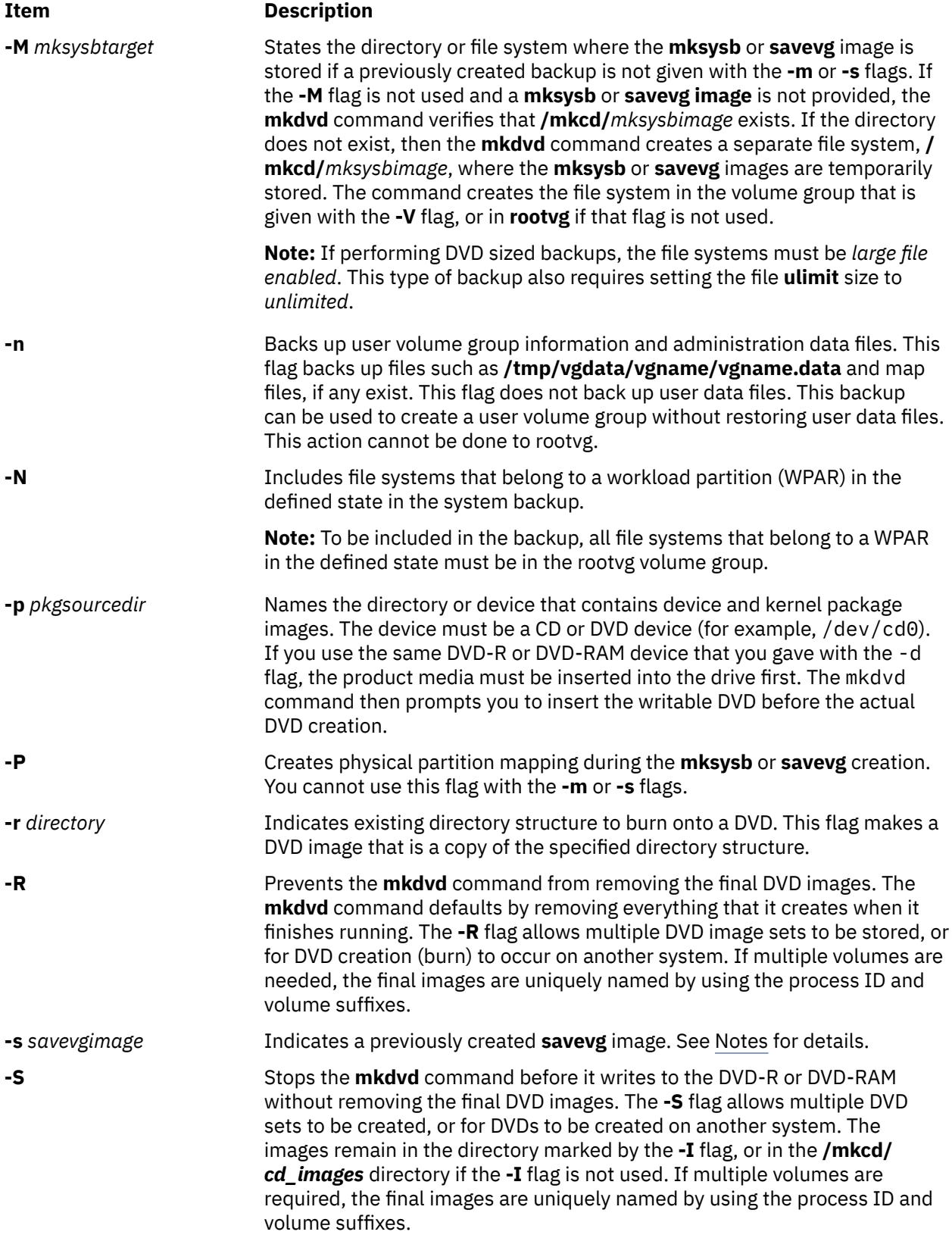

<span id="page-2459-0"></span>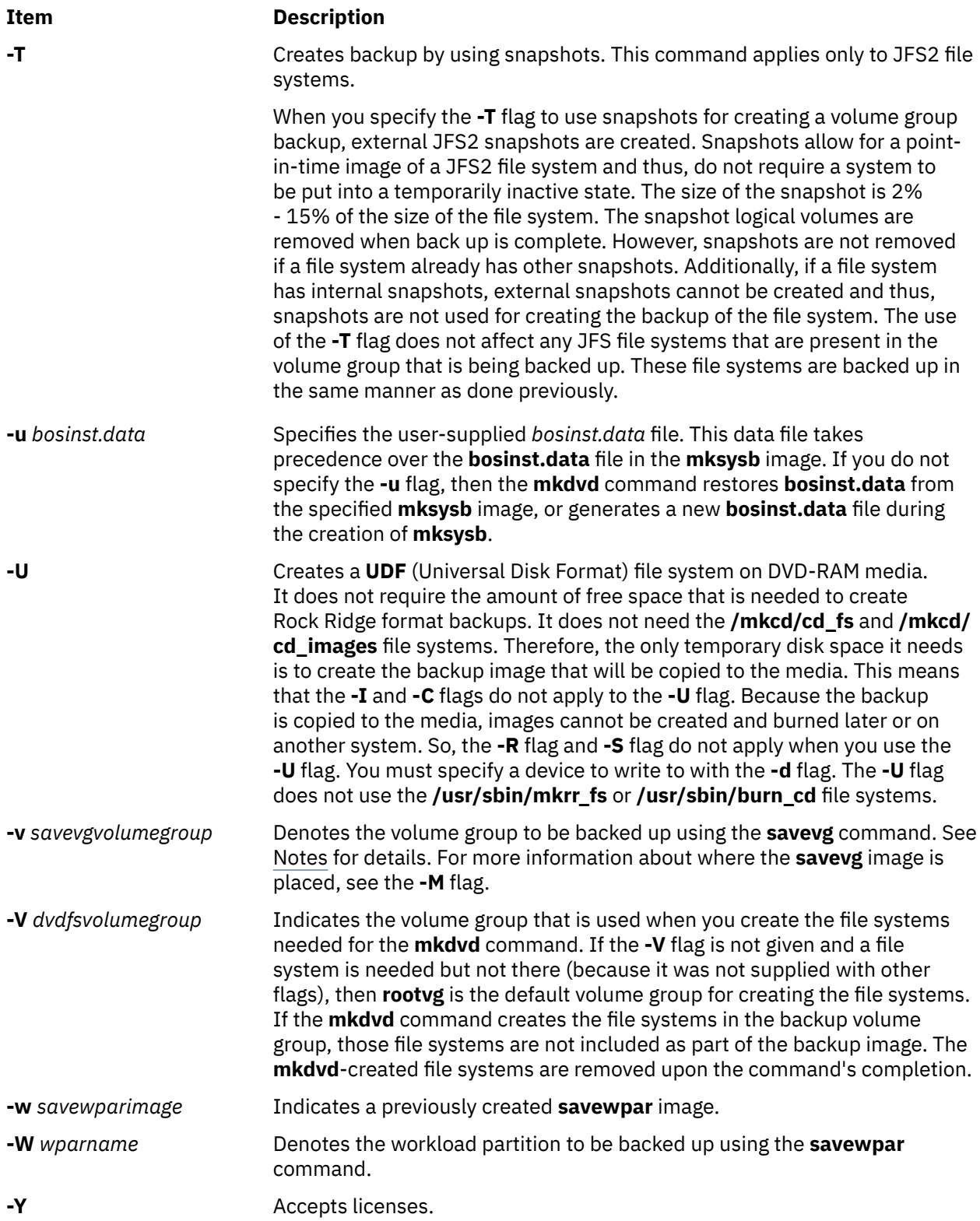

<span id="page-2460-0"></span>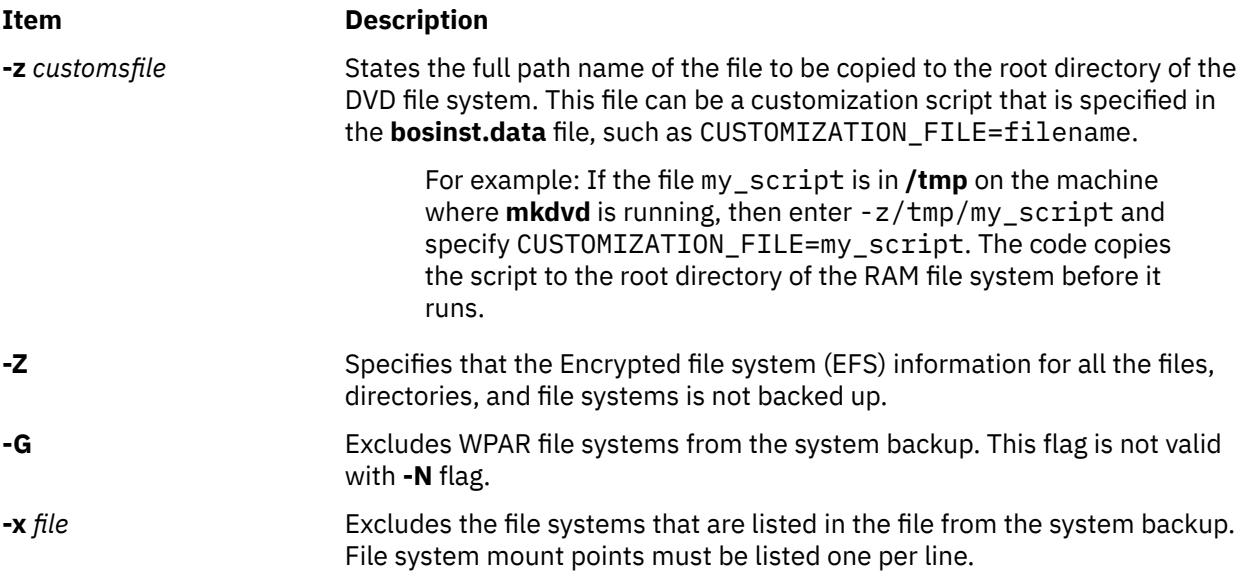

**Note:** Use care when you exclude file systems as a resulting backup can be unusable for system restoration.

#### **Note:**

- If you are creating a non-bootable DVD (by using the **-B** flag), you cannot use the **-p** or **-l** flags.
- If you are creating a non-bootable DVD with a **savevg** image (by using the **-s** or **-v** flags), you cannot use the **-p**, **-l**, **-u**, **-i**, **-z**, or **-b** flags.

## **Examples**

1. To generate a bootable system backup to the DVD-R device named /dev/cd1, enter the following command:

mkdvd -d /dev/cd1

2. To generate a system backup to the DVD-R or DVD-RAM device named /dev/cd1, enter the following command:

mkdvd -d /dev/cd1

3. To generate a non-bootable volume group backup of the volume group myvg to /dev/cd1, enter the following command:

mkdvd -d /dev/cd1 -v myvg

**Note:** All **savevg** backup images are non-bootable.

4. To generate a non-bootable backup of the workload partition mywpar to /dev/cd1, enter the following command:

mkdvd -d /dev/cd1 -W mywpar

**Note:** All **savewpar** backup images are not bootable.

5. To generate a non-bootable backup of the workload partition mywpar to **/dev/cd1** from the previously generated **savewpar** image **/wparbackups/mywpar.bff**, enter the following command:

mkdvd -d /dev/cd1 -w /wparbackups/mywpar.bff

6. To create a DVD or DVD that duplicates an existing directory structure such as the following example:

<span id="page-2461-0"></span>/mycd/a /mycd/b/d /mycd/c/f/g

enter the following command:

mkdvd -r /mycd -d /dev/cd1

After you mount with mount -o ro /dev/cd1 /mnt, **cd** to /mnt; a find . -print command displays:

./a ./b  $.$  /b/d  $.$ / $\circ$ ./c/f  $./c/f/g$ 

## **Files**

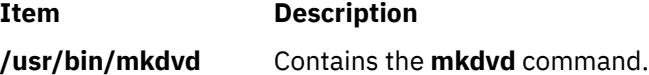

## **mkfifo Command**

## **Purpose**

Makes first-in-first-out (FIFO) special files.

## **Syntax**

**mkfifo** [ **-m** *Mode* ] *File* ...

## **Description**

The **mkfifo** command creates FIFO special files specified by the *File* parameter, in the order specified. If the **-m** *Mode* flag is not specified, the file mode of the FIFO file is the bitwise inclusive OR of the **S\_IRUSR**, **S\_IWUSR**, **S\_IRGRP**, **S\_IWGRP**, **S\_IROTH**, and **S\_IWOTH** permissions as modified by the file mode creation (see the **umask** command).

The **mkfifo** command functions similarly to the **mkfifo** subroutine.

## **Flags**

#### **Item Description**

**-m** *Mode* Sets the file permission bits of the newly created FIFO file to the specified mode values. The *Mode* variable is the same as the mode operand defined for the **chmod** command. The characters + (plus sign) and - (minus sign), if used, are interpreted relative to the initial value **a=rw** (that is, having permissions of **rw-rw-rw-**).

## **Exit Status**

This command returns the following exit values:

## **Ite Description**

**m**

- **0** All the specified FIFO special files were created successfully.
- **>0** An error occurred.

## **Examples**

1. To create a FIFO special file with permissions  $pTw - r - r -$ , enter:

mkfifo [-m](#page-2461-0) 644 /tmp/myfifo

This command creates the /tmp/myfifo file with read/write permissions for the owner and read permission for the group and for others.

2. To create a FIFO special file using the - (minus sign) operand to set permissions of prw-r——-, enter:

mkfifo [-m](#page-2461-0) g-w,o-rw /tmp/fifo2

This command creates the  $/$ tmp $/$ fifo2 file, removing write permission for the group and all permissions for others.

**Note:** If more than one file is created using the - (minus sign) operand, separate each mode specifier with a comma and no spaces.

### **Files**

**Item Description /usr/bin/mkfifo** Contains the **mkfifo** command.

## **mkfilt Command**

## **Purpose**

Activates or deactivates the filter rules.

## **Syntax**

**mkfilt -v 4** | **6** [ **-d** ] [ **[-u](#page-2463-0)** ] [ **[-z](#page-2463-0) [P](#page-2463-0)** | **[D](#page-2463-0)** ] [ **[-g](#page-2463-0)** *start* | *stop*] [ **[-i](#page-2463-0)** ]

## **Description**

Use the **mkfilt** command to activate or deactivate the filter rules. This command can also be used to control the filter logging function. IPsec filter rules for this command can be configured using the genfilt command or IPsec smit (IP version 4 or IP version 6).

## **Flags**

#### **Item Description**

- **-v** IP version of the rules you want to activate. The value of **4** specifies IP version 4 and the value of **6** specifies IP version 6. The default (when this flag is not used) is to activate both IP version 4 and IP version 6. All the filter rules defined in the filter rule table for the IP version(s) will be activated or deactivated.
- **-d** Deactivates the active filter rules. This flag cannot be used with the **-u** flag.

#### <span id="page-2463-0"></span>**Item Description**

- **-u** Activates the filter rules in the filter rule table. This flag cannot be used with the **-d** flag.
- **-z** Sets the action of the default filter rule to Permit (**P**) or Deny (**D**). The default filter rule is the last rule in the filter rule table that will apply to traffic that does not apply to any other filter rules in the table. Setting the action of this rule to Permit will allow all traffic that does not apply to any other filter rules. Setting this action to Deny will not allow traffic that does not apply to any other filter rules.
- **-g** This flag is used to either start (**start**) or stop (**stop**) the log functionality of the filter rule module.
- **-i** Initialization flag. This flag only applies when the **-u** flag is also used. If the **-i** flag is used, all the filter rules with an "active" status will be activated. If not used, all the filter rules in the filter rule table will be activated.

## **Security**

**Attention RBAC users and Trusted AIX users:** This command can perform privileged operations. Only privileged users can run privileged operations. For more information about authorizations and privileges, see Privileged Command Database in *Security*. For a list of privileges and the authorizations associated with this command, see the **lssecattr** command or the **getcmdattr** subcommand.

## **mkfont Command**

## **Purpose**

Adds a font path name to the Object Data Manager (ODM) that is loaded by the low function terminal (LFT) at boot time.

## **Syntax**

**mkfont** [ *FontPathName*]

## **Description**

The **mkfont** command adds a fully qualified font file path name to the ODM. At boot time, the LFT loads the new font and any other fonts found in the ODM. The list of font information acquired by the LFT is passed to the default display device driver. The display driver selects from this list the font that best fits the display. If a default font was selected using the **chfont** command, the device driver uses that font.

**Note:** This command can be run only from an LFT.

You can use the System Management Interface Tool (SMIT) **smit mkfont** fast path to run this command.

## **Parameter**

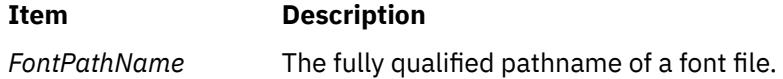

## **Security**

The user must have root authority to execute this command.

## **Example**

To add the font file **/usr/lpp/fonts/Rom10.snf**, enter the following command:

## **Files**

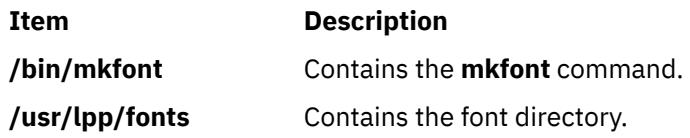

## **mkfontdir Command**

#### **Purpose**

Creates a **fonts.dir** file from a directory of font files.

## **Syntax**

**mkfontdir** [ *DirectoryName* ... ]

## **Description**

The **mkfontdir** command creates a **fonts.dir** file from a directory of font files. For each directory argument, the **mkfontdir** command reads all of the bitmapped font files in the directory, searching for properties named FONT or the name of the file stripped of its suffix. These are used as font names, which are written to the **fonts.dir** file in the directory along with the name of the font file. The **fonts.dir** file is then used by the X server and the Font server to determine which fonts are available.

The kinds of font files read by the **mkfontdir** command depend upon the configuration parameters and typically include the following formats:

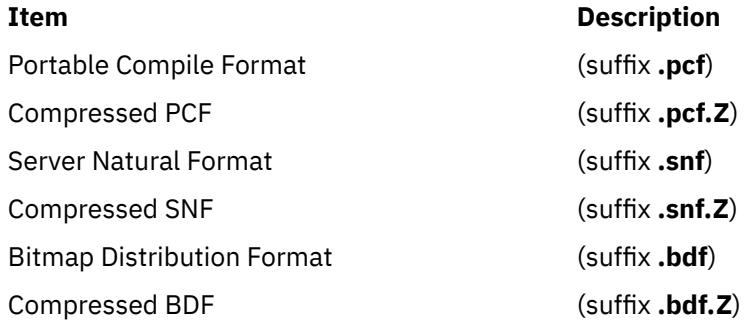

If a font exists in multiple formats, the most efficient format is used (PCF format before SNF then BDF formats).

Scalable fonts are not automatically recognized by **mkfontdir**. You can contruct a **fonts.scale** file (the format is identical to that in the **fonts.dir** file) containing entries for scalable fonts. Then, when you run **mkfontdir** on a directory, it copies entries from the **fonts.scale** file in that directory into the **fonts.dir** file it constructs in that directory.

You can create the **fonts.alias** file, which can be put in any directory of the font path, to map new names to existing fonts. This file should be edited by hand. The format is two columns separated by white space, with the first column containing aliases and the second column containing font-name patterns.

When a font alias is used by an X client, the X server searches for the name it references by looking through each font directory in turn. Therefore, the aliases and the font files do not need to be in the same directory.

To embed white space in aliases or font-name patterns, enclose them in double-quotation marks. To embed double-quotation marks, or any other characters, precede each character with a \ (backslash).

"magic-alias with spaces" "\"font\name\"with quotes" regular-alias in fixed

If the character string **FILE***\_***NAMES***\_***ALIASES** stands alone on a line, each file name in the directory when stripped of its suffix (such as **.pcf** or **.pcf.Z**) is used as an alias for that font.

The X server and the Font Server look for **fonts.dir** and **fonts.alias** files in each directory in the font path each time the font path is set.

## **Examples**

To create a **fonts.dir** file from a directory of font files, enter:

mkfontdir DirectoryName

If no directory name is specified, the **mkfontdir** command reads the current directory.

## **Files**

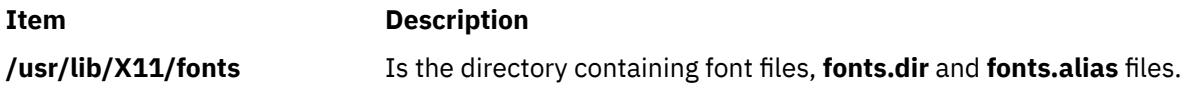

## **mkfs Command**

## **Purpose**

Makes a file system.

## **Syntax**

**mkfs** [ **[-b](#page-2466-0)** *Boot* ] [ **[-l](#page-2466-0)** *Label* ] [ **[-i](#page-2466-0)** *i-Nodes* ] [ **[-o](#page-2466-0)** *Options* ] [ **[-p](#page-2468-0)** *Prototype* ] [ **[-s](#page-2468-0)** *Size* ] [ **[-v](#page-2468-0)** *VolumeLabel* ] [ **[-V](#page-2468-0)** *VfsName* ] *Device*

## **Description**

The **mkfs** command makes a new file system on a specified device. The **mkfs** command initializes the volume label, file system label, and startup block.

The *Device* parameter specifies a block device name, raw device name, or file system name. If the parameter specifies a file system name, the **mkfs** command uses this name to obtain the following parameters from the applicable stanza in the **/etc/filesystems** file, unless these parameters are entered with the **mkfs** command:

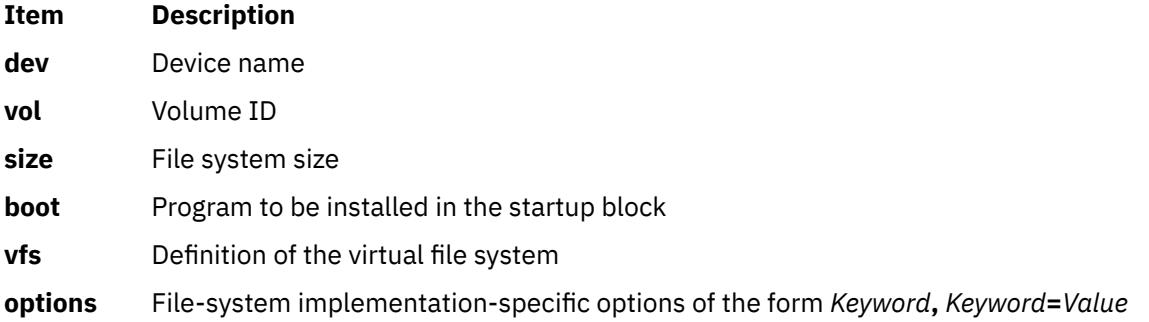

#### <span id="page-2466-0"></span>**Note:**

- 1. The file system is created with the setgid (set group ID) bit enabled. The setgid bit determines the default group permissions. All directories created under the new file system have the same default group permissions.
- 2. The **mkfs** command does not alter anything in a mounted file system, including the file system label. The file system label changes when you change the mount point, unless the file system is mounted.
- 3. For information about creating a file system on a striped logical volume, refer to ["File Systems on](#page-2492-0) [Striped Logical Volumes" on page 2455](#page-2492-0) the **[mklv](#page-2491-0)** documentation.
- 4. To create a JFS2 file system on a logical volume, the minor number of the logical volume must be greater than 3071.

## **Flags**

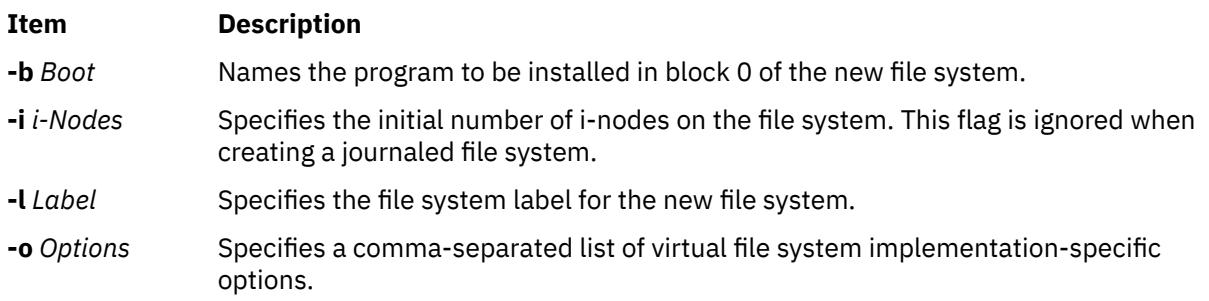

## **The following options are specific to the Journaled File System (JFS):**

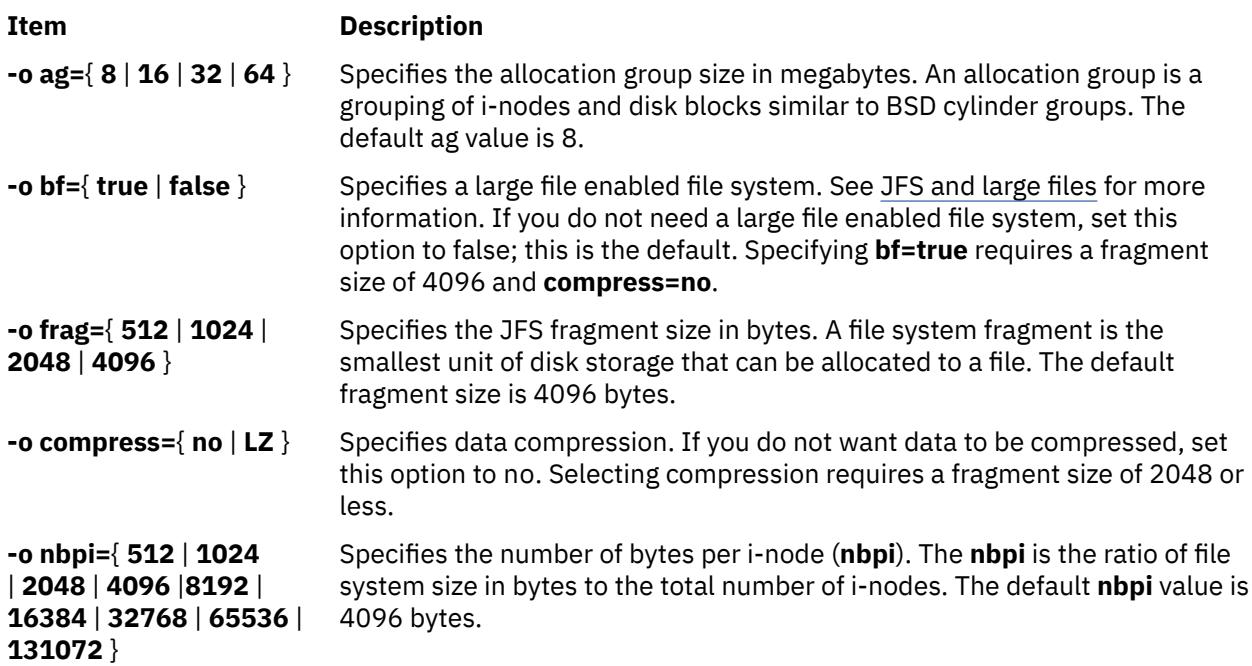

#### **Notes:**

- The **ag**, **bf**, **compress**, **frag**, and **nbpi** attributes are set at file system creation and cannot be changed after the file system is successfully created. The **size** attribute defines the minimum file system size, and you cannot decrease it after the file system is created.
- The root file system ( **/** ) cannot be compressed.
- Some **nbpi** values and allocation group sizes are mutually exclusive. See "Understanding JFS Size Limitations" for information.

#### **The following options are specific to the Enhanced Journaled File System:**

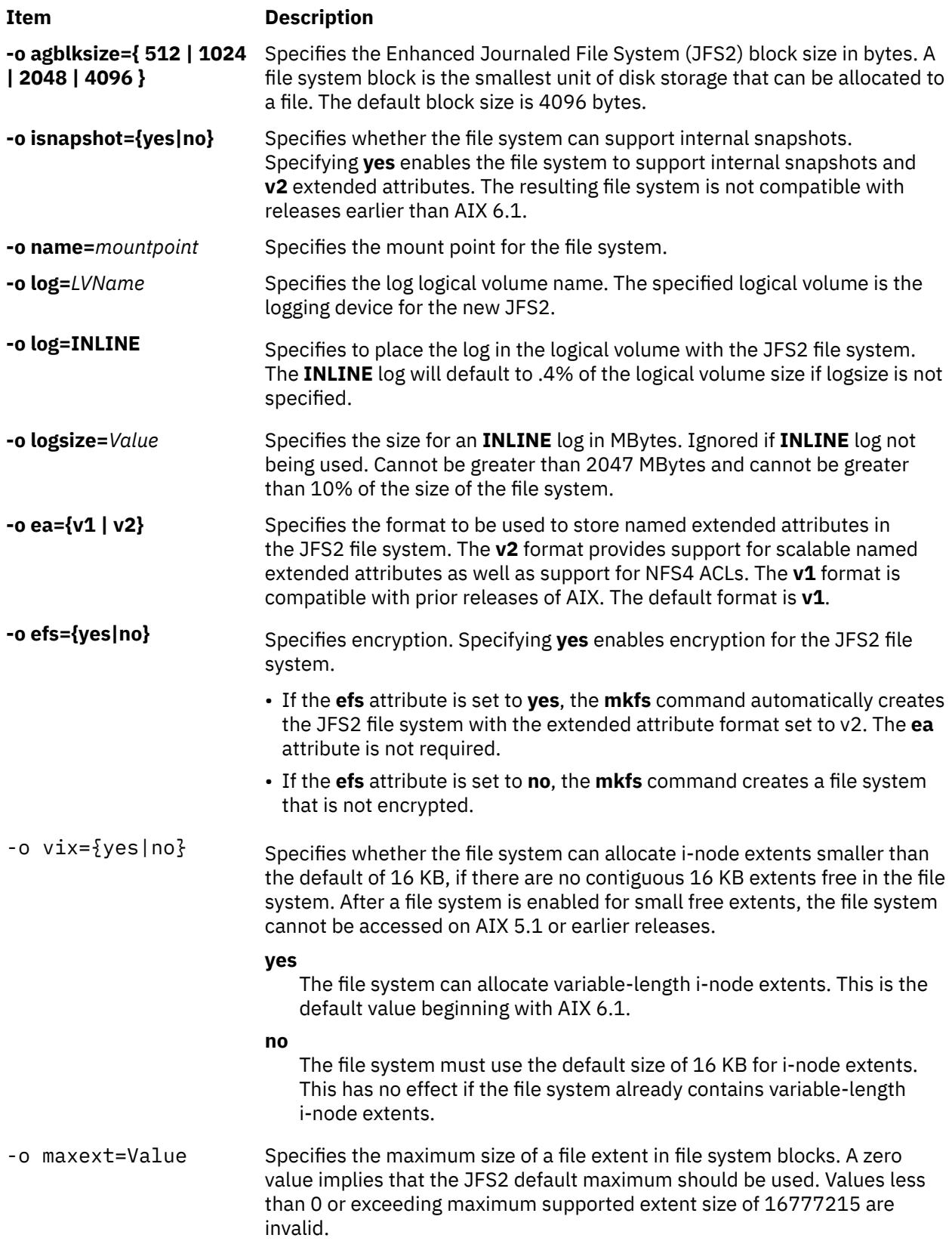

**Note:** The **agblksize** attribute is set at file system creation and cannot be changed after the file system is successfully created.

The **ea** attribute format is set at file system creation. The **chfs** command can be used to convert the extended attribute format from **v1** to **v2**, but the format cannot be converted back. The conversion is done <span id="page-2468-0"></span>in an on-demand manner such that any extended attribute or ACL writes cause the conversion for that file object to occur.

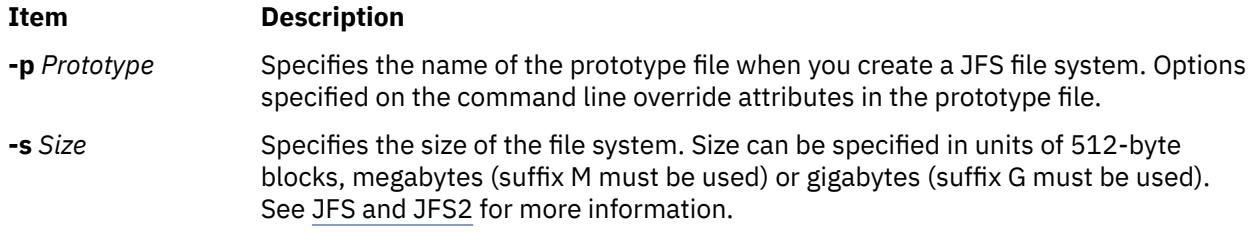

#### **Notes:**

- The volume group in which the file system resides defines a maximum logical volume size and also limits the file system size.
- The **-s** *Size* flag specifies the minimum file size and cannot be decreased after the file system has been successfully created.
- The maxext attribute is ignored in older releases even if the filesystem was created with it on a later release .

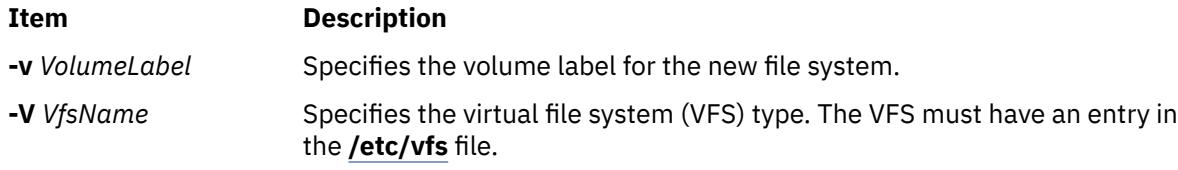

**Restriction:** The **mkfs** command prevents EFS File System enablement of the following File Systems (mount points) because the security infrastructure (kernel extensions, libraries, and so on) are not available when you start the system. The following list is of known File Systems (mount points) that you cannot use:

"/" "/usr" "/var" "/opt"

## **Security**

Access Control: Only the root user or a member of the **system** group can run this command.

**Attention RBAC users and Trusted AIX users:** This command can perform privileged operations. Only privileged users can run privileged operations. For more information about authorizations and privileges, see Privileged Command Database in *Security*. For a list of privileges and the authorizations associated with this command, see the **lssecattr** command or the **getcmdattr** subcommand.

## **Examples**

1. To specify the volume and file system name for a new file system, type:

```
mkfs -lworks -vvol001 /dev/hd3
```
This command creates an empty file system on the /dev/hd3 device, giving it the volume serial number vol001 and file system name works. The new file system occupies the entire device. The file system has a default fragment size (4096 bytes) and a default nbpi ratio (4096).

2. To create a file system with nondefault attributes, type:

mkfs -s 8192 [-o](#page-2466-0) nbpi=2048,frag=512 /dev/lv01

This command creates an empty 4 MB file system on the /dev/lv01 device with 512-byte fragments and 1 i-node for each 2048 bytes.

3. To create a large file enabled file system, type:

mkfs -V jfs -o nbpi=131072,bf=true,ag=64 /dev/lv01

This creates a large file enabled JFS file system with an allocation group size of 64 megabytes and 1 i-node for every 131072 bytes of disk. The size of the file system will be the size of the logical volume lv01.

4. To create a file system with nondefault attributes, type:

mkfs -s 4M -o nbpi=2048, frag=512 /dev/lv01

This command creates an empty 4 MB file system on the **/dev/lv01** device with 512-byte fragments and one i-node for each 2048 bytes.

5. To create a JFS2 file system which can support NFS4 ACLs, type:

mkfs -V jfs2 -o ea=v2 /dev/lv01

This command creates an empty file system on the **/dev/lv01** device with **v2** format for extended attributes.

## **Files**

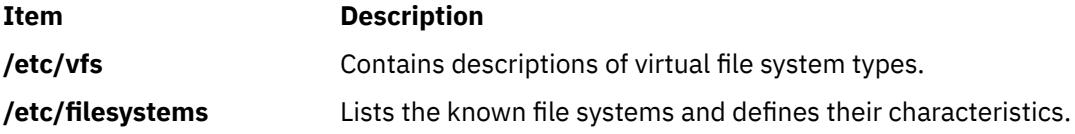

## **mkgroup Command**

#### **Purpose**

Creates a new group.

#### **Syntax**

**mkgroup** [ **[-R](#page-2471-0)** *load\_module* ] [ **[-a](#page-2471-0)** ] [ **[-A](#page-2471-0)** ] [ *Attribute***=***Value* ... ] *Group*

## **Description**

The **mkgroup** command creates a new group. The *Group* parameter must be a unique string (whose length is administrator-configurable by way of the chdev command) and cannot be the **ALL** or **default** keywords. By default, the **mkgroup** command creates a standard group. To create an administrative group, specify the **-a** flag. You must be the root user or a user with GroupAdmin authorization to create an administrative group.

To create a group with an alternate Identification and Authentication (I&A) mechanism, the **-R** flag can be used to specify the I&A load module used to create the group. Load modules are defined in the **/usr/lib/ security/methods.cfg** file.

You can use the System Management Interface Tool (SMIT) **smit mkgroups** fast path to run this command.

The **mkgroup** command always checks the target group registry to make sure the ID for the new account is unique to the target registry. The **mkgroup** command can also be configured to check all group registries of the system using the **dist\_uniqid** system attribute. The **dist\_uniqid** system attribute is an

attribute of the **usw** stanza of the **/etc/security/login.cfg** file, and can be managed using the **chsec** command.

The dist\_uniqid system attribute has the following values:

- never Does not check for ID collision against the non-target registries. This is the default setting.
- always Checks for ID collision against all other registries. If collision is detected between the target registry and any other registry account creation or modification fails.
- uniqbyname Checks for ID collision against all other registries. Collision between registries is allowed only if the account to be created has the same name as the existing account.

**Note:** ID collision detection in the target registry is always enforced regardless of the dist\_uniqid system attribute.

The **uniqbyname** system attribute setting works well against two registries. With more than two registries, and with ID collision already existing between two registries, the behavior of the **mkgroup** command is unspecified when creating a new account in a third registry using the colliding ID values. The new account creation might succeed or fail depending the order in which the registries are checked.

The check for ID collision only enforces ID uniqueness between the local registry and remote registries or between remote registries. There is no guarantee of ID uniqueness between the newly created account on the remote registry and existing local users on other systems that make use of the same remote registry. The **mkgroup** command bypasses a remote registry if the remote registry is not reachable at the time the command is run.

If Encrypted File System (EFS) is enabled on the system, the **mkgroup** command updates the **/etc/ security/group** file with EFS attributes (default values are added if you do not specify the attributes on the command line). If you do not specify efs\_keystore\_access=none, the **mkgroup** command creates the group keystore if at least one of the users has a keystore.

If the **mkgroup** command returns with the return code of 3, the keystore for the group is not created, but the **mkgroup** command creates the group.

**Note:** You can later create the group keystore by using the **efskeymgr** command.

#### **Restrictions on Creating Group Names**

To prevent login inconsistencies, you should avoid composing group names entirely of uppercase alphabetic characters. While the **mkgroup** command supports multibyte group names, it is recommended that you restrict group names to characters with the POSIX portable filename character set.

To ensure that your user database remains uncorrupted, you must be careful when naming groups. Group names must not begin with a - (dash),  $+$  (plus sign),  $\omega$  (at sign), or  $\sim$  (tilde). You cannot use the keywords **ALL** or **default** in a group name. Additionally, do not use any of the following characters within a group-name string:

## **Ite Description**

- **m**
- : Colon
- " Double quote
- # Pound sign
- , Comma
- = Equal sign
- \ Back slash
- / Slash
- ? Question mark
- Single quote

## <span id="page-2471-0"></span>**Ite Description m**

Back quote

Finally, the *Name* parameter cannot contain any space, tab, or new-line characters.

## **Flags**

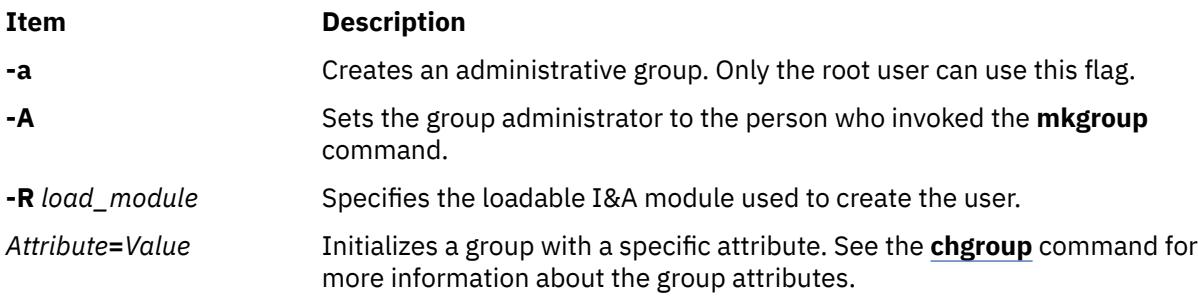

## **Exit Status**

This command returns the following exit values:

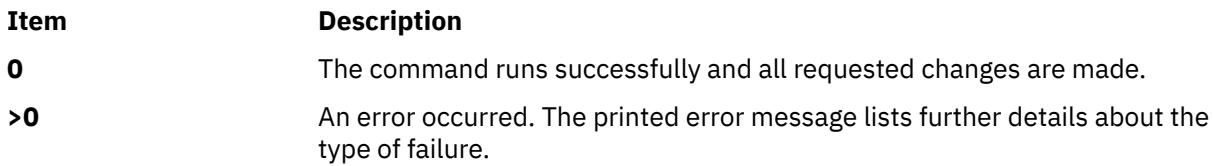

## **Security**

Access Control: This command should grant execute (x) access only to the root user and members of the security group. This command should be installed as a program in the trusted computing base (TCB). The command should be owned by the root user with the **setuid** (SUID) bit set.

**Attention RBAC users and Trusted AIX users:** This command can perform privileged operations. Only privileged users can run privileged operations. For more information about authorizations and privileges, see Privileged Command Database in *Security*. For a list of privileges and the authorizations associated with this command, see the **lssecattr** command or the **getcmdattr** subcommand.

To get the full functionality of the command, besides the **accessauths**, the role must also have the **aix.security.group.change** authorization. If Encrypted File System (EFS) is enabled on the system, the role must also have the **aix.security.efs** authorization to create the group keystore.

Files Accessed:

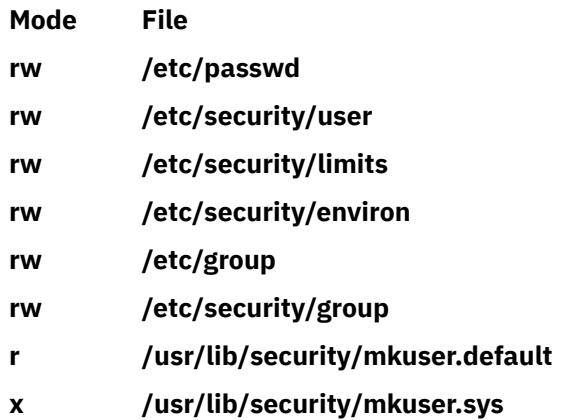

Auditing Events:

**Event Information**

**USER\_Create** user

## **Limitations**

Creating a group may not be supported by all loadable I&A modules. If the loadable I&A module does not support creating a group, an error is reported.

## **Examples**

1. To create a new group account called finance, type:

mkgroup finance

2. To create a new administrative group account called payroll, type:

mkgroup -a payroll

Only the root user can issue this command.

3. To create a new group account called managers and set yourself as the administrator, type:

mkgroup -A managers

4. To create a new group account called managers and set the list of administrators to steve and mike, type:

mkgroup adms=steve,mike managers

The users steve and mike must already exist on the system.

5. To create a new group that is a LDAP I&A loadable module user, type:

mkgroup -R LDAP monsters

## **Files**

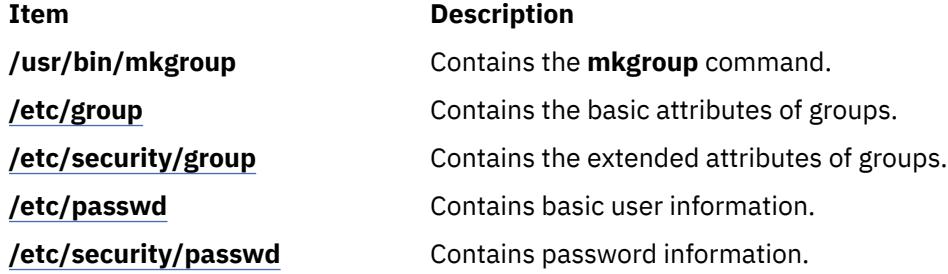

## **mkhosts Command**

## **Purpose**

Generates the host table file.

## **Syntax**

**/usr/sbin/mkhosts** [ **[-v](#page-2473-0)** ] *HostFile*

## <span id="page-2473-0"></span>**Description**

The **mkhosts** command can be used to generate a hashed host database, using the filename specified by the *HostFile* parameter. It is not used if name resolution is performed by the **named** daemon. The host file is usually the **/etc/hosts** file, and in any case must be in the same format as the **/etc/hosts** file.

The **mkhosts** command generates database files named **hostfile.pag** and **hostfile.dir**. Updates to these files are built in a set of temporary files named **hostfile.new.pag** and **hostfile.new.dir**. The temporary files are copied into the database files only if the **hostfile.new.pag** and **hostfile.new.dir** files are built without errors.

The host file is used by one version of the **gethostbyaddr** and **gethostbyname** library routines for name resolution.

**Note:** The version of the **gethostbyaddr** and **gethostbyname** library routines on this operating system do not support the **hostfile.pag** and **hostfile.dir** files.

After creating the host file, you can edit it to include the desired host entries.

## **Flags**

```
Ite
Description
```
**m**

**-v** Lists each host as it is added to the host file specified by the *HostFile* parameter.

## **Examples**

Use the following command to generate the **/etc/hosts.pag** and **/etc/hosts.dir** files:

mkhosts /etc/hosts

This command creates two host files called **/etc/hosts.pag** and **/etc/hosts.dir**.

## **Files**

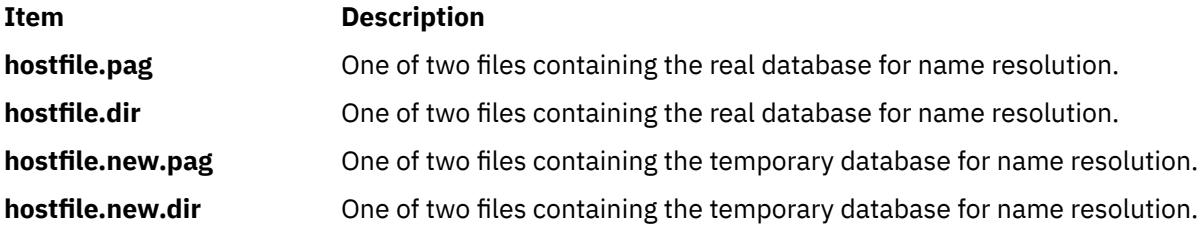

## **mkiba Command**

## **Purpose**

Configures an IPv4 address or IPv6 address over the InfiniBand interface.

## **Syntax**

**mkiba** { **[-i](#page-2474-0)** *Interface* **[-a](#page-2474-0)** *address* | **[-v](#page-2475-0)** *address6* **[-A](#page-2474-0)** *ib\_adapter* **[-p](#page-2474-0)** *ib\_port* [ **[-P](#page-2474-0)** *P\_KEY* ] [ **[-V](#page-2475-0)** *ipv6prefix* ] [ **[-m](#page-2474-0)** *subnet\_mask* ] [ **[-S](#page-2475-0)** *state* ] [ **[-M](#page-2474-0)** *mtu* ] [ **[-q](#page-2475-0)** *queue\_pair\_size* ] [ **[-Q](#page-2475-0)** *Q\_KEY* ] [**[-k](#page-2474-0)** *superpacket* ] }

## **Description**

The **mkiba** command sets the minimal values required for using the IPv4 address or IPv6 address over the InfiniBand interface on a host machine. These values are written to the configuration database. This <span id="page-2474-0"></span>command also parses the information and verifies if the parameters are correct. If the interface is not defined, this command defines it, and calls the **chdev** command to configure it.

The following list details the functions of the **mkiba** command:

- Defining the interface name in the configuration database if it is not already defined
- Setting the host name in both the configuration database and the running machine
- Setting the IP address of the interface in the configuration database
- Setting the subnetwork mask, if applicable
- Setting the prefix length, if applicable
- Setting InfiniBand-specific parameters (such as host channel adapter (HCA), port, and so on)

You can use the **smit mkinetib** fast path in the System Management Interface Tool (SMIT) to run this command.

At least one IPv4 address or IPv6 address must be included to configure the interface.

Use the **ifconfig** ibX to check the state of the interface after the configuration.

The **ifconfig** command indicates that if the InfiniBand multicast group is pending, then there is an adapter malfunction or the physical port is down. If there is an adapter malfunction, you must perform manual HCA device driver reconfiguration to recover the InfiniBand stack. If the port is down, you must check the cabling and switches. If multicast is pending, check the InfiniBand Subnet Manager for errors. To troubleshoot the InfiniBand interface issues, use the **ibstat** command.

## **Flags**

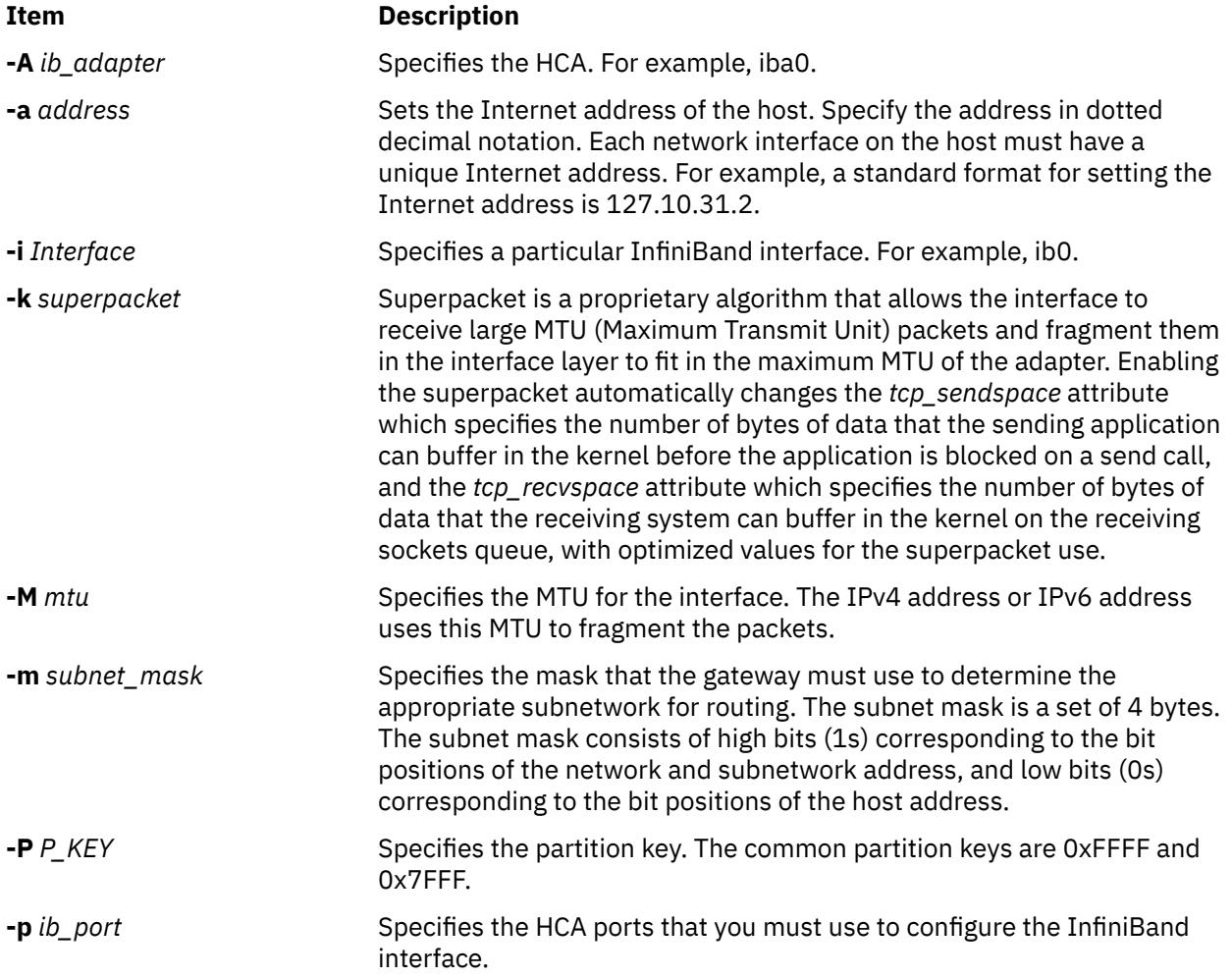

<span id="page-2475-0"></span>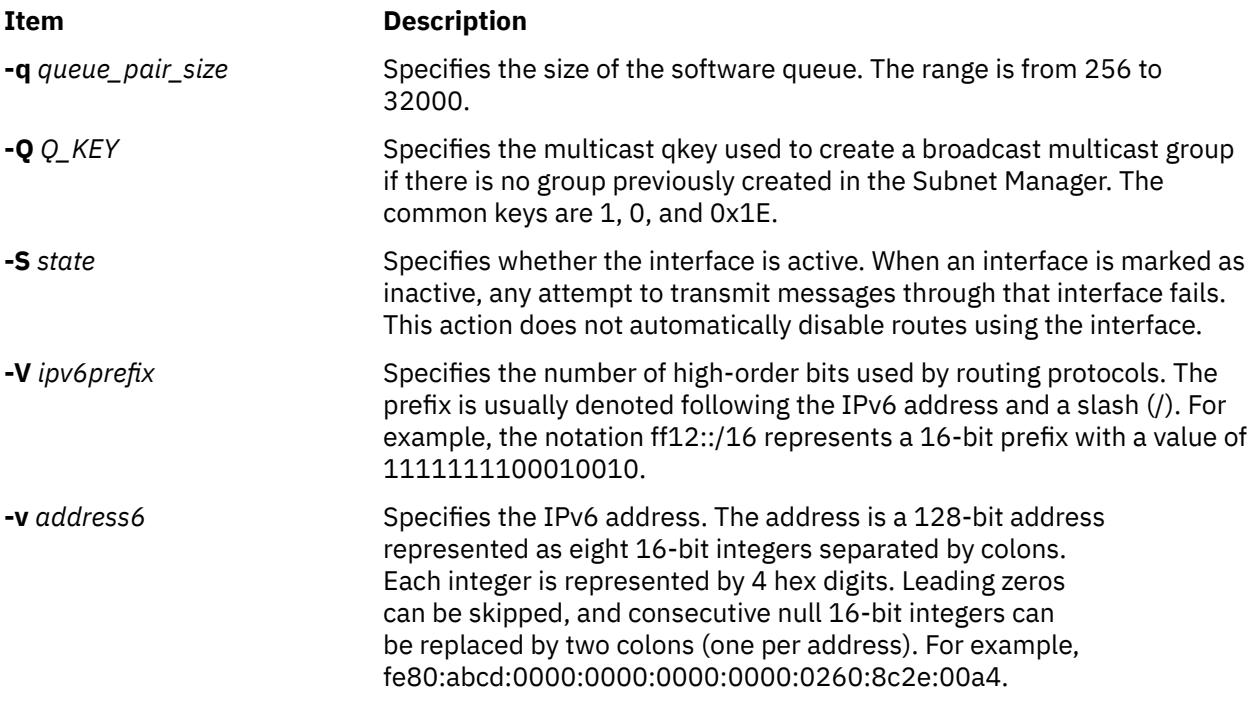

## **Example**

1. To set the required values to configure the IPv4 address over the InfiniBand interface, enter:

mkiba -a 192.9.200.9 -i ib0 -A iba0 -p 1 -P -1 -q 4000 -M 2044 -m 255.255.255.0

2. To set the required values to configure the IPv6 address over the InfiniBand interface, enter:

mkiba -v fe80::2:c903:1:1b40 -i ib0 -A iba0 -p 1 -P -1 -q 4000 -M 2044

# **mkinstallp Command**

## **Purpose**

Creates software packages in **installp** format.

## **Syntax**

**mkinstallp** [ **[-d](#page-2476-0)** *BaseDirectory* ] [ **[-T](#page-2476-0)** *TemplateFile* ]

## **Description**

The **mkinstallp** command allows users to create their own software packages for AIX. Packages created with the **mkinstallp** command are in **installp** format and can be installed or removed with the **installp** command.

Files to be packaged by the **mkinstallp** command must be in a directory structure such that the location of the file relative to the root build directory is the same as the destination of the file after installation. For example, if **/usr/bin/***somecommand* is to be installed through a **mkinstallp** package, the *somecommand* parameter must be in the *buildroot***/usr/bin** directory when the **mkinstallp** command is run.

After the contents of a package are located in the correct directory structure, the **mkinstallp** command prompts for basic package data. This data includes the package name, requisites, descriptions of files to be packaged, and more. The **mkinstallp** command will then generate a template file based on responses <span id="page-2476-0"></span>given by the user. To prevent command-line prompting, template files can be created and edited directly by the user and passed to the **mkinstallp** command with the **-T** flag.

## **Flags**

## **Item Description**

**-d** *BaseDirect* current working directory is used. *ory* Specifies the root build directory containing the files to be packaged. If not specified, the

**-T** *TemplateFil* If not specified, the **mkinstallp** command prompts for package information and creates a *e* Specifies the full path name of the template file to be passed to the **mkinstallp** command. new template file based on user responses.

**Note:** Do not use the **.info** directory located in the *BaseDirectory* to store a template file. The template file may be removed when you run the **mkinstallp** command.

## **Examples**

This example demonstrates how to package the file **/usr/bin/foo** using the **/tmp/packages** directory as the root build directory.

First, create the directory structure by typing the following at the command line:

mkdir -p /tmp/packages/usr/bin

Then, type the following to create the file **/usr/bin/foo**:

touch /tmp/packages/usr/bin/foo

Then, type the following to create the package using the **mkinstallp** command:

mkinstallp -d /tmp/packages

For more examples, see the **/usr/lpp/bos/README.MKINSTALLP** file.

## **Files**

**Item Description**

**/usr/sbin/mkinstallp** Contains the **mkinstallp** command.

## **mkiscsi Command**

## **Purpose**

Adds iSCSI target data.

## **Syntax**

mkiscsi [-l](#page-2477-0) *AdapterName* [-g](#page-2477-0) static [-t](#page-2477-0) *TargetName* [-n](#page-2477-0) *PortNumber* [-i](#page-2477-0) *IPaddress* [[-p](#page-2477-0) *password*] [[-u](#page-2477-0) *UserName*]

mkiscsi [-l](#page-2477-0) *AdapterName* [-g](#page-2477-0) auto [-t](#page-2477-0) *TargetName* [-p](#page-2477-0) *password* [[-u](#page-2477-0) *UserName*]

mkiscsi [-l](#page-2477-0) *AdapterName* [-g](#page-2477-0) *group* [-f](#page-2477-0) *FileName*

## <span id="page-2477-0"></span>**Description**

The mkiscsi command adds iSCSI target data to ODM. There are two categories of data stored in ODM. The first is for statically configured iSCSI targets, which require that all the relevant iSCSI target information (such as target name, IP address, and port number) are specified in order for AIX to discover them. The second category of iSCSI target data is for iSCSI target devices that can be configured automatically, but require authentication from the host (such as passwords). These two categories of iSCSI target data are associated with the static and auto groups, respectively, specified by the -g flag.

## **Flags**

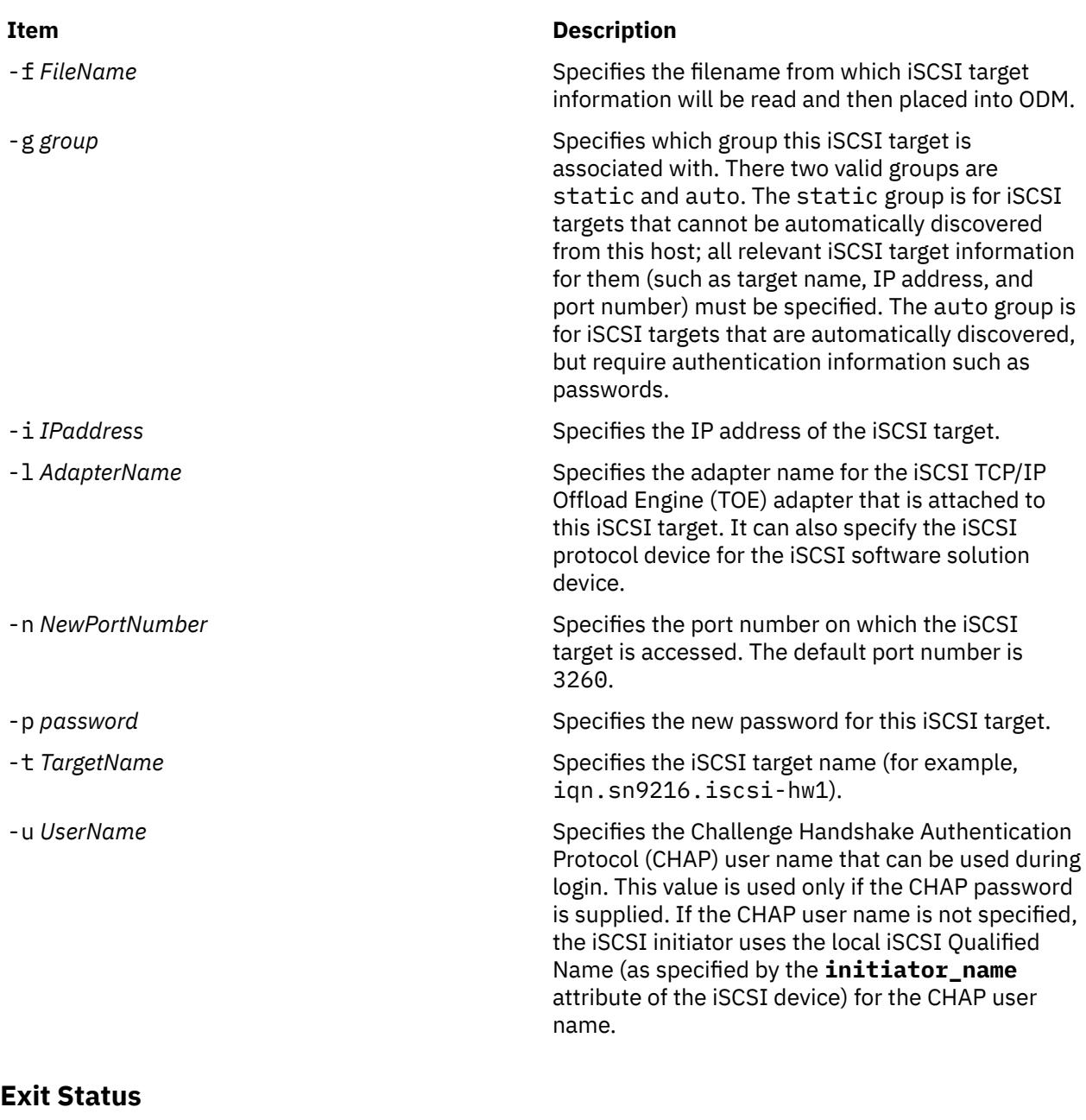

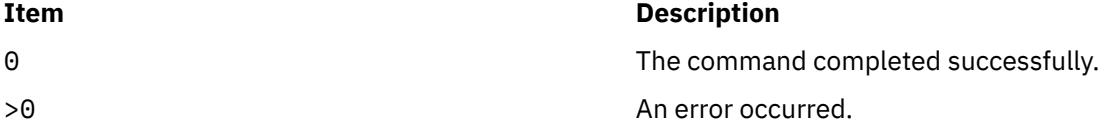

## <span id="page-2478-0"></span>**Security**

The mkiscsi command is executable only by root.

## **Examples**

1. To add one statically configured iSCSI target, enter the following command:

mkiscsi -l ics0 -g static -t iqn.sn1234.iscsi\_hw1

2. To add all the entries from the file /etc/iscsi/targetshw, enter the following command:

```
mkiscsi -l ics0 -g static -f /etc/iscsi/targetshw
```
## **Location**

/usr/sbin/mkiscsi

## **Files**

**Item Description**

src/bos/usr/sbin/iscsia Contains the common source files from which the iSCSI commands are built.

# **mkitab Command**

## **Purpose**

Makes records in the **/etc/inittab** file.

## **Syntax**

**mkitab** [ **[-i](#page-2480-0)** *Identifier* ] { [ *Identifier* ] **:** [ *RunLevel* ] **:** [ *Action* ] **:** [ *Command* ] }

## **Description**

The **mkitab** command adds a record to the **/etc/inittab** file. The *Identifier***:***RunLevel***:***Action***:***Command* parameter string specifies the new entry to the **/etc/inittab** file. You can insert a record after a specific record using the **-i** *Identifier* flag. The command finds the field specified by the *Identifier* parameter and inserts the new record after the one identified by the **-i** *Identifier* flag.

## **Parameters**

The *Identifier***:***RunLevel***:***Action***:***Command* parameter string specifies the record in the **/etc/inittab** file, as follows:

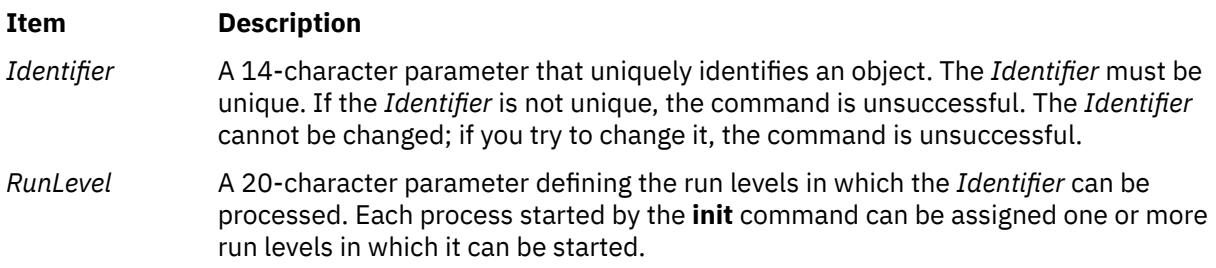

## **Item Description**

*Action* A 20-character parameter that informs the **init** command how to process the *Command* parameter that you specify. The **init** command recognizes the following actions:

#### **respawn**

If the process identified in this record does not exist, start the process. If the process currently exists, do nothing and continue scanning the **/etc/inittab** file.

#### **wait**

When the **init** command enters the run level specified for this record, start the process and wait for it to stop. While the **init** command is in the same run level, all subsequent reads of the **/etc/inittab** file ignore this object.

#### **once**

When the **init** command enters the run level specified for this record, start the process, do not wait for it to stop and when it does stop do not restart the process. If the system enters a new run level while the process is running, the process is not restarted.

#### **boot**

Read this record only when the system boots and reads the **/etc/inittab** file. The **init** command starts the process. Do not wait for the process to stop and when it does stop, do not restart the process. The run level for this process should be the default, or it must match the run level specified by the **init** command at startup time.

#### **bootwait**

Read this record only when the system boots and reads the **/etc/inittab** file. The **init** command starts the process. Wait for it to stop, and when it does stop, do not restart the process.

#### **powerfail**

Start the process identified in this record only when the **init** command receives a **SIGPWR** power fail signal.

#### **powerwait**

Start the process identified in this record only when the **init** command receives a **SIGPWR** power fail signal, and wait until it stops before continuing to process the **/etc/inittab** file.

#### **off**

If the process identified in this record is currently running, send the warning signal **SIGTERM** and wait 20 seconds before sending the **SIGKILL** kill signal. If the process is nonexistent, ignore this line.

#### **hold**

When the process identified in this record is terminated, do not start a new one. The **hold** action can only be activated by the **phold** command.

#### **ondemand**

Functionally identical to **respawn**. If the process identified in this record does not exist, start the process. If the process currently exists, do nothing and continue scanning the **/etc/inittab** file. Specify this action to perform the **respawn** action when using **a**, **b**, or **c** run levels.

#### <span id="page-2480-0"></span>**Item Description**

#### **initdefault**

A line with this action is processed only when the **init** command is originally invoked. The **init** command uses this line to determine which run level to originally enter. The command does this by taking the highest run level specified in the *[RunLevel](#page-2478-0)* parameter and using that as the command's initial state. If the *RunLevel* parameter is empty, its value is interpreted as 0123456789, and the **init** command enters a run level of **9**. If the **init** command does not find an **initdefault** line in the **inittab** file, it requests an initial run level from the operator at initial program load (IPL) time.

#### **sysinit**

Start the process identified in this record before the **init** command tries to access the console. For example, you might use this to initialize devices.

*Command* A 1024-character field specifying the shell command.

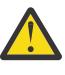

**Attention:** To avoid possible corruption of system files, the **stdin**, **stdout**, and **stderr** files must be specified in the *Command* parameter with redirection, or they must be explicitly opened by the program being run by the command line.

## **Flags**

#### **Item Description**

**-i** *Identifier* Specifies which record in the **/etc/inittab** file the new record follows.

## **Security**

**Attention RBAC users and Trusted AIX users:** This command can perform privileged operations. Only privileged users can run privileged operations. For more information about authorizations and privileges, see Privileged Command Database in *Security*. For a list of privileges and the authorizations associated with this command, see the **lssecattr** command or the **getcmdattr** subcommand.

## **Examples**

1. To add a new record to the **/etc/inittab** file, telling the **init** command to handle a login on tty2, type:

mkitab "tty002:2:respawn:/usr/sbin/getty /dev/tty2"

2. To add a new record to the **/etc/inittab** file, telling the **init** command to execute the **/etc/rc.tcpip** file after the **/usr/sbin/srcmstr** file is started, type:

mkitab -i srcmstr "rctcpip:2:wait:/etc/rc.tcpip > /dev/console"

3. To add a new record to the **/etc/inittab** file, telling the **init** command to execute the **/etc/rc** file and send its output to the boot log, type:

mkitab ((rc:2:wait:/etc/rc 2>&1 | alog -tboot > /dev/console))

## **Files**

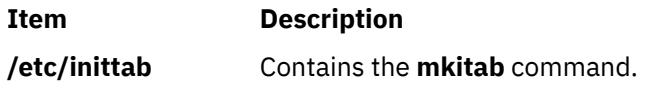

## **Purpose**

Uncomments the entry in the **/etc/rc.nfs** file for the **keyserv** daemon and invokes the daemon by using the **startsrc** command.

## **Syntax**

**/usr/sbin/mkkeyserv** [ **-I** | **-B** | **-N** ]

## **Description**

The **mkkeyserv** command uncomments the entry in the **/etc/rc.nfs** file for the **keyserv** daemon. The **mkkeyserv** command starts the daemon by using the **startsrc** command.

You can use the System Management Interface Tool (SMIT) **smit mkkeyserv** fast path to run this command.

## **Flags**

#### **Ite Description**

- **m**
- **-I** Uncomments the entry in the **/etc/rc.nfs** file to start the **keyserv** daemon on the next system restart.
- **-B** Uncomments the entry in the **/etc/rc.nfs** file to start the **keyserv** daemon and uses the **startsrc** command to start the **keyserv** daemon. This flag is the default.
- **-N** Uses the **startsrc** command to start the **keyserv** daemon. This flag does not change the **/etc/rc.nfs** file.

## **Examples**

To modify the **/etc/rc.nfs** file to invoke the **keyserv** daemon on the next system restart, enter:

mkkeyserv -I

### **Files**

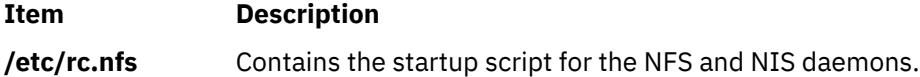

## **mkkrb5clnt Command**

## **Purpose**

Configures a Kerberos client.

## **Syntax**

To configure Kerberos against IBM Network Authentication Service only:

mkkrb5clnt -h | [ -c KDC [-r](#page-2483-0) Realm [-s](#page-2483-0) Server [-U](#page-2483-0) [ -a Admin ] -d Domain [ -A ] [ -i Database ] [ -K ] [ [-T](#page-2483-0) ] [ [-t](#page-2483-0) *ticket\_lifetime* ] [ **[-n](#page-2483-0)** *renew\_lifetime* ] ] [ **-l** {*ldapserver* | *ldapserver:port*} ]

To configure Kerberos against non-kadmind services:

**mkkrb5clnt -h** | **-c** *KDC* **-r** *Realm* **-s** *Server* **-d** *Domain* [ **-i** *Database* ] [ **-K** ] [ **-t** *ticket\_lifetime* ] [ **-n** *renew\_lifetime* ] **–D** [ **-l** {*ldapserver* | *ldapserver:port*} ] | **-U**

## **Description**

This command configures the Kerberos client. The first part of the command reads realm name, KDC, VDB path, and domain name from the input and generates a **krb5.conf** file.

**Item Description /etc/krb5/krb5.conf:** Values for realm name, Kerberos admin server, and domain name are set as specified on the command line. Also updates the paths for **default\_keytab\_name**, **kdc**, and **kadmin** log files.

If DCE is not configured, this command creates a link to **/etc/krb5/krb5.conf** from **/etc/krb5.conf**.

The command also allows you to configure root as admin user, configure integrated Kerberos authentication, and configure Kerberos as default authentication scheme.

For integrated login, the **-i** flag requires the name of the database being used. For LDAP, use the load module name that specifies LDAP. For local files, use the keyword files.

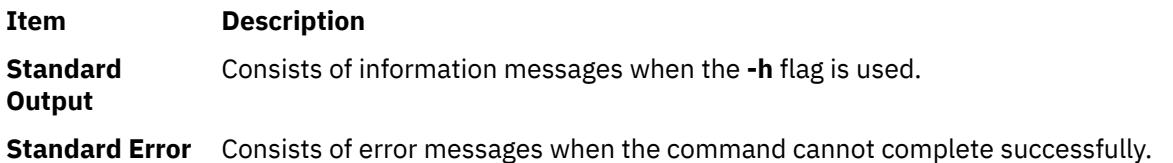

## **Flags**

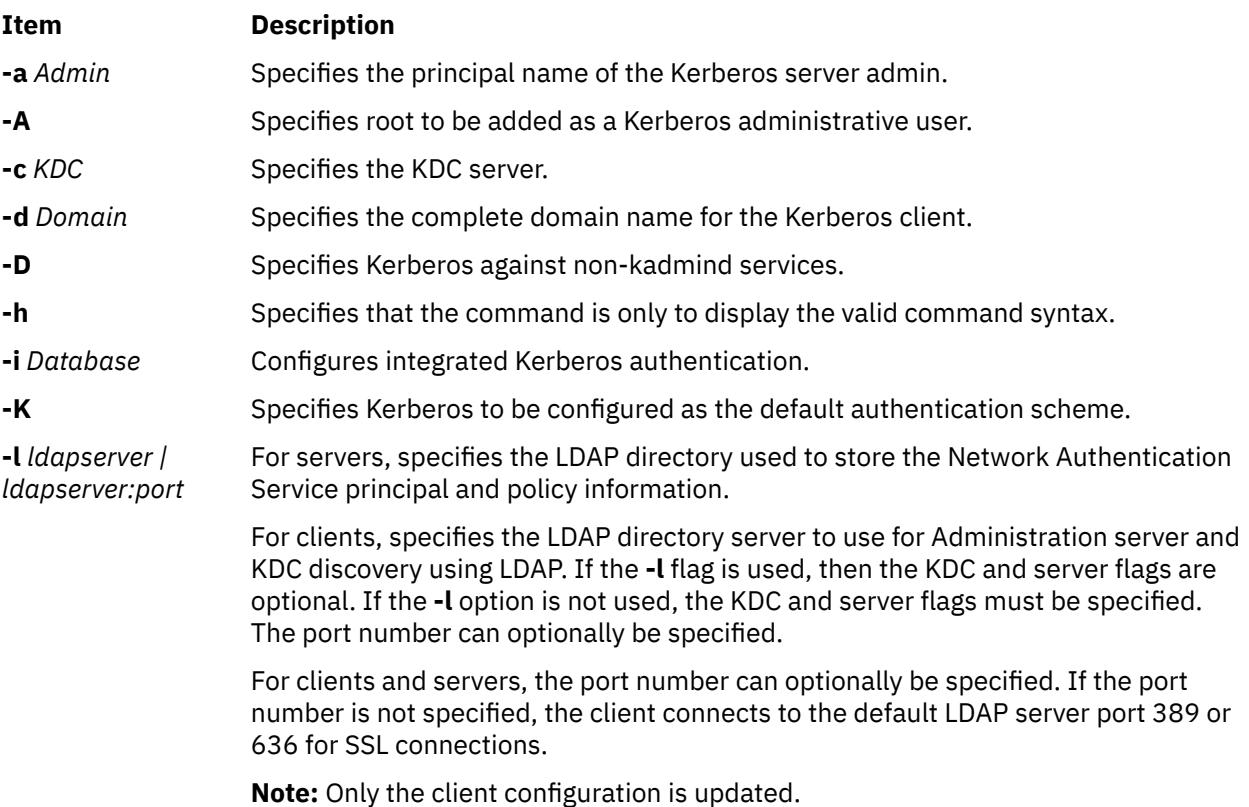

<span id="page-2483-0"></span>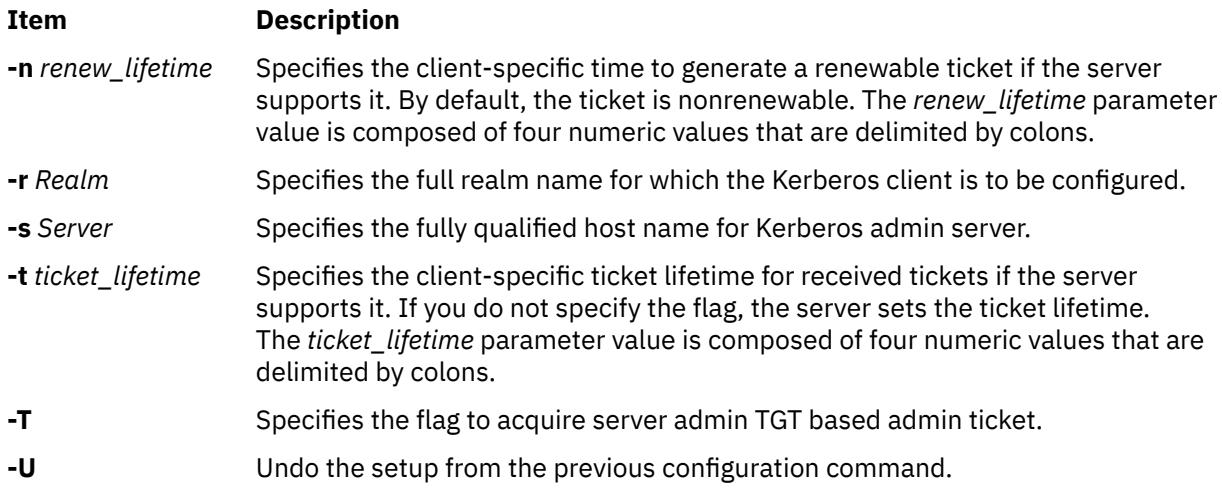

## **Exit Status**

Failure of this command to execute successfully may result in incomplete client configuration.

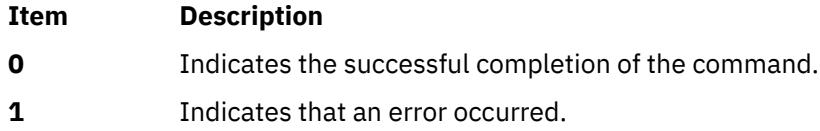

## **Security**

A user with the **aix.security.kerberos** authorization is authorized to use this command.

## **Examples**

1. To display the command syntax, enter the following command:

mkkrb5clnt -h

2. To configure **testbox.austin.ibm.com** as a client to **sundial.austin.ibm.com** where KDC is also running on **sundial.austin.ibm.com**, enter the following command:

```
mkkrb5clnt -c sundial.austin.ibm.com -r UD3A.AUSTIN.IBM.COM \
-s sundial.austin.ibm.com -d austin.ibm.com
```
3. To configure **testbox.austin.ibm.com** as the client, make root as the server admin, configure integrated login, configure Kerberos as default authentication scheme, enter the following command:

```
mkkrb5clnt -c sundial.austin.ibm.com -r UD3A.AUSTIN.IBM.COM \
-s sundial.austin.ibm.com -d austin.ibm.com \
-A -i files -K -T
```
4. To configure **testbox.austin.ibm.com** as the client against a non-AIX machine, enter the following command:

```
mkkrb5clnt -c non-aix.austin.ibm.com -r NON-AIX.AUSTIN.IBM.COM \
-s non-aix.austin.ibm.com -d austin.ibm.com –D
```
5. To configure **testbox.austin.ibm.com** as the client against a non-AIX machine with the ticket lifetime of 1 day, 2 hours, 3 minutes, and 4 seconds, and the renew lifetime of 5 days, 6 hours, 7 minutes, and 8 seconds, enter the following command:

```
mkkrb5clnt -c non-aix.austin.ibm.com -r NON-AIX.AUSTIN.IBM.COM \
-s non-aix.austin.ibm.com -d austin.ibm.com –D \
-t 1:2:3:4 -n 5:6:7:8
```
#### **Files**

**Item Description**

**/usr/krb5/sbin** Contains the **mkkrb5clnt** command.

# **mkkrb5srv Command**

### **Purpose**

Configures a Kerberos server.

### **Syntax**

**mkkrb5srv [-h](#page-2485-0)** | [ **[-r](#page-2485-0)** *Realm* **[-d](#page-2485-0)** *Domain* **-a** *AdminName* ] [ **[-l](#page-2485-0)** *ldapserver* | *ldapserver:port* ] [**[-u](#page-2485-0)** *ldap\_DN* ] [ **[-p](#page-2485-0)** *ldap\_DN\_pw* ] [ **[-f](#page-2485-0)** {*keyring | keyring:entry\_dn*} ] [ **[-k](#page-2485-0)** *keyring\_pw* ] [ **-b** *bind\_type* ] [**[-m](#page-2485-0)** *masterkey\_location* ] [ **[-U](#page-2485-0)** ]

### **Description**

The **mkkrb5srv** command configures the Kerberos server. This command creates the **kadm5.acl** file, the **kdc.conf** file, and the Kerberos database. It also adds the administrator to the database and updates the **/etc/inittab** file with Kerberos daemons. This command does the initial configuration once the variables are set. They can be modified by editing the following files:

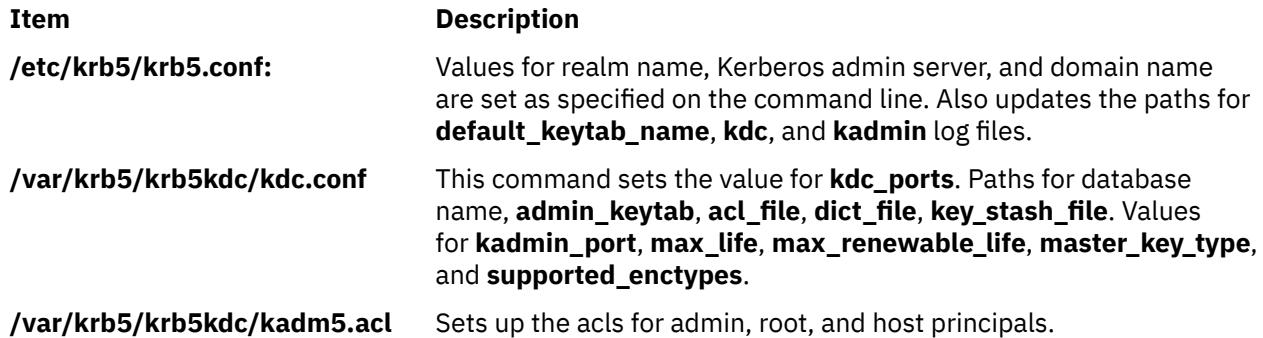

If DCE is not configured, this command creates a link to **/etc/krb5/krb5.conf** from **/etc/krb5.conf**.

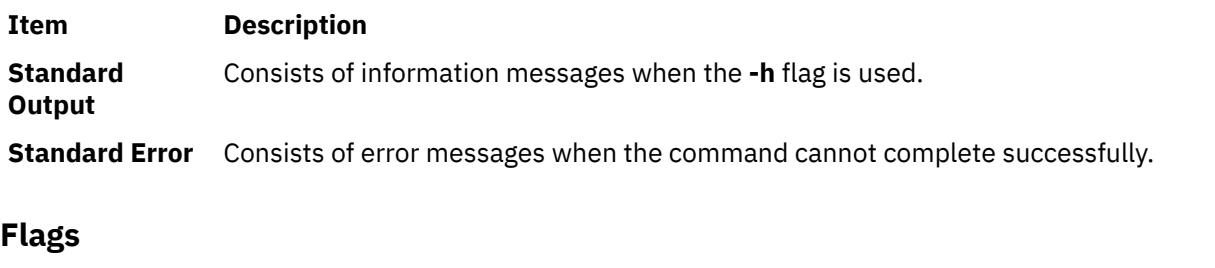

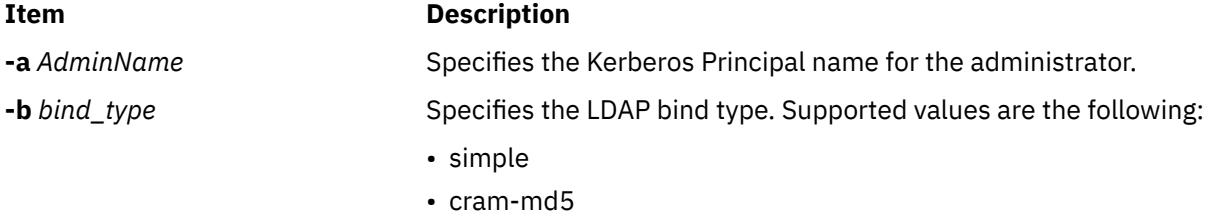

• external

These bind types can be specified in either upper case or lower case.

<span id="page-2485-0"></span>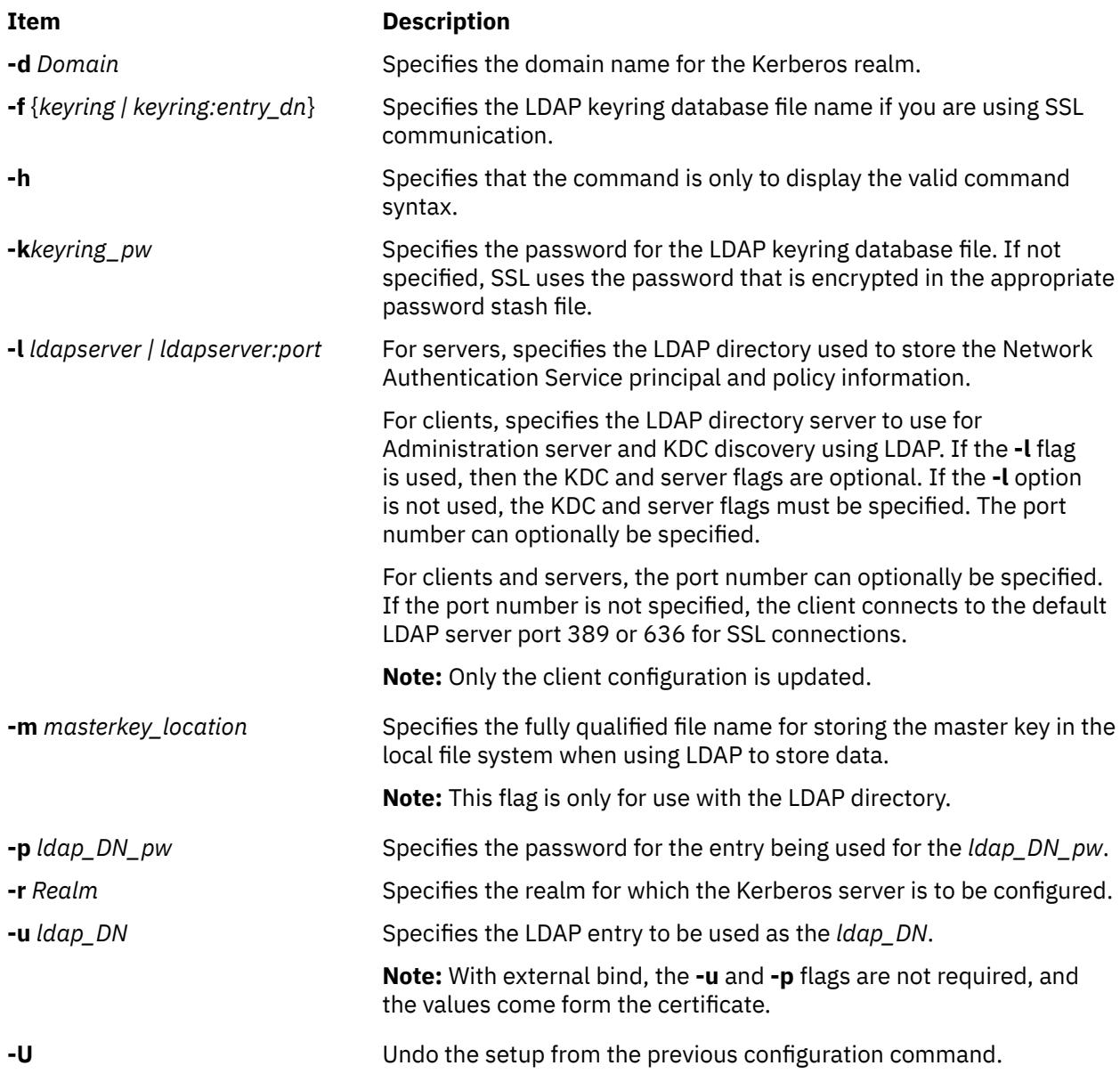

### **Exit Status**

Failure of this command to execute successfully results in incomplete server configuration.

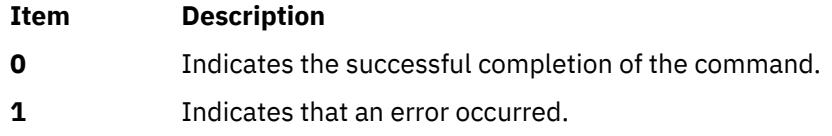

## **Security**

A user with the **aix.security.kerberos** authorization is authorized to use this command.

### **Examples**

1. To display the command syntax, type:

mkkrb5srv -h

#### 2. To configure sundial as a Kerberos server, type:

mkkrb5srv -r UD3A.AUSTIN.IBM.COM -d austin.ibm.com

#### **Files**

**Item Description**

**/usr/sbin/mkkrb5srv** Contains the **mkkrb5srv** command.

# **mklost+found Command**

#### **Purpose**

Creates a lost and found directory for the **fsck** command.

#### **Syntax**

**mklost+found**

#### **Description**

The **mklost+found** command creates a lost and found directory in the current directory. A number of empty files are created within the lost and found directory and then removed so that there are empty slots for the **fsck** command. The **fsck** command reconnects any orphaned files and directories by placing them in the lost and found directory with an assigned i-node number. The **mklost+found** command is not normally needed, since the **fsck** command automatically creates the lost and found directory when a new file system is created.

### **Examples**

To make a lost+found directory for the **fsck** command, enter:

mklost+found

**Files**

**Item Description /usr/sbin/mklost+found** Contains the **mklost+found** command.

# **mklpcmd Command**

#### **Purpose**

Defines a new least-privilege (LP) resource to the resource monitoring and control (RMC) subsystem and specifies user permissions.

#### **Syntax**

mklpcmd [-n *host*] [-l] [ -c 0 │ 1 │ 2 │ 3 ] [–R *RunCmdName*] [-s *FilterScript*] [-A *FilterArg*] [-h] [-TV] *resource\_name command\_path* [ *ID perm* ] …

### **Description**

The mklpcmd command defines a new LP resource to the resource monitoring and control (RMC) subsystem subsystem. An LP resource is a root command or script to which users are granted access based on permissions in the LP access control lists (ACLs). Specify the LP resource using the *resource\_name* parameter. The *command\_path* parameter specifies the command or script that could be run with LP access. Specify the complete path name of the command or the script. If *command\_path* exists when a resource is created, the LP resource manager calculates the CheckSum and assigns the CheckSum attribute value. If *command\_path* does not exist, the LP resource manager assigns 0 as the CheckSum attribute value.

Use the -l flag to lock the LP resource. The resource must be unlocked before it can be deleted. Use the -c flag to specify the control settings of the resource.

You can also use the mklpcmd command to specify permissions for users when you are creating a resource. To do this, you need to have administrator permission on the resources. Administrator permission gives you the ability to set and edit permissions. You can specify multiple user IDs and permissions with this command. See the Examples section for more information.

This command runs on any node. In a management domain or a peer domain, use the -n flag to define the LP resource on the node that is specified by *host*. Otherwise, this command runs on the local node.

### **Flags**

#### **-n** *host*

Specifies the node in the domain on which the LP resource is to be defined. By default, the LP resource is defined on the local node. The –n flag is valid only in a management or peer domain. If the CT\_MANAGEMENT\_SCOPE variable is not set, the LP resource manager uses scope settings in this order:

- 1. The management domain, if it exists
- 2. The peer domain, if it exists
- 3. Local scope

The mklpcmd command runs once for the first valid scope that the LP resource manager finds.

**-l**

Defines the new LP resource as locked so that it cannot be changed accidentally. The resource cannot be removed from the RMC subsystem until the Lock attribute is unset.

If you do not specify this flag, the new resource is not locked. This is the default.

#### **-c 0 │ 1 │ 2 │ 3**

Sets the ControlFlags attribute, which is used to specify the control features for an LP command. If ControlFlags is not specified, it is set to 1 by default. Use this flag to specify one of these values:

**0**

Does not validate the CheckSum value.

**1**

Does not validate the CheckSum value. This is the default.

**2**

Validates the CheckSum value.

**3**

Validates the CheckSum value.

When an attempt is made to run the LP resource using the runlpcmd command, the value of the ControlFlags attribute determines which checks are performed before running the command represented by the resource.

In this release of RSCT, the ControlFlags attribute value specifies whether the CheckSum value is to be validated.

In previous releases of RSCT, the ControlFlags attribute value also specified whether the presence of certain characters in the input arguments to runlpcmd were to be disallowed. Checking for these characters is no longer necessary.

To maintain compatibility with LP resources that were defined in previous releases of RSCT, the ControlFlags attribute values, with respect to validating the CheckSum value, have remained the same. Consequently, values 0 and 1 indicate that the CheckSum value is not to be validated, and values 2 and 3 indicate that the CheckSum value is to be validated.

#### **-R** *RunCmdName*

Specifies the RunCmdName value for this resource, which will be used as a parameter of the runlpcmd command.

#### **-s** *script\_path*

Specifies the fully-qualified path of the filter script.

#### **-A** *argument*

Specifies a string of arguments to be passed to the filter script.

**-h**

Writes the command's usage statement to standard output.

**-T**

Writes the command's trace messages to standard error.

**-V**

Writes the command's verbose messages to standard output.

#### **Parameters**

#### *resource\_name*

Is the name or identifier of the LP resource that is to be defined to the RMC subsystem.

#### *command\_path*

Is the complete, fully-qualified path name of the command or script.

#### *ID perm* **…**

Specifies permissions for users when you are creating a resource. This parameter is optional.

*ID*

Specifies the user identity for the ACL entry. See the User identities section of the lpacl information for the valid forms of this parameter.

#### *perm*

Specifies the user permissions for the ACL entry. This parameter can consist of a combination of any of the following values:

**r**

Read permission (consists of the q, 1, e, and v permissions)

**w**

Write permission (consists of the d, c, s, and o permissions)

**a**

Administrator permission

**x**

Execute permission

**q**

Query permission

Event permission

**l**

Enumerate permission

**e**

**v**

Validate permission

**d**

**c**

**s**

Define and undefine permission

Refresh permission

Set permission

**o**

Online, offline, and reset permission

**0**

No permission

See the User permissions section of the lpacl information for descriptions of these permissions.

## **Security**

- To run the mklpcmd command with one or more *ID*:*perm* parameters, you need:
	- read and write permission in the Class ACL of the IBM.LPCommands resource class.
	- read and administrator permission in the Resource Initial ACL.

As an alternative, the Resource Initial ACL can direct the use of the Resource Shared ACL if these permissions exist in the Resource Shared ACL.

• To run the mklpcmd command with no *ID*:*perm* parameters, you need write permission in the Class ACL of the IBM.LPCommands resource class.

Permissions are specified in the LP ACLs on the contacted system. See the lpacl file for general information about LP ACLs and the *RSCT Administration Guide* for information about modifying them.

### **Exit Status**

### **0**

The command has run successfully.

**1**

An error occurred with RMC.

**2**

An error occurred with the command-line interface (CLI) script.

**3**

An incorrect flag was specified on the command line.

**4**

An incorrect parameter was specified on the command line.

**5**

An error occurred with RMC that was based on incorrect command-line input.

**6**

The resource was not found.

### **Environment Variables**

### **CT\_CONTACT**

Determines the system that is used for the session with the RMC daemon. When CT\_CONTACT is set to a host name or IP address, the command contacts the RMC daemon on the specified host. If CT\_CONTACT is not set, the command contacts the RMC daemon on the local system where the command is being run. The target of the RMC daemon session and the management scope determine the LP resources that are processed.

#### **CT\_MANAGEMENT\_SCOPE**

Determines the management scope that is used for the session with the RMC daemon to process the LP resource. The management scope determines the set of possible target nodes where the resource can be processed. The valid values are:

**0**

Specifies *local* scope.

**1**

Specifies *local* scope.

**2**

Specifies *peer domain* scope.

**3**

Specifies *management domain* scope.

If this environment variable is not set, *local* scope is used.

### **Implementation Specifics**

This command is part of the Reliable Scalable Cluster Technology (RSCT) fileset for AIX.

### **Standard Output**

When the -h flag is specified, this command's usage statement is written to standard output. When the -V flag is specified, this command's verbose messages are written to standard output.

### **Standard Error**

All trace messages are written to standard error.

### **Examples**

1. To create an LP resource called LP1 that points to a command called /tmp/user1/lpcmd1 on the local node, enter:

mklpcmd LP1 /tmp/user1/lpcmd1

2. To create an LP resource called LP2 that points to a command called /tmp/my\_command1 on nodeB in the management domain, enter:

mklpcmd -n nodeB LP2 /tmp/my\_command1

3. To create an LP resource called lp3 with ControlFlags set to 3 (which means verify the CheckSum value), enter:

mklpcmd -c 3 LP3 /tmp/cmd\_lp3

4. To create an LP resource called lp4 that points to /tmp/testscript, has a RunCmdName value of test, a FilterScript value of /tmp/filterscr, and filter arguments node1 and node2, enter:

mklpcmd -R test -f /tmp/filterscr -A "node1,node2" lp4 /tmp/testscript

5. To create an LP resource called lp5 that points to /usr/bin/mkrsrc and gives users user1@LOCALHOST and user2@LOCALHOST read, write, and execute permission, enter:

mklpcmd lp5 /usr/bin/mkrsrc user1@LOCALHOST rwx user2@LOCALHOST rwx

### **Location**

#### **/opt/rsct/bin/mklpcmd**

Contains the mklpcmd command

### **Purpose**

Creates a logical volume.

### **Syntax**

**mklv** [ **[-a](#page-2492-0)** *position* ] [ **[-b](#page-2492-0)** *badblocks* ] [ **[-c](#page-2492-0)** *copies* ] [ **[-C](#page-2492-0)** *stripewidth* ] [ **[-d](#page-2493-0)** *schedule* ] [ **[-R](#page-2493-0)** *PreferredRead* ] [ **[-e](#page-2493-0)** range  $\lfloor \cdot i \rfloor$  [ [-L](#page-2494-0) label ] [ [-m](#page-2494-0) mapfile ] [ [-o](#page-2495-0) y / n ] [ [-r](#page-2495-0) relocate ] [ [-s](#page-2496-0) strict ] [ [-t](#page-2496-0) type ] [ [-T O](#page-2496-0) ] [ [-u](#page-2497-0) upperbound ] [ **[-v](#page-2497-0)** *verify* ] [ **[-w](#page-2497-0)** *mirrorwriteconsistency* ] [ **[-x](#page-2497-0)** *maximum* ] [ **[-y](#page-2498-0)** *newlogicalvolume* | **[-Y](#page-2498-0)** *prefix* ] [ **[-S](#page-2496-0)** *stripsize* ] [ **[-U](#page-2496-0)** *userid* ] [ **[-G](#page-2493-0)** *groupid* ] [ **[-P](#page-2495-0)** *modes* ] [ **[-p](#page-2495-0)** *copyn***=***mirrorpool* ] [ **[-O](#page-2495-0)** y | n ] [ **[-k](#page-2494-0)** y | n ] *volumegroup number* [ *physicalvolume ..*. ]

### **Description**

The **mklv** command creates a new logical volume within the *volumegroup*. For example, all file systems must be on separate logical volumes. The **mklv** command allocates the number of logical partitions to the new logical volume. If you specify one or more physical volumes with the *physicalvolume* parameter, only those physical volumes are available for allocating physical partitions; otherwise, all the physical volumes within the volume group are available.

The default settings provide the most commonly used characteristics, but use flags to tailor the logical volume to the requirements of your system. After a logical volume is created, its characteristics can be changed with the **chlv** command.

The default allocation policy is to use a minimum number of physical volumes per logical volume copy, to place the physical partitions belonging to a copy as contiguously as possible, and then to place the physical partitions in the desired region specified by the **-a** flag. Also, by default, each copy of a logical partition is placed on a separate physical volume.

The **-m** flag specifies exact physical partitions to be used when creating the logical volume.

The -U, -G, and -P flags can be used to set the ownership, group, and permissions, respectively, of the logical volume device special files. Only root users can set these values. For scalable and big vg format volume groups that are exported, specify the -R flag with the importvg command to restore these values upon import.

You can specify logical volumes sizes in 512 Blocks/KB/MB/GB when using the **mklv** command. The logical volumes sizes must be integer values.

Physical partitions are numbered starting at the outermost edge with number one.

#### **Note:**

- 1. Changes made to the logical volume are not reflected in the file systems. To change file system characteristics use the **chfs** command.
- 2. Each logical volume has a control block. This logical volume control block is the first few hundred bytes within the logical volume. Care has to be taken when reading and writing directly to the logical volume to allow for the control block. Logical volume data begins on the second 512-byte block.
- 3. To use this command, you must either have root user authority or be a member of the **system** group.
- 4. When creating a striped logical volume using the **-S** flag, you must specify two or more physical volumes or use the **-C** or **-u** flag.
- 5. When creating a striped logical volume, the number of partitions must be an even multiple of the striping width. If not, the number of partitions will be rounded up to the next valid value.
- 6. The **mklv** command is not allowed on a snapshot volume group.
- 7. Mirror Write Consistency (MWC) and Bad Block Relocation (BBR) are not supported in a concurrent setup with multiple active nodes accessing a disk at the same time. These two options must be disabled in this type of concurrent setup.

<span id="page-2492-0"></span>8. Bad block relocation policy of a logical volume is not supported on a volume group that is created with 4 KB block physical volumes.

You can use the System Management Interface Tool (SMIT) **smit mklv** fast path to run this command.

### **File Systems on Striped Logical Volumes**

If you want to create a file system on a striped logical volume, you should create the striped logical volume before you run the **crfs** command or **mkfs** command to create the file system. In order to maximize the use of disk space within the striping width, you should choose hard disks of the same size when creating the striped logical volume. The striping width is the number of hard disks that form the striped logical volume.

### **Flags**

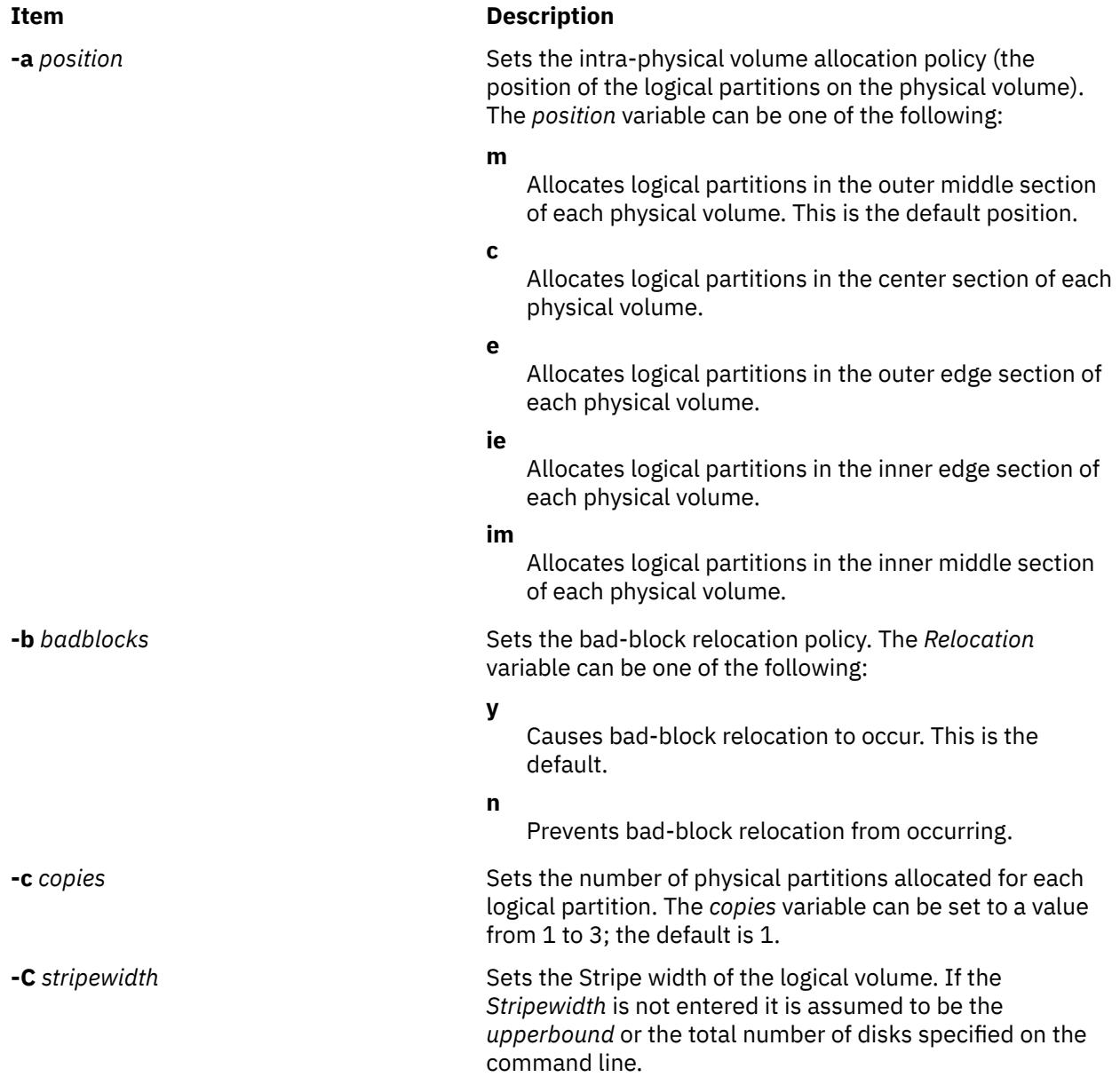

#### <span id="page-2493-0"></span>**Item Description**

**-d** schedule **Sets** the scheduling policy when more than one logical partition is written. The *schedule* variable can be one of the following:

#### **p**

Establishes a parallel scheduling policy. This is the default for scheduling policy.

**ps**

Parallel write with sequential read policy. All mirrors are written in parallel but always read from the first mirror if the first mirror is available.

#### **pr**

Parallel write round robin read. This policy is similar to the parallel policy except an attempt is made to spread the reads to the logical volume more evenly across all mirrors.

**s**

Establishes a sequential scheduling policy.

**Note:** The **-R** flag overwrites the read policy specified by the **-d** flag. If the preferred copy is not available, the read operations follow the scheduling policy.

**-R** *PreferredRead* Sets read preference to the copy of the logical volume. If the **-R** flag is specified and if the preferred copy is available, the read operation occurs from the preferred copy. If the preferred copy is not available, the read operations follow the scheduling policy of the logical volume. The *PreferredRead* variable can be set to a value in the range 0 -3. The default value is 0.

**-e** *range* Sets the inter-physical volume allocation policy (the number of physical volumes to extend across, using the volumes that provide the best allocation). The *Range* value is limited by the *upperbound* variable, (set with the **[-u](#page-2497-0)** flag) and can be one of the following:

#### **x**

Allocates across the maximum number of physical volumes.

#### **m**

Allocates logical partitions across the minimum number of physical volumes. This is the default range.

#### **-G** *groupid* Specifies group ID for the logical volume special file.

**-i** Reads the *physicalvolume* parameter from standard input. Use the **-i** flag only when *physicalvolume* is entered through standard input.

#### <span id="page-2494-0"></span>**Item Description**

**-k** y | n **Enables the data encryption option in the logical volume.** The **-k** flag is available in IBM AIX 7.2 with Technology Level 5, or later. You can specify the following values for this flag:

**y**

The data encryption option of the logical volume is enabled. The primary key of the logical volume must be initialized to access the logical volume. Use the **hdcryptmgr authinit** command to initialize the primary key of the logical volume.

**n**

The data encryption option of the logical volume is not enabled. This is the default value.

#### **Note:**

- The data encryption option must be enabled at the volume group level before you can enable the data encryption option for a logical volume.
- The **-k** flag cannot be used if the volume group is varied on in the concurrent mode.
- The **-k** flag is not supported on boot, dump, paging, and aio\_cache logical volume type.

**-L** Sets the logical volume label. The default label is **None**. The maximum size of the label file is 127 characters.

> **Note:** If the logical volume is going to be used as a journaled file system (JFS), then the JFS will use this field to store the mount point of the file system on that logical volume for future reference.

**-m** *mapfile* Specifies the exact physical partitions to allocate. Partitions are used in the order given by the file designated by the *mapfile* parameter. All physical partitions belonging to a copy are allocated before allocating for the next copy. The *mapfile* format is:

### **PVname:PPnum1[-PPnum2]**

where *pvname* is a physical volume name (for example, hdisk0). It is one record per physical partition or a range of consecutive physical partitions.

#### **PVname**

Name of the physical volume as specified by the system.

#### **PPnum**

Physical partition number.

**Important:** When you use map files, you must understand and adhere to all LV-allocation parameters such as strictness, upperbound, and stripe width. Using map files bypasses the checks done in the LVM-allocation routines. This is important for striped LVs, which are assumed to have a typical striped allocation pattern conforming to the stripe width.

<span id="page-2495-0"></span>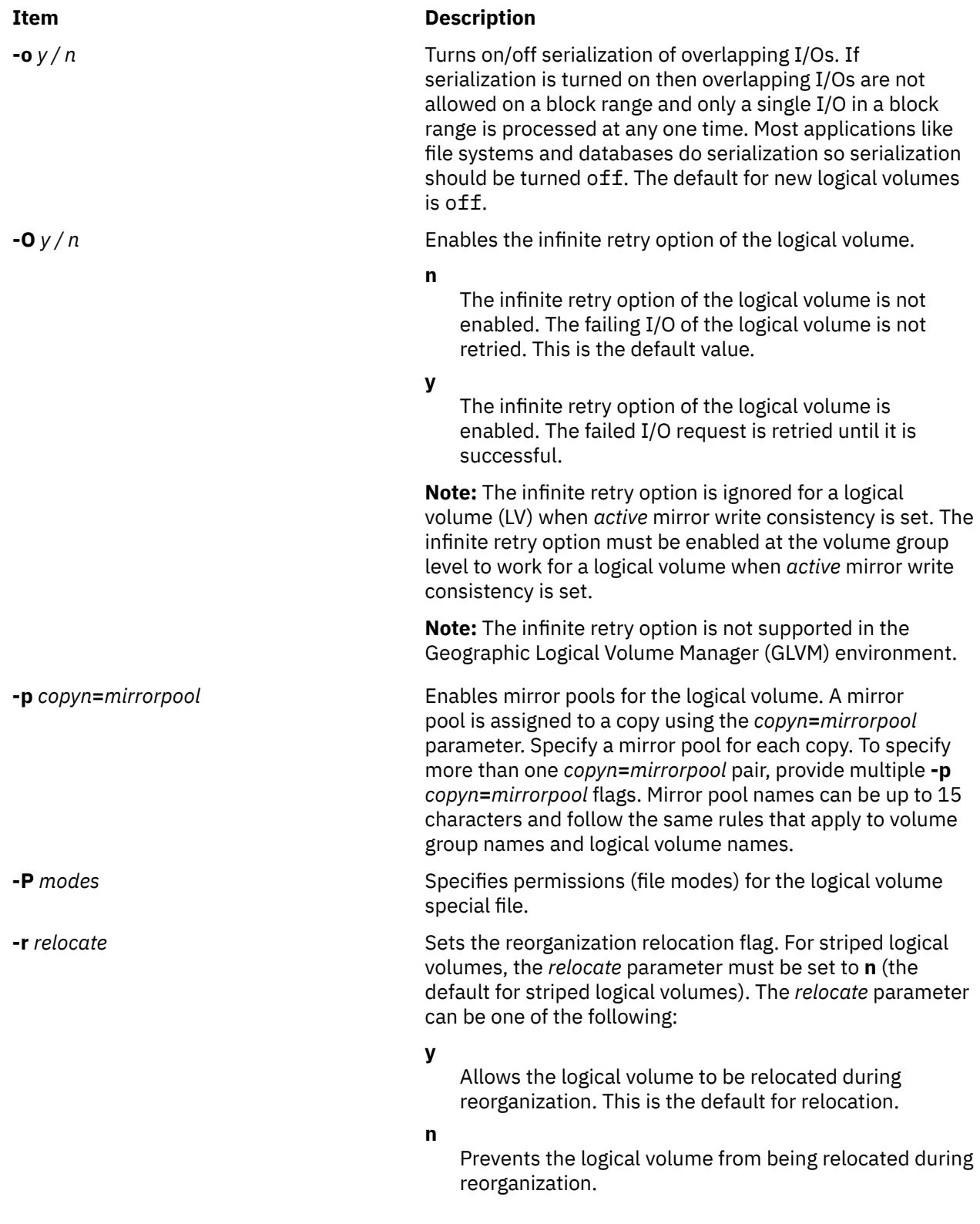

<span id="page-2496-0"></span>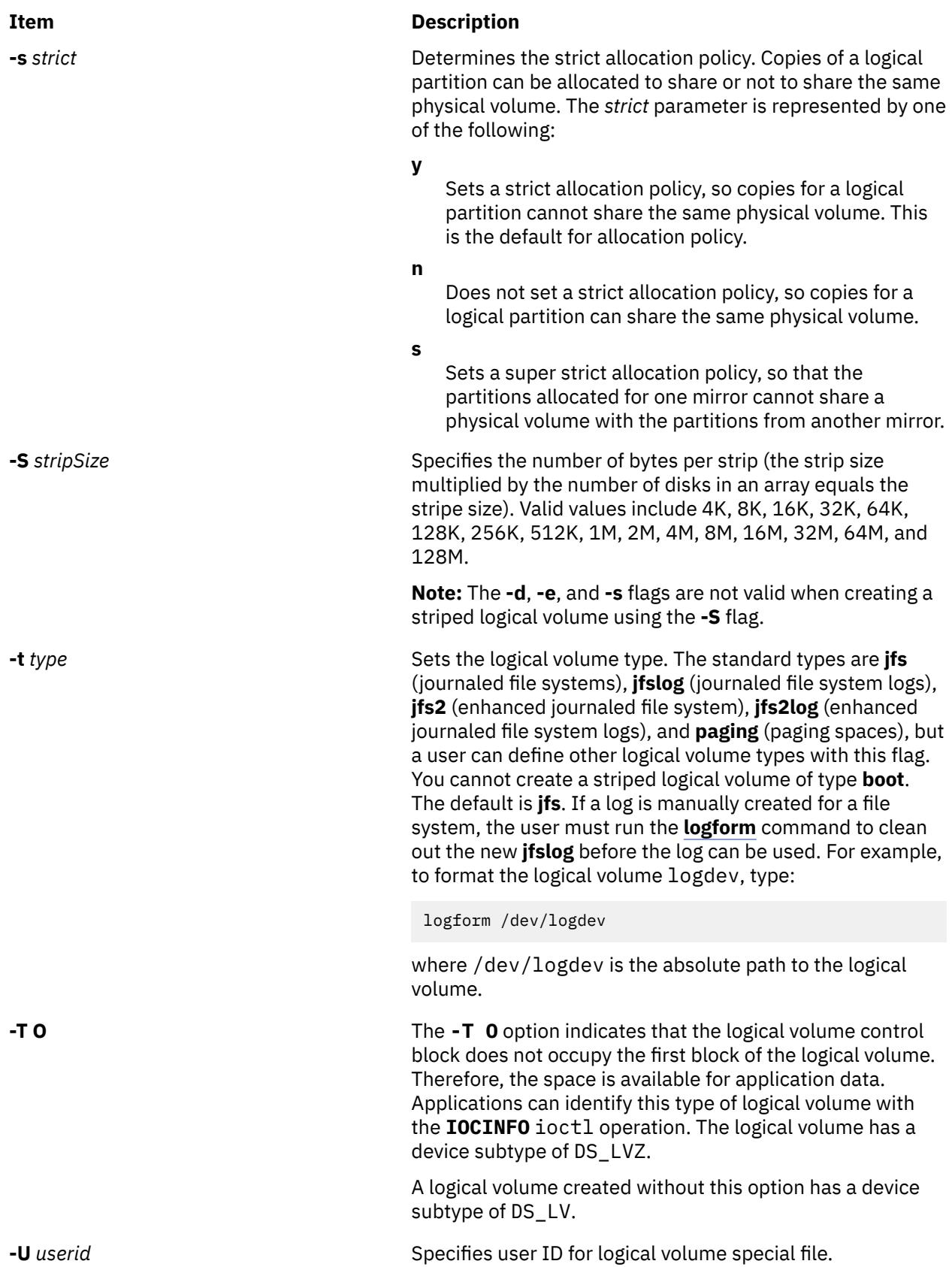

<span id="page-2497-0"></span>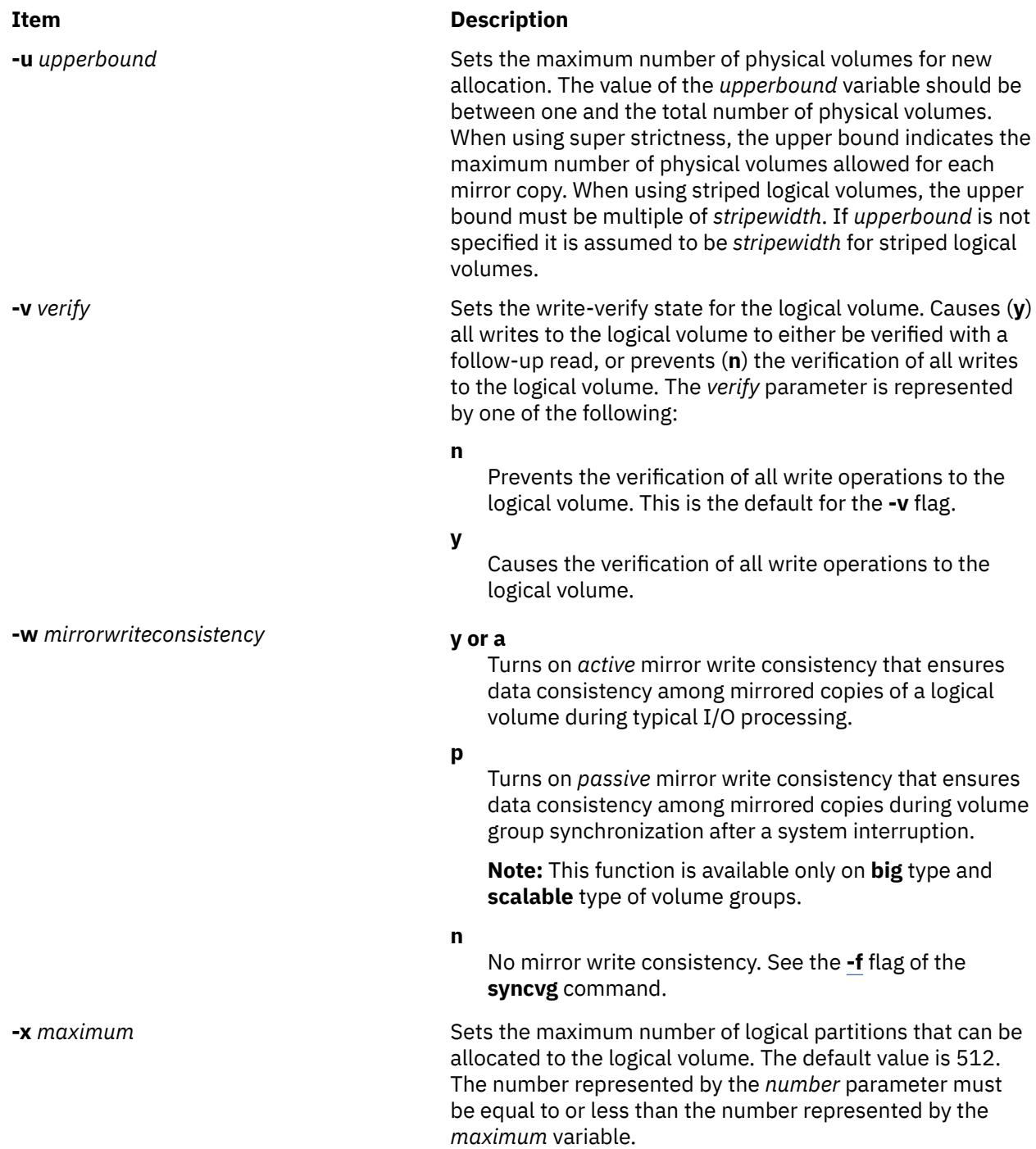

<span id="page-2498-0"></span>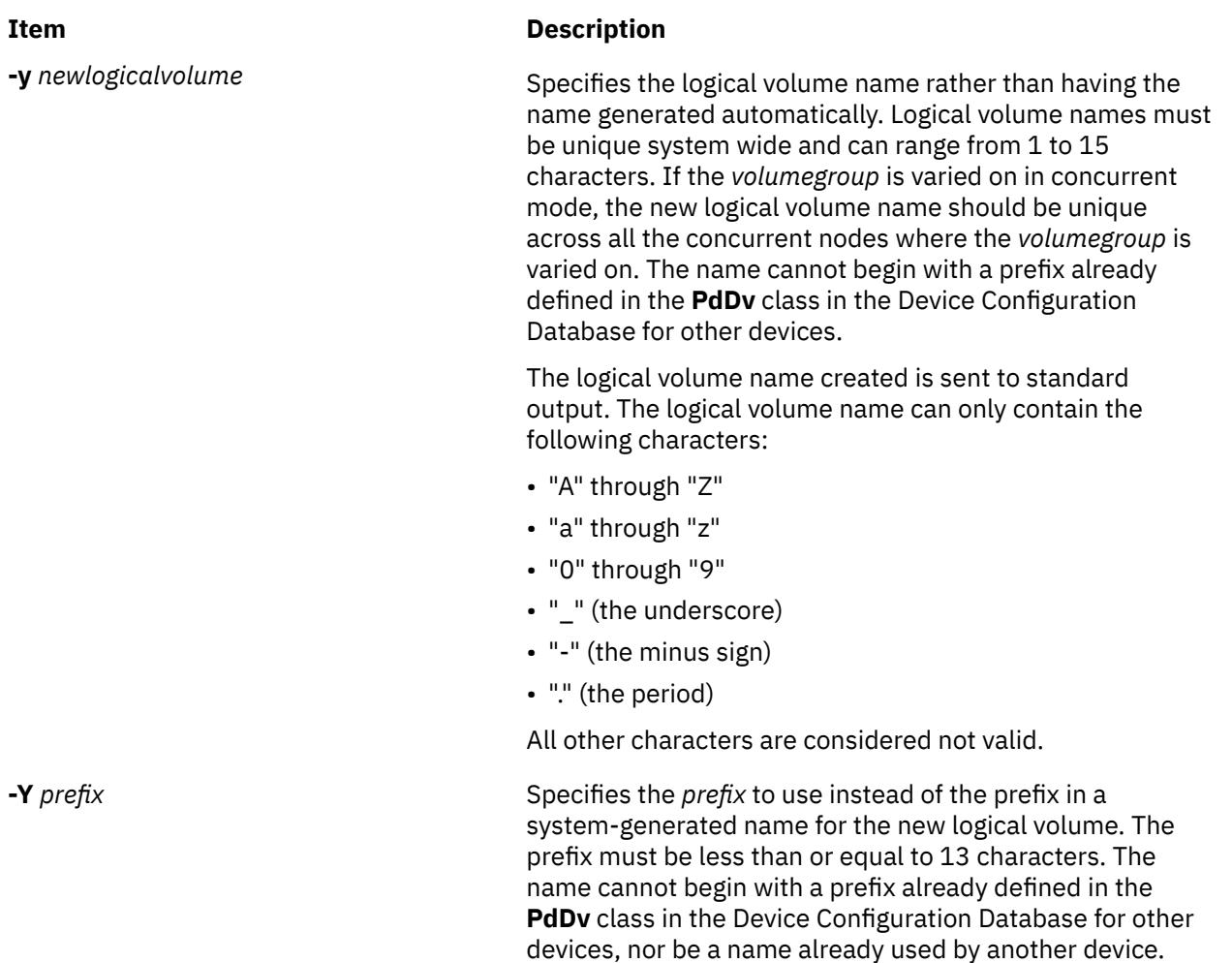

### **Security**

**Attention RBAC users and Trusted AIX users:** This command can perform privileged operations. Only privileged users can run privileged operations. For more information about authorizations and privileges, see Privileged Command Database in *Security*. For a list of privileges and the authorizations associated with this command, see the **lssecattr** command or the **getcmdattr** subcommand.

### **Examples**

1. To make a logical volume in volume group vg02 with one logical partition and a total of two copies of the data, type:

mklv [-c 2](#page-2492-0) vg02 1

2. To make a logical volume in volume group vg03 with nine logical partitions and a total of three copies spread across a maximum of two physical volumes, and whose allocation policy is not strict, type:

mklv [-c 3](#page-2492-0) [-u 2](#page-2497-0) [-s n](#page-2496-0) vg03 9

3. To make a logical volume in vg04 with five logical partitions allocated across the center sections of the physical volumes when possible, with no bad-block relocation, and whose type is paging, type:

mklv [-a c](#page-2492-0) [-t paging](#page-2496-0) [-b n](#page-2492-0) vg04 5

4. To make a logical volume in vg03 with 15 logical partitions chosen from physical volumes hdisk5, hdisk6, and hdisk9, type:

mklv vg03 15 hdisk5 hdisk6 hdisk9

5. To make a striped logical volume in vg05 with a strip size of 64K across 3 physical volumes and 12 logical partitions, type:

mklv -u 3 -S 64K vg05 12

6. To make a striped logical volume in vg05 with a strip size of 8K across hdisk1, hdisk2, and hdisk3 and 12 logical partitions, type:

mklv -S 8K vg05 12 hdisk1 hdisk2 hdisk3

7. To request a logical volume with a minimum size of 10MB, type:

mklv *VGNAME* 10M #

The **mklv** command will determine the number of partitions needed to create a logical volume of at least that size.

You can use uppercase and lowercase letters as follows:

 $B/b$  512 byte blocks<br> $K/k$ K/k KB<br>M/m MB M/m MB<br>G/g GB  $G/g$ 

8. To create three copies of logical volume in volume group testvg and to set the read preference to the second logical volume copy, enter the following command:

mklv -c 3 -R 2 -y testlv testvg 10

#### **Files**

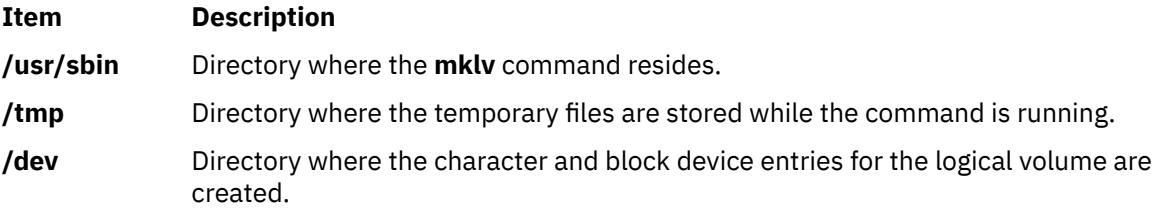

## **mklvcopy Command**

#### **Purpose**

Provides copies of data within the logical volume.

#### **Syntax**

**mklvcopy** [ **[-a](#page-2500-0)** *position*] [ **[-e](#page-2501-0)** *range*] [ **[-k](#page-2501-0)**] [ **[-m](#page-2501-0)** *mapfile*] [ **[-s](#page-2501-0)** *strict*] [ **[-u](#page-2502-0)** *upperbound*] [ **[-p](#page-2501-0)** *copyn***=***mirrorpool* ] *logicalvolume copies* [*physicalvolume*...]

#### **Description**

The **mklvcopy** command increases the number of copies in each logical partition in *logicalvolume.* This is accomplished by increasing the total number of physical partitions for each logical partition to the number represented by *Copies*. The *logicalvolume* parameter can be a logical volume name or logical volume ID. You can request that the physical partitions for the new copies be allocated on specific physical volumes

<span id="page-2500-0"></span>(within the volume group) with the *physicalvolume* parameter; otherwise, all the physical volumes within the volume group are available for allocation.

The logical volume modified with this command uses the *copies* parameter as its new **copy** characteristic. The data in the new copies are not synchronized until one of the following occurs: the **[-k](#page-2501-0)** option is used, the volume group is activated by the **varyonvg** command, or the volume group or logical volume is synchronized explicitly by the **syncvg** command. Individual logical partitions are always updated as they are written to.

The default allocation policy is to use minimum numbering of physical volumes per logical volume copy, to place the physical partitions belong to a copy as contiguously as possible, and then to place the physical partitions in the desired region specified by the **-a** flag. Also, by default, each copy of a logical partition is placed on a separate physical volume.

#### **Notes:**

- To use this command, you must either have root user authority or be a member of the **system** group.
- The **mklvcopy** command is not allowed on a snapshot volume group.
- When you create a copy of a logical volume with a superstrict allocation policy, the **mklvcopy** command first attempts to mimic the physical-partition mapping of the first mirror copy onto another set of disks in the volume group. This algorithm ignores the interphysical and intraphysical volume allocation policies, even when the policies are specified as arguments to the **mklvcopy** command. If it is not possible to mimic the first copy's physical partition mapping, the usual allocation algorithm, which utilizes the interphysical and intraphysical volume allocation policies, is used.

You can use the System Management Interface Tool (SMIT) **smit mklvcopy** fast path to run this command.

### **Flags**

**Note:** The **-e** and **-s** flags are not valid with a striped logical volume.

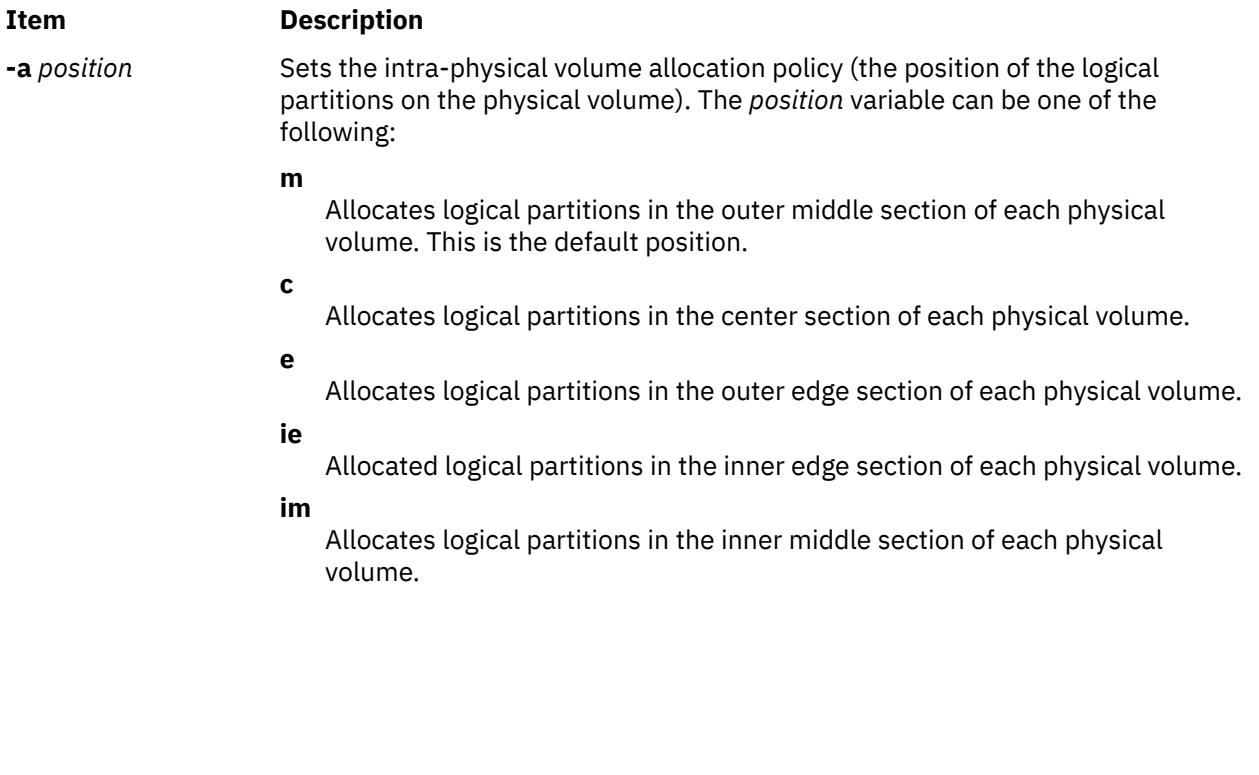

<span id="page-2501-0"></span>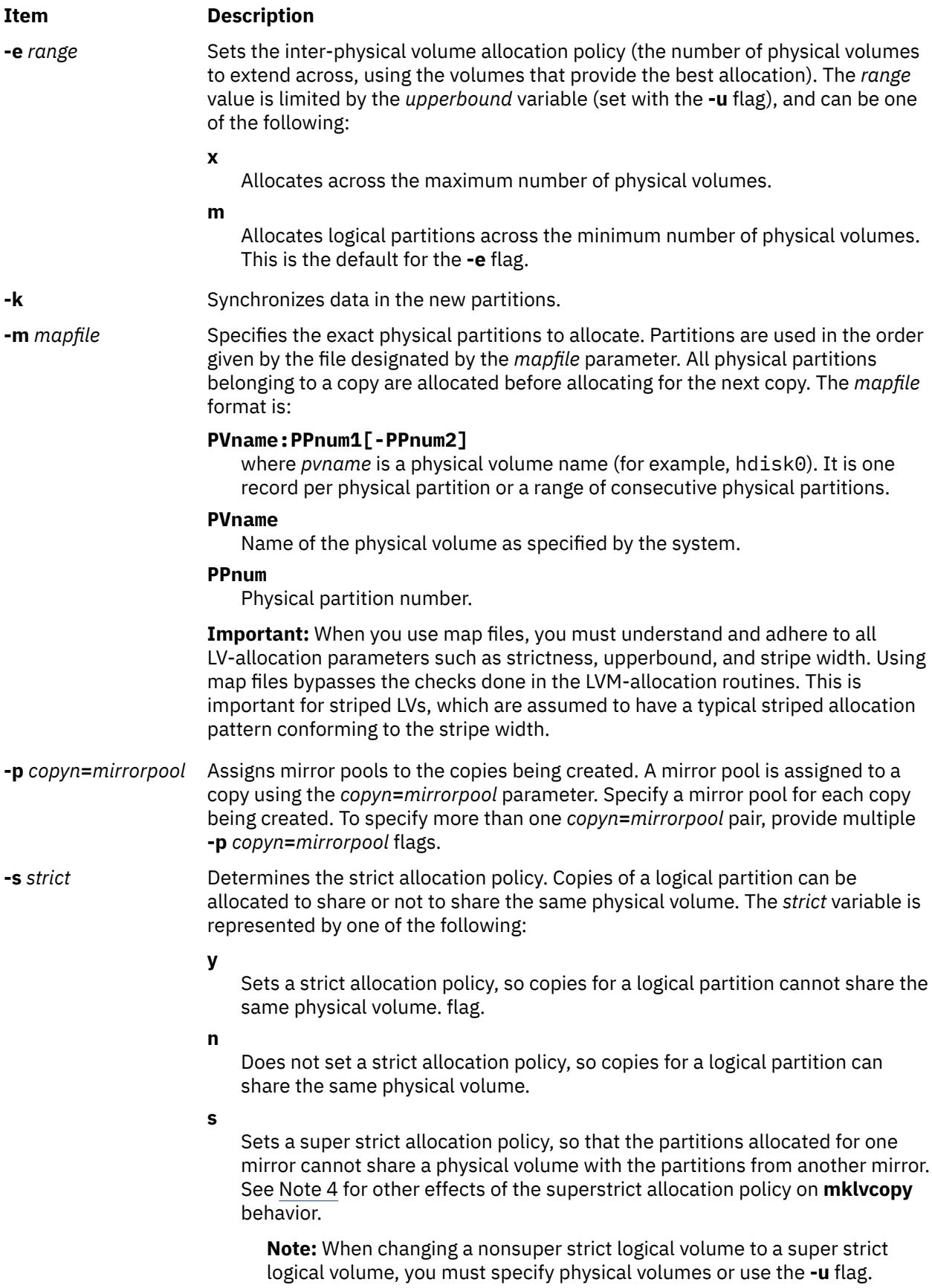

<span id="page-2502-0"></span>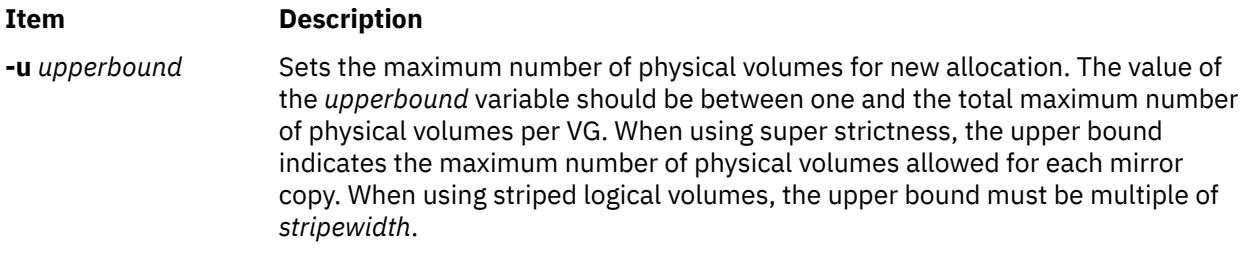

### **Security**

**Attention RBAC users and Trusted AIX users:** This command can perform privileged operations. Only privileged users can run privileged operations. For more information about authorizations and privileges, see Privileged Command Database in *Security*. For a list of privileges and the authorizations associated with this command, see the **lssecattr** command or the **getcmdattr** subcommand.

### **Example**

To add physical partitions to the logical partitions in the logical volume  $1v01$ , so that a total of three copies exists for each logical partition, enter:

mklvcopy lv01 3

The logical partitions in the logical volume represented by directory  $1\sqrt{01}$  have three copies.

#### **Files**

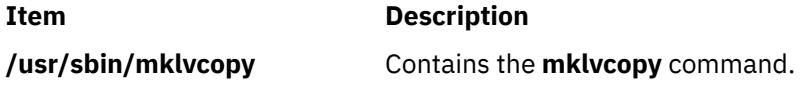

# **mkmaster Command**

#### **Purpose**

Executes the **ypinit** command and starts the NIS daemons to configure a controller server.

### **Syntax**

```
-s -E -e -P-p -U-u -C-c -I |
-B | -N ]
```
### **Description**

The **mkmaster** command invokes the **ypinit** command to build the NIS maps for the current domain, if the domain name of the system is currently set. After the **ypinit** command completes successfully, the **mkmaster** command uncomments the entries in the **/etc/rc.nfs** file for the **ypserv** command, **yppasswdd** command, **ypupdated** command, and **ypbind** command.

You can use the System Management Interface Tool (SMIT) **smit mkmaster** fast path to run this command.

### <span id="page-2503-0"></span>**Flags**

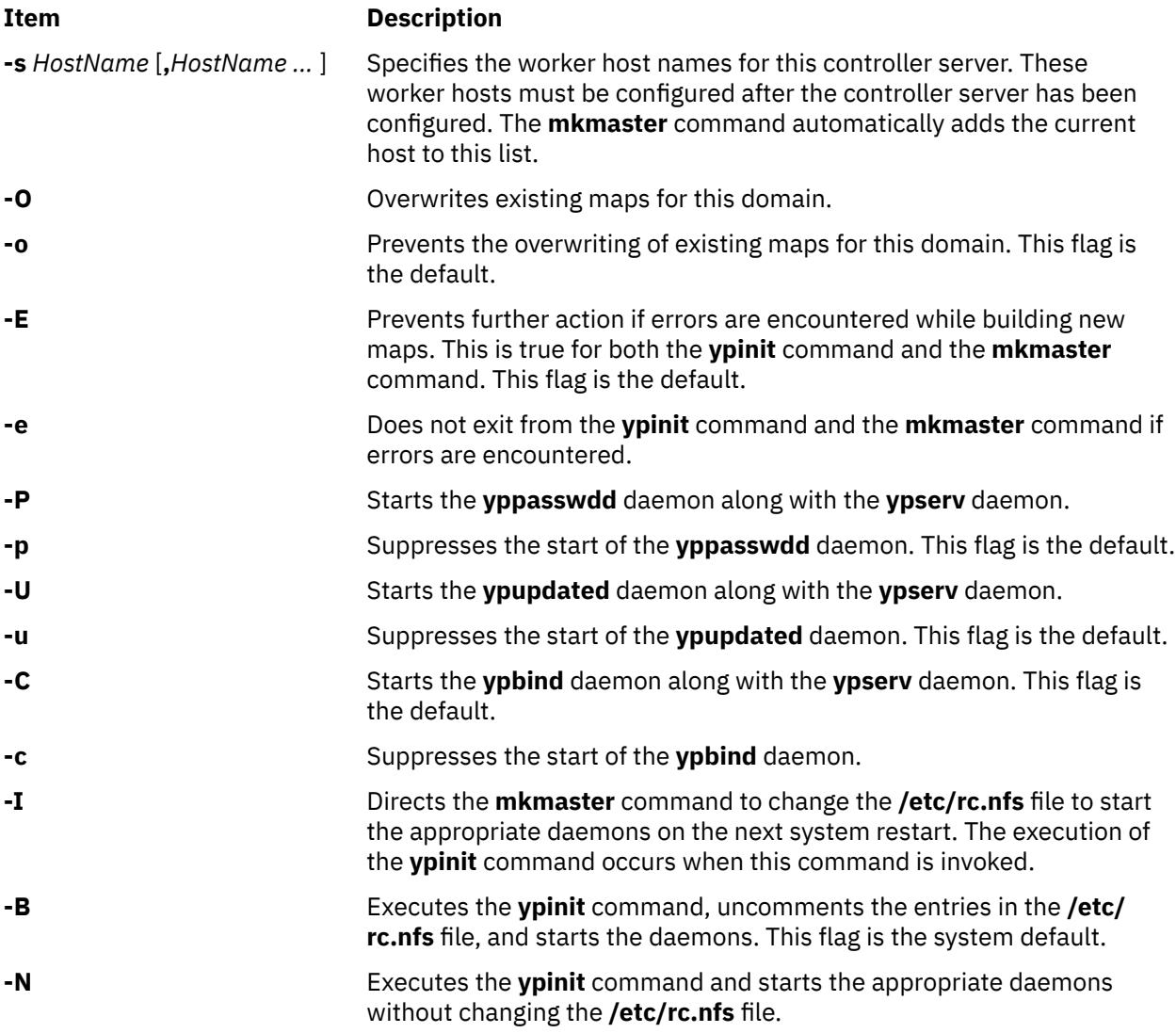

### **Example**

To execute the **ypinit** command, overwrite any existing maps for the current domain, and make host1 and host3 worker servers, enter:

mkmaster -s host1,host3 -O -p -u -B

This command will not start the **yppasswdd** daemon or the **ypupdated** daemon.

### **Files**

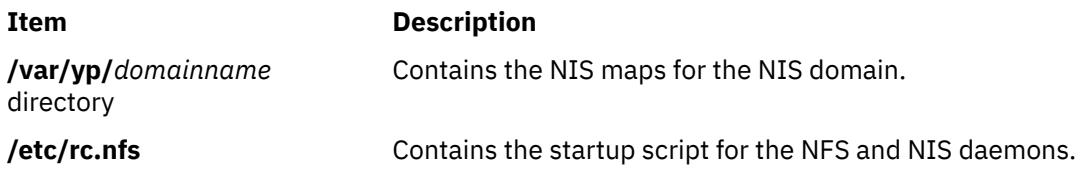

# **mknamsv Command**

### **Purpose**

Configures TCP/IP-based name service on a host for a client.

### **Syntax**

**mknamsv** { **-a "***Attribute***=***Value* ...**"** | **-A** *FileName* }

### **Description**

The **mknamsv** high-level command configures a TCP/IP instance to use a name server. It calls the **namerslv** low-level command to configure the **resolv.conf** file appropriately.

You can use the System Management Interface Tool (SMIT) **smit mknamerslv** fast path to run this command.

### **Flags**

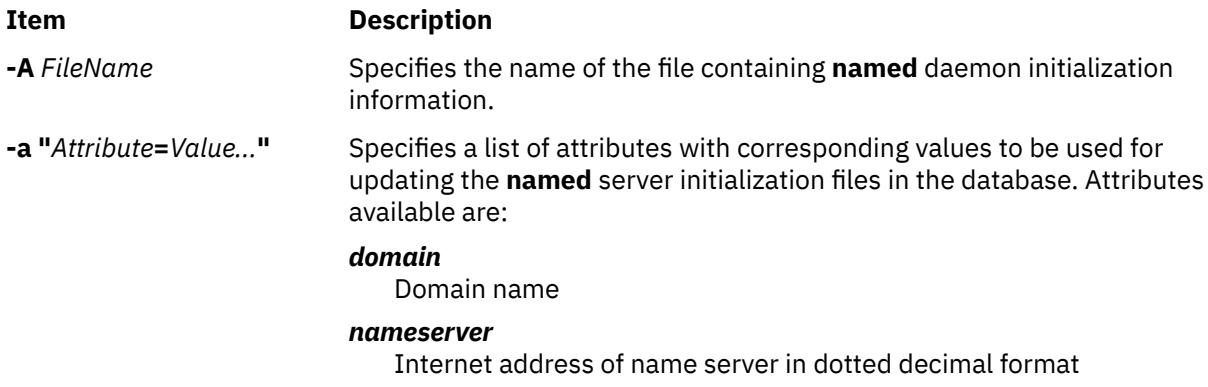

### **Examples**

1. To configure the name server initialization files, enter the command in the following format:

```
mknamsv -a"domain=austin.century.com nameserver=192.9.200.1"
```
In this example the domain name and name server address are updated. The previous domain and name server are overwritten.

2. To configure name server initialization files according to information in another file, enter the command in the following format:

mknamsv -A namsv.file

In this example, the file that contains the configuration information is namsv.file. The **"attribute=value"** pairs must not be placed in one line. As an example, enter the **"attribute=value"** pairs to namsv.file in the following format:

```
domain=austin.century.com
nameserver=192.9.200.1
```
### **Files**

**Item Description**

**/etc/resolv.conf** Contains domain name server information for local resolver routines.

# **mknetid Command**

### **Purpose**

Generates data for the **netid.byname** map for use by the Network Information Services (NIS).

### **Syntax**

To Create an NIS Map:

**/usr/sbin/mknetid** [ **-q** ] [ **-p** *PasswordFile* ] [ **-g** *GroupFile* ] [ **-h** *HostsFile* ] [ **-m** *NetidFile* ]

### **Description**

The **mknetid** command is used to produce the data for the **netid.byname** NIS map. It will parse the files specified on the command line and build the corresponding netid keys and values. Users will get the following entries:

```
unix.<uid>@<domainname> <uid>:<gid1>,<gid2>,...
```
Hosts will get the following entries:

```
unix.<hostname>@<domainname> 0:<hostname>
```
The domainname that is used is the same that is configured on the system at the time **mknetid** is run. The generated data is sent to **stdout**. Each line contains one entry, with the key and the data separated by a space.

### **Flags**

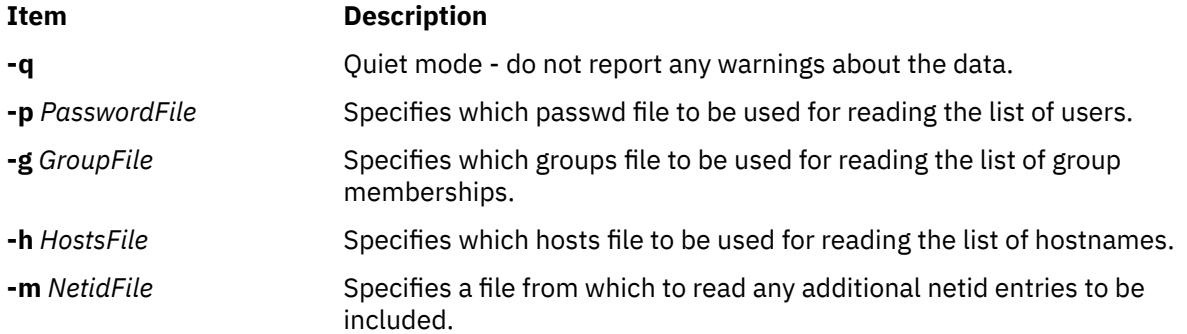

### **Files**

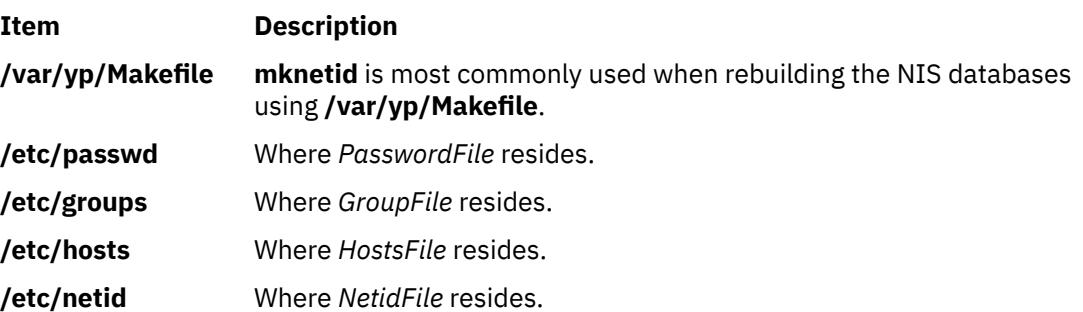

# **mknfs Command**

### **Purpose**

Configures the system to run NFS.

### **Syntax**

**/usr/sbin/mknfs** [ **-I** | **-N** | **-B** ]

### **Description**

The **mknfs** command configures the system to run the Network File System (NFS) daemons. The **mknfs** command adds an entry to the **inittab** file so that the **/etc/rc.nfs** file is executed on system restart.

### **Flags**

#### **Ite Description**

- **m**
- **-B** Adds an entry to the **inittab** file to execute the **/etc/rc.nfs** file on system restart. The **mknfs** command also executes the **/etc/rc.nfs** file immediately to start the NFS daemons. This flag is the default.
- **-I** Adds an entry to the **inittab** file to execute the **/etc/rc.nfs** file on system restart.
- **-N** Starts the **/etc/rc.nfs** file to start the NFS daemons immediately. When started this way, the daemons run until the next system restart.

### **Files**

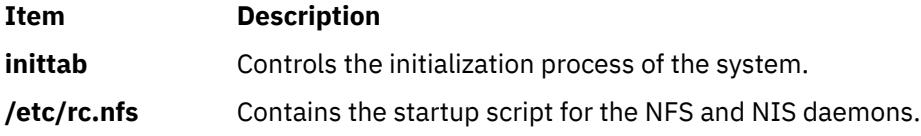

### **Security**

**Attention RBAC users and Trusted AIX users:** This command can perform privileged operations. Only privileged users can run privileged operations. For more information about authorizations and privileges, see Privileged Command Database in *Security*. For a list of privileges and the authorizations associated with this command, see the **lssecattr** command or the **getcmdattr** subcommand.

# **mknfsexp Command**

### **Purpose**

Exports a directory to NFS clients.

### **Syntax**

**/usr/sbin/mknfsexp [-d](#page-2507-0)** *Directory* [ **[-e](#page-2507-0)** *pathname*] [ **[-f](#page-2507-0)** *Exports\_File* ] [ **[-t](#page-2509-0)** [ { **[rw](#page-2509-0)** | **[ro](#page-2509-0)** | **[remove](#page-2509-0)** } { **[rm](#page-2509-0) [-h](#page-2508-0)** *HostName* [ **,** *HostName ...* ] } ] ] [ **[-a](#page-2507-0)** *UID* ] [ **[-r](#page-2508-0)** *HostName* [ **,** *HostName ...* ] ] [ **[-c](#page-2507-0)** *HostName* [ **,** HostName ... ]  $[\cdot s \mid -n] [\cdot -1 \mid -B \mid -N] [\cdot -P \mid -p] [\cdot -D \{\text{yes} \mid n0\}] [\cdot v] [\cdot -x \mid -X] [\cdot -S \text{ flavor} \mid \text{, flavor} \mid ]$  $[\cdot s \mid -n] [\cdot -1 \mid -B \mid -N] [\cdot -P \mid -p] [\cdot -D \{\text{yes} \mid n0\}] [\cdot v] [\cdot -x \mid -X] [\cdot -S \text{ flavor} \mid \text{, flavor} \mid ]$  $[\cdot s \mid -n] [\cdot -1 \mid -B \mid -N] [\cdot -P \mid -p] [\cdot -D \{\text{yes} \mid n0\}] [\cdot v] [\cdot -x \mid -X] [\cdot -S \text{ flavor} \mid \text{, flavor} \mid ]$  $[\cdot s \mid -n] [\cdot -1 \mid -B \mid -N] [\cdot -P \mid -p] [\cdot -D \{\text{yes} \mid n0\}] [\cdot v] [\cdot -x \mid -X] [\cdot -S \text{ flavor} \mid \text{, flavor} \mid ]$  $[\cdot s \mid -n] [\cdot -1 \mid -B \mid -N] [\cdot -P \mid -p] [\cdot -D \{\text{yes} \mid n0\}] [\cdot v] [\cdot -x \mid -X] [\cdot -S \text{ flavor} \mid \text{, flavor} \mid ]$  $[\cdot s \mid -n] [\cdot -1 \mid -B \mid -N] [\cdot -P \mid -p] [\cdot -D \{\text{yes} \mid n0\}] [\cdot v] [\cdot -x \mid -X] [\cdot -S \text{ flavor} \mid \text{, flavor} \mid ]$  $[\cdot s \mid -n] [\cdot -1 \mid -B \mid -N] [\cdot -P \mid -p] [\cdot -D \{\text{yes} \mid n0\}] [\cdot v] [\cdot -x \mid -X] [\cdot -S \text{ flavor} \mid \text{, flavor} \mid ]$  $[\cdot s \mid -n] [\cdot -1 \mid -B \mid -N] [\cdot -P \mid -p] [\cdot -D \{\text{yes} \mid n0\}] [\cdot v] [\cdot -x \mid -X] [\cdot -S \text{ flavor} \mid \text{, flavor} \mid ]$  $[\cdot s \mid -n] [\cdot -1 \mid -B \mid -N] [\cdot -P \mid -p] [\cdot -D \{\text{yes} \mid n0\}] [\cdot v] [\cdot -x \mid -X] [\cdot -S \text{ flavor} \mid \text{, flavor} \mid ]$  $[\cdot s \mid -n] [\cdot -1 \mid -B \mid -N] [\cdot -P \mid -p] [\cdot -D \{\text{yes} \mid n0\}] [\cdot v] [\cdot -x \mid -X] [\cdot -S \text{ flavor} \mid \text{, flavor} \mid ]$  $[\cdot s \mid -n] [\cdot -1 \mid -B \mid -N] [\cdot -P \mid -p] [\cdot -D \{\text{yes} \mid n0\}] [\cdot v] [\cdot -x \mid -X] [\cdot -S \text{ flavor} \mid \text{, flavor} \mid ]$ [ [-G](#page-2508-0) *rootpath@host*[+*host*][:*rootpath@host*[+*host*]] ] [ [-g](#page-2507-0) *rootpath@host*[+*host*][:*rootpath@host*[+*host*]] ] [[-o](#page-2508-0) *Ordering* ]

### **Description**

The **mknfsexp** command takes the flags and parameters specified and constructs a line that is syntactically correct for the **/etc/exports** file. If this command is invoked with the **-B** flag, an entry will be added to the **/etc/exports** file and the **exportfs** command is invoked to export the directory specified.

<span id="page-2507-0"></span>Alternatively, the **-I** flag adds an entry to the **exports** file and does not export the directory, or the **-N** flag does not add an entry to the **exports** file but does export the directory.

### **Flags**

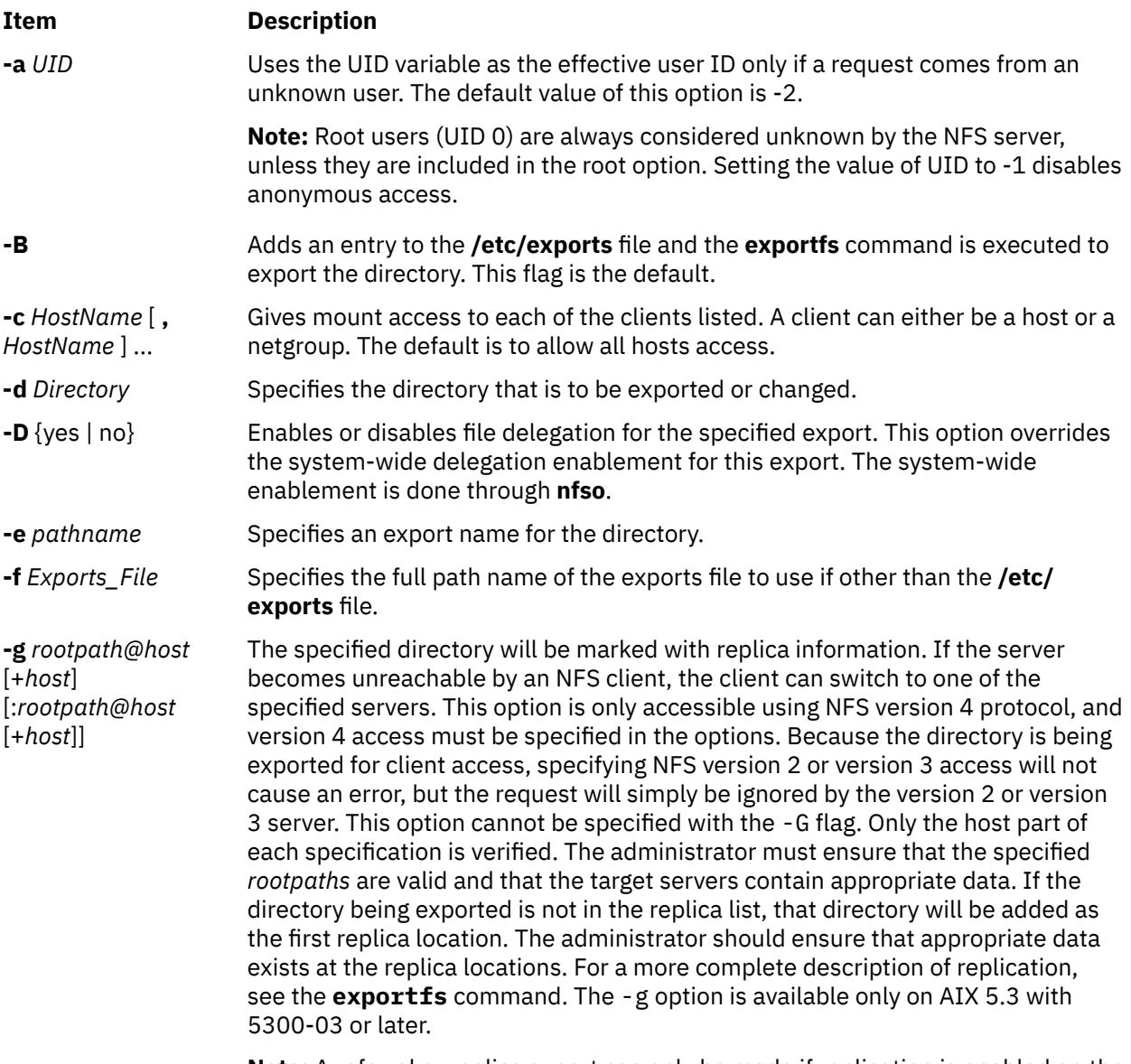

**Note:** A referral or replica export can only be made if replication is enabled on the server. Use chnfs -R on to enable replication.

<span id="page-2508-0"></span>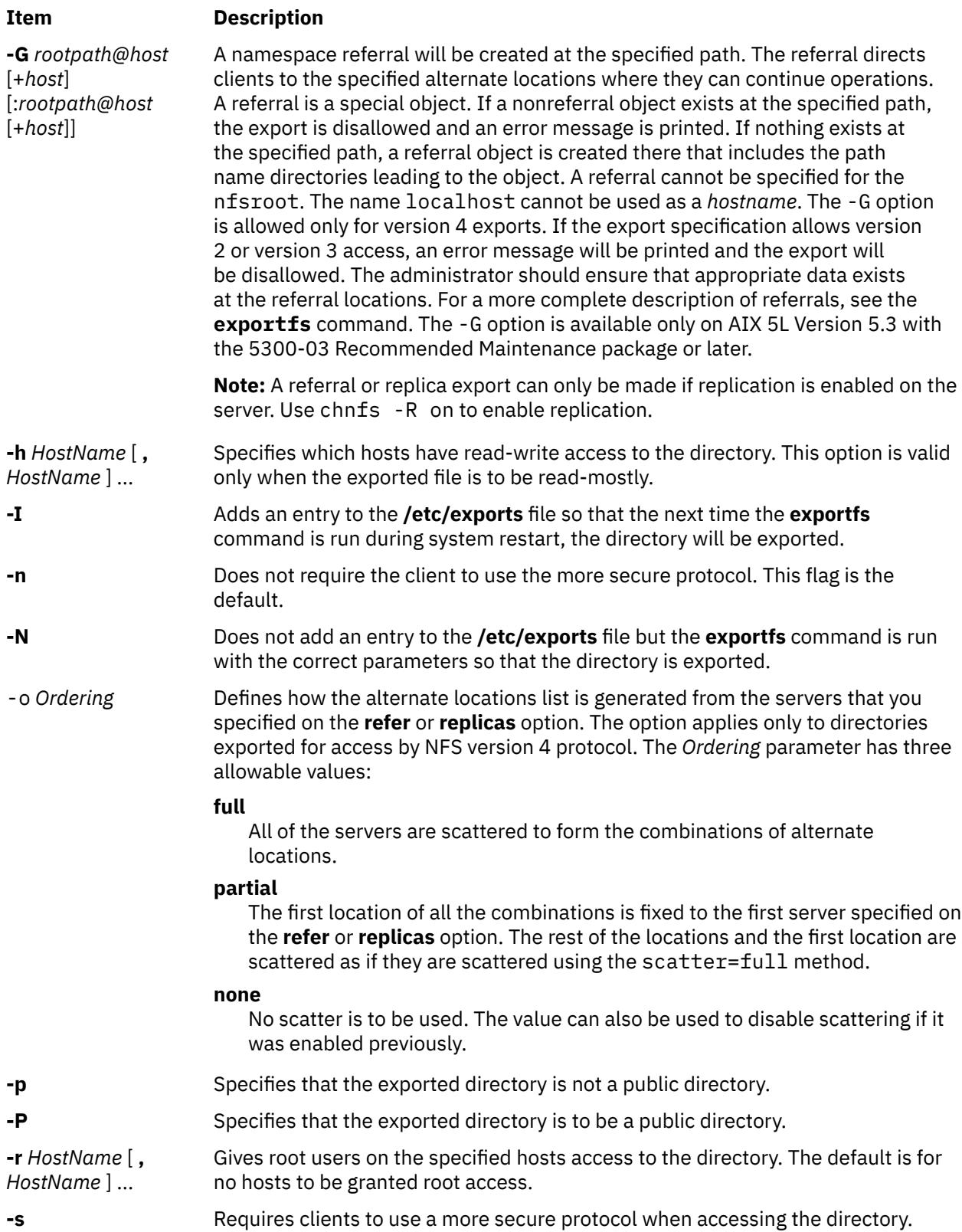

<span id="page-2509-0"></span>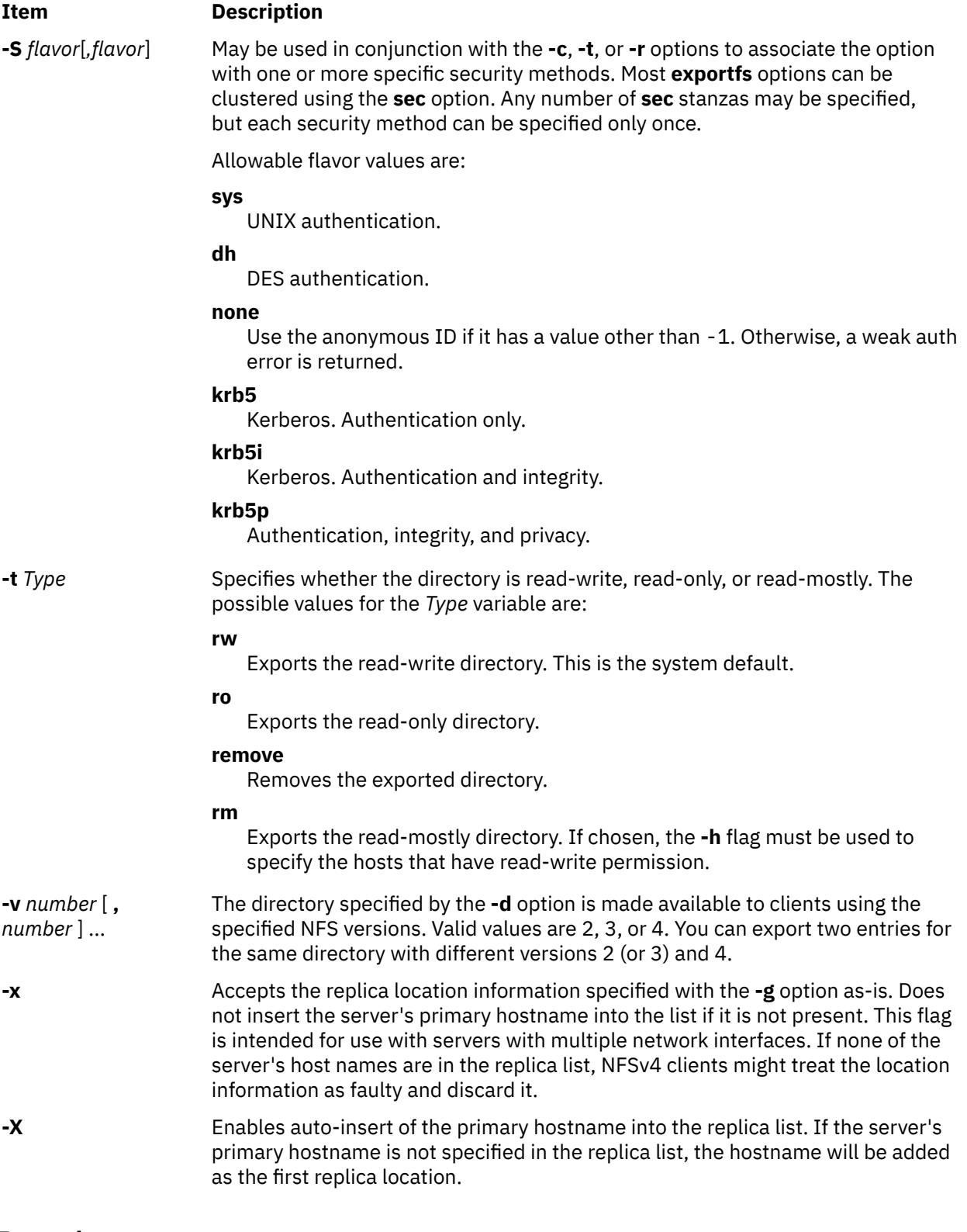

## **Examples**

1. To export a directory with read-only permission, enter:

mknfsexp -d /usr -t ro

In this example, the mknfsexp command exports the /usr directory with read-only permission.

2. To export a directory with read-mostly permission and a secure protocol to specific hosts, enter:

mknfsexp -d /home/guest -t rm -h bighost,littlehost -s

In this example the mknfsexp command exports the /home/guest directory with read-mostly permission, using more secure protocol.

3. To export a directory with read-write permission to a specific netgroup and specific hosts, and to make the export effective on the next system restart, enter:

mknfsexp -d /usr -t rw -c host1,host3,grp3 -I

In the above example, the mknfsexp command exports the /usr directory and gives read and write permission to host1, host2, and grp3. The -I flag makes this change effective on the next system restart.

4. To export a directory with read-only permission to an exports file other than **/etc/exports**, enter:

mknfsexp -d /usr -t ro -f /etc/exports.other

In the above example, the mknfsexp command exports the /usr directory with read-only permission to the /etc/exports.other file.

5. To export the **/common/documents** directory to allow access only to clients using NFS version 4 protocol, enter:

mknfsexp -d /common/documents -v 4

6. To export the **/common/documents** directory, allowing access to client1 and client2 for clients using krb5 access, enter:

mknfsexp -d /common/documents -S krb5 -r client1,client2

7. To export the **/common/documents** directory with full scattering for the hosts named s1 and s2 specified as referrals, enter the following command:

```
mknfsexp -d /common/documents -v 4 -G /common/documents@s1:/common/
documents@s2 -o full
```
8. To export the **/common/documents** directory with partial scattering at hosts named s1, s2 and s3, specified as replicas, enter the following command:

```
mknfsexp -d /common/documents -v 4 -g /common/documents@s1:/common/
documents@s2:/common/documents@s3 -o partial
```
9. To export the **/common/documents** directory with the export name /exports1/cool/mike, enter the following command:

```
mknfsexp -d /common/documents -e /exports1/cool/mike -S sys -v 4
```
#### **Files**

#### **Item Description**

**/etc/exports** Lists the directories that the server can export.

#### **Security**

**Attention RBAC users and Trusted AIX users:** This command can perform privileged operations. Only privileged users can run privileged operations. For more information about authorizations and privileges, see Privileged Command Database in *Security*. For a list of privileges and the authorizations associated with this command, see the **lssecattr** command or the **getcmdattr** subcommand.

# **mknfsmnt Command**

### **Purpose**

Mounts a directory from an NFS server.

### **Syntax**

**/usr/sbin/mknfsmnt -f** *PathName* **-d** *RemoteDirectory* **-h** *RemoteHost* [ **[-t](#page-2513-0)** { **rw** | **ro** } ] [ **[-m](#page-2513-0)** MountTypeName  $[( -w {\f s} | bg)] [-X] -x ] [-S] -H ] [-Y] -y ] [-Z] -z ] [-e] -E ] [-a] -A ] [-j]$  $[( -w {\f s} | bg)] [-X] -x ] [-S] -H ] [-Y] -y ] [-Z] -z ] [-e] -E ] [-a] -A ] [-j]$  $[( -w {\f s} | bg)] [-X] -x ] [-S] -H ] [-Y] -y ] [-Z] -z ] [-e] -E ] [-a] -A ] [-j]$  $[( -w {\f s} | bg)] [-X] -x ] [-S] -H ] [-Y] -y ] [-Z] -z ] [-e] -E ] [-a] -A ] [-j]$  $[( -w {\f s} | bg)] [-X] -x ] [-S] -H ] [-Y] -y ] [-Z] -z ] [-e] -E ] [-a] -A ] [-j]$  $[( -w {\f s} | bg)] [-X] -x ] [-S] -H ] [-Y] -y ] [-Z] -z ] [-e] -E ] [-a] -A ] [-j]$  $[( -w {\f s} | bg)] [-X] -x ] [-S] -H ] [-Y] -y ] [-Z] -z ] [-e] -E ] [-a] -A ] [-j]$  $[( -w {\f s} | bg)] [-X] -x ] [-S] -H ] [-Y] -y ] [-Z] -z ] [-e] -E ] [-a] -A ] [-j]$  $[( -w {\f s} | bg)] [-X] -x ] [-S] -H ] [-Y] -y ] [-Z] -z ] [-e] -E ] [-a] -A ] [-j]$  $[( -w {\f s} | bg)] [-X] -x ] [-S] -H ] [-Y] -y ] [-Z] -z ] [-e] -E ] [-a] -A ] [-j]$  $[( -w {\f s} | bg)] [-X] -x ] [-S] -H ] [-Y] -y ] [-Z] -z ] [-e] -E ] [-a] -A ] [-j]$  $[( -w {\f s} | bg)] [-X] -x ] [-S] -H ] [-Y] -y ] [-Z] -z ] [-e] -E ] [-a] -A ] [-j]$  $[( -w {\f s} | bg)] [-X] -x ] [-S] -H ] [-Y] -y ] [-Z] -z ] [-e] -E ] [-a] -A ] [-j]$  $[( -w {\f s} | bg)] [-X] -x ] [-S] -H ] [-Y] -y ] [-Z] -z ] [-e] -E ] [-a] -A ] [-j]$  $[( -w {\f s} | bg)] [-X] -x ] [-S] -H ] [-Y] -y ] [-Z] -z ] [-e] -E ] [-a] -A ] [-j]$  $[( -w {\f s} | bg)] [-X] -x ] [-S] -H ] [-Y] -y ] [-Z] -z ] [-e] -E ] [-a] -A ] [-j]$  $[( -w {\f s} | bg)] [-X] -x ] [-S] -H ] [-Y] -y ] [-Z] -z ] [-e] -E ] [-a] -A ] [-j]$  $[( -w {\f s} | bg)] [-X] -x ] [-S] -H ] [-Y] -y ] [-Z] -z ] [-e] -E ] [-a] -A ] [-j]$  $[( -w {\f s} | bg)] [-X] -x ] [-S] -H ] [-Y] -y ] [-Z] -z ] [-e] -E ] [-a] -A ] [-j]$  $[-1]$   $[-q]$  $[-q]$  $[-q]$   $[-q]$   $[-g]$   $[-g]$   $[-g]$   $[-g]$   $[-g]$   $[-h]$   $[-1]$   $[-B]$   $[-N]$   $[-r]$   $\overline{I}$  mestro Retry  $]$   $[-R$  $[-R$   $\overline{N}$  um Retrans  $]$   $[-h$   $\overline{R}$  ead Buffer Size  $]$ [ **-c** *WriteBufferSize* ] [ **[-o](#page-2513-0)** *TimeOut* ] [ **[-P](#page-2513-0)** *PortNumber* ] [ **[-u](#page-2513-0)** *AcRegMin* ] [ **[-U](#page-2513-0)** *AcRegMax* ] [ **[-v](#page-2514-0)** *AcDirMin* ] [ **[-V](#page-2513-0)** AcDirMax  $\left[ \left[ -\frac{\pi}{2} \right]$  |  $\left[ -\frac{\pi}{2} \right]$  |  $\left[ -\frac{\pi}{2} \right]$  |  $\left[ -\frac{\pi}{2} \right]$  |  $\left[ -\frac{\pi}{2} \right]$  |  $\left[ -\frac{\pi}{2} \right]$  |  $\left[ -\frac{\pi}{2} \right]$  |  $\left[ -\frac{\pi}{2} \right]$  |  $\left[ -\frac{\pi}{2} \right]$  |  $\left[ -\frac{\pi}{2} \right]$  |  $\left[ -\frac{\pi}{2} \right]$  | *security\_methods*] [ **[-i](#page-2512-0)** { *dio* | *cio* [,*cior* ] } ]

## **Description**

The **mknfsmnt** command constructs an entry that is appended to the **/etc/filesystems** file, thus making a file system available for mounting. If the mount is to be permanent, this entry remains. If the mount is temporary, the flags are used directly for the **mount** command. If the mount is soft and the server does not respond, the system returns an error. If the mount is hard, the client continues trying until the server responds. The hard mount is the default mount.

### **Flags**

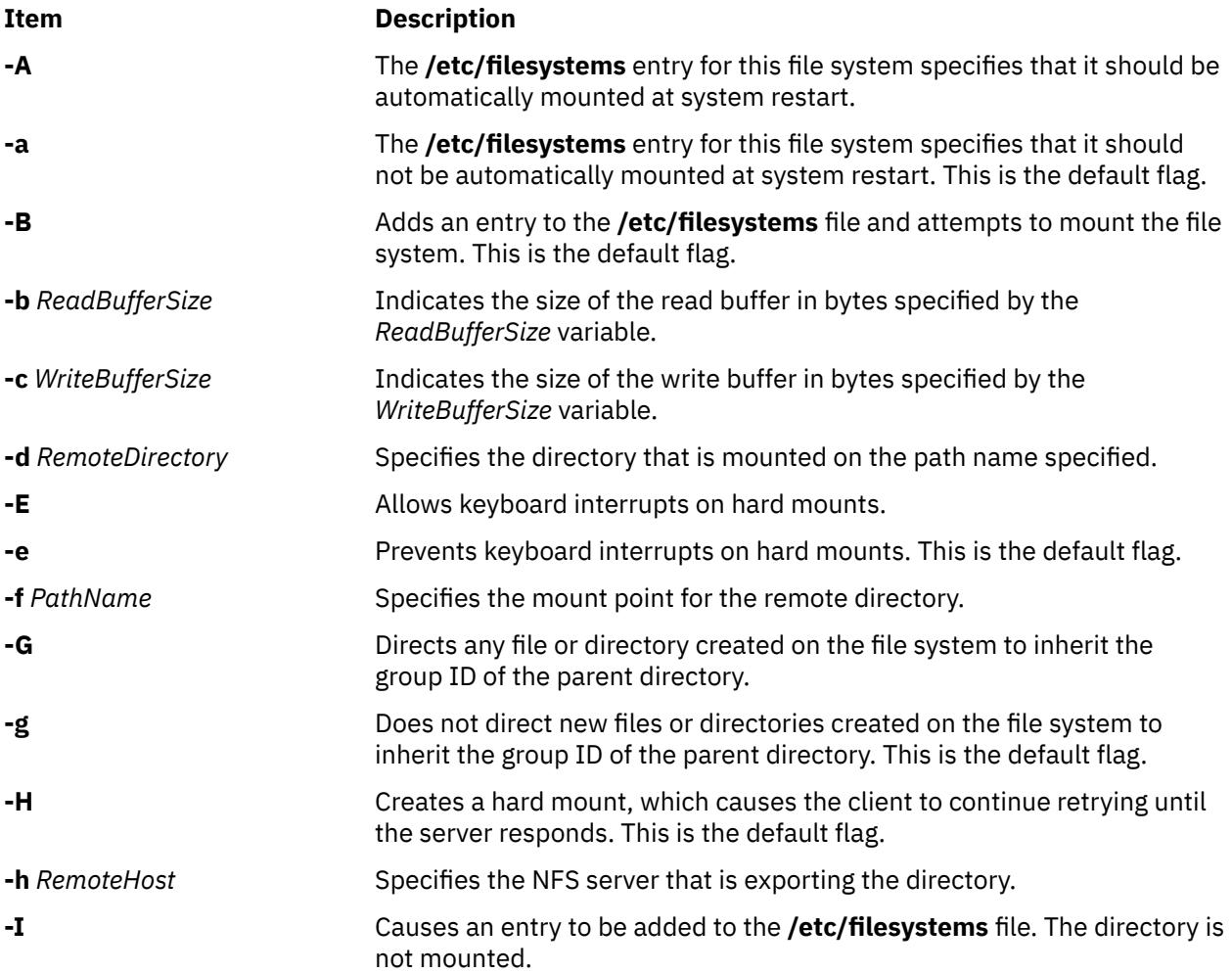

<span id="page-2512-0"></span>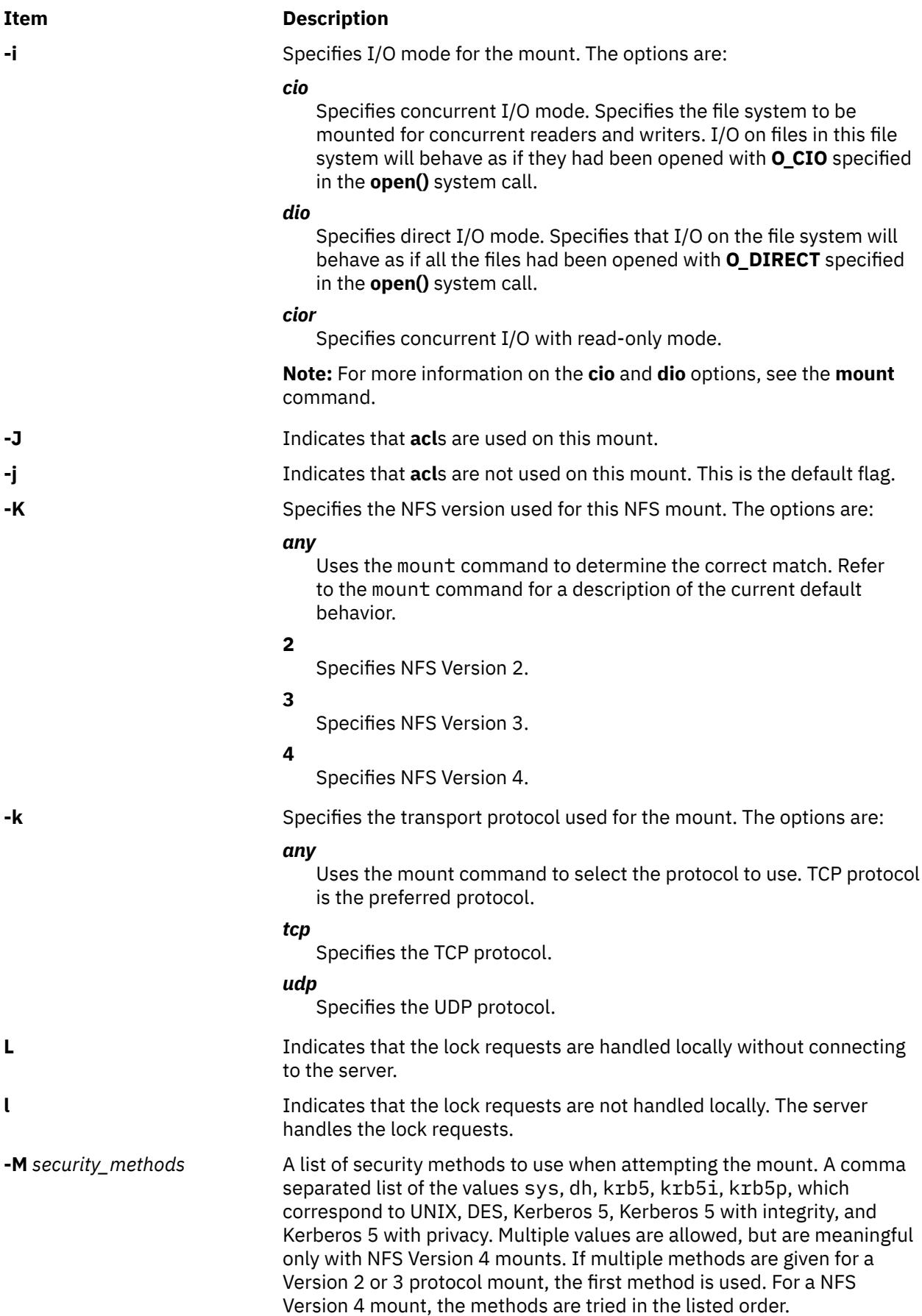

<span id="page-2513-0"></span>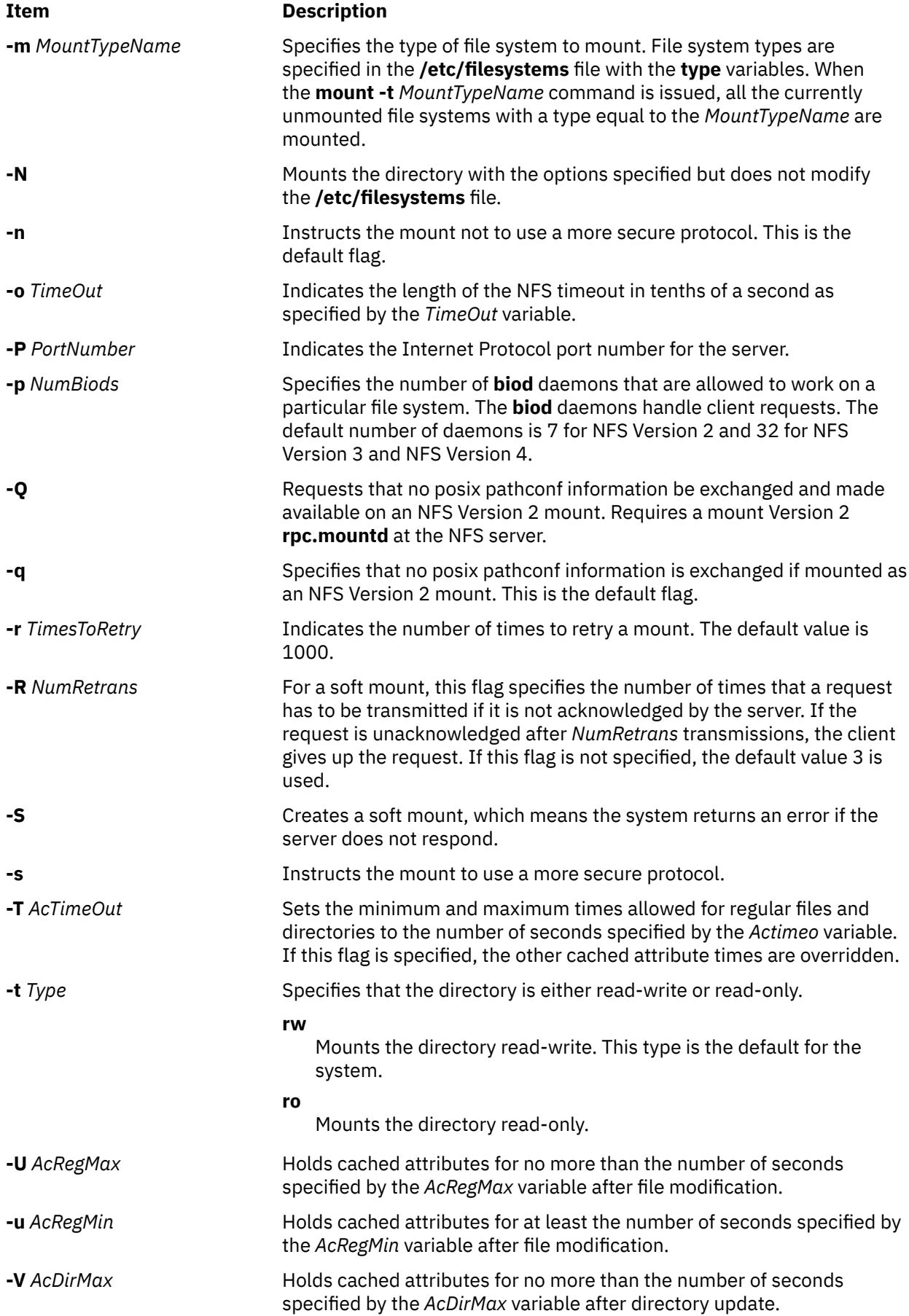

<span id="page-2514-0"></span>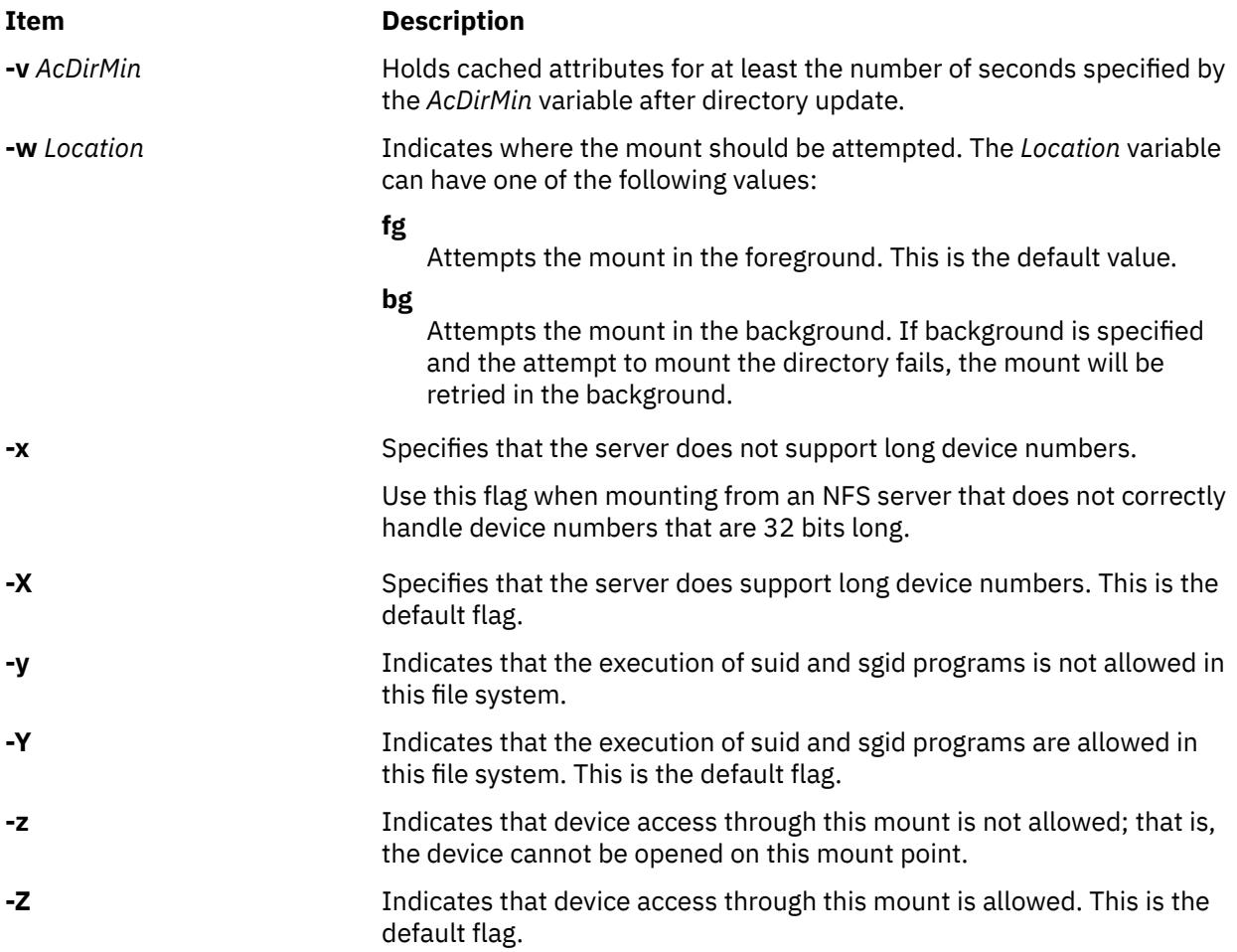

### **Example**

To add the mount of a remote directory, enter:

mknfsmnt -f /usr/share/man -d /usr/share/man -h host1

In this example, the mknfsmnt command mounts the remote directory /usr/share/man on the /usr/ share/man directory that resides on host1.

### **Files**

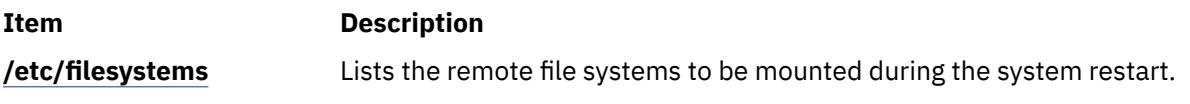

### **Security**

**Attention RBAC users and Trusted AIX users:** This command can perform privileged operations. Only privileged users can run privileged operations. For more information about authorizations and privileges, see Privileged Command Database in *Security*. For a list of privileges and the authorizations associated with this command, see the **lssecattr** command or the **getcmdattr** subcommand.

# **mknfsproxy Command**

### **Purpose**

Creates a new NFS proxy-enabled Cachefs instance that is backed with an NFS client mount to a back-end NFS server.

#### **Syntax**

**/usr/sbin/mknfsproxy** [**-L**] **-c** *local\_cache\_directory* **-d** *Cachefs\_mount\_point* [**-o param=n**[**, param=n**]] **-m** [*nfs\_mount\_options*] *remote\_server*:*remote\_directory* [**-e** [*export\_option*, [*export\_option*]]]

### **Description**

The local file system used by the created Cachefs instance must be a JFS2 file system. The required inputs include the remote server and directory (*remote\_server*:*remote\_directory*) that the Cachefs instance will access, the local directory (*local\_cache\_directory*) where information will be cached, and the directory where the Cachefs will be mounted.

After the cache is initialized, the Cachefs instance is mounted and ready to be NFS exported. Provide NFS export information so that the cached view will also be NFS exported using the specified options.

#### **Flags**

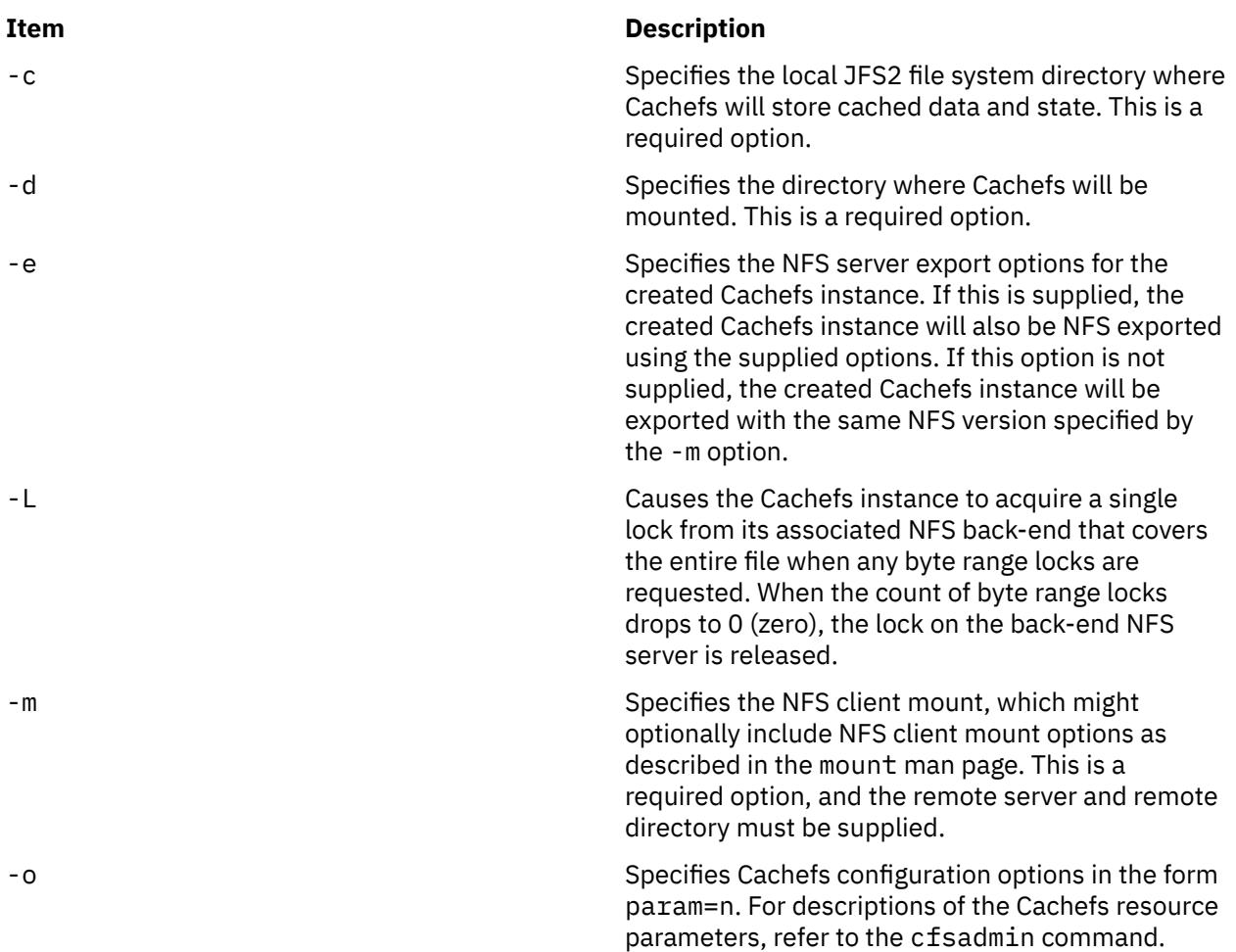

### **Parameters**

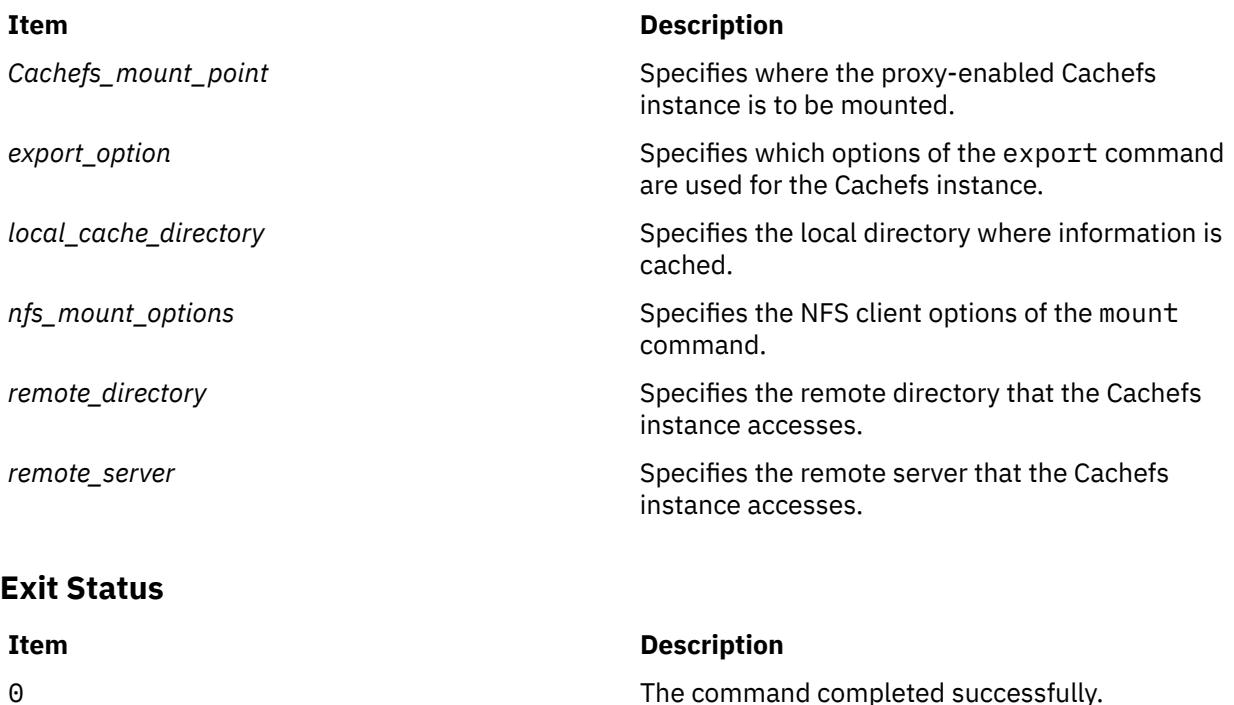

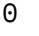

>0 An error occurred.

### **Examples**

1. To create a proxy-enabled Cachefs instance at /edge that accesses /project1 at NFS server foo, enter:

mknfsproxy -c /cache/project1 -d /edge -m hard,vers=4,intr foo:/project1

In the preceding example, information accessed through /edge is cached at /cache/project1.

The following variation of the preceding example also exports the created Cachefs instance (proj1\_cached) for NFS V4 access with authentication flavor of Kerberos 5 and an external name set to /nfs4/projects/project1:

```
mknfsproxy -c /cache/project1 -d /edge -m hard,vers=4,intr foo:/project1 
     -e sec=krb5,vers=4,exname=/nfs4/projects/project1
```
### **Location**

/usr/sbin/mknfsproxy

# **mknod Command**

#### **Purpose**

Creates a special file.

### **Syntax**

**Only executed by root or system group member**

**mknod** *Name* { **[b](#page-2517-0)** | **[c](#page-2517-0)** } *Major Minor*

#### <span id="page-2517-0"></span>**Creates FIFO (first-in, first-out) files, which are also called pipes or pipelines**

**mknod** *Name* { **p** }

### **Description**

The **mknod** command makes a directory entry and corresponding i-node for a special file. The first parameter is the name of the entry device. Select a name that is descriptive of the device. The **mknod** command has two forms that have different flags.

The first form of the **mknod** command can only be executed by root or a member of the system group. In the first form, the **b** or **c** flag is used. The **b** flag indicates the special file is a block-oriented device (disk, diskette, or tape). The **c** flag indicates the special file is a character-oriented device (other devices).

The last two parameters of the first form are numbers specifying the *Major* device, which helps the operating system find the device driver code, and the *Minor* device, that is the unit drive or line number, which may be either decimal or octal. The major and minor numbers for a device are assigned by the device's configure method and are kept in the CuDvDr class in ODM.

It is important that the major and minor numbers be defined in this object class to ensure consistency of device definitions through the system.

In the second form of the **mknod** command, the **p** flag is used to create FIFO pipelines.

### **Flags**

#### **Ite Description**

**m**

- **b** Indicates the special file is a block-oriented device (disk, diskette, or tape).
- **c** Indicates the special file is a character-oriented device (other devices).
- **p** Creates FIFOs (named pipelines).

#### **Security**

**Attention RBAC users and Trusted AIX users:** This command can perform privileged operations. Only privileged users can run privileged operations. For more information about authorizations and privileges, see Privileged Command Database in *Security*. For a list of privileges and the authorizations associated with this command, see the **lssecattr** command or the **getcmdattr** subcommand.

### **Examples**

1. To create the special file for a new diskette drive, enter the following command:

mknod /dev/fd2 b 1 2

This command creates the **/dev/fd2** special file that is a special block file with the major device number 1 and the minor device number 2.

2. To create the special file for a new character drive, enter the following command:

mknod /dev/fc1 b 1 2

This command creates the /dev/fc1 special file that is a special character file with the major device number 1 and the minor device number 2.

3. To create a FIFO pipe file, enter the following command:

mknod fifo1 p

This command creates a FIFO pipe file that has the name fifo1.

#### <span id="page-2518-0"></span>**Files**

**Item Description**

**/usr/sbin/mknod** Contains the **mknod** command.

# **mknotify Command**

### **Purpose**

Adds a notify method definition to the Notify object class.

### **Syntax**

**mknotify -n** *NotifyName* **-m** *NotifyMethod*

### **Description**

The **mknotify** command adds a notify method definition to the **Notify** object class. When a notify method is defined for both a subsystem name and a group name, the subsystem name takes precedence. For example, if the subsystem notify method is executed by the System Resources Controller (SRC), the group notify method is not performed.

The SRC places the name of the unsuccessful subsystem as the first argument to the method and the name of the unsuccessful subsystem group as the second argument.

#### **Flags**

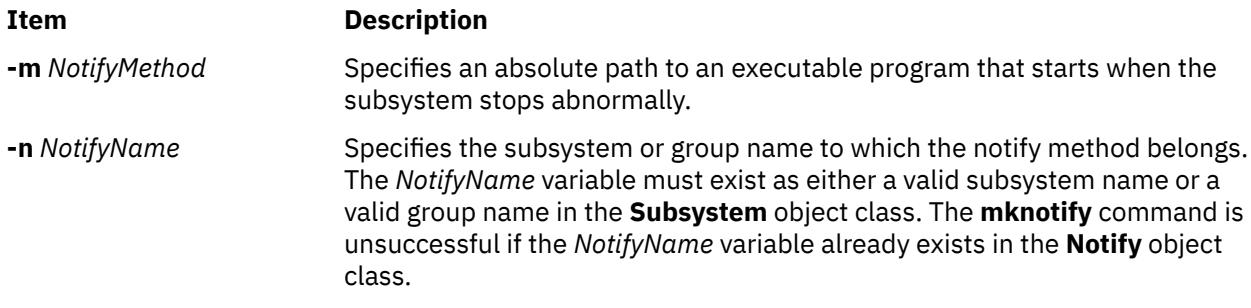

### **Security**

**Attention RBAC users and Trusted AIX users:** This command can perform privileged operations. Only privileged users can run privileged operations. For more information about authorizations and privileges, see Privileged Command Database in *Security*. For a list of privileges and the authorizations associated with this command, see the **lssecattr** command or the **getcmdattr** subcommand.

### **Examples**

1. To add a notify method for the srctest subsystem, enter:

mknotify -n srctest -m /usr/lpp/srctest/failure

This adds a subsystem notify method for the srctest subsystem, with a notify method designated in the /usr/lpp/srctest/failure file.

2. To add a notify method for the tcpip group, enter:

mknotify [-n](#page-2518-0) tcpip [-m](#page-2518-0) /usr/lpp/tcpip/tcpfailure

This adds a group notify method for the tcpip group, with a notify method designated in the /usr/lpp/tcpip/tcpfailure file.

### **Files**

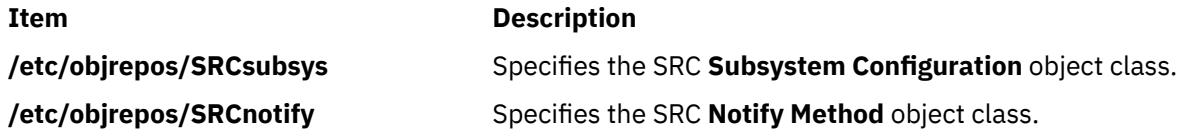

# **mkpasswd Command**

#### **Purpose**

Organizes the basic user database for efficient searches.

### **Syntax**

**mkpasswd** [ **-v** ] { **-f** | **-d** | **[-c](#page-2520-0)**} |*indexname*

### **Description**

The **mkpasswd** generates indexes over certain security files. These indexes are used by the **getpwnam**, **getpwuid**, **getuserattr**, and **putuserattr** library subroutines.

This approach significantly enhances performance for large user base systems. The following indexes, defined in **/usr/include/usersec.h**, are created:

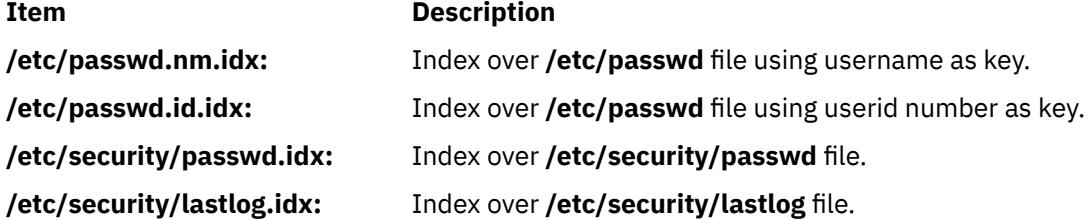

#### **Notes:**

- 1. Modifying the security files over which indexes are built by an editor disables the use of indexing mechanism.
- 2. Indexed read of a data file is automatically done if a corresponding index exists over the file and is not older than it (except for lastlog index) .
- 3. In order for indexed mechanism to be used at login, the **mkpasswd** command must have generated indexes.
- 4. The indexing mechanism replaces the previous hashing mechanism which used dbm files.

### **Flags**

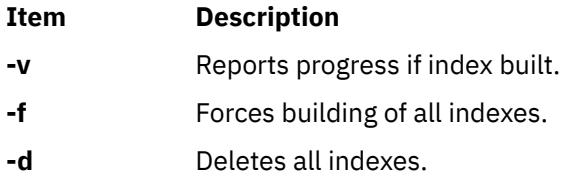
### **Item Description**

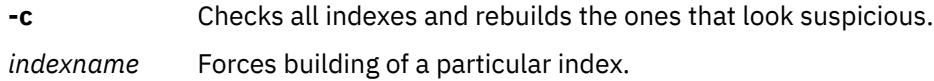

### **Security**

Access Control: Only the root user and members of the security group should have execute (x) access to this command. The command should be setuid to the root user so the command has access to the user database. Members of the security group should have access to all the files listed in the Files section. This command should have the **trusted computing base** attribute.

**Attention RBAC users and Trusted AIX users:** This command can perform privileged operations. Only privileged users can run privileged operations. For more information about authorizations and privileges, see Privileged Command Database in *Security*. For a list of privileges and the authorizations associated with this command, see the **lssecattr** command or the **getcmdattr** subcommand.

Files Accessed:

### **Item Description**

### **Mode File**

- **r /etc/passwd**
- **rw /etc/passwd.nm.idx***nnnn***.tmp** and **/etc/passwd.id.idx***nnnn***.tmp** where *nnnn* is the process id.
- **r /etc/security/passwd**
- **rw /etc/security/passwd.idx**
- **rw /etc/security/passwd.idx***nnnn***.tmp** where *nnnn* is the process id
- **r /etc/security/lastlog**
- **rw /etc/security/lastlog.idx**
- **rw /etc/security/lastlog.idx***nnnn***.tmp**

where *nnnn* is the process id

### **Examples**

1. To create and enable indexed read of security files, enter:

mkpasswd -f

2. To create and enable indexed read of only the /etc/security/passwd file, enter:

mkpasswd /etc/security/passwd.idx

3. To check and rebuild outdated or bad indexes, enter:

mkpasswd -c

### **Files**

**Item Description**

**/usr/sbin/mkpasswd Contains the mkpasswd command.** 

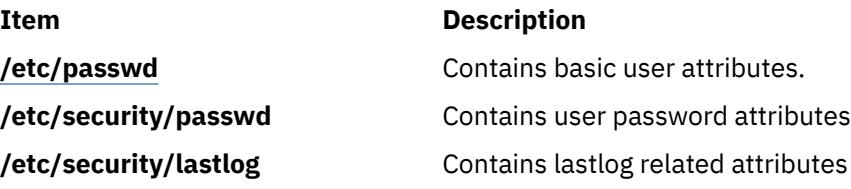

# **mkpath Command**

### **Purpose**

Adds to the system another path to an MPIO capable device.

### **Syntax**

**mkpath** [ **[-l](#page-2522-0)** *Name* ] [ **[-p](#page-2522-0)** *Parent* ] [ **[-w](#page-2522-0)** *Connection* ] [ **[-i](#page-2522-0)** *PathID*] **mkpath** [ **[-l](#page-2522-0)** *Name* ] [ **[-p](#page-2522-0)** *Parent* ] [ **[-w](#page-2522-0)** *Connection* ] [ **[-d](#page-2522-0)** ]

**mkpath [-h](#page-2522-0)**

### **Description**

The **mkpath** command defines, and possibly configures, one or more paths to the target device (**-l** *Name*). The paths are identified by a combination of the **-l** *Name*, **-p** *Parent*, and **-w** *Connection* flags. Both the target device and parent must be previously defined in the system to define a path. They both must be "AVAILABLE" to configure a path.

If the **-d** flag is specified, the **mkpath** command only defines the new path definition to the system. If the **-d** flag is not specified, the **mkpath** command attempts to define the path, if it does not already exist, before it attempts to configure the path. Configuring a path requires the path to already be defined and both the device and the parent device to already be configured.

The **mkpath** command displays a status message upon completion. It is possible for some paths to configure and others to fail.

Note that any device that cannot be manually defined using the **mkdev** command will not be able to have paths manually defined to using the **mkpath** command. These limitations are due to the way that path information is stored for these devices. Fiber channel devices fall into this category.

The **mkpath** command provides status messages about the results of operation. Messages in one of the following formats will be generated:

### **path [ available | defined ]**

This message is displayed when **mkpath** is run on a single path. If the path is successfully configured the message "path available" is displayed. If the path is not successfully configured and there is no explicit error code returned by the method, the message "path defined" is displayed.

### **paths available**

This message is displayed if multiple paths were identified and all paths were successfully configured.

### **some paths available**

This message is displayed if multiple paths were identified, but only some of them were successfully configured.

### **no paths processed**

This message is generated if no paths were found matching the selection criteria.

## <span id="page-2522-0"></span>**Flags Item Description -d** Defines a new path to a device by adding a path definition to the system. The new path will not automatically be configured when the **-d** flag is specified. Note that only one path may be defined at a time. **-h** Displays the command usage message. **-i** *PathID* Indicates the path ID associated with the path to be added and is used to uniquely identify a path. This flag cannot be used with the **-d** flag. **-l** *Name* Specifies the logical device name of the target device to which the path(s) are being added. The path(s) to be added are qualified by the **-p** and **-w** flags. **-p** *Parent* Indicates the logical device name of the parent device associated with the path(s) to be added. This flag is required if the **-d** flag is specified. **-w** *Connection* Indicates the connection information associated with the path to be added. This flag is required if the **-d** flag is specified.

### **Security**

*Privilege Control*: Only the **root** user and members of the **system** group have execute access to this command.

*Auditing Events*:

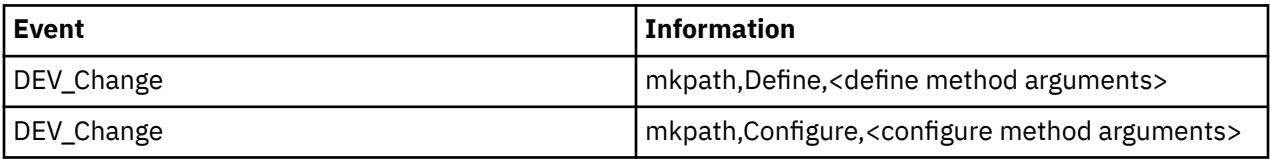

### **Examples**

1. To define and configure an already defined path between scsi0 and the hdisk1 device at SCSI ID 5 and LUN 0 (i.e., connection 5,0), enter:

mkpath -l hdisk1 -p scsi0 -w 5,0

The system displays a message similar to the following:

path available

2. To configure an already defined path from '**fscsi0**' to fiber channel disk '**hdisk1**', the command would be:

mkpath -l hdisk1 -p fscsi0

The message would look similar to:

path available

3. To only add to the Customized Paths object class a path definition between **scsi0** and the **hdisk1** disk device at SCSI ID 5 and LUN 0, enter:

mkpath -d -l hdisk1 -p scsi0 -w 5,0

The system displays a message similar to the following:

path defined

**Files**

### **Item Description**

**/usr/sbin/mkpath** Contains the **mkpath** command.

# **mkprojldap Command**

### **Purpose**

Configures the LDAP client and server machines for handling advanced accounting subsystem data.

### **Syntax**

mkprojldap [-s](#page-2524-0) -h *hostname* -D *bindDN* [-w](#page-2524-0) *bindPWD* [-i](#page-2524-0) [-p](#page-2524-0) *projectInstallPoint* -a *adminInstallPoint* mkprojldap [-u](#page-2524-0) -h *hostname* -D *bindDN* [-w](#page-2524-0) *bindPWD* mkprojldap -c -D *bindDN* [-w](#page-2524-0) *bindPWD* [ [-p](#page-2524-0) *accountingProjectDN* ] [ -a *accountingAdminDN* ] [ [-r](#page-2524-0) *cron* ] mkprojldap { [-l](#page-2524-0) | [-L](#page-2524-0) [ -D *bindDN* [-w](#page-2524-0) *bindPWD* ] | [-V](#page-2524-0) } [ [-p](#page-2524-0) ] [ -a ]

## **Description**

The mkprojldap command configures the LDAP server and client machines for handling the advanced accounting subsystem data. The LDAP server and client relationship must already be defined, and mkprojldap makes only incremental changes. The mkprojldap command can be used to configure the basic LDAP connection.

To add advanced accounting support to the LDAP server, the LDAP schema for advanced accounting must be uploaded to the server. The schema describes the format of advanced accounting data to the server, enabling the server to process accounting data without being enabled specifically for accounting. This is accomplished with the -u option. The LDAP server is not dependent on advanced accounting. This command needs to be run only once for each LDAP server. After this command is run, use the -s option to define the location on the LDAP server where advanced accounting data is to be stored. This command can be run one or more times to establish one or more accounting domains. An LDAP client can only access only one accounting domain at a time.

To configure an LDAP client so that it receives advanced accounting data, use the -c option to specify the location of the advanced accounting data sets on the LDAP server that are to be used by the LDAP client. The mkprojldap command is used to configure absolute paths, which are known as *distinguished names* (DNs), to projects and admin policies. The advanced accounting subsystem stores project definitions and admin policies on LDAP servers, so there are two advanced accounting DNs that can be configured. The mkprojldap -c command must be run on each client.

### **Flags**

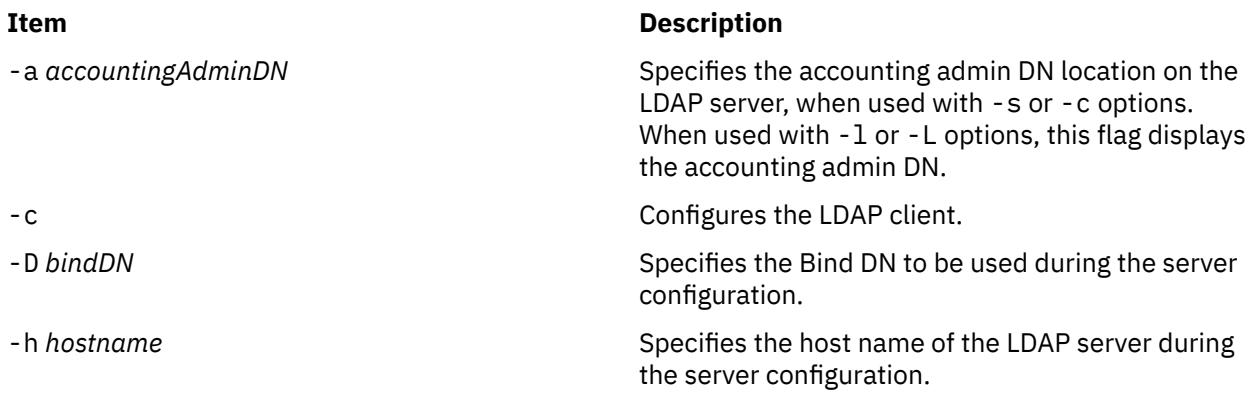

<span id="page-2524-0"></span>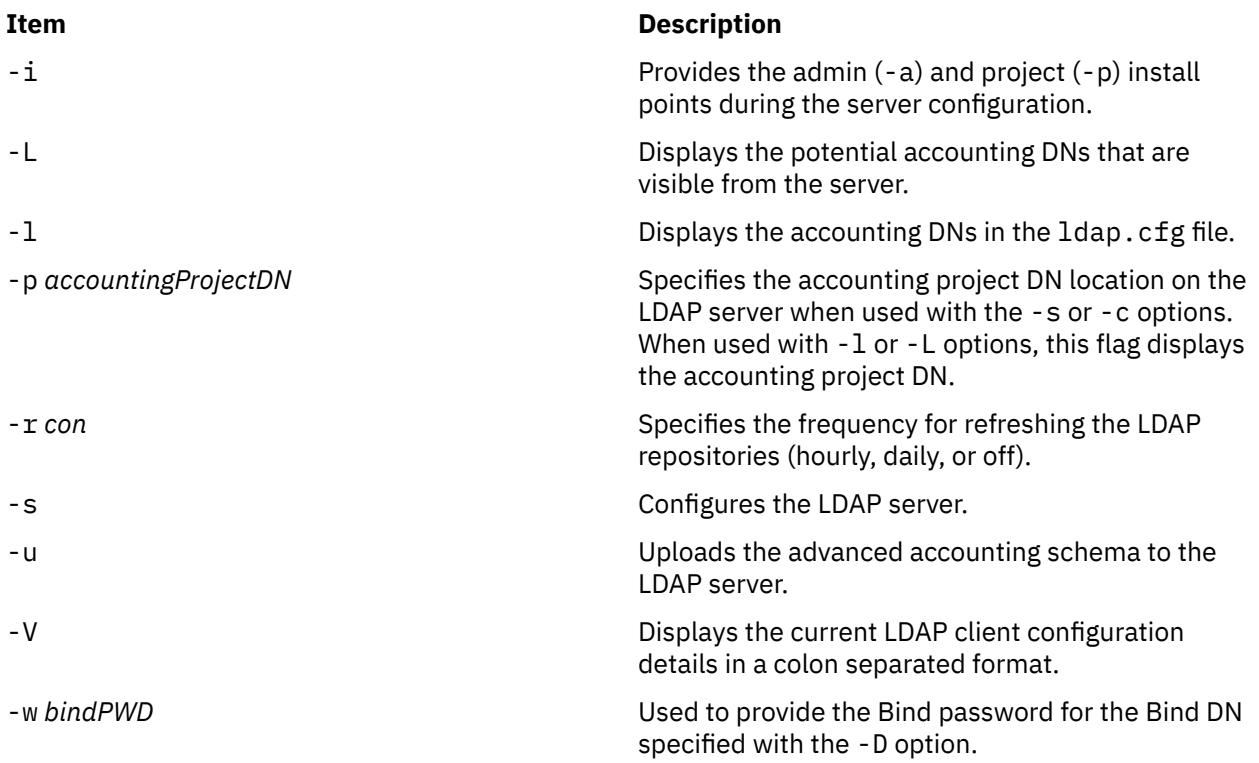

**Note:** When using the preceding flags with this command, use the following guidelines:

- During server and client configuration, both the -p and -a arguments can be specified at the same time, but neither is required. If neither is specified, the mkprojldap command tries to compute the missing accounting DNs by searching for the objects on the LDAP server. These objects are ou=projects and ou=adminpolicy. If an object is found, the corresponding accounting DN is computed and added to the ldap.cfg file.
- While listing the accounting DNs using the -l or -L options, both -p and -a can be used. If neither of them are provided, all accounting DNs in the ldap.cfg file are listed.
- The colon-separated data displayed by the -V option takes the following format:

ldap-server-hostname:bind DN:bind password:default-projectdn:default-admindn:cron

### **Exit Status**

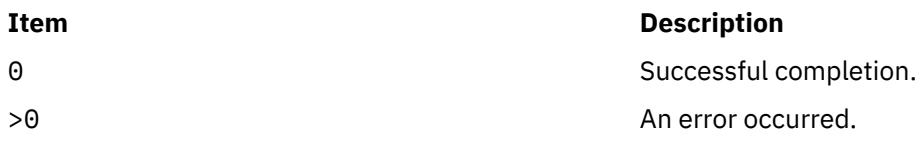

### **Examples**

1. To upload the advanced accounting schema, type:

mkprojldap -u -h mozilla -D cn=root -w mozillapasswd

2. To configure the LDAP server, type:

mkprojldap -s -h ldap.svr.com -D cn=root -w passwd -i -p cn=aixdata,o=ibm -a cn=aixdata,o=ibm

This command creates two DNs in the following format:

ou=projects,ou=aacct,cn=aixdata,o=ibm and ou=adminpolicy,ou=aacct,cn=aixdata,o=ibm

3. To configure the LDAP client, type:

```
mkprojldap -c -D cn=testroot -w testpwd -p ou=projects,ou=aacct,ou=cluster1,cn=aixdata -a 
            ou=adminpolicy,ou=aacct,ou=cluster1,cn=aixdata -r hourly
```
4. To display the currently configured accounting DNs, type:

mkprojldap -l

### **Files**

### **Item Description**

accounting.

/usr/sbin/mkprojldap Contains the mkprojldap command. /etc/security/ldap/ldap.cfg Contains the LDAP configuration data.

/etc/security/ldap/sec.ldif Contains the LDAP schema for advanced

# **mkproto Command**

### **Purpose**

Constructs a prototype file system.

### **Syntax**

**mkproto** *Special Prototype*

### **Description**

The **mkproto** command is used to construct a prototype for a new file system. It exists solely for Berkeley Software Distribution (BSD) compatibility.

The *Special* parameter can be a block device name, raw device name, or file system name. The *Prototype* parameter is the name of the prototype file that specifies the structure and contents of the file system to be created. The **mkproto** command calls the **mkfs** command with the *Prototype* and *Special* parameters.

### **Prototype Files**

The **mkproto** and **mkfs** commands require an extended prototype file to create a Journaled File System (JFS). A *prototype file* is a formatted listing of the contents and structure of a file system. A prototype file describes the file system by a series of tokens separated by spaces and new lines. The main body of a prototype file defines the objects of the file system.

A JFS prototype file consists of the main body, which can be created by the **proto** command, preceded by five special tokens. These five tokens are defined as follows:

Prototype Files

| Item      | <b>Description</b>                                                                                                    |
|-----------|----------------------------------------------------------------------------------------------------|
| 1st token | Name of a file to be copied onto block 0 as the bootstrap program or the special token<br><noboot>.</noboot>                                                                                    |
| 2nd token | Size of the file system. For a JFS, the size is expressed in units of 512-byte blocks. If<br>the 2nd token is 0, the mkfs command creates the file system to fill the entire logical<br>volume. |

Prototype Files *(continued)*

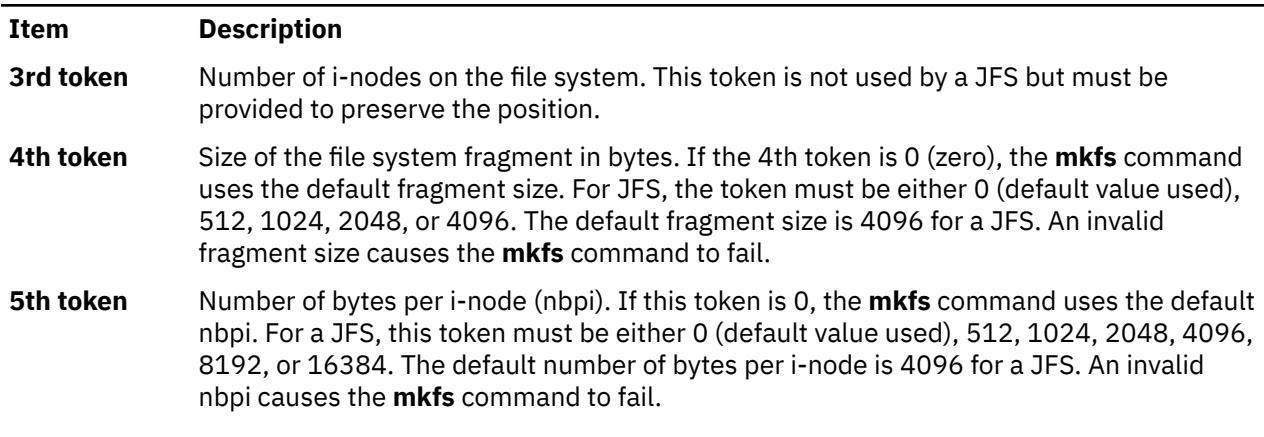

The remaining tokens define the contents and structure of the file system. These tokens are grouped into sets, with each set defining one object of the file system. The syntax of each set is as follows:

 $\{ [\text{Name}] \{-|\{-|\mathbf{d}| \mathbf{b} | \mathbf{c} | \mathbf{l} | \mathbf{L} | \mathbf{p} \} \{-|\mathbf{u}\} \{-|\mathbf{g}\} \{-|\mathbf{t}\} \}$  [Mode Owner](#page-2527-0) [Group](#page-2528-0)  $\{ \text{Major Minor} | \text{SourceFile} | \}$ *[DirectoryListing](#page-2528-0)* } } | { **[\\$](#page-2528-0)** }

where:

Tokens

**Item Description**

*Name* Name Specifies the name of the object as it is to appear in the new file system. The *Name* token is required for every object except for the root directory definition.

### <span id="page-2527-0"></span>**Item Description**

 { **-** | **d** | **b** | **c** | **l** | **L** | **p** } { **-** | **u** } { **-** | **g** } { **-** | **t** } Represents a string of 4 positional characters, where:

### **{ - | d | b | c | l | L | p }**

Defines the object type. Valid types are:

- **-** Regular file
- **d**

**Directory** 

**b**

Block special file

**c**

Character special file

**l**

Symbolic link

**L**

Hard link

**p**

Named pipe

### **{ - | u }**

Toggles the set UID bit of the object, as follows:

**u**

Set UID on execution

Do not set UID on execution

### **{ - | g }**

**-**

Toggles the set group ID (GID) bit of the object, as follows:

**g**

Set GID on execution

**-**

Do not set GID on execution

**{ - | t }**

Toggles the sticky bit of the object, as follows:

**t**

**-**

Sticky bit on

Sticky bit off

This 4-character token is required for every object.

*Mode* **Represents a string of 3 octal characters defining** the read, write, and execute permissions of the object. The *Mode* token is required of every object. See the **chmod** command for more information about permissions.

**Owner** Specifies the UID of the owner of the object. The owner token is required for every object.

<span id="page-2528-0"></span>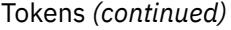

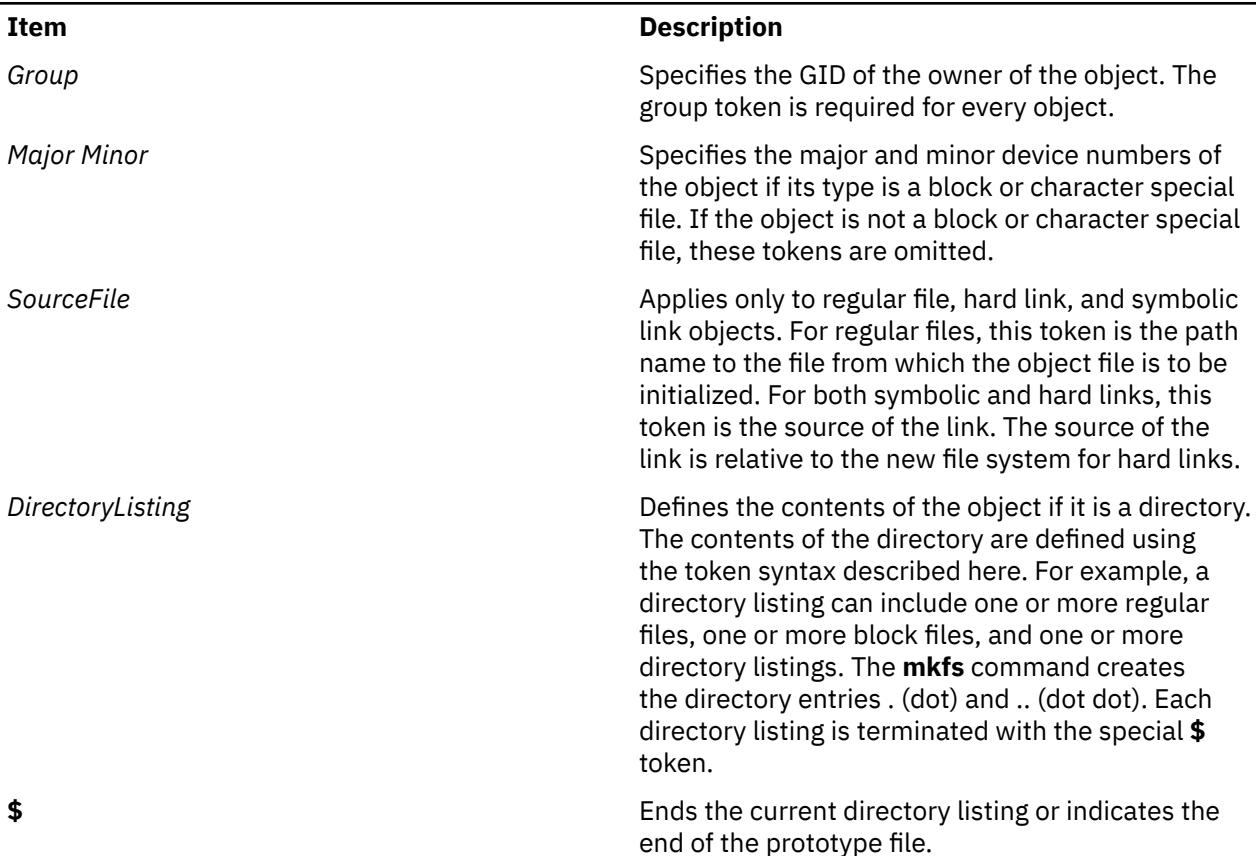

### **Example Prototype Specification**

The following prototype specification describes a JFS that does not have a boot program in block 0 and occupies the entire device. The 3rd token is ignored. The 4th and 5th tokens define the fragment size as 1024 bytes and the number of bytes per i-node as 2048. The main body of this prototype defines the file system contents.

```
<noboot> 0 0 1024 2048
d--- 755 0 0
 dir1 d--- 755 0 2
 block_dev b--- 644 0 0 880 881
 char_dev c--- 644 0 0 990 991
 named_pipe p--- 644 0 0
  regfile3 ---- 644 0 0 /tmp/proto.examp/dir1/regfile3<br>regfile4 ---- 644 0 0 /tmp/proto.examp/dir1/regfile4
                                        /tmp/proto.examp/dir1/regfile4
 $<br>dir2
  dir2 d--- 755 205 300
                                        /tmp/proto.examp/dir2/regfile6
                                        /tmp/proto.examp/dir2/regfile6
  symlnOutofFS 1--- 644 0 0 /tmp/proto.exa<br>symlnNoExist 1--- 644 0 0 /home/foobar<br>symlnInFs 1--- 644 0 0 /dir2/regfile6
  symlnInFs 1--- 644 0 0<br>regfile5 ---- 644 0 0<br>hardlink 1--- 644 0 0
 regfile5 ---- 644 0 0 /tmp/proto.examp/dir2/regfile5
 hardlink L--- 644 0 0 /dir2/regfile5
 $<br>dir3
  dir3 d--- 755 0 0<br>setgid     --g- 755 0 0<br>setuid     -u-- 755 0 0<br>sticky     ---t 755 0 0
  setgid --g- 755 0 0 /tmp/proto.examp/dir3/setgid<br>setuid -u-- 755 0 0 /tmp/proto.examp/dir3/setuid
  setuid -u-- 755 0 0 /tmp/proto.examp/dir3/setuid<br>sticky ---t 755 0 0 /tmp/proto.examp/dir3/sticky
                                        /tmp/proto.examp/dir3/sticky
 $
 dir4 d--- 755 0 0
 dir5 d--- 755 0 0
 dir6 d--- 755 0 0
\bullet dir7 d--- 755 0 0
\bullet $
   regfile7 ---- 644 0 0 /tmp/proto.examp/dir4/regfile7
   $
```

```
regfile1 ---- 555 205 1 /tmp/proto.examp/regfile1<br>regfile2 ---- 744 0 0 /tmp/proto.examp/regfile2
                  regfile2 ---- 744 0 0 /tmp/proto.examp/regfile2
  $
$
```
Three entries for the dir2 object deserve further examination:

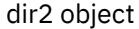

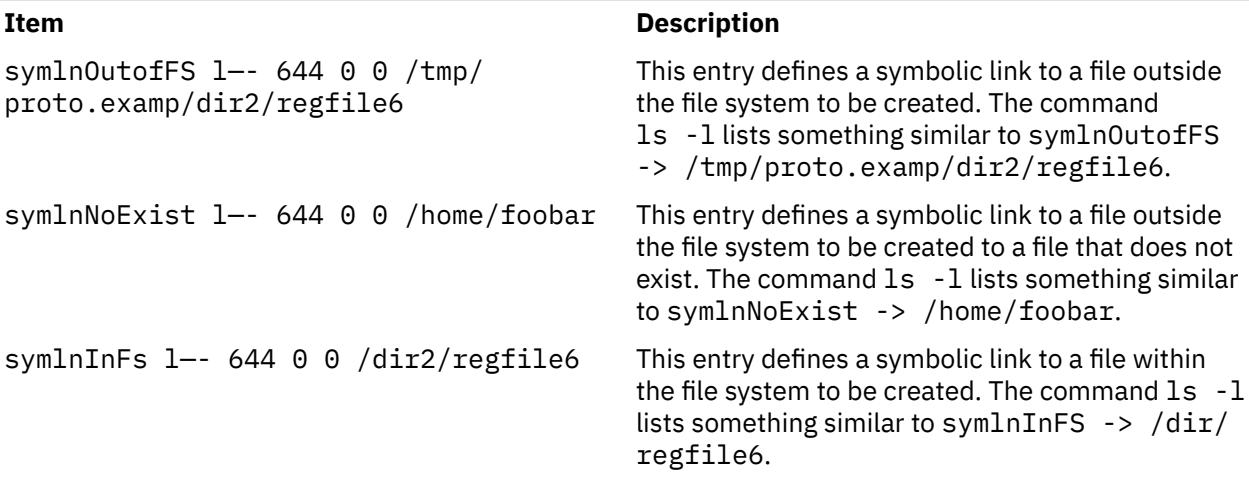

### **Examples**

To make a prototype JFS using the prototype file described in the ["Example Prototype File Specification"](#page-2528-0) :

- 1. Generate the main body of the prototype file using the **proto** command or a text editor. For the purposes of this example, call the file /tmp/ProtoFile.
- 2. Add the first 5 tokens as required for a JFS. In the example prototype file, the tokens are:

<noboot> 0 0 1024 2048

3. Create a logical volume to hold the file system, as follows:

[mklv](#page-2491-0) -y protolv -t jfs SomeVGname 5

This command creates a logical volume named protolv in the SomeVGname volume group. The size of the logical volume is 5 logical partitions.

4. Add an appropriate stanza to the /etc/filesystem file. A minimal example stanza is:

/protofs: = /dev/protolv  $vfs$  =  $jfs$  $\log$  =  $/$ dev/loglv00<br>mount = false  $=$  false

5. Run the following **mkproto** command:

```
mkproto /dev/protolv /tmp/ProtoFile
```
This command creates a JFS on the protolv logical volume. The size of the JFS is 5 logical partitions, its fragment size is 1024 bytes, and its nbpi ratio is 2048. The structure and contents of the file system are as specified in the prototype file /tmp/ProtoFile.

### **Files**

Files

**Item Description**

**/usr/sbin/mkproto** Contains the **mkproto** command.

# **mkprtldap Command**

### **Purpose**

Configures IBM Directory (LDAP) for Directory enabled System V print. It also configures client machines to use the Directory for System V print information.

### **Syntax**

To configure the IBM Directory to store System V Print information:

**mkprtldap [-s](#page-2531-0) [-a](#page-2531-0)** *AdminDN* **[-p](#page-2531-0)** *Adminpasswd* **[-w](#page-2531-0)** *ACLBindPasswd* [**[-f](#page-2531-0)**] [**[-d](#page-2531-0)** *nodeDN*]

To configure clients to use the IBM Directory for System V Print information:

**mkprtldap [-c](#page-2531-0) [-h](#page-2531-0)** *DirectoryServerHostname* **[-w](#page-2532-0)** *ACLBindPasswd* [ **[-d](#page-2531-0)** *PrintBindDN* ] [**[-U](#page-2531-0)**]

To get usage information for the **mkprtldap** command:

**mkprtldap [?](#page-2532-0)**

### **Description**

The **mkprtldap** command configures the IBM Directory (LDAP) server, and one or more clients to use the Directory (LDAP) for System V Print information. This command must be run on the system being setup as the server and on all the client systems. Once the Directory (LDAP) server is configured for System V print, the directory enabled System V Print commands (**dslpadmin**, **dslpaccess**, **dslpsearch**, **dslpenable**, **dslpdisable**, **dslpaccept**, **lp**, **lpstat**, **cancel** and **dslpreject** ) must be run to add , remove and manage System V print information (printers and print queues) on the Directory (LDAP) server. The **mkprtldap** command configures client machines to use the Directory (LDAP) server for System V print information.

The **mkprtldap** command requires the IBM Directory server software to be installed on the machine being configured as the server. The command also requires the IBM Directory client software to be installed on all client machines that will use the Directory (LDAP) server for System V print information.

**Note:** The client (**-c** flag) and the server (**-s** server) options cannot be run at the same time. When setting up a system as the server, the mkprtldap command should be run twice on that system. Once to set up the server, and again to set up the client.

During the server side configuration, using the **-s** flag, the **mkprtldap** command:

- Requires the IBM Directory Administrator's DN and password if the Directory has been configured. If the Directory Administrator's DN and password have not been set, **mkprtldap** will set them with the values passed to the command.
- Creates the AIX Information tree DN (cn=aixdata container object) on the Directory if one is not present. The print subtree will be created under the AIX Information subtree. If an existing AIX Information subtree exists on the Directory, the print subtree will be created under it. All System V print information will be stored under the print subtree. The directory enabled System V print commands have to be run to add printers and print queues under the print subtree created.
- The default suffix and AIX Information tree for the **mkprtldap** command is a top level container object cn=aixdata. The Print subtree (ou=print) will be created under the AIX Information tree.
- The print subtree is ACL protected with the value of the **ACLBindPasswd** parameter passed to the command. The same value must be used when configuring clients to use the Directory for System V

<span id="page-2531-0"></span>print information. Select a password value that is difficult for people or password cracking programs to guess.

- If the **-d** option is used and a valid existing node on the Directory is passed to the command, the AIX Information subtree is created under the given node. The print subtree is then created under the AIX Information subtree.
- Starts the IBM Directory server after all the above is done
- Adds the IBM Directory server process (slapd) to the **/etc/inittab** file to have the server start after a reboot.

During the client configuration, the **mkprtldap** command:

- Saves the IBM Directory (LDAP) server host name in the **/etc/ldapsvc/server.print** file.
- Saves the AIX Print Bind DN in the **/etc/ldapsvc/server.print** file.
- Saves the ACL Bind Password for the AIX Print Bind DN in the **/etc/ldapsvc/system.print** file. The value of the ACL Bind password must be the same as the one specified during the configuration of the Directory server.
- Undo a previous client configuration if the **-U** flag is specified. This option will replace the **/etc/ldapsvc/ system.print** and **/etc/ldapsvc/server.print** files with the previous saved copies of the files (**/etc/ ldapsvc/server.print.save** and **/etc/ldapsvc/system.print.save**).

### **Flags**

**Server**

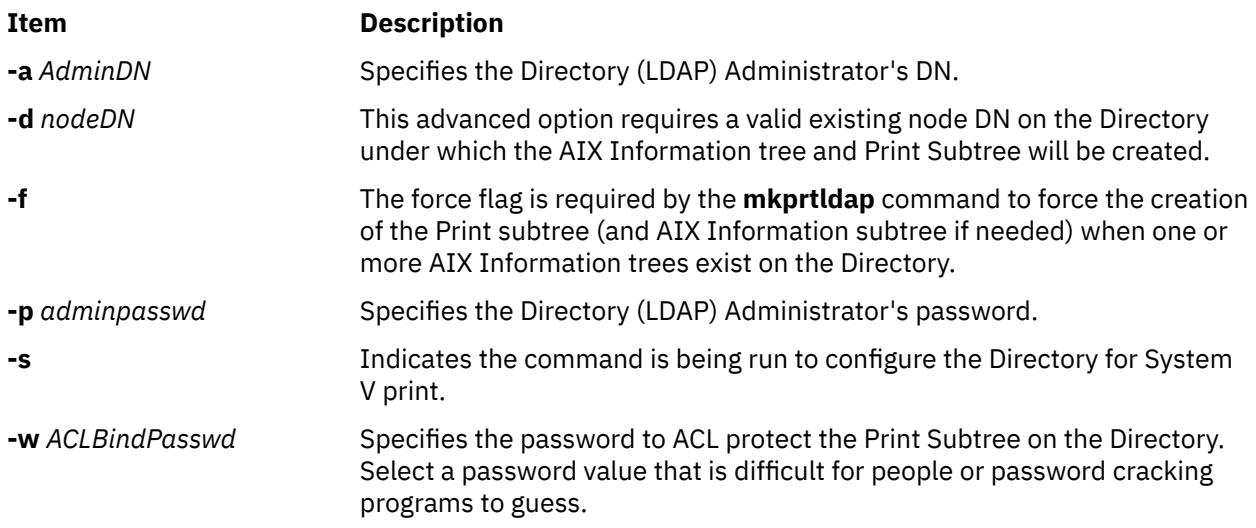

### **Client**

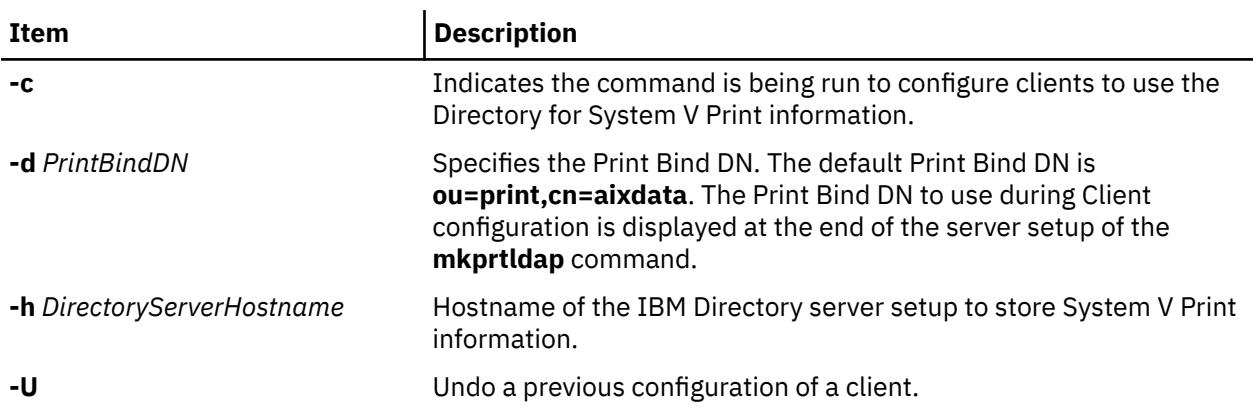

<span id="page-2532-0"></span>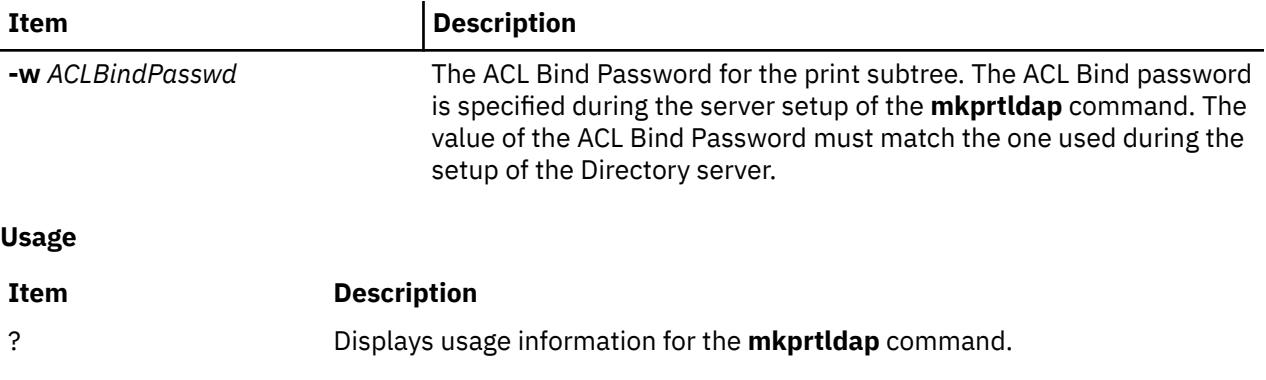

### **Security**

This command can be run by the root user only.

### **Examples**

1. To configure System V print on a machine with a configured IBM Directory server -

The Administrator DN and password are required to configure System V print on the Directory. Assume the existing Administrator's DN and password are **cn=admin** and **passwd**.

mkprtldap -s -a cn=admin -p passwd -w pass123wd

2. The **mkprtldap** command provides the option to configure the IBM Directory to store the print information under a pre-existing node (e.g. **o=ibm**,**c=us**) on the Directory [Advanced Option]. This is only recommended when it is necessary to store the print information under the existing node on the Directory for specific reasons. The recommend option is to store the print subtree in the default location on the Directory by not specifying the **-d** option. The Administrator DN and password are required to configure System V print on the Directory Assume the existing Administrator's DN and password are **cn=admin** and **passwd**.

mkprtldap -a cn=admin -p passwd -w acl123passwd -d o=ibm,c=us

Running the command will create an AIX Information tree (**cn=aixdata**) under the **o=ibm,c=us** object. The print subtree will be created under this new object (**cn=aixdata**, **o=ibm**, **c=us**).

3. To configure System V print on a machine with a configured IBM Directory server and an existing AIX Information tree. There might be situations where the Directory contains an existing AIX information tree with other subsystem specific information (e.g Security or NIS information). It might be required to store the print information in a separate location on the Directory under a different AIX Information tree. The command, by default, will not create a new AIX Information tree if one exists on the Directory. To force the command to create a new AIX Information tree to store the print information, use the **-f** flag with the command. Consider the case where the Security and NIS subsystem information is stored under the AIX Information tree at **cn=aixdata,o=ibm,c=us**. To create a new AIX Information tree for print information different from the existing one, run the command with the **-f** flag and specify the default location or another node. The Administrator DN and password are required to configure System V print on the Directory. Assume the existing Administrator's DN and password are **cn=admin** and **passwd**:

mkprtldap -a cn=admin -p passwd -w passwd123 -f

Running the command will create a new AIX Information tree (**cn=aixdata**) with the suffix (**cn=aixdata**) and the print information will be stored under this new AIX Information tree (**ou=print**, **cn=aixdata**). There will be two AIX Information trees on the Directory in this example **cn=aixdata,o=ibm,c=us** and **cn=aixdata**. The print information will be under the **cn=aixdata** object (suffix - **cn=aixdata**). For **mkprtldap**, it is recommend to use the default location to add the print information to the Directory.

4. To configure a client to use an IBM Directory setup for System V Print on host **server.ibm.com**, type:

mkprtldap -c -h server.ibm.com -w passwd

Please ensure that the ACL Bind Password (**passwd**) is the same as the one specified during the setup of the Directory Server. Running the command without specifying a Print Bind DN value with the -d option will cause the command to use the default Print Bind DN **ou=print,cn=aixdata**. The Print Bind DN must match the one displayed at the end of running the **mkprtldap** command to configure the server.

5. To change the information in the client side configuration files, run the **mkprtldap** command with the new information

mkprtldap -c -h server.ibm.co.uk -w aclpasswd -d ou=print,cn=aixdata,c=uk

Executing this command on a client that has already been configured will change the information in the **/etc/ldapsvc/server.print** and **/etc/ldapsvc/system.print** files to contain the new configuration information. The original contents of the **/etc/ldapsvc/server.print** and **/etc/ldapsvc/system.print** will stored in the **/etc/ldapsvc/server.print.save** and **/etc/ldapsvc/system.print.save** files.

### **Files**

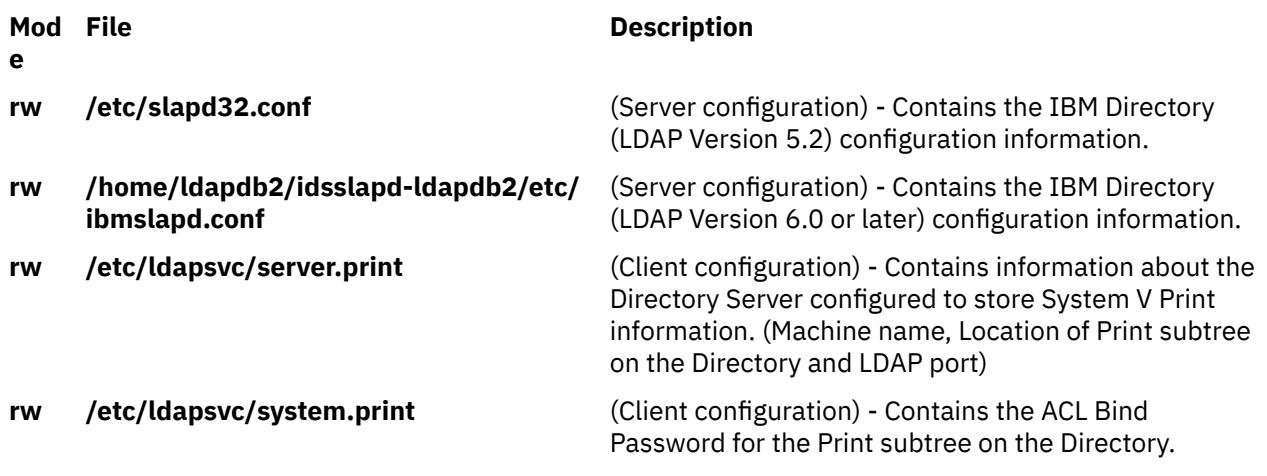

# **mkprtsv Command**

### **Purpose**

Configures TCP/IP-based print service on a host.

### **Syntax**

### **To Configure and Start Print Service for a Client Machine**

mkprtsv [-c](#page-2535-0) [ [-S](#page-2536-0) ][ [-q](#page-2535-0) QueueName [-v](#page-2536-0) DeviceName [-b](#page-2535-0) "Attribute =Value ..." [-a](#page-2534-0) "Attribute =Value ..." | [-A](#page-2534-0) *FileName* ]

### **To Configure and Start Print Service for a Server Machine**

**mkprtsv [-s](#page-2536-0)** [ **-S** ] [ **-q** *QueueName* **-v** *DeviceName* **-b "***Attribute* **=***Value ...***" -a "***Attribute* **=***Value* ...**"** | **-A** *FileName* ] [ **[-h](#page-2535-0) "***HostName ...***"** | **[-H](#page-2535-0)** *FileName* ]

### <span id="page-2534-0"></span>**Description**

The **mkprtsv** high-level command configures a TCP/IP-based print service on a host. The print service configuration can be done for a host functioning as a client or for a host functioning as a server.

Use the command to configure and start the print service.

To configure print service for a client, the **mkprtsv** command calls the spooler **[mkque](#page-2538-0)** and **[mkquedev](#page-2540-0)** commands to change the **/etc/lpd/qconfig** file (or its object class equivalent) appropriately and set up a spooler queue on the client machine.

To configure print service for a server, the **mkprtsv** command does the following:

- 1. Calls the **ruser** command to set up remote users to print on the server.
- 2. Calls the **mkque** and **mkquedev** commands to change the server's **/etc/lpd/qconfig** file appropriately and set up the necessary device queues on the server machine.
- 3. Calls the **startsrc** command to activate the **lpd** and **qdaemon** server daemons. The **qdaemon** server daemon starts the **piobe** printer backend.

### **Flags**

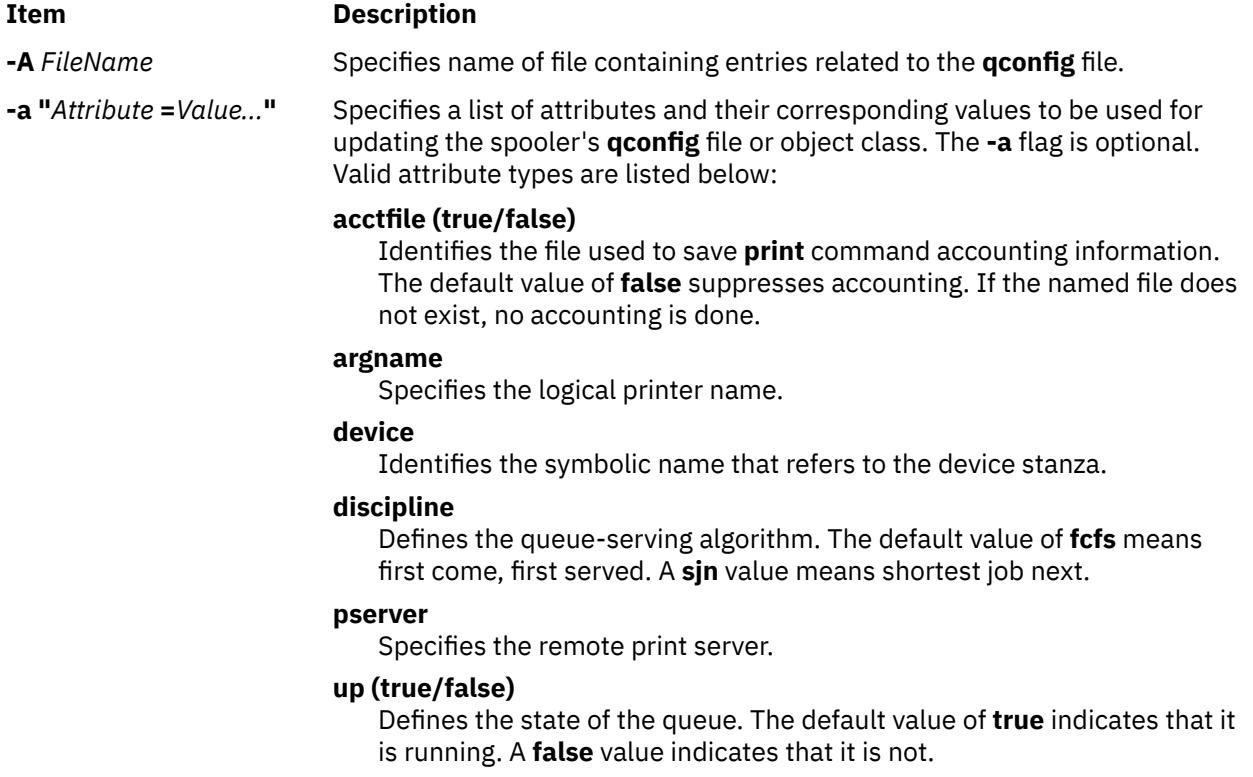

### <span id="page-2535-0"></span>**Item Description**

**-b "***Attribute* **=***Value...***"** Specifies a list of attributes and their corresponding values to be used for updating the spooler's **qconfig** file or object class. At least one attribute must be defined for the **-b** option. The **backend** attribute is required. Valid attribute types are listed below:

### **access (true/false)**

Specifies the type of access the backend has to the file specified by the **file** attribute. The **access** attribute has a value of **write** if the backend has write access to the file, or a value of **both** if the backend has both read and write access. This field is ignored if the file field has a value of **false**.

### **align (true/false)**

Specifies whether the backend sends a form-feed control before starting the job if the printer has been idle. The default value is **false**.

### **backend**

Specifies the full path name of the backend, optionally followed by flags and parameters to be passed to it. The **backend** attribute is required.

### **feed**

Specifies the number of separator pages to print when the device becomes idle, or takes a **never** value, which indicates that the backend is not to print separator pages.

### **file**

Identifies the special file where the output of the backend is to be redirected. The default value of **false** indicates no redirection. In this case, the backend opens the output file.

### **header (never/always/group)**

Specifies whether a header page prints before each job or group of jobs. The default value of **never** indicates no header page. To produce a header page before each job, specify an **always** value. To produce a header before each group of jobs for the same user, specify a **group** value.

### **trailer (never/always/group)**

Specifies whether a trailer page prints after each job or group of jobs. The default value of **never** indicates no trailer page. To produce a trailer page after each job, specify an **always** value. To produce a trailer after each group of jobs for the same user, specify a **group** value.

### **host**

Specifies the host name from which to print.

### **s\_statfilter**

Translates short queue-status information to a format recognized by this operating system.

### **l\_statfilter**

Translates long queue-status information to a format recognized by this operating system.

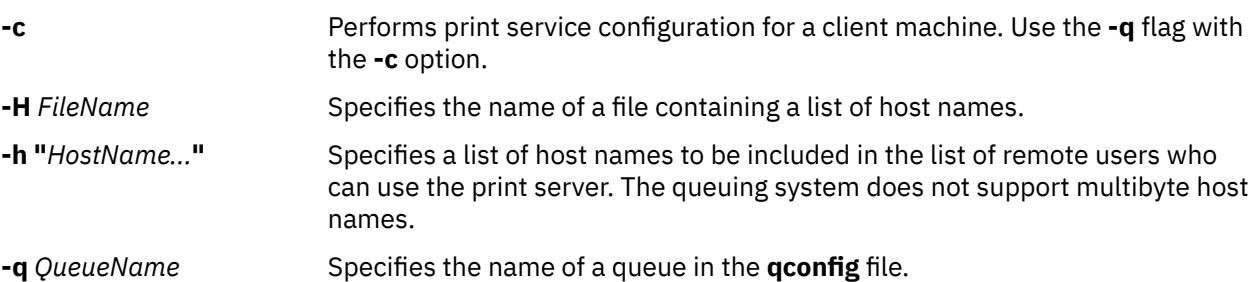

<span id="page-2536-0"></span>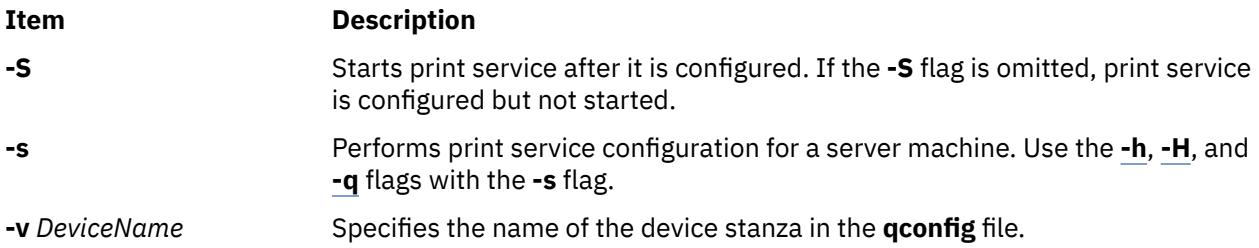

### **Examples**

1. To configure and enable print service for a client, enter the command in the following format:

```
mkprtsv -c -S -a"argname=rp1 backend=piobe \
pserver=print802"
```
In this example, rp1 is the logical printer name, piobe is the printer backend, and print802 is the remote print server.

2. To configure a print server using initialization information and allow remote printing, enter the command in the following format:

mkprtsv -s [-H](#page-2535-0) hnames [-A](#page-2534-0) qinfo

In this example, attribute information stored in the qinfo file initializes the spooler, and the list of host names stored in the hnames file is the list of remote hosts that have access rights to the print server.

### **Files**

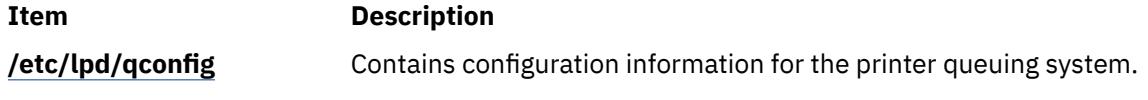

# **mkps Command**

### **Purpose**

Adds an additional paging space.

### **Syntax**

### **To Add a Logical Volume for Additional Paging Space**

**mkps** [ **[-t](#page-2537-0)** *lv* | *[ps\_helper psname]* ] [ **[-a](#page-2537-0)** ] [ **[-n](#page-2537-0)** ] [**[-c](#page-2537-0)** *ChksumSize*]**[-s](#page-2537-0)** *LogicalPartitions VolumeGroup* [ *PhysicalVolume* ]

### **To Add Additional Paging Space On an NFS Server**

**mkps** [ **[-a](#page-2537-0)** ] [ **[-n](#page-2537-0)** ] **[-t](#page-2537-0)** *nfs ServerHostName ServerFileName*

### **Description**

The **mkps** command adds an additional paging space. Before the paging space can be used it must be activated, using the **swapon** command. The *VolumeGroup* parameter specifies the volume group within which the logical volume for the paging space is to be made. The *PhysicalVolume* parameter specifies the physical volume of the *VolumeGroup* on which the logical volume is to be made.

**Note:** A paging space larger than 2 GB is possible when using NFS (Network File System) v4 rather than the default UDP (User Datagram Protocol) or the NFSv2 protocol. NFSv2 swapping can only handle swap file size up to 2 GB due to NFSv2 protocol limitation.

<span id="page-2537-0"></span>In the second form of the **mkps** command, the *ServerHostName* parameter specifies the NFS server where the *ServerFileName* resides. The *ServerFileName* specifies the file which will be used for the NFS paging of the system. The *ServerFileName* file must exist and be exported correctly to the client that will use the file for paging.

When adding a NFS paging space, the client attempts to contact the server using UDP and then TCP. The method that succeeds first is used to contact the server when accessing that paging space.

If the **-t** flag is specified, the argument will be assumed to be a third-party helper executable. If the helper executable is present in the /sbin/helpers/pagespace path then it will be spawned passing all the arguments and with the **-m** flag to specify **mkps** command. An entry will be added into /etc/swapspaces path if the helper executable returns zero. In this case, if *psname* starts with /, it is considered to be absolute path of device entry , or else /dev is prepended to the *psname*. The helper executable must take care of creating the device, making it pageable and adding an entry into ODM. If the helper program doesn't exist in the /sbin/helpers/pagespace directory the **mkps** command will display the usage error. The helper executable must exit with a 0 if successful and a non-zero if it fails.

You can use the System Management Interface Tool (SMIT) **smit mkps** fast path to run this command.

### **Flags**

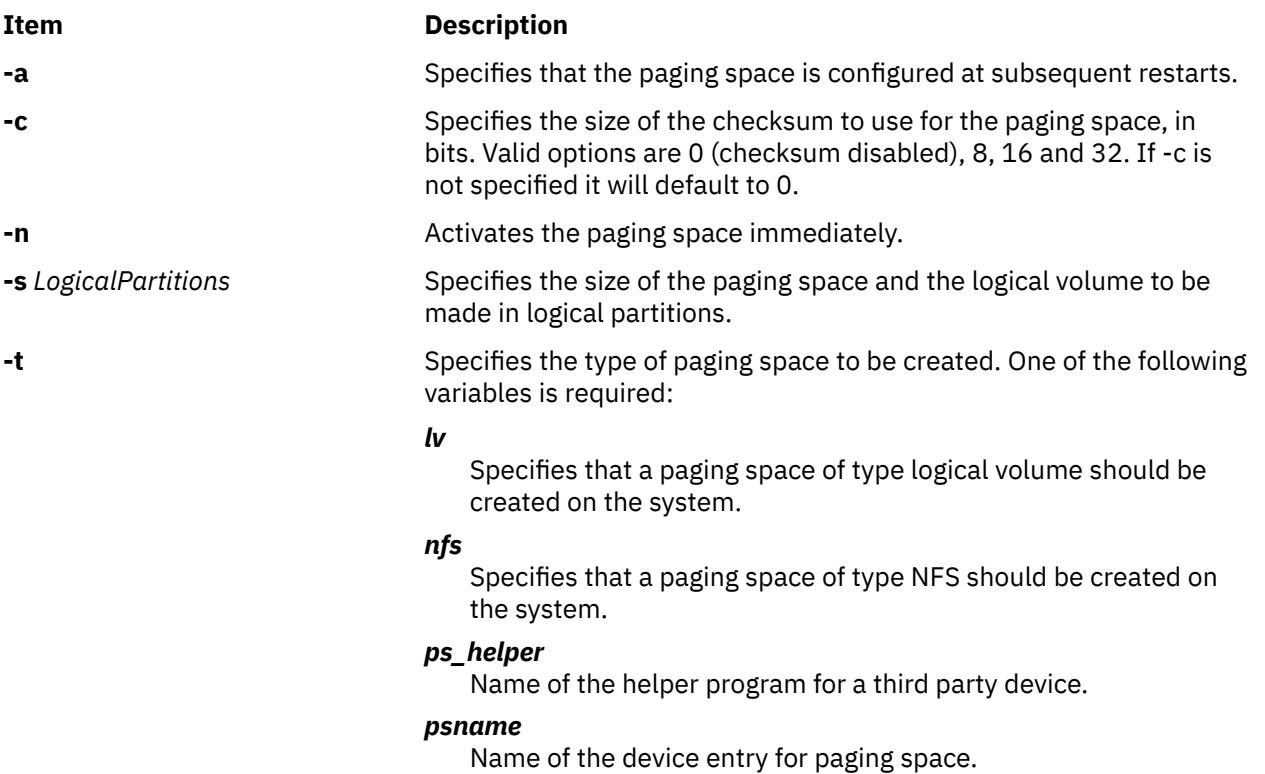

### **Security**

**Attention RBAC users and Trusted AIX users:** This command can perform privileged operations. Only privileged users can run privileged operations. For more information about authorizations and privileges, see Privileged Command Database in *Security*. For a list of privileges and the authorizations associated with this command, see the **lssecattr** command or the **getcmdattr** subcommand.

### **Examples**

1. To create a paging space in volume group myvg that has four logical partitions and is activated immediately and at all subsequent system restarts, enter:

mkps -a -n -s4 myvg

<span id="page-2538-0"></span>2. To create an NFS paging space on the NFS server swapserve where the host swapserve has the **/ export/swap/swapclient** file exported, enter:

```
mkps -t nfs swapserve /export/swap/swapclient
```
3. To create a paging space myps using helper executable foo:

mkps -t foo /dev/myps -s1 myvg mydisk

### **Files**

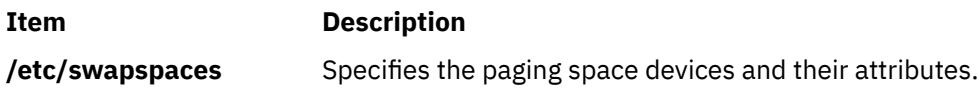

# **mkqos Command**

### **Purpose**

Configures the system to support QoS.

### **Syntax**

**/usr/sbin/mkqos** [ **-I** | **-N** | **-B** ]

### **Description**

The **mkqos** command configures the system to support Quality of Service (QoS).

### **Flags**

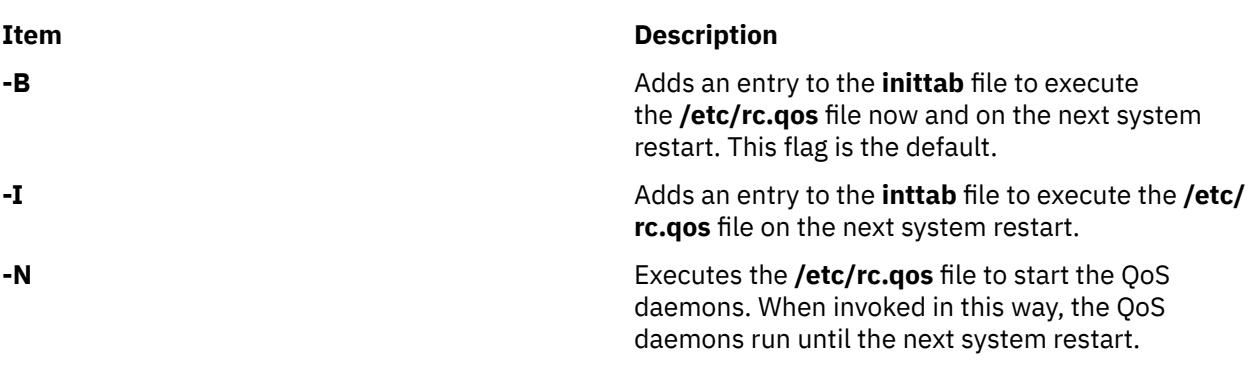

### **Files**

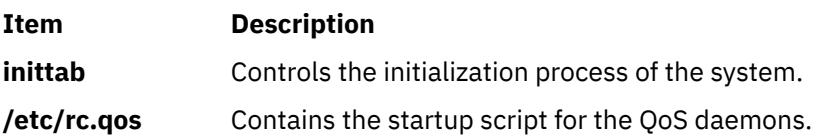

# **mkque Command**

### <span id="page-2539-0"></span>**Purpose**

Adds a printer queue to the system.

### **Syntax**

```
mkque [ -D ] -q Name [ -a 'Attribute = Value' ... ]
```
### **Description**

The **mkque** command adds a printer queue to the system by adding the stanza described on the command line to the end of the **/etc/qconfig** file.

You can use the System Management Interface Tool (SMIT) **smit mkque** fast path to run this command.

To use the SMIT fast path to go directly to the **Add a Local Queue** dialog, enter:

smit mklque

To use the SMIT fast path to go directly to the **Add a Remote Queue** dialog, enter:

smit mkrque

**Recommendation:** To edit the **/etc/qconfig** file, use the **chque**, **mkque**, **rmque**, **chquedev**, **mkquedev**, and **rmquedev** commands or SMIT. Further, it is recommended to run these commands during slow or off-peak time.

If manual editing of the **/etc/qconfig** file is necessary, you can first issue the **enq -G** command to bring the queuing system and the **qdaemon** to a halt after all jobs are processed. Then you can edit the **/etc/ qconfig** file and restart the **qdaemon** with the new configuration.

**Flags**

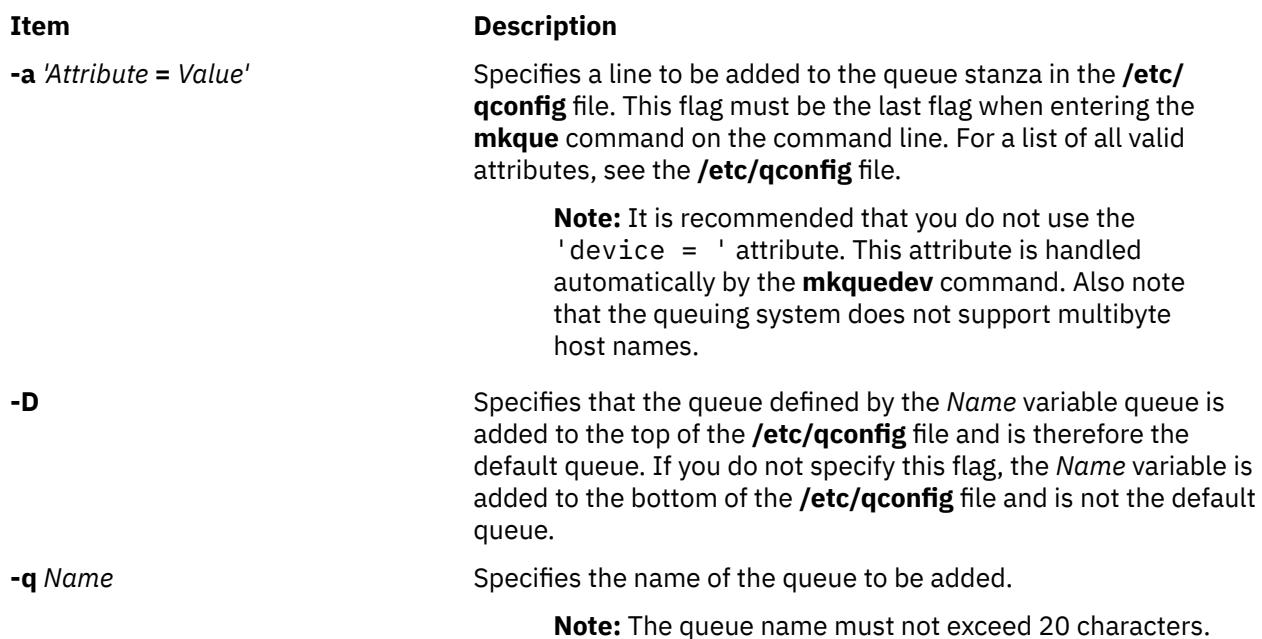

### **Security**

**Attention RBAC users and Trusted AIX users:** This command can perform privileged operations. Only privileged users can run privileged operations. For more information about authorizations and privileges, see Privileged Command Database in *Security*. For a list of privileges and the authorizations associated with this command, see the **lssecattr** command or the **getcmdattr** subcommand.

### <span id="page-2540-0"></span>**Examples**

To add the print queue lp0 specifying a host name of leo and a remote print queue named lp013, enter:

 $mkque -q1p0 -a 'host = leo' -a 'rq = 1p013'$  $mkque -q1p0 -a 'host = leo' -a 'rq = 1p013'$  $mkque -q1p0 -a 'host = leo' -a 'rq = 1p013'$  $mkque -q1p0 -a 'host = leo' -a 'rq = 1p013'$  $mkque -q1p0 -a 'host = leo' -a 'rq = 1p013'$  $mkque -q1p0 -a 'host = leo' -a 'rq = 1p013'$  $mkque -q1p0 -a 'host = leo' -a 'rq = 1p013'$ 

### **Files**

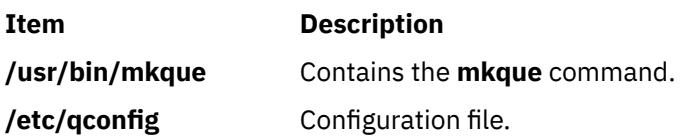

# **mkquedev Command**

### **Purpose**

Adds a printer queue device to the system.

### **Syntax**

**mkquedev -d** *Name* **[-q](#page-2541-0)** *Name* **-a '***Attribute* **=** *Value***'** ...

### **Description**

The **mkquedev** command adds a printer queue device to the system by adding the stanza described on the command line to the **/etc/qconfig** file.

You can use the System Management Interface Tool (SMIT) **smit mkquedev** fast path to run this command.

**Recommendation:** To edit the **/etc/qconfig** file, use the **chque**, **mkque**, **rmque**, **chquedev**, **mkquedev**, and **rmquedev** commands or SMIT. Further, it is recommended to run these commands during slow or off-peak time.

If manual editing of the **/etc/qconfig** file is necessary, you can first issue the **enq -G** command to bring the queuing system and the **qdaemon** to a halt after all jobs are processed. Then you can edit the **/etc/ qconfig** file and restart the **qdaemon** with the new configuration.

### **Flags**

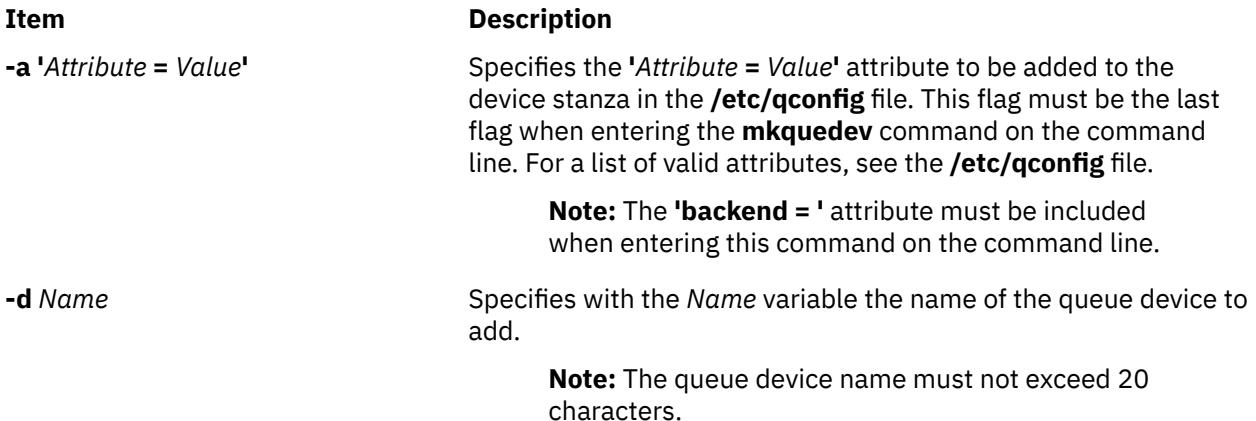

<span id="page-2541-0"></span>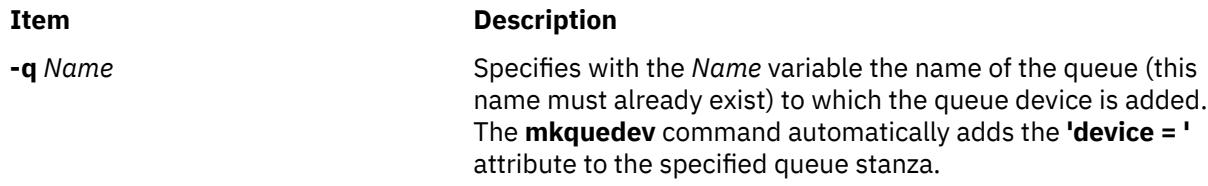

### **Security**

**Attention RBAC users and Trusted AIX users:** This command can perform privileged operations. Only privileged users can run privileged operations. For more information about authorizations and privileges, see Privileged Command Database in *Security*. For a list of privileges and the authorizations associated with this command, see the **lssecattr** command or the **getcmdattr** subcommand.

### **Examples**

To add the postscript print queue device to the lp0 queue, specify the backend program to be the **piobe** command (backend = /usr/lib/lpd/piobe) and direct the backend program not to align the paper (align = FALSE), enter:

```
mkquedev -qlp0-dp-a 'backend = /usr/lib/lpd/piobe' -a 'align = FALSE'
```
### **Files**

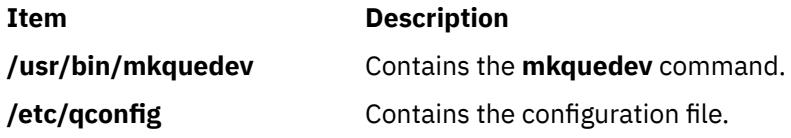

# **mkramdisk Command**

### **Purpose**

Creates a RAM disk using a portion of RAM that is accessed through normal reads and writes.

### **Syntax**

**mkramdisk** [ **[-u](#page-2542-0)** ] *[size](#page-2542-0)*[ **M** | **G** ]

### **Description**

The **mkramdisk** command is shipped as part of **bos.rte.filesystems**, which allows the user to create a RAM disk. Upon successful execution of the **mkramdisk** command, a new RAM disk is created, a new entry added to **/dev**, the name of the new RAM disk is written to standard output, and the command exits with a value of 0. If the creation of the RAM disk fails, the command prints an internalized error message, and the command will exit with a nonzero value.

The size can be specified in terms of MB or GB. By default, it is in 512 byte blocks. A suffix of *M* will be used to specify size in megabytes and *G* to specify size in gigabytes.

The names of the RAM disks are in the form of **/dev/rramdisk***x* where x is the logical RAM disk number (0 through 63).

The **mkramdisk** command also creates block special device entries (for example, **/dev/ramdisk5**) although use of the block device interface is discouraged because it adds overhead. The device special files in **/dev** are owned by root with a mode of 600. However, the mode, owner, and group ID can be changed using normal system commands.

<span id="page-2542-0"></span>Up to 64 RAM disks can be created.

**Note:** The size of a RAM disk cannot be changed after it is created.

The **mkramdisk** command is responsible for generating a major number, loading the ram disk kernel extension, configuring the kernel extension, creating a ram disk, and creating the device special files in **/dev**. Once the device special files are created, they can be used just like any other device special files through normal **open**, **read**, **write**, and **close** system calls.

RAM disks can be removed by using the **rmramdisk** command. RAM disks are also removed when the machine is rebooted.

By default, RAM disk pages are pinned. Use the -u flag to create RAM disk pages that are not pinned.

### **Flags**

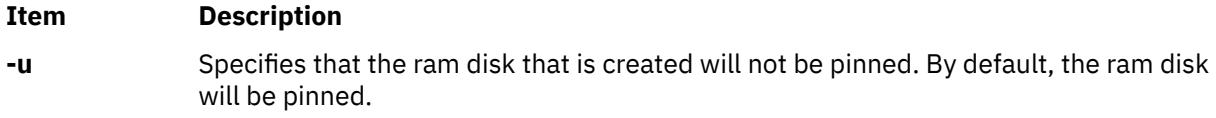

### **Parameters**

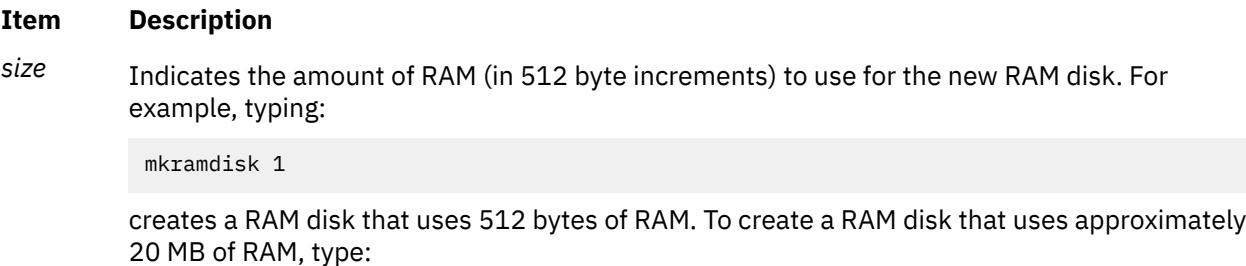

mkramdisk 40000

### **Exit Status**

The following exit values are returned:

### **Item Description**

- **0** Successful completion.
- **>0** An error occurred.

### **Security**

**Attention RBAC users and Trusted AIX users:** This command can perform privileged operations. Only privileged users can run privileged operations. For more information about authorizations and privileges, see Privileged Command Database in *Security*. For a list of privileges and the authorizations associated with this command, see the **lssecattr** command or the **getcmdattr** subcommand.

### **Examples**

1. To create a new ram disk using a default 512-byte block size, and the size is 500 MBs (1048576 \* 512), enter:

```
mkramdisk 1048576 
/dev/rramdisk0
```
The **/dev/rramdisk0** ramdisk is created.

2. To create a new ramdisk with a size of 500 Megabytes, enter:

mkramdisk 500M /dev/rramdisk0

The **/dev/rramdisk0** ramdisk is created. Note that the ramdisk has the same size as example 1 above.

3. To create a new ram disk with a 2-Gigabyte size, enter:

```
mkramdisk 2G 
/dev/rramdisk0
```
4. To set up a RAM disk that is approximately 20 MB in size and create a JFS file system on that RAM disk, enter the following commands:

```
mkramdisk 40000
ls -l /dev | grep ram
mkfs -V jfs /dev/ramdiskx
mkdir /ramdisk0
mount -V jfs -o nointegrity /dev/ramdiskx /ramdiskx
```
*x* is the logical RAM disk number.

To set up a RAM disk that is approximately 20 MB in size and create a JFS2 file system on that RAM disk, enter the following commands:

```
mkramdisk 40000
ls -l /dev | grep ram
/sbin/helpers/jfs2/mkfs -V jfs2 /dev/ramdiskx
mkdir /ramdiskx
mount -V jfs2 -o log=NULL /dev/ramdiskx /ramdiskx
```
*x* is the logical RAM disk number.

**Note:** For both JFS and JFS2, for using a file system on a RAM disk, the RAM disk must be pinned.

### **Files**

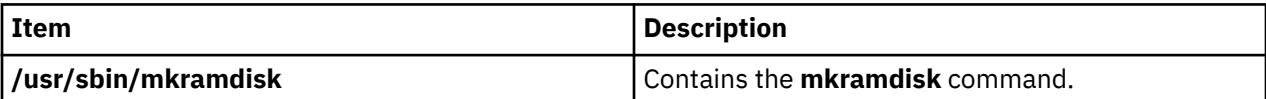

# **mkresponse Command**

### **Purpose**

Creates a new response definition.

### **Syntax**

To create a response with no actions:

mkresponse [ **-b** ] [-p *node\_name*] [-h] [-TV] *response*

To create a response with one action:

```
mkresponse -n action [ -d days_of_week[,days_of_week… ] ] [ -t time_of_day[,time_of_day… ] ] -s
action_script [-r return_code ] [-b | [-e a | A | b | e | r] ] [-o ] [-E env_var=value[,env_var=value... ] ] [-u]
[ -p node_name ] [-h] [-TV] response
```
To copy a response:

```
mkresponse -c existing_response[:node_name] [-p node_name] [-h] [-TV] response
```
## **Description**

The mkresponse command creates a new response definition with the name specified by the *response* parameter. One action can also be specified when the response is defined. Actions define commands to be run when the response is used with a condition and the condition occurs. The action defines days of the week when the action can be used, the time of day for those days of the week, the script or command to be run, what type of event causes the command to be run, the expected return code of the script or command, and whether to keep standard output. The days and times are paired so that different times can be specified for different days. A response with no actions only logs the events.

Use the **-b** flag to specify that the response, and all actions to be defined in this response, support event batching. For event batching, multiple events can be batched or grouped together and passed to a response. The actions of the response are directed to a file that contains the details for the batched events. A response that supports event batching can only be used for conditions that specify the events are to be batched. The **-b** flag cannot be specified with the **-e** flag.

In a cluster environment, use the -p flag to specify the node in the domain that is to contain the response definition. If you are using mkresponse on the management server and you want the response to be defined on the management server, do *not* specify the -p flag. If the -p flag is not specified, the response is defined on the local node.

Use the **chresponse** command to add actions to a response or to remove actions from a response. Use the **startcondresp** command to start monitoring. The **startcondresp** command links a response to a condition, if they are not already linked.

To lock a response so it cannot be modified or removed, use the chresponse command with the -L flag.

### **Flags**

### **-b**

Specifies that the response, and all actions to be defined in this response, support event batching. For event batching, multiple events can be batched or grouped together and passed to a response. The actions of the response are directed to a file that contains the details for the batched events. A response that supports event batching can only be used for conditions that specify the events are to be batched.

An event response can be created for batched event conditions without an action script.

The **-b** flag cannot be specified with the **-e** flag.

### **-c** *existing\_response***[:***node\_name***]**

Copies an existing response. Links with conditions are not copied. The existing response is defined on the node known as *node\_name* in a cluster. If *node\_name* is not specified, the local node is used. *node\_name* is a node within the scope determined by the CT\_MANAGEMENT\_SCOPE environment variable. If any other flags are specified, update the new response as indicated by the flags.

### **-d** *days\_of\_week*

Specifies the days of the week when the action being defined can be run. *days\_of\_week* and *time of day* together define the interval when the action can be run.

Enter the numbers of the days separated by a plus sign (+) or as a range of days separated by a hyphen (-). More than one *days\_of\_week* parameter can be specified, but the parameters must be separated by a comma (,). The number of *days\_of\_week* parameters specified must match the number of *time\_of\_day* parameters specified. The default is all days. If no value is specified but a comma is entered, the default value is used. The values for each day follow:

```
1
   Sunday
2
   Monday
3
   Tuesday
```
- **4**
- Wednesday
- **5**

Thursday

**6**

Friday

**7**

Saturday

### **-e a | A | b | e | r**

Specifies the type of event that causes the action being defined to run:

**a**

Specifies an event. This is the default.

**A**

Specifies any type of event (event, error event, or rearm event).

**b**

Specifies an event and a rearm event.

**e**

Specifies an error event.

**r**

Specifies a rearm event.

More than one event type can be specified, for example: **-e ae**. The **-e** flag cannot be specified with the **-b** flag.

### **-E** *env\_var***=***value***[,***env\_var***=***value***...]**

Specifies any environment variables to be set before running the action. If multiple *env\_var*=*value* variables are specified, they must be separated by commas.

### **-n** *action*

Specifies the name of the action being defined. Only one action can be defined when the response is created. Use the chresponse command to add more actions to the response.

**-o**

Directs all standard output from *action\_script* to the audit log. The default is not to keep standard output. Standard error is always directed to the audit log.

### **-p** *node\_name*

Specifies the name of the node where the response is defined. This is used in a cluster environment and the node name is the name by which the node is known in the domain. The default *node\_name* is the local node on which the command runs. *node\_name* is a node within the scope determined by the CT\_MANAGEMENT\_SCOPE environment variable.

If you are using mkresponse on the management server and you want the response to be defined on the management server, do *not* specify the -p flag.

### **-r** *return\_code*

Specifies the expected return code for *action\_script*. If the expected return code is specified, the actual return code of *action\_script* is compared to the expected return code. A message is written to the audit log indicating whether they match. If the  $-*r*$  flag is not specified, the actual return code is written to the audit log, and no comparison is performed.

### **-s** *action\_script*

Specifies the fully-qualified path for the script or command to run for the action being defined. See the logevent, notifyevent, and wallevent commands for descriptions of the predefined response scripts provided with the application.

### **-t** *time\_of\_day*

Specifies the time range when *action* can be run, consisting of the start time followed by the end time, separated by a hyphen. *days of week* and *time of day* together define the interval when the action can be run.

The time is in 24-hour format (HHMM) where the first two digits represent the hour and the last two digits represent the minutes. The start time must be less than the end time because the time is specified by day of the week. More than one *time\_of\_day* parameter can be specified, but the parameters must be separated by a comma (,). The number of *days\_of\_week* parameters specified must match the number of *time\_of\_day* parameters specified. The default value is 0000-2400. If no value is specified but a comma is entered, the default value is used.

**-u**

Specifies that the action is to be run when a monitored resource becomes undefined.

**-h**

Writes the command's usage statement to standard output.

**-T**

Writes the command's trace messages to standard error. For your software service organization's use only.

**-V**

Writes the command's verbose messages to standard output.

### **Parameters**

### *response*

The *response* name is a character string that identifies the response. If the name contains spaces, it must be enclosed in quotation marks. A name cannot consist of all spaces, be null, or contain embedded double quotation marks.

### **Security**

The user needs write permission for the IBM.EventResponse resource class to run mkresponse. Permissions are specified in the access control list (ACL) file on the contacted system. See the *Administering RSCT* guide for details on the ACL file and how to modify it.

### **Exit Status**

**0**

The command ran successfully.

### **1**

An error occurred with RMC.

**2**

An error occurred with a command-line interface script.

**3**

An incorrect flag was entered on the command line.

**4**

An incorrect parameter was entered on the command line.

**5**

An error occurred that was based on incorrect command-line input.

# **Environment Variables**

## **CT\_CONTACT**

Determines the system where the session with the resource monitoring and control (RMC) daemon occurs. When CT\_CONTACT is set to a host name or IP address, the command contacts the RMC daemon on the specified host. If CT\_CONTACT is not set, the command contacts the RMC daemon on the local system where the command is being run. The target of the RMC daemon session and the management scope determine the resource classes or resources that are processed.

### **CT\_IP\_AUTHENT**

When the CT\_IP\_AUTHENT environment variable exists, the RMC daemon uses IP-based network authentication to contact the RMC daemon on the system that is specified by the IP address to which the CT\_CONTACT environment variable is set. CT\_IP\_AUTHENT only has meaning if CT\_CONTACT is set to an IP address; it does not rely on the domain name system (DNS) service.

### **CT\_MANAGEMENT\_SCOPE**

Determines the management scope that is used for the session with the RMC daemon in processing the resources of the event-response resource manager (ERRM). The management scope determines the set of possible target nodes where the resources can be processed. The valid values are:

**0**

Specifies *local* scope.

**1**

Specifies *local* scope.

**2**

Specifies *peer domain* scope.

**3**

Specifies *management domain* scope.

If this environment variable is *not* set, *local* scope is used.

### **Implementation Specifics**

This command is part of the Reliable Scalable Cluster Technology (RSCT) fileset for AIX.

### **Standard Output**

When the -h flag is specified, this command's usage statement is written to standard output. All verbose messages are written to standard output.

### **Standard Error**

All trace messages are written to standard error.

### **Examples**

These examples apply to standalone systems:

1. To define a response with the name "Log event in audit log", run this command:

mkresponse "Log event in audit log"

2. To define a response with the name "E-mail root anytime" that has an action named "E-mail root", to be used any time Saturday and Sunday and uses the command **/opt/rsct/bin/notifyevent root** for both events and rearm events, run this command:

```
 mkresponse -n "E-mail root" -d 1+7 \ 
s "/opt/rsct/bin/notifyevent root" -e b \
"E-mail root anytime"
```
3. To define a response with the name "E-mail root anytime" that has an action named "E-mail root", to be used anytime Saturday and Sunday but only 8 am to 5 pm Monday through Friday and that uses the command **/opt/rsct/bin/notifyevent root** for events, run this command:

```
mkresponse -n "E-mail root" \ 
-d 1+7,2-6 -t 0000-2400,0800-1700 \ 
-s "/opt/rsct/bin/notifyevent root" -e a \ 
"E-mail root anytime"
```
4. To define a response with the name "E-mail root anytime" that has an action named "E-mail root" to be used any time Saturday and Sunday, that uses the command **/opt/rsct/bin/notifyevent root** for both events and rearm events, and that sets the environment variable LANG to en\_US, run this command:

```
mkresponse -n "E-mail root" -d 1+7 \ 
-s "/opt/rsct/bin/notifyevent root" -e b \ 
-E LANG="en_US" "E-mail root anytime"
```
5. To define a response with the name "E-mail root first shift" that has an action named "E-mail root" to be used Monday through Friday from 8 am to 6 pm, that uses the command **/opt/rsct/bin/notifyevent root** for rearm events, and that saves standard output in the audit log, expecting return code 5, run this command:

```
mkresponse -n "E-mail root" -d 2-6 -t 0800-1800 \ 
-s "/opt/rsct/bin/notifyevent root" -e r -o \ 
-r 5 "E-mail root first shift"
```
6. To define a response with the name "Critical notifications" as a copy of "Warning notifications", enter:

mkresponse -c "Warning notifications" "Critical notifications"

7. To define a batching-capable response called "Batched Event Response" without an action script, enter:

mkresponse -b "Batched Event Response"

These examples apply to management domains:

1. To define a response on the management server with the name "E-mail root anytime" that has an action named "E-mail root", to be used any time Saturday and Sunday and uses the command **/opt/ rsct/bin/notifyevent root** for both events and rearm events, run this command on the management server:

```
 mkresponse -n "E-mail root" -d 1+7 \ 
-s "/opt/rsct/bin/notifyevent root" -e b \
"E-mail root anytime"
```
2. To define a response on the managed node nodeB with the name "E-mail root anytime" that has an action named "E-mail root", to be used any time Saturday and Sunday and uses the command **/opt/ rsct/bin/notifyevent root** for both events and rearm events, run this command on the management server:

```
 mkresponse -n "E-mail root" -d 1+7 \ 
-s "/opt/rsct/bin/notifyevent root" -e b \setminus-p nodeB "E-mail root anytime"
```
3. To define a response on the managed node nodeB with the name "nodeB Warning notifications" as a copy of "nodeA Warning notifications" on the managed node nodeA, run this command on the management server:

```
mkresponse -c "nodeA Warning notifications":nodeA \
-p nodeB "nodeB Warning notifications"
```
These examples apply to peer domains:

1. To define a response on the current node with the name "E-mail root anytime" that has an action named "E-mail root", to be used any time Saturday and Sunday and uses the command **/opt/rsct/bin/ notifyevent root** for both events and rearm events, run this command from any node in the domain:

```
mkresponse -n "E-mail root" -d 1+7 \ 
-s "/opt/rsct/bin/notifyevent root" -e b \setminus"E-mail root anytime"
```
2. To define a response on the node nodeB in the domain with the name "E-mail root anytime" that has an action named "E-mail root", to be used any time Saturday and Sunday, that uses the command **/opt/rsct/bin/notifyevent root** for both events and rearm events, and that sets two environment variables (PAGE ALL and TIMER SET), run this command from any node in the domain:

```
 mkresponse -n "E-mail root" -d 1+7 \ 
-s "/opt/rsct/bin/notifyevent root" -e b \ 
-p nodeB -E 'ENV1="PAGE ALL", ENV2="TIMER SET"' \ 
"E-mail root anytime"
```
3. To define a response on the node nodeB in the domain with the name "nodeB Warning notifications" as a copy of "nodeA Warning notifications" on the node nodeA in the domain, run this command from any node in the domain:

```
mkresponse -c "nodeA Warning notifications":nodeA \
-p nodeB "nodeB Warning notifications"
```
### **Location**

**/opt/rsct/bin/mkresponse**

# **mkrole Command**

### **Purpose**

Creates new roles.

### **Syntax**

**mkrole** [**-R** *load\_module*] *Attribute***=***Value* [ *Attribute***=***Value* ... ] *[Name](#page-2550-0)*

### **Description**

The **mkrole** command creates a new role. The *Name* parameter must be a unique role name. You cannot use the **ALL** or **default** keywords as the role name.

You can use the System Management Interface Tool (SMIT) **smit mkrole** fast path to run this command.

If the system is configured to use multiple domains for the role database, the new role is created in the first domain specified by the **secorder** attribute of the roles stanza in the **/etc/nscontrol.conf** file. Use the **-R** flag to create a role in a specific domain.

Every role must have a unique role ID that is used for security decisions. If the **id** attribute is not specified when a role is created, the **mkrole** command automatically assigns a unique ID to the role.

When the system is operating in enhanced (RBAC) mode, roles created in the role database can be immediately assigned to users but are not used for security considerations until the database is sent to the kernel security tables using the **setkst** command.

### **Flags**

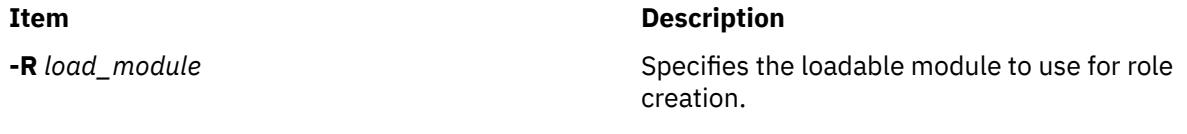

### **Parameters**

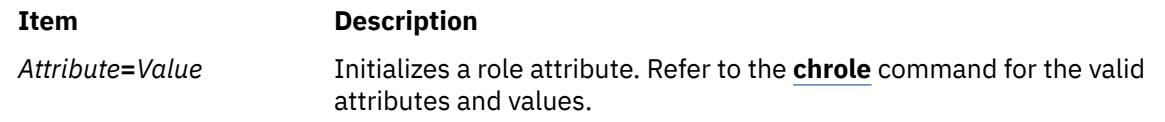

<span id="page-2550-0"></span>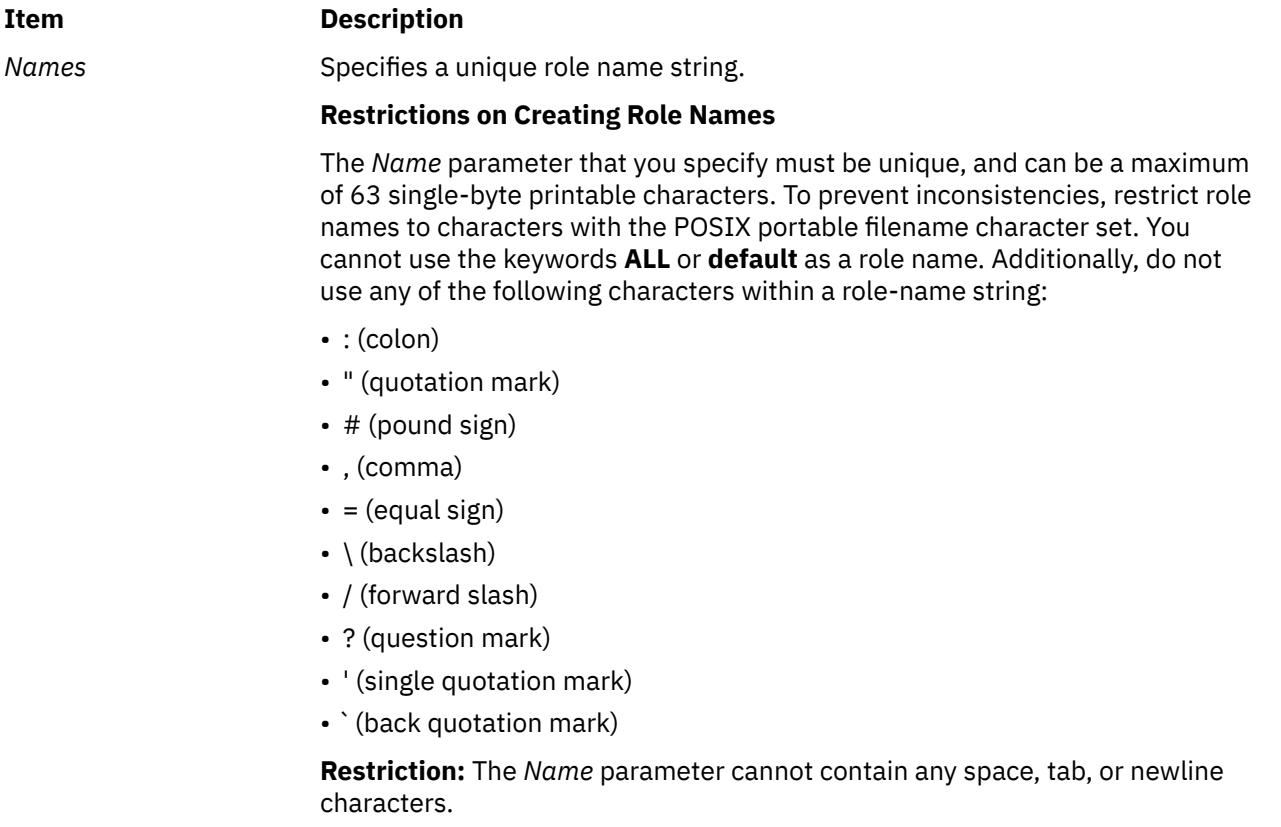

### **Security**

The **mkrole** command is a privileged command. You must assume a role that has the following authorization to run the command successfully.

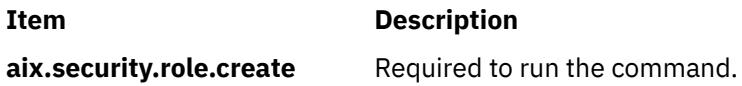

**Attention RBAC users and Trusted AIX users:** This command can perform privileged operations. Only privileged users can run privileged operations. For more information about authorizations and privileges, see Privileged Command Database in *Security*. For a list of privileges and the authorizations associated with this command, see the **lssecattr** command or the **getcmdattr** subcommand.

Files Accessed:

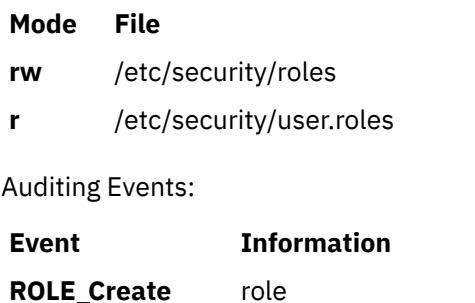

### **Examples**

1. To create the ManageRoles role and have the command automatically generate a role ID, use the following command:

mkrole authorizations=aix.security.role ManageRoles

2. To create the ManageRoles role in LDAP, use the following command:

mkrole -R LDAP authorizations=aix.security.role manageRoles

### **Files**

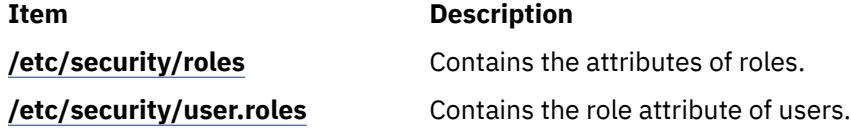

# **mkrpdomain Command**

### **Purpose**

Creates a peer domain definition.

### **Syntax**

To create a peer domain definition, by:

• Specifying node names on the command line:

mkrpdomain [-t *TS\_port*] [-g *GS\_port*] [ -Q *quorum\_type* | *quorum\_type\_name* ] [-c] [-m *fanout*] [ -S *mode* ] [ -k *cssk\_type* [-r *refresh\_interval*] ] [ **–6** ] [ **-C** *cluster\_type* **-R** *repository\_disk* [ **-D** *shared\_disk1*[**,***shared\_disk2*…] ] ] [-h] [-TV] *peer\_domain node\_name1* [*node\_name2* ... ]

• Using a list of node names in an input file:

mkrpdomain -f │ -F { *file\_name* │ "–" } [-t *TS\_port*] [-g *GS\_port*] [-Q {*quorum\_type* | *quorum\_type\_name*}] [-c] [-m *fanout*] [ -S *mode* ] [ -k *cssk\_type* [-r *refresh\_interval*] ] [ **–6** ] [ **-C** *cluster\_type* **-R** *repository\_disk* [ **-D** *shared\_disk1*[**,***shared\_disk2*…] ] ] [-h] [-TV] *peer\_domain*

To create a peer domain definition with the policy information:

mkrpdomain [ -p *Policy* ] *ApplDomain nameA* [ *@host\_nameA* ] [ *nameB* [ *@host\_nameB* ] ... ]

### **Description**

The mkrpdomain command creates a peer domain definition with the name specified by the *peer\_domain* parameter. The nodes that are specified by *node\_name* are defined to the new peer domain. A peer domain can be used to provide high-availability services when you configure application and system resources.

The preprpnode command must have been run on each of the nodes to be defined to the peer domain. The preprpnode command prepares the security environment for the peer domain operations. See the preprpnode command for more information about peer domain definition requirements. Only those nodes that have the appropriate security setup are successfully defined to the peer domain.

The **mkrpdomain** command fails if one or more of these situations occurs:

- The name of the peer domain is already in use.
- One or more nodes cannot be successfully defined to the peer domain.

• The UDP port numbers for group services and topology services are not available on all of the nodes to be defined to the peer domain.

Use the **-c** flag to enable **mkrpdomain** to continue when there is an error on one of the nodes. The peer domain quorum rules can be modified by using the **-Q** flag. The quorum rules determine under what conditions operational changes, such as starting or stopping resources, and configuration changes, such as adding or removing a node, can be made. Start up quorum defines how many nodes are contacted to get configuration information to start the peer domain. In a typical environment, two quorum rule types are used: normal and quick. For the quick quorum type, only one node is contacted before the peer domain group is started. Operational and configuration quorum rules are the same. To see what quorum rule types are available on a node, run:

lsrsrc -c IBM.PeerDomain AvailableQuorumTypes

You can use the **-k** flag to set the cluster shared secret key (CSSK). The CSSK is used for message authentication in the peer domain. By default, the CSSK is disabled (that is, set to CSSKTYPE\_None). To enable message authentication, use a CSSK value such as CSSKTYPE\_DES\_MD5 with the **-k** flag. Enabling message authentication affects performance. The complexity of the encryption algorithm determines the effect.

Message authentication also requires that the time-of-day clocks (TODs) of the nodes in the peer domain are synchronized — according to the system time — to within 2 minutes of each other. When the nodes' TODs are synchronized across the peer domain, this function helps to defend against message replay attacks. If the nodes' TODs are not synchronized to within 2 minutes of each other, messages that are passed between a sending node and a receiving node with a time difference that is longer than 2 minutes are discarded.

When message authentication is enabled by using the **-k** flag, a key refresh interval can be specified by using the **-r** flag. By default, the key is refreshed daily.

To change the CSSK type for a peer domain, use the chrsrc command. For example:

chrsrc -c IBM.RSCTParameters CSSKType=*cssk\_type*

To list the CSSK type that is used for an online peer domain, use the lsrsrc command. For example:

lsrsrc -c IBM.RSCTParameters CSSKType

To cause the CSSK to be refreshed, use the runact command. For example:

runact -c IBM.PeerDomain UpdateKey

For information about setting up and managing CSSK settings, see the *Administering RSCT* guide.

Use the **-6** flag to establish a peer domain in which the IPv6 addresses that are configured on the nodes' network interfaces are visible as resources in **IBM.NetworkInterface** class. These IPv6 addresses are not used for heartbeating or internal peer domain operations. If the -6 flag is not specified, no IPv6 addresses are visible as resources in **IBM.NetworkInterface**.

The mkrpdomain command does not bring the peer domain online automatically. To bring the peer domain online, run the startrpdomain command. You can add nodes to the peer domain by using the addrpnode command. To remove nodes from the peer domain, use the rmrpnode command.

A node can be defined in more than one peer domain but it can be online in only one peer domain at a time.

## **Flags**

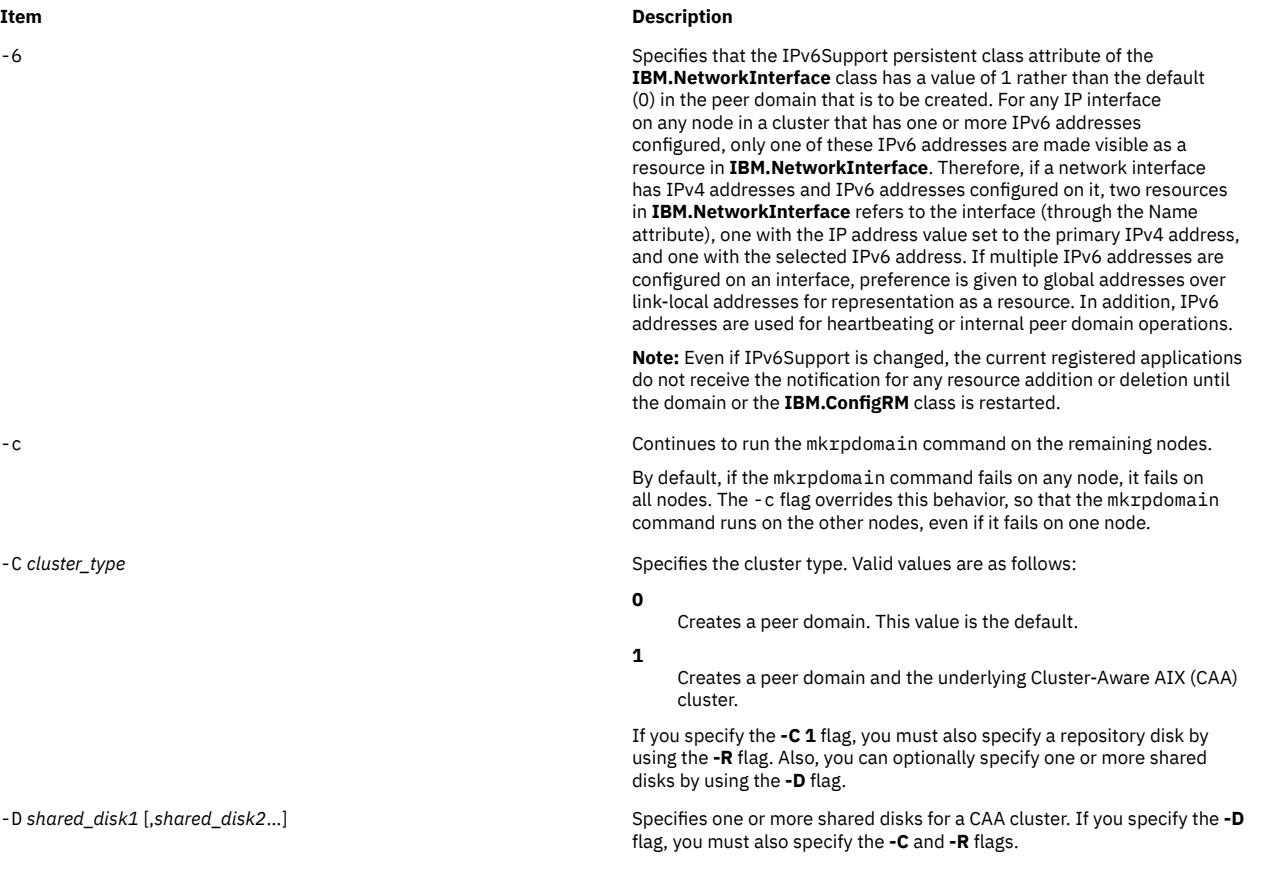

#### **Item Description**

-f | -F { *file\_name* | "-" Specifies that node names are read from a file or from standard input. Use **-f** *node\_file* or **-F** *node\_file* to read the node names from a file.

> **Note:** The command requires that the following conditions be met to display a valid output:

- Specify 1 node name per line. The command ignores any blank characters to the left of the node name.
- Use a number sign (#) to indicate that the remainder of the line (or the entire line if the  $#$  is in column 1) is a comment.
- Specify the actual host name of the node by using @ sign without any space between node name and its host name. An example of the syntax follows:

### [nodeA@hostA]

By default, all of the nodes that are listed in *node\_file*:

- are group services group leader candidates
- are used for quorum decisions
- have access to the peer domain's tiebreaker mechanism

You can customize node characteristics by using an at sign (@) control character followed by one or more of these special characters:

#### **P | p**

Specifies that the node is a group services group leader candidate.

**Q | q** Specifies that the node is a quorum node.

#### **B | b**

**!**

Specifies that the node has access to the peer domain's tiebreaker mechanism. B or b can be specified for quorum nodes only.

Specifies that the node does not have a certain characteristic. For example, **!Q** indicates that the node is not a quorum node.

When customizing node characteristics, consider the following (where x is P, Q, or B):

- Use only one @ control character per line, followed immediately by one or more special characters, after the node name and before any comments.
- Do not specify !QB for a node, as it results in an error.
- If you use a node number, add it after the node name and before any comments. The node number can precede or follow the node characteristic specifications.
- If x is specified for one or more nodes and !x is not specified for any nodes, the nodes that do not have an x specified are assumed to have a value of !x.
- If !x is specified for one or more nodes and x is not specified for any nodes, the nodes that do not have an !x specified are assumed to have a value of x.
- If x and !x are specified for different nodes in the same node file, all of the nodes in the file must have a specification of x or !x.

See the *Administering RSCT* for more information.

Use -f "-" or -F "-" to read the node names from standard input.

-g *GS\_port* Specifies the group services port number. This UDP port is for daemonto-daemon communication. Any unused port in the range 1024 - 65535 can be assigned. The command fails if the specified port is unavailable. The default is 12348.

-h Writes the command's usage statement to standard output.

#### **Item Description**

-k *cssk\_type* Specifies the cluster shared secret key (CSSK) to be used for message authentication in the peer domain. Use the CSSK that best suits your applications in terms of the degree of data protection, overhead, and performance. The longer the key and message digest, the stronger the encryption algorithm. The stronger the algorithm, the slower the performance. The valid key types are as follows:

#### **CSSKTYPE\_None**

Indicates that message authentication is disabled. This is the default value.

**Note:** If the **-S** flag is specified with mode value nist\_sp800\_131a, the default CSSK type is CSSKTYPE\_AES256\_SHA256.

#### **CSSKTYPE\_DES\_MD5**

Indicates that a Data Encryption Standard (DES) key with the message digest function MD5 is used to generate a 16-byte signature. This CSSK is recommended if a high degree of data protection is not required and if you want good performance with less data overhead.

### **CSSKTYPE\_3DES\_MD5**

Indicates that a triple DES key with an MD5 digest is used to generate a 16-byte signature. Compared to CSSKTYPE\_DES\_MD5, this CSSK provides added data protection with slower performance, but with the same data overhead.

#### **CSSKTYPE\_AES256\_MD5**

Indicates that an Advanced Encryption Standard (AES) 256-bit key with an MD5 digest is used to generate a 24-bit signature. This CSSK provides more data protection than CSSKTYPE\_3DES\_MD5, but with slower performance and more data overhead.

The following CSSK types are compliant with the National Institute of Standards and Technology (NIST) Special Publications SP800-131a. You must be running RSCT 3.2.0.0, or later, to configure these key types.

#### **CSSKTYPE\_AES128\_SHA256**

Indicates that an Advanced Encryption Standard (AES) 128-bit key that has an SHA-1 (Secure Hash Algorithm) 256-bit digest is used to generate a 16-byte signature.

#### **CSSKTYPE\_AES128\_SHA512**

Indicates that an AES 128-bit key that has an SHA-1 512-bit digest is used to generate a 16-byte signature.

### **CSSKTYPE\_AES256\_SHA256**

Indicates that an AES 256-bit key that has an SHA-2 256-bit digest is used to generate a 32-byte signature.

### **CSSKTYPE\_AES256\_SHA512**

Indicates that an AES 256-bit key that has an SHA-2 512-bit digest is used to generate a 32-byte signature.

#### **Notes:**

- You must be running RSCT 2.4.7.1 or later to use this flag.
- If the **-S** flag is specified with the mode value nist\_sp800\_131a, the CSSK type must be either CSSKType\_None or a key type that is compliant with the mode. If the created domain is compliant with the mode value nist\_sp800\_131a, and the **-k** flag is not specified, the domain is configured to use CSSK type CSSK\_AES256\_SHA256.

-m *fanout* Specifies the maximum number of threads to use in parallel operations for the specified peer domain. This value is stored as a persistent attribute in the peer domain's IBM.PeerNode class. *fanout* can be an integer from 16 to 2048. If this flag is not specified, the default value (128) is used.
#### **Item Description**

-p *Policy* Reads the policy from the user input when the mkrpdomain command creates the domain. You can use this command to specify the policy information when you create the domain. The valid values for the *Policy* attribute are 0 and 1.

> If you do not specify the -p flag for the mkrpdomain command, the default value 0 is set in non-CAA clusters and 1 is set in CAA clusters.

> If the value of policy is set as 1, the Name field of the IBM.PeerNode class is maintained in sync with the host name of the IBM.PeerNode class.

If the value of policy is set as 0, the Name field is not maintained in sync with the host name, irrespective of the domain.

However, the -p *0* flag cannot be specified for CAA domain as a limitation. The policy information can be changed by using a chrsrc class action after the cluster is created.

-Q *quorum\_type* | *quorum\_type\_name* Specifies the quorum rules that are used for startup, operational, and configuration quorum. Startup quorum defines how many nodes are contacted to obtain configuration information before the peer domain is started. Operational quorum defines how many nodes must be online to start and stop resources and how tie breaking is used. Configuration quorum defines how many nodes must be online to change the peer domain (adding or removing a node, for example). To see what quorum rule types are available on a node, run:

lsrsrc -c IBM.PeerDomain AvailableQuorumTypes

#### The valid values are as follows:

#### **0 | normal**

Specifies normal quorum rules. This value is the default. For startup quorum, at least half of the nodes are contacted for configuration information. For configuration quorum, more than half of the nodes must be online to make configuration changes. For operational quorum, the cluster or subcluster must have a majority of the nodes in the peer domain. If a tie exists between subclusters, the subcluster that holds the tiebreaker has operational quorum.

#### **1 | quick**

Specifies quick quorum rules. For startup quorum, even if no other nodes can be contacted, the node still comes online. For configuration quorum, more than half of the nodes must be online to make configuration changes. For operational quorum, the cluster or subcluster must have a majority of the nodes in the peer domain. If a tie exists between subclusters, the subcluster that holds the tiebreaker has operational quorum.

-r *refresh\_interval* Specifies the CSSK refresh interval when message authentication is enabled in the peer domain. This is the interval at which the CSSK is refreshed. The format of *refresh\_interval* is: *dd*:*hh*:*mm*:*ss*, where *dd* is the number of days between key refreshes, *hh* is the number of hours, *mm* is the number of minutes, and *ss* is the number of seconds. The *refresh\_interval* value can be truncated on the right, so -r 5 means refresh every 5 days and -r 0:12 means refresh every 12 hours.

> The default refresh interval is 1 day. The minimum refresh interval is 30 seconds. The maximum refresh interval is 30 days.

The -r flag can be specified when the -k flag is used.

You must be running RSCT 2.4.7.1 or later to use this flag.

-R *repository\_disk* Specifies the repository disk for a CAA cluster. If you specify the **-R** flag, you must also specify the **-C** flag.

-S *mode* Enforces a security compliance mode for RSCT in the peer domain. The *mode* parameter can have the following values:

#### **none**

The domain does not enforce a security compliance mode.

#### **nist\_sp800\_131a**

RSCT is configured to be compliant with the National Institute of Standards and Technology (NIST) Special Publications SP800-131a. This mode value requires that all nodes that are specified in the **mkrpdomain** command must already be migrated to nist\_sp800\_131a mode or the nodes must be configured to use public or private keys that are compliant with this specification.

**Note:** You must be running RSCT 3.2.0.0, or later, to use the **-S** flag.

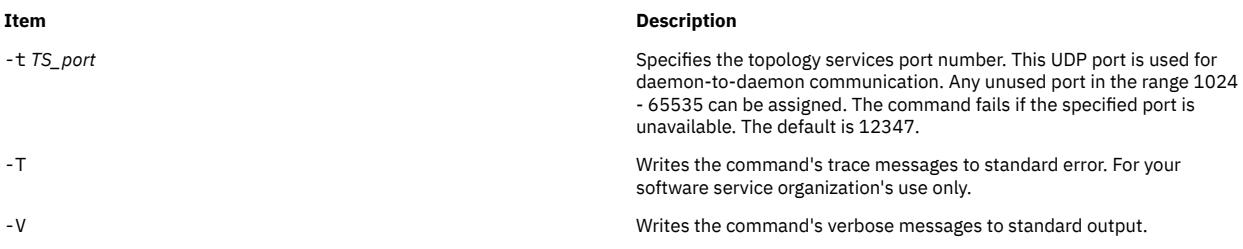

## **Parameters**

#### *peer\_domain*

Specifies the name of the new peer domain to be created. You can use these ASCII characters only in the peer domain name: A to Z, a to z, 0 to 9, . (period), and \_ (underscore). In addition, the peer domain name *cannot* be IW.

#### *node\_name1* **[***node\_name2* **... ]**

Specifies the node (or nodes) to include in this peer domain definition. The node name is the IP address or the long or short version of the DNS host name. The node name must resolve to an IP address.

## **Security**

The user of the mkrpdomain command requires **write** permission to the IBM.PeerDomain resource class on each node that is to be defined to the peer domain. This permission is set up by running the preprpnode command on each node that is to be defined to the domain, specifying the name of the node on which the user runs mkrpdomain.

## **Exit Status**

### **0**

The command ran successfully.

**1**

An error occurred with RMC.

**2**

An error occurred with a command-line interface script.

**3**

An incorrect flag was entered on the command line.

**4**

An incorrect parameter was entered on the command line.

**5**

An error occurred that was based on incorrect command-line input.

## **Environment Variables**

## **CT\_CONTACT**

Determines the system where the session with the Resource Monitoring and Control (RMC) daemon occurs. When CT\_CONTACT is set to a host name or IP address, the command contacts the RMC daemon on the specified host. If CT\_CONTACT is not set, the command contacts the RMC daemon on the local system where the command is being run. The target of the RMC daemon session and the management scope determine the resource classes or resources that are processed.

### **CT\_IP\_AUTHENT**

When the CT\_IP\_AUTHENT environment variable exists, the RMC daemon uses IP-based network authentication to contact the RMC daemon on the system that is specified by the IP address to which the CT\_CONTACT environment variable is set. CT\_IP\_AUTHENT has meaning only if CT\_CONTACT is set to an IP address; it does not rely on the domain name system (DNS) service.

## **Restrictions**

Any node to be defined to the peer domain must be reachable from the node on which this command runs.

## **Implementation Specifics**

This command is part of the Reliable Scalable Cluster Technology (RSCT) file set for AIX.

## **Standard Input**

When the  $-f'' -''$  or  $-F'' -''$  flag is specified, this command reads one or more node names from standard input.

## **Standard Output**

When the -h flag is specified, this command's usage statement is written to standard output. All verbose messages are written to standard output.

## **Standard Error**

All trace messages are written to standard error.

## **Examples**

1. To define a peer domain that is called ApplDomain that consists of a node that is called nodeA, run this command on nodeA:

mkrpdomain ApplDomain nodeA

2. To define a peer domain that is called ApplDomain that consists of three nodes that are called nodeA, nodeB, and nodeC, run this command on nodeA, nodeB, or nodeC:

mkrpdomain ApplDomain nodeA nodeB nodeC

3. To define a peer domain that is called ApplDomain that consists of 2 nodes that are called nodeA and nodeB, with a topology services port number of 1200 and a group services port number of 2400, run this command on nodeA or nodeB:

mkrpdomain -t 1200 -g 2400 ApplDomain nodeA nodeB

4. To define a peer domain that is called ApplDomain that consists of 2 nodes that are called nodeA and nodeB by using message authentication key algorithm CSSKTYPE\_DES\_MD5, run this command on nodeA or nodeB:

mkrpdomain -k CSSKTYPE\_DES\_MD5 ApplDomain nodeA nodeB

5. To define a peer domain that is called **ApplDomain** that consists of the nodes **nodeA**, **nodeB**, **nodeC**, **nodeD**, and **nodeE**, by using the **/pd/pdnodes.config** file, run the following command on any of the nodes:

mkrpdomain -f /pd/pdnodes.config ApplDomain

where the contents of **/pd/pdnodes.config** are as follows:

 # peer domain nodes for mkrpdomain nodeA # dev node nodeB # dev node<br>nodeC # prod node nodeC # prod node nodeD # test node<br>nodeE # test node # test node

6. To define a peer domain that is called **ApplDomain** that consists of **nodeA**, **nodeB**, **nodeC**, **nodeD**, and **nodeE**, by using the **/pd/pdnodes.config** file, which specifies that **nodeA** has access to the peer domain's tiebreaker mechanism, **nodeB** and **nodeC** cannot be used in quorum decisions, and **nodeC** and **nodeD** cannot be the group services group leader, run the following command on any of the nodes:

mkrpdomain -f /pd/pdnodes.config ApplDomain

where the contents of **/pd/pdnodes.config** are as follows:

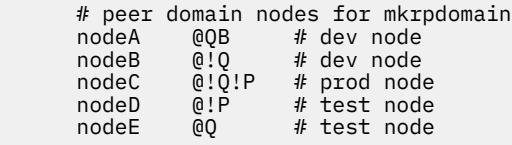

7. To define a peer domain that is called **ApplDomain**, which consists of 2 nodes that are called **nodeA** and **nodeB**, with the policy **NamePolicy 1**, run the following command:

mkrpdomain -p 1 ApplDomain nodeA nodeB

**NamePolicy 1** means that any change in host name also updates the node name. In this case, the host name is not specified in the beginning. Hence, the node names (**nodeA** and **nodeB**) are set as host names for the respective nodes.

8. To define a peer domain that is called **ApplDomain**, which consists of 2 nodes that are called **nodeA** and **nodeB**, whose host names are **hostA** and **hostB**, run the following command:

mkrpdomain ApplDomain nodeA@hostA nodeB@hostB

These host names are the actual host names that are used for communication.

#### **Location**

#### **/opt/rsct/bin/mkrpdomain**

#### **Files**

The /etc/services file is modified.

# **mkrset Command**

#### **Purpose**

Makes an rset containing the specified CPUs and memory regions and places it in the system registry.

#### **Syntax**

mkrset [-c](#page-2560-0) *CPUlist* [ [-m](#page-2560-0) *MEMlist* ] *[rsetname](#page-2560-0)*

#### **Description**

The **mkrset** command creates and places into the system registry an rset or exclusive rset (xrset) with the specified set of CPUs and/or memory regions. The rset name must not exist in the registry. The owner and group IDs of the rset will be set to the owner and group IDs of the command issuer. The rset will have read/write owner permissions and read permission for group and other. When used to create an xrset, the mkrset command changes the state of the corresponding CPUs on the system to exclusive mode. Creating an xrset requires root privilege.

## <span id="page-2560-0"></span>**Flags**

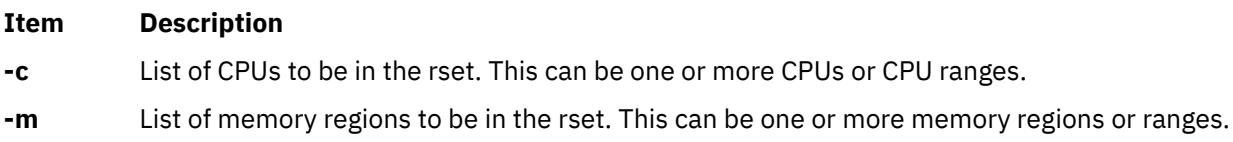

## **Parameters**

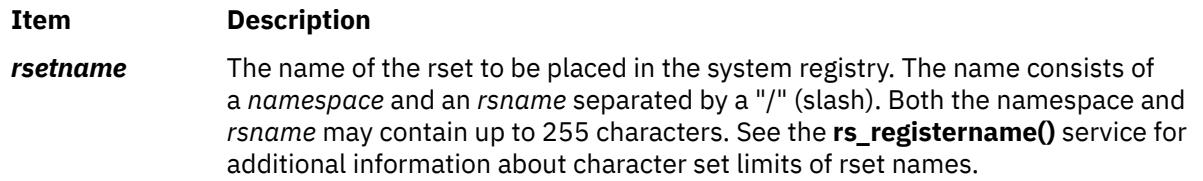

## **Security**

The user must have root authority or CAP\_NUMA\_ATTACH and CAP\_PROPAGATE capability.

**Attention RBAC users and Trusted AIX users:** This command can perform privileged operations. Only privileged users can run privileged operations. For more information about authorizations and privileges, see Privileged Command Database in *Security*. For a list of privileges and the authorizations associated with this command, see the **lssecattr** command or the **getcmdattr** subcommand.

## **Examples**

1. To make an **rset** containing CPUs 0-7 named **test/cpus0to7**, type:

mkrset -c 0-7 test/cpus0to7

2. To make an **rset** containing CPUs 1, 3, 5, 6, 7, 10 named **test/lotsofcpus**, type:

mkrset -c 1 3 5-7 10 test/lotsofcpus

## **Files**

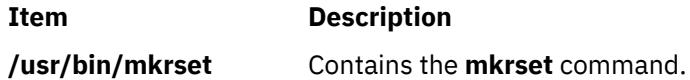

# **mkrsrc Command**

## **Purpose**

Defines a new resource.

## **Syntax**

To define a new resource, using data that is...

- entered on the command line:
	- mkrsrc [ **-a** | **-N** { *node\_file* | **"-"** } ] [-v] [-h] [-TV] *resource\_class attr*=*value…*
- predefined in an input file:

mkrsrc -f *resource\_data\_input\_file* [-v] [ **-a** | **-N** { *node\_file* | **"-"** } ] [-h] [-TV] *resource\_class*

To display the names and datatypes of the command arguments:

**mkrsrc -l** [ **-h** ] *resource\_class*

To see examples of the mkrsrc command for a resource class:

mkrsrc -e [-h] [-TV] *resource\_class*

## **Description**

The mkrsrc command requests that the RMC subsystem define a new resource instance for the class specified by the *resource\_class* parameter. At least one persistent attribute name and its value must be specified either as a parameter or by a resource definition file using the -f flag.

Before you run mkrsrc, you should run the lsrsrcdef command to determine which attributes are designated as reqd\_for\_define (required) or option\_for\_define (optional). Only attributes that are designated as reqd for define or option for define can be defined using the mkrsrc command. The lsrsrcdef command also identifies the datatype for each attribute. The value specified for each attribute must match this datatype.

To verify that all of the attribute names that are specified on the command line or in *resource\_data\_input\_file* are defined as persistent attributes and are designated as reqd\_for\_define or option\_for\_define, use the -v flag. When the mkrsrc command is run with the -v flag, the resource is not defined. Instead, the resource attributes are merely verified to be persistent and designated as regd for define or option for define. Once you have run mkrsrc -v to verify that all of the attributes that are specified on the command line or in *resource\_data\_input\_file* are valid, you can issue the mkrsrc command without the -v flag to define the new resource.

If you are running in an RSCT peer domain or on the management server in an RSCT management domain and the resource class management type is subdivided, you can create the same resource on multiple nodes in one of two ways. The first way is to use the **-N** *node\_file* flag to indicate that the node names to create the resources on are in a file. Use **-N "-"** to read the node names from standard input. The second way is to specify multiple node names in the **NodeNameList** resource attribute. The **NodeNameList** attribute defines where the resource is created when a cluster is present. If the **NodeNameList** attribute is not used, the resource is created on the local node. To find out if a resource class management type is subdivided, enter **lsrsrcdef -c** *resource\_class* | **grep properties**.

## **Flags**

**-e**

Displays examples of mkrsrc command-line input for:

1. required attributes only

2. required and optional attributes

### **-f** *resource\_data\_input\_file*

Specifies the name of the file that contains resource attribute information.

**-l**

Lists the command arguments and datatypes. Some resource managers accept additional arguments that are passed to the define request. Use this flag to list any defined command arguments and the datatypes of the command argument values.

### **-N {** *node\_file* **| "-" }**

Specifies that node names are read from a file or from standard input. Use **-N** *node\_file* to indicate that the node names are in a file.

- There is one node name per line in *node\_file*
- A number sign  $(#)$  in column 1 indicates that the line is a comment
- Any blank characters to the left of a node name are ignored
- Any characters to the right of a node name are ignored

Use **-N "-"** to read the node names from standard input.

The **CT\_MANAGEMENT\_SCOPE** environment variable determines the scope of the cluster. If the resource class management type of the resource that is to be defined is subdivided and **CT\_MANAGEMENT\_SCOPE** is not set, management domain scope is chosen first (if a management domain exists), peer domain scope is chosen next (if a peer domain exists), and then local scope is chosen, until the scope is valid for the command. The command runs once for the first valid scope it finds. For example, if a management domain and a peer domain both exist and **CT\_MANAGEMENT\_SCOPE** is not set, this command applies to the management domain. If you want this command to apply to the peer domain, set **CT\_MANAGEMENT\_SCOPE** to 2.

**-v**

Verifies that all of the attribute names specified on the command line or in the input file are defined as persistent attributes and are designated as reqd\_for\_define or option\_for\_define. The mkrsrc command does *not* define any resources when you use this flag.

**-h**

Writes the command's usage statement to standard output.

**-T**

Writes the command's trace messages to standard error. For your software service organization's use only.

**-V**

Writes the command's verbose messages to standard output.

## **Parameters**

#### *resource\_class*

Specifies the resource class name of the resource to be defined.

#### *attr***=***value…*

Specifies the attributes of the resource being defined. When defining a new resource instance, there are specific required attributes for each resource that must be defined. These attributes can be specified as parameters on the command line or defined in an input file by using the -f flag.

#### *attr*

The name of a persistent attribute for this resource. This attribute must be designated as reqd\_for\_define or option\_for\_define. Use the lsrsrcdef command to check the designation.

#### *value*

The value for this persistent attribute. The data type for this value must match the defined data type for the value of this attribute. Use the lsrsrcdef command to verify the data type for each attribute.

## **Security**

The user needs write permission for the *resource\_class* specified in mkrsrc to run mkrsrc. Permissions are specified in the access control list (ACL) file on the contacted system. See *Administering RSCT* guide for information about the ACL file and how to modify it.

## **Exit Status**

**0**

The command has run successfully.

**1**

An error occurred with RMC.

**2**

An error occurred with the command-line interface (CLI) script.

**3**

An incorrect flag was specified on the command line.

**4**

An incorrect parameter was specified on the command line.

**5**

An error occurred with RMC that was based on incorrect command-line input.

## **Environment Variables**

#### **CT\_CONTACT**

When the CT\_CONTACT environment variable is set to a host name or IP address, the command contacts the Resource Monitoring and Control (RMC) daemon on the specified host. If the environment variable is not set, the command contacts the RMC daemon on the local system where the command is being run. The resource class or resources that are displayed or modified by the command are located on the system to which the connection is established.

#### **CT\_IP\_AUTHENT**

When the CT\_IP\_AUTHENT environment variable exists, the RMC daemon uses IP-based network authentication to contact the RMC daemon on the system that is specified by the IP address to which the CT\_CONTACT environment variable is set. CT\_IP\_AUTHENT only has meaning if CT\_CONTACT is set to an IP address; it does not rely on the domain name system (DNS) service.

#### **CT\_MANAGEMENT\_SCOPE**

Determines the management scope that is used for the session with the RMC daemon to monitor and control the resources and resource classes. The management scope determines the set of possible target nodes where the resources and resource classes can be monitored and controlled. The valid values are:

**0**

Specifies *local* scope.

**1**

Specifies *local* scope.

**2**

Specifies *peer domain* scope.

**3**

Specifies *management domain* scope.

If this environment variable is *not* set, *local* scope is used.

### **Implementation Specifics**

This command is part of the **rsct.rmc** fileset for the AIX® operating system.

## **Standard Output**

- All command output is written to standard output.
- When the **-h** flag is specified, this command's usage statement is written to standard output.
- When the **-V** flag is specified, this command's verbose messages (if there are any available) are written to standard output.

### **Standard Error**

All trace messages are written to standard error.

### **Examples**

1. To create a new resource in the IBM.Host class, assuming you already know which persistent attributes are required when defining a resource of this class, enter:

mkrsrc IBM.Host Name=c175n05

2. To create a new resource in the IBM.Processor class by first generating a template to aid in the defining of these resources, enter:

lsrsrcdef -i IBM.Processor > /tmp/IBM.Processor.rdef

Then, edit the file  $/$ tmp $/$ IBM.Processor.rdef and enter values for all of the attributes, substituting the type for an appropriate value, or leaving it blank for the default value.

Finally, enter:

mkrsrc -f /tmp/IBM.Processor.rdef IBM.Processor

3. To create two new IBM.Host resources using the information defined in file /tmp/IBM.Host.rdef, enter:

```
mkrsrc -f /tmp/IBM.Host.rdef IBM.Host
```
where the file /tmp/IBM.Host.rdef looks like this:

PersistentResourceAttributes:: resource 1:  $= c175n04$ resource 2:<br>Name  $= c175n05$ 

4. This example creates a new resource in the IBM.Foo class. In this class, Name and NodeList are required attributes. The Binary, SD, StringArray, and SDArray attributes are optional. This example shows how to enter the more difficult data types from the command line. The data types for the optional attributes (Binary, SD, StringArray, and SDArray) are self-explanatory. Enter:

```
mkrsrc IBM.Foo Name=c175n05 \
NodeList={1}} \
Binary="0xaabbccddeeff00" \
SD='[testing123,1,{2,4,6}]' \
StringArray='{"testing 1 2 3",testing123,"testing 1 2 3"}' \
SDArray='{["testing 1 2 3",1,{1,3,5}],[testing,2,{2,4,6}]}'
```
5. To create resources for the IBM.Example class on multiple nodes in a peer domain, run this command:

mkrsrc -N /u/joe/common\_node\_file IBM.Example Name=Example\_bar1 \ Binary="0xaabbccddeeff00"

where the contents of **/u/joe/common\_node\_file** look like this:

# common node file # node1.ibm.com main node node2.ibm.com main node  $node4tbm.com$ node6.ibm.com backup node #

6. To create resources of the IBM.Example class on multiple managed nodes in a management domain, run this command on the management server:

```
mkrsrc IBM.Example Name=Example_bar1 Binary="0xaabbccddeeff00" \
NodeNameList='{"mgnode1.ibm.com","mgnode2.ibm.com"}'
```
where the contents of **/u/joe/common\_node\_file** look like this:

# common node file # node1.ibm.com main node<br>node2.ibm.com main node node2.ibm.com main node<br>node4.ibm.com backup node node4.ibm.com node6.ibm.com backup node #

**Note:** As discussed in the rmccli general information file, attribute values for certain data types (structured data, array of structured data, and arrays containing strings enclosed in double quotation marks) should be enclosed in single quotation marks.

## **Location**

## **/opt/rsct/bin/mkrsrc**

# **mkrtc Command**

## **Purpose**

Configures or unconfigures Power SC real-time compliance for the operating system instance.

## **Syntax**

To configure Power SC real-time compliance:

**mkrtc [-e](#page-2566-0)** *email1, email2...* [ **-a** *alertStyle* ] [ **-d** *debug* ] [ **[-i](#page-2566-0)** *infoLevel* ] [ **[-s](#page-2566-0)** *emailSubject* ] [ **-c** *minCheckTime* ]

To unconfigure Power SC real-time compliance:

### **mkrtc [-u](#page-2566-0)**

## **Description**

The **mkrtc** command is used to configure or unconfigure Power SC real-time compliance. To configure the **-e** flag, the email addresses must be provided as arguments. All other flags are optional. The **mkrtc** command saves the options to the /etc/security/rtc/rtcd.conf file, adds the Power SC real-time compliance entry to the /etc/inittab, and starts the **rtcd** daemon.

On unconfiguration, the **mkrtc** command removes the entry from the /etc/inittab file and stops the **rtcd** daemon.

## **Flags**

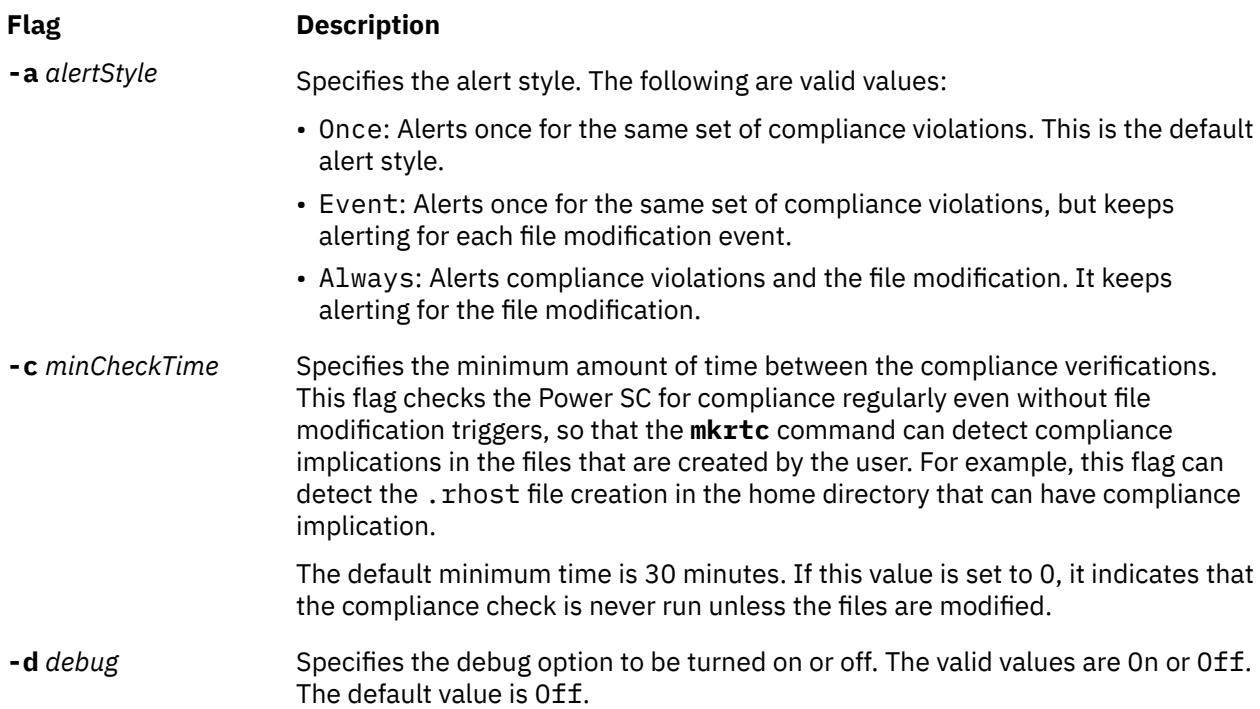

# <span id="page-2566-0"></span>**Flag Description -e** *email1, email2...* Provides a comma-separated list of emails to which email alerts are to be sent.

- **-i** *infoLevel* Specifies the information level of file modification events.
- **-s** *emailSubject* Provides the subject line to be used for the email alert.
- **-u** Unconfigures the Power SC real-time compliance.

On configuring Power SC real-time compliance, the **mkrtc** command performs the following tasks:

- 1. Updates the /etc/security/rtc/rtcd.conf file with the options from the command line.
- 2. Updates the /etc/inittab file with *pscrtc:2:wait: /usr/bin/startsrc -s rtcd*.
- 3. Starts the **rtcd** daemon.

On unconfiguration, the **mkrtc** command performs the following tasks:

- 1. Removes the Power SC real-time compliance entry from /etc/inittab file.
- 2. Stops the **rtcd** daemon.

## **Security**

Only the root user and users with **aix.security.aixpert** authorization are authorized to run this command.

## **Exit Status**

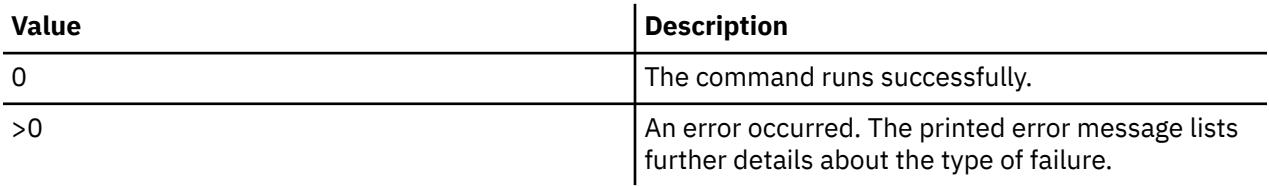

## **Examples**

1. To configure Power SC real-time compliance, type the following command:

# mkrtc -e test@abc.com,dummy@abc.com -a event

This command configures Power SC real-time compliance to send compliance violation alert and file modification events to *test@abc.com* and *dummy@abc.com*. The alert style is set to *event*.

2. To unconfigure Power SC real-time compliance, type the following command:

# mkrtc -u

## **Files**

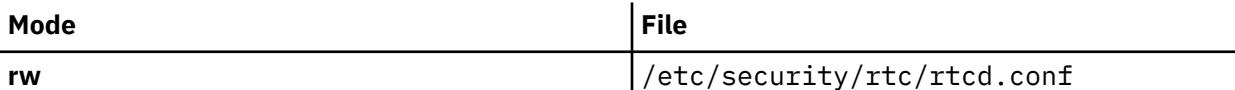

# **mkseckrb5 Command**

## **Purpose**

Migrates existing operating system users to Kerberos.

## **Syntax**

**mkseckrb5** [ **-h** | [ **-r** ] [**user\_name...** ] ]

## **Description**

This command gets the list of user names and creates Kerberos users. If the **-r** flag is not specified, the command prompts for a new password for each user.

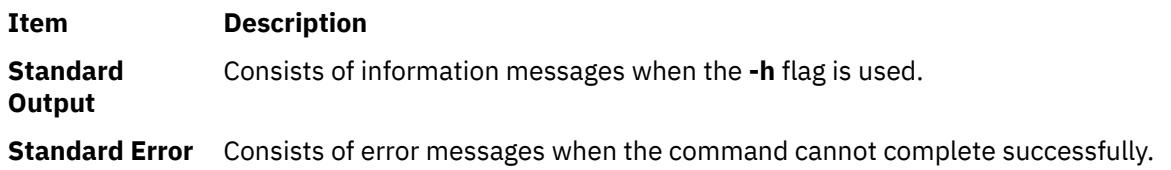

## **Flags**

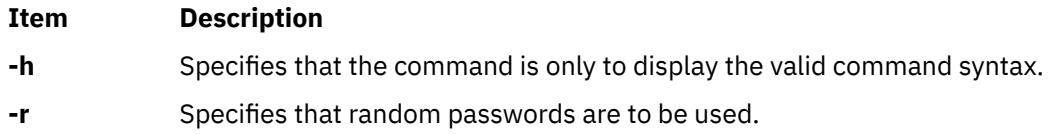

## **Exit Status**

Failure of this command to execute successfully results in incomplete migration. The admin must check the Kerberos database for the users that were migrated before taking further action.

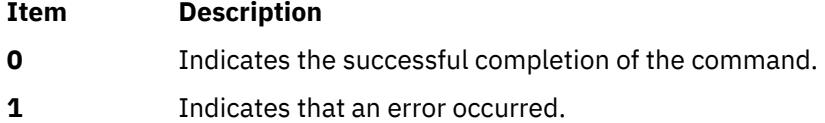

## **Security**

Only the root user is authorized to use this command.

## **Examples**

1. To display the command syntax, type:

mkseckrb5 -h

2. To migrate existing users to Kerberos users, type:

mkseckrb5

3. To migrate user trojan to Kerberos user with random passwd, type:

mkseckrb5 -r trojan

## **Files**

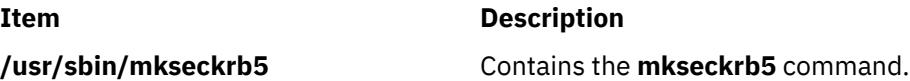

## **Purpose**

Sets up an AIX system as an LDAP server or client for security authentication and data management.

## **Syntax**

#### **The syntax to set up a server is:**

**mksecldap [-s](#page-2571-0) [-a](#page-2570-0)** *adminDN* **[-p](#page-2571-0)** *adminpasswd* **[-S](#page-2571-0)** *schematype* [ **[-d](#page-2570-0)** *baseDN* ] [ **[-n](#page-2571-0)** *port* ] [ **[-k](#page-2571-0)** *SSLkeypath*] [ **[-w](#page-2571-0)** *SSLkeypasswd* ] [ **[-x](#page-2571-0)** *proxyDN* **[-X](#page-2571-0)** *proxypasswd* ] [ **[-u](#page-2571-0)** *NONE* ] [**[-v](#page-2571-0)** *LDAPVersion*] [ **[-U](#page-2571-0)** ] [**[-j](#page-2570-0)** < *ssl*|*tls*|ssl*tls*|*none*| *sslonly*>]

#### **The syntax to set up a client is:**

**mksecldap [-c](#page-2572-0) [-h](#page-2572-0)** *serverlist* **[-a](#page-2571-0)** *bindDN* **[-p](#page-2572-0)** *bindpwd* [ **[-d](#page-2572-0)** *baseDN* ] [ **[-n](#page-2572-0)** *serverport* ] [ **[-k](#page-2572-0)** *SSLkeypath* ] [ **[-w](#page-2573-0)** *SSLkeypasswd* ] [ **[-t](#page-2572-0)** *cachetimeout* ] [ **[-C](#page-2572-0)** *cachesize* ] [ **[-P](#page-2572-0)** *NumberofThreads* ] [ **[-T](#page-2573-0)** *heartBeatInt* ] [**[-M](#page-2572-0)** *searchMode* ] [ **[-D](#page-2572-0)** *defaultEntry* ] [ **[-A](#page-2571-0)** *authType* ] [ **[-i](#page-2572-0)** *databaseModule* ] [ **[-u](#page-2573-0)** *userlist* ] [ **[-U](#page-2573-0)** ] [**[-j](#page-2572-0)** <*ssl*|*tls*>]

## **Description**

The **mksecldap** command can be used to set up IBM Directory servers and clients for security authentication and data management.

#### **Notes:**

- 1. The client (**-c** flag) and the server (**-s** flag) options cannot be used at the same time. When setting up a server, the **mksecldap** command might need to be run twice on that machine. Once to set up the server, and again to set up the system as a client.
- 2. The name and location of the LDAP server configuration file depends on the version of LDAP software installed. Refer to the LDAP software documentation of the installed release for more information.

### **Server Setup**

Make sure that the LDAP server and the back-end IBM DB2 software are installed. You do not need to pre-configure IBM DB2 to run the **mksecldap** command for LDAP server setup. When you run the **mksecldap** command to set up the server, the command will:

- 1. Create a DB2® instance with **ldapdb2** as the default instance name.
- 2. If IBM Directory Server 6.0 or later is being configured then an LDAP server instance with the default name of **ldapdb2** is created. A prompt is displayed for the encryption seed to use to create the key stash files. The input encryption seed must be at least 12 characters.
- 3. Create a DB2 database with **ldapdb2** as the default database name. If a database already exists, **mksecldap** will bypass the above two steps. (This is the case when the LDAP server has been set up for other usage.) The **mksecldap** command will use the existing database to store the AIX user/group data.
- 4. Create the base DN (suffix) of the directory information tree (DIT). It is required that the base DN start with one of these attributes: **dc**, **o**, **ou**, **c**, **cn**. If no baseDN is supplied from the command line, the default suffix is set to **cn=aixdata** and the user/group data is placed under the **cn=aixdata** DN. Otherwise, the **mksecldap** command uses the user-supplied DN specified with the **-d** option. Users and groups will be exported to LDAP using the **sectoldif** command. The directory information tree (DIT) that will be created by default is shown below.

```
 <user supplied suffix>
 |
 --------------------------
 | |
      ou=People ou=Groups
```
- 5. If **-u** *NONE* is not specified, then export the data from the security database files from the local host into the LDAP database. If **-u** *NONE is* specified, then **mksecldap** does not create the ou=People and ou=Group containers as it normally would, nor does it export users and groups. Depending on the **-S** option, the **mksecldap** command exports users/groups using one of the three LDAP schemas:
	- **AIX** AIX schema (**aixaccount** and **aixaccessgroup** objectclasses)
	- **RFC2307** RFC 2307 schema (**posixaccount**, **shadowaccount**, and **posixgroup** objectclasses)
	- **RFC2307AIX** RFC 2307 schema with full AIX support (**posixaccount**, **shadowaccount**, and **posixgroup objectclasses**, plus the **aixauxaccount** and **aixauxgroup** object classes).
- 6. Set the LDAP server administrator DN and password.
- 7. Set the server to listen to a specified port if the **-n** option is used. The default port is 389. Also, TLS use this port as default port (636 for SSL).
- 8. Updates the **/usr/lib/security/methods.cfg** file with the LDAP module configuration. If the **-i** option is entered from the command line, it also sets a LDAPA authentication-only module and a compound loadmodule (for example, LDAPAfiles when the **-i** *files* option is specified) with LDAPA serves for authentication and the databaseModule serves for identification.
- 9. Create the proxy entry if the -x and -X options are specified. Create an ACL for the base DN using the proxy entry. The default ACL can be found in /etc/security/ldap/proxyuser.ldif.template. The proxy entry can be used by client systems to bind to the server (see client setup section in this file).
- 10. Set the server to use SSL (secure socket layer) or TLS (transport layer security) if the **-k** option is specified for secure data transfer between this server and the clients. This setup requires the **GSKIT** to be installed and creation of an SSL or TLS key.
- 11. Installs the **/usr/ccs/lib/libsecldapaudit.a** LDAP server plug-in. This plug-in supports AIX audit of the LDAP server.
- 12. Start/restart the LDAP server after all the above is done.
- 13. Add the LDAP server process (**slapd**) to **/etc/inittab** to have the LDAP server start after reboot.

**Note:** The **-U** option resets a previous setup for the server configuration file. It has no effect on the database. The first time the **mksecldap** command is run, it saves two copies of the server configuration file in the **/etc/security/ldap** directory. One is saved as the server configuration file name appended with **.save.orig** and the other is appended with **.save**. During each subsequent run of the **mksecldap** command, only the current server configuration is saved as a **.save** file. The undo option restores the server configuration file with the **.save** copy. In AIX 5.3 it is possible to invoke **mksecldap -s** in succession to create and populate multiple suffixes. If this has been performed then the **.save.orig** file will need to be manually restored in order to revert to the initial configuration file.

#### **Client Setup**

Make sure that the LDAP client fileset is installed and the LDAP server has been setup and is running. The **mksecldap** command performs the following steps during client setup:

- 1. Saves the LDAP server(s)' host name.
- 2. Saves the user base DN and group base DN of the server. If no **-d** option is supplied from command line, the **mksecldap** command searches the LDAP server for **aixaccount**, **aixaccessgroup**, **posixaccount**, **posixgroup**, and **aixauxaccount** objectclasses, and sets up the base DNs accordingly. If the server has multiple user or group bases, you must supply the **-d** option with a Relative Distinguished Name (RDN) so that the **mksecldap** command can setup the base DNs to the ones within that RDN.

If the **posixaccount** objectclass is found during client setup, **mksecldap** will also try to search for base DNs for the following entities from the server and save any that are found:

- hosts
- networks
- services
- netgroups
- <span id="page-2570-0"></span>• protocols
- rpc
- authorizations
- roles
- privcmds
- privdevs
- privfiles
- usrkeystore
- grpkeystore
- efscookies
- admkeystore
- domains
- domobjs
- 3. Determines the schema type used by the LDAP server **AIX** specific schema, **RFC 2307** schema, **RFC 2307** schema with full AIX support, or Microsoft Services for UNIX 3.0 schema. It sets the objectclasses and attribute maps in the **/etc/security/ldap/ ldap.cfg** file accordingly. The **mksecldap** command does not recognize other schema types, so clients must be setup manually.
- 4. Sets SSL or TLS for secure data transfer between this host and the LDAP server. This step requires that the client SSL or TLS key and the key password are created in advance, and the server must be setup to use SSL or TLS for the client SSL or TLS to work.
- 5. Encrypts the bind password.
- 6. Saves the LDAP server bind DN and password. The DN/password pair must exist on the LDAP server. If the bind DN and password are not given, **mksecldap** uses anonymous bind. Some of the data might not be returned from the LDAP server with anonymous bind. Consult your LDAP administrator before you choose anonymous bind.
- 7. Sets the optionally specified configuration values as defined in the client setup flags section.
- 8. Optionally sets the list of users or all users to use LDAP by modifying their SYSTEM line in the **/etc/ security/user** file. For more information on enabling LDAP login, see the following note.
- 9. Starts the client daemon process (**secldapclntd**).
- 10. Adds the client side daemon process to **/etc/inittab** to have this daemon start after a reboot.

**Note:** All client configuration data is saved to the **/etc/security/ldap/ldap.cfg** configuration file. The **-U** option resets a previous setup to the **/etc/security/ldap/ldap.cfg** file by replacing the file with the configuration stored in **/etc/security/ldap/ldap.cfg.save**. Setting the SYSTEM to LDAP for the default stanza of **/etc/security/user** only allows LDAP users to login to the system. Setting the SYSTEM to LDAP or compat allows both LDAP users and local users to login to the system.

## **Flags**

#### **For Server Setup**

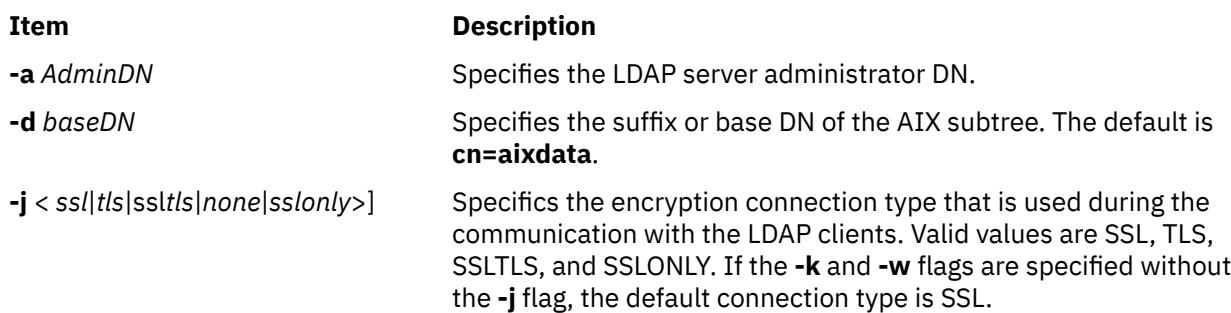

<span id="page-2571-0"></span>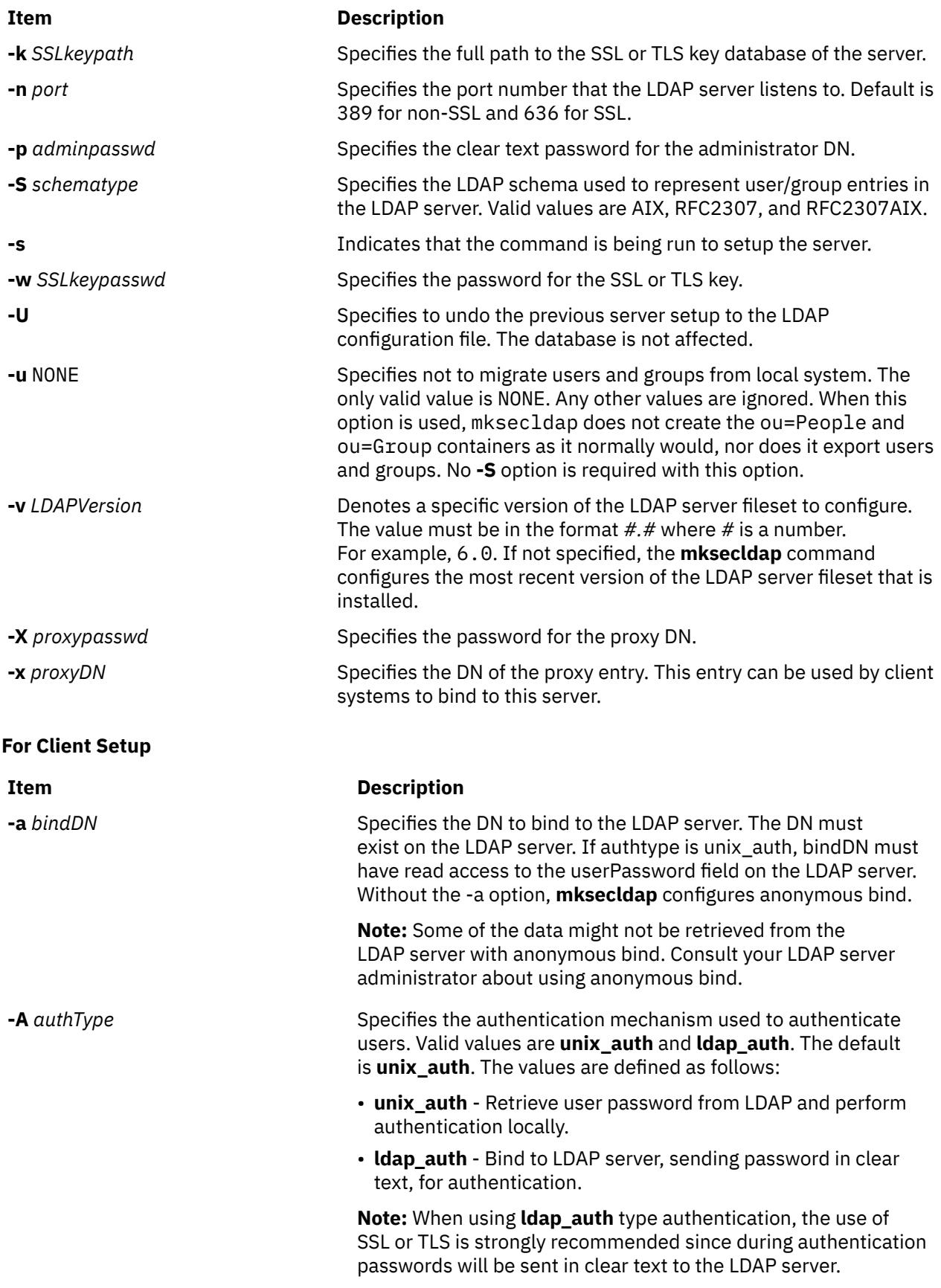

<span id="page-2572-0"></span>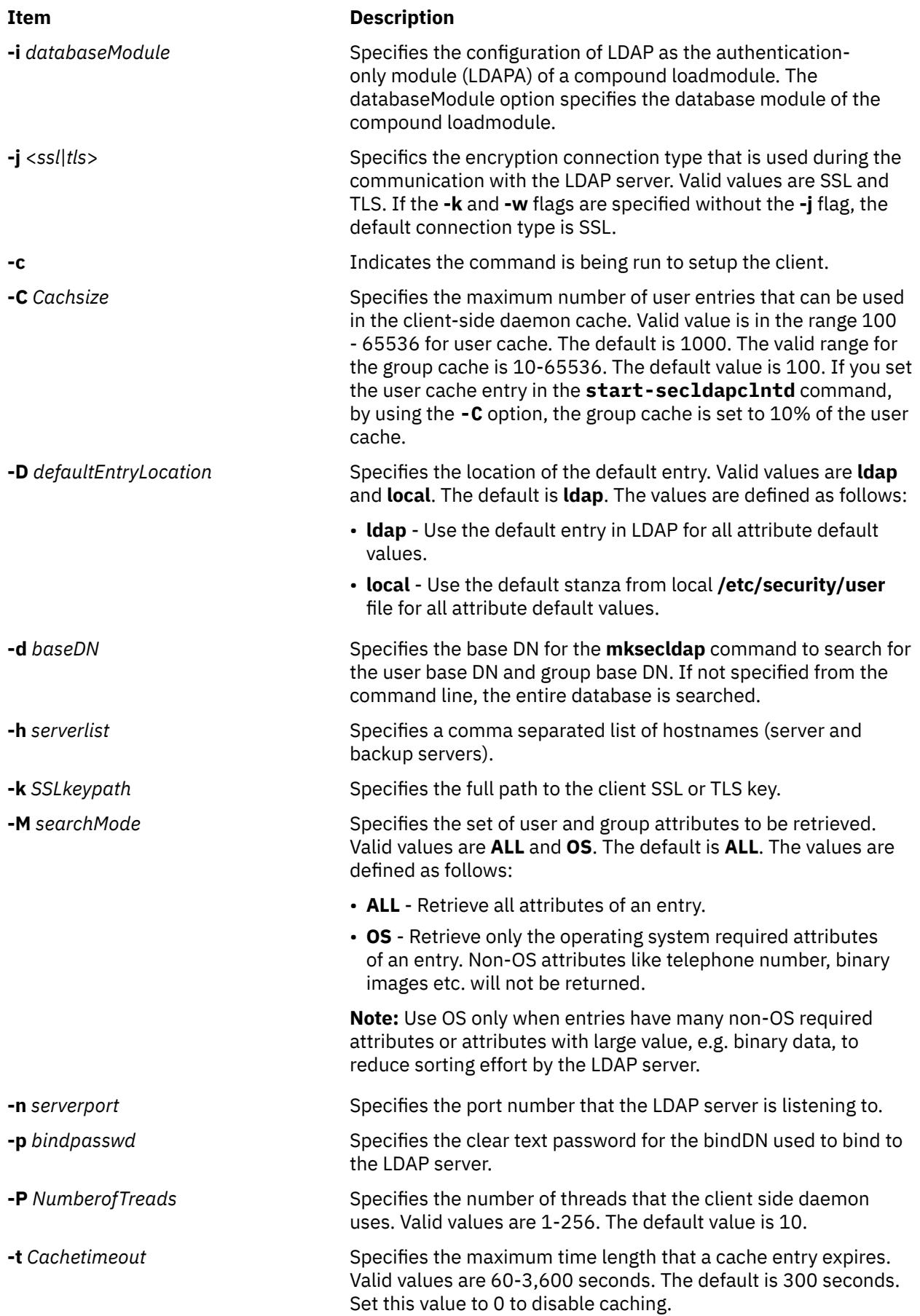

<span id="page-2573-0"></span>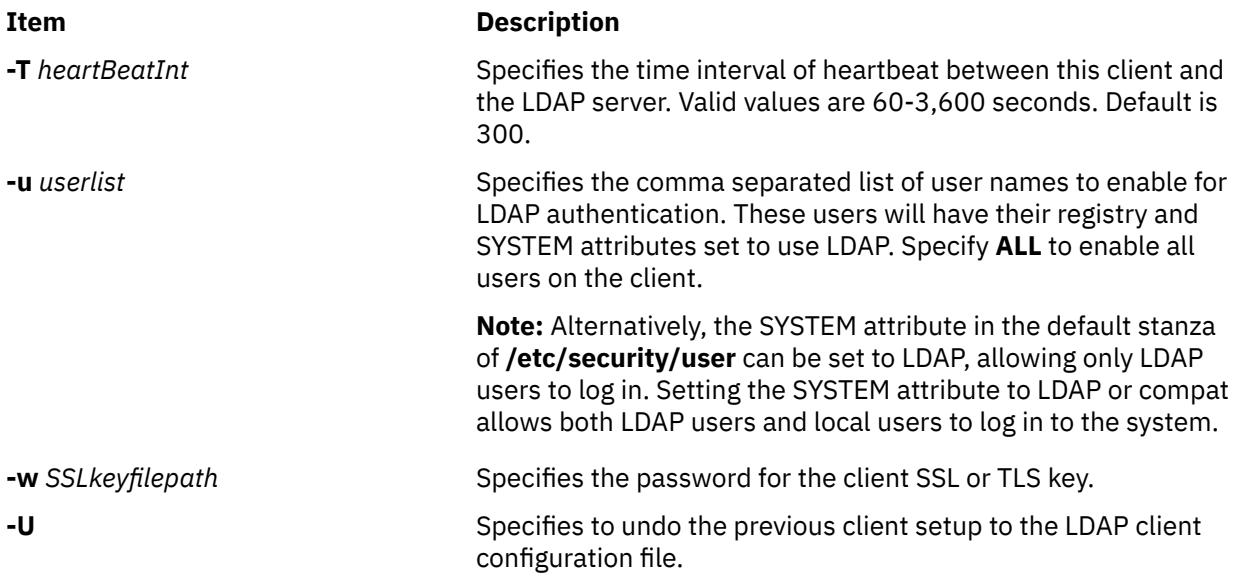

## **Security**

A user with the **aix.security.ldap** authorization is authorized to use this command.

## **Examples**

1. To setup a LDAP server of RFC2307AIX specific schema for users and groups, enter:

mksecldap -s -a cn=admin -p adminpwd -S rfc2307aix

This sets up a LDAP server with LDAP server administrator DN being **cn=admin**, password being **adminpwd**. User and group data is exported from local files to the default **cn=aixdata** suffix using RFC2307AIX schema.

2. To setup a LDAP server with a baseDN other than the default and with SSL secure communication , enter:

```
mksecldap -s -a cn=admin -p adminpwd -d o=mycompany,c=us -S rfc2307 \ -k /usr/ldap/
serverkey.kdb
  -w keypwd
```
This sets up a LDAP server with LDAP server administrator DN being **cn=admin**, password being **adminpwd**. User and group data is exported from local files to the **o=mycompany,c=us** suffix using RFC2307 schema. The LDAP server uses SSL communications by using the key stored at **/usr/ldap/ serverkey.kdb**. The password to the key, **keypwd**, must also be supplied.

3. To setup a LDAP server of RFC2307AIX schema type and create a proxy account, enter:

```
mksecldap -s -a cn=admin -p adminpwd -d c=us -S rfc2307aix -x cn=proxy,c=us -X proxypwd
```
This sets up a LDAP server with LDAP server administrator DN being **cn=admin**, password being **adminpwd**. User and group data is exported from local files to the **c=us** suffix using RFC2307AIX schema. A proxy identity is setup with DN being **cn=proxy,c=us** and password **proxypwd**. The ACL specified in **/etc/security/ldap/proxy.ldif.template** will also have been applied on the server for the **cn=proxy,c=us** DN.

4. To undo a previous server setup:

mksecldap -s -U

This undoes the previous setup to the server configuration file. Note, for safety reasons, this does not remove any database entries or database created by a previous setup. One has to remove the database entries/database manually if they are not needed any more.

5. To setup a client to use the **server1.ibm.com** and **server2.ibm.com** LDAP servers, enter:

mksecldap -c -a cn=admin -p adminpwd -h server1.ibm.com,server2.ibm.com

The LDAP server administrator DN and password is supplied for this client to authenticate to the server. The **mksecldap** command contacts the LDAP server for schema type used, and sets up the client accordingly. Without the **-d** option from the command line, the entire server DIT is searched for the user base DN and the group base DN.

6. To setup the client to talk to the **server3.ibm.com** LDAP server using SSL, enter:

```
mksecldap -c -a cn=admin -p adminpwd -h server3.ibm.com -d o=mycompany,c=us 
-k /usr/ldap/clientkey.kdb -w keypwd -u user1,user2
```
This sets up a LDAP client similar to case 3, but with SSL communication. The **mksecldap** command searches the **o=mycompany,c=us** RDN for user base DN and group base DN. Account user1 and user2 are configured to authenticate through LDAP.

**Note:** The **-u ALL** option enables all LDAP users to login to this client.

7. To setup a client to talk to **server4.ibm.com** and use **ldap\_auth** authentication with a proxy bind, enter:

mksecldap -c -a cn=proxy,c=us -p proxypwd -h server4.ibm.com -A ldap\_auth

This sets up an LDAP client to bind to the LDAP server with the **cn=proxy,c=us** DN. Because the administrator DN is not used, the access granted to the client is dependent on the ACL setup on the LDAP server for the **cn=proxy,c=us** DN. The client is also setup to use **ldap\_auth**-type authentication which sends passwords in clear text to the LDAP server for comparison.

**Note:** When using **ldap\_auth**-type authentication, the use of SSL or TLS is strongly recommended because during authentication passwords will be sent in clear text to the LDAP server.

8. To undo a previous client setup, enter:

mksecldap -c -U

This undoes the previous setup to the **/etc/security/ldap/ldap.cfg** file. This does not remove the **SYSTEM=LDAP** and **registry=LDAP** entries from the **/etc/security/user** file.

9. To setup a client using LDAP as authentication-only module, and using files for user identification, enter:

mksecldap -c -a cn=admin -p adminpwd -h server1.ibm.com -i files -A ldap\_auth

This sets up a LDAPAfiles compound loadmodule, where the module LDAPA is used for user authentication and files is used for user identification. Authentication is set to ldap\_auth.

## **Files Accessed**

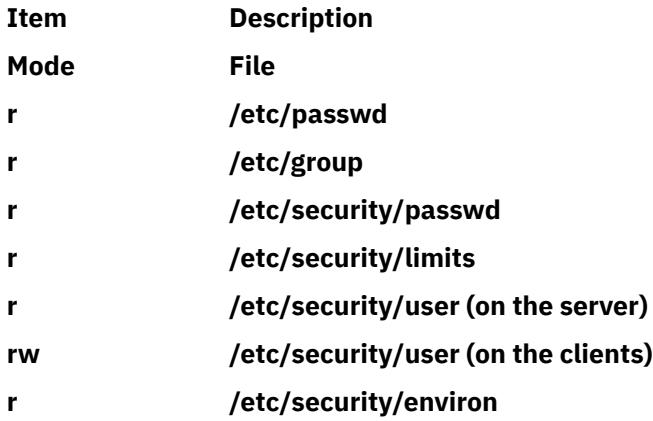

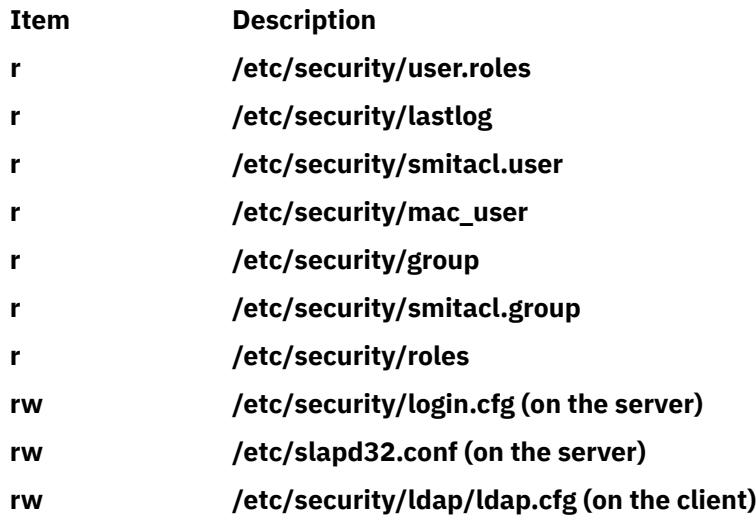

# **mksecpki Command**

## **Purpose**

**mksecpki** configures AIX PKI server components. The components of AIX PKI are Certificate Authority, Registration Authority, and Audit subsystems.

## **Syntax**

**mksecpki** {**-u** *username* **-f** *reference\_file* [**-p** *CA\_port*] [**-H** *ldap\_host*] [**-D** *dn* **-w** *password*] [**-i** *certificate\_issuer\_dn*] | **-U** *username*}

## **Description**

The **mksecpki** command configures AIX PKI server components. **mksecpki** must be run after configuring an LDAP server to publish certificates. The values for the options **-H**, **-D**, **-w**, and **-i** must be the same values as the ones specified during the LDAP configuration. Otherwise, the CA will not be able to publish certificates to LDAP.

The **-u** option specifies the AIX username which will host AIX PKI. The username must follow AIX username rules. Do not use **-u** and **-U** together. The invoker of the command will be asked to provide a password for the username. **mksecpki** will create a database instance with the same name.

The **-f** option specifies the file containing the reference number and passphrase. The client certificate requests will use these exact same values while communication with the CA. The reference number and passphrase are each specified on a separate line. The following is the contents of an example **iafile**:

```
11122233 
temppwd1234
```
The **-p** option specifies the port that Certificate Authority accepts the certificate requests. If no port number is given, 1077 will be assumed.

The **-H** option specifies the hostname of the LDAP server where the certificates are published to. Prior to invoking the **mksecpki** command, an LDAP server must be setup to publish certificates. Otherwise, the certificates will not be published to LDAP, however, certificate will be returned to the requestor when certificate management commands are used. If the **-H** option is not given the localhost will be used as the hostname.

The **-D** option is used to specify the directory administrators distinguished name. This must be the same one that is specified during the configuration of the LDAP server.

The **-w** option specifies the password corresponding to the administrator DN. It is an error not to specify both the admin DN and password.

The **-i** option specifies the distinguish name of the Certificate Authority issuing the certificates. This must be the same value as the one given when setting an LDAP server for publishing certificates.

The **-U** option specifies the username that hosts the AIX PKI that will be unconfigured. The command will confirm the unconfiguration before starting its operation. This option removes the username from the system. The invokers of this command will be asked if they want to remove the home directory of the username. When this command runs without errors, it displays a message indicating the successful completion. The invoker of this command is recommended to wait for this message.

## **Flags**

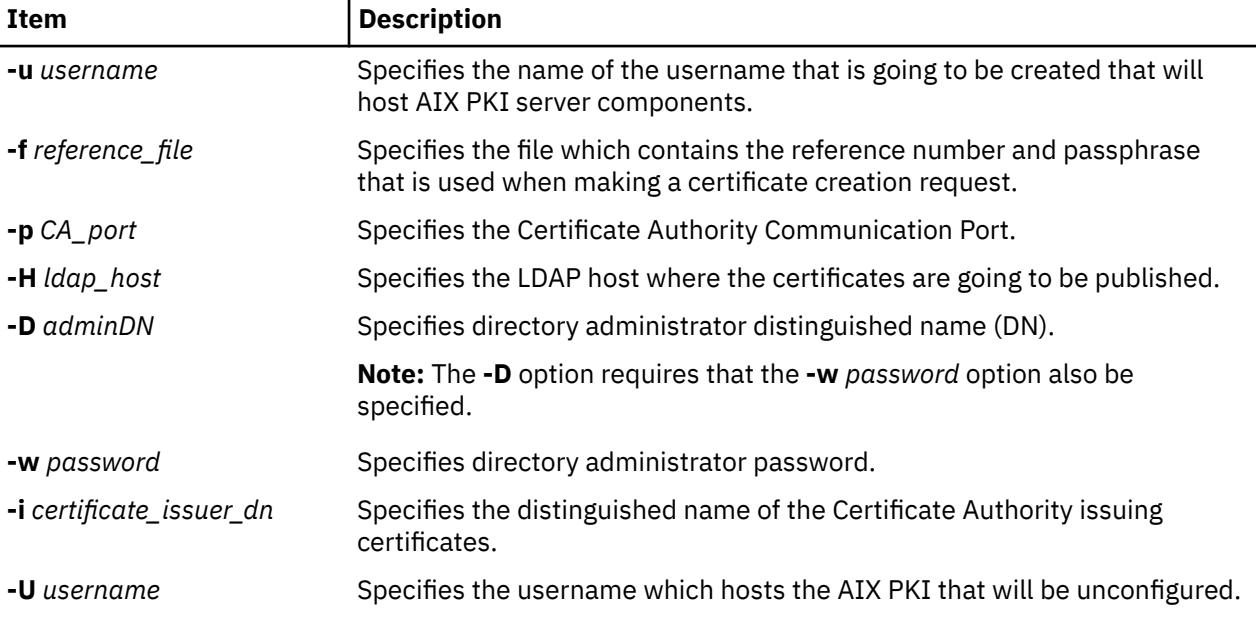

## **Security**

This command should grant execute (x) access only to the root user and members of the security group.

## **Examples**

To configure AIX PKI server side using **pkitest.ibm.com** as the LDAP host name for publish certificates and using o=aix,c=us as the issuer name, enter:

\$ mksecpki -u pkiuser -f iafile -p 829 -H pkitest.ibm.com -D cn=admin -w password -i o=aix,c=us

where **iafile** contains the reference number and passphrase.

To unconfigure the server, enter:

\$ mksecpki -U pkiuser

## **Files**

**/usr/lib/security/pki/ca.cfg**

## **Purpose**

Defines a sensor or a microsensor to the resource monitoring and control (RMC) subsystem.

## **Syntax**

To define a sensor:

mksensor [ –n *host1*[,*host2*…] | –N { *node\_file* | "–" } ] [ –i *seconds* ] [ –c *n* ] [ –e 0 | 1 | 2 ] [ –u *user-ID* ] [–h] [ –v | –V ] *sensor\_name* ["]*sensor\_command*["]

To define a microsensor:

mksensor -m [ –n *host1*[,*host2*…] | –N { *node\_file* | "–" } ] [ –i *seconds* ] [–h] [ –v | –V ] *microsensor\_name microsensor\_module* [ ["]*microsensor\_arguments*["] ]

## **Description**

The mksensor command defines a sensor resource to the resource monitoring and control (RMC) subsystem. A *sensor* is an RMC resource with attributes that you can monitor. You can use the eventresponse resource manager (ERRM) commands to set up monitoring of the sensor attributes. The response actions defined will run when a monitored sensor event occurs. This enables administrators to extend RMC monitoring capabilities without having to write a resource manager.

For sensors, the *sensor* command parameter specifies the command or script that the sensor resource manager will run to set (and then later, update) the sensor attribute values. After the sensor attributes have been monitored, the sensor resource manager sets the attribute values. Then, at defined intervals, the sensor resource manager updates these values.

For microsensors, the *microsensor\_module* parameter specifies the path name to the loadable module that the microsensor resource manager will call to set (and then later, update) the microsensor attribute values. After the microsensor attributes have been monitored, the microsensor resource manager sets the attribute values. Then, at defined intervals, the microsensor resource manager updates these values. Use the **-m** flag to create a microsensor.

Alternatively, you can use **chsensor** or **refsensor** to update the sensor or microsensor attribute values. The **lssensor** command displays values for sensor or microsensor attributes that you can set using a sensor command or a microsensor module, if the attributes are monitored. If the attributes are not monitored, **lssensor** does not display their values. To remove a sensor or a microsensor, use the **rmsensor** command.

The **mksensor** command runs on any node. To define a sensor or a microsensor on one or more nodes in a management domain or a peer domain, use the **-n** flag. Instead of specifying multiple node names using the **-n** flag, you can use the **-N** *node\_file* flag to indicate that the node names are in a file. Use **-N "–"** to read the node names from standard input.

If Cluster Systems Management (CSM) is installed on your system, you can use CSM defined node groups as node name values to refer to more than one node. For information about working with CSM node groups and using the CSM **nodegrp** command, see the *CSM: Administration Guide* and the *CSM: Command and Technical Reference*.

A sensor consists of the following attributes, which can be set using a sensor command: :

#### **Float32**

The type float32 attribute for this sensor resource.

#### **Float64**

The type float64 attribute for this sensor resource.

#### **Int32**

The type int32 attribute for this sensor resource.

#### **Int64**

The type int64 attribute for this sensor resource.

#### **Quantum**

The type quantum attribute for this sensor resource.

### **String**

The type string attribute for this sensor resource.

#### **Uint32**

The type uint32 attribute for this sensor resource.

### **Uint64**

The type uint64 attribute for this sensor resource.

A sensor command sets attribute values by sending the values to standard output in a format that the sensor resource manager can parse. The format is *attr=value*. For example, if the sensor command sets the **Int32** attribute to 57, it writes **Int32=57** to standard output. To set more than one attribute value, the sensor command can write multiple *attr=value* pairs to standard output. The *attr=value* pairs can be on one or more lines. If the sensor command output is not in *attr=value* form, it is assumed to be a string and the value is placed in the **String** attribute.

The sensor command runs using the user ID that creates the sensor resource. Once a sensor resource is monitored, the sensor command is run at intervals specified by the **-i** flag, which is expressed in seconds. The default interval is 60 seconds. Specify a value of 0 to indicate that the sensor command is not to run at intervals. In this case, the **refsensor** command is typically used to update the sensor values.

Use the **-e** flag to control how the exit values from *sensor\_command* are interpreted. Depending on this setting, when the exit value of the *sensor\_command* is considered to be an error, the sensor attributes are not set and information is written to the audit log.

A microsensor consists of the following attributes, which can be set using a microsensor load module:

#### **Float32**

The type float32 attribute for this microsensor resource

#### **Float32Array**

The type float32 array attribute for this microsensor resource

#### **Float64**

The type float64 attribute for this microsensor resource

#### **Float64Array**

The type float64 array attribute for this microsensor resource

**Int32**

The type int32 attribute for this microsensor resource

### **Int32Array**

The type int32 array attribute for this microsensor resource

## **Int64**

The type int64 attribute for this microsensor resource

#### **Int64Array**

The type int64 array attribute for this microsensor resource

### **Quantum**

The type quantum attribute for this microsensor resource.

#### **String**

The type string attribute for this microsensor resource.

#### **StringArray**

The type string array attribute for this microsensor resource.

### **UInt32**

The type uint32 attribute for this microsensor resource.

### **UInt32Array**

The type uint32 array attribute for this microsensor resource.

#### **UInt64**

The type uint64 attribute for this microsensor resource.

#### **UInt64Array**

The type uint64 array attribute for this microsensor resource.

The microsensor resource manager will make calls to the microsensor load module to set the values of the microsensor attributes. See the *Administering RSCT* for information about how to use microsensors.

## **Flags**

#### **–m**

Specifies that the resource to be defined is a microsensor resource.

#### **–n** *host1***[,***host2***…]**

Specifies one or more nodes on which the sensor should be defined. By default, the sensor is defined on the local node. This flag is only appropriate in a management domain or a peer domain.

#### **–N {** *node\_file* **| "–" }**

Specifies that node names are read from a file or from standard input.

Use -N *node\_file* to indicate that the node names are in a file.

- There is one node name per line in *node\_file*
- A number sign  $(4)$  in column 1 indicates that the line is a comment
- Any blank characters to the left of a node name are ignored
- Any characters to the right of a node name are ignored

Use -N "–" in a management domain or a peer domain to read the node names from standard input.

#### **–i** *seconds*

Specifies the interval at which a sensor command is run to update a sensor's attribute values or a microsensor module is run to update a microsensor's attribute valuesyup. *seconds*, which is an integer value, must be greater than or equal to 10. The default interval is 60 seconds.

The sensor command is run at the specified interval only when the sensor resource is monitored. The microsensor module is run at the specified interval only when the microsensor resource is monitored. If the interval is set to 0, the sensor command or microsensor module will not run automatically.

#### a

Using this flag is independent of using the refsensor command to refresh a sensor.

#### **–c** *n*

Specifies whether special handling is required for this sensor. *n* can be one of these values:

**0**

Indicates that no special handling is required. This is the default.

The sensor command will run at the interval that is defined for *sensor\_name*. The sensor command will *not* run when monitoring begins or when the lssensor command is run.

**1**

Indicates that the sensor command will run when monitoring begins. The sensor command will also run at the interval that is defined for *sensor\_name*. The sensor command will *not* run when the lssensor command is run.

Specfiying this value is not recommended, unless you expect the sensor command to run quickly. If the sensor command does not run quickly, it could block other requests to the sensor resource manager. These requests will not be processed until the sensor command finishes running.

**2**

Indicates that output from the command in the SavedData field is not saved permanently to SavedData persistent resource attributes. If this value is not specified, the sensor resource manager updates data in the registry's resource table whenever the command's standard output contains the line: SavedData="*any-string*".

**3**

Indicates a combination of values 1 and 2.

**4**

Indicates that the sensor resource manager will run the sensor command after monitoring has stopped.

**5**

Indicates a combination of values 1 and 4.

**6**

Indicates a combination of values 2 and 4.

**7**

Indicates a combination of values 1, 2, and 4.

### **–e 0 | 1 | 2**

Specifies how the sensor resource manager interprets the exit values of *sensor\_command*, as follows:

**0**

No exit value from *sensor\_command* is an error.

**1**

An exit value other than 0 from *sensor\_command* is an error.

**2**

An exit value of 0 from *sensor* command is an error.

The default value is 1. The sensor attributes are not updated when the exit value is interpreted as an error. For an error, information is written to the audit log.

**–u** *user-ID*

Specifies the name of a user whose privileges will be used to run the sensor command. The user should already be defined on the system. The default value for *user-ID* is the user name that is associated with the current effective user ID.

**–h**

Writes the command's usage statement to standard output.

**–v | –V**

Writes the command's verbose messages to standard output.

## **Parameters**

### **["]***microsensor\_argument***["]**

Specifies a string that will be passed to the microsensor module callback function. The microsensor resource manager will break the string into an array of strings based on blank characters in the microsensor argument. The microsensor argument cannot be changed once the microsensor is defined.

If the microsensor argument contains any blank characters or any special characters that can be interepreted by the shell, it must be enclosed in double quotation marks. When the microsensor argument is enclosed in double quotation marks, you must include a backslash escape character  $\langle \cdot \rangle$ before an "inner" double quotation mark. You must also include a \ before a dollar sign (\$).

#### *microsensor\_module*

Specifies the path name to the loadable microsensor module. A signature for the module is stored by the microsensor resource manager and is verified when the module is used. The microsensor module cannot be changed once the microsensor is defined.

#### *microsensor\_name*

Specifies the name of the microsensor that is to be defined.

### **["]***sensor\_command***["]**

Specifies a command or script that the sensor resource manager will use to set the attribute values of the sensor. You should not call any of the sensor resource manager commands (chsensor, lssensor, mksensor, refsensor, or rmsensor) as part of this parameter.

If *sensor\_command* contains any blank characters, or any special characters that can be interpreted by the shell, it must be enclosed in double quotation marks.

When *sensor\_command* is enclosed in double quotation marks, you must include a backslash escape character  $\langle \rangle$  before an "inner" double quotation mark. You must also include a  $\setminus$  before a dollar sign (\$). See Example 2 for more information.

#### *sensor\_name*

Specifies the name of the sensor that is to be defined.

## **Security**

To create sensors using this command, you need write permission for the IBM. Sensor resource class.

To create microsensors using this command, you need write permission for the IBM.MicroSensor resource class.

Permissions are specified in the access control list (ACL) file on the contacted system. See the *Administering RSCT* for details on the ACL file and how to modify it.

### **Exit Status**

#### **0**

The command has run successfully.

**1**

An incorrect combination of flags and parameters has been entered.

*n*

Based on other errors that can be returned by the RMC subsystem.

## **Environment Variables**

#### **CT\_CONTACT**

When the CT\_CONTACT environment variable is set to a host name or IP address, the command contacts the resource monitoring and control (RMC) daemon on the specified host. If this environment variable is not set, the command contacts the RMC daemon on the local system where the command is being run. The resource class or resources that are displayed or modified by the command are located on the system to which the connection is established.

#### **CT\_IP\_AUTHENT**

When the CT\_IP\_AUTHENT environment variable exists, the RMC daemon uses IP-based network authentication to contact the RMC daemon on the system that is specified by the IP address to which the CT\_CONTACT environment variable is set. CT\_IP\_AUTHENT only has meaning if CT\_CONTACT is set to an IP address; it does not rely on the domain name system (DNS) service.

#### **CT\_MANAGEMENT\_SCOPE**

Determines the management scope that is used for the session with the RMC daemon to monitor and control the resources and resource classes. The management scope determines the set of possible target nodes where the resources and resource classes can be monitored and controlled.

The valid values are:

**0**

Specifies *local* scope.

**1**

Specifies *local* scope.

**2**

Specifies *peer domain* scope.

**3**

Specifies *management domain* scope.

If this environment variable is *not* set, *local* scope is used.

## **Restrictions**

You should not call any of the sensor resource manager commands (chsensor, lssensor, mksensor, refsensor, or rmsensor) as part of the *sensor\_command* parameter, as this could cause a deadlock.

## **Implementation Specifics**

This command is part of the rsct fileset for the AIX operating system and rsct-3.1.0.0-0.*platform*.rpm package for the Linux, Solaris, and Windows platforms, where *platform* is i386, ppc, ppc64, s390, or x86\_64.

## **Examples**

1. To create a new sensor called Sensor1 that runs the script /usr/bin/updateSensor1, which will update the sensor attributes every 30 seconds (once monitored), enter:

mksensor -i 30 Sensor1 "/usr/bin/updateSensor1"

The contents of /usr/bin/updateSensor1 may be like:

```
#!/usr/bin/perl
my $int32 = some_fn_that_generates_i32_value;
my $string = some_fn_that_generates_string_value;
print "Int32=$int32 String=$string";
exit 0;
```
A sample condition could be:

mkcondition -r IBM.Sensor -s "Name==Sensor1" -e "Int32 > 100" Sensor1Int32

Using the response "E-mail root anytime", a start monitoring command may be:

startcondresp Sensor1Int32 "E-mail root anytime"

2. To create a sensor called Sensor1 with a *sensor\_command* value of

```
df -m /var | sed '1d' | sed 's/%//g' | /bin/awk '{ print "Int32="$4}',
```
enter:

mksensor Sensor1 "df -m /var | sed '1d' | sed 's/%//g' | /bin/awk \ '{ print \"Int32=\"\\$4}'"

When *sensor\_command* is enclosed in double quotation marks, you must include a backslash escape character (\) before an "inner" double quotation mark. You must also include a \ before a dollar sign (\$). So in this example, the sensor command substring "Int32="\$4 becomes \"Int32=\"\\$4 when it is part of mksensor command.

3. To create a sensor called Sensor3 that runs the /usr/bin/checkhealth script on the nodes that are listed in the /u/joe/common\_nodes file, enter:

mksensor -N /u/joe/common\_nodes Sensor3 "/usr/bin/checkhealth"

where  $/u/$ joe/common\_nodes contains:

```
# common node file
#
node1.myhost.com main node<br>node2.myhost.com backup node
node2.myhost.com
```
4. To create a microsensor called IBM.msensorq that uses the shared module /usr/lib/msensors/ msensorq and requires the parameters db=abc, confirm=yes, retry=yes, and mirror=no, enter:

```
mksensor -m IBM.msensorq /usr/lib/msensors/msensorq \ 
"db=abc confirm=yes retry=yes mirror=no"
```
## **Location**

#### **/opt/rsct/bin/mksensor**

# **mkserver Command**

## **Purpose**

Adds a subserver definition to the subserver object class.

## **Syntax**

**mkserver -c** *CodePoint* **-s** *Subsystem* **-t** *Type*

## **Description**

The **mkserver** command adds a subserver definition to the **Subserver** object class.

## **Flags**

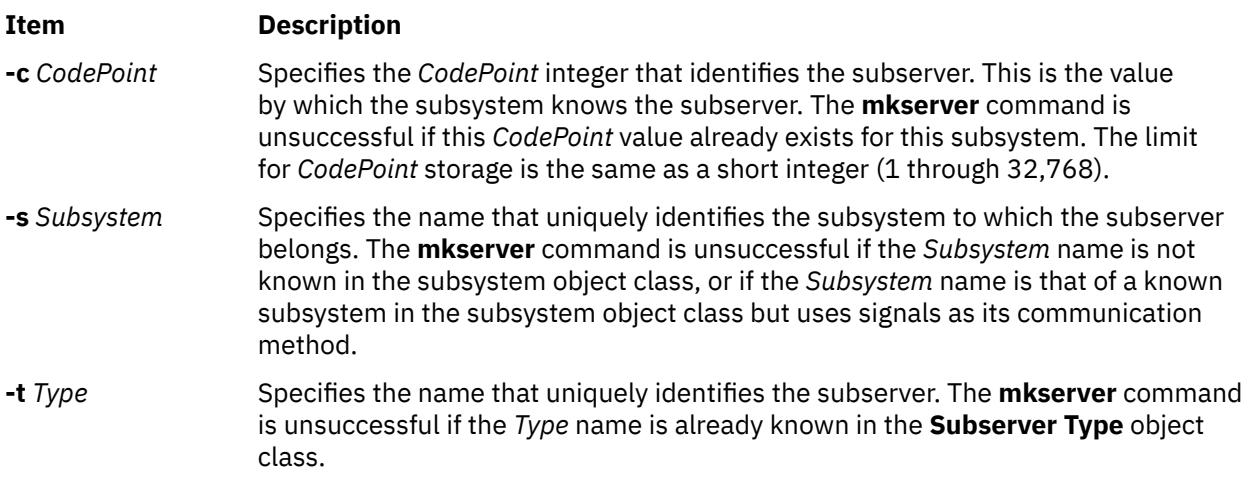

## **Security**

**Attention RBAC users and Trusted AIX users:** This command can perform privileged operations. Only privileged users can run privileged operations. For more information about authorizations and privileges, see Privileged Command Database in *Security*. For a list of privileges and the authorizations associated with this command, see the **lssecattr** command or the **getcmdattr** subcommand.

Auditing Events: If the auditing subsystem has been properly configured and is enabled, the **mkserver** command will generate the following audit record (event) every time the command is executed:

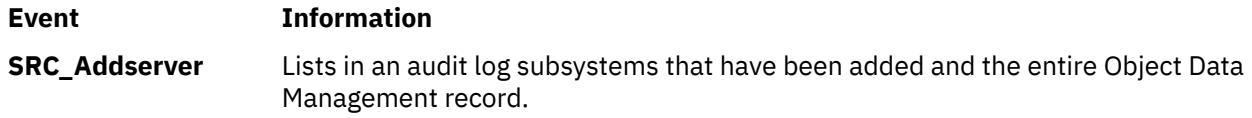

## **Examples**

To add a subserver definition, enter:

mkserver -s srctest -t tester -c 1234

This adds a subserver definition to the **Subserver Type** object class, with an owning subsystem of srctest and a subserver code point of 1234.

## **Files**

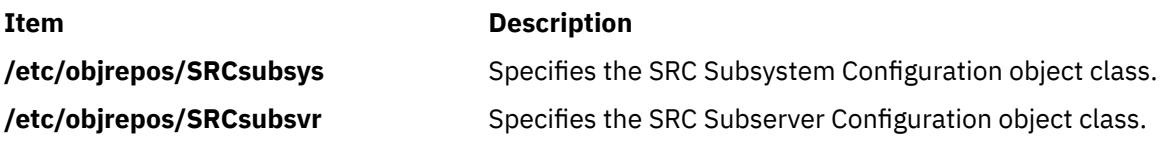

# **mkslave Command**

## **Purpose**

Invokes the **ypinit** command to retrieve maps from an NIS controller server and starts the **ypserv** daemon to configure a worker server.

## **Syntax**

**/usr/sbin/mkslave** [ **-C** | **-c** ] [ **-O** | **-o** ] [ **-I** | **-B** | **-N** ] *Master*

## **Description**

The **mkslave** command invokes the **ypinit** command to retrieve maps from the controller server you specify on the command line. The **ypserv** daemon starts after the **ypinit** command has completed successfully. Use the *Master* parameter to specify the host name of the controller server. The controller server specified should already be configured and running.

You can use the System Management Interface Tool (SMIT) **smit mkslave** fast path to run this command.

## **Flags**

#### **Ite Description**

**m**

- **-C** Invokes the **ypinit** command with the **-n** flag. The **mkslave** command continues on errors. This flag is the default.
- **-c** Stops execution when errors occur.
- **-O** Overwrites any maps that exist in the domain.
- **-o** Prevents the overwriting of maps that exist in the domain. This flag is the default.
- **-I** Invokes the **ypinit** command immediately but does not start the **ypserv** daemon until the next system reboot.
- **-N** Invokes the **ypinit** command and starts the **ypserv** daemon.
- **-B** Invokes the **ypinit** command, starts the **ypserv** daemon and configures the **ypserv** to start at system reboot. This flag is the default.

## **Examples**

To invoke the **ypinit** command so that the controller server host2 will be contacted for maps, enter:

mkslave -O host42

This command will overwrite the current maps.

#### **Files**

**Item Description**

**/var/yp/***DomainName* directory Contains the NIS maps for the NIS domain.

# **mksmbcred Command**

## **Purpose**

Adds the credentials of the Server Message Block (SMB) client file system to the /etc/smbcred file. These credentials can be used for future mount operation of SMB client *shares*.

## **Syntax**

mksmbcred -s *server\_name* -u *user\_name* [-p *password*]

## **Description**

When you run the **mksmbcred** command, you must specify a server name and a username. If you do not specify a password as an argument with the **-p** flag, the **mksmbcred** command prompts for a password as a hidden character input. The password is encrypted, and the credentials are stored in the /etc/ smbcred file as a *server\_name*|*username*|*password* set. You can create multiple sets of credentials for the same server with different usernames. You can also create multiple sets of credentials with the same username for different servers.

## **Flags**

**-s** *server\_name*

Specifies the name of the remote host, which is an SMB server. The *server\_name* parameter can be provided as a hostname, an IP address, or a fully qualified domain name.

#### **-u** *user\_name*

Specifies the username for which credentials must be defined to access the specific remote host.

#### **-p** *password*

Specifies the password for a specific user of a specific remote host.

## **Exit status**

#### **0**

The command completed successfully.

**>0**

An error occurred.

## **Example**

To add credentials for user1 to mount the SMB client file system on the xxx.in.ibm.com server, enter the following command:

mksmbcred -s xxx.in.ibm.com -u user1

## **Location**

/usr/sbin/mksmbcred

## <span id="page-2586-0"></span>**Files**

## **/etc/smbcred**

Stores the credentials of the SMB client file system.

# **mkssys Command**

## **Purpose**

Adds a subsystem definition to the subsystem object class.

## **Syntax**

**mkssys** { **[-p](#page-2587-0)** *Path* **[-s](#page-2587-0)** *Subsystem* **[-u](#page-2587-0)** *UserID* } [ **-a** *Arguments* ] [ **-e** *StandardError* ] [ **[-i](#page-2587-0)** *StandardInput* ] [ **[-o](#page-2587-0)** *StandardOutput* ] [ **[-t](#page-2587-0)** *Synonym* ] [ **[-O](#page-2587-0)** | **[-R](#page-2587-0)** ] [ **-d** | **-D** ] [ **[-q](#page-2587-0)** | **[-Q](#page-2587-0)**] [ **[-K](#page-2587-0)** | [ **[-I](#page-2587-0)** *MessageQueue* **[-m](#page-2587-0)** *MessageMType* | **-f** *StopForce* **[-n](#page-2587-0)** *StopNormal* **[-S](#page-2587-0)** ] ] [ **-E** *Nice* ] [ **-G** *Group* ] [ **[-w](#page-2587-0)** *Wait* ]

## **Description**

The **mkssys** command adds a new subsystem definition to the subsystem object class. If no flags are chosen after the **[-p](#page-2587-0)**, **[-s](#page-2587-0)**, and **[-u](#page-2587-0)** flags have been specified, the defaults are **-e /dev/console**, **[-i](#page-2587-0) /dev/ console**, **[-o](#page-2587-0) /dev/console**, **[-O](#page-2587-0)**, **-d**, **[-Q](#page-2587-0)**, **[-K](#page-2587-0)**, **-E 20**, and **[-w](#page-2587-0) 20**.

**Note:** Any auditing performed by the System Resource Controller (SRC) when actions are taken for the subsystem is logged against the login ID of the user who created the subsystem by using the **mkssys** command. For example, if you are logged in with root user authority, the subsystem is added with root user authority as the audit account.

## **Flags**

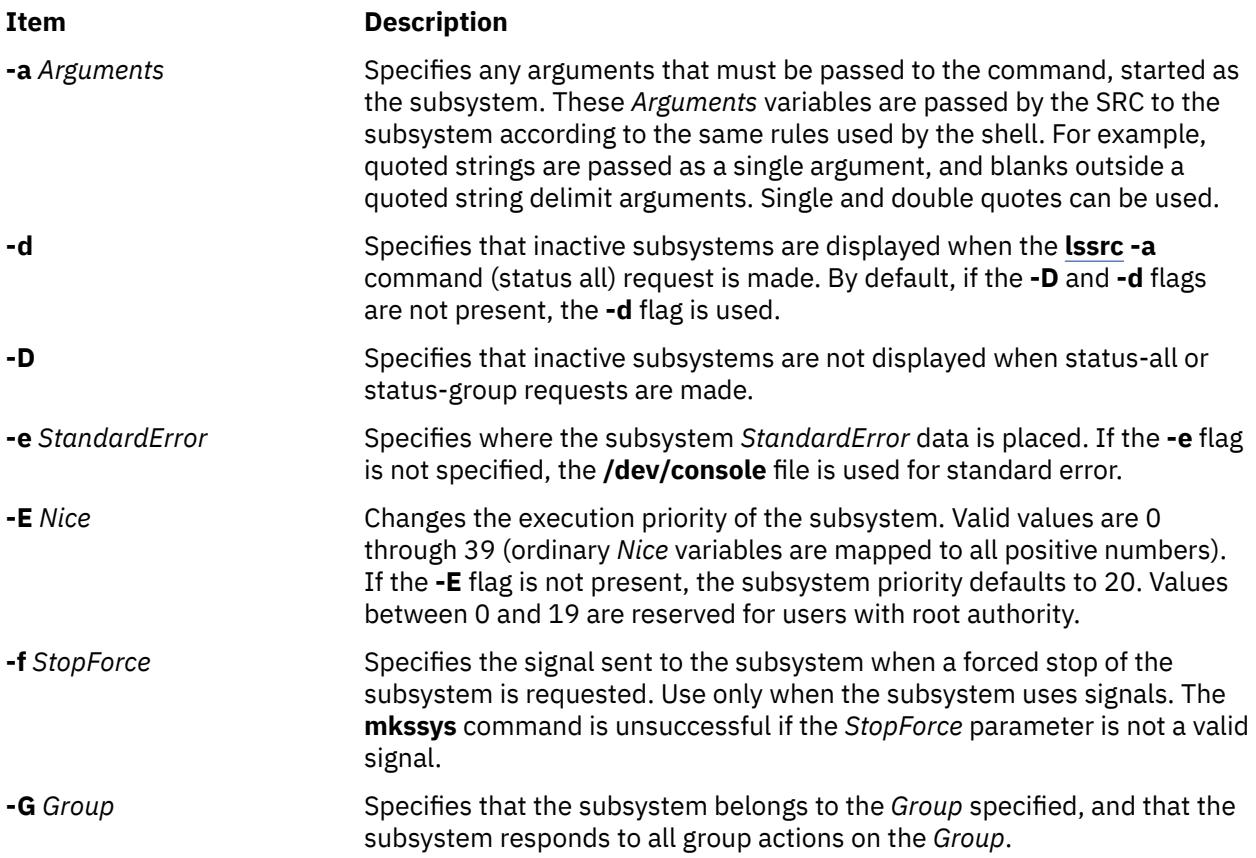

<span id="page-2587-0"></span>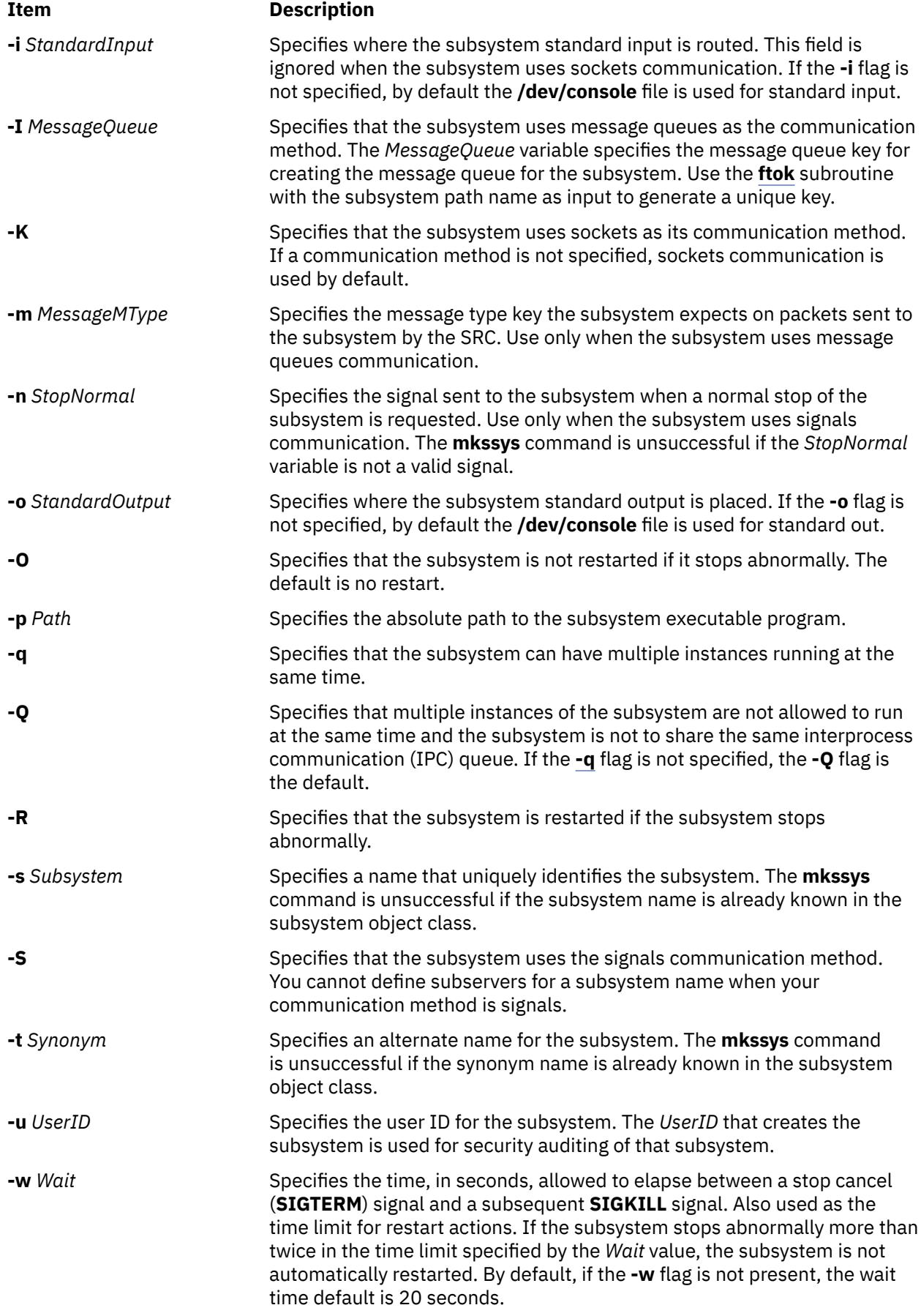

## **Security**

**Attention RBAC users and Trusted AIX users:** This command can perform privileged operations. Only privileged users can run privileged operations. For more information about authorizations and privileges, see Privileged Command Database in *Security*. For a list of privileges and the authorizations associated with this command, see the **lssecattr** command or the **getcmdattr** subcommand.

Auditing Events: If the auditing subsystem has been properly configured and is enabled, the **mkssys** command will generate the following audit record (event) every time the command is executed:

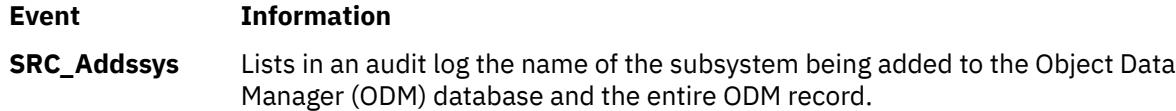

## **Examples**

1. To add a subsystem that uses sockets as its communication type, type the following:

```
mkssys -s srctest -p /usr/lpp/srctest/srctest -u 0 -K
```
This adds a subsystem definition to the subsystem object class, with a communication type of sockets, a user ID of  $\Theta$  (root), and a subsystem name of srctest.

2. To add a subsystem that uses message queues as its communication type, type the following:

mkssys [-s](#page-2587-0) srctest [-p](#page-2587-0) /usr/lpp/srctest/srctest [-u](#page-2587-0)  $0$  [-I](#page-2587-0) 123456 \ > [-m](#page-2587-0) 789

This adds a subsystem definition to the subsystem object class, with a communication type of message queues, a message queue key of 123456, and a subsystem message type of 789.

3. To add a subsystem that uses signals as its communication type, type:

mkssys [-s](#page-2587-0) srctest [-p](#page-2587-0) /usr/lpp/srctest/srctest [-u](#page-2587-0)  $0$  [-S -n](#page-2587-0) 30 \ > [-f](#page-2586-0) 31

This adds a subsystem definition to the subsystem object class, with a communication type of signals, a stop normal signal of 30, a stop force signal of 31.

4. To add a subsystem that uses sockets as its communication type and is always passed an argument, type:

mkssys [-s](#page-2587-0) srctest [-p](#page-2587-0) /usr/lpp/srctest/srctest [-u](#page-2587-0) 0 [-a](#page-2586-0) "-x"

This adds a subsystem definition to the subsystem object class with a communication type of sockets and a command argument of "-x".

## **Files**

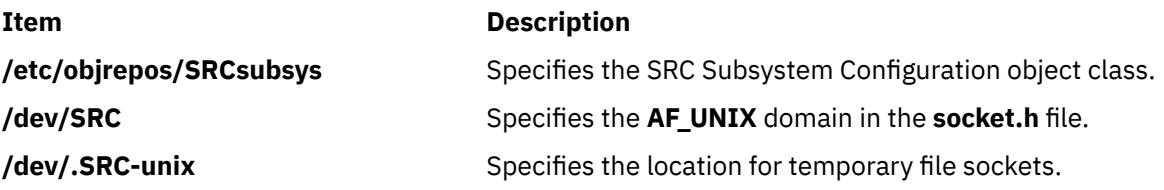

# **mkstr Command**

### **Purpose**

Creates an error message file.

## **Syntax**

**mkstr** [ **-** ] *MessageFile Prefix File* ...

## **Description**

The **mkstr** command creates a file of error messages that can be removed from a single C source file or from multiple source files. Its use can reduce the size of programs that contain many error diagnostics and reduce system overhead in running such programs, because error messages are then not constantly swapped in and out of the source files.

The **mkstr** command processes each file specified by the *File* parameter*,* placing a massaged version of the file in a file having the name specified by the *Prefix* parameter followed by the original name.

To process the error messages in the source to the file specified by the *MessageFile* parameter, the **mkstr** command keys on the string **`error("'** in the input stream. The string, starting at the **'"'** (two double quotation marks), is placed in the message file and followed by a null character and a new-line character. The null character terminates the message so it can be easily used when retrieved. The newline character makes it possible to see the contents of the error message file by using the **cat** command.

The massaged copy of the input file then contains an **lseek** pointer into the file, which can be used to retrieve the message to its appropriate source file, as shown in the following example:

```
char efilname[] = "\text{/usr/lib/pistrings";<br>int efil = -1:
       efil = -1;
error(a1, a2, a3, a4)
{
     char buf[256];
 if (efil < 0) {
eff1 = open(efilname, 0);if (efil < 0) {
oops:
             perror(efilname);
            exit(1);
        }
 }
     if (lseek(efil,(long) a1,0) <0|| 
         read(efil, buf, 256) <= 0)
         goto oops;
     printf(buf, a2, a3, a4);
}
```
## **Flags**

### **Ite Description**

**m**

**-** The optional - (minus sign) causes the error messages to be placed at the end of the *MessageFile* for recompiling part of a large mkstr program.

## **Examples**

1. To put the error messages from the current directory C source files into the file pistrings and to put processed copies of the source for these files into file names prefixed by xx, enter*:*

mkstr pistrings xx \*.c

2. To append the error messages from an additional source file into the file pistrings, enter:

```
mkstr - pistrings xx newfile.c
```
## **Files**

**Item Description**

**/usr/ccs/bin/mkstr** Contains the **mkstr** command.

# **mksysb Command**

## **Purpose**

Creates an installable image of the root volume group either in a file or onto a bootable tape.

## **Syntax**

mksysb  $[-a] [-A] [-b]$  $[-a] [-A] [-b]$  $[-a] [-A] [-b]$  $[-a] [-A] [-b]$  $[-a] [-A] [-b]$  $[-a] [-A] [-b]$  $[-a] [-A] [-b]$ number] $[-e] [-F]$  $[-e] [-F]$  $[-e] [-F]$  filename] $[-i] [-m] [-p] [-F] [-t]$  $[-i] [-m] [-p] [-F] [-t]$  $[-i] [-m] [-p] [-F] [-t]$  $[-i] [-m] [-p] [-F] [-t]$  $[-i] [-m] [-p] [-F] [-t]$  $[-i] [-m] [-p] [-F] [-t]$  $[-i] [-m] [-p] [-F] [-t]$  $[-i] [-m] [-p] [-F] [-t]$  $[-i] [-m] [-p] [-F] [-t]$  argument] $[-v] [-v] [-x]$  $[-v] [-v] [-x]$  $[-v] [-v] [-x]$  $[-v] [-v] [-x]$  $[-v] [-v] [-x]$  file] [ **[-X](#page-2594-0)** ] [**[-Z](#page-2594-0)**] [ **[-G](#page-2592-0)** | **[-N](#page-2593-0)** ] [**[-M](#page-2593-0)**] [ **[-T](#page-2594-0)** ] [**[-C](#page-2591-0)**] *device* | *file*

## **Description**

The **mksysb** command creates a backup of the operating system (that is, the root volume group). You can use this backup to reinstall a system to its original state if it is corrupted. If you create the backup on tape or user defined file system (UDFS) capable media, the backup is bootable and includes the installation programs that are needed to install from the backup.

**Note:** If the system has a multibos environment where both instances are mounted, you can restore the backup only by using the **alt\_disk\_mksysb** command.

You can also use a **mksysb** image to restore another system.

The file system image is in backup-file format. The tape format includes a boot image, a bosinstall image, and an empty table of contents followed by the system backup (root volume group) image. The root volume group image is in backup-file format, starting with the data files and then any optional map files.

One of the data files that the **mksysb** command uses is the /bosinst.data file. If the /bosinst.data file does not exist, the /var/adm/ras/bosinst.data file is copied to / (root). The **mksysb** command always updates the target disk data stanzas in the bosinst.data file to match the disks currently in the root volume group of the system where the **mksysb** command is running.

If you are using a customized /bosinst.data file and do not want the target\_disk\_data stanzas that are updated, you must create /save\_bosinst.data\_file. The **mksysb** command does not update /bosinst.data if the /save\_bosinst.data\_file exists.

### **Notes:**

- 1. When the **mksysb** command is running, ensure that system activity is minimal.
- 2. The image that the **mksysb** command creates does not include data on raw devices or in user-defined paging spaces.
- 3. If you are using a system with a remote-mounted /usr file system, you cannot reinstall your system from a backup image.
- 4. The **mksysb** command might not restore all device configurations for special features, such as /dev/ netbios and some device drivers that are not shipped with the product.
- 5. The **mksysb** command uses the **backup** command to create an archive image. The **mksysb** command also saves the extended attributes (EA) format for any Enhanced Journaled File System (JFS2) that are being backed up. It uses the /usr/bin/mkszfile shell script to save this information.
- 6. If you remove the /dev/ipldevice before running the **mksysb** command, the 0301-150 bosboot error occurs. This message, in most cases, can be ignored. Confirm the success of the **mksysb** command by the return code.
- 7. If you are creating a tape backup and have encrypted file systems, you must use the **-Z** flag. You cannot reinstall your system from a tape backup image that contains encrypted file systems.

<span id="page-2591-0"></span>To create a backup of the operating system to a CD, refer to the ["mkcd Command" on page 2373](#page-2410-0). To create a backup of the operating system to a DVD, refer to the ["mkdvd Command" on page 2418](#page-2455-0).

## **Flags**

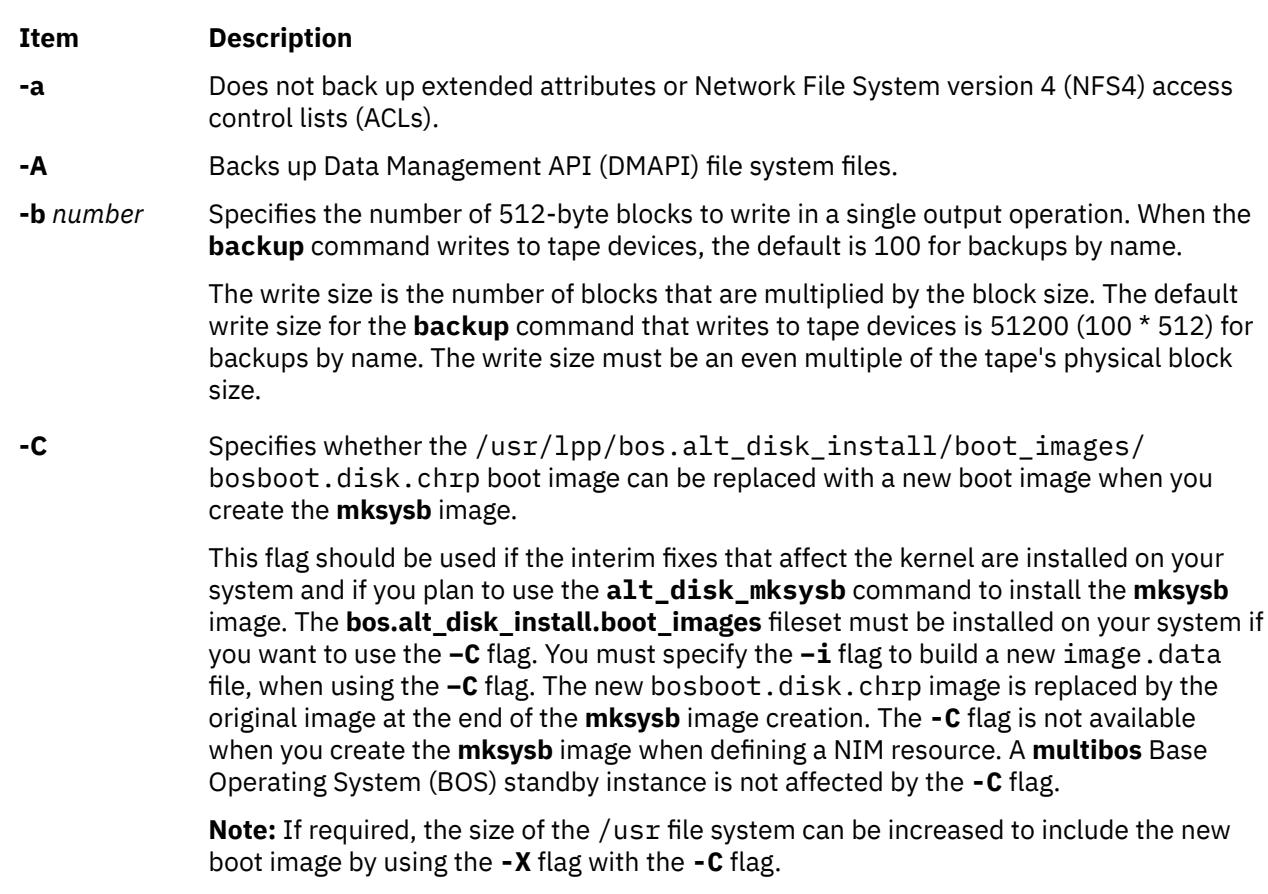
**-e** Excludes files that are listed in the /etc/exclude.rootvg file from being backed up. The rules for exclusion follow the pattern matching rules of the **grep** command.

> If you want to exclude certain files from the backup, create the /etc/exclude.rootvg file, with an ASCII editor, and enter the patterns of file names that you do not want included in your system backup image. The patterns in this file are input to the pattern matching conventions of the **grep** command to determine which files will be excluded from the backup. If you want to exclude files that are listed in the /etc/ exclude.rootvg file, select the Exclude Files field and press the Tab key once to change the default value to yes.

For example:

1. To exclude all the contents of the directory that is called scratch, edit the exclude file to read as follows:

/scratch/

2. To exclude the contents of the directory that is called /tmp, and avoid excluding any other directories that contain /tmp in the path name, edit the exclude file to read as follows:

 $^{\wedge}$ ./tmp/

This excludes all contents of the **/tmp** directory, but the **/tmp** mount point for the file system is retained. It does not remove other directories or its contents such as **/var**, **/ adm**, **/sw**, and **/tmp** file system.

All files are backed up relative to **.** (current working directory). To exclude any file or directory for which it is important to have the search match the string at the beginning of the line, use the  $\wedge$  (caret character) as the first character in the search string, followed by **.** (dot character), followed by the file name or directory to be excluded.

If the file name or directory that is being excluded is a substring of another file name or directory, use the **^.** (caret character followed by dot character) to indicate that the search must begin at the beginning of the line and use the **\$** (dollar sign character) to indicate that the search must end at the end of the line.

- **-F** *filename* Specifies a previously created **mksysb** image from which a backup tape is created. An attempt is made to make the backup tape bootable. Additionally, this flag must be used with a tape device.
- **-G** Excludes WPAR file systems from the system backup. This flag is not valid with **-N** flag.

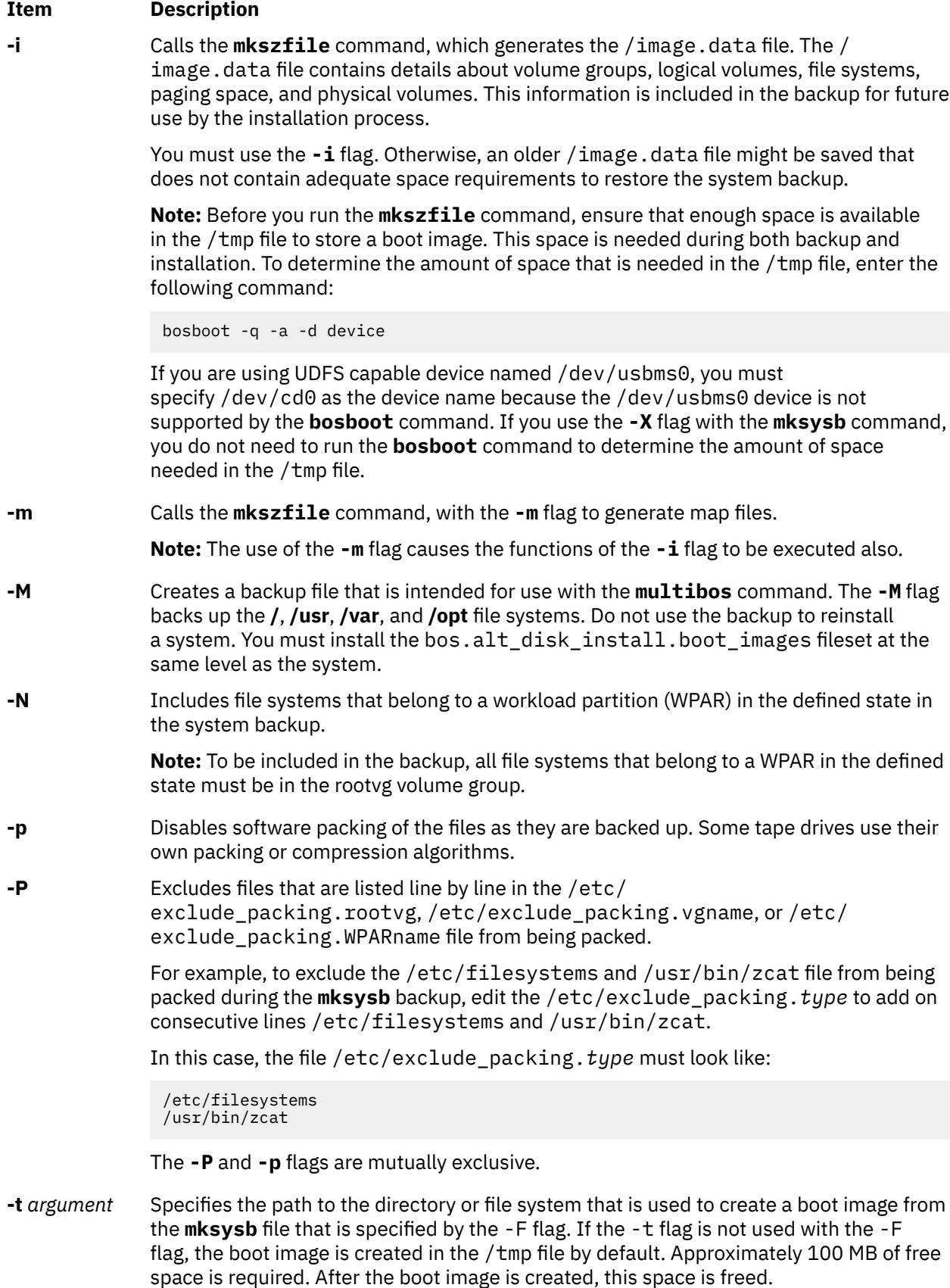

**-T** Creates backup by using snapshots. This command applies only to JFS2 file systems.

When you specify the **-T** flag to use snapshots for creating a volume group backup, external JFS2 snapshots are created. Snapshots allow for a point-in-time image of a JFS2 file system and thus, do not require a system to be put into a temporarily inactive state. The size of the snapshot is 2% - 15% of the size of the file system. The snapshot logical volumes are removed when backup is complete. However, snapshots are not removed if a file system already has other snapshots. Additionally, if a file system has internal snapshots, external snapshots cannot be created and thus, snapshots are not used for creating the backup of the file system. The use of the **-T** flag does not affect any JFS file systems that are present in the volume group that is being backed up. These file systems are backed up in the same manner as done previously.

When you specify the **-T** flag, you must also specify the **-i** flag. If you do not specify the -i flag, an older /image.data file might not have adequate space requirements. Therefore, a failure might occur when you save data to the snapshot.

- **-v** Verbose mode. Lists files as they are backed up.
- **-V** Verifies a tape backup. This flag causes the **mksysb** command to verify the file header of each file on the backup tape and report any read errors as they occur.
- **-x** *file* Excludes the file systems that are listed in the file from the system backup. File system mount points must be listed one per line.
- **-X** Specifies to automatically expand the **/tmp** file system if necessary. The **/tmp** file system might need to be extended to make room for the boot image when creating a bootable backup to tape.
- **-Z** Specifies that the Encrypted File System (EFS) information for all the files, directories, and file systems is not backed up.The **-Z** flag is required if you have encrypted file systems and are creating a backup on a tape.

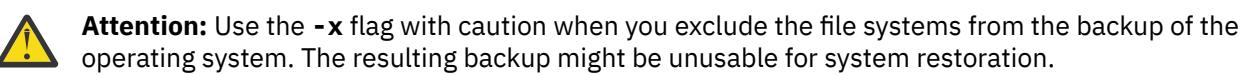

## **Parameters**

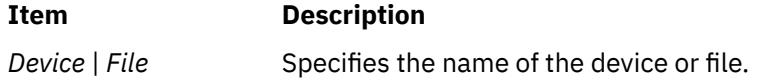

## **Exit Status**

This command returns the following exit values:

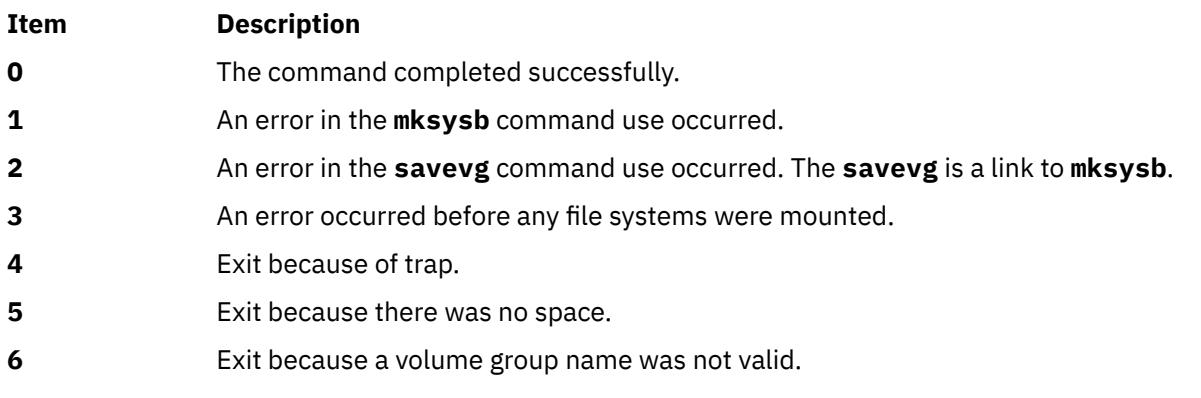

## **Examples**

1. To generate a system backup and create an /image.data file (generated by the **mkszfile** command) to a tape device named  $/dev/\text{rmt0}$ , enter the following command:

mksysb -i /dev/rmt0

2. To generate a system backup and create an /image.data file with map files (generated by the **mkszfile** command) to a tape device named /dev/rmt1, enter the following command:

mksysb -m /dev/rmt1

3. To generate a system backup with a new /image.data file, but exclude the files in directory /home/ user1/tmp, create the file /etc/exclude.rootvg containing the line /home/user1/tmp/, and enter the following command:

mksysb -i -e /dev/rmt1

This command backs up the /home/user1/tmp directory but not the files it contains.

4. To generate a system backup file named /mksysb\_images/node1 and a new /image.data file for that image, enter the following command:

mksysb -i /mksysb\_images/node1

**Note:** This file is not bootable and can be installed only by using Network Installation Management (NIM).

5. After running the **mkszfile** command independently, to generate a system backup on the tape device /dev/rmt0, and then to verify the readability of file headers, enter the following command:

mksysb /dev/rmt0 -V

6. To generate a system backup file named /mksysb\_images/mksysb1 to be used with the **multibos** command, and to create an /image.data file for that image, enter the following command:

mksysb -iM /mksysb\_images/mksysb1

7. To generate a system backup and create an /image.data file (generated by the **mkszfile** command) to a UDFS capable device named /dev/usbms0, enter the following command:

mksysb -i /dev/usbms0

**Note:** For information backing up a volume group, see the **listvgbackup** command. To restore individual files from a volume group backup, see the **restorevgfiles** command.

### **Files**

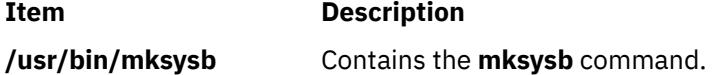

## **mkszfile Command**

### **Purpose**

Saves the system state for reinstallation on the current system or another system.

## **Syntax**

**mkszfile** [ **[-X](#page-2597-0)**] [ **-d** directory ] [ **-m**] [ **-G** ] [ **[-N](#page-2597-0)** ] [**-x** file ]

## **Description**

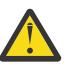

**Attention:** The **mkszfile** command overwrites an existing **/image.data** file with new information.

The **mkszfile** command saves the system state for reinstallation on the current system or on another system. The information saved includes the following:

- System installation information
- Logical volume information for the root volume group
- File system information.

The saved information allows the **bosinstall** routine to recreate the logical volume information as it existed before the backup.

The **mkszfile** command creates the **/image.data** file. The contents of this file are defined by the system in which the image was created. The user can edit the **/image.data** file before calling the **mksysb** command. The **mksysb** command, in turn, only backs up the file systems specified in the **/image.data** file, which reflects the requirements of the **rootvg** file system.

All the saved information is obtained using list commands. The commands are listed in the **/image.data** file as comments for the user's reference when editing this file.

Files on tape cannot be changed. However, in order to override the data files on the tape, the user can create a diskette with the desired files.

The **mkszfile** command checks to be sure there is at least 8MB of free space available in the **/tmp** file system for the boot image.

## **Note:**

- 1. Before running the **mkszfile** command, ensure that enough space is available in the **/tmp** file to store a boot image. This space is needed during both backup and installation. To determine the amount of space needed in the **/tmp** file, issue one of the following commands: **bosboot -qad** *rmt* or **bosboot -qad** *ipldevice*.
- 2. If you remove the /dev/ipldevice prior to executing the **mkszfile** command, the 0301-150 bosboot error occurs. This message, in most cases, can be ignored. Confirm the success of the **mkszfile** command by the return code.

## **Flags**

## **Item Description**

**-m** Creates map files that specify the mapping of the logical-to-physical partitions for each logical volume in the volume group. This mapping can be used to allocate the same logicalto-physical mapping when the image is restored. The map file locations are stored in the MAPFILE field in the **/image.data** file for each logical volume. Sufficient space would exist in the **/tmp** file system for map creation because the installation routines place the maps in the **/tmp** file system before issuing the **mklv** command.

> For example, for the **hd7** logical volume, the location of the map file is **/tmp/vgdata/rootvg/ hd7.map**. The MAPFILE field in the **/image.data** file for the **hd7** logical volume is under the entry MAPFILE=/tmp/vgdata/rootvg/hd7.map.

> The map files in the backup image are copied after the **/bosinst.data** and **/image.data** files.

<span id="page-2597-0"></span>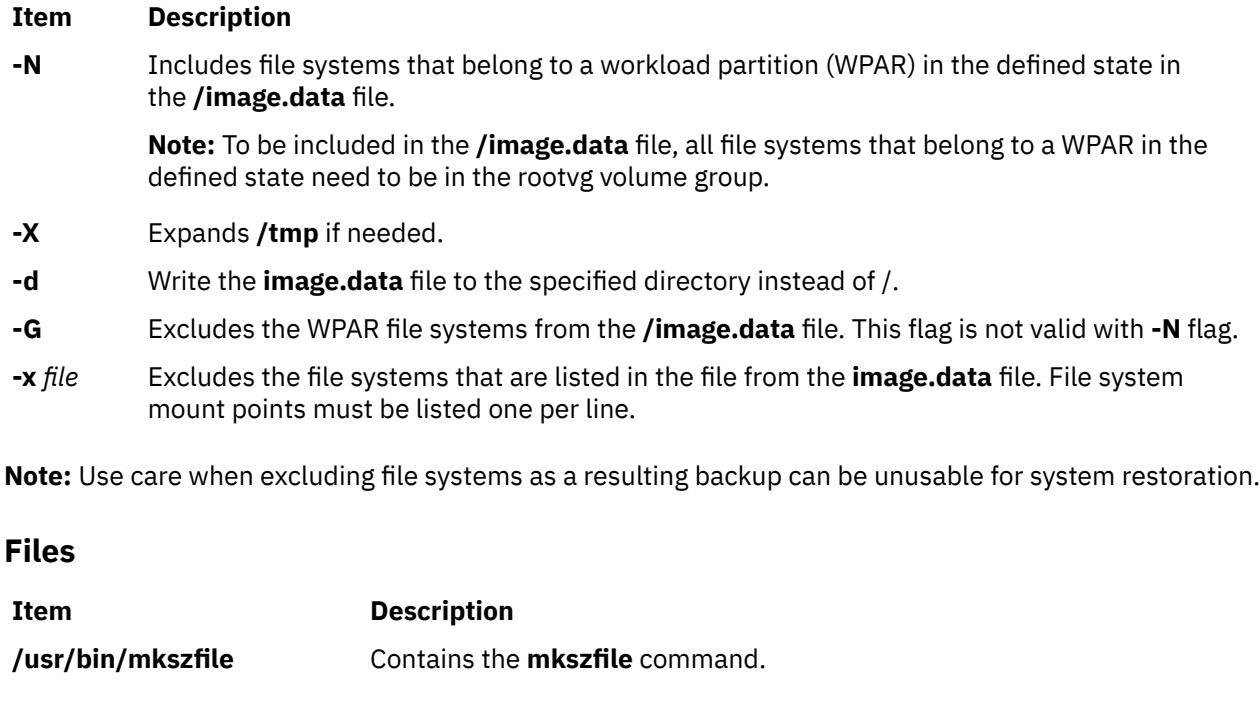

# **mktcpip Command**

## **Purpose**

Sets the required values for starting TCP/IP on a host.

## **Syntax**

**mktcpip** { **[-S](#page-2599-0)** *Interface* | [-h](#page-2598-0) *HostName* **[-a](#page-2598-0)** *Address* **[-i](#page-2598-0)** *Interface* [ **[-s](#page-2599-0)** ] [ **[-m](#page-2598-0)** *SubnetMask* ] [ **[-r](#page-2599-0)** *RingSpeed* ] [ **[-t](#page-2599-0)** *CableType* ] [ **[-g](#page-2598-0)** *DefaultGateway* ] [ **[-n](#page-2598-0)** *NameServerAddress* [ **[-d](#page-2598-0)** *Domain* ] ] [ [ **[-c](#page-2598-0)** *Subchannel* ] **[-D](#page-2598-0)** *Destination* ] }

## **Description**

The **mktcpip** command sets the required minimal values required for using TCP/IP on a host machine. These values are written to the configuration database.

**Note:** The **mktcpip** command currently supports IPv4 only.

The basic functions of the **mktcpip** command include:

- Setting the host name in both the configuration database and the running machine.
- Setting the IP address of the interface in the configuration database.
- Making entries in the **/etc/hosts** file for the host name and IP address.
- Setting the domain name and IP address of the nameserver, if applicable.
- Setting the subnetwork mask, if applicable.
- Adding a static route to both the configuration database and the running machine, if applicable.
- Starting the specified TCP/IP daemons.

You can use the System Management Interface Tool (SMIT) **smit mktcpip** fast path to run this command.

<span id="page-2598-0"></span>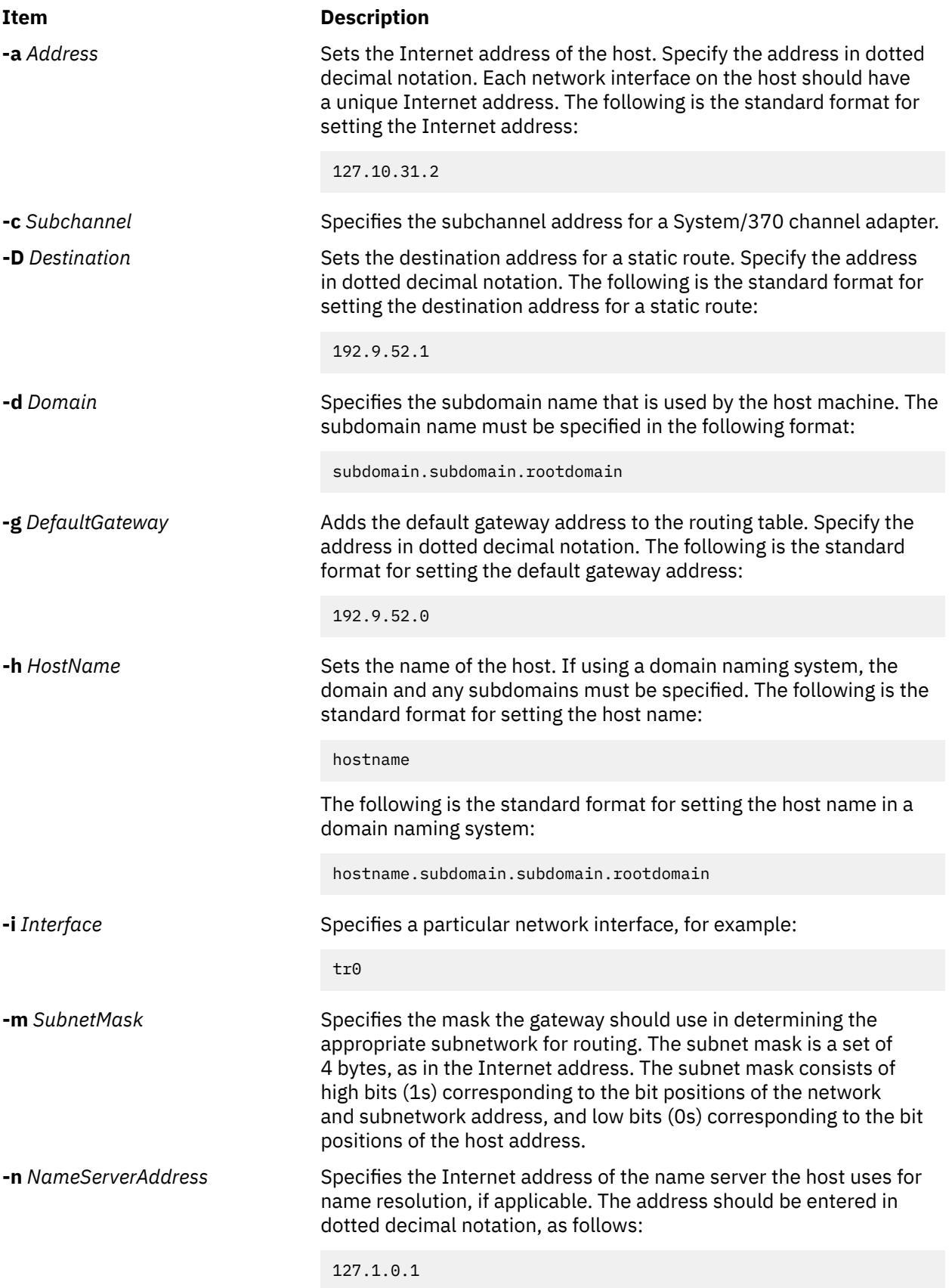

<span id="page-2599-0"></span>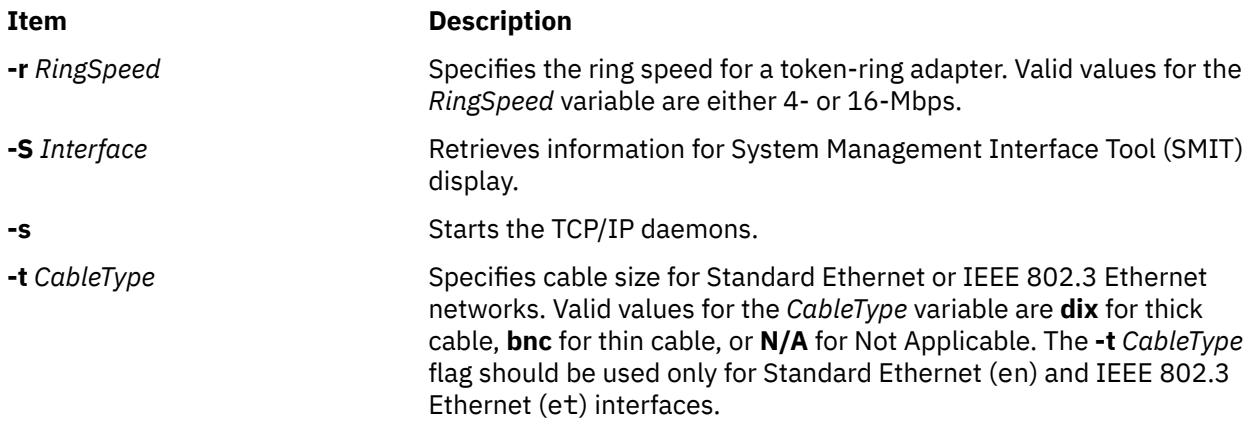

## **Examples**

To set the required values for starting TCP/IP enter:

```
mktcpip -h fred.austin.century.com -a 192.9.200.4 -i en0 \
-n 192.9.200.1 -d austin.century.com -s
```
**Note:** Use the **mktcpip** command only to minimally configure TCP/IP for the first time. For further configuration changes, use the **smitty configtcp** fastpath.

## **Files**

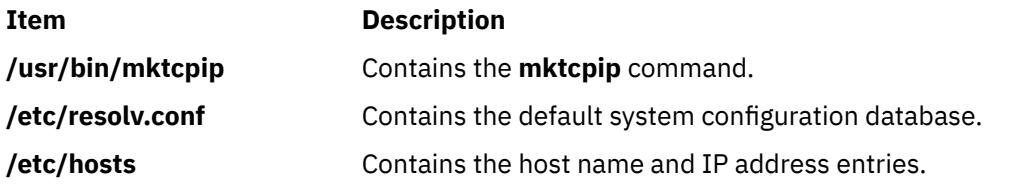

# **mkts Command**

## **Purpose**

Makes a thin server.

## **Syntax**

mkts [-i](#page-2600-0) ipaddress [-m](#page-2600-0) subnetmask [-g](#page-2600-0) gateway [[-s](#page-2600-0) speed] [[-d](#page-2600-0) duplex] [-c](#page-2600-0) cosi [[-p](#page-2600-0) size] [[-H](#page-2600-0) | [-h](#page-2600-0)] [[-t](#page-2600-0)] [[-l](#page-2600-0)] [[-v](#page-2600-0)] [**[-D](#page-2600-0)**] *thinserver*

## **Description**

The mkts command creates a thin server so that it can use the common image created with the mkcosi command. When a thin server is created, several directories are also created for the thin server to mount and use, including /root, /dump, /home, /tmp, /shared\_home, and /paging. If you specify the -1 flag when creating a thin server, the resulting thin server is a diskless client. That is, all resources are created on the server that calls the mkts command, except for the /root directory, which is created on the server storing the common image. However, if you do not specify the -l flag, the thin server is a dataless client. In this case, only the /root directory is created on the server storing the common image; all other directories are created locally on the thin server. If necessary, the 512 MB default size used for the paging can be changed by specifying a size value with the -p flag.

<span id="page-2600-0"></span>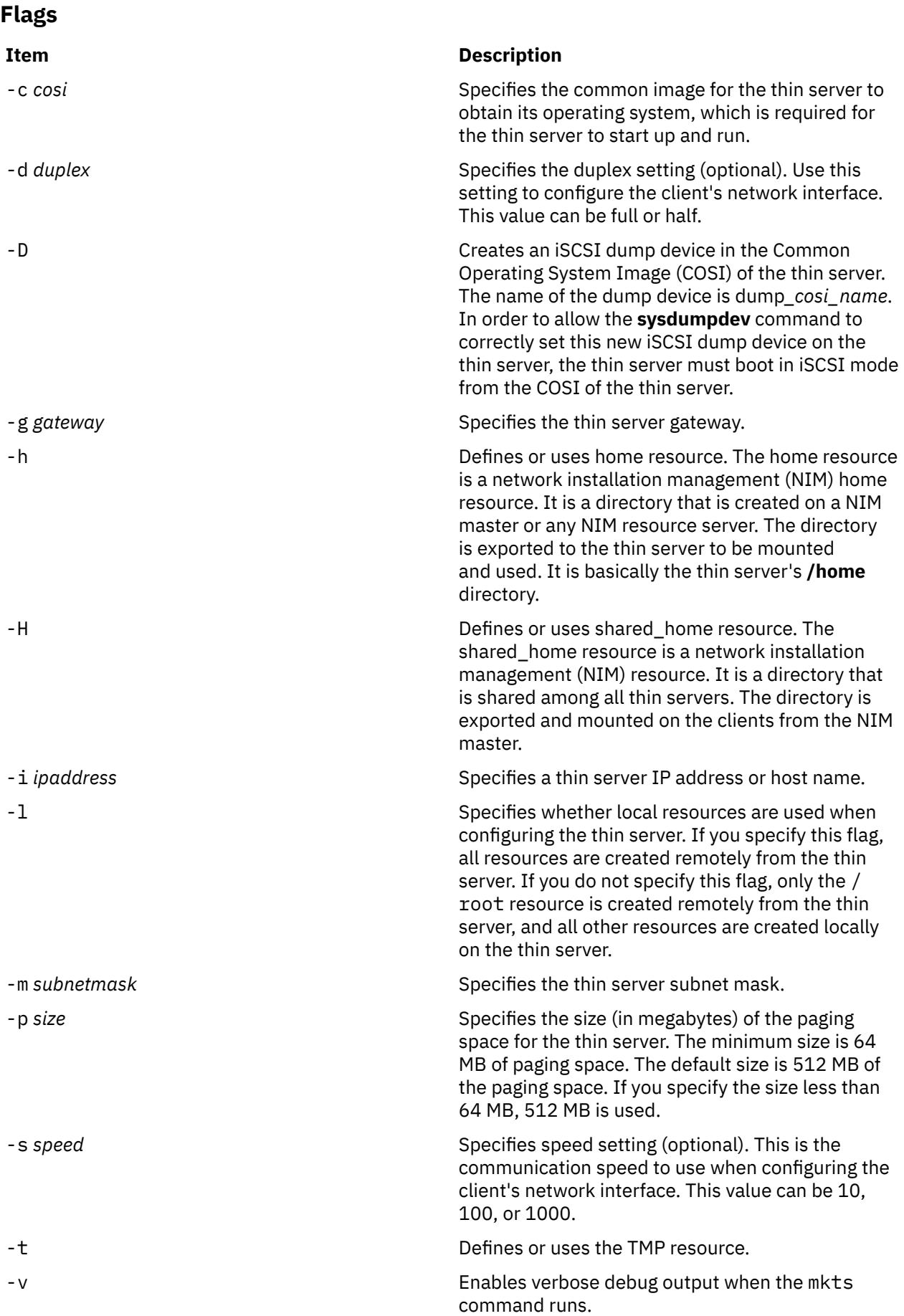

## **Exit Status**

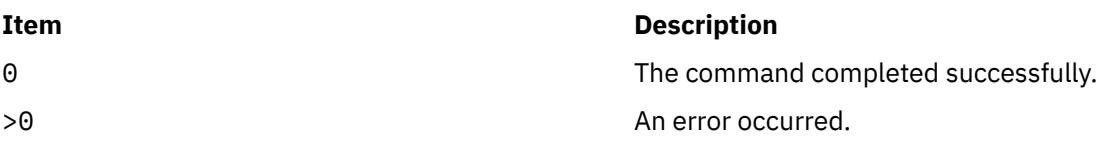

## **Security**

Access Control: You must have root authority to run the mkts command.

## **Examples**

1. To define a thin server called lobo and have it use a common image called cosi1 for its operating system with an IP address of 9.3.6.234, a subnet mask of 255.255.255.0, and a gateway of 9.3.6.1, enter:

mkts -i 9.3.6.234 -m 255.255.255.0 -g 9.3.6.1 -c cosi1 lobo

## **Location**

/usr/sbin/mkts

## **Files**

**Item Description**

/etc/niminfo Contains variables used by NIM.

# **mktun Command**

## **Purpose**

Activates tunnel(s).

## **Syntax**

**mktun** [**-v 4**|**6**] [**-t** *tid\_list*] [**-i**] [**-I**]

## **Description**

Use the **mktun** command to activate tunnel(s). For IBM tunnels, this command initiates the security protocol exchanges between the local and the destination host.

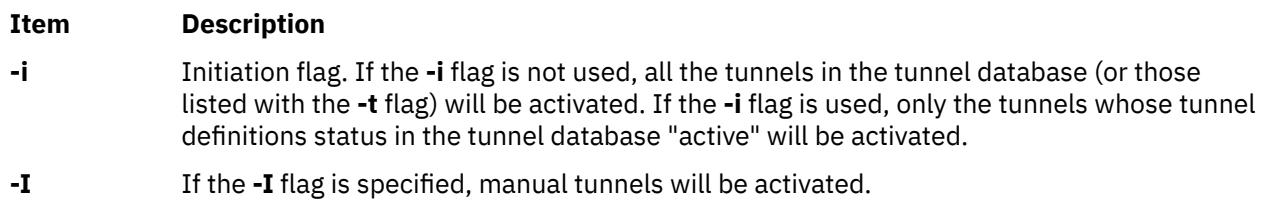

- **-t** If the **-t** flag is specified, only the tunnel(s) that follows this flag will be activated. If the **-t** flag is not used, all tunnel(s) currently defined in the tunnel database will be activated. The *tid\_list* can be a single tunnel ID or a sequence of tunnel IDs separated by "**,**" or "**-**" (1, 3, 5-7).
- **-v** The IP version of the tunnels to be activated. The value of **4** specifies IP version 4 tunnels. The value of **6** specifies IP version 6 tunnels. If the **-v** flag is not used, all tunnels for IP version 4 and IP version 6 will be activated.

## **Security**

**Attention RBAC users and Trusted AIX users:** This command can perform privileged operations. Only privileged users can run privileged operations. For more information about authorizations and privileges, see Privileged Command Database in *Security*. For a list of privileges and the authorizations associated with this command, see the **lssecattr** command or the **getcmdattr** subcommand.

## **mkuser Command**

## **Purpose**

Creates a new user account.

## **Syntax**

**mkuser** [ **[-R](#page-2603-0)** *load\_module* ] [**[-a](#page-2603-0)** ] [ *Attribute***=***Value* ... ] *Name*

## **Description**

The **mkuser** command creates a new user account. The *Name* parameter must be a unique string (whose length is administrator-configurable using the chdev command) . You cannot use the **ALL** or **default** keywords in the user name. By default, the **mkuser** command creates a standard user account. To create an administrative user account, specify the **-a** flag.

To create a user with an alternate Identification and Authentication (I&A) mechanism, you can use the **-R** flag to specify the I&A load module. If you create users without the **-R** flag, you create the users locally. Load modules are defined in the **/usr/lib/security/methods.cfg** file.

The **mkuser** command does not create password information for a user. It initializes the **password** field with an \* (asterisk). Later, this field is set with the **passwd** or **pwdadm** command. New accounts are disabled until the **passwd** or **pwdadm** commands are used to add authentication information to the **/etc/ security/passwd** file.

You can use the System Management Interface Tool (SMIT) **smit mkuser** fast path to run this command.

The **mkuser** command always checks the target user registry to make sure the ID for the new account is unique to the target registry. You can also configure the **mkuser** command to check all user registries of the system using the **dist\_uniqid** system attribute. The **dist\_uniqid** system attribute is an attribute of the **usw** stanza of the **/etc/security/login.cfg** file, and can be managed using the **chsec** command.

The dist uniqid system attribute has the following values:

- never Does not check for ID collision against the non-target registries. This is the default setting.
- always Checks for ID collision against all other registries. If collision is detected between the target registry and any other registry account creation or modification fails.
- uniqbyname Checks for ID collision against all other registries. Collision between registries is allowed only if the account to be created has the same name as the existing account.

<span id="page-2603-0"></span>**Note:** ID collision detection in the target registry is always enforced regardless of the dist\_uniqid system attribute.

The **uniqbyname** system attribute setting works well against two registries. With more than two registries, and with ID collision already existing between two registries, the behavior of the **mkuser** command is unspecified when creating a new account in a third registry using colliding ID values. The new account creation might succeed or fail depending the order in which the registries are checked.

The check for ID collision only enforces ID uniqueness between the local registry and remote registries or between remote registries. There is no guarantee of ID uniqueness between the newly created account on the remote registry and existing local users on other systems that make use of the same remote registry. The **mkuser** command bypasses a remote registry if the remote registry is not reachable at the time the command is run.

## **Restrictions on Creating User Names**

To prevent login inconsistencies, you should avoid composing user names entirely of uppercase alphabetic characters. While the **mkuser** command supports multi-byte user names, it is recommended that you restrict user names to characters with the POSIX portable filename character set.

To ensure that your user database remains uncorrupted, you must be careful when naming users. User names must not begin with a - (dash),  $+$  (plus sign),  $\omega$  (at sign), or  $\sim$  (tilde). You cannot use the keywords **ALL** or **default** in a user name. Additionally, do not use any of the following characters within a user-name string:

## **Ite Description**

**m**

- : Colon
- " Double quote
- # Pound sign
- , Comma
- = Equal sign
- \ Back slash
- / Slash
- ? Question mark
- 'Single quote
- Back quote

Finally, the *Name* parameter cannot contain any space, tab, or new-line characters.

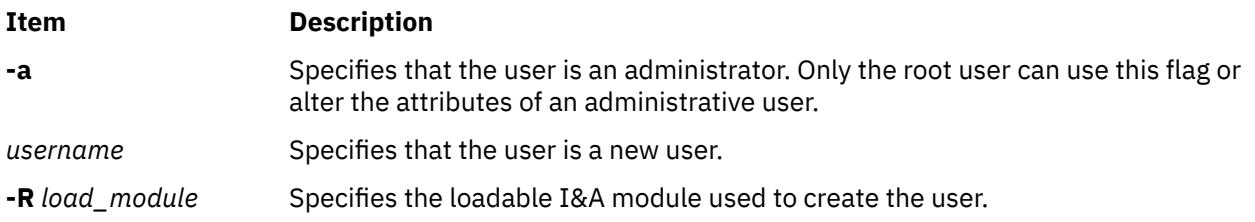

## **Parameters**

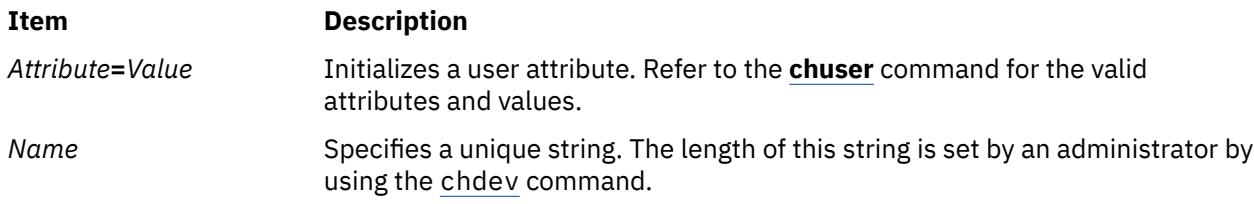

## **Exit Status**

This command returns the following exit values:

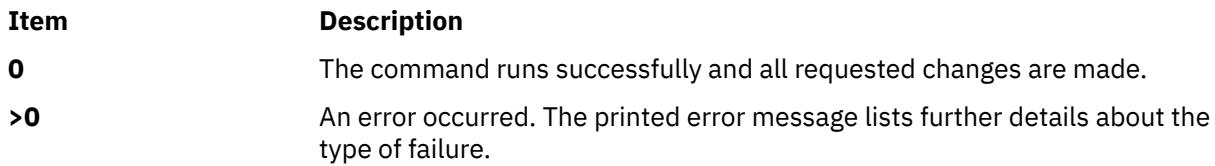

## **Security**

Access Control: This command should grant execute (x) access only to the root user and members of the security group. This command should be installed as a program in the trusted computing base (TCB). The command should be owned by the root user with the **setuid** (SUID) bit set.

**Attention RBAC users and Trusted AIX users:** This command can perform privileged operations. Only privileged users can run privileged operations. For more information about authorizations and privileges, see Privileged Command Database in *Security*. For a list of privileges and the authorizations associated with this command, see the **lssecattr** command or the **getcmdattr** subcommand.

To get the full functionality of the command, besides the **accessauths**, the role should also have the following authorizations:

- **aix.security.user.audit**
- **aix.security.role.assign**
- **aix.security.group.change**
- **aix.security.user.change**

Files Accessed:

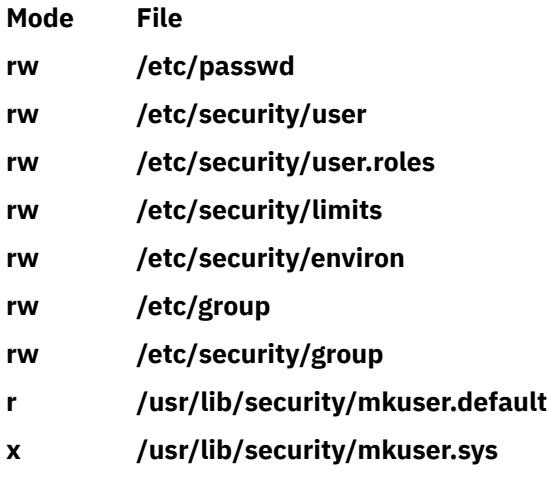

Auditing Events:

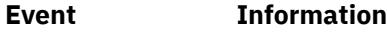

**USER\_Create** user

## **Limitations**

Creating a user may not be supported by all loadable I&A modules. If the loadable I&A module does not support creating a user, an error is reported.

## **Examples**

1. To create the davis user account with the default values in the **/usr/lib/security/mkuser.default** file, type:

mkuser davis

2. To create the davis account with davis as an administrator, type:

mkuser -a davis

Only the root user or users with the UserAdmin authorization can create davis as an administrative user.

3. To create the davis user account and set the **su** attribute to a value of false, type:

mkuser su=false davis

4. To create the davis user account that is identified and authenticated through the LDAP load module, type:

mkuser -R LDAP davis

## **Error Codes**

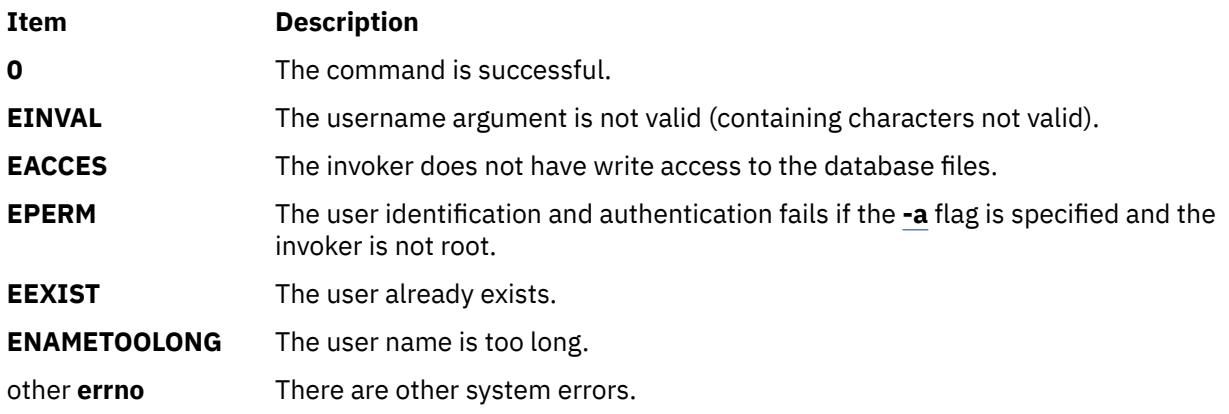

## **Files**

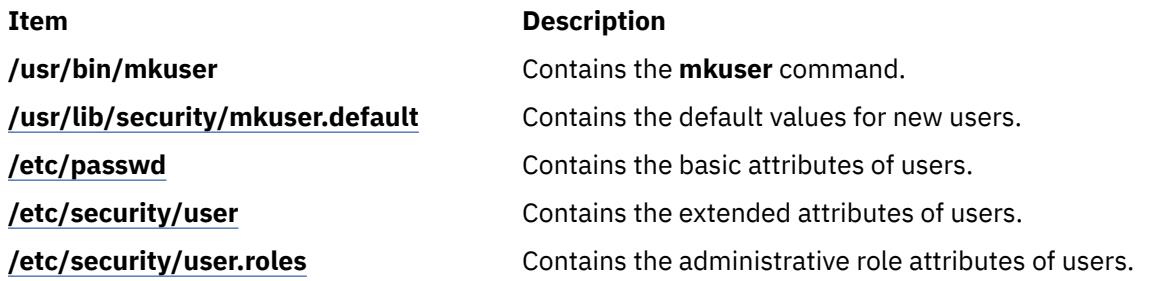

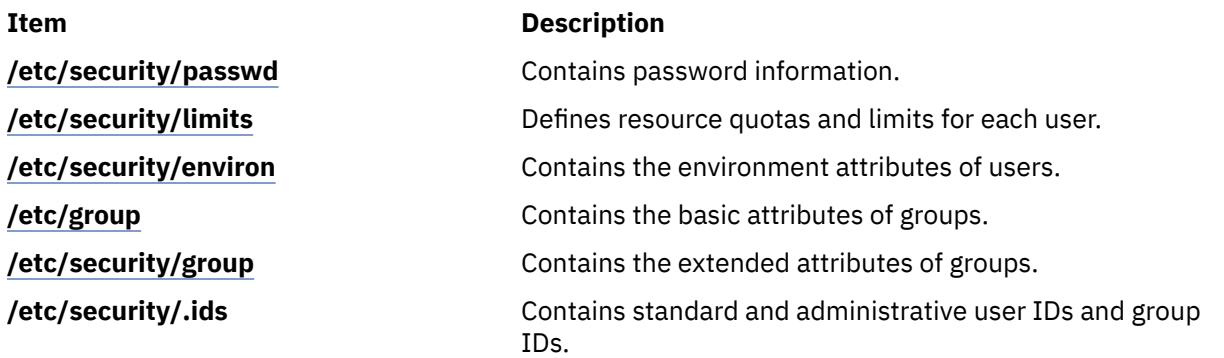

# **mkuser.sys Command**

## **Purpose**

Customizes a new user account.

## **Syntax**

**mkuser.sys** *Directory User Group Shell*

## **Description**

The **mkuser.sys** command customizes the new user account specified by the *User* parameter. The **mkuser** command calls the **mkuser.sys** command after it has created and initialized the new account. The **tsm**, **login**, and **getty** commands and the **pam\_mkuserhome** module call the **mkuser.sys** command at your login time if you do not have a home directory already.

The program as shipped creates the home directory specified by the *Directory* parameter, with the owner specified by the *User* parameter, the primary group specified by the *Group* parameter, and a copy of the appropriate profile for the user's shell. The shipped program can be replaced at installation by another program to customize local new-user creation. The installation-specific program should adhere to the error conventions of the supplied program.

**Note:** The shipped **mkuser.sys** file must not be customized directly. If a customized version is required, a new file **/etc/security/mkuser.sys.custom** must be created. The **mkuser.sys** program detects this new program and if it is present on the system, it runs it instead of the original **mkuser.sys**. The shipped **mkuser.sys** file is now a non-volatile file and must not be modified. The installation-specific program must adhere to the error conventions of the supplied program.

## **Security**

Access Control: This command should grant read (r), write (w), and execute (x) access for the root user and members of the security group.

Files Accessed:

**Mode File**

- **r /etc/passwd**
- **r /etc/security/user**

**Attention RBAC users and Trusted AIX users:** This command can perform privileged operations. Only privileged users can run privileged operations. For more information about authorizations and privileges, see Privileged Command Database in *Security*. For a list of privileges and the authorizations associated with this command, see the **lssecattr** command or the **getcmdattr** subcommand.

## **Files**

### **Item Description**

**/usr/lib/security/mkuser.sys** Contains the **mkuser.sys** command.

**Note:** You cannot use the **/etc/security/mkuser.sys** file to edit with the **chuser** , and **rmuser** commands. To assign default attributes such as *primary group*, *home directory* , and *login shell* to a user, use the **/etc/ security/mkuser.default** file.

## **mkusil Command**

## **Purpose**

Creates or attaches a new user-specified installation location (USIL) instance.

## **Syntax**

**mkusil -R** *RelocatePath* **-c** *Comments* [**-XFa**]

## **Description**

The **mkusil** command creates or attaches a new USIL instance.

A user-specified installation location (USIL) is a tracked, relocated installation path that is created by the administrator. The location is tracked by the system and can be used as an alternate installation path for packages that use relocation of file sets or software. Multiple instances or versions of the same software package can be installed on a single system by delegating each installation to a separate USIL. An existing USIL instance can be attached or detached from any given system.

Each USIL instance maintains its own set of Software Vital Product Data (SWVPD) in three **installp** parts:

- *InstallRoot***/etc/objrepos**
- *InstallRoot***/usr/lib/objrepos**
- *InstallRoot***/usr/share/lib/objrepos**

**Tip:** Current SWVPD object classes include product, lpp, inventory, history, fix, vendor, and lag. Each USIL instance mirrors the default SWVPD structure within the relocated path.

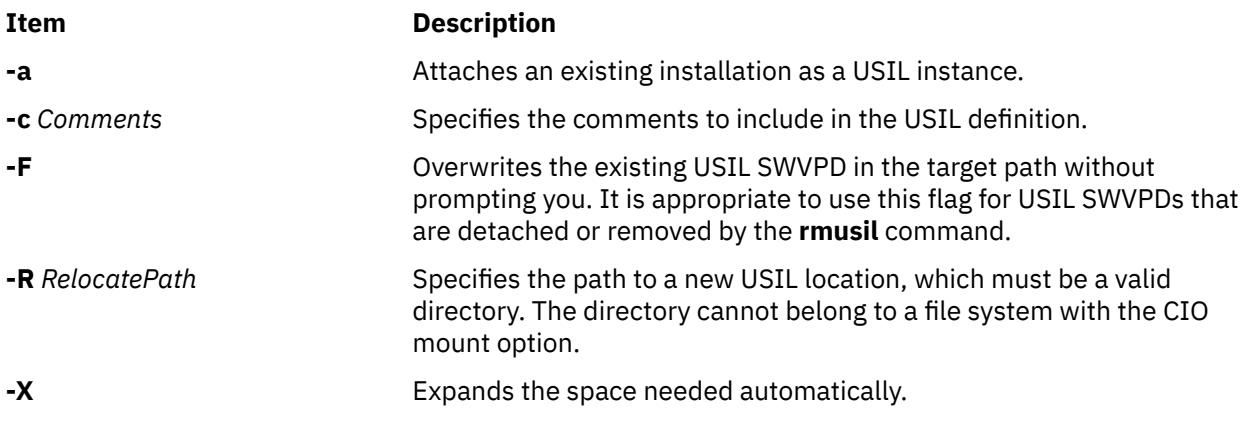

## **Security**

**Attention RBAC users and Trusted AIX users:** This command can perform privileged operations. Only privileged users can run privileged operations. For more information about authorizations and privileges, see Privileged Command Database in *Security*. For a list of privileges and the authorizations associated with this command, see the **lssecattr** command or the **getcmdattr** subcommand.

## **Files**

**Item Description /usr/sbin/mkusil** Contains the *mkusil* command.

**mkvg Command**

## **Purpose**

Creates a volume group.

## **Syntax**

mkvg  $[-B]$   $[-t$  *factor*  $]$   $[-S]$  $[-S]$  $[-S]$   $[-v]$  $[-v]$  $[-v]$  *logicalvolumes*  $]$   $[-P$  $[-P$  *partitions*  $]$   $[$   $[-C]$   $[-G]$   $[-G]$   $[-F]$   $[-I]$  $[-I]$  $[-I]$   $[-C]$   $[-X$  $[-X$  none SSD]  $\left[\frac{1}{2}$  - L *Itgsize*  $\left[\frac{1}{2} - n\right]$   $\left[\frac{1}{2} - s\right]$   $\left[\frac{1}{2} - s\right]$   $\left[\frac{1}{2} - s\right]$   $\left[\frac{1}{2} - s\right]$   $\left[\frac{1}{2} - s\right]$   $\left[\frac{1}{2} - s\right]$   $\left[\frac{1}{2} - s\right]$   $\left[\frac{1}{2} - s\right]$   $\left[\frac{1}{2} - s\right]$   $\left[\frac{1}{2} - s\right]$   $\left$ [**[-N](#page-2611-0)** *o|n*] [**[-r](#page-2611-0)** *y|n*] [ **[-e](#page-2610-0) y**|**n**] [**[-k](#page-2610-0) y** | **n**] *physicalvolume ...*

## **Description**

The **mkvg** command creates a new volume group, by using the physical volumes that are represented by the *physicalvolume* parameter. After creating the volume group, the **mkvg** command automatically varies on the new volume group by using the **varyonvg** command. The exception to this fact is when the volume group is created with the **-C** flag. When the volume group is successfully created, the volume group is not varied on automatically. Instead, the user must manually **varyon** the volume group.

The **mkvg** command by default creates a volume group that can accommodate 255 logical volumes and 32 physical volumes (disks). These limits can be extended by specifying either the **-B** or **-S** flag.

The **mkvg** command attempts to determine a proper partition size (**-s**) and factor (**-t**) if none is specified on the command line.

### **Note:**

- 1. The physical volume is checked to verify that it is not already in another volume group. If the **mkvg** command determines that the physical volume belongs to a volume group that is varied on, it exits without creating the volume group. If the **mkvg** command determines the physical volume belongs to a volume group that is not varied on, the force option (**-f**) must be used to create the volume group. When using the force option, the previous contents of the physical volume are lost, so the user must use caution when using the force option.
- 2. To use this command, you must either have root user authority or be a member of the **system** group.
- 3. When creating the default volume group type (with a maximum of 32 PVs) or the big volume group type (with a maximum of 128 PVs), there is a limitation of 1016 physical partitions per PV. When specifying the physical partition size (**-s**), make sure that the value is set large enough so that 1016 physical partitions per PV limit is not violated. For example, a partition size of at least 16 MB would be needed to create a volume group with a 10-GB disk. Using a factor size (**-t**) of 2, a smaller partition size of 8 MB can be used. If a factor value is specified, the maximum number of PVs that can be included in the volume group is MaxPVs/factor.
- 4. Whenever you create a volume group, the operating system automatically does a varyon. However, if you create a volume group with the **-C** flag, the system does not autovaryon the volume group at the

<span id="page-2609-0"></span>end of the Concurrent Capable volume group creation. Instead, the **mkvg** command notifies you to manually **varyonvg** the volume group in either non-concurrent or concurrent mode.

- 5. This command fails to add a disk to the volume group if the disk indicates that it is managed by a third-party volume manager. To override and clear the disk of the third-party volume manager use **chpv -C** *HDiskName*.
- 6. Only Enhanced Concurrent Capable volume groups are created when the **-c** or **-C** flags are specified.
- 7. You must not mix 4 KB block physical volumes (PV) with PV blocks of other sizes. The block size of all PVs in the volume group must be the same. You can not import the volume group that is created with 4 KB block PVs on a version of AIX that does not support 4 KB block PVs.
- 8. Bad block relocation policy of a volume group is not supported on a volume group that is created with 4 KB block PVs.

Because the VGDA space has been increased substantially, every VGDA update operation (creating a logical volume, changing a logical volume, adding a physical volume, and so on) might take considerably longer to run.

You can use the System Management Interface Tool (SMIT) **smit mkvg** fast path to run this command.

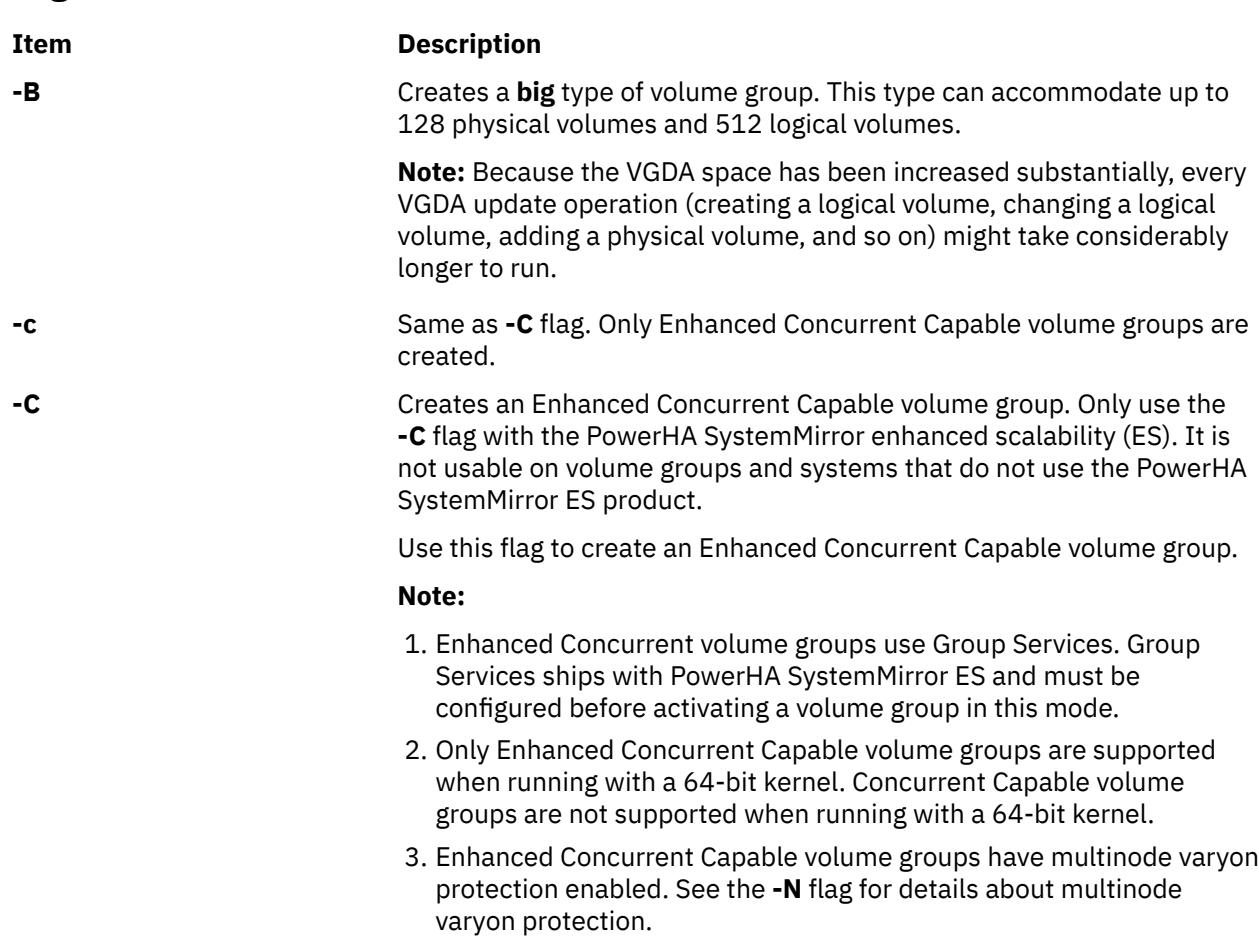

<span id="page-2610-0"></span>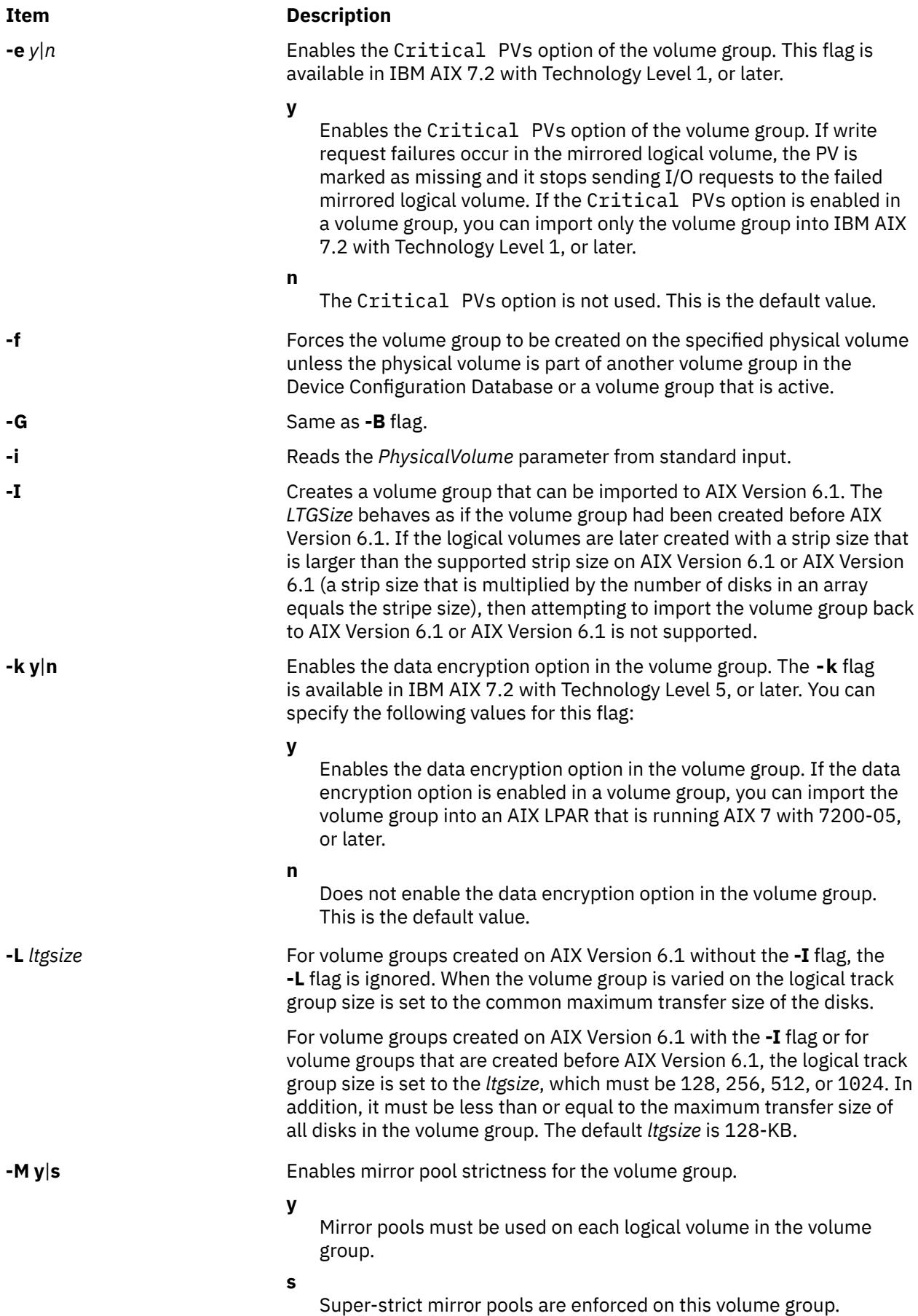

<span id="page-2611-0"></span>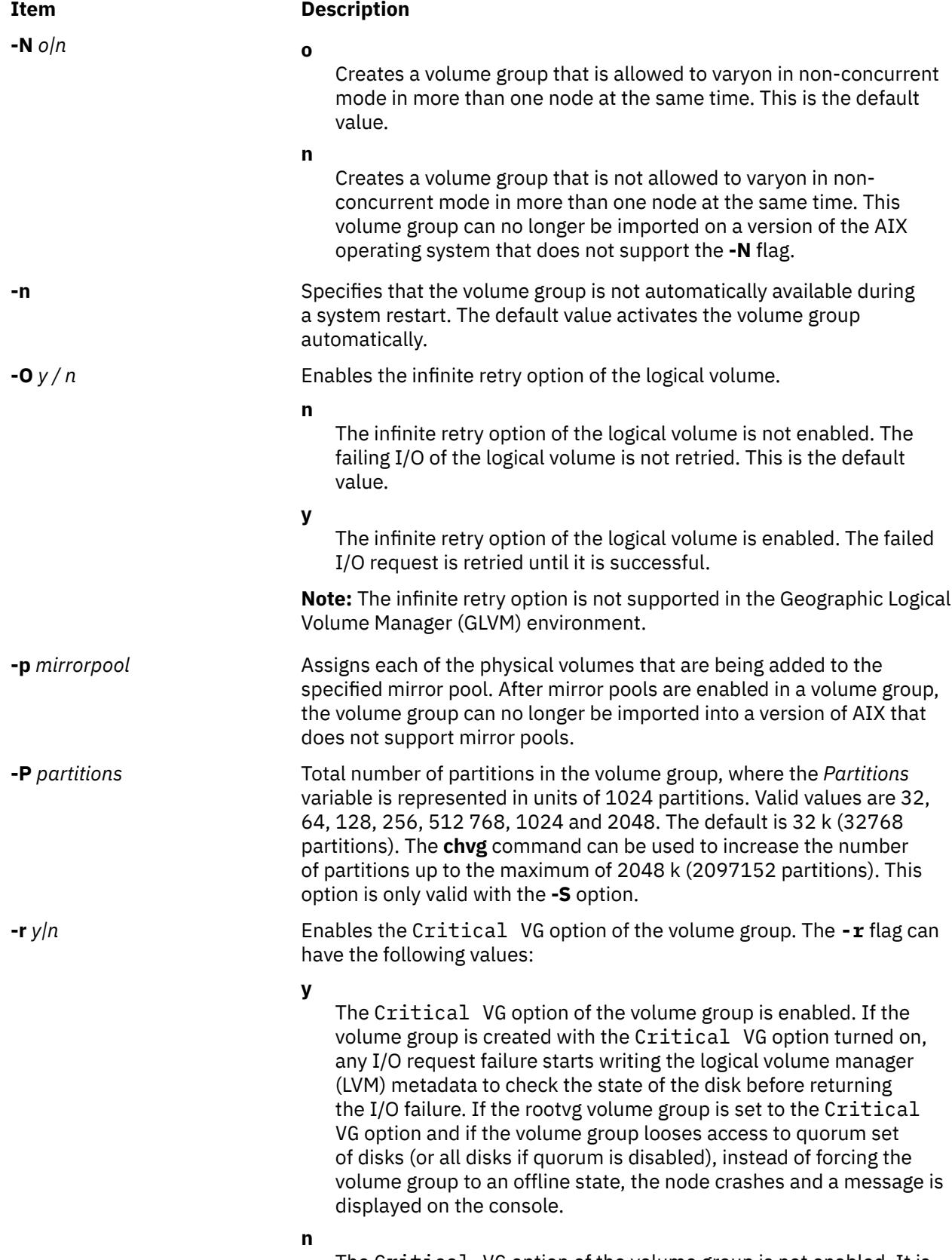

The Critical VG option of the volume group is not enabled. It is the default value.

<span id="page-2612-0"></span>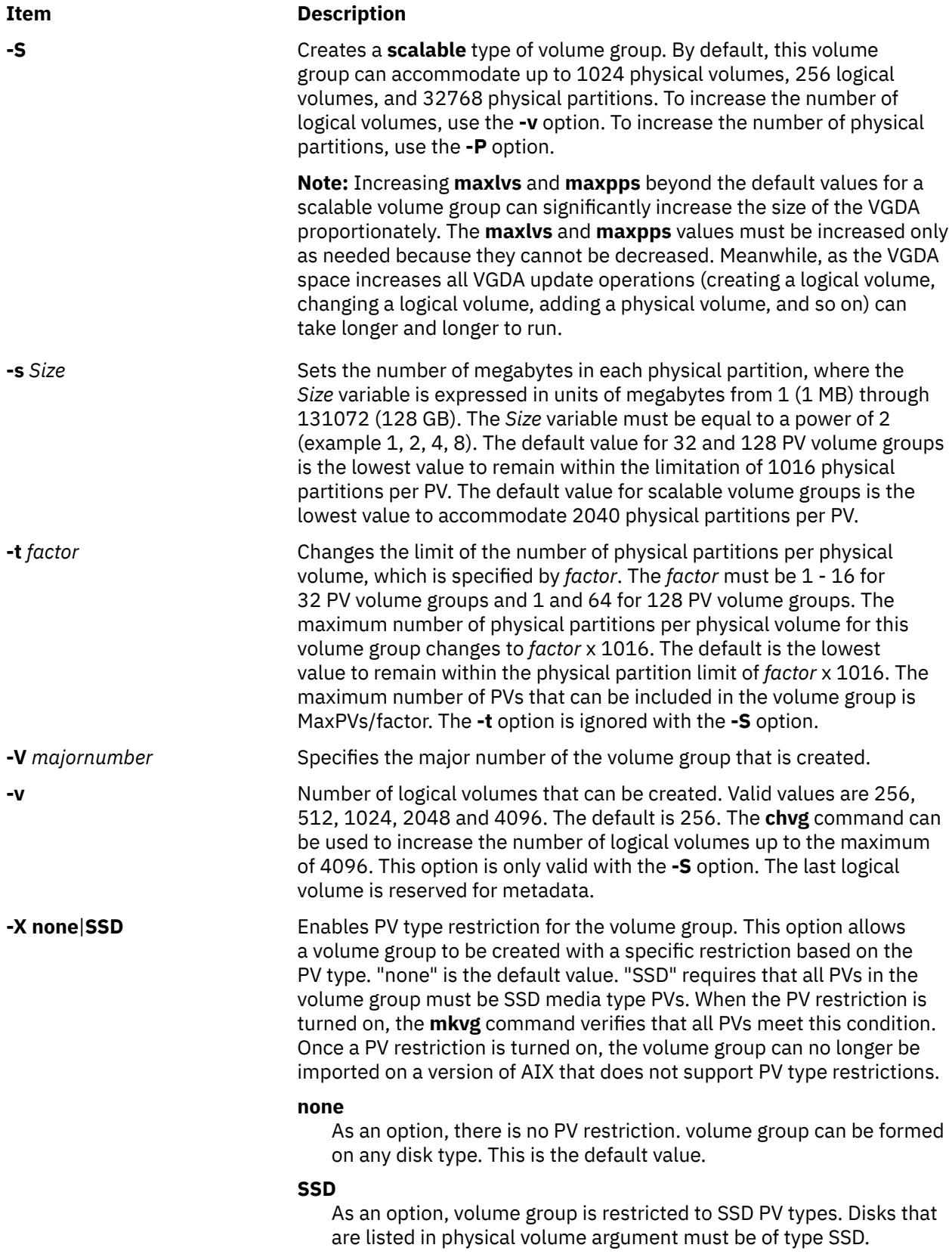

<span id="page-2613-0"></span>**Item Description -y** *volumegroup* Specifies the volume group name rather than having the name generated automatically. Volume group names must be unique system wide and can range from 1 to 15 characters. The name cannot begin with a prefix already defined in the **PdDv** class in the Device Configuration database for other devices. The volume group name that is created is sent to standard output. The volume group name can only contain only the following characters: "A" through "Z," "a" through "z," "0" through "9," or "\_" (the underscore), "-" (the minus sign), or "." (the period). All other characters are considered invalid.

## **Security**

**Note:**

**Attention RBAC users and Trusted AIX users:** This command can perform privileged operations. Only privileged users can run privileged operations. For more information about authorizations and privileges, see Privileged Command Database in *Security*. For a list of privileges and the authorizations associated with this command, see the **lssecattr** command or the **getcmdattr** subcommand.

## **Examples**

1. To create a volume group that contains 3 physical volumes with partition size set to 1 megabyte, type:

mkvg [-s](#page-2612-0) 1 hdisk3 hdisk5 hdisk6

The volume group is created with an automatically generated name, which is displayed and available at system restart time.

mkvg [-s](#page-2612-0) 2 -t 2 -y newvg hdisk1

The volume group newvg is created with a physical partition size of 2-MB and maximum number of physical partitions per physical volume of 2032. The configuration mentioned in the example means that the size of hdisk1 can not be larger than 4064-MB (2032\*2)

2. To create a volume group that can accommodate a maximum of 1024 physical volumes and 2048 logical volumes, type:

mkvg -S -v 2048 hdisk6

## **Files**

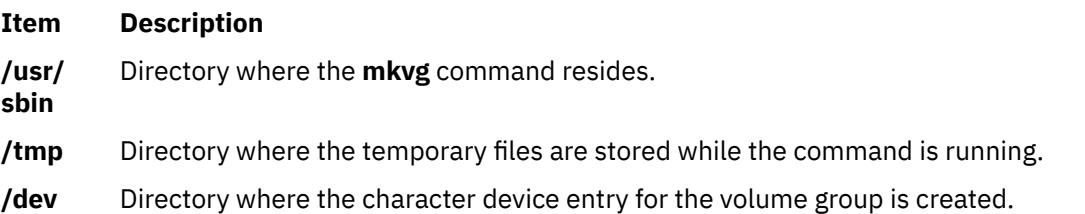

# **mkvgdata Command**

## **Purpose**

Creates a file containing information about a volume group for use by the **savevg** and **restvg** commands.

## **Syntax**

**mkvgdata** [ **-X**] [ **-m**] [ **-x** *file* ] *VGName*

## **Description**

The **mkvgdata** command creates a file containing information about a volume group for use by the **savevg** and **restvg** commands. The information includes the list of logical volumes, file systems and their sizes, and the volume group name. One of the following files is created, depending on the type of volume group:

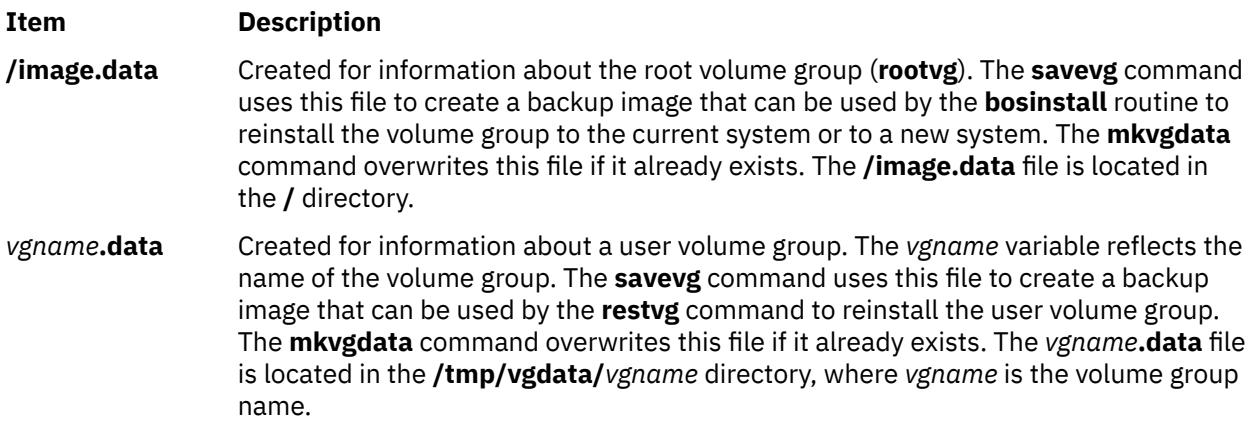

The information in either of these files can be edited by the user before issuing the **savevg** command.

## **Flag**

## **Item Description**

**-m** Creates map files that specify the mapping of the logical-to-physical partitions for each logical volume in the volume group. This mapping can be used to allocate the same logicalto-physical mapping when the image is restored. The map file locations are stored in the MAPFILE field in the **/image.data** file for each logical volume. Sufficient space would exist in the **/tmp** file system for map creation because the installation routines place the maps in the **/tmp** file system before issuing the **mklv** command.

> For example, for the **hd7** logical volume, the location of the map file is **/tmp/vgdata/rootvg/ hd7.map**. The MAPFILE field in the **/image.data** file for the **hd7** logical volume is under the entry MAPFILE=/tmp/vgdata/rootvg/hd7.map.

The map files in the backup image are copied after the **image.data** or *vgname***.data** files.

**-X** Expands **/tmp** if needed.

*vgname* Name of volume group to backup.

**-x** *file* Excludes the file systems that are listed in the file from the output file. File system mount points must be listed one per line.

**Note:** Use care when excluding file systems because a resulting backup can be unusable for system restoration.

**Files**

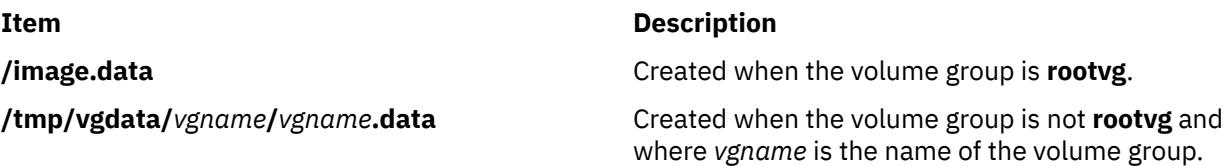

## **Purpose**

Makes a virtual printer.

## **Syntax**

**mkvirprt** [ **[-A](#page-2616-0)** *AttachmentType* ] **[-d](#page-2616-0)** *QueueDevice* **[-n](#page-2616-0)** *Device* **[-q](#page-2616-0)** *PrintQueue* **[-s](#page-2616-0)** *DataStream* **[-t](#page-2616-0)** *PrinterType* **[-T](#page-2616-0)**

**mkvirprt [-A](#page-2616-0)** *AttachmentType*

## **Description**

The **mkvirprt** command creates a virtual printer definition and assigns it to the specified print queue and queue device. A virtual printer definition is a set of attribute values that describe a particular data stream for a particular printer. Before a print job can be queued with the **enq** command, **qprt** command, **lp** command, or **lpr** command, a virtual printer definition must be created for the printer's print queue and queue device.

Printers that support only one printer data stream, such as the 4201-3 Proprinter III, need only one virtual printer defined. Printers that support multiple printer data streams, such as the IBM 4216-31 Page Printer II, need a virtual printer defined for each data stream.

To create a virtual printer definition for a printer attached to an ASCII terminal, use the **-T** flag with the **mkvirprt** command.

After a virtual printer definition is created, its attribute values can be displayed with the **lsvirprt** command and changed with the **chvirprt** command.

The **mkvirprt** command becomes interactive if only the -A flag is specified with the command. Prompts are issued requesting the necessary parameter values. Prerequisite spooler queues and spooler queue devices are generated automatically, and all virtual printer definitions needed for the printer are defined with a single invocation of the **mkvirprt** command for the specified attachment type.

When the first prompt asks for a device name, if the device name entered is not that of a printer, or if an \* (asterisk) precedes the device name, a list of printers is displayed. Otherwise, the printer type is assumed to be the same as that of the device.

Also, when a prompt asks for a print queue name, the queue name entered may optionally be followed by a colon and a queue device name. If no queue device name is provided, the queue device name is assumed to be the same as the device name.

**Note:** Queue and device names must begin with an alphabetic character.

You can use the System Management Interface Tool (SMIT) **smit mkvirprt** fast path to run this command.

<span id="page-2616-0"></span>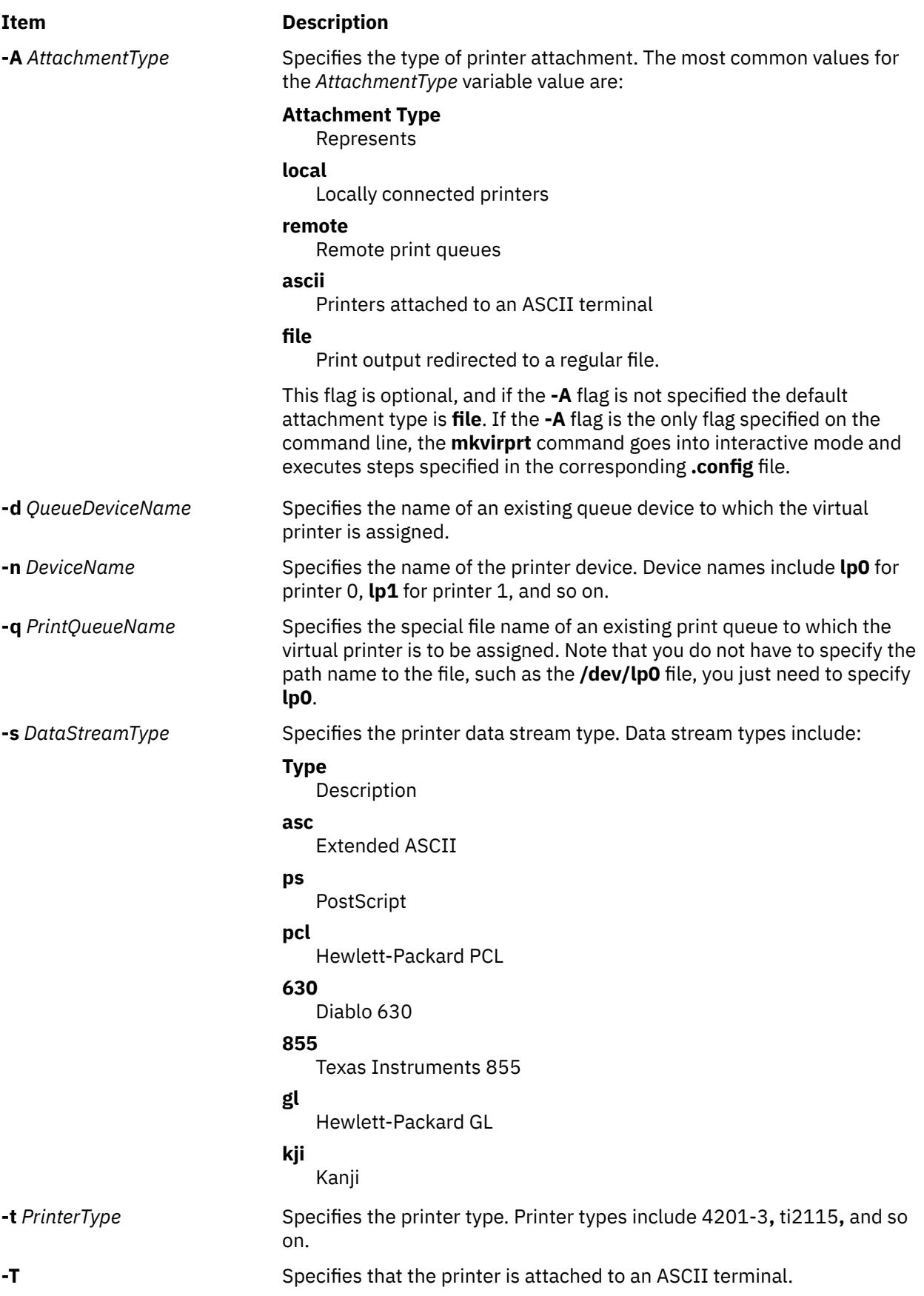

## **Examples**

1. To make a virtual printer for the asc printer data stream for the 4029 printer attached locally, enter:

```
mkvirprt -A local -d mypro -n lp0 -q proq -s asc -t 4019
```
2. To make a virtual printer for a printer connected to an ENA 4033 network adapter, and to be prompted for the parameter values, enter:

mkvirprt -A ena

## **Files**

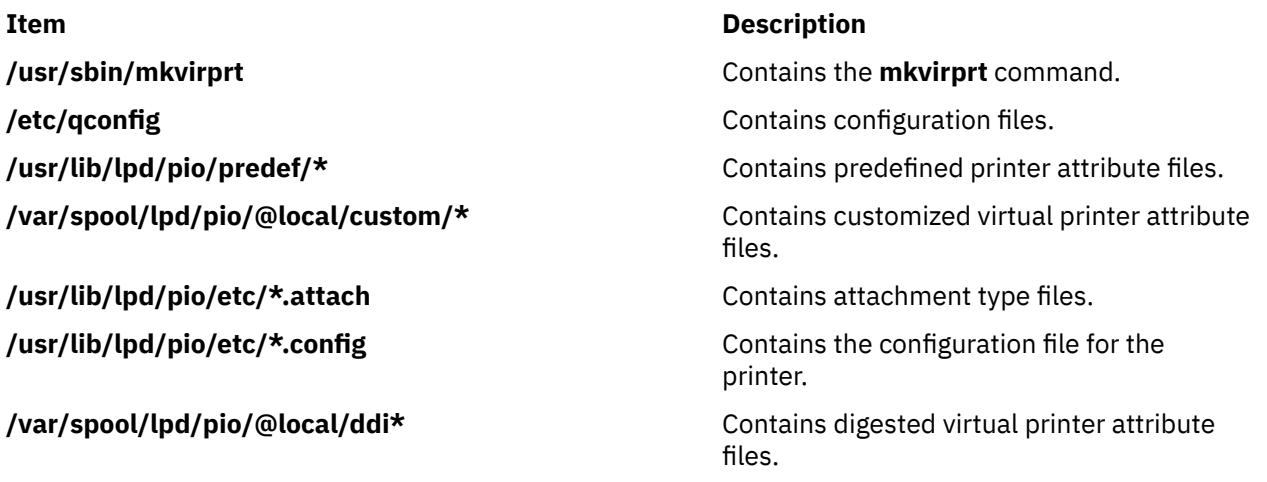

## **mkwpar Command**

## **Purpose**

Creates a system workload partition (WPAR), or a WPAR specification file.

## **Syntax**

```
/usr/sbin/mkwpar [-a] [-A] [-b devexportsfile ] [-c] [-C] [-E directory] [-d directory ] [-B
wparbackupdevice] [-D attribute=value ...] ... [-F] [-g vg ] [-h hostname] [-H architecture] [-i] [-I
attribute=value ...] [ -k]... [-l] [-L attribute=value...] [-M attribute=value ...] ... [-N attribute=value ...] ...
[-P] [-r] [-R attribute=value ...] [-S attribute[+|-]=value ...] [-t ] [ -T attribute=value ... ] [-s] [-u userscript]
[-X attribute=value ...] [-U [uuid]] { -n wparname [-p [name]] [-e existingwparname -W | -f infile] [-o
outfile -w \rceil \rceil-p \lceil | name-n \right\rceil | name -e \right\rceil | name \lceil -w \rceil | name \lceil -w \rceil | name \lceil -n \rceil | name \lceil -n \rceil | name \lceil -n \rceil | name \lceil -n \rceil | name \lceil -n \rceil | name \lceil -n \rceil | name wparname] [-p [name]] [-o outfile [-w]] | -w -o outfile [-n wparname] [-p [name]] [-e existingwparname -W
| -f infile] }
```
### **Restriction:**

- White space must be included between a flag and its argument for *attribute=value* type flags. The **mkwpar** command is not supported on the TCB systems. Regardless of locale, only ASCII characters are allowed as arguments to **mkwpar**, **chwpar**, or **wparexec**.
- You must not run the **mkwpar** command during the AIX Live Update operation.

In addition to the previous command restrictions, more restrictions follow for the WPAR name:

- Must not be more than 25 bytes.
- Must not contain white space or any of the following symbols:

 $=$  :  $/$  !; ` ' " < > ~ & ( ) \* + [ ], . ^ 0 { } | \

<span id="page-2618-0"></span>• Must not start with hyphen (-) or 0.

## **Description**

The **mkwpar** command builds the infrastructure to prepare a system workload partition for use. This command includes the following tasks:

- Creating the configuration data of the workload partition in the workload partition database
- Creating and populating file systems of the workload partition
- Creating an SRC subsystem for the init process of the workload partition
- Defining the resource control profile of the workload partition through Workload Manager

The following options are also available:

- Writing a specification file to simplify creation of other, similar workload partitions
- Starting the workload partitions
- Specifying whether the workload partitions must be automatically started on system start or when **/etc/ rc.wpars** is started
- Specifying WPAR specific routing, by using the **-i** and **-I** flags

The **mkwpar** command supports advanced logical volume and file system options by specifying the **image.data** file as an argument to the **mkwpar -L** flag.

The **mkwpar** command supports creating a rootvg WPAR, in which the root file systems are located solely in WPAR storage devices.

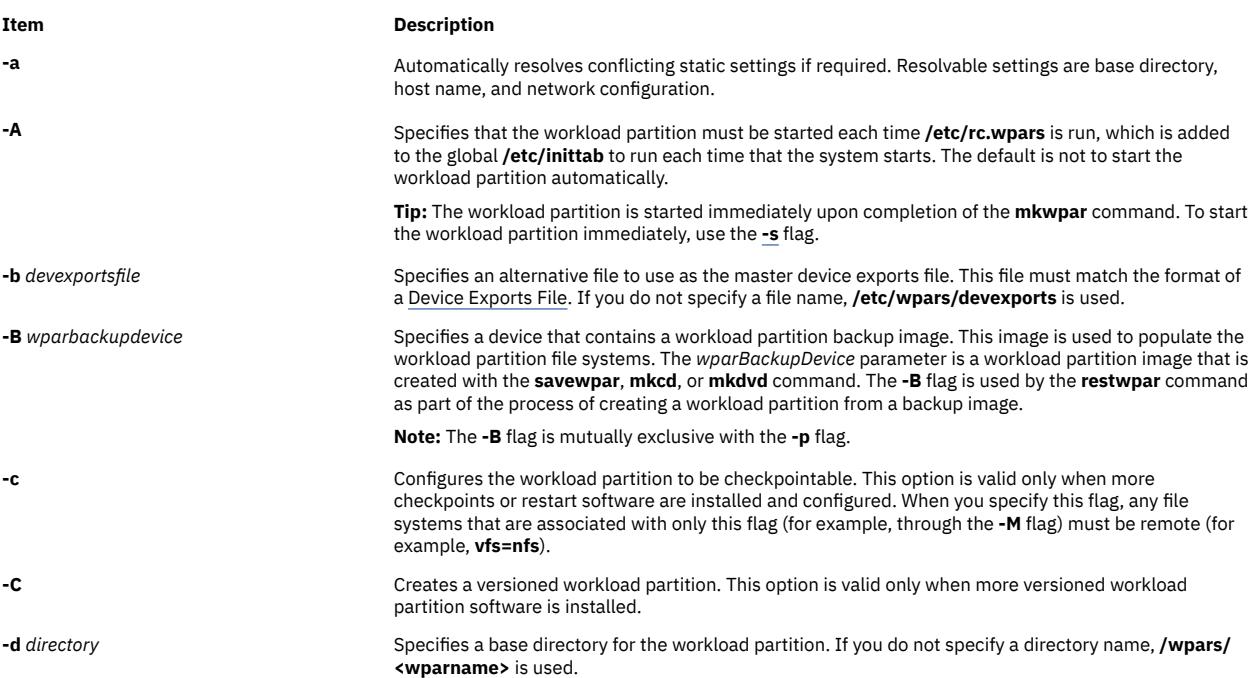

<span id="page-2619-0"></span>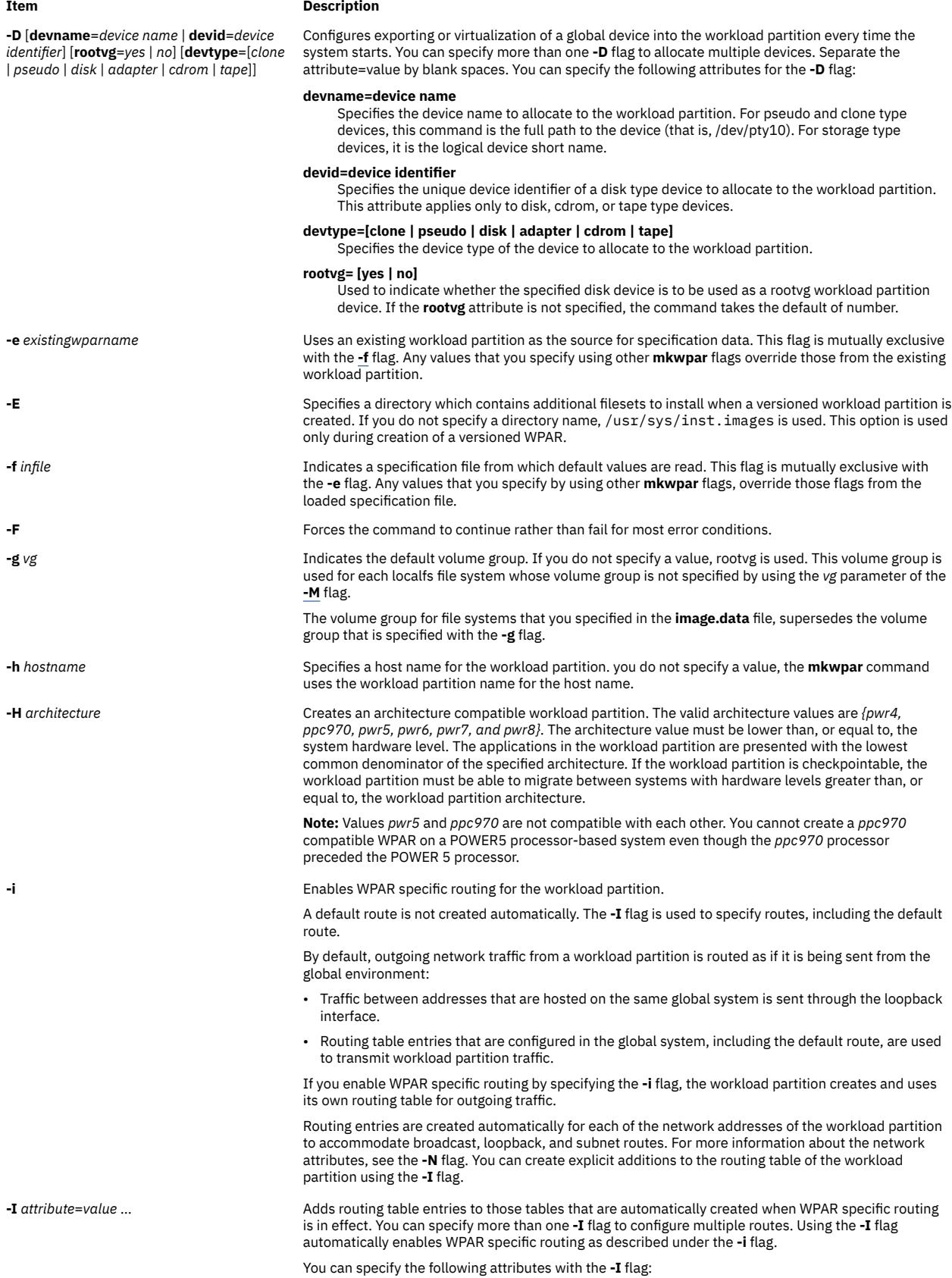

<span id="page-2620-0"></span>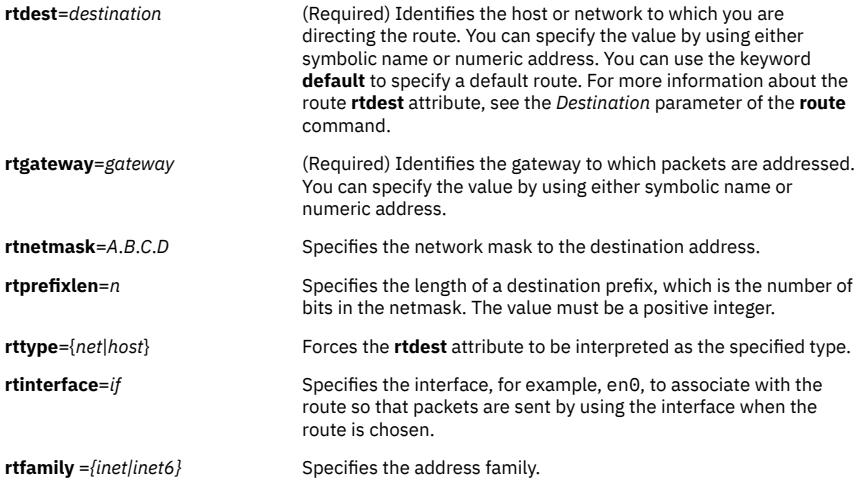

**-k** Specifies the path to a user provided post installation customization script. The script is run in the global environment after the WPAR is created while WPAR file systems are mounted. The post customization script is called with the WPAR name as the first argument, and the WPAR base directory as the second argument. If the script exits with a nonzero return code, a warning is printed, but the **mkwpar** command has not failed.

**-l** Creates private and writable versions of the **/usr** and **/opt** file systems.

### **image\_data**

Specifies the path to the **image.data** file to be used for logical volume and file system options. The format of the **image.data** file is described in *Files Reference* and the **/usr/lpp/bosinst/ image.template** file. File system specifications in the **image.data** file supersede file system specifications in the **Specifications** File. The **-c** flag and **-L image\_data=** flags are mutually exclusive.

### **shrink**

Specifies that the **LV\_MIN\_LPS** attribute, rather than the **LPs** attribute, must be used to determine the number of logical partitions for the logical volume. The **LV\_MIN\_LPS** attribute is from the **lv\_data** stanzas from the file that the **image\_data** attribute specifies. This attribute can minimize the amount of disk space that is required for a workload partition file system. This attribute has no effect if the **image\_data** attribute is not specified.

### **ignore\_maps**

Specifies that the **MAPFILES** attribute must not be used to provide a disk mapping for the logical volumes that are associated with a workload partition. The **MAPFILES** attribute is from the **lv\_data** stanzas from the file that the **image\_data** attribute specifies. This attribute has no effect if the **image\_data** attribute is not specified.

### **ignore\_lvs**

Specifies that the information from the **lv\_data** stanzas is not used when the **image.data** file is being processed. The logical volumes are created with the default characteristics when the file systems are created. This attribute has no effect if the **image.dita** attribute is not specified. If this attribute is specified, the **ignore\_maps** attribute is ignored.

**-L** [**image\_data**= *imagedatafile* ] [**shrink**= {**yes**|**no**}] [**ignore\_maps**= {**yes**|**no**}]

**-M directory**=*dir* [ **vfs**=*type* ] [ **size**=*sizespec* ] [ **vg**=*volumegroup* ] [ **logname**=*loglv* ] [ **dev**=*devicepath* ] [ **host**=*remotehost* ] [ = ] [ **mountopts**=*mountopts* ]

### <span id="page-2621-0"></span>**Item Description**

Specifies mount configuration attributes. Attributes must be separated by a blank space. You can specify more than one **-M** flag. By default, the **/usr** and **/opt** file systems of the workload partition are mounted over the global **/usr** and **/opt** file systems in read-only mode. The **/proc** file system of the workload partition is mounted over the global **/proc** file system in read/write mode. New logical volumes that are created in **rootvg** for **/, /var, /tmp,** and **/home**. The default settings for a specified file system can be overridden by using the **-M** flag with the **directory** attribute set to the file system name. You can specify more file systems with additional **-M** flags. The **directory** attribute denotes the directory within the workload partition where the device must be mounted.

File system specifications in the **-M** flag supersede file system specifications in the **image.data** file.

There are 4 basic workload partition mount forms:

**localfs** Disk-based file system (**vfs**=jfs or **vfs**=jfs2) to be created at the location that is specified by the value of the **directory** within the directory structure of the workload partition. If you specify a **dev** attribute, it denotes an existing logical volume in the global environment, which is to be used to host the file system. For localfs file systems, you must specify the **size** attribute. Other optional attributes, which are of the form *attr=value*, include those attributes in the following list:

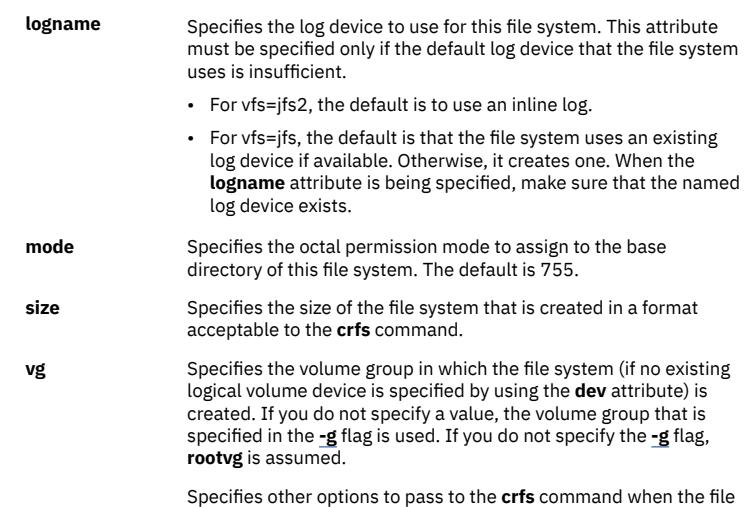

system is being created. Options are passed directly to the **crfs** command so the value must be in the form that is required by the **crfs** command.

<span id="page-2622-0"></span>**-M directory**=*dir* [ **vfs**=*type* ] [ **size**=*sizespec* ] [ **vg**=*volumegroup* ] [ **logname**=*loglv* ] [ **dev**=*devicepath* ] [ **host**=*RemoteHost* ] [ = ] [ **mountopts**=*mountopts* ] (continued)

### **Restriction:**

Do not specify any options to the **crfs** command that correspond to the flags in the **mkwpar** command.

The **mkwpar** command must not be specified by using the attribute because incorrect results might occur:

- **-a logname**=*lvname* (logname)
- **-a size**=*value* (size)
- **-d** *device* (dev)
- **-g** *volumegroup* (vg)
- **-m** *mountpoint* (directory)
- **-v** *vfstype* (vfs)

For more information, see **crfs** documentation for further information about the **crfs** command.

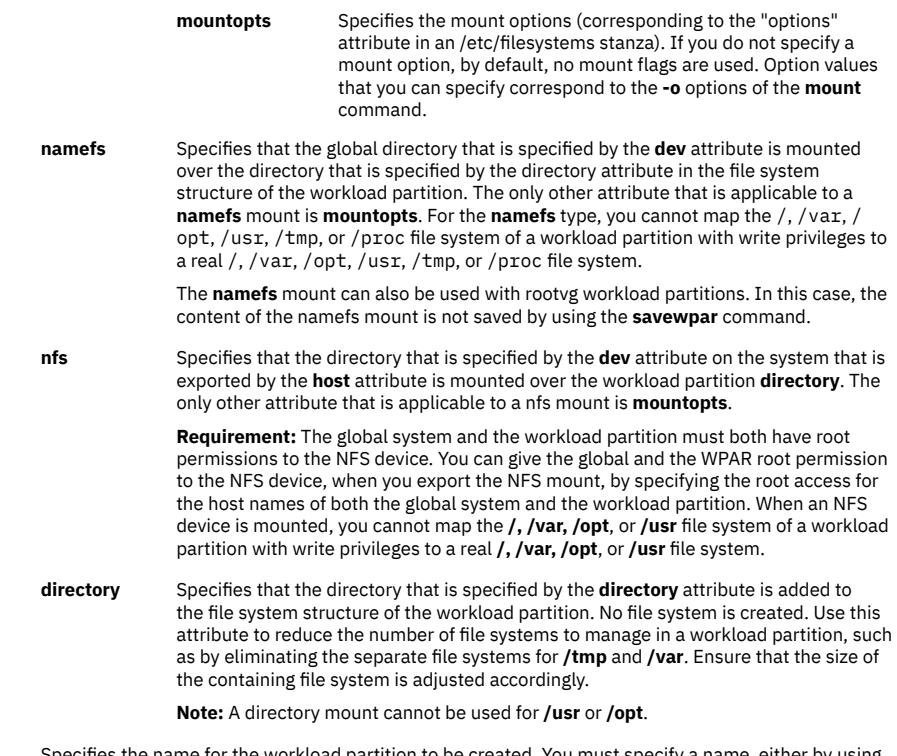

**-n** *wparname* Specifies the name for the workload partition to be created. You must specify a name, either by using the **-n** flag, or in a specification file by using the **[-f](#page-2619-0)** flag, unless the **[-p](#page-2623-0)** name or both **[-w](#page-2626-0)** and **[-o](#page-2623-0)** flags are used.

<span id="page-2623-0"></span>

**-N** *attribute=value* Specifies network configuration attributes. Separate the *attribute=value* pairs by blank spaces. You can specify more than one **-N** flag to configure multiple IP addresses. You must always specify the **address** or the **address6** attribute when you use the **-N** flag. Any other values that are not specified are taken from the settings of the global system. If you do not specify the **-N** flag, the **mkwpar** command attempts to discover an appropriate IP address for the workload partition. To do that, the **mkwpar** command performs the **gethostbyname** subroutine on the workload partition host name (specified with the **[-h](#page-2619-0)** flag). If no **-N** flag is specified and no host name is specified, the **mkwpar** command attempts to discover the IP address by performing the **gethostbyname** subroutine on the workload partition name (specified with the **[-n](#page-2622-0)** flag). If you can find an address on the same subnet as any global interface, use that interface settings with the resolved IP address to create the default network entry. You can specify the following attributes for the **-N** flag:

- **interface**= *if* or **interface**=*namemappedif*
- **address**=*A*.*B*.*C*.*D*
- **netmask**=*A*.*B*.*C*.*D*
- **broadcast**=*A*.*B*.*C*.*D*
- **address6**=*S*:*T*:*U*:*V*:*W*:*X*:*Y*:*Z*
- **prefixlen**=*n*

The name-mapped interface is defined in the **/etc/wpars/devmap** file. You can specify the mapping between the name-mapped interface and the system interface as follows:

```
# The comments start with '#'
 # Each line contains a pair of name-mapped interface 
 # and real interface separated by tab or blank spaces.
 foo en0
  goo en1
soo en2
To define an IPv6 network configuration, specify the -N flag with the address6, prefixlen, and
```
**interface** attributes. The **address6** attribute is a 128-bit address. The address is represented by eight 16-bit integers that are separated by colons. Each integer is represented by 4 hex digits. Leading zeros can be skipped, and consecutive null 16-bit integers can be replaced by two colons (one time per address). The **prefixlen** attribute is the number of high-order bits that are used to mask the IPv6 address and to comprise the prefix. The value of the **prefixlen** attribute ranges from 0 through 128. Each **-N** flag can accept either IPv4 attributes, or IPv6 attributes, but not both.

**-o** *outfile* Indicates an output path and file name to which to write specification data. This specification file can then be used to create a workload partition later, by using the **[-f](#page-2619-0)** flag.

**-O** This flag is used to force an existing volume group to be overwritten on a particular set of devices, specified with the **-D rootvg=yes** flag directive. If not specified, the overwrite value defaults to FALSE. This flag must be specified only once, as its setting is applied to all devices specified with the **-D rootvg=yes** flag directive.

**-p** [*name*] Indicates that the workload partition's file systems exist and must be preserved, which means the root part must not be populated. You must specify the existing file systems to the **mkwpar** command in one of the following two ways:

- Use the *name* parameter to specify an existing mount group in **/etc/filesystems**. Such a mount group usually exists because a previous workload partition was removed by using **rmwpar -p**. If you specify the *name* parameter, it cannot match the name of an existing workload partition on the system. If you specify the **[-d](#page-2618-0)** flag, the mount points of the file systems are adjusted accordingly. If you do not specify the **[-d](#page-2618-0)** flag, the base directory of the workload partition is determined based on the mount points that are associated with the discovered file systems.
- If the file systems are not defined in **/etc/filesystems**, use the **-p** flag with the **[-M](#page-2621-0)** flag or mount stanzas in the specification file to define the attributes of the file systems.

If you specify the **-p** flag with the *name* parameter, and no workload partition name is provided by using other means (for example, the **[-n](#page-2622-0)** flag or **general.name** in the specification file), you can also use the *name* parameter as the workload partition name.

**Note:** The **-p** flag is mutually exclusive with the **-B** flag.

The **-p** flag can be used to re-create a versioned workload partition. The workload partition's file systems must be preserved. To re-create such a versioned workload partition, the **-f infile** flag is included to provide a specification file that is saved from the original workload partition. The specification file is required to preserve the **ostype** value of the workload partition.

**-P** Sets the root password for the workload partition. The **mkwpar** command prompts you for the password interactively.

<span id="page-2624-0"></span>

**-r** Duplicates the network name resolution configuration from the global system. The following files, if they exist, are copied into the workload partition:

- **/etc/resolv.conf**
- **/etc/hosts**
- **/etc/netsvc.conf**
- **/etc/irs.conf**
- **/etc/networks**

If the NSORDER environment variable is defined in the calling environment, it is added to the workload partition's /etc/environment file.

**-R** *attribute=value* Allows specification of resource control attributes. You specify only one **-R** flag. Most resource controls are similar to those resource control attributes that are supported by Workload Manager. You can use the following attributes:

### **active={yes|no}**

- **Active=no** means that the resource attributes are defined but the resource controls are not activated when the WPAR is started.
- **Active=yes** means that the resource control attributes are activated when the WPAR starts.

**Tip:** If this field is set to 'no', performance metrics such as processor and memory usage are not available by using such commands as **topas** and **wlmstat**, either inside and outside of the workload partition.

### **rset**=*rset*

Configures the workload partition to use a resource set that was created by the **[mkrset](#page-2559-0)** command.

### **shares\_CPU**=*n*

Specifies the number of processor shares that are available to the workload partition.

### **CPU**=*m*%-*SM*%,*HM*%

Specifies the percentage processor limits for the processes of the workload partition.

#### **shares\_memory**=*n*

Specifies the number of memory shares that are available to the workload partition.

### **memory**=*m*%-*SM*%,*HM*%

Specifies the percentage memory limits for the processes of the workload partition.

### **procVirtMem**=*n*[M|MB|G|GB|T|TB]

Specifies the maximum amount of virtual memory that a single process can consume. Processes that exceed the specified limit are terminated. The valid units are megabytes (M or MB), gigabytes (G or GB), and terabytes (T or TB). The minimum limit that is allowed is 1 MB. The maximum limit that can be specified is 8796093022207M, 8589934591G, or 8388607T. If you set the value to -1 (no units), the limit is disabled. See Workload Manager limits File.

### **totalVirtMem**=*n*[M|MB|G|GB|T|TB]

The maximum amount of virtual memory that can be consumed by the WPAR as a whole. Processes that cause the specified limit to be exceeded are terminated. The valid range and units are the same as **procVirtMem**. If you set the value to -1 (no units), the limit is disabled. See Workload Manager limits File.

#### **totalProcesses**=*n*

Specifies the total number of processes that are allowed in the workload partition. See Workload Manager limits File.

### **totalPTYs**=*n*

Specifies the total number of pseudo terminals that are allowed in the workload partition. See pty Special File.

### **totalLargePages**=*n*

Specifies the number of large pages that can be allowed for the workload partition. See Large Pages.

### **pct\_msgIDs**=*n*%

Specifies the percentage of the maximum number of message queue IDs of the system that are allowed in the workload partition. See Message Queue Kernel Services.

### **pct\_semIDs**=*n*%

Specifies the percentage of the maximum number of semaphore IDs of the system that are allowed in the workload partition.

### **pct\_shmIDs**=*n*%

Specifies the percentage of the maximum number of shared memory IDs of the system that are allowed in the workload partition. See Shared Memory.

### **pct\_pinMem**=*n*%

Specifies the percentage of the maximum pinned memory of the system that can be allocated to the workload partition. See Support for pinned memory.

### **totalThreads**=*n*

Specifies the total number of threads that are allowed in the workload partition. See Workload Manager limits File.

<span id="page-2625-0"></span>**rootvg**=*yes|no* Used to indicate whether the specified disk device is to be used as a rootvg WPAR device. If the **rootvg** option is not specified, the command takes the default of *no*.

#### Starts the workload partition after it is created.

**-S secfile** = */path/to/secattrs* **privs[+|-]** = *list* Configures the set of privileges that can be assigned to processes that are running in a system workload partition.

> You can provide privileges in a specification file (see the **[-f](#page-2619-0)** flag), in a separate security attributes file through **-S secfile=***/path/to/secattrs*, or on the command line by using the **-S privs=***list* flag. If you do not provide security attributes through one of these mechanisms, the **/etc/wpars/secattrs** file is used by default. When you use a separate security attributes file (either the default file or the file that is supplied through **-S secfile**), this file is read once when the workload partition is created to determine the privileges that are associated with the workload partition. Subsequent changes to the file have no effect on existing workload partitions. The default security attributes file */etc/wpars/secattrs* must not be modified directly as it might be overwritten in the future.

> If you use a base list of privileges from a specification file or security attributes file (including the default), individual privileges can be added to or removed from the list by specifying **-S privs+=***list*, **-S privs-=***list*, or both. Separate attributes must be separated by a blank space and must be unique, which means **secfile=, privs=, privs+=**, and **privs-=** cannot be specified more than once. Privileges must be comma-separated (without spaces) and must be unique. Attributes are processed in the following order regardless of the order that is specified in either the command line or the specification file:

- 1. The first attribute to be processed is the **privs** attribute without the **+** or **-** modifier. For example, **privs=PV\_AZ\_READ,PV\_AZ\_ADMIN**. If this attribute is found, no other attributes can be used.
- 2. The next attribute to be processed is the **secfile** attribute. See the security stanza of the Specification File Format for details on the format of this file.
- 3. If none of the attributes that are listed previously are specified, the **/etc/wpars/secattrs** file is used to populate the list of privileges.
- 4. The next attribute to be processed is an attribute with the **+** modifier. For example, **privs+=PV\_DAC\_UID,PV\_AZ\_ROOT**. This command adds the specified privileges to the list of privileges that are specified in the security file.
- 5. The final attribute to be processed is an attribute with the **-** modifier. For example, **privs- =PV\_AZ\_ROOT**. This command removes the specified privileges from the list of privileges that are specified in the security file.

**Tip:** If you specify the **-S** flag on the command line, any security attributes in the specification file are ignored.

<span id="page-2626-0"></span>

**-u** *userscript* Specifies the path to a user script to be run by workload partition commands at various administration points. The parameter of the **-u** flag can be a string that is enclosed in quotation marks, including more arguments to be passed to the script. The first component of the parameter of the **-u** flag must be an absolute path to an existing executable file. The script is started in the following manner:

/path/to/userScript *<action> <wparName>*

generated for the corresponding Workload Partition.

The first argument indicates the administrative action that is being performed, as follows:

### **WPAR\_LOAD**

A script runs in the global environment after the kernel is configured, and before the tracked process is created. If the script returns a value other than zero, the workload partition cannot be started.

### **WPAR\_START**

A script runs in the global environment as soon as the workload partition becomes active. For system workload partitions, the script runs after the device configuration is complete. For application workload partitions, the script runs as soon as the tracked process is started.

In the latter case, this code path can be run asynchronously by a dissociated process with its standard I/O streams closed or redirected. Internal messaging must be handled accordingly, and the script must account for the fact that short-lived workload partitions might be stopped or stopping at any point during the execution of the script.

If the script returns a value other than zero, a warning is logged, but no other behavior changes.

#### **WPAR\_STOP**

A script runs in the global environment after all workload partition processes finish before the kernel is unconfigured.

**Note:** This code path can be started by a dissociated process with its standard I/O streams closed or redirected to SRC logs.

If the script returns a value other than zero, a warning is logged, but no other behavior changes

The second argument is the name of the workload partition. The script can use the **lswpar** command to obtain any other necessary configuration data.

quit after the new specification file is written, without actually creating the workload partition.

**-U** [*Workload Partition UUID*] Specifies the Workload Partition UUID. If you do not specify the value, the UUID is automatically

**-w** Writes the specification file only. Used with the **[-o](#page-2623-0)** flag, the **-w** flag causes the **mkwpar** command to

**-W** Filters the bootset related information from the WPAR specification file. When the **-W** flag is used with

**-X** [**exportfile**=*/path/to/file* |[**kext**=[*/path/to/ extension|ALL*]] [**local**=*yes* | *no*] [**major**=*yes* | *no*]

not include the bootset related attributes, such as bootset and bootlist. Configures exporting kernel extensions that will be allowed to load inside a workload partition. You can specify more than one **-X** flag to allocate multiple kernel extensions. Separate the **attribute**=*value* by blank spaces. This flag is not valid for application workload partitions. You can specify the following attributes for the **-X** flag:

the **-e** flag to generate a specification file from an existing WPAR, the resulting specification file does

### **exportfile=***/path/to/file*

Specify a file containing valid extension stanzae that will be exported. An extension stanza should contain at least the **kext** attribute. The **local** and **major** attribute can also be specified in the stanza which are described below. The **exportfile** attribute is mutually exclusive with the **kext** attribute. It is also mutually exclusive with the local and major attribute because these can be specified for each extension stanza in the **exportfile**.

This is a file that can be created by a user to use with **exportfile**=*/path/to/file* for **mkwpar** and **chwpar**. It can contain multiple extension stanzas. The **kext** attribute is required for each extension stanza. The local and major are optional as they both have default value **no**. The **exportfile** will look similar to the following.

extension:

```
major = "yes"
local = "no"
kext = "/usr/lib/drivers/ldterm"
```
### **kext=***/path/to/extension*

Specify a kernel extension that will be exported. This is a kernel extension located in the global system's filesystem. The keyword **ALL** can also be specified. This will allow a workload partition to load any extension. When **ALL** is specified, the **local** and **major** attributes are restricted to **local**=*yes* and **major**=*no*. Additional **-X** flags can be specified to overide the restricted local and major values. The **kext** attribute is mutually exclusive with the **-X exportfile** attribute.

### **local=***yes|no*

Specifying **local**=*yes* will make an instance of the kernel extension accessible to only the workload partition that is loading it. Specifying **local**=*no* will share the instance of the kernel extension loaded in the global system. By default, **local**=*no*.

### **major=***yes|no*

This attribute should only be used for kernel extensions that have an associated device major. By default, **major**=*no*.

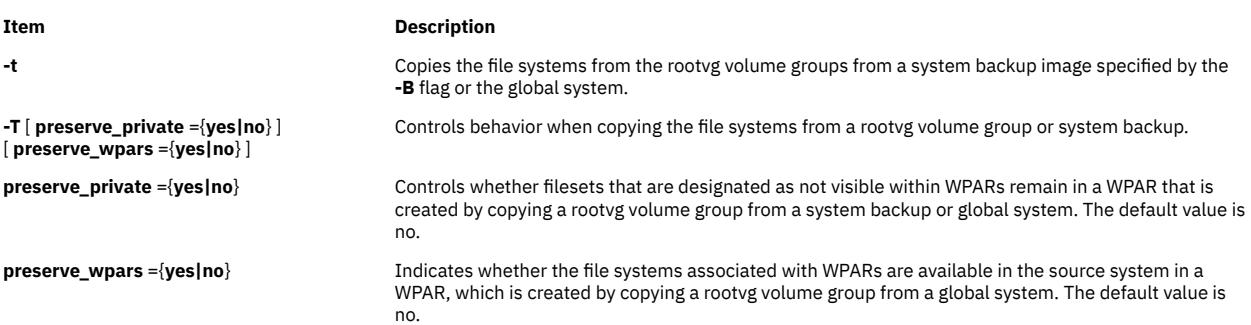

## **Security**

Access Control: Only the root user can run this command.

## **Examples**

1. To create a workload partition called roy, enter the following command:

mkwpar -n roy -N address=192.168.0.51

All values that are not specified are generated or discovered from the global system settings.

2. To create a workload partition based on an existing specification file, enter the following command:

mkwpar -f /tmp/wpar1.spec

3. To create a modified copy of a specification file with a new IP address, host name, and workload partition name (without creating a workload partition), enter the following command:

```
mkwpar -f /tmp/wpar1.spec -N address=219.168.45.132 -h www.flowers.com -n wpar2 
-o /tmp/wpar2.spec -w
```
4. To create a specification file, which is based on an existing workload partition, enter the following command:

mkwpar -e wpar1 -o /tmp/wpar2.spec -w

5. To recreate a workload partition that was previously removed with the **rmwpar -p** command, enter the following command:

mkwpar -p wparname

6. To create a rootvg workload partition, enter the following command:

mkwpar -n test -D devname=hdisk1 rootvg=yes -O

7. To create a rootvg workload partition called wpar1 with the storage device on an adapter, enter the following command (assuming that hdisk3 is attached to the adapter, fcs2):

mkwpar -n wpar1 -D devname=fcs2 -D devname=hdisk3 rootvg=yes

8. To create a specification file from an existing workload partition, without including bootset related information, enter the following command:

mkwpar -e <existing wparname> -W -w -o <path to spec file>

9. To create a WPAR with a default route, enter the following command:

```
mkwpar -n wparB -N address=192.162.1.2 interface=en0 netmask=255.255.255.0 -i
-I rtdest=0.0.0.0 rtgateway=192.162.1.1
```
10. To create a WPAR with its own routing table but no default route, enter the following command:

mkwpar -n wparA -N address=192.152.1.2 interface=en0 netmask=255.255.255.0 -i

# **Files**

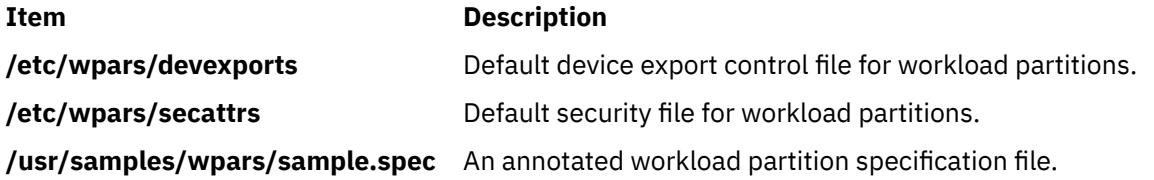

# **mkwpardata Command**

## **Purpose**

Creates a file containing information about a workload partition for use by the **savewpar** and **restwpar** commands.

## **Syntax**

**mkwpardata** [ **-X**] [ **-m**] *WparName*

# **Description**

The **mkwpardata** command creates a file containing information about a workload partition (WPAR) for use by the **savewpar** and **restwpar** commands. The information includes the list of logical volumes, file systems and their sizes, the list of volume groups, and the WPAR name. The following files are created:You can edit the information in the file before issuing the **savewpar** command.

## **Flags**

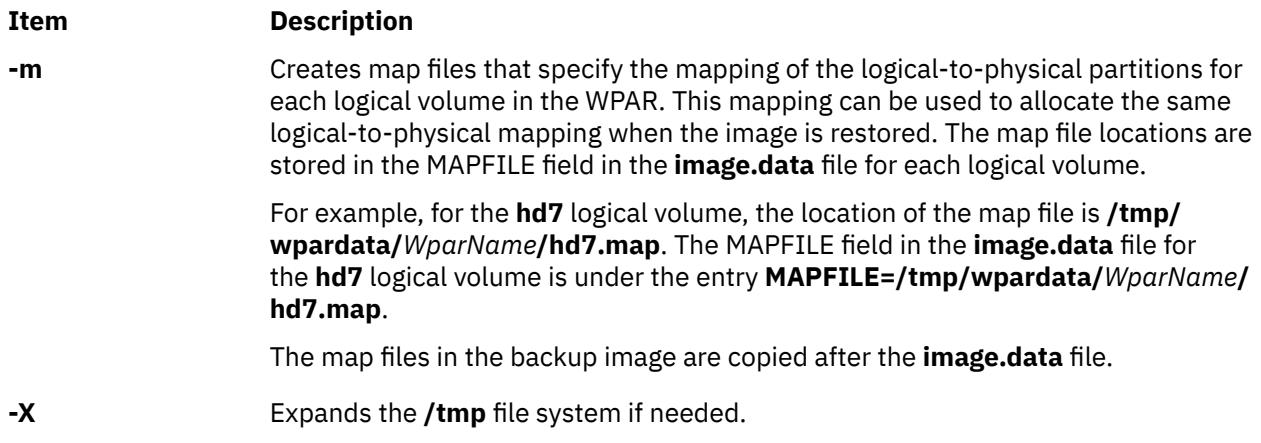

# **Parameters**

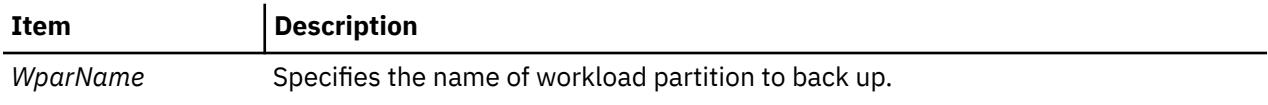

# **Files**

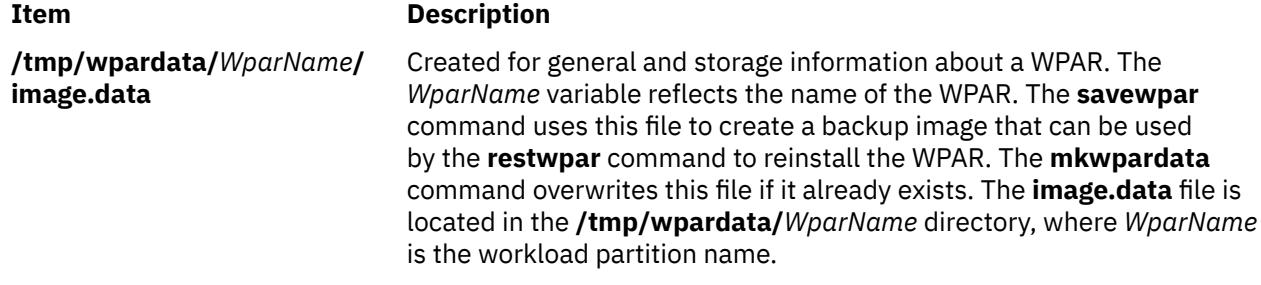

# **mm Command**

# **Purpose**

Prints documents formatted with memorandum macros.

# **Syntax**

**mm** [ **[-M](#page-2630-0)** *Media* ] [ **[-c](#page-2630-0)** ] [ **[-e](#page-2630-0)** ] [ **[-E](#page-2630-0)** ] [ **[-t](#page-2630-0)** ] [ **[-12](#page-2630-0)** ] [ **[-T](#page-2630-0)***Name* ] { *[File](#page-2630-0)* ... | **[-](#page-2630-0)** }

# **Description**

The **mm** command formats documents that use the **nroff** command and the **mm** macro package. The **mm** command has flags that specify preprocessing by the **tbl** and **neqn** commands and postprocessing by various terminal-oriented output filters. The proper pipelines and the required flags for the **nroff** command are generated depending on the flags that are selected.

### **Notes:**

- 1. Use the **-o***List* flag of the **nroff** command to specify ranges of output pages. Remember that if the **mm** command is called with the **-e**, **-t**, or **-** (minus sign) flags together with the **-o***List* flag, and if the last page of the document is not specified by the *List* variable, you may receive a broken pipe message. This message is not an indication of any problem and can be ignored.
- 2. The **mm** command calls the **nroff** command with the **-h** flag. With this flag, the **nroff** command assumes that the workstation has tabs set every 8 character positions.
- 3. If you use the **-s** flag of the **nroff** command (to stop between pages of output), use a linefeed (rather than the Enter key or a newline character) to restart the output. The **-s** flag of the **nroff** command does not work with the **-c** flag of the **mm** command or if the **mm** command automatically calls the **col** command**.**
- 4. Providing inaccurate information to the **mm** command about the kind of workstation its output is to be printed on will produce unsatisfactory results. However, if you are redirecting output to a file, use the **-T37** flag. Then, use the appropriate workstation filter when you print the file.

To obtain a list of **mm** command flags, enter the command name with no parameters. The flags can occur in any order, but they must come before the *File* parameter. Any other flags (for instance, **-r***ANumber*) are passed to the **nroff** command.

# <span id="page-2630-0"></span>**Flags**

# **Item Description**

**-M** *Media* Specifies a paper size in order to determine the amount of imageable area on the paper. Valid values for the *Media* variable are:

## **A4**

Specifies a paper size of 8.27 X 11.69 inches (210 X 297 mm).

# **B5**

Specifies a paper size of 6.93 X 9.84 inches (176 X 250 mm).

## **EXEC**

Specifies a paper size of 7.25 X 10.5 inches (184.2 X 266.7 mm).

## **LEGAL**

Specifies a paper size of 8.5 X 14 inches (215.9 X 355.6 mm).

### **LETTER**

Specifies a paper size of 8.5 X 11 inches (215.9 X 279.4 mm). This is the default value.

**Note:** The *Media* variable is not case sensitive.

**-c** Calls the **col** command. Note that the **col** command is called automatically by the **mm** command for the following terminal names. The following devices can be specified by the **-T***Name* flag, the **\$TERM** shell variable, or by using the default:

- **ppds**
- **lp**
- **2631**
- **8510**

**-e** Calls the **neqn** command; also causes the **neqn** command to read the **/usr/ share/lib/pub/eqnchar** file. See the **eqnchar** file format.

- **-E** Calls the **-e** flag of the **nroff** command.
- **-t** Calls the **tbl** command.
- **-12** Uses 12-pitch font. Use this when the **\$TERM** shell variable is set to 300, 300s, 450, or 1620. (The pitch switch on the DASI 300 and 300s workstations must be manually set to 12 if this flag is used.)
- **-T***Name* Uses the workstation type specified by the *Name* variable.

By default, the **mm** command uses the value of the **\$TERM** shell variable from the environment as the value of the *Name* variable. If the **\$TERM** shell variable is not set, the **mm** command uses **lp** (the generic name for printers that can underline and tab). If several workstation types are specified, the last one listed applies.

**-** Forces input to be read from standard input.

## **Parameters**

## **Item Description**

*File* Specifies the file that the **mm** command formats.

# **Examples**

1. When the **\$TERM** shell variable is set in the environment to the **hplj** command, the following two command lines are equivalent:

mm -t -rC3 File tbl File | nroff -mm -Thplj -h -rC3

2. The **mm** command reads the standard input when you specify a **-** (minus sign) flag instead of a value for the *File* variable. This option allows you to use the **mm** command as a filter, as follows:

cat File | mm -

**Note:** Using other files together with a **-** (minus sign) flag leads to undesired results.

# **Environment Variables**

### **Item Description**

*<u>\$TERM</u>* Specifies the terminal names.

**Files**

**Item Description**

**/usr/share/lib/pub/eqnchar** Contains special character definitions for the **eqn** command and the **neqn** command.

# **mmt Command**

## **Purpose**

Typesets documents.

# **Syntax**

**mmt** [ **[-M](#page-2632-0)** *Media* ] [ **[-a](#page-2632-0)** ] [ **[-c](#page-2632-0)** ] [ **[-e](#page-2632-0)** ] [ **[-g](#page-2632-0)** ] [ **[-p](#page-2632-0)** ] [ **[-t](#page-2632-0)** ] [ **[-z](#page-2632-0)** ] [ **[-T](#page-2633-0)***Name* | **[-D](#page-2632-0)***Destination* ] [ *File* | **[-](#page-2633-0)** ]

# **Description**

Similar to the **mm** command, the **mmt** command typesets its input using the **troff** command, rather than formatting it with the **nroff** command. The **mmt** command uses the **mm** macro package. There are flags to specify preprocessing by the **tbl**, **pic**, **eqn**, and **grap** commands. The proper pipelines, required parameters, and flags for the **troff** command and the **mm** macro package are generated, depending on the flags selected.

There are several flags that are specific to the **mmt** command. Any other parameters or flags (for instance, **-r***ANumber* or **-a**) that you give the **mmt** command are passed to the **troff** command. You can put flags in any order, but they must be listed before any input files. *File* specifies the file that the **mmt** command formats. If you do not give *File* parameters or other flag variables, the **mmt** command prints a list of its flags.

The **mmt** command, unlike the **troff** command, automatically pipes its output to a postprocessor, unless specifically requested not to do so. The user should not specify a postprocessor when using the **mmt** command. The precedence is as follows:

- 1. The **-z** flag; no postprocessor is used.
- 2. The **-T***Name* flag.
- 3. The **TYPESETTER** environment variable is read.
- 4. The default is set to **ibm3816**.

<span id="page-2632-0"></span>The **mmt** command reads standard input when you specify a **-** (minus sign) instead of any *File* parameters.

Use the **-o***List* flag of the **troff** command to specify ranges of pages to be output.

**Note:** If you call the **mmt** command with one or more of the **-e**, **-c**, **-t**, **-p**, **-g**, and - (minus sign) flags together with the **-o***List* flag of the **troff** command, you may receive a broken pipe message if the last page of the document is not specified by the *List* variable*.* This broken pipe message is not an indication of any problem and can be ignored.

# **Flags**

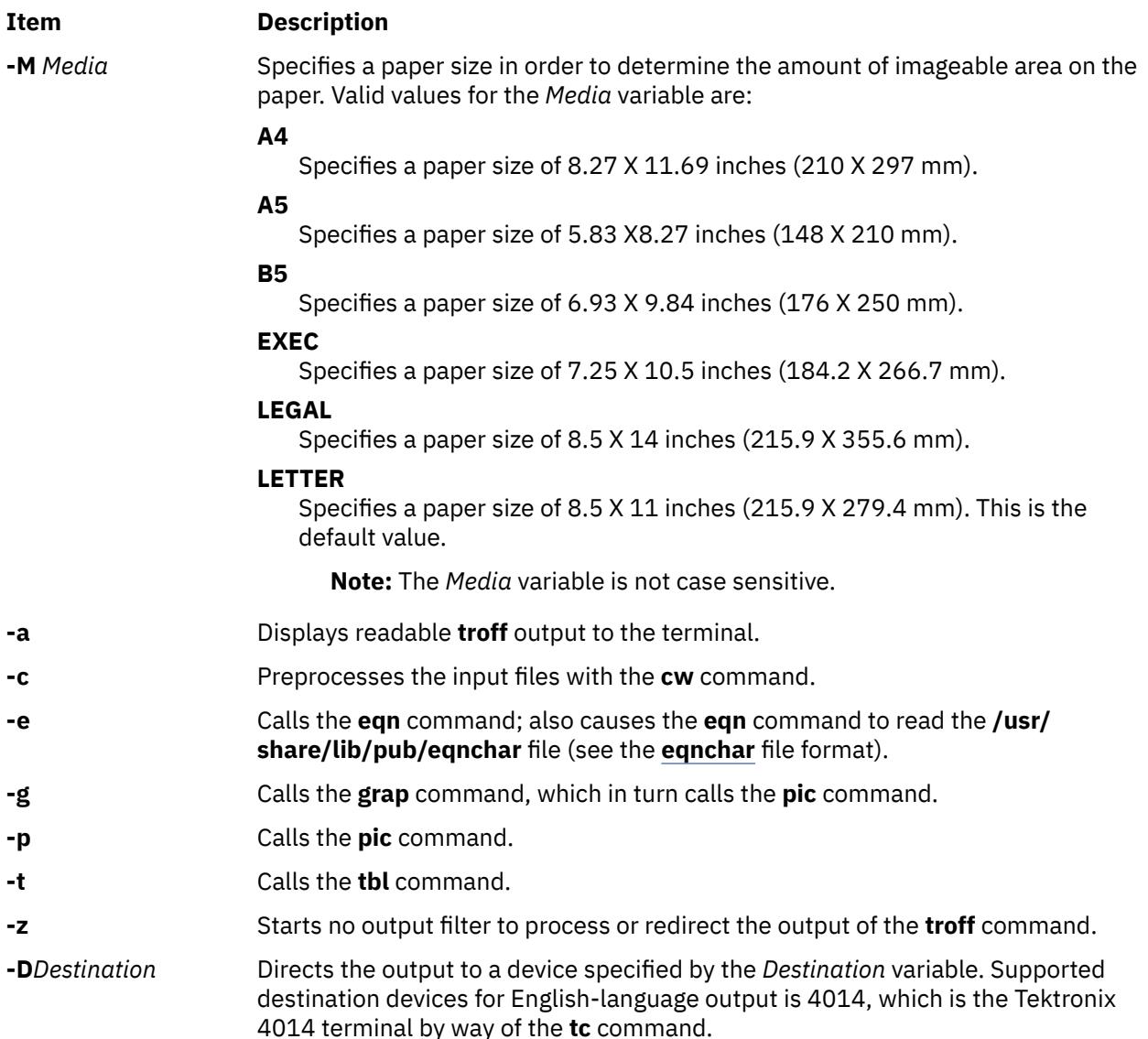

<span id="page-2633-0"></span>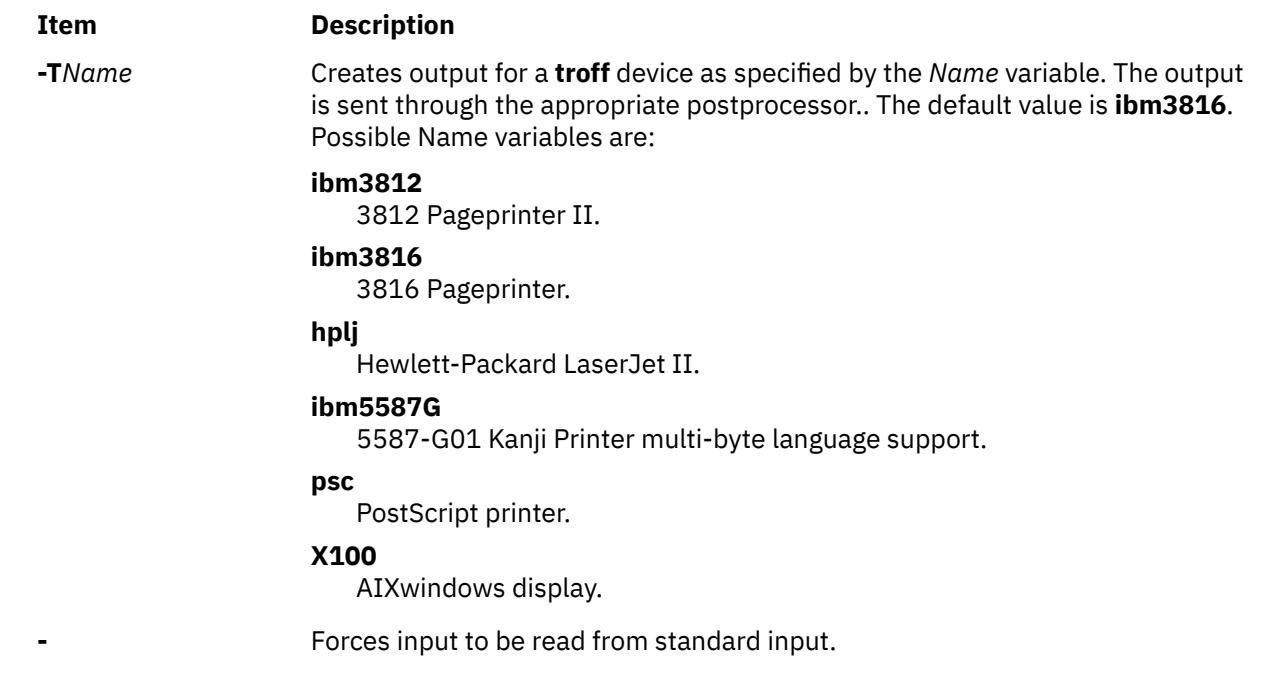

# **mmtu Command**

# **Purpose**

Displaying, adding, and deleting maximum transfer unit (MTU) values used for path MTU discovery.

# **Syntax**

**mmtu** { **-a** *Value* | **-d** *Value* | **-s** }

# **Description**

Use the **mmtu** command to display, add, and delete maximum transfer unit (MTU) values to the list of potential path MTU values. Path MTU discovery uses the list of potential path MTU values to detect the path MTU. The list of potential path MTU values is only used when there are routers in the path that do not comply with RFC 1191. The user must have administrative authority to add or delete MTU values.

**Note:** The **-a** and **-d** flags used to modify the list of potential path MTU values are disallowed when executed within workload partitions.

## **Flags**

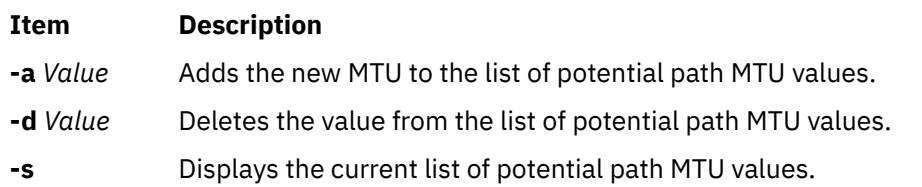

# **Security**

**Attention RBAC users and Trusted AIX users:** This command can perform privileged operations. Only privileged users can run privileged operations. For more information about authorizations and privileges, see Privileged Command Database in *Security*. For a list of privileges and the authorizations associated with this command, see the **lssecattr** command or the **getcmdattr** subcommand.

# **Examples**

1. To add a value to the list of potential path MTU values, enter:

mmtu -a mtu-value

2. To delete a value from the list of potential path MTU values, enter:

mmtu -d mtu-value

3. To display the contents of the list of potential path MTU values, enter:

mmtu -s

# **Files**

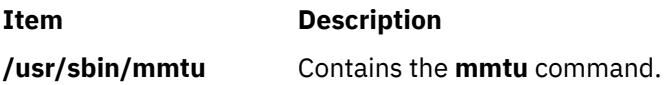

# **mobip6ctrl Command**

# **Purpose**

Configures and manages the mobile IPv6 home agent and correspondent node functionality.

# **Syntax**

mobip6ctrl [ [-c](#page-2635-0) ] [ [-R](#page-2635-0) ] [ [-b](#page-2635-0) ] [ [-S](#page-2635-0) { 0 | 1 } ] [ [-n](#page-2635-0) { 0 | 1 } ] [ [-l](#page-2635-0) LifeTime ] [ [-a](#page-2635-0) | [-d](#page-2635-0) HomeAddress CareOfAddress *MyAddress* ]

# **Description**

The **mobip6ctrl** command is used to configure and manage the mobile IPv6 home agent and correspondent node. It can enable and disable NDP proxy and IP security checking, and it can be used to display or modify the mobile IPv6 binding cache.

NDP proxy must be enabled if the system is configured as a home agent. This allows the home agent to intercept packets addressed to mobile nodes that are not currently on their home network.

IP security checking enables checking to ensure that IP security is used for the Binding Update and Binding Acknowledgement messages sent for mobile IPv6. Because these two types of messages have the ability to affect the routing of packets addressed to a mobile node, they would represent a significant security vulnerability if not protected by IP security. If checking is enabled, the mobile IPv6 home agent or correspondent node will discard any Binding Update or Binding Acknowledgement packets that are not protected by IP security.

The mobile IPv6 binding cache on a home agent or correspondent node maps home addresses to the current care-of addresses for each mobile node. This allows the home agent to tunnel traffic to the mobile node at its current location, and allows a correspondent node to send packets directly to a mobile node at its current location. The **mobip6ctrl** command can be used to view the binding cache or manually edit it for debugging purposes.

Normally, this command is used from the **/etc/rc.mobip6** script when mobile IPv6 has been configured using system management.

# <span id="page-2635-0"></span>**Flags**

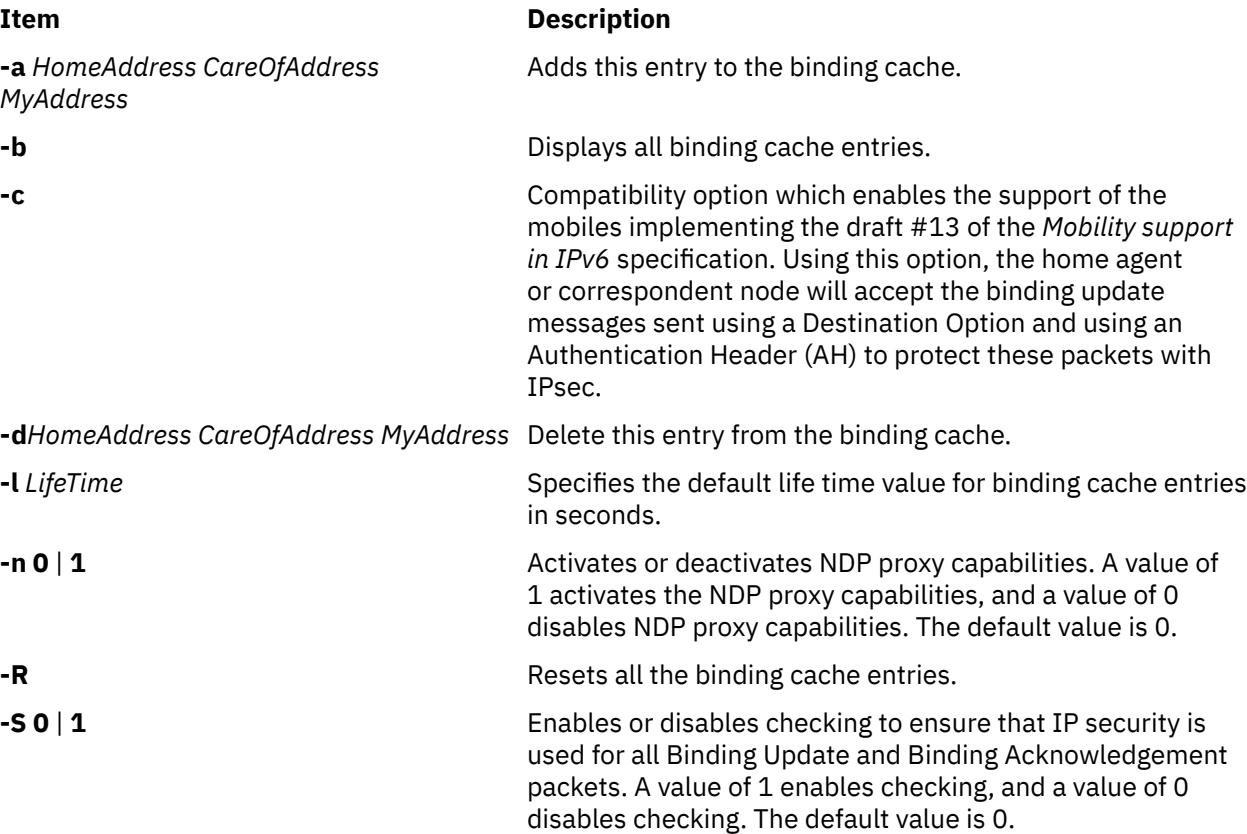

# **Exit Status**

#### **0**

The command completed successfully.

### **>0**

An error occurred.

# **Security**

You must be the root user or a member of the system group to execute this command.

# **Examples**

1. The following example enables NDP proxy and IP security checking for mobile IPv6:

mobipctrl -S 1 -n 1

2. The following example displays all entries in the binding cache:

mobip6ctrl -b

The output from this command looks similar to the following:

 BINDING CACHE LIST (1 elem) Home Address.........: 3ffe:300:20:1102::217 Care-Of Address......: 3ffe:300:20:1101::217 My Address...........: 3ffe:300:20:1102::223 Life time............: 518 Time since last usage: 50 Rate limit time......: 0

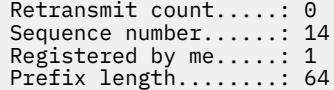

# **mobip6reqd Daemon**

# **Purpose**

Provides the Mobile IPv6 home agent daemon.

# **Syntax**

To run the daemon using the System Resource Controller:

### **startsrc -s mobip6reqd**

To run the daemon without using the System Resource Controller:

### **mobip6reqd**

# **Description**

The **mobip6reqd** daemon must be running in order for the system to function as a mobile IPv6 home agent. This daemon enables the home agent to perform NDP proxying for mobile nodes. The daemon is normally started automatically by the **/etc/rc.mobip6** script if the mobile IPv6 home agent has been enabled using system management.

# **Exit Status**

## **0**

The command completed successfully.

### **>0**

An error occurred.

# **Security**

You must be the root user or a member of the system group to execute this command.

# **Examples**

1. The following example starts the **mobip6reqd** daemon:

startsrc -s mobip6reqd

2. The following example stops the **mobip6reqd** daemon:

```
stopsrc -s mobip6reqd
```
# **monacct Command**

# **Purpose**

Performs monthly or periodic accounting.

# **Syntax**

**/usr/sbin/acct/monacct** [ **-X** ] [ *Number* ]

# **Description**

The **monacct** command performs monthly or periodic accounting. The intervals are set in the **crontab** file. You can set the **cron** daemon to run the **monacct** command once each month or at some other specified time period. The **monacct** example shows how to set up this command for use with the **cron** daemon. See the **crontab** command for more information about setting up **cron** files.

The *Number* parameter indicates which month or other accounting period to process. The default value of the *Number* parameter is the current month. The **monacct** command creates summary files in the **/var/adm/acct/fiscal** file and restarts summary files in the **/var/adm/acct/sum** file, the cumulative summary to which daily reports are appended.

**Note:** You should not share accounting files among nodes in a distributed environment. Each node should have its own copy of the various accounting files.

# **Flags**

## **Item Description**

**-X** Processes all available characters for each user name instead of truncating to the first 8 characters. The **-X** flag will also cause the **monacct** command to use the **/var/adm/ acct/sumx** and **/var/adm/acct/fiscalx** directories instead of the **/var/adm/acct/sum** and **/var/adm/acct/fiscal** directories.

# **Security**

Access Control: This command should grant execute (x) access only to members of the administrative group.

# **Example**

To produce automatically a monthly accounting report, add the following to the **/var/spool/cron/ crontabs/root** file:

15 5 1  $\star \times$  /usr/sbin/acct/monacct

This example shows the instructions that the **cron** daemon will read and act upon. The **monacct** command will run at 5:15 (15 5) the first day of each month (1). This command is only one of the accounting instructions normally given to the **cron** daemon.

# **Files**

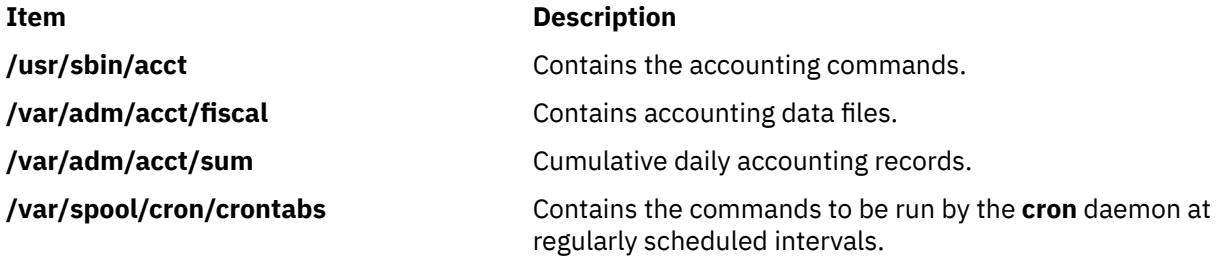

# **mon-cxma Command**

# **Purpose**

Monitor status of 128-port asynchronous subsystem and attached devices.

# **Syntax**

**To Display All 128-Port Adapters:**

**mon-cxma To Display Syntax or Slots and Bus Information: mon-cxma** { **-h** | **-x** }

**To Display Specific Slots and Bus Information:**

**mon-cxma** { [ **-l** [ *LogFile* ] [ **-f** [ *DeviceFile* ] ] [ **-s** [ *SlotNumber* ] ] [ **-b** [ *BusNumber* ] ] }

# **Description**

The **mon-cxma** command is a software tool which provides a means to monitor the status of serial devices and remote async nodes (RAN) attached to the IBM 128-port asynchronous adapter. It is used for subsystem problem determination and can be accessed locally and remotely via modem. The only restriction on modem access is that the modem can not be physically attached to the 128-port adapter being monitored.

When the user enters the **mon-cxma** command at the command line, it automatically detects and displays all available 128-port adapters in the system. The bus and slot location within the system is displayed for each adapter and the user can select adapter to monitor.

You can use the System Management Interface Tool (SMIT) **smit 128psync** fast path to advance directly to the "128-Port Asynchronous Adapter" menu. When run from SMIT, the **mon-cxma** command automatically displays all available 128-port adapters in the system.

# **Flags**

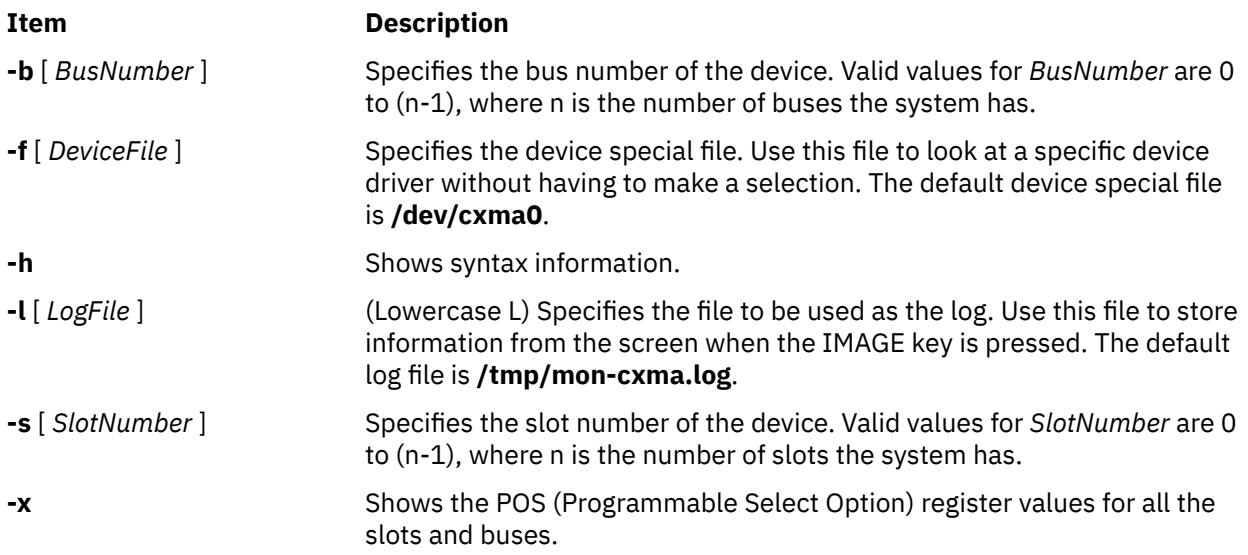

**Note: -x** and **-h** ignore other options.

# **Security**

Access Control: Root authority required to run this command.

Auditing Events: N/A

# **Examples**

1. To run the mon-cxma command using the SMITfastpath, enter:

smit 128psync

2. To display all 128-port adapters, enter:

/usr/lbin/tty/mon-cxma

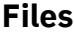

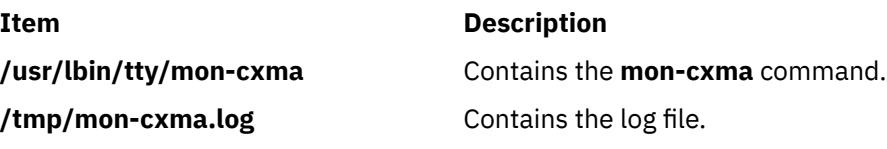

# **monitord Daemon**

## **Purpose**

Communicates with the License Use Management server and requests a concurrent-use license for each countable login.

# **Syntax**

**monitord** [ **-t** *Minutes* ] [ **-v** *Version***.***Release*]

# **Description**

The operating system has multiple ways to access the system, and each of them has a different behavior upon exit. The **monitord** daemon provides a common interface to the License Use Management **netlsd**. **monitord** communicates with the License Use Management server and requests a concurrent-use license for each countable login.

**Note:** The License Use Management licensing mechanism is used only if the system has the *floating license mode* enabled.

After user logout, **monitord** requests **netlsd** to release the specific license the user was using, in order to make it available for further logins.

**monitord** is started when the **chlicense -f on** command is used to enable the *floating license mode*. When the *floating license mode* is enabled, **monitord** is started upon system startup via an entry in **/etc/inittab**. The default (invoked without **-t** option) is an interval of fifteen minutes.

The entry in **/etc/inittab** looks like the following:

monitord:2:once:/usr/sbin/monitord >/dev/console 2>&1

# **Flags**

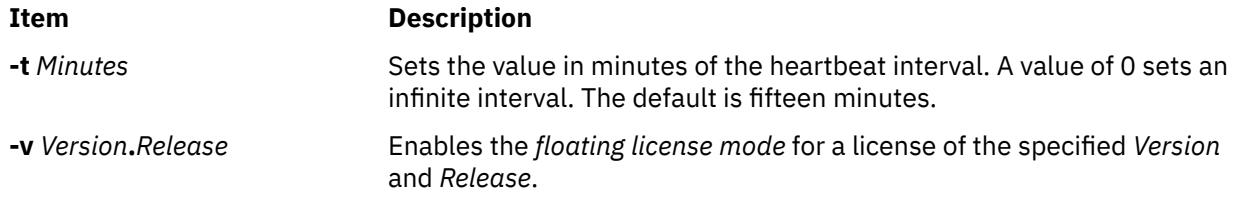

# **Security**

**Attention RBAC users and Trusted AIX users:** This command can perform privileged operations. Only privileged users can run privileged operations. For more information about authorizations and privileges, see Privileged Command Database in *Security*. For a list of privileges and the authorizations associated with this command, see the **lssecattr** command or the **getcmdattr** subcommand.

# **moo Command**

## **Purpose**

Starts the number-guessing game.

### **Syntax**

**moo**

# **Description**

The **moo** command picks a combination of four random, non-repeating numbers. You guess four numbers at the your guess? prompt. Each correct number in an incorrect position in the four number combination scores "cow." Each correct number in the correct position in the four number combination scores a "bull." For example:

```
your guess?
1470
bulls = 0 cows = 1
your guess?
```
In this example, one of the four numbers (1, 4, 7, and 0) is correct but in the incorrect position. None of the numbers are correct and in the correct position.

To quit the game, press the Interrupt (Ctrl-C) or End Of File (Ctrl-D) key sequence.

### **File**

**Item Description /usr/games** Contains the system's games.

# **more Command**

## **Purpose**

Displays file contents one screen at a time.

## **Syntax**

more  $[-c] [-d] [-e] [-H] [-i] [-l] [-N] [-s] [-u] [-v] [-z] [-n$  $[-c] [-d] [-e] [-H] [-i] [-l] [-N] [-s] [-u] [-v] [-z] [-n$  $[-c] [-d] [-e] [-H] [-i] [-l] [-N] [-s] [-u] [-v] [-z] [-n$  $[-c] [-d] [-e] [-H] [-i] [-l] [-N] [-s] [-u] [-v] [-z] [-n$  $[-c] [-d] [-e] [-H] [-i] [-l] [-N] [-s] [-u] [-v] [-z] [-n$  $[-c] [-d] [-e] [-H] [-i] [-l] [-N] [-s] [-u] [-v] [-z] [-n$  $[-c] [-d] [-e] [-H] [-i] [-l] [-N] [-s] [-u] [-v] [-z] [-n$  $[-c] [-d] [-e] [-H] [-i] [-l] [-N] [-s] [-u] [-v] [-z] [-n$  $[-c] [-d] [-e] [-H] [-i] [-l] [-N] [-s] [-u] [-v] [-z] [-n$  $[-c] [-d] [-e] [-H] [-i] [-l] [-N] [-s] [-u] [-v] [-z] [-n$  $[-c] [-d] [-e] [-H] [-i] [-l] [-N] [-s] [-u] [-v] [-z] [-n$  Number]  $[-p$  Subcommand  $] [-t]$  $] [-t]$  $] [-t]$ *Tagstring* ] [ **[-W](#page-2643-0)** *Option* ] [ **[-x](#page-2643-0)** *Tabs* ] [ *File* ... ]

# **Description**

The **more** command reads files and displays the text one screen at a time. The command pauses after each screen and prints the word More at the bottom of the screen. If you then press a carriage return,

<span id="page-2641-0"></span>the **more** command displays an additional line. If you press the space bar, the **more** command displays another full screen of text.

**Note:** On some terminal models, the **more** command clears the screen, instead of scrolling.

Instead of naming files to read, you can either redirect or pipe standard output, such as a long directory listing, to the **more** command. The command adds a % (percent sign) to its prompt when reading from a file rather than a pipe. This provides the percentage of the file (in characters, not lines) that the **more** command has read.

The **more** command sets the terminal to NOECHO mode so the output can be continuous. With the exception of the / and ! subcommands, commands that are typed do not normally show up on the terminal. If the standard output is not a terminal, the **more** command will act just like the **cat** command, except that a header will be printed before each file in a series.

### **Environment Variables**

Environment variables affect the way the **more** command works. You can set some environment characteristics in the **/etc/environment** file and system profile files, such as the **.ksh**, **.csh**, and **.profile** files.

The **more** command uses the **TERM** variable to determine terminal characteristics. If this variable is NULL or not set, the command uses the default terminal type. The **/usr/share/lib/terminfo** directory contains definitions for terminal characteristics.

By default, the **more** command window size is 2 lines less than what the system terminal is capable of. The command sets the default window size based on the **LINES** variable. Also, you can easily adjust the window size for each run of the command by adding the **-n** flag.

Use the **MORE** variable to customize the **more** command with your preferred configuration each time the system starts. This variable accepts **more** command flags.

# **Flags**

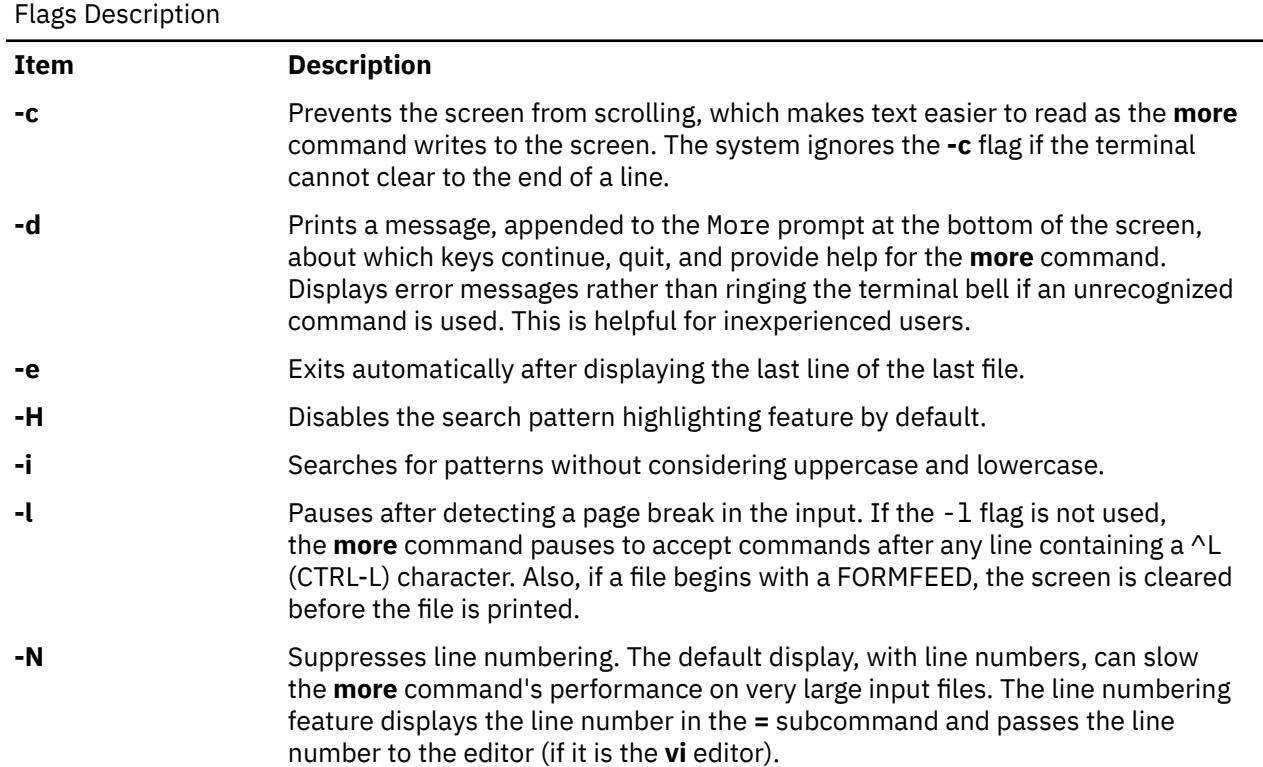

<span id="page-2642-0"></span>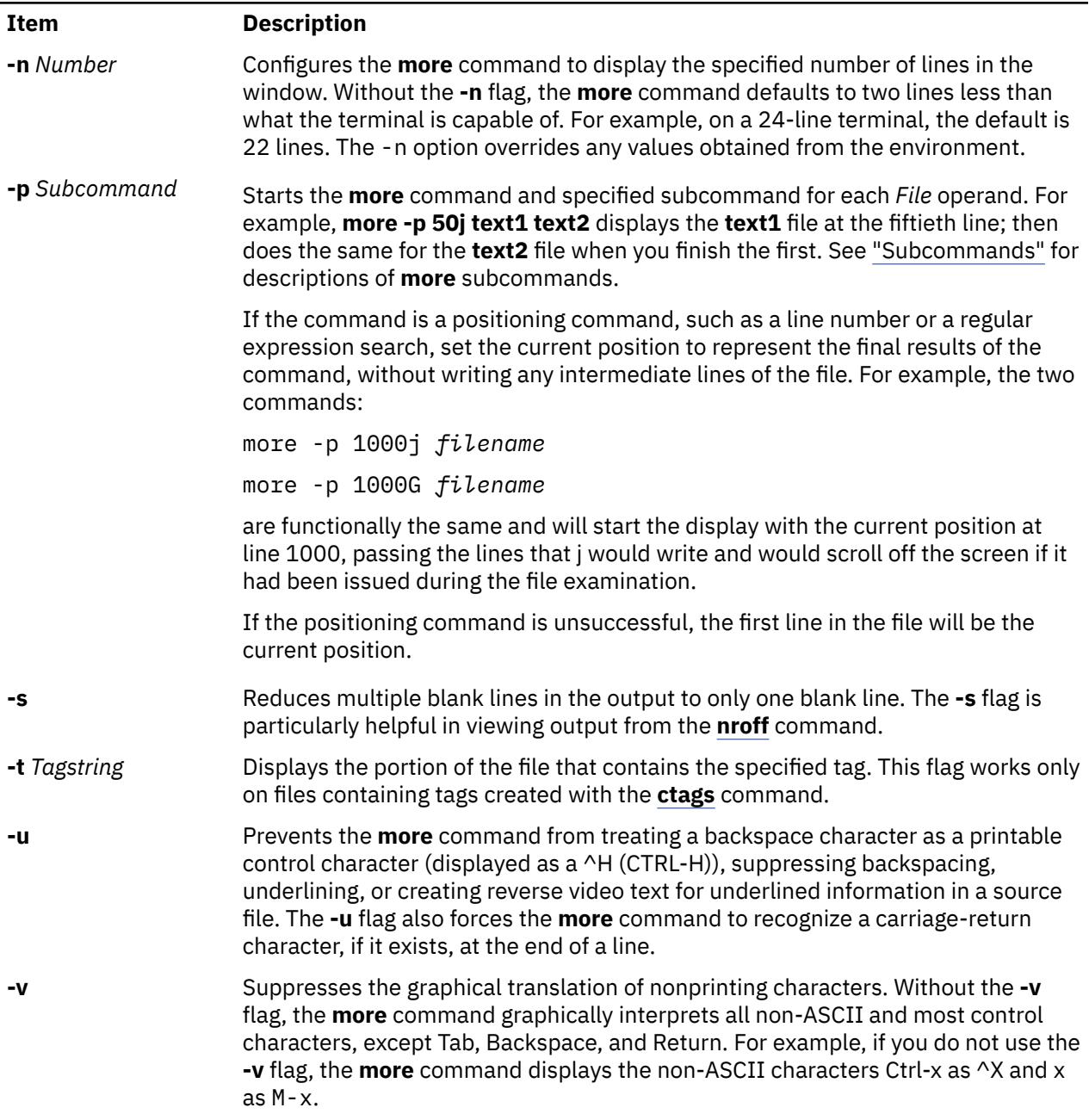

<span id="page-2643-0"></span>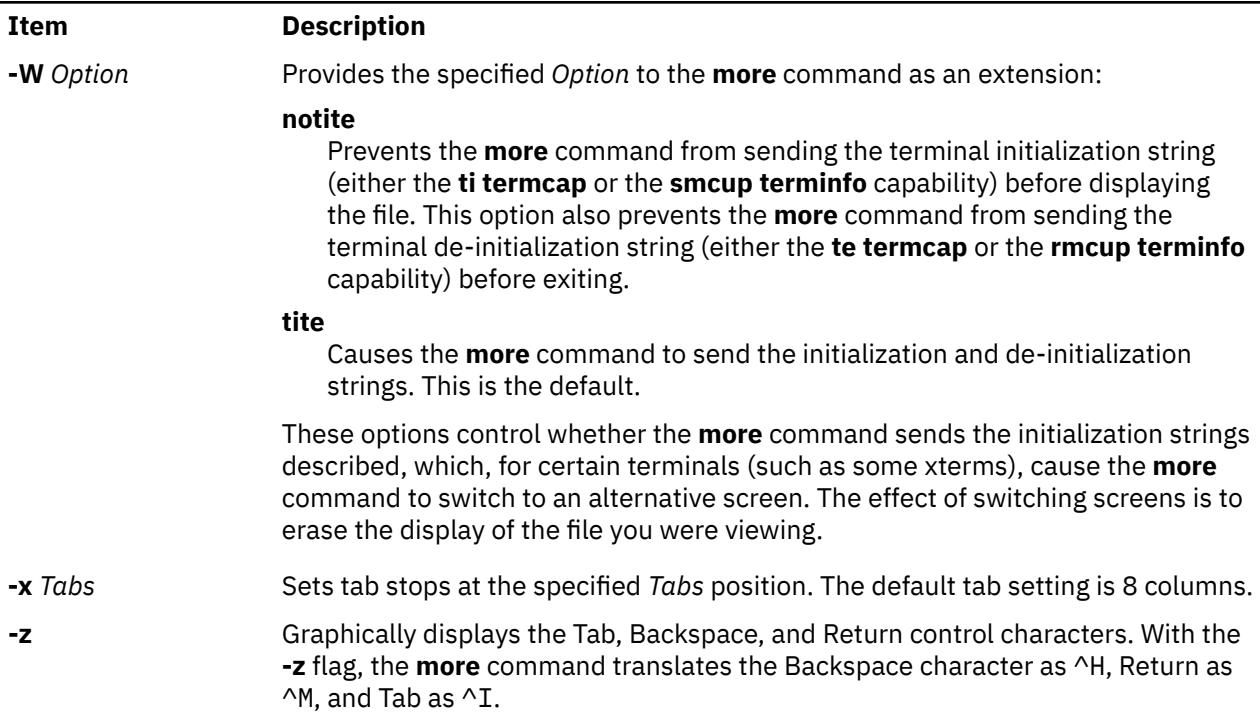

## **Subcommands**

The **more** command accepts subcommands when the command pauses and as parameters for the **-p** flag. Many subcommands take an optional integer, symbolized here by *K*, which you must enter before the subcommand, with no space between. The **more** command, in the paused state, processes subcommands immediately and does not require you to press the Enter key.

The **more** command uses the following subcommands:

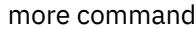

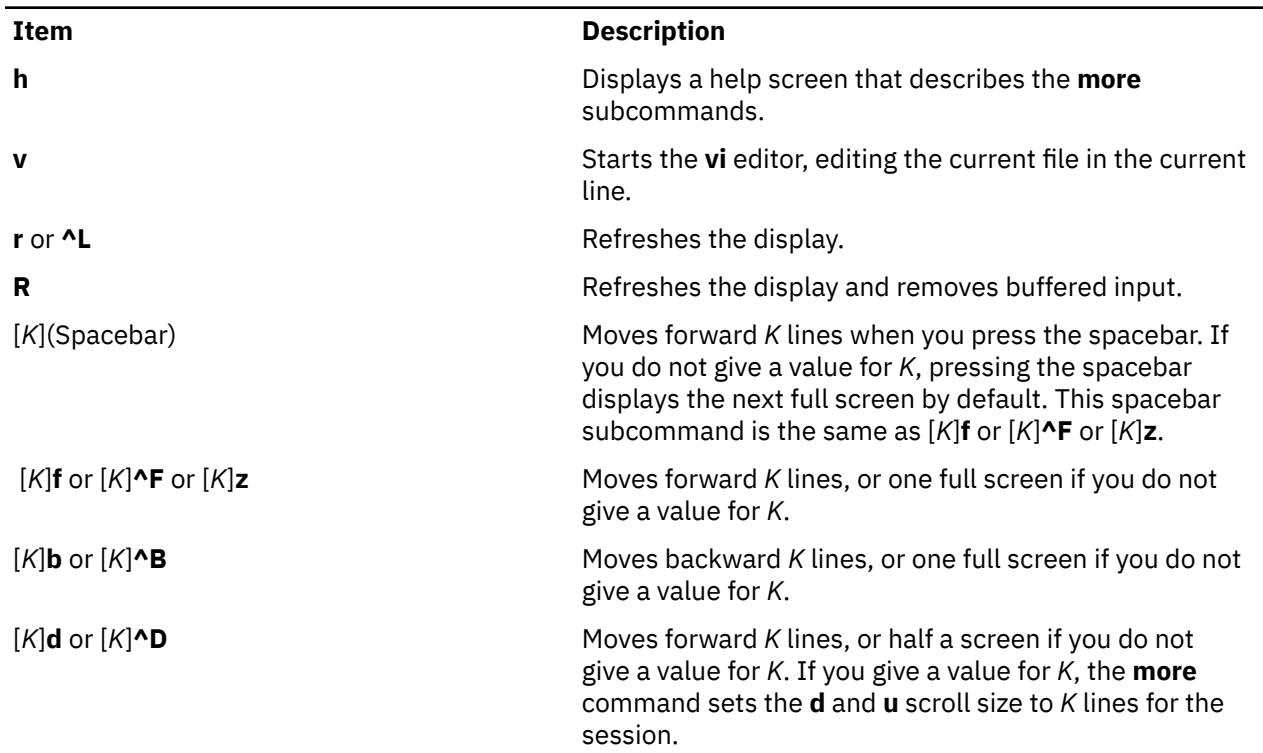

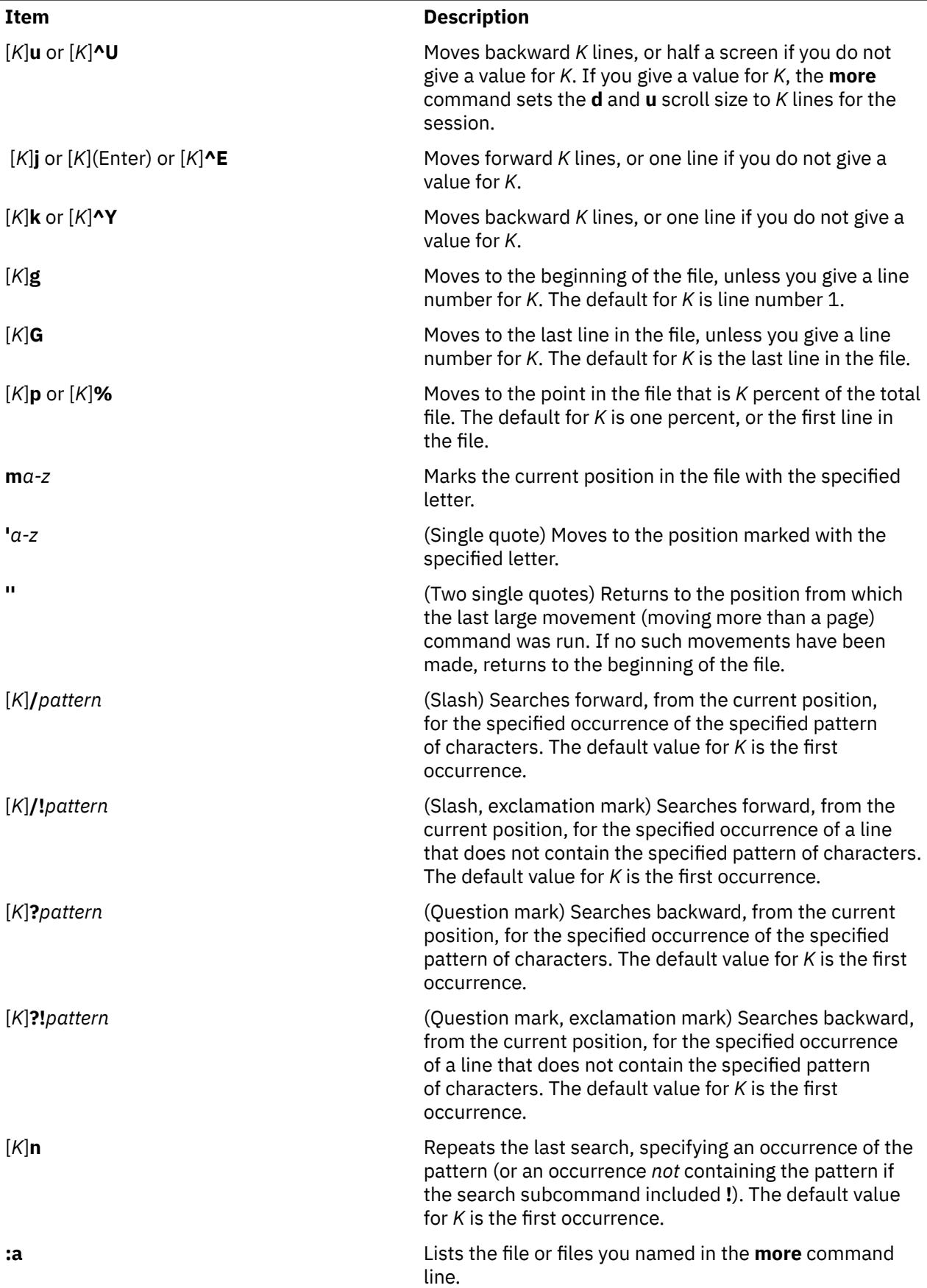

more command *(continued)*

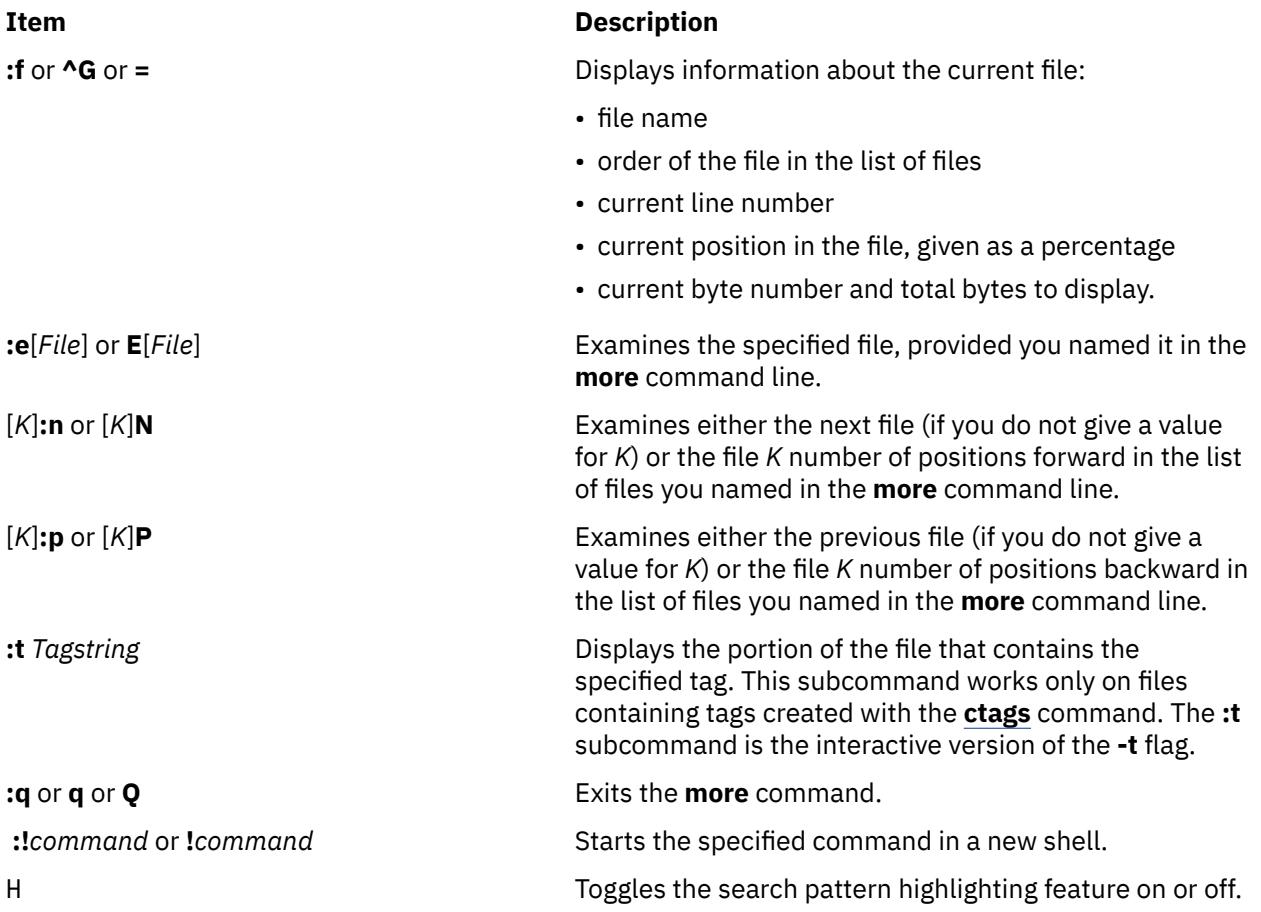

# **Exit Status**

This command returns the following exit values:

Exit Status

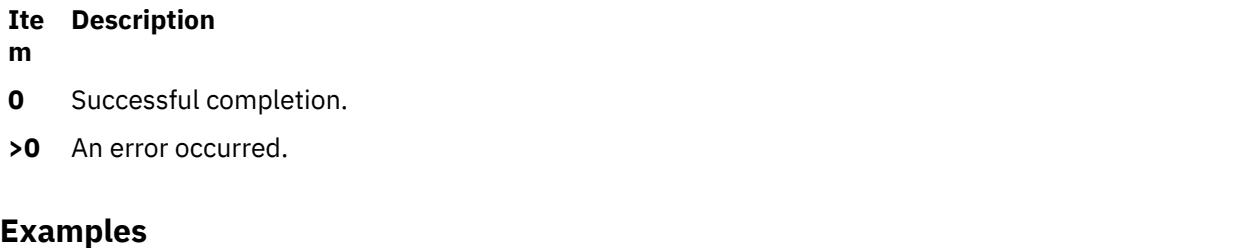

1. To view a file named myfile, enter:

more myfile

2. To view output from the **nroff** command, enter:

ls -l | more

3. To view each file starting at its last screen, enter:

more -p G file1 file2

4. To view each file with the 100th line at the current position, enter:

more -p 100 file1 file2

Typically, the current position in a **more** command display is the third line on the screen. In this example, the first line on the screen is the 98th line in the file.

5. To view each file starting with the first line that contains the foo string, enter:

more -p /foo file1 file2

The **more** command displays the line in the current position, the third line on the screen.

### **Files**

Files

**Item Description**

**/usr/share/lib/terminfo** Indicates the terminal information database.

# **mosy Command**

## **Purpose**

Converts the ASN.1 definitions of Structure and Identification of Management Information (SMI) and Management Information Base (MIB) modules into objects definition files for the **snmpinfo** command.

# **Syntax**

**mosy [-o](#page-2647-0)** *output\_defs\_file* [ **[-s](#page-2647-0)** ] *[inputfile](#page-2647-0)* ... **mosy [-x](#page-2647-0)** *output\_desc\_file* [ **[-o](#page-2647-0)** *output\_defs\_file*] [ **[-s](#page-2647-0)** ] *[inputfile](#page-2647-0)* ... **mosy [-c](#page-2647-0)** *output\_c\_file* [ **[-x](#page-2647-0)** *output\_desc\_file*] [ **[-o](#page-2647-0)** *output\_defs\_file*] [ **[-s](#page-2647-0)** ] *[inputfile](#page-2647-0)* ...

# **Description**

The **mosy** command reads in the ASN.1 definitions of SMI and MIB modules and produces objects definition files in specific formats. The resulting objects definition files are used by the **snmpinfo** command.

The *inputfile* parameter files are required to be in the **smi.my** or **mibII.my** format. Sample files are the **/usr/samples/snmpd/smi.my** and **/usr/samples/snmpd/mibII.my** files. See the **smi.my** and the **mibII.my** files for information on the required format of the file specified by the *inputfile* parameter.

The **mosy -o** command is used to create the objects definition file specified by the *output\_defs\_file* parameter for the **snmpinfo** command. This file is normally the **/etc/mib.defs** file.

The objects definition file can be created with one pass of the **mosy** compiler if the **smi.my** and **mibII.my** files are both specified as *inputfile* parameters. The **smi.my** file must precede the **mibII.my** file on the command line.

The **mosy -o** command can also be used to create subfiles. If subfiles are created separately from the SMI and MIB modules, you must concatenate the various subfiles before the **snmpinfo** command can successfully use the resultant **mib.defs** file. The SMI subfile must be at the top of the final objects definition file.

You can add objects definitions for experimental MIB modules or private-enterprise-specific MIB modules to the **/etc/mib.defs** file, but you must first obtain the private MIB module from the vendor that supports those MIB variables.

<span id="page-2647-0"></span>To update the **/etc/mib.defs** file to incorporate a vendor's private or experimental MIB objects definitions, create a subfile and then concatenate that subfile to the existing MIB II **/etc/mib.defs** file. See example 3.

# **Flags**

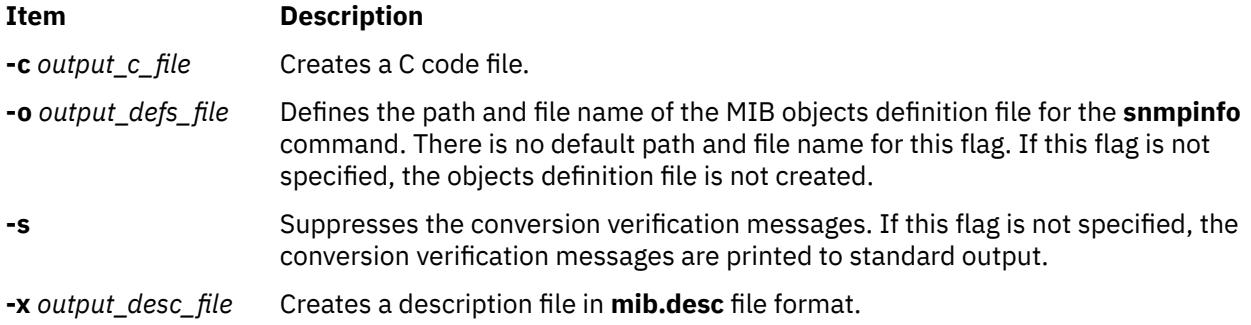

# **Parameters**

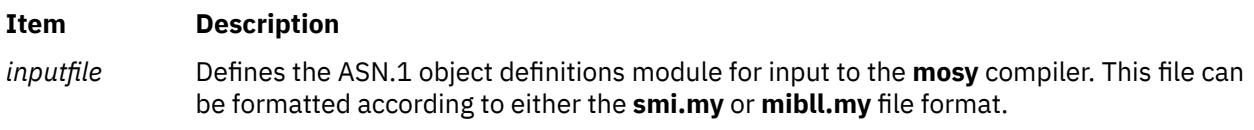

# **Examples**

1. To create an objects definition file for use by the **snmpinfo** command with one pass of the **mosy** command, enter:

mosy -o /etc/mib.defs /usr/samples/snmpd/smi.my /usr/samples/snmpd/mibII.my

In this example, **/usr/samples/snmpd/smi.my** and **/usr/samples/snmpd/mibII.my** are both specified as input files and the resultant objects definition file is the **/etc/mib.defs** file.

2. To create objects definition subfiles, enter:

```
mosy -o /tmp/smi.obj /usr/samples/snmpd/smi.my
mosy -o /tmp/mibII.obj /usr/samples/snmpd/mibII.my
cat /tmp/smi.obj /tmp/mibII.obj > /etc/mib.defs
```
In this example, the first command creates an SMI objects file, /tmp/smi.obj, from the **/usr/ samples/snmpd/smi.my** file. The second command creates the MIB objects definition file, /tmp/ mibII.obj, from the **/usr/samples/snmpd/mibII.my** file. The final command concatenates the subfiles, placing the SMI objects definition file first in the resultant **/etc/mib.defs** file.

3. To add private enterprise specific MIB objects definitions to an existing **/etc/mib.defs** file for use by the **snmpinfo** command, enter:

```
mosy -o /tmp/private.obj /tmp/private.my
cat /etc/mib.defs /tmp/private.obj > /tmp/mib.defs
mv /tmp/mib.defs /etc/mib.defs
```
In this example, the first command creates the /tmp/private.obj objects definition file. The second command concatenates the **/etc/mib.defs** MIB objects definition file with the /tmp/ private.obj private MIB file and places the concatenated contents into the /tmp/mib.defs temporary MIB objects definition file. The final command moves the temporary file to the **/etc/ mib.defs** file for use by the **snmpinfo** command.

4. To create a description file in **/tmp/smi.desc**, a C code file named **/tmp/smi.c**, and a Management Information Base (MIB) definition file named **/tmp/smi.defs**, enter:

mosy -x /tmp/smi.desc -c /tmp/smi.c -o /tmp/smi.defs -s smi.my mibII.my

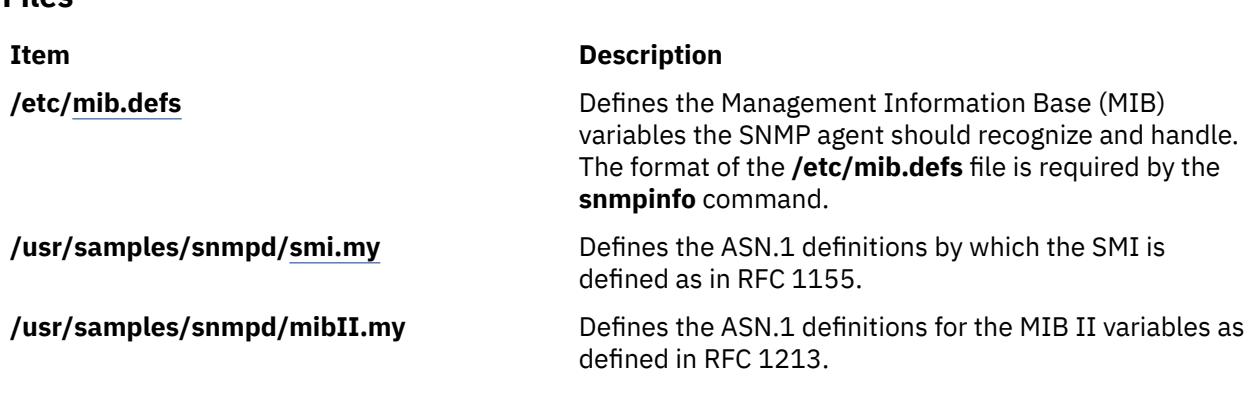

# **mount Command**

# **Purpose**

**Files**

Makes a file system available for use.

# **Syntax**

**mount** [ **[-f](#page-2650-0)** ] [ **[-n](#page-2650-0)** *node* ] [ **[-o](#page-2650-0)** *options* ] [ **[-p](#page-2650-0)** ] [ **[-r](#page-2650-0)** ] [ **[-v](#page-2650-0)** *vfsname* ] [ **[-F](#page-2650-0)** *AltFSfile* ] [ **[-t](#page-2650-0)** *type* | [ *device* | *node***:***directory* ] *directory* | **[all](#page-2650-0)** | **[-a](#page-2650-0)** ] [**-V** [*generic\_options*] *special\_mount\_points* ]

# **Description**

The **mount** command instructs the operating system to make a file system available for use at a specified location (the mount point). In addition, you can use the **mount** command to build other file trees made up of directory and file mounts. The **mount** command mounts a file system expressed as a device using the *device* or *node***:***directory* parameter on the directory specified by the *directory* parameter. After the **mount** command has finished, the directory specified becomes the root directory of the newly mounted file system.

Only users with root authority or are members of the system group and have write access to the mount point can issue file or directory mounts. The file or directory may be a symbolic link. The **mount** command uses the real user ID, not the effective user ID, to determine if the user has appropriate access. System group members can issue device mounts, provided they have write access to the mount point and those mounts specified in the **/etc/file systems** file. Users with root user authority can issue any **mount** command.

Users can mount a device provided they belong to the system group and have appropriate access. When mounting a device, the **mount** command uses the *device* parameter as the name of the block device and the *directory* parameter as the directory on which to mount the file system.

If you enter the **mount** command without flags, the command displays the following information for the mounted file systems:

- the node (if the mount is remote)
- the object mounted
- the mount point
- the virtual-file-system type
- the time mounted

• any mount options

If you specify only the *directory* or *node*:*directory* parameter, the **mount** command takes it to be the name of the directory or file on which a file system, directory, or file is usually mounted (as defined in the **/etc/file systems** file). The **mount** command looks up the associated device, directory, or file and mounts it. This is the most convenient way of using the **mount** command, because it does not require you to remember what is normally mounted on a directory or file. You can also specify only the device. In this case, the command obtains the mount point from the **/etc/file systems** file.

The **/etc/file systems** file should include a stanza for each mountable file system, directory, or file. This stanza should specify at least the name of the file system and either the device on which it resides or the directory name. If the stanza includes a mount attribute, the **mount** command uses the associated values. It recognizes five values for the mount attributes: **automatic**, **true**, **false**, **removable**, and **readonly**.

The **mount all** command causes all file systems with the **mount=true** attribute to be mounted in their normal places. This command is typically used during system initialization, and the corresponding mount operations are referred to as automatic mount operations.

By default, the **mount** command runs the **wlmcntrl** command to refresh the current assignment rules in the kernel after mounting the file system. In some situations (such as when many file systems are mounted at once, or when a rule for an inaccessible remote mount is present in the workload manager configuration), calling **wlmcntrl** automatically after mount might be undesirable.

If you wish to override this behavior, set the environment variable *MOUNT\_WLMCNTRL\_SELFMANAGE* to any value. This will avoid calling the **wlmcntrl** command during the mount operation. You must manually run wlmcntrl -u -d "" to refresh the current assignment rules in the kernel. For more information, see **wlmcntrl** command.

### **Note:**

- 1. If the **cdromd** CD and DVD **automount** daemon is enabled, those devices will be automatically mounted as specified in the **/etc/cdromd.conf** file. Use the **cdumount** or **cdeject** command to unmount an automatically mounted CD or DVD. Use **stopsrc -s cdromd** to disable the CD/DVD **automount** daemon.
- 2. For CacheFS, the remote file system that is to be cached locally must be exported such that the root ID of the local system is not remapped on the remote host to nobody (or the ID that the remote host uses as the anonymous user). For example, if host A were to export a file system **/F**, which would be mounted with CacheFS on host B, then the **/etc/exports** on host A would need to have an entry similar to:

/F -rw,root=B or /F -ro,root=B

depending on the mount options used for the local CacheFS mount.

- 3. Mounting a JFS file system on a read-only logical volume is not supported.
- 4. Mounting a JFS2 file system with EAv1 on Trusted AIX system converts the file system to EAv2.

## **Using mount on a JFS2 File System**

The **mount** command can also be used to access a snapshot of a JFS2 file system as a directory tree. The snapshot on *device* is mounted read-only at *directory*. A snapshot can only be mounted once. When mounting a JFS2 file system with snapshots, the snapshots are activated.

You can use the System Management Interface Tool (SMIT) **smit mount** fast path to run this command.

**Note:** If the **mount** command encounters a Journaled File System (JFS) or Enhanced Journaled File System (JFS2) which was not unmounted before reboot, a replay of any JFS or JFS2 log records is attempted. In order to move a compatible JFS file system to a system running an earlier release of the operating system, the file system must always be unmounted cleanly prior to its movement. Failure to unmount first may result in an incompatible JFS log device. If the movement results in an unknown log device, the file system should be returned to the system running the latter operating system release, and **fsck** should be run on the file system.

# <span id="page-2650-0"></span>**Flags**

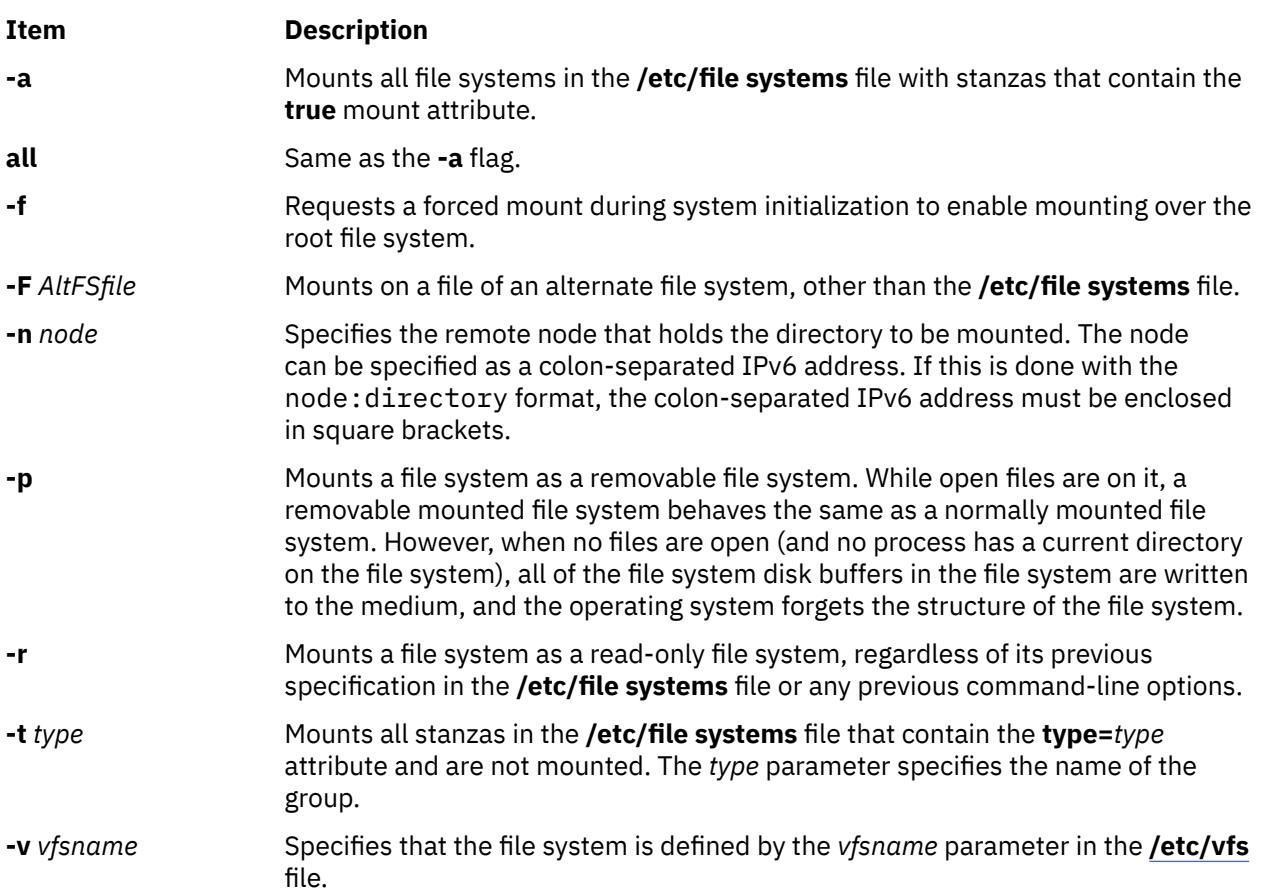

### **File System Specific Options**

### **Item Description**

**-o** *options* Specifies options. Options entered on the command line should be separated only by a comma. The following file system-specific options do not apply to all virtual file system types:

### **atime**

Turns on access-time updates. If neither **atime** nor **noatime** is specified, **atime** is the default value.

### **bsy**

Prevents the mount operation if the directory to be mounted over is the current working directory of a process.

### **cio**

Specifies the file system to be mounted for concurrent readers and writers. I/O on files in this file system will behave as if they had been opened with **O\_CIO** specified in the **open()** system call. Using this option will prevent access in any manner other than CIO. It is impossible to use cached I/O on a file system mounted with the cio option. This means that mapping commands such as mmap() and shmat() will fail with EINVAL when used on any file in a file system mounted with the cio option. One side-effect of this is that it is impossible to run binaries out of a cio mounted file system, since the loader may use mmap().

**Note:** When you mount the file system by using the cio option, all applications must manage the serialization of files. Quotas are not supported by the cio option because quotas have their own serialization code.

#### **dev**

Specifies that you can open devices from this mount. If neither **dev** nor **nodev** is specified, **dev** is the default value.

#### **dio**

Specifies that I/O on the file system will behave as if all the files had been opened with **O\_DIRECT** specified in the **open()** system call.

**Note:** Using the **-odio** or **-ocio** flags can help performance on certain workloads, but users should be aware that using these flags will prevent file caching for these file systems. Because readahead is disabled for these file systems, this may decrease performance for large sequential reads.

#### **fmode=***octal*

Specifies the mode for a file and directory. The default is 755.

#### **gid=gid**

Specifies the GID that is assigned to files in the mount. The default is **bin**.

### **log=***lvname*

Specifies the full path name of the file system logging logical volume name where the following file-system operations are logged.

#### **log=***NULL*

Turns off logging for JFS2 file systems. JFS2 depends on the log for metadata consistency, so if the system abnormally stops during JFS2 metadata operations, the file system cannot be recovered to a consistent state upon reboot. In these cases, the file system must be recreated.

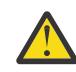

**Attention:** Because of the risk of data loss, use this flag with caution.

#### **maxpout=***value*

Specifies the pageout level for files on this file system at which threads should be slept. If **maxpout** is specified, **minpout** must also be specified. Value must be non-negative and greater than **minpout**. The default is the kernel **maxpout** level.

#### **minpout=***value*

Specifies the pageout level for files on this file system at which threads should be readied. If **minpout** is specified, **maxpout** must also be specified. Value must be non-negative. The default is the kernel **minpout** level.

#### **noatime**

Turns off access-time updates. Using this option can improve performance on file systems where a large number of files are read frequently and seldom updated. If you use the option, the last access time for a file cannot be determined. If neither **atime** nor **noatime** is specified, **atime** is the default value.

#### **nocase**

Turns-off case mapping. This is useful for CDROMs using the ISO 9660:1998/HSG standard.

#### **nodev**

Specifies that you cannot open devices from this mount. This option returns a value of **ENXIO** if a failure occurs. If neither **dev** nor **nodev** is specified, **dev** is the default value.

#### **noguard**

Mount the filesystem regardless of the current mountguard setting which would otherwise guard the filesystem against unsupported concurrent mounts in a PowerHA or other clustering environment. If mountguard is enabled by the **chfs** or **crfs** command, the filesystem cannot be mounted if it appears to be mounted on another node or system. Specifying the noguard option temporarily overrides the mountguard setting.

#### **norbr**

Mounts the file system without the release-behind-when-reading capability. If none of the release-behind options are specified, **norbrw** is the default value.

#### **norbrw**

Mounts the file system without both the release-behind-when-reading and release-behind-when-writing capabilities. If none of the release-behind options are specified, **norbrw** is the default value.

#### **norbw**

Mounts the file system without the release-behind-when-writing capability. If none of the release-behind options are specified, **norbrw** is the default value.

#### **nosuid**

Specifies that execution of **setuid** and **setgid** programs by way of this mount is not allowed. This option returns a value of **EPERM** if a failure occurs. If neither **suid** nor **nosuid** is specified, **suid** is the default value.

#### **rbr**

Mount file system with the release-behind-when-reading capability. When sequential reading of a file in this file system is detected, the real memory pages used by the file will be released once the pages are copied to internal buffers. If none of the release-behind options are specified, **norbrw** is the default.

**Note:** When **rbr** is specified, the **D\_RB\_READ** flag is ultimately set in the **\_devflags** field in the **pdtentry** structure.

### **rbw**

Mount file system with the release-behind-when-writing capability. When sequential writing of a file in this file system is detected, the real memory pages used by the file will be released once the pages written to disk. If none of the release-behind options are specified, **norbrw** is the default.

**Note:** When **rbw** is specified, the **D\_RB\_WRITE** flag is set.

### **rbrw**

Mount file system with both release-behind-when-reading and release-behindwhen-writing capabilities. If none of the release-behind options are specified, **norbrw** is the default.

**Note:** If **rbrw** is specified, both the **D\_RB\_READ** and the **D\_RB\_WRITE** flags are set.

#### **remount**

Changes the mount options of a mounted file system. For JFS2 file systems, you can specify the following mount options with the remount option to change the settings of a mounted file system. For any mount options not specified, no change is made to the current corresponding settings of the file system.

### **atime**, **noatime**; **dev**, **nodev**; **maxpout**, **minpout**; **rbr**, **norbr**; **rbw**, **norbw**; **rbrw**, **norbrw**, **rw**, **ro**, **rox**; **suid**, **nosuid**.

#### **Note:**

- 1. External-snapshot mounted file systems cannot be remounted to read-write file systems.
- 2. You cannot use the **rw** and **ro** remount options on a file system that is managed by data management application programming interface (DMAPI).

For NFS, there are three types of mount requests.

#### **duplicate mount**

If the node, object, mount point, and the options that are specified in the **mount** command are the same as those for an existing mount, the **mount** command returns information about a successful mount, but a new mount is not created.

#### **new mount**

If the remount option is not specified, the **mount** command creates a new mount. If the node, object, mount point, or the constant options that are specified in the **mount** command are different than those for the existing mounts, the **mount** command fails if the remount option is specified.

#### **remount**

If the node, object, and mount point are the same as those for a top-most mount, but the remount options are different, the remount operation modifies the mount options of an existing mount. In this case, NFS performs the remount operation.

A top-most mount does not have another mount on top of it. For remount requests, the following options can be modified: **acdirmax**, **acdirmin**, **acregmax**, **acregmin**, **actimeo**, **fastattr**, **grpid**, **hard**, **intr**, **noac**, **nocto**, **nodev**, **nointr**, **nosuid**, **posix**, **retrans**, **ro**, **rsize**, **rw**, **secure**, **sec**, **soft**, **timeo**, **wsize**, **biods**, **extraattr**, **nodircache**, **prefer**, **otwattr**, **maxgroups**, and **proto**. Other options are classified as constant options.

#### **ro**

Specifies that the mounted file is read-only, regardless of its previous option specification in the **/etc/file systems** file or any previous command-line options. The default value is **rw**.

#### **rw**

Specifies that the mounted file is read/write accessible, regardless of its previous option specification in the **/etc/file systems** file or any previous command-line options. The default value is **rw**.

#### **snapshot**

Specifies the *device* to be mounted is a snapshot. The snapped file system for the specified snapshot must already be mounted or an error message will display.

### **snapto=***snapshot*

Specifies the location to start a snapshot with the value of *snapshot* when mounting the specified JFS2 file system. The *snapshot* parameter specifies the name of an internal snapshot if the *snapshot* parameter does not included a forward slash (/), that is, no path information.

### **suid**

Specifies that execution of **setuid** and **setgid** programs by way of this mount is allowed. If neither **suid** nor **nosuid** is specified, **suid** is the default value.

#### **upcase**

Changes case mapping from default lowercase to uppercase. This is useful for CDROMs using the ISO 9660:1998/HSG standard.

#### **uid=uid**

Specifies the UID that is assigned to files in the mount, the default is bin.

#### **wrkgrp=workgroup**

Specifies the workgroup that the SMB server belongs.

### **NFS Specific Options**

#### **Item Description**

**-o** *options* Specifies options. Options you enter on the command line should be separated only by a comma, not a comma and a space. The following NFS-specific options do not apply to all virtual file system types:

### **acdirmax=***n*

Holds cached attributes for no more than *n* seconds after directory update. The default is 60 seconds.

#### **acdirmin=***n*

Holds cached attributes for at least *n* seconds after directory update. The default is 30 seconds.

#### **acl**

Requests using the Access Control List RPC program for this NFS mount. If the **acl** option is used, the ACL RPC program is used only if the NFS server provides it. The default is **noacl**.

#### **acregmax=***n*

Holds cached attributes for no longer that *n* seconds after file modification. The default is 60 seconds.

### **acregmin=***n*

Holds cached attributes for at least *n* seconds after file modification. The default is 30 seconds.

### **actimeo=***n*

Sets minimum and maximum times for regular files and directories to *n* seconds. If this option is set, it overrides any settings for the **acregmin**, **acregmax**, **acdirmin**, and **acdirmax** options.

### **bg**

Attempts mount in background if first attempt is unsuccessful. The default value is **fg**.

#### **biods=***n*

Sets the maximum number of biod threads that perform asynchronous I/O RPC requests for an NFS mount. The maximum value that can be set is 128. Values greater than 128 are limited to 128 within the NFS client. The NFS client dynamically manages the number of running biod threads up to the maximum based on activity. The default maximums for the different NFS protocols are 7 for NFS version 2 and 32 for NFS version 3 and NFS version 4. These defaults are subject to change in future releases.

#### **cio**

Specifies the file system to be mounted for concurrent readers and writers. I/O on files in this file system will behave as if they had been opened with **O\_CIO** specified in the **open()** system call. Using this option will prevent access in any manner other than CIO. It is impossible to use cached I/O on a file system mounted with the cio option. This means that mapping commands such as mmap() and shmat() will fail with EINVAL when used on any file in a file system mounted with the cio option. One side-effect of this is that it is impossible to run binaries out of a cio mounted file system, since the loader may use mmap().

**Note:** When you mount the file system by using the cio option, all applications must manage the serialization of files. Quotas are not supported by the cio option because quotas have their own serialization code.

#### **cior**

Specifies to allow read-only files to open in the file system. I/O on files in this file system will behave as if they had been opened with **O\_CIO | O\_CIOR** specified in the **open()** system call. Using this option will prevent access in any manner other than **O\_CIO | O\_CIOR** and read-only. An attempt to open with **O\_CIO** only will also fail. This option can only be used in conjunction with cio.

#### **dio**

Specifies that I/O on the file system will behave as if all the files had been opened with **O\_DIRECT** specified in the **open()** system call.

**Note:** Using the **-odio** or **-ocio** flags can help performance on certain workloads, but users should be aware that using these flags will prevent file caching for these file systems. Because readahead is disabled for these file systems, this may decrease performance for large sequential reads.

### **fastattr**

Bypasses the requirement that files currently being written will be sent to the server before the attributes of the file is read. This option is to be used with caution, since it will cause the client to assume that the file data that has not yet reached the server will be written without problem. In case of write errors, the client and server will have different opinions on what the size of the file really is. Likewise, a client will not be aware of attribute changes to the file being made by another client, so this option must not be used in environments where two clients are writing to the same files.

### **fg**

Attempts mount in foreground if first attempt is unsuccessful. **fg** is the default value.

### **grpid**

Directs any file or directory created on the file system to inherit the group ID of the parent directory.

#### **hard**

Retries a request until server responds. The option is the default value.

#### **intr**

Allows keyboard interrupts on hard mounts.

#### **llock**

Requests that files lock locally at the NFS client. NFS network file locking requests are not sent to the NFS server if the **llock** option is used.

#### **maxgroups=***n*

Indicates that NFS RPC calls using **AUTH\_UNIX** may include up to *n* member groups of information. Using this option to increase the number of member groups beyond the RPC protocol standard of 16 will only work against servers that support more than 16 member groups. Otherwise, the client will experience errors.

Values below 16 or greater than 64 will be ignored. By default, the protocol standard maximum of 16 is adhered to. AIX NFS servers will accept and process **AUTH\_UNIX** credentials with up to 64 groups starting with AIX 5L Version 5.2 with the 5200-01 Recommended Maintenance package. The actual number of member groups sent by the NFS client is dependent on the number of groups the involved user is a member of, and may be limited by the length of the NFS client's hostname (which is included in the **AUTH\_UNIX** information).

#### **noac**

Specifies that the **mount** command performs no attribute or directory caching. If you do not specify this option, the attributes (including permissions, size, and timestamps) for files and directories are cached to reduce the need to perform over-the-wire **NFSPROC\_GETATTR** Remote Procedure Calls (RPCs). The **NFSPROC GETATTR** RPC enables a client to prompt the server for file and directory attributes. The **acregmin**, **acregmax**, **acdirmin**, and **acdirmax** options control the length of time for which the cached values are retained.

#### **noacl**

Specifies not to use the Access Control List RPC program for this NFS mount request. The default is **noacl**.

#### **nointr**

Specifies no keyboard interrupts allowed on hard mounts.

#### **port=***n*

Sets server Internet Protocol (IP) port number to n. The default value is the 2049.

#### **posix**

Requests that pathconf information be exchanged and made available on an NFS Version 2 mount. Requires a mount Version 2 **rpc.mountd** at the NFS server.

#### **proto=[udp|tcp]**

Specifies the transport protocol. The default is **tcp**. Use the **proto=[udp|tcp]** option to override the default.

**proto=udp** cannot be specified if **vers=4**.

#### **retrans=***n*

Sets the number of NFS transmissions to *n*. The default value is 5. The retrans setting determines how many times the NFS client retransmits a given UDP RPC request to an NFS server for file system operations. The retrans setting is not used during communication with the NFS server rpc.mountd service when processing NFS version 2 and 3 mounts. Retries to rpc.mountd are controlled with the retry mount option.

#### **retry=***n*

Sets the number of times the mount is attempted to *n*; the default value is 1000. When the retry value is 0, the system makes 10,000 attempts.

#### **rsize=***n*

Sets the read buffer size to *n* bytes. Beginning with AIX Version 6.1, the default value is 64 KB and the maximum value is 512 KB when using Version 3 and Version 4 of the NFS protocol.

#### **secure**

Specifies that the **mount** command uses Data Encryption Standard (DES) for NFS transactions. Data Encryption Standard (DES) is not supported in NFS Version 4, use *krb5* instead.

### **sec=***flavor***[:***flavor***...]**

Specifies a list of security methods that may be used to access files under the mount point. Allowable flavor values are:

#### **sys**

UNIX authentication. This is the default method.

#### **dh**

DES authentication. Data Encryption Standard (DES) is not supported in NFS Version 4, use *krb5* instead.

#### **krb5**

Kerberos. Authentication only.

#### **krb5i**

Kerberos. Authentication and integrity.

#### **krb5p**

Kerberos. Authentication, integrity, and privacy.

The **secure** option may be specified, but not in conjunction with a **sec** option. The **secure** option is deprecated and may be eliminated in a future release. Use **sec=dh** instead.

#### **sec=[***flavor1:...:flavorn***]**

The sec option specifies the security flavor list for the NFS mount. The available flavors are des, unix, sys, krb5, krb5i, and krb5p. This option only applies to AIX 5.3 or later.

### **shortdev**

Specifies that you are mounting a file system from a host that does not support 32-bit device special files.

#### **soft**

Returns an error if the server does not respond. The default value is **hard**.

#### **timeo=***n*

Sets the Network File System (NFS) time out period to *n* tenths of a second. For TCP mounts, the default timeout is 100, which equals 10 seconds. For UDP mounts, the default timeout is 11, which equals 1.1 seconds, but varies depending on the NFS operation taking place. For UDP mounts, the timeout will increase for each failed transmission, with a maximum value of 20 seconds. Each transmission will be attempted twice, after which the timeout value is updated. The timeo option does not apply to communication from the NFS client to the rpc.mountd service on NFS servers. A timeout of 30 seconds is used when making calls to rpc.mountd.

#### **vers=[2|3|4]**

Specifies NFS version. The default is the version of NFS protocol used between the client and server and is the highest one available on both systems. If the NFS server does not support NFS Version 3, the NFS mount will use NFS Version 2. Use the vers=[2|3|4] option to select the NFS version. By default, the NFS mount will never use NFS Version 4 unless specified. The vers=4 only applies to AIX 5.3 or later.

#### **wsize=***n*

Sets the write buffer size to *n* bytes. Beginning with AIX Version 6.1, the default value is 64 KB and the maximum value is 512 KB when using Version 3 and Version 4 of the NFS protocol.

#### **CacheFS Specific Options**

The CacheFS-specific version of the **mount** command mounts a cached file system; if necessary, it NFS-mounts its back file system. It also provides a number of CacheFS-specific options for controlling the caching process.

To mount a CacheFS file system, use the **mount** command with the **-V** flag followed by the argument. The following **mount** flags are available.

The following arguments to the **-o** flag are specifically for CacheFS mounts. Options you enter on the command line should be separated only by a comma, not a comma and a space.

**Note:** The **backfstype** argument must be specified.

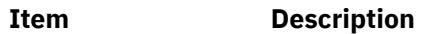

**-o** Specifies options.

## **acdirmax=***n*

Specifies that cached attributes are held for no more than *n* seconds after directory update. Before *n* seconds, CacheFS checks to see if the directory modification time on the back file system has changed. If it has, all information about the directory is purged from the cache and new data is retrieved from the back file system. The default value is 60 seconds.

#### **acdirmin=***n*

Specifies that cached attributes are held for at least *n* seconds after directory update. After *n* seconds, CacheFS checks to see if the directory modification time on the back file system has changed. If it has, all information about the directory is purged from the cache and new data is retrieved from the back file system. The default value is 30 seconds.

#### **acregmax=***n*

Specifies that cached attributes are held for no more than n seconds after file modification. After *n* seconds, all file information is purged from the cache. The default value is 30 seconds.

### **acregmin=***n*

Specifies that cached attributes are held for at least *n* seconds after file modification. After *n* seconds, CacheFS checks to see if the file modification time on the back file system has changed. If it has, all information about the file is purged from the cache and new data is retrieved from the back file system. The default value is 30 seconds.

#### **actimeo=***n*

Sets **acregmin**, **acregmax**, **acdirmin**, and **acdirmax** to *n*.

#### **backfstype=***file\_system\_type*

The file system type of the back file system (for example, nfs).

#### **backpath=***path*

Specifies where the back file system is already mounted. If this argument is not supplied, CacheFS determines a mount point for the back file system.

### **cachedir=***directory*

The name of the cache directory.

#### **cacheid=***ID*

ID is a string specifying a particular instance of a cache. If you do not specify a cache ID, CacheFS will construct one.

### **demandconst**

Enables maximum cache consistency checking. By default, periodic consistency checking is enabled. When you enable **demandconst**, it checks on every read and write.

**Note:** If this option is used the first time a specific CacheFS is mounted, then the option must also be specified for subsequent mounts. There is state information stored in the cache control files that enforces consistent use of this option.

### **local\_access**

Causes the front file system to interpret the mode bits used for access checking instead or having the back file system verify access permissions. Do not use this argument with secure NFS.

#### **noconst**

Disables cache consistency checking. By default, periodic consistency checking is enabled. Specify **noconst** only when you know that the back file system will not be modified. Trying to perform cache consistency check using **cfsadmin-s** will result in error. **demandconst** and **noconst** are mutually exclusive.

**Note:** If this option is used the first time a specific CacheFS is mounted, then the option must also be specified for subsequent mounts. There is state information stored in the cache control files that enforces consistent use of this option.

### **purge**

Purges any cached information for the specified file system.

**Note:** If this option is used the first time a specific CacheFS is mounted, then the option must also be specified for subsequent mounts. There is state information stored in the cache control files that enforces consistent use of this option.

### **rw | ro**

Read-write (default) or read-only.

### **suid | nosuid**

Allows (default) or disallows set-uid execution

### **write-around | non-shared**

Writes modes for CacheFS. The write-around mode (the default) handles writes the same as NFS does; that is, writes are made to the back file system, and the affected file is purged from the cache. You can use the non-shared mode when you are sure that no one else will be writing to the cached file system.

**Note:** If this option is used the first time a specific CacheFS is mounted, then the option must also be specified for subsequent mounts. There is state information stored in the cache control files that enforces consistent use of this option.

#### **mfsid**

Turns on global view. In NFS v4 system, you can traverse through the exported namespace on the server side. You need to specify this option to go over the file system.

**Restriction: mfsid** is an option if the backend file system for CacheFS is NFS v4.

**-V** Mounts a CacheFS file system.

### **Server Message Block (SMB) client file system specific options**

**-o** *options* Specifies options for mounting the SMB client file system. Options that you enter on the command line must be separated only by a comma. Do not insert a space before or after a comma. The following options are available for the SMB client file system:

### **fmode**

Sets a file or directory to octal mode for access permissions. The default value is 755.

#### **uid**

Assigns a user ID to files during the mount operation. The default value is root.

#### **gid**

Assigns a group ID to files during the mount operation. The default value is system.

#### **wrkgrp**

Specifies the workgroup to which the SMB server belongs. This parameter is mandatory to mount the SMB client file system.

#### **port**

Specifies the port number. The valid values are 445 and 139. The default value is 445. Port 139 is supported only when the specified server address is in IPv4 format.

**Note:** encryption option is not supported when the port specified is 139.

#### **pver**

Specifies version of the SMB protocol that is used to communicate with the SMB server. The valid values are 2.1, 3.0.2 and auto. For the value auto, the SMB protocol version 2.1 or version 3.0.2 is used based on the specified SMB server.

### **signing**

Specifies whether the file system in the SMB client needs digital signature for communication with the SMB server filesystem. The valid values are enabled and required. When this parameter is set to enabled, the file system in the SMB client does not digitally sign the data packets unless the file system in the SMB server needs digital signatures for communication with the file system in the SMB server. When this is set to required, the file system in the SMB client must digitally sign the data packets for communication with the file system in the SMB server. If you do not specify the value for the signing parameter by using the **mount** command, a default value is used from the tunable parameter values of the kernel that are set by using the **smbctune** command.

### **secure\_negotiate**

Specifies whether the file system in the SMB client needs secure dialect negotiation capability. SMB Dialect 3.0.2 implements secure dialect negotiation to protect against security-downgrade attacks. The valid values are desired, required, and disabled. If you do not specify the value by using the **mount** command, a default value is used from tunable parameter values of the kernel that are set by using the **smbctune** command.

### **encryption**

Specifies whether the file system in the SMB client requires data encryption. The valid values are desired, required, and disabled. If you do not specify the value by using the **mount** command, a default value is used from the tunable parameter values of the kernel that are set by using the **smbctune** command.

**Note:** encryption option is not supported when the port specified is 139.

If the options that are used with the **mount** command (pver, signing, secure\_negotiate, or encryption) are unspecified by using the **-o** flag, the default values for the **mount** command options are initialized by using the new values of the kernel tunable parameters (smbc\_protocol\_version,

smbc\_signing, smbc\_secure\_negotiate, smbc\_encryption). The kernel tunable parameters are initialized from tunable parameters defined in the smbctune.conf file. These parameters can also be modified by using the **smbctune** command.

The following table shows the kernel tunable parameters of the **mount** command and the corresponding kernel tunable parameters that can be set in the smbctune.conf file:

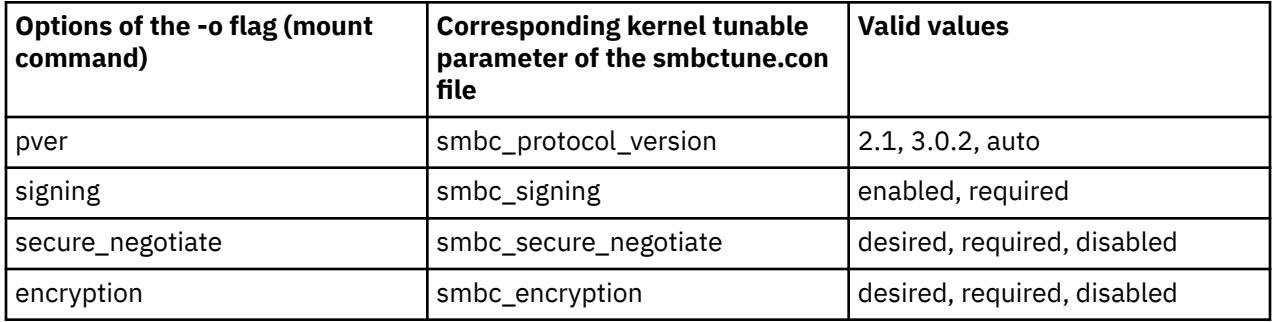

# **Security**

**Attention RBAC users and Trusted AIX users:** This command can perform privileged operations. Only privileged users can run privileged operations. For more information about authorizations and privileges, see Privileged Command Database in *Security*. For a list of privileges and the authorizations associated with this command, see the **lssecattr** command or the **getcmdattr** subcommand.

# **Examples**

1. To list the mounted file systems, enter the following command:

 $m$  $n+$ 

This command produces output similar to the following:

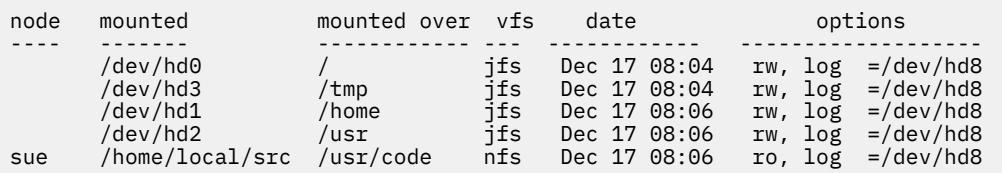

For each file system, the **mount** command lists the node name, the device name, the name under which it is mounted, the virtual-file-system type, the date and time it was mounted, and its options.

2. To mount all default file systems, enter the following command:

mount all

This command sequence mounts all standard file systems in the **/etc/file systems** file marked by the **mount=true** attribute.

3. To mount a remote directory, enter the following command:

mount -n nodeA /home/tom.remote /home/tom.local

This command sequence mounts the /home/tom.remote directory located on nodeA onto the local /home/tom.local directory. It assumes the default *VfsName* parameter=**remote**, which must be defined in the **/etc/vfs** file.

4. To mount a file or directory from the **/etc/file systems** file with a specific type, enter the following command:

mount -t remote

This command sequence mounts all files or directories in the **/etc/file systems** file that have a stanza that contains the **type=remote** attribute.

5. To CacheFS-mount the file system which is already NFS-mounted on **/usr/abc**, enter the following command:

```
mount -V cachefs -o backfstype=nfs,backpath=/usr/abc,
cachedir=/cache1 server1:/user2 /xyz
```
The lines similar to the following appear in the **/etc/mnttab** file after the mount command is executed:

server1:/user2 /usr/abc nfs /usr/abc /cache1/xyz cachefs backfstype=nfs

6. To mount a snapshot, enter the following command:

mount -o snapshot /dev/snapsb /home/janet/snapsb

This command mounts the snapshot contained on the **/dev/snapsb** device onto the **/home/janet/ snapsb** directory.

7. To mount a file system and create a snapshot, enter the following command:

mount -o snapto=/dev/snapsb /dev/sb /home/janet/sb

This command mounts the file system contained on the **/dev/sb**device onto the **/home/janet/sb** directory and creates a snapshot for the file system on the **/dev/snapsb**device.

8. To access files on an SMB server as a local file system, enter the following command:

mount -v cifs -n pezman/user1/pass1 -o uid=201,fmode=750 /home /mnt

9. To mount an SMB client file system as a local mount point, enter the following command:

mount -v smbc -n llm140.xyz.com/cec102usr1/Passw0rd \ -o wrkgrp=SMB\_21.FVT,port=445,signing=required /some\_share /mnt

Where, llm140.xyz.com is the Windows server, cec102usr1 is the Kerberos user name, Passw0rd is the password of the Kerberos user, SMB 21. FVT is the workgroup, some share is the share point on the Windows system, and /mnt is the local mount point.

10. To remount the mounted read-only JFS2 file system to a read-write file system, enter the following command:

mount -o remount, rw fsname

11. To mount all on a file **/tmp/fs1** of an alternate file system, enter the following command:

mount -F /tmp/fs1 all

### **Files**

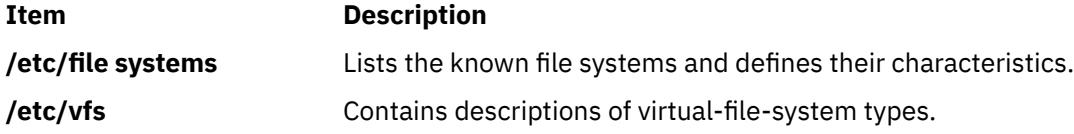

# **mountd Daemon**

### **Purpose**

Answers requests from clients for file system mounts.
# **Syntax**

```
/usr/sbin/rpc.mountd [ -n ] [ -N ] [ -x ][ -r ]
```
# **Description**

The **mountd** daemon is a Remote Procedure Call (RPC) that answers a client request to mount a file system. The **mountd** daemon finds out which file systems are available by reading the **/etc/xtab** file.

In addition, the **mountd** daemon provides a list of currently mounted file systems and the clients on which they are mounted. You can display this list by using the **showmount** command.

The **mountd** daemon listens for requests on the port specified in the **/etc/services** file for the service **mountd**. If the **/etc/services** file does not specify a port, one will be chosen when the daemon starts. For example, adding the lines:

mountd 6666/tcp<br>mountd 6666/udp  $6666$ /udp

will cause **mountd** to listen for requests on port 6666.

# **Examples**

The **mountd** daemon is started from the **/etc/rc.nfs** file. The **mountd** daemon can be started and stopped by the following System Resource Controller (SRC) commands:

startsrc -s rpc.mountd stopsrc -s rpc.mountd

To change the parameters passed to the **mountd** daemon, use the **chssys** command. For example:

chssys -s rpc.mountd -a Argument

The change will not take effect until the daemon is restarted.

# **Flags**

#### **Item Description**

- **-n** Allows clients that use older versions of NFS to mount file systems. This option makes the system less secure. It is the default.
- **-N** Deny mount requests originating from non-privileged ports. This is the opposite of using the **-n** flag, and is not enabled by default.
- **-x** Allows mount request without reverse lookup check.
- **-r** Turn off the **/etc/rmtab** file updates.

#### **Files**

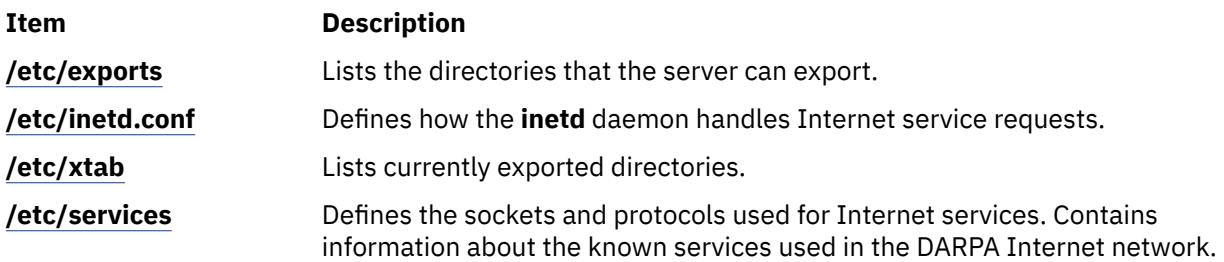

# **mpcstat Command**

#### **Purpose**

Displays operational information about a Multi-Protocol Over ATM (MPOA) Client.

# **Syntax**

**mpcstat** [ **-a -c -e -i -m -r -s -t -v**] [ Device\_Name ]

# **Description**

This command displays Multi-Protocol Over ATM (MPOA) Client operational information gathered by a specified MPOA Client device. If a MPOA Client (MPC) device name is not entered, information for the available MPC appear. You can use the flags to narrow down your search to specify specific categories of information such as Configuration, Egress Cache Entries, Ingress Cache Entries, MPOA Servers, Shortcut Virtual Connections, and Statistics, or you can elect to have all of the information categories display.

You can also toggle debug tracing on or off and reset statistics counters.

#### **Parameters**

#### **Item Description**

*Device\_Name* The name of the MPOA Client device name, for example, *mpc0*.

#### **Flags**

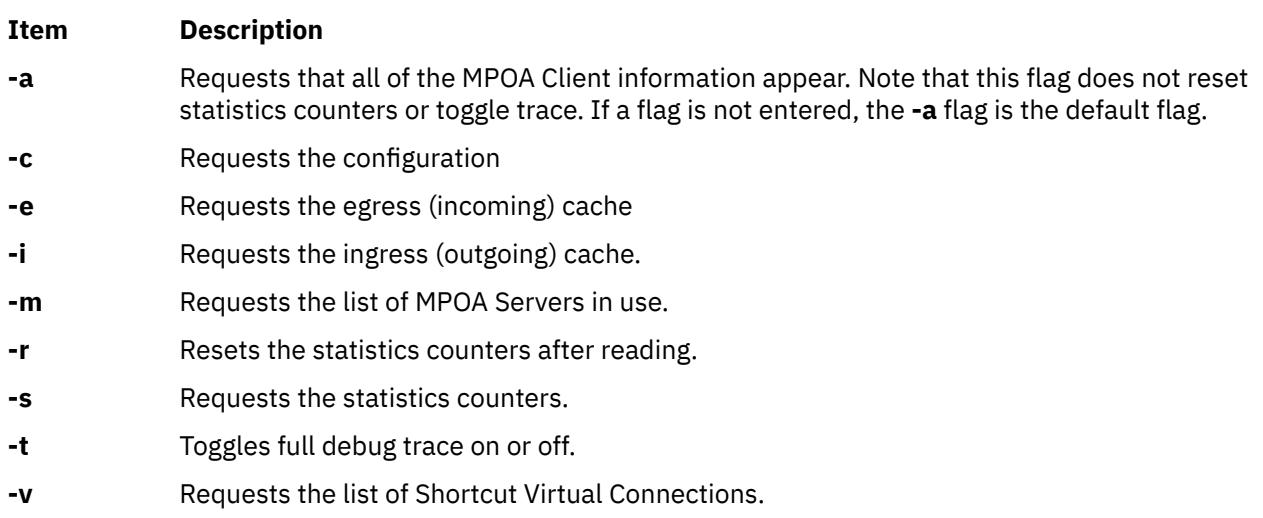

The following information appears for all valid calls and contains the following fields:

#### **Device Name**

Displays the device name of the MPOA Client.

#### **MPC State**

Displays the current state of the MPOA Client.

#### **Example States:**

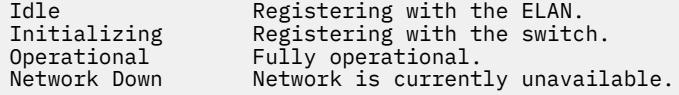

#### **MPC Address**

Displays the MPOA Client's 20-byte ATM address for a specific ATM adapter port device name. The adapter port device name is also displayed.

#### **Elapsed Time**

Displays the real time period which has elapsed since statistics were last reset.

#### **MPC Configuration**

Selected with the **-a** or **-c** flags. Displays the network administrator's pre-configured attributes for the MPOA Client, or the values provided by a Lan Emulation Configuration Server (LECS).

#### **MPC Egress Cache**

Selected with the **-a** or **-e** flags. Displays the current egress cache entries. Included are the state of the entry, its Level-3 address, and ATM shortcut address, as well as additional descriptive values associated with each entry.

#### **Example States**

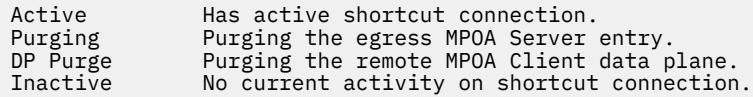

#### **MPC Ingress Cache:**

Selected with the **-a** or **-i** flags. Displays the current ingress cache entries. Included are the state of the entry, its Level-3 address, and ATM shortcut address, as well as additional descriptive values associated with each entry.

#### **Example States**

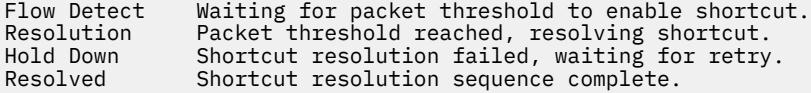

#### **MPOA Server List**

Selected with the **-a** or **-m** flags. Displays a list of MPOA Servers currently known by this MPC. Included in each entry are the name of the LE Client that identified the MPS, the MPS ATM address, and the MPS LAN MAC address.

#### **MPC Statistics**

Selected with the **-a** or **-s** flags. Displays the current Transmit, Receive, and General statistics for this MPOA Client.

#### **Shortcut Virtual Connection**

Selected with the **-a** or **-v** flags. Displays the current list of shortcut virtual circuits in use by the MPOA client. Included are virtual path and channel values, VC state, ATM device name, as well as additional descriptive values associated with each entry.

#### **Example States:**

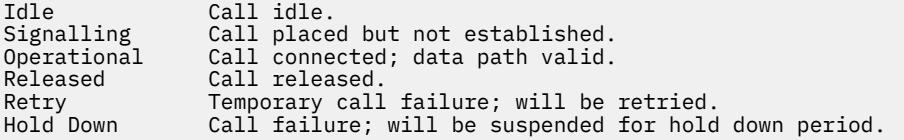

# **Exit Status**

If an invalid *Device\_Name* is specified, this command produces error messages stating that it could not connect to the device. Note that MPOA is a protocol extension to the ATM LAN Emulation protocol, and must have a corresponding and available LE Client to be operational. Examples of an invalid device error message are:

MPCSTAT: Device is not an MPOA device. MPCSTAT: No LEC device with MPOA enabled. MPCSTAT: Device is not available.

# **mpio\_get\_config Command**

#### **Purpose**

Displays information about the DS3000 or the DS4000® subsystem that is based on multiple path I/O (MPIO) and the hdisks that are associated with the subsystem.

#### **Syntax**

**mpio\_get\_config** [ **-v** ] [ **-a** ] **-A** | **-l** *<hdisk#>* | **-?** | **-h**

#### **Description**

The **mpio\_get\_config** command displays information about the MPIO-based DS3000 or DS4000 subsystem and the hdisks that are associated with the subsystem.

Specifically, the command displays the information about the subsystem, including the assigned name of the subsystem, the worldwide name of the subsystem, and a list of hdisks in the **Available** state that are associated with the subsystem.

The following information about the hdisk# is displayed:

- hdisk name
- LUN number
- Current ownership
- Preferred path
- Adapter information
- User-assigned label for the volume

#### **Flags**

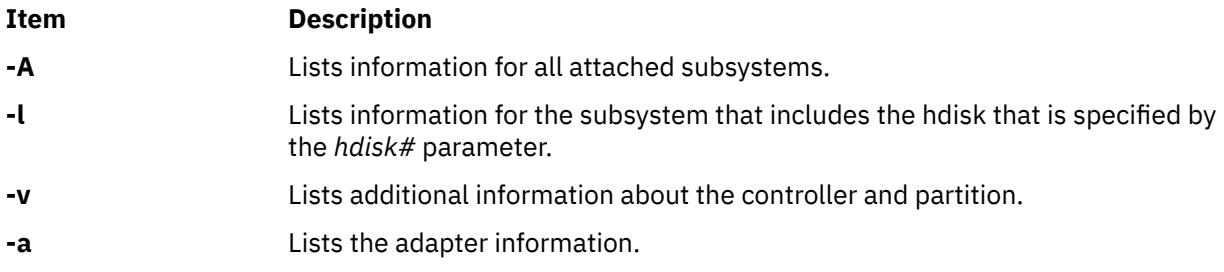

# **Parameters**

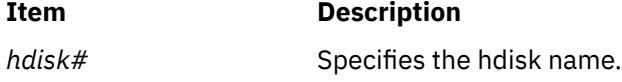

#### **Examples**

1. To display information about the subsystem that **hdisk11** is a member of, enter the following command:

mpio\_get\_config -l hdisk11

The system displays a message similar to the following message:

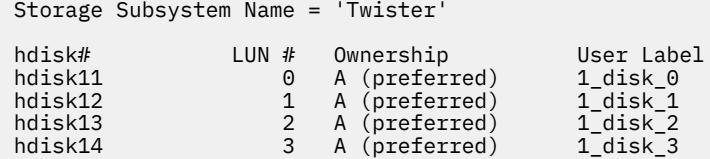

2. To display the information about the subsystem that **hdisk11** is a member of, along with the adapter information, enter the following command:

mpio\_get\_config -a -l hdisk11

The system displays a message similar to the following message:

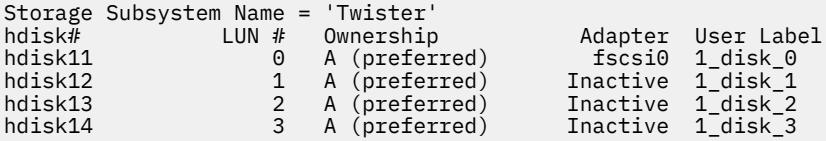

3. To display information about all the attached subsystems, enter the following command:

```
mpio_get_config -A
```
The system displays a message similar to the following message:

```
Storage Subsystem worldwide name: 60ab80026982e000045f255d7
Storage Subsystem Name = 'Twister'
hdisk# LUN # Ownership User Label<br>hdisk11 0 A (preferred) 1_disk_0
hdisk11 0 A (preferred) 1_disk_0
hdisk12 1 A (preferred) 1_disk_1
hdisk13 2 A (preferred) 1_disk_2
hdisk14 3 A (preferred) 1_disk_3
```
4. To display additional information about all the attached subsystems, enter the following command:

mpio\_get\_config -A -v

The system displays a message similar to the following message:

```
Frame id 0:
Storage Subsystem worldwide name: 60ab80026982e000045f255d7
Controller count: 2
Partition count: 1
Partition 0:
Storage Subsystem Name = 'Twister'
hdisk# LUN # Ownership User Label
hdisk11 0 A (preferred) 1_disk_0
hdisk12 1 A (preferred) 1_disk_1
hdisk13 2 A (preferred) 1_disk_2
hdisk14 3 A (preferred) 1_disk_3
```
# **mpstat Command**

#### **Purpose**

Collects and displays performance statistics for all logical processors in the system.

# **Syntax**

mpstat [ { [-d](#page-2672-0) | [-i](#page-2672-0) | [-s](#page-2672-0) | [-a](#page-2672-0) | [-h](#page-2672-0) | [-v](#page-2673-0) | [-E](#page-2673-0) } ] [ [-w](#page-2672-0) ][ **[-O](#page-2673-0)** *Options* ] [ -@ *wparname*] [ *interval* [ *count* ] ] **mpstat** [**[-X](#page-2673-0)** [[-o](#page-2673-0) *filename*]] [interval[count]]

**Restriction:** The *wparname* parameter is restricted to use inside workload partitions.

# **Description**

The mpstat command collects and displays performance statistics for all logical processors in the system. Users can define both, the number of times the statistics are displayed, and the interval at which the data is updated.

The *interval* parameter specifies the amount of time in seconds between each report. If you do not specify the *interval* parameter, the **mpstat** command generates a single report that contains statistics for the time since system startup and then exits. You can specify the *count* parameter only with the *interval* parameter. If you specify the *count* parameter, its value determines the number of reports that are generated and the number of seconds apart. If you specify the *interval* parameter without the *count* parameter, reports are continuously generated. Do not specify a value of zero to the *count* parameter.

The **mpstat** command with no options generates a single report that contains the performance statistics for all logical processors since boot time.

When the mpstat command is invoked, it displays two sections of statistics. The first section displays the System Configuration, which is displayed when the command starts and whenever there is a change in the system configuration. The second section displays the Utilization Statistics which are displayed in intervals and at any time the values of these metrics are deltas from previous interval.

The following information is displayed in the system configuration section:

#### **lcpu**

Indicates the number of online logical processors.

**ent**

Indicates the entitled processing capacity in processor units. This information is displayed only when the partition type is shared.

#### **mode**

Indicates whether the partition processor capacity is capped or uncapped allowing it to consume idle cycles from the shared pool. Dedicated LPAR is capped or donating.

#### **rset**

Indicates the resource-set type (regular or exclusive) that is associated with the WPAR. This information is displayed only when there is a resource set that is associated with the WPAR.

The performance statistics displayed by mpstat are listed below:

#### **CPU**

(All flags) Logical processor ID.

**Note:** The logical processor ID that is associated with the resource set of a WPAR is prefixed by an asterisk (\*) when you run the **mpstat** command inside a WPAR with the **-s** or **-@** flag.

#### **min**

(Default, -a flag) Minor page faults (page faults with no IO).

#### **maj**

(Default, -a flag) Major page faults (page faults with disk IO).

#### **mpcs**

(-a, -i flag) Number of mpc send interrupts.

#### **mpcr**

(-a, -i flag) Number of mpc receive interrupts.

#### **mpc**

(Only default) Total number of inter-processor calls .

#### **dev**

(-a, -i flag) Number of device interrupts.

#### **soft**

(-a, -i flag) Number of software interrupts.

**dec**

(-a, -i flag) Number of decrementer interrupts.

**ph**

(-a, -i flag) Number of phantom interrupts.

# **int**

(Only default) Total number of interrupts.

# **cs**

(Default, -a flag) Total number of context switches.

# **ics**

(Default, -a flag) Total number of involuntary context switches.

# **bound**

(-a, -d flag) Total number of threads that are bound.

# **rq**

(Default, -a, -d flag) Run queue size.

# **push**

(-a, -d flag) Number of migrations due to starvation load balancing .

# **S3pull**

(-a, -d flag) Number of migrations outside the scheduling affinity domain 3 due to idle stealing.

# **S3grd**

(-a, -d flag) Number of dispatches from global runqueue, outside the scheduling affinity domain 3.

# **mig**

(Only default) Total number of thread migrations (to another logical processor).

# **S0rd**

(**-a**, **-d** flag) The percentage of thread redispatches within the same logical processor with scheduling affinity domain 0.

# **S1rd**

(**-a**, **-d** flag) The percentage of thread redispatches within the same physical processor or core with scheduling affinity domain 1.

# **S2rd**

(-a, -d flag) The percentage of thread redispatches within the same chip set, but not within the same processor core with scheduling affinity domain 2.

# **S3rd**

(-a, -d flag) The percentage of thread redispatches within the same MCM (multiple chip module) , but not within the same chip set with scheduling affinity domain 3.

# **S4rd**

(-a, -d flag) The percentage of thread redispatches on different MCMs within the same CEC or Plane with scheduling affinity domain 4.

# **S5rd**

(-a, -d flag) The percentage of thread redispatches on a different CEC or Plane with scheduling affinity domain 5.

# **S3hrd**

(-a, -d flag) The percentage of local thread dispatches on this logical processor.

# **S4hrd**

(-a, -d flag) The percentage of near thread dispatches on this logical processor.

# **S5hrd**

(-a, -d flag) The percentage of far thread dispatches on this logical processor.

# **lpa**

(Only default) Logical processor affinity. The percentage of logical processor re-dispatches within the scheduling affinity domain 3.

# **sysc**

(Default, -a flag) Number of system calls.

#### **us**

(Default, -a flag, -v flag) The percentage of physical processor utilization that occurred while executing at the user level (application).

If the -v flag is used, then utilization is based on the virtual processor.

#### **sy**

(Default, -a flag, -v flag) The percentage of physical processor utilization that occurred while executing at the system level (kernel).

If the -v flag is used, then utilization is based on the virtual processor.

#### **wa**

(Default, -a flag, -v flag) The percentage of time that the logical processor was idle during which it had an outstanding disk I/O request.

If the -v flag is used, then utilization is based on the virtual processor.

#### **id**

(Default, -a flag, -v flag) The percentage of time that the logical processor was idle and it did not have an outstanding disk I/O request.

If the -v flag is used, then utilization is based on the virtual processor.

#### **pc**

(Default, -a flag, -h flag, -v flag) The number or fraction of physical processor consumed. It is displayed in both a shared partition and a dedicated partition. For the default flag in the dedicated partition, it is not displayed when both donation and simultaneous multithreading are disabled.

The pc of the cpuid U row represents the number of unused physical processors.

#### **%ec**

(Default, -a flag) The percentage of entitled capacity consumed by the logical processor. The %ec of the ALL CPU row represents the percentage of entitled capacity consumed. Because the time base over which this data is computed can vary, the entitled capacity percentage can sometimes exceed 100%. This excess is noticeable only with small sampling intervals. The attribute is displayed only in a shared partition.

#### **ilcs**

(-a, -d, -h flag) Number of involuntary logical processor context switches, displayed only in shared partition. For the -h and -a flags, it is also displayed in dedicated partition.

#### **vlcs**

(-a, -d, -h flag) Number of voluntary logical processor context switches. Displayed only in shared partition. For the -h and -a flags, it is also displayed in dedicated partition.

#### **lcs**

(Default) Total number of logical processor context switches. Displayed only in shared partition or when a dedicated partition is donating.

#### **%idon**

(-a, -h flag) Shows the percentage of physical processor utilization that occurs while explicitly donating idle cycles. Displayed only in dedicated partition that is donating.

#### **%bdon**

(-a, -h flag) Shows the percentage of physical processor utilization that occurs while donating busy cycles. Displayed only in dedicated partition that is donating.

#### **%istol**

(-a, -h flag) Shows the percentage of physical processor utilization that occurs while the Hypervisor is stealing idle cycles. Displayed only in dedicated partition.

#### **%bstol**

(-a, -h flag) Shows the percentage of physical processor utilization that occurs while the Hypervisor is stealing busy cycles. Displayed only in dedicated partition.

#### <span id="page-2672-0"></span>**%nsp**

(-a, -d flag) Shows the current average processor speed as a percentage of nominal speed. Displayed only if the hardware uses Scaled Processor Utilization Resource Register (SPURR).

#### **vcpu**

(-v flag) Shows the virtual processor id.

#### **lcpu**

(-v flag) Shows the logical processor id.

#### **pbusy**

(-v, -E flag) Shows the percentage of physical time during which the physical processor is busy.

#### **VTB**

(-v flag) Shows the time taken for a virtual processor in milliseconds.

**physc**

(-E flag) Shows the number of physical processors that are used by the logical processor.

**freq**

(-E flag) Shows the operating frequency in GHz.

#### **scaled physc**

(-E flag) Shows the number of physical processors that are used by the logical processor based on SPURR.

The mpstat command displays all the above statistics for every logical processor in the partition. When running a shared partition, a special processor row with the cpuid U can be displayed when the entitled processing capacity has not entirely been consumed.

The mpstat command also displays a special processor row with the cpuid ALL which shows the partition-wide utilization. On that row, except for uncapped partitions with current physical processor consumption above their entitled capacity, the percentages are relative to the entitled processing capacity. For dedicated partitions, the entitled processing capacity is the number of physical processors. And for a WPAR , the processors present in the associated resource set, if any, are indicated by asterisks (\*) only when the **-s** or **-@** flag is used.

When the -s flag is specified, the mpstat command reports simultaneous multithreading utilization, if it is enabled. This report displays the virtual processor engines utilization and utilization of each thread (logical processor) associated with the virtual processor engine.

If mpstat is running in a dedicated partition and simultaneous multithreading is enabled, then only the thread (logical processor) utilization is displayed.

If mpstat is running on an interval based mode, then it would be average value calculated per second.

# **Flags**

#### **Item Description**

- -a Displays all the statistics.
- -d Displays detailed affinity and migration statistics for AIX threads and dispatching statistics for logical processors.
- -i Displays detailed interrupts statistics.
- -s Displays simultaneous multithreading threads utilization, this flag is available only when mpstat runs in a simultaneous multithreading enabled partition.
- -h Displays pc and processor switches, with stolen and donation statistics for dedicated partitions.
- -w Displays wide column output, switches to wide output mode. Default is 80 column output mode.

#### <span id="page-2673-0"></span>**Item Description**

Displays the statistics for the specified WPAR.

*wparna me*

**-O**

**@**

Specifies the command option.

*Options* **-O options=value...**

Following are the supported options:

- **sortcolumn** = Name of the metrics in the **mpstat** command output
- **sortorder** = [asc|desc]
- **topcount** = Number of CPUs to be displayed in the **mpstat** command sorted output
- **-X** Generates the XML output. The default file name is **mpstat\_DDMMYYHHMM.xml** unless you specify a different file name by using with the **–o** option.
- **-o** Specifies the file name for the XML output.
- -v Displays utilization statistics at the virtual processor level.

**Note:** The **-v** flag is available only for POWER8 processors, and later.

-E Displays SPURR-based utilization metrics on a SPURR-capable processor.

#### **Note:**

- 1. The -a, -d, and -i flags implicitly turn on wide-column output.
- 2. Inside a WPAR, the **-@** flag reports statistics of all processors.
- 3. Processor statistics that are displayed inside a WPAR is always system wide.
- 4. Only **-o** option is allowed with **-X** option.

# **Parameters**

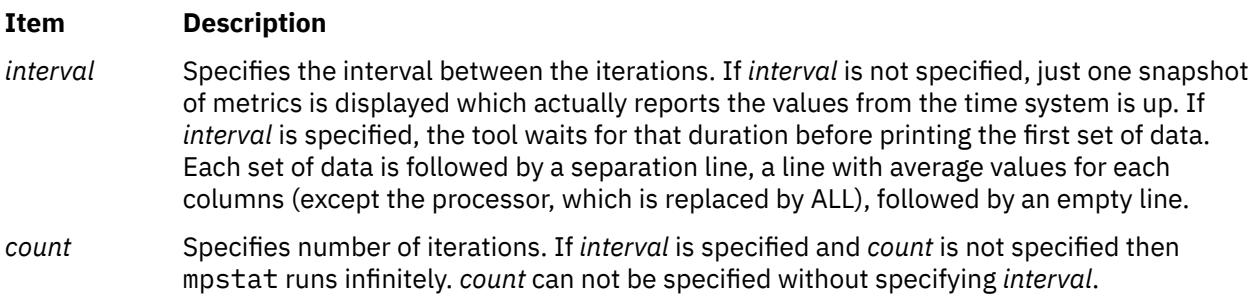

# **Examples**

1. To see the default set of utilization metrics, enter the following command:

mpstat 1 1

2. To see the default set of utilization metrics in wide display mode, enter the following command:

mpstat –w 1 1

3. To see the detailed dispatch & affinity metrics, enter the following command:

mpstat –d 1 1

4. To see the detailed interrupts report, enter the following command:

```
mpstat –i 1 1
```
5. To see all the statistics, enter the following command:

mpstat –a 1 1

6. To see simultaneous multithreading utilization, enter the following command:

mpstat –s 1 1

7. To see all the processor metrics of a WPAR, enter the following command:

mpstat -@ *wparname*

**Note:** To see all the processor metrics of a WPAR inside the WPAR, enter the following command:

mpstat -@

8. To see the sorted output for the column **cs**, enter the following command:

mpstat -d -O sortcolumn=cs

9. To see the list of the top 10 CPUs, enter the following command:

mpstat -a -O sortcolumn=min,sortorder=desc,topcount=10

10. To see metrics based on the virtual processor, enter the following command:

mpstat –v

#### **Files**

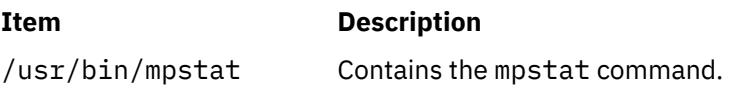

# **mrouted Daemon**

#### **Purpose**

Forwards a multicast datagram.

# **Syntax**

**/usr/sbin/mrouted** [ **[-p](#page-2676-0)** ] [ **[-c](#page-2676-0)** *Config\_File* ] [ **[-d](#page-2676-0)** [ *Debug\_Level* ] ]

# **Description**

The **mrouted** daemon is an implementation of the Distance Vector Multicast Routing Protocol (DVMRP), an earlier version of which is specified in RFC 1075. It maintains topological knowledge using a distance vector routing protocol (like RIP, described in RFC 1058), on which it implements a multicast datagram forwarding algorithm called Reverse Path Multicasting.

The **mrouted** daemon forwards a multicast datagram along a shortest (reverse) path tree rooted at the subnet on which the datagram originates. The multicast delivery tree may be thought of as a broadcast delivery tree that has been pruned back so that it does not extend beyond those subnetworks that have members of the destination group. Hence, datagrams are not forwarded along those branches that have no listeners of the multicast group. The IP time-to-live of a multicast datagram can be used to limit the range of multicast datagrams.

To support multicasting among subnets that are separated by (unicast) routers that do not support IP multicasting, the **mrouted** daemon includes support for tunnels, which are virtual point-to-point links between pairs of the **mrouted** daemons located anywhere in an Internet. IP multicast packets are encapsulated for transmission through tunnels, so that they look like typical unicast datagrams to intervening routers and subnets. The encapsulation is added on entry to a tunnel, and stripped off on exit from a tunnel. By default, the packets are encapsulated using the IP-in-IP protocol (IP protocol number 4). Older versions of the **mrouted** tunnel use IP source routing, which puts a heavy load on some types of routers. This version does not support IP source-route tunneling.

The tunneling mechanism allows the **mrouted** daemon to establish a virtual Internet, for the purpose of multicasting only, which is independent of the physical Internet and which may span multiple Autonomous Systems. This capability is intended for experimental support of Internet multicasting only, pending widespread support for multicast routing by the regular (unicast) routers. The **mrouted** daemon suffers from the well-known scaling problems of any distance-vector routing protocol and does not support hierarchical multicast routing.

The **mrouted** daemon automatically configures itself to forward on all multicast-capable interfaces (that is, interfaces that have the IFF\_MULTICAST flag set, excluding the loopback interface), and it finds other **mrouted** daemons directly reachable using those interfaces.

The **mrouted** daemon does not initiate execution if it has fewer than two enabled virtual interfaces, where a virtual interface (Vif) is either a physical multicast-capable interface or a tunnel. It logs a warning if all of its virtual interfaces are tunnels; such an **mrouted** daemon's configuration would be better replaced by more direct tunnels.

The **mrouted** daemon handles multicast routing only; there might be unicast-routing software running on the same machine as the **mrouted** daemon. With the use of tunnels, it is unnecessary for the **mrouted** daemon to have access to more than one physical subnet to perform multicast forwarding.

# <span id="page-2676-0"></span>**Flags**

#### **Item Description**

**-c** *Config\_File* Starts the **mrouted** command using an alternate configuration file specified by the *Config\_File* variable.

There are five types of configuration entries:

**phyint** local-addr **[disable] [**metric m**] [threshold** t**] [rate\_limit** b**] [boundary (**boundary-name**|**scoped-addr**/**mask-len**)] [altnet** network**/**mask-len**] tunnel** *local-addr remote-addr* [ **metric** *m* ] [ **threshold** *t*  $\mathsf{l}$ **rate\_limit** *b* ] [ **boundary** ( *boundary-name*  $\Box$ *scoped-addr* / *mask-len* )] **cache\_lifetime** *ct* **pruning** *off* | *on* **name** *boundary-name scoped-addr* / *mask-len*

**-d** Sets the debug level. If no **-d** option is given, or if the debug level is specified as 0, the **mrouted** daemon detaches from the invoking terminal. Otherwise, it remains attached to the invoking terminal and responsive to signals from that terminal. If **-d** is given with no argument, the debug level defaults to 2. Regardless of the debug level, the **mrouted** daemon always writes warning and error messages to the system log demon. Non-zero debug levels have the following effects:

#### **level 1**

All syslog'ed messages are also printed to **stderr**.

#### **level 2**

All level 1 messages plus notifications of significant events are printed to **stderr**.

#### **level 3**

All level 2 messages plus notifications of all packet arrivals and departures are printed to **stderr**.

Upon startup, the **mrouted** daemon writes its pid to the file **/etc/mrouted.pid**.

**-p** Turns off pruning. Default is pruning enabled.

# **Signals**

The following signals can be sent to the **mrouted** daemon:

#### **Item Description**

- **HUP** Restarts the **mrouted** daemon. The configuration file is reread every time this signal is evoked.
- **INT** Terminates execution gracefully (that is, by sending good-bye messages to all neighboring routers).

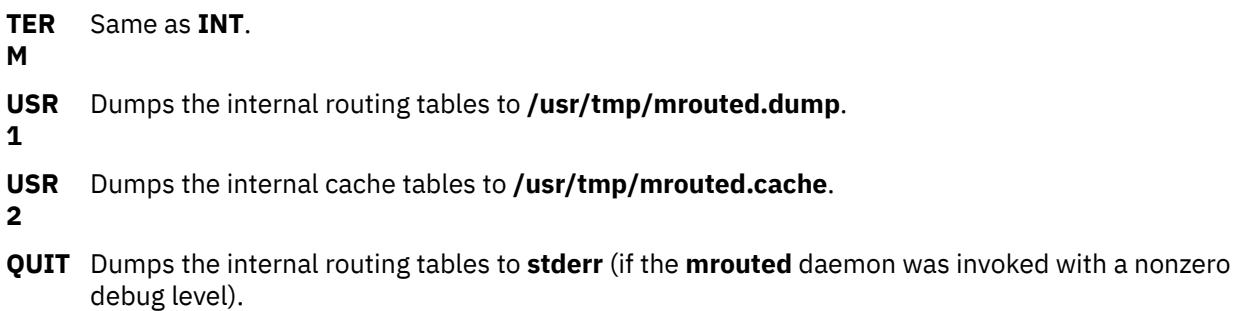

For convenience in sending signals, the **mrouted** daemon writes its pid to **/etc/mrouted.pid** on startup.

#### **Examples**

1. To display routing table information, type:

kill -USR1 \*cat /etc/mrouted.pid\*

This produces the following output:

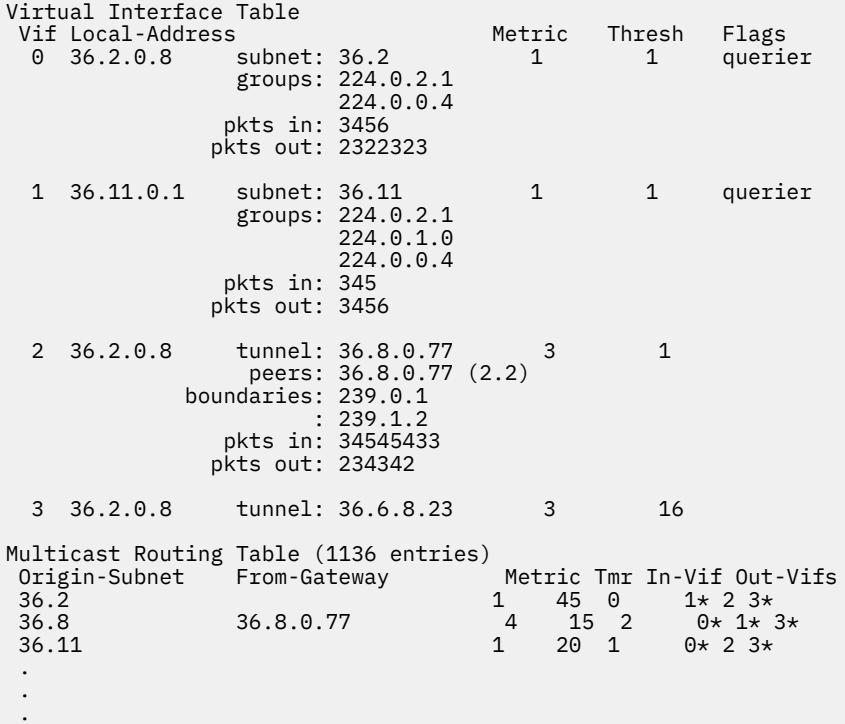

In this example, there are four virtual interfaces connecting to two subnets and two tunnels. The Vif 3 tunnel is not in use (no peer address). The Vif 0 and Vif 1 subnets have some groups present; tunnels never have any groups. This instance of the **mrouted** daemon is the one responsible for sending periodic group membership queries on the Vif 0 and Vif 1 subnets, as indicated by the **querier** flags. The list of boundaries indicate the scoped addresses on that interface. A count of the no. of incoming and outgoing packets is also shown at each interface.

Associated with each subnet from which a multicast datagram can originate is the address of the previous hop router (unless the subnet is directly connected), the metric of the path back to the origin, the amount of time since an update for this subnet was last received, the incoming virtual interface for multicasts from that origin, and a list of outgoing virtual interfaces. The \* (asterisk) means that the outgoing virtual interface is connected to a leaf of the broadcast tree rooted at the origin, and a multicast datagram from that origin will be forwarded on that outgoing virtual interface only if there are members of the destination group on that leaf.

The **mrouted** daemon also maintains a copy of the kernel forwarding cache table. Entries are created and deleted by the **mrouted** daemon.

2. To display cache table information, type:

kill -USR2 \*cat /etc/mrouted.pid\*

This produces the following output:

```
Multicast Routing Cache Table (147 entries)
Origin Mcast-group CTmr Age Ptmr IVif Forwvifs<br>13.2.116/22 224.2.127.255 3m 2m - 0 1
               224.2.\overline{1}27.255 3m \overline{2}m - 0 1
 >13.2.116.19 
 >13.2.116.196 
               224.2.127.255 5m 2m - 0 1
 >138.96.48.108 
               224.2.127.255 3m 2m - 0 1
 >128.9.160.45 
 198.106.194/24 224.2.135.190 9m 28s 9m 0P
 >198.106.194.22
```
Each entry is characterized by the origin subnet number and mask and the destination multicast group. The **CTmr** field indicates the lifetime of the entry. The entry is deleted from the cache table when the timer decrements to zero. The Age field is the time since this cache entry was originally created. Because cache entries get refreshed if traffic is flowing, routing entries can grow very old. The **Ptmr** field is a hyphen if no prune was sent upstream or the amount of time until the upstream prune will time out. The **Ivif** field indicates the incoming virtual interface for multicast packets from that origin. Each router also maintains a record of the number of prunes received from neighboring routers for a particular source and group. If there are no members of a multicast group on any downward link of the multicast tree for a subnet, a prune message is sent to the upstream router. They are indicated by a P after the virtual interface number. The **Forwvifs** field shows the interfaces along which datagrams belonging to the source group are forwarded. A p indicates that no datagrams are being forwarded along that interface. An unlisted interface is a leaf subnet with are no members of the particular group on that subnet. A b on an interface indicates that it is a boundary interface, that is, traffic will not be forwarded on the scoped address on that interface. An additional line with a > (greater-than sign) as the first character is printed for each source on the subnet. There can be many sources in one subnet.

#### **Files**

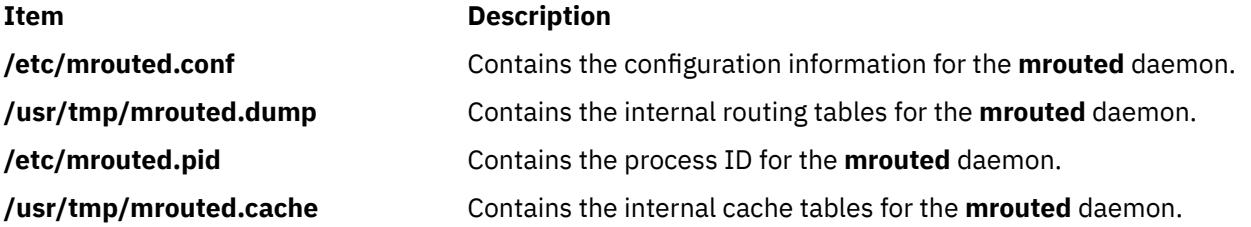

# **msgchk Command**

#### **Purpose**

Checks for messages.

# **Syntax**

**msgchk** [ *User* ... ]

# **Description**

The **msgchk** command checks mail drops for messages. The **msgchk** command reports whether the mail drop for the specified user contains messages and indicates if the user has already seen these messages. By default, the **msgchk** command checks the mail drop for the current user.

# **Flags**

#### **Item Description**

**-help** Lists the command syntax, available switches (toggles), and version information.

**Note:** For the Message Handler (MH), the name of this flag must be fully spelled out.

# **Examples**

1. To check to see if you have any new messages, enter:

msgchk

If you have new messages, the system responds with a message similar to the following:

You have new Internet mail waiting

If you have no messages, the system responds with a message similar to the following:

You don't have any mail waiting

2. To check to see if user karen on your local system has any new messages, enter:

msgchk karen

In this example, if user karen on your local system has new messages, the system responds with a message similar to the following:

karen has new Internet mail waiting

If user karen on your local system has no messages, the system responds with a message similar to the following:

karen doesn't have any mail waiting

# **Files**

# **Item Description \$HOME/.mh\_profile** Contains the user's MH profile. **/etc/mh/mtstailor** Contains the MH tailor file. **/var/spool/Mail/\$USER** Defines the location of the mail drop. **/usr/bin/msgchk Contains the msgchk** command.

# **msh Command**

# **Purpose**

Creates a Message Handler (MH) shell.

# **Syntax**

**msh** [ *File* ] [ **-prompt** *String* ] [ **-notopcur** | **-topcur** ]

# **Description**

The **msh** command creates an MH shell for use with messages that are packed in a file. By default, this command looks for the **msgbox** file in the current directory. Within the MH shell, you can use the following MH commands:

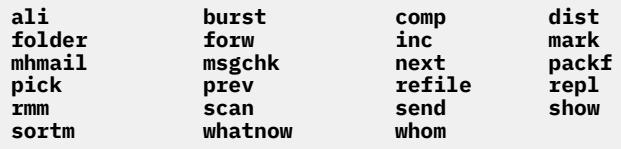

These commands operate with limited functionality in the MH shell. To see how a command operates in the MH shell, enter the command name followed by the **-help** flag. Entering help or a ? (question mark) displays a list of the MH commands you can use.

To leave the **msh** shell, press the Ctrl-D key sequence or enter quit.

# **Flags**

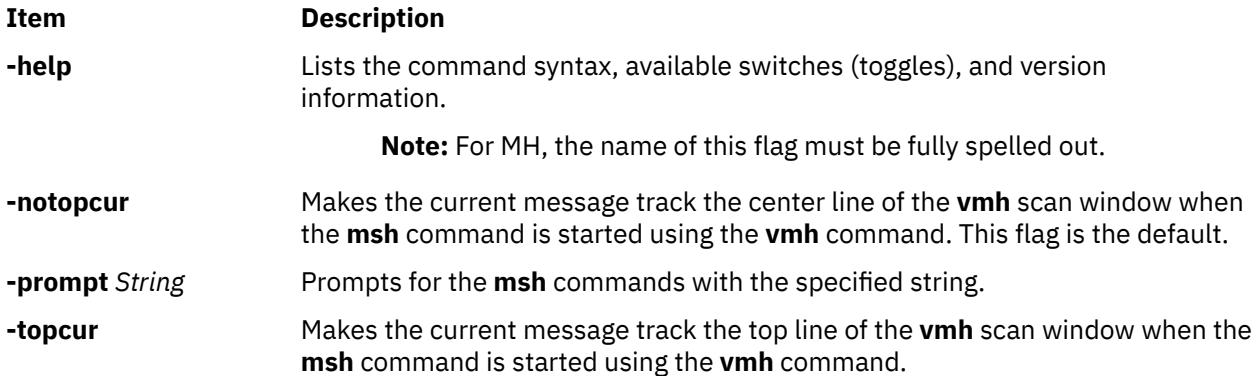

# **Profile Entries**

The following entries are found in the *UserMhDirectory***/.mh\_profile** file:

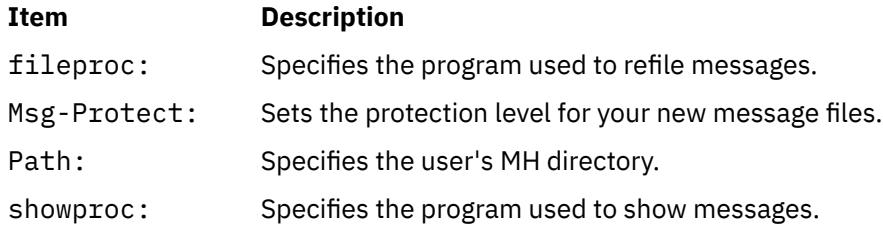

# **Security**

**Attention RBAC users and Trusted AIX users:** This command can perform privileged operations. Only privileged users can run privileged operations. For more information about authorizations and privileges, see Privileged Command Database in *Security*. For a list of privileges and the authorizations associated with this command, see the **lssecattr** command or the **getcmdattr** subcommand.

# **Examples**

1. To start an **msh** shell, enter:

msh

If the **msgbox** file exists in the current directory, the system responds with a message similar to the following:

Reading ./msgbox, currently at message 1 of 10

Then, the system prompt appears as follows:

(msh)

In this example, the current message is message 1 in the msgbox file. You can now enter a modified subset of MH commands.

2. To start an **msh** shell to manipulate the messages stored in the meetings file, enter:

msh meetings

#### **Files**

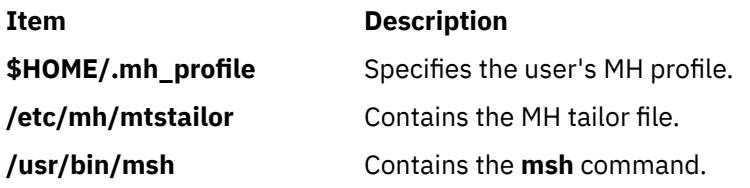

# **mt Command (BSD)**

#### **Purpose**

Gives subcommands to streaming tape device.

# **Syntax**

**mt** [ **[-f](#page-2682-0)** *TapeName* ] *Subcommand* [ *Count* ]

# **Description**

The **mt** command gives subcommands to a streaming tape device. If you do not specify the **-f** flag with the *TapeName* parameter, the **TAPE** environment variable is used. If the environment variable does not exist, the **mt** command uses the **/dev/rmt0.1** device. The *TapeName* parameter must be a raw (not block) tape device. You can specify more than one operation with the *Count* parameter.

#### **Subcommands**

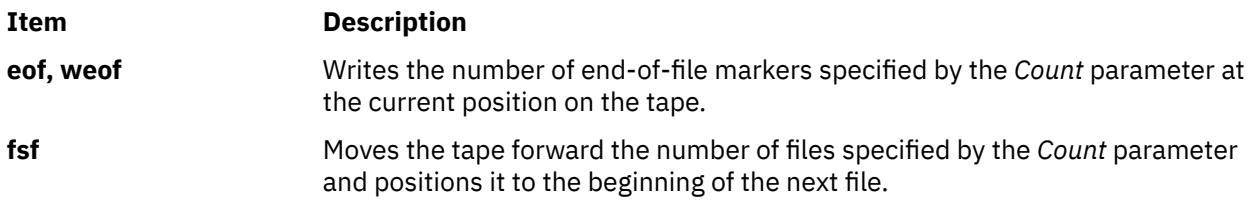

<span id="page-2682-0"></span>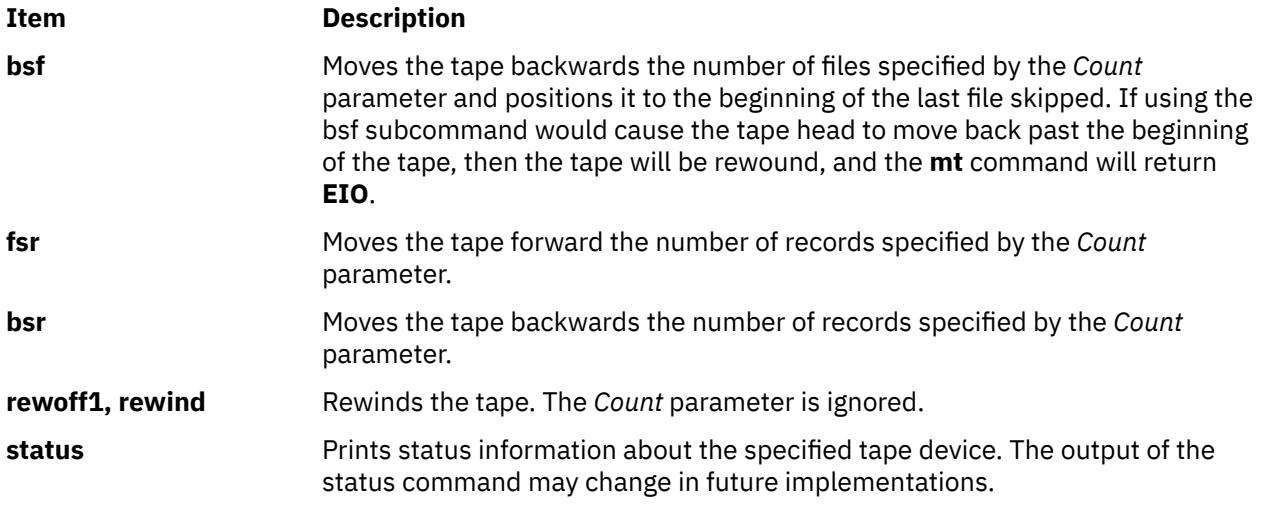

# **Flag**

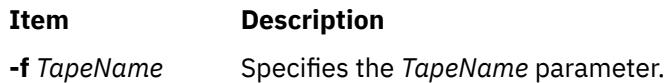

# **Examples**

1. To rewind the rmt1 tape device, enter:

mt -f /dev/rmt1 rewind

2. To move forward two files on the default tape device, enter:

mt fsf 2

3. To write two end-of-file markers on the tape in the /dev/rmt0.6 file, enter:

```
mt -f /dev/rmt0.6 weof 2
```
# **Exit Status**

#### **Ite Description**

**m**

- **0** Indicates a successful completion.
- **>0** Indicates an error occurred.

# **Files**

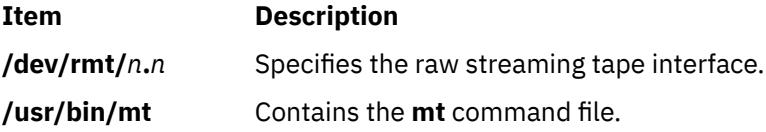

# **mtrace Command**

# **Purpose**

Prints a multicast path from a source to a receiver.

# **Syntax**

mtrace  $[-1]$   $[-N]$   $[-n]$  $[-n]$  $[-n]$   $[-p]$  $[-p]$  $[-p]$   $[-s]$  $[-s]$  $[-s]$   $[-s]$   $[-g$  gateway  $]$   $[-i$  if  $addr$   $[-m$   $max_h$  hops  $]$   $[-q$  $[-q$  nqueries  $]$   $[-r]$  $[-r]$  $[-r]$ *resp\_dest* ] [ **[-S](#page-2684-0)** *statint* ] [ **[-t](#page-2684-0)** *ttl*] [ **[-w](#page-2684-0)** *wait* ] *[source](#page-2684-0)* [ *[receiver](#page-2684-0)* ] [ *[group](#page-2684-0)* ]

# **Description**

A trace query is passed hop-by-hop along the path from the receiver to the source, collecting hop addresses, packet counts, and routing error conditions along the path, and then the response is returned to the requestor. The default receiver is the host running the **mtrace** command, and the default group is 0.0.0.0.

**Note:** The **mtrace** command is intended for use in network testing, measurement, and management. Because the **mtrace** command heavily loads on the network, avoid using the **mtrace** command during typical operations or from automated scripts. It should be used primarily or with manual fault isolation. If the **-g** flag is specified, the source defaults to the host running **mtrace** and the receiver defaults to the router being addressed.

By default, the **mtrace** command first attempts to trace the full reverse path, unless the number of hops to trace is explicitly set with the **-m** flag. If there is no response within a 3-second timeout interval (changed with the **-w** flag), an \* (asterisk) is printed and the probing switches to hop-by-hop mode. Trace queries are issued starting with a maximum hop count of one and increasing by one until the full path is traced or no response is received. At each hop, multiple probes are sent (default is three, changed with **-q** flag). The first half of the attempts (default is two) are made with the reply address set to standard multicast address, mtrace.mcast.net (224.0.1.32) with the *ttl* set to 32 more than what is needed to pass the thresholds seen so far along the path to the receiver. For each additional attempt, the *ttl* is increased by another 32 each time up to a maximum of 192. Because the desired router may not be able to send a multicast reply, the remainder of the attempts request that the response be sent via unicast to the host running the **mtrace** command.

Alternatively, the multicast *ttl* can be set explicitly with the **-t** flag, the initial multicast attempts can be forced to use unicast instead with the **-U** flag, the final unicast attempts can be forced to use multicast instead with the **-M** flag, or if you specify **-UM**, the **mtrace** command will first attempt using unicast and then multicast. For each attempt, if no response is received within the timeout, an \* (asterisk) is printed. After the specified number of attempts have failed, the **mtrace** command will try to query the next hop router with a **DVMRP\_ASK\_NEIGHBORS2** request to see what kind of router it is. The **mtrace** command will try to query three (changed with the **-e** flag) hops past a non-responding router. Even though the **mtrace** command is incapable of sending a response, it might be capable of forwarding the request.

# **Flags**

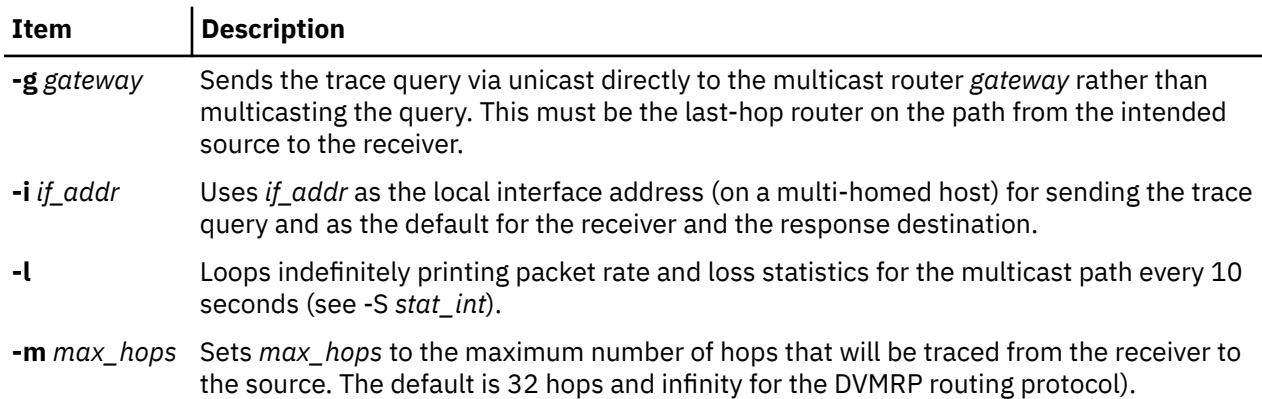

<span id="page-2684-0"></span>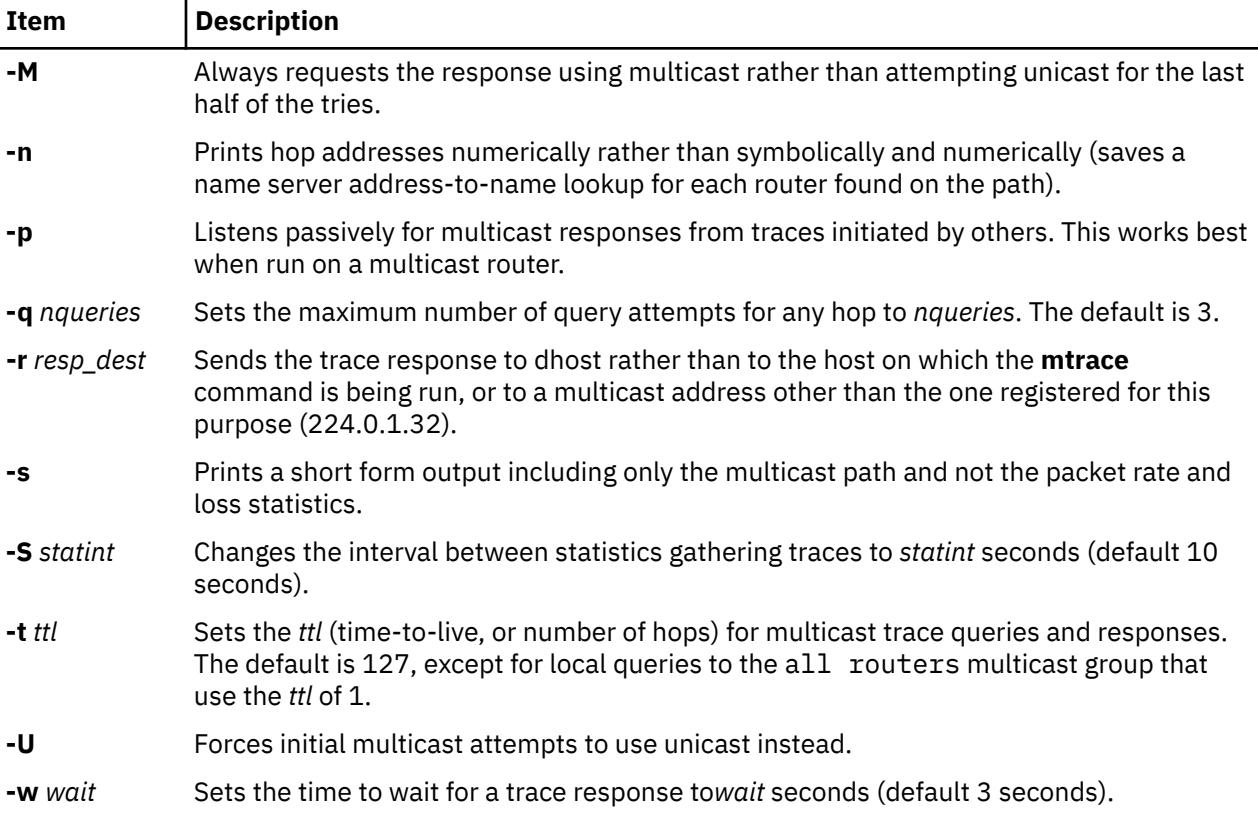

# **Parameters**

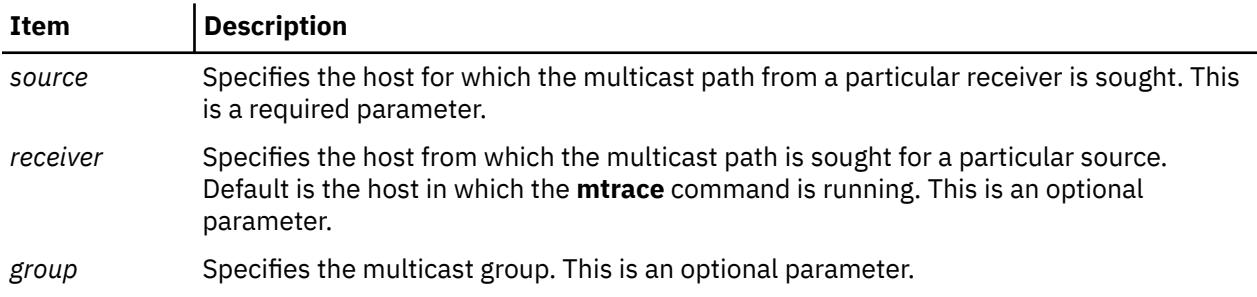

# **Security**

**Attention RBAC users and Trusted AIX users:** This command can perform privileged operations. Only privileged users can run privileged operations. For more information about authorizations and privileges, see Privileged Command Database in *Security*. For a list of privileges and the authorizations associated with this command, see the **lssecattr** command or the **getcmdattr** subcommand.

# **Examples**

In the following example, the two machines, 10.27.41.57 and 10.27.40.20, are on two different subnets separated by a router having two interfaces, 10.27.40.11 and 10.27.41.11. To find the multicast path from 10.27.40.20 to 10.27.41.57, type the following:

```
# mtrace 10.27.41.57 224.2.0.1
```
The following is displayed:

Mtrace from 10.27.41.57 to 10.27.40.20 via group 224.2.0.1 Querying full reverse path... 0 ? (10.27.40.20)  $-1$  ?  $(10.27.40.11)$  DVMRP thresh<sup>^</sup> 1

```
 -2 ? (10.27.41.57)
Round trip time 1 ms; total ttl of 2 required.
Waiting to accumulate statistics... Results after 10 seconds:
 Source Response Dest Overall Packet Statistics For Traffic From
10.27.41.57 224.0.1.32 Packet 10.27.41.57 To 224.2.0.1
 v __/ rtt 1 ms Rate Lost/Sent = Pct Rate
10.27.41.11
10.27.40.11 ?
v \qquad \backslash_{--} ttl 2 \qquad 0 \text{ } \text{pps}10.27.40.20 10.27.40.20
  Receiver Query Source
```
# **multibos Command**

# **Purpose**

Creates, updates, and manages multiple versions of the Base Operating System (BOS) on a rootvg.

# **Syntax**

```
multibos -s [-l device {-a | -f file | -b file | -x file}] [-e file] [-i file] [-L file] [-pntNX]
multibos -c -l device {-a | -f file | -b file | -x file} [-pnNX]
multibos -m [-pnX]
multibos -u [-pnX]
multibos -B [-ntX]
multibos -S [-nX]
multibos -R [-ptX]
multibos -C [VG name]
```
multibos **[-s](#page-2688-0)** [-M](#page-2687-0) *file* [[-pnt](#page-2688-0)[N](#page-2687-0)[X](#page-2688-0)]

# **Description**

The multibos command allows the root user to create an instance of the Base Operating System (BOS) in the rootvg volume group.

**Note:** You cannot use the multibos command with a mirrored rootvg volume group.

The multibos setup operation creates a standby Base Operating System (BOS) that boots from a distinct boot logical volume (BLV). This creates two bootable sets of BOS on a given rootvg. The administrator can boot from either instance of BOS by specifying the respective BLV as an argument to the bootlist command or using system firmware boot operations. Two bootable instances of BOS can be simultaneously maintained. The instance of BOS associated with the booted BLV is referred to as the *active* BOS. The instance of BOS associated with the BLV that has not been booted is referred to as the *standby* BOS. Currently, only two instances of BOS are supported per rootvg.

The multibos command allows the administrator to access, install maintenance and technology levels for, update, and customize the standby BOS either during setup or in subsequent customization operations. Installing maintenance and technology updates to the standby BOS does not change system files on the active BOS. This allows for concurrent update of the standby BOS, while the active BOS remains in production.

In addition, the multibos command copies or shares logical volumes and file systems. By default, the BOS file systems (currently /, /usr, /var, and /opt,) and the boot logical volume are copied. The administrator can make copies of additional BOS objects (using the -L flag).

All other file systems and logical volumes are shared between instances of BOS. Separate log device logical volumes (for example, those that are not contained within the file system) are not supported for copy and are shared.

In AIX 5L Version 5.3 with the 5300-09 Technology Level, you can populate the standby instance with a later version such as AIX Version 6.1 with the 6100-02 Technology Level. The function is done by creating a **mksysb** backup of a system at a later version and then using the backup to populate the standby instance. For example, system A is at a level of 5.3.9.0 and system B is at a level of 6.1.2.0. You can create a backup of system B using the mksysb -M command and use the **mksysb** backup to populate a standby instance of the operating system on system A.

#### **Notes:**

- 1. While the **multibos** command is running, ensure that system activity is minimal.
- 2. Any logical volume or file system attributes that are new to the higher level are not implemented when the standby instance is created because the operating system at a lower level has no knowledge of the attributes.
- 3. Do not keep both an AIX 6.1 instance and an AIX 5.3 instance for an extended period. You might not be able to switch between the instances because of incompatibilities. Commit to one of the instances and remove the other.
- 4. If your operating system is running with the logical volumes in the active BOS that have the multiboscreated bos\_hd\* names, and no standby BOS in the rootvg directory, then a preservation or migration type of installation can occur starting with AIX 7200-00. The logical volumes that have the bos\_hd\* names on the system are bos\_hd5, bos\_hd4, bos\_hd2, bos\_hd9var, and bos\_hd10opt. The operating system must not have hd5, hd4, hd2, hd9var, or hd10opt logical volumes. If you created the multibos instance from an mksysb image, which was created by using the **mksysb** command with the **-M** flag, the hd8 logical volume might also have been renamed to bos\_hd8. You can check this prerequisite with the **lsvg -l rootvg** command. Always back up your system before migrating. Also, copy the /usr/lpp/bos/pre\_migration file from the media or your network installation manager (NIM) spot of the level to which you are migrating, to the target system and execute the file on the target system to check for any migration warnings.

Before you perform a migration or a preservation type of operating system installation in this environment, verify that the disk control block has a valid level for your rootvg. You can run the **/usr/lpp/bosinst/blvset -d /dev/hdiskN -g level** command, where hdiskN is the disk that contains the bos\_hd5 logical volume. If this command returns 0.0 or an unexpected level, run the **bosboot -ad /dev/ipldevice** command to correct it, and rerun the **blvset** command to verify. It must return 6.1 or 7.1.

5. In addition to the flags mentioned in the syntax section, the **-V** flag performs the verify operation from the inittab during boot. It is important that you do not modify this entry. The verify operation enables the **multibos** utility to synchronize changes in logical volumes and file systems between the active and standby instances. This entry also synchronizes the ODM and devices on initial boot after a **mksysb** restore. Without this operation, both the active and standby instances could become inconsistent with normal file system and logical volume operations.

The file system types (JFS or JFS2) of the **mksysb** backup need to be the same as that of the system where the **multibos** command is to be run. For example, if the **/usr** file system is a JFS2 file system, the **/usr** file system on the **mksysb** backup needs to be a JFS2 file system.

A log is stored in the **/etc/multibos/logs/op.alog** file after you run the **multibos** command. You can view the log file using the **alog -f /etc/multibos/logs/op.alog -o** command.

**Note:** You can create a backup that contains both instances by first mounting the standby instance (using the -m flag), and then creating the backup. However, you can restore the backup onto a disk only by using the **alt\_disk\_mksysb** command.

# **Restrictions**

• The multibos command is supported on AIX 5L Version 5.3 with the 5300-03 Recommended Maintenance package and later.

- <span id="page-2687-0"></span>• The current rootvg must have enough space for each BOS object copy. BOS object copies are placed on the same disk or disks as the original.
- The total number of copied logical volumes cannot exceed 128. The total number of copied logical volumes and shared logical volumes are subject to volume group limits.
- Using the **multibos** command in a mirrored rootvg volume group is not supported. You can remove the mirror of the rootvg volume group by running the **unmirrorvg** command. You can run the **alt\_disk\_copy** command to have a copy of the rootvg volume group that can be upgraded as needed. When you have the required instance of AIX, remove the volume group no longer needed by using the alt\_rootvg\_op operation, and re-mirror the rootvg volume group.

# **Flags**

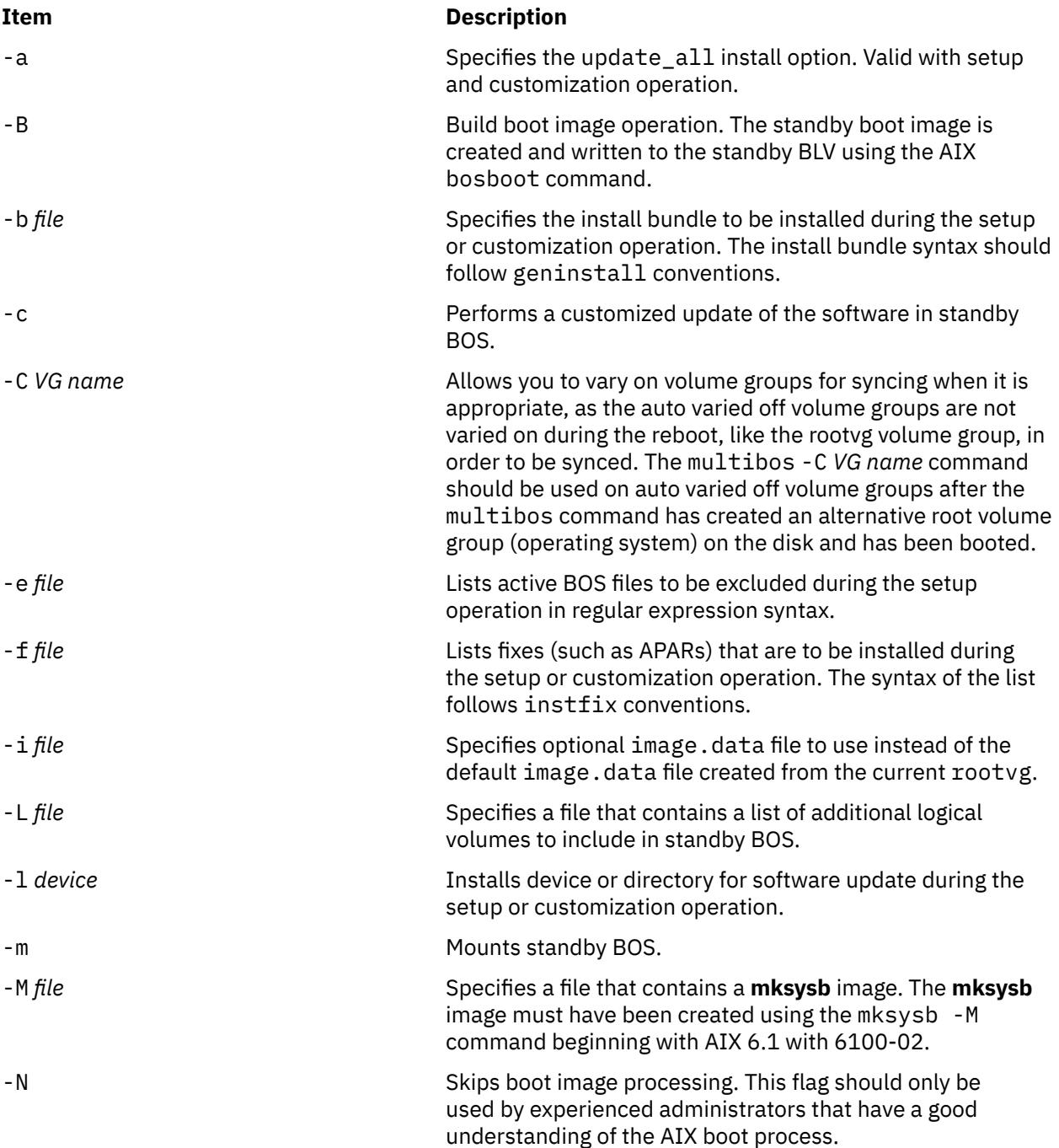

<span id="page-2688-0"></span>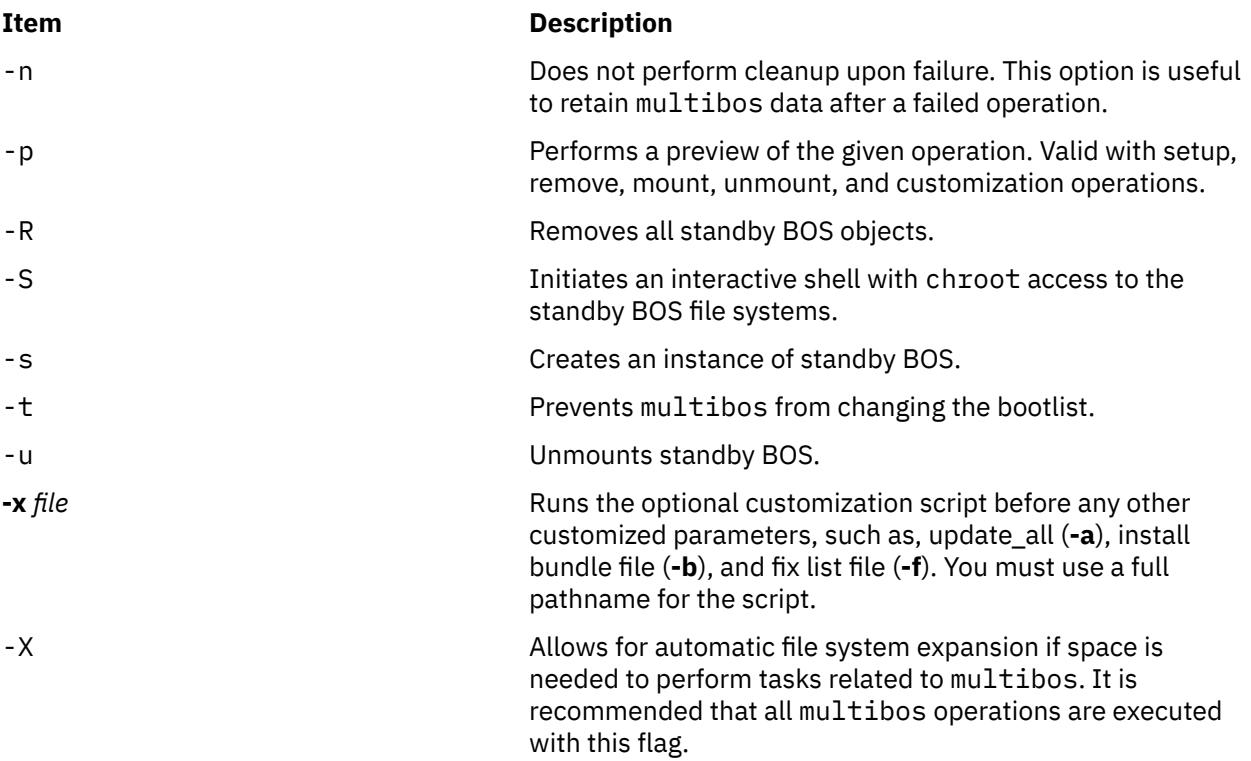

# **Exit Status**

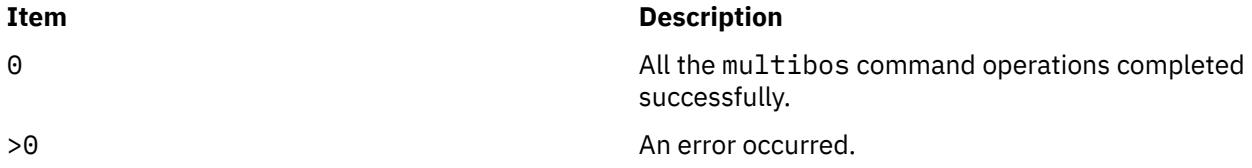

# **Security**

Only the root user can run the multibos command.

# **Examples**

1. To perform a standby BOS setup operation preview, enter the following command:

multibos -Xsp

2. To set up standby BOS, enter the following command:

multibos -Xs

3. To set up standby BOS with optional image.data file /tmp/image.data and exclude list /tmp/ exclude.list, enter the following command:

multibos -Xs -i /tmp/image.data -e /tmp/exclude.list

4. To set up standby BOS and install additional software listed as bundle file /tmp/bundle and located in the images source / images, enter the following command:

multibos -Xs -b /tmp/bundle -l /images

5. To execute a customization operation on standby BOS with the update\_all install option, enter the following command:

multibos -Xac -l /images

6. To mount all standby BOS file systems, enter the following command:

multibos -Xm

7. To perform a standby BOS remove operation preview, enter the following command:

multibos -RXp

8. To remove standby BOS, enter the following command:

multibos -RX

9. To use an existing **mksysb** file **/backups/mksysb1** to populate the standby instance of rootvg, enter the following command:

multibos -M /backups/mksysb1 -sX

#### **Files**

/usr/sbin/multibos Contains the multibos command.

# **Item Description**

/etc/multibos Contains multibos data and logs.

# **mv Command**

#### **Purpose**

Moves files.

#### **Syntax**

**To Move and Rename a File**

**mv** [ **[-d](#page-2690-0)** ] [ **[-e](#page-2690-0)** ] [ **[-E](#page-2691-0)**{**force|ignore**|**warn**} ] [ **[-i](#page-2691-0)** | **[-f](#page-2691-0)** ] [ **[-I](#page-2691-0)** ] *SourceFile ... TargetFile*

**To Move and Rename a Directory**

**mv** [ **[-d](#page-2690-0)** ] [ **[-e](#page-2690-0)** ] **[-E](#page-2691-0)**{**force|ignore**|**warn**} ] [ **[-i](#page-2691-0)** | **[-f](#page-2691-0)** ] [ **[-I](#page-2691-0)** ] *SourceDirectory ... TargetDirectory*

#### **To Move Files or Directories to a Directory Maintaining Original File Names**

**mv** [ **[-d](#page-2690-0)** ] [ **[-e](#page-2690-0)** ] **[-E](#page-2691-0)**{**force|ignore**|**warn**} ] [ **[-i](#page-2691-0)** | **[-f](#page-2691-0)** ] [ **[-I](#page-2691-0)** ] *SourceFile/SourceDirectory TargetDirectory*

#### **Description**

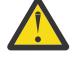

**Attention:** The **mv** command can overwrite many existing files unless you specify the **[-i](#page-2691-0)** flag. The **-i** flag prompts you to confirm before it overwrites a file. If both the **-f** and **-i** flags are specified in combination, the last flag specified takes precedence.

The **mv** command moves files and directories from one directory to another or renames a file or directory. If you move a file or directory to a new directory, it retains the base file name. When you move a file, all links to other files remain intact, except when you move it to a different file system. When you move a directory into an existing directory, the directory and its contents are added under the existing directory.

When you use the **mv** command to rename a file or directory, the *TargetDirectory* parameter can specify either a new file name or a new directory path name.

<span id="page-2690-0"></span>If moving the file would overwrite an existing file that does not have write-permission set and if standard input is a workstation, the **mv** command displays the file-permission code and reads a line from standard input. If that line begins with a y or the locale's equivalent of a y, the **mv** command moves the file. If the response is anything other than a y, the **mv** command does nothing to that file and continues with the next specified file. The file-permission code displayed may not fully represent the access permission if the *TargetFile* is associated with an ACL. When the parent directory of the *SourceFile* is writable and has the sticky bit set, one or more of the following conditions are true:

- The user must own the file.
- The user must own the directory
- The user must be a privileged user.
- The file must be writable by the user.

This warning message and prompt for input can be overridden by using the -f option.

You can use the **mv** command to move files within the same file system or between file systems. Whether you are working in one file system or across file systems, the **mv** command copies the file to the target and deletes the original file. The **mv** command preserves in the new file the time of the most recent data modification, the time of the most recent access, the user ID, the group ID, the file mode, the extended attributes, and ACLs of the original file. For symbolic links, the **mv** command preserves only the owner and group of the link itself.

If it is unable to preserve the owner and group ID, the **mv** command clears S\_ISUID and S\_ISGID bits in the target. The **mv** command prints a diagnostic message to stderr if it is unable to clear these bits, though the exit code is not affected.

The **mv** command modifies either the source file or the destination path if the command is prematurely terminated.

**Note:** The **mv** command supports the **--** (dash, dash) parameter as a delimiter that indicates the end of the flags.

The mv command will not move an object if the object is exported as an NFS version 4 referral. The referral object is marked as busy and remains so until it is unexported.

**Note:** The I/O buffer size for the read and write system calls generated by this command can be configured by using the *AIX\_STDBUFSZ* environment variable.

# **Flags**

**Attention:** The **mv** command can overwrite many existing files unless you specify the **[-i](#page-2691-0)** flag. The **-i** flag prompts you to confirm before it overwrites a file. If both the **-f** and **-i** flags are specified in combination, the last flag specified takes precedence.

#### **Ite Description**

**m**

**-d** The source file is stored in decrypted (clear-text) format on target.

**-e** The source file is stored in encrypted form, if the target file system is an Encrypted File System (EFS).

#### <span id="page-2691-0"></span>**Ite Description**

**m**

**-E** The **-E** option requires one of the following arguments. If you omit the **-E** option, **warn** is the default behavior.

#### **force**

Fails the **mv** operation on a file if the fixed extent size or space reservation of the file cannot be preserved.

#### **ignore**

Ignores any errors in preserving extent attributes.

#### **warn**

Issues a warning if the space reservation or the fixed extent size of the file cannot be preserved.

- **-f** Does not prompt you before overwriting an existing file.
- **-i** Prompts you before moving a file or directory to an existing path name by displaying the name of the file followed by a question mark. If you answer with a line starting with y or the locale's equivalent of a y, the move continues. Any other reply prevents the move from occurring.
- **-I** Suppresses the warning message during ACL conversion.

The following table shows the encryption or decryption status of the target file under different conditions:

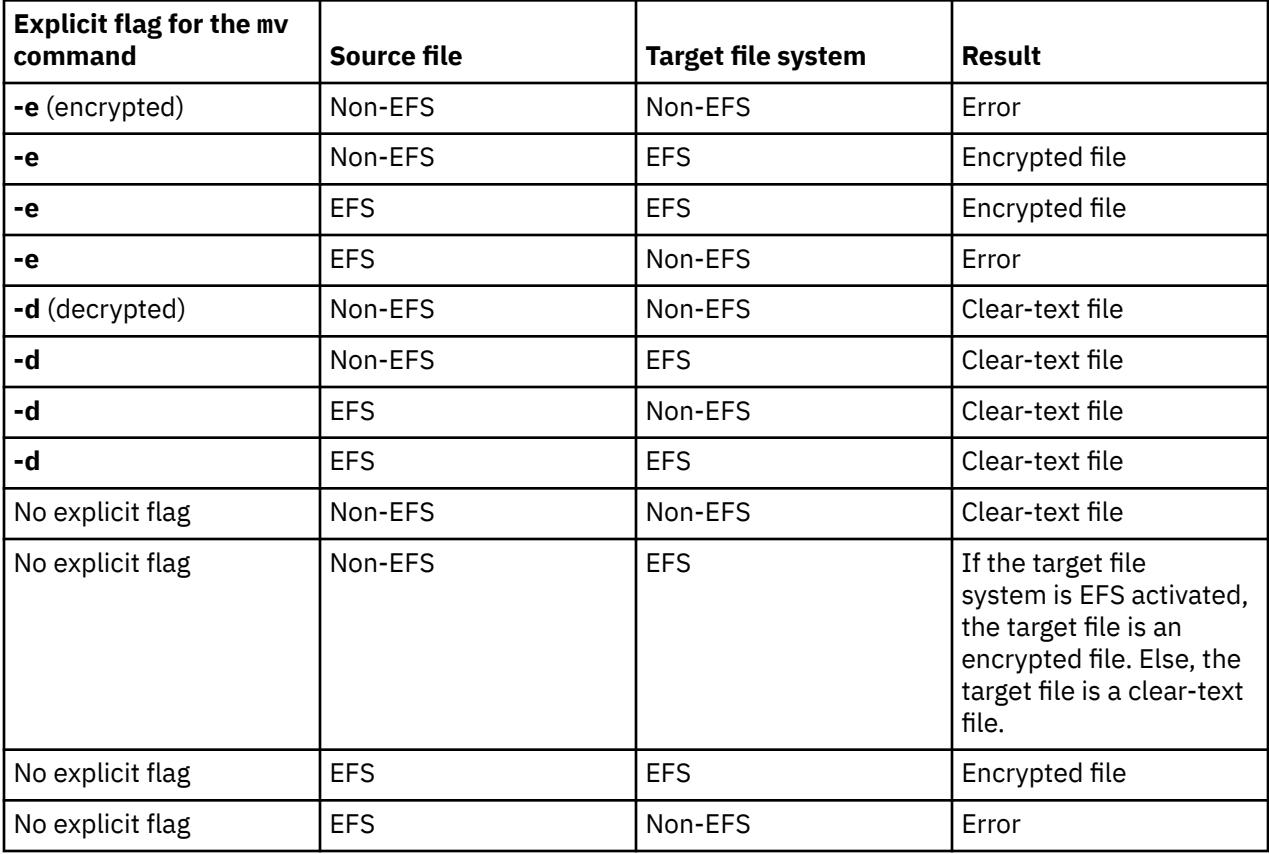

**Note:** It is not permitted to overwrite an encrypted file with a plain-text file and vice versa unless you specify the **-f** flag. The encryption status of the target depends on the **-e** or **-d** flag, the encryption inheritance if you do not specify the **-e** or **-d** flag with the **-f** flag, and the encryption status of the source file if the encryption inheritance is not active.

# **Examples**

1. To rename a file, enter:

mv appendix apndx.a

This command renames appendix to apndx.a. If a file named apndx.a already exists, its old contents are replaced with those of appendix.

2. To move a directory, enter:

mv book manual

This command moves all files and directories under book to the directory named manual, if manual exists. Otherwise, the directory book is renamed manual.

3. To move a file to another directory and give it a new name, enter:

mv intro manual/chap1

This command moves intro to manual/chap1. The name intro is removed from the current directory, and the same file appears as chap1 in the directory manual.

4. To move a file to another directory, keeping the same name, enter:

mv chap3 manual

This command moves chap3 to manual/chap3

**Note:** Examples 1 and 3 name two files, example 2 names two existing directories, and example 4 names a file and a directory.

5. To move several files into another directory, enter:

mv chap4 jim/chap5 /home/manual

This command moves the chap4 file to the /home/manual/chap4 file directory and the jim/chap5 file to the /home/manual/chap5 file.

6. To use the **mv** command with pattern-matching characters, enter:

mv manual/ $\star$ .

This command moves all files in the manual directory into the current directory . (period), retaining the names they had in manual. This move also empties manual. You must type a space between the asterisk and the period.

**Note:** Pattern-matching characters expand names of existing files only. For example, the command mv intro man\*/chap1 does not work if the file manual/chap1 does not exist.

# **Exit Status**

```
Ite
Description
```
**m**

- **0** All input files were moved successfully.
- **>0** An error occurred.

#### **Files**

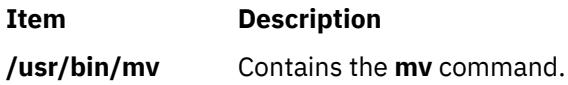

#### **Purpose**

Moves (renames) a directory.

#### **Syntax**

**mvdir** *Directory1 Directory2*

#### **Description**

The **mvdir** command renames directories within a file system. To use the **mvdir** command, you must have write permission to *Directory1* and *Directory2* as well as in the parent directories.

The *Directory1* parameter must name an existing directory. If *Directory2* does not exist, *Directory1* is moved to *Directory2*. If *Directory2* exists, *Directory1* becomes a subdirectory of *Directory2*. Neither directory can be a subset of the other.

The **mvdir** Command can also be used to move or rename files. If the *Directory1* parameter is an existing file name and the *Directory2* parameter is an existing directory name, the file specified by *Directory1* is moved to the directory specified by *Directory2*. If the *Directory1* parameter is an existing file name and the *Directory2* parameter does not yet exist, *Directory2* replaces the file name *Directory1*. If both are existing file names, the file specified by *Directory1* is renamed *Directory2*, and the existing *Directory2* is removed.

The **mv** command provides the same functionality as the **mvdir** command.

The mvdir command will not rename a directory if the directory is exported for use by NFS version 4, or if the directory leads to a directory exported for use by NFS version 4. NFS version 4-exported directories and directories leading to NFS version 4-exported directories are marked as busy and remain so until unexported.

# **Example**

To rename or move a directory to another location, enter:

mvdir appendixes manual

**Item Description**

If manual does not exist, this renames the appendixes directory to manual.

If a directory named manual already exists, this moves appendixes and its contents to manual/ appendixes. In other words, appendixes becomes a subdirectory of manual.

**Files**

**/usr/sbin/mvdir** Contains the **mvdir** command.

# **mvfilt Command**

#### **Purpose**

Moves a filter rule.

# **Syntax**

**mvfilt -v 4**|**6 -p** *p\_fid* **-n** *n\_fid*

# **Description**

Use the **mvfilt** command to change the position of a filter rule in the filter rule table. IPsec filter rules for this command can be configured using the genfilt command or IPsec smit (IP version 4 or IP version 6).

# **Flags**

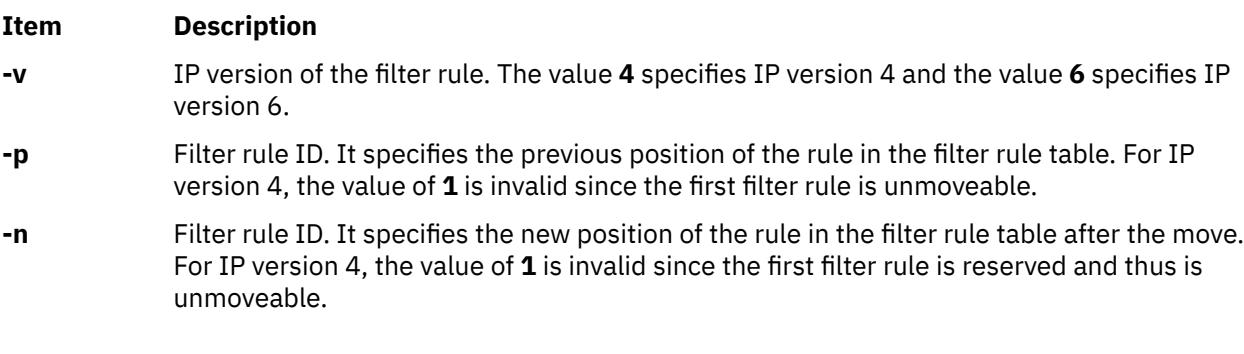

# **Security**

**Attention RBAC users and Trusted AIX users:** This command can perform privileged operations. Only privileged users can run privileged operations. For more information about authorizations and privileges, see Privileged Command Database in *Security*. For a list of privileges and the authorizations associated with this command, see the **lssecattr** command or the **getcmdattr** subcommand.

# **mvt Command**

# **Purpose**

Typesets English-language view graphs and slides.

# **Syntax**

**mvt** [ **[-a](#page-2695-0)** ] [ **[-c](#page-2695-0)** ] [ **[-e](#page-2695-0)** ] [ **[-g](#page-2695-0)** ] [ **[-p](#page-2695-0)** ] [ **[-t](#page-2695-0)** ] [ **[-z](#page-2695-0)** ] [ **[-T](#page-2695-0)***Name* | **[-D](#page-2695-0)***Destination* ] [ *File* ... | **[-](#page-2695-0)** ]

# **Description**

The **mvt** command typesets its input with the **mv** macro package for view graphs and slides in a manner similar to the **mmt** command. The **mvt** command has flags to specify preprocessing by the **tbl**, **eqn**, **pic**, **cw**, and **grap** commands. The flags you select determine which pipelines, flags, and parameters are generated for the **troff** command and the macro package.

The **mvt** command, unlike the **troff** command, automatically pipes its output to a postprocessor, unless specifically requested not to do so. The user should not specify a postprocessor when using the **mvt** command. The path that the **mvt** command takes is as follows:

- 1. The **-z** flag (no postprocessor is used).
- 2. The **-T***Name* flag.
- 3. The **TYPESETTER** environment variable is read.
- 4. The default is set to **ibm3816**.

<span id="page-2695-0"></span>*File* specifies the file that the **mvt** command formats.

# **Flags**

Flags can occur in any order, but they must be displayed before the *File* parameter. If no file is specified, the **mvt** command prints a list of its flags.

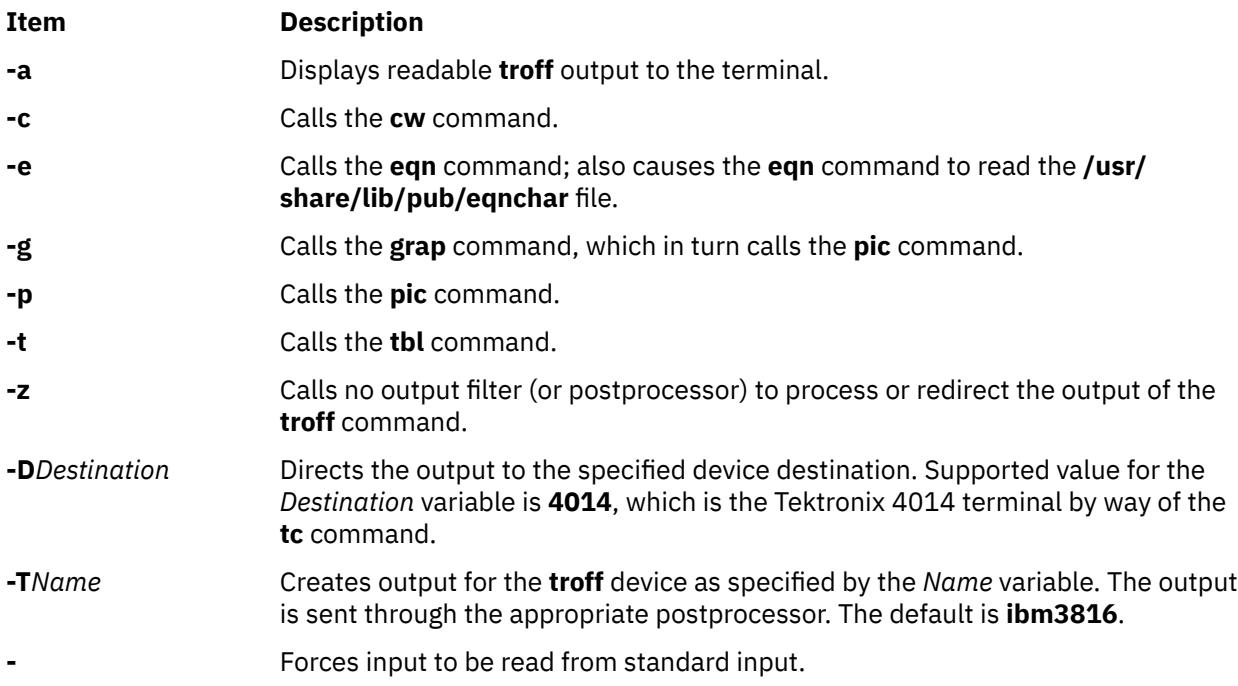

Any other parameters or flags that you give the **mvt** command (such as the **-a** flag) are passed to the **troff** command.

The **mvt** command reads standard input when you specify the **-** (minus) flag instead of the *File* parameter.

Use the **-o***List* flag of the **troff** command to specify ranges of pages to be output.

**Note:** If you call the **mvt** command with one or more of the **-e**, **-c**, **-t**, **-p**, **-g**, or **-** flags, together with the **-o***List* flag of the **troff** command, you may receive a broken pipe message. This occurs if you do not specify the last page of the document in the *List* variable. This broken pipe message is not an indication of any problem and can be ignored.

#### **Environment Variables**

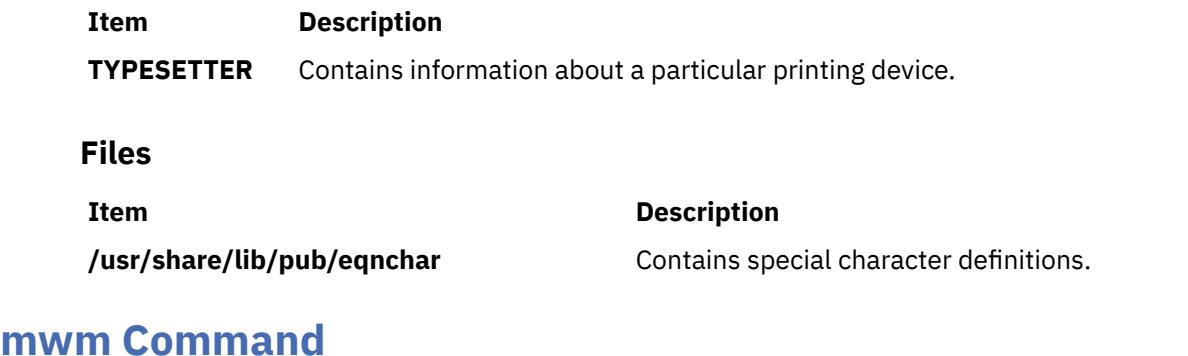

# **Purpose**

Runs the AIXwindows Window Manager (MWM).

# **Syntax**

**mwm [-display](#page-2697-0)** *Host:Display:ScreenID* **[-xrm](#page-2697-0)** *ResourceString* **[-multiscreen](#page-2697-0) [-name](#page-2697-0)** *Name* **[-screens](#page-2697-0)** *Name* [ *Name* ... ]

# **Description**

The **mwm** command runs the AIXwindows Window Manager (MWM) and is often started by a display or session manager. The AIXwindows Window Manager (MWM) is an X Window System client that provides window management functionality and some session management functionality. It provides functions that facilitate control (by the user and the programmer) of elements of window states such as placement, size, icon or normal display, and input-focus ownership. It also provides session management functions such as stopping a client.

The appearance and behavior of the window manager can be altered by changing the configuration of specific resources. Resources are defined under [X Defaults](#page-2701-0) .

By default, the **mwm** command manages only the single screen specified by the **-display** option or the **DISPLAY** environment variable (by default, screen 0). If the **-multiscreen** option is specified or if the **multiScreen** resource is True, the **mwm** command tries to manage all the screens on the display.

When the **mwm** command is managing multiple screens, the **-screens** option can be used to give each screen a unique resource name. The names are separated by blanks, for example, **-screens mwm0 mwm1**. If there are more screens than names, resources for the remaining screens are retrieved using the first name. By default, the screen number is used for the screen name.

For information on windows, icons, resources, events, button and key bindings, menus, and variables, see the following sections:

- • [Windows](#page-2697-0)
- • [Icons](#page-2698-0)
- • [Icon Box](#page-2699-0)
- • [Component Appearance Resources](#page-2702-0)
- • [General Appearance and Behavior Resources](#page-2709-0)
- [Client-Specific Resources](#page-2728-0)
- • [Window Manager Event Specification](#page-2743-0)
- • [Button Bindings](#page-2744-0)
- • [Key Bindings](#page-2745-0)
- • [Menu Panes](#page-2745-0)
- • [Environment](#page-2746-0)

# <span id="page-2697-0"></span>**Flags**

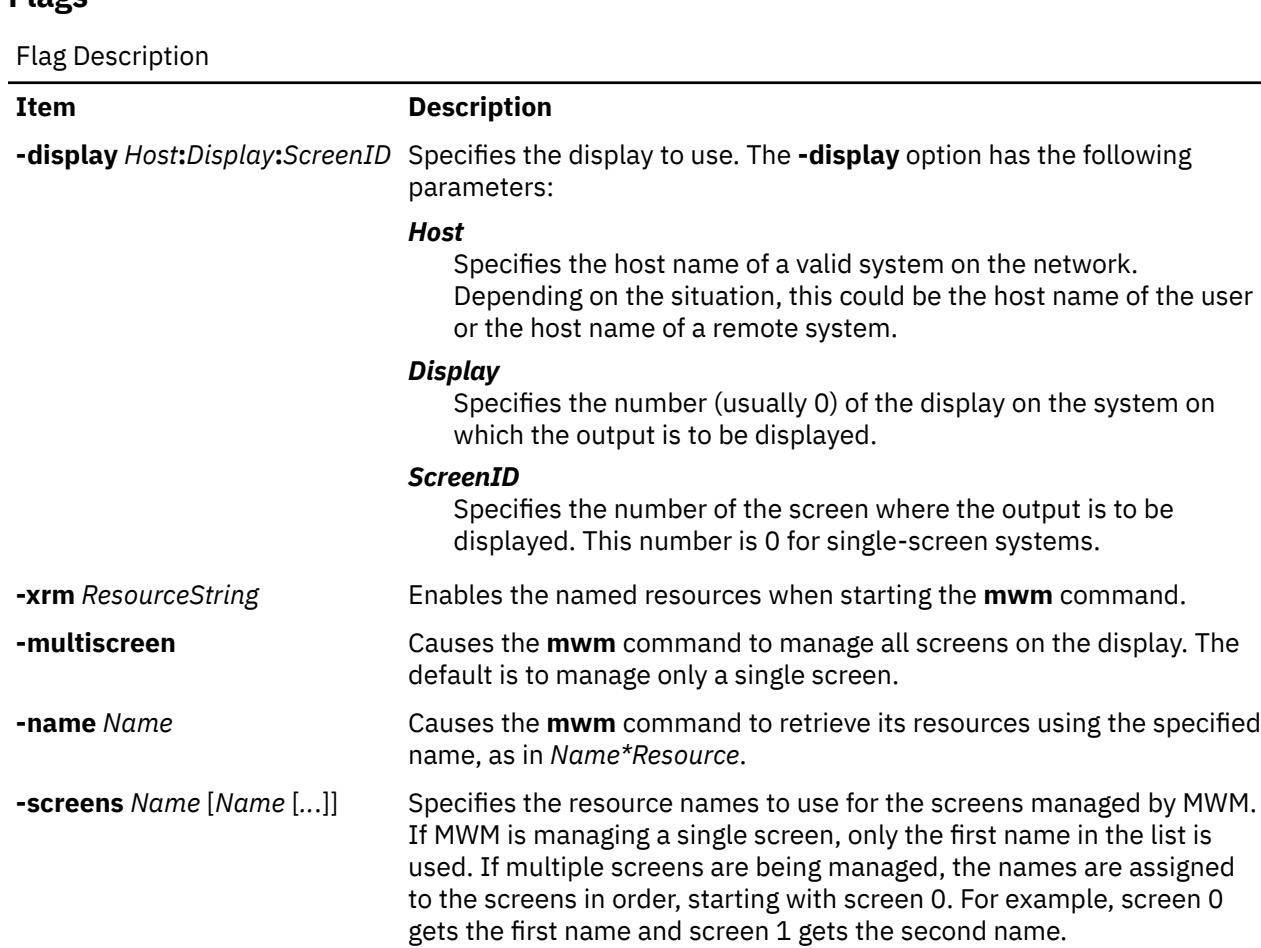

# **Windows**

Default window manager window frames have the following distinct components with associated functions:

Windows Description

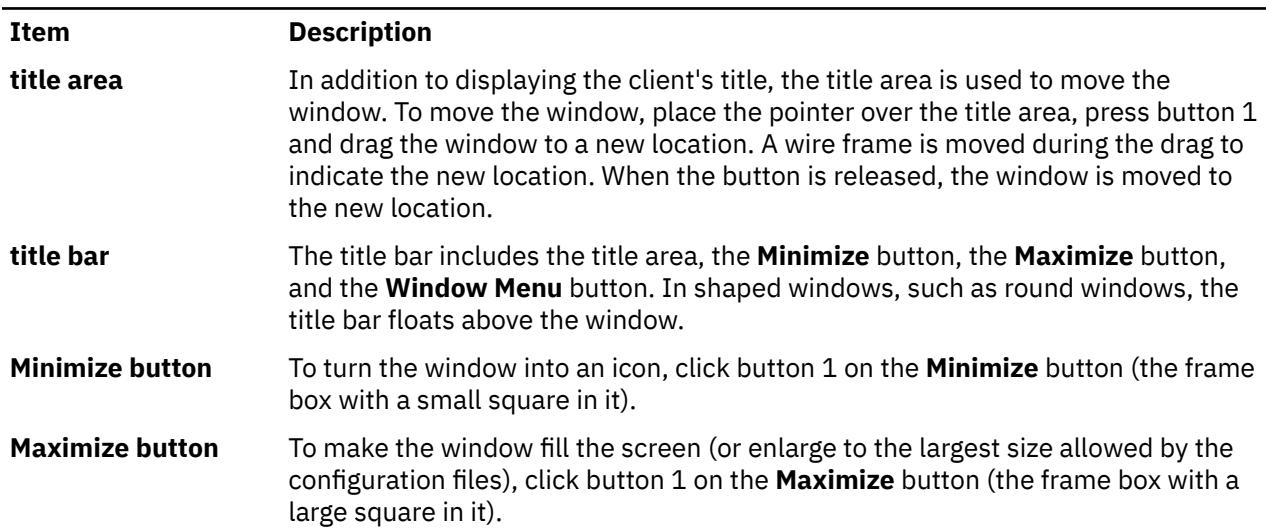

<span id="page-2698-0"></span>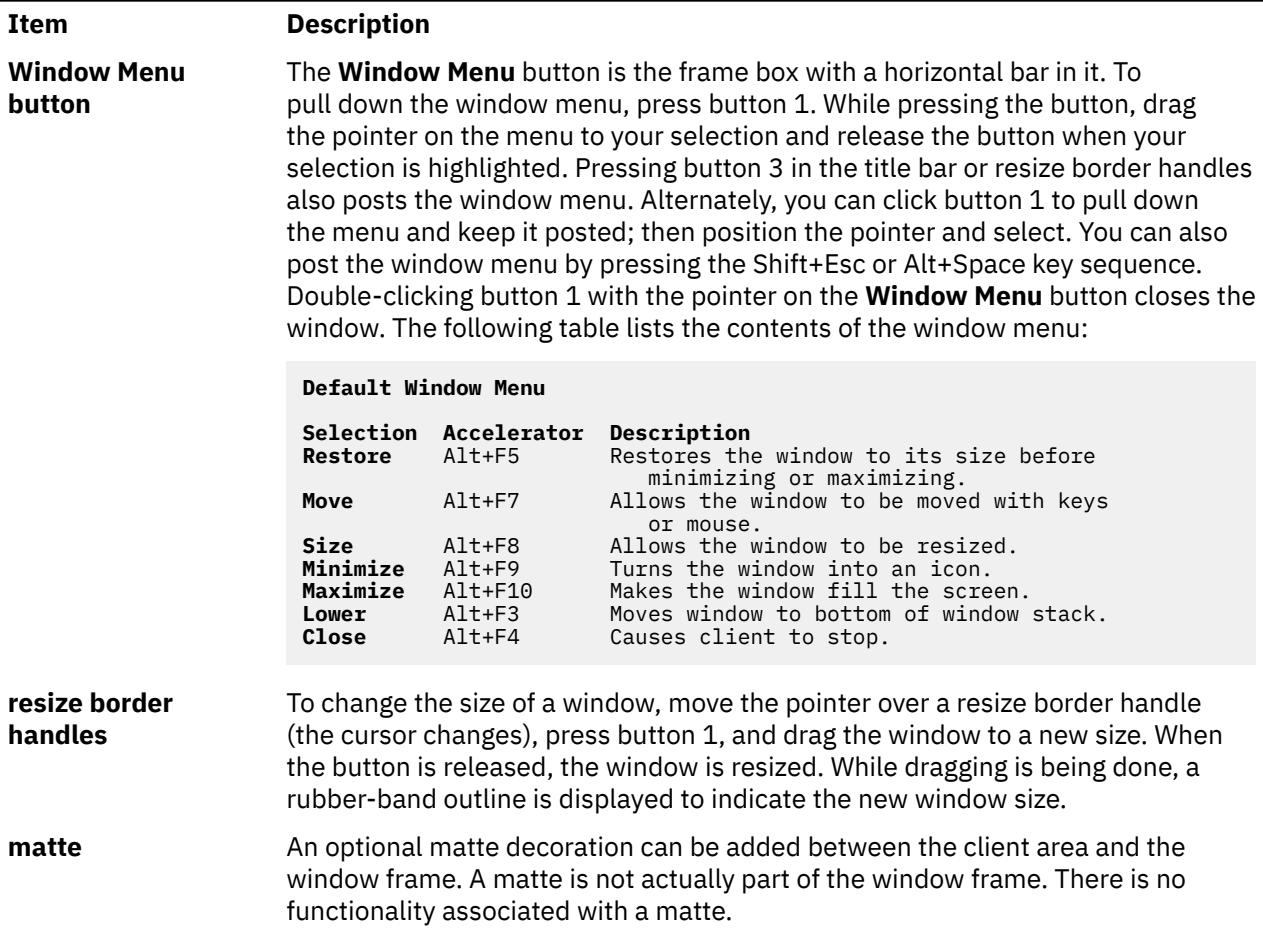

# **Icons**

Icons are small graphic representations of windows. A window can be iconified (minimized) using the **Minimize** button on the window frame. Icons provide a way to reduce clutter on the screen.

Pressing the left mouse button when the pointer is over an icon causes the icon's window menu to open. Releasing the button (press + release without moving mouse = click) causes the menu to stay posted. The menu contains the following selections:

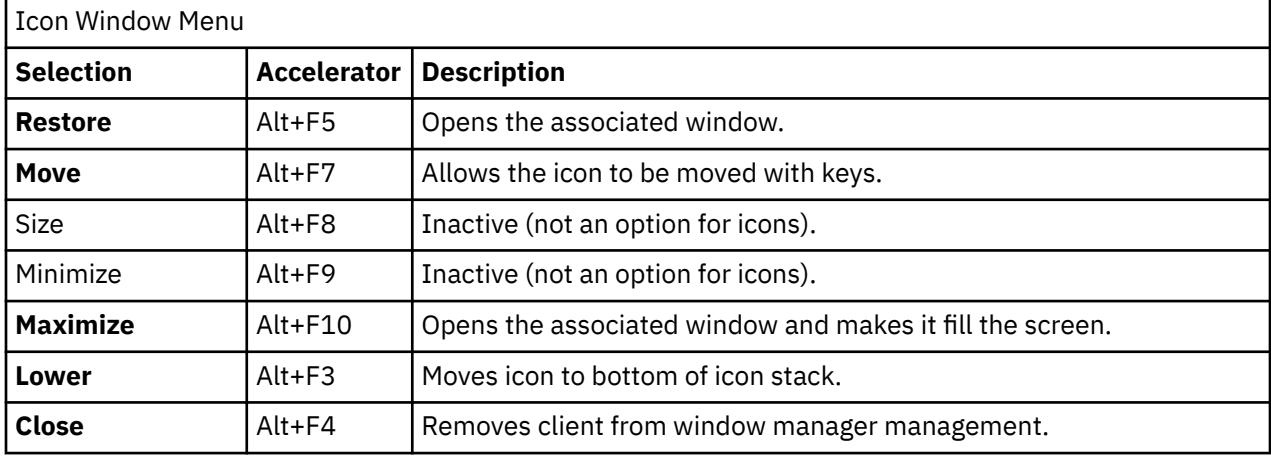

<span id="page-2699-0"></span>Pressing button 3 over an icon also causes the icon's window menu to open. To make a menu selection, drag the pointer over the menu and release button 3 when the desired item is highlighted.

Double-clicking button 1 on an icon calls the **f.restore\_and\_raise** function and restores the icon's associated window to its previous state. For example, if a maximized window is iconified, double-clicking button 1 restores it to its maximized state. Double-clicking button 1 on the icon box's icon opens the icon box and allow access to the contained icons. (Double-clicking a mouse button is a quick way to perform a function.) Pressing the Shift+Esc key sequence or the pop-up Menu key causes the icon window menu of the currently selected icon to open.

# **Icon Box**

When icons begin to clutter the screen, they can be packed into an icon box. (To use an icon box, the window manager must be started with the icon box configuration already set.) The icon box is a window manager window that holds client icons. It includes one or more scroll bars when there are more window icons than the icon box can show at the same time.

Icons in the icon box can be manipulated with the mouse. The following button action descriptions summarize the behavior of this interface. Button actions apply whenever the pointer is on any part of the icon. Double-clicking an icon in the icon box calls the **f.restore\_and\_raise** function.

#### Icon Box

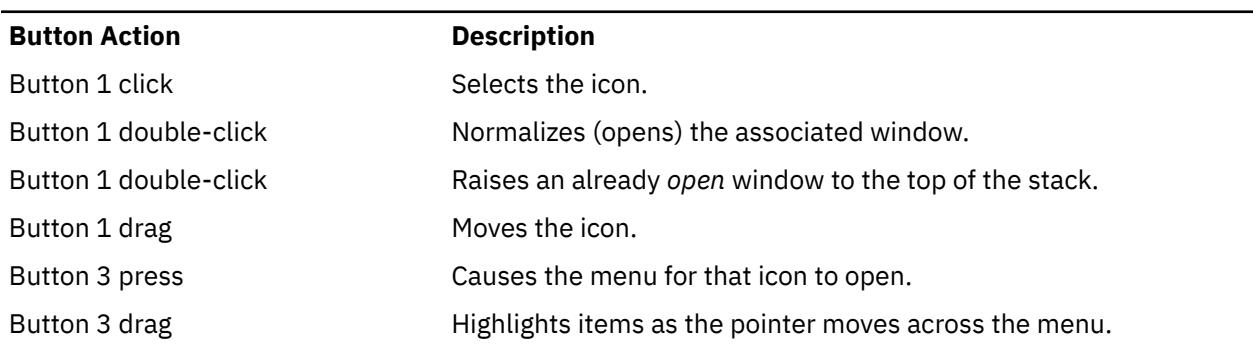

Pressing mouse button 3 when the pointer is over an icon causes the menu for that icon to open.

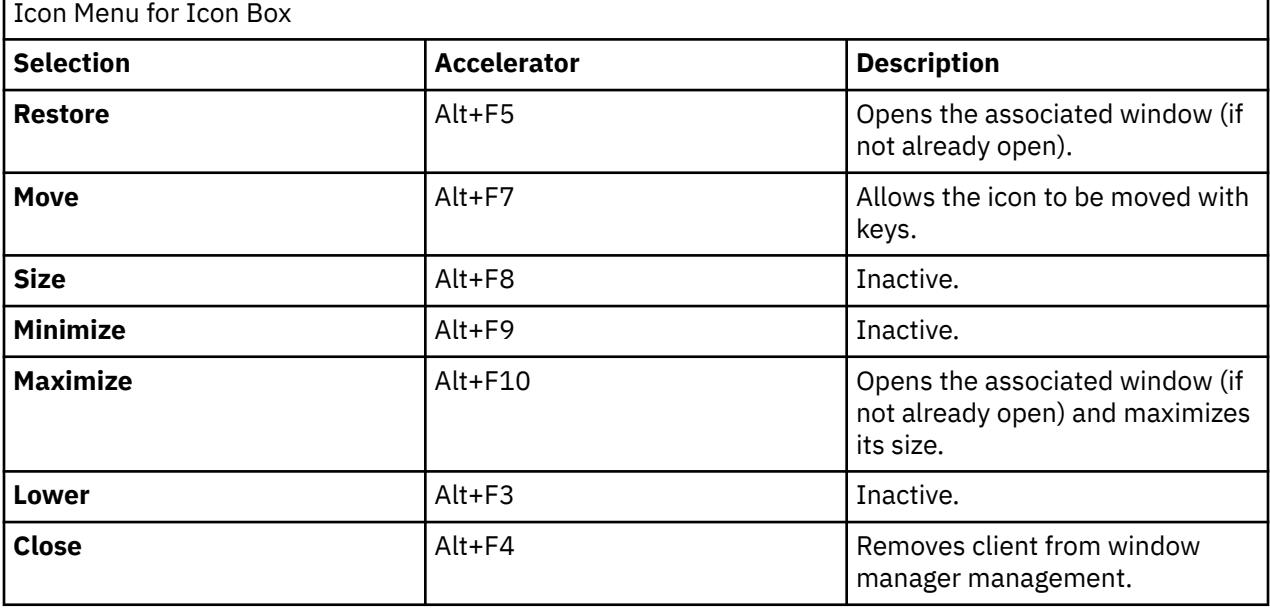

To pull down the window menu for the icon box itself, press button 1 with the pointer over the menu button for the icon box. The window menu of the icon box differs from the window menu of a client window: The **Close** selection is replaced with the **PackIcons** (Shift+Alt+F7) selection. When selected, the **PackIcons** option packs the icons in the box to achieve neat rows with no empty slots.
You can also post the window menu by pressing the Shift+Esc or Alt+Space key sequence. Pressing the pop-up Menu key causes the icon window menu of the currently selected icon to open.

# **Input Focus**

The **mwm** command supports (by default) a keyboard input focus policy of *explicit selection*. This means when a window is selected to get keyboard input, it continues to get keyboard input until the window is withdrawn from window management, another window is explicitly selected to get keyboard input, or the window is iconified. Several resources control the input focus. The client window with the keyboard input focus has the active window appearance with a visually distinct window frame.

The following table and key action descriptions summarize the keyboard input focus selection behavior:

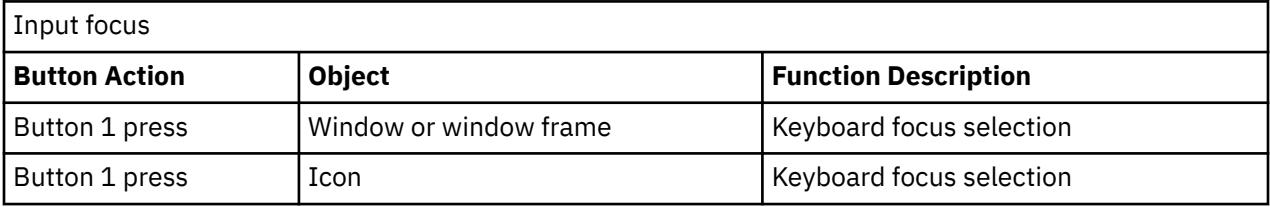

Function Description

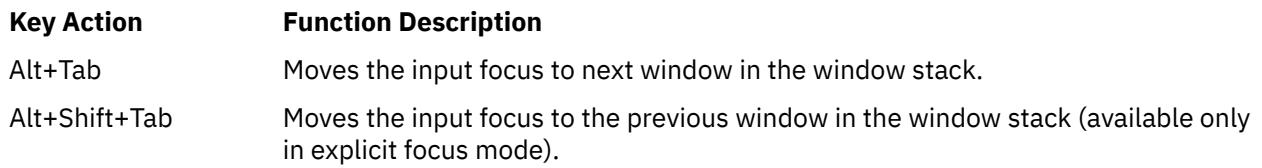

# **Window Stacking**

There are two types of window stacks: global window stacks and an application's local family window stack.

The global stacking order of windows can be changed as a result of setting the keyboard input focus, iconifying a window, or performing a window manager window stacking function. When keyboard focus policy is explicit the default value of the **focusAutoRaise** resource is True. This causes a window to be raised to the top of the stack when it receives input focus, for example, by pressing button 1 on the title bar. The key actions defined in the preceding list raises the window receiving focus to the top of the stack.

In pointer mode, the default value of the **focusAutoRaise** resource is False; that is, the window stacking order is not changed when a window receives keyboard input focus. The following key actions can be used to cycle through the global window stack:

Windows Stacking function description

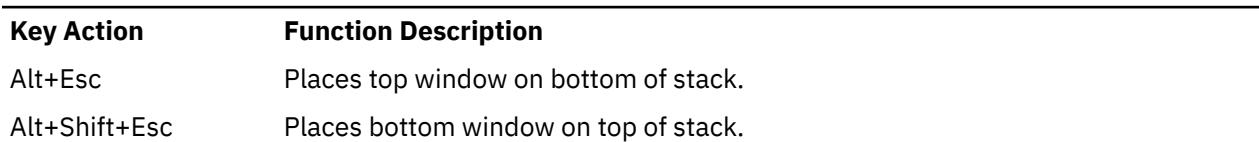

By default, a window's icon is placed on the bottom of the stack when the window is iconified; however, the default can be changed by the **lowerOnIconify** resource.

Transient windows (secondary windows such as dialog boxes) stay above their parent windows by default. However, an application's local family stacking order can changed to allow a transient window to be placed below its parent top-level window. The following parameter values show the modification of the stacking order for the **f.lower** function:

Transient windows

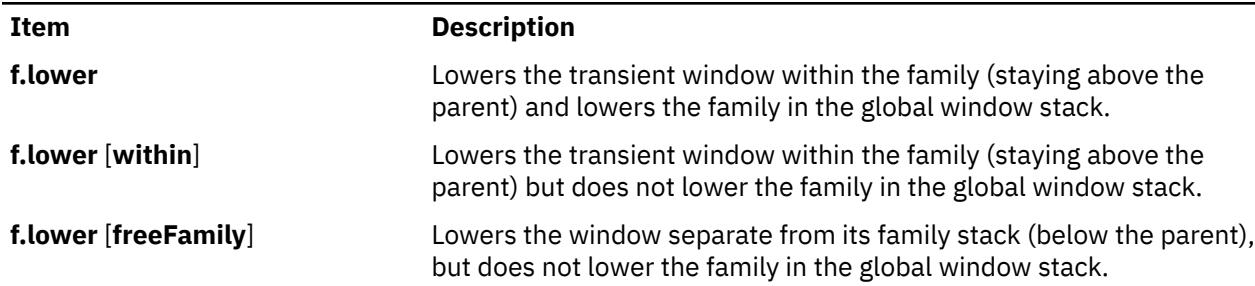

The **within** and **freeFamily** parameter values can also be used with the **f.raise** and **f.raise\_lower** functions.

# **X Defaults**

The **mwm** command is configured from its resource database. This database is built from the following sources. They are listed in order of precedence.

- 1. **mwm** command line options
- 2. **XENVIRONMENT** variable or **\$HOME/.Xdefaults-host**
- 3. **RESOURCE\_MANAGER** root window property or **\$HOME/.Xdefaults**
- 4. **\$HOME/Mwm**
- 5. **/usr/lib/X11/app-defaults/Mwm**.

The **/usr/lib/X11/app-defaults/Mwm** and **\$HOME/Mwm** file names represent customary locations for these files. The actual location of the systemwide class resource file might depend on the **XFILESEARCHPATH** environment variable and the current language environment. The actual location of the user-specific class resource file might depend on the **XUSERFILESEARCHPATH** and **XAPPLRESDIR** environment variables and the current language environment.

Entries in the resource database can refer to other resource files for specific types of resources. These include files that contain bitmaps, fonts, and **mwm**-specific resources such as menus and behavior specifications (for example, button and key bindings).

**Mwm** is the resource class name of the **mwm** command and **mwm** is the resource name used by the **mwm** command to look up resources. (For looking up resources of multiple screens, the **-screens** command-line option specifies resource names such as **mwm\_b+w** and **mwm\_color**.) In the following discussion of resource specification, "Mwm" and "mwm" (and the aliased **mwm** resource names) can be used interchangeably, but "mwm" takes precedence over "Mwm". The **mwm** command uses the following types of resources:

| <b>Item</b>                                     | <b>Description</b>                                                                                                    |
|-------------------------------------------------|----------------------------------------------------------------------------------------------------|
| component appearance resource set               | These resources specify appearance attributes of window<br>manager user-interface components. They can be applied<br>to the appearance of window manager menus, feedback<br>windows (for example, the window reconfiguration<br>feedback window), client window frames, and icons. |
| frame and icon component resource set           | This subset of component appearance resources specifies<br>attributes that are specific to frame and icon components.                                                                                                    |
| general appearance and behavior<br>resource set | These resources specify the <b>mwm</b> command appearance<br>and behavior (for example, window management policies).<br>They are not set separately for different mwm command<br>user-interface components.                                                                        |

X Defaults description

**[client-specific resource set](#page-2728-0)** These **mwm** resources can be set for a particular client window or class of client windows. They specify clientspecific icon and client window frame appearance and behavior.

Resource identifiers can be either a resource name (for example, **foreground**) or a resource class (for example, **Foreground**). If the value of a resource is a file name and if the file name is prefixed by the ~/ (tilde followed by a slash) characters, it is relative to the path contained in the **HOME** environment variable (generally the user's home directory).

# **Component Appearance Resources**

The syntax for specifying component appearance resources that apply to window manager icons, menus, and client window frames is as follows:

## **Mwm\****ResourceID*

For example, **Mwm\*foreground** is used to specify the foreground color for the **mwm** command menus, icons, client window frames, and feedback dialogs.

The syntax for specifying component appearance resources that apply to a particular **mwm** component is as follows:

## **Mwm\***[*Menu*|*Icon*|*Client*|*Feedback*]**\****ResourceID*

If *Menu* is specified, the resource is applied only to Mwm menus; if *Icon* is specified, the resource is applied to icons; and if *Client* is specified, the resource is applied to client window frames. For example, **Mwm\****Icon***\*foreground** is used to specify the foreground color for the **mwm** command icons, **Mwm\****Menu***\*foreground** specifies the foreground color for the **mwm** command menus, and **Mwm\****Client***\*foreground** is used to specify the foreground color for the **mwm** command client window frames.

The appearance of the title area of a client window frame (including window management buttons) can be separately configured. The syntax for configuring the title area of a client window frame is as follows:

## **Mwm\****Client***\****Title***\****ResourceID*

For example, **Mwm\****Client***\****Title***\*foreground** specifies the foreground color for the title area. Defaults for title area resources are based on the values of the corresponding client window frame resources.

The appearance of menus can be configured based on the name of the menu. The syntax for specifying menu appearance by name is as follows:

## **Mwm\****Menu***\****MenuName***\****ResourceID*

For example, **Mwm\****Menu***\***MyMenu**\*foreground** specifies the foreground color for the menu named MyMenu.

The user can also specify resources for window manager menu components (the gadgets that comprise the menu). These may include, for example, a menu title, a title separator, one or more buttons, and separators. If a menu contains more than one instance of a class, such as multiple **PushButtonGadget** gadgets, the name of the first instance is **PushButtonGadget1**, the second is **PushButtonGadget2**, and so on. The following list identifies the naming conventions used for window manager menu components:

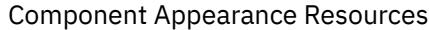

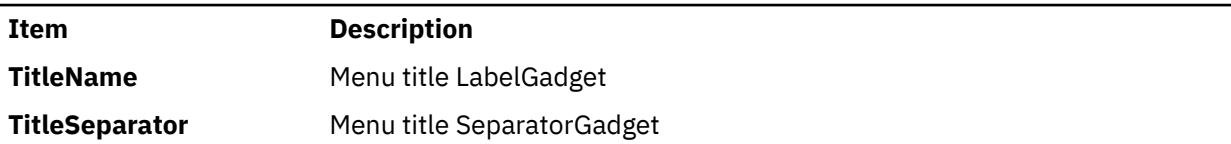

<span id="page-2703-0"></span>Component Appearance Resources *(continued)*

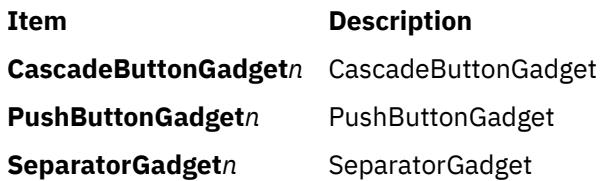

The following component appearance resources that apply to all window manager parts can be specified.

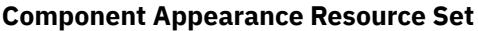

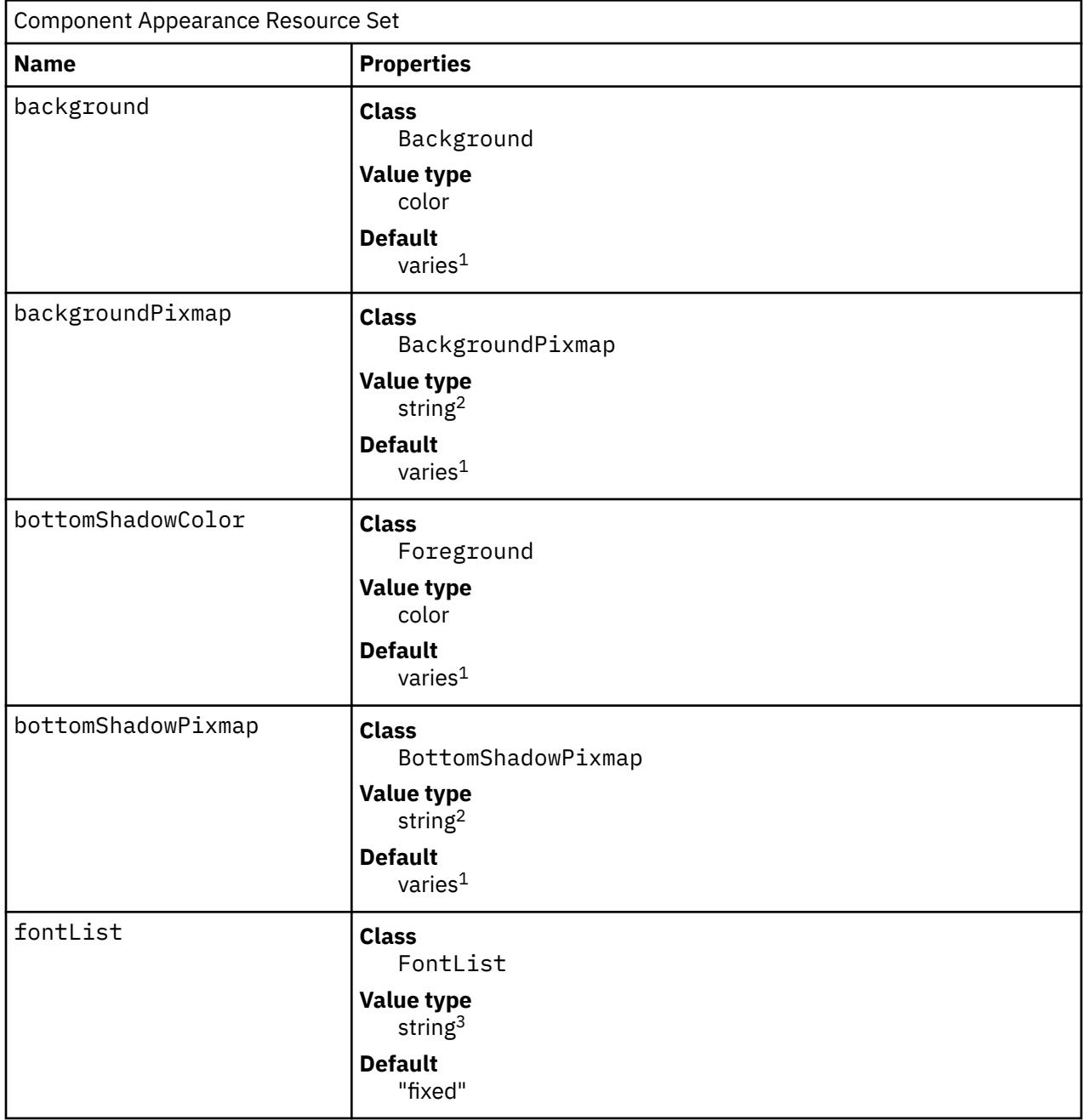

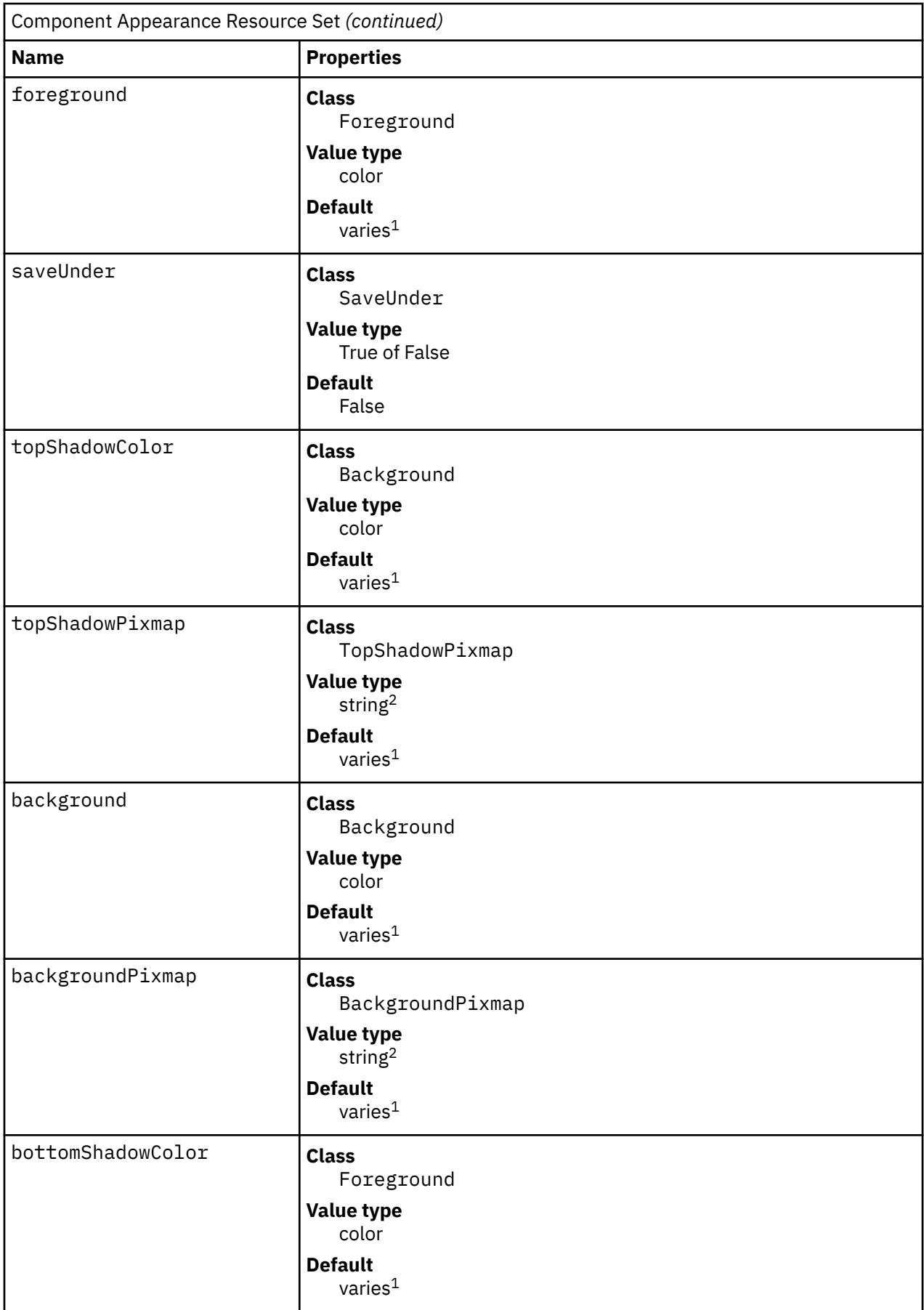

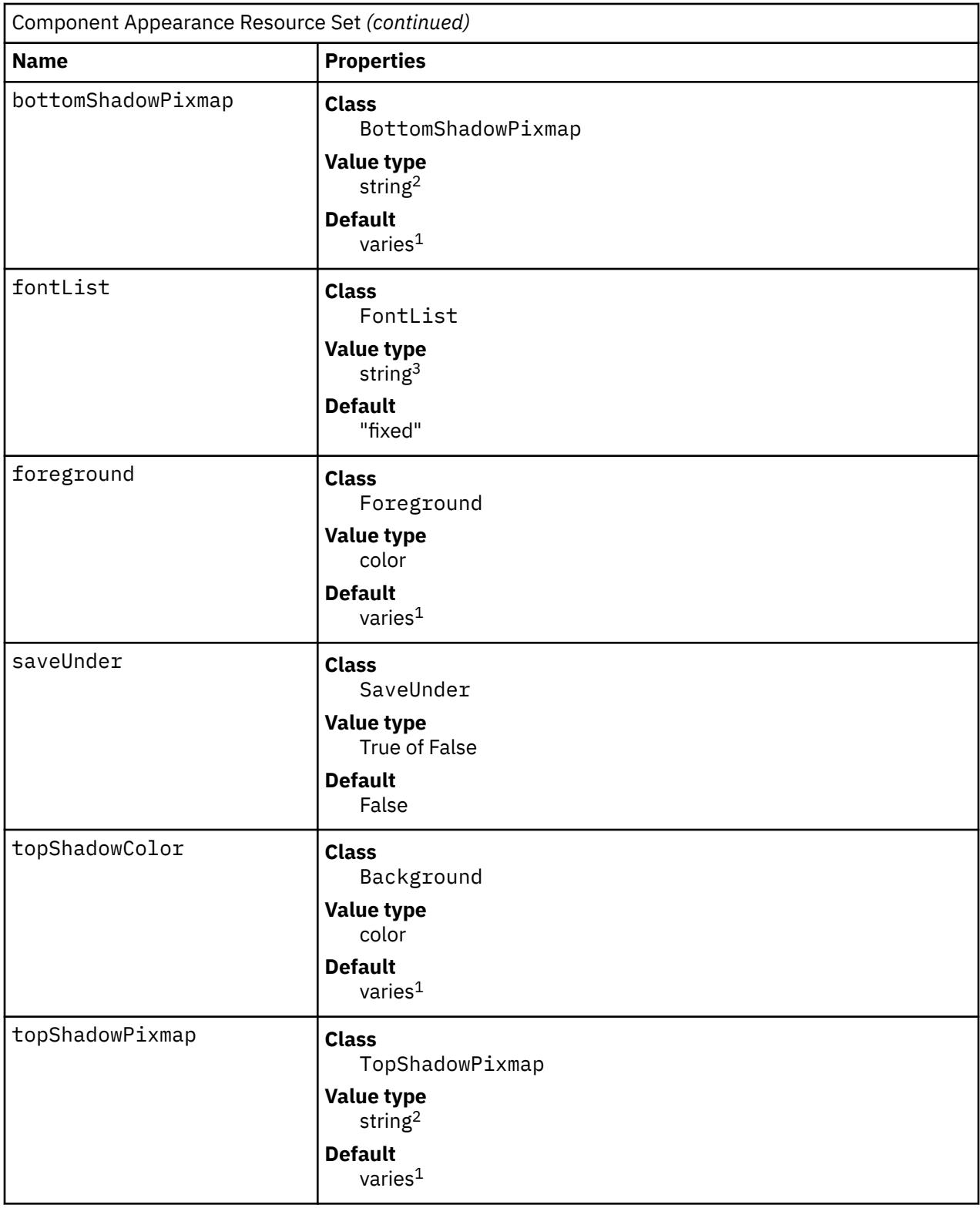

## **Note:**

1. The default is chosen based on the visual type of the screen.

2. Image name.

3. X Version 11 Release 4 (X11R4) font description.

<span id="page-2706-0"></span>Background

| Item                                                    | <b>Description</b>                                                                                                    |
|---------------------------------------------------------|----------------------------------------------------------------------------------------------------|
| background (class Background)                           | Specifies the background color. Any legal X color can be<br>specified. The default value is chosen based on the visual<br>type of the screen.                                                                                                    |
| backgroundPixmap (class<br>BackgroundPixmap)            | Specifies the background pixmap of the mwm decoration<br>when the window is inactive (does not have the keyboard<br>focus). The default value is chosen based on the visual type of<br>the screen.                                                                                                    |
| bottomShadowColor (class<br>Foreground)                 | Specifies the bottom shadow color. This color is used for the<br>lower and right bevels of the window manager decoration.<br>Any legal X color can be specified. The default value is chosen<br>based on the visual type of the screen.                                                                                                    |
| bottomShadowPixmap (class<br><b>BottomShadowPixmap)</b> | Specifies the bottom shadow pixmap. This pixmap is used for<br>the lower and right bevels of the window manager decoration.<br>The default is chosen based on the visual type of the screen.                                                                                                    |
| fontList (class FontList)                               | Specifies the font used in the window manager decoration.<br>The character encoding of the font needs to match the<br>character encoding of the strings that are used. The default<br>is the fixed value.                                                                                                    |
| foreground (class Foreground)                           | Specifies the foreground color. The default is chosen based<br>on the visual type of the screen.                                                                                                    |
| saveUnder (class SaveUnder)                             | Controls the repainting of windows that are uncovered after<br>being obscured. This resource indicates whether save unders<br>are used for <b>mwm</b> components. For this to have any effect,<br>save unders must be implemented by the X server. If save<br>unders are implemented, the X server saves the contents<br>of windows obscured by windows that have the save under<br>attribute set. If the saveUnder resource is True, the mwm<br>command sets the save under attribute on the window<br>manager frame of any client that has it set. If the saveUnder<br>resource is False, save unders is not used on any window<br>manager frames. The default value is False. |
| topShadowColor (class Background)                       | Specifies the top shadow color. This color is used for the<br>upper and left bevels of the window manager decoration. The<br>default is chosen based on the visual type of the screen.                                                                                                    |
| topShadowPixmap (class<br><b>TopShadowPixmap)</b>       | Specifies the top shadow pixmap. This pixmap is used for the<br>upper and left bevels of the window manager decoration. The<br>default is chosen based on the visual type of the screen.                                                                                                    |

# **Frame and Icon Component Resource Set**

**Note:** Hyphens in the following table are for readability purposes only. Do not include hyphens within names in programs.

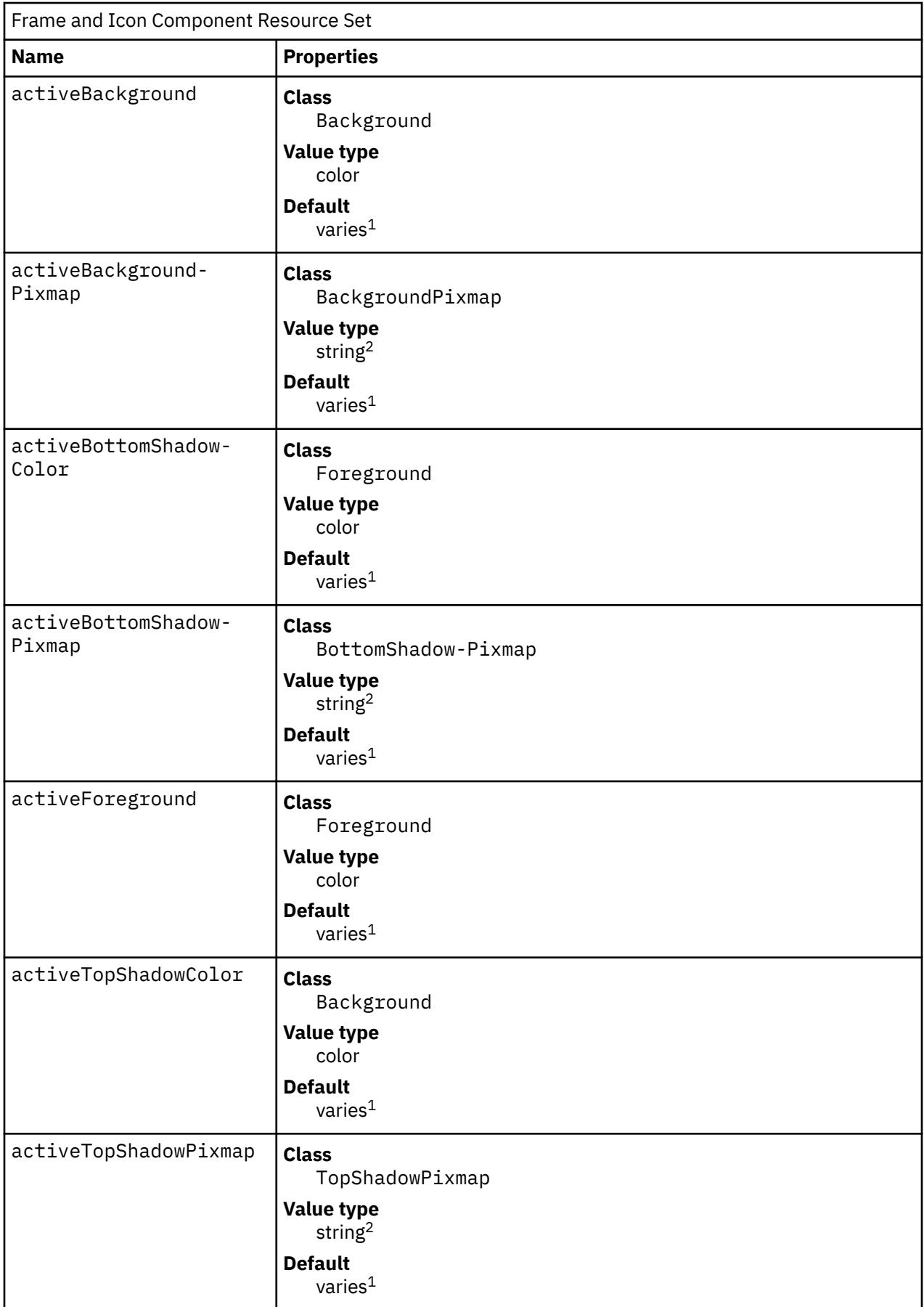

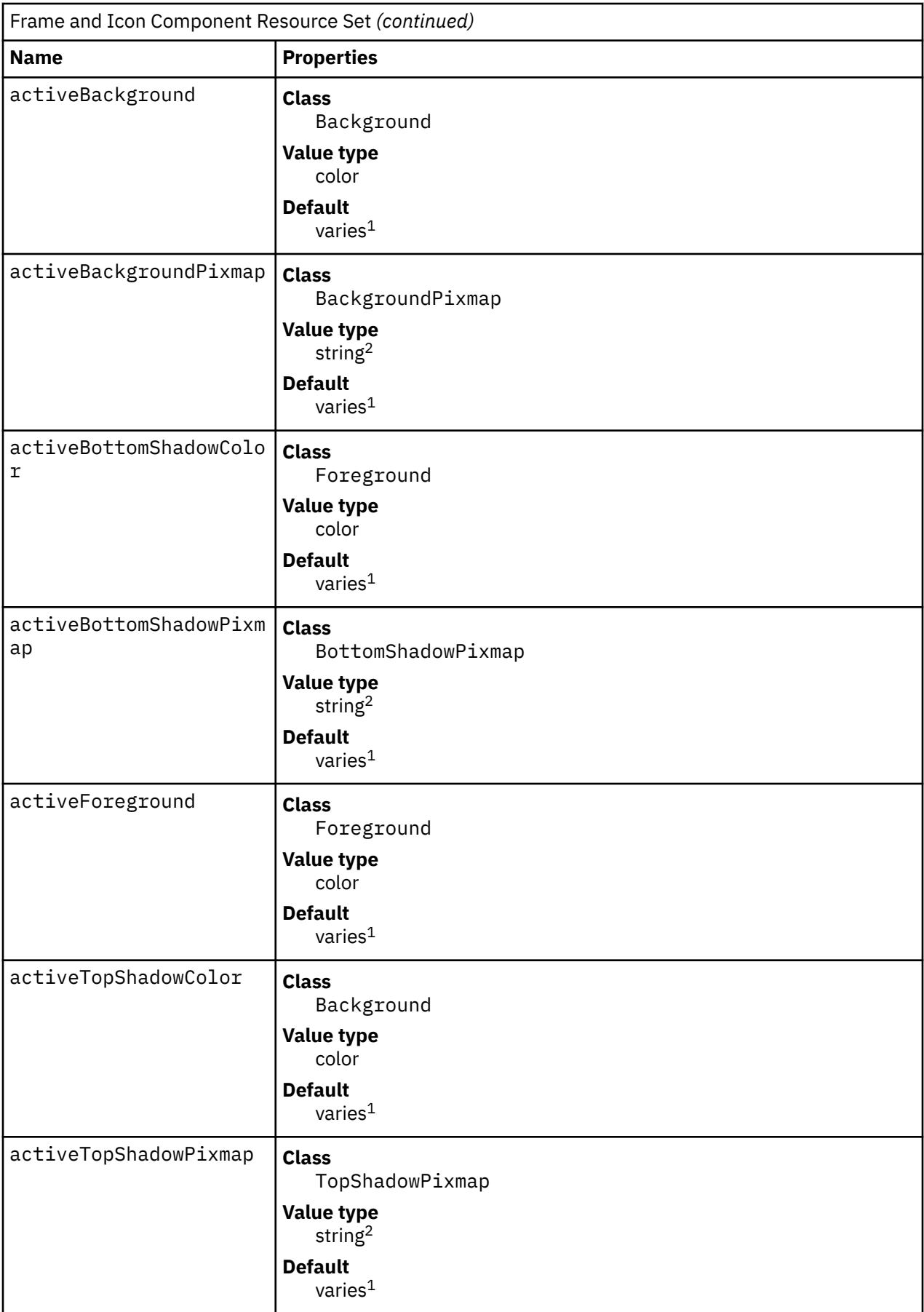

### <span id="page-2709-0"></span>**Note:**

1. The default is chosen based on the visual type of the screen.

2. Image name.

Background

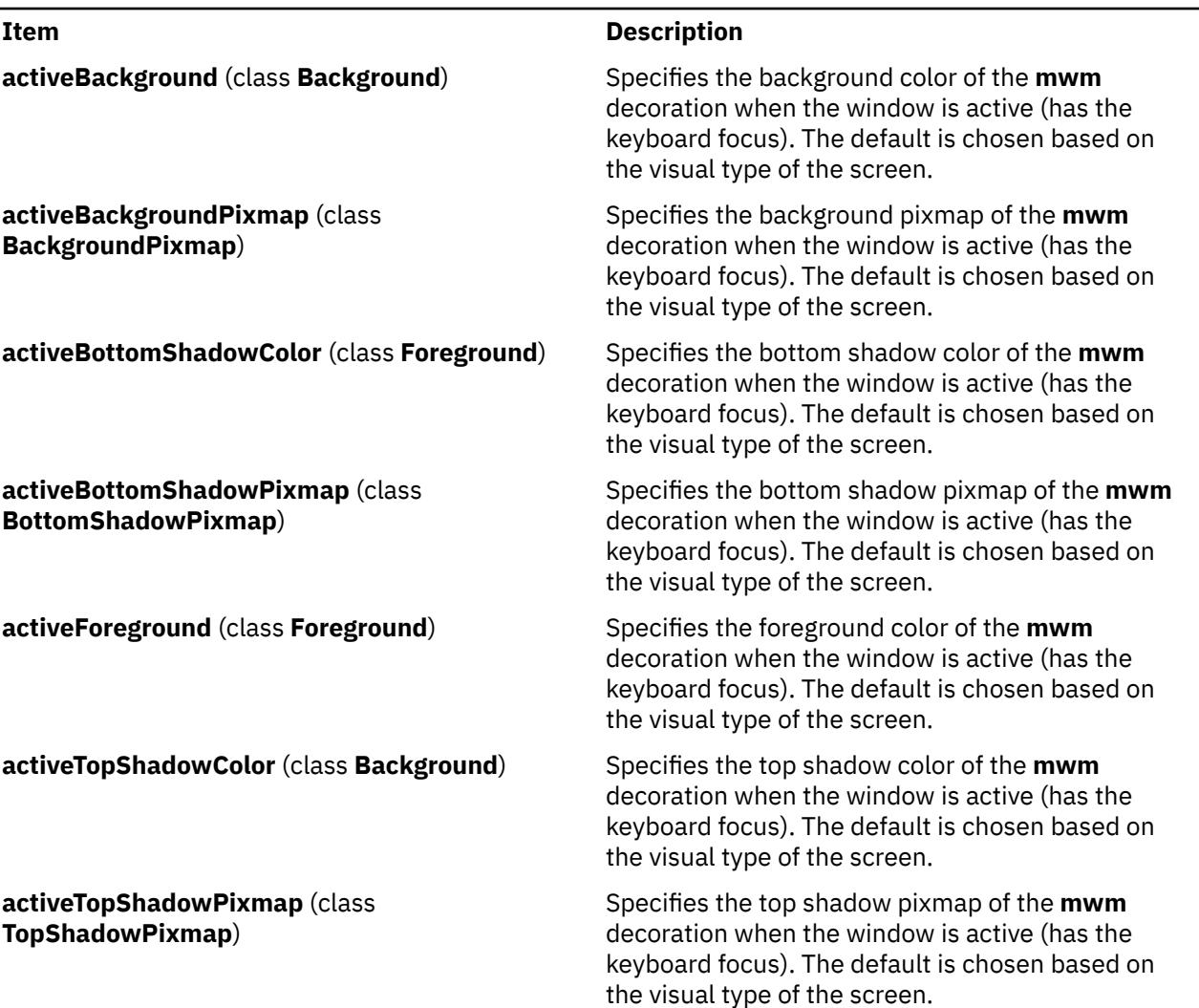

# **General Appearance and Behavior Resources**

The syntax for specifying general appearance and behavior resources is as follows:

**Mwm\****ResourceID*

For example, **Mwm\*keyboardFocusPolicy** specifies the window manager policy for setting the keyboard focus to a particular client window.

## **General Appearance and Behavior Resource Set**

**Note:** Hyphens in the following table are for readability purposes only. Do not include hyphens within names in programs.

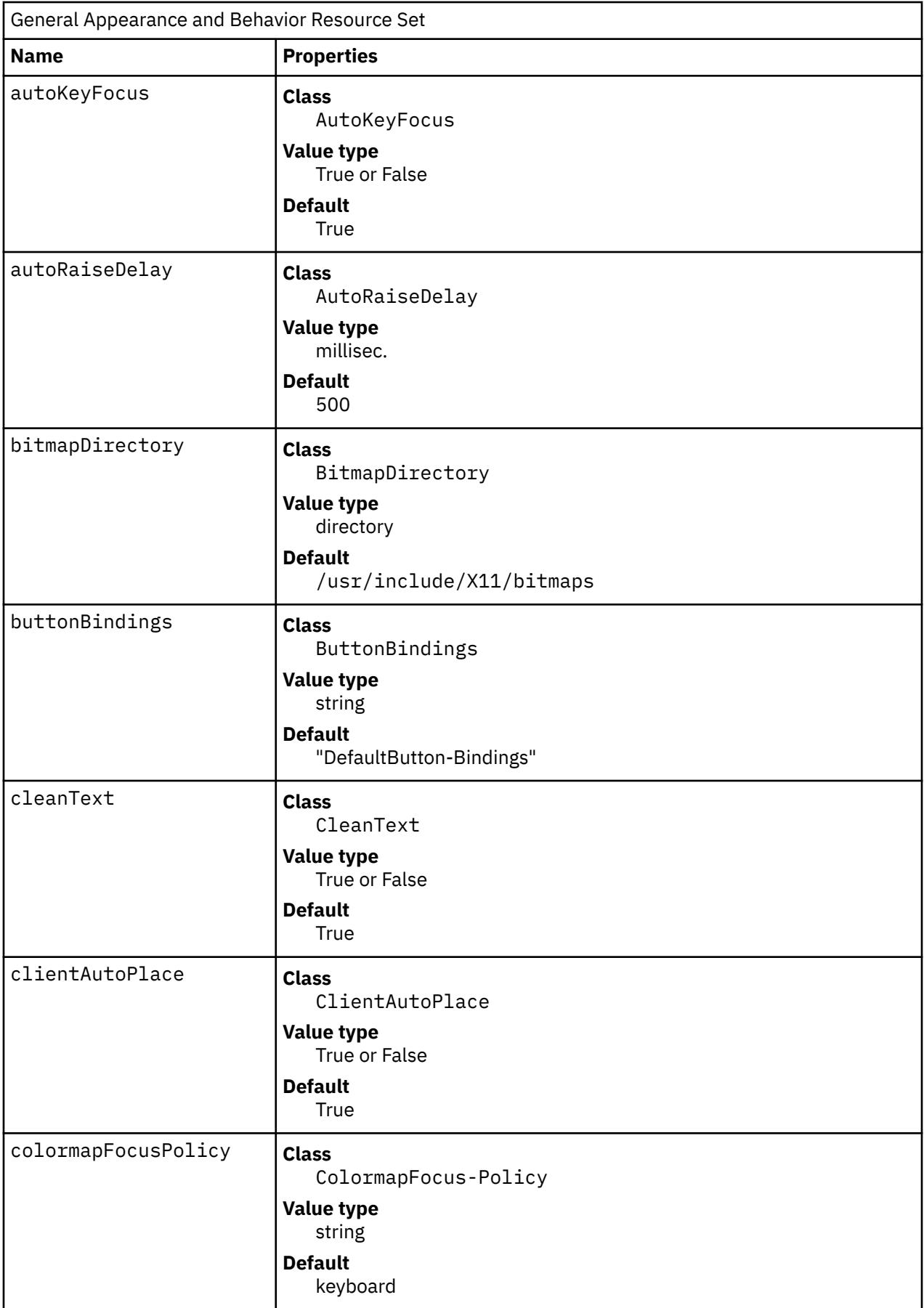

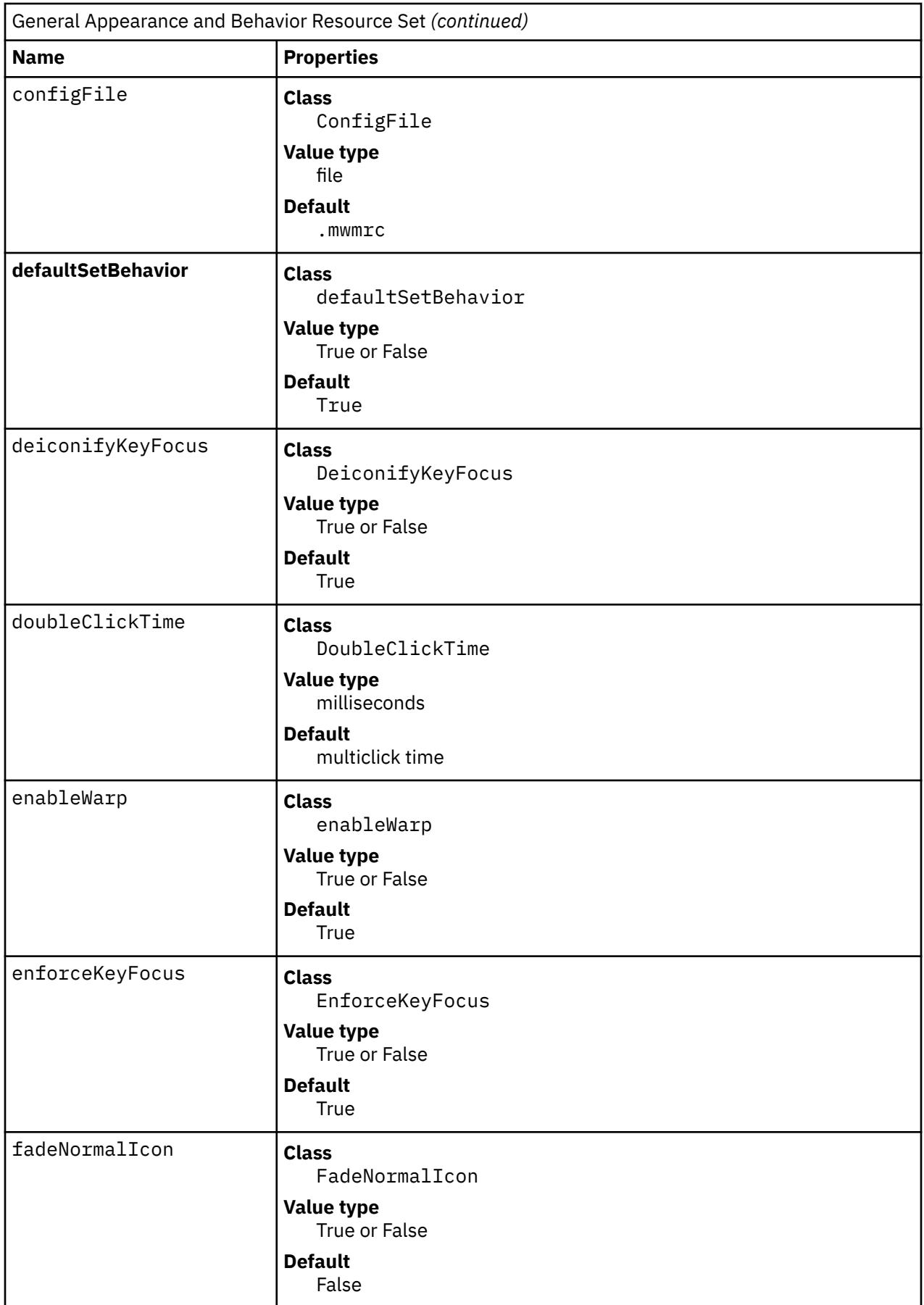

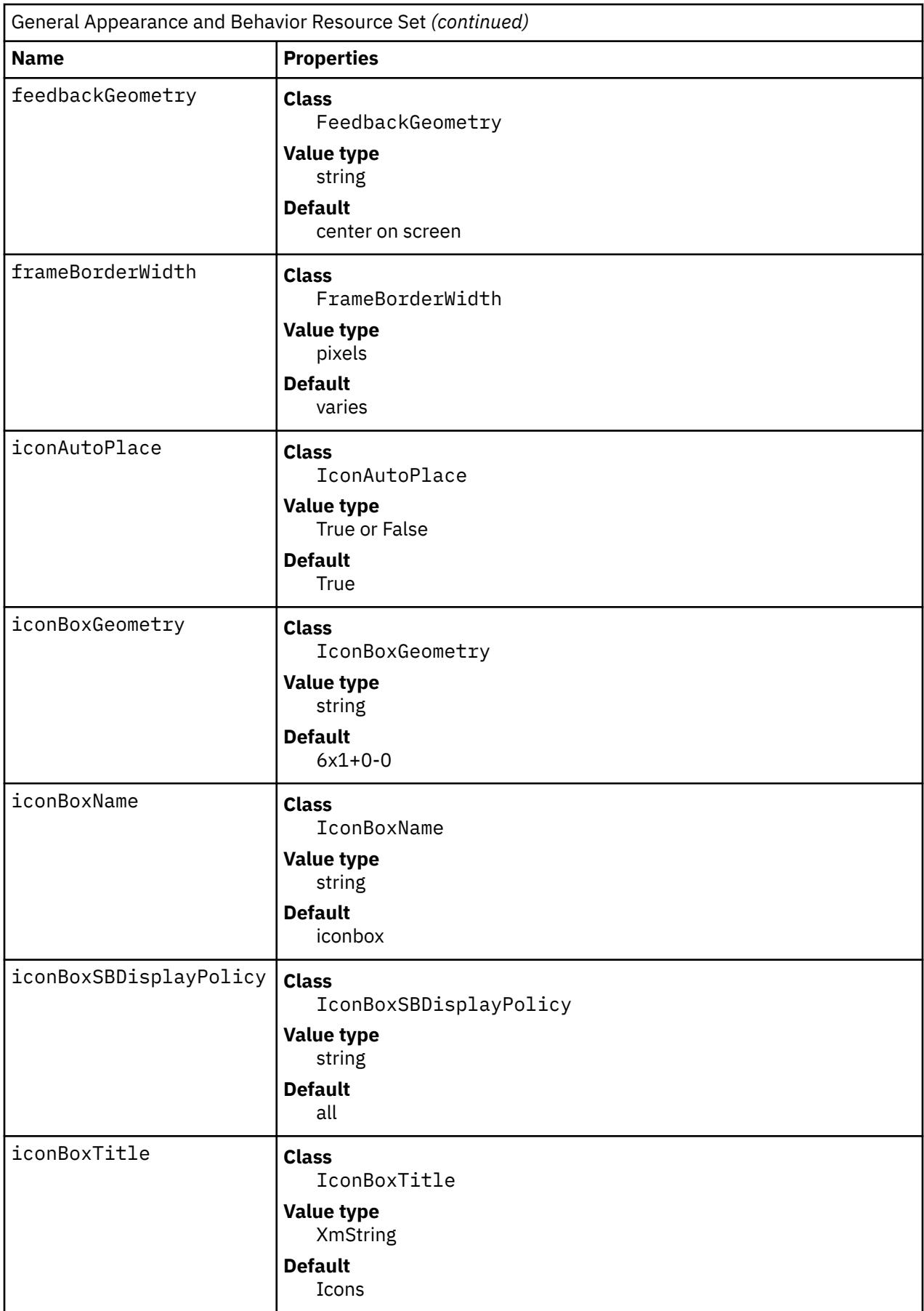

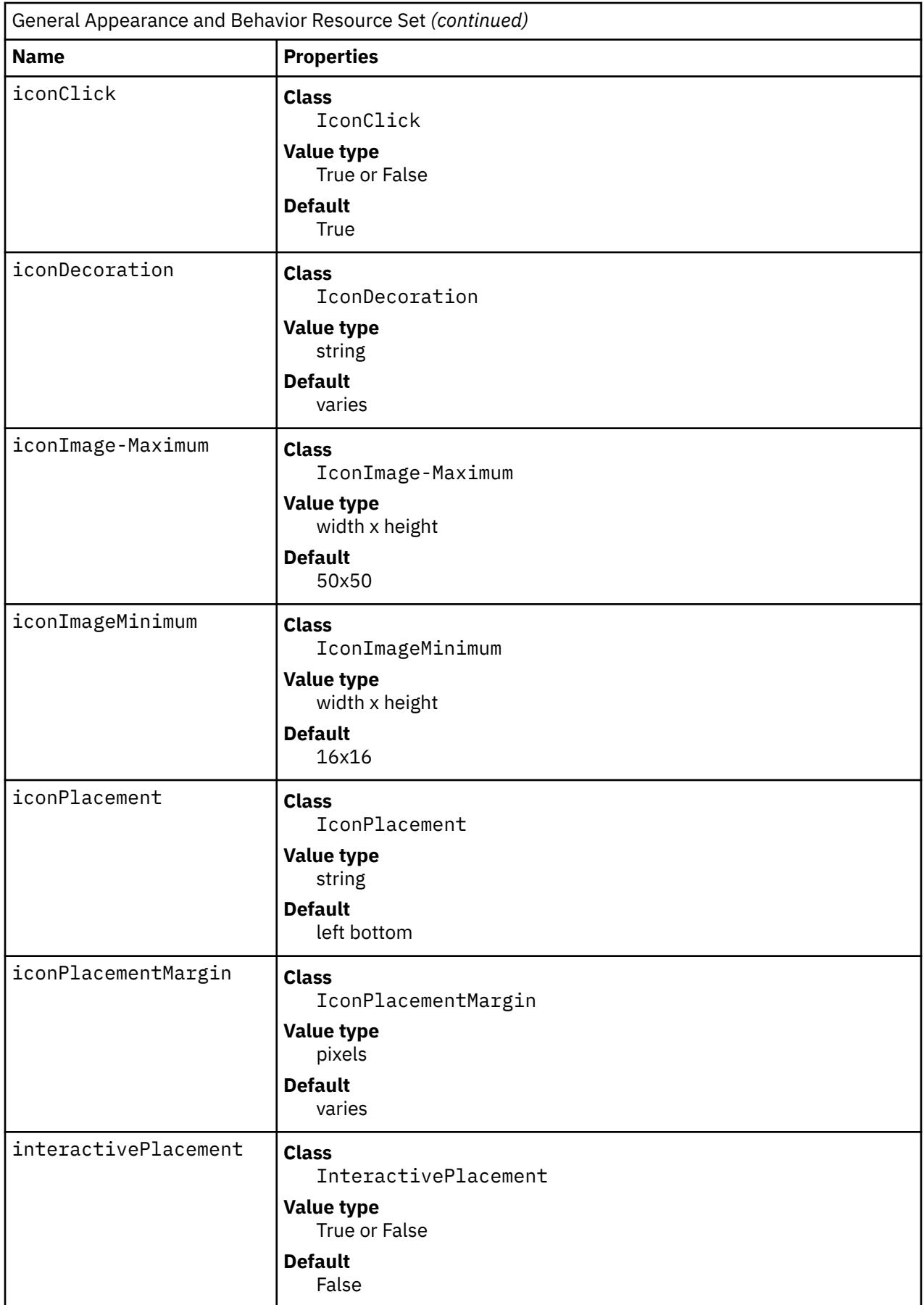

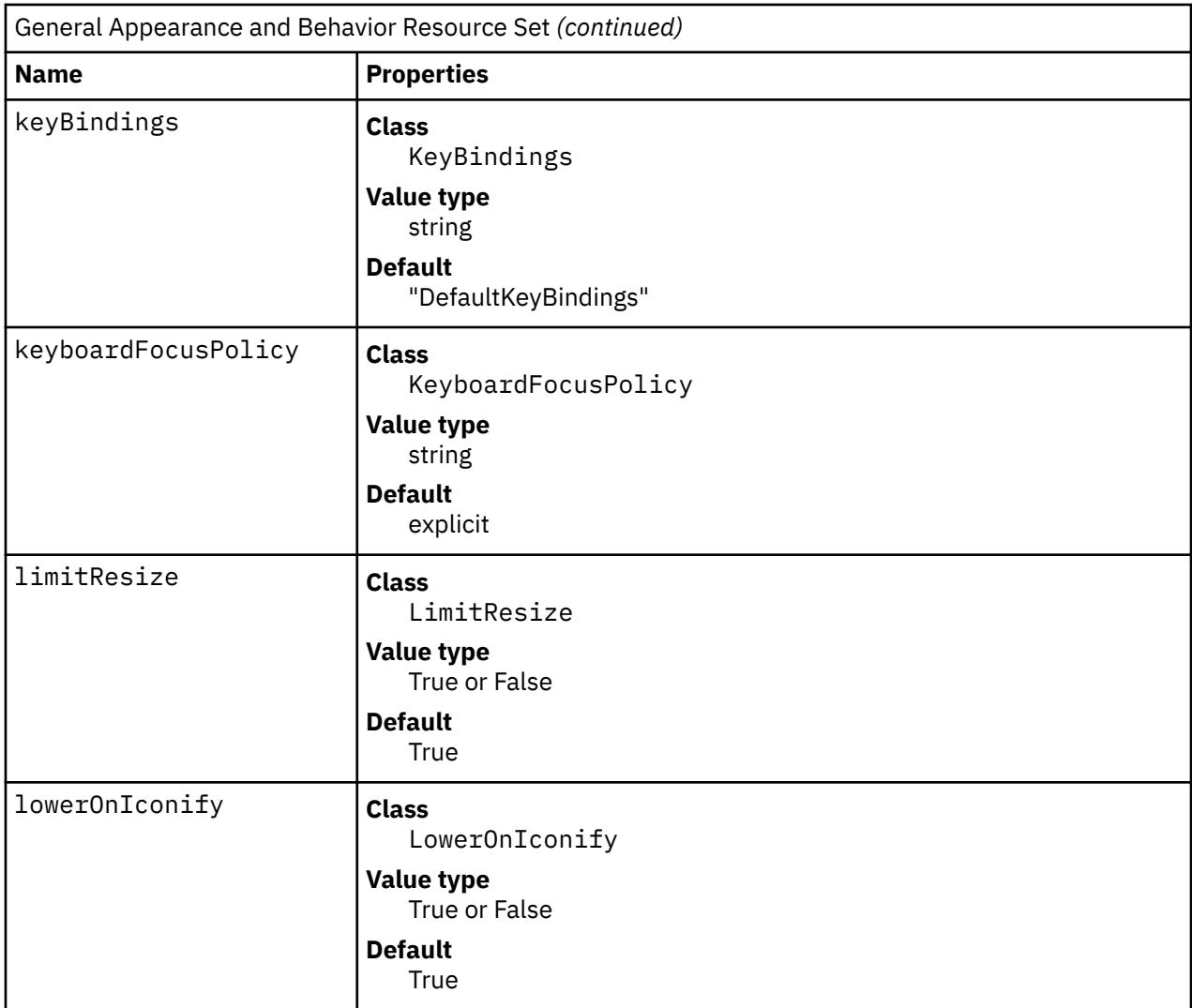

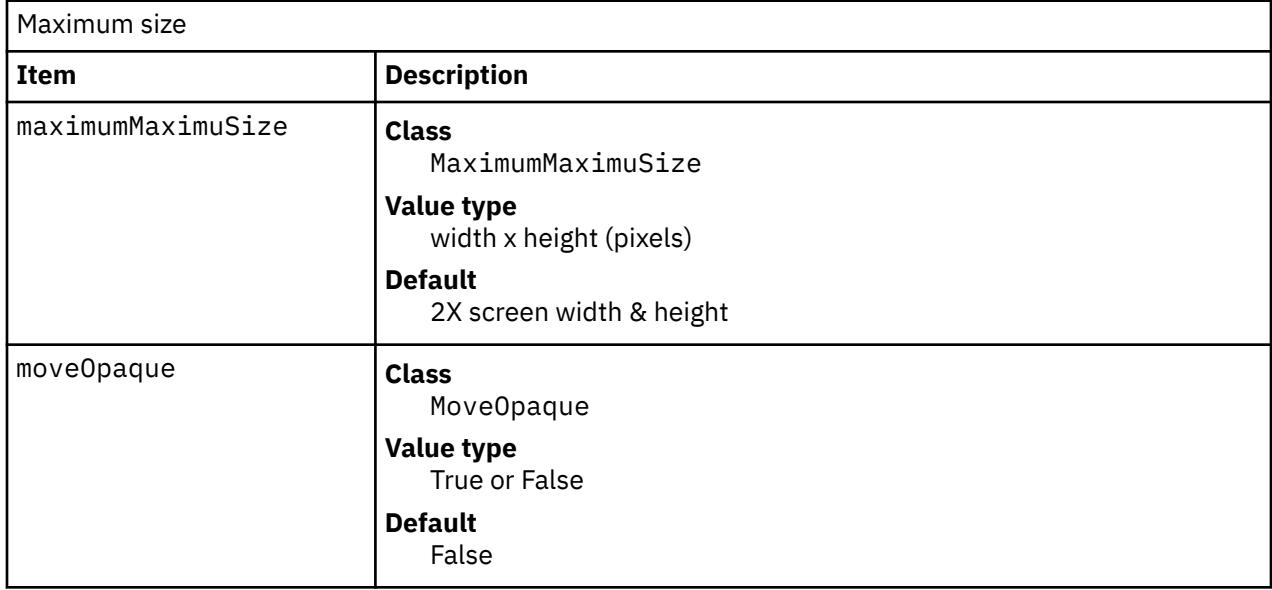

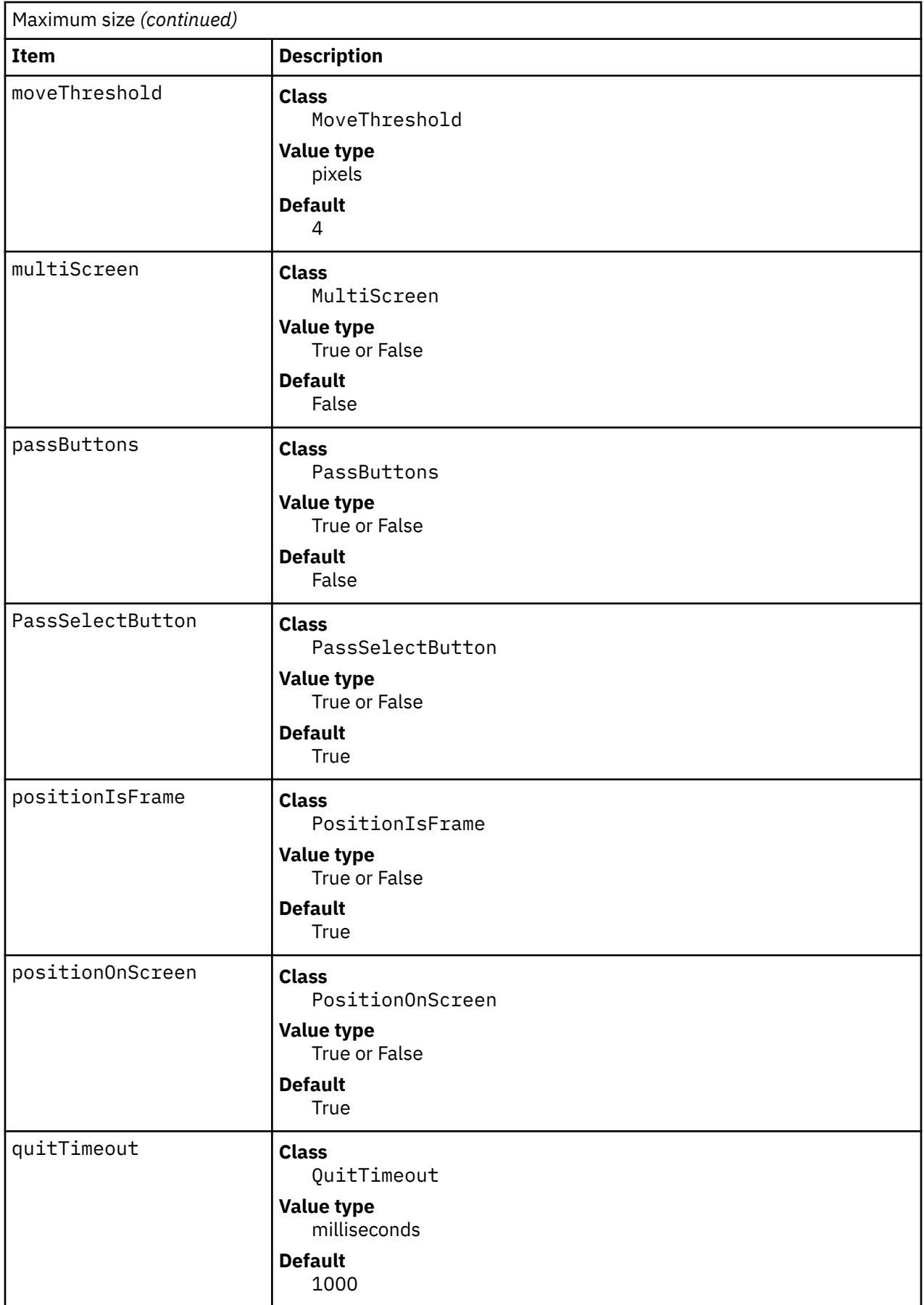

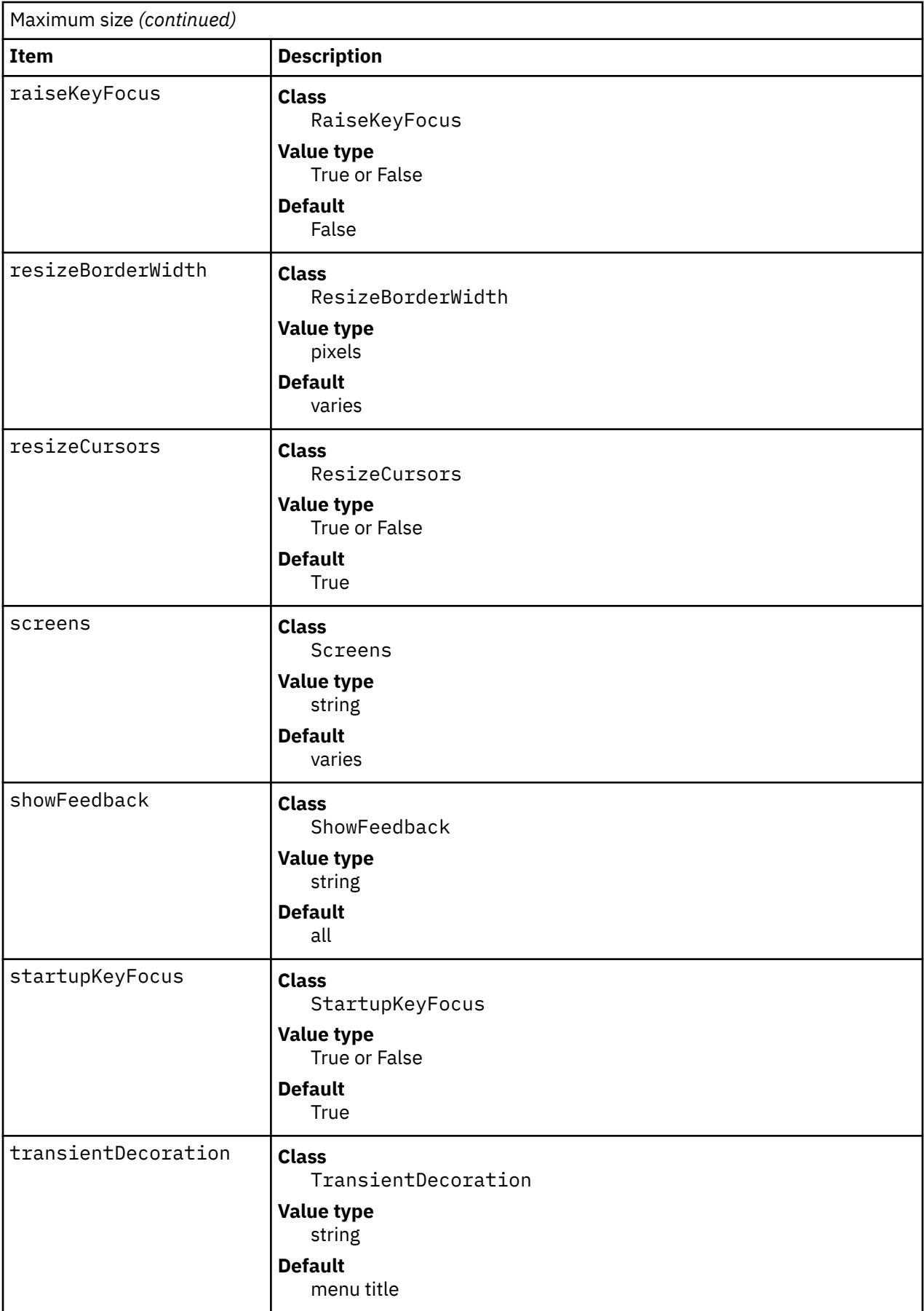

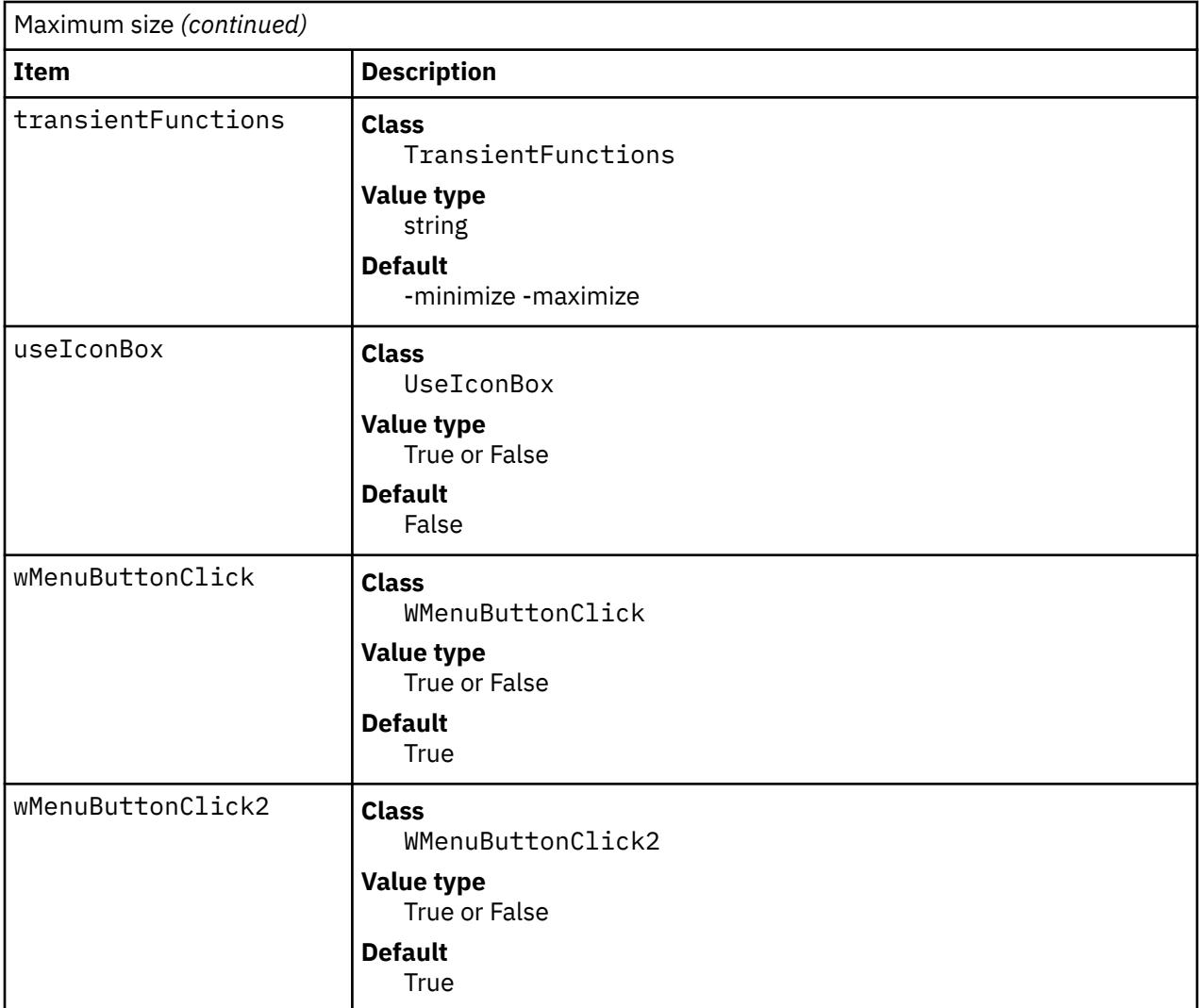

# AutoKeyFocus

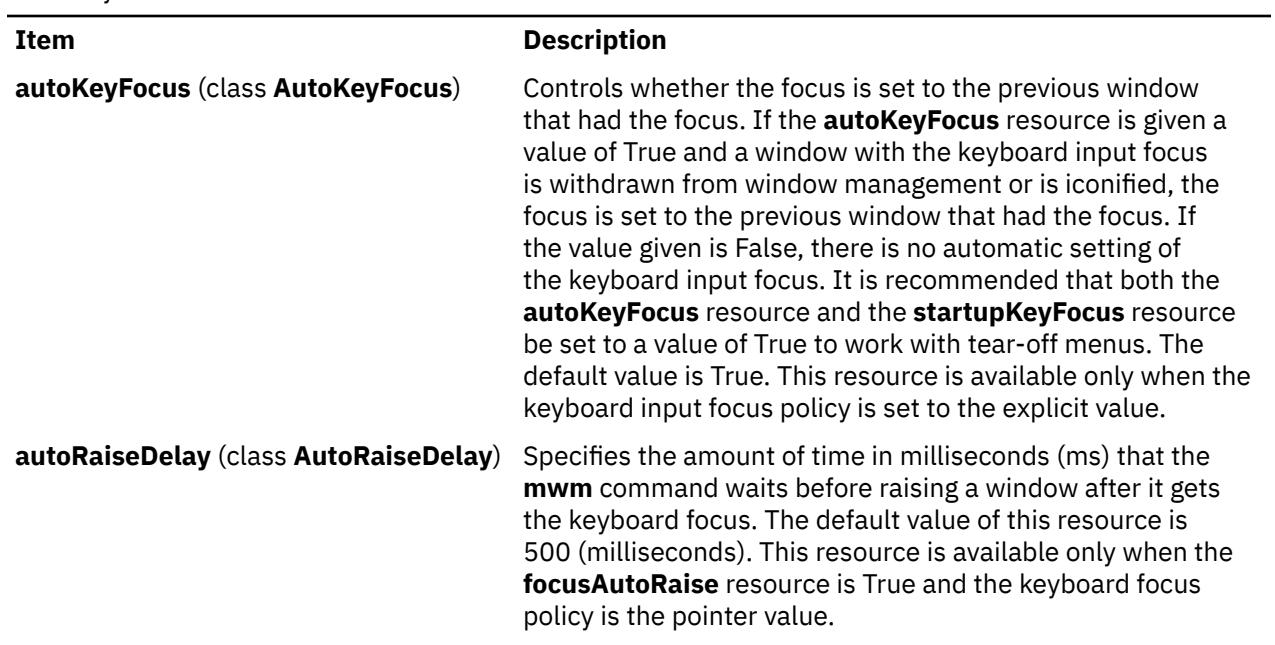

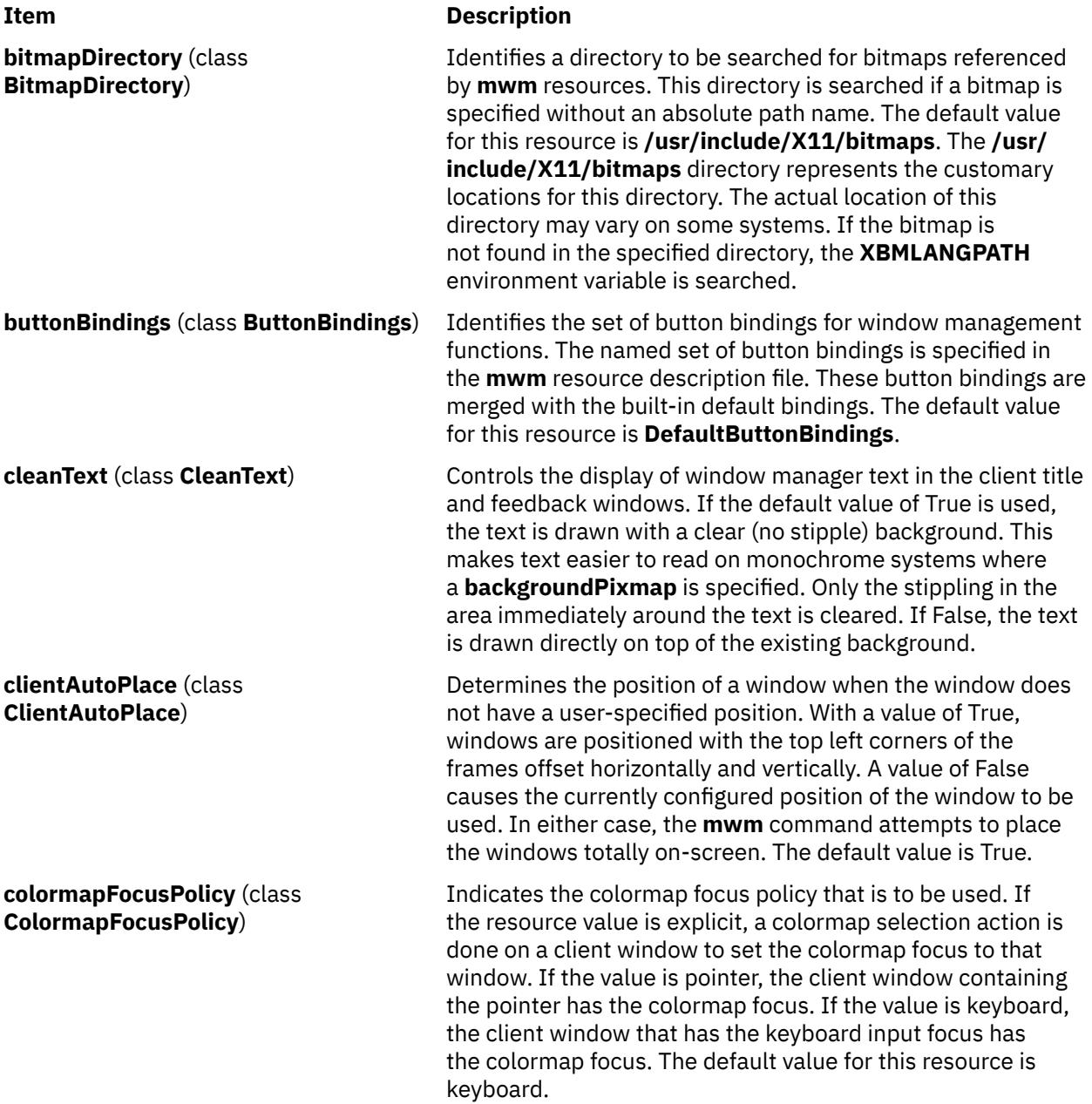

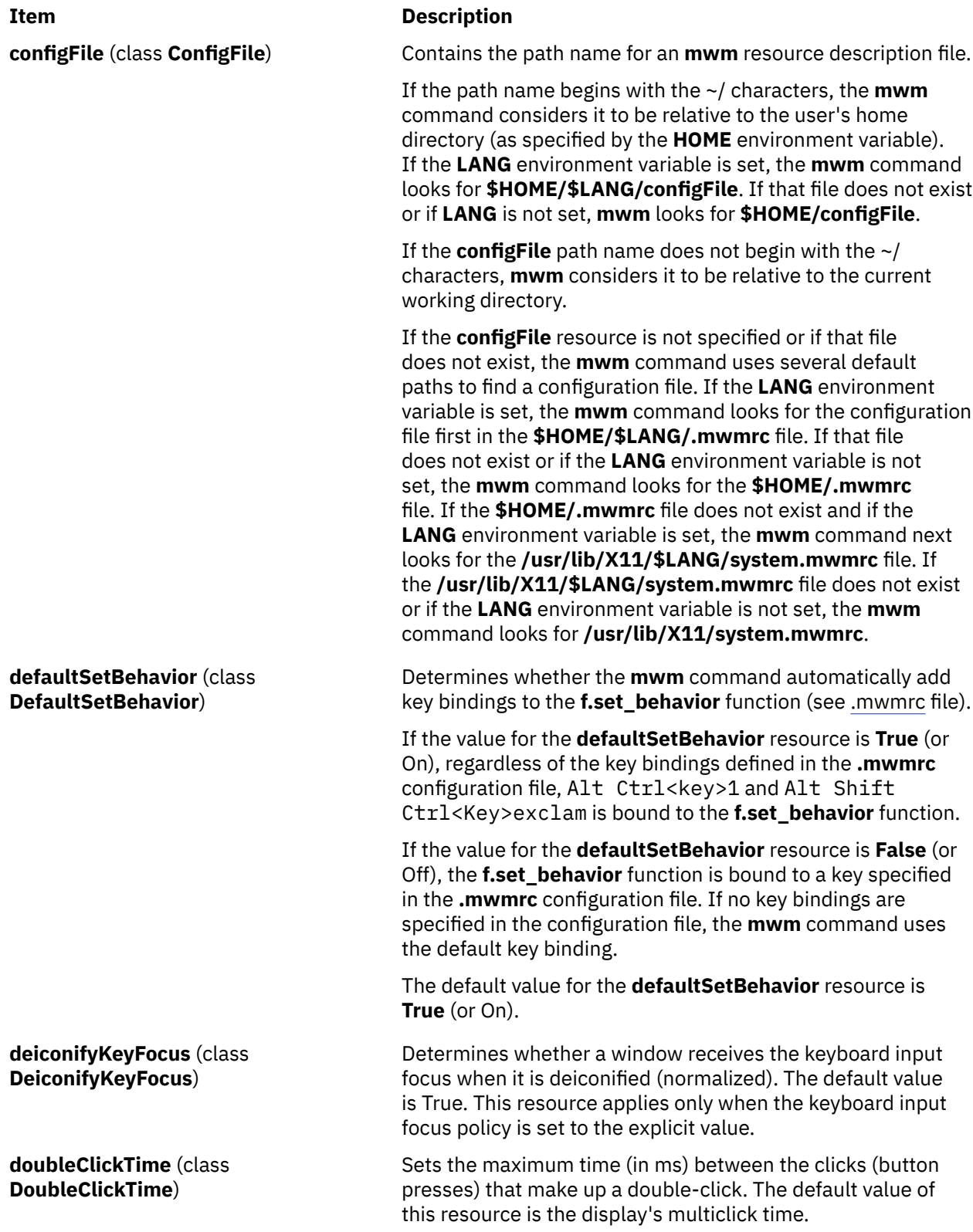

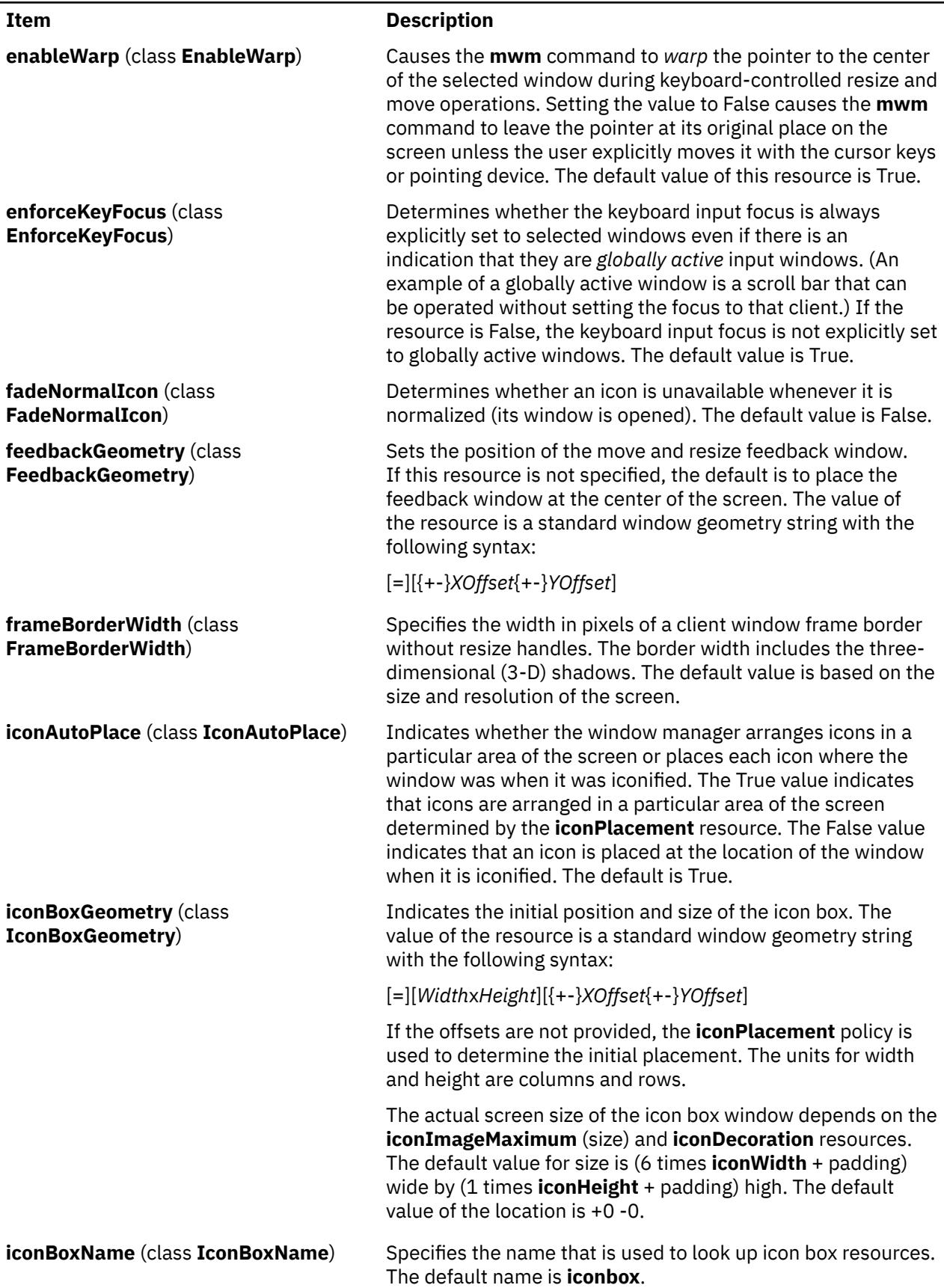

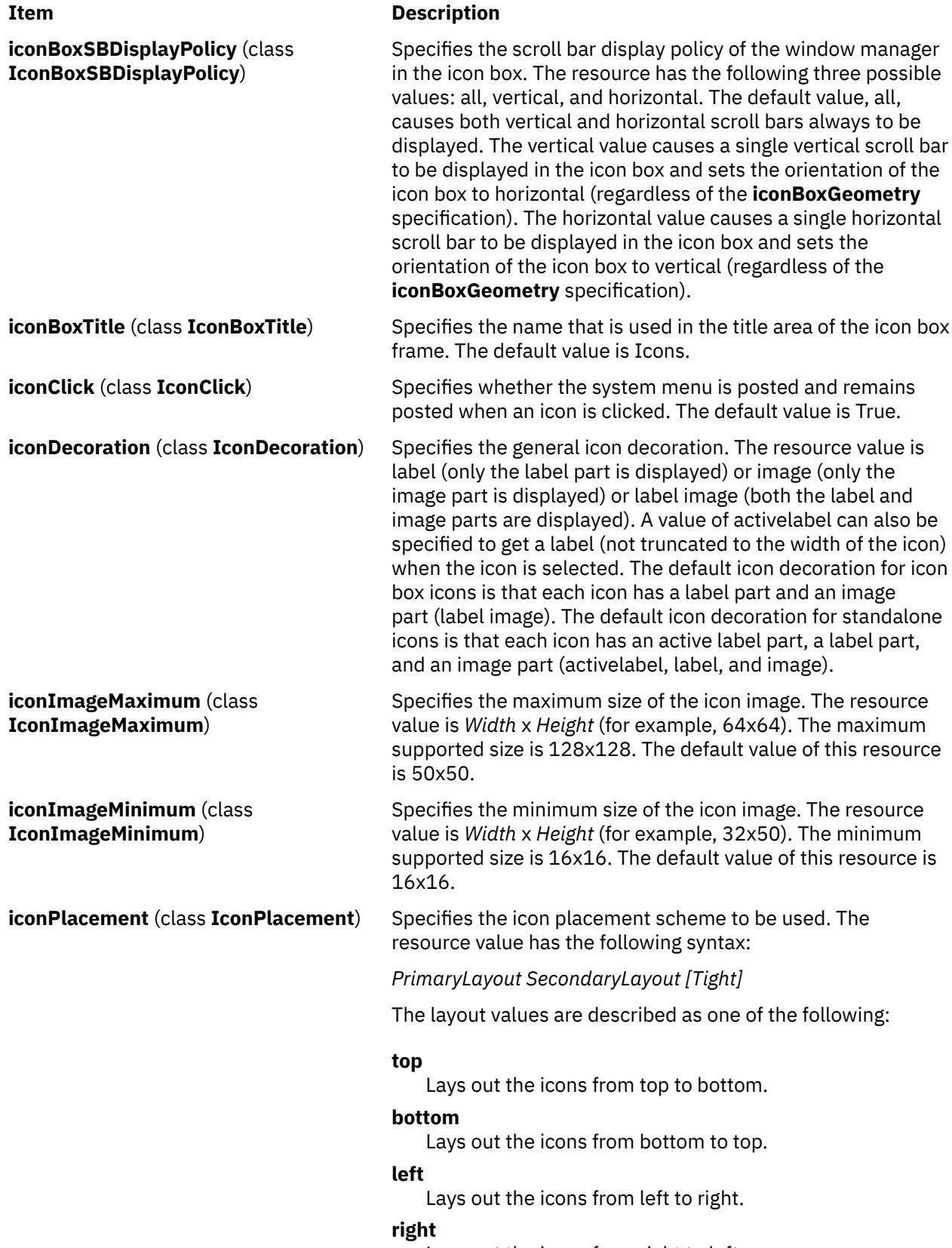

Lays out the icons from right to left.

A horizontal (vertical) layout value must not be used for both the *PrimaryLayout* and the *SecondaryLayout* (for example, do not use top for the *PrimaryLayout* and bottom for the *SecondaryLayout*). The *PrimaryLayout* indicates at the time an icon placement is done whether the icon is placed in a row or a column and the direction of placement. The *SecondaryLayout* indicates where to place new rows or columns.

For example, the top right value indicates that icons should be placed top to bottom on the screen and that columns should be added from right to left on the screen. The default placement is the left bottom value (icons are placed from left to right on the screen, with the first row on the bottom of the screen, and new rows added from the bottom of the screen to the top of the screen). A tight value places icons with zero spacing between icons. This value is useful for aesthetic reasons, as well as for terminals with small screens.

The following is a list of options for **iconPlacement** values:

### **Icon Placement Appropriate Scheme**

**From left to right across the top of the screen, new rows below**

Left top

**From right to left across the top of the screen, new rows below**

Right top

**From left to right across the bottom of the screen, new rows above**

Left bottom

**From right to left across the bottom of the screen, new rows above**

Right bottom

**From bottom to top along the left of the screen, new columns to right**

Bottom left

**From bottom to top along the right of the screen, new columns to left**

Bottom right

**From top to bottom along the left of the screen, new columns to right** Top left

**From top to bottom along the right of the screen, new columns to left**

Top right

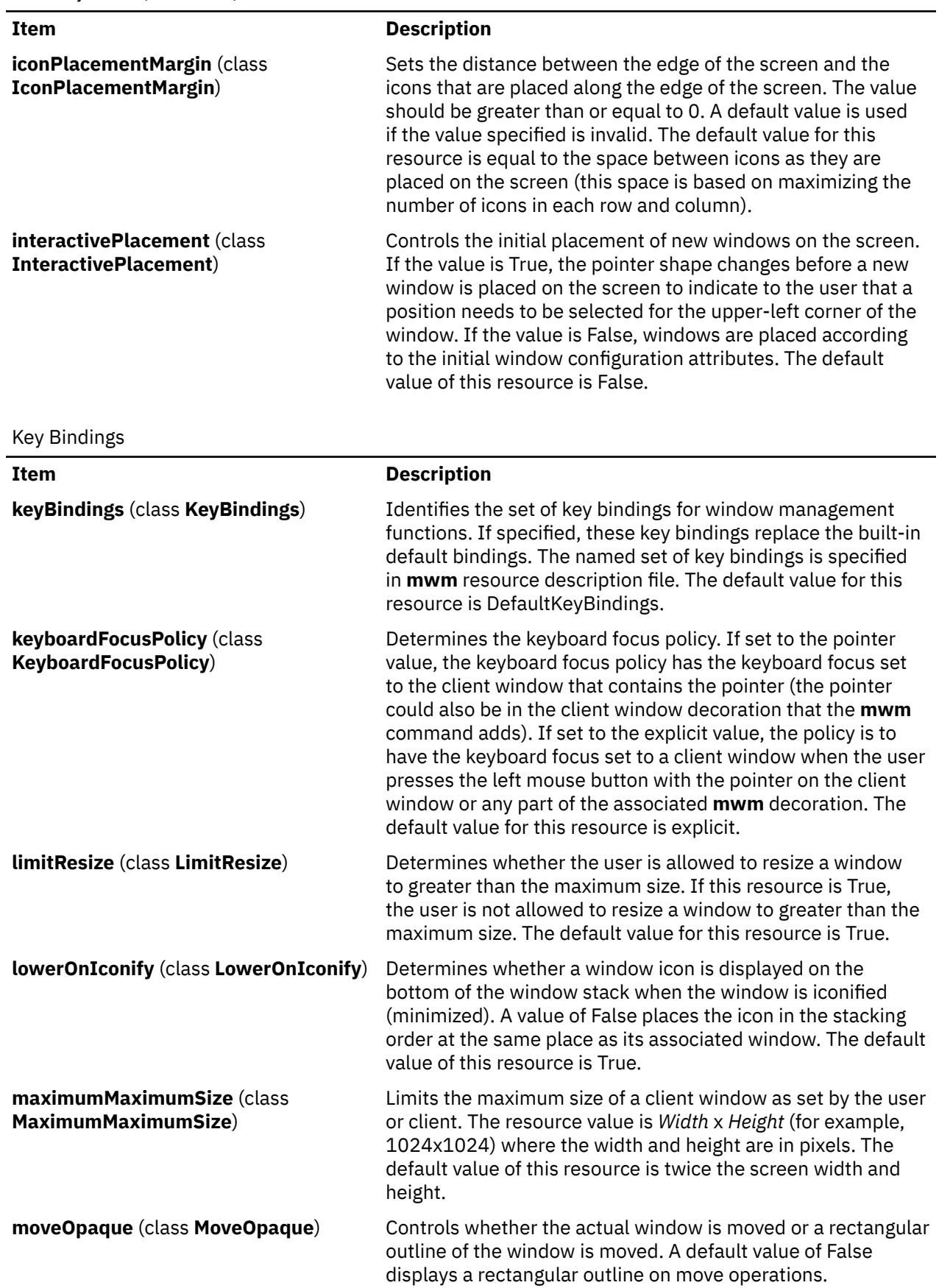

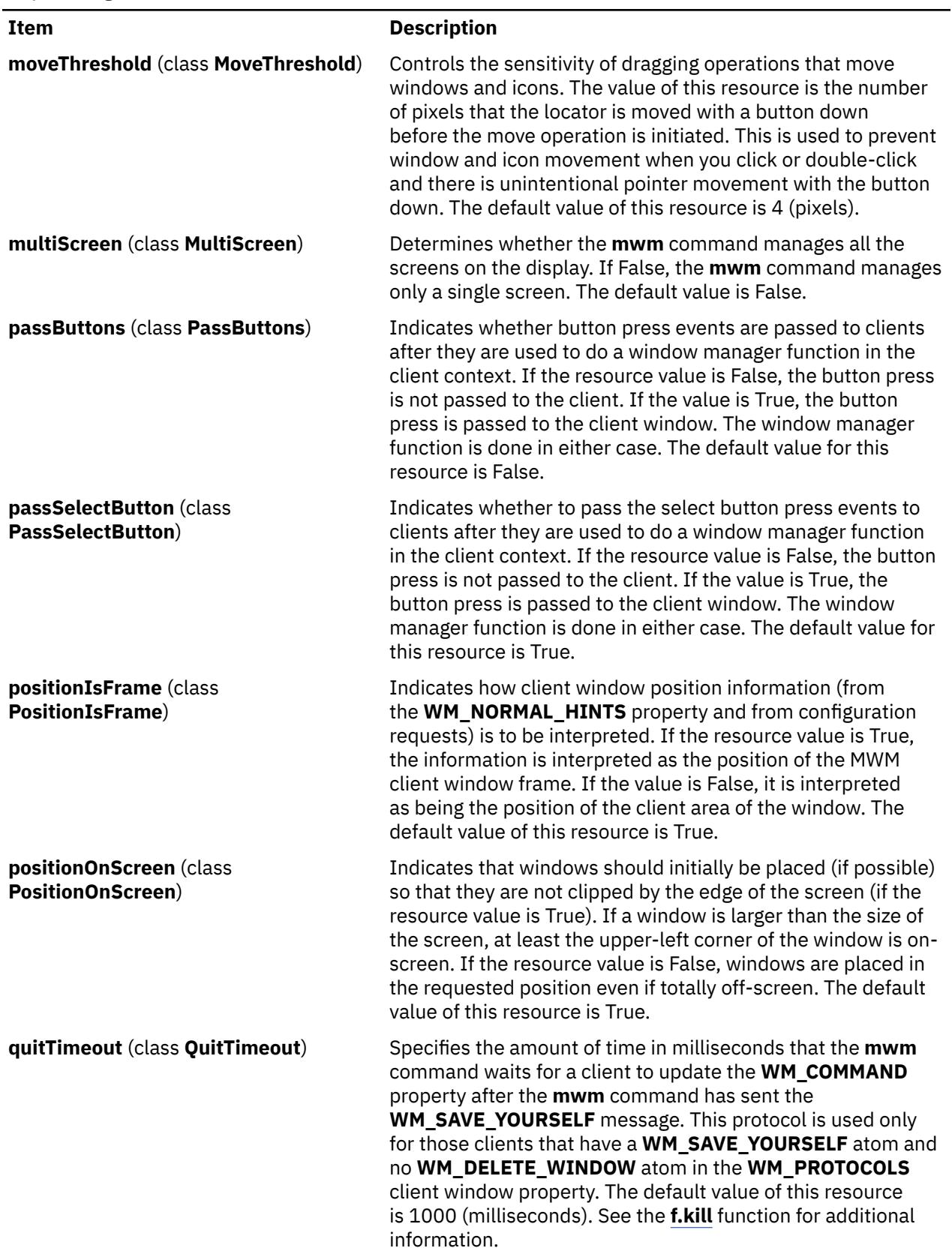

Key Bindings *(continued)*

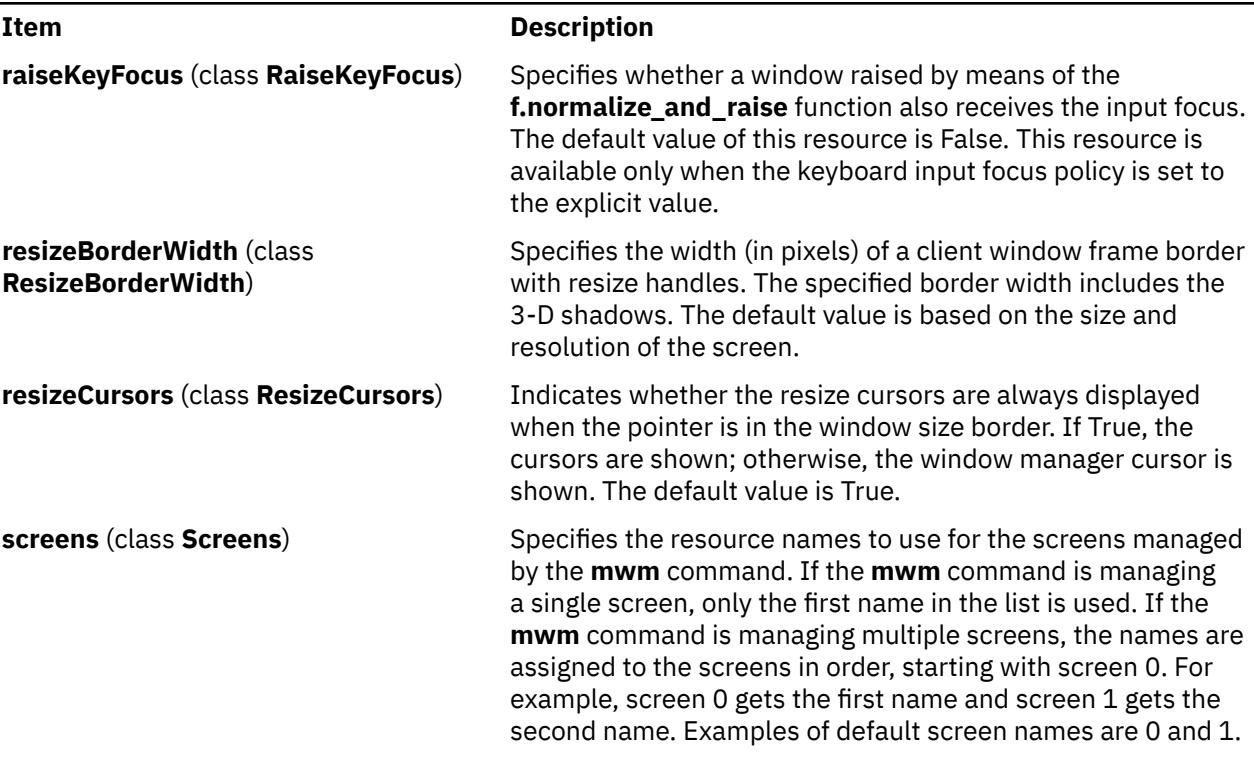

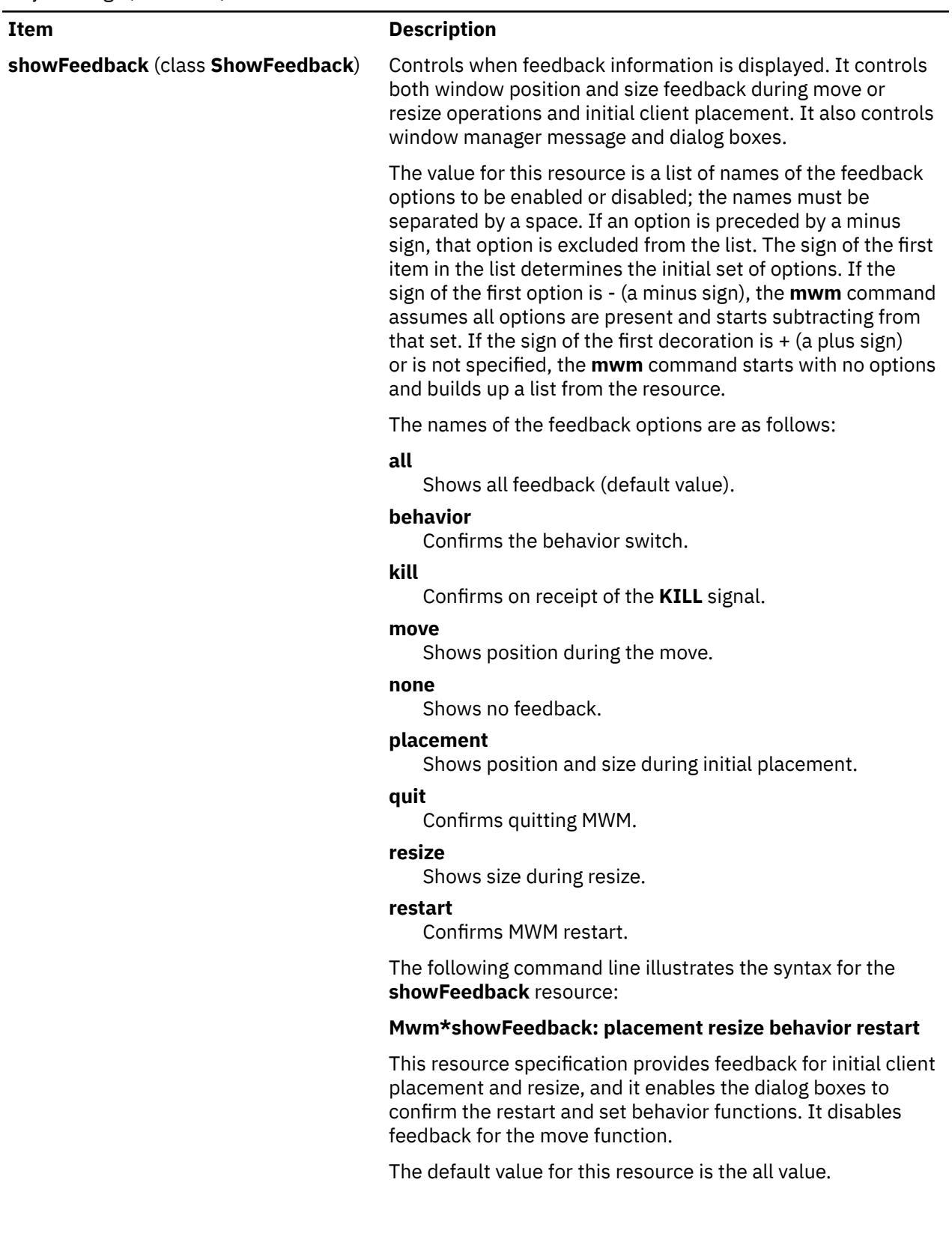

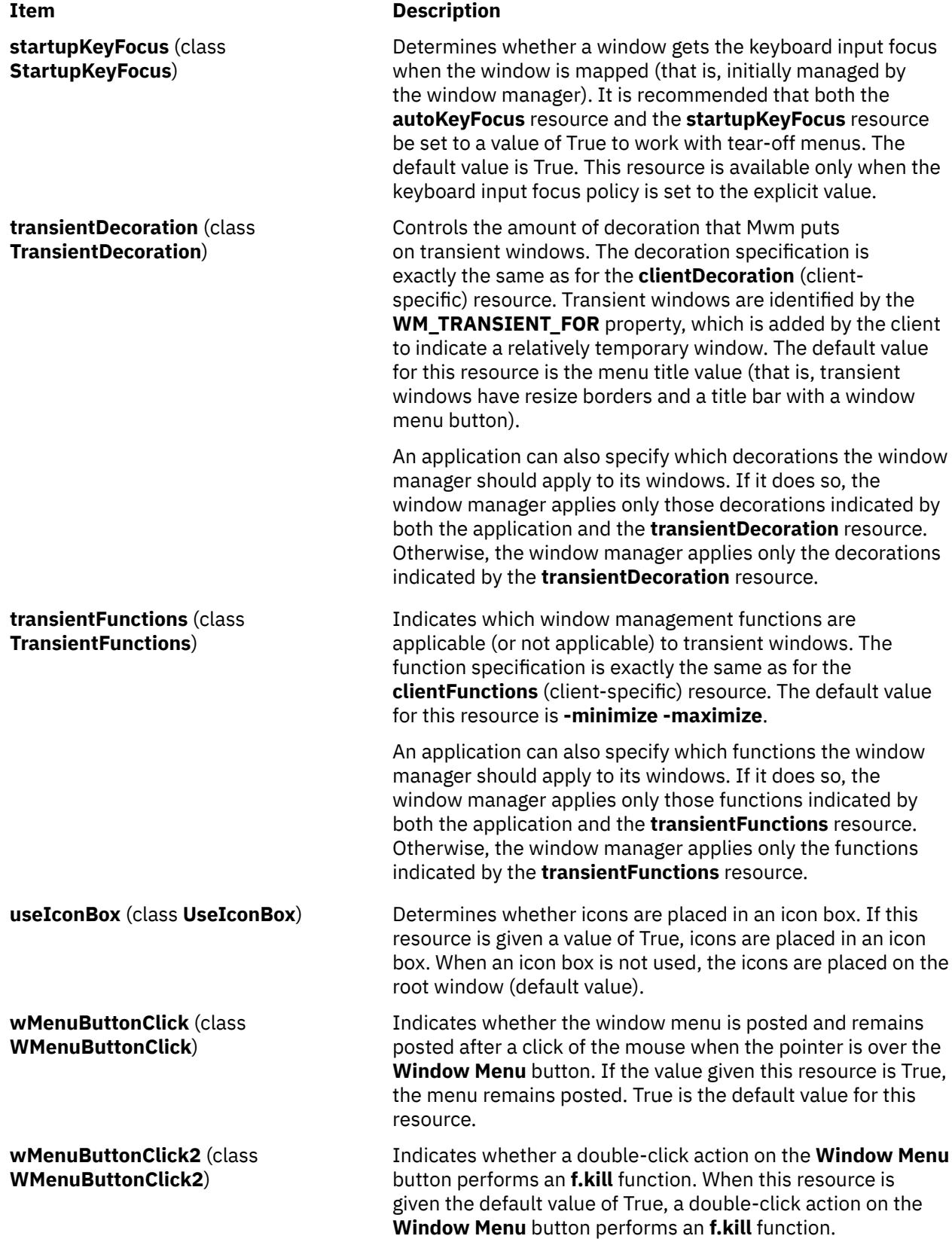

# <span id="page-2728-0"></span>**Client-Specific Resources**

The syntax for specifying client-specific resources is as follows:

## **Mwm\****ClientNameOrClass***\****ResourceID*

For example, Mwm\*mterm\*windowMenu is used to specify the window menu to be used with mterm clients.

The syntax for specifying client-specific resources for all classes of clients is as follows:

## **Mwm\****ResourceID*

Specific client specifications take precedence over the specifications for all clients. For example, **Mwm\*windowMenu** is used to specify the window menu to be used for all classes of clients that do not have a window menu specified.

The syntax for specifying resource values for windows that have an unknown name and class (that is, windows that do not have a **WM\_CLASS** property associated with them) is as follows:

## **Mwm\*defaults\****ResourceID*

For example, **Mwm\*defaults\*iconImage** is used to specify the icon image to be used for windows that have an unknown name and class.

## **Client-Specific Resource Set**

**Note:** Hyphens in the following table are for readability purposes only. Do not include hyphens within names in programs.

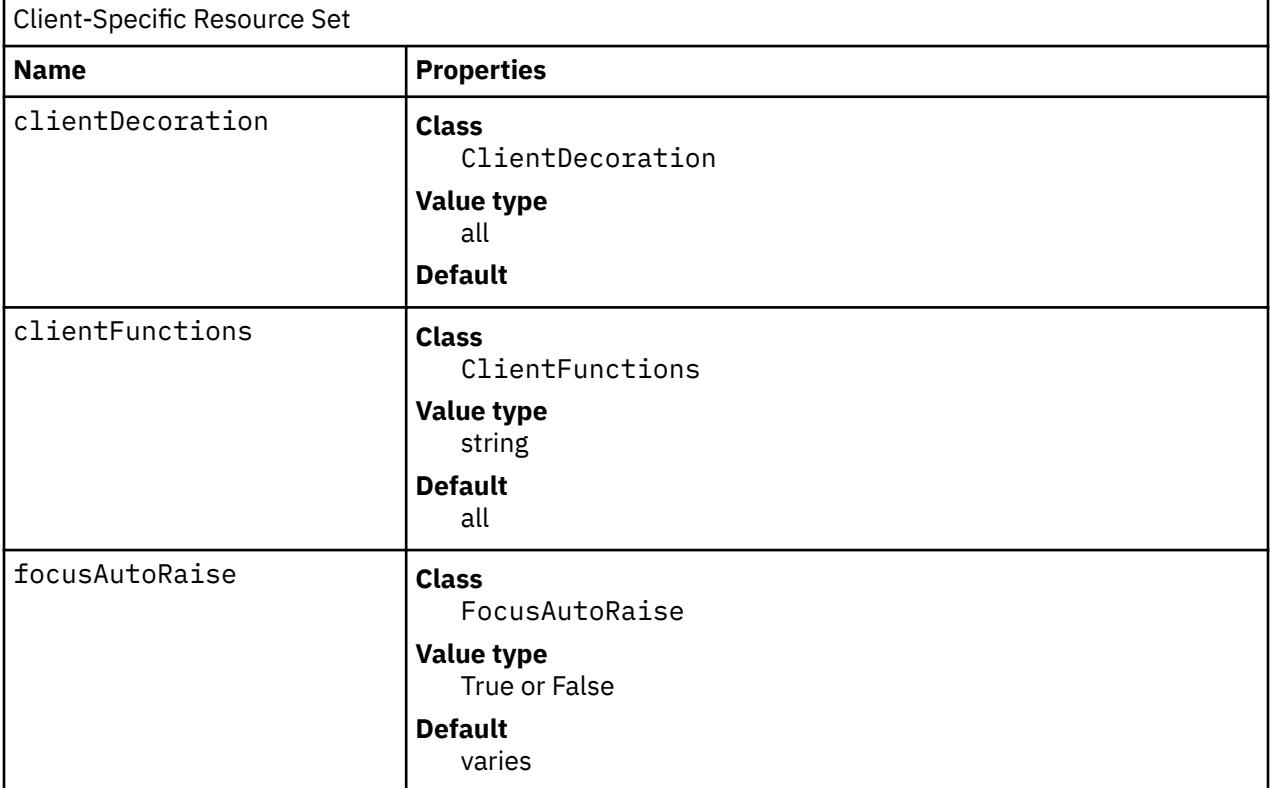

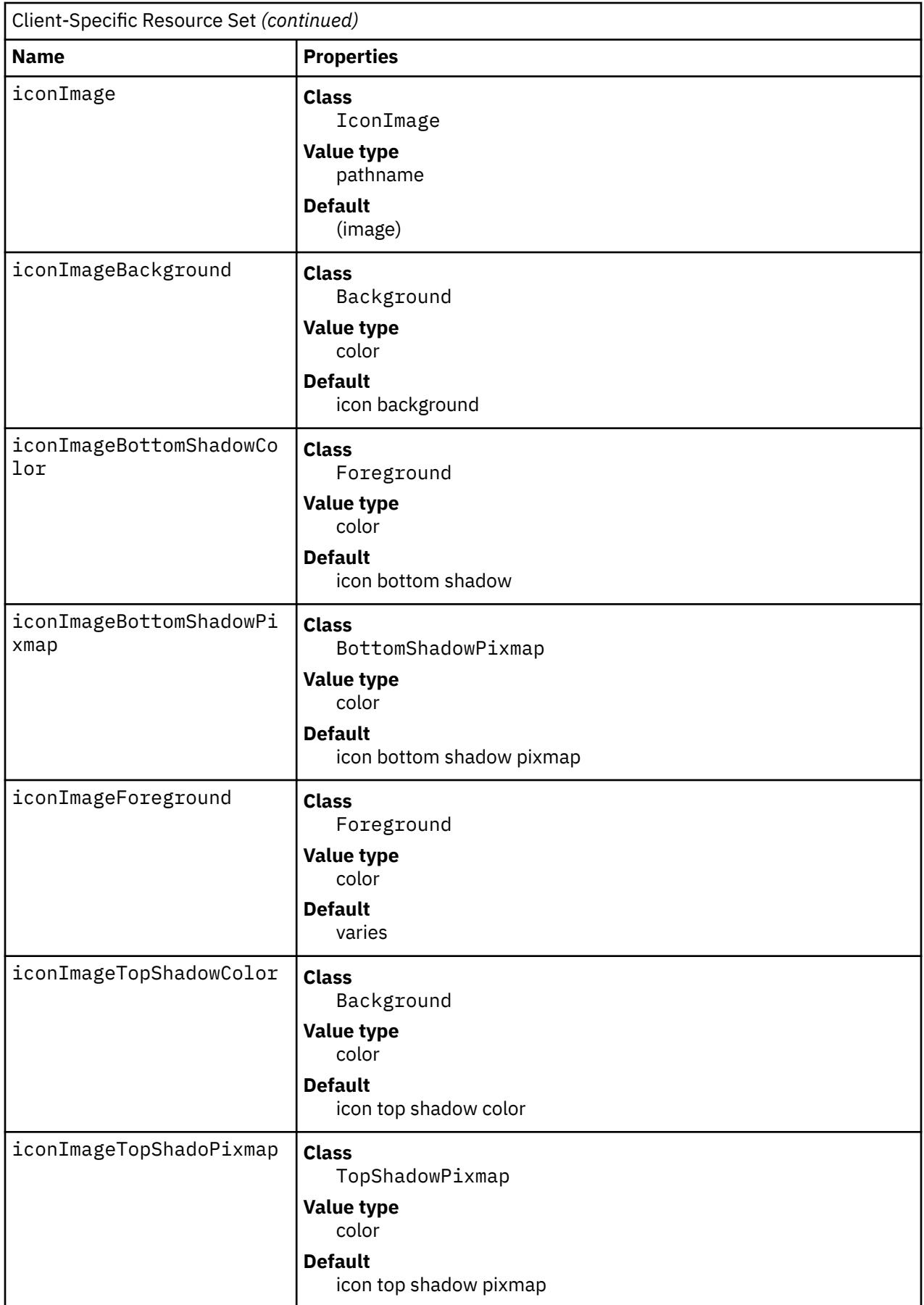

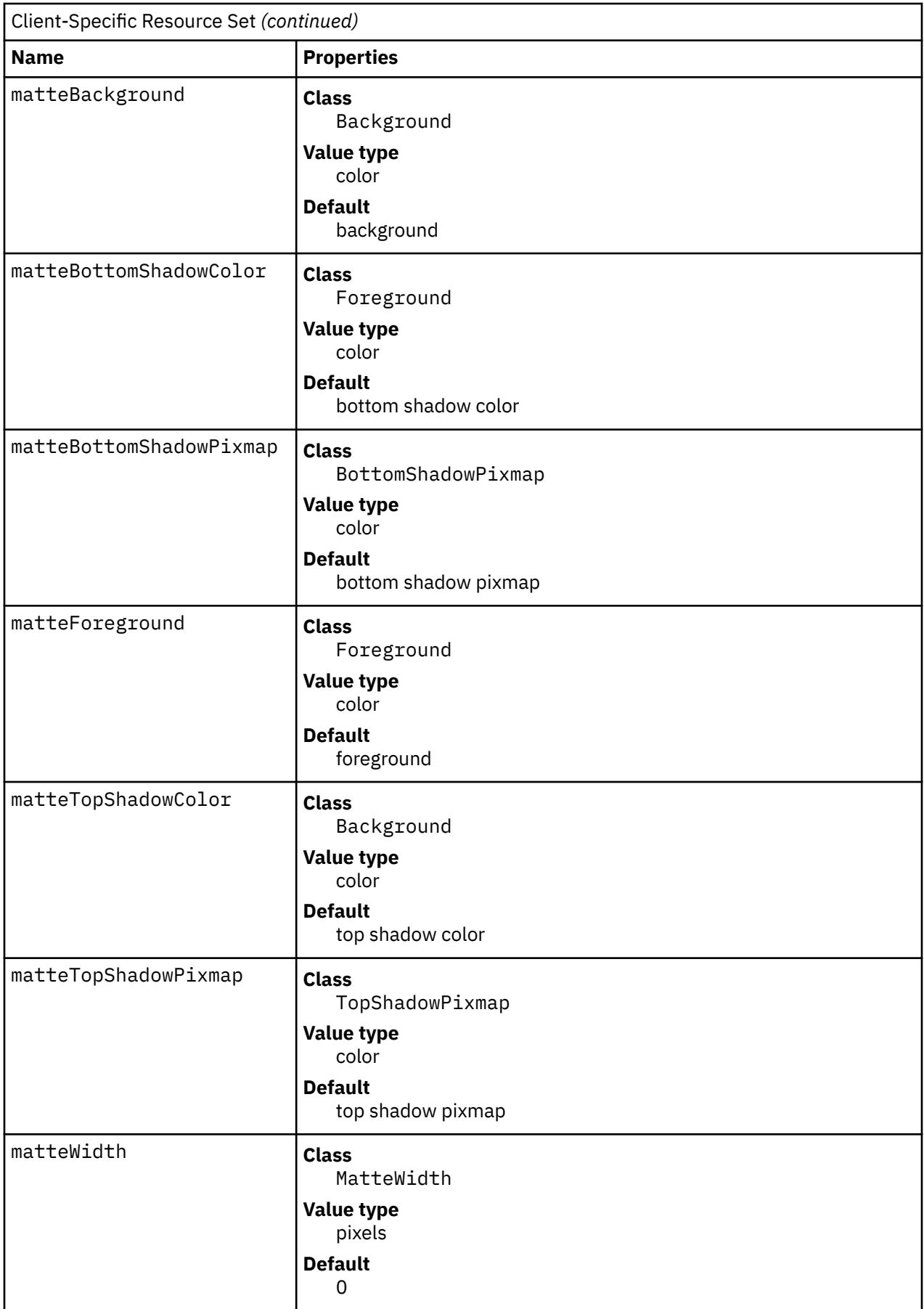

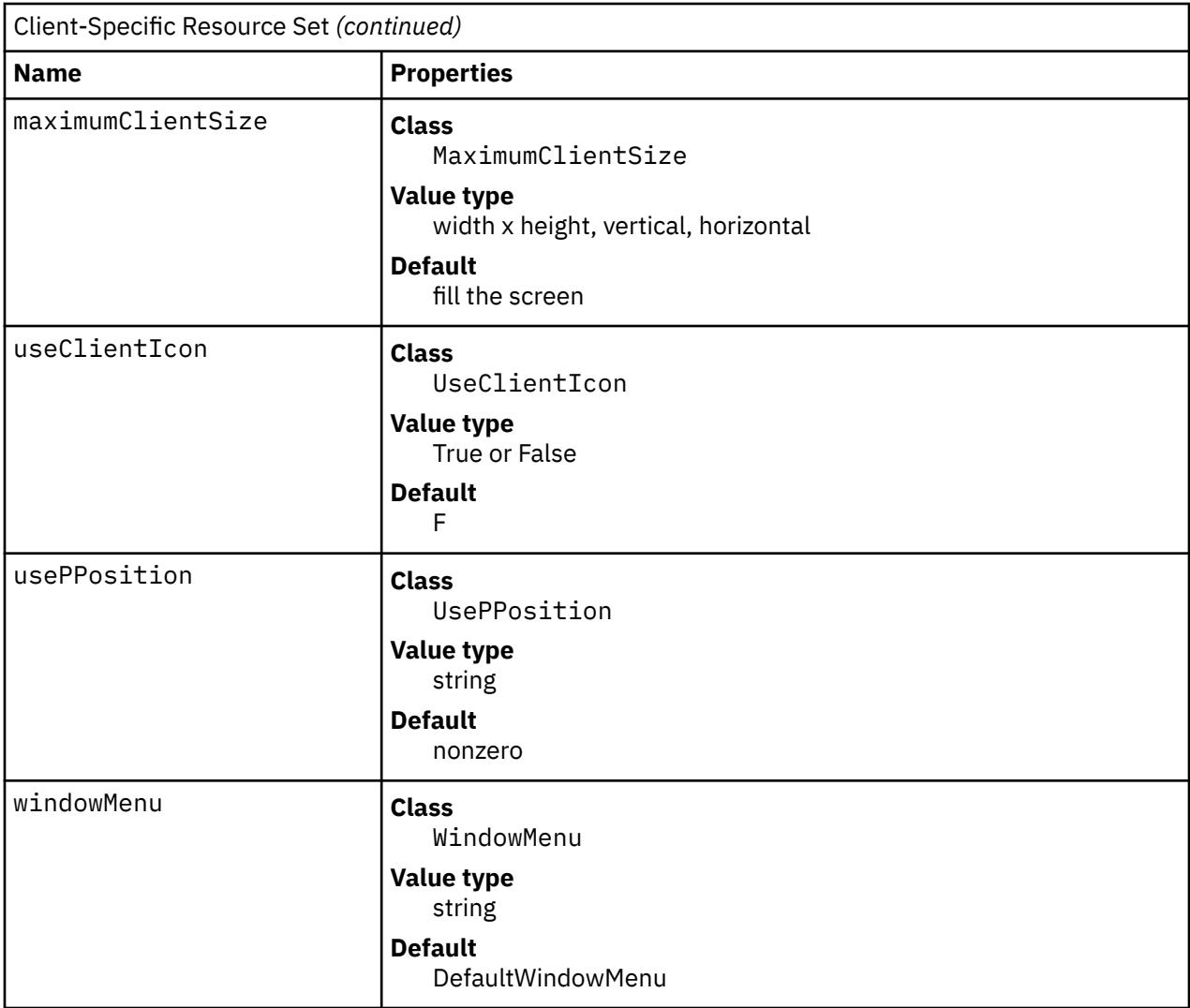

**clientDecoration** (class **ClientDecoration**) Controls the amount of window frame decoration. The resource is specified as a list of decorations to specify their inclusion in the frame. If a decoration is preceded by - (a minus sign), that decoration is excluded from the frame. The sign of the first item in the list determines the initial amount of decoration. If the sign of the first decoration is a minus sign, the **mwm** command assumes all decorations are present and starts subtracting from that set. If the sign of the first decoration is plus (or not specified), the **mwm** command starts with no decoration and builds up a list from the resource.

> An application can also specify which decorations the **mwm** command should apply to its windows. If it does so, the **mwm** command applies only those decorations indicated by both the application and the **clientDecoration** resource. Otherwise, the **mwm** command applies the decorations indicated by the **clientDecoration** resource. Following is a list of window frame decorations:

#### **all**

Specifies to include all decorations (default value).

#### **border**

Specifies the window border.

#### **maximize**

Specifies the Maximize button (includes title bar).

#### **minimize**

Specifies the Minimize button (includes title bar).

**none**

Specifies no decorations.

#### **resizeh**

Specifies the border resize handles (includes border).

#### **menu**

Specifies the Window Menu button (includes title bar).

#### **title**

Specifies the title bar (includes border).

Following are examples of window frame decoration commands:

Mwm\*XClock.clientDecoration: -resizeh -maximize

This removes the resize handles and Maximize button from XClock windows.

Mwm\*XClock.clientDecoration: menu minimize border

This removes the resize handles and Maximize button from XClock windows. Note that either menu or minimize implies title.

**clientFunctions** (class **ClientFunctions**) Indicates which **mwm** functions are applicable (or not applicable) to the client window. The value for the resource is a list of functions. If the first function in the list has - (a minus sign) in front of it, the **mwm** command starts with all functions and subtracts from that set. If the first function in the list has a + (plus sign) in front of it, the **mwm** command starts with no functions and builds up a list. Each function in the list must be preceded by the appropriate + (plus) or - (minus) sign and separated from the next function by a space.

> An application can also specify which functions the **mwm** command should apply to its windows. If it does so, the **mwm** command applies only those functions indicated by both the application and the **clientFunctions** resource. Otherwise, the **mwm** command applies the functions indicated by the **clientFunctions** resource.

Following is a list of functions available for this resource:

**all**

Specifies to include all functions (default value).

**none**

Specifies no functions.

**resize** Specifies **f.resize**.

**move**

Specifies **f.move**.

**minimize**

Specifies **f.minimize**.

**maximize** Specifies **f.maximize**.

### **close**

Specifies **f.kill**.

**focusAutoRaise** (class **FocusAutoRaise**) Determines whether clients are raised when they get the keyboard input focus. If the value is False, the stacking of windows on the display is not changed when a window gets the keyboard input focus. The default value is True when the **keyboardFocusPolicy** is the explicit value and False when the **keyboardFocusPolicy** is the pointer value.

**iconImage** (class **IconImage**) Specifies an icon image for a client (for example, **Mwm\*myclock\*iconImage**). The resource value is a path name for a bitmap file. The value of the (client-specific) **useClientIcon** resource is used to determine whether user-supplied icon images are used instead of client-supplied icon images. The default value is to display a built-in window manager icon image.

**iconImageBackground** (class **Background**) Specifies the background color of the icon image that is displayed in the image part of an icon. The default value of this resource is the icon background color (that is, specified by **Mwm\*background** or **Mwm\*icon\*background**).

**iconImageBottomShadowColor** (class **Foreground**) Specifies the bottom shadow color of the icon image that is displayed in the image part of an icon. The default value of this resource is the icon bottom shadow color (that is, specified by **Mwm\*icon\*bottomShadowColor**).

> displayed in the image part of an icon. The default value of this resource is the icon bottom shadow pixmap (that is, specified by **Mwm\*icon\*bottomShadowPixmap**).

**iconImageForeground** (class **Foreground**) Specifies the foreground color of the icon image that is displayed in the image part of an icon. The default value of this resource varies depending on the icon background.

**iconImageTopShadowColor** (class **Background**) Specifies the top shadow color of the icon image that is displayed in the image part of an icon. The default value of this resource is the icon top shadow color (that is, specified by **Mwm\*icon\*topShadowColor**).

**iconImageTopShadowPixmap** (class **TopShadowPixmap**) Specifies the top shadow pixmap of the icon image that is displayed in the image part of an icon. The default value of this resource is the icon top shadow pixmap (that is, specified by **Mwm\*icon\*topShadowPixmap**).

**matteBackground** (class **Background**) Specifies the background color of the matte when the **matteWidth** resource is a positive value. The default value of this resource is the client background color (that is, specified by **Mwm\*background** or **Mwm\*client\*background**).

**iconImageBottomShadowPixmap** (class **BottomShadowPixmap**) Specifies the bottom shadow pixmap of the icon image that is

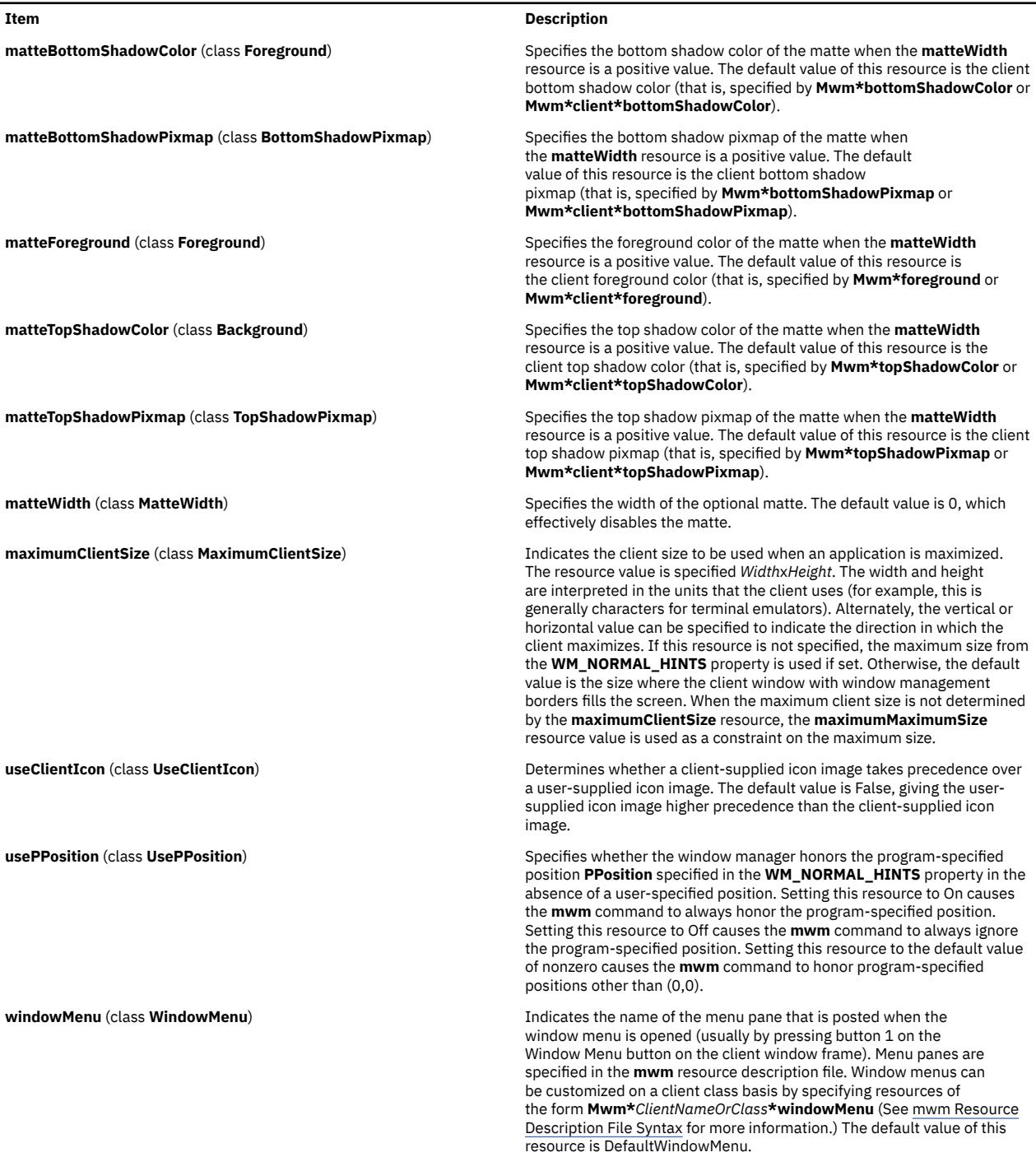

# **Resource Description File**

The **mwm** resource description file is a supplementary resource file that contains resource descriptions that are referred to by entries in the defaults files (**.Xdefaults**, **app-defaults/Mwm**). It contains descriptions of resources that are to be used by the **mwm** command and that cannot be easily encoded in the defaults files (a bitmap file is an analogous type of resource description file). A particular **mwm** resource description file can be selected using the **configFile** resource.

The following types of resources can be described in the **mwm** resource description file:

<span id="page-2735-0"></span>Resource Description

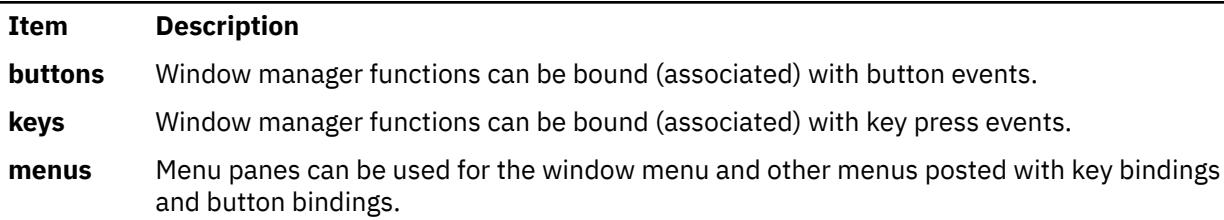

# **mwm Resource Description File Syntax**

The **mwm** resource description file is a standard text file that contains items of information separated by blanks, tabs, and new-line characters. Blank lines are ignored. Items or characters can be quoted to avoid special interpretation (for example, the # (comment character) can be quoted to prevent it from being interpreted as the comment character). A quoted item can be contained in " " (double quotation marks). Single characters can be quoted by preceding them with the  $\langle$  (backslash). All text from an unquoted # (comment character) to the end of the line is regarded as a comment and is not interpreted as part of a resource description. If an ! (exclamation mark) is the first character in a line, the line is regarded as a comment. If a line ends in a  $\setminus$  (backslash), the next line is considered a continuation of that line.

Window manager functions can be accessed with button and key bindings and with window manager menus. Functions are indicated as part of the specifications for button and key binding sets and for menu panes. The function specification has the following syntax:

```
Function = FunctionName [FunctionArguments]
FunctionName = Window Manager Function
FunctionArguments = {QuotedItem | UnquotedItem}
```
The following functions are supported. If a function is specified that is not one of the supported functions, it is interpreted by the **mwm** command as the **f.nop** function.

Resource Description File Syntax

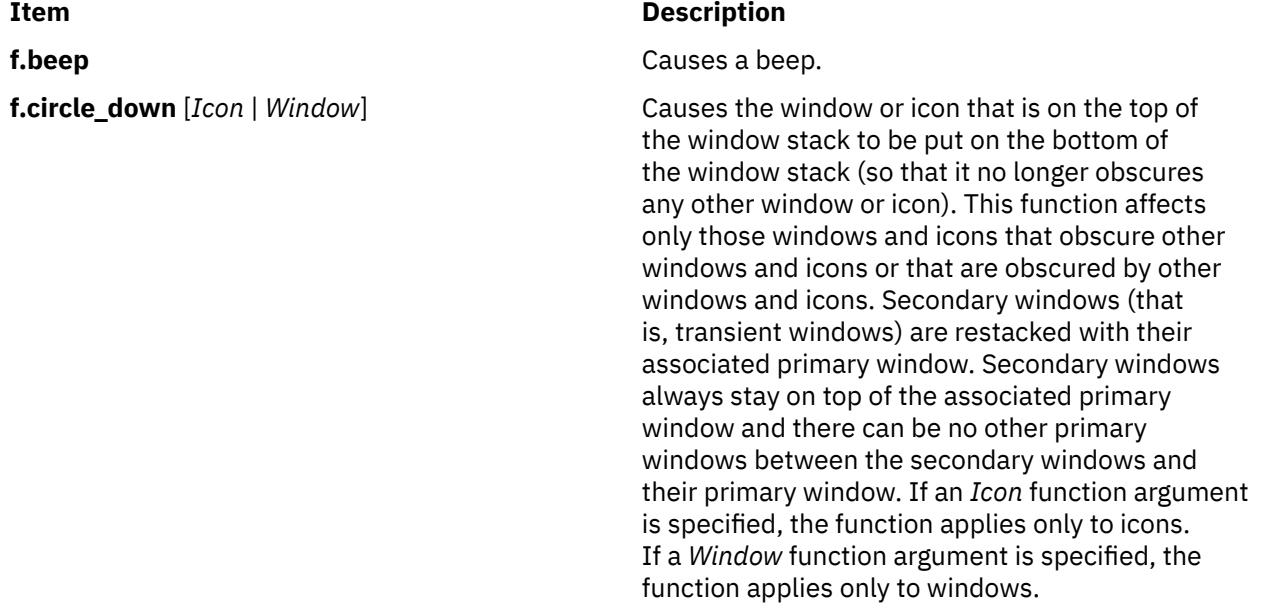
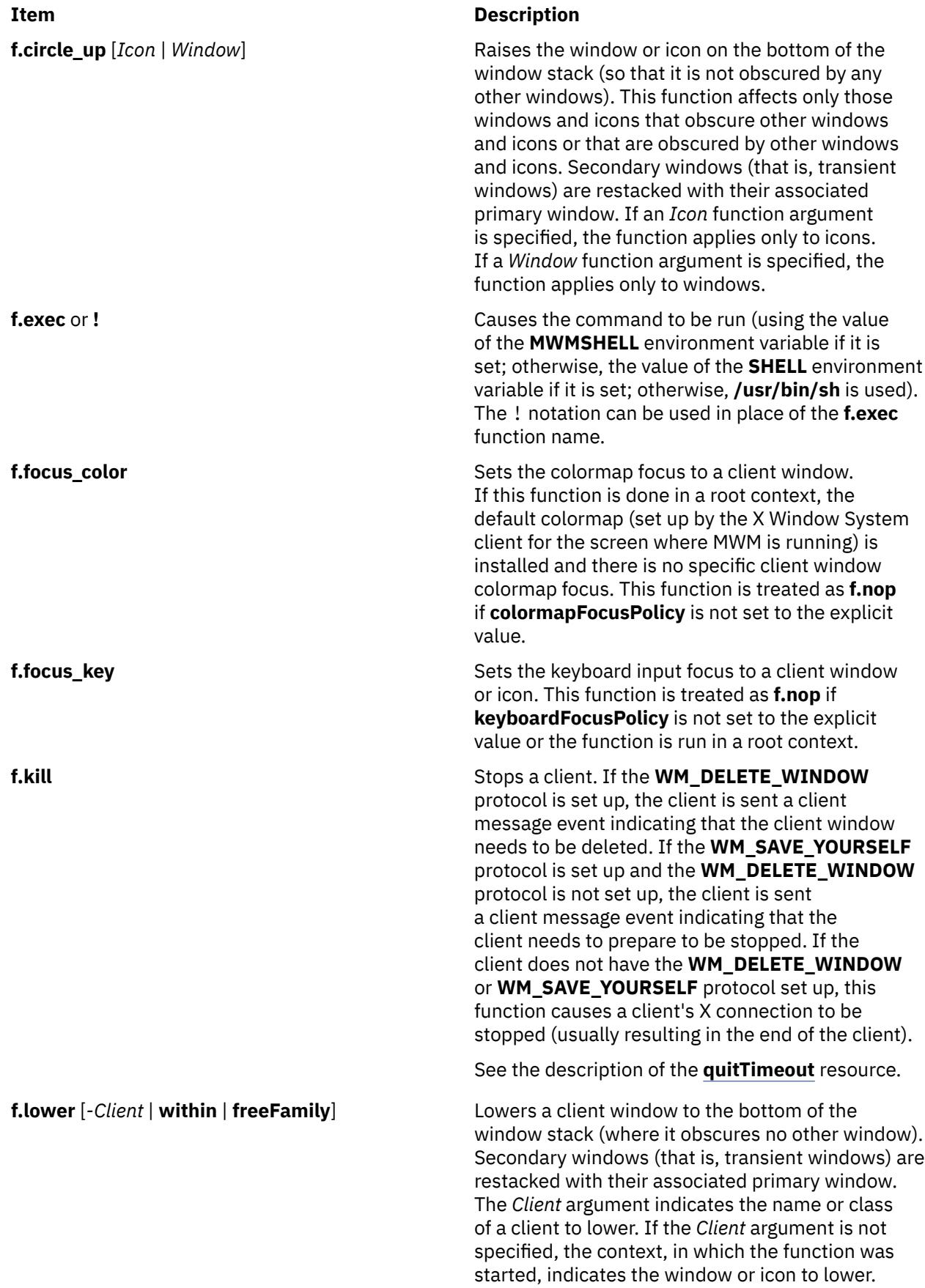

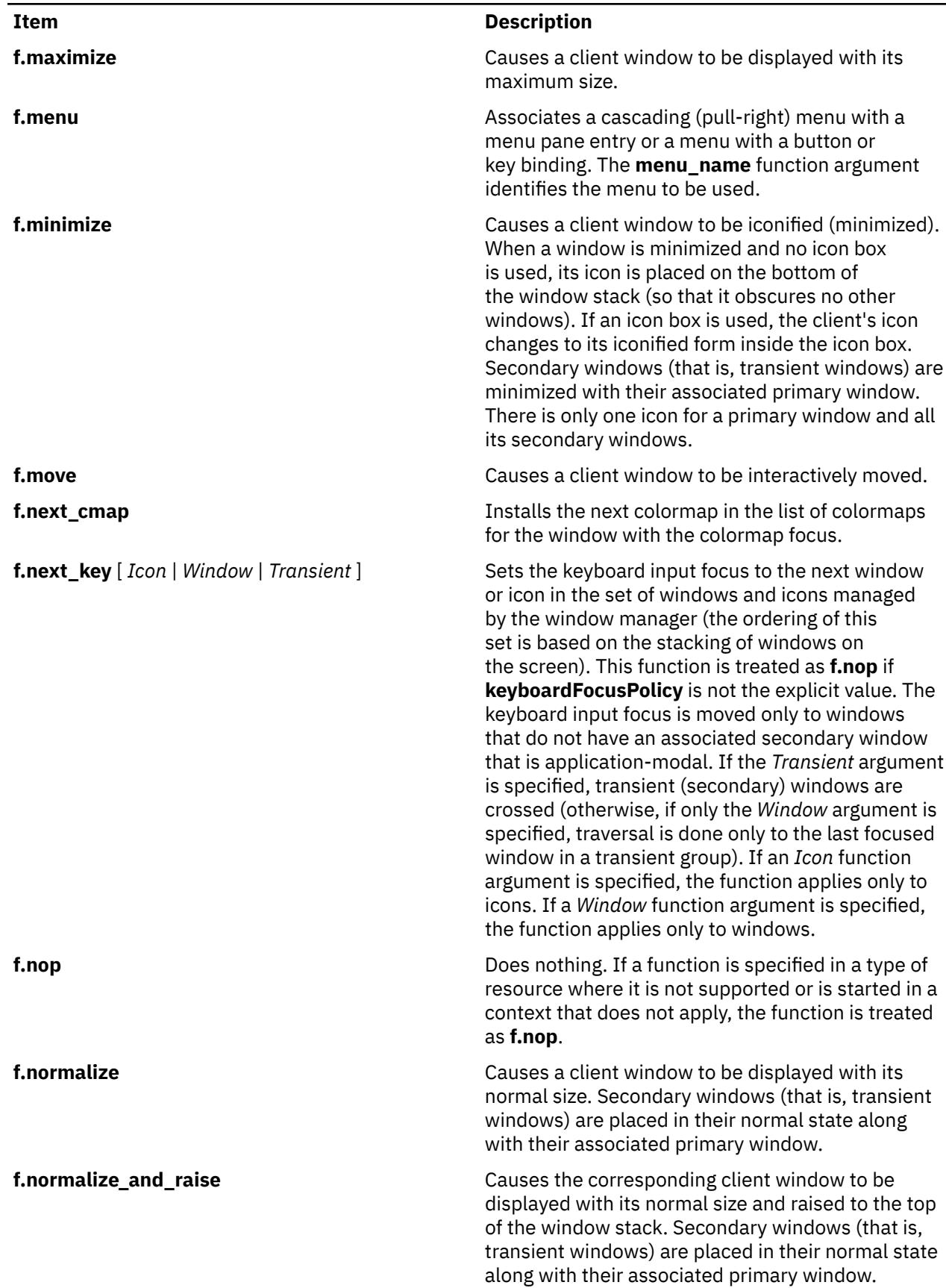

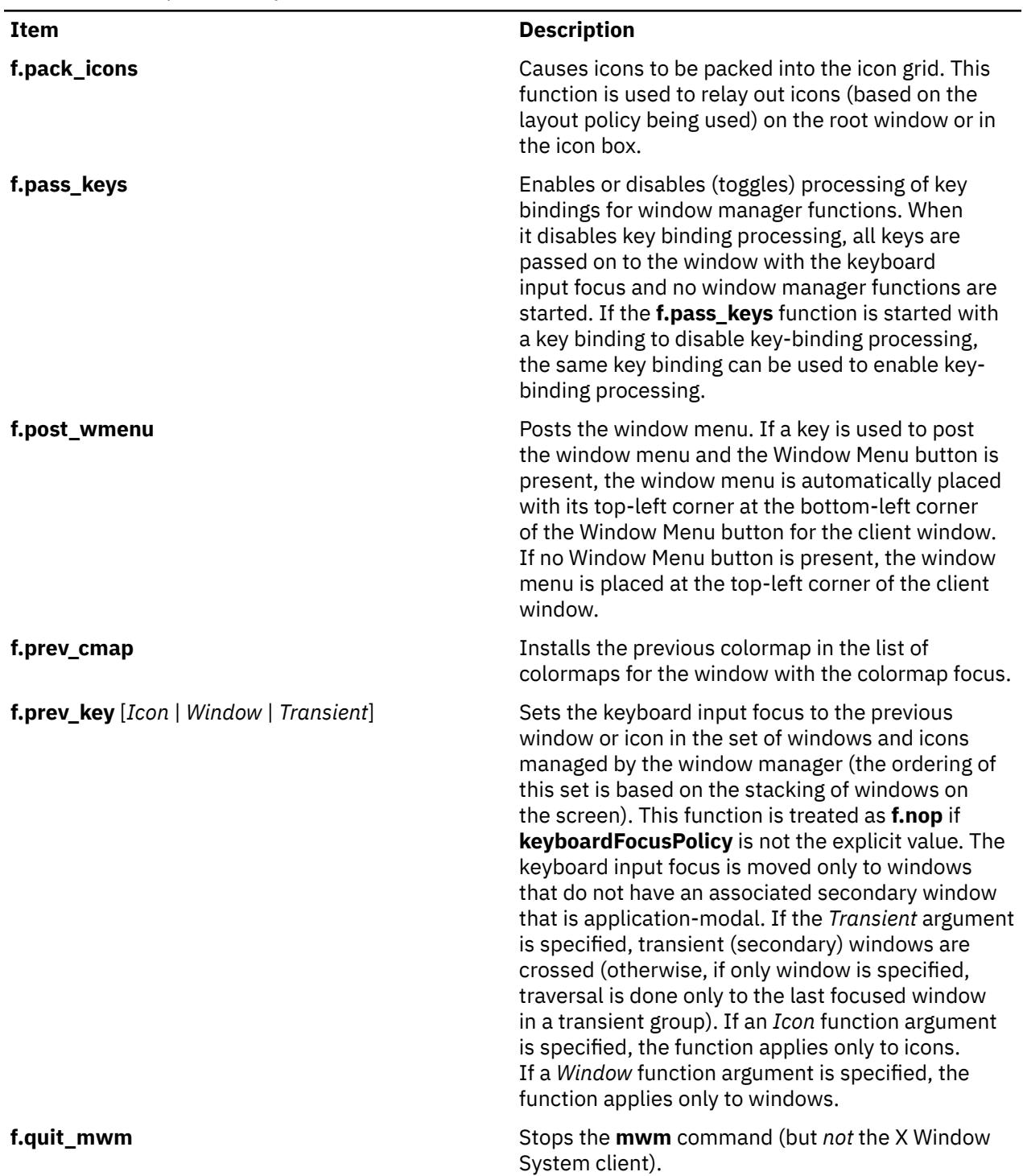

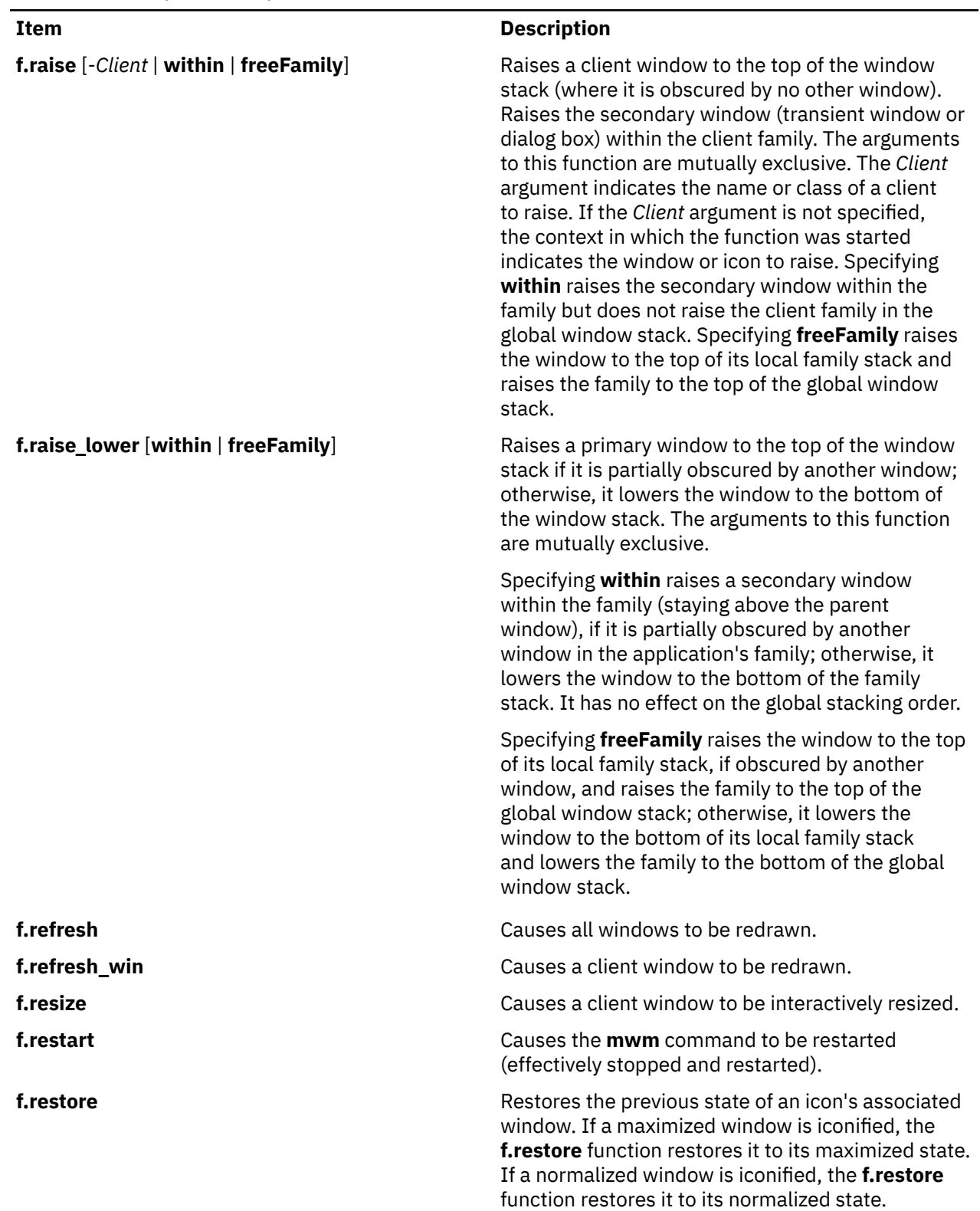

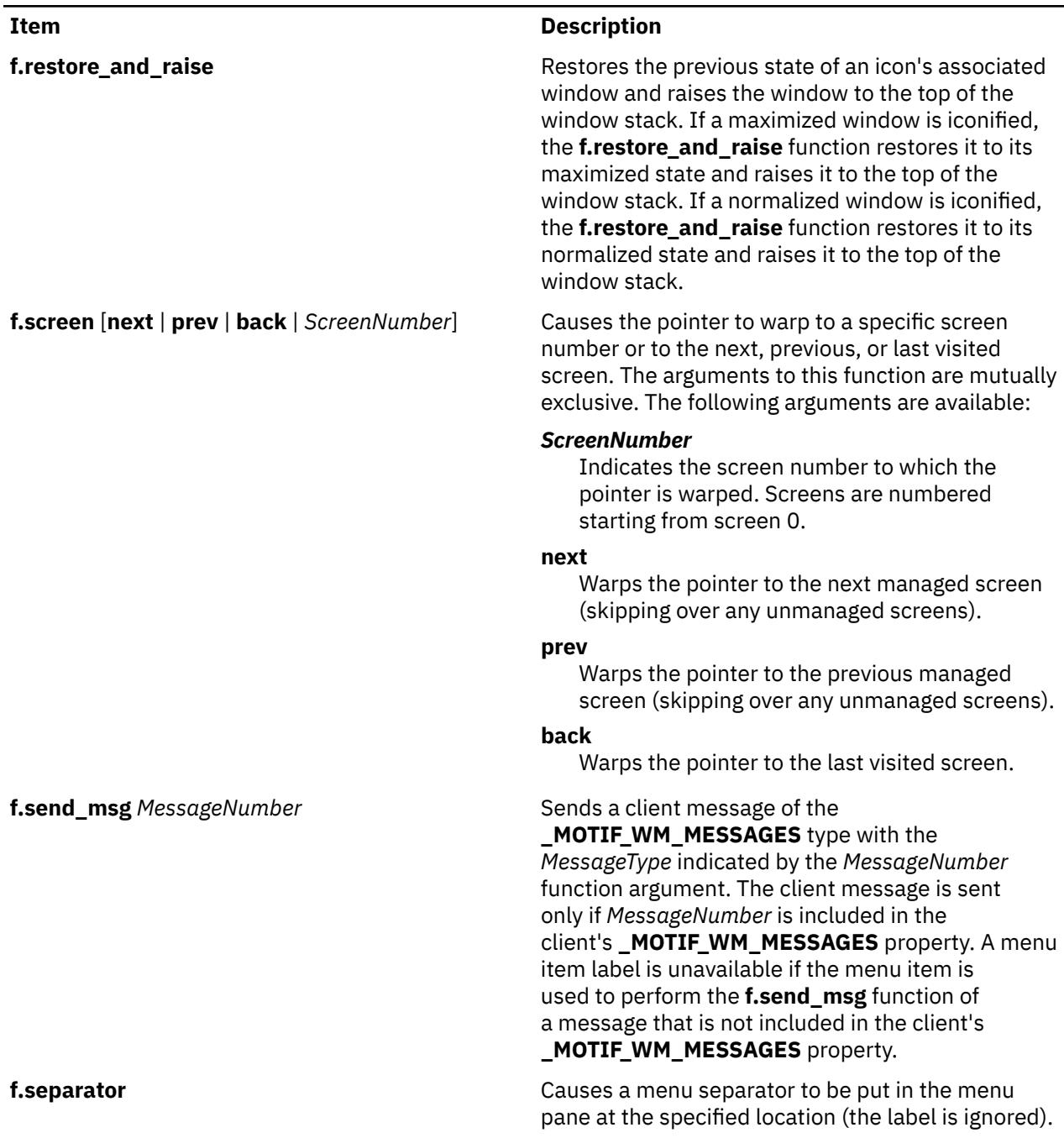

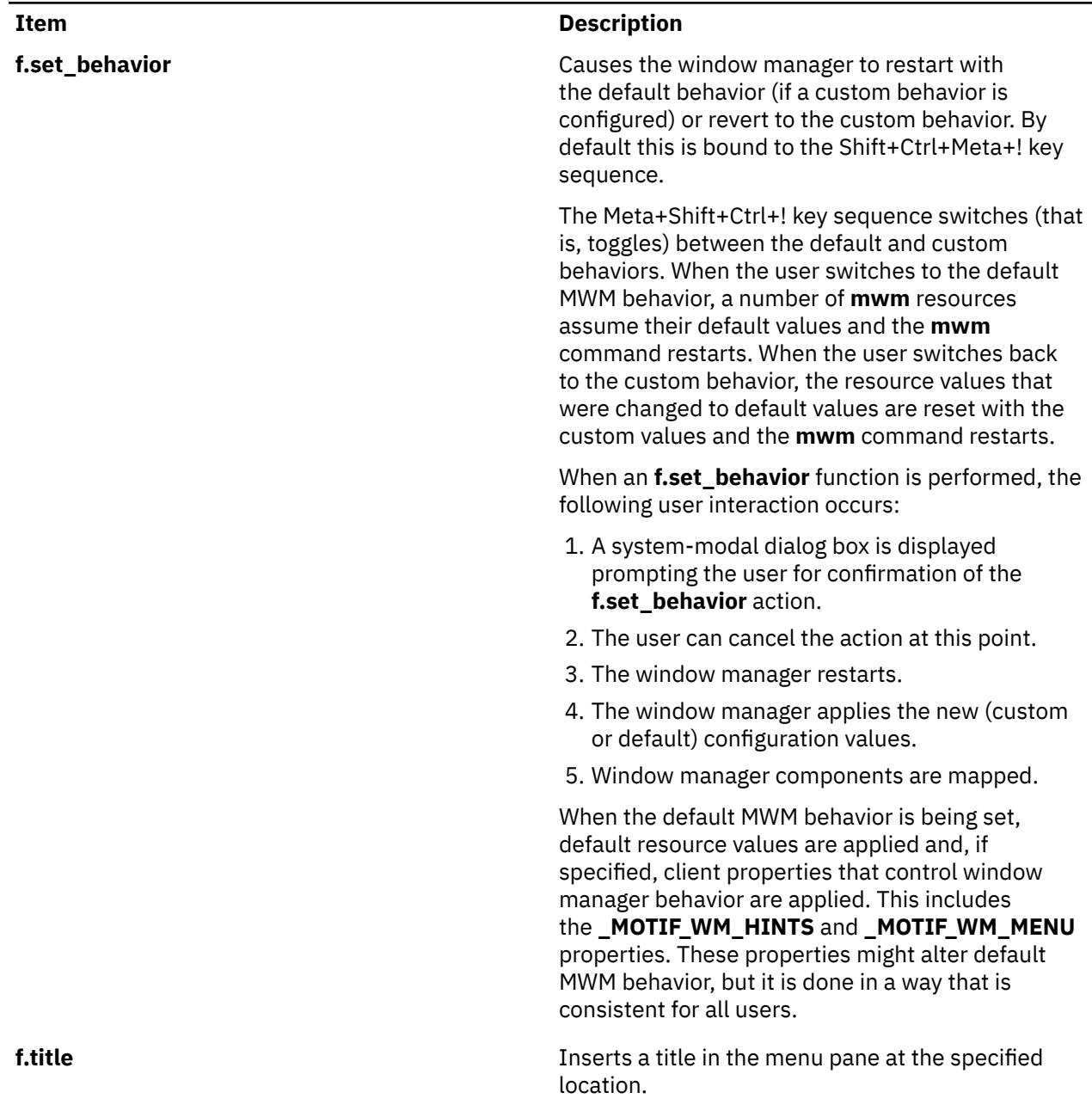

### **Function Contexts**

Each function may be constrained as to which resource types can specify the function (for example, menu pane) and also what context the function can be used in (for example, the function is done to the selected client window). The following are the function contexts:

Function contexts

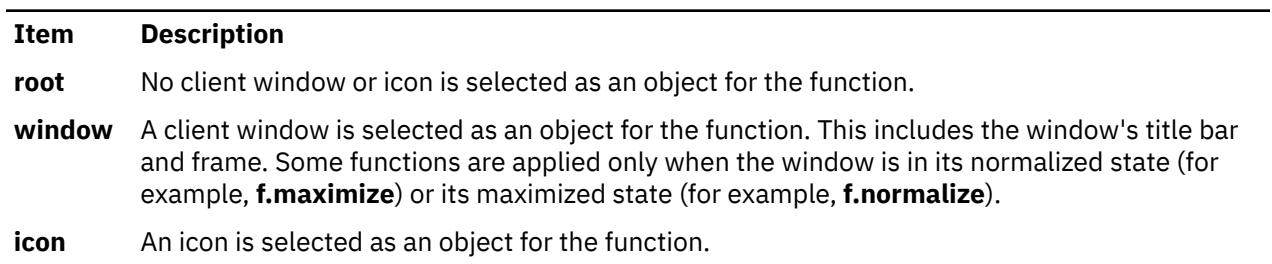

If a function's context is specified as **icon**|**window** and the function is started in an icon box, the function applies to the icon box, not to the icons inside.

If a function is specified in a type of resource where it is not supported or is started in a context that does not apply, the function is treated as **f.nop**. The following table indicates the resource types and function contexts in which window manager functions apply:

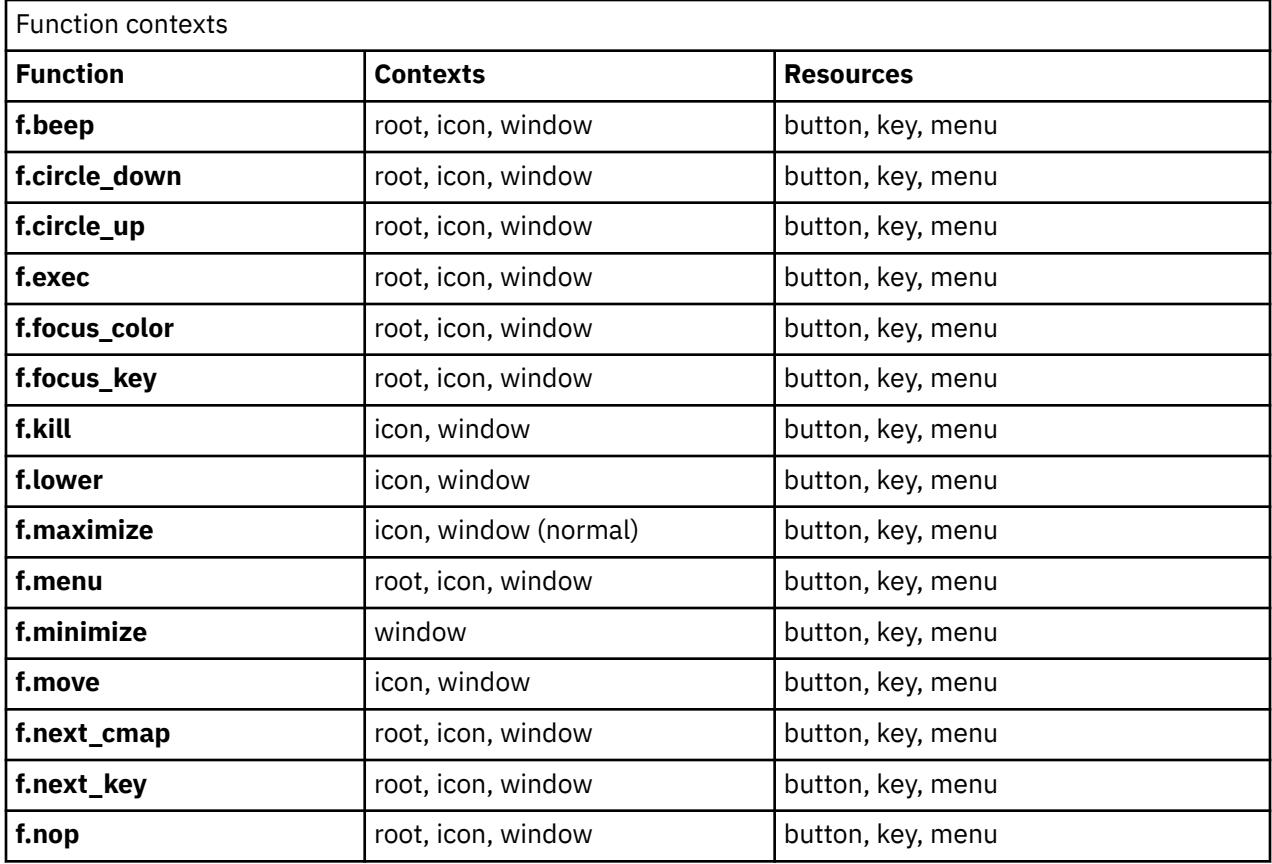

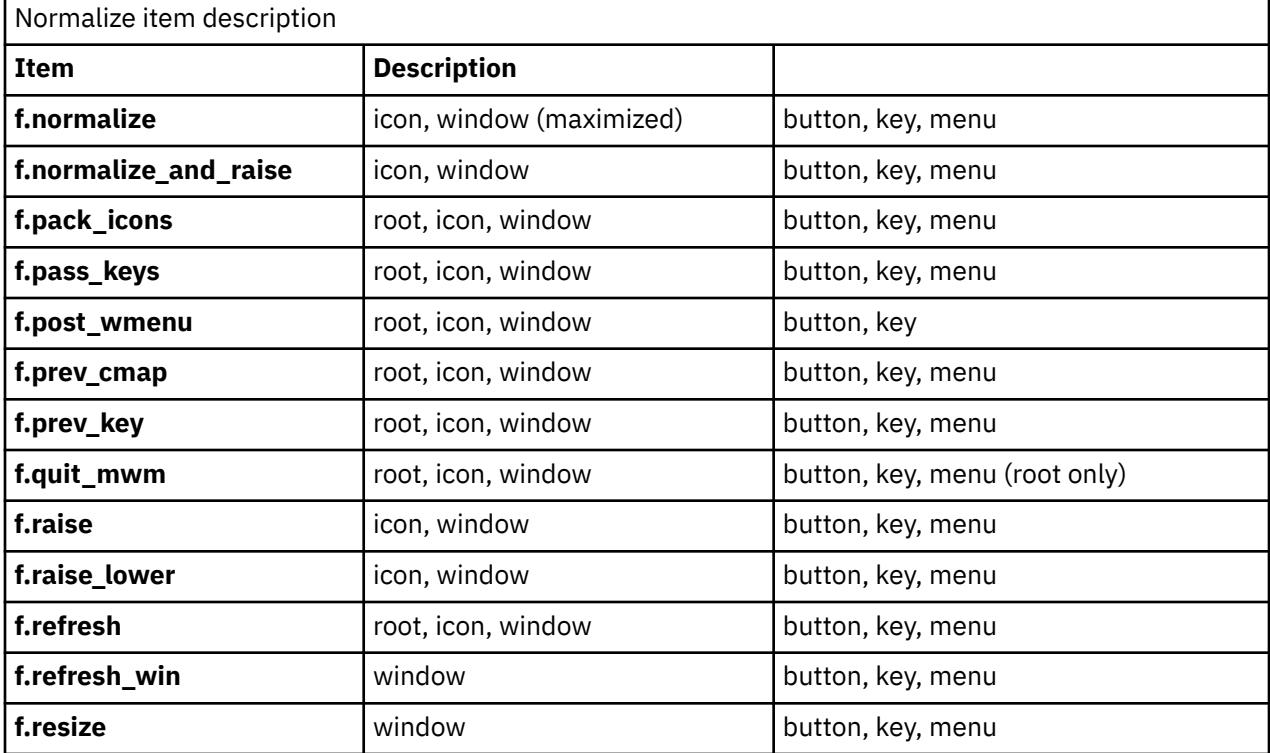

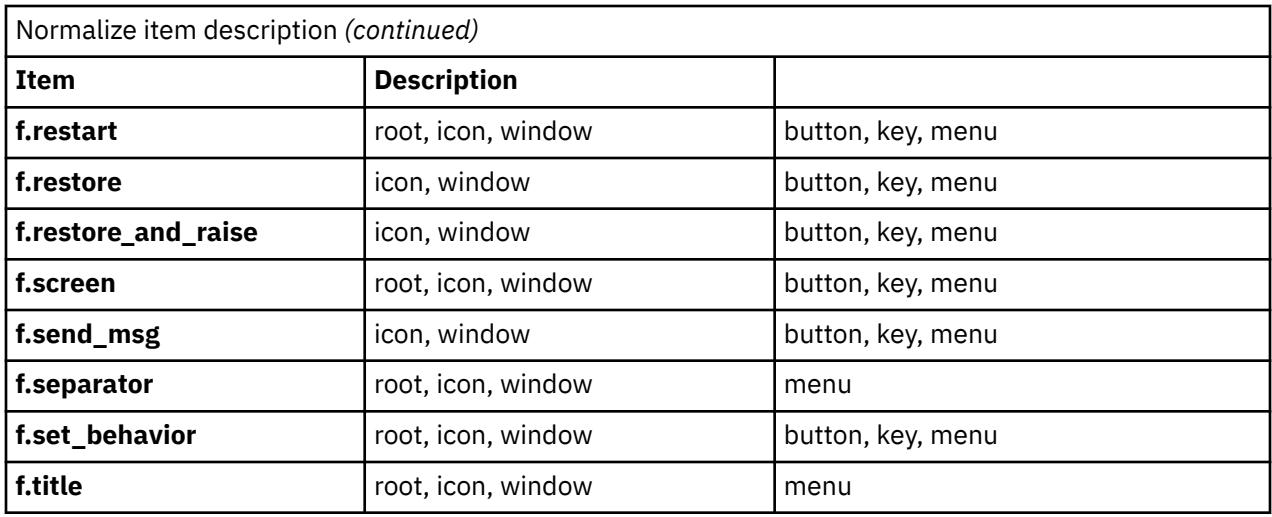

# **Window Manager Event Specification**

Events are indicated as part of the specifications for button and key-binding sets and for menu panes.

Button events have the following syntax:

*Button* **=** [*ModifierList*]<*ButtonEventName*> *ModifierList* **=** *Modifier Name* {*ModifierName*}

All modifiers specified are interpreted as being exclusive (this means that only the specified modifiers can be present when the button event occurs). Following is a list that indicates the values that can be used for the *ModifierName* parameter. The Alt key is frequently labeled Extend or Meta. Alt and Meta can be used interchangeably in event specification.

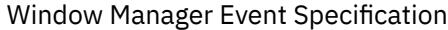

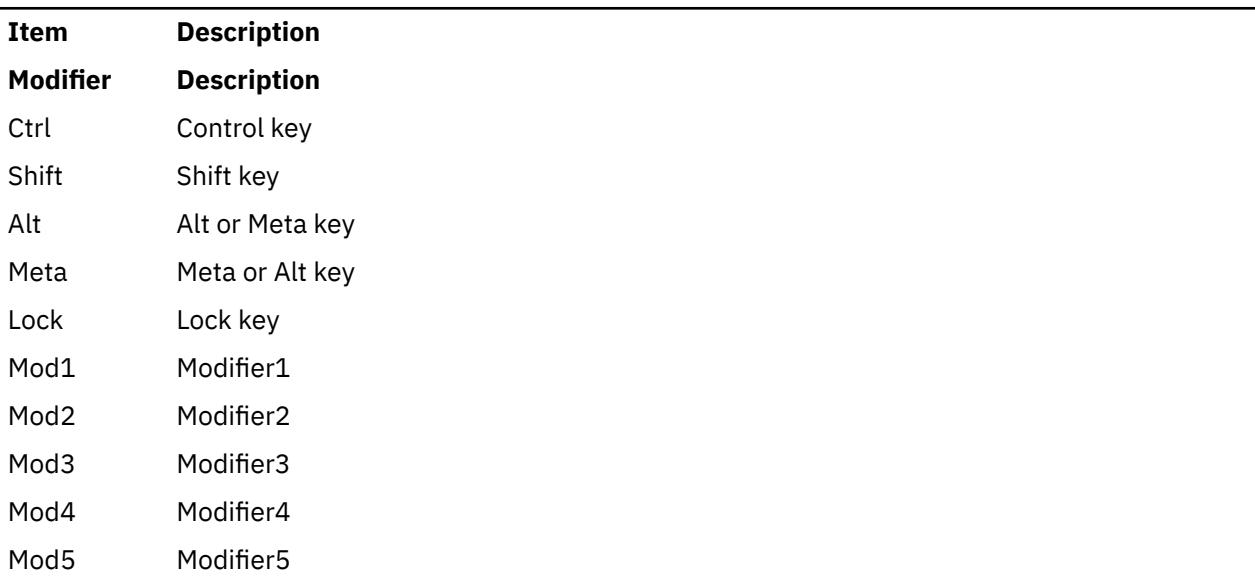

Following is a list that indicates the values that can be used for the *ButtonEventName* parameter.

Button Event Name descriptions

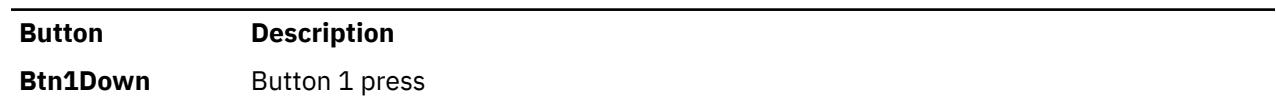

Button Event Name descriptions *(continued)*

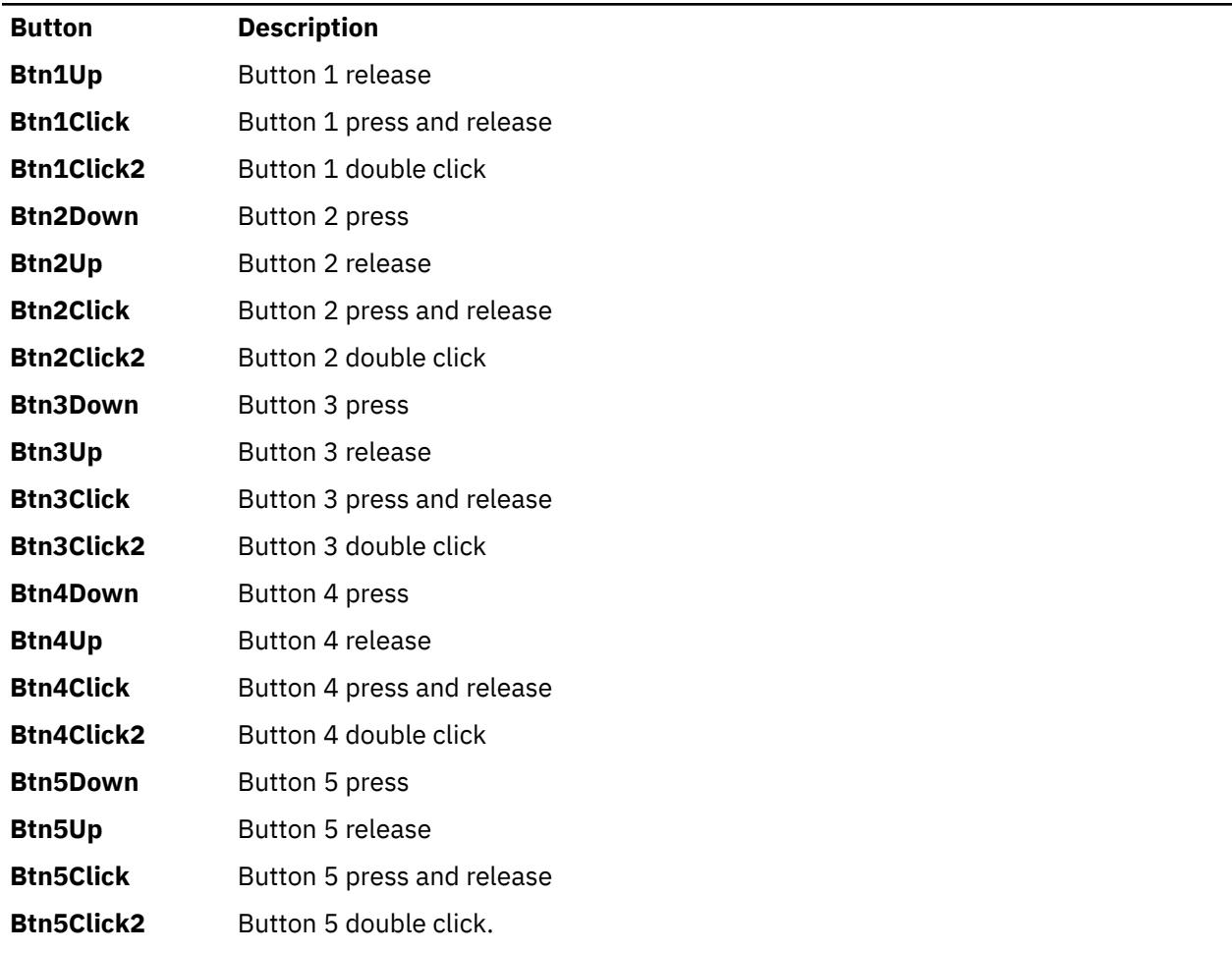

Key events that are used by the window manager for menu mnemonics and for binding to window manager functions are single key presses; key releases are ignored. Key events have the following syntax:

```
Key = [ModifierList] <Key> KeyName
ModifierList = ModifierName {ModifierName}
```
All modifiers specified are interpreted as being exclusive (this means that only the specified modifiers can be present when the key event occurs). Modifiers for keys are the same as those that apply to buttons. The *KeyName* parameter is an X11 keysym name. Key symbol names can be found in the **keysymdef.h** file (remove the *XK\_* prefix).

The key symbol names will be resolved to a single specific key code by the Window Manager during startup and will not change unless the Window Manager is restarted.

# **Button Bindings**

The **buttonBindings** resource value is the name of a set of button bindings that are used to configure window manager behavior. A window manager function can be used when a button press occurs with the pointer over a framed client window, an icon, or the root window. The context for indicating where the button press applies is also the context for starting the window manager function when the button press is done (significant for functions that are context-sensitive).

Following is the button binding syntax:

```
Buttons BindingsSetName
\{
```

```
Button Context Function
Button Context Function
 . 
 . 
Button Context Function
 }
```
Following is the syntax for the context specification:

```
Context = Object[|Context] 
Object = root | icon | window | title | frame | border | app
```
The *Context* specification indicates where the pointer must be for the button binding to be effective. For example, a context of **window** indicates that the pointer must be over a client window or window management frame for the button binding to be effective. The **frame** context is for the window management frame around a client window (including the border and title bar), the **border** context is for the border part of the window management frame (not including the title bar), the **title** context is for the title area of the window management frame, and the **app** context is for the application window (not including the window management frame).

If an **f.nop** function is specified for a button binding, the button binding is not done.

# **Key Bindings**

The **keyBindings** resource value is the name of a set of key bindings that are used to configure window manager behavior. A window manager function can be done when a particular key is pressed. The context in which the key binding applies is indicated in the key binding specification. The valid contexts are the same as those that apply to button bindings.

Following is the key binding syntax:

```
Keys BindingsSetName
{
Key Context Function
Key Context Function
 . 
 . 
Key Context Function
}
```
If an **f.nop** function is specified for a key binding, the key binding is not done. If an **f.post\_wmenu** or **f.menu** function is bound to a key, the **mwm** command automatically uses the same key for removing the menu from the screen after it is open.

The *Context* specification syntax is the same as for button bindings. For key bindings, the **frame**, **title**, **border**, and **app** contexts are equivalent to the **window** context. The context for a key event is the window or icon that has the keyboard input focus (**root** if no window or icon has the keyboard input focus).

#### **Menu Panes**

Menus can be opened using the **f.post\_wmenu** and **f.menu** window manager functions. The context for window manager functions that are done from a menu is **root**, **icon**, or **window**, depending on how the menu is opened. In the case of the window menu or menus opened with a key binding, the location of the keyboard input focus indicates the context. For menus opened using a button binding, the context of the button binding is the context of the menu.

Following is the menu pane specification syntax:

```
Menu MenuName
{
Label [Mnemonic] [Accelerator] Function
Label [Mnemonic] [Accelerator] Function
```
 . *Label* [*Mnemonic*] [*Accelerator*] *Function* }

Each line in the *Menu* specification identifies the label for a menu item and the function to be completed if the menu item is selected. Optionally, a menu button mnemonic and a menu button keyboard accelerator can be specified. Mnemonics are functional only when the menu is posted and keyboard traversal applies.

The label can be a string or a bitmap file. The *Label* specification has the following syntax:

```
Label = Text | BitmapFile
BitmapFile = @FileName
Text = QuotedItem | UnquotedItem
```
The string encoding for labels must be compatible with the menu font that is used. Labels are not available for menu items that use the **f.nop** function, an invalid function, or a function that does not apply in the current context.

A *Mnemonic* specification has the following syntax:

*Mnemonic* **=** \_*Character*

.

The first matching *Character* in the label is underlined. If there is no matching *Character* in the label, no mnemonic is registered with the window manager for that label. Although the *Character* must exactly match a character in the label, the mnemonic does not perform if any modifier (such as the Shift key) is pressed with the character key.

The *Accelerator* specification is a key event specification with the same syntax that is used for key bindings to window manager functions.

# **Environment**

The **mwm** command does the following:

- Uses the **HOME** environment variable to specify the user's home directory.
- Uses the **LANG** environment variable to specify the user's choice of language for the **mwm** message catalog and the **mwm** resource description file.
- Uses the **XFILESEARCHPATH**, **XUSERFILESEARCHPATH**, **XAPPLRESDIR**, **XENVIRONMENT**, **LANG**, and **HOME** environment variables to determine search paths for resource defaults files. The **mwm** command can also use the **XBMLANGPATH** environment variable to search for bitmap files.
- Reads the **\$HOME/.motifbind** file, if it exists, to install a virtual key bindings property on the root window.
- Uses the **MWMSHELL** environment variable (or **SHELL** if **MWMSHELL** is not set) to specify the shell to use when running commands through the **f.exec** function.

# **Exit Status**

This command returns the following exit values:

Exit Status

```
Ite
Description
```
**m**

- **0** Indicates successful completion.
- **>1** Indicates an error occurred.

#### **Files**

#### **/usr/lib/X11/\$LANG/system.mwmrc**

**/usr/lib/X11/system.mwmrc /usr/lib/X11/app-defaults/Mwm \$HOME/Mwm \$HOME/.Xdefaults \$HOME/\$LANG/.mwmrc \$HOME/.mwmrc \$HOME/.motifbind**

**n**

The following AIX commands begin with the letter *n*.

# **named Daemon**

### **Purpose**

Provides the server function for the Domain Name Protocol.

### **Syntax**

Refer to the syntax for either the **named8** or the **named9** daemon.

### **Description**

AIX 7.1 supports only BIND version 9. By default, named links to nsupdate to nsupdate4, named-xfer to named-xfer4. To use a different version of named, you must relink the symbolic links accordingly for the named and named-xfer daemons.

For example, to use named8:

```
ln -fs /usr/sbin/named8 /usr/sbin/named 
ln -fs /usr/sbin/named8-xfer /usr/sbin/named-xfer
```
nsupdate4 can be used with named8, but nsupdate9 must be used with named9 because the security process is different. It does not matter what named-xfer is linked to when using named9 because the daemon does not use it.

#### **Files**

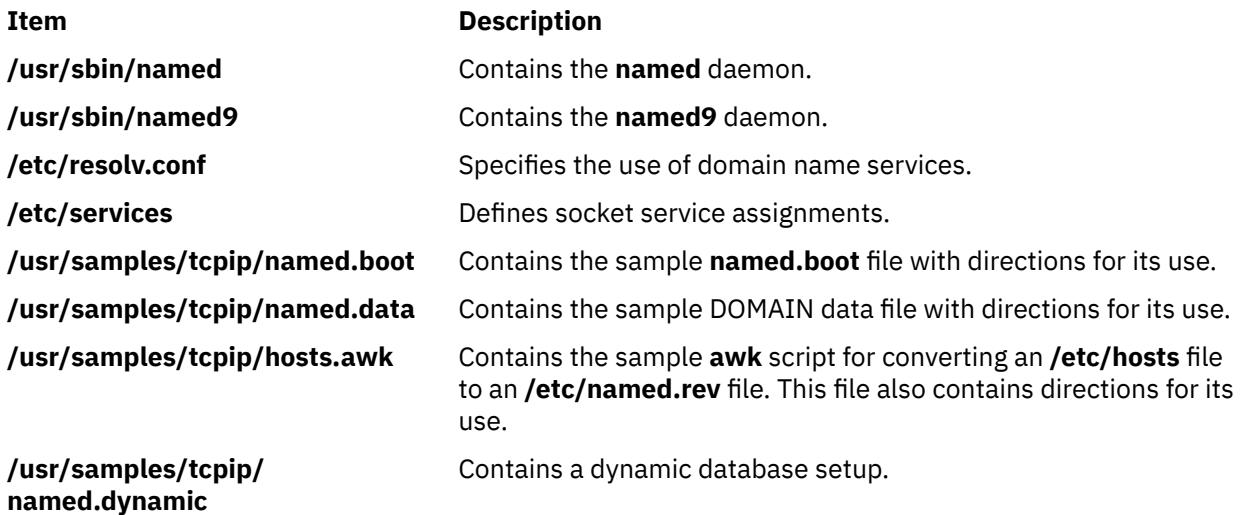

# **named-checkconf Command**

# **Purpose**

Syntax checking tool of a named configuration file.

# **Syntax**

**named-checkconf** [ **-v** ] [ **-j** ] [ **-t** *directory* ] *filename* [ **-z** ]

# **Description**

The **named-checkconf** command checks the syntax, but not the semantics, of a named configuration file.

# **Flags**

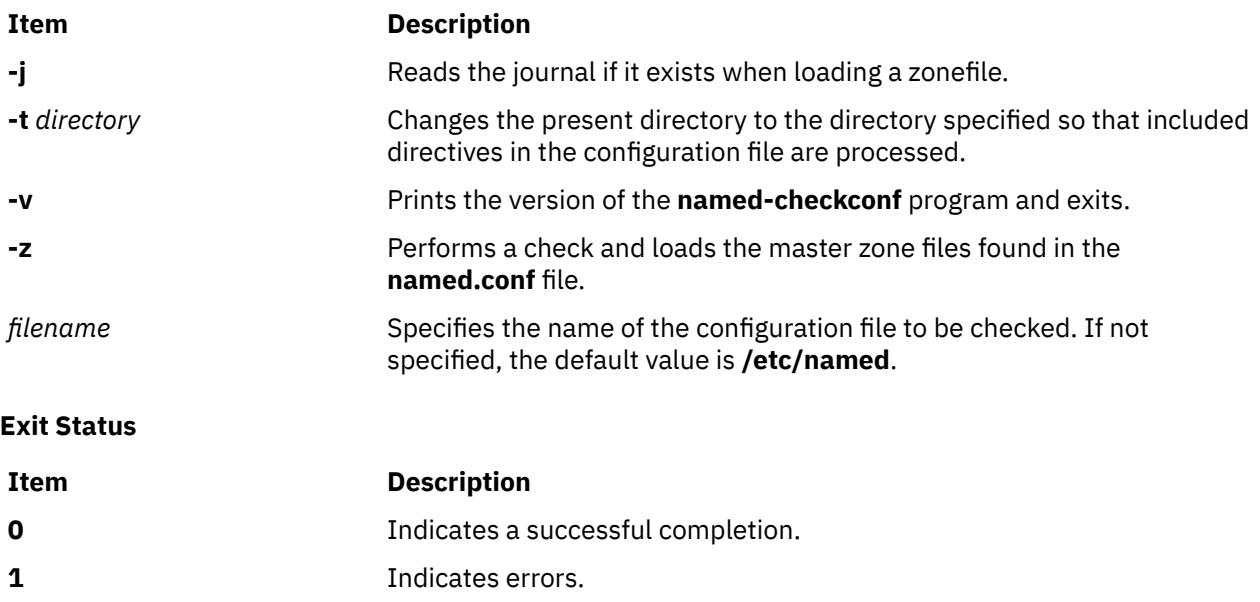

# **named-checkzone, named-compilezone Commands**

# **Purpose**

Zone file validity checking or converting tool of a named configuration file.

# **Syntax**

**named-checkzone** [ **[-d](#page-2750-0)** ] [ **[-j](#page-2750-0)** ] [ **[-q](#page-2750-0)** ] [ **[-v](#page-2751-0)** ] [ **[-c](#page-2750-0)** *class* ] [ **[-f](#page-2750-0)** *format* ] [ **[-F](#page-2750-0)** *format* ] [ **[-i](#page-2750-0)** *mode*] [ **[-k](#page-2750-0)** *mode* ] [ **[-m](#page-2750-0)** mode  $\lfloor$  [ [-M](#page-2750-0) mode  $\rfloor$  [ [-n](#page-2750-0) mode  $\lfloor$  [ [-o](#page-2750-0) filename  $\rfloor$  [ [-s](#page-2750-0) style  $\rfloor$  [ [-S](#page-2751-0) mode  $\rfloor$  [ [-t](#page-2751-0) directory  $\rfloor$  [ [-w](#page-2751-0) directory  $\rfloor$  [ [-D](#page-2750-0)  $\rfloor$  [ [-W](#page-2751-0) *mode* ] *[zonename](#page-2751-0) [filename](#page-2751-0)*

named-compilezone [[-d](#page-2750-0)][[-j](#page-2750-0)][[-q](#page-2750-0)][[-v](#page-2751-0)][[-c](#page-2750-0) class][[-f](#page-2750-0) format][[-F](#page-2750-0) format][[-i](#page-2750-0) mode][[-k](#page-2750-0) mode][[-m](#page-2750-0) *mode* ] [ **[-n](#page-2750-0)** *mode* ] [ **[-o](#page-2750-0)** *filename* ] [ **[-s](#page-2750-0)** *style* ] [ **[-t](#page-2751-0)** *directory* ] [ **[-w](#page-2751-0)** *directory* ] [ **[-D](#page-2750-0)** ] [ **[-W](#page-2751-0)** *mode* ] *[zonename](#page-2751-0) [filename](#page-2751-0)*

# **Description**

The **named-checkzone** command checks the syntax and integrity of a zone file. It performs the same checks as the **named** daemon does when loading a zone. This makes the **named-checkzone** command useful for checking zone files before configuring them into a name server.

The **named-compilezone** command is similar to the **named-checkzone** command, but it always dumps the zone contents to a specified file in a specified format. Additionally, it applies stricter check levels by default, since the dump output will be used as an actual zone file loaded by the named daemon. When manually specified otherwise, the check levels must at least be as strict as those specified in the named configuration file.

# <span id="page-2750-0"></span>**Flags**

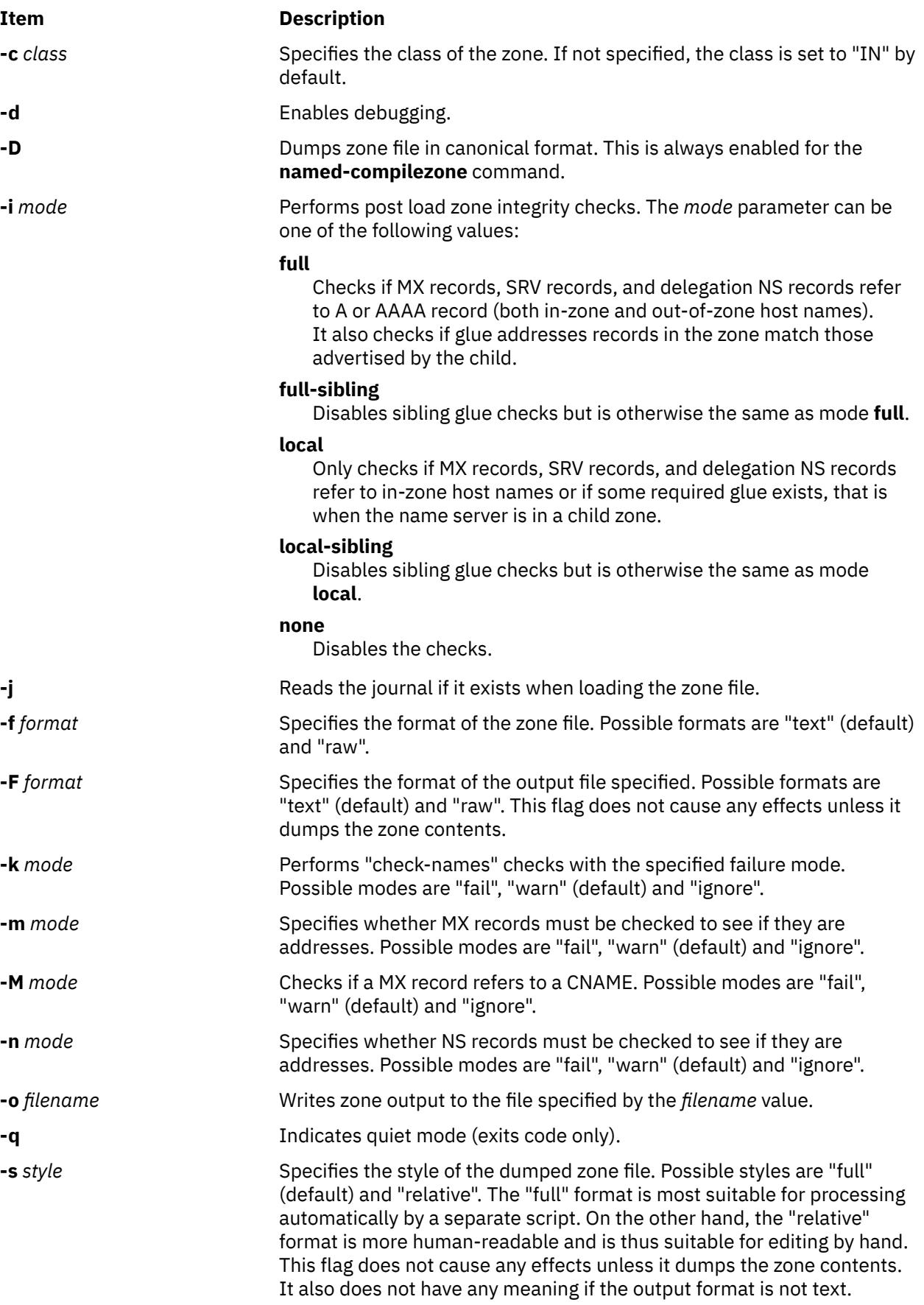

<span id="page-2751-0"></span>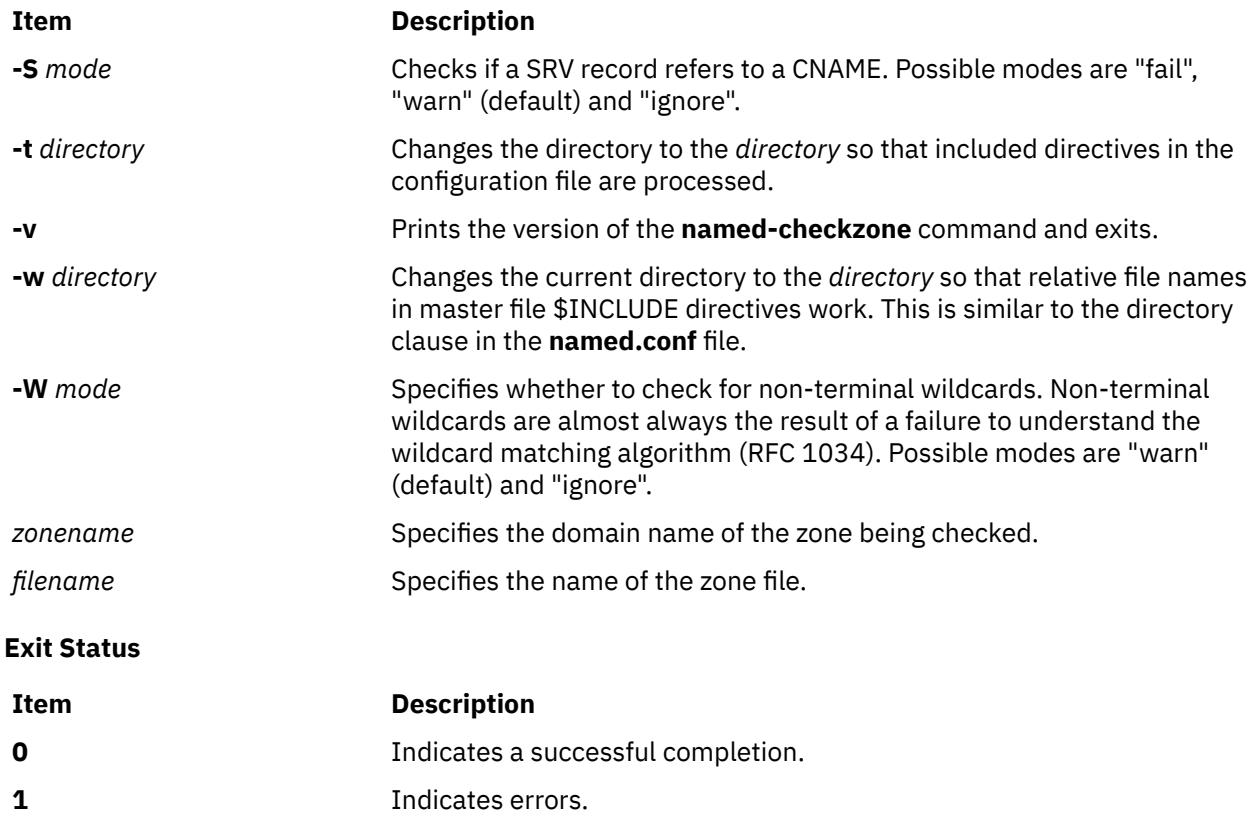

# **named8 Daemon**

#### **Purpose**

Provides the server function for the Domain Name Protocol.

# **Syntax**

**/usr/sbin/named8** [ **[-d](#page-2752-0)** *DebugLevel* ] [ **[-p](#page-2752-0)** *PortNumber* ] [ **[-c](#page-2752-0)** *ConfFile* ] [ **[-w](#page-2752-0)** *WorkingDirectory* ] [ **[-t](#page-2752-0)** *RootDirectory* ] [ **[-q](#page-2752-0)** ] [ **[-r](#page-2752-0)** ] [ **[-f](#page-2752-0)** ]

# **Description**

The **/usr/sbin/named8** daemon is the server for the Domain Name Protocol (DOMAIN). The **named8** daemon runs on name server hosts and controls the domain-name resolution function.

Selection of which name server daemon to use is controlled by the **/usr/sbin/named** and **/usr/sbin/ named-xfer** symbolic links.

**Note:** The **named8** daemon can be controlled using the System Resource Controller (SRC) or the System Management Interface Tool (SMIT). Use the **rc.tcpip** file to start the daemon with each system startup.

The **named8** daemon listens for name-server requests generated by resolver routines running on foreign hosts. The daemon listens to the socket defined in the **/etc/services** file; the entry in the **/etc/services** file begins with domain. However, this socket assignment can be overridden using the **-p** flag on the command line.

**Note:** The **/etc/resolv.conf** file tells the local kernel and resolver routines to use the DOMAIN protocol. The **/etc/resolv.conf** file must exist and contain either the local host's address or the loopback address (127.0.0.1) to use the **named8** daemon on the DOMAIN name server host. If the **/etc/resolv.conf** file does not exist, the local kernel and resolver routines use the **/etc/hosts** database. When this occurs, the **named8** daemon does not function properly.

#### <span id="page-2752-0"></span>**Manipulating the named8 Daemon with the System Resource Controller**

The **named8** daemon is a subsystem controlled by the System Resource Controller (SRC). The **named8** daemon is a member of the **tcpip** system group. This daemon is disabled by default and can be manipulated by the following SRC commands:

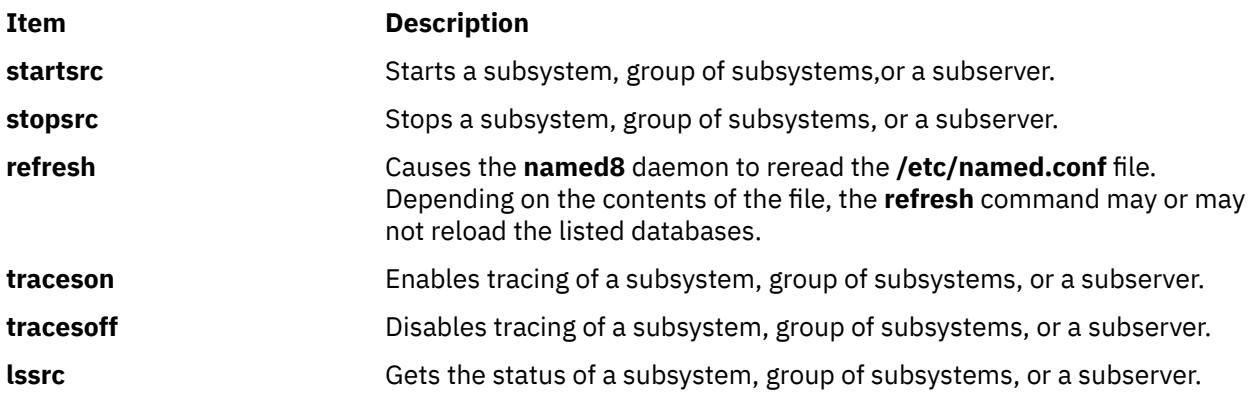

# **Flags**

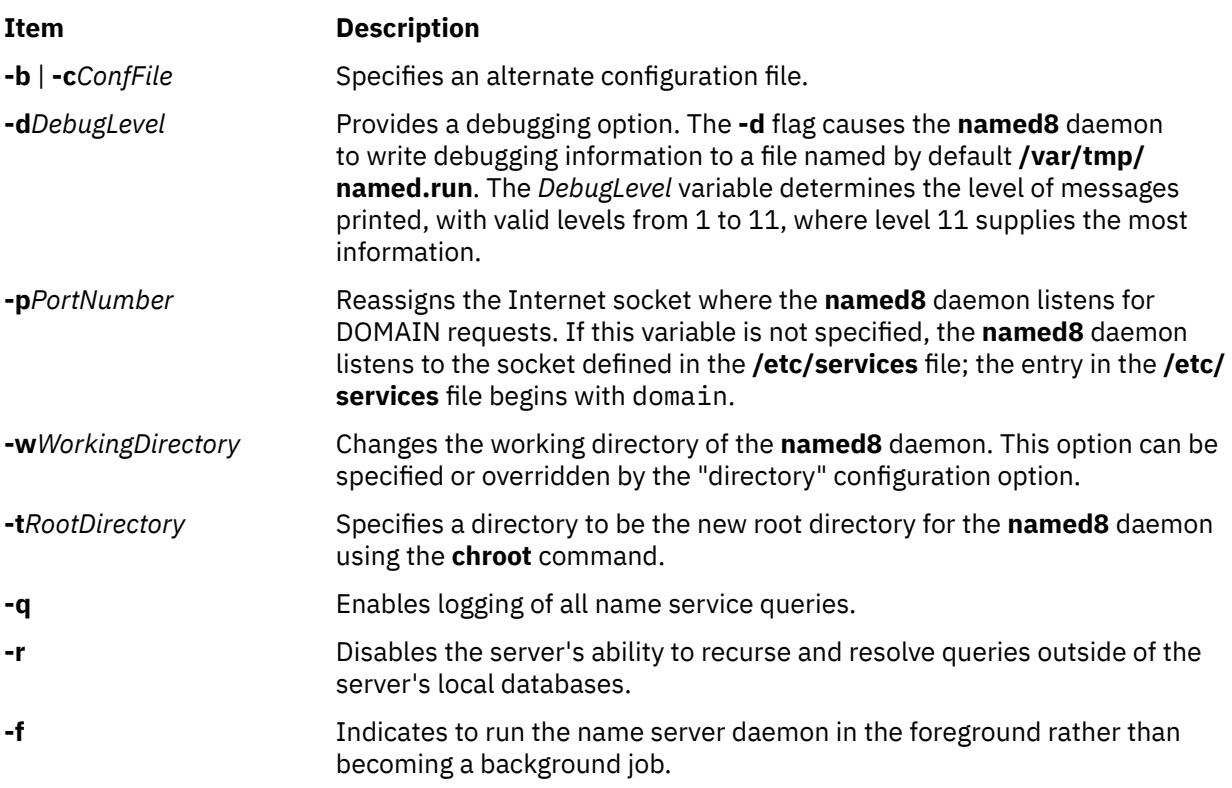

# **Signals**

The following signals have the specified effect when sent to the **named8** daemon process using the **kill** command:

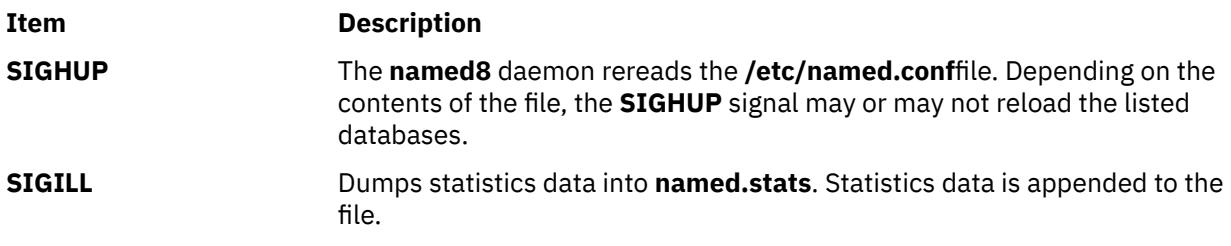

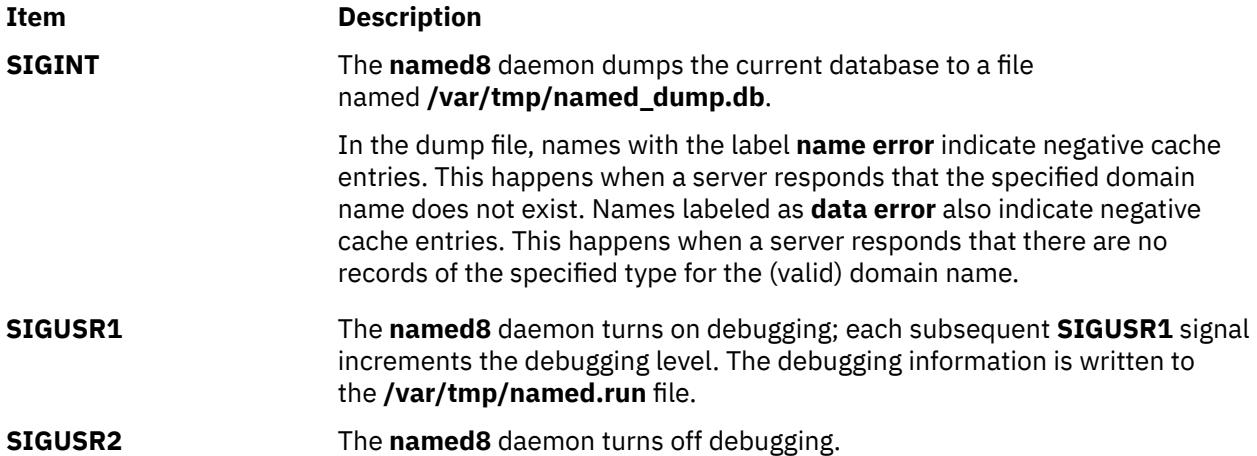

### **Examples**

1. To start the **named8** daemon normally, enter the following:

startsrc -s named

This command starts the daemon. You can use this command in the **rc.tcpip** file or on the command line. The **-s** flag specifies that the subsystem that follows is to be started. The process ID of the **named8** daemon is stored in the **/etc/named.pid** file upon startup.

2. To stop the **named8** daemon normally, enter:

stopsrc -s named

This command stops the daemon. The **-s** flag specifies that the subsystem that follows is to be stopped.

3. To get short status from the **named8** daemon, enter:

lssrc -s named

This command returns the name of the daemon, the process ID of the daemon, and the state of the daemon (active or inactive).

4. To enable debugging for the **named8** daemon, enter:

traceson -s named

OR

kill -30 `cat /etc/named.pid`

The **named8** daemon turns on debugging in response to either of these commands; each subsequent command increments the debugging level. The debugging information is written to the **/var/tmp/ named.run** file.

5. To turn off debugging for the **named8** daemon, enter:

tracesoff

OR

kill -31 `cat /etc/named.pid`

Either of these commands immediately turns off all debugging.

6. To start the **named8** daemon at the highest debugging level using the **startsrc** command, enter the following:

startsrc -s named -a -d11

This command writes debugging messages to the **/var/tmp/named.run** file.

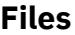

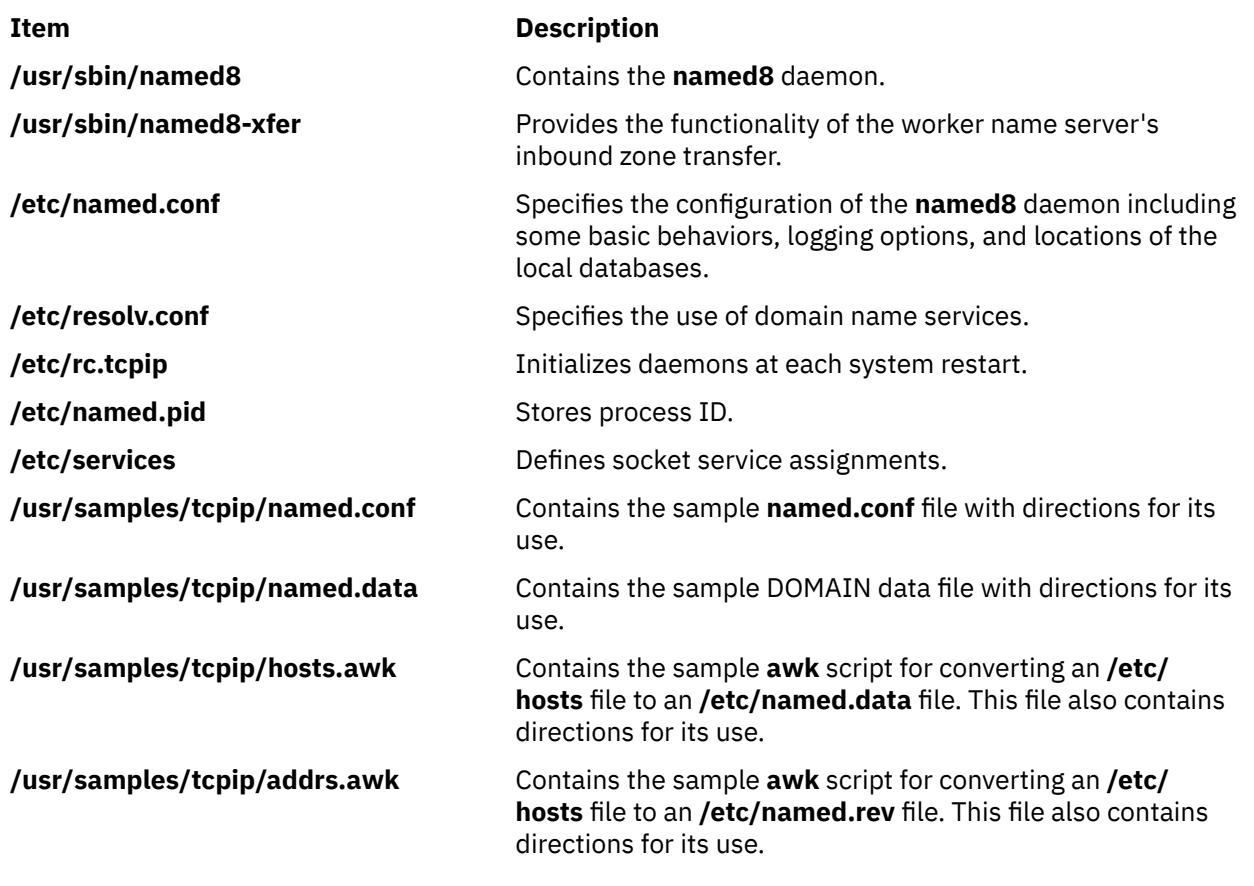

# **named9 Daemon**

# **Purpose**

Internet domain name server.

# **Syntax**

named9 [[-4](#page-2755-0)] [[-6](#page-2755-0)] [[-c](#page-2755-0) config-file] [[-d](#page-2755-0) debug-level] [[-f](#page-2755-0)] [[-g](#page-2755-0)] [[-n](#page-2755-0) #cpus] [[-p](#page-2755-0) port] [[-s](#page-2755-0)] [[-t](#page-2755-0) directory] [[-u](#page-2755-0) *user*] [ **[-v](#page-2755-0)** ] [ **[-x](#page-2755-0)** *cache-file* ]

# **Description**

**named9** is a Domain Name System (DNS) server, part of the BIND 9 distribution from ISC. For more information on the DNS, see RFCs 1033, 1034, and 1035. When invoked without arguments, the **named9** daemon reads the default configuration file **/etc/named.conf**, reads any initial data, and listens for queries.

<span id="page-2755-0"></span>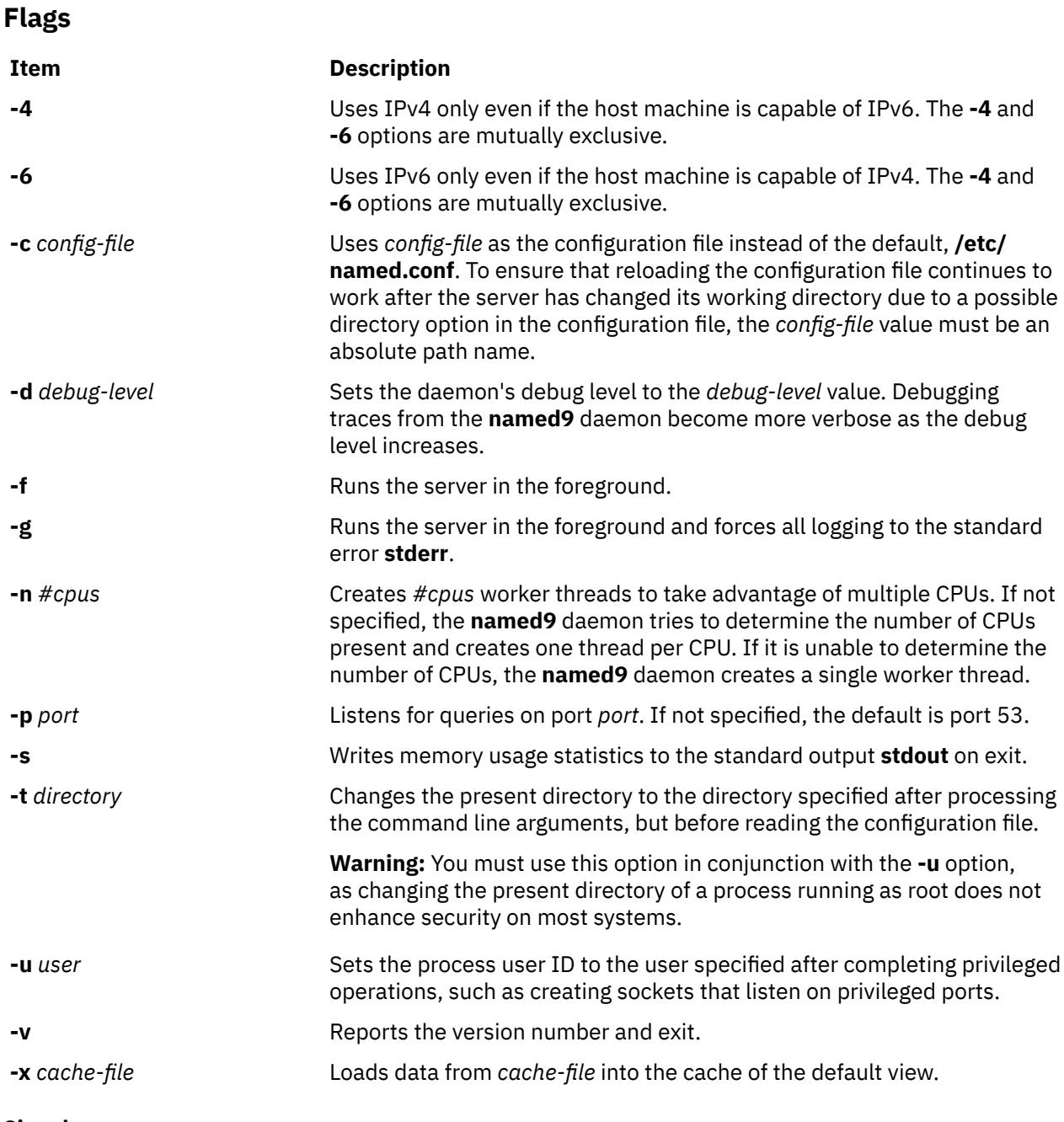

#### **Signals**

In routine operation, you cannot use signals to control the name server; you must use the **rndc** command.

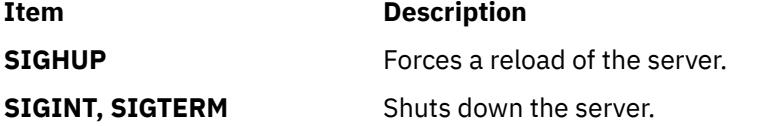

The result of sending any other signals to the server is undefined.

# **Configuration**

For a complete description of the **named9** configuration file, refer to the BIND 9 Administrator Reference Manual.

# **Files**

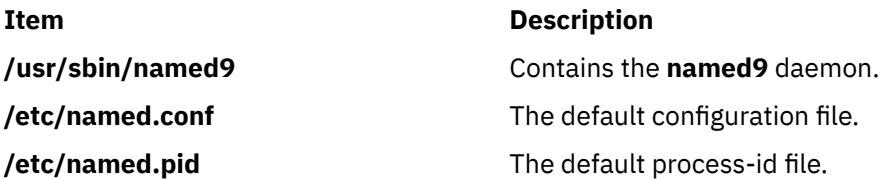

# **namerslv Command**

### **Purpose**

Directly manipulates domain name server entries for local resolver routines in the system configuration database.

### **Syntax**

**To Add a Name Server Entry**

**namerslv [-a](#page-2757-0)** { **[-i](#page-2757-0)** *IPAddress* | **[-D](#page-2757-0)** *DomainName*| **[-S](#page-2757-0)** *SearchList*}

**To Delete a Name Server Entry**

**namerslv [-d](#page-2757-0)** { **[-i](#page-2757-0)** *IPAddress* | **[-n](#page-2757-0)** | **[-l](#page-2757-0)**}

**To Delete All Name Server Entries**

**namerslv [-X](#page-2757-0)** [ **[-I](#page-2757-0)** ]

**To Change a Name Server Entry**

**namerslv [-c](#page-2757-0)** *DomainName*

**To Display a Name Server Entry**

**namerslv [-s](#page-2757-0)** [ **[-I](#page-2757-0)** | **[-n](#page-2757-0)** | **[-l](#page-2757-0)** ] [ **[-Z](#page-2758-0)** ]

**To Create the Configuration Database File**

**namerslv [-b](#page-2757-0)** [ **[-i](#page-2757-0)** *IPAddress* [ **[-D](#page-2757-0)** *DomainName* ] [ **[-S](#page-2757-0)** *SearchList* ] ]

#### **To Rename the Configuration Database File**

**namerslv [-E](#page-2757-0)** *FileName*

#### **To Move the Configuration Database File to Prevent Name Server Use**

**namerslv [-e](#page-2757-0)**

**To Import a File into the Configuration Database File**

**namerslv [-B](#page-2757-0)***FileName*

**To Change a Search List Entry**

**namerslv [-C](#page-2757-0)***Search List*

# **Description**

The **namerslv** low-level command adds or deletes domain name server entries for local resolver routines in the system configuration database. By default, the system configuration database is contained in the **/etc/resolv.conf** file is moved to the file specified by the *FileName* variable.

<span id="page-2757-0"></span>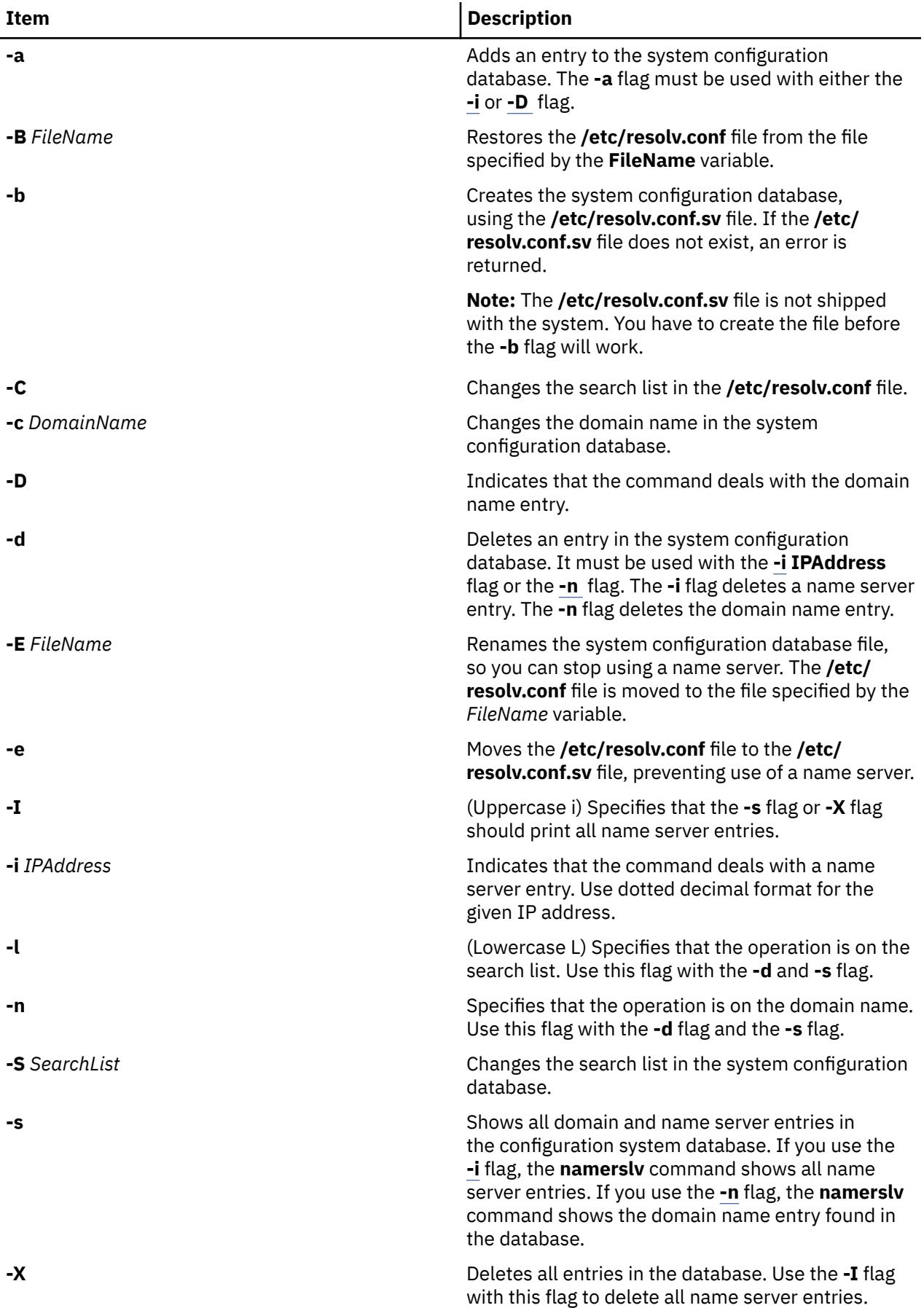

<span id="page-2758-0"></span>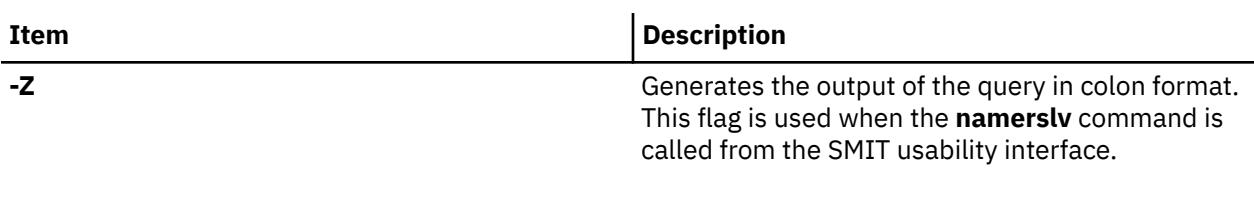

## **Examples**

1. To add a domain entry with a domain name of abc.aus.century.com, type:

namerslv [-a -D](#page-2757-0) abc.aus.century.com

2. To change the abc.aus.century.com domain entry to the domain name xyz.aus.century.com, type:

namerslv xyz.aus.century.com

3. To add a name server entry with IP address 192.9.201.1, type:

namerslv [-a -i](#page-2757-0) 192.9.201.1

4. To show all system configuration database entries related to domain name server information used by local resolver routines, type:

namerslv [-s](#page-2757-0)

The output is given in the following format:

domain xyz.aus.century.com name server 192.9.201.1

5. To rename the **/etc/resolv.conf** file to stop using the name server and specify the new file name, /etc/resolv.back, type:

namerslv [-E](#page-2757-0) /etc/resolv.back

#### **Files**

**Item Description /usr/sbin/namerslv** Contains the **namerslv** command.

**/etc/**html

# **ncheck Command**

#### **Purpose**

Generates path names from i-node numbers.

#### **Syntax**

**ncheck** [ [ [ **[-a](#page-2759-0)** ] [ **[-i](#page-2759-0)** *InNumber ...* ] ] | [ **[-s](#page-2759-0)** ] ] [**[-o](#page-2759-0)** *Options*] [ *FileSystem* ]

## **Description**

The **ncheck** command displays the i-node number and path names for filesystem files. It uses question marks (??) displayed in the path to indicate a component that could not be found. Path names displayed with ... (ellipses) at the beginning indicate either a loop or a path name of greater than 10 entries. The **ncheck** command uses a simple hashing alogrithm to reconstruct the path names that it displays. Because of this, it is restricted to filesystems with less than 50,000 directory entries.

n **2721**

<span id="page-2759-0"></span>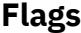

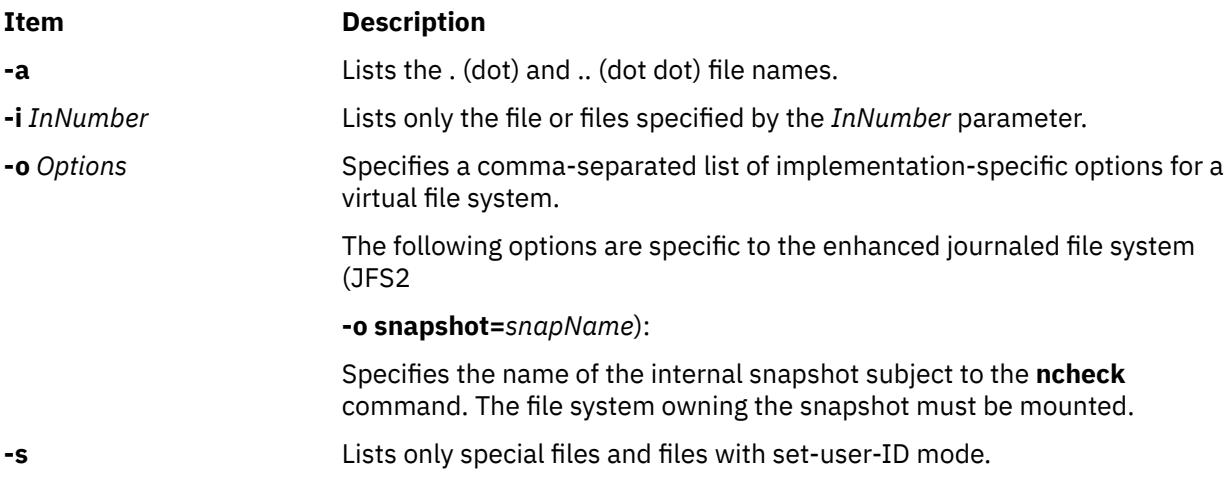

#### **Security**

**Attention RBAC users and Trusted AIX users**: This command can perform privileged operations. Only privileged users can run privileged operations. For more information about authorizations and privileges, see Privileged Command Database in *Security*. For a list of privileges and the authorizations associated with this command, see the **lssecattr** command or the **getcmdattr** subcommand.

#### **Examples**

1. To list the i-node number and path name of each file in the default file systems, enter:

ncheck

2. To list all the files in a specified file system, enter:

ncheck -a /

This lists the i-node number and path name of each file in the **/** (root) file system, including the .(dot) and .. (dot dot) entries in each directory.

3. To list the name of a file when you know its i-node number, enter:

ncheck -i 690 357 280 /tmp

This lists the i-node number and path name for every file in the **/tmp** file system with i-node numbers of 690, 357, or 280. If a file has more than one link, all of its path names are listed.

4. To list special and set-user-ID files, enter:

ncheck -s /

This lists the i-node and path name for every file in the **/** (root) file system that is a special file (also called a device file) or that has set-user-ID mode enabled.

# **nddctl Command**

#### **Purpose**

Issues commands to network device drivers (NDDs).

#### **Syntax**

**nddctl** { **-r** } *Device*

# **Description**

The **nddctl** command allows the user to control an NDD device at runtime (that is, without having to reconfigure the device driver, which usually entails disruption to the network connection).

# **Flags**

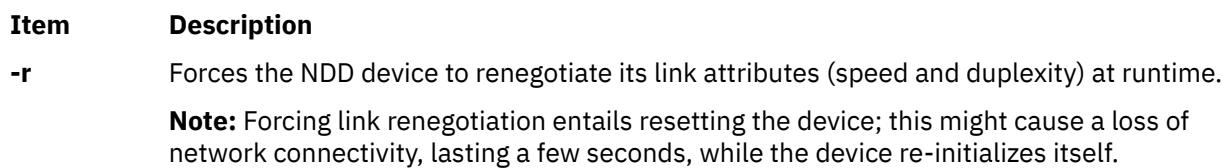

### **Parameters**

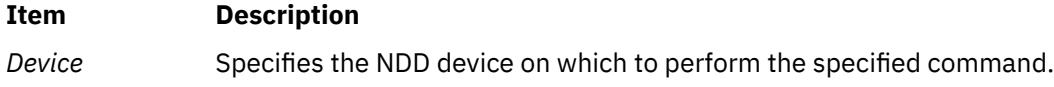

# **Exit Status**

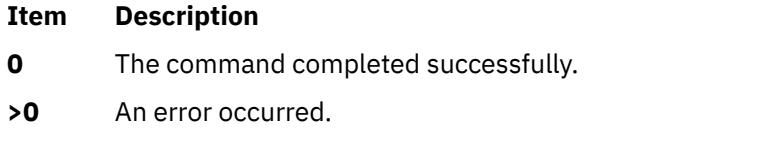

# **Examples**

1. To force the device ent0 to renegotiate its link attributes at runtime, type:

nddctl -r ent0

# **Location**

#### **/usr/sbin**

# **ndp Command**

#### **Purpose**

IPv6 neighbor discovery display and control.

# **Syntax**

- **ndp** [ **[-n](#page-2761-0)** ] *hostname*
- **ndp** [ **[-n](#page-2761-0)** ] **[-a](#page-2761-0)**
- **ndp** [ **[-d](#page-2761-0)** ] *hostname* | *IpAddress*
- **ndp** [ **[-i](#page-2761-0)** *interface\_index* ] **[-s](#page-2761-0)** *hostname addr* [ **temp** ]

# **Description**

The **ndp** program displays and modifies the IPv6-to-Ethernet, IPv6-to-TokenRing, or IPv6-to-InfiniBand address translation tables used by the IPv6 neighbor discovery protocol.

<span id="page-2761-0"></span>With no flags, the program displays the current **ndp** entry for *hostname*. The host may be specified by name or by number, using IPv6 textual notation.

**Flags**

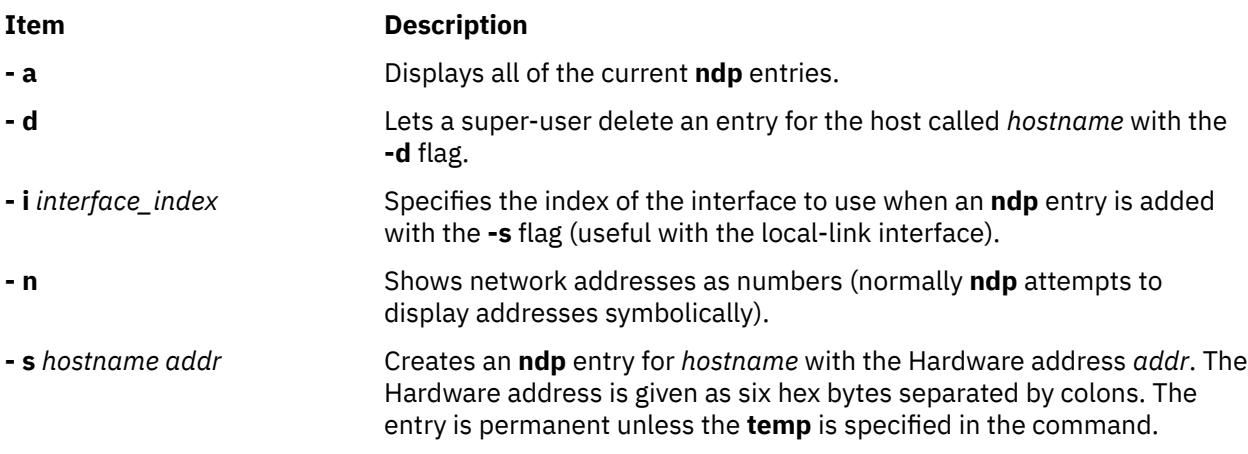

# **Examples**

This is an example output from the **- a** flag:

```
# ndp -ae-crankv6 (::903:9182) at link#2 0:20:af:db:b8:cf
e-crankv6-11 (fe80:0:100::20:afdb:b8cf) at link#2 0:20:af:db:b8:cf
e-crankv6-11 (fe80::2:c903:1:1e85) at link#5 SQP:0xe SLID0x49 DQP:0x48 DLID:0xf 
0:48:fe80::2:c903:1:1e85 [InfiniBand]
# ndp -d e-crankv6-11
e-crankv6-11 (fe80:0:100::20:afdb:b8cf) deleted
# ndp -d fe80::2:c903:1:1e85
```
# **ndpd-host Daemon**

# **Purpose**

Neighbor Discovery Protocol (NDP) daemon for a host.

# **Syntax**

**ndpd-host** [ [-d](#page-2762-0)] [ [-v](#page-2762-0)] [ [-t](#page-2762-0)] [ [-c](#page-2762-0) *conffile*][[-r](#page-2762-0) [*ValidLifetime PreferredLifetime*]] [[-g](#page-2762-0)]

# **Description**

The **ndpd-host** command manages the Neighbor Discovery Protocol (NDP) for nonkernel activities, such as Router Discovery, Prefix Discovery, Parameter Discovery, and Redirects. The **ndpd-host** command handles the default route, which includes the default router, the default interface, and the default interface address. However, the **ndpd-host** command does not overwrite the static default routes that are set on the host. When the daemon is stopped, the daemon cleans up the prefix addresses and the routes that are created during its lifetime.

# **Interfaces**

The **ndpd-host** command knows about IEEE and CTI point to point interfaces. The **ndpd-host** command exchanges packets on all the known interfaces UP with a Link-Local Address. Any change of status of an interface is detected. If an interface goes down or loses its Link-Local address, the NDP processing is stopped on this interface. If an interface goes up, the NDP processing is started.

<span id="page-2762-0"></span>The IEEE interfaces are configured by using the **autoconf6** command. The PPP interfaces are configured by using the **pppd** daemon. The token negotiation defines the Link-Local addresses. To send the Router Advertisements over a CTI configured tunnel, it must have local and distant Link-Local addresses.

**ndpd-host** can generate Temporary Addresses as per RFC 4941. You can enable or disable temporary address generation for a particular prefix or interface by configuring the daemon in the tempaddr.conf file format. You can set the default preferred and valid lifetimes of Temporary Addresses by using the -r option.

**Note:** For all the up point to point interfaces, **ndpd-host** sets a local route through the lo0 for local addresses.

# **Flags**

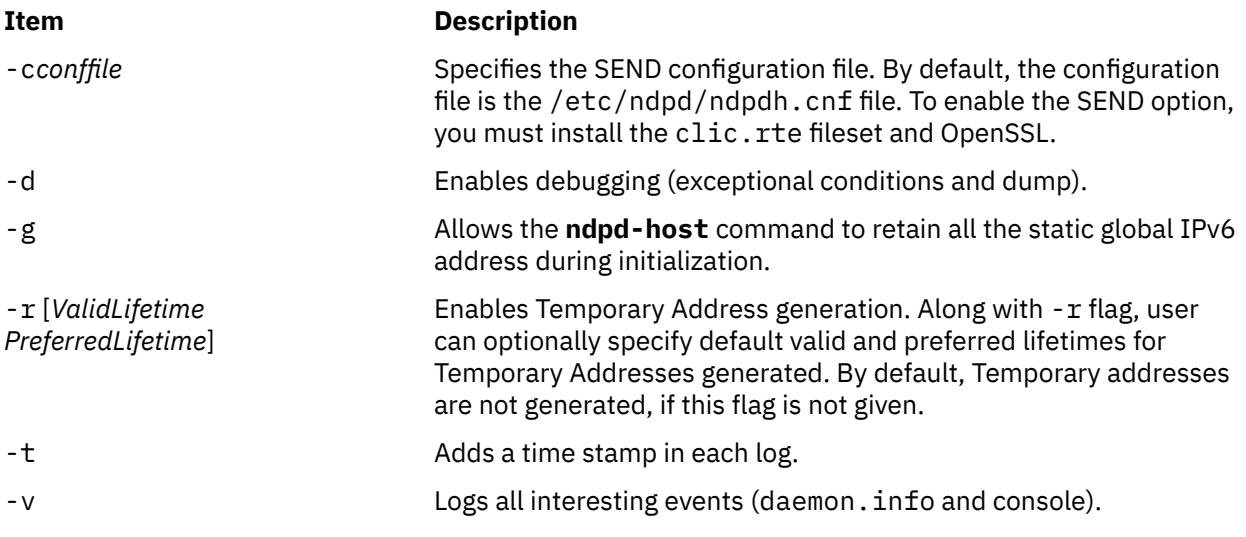

# **Signals**

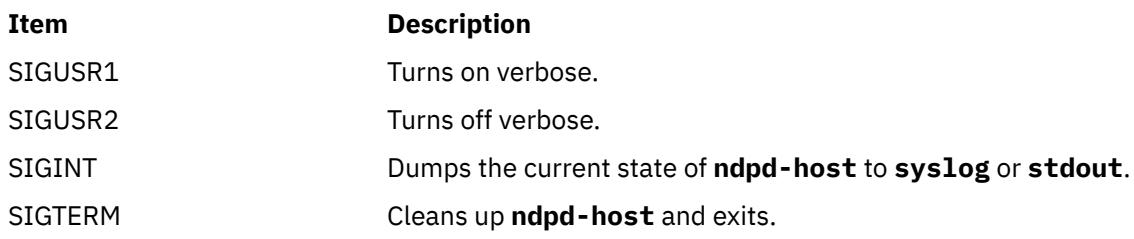

# **Security**

**Attention RBAC users and Trusted AIX users:** This command can perform privileged operations. Only privileged users can run privileged operations. For more information about authorizations and privileges, see Privileged Command Database in *Security*. For a list of privileges and the authorizations associated with this command, see the **lssecattr** command or the **getcmdattr** subcommand.

# **Files**

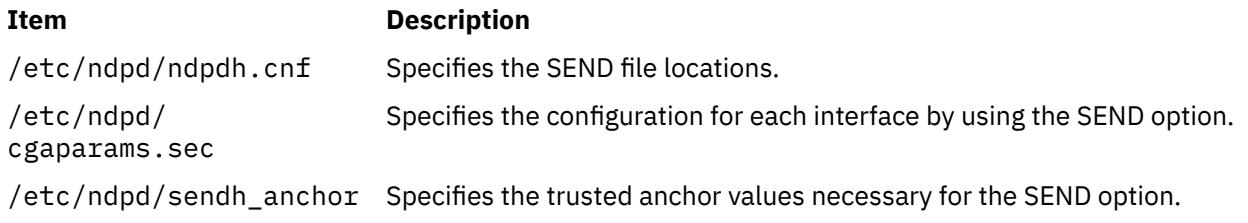

/etc/ndpd/ tempaddr.conf

#### **Item Description**

Specifies whether the generation of the Temporary Address for the router prefixes must be denied or allowed. The contents of the file are read only when **ndpd-host** is started with the -r flag.

# **ndpd-router Daemon**

# **Purpose**

NDP and RIPng daemon for a router.

# **Syntax**

ndpd[-r](#page-2764-0)outer [ -r] [ [-p](#page-2764-0)] [ [-M](#page-2764-0)] [ -0] [ [-s](#page-2764-0)] [ [-q](#page-2764-0)] [ [-g](#page-2764-0)] [ [-n](#page-2764-0)] [ [-R](#page-2764-0)] [ [-S](#page-2764-0)] [ [-d](#page-2764-0)] [ [-t](#page-2764-0)] [ [-v](#page-2764-0)] [ [-H](#page-2764-0) ] [ [-m](#page-2764-0) ] [ [-u](#page-2764-0)  $port$ ] [ [-D](#page-2764-0)  $max[min[ / |ife] ] ] [-P [ invlife] / [deplife]] [-T [reachtim] / [retrans] / [hlim]] [-e [ off | compatible | only ] ]$  $max[min[ / |ife] ] ] [-P [ invlife] / [deplife]] [-T [reachtim] / [retrans] / [hlim]] [-e [ off | compatible | only ] ]$  $max[min[ / |ife] ] ] [-P [ invlife] / [deplife]] [-T [reachtim] / [retrans] / [hlim]] [-e [ off | compatible | only ] ]$  $max[min[ / |ife] ] ] [-P [ invlife] / [deplife]] [-T [reachtim] / [retrans] / [hlim]] [-e [ off | compatible | only ] ]$  $max[min[ / |ife] ] ] [-P [ invlife] / [deplife]] [-T [reachtim] / [retrans] / [hlim]] [-e [ off | compatible | only ] ]$ 

# **Description**

The **ndpd-router** daemon manages the Neighbor Discovery Protocol (NDP) for non-kernel activities. It receives Router Solicitations and sends Router Advertisements. It can also exchange routing information using the RIPng protocol.

The **/etc/gateway6** file provides options for **ndpd-router**. This file can be modified while the program is running. The changes are checked before any emission or reception of message, or on reception of the HUP signal. The file contains directives, one by line (with # as comment). All the IPv6 addresses and prefixes in the file must be in numeric form. No symbolic name is allowed. Except for the gateway directive, each line begins with a keyword and is made of options of the form *key*=*argument*.

#### **Interfaces**

The **ndpd-router** daemon knows about IEEE and CTI point to point interfaces. The **ndpd-router** daemon exchanges packets on all the known interfaces UP with a Link-Local Address. Any change of status of an interface is detected. If an interface goes down or loses its Link-Local address, the NDP and RIPng processing is stopped on this interface. If an interface goes up, the NDP and RIPng processing is started.

To send Router Advertisements or RIPng packets or both, local *and* remote Link-Local addresses must be configured.

#### **Flags**

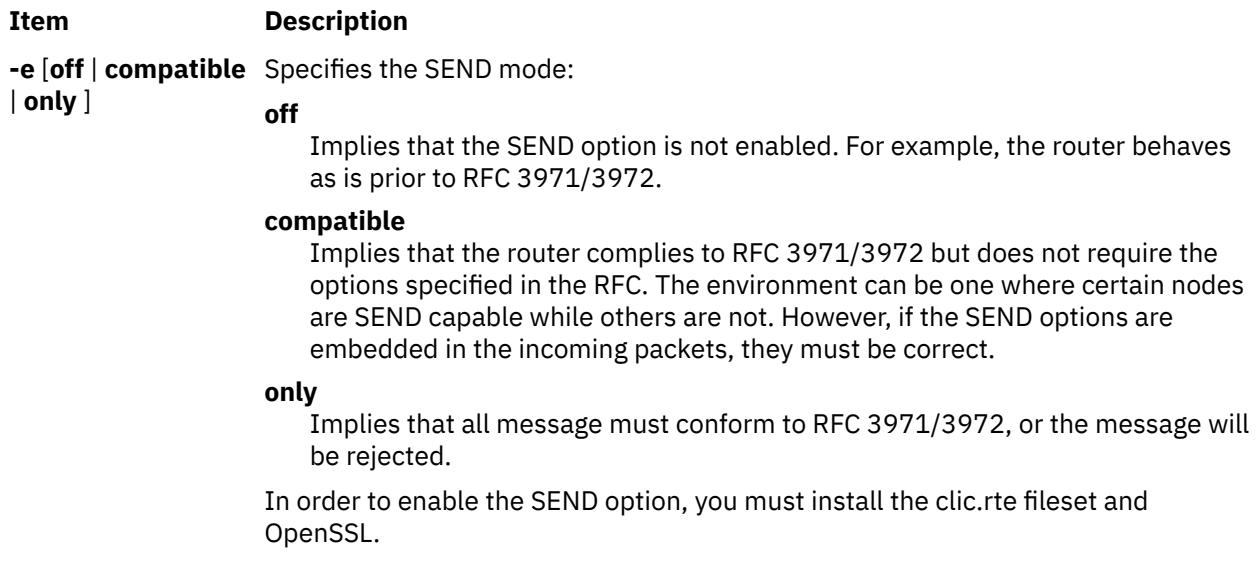

<span id="page-2764-0"></span>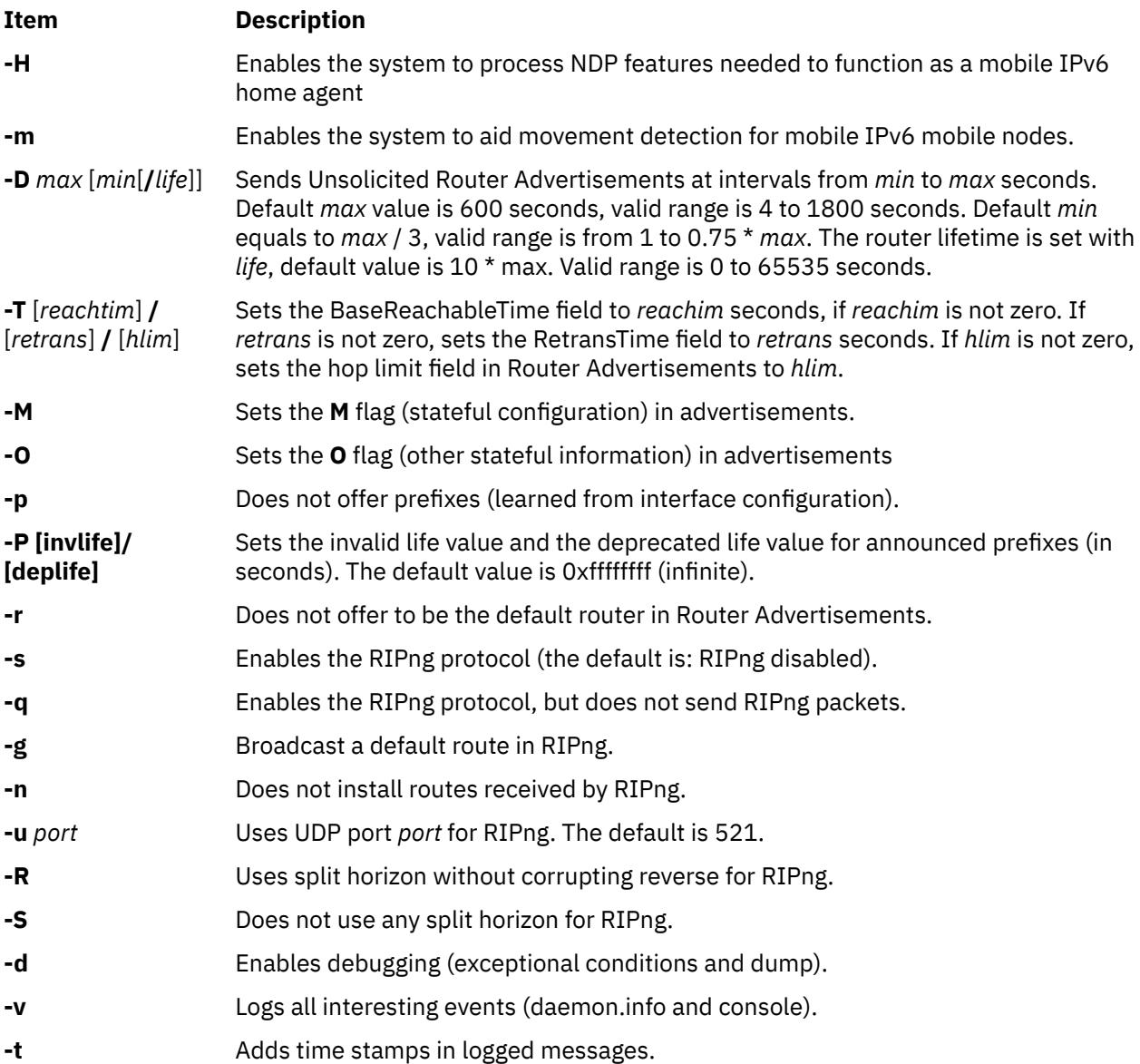

# **Available directives**

The main directives for the **/etc/gateway6** file are:

#### **option [***option-directive* **...]**

Sets per-interface/default options.

# **prefix [***prefix-directive* **...]**

Sets per-interface/default prefix processing options.

# **filter [***filter-directive* **...]**

Sets per-interface/default filters.

#### *gateway directives*

Sets routes in RIPng packets or in the kernel.

Each of these directives is explained in more detail below.

#### **The option directive**

Sets different per-interface options.

Any value settings for the **option** directive which follow the **if** option must appear in a comma-separated list.

**Note:** At least one option (other than the **if** option) must be specified following the **option** directive. If the **if** option is specified, it must be the first option following the **option** directive. There must be a space between the **if** option and any comma-separated list of options which follow.

#### **Syntax:**

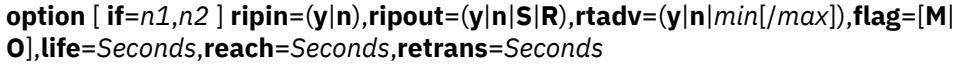

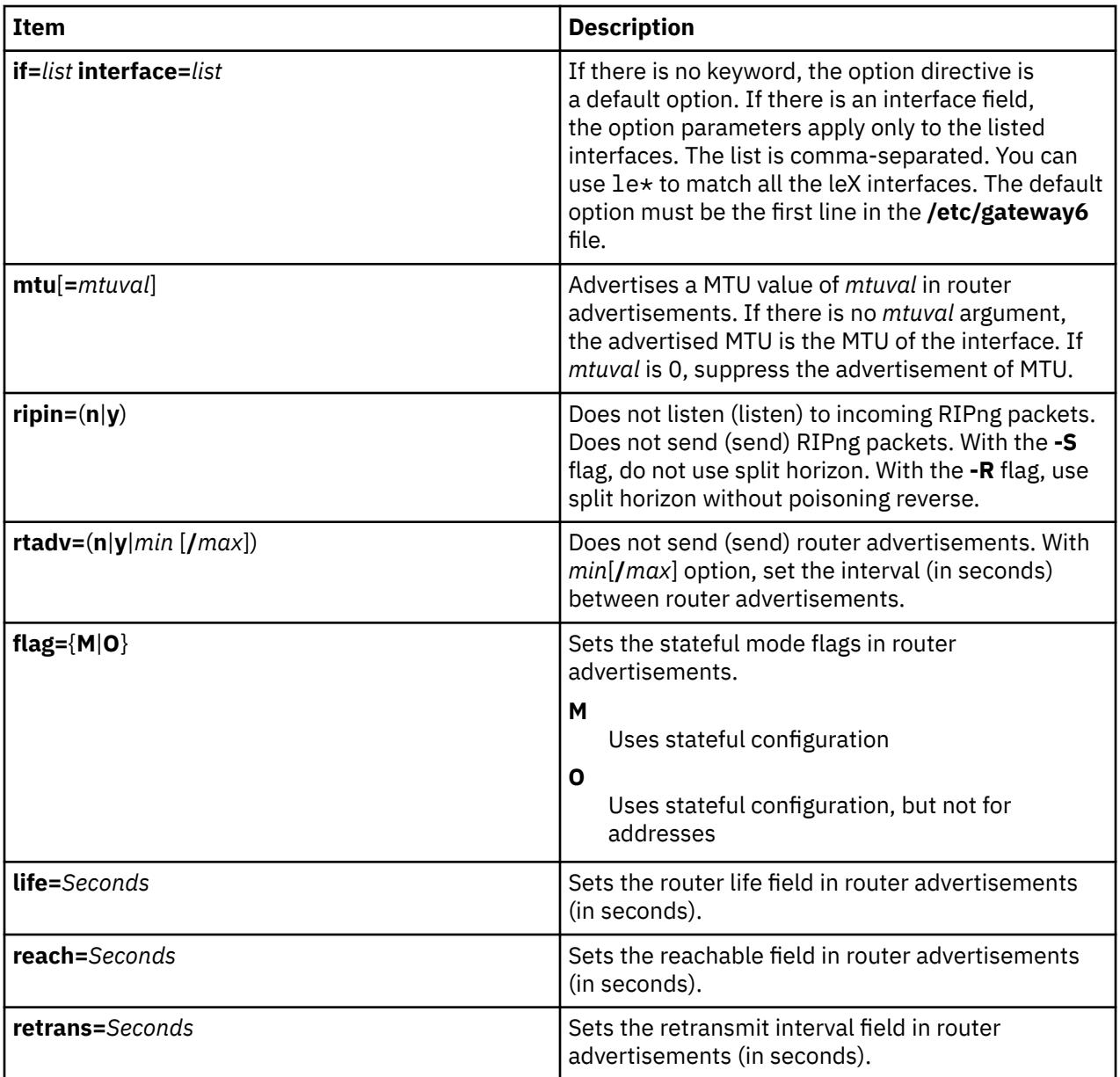

#### **The prefix directive**

Defines the prefixes announced in Router advertisement directives. If there is no prefix-directive for an interface, the router advertisement contains the list of prefixes deduced from the address list of the interface. If there are prefix-directives, the router advertisement contains the list of prefixes defined by the different prefix directives (in order). No prefix is installed in the kernel. If there is one directive of the form prefix *prefix*=*none*, no prefix list is advertised.

#### **Syntax:**

**prefix if**=n **prefix**=(**none**|*xxx*::/*PrefixLength*) **flag**=[**L**][**A**] **valid**=*Seconds* **deprec**=*Seconds*

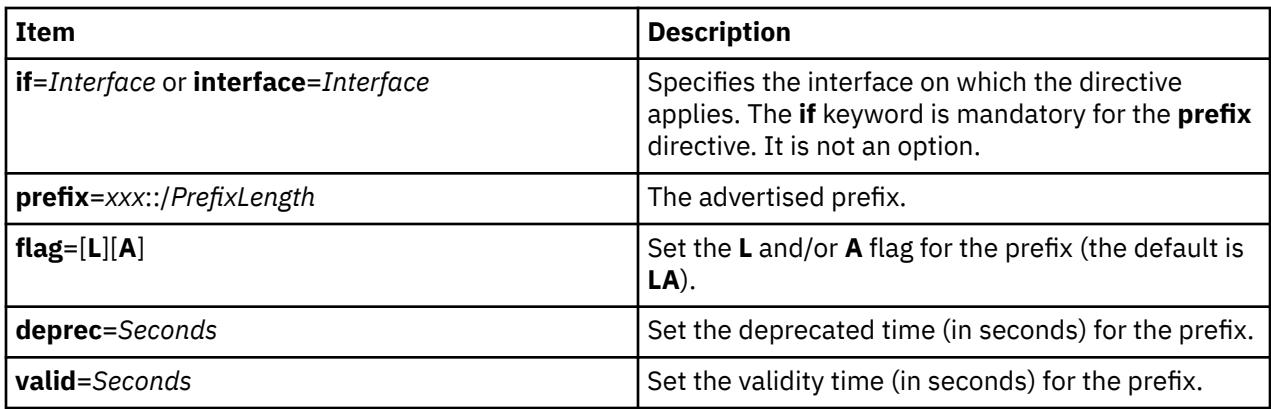

#### **The filter directive**

Define a filter pattern for incoming (**filter**=**in**) or outgoing (**filter**=**out**) RIPng packets. There is one incoming and one outgoing filter per interface, and one default incoming and one default outgoing filter for interfaces without explicit filter.

Any received RIPng information is tested against the input filter of the interface, or, if there is none, against the default input filter. The static interface routes are seen as input information coming from the interface and from a gateway with the link local address of the interface. The routes set by a gateway directive with a **gateway** keyword are seen as input information coming from the specified interface and gateway. The default route (**-g** flag) and the routes set by a gateway directive without a **gateway** keyword are seen as input information coming from gateway :: and no interface (the default input filter applies).

Any sent RIPng information is tested against the output filter of the interface, or, if there is none, against the default output filter.

Each filter is a sequence of matching patterns. The patterns are tested in order. Each pattern can test the prefix length, the source gateway (for input filters and that the prefix (padded with zeroes) matches a fixed prefix. If a pattern contains more than one test description, the match is the conjunction of all the tests. The first matching pattern defines the action to perform. If no pattern matches, the default action is accept. The possible actions are accept, reject and truncate/*NumberOfBits*. The truncate/*NumberOfBits* action means: if the pattern matches and if prefix length is greater or equal to *NumberOfBits*, accept the prefix with new length *NumberOfBits*. The accepted prefix is immediately accepted, that is, not checked again against the filters.

For example, the following directive inhibits sending host routes on any interface without an explicit outgoing filter:

filter=out length==128 action=reject

# **Syntax:**

**filter**=(**in**|**out**) [**if**=*n1*,*n2*] **prefix**=*xx*::/*NumberOfBits* **gateway**=*xxx* **length**=(=|>=|<=|<|>)*NumberOfBits* **action**=(**accept**|**reject**|**truncate**/*xx*)

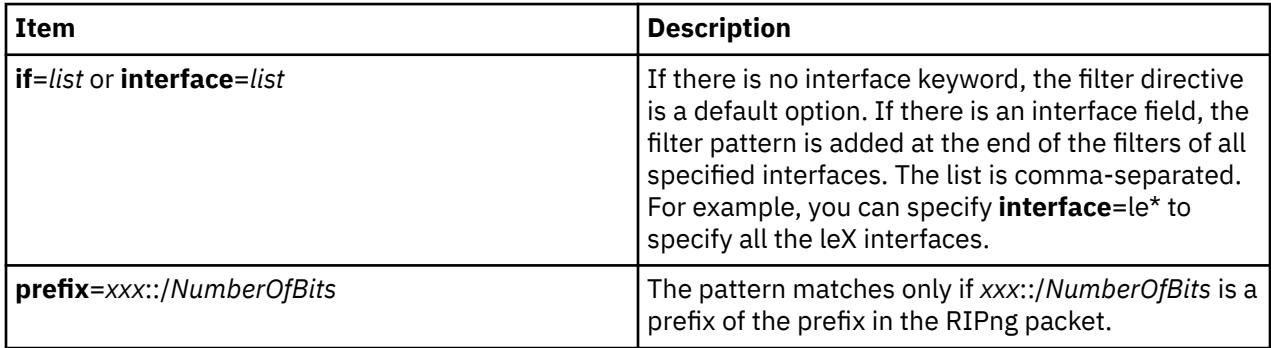

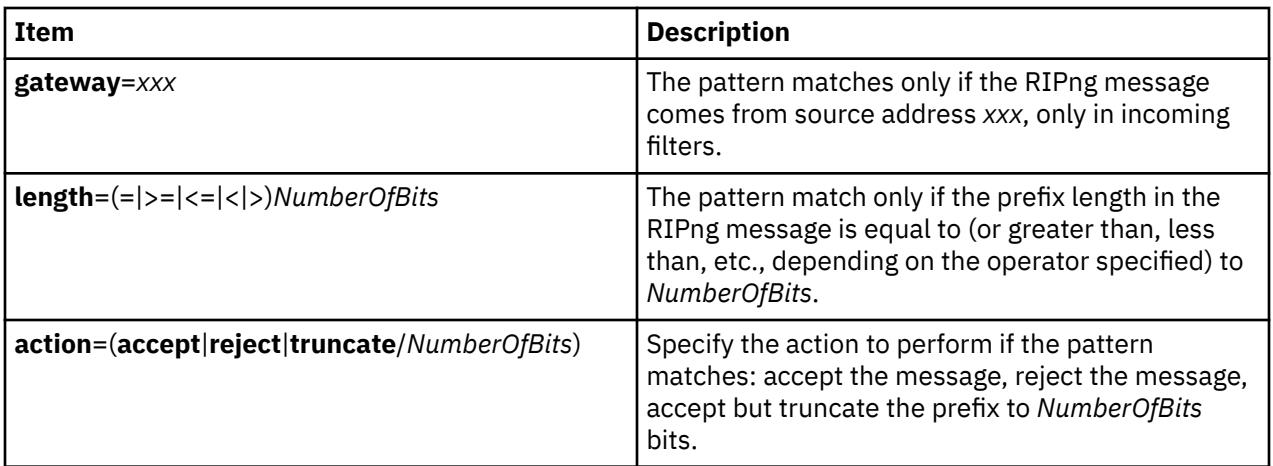

#### **Gateway directives**

The gateway directives allow the user to set up routes in RIPng packets and/or in the kernel. These directives must appear at the end of the **/etc/gateway6** file, after the other directives.

#### **Syntax:**

*xxx*::/*NumberOfBits* **metric** *Value*

*xxx*::/*NumberOfBits* **metric** *Value* **gateway** *IPv6Address ifname*

The second syntax is used to add the route to the kernel.

# **Examples**

The following examples are of the **/etc/gateway6** file.

On a site where all addresses are of the form  $5f06:2200:co01:0200:xxxxx$ , the following example means that only one route, describing all the site, is exported on all the Configured Tunnel Interface (CTI) **ctiX** interfaces. The keyword abbreviations shown are valid.

filt=out if=cti\* pref=5f06:2200:c001:0200::/64 len=>=64 act=trunc/64

Setting a default outgoing route:

::/0 metric 2 gateway 5f06:2200:c102:0200::1 cti0

Declare that any CTI interface active with RIPng defines a default route:

filter=in if=cti\* act=trunc/0

The following example defines a site with an exterior connection cti0, which aggregates other sites connected through ctiX, and which uses split horizon without poisoned reverse. The order of the lines is important, as all filter descriptions apply to cti0.

```
option if=cti* ripout=R
filter=out if=cti0 prefix=5f06:2200::/24 len=>=24 act=trunc/24
filt=out if=cti* pref=5f06:2200:c001:0200::/64 len=>=64 act=trunc/64
filter=in if=cti0 act=trunc/0
filter=in if=cti* prefix=5f06:2200::/24 len=>=24 act=trunc/64
filter=in if=cti* act=reject
```
# **Diagnostics**

All errors are logged at the **daemon.err** level, unless the debug option is set. This includes all the syntax errors in the **/etc/gateway6** file and configuration mismatches between different routers.

# **Signals**

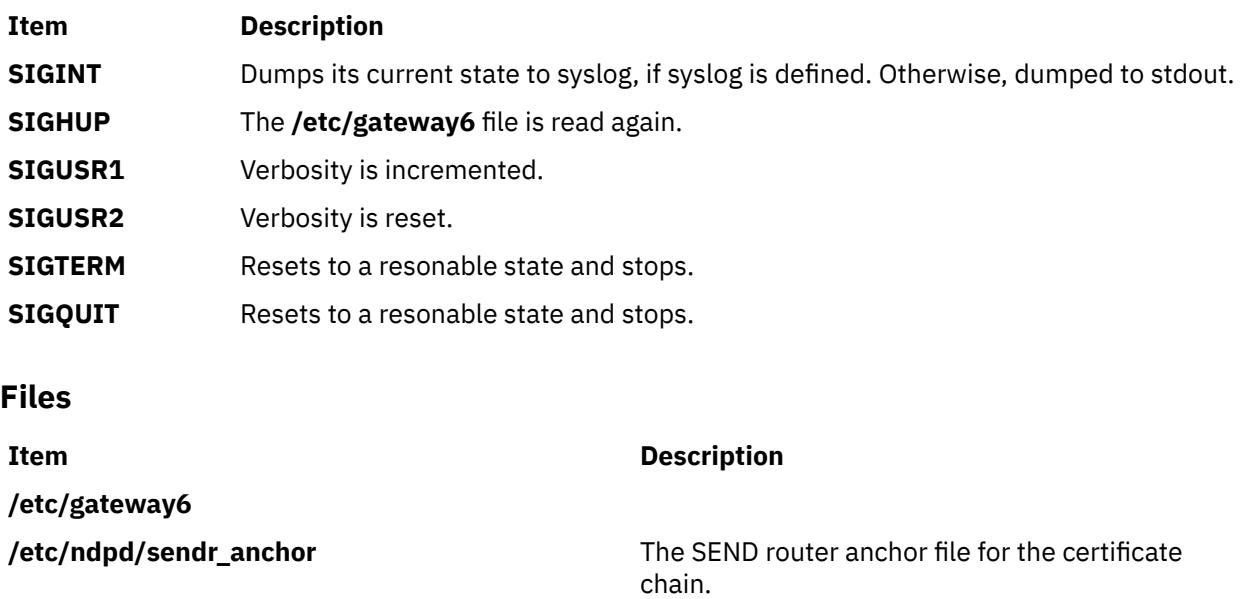

**ndpd-router** responds to the following signals:

# **ndx Command**

# **Purpose**

Creates a subject-page index for a document.

# **Syntax**

**ndx** [ *[SubjectFile](#page-2769-0)* ] **"** *[FormatterCommandLine](#page-2769-0)* **"**

# **Description**

The **ndx** command, given a list of subjects (*SubjectFile*), searches a specified English-language document and writes a subject-page index to standard output.

The document must include formatting directives for the **mm**, **mmt**, **nroff**, or **troff** commands. The formatter command line informs the **ndx** command whether the **troff** command, **nroff** command, **mm** command, or **mmt** command can be used to produce the final version of the document. These commands do the following:

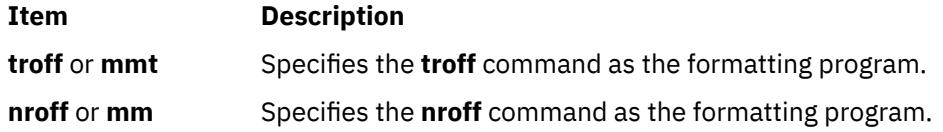

# <span id="page-2769-0"></span>**Parameters**

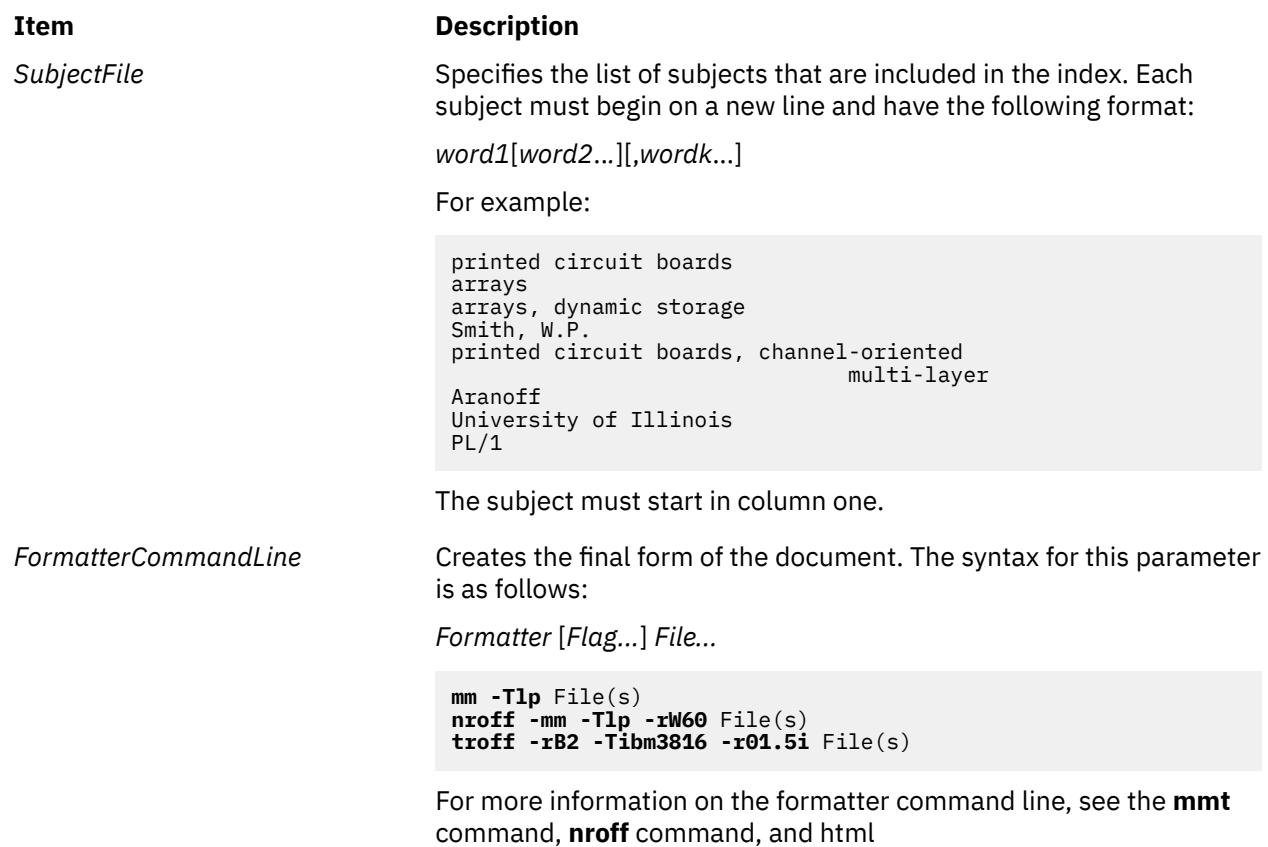

# **neqn Command**

#### **Purpose**

Formats mathematical text for the **nroff** command.

#### **Syntax**

**neqn** [ **[-d](#page-2770-0)** *Delimiter1Delimiter2* ] [ **[-f](#page-2770-0)** *Font* ] [ **[-p](#page-2770-0)** *Number* ] [ **[-s](#page-2770-0)** *Size* ] [ **[—](#page-2770-0)** ] [ *File* ... | **[-](#page-2770-0)** ]

# **Description**

The **neqn** command is an **nroff** preprocessor for formatting mathematical text on typewriter-like terminals. Pipe the output of the **neqn** command into the **nroff** command as follows:

**neqn** [*Flag...*] *File...* **| nroff** [*Flag...*] **|** [*Printer*]

The **neqn** command reads one or more files. If no files are specified for the *File* parameter or the **-** (minus sign) flag is specified as the last parameter, standard input is read by default. A line beginning with the **.EN** macro. These lines are not altered by the **nroff** command, so they can be defined in macro packages to provide additional formatting functions such as centering and numbering.

The **—** (double dash) delimiter indicates the end of flags.

Depending on the target output devices, **neqn** command output formatted by the **nroff** command may need to be post-processed by the **eqn** command gives more information about the input format and keywords used.

# <span id="page-2770-0"></span>**Flags**

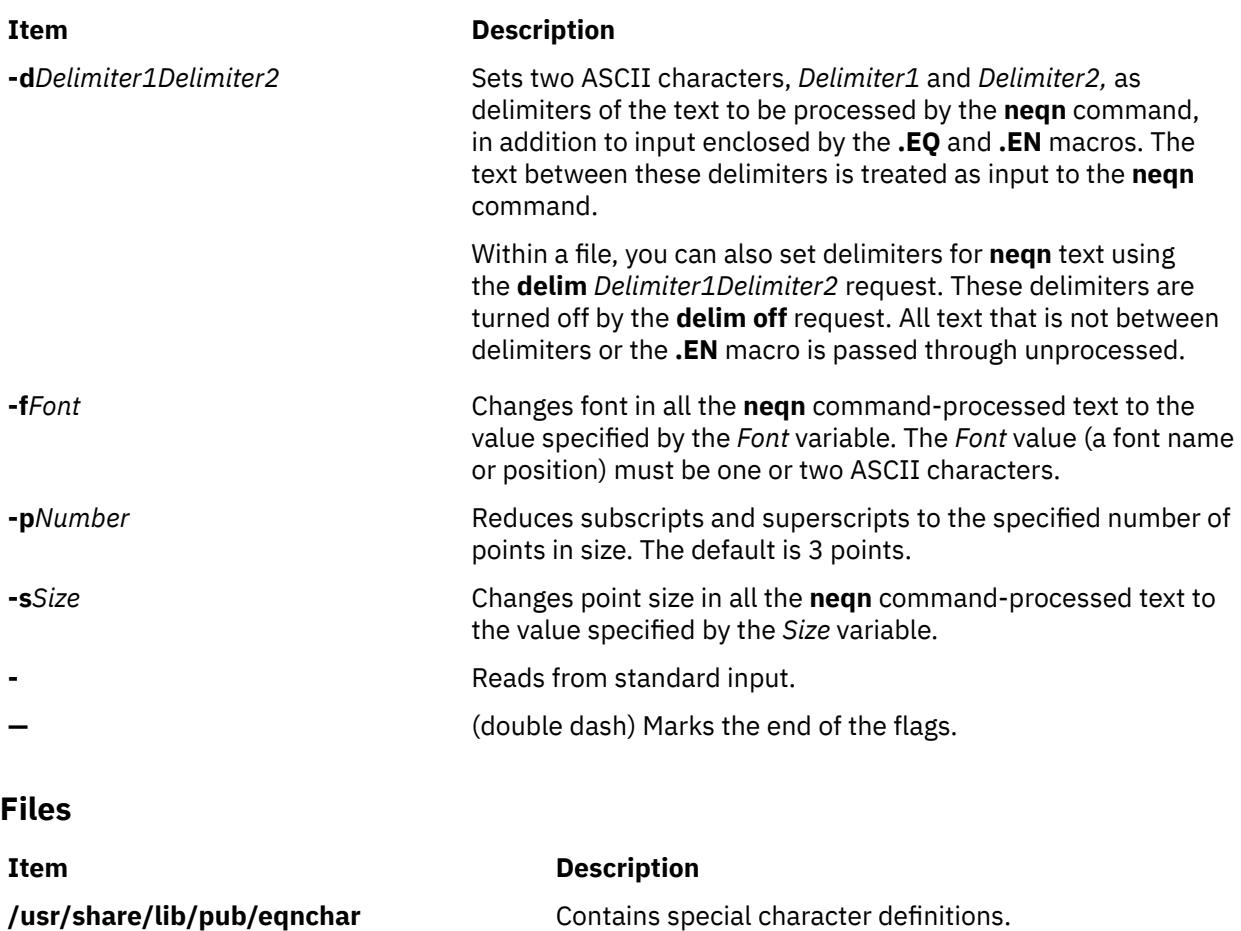

# **netcd Daemon**

# **Purpose**

Launches the network caching (netcd) daemon.

# **Syntax**

**netcd** [ **[-l](#page-2771-0)** *file* ] [ **[-c](#page-2771-0)** *file* ] [ **[-d](#page-2771-0)** *level* ] [ **[-h](#page-2771-0)** ]

# **Description**

The **netcd** daemon reduces the time taken by the local, DNS, NIS, and user loadable module services to respond to a query by caching the response retrieved from resolvers.

When the **netcd** daemon is running and configured for a resolver (for example, DNS) and a map (for example, hosts), the resolution is first made using the cached answers. If it fails, the resolver is called and the response is cached by the **netcd** daemon.

The type of the maps that are supported for the local, NIS, and user loadable modules resolutions are hosts, services, networks, protocols and netgroup. For DNS, hosts is the only type of map that you can use.

In addition, for the specific case of Yellow Pages, the following maps have been added:

- passwd.byname
- passwd.byuid
- <span id="page-2771-0"></span>• group.byname
- group.bygid
- netid.byname
- passwd.adjunct.byname

You can use a configuration file to specify the resolvers and maps that you want to configure. You can also set other **netcd** parameters using this file. By default, the configuration file used is the **/etc/netcd.conf** file. You can change the path of this configuration file using the **-c** argument of the **netcd** daemon. If the **/etc/netcd.conf** file does not exist, the **netcd** daemon uses the default parameters. You can find a sample of this file under the **/usr/samples/tcpip** file. Do not use this file as a configuration file because it will be overwritten by a new installation of the package containing the file.

You can specify the level of debugging using the **-d** argument. The debugging levels are similar to the one used by the **syslogd** daemon. Log messages are written to the **/var/tmp/netcd.log** file. You can override the default using the netcd configuration file. As with the **syslogd** daemon, you can specify rotation for the netcd log file.

#### **netcd Parameters**

When an entry is inserted in a netcd cache, a time-to-live (TTL) is associated to it. You can configure this TTL using the netcd configuration file (cache declarations). For DNS, this TTL is the one contains the response from the DNS.

To clean the caches of outdated entries, you must run two tasks periodically, one to clean local caches and the other to clean the other caches. You can set the frequency of these tasks using the *local\_scan\_frequency* and *net\_scan\_frequency* parameters in the netcd configuration file.

Caches are hashed tables. The size of the hash tables can be controlled using the netcd configuration file and the **netcdctrl** command.

To communicate between the applications, the **netcd** daemon uses a socket (**/dev/netcd**). You can configure the size of the message queue using the netcd configuration file.

#### **netcd supports the System Resource Controller**

The **netcd** daemon is part of the netcd System Resource Controller (SRC) group. The following are the SRC commands you can use to manage the **netcd** daemon:

- You can start the **netcd** daemon using the **startsrc** command, or stop the **netcd** daemon using the **stopsrc** command.
- The **lssrc** command provides a short status output that includes the Process ID (PID) and the status of the **netcd** daemon.
- The **lssrc -l** command provides a long status output that includes the PID, the status of the **netcd** daemon, the configuration file used when starting the **netcd** daemon, and the configured caches.

**Note:** You cannot use the **refresh** command with the **netcd** daemon.

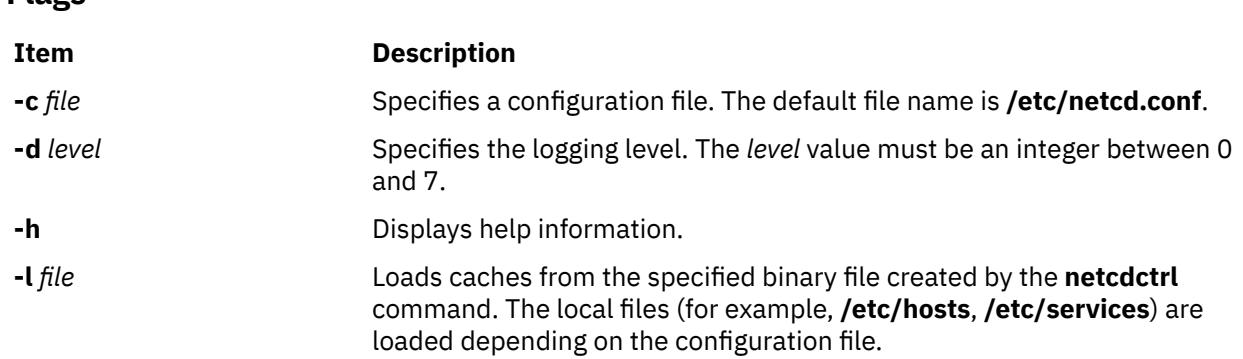

**Flags**
# **Examples**

1. To launch the **netcd** daemon using the SRC, enter:

startsrc -s netcd

2. To display the status of the **netcd** daemon using the SRC, enter:

lssrc -s netcd

This command produces the following output:

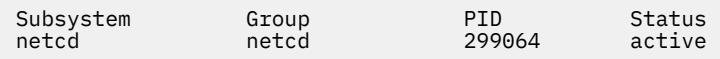

3. To display the status of the **netcd** daemon in long form using the SRC, enter:

lssrc -l -s netcd

This command produces the following output:

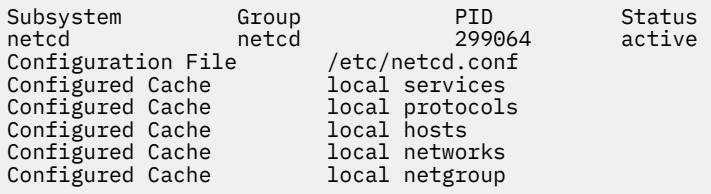

4. To launch the **netcd** daemon without using the SRC, enter:

netcd

# **netcdctrl Command**

# **Purpose**

Manages the network caching (netcd) daemon caches.

# **Syntax**

**netcdctrl** [ **[-t](#page-2773-0)** *type* **[-e](#page-2773-0)** *type* [ **[-a](#page-2773-0)** *file* | **[-b](#page-2773-0)** *file* | **[-f](#page-2773-0)** | **[-s](#page-2773-0)** *file* ]] [ **[-l](#page-2773-0)** *level* ] [ **[-h](#page-2773-0)** ]

# **Description**

The **netcdctrl** command provides the following functions:

- Dumps specific caches in ASCII format: provides a readable output of the caches content.
- Dumps specific caches in binary format. The binary format can be used later to reload the caches when starting the **netcd** daemon. Dumping avoids reloading the caches from the beginning.
- Displays statistics on caches use. The caches are tables, and the access to these tables is controlled by a hash algorithm. This output helps you size the table for a given resolution and a given map using the netcd configuration file.
- Flushes specific caches. The content of the specified caches are erased, and local caches are then reloaded. Other caches are reloaded by resolver's responses.
- Changes the logging level dynamically.

**Requirement:** You must have the root authority to issue the **netcdctrl** command.

<span id="page-2773-0"></span>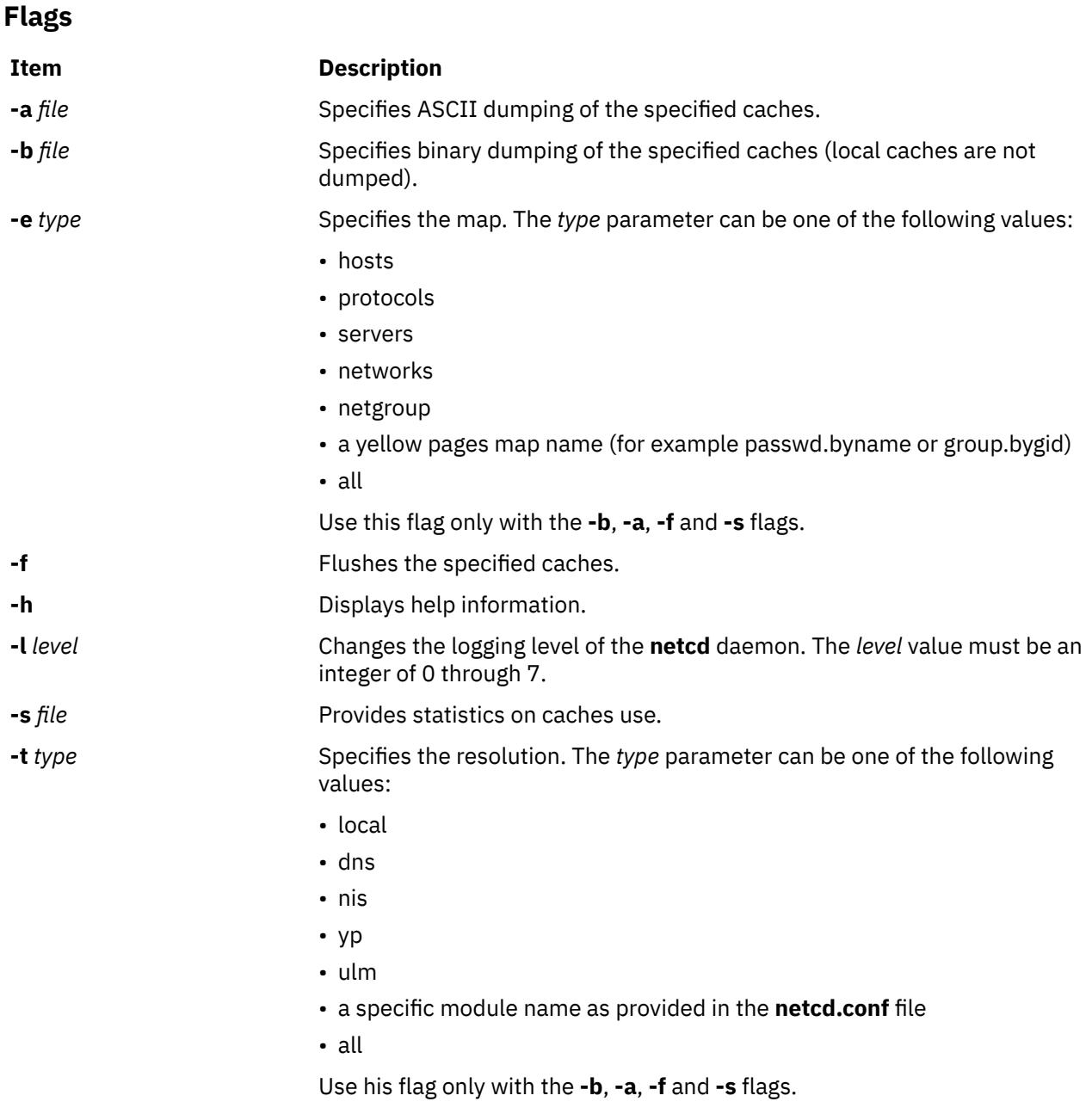

# **Examples**

1. To flush all the caches, enter:

netcdctrl -t all -e all -f

2. To dump all the NIS caches in binary format, enter:

netcdctrl -t nis -e all -b /tmp/netcd\_nis\_binary\_dump

3. To dump the local cache for hosts in ASCII format, enter:

netcdctrl -t local -e hosts -a /tmp/netcd\_dns\_hosts

4. To set the level of logging to obtain all possible traces, enter:

netcdctrl -l 7

# **Purpose**

Monitors activity and reports statistics on network I/O and network-related CPU usage.

# **Syntax**

netpmon  $[-o$  [File](#page-2775-0)  $]$   $[-d]$  $[-d]$  $[-d]$   $[-T n]$  $[-T n]$  $[-T n]$   $[-P]$  $[-P]$  $[-P]$   $[-t]$  $[-t]$  $[-t]$   $[-v]$  $[-v]$  $[-v]$   $[-r$  $[-r$  PURR]  $[-o$  [ReportType](#page-2776-0) ...  $]$   $[-i$  $[-i$  Trace File [-n](#page-2775-0) *Gensyms\_File* ] [ **[-@](#page-2776-0)** [*WparList* | **ALL**] ]

# **Description**

The **netpmon** command monitors a trace of system events, and reports on network activity and performance during the monitored interval. By default, the **netpmon** command runs in the background while one or more application programs or system commands are being executed and monitored. The **netpmon** command automatically starts and monitors a trace of network-related system events in real time. By default, the trace is started immediately; optionally, tracing may be deferred until the user issues a **trcon** command. When tracing is stopped by a **trcstop** command, the **netpmon** command generates all specified reports and exits.

The **netpmon** command can also work in offline mode, that is, on a previously generated trace file. In this mode, a file generated by the **gensyms** command is also required. The gensyms file should be generated immediately after the trace has been stopped, and on the same machine. When running in offline mode, the **netpmon** command cannot recognize protocols used by sockets, which limits the level of detail available in the socket reports.

The **netpmon** command reports on the following system activities:

#### **CPU Usage**

The **netpmon** command monitors CPU usage by all threads and interrupt handlers. It estimates how much of this usage is due to network-related activities.

#### **Network Device-Driver I/O**

The **netpmon** command monitors I/O operations through token-ring and Fiber-Distributed Data Interface (FDDI) network device drivers. In the case of transmission I/O, the command also monitors utilizations, queue lengths, and destination hosts. For receive ID, the command also monitors time in the demux layer.

#### **Internet Socket Calls**

The **netpmon** command monitors all **send**, **recv**, **sendto**, **recvfrom**, **read**, and **write** subroutines on Internet sockets. It reports statistics on a per-process basis, for each of the following protocol types:

- Internet Control Message Protocol (ICMP)
- Transmission Control Protocol (TCP)
- User Datagram Protocol (UDP)

#### **NFS I/O**

The **netpmon** command monitors **read** and **write** subroutines on client Network File System (NFS) files, client NFS remote procedure call (RPC) requests, and NFS server read or write requests. The command reports subroutine statistics on a per-process or optional per-thread basis and on a per-file basis for each server. The **netpmon** command reports client RPC statistics for each server, and server read and write statistics for each client.

Any combination of the preceding report types can be specified with the command line flags. By default, all the reports are produced.

**Notes:** The reports produced by the **netpmon** command can be quite long. Consequently, the **-o** flag should usually be used to write the report to an output file. The **netpmon** command obtains performance data using the system trace facility. The trace facility only supports one output stream. Consequently, only one **netpmon** or **trace** process can be active at a time. If

<span id="page-2775-0"></span>another **netpmon** or **trace** process is already running, the **netpmon** command responds with the message:

/dev/systrace: Device busy

While monitoring very network-intensive applications, the **netpmon** command may not be able to consume trace events as fast as they are produced in real time. When that happens, the error message:

Trace kernel buffers overflowed, N missed entries

displays on standard error, indicating how many trace events were lost while the trace buffers were full. The **netpmon** command continues monitoring network activity, but the accuracy of the report diminishes by some unknown degree. One way to avoid overflow is to increase the trace buffer size using the **-T** flag, to accommodate larger bursts of trace events before overflow. Another way to avoid overflow problems all together is to run netpmon in offline mode.

When running in memory-constrained environments (where demand for memory exceeds supply), the **-P** flag can be used to pin the text and data pages of the real-time **netpmon** process in memory so the pages cannot be swapped out. If the **-P** flag is not used, allowing the **netpmon** process to be swapped out, the progress of the **netpmon** command may be delayed such that it cannot process trace events fast enough to prevent trace buffer overflow.

If the **/unix** file and the running kernel are not the same, the kernel addresses will be incorrect, causing the **netpmon** command to exit.

# **Flags**

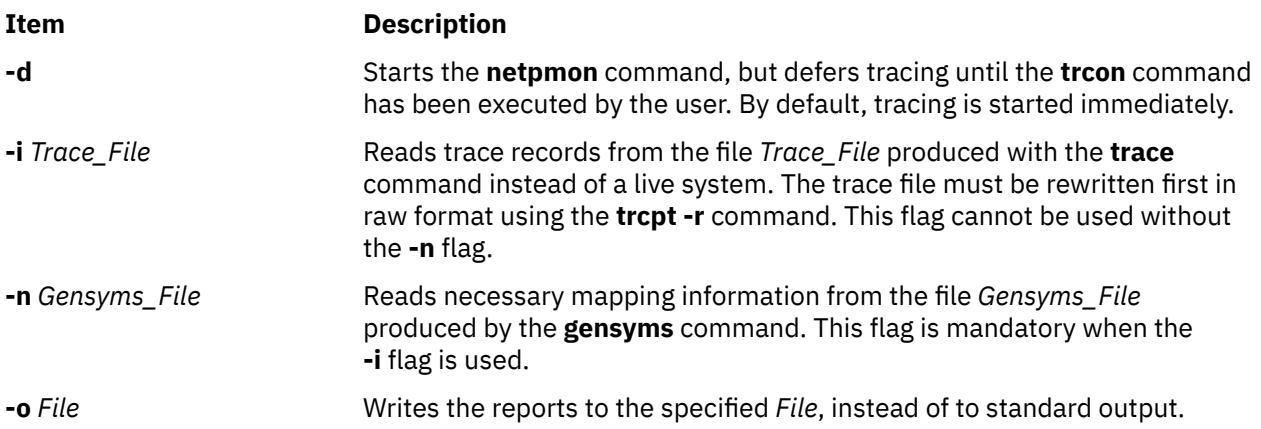

<span id="page-2776-0"></span>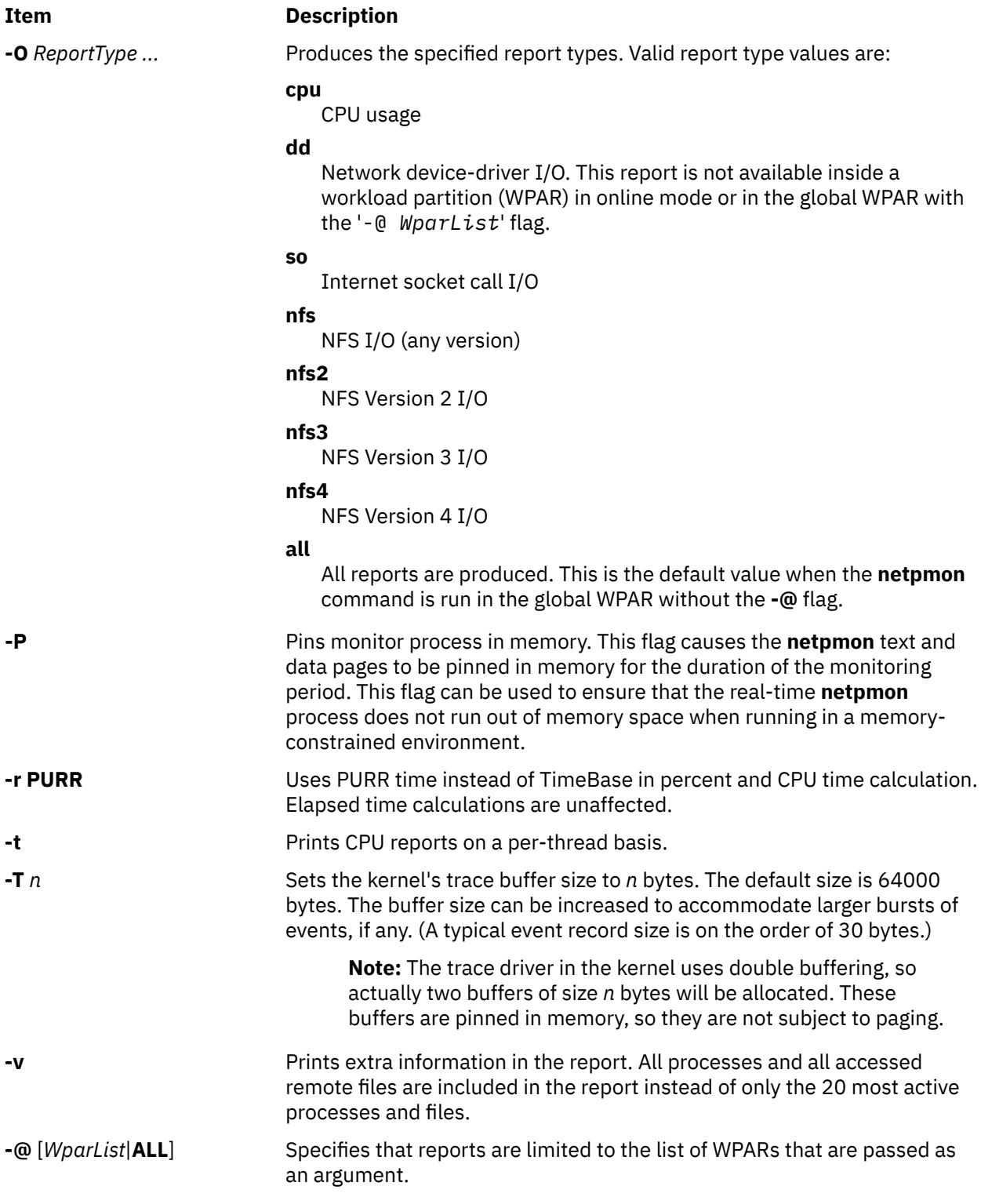

# **Reports**

The reports generated by the **netpmon** command begin with a header, which identifies the date, the machine ID, and the length of the monitoring period in seconds. This is followed by a set of summary and detailed reports for all specified report types.

# **CPU Usage Reports**

**Process CPU Usage Statistics:** Each row describes the CPU usage associated with a process. Unless the verbose option is specified, only the 20 most active processes are listed. At the bottom of the report, CPU usage for all processes is totaled, and CPU idle time is reported.

#### **Process**

Process name

# **PID**

Process ID number

#### **CPU Time**

Total amount of CPU time used by this process

#### **CPU %**

CPU usage for this process as a percentage of total time

#### **Network CPU %**

Percentage of total time that this process spent executing network-related code

#### **Thread CPU Usage Statistics**

If the **-t** flag is used, each process row described above is immediately followed by rows describing the CPU usage of each thread owned by that process. The fields in these rows are identical to those for the process, except for the name field. (Threads are not named.)

**First-Level Interrupt Handler Usage Statistics:** Each row describes the CPU usage associated with a first-level interrupt handler (FLIH). At the bottom of the report, CPU usage for all FLIHs is totaled.

#### **FLIH**

First-level interrupt handler description

#### **CPU Time**

Total amount of CPU time used by this FLIH

#### **CPU %**

CPU usage for this interrupt handler as a percentage of total time

#### **Network CPU %**

Percentage of total time that this interrupt handler executed on behalf of network-related events

**Second-Level Interrupt Handler Usage Statistics:** Each row describes the CPU usage associated with a second-level interrupt handler (SLIH). At the bottom of the report, CPU usage for all SLIHs is totaled.

#### **SLIH**

Second-level interrupt handler description

# **CPU Time**

Total amount of CPU time used by this SLIH

#### **CPU %**

CPU usage for this interrupt handler as a percentage of total time

#### **Network CPU %**

Percentage of total time that this interrupt handler executed on behalf of network-related events

#### **Summary Network Device-Driver Reports**

**Network Device-Driver Statistics (by Device):** Each row describes the statistics associated with a network device.

#### **Device**

Path name of special file associated with device

#### **Xmit Pkts/s**

Packets per second transmitted through this device

#### **Xmit Bytes/s**

Bytes per second transmitted through this device

#### **Xmit Util**

Busy time for this device, as a percent of total time

#### **Xmit Qlen**

Number of requests waiting to be transmitted through this device, averaged over time, including any transaction currently being transmitted

#### **Recv Pkts/s**

Packets per second received through this device

#### **Recv Bytes/s**

Bytes per second received through this device

#### **Recv Demux**

Time spent in demux layer as a fraction of total time

**Network Device-Driver Transmit Statistics (by Destination Host):** Each row describes the amount of transmit traffic associated with a particular destination host, at the device-driver level.

When hosts are on the same subnet, the destination host name is displayed. When hosts are in a different subnet, the destination host can be bridges, routers, or gateways as resolved by ARP protocol.

#### **Host**

Destination host name. An \* (asterisk) is used for transmissions for which no host name can be determined.

#### **Pkts/s**

Packets per second transmitted to this host

#### **Xmit Bytes/s**

Bytes per second transmitted to this host

#### **Summary Internet Socket Reports**

- *On-line mode*: **Socket Call Statistics for Each Internet Protocol (by Process)**: Each row describes the amount of **read/write** subroutine activity on sockets of this protocol type associated with a particular process. Unless the verbose option is specified, only the top 20 processes are listed. At the bottom of the report, all socket calls for this protocol are totaled.
- *Off-line mode*: **Socket Call Statistics for Each Process**: Each row describes the amount of **read/write** subroutine activity on sockets associated with a particular process. Unless the verbose option is specified, only the top 20 processes are listed. At the bottom of the report, all socket calls are totaled.

#### **Process**

Process name

#### **PID**

Process ID number

#### **Read Calls/s or Read Ops/s**

Number of **read** , **recv** , and **recvfrom** subroutines per second made by this process on sockets of this type

#### **Read Bytes/s**

Bytes per second requested by the above calls

#### **Write Calls/s or Write Ops/s**

Number of **write** , **send** , and **sendto** subroutines per second made by this process on sockets of this type

#### **Write Bytes/s**

Bytes per second written by this process to sockets of this protocol type

#### **Summary NFS Reports**

**NFS Client Statistics for Each Server (by File):** Each row describes the amount of **read**/**write** subroutine activity associated with a file mounted remotely from this server. Unless the verbose option is specified, only the top 20 files are listed. At the bottom of the report, calls for all files on this server are totaled.

#### **File**

Simple file name

#### **Read Calls/s or Read Ops/s**

Number of **read** subroutines per second on this file

#### **Read Bytes/s**

Bytes per second requested by the above calls

#### **Write Calls/s or Write Ops/s**

Number of **write** subroutines per second on this file

#### **Write Bytes/s**

Bytes per second written to this file

**NFS Client RPC Statistics (by Server):** Each row describes the number of NFS remote procedure calls being made by this client to a particular NFS server. At the bottom of the report, calls for all servers are totaled.

#### **Server**

Host name of server. An \* (asterisk) is used for RPC calls for which no hostname could be determined.

#### **Calls/s or Ops/s**

Number of NFS RPC calls per second being made to this server.

**NFS Client Statistics (by Process):** Each row describes the amount of NFS **read**/**write** subroutine activity associated with a particular process. Unless the verbose option is specified, only the top 20 processes are listed. At the bottom of the report, calls for all processes are totaled.

#### **Process**

Process name

# **PID**

Process ID number

#### **Read Calls/s or Read Ops/s**

Number of NFS **read** subroutines per second made by this process

#### **Read Bytes/s**

Bytes per second requested by the above calls

#### **Write Calls/s or Write Ops/s**

Number of NFS **write** subroutines per second made by this process

#### **Write Bytes/s**

Bytes per second written to NFS mounted files by this process

**NFS Server Statistics (by Client):** Each row describes the amount of NFS activity handled by this server on behalf of particular client. At the bottom of the report, calls for all clients are totaled.

#### **Client**

Host name of client

#### **Read Calls/s or Read Ops/s**

Number of remote read requests per second processed on behalf of this client

#### **Read Bytes/s**

Bytes per second requested by this client's read calls

#### **Write Calls/s or Write Ops/s**

Number of remote write requests per second processed on behalf of this client

#### **Write Bytes/s**

Bytes per second written by this client

#### **Other Calls/s or Ops/s**

Number of other remote requests per second processed on behalf of this client

# **Detailed Reports**

Detailed reports are generated for any of the specified report types. For these report types, a detailed report is produced for most of the summary reports. The detailed reports contain an entry for each entry in the summary reports with statistics for each type of transaction associated with the entry.

Transaction statistics consist of a count of the number of transactions of that type, followed by response time and size distribution data (where applicable). The distribution data consists of average, minimum, and maximum values, as well as standard deviations. Roughly two-thirds of the values are between average - standard deviation and average + standard deviation. Sizes are reported in bytes. Response times are reported in milliseconds.

#### **Detailed Second Level Interrupt Handler CPU Usage Statistics:**

#### **SLIH**

Name of second-level interrupt handler

#### **Count**

Number of interrupts of this type

**CPU Time (Msec)** CPU usage statistics for handling interrupts of this type

### **Detailed Network Device-Driver Statistics (by Device):**

#### **Device**

Path name of special file associated with device

#### **Recv Packets**

Number of packets received through this device

#### **Recv Sizes (Bytes)**

Size statistics for received packets

#### **Recv Times (msec)**

Response time statistics for processing received packets

#### **Xmit Packets**

Number of packets transmitted to this host

#### **Demux Times (msec)**

Time statistics for processing received packets in the demux layer

#### **Xmit Sizes (Bytes)**

Size statistics for transmitted packets

#### **Xmit Times (Msec)**

Response time statistics for processing transmitted packets

#### **Detailed Network Device-Driver Transmit Statistics (by Host):**

#### **Host**

Destination host name

#### **Xmit Packets**

Number of packets transmitted through this device

#### **Xmit Sizes (Bytes)**

Size statistics for transmitted packets

#### **Xmit Times (Msec)**

Response time statistics for processing transmitted packets

#### **Detailed Socket Call Statistics for Each Internet Protocol (by Process**): (*on-line* mode) **Detailed Socket Call Statistics for Each Process**: (*off-line* mode)

#### **Process**

Process name

#### **PID**

Process ID number

#### **Reads**

Number of **read** , **recv** , **recvfrom** , and **recvmsg** subroutines made by this process on sockets of this type

**Read Sizes (Bytes)**

Size statistics for **read** calls

#### **Read Times (Msec)**

Response time statistics for **read** calls

#### **Writes**

Number of **write** , **send** , **sendto** , and **sendmsg** subroutines made by this process on sockets of this type

**Write Sizes (Bytes)** Size statistics for **write** calls

#### **Write Times (Msec)**

Response time statistics for **write** calls

#### **Detailed NFS Client Statistics for Each Server (by File):**

#### **File**

File path name

#### **Reads**

Number of NFS **read** subroutines for this file

**Read Sizes (Bytes)** Size statistics for **read** calls

#### **Read Times (Msec)**

Response time statistics for **read** calls

#### **Writes**

Number of NFS **write** subroutines for this file

**Write Sizes (Bytes)** Size statistics for **write** calls

**Write Times (Msec)** Response time statistics for **write** calls

#### **Detailed NFS Client RPC Statistics (by Server):**

#### **Server**

Server host name

#### **Calls**

Number of NFS client RPC calls made to this server

#### **Call Times (Msec)**

Response time statistics for RPC calls

#### **Detailed NFS Client Statistics (by Process):**

#### **Process**

Process name

#### **PID**

Process ID number

#### **Reads**

Number of NFS **read** subroutines made by this process

**Read Sizes (Bytes)** Size statistics for **read** calls

#### **Read Times (Msec)**

Response time statistics for **read** calls

#### **Writes**

Number of NFS **write** subroutines made by this process

**Write Sizes (Bytes)** Size statistics for **write** calls

**Write Times (Msec)** Response time statistics for **write** calls

#### **Detailed NFS Server Statistics (by Client):**

#### **Client**

Client host name

#### **Reads**

Number of NFS read requests received from this client

#### **Read Sizes (Bytes)**

Size statistics for read requests

#### **Read Times (Msec)**

Response time statistics for read requests

#### **Writes**

Number of NFS write requests received from this client

**Write Sizes (Bytes)** Size statistics for write requests

#### **Write Times (Msec)**

Response time statistics for write requests

#### **Other Calls**

Number of other NFS requests received from this client

#### **Other Times (Msec)**

Response time statistics for other requests

# **Examples**

1. To monitor network activity during the execution of certain application programs and generate all report types, type:

```
netpmon
<run application programs and commands here>
trcstop
```
The **netpmon** command automatically starts the system trace and puts itself in the background. Application programs and system commands can be run at this time. After the **trcstop** command is issued, all reports are displayed on standard output.

2. To generate CPU and NFS report types and write the reports to the nmon.out file, type:

```
netpmon -o nmon.out -O cpu,nfs
<run application programs and commands here>
trcstop
```
The **netpmon** command immediately starts the system trace. After the **trcstop** command is issued, the I/O activity report is written to the nmon. out file. Only the CPU and NFS reports will be generated.

3. To generate all report types and write verbose output to the nmon.out file, type:

```
netpmon -v -o nmon.out
<run application programs and commands here>
trcstop
```
With the verbose output, the **netpmon** command indicates the steps it is taking to start up the trace. The summary and detailed reports include all files and processes, instead of just the 20 most active files and processes.

4. To use the **netpmon** command in offline mode, type:

```
trace -a
run application programs and commands here
trcoff
gensyms > gen.out
trcstop
netpmon -i tracefile -n gen.out -o netpmon.out
```
# **netrule Command**

# **Purpose**

Adds, removes, lists, or queries rules, flags and security labels for interfaces and hosts.

# **Syntax**

**netrule hl** [ **i** | **o** | **io** ]

**netrule hq** { **i** | **o** } *[src\\_host\\_rule\\_specification](#page-2784-0) [dst\\_host\\_rule\\_specification](#page-2784-0)*

**netrule [h-](#page-2784-0)** [ **i** | **o** ][**u**] [ *[src\\_host\\_rule\\_specification](#page-2784-0) [dst\\_host\\_rule\\_specification](#page-2784-0)* ]

**netrule h+** { **i** | **o** } [ **u** ] *[src\\_host\\_rule\\_specification](#page-2784-0) [dst\\_host\\_rule\\_specification](#page-2784-0)* [ *[flags](#page-2785-0)* ][ *[RIPSO/CIPSO](#page-2786-0) [options](#page-2786-0)* ] *[security\\_label\\_information](#page-2786-0)*

#### **netrule il**

**netrule iq** *[interface](#page-2784-0)*

**netrule [i-](#page-2784-0)** [ **u** ][*[interface](#page-2784-0)* ]

**netrule i+** [ **u** ] *[interface](#page-2784-0)* [ *[flags](#page-2785-0)* ][ *[RIPSO/CIPSO options](#page-2786-0)* ] *[security\\_label\\_information](#page-2786-0)*

**netrule eq**

**netrule e** { **on** | **off** }

# **Description**

The **netrule** command lists, queries, adds and removes rule specifications for interfaces and hosts. The system default interface rules are set using the interface name. When an interface is removed using the **i**flag, it will be given these default interface rules. The default interface rules are also set using the **tninit load** command.

**Note:** Because there must always be an interface rule for an interface, the remove operation sets the interface rule to its default state. All of the command line flags must follow the order as shown in the syntax statements.

**Flags**

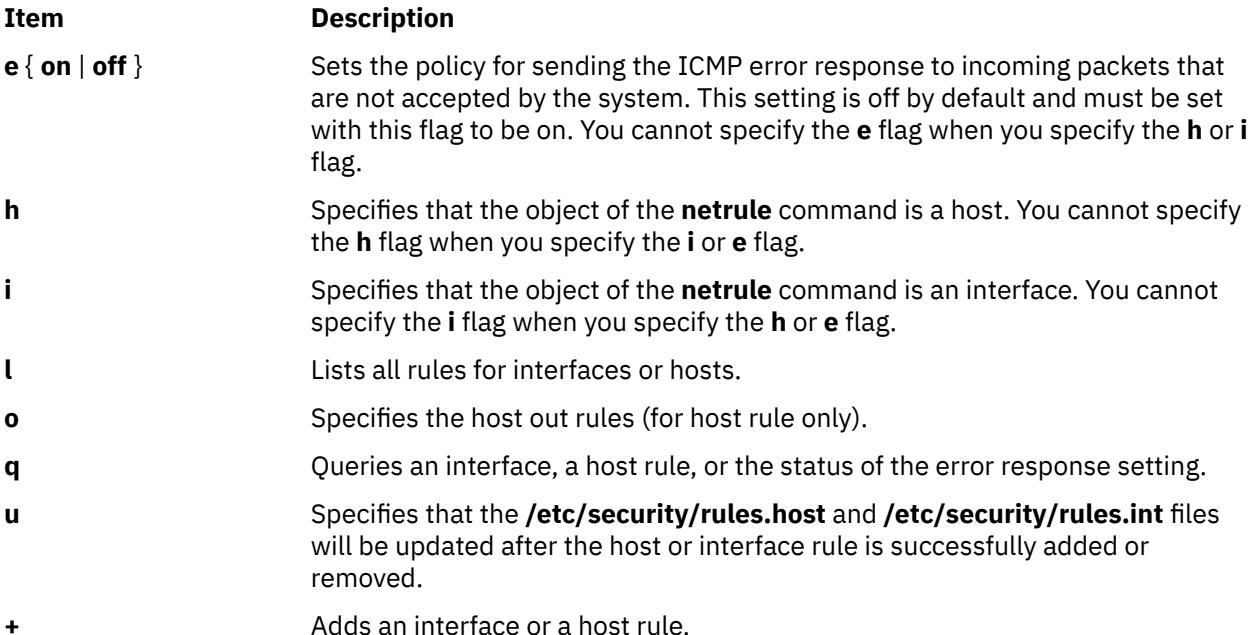

<span id="page-2784-0"></span>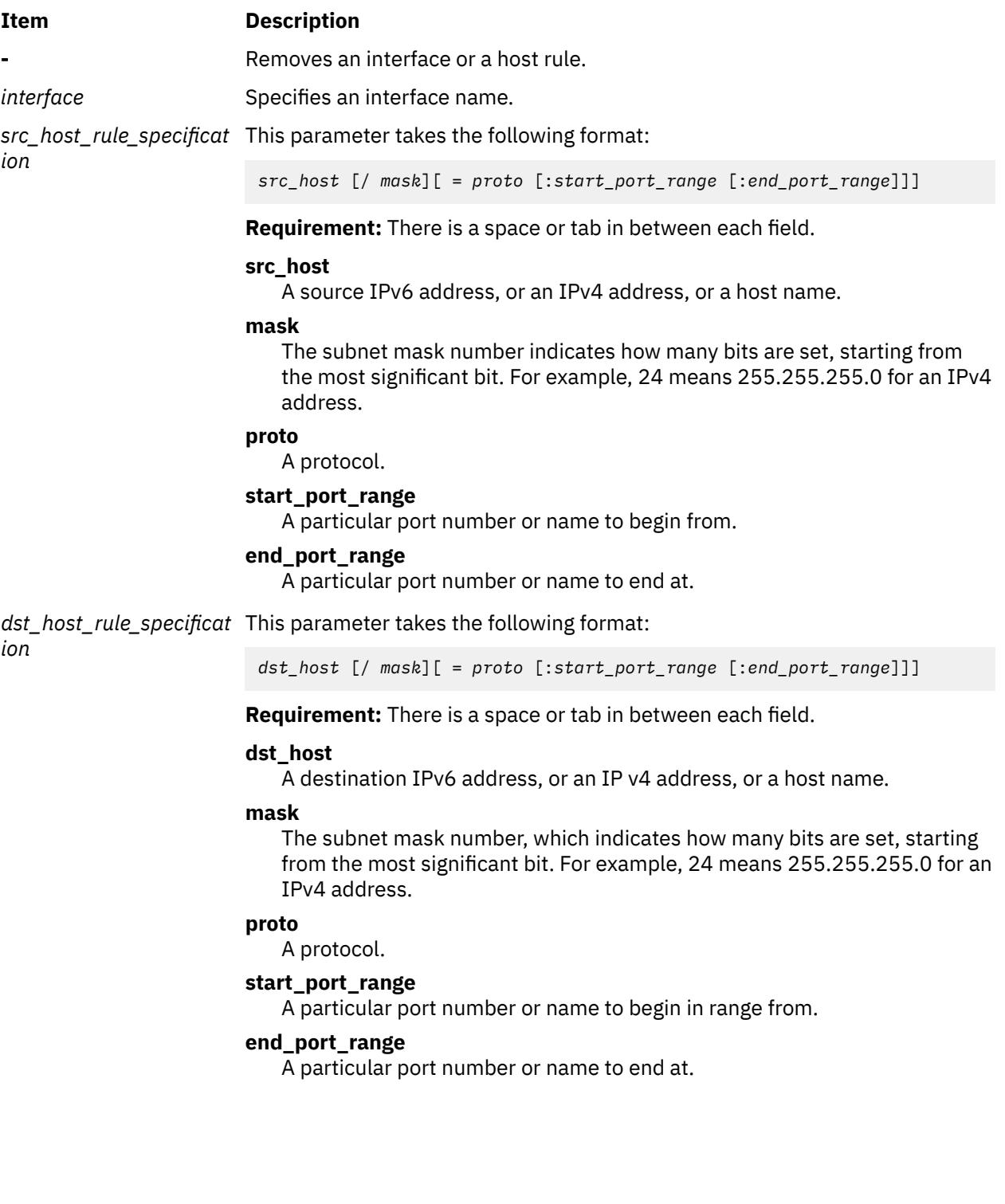

#### <span id="page-2785-0"></span>**Item Description**

*flags* This parameter takes the following format:

-d *drop*

#### *drop*

AIX Trusted Network can be configured to drop all packets. You can specify one of the following values:

- **r**
- Drops all packets
- **n**

Does not drop all packets (interface default).

**i**

Uses interface default (host default, host only).

# -f *rflag*:*tflag*

# *rflags*

Security option requirement on incoming (received) packets. You can specify one of the following values:

**r**

Revised Interconnection Protocol Security Option (RIPSO) only.

**c**

Commercial Internet Protocol Security Option (CIPSO) only.

**e**

Either RIPSO or CIPSO.

**n**

Neither RIPSO or CIPSO (system default).

# **a**

No restrictions.

```
i
```
Uses interface or system default (default).

# *tflag*

Security option handling on outgoing (transmitted) packets. You can specify one of the following values:

**r**

Transmits RIPSO.

**c**

Transmits CIPSO.

- **n**
	- Does not transmit any security options (interface default).

**i**

Uses interface default (host default, host only).

#### <span id="page-2786-0"></span>**Item Description**

*RIPSO/CIPSO options* This parameter takes the following format:

### **-rpafs=***PAF\_field***[,***PAF\_field***...]**

Specifies the PAF fields that are used to receive IPSO packets. This is a list of PAF fields that are accepted. There can be up to 256 fields.

# *PAF\_field***: NONE |** *PAF* **[+***PAF***...]**

Specifies PAF fields, which are collections of PAFs. The following are the five PAFs that can be included in a single PAF field:

- GENSER
- SIOP-ESI
- SCI
- NSA
- DOE

A PAF field is a combination of these values separated by a plus sign (**+**). For example, a PAF field containing both GENSER and SCI is represented as GENSER+SCI. You can use the PAF field NONE to specify the PAF field without any specified PAFs.

#### **-epaf=***PAF\_field*

Specifies the PAF field that is attached to error responses for incoming IPSO packets that were not accepted by the system.

#### **-tpaf=***PAF\_field*

Specifies the PAF field that is included in the IPSO options of outgoing packets.

#### **-DOI =** *doi*

Specifies the domain of interpretation (DOI) for CIPSO packets. Incoming packets must have this DOI and outgoing packets will be given this DOI.

#### **-tags=***tag***[,***tag***...]**

 $tag = 1 | 2 | 5$ 

Specifies the set of tags that are accepted and available to be transmitted by CIPSO options. This is a combination of 1, 2 and 5. For example 1,2 would enable tags 1 and 2.

*security\_label\_informati* This parameter takes the following format: *on*

# **+min +max +default | -s input\_file**

Specifies the standard output (SL) that will apply when adding a rule. You can also specify the **-s** flag and include the SLs in the file in the following order, specifying one per line:

- min SL
- max SL
- default SL

You cannot include any comments in the file. Use a backslash (\) at the end of the line if more than one line is needed. If you are not using a file, list the sensitivity labels delimited by a plus sign (+) for the minimum level, the maximum level, and the default or implicit level for unmarked packets.

# **Security**

A user must have the **aix.mls.network.config** and the **aix.mls.network.init** authorizations to run the **netrule** command.

# **Examples**

1. To add in host rule, and update the local database after in host rule is successfully added to kernel, enter:

netrule h+iu 9.3.149.25 9.41.86.19 +impl\_lo +ts all +pub

2. To add out host rule, enter:

netrule h+o 9.41.86.19 9.3.149.25 -s /tmp/rule

or:

impl\_lo ts all pub

The following are the contents of the input **/tmp/rule** file:

impl\_lo ts \ all pub

3. To drop all incoming UDP packets from a host, enter:

netrule h+i 192.0.0.5 =udp 9.41.86.19 =udp -dr +impl\_lo +impl\_lo +impl\_lo

4. To remove all host rules and update the local, enter:

netrule h-u

5. To list all host rules, enter:

netrule hl

6. To list all interface rules, enter:

netrule il

7. To add an interface rule, enter:

netrule i+ en0 -dn -fa:n +public +ts +secret

8. To remove a particular host rule, enter:

netrule h-i 192.0.0.5 =udp 9.41.86.19 =udp

9. To add a particular host rule, enter:

netrule h+i 9.41.86.19 /24 =tcp :ftp :telnet 9.3.149.6 /28 +public +ts +secret

10. To set the default interface rule, enter:

netrule i+ default -dn -fa:n +impl\_lo +ts all +impl\_lo

11. To set the default interface rule to the system drop-all-packets default, enter:

netrule i- default

12. To set the interface to send and only receive CIPSO packets, enter:

```
netrule i+ en0 -fc:c +impl_lo +ts all +impl_lo
```
13. To set the interface to receive either CIPSO or RIPSO packets and send RIPSO packets with PAF values, a CIPSO DOI, and CIPSO flags, enter:

```
netrule i+ en0 -fe:r -rpafs=SCI,NSA+DOE -epaf=SCI -tpaf=NSA -DOI=0x010 
-tags=1,2 +impl_lo +ts all +impl_lo
```
14. To set the system-wide policy for sending ICMP responses on incoming packets that are not valid, enter:

netrule e on

# **netstat Command**

# **Purpose**

Shows network status.

# **Syntax**

# **To Display Active Sockets for Each Protocol or Routing Table Information**

**/bin/netstat** [ **[-n](#page-2791-0)** ] [{**[-A -a](#page-2789-0)** } | { **[-r](#page-2791-0) [-C](#page-2790-0) [-i -I](#page-2791-0)** *Interface* } ] [ **[-f](#page-2790-0)** *AddressFamily*] [ [ **[-p](#page-2791-0)** *Protocol* ] | [ **[-@](#page-2792-0)** *WparName* ] ] [ *Interval* ]

# **To Display the Contents of a Network Data Structure**

**/bin/netstat** [ **[-m](#page-2791-0)** | **[-M](#page-2791-0)** | **[-s](#page-2791-0)** | **[-ss](#page-2791-0)** | **[-u](#page-2791-0)** | **[-v](#page-2791-0)** ] [ **[-f](#page-2790-0)** *AddressFamily* ] [ [ **[-p](#page-2791-0)** *Protocol* ] | [ **[-](#page-2792-0) [@](#page-2792-0)** *WparName*] ] [ *Interval*]

#### **To Display the Virtual Interface Table and Multicast Forwarding Cache**

**/bin/netstat [-g](#page-2790-0)**

**To Display the Packet Counts Throughout the Communications Subsystem**

**/bin/netstat [-D](#page-2790-0)**

**To Display the Network Buffer Cache Statistics**

**/bin/netstat [-c](#page-2789-0)**

**To Display the Data Link Provider Interface Statistics**

**/bin/netstat [-P](#page-2791-0)**

**To Clear the Associated Statistics**

**/bin/netstat** [ **[-Zc](#page-2791-0)** | **[-Zi](#page-2791-0)** | **[-Zm](#page-2791-0)** | **[-Zs](#page-2791-0)** ]

# **Description**

The **netstat** command symbolically displays the contents of various network-related data structures for active connections. The *Interval* parameter, which is specified in seconds, continuously displays information regarding packet traffic on the configured network interfaces. The *Interval* parameter takes no flags.

<span id="page-2789-0"></span>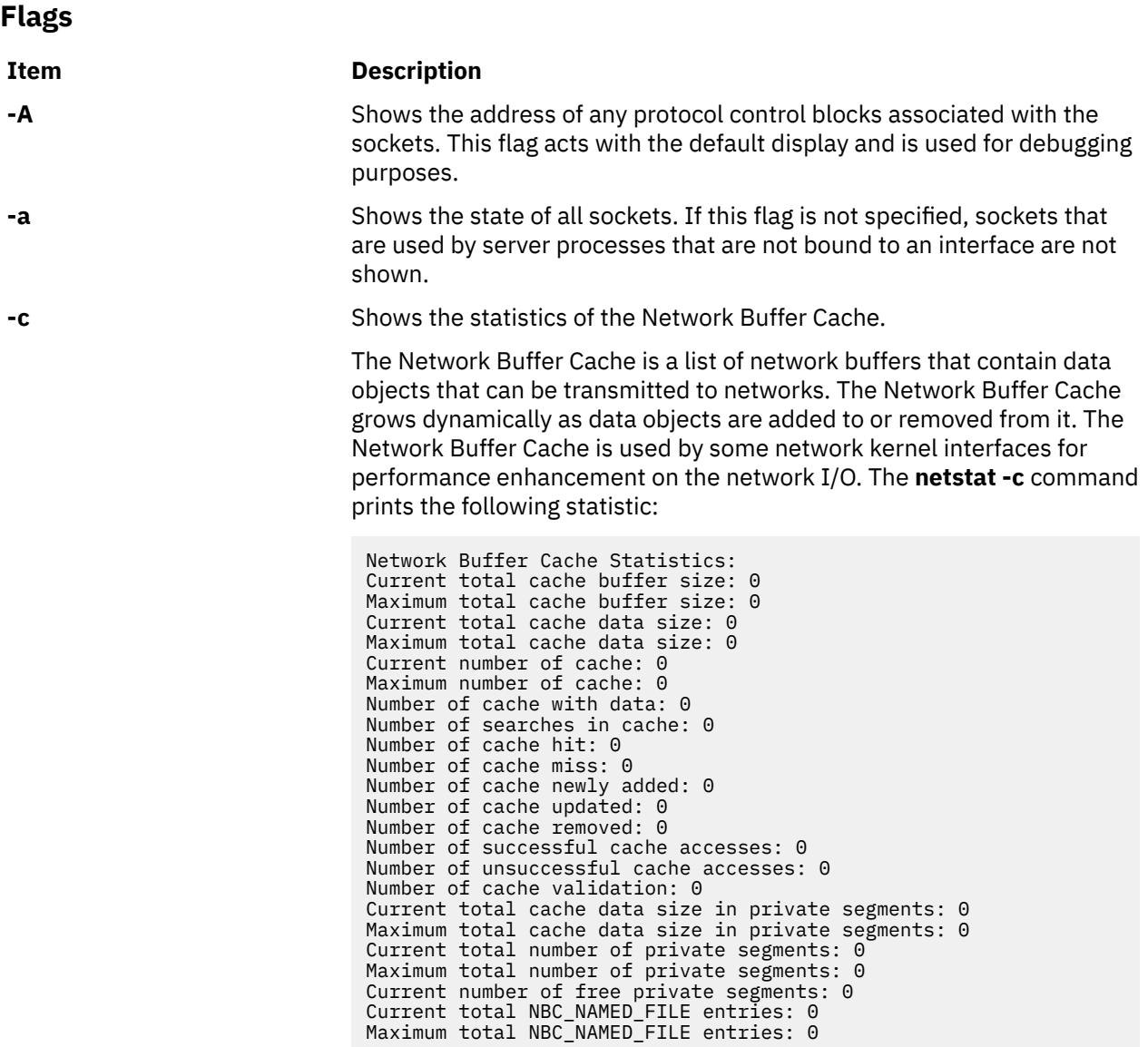

#### <span id="page-2790-0"></span>**Item Description**

**-C** Shows the routing tables, including the user-configured and current costs of each route. The user-configured cost is set by using the **-hopcount** flag of the **route** command. The current cost can be different than the user-configured cost if Dead Gateway Detection has changed the cost of the route.

> In addition to the costs of the route, it also shows the weight and policy information associated with each route. These fields are applicable only when the Multipath Routing Feature is used. The policy information displays the routing policy that has been currently selected to choose between the multiple routes available. The policies available are:

- Default Weighted Round Robin (WRR)
- Hashed (HSH)
- Random (RND)
- Weighted Random (WRND)
- Lowest Utilization (LUT)

If multiple routes are present for the same destination (multipath routes), one of these routes display the policy value of WRR, HSH, RND, WRND, or LUT. All the other routes in this set display the policy information as -"-. This means that all the routes in this set are using the same routing policy displayed by the first route.

The weight field is a user-configured weight associated with the route that will be used for Weighted Round-Robin and Weighted Random Policies. For more information about these policies, see the **[no](#page-2949-0)** command.

**-D** Shows the number of packets received, transmitted, and dropped in the communications subsystem.

> **Note:** In the statistics output, a N/A displayed in a field value indicates the count is not applicable. For the NFS/RPC statistics, the number of incoming packets that pass through RPC are the same packets that pass through NFS, so these numbers are not summed in the NFS/RPC Total field, thus the N/A. NFS has no outgoing packet or outgoing packet drop counters specific to NFS and RPC. Therefore, individual counts have a field value of N/A, and the cumulative count is stored in the NFS/RPC Total field.

**-f** *AddressFamily* Limits reports of statistics or address control blocks to those items specified by the *AddressFamily* variable. The following address families are recognized:

#### **inet**

Indicates the AF\_INET address family.

#### **inet6**

Indicates the AF\_INET6 address family.

#### **unix**

Indicates the AF\_UNIX address family.

**-g** Shows Virtual Interface Table and Multicast Forwarding Cache information. If used in conjunction with the **-s** flag, it will show the multicast routing information.

<span id="page-2791-0"></span>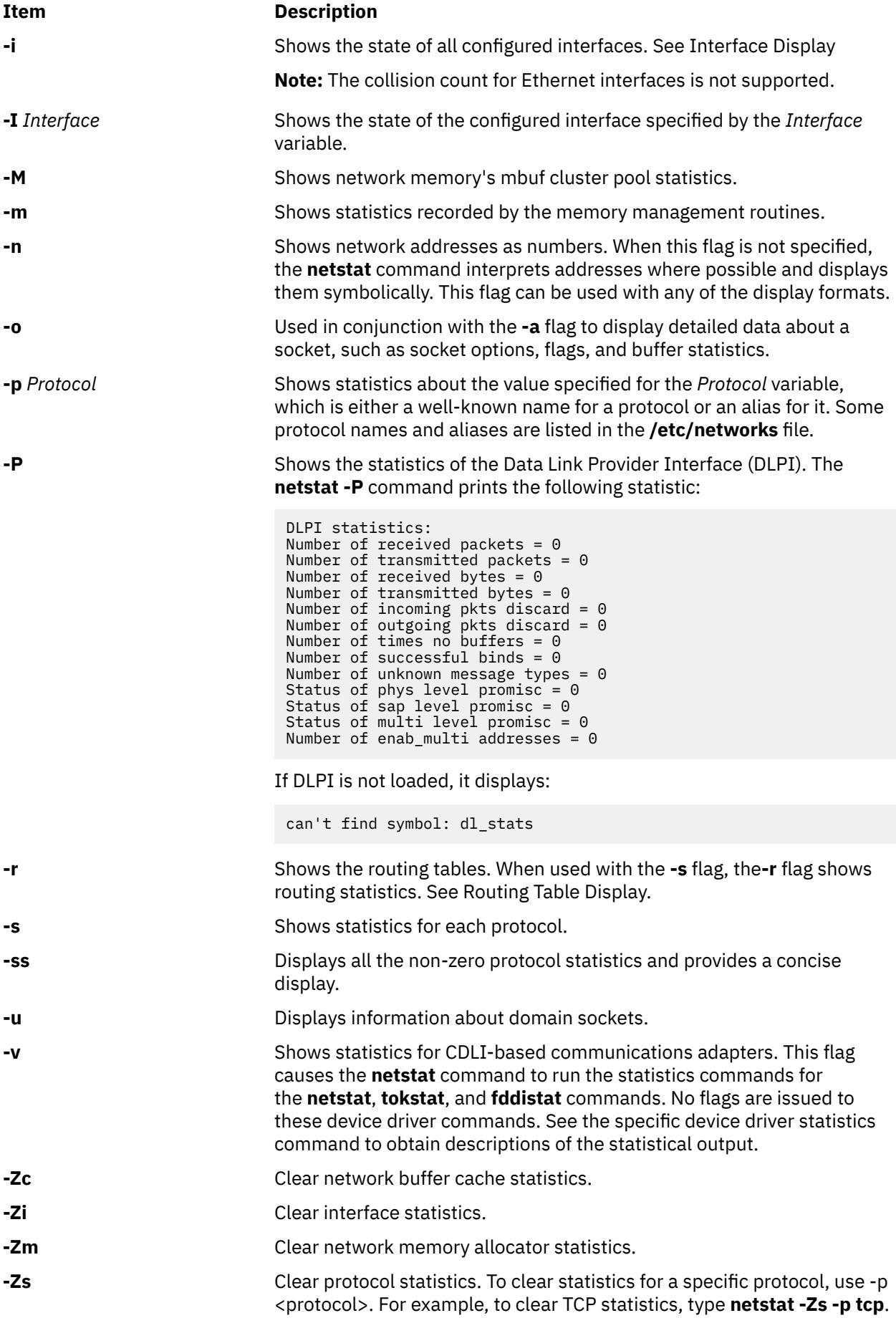

<span id="page-2792-0"></span>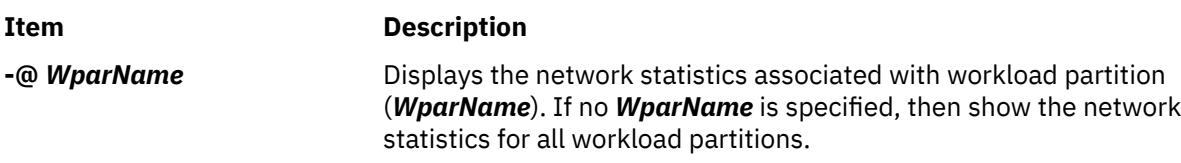

#### **Notes:**

- 1. The **-C**, **-D**, **-c**, **-g**, **-m**, **-M**, **-P**, **-r** , **-v**, and **-Z** flags are not supported in the global environment when used in conjunction with the -@ *WparName* option.
- 2. The **-C**, **-D**, **-c**, **-g**, **-m**, **-M**, **-P**, **-r** , **-v**, and **-Z** flags are not supported in system workload partitions.

# **Default Display**

The default display for active sockets shows the following items:

- Local and remote addresses
- Send and receive queue sizes (in bytes)
- Protocol
- Internal state of the protocol

Internet address formats are of the form host.port or network.port if a socket's address specifies a network but no specific host address. The host address is displayed symbolically if the address can be resolved to a symbolic host name, while network addresses are displayed symbolically according to the /etc/networks file.

If a symbolic name for a host is not known or if the **-n** flag is used, the address is printed numerically, according to the address family. Unspecified addresses and ports appear as an \* (asterisk).

#### **Interface Display (netstat -i)**

The interface display format provides a table of cumulative statistics for the following items:

- Errors
- Collisions

**Note:** The collision count for Ethernet interfaces is not supported.

• Packets transferred

The interface display also provides the interface name, number, and address as well as the maximum transmission units (MTUs).

#### **Routing Table Display (netstat -r)**

The routing table display indicates the available routes and their statuses. Each route consists of a destination host or network and a gateway to use in forwarding packets.

A route is given in the format *A.B.C.D***/***XX*, which presents two pieces of information. *A.B.C.D* indicates the destination address and *XX* indicates the netmask associated with the route. The netmask is represented by the number of bits set. For example, the route 9.3.252.192/26 has a netmask of 255.255.255.192, which has 26 bits set.

The routing table contains the following fields:

# **Item Description** WPAR **Displays the name of the workload partition to which this route belongs.** This field is only present when the **-@** flag is used with the **-r** flag. For routes belonging to the global system, Global is displayed in this column.

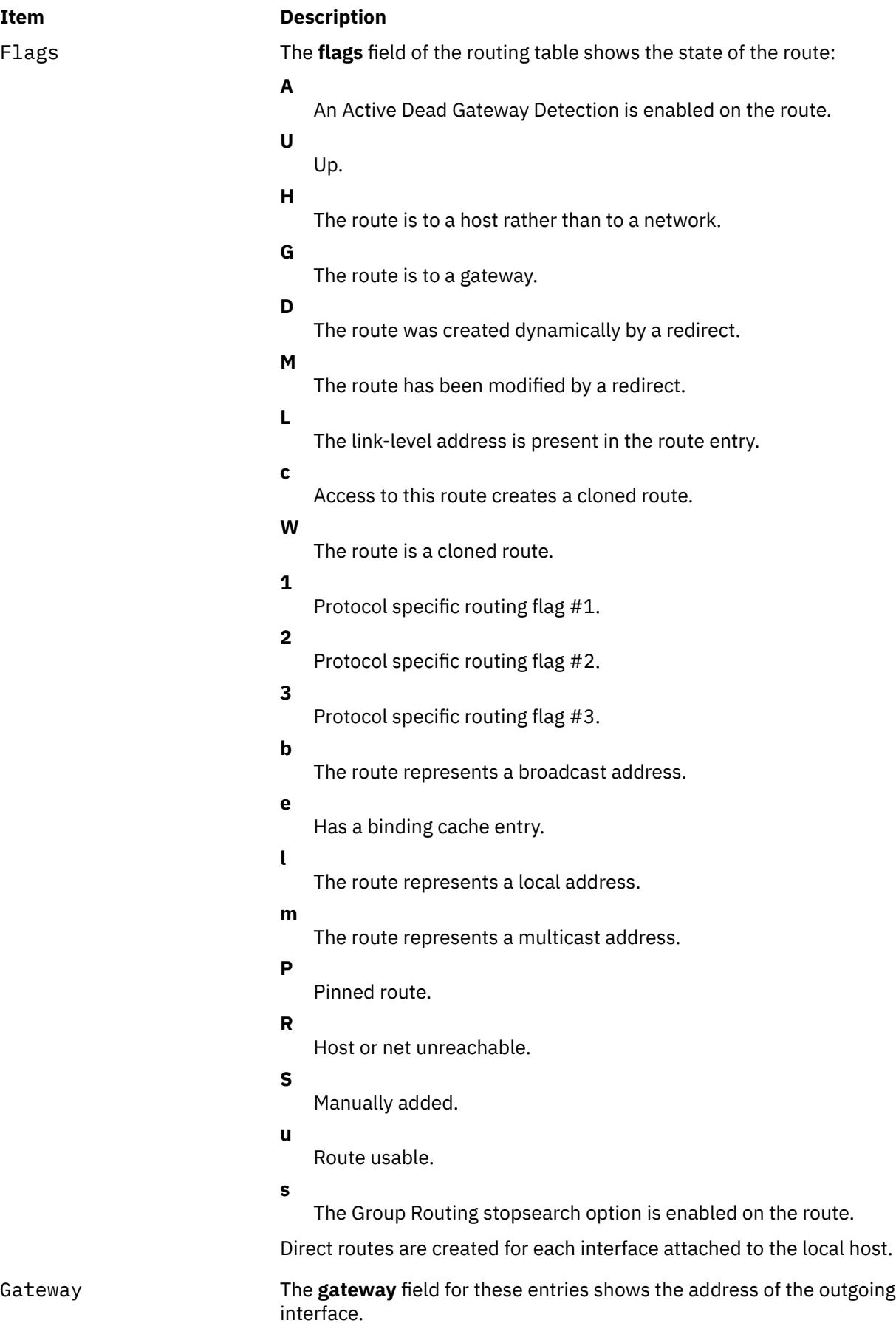

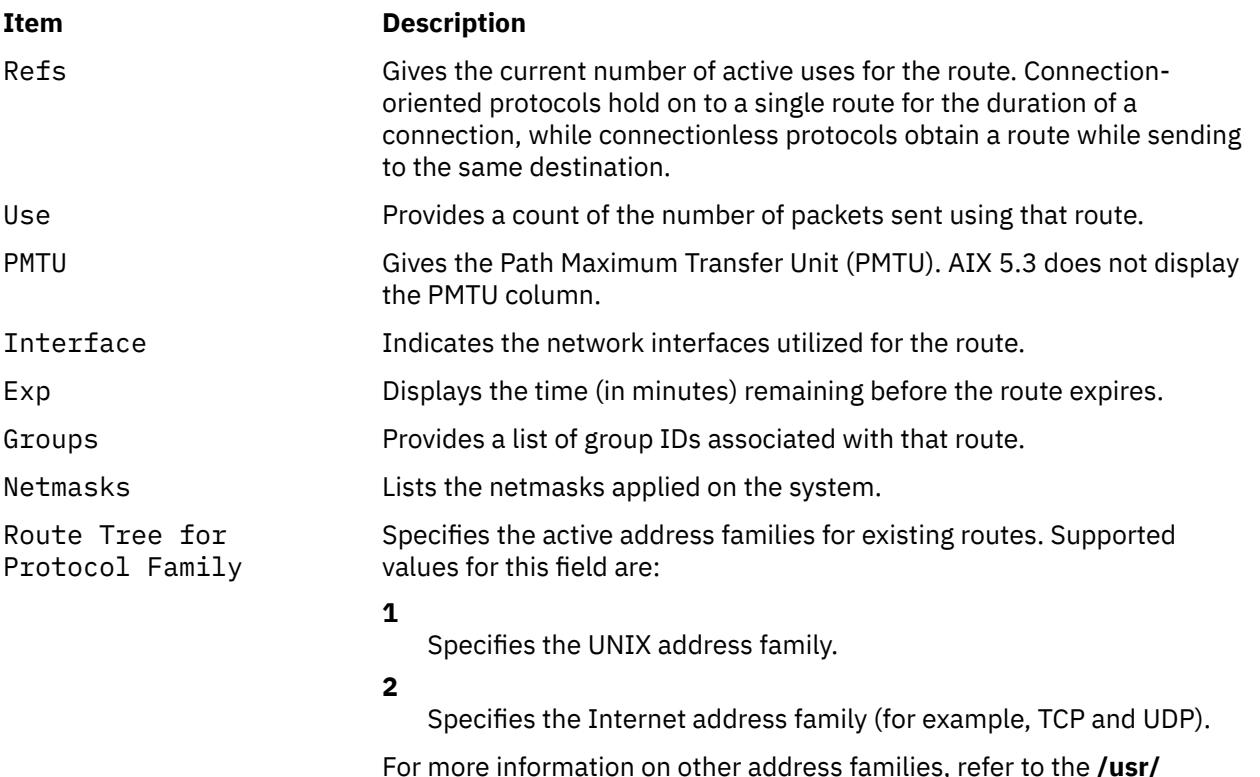

For more information on other address families, refer to the **/usr/ include/sys/socket.h** file.

When the **-@** flag is used with the **netstat -r** command and no *WparName* parameter is specified, all of the routes in the system's route table are displayed. If the *WparName* parameter is specified and the WPAR-specific routing is enabled for that WPAR, only the routes associated with that WPAR are displayed. If the *WparName* parameter is specified and the WPAR specific routing is disabled for that WPAR, the routes associated with the global system are displayed.

When a value is specified for the *Interval* parameter, the **netstat** command displays a running count of statistics related to network interfaces. This display contains two columns: a column for the primary interface (the first interface found during autoconfiguration) and a column summarizing information for all interfaces.

The primary interface may be replaced with another interface by using the **-I** flag. The first line of each screen of information contains a summary of statistics accumulated since the system was last restarted. The subsequent lines of output show values accumulated over intervals of the specified length.

# **Security**

**Attention RBAC users and Trusted AIX users**: This command can perform privileged operations. Only privileged users can run privileged operations. For more information about authorizations and privileges, see Privileged Command Database in *Security*. For a list of privileges and the authorizations associated with this command, see the **lssecattr** command or the **getcmdattr** subcommand.

# **Examples**

1. To display routing table information for an Internet interface, enter the following command:

```
netstat -r -f inet
```
This produces the following output:

```
Routing tables<br>Destination Gateway
                                Flags Refs Use PMTU If Exp Groups Netmasks:
(root node)
```

```
(0)0 ffff f000 0
(0)0 ffff f000 0
(0)0 8123 262f 0 0 0 0 0
(root node)
Route Tree for Protocol Family 2:
(root node)
default 129.35.38.47 UG 0 564 - tr0 -
loopback 127.0.0.1 UH 1 202 - lo0 -
129.35.32 129.35.41.172 U 4 30 - tr0 - +staff
129.35.32.117 129.35.41.172 UGHW 0 13 1492 tr0 30
192.100.61 192.100.61.11 U 1 195 - en0 -
(root node)
Route Tree for Protocol Family 6:
(root node)
(root node)
```
The -r -f inet flags indicate a request for routing table information for all configured Internet interfaces. The network interfaces are listed in the Interface column; en designates a Standard Ethernet interface, while tr specifies a Token-Ring interface. Gateway addresses are in dotted decimal format.

**Note:** AIX 5.3 does not display the PMTU column.

2. To display statistics for GRE Protocol, enter the following command:

netstat -s -p gre

This produces the following output:

```
GRE Interface gre0
        10 number of times gre_input got called
        8 number of times gre_output got called
        0 packets received with protocol not supported
        0 packets received with checksum on
        0 packets received with routing present
        0 packets received with key present
        0 packets received with sequence number present
        0 packets received with strict source route present
        0 packets received with recursion control present
       0 packets received where reserved0 non-zero
        0 packets received where version non-zero
        0 packets discarded
        0 packets dropped due to network down
 0 packets dropped due to protocol not supported
 0 packets dropped due to error in ip output routine
        0 packets got by NAT
        0 packets got by NAT but not TCP packet
        0 packets got by NAT but with IP options
```
3. To display statistics for the IPv4 over IPv6 tunnel (GIF tunnel), enter the following command:

netstat -s -p gif

The command produces the following output:

```
GIF Interface gif0
44 total packets received
50 total packets sent
0 packets received with protocol not supported
0 packets received with checksum on
0 packets received with routing present
0 packets received with strict source route present
0 packets received where version non-zero
0 packets discarded
0 packets dropped due to network down
0 packets dropped due to protocol not supported
0 packets dropped due to error in ipv6 output routine
```
4. To display interface information for an Internet interface, enter the following command:

netstat -i -f inet

This produces the following output:

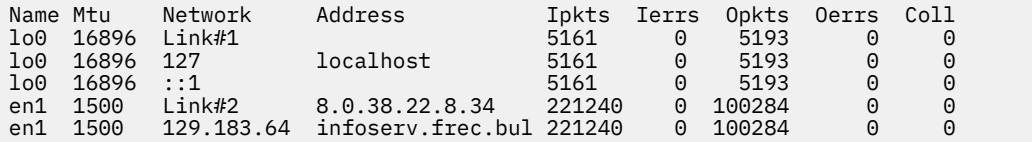

The -i -f inet flags indicate a request for the status of all configured Internet interfaces. The network interfaces are listed in the Name column; lo designates a loopback interface, en designates a Standard Ethernet interface, while tr specifies a Token-Ring interface.

5. To display statistics for each protocol, enter the following command:

netstat -s -f inet

This produces the following output:

```
ip:
:
 44485 total packets received
 0 bad header checksums
  0 with size smaller than minimum
  0 with data size < data length
  0 with header length < data size
  0 with data length < header length
  0 with bad options
  0 with incorrect version number
  0 fragments received
  0 fragments dropped (dup or out of space)
  0 fragments dropped after timeout
  0 packets reassembled ok
  44485 packets for this host
  0 packets for unknown/unsupported protocol
  0 packets forwarded
  0 packets not forwardable
 0 redirects sent
  1506 packets sent from this host
  0 packets sent with fabricated ip header
  0 output packets dropped due to no bufs, etc.
 0 output packets discarded due to no route
 0 output datagrams fragmented
  0 fragments created
  0 datagrams that can't be fragmented
  0 IP Multicast packets dropped due to no receiver
  0 successful path MTU discovery cycles
  0 path MTU rediscovery cycles attempted
 0 path MTU discovery no-response estimates
 0 path MTU discovery response timeouts
 0 path MTU discovery decreases detected
 0 path MTU discovery packets sent
 0 path MTU discovery memory allocation failures
  0 ipintrq overflows
icmp:
  0 calls to icmp_error
  0 errors not generated 'cuz old message was icmp
  Output histogram:
     echo reply: 6
  0 messages with bad code fields
  0 messages < minimum length
  0 bad checksums
  0 messages with bad length
  Input histogram:
     echo: 19
  6 message responses generated
igmp:defect
  0 messages received
  0 messages received with too few bytes
  0 messages received with bad checksum
  0 membership queries received
  0 membership queries received with invalid field(s)
  0 membership reports received
  0 membership reports received with invalid field(s)
  0 membership reports received for groups to which we belong
  0 membership reports sent
```

```
tcp:
  1393 packets sent
    857 data packets (135315 bytes)
    0 data packets (0 bytes) retransmitted
     367 URG only packets
     0 URG only packets
     0 window probe packets
    0 window update packets
    170 control packets
  1580 packets received
     790 acks (for 135491 bytes)
     60 duplicate acks
    0 acks for unsent data
     638 packets (2064 bytes) received in-sequence
     0 completely duplicate packets (0 bytes)
 0 packets with some dup. data (0 bytes duped)
 117 out-of-order packets (0 bytes)
     0 packets (0 bytes) of data after window
     0 window probes
     60 window update packets
     0 packets received after close
     0 discarded for bad checksums
     0 discarded for bad header offset fields
  0 connection request
  58 connection requests
  61 connection accepts
  118 connections established (including accepts)
  121 connections closed (including 0 drops)
  0 embryonic connections dropped
  845 segments updated rtt (of 847 attempts)
  0 resends due to path MTU discovery
  0 path MTU discovery terminations due to retransmits
  0 retransmit timeouts
     0 connections dropped by rexmit timeout
  0 persist timeouts
  0 keepalive timeouts
     0 keepalive probes sent
     0 connections dropped by keepalive
udp:
  42886 datagrams received
:
  0 incomplete headers
  0 bad data length fields
  0 bad checksums
  0 dropped due to no socket
  42860 broadcast/multicast datagrams dropped due to no
socket
  0 socket buffer overflows
  26 delivered
  106 datagrams output
```
ip specifies the Internet Protocol; icmp specifies the Information Control Message Protocol; tcp specifies the Transmission Control Protocol; udp specifies the User Datagram Protocol.

**Note:** AIX 5.3 does not display the PMTU statistics for the IP protocol.

6. To display device driver statistics, enter the following command:

```
netstat -v
```
The netstat -v command displays the statistics for each CDLI-based device driver that is up. To see sample output for this command, see the **tokstat** command, the **entstat** command, or the **fddistat** command.

7. To display information regarding an interface for which multicast is enabled, and to see group membership, enter the following command:

netstat -a -I interface

For example, if an 802.3 interface was specified, the following output will be produced:

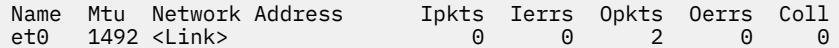

et0 1492 9.4.37 hun-eth 0 0 2 0 0 224.0.0.1 02:60:8c:0a:02:e7 01:00:5e:00:00:01

If instead of **-I** *interface* the flag **-i** is given, then all configured interfaces will be listed. The network interfaces are listed in the Name column; **lo** designates a loopback interface, **et** designates an IEEE 802.3 interface, **tr** designates a Token-Ring interface, while **fi** specifies an FDDI interface.

The address column has the following meaning. A symbolic name for each interface is shown. Below this symbolic name, the group addresses of any multicast groups that have been joined on that interface are shown. Group address 224.0.0.1 is the special *all-hosts-group* to which all multicast interfaces belong. The MAC address of the interface (in colon notation) follows the group addresses, plus a list of any other MAC level addresses that are enabled on behalf of IP Multicast for the particular interface.

8. To display the packet counts in the communication subsystem, enter the following command:

netstat -D

The following output will be produced:

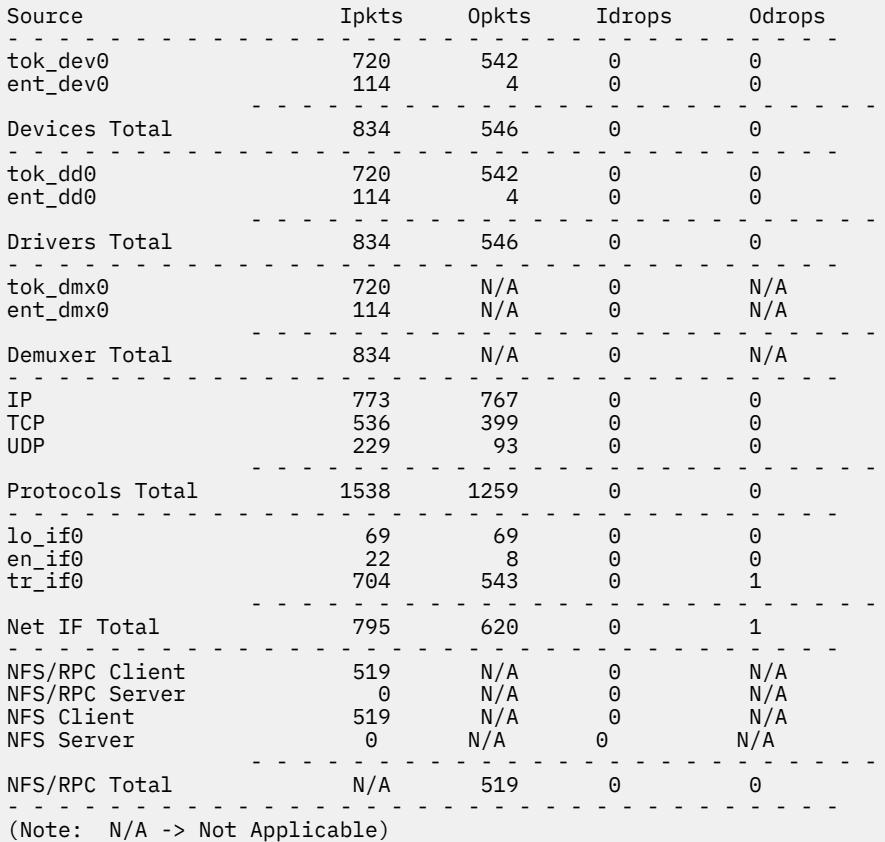

9. To display detailed data of active sockets, enter the following command:

netstat -aon

Output similar to the following is displayed:

```
Active Internet connections (including servers)
Proto Recv-Q Send-Q Local Address Foreign Address (state)
tcp4 0 0 *.13 *.* LISTEN
     so_options: (ACCEPTCONN|REUSEADDR)
    q0len:0 qlen:0 qlimit:1000
     timeo:0 uid:0
 so_special: (LOCKBALE|MEMCOMPRESS|DISABLE)
 so_special2: (PROC)
```

```
 sndbuf:
             hiwat:16384 lowat:4096 mbcnt:0 mbmax:65536
      rcvbuf:
             hiwat:16384 lowat:1 mbcnt:0 mbmax:65536
           sb_flags: (SEL)
      TCP:
            mss:512
tcp 0 \t 0 \t \star.21 \star.\star LISTEN
      so_options: (ACCEPTCONN|REUSEADDR)
 q0len:0 qlen:0 qlimit:1000 so_state: (PRIV)
 timeo:0 uid:0
 so_special: (LOCKBALE|MEMCOMPRESS|DISABLE)
 so_special2: (PROC)
      sndbuf:
             hiwat:16384 lowat:4096 mbcnt:0 mbmax:65536
      rcvbuf:
             hiwat:16384 lowat:1 mbcnt:0 mbmax:65536
            sb_flags: (SEL)
      TCP:
      mss:512
...................
...................
```
10. To display the routing table, enter the following command:

netstat -rn

Output similar to the following is displayed:

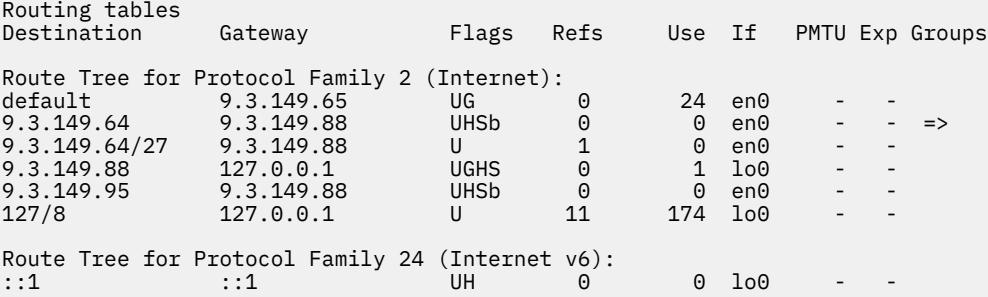

**Note:** AIX 5.3 does not display the PMTU column.

The character => at the end of the line means the line is a duplicate route of the route on the next line.

The loopback route (9.3.149.88, 127.0.0.1) and the broadcast routes (with the flags field containing b indicating broadcast) are automatically created when an interface is configured. Two broadcast routes are added: one to the subnet address and one to the broadcast address of the subnet. The presence of the loopback routes and broadcast routes improve performance.

11. To display the routing table of a workload partition named wpar1, enter the following command:

netstat –rn@ wpar1

Output similar to the following is displayed:

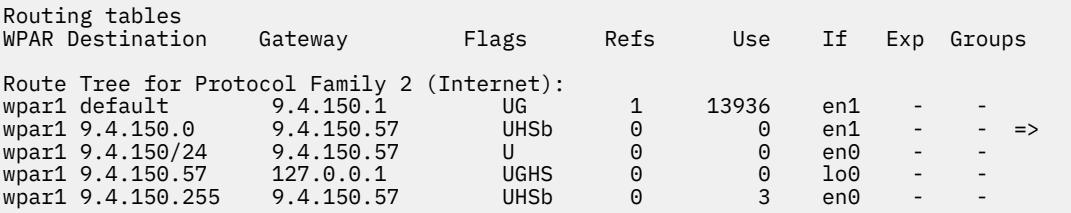

# **Purpose**

Builds a new copy of the alias database from the mail aliases file.

# **Syntax**

**newaliases**

# **Description**

The **newaliases** command builds a new copy of the alias database from the **/etc/aliases** file. It must be run each time this file is changed in order for the changes to take effect. Running this command is equivalent to running the **sendmail** command with the **-bi** flag.

# **Exit Status**

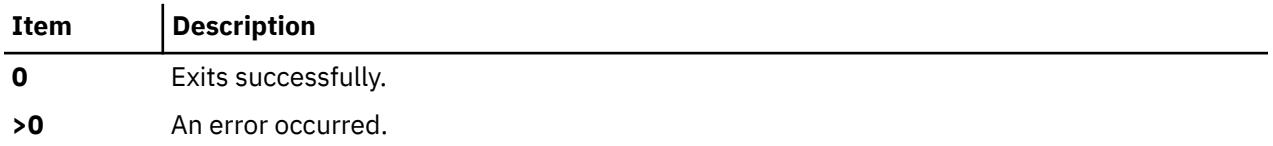

# **Security**

**Attention RBAC users and Trusted AIX users**: This command can perform privileged operations. Only privileged users can run privileged operations. For more information about authorizations and privileges, see Privileged Command Database in *Security*. For a list of privileges and the authorizations associated with this command, see the **lssecattr** command or the **getcmdattr** subcommand.

# **Files**

**Item Description**

**/usr/sbin/newaliases** Contains the **newaliases** command.

**/etc/mail** html

# **newform Command**

# **Purpose**

Changes the format of a text file.

# **Syntax**

**newform** [ **[-s](#page-2802-0)** ] [ **[-f](#page-2801-0)** ] [ **[-a](#page-2801-0)** [ *Number* ] ] [ **[-b](#page-2801-0)** [ *Number* ] ] [ **[-c](#page-2801-0)** [ *Character* ] ] [ **[-e](#page-2801-0)** [ *Number* ] ] [ **[-i](#page-2802-0)** [ *TabSpec* ] ] [ **[-l](#page-2802-0)** [ *Number* ] ] [ **[-o](#page-2802-0)** [ *TabSpec* ] ] [ **[-p](#page-2802-0)** [ *Number* ] ] [ *File* ... ]

# **Description**

The **newform** command takes lines from the files specified by the *File* parameter (standard input by default) and writes the formatted lines to standard output. Lines are reformatted in accordance with the command-line flags in effect.

Except for the **-s** flag, you can enter command-line flags in any order, repeated, and mixed with the *File* parameter. However, the system processes command-line flags in the order you specify. For example, the <span id="page-2801-0"></span>**-c** flag modifies the behavior of the **-a** and **-p** flags, so specify the **-c** flag before the **-p** or **-a** flag for which it is intended. The **-l** (lowercase L) flag modifies the behavior of the **-a**, **-b**, **-e**, and **-p** flags, so specify the **-l** flag before the flags for which it is intended. For example, flag sequences like **-e**15 **-l**60 yield results that are different from **-l**60 **-e**15. Flags are applied to all files specified on the command line.

An exit value of 0 indicates normal execution; an exit value of 1 indicates an error.

#### **Note:**

- 1. The **newform** command normally only keeps track of physical characters; however, for the **-i** and **-o** flags, the **newform** command keeps track of backspaces to line up tabs in the appropriate logical columns.
- 2. The **newform** command does not prompt you if the system reads a *TabSpec* variable value from standard input (by use of the **-i-** or **-o-** flag).
- 3. If you specify the **-f** flag, and the last **-o** flag you specified was **-o-** preceded by either an **-o-** or an **-i-**, the tab-specification format line is incorrect.
- 4. If the values specified for the **-p**, **-l**, **-e**, **-a**, or **-b** flag are not valid decimal numbers greater than 1, the specified value is ignored and default action is taken.

# **Flags**

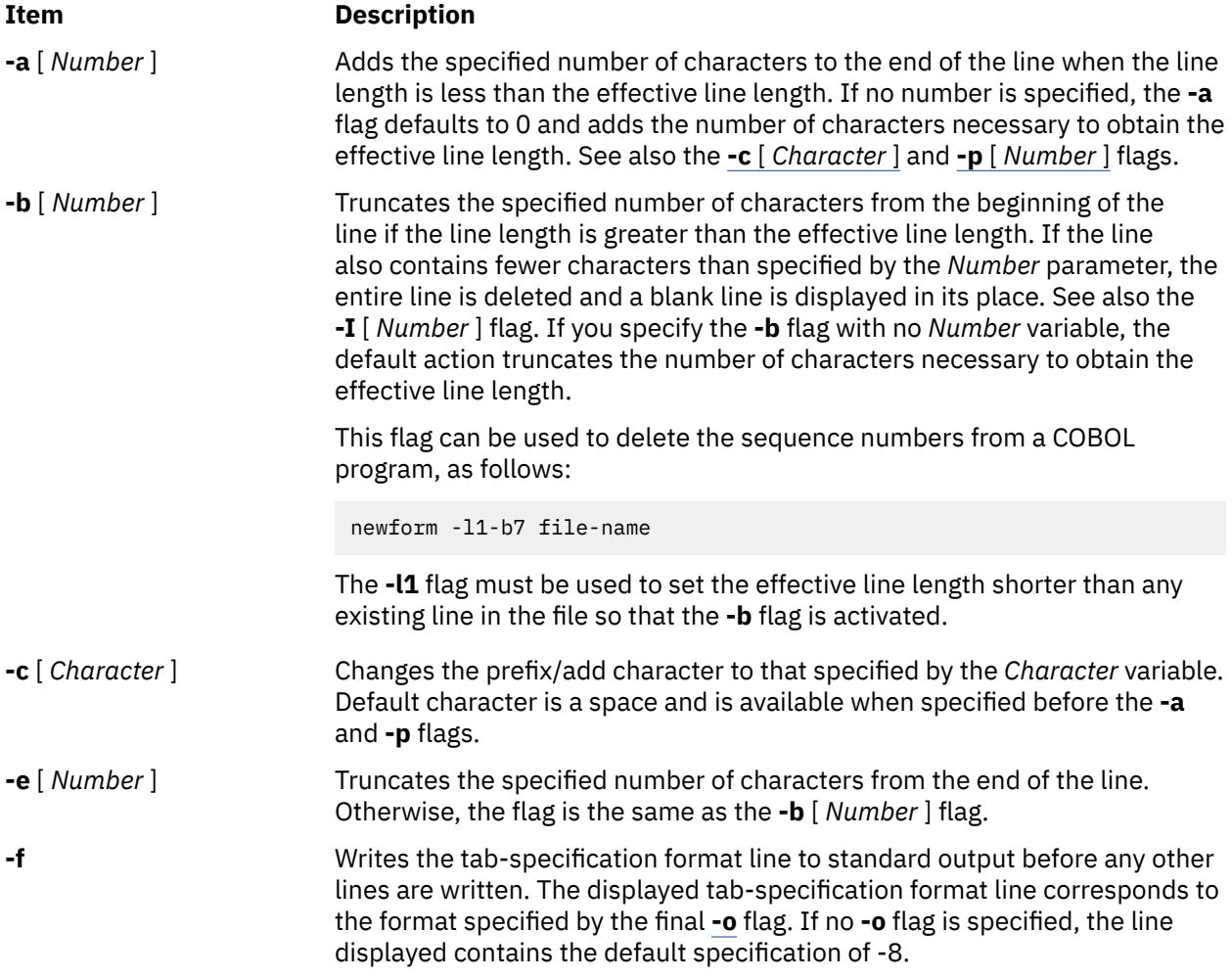

<span id="page-2802-0"></span>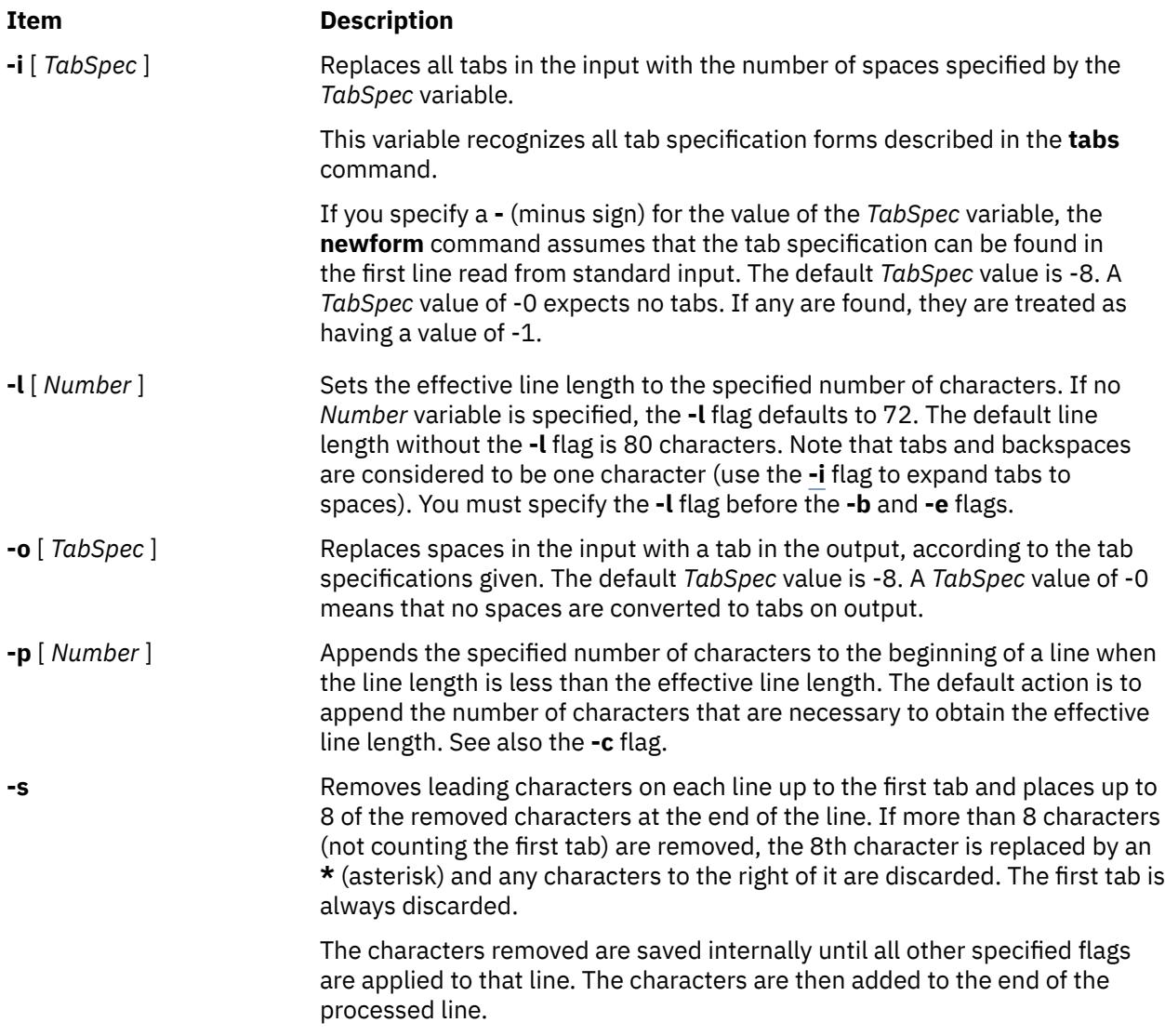

**Note:** The values for the **-a**, **-b**, **-e**, **-l** (lowercase L), and **-p** flags cannot be larger than **LINE\_MAX** or 2048 bytes.

# **Examples**

To convert from a file with:

- Leading digits
- One or more tabs
- Text on each line

to a file:

- Beginning with the text, all tabs after the first expanded to spaces
- Padded with spaces out to column 72 (or truncated to column 72)
- Leading digits placed starting at column 73

type the following:

newform -s -i -l -a -e filename

The **newform** command displays the following error message and stops if the **-s** flag is used on a file without a tab on each line.

# **newgrp Command**

# **Purpose**

Changes a user's real group identification.

# **Syntax**

**newgrp** [ **-** ] [ **-l**] [ *Group* ]

# **Description**

The **newgrp** command changes a user's real group identification. When you run the command, the system places you in a new shell and changes the name of your real group to the group specified with the *Group* parameter. By default, the **newgrp** command changes your real group to the group specified in the **/etc/ passwd** file.

**Note:** The **newgrp** command does not take input from standard input and cannot be run from within a script.

The **newgrp** command recognizes only group names, not group ID numbers. Your changes only last for the current session. You can only change your real group name to a group you are already a member of. If you are a root user, you can change your real group to any group regardless of whether you are a member of it or not.

**Note:** When you run the **newgrp** command, the system always replaces your shell with a new one. The command replaces your shell regardless of whether the command is successful or not. For this reason, the command does not return error codes.

# **Flags**

#### **Ite Description**

**m**

- **-** Changes the environment to the login environment of the new group.
- **-l** Indicates the same value as the **-** flag.

# **Security**

Access Control: This command should be installed as a program in the trusted computing base (TCB). The command should be owned by the root user with the **setuid** (SUID) bit set.

# **Exit Status**

If the **newgrp** command succeeds in creating a new shell execution environment, regardless if the group identification was changed successfully, the exit status will be that of the current shell. Otherwise, the following exit value is returned:

#### **Ite Description**

**m**

**>0** An error occurred.

# **Examples**

1. To change the real group ID of the current shell session to admin, enter:

newgrp admin

2. To change the real group ID back to your original login group, enter:

newgrp

# **Files**

**Item Description**

**/etc/passwd** Indicates the password file; contains user IDs.

# **newkey Command**

# **Purpose**

Creates a new key in the **/etc/publickey** file.

# **Syntax**

**/usr/sbin/newkey** [ **-h** *HostName* ] [ **-u** *UserName* ]

# **Description**

The **newkey** command creates a new key in the **/etc/publickey** file. This command is normally run by the network administrator on the Network Information Services (NIS) master machine to establish public keys for users and root users on the network. These keys are needed for using secure Remote Procedure Call (RPC) protocol or secure Network File System (NFS).

The **newkey** command prompts for the login password of the user specified by the *UserName* parameter*.* Then, the command creates a new key pair in the **/etc/publickey** file and updates the **publickey** database. The key pair consists of the user's public key and secret key and is encrypted with the login password of the given user.

Use of this program is not required. Users may create their own keys using the **chkey** command.

You can use the System Management Interface Tool (SMIT) **smit newkey** fast path to run this command.

# **Flags**

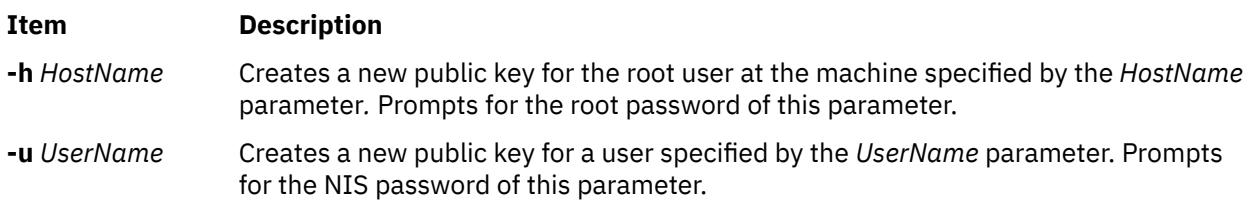

# **Examples**

1. To create a new public key for a user, enter:

newkey -u john

In this example, the **newkey** command creates a new public key for the user named john.

2. To create a new public key for the root user on host zeus, enter:

newkey -h zeus

<span id="page-2805-0"></span>In this example, the **newkey** command creates a new public key for the root user on the host named zeus.

# **Files**

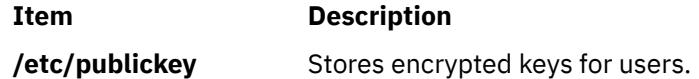

# **news Command**

# **Purpose**

Writes system news items to standard output.

# **Syntax**

**news** [ **-a** | **-n** | **-s** | *Item ...* ]

# **Description**

The **news** command writes system news items to standard output. This command keeps you informed of news concerning the system. Each news item is contained in a separate file in the **/var/news** directory. Most users run the **news** command followed by the **-n** flag each time they log in by including it in their **\$HOME/.profile** file or in the system's **/etc/profile** file. Any user having write permission to this directory can create a news item. It is not necessary to have read permission to create a news item.

If you run the **news** command without any flags, it displays every current file in the **/var/news** file, showing the most recent first. This command, used with the **-a** flag, displays all news items. If you specify the **-n** flag, only the names of the unread news items are displayed. Using the **-s** flag displays the number of unread news items. You can also use the *Item* parameter to specify the files that you want displayed.

Each file is preceded by an appropriate header. To avoid reporting old news, the **news** command stores a currency time. The **news** command considers your currency time to be the date the **\$HOME/.news\_time** file was last modified. Each time you read the news, the modification time of this file changes to that of the reading. Only news item files posted after this time are considered current.

Pressing the Interrupt (Ctrl-C) key sequence during the display of a news item stops the display of that item and starts the next. Pressing the Ctrl-C key sequence again ends the **news** command.

**Note:** News items can contain multibyte characters.

# **Flags**

#### **Ite Description**

**m**

- **-a** Displays all news items, regardless of the currency time. The currency time does not change.
- **-n** Reports the names of current news items without displaying their contents. The currency time does not change.
- **-s** Reports the number of current news items without displaying their names or contents. The currency time does not change.

# **Examples**

1. To display the items that have been posted since you last read the news, enter:

news

2. To display all the news items, enter:

news [-a](#page-2805-0) | pg

All of the news items display a page at a time (| pg), regardless of whether you have read them yet.

3. To list the names of the news items that you have not read yet, enter:

news [-n](#page-2805-0)

Each name is a file in the **/var/news** directory.

4. To display specific news items, enter:

news newusers services

This command sequence displays news about newusers and services, which are names listed by the **news [-n](#page-2805-0)** command.

5. To display the number of news items that you have not yet read, enter:

news [-s](#page-2805-0)

6. To post news for everyone to read, enter:

cp schedule /var/news

This copies the schedule file into the system **/var/news** directory to create the **/var/news/schedule** file. To do this, you must have write permission to the **/var/news** directory.

# **Files**

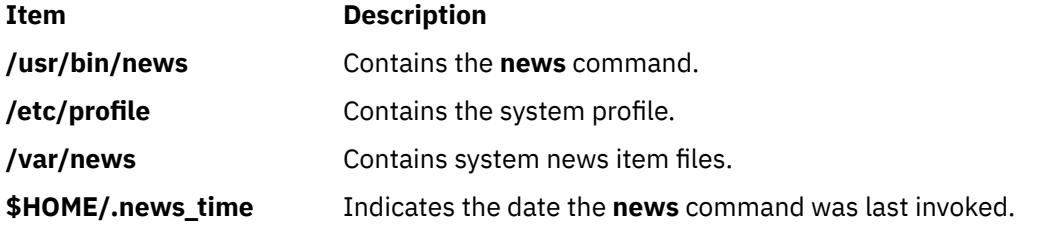

# **next Command**

# **Purpose**

Shows the next message.

# **Syntax**

**next** [ **[+](#page-2807-0)***Folder* ] [ **[-header](#page-2807-0)** | **[-noheader](#page-2807-0)** ] [ **[-showproc](#page-2807-0)** *CommandString* | **[-noshowproc](#page-2807-0)** ]

# **Description**

The **next** command displays the number the system will assign to the next message filed in a Message Handler (MH) folder. The **next** command is equivalent to the **show** command with the **next** value specified as the message.

The **next** command links to the **show** program and passes any switches on to the **showproc** program. If you link to the **next** value and call that link something other than **next**, your link will function like the **show** command, rather than like the **next** command.

The **show** command passes flags it does not recognize to the program performing the listing. The **next** command provides a number of flags for the listing program.

# <span id="page-2807-0"></span>**Flags**

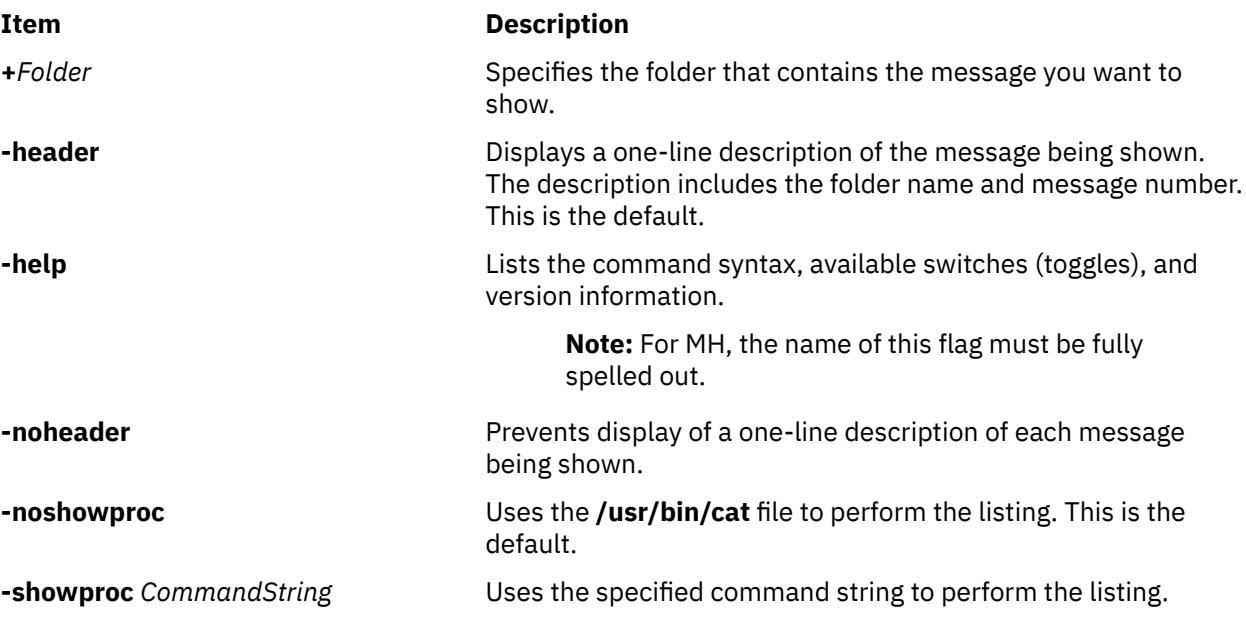

# **Security**

**Attention RBAC users and Trusted AIX users**: This command can perform privileged operations. Only privileged users can run privileged operations. For more information about authorizations and privileges, see Privileged Command Database in *Security*. For a list of privileges and the authorizations associated with this command, see the **lssecattr** command or the **getcmdattr** subcommand.

# **Examples**

1. To see the next message in the current folder, enter:

next

The system responds with a message similar to the following:

(Message schedule: 10)

The text of the message is also displayed. In this example, message 10 in the current folder schedule is the next message.

2. To see the next message in the project folder, enter:

next +project

The system responds with the text of the message and a header similar to the following:

```
(Message project: 5)
```
# **Files**

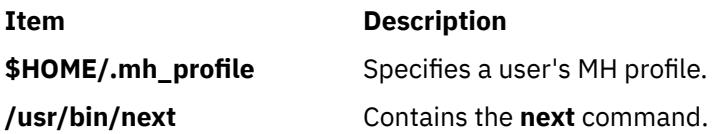
# **nfs.clean Command**

# **Purpose**

Stops NFS and NIS operations.

# **Syntax**

```
/etc/nfs.clean [-d][-y][-t nfs|nis]
```
# **Description**

The /etc/nfs.clean command is used to shut down operations of NFS, NIS, or both. This script is used by the shutdown command but can be used to stop operations of only NFS or NIS. By default, all NFS and NIS daemons are stopped.

This command is recommended instead of using stopsrc -g nfs since the nfs.clean command shuts daemons down in the correct order. The stopsrc command has no notion of stopping daemons of a group in the proper order. This can cause problems if the statd and lockd daemons are running and the statd daemon is stopped before the lockd daemon.

# **Flags**

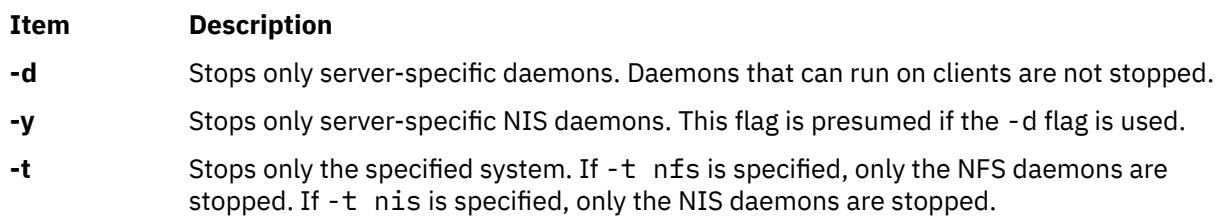

# **Exit Status**

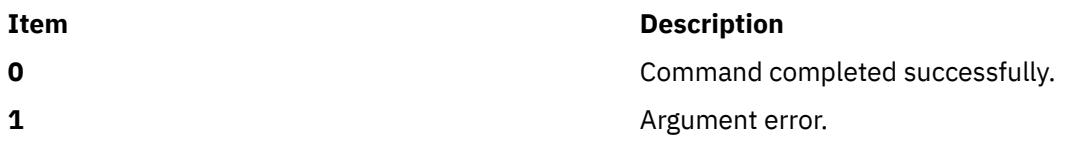

# **Examples**

1. To stop all NFS and NIS daemons, type:

/etc/nfs.clean

2. To stop only NFS, type:

/etc/nfs.clean -t nfs

3. To stop only NFS service daemons, type:

/etc/nfs.clean -d -t nfs

# **Location**

**/etc/nfs.clean**

# **nfs4cl Command**

# **Purpose**

Displays or modifies current NFSv4 statistics and properties.

# **Syntax**

**/usr/sbin/nfs4cl** [*subcommand*] [*path*] [*argument*]

# **Description**

Use the **nfs4cl** command to display all the fsid information on the client or modify filesystem options of an fsid.

**Note:** The **nfs4cl** updates affect newly accessed files in the filesystem. An unmount and remount are required to affect all previously accessed files.

### **Subcommands**

### **resetfsoptions Subcommand**

This subcommand resets all the options for the fsid back to the default options.

**Note:** The **cio** and **dio** options can be reset with the **resetfsoptions** subcommand, but the **cio** and **dio** behavior is not actually turned off until the NFS filesystem is unmounted and then remounted.

### **setfsoptions Subcommand**

This subcommand will take a path and an argument. The path specifies the target fsid structure and the argument is the file system options. It will set the internal fsid to use the options specified by the argument. Here is the list of possible arguments:

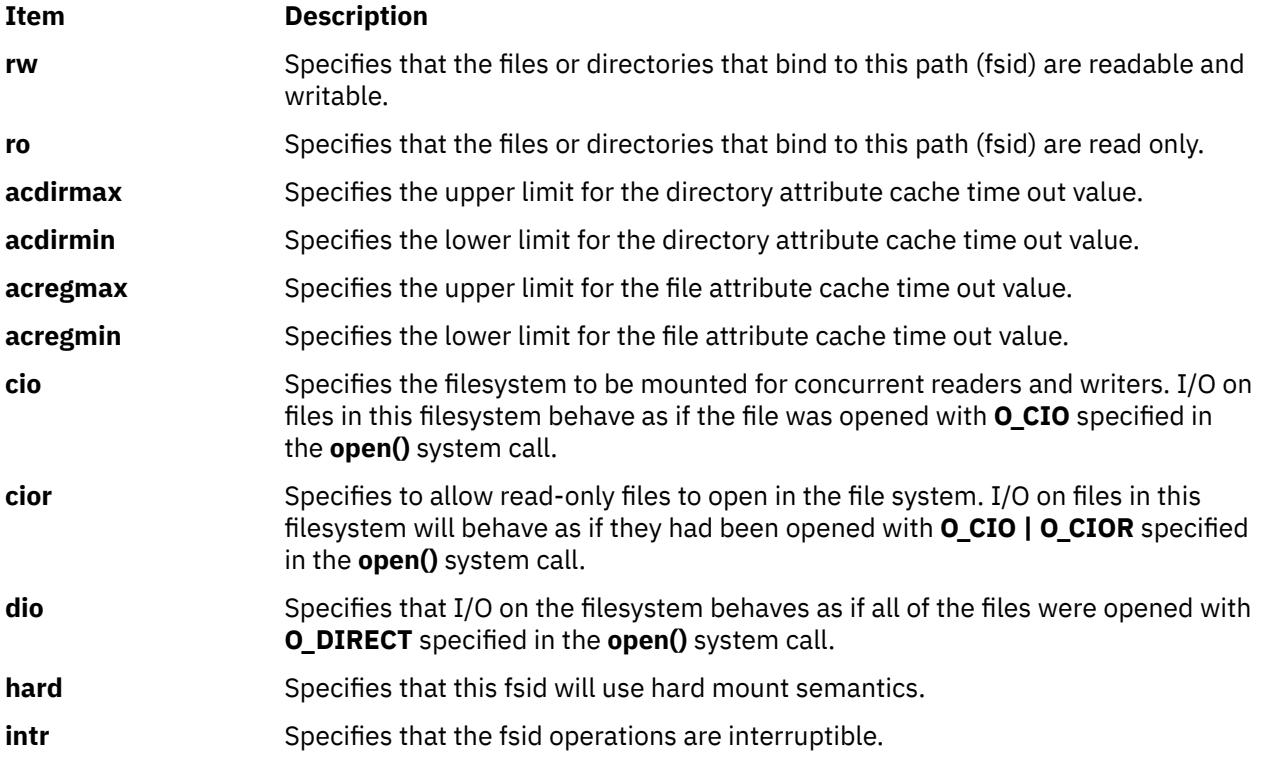

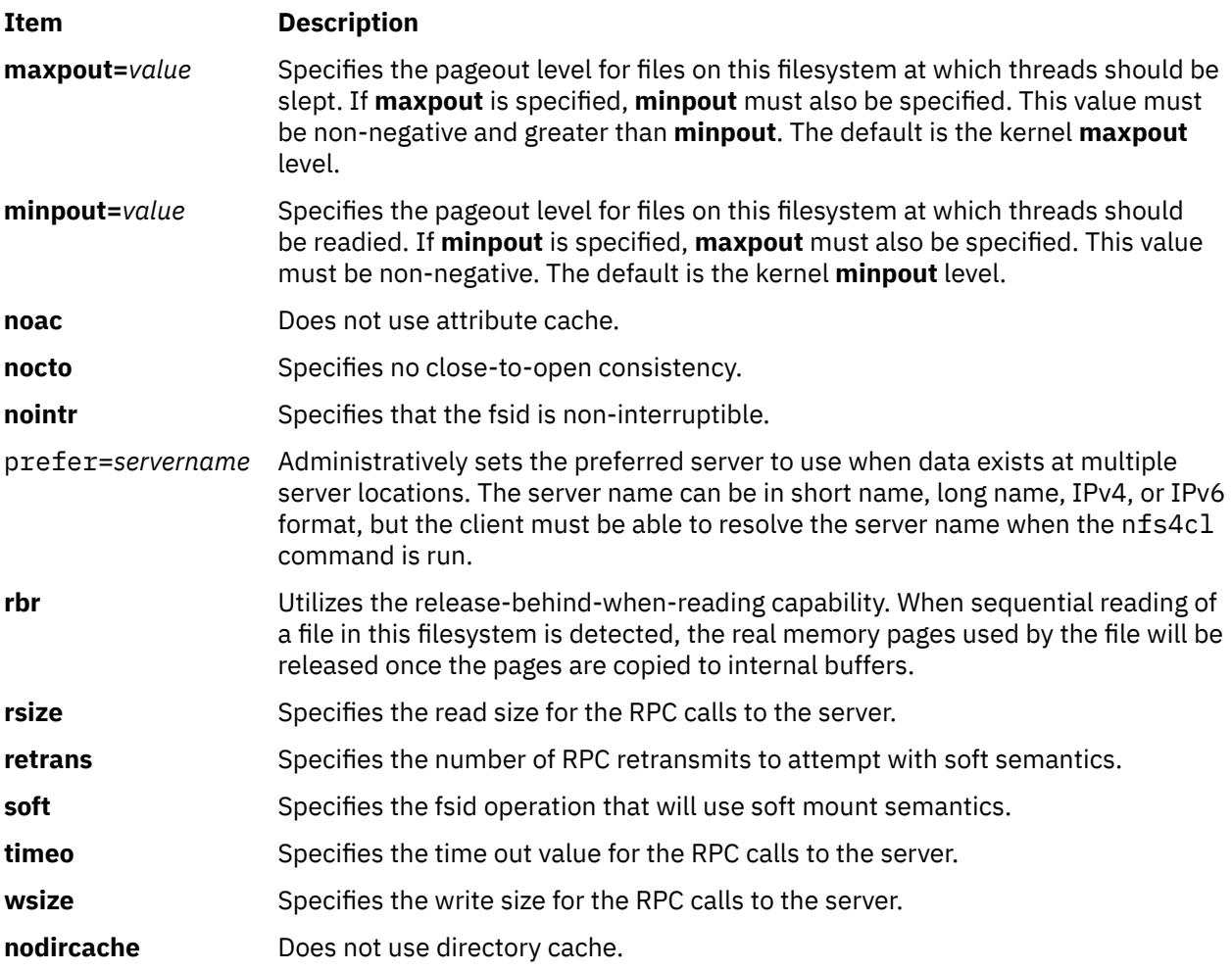

### **showfs Subcommand**

This subcommand displays filesystem specific information on the server that is currently accessed by the client. The information includes server address, remote path, fsid, and local path. If path is provided, additional information, such as fs\_locations and fsid options, are displayed.

### **showstat Subcommand**

This subcommand shows information similar to what the **df** command prints out for each fsid that exists on the client. The information includes fields such as, Filesystem, 512-blocks, Free, %Used, Iused, %Iused, and Mounted on.

### **delegreturn Subcommand**

This subcommand accepts file path as its input argument. This subcommand will allow a system administrator to instruct NFS v4 client to return delegations on the file specified by the input path name.

### **help Subcommand**

This subcommand prints the usage statement.

# **Exit Status**

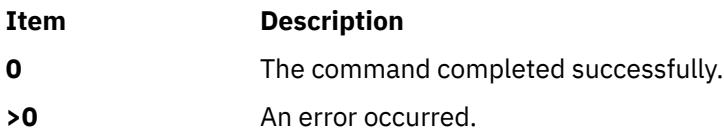

# **Examples**

1. To display all the fsid structure on the client, type:

nfs4cl showfs

2. To set the file system options of **/mnt/usr/sbin** to include only retrans=3, type:

nfs4cl setfsoptions /mnt/usr/sbin retrns=3

3. To reset the filesystem options for **/mnt/use/sbin**, type:

nfs4cl resetfsoptions /mnt/user/sbin

4. To show **df** command output for **/mnt/usr/sbin**, type:

nfs4cl showstat /mnt/usr/sbin

5. To make the client failover to server boo when replication occurs in **/mnt/usr/sbin**, type:

nfs4cl setfsoptions /mnt/usr/sbin prefer=boo

# **Location**

**/usr/sbin/nfs4cl**

# **nfs4smctl Command**

# **Purpose**

Administers revocation of NFSv4 State.

# **Syntax**

/usr/sbin/nfs4smctl -r [*hostname* | *IP\_address*]

# **Description**

Administers revocation of NFS v4 State.

# **Flags**

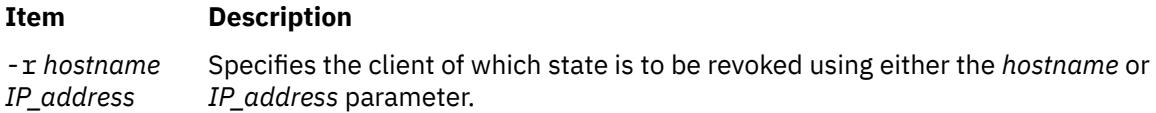

# **Files**

**Item Description**

/usr/sbin/nfs4smctl Location of the nfs4smctl command.

# **nfsauthreset Command**

# **Purpose**

Notifies the Network File System (NFS) kernel extension to destroy the appropriate Generic Security Service API (GSSAPI) credentials from the kernel credentials cache.

# **Syntax**

### **nfsauthreset**

# **Description**

To mark the cached context, the **nfsauthreset** command depends on whether a Process Authentication Group (PAG) is set in the process. If a PAG is set in the process, it marks the cached GSSAPI context having the same User ID (UID) and PAG to be destroyed. Otherwise, it marks the cached GSSAPI context having the same UID to be destroyed.

# **Examples**

To destroy the cached kernel credentials after you have specified the **kinit** and the **kdestroy** commands, enter:

nfsauthreset **Files Item Description /usr/sbin/nfsauthreset** Contains the **nfsauthreset** command.

# **nfsd Daemon**

# **Purpose**

Services client requests for file system operations.

# **Syntax**

```
/usr/sbin/nfsd [ -a | -p { tcp | udp } ] [ -c max_connections ] [ -gp on | off ] [ -gpx count ]
[ -gpbypass ] [ -w max_write_size ] [ -r max_read_size ] [ -root directory ] [ -public directory ]
nservers
```
/usr/sbin/nfsd [-getnodes](#page-2813-0)

/usr/sbin/nfsd [-getreplicas](#page-2813-0)

# **Description**

The **nfsd** daemon runs on a server and handles client requests for file system operations.

Each daemon handles one request at a time. Assign the maximum number of threads based on the load you expect the server to handle.

The **nfsd** daemon is started and stopped with the following System Resource Controller (**SRC**) commands:

```
startsrc -s nfsd
stopsrc -s nfsd
```
To change the number of daemons started with the SRC commands, use the **chnfs** command. To change the parameters of an SRC controlled daemon, use the **chssys** command.

**Note:** If the number of nfsd daemons is not sufficient to serve the client, a nonidempotent operation error is returned to the client. For example, if the client removes a directory, an ENOENT error is returned even though the directory on the server is removed.

# <span id="page-2813-0"></span>**Flags**

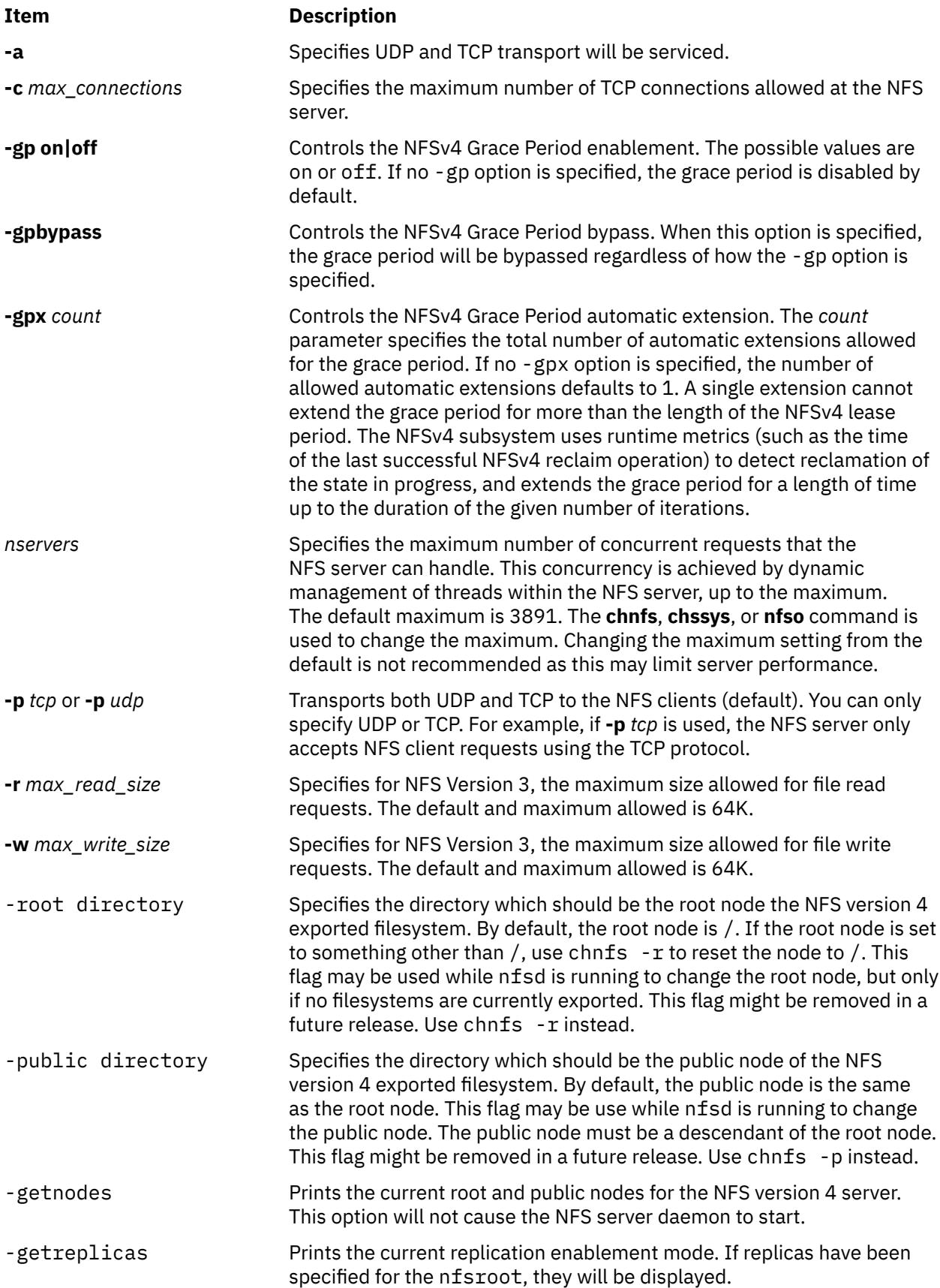

# **Examples**

1. To start **nfsd** daemons using an **src** command, enter:

startsrc -s nfsd

In this example, the startsrc -s nfsd entry starts the number of daemons specified in the script.

2. To change the number of daemons running on your system, enter:

chssys -s nfsd -a 6

In this example, the chssys command changes the number of nfsd daemons running on your system to 6.

# **nfshostkey Command**

# **Purpose**

Configures the host keys for an Network File System (NFS) server.

# **Syntax**

nfshostkey -l | -L | {-p *principal* -f *file*} | { -a -p *principal* -i *address* } | { -d -p *principal* -i *address*}

# **Description**

An NFS server (or full client) using RPCSEC\_GSS RPC security must be able to acquire credentials for its host principal to accept requests. Use the **nfshostkey** command to configure this information.

All full clients and NFS servers must have a primary host principal. The following is the format of the host principal that the **nfshostkey** command sets:

nfs/*fully\_qualified\_domain\_name*

After you set the primary host principal, you can use the **nfshostkey** command to set additional host principals for other network addresses. The server searches the list of addresses to find the one that an incoming request was sent to and use the appropriate principal. If none is found, the primary principal is used. The secondary host principals must have entries in the same keytab file that was passed in for the primary principal. They will not be used by full clients.

# **Flags**

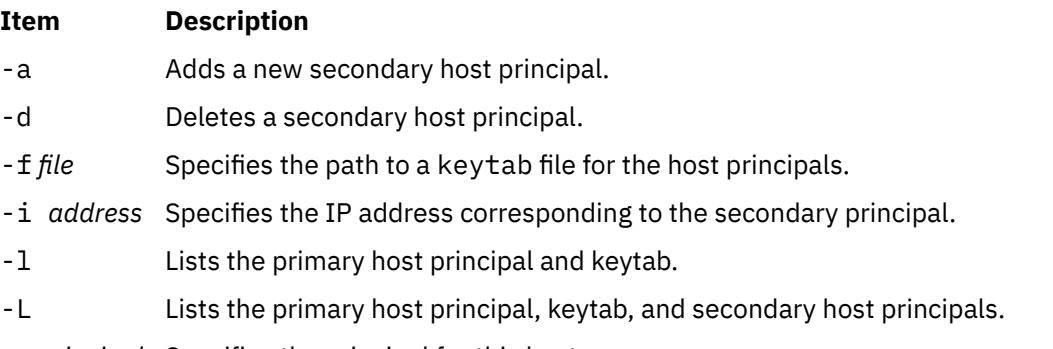

-p *principal* Specifies the principal for this host.

# **Security**

**Attention RBAC users and Trusted AIX users**: This command can perform privileged operations. Only privileged users can run privileged operations. For more information about authorizations and privileges, see Privileged Command Database in *Security*. For a list of privileges and the authorizations associated with this command, see the **lssecattr** command or the **getcmdattr** subcommand.

# **Examples**

1. To set a primary host principal, enter:

nfshostkey -p *principal* -f *keytab file*

2. To add a secondary host principal, enter:

nfshostkey -a -p *principal* -i *ip address*

3. To delete a host principal, enter:

nfshostkey -d -p *principal* -i *ip address*

# **nfshostmap Command**

# **Purpose**

Manage mapping from hosts to principals for an nfs client.

# **Syntax**

/usr/sbin/nfshostmap -a *hostname alias1 alias2* | -d *hostname* | -e *hostname alias1 alias2* | -l

# **Description**

All hosts defined as aliases will be mapped to the host defined as a *hostname* when constructing a kerberos request to the server. This is useful if, for example, a server has interfaces wizard.sub.austin.ibm.com and wizard.austin.ibm.com; if this server's kerberos principal is wizard.austin.ibm.com, nfshostmap -a wizard.austin.ibm.com wizard.sub.austin.ibm.com run on the client will take care of this problem.

This modifies /etc/nfs/princmap, which is read by the gssd daemon on startup.

# **Flags**

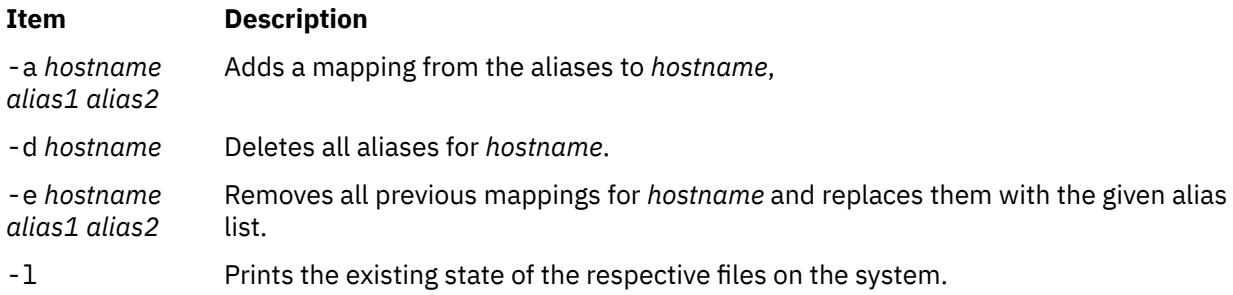

# **Security**

**Attention RBAC users and Trusted AIX users**: This command can perform privileged operations. Only privileged users can run privileged operations. For more information about authorizations and privileges, see Privileged Command Database in *Security*. For a list of privileges and the authorizations associated with this command, see the **lssecattr** command or the **getcmdattr** subcommand.

# **nfso Command**

# **Purpose**

Manages Network File System (NFS) tuning parameters.

# **Syntax**

```
nfso [ -p | -r ] [ -c ] { -o Tunable[ =newvalue ] }
nfso [ -p | -r ] { -d Tunable }
nfso [ -p | -r ] -D
nfso [ -p | -r ] -a [-F] [ -c ]
nfso -h [ Tunable ]
nfso -l [ hostname ]
nfso [-F] -L [ Tunable ]
nfso [-F] -x [ Tunable ]
nfso [ -@ WparName ] [ -p | -r ] -a [ -c ]
nfso [ -@ WparName ] [ -p | -r ] [ -c ] { -o Tunable[ =newvalue ] }
nfso -H {ha operation}
Note: Multiple flags -o, -d, -x, and -L are allowed.
```
# **Description**

Use the **nfso** command to configure Network File System tuning parameters. The **nfso** command sets or displays current or next boot values for Network File System tuning parameters. This command can also make permanent changes or defer changes until the next reboot. Whether the command sets or displays a parameter is determined by the accompanying flag. The **-o** flag performs both actions. It can either display the value of a parameter or set a new value for a parameter.

# **Understanding the Effect of Changing Tunable Parameters**

Extreme care should be taken when using this command. If used incorrectly, the **nfso** command can make your system inoperable.

Before modifying any tunable parameter, you should first carefully read about all its characteristics in the Tunable Parameters section below, and follow any Refer To pointer, in order to fully understand its purpose.

You must then make sure that the Diagnosis and Tuning sections for this parameter truly apply to your situation and that changing the value of this parameter could help improve the performance of your system.

If the Diagnosis and Tuning sections both contain only "N/A", you should probably never change this parameter unless specifically directed by AIX development.

### **Flags**

### **Item Description**

**-a** Displays the current, reboot (when used in conjunction with **-r**) or permanent (when used in conjunction with **-p**) value for all tunable parameters, one per line in pairs *Tunable* **=** *Value*. For the permanent options, a value is only displayed for a parameter if its reboot and current values are equal. Otherwise NONE displays as the value.

<span id="page-2817-0"></span>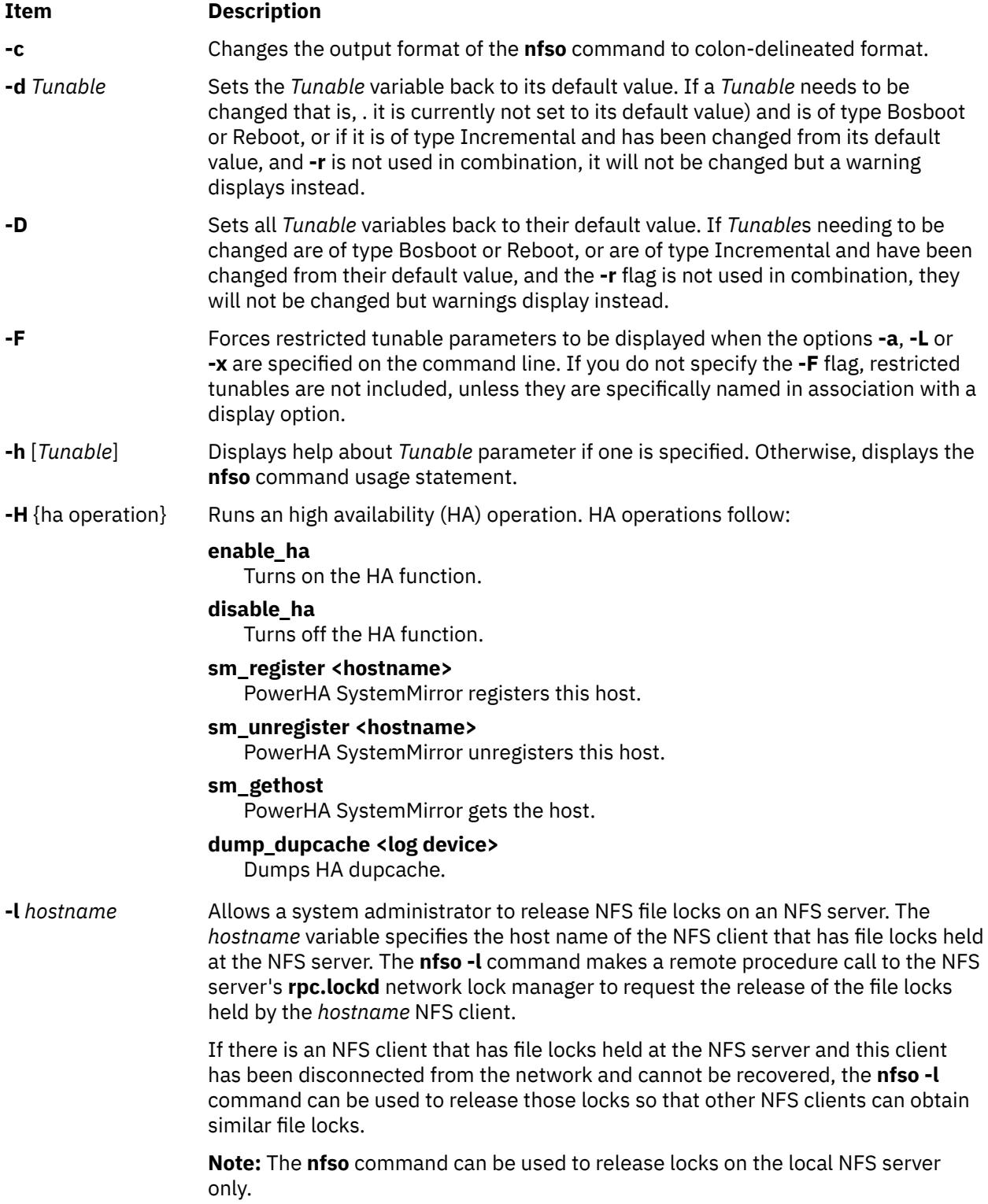

<span id="page-2818-0"></span>**-L** [*Tunable*] Lists the characteristics of one or all *Tunable*, one per line, using the following format:

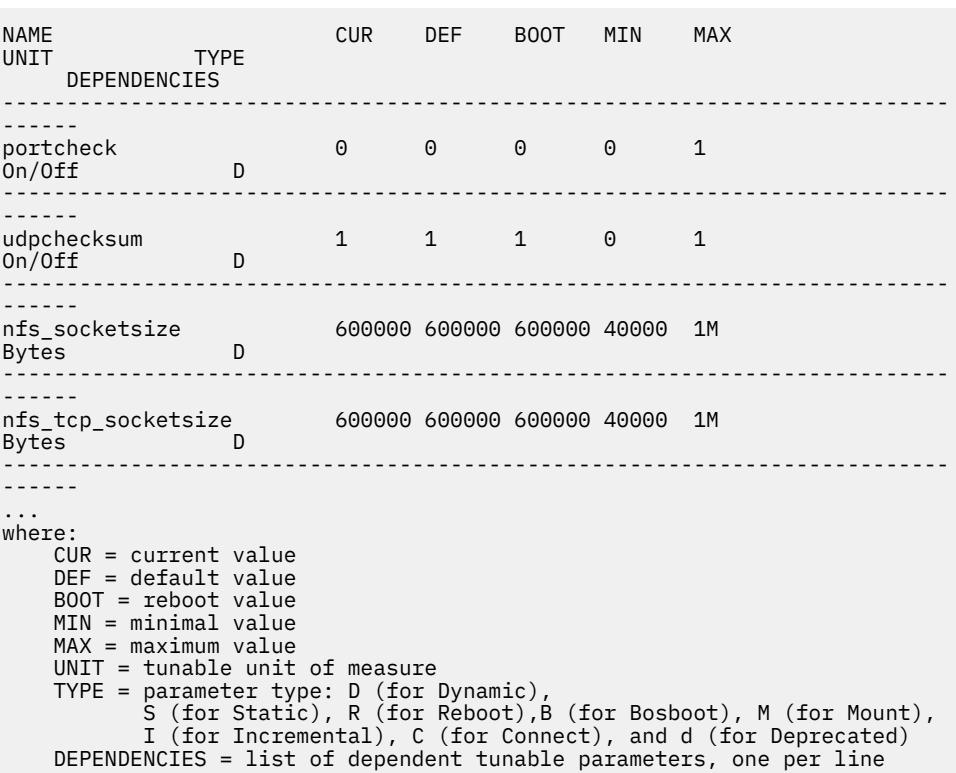

**-o**

]

*Tunable*[ **=***newvalue* (the specified value is different than current value), and is of type Bosboot or Displays the value or sets *Tunable* to *newvalue*. If a tunable needs to be changed Reboot, or if it is of type Incremental and its current value is bigger than the specified value, and **-r** is not used in combination, it will not be changed but a warning displays instead.

> When **-r** is used in combination without a new value, the nextboot value for the *Tunable* displays. When **-p** is used in combination without a *newvalue*, a value displays only if the current and next boot values for the *Tunable* are the same. Otherwise NONE displays as the value.

**-p** Makes changes apply to both current and reboot values, when used in combination with **-o**, **-d** or **-D**, that is, it turns on the updating of the **/etc/tunables/nextboot** file in addition to the updating of the current value. These combinations cannot be used on Reboot and Bosboot type parameters because their current value cannot be changed.

> When used with **-a** or **-o** without specifying a new value, values are displayed only if the current and next boot values for a parameter are the same. Otherwise NONE displays as the value.

**-r** Makes changes apply to reboot values when used in combination with **-o**, **-d** or **-D**, that is, it turns on the updating of the **/etc/tunables/nextboot** file. If any parameter of type Bosboot is changed, the user is prompted to run bosboot.

> When used with **-a** or **-o** without specifying a new value, next boot values for tunables display instead of current values.

<span id="page-2819-0"></span>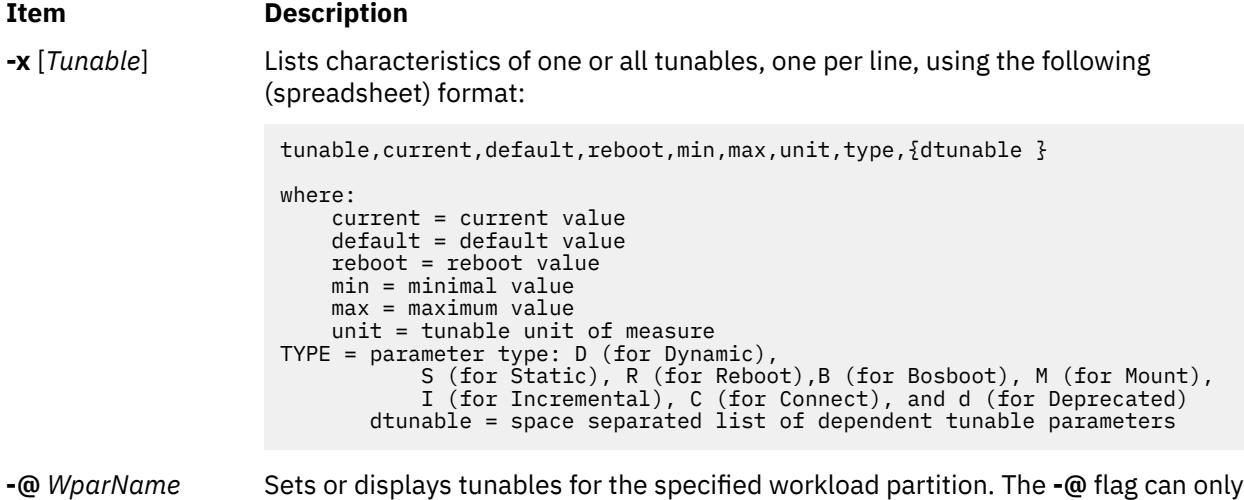

If you make any change (with **-o**, **-d** or **-D**) to a restricted tunable parameter, it results in a warning message that a tunable parameter of the restricted-use type has been modified. If you also specify the **-r** or **-p** options on the command line, you are prompted for confirmation of the change. In addition, at system reboot, the presence of restricted tunables in the **/etc/tunables/nextboot** file, which were modified to a value that is different from their default value (using a command line specifying the **-r** or **-p** options), results in an error log entry that identifies the list of these modified tunables.

be used when the **nfso** command is run in the global partition.

If you make any change (with **-o**, **-d**, or **-D**) to a parameter of type Mount, it results in a warning message that the change is only effective for future mountings.

If you make any change (with **-o**, **-d** or **-D**) to a parameter of type Connect, it results in **inetd** being restarted, and a warning message that the change is only effective for future socket connections.

If you make any change (with **-o**, **-d**, or **-D**) to a parameter of type Bosboot or Reboot without **-r**, it results in an error message.

If you make any change (with **-o**, **-d**, or **-D** but without **-r**) to the current value of a parameter of type Incremental with a new value smaller than the current value, it results in an error message.

**Note:** Tunable variables that apply to the entire system can not be modified within a workload partition.

**Note:** When the **nfso** command is run within a workload partition (or if the **-@** flag is specified), only the following tunables can be set with the **-o** flag:

- **nfs\_dynamic\_retrans**
- **nfs\_iopace\_pages**
- **nfs\_use\_reserved\_port**
- **nfs\_v4\_fail\_over\_timeout**
- **utf8\_validation**
- **nfs\_auth\_rbr\_trigger**
- **client\_delegation**

# **Tunable Parameters Type**

All the tunable parameters manipulated by the tuning commands (**no**, **nfso**, **vmo**, **ioo**, **schedo**, and raso) have been classified into these categories:

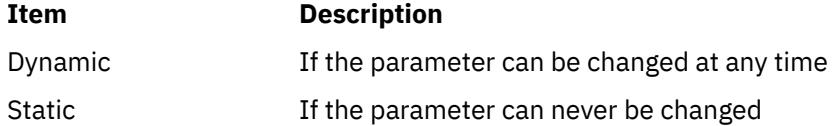

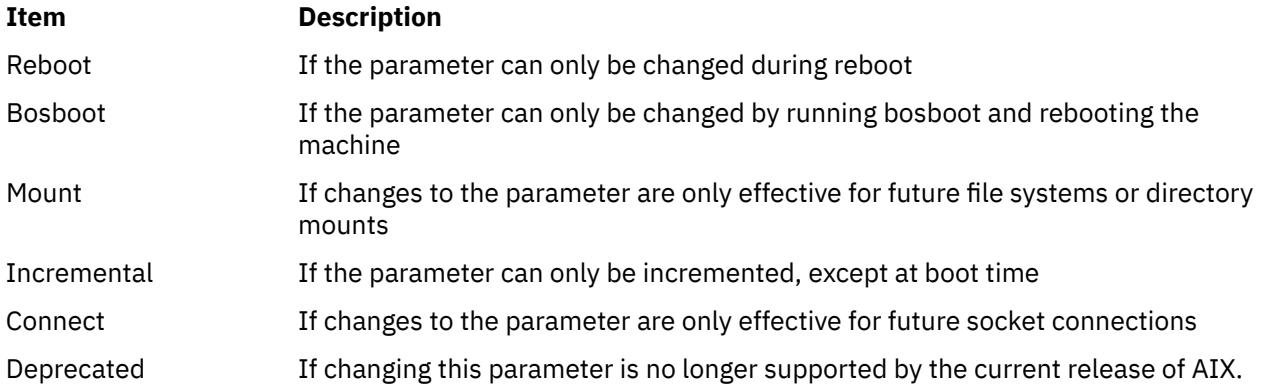

For parameters of type Bosboot, whenever a change is performed, the tuning commands automatically prompt the user to ask if they want to execute the **bosboot** command. For parameters of type Connect, the tuning commands automatically restart the **inetd** daemon.

Note that the current set of parameters managed by the **nfso** command only includes Dynamic, Mount, and Incremental types.

# **Compatibility Mode**

When running in pre 5.2 compatibility mode (controlled by the **pre520tune** attribute of **sys**0, see AIX 5.2 compatibility mode), reboot values for parameters, except those of type Bosboot, are not really meaningful because in this mode they are not applied at boot time.

In pre 5.2 compatibility mode, setting reboot values to tuning parameters continues to be achieved by imbedding calls to tuning commands in scripts called during the boot sequence. Parameters of type **Reboot** can therefore be set without the **-r** flag, so that existing scripts continue to work.

This mode is automatically turned ON when a machine is MIGRATED to AIX 5L Version 5.2. For complete installations, it is turned OFF and the reboot values for parameters are set by applying the content of the **/etc/tunables/nextboot** file during the reboot sequence. Only in that mode are the **-r** and **-p** flags fully functional. See Kernel Tuning in the *Performance Tools Guide and Reference* for details about the new 5.2 mode.

# **Tunable Parameters**

For default values and range of values for tunables, refer the **nfso** command help (**-h** <*tunable\_parameter\_name*>).

**Note:** Starting with AIX Version 6.1 with the 6100-02 Technology Level, the following parameters are obsolete because the network file system (NFS) and the virtual memory manager (VMM) dynamically tunes the number of **buf** structures and page device tables (PDTs) based on workload:

- nfs\_v2\_pdts
- nfs\_v2\_vm\_bufs
- nfs\_v3\_pdts
- nfs\_v3\_vm\_bufs
- nfs\_v4\_pdts
- nfs\_v4\_vm\_bufs

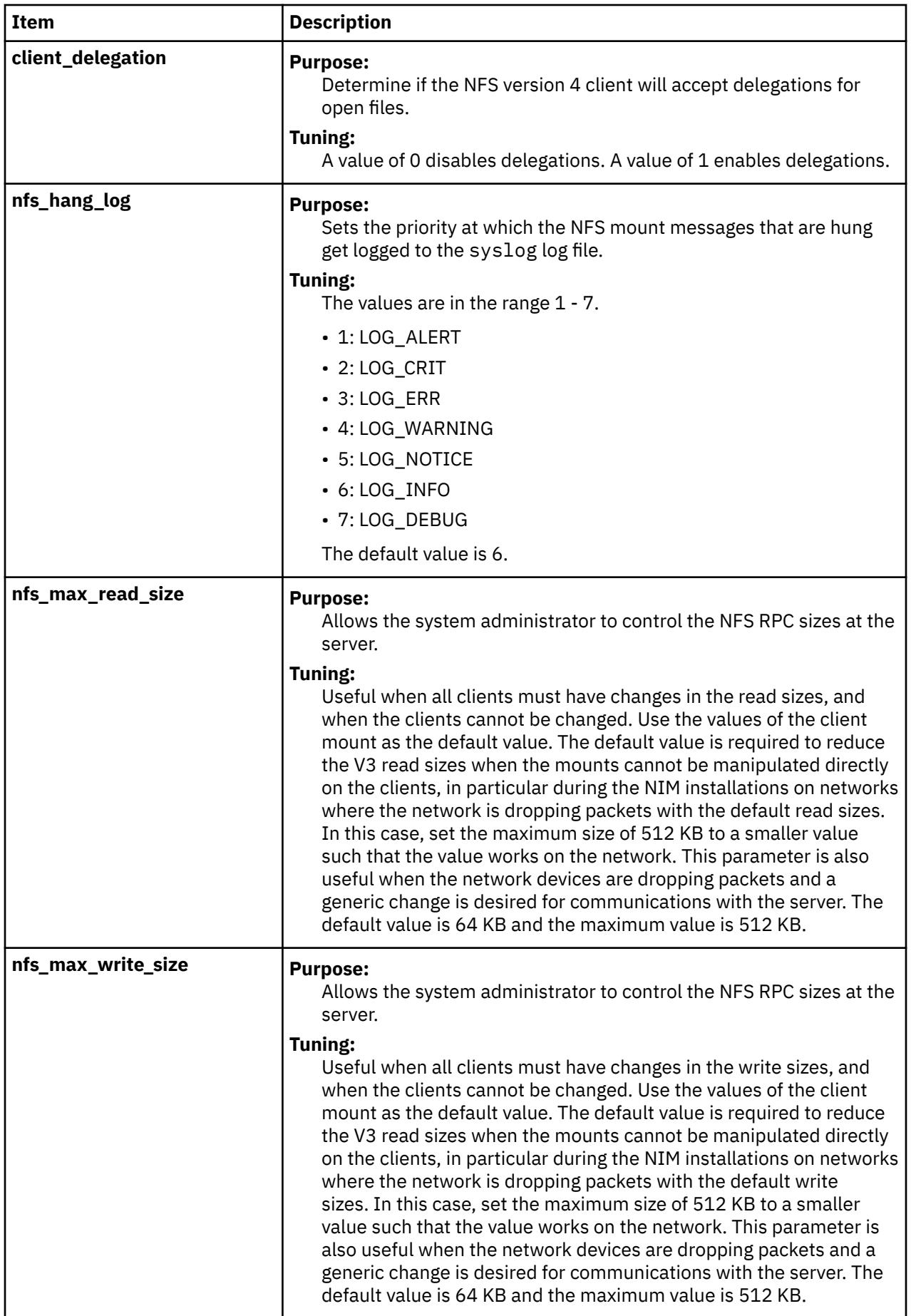

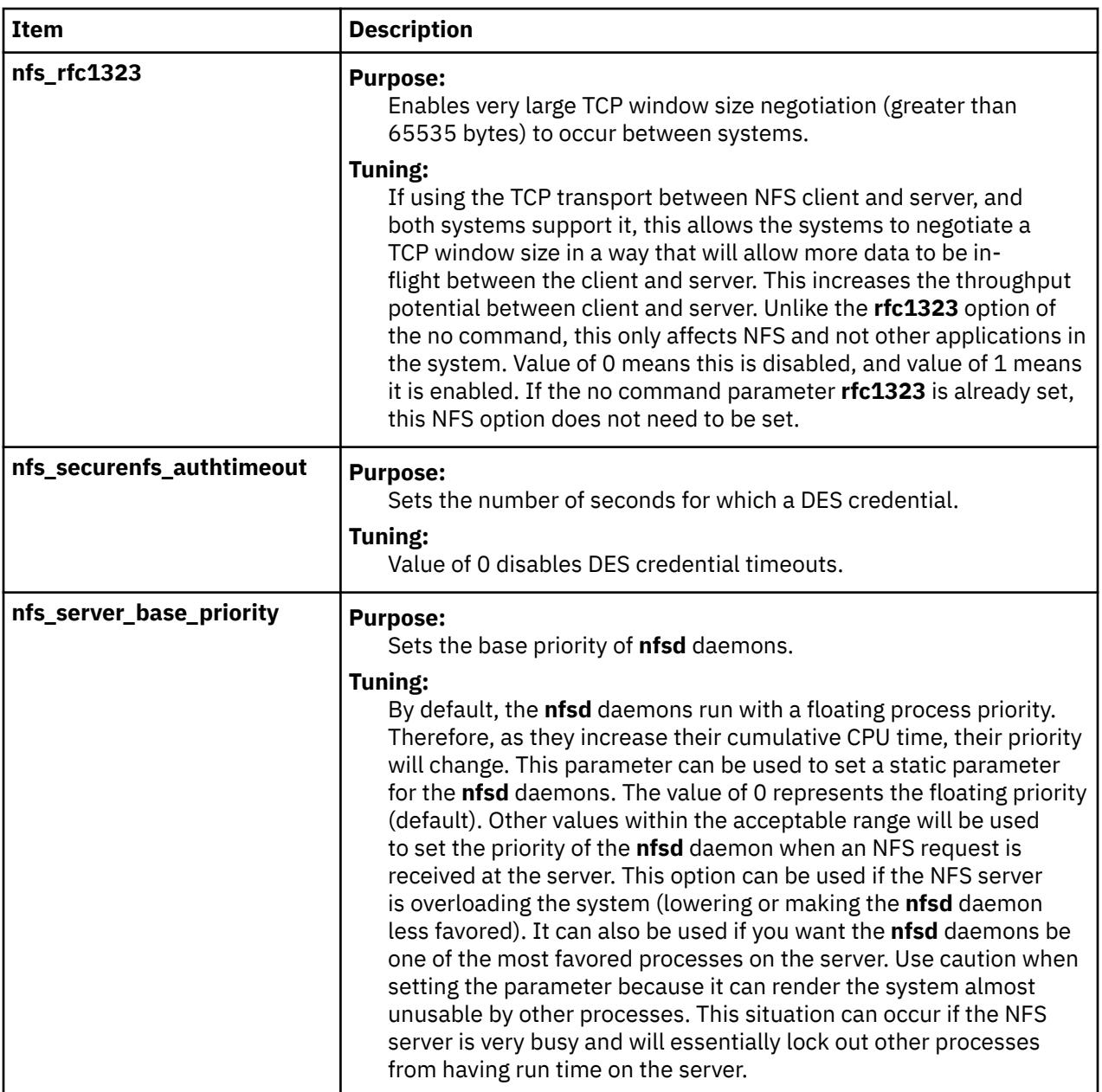

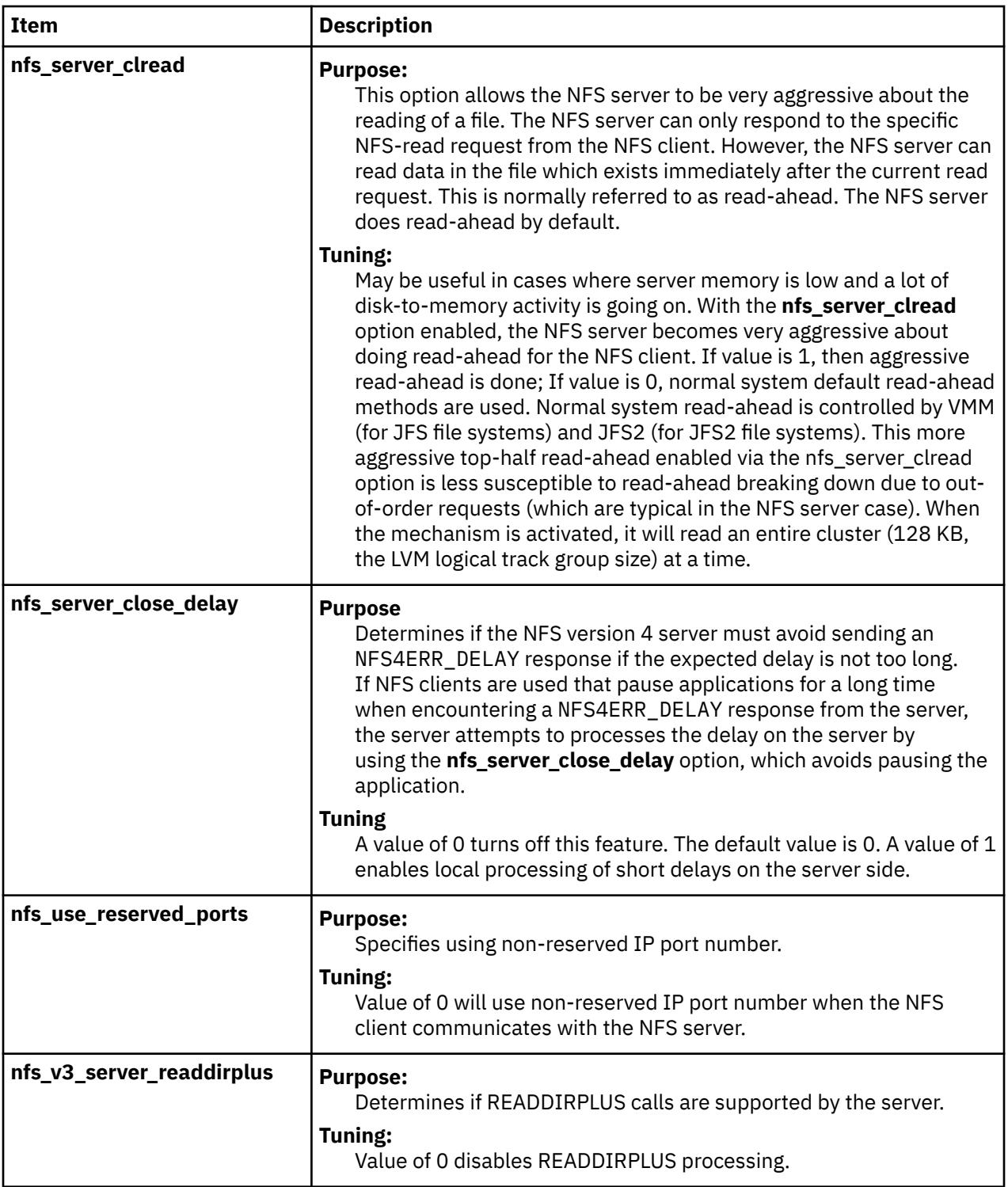

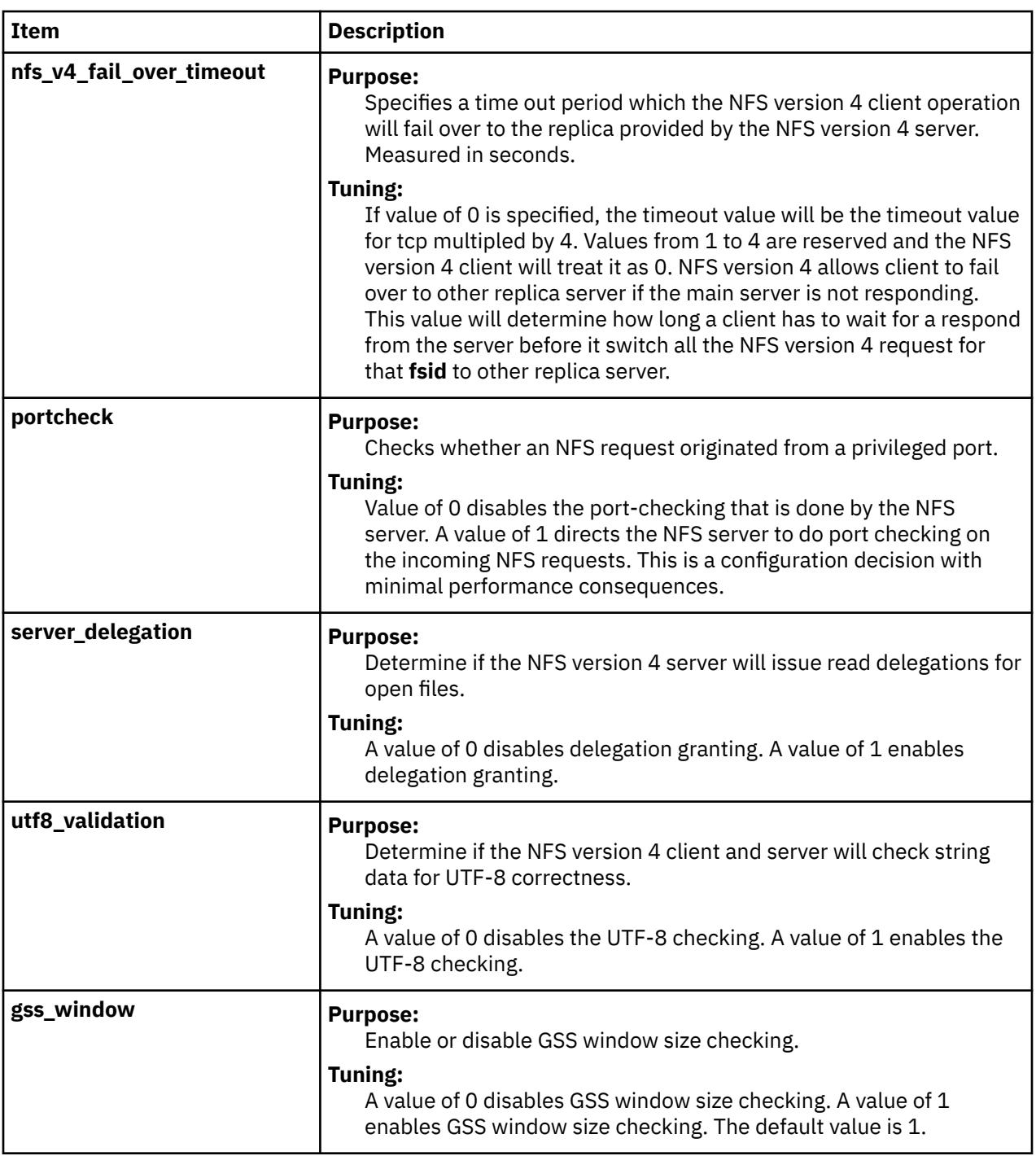

# **Examples**

1. To set the **portcheck** tunable parameter to a value of zero, type:

nfso -o portcheck=0

2. To set the **udpchecksum** tunable parameter to its default value of 1 at the next reboot, type:

nfso -r -d udpchecksum

3. To print, in colon-delimited format, a list of all tunable parameters and their current values, type:

nfso -a -c

4. To list the current and reboot value, range, unit, type and dependencies of all tunables parameters managed by the **nfso** command, type:

nfso -L

5. To display help information on **nfs\_tcp\_duplicate\_cache\_size**, type:

nfso -h nfs\_tcp\_duplicate\_cache\_size

6. To permanently turn off **nfs\_dynamic\_retrans**, type:

nfso -p -o nfs\_dynamic\_retrans=0

7. To list the reboot values for all Network File System tuning parameters, type:

nfso -r -a

8. To list (spreadsheet format) the current and reboot value, range, unit, type and dependencies of all tunables parameters managed by the **nfso** command, type:

nfso -x

# **nfsrgyd daemon**

### **Purpose**

Services translation requests between names and ids from servers and clients using NFS V4 or RPCSEC-GSS.

### **Syntax**

nfsrgyd [ -f ] [ -T *heartBeatInt* ]

### **Description**

The nfsrgyd daemon provides a name translation service for NFS servers and clients. This daemon must be running in order to perform translations between NFS string attributes and UNIX numeric identities.

The environment variables NFS\_NOBODY\_USER and NFS\_NOBODY\_GROUP affect the anonymous user and group owner strings used in the name translations. If these environment variables are not set, their default values of nobody will be used. They may be set in the file /etc/environment, or on the command line before nfsrgyd is started.

The local NFS domain must be set before running the nfsrgyd daemon. This may be set by using the chnfsdom command.

**Note:** The nfsrgyd daemon uses an ephemeral port.

### **Flags**

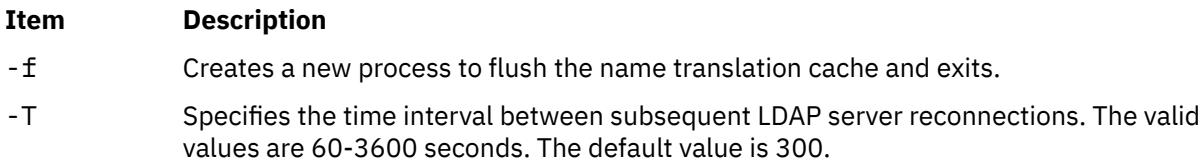

# **Examples**

1. The nfsrgyd daemon is started from the /etc/rc.nfs file. Using the following System Resource Controller (SRC) commands, you can start and stop the nfsrgyd daemon:

startsrc -s nfsrgyd stopsrc -s nfsrgyd

2. To change the parameters passed to the nfsrgyd daemon using the chssys command, enter:

chssys -s nfsrgyd -a "-T 360"

**Tip:** The change does not take effect until the daemon is restarted. The value of the *heartBeatInt* interval will then be persistent after the nfsrgyd daemon is restarted.

# **Security**

Users must have root authority.

### **Files**

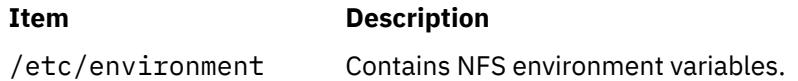

# **nfsstat Command**

# **Purpose**

Displays statistical information about the Network File System (NFS) and Remote Procedure Call (RPC) calls.

# **Syntax**

**/usr/sbin/nfsstat** [ **[-@](#page-2829-0)** *WparName* ] [ **[-c](#page-2829-0)** ] [ **[-d](#page-2829-0)** ] [ **[-s](#page-2830-0)** ] [ **[-n](#page-2830-0)** ] [ **[-r](#page-2830-0)** ] [ **[-m](#page-2830-0)** [**[-i](#page-2830-0)**] ] [ [-4](#page-2830-0) ] [ **[-z](#page-2830-0)** ] [ **[-t](#page-2830-0)**] [**[-b](#page-2829-0)**] [ [-g](#page-2830-0) ]

# **Description**

The **nfsstat** command displays statistical information about the NFS and Remote Procedure Call (RPC) interfaces to the kernel. You can also use this command to reinitialize this information. If no flags are given, the default is the **nfsstat -csnr** command. With this option, the command displays everything, but reinitializes nothing.

### **RPC Server Information**

The server RPC display includes the following fields:

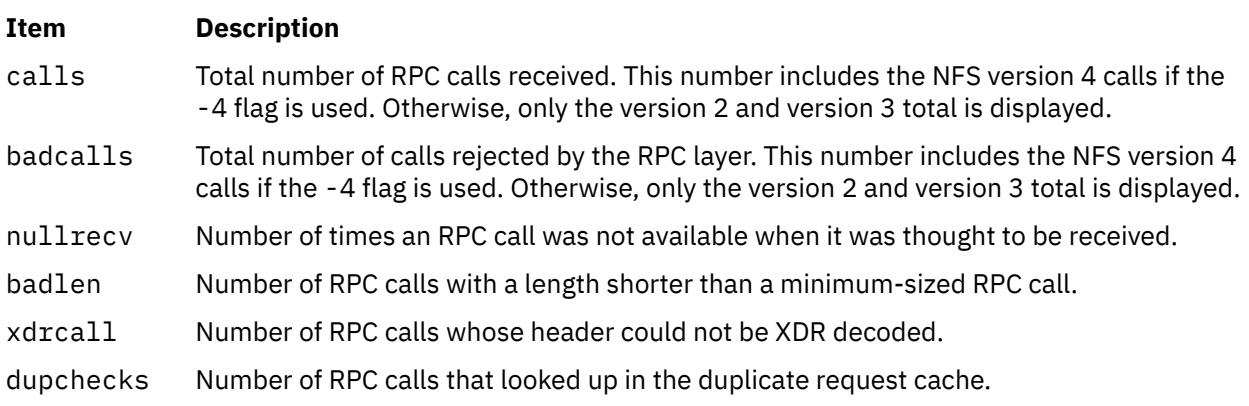

dupreqs Number of duplicate RPC calls found.

### **RPC Client Information**

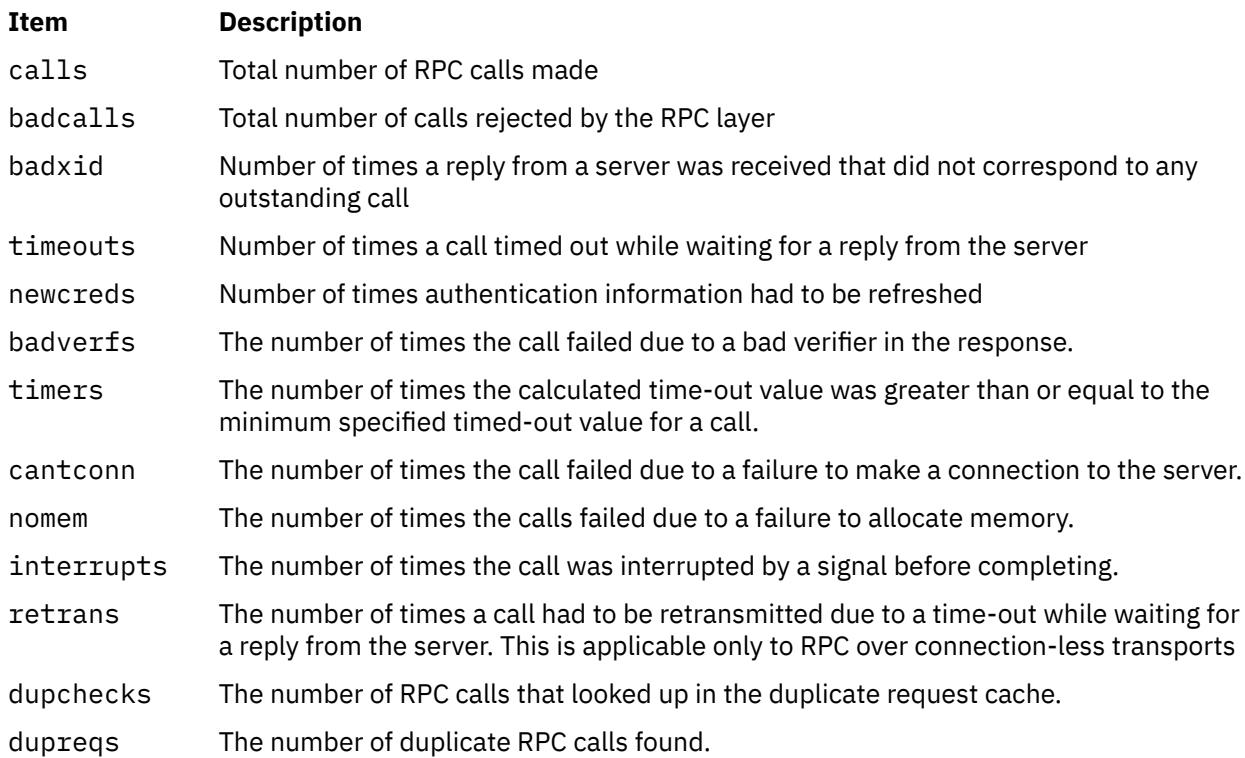

### **NFS Server Information**

The NFS server displays the number of NFS calls received (calls) and rejected (badcalls), as well as the counts and percentages for the various kinds of calls made.

### **NFS Client Information**

The NFS client information displayed shows the number of calls sent and rejected, as well as the number of times a CLIENT handle was received (clgets), the number of times the client handle had no unused entries (clatoomany), and a count of the various kinds of calls and their respective percentages.

### **NFS Registry Daemon Information**

The NFS registry daemon display shows the number of requests from the client and server to translate between UID/GID and string names.

### **-m Information**

The **-m** flag displays information about **mount** flags set by **moun**t options, **mount** flags internal to the system, and other **mount** information. See the **mount** command for more information.

The following **mount** options are set by **mount** flags:

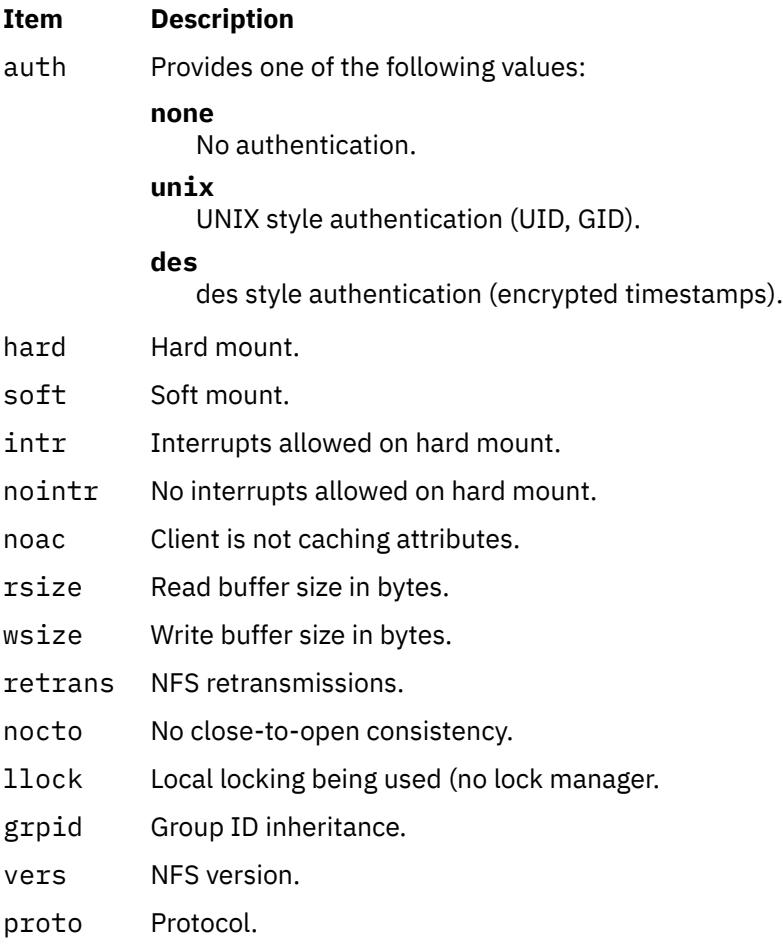

The following **mount** options are internal to the system:

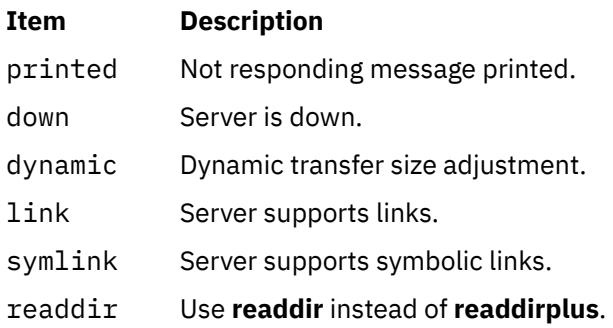

# **-t Information**

The -t flag displays information relating to translation requests of the NFS identity mapping subsystem.

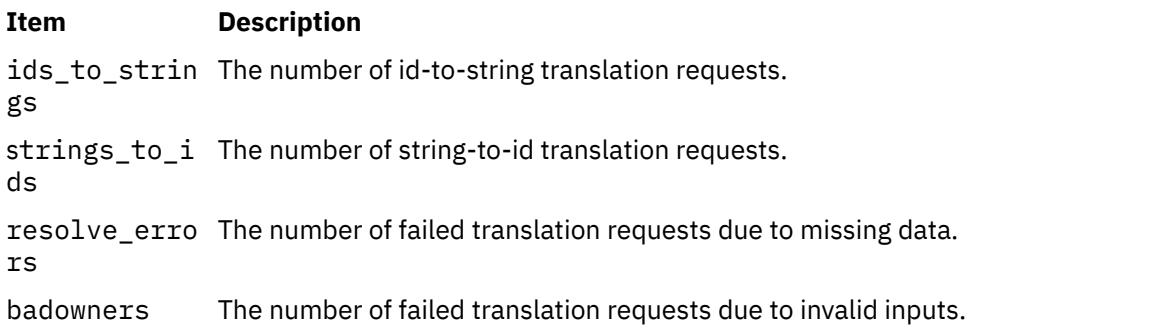

<span id="page-2829-0"></span>cache\_hits The number of translation requests handled by the translation cache. cache\_misses The number of translation requests not handled by the translation cache. cache\_entrie The number of entries in the translation cache. s cache\_recycl The number of entries in the translation cache that have expired.

es

# **Flags**

# **Item Description**

**-@** *WparNa me* Displays statistics for the specified workload partition. The **-@** flag can only be used when the **nfsstat** command is executed in the global partition. If the **-@** flag is not used when the **nfsstat** command is executed from a workload partition, the statistics for the current workload partition are displayed. If the **-@** flag is not used when the **nfsstat** command is executed from the global partition, the sum statistics of all active workload partitions (and the global partition) are displayed.

> **Note:** If you use the **-@** *WparName* flag together with the **-m** flag, the **nfsstat** command displays statistics for the global partition instead of the specified workload partition.

- **-b** Displays additional statistics for the NFS version 4 server.
- **-c** Displays client information. Only the client side NFS and RPC information is printed. Allows the user to limit the report to client data only. The **nfsstat** command provides information about the number of RPC and NFS calls sent and rejected by the client. To print client NFS or RPC information only, combine this flag with the **-n** or **-r** option.
- **-d** Displays information related to NFS version 4 delegations.

<span id="page-2830-0"></span>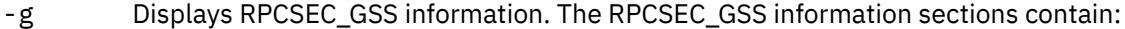

### **activegss**

Active RPCSEC\_GSS contexts

### **discardgss**

Discarded RPCSEC\_GSS messages

### **krb5est**

Established krb5 contexts

### **krb5iest**

Established krb5i contexts

### **krb5pest**

Established krb5p contexts

### **expgss**

Expired RPCSEC\_GSS contexts

### **badaccept**

gss\_accept\_sec\_context failures

### **badverify**

gss\_verify\_mic failures

### **badgetmic**

gss\_get\_mic failures

### **badwrap**

gss\_wrap failures

### **badunwrap**

gss\_unwrap failures

**-m** Displays statistics for each NFS file system mounted along with the server name, mount flags, current read and write sizes, retransmission count, and the timers used for dynamic retransmission.

> **Note:** If you provide the **-m** option when you use the **nfsstat** command, you always get statistics for the global partition.

- **-i** When used along with **-m**, it prints the server's ip address as well. This flag is valid only along with the **-m** flag.
- **-n** Displays NFS information . Prints NFS information for both the client and server. To print only the NFS client or server information, combine this flag with the **-c** and **-s** options.
- **-r** Displays RPC information.
- **-s** Displays server information.
- **-t** Displays statistics related to translation requests of the NFS identity mapping subsystem. To print only the NFS client or server information, combine with the -c and -s options.
- **-4** When combined with the **-c**, **-n**, **-s**, or **-z** flags, includes information for the NFS version 4 client or server, in addition to the existing NFS version 2 and version 3 data. Without this option, the output is identical to output from the **nfsstat** command in AIX versions prior to version 5.3.
- **-z** Re-initializes statistics. This flag is for use by the root user only and can be combined with any of the above flags to zero particular sets of statistics after printing them.

### **Examples**

1. To display information about the number of RPC and NFS calls sent and rejected by the client, enter:

```
nfsstat -c
```
2. To display and print the client NFS call-related information, enter:

nfsstat -cn

3. To display statistics for each NFS mounted file system, enter:

nfsstat -m

4. To display and print RPC call-related information for the client and server, enter:

nfsstat -r

5. To display information about the number of RPC and NFS calls received and rejected by the server, enter:

nfsstat -s

6. To reset all call-related information to zero on the client and server, enter:

nfsstat -z

**Note:** You must have root user authority to use the **-z** flag.

7. To display information about the NFS client statistics for workload partition **abc**, enter:

nfsstat -@ abc -cn

# **nice Command**

### **Purpose**

Runs a command at a lower or higher priority.

# **Syntax**

**nice** [ **[-](#page-2832-0)** *Increment*| **[-n](#page-2832-0)** *Increment* ] *Command* [ *Argument ...* ]

# **Description**

The **nice** command lets you run a command at a priority lower than the command's normal priority. The *Command* parameter is the name of any executable file on the system. If you do not specify an *Increment* value the **nice** command defaults to an increment of 10. You must have root user authority to run a command at a higher priority. The priority of a process is often called its nice value.

The nice value can range from -20 to 19, with 19 being the lowest priority. For example, if a command normally runs at a priority of 10, specifying an increment of 5 runs the command at a lower priority, 15, and the command runs slower. The **nice** command does not return an error message if you attempt to increase a command's priority without the appropriate authority. Instead, the command's priority is not changed, and the system starts the command as it normally would.

The nice value is used by the system to calculate the current priority of a running process. Use the **ps** command with the **-l** flag to view a command's nice value. The nice value appears under the **NI** heading in the **ps** command output.

**Note:** The **csh** command contains a built-in command named **nice**. The **/usr/bin/nice** command and the **csh** command's **nice** command do not necessarily work the same way. For information on the **csh** command's **nice** command, see the **csh** command.

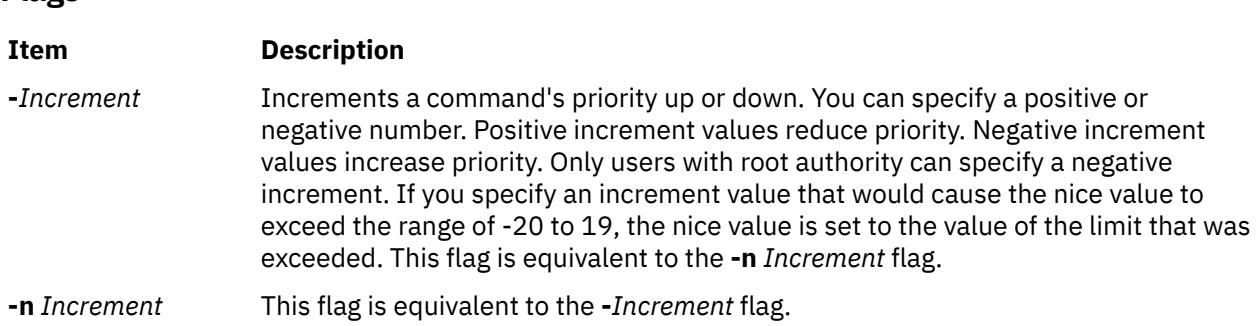

# **Exit Status**

<span id="page-2832-0"></span>**Flags**

If the command specified by the *Command* parameter is started, the exit status of the **nice** command is the exit status of the command specified by the *Command* parameter. Otherwise, the **nice** command exits with one of the following values:

### **Item Description**

**1-125** An error occurred in the **nice** command.

**126** The command specified by the *Command* parameter was found but could not be invoked.

**127** The command specified by the *Command* parameter could not be found.

# **Examples**

1. To specify a very low priority, enter:

nice -n 15 cc -c \*.c &

This example runs the **cc** command in the background at a lower priority than the default priority set by the **nice** command.

2. To specify a very high priority, enter:

```
nice --10 wall <<end
System shutdown in 2 minutes!
end
```
This example runs the **wall** command at a higher priority than all user processes, which slows down everything else running on the system. The <<end and end portions of the example define a *here document*, which uses the text entered before the end line as standard input for the command.

**Note:** If you do not have root user authority when you run this command, the **wall** command runs at the normal priority.

3. To run a command at low priority, enter:

nice cc -c \*.c

This example runs the **cc** command at low priority.

**Note:** This does not run the command in the background. The workstation is not available for doing other things.

4. To run a low-priority command in the background, enter:

nice cc -c \*.c &

This example runs the **cc** command at low priority in the background. The workstation is free to run other commands while the **cc** command is running. Refer to the **Shells** in *Operating system and device management*for more information on background (asynchronous) processing.

# **Files**

**Item Description**

**/usr/bin/nice** Contains the **nice** command.

# **nim Command**

# **Purpose**

Performs operations on Network Installation Management (NIM) objects.

# **Syntax**

**nim** { **[-o](#page-2834-0)** *Operation*} [ **-F** ] [ **[-t](#page-2836-0)** *Type* ] [ **-a** *Attribute***=***Value* . . . ] *{ObjectName}*

# **Description**

The **nim** command performs an operation on a NIM object. The type of operation that is performed is dependent on the type of object that is specified by the *ObjectName* parameter. Possible operations include initializing environments and managing resources. You can use the **lsnim** command to display the list of supported operations.

### **Flags**

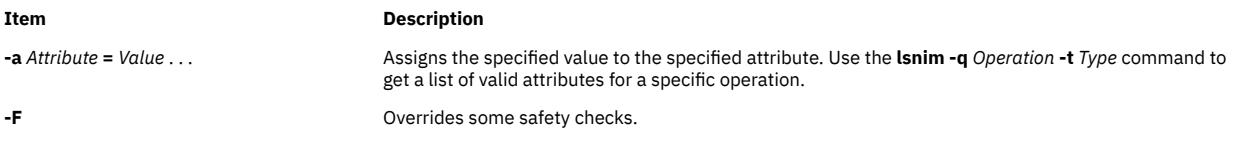

<span id="page-2834-0"></span>

**-o** *Operation* Specifies an operation to perform on a NIM object. The possible operations are:

#### **activate**

Starts a managed system.

# **allocate**

Allocates a resource for use.

### **alt\_disk\_install**

Performs an alternate disk installation.

#### **alt\_disk\_mig**

Creates a copy of **rootvg** to a free disk (or disks) and simultaneously upgrades it to a new version or release level of AIX.

#### **bos\_inst**

Performs a BOS installation.

**change** Changes an object's attributes.

### **check**

Checks the status of a NIM object.

#### **chwpar**

Changes the characteristics of managed workload partitions.

#### **create**

Creates an instance of a managed system.

#### **cust**

Performs software customization.

**deactivate**

### Stops a managed system.

#### **deallocate**

Deallocates a resource.

#### **define**

Defines an object.

#### **destroy**

Removes an instance of a managed system.

### **diag**

Enables a system to boot a diagnostic image.

#### **dkls\_init**

Initializes a diskless environment of a system.

#### **dtls\_init**

Initializes a dataless environment of a system.

#### **fix\_query**

Lists the fix information for an APAR or keyword.

#### **linux\_inst**

Installs the Linux operating system on stand-alone clients.

### **lppchk**

Verifies installed filesets on NIM systems and SPOTs.

#### **lppmgr**

Eliminates unnecessary software images in an **lpp\_source**.

#### **lslpp**

Lists licensed program information about an object.

#### **lswpar**

Shows the characteristics of managed workload partitions.

#### **maint**

Performs software maintenance.

#### **maint\_boot**

Enables a system to boot in maintenance mode.

#### **reboot**

Reboots a NIM client system.

**-o** *Operation* (Continued) **remove**

#### **Item Description**

Removes an object.

#### **reset**

Resets an object's NIM state.

#### **restvg**

Performs a **restvg** operation.

#### **select**

Includes and excludes group members from operations that are performed on the group.

### **showlog**

Displays a NIM client's installation, boot or customization log, or a SPOT's installation log from the NIM master.

#### **showres**

Displays the contents of a NIM resource.

#### **sync**

Synchronizes the NIM database with an alternate master.

### **sync\_roots**

Synchronizes root directories for diskless and dataless clients for a specific Shared Product Object Tree (SPOT).

#### **syncwpar**

Synchronizes the managed workload partition software with the managing system.

#### **takeover**

Allows a machine that is configured as an **alternate\_master** to take control of the NIM environment.

#### **unconfig**

Unconfigures the NIM master fileset.

#### **update**

Adds software to an **lpp\_source** or removes software from an **lpp\_source**.

#### **updateios**

Performs software customization and maintenance on a virtual input-output server (VIOS) management server that is of the **vios** or **ivm** type.

Use the **lsnim -POt** *Type* command to get a list of the valid operations for a specific type.

<span id="page-2836-0"></span>**-t** *Type* Specifies the type of the NIM object for define operations. The possible types are:

### **resource types:**

**adapter\_def** Directory containing secondary adapter definition files.

#### **boot**

An internally managed NIM resource that is used to indicate that a boot image is allocated to a client.

#### **bosinst\_data**

Configure file that is used during base system installation.

#### **devexports**

Device exports the file for workload partitions.

#### **dump**

Parent directory for client dump files.

#### **exclude\_files**

Contains files to be excluded from a **mksysb** image.

#### **fb\_script**

Executable script that is run during the first reboot of a machine.

#### **fix\_bundle**

Fix (keyword) input file for the **cust** or **fix\_query** operation.

#### **home**

Parent directory for client **/home** directories.

### **image\_data**

Configure file that is used during base system installation.

#### **installp\_bundle**

**Installp** bundle file.

#### **ios\_mksysb**

Represents a backup image that is taken from a VIOS management server that is of the **vios** or **ivm** type.

### **linux\_source**

Represents the Linux installation media.

#### **log**

Captures log data during a network installation.

#### **lpp\_source**

Source device for optional product images.

### **mksysb**

**mksysb** image.

### **nas\_filer**

A network-attached storage (NAS) device.

#### **nim\_script**

An internally managed NIM resource that is used to indicate that NIM must run a script as a part of a NIM operation.

#### **paging**

Parent directory for the paging files of the client.

### **root**

Parent directory for client **/** (root) directories.

#### **resolv\_conf**

Name server configuration file.

#### **savevg**

A **savevg** image.

#### **savewpar**

Workload partition backup image.

#### **script**

Executable file that is run on a client.

#### **secattrs**

Security attributes file for workload partitions.

**-t** *Type* (Continued) Specifies the type of the NIM object for define operations. The possible types are:

#### **shared\_home**

/home directory that is shared by clients.

#### **shared\_root**

/ (root) directory that is shared by clients

#### **spot**

Shared Product Object Tree (SPOT) - equivalent to **/usr** file system.

#### **tmp**

Parent directory for client **/tmp** directories.

#### **vg\_data**

Configuration file that is used during volume group restoration.

### **wpar\_spec**

Specification file for creating workload partitions.

#### **machine types:**

#### **alternate\_master**

A system that is reserved as a backup in case the primary NIM master ceases to function properly.

#### **diskless**

All file systems and resources remote.

### **dataless**

Local paging, dump; remote **/**,**/usr**; others remote or local.

**standalone**

Local file systems and resources.

#### **master**

System that controls the NIM environment.

#### **wpar**

Workload partition hosted by the managing system.

#### **management types:**

**bcmm**

A blade management module hardware.

#### **cec**

A central electronic complex hardware.

#### **hmc**

A Hardware Management Console system.

### **ivm**

An integrated virtual management system.

### **vios**

A Virtual I/O Server.

### **network types:**

**tok**

Token-Ring network.

### **ent**

Ethernet network.

### **fddi**

FDDI network.

#### **atm** ATM network.

**generic**

#### Other TCP/IP networks.

**hfi**

### Host Fabric Interface (HFI) network.

#### **group types:**

**mac\_group** Group of machines.

**res\_group** Group of resources.

### **Security**

**Access Control**: You must have root authority to run the **nim** command.

**Attention RBAC users and Trusted AIX users**: This command can perform privileged operations. Only privileged users can run privileged operations. For more information about authorizations and privileges, see Privileged Command Database in *Security*. For a list of privileges and the authorizations that are associated with this command, see the **lssecattr** command or the **getcmdattr** subcommand.

# **Examples**

The following examples are grouped by operation.

### **activate**

1. To start the managed wpar1 workload partition, type:

nim -o activate wpar1

2. To start the managed wpar1 workload partition with additional **startwpar** command flags with verbose output, type:

nim -o activate -a cmd\_flags="-v" wpar1

### **allocate**

1. To allocate resources to a diskless workstation with the name syzygy and SPOT attribute value of spot1, type:

nim -o allocate -a spot=spot1 syzygy

2. To perform a base system installation on the system that is named krakatoa, resources must be allocated initially by entering:

nim -o allocate -a spot=myspot -a lpp\_source=images krakatoa

The NIM environment can be initialized to support the installation by performing the **bos\_inst** operation, type:

nim -o bos\_inst krakatoa

3. To install the software product, adt, into a standalone system,stand1, given that the installable option, adt, in the **lpp\_source**, images, type:

nim -o allocate -a lpp\_source=images stand1

Then type:

nim -o cust -a filesets="adt" stand1

4. To install software products into a standalone system, stand1, such that the image for the installable option, adt, in the **lpp\_source**, images, and the **installp\_bundle**, bundle1, contains the name of the installable option, type:

nim -o allocate -a lpp\_source=images \ -a installp\_bundle=bundle1 stand1

Then type:

nim -o cust stand1

5. To automatically configure a machine with name resolution services after a BOS installation, create the /exports/resolv.conf file, with contents similar to the following:

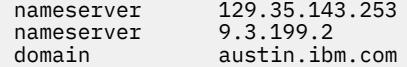

then type:

```
nim -o define -t resolv_conf -a location=/exports/resolv.conf \
-a server=master rconf1
```
Prior to issuing the **bos\_inst** operation, allocate this resource with other required and optional resources by typing:

```
nim -o allocate -a spot=spot1 -a lpp_source=images1 \
-a bosinst_data=bid1 -a resolv_conf=rconf1 client1
```
6. To allocate all resources applicable to standalone machines from the NIM resource group res\_grp1, to the machine mac1, type:

nim -o allocate -a group=res\_grp1 mac1

### **alt\_disk\_install**

1. To install a **mksysb** resource all\_devices\_mysysb to client roundrock, on hdisk4 and hdisk5, using the **image\_data** resource image\_data\_shrink, with debug turned on, type:

```
nim -o alt_disk_install -a source=mksysb\
-a image_data=image_data_shrink\
-a debug=yes\
-a disk='hdisk4 hdisk5' roundrock
```
2. To clone a **rootvg** on client austin to hdisk2, but only run phase1 and phase2 (leaving the **/alt\_inst** file systems mounted), type:

```
nim -o alt disk install -a source=rootvg\
-a disk='hdisk2'\
-a phase=12 austin
```
### **bos\_inst**

1. To install the machine blowfish, using the resources spot1, images1, bosinst\_data1, and rconf1, first allocate the resources by typing:

```
nim -o allocate -a spot=spot1 -a lpp_source=images1 \
-a bosinst_data=bosinst_data1 -a resolv_conf=rconf1 blowfish
```
Then, perform the BOS installation by typing:

nim -o bos\_inst blowfish

2. To install the machine blowfish while allocating the resources spot1, images1, bosinst\_data1, and rconf1 automatically when the **bos\_inst** operation starts, type:

nim -o bos\_inst -a spot=spot1 -a lpp\_source=images1 \ -a bosinst\_data=bosinst\_data1 -a resolv\_conf=rconf1 blowfish

3. To use the default resources when installing the machine mac1, type:

nim -o bos\_inst mac1

4. To install a machine, deadfish, with spot1 and lpp\_source1 and use an **adapter\_def** resource, adapter\_def1, to configure secondary adapters, type:

 nim -o bos\_inst -a spot=spot1 -a lpp\_source=lpp\_source1 \ -a adapter def=adapter def1 deadfish

5. To install the machine blowfish and accept software license agreements, type:

```
nim -o bos inst -a spot=spot1 -a lpp source=images1 \setminus-a accept_licenses=yes -a resolv_conf=rconf1 blowfish
```
**change**

1. Machines on the BLDG905 network use the gateway905 gateway to reach the OZ network. Machines on the OZ network use the gatewayOZ gateway to reach the BLDG905 network. To add a route between two networks named BLDG905 and OZ, type:

```
nim -o change -a routing1="OZ gateway905 gatewayOZ" BLDG905
```
2. The adapter that is identified by the host name sailfish2.austin.ibm.com is attached to a token ring network. To define a secondary interface for this adapter on the NIM master and instructing NIM to locate the NIM network representing the attached ethernet network and, if not found, have NIM define a NIM network with subnetmask 255.255.255.128, type:

```
nim -o change -a if2="find net sailfish2.austin.ibm.com 0" \setminus-a net_definition="tok 255.255.255.128" -a ring_speed2=16 master
```
**Note:** A default name is generated for the network, and no routing information is specified for the new network.

3. To define default routes for the networks net1 and net2 that use default gateways gw1 and gw2 respectively, type the following two commands:

nim -o change -a routing1="default gw1" net1 nim -o change -a routing1="default gw2" net2

4. To designate the resources that are defined by the resource group res\_grp1 as the set of resources that are always allocated by default during any operation in which these resources are applicable, type:

```
nim -o change -a default res=res grp1 master
```
### **check**

1. To have NIM check on the usability of a SPOT named myspot, type:

nim -o check myspot

2. To check the status of an **lpp\_source** named images, type:

nim -o check images

### **chwpar**

To add rset rs/cpus23 to the resource control attributes for the wpar1 workload partition, type:

nim -o chwpar -a cmd\_flags="-R rset=rs/cpu23" wpar1

### **create**

1. To create the wpar1 workload partition with host name and specification file resource basic\_wpar, type:

nim -o create -a wpar\_spec=basic\_wpar wpar1

2. To create the wpar1 workload partition with the wpar-specification file resource wpar1\_spec, type:

nim -o create -a wpar\_spec=wpar1\_spec wpar1

3. To create the wpar1 workload partition from the **savewpar** backup image resource wpar1\_backup, type:

nim -o create -a savewpar=wpar\_backup wpar1

**cust**

1. To install a software product into a spot, spot1, such that the image for the installable option,adt, resides in the **lpp\_source**, images, type:

```
nim -o cust -a lpp_source=images -a filesets=adt spot1
```
2. To install a software product into a spot, spot1, such that the image for the installable option, adt, resides in the **lpp\_source**,images, and the **installp\_bundle**, bundle1, contains the name of the installable option, type:

nim -o cust -a lpp\_source=images -a installp\_bundle=bundle1 spot1

3. To install a software product into a spot, spot1, such that the image for the installable option,adt, resides on a tape that is in the tape drive that is local to the machine where the spot resides, type:

```
nim -o cust -a lpp_source=/dev/rmt0 -a filesets=adt spot1
```
4. To install a software product into a spot, spot1, such that the image for the installable option, adt, resides on a tape that is in the tape drive that is local to the machine where the spot resides, type:

```
nim -o cust -a lpp_source=/dev/rmt0 -a filesets=adt spot1
```
5. To install all fileset updates associated with APAR IX12345, residing on the tape **/dev/rmt0** into spot1 and any diskless or dataless clients to which spot1 is currently allocated, type:

nim -F -o cust -afixes=IX12345 -a lpp\_source=/dev/rmt0 spot1

6. To update all software installed on the client Standalone1, with the latest updates in the **lpp\_source** named updt\_images, type:

```
nim -o allocate -a lpp source=updt images Standalone1
nim -o cust -afixes=update_all Standalone1
```
7. To install the machine catfish with the contents of the **installp\_bundle** bundle1, first allocate the resources by typing:

```
nim -o allocate -a installp_bundle=bundle1 \
-a lpp source=images1 catfish
```
Then, perform the cust operation by typing:

nim -o cust catfish

8. To update all software that is installed on the client Standalone1, with the latest updates in the **lpp source** named updt images, type:

```
nim -o cust -a lpp_source=updt_images -a fixes=update_all \
Standalone1
```
9. To install the machine catfish with the contents of the **installp\_bundle** bundle1, while allocating this resource and the **lpp\_source** images1 when the **cust** operation runs, type:

```
nim -o cust -a installp_bundle=bundle1 -a lpp_source=images1 \
catfish
```
10. To configure secondary adapters on a client machine, deadfish, by using the secondary adapter configuration file in the **adaper\_def** resource, adapter\_def1, type:

```
 nim -o cust -a adapter_def=adapter_def1 deadfish
```
### **deactivate**

1. To stop the managed wpar1 workload partition, type:

```
nim -o deactivate wpar1
```
2. To force the stop of the managed wpar1 workload partition, type:

nim -Fo deactivate wpar1

3. To stop the managed wpar1 workload partition with more **stopwpar** command flags to halt after 85 seconds, type:

nim -o deactivate -a cmd\_flags="-t 85" wpar1

### **deallocate**

To deallocate an **lpp\_source** named images from the standalone machine client1, type:

nim -o deallocate -a lpp source=images client1

### **define**

1. To define a resource that is a directory that contains installable images that is on the server altoid and has a path name of  $/usr/sys/int$ .inst.images, and name that resource images, type:

```
nim -o define -t lpp_source -a server=altoid \
-a location=/usr/sys/inst.images images
```
2. To create a new SPOT resource named myspot on the NIM master in the /export/exec directory, by using an **lpp\_source** named image, type:

```
nim -o define -t spot -a server=master -a location=/export/exec \
-a source=images myspot
```
3. To define a network object named BLDG905, with a subnetmask of 255.255.240.0 and an address of 129.35.129.0, type:

nim -o define -t tok -a snm=255.255.240.0 \ -a net\_addr=129.35.129.0 BLDG905

4. To define a **mksysb** resource, mksysb1, from an existing mksysb image that is located in / resources/mksysb.image on the master, type:

```
nim -o define -t mksysb -a server=master \
-a location=/resources/mksysb.image mksysb1
```
5. To define a NIM network named ATMnet with a subnet mask of 255.255.240 and an address of 129.35.101.0 to represent an ATM network, use the generic network type as follows:

```
nim -o define -t generic -a snm=255.255.240.0 \
-a net.addr=129.35.101.0 ATMnet
```
6. To define a machine group named DisklsMacs1 with members that are NIM diskless machines named diskls1, diskls2, and diskls3, type:

```
nim -o define -t mac_group -a add_member=diskls1 \
-a add_member=diskls2 -a add_member=diskls3 DisklsMacs1
```
7. To define a resource group named DisklsRes1 with resources spot1, root1, dump1, paging1, home1, tmp1, type:

```
nim -o define -t res group -a spot=spot1 -a root=root1 \
-a dump=dump1 -a paging=paging1 -a home=home1 -a tmp=tmp1 \
DisklsRes1
```
8. To display the space that is required to define a **mksysb** resource, mksysb2, and create a mksysb image of the client,  $client1$ , during the resource definition where the image is located in  $/$ resources/mksysb.image on the master, type:

**Note:** This action shows the space that is required for the operation, **mksysb**, or resource creation does NOT take place.

```
nim -o define -t mksysb -a server=master \
-a location=/resources/mksysb.image -a source=client1 \
-a mk_image=yes -a size_preview=yes mksysb2
```
9. To define a **mksysb** resource, mksysb2, and create the mksysb image of the client, client1, during the resource definition where the image is in /resources/mksysb.image on the master, type:

```
nim -o define -t mksysb -a server=master \
-a location=/resources/mksysb.image -a source=client1 \
-a mk_image=yes mksysb2
```
10. To define a **mksysb** resource, mksysb2, and create a mksysb image of the client, client1, during the resource definition where the mksysb flags used to create the image are **-em**, and the image is in /resources/mksysb.image on the master, type:

```
nim -o define -t mksysb -a server=master \
-a location=/resources/mksysb.image -a source=client1 \
-a mk image=yes -a mksysb flags=em mksysb2
```
11. To define an **exclude\_files** resource, exclude\_file1, located in /resources/mksysb.image on the master, type:

```
nim -o define -t exclude files -a server=master \
-a location=/resources/exclude_file1 exclude_file1
```
12. A machine that is called redfish, hostname redfish\_t.lab.austin.ibm.com, has its primary interface that is attached to a token-ring network with ring speed of 16 Megabits. To define redfish as a standalone machine in the NIM environment and instructing NIM to locate the name of the network that the machine's primary interface is attached, type:

```
nim -o define -t standalone -a if1="find_net \
redfish_t.lab.austin.ibm.com 0" -a ring_speed1=16 redfish
```
13. A machine that is called bluefish, hostname is bluefish\_e.lab.austin.ibm.com, has its primary interface that is attached to an ethernet network with **cable\_type** of **bnc**. To define bluefish as a diskless machine in the NIM environment and instructing NIM to locate the name of the network that the machine's primary interface is attached, and if not found, have NIM define a NIM network with the name ent net, subnetmask of 255.255.255.128 and default route by using the gateway with hostname lab\_gate, type:

```
nim -o define -t diskless -a if1="find_net \
bluefish_e.lab.austin.ibm.com 0" -a net_definition="ent \
255.255.255.128 lab gate 0 ent net" -a cable type=bnc bluefish
```
**Note:** Specify 0 in place of the master gateway in the **net\_definition** attribute if a default route for the master exists, otherwise you must specify the master gateway.

14. To define the **/export/nim/adapters** directory as an **adapter\_def** resource, adapter\_def1, on the master, type:

```
 nim -o define -t adapter_def -a server=master \
 -a location=/export/nim/adapters adapter_def1
```
To populate the **adapter def** resource with secondary adapter configuration files, run the **nimadapters** command.

15. To display the space that is required to define a **savevg** resource, savevg2, and create a **savevg** image of the client, client1, during the resource definition where the image is in /export/nim/ savevg on the master and the **volume\_group** to to backup is myvg, type:

```
nim -o define -t savevg -a server=master \
   -a location=/export/nim/savevg/savevg2 -a source=client1 \
   -a mk_image=yes -a size_preview=yes -a volume_group=myvg savevg2
```
**Note:** This action shows the space that is required for the operation. **savevg** or resource creation does not take place.
16. To define a **savevg** resource, savevg2, and create the **savevg** image of the client, client1, during the resource definition where the image is in /export/nim/savevg on the master and the **volume\_group** to backup is myvg, type:

```
nim -o define -t savevg -a server=master \
-a location=/export/nim/savevg -a source=client1 \
-a mk_image=yes -a volume_group=myvg savevg2
```
17. To define a **savevg** resource, savevg2, and create a **savevg** image of the client, client1, during the resource definition where the **savevg** flags used to create the image are **-em**, and the image is in /export/nim/savevg on the master, type:

```
nim -o define -t savevg -a server=master \
-a location=/export/nim/savevg -a source=client1 \
-a mk_image=yes -a volume_group=myvg -a savevg_flags=em savevg2
```
18. To define a **vg\_data** resource, my\_vg\_data, on the master at the location /export/nim, type:

nim -o define -t vg\_data -a server=master -a location=/export/nim/my\_vg\_data my\_vg\_data

19. To define the wpar1 workload partition that is managed by the yogi managing standalone machine with wpar1 as both the host name and the name of the workload partition on the managing system, type:

nim -o define -t wpar -a mgmt profile1="yogi wpar1" -a if1="find net wpar1 0" wpar1

20. To define a **savewpar** resource named wpar1backup and create the **savewpar** image of the yogi workload partition on the sterling server, type:

```
nim -o define -t savewpar \
    -a server=sterling -a location=/resources/wpar1.image \
    -a source=wpar1 -a mk_image=yes wpar1backup
```
21. To define a **savewpar** resource named wpar1backup and create the **savewpar** image of the yogi workload partition on the sterling server, excluding file patterns in the **exclude\_files** resource wparexclude, and passing the flag to the **savewpar** resource to exclude files and creates a **image.data** file, type:

```
nim -o define -t savewpar \
    -a server=sterling -a location=/resources/wpar1.image -a source=wpar1 \
    -a exclude_files=wparexclude -a cmd_flags="-ei" mk_image=yes wpar1backup
```
22. To define a **ios\_mksysb** resource such as **ios\_mksysb1**, and create the **ios\_mksysb** image of the **vios** client as **vios1**, during the resource definition where the image is located in /export/nim/ ios\_mksysb on the master, type:

```
nim -o define -t ios_mksysb -a server=master \
-a location=/export/nim/ios_mksysb -a source=vios1 \
-a mk_image=yes ios_mksysb1
```
### **destroy**

1. To remove the managed wpar1 workload partition from its managing system, type:

```
nim -o destroy wpar1
```
2. To force the removal of the managed wpar1 workload partition, type:

nim -Fo destroy wpar1

# **dkls\_init**

1. To initialize the environment for a diskless workstation with the name of syzygy, by using the resources spot1, root1, dump1, and paging1, you must allocate the resources by typing:

```
nim -o allocate -a spot=spot1 -a root=root1 -a dump=dump1 \
-a paging=paging1 syzygy
```
Then initialize the resources for the client machine by typing:

nim -o dkls\_init syzygy

2. To initialize the environment for a diskless workstation with the name of syzygy, type:

nim -o dkls\_init syzygy

3. To exclude the member named diskls2 from operations on the machine group DisklsMacs1, and then initialize the remaining members while allocating the diskless resources defined by the resource group named DisklsRes1, type the following two commands:

```
nim -o select -a exclude=diskls2 DisklsMacs1
nim -o dkls_init -a group=DisklsRes1 DisklsMacs1
```
4. To initialize the group of diskless machines that are defined by the machine group dtgrp1, while allocating the required and optional resources defined by the resource group dk\_resgrp1, when the **dkls\_init** operation runs, type:

nim -o dkls\_init -a group=dtgrp1 dk\_resgrp1

### **dtls\_init**

1. To initialize the environment for a dataless workstation with the name of syzygy, using the resources spot1, root1, and dump1, first allocate the resources by typing:

nim -o allocate -a spot=spot1 -a root=root1 -a dump=dump1 syzygy

Then initialize the resources for the client machine by typing:

nim -o dtls\_init syzygy

2. To initialize the environment for a dataless workstation with the name of syzygy, type:

nim -o dtls\_init syzygy

3. To exclude the member named dataless1 from operations on the machine group DatalsMacs1, and then initialize the remaining members while allocating the dataless resources defined by the resource group named DatalsRes1, type the following two commands:

nim -o select -a exclude=datals2 DatalsMacs1 nim -o dtls\_init -a group=DatalsMacs1 DatalsRes1

4. To initialize the group of dataless machines defined by the machine group DatalsMacs1, while allocating the required and optional resources defined by the resource group DatalsRes1, when the **dtls** init operation runs, type:

```
nim -o dtls_init -a group=DatalsMacs1 DatalsRes1
```
### **fix\_query**

To list information about fixes installed on client Standalone1 for 20 APAR numbers, create the file /tmp/apar.list with one APAR number per line, as shown:

IX123435 IX54321 IX99999 ...

then type:

```
nim -o define -t fix_bundle -alocation=/tmp/apar.list \
                 -aserver=master fix bun
nim -o allocate -a fix_bundle=fix_bun Standalone1
nim -o fix_query Standalone1
```
### **lppchk**

1. To check fileset version and requisite consistency on the SPOT spot1, type:

```
nim -o lppchk spot1
```
2. To verify the file checksums for all packages beginning with the name bos on NIM targets in the group of standalone machines macgrp1, and displaying detailed error information and updating the software database to match the actual file checksum when inconsistencies are found, type:

```
nim -o lppchk -a lppchk_flags='-c -m3 -u' \
-a filesets='bos*' macgrp1
```
Because the **lppchk** operation runs in the background on group members by default, to view the output from the **lppchk** operation type:

```
nim -o showlog -a log_type=lppchk macgrp1
```
### **lppmgr**

1. To list the names of duplicate base level filesets which should be removed from lpp\_source1 with space usage information, type:

nim -o lppmgr -a lppmgr\_flags="-lsb" lpp\_source1

2. To remove duplicate base and update filesets and superseded updates from lpp\_source1, type:

nim -o lppmgr -a lppmgr\_flags="-rbux" lpp\_source1

3. To remove all non-SIMAGES (filesets that are not required for a bos install) from lpp\_source1, type:

nim -o lppmgr -a lppmgr\_flags="-rX" lpp\_source1

4. To remove all language support except 'C' from lpp\_source1, type:

nim -o lppmgr -a lppmgr\_flags="-r -k C" lpp\_source1

### **lswpar**

1. To list the characteristics of the managed wpar1 workload partition, type:

nim -o lswpar wpar1

2. To list the network characteristics of the managed wpar1 workload partition, type:

nim -o lswpar -a cmd\_flags="-N" wpar1

3. To list the general characteristics of the workload partitions managed by the global1 standalone system, type:

nim -o lswpar -a cmd\_flags="-G" global1

### **maint**

1. To cleanup from an interrupted software installation on a spot, spot1, type:

nim -o maint -a installp\_flags="-C" spot1

2. From the master, to clean up from an interrupted software installation on a standalone machine, stand1, type:

nim -o maint -a installp\_flags="-C" stand1

### **maint\_boot**

To enable the NIM standalone client, stand1, to boot in maintenance mode, type:

nim -o maint\_boot stand1

This sets up the maintenance boot operation, but you must initiate the network boot locally from stand1.

### **remove**

To remove a resource named dump\_files, type:

nim -o remove dump\_files

### **showlog**

To view the boot logs of the machines that are defined by the group DisklsMacs1, type:

```
nim -o showlog -a log_type=boot DisklsMacs1
```
### **showres**

1. To show the contents of the configure script1 script , type:

nim -o showres script1

2. To show the contents of the bosinst.data resource bosinst\_data1, type:

nim -o showres bosinst\_data1

3. To list all the filesets in the lpp\_source lpp\_source1, type:

nim -o showres lpp\_source1

4. To list all the filesets in the lpp\_source lpp\_source1 relative to what is installed on the machine machine1, type:

nim -o showres -a reference=machine1 lpp\_source1

5. To list all the problems that are fixed by software on the lpp\_source lpp\_source 1, use:

nim -o showres -a instfix\_flags="T" lpp\_source1

6. To show the contents of the secondary adapter configuration file in the **adapter\_def** resource, adapter\_def1, for client, deadfish, type:

nim -o showres -a client=deadfish adapter\_def1

7. To show the contents of every secondary adapter configuration file in the **adapter\_def** resource, adapter\_def1, type:

nim -o showres adapter\_def1

8. To show the contents of the **savevg** resource, savevg1, type:

nim -o showres savevg1

### **syncwpar**

1. To synchronize the software of the managed wpar1 workload partition with its managing system, type:

nim -o syncwpar wpar1

2. To synchronize the software of all the workload partitions managed by the global1 standalone system, type:

```
nim -o syncwpar -a cmd_flags="-A" global1
```
### **update**

1. To add all the filesets on /dev/cd0 to lpp\_source1, type:

nim -o update -a packages=all -a source=/dev/cd0 lpp\_source1

2. To add the bos.games  $7.1.0.0$  and bos.terminfo filesets to lpp source1, type:

nim -o update -a packages="bos.games 7.1.0.0 bos.terminfo" \ -a source=/dev/cd0 lpp\_source1

3. To remove bos.games from lpp\_source1, type:

```
nim -o update -a rm_images=yes -a packages="bos.games" lpp_source1
```
4. To recover the missing SIMAGES for lpp\_source1 from the AIX Installation CD, type:

nim -o update -a recover=yes -a source=/dev/cd0 lpp\_source1

### **updatios**

1. To install fixes or to update VIOS with the *vioserver1* NIM object name to the latest maintenance level, type:

nim -o updateios -a lpp\_source=lpp\_source1 -a preview=no vioserver1

The updates are stored in lpp\_source and lpp\_source1 files.

**Note:** The **updateios** operation runs a preview during installation. Running the **updateios** operation from NIM runs a preview unless the preview flag is set to no. During the installation, you must run a preview when you use the **updateios** operation with **updatios\_flags=-install**. With the preview, you can check whether the preview installation is running accurately before you proceed with the VIOS update.

2. To reject fixes for a VIOS with the *vioserver1* NIM object name, type:

nim -o updateios -a updateios\_flags=-reject vioserver1

3. To clean up partially installed updates for a VIOS with the *vioserver1* NIM object name, type:

nim -o updateios -a updateios\_flags=-cleanup vioserver1

4. To commit updates for a VIOS with the *vioserver1* NIM object name, type:

nim -o updateios -a updateios\_flags=-commit vioserver1

5. To remove a specific update such as update1 for a VIOS with the *vioserver1* NIM object name, type:

```
nim -o updateios -a updateios_flags=-remove-a filesets="update1" vioserver1
```
6. To remove updates for a VIOS with the *vioserver1* NIM object name by using an *installp\_bundle bundle1*, where *bundle1* contains the updates to be removed, type:

nim -o updateios -a updateios\_flags=remove -a installp\_bundle=bundle1 vioserver1

# **Files**

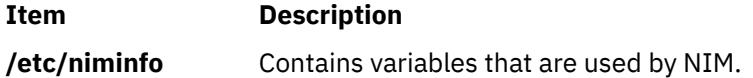

# **nim\_clients\_setup Command**

# **Purpose**

Define clients and initialize BOS install operation on NIM client objects.

# **Syntax**

nim\_clients\_setup [ -m *mksysb\_resource*] [ -n ] [ -c ] [ -r ] [ -v ] *client\_object(s)*

# **Description**

The nim\_clients\_setup command defines new client objects and initializes the BOS install operation for clients in the NIM environment by performing the following tasks:

- Exports the environment variable NIM\_LICENSE\_ACCEPT=yes.
	- Used for accepting software license agreement during network install.
- Adds variable entry NSORDER=local,bind in /etc/environment.
	- Necessary for name resolution when hosts only exist in /etc/host.
- Defines client objects using client.defs file (if -c flag specified).
	- User must edit stanzas in /export/nim/client.defs file prior to using nim\_clients\_setup.
- Prepares client objects for install.
	- If -c flag is used, defined clients are initialized for install.
	- If client objects are given, specified clients are initialized for install.
	- If -c or client objects are omitted, all existing NIM clients are initialized for install.
- Resources contained in the group name basic\_res\_grp are used as resources during the BOS install operation.

**Note:** Thebasic\_res\_grp resource group is populated with resources created during nim\_master\_setup command execution. If this group is not present, it must be defined with NIM install resources prior to using the nim\_clients\_setup command.

# **Flags**

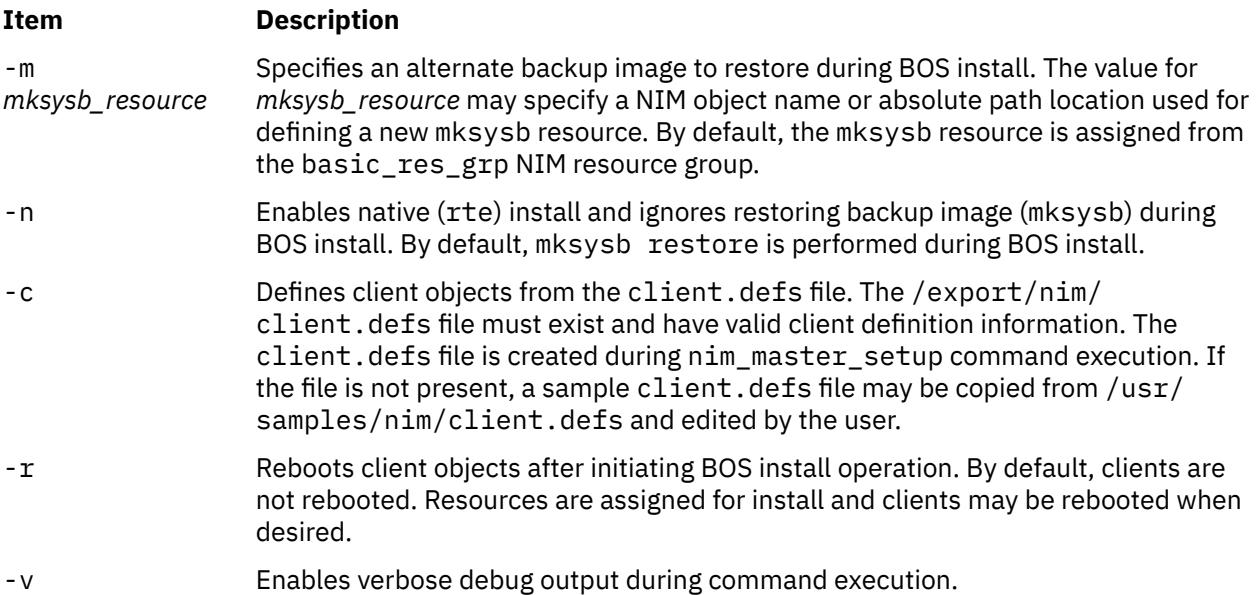

# **Security**

Access Control: You must have root authority to run the nim clients setup command.

# **Location**

/usr/sbin/nim\_clients\_setup

# **Examples**

1. To define client objects from /export/nim/client.defs file, initialize the newly defined clients for BOS install using resources from the basic\_res\_grp resource group, and reboot the clients to begin install, type:

nim\_clients\_setup -c -r

2. To initialize clients client1 and client2 for BOS install, using the backup file /export/ resource/NIM/530mach.sysb as the restore image, type:

```
nim_clients_setup -m /export/resource/NIM/530mach.sysb \ client1 client2
```
3. To initialize all clients in the NIM environment for native (rte) BOS install using resources from the basic\_res\_grp resource group, type:

nim\_clients\_setup -n

# **Files**

**Item Description**

/etc/niminfo Contains variables used by NIM.

# **nim\_master\_recover Command**

# **Purpose**

Restores a backup of the Network Installation Management (NIM) database to a different machine and updates the database to reflect this change.

# **Syntax**

nim\_master\_recover [ [-f](#page-2851-0) *mstr\_fileset\_dir*]

- [ [-n](#page-2851-0) *nimdef\_file*]
- [ [-r](#page-2852-0) *nimdb\_file*]
- [ [-i](#page-2851-0) *mstr\_interface*]
- $[-D] [-R] [-S] [-p] [-s] [-u] [-v]$  $[-D] [-R] [-S] [-p] [-s] [-u] [-v]$  $[-D] [-R] [-S] [-p] [-s] [-u] [-v]$  $[-D] [-R] [-S] [-p] [-s] [-u] [-v]$  $[-D] [-R] [-S] [-p] [-s] [-u] [-v]$  $[-D] [-R] [-S] [-p] [-s] [-u] [-v]$  $[-D] [-R] [-S] [-p] [-s] [-u] [-v]$  $[-D] [-R] [-S] [-p] [-s] [-u] [-v]$  $[-D] [-R] [-S] [-p] [-s] [-u] [-v]$  $[-D] [-R] [-S] [-p] [-s] [-u] [-v]$  $[-D] [-R] [-S] [-p] [-s] [-u] [-v]$  $[-D] [-R] [-S] [-p] [-s] [-u] [-v]$  $[-D] [-R] [-S] [-p] [-s] [-u] [-v]$  $[-D] [-R] [-S] [-p] [-s] [-u] [-v]$  $[-D] [-R] [-S] [-p] [-s] [-u] [-v]$
- [ **[-N](#page-2852-0)** *mstr\_net\_info* [**[-t](#page-2852-0)** *net\_def* ]]

# **Description**

The nim\_master\_recover command can restore and update the NIM database from a backup tar file. To backup the NIM database on the old master, run the smit nim\_backup\_db command. This creates a tar file named /usr/objrepos/nimdb.backup by default. Once the nimdb.backup is copied to the new master, pass the -r flag with the full path to the file. If the path to the tar file is /usr/objrepos/ nimdb.backup, then pass -r /usr/objrepos/nimdb.backup to the nim\_master\_recover script.

<span id="page-2851-0"></span>The script updates the master definition in the NIM database based on the master's primary network interface. The -i flag specifies the primary interface to use for the master. To use en0, pass -i en0 to the nim\_master\_recover script.

**Note:** A restored NIM database may be incorrect if you restore from a database that has network definitions containing static routes. The nim\_master\_recover command removes all the interfaces in the old master definition before adding the primary interface for the new master. Check that the routing information is correct after running the nim\_master\_recover command, by running lsnim -lc networks. If all the NIM network definitions in the restored database contain dynamic routes, then you should not run into this situation.

Along with restoring and updating the NIM database, the script performs several other optional functions. One is to install the bos.sysmgt.nim.master fileset if the -f flag is passed with the location of the bos.sysmgt package. For instance, if the bos.sysmgt package is located in the /export/ latest/installp/ppc directory, then you would pass -f /export/latest/installp/ppc to the nim\_master\_recover script.

The script always resets each client. If the -u flag is passed, the script attempts to unexport NIM resources that the database states are allocated to clients. Each client stores the hostname of its NIM master in its /etc/niminfo file. To update the niminfo file on each client, pass the -s flag.

**Note:** Any NIM client that is not running, does not have a network connection, does not allow the new master rhost permissions, or does not have at least the bos.sysmgt.nim.client 5.1.0.10 package, will not have its niminfo updated. The nim\_master\_recover script will report any clients which fail to have their niminfo files updated.

New clients can be added to the environment by specifying a nimdef file with the -n flag. Consult the AIX Installation Guide for more information on nimdef files.

Finally, the script will check to see if the resources in the NIM database exist. The script deletes resources that don't exist. For example if the new master is unable to communicate with a NIM server, then the resources defined on that server will be removed from the NIM database. Passing the -R flag prevents the script from checking resources.

**Note:** Resources that were defined on the master where the database was backed up, will not be available once the database is restored unless the resources were copied to the new master before running nim\_master\_recover.

All output will be logged to /var/adm/ras/nim.recover. Once the script is complete you should verify that no errors were logged.

The **nim\_master\_recover** command behaves differently when it is called with the **-N** flag. This allows the master to have its hostname, IP address, and NIM network changed in its if1 attribute. Optionally, a new NIM network may be created if the **-t** flag is provided with the **-N** flag. The command should be run with these flags before the master's network name or address is actually changed so that the NIM environment will work properly once the change actually takes place. When the master's NIM attributes are changed, the command will attempt to update **/.rhosts** and **/etc/niminfo** of each standalone client defined in the environment. Any clients for which this attempt fails must have its NIM master information updated manually. Also, after a standalone client has had its NIM master's network name changed, it will not be able to execute any NIM operations until the master is up and running with its new network name.

# **Flags**

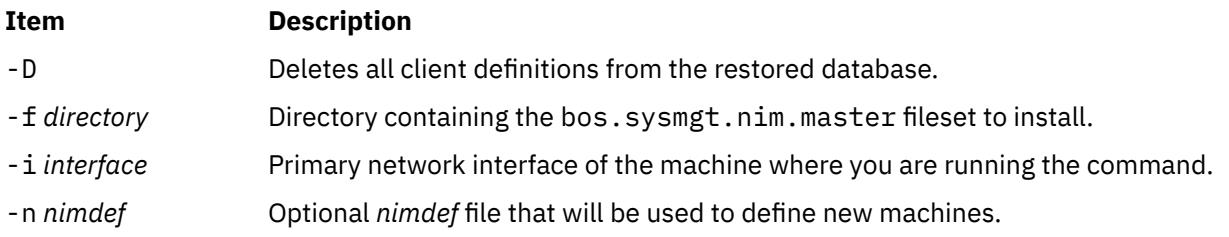

<span id="page-2852-0"></span>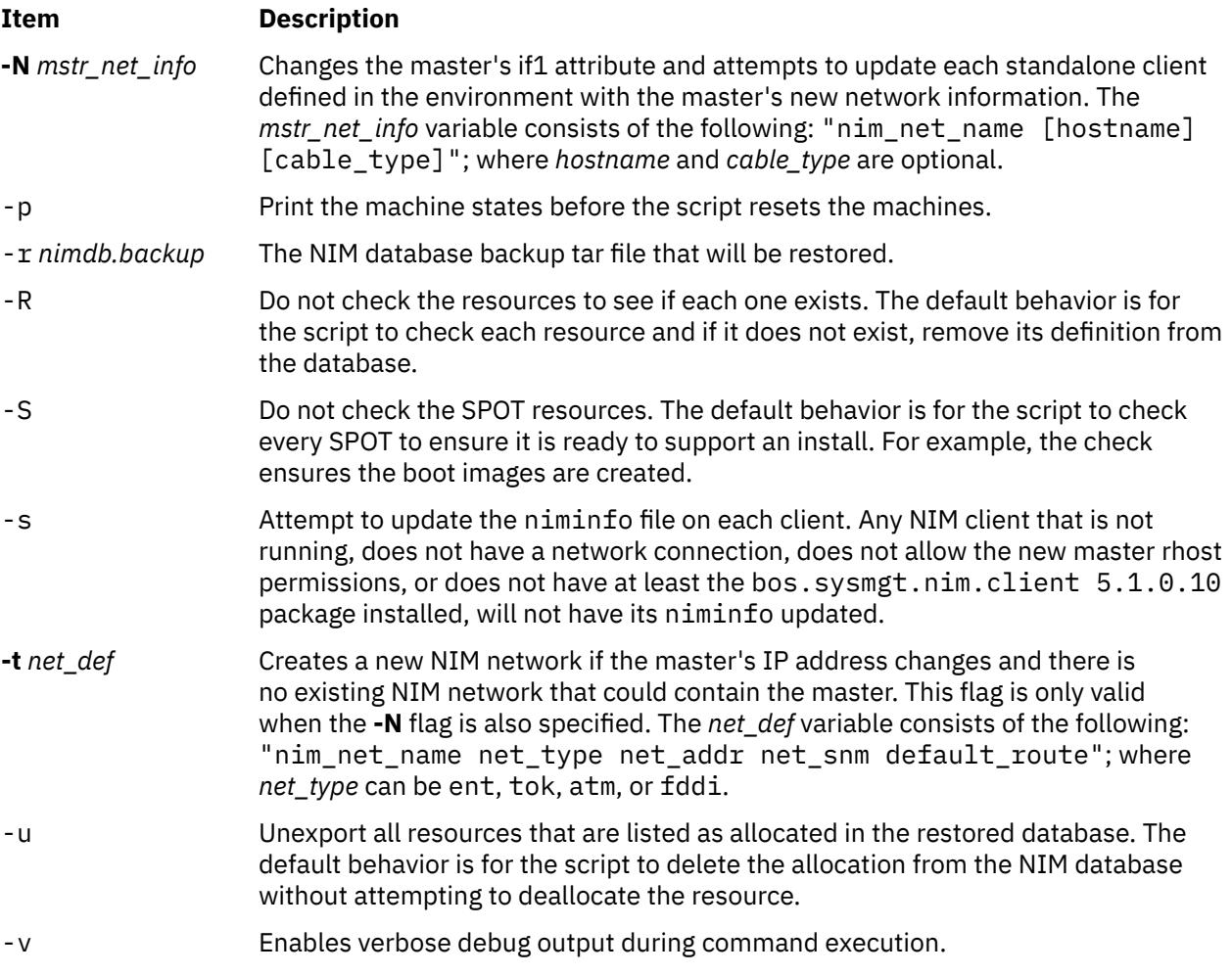

# **Location**

/usr/sbin/nim\_master\_recover

# **Exit Status**

Returns zero (0) upon success.

# **Security**

Access Control: You must have root authority to run the nim\_master\_recover command.

**Attention RBAC users and Trusted AIX users**: This command can perform privileged operations. Only privileged users can run privileged operations. For more information about authorizations and privileges, see Privileged Command Database in *Security*. For a list of privileges and the authorizations associated with this command, see the **lssecattr** command or the **getcmdattr** subcommand.

# **Examples**

1. To recover the NIM master using the/export/nim/nimdb.backup file and the primary interface en0, type:

```
nim_master_recover -r /usr/objrepos/nimdb.backup -i en0
```
2. To install the bos.sysmgt.nim.master fileset from /export/lpp\_source/installp/ppc before recovering the NIM master, type:

```
nim_master_recover -f /export/lpp_source/installp/ppc \
            -r /usr/objrepos/nimdb.backup -i en0
```
3. To recover the NIM master without checking if each resource exists and without checking the SPOTs to rebuild boot images, type:

nim\_master\_recover -R -S -r /usr/objrepos/nimdb.backup -i en0

4. To recover the NIM master while unexporting any resources that are allocated and printing the state of the clients before each one is reset, type:

nim\_master\_recover -u -p -r /usr/objrepos/nimdb.backup -i en0

5. To recover the NIM master and update the /etc/niminfo file on each client, type:

```
nim_master_recover -s -r /usr/objrepos/nimdb.backup -i en0
```
6. To recover the NIM master, delete each client from the database, and define new clients from the nimdef file /export/nim/nimdef, type:

nim\_master\_recover -D -n /export/nim/nimdef -r /usr/objrepos/nimdb.backup -i en0

7. To change the master's hostname to newhost.domain.com and move it to a different existing NIM network, called net2, but preserve the value of the current *cable\_type* attribute, type:

nim\_master\_recover -N "net2 newhost.domain.com"

8. To change the master's hostname to newhost, domain, com, change its *cable type* to bnc, and move it to a new NIM ethernet network called new nim net whose address is 192.168.1.0, subnet mask is 255.255.255.0, and default gateway is 192.168.1.1, type:

```
nim_master_recover -N "new_nim_net newhost.domain.com bnc" \
     -t "new_nim_net ent 192.168.1.0 255.255.255.0 192.168.1.1"
```
# **Files**

# **Item Description** /etc/niminfo Contains variables used by NIM. /var/adm/ras/nim.recover Contains log information from command execution.

# **nim\_master\_setup Command**

# **Purpose**

Initializes the Network Installation Management (NIM) master fileset, configures the NIM master, and creates the required resources for installation.

# **Syntax**

nim\_master\_setup [ [-a](#page-2854-0) [ mk\_resource={yes|no}] [ file\_system=*fs\_name* ] [ volume\_group=*vg\_name* ] [ disk=*disk\_name* ] [ device=*device* ] ] [ [-B](#page-2854-0) ] [ [-F](#page-2854-0) ] [ [-L](#page-2854-0) ] [ [-v](#page-2854-0) ]

# <span id="page-2854-0"></span>**Description**

The nim\_master\_setup command initializes the NIM master fileset and configures the NIM environment. Once initialized, the nim\_master\_setup command configures the NIM environment by performing the following tasks:

- Determines which volume group and file system will contain the NIM resources.
- If necessary, creates the volume group and file system.
- Creates a NIM mksysb of the master.
	- Backup image.
- Creates a NIM lpp\_source resource.
	- Source for product images.
- Creates a NIM spot resource.
	- Shared Product Object Tree (SPOT) equivalent to /usr file system.
- Creates a NIM bosinst\_data resource.
- config file used during BOS installation.
- Creates a NIM resolv\_conf resource.
	- Name-server configuration file.
- Defines a default resource group for use during install. The default resource group will contain all NIM resources defined during command execution.
- Copies a sample client.defs configuration file into the defined NIM file system.
	- Sample file which may be edited for adding clients in the NIM environment.

# **Flags**

# **Item Description**

-a Assigns the following attribute=*value* pairs:

# **mk\_resource={yes|no}**

Specifies if NIM resources should be created. If set to no, NIM resources will not be created during command execution. By default, the value is yes.

# **file\_system=***fs\_name*

Specifies the absolute path location for creating NIM resources. If *fs\_name* does not exist, a logical volume will be created in the volume group defined from *vg\_name*. By default, *fs\_name* is /export/nim.

# **volume\_group=***vg\_name*

Specifies the volume group name used for creating new logical volumes. If *vg\_name* does not exist, a volume group will be created using the physical volume (disk) defined from *disk\_name*. By default, *vg\_name* is rootvg.

# **disk=***disk\_name*

Specifies the physical volume used when creating the *vg\_name* volume group. If *disk\_name* is not specified, the next available (empty) physical volume will be used.

# **device=***device*

Specifies the absolute path location for install images used during NIM master fileset installation and resource creation. By default, device is /dev/cd0.

- -B Disables the creation of the backup image.
- -F Disables the creation of the file system.
- -L Disables the creation of the lpp\_source resource.
- -v Enables verbose debug output during command execution.

# **Location**

/usr/sbin/nim\_master\_setup

# **Exit Status**

Returns zero (0) upon success.

# **Security**

**Access Control:** You must have root authority to run the nim\_master\_setup command.

**Attention RBAC users and Trusted AIX users**: This command can perform privileged operations. Only privileged users can run privileged operations. For more information about authorizations and privileges, see Privileged Command Database in *Security*. For a list of privileges and the authorizations associated with this command, see the **lssecattr** command or the **getcmdattr** subcommand.

# **Examples**

1. To install the NIM master fileset and initialize the NIM environment using install media located in device /dev/cd1, type:

nim\_master\_setup -a device=/dev/cd1

2. To initialize the NIM environment without creating NIM install resources, type:

nim\_master\_setup -a mk\_resource=no

3. To initialize the NIM environment, create NIM install resources without creating a backup image, using install media located under mount point /cdrom, type:

nim\_master\_setup -a device=/cdrom -B

4. To define NIM resources in an existing NIM environment, using install media located in device /dev/ cd0, and create a new file system named /export/resources/NIM under volume group nimvg, type:

nim\_master\_setup -a volume\_group=nimvg \ -a file\_system=/export/resources/NIM

**Note:** If the file system /export/resources/NIM does not currently exist, then it will be created under the volume group nimvg. If the nimvg volume group does not exist, it will be created using the next empty physical volume (disk) since the disk attribute was not specified.

# **Files**

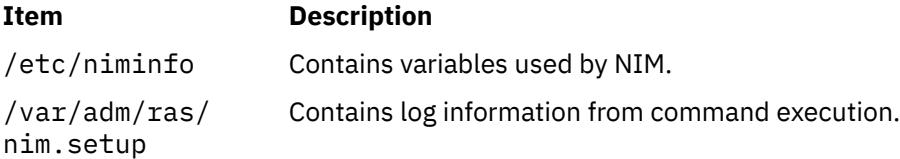

# **nim\_move\_up Command**

# **Purpose**

Facilitates the enablement of new hardware in AIX environments.

# **Syntax**

nim\_move\_up {[ [-S](#page-2858-0) ] | [ [-K](#page-2858-0) [ [-h](#page-2857-0) *control\_host* ] ] | [ [-r](#page-2858-0) [ [-R](#page-2858-0) ] [ [-u](#page-2859-0) ] ]} | { [ [-c](#page-2857-0) *NIM\_client* ] [ [-i](#page-2857-0) *target\_ip* [ *-ending\_ip* ] ] [ [-s](#page-2857-0) *subnet\_mask* ] [ [-g](#page-2857-0) *gateway* ] [ [-h](#page-2857-0) *control\_host* ] [ [-m](#page-2857-0) *managed\_sys* ] [ [-V](#page-2860-0) *vio\_server* [ [-e](#page-2859-0) ] [ [-D](#page-2859-0) ] ] [ [-I](#page-2857-0) *img\_src* ] [ [-l](#page-2857-0) *resource\_dir* ] [ [-t](#page-2859-0) *seconds* ] [ [-p](#page-2859-0) *loops* ] [ [-j](#page-2859-0) *nimadm\_vg* ] [ [-L](#page-2859-0) *lpp\_source* ] [ [-U](#page-2860-0) *spot* ] [ [-B](#page-2858-0) *bosinst\_data* ] [ [-E](#page-2859-0) *exclude\_files* ] [ [-C](#page-2858-0) *script\_resource* ] [ [-b](#page-2858-0) *installp\_bundle* ] [ [-f](#page-2859-0) *fix\_bundle* ] {{[ [-n](#page-2858-0) ] [ [-d](#page-2857-0) ]} | [-O](#page-2858-0)} [ [-q](#page-2858-0) ] [ [-T](#page-2859-0) ] [ [-M](#page-2859-0) *manual\_configuration\_filenames* ]}

# **Description**

The nim move up command enables users of existing AIX environments to take advantage of the capabilities available on new POWER servers. The command provides an interface that migrates an existing AIX system onto an LPAR residing on a POWER server. The level of AIX on the original machine is raised to a level that supports operation on newer hardware. The original system's hardware resources are closely replicated on the newer hardware. By the end of the migration, the same system is fully running on the new LPAR.

In addition, nim\_move\_up can use the Virtual I/O capabilities of POWER servers by optionally migrating a client onto virtualized hardware, such as virtual disks and virtual Ethernet.

The nim\_move\_up command relies on the functionality of NIM and the NIM master's capability of remotely managing and installing NIM clients on the network. The nim move up command attempts to use the NIM master and the nimadm command to complete the following actions on an existing NIM client:

- 1. Create a system backup of the client
- 2. Migrate the backup's level of AIX
- 3. Install the backup onto an LPAR that resides on the new POWER server, which is be represented in the NIM environment as a new standalone client.

Before the new hardware is installed, the NIM master (on which the **nim\_move\_up** command is run) and the NIM clients on the existing hardware must be configured. The clients are the starting point of the migration and eventually turn into the new LPAR.

After a successful migration, the following conditions are true:

- The NIM master remains the same.
- The LPAR on the new POWER server correspond to the original NIM clients and are controlled by the NIM master.
- An HMC controls the LPAR on the new POWER servers by communicating with the NIM master through SSH.
- The original NIM clients remain unaffected and still in control of the NIM master.

The entire migration takes place without any downtime required on the part of the original client. The process can be completed in phases executed sequentially, which allows more control over the process, or can be executed all at once, so that no user interaction is required. The command is delivered as part of the bos.sysmgt.nim.master fileset and requires a functional NIM environment in order to run.

# <span id="page-2857-0"></span>**Required Flags**

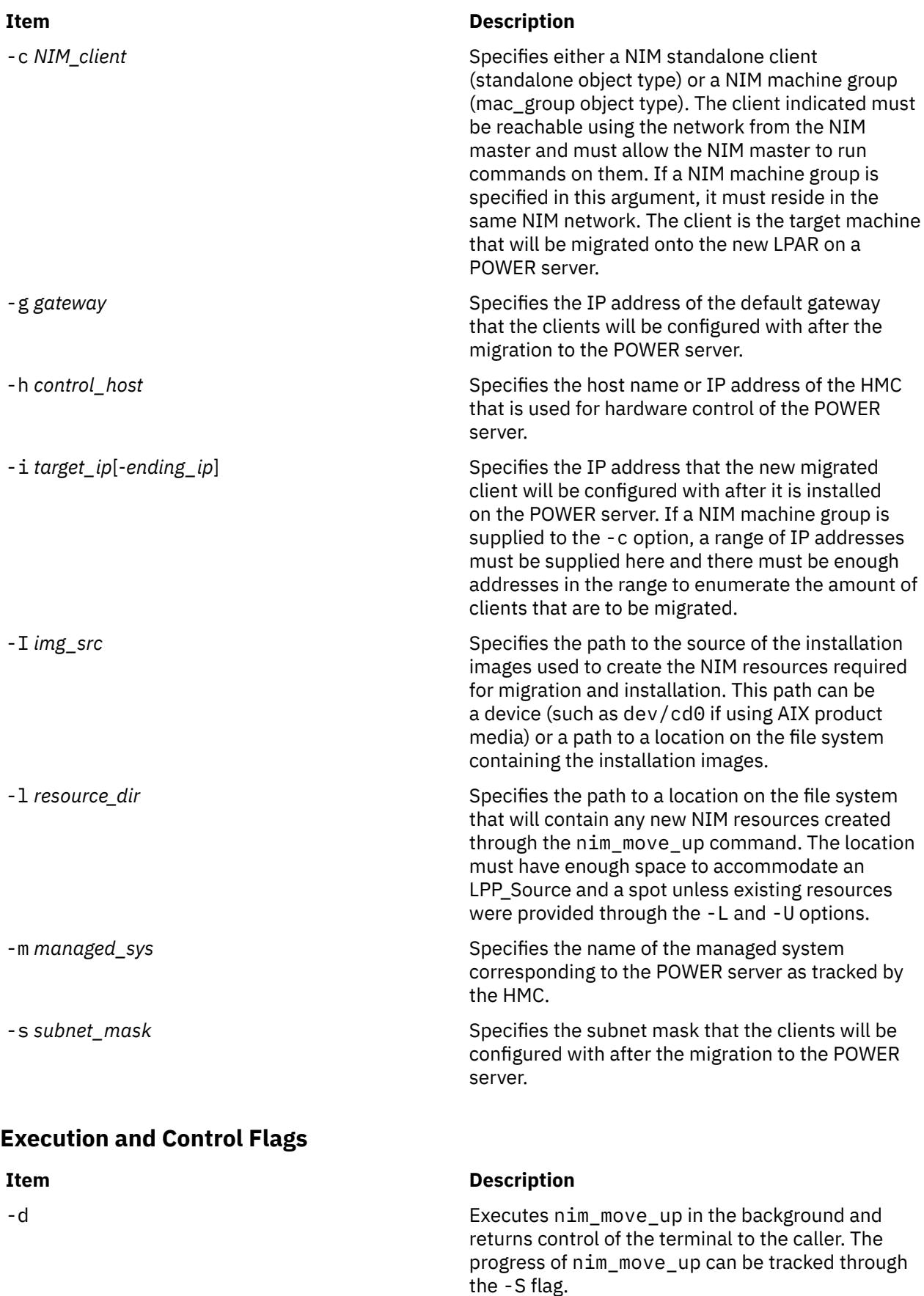

<span id="page-2858-0"></span>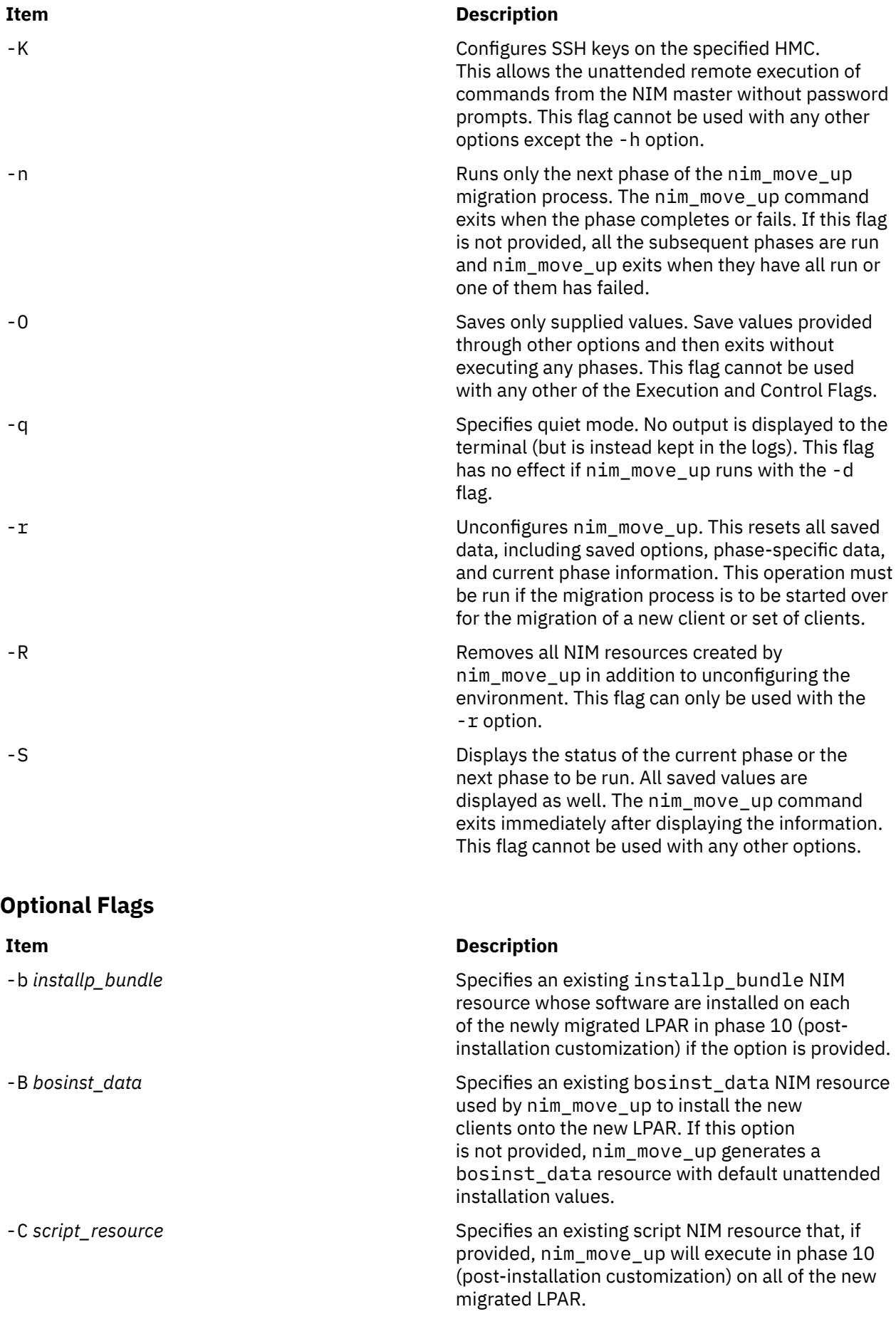

<span id="page-2859-0"></span>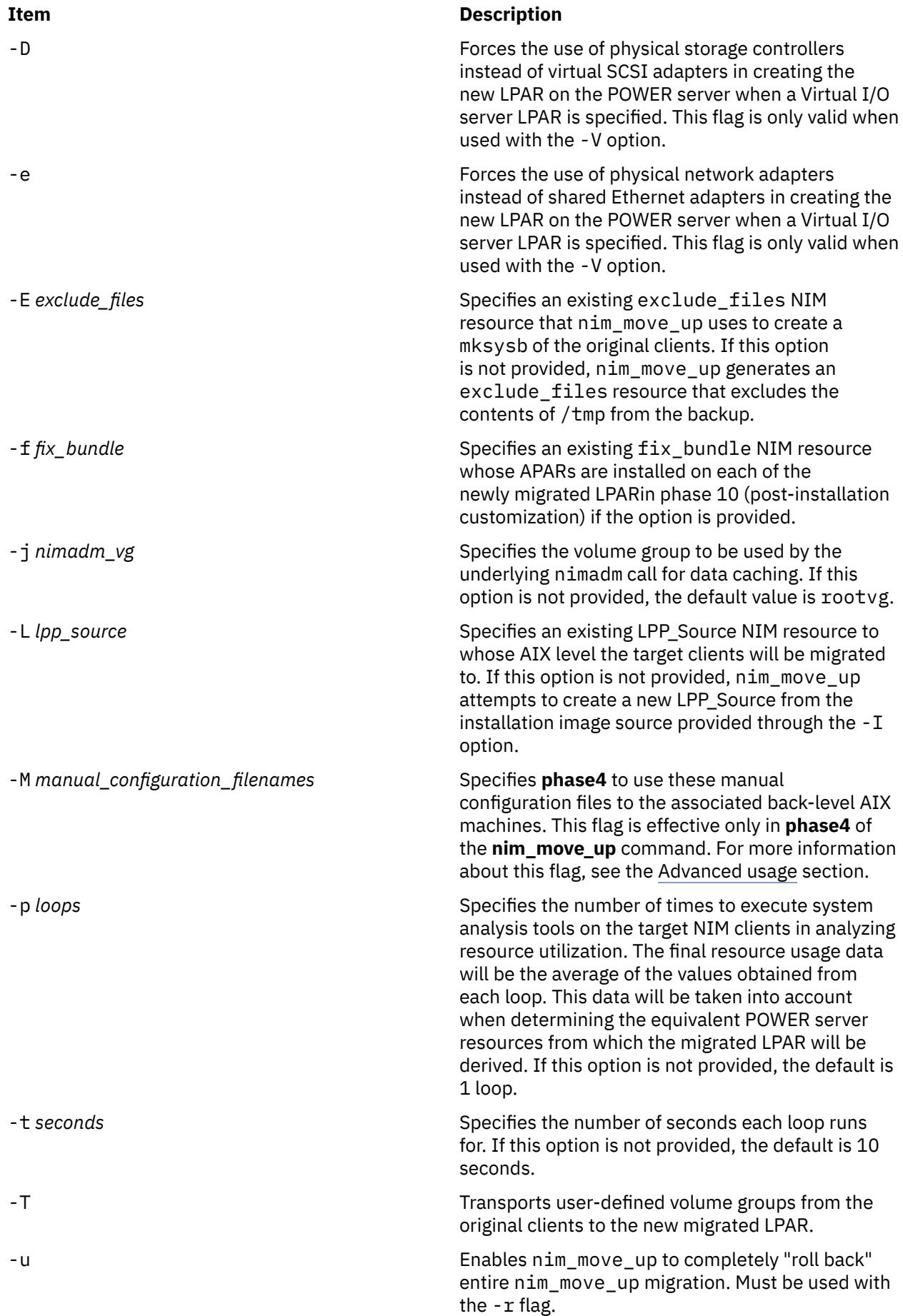

<span id="page-2860-0"></span>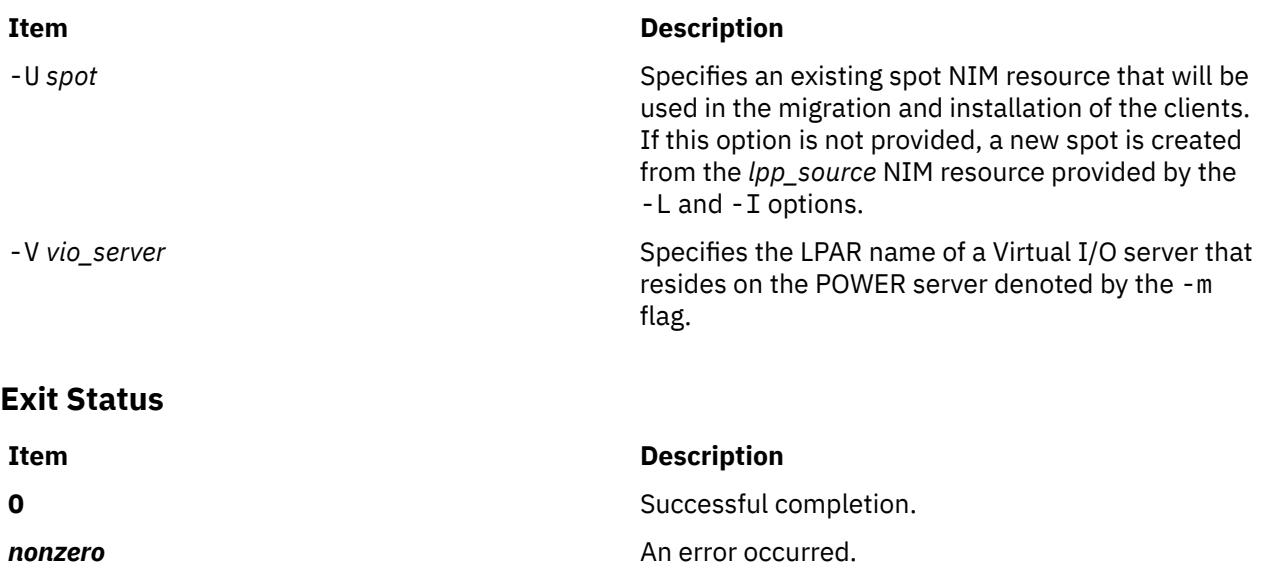

# **Security**

Only the root user can run this command.

# **Examples**

1. To run the first phase and configure all the required options (nim\_move\_up must not be already configured and running), type:

```
nim_move_up -c client1 -i 192.168.1.100 -s 255.255.255.0 -g 192.168.1.1 -h hmc1.mydomain.com 
-m \sqrt{ }my-p5 -l /big/dir -I /dev/cd0 -n
```
2. To display the status of the nim\_move\_up command's environment, including all saved configuration input and which phase is to be executed next, type:

nim move up -S

3. To change the saved host name to a new name and run the next phase while suppressing output, type:

nim\_move\_up -h hmc2.mydomain.com -n -q

4. To run all remaining phases in the background, save your agreement to accept all licenses, and have the prompt returned after the phases begin running, type:

nim\_move\_up -Y -d

5. To unconfigure nim\_move\_up, discard all saved input, and reset the command to run phase 1, type:

nim\_move\_up -r

All NIM resources previously created by nim\_move\_up remain unaffected in the NIM environment and will be used by nim move up as necessary to migrate another client.

# **Restrictions**

The following NIM master requirements must be met before running the nim\_move\_up application:

- Running AIX 5L Version 5.3 with the 5300-03 Recommended Maintenance package, or later.
- Perl 5.6 or later.
- OpenSSH (from the Linux Toolbox CD)
- At least one standalone NIM client running AIX 4.3.3 update or later in the environment

• Product media version AIX 5L Version 5.2 with the 5200-04 Recommended Maintenance package or later, or product media version AIX 5.3 or later (the equivalent LPP\_Source and spot NIM resources can also be used).

In addition, the following prerequisites must be available:

- A POWER server with sufficient hardware resources to support the target clients' equivalent POWER server configuration.
- An installed and configured Virtual I/O server is, if virtual resources will be used to migrate the clients.
- An HMC controlling the POWER server, along with sufficient privileges to power-on, power-off, and create LPAR.

The nim\_move\_up command will fail to execute properly if all of the preceding requirements are not met or if the command is executed by a non-root user.

# **Implementation Specifics**

The nim\_move\_up command takes a phased approach to migrating an existing client onto a new LPAR. The following phases make up the process:

- 1. **Create NIM resources.** The NIM resources required to perform the migration steps are created if they do not already exist.
- 2. **Assess premigration software.** An assessment of which software is installed and which software cannot be migrated is performed on each target client. Any software missing from the LPP\_Source is added from the source of the installation images (such as product media) that is provided to nim\_move\_up.
- 3. **Collect client hardware and usage data.** Data about each target client's hardware resources are gathered. Also, an attempt to assess the average use of those resources over a given amount of time is made.
- 4. **Collect POWER server resource availability data and translate client resource data.** The managed system that is provided is searched for available hardware resources. The data gathered in the previous phase is used to derive an equivalent LPAR configuration that uses the managed system's available resources. If a Virtual I/O server LPAR was provided to work with, the derived client LPAR is created with virtual I/O resources instead of physical I/O resources. The appropriate adapters and configuration are created on the Virtual I/O server as needed.
- 5. **Create system backups of target clients.** After NIM performs a mksysb of each target client, the corresponding mksysb NIM resources are created.
- 6. **Migrate each system backup.** Using the NIM resources designated by nim\_move\_up, each mksysb resource is migrated to the new level of AIX by the nimadm command. The original mksysb NIM resources are preserved and new mksysb NIM resources are created for the new migrated mksysb resources.
- 7. **Allocate NIM resources to new LPAR.** NIM standalone client objects are created for each new derived LPAR created in phase 4 using the network information provided to nim\_move\_up. Appropriate NIM resources are allocated and a bos\_inst pull operation is run on each NIM client (NIM does not attempt to boot the client).
- 8. **Initiate installation on LPAR.** Each LPAR is rebooted using the control host (HMC) and the installation is initiated. The phase's execution stops after the installation has begun (that is, the progress of the installation is not monitored).
- 9. **Assess post-migration software.** After each installation has completed, the overall success of the migration is assessed, and a report of software problems encountered during migration is generated. If any filesets failed to migrate, the errors reported for that fileset must be corrected manually.
- 10. **Customize post-installation.** If an alternate LPP\_Source, fileset list, or customization script was provided, a customized NIM operation is performed on each client with the values provided. This allows for the optional installation of additional software applications or for any additional customization.

In order to successfully migrate a NIM client onto a new LPAR, each of these phases (with the exception of phase 10, which is optional) must be executed completely successfully. If all phases completed successfully, a new NIM client object will be present in the NIM environment that represents the migrated LPAR, which will be running the level of AIX supplied through the nim\_move\_up source of installation resources.

After all prerequisites needed to run nim\_move\_up have been satisfied, the nim\_move\_up command runs in two phases: configuration and phase execution.

# **Configuration**

Before the nim\_move\_up command can begin its phases, input must be provided to the application. The required input includes a list of the NIM clients to be migrated, TCP/IP configuration information of the new migrated LPAR, and the POWER server name. For a complete list of required nim\_move\_up configuration options, refer to the Required Flags (they also are denoted by a  $\star$  (asterisk) in the nim\_move\_up\_config SMIT menu). Optional input, such as whether a Virtual I/O server is specified, also affects the behavior of nim\_move\_up and the end result of the migration process (if a Virtual I/O server is specified, virtual I/O resources are used to create the migrated LPAR).

To populate the required and optional input through the SMIT interface, enter one of the following commands:

```
smitty nim_move_up_config
```
or

smitty nim\_move\_up

and select the Configure nim move up Input Values option.

At the menu, fill in the options with values that reflect the requirements of your environment. For further information about the nim\_move\_up command's SMIT interface, see the SMIT usage section below.

After the nim\_move\_up command's environment has been configured with the needed input, those values are remembered through subsequent runs of the nim\_move\_up command until the nim\_move\_up command environment is unconfigured. The values can be changed at any time through the SMIT menu interface or by providing the new values through command line flags. The command line interface can also be used to configure the nim\_move\_up command environment.

# **Note:**

If you use the command line interface, the nim\_move\_up command, by default, also attempts to execute phases whenever configuration values are provided to it. To prevent phases from being executed when calling the command directly, use the -O flag.

# **Phase Execution**

After all input is supplied, phase execution begins at phase 1 and continues sequentially. If a phase encounters an error, nim\_move\_up attempts to execute the failed phase the next time it runs. Optionally, you can specify that nim\_move\_up start only the next phase or attempt all remaining phases.

To start nim\_move\_up phases through the SMIT interface, type one of the following commands:

```
smitty nim_move_up_exec
```
or

smitty nim\_move\_up

and select the Execute the nim\_move\_up Phases option. Answer the Execute All Remaining Phases? option and press Enter. The phases begin executing.

<span id="page-2863-0"></span>To specify that nim\_move\_up execute only the next phase using the command line, type the following command:

nim\_move\_up -n

To specify that nim\_move\_up execute all remaining phases, type the following command:

nim\_move\_up

In addition to executing phases, this command can also modify saved configuration options if the appropriate flag is supplied.

# **SMIT Usage**

The nim\_move\_up SMIT menus can be accessed using the nim\_move\_up fastpath. To invoke the root menu of nim\_move\_up, type the following command:

smitty nim\_move\_up

The following SMIT screens are accessible through the root menu:

### **Display the Current Status of nim\_move\_up**

Equivalent to running nim\_move\_up with the -S flag. The next phase to be executed and a listing of all the saved options are displayed.

### **Configure nim\_move\_up Input Values**

Through this screen, all required and optional input to nim\_move\_up can be configured. All values entered into the fields are saved and are remembered through subsequent runs of nim move up and through subsequent uses of this SMIT screen. This screen can be used at any time to modify saved values after phases have been run.

### **Execute nim\_move\_up Phases**

Provides a simple interface to execute nim\_move\_up phases. The phases can be executed one at a time or all at once, depending on how the questions in this phase are answered.

### **Configure SSH Keys on Target HMC**

Provides a simple interface for setting up SSH keys on the remote control host (HMC). This does the equivalent work of passing the -K flag on the command line. Configuring SSH keys on the remote control host enables the unattended remote execution of commands from the NIM master, which is necessary for completing all the phases (some of which remotely execute commands on this system).

# **Unconfigure nim\_move\_up**

Provides an interface to unconfigure the nim\_move\_up command's environment. This removes all state information, including which phase to execute next, saved data files generated as a result of the execution of some phases, and all saved input values. Optionally, all NIM resources created through nim\_move\_up can be removed as well. This screen does the equivalent work of the -r command line option.

# **Advanced Usage: Understanding the mig2p5 Framework**

The mig2p5 framework consists of the /var/mig2p5 directory and serves as a means for nim\_move\_up to remember its state between subsequent invocations. Its existence and its use by nim\_move\_up is completely transparent to the user: the directory is created by nim\_move\_up and its values are initialized if it does not exist. It is removed when nim\_move\_up is unconfigured. The contents of this directory are easily readable and can be very helpful in troubleshooting problems with nim move up; the directory contains all of the logs generated in the phases and contains editable files that affect the behavior of nim\_move\_up in ways that are not allowed by the command line (such as forcing nim\_move\_up to run a certain phase out of order).

The following list describes the purpose and contents of each file in the /var/mig2p5 directory:

# **config\_db**

Contains all of the saved configuration options passed to nim\_move\_up through the command line arguments or the nim\_move\_up\_config SMIT menu. Each line in the file takes the following form:

*option\_name*:*value*

### **current\_phase**

Contains the number of the phase that will be executed at the next invocation of nim move up. Before running this phase, nim\_move\_up ensures that all previous phases have run successfully. This information is also maintained elsewhere with the mig2p5 framework.

# **global\_log**

Contains the output of all phases that have been run since the last time the mig2p5 framework was initialized.

# **client\_data/**

Contains files that are generated by nim\_move\_up during phases 3 and 4, in which each of the original clients' system resources and utilization are monitored and quantified into configuration files. The available resources in the POWER server are also quantified into corresponding text files. All the data in these files will be taken into account when determining the hardware profile of the newly derived LPAR on the POWER server. These files are intended to be machine-readable data files for the nim\_move\_up command's internal use. Do not manually modify or create them.

### **phase***#***/**

Contains data specific to the corresponding phase denoted by the number in its name ( *#* ). Every phase has a directory (for example, phase1/ , phase2/ , and so on).

### **phase***#***/log**

Contains all output displayed during a phase's run. If a phase runs multiple times (such as after an error has been corrected), all new output is appended to any text already existing in the file. This log is helpful in investigating failures related to this phase after they have occurred. The global log file is composed of all the phases' log files, and all output in that file is arranged in the order that it was originally displayed.

# **phase***#***/status**

Indicates whether this phase succeeded or failed when it was last run. This file is used by nim\_move\_up to determine whether a subsequent phase can be run. A phase can run only if all of the previous phases' status files contain the string success. The status file contains the failure string if the phase encountered an error that caused it to fail the last time it was run.

### **pid**

Contains the nim\_move\_up process ID number when nim\_move\_up is running in the background. This file and is cleaned up when the process finishes. As long as this file exists and contains a process ID, nim\_move\_up cannot run phases because concurrent runs of nim\_move\_up are not supported.

With the exception of the log files and the contents of the client\_data/ directory, the files in /var/ mig2p5 that comprise the mig2p5 framework can be read and modified so that nim\_move\_up performs tasks that it would not do through its command line and SMIT interfaces. Users are encouraged to manipulate the mig2p5 environment to make nim\_move\_up meet any specific need and to aid in the troubleshooting of any problems that might arise during the migration process.

**Note:** Customizing the mig2p5 framework is considered advanced usage and can yield unsatisfactory results if done incorrectly. The mig2p5 environment should only be directly modified by users who understand the changes being performed and their effect on the behavior of the nim\_move\_up application.

# **What is the manual configuration file and why is it needed?**

During **phase4** of the **nim\_move\_up** command, the tool calculates various resource requirements based on the back-level AIX machine and appropriately creates an LPAR on a target POWER server. When you meet any of the following situations, you can specify what modifications you need in the manual configuration file in a predefined format and run the **nim\_move\_up** command:

• There is a need for more memory than that determined by the **nim\_move\_up** command.

- There is a virtual SCSI adapter (vhost#) created on a Virtual I/O server that you want to use for a Volume Group.
- You want to use a different Virtual Local Area Network (VLAN) ID than the one generated by the **nim\_move\_up** tool.

After the successful completion of the **nim move up** command, the manual configuration is applied on the target LPAR.

# **How do I write a manual configuration file?**

**Note:** You must create the manual configuration file before initiating the **nim\_move\_up** command. You can create these files for each of the clients to be migrated and specify these files as arguments to the **-M** flag to enable the **nim** move up command to use the manual configuration. The file name must be of the form *path*/manual\_cfginfo\_*client\_host\_name*. The *path* value is the directory where the manual configuration file is located, and the *client\_host\_name* value is the host name of the client machine to be migrated.

For each client that is migrated to a POWER platform, the **nim\_move\_up** command does all of the hardware configuration-related calculations by default. This file enables you to alter or tune the configuration of the target machine as you choose.

You can change the amount of memory, the size of the volume groups and the Virtual I/O server resources to be used. For example, you can change the VSCSI server adapter to be used for the volume groups created for the target LPAR. You can also change the VLAN IDs to be used for the Ethernet adapters created for the target LPAR.

The following is a sample of the manual configuration file:

```
# manual_cfgfile dennis file
# MEMORY = min_MB desired_MB max_MB
MEMORY = 256 512 1024
# VIO_VG_INFO = vgname_src, size_in_MB, vhost_to_use
# Where vgname_src is the VG name in source machine, and
# vhost_to_use is the virtual adapter to be used for
# the VG specified in the VIO Server.
VIO_VG_INFO = rootvg,15344,vhost4
# VIO_VLAN_INFO = vlan_id, lpar_name, slot_number
VIO_VLAN_INFO = 1,VIO-server,2
```
The file can have any blank lines. You can add comments to the file with a # at the beginning of the line.

All of the *min\_MB*, *desired\_MB*, and *max\_MB* values must be in megabytes (MB). There is no restriction on the number of spaces between these numbers.

# **min\_MB**

The minimum memory required for AIX to run.

# **desired\_MB**

The amount of memory that you want the logical partition to have when activated.

# **max\_MB**

The maximum memory when dynamic logical-partitioning operations are performed on the partition.

The values of the VIO\_VG\_INFO field must be comma separated. The *vgname\_src* value is the Volume Group in the source machine for which the manual data must be given. The *size\_in\_MB* value is the size of the Volume Group on the target machine and the *vhost\_to\_use* value is the vhost\* (virtual SCSI server adapter) to be used for this Volume Group on the target POWER server.

Similarly, the values of the VIO\_VLAN\_INFO field must be comma separated. The *vlan\_id* value is used instead of the one used by the **nim\_move\_up** command for the target LPAR's Ethernet adapter. The *lpar\_name* value is the LPAR name of the Virtual I/O server having the shared Ethernet adapter (SEA), and the *slot\_number* value is the slot number of this SEA on the Virtual I/O server.

It is not necessary to provide all of these values. The **nim\_move\_up** command receives the specified values from the manual file and generates the rest based on the client configuration.

# **Files**

**Item Description**

/usr/sbin/nim\_move\_up Contains the nim\_move\_up command.

# **nim\_update\_all Command**

# **Purpose**

Updates NIM resources and customizes NIM clients.

# **Syntax**

nim\_update\_all [ -d *device* ] [ -l *lpp\_source resource* ] [ -s *spot resource* ] [ [-B](#page-2867-0) ] [ [-u](#page-2867-0) ] [ [-v](#page-2867-0) ] *client object(s)*

# **Description**

The nim\_update\_all command updates the install resources and clients in the NIM environment. Flags may be used for specifying which NIM resources need updating and also to disable the updating of NIM clients. The nim\_update\_all command updates the NIM environment by performing the following tasks:

- Exports the environment variable NIM\_LICENSE\_ACCEPT=yes.
- Used for accepting software license agreement during update install.
- Adds variable entry NSORDER=local, bind in /etc/environment.
	- Necessary for name resolution when hosts only exist in /etc/host.
- Obtains the update level information from the media.
	- The default media location is /dev/cd0.
	- The media location may be modified by using the -d flag.
- Updates the lpp\_source, spot, and mksysb resources.
	- The 1pp\_source resource name may be specified by using the -1 flag.
	- The spot resource name may be specified by using the -s flag.
	- The mksysb resource name is obtained from the mksysb resource contained in the basic\_res\_grp resource group. Specify the -B flag to disable updating the mksysb resource.
- Performs an update all operation on NIM clients.
	- If client objects are given, specified clients are updated.
	- If client objects are omitted, all existing NIM clients are updated.
	- If -u flag is used, no clients are updated.

# **Flags**

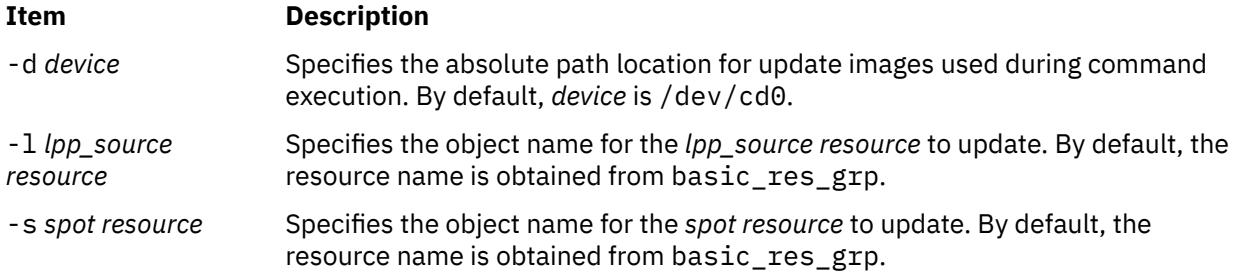

<span id="page-2867-0"></span>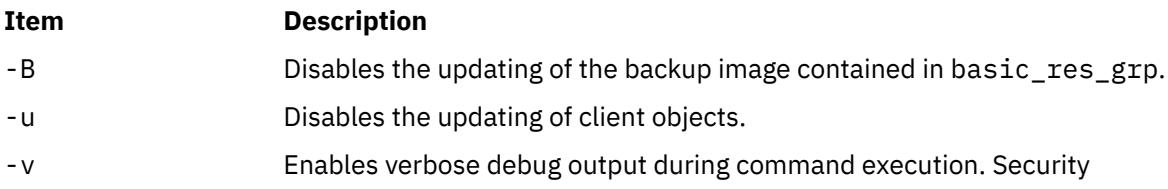

# **Location**

/usr/sbin/nim\_update\_all

# **Exit Status**

Returns zero (0) upon success.

# **Security**

**Access Control:** You must have root authority to run the nim update all command.

# **Examples**

1. To update install resources 520lpp\_res (lpp\_source), 520spot\_res (spot), and master\_sysb (mksysb) contained in the basic\_res\_grp resource group, using update images located in device /dev/cd2, and update all clients in the NIM environment, type:

nim\_update\_all -d /dev/cd2

2. To update install resources lpp1 (lpp\_source), spot1 (spot), and disable updating the mksysb image, using update images located in device /dev/cd0, and update the client object machine1 in the NIM environment, type:

```
nim_update_all -l lpp1 -s spot1 \
 -B machine1
```
3. To update install resources 520lpp\_res (lpp\_source), 520spot\_res (spot), and disable updating the mksysb image contained in the basic res grp resource group, using update images located in device /dev/cd0, and disable updating clients in the NIM environment, type:

nim\_update\_all -B -u

# **Files**

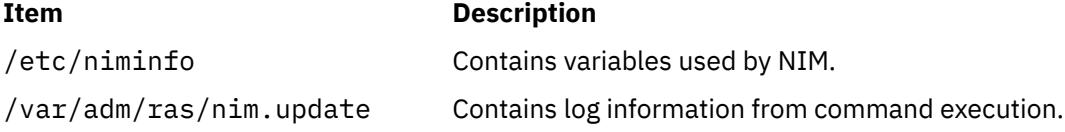

# **nimadapters Command**

# **Purpose**

Defines Network Installation Management (NIM) secondary adapter definitions from a stanza file.

# **Syntax**

nimadapters {[-p](#page-2872-0) | [-d](#page-2872-0) | [-r](#page-2872-0) } [-f](#page-2872-0) SecondaryAdapterFileName *[adapter\\_def\\_name](#page-2872-0)*

or

# **Description**

The nimadapters command parses a secondary adapters stanza file to build the files required to add NIM secondary adapter definitions to the NIM environment as part of an *adapter\_def* resource. The nimadapters command does not configure secondary adapters. The actual configuration takes place during a nim -o bos inst or nim -o cust operation that references the *adapter def* resource.

**Note:** Before using the nimadapters command, you must configure the NIM master. For more information, see **Configuring the NIM Master and Creating Basic Installation Resources** in *Installation and migration* guide.

# **Secondary Adapters File Rules**

The format of the secondary adapters file must comply with the following rules:

- After the stanza header, follow attribute lines of the form: Attribute = *Value*
- If you define the value of an attribute multiple times within the same stanza, only the last definition is used.
- If you use an invalid attribute keyword, that attribute definition is ignored.
- Each line of the file can have only one header or attribute definition.
- More than one stanza can exist in a definition file for each machine host name.
- Each stanza for a machine host name represents a secondary adapter definition on that NIM client. No two secondary adapter definitions for the same machine host name can have the same location or interface\_name. There should be only one definition per adapter or interface on a given NIM client.
- If the stanza header entry is the keyword default, this specifies to use that stanza for the purpose of defining default values.
- You can specify a default value for any secondary adapter attribute. However, the netaddr and secondary hostname attribute must be unique. Also, the location and interface name must be unique on a NIM client.
- If you do not specify an attribute for a secondary adapter but define a default value, the default value is used.
- You can specify and change default values at any location in the definition file. After a default value is set, it applies to all definitions following it.
- To turn off a default value for all following machine definitions, set the attribute value to nothing in a default stanza.
- To turn off a default value for a single machine definition, set the attribute value to nothing in the machine stanza.
- You can include comments in a client definition file. Comments begin with the # character.
- Tab characters and spaces are ignored when parsing the definition file for header and attribute keywords and values.

**Note:** During a nim -o bos inst or nim -o cust operation, if NIM examines the configuration data on the client and determines that a secondary adapter is already configured with precisely the attributes requested in the *adapter\_def* resource, this secondary adapter is not reconfigured.

# **Secondary Adapter File Keywords**

The secondary adapter file uses the following keywords to specify machine attributes:

# **Required Attributes**

# machine type = secondary | etherchannel | install

Specifying the machine\_type attribute as secondary clearly distinguishes the nimadapters input from nimdef input. If a secondary adapters file is mistakenly passed to the nimdef command, the error can be easily detected. Stanzas with a machine type of install will be ignored.

**netaddr**

Specifies the network address for the secondary adapter.

# **network\_type = en | et | sn | ml | vi**

Specifies the type of network interface, which can be one of en, et, sn, ml, or vi. This attribute replaces the deprecated network\_type attribute.

### **subnet\_mask**

Specifies the subnet mask used by the secondary adapter.

# **Optional Attributes**

### **adapter\_attributes**

Blank-separated list of physical adapter attributes and values (for example, "Attribute1=Value1 Attribute2=Value2"). To see the list of attributes that can be set for the requested physical adapter, run the command lsattr -E -l *AdapterName*.

### **interface\_attributes**

Blank-separated list of interface attributes and values (for example, "Attribute1=Value1 Attribute2=Value2"). To see the list of attributes that can be set for the requested interface, run the command lsattr -E -l *InterfaceName*. This attribute replaces the **attributes** attribute.

### **cable\_type**

Specifies the cable type (optional if network\_type is en or et).

### **comments**

Specifies a comment to include in the secondary adapter definition. Enclose the comment string in double quotes (").

# **interface\_name**

Specifies the name of the network interface for the secondary adapter (for example, en1, sn0, ml0). Do not specify both location and interface\_name.

**Note:** The interface\_name must be consistent with the interface\_type.

### **location**

Specifies the physical location of the adapter corresponding to this network interface. Do not specify both location and interface\_name.

**Note:** Except for the multilink pseudo-device, use of the location is highly recommended. If the location is not specified and the user adds multiple adapters or adds an adapter at the same time that the operating system is reinstalled, the adapter and network interface names might be reassigned by the operating system in unexpected ways.

### **multiple\_physloc**

This attribute can be used with etherchannel or VIPA stanzas to specify the physical adapters to associate with the interface.

### **media\_speed**

Specifies the media speed (optional if network\_type is en or et).

### **secondary\_hostname**

Host name to save in the /etc/hosts file with the netaddr attribute. This host name will not be set using the hostname command or uname -S command.

### **bos\_preconfig**

Specifies that the **tunchange** command is to change the value of tuning parameters. With the **bos\_preconfig** attribute, you can change tunable parameters that have been set by the **/usr/lpp/ bos.sysmgt/nim/methods/c\_cfgadptrs** script with default values. The **bos\_preconfig** attribute is used for the **nim -o bos\_inst** command. For more information about the valid stanza and the respected stanza commands for tunable values, see the **tunchange** command.

The format for the **bos\_preconfig** attribute is as follows:

```
bos_preconfig="tunchange -f nextboot -t Stanza [ -o tunable=value ... ]"
```
**Requirement:** You must restart the system in order for any new setting you made using the **bos\_preconfig** attribute to take effect.

# **cust\_preconfig**

Specifies that the **vmo** command is to change the value of tuning parameters. With the **cust\_preconfig** attribute, you can change tunable parameters that have been set by the **/usr/lpp/ bos.sysmgt/nim/methods/c\_cfgadptrs** script with default values. The **cust\_preconfig** attribute is used for the **nim -o cust** command. For more information about valid tunable parameters, see the **vmo** command.

The format for the **cust\_preconfig** attribute is as follows:

cust\_preconfig="vmo -r [ -o tunable=value ... ]"

**Note:** You must restart the system to use the **cust\_preconfig** attribute to set tunable parameters.

### **route**

Specifies the route value to be added into network routing tables. You must specify the following values, or leave a blank space for any value that you do not want to specify:

### **Destination IP**

The host or network for directing the route to. Specify the value as a numeric address.

### **Destination subnet mask**

The mask for determining which network the destination IP belongs to. Specify the value as a numeric address.

### **Gateway IP**

The network to which the packets are sent. Specify the value as a numeric address.

Each value must be separated by a double colon (::), and each additional set of the three values must be separated by a comma (,). The format for the route attribute is as follows:

route="*DestHostA*::*MaskHostA*::*GatewayHostA*, *DestHostB*::*MaskHostB*::*GatewayHostB*, ..."

For values that do not apply, you can leave it as blank but they still must be separated by a double colon as in the following example:

route="1.2.3.4::::5.6.7.8"

When you add the route attribute, using the **nimadapters** command with the **-a info** flag, you must separate the value for route with a double colon, and you must separate each additional set of three values with a space.

# **Secondary Adapter File Stanza Errors**

A secondary adapter stanza causes an error under any of the following conditions:

- The host name that was used in the stanza header for the definition cannot be resolved.
- A required attribute is missing.
- An invalid value was specified for an attribute.
- An attribute mismatch occurs. For example, if the interface\_type is not en or et, you cannot specify cable\_type=bnc or media\_speed=1000\_Full\_Duplex.
- The stanza contains both a location attribute and an interface name attribute.
- Secondary adapter definitions occur multiple times for the same adapter location and the same host name.
- Secondary adapter definitions occur multiple times for the same interface\_name and the same host name.

If a secondary adapter stanza is incorrect, the errors are reported, the stanza is ignored, and the following input is processed without regard to the incorrect stanza.

### **Example Secondary Adapter File**

The following is an example of how a secondary adapter file can look:

```
# Set default values.
  default:
    machine type = secondary
     subnet_mask = 255.255.240.0
     network_type = en
     media_speed = 100_Full_Duplex
 # Define the machine "lab1"
 # Take all defaults and specify 2 additional attributes.
 # Unlike the case of the client definitions that are input to the
 # nimdef command, the secondary adapter definition includes at least
 # one required field that cannot be defaulted.
 lab1:
     netaddr = 9.53.153.233
    location = P2-I1/E1 # Change the default "media_speed" attribute.
 default:
     media_speed = 100_Half_Duplex
 # define the machine "test1"
 # Take all defaults and include a comment.
 test1:
     comments = "This machine is a test machine."
# define a machine with a VIPA interface that uses interfaces en2 and en3.
 lab2:
    machine_type = secondary
 interface_type = vi
 interface_name = vi0
 netaddr = 9.53.153.235
 subnet_mask = 255.255.255.0
secondary_hostname = lab3
    interface_1 attributes = "interface_names=en2, en3"
 # define a machine with an etherchannel adapter that uses the adapters at
 # the following location codes P1-I4/E1 and P1/E1
lab4:<br>machine_type
                        = etherchannel
 interface_type = en
 interface_name = en2
    netaddr = 9.53.153.237<br>subnet_mask = 255.255.255.
                        = 255.255.255.0<br>= P1-I4/E1,P1/E1
    multip\bar{1}e\_{phys}loc
 # define a machine with an etherchannel adapter that uses the
 # ent2 and ent3 adapters and uses mode 8023ad.
 lab6:
    machine_type = etherchannel
 interface_type = en
 interface_name = en2
    netaddr = 9.53.153.239
    subnet mask = 255.255.255.0
     adapter_attributes = "adapter_names=ent2,ent3 mode=8023ad"
```
# <span id="page-2872-0"></span>**Flags**

# **Item Description**

-a Assigns the following attribute=value pairs:

# **client=nim\_***client\_name*

Specifies the NIM client that will have a secondary adapter definition added or removed. This option allows you to define one secondary adapter for a client. To define multiple secondary adapters, use a stanza file.

# **info=***AttributeList*

When previewing or defining a secondary adapter, the info attribute must be used when the client attribute is specified. *AttributeList* is a list of attributes separated by commas. The attributes must be specified in the following order:interface\_type,location,interface\_name,cable\_type,media\_speed,netaddr,subn et\_mask, interface\_attributes, secondary\_hostname, machine\_type, adapter\_attributes, multiple\_physloc,bos\_preconfig, cust\_preconfig, route.Use lowercase n/a to specify that a value will not be used.

- -d Defines secondary adapters. A Client.adapter file is created in the *adapter def* location for each valid secondary adapter definition. If the nimadapters command encounters existing secondary adapter definitions for a NIM client, the existing definitions are replaced.
- -f *SecondaryAdapterFileName* Specifies the name of the secondary adapter file.
- -p Displays a preview operation to identify any errors. This flag processes the secondary adapter file or info attribute but does not add adapter definitions to the NIM environment.

The preview shows the following:

- All complete and valid secondary adapter stanzas.
- All invalid secondary adapter stanzas and the reason for failure.

**Note:** Specify the -p flag to verify that all stanzas are correct before using the secondary adapter file for configuring secondary adapters.

-r Removes the secondary adapter definitions of a specific client or all the clients listed in a secondary adapter stanza file. If the client attribute or secondary adapter stanza file are not specified, then all the secondary adapter definitions in the *adapter\_def* resource will be removed.

# **Parameters**

# **Item Description**

*adapter\_def* This parameter is required to run the nimadapters command. Specifies the *adapter\_def* NIM resource that is the directory containing secondary adapter definition files. An *adapter\_def* resource must be defined using the nim -o define operation before the *adapter def* can be used with the nimadapters command.

# **Exit Status**

# **0**

The command completed successfully.

**>0**

An error occurred.

# **Security**

**Access Control:** You must have root authority to run the nimadapters command.

**Attention RBAC users and Trusted AIX users**: This command can perform privileged operations. Only privileged users can run privileged operations. For more information about authorizations and privileges, see Privileged Command Database in *Security*. For a list of privileges and the authorizations associated with this command, see the **lssecattr** command or the **getcmdattr** subcommand.

# **Examples**

1. To add the NIM secondary adapters described in the secondary adapters definition file secondary\_adapters.defs to the my\_adapter\_def resource, type:

nimadapters -d -f secondary\_adapters.defs my\_adapter\_def

2. To preview the client definition file secondary\_adapters.defs, type:

```
nimadapters -p -f secondary_adapters.defs my_adapter_def
```
3. To define a NIM secondary adapter for a client called pilsner, type:

```
 nimadapters -d \
      -a info="en,P2-I1/E1,n/
a, bnc, 1000 Full_Duplex, 9.53.153.233, 255.255.254.0,n/a,n/a,n/a,n/a,n/a" \
      -a client=pilsner my_adapter_def
```
4. To remove the NIM secondary adapter definitions for a client called pilsner from the my adapter def resource, type:

nimadapters -r -a client=pilsner my\_adapter\_def

5. To remove the NIM secondary adapter definitions for clients defined in the file secondary adapters.defs, type:

nimadapters -r -f secondary\_adapters.defs my\_adapter\_def

6. To remove all the NIM secondary adapter definitions from the my\_adapter\_def resource, type:

nimadapters -r my\_adapter\_def

# **Files**

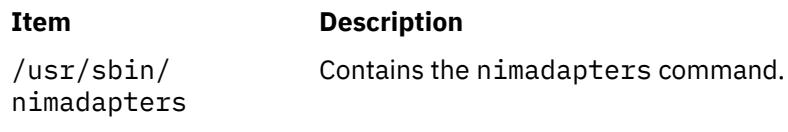

# **nimadm Command**

# **Purpose**

The **nimadm** (Network Install Manager Alternate Disk Migration) command is a utility that allows the system administrator to do the following actions:

- Create a copy of rootvg to a free disk (or disks) and simultaneously migrate it to a new version or release level of AIX.
- Using a copy of rootvg, create a new NIM mksysb resource that has been migrated to a new version or release level of AIX.
- Using a NIM mksysb resource, create a new NIM mksysb resource that has been migrated to a new version or release level of AIX.
- Using a NIM mksysb resource, restore to a free disk (or disks) and simultaneously migrate to a new version or release level of AIX.

The **nimadm** command uses NIM resources to perform these functions.

# **Syntax**

Perform Alternate Disk Migration:

**nimadm [-l](#page-2879-0)** *lpp\_source* **[-c](#page-2878-0)** *NIMClient* **[-s](#page-2879-0)** *SPOT* **[-d](#page-2878-0)** *TargetDisks* [ **[-a](#page-2878-0)** *PreMigrationScript* ] [ **[-b](#page-2878-0)** *installp\_bundle*] [ **[-z](#page-2879-0)** *PostMigrationScript*] [ **[-e](#page-2878-0)** *exclude\_files*] [ **[-i](#page-2879-0)** *image\_data* ] [ [-j](#page-2879-0) *VGname* ] [ **[-m](#page-2879-0)** *NFSMountOptions* ] [ **[-o](#page-2879-0)** *bosinst\_data*] [**[-P](#page-2879-0)** *Phase*] [ [-j](#page-2879-0) *VGname* ] [**[-Y](#page-2879-0)** ] [ **[-F](#page-2879-0)** ] [ **[-D](#page-2878-0)** ] [ **[-E](#page-2878-0)** ] [ **[-V](#page-2879-0)** ] [ { **[-B](#page-2878-0)** | **[-r](#page-2879-0)** } ]

Cleanup Alternate Disk Migration on client:

**nimadm [-C](#page-2878-0) [-c](#page-2878-0)** *NIMClient* **[-s](#page-2879-0)** *SPOT* [ **[-F](#page-2879-0)** ] [ **[-D](#page-2878-0)** ] [ **[-E](#page-2878-0)** ]

Wake-up Volume Group:

**nimadm [-W](#page-2879-0) [-c](#page-2878-0)** *NIMClient* **[-s](#page-2879-0)** *SPOT* **[-d](#page-2878-0)** *TargetDisks* [**[-m](#page-2879-0)** *NFSMountOptions* ] [**[-z](#page-2879-0)** *PostMigrationScript* ] [ **[-F](#page-2879-0)** ] [ **[-D](#page-2878-0)** ] [ **[-E](#page-2878-0)** ]

Put-to-sleep Volume Group:

**nimadm [-S](#page-2879-0) [-c](#page-2878-0)** *NIMClient* **[-s](#page-2879-0)** *SPOT* [ **[-F](#page-2879-0)** ] [ **[-D](#page-2878-0)** ] [ **[-E](#page-2878-0)** ]

Synchronize Alternate Disk Migration Software:

nimadm [-M](#page-2879-0) [-s](#page-2879-0) *SPOT* [-l](#page-2879-0) *lpp\_source* [ [-d](#page-2878-0) *device* ] [ [-P](#page-2879-0) ] [ [-F](#page-2879-0) ]

mksysb to Client Migration:

nimadm [-T](#page-2879-0) *NIMmksysb* [-c](#page-2878-0) *NIMClient* [-s](#page-2879-0) *SPOT* [-l](#page-2879-0) *lpp\_source* [-d](#page-2878-0) *TargetDisks* [-j](#page-2879-0) *VGname* [-Y](#page-2879-0) [  [a](#page-2878-0) *PreMigrationScript* ] [ [-b](#page-2878-0) *installpBundle* ] [ [-z](#page-2879-0) *PostMigrationScript* ] [ [-i](#page-2879-0) *ImageData* ] [ [-m](#page-2879-0) *NFSMountOptions* ] [ [-o](#page-2879-0) *bosinst\_data* ] [ [-P](#page-2879-0) *Phase* ] [ [-F](#page-2879-0) ] [ [-D](#page-2878-0) ] [ [-E](#page-2878-0) ] [ [-V](#page-2879-0) ] [ [-B](#page-2878-0) | [-r](#page-2879-0) ]

mksysb to mksysb Migration:

nimadm [-T](#page-2879-0) *NIMmksysb* [-O](#page-2879-0) *mksysbfile* [-s](#page-2879-0) *SPOT* [-l](#page-2879-0) *lpp\_source* [-j](#page-2879-0) *VGname* [-Y](#page-2879-0) [ [-N](#page-2879-0) *NIMmksysb* ] [ [-a](#page-2878-0) *PreMigrationScript* ] [ [-b](#page-2878-0) *installp\_bundle* ] [ [-z](#page-2879-0) *PostMigrationScript* ] [ [-i](#page-2879-0) *image\_data* ] [ [-m](#page-2879-0) *NFSMountOptions* ] [ [-o](#page-2879-0) *bosinst\_data* ] [ [-P](#page-2879-0) *Phase* ] [ [-F](#page-2879-0) ] [ [-D](#page-2878-0) ] [ [-E](#page-2878-0) ] [ [-V](#page-2879-0) ]

Client to mksysb Migration:

nimadm [-c](#page-2878-0) *nim\_client* [-O](#page-2879-0) *mksysbfile* [-s](#page-2879-0) *SPOT* [-l](#page-2879-0) *lpp\_source* [-j](#page-2879-0) *VGname* [-Y](#page-2879-0) [ [-N](#page-2879-0) *NIMmksysb* ] [ [-a](#page-2878-0) *PreMigrationScript* ] [ [-b](#page-2878-0) *installp\_bundle* ] [ [-z](#page-2879-0) *PostMigrationScript* ] [ [-i](#page-2879-0) *image\_data* ] [ [-m](#page-2879-0) *NFSMountOptions* ] [ [-o](#page-2879-0) *bosinst\_data* ] [ [-P](#page-2879-0) *Phase* ] [ [-e](#page-2878-0) *exclude\_files*] [ [-F](#page-2879-0) ] [ [-D](#page-2878-0) ] [ [-E](#page-2878-0) ] [ [-V](#page-2879-0) ]

# **Description**

The **nimadm** command is a utility that allows the system administrator to create a copy of **rootvg** to a free disk (or disks) and simultaneously migrate it to a new version or release level of AIX. The **nimadm** command uses NIM resources to perform this function.

There are several advantages to using the nimadm command over a conventional migration:

- 1. Reduced downtime. The migration is performed while the system is up and functioning normally. There is no requirement to boot from install media, and the majority of processing occurs on the NIM master.
- 2. The **nimadm** command facilitates quick recovery in the event of migration failure. As the **nimadm** command uses **alt\_disk\_install** to create a copy of **rootvg**, all changes are performed to the copy (altinst rootvg). In the event of serious migration installation failure, the failed migration is cleaned up and there is no need for the administrator to take further action. In the event of a problem with the new (migrated) level of AIX, the system can be quickly returned to the pre-migration operating system by booting from the original disk.

3. The **nimadm** command allows a high degree of flexibility and customization in the migration process. This is done with the use of optional NIM customization resources: image\_data, bosinst\_data, exclude\_files, pre-migration script, installp\_bundle, and post-migration script.

Please note that this document provides information pertaining to the **nimadm** command. For complete coverage of **alt\_disk\_install**, NIM, migration, and other related install issues, refer to the latest editions of the following publications:

- "*Installation and migration* in guide"
- "*[AIX Version 4.3 to 5L Migration Guide](http://www.redbooks.ibm.com/redbooks/SG246924/wwhelp/wwhimpl/java/html/wwhelp.htm)*", an IBM Redbooks publication

# **nimadm Local Disk Caching**

Local disk caching allows the NIM master to avoid having to NFS write to the client, which can be useful if the nimadm operation is not performing optimally due to an NFS write bottle neck. If this function is invoked with the -j *VGname* flag, the nimadm command creates file systems on the specified volume group (on the NIM master) and uses streams to cache all of the data from the client to these file systems.

The advantages and disadvantages to this function are as follows:

Advantages:

- 1. Improved performance for **nimadm** operations that are on relatively slow networks.
- 2. Improved performance for **nimadm** operations that are bottle necked in NFS writes (NFS writes are very expensive).
- 3. Decreased CPU usage on the client.
- 4. Client file systems are not exported.

Disadvantages:

- 1. Cache file systems take up space on the NIM master (you must have enough space to host the client's rootvg file systems and migration space for each client)
- 2. Increased CPU usage on the master.
- 3. Increased I/O on the master (for optimal performance use a volume group (disk) that does not contain the NIM resource being used in the operation).

How to execute disk caching:

- 1. Make sure you are at the latest level of bos.alt\_disk\_install.rte on the NIM master.
- 2. Add the -j *VGName* flag to any nimadm operations. For example:

```
nimadm -j rootvg ...
```
or

```
nimadm -j cachevg
```
You can exclude specific file systems (which are not involved in the migration) from being cached over the network (they are still copied locally to altinst\_rootvg on the client). To specify a list of file systems to be excluded from network caching, you must create a file in the location of the SPOT resource that is used for the migration. To get the exact location of the SPOT path, enter:

# lsnim -a location *SpotName*

You must name the file in the following format:

*Nim\_Client*.nimadm\_cache.excl

**Note:** This file applies to the NIM client specified in *Nim\_Client*. The full path should be:

*Spot\_Location*/*Nim\_Client*.nimadm\_cache.excl

For example: /nim\_resources/520spot/usr/myclient.nimadm\_cache.excl.

To exclude a file system from caching, enter one file system (to be excluded) per line in this file. While excluding a file system, ensure that you:

- 1. Do not exclude any file systems that are involved in the migration process. In other words, these file systems contain software files that are migrated. This can lead to unpredictable results.
- 2. Do not (cannot) exclude the following AIX file systems: /, /usr, /var, /opt, /home, and / tmp.

With disk caching, the nimadm command changes the following four phases (all other phases remain the same) :

Phase 2: The NIM master creates local cache file system in specified target volume group (on the NIM master).

Phase 3: The NIM master populates the cache file systems with the client's data.

Phase 9: The NIM master writes all migrated data to the client's alternate rootvg.

Phase 10: The NIM master cleans up and removes the local cache file systems.

# **nimadm Requirements**

The **nimadm** requirements are:

- 1. The NIM master must have the same level of **bos.alt\_disk\_install.rte** installed in its **rootvg** and the SPOT which is used to perform the migration. (Note: it is not necessary to install the **alt disk install** utilities on the client).
- 2. The selected **lpp\_source** NIM resource, and selected SPOT NIM resource must match the AIX level to which you are migrating.
- 3. The NIM master must be at the same or higher AIX level then the level being migrated to.
- 4. The client (the system to be migrated) must be at AIX 4.3.3 or higher.
- 5. The client must have a disk (or disks) large enough to clone the **rootvg** and an additional 500 Megs (approximately) of free space for the migration. The total amount of required space depends on original system configuration and **nimadm** customization.
- 6. The target client must be a registered with the master as a standalone NIM client (see the **niminit** command for more information). The NIM master must be able to execute remote commands on the client using the **rshd** protocol.
- 7. The NIM master must be able to execute remote commands on the client using the **rshd** protocol.
- 8. The NIM master and client must both have a minimum of 128 megabytes of RAM.
- 9. A reliable network, which can facilitate large amounts of NFS traffic, must exist between the NIM master and the client. The NIM master and client must be able to perform NFS mounts and read/ write operations.
- 10. The client's hardware and software must support the AIX level that is being migrated to and meet all other conventional migration requirements.
- 11. All application and database servers, such as DB2 and LDAP, must be stopped before you run the **nimadm** command to clone the rootvg of a client system. Otherwise, the application servers and the database servers do not start normally after the **nimadm** command operations are complete.

**Note:** If you cannot meet requirements 1-10, you must perform a conventional migration. If you cannot meet requirement 11, then migration is not possible.

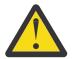

**Attention:** Before performing a **nimadm** migration you must agree to all software license agreements for software to be installed. You can do this by specifying the **-Y** flag as an argument to the **nimadm** command or setting the **ADM\_ACCEPT\_LICENSES** environment variable to "yes".

# **nimadm Limitations**

The following limitations apply to the **nimadm** command:

1. If the trusted computing base (TCB) is turned on in the client's **rootvg**, you must disable it (permanently), use the disk caching option (**-j**), or perform a conventional migration. This limitation exists because TCB must access the file metadata, which is not accessible through network file system (NFS).

- 2. All NIM resources used by the **nimadm** command must be local to the NIM master.
- 3. Although there is almost no interference with the client's active **rootvg** volume group during the migration, the client might experience minor reduction in performance due to increased disk I/O, biod activity, and CPU usage associated with cloning the **alt\_disk\_install** command.
- 4. You might need to tune the NFS to optimize the **nimadm** performance.

### **NIM resources used by nimadm:**

### **SPOT resource (-s flag)**

The NIM spot resource is required for all **nimadm** operations (migration, cleanup, wake-up, sleep). All **nimadm** and **alt\_disk\_install** utilities that are used by the client are installed in this resource. It is not necessary to install **nimadm** software on the client. The NIM cust operation must be used to install the following file sets into the spot:

- Required: **bos.alt\_disk\_install.rte** (must match the NIM master's level).
- Optional message catalog: **bos.msg.***\$LANG***.alt\_disk\_install.rte**

### **lpp\_source resource (-l flag)**

This NIM resource is the source of install images that are used to migrate the system. It is required for **nimadm** migration operations. The **lpp\_source** must contain all system images for the level being migrated to (check the lpp\_source images attribute in **lsnim -l lpp\_source** output). It must also contain any optional installp images that need to be migrated.

### **pre-migration**

This script resource that is run on the NIM master, but in the environment of the client's alt inst file system that is mounted on the master (this is done by using the **chroot** command). This script is run before the migration begins.

# **post-migration**

This script resource is similar to the **pre-migration** script, but it is executed after the migration is complete.

### **image\_data**

Specifies an **image data** resource that is passed to **alt disk install** (as arguments to the **-i** flag). NIM allocates and mount this resource on the client before calling **alt disk install**.

### **exclude\_files**

Specifies an **exclude\_files** resource that is passed to **alt\_disk\_install** (as an argument to the -e flag). NIM allocates and mount this resource on the client before calling **alt disk install**.

### **installp\_bundle**

This NIM resource specifies any additional software that the **nimadm** command installs after completing the migration.

# **bosinst\_data**

This NIM resource specifies various install settings that may be used by the **nimadm** command.

# **The nimadm Migration Process**

The **nimadm** command performs migration in 12 phases. Each phase can be executed individually by using the **-P** flag. The **nimadm** phases must be run sequentially. The **nimadm** phases are as follows:

- 1. The master issues an **alt\_disk\_install** command to the client that makes a copy of the **rootvg** volume group to the target disks (coincidentally this is Phase 1 of the **alt\_disk\_install** process). In this phase **altinst\_rootvg** (alternate rootvg) is created. If a target **mksysb** is specified, the **mksysb** is used to create a **rootvg** volume group by using local disk caching on the NIM master.
- 2. The master runs remote client commands to export all the **/alt\_inst** file systems to the master. The file systems are exported as read/write with root access to the master. If a target **mksysb** is specified, the cache file systems are created based on the image data from the **mksysb**.
- 3. The master NFS mounts the file systems exported in Phase 2. If a target **mksysb** is specified, the **mksysb** archive is restored in the cache file systems that was created in phase 2.
- <span id="page-2878-0"></span>4. If the pre-migration script resource is specified, the script is executed at this time.
- 5. System configuration files are saved. Initial migration space is calculated and appropriate file system expansions are made. "bos" is restored and the device database is merged (similar to a conventional migration). The migration merge methods are executed and some miscellaneous processing takes place.
- 6. The file sets of the system are migrated by using the **installp**. Any required RPM images are installed during this phase.
- 7. If the **post-migration** script resource is specified, the script is executed at this time.
- 8. **bosboot** is executed to create a client boot image that is written to the client's boot logical volume (**hd5**).
- 9. The mounts that are made on the master in phase 3 are removed.
- 10. The client exports that are created in phase 2 are removed.
- 11. The **alt\_disk\_install** is called again (phase 3 of **alt\_disk\_install**) to make final adjustments and place altinst rootvg to sleep. The bootlist is set to the target disk (unless the -B flag is used). If an output **mksysb** is specified, the cache is archived into a **mksysb** file and made into a NIM **mksysb** resource.
- 12. Cleanup is executed to end the migration. The client is rebooted, if the -r flag is specified.

**Note:** The **nimadm** command supports migrating several clients simultaneous.

# **nimadm Cleanup Operation**

This operation, indicated with the "**-C**" flag, is designed to clean up after a failed migration that for some reason did not perform a cleanup it self. It can also be used to clear a previous migration in order to perform a new migration.

# **nimadm Wake-up and Sleep**

After a migration completes, the **nimadm** command can be used to "wake-up" the migrated **altinst\_rootvg** or the original **rootvg** (if booted from the migrated disk). The **nimadm** wake-up (**-W** flag) performs an **alt\_disk\_install** wake-up, NFS exports the **/alt\_inst** file systems, and mounts them on the NIM master. The **nimadm** sleep function (**-S** flag) reverses the wake-up by unmounting the NIM master mounts, unexporting the **/alt\_inst** file systems, and executing the **alt\_disk\_install** sleep function on the client.

# **Flags**

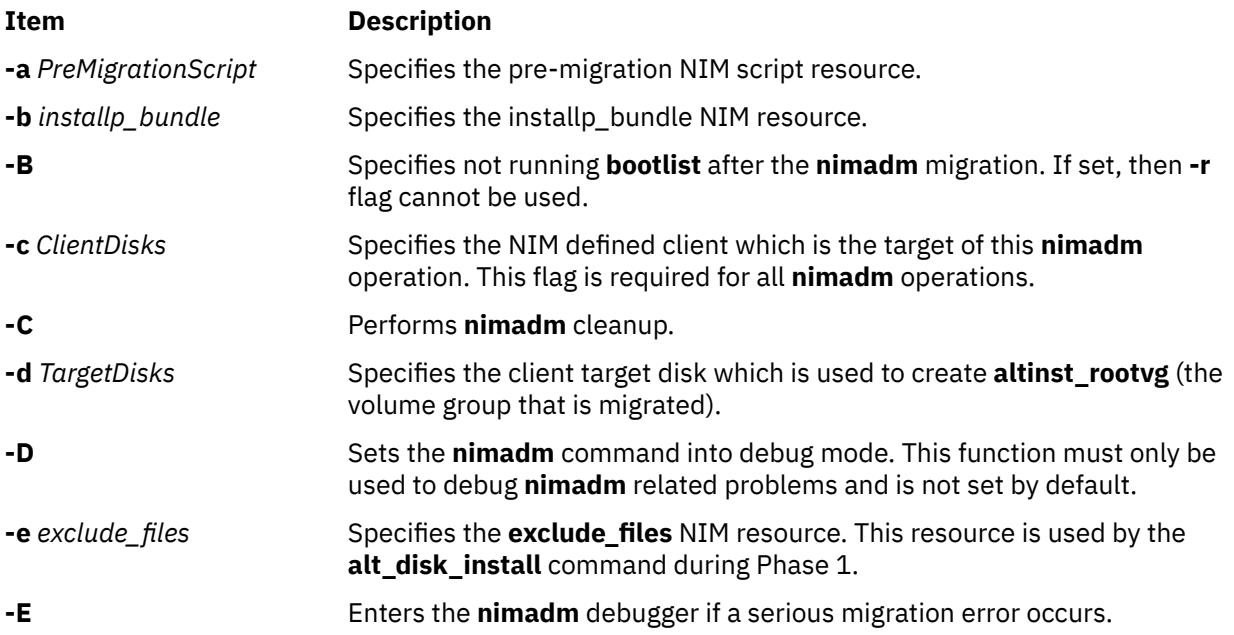

<span id="page-2879-0"></span>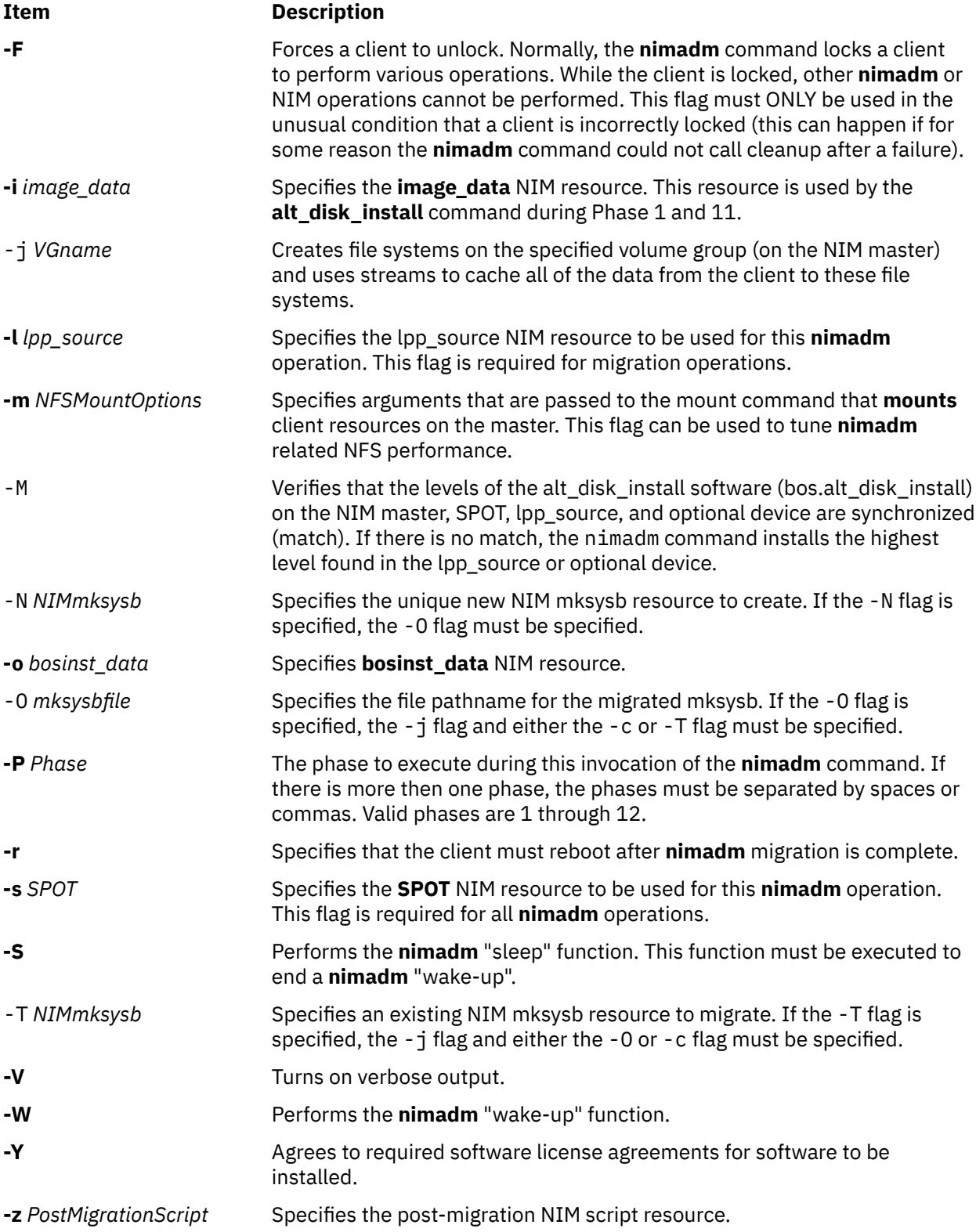

# **Exit Status**

**0**

All the **nimadm** command related operations completed successfully.

**>0**

An error occurred.
# <span id="page-2880-0"></span>**Security**

**Access Control:** You must have root authority to run the nimadm command.

**Attention RBAC users and Trusted AIX users**: This command can perform privileged operations. Only privileged users can run privileged operations. For more information about authorizations and privileges, see Privileged Command Database in *Security*. For a list of privileges and the authorizations associated with this command, see the **lssecattr** command or the **getcmdattr** subcommand.

# **Examples**

1. To execute **nimadm** migration to target NIM client aix1, using NIM **SPOT** resource spot1, NIM **lpp\_source** resource lpp1, and target disks hdisk1 & hdisk2. Note that the **-Y** flag agrees to all required software license agreements for software to be installed, enter the following:

nimadm -c aix1 -s spot1 -l lpp1 -d "hdisk1 hdisk2" -Y

2. To execute the same operation as in the example above to hdisk2, and also run pre-migration script nimscript1 and post-migration script nimscript2, type the following:

nimadm -c aix1 -s spot1 -a nimscrip1 -z nimscript2 -l lpp1 -d hdisk1 -Y

3. To execute **nimadm** cleanup on client aix1, using NIM **SPOT** resource spot1, type the following:

nimadm -C -c aix1 -s spot1

4. To create a migrated new mksysb resource of a client with the filename nim1, type the following:

nimadm -c aix1 -s spot1 -l lpp1 -O /export/mksysb/mksysb1 -j vg00 -Y -N nim1

5. To create a new migrated mksysb resource with the filename nim3 from an existing NIM mksysb resource, type the following:

nimadm -s spot1 -l lpp1 -j vg00 -Y -T nim2 -O /export/mksysb/m2 -N nim3

6. To migrate an existing NIM resource and put it on a client, type the following:

nimadm -c aix1 -s spot1 -l lpp1 -d hdisk1 -j vg00 -T nim2 -Y

**Note:** No changes are made to the nim2 NIM mksysb resource.

## **Files**

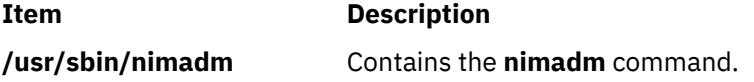

# **nimclient Command**

## **Purpose**

Allows Network Installation Management (NIM) operations to be performed from a NIM client.

## **Syntax**

**To Enable or Disable the NIM Master's Push Permissions nimclient** { **[-p](#page-2882-0)** } | { **[-P](#page-2882-0)** } **To Enable or Disable Cryptographic Authentication for NIM Master Push Operations nimclient** { **[-c](#page-2881-0)** } | { **[-C](#page-2881-0)** }

#### <span id="page-2881-0"></span>**To List Information about the NIM Environment**

**nimclient -l** *LsnimParameters*

## **To Set the Date and Time to That of the NIM Master**

**nimclient -d**

## **To Perform a NIM Operation**

**nimclient [-o](#page-2882-0)** *Operation* [ **-a** *Attribute***=***Value* ] ...

# **Description**

The **nimclient** command is used by workstations that are NIM clients to pull NIM resources. This command can enable or disable the NIM master server's ability to initiate workstation installation and customization for the workstation. The **nimclient** command can be used to generate a list of available NIM resources or display the NIM resources that have already been allocated to the client. A limited set of NIM operations can also be performed by the **nimclient** command using the **-o** flag.

# **Flags**

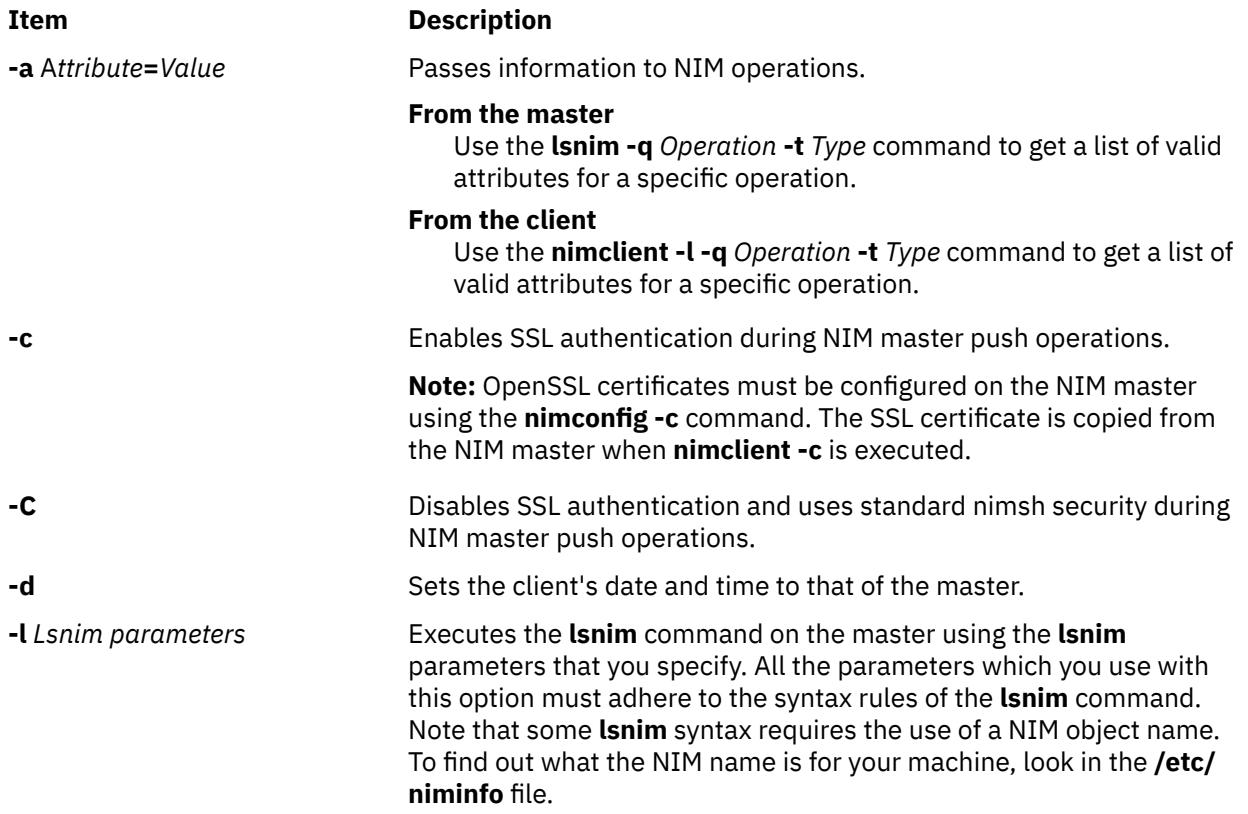

<span id="page-2882-0"></span>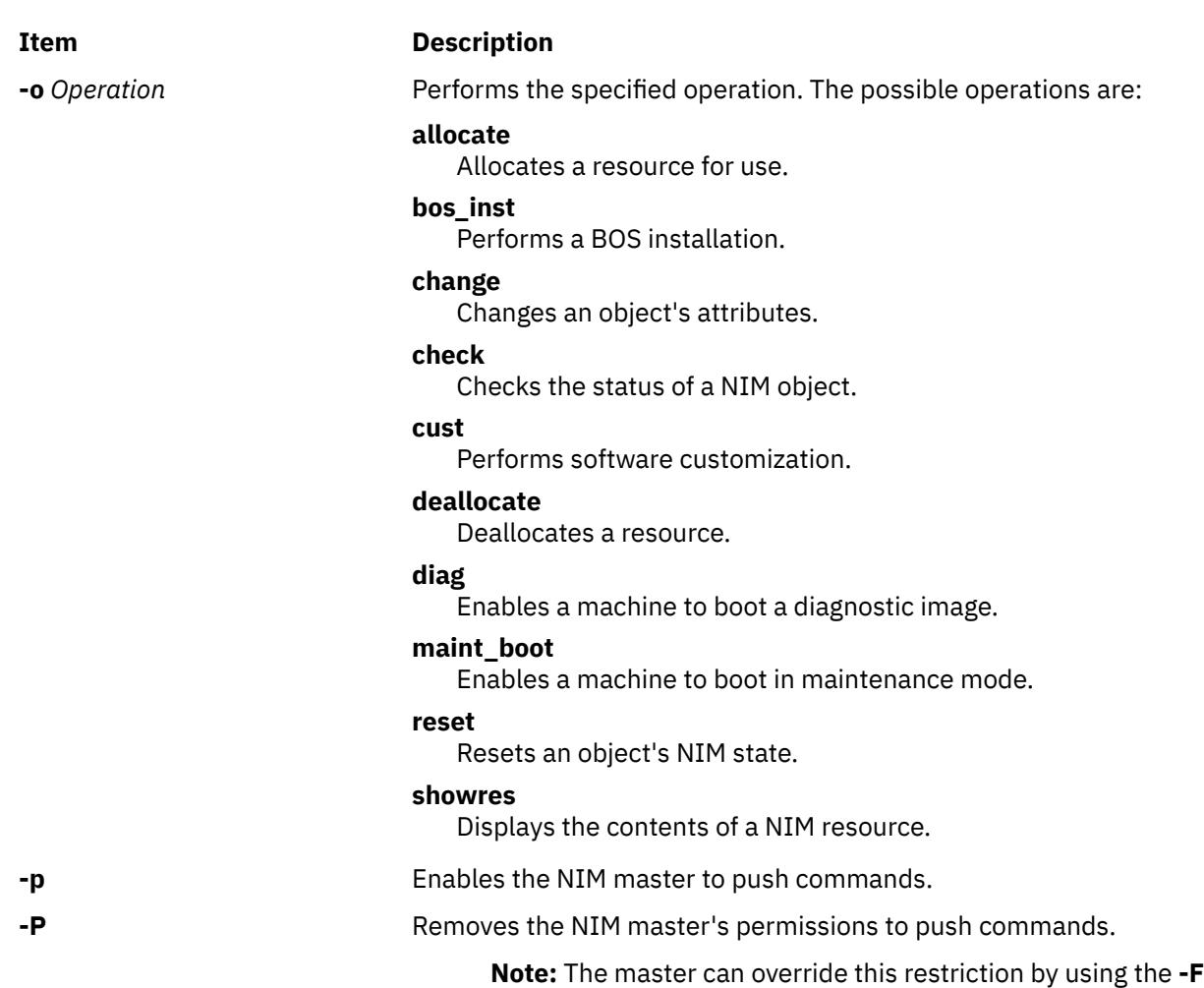

# **Security**

**Access Control**: You must have root authority to run the **nimclient** command.

flag.

**Attention RBAC users and Trusted AIX users**: This command can perform privileged operations. Only privileged users can run privileged operations. For more information about authorizations and privileges, see Privileged Command Database in *Security*. For a list of privileges and the authorizations associated with this command, see the **lssecattr** command or the **getcmdattr** subcommand.

# **Examples**

1. To list all the NIM resources which are available to this machine when its NIM name is pluto, enter:

nimclient -l -L pluto

2. To list all the Shared Product Object Trees (SPOTs) which are available to this machine when its NIM name is pluto, enter:

nimclient -l -L -t spot pluto

3. To list the operations which may be initiated from this machine, enter:

nimclient -l -p -s pull\_ops

4. To prevent the NIM master from running commands locally on the client, enter:

nimclient -P

5. To allocate a spot resource named myspot, an **lpp\_source** resource named images, and an **installp** bundle file name dept bundle, enter:

```
nimclient -o allocate -a spot=myspot -a lpp_source=images \
-a installp_bundle=dept_bundle
```
6. To perform a base system installation after the required resources have been allocated, enter:

nimclient -o bos\_inst

7. From a standalone client, to allocate an **lpp\_source** and install a software product such that the image for the installable option, adt, is contained in the **lpp\_source**, images, enter:

```
nimclient -o allocate -a lpp_source=images
```
Then enter:

nimclient -o cust -a filesets="adt"

8. From a standalone client, to allocate an **lpp\_source** and install a software product such that the image for the installable option, adt, is contained in the **lpp\_source**, images, and the name of the installable option is contained in the **installp\_bundle**, bundle3, enter:

```
nimclient -o allocate -a lpp_source=images \
-a installp_bundle=bundle3
```
Then enter:

nimclient -o cust

9. To install all fileset updates associated with APAR IX12345, residing in the **lpp\_source** updt\_images, enter:

```
nimclient -o allocate -a lpp_source=updt_images
nimclient -o cust -afixes=IX12345
```
10. From the NIM stand-alone, to run a live update for an APAR IX12345, residing in the **lpp\_source** lpp\_source1, enter:

```
nimclient -o allocate -a lpp_source=lpp_source1
nimclient -o cust -a live_update=yes -a filesets=IX12345
```
11. To update all installed software on the client with the latest updates from the updt\_images **lpp\_source**, enter:

nimclient -o allocate -a lpp\_source=updt\_images nimclient -o cust -afixes=update\_all

12. To enable the system to boot in maintenance mode using a SPOT resource named spot1, enter:

nimclient -o maint\_boot -a spot=spot1

This sets up the maintenance boot operation, but you must initiate the network boot locally.

13. To show the contents of the config script script1, enter:

nimclient -o showres -a resource=script1

14. To show the contents of the bosinst.data resource bosinst\_data1, enter:

nimclient -o showres -a resource=bosinst\_data1

15. To list all the filesets in the lpp\_source lpp\_source1 relative to what is currently installed on the machine machine1, from the NIM client machine machine1, enter:

nimclient -o showres -a resource=lpp\_source1

The **reference** attribute is automatically supplied by the **nimclient** command.

16. To list all problems fixed by software on the lpp\_source lpp\_source1, use:

nimclient -o showres -a instfix\_flags="T" -a resource=lpp\_source1

17. To install the filesets listed in the NIM **installp\_bundle** client\_bundle using the **lpp\_source** client images, while automatically allocating these resources during the installation operation, enter:

```
nimclient -o cust -a installp_bundle=client_bundle \
-a lpp_source=client_images
```
18. To perform a base system installation while automatically allocating all applicable resources from the NIM resource group named client grp, enter:

nimclient -o bos\_inst -a group=client\_grp

19. To perform a base system installation while automatically allocating all applicable resources from the NIM group defined as the default resource group on the master, enter:

nimclient -o bos\_inst

20. To copy an SSL certificate and enable SSL authentication, type:

nimclient -c

**Note:** OpenSSL must be installed on the NIM client prior to using this command option.

## **Files**

**Item Description /etc/niminfo** Contains variables used by NIM.

# **nimconfig Command**

#### **Purpose**

Initializes the Network Installation Management (NIM) master package.

#### **Syntax**

#### **To Initialize the NIM master package**

**nimconfig -a [pif\\_name=](#page-2886-0)***Pif* **-a [netname=](#page-2886-0)***Objectname* [ **-a [master\\_port=](#page-2886-0)***PortNumber* ] [ **-a [platform=](#page-2886-0)***Value* ] [ **-a [registration\\_port=](#page-2886-0)***PortNumber* ] [**-a [ring\\_speed=](#page-2886-0)***Speed* | **-a [cable\\_type=](#page-2886-0)***CableType* ]

**To Configure SSL for the NIM Environment**

**nimconfig [-c](#page-2886-0)**

**To Rebuild the /etc/niminfo file:**

**nimconfig [-r](#page-2886-0)**

# **Description**

The **nimconfig** command initializes the NIM master package. You must initialize the package before any other NIM commands can be used. When you use the **-a** flag to supply the proper attributes, the **nimconfig** command initializes the NIM environment by performing the following tasks:

- Defines a network object specified by the *ObjectName* parameter to represent the network to which the NIM master's primary interface, specified by the *Pif* parameter, is connected.
- Completes the definition of the NIM master by connecting it to the newly defined network object.
- Defines a resource object to represent the network boot resource, which is managed automatically by NIM.
- Defines a resource object to represent the customization scripts that NIM automatically builds to perform customization.
- Starts the **NIM** communications daemon, **nimesis**.

# <span id="page-2886-0"></span>**Flags**

## **Ite Description**

**m**

**-a** Assigns the following attribute=value pairs:

#### **pif\_name=***Pif*

Designates the primary network interface for the NIM master. This value must be a logical interface name (such as tr0 or en0) is in the available state.

#### **master\_port=***PortNumber*

Specifies the port number of the **nimesis** daemon used for NIM client communication.

#### **platform=***Value*

Specifies the platform. The supported platforms are:

#### **rs6K**

Micro Channel-based, uniprocessor models for AIX 5.1 and earlier

#### **rs6ksmp**

Micro Channeled-based, symmetric multiprocessor models for AIX 5.1 and earlier

#### **rspc**

PowerPC PCI bus-based, uniprocessor models for AIX 5.1 and earlier

#### **rspcsmp**

PowerPC PCI bus-based, symmetric multiprocessor models for AIX 5.1 and earlier

#### **netname=***ObjectName*

Specifies the name you want the **nimconfig** command to use when creating the network object to represent the network to which the master's primary interface connects.

#### **ring\_speed=***Speed*

Speed in Mbps. When the **pif name** refers to a token ring network, this value must be given. Acceptable values are:

4

16

#### **cable\_type=***CableType*

Specifies the ethernet cable type. When the **pif name** refers to an ethernet network, this value must be given. Acceptable values are:

bnc

dix

N/A

#### **registration\_port=***PortNumber*

Specifies the port number used for NIM client registration.

**Note:** If you do not specify port numbers on the command line, the port numbers in the **/etc/ services** file for NIM are used. If the **/etc/services** file does not contain entries for the NIM ports nim and nimreg, the default values of 1058 for **master\_port** and 1059 for **registration\_port** are used.

- **-c** When OpenSSL is installed on the NIM master, this option creates SSL keys and certificates for use during NIM client communication. The SSL certificates are later copied to NIM clients using the **[nimclient -c](#page-2880-0)** command.
- **-r** Rebuilds the **/etc/niminfo** file on the master using the information already exists in the NIM database. Note that if the **bos.sysmgt.nim.master** package has not been configured on this machine, this option will fail. This option is provided in case the **/etc/niminfo** file is accidentally removed by a user.

## **Security**

**Access Control**: You must have root authority to run the **nimconfig** command.

**Attention RBAC users and Trusted AIX users**: This command can perform privileged operations. Only privileged users can run privileged operations. For more information about authorizations and privileges, see Privileged Command Database in *Security*. For a list of privileges and the authorizations associated with this command, see the **lssecattr** command or the **getcmdattr** subcommand.

# **Examples**

1. To initialize the NIM environment using token ring and the default NIM ports for network communications, type:

```
nimconfig -a pif_name=tr0 -a netname=net1 -a ring_speed=16
```
2. To initialize the NIM environment using ethernet and the default NIM ports, type:

```
nimconfig -a pif_name=en0 -a master_port=1058 \
-a netname = net2 -a cable_type=bnc
```
3. To rebuild the **/etc/niminfo** file on the NIM master when that machine has already been correctly configured as a master, type:

nimconfig -r

4. To initialize the NIM master using an ATM network interface, type:

nimconfig -a pif\_name=at0 -a master\_port=1058 -a netname=ATMnet

**Note:** Because an interface to an ATM network does not currently support booting over the network, this operation will define a generic network object corresponding to the master's subnet.

5. To initialize the NIM environment using TCP/IP port 1060 for NIM client communications and TCP/IP port 1061 for NIM client registration, type:

```
nimconfig -a pif_name=tr0 -a netname=net2 -a master_port=1060 \
-a registration_port=1061 -a ring_speed=16
```
6. To create SSL keys and certificates for NIM communication, type:

nimconfig -c

**Note:** OpenSSL must be installed on the NIM master prior to using this command option.

#### **Files**

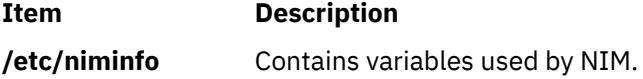

# **nimdef Command**

#### **Purpose**

Defines Network Installation Management (NIM) clients from a stanza file.

## **Syntax**

**nimdef** [ **[-p](#page-2891-0)** | **[-d](#page-2890-0)** | **[-c](#page-2890-0)** ] **-f** *[Name](#page-2890-0)*

# **Description**

The **nimdef** command parses a definition stanza file to build the commands required to add NIM client definitions to the NIM environment.

The **nimdef** command can also create NIM networks and NIM machine groups automatically in the NIM environment to support the new client definitions.

**Note:** Before using the **nimdef** command, you must configure the NIM master. (See **Basic NIM operations and configuration** in *Installation and migration* for more information.)

#### **Client Definition File Rules**

The format of the client definition file must comply with the following rules:

- After the stanza header, follow attribute lines of the form *Attribute* = *Value.*
- If you define an attribute value multiple times within the same stanza, only the last definition is used unless the attribute is **machine\_group**. If you specify multiple **machine\_group** attributes, all are applied to the machine definition.
- If you use an invalid attribute keyword, then that attribute definition is ignored.
- Each line of the file can have only one header or attribute definition.
- Only one stanza may exist in a definition file for each machine hostname.
- If the stanza header entry is the keyword **default**, this specifies to use it for the purpose of defining default values.
- You can specify a default value for any machine attribute except the machine hostname. If you do not specify an attribute for a machine but define a default value, then the default value is used.
- You can specify and change default values at any location in the definition file. After a default value is set, it applies to all definitions following it.
- To turn off a default value for all following machine definitions, set the attribute value to **nothing** in a default stanza.
- To turn off a default value for a single machine definition, set the attribute value to **nothing** in the machine stanza.
- You can include comments in a client definition file. Comments begin with the pound (**#**) character.
- When parsing the definition file for header/attribute keywords and values, tab characters and spaces are ignored.

## **Client Definition File Keywords**

The client definition file uses the following keywords to specify machine attributes:

#### **Required Attributes**

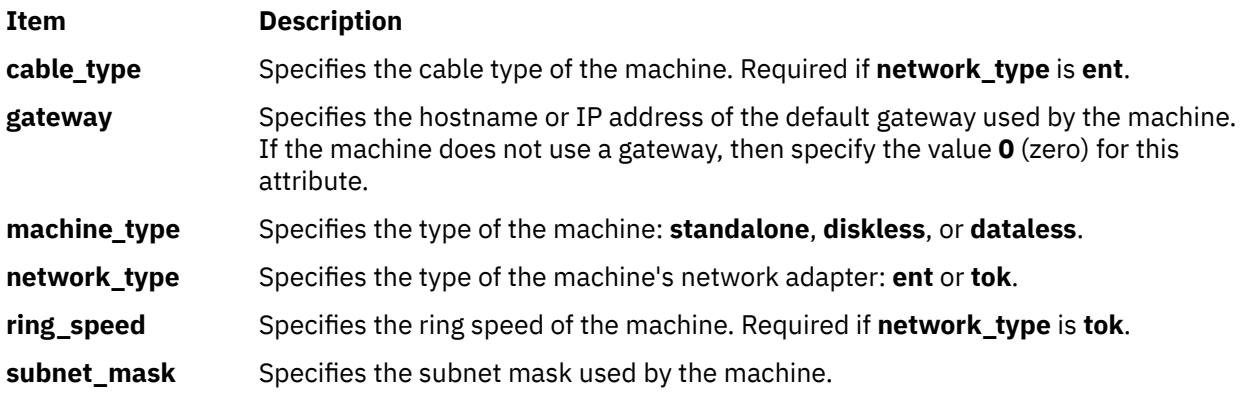

#### **Optional Attributes**

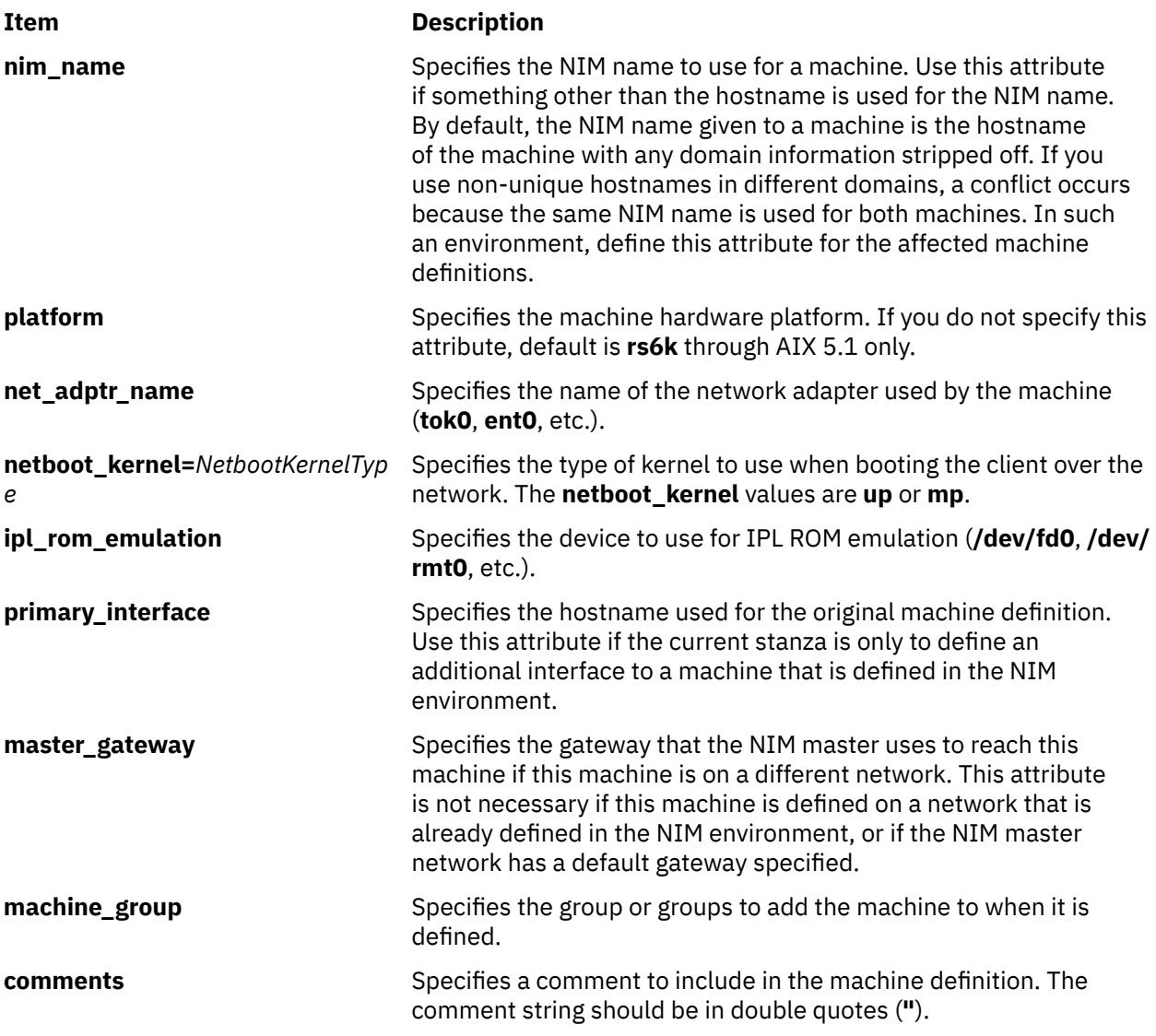

## **Client Definition File Stanza Errors**

A definition stanza is incorrect under any of the following conditions:

- The hostname used in the stanza header for the definition is unresolvable.
- A required attribute is missing.
- You specify an invalid value for an attribute.
- An attribute mismatch occurs. For example, you can not specify **network type=tok** and **cable type=bnc** in the same stanza.
- A group-type mismatch occurs. For example, you can not specify a group for a machine if the group includes standalone machines and you specify **machine\_type=diskless**.
- Machine definitions occur multiple times for the same hostname.
- A machine definition occurs for a machine that is already defined in the NIM environment.
- The **primary\_interface** value in a machine definition does not match the hostname of any defined machine or stanza definition.
- The **primary\_interface** value in a machine definition matches the hostname of another machine definition, but that definition is incorrect.

#### **Sample Client Definition File**

<span id="page-2890-0"></span>These default values are for AIX 5.1 and earlier.

```
# Set default values.
default:
    machine_type = standalone<br>subnet_mask = 255.255.24
    subnet\_mask = 255.255.240.0<br>gateway = gateway1
                   = gateway 1
    network_type = tok<br>ring speed = 16ring_speed<br>platform
                = \frac{10}{11} machine_group = all_machines
# Define the machine "lab1"
# Take all defaults.
lab1:
# Define the machine "lab2"
# Take all defaults and specify 2 additional attributes.
# The machine "lab2" uses IPL ROM emulation, and will be added to
# the machine groups "all_machines" and "lab_machines".
lab2:
 ipl_rom_emulation = /dev/fd0
 machine_group = lab_machines
# Define the machine "lab3"
# Take all defaults, but do not add the machine to the default
# group.
lab3:
     machine_group=
# Define the machine "lab4"
# Take all defaults, but do not add "lab4" to the default group
# "all_machines".
# Instead add it to the groups "lab_machines" and "new_machines".
lab4:
     machine_group =
     machine_group = lab_machines
     machine_group = new_machines
# Change the default "platform" attribute.
default: platform = rspc
# define the machine "test1"
# Take all defaults and include a comment.
test1:
     comments = "This machine is a test machine."
```
## **Flags**

#### **Item Description**

- **-c** Generates commands from a client definition file. This flag processes the definition file and generates the commands to add the definitions. The commands are not invoked but displayed as a KSH script that you can redirect to a file and invoke at a later time.
- **-d** Defines machines from a client definition file. This flag processes the definition file and invokes the commands to add the definitions to the NIM environment.
- **-f** *Name* Specifies the name of the client definition file.

#### <span id="page-2891-0"></span>**Item Description**

**-p** Displays a preview of the client definition file. This flag processes the definition file but does not add machines to the NIM environment. Displays the following:

All complete and valid NIM definition stanzas.

All additional interfaces that will be defined for machines.

All invalid definitions stanzas and the reason for failure.

All new machine groups and the members to add.

All existing machine groups and the members to add.

All network definitions to add to the NIM environment.

The commands to invoke to add each new machine.

The commands to invoke to add each additional machine interface.

The commands to invoke to create new machine groups and add their members.

The commands to invoke to add new members to existing machine groups.

**Note:** We recommend that you specify the **-p** flag on a client definition file to verify that all stanzas are correct before using it for adding machines.

# **Exit Status**

This command returns the following exit values:

**Ite Description**

**m**

- **0** Successful completion.
- **!0** An error occurred.

# **Security**

**Access Control:** You must have root authority to run the **nimdef** command.

#### **Auditing Events**: N/A

**Attention RBAC users and Trusted AIX users**: This command can perform privileged operations. Only privileged users can run privileged operations. For more information about authorizations and privileges, see Privileged Command Database in *Security*. For a list of privileges and the authorizations associated with this command, see the **lssecattr** command or the **getcmdattr** subcommand.

# **Examples**

1. To preview the client definition file **client.defs**, enter:

nimdef -p -f client.defs

2. To add the NIM clients described in the client definition file **client.defs**, enter:

nimdef -d -f client.defs

3. To create a kshell script called **client.add** to add the NIM clients described in the client definition file **client.defs**, enter:

nimdef -c -f client.defs > client.add

# **Files**

**Item Description**

**/usr/sbin/nimdef** Contains the **nimdef** daemon/command.

# **niminit Command**

# **Purpose**

Configures the Network Installation Management (NIM) client package.

# **Syntax**

## **To Configure the NIM Client Package**

```
niminit{-a name=Name -a pif_name=Pif -a master=Hostname} [ -a master_port=PortNumber ] [ -a
registration_port=PortNumber ] [ -a cable_type=Type | -a ring_speed=Speed] [-a iplrom_emu=Device ]
[ -a platform=PlatformType ] [ -a netboot_kernel=NetbootKernelType ] [-a adpt_add=AdapterAddress]
[ -a is_alternate= yes | no ] [ -a connect=value ] [ -a vlan_tag=value] [-a vlan_pri=value]
```
#### **To Rebuild the /etc/niminfo File**

**niminit** {**-a name=***Name* **-a [master=](#page-2893-0)***Hostname* **-a [master\\_port=](#page-2893-0)***PortNumber*}

# **Description**

The **niminit** command configures the NIM client package. This must be done before the **nimclient** command can be used. When the required attributes are supplied to the **niminit** command, a new machine object will be created to represent the machine where the **niminit** command is being executed. When the **niminit** command completes successfully, the machine will be able to participate in the NIM environment.

After the NIM client package has been successfully configured, the **niminit** command can be run again to rebuild the **/etc/niminfo** on the client. The **/etc/niminfo** file is used by the **nimclient** command and must be rebuilt if it is accidentally removed by a user.

This command configures an alternate\_master when the [is\\_alternate](#page-2894-0) attribute is set to yes. The bos.sysmgt.nim.master fileset must be installed prior to configuring an alternate\_master. Once the configuration of an alternate\_master is successful, the master that it registered with will be able to run alternate\_master operations on this machine.

# **Flags**

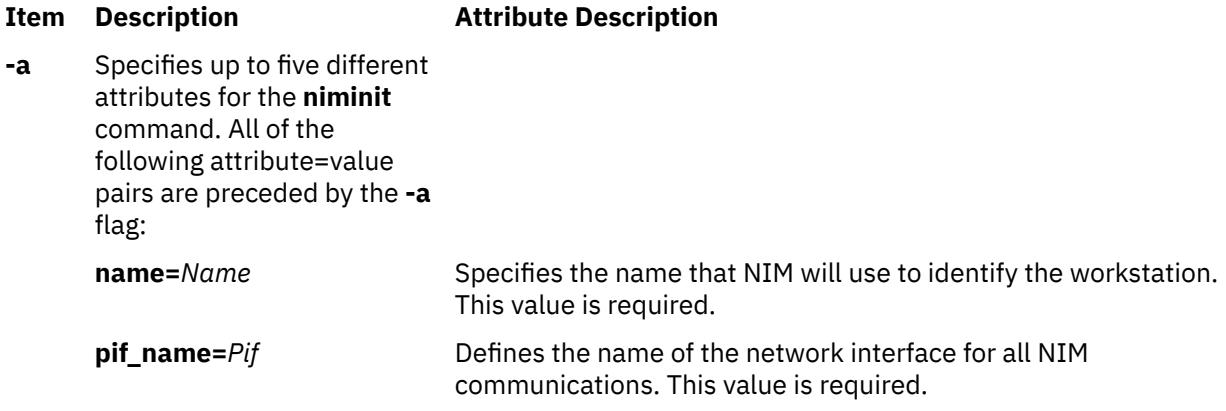

<span id="page-2893-0"></span>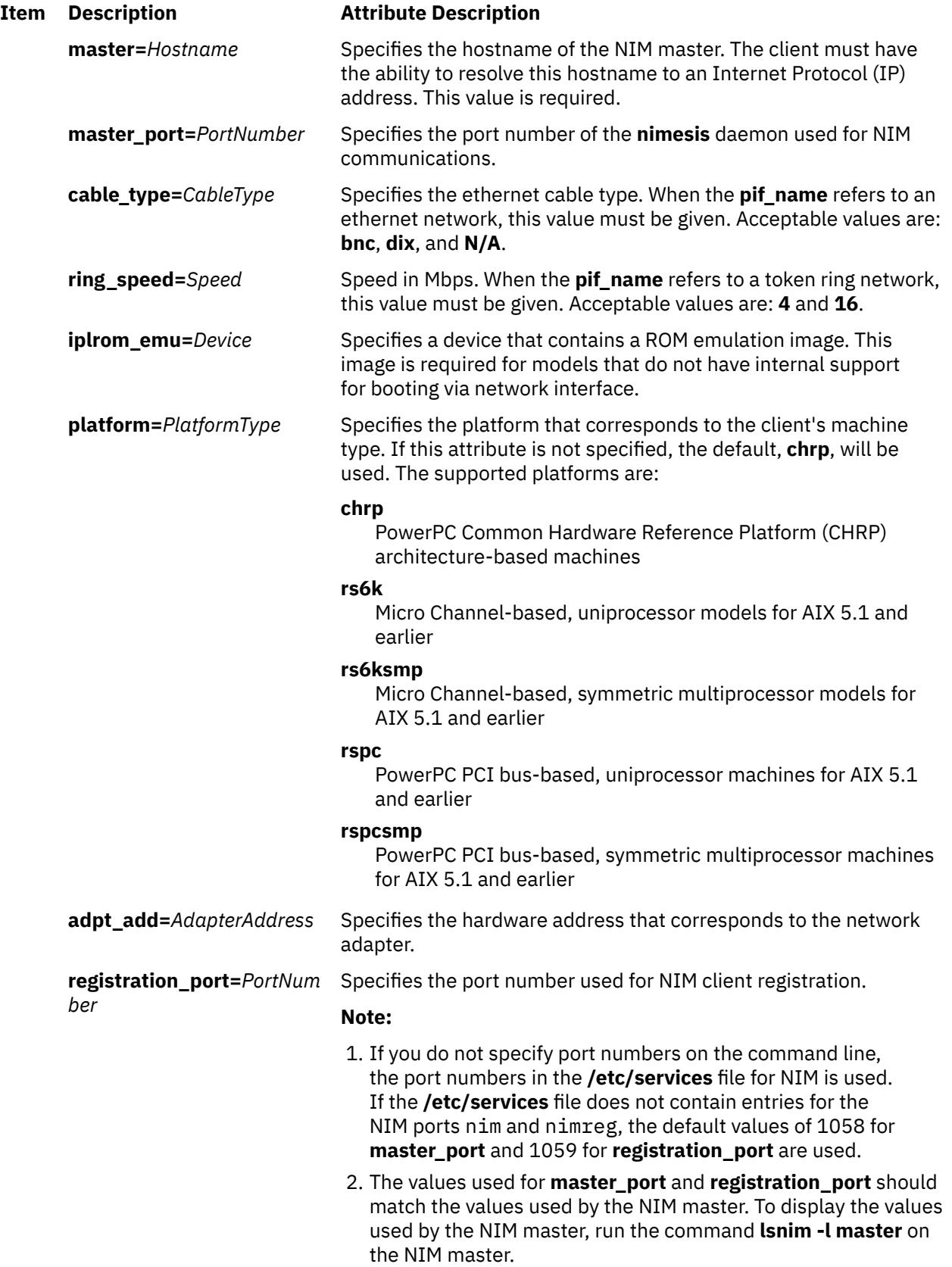

<span id="page-2894-0"></span>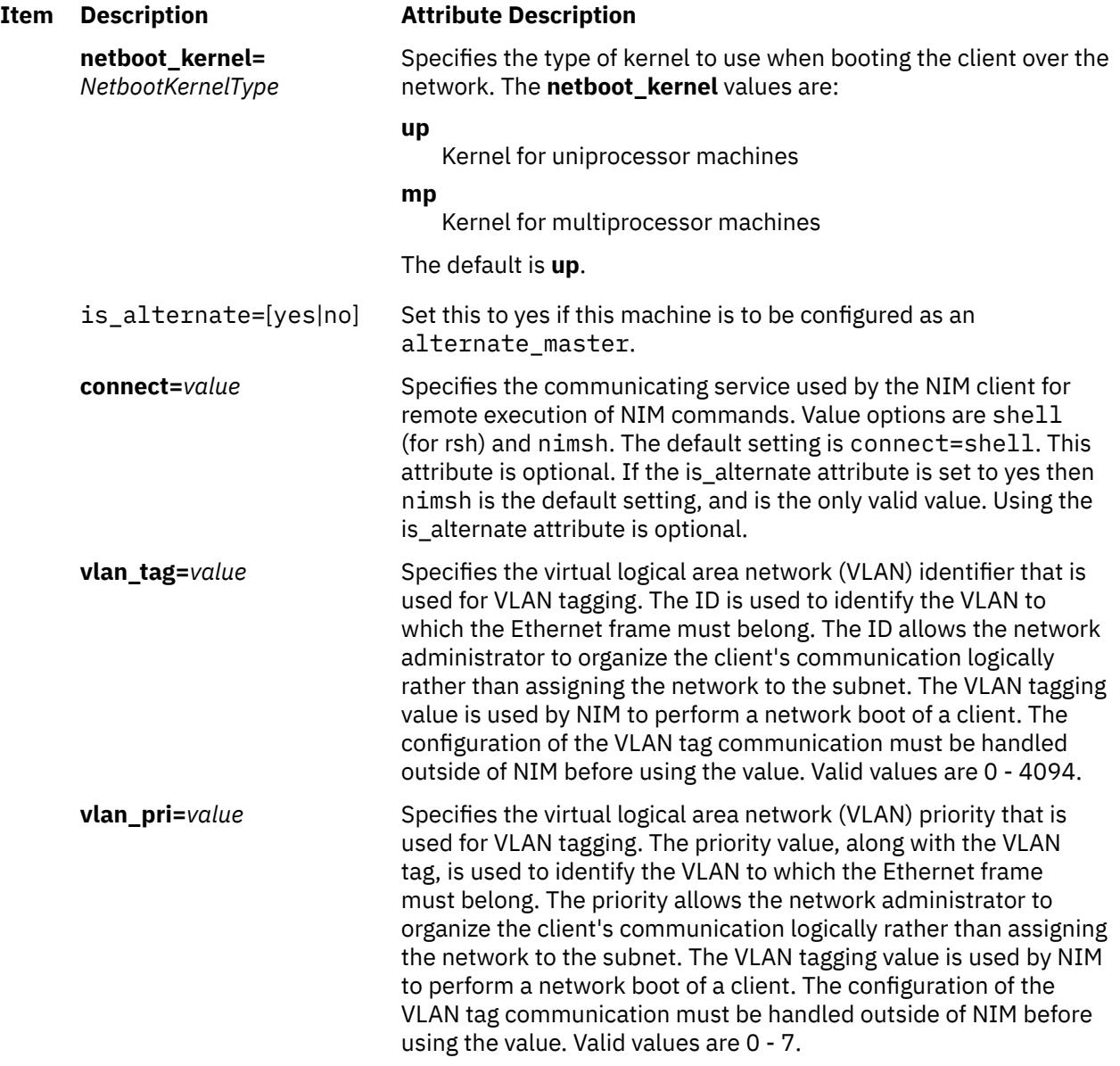

# **Security**

**Access Control**: You must have root authority to run the **niminit** command.

**Attention RBAC users and Trusted AIX users**: This command can perform privileged operations. Only privileged users can run privileged operations. For more information about authorizations and privileges, see Privileged Command Database in *Security*. For a list of privileges and the authorizations associated with this command, see the **lssecattr** command or the **getcmdattr** subcommand.

# **Examples**

1. To configure the NIM client package on a machine that has a BOOTP-enabled IPL ROM such that it will be known as scuba in the NIM environment, using en0 as its primary interface and an ethernet cable type of bnc, and specifying that it communicates with the NIM master using the master's hostname of manta and the default NIM ports located in **/etc/services** for network install communications, type:

niminit -a name=scuba -a pif\_name=en0 -a cable\_type=bnc \ -a master=manta

2. To rebuild the **/etc/niminfo** file when it has accidentally been removed by a user, using a hostname of superman for the master's hostname and a port number of 1058, type:

```
niminit -a name=robin -a master=superman -a master_port=1058
```
3. To configure the NIM client package for AIX 5.1 and earlier on a machine that is a PowerPC PCI bus-based, uniprocessor system that has a BOOTP-enabled IPL ROM such that it will be known as starfish in the NIM environment, using en0 as its primary interface and an Ethernet cable type of dix, and specifying that it communicates with the NIM master using the master's host name of whale and a port number of 1058, type:

```
niminit -a name=starfish -a pif_name=en0 -a cable_type=dix \
-a master=whale -a master_port=1058 -a platform=rspc
```
4. To configure the NIM client, on a machine to be known as bluefish in the NIM environment, using at0 as its primary interface and specifying that it communicates with the NIM master using the master's host name redfish and a port number of 1058, type:

```
niminit -a name=bluefish -a pif_name=at0 -a master=redfish \
-a master_port=1058
```
**Note:** Because an interface to an ATM network does not currently support booting over the network, this operation will define a machine object on the NIM master if a Generic network object corresponding to the client's subnet is already defined.

5. To configure the NIM client for AIX 5.1 and earlier on a machine that is a PowerPC PCI bus-based, symmetric multiprocessor system that has a BOOTP-enabled IPL ROM such that it will be it will be known as  $j$ ellyfish in the NIM environment, using en0 as its primary interface and an Ethernet cable type of dix, and specifying that it communicates with the NIM master using the master's host name of whale and a port number of 1058, type:

```
niminit -a name=jellyfish -a pif name=en0 -a cable type=dix \setminus-a master=whale -a master_port=1058 -a platform=rspcsmp
```
6. To configure the NIM client package on a machine that will use an IPL ROM emulation in device /dev/  $f$ d $\theta$ , such that it will be known as octopus in the NIM environment and uses  $tr$  $\theta$  as its primary interface and a ring speed of 16, and communicates with the NIM master using the master's hostname of dolphin and a port number of 1700 for client communications and 1701 for client registration, type:

```
niminit -a iplrom_emu=/dev/fd0 -a name=octopus -a pif_name=tr0 \
-a ring_speed=16 -a master=dolphin -a master_port=1700 \
-a registration_port=1701
```
7. To configure this machine as an alternate master with the NIM master dolphin and communicate over interface en0, type:

```
niminit -a is_alternate=yes -a name=octopus -a pif_name=en0 \ 
-a cable_type=bnc -a master=dolphin
```
## **Files**

#### **Item Description**

**/etc/niminfo** Contains variables used by NIM.

# **niminv Command**

# **Purpose**

Allows system administrators to gather, conglomerate, compare, and download fixes based on installation inventory of NIM objects.

# **Syntax**

To get installation inventory:

niminv [-o](#page-2897-0) [invget](#page-2899-0) [-a](#page-2897-0) [targets](#page-2899-0)=*object1,object2,...* [ [-a](#page-2897-0) [location](#page-2899-0)=*path* ] [ [-a](#page-2897-0) [colonsep](#page-2899-0)=yes|no ]

To conglomerate installation inventory:

niminv [-o](#page-2897-0) [invcon](#page-2899-0) [-a](#page-2897-0) [targets](#page-2899-0)=*object1,object2,...* [ [-a](#page-2897-0) [base](#page-2899-0)=highest|lowest ] [ [-a](#page-2897-0) [location](#page-2899-0)=*path* ] [ [-a](#page-2897-0) [colonsep](#page-2899-0)=yes|no ]

To compare installation inventory:

niminv [-o](#page-2897-0) [invcmp](#page-2898-0) [-a](#page-2897-0) [targets](#page-2898-0)=*object1,object2,...* [ [-a](#page-2897-0) [base](#page-2898-0)=object|any ] [ [-a](#page-2897-0) [location](#page-2898-0)=*path* ]

To get fixes based on conglomerate inventory:

```
niminv -o fixget -a targets=object1,object2,... [ -a download=yes|no ] [ -a lp_source=object ]
[ -a location=path ] -a newlppname=name
```
# **Description**

The niminv command (Network Install Manager Inventory) allows system administrators to accomplish the following tasks:

- Gather installation inventory of several NIM objects.
- Conglomerate installation inventory of several NIM objects.
- Compare installation inventory of several NIM objects.
- Download fixes base on the installation inventory of several NIM objects.

The niminv command can use any NIM object that contains installation information. Examples of such objects include standalone client objects, SPOT objects, lpp\_source objects and mksysb objects.

Using the niminv command has the following advantages:

- Hardware installation inventory is gathered alongside the software installation inventory.
- Data files are saved with a naming convention that is easily recognizable.
- All NIM objects that have installation inventory can be used.
- The command provides a holistic view of all managed NIM objects.

The information displayed by niminv can be limited by any of the following factors:

- Only software installation inventory is provided for objects that do not actually have physical devices (such as SPOT objects, lpp\_source objects, and mksysb objects).
- Software and hardware installation inventory on client objects are limited to what commands on the remote system can provide.
- The recognition of fixes to download is based on the fix backend server. For more details, see **Using the Software Service Management menu (including SUMA)**.

# <span id="page-2897-0"></span>**Flags**

#### **Item Description**

-a *attribute=value* Specifies the attribute and value. The supported attributes and values are based on the operation.

-o *operation* Specifies the operation. The following operations are currently supported:

#### **fixget**

Gathers the latest fixes based on the installation inventory. This operation supports the following attributes:

#### **targets**

(required) A comma-separated list of NIM objects to base the gathering of fixes.

#### **lpp\_source**

(optional) The NIM lpp\_source object to use as a filter for downloading fixes. If the location and newlppname attributes are not used, this lpp\_source object will also be where any fixes are downloaded to.

#### **location**

(optional) A directory to store the fixes. Use this attribute only if the fixes should not be downloaded to the object supplied to the lpp\_source attribute. This attribute can only be used with the newlppname attribute.

#### **newlppname**

(optional) The NIM object name of the lpp\_source to create at location. This attribute can only be used with the location attribute. The value supplied must be distinct and currently unused in the NIM environment.

#### **download**

(optional) Instructs the command whether or not to download the fixes. If no lpp source or location field is specified and the value of this attribute is yes, fixes will be downloaded to the default location through the suma command.

**Note:** The suma command will increase the file system space according to the MaxFSSize field in the suma configuration.

#### <span id="page-2898-0"></span>**Item Description**

**-o** *operation (Continued)* **invcmp**

Compares installation inventory. This operation supports the following attributes:

#### **targets**

(required) A comma-separated list of NIM objects to compare installation inventory.

#### **base**

(required) The NIM object to use as the comparison base, or the keyword any. If the NIM object is supplied, the installation inventory in the object is the sole determinate of the data displayed, and only inventory in the base object is compared against inventory in the target objects. The keyword any forces the command to use any installation inventory of the targets.

#### **location**

(optional) A directory to store the data files. If this option is used, each inventory is saved with the format conglomerate*base\_object*.*target\_object\_list*.*timestamp*, where *base\_object* is the NIM name of the base object used for comparison (or the keyword any), *target\_object\_list* is a colon-separated and sorted list of the NIM name of the objects, and *timestamp* is the time the command was run (*year month day hour minute second*). If the directory does not exist, it will be created. The default is to display the data to the screen.

#### <span id="page-2899-0"></span>**Item Description**

**-o** *operation (Continued)* **invcon**

#### Conglomerates installation inventory. This operation supports the following attributes:

#### **targets**

(required) A comma-separated list of NIM objects to conglomerate installation inventory.

#### **base**

(optional) Specifies whether the conglomerate inventory is based on the highest or lowest software levels.

#### **location**

(optional) A directory to store the data files. If this option is used, each inventory is saved with the format base.*target\_object\_list*.*timestamp*, where base indicates wther the conglomerate is based on the highest or lowest levels, *target\_object\_list* is a colon-separated and sorted list of the NIM name of the objects, and *timestamp* is the time that the command was run (*year month day hour minute second*). If the directory does not exist, it will be created. The default is to display the data to the screen.

#### **colonsep**

(optional) Instructs the command whether or not to produce colonseparated output. The default is no.

#### **invget**

Gathers installation inventory. This operation supports the following attributes:

#### **targets**

(required) A comma-separated list of NIM objects to gather installation inventory.

#### **location**

(optional) A directory to store the data files. If this option is used, each inventory is saved with the format conglomerate.*target\_object\_name*.*timestamp*, where *target\_object\_name* is the NIM name of the object, and *timestamp* is the time that the command was run (*year month day hour minute second*). If the directory does not exist, it will be created. The default is to display the data to the screen.

#### **colonsep**

(optional) Instructs the command whether or not to produce colonseparated output. The default is no.

# **Exit Status**

#### **Item Description**

- 0 The command completed successfully.
- >0 An error occurred.

# **Security**

**Access Control:** You must have root authority to run the niminv command.

**Attention RBAC users and Trusted AIX users**: The **rbacqry** command grants execute (x) access to the root user. The **rbacqry** command is a privileged command that is used to run privilege operations. You must activate a role that has the authorization to run the command successfully.

# **Examples**

1. To gather installation inventory of a two clients and save the output to /tmp/inventory, enter:

niminv -o invget -a targets=client1,client2 -a location=/tmp/inventory

Output similar to the following is displayed:

```
Installation Inventory for client1 saved to 
 /tmp/inventory/inventory.client1.060406140453.
Installation Inventory for client2 saved to 
 /tmp/inventory/inventory.client2.060406140453.
```
The information in the files is similar to the output of lslpp -L

2. To conglomerate installation inventory of two clients and save the output to /tmp/inventory, enter:

niminv -o invcon -a targets=client1,client2 -a location=/tmp/inventory

Output similar to the following is displayed:

```
Installation Inventory for client1 saved to 
     /tmp/inventory/conglomerate.client1:client2.060406140500.
```
The information in the files is similar to the output of  $lslpp -L$ .

3. To compare installation inventory of a mksysb, SPOT, and lpp\_source to what's currently installed on the master, and save the output to /tmp/inventory, enter:

```
niminv -o invcon -a targets=mksysb1,spot1,lpp_source1 -a base=master -a \
location=/tmp/inventory
```
Output similar to the following is displayed:

```
Installation Inventory for client1 saved to 
     /tmp/inventory/comparison.master.mksysb1:spot1:lpp_source1.060406140610.
```
The information in the file is listed in column format. The comparison only includes installation inventory on the master.

4. To do the same comparison as in the preceding example but also include software on any of the objects, enter:

```
niminv -o invcon -a targets=mksysb1,spot1,lpp_source1,master -a base=any -a \
location=/tmp/inventory
```
Output similar to the following is displayed:

Installation Inventory for client1 saved to /tmp/inventory/comparison.any.mksysb1:spot1:lpp\_source1.060406140733.

The information in the file is listed in column format. The comparison includes any installation inventory in any of the target objects.

5. To see the fixes that can be downloaded based on the lowest installations in a mksysb, SPOT and lpp\_source, enter:

niminv -o fixget -a targets=mksysb1,spot1,lpp\_source1

Output similar to the following is displayed:

```
****************************************
Performing preview download.
****************************************
```
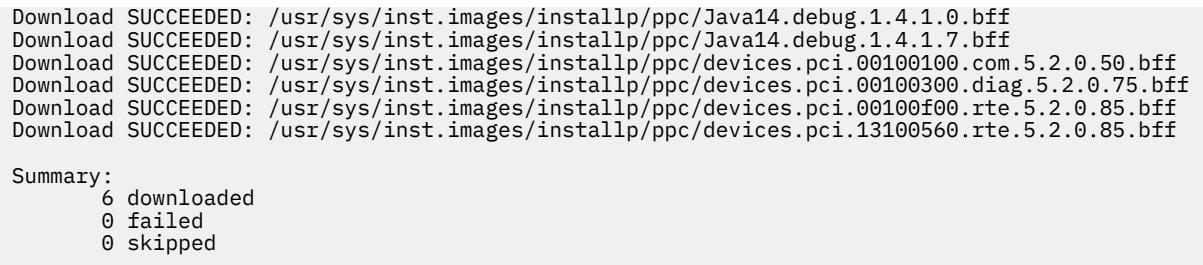

6. To download the latest fixes based on the lowest installations in a mksysb, SPOT and lpp\_source, enter:

```
niminv -o fixget -a targets=mksysb1,spot1,lpp_source1 -a download=yes
```
Output similar to the following is displayed:

```
Extending the /usr filesystem by 30 blocks.
File System size changed to 8126464
Download SUCCEEDED: /usr/sys/inst.images/installp/ppc/Java14.debug.1.4.1.0.bff
Download SUCCEEDED: /usr/sys/inst.images/installp/ppc/Java14.debug.1.4.1.7.bff
Download SUCCEEDED: /usr/sys/inst.images/installp/ppc/devices.pci.00100100.com.5.2.0.50.bff
Download SUCCEEDED: /usr/sys/inst.images/installp/ppc/devices.pci.00100300.diag.5.2.0.75.bff
Download SUCCEEDED: /usr/sys/inst.images/installp/ppc/devices.pci.00100f00.rte.5.2.0.85.bff
Download SUCCEEDED: /usr/sys/inst.images/installp/ppc/devices.pci.13100560.rte.5.2.0.85.bff
Summary:
        6 downloaded
        0 failed
        0 skipped
```
**Note:** Any installations already contained in the default download path (as specified by the suma command) will not be downloaded again. The default download path in this example was /usr/sys/ inst.images. Refer to the suma command for specifics on where the default download path will be.

7. To download the latest fixes based on the lowest installations in a mksysb, SPOT and lpp\_source to an existing lpp\_source, enter:

```
niminv -o fixget -a targets=mksysb1,spot1,lpp_source1 -a download=yes -a \
lpp_source=lpp_source2
```
Output similar to the following is displayed:

```
Download SUCCEEDED: /nim/lpps/lpp_source2/installp/ppc/Java14.debug.1.4.1.0.bff
Download SUCCEEDED: /nim/lpps/lpp_source2/installp/ppc/Java14.debug.1.4.1.7.bff
Summary:
        2 downloaded
        0 failed
        0 skipped
```
**Note:** Any installations already contained in lpp\_source2 will not be downloaded again. In this example, the filesets device already existed in the lpp\_source2.

8. To download the latest fixes based on the lowest installations in a mksysb, SPOT and lpp\_source to a newlpp\_source while filtering filesets in an existing lpp\_source, enter:

```
niminv -o fixget -a targets=mksysb1,spot1,lpp_source1 -a download=yes -a \
location=/nim/lpps/newlpp1 -a newlppname=newlpp1
```
Output similar to the following is displayed:

```
Download SUCCEEDED: /nim/lpps/newlpp1/installp/ppc/Java14.debug.1.4.1.0.bff
Download SUCCEEDED: /nim/lpps/newlpp1/installp/ppc/Java14.debug.1.4.1.7.bff
Summary:
 2 downloaded
 0 failed
       0 skipped
```
**Note:** Any installations already contained in lpp\_source2 will not be downloaded again. In this example, the filesets device already existed in the lpp\_source2.

9. To download the latest fixes based on the lowest installations in a mksysb, SPOT and lpp\_source to a newlpp\_source, enter:

```
niminv -o fixget -a targets=mksysb1,spot1,lpp_source1 -a download=yes -a \
location=/nim/lpps/newlpp2 -a newlppname=newlpp2
```
Output similar to the following is displayed:

```
Download SUCCEEDED: /nim/lpps/newlpp2/installp/ppc/Java14.debug.1.4.1.0.bff
Download SUCCEEDED: /nim/lpps/newlpp2/installp/ppc/Java14.debug.1.4.1.7.bff
Download SUCCEEDED: /nim/lpps/newlpp2/installp/ppc/devices.pci.00100100.com.5.2.0.50.bff
Download SUCCEEDED: /nim/lpps/newlpp2/installp/ppc/devices.pci.00100300.diag.5.2.0.75.bff
Download SUCCEEDED: /nim/lpps/newlpp2/installp/ppc/devices.pci.00100f00.rte.5.2.0.85.bff
Download SUCCEEDED: /nim/lpps/newlpp2/installp/ppc/devices.pci.13100560.rte.5.2.0.85.bff
Summary:
       6 downloaded
        0 failed
        0 skipped
```
## **Location**

/usr/sbin/niminv

# **nimol\_backup Command**

## **Purpose**

Creates NIMOL install resources from an AIX client.

**Note:** This command is used only for Virtual I/O Server (VIOS) or Integrated Virtualization Management (IVM) from the Hardware Management Console (HMC).

## **Syntax**

**nimol\_backup -c** *client\_hostname* [**[-t](#page-2903-0)** *directory*] [**[-m](#page-2903-0)** *remote\_access\_method*] [**[-L](#page-2903-0)** *label*] [**[-D](#page-2903-0)**]

#### **Description**

The **nimol\_backup** command creates NIMOL install resources from a configured NIMOL client using the specified remote access method, which is **/usr/bin/rsh** by default, to call the nimol\_mk\_resources method on the client. When configuring a NIMOL server using the **nimol\_config** command, the user can set the default remote access method to something other than **/usr/bin/rsh**, such as **/usr/bin/ssh**. A machine is considered a NIMOL client when it has been installed using the **nimol\_install** command without the **-n** flag.

The command creates the target directory and label on the NIMOL server. The directory is then exported. The default label is default. For example, if the command is passed **-t /export/aix -L aix530**, then the command creates the **/export/aix/aix530** directory on the NIMOL server.

The command then uses the remote access method to run the **nimol\_mk\_resources** command. The **nimol\_mk\_resources** command creates the necessary install resources in the target directory.

#### **Flags**

#### **Item Description**

<span id="page-2903-0"></span>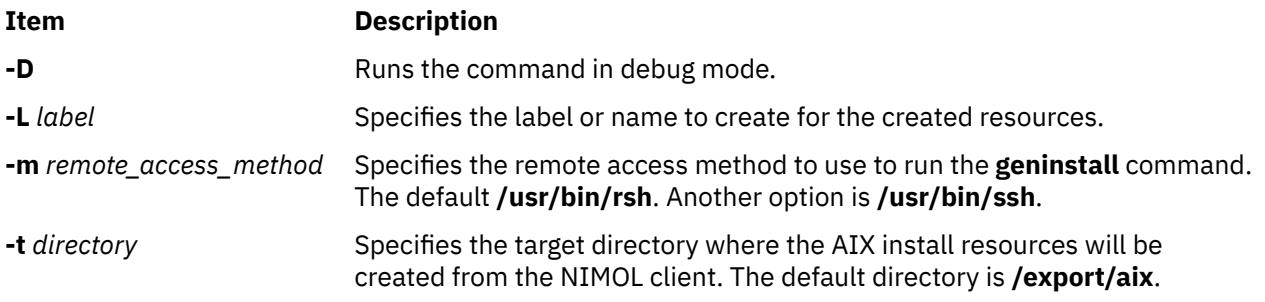

# **Exit Status**

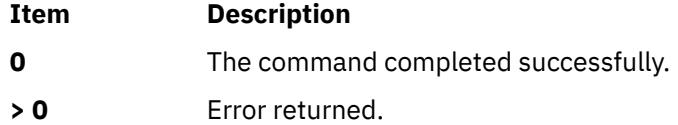

# **Security**

To run the **nimol\_backup** command on a NIMOL client, the client must provide remote access permissions to the NIMOL server. Using **/usr/bin/ssh** is a more secure remote acces method than **/usr/bin/rsh**.

# **Examples**

1. To create install resources from client myclient in the **/export/aix** directory and named 530, type:

nimol\_backup -c myclient -L 530 -t /export/aix

2. To execute nimol\_mk\_resources using ssh, type:

nimol\_backup -c myclient -m ssh

# **Location**

**/usr/sbin/nimol\_backup**

## **Files**

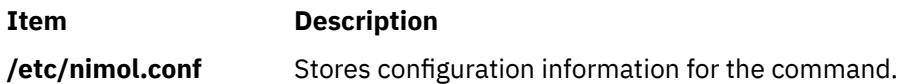

# **nimol\_config Command**

# **Purpose**

Configures a Linux server to network install a machine with AIX by configuring services and copying install resources.

**Note:** This command is used only for Virtual I/O Server (VIOS) or Integrated Virtualization Management (IVM) from the Hardware Management Console (HMC).

# **Syntax**

**nimol\_config** [**[-d](#page-2905-0)** *DirectoryContainingAIXResources*] [**[-t](#page-2905-0)** *TargetDirectoryToCopyResources*] [**[-L](#page-2905-0)** *InstallResourcesLabel*] [**[-s](#page-2905-0)** *NIMOLServerHostname*] [**[-m](#page-2905-0)** *RemoteAccessMethod*] [**[-C](#page-2905-0)**] [**[-e](#page-2905-0)**] [**[-l](#page-2905-0)**] [**[-r](#page-2905-0)**] [**[-S](#page-2905-0)**] [**[-U](#page-2905-0)**] [**[-D](#page-2905-0)**]

# **Description**

The **nimol** config command configures a Linux server to network install a machine with AIX. The command performs the following configuration.

- 1. First, the command obtains the hostname and IP address of the Linux server. If no hostname is specified with the **-s** flag, the command uses the hostname of the local machine and the IP address associated with the hostname. If a hostname and IP address are specified, then the pair is added to the **/etc/hosts** file, if it does not already exist.
- 2. The command then starts the portmap service and nfs server.
- 3. The command stores the remote access method in the **/etc/nimol.conf** file if specified with the **-m** flag. The default remote access command is **/usr/bin/rsh**, which is used to communicate with NIMOL clients that have been installed without specifying the **-n** flag to the **nimol\_install** command.
- 4. Next, tftpboot is configured. The **/tftpboot** directory is created if it does not exist and the **/etc/ xinetd.d/tftp** file is created if it does not exist. Then the command sets disable equal to no in the **/etc/xinetd.d/tftp** file and restarts xinetd so that the tftp server can handle incoming requests.
- 5. The **nimol\_config** command also sets up syslog to accept incoming messages from other machines. Clients pass back status while installing to the syslog server. The **/etc/sysconfig/syslog** file is modified to include the **-r** flag in the SYSLOGD\_OPTIONS or SYSLOGD\_PARAMS variable. Then the command searches **/etc/syslog.conf** for the first available local log and sets it to write messages to **/var/log/nimol.log**. Clients write status to this log file, which can be monitored during a client installation. After the changes are made to the syslog configuration files, the service is restarted.
- 6. Next, the command sets up the DHCP server to receive bootp requests from AIX clients. The subnet of the NIMOL server is determined and added to the **dhcpd.conf** file. The options allow bootp, not authoritative, and ddns-update-style none are added if they do not already exist. Existing settings for these options will be overwritten.
- 7. Once the services have been configured, the **nimol\_config** command attempts to copy AIX install resources locally, if the **-C** flag was not passed to the command. The command copys resources from the source directory specified with the **-d** flag (**/mnt/cdrom** by default) to the target directory (**/ export/aix** by default). A directory is created (name that matches the LABEL name specified with the **-L** flag 'default' by default). The command looks in the source directory for the following resources:
	- a SPOT (Source Product Object Tree) directory named **/SPOT** and a SPOT directory named **ispot.tar.Z**
	- an lpp\_source directory named **/lpp\_source**
	- a mksysb named **mksysb** or **mksysb.bff**
	- a boot image named **booti.chrp.mp.ent**
	- a bosinst.data file named **bosinst.data**
	- an image.data file named **image.data**
	- a customization script named **cust.script**
	- a resolv.conf file named **resolv.conf**
	- A SPOT, boot image, and either mksysb or lpp\_source are required.
- 8. The target directory is then globally exported unless the **-e** flag is specified.
- 9. If a target directory and label are specified that contain resources, then these resources will be used and no resources will be copied. For example, if the command is passed **-t /export/aix -L aix530** and the directory **/export/aix/aix530** contains resource, then the command will not attempt to copy resources from the source directory.
- <span id="page-2905-0"></span>10. After the NIMOL server has been configured, the **nimol\_config** command will not attempt to reconfigure services on the NIMOL server when defining new resource labels.
- 11. The command also lists defined resource labels with the **-l** flag.
- 12. Resource labels can be removed by specifying the **-r** flag with a resource label. The command unexports the directory, if exported, and deletes the directory of the resource label.
- 13. When the **-U** flag is passed, the command attempts to undo any configuration that it has done, such as unconfiguring services.

# **Flags**

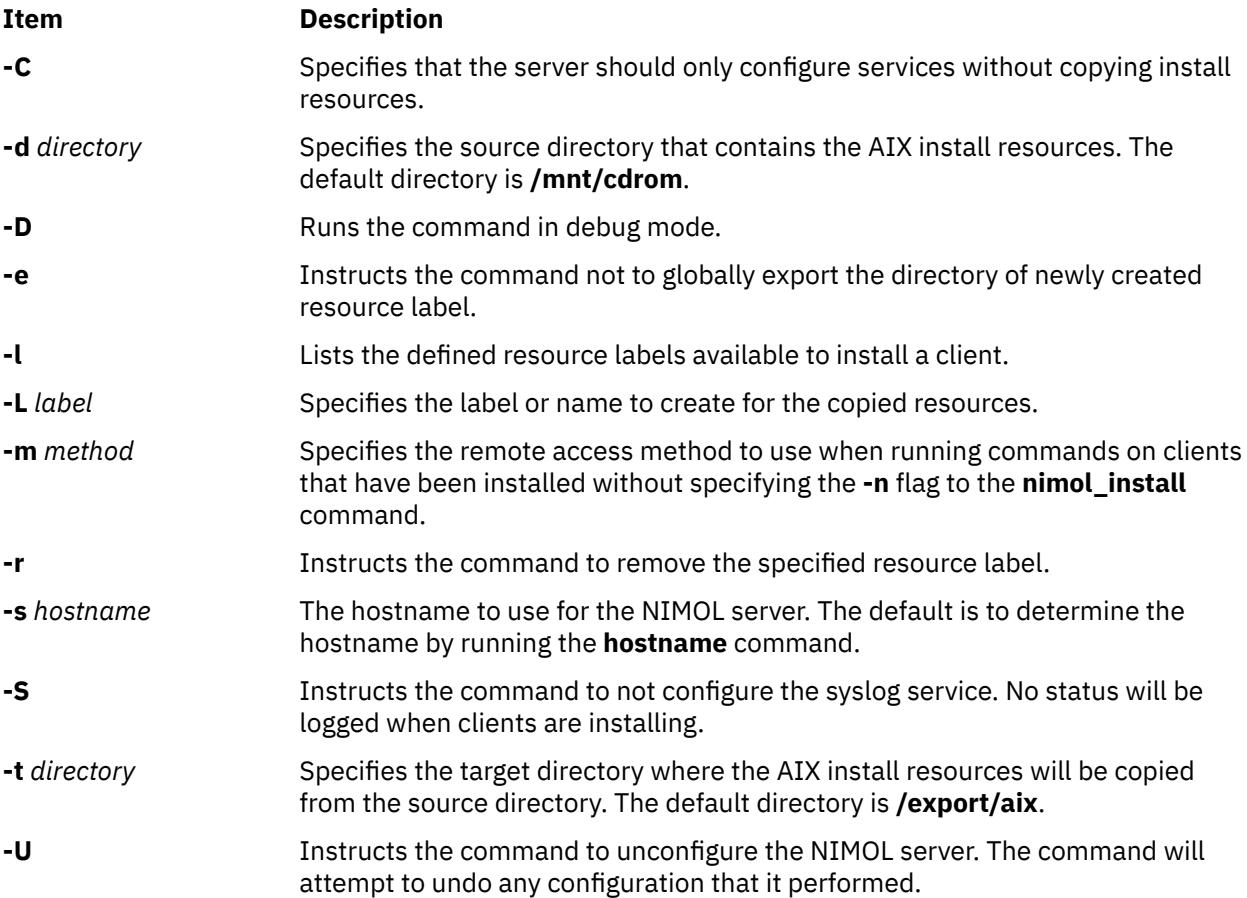

# **Exit Status**

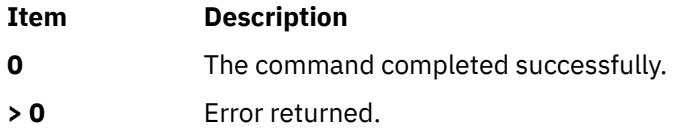

# **Security**

Configuring the syslog service to accept messages from remote clients can be a security issue. Configure your firewall to only accept syslog messages from known clients.

# **Examples**

1. To configure the NIMOL server without copying resources, type:

nimol\_config -C

2. To configure the NIMOL server, copy resources from **/mnt/aix** to **/export/aix**, and label the resource aix530, type:

nimol\_config -d /mnt/aix -t /export/aix -L aix530

3. To configure the NIMOL server and copy resources without configuring syslog and without globally exporting the resource label directory, type:

nimol\_config -S -e

4. To list defined resource labels, type:

nimol\_config -l

5. To remove the aix530 resource label, type:

nimol\_config -L aix530 -r

## **Location**

**/usr/sbin/nimol\_config**

**Files**

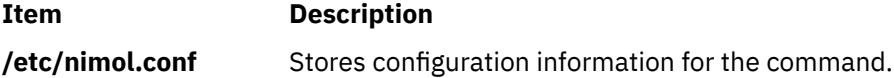

# **nimol\_install Command**

## **Purpose**

Sets up a configured NIMOL server to install AIX to a specific client machine.

**Note:** This command is used only for Virtual I/O Server (VIOS) or Integrated Virtualization Management (IVM) from the Hardware Management Console (HMC).

## **Syntax**

**nimol\_install [-c](#page-2907-0)** *client\_hostname* [ **[-g](#page-2907-0)** *gateway* ] [**[-m](#page-2907-0)** *mac\_address*] [ **[-p](#page-2907-0)** *ip\_address* ] [ **[-s](#page-2908-0)** *subnet\_mask* ] [**[-L](#page-2907-0)** *label*] [ **[-n](#page-2907-0)** ] [ **[-r](#page-2908-0)** ] [**[-D](#page-2907-0)**]

## **Description**

The **nimol\_install** command sets up a configured NIMOL server to network install a machine with AIX. The command peforms the following configuration.

- 1. The command determines the IP address of the client hostname if the client IP address isn't specified. If the client hostname isn't resolvable and a client IP address is specified, then the pair will be added to the **/etc/hosts** file if it does not exist.
- 2. The client is added to the **/etc/nimol.conf** file.
- 3. The directory of the resource label is exported to the client if it is not already globally exported.
- 4. A stanza for the client is added to the **/etc/dhcpd.conf** file. The client's subnet will also be added to the **/etc/dhcpd.conf** file if it does not exist. If the client or its subnet already exist in the **/etc/ dhcpd.conf** file, an error is displayed.
- 5. A symbolic link to the boot image is created in the **/tftpboot** directory for the client.
- 6. A static arp entry is added if the client is on the same subnet as the NIMOL server.

<span id="page-2907-0"></span>7. The command will turn off the firewall rules to a client that is installing if the **iptables** command exists by running:

```
iptables -I INPUT 1 -s client_hostname -j ACCEPT
```
This allows the various services used by NIMOL to succeed. When a client is removed, the **nimol\_install** command will run the following command to delete the rule: iptables -D INPUT -s *client\_hostname*.

- 8. The command ensures that the required resources exist in the resource label's directory.
- 9. A nim\_script is created in the scripts subdirectory of the resource label's directory if a **resolv.conf** or customization script was specified or if the client will remain a client of the NIMOL server after the installation. The **nimol\_install** command will look for a general customization script in the resource label's directory named cust.script or a specific customization script for the client named *client\_name*.script.
- 10. An information file is created in the **/tftpboot** directory that will be used during the installation of the operating system.
- 11. If the **-l** flag is specified, the command will list clients set up for an installation. A client will be removed if the **-r** flag is specified with a client name.
- 12. Once the client has been set up to install, the client must be told to perform a network install. If the client has AIX installed and is running, then use the **bootlist** command. For example, if the NIMOL server is  $192.168.1.20$  and the AIX client is  $192.168.1.30$ , then to boot off ent0 run:

```
bootlist -m normal -ent0 bserver=192.168.1.20 \\
  gateway=0.0.0.0 client=192.168.1.30
```
then reboot by running:

shutdown -Fr

13. If the client is not running, then boot into the SMS menus and specify the network boot parameters and the network boot device. If the client is on the same subnet as the NIMOL server, then the client will be able to do a broadcast **bootp** install. A broadcast **bootp** does not require the IP parameters to be set; the bserver, gateway and client would be 0.0.0.0 on a broadcast bootp install.

# **Flags**

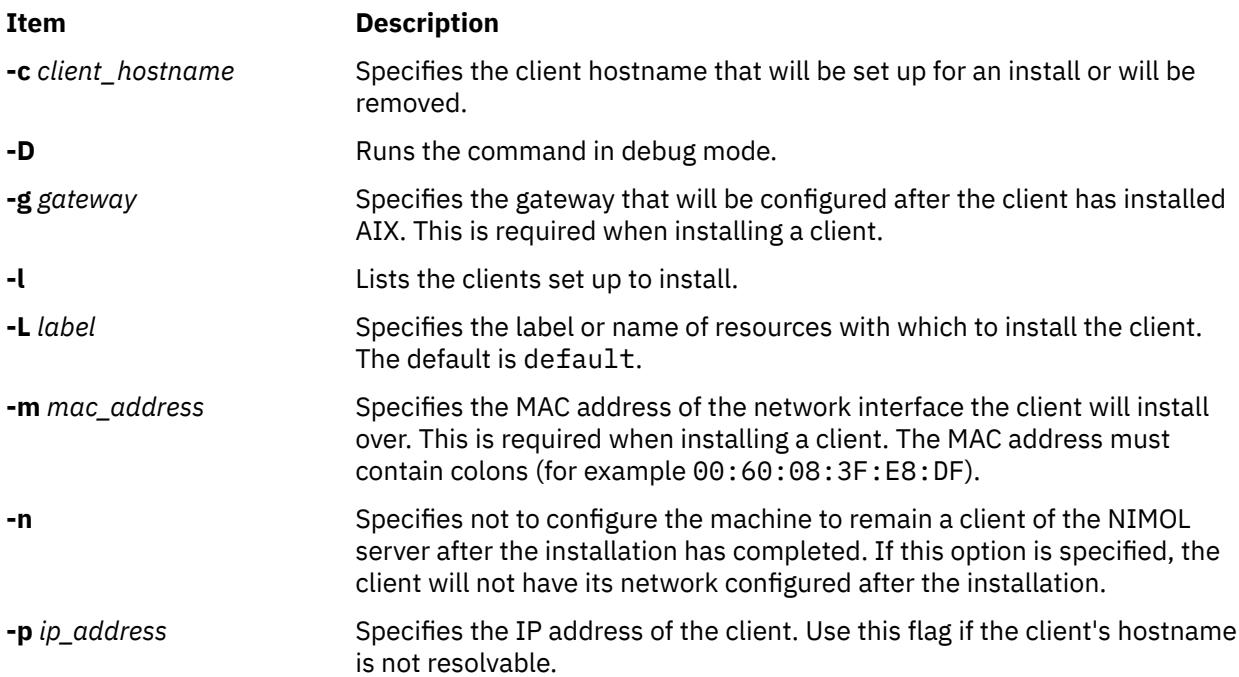

<span id="page-2908-0"></span>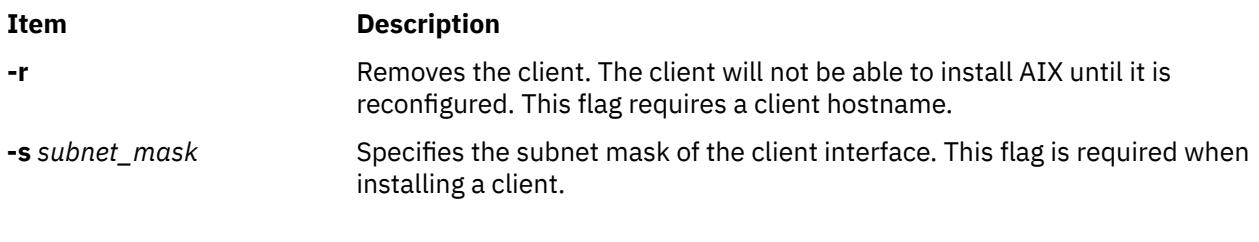

# **Exit Status**

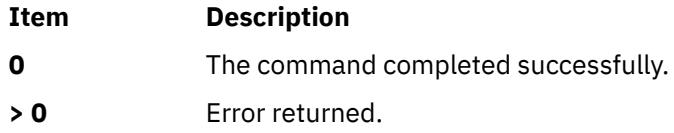

# **Security**

If the machine remains a client of the NIMOL server (the **-n** flag is not specified), then it will give the NIMOL server **/usr/bin/rsh** permissions so it can run commands on the client.

# **Examples**

1. To setup client myclient to install the aix530 resource label with gateway 192.168.1.1, MAC address 00:60:08:3F:E8:DF, and subnet mask 255.255.255.0, type:

nimol\_install -c myclient -g 192.168.1.1 \\ -m 00:60:08:3F:E8:DF -s 255.255.255.0 -L aix530

2. To setup client myclient and not have it remain a client to the NIMOL server after the installation, type:

nimol\_install -n -c myclient -g 192.168.1.1 \\ -m 00:60:08:3F:E8:DF -s 255.255.255.0 -L aix530

3. To list the clients configured to be installed, type:

```
nimol_install -l
```
4. To remove client myclient, type:

nimol\_config -c myclient -r

# **Location**

**/usr/sbin/nimol\_install**

# **Files**

**Item Description**

**/etc/nimol.conf** Stores configuration information for the command.

# **nimol\_lslpp Command**

# **Purpose**

Runs the **lslpp** command on a NIMOL client.

**Note:** This command is used only for Virtual I/O Server (VIOS) or Integrated Virtualization Management (IVM) from the Hardware Management Console (HMC).

# **Syntax**

**nimol\_lslpp -c** *client\_hostname* [ **-m** *remote\_access\_method* ] [**-f** *lslpp\_flags* ] [ **-D** ]

# **Description**

The **nimol\_lslpp** command executes the **lslpp** command on a configured NIMOL client using the specified remote access method, which is **/usr/bin/rsh** by default. When configuring a NIMOL server using the **nimol\_config** command, the user can set the default remote access method to something other than **/usr/bin/rsh**, such as **/usr/bin/ssh**. A machine is considered a NIMOL client when it has been installed using the **nimol\_install** command without the **-n** flag.

The command runs the **lslpp** command with **-L -c** as the default flags. The **lslpp** command flags can be specified with the **-f** flag.

# **Flags**

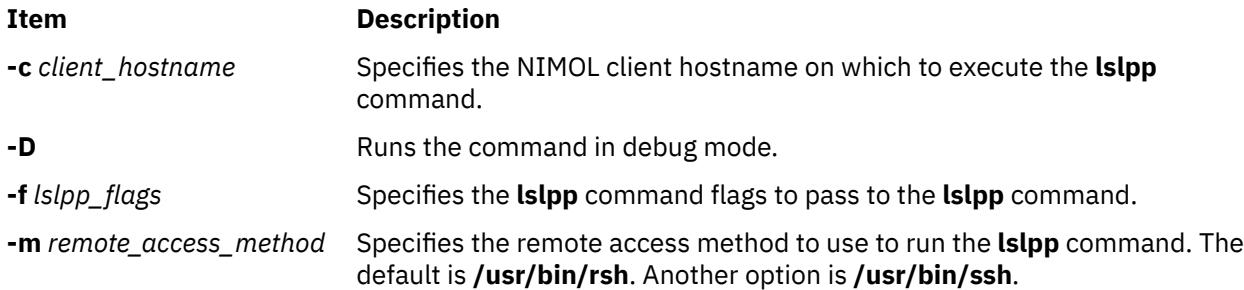

# **Exit Status**

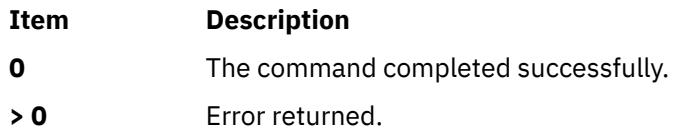

# **Security**

To run the **nimol\_lslpp** command on a NIMOL client, the client must provide remote access permissions to the NIMOL server. Using **/usr/bin/ssh** is a more secure remote access method than **/usr/bin/rsh**.

# **Examples**

1. To run the **lslpp** command on client myclient, with the default flags **-Lc**, type:

nimol\_lslpp -c myclient

2. To run the **lslpp** command on client myclient, with the flags **-i bos.rte**, type:

nimol\_lslpp -c myclient -f "-i bos.rte"

3. To run the **lslpp** command on client myclient, using ssh as the remote access method, type:

nimol\_lslpp -c myclient -m ssh

# **Location**

**/usr/sbin/nimol\_lslpp**

## **Files**

**Item Description**

**/etc/nimol.conf** Stores configuration information for the command.

# **nimol\_update Command**

# **Purpose**

Runs geninstall on a NIMOL client to perform software maintenance.

**Note:** This command is used only for Virtual I/O Server (VIOS) or Integrated Virtualization Management (IVM) from the Hardware Management Console (HMC).

# **Syntax**

**nimol\_update -c** *client\_hostname* [ **-L** *label* ] [ **-f** *geninstall\_flags* ] [ **-m** *remote\_access\_method* ] [ **-p** *package\_list* ] [**-D**]

# **Description**

The **nimol\_update** command executes the **geninstall** command on a configured NIMOL client using the specified remote access method, which is **/usr/bin/rsh** by default. When configuring a NIMOL server using the **nimol\_config** command, the user can set the default remote access method to something other than **/usr/bin/rsh**, such as **/usr/bin/ssh**. A machine is considered a NIMOL client when it has been installed using the **nimol\_install** command without the **-n** flag.

The command runs the **geninstall** command with **-acgX** as the default flags. Use the **-f** flag to specify **geninstall** command flags. The software packages to pass the **geninstall** command are specified with the **-p** flag.

When installing filesets using the **nimol\_update** command, you must specify a resource label that has an lpp\_source. Run **nimol\_config -l -L** *label* to determine if a resource label contains an lpp\_source. The command will export the resource label directory if it is not already globally exported. The client will mount the directory and use it as the source directory during an installation.

# **Flags**

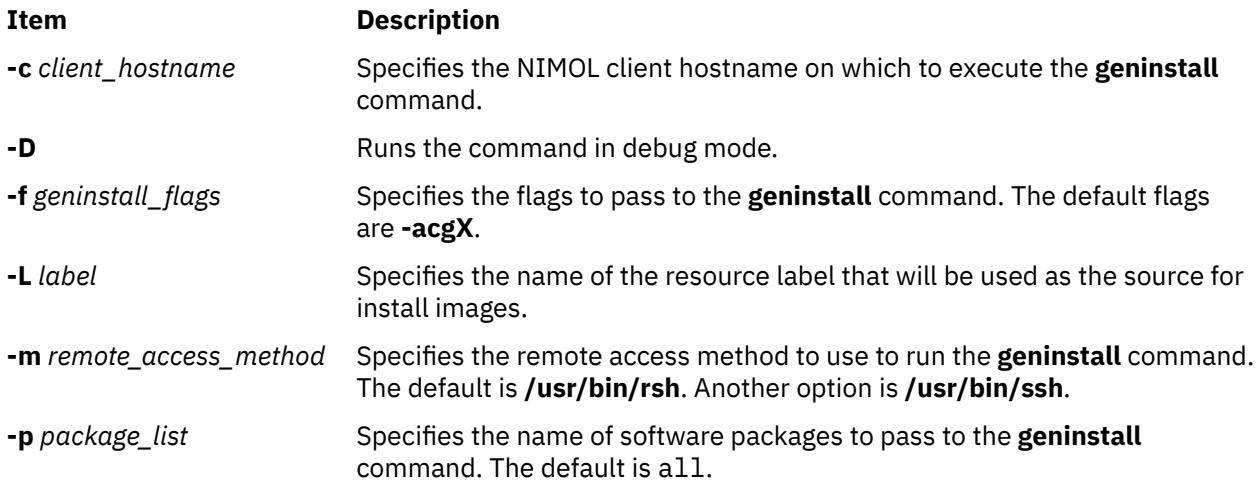

# **Exit Status**

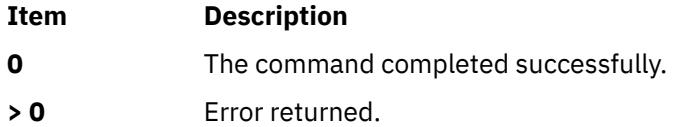

# **Security**

To run the **nimol\_update** command on a NIMOL client, the client must provide remote access permissions to the NIMOL server. Using **/usr/bin/ssh** is a more secure remote access method than **/usr/bin/rsh**.

# **Examples**

1. To install all packages in resource label 530 to client myclient, type:

nimol\_update -c myclient -L 530

2. To apply an update for bos.games on client myclient, type:

nimol\_update -c myclient -L 530 -f "-a" -p "bos.games"

3. To remove bos.games from client myclient, type:

nimol\_update -c myclient -f "-u" -p "bos.games"

4. To execute the **geninstall** command using ssh, type:

nimol\_update -c myclient -L 530 -m ssh

# **Location**

#### **/usr/sbin/nimol\_update**

**Files**

**Item Description /etc/nimol.conf** Stores configuration information for the command.

# **nimquery Command**

## **Purpose**

Query a system in the Network installation management (NIM) environment for system information and create client objects in the environment.

## **Syntax**

nimquery{{ [-a](#page-2912-0) host=*[hostname](#page-2912-0)* [[-a](#page-2912-0) name=*[client obj](#page-2912-0)*[[-d](#page-2912-0)] [[-a](#page-2912-0) hmc=*[obj name](#page-2912-0)*[-d] [[-a](#page-2912-0) cec=*[obj name](#page-2912-0)* [[-a](#page-2912-0) bcmm=*[obj name](#page-2912-0)* [[-a](#page-2912-0) ivm=*[obj name](#page-2912-0)*} [[-p](#page-2912-0)] [[-q](#page-2912-0)] [[-v](#page-2912-0)]

## **Description**

The nimquery command queries a machine for system information when using the -a host parameter. The information is used for defining a new client object in the NIM environment. System information is provided from systems that use the NIM service handler (nimsh).

<span id="page-2912-0"></span>The nimquery command can also be used to query logical partitions (LPARs) , central electronics complex (CEC) and blades information when pointing to a Hardware Management Console (HMC) , CEC, Integrated Virtualization Manager (IVM) or Blade Center Management Module (BCMM) object. To do so, the **openssh.base.client** must be installed on the NIM master.

# **Flags**

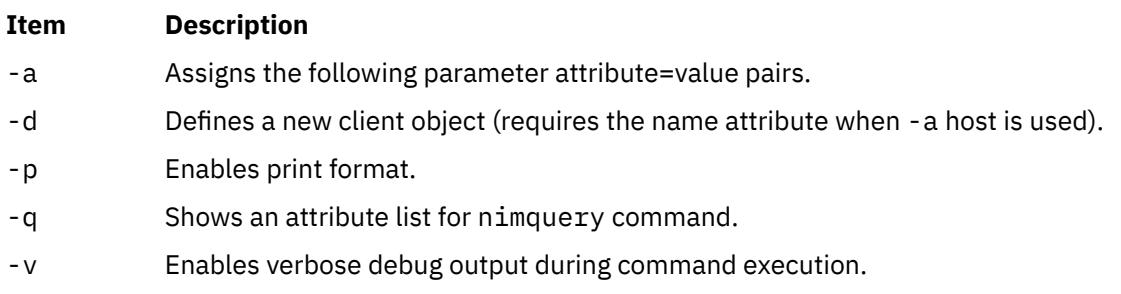

# **Parameters**

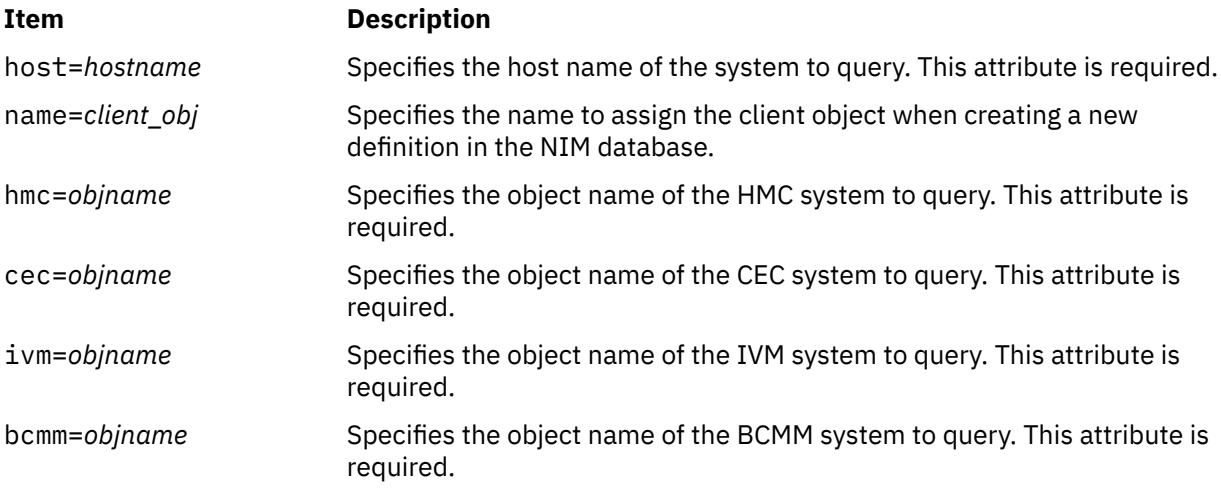

# **Exit Status**

**0**

Returns zero on success.

# **Security**

You must have root authority to run the nimquery command.

# **Examples**

1. To query machine buckey for system information, type:

nimquery -a host=buckey

2. To query machine buckey for system information and to provide detailed output information, type:

nimquery -a host=buckey -p

3. To define machine buckey.austin.ibm.com using name client6 as the NIM object name, type:

```
nimquery -a name=client6 -a host=buckey -d
```
4. To query Management Module bcmm2 for blade system information, type:

nimquery -a bcmm=bcmm2

5. To define CEC objects managed by HMC hmc1, type:

nimquery -a hmc=hmc1 -d

6. To query LPARs attached to cec1 buckey for system information, type:

nimquery -a cec=cec1

# **Files**

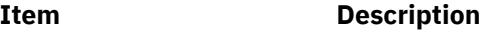

/usr/sbin/nimquery The location of nimquery command.

# **nistoldif Command**

## **Purpose**

Exports user, group, name resolution, and rpc data to rfc 2307-compliant form.

# **Syntax**

nistoldif -d Suffix [ -a BindDN [-h](#page-2914-0) Host [-p](#page-2914-0) Password [[-n](#page-2914-0) Port ] ] [ [-f](#page-2914-0) Directory ] [ [-y](#page-2914-0) domain ] [ [-S](#page-2914-0) Schema ] [ [-k](#page-2914-0) *KeyPath* **[-w](#page-2914-0)** *SSLPassword* ] [ **[-s](#page-2914-0)** *Maps* ] [ **[-m](#page-2914-0)** *ldap\_mapname* ]

# **Description**

The **nistoldif** command converts the data from **passwd**, **group**, **hosts**, **services**, **protocols**, **rpc**, **networks**, **netgroup**, and **automount** into forms compliant with rfc2307. It will first attempt to read data from NIS, and if it cannot find a NIS map it will fall back to the flat files.

If the server information (the **-a**, **-h**, and **-p** flags) is given on the command line, data will be written directly to the server. If any data conflicts with an entry already on the server, either because the entry already exists, or because the **uid** or **gid** already exists, a warning will be printed. If the server information is not given, the data will be written to **stdout** in LDIF. In either case, **nistoldif** does not add an entry for the suffix itself; if that entry does not exist, attempts to add data to the server will fail. This entry will be added during server setup, usually by the **mksecldap** command.

Translation is not exact. Because of the limitations of the rfc2307 definitions, some attributes are defined in a case-insensitive way; for example, TCP, Tcp, and tcp are all the same protcol name to the LDAP server. Uids and gids greater than 2^31-1 will be translated to their negative twos complement equivalent for storage.

The **nistoldif** command reads the **/etc/security/ldap/sectoldif.cfg** file to determine what to name the sub-trees that the passwd, group, hosts, services, protocols, rpc, networks and netgroup data will be exported to. The names specified in the file will be used to create sub-trees under the base DN specified with the **-d** flag. For more information, see the **/etc/security/ldap/sectoldif.cfg** file documentation.

## **Flags**

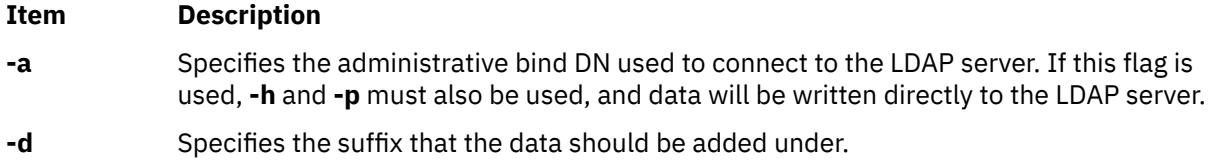

<span id="page-2914-0"></span>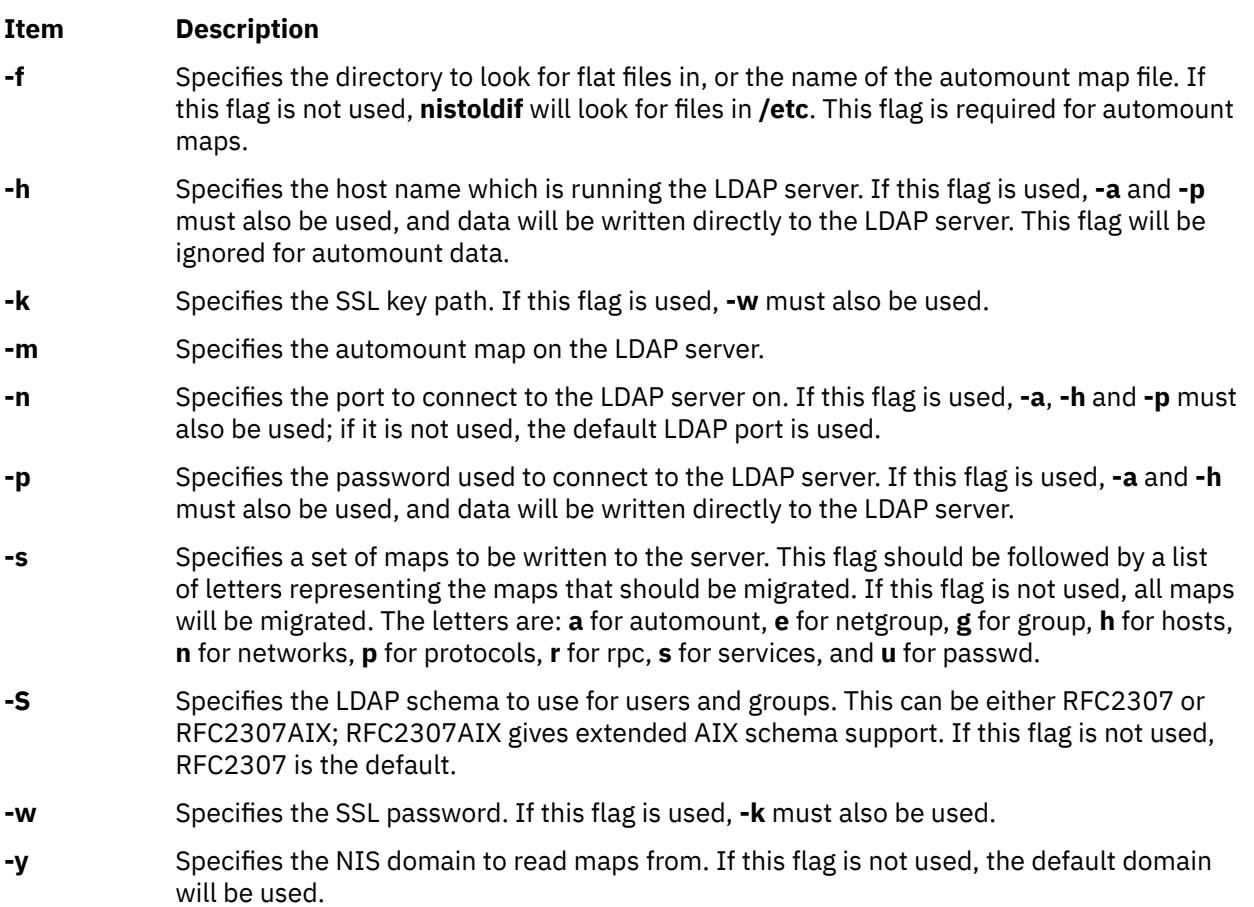

# **Exit Status**

This command returns the following exit values:

## **0**

No errors occurred. Note that failure to find a map is not considered an error.

## **>0**

An error occurred.

# **Security**

Access Control: Only the root user can run this command.

# **Examples**

1. To export the NIS maps from the domain **austin.ibm.com** (falling back to the flat files in **/tmp/etc**) to LDIF under the suffix **cn=aixdata**, type:

nistoldif -d cn=aixdata -y austin.ibm.com -f /tmp/etc > ldif.out

2. To export the hosts and services maps from the default domain (falling back to the flat files in **/etc**) to the LDAP server **ldap.austin.ibm.com** with administrator bind DN**cn=root** and password secret under the suffix **cn=aixdata**, type:

nistoldif -d cn=aixdata -h ldap.austin.ibm.com -a cn=root -p secret -s hs

3. To convert the **/etc/auto\_master** automount map file into LDIF, type:

nistoldif -s a -f /etc/auto\_master > ldif.out

4. In order to remove automount data, the LDIF file must be created manually. For example, suppose the user user1 was erroneously added to the auto\_home automount map in the dc=austin,dc=ibm,dc=com suffix, and needs to be deleted. Create the following LDIF:

```
# cat /tmp/del_user1.ldif
dn: automountKey=user1,automountMapName=auto_home,dc=austin,dc=ibm,dc=com
changetype: delete
```
Then run the following command:

ldapmodify -f /tmp/del\_user1.ldif

5. In order to edit automount data, the LDIF file must be created manually. For example, suppose the user user2 was given the wrong mount point in the auto home automount map in the dc=austin,dc=ibm,dc=com suffix, and needs to be changed to the correct location of /home/ user2. Create the following LDIF:

```
# cat /tmp/ch_user2.ldif
dn: automountKey=user2,automountMapName=auto home,dc=austin,dc=ibm,dc=com
changetype: modify
replace: automountInformation
automountInformation: /home/user2
```
The run the following command:

ldapmodify -f /tmp/ch\_user2.ldif

## **Files**

**Item Description**

**/usr/sbin/nistoldif** Contains the **nistoldif** command.

# **nl Command**

## **Purpose**

Numbers lines in a file.

## **Syntax**

nl [ [-b](#page-2916-0) Type ] [ [-f](#page-2916-0) Type ] [ [-h](#page-2916-0) Type ] [ [-l](#page-2916-0) Number ] [ [-d](#page-2916-0) Delimiter ] [ [-i](#page-2916-0) Number ] [ [-n](#page-2916-0) Format ] [ [-v](#page-2917-0) Number ] [ [-w](#page-2917-0) *Number* ] [ **[-p](#page-2917-0)** ] [ **[-s](#page-2917-0)** *Separator* ] [ *File* ]

## **Description**

The **nl** command reads the *File* parameter (standard input by default), numbers the lines in the input, and writes the numbered lines to standard output. In the output, the **nl** command numbers the lines on the left according to the flags you specify on the command line.

The input text must be written in logical pages. Each logical page has a header, a body, and a footer section (you can have empty sections). Unless you use the **[-p](#page-2917-0)** flag, the **nl** command resets the line numbers at the start of each logical page. You can set line-numbering flags independently for the header, body, and footer sections (for example, the header and footer lines can be numbered while the text lines are not).

Signal the start of logical-page sections with lines in the file that contain only the following delimiter characters:

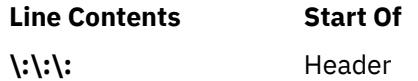
<span id="page-2916-0"></span>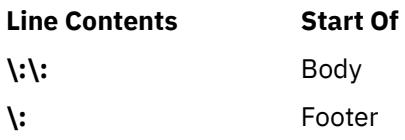

You can name only one file on the command line. You can list the flags and the file name in any order.

# **Flags**

All the parameters are set by default. Use the following flags to change these default settings. Except for the **-s** flag, enter a **-n** flag without a variable to see its default value.

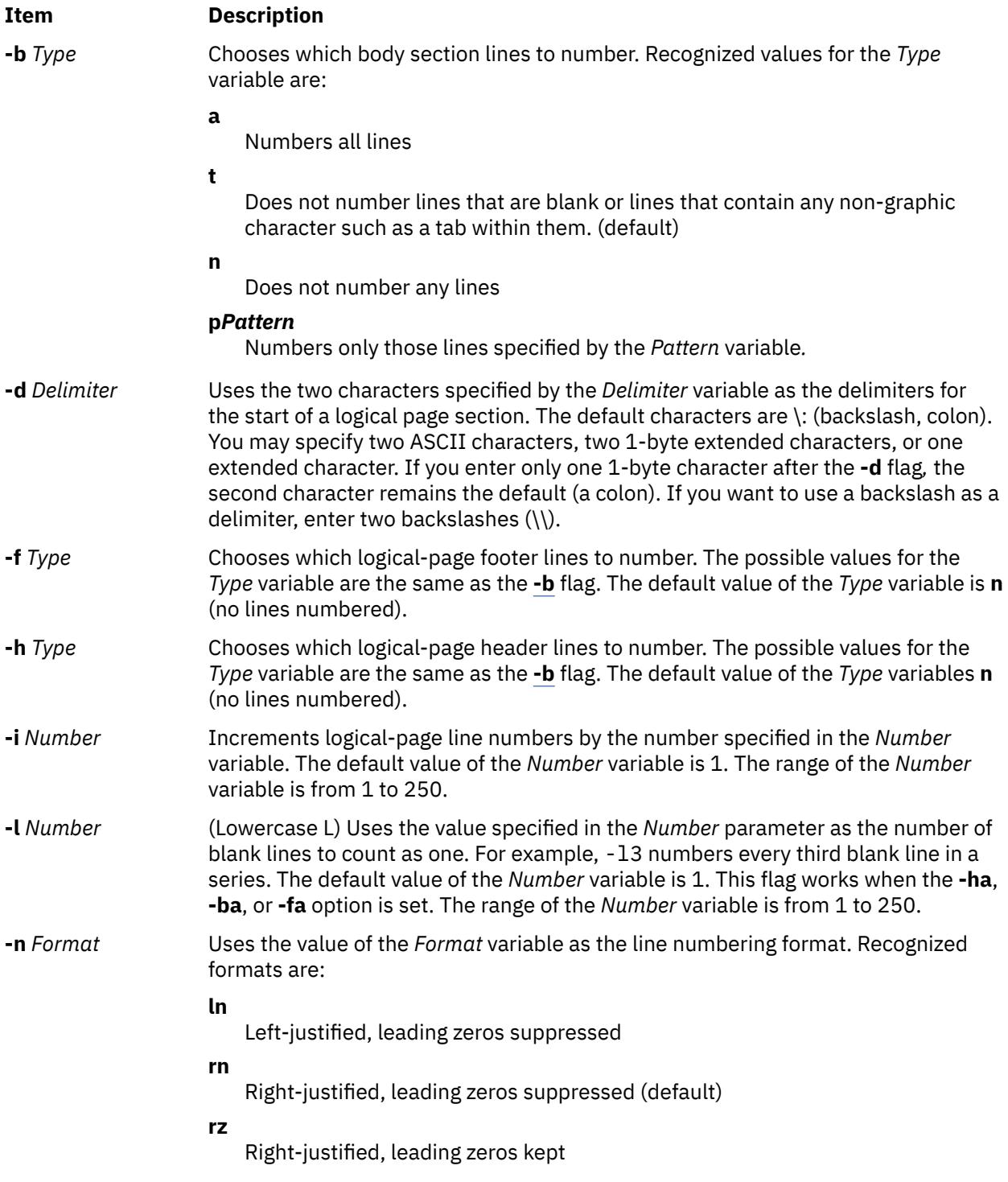

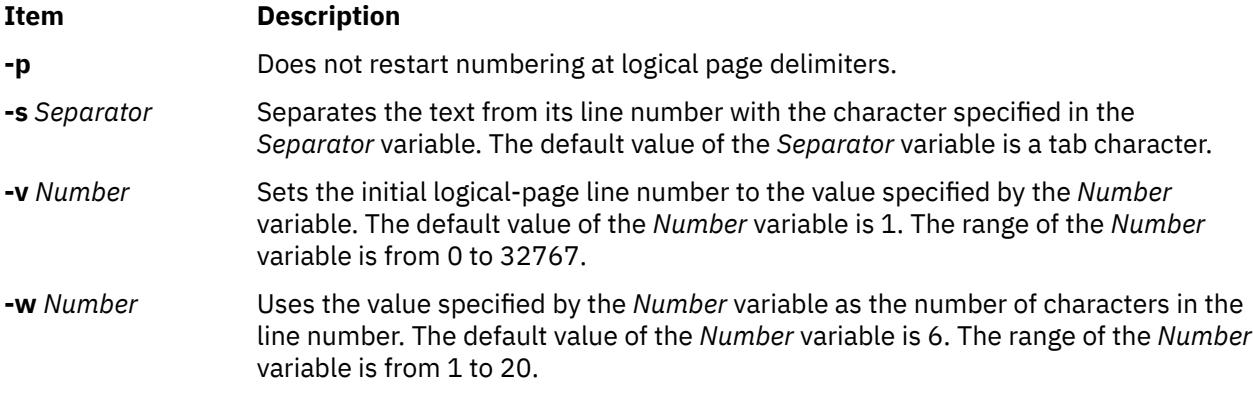

### **Exit Status**

This command returns the following exit values:

#### **Ite Description**

#### **m**

- **0** Successful completion.
- **>0** An error occurred.

### **Examples**

1. To number only the non-blank lines, enter:

nl chap1

This displays a numbered listing of chap1, numbering only the non-blank lines in the body sections. If chap1 contains no \:\:\+:, or \: delimiters, then the entire file is considered the body.

2. To number all lines:

```
nl -ba chap1
```
This numbers all the lines in the body sections, including blank lines. This form of the **nl** command is adequate for most uses.

3. To specify a different line number format, enter:

nl -i10 -nrz -s:: -v10 -w4 chap1

This numbers the lines of chap1 starting with ten  $(-v10)$  and counting by tens  $(-i10)$ . It displays four digits for each number (-w4), including leading zeros (-nrz). The line numbers are separated from the text by two colons  $(-s : :):$ 

For example, if chap1 contains the text:

```
A not-so-important
note to remember:
You can't kill time
without injuring eternity.
```
then the numbered listing is:

```
0010::A not-so-important
0020::note to remember
0030::You can't kill time
0040::without injuring eternity.
```
Note that the blank line was not numbered. To do this, use the **[-ba](#page-2916-0)** flag as shown in example 2.

### **Files**

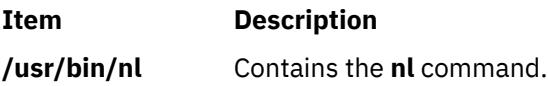

# **nlssrc Command**

### **Purpose**

Gets the status of a subsystem or a group of subsystems in canonical form.

### **Syntax**

**nlssrc** [ **-h** *host*] **-a**

**nlssrc** [ **-h** *host*] **-g** *group\_name*

**nlssrc** [ **-h** *host*] [**[-l](#page-2919-0)**] [**-c**] **-s** *[subsystem\\_name](#page-2919-0)*

**nlssrc** [ **-h** *host*] [**[-l](#page-2919-0)**] [**-c**] **-p** *[subsystem\\_pid](#page-2919-0)*

The syntax for the first two usages of nlssrc will generate the exact same output as lssrc. The syntax for the last two usages will generate the output in the canonical form as  $lssrc$ .

### **Description**

Use the nlssrc command to get the status of a subsystem or a group of subsystems in canonical form. For the AIX platform, use the nlssrc -c command to get language-independent output for supported subsystems from the lssrc command. The status is displayed in English regardless of the installed language locale. If the -c flag is not present, the nlssrc command will invoke the lssrc command that uses the daemon's locale.

### **Flags**

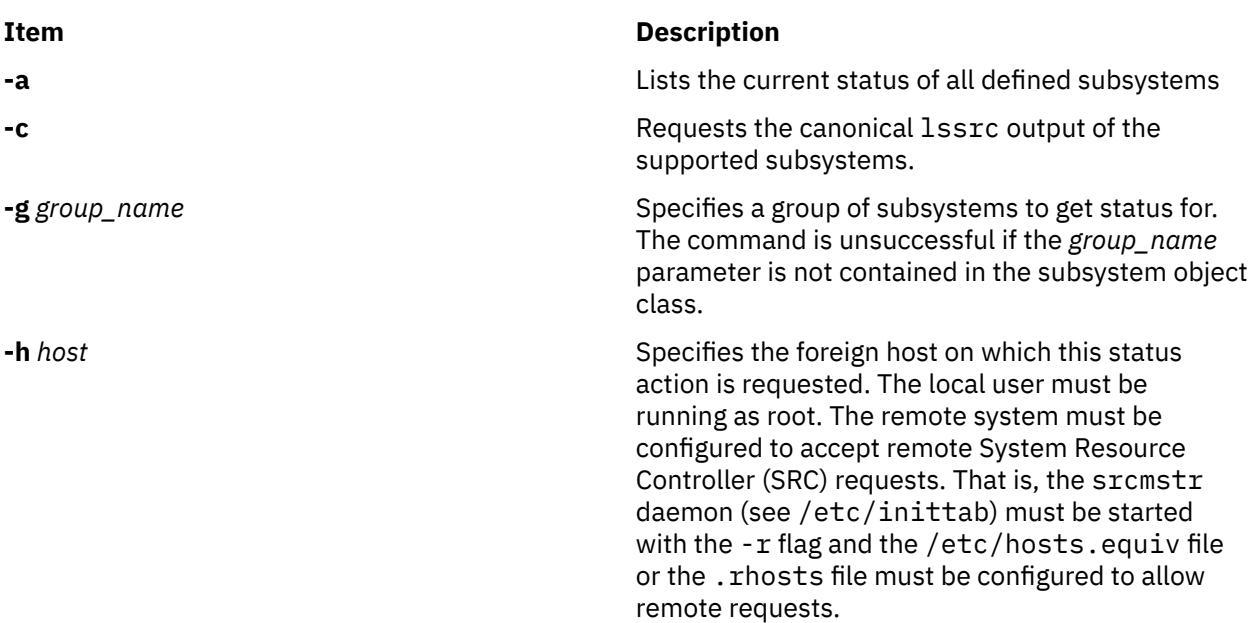

<span id="page-2919-0"></span>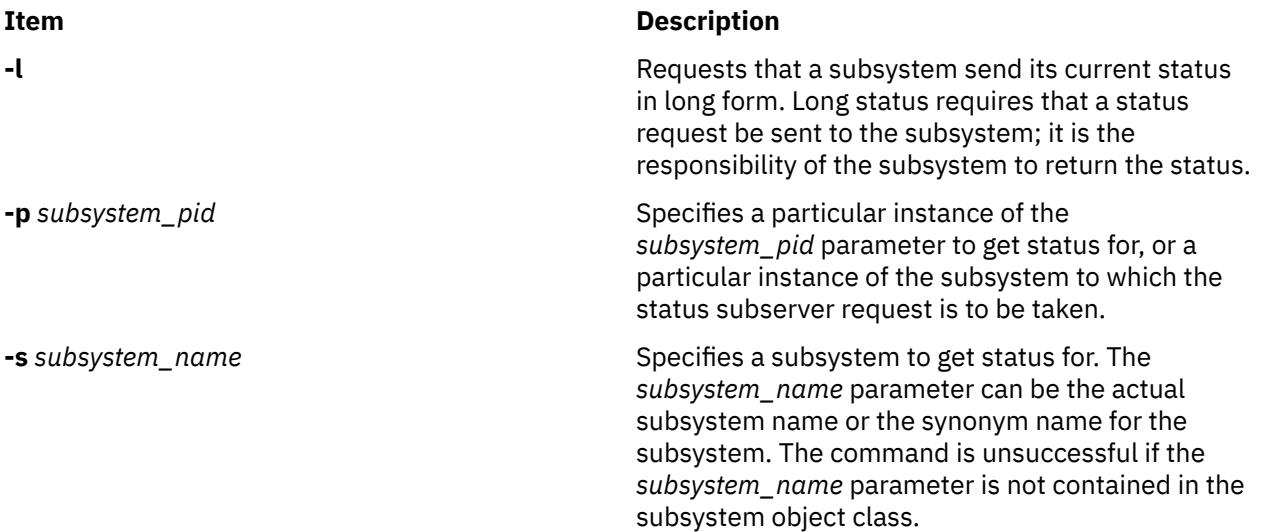

### **Security**

You do *not* need root authority to run this command.

### **Exit Status**

**0**

Command has run successfully.

**1**

Command was not successful.

### **Restrictions**

This command applies to the cthags and cthats subsystems only.

### **Standard Output**

When the -h flag is specified, this command's usage statement is written to standard output.

### **Standard Error**

Error messages are written to standard error (and to the ctsnap.*host\_name*.*nnnnnnnn*.log file).

### **Examples**

1. To get nlssrc output in English from a subsystem called ctsubsys, enter:

nlssrc -c -ls ctsubsys

2. The following example shows the same information in different formats:

```
nlssrc -ls ctsubsys (locale-dependent)
Subsystem Group PID Status
ctsubsys ctsubsys 6334 active
2 locally-connected clients. Their PIDs:
15614 23248
HA Subsystem domain information:
Domain established by node 5
Number of groups known locally: 1
Number of Number of Number of Number of Server Alexander School (Number of Local Group Name providers \sim Number of \sim Number of \sim Number of \sim Number of \sim Number of \sim Number of \sim Number of \sim Number of 
                                  viders providers/subscribers<br>7 1 0
ha_filesys
```

```
nlssrc -ls ctsubsys -c (canonical form)
Number of local clients: 2
PIDs: 15614 23248
HA Subsystem domain information:
Domain established by node 5.
Number of known local groups: 1
Group Name: ha_filesys
 Providers: 7
      Local Providers: 1
      Local Subscribers: 0
```
### **Location**

#### **/opt/rsct/bin/nlssrc**

Contains the nlssrc command

### **Files**

#### **/tmp/ctsupt**

Location of the default directory that contains the output files.

#### **/tmp/ctsupt/ctsnap.***host\_name***.***nnnnnnnn***.log**

Location of the log file of the command execution, where *nnnnnnnn* is a timestamp and *host\_name* is the name of the host on which the command is running.

#### **tmp/ctsupt/ctsnap.***host\_name***.***nnnnnnnn***.tar.Z**

Location of the compressed tar file that contains the collected data, where *nnnnnnnn* is a timestamp and *host\_name* is the name of the host on which the command is running.

# **nm Command**

### **Purpose**

Displays information about symbols in object files, executable files, and object-file libraries.

### **Syntax**

nm [ [-A](#page-2921-0) ] [ [-C](#page-2921-0) ] [ -X {32|64|[32\\_64](#page-2923-0)|d64| any}] [ [-f](#page-2921-0) ] [ [-h](#page-2921-0) ] [ -t ] [ [-p](#page-2922-0) ] [ [-r](#page-2922-0) ] [ [-v](#page-2922-0) ] [ [-B](#page-2921-0) | [-P](#page-2922-0) ] [ [-e](#page-2921-0) | [-g](#page-2921-0) | [-u](#page-2922-0) ] [ [-d](#page-2921-0) | **[-o](#page-2922-0)** | **[-x](#page-2922-0)** | **[-t](#page-2922-0)** *Format* ] *File* ...

### **Description**

The **nm** command displays information about symbols in the specified *File*, which can be an object file, an executable file, or an object-file library. If the file contains no symbol information, the **nm** command reports the fact, but does not interpret it as an error condition. The **nm** command reports numerical values in decimal notation by default.

The **nm** command writes the following symbol information to standard output:

#### • **Library** or **Object Name**

The **nm** command reports either the library or the object name associated with the file only if you specify the **-A** option.

- **Symbol Name**
- **Symbol Type**

The **nm** command represents the file's symbol type with one of the following characters (with weak symbols represented by the same characters as global symbols):

### <span id="page-2921-0"></span>**Ite Description**

**m**

- **A** Global absolute symbol.
- **a** Local absolute symbol.
- **B** Global bss symbol.
- **b** Local bss symbol.
- **D** Global data symbol.
- **d** Local data symbol.
- **f** Source file name symbol.
- **L** Global thread-local symbol (TLS).
- **l** Static thread-local symbol (TLS).
- **T** Global text symbol.
- **t** Local text symbol.
- **U** Undefined symbol.

• **Value**

• **Size**

The **nm** command reports the size associated with the symbol, if applicable.

### **Flags**

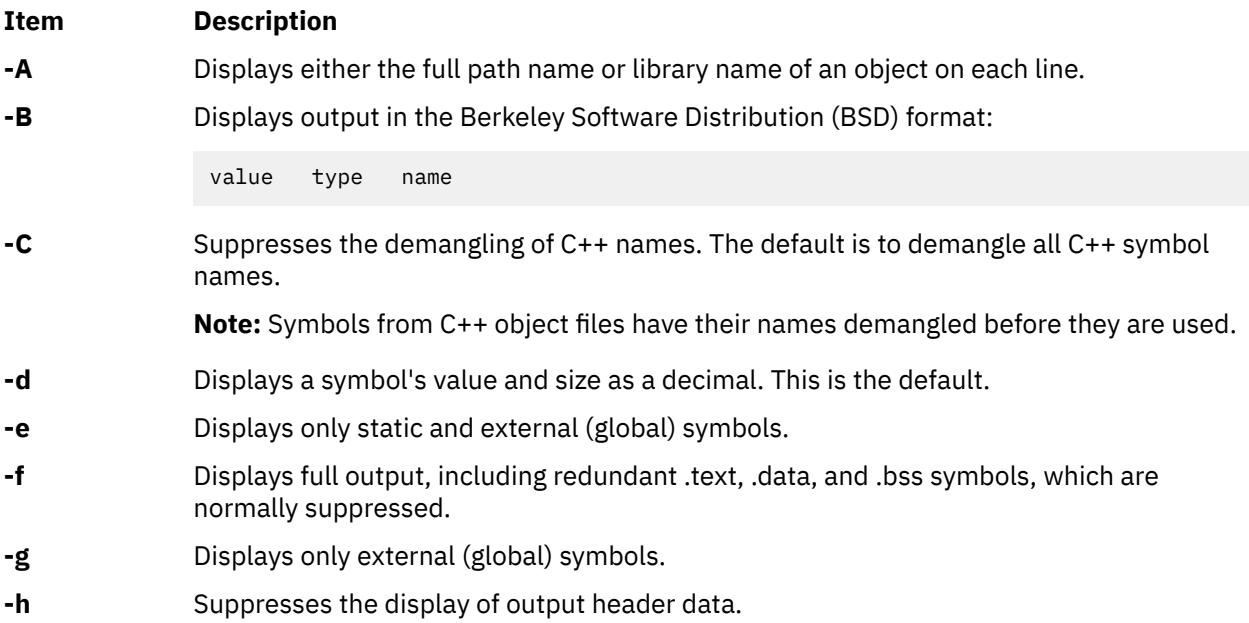

<span id="page-2922-0"></span>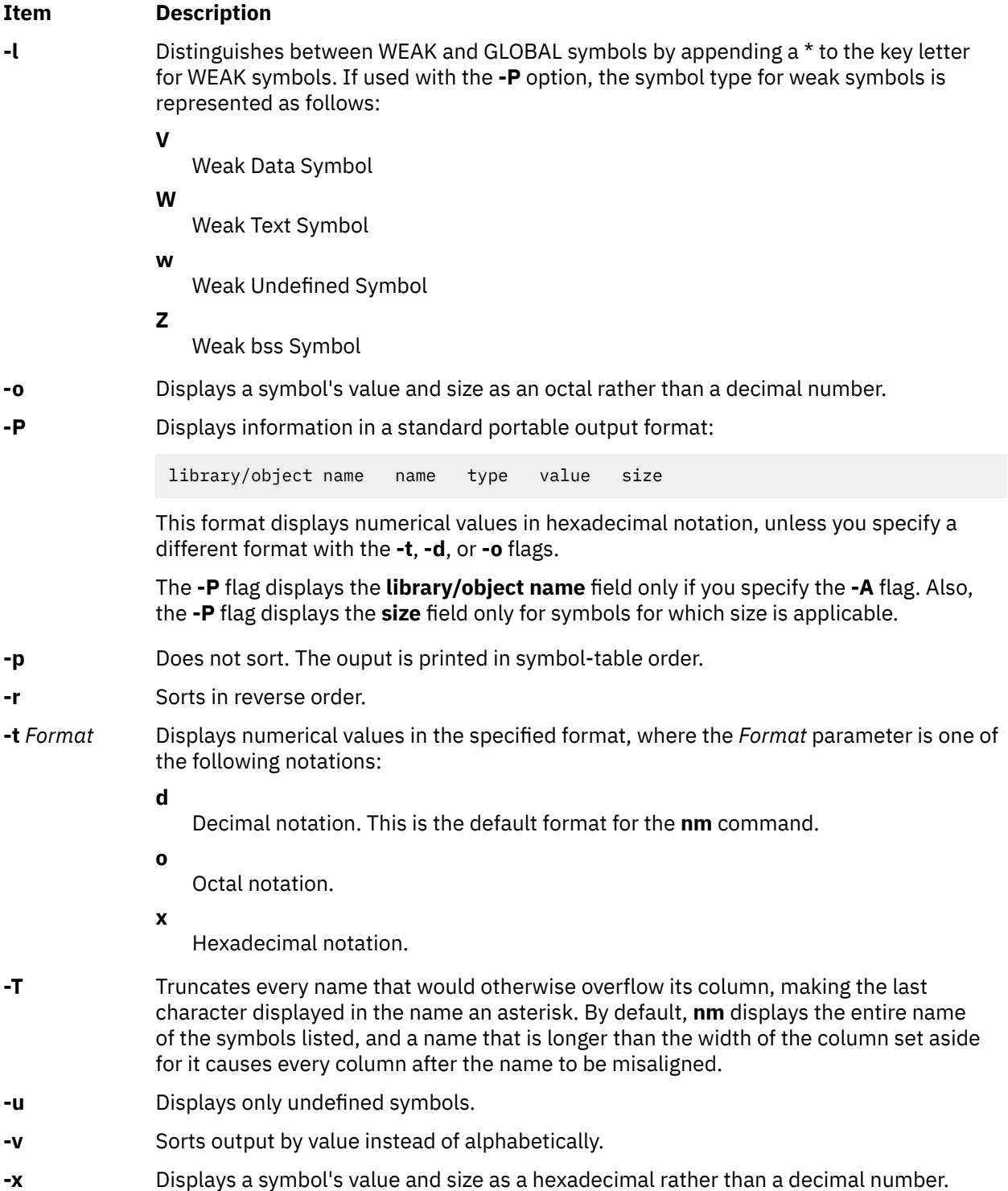

### <span id="page-2923-0"></span>**Item Description**

**-X** *mode* Specifies the type of object file **nm** should examine. The *mode* must be one of the following:

**32**

Processes only 32-bit object files

**64**

Processes only 64-bit object files

### **32\_64**

Processes both 32-bit and 64-bit object files

### **d64**

Examines discontinued 64-bit XCOFF files (magic number == U803XTOCMAGIC).

**any**

Processes all of the supported object files.

The default is to process 32-bit object files (ignore 64-bit objects). The *mode* can also be set with the **OBJECT\_MODE** environment variable. For example, **OBJECT\_MODE=64** causes **nm** to process any 64-bit objects and ignore 32-bit objects. The **-X** flag overrides the **OBJECT\_MODE** variable.

**Note:** The **nm** command supports the **—** (double hyphen) flag. This flag distinguishes a *File* operand if the file name can be misinterpreted as an option. For example, to specify a file name that begins with a hyphen, use the **—** flag.

### **Exit Status**

This command returns the following exit values:

### **Ite Description**

**m**

- **0** Successful completion.
- **>0** An error occurred.

### **Examples**

1. To list the static and external symbols of the object file a . out, enter:

nm -e a.out

2. To display symbol sizes and values as hexadecimal and sort the symbols by value, enter:

nm -xv a.out

3. To display symbol of all 64-bit objects in **libc.a**, ignoring all 32-bit objects:

```
nm -X64 /usr/lib/libc.a
```
### **Files**

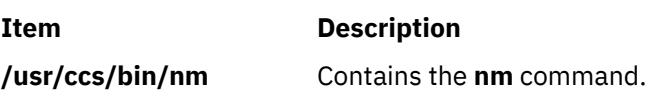

### **Purpose**

Displays local system statistics in interactive mode and records system statistics in recording mode.

### **Syntax**

#### **Interactive mode**

**nmon** [**[-h](#page-2926-0)** ]

**nmon** [ **[-s](#page-2926-0)** < *[seconds](#page-2929-0)* > ] [ **[-c](#page-2926-0)** < *[count](#page-2929-0)* > ] [ **[-b](#page-2926-0)** ] [ **[-B](#page-2926-0)** ] [ **[-g](#page-2926-0)** < *[filename](#page-2929-0)* > ] [ **[-k](#page-2926-0)** *[disklist](#page-2929-0)* ] [ **[-C](#page-2925-0)** < process1:process2:..:processN > ] [ **[-i](#page-2926-0)** ]

#### **Recording mode**

nmon  $[-f]$  $[-f]$  $[-f]$  -F [filename](#page-2926-0)  $|-x|$  $|-x|$  $|-x|$  [-X](#page-2927-0)  $|-z|$  $|-z|$  $|-z|$   $[-r$  < [runname](#page-2929-0) >  $]$   $[-t]$  $[-t]$  $[-t]$  [-T](#page-2927-0)  $-Y$   $]$   $[-s$  $[-s$  seconds  $]$   $[-c$  $[-c$  [number](#page-2929-0)  $]$   $[-w$  $[-w$ *number* ] [ **[-l](#page-2927-0)** *[dpl](#page-2929-0)* ] [ **[-d](#page-2926-0)** ] [ **[-g](#page-2926-0)** *filename* ] [ **[-k](#page-2926-0)** *disklist* ] [ **[-C](#page-2925-0)** <process1:process2:..:processN > ] [ **[-G](#page-2926-0)** ] [ **[-K](#page-2927-0)** ] [ **[-o](#page-2927-0)** [outputpath](#page-2929-0)  $[$  [[-D](#page-2926-0)  $]$  [[-E](#page-2926-0)  $]$  [[-J](#page-2926-0) ] [[-V](#page-2927-0) ] [-P ] [[-M](#page-2927-0) ] [[-N](#page-2927-0) ] [-W ] [[-S](#page-2927-0) ] [-^] [[-O](#page-2927-0) ] [-L ] [[-I](#page-2926-0) [percent](#page-2929-0) ] [[-A](#page-2926-0) ] [[-m](#page-2927-0) < [dir](#page-2929-0) > ] [ **[-Z](#page-2929-0)** *[priority](#page-2929-0)* ] [ **[-i](#page-2926-0)** ] [**-y** *[options](#page-2928-0)*]

**Note:** In recording mode, specify only one of the **-f**, **-F**, **-z**, **-x**, or **-X** flags as the first argument.

### **Description**

The **nmon** command displays and records local system information. The command can run either in interactive or recording mode. If you specify any of the **-F**, **-f**, **-X**, **-x**, and **-Z** flags, the **nmon** command is in recording mode. Otherwise, the **nmon** command is in interactive mode.

The **nmon** command provides the following views in interactive mode:

- • [Adapter I/O statistics \(](#page-2944-0)pressing the **a** key)
- • [AIO processes view](#page-2931-0) (pressing the **A** key)
- • [Detailed Page Statistics](#page-2944-0) (pressing the **M** key)
- • [Disk busy map](#page-2937-0) (pressing the **o** key)
- • [Disk groups](#page-2938-0) (pressing the **g** key)
- • [Disk statistics](#page-2941-0) (pressing the **D** key)
- • [Disk statistics with graph \(](#page-2942-0)pressing the **d** key)
- • [ESS vpath statistics view](#page-2938-0) (pressing the **e** key)
- • [Fibre Channel adapter statistics](#page-2945-0) (pressing the **^** key)
- • [JFS view](#page-2939-0) (pressing the **j** key)
- • [Kernel statistics](#page-2939-0) (pressing the **k** key)
- • [Long term processor averages view](#page-2940-0) (pressing the **l** key)
- • [Large page analysis](#page-2940-0) (pressing the **L** key)
- • [Memory and paging statistics](#page-2942-0) (pressing the **m** key)
- • [Network interface view](#page-2936-0) (pressing the **n** key)
- • [NFS panel](#page-2934-0) (pressing the **N** key)
- • [Paging space](#page-2940-0) (pressing the **P** key)
- • [Process view](#page-2931-0) (pressing the **t** and **u** keys)
- • [Processor usage small view](#page-2932-0) (pressing the **c** key)
- • [Processor usage large view](#page-2932-0) (pressing the **C** key)
- • [Shared Ethernet adapter statistics](#page-2944-0) (pressing the **O** key)
- <span id="page-2925-0"></span>• [Shared-processor logical partition view](#page-2933-0) (pressing the **p** key)
- • [System resource view](#page-2931-0) (pressing the **r** key)
- • [Thread level statistics](#page-2946-0) (pressing the **i** key)
- • [Verbose checks OK/Warn/Danger view](#page-2944-0) (pressing the **v** key)
- • [Volume group statistics \(](#page-2941-0)pressing the **V** key)
- • [WLM view](#page-2937-0) (pressing the **W** key)

In the recording mode, the command generates the **nmon** files. You can view these files directly by opening them or with post-processing tools such as nmon analyzer. The **nmon** tool disconnects from the shell during the recording so that the command continues running even if you log out.

If you use the same set of keys every time you start the **nmon** command, you can place the keys in the NMON shell variable. For example, you can run the following command:

export NMON=mcd

Then run the **nmon** command.

To stop the **nmon** command from the command line, use the **kill -USR2** with the nmon process ID.

To print the background process IDs of the nmon recording, run the **nmon** command with the **-p** flag.

To limit the processes that the **nmon** command lists (online and to a file), you can utilize the following options:

- Set the program names in environment variables from **NMONCMD0** to **NMONCMD63**
- Use the **-C** flag with *cmd:cmd:cmd* parameter. For example, you can enter the following command:

nmon -C ksh:vi:syncd

To limit the disks that the **nmon** lists to a maximum of 64 (online only), use the **-k** flag with the *diskname* parameter. For example, you can enter the following command:

nmon -k hdisk2,hdisk0,hdisk3

The **nmon** tool disconnects from the shell during the recording, ensuring that the command continues running even if you log out. This function is not true in the case of recordings triggered using the on-demand recording facility.

Recording or monitoring journaled file system (JFS) statistics in nmon can prevent unloading a file system because the file system is in use while collecting statistics.

Inside workload partitions (WPAR), the **nmon** command shows global values for processors and memory statistics. The rest of the values are WPAR specific. The following statistics cannot be retrieved inside a WPAR, and the **nmon** screen does not support them inside a WPAR:

- Disks, disk I/O graphs, disk busy map, disk groups
- Disk adapters
- Paging space
- Volume group
- ESS/vpaths
- Fibre Channel adapters
- VIOS Shared Ethernet adapters

**Note:** The dynamic configuration changes applied to the system are not reflected in the current **nmon** recording. The nmon tool must be restarted for the new configuration changes to take effect.

### **Flags in Interactive Mode**

You can use the following flags in the interactive mode.

<span id="page-2926-0"></span>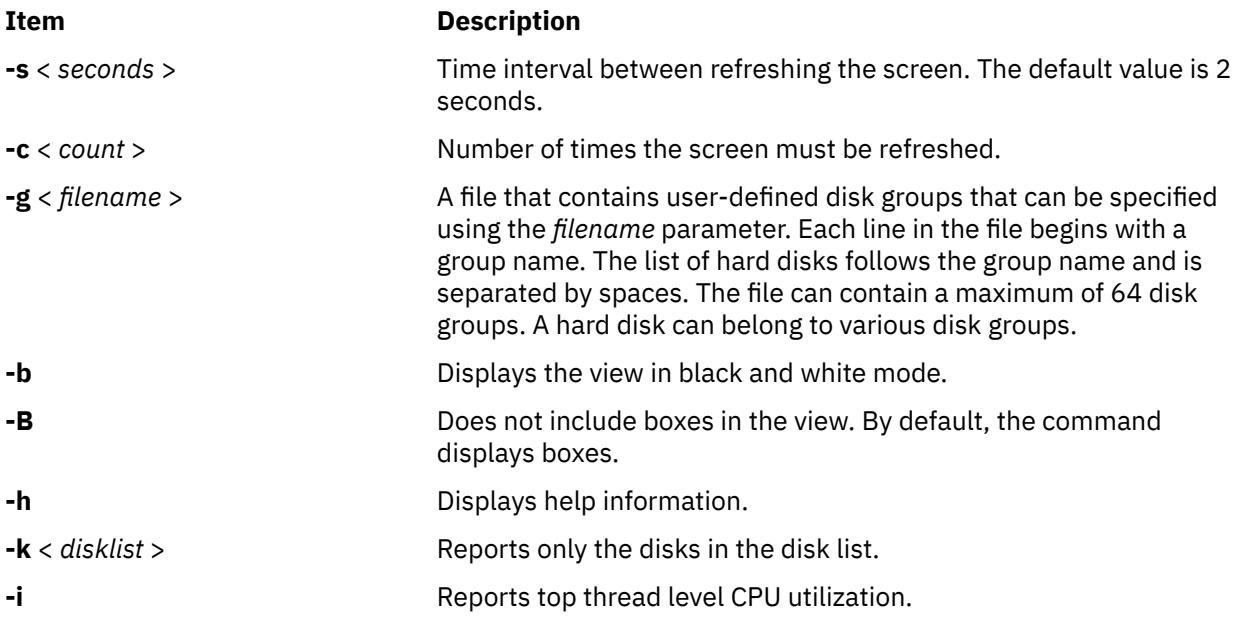

# **Flags in Recording Mode**

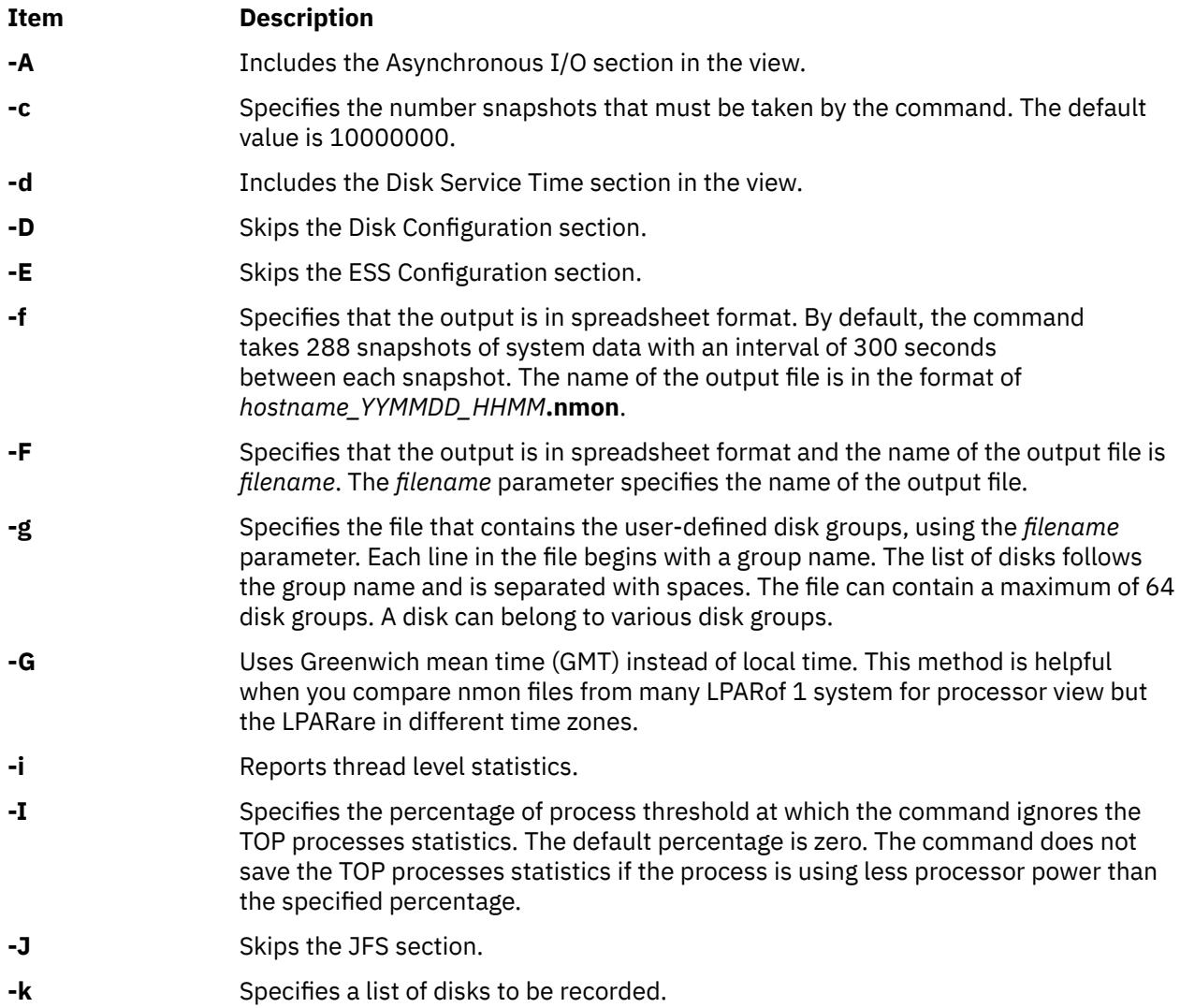

<span id="page-2927-0"></span>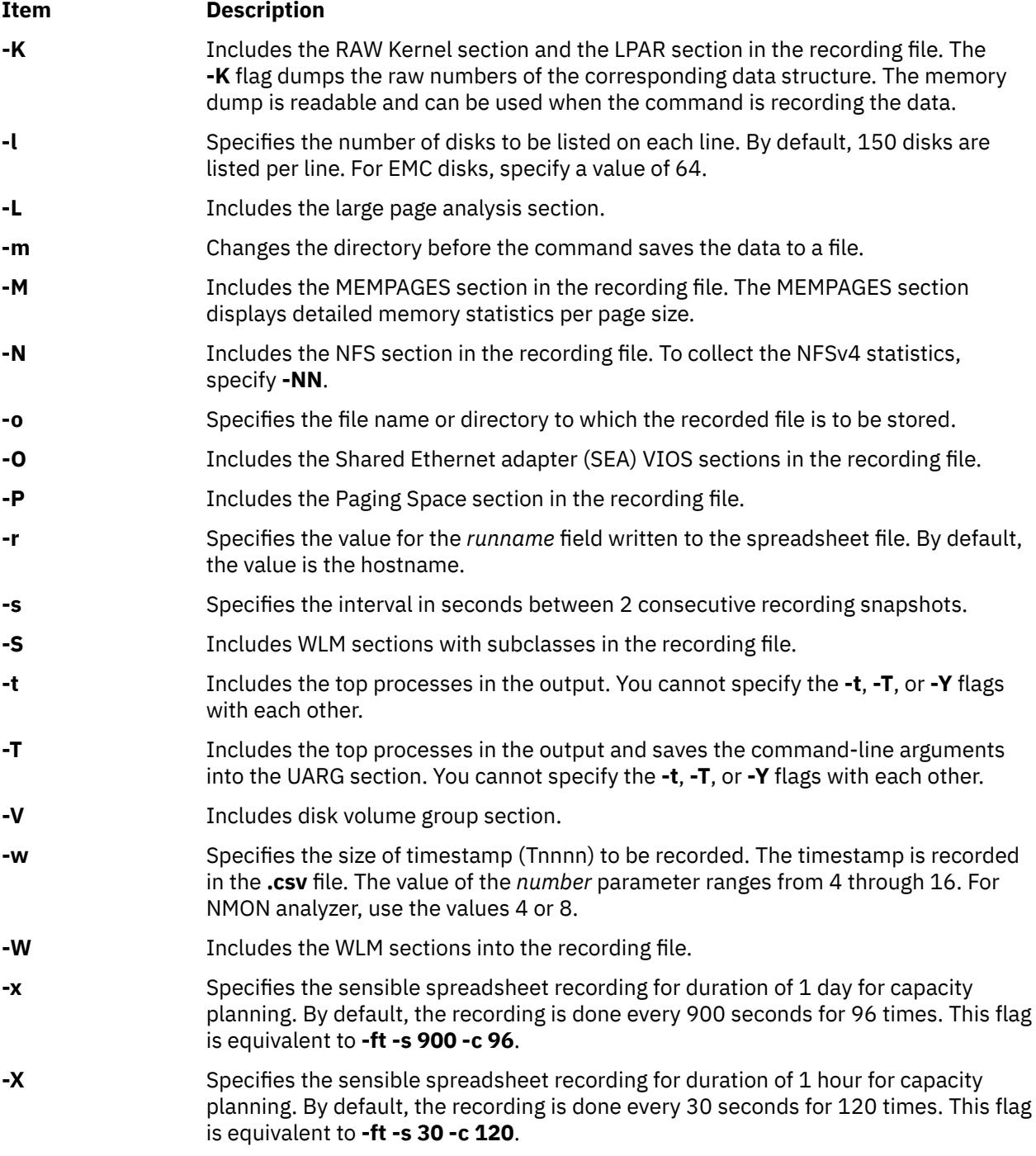

### <span id="page-2928-0"></span>**Item Description**

**-y options** Controls the nmon recording sections. The values of the **options** parameter must be separated by commas.

The following values are valid for the **options** parameter:

#### **sub=sea**

Records the SEA Bridged adapters statistics.

#### **sub=ssp**

Records the shared storage pool (SSP) statistics.

#### **PCPU=[on | off ]**

Enables or disables recording of Physical CPU (PCPU) sections, which are nothing but metrics that start with PCPU. These metrics are based on Processor Utilization of Resources Register (PURR). The default value is off.

You can specify the following values for the PCPU section:

**on**

Enables recording of the PCPU section.

#### **off**

Disables recording of the PCPU section.

### **SCPU=[on | off ]**

Enables or disables recording of Scaled CPU (SCPU) sections, which are metrics that start with SCPU. These metrics are based on Scaled Processor Utilization of Resources Register (SPURR). Default value is off.

You can specify the following values for the SCPU section:

**on**

Enables recording of the SCPU section.

**off**

Disables recording of the SCPU section.

### **dfreq=[on | off ]**

Enables or disables frequency sections, which are metrics that start with CPUMHZ. These metrics are based on the POWER options that are set. Default value is off.

You can specify the following values for the dfreq section:

**on**

Enables recording of the CPUMHZ section.

**off**

Disables recording of the CPUMHZ section.

### **Note:**

The value reported in the currentMHz column in CPUMHZ can vary slightly from the actual processor speed depending on conditions such as system load.

The latest values of the **options** parameter override the previous values if the same value is used more than once in the command line.

**Example:** If you run the command "nmon -f -y PCPU=on -y PCPU=off" , the value *off* is used for the PCPU option.

- **-Y** Includes the top process in the recording with all of the commands of the same name added and recorded. You cannot specify the **-t**, **-T**, or **-Y** flags together.
- **-z** Specifies the sensible spreadsheet recording for duration of 1day for capacity planning. By default, the recording is done every 900 seconds for 96 times. This flag is equivalent to **-f -s 900 -c 96**.

<span id="page-2929-0"></span>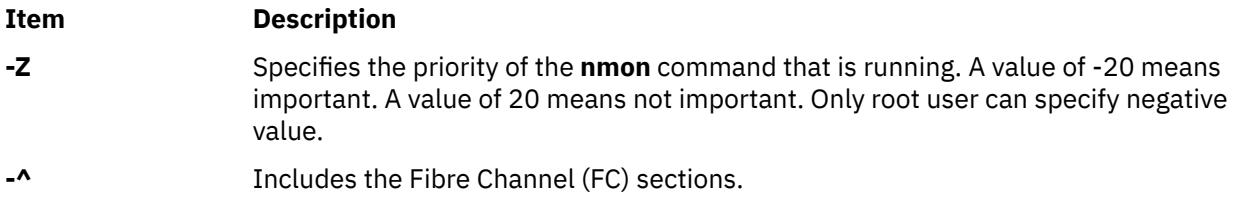

### **Parameters**

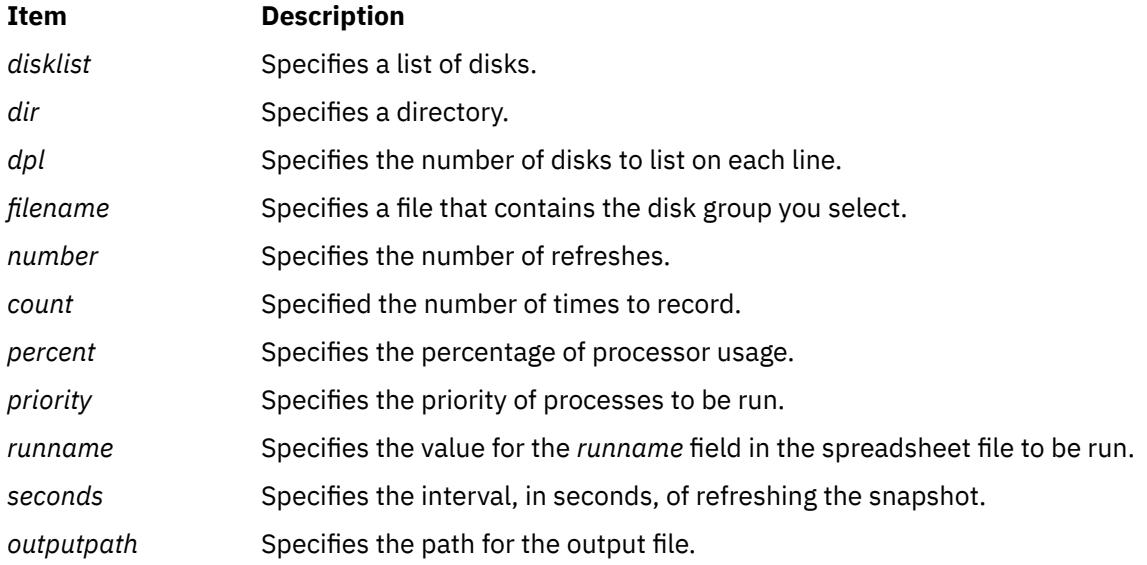

## **Subcommands**

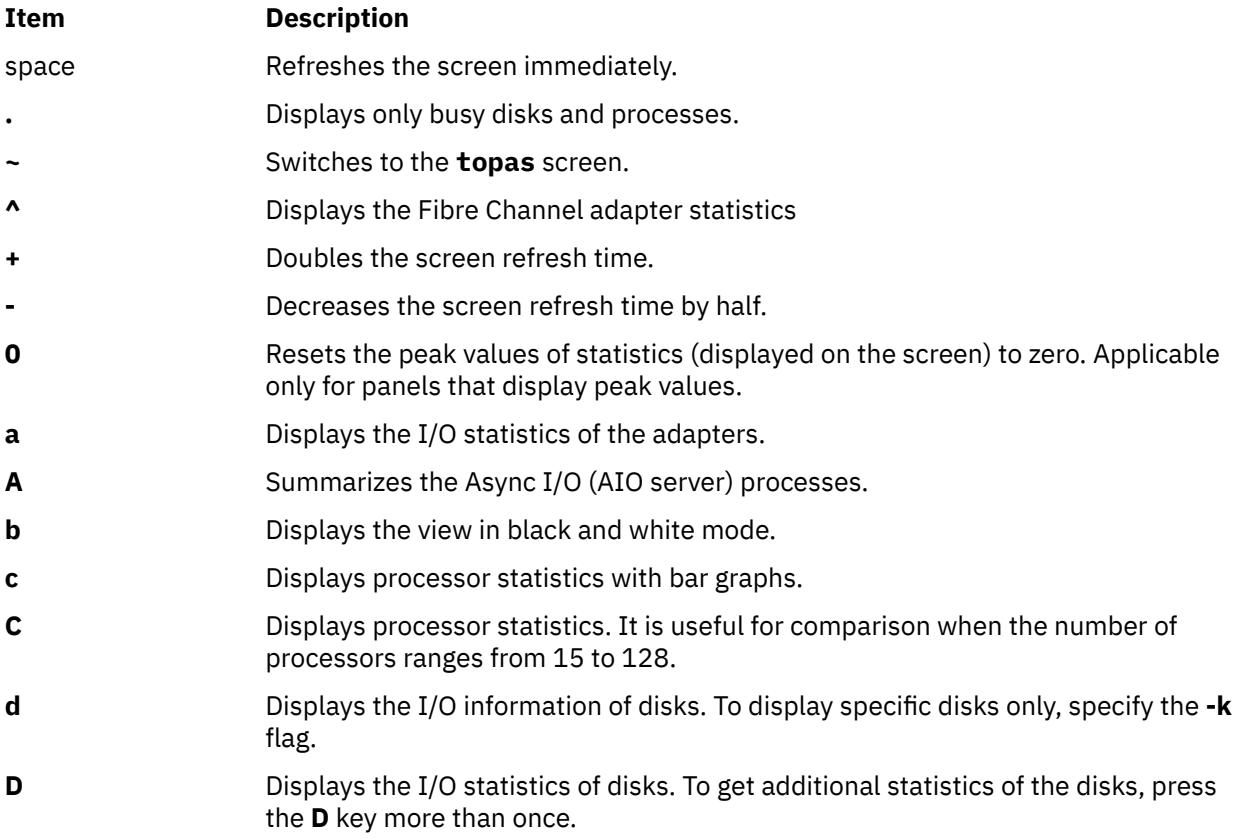

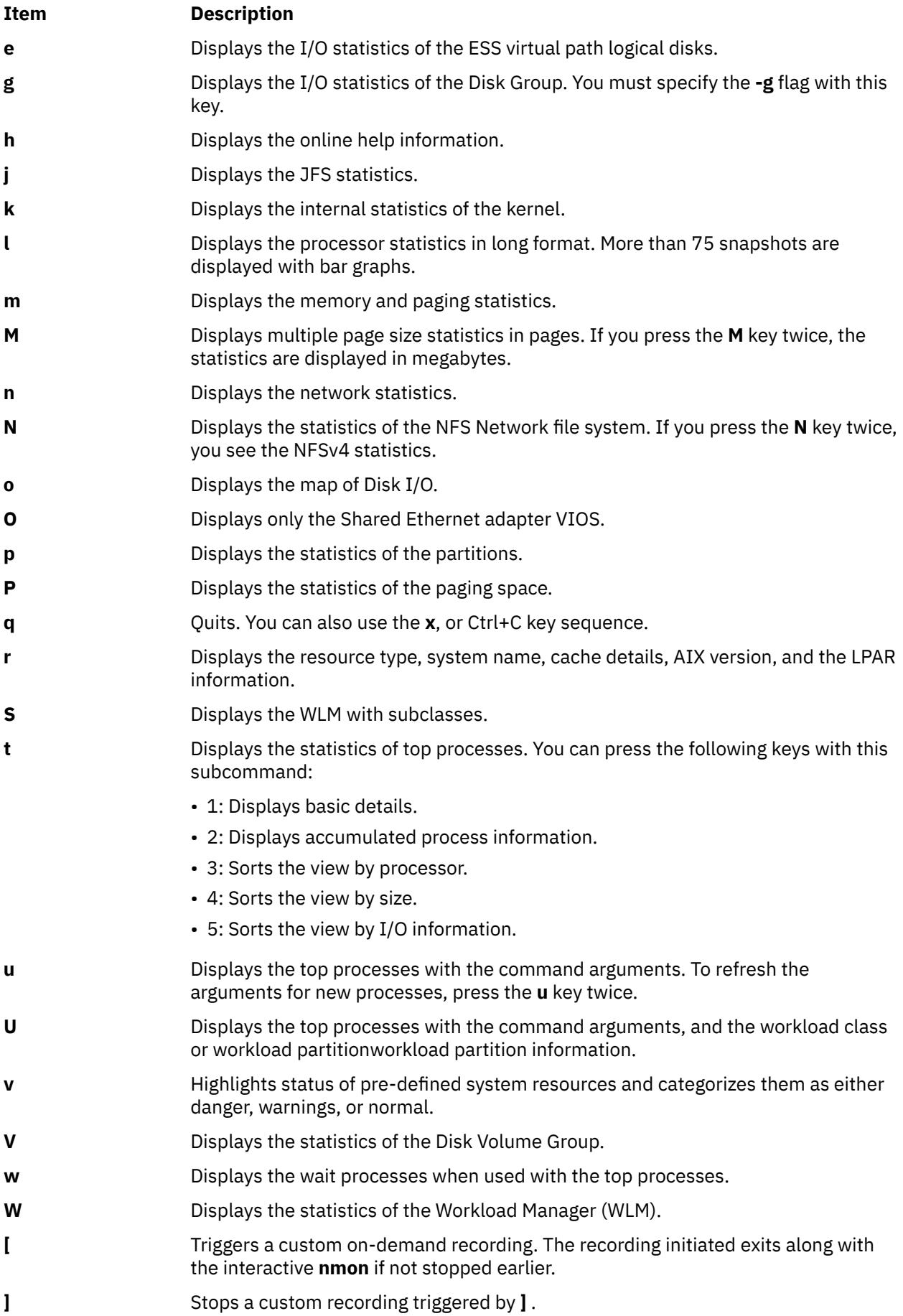

### <span id="page-2931-0"></span>**Output Details**

This section provides explanations to the metrics that are displayed on nmon screen.

#### **System resources view**

This view provides general information about the system resources. To display this view, press the **r** key. It contains information about the following resources:

- The number of processors in the system.
- The number of online processors that are active in the system.
- The frequency of the processors.
- The version of AIX and its technical level.
- The type of the running kernel.
- The logical partition.
- The power savings mode of the logical partition.
- The model of the hardware.
- The processor architecture of the system.
- The type of the platform bus.
- The cache information of processors.
- The number of active events.
- The old serial number. This number is the system ID of the partition before the dynamic configuration event.
- The current serial number. This number is the current system ID or the system ID of the partition after the dynamic configuration event.
- The local time of the last dynamic reconfiguration event. This information is labeled with the "When" keyword.
- The sub processor mode of the logical partition.

#### **AIO Processes View**

The AIO processes view provides information about the asynchronous I/O (AIO) processes. To display this view, press the **A** key. The following columns are displayed on the screen:

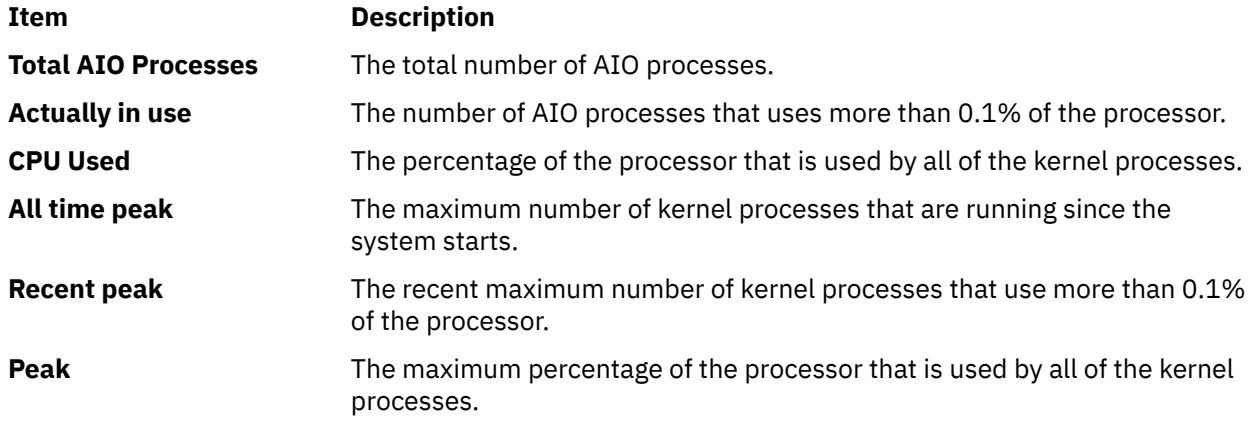

#### **Process View**

The **Process View** provides details of the processes in the system. To display this view, press the **t** key or the **v** key. It contains the following columns are displayed on the screen:

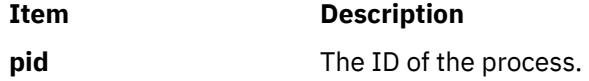

<span id="page-2932-0"></span>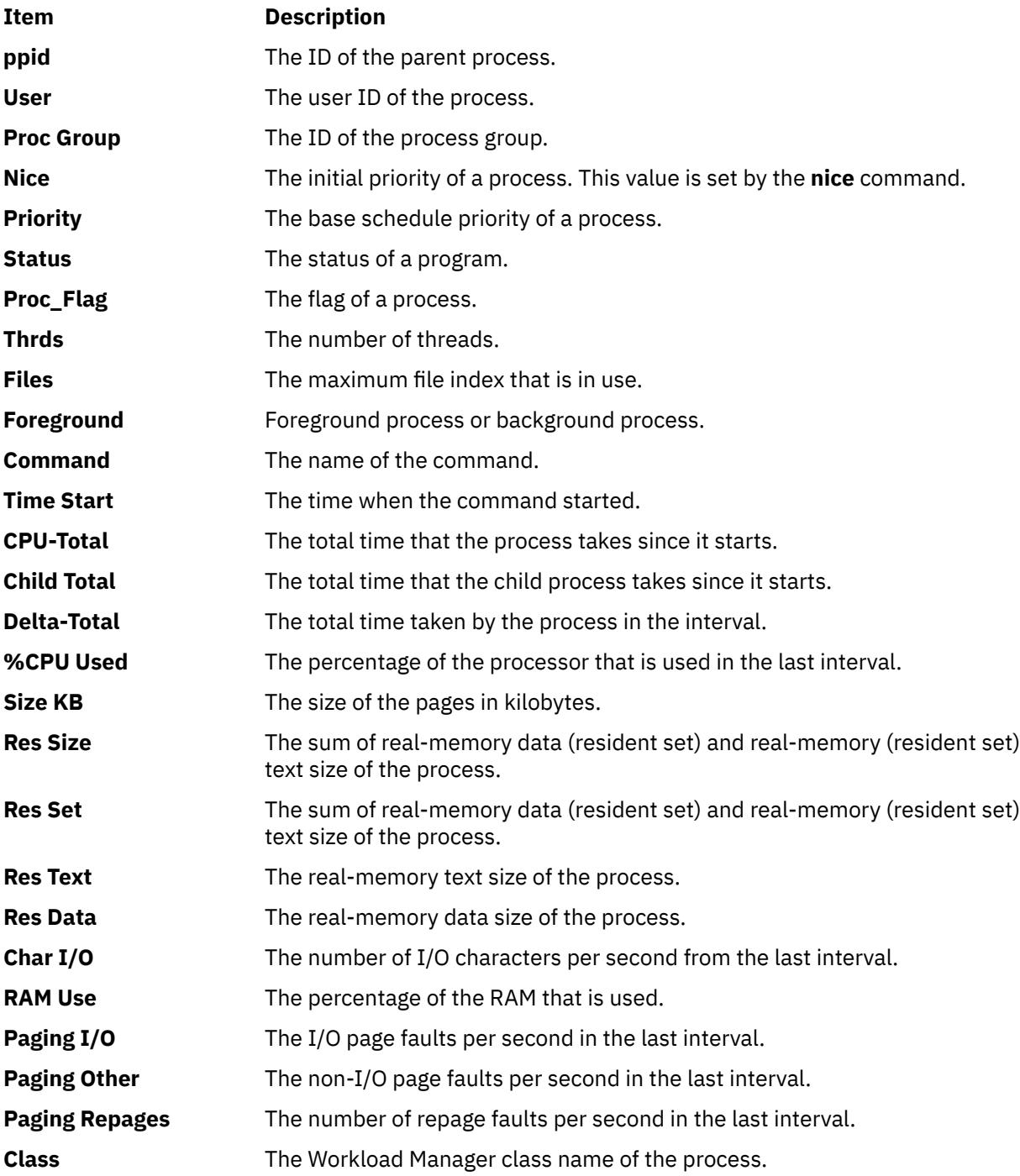

### **Processor Usage Small View**

The Processor Usage Small View provides a brief summary of the user, system, idle, and wait time of logical processors, the corresponding entitlement, and the virtual processor used. You can generate the Processor Usage Small View by pressing the **c** key.

#### **Processor Usage Large View**

The Processor Usage Large View displays the use of logical processor in a graph. To display this view, you can press the **C** key.

The following labels are used to identify time that is spent in different modes:

- **s**: Labels the percentage of time that is spent in system mode
- **u**: Labels the percentage of time that is spent in user mode

#### <span id="page-2933-0"></span>**Shared-Processor Logical Partition View**

The Shared-Processor Logical Partition View includes flags that indicate the following information of a partition:

- Whether the partition is an LPAR or not
- Whether the partition can be an LPAR or not
- Whether the partition is shared or dedicated
- Whether the SMT is turned on or off
- Whether the shared-partition is capped or uncapped
- Whether LPAR is SMT bound or enabled
- Whether the LPAR flags are set, and whether they are set to display a value greater than AVG=1p

If the flags are set, the **nmon+C** graph contains information about the Cpu\_user and the Avg\_user, respectively. You can view the graph in the right column.

To display this view, you can press the **p** key.

#### **Processors**:

The following metrics of the processor status are displayed in this view:

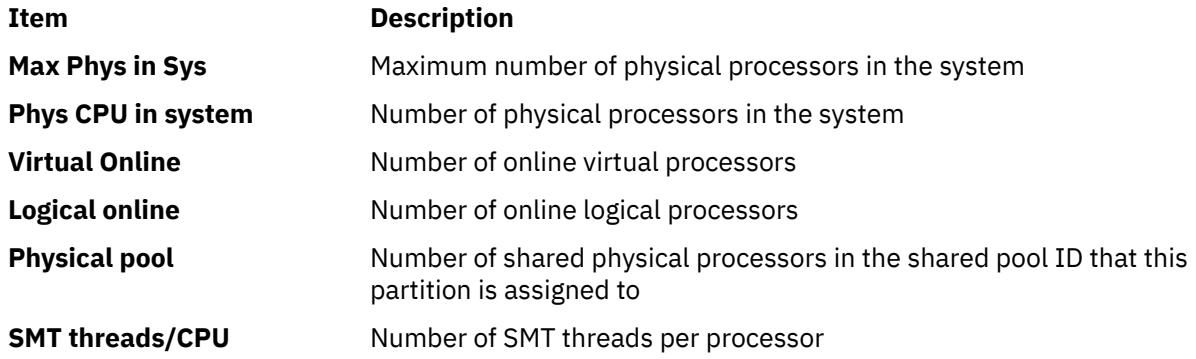

#### **Capacity**:

The following information displays the processor capacity:

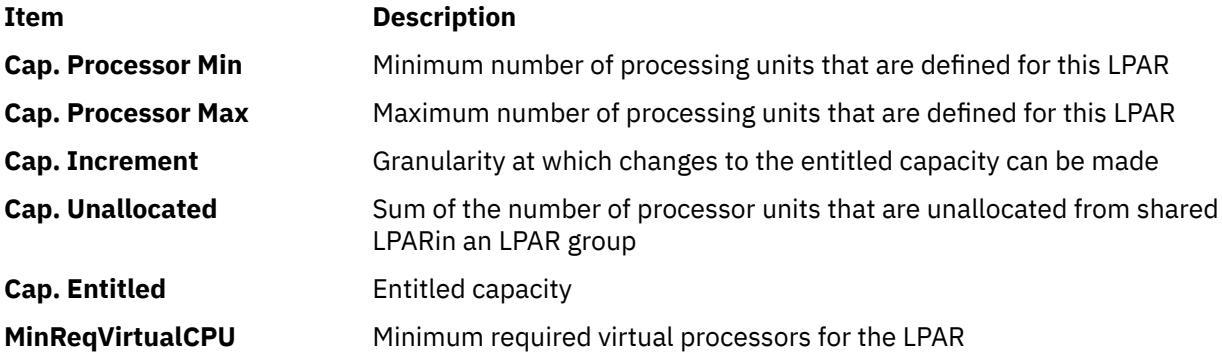

#### **ID Memory**:

The following metrics of the ID memory are displayed:

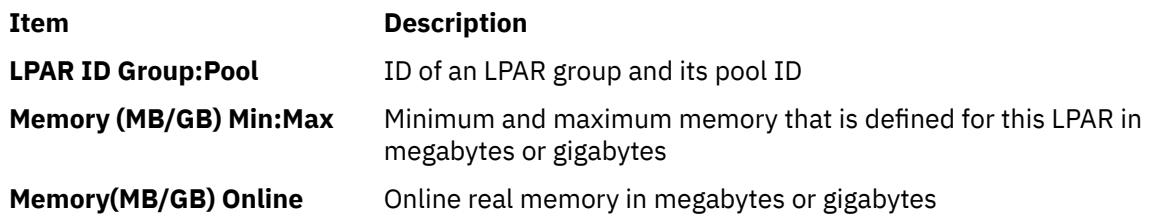

<span id="page-2934-0"></span>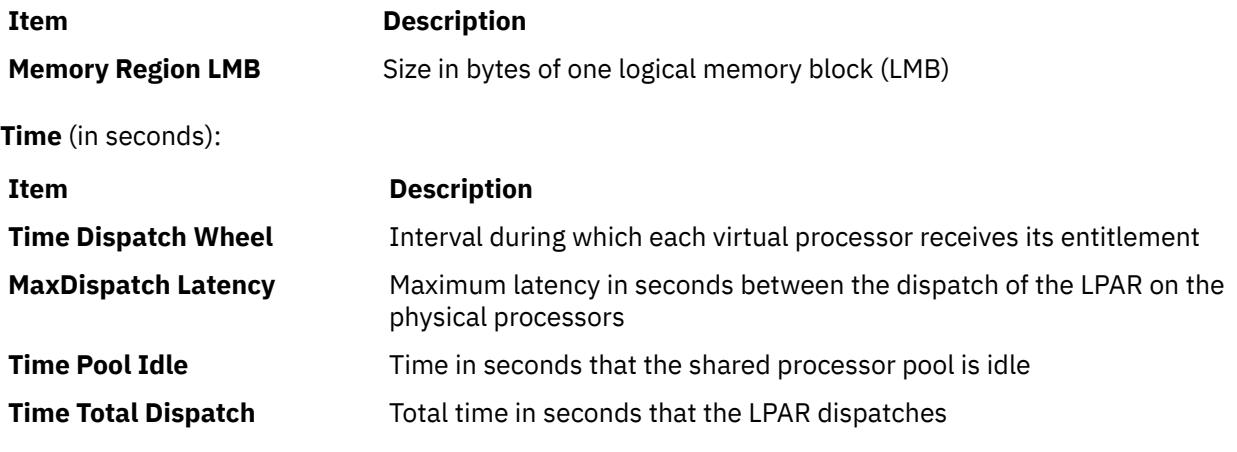

### **Minimum and Maximum Values of Processors**

The following minimum and maximum values of processors are displayed:

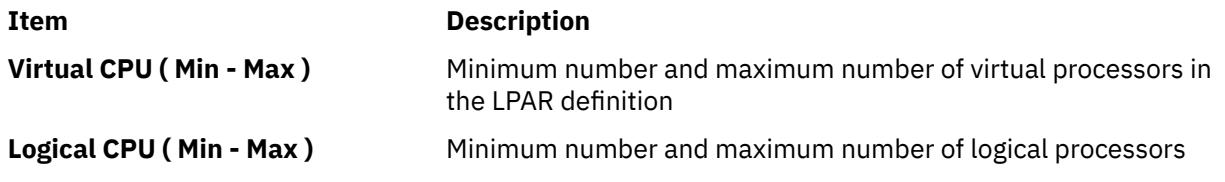

### **Weight**

The following information about the weight of the processor is displayed:

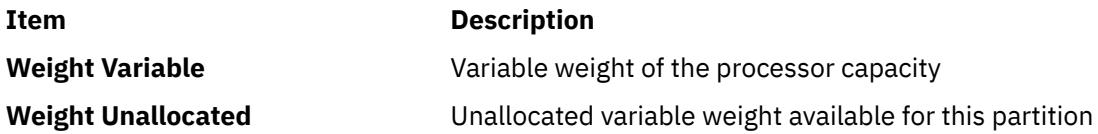

### **NFS Panel**

The NFS Panel provides information about the Network File System (NFS). To display this view, press the **N** key. The following metrics are included in the view:

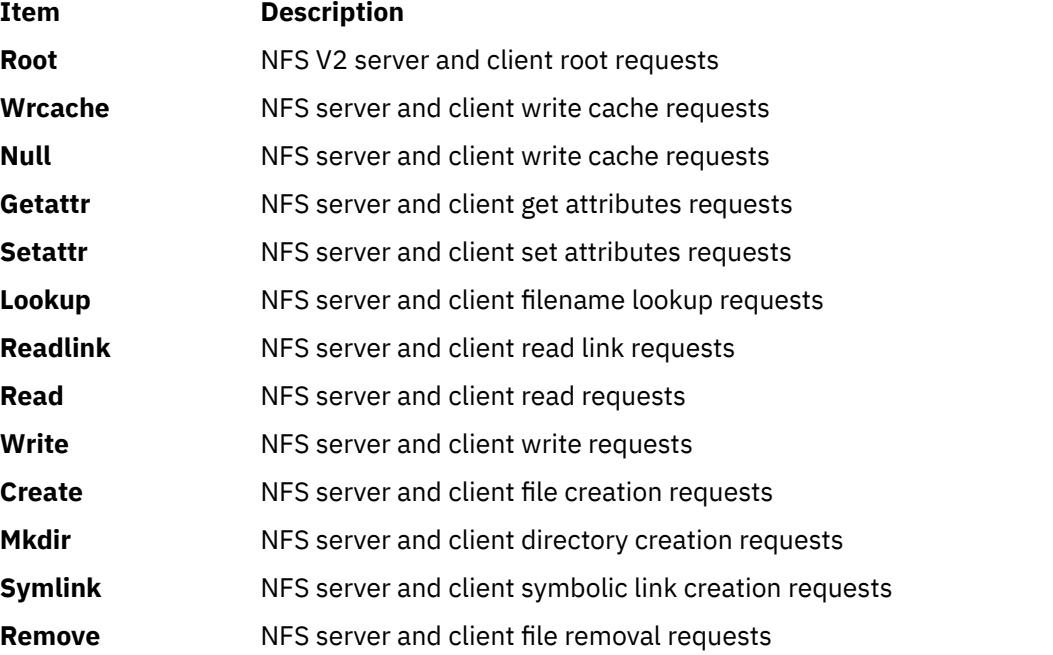

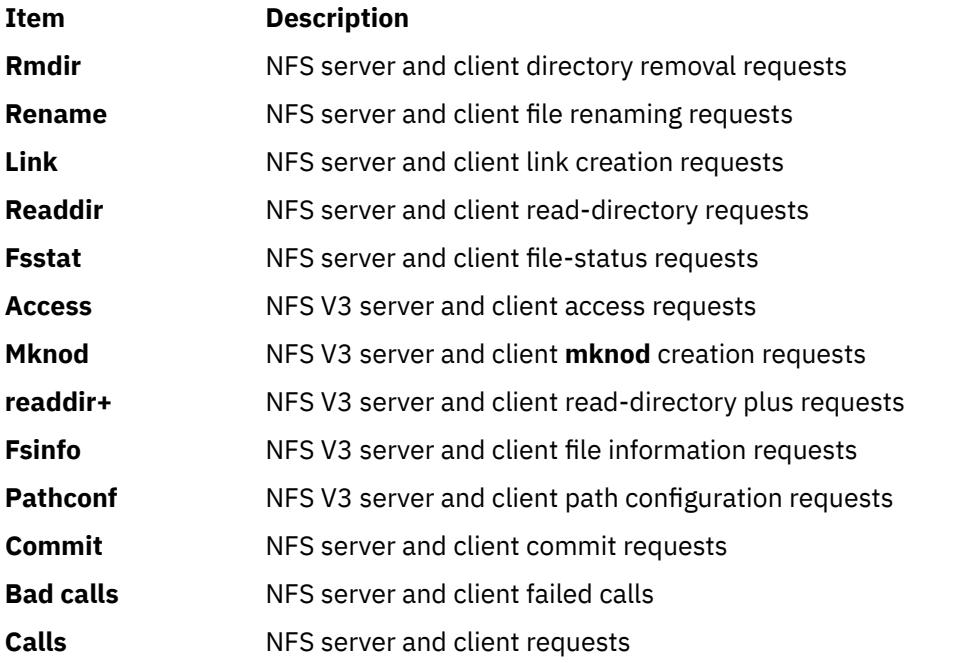

The following NFS V4 client/server statistics are printed when you press the **N** key twice.

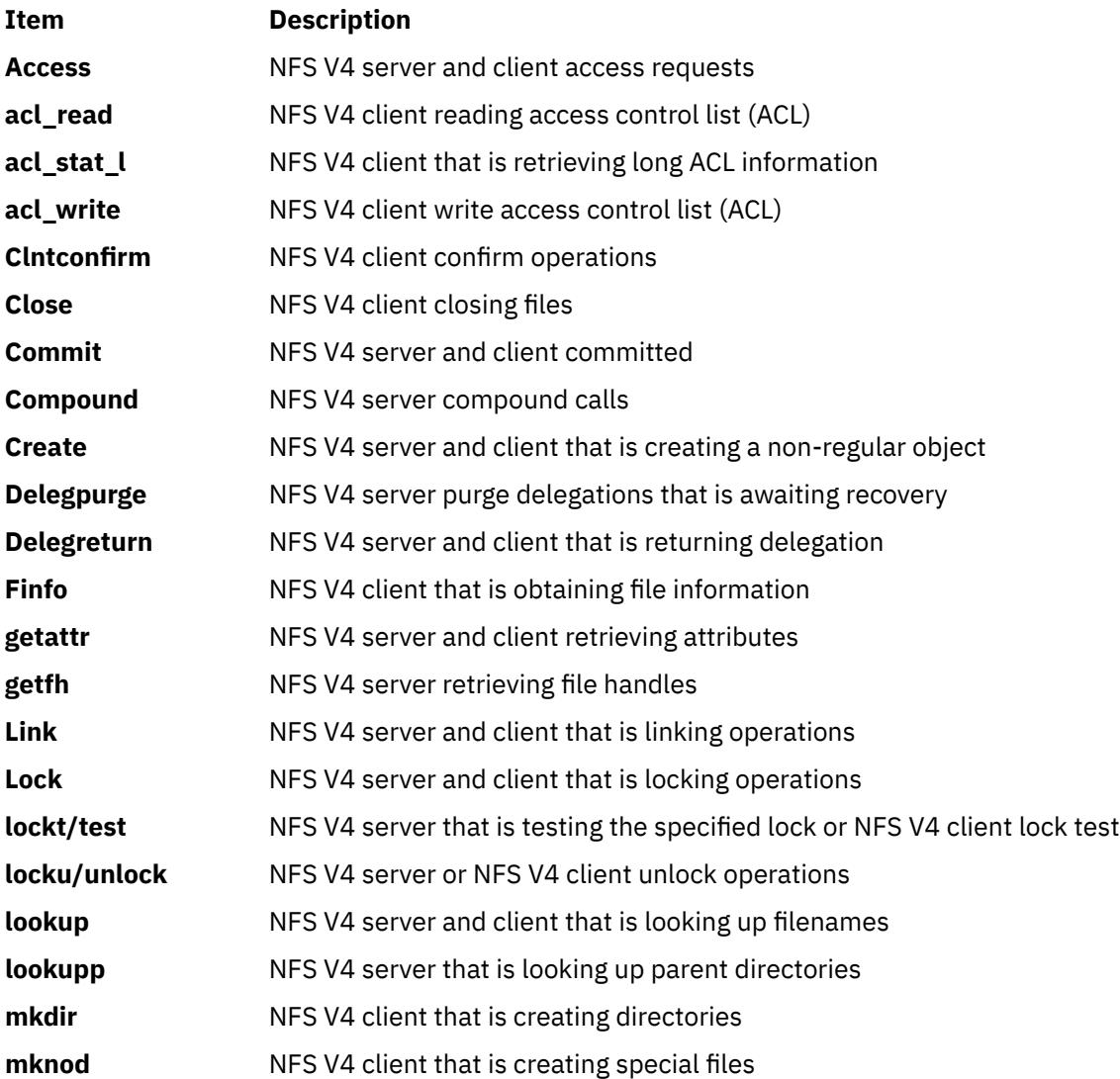

<span id="page-2936-0"></span>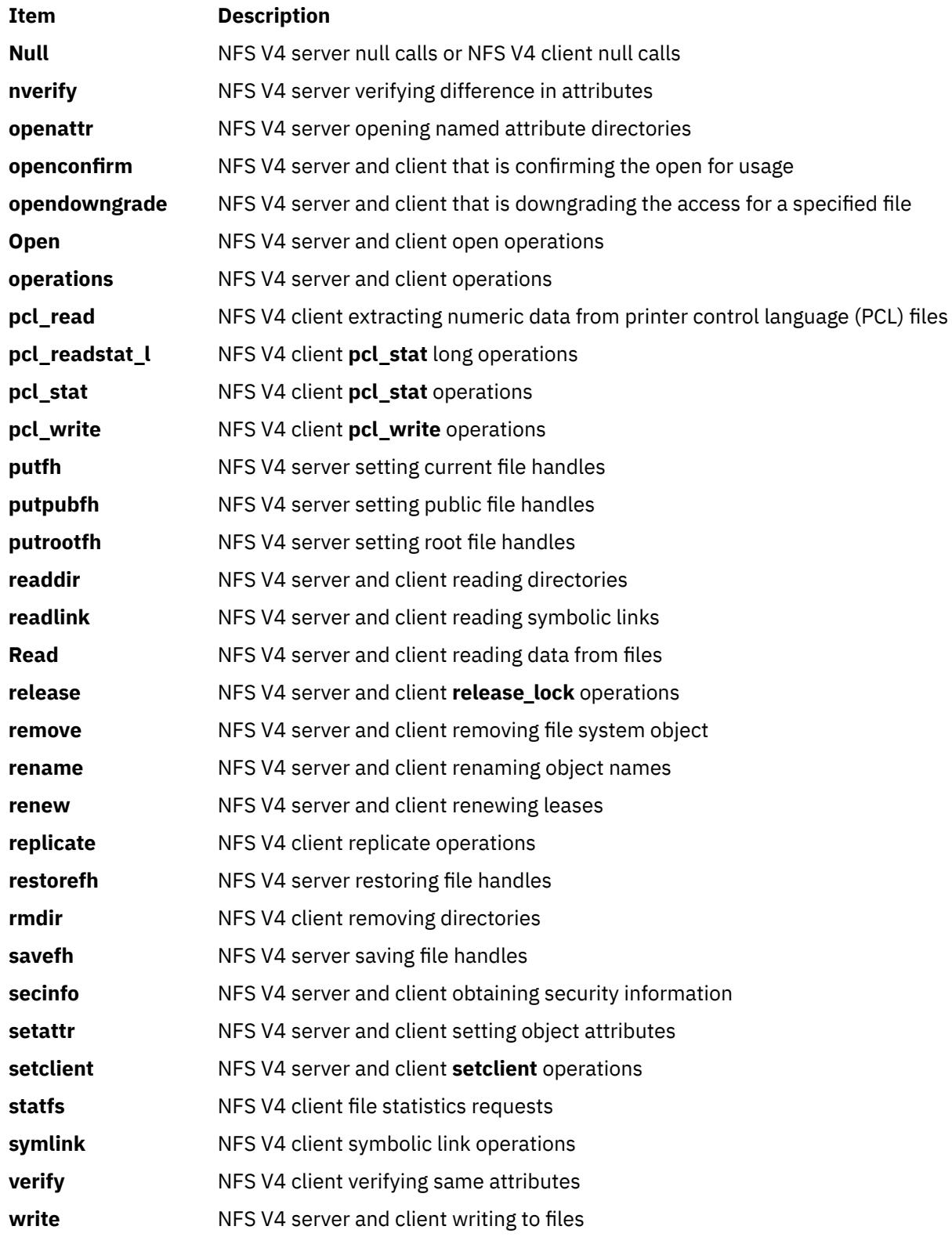

### **Network Interface View**

The Network Interface View shows the statistics errors for the network. You can view this information by pressing the **n** key.

If the screen is updated three times with no network errors, the Network Interface View does not contain the network error statistics.

The following metrics are displayed in this view:

<span id="page-2937-0"></span>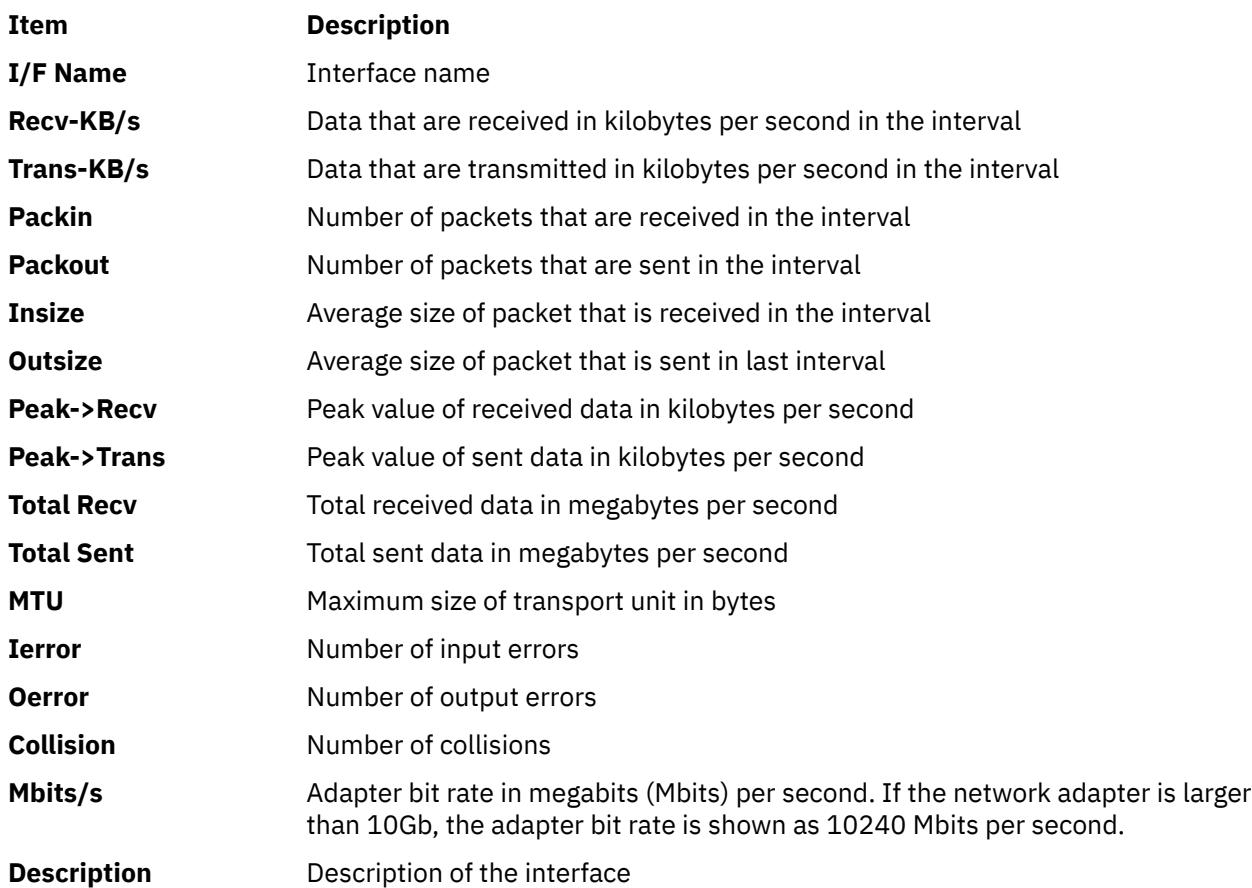

#### **WLM View**

The WLM View shows the information about workload management. You can open this view by pressing the **W** key. To turn on the subclasses section, press the **S** key from WLM View. To turn off the subclasses section, press the **S** key again.

The following metrics are displayed in this view:

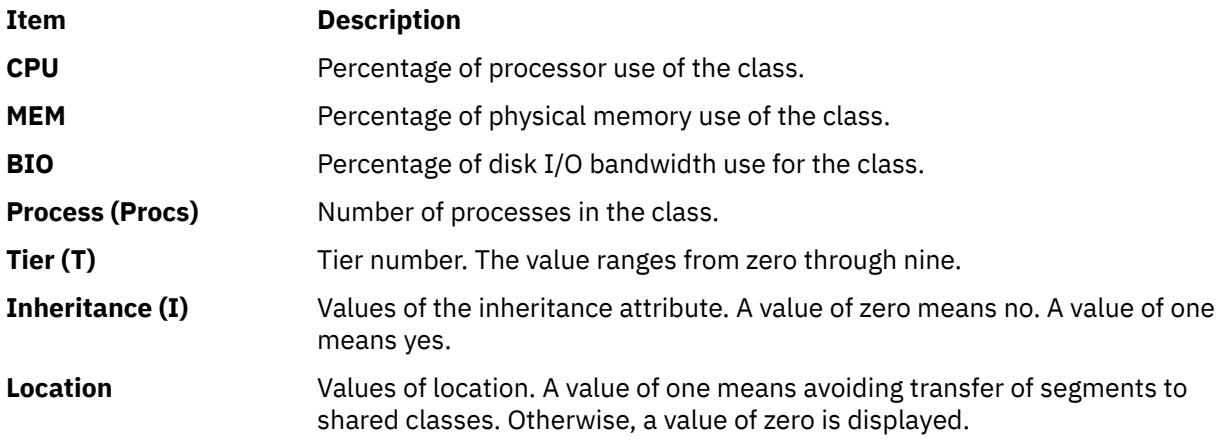

### **Disk Busy Map**

The Disk Busy Map shows the use statistics of disks. To display this map, press the **o** key. A maximum of 100 disks is shown per screen. Only the disks with the names that range from hdisk0 through hdisk100 are displayed. The following table shows the symbols for the ranges of names.

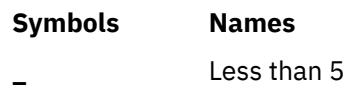

<span id="page-2938-0"></span>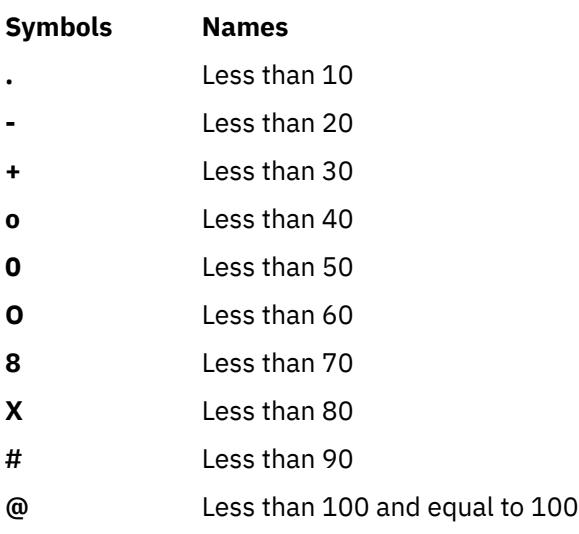

#### **Disk Groups**

Multiple disks can be monitored by placing them in groups. To display this view, press the **g** key.

You must create a group configuration file that contains the lines as shown in the following example:

<Group\_name1> <disk\_name1> <disk\_name2> .... <Group\_name2> <disk\_nameA> <disk\_nameB> ...

In the example, <Group\_name1> is the name of the first disk in the group; <disk\_name1> and <disk\_name2> are the first and second disks in the group.

To see the Disk Group I/O, run the **nmon** command with the **-g** flag and a group file, and then press the **g** key. The following metrics are shown in this view:

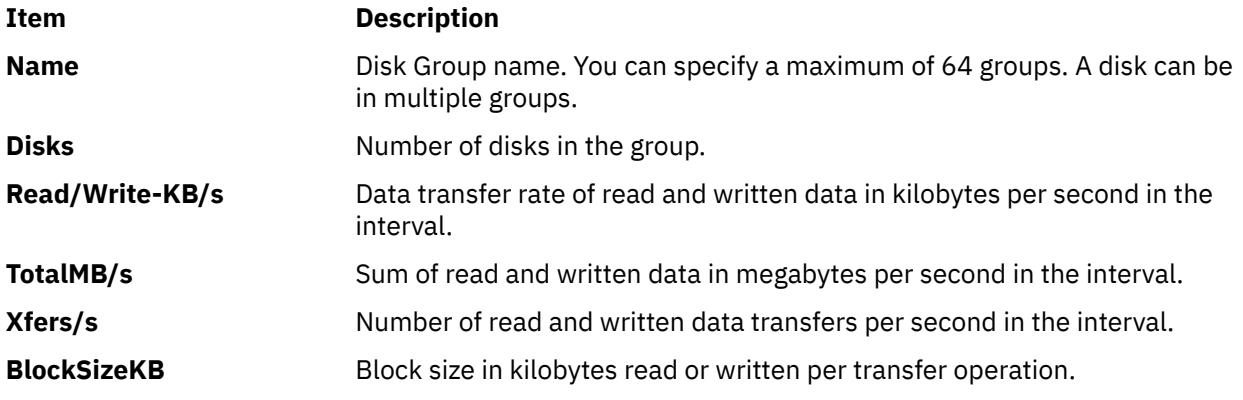

#### **ESS Vpath Statistics View**

This view provides the ESS Vpath Statistics. To display this view, press the **e** key. The following metrics are included in this view:

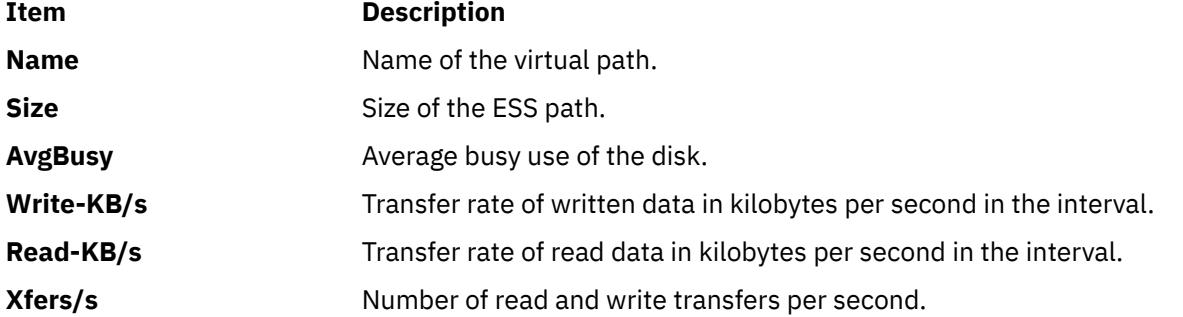

<span id="page-2939-0"></span>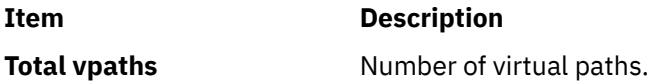

### **JFS View**

This view provides the Journaled File System (JFS) statistics. To display this view, press the **j** key. The following statistics are recorded in this view:

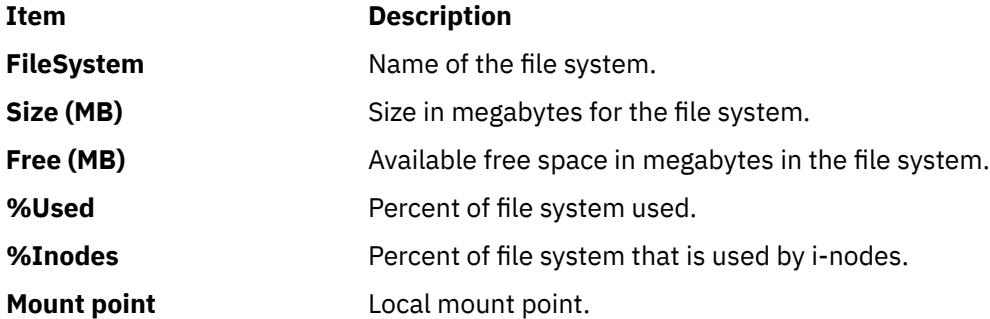

### **Kernel Statistics**

This view contains the statistics of the kernel. To display this view, press the **k** key. The following statistics are displayed in this view:

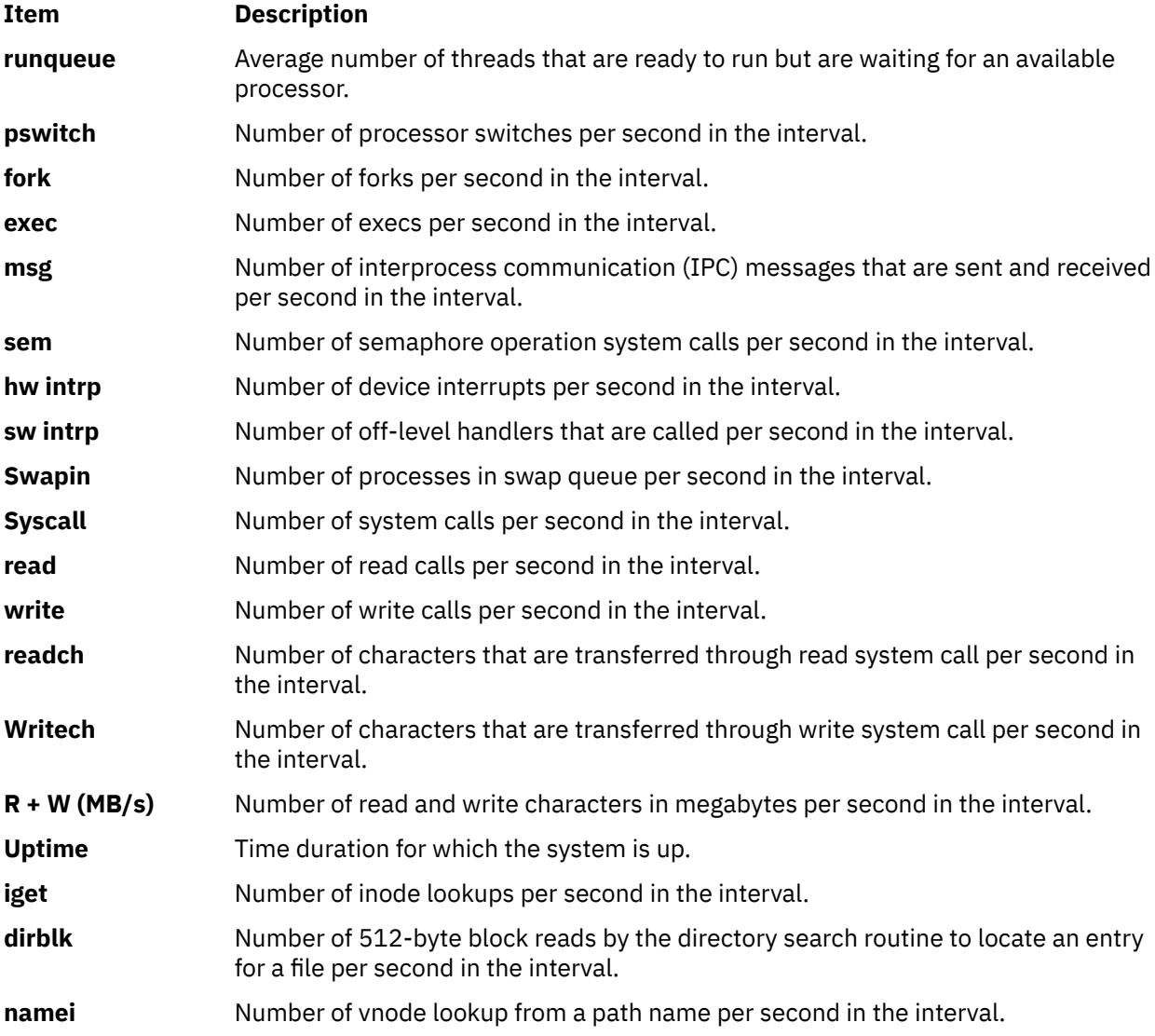

<span id="page-2940-0"></span>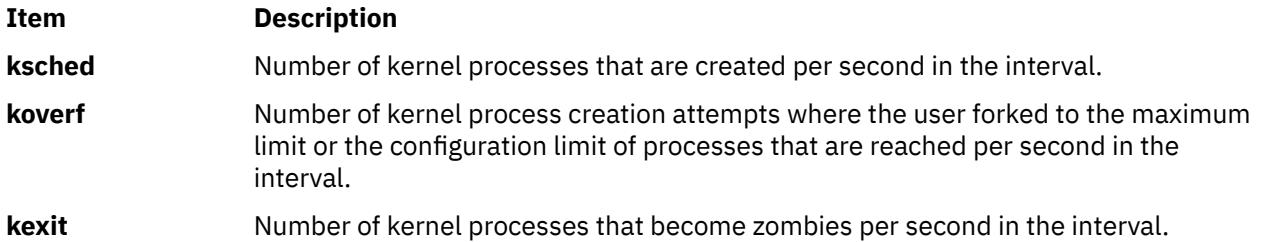

### **Long Term Processor Averages View**

This view provides information about the instantaneous system. To display this view, press the **l** key. You can use the following labels to identify the time that is spent in different modes:

- **s**: Labels the percentage of the time that is spent in system mode.
- **u**: Labels the percentage of the time that is spent in user mode.
- **w**: Labels the percentage of the time that is spent in wait mode.

The following metrics are displayed on this view:

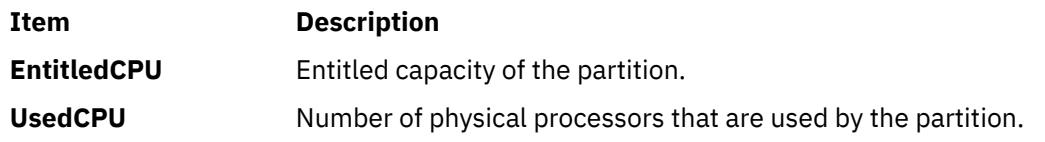

#### **Large Page Analysis**

This view provides analysis of the large page. To display this view, press the **L** key. The following information is displayed:

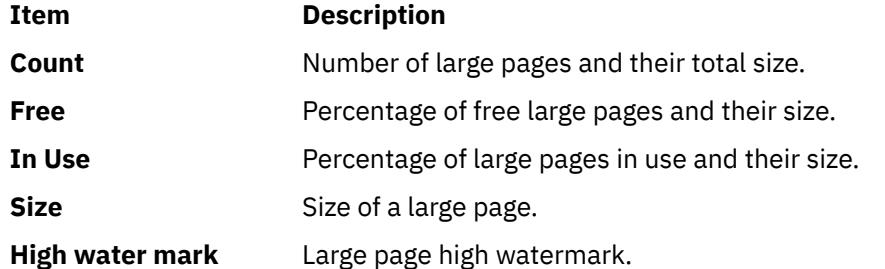

### **Paging Space**

This view prints the paging-space statistics. To display this view, press the **p** key. The following metrics are displayed in the view:

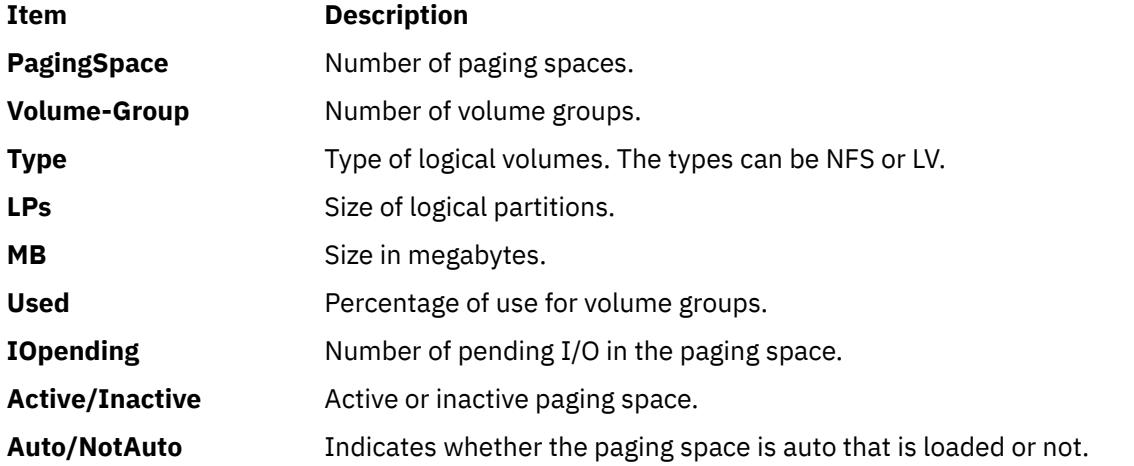

#### <span id="page-2941-0"></span>**Volume Group Statistics**

This view provides statistics for the volume group. To display this view, press the **V** key. The following information is displayed in the view:

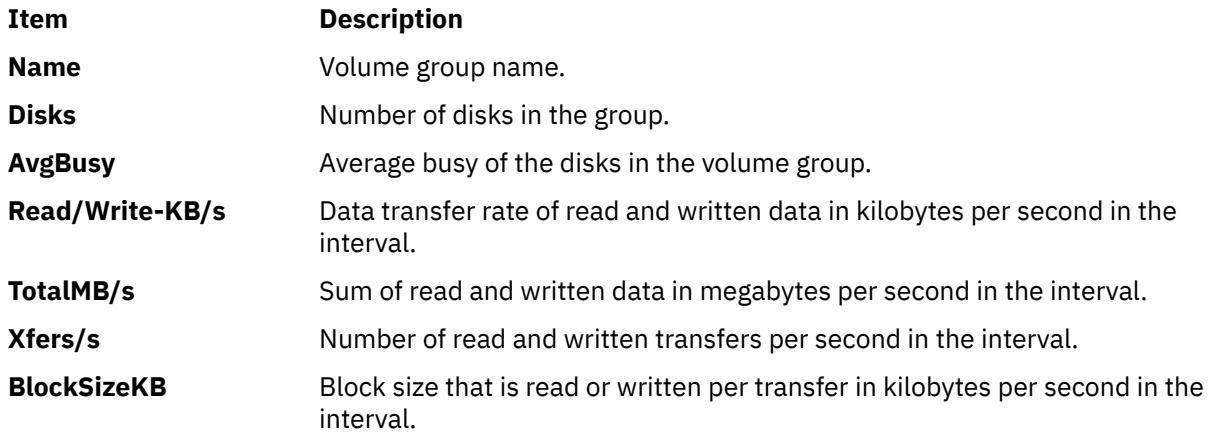

#### **Disk Statistics**

This view provides statistics for disks. To display this view, press the **D** key. You can press the **D** key for the following times to view various metrics:

- Once: Shows disk numbers
- Twice: Shows disk descriptions
- • [Three times:](#page-2942-0) Shows service times
- • [Four times](#page-2942-0): Shows disk statistics with graphs similar to the graph shown on pressing the **d** key

#### **Disk Numbers** (pressing the **D** key once)

The following metrics are shown in this view:

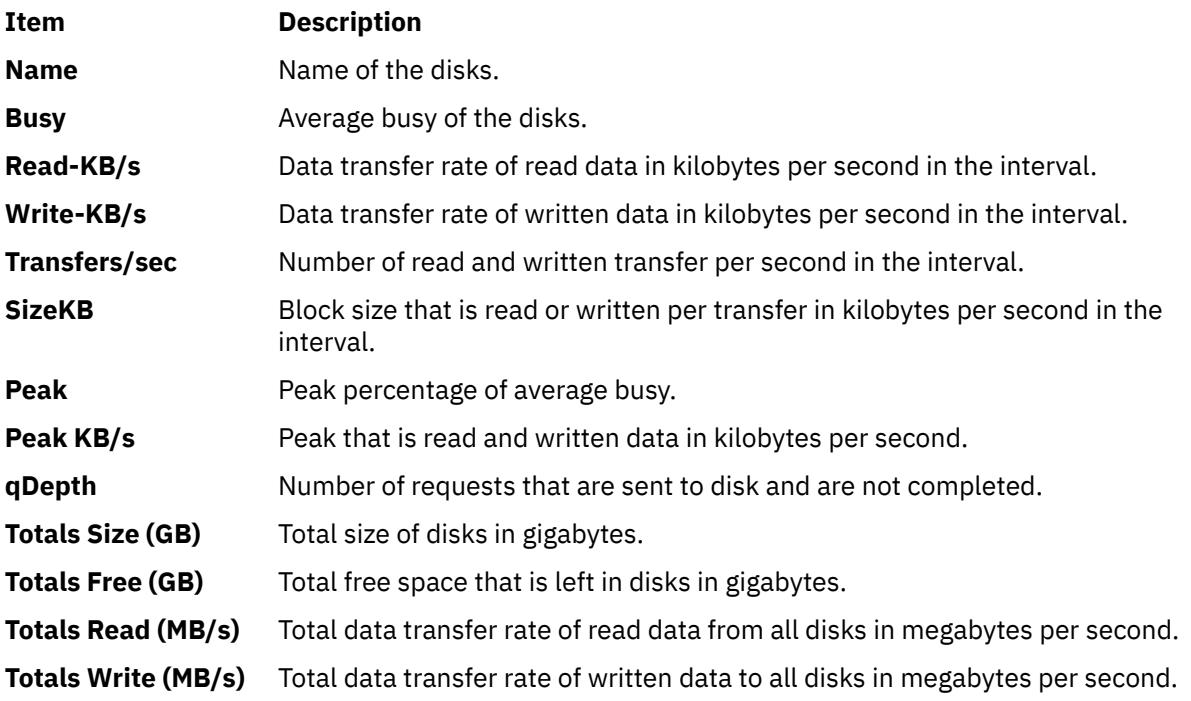

#### **Disk Descriptions** (Pressing the **D** key twice)

The following metrics are shown in this view:

<span id="page-2942-0"></span>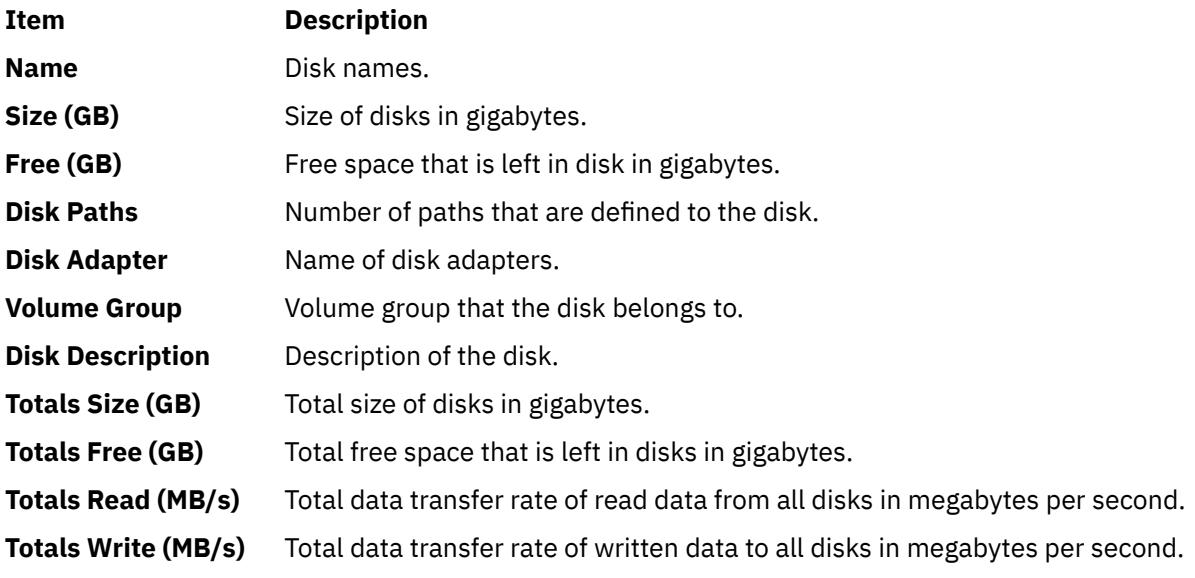

**Service Times** (Pressing the **D** key three times)

The following metrics are displayed in the view:

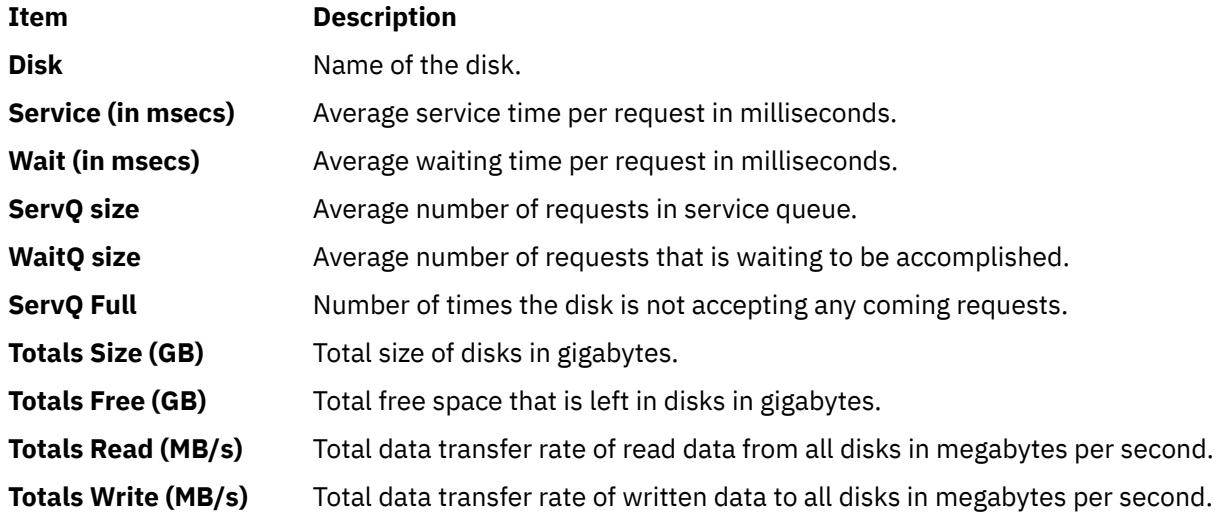

### **Disk Statistics With Graphs** (Pressing the **D** key four times)

This view displays disk statistics with graphs. To display this view, press the **d** key. The following metrics are displayed in this view:

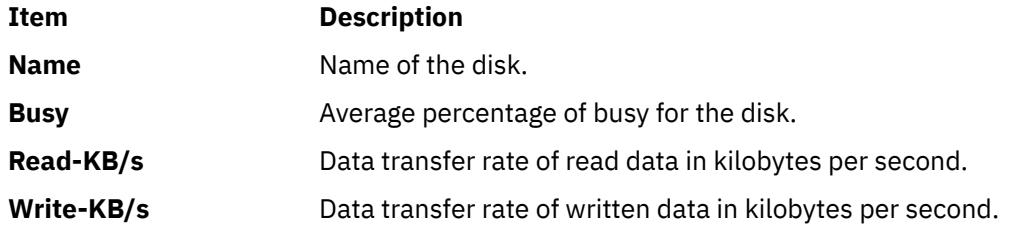

### **Memory and Paging Statistics**

The view provides information about the memory and paging statistics. To display this view, press the **m** key. The following metrics are included in this view:

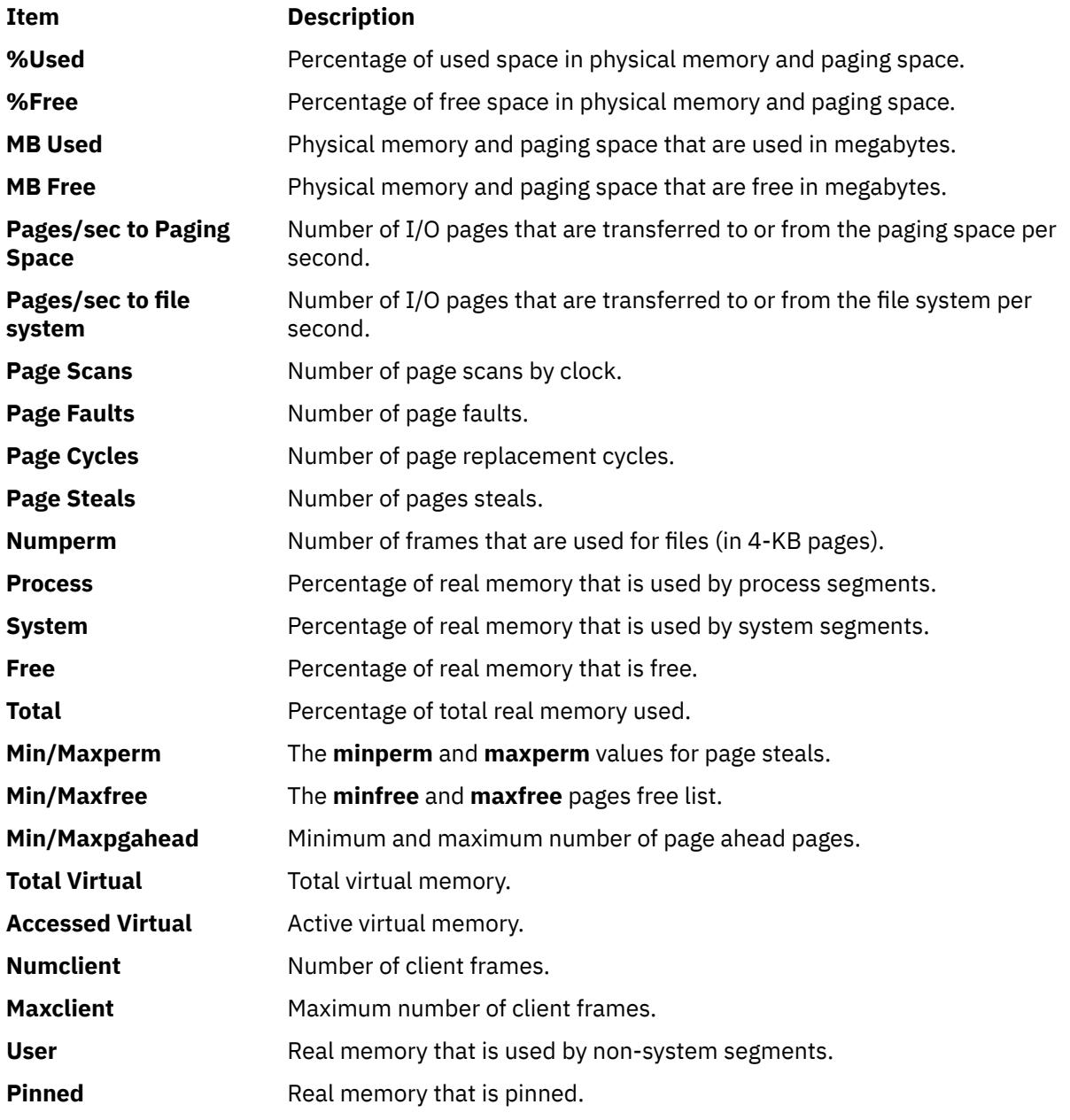

The AMS statistics are displayed in the **topas\_nmon** memory panel. To display this view, press the **m** key. The following metrics are included in this view:

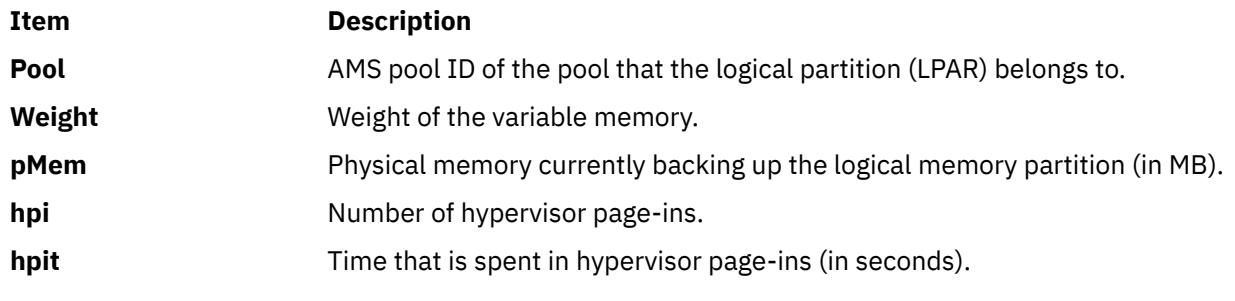

### **Logical unit information**:

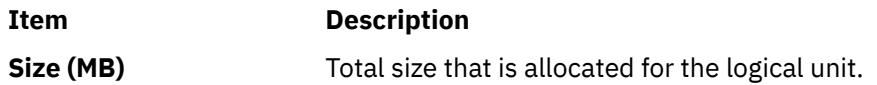

<span id="page-2944-0"></span>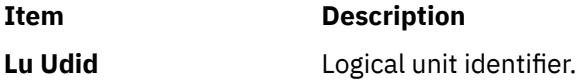

### **Adapter I/O Statistics View**

This view provides the adapter I/O statistics. To display this view, press the **a** key. The following metrics are displayed in this view:

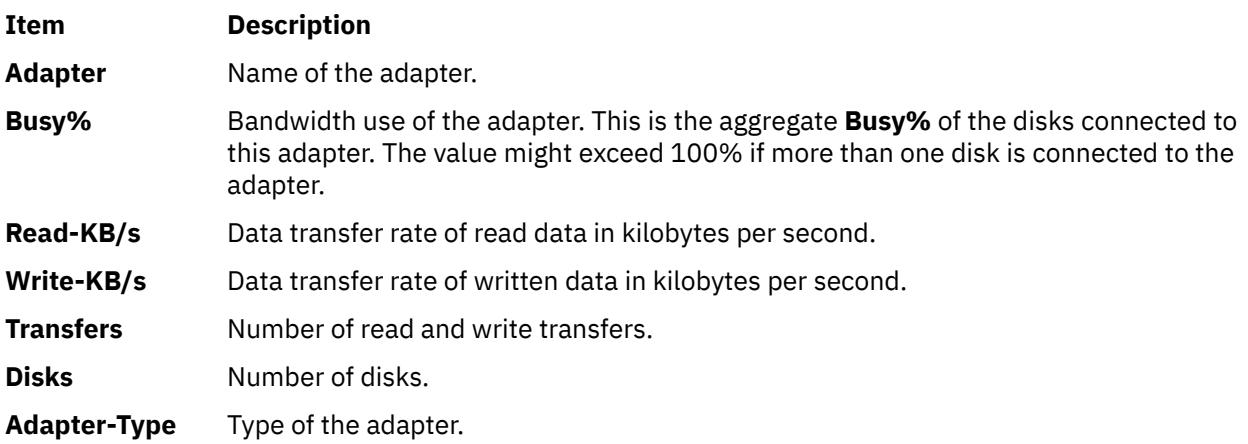

### **Shared Ethernet adapter**

This view provides shared Ethernet adapter statistics in a Virtual I/O Server (VIOS). To display this view, press the **O** key. The following metrics are displayed in this view:

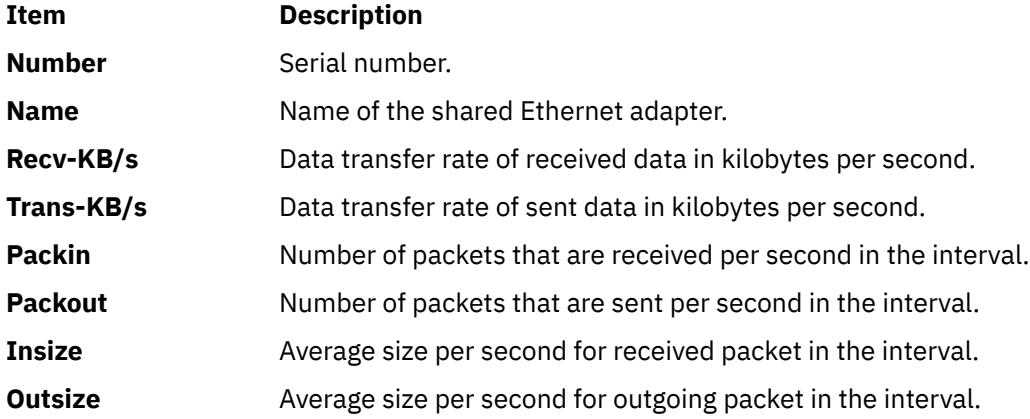

### **Verbose Checks OK/Warn/Danger**

This view prints the statistics for processor, memory, and disks. It also prints the status message, such as OK, Warn, or Danger, which is based on the system metrics that exceed the pre-defined threshold values. To display this view, press the **v** key.

#### **Detailed Page Statistics**

This view provides page statistics. To display this view, press the **M** key.

If you press the **M** key once, the view contains the statistics in pages. If you press the **M** key twice, the page statistics are shown in megabytes.

The following metrics are shown in this view:

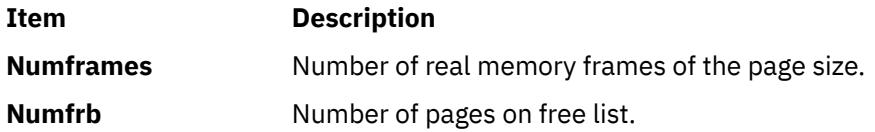

<span id="page-2945-0"></span>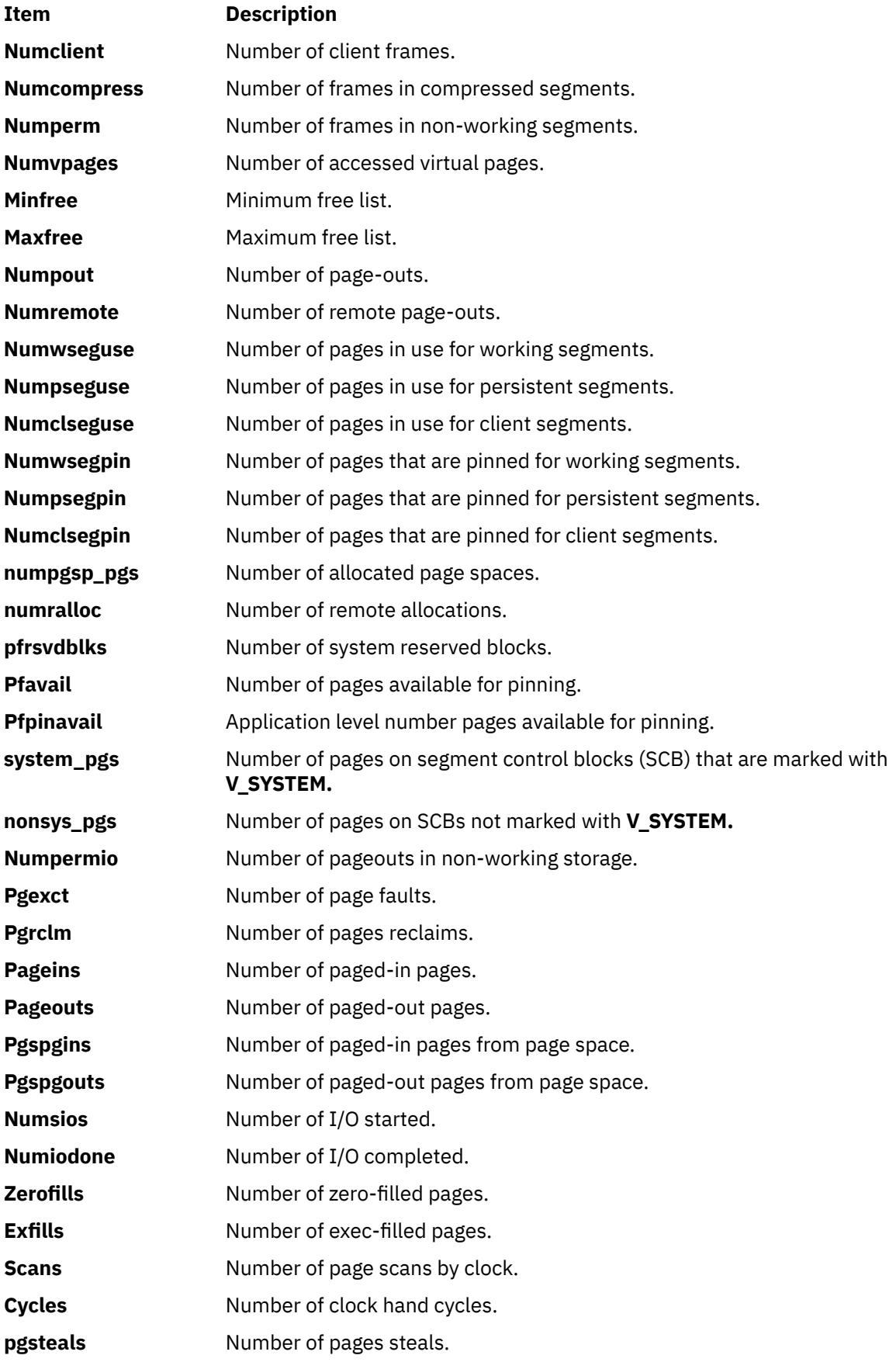

## **Fibre Channel Adapter Statistics**

<span id="page-2946-0"></span>This view contains information about the Fibre Channel adapter. You can see this view by pressing the caret (**-^**) key. The following metrics are included in this view:

**Note:** If the N\_Port Virtualization (NPIV) is configured on the VIOS, use the *-^* option in the **nmon** command to record the NPIV related statistics.

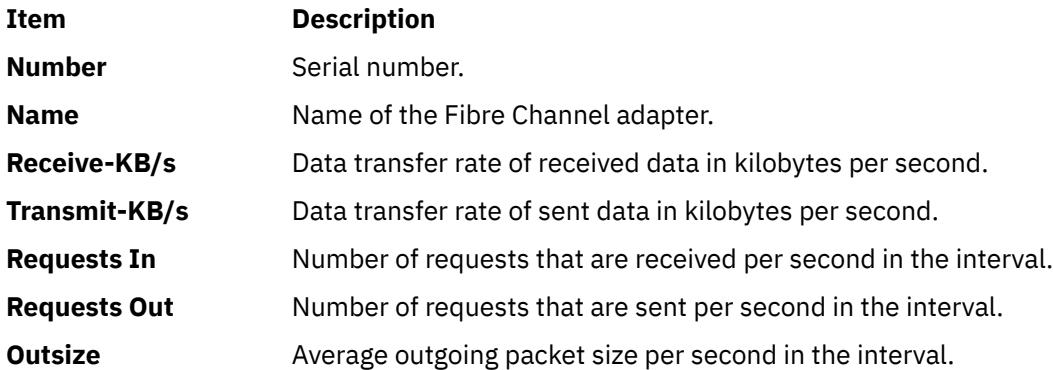

#### **Thread level statistics**

This view contains information about thread level statistics. To display this view, press the **-i** key. The following metrics are included in this view:

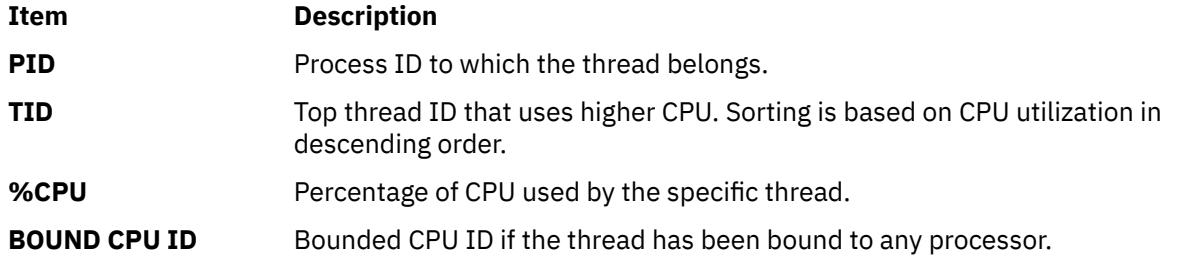

### **Environment Variables**

Environment variables **NMON\_START**, **NMON\_END**, **NMON\_SNAP**, and **NMON\_ONE\_IN** are used for collecting external data while recording in nmon format.

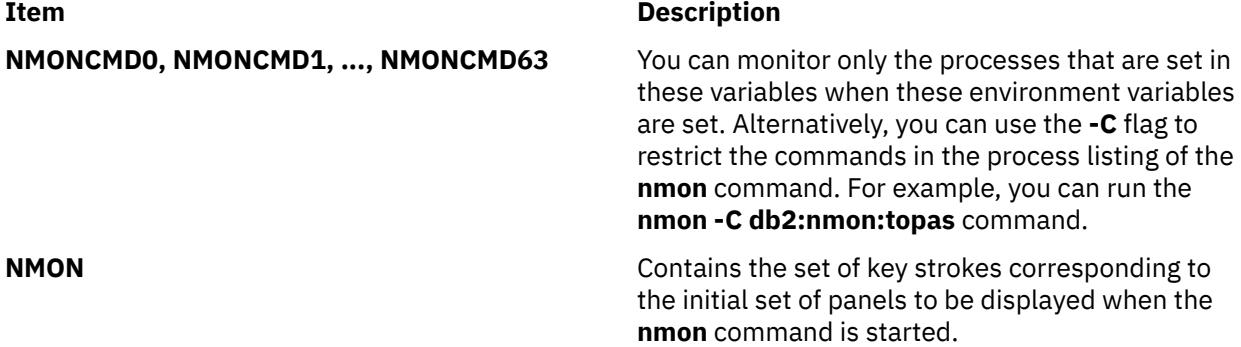

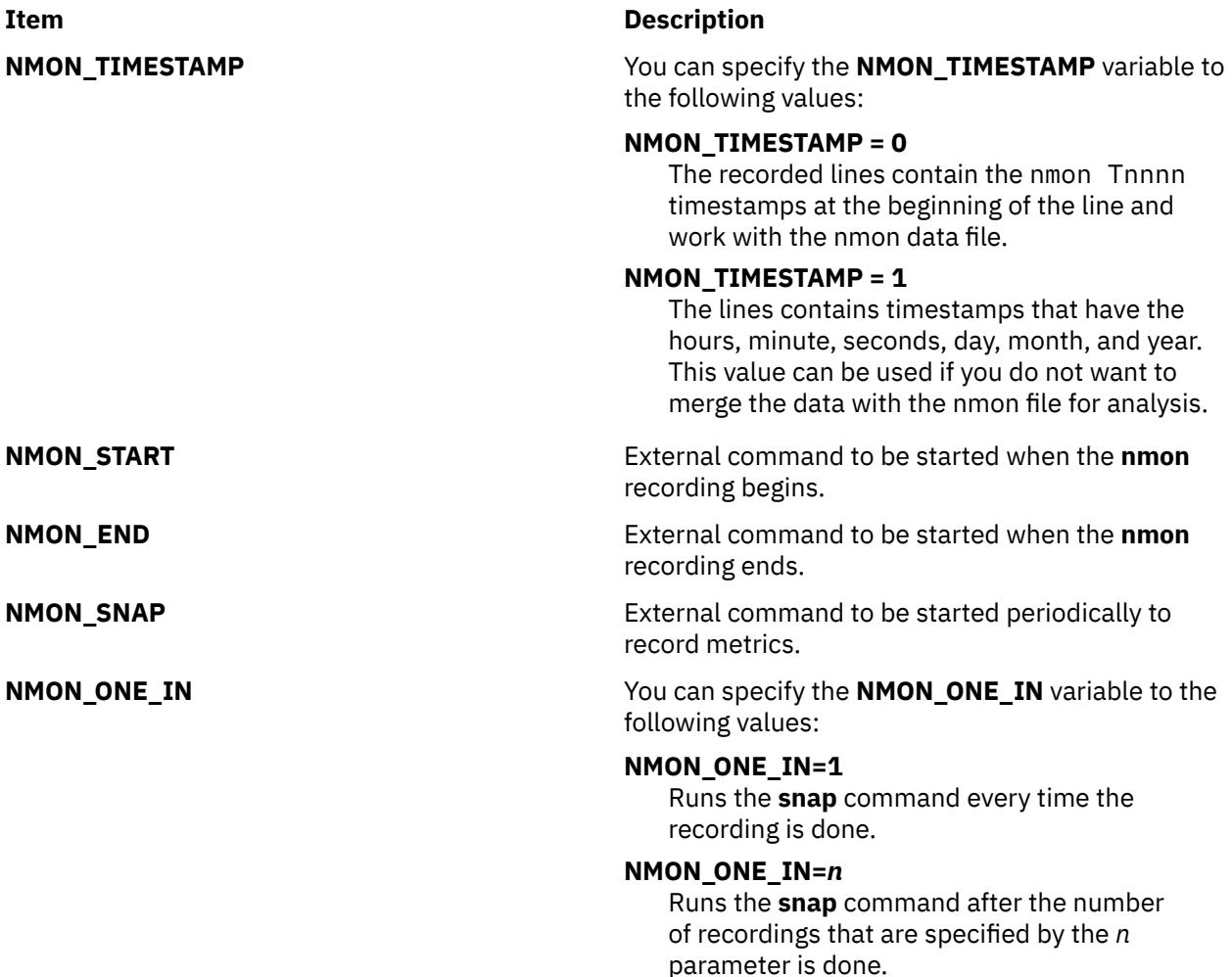

### **Examples**

1. To generate the **nmon** recording in the current directory for two hours, capturing data every 30 seconds, enter the following command:

nmon -f -s 30 -c 240

- 2. To display the memory and processor statistics immediately after the **nmon** command is started, do the following steps:
	- a. Enter the following command:

export NMON=mc

- b. Run the **nmon** command.
- 3. To run the **nmon** command for 20 seconds with the screen that is refreshed at 10 seconds, enter the following command:

nmon -c 10 -s 2

4. To run nmon in black and white mode, enter the following command:

nmon -b

5. To view the process information, do the following steps:

a. Run the **nmon** command.

b. Press the **t** key.

- 6. To view the list of views that **nmon** command provides, press the key **h**.
- 7. The following sample explains the steps to collect external data. In the sample, the mystart file, the mysnap file, and the myend file are executable and are in the path that the \$PATH defines.
	- a. Set the environment variables as indicated in the following example:

```
$export NMON_TIMESTAMP=0
$export NMON_START="mystart"
$export NMON_SNAP="mysnap"
$export NMON_END="myend"
$export NMON_ONE_IN=1
```
In the previous example, the value of one is the default value for the NMON\_ONE\_IN environment variable. It generates one set of external recorded data for every snapshot of nmon recording.

b. Modify the content of the mystart file as the following:

```
ps -ef >start_ps.xt
echo "PROCCOUNT,Process Count, Procs" >ps.csv
```
c. Modify the content of the mysnap file as the following:

```
echo PROCCOUNT,$1,`ps -ef | wc -l` >>ps.csv
```
d. Modify the content of the myend file as the following:

```
echo PROCCOUNT,$1,`ps -ef | wc -l` >>ps.csv
```
e. Run the **nmon** command as follows:

nmon -f -s 2 -c 10

The recording finishes in 20 seconds.

The output of the ps.csv file is similar to the following sample:

```
PROCCOUNT,Process Count, Procs
PROCCOUNT,T0001, 43
PROCCOUNT,T0002, 43
PROCCOUNT,T0003, 43
PROCCOUNT,T0004, 43
PROCCOUNT,T0005, 43
PROCCOUNT, T0006, 43
PROCCOUNT,T0007, 43
PROCCOUNT,T0008, 43
PROCCOUNT,T0009, 44
PROCCOUNT,T0010, 44
PROCCOUNT,T0010, 44
```
To concatenate the generated nmon file with the ps.csv file that is generated by external recording, enter the following command:

cat filename.nmon ps.csv > c.csv

To get the graph, open the c.csv file in **nmon** analyzer.

8. To view the hdisk details, enter the **nmon** command with -k flag:

nmon -k hdisk1,hdisk2

The previous command shows the disk details for hdisk1 and hdisk2. For hdiskpower devices, enter the following command:

nmon -k hdiskpower or nmon -k power

**Note:** The nmon -k hdisk matches all the hdisk devices on the LPAR and does not match the hdiskpower devices.

All hdiskpower devices display as power in interactive and recording modes. For example, nmon -k hdiskpower1 matches the device hdiskpower1 and nmon -k hdiskpower matches all hdiskpower devices on the LPAR.

**Note:** The output of the **lsconf** and **lspv** commands in the **nmon** recording file is not affected by the changes to the **nmon-k** command.

### **Location**

/usr/bin/nmon /usr/bin/topasrec

# **no Command**

### **Purpose**

Manages the tuning parameters of the network.

### **Syntax**

- **no** [ **[-p](#page-2952-0)** | **[-r](#page-2952-0)** ] { **[-o](#page-2951-0)** *Tunable*[**=***NewValue*] }
- **no** [ **[-p](#page-2952-0)** | **[-r](#page-2952-0)** ] {**[-d](#page-2950-0)** *Tunable* }
- **no** [ **[-p](#page-2952-0)** | **[-r](#page-2952-0)** ] { **[-D](#page-2950-0)** }
- **no** [ **[-p](#page-2952-0)** | **[-r](#page-2952-0)** ] [**[-F](#page-2950-0)**] **[-a](#page-2950-0)**
- **no [-h](#page-2950-0)** [*Tunable*]
- **no** [**[-F](#page-2950-0)**] **[-L](#page-2951-0)** [*Tunable*]
- **no** [**[-F](#page-2950-0)**] **[-x](#page-2952-0)** [*Tunable*]

**Note:** Multiple flags **-o**, **-d**, **-x**, and **-L** are allowed.

### **Description**

Use the **no** command to configure parameters that used to tune the network. The **no** command sets or displays current or next system boot values for network tuning parameters. This command can also make permanent changes or defer changes until the next system reboot. Whether the command sets or displays a parameter, is determined by the accompanying flag. The **-o** flag does both these actions. It can either display the value of a parameter or set a new value for a parameter. When the **no** command is used to modify a network option, it logs a message to the syslog by using the LOG\_KERN facility.

Understanding the Effect of Changing Tunable Parameters

Be careful when you use this command. If used incorrectly, the **no** command can cause your system to become inoperable.

Before you modify any tunable parameter, you must read about all its characteristics in the Tunable Parameters section, and follow the Refer To pointer instructions to understand the purpose. Ensure that the Diagnosis and Tuning sections for this parameter apply to the situation, and changing the value of this parameter helps to improve the performance of your system.

If the Diagnosis and Tuning sections both contain N/A, you must not change this parameter unless directed by AIX development.

<span id="page-2950-0"></span>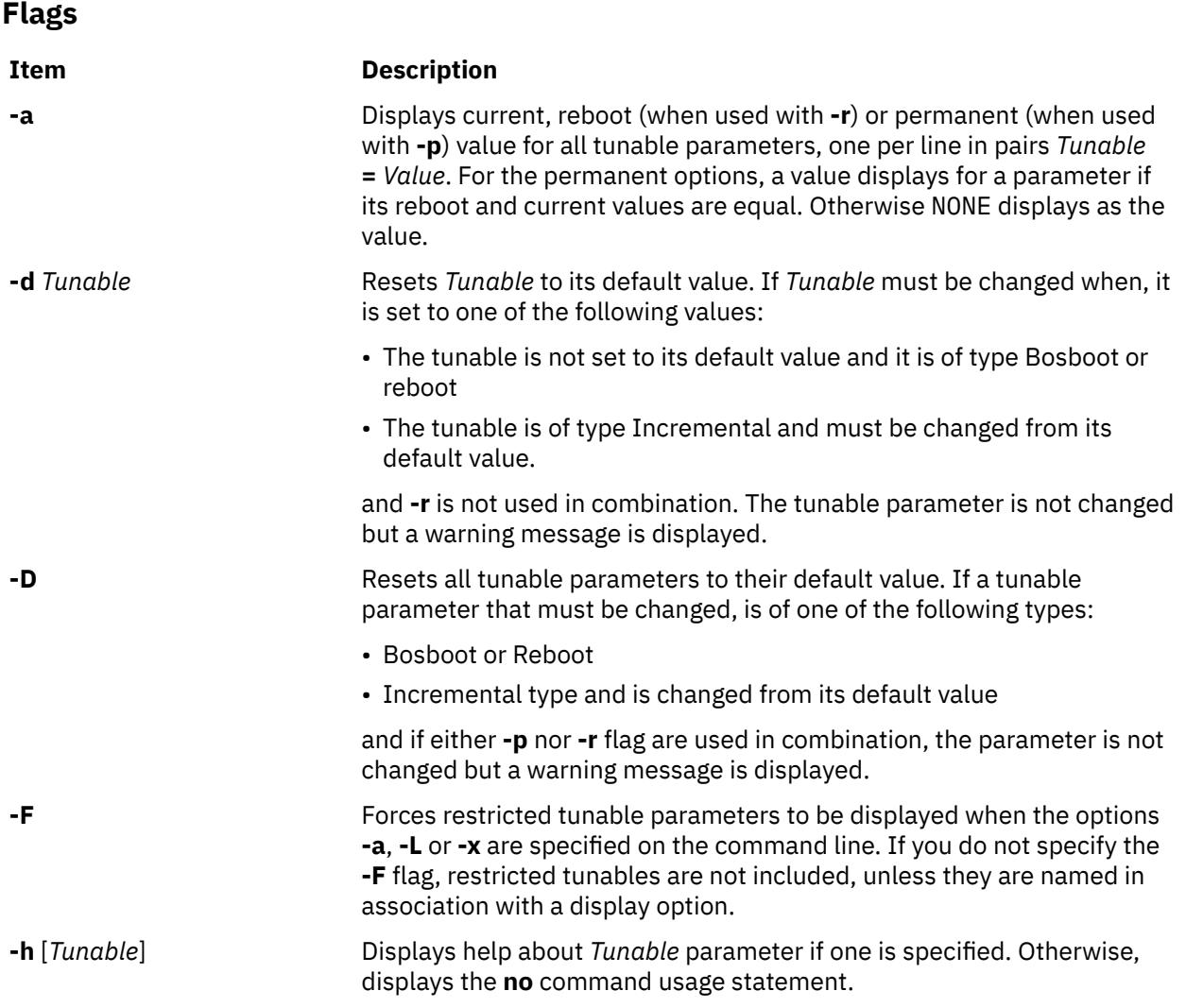

### <span id="page-2951-0"></span>**Item Description**

**-L** [*Tunable*] Lists the characteristics of one or all *Tunable*s, one per line, by using the following format:

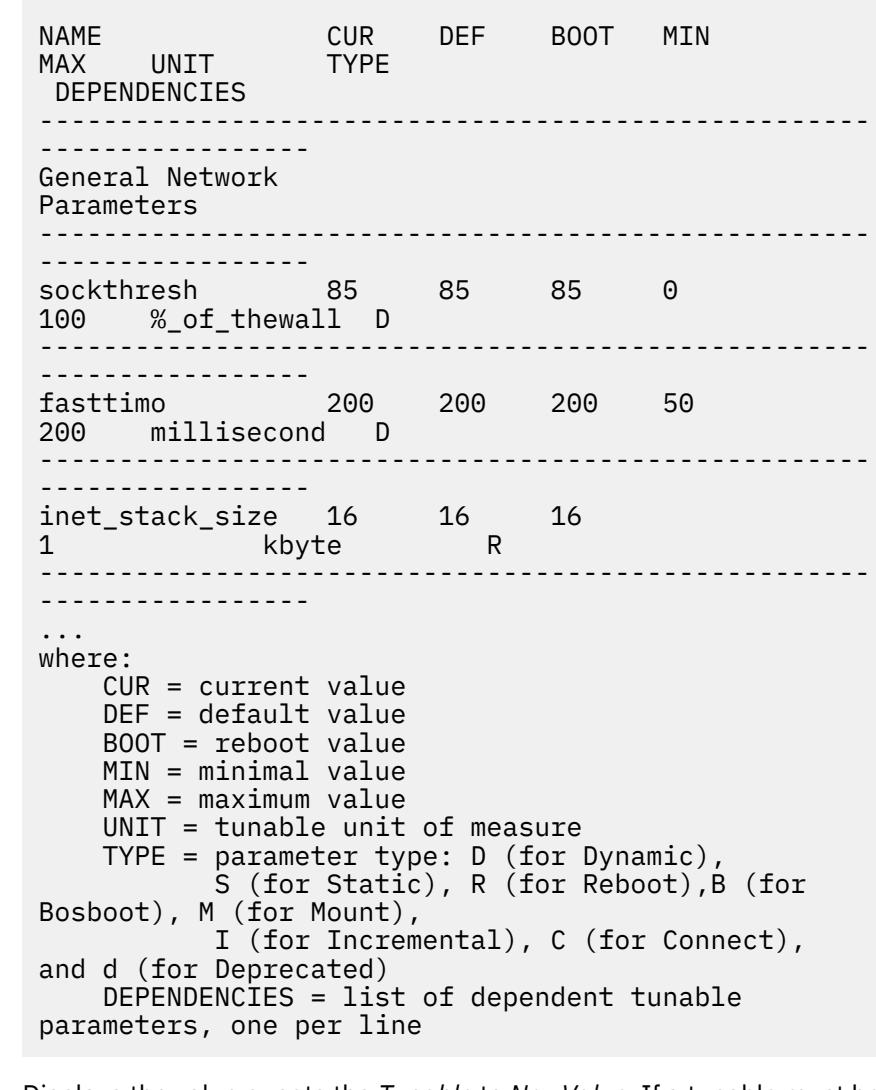

**-o** *Tunable* [**=***NewValue* ] Displays the value or sets the *Tunable* to *NewValue*. If a tunable must be changed, that is the specified value is different from current value, and is one of the following types:

- Bosboot or Reboot
- Incremental and its current value is more than the specified value

and **-r** is not used in combination, it is not changed but a warning message is displayed.

When **-r** is used in combination without a new value, the nextboot value for *Tunable* is displayed. When **-p** is used in combination without a new value, a value displays only if the current and next boot values for tunable are the same Otherwise NONE displays as the value.
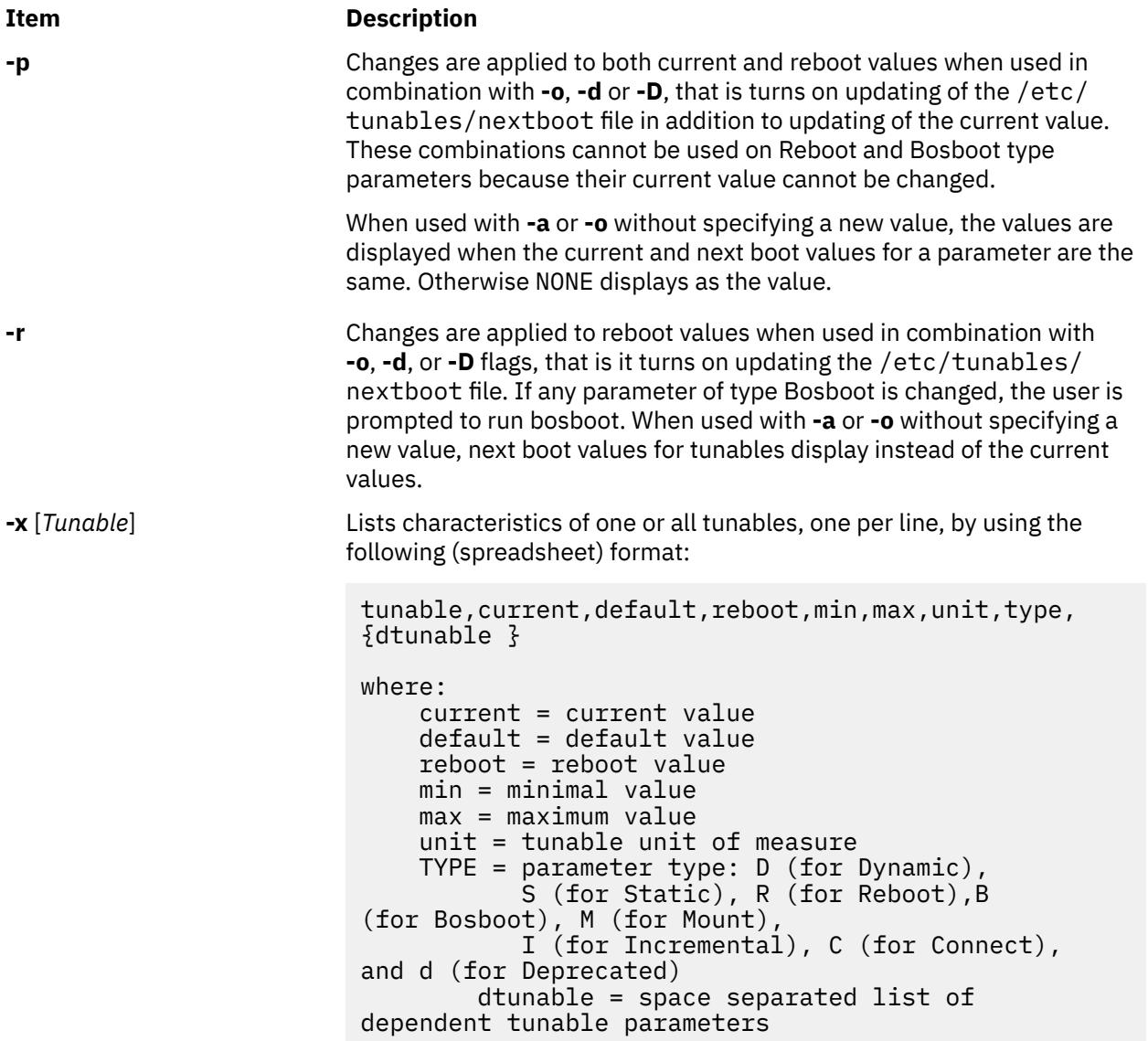

If you change by using the **-o**, **-d** or **-D** flag to a restricted tunable parameter, it results in a warning message that a tunable parameter of the restricted-use type is modified. If you also specify the **-r** or **-p** options on the command line, you are prompted for confirmation of the change. During system reboot, the presence of restricted tunables in the /etc/tunables/nextboot file that were modified to a value different from their default value by using a command line and by specifying the **-r** or **-p** options, results in an error log entry that identifies the list of these modified tunables.

If you change by using the **-o**, **-d**, or **-D** flag to a parameter of type Mount, it results in a warning message that the change is effective for future mountings.

If you change to a parameter of type Connect by using the **-o**, **-d** or **-D** flag, it results in starting the **inetd** and displays a warning message that the change is effective for future socket connections.

If you change to a parameter of type Bosboot or Reboot by using the **-o**, **-d**, or **-D** flag and without using the **-r** flag, it results in an error message.

If you change the current value of a parameter of type Incremental with a new value that is smaller than the current value by using the **-o**, **-d**, or **-D** flag and without using the **-r** flag, it results in an error message.

Tunable Parameters Type

All the tunable parameters that are manipulated by the tuning commands such as **no**, **nfso**, **vmo**, **ioo**, **schedo**, and **raso** commands are classified into the following categories:

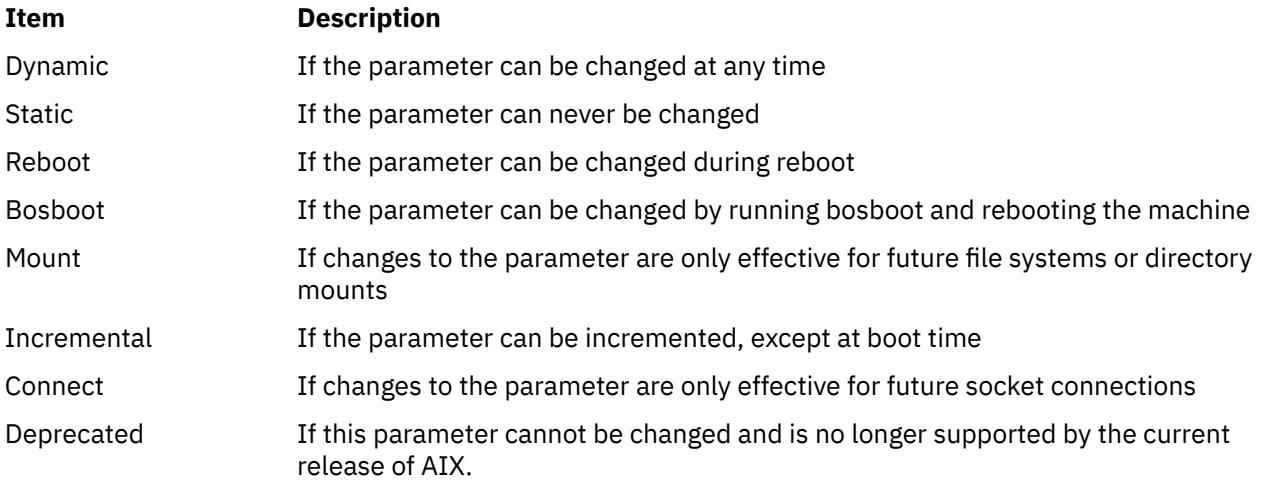

For parameters of type Bosboot, whenever there is a change, the tuning commands automatically prompt the user to ask if they want to run the **bosboot** command. For parameters of type Connect, the tuning commands automatically restart the **inetd** daemon if pre520tune is disabled.

**Note:** The current set of parameters that are managed by the **no** command includes Reboot, Static, Dynamic, Incremental, and Connect types.

Tunable Parameters

For default values and range of values for tunables, refer the **no** command help (**-h** <*tunable\_parameter\_name*>).

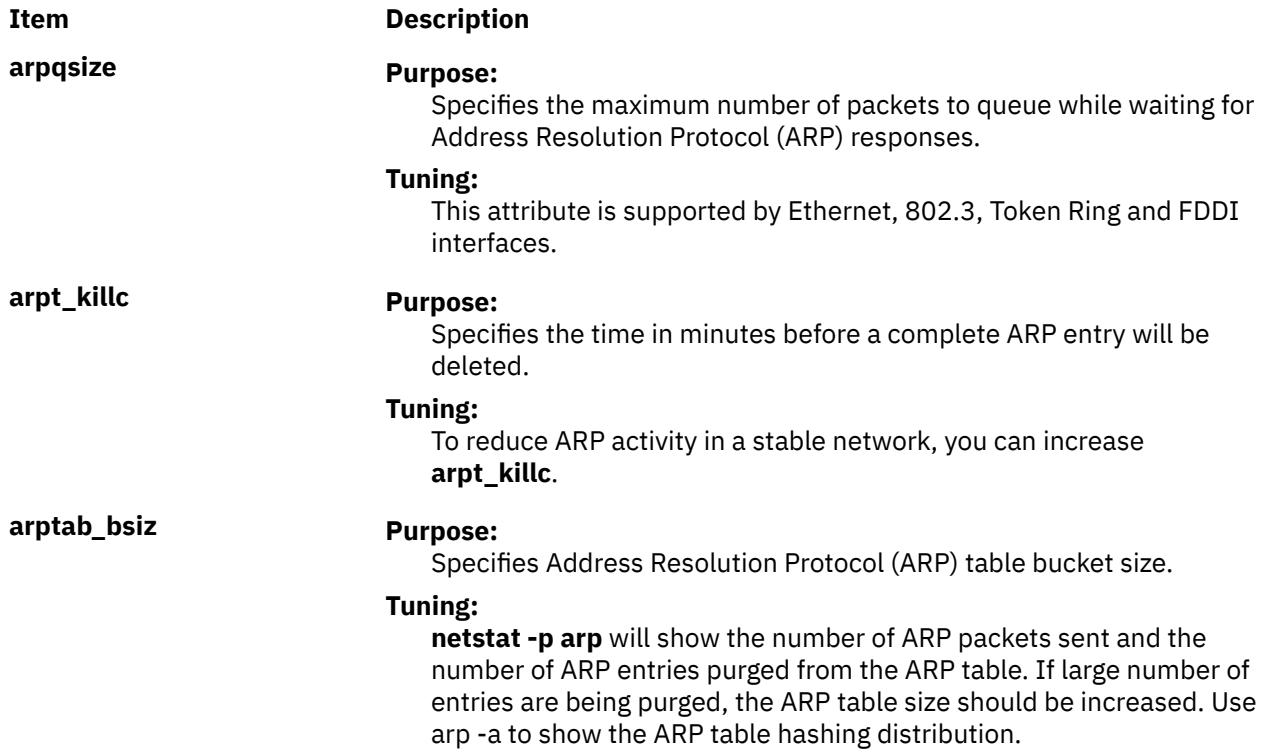

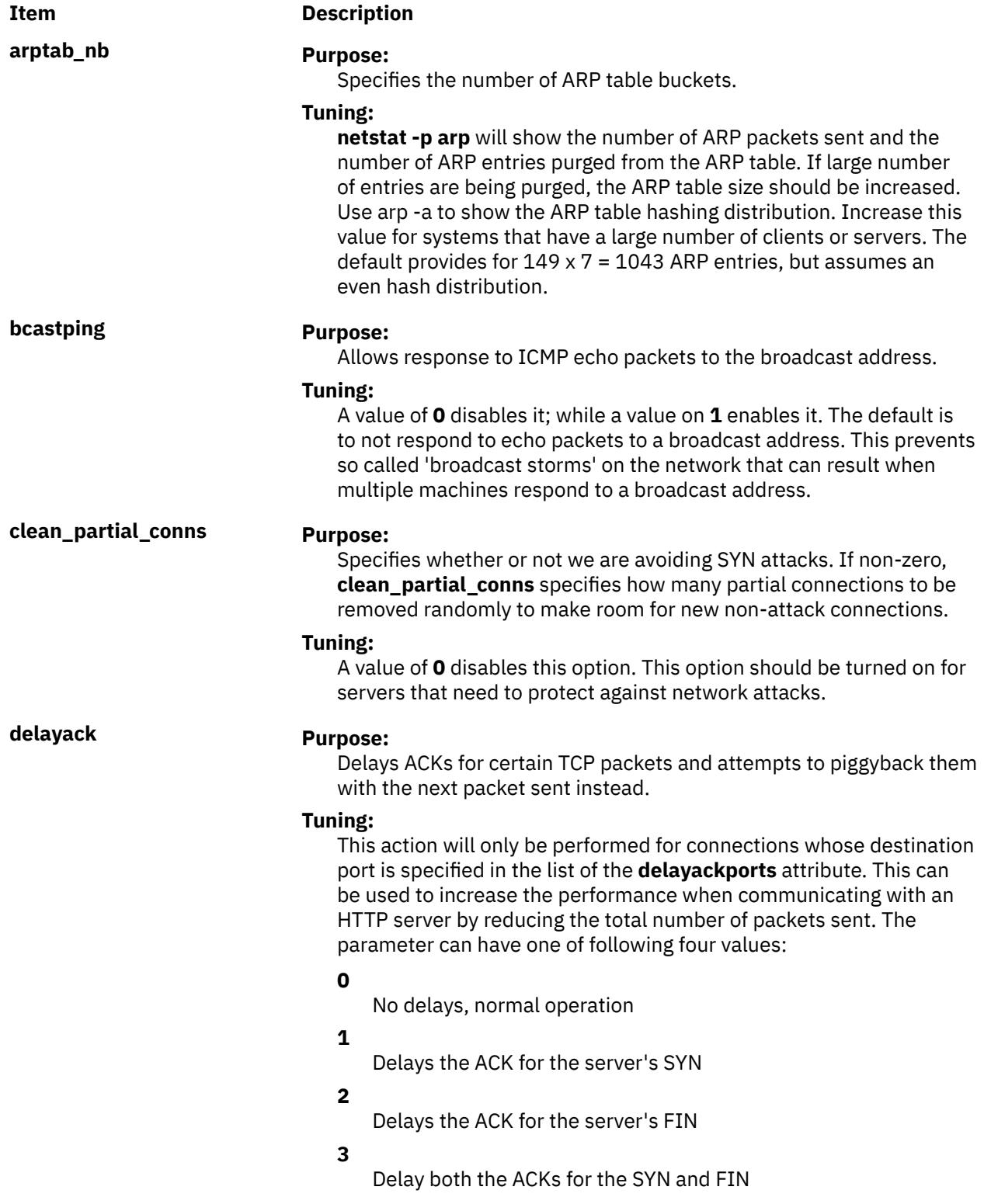

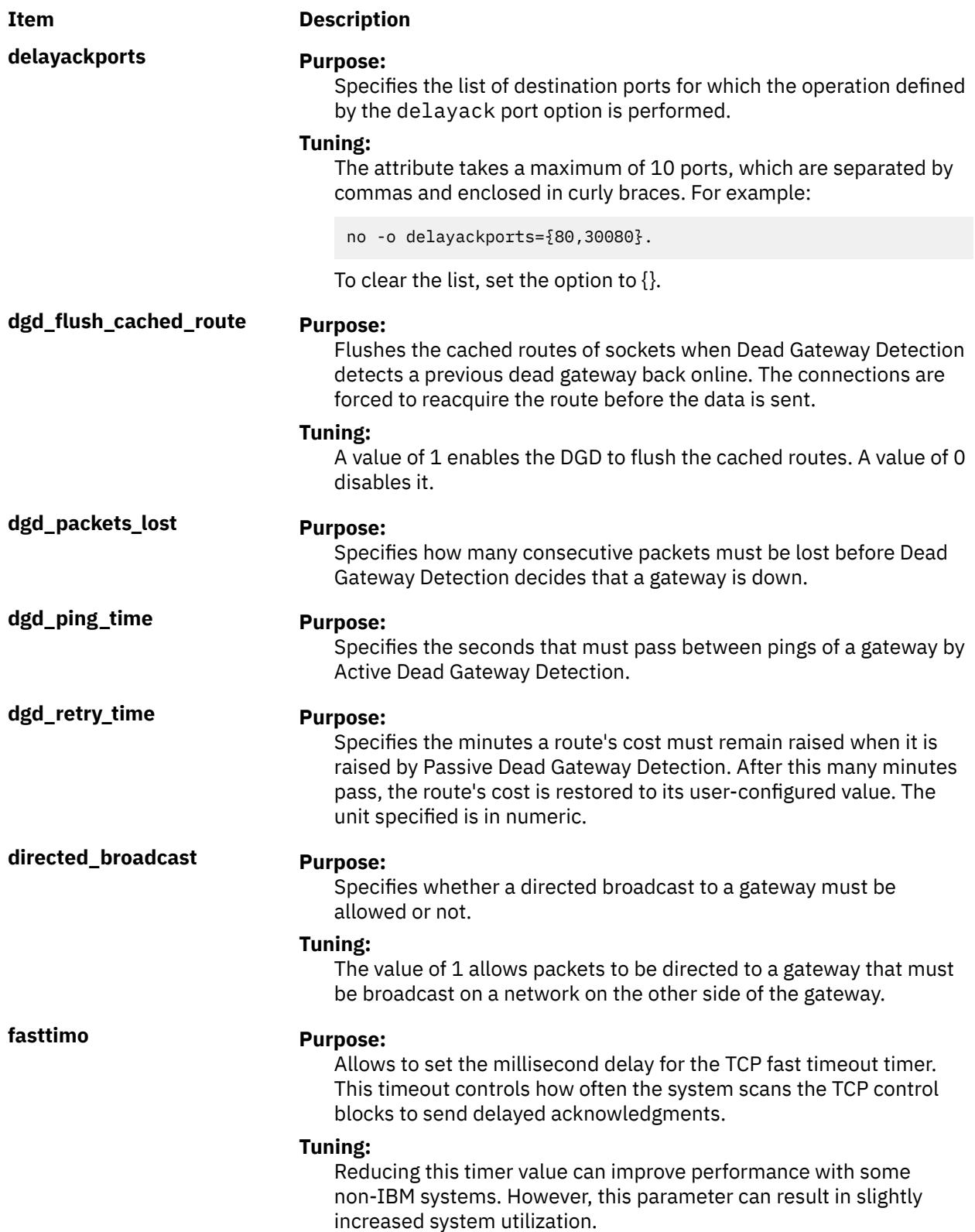

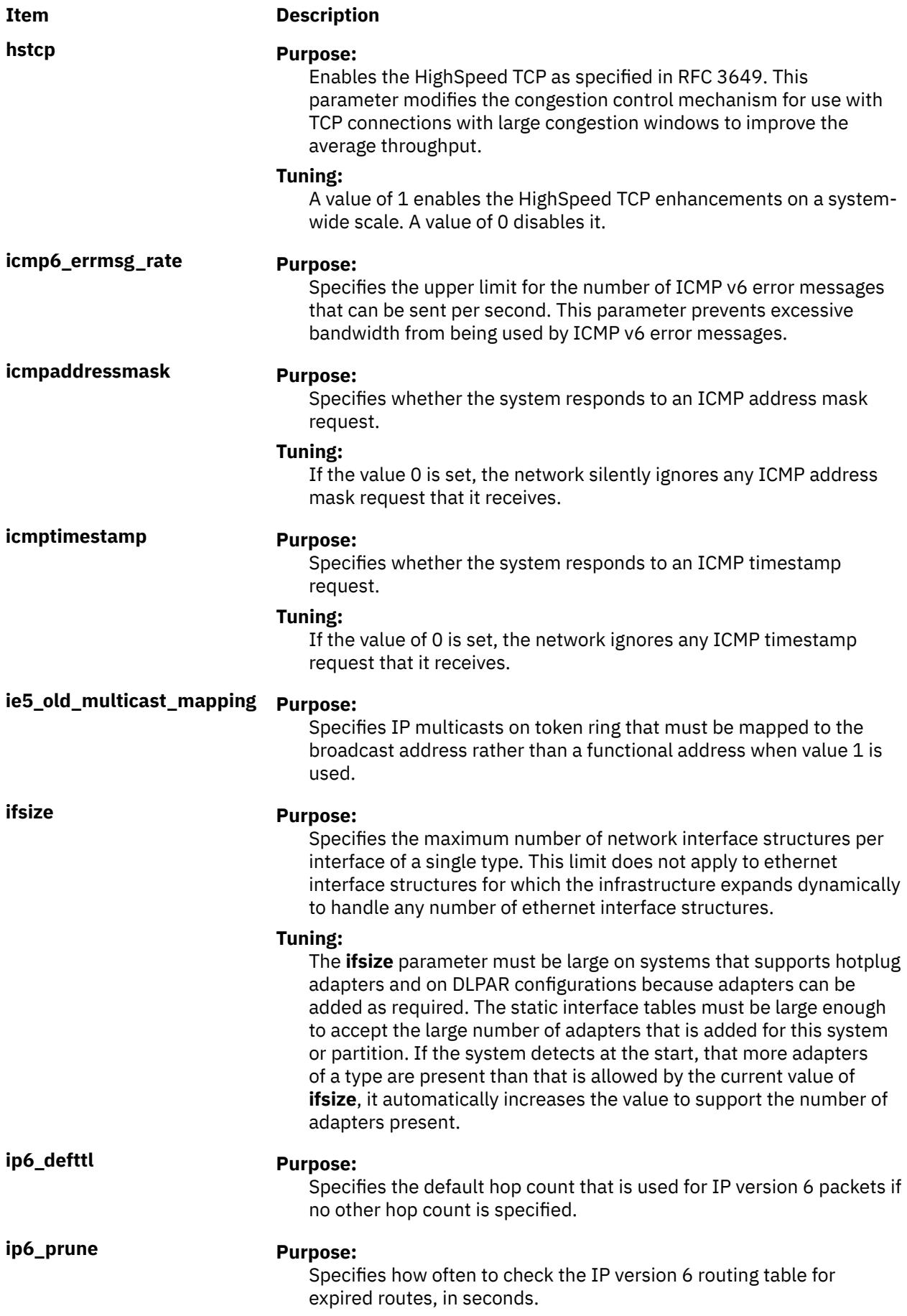

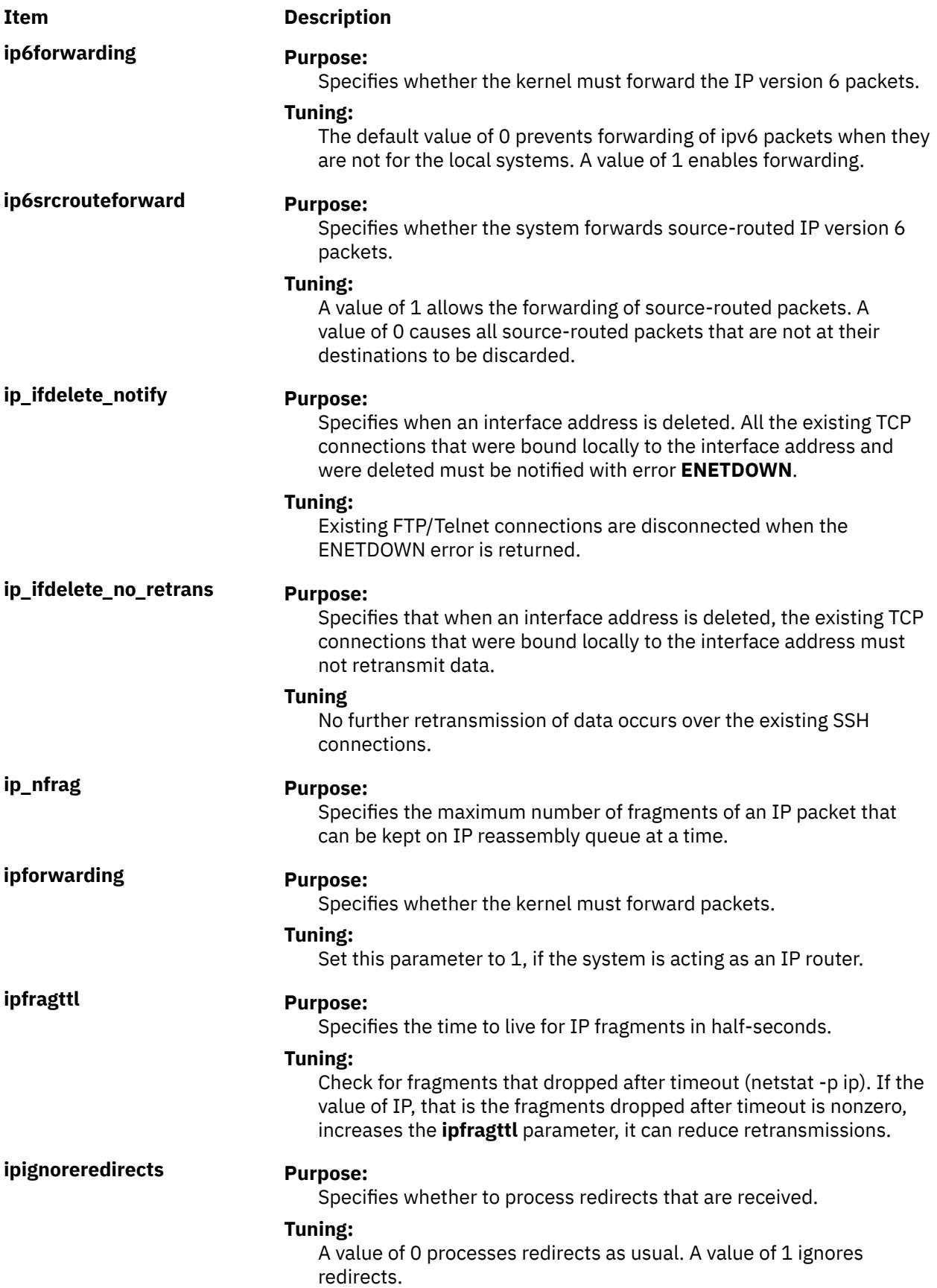

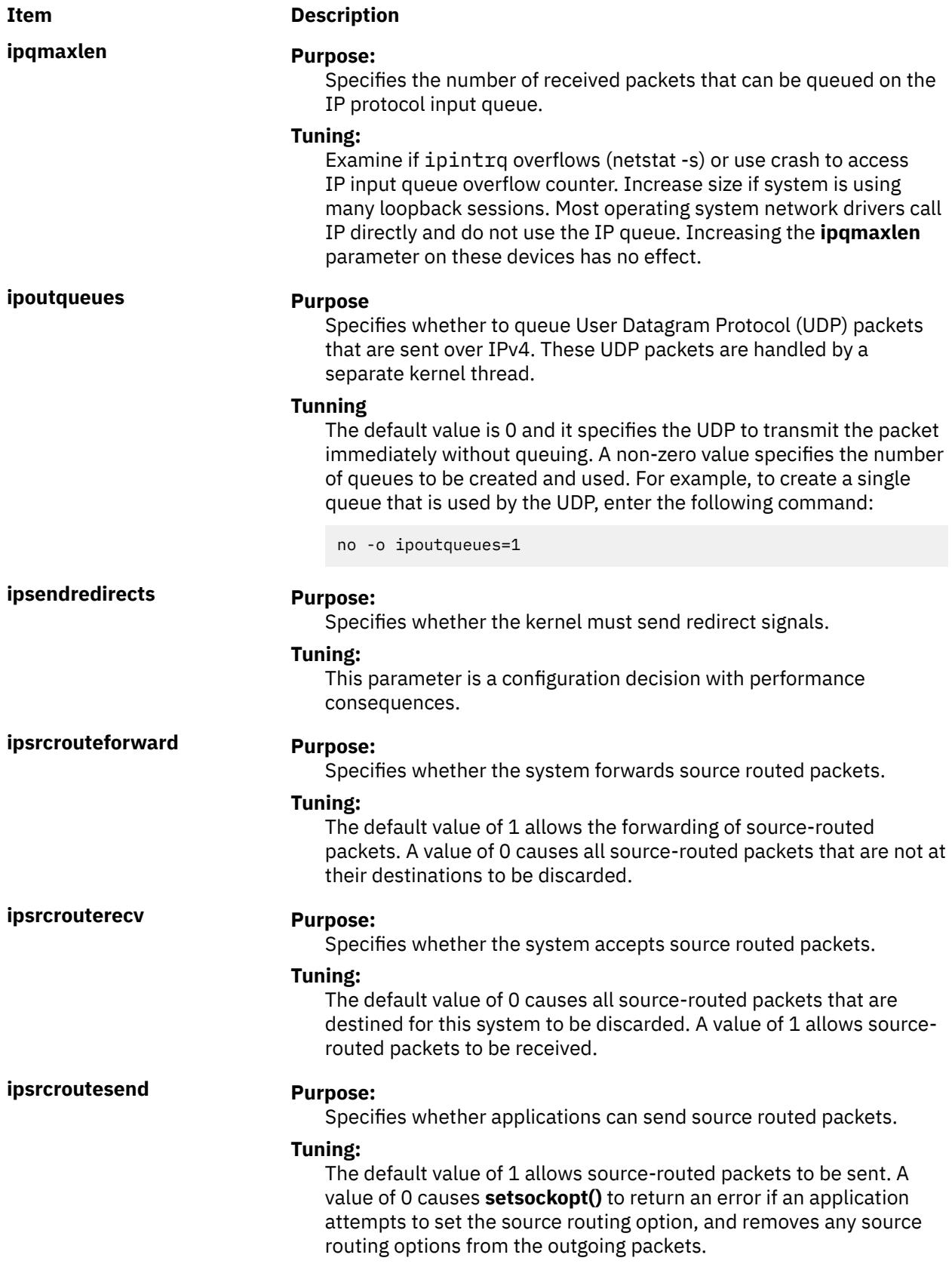

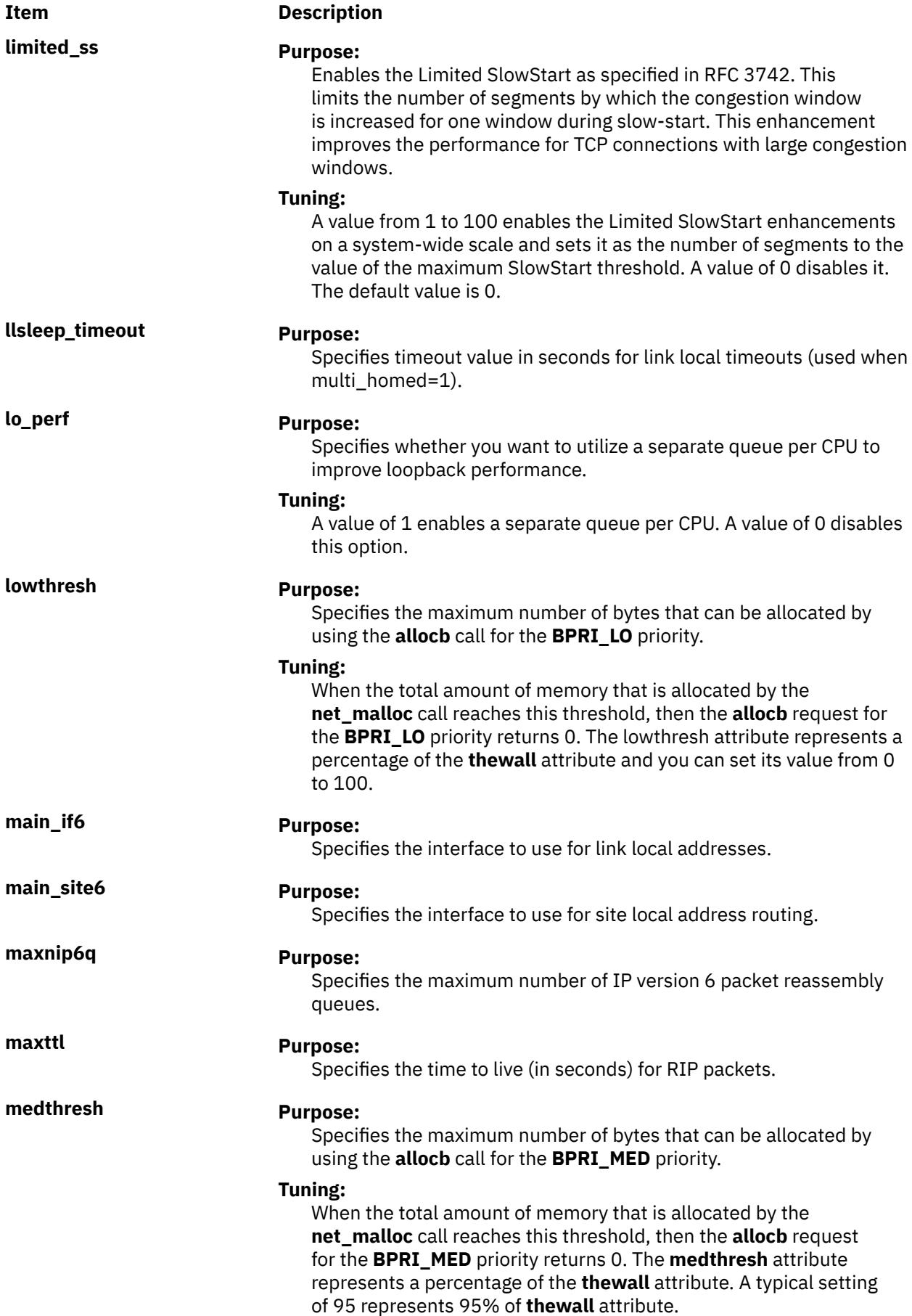

**mpr\_policy Purpose:**

#### **Item Description**

Specifies the policy to be used for Multipath Routing.

#### **Tuning:**

The following are the available routing policies:

#### **Weighted Round-Robin (1)**

Based on user-configured weights that are assigned to the multiple routes (through the route command) round-robin is applied. If no weights are configured then, it behaves identical to plain round-robin.

#### **Random (2)**

Chooses a route at random.

#### **Weighted Random (3)**

Chooses a route that is based on user-configured weights and a randomization routine. The policy adds up the weights of all the routes and picks a random number between 0 and total weight. Each of the individual weights is removed from the total weight until this number is zero. This picks a route in the range of the total number of routes available.

#### **Lowest Utilization (4)**

Chooses a route with the minimum number of current connections going through it.

#### **Hash-based (5)**

Hash-based algorithm chooses a route by hashing based on the destination IP address.

**multi\_homed Purpose:**

Specifies the level of multi-homed IP version 6 host support.

#### **Tuning:**

Tuning is performed for connections whose destination port is specified in the list of the delayackports parameter. This parameter can be used to increase performance when communicating with an HTTP server. The parameter can have one of four values:

#### **0**

Indicates the original functionality in AIX 4.3.

#### **1**

Indicates that link local addresses is resolved by querying each interface for the link local address.

#### **2**

Indicates that link local addresses is examined for the interface that is defined by main\_if6.

#### **3**

Indicates that link local addresses is examined for the interface that is defined by main\_if6 and site local addresses are routed to the main\_site6 interface.

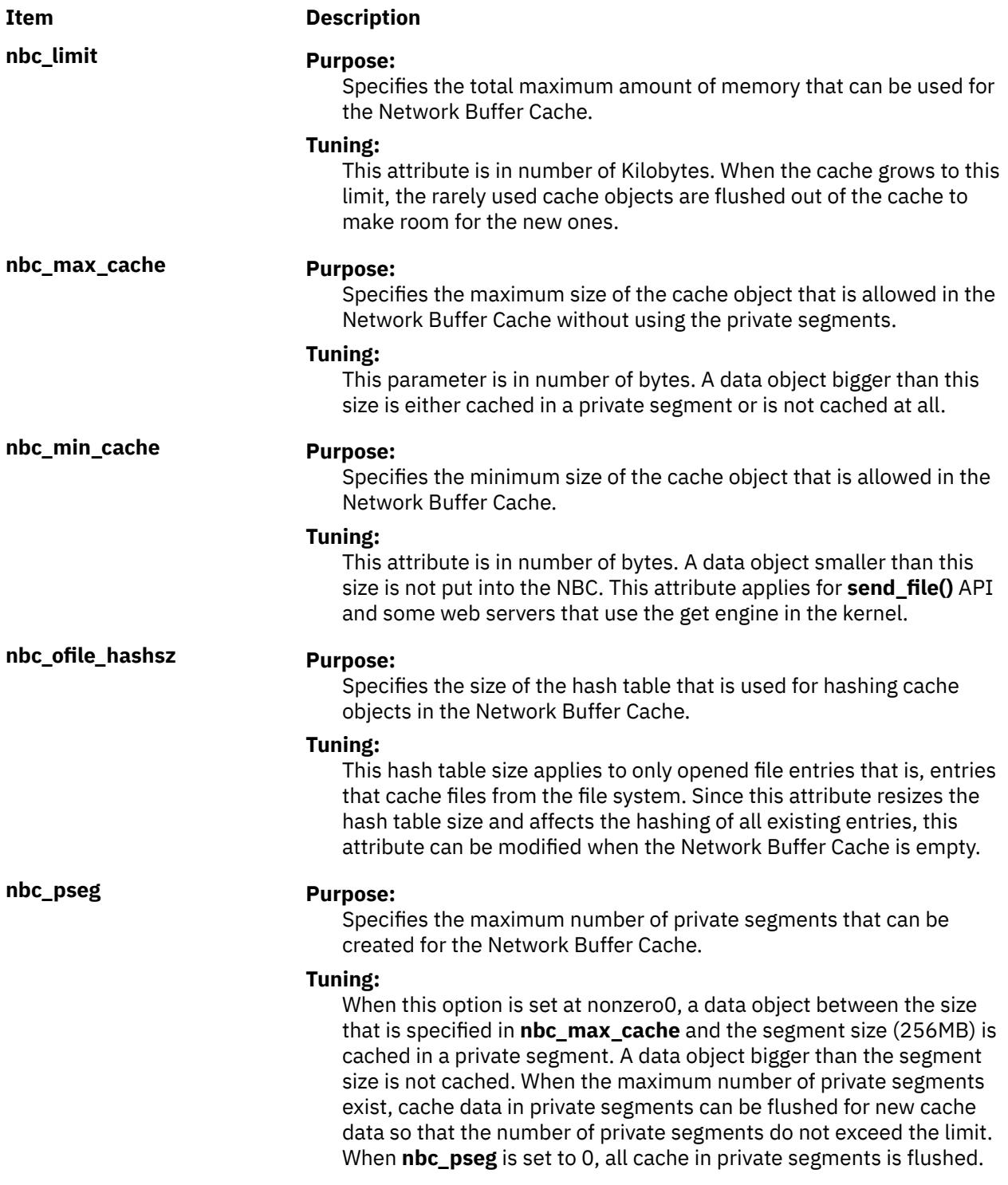

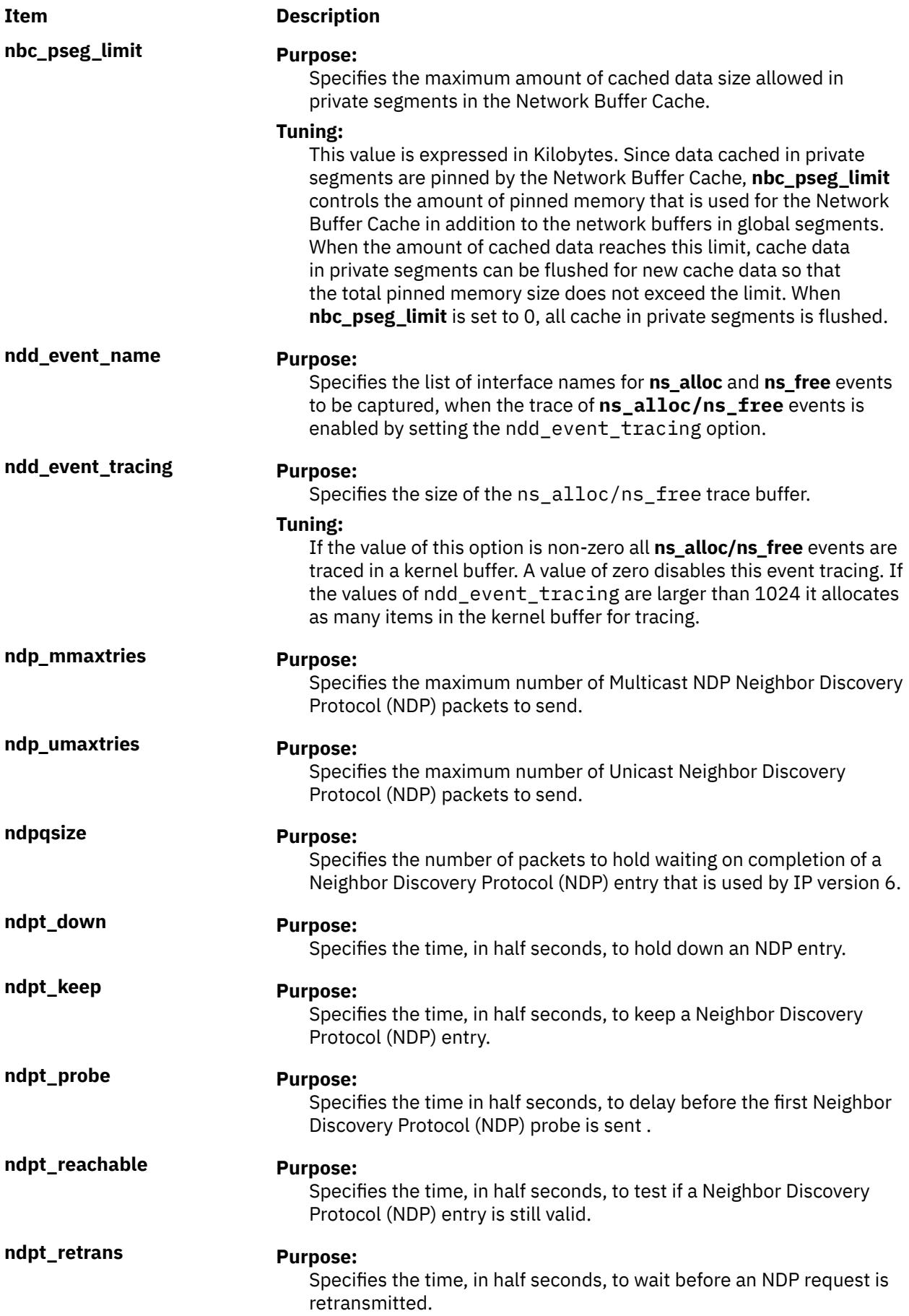

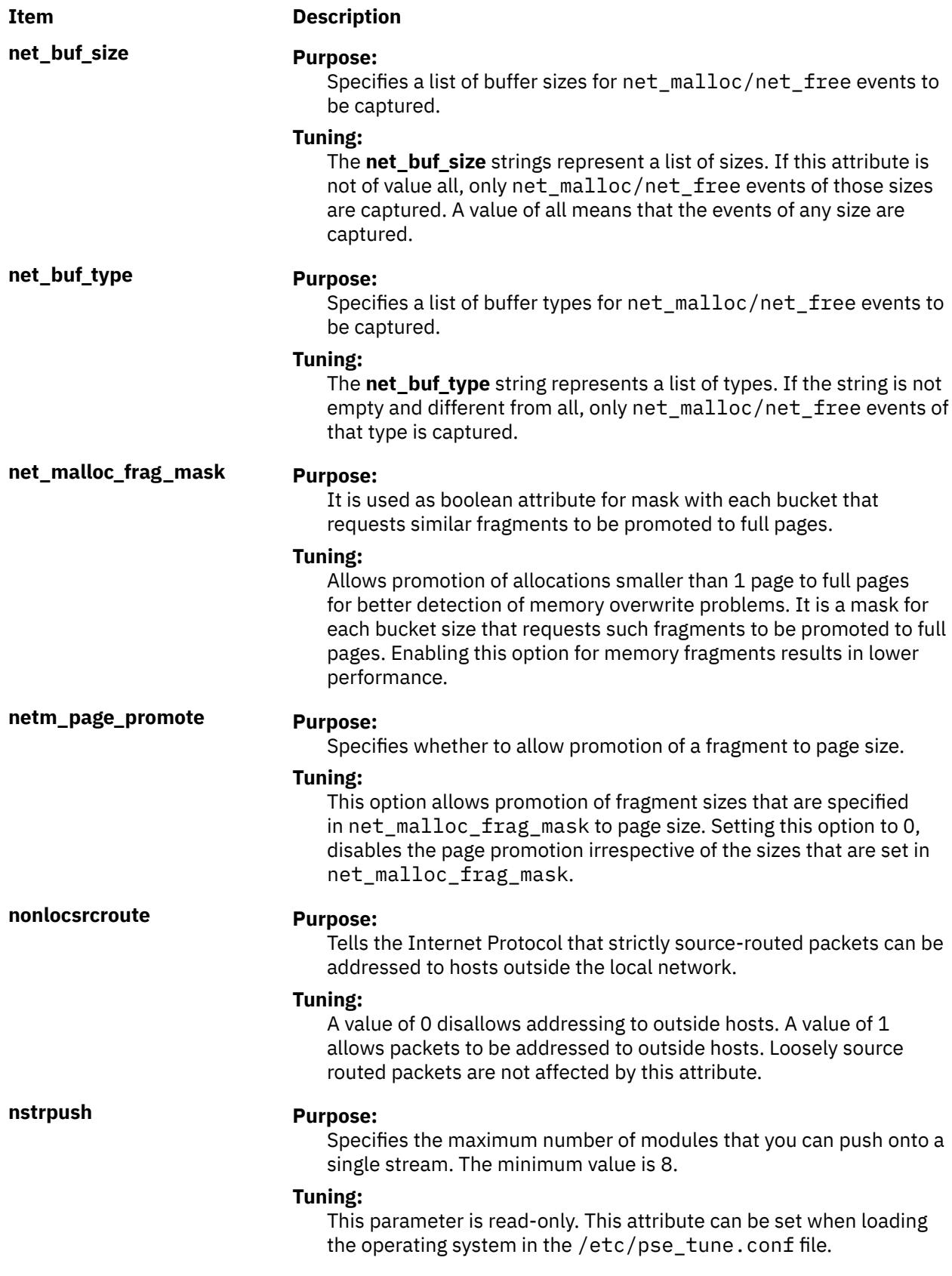

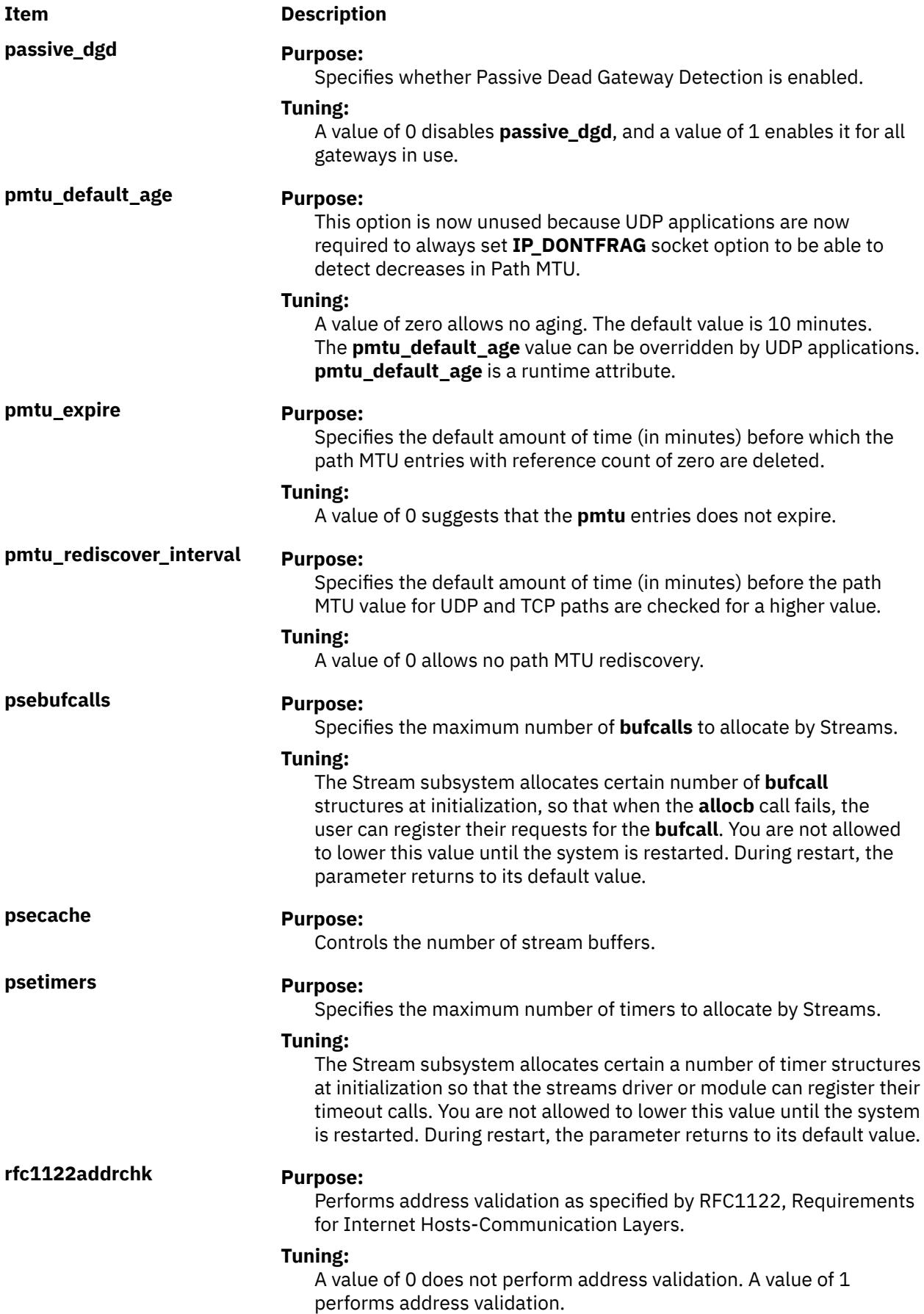

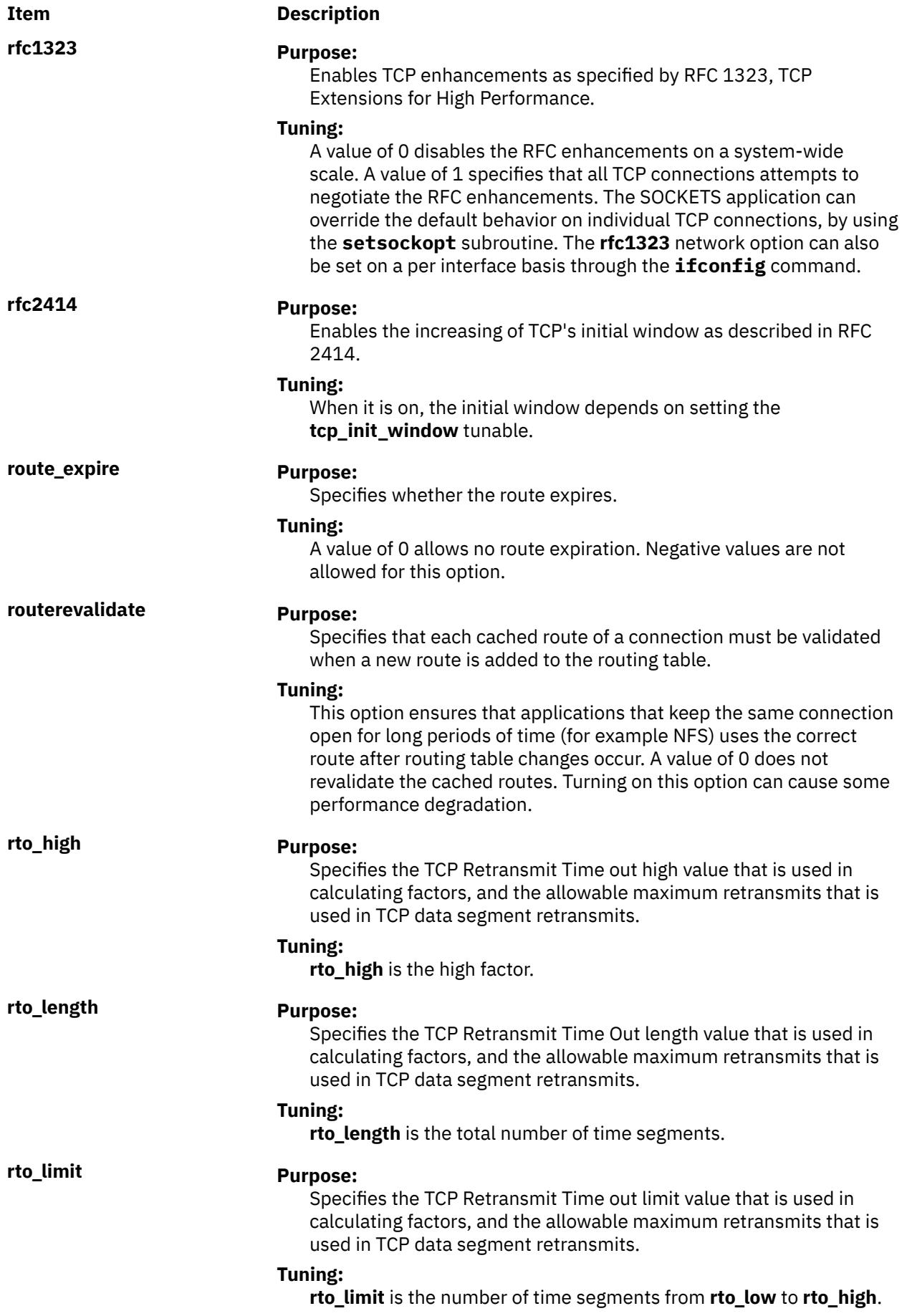

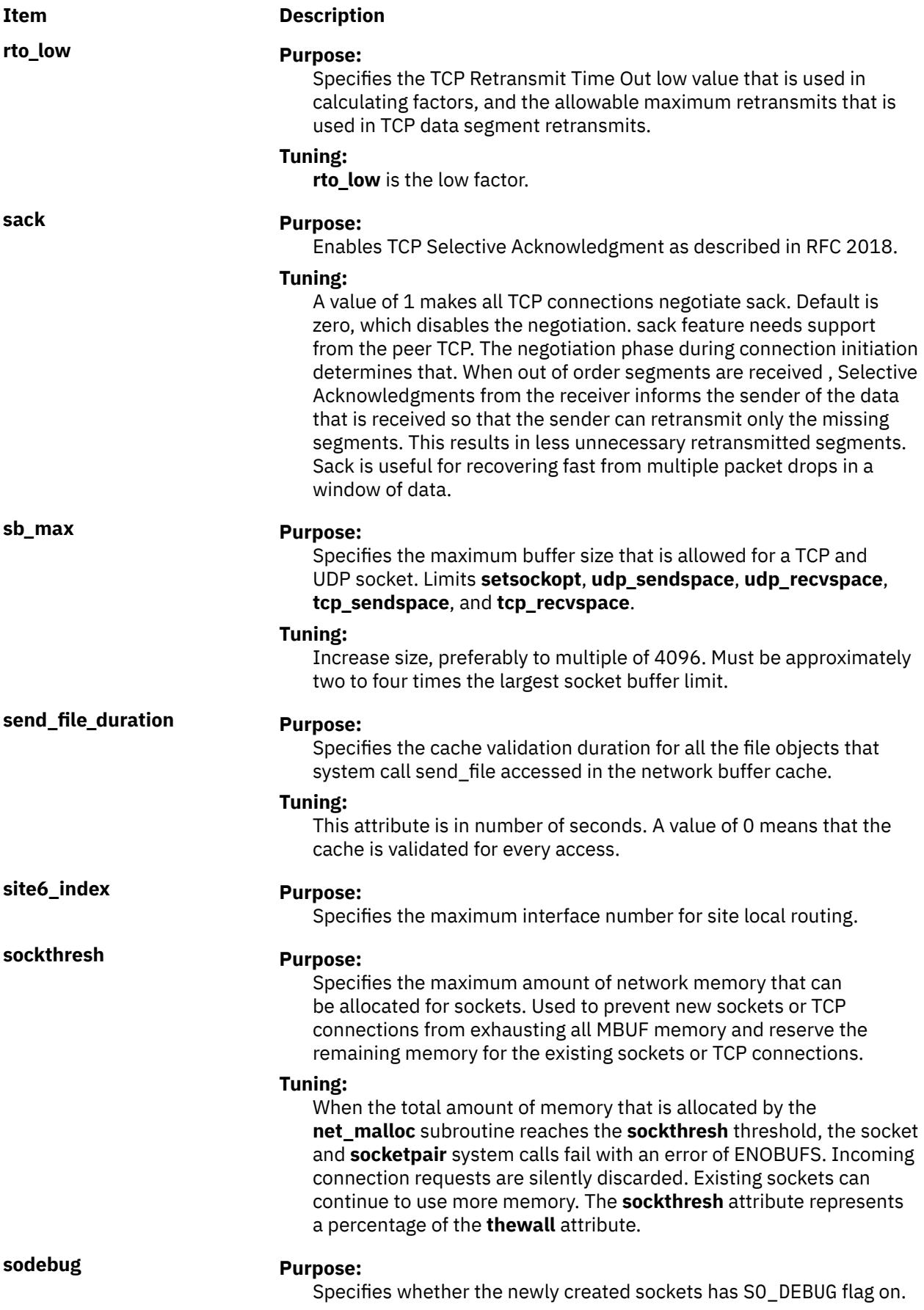

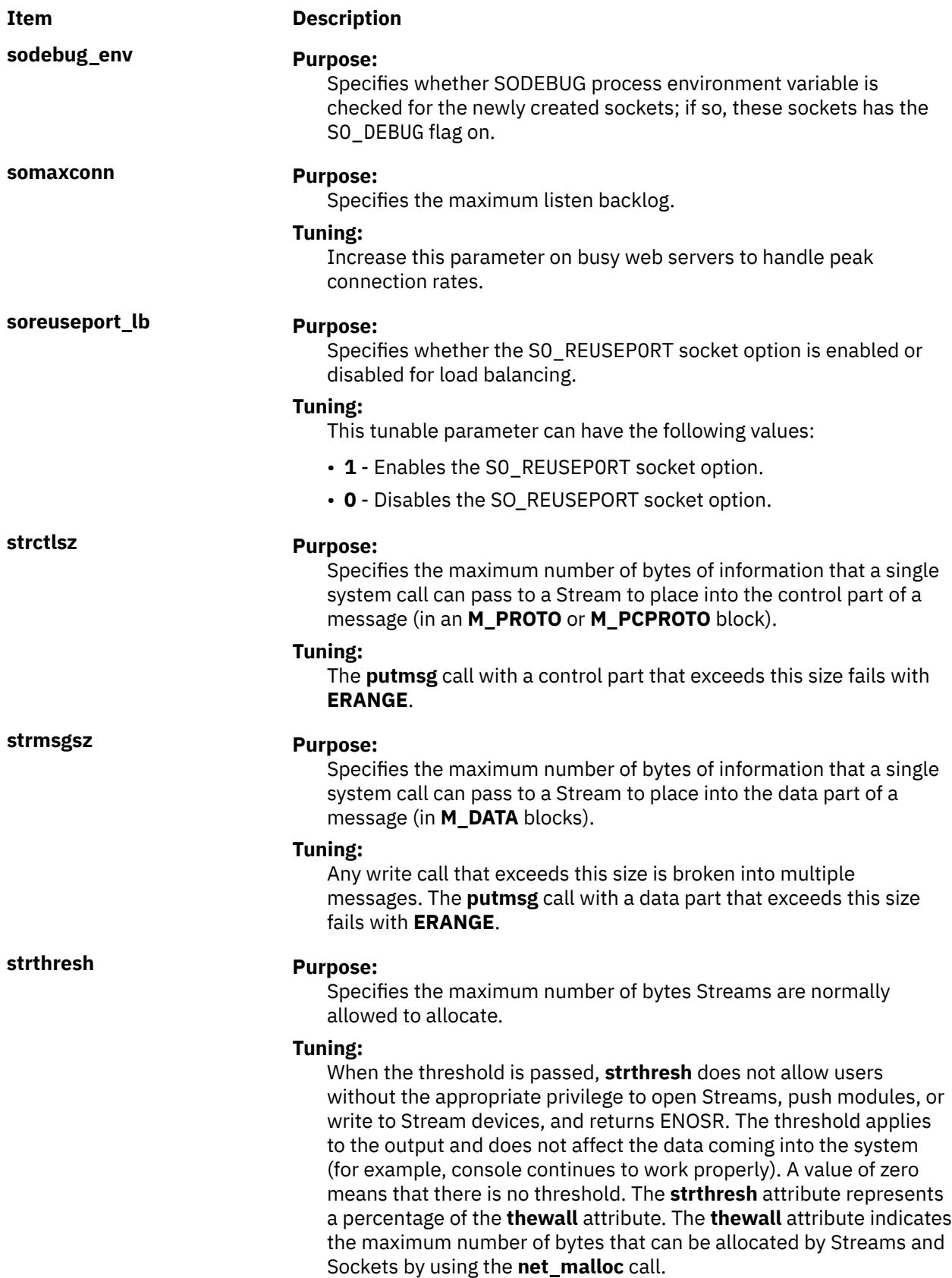

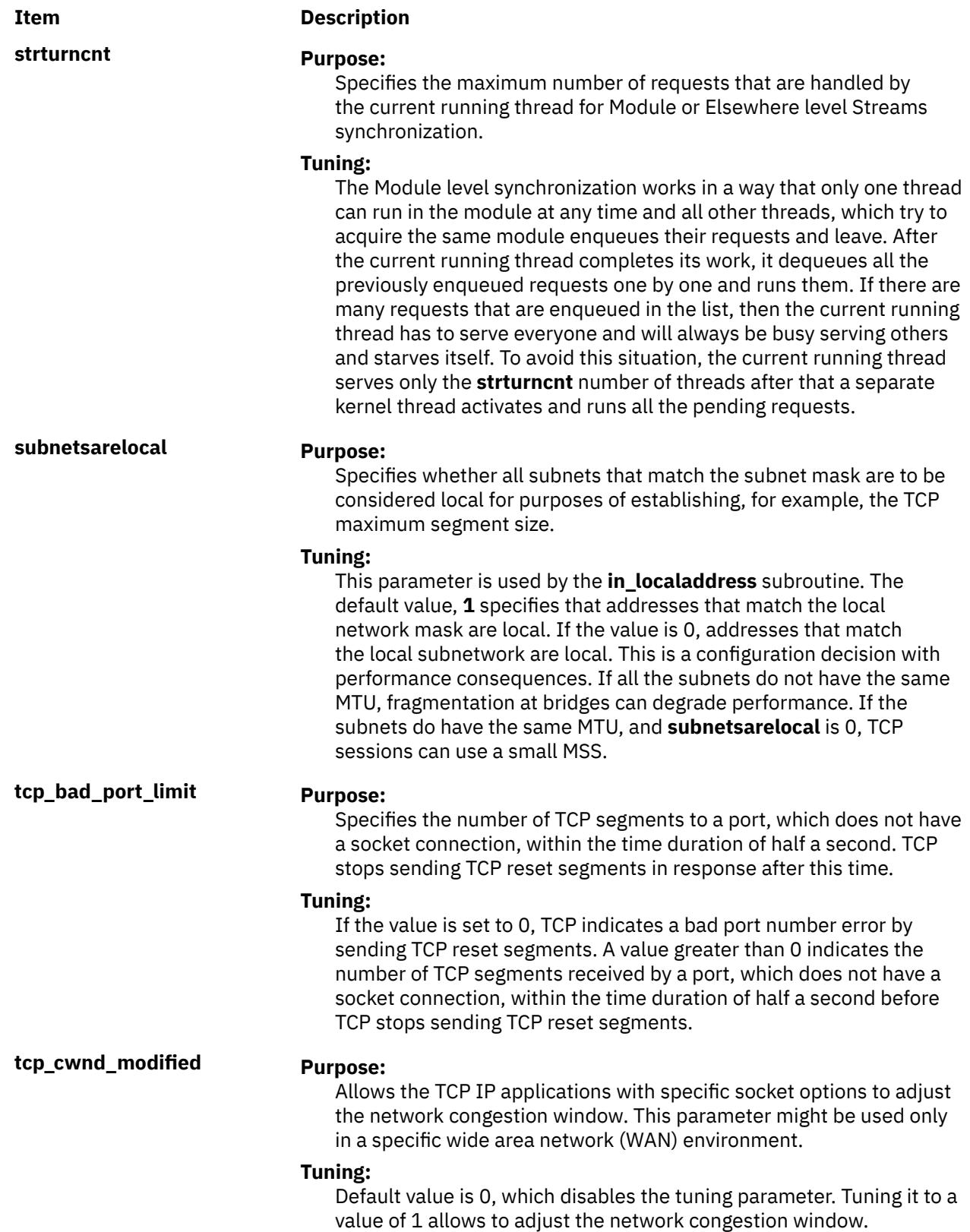

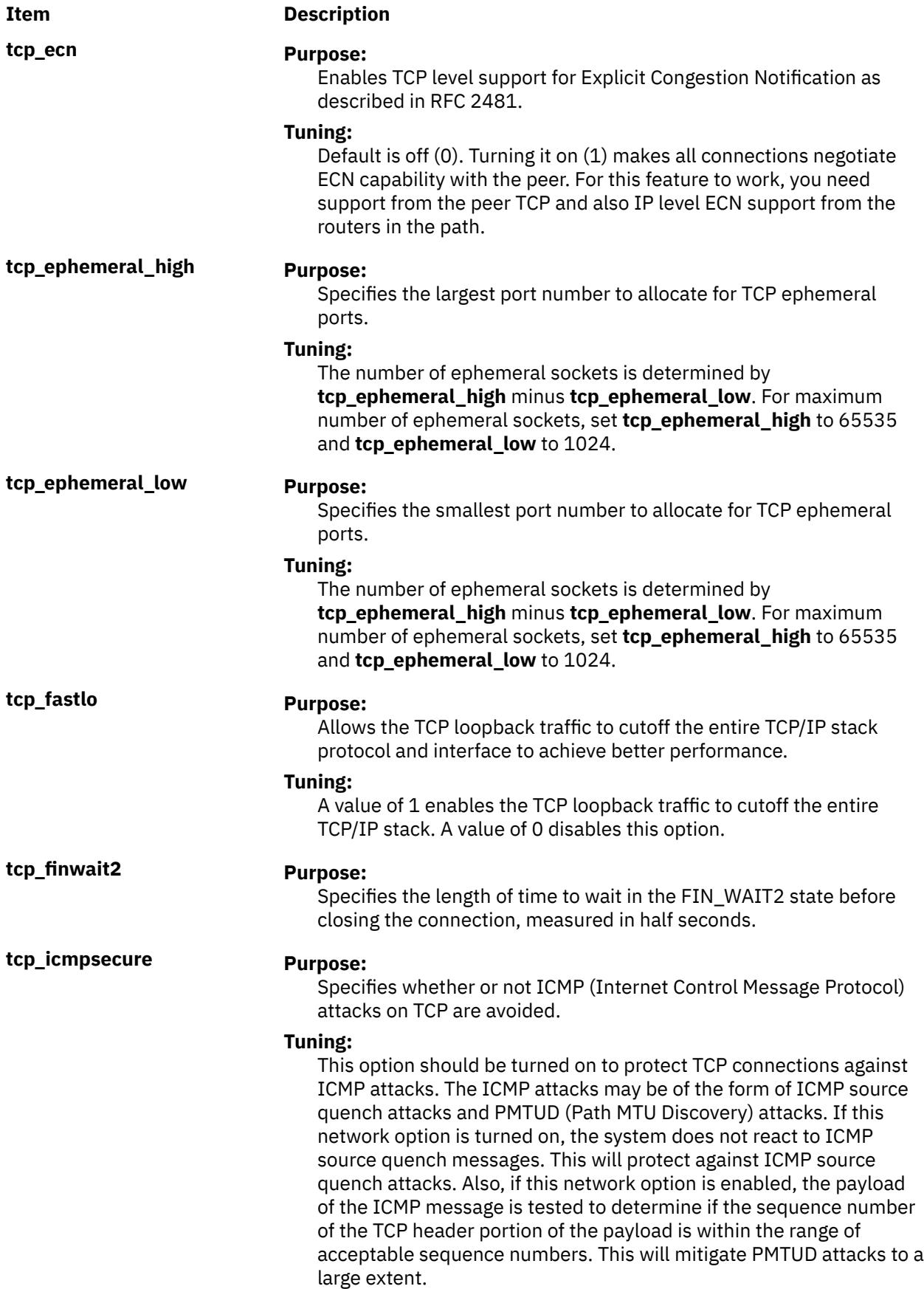

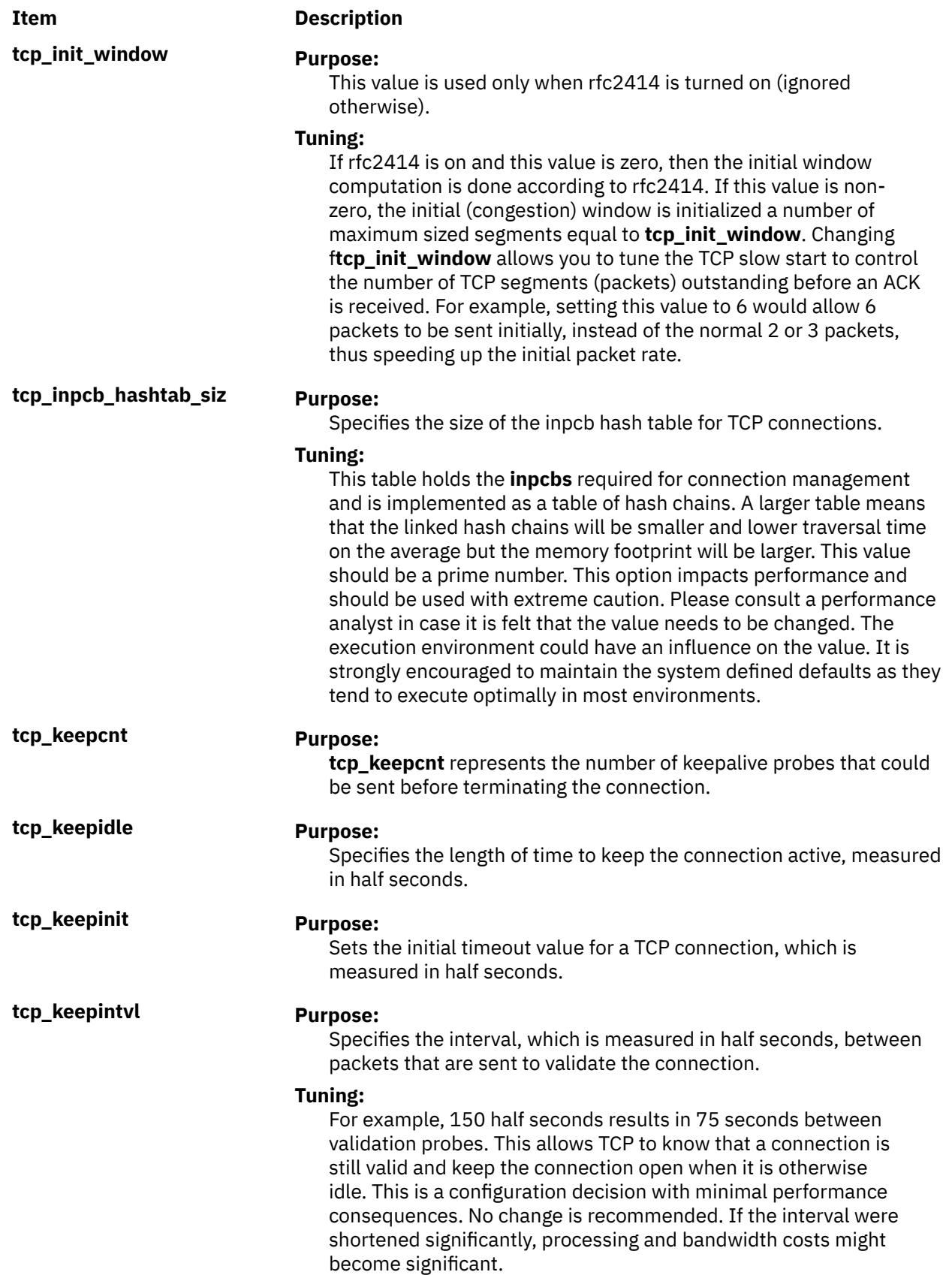

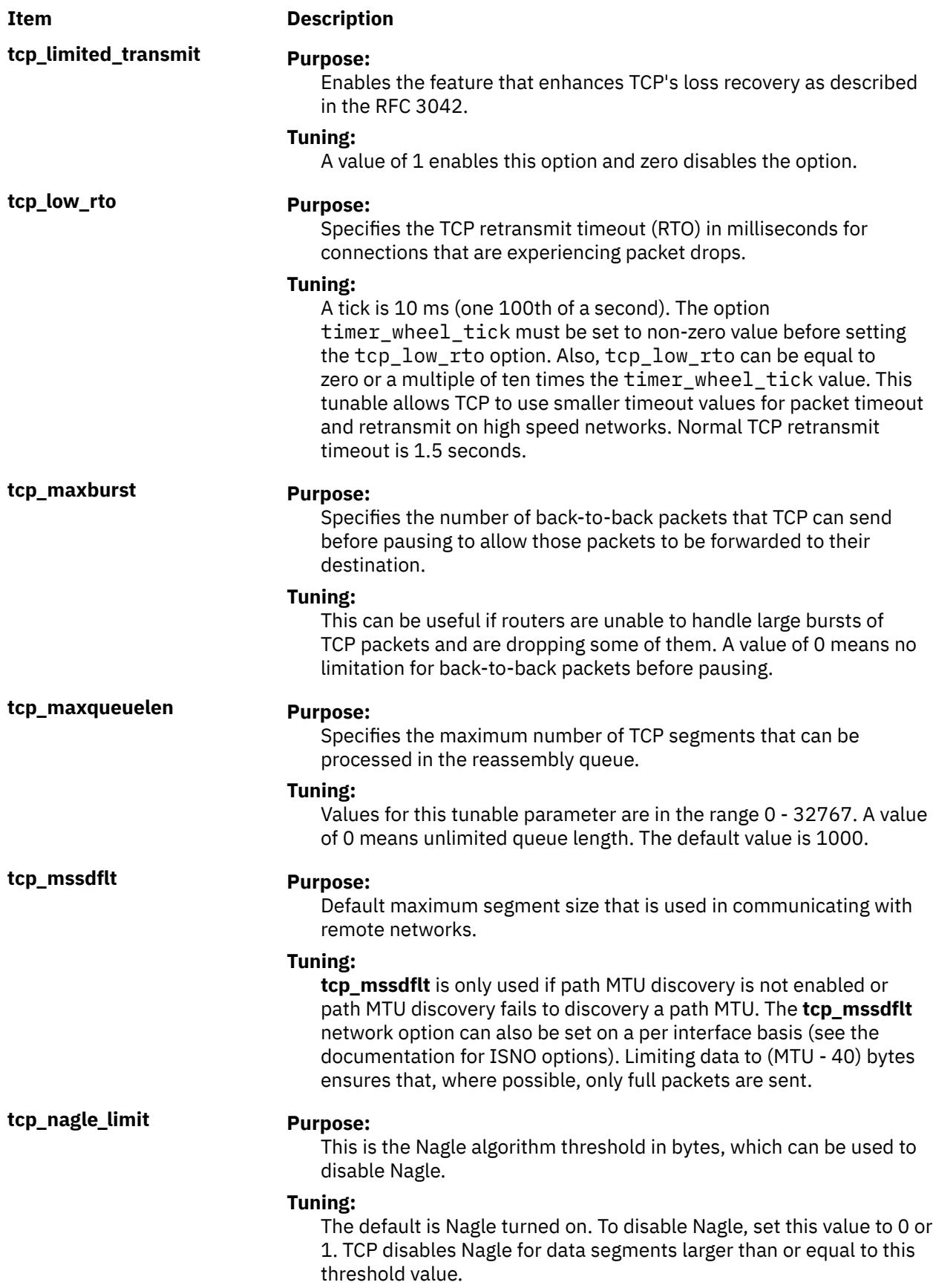

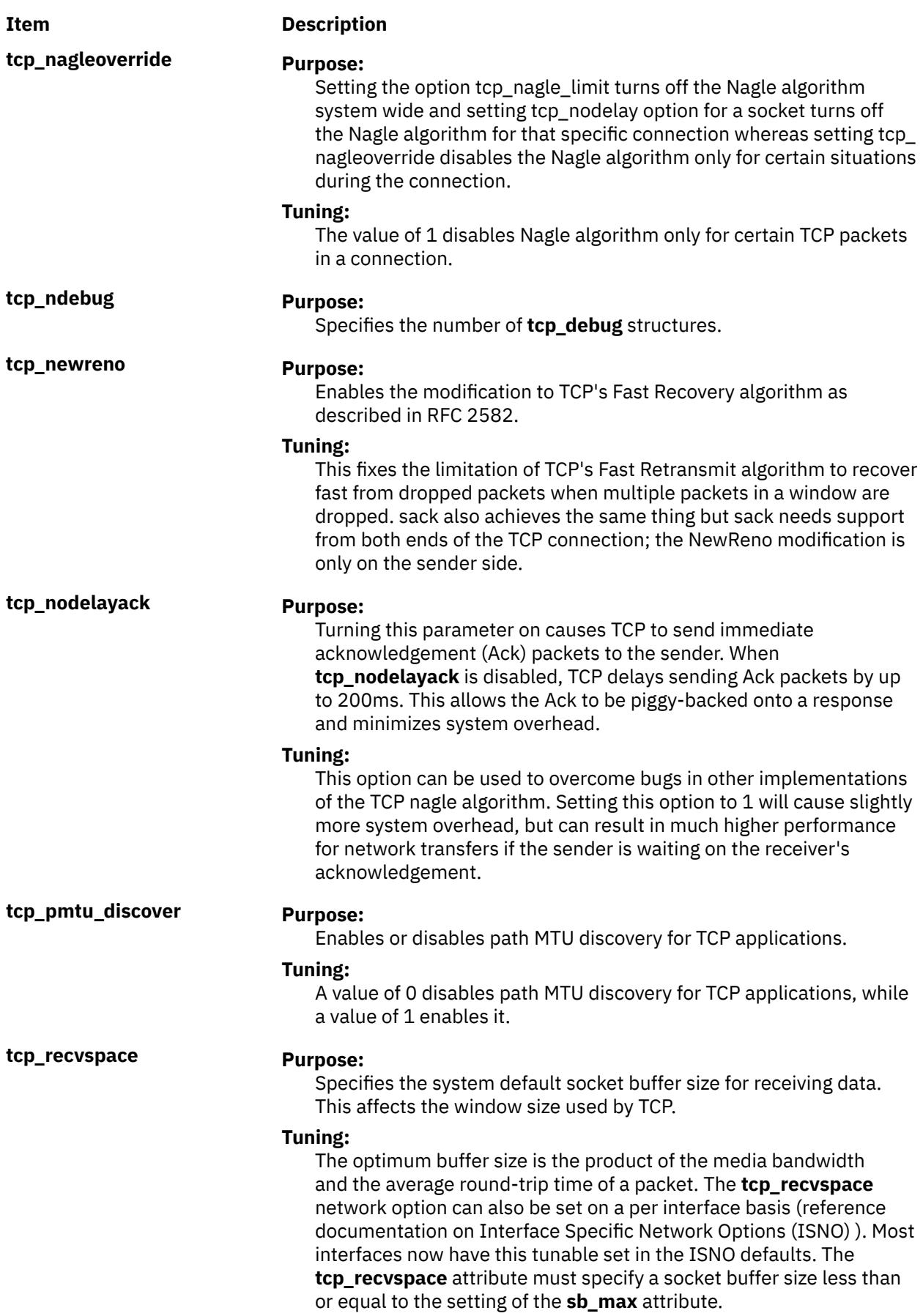

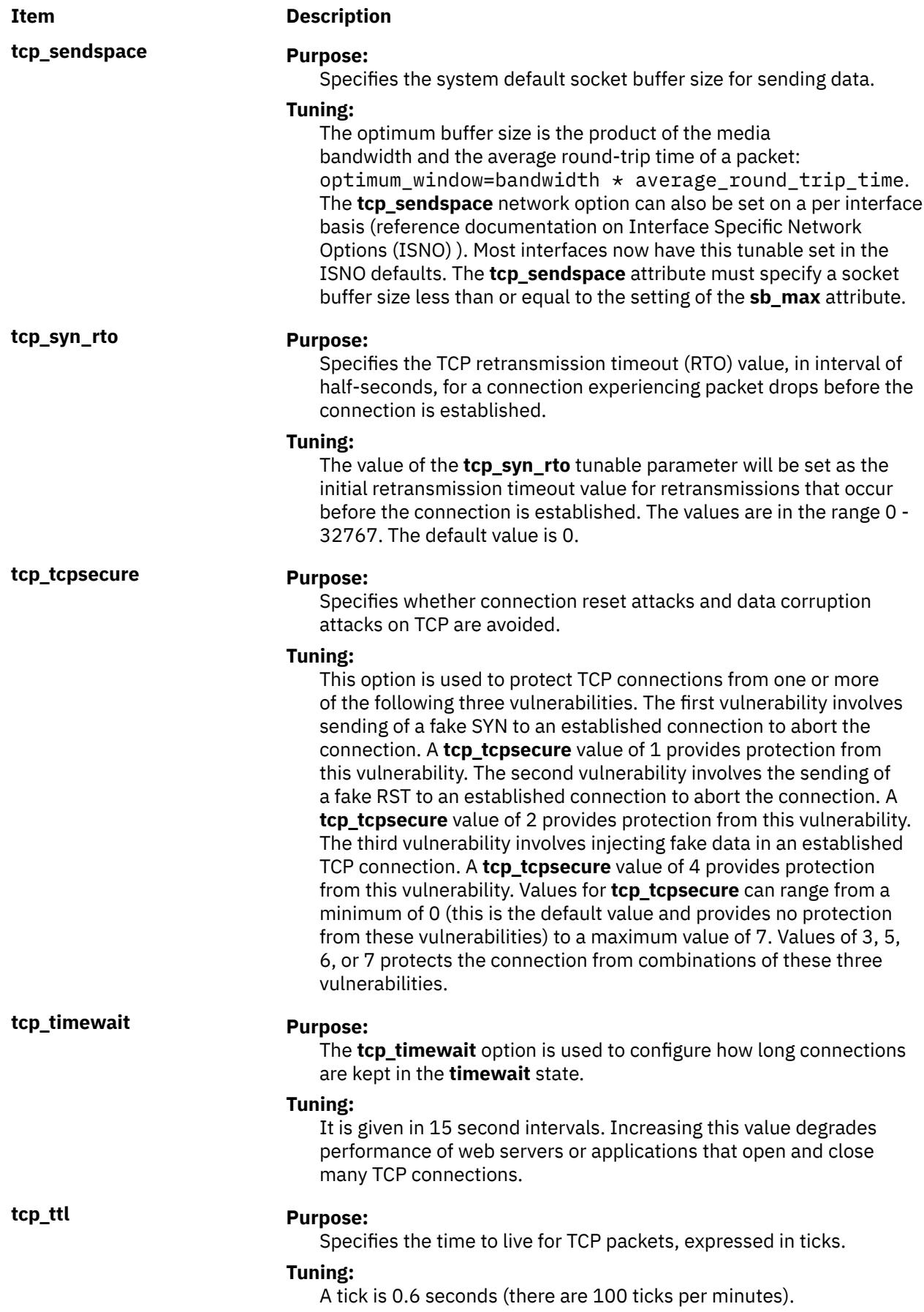

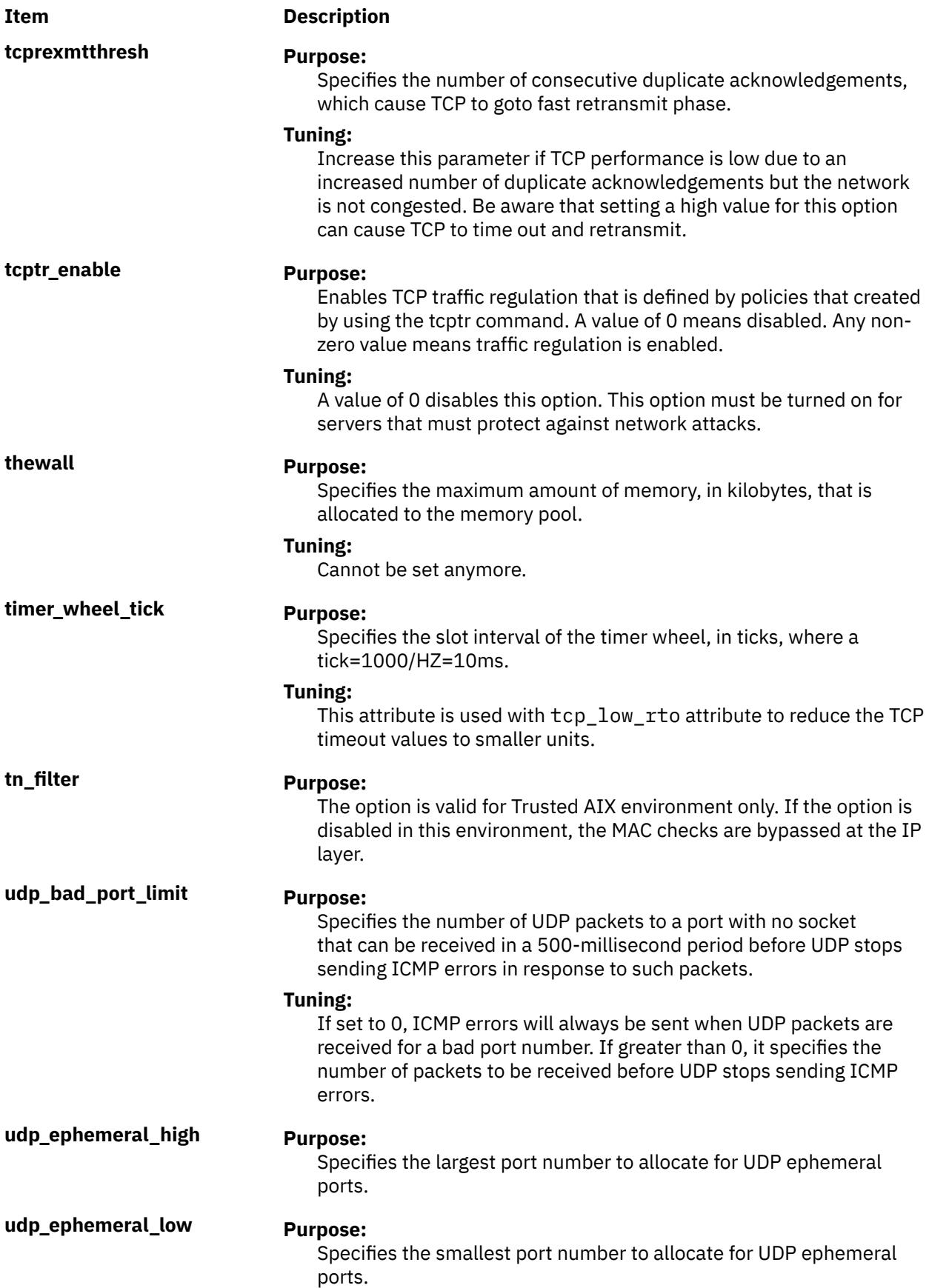

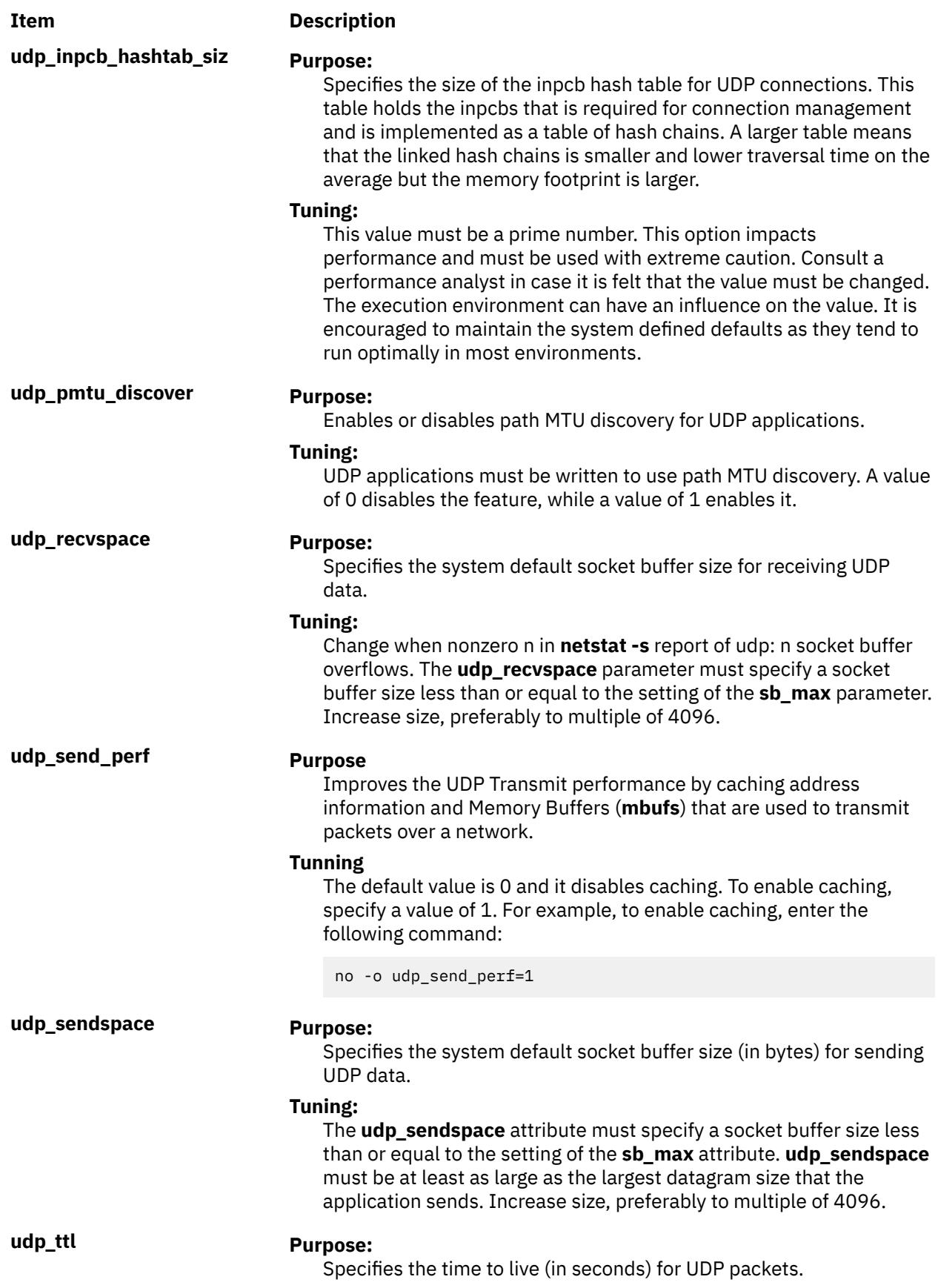

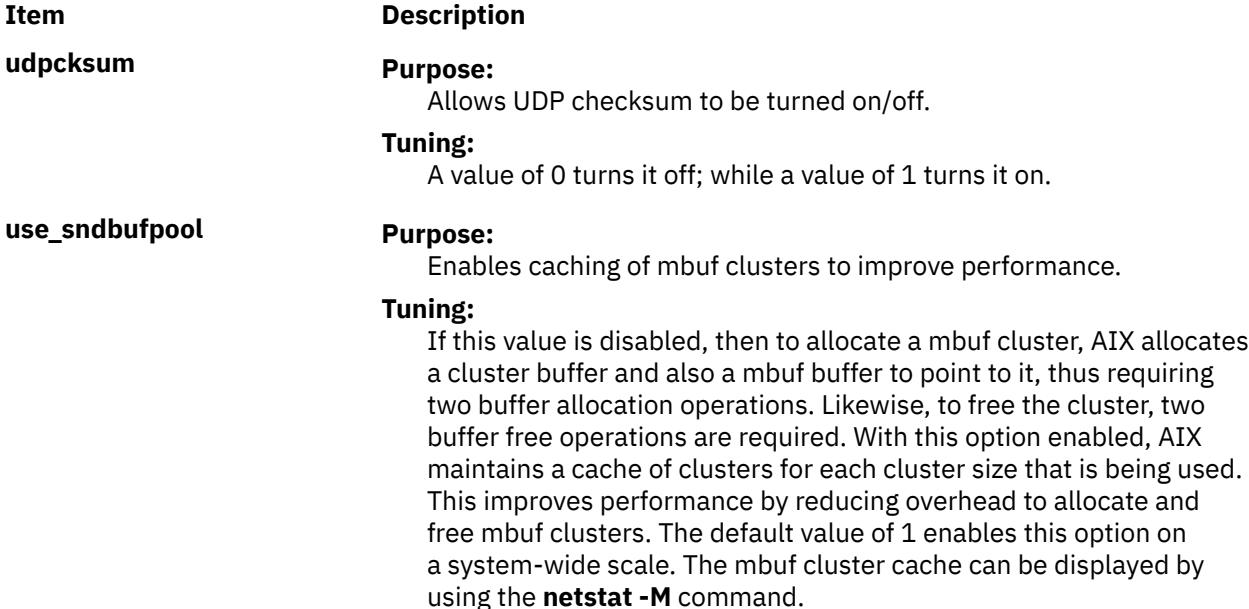

#### **Compatibility Mode**

When running in pre 5.2 compatibility mode that is controlled by the **pre520tune** attribute of **sys**0, see **AIX 5.2 compatibility mode**. The reboot values for parameters, except those of type Bosboot, are not applicable because in the pre 5.2 compatibility mode they are not applied during boot.

In pre 5.2 compatibility mode, setting reboot values to tuning parameters continues to be achieved by embedding calls to tuning commands in scripts that are called during the boot sequence. Parameters of type **Reboot** can therefore be set without the **-r** flag, so that existing scripts continue to work.

This mode is automatically turned ON when a machine is MIGRATED to AIX 5L Version 5.2. For complete installations, it is turned OFF and the reboot values for parameters are set by applying the content of the **/etc/tunables/nextboot** file during the reboot sequence. Only in that mode are the **-r** and **-p** flags fully functional. See **Kernel Tuning** in the *Performance Tools Guide and Reference* for details.

### **Security**

**Attention RBAC users and Trusted AIX users:** This command can perform privileged operations. Only privileged users can run privileged operations. For more information about authorizations and privileges, see Privileged Command Database in *Security*. For a list of privileges and the authorizations associated with this command, see the **lssecattr** command or the **getcmdattr** subcommand.

### **Examples**

1. To display the maximum size of the mbuf pool, type:

no -o thewall

2. To reset the time to live for UDP packets its default size, type:

no -d udp\_ttl

3. To change the default socket buffer sizes on your system, type:

no -r -o tcp\_sendspace=32768 no -r -o udp\_recvspace=32768

4. To use a system as an internet work router over Internet Protocol networks, type:

```
 no -o ipforwarding=1
```
5. To list the current and reboot value, range, unit, type and dependencies of all tunable parameters that are managed by the **no** command, type:

 $no -1$ 

6. To display the help information about the udp\_ephemeral\_high option, type:

no -h udp\_ephemeral\_high

7. To permanently turn off the ip6srcrouteforward option, type:

no -p -o ip6srcrouteforward=0

8. To list the reboot values for all Network tuning parameters, type:

no -r -a

9. To list (spreadsheet format) the current and reboot value, range, unit, type and dependencies of all tunable parameters that are managed by the **no** command, type:

no -x

10. To log all allocations and frees of type mbuf or socket that are size 256 or 4096, type:

```
no -o net_buf_type={mbuf:socket} -o net_buf_size={256:4096} -o net_malloc_police=1
```
11. To log all allocations and frees of type mbuf, type:

no -o net\_buf\_type={mbuf} -o net\_buf\_size={all} -o net\_malloc\_police=1

12. To log all **ns\_alloc**s and **ns\_free**s for en0 or en3 by using a 2000 events buffer size, type:

no -o ndd\_event\_name={en0:en3} -o ndd\_event\_tracing=2000

13. To log all **ns\_alloc**s and **ns\_free**s for all en adapters by using a 2000 events buffer size, type:

no -o ndd\_event\_name={en} -o ndd\_event\_tracing=2000

14. To log all **ns\_alloc**s and **ns\_free**s for all adapters, type:

no -o ndd event name={all} -o ndd event tracing=1

## **nohup Command**

#### **Purpose**

Runs a command without hangups.

#### **Syntax**

**nohup** { [-p](#page-2978-0) *pid* | *Command* [ *Arg* ... ] [ **&** ] }

#### **Description**

The **nohup** command runs the command specified by the *Command* parameter and any related *Arg* parameters, ignoring all hang up signals (SIGHUP) or modifies the process specified with the **-p** option to ignore all SIGHUP signals. SIGHUP is a signal that is sent to a process when the controlling terminal of the process is closed.

The **nohup** command can also be used to run programs in the background after logging off. To run a nohup command in the background, add an & (ampersand) to the end of the command.

<span id="page-2978-0"></span>If the standard error is displayed on the terminal and if the standard output is neither displayed on the terminal, nor sent to the output file specified by the user (the default output file is nohup.out), both the ./nohup.out and \$HOME/nohup.out files are not created or opened for appending the error message. The **nohup** command does not execute the parameter utility that is specified with the **nohup** command and exits with exit status 127.

**Note:** The **-p** *pid* and *Command* options can not be specified together.

When the -**p** *pid* flag is used, the output of the specified process will not be re-directed to the nohup.out file.

#### **Flags**

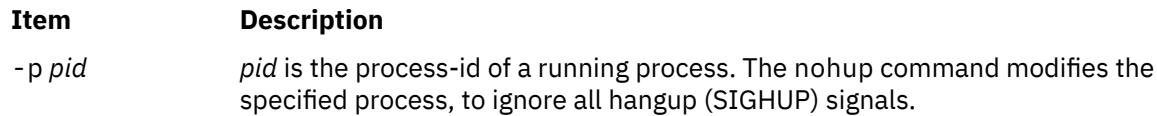

## **Exit Status**

This command returns the following exit values:

#### **Item Description**

- **126** The command specified by the *Command* parameter was found but could not be invoked.
- **127** An error occurred in the nohup command or the command specified by the *Command* parameter could not be found.

Otherwise, the exit status of the nohup command is that of the command specified by the *Command* parameter.

### **Examples**

1. To run a command in the background after you log off, enter:

```
$ nohup find / -print &
```
After you enter this command, the following is displayed:

670 \$ Sending output to nohup.out

The process ID number changes to that of the background process started by & (ampersand). The message Sending output to nohup.out informs you that the output from the **find / -print** command is in the **nohup.out** file. You can log off after you see these messages, even if the find command is still running.

2. To run a command in the background and redirect the standard output to a different file, enter:

```
$ nohup find / -print >filenames &
```
This example runs the **find / -print** command and stores its output in a file named filenames. Now only the process ID and prompt are displayed:

677 \$

Wait before logging off because thenohup command takes a moment to start the command specified by the *Command* parameter. If you log off too quickly, the command specified by the *Command* parameter may not run at all. Once the command specified by the *Command* parameter starts, logging off does not affect it.

3. To run more than one command, use a shell procedure. For example, if you write the shell procedure:

neqn math1 | nroff > fmath1

and name it the nnfmath1 file, you can run the nohup command for all of the commands in the nnfmath1 file with the command:

nohup sh nnfmath1

4. If you assign execute permission to the nnfmath1 file, you get the same results by issuing the command:

nohup nnfmath1

5. To run the nnfmath1 file in the background, enter:

nohup nnfmath1 &

6. To run the nnfmath1 file in the Korn shell, enter:

nohup ksh nnfmath1

7. To make a running process ignore all hangup signals, enter:

nohup -p 161792

# **enotifyevent Command, notifyevent Command**

#### **Purpose**

Mails event information generated by the event response resource manager (ERRM) to a specified user ID.

#### **Syntax**

enotifyevent [-h] [*user-ID*] notifyevent [-h] [*user-ID*]

#### **Description**

The enotifyevent script always return messages in English. The language in which the messages of the notifyevent script are returned depend on the locale settings.

These scripts capture event information that is posted by the event response resource manager (ERRM) in environment variables that are generated by the ERRM when an event occurs. These scripts can be used as actions that are run by an event response resource. They can also be used as templates to create other user-defined actions.

Event information is returned about the ERRM environment variables, and also includes the following:

#### **Local Time**

Time when the event or rearm event is observed. The actual environment variable supplied by ERRM is ERRM\_TIME. This value is localized and converted to readable form before being displayed.

In AIX, these scripts use the mail command to send event information to the specified user ID. When a user ID is specified, it is assumed to be valid, and it is used without verifying it. If a user ID is not specified, the user who is running the command is used as the default.

*user-ID* is the optional ID of the user to whom the event information will be mailed. If *user-ID* is not specified, the user who is running the command is used as the default.

## **Flags**

**-h**

Writes the script's usage statement to standard output.

## **Parameters**

#### *log\_file*

Specifies the name of the file where event information is logged. An absolute path for the *log\_file* parameter should be specified.

For AIX, the *log\_file* is treated as a circular log and has a fixed size of 64KB. When *log\_file* is full, new entries are written over the oldest existing entries.

For other platforms, the size of the *log\_file* is not limited, and it will not overwrite itself. The file size will increase indefinitely unless the administrator periodically removes entries.

If *log\_file* already exists, event information is appended to it. If *log\_file* does not exist, it is created so that event information can be written to it.

## **Exit Status**

#### **0**

Command has run successfully.

### **Restrictions**

- 1. These scripts must be run on the node where the ERRM is running.
- 2. The mail command is used to read the file.

## **Standard Output**

When the -h flag is specified, the script's usage statement is written to standard output.

## **Examples**

1. You can use the **mail** command to read the contents of the event information. The following example shows how a warning event for the /var file system (a file system resource) is formatted and logged:

```
========================================================================
Event reported at Sun Mar 26 16:38:03 2002
Condition Name: /var space used
Severity: Warning<br>Event Type: Event
Event Type:<br>Expression:
                            PercentTotUsed>90
Resource Name: /var
Resource Class Name: IBM.FileSystem
Data Type: CT_UINT32
Data Value:
```
## **Location**

**/opt/rsct/bin/enotifyevent**

Contains the enotifyevent script

```
/opt/rsct/bin/notifyevent
```
Contains the notifyevent script

## **Purpose**

Formats text for printing on typewriter-like devices and line printers.

## **Syntax**

```
nroff -q-s-r-u-TName ] [ -man ] [ -me ] [ -mm ] [ -mptx ] [ -ms ] [ File ... | - ]
```
## **Description**

The **nroff** command reads one or more files for printing on typewriter-like devices and line printers. If no file is specified or the **-** (minus sign) flag is specified as the last parameter, standard input is read by default. The *File* variable specifies files to be printed on a typewriter-like device by the **nroff** command. The default is standard input.

The **col** command may be required to postprocess **nroff** command output in certain cases.

### **Flags**

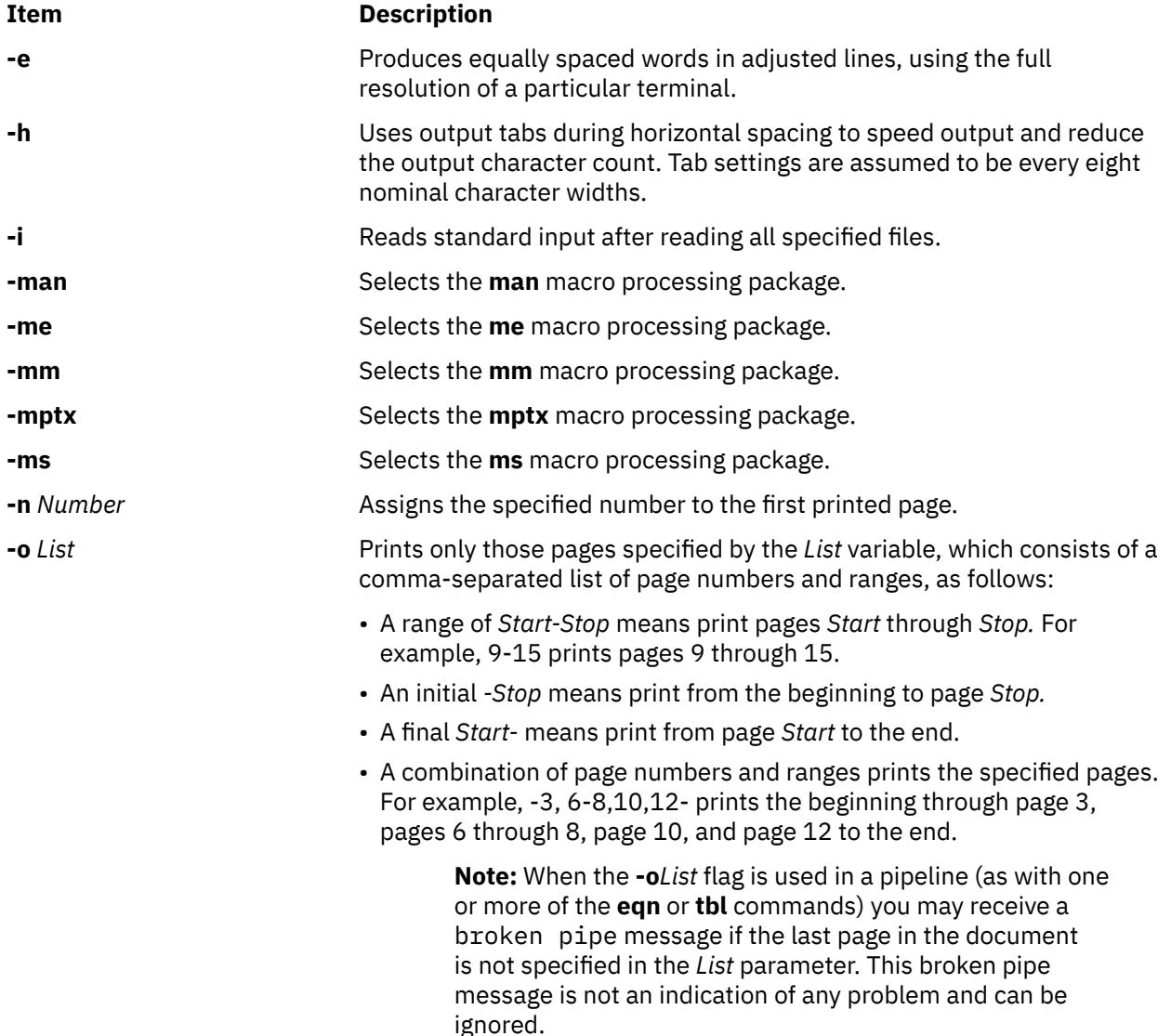

<span id="page-2982-0"></span>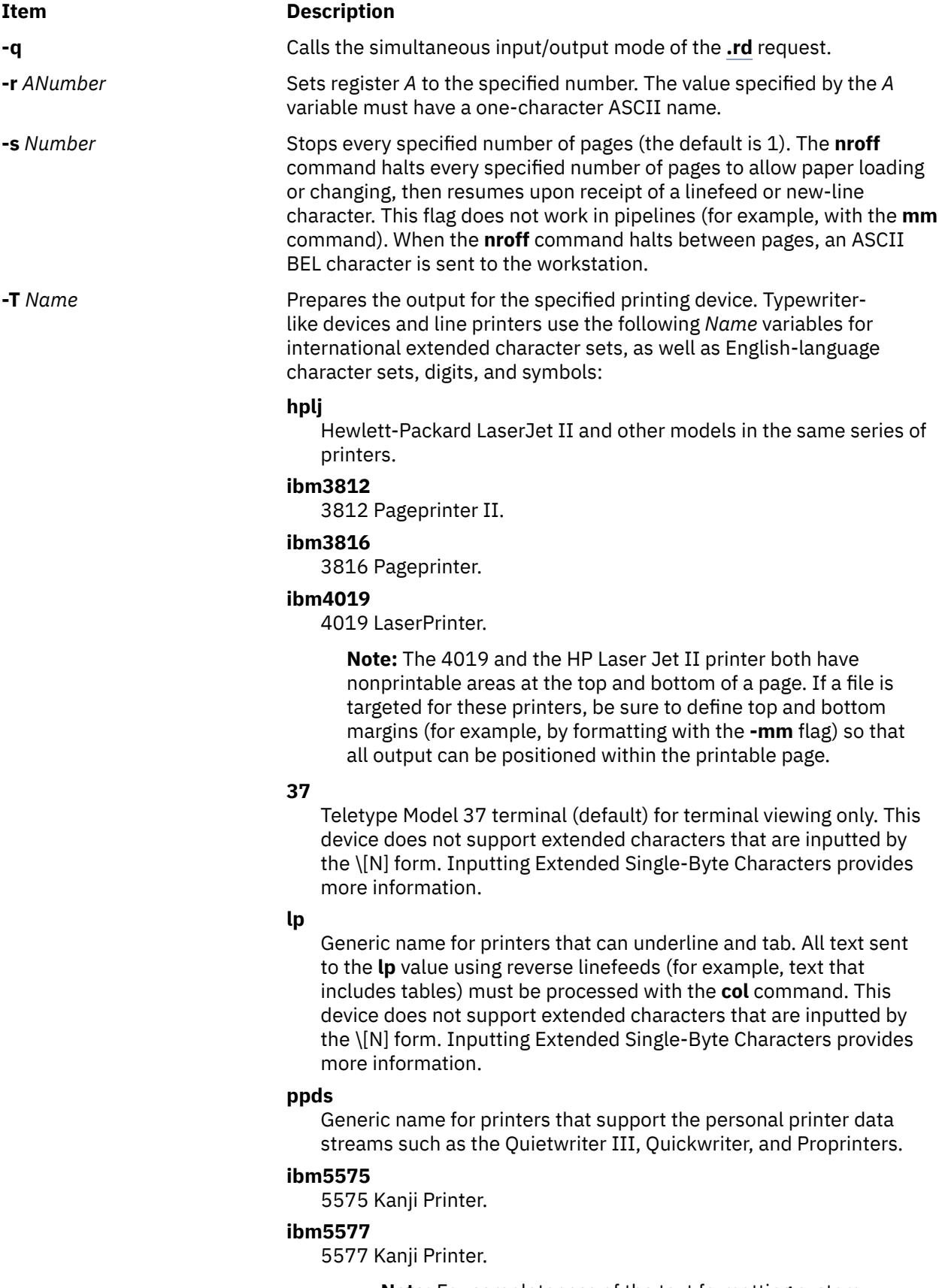

**Note:** For completeness of the text formatting system, the following devices are shipped *as is* from the AT&T Distribution center. No support is provided for these tables.

**-T** *Name* (Continued) **2631**

#### <span id="page-2983-0"></span>**Item Description**

Hewlett-Packard 2631 printer in regular mode.

#### **2631-c**

Hewlett-Packard 2631 printer in compressed mode.

#### **2631-e**

Hewlett-Packard 2631 printer in expanded mode.

#### **300**

DASI-300 printer.

#### **300-12**

DASI-300 terminal set to 12 characters per inch.

#### **382**

DTC-382.

### **4000a**

Trendata 4000a terminal (4000A).

#### **450**

DASI-450 (Diablo Hyterm) printer.

#### **450-12**

DASI-450 terminal set to 12 characters per inch.

#### **832**

Anderson Jacobson 832 terminal.

#### **8510**

C.ITOH printer.

#### **tn300**

GE Terminet 300 terminal.

## **X**

Printers equipped with a TX print train.

#### **300s**

DASI-300s printer (300S).

#### **300s-12**

missing.

DASI-300s printer set to 12 characters per inch (300S-12).

**-u** *Number* Sets the bold factor (number of character overstrokes) for the third font

**-z Prints only messages generated by .tm** (workstation message) requests.

position (bold) to the specified number, or to 0 if the *Number* variable is

**Note:** See the Macro Packages for Formatting Tools in the **troff** command for information about the macros.

**-** Forces input to be read from standard input.

# **Files**

## **Item Description**

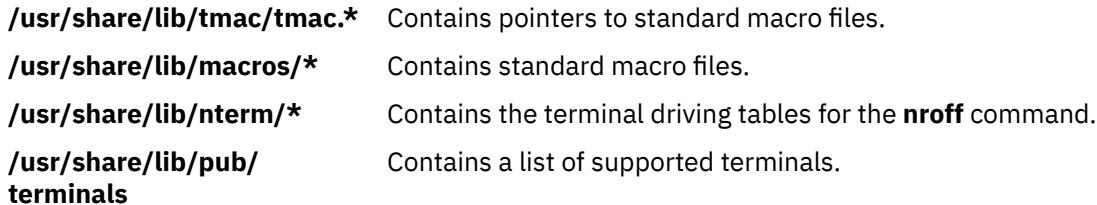

# **nslookup Command**

#### **Purpose**

Queries internet domain name servers interactively.

### **Syntax**

**nslookup** [ - option ] [ name | - ] [ server ]

### **Description**

The **nslookup** command queries internet domain name servers in two modes. Interactive mode allows you to query name servers for information about various hosts and domains, or to print a list of the hosts in a domain. In noninteractive mode, the names and requested information are printed for a specified host or domain.

The **nslookup** command enters interactive mode when no arguments are given, or when the first argument is a - (minus sign) and the second argument is the host name or internet address of a name server. When no arguments are given, the command queries the default name server. The **nslookup** command enters non-interactive mode when you give the name or internet address of the host to be looked up as the first argument. The optional second argument specifies the host name or address of a name server. You can specify options on the command line if they precede the arguments and are prefixed with a hyphen. For example, to change the default query type to host information, and the initial timeout to 10 seconds, enter the following command:

nslookup -query=hinfo -timeout=10

#### **Interactive commands**

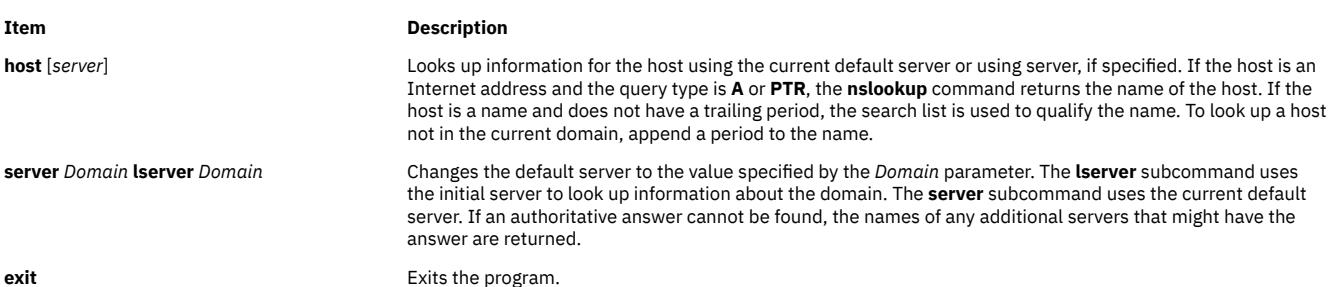

#### **Item Description**

**set** *Keyword*[**=***Value*] Changes state information that affects lookups. You can specify the following keywords:

#### **all**

Prints the current values of the frequently used options to **set**. Information about the current default server and host is also printed.

#### **class=***value*

Changes the query class to one of the following value. The class specifies the protocol group of the information. The default is **IN**.

#### **IN**

The Internet class.

**CH**

The Chaos class.

#### **HESIOD**

The Hesiod class.

#### **ANY**

Wildcard (any of the above).

#### **[no]debug**

Turns debugging mode on. The default is **nodebug**.

#### **[no]d2**

Turns comprehensive debugging on. The default is **nod2**.

#### **domain=***name*

Changes the default domain name to the name specified by the *name* parameter.

#### **[no]search**

Appends the domain names in the domain search list to the request until an answer is received, if the lookup request contains a period other than a trailing period. The default is **search**.

#### **port=***value*

Changes the default TCP/UDP name server port to the number specified by the *value* parameter. The default value is 53.

#### **querytype=***value***type=***value*

Changes the type of the information query to the type specified by the *value* parameter. The default value is A.

#### **[no]recurse**

Tells the name server to query other servers if it does not have the information. The default is **recurse**.

#### **retry=***number*

Sets the number of retries to the number specified by the *number* parameter.

#### **timeout=***number*

Changes the initial timeout interval for waiting for a reply to the seconds specified by the *number* parameter.

#### Always uses a virtual circuit when sending requests to the server. The default is **novc**.

**[no]vc**

**[no]fail**

Tries the next name server if a name server responds with SERVFAIL or a referral (**nofail**) or terminate query (**fail**) on such a response. The default is **nofail**.

#### **Files**

**Item Description**

**/etc/resolv.conf Contains the initial domain name and nameserver addresses.** 

# **nsupdate Command**

#### **Purpose**

Updates a DNS server.

#### **Syntax**

Refer to the syntax for the **nsupdate4**, **nsupdate8**or **[nsupdate9](#page-2990-0)** command.

## **Description**

AIX 7.1 supports only BIND version 9. BIND 8 application code is removed from AIX 7.1 and the **named** daemon links to **named9** now, and **nsupdate** to **nsupdate4**. To use a different version of **nsupdate**, you must relink the symbolic links accordingly to the **nsupdate** command.

For example, to use **nsupdate9**, type:

ln -fs /usr/sbin/nsupdate9 /usr/sbin/nsupdate

**nsupdate4** can be used with **named8** (which is now removed from AIX 7.1), but **nsupdate9** must be used with **named9** because the security process is different.

### **Files**

#### **/usr/sbin/named**

Contains a symbolic link to the version of **named** being used on the system.

#### **/usr/sbin/nsupdate**

Contains a symbolic link to the version of **nsupdate** being used on the system.

#### **/usr/sbin/nsupdate4**

Contains the BIND version 4 **nsupdate** command.

#### **/usr/sbin/nsupdate8**

Contains the BIND version 8 **nsupdate** command.

#### **/usr/sbin/nsupdate9**

Contains the BIND version 9 **nsupdate** command.

# **nsupdate4 Command**

### **Purpose**

Updates a DNS server.

### **Syntax**

**nsupdate4** [ **[-a](#page-2987-0)** ] [ **[-g](#page-2987-0)** ] [ **[-i](#page-2987-0)** ] [ **[-q](#page-2987-0)** ] [ **[-v](#page-2987-0)** ] [ **[-?](#page-2987-0)** ] [ **[-k](#page-2987-0)** *KeyFile*] [ **[-h](#page-2987-0)** *HostName* ] [ **[-d](#page-2987-0)** *DomainName* ] [ **[-p](#page-2987-0)** *PrimaryName* ] [ **[-r](#page-2987-0)** *IPAddress* ] [ **[-s](#page-2987-0)** "*CommandString*"]

### **Description**

The **nsupdate4** command updates the DNS server. The **nsupdate4** command runs in either interactive mode or command mode. If a command string is provided, the **nsupdate4** command runs the command string and then exits. The return code is dependent upon the successfulness of the command string.

The valid internal commands for the command string or interactive modes are:

#### **Item Description**

- r Reset update packets. This must be first.
- d Delete a record. Following this command are questions for a record type and the value to delete.
- a Add a record. Following this command are questions for a record type and the value to add.
- n Add a record only if it doesn't exist yet. Following this command are questions for a record type and the value to add.
- e Add a record only if it already exists. Following this command are questions for a record type and the value to add.
- t Sets the default time to live value for the updated records.

#### <span id="page-2987-0"></span>**Item Description**

- s Signs the update. Depending on if the **-a** or **-g** flags were specified, a key will be generated and the update will be signed.
- x Transmit the update packet to the server specified by the **-p** flag.
- v Turns on or off verbose mode.
- i Returns the information passed in by the parameters.
- p Prints the update packet in record format.
- q Exits the command

The **-g** flag allows you to generate a set of keys to distribute to clients for use in secure mode. This flag takes the hostname and the primary name and generates a public and a private key. For secure mode zone operation, the public is entered into the DNS server's database for the data to secure and the private key is placed on the client so that it can update that information at a later time.

The **-a** flag allows you to enter administrative mode. The zone may be secured by a zone key. This key gives the user full access to the zone. The **-a** flag tries to use the zone key for update signatures instead of the individual records key.

## **Flags**

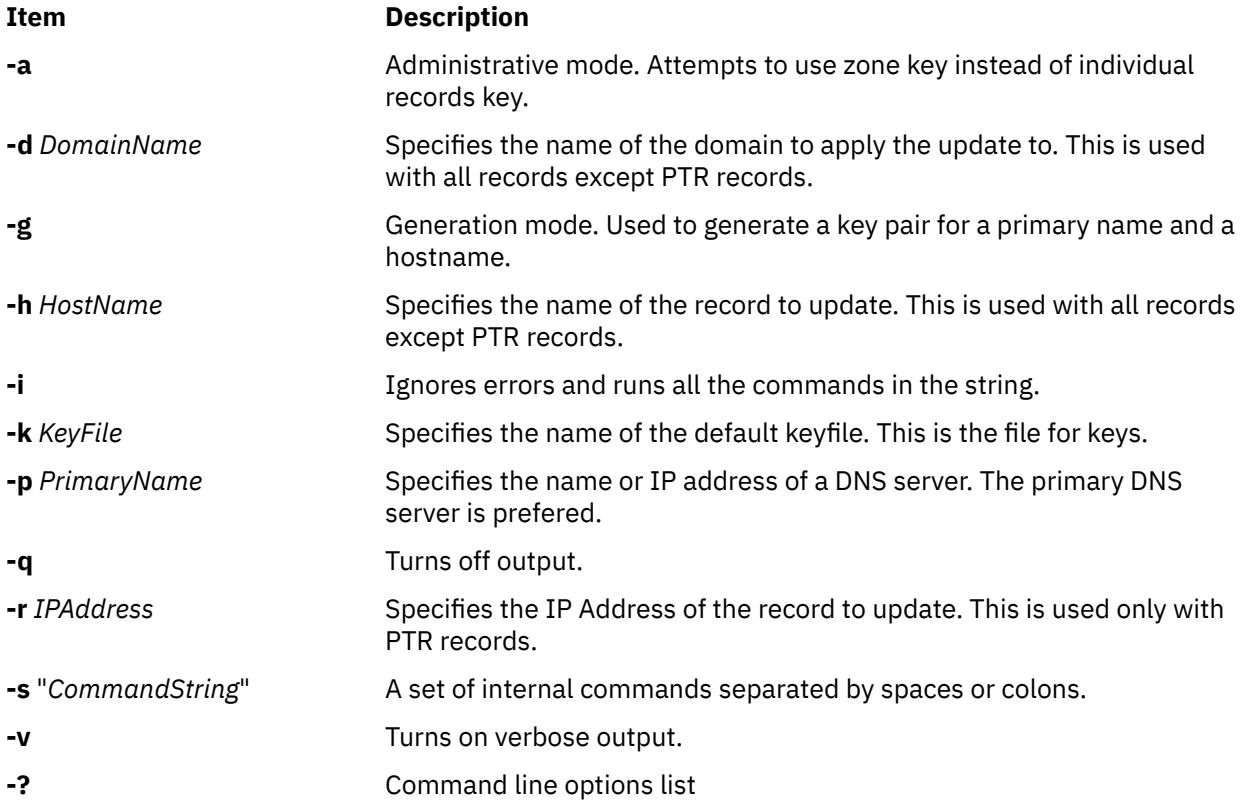

### **Exit Status**

This command returns the following exit values:

# **Ite Description**

- **m**
- **0** Successful completion.
### **Ite Description**

**m**

**>0** An error occurred.

### **Security**

Access Control: Any User

### **Example**

To initialize a packet, delete all A records for the specified hostname, add an A record for the hostname to 9.3.145.2 association, signed and valid for 300 seconds with a default KEY pad of 3110400, transmit the packet, and quit, enter: (where ";" is pressing the enter key)

r;d;a;\*;a;a;9.3.145.2;s;300;3110400;x;q

If any one of the items had failed, a message would be printed. In command line mode, an error would cause the program to exit and return 1.

### **Files**

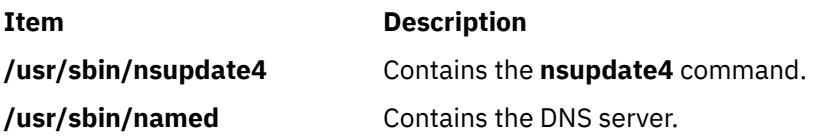

# **nsupdate8 Command**

### **Purpose**

Generates a DNS update packet readable by a BIND 8 nameserver.

### **Syntax**

**nsupdate8** [ **-v** ] [ **-d** ] [*Filename*]

### **Description**

The **nsupdate8** command can read from a file specified on the command line, from stdin for pipes or redirected input from a file, or interactively from a tty. All three methods use the same format specified below. The input defines a DNS update packet that can be used to update a ZONE. There are two sections to an update, a prerequisite section and an update section. The DNS name server verifies that all the prerequisites are true before processing the update section.

#### **Flags**

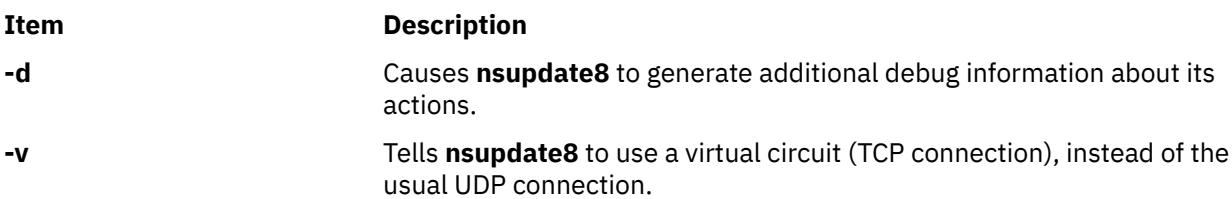

The input format is defined as a set of update packets. Each packet is a set of strings terminated with a newline. The last string in the input stream may end with an EOF. If the stream is to contain multiple update packets, each packet must be separated from the next packet by a blank line (single newline

character). The semi-colon is used a comment character. Anything after it is ignored and thrown out of the update packet.

The input format for nsupdate8 is a follows:

*section opcode name* [*ttl*] [*class*] [*type*] [*data*]

This is the general form. Each value of *section* and *opcode* modify what is required for later arguments.

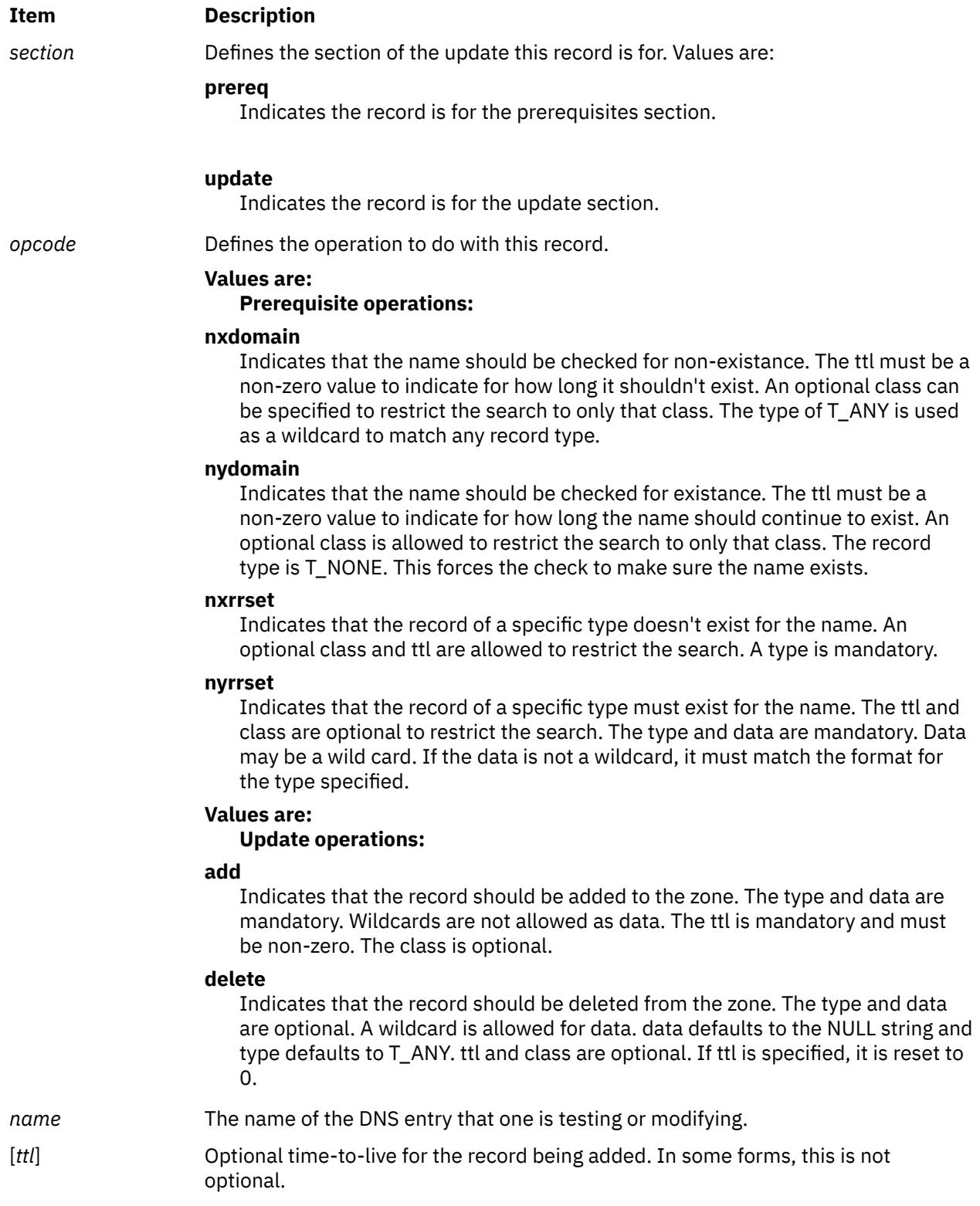

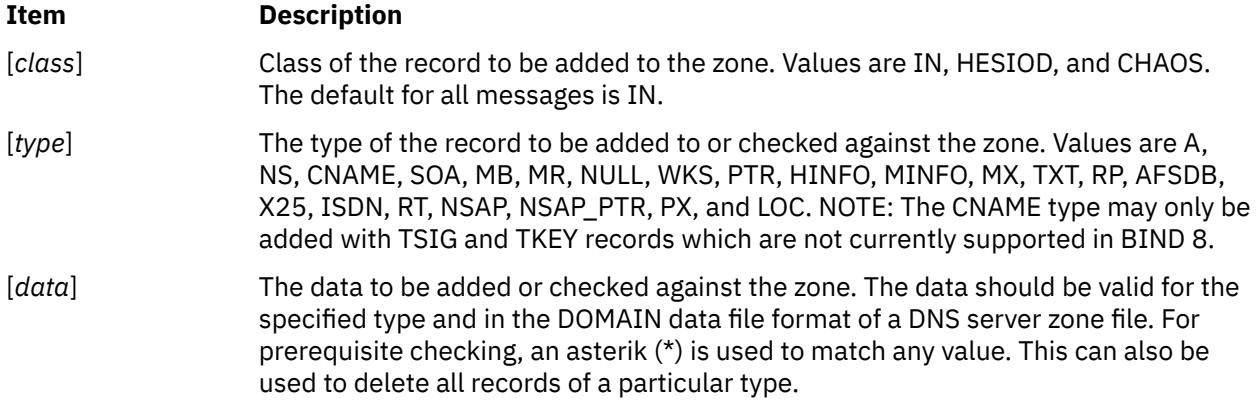

Here are the specific format cases:

prereq nxdomain <name> <ttl != 0> [class] prereq nydomain <name ttl != 0> [class] prereq nxrrset <name> [ttl] [class] <type> prereq nyrrset <name> [ttl] [class] <type> <data> update delete <name> [ttl] [class] [type] [data] update add <name> <ttl != 0> [class] <type> <data>

### **Diagnostics**

Messages indicating the different actions done and/or problems encountered by the program.

# **nsupdate9 Command**

### **Purpose**

Dynamic DNS update utility.

### **Syntax**

**nsupdate9** [**[-d](#page-2991-0)**] [**[-y](#page-2991-0)** [ *hmac:* ] *keyname: secret* | **[-k](#page-2991-0)** *keyfile*] [ **[-t](#page-2991-0)** *timeout* ] [ **[-u](#page-2991-0)** *udptimeout* ] [ **[-r](#page-2991-0)** *udpretries* ] [**[-v](#page-2991-0)**] [*filename*]

### **Description**

The **nsupdate9** command is used to submit Dynamic DNS Update requests as defined in RFC2136 to a name server. This allows resource records to be added or removed from a zone without manually editing the zone file. A single update request can contain requests to add or remove more than one resource record.

Zones that are under dynamic control via **nsupdate9** or a DHCP server should not be edited by hand. Manual edits could conflict with dynamic updates and cause data to be lost.

The resource records that are dynamically added or removed with **nsupdate9** have to be in the same zone. Requests are sent to the zone's master server. This is identified by the MNAME field of the zone's SOA record.

The **-d** option makes **nsupdate9** operate in debug mode. This provides tracing information about the update requests that are made and the replies received from the name server.

Transaction signatures can be used to authenticate the Dynamic DNS updates. These use the TSIG resource record type described in RFC2845 or the SIG(0) record described in RFC3535 and RFC2931. The signatures rely on a shared secret that should only be known to **nsupdate9** and the name server. Currently, the only supported encryption algorithm for TSIG is HMAC-MD5, which is defined in RFC 2104. Once other algorithms are defined for TSIG, applications will need to ensure they select the

<span id="page-2991-0"></span>appropriate algorithm as well as the key when authenticating each other. For instance suitable key and server statements would be added to **/etc/named.conf** so that the name server can associate the appropriate secret key and algorithm with the IP address of the client application that will be using TSIG authentication. SIG(0) uses public key cryptography. To use a SIG(0) key, the public key must be stored in a KEY record in a zone served by the name server. **nsupdate9** does not read **/etc/named.conf.**

**nsupdate9** uses the **-y** or **-k** option to provide the shared secret needed to generate a TSIG record for authenticating Dynamic DNS update requests. The default type is HMAC-MD5. These options are mutually exclusive. With the **-k** option, **nsupdate9** reads the shared secret from the file *keyfile*, whose name is of the form **K{name}.+157.+{random}.private**. For historical reasons, the file **K{name}.+157.+ {random}.key** must also be present. When the **-y** option is used, a signature is generated from [ *hmac*: ] *keyname:secret*. *keyname* is the name of the key, and *secret* is the base64 encoded shared secret. Use of the **-y** option is discouraged because the shared *secret* is supplied as a command line argument in clear text. This may be visible in the output from ps(1) or in a history file maintained by the user's shell.

You can also use the **-k** flag to specify a SIG(0) key used to authenticate Dynamic DNS update requests. In this case, the key specified is not an HMAC-MD5 key.

By default **nsupdate9** uses UDP to send update requests to the name server unless they are too large to fit in a UDP request in which case TCP is used. The **-v** option makes **nsupdate9** use a TCP connection. This may be preferable when a batch of update requests is made.

### **Flags**

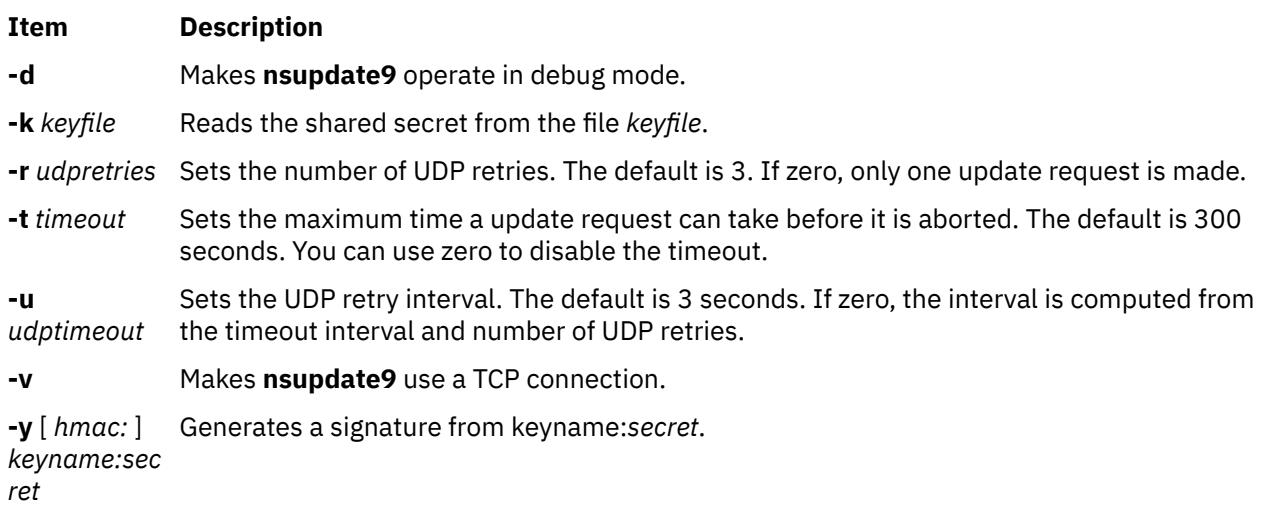

### **Parameters**

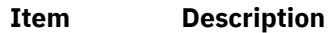

*filename* File to be updated.

### **Input Format**

**nsupdate9** reads input from the file *filename* or standard input. Each command is supplied on exactly one line of input. Some commands are for administrative purposes. The others are either update instructions or prerequisite checks on the contents of the zone. These checks set conditions that some name or set of resource records (RRset) either exists or is absent from the zone. These conditions must be met if the entire update request is to succeed. Updates will be rejected if the tests for the prerequisite conditions fail.

Every update request consists of zero or more prerequisites and zero or more updates. This allows a suitably authenticated update request to proceed if some specified resource records are present or missing from the zone. A blank input line (or the **send** command) causes the accumulated commands to be sent as one Dynamic DNS update request to the name server.

The command formats and their meaning are as follows:

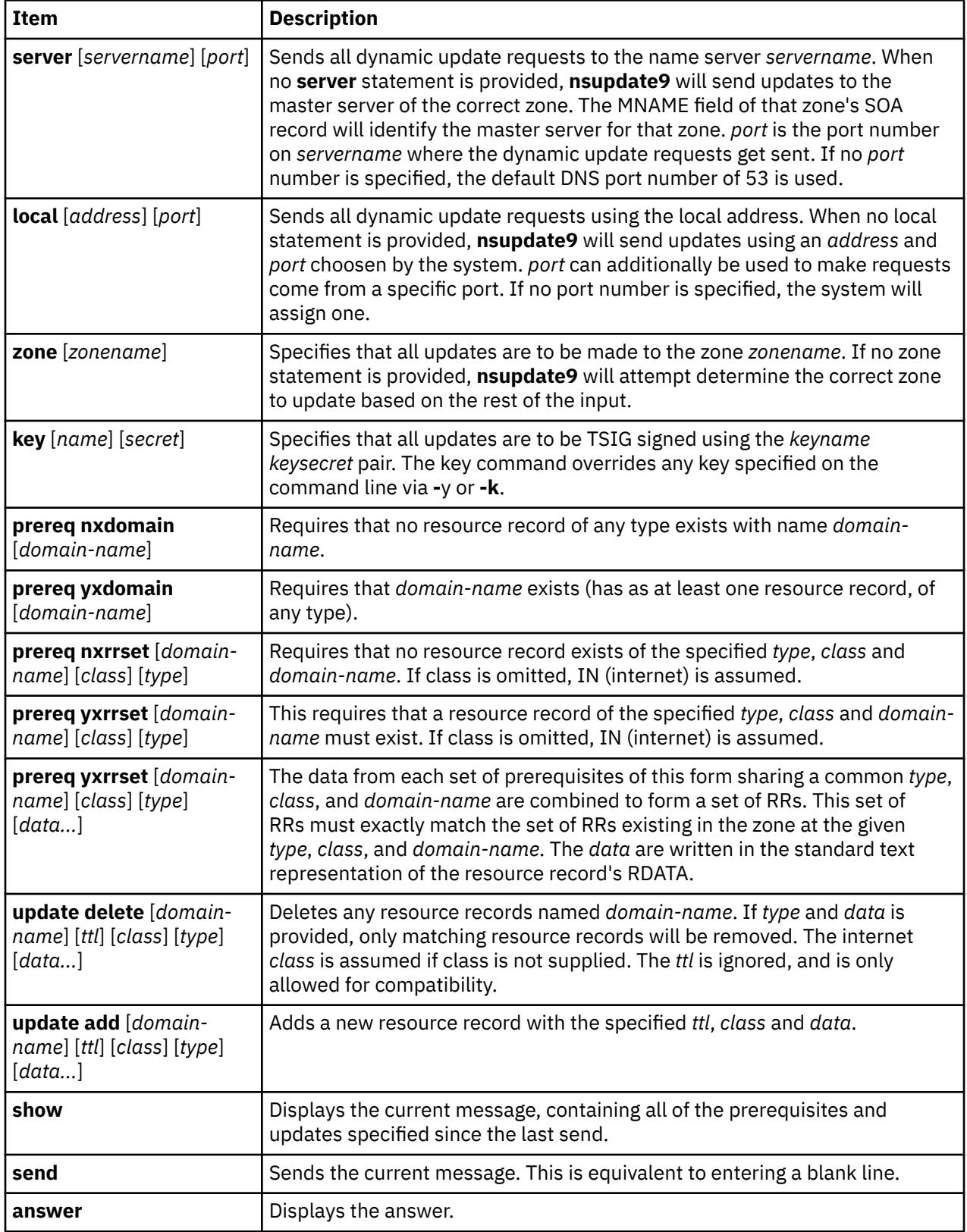

Lines beginning with a semicolon are comments and are ignored.

### **Security**

**Attention RBAC users and Trusted AIX users**: This command can perform privileged operations. Only privileged users can run privileged operations. For more information about authorizations and privileges, see Privileged Command Database in *Security*. For a list of privileges and the authorizations associated with this command, see the **lssecattr** command or the **getcmdattr** subcommand.

### **Examples**

**Note:** The **nsupdate9** command does not sort two updates combined in one update into different zones. Two updates need to be made individually by inserting a blank line or the **send** command between them.

The examples below show how **nsupdate9** could be used to insert and delete resource records from the example.com zone. Notice that the input in each example contains a trailing blank line so that a group of commands are sent as one dynamic update request to the master name server for example.com.

```
# nsupdate9
> update delete oldhost.example.com A
> update add newhost.example.com 86400 A 172.16.1.1
>
```
Any A records for oldhost.example.com are deleted. and an A record for newhost.example.com it IP address 172.16.1.1 is added. The newly-added record has a 1 day TTL (86400 seconds)

# nsupdate9 > prereq nxdomain nickname.example.com > update add nickname.example.com CNAME somehost.example.com > send

The prerequisite condition gets the name server to check that there are no resource records of any type for **nickname.example.com**. If there are, the update request fails. If this name does not exist, a CNAME for it is added. This ensures that when the CNAME is added, it cannot conflict with the long-standing rule in RFC1034 that a name must not exist as any other record type if it exists as a CNAME. (The rule has been updated for DNSSEC in RFC2535 to allow CNAMEs to have SIG, KEY and NXT records.)

# nsupdate9

> update delete 61.26.31.9.in-addr.arpa 0 IN PTR

> update add 61.26.31.9.in-addr.arpa 86400 IN PTR newhost.example.com.

Any PTR records for IP address 9.31.26.61 are deleted and a PTR record for IP address 9.31.26.61 and hostname **newhost.example.com** is added. The newly-added record has a 1 day-TTL (86400 seconds).

#### **Files**

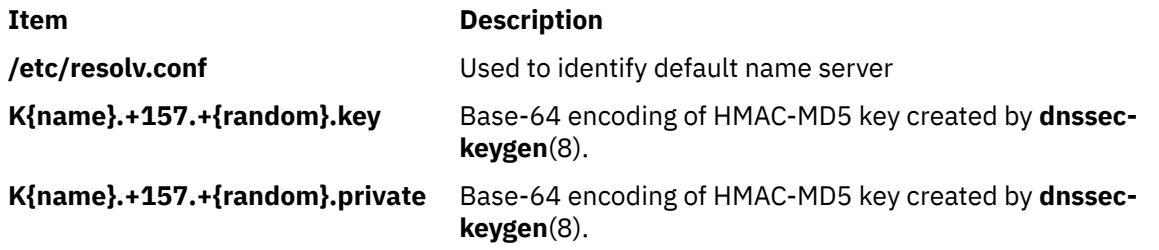

## **ntpd4 Daemon**

#### **Purpose**

Network Time Protocol (NTP) Daemon.

### **Syntax**

**ntpd4**  $[-4]$  $[-4]$  $[-4]$   $[-6]$  $[-6]$  $[-6]$   $[-8]$   $[-8]$   $[-8]$   $[-6]$   $[-c \text{ confidence}$   $[-d]$  $[-d]$  $[-d]$   $[-d]$   $[-p \text{ red}]$   $[-d \text{ right}$  $[-f]$   $[-g]$  $[-g]$  $[-g]$   $[-i \text{ gradient}]$   $[-k \text{ keyfile}]$  $[-k \text{ keyfile}]$  $[-k \text{ keyfile}]$ [-l [logfile](#page-2995-0)]  $[-L]$  $[-L]$  $[-L]$   $[-n]$  $[-n]$  $[-n]$   $[-N]$  $[-N]$  $[-N]$   $[-p$   $pidfile]$  $pidfile]$   $[-P$   $priority$   $[-q]$  $[-q]$  $[-q]$   $[-r$   $broadcastdelay]$  $broadcastdelay]$   $[-s$   $statsdir]$  $statsdir]$   $[-t$   $key]$  $key]$   $[-u$  $[-u$ *[user\[:group\]](#page-2996-0)*] [ **-U** *[interface update interval](#page-2996-0)*] [ **-v** *[variable](#page-2996-0)*] [**-V** *[variable](#page-2996-0)*] [**[-x](#page-2996-0)**]

## **Description**

The **ntpd** program is an operating system daemon that sets and maintains the system time-of-day in synchrony with the Internet Standard Time servers. The **ntpd** program is a complete implementation of the Network Time Protocol (NTP) version 4, and also retains compatibility with version 3, as defined by the RFC-1305, and version 1 and 2, as defined by RFC-1059 and RFC-1119. The **ntpd** program generally computes in 64-bit floating point arithmetic mode. If a precision of 232 picoseconds needs to be maintained, then **ntpd** computes in 64-bit fixed-point mode. The ultimate precision of 232 picoseconds is not achievable with existing workstations and networks, however, this precision may be required with future Gigahertz CPU clocks and Gigabit LANs.

### **Frequency discipline**

The **ntpd** behavior at startup depends on the frequency file, usually **ntp.drift**. This file contains the latest estimate of clock frequency error. When the **ntpd** daemon is started and the file does not exist, the **ntpd** enters a special mode designed to quickly adapt to the particular system clock oscillator time and frequency error. This takes approximately 15 minutes, after which the time and frequency are set to nominal values and the **ntpd** enters normal mode of operation, where the time and frequency are continuously tracked relative to the server. After one hour the frequency file is created and the current frequency offset is written to this file. When the **ntpd** is started and the file does exist, the **ntpd** frequency is initialized from the file and **ntpd** enters the normal mode of operation. After that the current frequency offset is written to the file at hourly intervals.

### **Operating modes**

The **ntpd** program can operate in any of the several modes, including symmetric active/passive, client/ server, and broadcast/multicast. The **ntpd** normally operates continuously while monitoring for small changes in frequency and trimming the clock for the ultimate precision. The **ntpd** can operate in a one-time mode where the time is set from an external server and frequency is set from a previously recorded frequency file. A broadcast or multicast client can discover remote servers, compute serverclient propagation delay correction factors and configure itself automatically. This makes it possible to deploy a fleet of workstations without specifying configuration details specific to the local environment.

By default, **ntpd** runs in continuous mode where each of the possibly several external servers are polled at intervals determined by an intricate state machine. The state machine measures the incidental roundtrip delay jitter and the oscillator frequency wander and determines the best poll interval using a heuristic algorithm. Ordinarily, and in most operating environments, the state machine starts with 64-seconds intervals and eventually increases in steps to 1024 seconds. A small amount of random variation is introduced in order to avoid bunching at the servers. In addition, should a server become unreachable for some time, the poll interval is increased in steps to 1024 seconds in order to reduce network overhead.

In some cases, it might not be practical for **ntpd** to run continuously. A common workaround has been to run the **ntpdate** program from a **cron** job at designated times. However, this program does not have the crafted signal processing, error checking and mitigation algorithms of **ntpd**. The **-q** option is intended for this purpose. Setting this option will cause **ntpd** to exit just after setting the clock for the first time. The procedure for initially setting the clock is the same as in continuous mode; most applications specify the **iburst** command with the server configuration command. With this command a volley of messages are exchanged to groom the data and the clock is set in to about 10 second. If no response is received, after a couple of minutes, the daemon times out and exits. After a certain period if no response is received, the **ntpdate** program is stopped.

# <span id="page-2995-0"></span>**Flags**

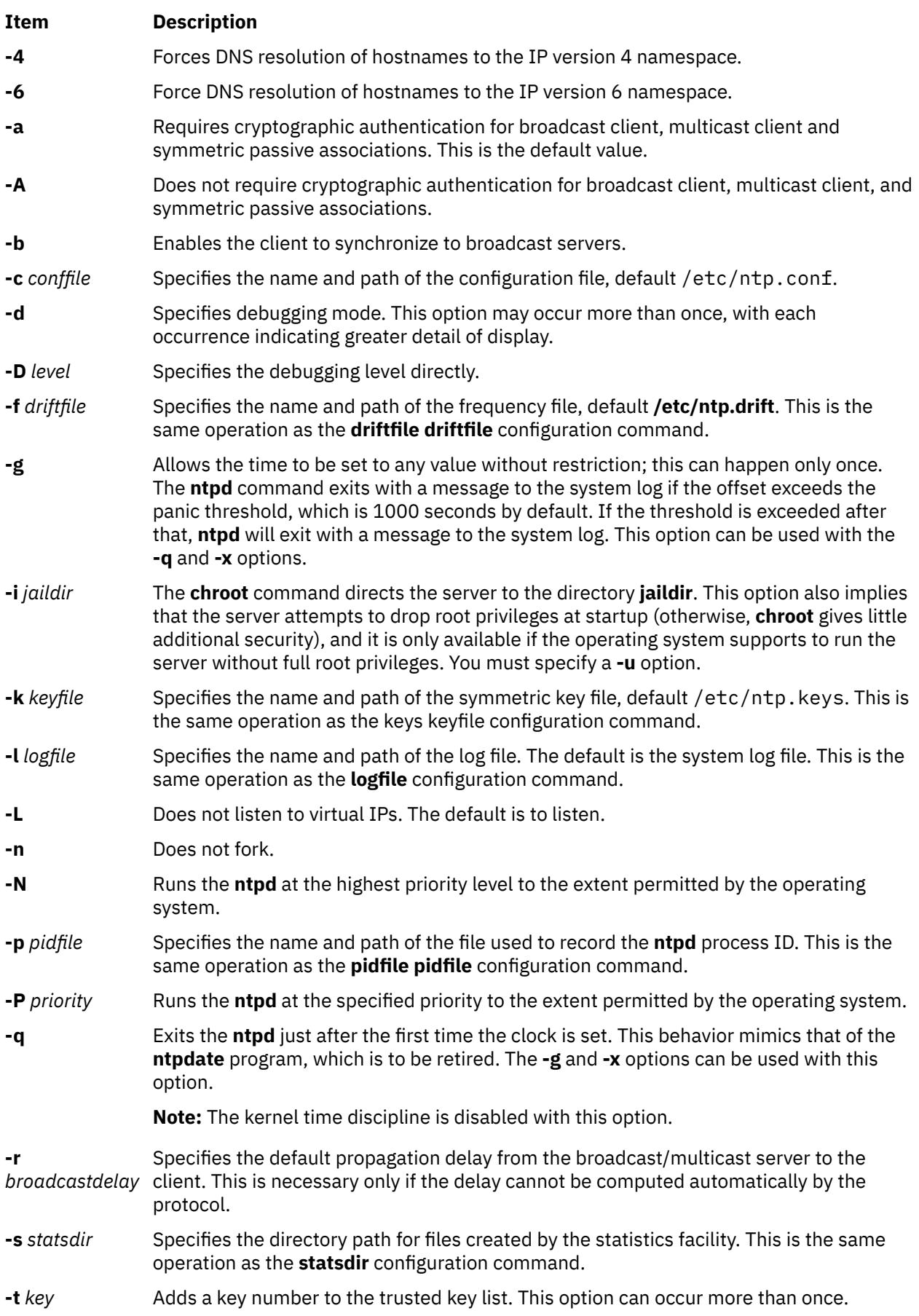

#### <span id="page-2996-0"></span>**Item Description**

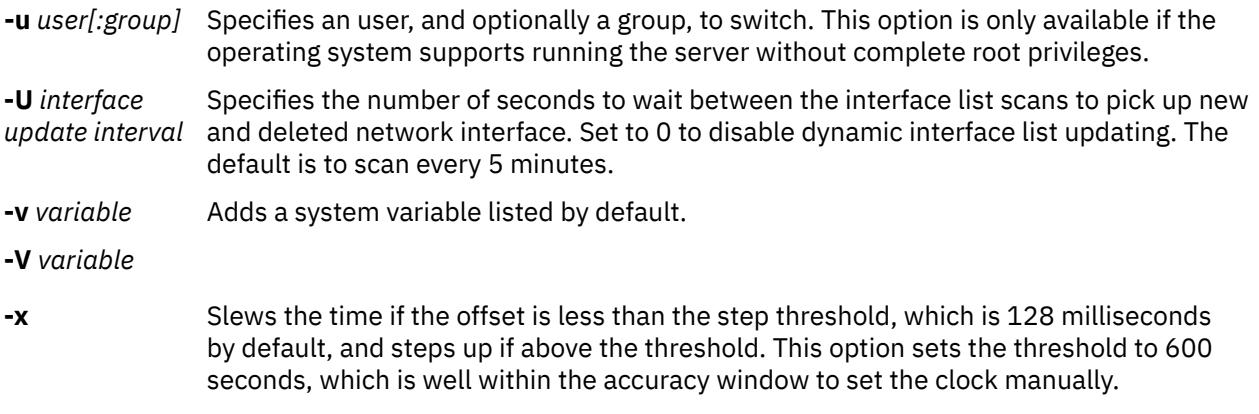

#### **Exit Status**

This command returns the following exit values:

**0**

Successful completion.

**> 0**

An error occurred.

### **Security**

**Access Control** : You must have root authority to run this command.

**Auditing Events** : N/A

### **Examples**

By default, the symbolic link /usr/sbin/xntpd points to NTP version 3 daemon (/usr/sbin/ntp3/ xntpd ). To run NTP version 4 daemon (/usr/sbin/ntp4/ntpd4), modify the symbolic link so that it points to the version 4 daemon.

/usr/sbin/xntpd--> /usr/sbin/ntp4/ntpd4

1. To start the **xntpd** daemon, enter:

startsrc -s xntpd

2. To stop the **xntpd** daemon, enter:

stopsrc -s xntpd

 $\ge$  By default, the NTP symbolic link /usr/sbin/xntpd points to the NTP version 3 daemon (/usr/ sbin/ntp3/xntpd). To run the NTP version 4 daemon (/usr/sbin/ntp4/ntpd4), switch to the NTP version 4 binaries by using the following command:

/usr/sbin/ntp\_ssw -v4

After you run the **ntp\_ssw** command successfully, all NTP symbolic links point to NTP version 4 binaries as shown in the following example:

/usr/sbin/ntpq -> /usr/sbin/ntp4/ntpq4 /usr/sbin/sntp -> /usr/sbin/ntp4/sntp4 /usr/sbin/ntptrace -> /usr/sbin/ntp4/ntptrace4 /usr/sbin/xntpd -> /usr/sbin/ntp4/ntpd4 /usr/sbin/ntpdate -> /usr/sbin/ntp4/ntpdate4 /usr/sbin/ntp-keygen -> /usr/sbin/ntp4/ntp-keygen4  $\mathsf{K}$ 

### **Files**

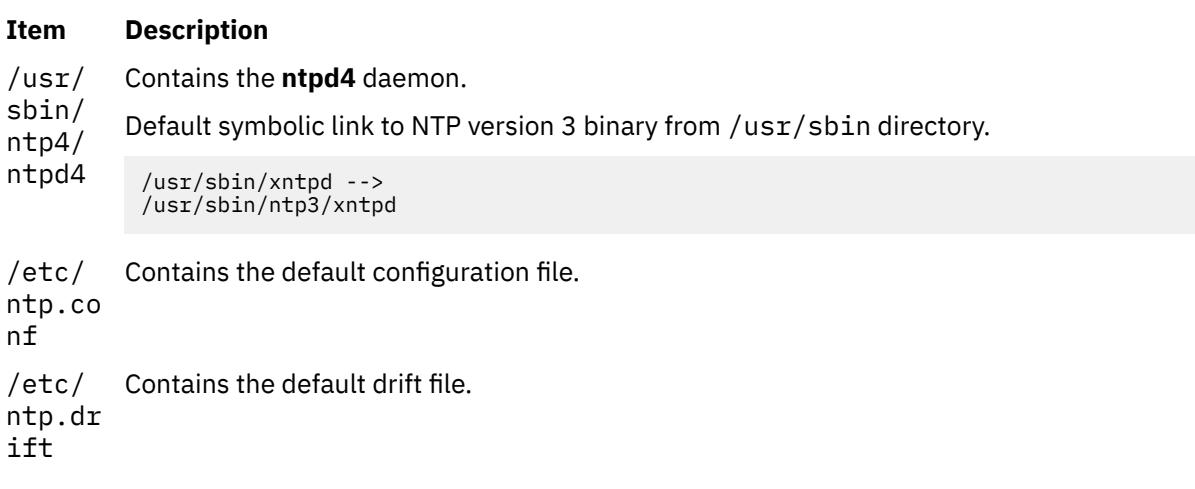

# **ntpdate Command**

### **Purpose**

Sets the date and time using the Network Time Protocol (NTP).

### **Syntax**

**ntpdate** [ **[-b](#page-2998-0)** ] [ [-c](#page-2998-0) ] [**[-d](#page-2998-0)** ] [ **[-s](#page-2998-0)** ] [ **[-u](#page-2998-0)** ] [ **-a** *[Keyid](#page-2998-0)* ] [ **-e** *[AuthenticationDelay](#page-2998-0)* ] [ **-k** *[KeyFile](#page-2998-0)* ] [ **-o** *[Version](#page-2998-0)* ] [ **-p** *[Samples](#page-2998-0)* ] [ **-t** *[TimeOut](#page-2998-0)* ] *[Server](#page-2998-0)* ...

### **Description**

The **ntpdate** command sets the local date and time by polling the NTP servers specified to determine the correct time. It obtains a number of samples from each server specified and applies the standard NTP clock filter and selection algorithms to select the best of the samples.

The **ntpdate** command makes time adjustments in one of the following ways:

- If it determines that the clock is off by more than 0.5 seconds, it steps the clock's time by calling the **settimeofday** subroutine. This is the preferred method at boot time.
- If it determines that the clock is off by less than 0.5 seconds, it slews the clock's time by calling the **adjtime** subroutine with the offset. This method tends to keep a badly drifting clock more accurate, though at some expense to stability. When running the **ntpdate** command on a regular basis from the **cron** command instead of running a daemon, doing so once every hour or two results in precise enough timekeeping to avoid stepping the clock.

#### **Notes:**

- 1. The **ntpdate** command's reliability and precision improves dramatically with a greater number of servers. Although you can use a single server, you obtain better performance by providing at least three or four servers.
- 2. If an NTP server daemon like the **xntpd** daemon is running on the same host, the **ntpdate** command will decline to set the date.
- 3. You must have root authority on the local host to run this command.

### <span id="page-2998-0"></span>**Flags**

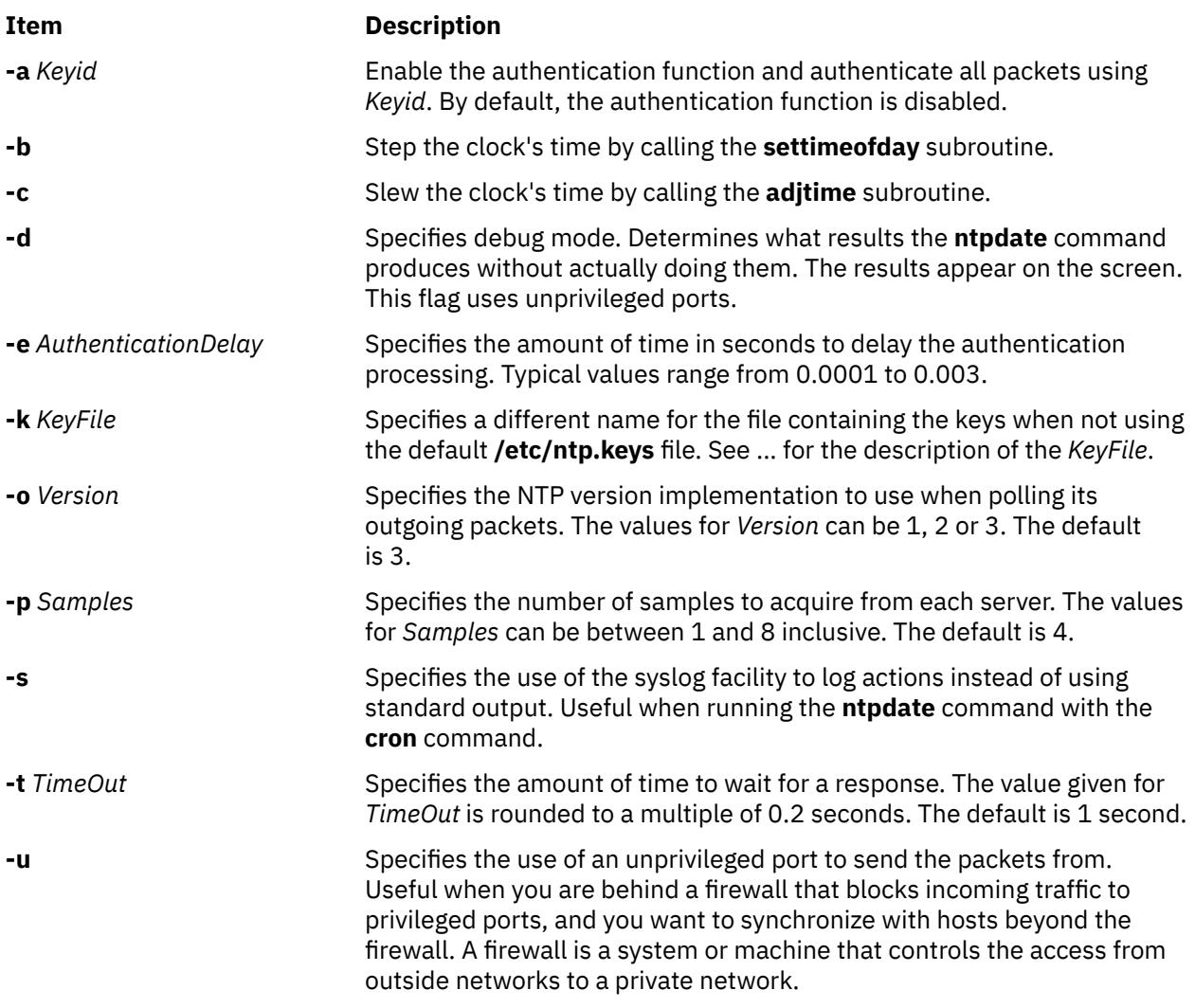

### **Parameters**

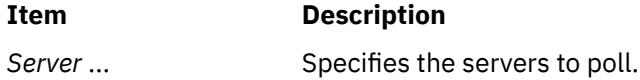

### **Exit Status**

This command returns the following exit values:

#### **Ite Description**

**m**

- **0** Successful completion.
- **>0** An error occurred.

### **Security**

Access Control: You must have root authority to run this command.

Auditing Events: N/A

**Attention RBAC users and Trusted AIX users**: This command can perform privileged operations. Only privileged users can run privileged operations. For more information about authorizations and privileges, see Privileged Command Database in *Security*. For a list of privileges and the authorizations associated with this command, see the **lssecattr** command or the **getcmdattr** subcommand.

### **Examples**

To set the local date and time by polling the NTP servers at address 9.3.149.107, enter:

/usr/sbin/ntpdate 9.3.149.107

Output similar to the following appears:

```
28 Feb 12:09:13 ntpdate [18450]: step time server 9.3.149.107
offset 38.417792 sec
```
### **Files**

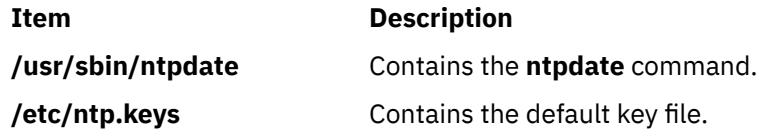

# **ntpdate4 Command**

### **Purpose**

Sets the date and time using the Network Time Protocol (NTP).

### **Syntax**

ntpdate4 [[-4](#page-3000-0)] [[-6](#page-3000-0)] [-a [key](#page-3000-0)] [[-B](#page-3000-0) ] [[-b](#page-3000-0) ] [[-d](#page-3000-0)] [-e [authdelay](#page-3000-0)] [-k [keyfile](#page-3000-0)] [-o [version](#page-3000-0)] [-p [samples](#page-3000-0)] [[-q](#page-3000-0)] [[-s](#page-3000-0)] [[-t](#page-3000-0) *[timeout](#page-3000-0)*] [ **[-u](#page-3000-0)** ] [ **[-v](#page-3000-0)** ] *server* [...]

### **Description**

The **ntpdate** command sets the local date and time by polling the Network Time Protocol (NTP) server(s) given as the server arguments to determine the correct time. The **ntpdate** must be run as root on the local host. Samples are obtained from each of the servers specified and a subset of the NTP clock filter and selection algorithms are applied to select the best. Note that the accuracy and reliability of **ntpdate** depends on the number of servers, the number of polls each time it is run and the interval between runs.

The **ntpdate** can be run manually as necessary to set the host clock, or it can be run from the host startup script to set the clock at boot time. This is useful in some cases to set the clock initially before starting the NTP daemon **ntpd**. It is also possible to run **ntpdate** from a **cron** script. However, it is important to note that **ntpdate** with contrived **cron** scripts is not a substitute for the NTP daemon, which uses complex algorithms to maximize accuracy and reliability while minimizing resource use. Finally, since **ntpdate** does not tune the host clock frequency as does ntpd, the accuracy using **ntpdate** is limited.

Time adjustments are made by **ntpdate** in one of two ways. If **ntpdate** determines that the clock is in error of more than 0.5 seconds it will simply step the time by calling the system **settimeofday()** routine. If the error is less than 0.5 seconds, it will slew the time by calling the system **adjtime** () routine. The latter technique is less disruptive and more accurate when the error is small, and works quite well when **ntpdate** is run by **cron** every hour or two.

The **ntpdate** will decline to set the date if an NTP server daemon (**ntpd**) is running on the same host. When running **ntpdate** on a regular basis from **cron** as an alternative to running a daemon, doing so once every hour or two will result in precise enough timekeeping to avoid stepping the clock.

<span id="page-3000-0"></span>**Note:** Where a host name is expected, a -4 qualifier preceding the host name forces DNS resolution to the IP version 4 namespace, while a -6 qualifier forces DNS resolution to the IP version 6 namespace.

### **Flags**

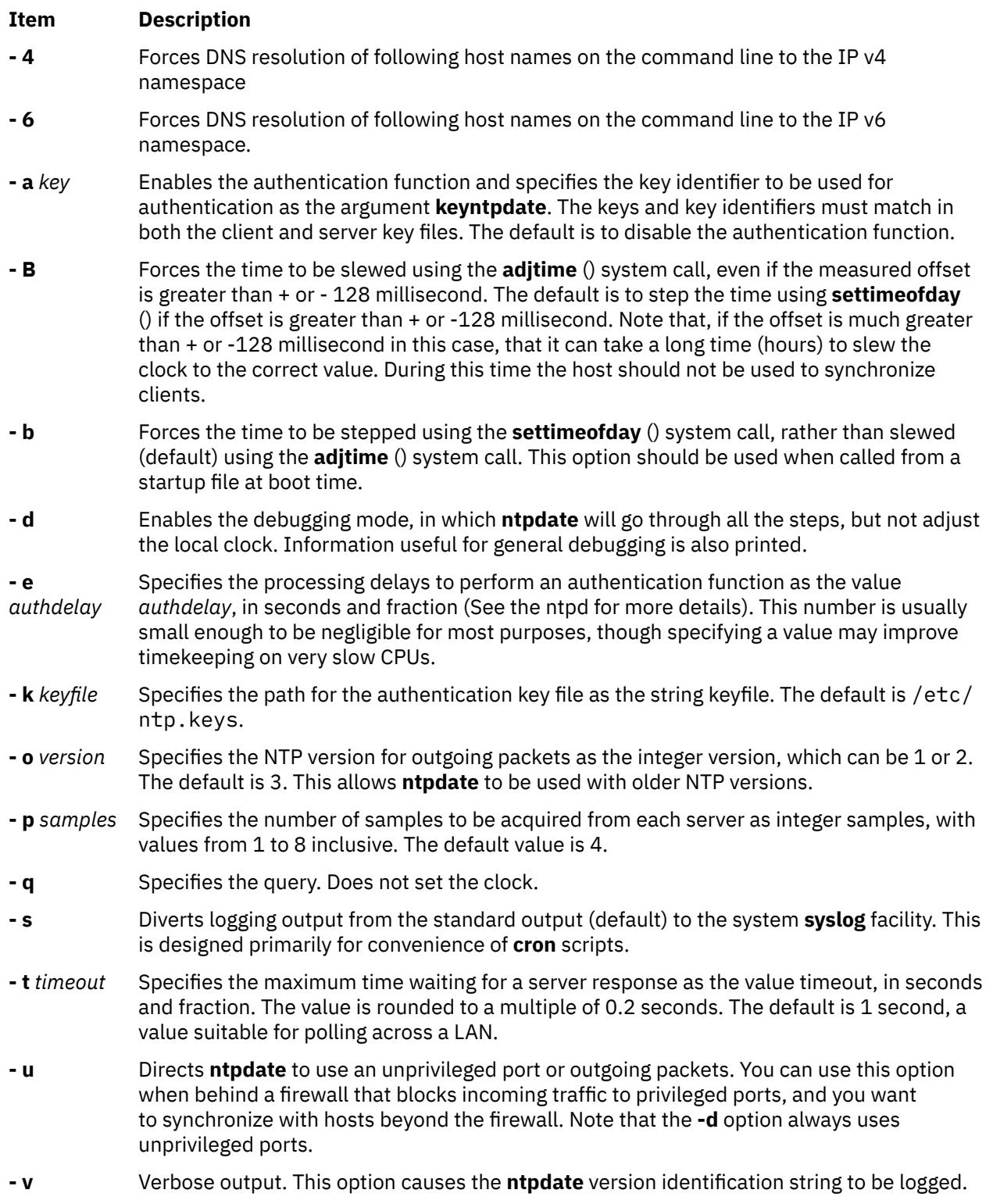

### **Parameters**

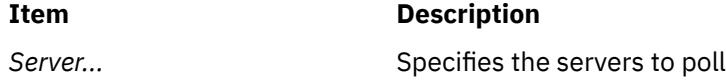

### **Exit Status**

This command returns the following exit values:

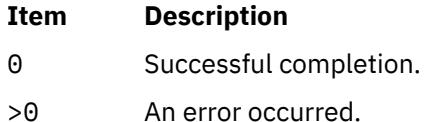

### **Security**

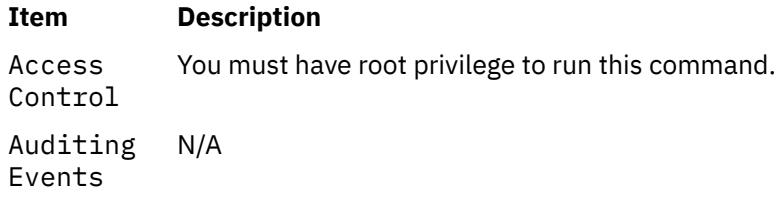

### **Examples**

1. To set the local date and time by polling the NTP servers at address 9.41.254.24, enter:

```
ntpdate 9.41.254.24
```
Output similar to the following appears:

```
address: ::
address: 0.0.0.0
25 Feb 12:19:41 ntpdate[434262]: adjust time server 9.41.254.24 offset -0.005270 sec
```
### **Files**

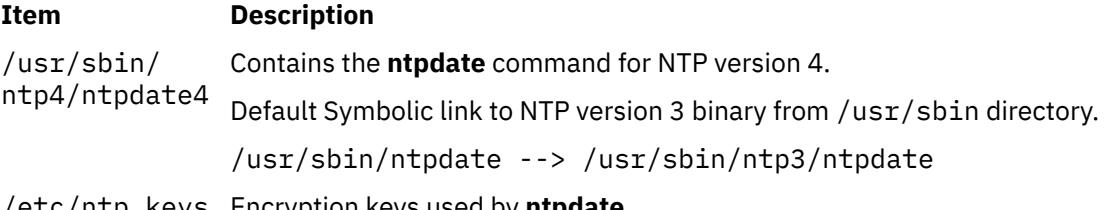

### /etc/ntp.keys Encryption keys used by **ntpdate**.

# **ntpdc4 Command**

### **Purpose**

Starts the query or control program for the Network Time Protocol (NTP) daemon, **ntpd**.

### **Syntax**

```
ntpdc [ -4 ] [-6] [-d] [-i] [-l] [-n] [-p] [-s] [ -c command ] [ host ] [ ... ]
```
### <span id="page-3002-0"></span>**Description**

The **ntpdc** command is used to query the **ntpd** daemon about its current state and to request changes in the state. The program may be run either in interactive mode or controlled using command line arguments. Extensive state and statistics information is available through the **ntpdc** interface. In addition, all the configuration options which can be specified at startup using **ntpd**'s configuration file might also be specified at run time using **ntpdc**.

If one or more request options are included in the command line when **ntpdc** is executed, each of the requests will be sent to the NTP servers running on each of the hosts given as command line arguments, or on localhost by default. If no request options are given, **ntpdc** will attempt to read commands from the standard input and execute these on the NTP server running on the first host given on the command line, again defaulting to localhost when no other host is specified. **ntpdc** will prompt for commands if the standard input is a terminal device.

**ntpdc** uses NTP mode 7 packets to communicate with the NTP server, and hence can be used to query any compatible server on the network which permits it. Note that since NTP is a UDP protocol this communication will be somewhat unreliable, especially over large distances in terms of network topology. **ntpdc** makes no attempt to retransmit requests, and will time requests out if the remote host is not heard from within a suitable timeout time.

The operation of **ntpdc** are specific to the particular implementation of the ntpd daemon and can be expected to work only with this and maybe some previous versions of the daemon. Requests from a remote **ntpdc** program that affects the state of the local server must be authenticated, which requires both the remote program and local server share a common key and key identifier.

Note that in contexts where a host name is expected, a -4 qualifier preceding the host name forces DNS resolution to the IP version 4 namespace, while a -6 qualifier forces DNS resolution to the IP version 6 namespace.

Specifying a command line option other than **-i** or **-n** will cause the specified query (queries) to be sent to the indicated host(s) immediately. Else, **ntpdc** will attempt to read interactive format commands from the standard input.

#### **Flags**

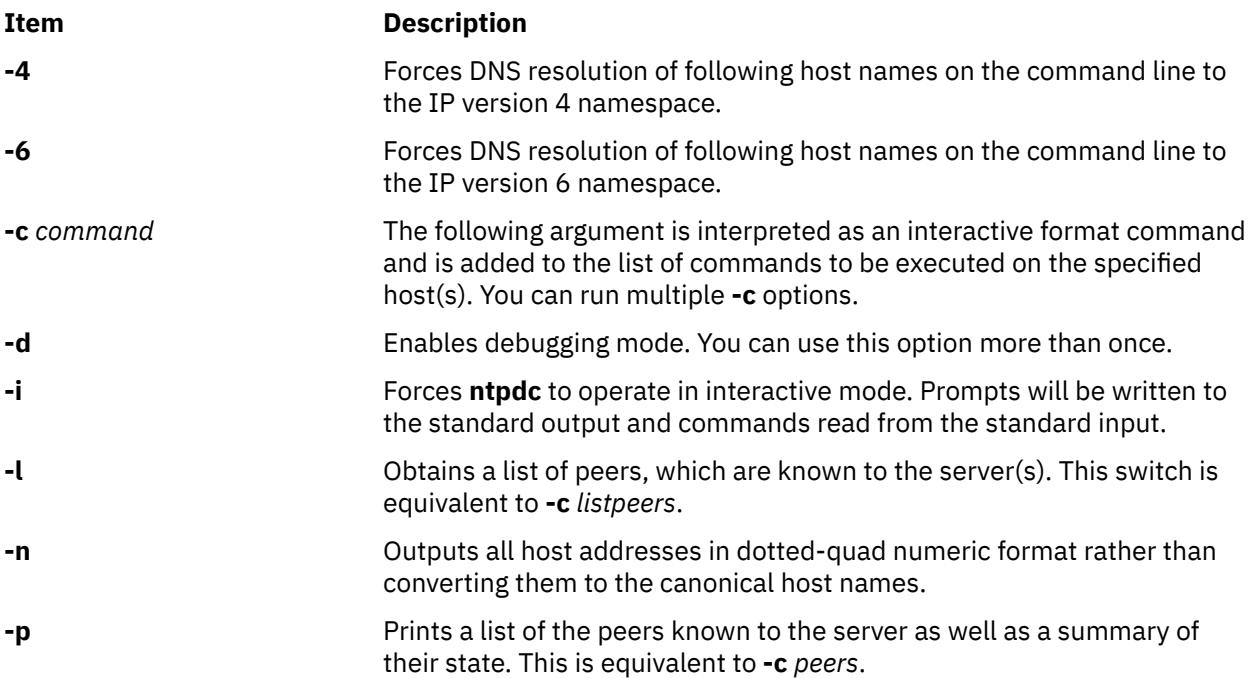

<span id="page-3003-0"></span>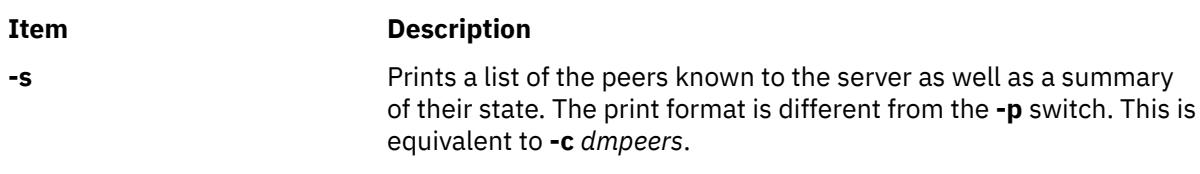

#### **Parameters**

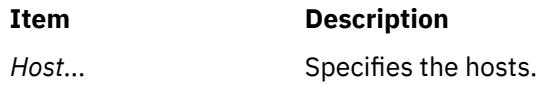

### **Exit Status**

This command returns the following exit values:

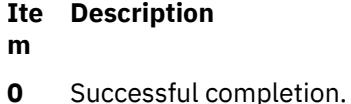

- 
- **>0** An error occurred.

### **Security**

Access Control: You must be part of the system group to run this command.

Auditing Events: N/A

**Attention RBAC users and Trusted AIX users**: This command can perform privileged operations. Only privileged users can run privileged operations. For more information about authorizations and privileges, see Privileged Command Database in *Security*. For a list of privileges and the authorizations associated with this command, see the **lssecattr** command or the **getcmdattr** subcommand.

### **Examples**

1. To start the query/control program for the Network Time Protocol daemon, enter:

ntpdc

2. To print a list of the peers known to the server as well as a summary of their state, enter:

ntpdc -p

Output similar to the following appears:

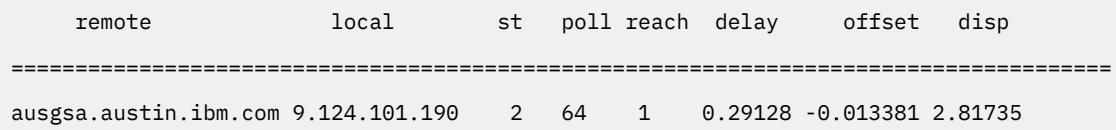

### **ntpdc Internal Commands**

#### **Interactive Commands**

Interactive format commands consist of a keyword followed by zero to four arguments. Only enough characters of the full keyword to uniquely identify the command need be typed. The output of a command is normally sent to the standard output, but optionally the output of individual commands may be sent to a file by appending a <, followed by a file name, to the command line.

A number of interactive format commands are executed entirely within the ntpdc program itself and do not result in NTP mode 7 requests being sent to a server. The following list describes the interactive commands.

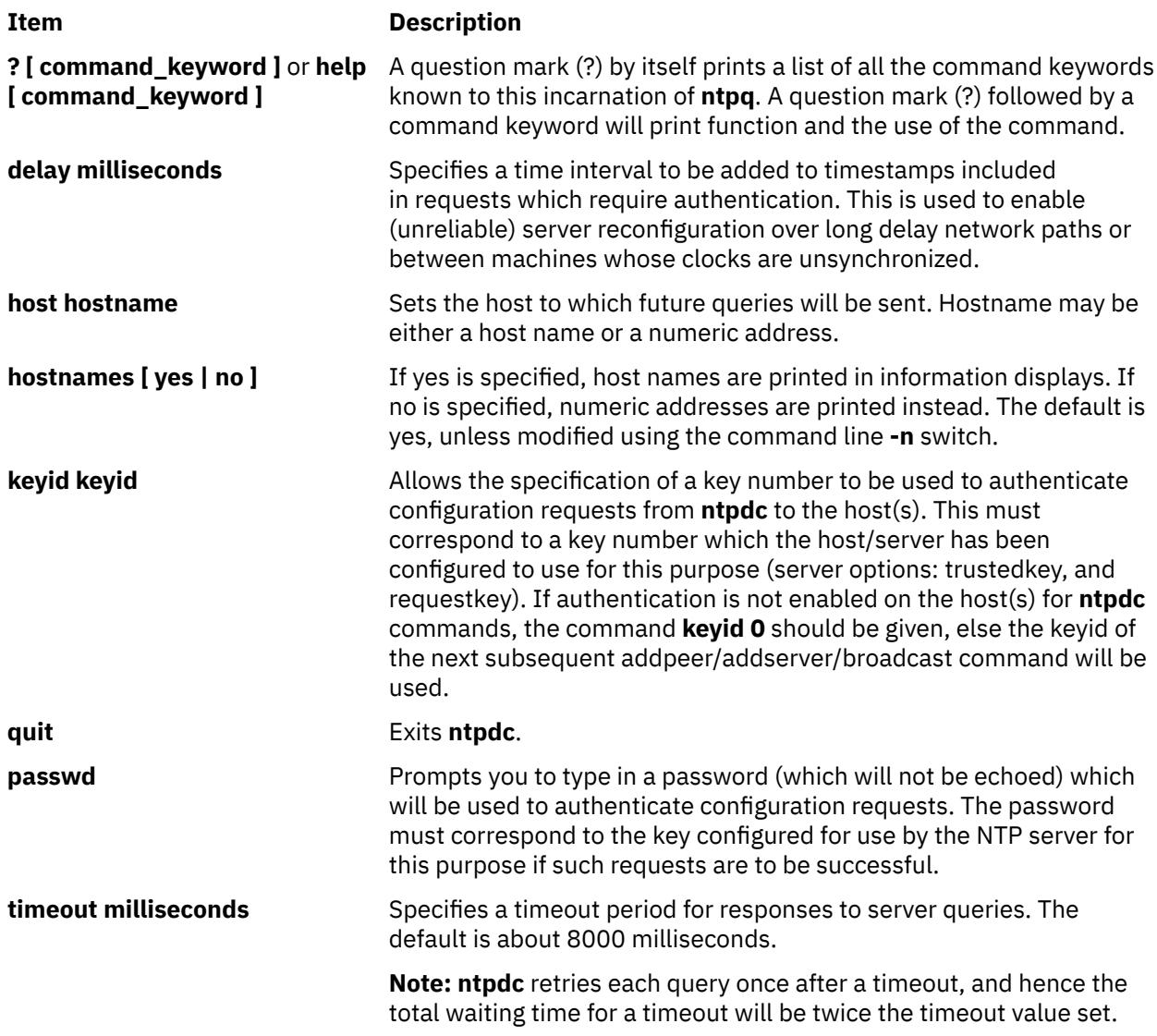

#### **Control Message Commands**

Query commands result in NTP mode 7 packets containing requests for information being sent to the server. These are read-only commands do not make any modification to the server configuration state.

**Item Description**

**listpeers** Obtains and prints a brief list of the peers for which the server is maintaining state. These should include all configured peer associations as well as those peers whose stratum is such that they are considered by the server to be possible future synchronization candidates.

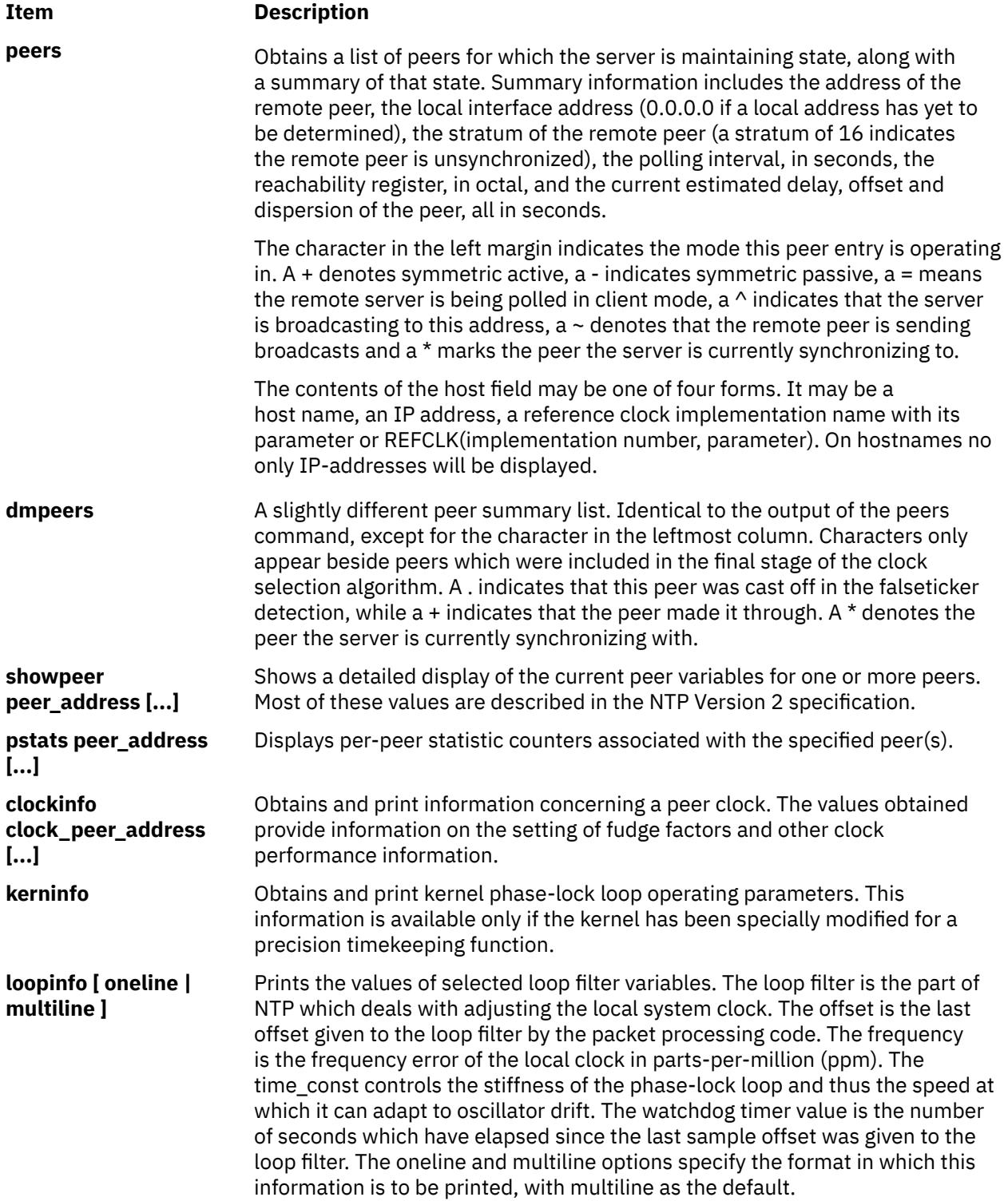

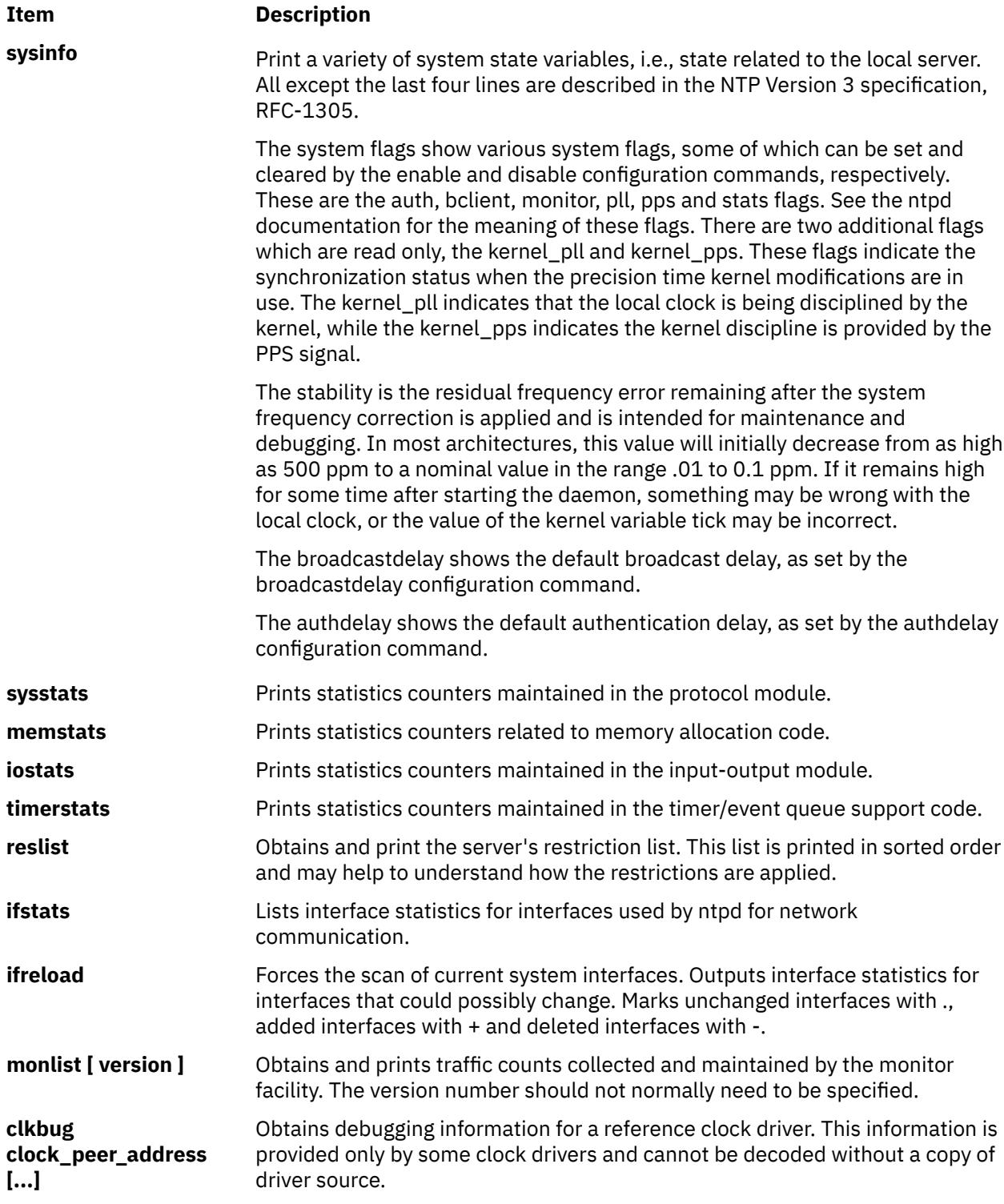

#### **Runtime Configuration Requests**

All requests which cause state changes in the server are authenticated by the server using a configured NTP key (the facility can also be disabled by the server by not configuring a key). The key number and the corresponding key must also be made known to **ntpdc**. This can be done using the **keyid** and **passwd** commands, the latter of which will prompt at the terminal for a password to use as the encryption key. You will also be prompted automatically for both the key number and password the first time a command which would result in an authenticated request to the server is given. Authentication not only provides verification that the requester has permission to make such changes, but also gives an extra degree of protection again transmission errors.

Authenticated requests always include a timestamp in the packet data, which is included in the computation of the authentication code. This timestamp is compared by the server to its receive time stamp. If they differ by more than a small amount the request is rejected. This is done for two reasons. First, it makes simple replay attacks on the server, by someone who might be able to overhear traffic on your LAN, much more difficult. Second, it makes it more difficult to request configuration changes to your server from topologically remote hosts. While the reconfiguration facility will work well with a server on the local host, and may work adequately between time-synchronized hosts on the same LAN, it will work very poorly for more distant hosts. As such, if reasonable passwords are chosen, care is taken in the distribution and protection of keys and appropriate source address restrictions are applied, the run time reconfiguration facility should provide an adequate level of security.

The following commands run authenticated requests.

#### **Item Description**

is client.

**addpeer peer\_address [ keyid ] [ version ] [ minpoll# | prefer | iburst | burst | minpoll N | maxpoll N [...] ]**

**addpeer peer\_address [ prefer | iburst | burst | minpoll N | maxpoll N | keyid N | version N [...] ]**

Add a configured peer association at the given address and operating in symmetric active mode. Note that an existing association with the same peer may be deleted when this command is executed, or may simply be converted to conform to the new configuration, as appropriate. If the **keyid** is nonzero, all outgoing packets to the remote server will have an authentication field attached encrypted with this key. If the value is 0 (or not given) no authentication will be done. If **ntpdc**'s key number has not yet been set (e.g., by the **keyid** command), it will be set to this value. The **version#** can be 1 through 4 and defaults to 3. The remaining options are either a numeric value for **minpoll** or literals prefer, **iburst**, **burst**, **minpoll N**, **keyid N**, **version N**, or **maxpoll N** (where N is a numeric value), and have the action as specified in the peer configuration file command of ntpd. Each flag (or its absence) replaces the previous setting. The prefer keyword indicates a preferred peer (and thus will be used primarily for clock synchronization if possible). The preferred peer also determines the validity of the PPS signal - if the preferred peer is suitable for synchronization so is the PPS signal.

Identical to the **addpeer** command, except that the operating mode

**addserver peer\_address [ keyid ] [ version ] [ minpoll# | prefer | iburst | burst | minpoll N | maxpoll N [...] ]**

**addserver peer\_address [ prefer | iburst | burst | minpoll N | maxpoll N | keyid N | version N [...] ]**

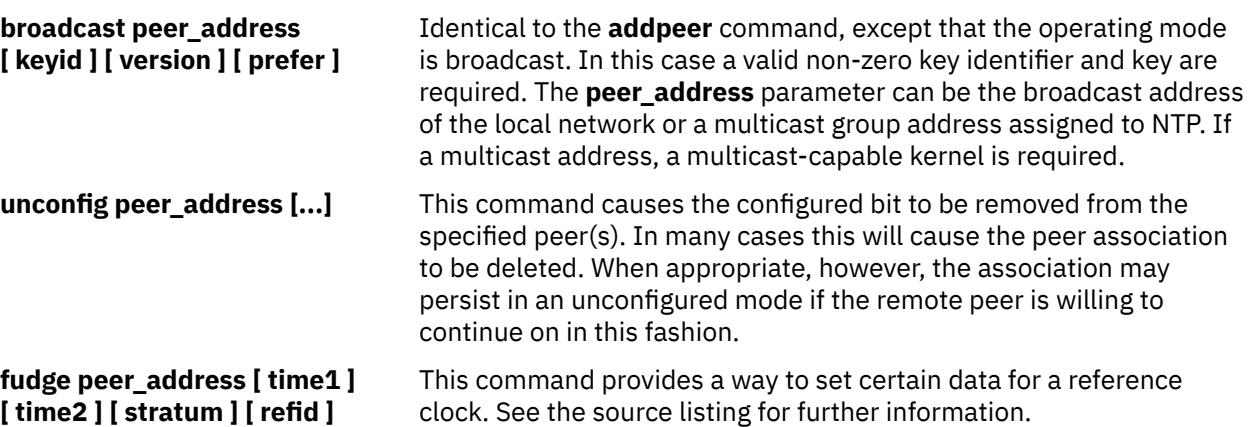

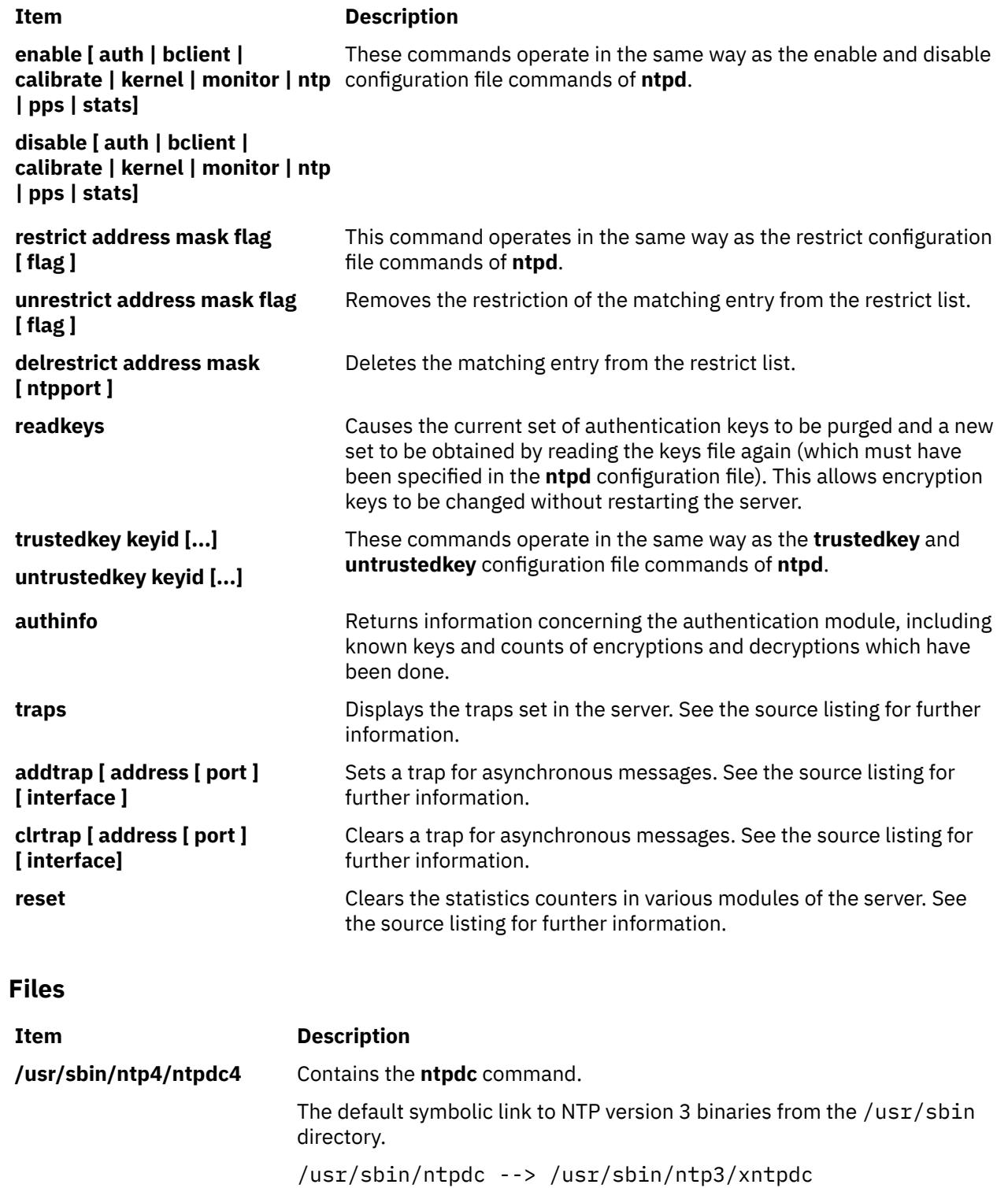

# **ntp-keygen4 Command**

# **Purpose**

Generate public and private keys.

### **Syntax**

ntp-keygen [ **-d** ] [ **-e** ] [ **-G** ] [ **-g** ] [ **-H** ] [ **-I** ] [ **-M** ] [ **-P** ] [ **-T** ] [**-c** [*RSA-MD2 | RSA-MD5 | RSA-SHA | RSA-SHA1 | RSA-MDC2 | RSA-RIPEMD160 | DSA-SHA | DSA-SHA1* ] ] [ **-i** *name* ] [ **-m** *modulus* ] [ **-p** *password* ] [ **-q** *password* ] [ **-S** [ *RSA | DSA* ] ] [ **-s** *name* ] [ **-v** *nkeys* ] [ **-V** *params*]

### **Description**

The **ntp-keygen4** command generates cryptographic data files used by the NTP version 4 authentication and identification schemes. It generates MD5 key files used in symmetric key cryptography. In addition, if the OpenSSL software library has been installed, it generates keys, certificate and identity files used in public key cryptography. These files are used for cookie encryption, digital signature and challenge/ response identification algorithms compatible with the Internet standard security infrastructure.

By default, files are not encrypted by ntp-keygen. The **-p** *password* option specifies the write password and **-q** *password* option the read password for previously encrypted files. The **ntp-keygen** program prompts for the password if it reads an encrypted file and the password is missing or incorrect. If an encrypted file is read successfully and no write password is specified, the read password is used as the write password by default.

The **ntpd** configuration command crypto **pw** password specifies the read password for previously encrypted files. The daemon expires on the spot if the password is missing or incorrect. For convenience, if a file has been previously encrypted, the default read password is the name of the host running the program. If the previous write password is specified as the host name, these files can be read by that host with no explicit password.

All files are in PEM-encoded printable ASCII format, so they can be embedded as MIME attachments in mail to other sites and certificate authorities. File names begin with the prefix ntpkey and end with the postfix \_hostname.filestamp, where hostname is usually the string returned by the UNIX **gethostname()** routine, and filestamp is the NTP seconds when the file was generated, in decimal digits. This both guarantees uniqueness and simplifies maintenance procedures, since all files can be quickly removed by a **rm ntpkey\*** command or all files generated at a specific time can be removed by a **rm \*filestamp** command. To further reduce the risk of misconfiguration, the first two lines of a file contain the file name and generation date and time as comments.

All files are installed by default in the keys /usr/local/etc directory , which is normally in a shared filesystem in NFS-mounted networks. The actual location of the keys directory and each file can be overridden by configuration commands, but this is not recommended. Normally, the files for each host are generated by that host and used only by that host, although exceptions exist as noted later on this page.

Normally, files containing private values, including the host key, sign key and identification parameters, are permitted root read/write-only; while others containing public values are permitted world readable. Alternatively, files containing private values can be encrypted and these files permitted world readable, which simplifies maintenance in shared file systems. Since uniqueness is insured by the hostname and file name extensions, the files for a NFS server and dependent clients can all be installed in the same shared directory.

The recommended practice is to keep the file name extensions when installing a file and to install a soft link from the generic names specified elsewhere on this page to the generated files. This allows new file generations to be activated simply by changing the link. If a link is present, **ntpd** follows it to the file name to extract the filestamp. If a link is not present, **ntpd** extracts the filestamp from the file itself. This allows clients to verify that the file and generation times are always current. The **ntp-keygen** program uses the same extension for all files generated at one time, so each generation is distinct and can be readily recognized in monitoring data.

### **Running the program**

The safest way to run the ntp-keygen program is logged in directly as root. The recommended procedure is change to the keys directory, usually /ust/local/etc, then run the program. When run for the first time, or if all **ntpkey** files have been removed, the program generates a RSA host key file and matching RSA-MD5 certificate file, which is all that is necessary in many cases. The program also generates soft

links from the generic names to the respective files. If run again, the program uses the same host key file, but generates a new certificate file and link.

The host key is used to encrypt the cookie when required and so must be RSA type. By default, the host key is also the sign key used to encrypt signatures. When necessary, a different sign key can be specified and this can be either RSA or DSA type. By default, the message digest type is MD5, but any combination of sign key type and message digest type supported by the OpenSSL library can be specified, including those using the MD2, MD5, SHA, SHA1, MDC2 and RIPE160 message digest algorithms. However, the scheme specified in the certificate must be compatible with the sign key. Certificates using any digest algorithm are compatible with RSA sign keys; however, only SHA and SHA1 certificates are compatible with DSA sign keys.

Private/public key files and certificates are compatible with other OpenSSL applications and very likely other libraries as well. Certificates or certificate requests derived from them should be compatible with extant industry practice, although some users might find the interpretation of X509v3 extension fields somewhat liberal. However, the identification parameter files, although encoded as the other files, are probably not compatible with anything other than Autokey.

Running the program as other than root and using the UNIX su command to assume root may not work properly, since by default the OpenSSL library looks for the random seed file .rnd in the user home directory. However, there should be only one .rnd, most conveniently in the root directory, so it is convenient to define the \$RANDFILE environment variable used by the OpenSSL library as the path to /.rnd.

Installing the keys as root might not work in NFS-mounted shared file systems, as NFS clients may not be able to write to the shared keys directory, even as root. In this case, NFS clients can specify the files in another directory such as /etc using the keysdir command. There is no need for one client to read the keys and certificates of other clients or servers, as these data are obtained automatically by the Autokey protocol.

Ordinarily, cryptographic files are generated by the host that uses them, but it is possible for a trusted agent (TA) to generate these files for other hosts; however, in such cases files should always be encrypted. The subject name and trusted name default to the hostname of the host generating the files, but can be changed by command line options. It is convenient to designate the owner name and trusted name as the subject and issuer fields, respectively, of the certificate. The owner name is also used for the host and sign key files, while the trusted name is used for the identity files.

### **Flags**

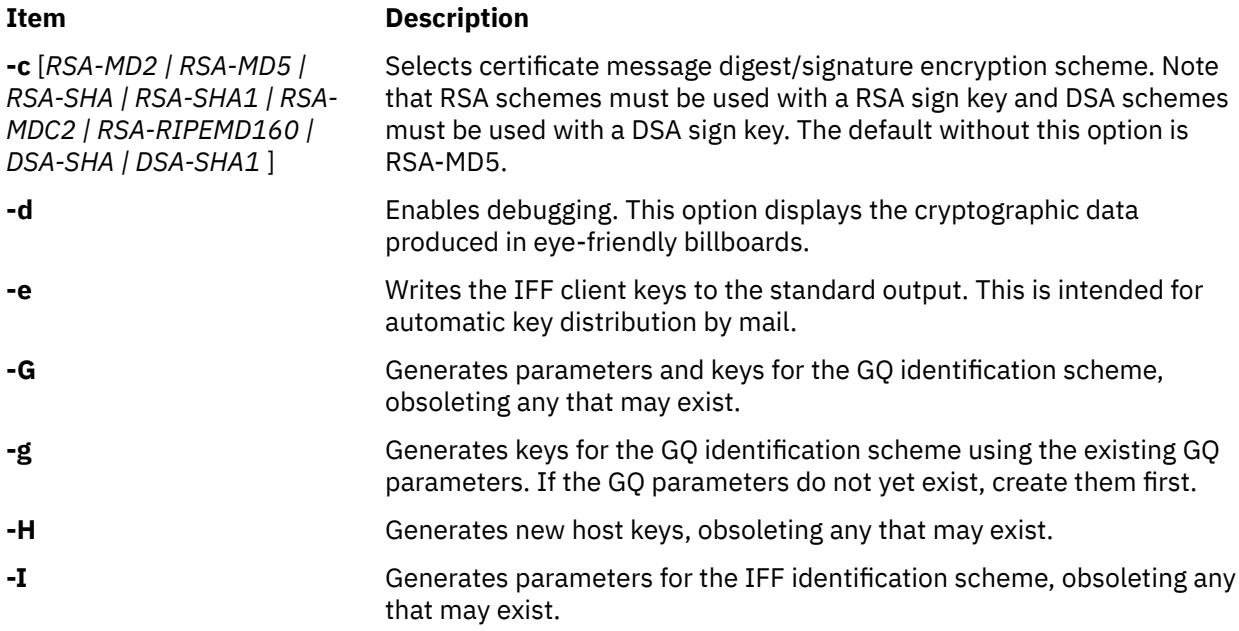

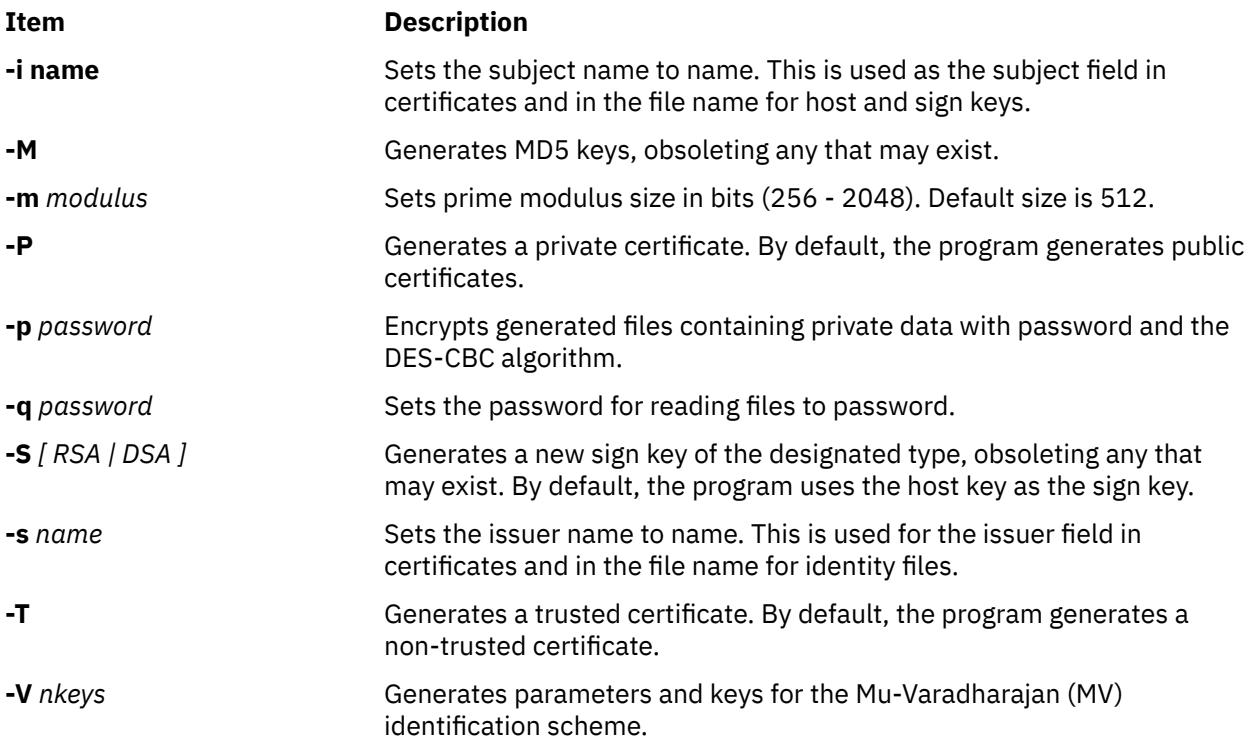

### **Exit Status**

This command returns the following exit values:

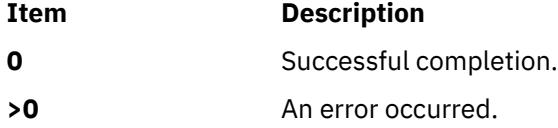

### **Security**

Access Control: You must be part of the system group to run this command.

Auditing Events: N/A

### **Examples**

1. To generate RSA-SHA cryptographic keys, enter:

ntp-keygen -c RSA-SHA

2. To print a list of the peers known to the server as well as a summary of their state, enter:

ntpdc -p

Output similar to the following appears:

 Using OpenSSL version 90804f Generating RSA keys (512 bits)...  $RSA$  3 1 2 Generating new host file and link ntpkey\_host\_aixfvt12->ntpkey\_RSAkey\_aixfvt12.3444540821 Using host key as sign key

```
 Generating certificate RSA-SHA
 X509v3 Basic Constraints: critical,CA:TRUE
 X509v3 Key Usage: digitalSignature,keyCertSign
 Generating new cert file and link
 ntpkey_cert_aixfvt12->ntpkey_RSA-SHAcert_aixfvt12.3444540821
```
#### **Files**

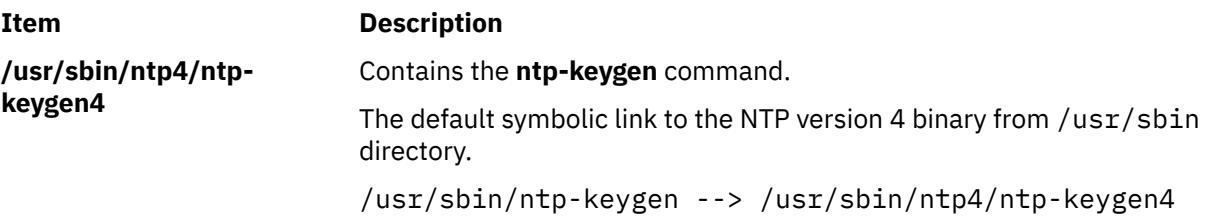

## **ntp\_ssw Command**

#### **Purpose**

Switches the symbolic links for Network Time Protocol (NTP) between NTP version 3 and NTP version 4.

#### **Syntax**

ntp\_ssw [-v4|-v3]

#### **Description**

For NTP version 3, the xntpd and NTP executable files are linked to the NTP version 3 files. To switch to NTP version 4, all NTP executable files must be linked to the NTP version 4 files. You can switch between NTP version 3 and NTP version 4 by using the **ntp\_ssw** command.

When the AIX LPAR is running with NTP version 3, the symbolic links are as follows:

```
/usr/sbin/xntpdc -> /usr/sbin/ntp3/xntpdc
/usr/sbin/ntpq -> /usr/sbin/ntp3/ntpq
/usr/sbin/ntptrace -> /usr/sbin/ntp3/ntptrace
/usr/sbin/ntpdate -> /usr/sbin/ntp3/ntpdate
/usr/sbin/sntp -> /usr/sbin/ntp3/sntp
```
To switch to NTP version 4, run the **ntp\_ssw** command with the **-v4** flag. After you run the **ntp\_ssw** command, the NTP symbolic links are updated as follows:

```
/usr/sbin/ntpq -> /usr/sbin/ntp4/ntpq4
/usr/sbin/sntp -> /usr/sbin/ntp4/sntp4
/usr/sbin/ntptrace -> /usr/sbin/ntp4/ntptrace4
/usr/sbin/xntpd -> /usr/sbin/ntp4/ntpd4
/usr/sbin/ntpdate -> /usr/sbin/ntp4/ntpdate4
/usr/sbin/ntp-keygen -> /usr/sbin/ntp4/ntp-keygen4
```
#### **Flags**

**-v4**

Switches the NTP symbolic links to NTP version 4 binary files.

**-v3**

Switches the NTP symbolic links to NTP version 3 binary files.

### **Security**

**Attention RBAC users and Trusted AIX users:** This command can perform privileged operations. Only privileged users can run privileged operations. For more information about authorizations and privileges, see Privileged Command Database in *Security*. For a list of privileges and the authorizations associated with this command, see the **lssecattr** command or the **getcmdattr** subcommand.

### **Examples**

• To switch the NTP symbolic links from NTP version 3 to NTP version 4, enter the following command:

/usr/sbin/ntp\_ssw -v4

• To switch the NTP symbolic links from NTP version 4 to NTP version 3, enter the following command:

/usr/sbin/ntp\_ssw -v3

#### **Files**

#### **/usr/sbin/ntp\_ssw**

Contains the **ntp\_ssw** command.

#### $\mathsf{K}$

# **ntpq Command**

#### **Purpose**

Starts the standard Network Time Protocol (NTP) query program.

#### **Syntax**

**ntpq** [ **[-i](#page-3014-0)** ] [ **[-n](#page-3014-0)** ] [ **[-p](#page-3014-0)** ] [ **-c** *[SubCommand](#page-3014-0)* ] [ *[Host](#page-3014-0)* ... ]

### **Description**

The **ntpq** command queries the NTP servers running on the hosts specified which implement the recommended NTP mode 6 control message format about current state and can request changes in that state. It runs either in interactive mode or by using command-line arguments. You can make requests to read and write arbitrary variables, and raw and formatted output options are available. The **ntpq** command can also obtain and print a list of peers in a common format by sending multiple queries to the server.

If you enter the **ntpq** command with one or more flags, the NTP servers running on each of the hosts specified (or defaults to local host) receive each request. If you do not enter any flags, the **ntpq** command tries to read commands from standard input and run them on the NTP server running on the first host specified or on the local host by default. It prompts for subcommands if standard input is the terminal.

The **ntpq** command uses NTP mode 6 packets to communicate with the NTP server and can query any compatible server on the network which permits it.

The **ntpq** command makes one attempt to retransmit requests, and will time-out requests if the remote host does not respond within a suitable time.

Specifying a flag other than **-i** or **-n** sends the queries to the specified hosts immediately. Otherwise, the **ntpq** command attempts to read interactive format subcommands from standard input.

### <span id="page-3014-0"></span>**Flags**

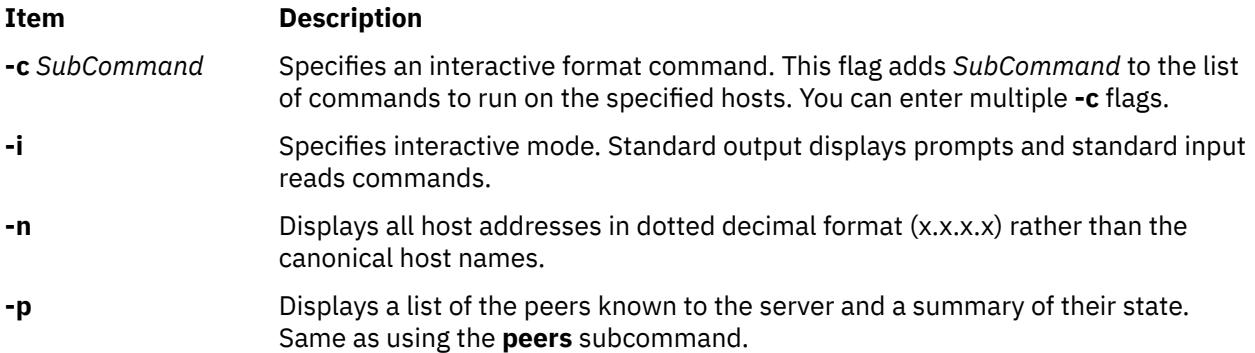

### **Parameters**

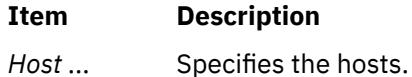

### **Exit Status**

This command returns the following exit values:

#### **Ite Description**

**m**

- **0** Successful completion.
- **>0** An error occurred.

### **Security**

Access Control: You must be part of the system group to run this command.

Auditing Events: N/A

**Attention RBAC users and Trusted AIX users**: This command can perform privileged operations. Only privileged users can run privileged operations. For more information about authorizations and privileges, see Privileged Command Database in *Security*. For a list of privileges and the authorizations associated with this command, see the **lssecattr** command or the **getcmdattr** subcommand.

### **Examples**

1. To start the Network Time Protocol query program in interactive mode, type:

ntpq -i

2. To add a time interval of 1000 milliseconds to timestamps, type:

```
ntpq -c "delay 1000"
```
### **ntpq Internal Subcommands**

The following subcommands can only be used while running the **ntpq** query program.

#### **Interactive Format Subcommands**

Interactive format subcommands consist of a keyword followed by zero to four arguments. You only need to type enough characters of the full keyword to uniquely identify the subcommand. The output of a

subcommand goes to standard output, but you can redirect the output of individual subcommands to a file by appending  $a > (g_\text{reacter} \tan s$ ign), followed by a file name, to the command line.

Some interactive format subcommands run entirely within the **ntpq** query program and do not result in sending NTP mode 6 requests to a server.

The data carried by NTP mode 6 messages consists of a list of items of the form:

#### *Variable*=*Value*

where *Value* is ignored, and can be omitted, in requests to the server to read variables. The **ntpq** query program maintains an internal list where data to be included in control messages can be assembled and sent using the **readlist** and **writelist** control message subcommands.

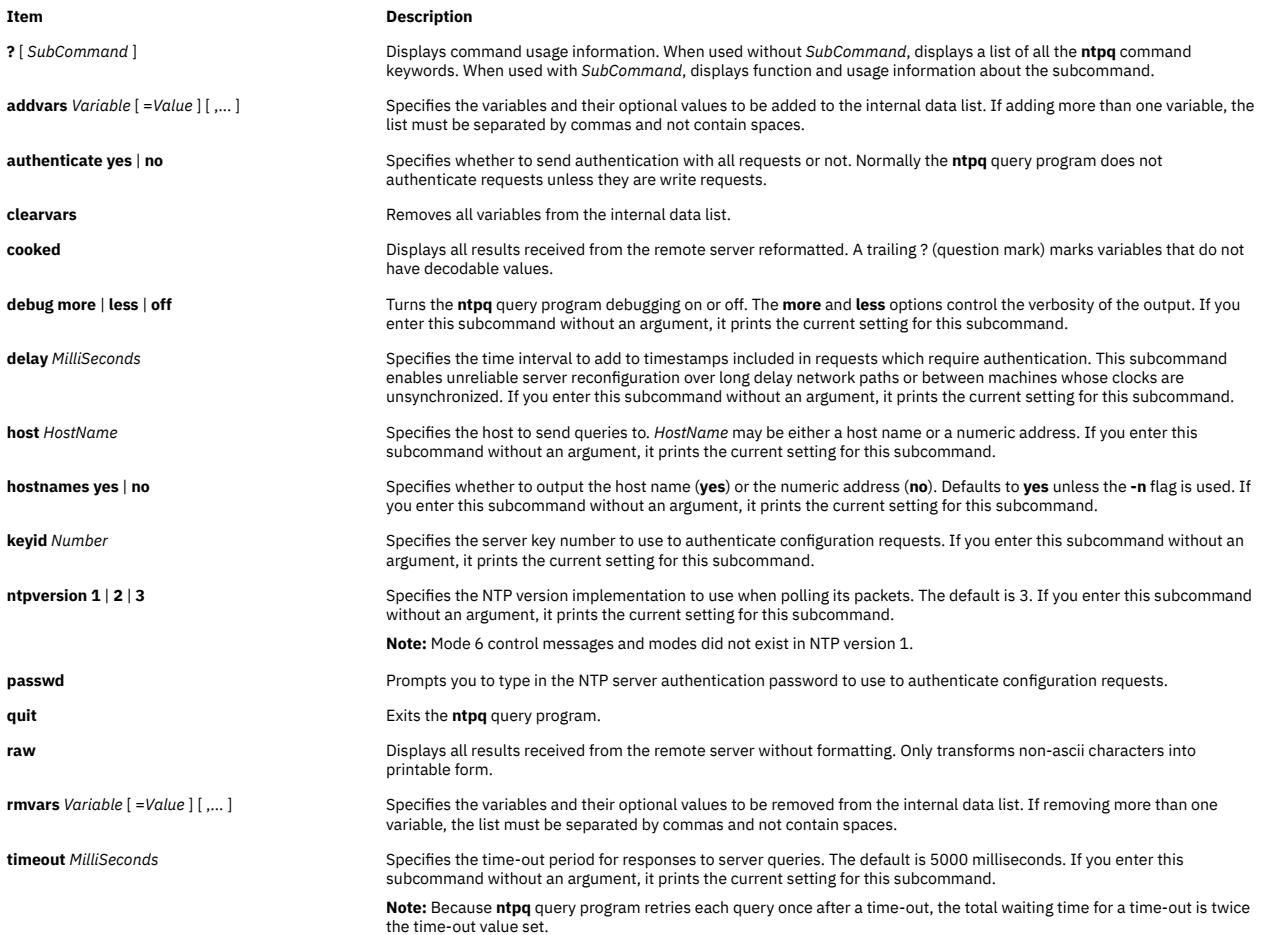

#### **Control Message Subcommands**

Each peer known to an NTP server has a 16-bit integer association identifier assigned to it. NTP control messages which carry peer variables must identify the peer that the values correspond to by including its association ID. An association ID of 0 is special and indicates the variables are system variables whose names are drawn from a separate name space.

The **ntpq** control message subcommands result in one or more NTP mode 6 messages sent to the server, and outputs the data returned in some format. Most subcommands currently implemented send a single message and expect a single response. The current exceptions are the **peers** subcommand, which sends a preprogrammed series of messages to obtain the data it needs, and the **mreadlist** and **mreadvar** subcommands, which iterate over a range of associations.

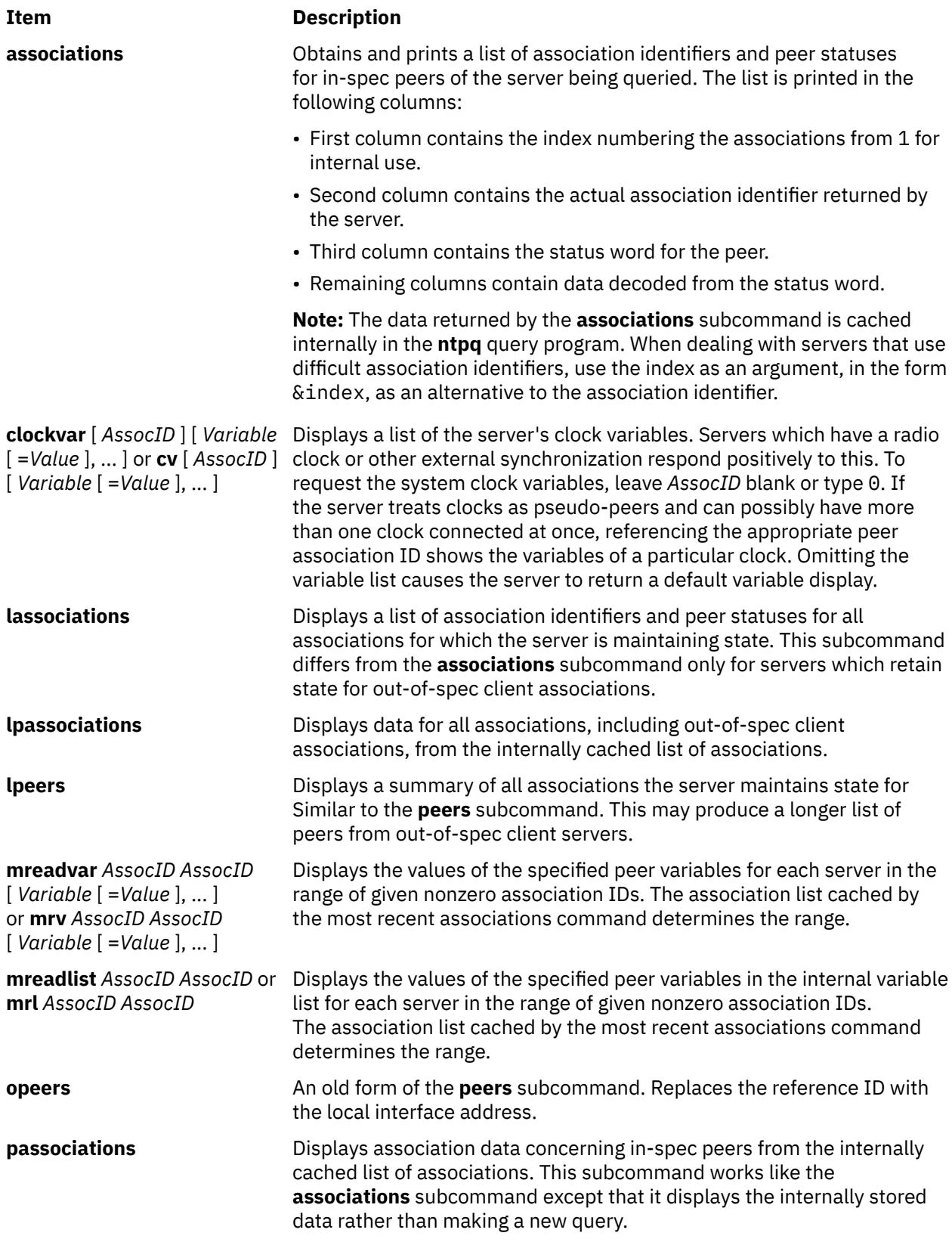

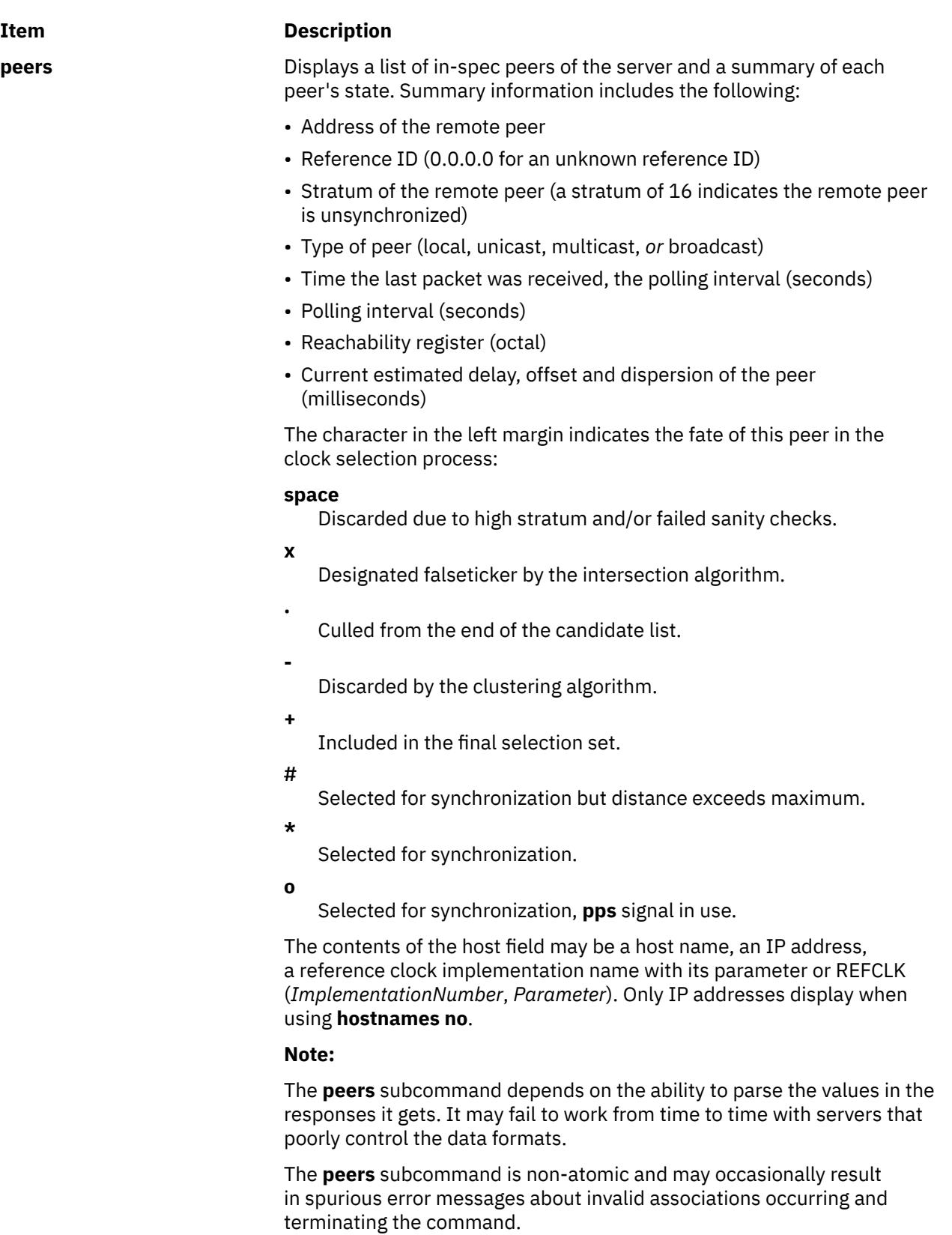

**pstatus** *AssocID* Displays the names and values of the peer variables of the server with the given association by sending a read status request. The output displays the header preceding the variables, both in hexadecimal and in English.

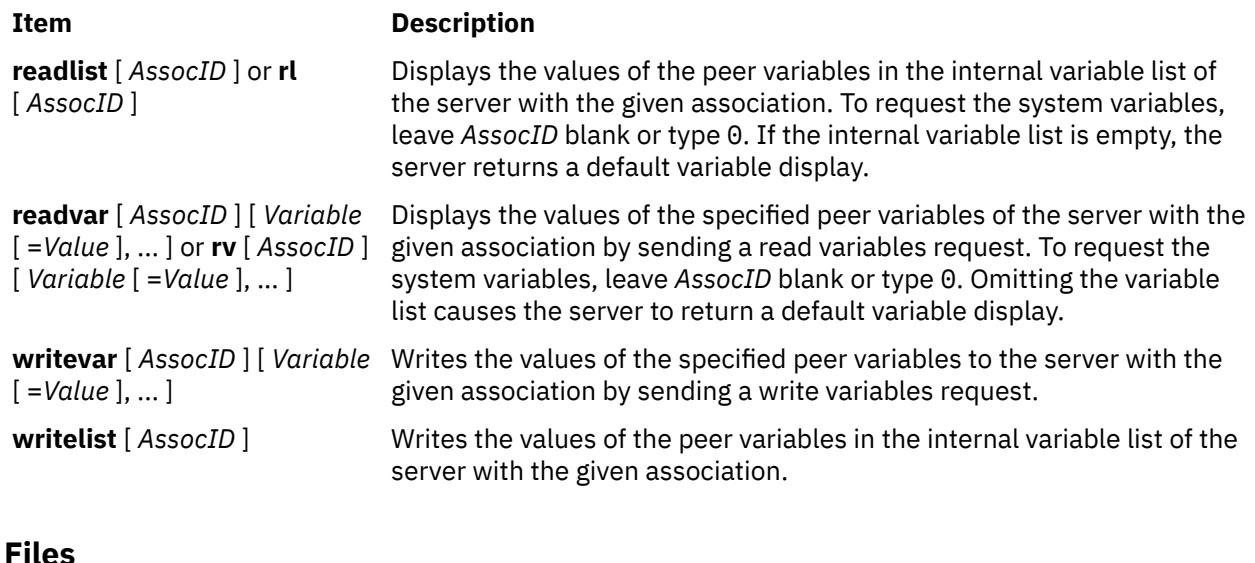

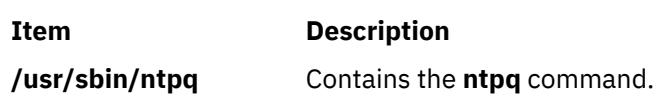

# **ntpq4 Daemon**

### **Purpose**

Starts the standard Network Time Protocol (NTP) query program.

### **Syntax**

**ntpq** [**[-4](#page-3019-0) [-6](#page-3019-0) [-d](#page-3019-0) [-i](#page-3019-0) [-n](#page-3019-0) [-p](#page-3019-0)**] [**[-c](#page-3019-0)** command] [host] [...]

### **Description**

The **ntpq** program is used to monitor the NTP daemon, the **ntpd** operations, and determine performance. It uses the standard NTP version 3 mode 6 control message formats defined by RFC 1305. The same formats are used in NTP version 4.

The program can be run either in interactive or controlled mode using command line arguments. The raw and printed output options enables you to assemble the requests to read and write arbitrary variables. The **ntpq** program can also obtain and print a list of peers in a common format by sending multiple queries to the server.

If one or more request options are included in the command line when the **ntpq** program is executed, each request will be sent to the NTP servers running on the hosts given by the command line arguments, or on localhost by default. If no request options are given, the **ntpq** utility will attempt to read commands from the standard input and execute them on the NTP server running on the first host given by the command line, again defaulting to localhost when no other host is specified. The **ntpq** utility will prompt for commands if the standard input is a terminal device.

The **ntpq** utility uses NTP mode 6 packets to communicate with the NTP server, and hence can be used to query any compatible server on the network which permits it.

In the instance where a host name is expected, and when you add a **-4** qualifier preceding the host name, the utility forces the DNS resolution to the IP version 4 namespace. Similarly, and a **-6** qualifier forces DNS resolution to the IP version 6 namespace.

<span id="page-3019-0"></span>Specifying a command line option other than **-i** or **-n** will cause the specified query or queries to be sent to the indicated host or hosts immediately. Otherwise, the **ntpq** utility will attempt to read interactive format commands from the standard input.

**Flags**

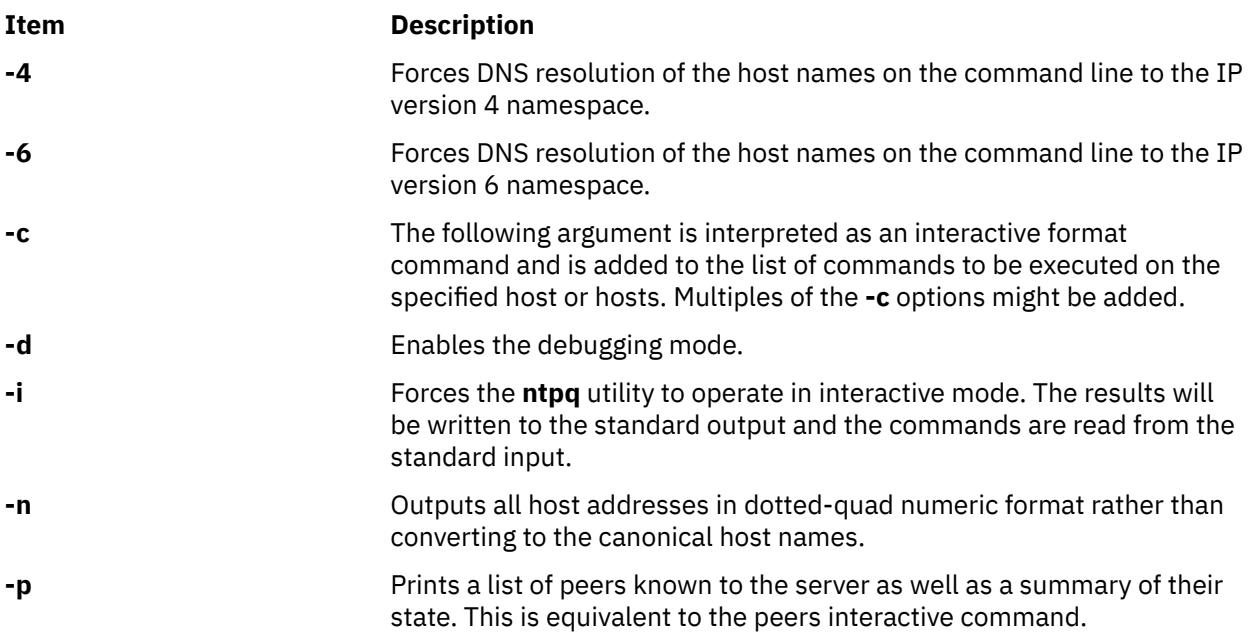

### **Parameters**

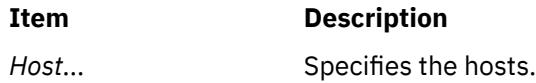

### **Exit Status**

This command returns the following exit values:

**0**

Successful completion.

**> 0**

An error occurred.

### **Security**

**Access Control** : You must have root authority to run this command.

### **Auditing Events** : N/A

### **Examples**

1. To start the Network Time Protocol query program in interactive mode, enter:

ntpq -i

2. To print a list of peers known to the server and the summary of their state, enter:

ntpq -p

Output similar to the following is displayed:

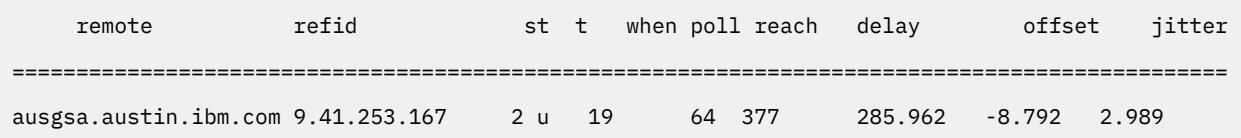

### **ntpq Internal Commands**

#### **Interactive Format Commands**

Interactive format commands consist of a keyword followed by a maximum of 4 arguments. You must type only the required number of characters of the keyword to uniquely identify the command. The output of a command is normally sent to the standard output. You can also opt to send the output of individual commands by appending a greater than symbol (>), followed by a file name, to the command line. A number of interactive format commands are executed entirely within the **ntpq** program and do not send the NTP mode 6 requests to a server.

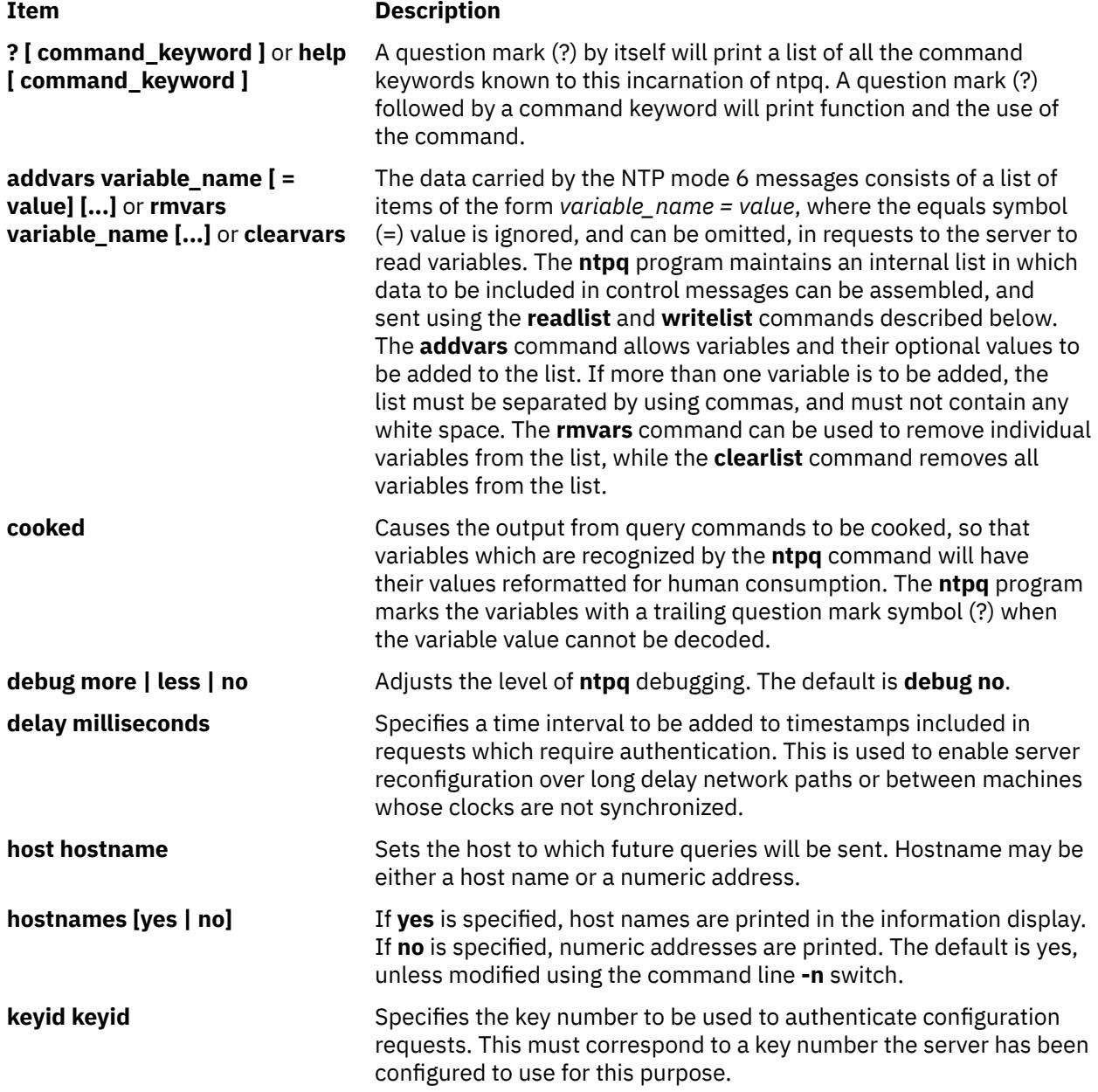

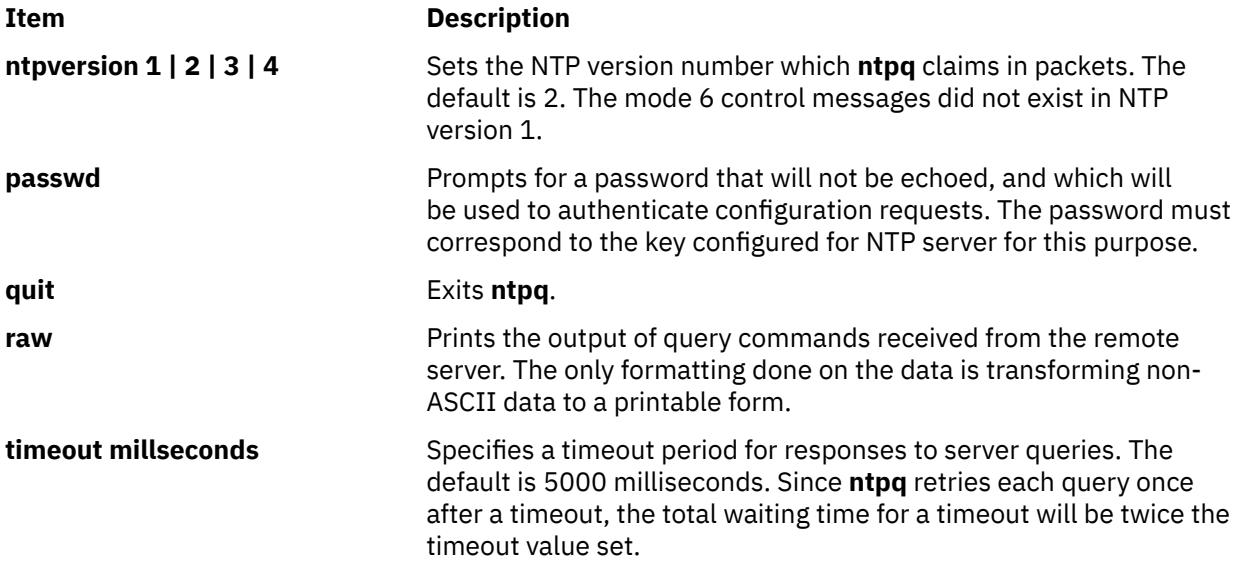

#### **Control Message Commands**

Each association known to an NTP server has a 16 bit integer association identifier. The NTP control messages that carry peer variables must identify the corresponding peer values, which are its association ID. An association ID 0 indicates that the variables are system variables, and their names are drawn from a separate name space.

Control message commands result in one or more NTP mode 6 messages being sent to the server, and cause the data returned to be printed in a format. Most commands currently implemented send a single message and expect a single response. The current exceptions is the **peers** command, which will send a pre-programmed series of messages to obtain the data it needs, and the **mreadlist** and **mreadvar** commands, which will iterate over a range of associations.

#### **Item Description**

**associations Exercise 3** Obtains and prints a list of association identifiers and peer statuses for in-spec peers of the server being queried. The list is printed in columns.

> The first column indicates the index numbering of associations from 1. The second column specifies the actual association identifier returned by the server, and the third column indicates the status word for the peer.

> This is followed by a number of columns containing data decoded from the status word. See the peers command for a decode of the condition field.

#### **Note:**

- 1. The data returned by the associations command is cached internally in **ntpq**.
- 2. The index in the form **&index** is used when dealing with servers that use association identifiers wherein the subsequent commands require an association identifier as an argument.

### **Item Description**

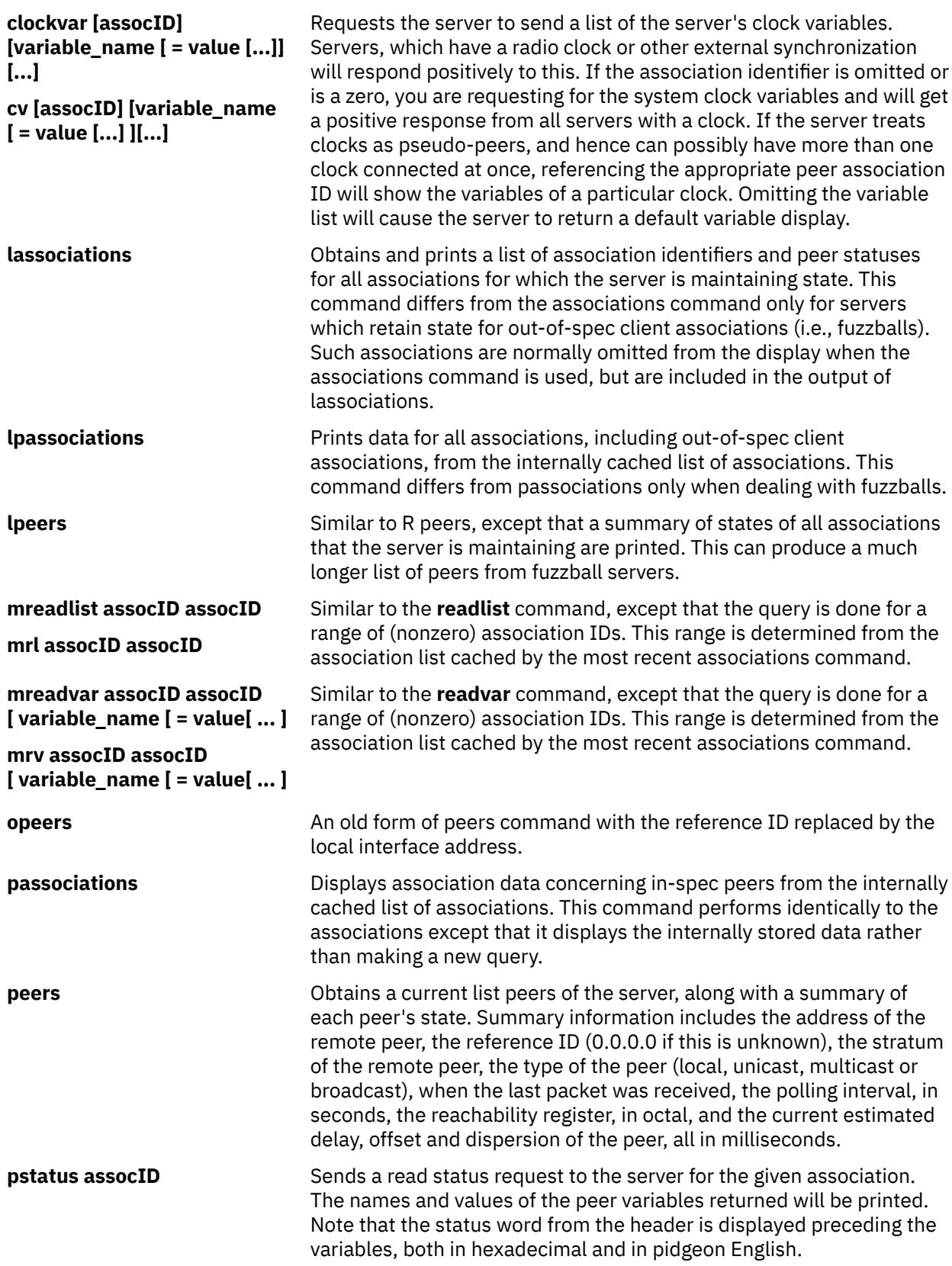

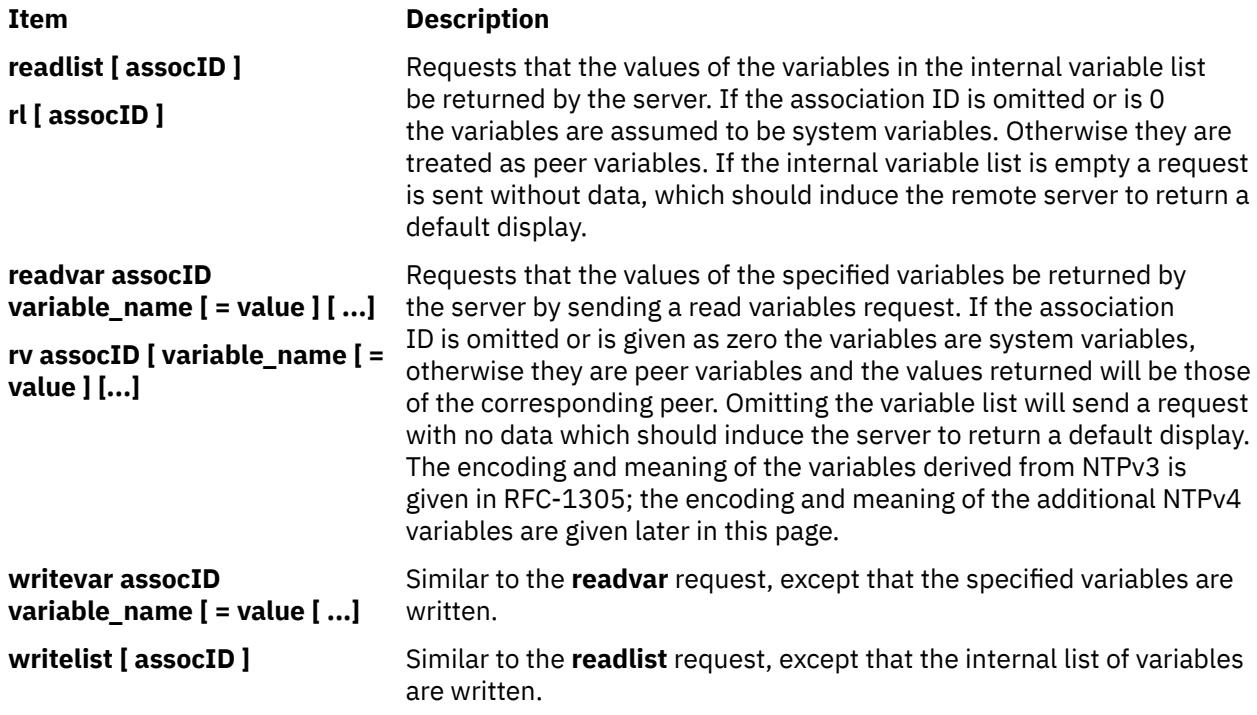

### **Files**

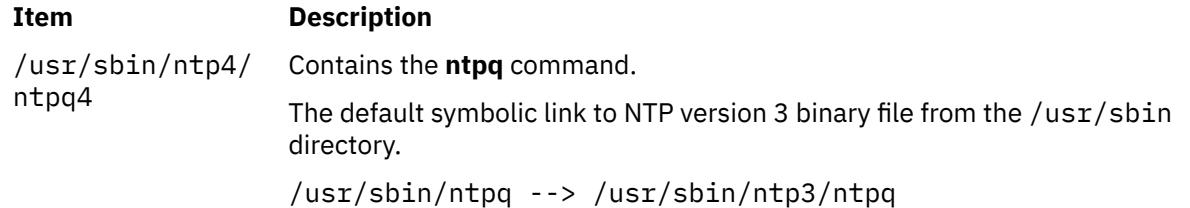

# **ntptrace Command**

### **Purpose**

Traces a chain of Network Time Protocol (NTP) hosts back to their master time source.

### **Syntax**

```
ntptrace [ -d ] [ -n ] [ -v ] [ -r Retries ] [ -t TimeOut ] [ Server ]
```
### **Description**

The **ntptrace** command determines where a given NTP server gets its time, and follows the chain of NTP servers back to their master time source. For example, stratum 0 server.

### **Flags**

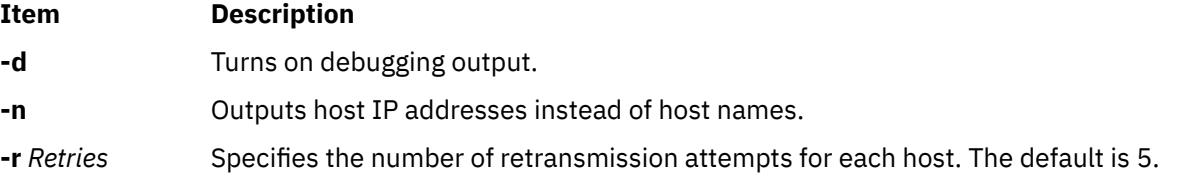
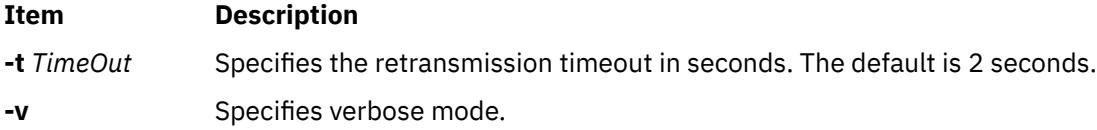

# **Parameters**

#### **Item Description**

*Server* Specifies the server. The default is the local host.

# **Exit Status**

This command returns the following exit values:

**Ite Description**

**m**

**0** Successful completion.

**>0** An error occurred.

#### **Security**

Access Control: You must be part of the system group to run this command.

Auditing Events: N/A

**Attention RBAC users and Trusted AIX users**: This command can perform privileged operations. Only privileged users can run privileged operations. For more information about authorizations and privileges, see Privileged Command Database in *Security*. For a list of privileges and the authorizations associated with this command, see the **lssecattr** command or the **getcmdattr** subcommand.

# **Examples**

To trace where the local host NTP server gets its time from, enter:

ntptrace

Output similar to the following appears:

```
localhost: stratum 4, offset 0.0019529, sync distance 0.144135
server2.bozo.com: stratum 2, offset 0.0124263, sync distance 0.115784
usndh.edu: stratum 1, offset 0.0019298, sync distance 0.011993, refid
'WWVB'
```
On each line, the fields are:

- 1. the host's stratum,
- 2. the time offset between that host and the local host, as measured by the **ntptrace** command, (this is why it is not always zero for localhost).
- 3. the host's synchronization distance, which is a measure of the quality of the clock's time, and
- 4. the reference clock ID This only applies to stratum-1 servers.

All times are given in seconds.

# **Files**

**Item Description**

**/usr/sbin/ntptrace** Contains the **ntptrace** command.

# **ntptrace4 Command**

#### **Purpose**

Traces a chain of Network Time Protocol (NTP) hosts back to their master time source.

#### **Syntax**

```
ntptrace [ -n ] [ server ]
```
#### **Description**

The **ntptrace** command determines the time source for the Network Time Protocol (NTP) server and follows the chain of NTP servers back to their master time source. If no arguments are provided, it starts with localhost. Following is an example of the output of the **ntptrace** command:

```
% ntptrace
localhost: stratum 4, offset 0.0019529, sync distance 0.144135
server2ozo.com: stratum 2, offset 0.0124263, sync distance 0.115784
usndh.edu: stratum 1, offset 0.0019298, sync distance 0.011993, refid 'WWVB'
```
On each line, the fields from left to right are host name, host stratum, time offset between that host and the local host as measured by the **ntptrace** command. This is why it is not always zero for "localhost", host synchronization distance, and (applies only for the stratum-1 servers) the reference clock ID. All times are given in seconds. Note that the stratum is the server hop count to the primary source, while the synchronization distance is the estimated error relative to the primary source. These terms are precisely defined in RFC-1305.

#### **Flags**

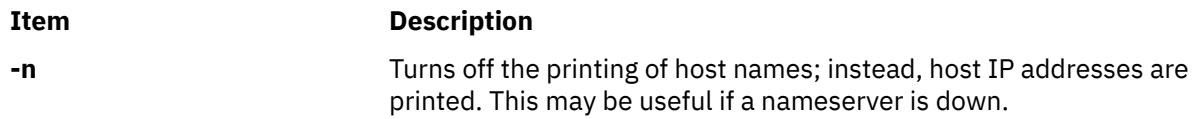

# **Parameters**

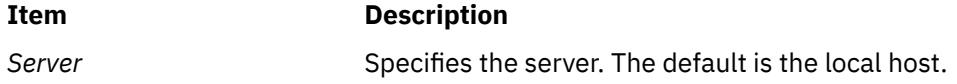

#### **Exit Status**

This command returns the following exit values:

# **Ite Description**

- **m**
- **0** Successful completion
- **>0** An error occurred

#### **Security**

Access Control: You must be part of the system group to run this command.

Auditing Events: N/A

# **Examples**

1. To trace the time source for the local host NTP server, enter:

ntptrace

Output similar to the following appears:

```
 loopback: stratum 5, offset 0.000076, synch distance 0.18291
            ganga08.in.ibm.com: stratum 4, offset -0.001854, synch distance 0.30600
            ganga10.in.ibm.com: stratum 3, offset 0.000251, synch distance 0.30550
            ausgsa.austin.ibm.com: stratum 2, offset -0.010158, synch distance 0.01921
 gsantp.austin.ibm.com: stratum 1, offset 0.016067, synch distance 0.00000, refid
 'GPS'
```
### **Files**

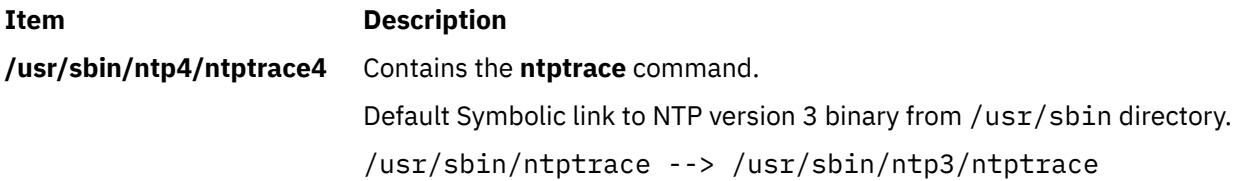

# **nulladm Command**

#### **Purpose**

Creates active accounting data files.

# **Syntax**

**/usr/sbin/acct/nulladm** [ *File ...* ]

# **Description**

The **nulladm** command creates the file specified by the *File* parameter, gives read (r) and write (w) permission to the file owner, and group and read (r) permission to other users, and ensures that the file owner and group are **adm**. Various accounting shell procedures call the **nulladm** command. A user with administrative authority can use this command to set up the active data files, such as the **/var/adm/ wtmp** file.

**Note:** You should not share accounting files among nodes in a distributed environment. Each node should have its own copy of the various accounting files.

# **Security**

Access Control: This command should grant execute (x) access only to members of the adm group.

#### **Files**

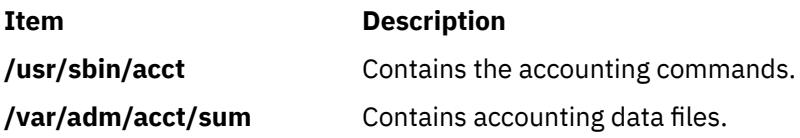

# **number Command**

#### **Purpose**

Displays the written form of a number.

#### **Syntax**

**number**

#### **Description**

The **number** command translates the numerical representation of an entered number to the written form. The largest number it can translate accurately contains 66 digits. For example:

```
12345678
twelve million.
three hundred forty five thousand.
six hundred seventy eight.
```
In the above example, you entered 12345678 and the computer translated it to twelve million three hundred forty five thousand six hundred seventy eight.

The **number** command does not prompt you for a number. Once started, it simply waits for input. To exit the program, press the Interrupt (Ctrl-C) or End Of File **(**Ctrl-D) key sequence.

#### **Files**

**Item Description /usr/games** Contains the system games.

# **nxstat Command**

#### **Purpose**

The **nxstat** command displays usage statistics of on-chip hardware accelerators that can implement GZIP functions.

#### **Syntax**

```
nxstat {-S | [-AUWT] [-a accel_type] [-u unit_index ] [-w window_index] [-t window_type] 
interval [count]}
```
#### **Description**

Applications in an AIX logical partition use the zlibNX library to open a communication channel with the GZIP accelerator. This communication channel is also known as a *window*. For more information about the type of communication channels, see Nest Accelerators.

The low-level usage statistics per window might include a large amount of data that might not be relevant for a system administrator. The **nxstat** command can aggregate the usage statistics to provide global usage statistics for a specific accelerator type or for a specific hardware accelerator unit based on the options and arguments that are specified with the command.

The following values are displayed in the usage statistics for each aggregation level along with the window type and corresponding credits:

• Opens: Number of open and close operations on a window.

- <span id="page-3028-0"></span>• Bytes: Number of bytes processed by the hardware accelerator unit.
- Faults: Number of page faults that are detected by the hardware accelerator unit.
- Intrs: Number of completion interrupts. This value is optional for accelerator operations.
- Polls: Number of completion interrupts that are detected during the polling phase of the **nxstat** command.
- Waits: Number of operations that were completed after the caller was actually blocked. The total of Polls and Waits values represent the total number of operations that were completed during the specific time interval.

The kernel service that waits for completion of active GZIP operations, first polls a completion bit for a period of time before blocking the thread. Total count of Polls and Waits values provide insight about efficiency and usefulness of the polling phase.

The **nxstat** command aggregates the usage statistics of a specific accelerator type during a specified time interval. The **nxstat** command can also display the accelerator usage statistics for successive time intervals. The **-A**, **-U**, **-T**, and **-W** flags determine the aggregation levels. If more than one flags are specified, for example, **-AU**, the **nxstat** command displays usage statistics for both aggregation levels. The **-a**, **-u**, **-t**, **-w** flags are used to limit the statistics data to specific objects such as accelerator unit, window, and window type.

# **Flags**

#### $>$ **s**

Displays types of accelerators that are available.

**-A**

Displays usage statistics for a specific type of accelerator. This is the default option.

**-U**

Displays usage statistics for a specific hardware accelerator unit.

**-T**

Displays usage statistics for a specific window type.

**-W**

Displays usage statistics for each window.

**-a**

Specifies the accelerator type for which the usage statistics is displayed. The **-a** flag value for the GZIP accelerator is 0. Currently, the only supported value for the **-a** flag is 0. Therefore, if you do not specify the **-a** flag, the default value of 0 is applied.

**-u**

Specifies the accelerator unit for which the usage statistics is displayed. You must specify the **-u** flag only with the **-U** flag. The accelerator unit index value for this flag is a number between zero and the number of accelerator units minus 1. For example, if the AIX logical partition has access to three accelerator units, valid values that can be specified for this flag are 0, 1, and 2.

If the **-u** flag is not specified along with the **-U** flag, the **nxstat** command displays the data for all the hardware accelerator units that can be accessed by the logical partition.

**-w**

Specifies a specific window for which the usage statistics is displayed. If the logical partition has access to **n** windows, the windows are numbered from 0 to n-1. You can specify the **-w** flag only with the **-W** flag.

**-t**

Specifies a specific window type (0 for Quality of Service (QoS), 1 for default) for which the usage statistics is displayed. You can specify the **-t** flag only with the **-T** flag.

**Note:** The **-u**, **-w** and **-t** flags are mutually exclusive.

#### <span id="page-3029-0"></span>*interval*

Specifies the time interval, in seconds, during which the usage statistics must be captured. This flag is mandatory. By default, the kernel service captures usage statistics every 2 seconds, so you must specify a time interval more than 2 seconds to display useful data.

*count*

Specifies the number of successive time intervals for which you want to display the usage statistics. The default value is 1.

#### **Examples**

• To display total usage statistics for all the accelerator type and for all window types, run the following command:

nxstat 10 4

An output that is similar to the following example is displayed:

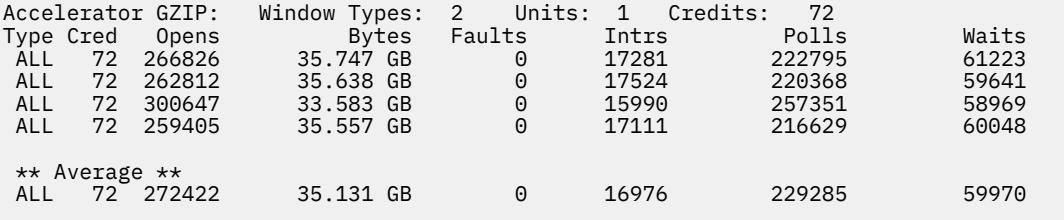

• To display accelerator level statistics by window type, run the following command:

nxstat -AT 10

An output that is similar to the following example is displayed:

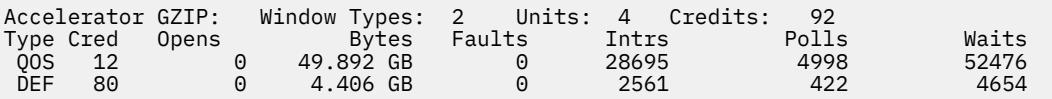

• To display unit level statistics by accelerator unit, run the following command:

nxstat -U 10 4

An output that is similar to the following example is displayed:

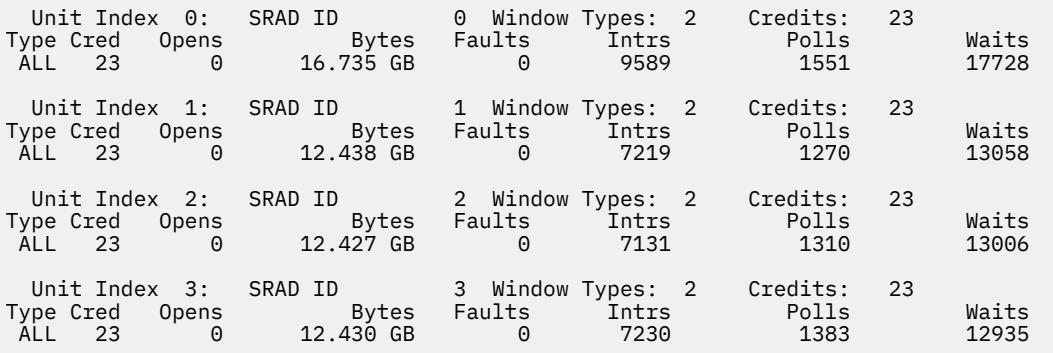

 $\cdot$   $>$  To display types of accelerators that are available, run the following command:

nxstat -S

An output that is similar to the following example is displayed:

GZIP accelerator available

AIX Version 7.2: Commands

**o**

The following AIX commands begin with the letter *o*.

# **od Command**

# **Purpose**

Displays files in a specified format.

# **Syntax**

#### **To Display Files Using a Type-String to Format the Output**

**od** [ **[-v](#page-3035-0)** ] [ **[-A](#page-3033-0)** *AddressBase* ] [ **[-N](#page-3033-0)** *Count* ] [ **[-j](#page-3033-0)** *Skip* ] [ **[-t](#page-3034-0)** *TypeString* ... ] [ *File* ... ]

#### **To Display Files Using Flags to Format the Output**

od [ [-a](#page-3035-0) ] [ [-b](#page-3035-0) ] [ [-c](#page-3035-0) ] [ [-d](#page-3035-0) ] [ -b ] [ [-e](#page-3035-0) ] [ [-f](#page-3035-0) ] [ [-F](#page-3035-0) ] [ [-h](#page-3035-0) ] [ [-H](#page-3035-0) ] [ [-i](#page-3036-0) ] [ [-I](#page-3036-0) ] [ [-L](#page-3036-0) ] [ [-o](#page-3036-0) ] [ -o ] [ [-p](#page-3036-0) ]  $\overline{[\cdot] \cdot P}$   $\overline{[\cdot]} \cdot S$   $\overline{[\cdot]} \cdot V$   $\overline{[\cdot]} \cdot X$   $\overline{[\cdot]} \cdot S$   $\overline{[\cdot]} \cdot S$   $\overline{[\cdot]} \cdot W$   $\overline{[\cdot]} \cdot \overline{[\cdot]}$   $\overline{[\cdot]}$   $\overline{[\cdot]}$   $\overline{[\cdot]}$   $\overline{[\cdot]}$   $\overline{[\cdot]}$   $\overline{[\cdot]}$   $\overline{[\cdot]}$   $\overline{[\cdot]}$   $\overline{[\cdot]}$   $\overline{[\cdot]}$   $\overline{[\cdot]}$  [ *File* ... ]

# **Description**

The **od** command displays the file specified by the *File* parameter in the format specified. If the *File* parameter is not given, the **od** command reads standard input. Multiple types can be specified by using multiple -bcCDdFfOoSstvXx options.

In the first syntax format, the output format is specified by the **-t** flag. If no format type is specified, **-t o2** is the default.

In the second syntax format, the output format is specified by a combination of flags. The *Offset* parameter specifies the point in the file where the file output begins. By default, the *Offset* parameter is interpreted as octal bytes. If the **.** (dot) suffix is appended, the parameter is interpreted as a decimal; if the parameter begins with a leading x or 0x, it is treated as a hexadecimal. If the **b** suffix is added to the parameter, it is interpreted in blocks of 512 bytes; if the **B** suffix is added to the parameter, it is interpreted in blocks of 1024 bytes.

The *Label* parameter is interpreted as a pseudo-address for the first byte displayed. If used, it is given in **( )** (parentheses) following the *Offset* parameter. The suffixes have the same meanings as for the *Offset* parameter.

When the **od** command reads standard input, the *Offset* parameter and the *Label* parameter must be preceded by a **+** (plus sign).

The setting of environment variables such as **LANG** and **LC\_ALL** affects the operation of the **od** command.

The **od** command copies each input file sequentially, writes them to the standard output and transforms the input data according to the types of output that are specified by using the **[-t](#page-3034-0)** flag. The default number of bytes in the input data correspond to the size of the type specifier characters **d, o, u,** or **x**. These type specifier characters allow you to specify an optional number of bytes in the input data that corresponds to the number of bytes in the **char**, **short**, **int**, and **long** data types in the C programming language. The number of bytes can also be specified by using an application (any program or use case that uses the **od** command) in which the character **C** is used for **char** data type, character **S** is used for **short** data type, character **I** is used for **int** data type, and character **L** is used for **long** data type. The type specifier characters supports the values 1, 2, 4 and 8 even though the data type as per the C programming language is not specified for the size of the input data. The type specifier characters also supports the decimal value similar to the **long long** data type in the C programming language.

# <span id="page-3033-0"></span>**Flags**

The flags for the first format are:

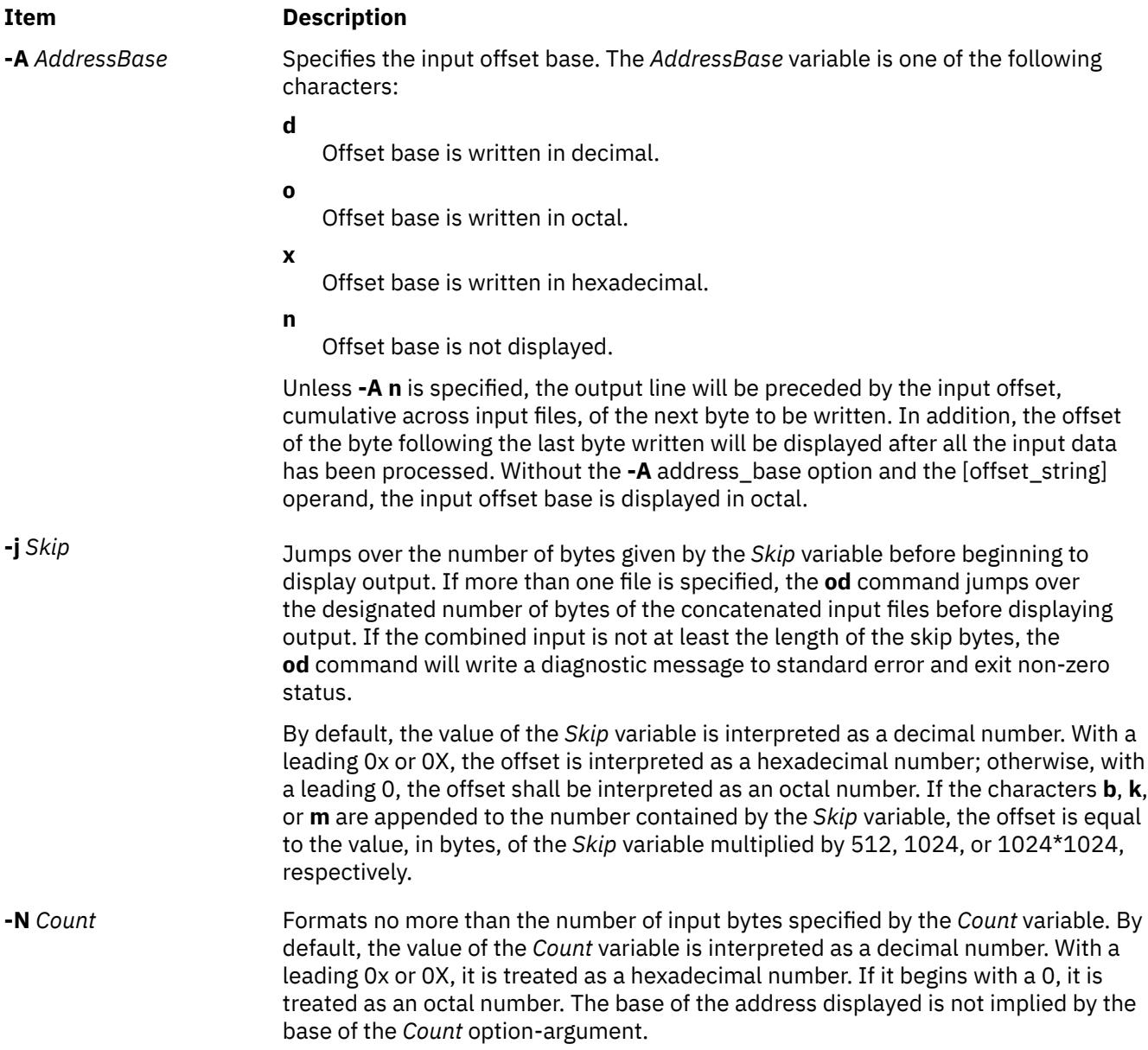

#### <span id="page-3034-0"></span>**Item Description**

**-t** *TypeString* Specifies the output type. The *TypeString* variable is a string specifying the types to be used when writing out data. Multiple types can be concatenated within the same *TypeString* variable, and the **-t** flag can be specified more than once. Output lines are written for each type specified, in the order in which the type specification characters are given. The *TypeString* variable can consist of the following characters:

**a**

Displays bytes as named characters. Bytes with the least seven bits in the range of 0 through 01777 are written using the corresponding names for those characters.

**c**

Displays bytes as characters. The number of bytes transformed by the **c** type string is determined by the **LC\_CTYPE** local category. Printable multibyte characters are written in the area corresponding to the first byte of the character; the two character sequence  $**$  is written in the area corresponding to each remaining byte in the character, as an indication that the character is continued. The following nongraphic characters are used as C-language escape sequences:

**\** Backslash **\a** Alert **\b** Backspace **\f** Form-feed **\n** New-line character **\0** Null Carriage return<br>Tab  $\lambda$  t **\v** Vertical tab

#### **d**

Displays bytes as signed decimals. By default, the **od** command transforms the corresponding number of bytes in the C-language type **int**. The **d** type string can be followed by an unsigned decimal integer that specifies the number of bytes to be transformed by each instance of the output type.

An optional **C**, **I**, **L**, or **S** character can be appended to the **d** option, indicating that the conversion should be applied to an item of type **char**, **int**, **long**, or **short**, respectively.

**f**

Displays bytes as floating points. By default, the **od** command transforms the corresponding number of bytes in the C-language type **double**. The **f** type string can be followed by an unsigned decimal integer that specifies the number of bytes to be transformed by each instance of the output type.

An optional **F**, **D**, or **L** character can be appended to the **f** option, indicating that the conversion should be applied to an item of type **float**, **double**, or **long double**, respectively.

**o**

Displays bytes as octals. By default, the **od** command transforms the corresponding number of bytes in the C-language type **int**. The **o** type string can be followed by an unsigned decimal integer that specifies the number of bytes to be transformed by each instance of the output type.

An optional **C**, **I**, **L**, or **S** character can be appended to the **o** option, indicating that the conversion should be applied to an item of type **char**, **int**, **long**, or **short**, respectively.

#### <span id="page-3035-0"></span>**Item Description**

**u**

Display bytes as unsigned decimal. By default, the **od** command transforms the corresponding number of bytes in the C-language type **int**. The **u** type string can be followed by an unsigned decimal integer that specifies the number of bytes to be transformed by each instance of the output type.

An optional **C**, **I**, **L**, or **S** character can be appended to the **u** option, indicating that the conversion should be applied to an item of type **char**, **int**, **long**, or **short**, respectively.

**x**

Display bytes as hexadecimal. By default, the **od** command transforms the corresponding number of bytes in the C-language type **int**. The **x** type string can be followed by an unsigned decimal integer that specifies the number of bytes to be transformed by each instance of the output type.

An optional **C**, **I**, **L**, or **S** character can be appended to the **x** option, indicating that the conversion should be applied to an item of type **char**, **int**, **long**, or **short**, respectively.

**-v** Writes all input data. By default, output lines that are identical to the immediately preceding output lines are not printed, but are replaced with a line containing only an \* (asterisk). When the **-v** flag is specified, all the lines are printed.

The flags for the second format are:

#### **Item Description**

- **-a** Displays bytes as characters and displays them with their ASCII names. If the **-p** flag is also given, bytes with even parity are underlined. The **-P** flag causes bytes with odd parity to be underlined. Otherwise, parity is ignored.
- **-b** Displays bytes as octal values.
- **-c** Displays bytes as ASCII characters. The following nongraphic characters appear as C-language escape sequences:
	- **\** Backslash
	- **\a** Alert **\b** Backspace
	- **\f** Form-feed
	- **\n** New-line character
	- **\0** Null **\r** Carriage return
	-
	- **\t** Tab **\v** Vertical tab

Others appear as three-digit octal numbers.

- **-C** Displays extended characters as standard printable ASCII characters (using the appropriate character escape string) and displays multibyte characters in hexadecimal form.
- **-d** Displays 16-bit words as unsigned decimal values.
- **-D** Displays long words as unsigned decimal values.
- **-e** Displays long words as double-precision, floating point. (same as the **-F** flag)
- **-f** Displays long words as floating points.
- **-F** Displays long words as double-precision, floating point. (same as the **-e** flag)
- **-h** Displays 16-bit words as unsigned hexadecimal.
- **-H** Displays long words as unsigned hexadecimal values.

#### <span id="page-3036-0"></span>**Item Description**

- **-i** Displays 16-bit words as signed decimal.
- **-I** (Uppercase i) Displays long words as signed decimal values.
- **-l** (Lowercase L) Displays long words as signed decimal values.
- **-L** Displays long words as signed decimal values.
- **-o** Displays 16-bit words as unsigned octal.
- **-O** Displays long words as unsigned octal values.
- **-p** Indicates even parity on **-a** conversion.
- **-P** Indicates odd parity on **-a** conversion.
- **-s** Displays 16-bit words as signed decimal values.
- **-S**[*N*] Searches for strings of characters ending with a null byte. The *N* variable specifies the minimum length string to be recognized. If the *N* variable is omitted, the minimum length defaults to 3 characters.
- **-v** Writes all input data. By default, output lines that are identical to the immediately preceding output lines are not printed, but are replaced with a line containing only an \* (asterisk). When the **-v** flag is specified, all the lines are printed.
- **-w** Specifies the number of input bytes to be interpreted and displayed on each output line. If the **-w**
- [*N*] flag is not specified, 16 bytes are read for each display line. If the **-w** flag is specified without the *N* variable, 32 bytes are read for each display line. The maximum input value is 4096 bytes. Input values greater than 4096 bytes will be reassigned the maximum value.
- **-x** Displays 16-bit words as hexadecimal values.
- **-X** Displays long words as unsigned hexadecimal values. (same as the **-H** flag)

**Note:** The flags **-I** (uppercase i), **-l** (lowercase L), and **-L** are identical.

# **Exit Status**

This command returns the following exit values:

#### **Ite Description**

**m**

- **0** All input files were processed successfully.
- **>0** An error occurred.

# **Examples**

1. To display a file in octal, a page at a time, enter:

od a.out | pg

This command displays the a.out file in octal format and pipes the output through the **pg** command.

2. To translate a file into several formats at once, enter:

```
od -t cx a.out > a.xcd
```
This command writes the contents of the a.out file, in hexadecimal format ( **[x](#page-3035-0)**) and character format ( **[c](#page-3034-0)**), into the a.xcd file.

3. To start displaying a file in the middle (using the first syntax format), enter:

od -t acx -j 100 a.out

This command displays the a.out file in named character ( **[a](#page-3034-0)**), character ( **[c](#page-3034-0)**), and hexadecimal ( **[x](#page-3035-0)**) formats, starting from the 100th byte.

4. To start in the middle of a file (using the second syntax format), enter:

od -bcx a.out +100.

This displays the **a.out** file in octal-byte ( **[-b](#page-3035-0)**), character ( **[-c](#page-3035-0)**), and hexadecimal ( **[-x](#page-3036-0)**) formats, starting from the 100th byte. The **.** (period) after the offset makes it a decimal number. Without the period, the output would start from the 64th (100 octal) byte.

#### **Files**

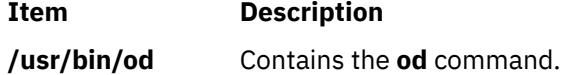

# **odmadd Command**

#### **Purpose**

Adds objects to created object classes.

#### **Syntax**

**odmadd** [ *InputFile* ... ]

#### **Description**

The **odmadd** command takes as input one or more *InputFile* files and adds objects to object classes with data found in the stanza files. Each *InputFile* file is an ASCII file containing the data that describes the objects to be added to object classes. If no file is specified, input is taken from stdin (standard input).

The classes to be added to are specified in the ASCII input file. The file is in the following general format:

```
class1name:
         descriptor1name = descriptor1value
         descriptor2name = descriptor2value
         descriptor3name = descriptor3value
class2name:
         descriptor4name = descriptor4value
.
.
.
```
The input file can contain the **\** (backslash), which is handled as it is in C language. String and method values in the input file must be enclosed in " " (double-quotation marks). A descriptor value can span more than one line.

#### **Security**

**Attention RBAC users and Trusted AIX users**: This command can perform privileged operations. Only privileged users can run privileged operations. For more information about authorizations and privileges, see Privileged Command Database in *Security*. For a list of privileges and the authorizations associated with this command, see the **lssecattr** command or the **getcmdattr** subcommand.

# **Examples**

An ASCII input file used by the **odmadd** command looks like the following:

```
Fictional_Characters:
Story_Star = "Cinderella"
Birthday = "Once upon a time"
Age = 19
Friends_of = Cinderella
Enemies_of = "Cinderella"
Friend_Table:
Friend_of = "Cinderella"<br>Friend = "Fairy godmo
               = "Fairy godmother"
Friend_Table:
Friend_of = "Cinderella"<br>Friend = "Mice"
                = "Mice"
Enemy_Table:
Enemy_of = "Cinderella"<br>Enemy = "Wicked sist
               = "Wicked sisters"
Enemy_Table:
Enemy_of = "Cinderella"
Enemy = "Mean stepmother"
```
If the preceding file is named NewObjects, the following command adds the objects to existing object classes:

odmadd NewObjects

See html

# **odmchange Command**

#### **Purpose**

Changes the contents of a selected object in the specified object class.

#### **Syntax**

**odmchange -o** *ObjectClass* [ **-q** *Criteria*] [ *InputFile*]

# **Description**

The **odmchange** command, given the object class to modify, the search criteria, and the new object (only for attributes that need to change), modifies all objects that satisfy the search criteria. The *InputFile* file has the same format as the *InputFile* file (the ASCII input file) for the **odmadd** command.

# **Flags**

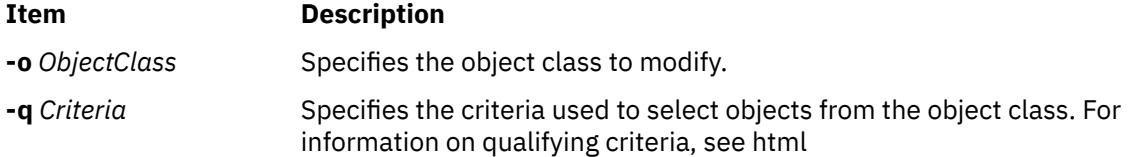

# <span id="page-3039-0"></span>**odmcreate Command**

# **Purpose**

Produces the **.c** (source) and **.h** (include) files necessary for ODM application development and creates empty object classes.

# **Syntax**

```
odmcreate [ -p ] [ -c | -h] ClassDescriptionFile
```
# **Description**

The **odmcreate** command is the ODM class compiler. The command takes as input an ASCII file that describes the objects a user wishes to use in a specific application. The **odmcreate** command can create empty object classes as part of its execution.

The output of the **odmcreate** command is a **.h** file (an include file) that contains the C language definitions for the object classes defined in the ASCII *ClassDescriptionFile* file. The resulting include file is used by the application for accessing objects stored in ODM. The **odmcreate** command also produces a **.c** file that must be compiled and bound in with the application. The **.c** file contains structures and definitions that are used internally by ODM at run time.

The *ClassDescriptionFile* parameter specifies an ASCII file that contains descriptions of one or more object classes. The general syntax for the *ClassDescriptionFile* parameter is as follows:

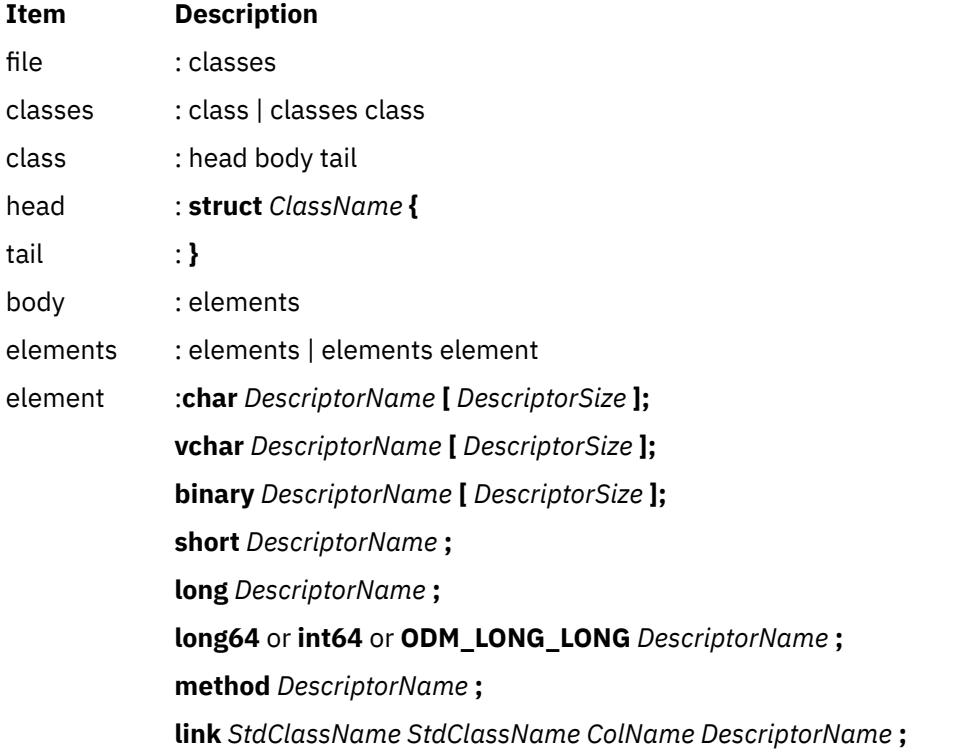

The default suffix for a *ClassDescriptionFile* file is **.cre**. If no suffix is specified on the **odmcreate** command, then a **.cre** suffix is appended. The file can have C language comments if run with the **-p** flag, and can include **#define** and **#include** lines that can be preprocessed if the **-p** flag is used to run the C language preprocessor on the file.

**Note:** ODM databases are 32-bit databases. The long type, when used in the class description file is a 32-bit data item. The long64 or int64 type, when used in the class description file

is a 64-bit data item. The generated files will function the same for both 32- and 64-bit applications.

## <span id="page-3040-0"></span>**Flags**

#### **Ite Description**

**m**

- **-c** Creates empty object classes only; does not generate the C language **.h** and **.c** files.
- **-h** Generates the **.c** and **.h** files only; does not create empty classes.
- **-p** Runs the C language preprocessor on the *ClassDescriptionFile* file.

# **Example**

Assuming that a *ClassDescriptionFile* file named FileName.cre exists, the following command creates object classes:

odmcreate FileName.cre

Below is the FileName.cre source file and the resulting **.h** file:

```
/* This is an example odmcreate input file */x^2 FileName.cre */
       class Class2 {
            char keys[32];
            method card;
            long cash;
 };
      class TstObj {
long a;
\blacksquarechar b[80];
            link Class2 Class2 card Class2Ln;
            };
/* End of FileName.cre */
/* This is the generated header file FileName.h */#include <odmi.h>
struct Class2 {
 long _id; /* unique object id within object class */
 long _reserved; /* reserved field */
                     \frac{1}{x} extra field for application use \frac{x}{x} char keys[32];
char card[256]; /* method */ long cash;
\frac{3}{2};
#define Class2_Descs 3
extern struct Class Class2_CLASS[];
#define get_Class2_list (a,b,c,d,e) (struct Class2 * ) odm_get_list (a,b,c,d,e)
struct TstObj {
 long _id; /* unique object id within object class */
 long _reserved; /* reserved field */
long _scratch; \quad /\star extra field for application use \star/
 long a;
 char b[80];
     struct Class2 *Class2Ln; /* link */
 struct objlistinfo *Class2Ln_info; /* link */
 char Class2Ln_Lvalue[256]; /* link */
\frac{3}{2};
#define TstObj_Descs 3
extern struct Class TstObj_CLASS[];
#define get_TstObj_list (a,b,c,d,e) (struct TstObj * ) odm_get_list (a,b,c,d,e)
/* End of generated header file FileName.h */
```
# **odmdelete Command**

# **Purpose**

Deletes selected objects from a specified object class.

# **Syntax**

**odmdelete -o** *ObjectClass* [ **-q** *Criteria* ]

# **Description**

The **odmdelete** command, given the object class to delete from and the search criteria, deletes all objects that meet those criteria.

# **Flags**

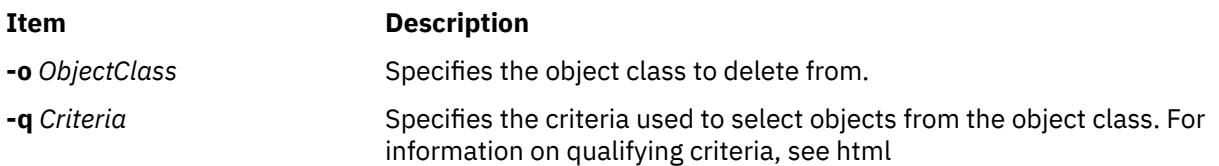

# **odmdrop Command**

#### **Purpose**

Removes an object class.

# **Syntax**

**odmdrop -o** *ClassName*

# **Description**

The **odmdrop** command removes an entire object class and all of its objects. No checking is done to see if other object classes are linked to this one.

# **Flags**

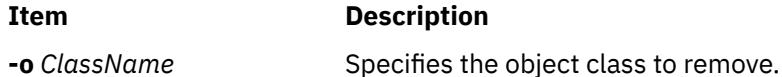

# **Security**

**Attention RBAC users and Trusted AIX users**: This command can perform privileged operations. Only privileged users can run privileged operations. For more information about authorizations and privileges, see Privileged Command Database in *Security*. For a list of privileges and the authorizations associated with this command, see the **lssecattr** command or the **getcmdattr** subcommand.

# **Example**

Assuming that an object class named MyObjectClass exists, the following command removes the object class:

# **odmget Command**

#### **Purpose**

Retrieves objects from the specified object classes into an **odmadd** input file.

#### **Syntax**

**odmget** [ **-q** *Criteria* ] *ObjectClass* ...

#### **Description**

The **odmget** command takes as input a search criteria and a list of object classes, retrieves the selected objects from the specified object classes, and writes an ASCII **odmadd** input file to standard output.

#### **Flags**

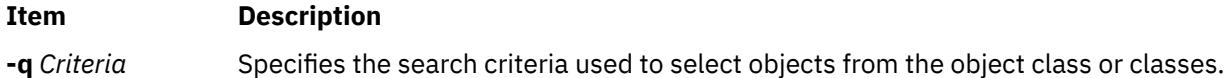

#### **Examples**

1. To display information about the Customized Device Drivers (CuDvDr) or the major (value1) and minor (value2) numbers of a device that has a logical name, \$logical\_name, enter the following command:

# odmget -q "resource='devno' and value3='\$logical\_name'" CuDvDr

The output might be similar to the following example:

```
CuDvDr:
       resource = "devno"
      value1 = "19"value2 = "8" value3 = "hdisk0"
```
2. To display information about the Customized Devices (CuDv) and the corresponding Predefined Devices (PdDv) of a device that has a logical name, \$logical\_name, enter the following command:

```
# odmget -q uniquetype=$(odmget -q name=$logical_name CuDv | tee /dev/tty | grep PdDvLn | 
cut -d'"' -f2) PdDv
# logical_name=hdisk0
# odmget -q uniquetype=$(odmget -q name=$logical_name CuDv | tee /dev/tty | grep PdDvLn | 
cut -d'"' -f2) PdDv
```
The output might be similar to the following example:

```
CuDv:
         name = "hdisk0"
        status = 1 chgstatus = 2
         ddins = "scsidisk"
         location = "C5-T1-01"
         parent = "fscsi1"
 connwhere = "W_2"
 PdDvLn = "disk/fcp/mpioapdisk"
PdDv:
         type = "mpioapdisk"
         class = "disk"
         subclass = "fcp"
```

```
 prefix = "hdisk"
 devid = ""
       base = 1has\_vpd = 1detection = 1chgstatus = 0bus\_ext = 0fru = 1led = 1574 setno = 2
       msgno = 0 catalog = "scdisk.cat"
 DvDr = "scsidisk"
 Define = "/usr/lib/methods/define"
 Configure = "/usr/lib/methods/cfgscsidisk"
 Change = "/usr/lib/methods/chgdisk"
        Unconfigure = "/usr/lib/methods/ucfgdevice"
       Undefine = "/usr/lib/methods/uctgde<br>Start = ""/usr/lib/methods/undefine"
       Start =Stop = ""
 inventory_only = 0
 uniquetype = "disk/fcp/mpioapdisk"
```
3. To display information about the CuDv and Customized Attribute (CuAt) of a device that has a logical name, \$logical\_name, enter the following command:

# logical name=vio0 # odmget -q "name='\$logical\_name'" CuDv CuAt

The system displays the following output:

```
CuDv:
      name = "vio"status = 1 chgstatus = 2
       ddins = "vdev_busdd"
 location = ""
 parent = "sysplanar0"
 connwhere = "vdevice"
 PdDvLn = "bus/chrp/vdevice"
CuAt:
      name = "vio0" attribute = "bus_id"
 value = "0x90000340"
      type = "R" generic = "D"
 rep = "n"
      nls\_index = 5
```
# **odmshow Command**

#### **Purpose**

Displays an object class definition on the screen.

#### **Syntax**

**odmshow** *ObjectClass*

#### **Description**

The **odmshow** command takes as input an object class name (*ObjectClass*) and displays the class description on the screen. The class description is in the format taken as input to the **odmcreate** command.

# **Example**

Assuming that an object class named MyObjectClass exists, the following command displays the description of MyObjectClass on the screen:

odmshow MyObjectClass

Also, see the **[odmcreate](#page-3039-0)** command or **ODM Example Code and Output** in *General Programming Concepts: Writing and Debugging Programs* for an example of the output listing.

# **on Command**

# **Purpose**

Executes commands on remote systems.

# **Syntax**

**/usr/bin/on** [ **-i** ] [ **-d** ] [ **-n** ] *Host Command* [ *Argument ...* ]

# **Description**

The **on** command executes commands on other systems in an environment that is similar to the one running the program. The **on** command passes the local environment variables to the remote machine, thus preserving the current working directory. When using the **on** command, both users must have the same user identification. Relative path names work only if they are within the current file system. Absolute path names can cause problems since commands are issued at one machine and executed on another.

The standard input is connected to the standard input of the remote command. The standard output and standard error from the remote command are sent to the corresponding files for the **on** command. The root user cannot execute the **on** command.

**Attention:** When the working directory is remotely mounted over the Network File System (NFS), the Ctrl-Z key sequence causes the window to hang.

# **Flags**

#### **Ite Description**

**m**

- **-d** Specifies debug mode. Displays status messages as work progresses.
- **-i** Specifies interactive mode. Uses remote echoing and special character processing. This option is needed for programs that expect to be talking to a terminal. All terminal modes and window size changes are increased.
- **-n** Specifies no input. This option causes the remote program to get an end-of-file (EOF) message when it reads from standard input. This flag is necessary when running commands in the background with job control.

# **Example**

To execute the **ls -al** command on another machine and display the in-progress status messages on your terminal, enter:

on -d zorro ls -al

In this example, the **on** command executes the **ls** command on a workstation named zorro.

#### **Files**

**Item Description**

**/etc/inetd.conf Defines how the inetd daemon handles Internet service requests.** 

# **openpts Command**

# **Purpose**

Allows enrolling and certifying a remote system.

# **Syntax**

**openpts** [**-i** [**-f** ] | [**-v**] | **-r** | **-D**] [**-h** ] [**-V**] [**-u**] [**-l** *username*] [**-p** *port*] [**-c** *configfile*] **host**

# **Description**

The **openpts** command allows the system (the verifier) to connect to a remote **host** (the collector) to determine whether the collector has performed a trusted boot. A machine is considered to have performed trusted boot when the contents of the collector's trusted platform module (TPM) is interrogated for consistency against a reference set of measurements (reference manifest) maintained by the verifier. To acquire the set of reference measurements, the verifier must first enroll the collector by using the **-i** option. After enrollement, the verifier can attest the collector with the default **-v** option that compares the current values represented in the integrity report against the reference set. The success or failure of this operation is reported to you along with the reason of failure. Examples of operations that may cause a failed certification include booting from a different device, changing the boot flags, and modifying the boot image.

If updates are pending to the state of the collector (for example, an OS upgrade that affects the next boot operation) these updates are reported during an attestation. The user is prompted to accept or reject the new values. Updates can be automatically accepted by using the **-u** option. The attestation request uses secure shell (SSH) as the communication mechanism between the collector and the verifier. The **openpts** command uses parameters such as **-l** for ssh command username and **-p** for port.

# **Flags**

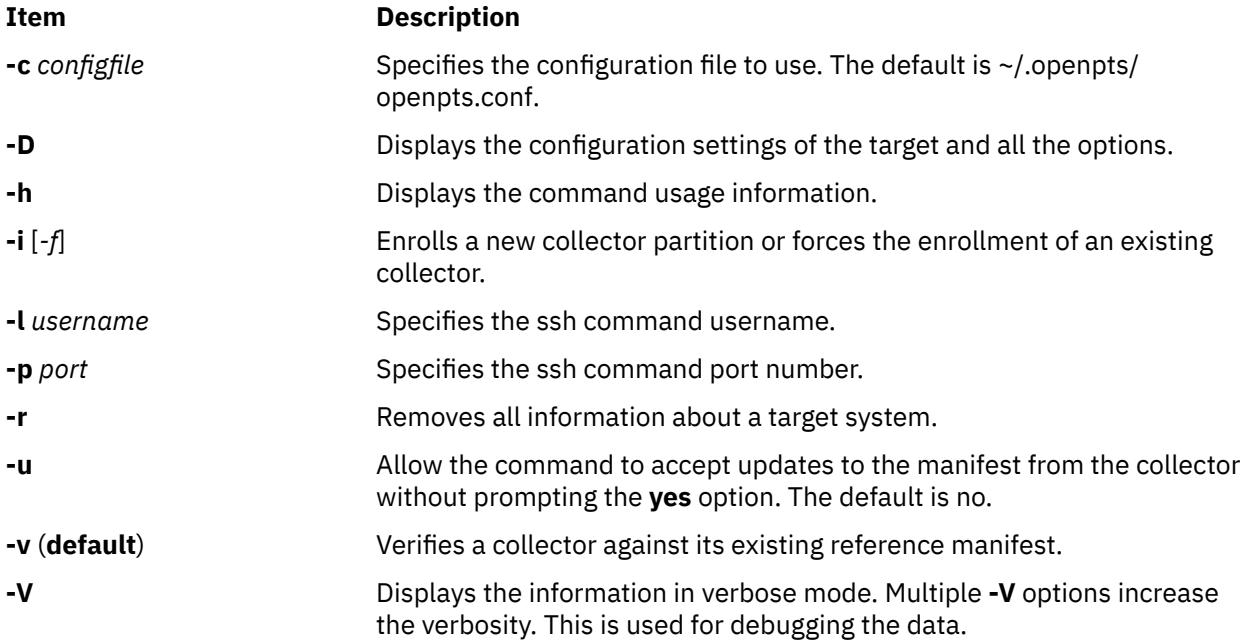

## **Files**

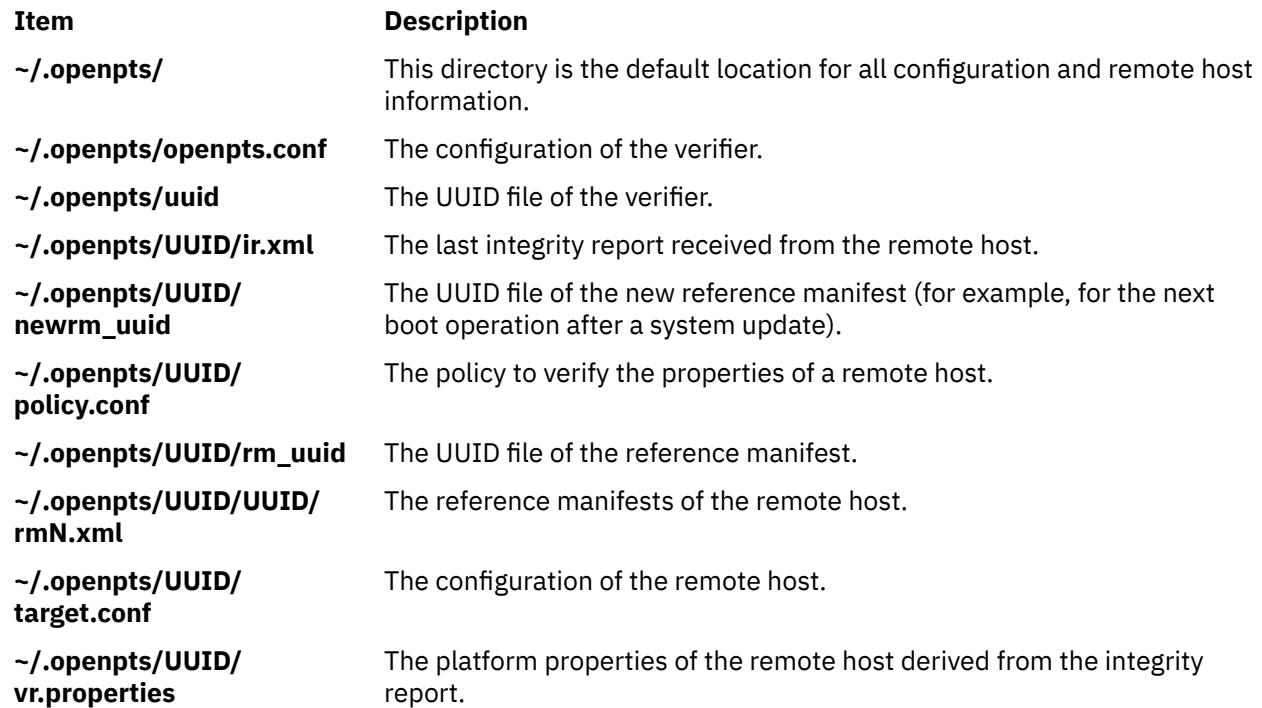

# **OS\_install Command**

# **Purpose**

Performs network installation operations on OS\_install objects.

# **Syntax**

Traditional usage:

OS\_install [ **-K** *[keyfile\\_path\\_name](#page-3047-0)*]{ [-o](#page-3047-0) *Operation* } [ **-F**] [-a[-](#page-3047-0) *attr=value*... ] {*ObjectName*}

For system plan installations (System Plan mode ):

OS\_install [ **-K** *[keyfile\\_path\\_name](#page-3047-0)*] [-i](#page-3047-0) sysplan { [-x](#page-3047-0) *sysplan.xml* } [ [-d](#page-3047-0)] [ **-F**]

For listing OS\_install objects (List mode ):

OS\_install [-l](#page-3047-0) [ [-v](#page-3047-0)] [ [-t](#page-3047-0) *object\_type* | *object\_name*]

For managing network daemons:

OS\_install **[-S](#page-3047-0)** | **[-U](#page-3047-0)**

# **Description**

The OS\_install command performs a network installation operation on an OS\_install object. The type of operation is dependent on the type of object specified by the *ObjectName* parameter. The object pointed to by the *ObjectName* parameter can be one of four types: Client, OS\_Resource, Remote Resource or Control Host. Command operations involve the creation and management of OS\_install objects that enable network installation to install an operation system on a client system.

OS\_install can also be run in System Plan mode by passing the -i sysplan flag instead of specifying an operation. This operation provides the ability to combine multiple OS\_install operations into a single XML document.

<span id="page-3047-0"></span>The operations involving Remote\_Resource objects require configuring an SSH key that is generated with the ssh-keygen command. The SSH key is required to run ssh commands on the local platform and remote resource server. On an HMC, the default name of the file *keyfile\_path\_name* containing the SSH key is /home/hscroot/ssh\_keys. This file name can be overridden with the **-K** option. On other platforms, there is no default file name for the SSH key file. If the **-K** option is not specified on other platforms, the standard path names of SSH key files must be accessible to the OS\_install command process.

The List mode of OS\_install is used to list the current configuration of objects in the OS\_install environment.

The HMC or IVM network daemons can be started and stopped with the **S** and **U** options, without modifying the OS\_install objects.

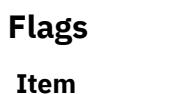

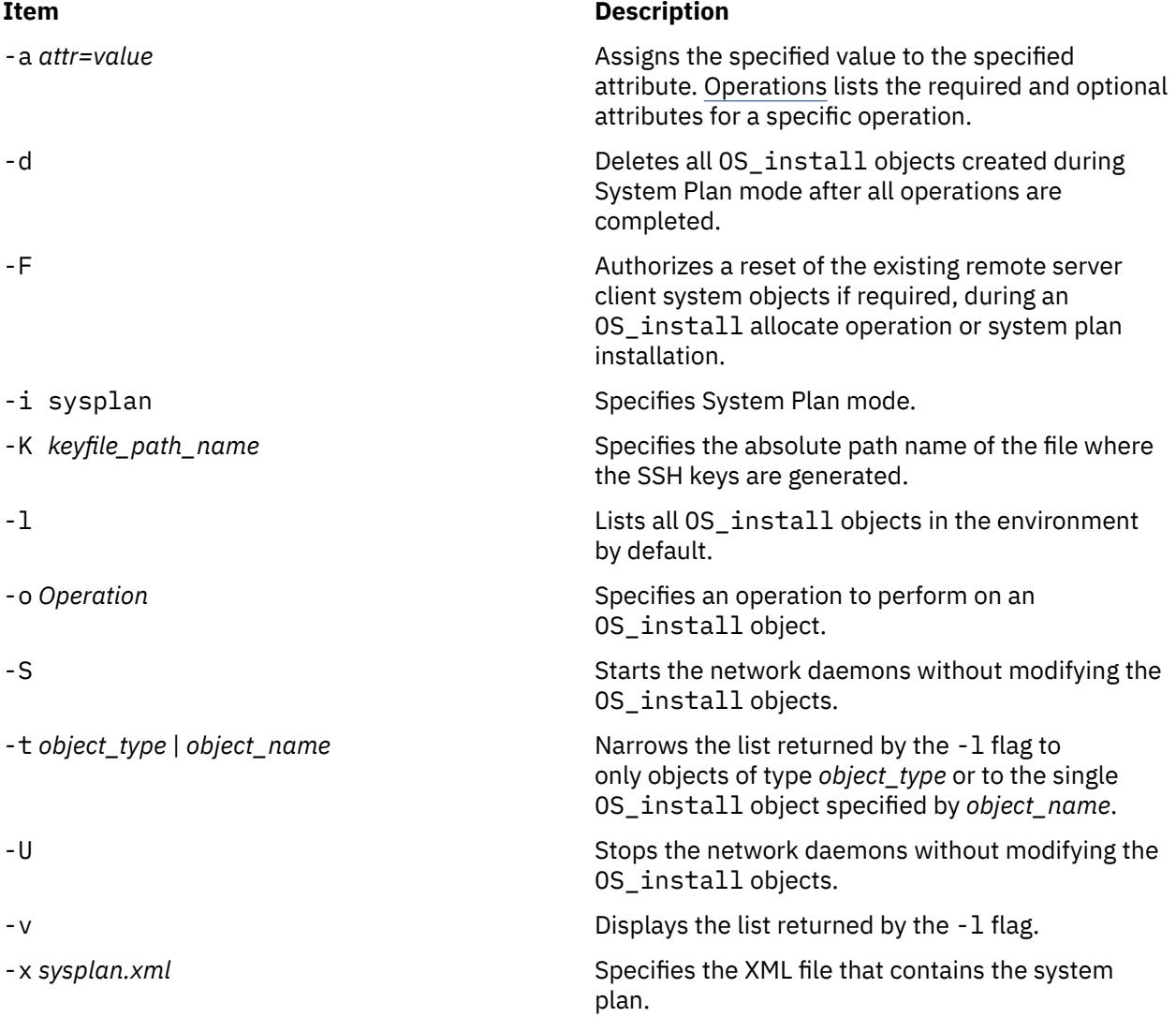

# **Operations**

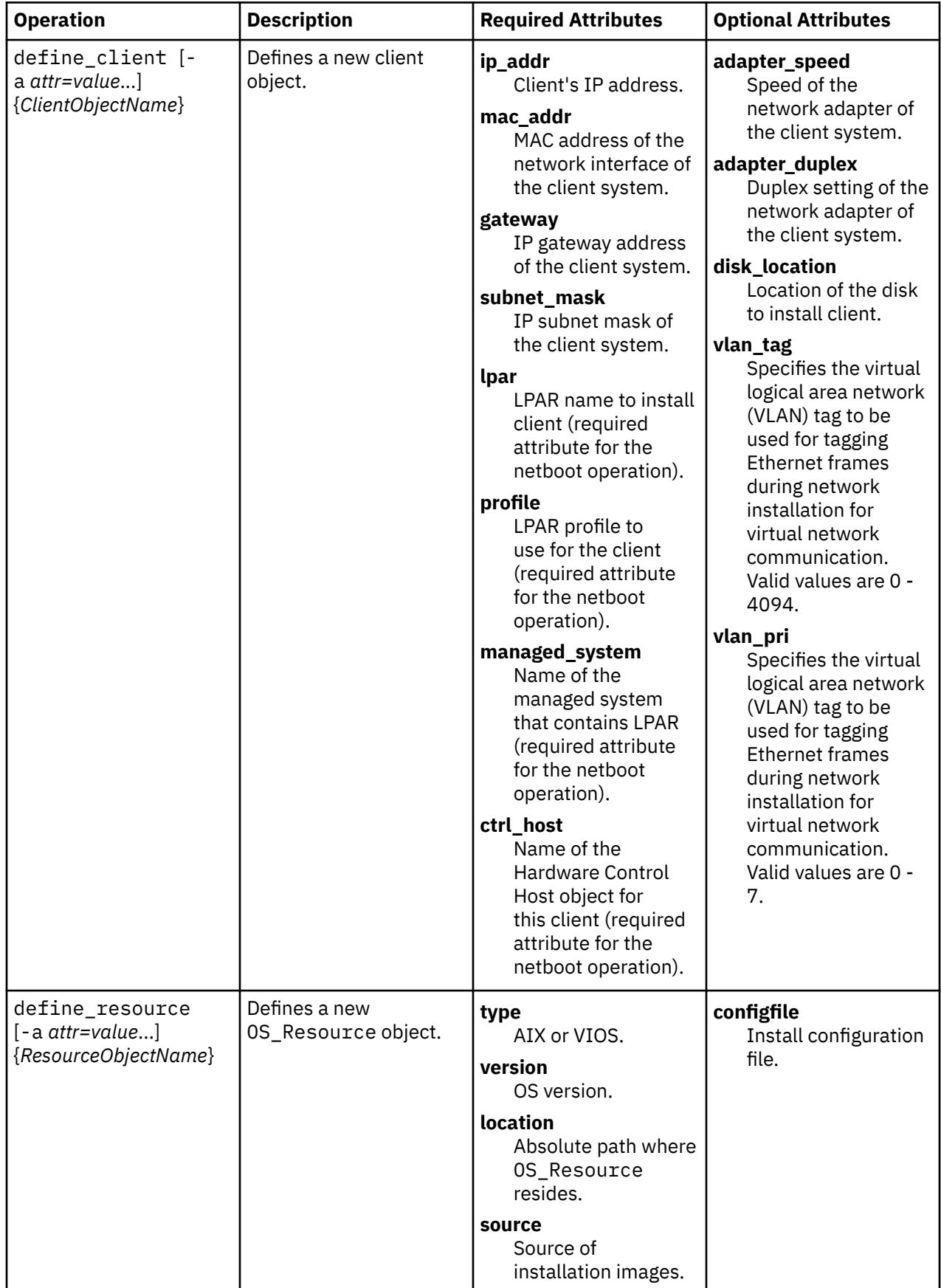

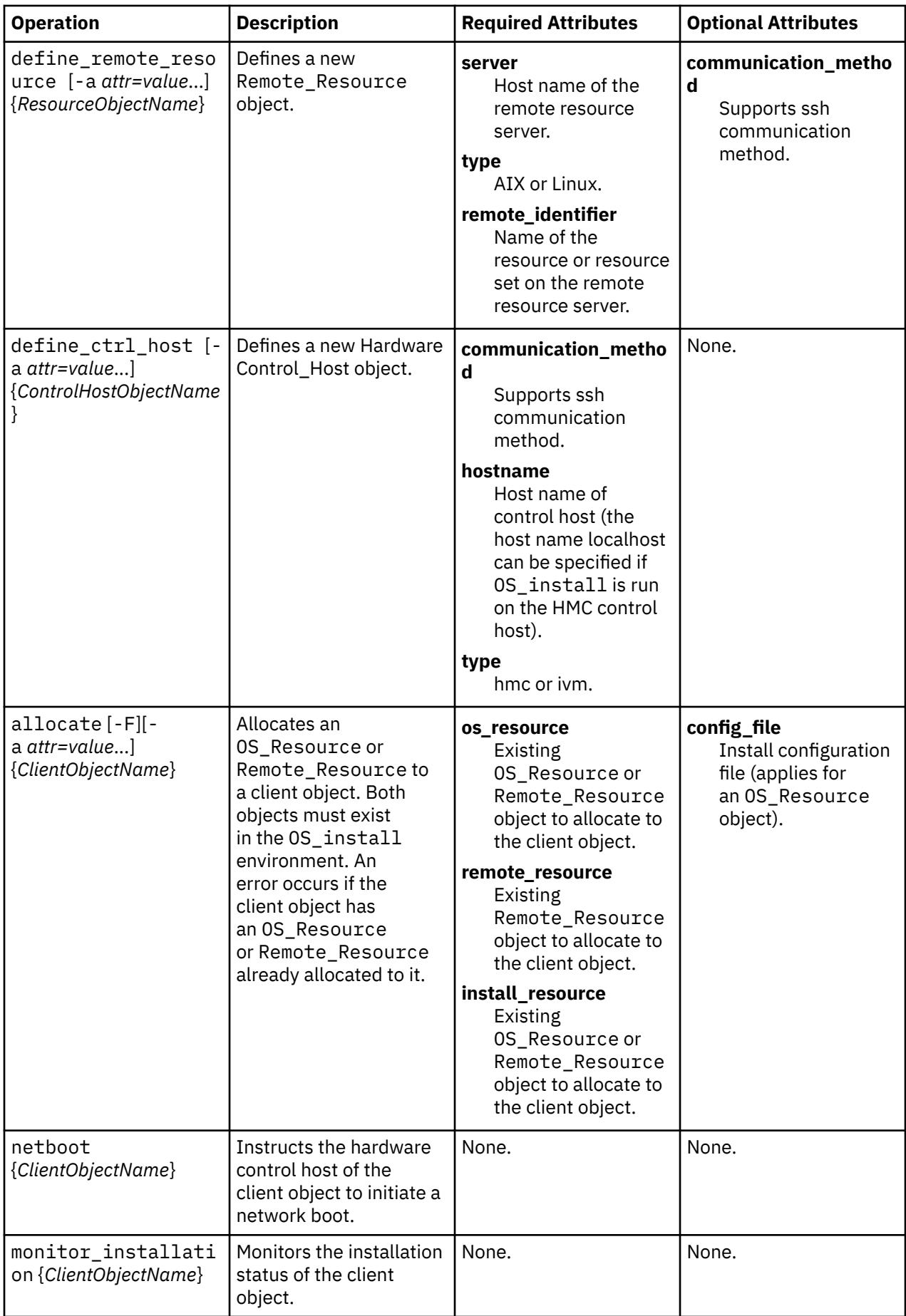

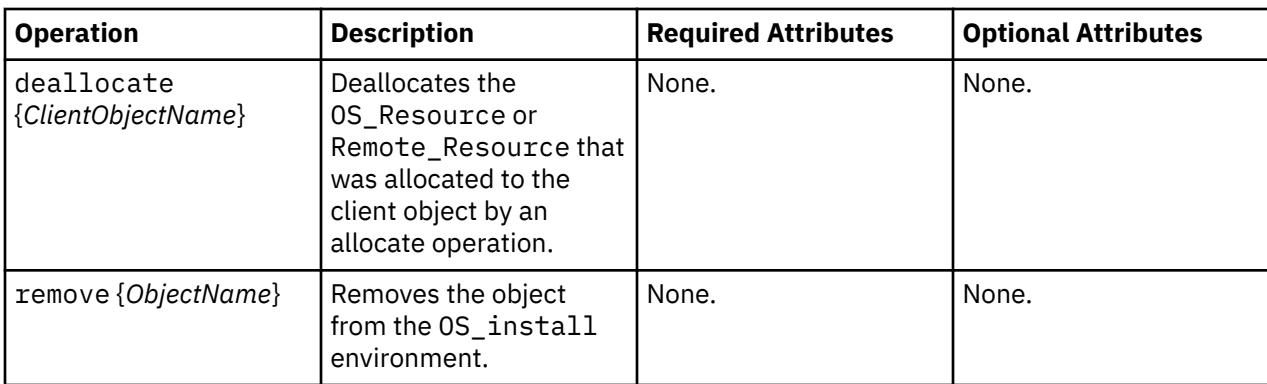

#### **Exit Status**

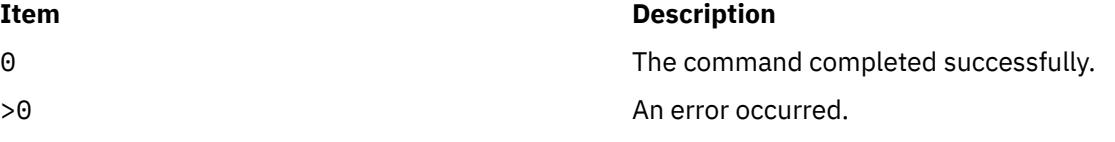

#### **Examples**

1. To define a client object, enter a command similar to the following:

```
OS_install -o define_client -a ip_addr=128.0.64.117 -a mac_addr=ab:cc:de:10:23:45 -a \
gateway=128.0.64.1 -a subnet_mask=255.255.255.0 -a ctrl_host=myhmc -a lpar=AIX1 -a \
profile=AIX1 -a managed_system=myMngSys myclient01
```
The preceding client object is a logical partition in a managed system.

2. To define an OS\_Resource object, enter a command similar to the following:

```
OS_install -o define_resource -a location=/images/AIX/53ML3 -a type=AIX -a version=53ML3 
my53resource
```
3. To define a Remote\_Resource object (using the OS\_install default SSH key file for HMC), enter a command similar to the following:

```
OS_install -o define_remote_resource -a server=MyNimServer -a type=AIX
   -a remote_identifier=NimResGrp1 myRemoteResource
```
4. To define a Remote\_Resource object (using a previously generated ssh-keygen key located in / home/hscroot/id\_dsa file), enter the following:

```
OS_install -K /home/hscroot/id_dsa -o define_remote_resource -a server=MyNimServer -a 
type=AIX -a 
remote_identifier=NimResGrp1 myRemoteResource
```
5. To allocate the OS\_Resource object defined in example 2 to a client object, enter a command similar to the following:

OS install -o allocate -a os resource=my53resource myclient01

or

OS\_install -o allocate -a install\_resource=my53resource myclient01

6. To allocate the Remote\_Resource object defined in example 3 to a client object and authorize reset on an existing client, enter a command similar to the following:

OS\_install -o allocate -F -a remote\_resource=myRemoteResource myclient01

```
OS_install -o allocate -F -a install_resource=myRemoteResource myclient01
```
7. To deallocate the my53resource client object that was allocated in the example 5, enter:

OS\_install -o deallocate myclient01

8. To define a Control\_Host object to be specified for the ctrl\_host attribute of a Client object, enter a command similar to the following:

```
OS_install -o define_ctrl_host -a type=hmc -a hostname=hmc_hostname -a 
communication_method=ssh myhmc
```
Although the preceding example shares the same name of the ctrl\_host attribute in the first example, the define\_client operation allows an undefined Control\_Host object to be specified for the ctrl\_host attribute. In that case the controlling host of the Client object must be the HMC or IVM on which the netboot operation for the client is executed.

9. To execute a netboot operation, enter:

OS\_install -o netboot myclient01

10. To view a myclient01 installation, enter:

OS install -o monitor installation myclient01

11. To remove the definition of the my53resource object, enter:

OS\_install -o remove my53resource

12. To remove the definition of the myclient01 object, enter:

OS\_install -o remove myclient01

If an OS\_Resource object is specified, the remove operation removes OS images that exist in the file system directory specified by the location attribute of the object.

Configuring SSH

• Generate SSH Rivest-Shamir-Adleman (RSA) keys and place them in an accessible ssh\_keys file in the HMC HOME directory, by entering the command:

```
 ssh-keygen -t rsa -f /home/hscroot/ssh_keys
```
- On the remote resource server, append or copy the content of the /home/hscroot/ssh\_keys.pub file that is generated by using the **ssh-keygen** command to the resource server's .ssh/authorized\_keys file.
- If OS\_install command is used to run a netboot operation on a target client of a remote HMC control host, append the content of the /home/hscroot/ssh\_keys.pub file that is generated by using the **ssh-keygen** command to the remote HMC hscroot user's .ssh/authorized\_keys2 file, by entering the following command as a hscroot user on the remote HMC:

```
mkauthkeys -a '<content_of_ssh_keys.pub>'
```
#### **Location**

/usr/sbin/OS\_install

#### **Item Description**

/opt/osinstall Directory containing the OS\_install Perl module files.

# **Files**

### **Item Description**

/var/osinstall Directory containing configuration files for the OS\_install environment.

/home/hscroot/ssh\_keys Default file name for SSH keys on an HMC.

# **oslevel Command**

# **Purpose**

Reports the latest installed level (technology level, maintenance level and service pack) of the system.

# **Syntax**

**oslevel** [ **-l** *Level* | **-g** *Level* | **-q** ] [**-r** | **-s** ] [**-f**]

# **Description**

The **oslevel** command reports the technology level and service pack of the operating system using a subset of all filesets installed on your system. These filesets include the Base Operating System (BOS), base devices, base printers, and X11.

The **oslevel** command also prints information about the technology level and service pack, including which filesets are not at a specified technology level or service pack.

# **Flags**

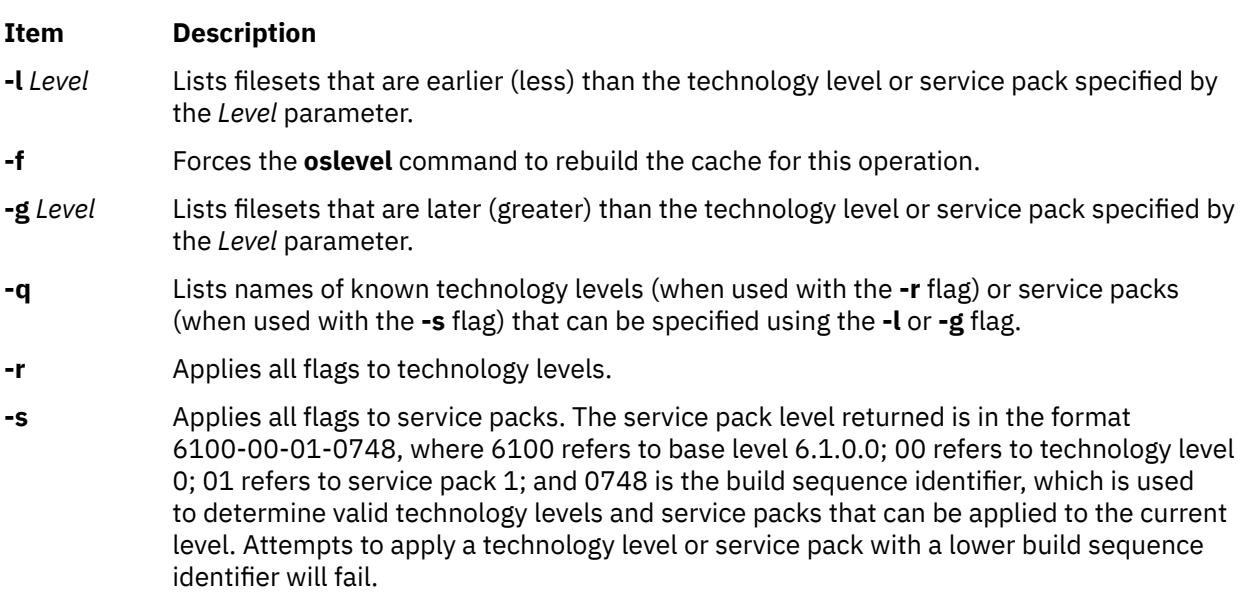

If no flags are specified, the base system software is entirely at or above the level that is listed in the output of the **oslevel** command.

# **Examples**

1. To determine the base level of the system, type:

#### oslevel

The output will be similar to the following:

```
6.1.0.0
```
2. To determine the highest technology level reached for the current version of AIX on the system, type:

oslevel -r

3. To list all known technology levels on the system, type:

oslevel -rq

The levels returned can be used with the [ **-r -l** ] or [ **-r -g** ] flags, and will be similar to the following:

```
Known Recommended Maintenance Levels
------------------------------------
5300-02
5300-01
5300-00
```
4. To list which software is below AIX Version 5.3 technology level 1, type:

oslevel -r -l 5300-01

5. To list which software is at a level later than AIX Version 5.3 technology level 1, type:

oslevel -r -g 5300-01

6. To determine the highest service pack reached for the current technology level on the system, type:

oslevel -s

7. To list the known service packs on a system, type:

oslevel -sq

The levels returned can be used with the [ **-s -l** ] or [ **-s -g** ] flags, and will be similar to the following:

```
Known Service Packs
-------------------
6100-00-02-0750
6100-00-01-0748
6100-00-00-0000
```
8. To list which software is below AIX Version 6.1 technology level 0, service pack 1, type:

oslevel -s -l 6100-00-01-0748

9. To list which software is at a level later than AIX Version 6.1 technology level 0, service pack 1, type:

oslevel -s -g 6100-00-01-0748

#### **Files**

**Item Description**

**/usr/bin/oslevel** Contains the **oslevel** command.

# **ospf\_monitor Command**

#### **Purpose**

Monitors the OSPF gateways.

# **Syntax**

**ospf\_monitor** *mon\_db\_file*

# **Description**

The **ospf\_monitor** command is used to query OSPF routers. The **ospf\_monitor** command operates in interactive mode. It allows the user to query the various OSPF routers to provide detailed information on I/O statistics, error logs, link-state data bases, AS external data bases, the OSPF routing table, configured OSPF interfaces, and OSPF neighbors.

Specify the complete pathname of a database composed of records configuring destinations for **ospf\_monitor** remote commands with *mon\_db\_file*. Each destination record is a single-line entry which lists the destination IP address, the destination hostname, and an OSPF authentication key (if authentication is activated by the destination). Since authentication keys may be present in the destination records, it is recommended that general access to this database be restricted.

Refer to RFC-1583 (OSPF Specification, version 2) for details about OSPF database and packet formats.

# **Commands**

Upon entering interactive mode, **ospf\_monitor** presents the '[ # ] dest command params >' prompt, at which you can enter any of **ospf\_monitor**'s interactive commands. Interactive commands can be interrupted at any time with a keyboard interrupt.

**Note:** The command line length must be less than 200 characters.

# **Local Commands**

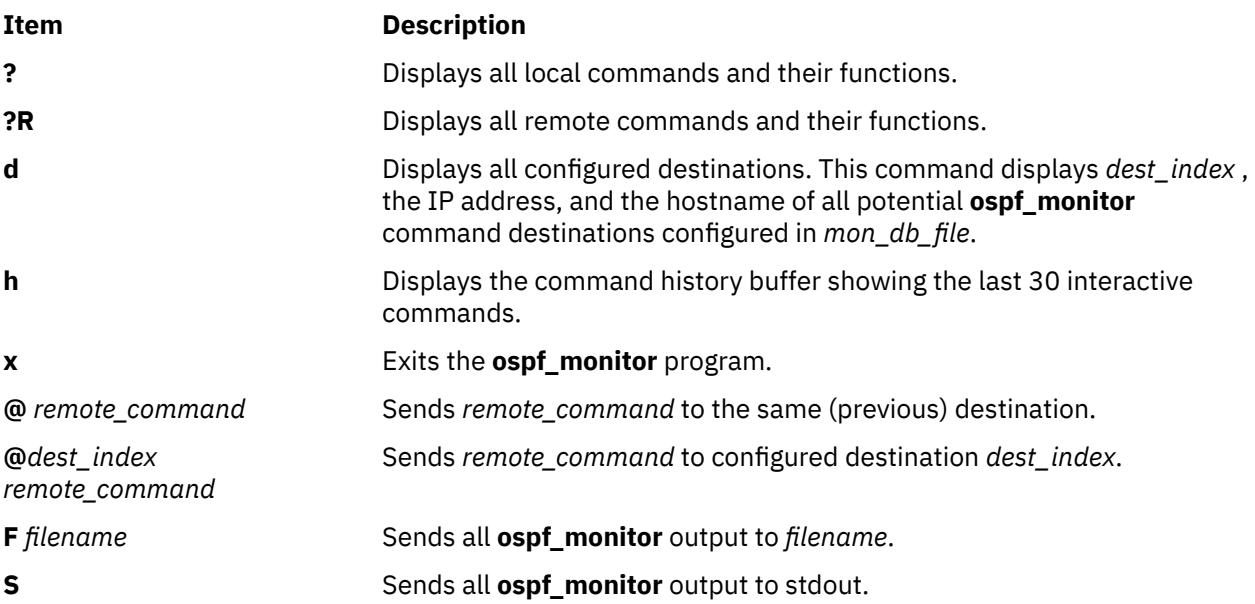

#### **Remote Commands**

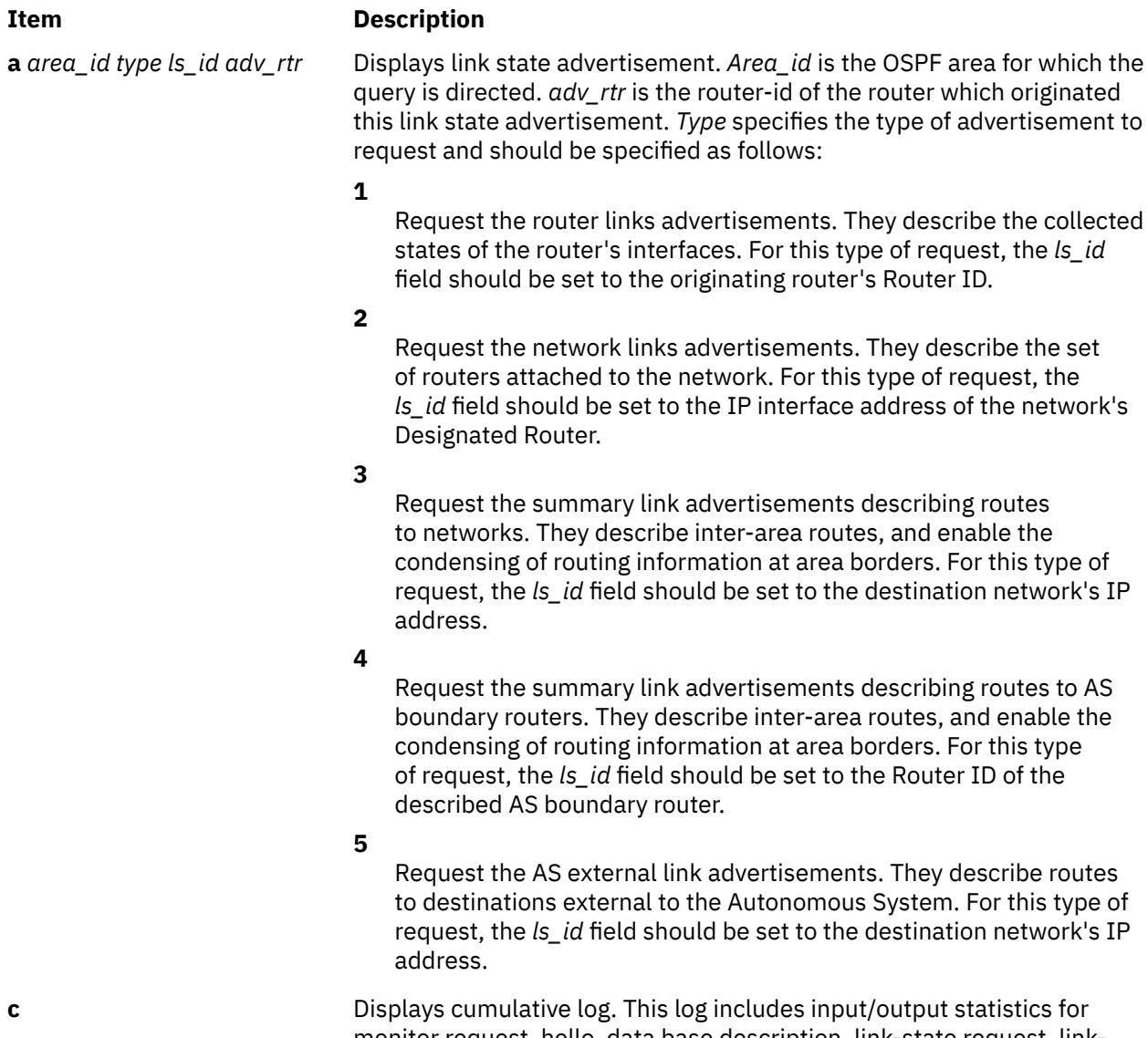

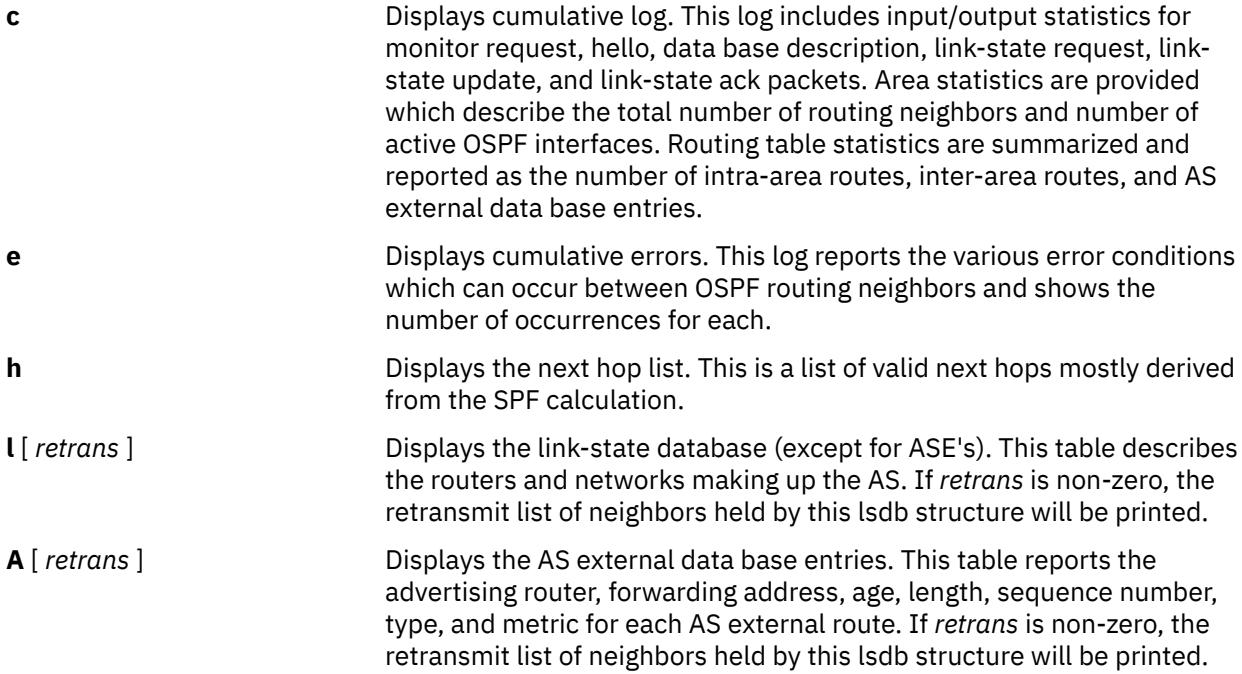

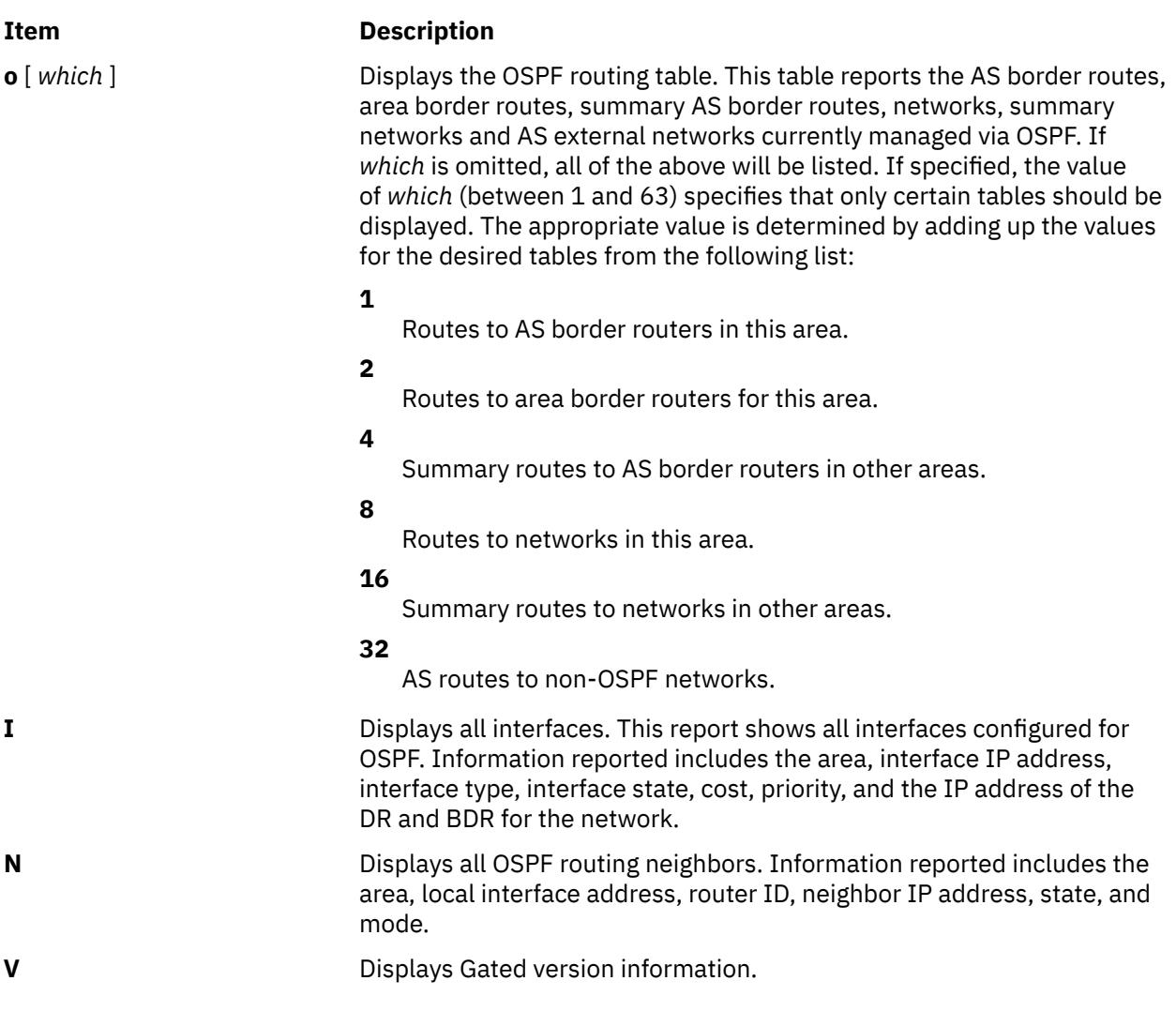

AIX Version 7.2: Commands

# <span id="page-3058-0"></span>**p**

The following AIX commands begin with the letter *p*.

# **pac Command**

# **Purpose**

Prepares printer/plotter accounting records.

# **Syntax**

**/usr/sbin/pac** [ **-c** ] [ **-m** ] [ **-p***Price* ] [ **-P***Printer* ] [ **-q***File* ] [ **-r** ] [ **-s** ] [ *Name ...* ]

# **Description**

The **pac** command prepares printer/plotter accounting records for each user of the selected printer or for the users specified by the *Name* parameter. For printer choices, see the **-P** flag.

The unit of measure is the number of pages, with the exception of raster devices, for which feet of paper is measured. Output is expressed both as the number of units used and the charge in dollars. For information on the charge (price) per unit, see the **-p** flag.

The accounting file specified in the **/etc/qconfig** file and the file created to contain the summary information must grant read and write permissions to the root user or printq group. The **pac** command generates the summary file name by appending **\_sum** to the path name specified by the acctfile = clause in the **/etc/qconfig** file. For example, if the **qconfig** file reads:

acctfile = /var/adm/1p0acct

The **pac** command expects the summary file to be named **/var/adm/1p0acct\_sum**.

#### **Flags**

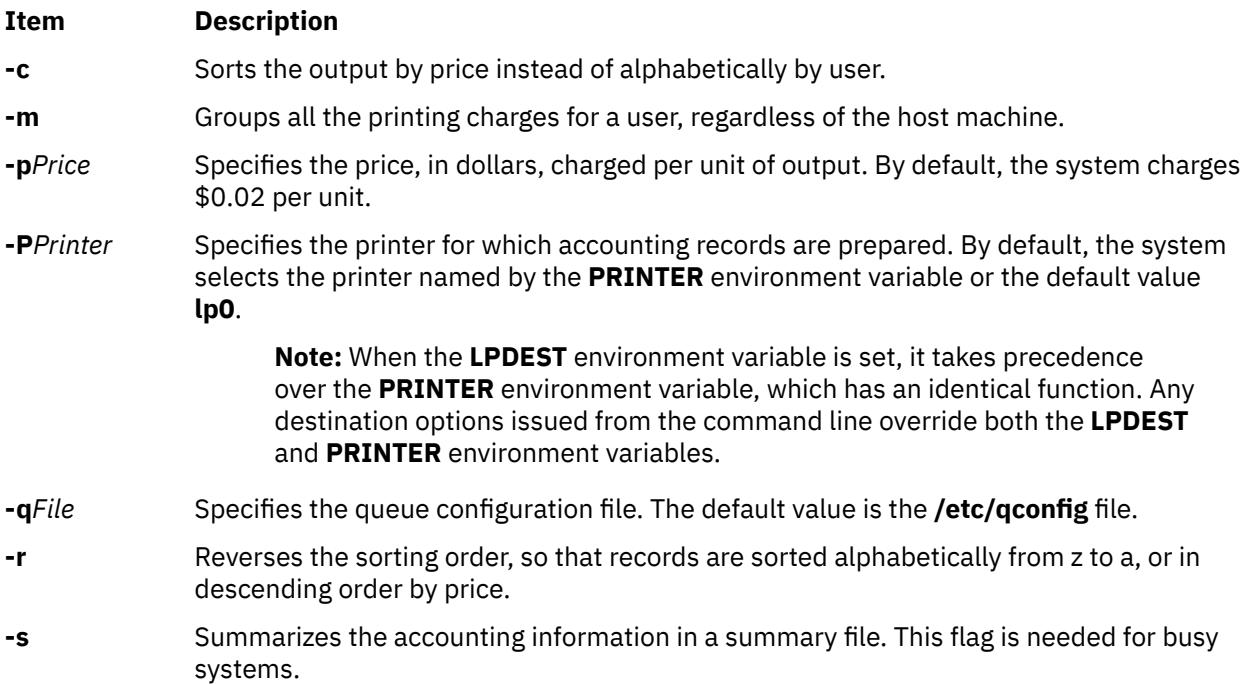

# **Examples**

1. To produce printer/plotter accounting information for all users of the lp0 printer, enter:

/usr/sbin/pac

The command displays the number of printed pages and the charge, sorted by user. This example assumes that there is no **PRINTER** environment variable.

2. To collect printer/plotter accounting records in a summary file, enter:

/usr/sbin/pac [-s](#page-3058-0)

3. To produce printer/plotter accounting information for smith, jones, and greene from the lp12 printer, enter:

/usr/sbin/pac [-P](#page-3058-0)lp12 smith jones greene

**Note:** Do not place a space between a flag and its variable; for example, the **-p***Price,* **-P***Printer*, and **-q***File.*

#### **Files**

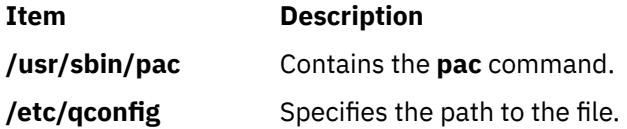

#### **Security**

**Attention RBAC users and Trusted AIX users**: This command can perform privileged operations. Only privileged users can run privileged operations. For more information about authorizations and privileges, see Privileged Command Database in *Security*. For a list of privileges and the authorizations associated with this command, see the **lssecattr** command or the **getcmdattr** subcommand.

# **pack Command**

#### **Purpose**

Compresses files.

#### **Syntax**

**pack** [ **[-f](#page-3060-0)** ] [ **[-](#page-3060-0)** ] *File ...*

#### **Description**

The **pack** command stores the file specified by the *File* parameter in a compressed form. The input file is replaced by a packed file with the same name and the suffix **.z** appended. If the invoking process has appropriate privileges, the packed file maintains the same access modes, access and modification dates, and owner as the original file. The input file name can contain no more than 253 bytes to allow space for the added **.z** suffix. If the **pack** command is successful, the original file is removed. Packed files can be restored to their original form using the **compress** command.

The exit value of the **pack** command is the number of files that it could not pack. The **pack** command does not pack under any of the following conditions:

- The file is already packed.
- The input file name has more than 253 bytes.
- The file has links.
- The file is a directory.
- The file cannot be opened.
- No storage blocks are saved by packing.
- A file called *File***.z** already exists.
- The **.z** file cannot be created.
- An I/O error occurred during processing.

# **Flags**

#### **Ite Description**

**m**

**-f** Forces packing of the file specified by the *File* parameter. This is useful for packing an entire directory, even if some of the files will not benefit.

# **Parameters**

#### **Item Description**

*File* Specifies the file to be packed.

**-** Displays statistics about the file specified by the *File* parameter. The statistics are calculated from a Huffman minimum redundancy code tree built on a byte-by-byte basis. Additional occurrences of the **-** (minus sign) parameter on the command line toggles this function for the next specified file. See example 2.

# **Exit Status**

This command returns the following exit values:

#### **Ite Description**

**m**

- **0** Specifies that the file was successfully packed.
- **>0** Specifies that an error occurred.

# **Examples**

1. To compress the files named chap1 and chap2 and display the revised file names, enter:

pack chap1 chap2

The compressed versions are renamed chap1.z and chap2.z. The **pack** command displays the percent decrease in size for each file compressed.

2. To display statistics about the amount of compression done, enter:

pack - chap1 - chap2

This compresses the files named chap1 and chap2 and displays statistics about the file named chap1, but not about the file named chap2. The first **-** (minus sign) parameter turns on the statistic display, and the second **-** parameter turns it off.

# <span id="page-3061-0"></span>**Files**

**Item Description**

**/usr/bin/pack** Contains the **pack** command.

# **packf Command**

# **Purpose**

Compresses the contents of a folder into a file.

# **Syntax**

**packf** [ **+***Folder* ] [ *[Messages](#page-3062-0)* ] [ **-file** *File* ]

# **Description**

The **packf** command compresses the messages in a folder into a specified file. By default, the **packf** command compresses messages from the current folder and places them in the **msgbox** file. If the file does not exist, the system prompts you for permission to create it. Each message in the file is separated with four Ctrl-A characters and a new-line character.

**Note:** You can use the **inc** command to unpack compressed messages.

# **Flags**

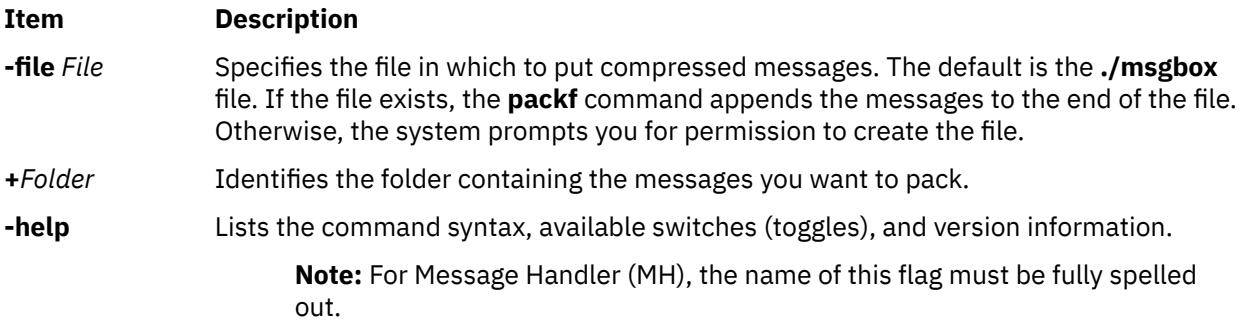

#### <span id="page-3062-0"></span>**Item Description**

*Messages* Specifies what messages to pack. The *Messages* parameter can specify several messages, a range of messages, or a single message. If several messages are specified, the first message packed becomes the current message. Use the following references to specify messages:

#### *Number*

Number of the message. When specifying several messages, separate each number with a space. When specifying a range, separate the first and last numbers in the range with a hyphen.

#### *Sequence*

A group of messages specified by the user. Recognized values include:

#### **all**

All the messages in the folder. This is the default.

#### **cur or . (period)**

Current message.

#### **first**

First message in a folder.

#### **last**

Last message in a folder.

#### **next**

Message immediately after the current message.

#### **prev**

Message immediately before the current message.

# **Profile Entries**

The following entries are entered in the *UserMhDirectory***/.mh\_profile** file:

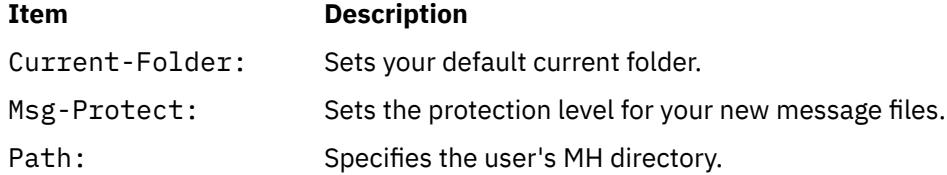

# **Security**

**Attention RBAC users and Trusted AIX users**: This command can perform privileged operations. Only privileged users can run privileged operations. For more information about authorizations and privileges, see Privileged Command Database in *Security*. For a list of privileges and the authorizations associated with this command, see the **lssecattr** command or the **getcmdattr** subcommand.

# **Examples**

1. To pack all the messages in the current folder and place the resulting text in the **schedule** file, enter:

packf [-file](#page-3061-0) schedule

The system responds with a message similar to the following:

Create file "/home/mary/schedule"?

Enter y to create the file.

2. To pack the range of messages from 3 to 7 from the **test** folder into an existing **msgbox** file, enter:

packf [+](#page-3061-0)test 3-7

The system responds with the shell prompt when the command is complete.

3. To pack the current, first, and last message in the **inbox** folder into an existing **msgbox** file, enter:

packf cur first last

## **Files**

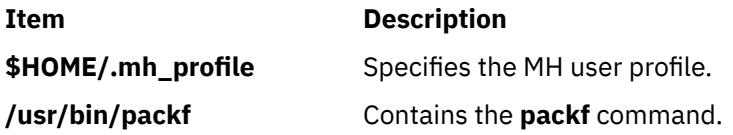

# **pagdel Command**

#### **Purpose**

Removes any existing PAG association within the current process' credentials.

#### **Syntax**

**paginit** [ **-R** *module\_name* ] [ *username* ]

#### **Description**

The **pagdel** command will remove the PAG identifier from the current process' credentials structure. If the **-R** option is omitted, the registry attribute will be used as the **module\_name**.

#### **Flags**

**Item Description -R** *module\_name* Specifies a load module found in **/usr/lib/security/modules.cfg**. The **load module** will be asked to delete any PAG currently associated with the process.

# **Security**

Access Control: This command should grant execute (x) access only to the root user and members of the security group. This command should be installed as a program in the trusted computing base (TCB). The command should be owned by the root user with the **setuid** (SUID) bit set.

#### **Auditing**

USER\_PagDelete

#### **Example**

To remove the PKI authentication certificate associated with the current process, type:

pagdel -R FPKI

# **pagesize Command**

# **Purpose**

Displays the system page size.

# **Syntax**

**pagesize** [ **-a** ] [ -f ]

# **Description**

The **pagesize** command prints the size, in bytes, of a page of memory, as returned by the **getpagesize** subroutine. Provided for system compatibility, this command is useful when constructing portable shell scripts.

If the **-a** flag is specified, the **pagesize** command prints all of the page size values (in bytes) supported on the system.

# **Flags**

**-a**

Prints all of the page size values (in bytes) supported on the system.

**-f**

Prints the formatted page sizes with an alphabetical suffix rather than the page size in bytes (for example, 4K)

# **Example**

1. To obtain the size system page, enter:

pagesize

The system returns the number of bytes, such as 4096.

2. To print the formatted page size, enter:

pagesize -f

The system returns the formatted page size (for example, 4K).

3. To print all of the supported page size with an alphabetical suffix, enter:

pagesize -af

The system returns all of the supported page sizes. For example:

```
4K
64K
16M
```
# **Files**

**Item Description**

**/usr/bin/pagesize** Contains the **pagesize** command.

# **paginit Command**

## **Purpose**

Authenticate a user and create a PAG association.

## **Syntax**

**paginit** [ **-R** *module\_name* ] [ *username* ]

# **Description**

The **paginit** command authenticates *username* (by default, the user issuing the command) and creates an association between the *username* and a kernel token called a Process Authentication Group entry (PAG). A new login shell is spawned by this command.

If the **-R** flag is not given, **paglist** queries the user's registry attribute and use that value for *module\_name*.

To associate the *username* with an alternate Identification and Authentication (I&A) mechanism, the **-R** flag can be used to specify the I&A load module used to create the user. Load modules are defined in the **/usr/lib/security/methods.cfg** file.

#### **Flags**

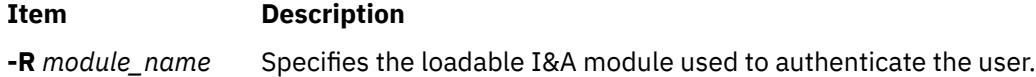

#### **Parameters**

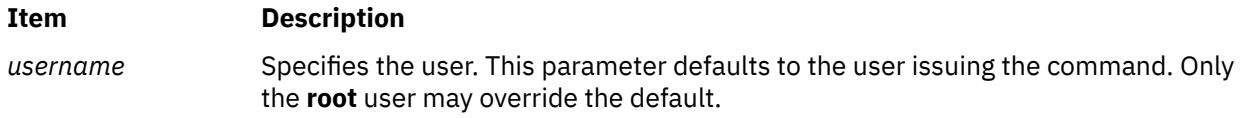

#### **Security**

Access Control: This command should be executable by all. It should be owned by **root** and should be **setuid**.

# **Auditing**

USER\_Paginit

# **Example**

paginit -R FPKI

The user is authenticated using the registry FPKI, which is defined in the **/usr/lib/security/methods.cfg** file. A PAG is associated with the current process credentials.

# **paglist Command**

#### **Purpose**

Lists authentication information associated with the current process.

# **Syntax**

**paglist** [ **-R** *module\_name* ]

# **Description**

The **paglist** command queries the current process' credentials to display its authentication certificate.

If the **-R** option is not given, **paglist** will query the user's registry attribute and use that value for **module\_name**.

# **Flags**

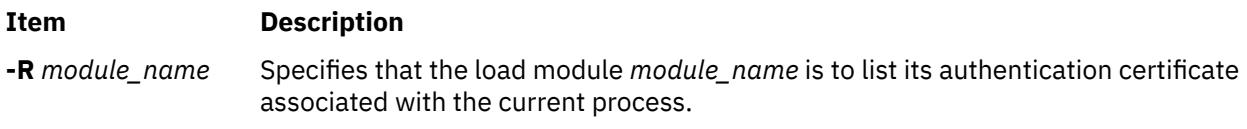

# **Security**

Access Control: This command runs with the ID of the invoking user, without any elevated privileges. It should be owned by root, but executable by all.

# **Example**

paglist -R FPKI

This example will list the PAG associated with the current process within the FPKI registry.

# **panel20 Command**

# **Purpose**

Diagnoses activity between an HIA and the 5080 Control Unit.

# **Syntax**

**panel20** [ **HIA0** | **HIA1** | **HIA2** ]

# **Description**

Use the **panel20** command as a diagnostic tool to determine whether the Host Interface Adapter (HIA) is correctly installed and communicating with the 5088 Graphics Channel Control Unit (GCCU).

The **panel20** command displays a diagnostic screen with the following columns: Device Name, Channel Address, Link Address, Link Status, Poll Counter, SNRM Counter.

If the HIA is correctly installed and the host operating system is correctly configured to support 3270 devices on the 5088, the entries in the Set Normal Response Mode (SNRM Counter) column will be increasing. If the entries in SNRM Counter are not increasing, refer to problem determination procedures for the HIA and verify that the host operating system is correctly configured.

# **Examples**

To start the **panel20** command, enter:

#### panel20

By default, the **panel20** command will monitor HIA0. To monitor HIA1 or HIA2, enter:

panel20 HIA1

OR

panel20 HIA2

# **passwd Command**

## **Purpose**

Changes a user's password.

## **Syntax**

**passwd** [ **[-R](#page-3069-0)** *load\_module* ] [ **[-f](#page-3069-0)** | **[-s](#page-3069-0) [-a](#page-3068-0)** ] [ *User* ]

## **Description**

The **passwd** command sets and changes passwords for users. Use this command to change your own password or another user's password. You can also use the **passwd** command to change the full name (gecos) associated with your login name and the shell you use as an interface to the operating system.

Depending on how the user is defined, the user's password can exist locally or remotely. Local passwords exist in the **/etc/security/passwd** database. Remote passwords are stored in the database provided by the remote domain.

To change your own password, enter the **passwd** command. The **passwd** command prompts the nonroot user for the old password (if one exists) and then prompts for the new password twice. (The password is never displayed on the screen.) If the two entries of the new password do not match, the **passwd** command prompts for the new password again.

**Note:** The **passwd** command uses only the first eight characters of your password for local and NIS passwords. Only 7-bit characters are supported in passwords. For this reason, globalization code points are not allowed in passwords. You can set a password of up to 255 characters.

To change another user's password, enter the **passwd** command and the user's login name (the *User* parameter). Only the root user or a member of the security group is permitted to change the password for another user. The **passwd** command prompts you for the old password of the user as well as the new password. For local passwords, the **passwd** command does not prompt the root user for either the old user password or the root password. For remote passwords, by default the root user will be prompted to input the old password so the remote domain can make the decision to use the password or ignore it. To change this behavior, see the **rootrequiresopw** option in the **/usr/lib/security/methods.cfg** file. The **passwd** command does not enforce any password restrictions upon the root user.

The **/etc/passwd** file records your full name and the path name of the shell that you use. To change your recorded name, enter the **passwd -f** command. To change your login shell, enter the **passwd -s** command.

Construct locally-defined passwords according to the password restrictions in the **/etc/security/user** configuration file. This file contains the following restrictions:

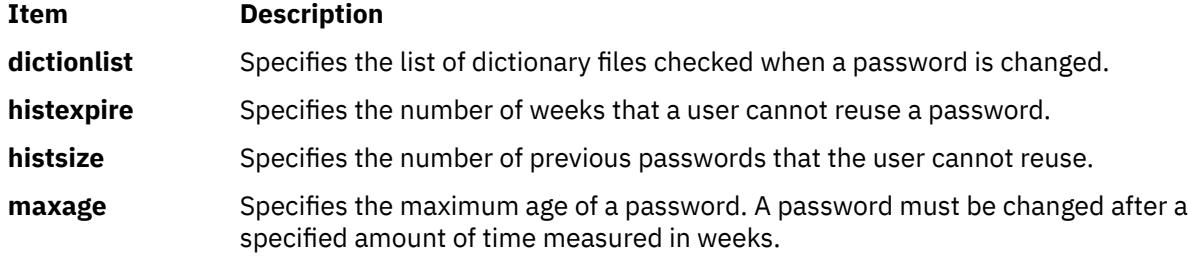

<span id="page-3068-0"></span>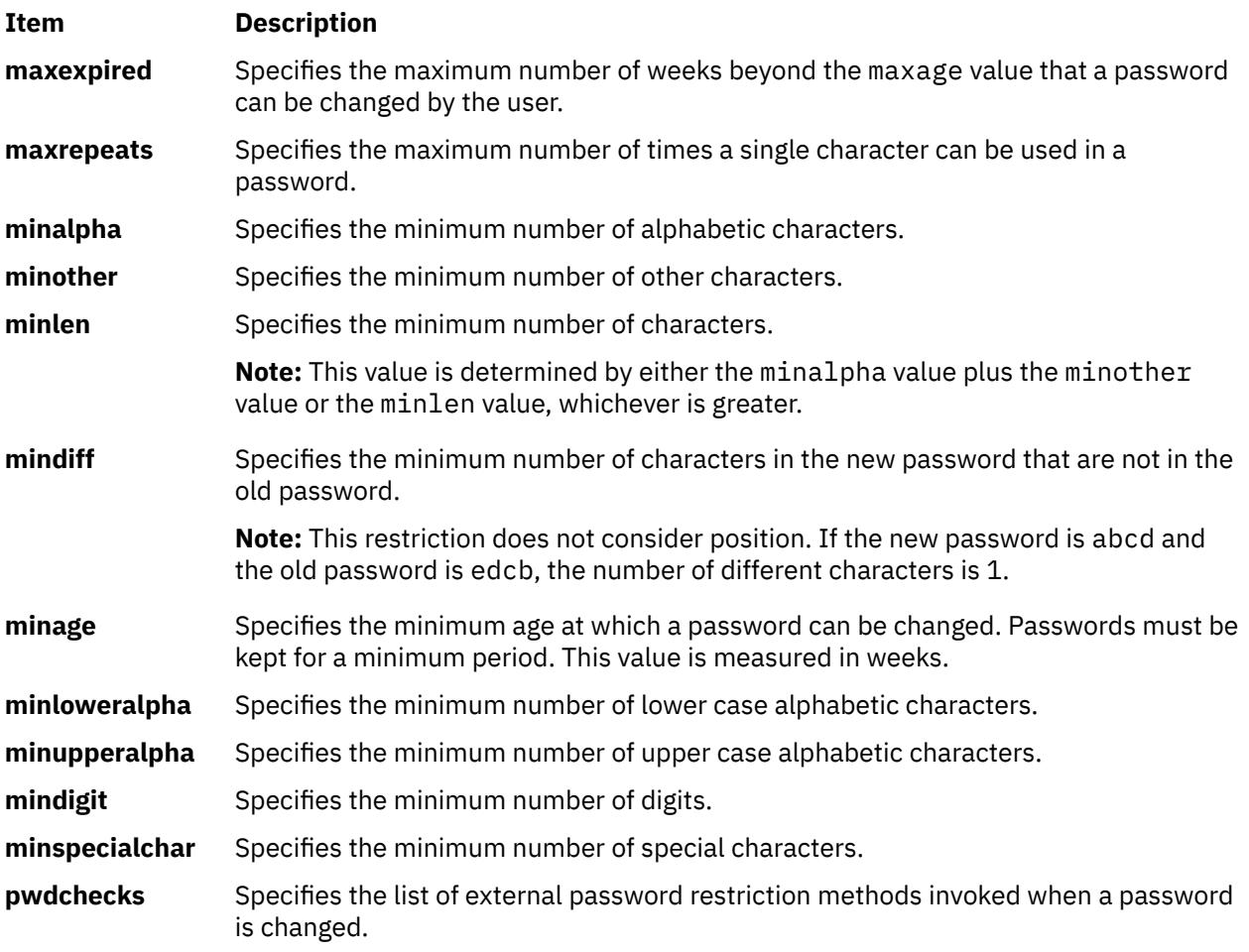

If the root user adds the **NOCHECK** attribute to your flags entry in the **/etc/security/passwd** file, your password does not need to meet these restrictions. Also, the root user can assign new passwords to other users without following the password restrictions.

If the root user adds the **ADMIN** attribute to your flags entry or if the **password** field in the **/etc/passwd** file contains an \* (asterisk), only the root user can change your password. The root user also has the exclusive privilege of changing your password if the **password** field in **/etc/passwd** contains an ! (exclamation point) and the **password** field in the **/etc/security/passwd** file contains an \* (asterisk).

If the root user changes your password, the **ADMCHG** attribute is automatically added to your flags entry in the **/etc/security/passwd** file. In this case, you must change the password the next time you log in.

If the user's **registry** value in the **/etc/security/user** file is either DCE or NIS, the password change can only occur in the specified database.

The **passwd** command creates the user keystore, if the keystore does not exist and if the **efs keystore access** attribute value of the user is not **none**. The keystore is created with the Encrypted File System (EFS) attributes that are found in the **/etc/security/user** file. If the old password can open the keystore, it also changes the keystore password. That is to say, if the login and keystore passwords are same, then the **passwd** command changes both of the passwords. If the file system is an Encrypted File System (EFS), then the command performs as though the **-a** flag is specified. If you specify the **-a** flag, the result is that the EFS password is not synchronized with user login password after a password change. Therefore, the keystore is not be loaded automatically on next logins.

# **Flags**

## **Item Description**

**-a** Changes a user's password in all modules (compat, LDAP, NIS, and so on).

<span id="page-3069-0"></span>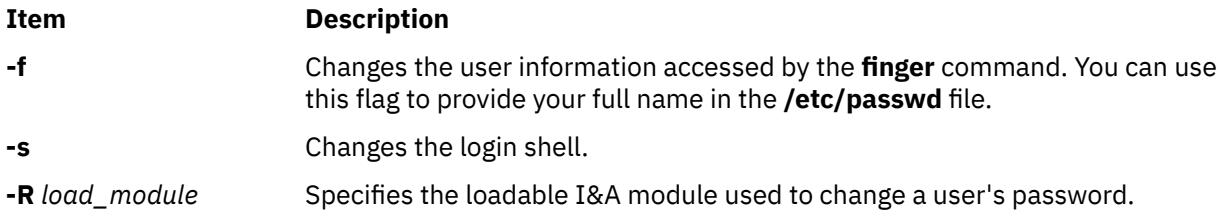

# **Security**

The **passwd** command is a PAM-enabled application with a service name of passwd. System-wide configuration to use PAM for authentication is set by modifying the value of the **auth\_type** attribute, in the usw stanza of **/etc/security/login.cfg**, to PAM\_AUTH as the root user.

The authentication mechanisms used when PAM is enabled depend on the configuration for the passwd service in **/etc/pam.conf**. The **passwd** command requires **/etc/pam.conf** entries for the password module type. Listed below is a recommended configuration in **/etc/pam.conf** for the passwd service:

```
#
# AIX passwd configuration
#
passwd password required /usr/lib/security/pam_aix
```
**Attention RBAC users and Trusted AIX users**: This command can perform privileged operations. Only privileged users can run privileged operations. For more information about authorizations and privileges, see Privileged Command Database in *Security*. For a list of privileges and the authorizations associated with this command, see the **lssecattr** command or the **getcmdattr** subcommand.

# **Examples**

1. To change your password, type:

passwd

The **passwd** command prompts you for your old password, if it exists and you are not the root user. After you enter the old password, the command prompts you twice for the new password.

2. To change your full name in the **/etc/passwd** file, type:

passwd -f

The **passwd** command displays the name stored for your user ID. For example, for login name sam, the **passwd** command could display this message:

```
sam's current gecos:
 "Sam Smith"
Change (yes) or no)? >
```
If you type a Y for yes, the **passwd** command prompts you for the new name. The **passwd** command records the name you enter in the **/etc/passwd** file.

3. To use a different shell the next time you log in, type:

passwd -s

The **passwd** command lists the path names of the available shells and the shell you are currently using. The command also displays a prompt:

```
Change (yes) or (no)? >
```
If you type a Y for yes, the **passwd** command prompts you for the shell to use. The next time you log in, the system provides the shell that you specify here.

# **Files**

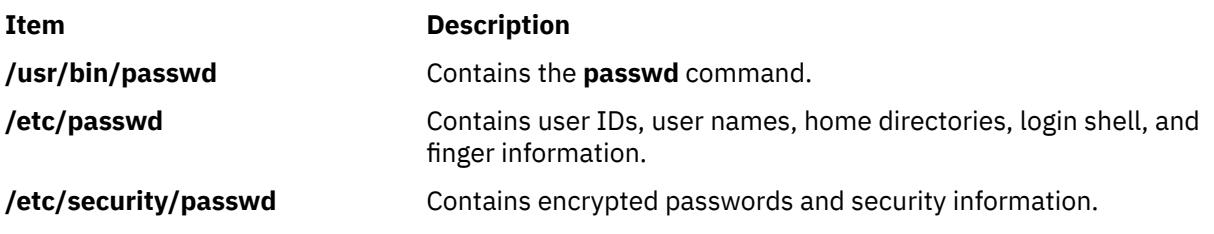

# **paste Command**

# **Purpose**

Joins the lines of different files.

# **Syntax**

**paste** [ **[-s](#page-3071-0)** ] [ **[-d](#page-3071-0)** *List* ] *File1* ...

# **Description**

The **paste** command reads input from the files specified on the command line. The command reads from standard input if a **-** (minus sign) appears as a file name. The command concatenates the corresponding lines of the given input files and writes the resulting lines to standard output.

By default, the **paste** command treats each file as a column and joins them horizontally with a tab character (parallel merging). You can think of the **paste** command as the counterpart of the **cat** command (which concatenates files vertically, that is, one file after another).

With the **[-s](#page-3071-0)** flag, the **paste** command combines subsequent lines of the same input file (serial merging). These lines are joined with the tab character by default.

#### **Notes:**

- 1. The **paste** command supports up to 32767 input files (the **OPEN\_MAX** constant).
- 2. The action of the **pr -t -m** command is similar to that of the **paste** command, but creates extra spaces, tabs, and lines for a nice page layout.
- 3. Input files should be text files, but may contain an unlimited number of line lengths.

# <span id="page-3071-0"></span>**Flags**

#### **Item Description**

**-d** *List* Changes the delimiter that separates corresponding lines in the output with one or more characters specified in the *List* parameter (the default is a tab). If more than one character is in the *List* parameter, then they are repeated in order until the end of the output. In parallel merging, the lines from the last file always end with a new-line character instead of one from the *List* parameter.

The following special characters can also be used in the *List* parameter:

**\n**

New-line character

**\t** Tab

**\\**

Backslash

**\0**

**c**

Empty string (not a null character)

An extended character

You must put quotation marks around characters that have special meaning to the shell.

**-s** Merges subsequent lines from the first file horizontally. With this flag, the **paste** command works through one entire file before starting on the next. When it finishes merging the lines in one file, it forces a new line and then merges the lines in the next input file, continuing in the same way through the remaining input files, one at a time. A tab separates the lines unless you use the **-d** flag. Regardless of the *List* parameter, the last character of the file is forced to be a new-line character.

# **Exit Status**

This command returns the following exit values:

#### **Ite Description**

**m**

- **0** Successful completion.
- **>0** An error occurred.

# **Examples**

1. To paste several columns of data together, enter:

paste names places dates > npd

This creates a file named npd that contains the data from the names file in one column, the places file in another, and the dates file in a third. If the names, places, and dates file look like:

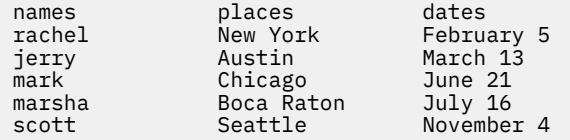

then the npd file contains:

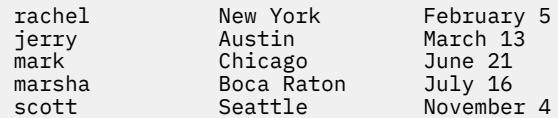

A tab character separates the name, place, and date on each line. These columns do not always line up because the tab stops are set at every eighth column.

2. To separate the columns with a character other than a tab, enter:

paste [-d](#page-3071-0)"!@" names places dates > npd

This alternates ! and @ as the column separators. If the names, places, and dates files are the same as in example 1, then the npd file contains:

```
rachel!New York@February 5
jerry!Austin@March 13
mark!Chicago@June 21
marsha!Boca Raton@July 16
scott!Seattle@November 4
```
3. To display the standard input in multiple columns, enter:

ls | paste - - - -

This lists the current directory in four columns. Each - (minus) tells the **paste** command to create a column containing data read from the standard input. The first line is put in the first column, the second line in the second column, and so on.

This is equivalent to:

```
ls-d -s -
```
This example fills the columns across the page with subsequent lines from the standard input. The -d"\t\t\t\n" defines the character to insert after each column: a tab character (\t) after the first three columns, and a new-line character (\n) after the fourth. Without the **-d** flag, the **paste -s**  command would display all of the input as one line with a tab character between each column.

#### **Files**

**Item Description /usr/bin/paste** Contains the **paste** command.

# **patch Command**

#### **Purpose**

Applies changes to files.

#### **Syntax**

patch  $[-b[-B \ Prefix]][-f] [-1] [-N] [-R] [-s] [-s] [-v] [-c] -e] -n] -d \text{ Directory} [ -D \text{Define} ] [-F]$  $[-b[-B \ Prefix]][-f] [-1] [-N] [-R] [-s] [-s] [-v] [-c] -e] -n] -d \text{ Directory} [ -D \text{Define} ] [-F]$  $[-b[-B \ Prefix]][-f] [-1] [-N] [-R] [-s] [-s] [-v] [-c] -e] -n] -d \text{ Directory} [ -D \text{Define} ] [-F]$  $[-b[-B \ Prefix]][-f] [-1] [-N] [-R] [-s] [-s] [-v] [-c] -e] -n] -d \text{ Directory} [ -D \text{Define} ] [-F]$  $[-b[-B \ Prefix]][-f] [-1] [-N] [-R] [-s] [-s] [-v] [-c] -e] -n] -d \text{ Directory} [ -D \text{Define} ] [-F]$  $[-b[-B \ Prefix]][-f] [-1] [-N] [-R] [-s] [-s] [-v] [-c] -e] -n] -d \text{ Directory} [ -D \text{Define} ] [-F]$  $[-b[-B \ Prefix]][-f] [-1] [-N] [-R] [-s] [-s] [-v] [-c] -e] -n] -d \text{ Directory} [ -D \text{Define} ] [-F]$  $[-b[-B \ Prefix]][-f] [-1] [-N] [-R] [-s] [-s] [-v] [-c] -e] -n] -d \text{ Directory} [ -D \text{Define} ] [-F]$  $[-b[-B \ Prefix]][-f] [-1] [-N] [-R] [-s] [-s] [-v] [-c] -e] -n] -d \text{ Directory} [ -D \text{Define} ] [-F]$  $[-b[-B \ Prefix]][-f] [-1] [-N] [-R] [-s] [-s] [-v] [-c] -e] -n] -d \text{ Directory} [ -D \text{Define} ] [-F]$  $[-b[-B \ Prefix]][-f] [-1] [-N] [-R] [-s] [-s] [-v] [-c] -e] -n] -d \text{ Directory} [ -D \text{Define} ] [-F]$  $[-b[-B \ Prefix]][-f] [-1] [-N] [-R] [-s] [-s] [-v] [-c] -e] -n] -d \text{ Directory} [ -D \text{Define} ] [-F]$  $[-b[-B \ Prefix]][-f] [-1] [-N] [-R] [-s] [-s] [-v] [-c] -e] -n] -d \text{ Directory} [ -D \text{Define} ] [-F]$ *Number* ] [ **[-i](#page-3075-0)** *PatchFile* ] [ **[-o](#page-3075-0)** *OutFile* ] [ **[-p](#page-3076-0)** *Number* ] [ **[-r](#page-3076-0)** *RejectFile* ] [ **[-x](#page-3076-0)** *Number* ] [ *File* ]

# **Description**

The **patch** command reads a source file's instructions on how to change a file, then applies the changes. The source file contains difference listings (or *diff* listings) produced by the **diff -c** or **-u** command, and one or more sets of **diff** command output, customarily called *hunks*.

The **patch** command skips any leading text in a patch file, applies the actual diff listing, and skips any trailing text. Thus, you could use as a patch file or message that includes a diff listing, and the **patch** command would still work. In such a case, if the entire diff listing is indented by a consistent amount, the **patch** command will also adjust for that spacing.

To change a line range within the original file, each hunk within a patch must be a separate diff listing. The line numbers for successive hunks within a patch must occur in ascending order.

#### **File Name Determination**

If no *File* parameter is specified, the **patch** command performs the following steps to obtain the name of the file to edit:

- 1. In the header of a context diff listing,
	- If the type of the diff is copied context, the file name is determined from lines beginning with \*\*\* (three asterisks) or —- (three dashes). A line beginning with \*\*\* indicates the name of the file from which the patches were taken, while a line beginning with  $-$ - indicates the name of the file to which the patches should be applied. The shortest name of an existing file is selected.
	- If the type of the diff is unified context, the file name is determined from lines beginning with --- (three dashes) or +++ (three pluses). A line beginning with --- indicates the name of the file from which the patches were taken, while a line beginning with +++ indicates the name of the file to which the patches should be applied. The shortest name of an existing file is selected.
- 2. If there is an Index: line in the leading text, the **patch** command tries to use the file name from that line.
- 3. A context diff header takes precedence over an Index: line.
- 4. If no file name can be determined from the leading text, the **patch** command prompts you for the name of the file to patch.
- 5. If the original file cannot be found, but a suitable SCCS or RCS file is available, the **patch** command attempts to get or check out the file.
- 6. If the leading text contains a Prereq: line, the **patch** command takes the first word from the prerequisites line (normally a version number) and checks the input file to see if that word can be found. If not, the **patch** command prompts you for confirmation before proceeding.

#### **Patch Application**

If the patch file contains more than one patch, the **patch** command tries to apply each diff listing as if it came from a separate patch file. In this case, the name of the file to patch is determined for each diff listing, and the header text before each diff listing is examined for information such as file name and revision level.

If you specify the **-c**, **-e**, **-n**, or **-u** flag, the **patch** command interprets information within each hunk as a copied context difference, an ed editor difference, a normal difference, or a unified context difference respectively. Otherwise, the **patch** command determines the type of difference based on the format of the information within the hunk.

The **patch** command searches for the place to apply each hunk by taking the first line number of the hunk and adding or subtracting any line offset caused by applying the previous hunk. If an exact match is not possible at this line location, the **patch** command scans both forward and backward for a set of lines matching the hunk's content exactly.

If no such place is found, and if the **patch** command is applying a context diff listing, the **patch** command can search for a less exact match. A *fuzz factor* specifies how many lines can be inexactly matched. If the fuzz factor is set to 1 or more, the **patch** command performs a second scan, this time ignoring the first and last line of context. If no match results, and the maximum fuzz factor is set to 2 or more, the **patch** command performs a third scan, this time ignoring the first two lines and the last two lines of the context. (The default maximum fuzz factor is 2.) If no match is found, the **patch** command places the hunk in a reject file. The reject file is created with the same name as the output file and the suffix **.rej**. This naming convention can be overridden by using the **-r** flag.

The rejected hunk is written in copied context diff listing form, regardless of the format of the patch file. If the input was a normal or ed editor style difference, the reject file may contain differences with zero lines of copied context format. The line numbers on the hunks in the reject file may be different from the line numbers in the patch file. This is because the reject file line numbers reflect the approximate locations for the failed hunks in the new file rather than the old one.

As each hunk is completed, the **patch** command tells you whether the hunk succeeded or failed. You are also informed of the new line number assumed for each hunk. If this is different from the line number specified in the diff listing, you are notified of the offset. The **patch** command also tells you if a fuzz factor was used to make the match.

**Note:** A single large offset may be an indication that a hunk was installed in the wrong place. Use of a fuzz factor may also indicate bad placement.

#### **Preparing Patches for Other Users**

Programmers preparing patches that will be shipped to other users should consider the following additional guidelines:

- If you try to apply the same patch twice, the **patch** command assumes the second application should be a reverse patch and prompts you for confirmation of this reversal. Therefore, avoid sending out reversed patches, since this makes users wonder whether they already applied the patch.
- It is recommended that you keep a **patchlevel.h** file that is updated with the latest patch level. The patch level can then be used as the first diff listing in the patch file you send out. If your patch includes a Prereq: line, users cannot apply patches out of order without receiving a warning.
- Make sure you specify the file names correctly, either in a context diff listing header or with an Index: line. If you are patching something in a subdirectory, be sure to tell the patch user to specify a **-p** flag as needed.
- You can create a file by sending out a diff listing that compares a null file to the file you want to create. However, this only works if the file you want to create does not already exist in the target directory.
- While you may be able to put many diff listings into one file, it is advisable to group related patches into separate files.
- The **patch** command cannot tell if the line numbers are incorrect in an ed script, and can only detect bad line numbers in a normal diff listing when it finds a change or a delete command. A context diff listing using a fuzz factor of 3 may have the same line-number problem. Until a suitable interactive interface is added, use a context diff listing in such cases to check the changes for accuracy. Compilation without errors usually means that the patch worked, but it is not an infallible indicator.
- The results of the **patch** command are guaranteed only when the patch is applied to exactly the same version of the file from which the patch was generated.
- If the code has been duplicated, for example:

#ifdef ... NEWCODE #else ... OLDCODE # endif

the **patch** command is incapable of patching both versions. If the **patch** command succeeds, it may have patched the wrong version and return a successful exit status.

<span id="page-3075-0"></span>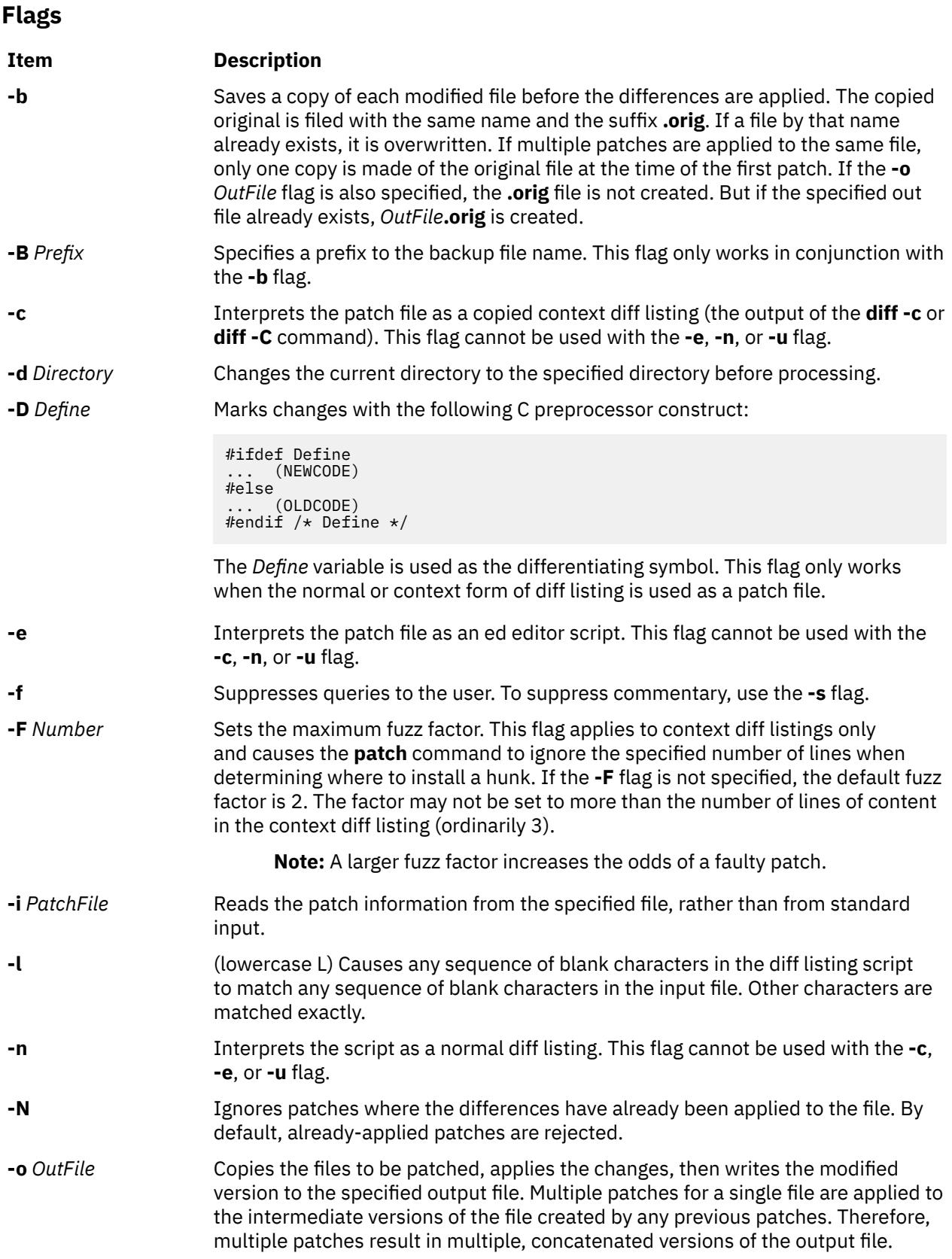

<span id="page-3076-0"></span>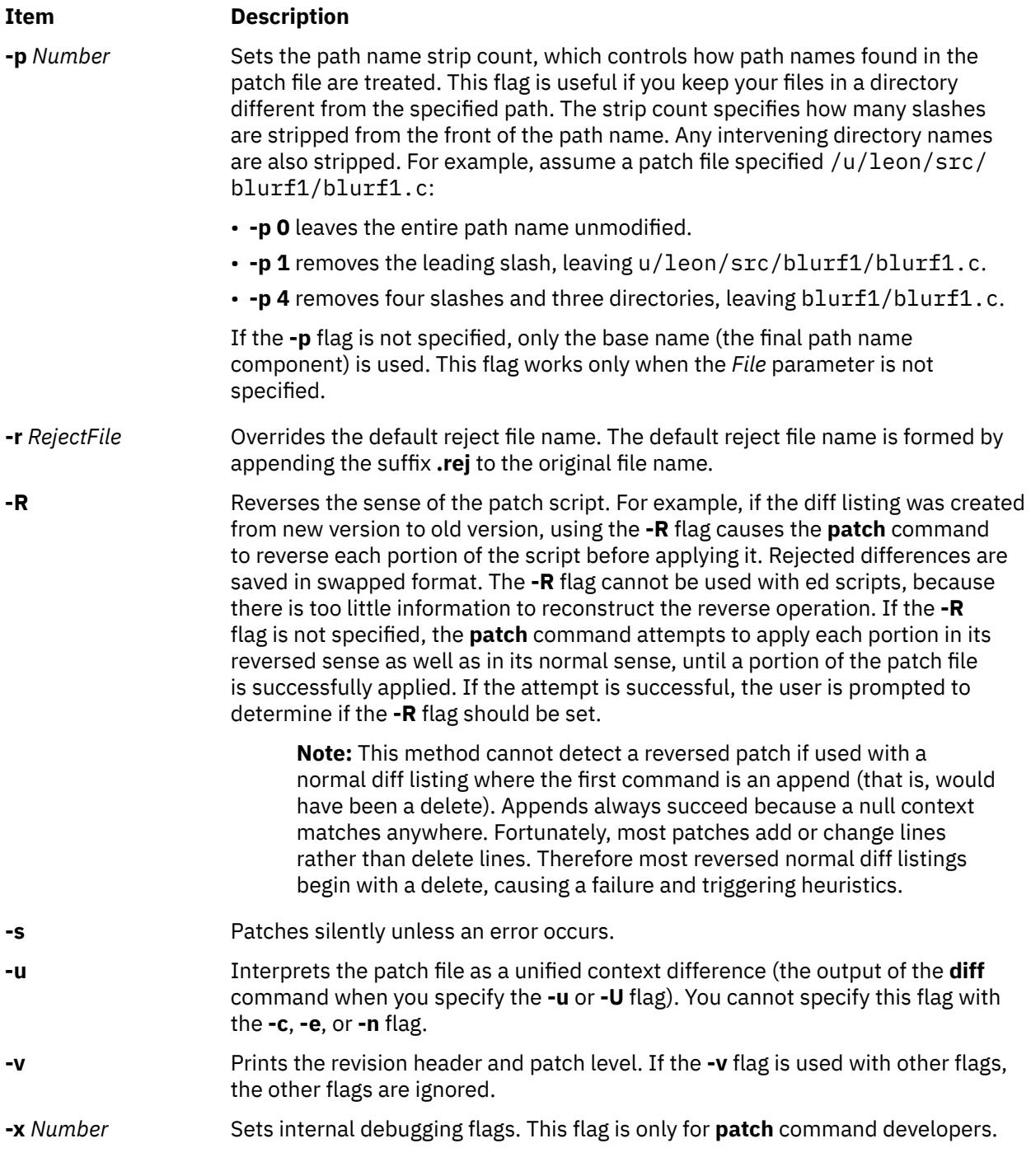

# **Exit Status**

The following exit values are returned:

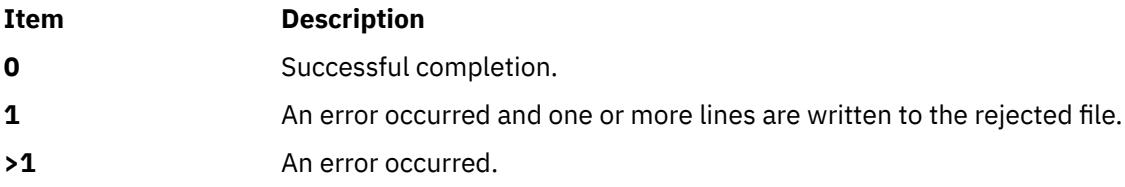

# **Examples**

1. To apply diff listings in the difflisting file to the prog.c file, enter:

patch -i difflisting prog.c

2. To save the original version of the prog.c file, enter:

patch -b -i difflisting prog.c

This applies changes to prog.c and saves the original contents of prog.c in the file prog.c.orig.

3. To patch the prog.c file without altering the original version, enter:

patch -i difflisting -o prog.new prog.c

This uses prog.c as a source file, but the changed version is written to a file named prog.new.

#### **Files**

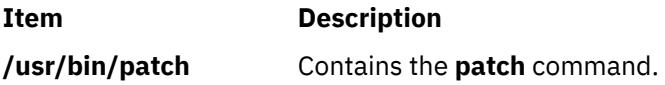

# **pathchk Command**

## **Purpose**

Checks path names.

# **Syntax**

**pathchk** [ [-p](#page-3078-0) ] [ [-P](#page-3078-0) ] *pathname*...

# **Description**

The **pathchk** command checks that one or more path names are valid and portable. By default, the **pathchk** command checks each component of each path name specified by the *pathname* parameter based on the underlying file system. An error message is sent for each path name that meets the following criteria:

- The byte length of the full path name is longer than allowed by the system.
- The byte length of a component is longer than allowed by the system.
- Search permission is not allowed for a component.
- A character in any component is not valid in its containing directory.

It is not an error if one or more components of a path name do not exist. If a file that matches the path name specified by the *pathname* parameter can be created and it must not violate any of the above criteria.

More extensive portability checks are run when the -p flag is specified.

# <span id="page-3078-0"></span>**Flags**

#### **Item Description**

- -p Checks the path name based on POSIX portability standards. An error message is sent for each path name that meets the following criteria:
	- The byte length of the full path name is longer than allowed by POSIX standards.
	- The byte length of a component is longer than allowed by POSIX standards.
	- A character in any component is not in the portable file name character set.
- -P Checks the *pathname* operand and returns an error message if the *pathname* operand meets the following criteria:
	- The *pathname* operand contains a component whose first character is the hyphen character.
	- The *pathname* operands are empty.

# **Exit Status**

This command returns the following exit values:

#### **Ite Description**

**m**

- 0 All *pathname* operands passed all of the checks.
- >0 An error occurred.

# **Examples**

1. To check the validity and portability of the /home/bob/work/tempfiles path name on your system, enter:

pathchk /home/bob/work/tempfiles

2. To check the validity and portability of the /home/bob/temp path name for POSIX standards, enter:

pathchk -p /home/bob/temp

#### **Files**

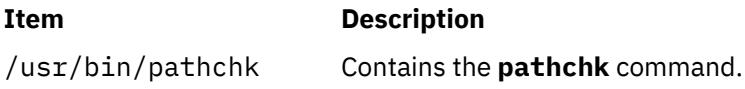

# **pax Command**

#### **Purpose**

Extracts, writes, and lists members of archive files; copies files and directory hierarchies.

#### **Syntax**

#### **To List Member Files of Archived Files**

pax [ [-c](#page-3081-0) | [-n](#page-3082-0)] [[-d](#page-3081-0)] [[-U](#page-3090-0)] [ [-v](#page-3090-0)] [ [-H](#page-3081-0) | [-L](#page-3082-0)] [[-f](#page-3081-0) Archive] [ [-s](#page-3089-0) ReplacementString...] [[-x](#page-3091-0) Format] [[-o](#page-3083-0) Options] [[-Z](#page-3091-0)] [*Pattern*... ]

#### **To Extract Archive Files Using the -r Flag**

pax [-r](#page-3089-0)  $[-c \mid -n]$  $[-c \mid -n]$  $[-c \mid -n]$   $[-d]$   $[-i]$   $[-k]$   $[-U]$  $[-U]$  $[-U]$   $[-u]$   $[-v]$   $[-H \mid -L]$  $[-H \mid -L]$  $[-H \mid -L]$  $[-H \mid -L]$  $[-H \mid -L]$   $[-f$  *Archive*  $[-o$  *Options*  $[ -p$  *String...*  $]$ [ **[-s](#page-3089-0)** *ReplacementString*... ] [ **[-x](#page-3091-0)** *Format*] [ **[-Z](#page-3091-0)** ] [*Pattern* ... ]

#### **To Write Archive Files Using the -w Flag**

**pax [-w](#page-3090-0)** [ **[-d](#page-3081-0)** ] [ **[-i](#page-3081-0)** ] [ **[-t](#page-3089-0)** ] [ [-U](#page-3090-0) ] [ **[-u](#page-3090-0)** ] [ **[-v](#page-3090-0)** ] [ **[-X](#page-3091-0)** ] [ **[-H](#page-3081-0)** | **[-L](#page-3082-0)** ] [ **[-E](#page-3081-0)** ] [ **[-b](#page-3081-0)** *Blocking*] [[ **[-a](#page-3080-0)** ] **[-f](#page-3081-0)** *Archive*] [ **[-o](#page-3083-0)** *Options*] [ **[-s](#page-3089-0)** *ReplacementString*... ] [ **[-x](#page-3091-0)** *Format*] [ **[-Z](#page-3091-0)** ] [ *File*... ]

#### **To Copy Files Using the -r and -w Flags**

pax [-r](#page-3089-0) [-w](#page-3090-0)  $[-d] [-i] [-k] [-k] [-t] [-t] [-0] [-u] [-w] [-X] [-H] -L ] [-p String...] [-o \text{ Options}]$  $[-d] [-i] [-k] [-k] [-t] [-t] [-0] [-u] [-w] [-X] [-H] -L ] [-p String...] [-o \text{ Options}]$  $[-d] [-i] [-k] [-k] [-t] [-t] [-0] [-u] [-w] [-X] [-H] -L ] [-p String...] [-o \text{ Options}]$  $[-d] [-i] [-k] [-k] [-t] [-t] [-0] [-u] [-w] [-X] [-H] -L ] [-p String...] [-o \text{ Options}]$  $[-d] [-i] [-k] [-k] [-t] [-t] [-0] [-u] [-w] [-X] [-H] -L ] [-p String...] [-o \text{ Options}]$  $[-d] [-i] [-k] [-k] [-t] [-t] [-0] [-u] [-w] [-X] [-H] -L ] [-p String...] [-o \text{ Options}]$  $[-d] [-i] [-k] [-k] [-t] [-t] [-0] [-u] [-w] [-X] [-H] -L ] [-p String...] [-o \text{ Options}]$  $[-d] [-i] [-k] [-k] [-t] [-t] [-0] [-u] [-w] [-X] [-H] -L ] [-p String...] [-o \text{ Options}]$  $[-d] [-i] [-k] [-k] [-t] [-t] [-0] [-u] [-w] [-X] [-H] -L ] [-p String...] [-o \text{ Options}]$ [ **[-s](#page-3089-0)** *ReplacementString*... ] [ **[-x](#page-3091-0)** *Format*] [ **[-Z](#page-3091-0)** ] [*File* ... ] *Directory*

# **Description**

*pax* stands for portable archive interchange. The **pax** command extracts and writes member files of archive files; writes lists of the member files of archives; and copies directory hierarchies. The **-r** and **-w** flags specify the type of archive operation.

**Note: pax** actively sparse files that are being restored. If a file blocks an aligned and sized areas that are NULL populated, **pax** does not cause physical space for those file system blocks to be allocated. The file size in bytes remains the same, but the actual space that is taken within the file system is for the non-NULL areas.

#### **Listing Member Files of Archived Files (List Mode)**

When the **-r** flag or the **-w** flag is not specified, the **pax** command lists all the member files of the archive file that is read from standard input. If the *Pattern* parameter is specified, only the member files with path names that match the specified patterns are written to standard output. If a named file is a directory, the file hierarchy that is contained in the directory is also written. When the **-r** flag or the **-w** flag is not specified, the **-c**, **-d**, **-f**, **-n**, **-s**, and **-v** flags, and the *Pattern* parameter can be specified.

#### **Extracting Archive Files Using the -r Flag (Read Mode)**

When the **-r** flag is specified, but the **-w** flag is not, the **pax** command extracts all the member files of the archive files that are read from standard input. If the *Pattern* parameter is specified, only the member files with path names that match the specified patterns are written to standard output. If a named file is a directory, the file hierarchy that is contained in the directory is also extracted. The **-r** flag can be specified with the **-c**, **-d**, **-f**, **-i**, **-k**, **-n**, **-s**, **-u**, and **-v** flags, and with the *Pattern* parameter.

The access and modification times of the extracted files are the same as the archived files. The file modes of the extracted files are the same as when they were archived, unless they are affected by the user's default file creation mode (**umask**). The **S\_ISUID** and **S\_ISGID** bits of the extracted files are cleared.

If intermediate directories are necessary to extract an archive member, the **pax** command creates the directories with access permissions set as the bitwise inclusive OR of the values of the **S\_IRWXU**, **S\_IRWXG**, and **S\_IRWXO** masks.

If the selected archive format supports the specification of linked files, it is an error if these files cannot be linked when the archive is extracted.

#### **Writing Archive Files Using the -w Flag (Write Mode)**

When the **-w** flag is specified and the **-r** flag is not, the **pax** command writes the contents of the files that are specified by the *File* parameter to standard output in an archive format. If no *File* parameter is specified, a list of files to copy, one per line, is read from the standard input. When the *File* parameter specifies a directory, all of the files that are contained in the directory are written. The **-w** flag can be specified with the **-a**, **-b**, **-d**, **-f**, **-i**, **-o**, **-s**, **-t**, **-u**, **-v**, **-x**, and **-X** flags and with *File* parameters.

#### **Copying Files Using the -r and -w Flags (Copy Mode)**

When both the **-r** and **-w** flags are specified, the **pax** command copies the files that are specified by the *File* parameters to the destination directory specified by the *Directory* parameter. If no files are specified, a list of files to copy, one per line, is read from the standard input. If a specified file is a directory, the file hierarchy that is contained in the directory is also copied. The **-r** and **-w** flags can be specified with the

<span id="page-3080-0"></span>**-d**, **-i**, **-k**, **-l**, **-o**, **-p**, **-s**, **-t**, **-u**, **-v**, and **-X** flags and with *File* parameters. The *Directory* parameter must be specified.

Copied files are the same as written to an archive file and are later extracted, except that there are hard links between the original and the copied files.

#### **Modifying the Archive Algorithm Using the -o Flag**

Use the **-o** flag to modify the archive algorithm according to keyword-value pairs. The keyword-value pairs must adhere to a correct archive format. A list of valid keywords and their behavior is given in the subsequent description of the **-o** flag.

#### **Further notes**

In read or copy modes, if intermediate directories are necessary to extract an archive member, the **pax** command does actions similar to the **mkdir()** subroutine with the intermediate directory used as the path argument and the value **S\_IRWXU** as the mode argument.

If any specified pattern or file operands are not matched by at least one file or archive member, **pax** writes a diagnostic message to standard error for each one that did not match and exits with an error status.

In traversing directories, the **pax** command detects the infinite loops by entering a previously visited directory that is an ancestor of the last file visited. Upon detection of an infinite loop, the **pax** command writes a diagnostic message to standard error and terminates.

When **pax** command is in read mode or list mode, by using the **-x pax** archive format, a file name, link name, owner name, or any other field in an extended header record cannot be converted from the **pax** UTF8 code set format to the current code set and locale. The **pax** command writes a diagnostic message to standard error, processes the file as described for the **-o invalid=** option, and then processes the next file in the archive.

For AIX 5.3 the pax command ignores the extended attributes by default. The -U option informs pax to archive or restore extended attributes, which include ACLs. The -pe option preserves ACLs. When the -pe option is specified and if pax fails to preserve the ACLs, a diagnostic message is written to the standard error but the extracted file is not deleted. A nonzero exit code is returned. A new record type is required for extended attribute entries in the pax archive files.

# **Variables**

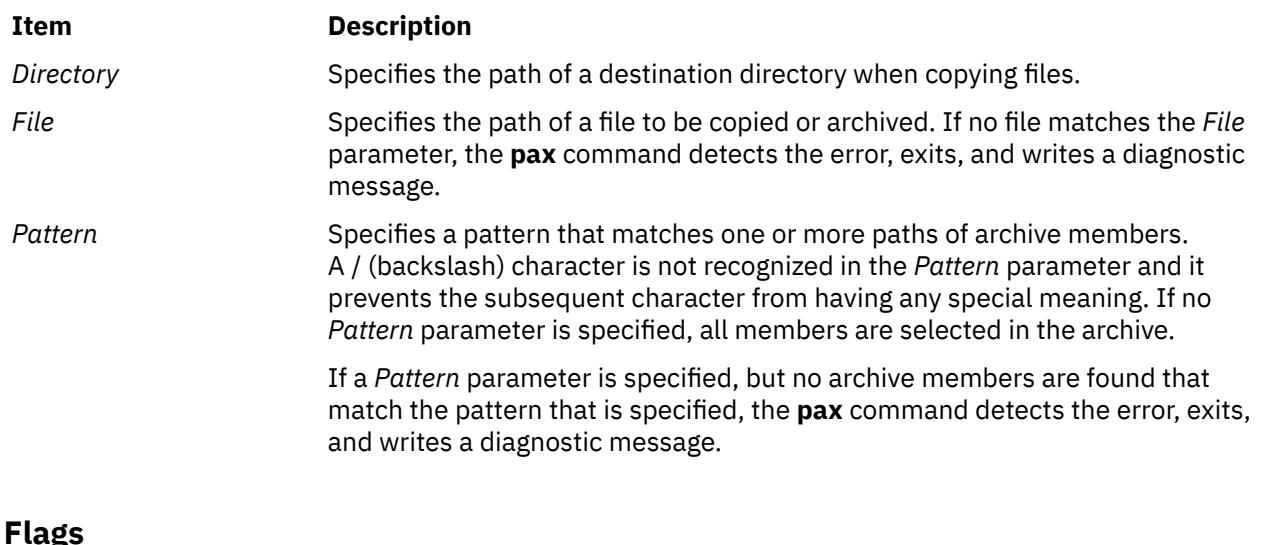

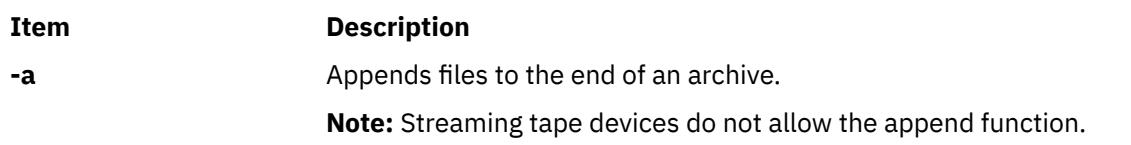

<span id="page-3081-0"></span>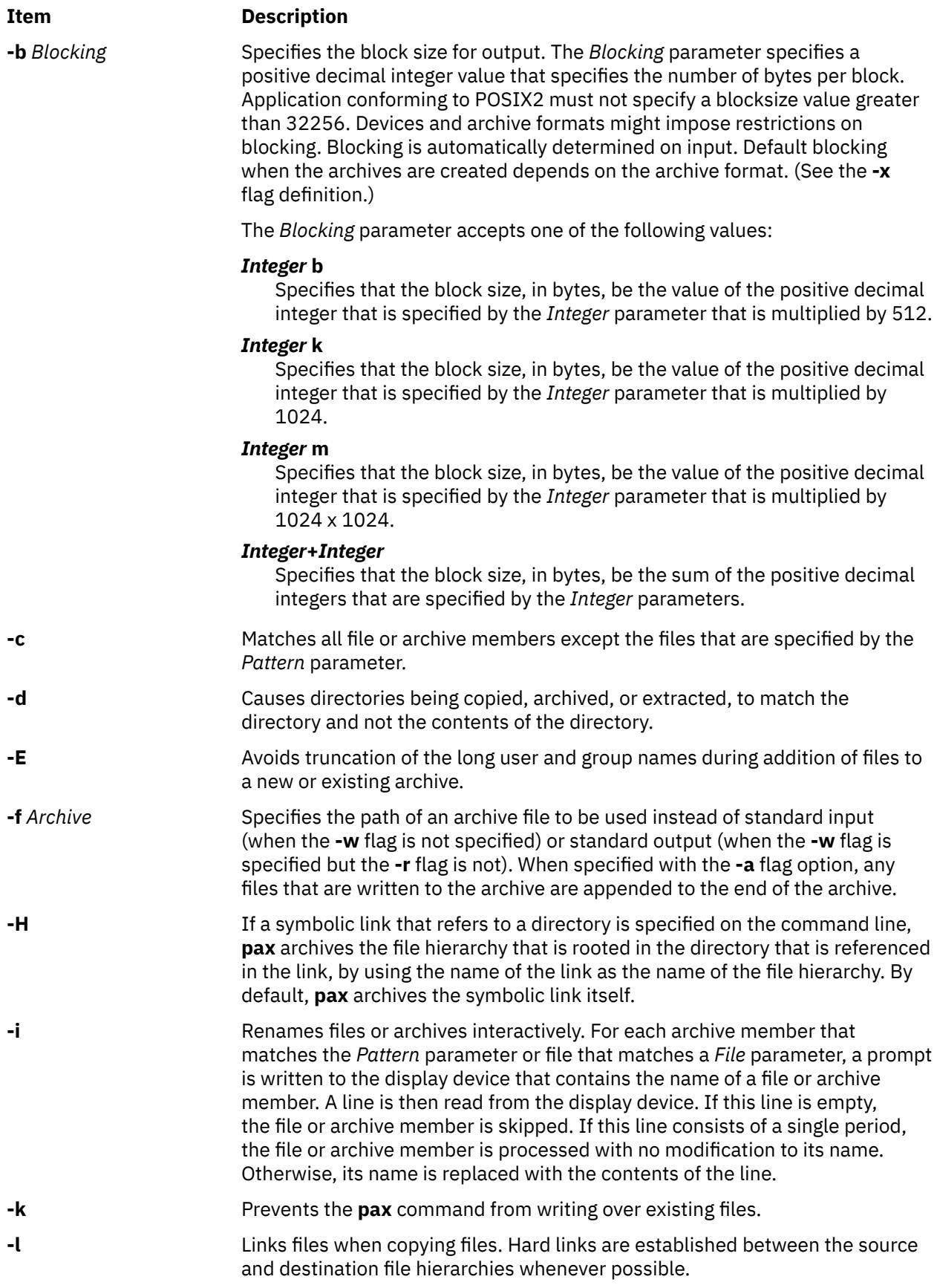

<span id="page-3082-0"></span>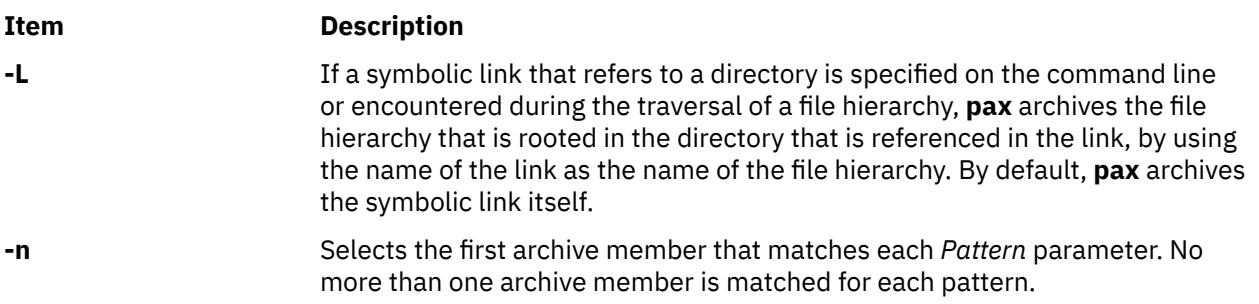

<span id="page-3083-0"></span>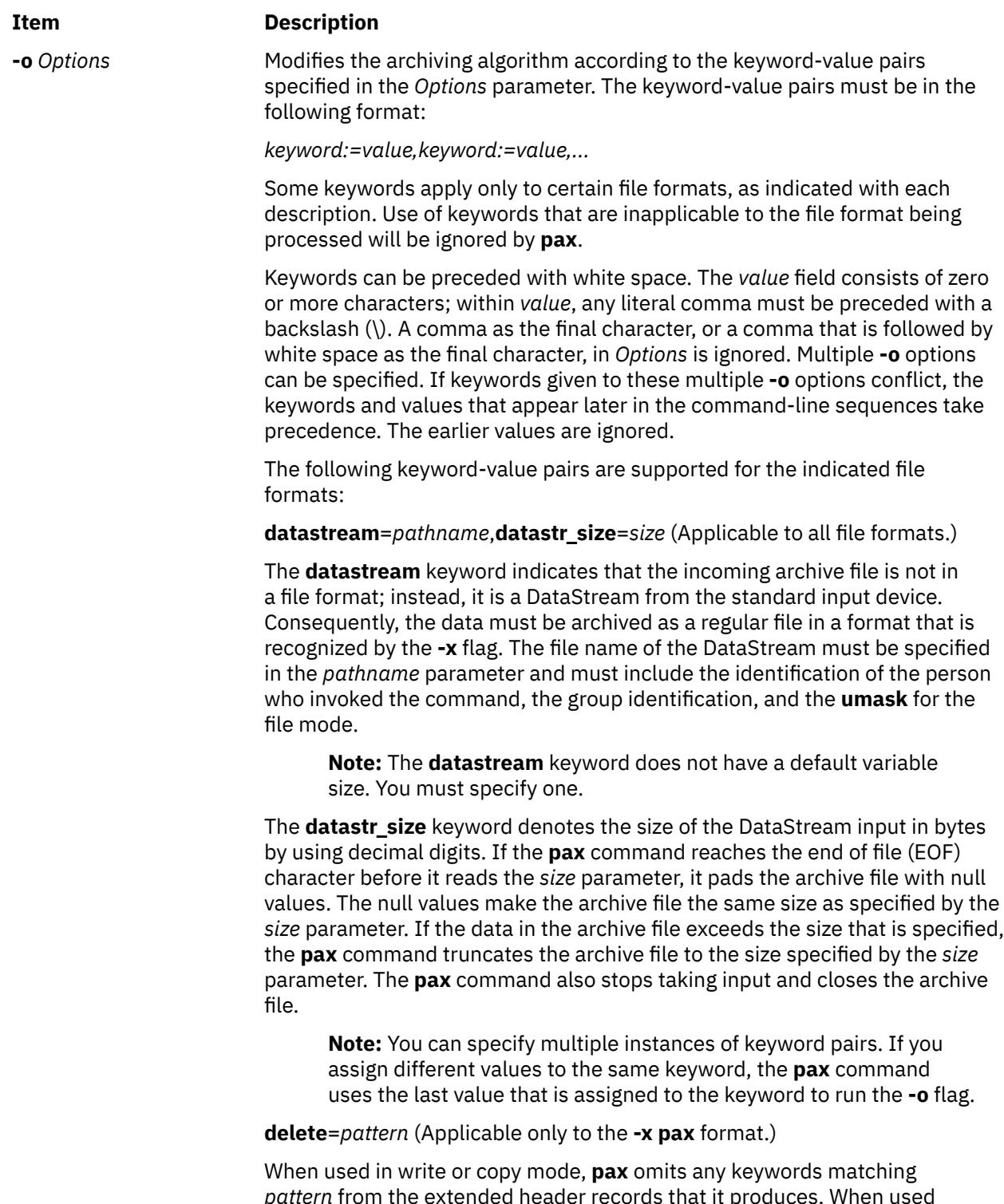

*pattern* from the extended header records that it produces. When used in read or list mode, **pax** ignores any keywords matching *pattern* in the extended header records. In all cases, matching is done using standard shell pattern-matching notation. For example, -o delete=security.\* suppresses security-related information.

#### **Item Description**

**-o** *Options (Continued)*

**exthdr.name**=*string* (Applicable only to the **-x pax** format.)

This keyword allows user control over the name written into the **ustar** header blocks for the extended header records. The name is the contents of *string* after the following character substitutions have been made:

#### *string* **includes:**

Replaced by:

#### **%d**

The directory name of the file, equivalent to the result of the **dirname** utility on the transformed path name

#### **%f**

The filename of the file, equivalent to the result of the **basename** utility on the transformed path name

#### **%%**

A %% character

Any other % characters in *string* produce undefined results. If this keywordvalue pair is not specified in the **-o** *Options* list, the default value of the name is:

#### %d/PaxHeaders/%f

**globexthdr.name=***string* (Applicable only to the **-x pax** format.)

When used in write or copy mode with the appropriate options, **pax** creates global extended header records with **ustar** header blocks that will be treated as regular files by previous versions of **pax**. This keyword allows user control over the name that is written into the **ustar** header blocks for global extended header records. The name is the contents of *string* after the following character substitutions have been made:

#### *string* **includes:**

Replaced by:

#### **%n**

An integer that represents the sequence number of the global extended header record in the archive starting at 1

#### **%%**

A % character

Any other % characters in *string* produce undefined results. If this keywordvalue pair is not specified in the **-o** *Options* list, the default value of the name is

#### **\$TMPDIR**/GlobalHead.%n

where **\$TMPDIR** is either the value of the **TMPDIR** environment variable or **/tmp** if **TMPDIR** is unset.

**invalid**=*action* (Applicable only to the **-x pax** format.)

This keyword allows user control over the action **pax** takes upon encountering values in an extended header record that:

- in read or copy mode, are invalid in the destination hierarchy, or
- in list mode, cannot be written in the code set and current locale.

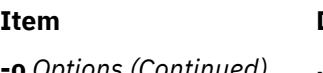

#### **Description**

**-o** *Options (Continued)* **pax** recognizes these invalid values:

- In read or copy mode, a file name or link name that contains character encodings invalid in the destination hierarchy. (For example, the name may contain embedded NULLs.)
- In read or copy mode, a file name or link name that is longer than the maximum allowed in the destination hierarchy (for either a path name component or the entire path name).
- In list mode, any character string value (file name, link name, username, and so on) that cannot be written in the code set and current locale.

These mutually exclusive values of the *action* argument are supported:

#### • **bypass**

In read or copy mode, **pax** bypasses the file, causing no change to the destination hierarchy. In list mode, **pax** writes all requested valid values for the file, but its method for writing invalid values is unspecified.

• **rename**

In read or copy mode, **pax** acts as if the **-i** flag is in effect for each file with invalid file name or link name values, allowing the user to provide a replacement name interactively. In list mode, **pax** behaves identically to the **bypass** action.

• **UTF8**

When used in read, copy, or list mode and a file name, link name, owner name, or any other field in an extended header record cannot be translated from the **pax UTF8** code set format to the current code set and locale, **pax** uses the actual UTF8 encoding for the name.

• **write**

In read or copy mode, **pax** writes the file, translating or truncating the name, regardless of whether this may overwrite an existing file with a valid name. In list mode, **pax** behaves identically to the **bypass** action.

If no **-o invalid=***action* is specified, **pax** acts as if the **bypass** action is specified. Any overwriting of existing files that may be allowed by the **-o invalid=***actions* is subject to permission (**-p**) and modification time (**-u**) restrictions, and is suppressed if the **-k** flag is also specified.

**linkdata** (Applicable only to the **-x pax** format.)

In write mode, the **pax** command writes the contents of a file to the archive, even when that file is a hard link to a file whose contents are written to the archive.

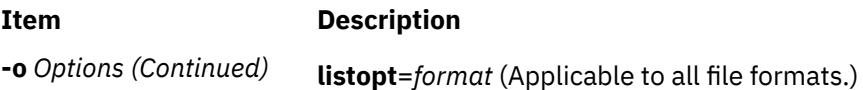

This keyword specifies the output format of the table of contents that are produced when the **-v** option is specified in list mode. To avoid ambiguity, this keyword-value pair must be used as the only or final keyword-value pair following the **-o** flag; all characters in the remainder of the option-argument are considered part of the format string. If multiple **-o listopt=format** options are specified, the format strings are considered to be a single, concatenated string, evaluated in command-line order. See the **List-Mode Format Specifications** section for more information.

**times** (Applicable only to the **-x pax** format.)

When used in write or copy mode, **pax** includes atime, ctime, and mtime extended header records for each file.

#### **Extended header keywords**

(Applicable only to the **-x pax** format.)

If the **-x pax** format is specified, the keywords and values that are defined in the list below can be used as parameters to the **-o** flag, in either of two modes:

#### *keyword=value*

When used in write or copy mode, these keyword-value pairs are written into the global extended header records of the new archive. When used in read or list mode, these keywordvalue pairs act as if they were present in the global extended header records of the archive that is being read. In both cases, the given value is applied to all files that do not have a value that is assigned in their individual extended header records for the specified keyword.

#### *keyword***:**=*value*

When used in write or copy mode, these keyword-value pairs are written into the extended header records of each file in the new archive. When used in read or list mode, these keywordvalue pairs act as if they were present in the extended header records of each file in the archive that is being read. In both cases, the given value overrides any value for the specified keyword that is found in global or file-specific extended header records.

#### **atime**

The file access time for the following files, equivalent to the value of the st\_atime member of the stat structure for a file.

#### **charset**

The name of the character set to encode the data in the following files. The entries in this table are defined to refer to known standards:

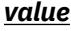

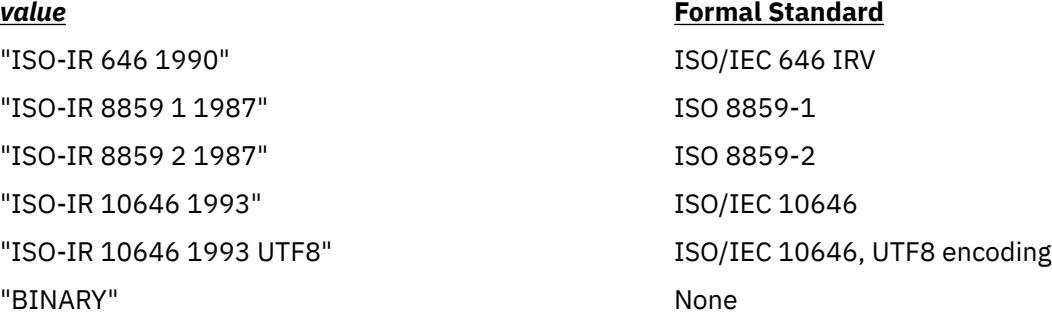

The encoding is included in an extended header for information only; when **pax** is used as described, it does not translate the file data into any other encoding. The BINARY entry indicates binary data that is not encoded.

#### **comment**

A series of characters used as a comment. All characters in the value field are ignored by **pax**.

#### **ctime**

The file creation time for the following file(s), equivalent to the value of the st\_ctime member of the stat structure for a file.

#### **gid**

The group ID of the group that owns the file, expressed as a decimal number by using digits from ISO/IEC 646. This record overrides the *gid* field in the following header block(s). When used in write or copy mode, **pax** includes a gid extended header record for each file whose group ID is greater than 99,999,999.

#### **gname**

The group of the following file(s), formatted as a group name in the group database. This record overrides the *gid* and *gname* fields in the following header blocks, and any *gid* extended header record. When used in read, copy, or list mode, **pax** translates the name from the UTF8 encoding in the header record to the character set appropriate for the group database on the receiving system. If any of the UTF8 characters cannot be translated, and if the **-o invalid=UTF8** option is not specified, the results are undefined. When used in write or copy mode, **pax** includes a gname extended header record for each file whose group name cannot be represented entirely with the letters and digits of the portable character set.

#### **hdrcharset**

The name of the character set that is used to encode the value field of the gname, linkpath, path, and uname extended header records. The entries in the following table are defined to refer to the known standards. Additional names might be agreed between the originator and the recipient.

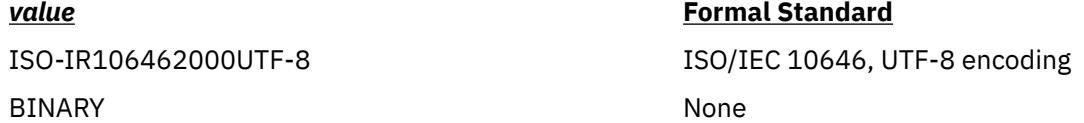

If the hdrcharset extended header record is not specified, the default character set (ISO/IEC 10646-1:2000 standard UTF-8 encoding) is used to encode all values in the extended header records.

The **BINARY** entry indicates that all the values that are recorded in the extended headers for affected files are unencoded binary data from the underlying system.

#### **linkpath**

The path name of a link that is created to another file, of any type, previously archived. This record overrides the *linkname* field in the following **ustar** header block(s).

The following **ustar** header block determines the type of link that is created, whether hard or symbolic. In the latter case, the linkpath value is the contents of the symbolic link. **pax** translates the name of the link (contents of the symbolic link) from the UTF8 encoding to the character set appropriate for the local file system.

When used in write or copy mode, **pax** includes a link path extended header record for each link whose path name cannot be represented entirely with the members of the portable character set other than NULL.

#### **mtime**

The file modification time of the following file(s), equivalent to the value of the st\_mtime member of the stat structure for a file. This record overrides the *mtime* field in the following header block(s). The modification time is restored if the process has the appropriate privilege to do so.

#### **path**

The pathname of the following file(s). This record overrides the *name* and *prefix* fields in the following header block(s). **pax** translates the path name of the file from the UTF8 encoding to the character set appropriate for the local file system. When used in write or copy mode, **pax** includes a path extended header record for each file whose path name cannot be represented entirely with the members of the portable character set other than NULL.

#### **realtime**.*any*

The keywords that are prefixed by real time are reserved for future POSIX real-time standardization. **pax** recognizes but silently ignores them.

#### **security**.*any*

The keywords that are prefixed by security are reserved for future POSIX security standardization. **pax** recognizes but silently ignores them.

#### **size**

The size of the file in octets, expressed as a decimal number using digits from ISO/IEC 646. This record overrides the *size* field in the following header block(s). When used in write or copy mode, **pax** includes a size of extended header record for each file with a size value greater than 999,999,999,999.

#### **uid**

The user ID of the user that owns the file, expressed as a decimal number using digits from ISO/IEC 646.. This record overrides the *uid* field in the following header block(s). When used in write or copy mode, **pax** includes a uid extended header record for each file whose owner ID is greater than 99,999,999.

#### **uname**

The owner of the following file(s), formatted as a user name in the user database. This record overrides the *uid* and *uname* fields in the following header block(s), and any *uid* extended header record. When used in read, copy, or list mode, **pax** translates the name from the UTF8 encoding in the header record to the character set appropriate for the user database on the receiving system. If any of the UTF8 characters cannot be translated, and if the **-o invalid=UTF8** option is not specified, the results are undefined. When used in write or copy mode, **pax** includes a uname extended header record for each file whose user name cannot be represented entirely with the letters and digits of the portable character set.

If the *value* field is zero length, it deletes any header block field, previously entered extended header value, or global extended header value of the same name.

If a keyword in an extended header record (or in a **-o** option-argument) overrides or deletes a corresponding field in the **ustar** header block, **pax** ignores the contents of that header block field.

#### **Extended header keyword precedence**

(Applicable only to the **-x pax** format.)

This section describes the precedence in which the various header records and fields and command-line options are selected to apply to a file in the archive. When **pax** is used in read or list modes, it determines a file attribute in this sequence:

- 1. If **-o delete**=*keyword-prefix* is used, the affected attribute is determined from step (7) if applicable, or ignored otherwise.
- 2. If **-o keyword**:=NULL is used, the affected attribute is ignored.
- 3. If **-o keyword**:=*value* is used, the affected attribute is assigned the value.
- 4. If *value* exists in a file-specific extended header record, the affected attribute is assigned the value. When extended header records conflict, the last one given in the header takes precedence.
- 5. If **-o keyword**=*value* is used, the affected attribute is assigned the value.
- 6. If a value exists in a global extended header record, the affected attribute is assigned the value. When global extended header records conflict, the last one given in the global header takes precedence.
- 7. Otherwise, the attribute is determined from the **ustar** header block.

#### <span id="page-3089-0"></span>**Item Description**

**-p** *String* Specifies one or more file characteristics to be retained or discarded on extraction. The *String* parameter consists of the characters **a**, **e**, **m**, **o**, and **p**. Multiple characteristics can be concatenated within the same string and multiple **-p** flags can be specified. The specifications have the following meanings:

**a**

Does not retain file-access times.

**e**

Retains the user ID, group ID, file mode, access time, modification time, and ACLs.

**m**

Does not retain file-modification times.

**o**

Retains the user ID and the group ID.

#### **p**

Retains the file modes.

If neither the **-e** nor the **-o** flag is specified, or the user ID and group ID are not preserved for any reason, the **pax** command does not set the **S\_ISUID** and **S\_ISGID** bits of the file mode. If the retention of any of these items fails, the **pax** command writes a diagnostic message to standard error. Failure to retain any of the items affects the exit status, but does not cause the extracted file to be deleted. If specification flags are duplicated or conflict with each other, the last flag that is specified takes precedence. For example, if -p eme is specified, file-modification times are retained.

**-r** Reads an archive file from the standard input.

**-s** *ReplacementString* Modifies file or archive-member names that are specified by the *Pattern* or *File* parameters according to the substitution expression *ReplacementString*, by using the syntax of the **ed** command. The substitution expression has the following format:

#### **-s /***old***/***new***/[gp]**

where (as in the **ed** command), *old* is a basic regular expression and *new* can contain an **&** (ampersand), \**n** (**n** is a digit) back references, or subexpression matching. The *old* string can also contain new-line characters.

Any non-null character can be used as a delimiter (the / (backslash) is the delimiter in the example). Multiple **-s** flag expressions can be specified; the expressions are applied in the order specified, terminating with the first successful substitution. The optional trailing g character performs as in the **ed** command. The optional trailing p character causes successful substitutions to be written to standard error. File or archive-member names that substitute to the empty string are ignored when reading and writing archives.

**-t** Causes the access times of input files to be the same as they were before being read by the **pax** command.

<span id="page-3090-0"></span>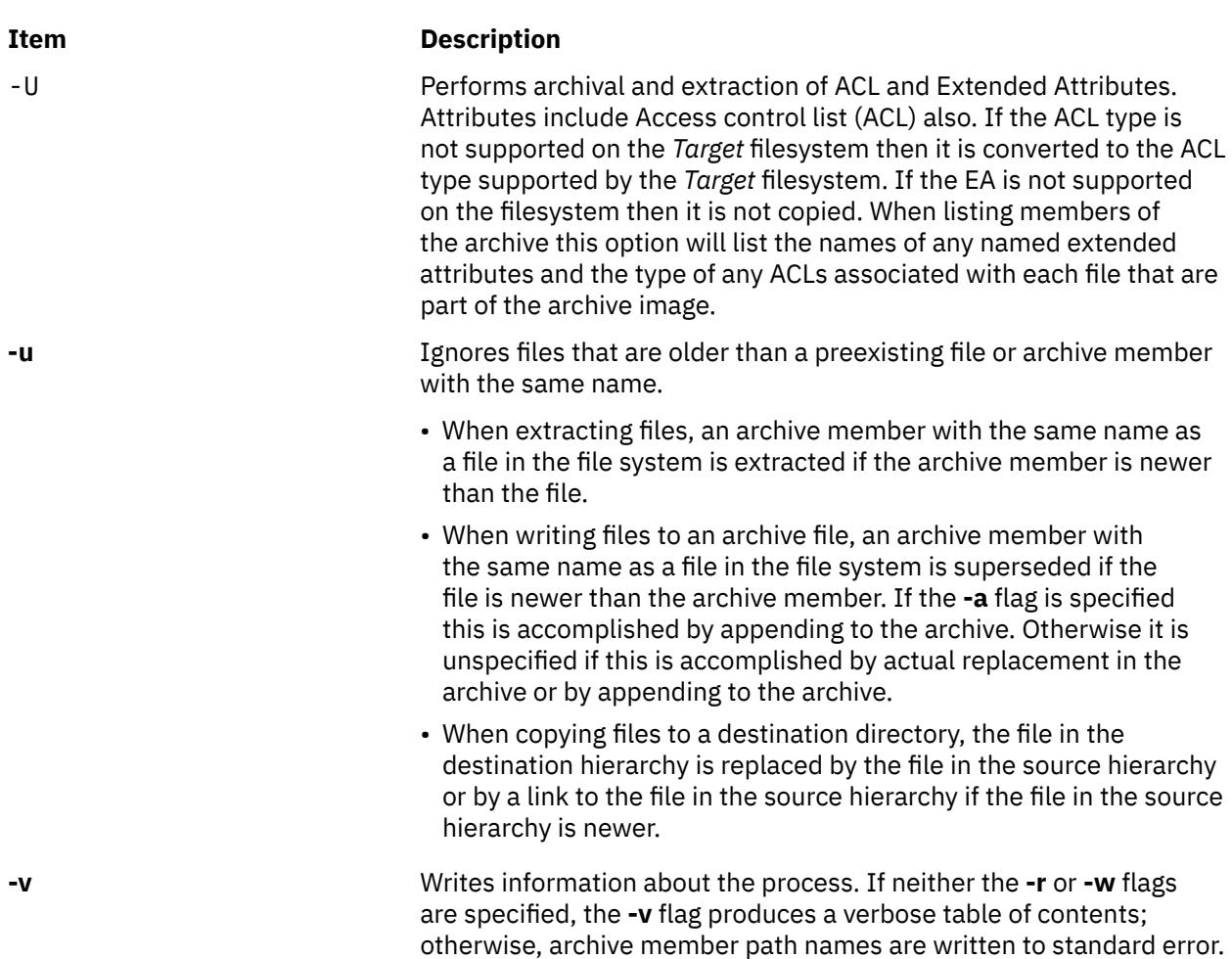

**-w** Writes files to the standard output in the specified archive format.

#### <span id="page-3091-0"></span>**Item Description**

**-x** *Format* Specifies the output archive format with the default format being **ustar**. The **pax** command recognizes the following formats:

#### **pax**

The **pax** interchange format. The default blocking value for this format for character-special archive files is 10240. Blocking values of 512 - 32256 in increments of 512 are supported.

#### **cpio**

Extended **cpio** interchange format. The default blocking value for this format for character-special archive files is 5120. Blocking values of 512 -32256 in increments of 512 are supported.

#### **ustar**

Extended **tar** interchange format. The default blocking value for this format for character-special archive files is 10240. Blocking values of 512 -32256 in increments of 512 are supported.

- **Filename**: The **pax** command supports the length of the path and the file name until the PATH\_MAX limit that is defined by the system is reached. If the length of the path and the file name input exceeds the PATH\_MAX limit, then the values are not archived.
- **gid or uid**: The **pax** command supports the values of gid and uid until the UINTMAX limit is reached. Values greater than the UINTMAX limit are truncated.

If you attempt to append an archive file with a format that is different from the existing archive format causes the **pax** command to exit immediately with a nonzero exit status.

In copy mode, if no **-x** format is specified, **pax** behaves as if **-x pax** were specified.

**-X** When traversing the file hierarchy specified by a pathname, the **pax** command does not descend into directories that have a different device ID.

**-Z Archives the Encrypted File System (EFS) information of encrypted File System (EFS) information of encrypted** files or directories. The EFS information is extracted by default. When members of the archive are listed, an **e** indicator is displayed after the file mode for encrypted files and directories that were archived with the **-Z** flag, and a hyphen (-) is displayed for other files.

> **Note:** Archives created with the **-Z** flag can be restored only on AIX 6.1 or later releases.

# **Flag Interaction and Processing Order**

The flags that operate on the names of files or archive members (**-c**, **-i**, **-n**, **-s**, **-u**, and **-v**) interact as follows:

- When extracting files, archive members are selected according to the user-specified *pattern* parameters as modified by the **-c**, **-n**, and **-u** flags. Then, any **-s**, and **-i** flags modify, in that order, the names of the selected files. The **-v** flag writes the names resulting from these modifications.
- When writing files to an archive file, or when copying files, the files are selected according to the user-specified pathnames as modified by the **-n** (this option is not valid for Copy Mode) and **-u** flags. Then, any **-s**, and **-i** flags modify, in that order, the names resulting from these modifications. The **-v** flag writes the names resulting from the modification.

• If both the **-u** and **-n** flags are specified, the **pax** command does not consider a file selected unless it is newer than the file to which it is compared.

# **List Mode Format Specifications**

In list mode with the **-o listopt=***format* option, the format argument is applied for each selected file. **pax** appends a newline character to the **listopt** output for each selected file. The format argument is used as the format string described in **printf()**, with the following exceptions:

- 1. The sequence *keyword* can occur before a format conversion specifier. The conversion argument is defined by the value of *keyword*. The following keywords are supported:
	- Any of the field name entries for **ustar** and **cpio** header blocks.
	- Any keyword defined for the extended header or provided as an extension within the extended header.

For example, the sequence % (charset)s is the string value of the name of the character set in the extended header.

The result of the keyword conversion argument is the value from the applicable header field or extended header, without any trailing NULLs.

All keyword-values used as conversion arguments are translated from the UTF8 encoding to the character set appropriate for the local file system, user database, etc., as applicable.

- 2. An additional conversion character, **T**, specifies time formats. The **T** conversion character can be preceded by the sequence *keyword=subformat*, where *subformat* is a date format allowed by the **date** command. The default keyword is **mtime** and the default subformat is: %b %e %H:%M %Y.
- 3. An additional conversion character, **M**, specifies the file mode string as displayed by the **ls -l** command. If *keyword* is omitted, the **mode** keyword is used. For example, %.1M writes the single character corresponding to the *entry type* field of the **ls -l** command.
- 4. An additional conversion character, **D**, specifies the device for block or special files, if applicable. If not applicable and *keyword* is specified, then this conversion is equivalent to %*keyword* u. If not applicable and *keyword* is omitted, this conversion is equivalent to <space>.
- 5. An additional conversion character, **F**, specifies a pathname. The **F** conversion character can be preceded by a sequence of comma-separated keywords:

#### *keyword,keyword*...

The values for all the non-null keywords are concatenated together, each separated by a /. The default is *path* if the keyword path is defined; otherwise, the default is *prefix,name*.

6. An additional conversion character, **L**, specifies a symbolic link expansion. If the current file is a symbolic link, then %L expands to:

"%s -> %s", *value\_of\_keyword*, *contents\_of\_link*

Otherwise, the %L conversion character is equivalent to %F.

# **Exit Status**

This command returns the following exit values:

#### **Ite Description**

**m**

- **0** Successful completion.
- **>0** An error occurred.

#### **Security**

**Attention RBAC users and Trusted AIX users**: This command can perform privileged operations. Only privileged users can run privileged operations. For more information about authorizations and privileges, see Privileged Command Database in *Security*. For a list of privileges and the authorizations associated with this command, see the **lssecattr** command or the **getcmdattr** subcommand.

#### **Examples**

1. To copy the olddir directory hierarchy to newdir, enter:

```
mkdir newdir
```

```
pax -rw olddir newdir
```
2. To copy the contents of the current directory to the tape drive, enter:

```
pax -wf /dev/rmt0
```
- 3. To archive the file xxx as XXX and display the successful substitution, enter one of the following commands:
	- pax -wvf/dev/rfd0 -s /xxx/XXX/p xxx
	- pax -wvf/dev/rfd0 -s/x/X/gp xxx
- 4. To read a file from a standard input and dump it to a datastream file with a specified size, enter:

```
dd if=/dev/hd6 bs=36b count=480 | pax -wf /dev/rfd0 -o
datastream=_filename_,datastr_size=_size_
```
5. To list the files in an archive pax.ar in a specified format, enter:

pax -v -o listopt="start %F end" -f pax.ar

6. To create an archive pax.ar in pax format, enter :

```
pax -wf pax.ar -x pax file1
```
7. To extract a file from an archive pax.ar in pax format with a new path, enter :

```
pax -rvf pax.ar -x pax -o path=newfilename
```
8. To copy the contents of a symbolic link from source to destination, enter:

pax -rwL *srclink destdir*

9. To extract files from the archive with group name as bin, enter:

pax -rvf pax.ar -x pax -o gname=bin

10. To ignore the path name from the archive in pax format during extraction, enter:

pax -rvf pax.ar -o delete=path

11. To avoid the truncation of long user and group names while creating the archive, enter:

pax -wEf file.pax file

12. To copy the olddir directory hierarchy to newdir with ACL and EA associated with the files, enter:

```
mkdir newdir
pax -rUw olddir newdir
```
## **Files**

**Item Description /usr/bin/pax** Contains the **pax** command.

# **pcat Command**

# **Purpose**

Unpacks files and writes them to standard output.

# **Syntax**

**pcat** *File* ...

# **Description**

The **pcat** command reads the files designated by the *File* parameter, unpacks them, and writes them to standard output. Whether or not the specified file ends in the **.z** characters, the **pcat** command assumes that the file is packed and unpacks it.

The exit value of the **pcat** command is the number of files it was unable to unpack. A file cannot be unpacked if any of the following occurs:

- The file name (exclusive of **.z**) has more than 253 bytes.
- The file cannot be opened.
- The file is not a packed file.

# **Exit Status**

This command returns the following exit values:

#### **Ite Description**

- **m**
- **0** Successful completion.
- **>0** An error occurred.

# **Examples**

1. To display compressed files, enter:

pcat chap1.z chap2 | pg

This command sequence displays the compressed files chap1.z and chap2.z on the screen in expanded form, a page at a time ( | pg ). Note that the **pcat** command accepts files with and without the .z characters.

2. To use a compressed file without expanding the copy stored on disk, enter:

pcat chap1.z | grep 'Greece'

This command sequence prevents the **pcat** command from displaying the contents of chap1.z in its expanded form and pipes it to the **grep** command.

#### **File**

**Item Description**

**/usr/bin/pcat** Contains the **pcat** command.

# **pdelay Command**

# **Purpose**

Enables or reports the availability of delayed login ports.

# **Syntax**

**pdelay** [ **-a** ] [ *Device* ]

# **Description**

The **pdelay** command enables delayed ports. Delayed ports are enabled like shared ports, except that the login herald is not displayed until you type one or more characters (usually carriage returns). If a port is directly connected to a remote system or connected to an intelligent modem, it is enabled as a delayed port to prevent the **getty** command from talking to a **getty** on the remote side or to the modem on a local connection. This action conserves system resources and is equivalent to **pdelay enabled=delay**. If you do not specify a *Device* parameter, the **pdelay** command reports the names of the currently enabled ports.

Use the *Device* parameter to specify the ports to be enabled. Permitted values include:

- Full device name, such as the **/dev/tty1** device
- Simple device name, such as the **tty1** device
- A number (for example, 1 to indicate the **/dev/tty1** device)

**Note:** You must have root user authority to run this command.

# **Flags**

**Ite Description**

**m**

**-a** Enables all ports as delayed.

# **Security**

**Attention RBAC users and Trusted AIX users**: This command can perform privileged operations. Only privileged users can run privileged operations. For more information about authorizations and privileges, see Privileged Command Database in *Security*. For a list of privileges and the authorizations associated with this command, see the **lssecattr** command or the **getcmdattr** subcommand.

# **Example**

To display the names of the delayed ports that are currently enabled, enter:

pdelay

**Files**

# **Item Description**

**/etc/locks** Contains **lock** files for the **pshare** and **pdelay** commands.
**Item Description**

**/usr/sbin/pdelay** Contains the **pdelay** command.

# **pdisable Command**

### **Purpose**

Disables login ports.

### **Syntax**

**pdisable** [ **-a** ] [ *Device* ]

### **Description**

The **pdisable** command disables a specific port, even if a user is logged in at that port. The system disables a port by updating an entry in the **/etc/inittab** file and then sending a signal to the **init** process**.** When the **init** process receives the signal and reads the updated status entry, it takes the appropriate action.

Use the *Device* parameter to specify the ports to be disabled. Permitted values include:

- A full device name, such as the **/dev/tty1** device
- A simple device name, such as the **tty1** device
- A number (for example, 1 to indicate the **/dev/tty1** device).

If you do not specify a *Device* parameter, the **pdisable** command reports the names of currently disabled ports in its set.

**Note:** You must have root user authority to run this command.

### **Flag**

#### **Ite Description**

**m**

**-a** Disables all ports that are currently enabled.

### **Security**

**Attention RBAC users and Trusted AIX users**: This command can perform privileged operations. Only privileged users can run privileged operations. For more information about authorizations and privileges, see Privileged Command Database in *Security*. For a list of privileges and the authorizations associated with this command, see the **lssecattr** command or the **getcmdattr** subcommand.

### **Examples**

1. To display the names of all ports currently disabled, enter:

pdisable

2. To disable all ports that are enabled, even if users are logged in, enter:

pdisable -a

3. To disable the workstation attached to the **/dev/tty8** port, enter:

pdisable tty8

#### **Files**

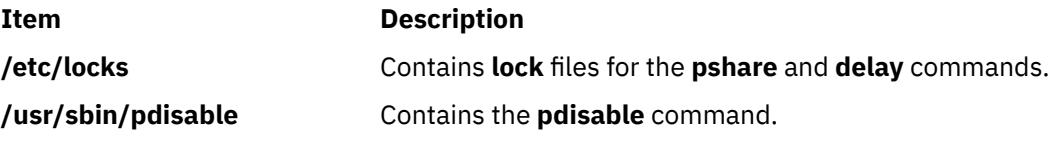

# **pdlink Command**

### **Purpose**

Links files in partitioned sub directories.

### **Syntax**

**pdlink** *dirname filename* …

### **Description**

The **pdlink** command allows you to make a file that exists under a partitioned subdirectory accessible to the processes running at different SLs. The file corresponds to the sensitivity label (SL) of the invoking process. The directory name that you specify using the *dirname* parameter must a partitioned directory, and the file name that you specify using the *filename* parameter must be a file name (not a path name) under that named directory. You can specify multiple file names.

The **pdlink** command creates a hard link to the file specified, with the following qualifications:

- The link is only created in the partitioned subdirectories.
- Each partitioned subdirectory must exist at the time the **pdlink** command is running.
- The link is only created in partitioned subdirectories that have an SL that is higher than the minimum SL of the file specified by the *filename* parameter.

### **Security**

Only authorized users can run the **pdlink** command.

#### **Item Description**

**aix.mls.pdir.link** Required to create links in partitioned sub directories with this command.

### **Exit Status**

The **pdlink** command returns the following exit values:

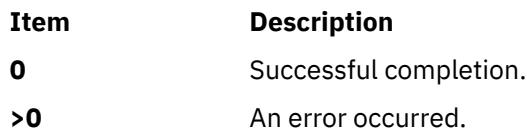

### **Examples**

1. To create a link of the **sample.c** file, present in the partitioned directory called **partdir**, enter:

pdlink partdir sample.c

### **Files**

**Item Description**

**/usr/sbin/pdlink** Contains the **pdlink** command.

# **pdmkdir Command**

### **Purpose**

Creates partitioned directories.

### **Syntax**

**pdmkdir** [ **-m** *Mode* ] [ **-u** *Owner* ] [ **-g** *Group* ] *dirname* ...

### **Description**

The **pdmkdir** command creates partitioned directories that you specify using the *dirname* parameter. Normal users can create partitioned directories if the Discretionary Access Control (DAC), the Mandatory Access Control (MAC) and the Mandatory Integrity Control (MIC) permissions allow the user to create the new directory. Users with the **aix.mls.pdir.mkdir** authorization can override the DAC, MAC and MIC permissions.

### **Flags**

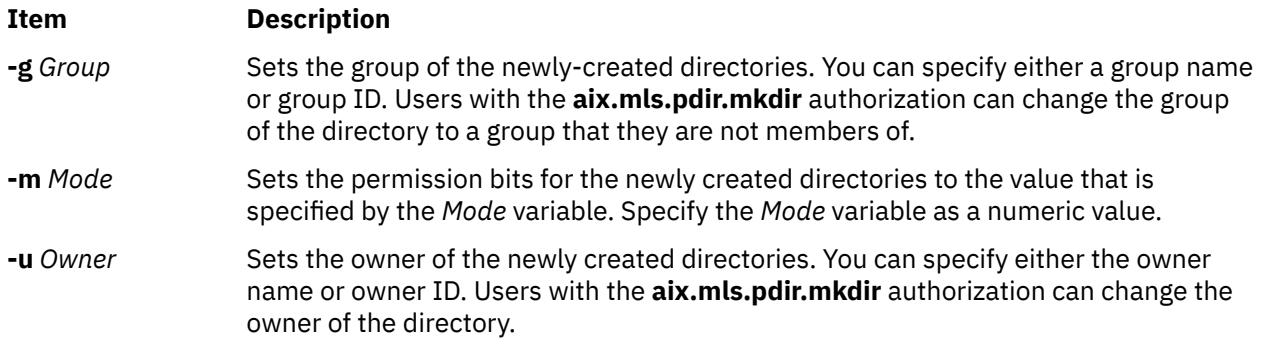

**Note:** The *Mode*, *Owner* or *Group* variable that is set is applied to the partitioned directory and the partitioned subdirectory created based on the processes Sensitivity Level (SL) which ran the command. If another process with a different SL accesses the partitioned directory, the partitioned subdirectory that is created cannot be governed by these flags.

### **Security**

All users can run the **pdmkdir** command. To successfully perform specific functions, users need the following authorization:

### **Item Description**

**aix.mls.pdir.mkdi** Required to change the owner or group using the **-u** or **-g** flag. This authorization **r** is also required to create directories in a path that ignores the DAC, MAC and MIC permissions of the parent directory.

### **Exit Status**

The **pdmkdir** command returns the following exit values:

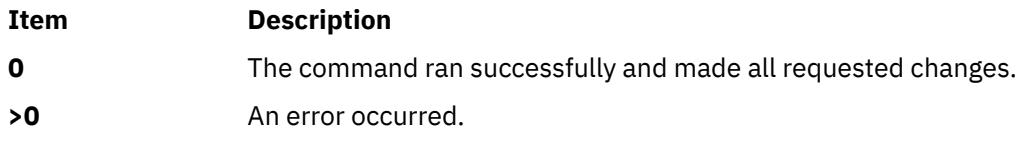

### **Examples**

1. To create a partitioned directory, enter:

pdmkdir partdir

2. To create a partitioned directory with the permission "755", user "joe", group "staff", enter:

```
pdmkdir –m 755 –u joe –g staff partdir
```
### **Files**

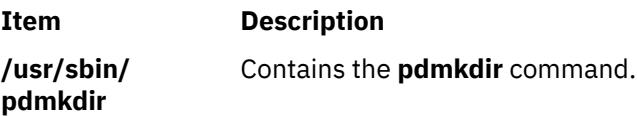

# **pdmode Command**

### **Purpose**

Invokes a command in the virtual or real partitioned, directory-access mode.

### **Syntax**

```
pdmode [ [ -r ] command [ arg ... ] ]
```
### **Description**

The **pdmode** command allows you to invoke a command that you specify using the *command* parameter in the virtual or real partitioned directory access mode. When invoked without any argument, the **pdmode** command returns the partitioned directory access mode of the process which invoked this command.

If you run the **pdmode** command followed by the *command* parameter without any flag, the command is run in the virtual mode. A user can run a command in the real partitioned directory access mode by using the **-r** flag.

### **Flags**

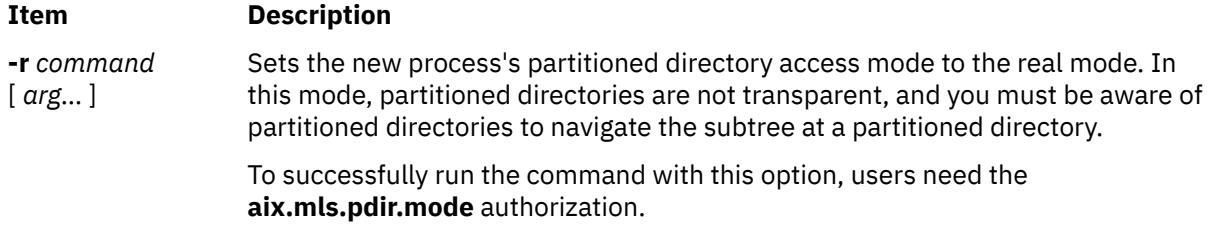

### **Security**

All users can run the **pdmode** command. To successfully perform specific functions, you need the following authorization:

### **Item Description aix.mls.pdir.mod** Required to use the **pdmode** command with the **-r** flag. **e**

### **Exit Status**

The **pdmode** command returns the following exit values:

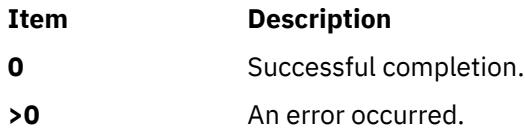

## **Examples**

1. To get the partitioned directory access mode, enter:

pdmode

2. To run the **ls** command in the virtual mode, enter:

pdmode ls -l

3. To run the **ls** command in the real mode, enter:

pdmode –r ls -l

### **Files**

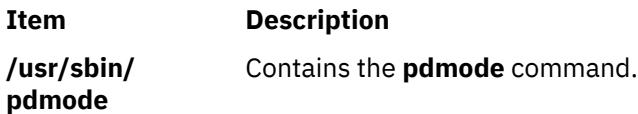

# **pdrmdir Command**

### **Purpose**

Deletes partitioned directories.

### **Syntax**

**pdrmdir** *dirname* ...

### **Description**

The **pdrmdir** command deletes partitioned directories that you specify using the *dirname* parameter. Normal users can delete partitioned directories if the Discretionary Access Control (DAC), the Mandatory Access Control (MAC) and the Mandatory Integrity Control (MIC) permissions allow the user to delete the directory. Authorized users with the **aix.mls.pdir.rmdir** authorization can override the DAC, MAC and MIC permissions.

The **pdrmdir** command removes only empty partitioned subdirectories and does not remove files or directories within partitioned subdirectories. The partitioned directory is removed after all the partitioned subdirectories are removed and the directory is empty. The removal of partitioned directory fails if a file exists.

### **Security**

All users can execute the **pdrmdir** command. To successfully perform specific functions, users need the following authorization:

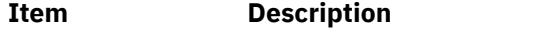

**aix.mls.pdir.rmdi** Required to remove directories in a path ignoring the DAC, MAC and MIC **r** permissions.

### **Exit Status**

The **pdrmdir** command returns the following exit values:

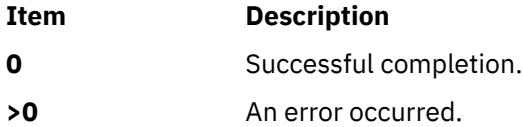

### **Examples**

1. To delete a partitioned directory, enter:

pdrmdir partdir

### **Files**

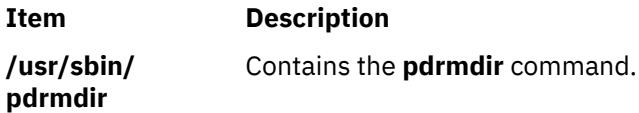

# **pdset Command**

### **Purpose**

Converts normal directories to partitioned directories.

### **Syntax**

**pdset** *dirname* ...

### **Description**

The **pdset** command converts normal directories that you specify using the *dirname* parameter to partitioned directories.

The directory names that you specify cannot be a partitioned subdirectory or a partitioned subsubdirectory. Existing subdirectories or files under this directory can only be accessible in the real mode of the partitioned directory.

### **Security**

Only authorized users can run the **pdset** command.

#### **Item Description**

**aix.mls.pdir.set** Required for converting normal directories to partitioned directories.

### **Exit Status**

The **pdset** command returns the following exit values:

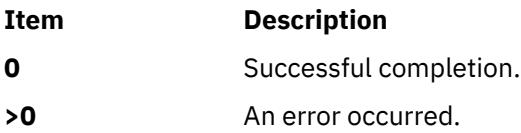

### **Examples**

1. To convert a directory to a partitioned directory, enter:

pdset testdir

#### **Files**

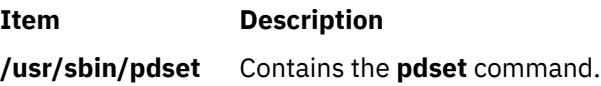

# **penable Command**

### **Purpose**

Enables or reports the availability of login ports.

### **Syntax**

```
penable [ -a ] [ Device ]
```
### **Description**

The **penable** command enables normal ports. Normal ports are asynchronous and only allow users to log in. No outgoing use of the port is allowed while it is enabled. The system enables a port by updating an entry in the **/etc/inittab** file and then sending a signal to the **init** process. After receiving the signal and reading the updated status entry, the process takes the appropriate action.

Use the *Device* parameter to specify the ports to be enabled. Permitted values include:

- Full device name, such as the **/dev/tty1** device
- Simple device name, such as the **tty1** device
- A number (for example, 1 to indicate the **/dev/tty1** device).

If you do not specify a *Device* parameter, the **penable** command reports the names of the currently enabled normal ports.

**Note:** You must have root user authority to run this command.

#### **Flags**

#### **Ite Description**

**m**

**-a** Enables all normal ports.

### **Security**

**Attention RBAC users and Trusted AIX users**: This command can perform privileged operations. Only privileged users can run privileged operations. For more information about authorizations and privileges, see Privileged Command Database in *Security*. For a list of privileges and the authorizations associated with this command, see the **lssecattr** command or the **getcmdattr** subcommand.

### **Example**

To enable all normal ports listed in the **/etc/inittab** file, enter:

penable -a

#### **Files**

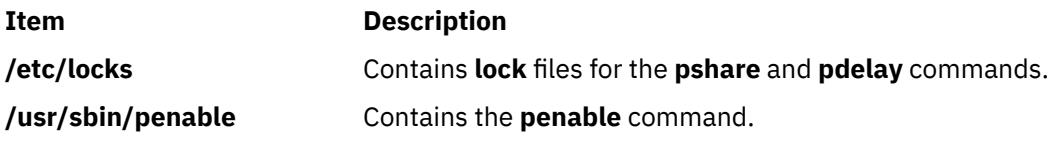

# **perfwb Command**

#### **Purpose**

Starts the Performance Workbench to monitor system activity

#### **Syntax**

#### **perfwb**

**Note:** The DISPLAY environment variable must be set.

#### **Description**

The **perfwb** command is used to start the Performance Workbench. It is a graphical interface to monitor the system activity and processes.

A panel shows the partition configuration and the CPU and memory consumptions.

Another panel lists the top processes that can be sorted on the different provided metrics. A filtering device is also provided to restrict the list to particular processes.

### **Exit Status**

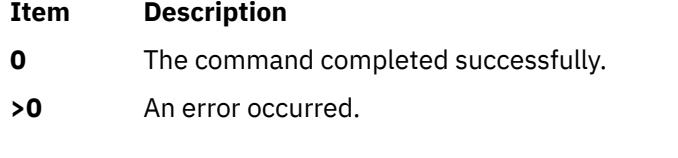

### **Location**

**/usr/bin/perfwb**

#### **Files**

**Item Description /usr/bin/perfwb Contains the perfwb command.**  **Item Description**

**\$HOME/workspace** Contains the **perfwb** working directory that contains preferences.

# **pg Command**

### **Purpose**

Formats files to the display.

### **Syntax**

pg [ - [Number](#page-3106-0) ]  $[-c]$   $[-e]$   $[-f]$   $[-n]$   $[-p]$  $[-p]$  $[-p]$  String  $]$   $[-r]$  $[-r]$  $[-r]$   $[-s]$   $[+Linear$  $[+Linear$  $[+Linear$   $[+Parameter$   $]$   $[+Factor)$   $[$   $File$   $...$   $]$ 

### **Description**

The **pg** command reads a file name from the *File* parameter and writes the file to standard output one screen at a time. If you specify a **-** (dash) as the *File* parameter, or run the **pg** command without options, the **pg** command reads standard input. Each screen is followed by a prompt. If you press the Enter key, another page is displayed. Subcommands used with the **pg** command let you review or search in the file.

To determine workstation attributes, the **pg** command scans the file for the workstation type specified by the **TERM** environment variable. The default type is **dumb**.

When the **pg** command pauses and issues a prompt, you can issue a subcommand. Some of these subcommands change the display to a particular place in the file, some search for specific patterns in the text, and others change the environment in which the **pg** command works.

### **Changing Location Within the File**

The following subcommands display a selected place in the file:

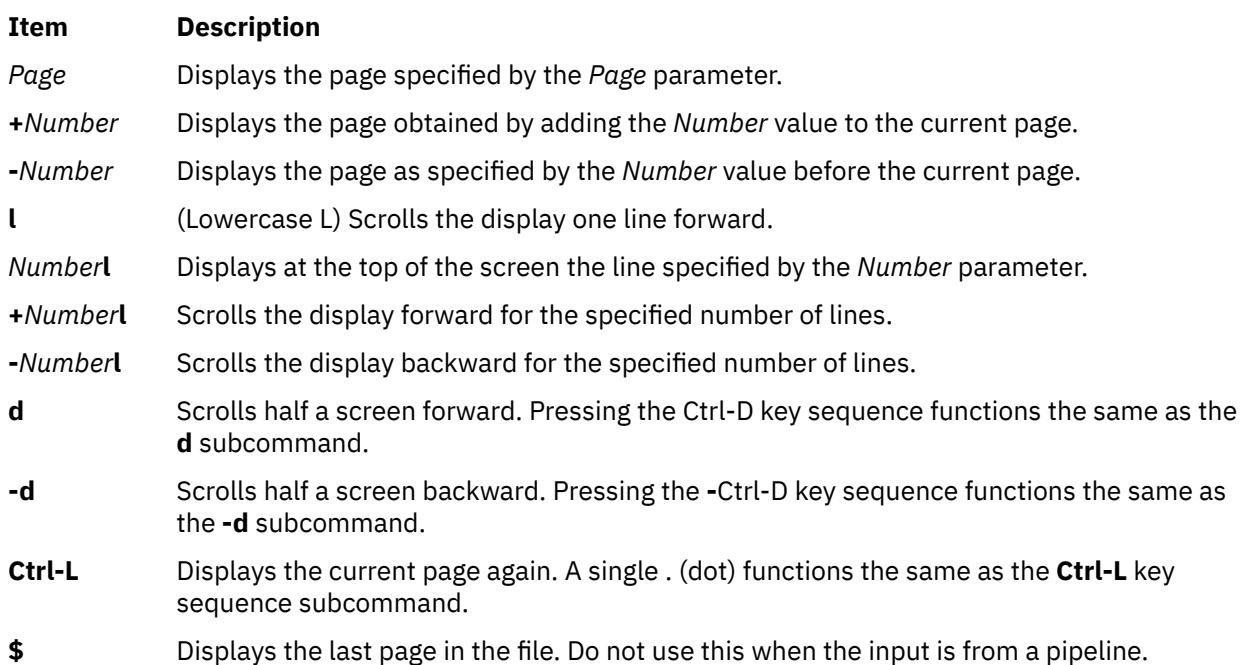

#### **Searching for Text Patterns**

The following subcommands search for text patterns in the text. (You can also use the patterns described in the **ed** command.) They must always end with a new-line character, even if the **[-n](#page-3106-0)** flag is used.

In an expression such as  $[k.a-z]k$ , the minus implies a range, as in a through z, according to the current collating sequence. A collating sequence defines equivalence classes for use in character ranges.

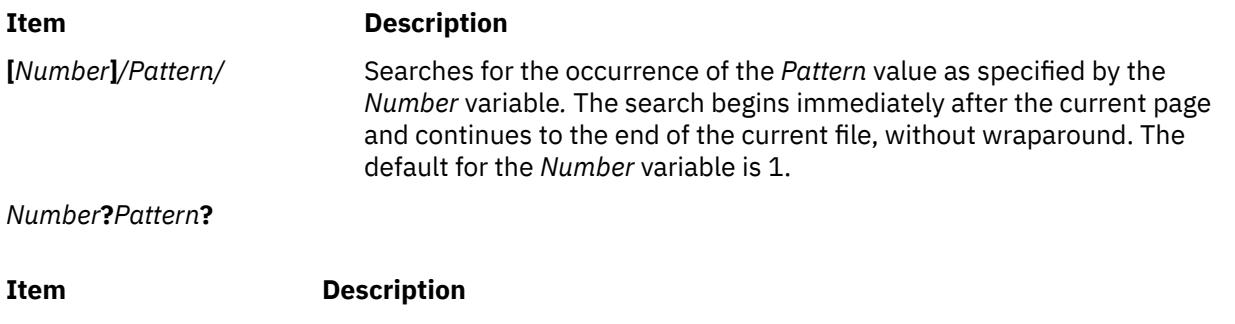

*Number***^***Pattern***^** Searches backward for the occurrence of the *Pattern* value as specified by the *Number* variable. The searching begins immediately before the current page and continues to the beginning of the current file, without wraparound. The default for the *Number* variable is 1. The ^ notation is useful for Adds 100 terminals which will not properly handle the ? notation.

After searching, the **pg** command displays the line with the matching pattern at the top of the screen. You can change the position of the display by adding the **m** or **b** suffix to the search command. The **m** suffix displays the line with the matching pattern in the middle of the screen for all succeeding subcommands. The **b** suffix displays the line with the matching pattern at the bottom of the screen for all succeeding subcommands. The **t** suffix displays the line with the matching pattern at the top of the screen again.

#### **Changing the pg Environment**

You can change the **pg** command environment with the following subcommands:

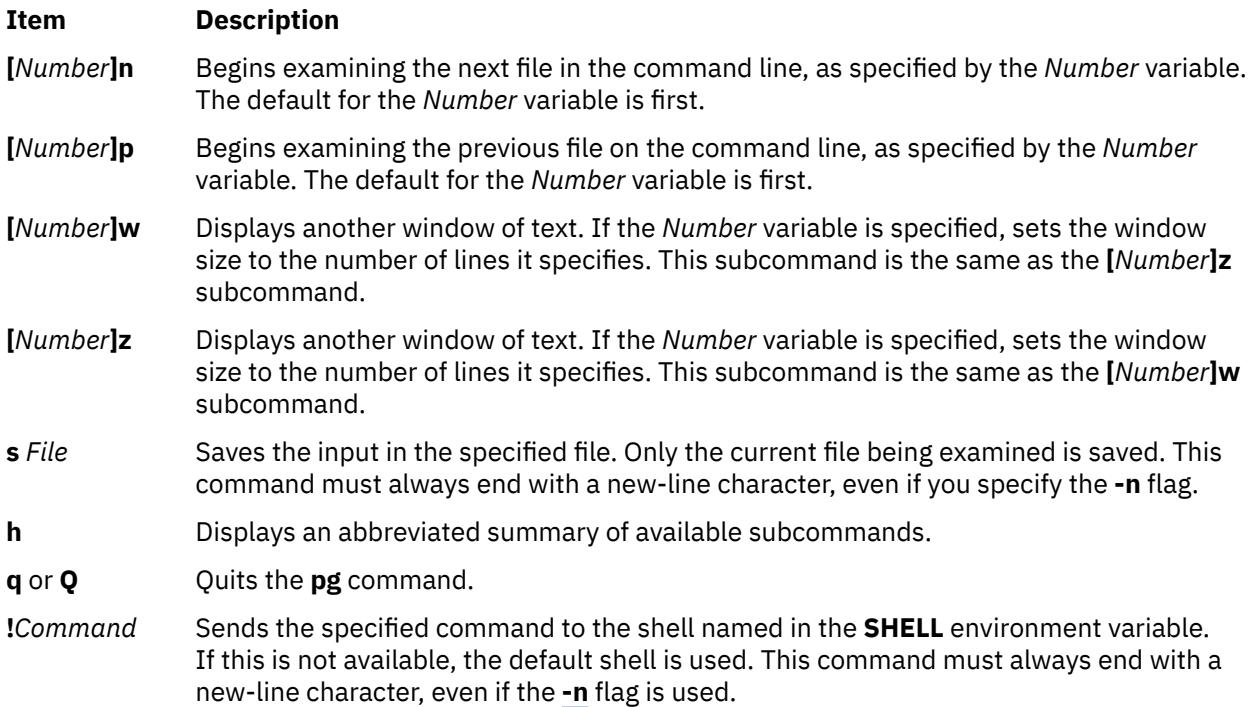

#### **Attention:**

- 1. Some output is lost when you press the QUIT WITH DUMP (Ctrl-\) or INTERRUPT (Ctrl-C) key sequence because any characters waiting in the output queue are purged when the **QUIT** signal is received.
- 2. If workstation tabs are not set every eight positions, unpredictable results can occur.

At any time output is being sent to the workstation, you can press the QUIT WITH DUMP or INTERRUPT key sequence. This causes the **pg** command to stop sending output and displays the prompt. Then you can enter one of the preceding subcommands at the command prompt.

<span id="page-3106-0"></span>If standard output is not a workstation, the **pg** command acts like the **cat** command, except that a header is displayed before each file.

While waiting for workstation input, the **pg** command stops running when you press the INTERRUPT key sequence. Between prompts these signals interrupt the current task and place you in the prompt mode.

**Flags**

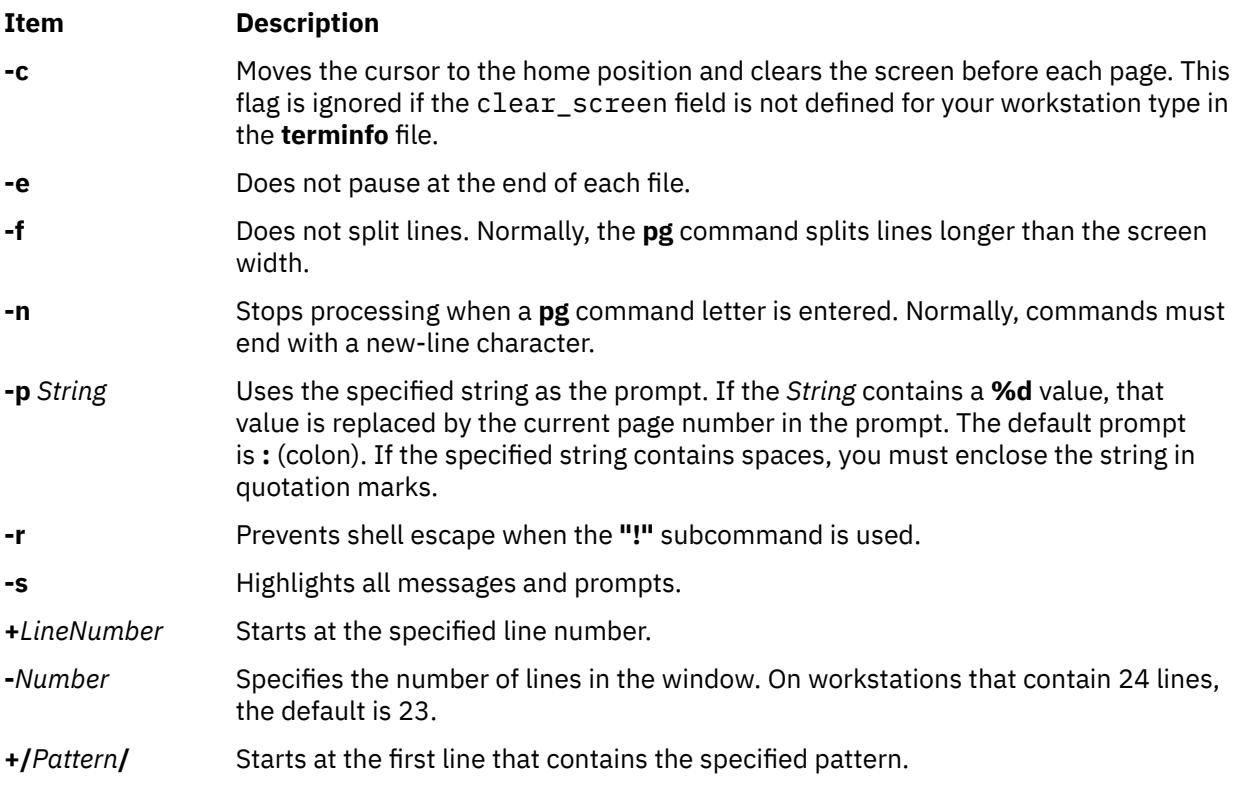

### **Exit Status**

This command returns the following exit values:

#### **Ite Description**

**m**

- **0** Successful completion.
- **>0** An error occurred.

### **Example**

To look at the contents of a file one page at a time, enter:

pg filename

### **Files**

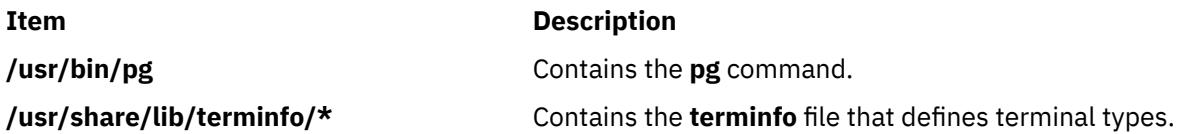

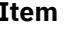

#### **Description**

**/tmp/pg\*** Contains the temporary file created when using **pg** command.

# **phold Command**

### **Purpose**

Disables or reports the availability of login ports on hold.

### **Syntax**

**phold** [ **-a** ] [ *Device* ]

### **Description**

The **phold** command disables a set of login ports. The **phold** command allows logged-in users to continue, but does not allow any more users to log in. A user cannot log in on a disabled port. The system disables a port by updating an entry in the **/etc/inittab** file and then sending a signal to the **init** process. When the **init** process receives the signal and reads the updated status entry, it takes the appropriate action.

Use the *Device* parameter to specify the ports to be disabled. Permitted values include:

- A full device name, such as the **/dev/tty1** device
- A simple device name, such as the **tty1** device
- A number (*e.g.*, 1 to indicate the **/dev/tty1** device)

If you do not specify a *Device* parameter, the **phold** command reports the names of currently disabled ports in its set.

**Note:** You must have root user authority to run this command.

### **Flags**

**Ite Description**

**m**

**-a** Holds all ports that are currently enabled.

### **Security**

**Attention RBAC users and Trusted AIX users**: This command can perform privileged operations. Only privileged users can run privileged operations. For more information about authorizations and privileges, see Privileged Command Database in *Security*. For a list of privileges and the authorizations associated with this command, see the **lssecattr** command or the **getcmdattr** subcommand.

## **Example**

To list the ports that are currently on hold, enter:

phold

### **Files**

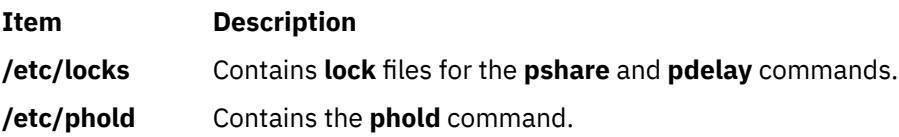

# **pic Command**

### **Purpose**

Preprocesses **troff** command input for the purpose of drawing pictures.

### **Syntax**

**pic** [ **[-T](#page-3114-0)** *Name* ] [ **[-](#page-3114-0)** | *File* ... ]

### **Description**

The **pic** command is a **troff** command preprocessor for drawing simple figures on a typesetter. The basic objects are a box, circle, ellipse, line, spline, arrow, arc, and the text specified by the *Text* variable. The top-level object is the picture.

#### **Item Description**

*File* Specifies the output from a **troff** command that is processed by the **pic** command to draw pictures.

### **Pictures**

The top-level object in the **pic** command is the picture.

**.PS** *OptionalWidth OptionalHeight*

*ElementList*

### **.PE**

If the **.PF** macro is used instead of the **.PE** macro, the position after printing is restored to what it was upon entry.

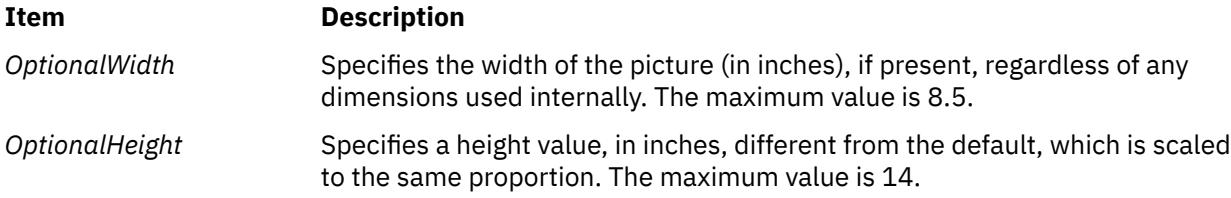

#### **Item Description**

*ElementList* Represents the following list of elements:

*Shape AttributeList For Statement*

*Placename: Element If Statement* 

*Placename: Position Copy Statement* 

*Variable = Expression* Print Statement

*Direction* Plot Statement

**{** *List of Elements* **}** sh *X Commandline X*

**[** *List of Elements* **]**

*troff-command*

Variable names begin with a lowercase letter, followed by zero or more letters or numbers. Place names begin with an uppercase letter, followed by zero or more letters or numbers. Place and variable names retain their values from one picture to the next.

Elements in a list must be separated by new-line characters or ; (semicolon); a long element can be continued by ending the line with a  $\setminus$  (backslash). Comments are introduced by a # character and ended by a new-line character.

#### **Primitives**

The primitive objects are as follows:

**box circle**

**ellipse**

**arc**

**line**

**arrow**

**spline**

**move**

*Text-List*

The **arrow** object is the same as the **line** object with the **->** attribute.

#### **Attributes**

An *AttributeList* element is a sequence of zero or more attributes; each attribute consists of a keyword, perhaps followed by a value.

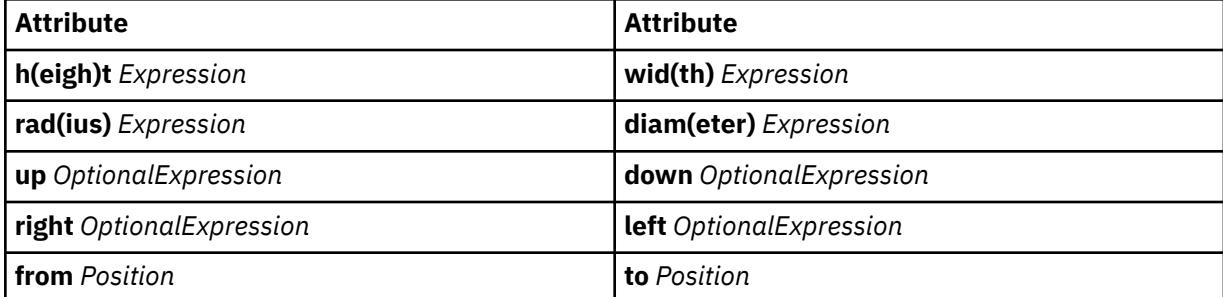

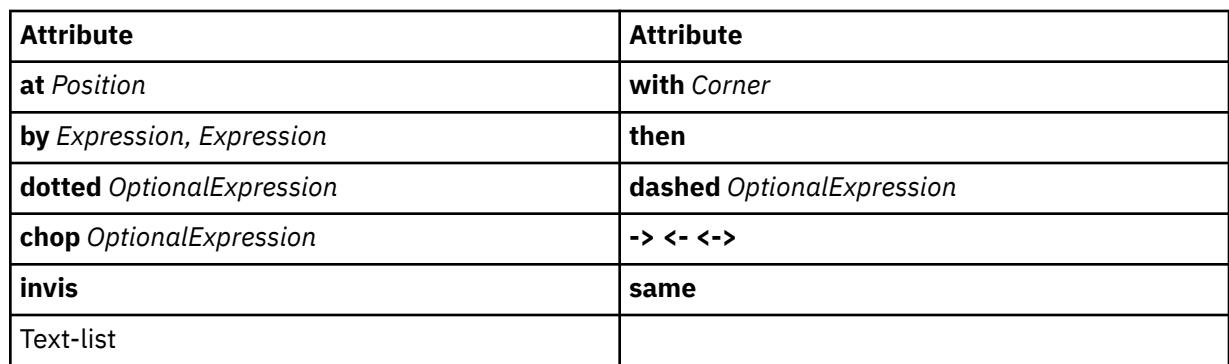

Missing attributes and values are filled in from defaults. Not all attributes make sense for all primitives; irrelevant ones are not processed. The following are the currently meaningful attributes:

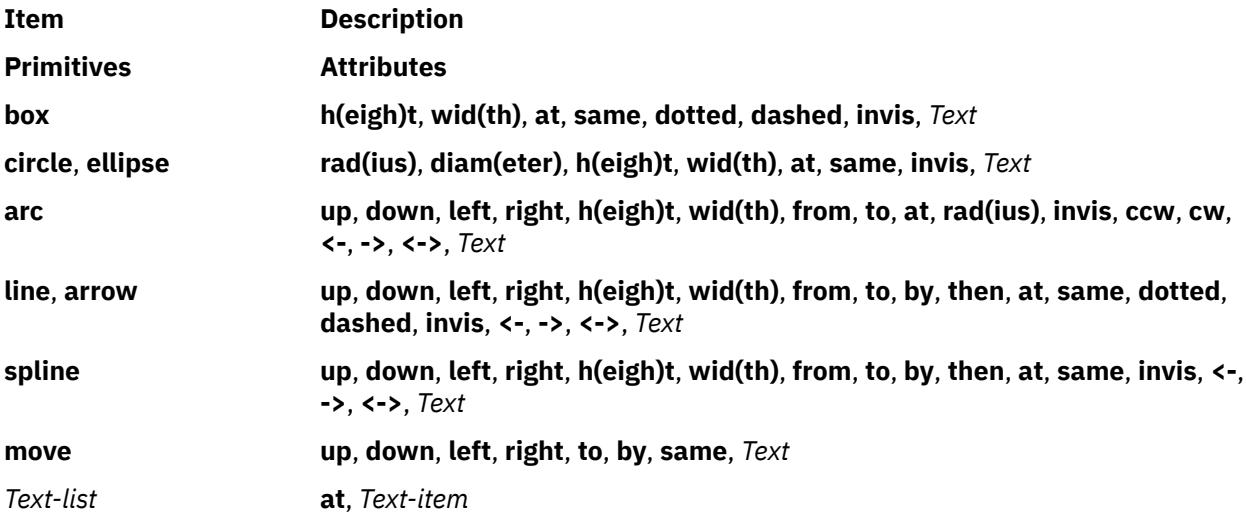

The **at** attribute implies placing the geometrical center at the specified place. For lines, splines, and arcs, the **h(eigh)t** and **wid(th)** attributes refer to arrowhead size.

The *Text-item* variable is usually an attribute of some primitive; by default, it is placed at the geometrical center of the object. Stand-alone text is also permitted. A *Text-list* primitive is a list of text items; a text item is a quoted string optionally followed by a positioning request, as follows:

"..."

"..." **center**

"..." **ljust**

"..." **rjust**

"..." **above**

"..." **below**

If there are multiple text items for some primitives, they are centered vertically except as qualified. Positioning requests apply to each item independently.

Text items can contain **troff** commands that control, for example, size and font changes and local motions. Make sure these commands are balanced so that the entering state is restored before exiting.

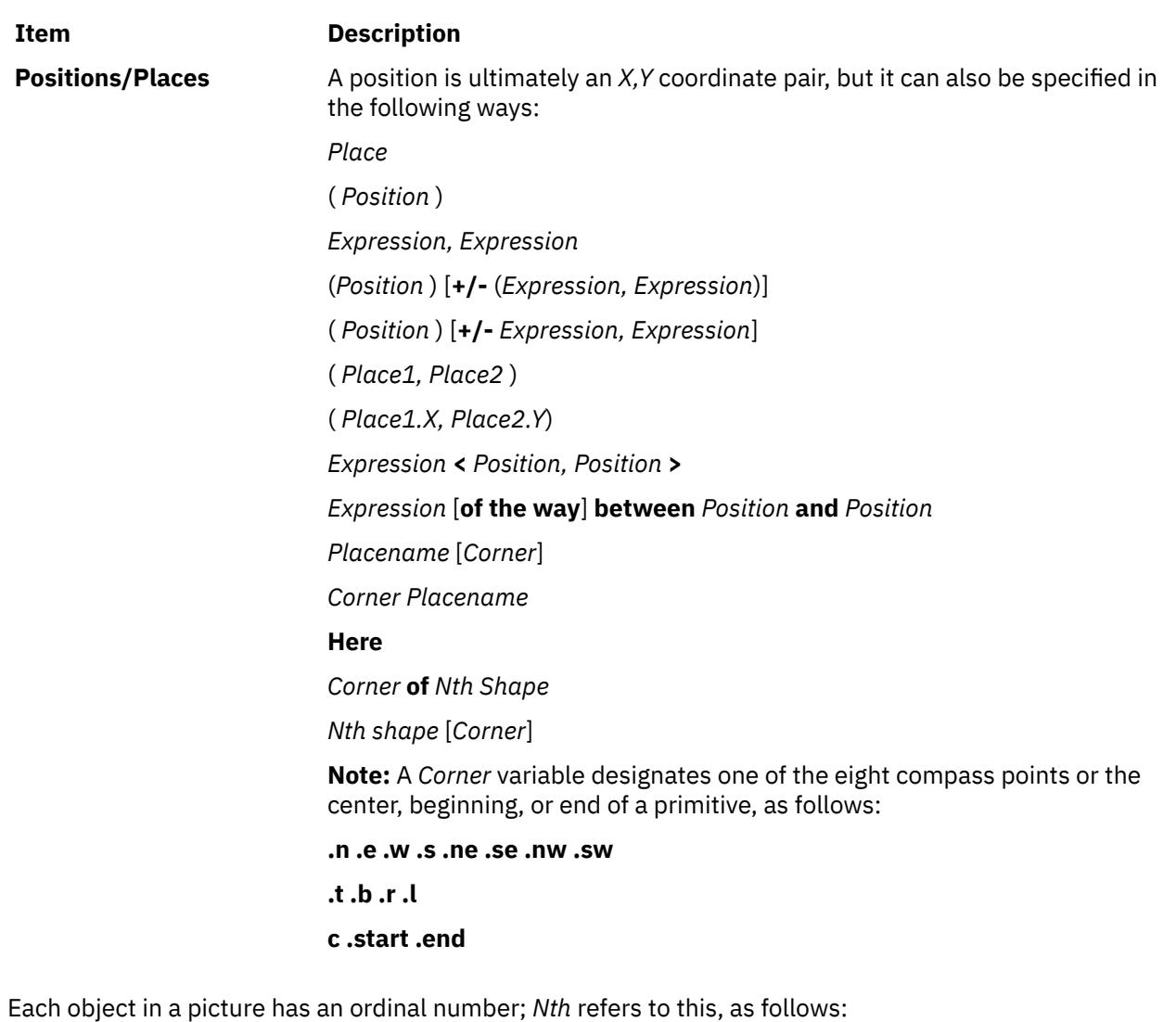

• *Nth*

• *Nth* last

The **pic** command is flexible enough to accept names like **1***th* and **3***th*. Usage like **1***st* and **3***st* are accepted as well.

#### **Variables**

The built-in variables and their default values are as follows:

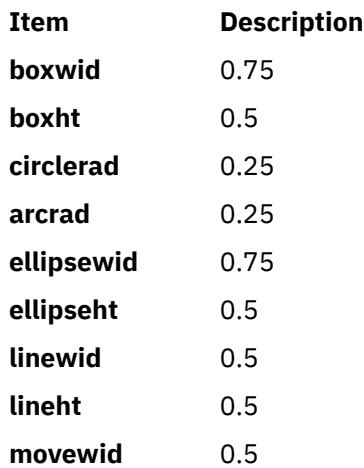

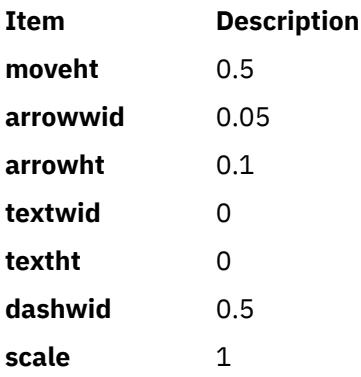

These default values can be changed at any time, and the new values remain in force from picture to picture until changed again.

The **textht** and **textwid** variables can be set to any value to control positioning. The width and height of the generated picture can be set independently from the **.PS** macro line. Variables changed within the [ (left bracket) delimiter and the ] (right bracket) delimiter revert to their previous value upon exit from the block. Dimensions are divided by **scale** during output.

**Note:** The **pic** command has an eight inch by eight inch limitation on picture sizes generated and sent to the **troff** command, even when the **.ps** (size) line specifies a size greater than eight inches.

#### **Expressions**

The following **pic** command expressions are evaluated in floating point. All numbers representing dimensions are taken to be in inches.

*Expression* + *Expression Expression* - *Expression Expression* \* *Expression Expression* / *Expression Expression* % *Expression* (modulus) - *Expression* ( *Expression* ) **variable number** *Place* **.x** *Place* **.y** *Place* **.ht** *Place* **.wid** *Place* **.rad sin**(*Expression*) **cos**(*Expression*) **atan2**(*Expression, Expression*) **log**(*Expression*) **sqrt**(*Expression*) **int**(*Expression*) **max**(*Expression, Expression*) **min**(*Expression,Expression*) **rand**(*Expression*)

#### **Logical Operators**

The **pic** command provides the following operators for logical evaluation:

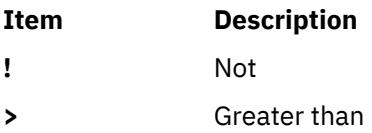

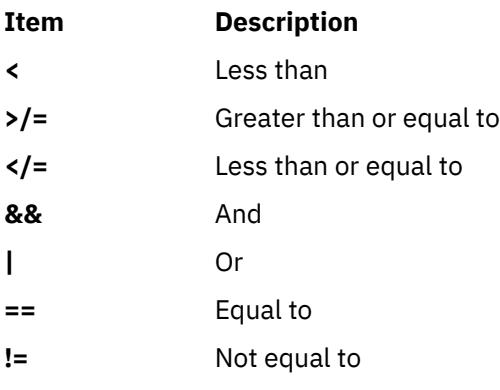

#### **Definitions**

The following **define** statement is not part of the grammar:

**define** *Name* **X** *Replacement text* **X**

Occurrences of values such as **\$1** and **\$2** in the *Replacement text* variable are replaced by the corresponding options if the *Name* variable is called, as follows:

*Name*(*Option1, Option2*, ...)

Non-existent options are replaced by null strings. The *Replacement text* variable can contain newline characters.

#### **copy and copy thru Statements**

The **copy** statement includes data from a file or values that immediately follow, such as:

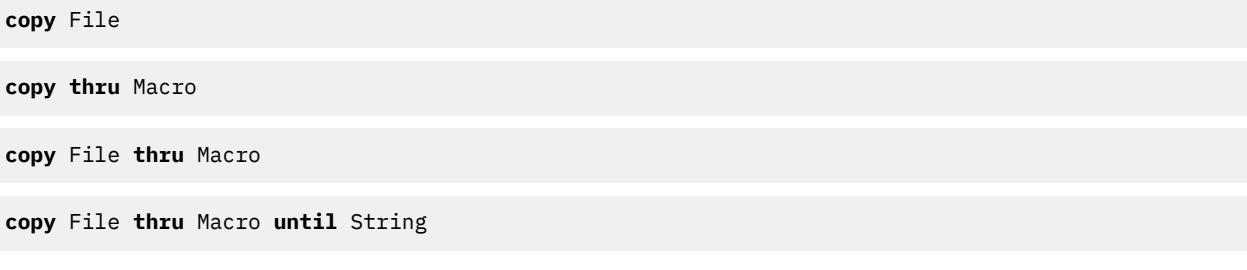

The *Macro* parameter value can be either the name of a defined macro or the body of a macro enclosed in some character not part of the body. If no file name is given, the **copy** statement copies the input until the next **.PE** macro line.

#### **for Loops and if Statements**

The **for** and **if** statements provide for loops and decision-making, as follows:

Variable=Expression **to** Expression **by** Expression **do X** anything **X**

**if** Expression **then X** anything **X else X** anything **X**

The **by** and **else** clauses are optional. The *Expression* variable in an **if** statement can use the usual relational operators or the *String1* **==** (or **!=**) *String2* string tests.

#### **Miscellaneous Information**

The **sh** command runs a command line, as follows:

**sh X** Commandline **X**

It is possible to plot the value of an expression, as follows:

**plot** Expression OptionalFormat Attributes

<span id="page-3114-0"></span>The *Expression* variable value is evaluated and converted to a string (using the format specification, if provided).

The state of fill or no-fill mode is preserved with respect to pictures.

Input numbers can be expressed in **E** (exponential) notation.

### **Flags**

#### **Item Description**

**-T***Name* Prepares the output for the specified printing device. Possible values for *Name* are:

#### **ibm3812**

3812 Pageprinter.

#### **ibm3816**

3816 Pageprinter.

#### **hplj**

Hewlett-Packard LaserJet II.

#### **ibm5587G**

5587-G01 Kanji Printer multi-byte language support.

#### **psc**

PostScript printer.

## **X100**

AIXwindows display.

#### **X100K**

AIXwindows display for multi-byte character support.

The default is **ibm3816**.

**Note:** It is possible to set the **TYPESETTER** environment variable to one of the preceding values instead of using the **-T** *Name* flag of the **troff** command.

**-** Reverts to standard input.

# **pick Command**

### **Purpose**

Selects messages by content and creates and modifies sequences.

### **Syntax**

**pick** [ **[+](#page-3115-0)***Folder* ] [ *[Messages](#page-3116-0)* ] [ **[-datefield](#page-3115-0)** *Field* ] [ **[-not](#page-3116-0)** ] [ **[-lbrace](#page-3115-0)** ] [ **[-after](#page-3115-0)** *Date* ] [ **[-before](#page-3115-0)** *Date* ] [ **[-cc](#page-3115-0)** *"Pattern"* ] [ **[-date](#page-3115-0)** *"Pattern"* ] [ **[-from](#page-3115-0)** *"Pattern"* ] [ **[-search](#page-3116-0)** *"Pattern"* ] [ **[-to](#page-3117-0)***"Pattern"*] [ **—***[Component](#page-3117-0) "Pattern"* ] [ **[-rbrace](#page-3116-0)** ] [ **[-and](#page-3115-0)** ] [ **[-or](#page-3116-0)** ] [ **[-sequence](#page-3117-0)** *Name* [ **[-zero](#page-3117-0)** | **[-nozero](#page-3116-0)** ] [ **[-public](#page-3116-0)** | **[-nopublic](#page-3116-0)** ] [ **[-list](#page-3115-0)** | **[-nolist](#page-3116-0)** ]

### **Description**

The **pick** command selects messages containing particular character patterns or particular dates. You can use the **-and**, **-or**, **-not**, **-lbrace**, and **-rbrace** flags to construct compound conditions for selecting messages.

<span id="page-3115-0"></span>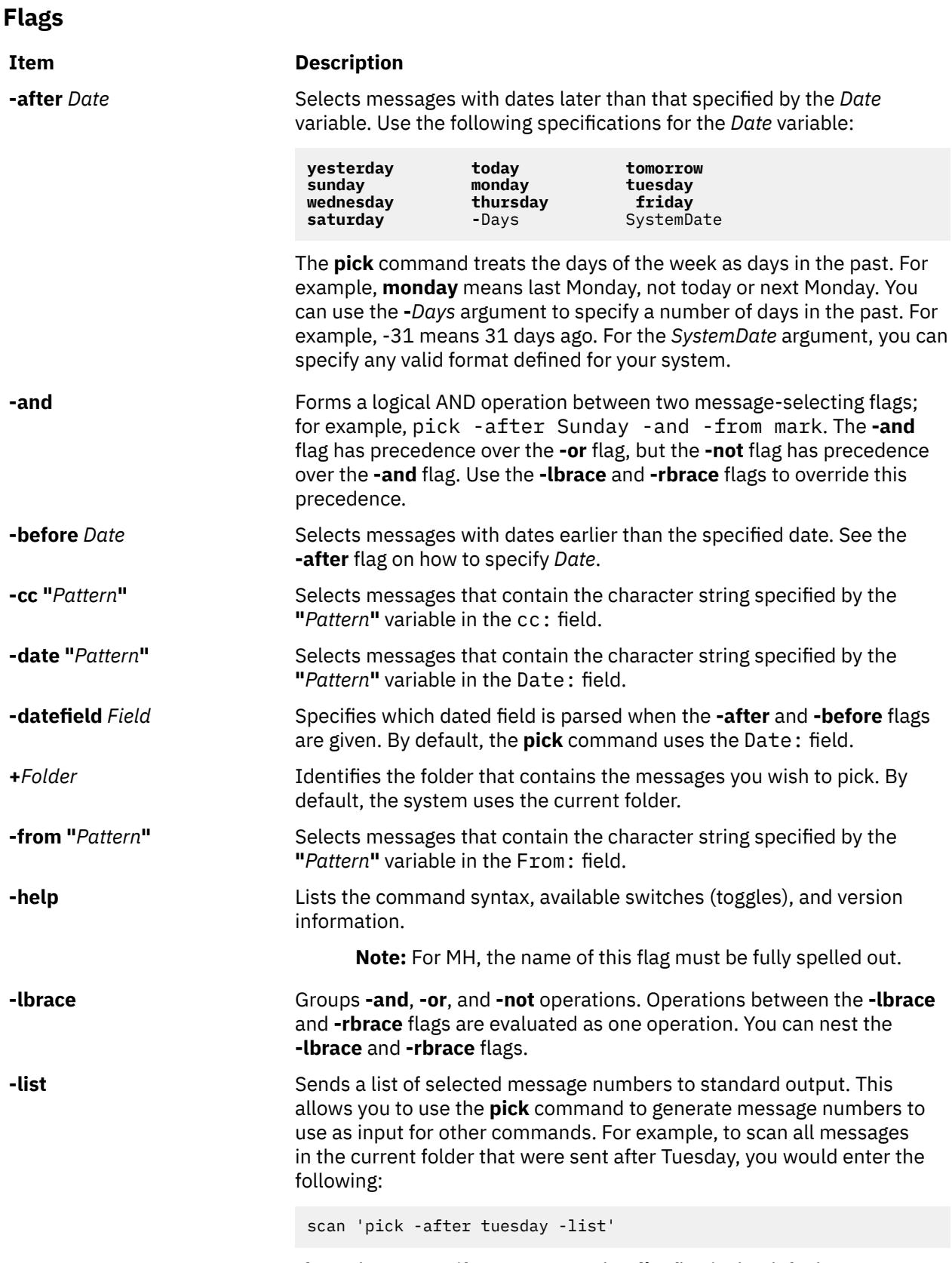

If you do not specify a sequence, the **-list** flag is the default.

### <span id="page-3116-0"></span>**Item Description**

*Messages* Specifies the messages to search. You can specify several messages, a range of messages, or a single message. Use the following to specify messages:

### *Number*

Number of the message.

#### *Sequence*

A group of messages specified by the user. Recognized values include:

#### **all**

All of the messages in the folder. This is the default.

**cur or . (period)** Current message.

#### **first**

First message in a folder.

#### **last**

Last message in a folder.

#### **new**

New message that is created.

#### **next**

Message following the current message.

#### **prev**

Message preceding the current message.

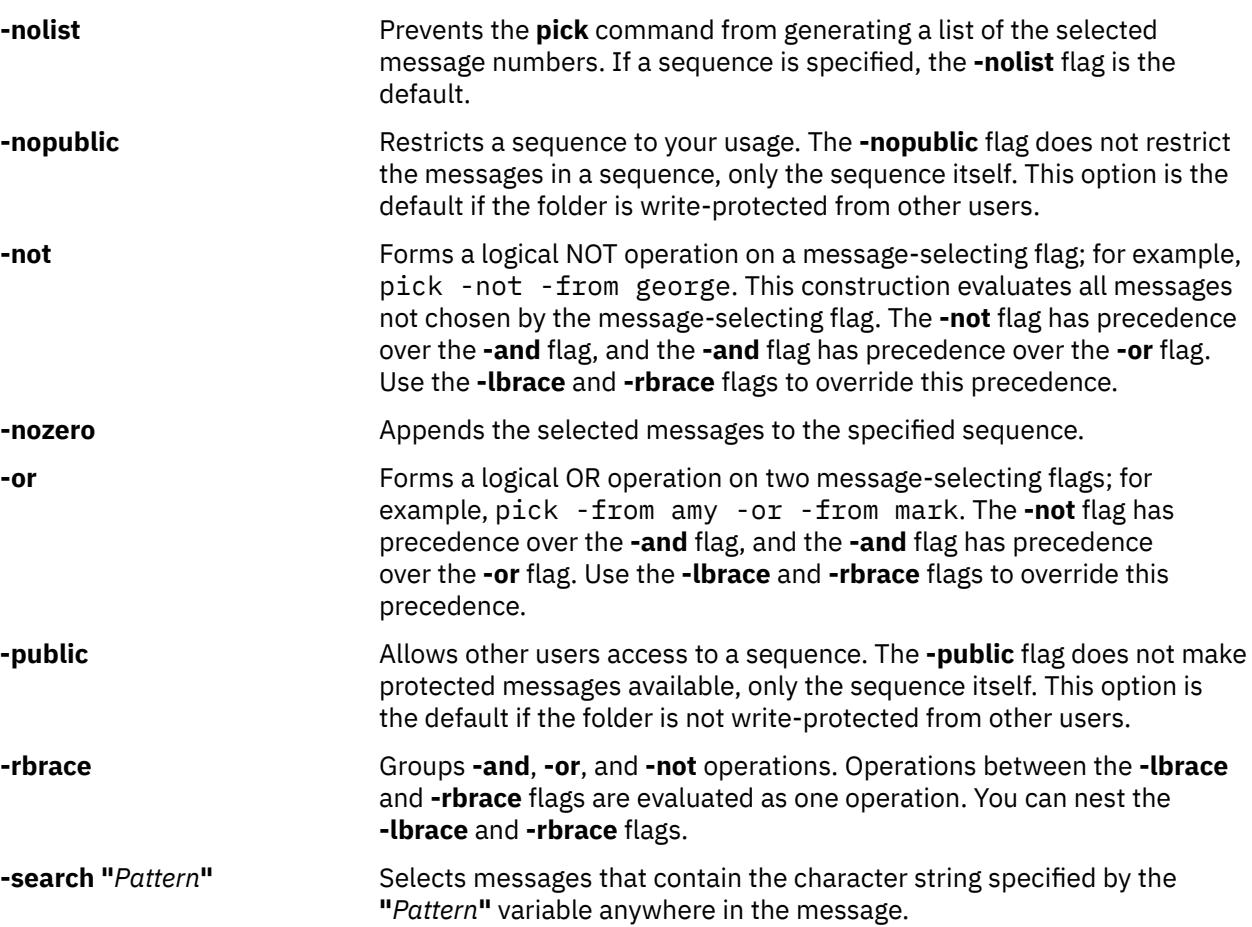

<span id="page-3117-0"></span>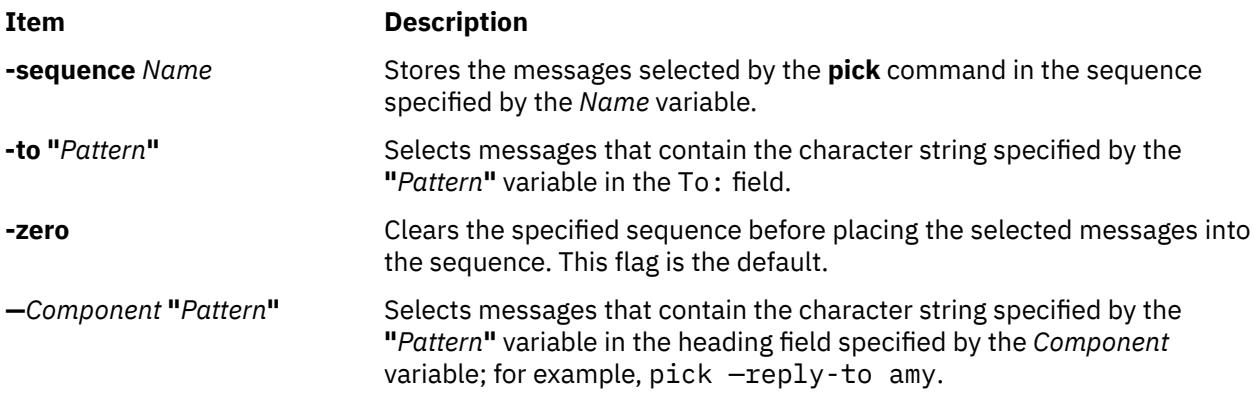

### **Profile Entries**

The following profile entries are part of the *UserMHDirectory*/**.mh\_profile** file:

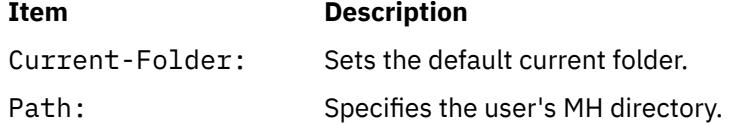

### **Security**

**Attention RBAC users and Trusted AIX users**: This command can perform privileged operations. Only privileged users can run privileged operations. For more information about authorizations and privileges, see Privileged Command Database in *Security*. For a list of privileges and the authorizations associated with this command, see the **lssecattr** command or the **getcmdattr** subcommand.

### **Examples**

1. To get a list of message numbers in the current folder that are from user jones, enter:

pick [-from](#page-3115-0) jones

The system responds with a message similar to the following:

12 15 19

2. To see a list of message numbers in the schedule folder received within the last 30 days, enter:

pick [+](#page-3115-0) schedule [-after](#page-3115-0) -30

The system responds with a message similar to the following:

### **Files**

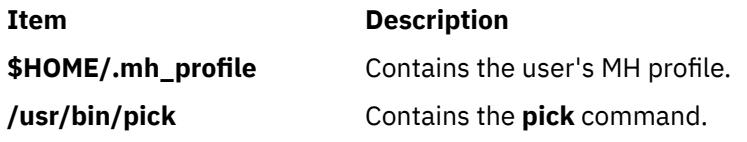

# <span id="page-3118-0"></span>**ping Command**

### **Purpose**

Sends an echo request to a network host.

### **Syntax**

```
ping [ -d] [ -D ] [ -n ] [ -q ] [ -r] [ -v] [ -R ] [ -a addr_family ] [ -c Count ] [ -w timeout ] [ -f |
  -i Wait ] [ -l Preload ] [ -p Pattern ] [ -s PacketSize ] [ -S hostname/IP addr ] [ -L ] [ - I a.b.c.d. ] [ -o
interface ] [ -T ttl ] Host [ PacketSize ] [ Count ]
```
## **Description**

The **/usr/sbin/ping** command sends an Internet Control Message Protocol (ICMP) ECHO\_REQUEST to obtain an ICMP ECHO\_RESPONSE from a host or gateway. The **ping** command is useful for:

- Determining the status of the network and various foreign hosts.
- Tracking and isolating hardware and software problems.
- Testing, measuring, and managing networks.

If the host is operational and on the network, it responds to the echo. Each echo request contains an Internet Protocol (IP) and ICMP header, followed by a ping PID and a **timeval** structure, and enough bytes to fill out the packet. The default is to continuously send echo requests until an Interrupt is received (Ctrl-C).

The **ping** command sends one datagram per second and prints one line of output for every response received. The **ping** command calculates round-trip times and packet loss statistics, and displays a brief summary on completion. The **ping** command completes when the program times out or on receipt of a **SIGINT** signal. The *Host* parameter is either a valid host name or Internet address.

By default, the **ping** command will continue to send echo requests to the display until an Interrupt is received (Ctrl-C). The Interrupt key can be changed by using the **stty** command.

Because of the load that continuous echo requests can place on the system, repeated requests should be used primarily for problem isolation.

### **Flags**

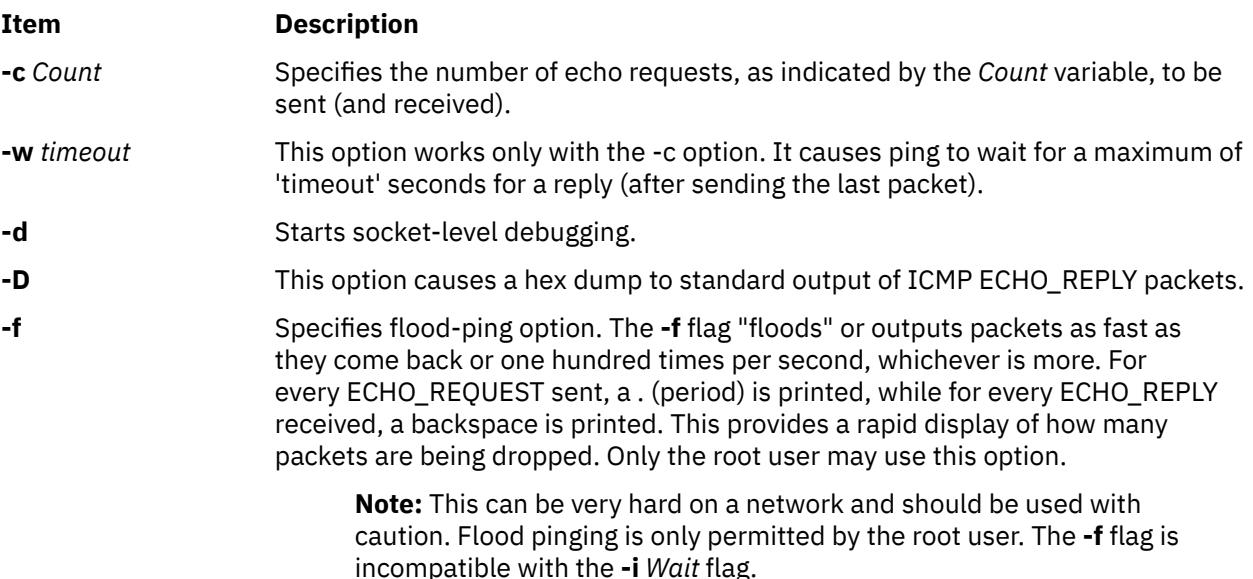

<span id="page-3119-0"></span>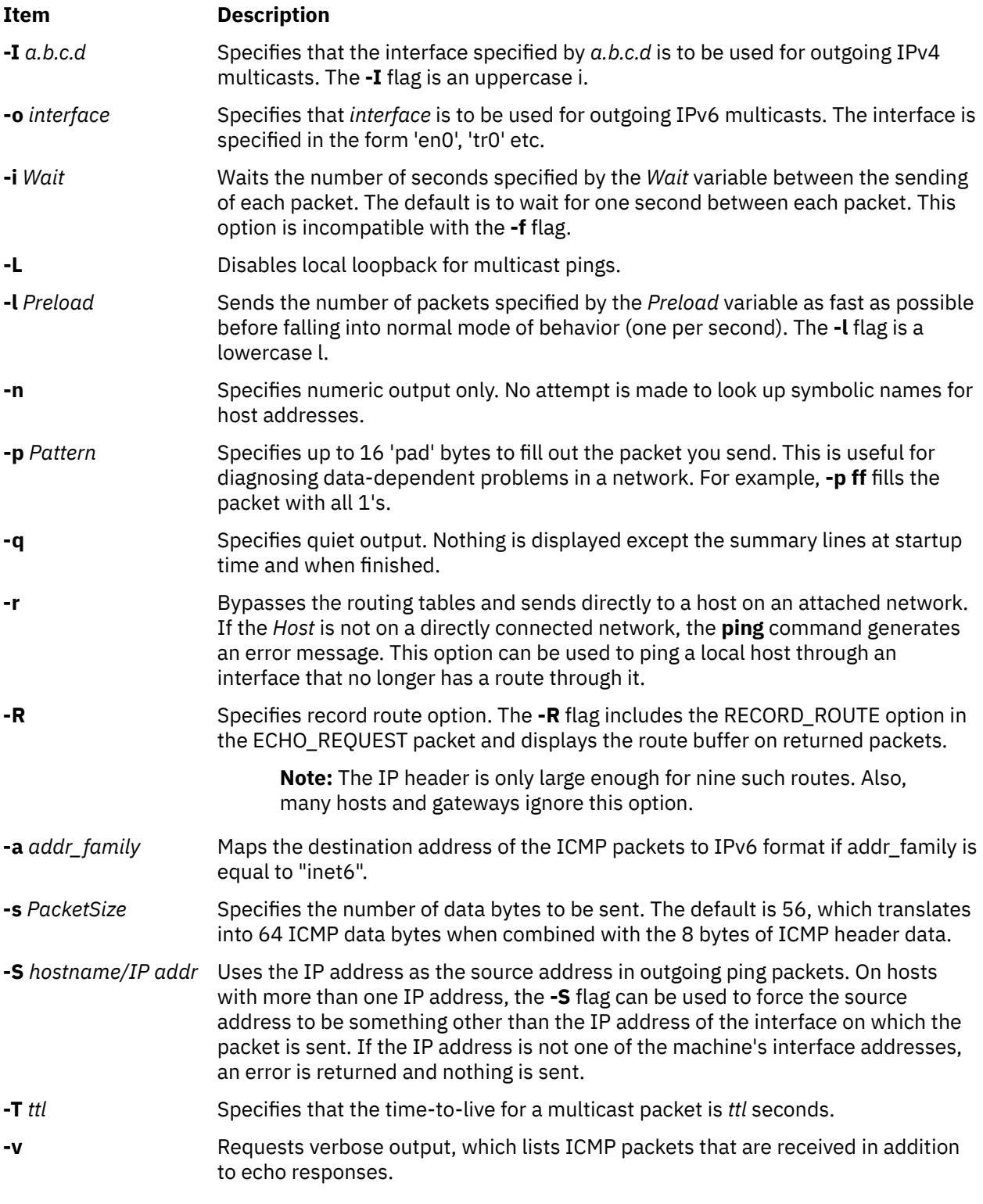

### **Parameters**

#### **Item Description**

*PacketSize* Specifies the number of data bytes to be sent. The default is 56, which translates into 64 ICMP data bytes when combined with the 8 bytes of ICMP header data. This parameter is included for compatibility with previous versions of the **ping** command.

#### <span id="page-3120-0"></span>**Item Description**

*Count* Specifies the number of echo requests to be sent (and received). This parameter is included for compatibility with previous versions of the **ping** command.

### **Security**

**Attention RBAC users and Trusted AIX users**: This command can perform privileged operations. Only privileged users can run privileged operations. For more information about authorizations and privileges, see Privileged Command Database in *Security*. For a list of privileges and the authorizations associated with this command, see the **lssecattr** command or the **getcmdattr** subcommand.

### **Examples**

1. To check the network connection to host canopus and specify the number of echo requests to send, enter:

ping [-c](#page-3118-0) 5 canopus OR ping canopus [56](#page-3119-0) 5

Information similar to the following is displayed:

```
PING canopus.austin.century.com: (128.116.1.5): 56 data bytes
64 bytes from 128.116.1.5: icmp_seq=0 ttl=255 time=2 ms
64 bytes from 128.116.1.5: icmp_seq=1 ttl=255 time=2 ms
64 bytes from 128.116.1.5: icmp_seq=2 ttl=255 time=3 ms
64 bytes from 128.116.1.5: icmp_seq=3 ttl=255 time=2 ms
64 bytes from 128.116.1.5: icmp_seq=4 ttl=255 time=2 ms
----canopus.austin.century.com PING Statistics----
5 packets transmitted, 5 packets received, 0% packet loss
round-trip min/avg/max = 2/2/3 ms
```
2. To get information about host lear and start socket-level debugging, enter:

ping [-d](#page-3118-0) lear

Information similar to the following is displayed:

PING lear.austin.century.com: (128.114.4.18) 56 data bytes 64 bytes from 128.114.4.18: icmp\_seq=0 ttl=255 time=6 ms 64 bytes from 128.114.4.18: icmp\_seq=1 ttl=255 time=17 ms 64 bytes from 128.114.4.18: icmp\_seq=2 ttl=255 time=6 ms 64 bytes from 128.114.4.18: icmp\_seq=3 ttl=255 time=6 ms 64 bytes from 128.114.4.18: icmp\_seq=4 ttl=255 time=6 ms  $\mathcal{C}$ ----lear.austin.century.com PING Statistics ---- 5 packets transmitted, 5 packets received, 0% packet loss round-trip  $min/avg/max = 6/8/17$  ms

**Note:** The output is repeated until an Interrupt (Ctrl-C) is received.

3. To obtain information about host opus and specify the number of data bytes to be sent, enter:

ping [-s](#page-3119-0) 2000 opus

OR

ping opus [2000](#page-3119-0)

Information similar to the following is displayed:

PING opus.austin.century.com: (129.35.34.234): 2000 data bytes 2008 bytes from 129.35.34.234: icmp\_seq=0 ttl=255 time=20 ms 2008 bytes from 129.35.34.234: icmp\_seq=1 ttl=255 time=19 ms 2008 bytes from 129.35.34.234: icmp\_seq=2 ttl=255 time=20 ms

2008 bytes from 129.35.34.234: icmp\_seq=3 ttl=255 time=20 ms 2008 bytes from 129.35.34.234: icmp\_seq=4 ttl=255 time=20 ms 2008 bytes from 129.35.34.234: icmp\_seq=5 ttl=255 time=19 ms 2008 bytes from 129.35.34.234: icmp\_seq=6 ttl=255 time=19 ms  $\mathbin{\mathtt{\sim}}\mathsf{C}$ ----opus.austin.century.com PING Statistics---- 7 packets transmitted, 7 packets received, 0% packet loss round-trip  $min/avg/max = 19/19/20$  ms

**Note:** The output is repeated until an Interrupt (Ctrl-C) is received.

4. To invoke the flood-ping option to host stlopnor, enter:

```
ping -f stlopnor
```
Information similar to the following is displayed:

```
Ping stlopnor.austin.century.com: (129.35.34.234): 56 data bytes
\cdot ^C \cdot----stlopnor.austin.century.com PING Statistics ----
1098 packets transmitted, 1097 packets received, 0% packet loss
round-trip min/avg/max = 4/4/11
```
**Note:** The flood-ping output continues until an Interrupt (Ctrl-C) is received.

5. To specify an interval of five seconds between packets sent to host opus, enter:

```
ping -i5 opus
```
Information similar to the following is displayed:

```
PING opus.austin.century.com: (129.35.34.234): 56 data bytes
64 bytes from 129.35.34.234: icmp_seq=0 ttl=255 time=5 ms
64 bytes from 129.35.34.234: icmp_seq=1 ttl=255 time=5 ms
64 bytes from 129.35.34.234: icmp_seq=2 ttl=255 time=6 ms
\wedgeC
----opus.austin.century.com PING Statistics----
3 packets transmitted, 3 packets received, 0% packet loss
round-trip min/avg/max = 5/5/6 ms
```
**Note:** The output is repeated until an Interrupt (Ctrl-C) is received.

6. To send the number of packets specified by the *Preload* variable as fast as possible before falling into normal mode of behavior to host opus, enter:

ping [-l](#page-3119-0) 10 opus

Information similar to the following is displayed:

```
PING opus.austin.century.com: (129.35.34.234): 56 data bytes
64 bytes from 129.35.34.234: icmp_seq=0 ttl=255 time=9 ms
64 bytes from 129.35.34.234: icmp_seq=1 ttl=255 time=11 ms
64 bytes from 129.35.34.234: icmp_seq=2 ttl=255 time=16 ms
64 bytes from 129.35.34.234: icmp_seq=3 ttl=255 time=22 ms
64 bytes from 129.35.34.234: icmp_seq=4 ttl=255 time=26 ms
64 bytes from 129.35.34.234: icmp_seq=5 ttl=255 time=27 ms
64 bytes from 129.35.34.234: icmp_seq=6 ttl=255 time=30 ms
64 bytes from 129.35.34.234: icmp_seq=7 ttl=255 time=31 ms
64 bytes from 129.35.34.234: icmp_seq=8 ttl=255 time=33 ms
64 bytes from 129.35.34.234: icmp_seq=9 ttl=255 time=35 ms
64 bytes from 129.35.34.234: icmp_seq=10 ttl=255 time=36 ms
64 bytes from 129.35.34.234: icmp_seq=11 ttl=255 time=6 ms
64 bytes from 129.35.34.234: icmp_seq=12 ttl=255 time=6 ms
64 bytes from 129.35.34.234: icmp_seq=13 ttl=255 time=6 ms
64 bytes from 129.35.34.234: icmp_seq=14 ttl=255 time=7 ms
64 bytes from 129.35.34.234: icmp_seq=15 ttl=255 time=6 ms
\wedgeC
 ---opus.austin.century.com PING Statistics-
16 packets transmitted, 16 packets received, 0% packet loss
round-trip min/avg/max = 6/19/36 ms
```
**Note:** The output is repeated until an Interrupt (Ctrl-C) is received.

7. To diagnose data-dependent problems in a network, enter:

ping [-p](#page-3119-0) ff opus

This command sends packets with a pad-pattern of all 1's to host opus. Information similar to the following is displayed:

PATTERN: 0xff PING opus.austin.century.com: (129.35.34.234): 56 data bytes 64 bytes from 129.35.34.234: icmp\_seq=0 ttl=255 time=5 ms 64 bytes from 129.35.34.234: icmp\_seq=1 ttl=255 time=5 ms 64 bytes from 129.35.34.234: icmp\_seq=2 ttl=255 time=5 ms 64 bytes from 129.35.34.234: icmp\_seq=3 ttl=255 time=6 ms 64 bytes from 129.35.34.234: icmp\_seq=4 ttl=255 time=5 ms  $\wedge$ C ----opus.austin.century.com PING Statistics---- 5 packets transmitted, 5 packets received, 0% packet loss round-trip min/avg/max = 5/5/6 ms

**Note:** The output is repeated until an Interrupt (Ctrl-C) is received.

8. To specify quiet output, enter:

ping [-q](#page-3119-0) bach

Only summary information similar to the following is displayed:

```
PING bach.austin.century.com: (129.35.34.234): 56 data bytes
\wedgeC
----bach.austin.century.com PING Statistics----
5 packets transmitted, 5 packets received, 0% packet loss
round-trip min/avg/max = 5/5/8 ms
```
**Note:** Although not displayed, the output of packets continues until an Interrupt (Ctrl-C) is received.

# **pioattred Command**

#### **Purpose**

Provides a way to format and edit attributes in a virtual printer.

#### **Syntax**

**pioattred [-q](#page-3123-0)** *PrintQueueName* **-d** *QueueDeviceName* [ **[-o](#page-3123-0)** *Action*] [ **-a** *Attribute*]

#### **Description**

The **pioattred** command provides a way to format virtual printer attributes and to edit the attributes. Specifically, attributes in the printer definition file can be formatted and/or edited according to the action specified with the **[-o](#page-3123-0)** flag. Formatted attributes are written to standard output **stdout**. Attributes are edited with the editor specified in the **VISUAL** environment variable. The virtual printer definition file is assumed to be in the **/var/spool/lpd/pio/@local/custom/\*** directory.

#### **Flags**

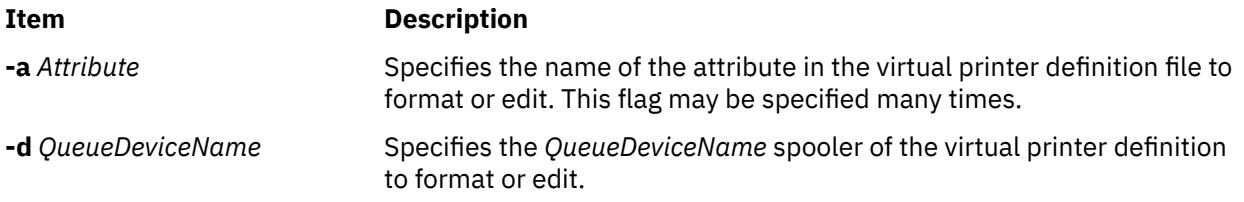

<span id="page-3123-0"></span>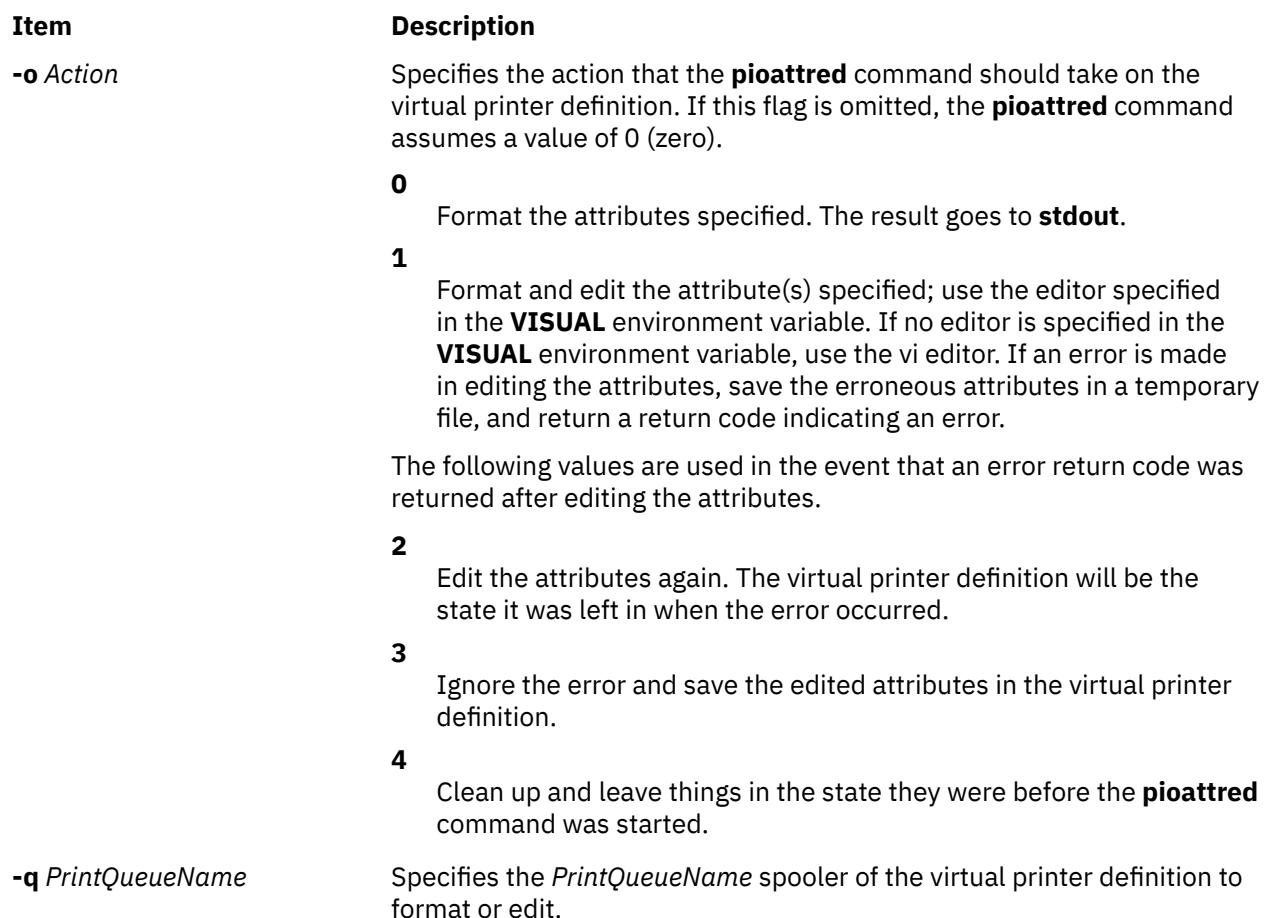

### **Examples**

1. To format the **ci** and **sh** attributes in the queue: quedev virtual printer definition, enter:

```
pioattred -q queue -d quedev -o 0 -a ci -a sh
```
OR

pioattred -q queue -d quedev -a ci -a sh

2. To format all attributes in the queue: quedev virtual printer definition, enter:

pioattred -q queue -d quedev -o 0

OR

pioattred -q queue -d quedev

3. To edit the **st** attribute in the queue: quedev virtual printer definition, enter:

pioattred -q queue -d quedev -o 1 -a st

## **Files**

**Item Description**

**/usr/sbin/pioattred** Contains the **pioattred** command.

# **piobe Command**

### **Purpose**

Print job manager for the printer backend.

### **Syntax**

```
/usr/lpd/piobe [ -a PreviewLevel ] [ -A DiagnosticLevel ] [ -d InputDataStream ] [ -f FilterName ]
[ FormatterFlags ] [ File ... ]
```
### **Description**

The **piobe** command is a spooler backend program called by the **qdaemon** program to process a print job. The **piobe** command serves as the print job manager.

Based on the argument of the **[-d](#page-3126-0)** flag (or its default value in the database), which specifies the data stream type of the print files, the **piobe** command retrieves a pipeline from the database and passes it to a shell. The pipeline contains a string of filters to convert the print files as necessary and send them to a printer. If requested, the **piobe** command also retrieves and runs pipelines from the database to generate header and trailer pages.

The *FormatterFlags* argument (flags other than the flags listed in this topic) is assumed to be referenced by the filter commands in the pipelines. If a flag is specified but not referenced by the pipelines, an error message is issued and the print job ended.

**Note:** The **piobe** command should not be typed directly on the command line. This command is invoked by the **qdaemon** process and is dependent on the various services provided by the **qdaemon** process.

<span id="page-3125-0"></span>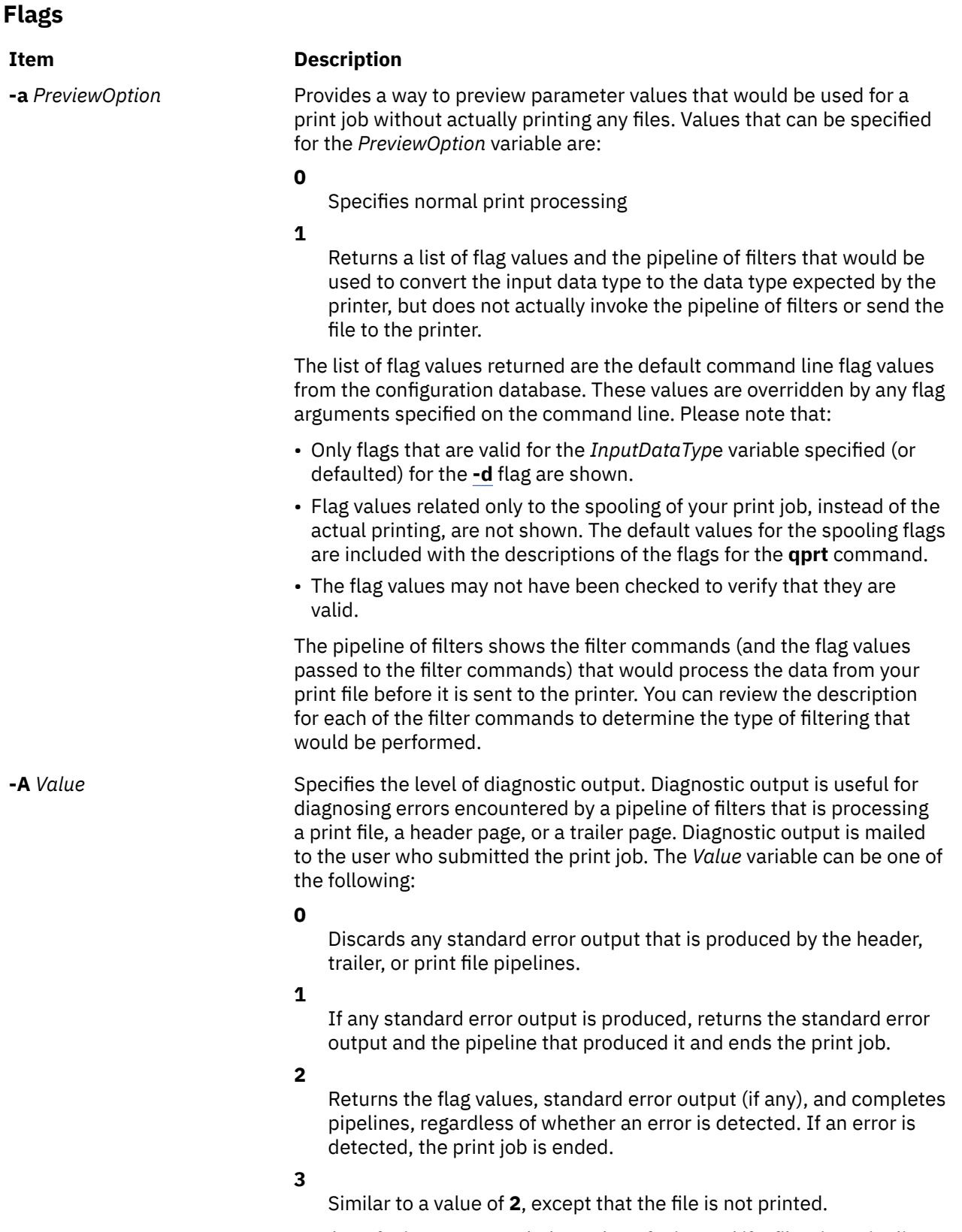

A value of **1** is recommended. A value of **0** is used if a filter in a pipeline produces output to standard error, even if no error is encountered, such as for status information. A value of **2** or **3** is used for diagnosing a problem even if the problem does not cause any output to standard error.

<span id="page-3126-0"></span>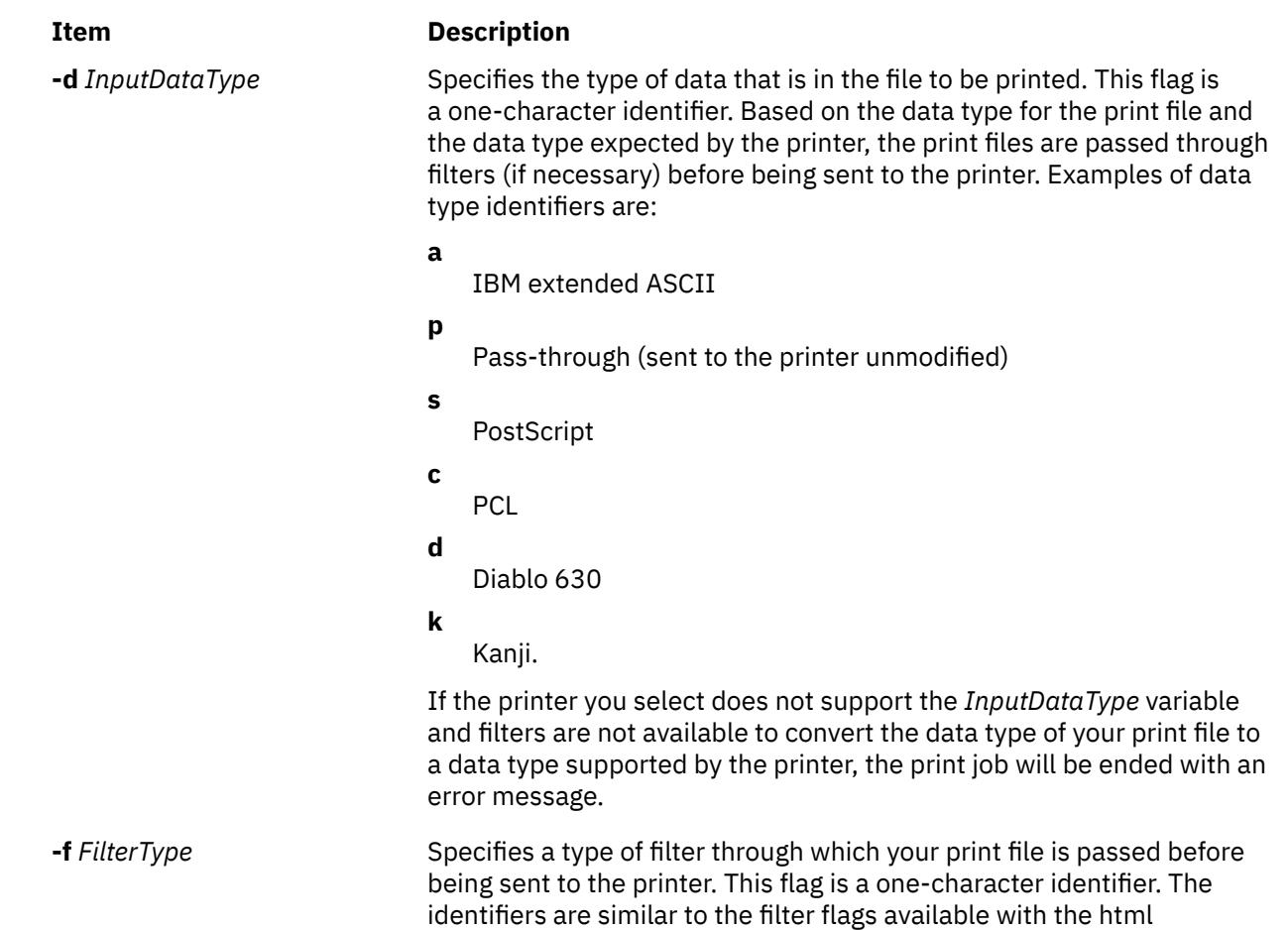

# **pioburst Command**

### **Purpose**

Generates burst pages (header and trailer pages) for printer output.

### **Syntax**

**/usr/lpd/pio/etc/pioburst** [ **[-H](#page-3127-0)** *HostName* ] *TextFile*

### **Description**

The **pioburst** command retrieves prototype text for a burst page from the file specified by the *TextFile* variable, fills in the variable fields identified by **%** escape sequences in the prototype text, and writes the constructed text to standard output. It is invoked as a filter in a pipeline by the print job manager, the **piobe** command.

The **%** escape sequences, which are replaced by corresponding values, are:

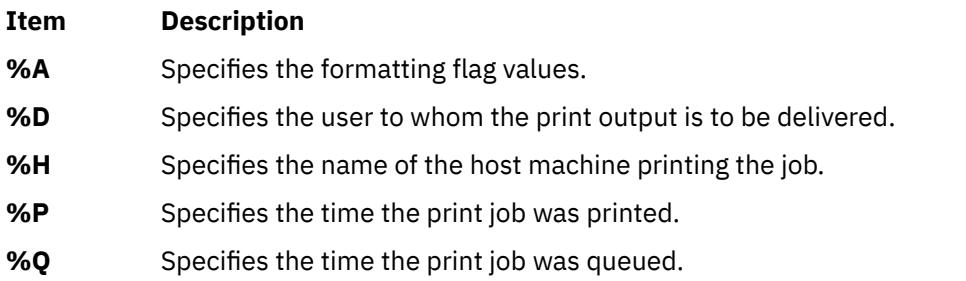

<span id="page-3127-0"></span>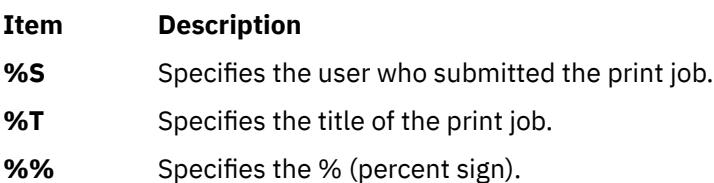

Labels (20 characters long) for each of the variable fields can be specified by using the same escape sequence as for the variable field, except using lowercase letters. For example, to generate a label for the variable field specifying the print job was queued (**%Q**), use **%q**. The **%e** variable represents the label END OF OUTPUT FOR:.

The **pioburst** command requires the following environment variables to be initialized:

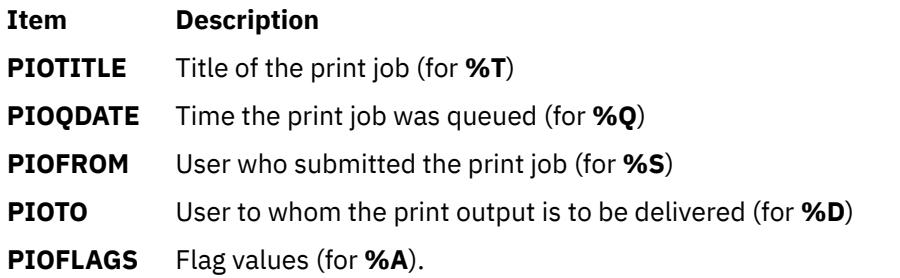

### **Flags**

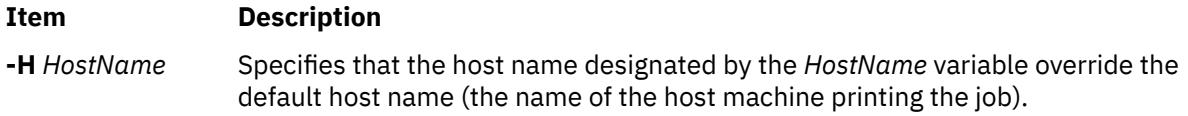

### **Example**

To generate a header page and send it to standard output, enter:

pioburst /usr/lpd/pio/burst/H.ascii

### **Files**

**Item Description /usr/lpd/pio/etc/pioburst** Contains the **pioburst** command.

# **piocnvt Command**

### **Purpose**

Expands or contracts a predefined printer definition or a virtual printer definition.

### **Syntax**

**piocnvt** [ **[-s](#page-3128-0)** *State* ] **[-i](#page-3128-0)** *SourceFile* [ **[-o](#page-3128-0)** *TargetFile* ]

### **Description**

The **piocnvt** command takes either a predefined printer definition or a virtual printer definition and expands or contracts the file. An expanded printer definition file contains all the attributes associated with <span id="page-3128-0"></span>that printer definition. A contracted printer definition contains only the printer specific attributes for that printer definition.

Printer definition files are arranged in a hierarchical parent-child relationship. For example the predefined printer definition 4201-3.asc has the parent master. An expanded printer definition for 4201-3.asc would contain all the attributes from 4201-3.asc as well as those from master. A contracted printer definition for 4201-3.asc would contain only the attributes not found in master. The **piocnvt** command simply provides a way to move back and forth between the expanded and contracted states of a printer definition file.

### **Flags**

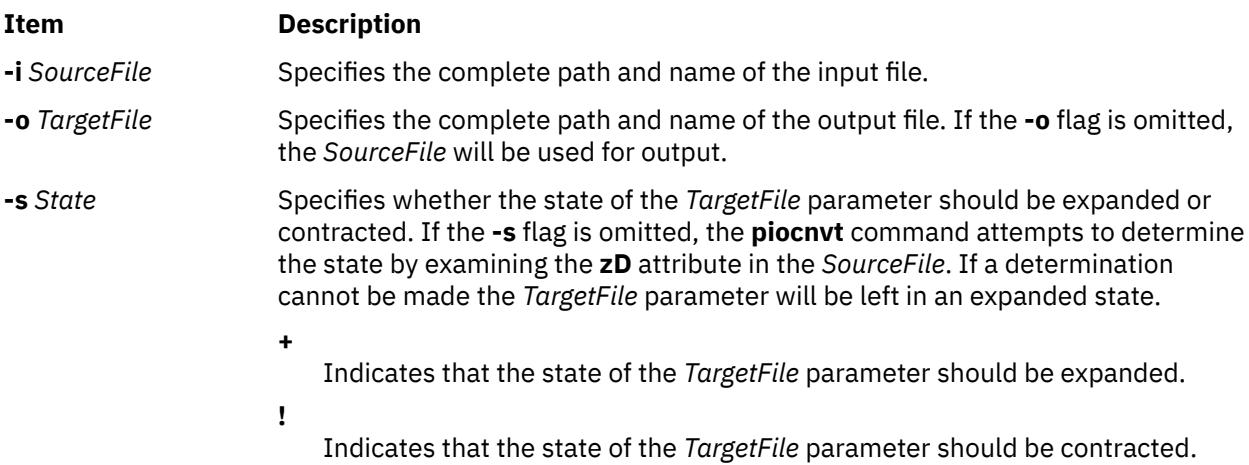

### **Examples**

1. To expand the virtual printer definition lp0:lp0 into the file new:lp0; enter:

piocnvt -s+ -i lp0:lp0 -o new:lp0

2. To contract the virtual printer definition lp0:lp0 in place; enter:

piocnvt -s! -i lp0:lp0

### **Files**

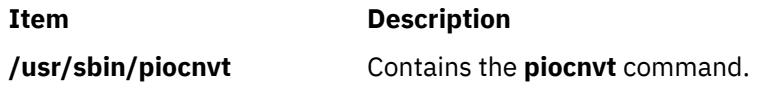

# **piodigest Command**

### **Purpose**

Digests attribute values for a virtual printer definition into a memory image and stores the memory image in a file.

### **Syntax**

```
/usr/lpd/pio/etc/piodigest [ -s DataStreamType ] [ -n DeviceName ] [ -p DirectoryPath ] [ -q
PrintQueueName ] [ -t PrinterType ] [ -d QueueDeviceName ] { ColonFileName | - }
```
### <span id="page-3129-0"></span>**Description**

The **piodigest** command retrieves virtual printer attribute values from a colon file, builds a memory image of the attribute values and their lookup tables, and writes the constructed memory image to a file. The memory image in the file is then available for access by a print formatter and by the **piobe** command (the print job manager). The command also creates Object Data Manager (ODM) stanzas for the specified queue and queue devices. The ODM stanzas are used in System Management Interface Tool (SMIT) dialogs. If an attribute called **zV** is specified and the attribute contains a value of **+**, the **piodigest** command performs syntax, reference, and limits validation on all attributes specified in the colon file.

The **piodidgest** command should be invoked whenever a customized version of a virtual printer definition is initially generated or is later modified. Each invocation of the **piodigest** command digests the attribute values for one virtual printer definition.

The *ColonFileName* parameter is the name of the input file in colon format. A colon file contains the attribute values for one virtual printer. A value of **-** (dash) for the *ColonFileName* parameter indicates that the colon file should be read from standard input.

The name of the output file that is generated will be of the form:

PrinterType.DataStreamType.DeviceName.PrintQueueName:QueueDeviceName

### **Flags**

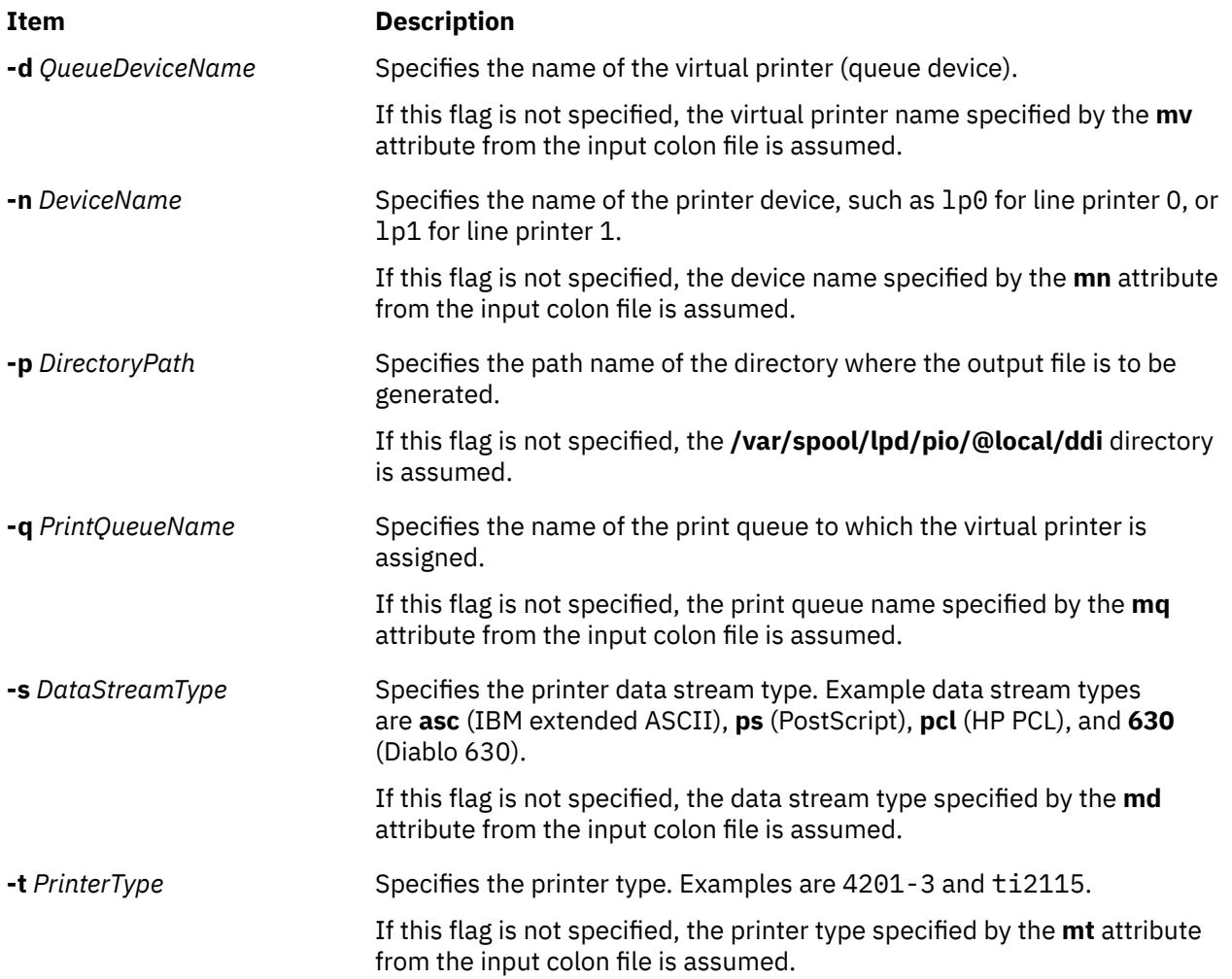

### **Example**

To generate a digested virtual printer definition, enter:

piodigest -d mypro -n lp0 -q proq -s asc -t 4201-3

The attribute values for the virtual printer assigned to the mypro queue device on the proq print queue are digested and stored in the file named **4201-3.asc.lp0.proq:mypro** in the **/var/spool/lpd/pio/ @local/ddi** directory.

### **Files**

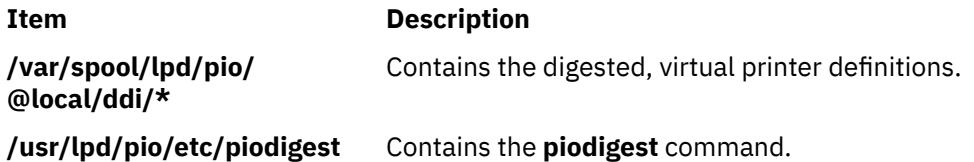

# **piodmgr Command**

### **Purpose**

Compacts the Object Data Manager (ODM) database in the **/var/spool/lpd/pio/@local/smit** directory.

### **Syntax**

**piodmgr** { **-c** | **-h** }

### **Description**

The **piodmgr** command extracts existing printer definitions from the ODM database in the **/var/ spool/lpd/pio/@local/smit** directory, recreates the ODM database, compacts the database, and reloads the compacted database.

The **-c** and **-h** flags are mutually exclusive. The **-h** flag only compacts the database when the host name has been changed. The **-c** flag always compacts the database.

**Note:** Root user authority is needed to run this command.

### **Flags**

#### **Ite Description**

**m**

- **-c** Extracts existing printer definitions from the ODM database, recreates the database, compacts the information, and replaces the database.
- **-h** Performs exactly like the **-c** flag, but the **-h** flag compacts the information only if the host name has been changed. If the host name has been changed, the **-h** flag extracts the new name and updates the host name information in the database. If the host name has not been changed, the **-h** flag does not compact the information. This flag is an optional compactor rather than an automatic compactor as with the **-c** flag.

## **Examples**

1. To compact and update the ODM printer definition database, enter:

```
piodmgr -c
```
2. To perform compaction of the information depending on whether the host name has been changed or not, enter:

piodmgr -h

#### **Files**

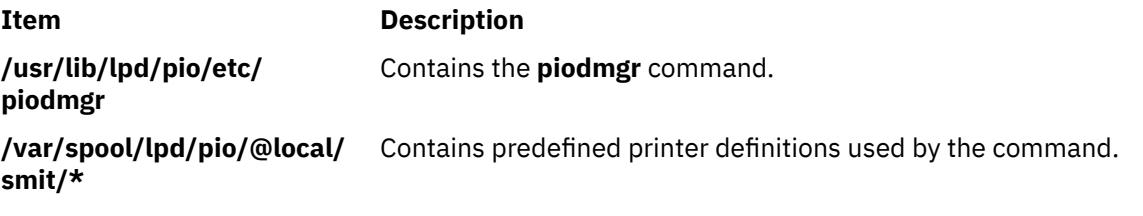

# **piofontin Command**

#### **Purpose**

Copies fonts from a multilingual font diskette.

### **Syntax**

**piofontin -t** *PrinterType* **-c** *Codepage* [ **-d** *Device* ]

### **Description**

The **piofontin** command copies font files from a multilingual font diskette to a directory one level beneath the **/usr/lib/lpd/pio/fonts** label. The directory to which the font files are copied has the name specified by the *PrinterType* parameter. The font files are named according to the naming convention for files. Names are of the form:

codepage.typeface.pitch\*10.quality

Only the root user can use the **piofontin** command.

#### **Flags**

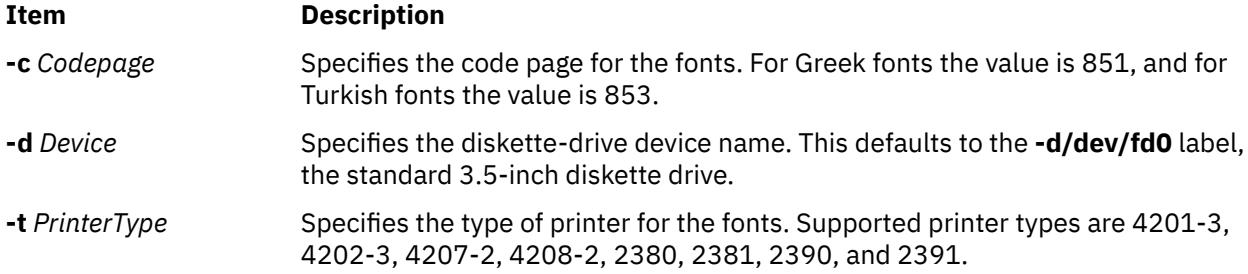

#### **Example**

To read a diskette containing 4201-3 fonts in code page 851 from diskette drive /dev/fd1; enter:

piofontin 4201-3 851 /dev/fd1

The font files are copied to the **/usr/lib/lpd/pio/fonts/4201-3** directory.
<span id="page-3132-0"></span>**File**

**Item Description**

**/usr/sbin/piofontin** Contains the **piofontin** command.

## **pioformat Command**

### **Purpose**

Drives a printer formatter.

### **Syntax**

**/usr/lpd/pio/etc/pioformat -@** *DataBaseFile* [ **-!** *FormatterName* ] [ **[-# +](#page-3133-0)** *PassThroughOption* ]

### **Description**

The **pioformat** command initiates the printer formatter driver. The formatter driver establishes access to the database values, loads and links a printer formatter, and then drives the formatter by calling its **setup** function, **initialize** function, **lineout** function, **passthru** function, and **restore** function as appropriate. The formatter driver also provides the **piogetopt** subroutine, **piogetstr** subroutine, **pioexit** subroutine used by the formatter.

The flags listed below are processed by the formatter driver and are not passed on to the formatter. However, all flags NOT listed below are assumed to be formatting flags and are passed on to the formatter.

### **Flags**

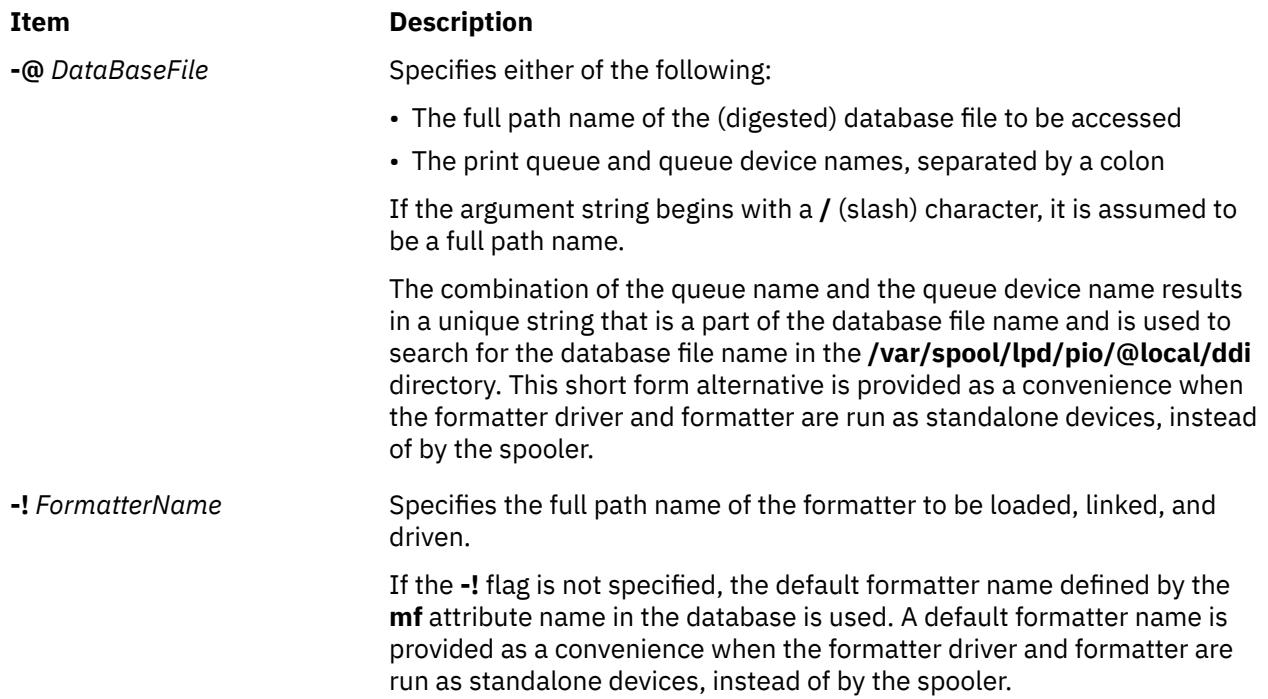

<span id="page-3133-0"></span>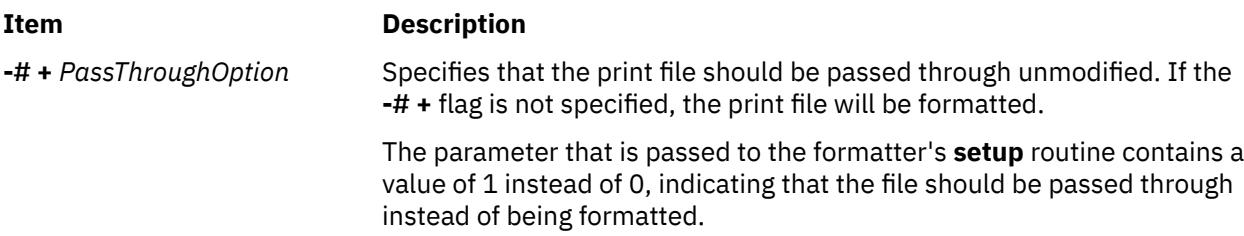

### **Examples**

1. To format the myfile file according to the database file (virtual printer description) for the queue device named std associated with the print queue named pro, overriding the page width to 132 characters, and using the **pioformat** command and a formatter as a standalone filter, enter:

cat myfile | pioformat [-@](#page-3132-0) pro:std -w 132 >/dev/lp0

2. To use the **pioformat** command and a formatter in a pipeline running under the spooler, enter:

%Ide/pioformat [-@](#page-3132-0) %Idd/%Imm [-!](#page-3132-0) %Idf/piof420x %Fbb %Fee ...

For this example, assume that:

- The printer is a 4207 Model 2 Proprinter.
- The print queue name is pro.
- There is only one queue device (virtual printer) defined for the print queue and its name is std and its output data stream type is asc (extended ASCII).
- The printer device name is /dev/1p0.
- The print job submitter specified the flag and argument -i 5.

Before the print job manager (the **[piobe](#page-3124-0)** command) passes the pipeline to a shell to format the file, it resolves the pipeline's embedded references to attribute values. Based on the assumptions listed above for this example, the attribute references would be resolved as:

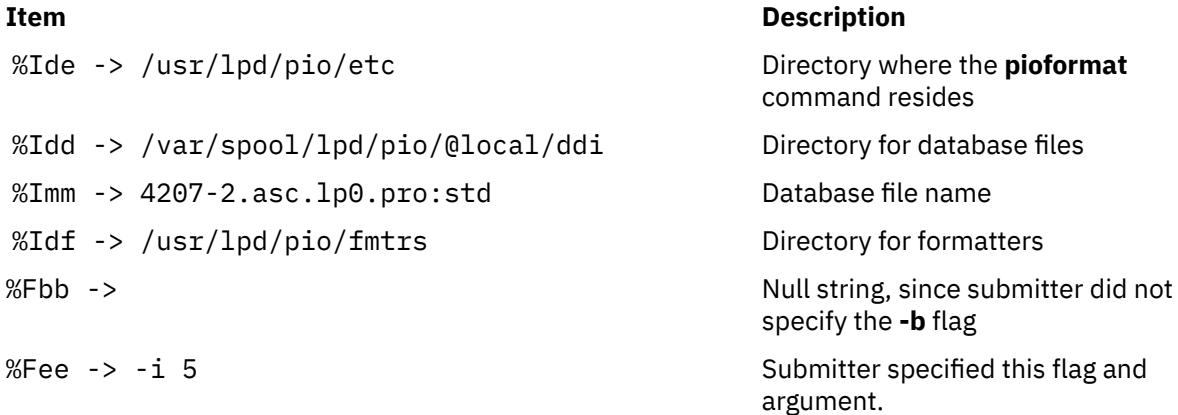

The resulting pipeline shown below would be passed to a shell to format the file (shown on multiple lines for readability):

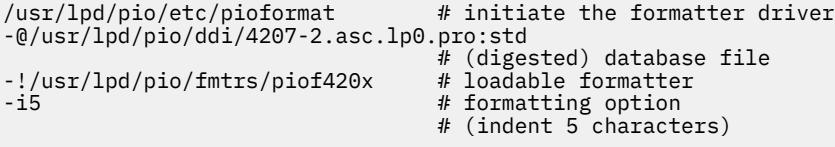

### **Files**

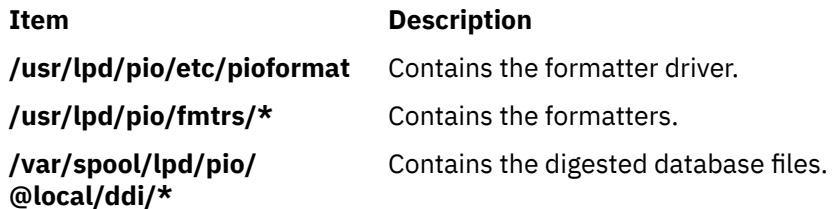

## **piofquote Command**

### **Purpose**

Converts certain control characters destined for PostScript printers.

### **Syntax**

#### **/usr/lpd/pio/etc/piofquote**

### **Description**

The **piofquote** command is a filter that converts certain control characters destined for PostScript printers that can emulate other printers. The command reads data from standard input, checks for control characters, and modifies them as needed. It then writes the data to standard output.

If a least 1 byte of data appears on standard input, the **piofquote** command writes a hex 04 control character to standard output before the first input data byte is written to standard output*.* The command also writes a hex 04 to standard output when end-of-file is recognized on standard input.

If a hex 01, 03, 04, 05, 11, 13, 14, or 1c control character is found in the input data read from standard input, the hex 40 bit in the control character is turned on and a hex 01 character is prefixed to the control character before it is written to standard output.

#### **Files**

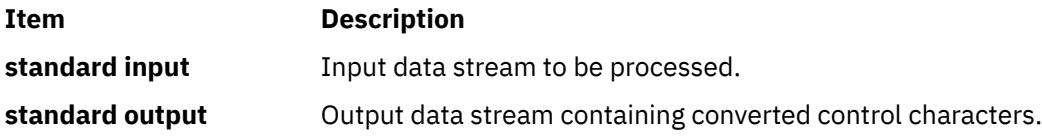

## **piolsvp Command**

#### **Purpose**

Lists virtual printers on a system.

### **Syntax**

**piolsvp** { **[-q](#page-3135-0)** | **[-v](#page-3136-0)** | **[-Q](#page-3136-0)** | **[-p](#page-3135-0)** | **[-A](#page-3135-0)** } [ **[-n](#page-3135-0)***AttachmentField* ] **piolsvp [-P](#page-3135-0)** *Queue* [ **:** *QueueDevice* ] **[-n](#page-3135-0)***AttachmentField* **piolsvp [-P](#page-3135-0)** *Queue* **[-d](#page-3135-0) piolsvp [-N](#page-3135-0)** *AttachmentType* **[-n](#page-3135-0)***AttachmentField*

### <span id="page-3135-0"></span>**Description**

The **piolsvp** command lists the virtual printers and attachment types on the system. The **piolsvp** command displays either the queues or the queues plus the queue-device pairs for virtual printers.

The order of the list of queues and queue-device pairs is the same as the order used by the **/etc/qconfig** file.

**Flags**

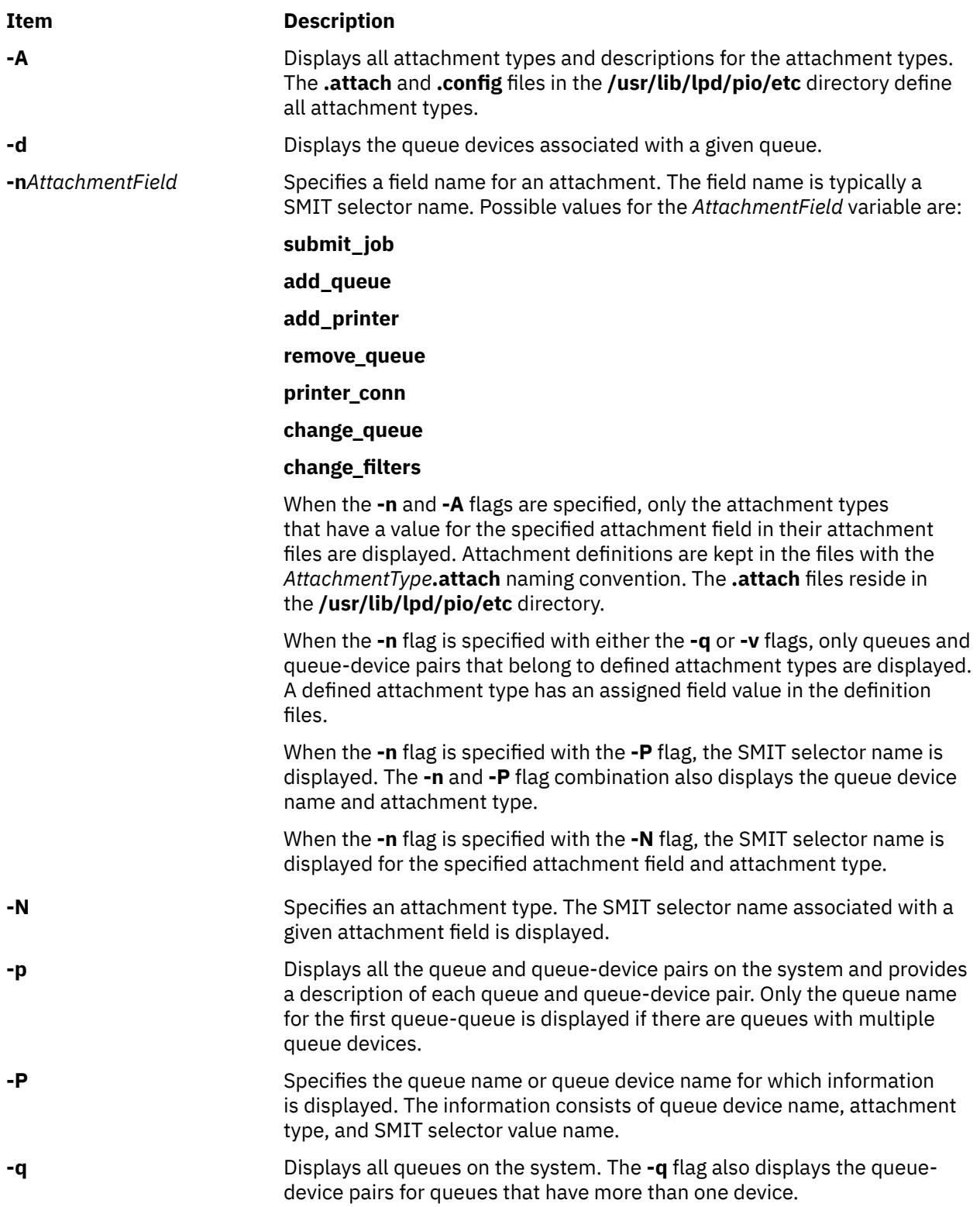

<span id="page-3136-0"></span>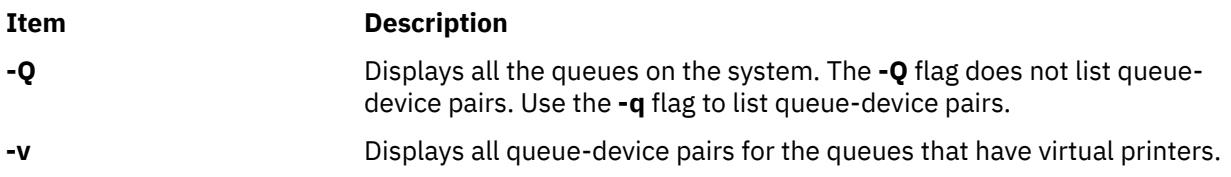

### **Examples**

1. To display all the print queues on the system, enter:

piolsvp -q

The output of this command is:

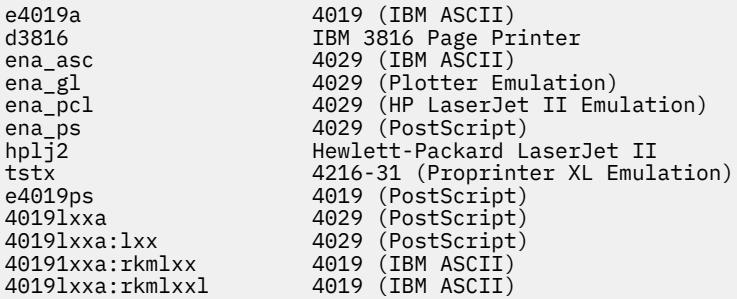

2. To display all the virtual printers in the system, enter:

piolsvp -v

The output of this command is:

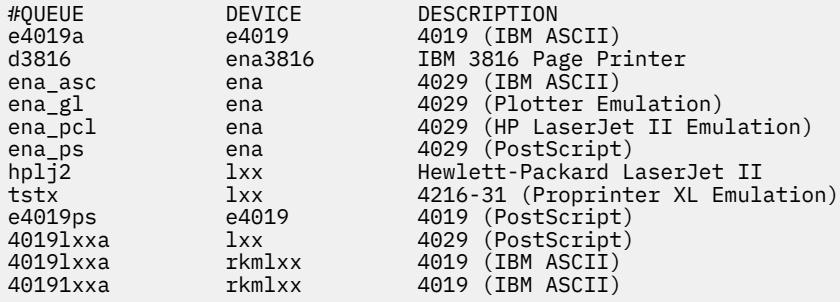

3. To list all the queues on the system, enter:

piolsvp -Q

The output of this command is:

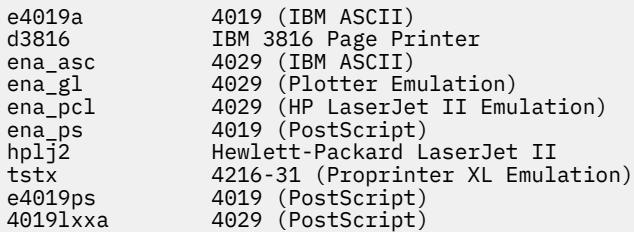

4. To list all the attachment types that have a SMIT selector value specified for the add\_queue SMIT selector, enter:

piolsvp -A -nadd\_queue

The output from this command is:

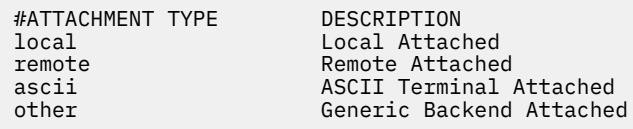

5. To list information for the 4019lxxa queue, enter:

piolsvp -P4019lxxa -n add\_queue

The output from this command is:

lxx xsta sm\_xsta\_addq\_sel

6. To list the SMIT selector value for the remote attachment, enter:

piolsvp -Axst -nadd\_queue

The output from this command is:

sm\_xsta\_addq\_sel

### **Files**

**Item Description /usr/lib/lpd/pio/etc/piolsvp** Contains the **piolsvp** command. **/etc/qconfig** / **//etc/qconfiguration files.** Contains the configuration files. **/var/spool/lpd/pio/@local/custom/\*** Contains the customized virtual printer

## **piomgpdev Command**

#### **Purpose**

Manages printer pseudo-devices.

#### **Syntax**

**piomgpdev [-p](#page-3138-0)** *PseudoDevice* **-t** *AttachmentType* { **[-A](#page-3138-0)** | **[-C](#page-3138-0)** | **[-R](#page-3138-0)** | **[-D](#page-3138-0)** } [ **[-a](#page-3138-0)** *Clause* ... ]

#### **Description**

The **piomgpdev** command changes and removes pseudo-devices for printer attachments. The **piomgpdev** command stores information about the pseudo-devices in files in the **/var/spool/lpd/pio/ @local/dev** directory. The file contains stanzas in the following form:

key\_word = value

The information stored in these files pertains to connection characteristics for a given attachment and a printer.

attribute files.

/usr/lib/lpd/pio/etc/\*.attach Contains the attachment type files

<span id="page-3138-0"></span>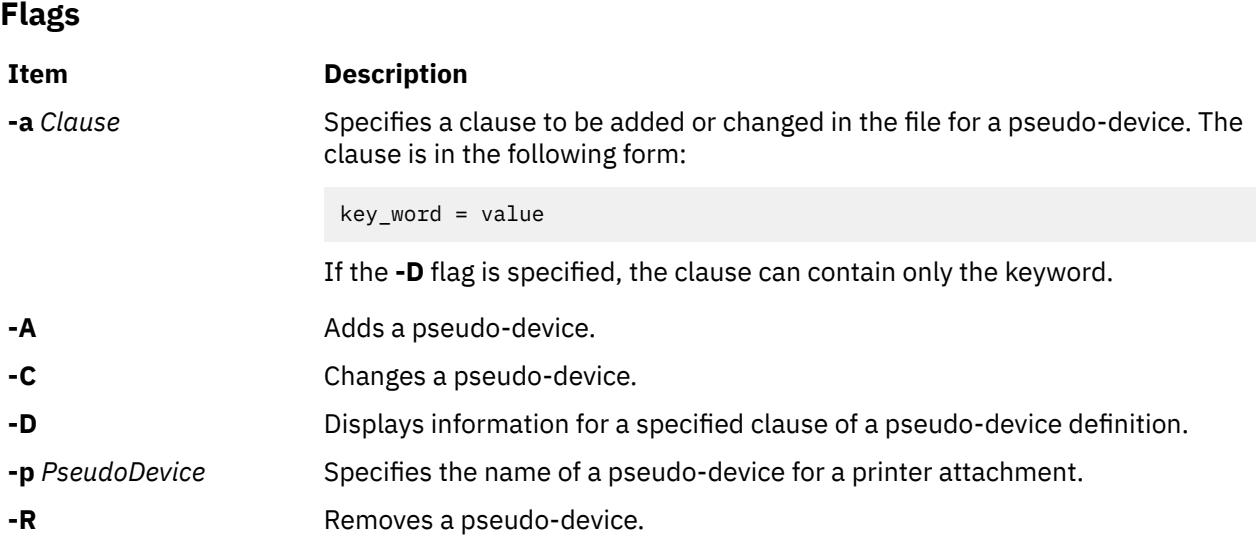

### **Files**

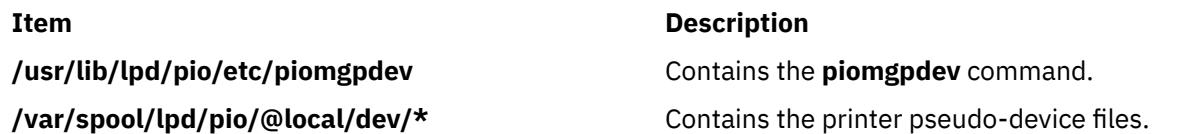

## **piomkapqd Command**

### **Purpose**

Builds a SMIT dialog to create print queues and printers.

### **Syntax**

#### **To Create a Print Queue for an Existing Printer**

**piomkapqd [-A](#page-3139-0)** *AttachmentType* **[-p](#page-3139-0)** *Printer* **[-d](#page-3139-0)** *DeviceName* **[-h](#page-3139-0)** *Header* [ **[-e](#page-3139-0)** ]

### **To Create a Printer and a Print Queue**

**piomkapqd [-A](#page-3139-0)** *AttachmentType* **[-p](#page-3139-0)** *Printer* **[-v](#page-3139-0)** *Device* **[-s](#page-3139-0)** *Subclass* **[-r](#page-3139-0)** *Adapter* **[-h](#page-3139-0)** *Header* [ **[-e](#page-3139-0)** ]

### **To Create a Printer Attached to a TTY or to Assign Printer Output to a File and Create a New Queue**

**piomkapqd [-A](#page-3139-0)** *AttachmentType* **[-p](#page-3139-0)** *Printer* { **[-T](#page-3139-0)** *TTYName* | **[-f](#page-3139-0)** *FileName* } **[-h](#page-3139-0)** *Header* [ **[-e](#page-3139-0)** ]

### **To Use a User-Defined Attachment for a New Printer and Print Queue**

**piomkapqd [-A](#page-3139-0)** *AttachmentType* **[-p](#page-3139-0)** *Printer* [ **[-d](#page-3139-0)** *DeviceName* ] **[-c](#page-3139-0)** *CmdExec* **[-i](#page-3139-0)** *DiscCmd* **[-o](#page-3139-0)** *ObjectID* **[-h](#page-3139-0)** *Header* [ **[-e](#page-3139-0)** ]

### **Description**

The **piomkapqd** command creates a System Management Interface Tool (SMIT) dialog that allows the user to create new printers and print queues. The **piomkapqd** command also allows users to add their user-defined attachment types to a SMIT printer or queue definition dialog.

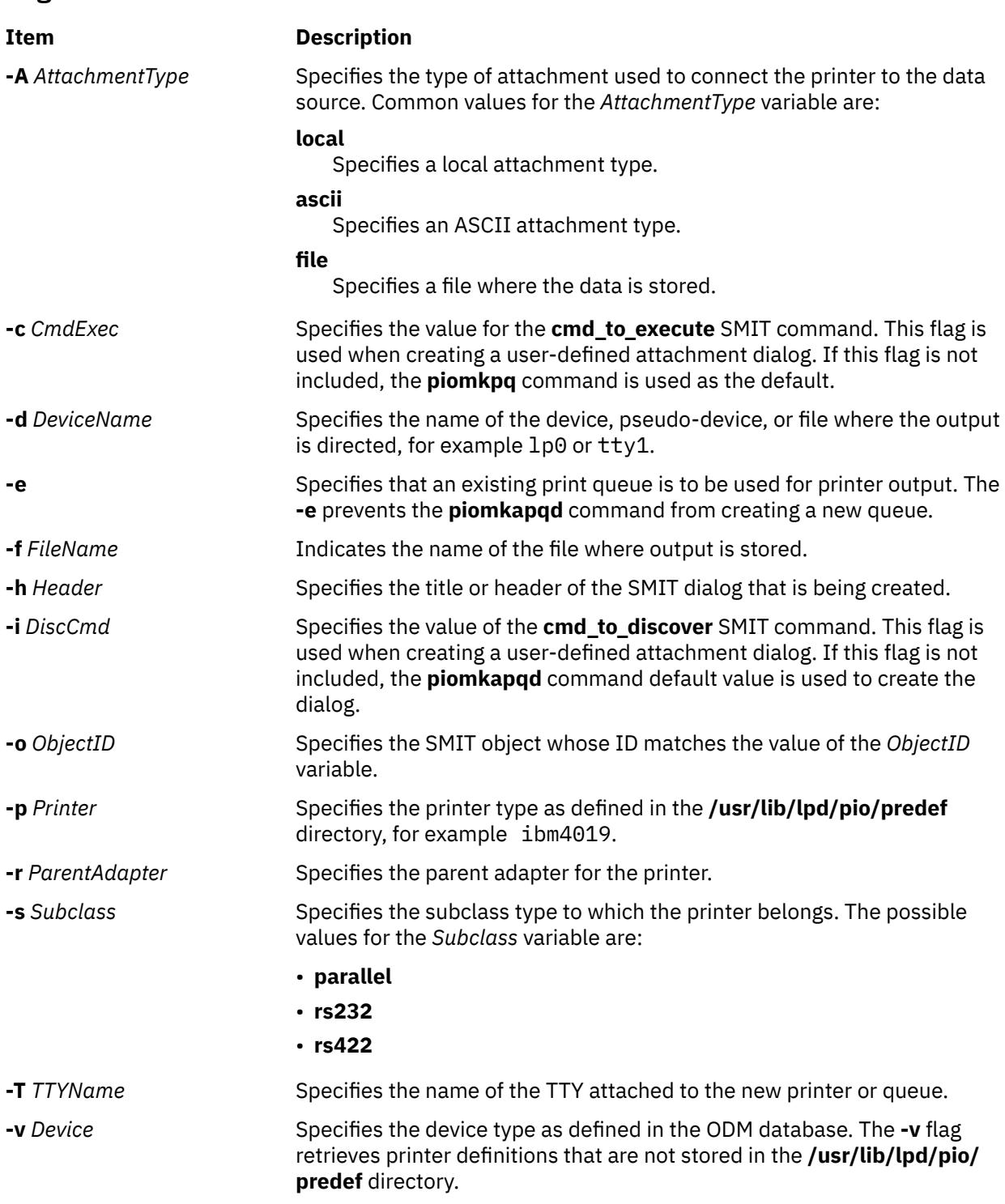

### **Examples**

<span id="page-3139-0"></span>**Flags**

1. To create a SMIT dialog that adds a print queue to an existing local printer, enter:

piomkapqd -A local -p ibm4019 -d lp0 -h 'Add a New Queue'

2. To create a SMIT dialog that adds a new printer named lp2 and new print queue attached locally, enter:

piomkapqd -A local -p ibm4019 -v ibm4019 -s rs232 -r sa0 -h 'Add New Printer'

3. To create a SMIT dialog that adds a printer attached to a TTY and create a new queue for the printer, enter:

piomkapqd -A tty -p ibm4039 -T tty12 -h 'Add TTY Printer'

4. To create a SMIT dialog that directs output to a file name stuff and to create a new queue, enter:

piomkapqd -A file -p ibm4039 -f stuff -h 'Add Output File' -e

5. To create a SMIT dialog that adds a user-defined printer attachment type and creates a new queue, enter:

```
piomkapqd -A hpJetDirect -p hplj-4 [-d lp0] -c /usr/sbin/mkjetd -i /usr/bin/lsjd -o 
JetDirect -h 
'Add New Attachment Type'
```
**File**

**Item Description /usr/lib/lpd/pio/etc/piomkapqd** Contains the **piomkapqd** command.

## **piomkpq Command**

#### **Purpose**

Creates a print queue.

#### **Syntax**

#### **To add a new printer**

**piomkpq [-A](#page-3141-0)** *AttachmentType* **[-p](#page-3141-0)** *PrinterType* **[-Q](#page-3141-0)** *QueueName* **[-D](#page-3141-0)** *DataStream* **[-v](#page-3141-0)** *DeviceType* **[-s](#page-3141-0)** *Subclass* **[-r](#page-3141-0)** *ParentAdapter* **[-w](#page-3141-0)** *PortNumber* [ **[-a](#page-3141-0)** { *interface* | *ptop* | *autoconfig* | *speed* | *parity* | *bpc* | *stops* | *xon* | *dtr* | *tbc***=***DescValue* } ] ...

#### **To create a new print queue**

**piomkpq [-A](#page-3141-0)** *AttachmentType* **[-p](#page-3141-0)** *PrinterType* { **[-D](#page-3141-0)** *DataStream |* **[-q](#page-3141-0)** *QueueName* } **[-s](#page-3141-0)** *Subclass* **[-r](#page-3141-0)** *ParentAdapter* **[-w](#page-3141-0)** *PortNumber* **[-v](#page-3141-0)** *DeviceType* [ **[-a](#page-3141-0)** { *interface* | *ptop* | *autoconfig* | *speed* | *parity* | *bpc* | *stops* | *xon* | *dtr* | *tbc***=***DescValue* } ] ...

#### **To create print queues for an existing printer**

**piomkpq [-A](#page-3141-0)** *AttachmentType* **[-p](#page-3141-0)** *PrinterType* **[-d](#page-3141-0)** *DeviceName* { **[-D](#page-3141-0)** *DataStream |* **[-q](#page-3141-0)** *QueueName* }

#### **To add an existing printer to an existing print queue**

**piomkpq [-A](#page-3141-0)** *AttachmentType* **[-p](#page-3141-0)** *PrinterType* **[-d](#page-3141-0)** *DeviceName* **[-D](#page-3141-0)** *DataStream* **[-q](#page-3141-0)** *QueueName*

#### **Description**

The **piomkpq** command creates print queues and printers. This command is used by SMIT dialogs created with the **piomkapqd** command. The **piomkpq** command performs the following functions:

- Creates printer devices with various attachment types.
- Creates print queues.
- Creates queue devices.
- Creates virtual printers.

<span id="page-3141-0"></span>• Creates pseudo-devices.

### **Flags**

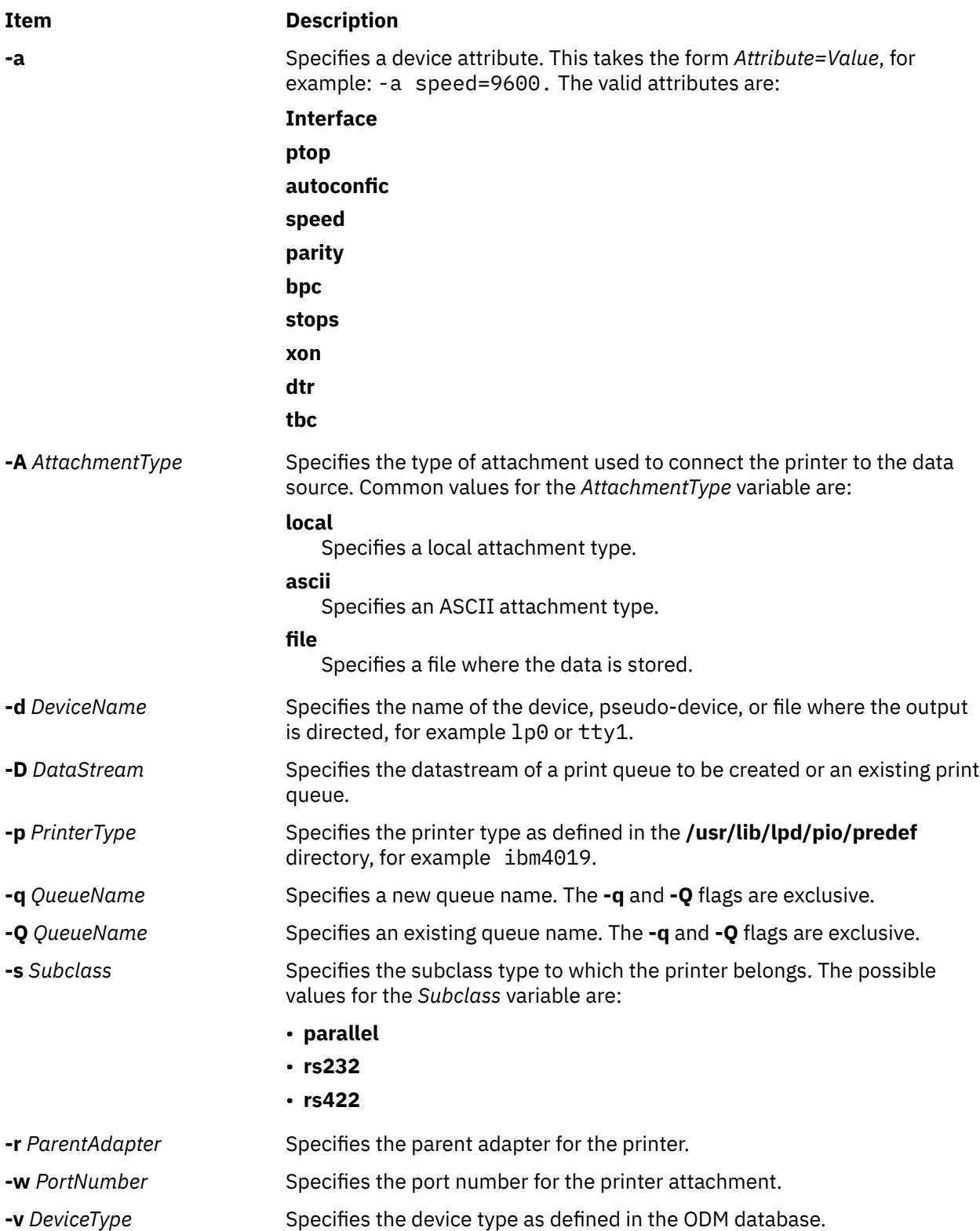

### **Examples**

1. To create a local print queue named castor of datastream ASCII for an existing IBM 4019 printer named lp0, enter:

piomkpq -A local -p ibm4019 -d lp0 -D asc -q castor

2. To add an existing local printer to an existing local print queue called pyrite for the datastream PostScript, enter:

piomkpq -A local -p ibm4019 -d lp0 -Q pyrite -D ps

3. To create local print queue called baker for a new printer, enter:

piomkpq -A local -p ibm4019 -D asc -Q baker -s parallel -r ppa0 -w p -v ibm4019 [-a ptop=120]

4. To create the **clues** file print queue, enter:

piomkpq -A file -p ibm4019 -d clues -D asc -q baker

#### **Files**

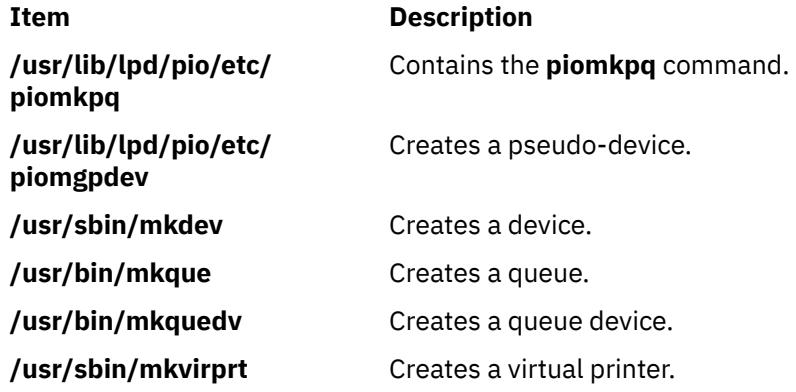

## **piomsg Command**

#### **Purpose**

Sends a printer backend message to the user.

#### **Syntax**

**piomsg** [ **[-u](#page-3143-0)** *UserList* ] [ **[-c](#page-3143-0)** *MsgCatalog* [ **[-s](#page-3143-0)** *MsgSet* ] **[-n](#page-3143-0)** *MsgNumber* ] [ **[-a](#page-3143-0)** *MsgArg* ] ... [ *MsgText* ]

### **Description**

The **piomsg** command either retrieves a printer backend message from a message catalog or sends a specified message text to one or more users. The **piomsg** command runs when a print job is executed. Typically, the **piomsg** command is used in printer colon files to send a message to the user submitting a print job while the print job is processed by the **piobe** command.

When the **-c**, **-s**, or **-n** flags are specified, the **piomsg** command retrieves a message from a message catalog. The command searches for the message in the directory specified in the **NLSPATH** environment variable. If the **NLSPATH** environment variable does not contain a directory path, the **piomsg** command searches the **/usr/lib/lpd/pio/etc** default directory. If no message is found in the **/usr/lib/lpd/pio/etc** directory, the command supplies the text specified in the *MessageText* variable. When the **-c**, **-s**, or **-n** flags are not specified, the **piomsg** command returns the value (if any) of the *MessageText* variable.

<span id="page-3143-0"></span>Each message is parsed for the **%s** or **%n\$s printf** subroutine conversion specifications. The **printf** conversion specifications are replaced with supplied message strings, if any, before the message is sent to the user. The **piomsg** command processes escape sequences, such as, linefeed **/n** or horizontal tab **/t**, that are embedded in the message.

### **Flags**

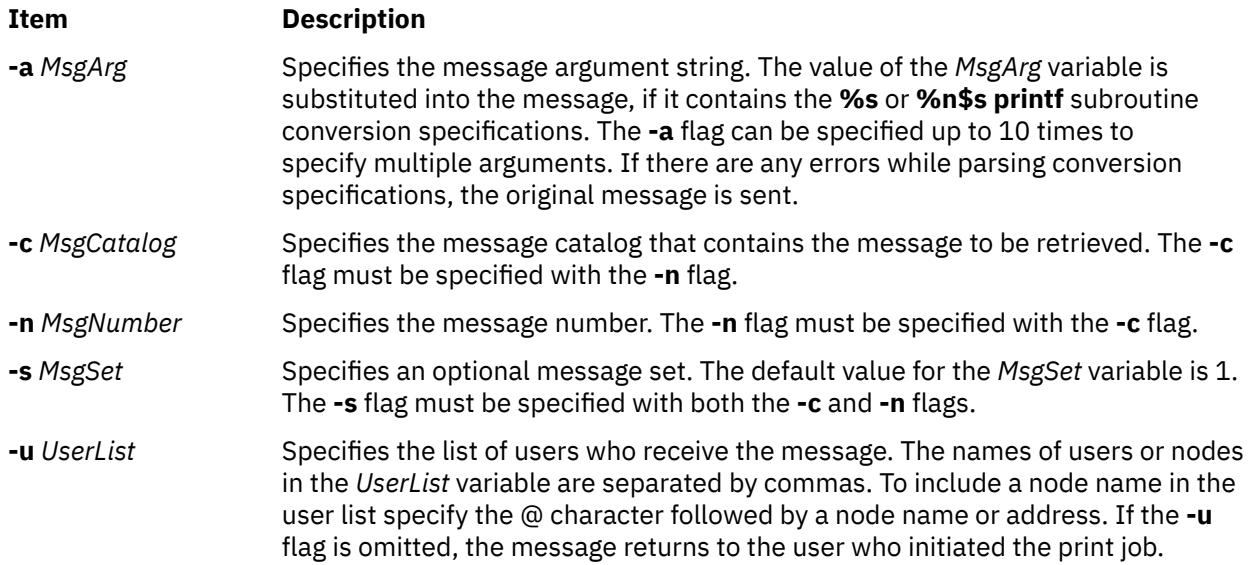

### **Examples**

1. To retrieve message number 100 in message set number 1 from the piobe.cat message catalog and send the message to user joe on the same node as the print server and tom on node foobar, enter:

piomsg -u joe,tom@foobar -c piobe.cat -n 100

2. To send a message with a message argument string to the user who submitted the print job, enter:

piomsg -a "/usr/bin/troff" "The specified filter %s is not found\n"

3. To retrieve message number 5 in set number2 from the xyz.cat, use a dummy message in the event of a failure, and send the message to the printer, enter:

piomsg -cxyz.cat -s2 -n5 "xyz.cat is not installed.\n"

**Note:** When the **piomsg** command cannot retrieve messages from the catalog specified with the **NLSPATH** environment variable or the default directory, the supplied message text is sent to the users.

#### **File**

**Item Description**

**/usr/lib/lpd/pio/etc/piomsg** Contains the **piomsg** command.

## **pioout Command**

#### **Purpose**

Printer backend's device driver interface program.

### **Syntax**

**/usr/lpd/pio/etc/pioout** [ **-A** *BytesPrinted* ] [ **-B** *TotalBytes* ] [ **-C** *NumberCancelStrings* ] [ **-D** *CancelString* ] [ **-E** *Mask* ] [ **[-F](#page-3145-0)** *FormFeedString* ] [ **[-I](#page-3145-0)** *InterventionRequiredUser* ] [ **[-K](#page-3145-0)** *TextString* ] [ **[-L](#page-3145-0)** *TextString* ] [ **[-N](#page-3145-0)** *NumberFormFeedStrings* ] [ **[-O](#page-3145-0)** *OutFile* ] [ **[-P](#page-3145-0)** *PrefixFile* ] [ **[-R](#page-3145-0)** *ParseRoutine* ] [ **[-S](#page-3145-0)** *SuffixFile* ] [ **[-W+](#page-3145-0)** ]

### **Description**

The **pioout** command is at the end of pipelines invoked by the **[piobe](#page-3124-0)** command (the print job manager) to print a file or a burst page on a printer. It reads input data from standard input*,* the prefix file (if the **[-P](#page-3145-0)** flag is specified), and the suffix file (if the **[-S](#page-3145-0)** flag is specified), and then writes the data to the printer (or *OutFile*, if the **[-O](#page-3145-0)** flag is specified). Error conditions and situations where intervention is required (unless the **[-I](#page-3145-0)** flag is specified) are reported to the user who submitted the print job.

The values specified with the **-A** flag and the **-B** flag are used to periodically report to the **qdaemon** process the percentage of the print job that has completed. The **-C** flag and the **-D** flag specify the data string sent to the printer if the print job is canceled.

The **[-O](#page-3145-0)** flag is used to generate a header page and store it in a temporary file. The **[-P](#page-3145-0)** flag is then used to print the header page (that was saved in a temporary file) just prior to printing the print file.

The **pioout** command requires the following environment variables to be initialized:

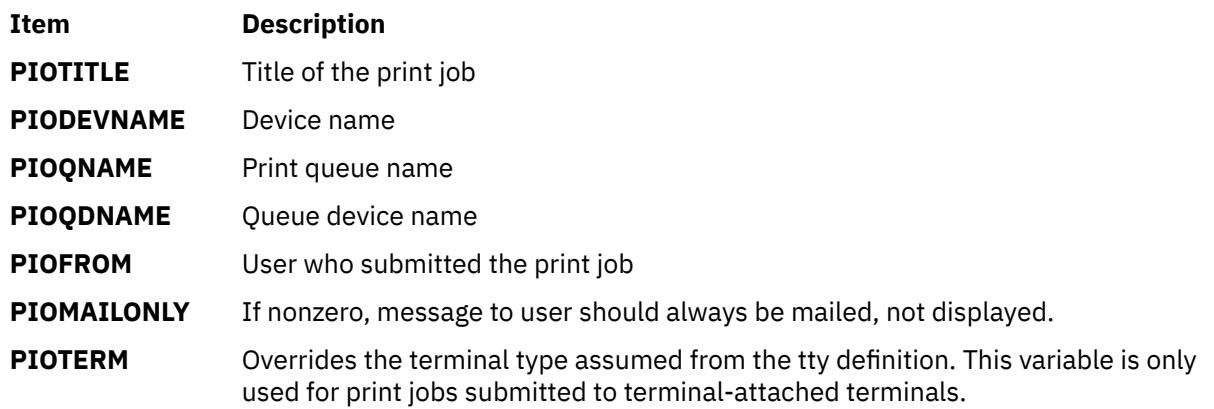

### **Flags**

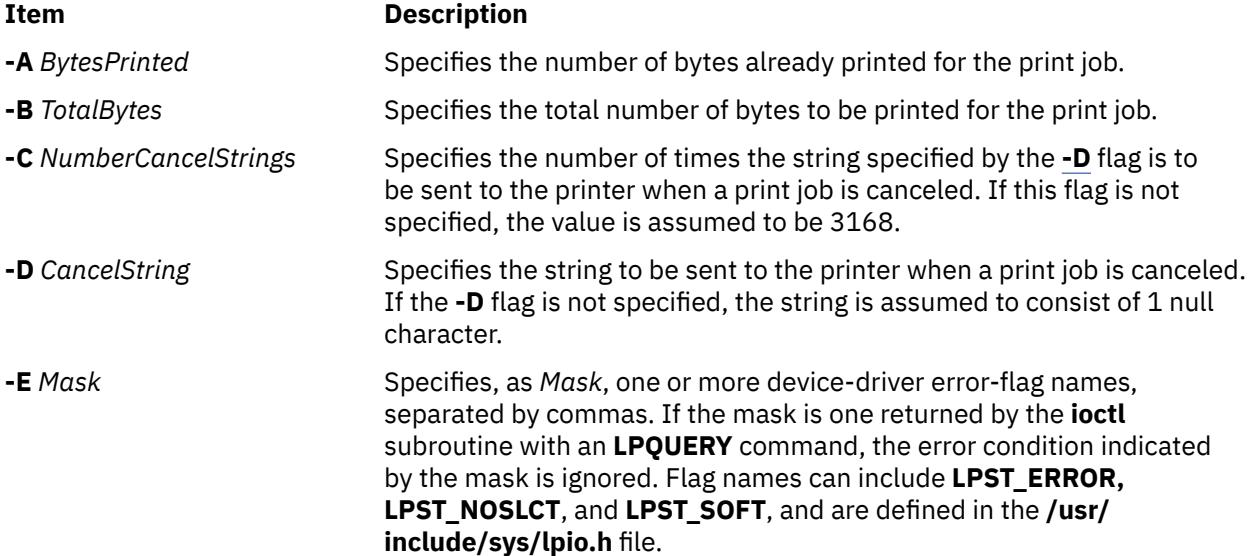

<span id="page-3145-0"></span>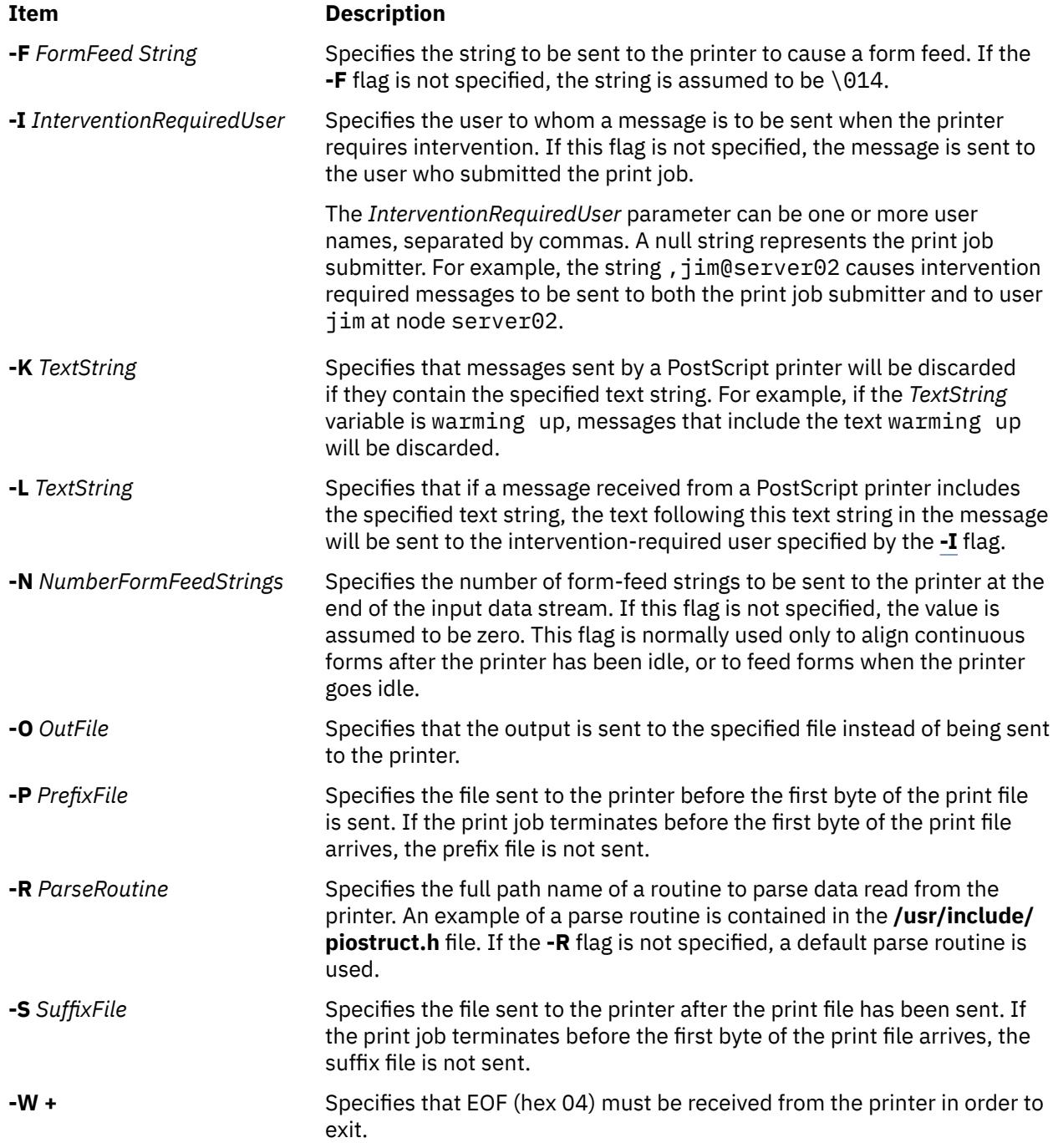

# **piopredef Command**

## **Purpose**

Creates a predefined printer data-stream definition.

## **Syntax**

**piopredef** [ **[-r](#page-3146-0)** ] **[-d](#page-3146-0)** *QueueDeviceName* **[-q](#page-3146-0)** *PrintQueueName* **[-s](#page-3146-0)** *DataStreamType* **[-t](#page-3146-0)** *PrinterType*

### <span id="page-3146-0"></span>**Description**

The **piopredef** command creates a predefined printer data-stream definition from a virtual printer definition. It can be thought of as the inverse of the **mkvirprt** command, displayed with the **chvirprt** command, and then specified with the **piopredef** command to create a predefined definition for the unsupported printer.

The new predefined printer definition can then be specified with a **mkvirprt** command to generate additional virtual printers for the unsupported printer type on the same computer, or transported to other computers and used there.

### **Flags**

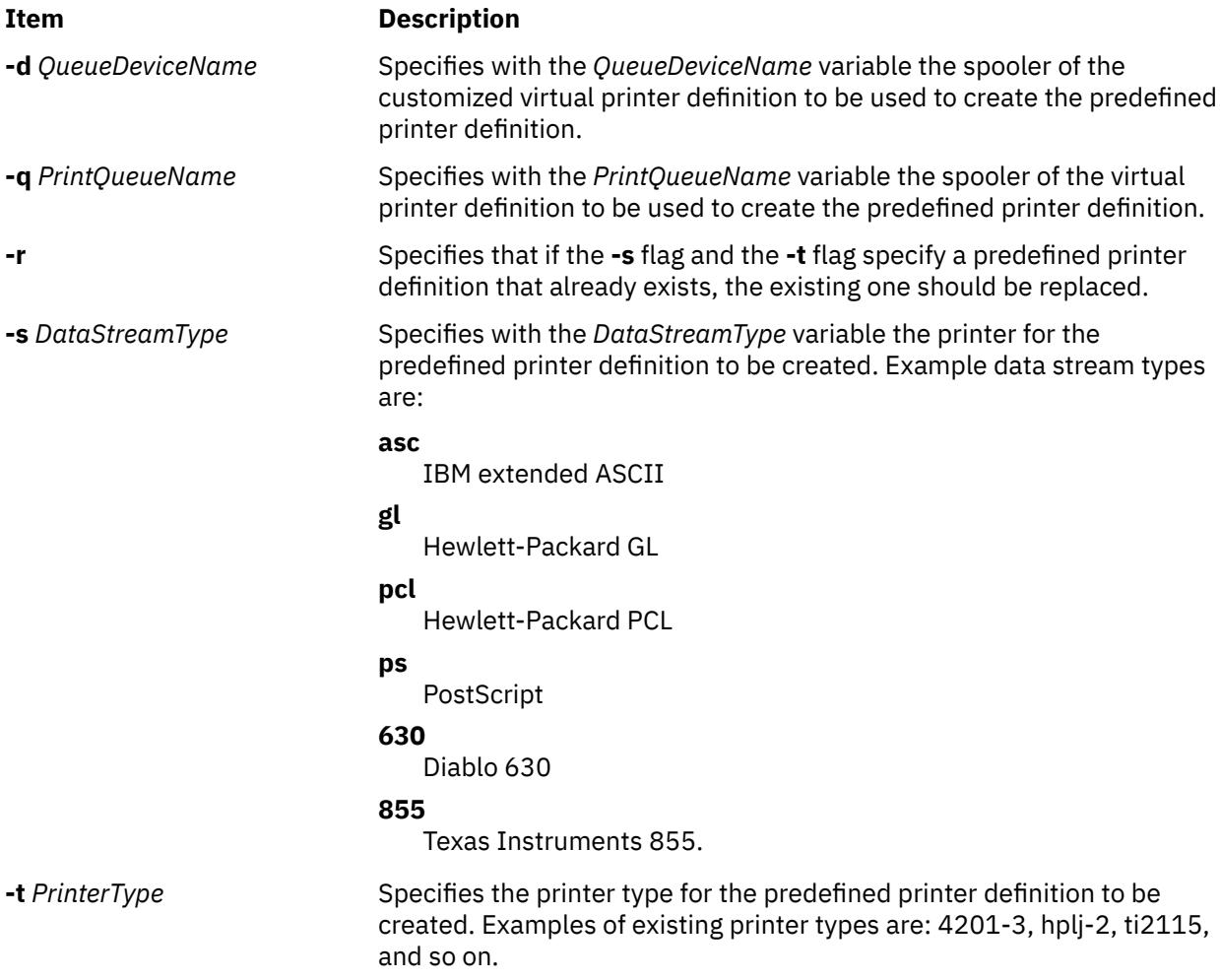

**Note:** If no flags are specified, the command syntax is displayed.

### **Example**

To create a new predefined printer definition from an existing virtual printer definition for the virtual printer, enter:

piopredef -d mypro -q proq -s asc -t 9234-2

The attributes for the virtual printer assigned to the mypro queue device on the proq print queue are copied to create a new predefined printer definition for the 9234-2 printer (asc data stream).

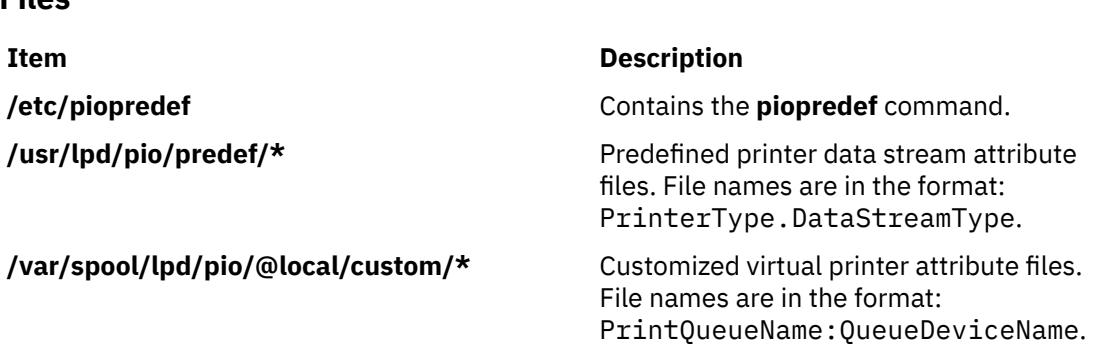

# **pkgadd Command**

### **Purpose**

**Files**

Transfers a software package or set to the system.

### **Syntax**

### **To Install a Software Package**

**pkgadd** [ **[-d](#page-3148-0)** *Device*] [ **[-r](#page-3148-0)** *Response*] [ **[-n](#page-3148-0)** ] [ **[-a](#page-3148-0)** *Admin*] [ [-P](#page-3148-0) *Path* ] [ *[Pkginst1](#page-3148-0)* [ *[Pkginst2](#page-3148-0)* [. . .]]]

### **To Copy a Software Package to the Specified Spool Directory**

**pkgadd [-s](#page-3148-0)** *Spool* [ **[-d](#page-3148-0)** *Device*] [ *[Pkginst1](#page-3148-0)* [ *[Pkginst2](#page-3148-0)* [. . .]]]

### **Description**

**pkgadd** transfers the contents of a software package or set from the distribution medium or directory to install it onto the system. A package is a collection of related files and executables that can be independently installed. A set is made up of a special-purpose package, referred to as a Set Installation Package (SIP), and a collection of one or more packages that are members of the set. The SIP controls the installation of the set.

**pkgadd** checks that all packages listed on the command line are on the installation medium. If any of the packages listed does not exist, no changes are made to the system, that is, none of the listed packages are installed.

**Note:** Nonroot users must meet the following conditions to run the pkgadd command successfully:

1. Users must have write permission to the paths specified in the pkgmap file.

2. The current *user:group* must match the *user:group* specified in the pkgmap file.

3. Users must have write permissions on the /var/sadm/install and /var/sadm/pkg directories.

Used without the **-d** flag, **pkgadd** looks in the default spool directory for the package (**/var/spool/pkg**). Used with the **-s** flag, it writes the package to a spool directory instead of installing it.

Error messages are always logged. In addition, when **pkgadd** terminates, it sends mail (by default, to "root") with all the error messages and a summary of which packages installed completely, partially, or not at all.

### <span id="page-3148-0"></span>**Flags Item Description -d** *Device* Installs or copies a package/set from *Device*. *Device* can be the full pathname to a directory, file or named pipe, or "-" which specifies packages in datastream format read from standard input. The default device is the installation spool directory (**/var/ spool/pkg**). **-r** *Response* Identifies a file or directory, *Response*, which contains the answers to questions posed by a "request script" during a previous **pkgask** session conducted in interactive mode [see the **pkgask** command]. When *Pkginst* is a package, *Response* can be a full pathname or a directory; when *Pkginst* is a SIP, *Response* must be a directory. **-n** Specifies that installation runs in non-interactive mode. The default mode is interactive. **-a** *Admin* Defines an installation administration file, *Admin*, to be used in place of the default administration file to specify whether installation checks (such as the check on the amount of space, the system state, and so on) are done. The token "none" overrides the use of any **admin** file, and thus forces interaction with the user. Unless a full pathname is given, **pkgadd** looks in the **/var/sadm/install/admin** directory for the file. By default, the file **default** in that directory is used. **default** specifies that no checking is done, except to see if there is enough room to install the package and if there are dependencies on other packages. The **-a** flag cannot be used if *Pkginst* is a SIP. -P *Path* Specifies an alternative root directory path for installation. Files will be installed under this location. *Pkginst* Defines a short string used to designate an abbreviation for the package/set name. (The term "package instance" is used loosely: it refers to all instantiations of *Pkginst*.) See the **pkginfo** command and the **pkginfo** file format. If *Pkginst* is a SIP, the SIP controls installation of the set by using request scripts and pre-install scripts. The SIP request script, not the package installation tools, is responsible for prompting the user for responses and taking the appropriate actions. If the request script fails, only the SIP is processed. To indicate all instances of a package, specify '*Pkginst***.\***', enclosing the command line in single quotes, as shown, to prevent the shell from interpreting the "\*" character. Use the token "all" to refer to all packages available on the source medium. **-s** *Spool* Reads the package into the directory *Spool* instead of installing it.

#### **Special Notes**

The **-r** flag can be used to indicate a directory name as well as a filename. The directory can contain numerous *Response* files, each sharing the name of the package with which it should be associated. This would be used, for example, when adding multiple interactive packages with one invocation of **pkgadd**. Each package that had a request script would need a *Response* file. If you create response files with the same name as the package (for example, *Package1* and *Package2*) then, after the **-r** flag, name the directory in which these files reside.

The **-n** flag causes the installation to halt if any interaction is needed to complete it.

When invoked with no *Pkginst* specified on the command line, **pkgadd** only displays the names of sets if at least one SIP exists on the media. Because of this, you shouldn't include packages on the same media if some are members of sets and some are not. If you do, the packages which are not members of sets can be installed only if their **pkginst** names are provided on the command line.

The **pkgadd** command checks to see if any of the files in *Pkginst* are already installed on the system and, if any are, saves this fact before continuing with installation. Later, **pkgadd** does not reinstall these files

on the system. If one of the packages installation scripts removes such a file, the result is that the file will no longer be on the system when package installation completes.

The **pkgadd** command does not uncompress any files that were already compressed (that is, only those in "**.Z**" form) before being processed by **pkgmk**.

### **Exit Status**

This command returns the following exit values:

#### **Ite Description**

**m**

- **0** Successful completion of script.
- **1** Fatal error. Installation process is terminated at this point.
- **2** Warning or possible error condition. Installation continues. A warning message is displayed at the time of completion.
- **3** Script was interrupted and possibly left unfinished. Installation terminates at this point.
- **4** Script was suspended (administration). Installation terminates at this point.
- **5** Script was suspended (interaction was required). Installation terminates at this point.
- **10** System should be rebooted when installation of all selected packages is completed. (This value should be added to one of the single-digit exit codes described above.)
- **20** The system should be rebooted immediately upon completing installation of the current package. (This value should be added to one of the single-digit exit codes described above.)
- **77** No package was selected for the set.
- **99** Internal error.

#### **Files**

**Item Description**

**/var/sadm/install/admin/default** default package administration file **/var/sadm/install/logs/***pkginst***.log** error message log **/var/spool/pkg** default spool directory

## **pkgask Command**

### **Purpose**

Stores answers to a request script.

### **Syntax**

**pkgask** [ **[-d](#page-3150-0)** *Device*] **[-r](#page-3150-0)** *Response* [ *[Pkginst](#page-3151-0)* [ *[Pkginst](#page-3151-0)* [. . .]]

### **Description**

**pkgask** enables an administrator to store answers to an interactive package (one with a request script) or a set of packages. A set is made up of a special-purpose package, referred to as a Set Installation Package (SIP), and a collection of one or more packages that are members of the set. The SIP controls the installation of the set.

<span id="page-3150-0"></span>Invoking **pkgask** generates a *Response* file that is then used as input at installation time. The use of this *Response* file prevents any interaction from occurring during installation since the file already contains all of the information the package needs.

When **pkgask** runs, it creates the response file as well as the following directories:

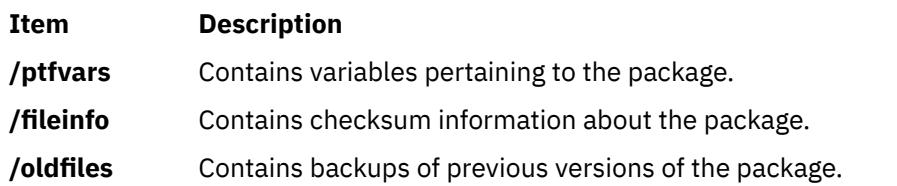

To install the package on another system non-interactively, you must copy all of these files and directories to the target system.

**Note:** If you overwrite any of these directories, for example, to install another package non-interactively, you will not be able to successfully remove the first package unless you restore the original directory contents first.

You can use the **-r** flag to indicate a directory name as well as a filename. The directory name is used to create numerous *Response* files, each sharing the name of the package with which it should be associated. This is useful, for example, when you add multiple interactive packages with one invocation of **pkgadd**. Each package needs a *Response* file. To create multiple response files with the same name as the package instance, name the directory in which the files should be created and supply multiple instance names with the **pkgask** command. When installing the packages, you can identify this directory to the **pkgadd** command.

### **Flags**

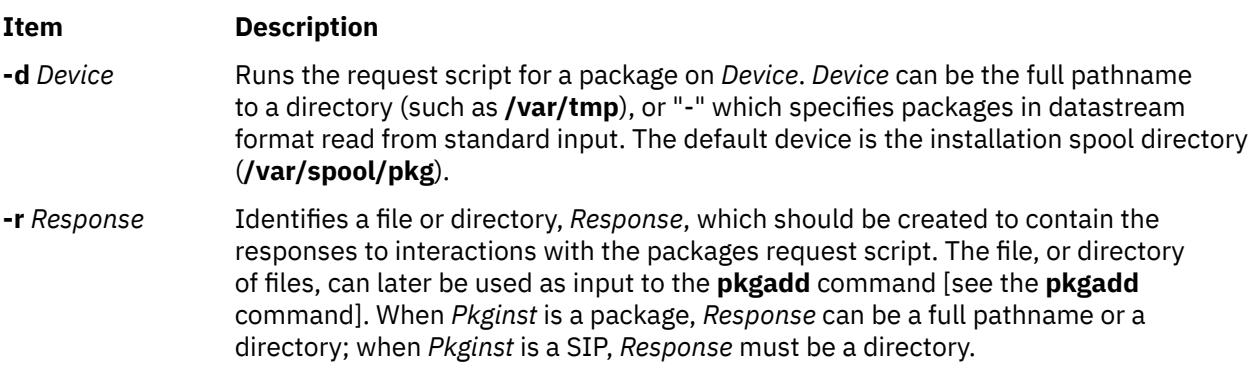

#### <span id="page-3151-0"></span>**Item Description**

*Pkginst* Defines a short string used to designate an abbreviated package/set name. (The term "package instance" is used loosely: it refers to all instantiations of *Pkginst*, even those that do not include instance identifiers.)

> To create a package name abbreviation, assign it with the "PKG" parameter. For example, to assign the abbreviation "cmds" to the Advanced Commands package, enter **PKG=cmds**.

> If *Pkginst* specifies a SIP, all request scripts for packages which are members of that set are run (if any) and the resulting response files are placed in the directory provided to the **-r** flag.

To indicate all instances of a package, specify '*Pkginst***.\***', enclosing the command line in single quotes, as shown, to prevent the shell from interpreting the "\*" character. Use the token "all" to refer to all packages available on the source medium.

**Note:** When invoked with no *Pkginst* specified on the command line, **pkgask** only displays the names of sets if at least one SIP exists on the device. Thus, if you have packages which are not members of sets, they can be referenced only if their *Pkginst* names are provided on the command line.

### **Exit Status**

This command returns the following exit values:

#### **Ite Description**

#### **m**

- **0** Successful completion of script.
- **1** Fatal error. Installation process is terminated at this point.
- **2** Warning or possible error condition. Installation continues. A warning message is displayed at the time of completion.
- **3** Script was interrupted and possibly left unfinished. Installation terminates at this point.
- **4** Script was suspended (administration). Installation terminates at this point.
- **5** Script was suspended (interaction was required). Installation terminates at this point.
- **10** System should be rebooted when installation of all selected packages is completed. (This value should be added to one of the single-digit exit codes described above.)
- **20** The system should be rebooted immediately upon completing installation of the current package. (This value should be added to one of the single-digit exit codes described above.)
- **77** No package was selected for the set.
- **99** Internal error.

### **Files**

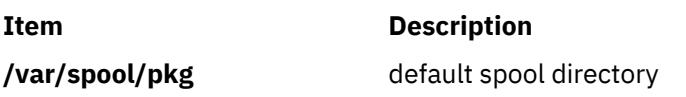

## **pkgchk Command**

### **Purpose**

Checks the accuracy of an installation.

### **Syntax**

**To Check the Contents of Installed Objects pkgchk** [ **-l** | **-a -c -f -q -v** ] [ **-n [-x](#page-3153-0)** ] [ [-P](#page-3153-0) *path* ] [ **[-p](#page-3153-0)** *Path1*[,*Path2* . . . ] [ **[-i](#page-3153-0)** *File*] [ *[Pkginst](#page-3153-0)* . . . ] **To Check the Contents of a Package Spooled on a Specified Device pkgchk [-d](#page-3153-0)** *Device* [ **-l** | **-v** ] [ **[-p](#page-3153-0)** *Path1*[,*Path2* . . . ] [ **[-i](#page-3153-0)** *File*] [ *[Pkginst](#page-3153-0)* . . . ] **To Check the Contents of a Package Described in the Specified pkgmap** pkgchk [-m](#page-3153-0) Pkgmap [[-e](#page-3153-0) Envfile] [-l|-a-c-f-q-v] [-n[-x](#page-3153-0)] [[-i](#page-3153-0) File] [[-p](#page-3153-0) Path1[,Path2...]]

### **Description**

**pkgchk** checks the accuracy of installed files or, by use of the **-l** flag, displays information about package files. The command checks the integrity of directory structures and the files. Discrepancies are reported on **stderr** along with a detailed explanation of the problem.

The first synopsis defined above is used to list or check the contents and/or attributes of objects that are currently installed on the system. Package names can be listed on the command line, or by default the entire contents of a machine is checked. If packages are installed in an alternative root directory path using the pkgadd command with the -P option, contents and attributes can be checked or listed using the same alternative root directory path specified with the -P option.

The second synopsis is used to list or check the contents of a package which has been spooled on the specified device, but not installed. Note that attributes cannot be checked for spooled packages.

The third synopsis is used to list or check the contents and/or attributes of objects which are described in the indicated *Pkgmap*.

### **Flags**

#### **Item Description**

- **-l** Lists information on the selected files that make up a package. It is not compatible with the **a**, **c**, **f**, **g**, and **v** flags.
- **-a** Audits the file attributes only, does not check file contents. Default is to check both.
- **-c** Audits the file contents only, does not check file attributes. Default is to check both.
- **-f** Corrects file attributes if possible. If used with the **-x** flag, it removes hidden files. When **pkgchk** is invoked with this flag it creates directories, named pipes, links, and special devices if they do not already exist.
- **-q** Enables quiet mode. Does not give messages about missing files.
- **-v** Enables verbose mode. Files are listed as processed.
- **-n** Ignores volatile or editable files. This should be used for most post-installation checking.

#### <span id="page-3153-0"></span>**Item Description**

**-x** Searches exclusive directories only, looking for files that exist that are not in the installation software database or the indicated *Pkgmap* file. (An exclusive directory is a directory created by and for a package; it should contain only files delivered with a package. If any non-package files are found in an exclusive directory, **pkgchk** reports an error.) If **-x** is used with the **-f** flag, hidden files are removed; no other checking is done.

> **Note:** To remove hidden files only, use the **-f** and **-x** flags together. To remove hidden files and check attributes and contents of files, use the **-f**, **-x**, **-c**, and **-a** flags together.

- **-p** Only checks the accuracy of the pathname or pathnames listed. "pathname" can be one or more pathnames separated by commas (or by white space, if the list is quoted).
- **-i** Reads a list of pathnames from *File* and compares this list against the installation software database or the indicated *Pkgmap* file. Pathnames that are not contained in "inputfile" are not checked.
- **-d** Specifies the device on which a spooled package resides. *Device* can be a directory pathname, or "-" which specifies packages in datastream format read from standard input.
- **-m** Requests that the package be checked against the pkgmap file *Pkgmap*.
- **-e** Requests that the pkginfo file named as *Envfile* be used to resolve parameters noted in the specified pkgmap file.
- *Pkginst* Defines a short string used to designate an abbreviation for the package name. (The term "package instance" is used loosely: it refers to all instantiations of *Pkginst*, even those that do not include instance identifiers.)

To indicate all instances of a package, specify '*Pkginst*.**\***', enclosing the command line in single quotes, as shown, to prevent the shell from interpreting the "\*" character. Use the token "all" to refer to all packages available on the source medium.

-P *path* Requests that the package in the alternate root directory path be checked.

### **Exit Status**

This command returns the following exit values:

#### **Ite Description**

#### **m**

- **0** Successful completion of script.
- **1** Fatal error. Installation process is terminated at this point.

#### **Files**

**Item Description**

**/usr/sbin/pkgchk** Contains the **pkgchk** command.

## **pkginfo Command**

### **Purpose**

Displays software package and/or set information.

### **Syntax**

### **To Display Information on Installed Packages**

**pkginfo** [ **-q**] [ **-x** | **-l**] [ **-r**] [ **-p** | **-i**] [ **-a** *Arch*] [ -P *Path* ] [ **-v** *Version*] [ **[-c](#page-3155-0)** *Category1*,[*Category2*[, . . .]]] [ *[Pkginst](#page-3155-0)* [, *[Pkginst](#page-3155-0)* [, . . .]]]

### **To Display Information on Packages Contained in the Specified Device**

**pkginfo** [ **[-d](#page-3155-0)** *Device*] [ **-q**] [ **-x** | **-l**] [ **-a** *Arch*] [ -P *Path* ] [ **-v** *Version*] [ **[-c](#page-3155-0)** *Category1* [,*Category2*[, . . . ]]] [ *[PkginstP](#page-3155-0)kginst* [, *[Pkginst](#page-3155-0)* [, . . . ]]]

### **Description**

**pkginfo** displays information about software packages or sets that are installed on the system (as requested in the first synopsis) or that reside on a directory (as requested in the second synopsis). A package is a collection of related files and executable that can be independently installed. A set is made up of a special-purpose package, referred to as a Set Installation Package (SIP), and a collection of one or more packages that are members of the set. The SIP controls the installation of the set.

When run without flags, **pkginfo** displays one line of information about every installed package (whether installed completely or partially) whose category is not the value "set". The information displayed includes the primary category, package instance, and name of the package. For UNIX software packages produced before UNIX System V Release 4, **pkginfo** displays only the package name and abbreviation.

The **-p** and **-i** flags are meaningless if used in conjunction with the **-d** flag. The **-p** and **-i** flags are mutually exclusive. The **-x** and **-l** flags are mutually exclusive.

**Flags**

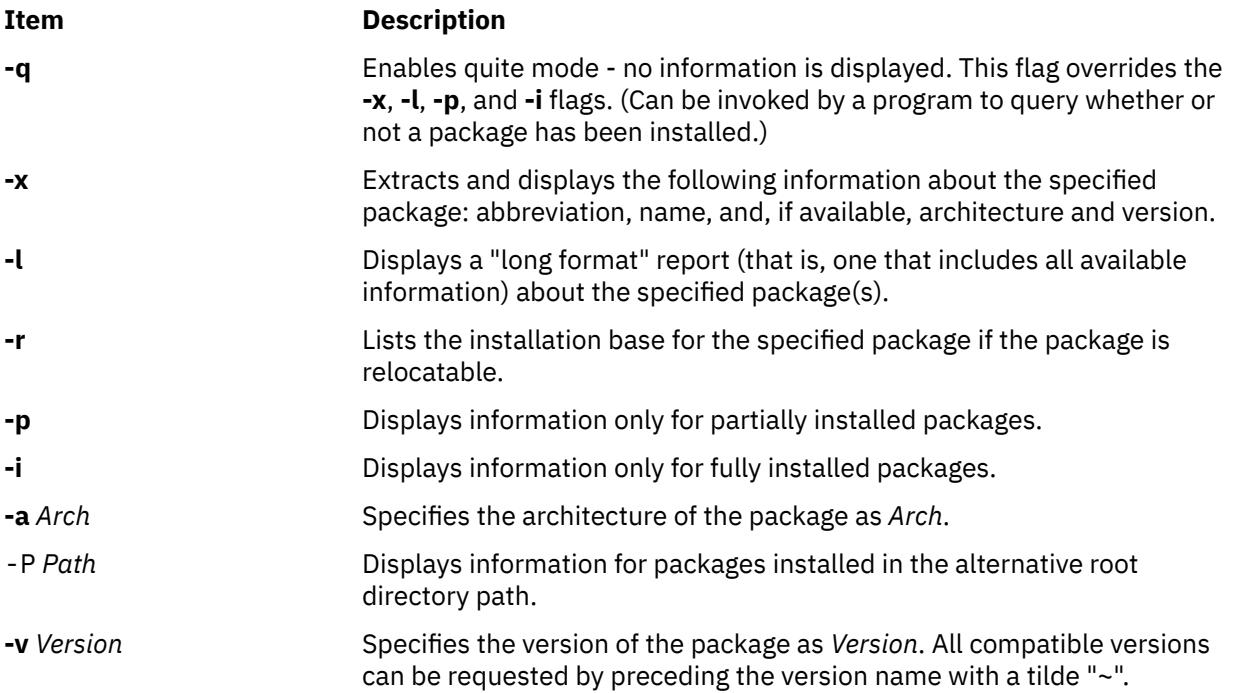

<span id="page-3155-0"></span>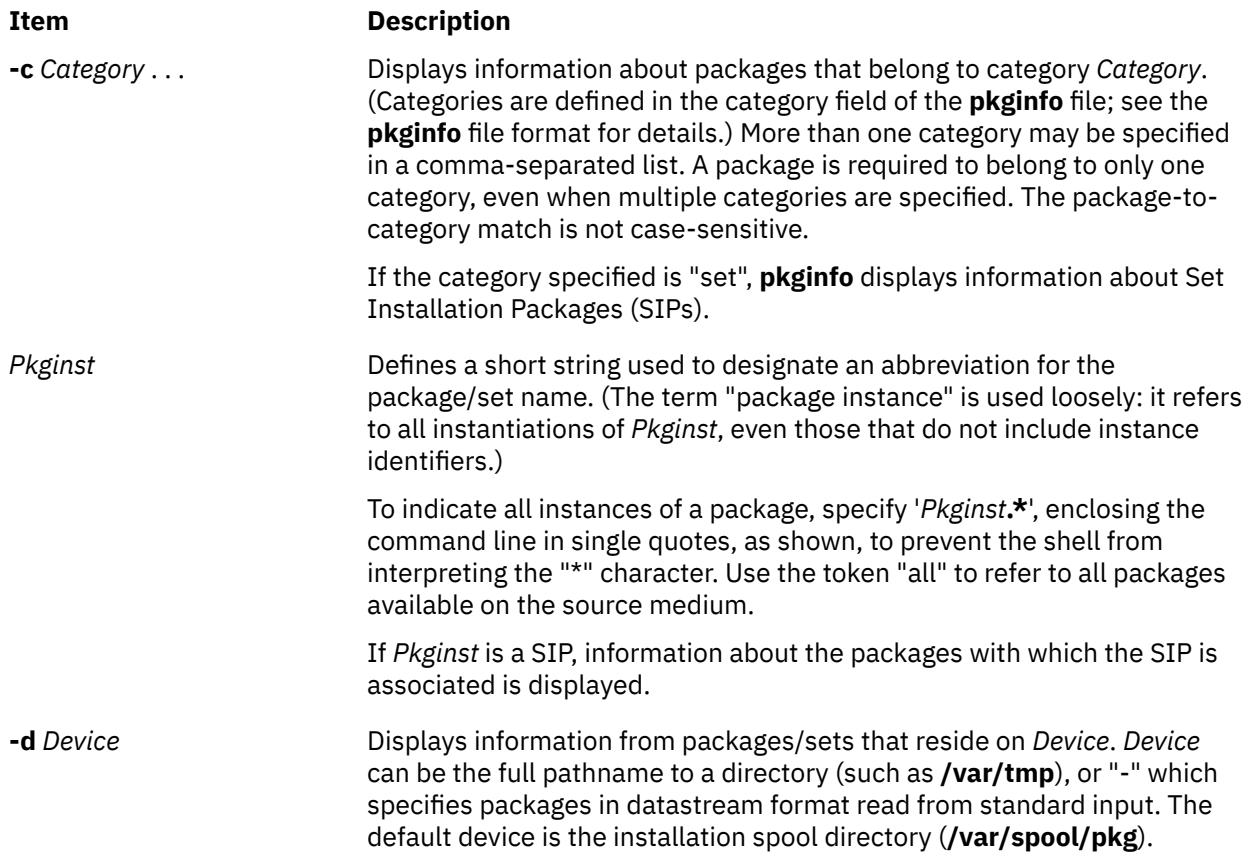

### **Exit Status**

This command returns the following exit values:

#### **Ite Description**

**m**

- **0** Successful completion of script.
- **1** Fatal error. Installation process is terminated at this point.

### **Files**

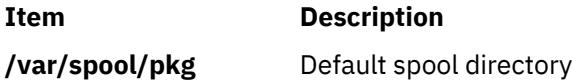

## **pkgmk Command**

### **Purpose**

Produces an installable package.

### **Syntax**

```
pkgmk [ -c ] [ -o ] [ -a Arch ] [ -b BaseDir ] [ -d Directory ] [ -f Prototype ] [ -l Limit ] [ -p PStamp ] [ -r
RootPath ] [ -v Version ] [ Variable=Value ... ] [ PkgInst ]
```
### <span id="page-3156-0"></span>**Description**

**pkgmk** produces an installable package to be used as input to the **pkgadd** command. A package is a collection of related files and executables that can be independently installed. The package contents will be in directory structure format.

The **pkgmk** command uses the package prototype file as input and creates a **pkgmap** file. The contents for each entry in the prototype file is copied to the appropriate output location. Information concerning the contents (checksum, file size, modification date) is computed and stored in the **pkgmap** file, along with attribute information specified in the prototype file.

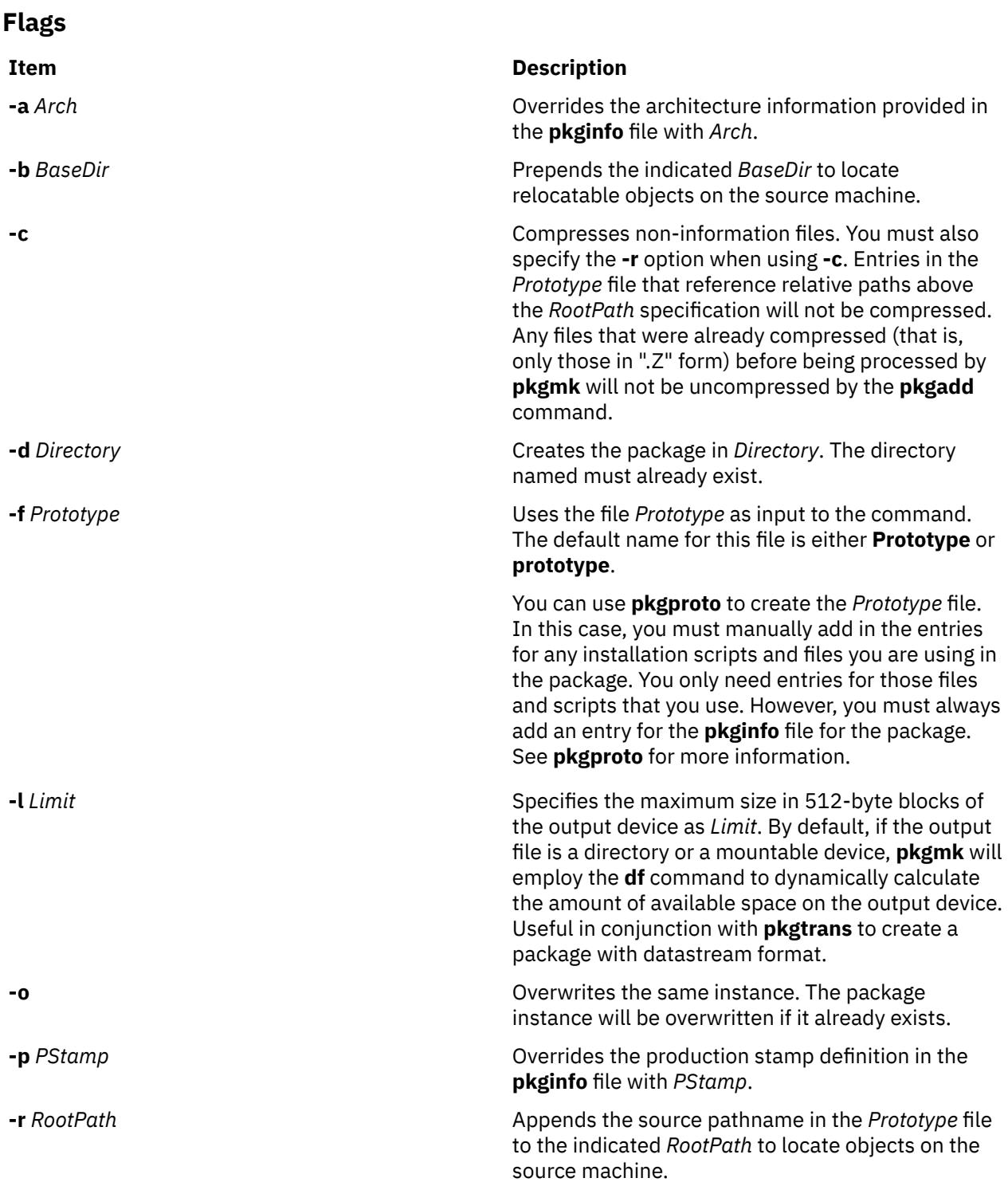

<span id="page-3157-0"></span>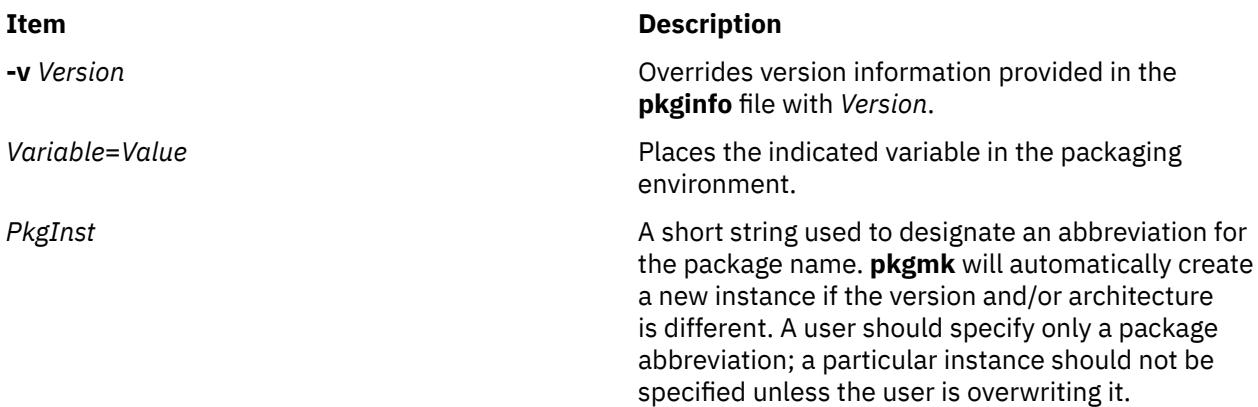

### **Examples**

1. If you want to create a package named mypkgA containing the **lsps** and **lsuser** commands, you must first create the contents of the package. For example:

```
mkdir -p /home/myuser/example/pkgmk/sbin
cp /usr/sbin/lsps /home/myuser/example/pkgmk/sbin
cp /usr/sbin/lsuser /home/myuser/example/pkgmk/sbin
```
Then, create the **pkginfo** file. In this example the **pkginfo** file is /home/myuser/example/pkgmk/ pkginfo, which contains the following:

```
PKG="mypkgA"
NAME="My Package A"
ARCH="PPC"
RELEASE="1.0"
VERSION="2"
CATEGORY="Application"
PSTAMP="AIX 2001/02/05"
```
Then, create the *Prototype* file, /home/myuser/example/pkgmk/prototype file which contains the following:

```
!search /home/myuser/example/pkgmk/sbin
i pkginfo=/home/myuser/example/pkgmk/pkginfo
d example /example 1777 bin bin
d example /example/pkgmk 1777 bin bin
d example /example/pkgmk/sbin 1777 bin bin
f example /example/pkgmk/sbin/lsps 555 bin bin
f example /example/pkgmk/sbin/lsuser 555 bin bin
```
Then, create the package with the above *Prototype* and **pkginfo** files using the **pkgmk** command:

pkgmk -d /tmp -f /home/myuser/example/pkgmk/prototype

This produces the following output:

```
Building pkgmap from package prototype file
## Processing pkginfo file
    WARNING:parameter <CLASSES> set to "example"
## Attempting to volumize 5 entries in pkgmap
Part 1 -- 218 blocks, 10 entries
/tmp/mypkgA/pkgmap
/tmp/mypkgA/pkginfo
/tmp/mypkgA/root/example/pkgmk/sbin/lsps
/tmp/mypkgA/root/example/pkgmk/sbin/lsuser
## Packaging complete
```
The newly created package named mypkgA now exists in /tmp/mypkgA.

### **Exit Status**

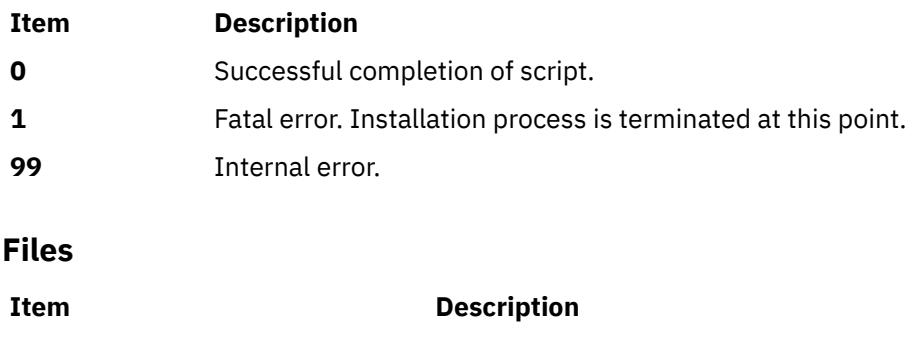

**/usr/sbin/pkgmk** Contains the **pkgmk** command.

## **pkgparam Command**

### **Purpose**

Displays package parameter values.

### **Syntax**

**To Display the Value of a Parameter Contained in pkginfo**

**pkgparam** [ **-v**] [ **[-d](#page-3159-0)** *Device*] [ [-P](#page-3159-0) *path* ] *[Pkginst](#page-3159-0)* [ *[Param](#page-3159-0)* **...**]

**To Display the Value of a Parameter Contained in a Device**

**pkgparam [-d](#page-3159-0)** *Device* [ **-v**] [ *[Param](#page-3159-0)* **...**]

**To Display the Value of a Parameter Contained in a File**

**pkgparam [-f](#page-3159-0)** *File* [ **-v**] [ *[Param](#page-3159-0)* **...**]

### **Description**

**pkgparam** displays the value associated with the parameter or parameters requested on the command line. The values are located in one of the following places: in the **pkginfo** file for *Pkginst*, on the *Device* named with the **-d** flag, or on the specific file named with the **-f** flag. When a *Device* is given, but a *Pkginst* is not (as shown in the second synopsis), parameter information for all packages residing on *Device* is shown.

If packages are installed in an alternative root directory path using the pkgadd command with the -P option, package parameters can be requested using the same alternative root directory path specified with the -P option.

One parameter value is shown per line. Only the value of a parameter is given unless the **-v** flag is used. With this flag, the output of the command is in this format:

```
 Parameter1='Value1'
 Parameter2='Value2'
 Parameter3='Value3'
```
If no parameters are specified on the command line, values for all parameters associated with the package are shown.

### **Flags**

#### **Item Description**

**-v** Specifies verbose mode. Displays name of parameter and its value.

<span id="page-3159-0"></span>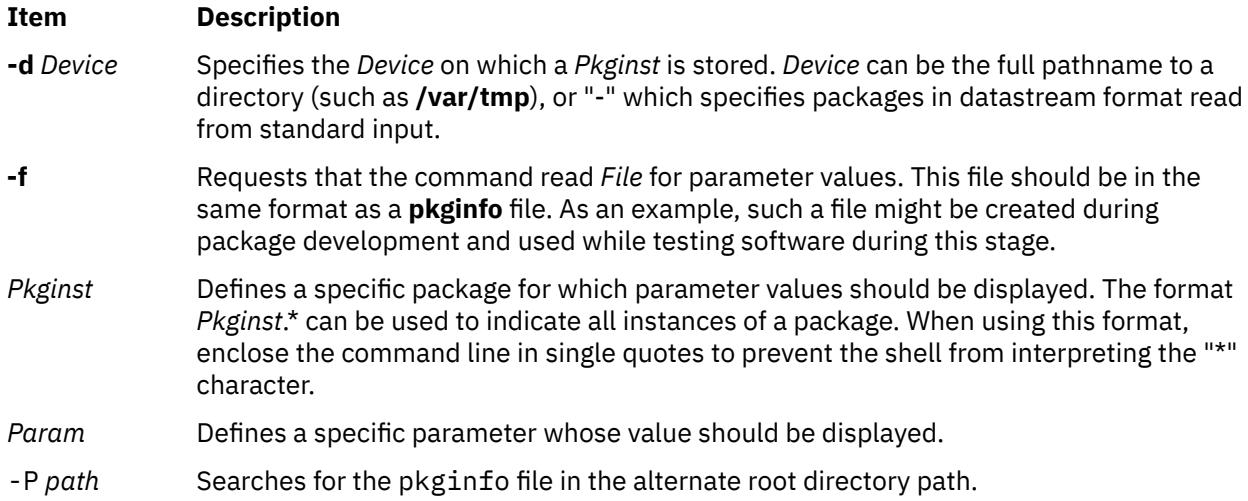

### **Exit Status**

If parameter information is not available for the indicated package, the command exits with a non-zero status.

#### **Ite Description**

- **m**
- **0** Successful completion of script.
- **1** Fatal error. Installation process is terminated at this point.

#### **Files**

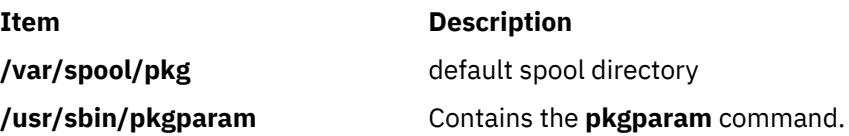

## **pkgproto Command**

#### **Purpose**

Generates a prototype file.

### **Syntax**

**pkgproto** [ **[-i](#page-3160-0)** ] [ **[-c](#page-3160-0)** *Class* ] [*Path1* [**=***Path2* ] ...]

### **Description**

The **pkgproto** commands scans the indicated paths and generates a prototype file that may be used as input to the **pkgmk** command. To do this, the standard output of this command must be redirected to a file. The file can then be used when invoking **pkgmk**.

If no *Paths* are specified on the command line, standard input is assumed to be a list of *Paths*. If the *Path* listed on the command line is a directory, the contents of the directory are searched. However, if input is read from stdin, a directory specified as a path is not searched.

The prototype file attributes *mac*, *fixed*, and *inherited*, cannot be determined by **pkgproto** and must be manually added to the file.

<span id="page-3160-0"></span>By default, **pkgproto** creates symbolic link entries for any symbolic link encountered (ftype=s). When you use the **-i** flag, **pkgproto** creates a file entry for symbolic links (ftype=f). The prototype file must be edited to assign file types such as v (volatile), e (editable), or x (exclusive directory). **pkgproto** detects linked files. If multiple files are linked together, the first path encountered is considered the source of the link.

The output from this command is sent to standard output. You must redirect standard output to a file if you wish to use the result as a prototype file when invoking **pkgmk**. Since **pkgmk** uses prototype as the default filename for the prototype file, we suggest you direct the output of **pkgproto** to the file name prototype.

You must add entries to the prototype file produced by this command for any installation scripts and files your package may need. At minimum, you will need an entry for the **pkginfo** file. You may also need entries for any of the following files you use in your package: **copyright**, **compver**, **depend**, **setinfo**, **space**, any installation or removal scripts you define for the package, and/or any classes you define.

#### **Note:**

- 1. By default, **pkgproto** creates symbolic link entries for any symbolic link encountered (ftype=s). When you use the -i option, **pkgproto** creates a file entry for symbolic links (ftype=f). The prototype file must be edited to assign file types such as v (volatile), e (editable), or x (exclusive directory). **pkgproto** detects linked files. If multiple files are linked together, the first path encountered is considered the source of the link.
- 2. The output from this command is sent to standard output. You must redirect standard output to a file if you wish to use the result as a prototype file when invoking **pkgmk**. Since **pkgmk** uses prototype as the default filename for the prototype file, we suggest you direct the output of **pkgproto** to the file name **prototype**.
- 3. Note that you must add entries to the **prototype** file produced by this command for any installation scripts and files your package may need. At minimum, you will need an entry for the **pkginfo** file; see **pkginfo** for more information. You may also need entries for any of the following files you use in your package: **copyright**, **compver**, **depend**, **setinfo**, **space**, any installation or removal scripts you define for the package, and/or any classes you define, (e.g., postinstall).

#### **Flags**

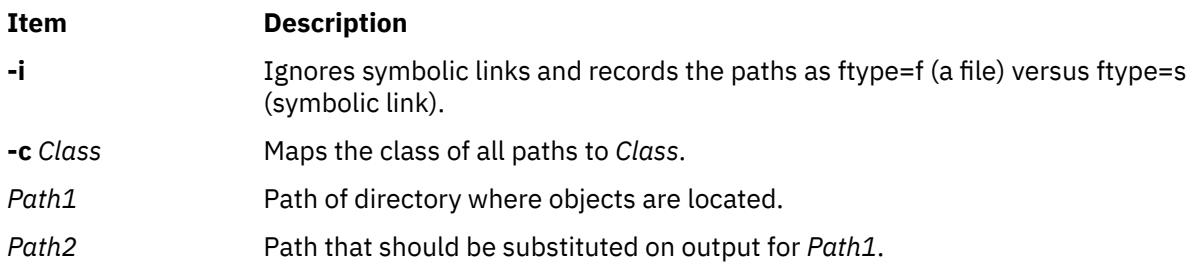

### **Examples**

The following examples show uses of **pkgproto** and a partial listing of the output produced.

```
1. $ pkgproto /usr/bin=bin /usr/usr/bin=usrbin /etc=etc
   f none bin/sed=/bin/sed 0775 bin bin
   f none bin/sh=/bin/sh 0755 bin daemon
   f none bin/sort=/bin/sort 0755 bin bin
   d none etc/master.d 0755 root daemon
   f none etc/master.d/kernel=/etc/master.d/kernel 0644 root daemon
   f none etc/rc=/etc/rc 0744 root daemon
2. $ find / -type d -print | pkgproto
    d none / 755 root root
    d none /usr/bin 755 bin bin
       d none /usr 755 root root
```

```
 d none /tmp 777 root root
```
3. Identical to the previous example, but with the output captured in a file for later processing with **pkgmk**. Entries added for the required **pkginfo** file, and, for instance, a postinstall script that might be executed after the files are copied into the correct locations.

```
 $ find / -type d -print | pkgproto >prototype
 $ (edit the file to add entries for pkginfo and postinstall)
   $ cat prototype
   i pkginfo
   i postinstall
   d none / 755 root root
   d none /usr/bin 755 bin bin
 d none /usr 755 root root
 d none /usr/bin 775 bin bin
   d none /etc 755 root root
   d none /tmp 777 root root
```
### **Return Codes**

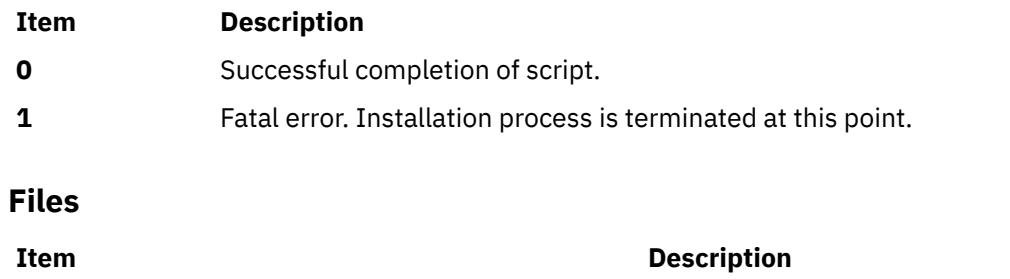

**/usr/sbin/pkgproto** Contains the **pkgproto** command

## **pkgrm Command**

### **Purpose**

Removes a package or set from the system.

### **Syntax**

#### **To Remove an Installed Software Package**

**pkgrm** [ **[-n](#page-3162-0)**] [ **[-a](#page-3162-0)** *Admin*] [[-P](#page-3162-0) *Path* ] [ *[Pkginst1](#page-3162-0)* [ *[Pkginst2](#page-3162-0)* [. . .]]]

#### **To Remove a Software Package from a Spool Device**

**pkgrm [-s](#page-3162-0)** *Spool* [ *[Pkginst](#page-3162-0)*]

### **Description**

**pkgrm** removes a previously installed or partially installed package/set from the system. A package is a collection of related files and executables that can be independently installed. A set is made up of a special-purpose package, referred to as a Set Installation Package (SIP), and a collection of one or more packages that are members of the set.

**pkgrm** checks that all packages listed on the command line are on the system. If any of the packages listed does not exist, no changes are made to the system, that is, none of the listed packages are removed.

A check is also made to determine if any other packages depend on the one being removed. The action taken if a dependency exists is defined in the *Admin* file (see the **-a** flag, below).

The default state for the command is interactive mode, meaning that prompt messages are given during processing to allow the administrator to confirm the actions being taken. Non-interactive mode can be requested with the **-n** flag.

<span id="page-3162-0"></span>The **-s** flag can be used to specify the directory from which spooled packages should be removed.

### **Flags**

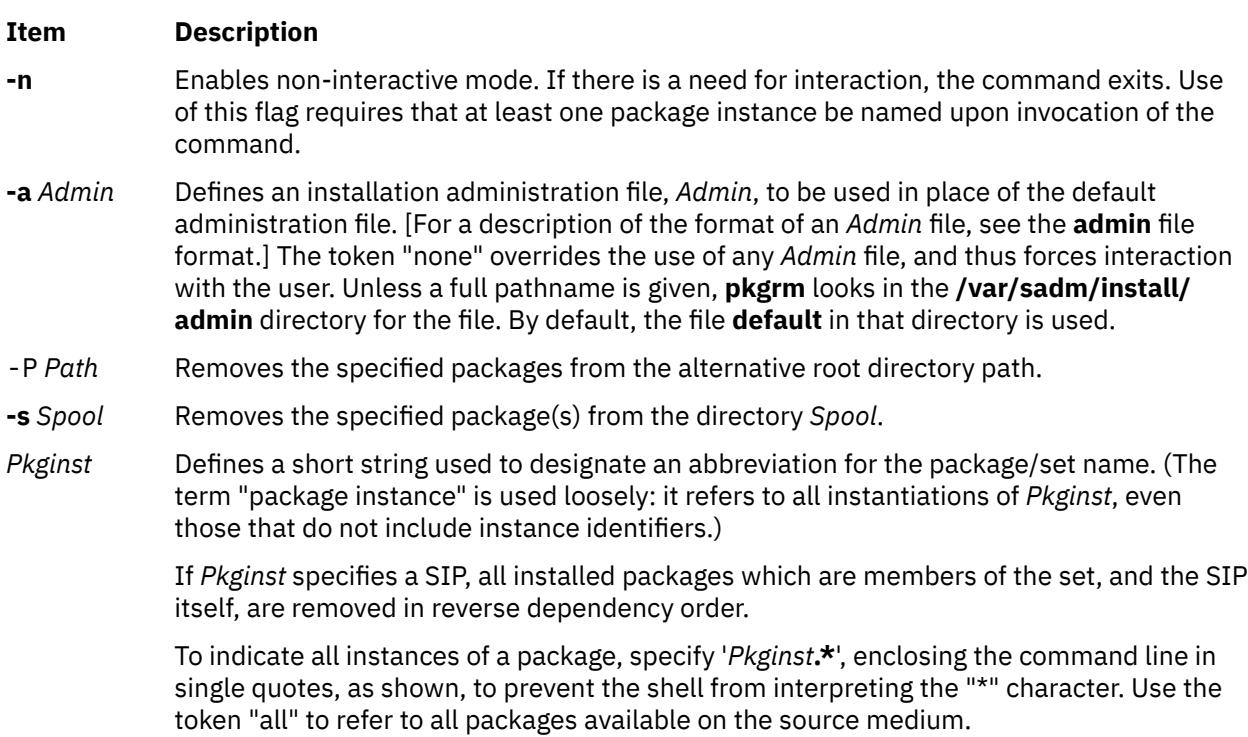

### **Exit Status**

This command returns the following exit values:

#### **Ite Description**

**m**

- **0** Successful completion of script.
- **1** Fatal error. Installation process is terminated at this point.
- **99** Internal error.

### **Files**

**Item Description**

**/usr/sbin/pkgrm Contains the pkgrm** command

## **pkgtrans Command**

### **Purpose**

Translates package format.

### **Syntax**

**pkgtrans** [ **[-i](#page-3163-0) [-o](#page-3163-0) [-n](#page-3163-0) [-s](#page-3163-0)**] [ **[-z](#page-3163-0)** *Blocksize*] *[Device1](#page-3163-0) [Device2](#page-3163-0)* [ *[Pkginst1](#page-3163-0)* [ *[Pkginst2](#page-3163-0)* [...]]]

### <span id="page-3163-0"></span>**Description**

The **pkgtrans** command translates an installable package from one format to another. It translates the following:

- A file system format to a datastream
- A datastream to a file system format

You cannot run **pkgtrans** from **csh**.

### **Flags**

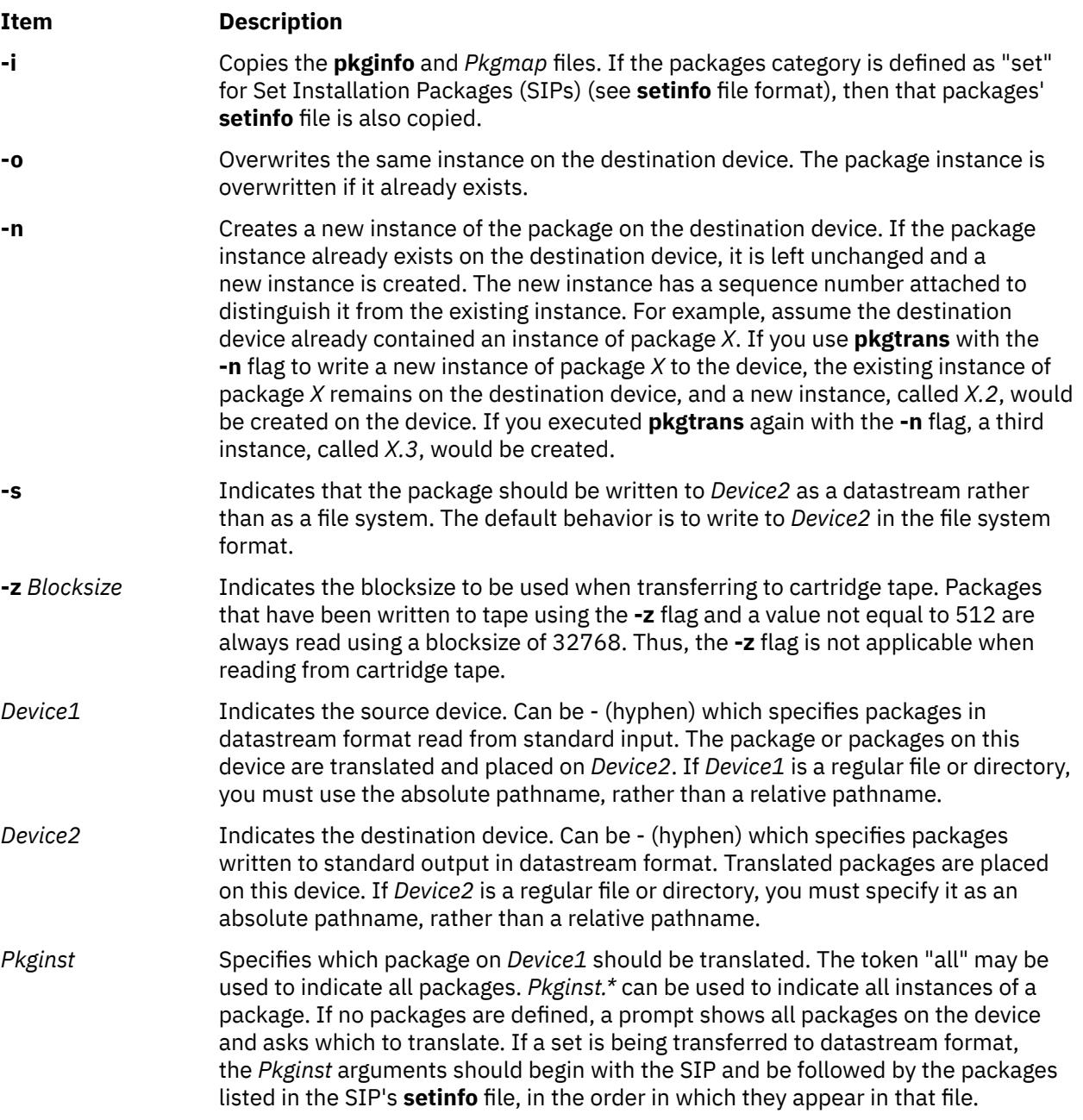

**Note:** By default, **pkgtrans** does not transfer any instance of a package if any instance of that package already exists on the destination device. Use of the **-n** flag creates a new instance if an instance of this package already exists. Use of the **-o** flag overwrites the same instance if it already exists. Neither of these flags are useful if the destination device is a datastream, because the entire datastream is overwritten anyway.

### **Exit Status**

This command returns the following exit values:

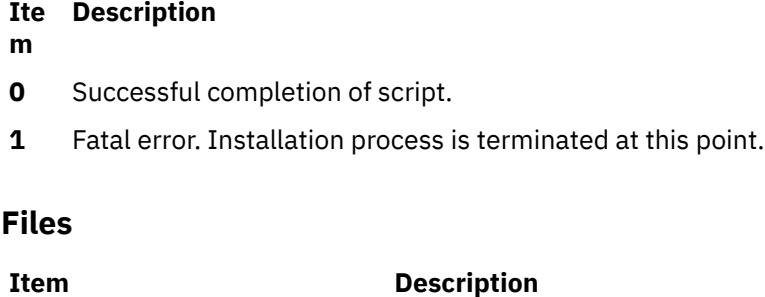

**/usr/sbin/pkgtrans** Contains the **pkgtrans** command.

### **Examples**

1. To translate all packages located on drive *Device* and place the translations in **/tmp**, type:

pkgtrans *Device* /tmp all

2. To translate "pkg1" and "pkg2" in **tmp** and place them on *Device* in a datastream format, type:

pkgtrans -s /tmp *Device* pkg1 pkg2

## **platform\_dump Command**

### **Purpose**

Perform platform (Hardware & Firmware) dump related actions.

### **Syntax**

platform\_dump { [-c](#page-3165-0) | [-d](#page-3165-0) | [-e](#page-3165-0) | [-f](#page-3165-0) *fstype* | [-F](#page-3165-0) *flag* | [-l](#page-3165-0) | [-q](#page-3165-0) | [-S](#page-3165-0) | [-s](#page-3165-0) *seq\_no* } [ [-L](#page-3165-0) ]

### **Description**

The platform dump command was introduced in AIX to support hardware and firmware problem determination for POWER5 platforms. You can use this command to help the operating system save firmware-related and hardware-related dumps. This command is supported only on partitions which have service authority enabled, except for Hardware Management Console (HMC) managed systems. On an HMC managed system, the dumps go to the HMC. The platform\_dump command is normally run by operating system functions such as base installation and dumpcheck. Platform dumps contain:

- The hardware state
- The hypervisor state
- The FSP (Flexible Service Processor) state information

The disk space for platform dump files is reserved using the platform\_dump command. A dedicated logical volume, **/dev/fwdump**, is created in the rootvg volume group and mounted on the **/var/adm/ras/ platform** directory. The **fwdump\_dev** device and **fwdump\_dir** mount point are both saved in ODM in the SWservAt object class. During installation, AIX utilizes the platform\_dump command to reserve the necessary disk space. The disk space is reserved only if the partition is designated to be a service partition. The maximum possible size for the platform dumps is indicated to AIX so that enough space can be allocated beforehand for the platform dumps. Note that this size can change dynamically. The operating system detects this and informs you about the extra requirements and automatically expands the logical volume if possible.

<span id="page-3165-0"></span>**Note:** If you assign service partition authority to an AIX partition after the partition was installed, run the platform\_dump -f <fstype> command to create the **/dev/fwdump** rootvg logical volume. The *fstype* argument can have the **jfs2** or **jfs** value.

The -L flag is provided to record command output to the error log.

**Flags**

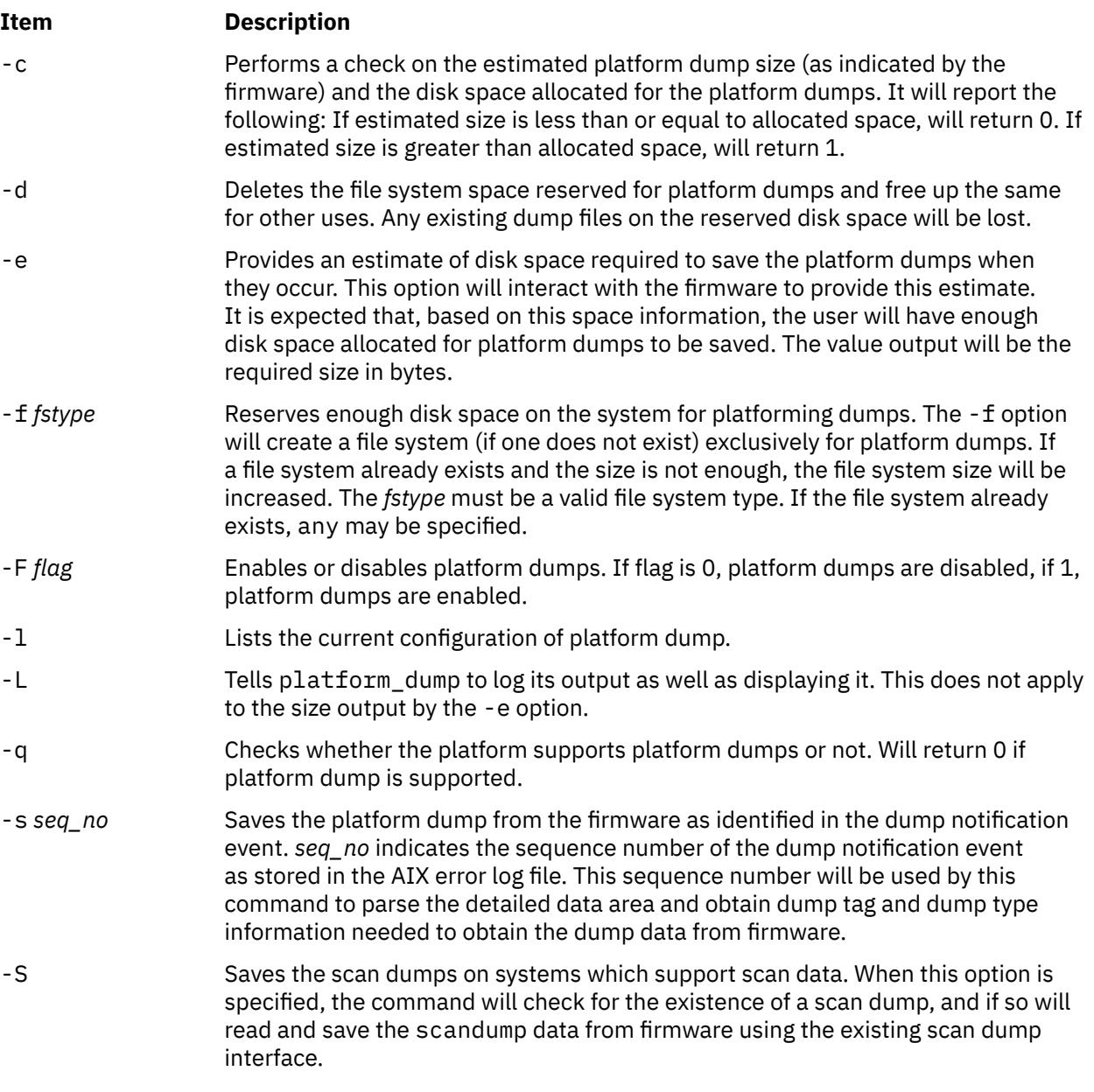

### **Exit Status**

**0**

On successful completion.

**1**

Returned if -c was specified, and there is insufficient space to save platform dumps.

**255**

Returned if platform dumps are not supported on the system.

**3**

Returned if platform dumps has been disabled.

**2**

Returned in an error is encountered.

### **Security**

The platform dump may only be executed by the root user.

### **Example**

1. To get an estimate of the platform dumps size, type the following:

platform\_dump -e

This will report the estimated platform dump size in bytes.

## **plotgbe Command**

### **Purpose**

Plots HP-GL files to a plotter device.

### **Syntax**

**/usr/lpd/plotgbe** [ **-fr=***X* ] [ **-noin** ] *File*

### **Description**

The **plotgbe** command is a backend program which plots HP-GL files to a plotter device. The plotter device must be attached to a 5085/5086 workstation via the 5080 Attachment Adapter. To use the **plotgbe** command, you must define a print queue for the **plotgbe** backend program. See **enq** command, use the **-o** flag to pass options to the **plotgbe** backend for processing.

The **plotgbe** backend command also generates the appropriate HP-GL commands for plotter initialization and plot scaling. This data is sent to the plotter before the user-specified HP-GL file is sent. Thus, any scaling or initialization commands included in the HP-GL file override those generated by the **plotgbe** backend command.

**Note:** The user must have read access to the file sent to the **plotgbe** command with the print request command.

### **Flags**

#### **Item Description**

- **-fr=***X* Provides for plotting multi-frame drawings. This option causes *X* number of frames to be plotted, where *X* is a number in the range 1 through 9. For example, plotting a 20' drawing on E-size role media may require 5 frames. Thus, the option fr=5 would be passed to the **plotgbe** backend.
- **-noin** Allows plotter front panel settings to remain in effect for the current plot without being reset to default values. Normally, the P1 and P2 positions which define the plot page on the plotter are set by the **plotgbe** command to their default location. Use the **-noin** no-initialization option to override the default locations.

### **Examples**

1. To send the file longaxis.gl to the plt plotter queue and specify to the backend that the file requires five frames to print, enter:

```
enq -Pplt -o -fr=5 longaxis.gl
```
2. To send the file plotdata.gl to the plt plotter queue, specifying that the plot page positions are not to be reset to default for this file, enter:

enq -Pplt -o -noin plotdata.gl

3. To send the file twoplot.gl to the plt plotter queue, specifying no plot page initialization and that the plotter print the drawing in two frames, enter:

enq -Pplt -o -noin -o fr=2 twoplot.gl

#### **Files**

**Item Description /usr/lpd/plotgbe** Contains the **plotgbe** command.

## **plotlbe Command**

### **Purpose**

Plots HP-GL files to a plotter device.

### **Syntax**

**/usr/lpd/plotlbe** [ **[-fr=](#page-3168-0)***X* ] [ **[-noin](#page-3168-0)** ] *File*

### **Description**

The **plotlbe** command is a backend program which plots HP-GL files to a plotter attached to a serial port defined as a TTY device. To use the **plotlbe** command, you must define a TTY device for the serial port and define a print queue for the **plotlbe** backend program.

When configuring the TTY serial port, set the baud-rate, parity, and stop bits to the appropriate settings for your plotter. You must also set XON/XOFF to FALSE for your TTY port.

The **plotlbe** command is called by the **qdaemon** process. It should not be entered on the command line. Any options needed for a specific print request to a plotter should be passed to the **plotlbe** command with the command used to request a print job (usually the **enq** command). With the **enq** command, use the **-o** flag to pass options to the **plotlbe** backend for processing.

The **plotlbe** backend command supports the following plotters: 7731, 7372, 7374, 7375-1, 7375-2, 6180, 6182, 6184, 6186-1, and 6186-2.

The **plotlbe** command supports ENQ/ACK handshaking. Refer to your plotter programming manual for more information on handshaking.

The **plotlbe** backend command also generates the appropriate HP-GL commands for plotter initialization and plot scaling. This data is sent to the plotter before the user-specified HP-GL file is sent. Thus, any scaling or initialization commands included in the HP-GL file override those generated by the **plotlbe** backend command.

**Note:** The user must have read access to the file sent to the **plotlbe** command with the print request command.
### **Flags**

#### **Item Description**

- **-fr=***X* Provides for plotting multi-frame drawings. This option causes *X* number of frames to be plotted, where *X* is a number in the range 1 through 9. For example, plotting a 20' drawing on E-size roll media may require 5 frames. Thus, the option  $-$  for  $=$  5 would be passed to the **plotlbe** backend.
- **-noin** Allows plotter front panel settings to remain in effect for the current plot without being reset to default values. Normally, the P1 and P2 positions which define the plot page on the plotter are set by the **plotlbe** command to their default locations. Use the **-noin** no-initialization option to override the default locations.

# **Examples**

1. To send the file longaxis.gl to the plt plotter queue and specify to the backend that the file requires five frames to plot, enter:

enq -Pplt -o -fr=5 longaxis.gl

2. To send the file plotdata.gl to the plt plotter queue, specifying that the plot page positions are not to be reset to default for this file, enter:

enq -Pplt -o -noin plotdata.gl

3. To send the file twoplot.gl to the plt plotter queue, specifying no plot page initialization and that the plotter print the drawing in two frames, enter:

enq -Pplt -o -noin -o fr=2 twoplot.gl

#### **Files**

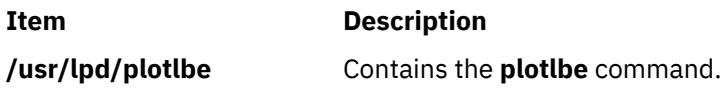

# **pmctl Command**

### **Purpose**

Starts, resets, or stops generating Performance Monitor events.

### **Syntax**

```
pmctl [ { [ -E [ mode ] ] [ -f interval ] {[ -y command ]} } | [ -h ] | [ -r ] | [ -S ] ] [ -s ] [ { -a -y command [ -f
interval ] }]
```
# **Description**

The **pmctl** command starts, stops, or resets the generation of Performance Monitor events in the PMAPI subsystem to support manual offline mode with the **tprof -E** command. It also reports the current status of the PMAPI subsystem.

### **Flags**

**Item Description**

**-a** Turns on large page analysis.

<span id="page-3169-0"></span>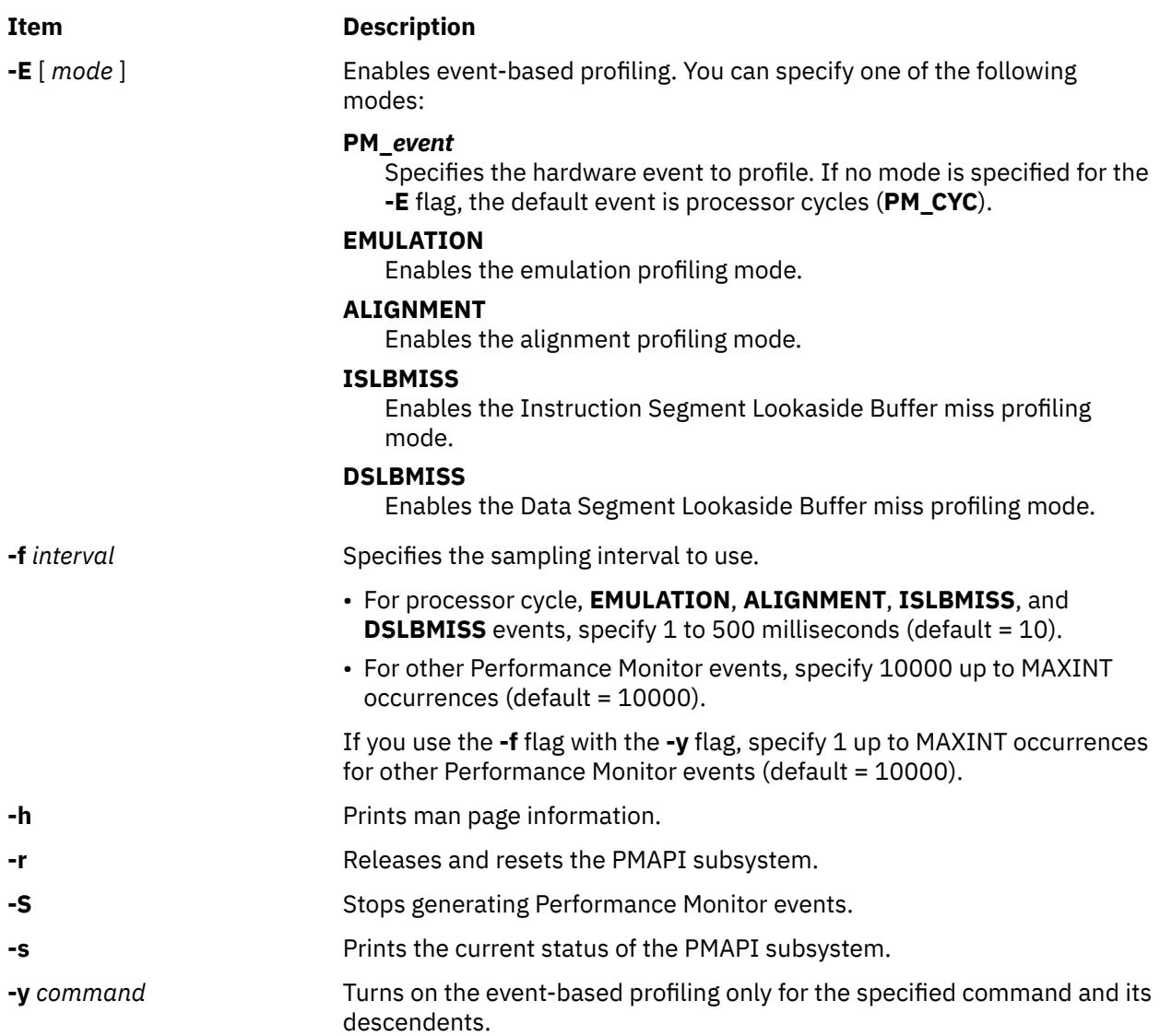

### **Security**

**Attention RBAC users and Trusted AIX users**: This command can perform privileged operations. Only privileged users can run privileged operations. For more information about authorizations and privileges, see Privileged Command Database in *Security*. For a list of privileges and the authorizations associated with this command, see the **lssecattr** command or the **getcmdattr** subcommand.

# **Examples**

1. To stop generating Performance Monitoring events, enter the following command:

pmctl –S

2. To reset generating Performance Monitoring events, enter the following command:

pmctl –r

3. To report the current status of the PMAPI subsystem, enter the following command:

pmctl –s

4. To start generating Performance Monitoring events, enter the following command:

```
pmctl –E
```
5. To start generating Performance Monitoring events only for the specified **workload** command and its descendents, enter the following command:

pmctl –E –y workload

6. To support the **tprof -E** command in manual offline mode, enter the following command:

```
trace -adf -o mydata.trc
trcon
pmctl –E 
sleep 10; trcstop
gensyms > mydata.syms
tprof –suker mydata
```
7. To support the **tprof -E** command in manual offline mode profiling for the specified **workload** command and its descendents, enter the following command:

```
trace -adf -o mydata.trc
trcon
pmctl –E –y workload
trcstop
gensyms > mydata.syms
tprof –suker mydata
```
# **pmcycles Command**

### **Purpose**

Measures processor clock speed.

#### **Syntax**

**pmcycles** [ **-d**] [ **-m**]

### **Description**

The **pmcycles** command displays the *nominal processor speed* for the system in MHz. The nominal processor speed is the maximum frequency at which the system can run across all environments and workload conditions. Depending on system conditions, the nominal processor frequency might not represent the minimum or maximum achievable processor speed.

The **lparstat -E 1 1** and **mpstat -E 1 1** commands must be used to determine the current processor speed. The **pmcycles** command might be deprecated in the future.

#### **Flags**

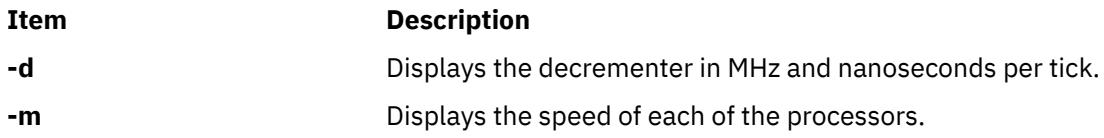

### **Security**

**Attention RBAC users and Trusted AIX users**: This command can perform privileged operations. Only privileged users can run privileged operations. For more information about authorizations and privileges, see Privileged Command Database in *Security*. For a list of privileges and the authorizations associated with this command, see the **lssecattr** command or the **getcmdattr** subcommand.

# **Examples**

1. To display the processor speed, type:

pmcycles

Output similar to the following appears:

This machine runs at 133 MHz

2. To display each processor speed, type:

pmcycles -m

Output similar to the following appears:

Cpu 0 runs at 200 MHz CPU 1 runs at 200 MHz

# **pmlist Command**

#### **Purpose**

Lists information about supported processors.

### **Syntax**

**pmlist** [ **[-h](#page-3172-0)** ]

**pmlist [-l](#page-3172-0)** [ **[-o](#page-3172-0) t** | **c** | **x** ]

**pmlist** { **[-s](#page-3172-0)** | **[-e](#page-3172-0)** *ShortName* | **-c** *Counter* [ ,*event* ] | **[-g](#page-3172-0)** *Group* | **[-S](#page-3172-0)** *Set* | **-D** *DerivedMetricID* | **[-m](#page-3172-0)** *MetricGroup* | **[-V](#page-3172-0)** *Variable* } [ **[-p](#page-3172-0)** *ProcessorType* ] [ **[-s](#page-3172-0)** ] [ **-d** ] [ **[-o](#page-3172-0) t** | **c** | **x** ] [ **[-f](#page-3172-0)** *Filter* ]

### **Description**

The **pmlist** command performs the following functions:

- List the supported processors.
- List the information summary for a specified processor.
- List the event table for a specified processor.
- List any existing event groups for a specified processor.
- List any existing event sets for a specified processor.
- List the event set and formula for a specified derived metric.
- List the variables in the derived metric files.

#### **Flags**

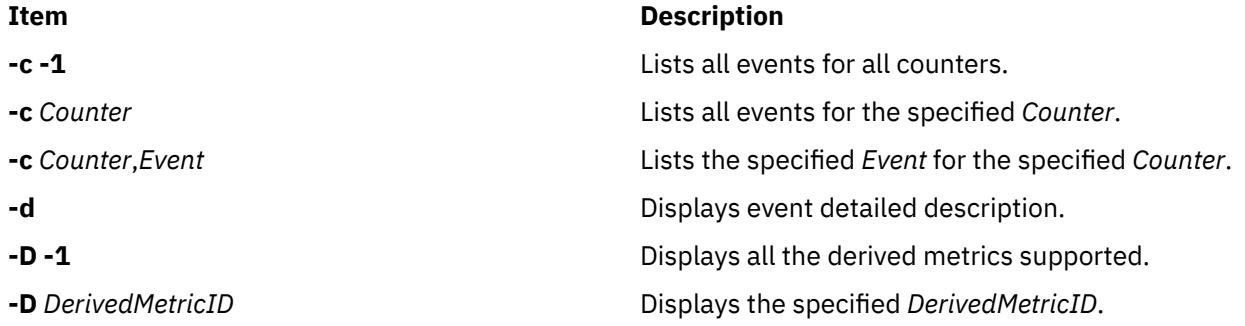

<span id="page-3172-0"></span>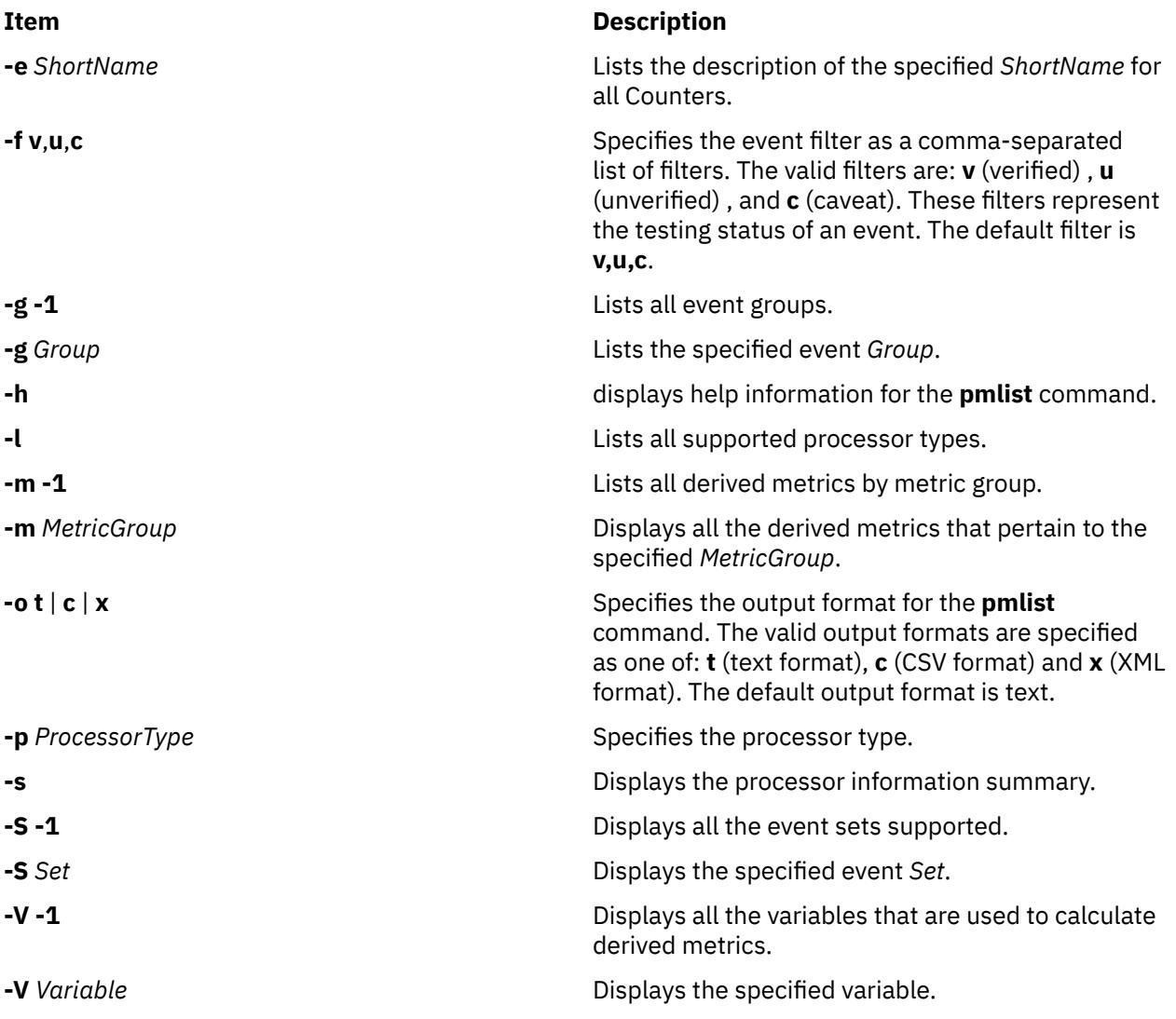

# **Examples**

1. To display the list of all supported processors, type:

pmlist -l

2. To display a summary information for the current processor, type:

pmlist -s

3. To display a summary information for the current processor in CSV format, type:

```
pmlist -s -o c
```
4. To display group number 62 for the current processor (if the current processor supports event groups), type:

pmlist -g 62

5. To display detailed information for event 3 of counter 1 of POWER4 processor, type:

pmlist -p POWER4 -c 1,3 -d

6. To display set number 2 for the current processor (if the current processor supports event sets), type:

# **pmtu Command**

#### **Purpose**

Displays and deletes Path MTU discovery related information.

#### **Syntax**

**pmtu** [**-inet6**] **display**/[**delete** [**-dst** *destination*] [**-gw** *gateway*] ]

### **Description**

The **pmtu** command is provided to manage the Path MTU information. The command can be used to display the Path MTU table. By default the Ipv4 pmtu entries are displayed. Ipv6 pmtu entries can be displayed using the **–inet6** flag. This command also enables a root user to delete a pmtu entry with the **pmtu delete** command. The delete can be based on destination, gateway, or both.

A pmtu entry gets added into the PMTU table when a route add occurs with an MTU value.

A network option, **pmtu\_expire**, is provided to expire unused pmtu entries. The default value of **pmtu\_expire** is 10 minutes.

#### **Flags**

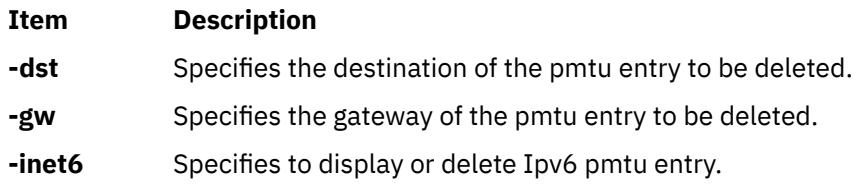

### **Exit Status**

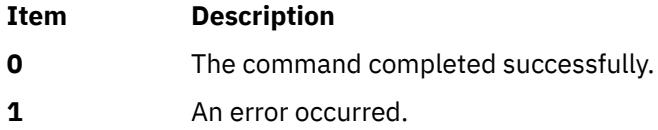

### **Security**

**Attention RBAC users and Trusted AIX users**: This command can perform privileged operations. Only privileged users can run privileged operations. For more information about authorizations and privileges, see Privileged Command Database in *Security*. For a list of privileges and the authorizations associated with this command, see the **lssecattr** command or the **getcmdattr** subcommand.

### **Examples**

1. To display Ipv4 pmtu entries, type:

pmtu display

The output will look similar to the following:

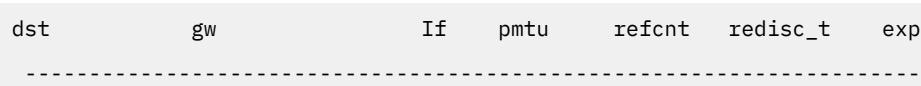

192.168.5.5 192.168.10.33 en2 1500 1 0 0

The reference count signifies the number of current TCP and UDP applications using this pmtu entry.

The redisc t entry signifies the amount of time that is elapsed since the last Path MTU discovery attempt. The PMTU is rediscovered after every *pmtu\_rediscover\_interval* minutes. Its default value is 30 minutes and can be changed using the **no** command.

The PMTU entry expiry is controlled by the network option *pmtu\_expire*. Its default value is 10 minutes. This value can be changed using the **no** command. A value of 0 does not expire any entries. The exp entry signifies the expiry time. PMTU entries having more than zero refcnt have exp of 0. When the refcnt becomes zero, the exp time increases every minute and the entry gets deleted when the **exp** variable becomes equal to *pmtu\_expire*.

2. To delete an entry based on destination, type:

pmtu delete -dst 192.168.5.5

3. To display Ipv6 , type:

pmtu -inet6 display

Output will look similar to the following:

dst gw If pmtu refcnt redisc\_t exp ---------------------------------------------------------------------- fe80::204:acff:fee4:ab3b :: lo0 16896 2 2 0

#### **Location**

#### **/usr/sbin/pmtu**

#### **Files**

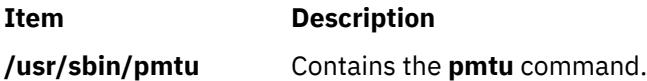

# **pop3d Daemon**

#### **Purpose**

Starts the Post Office Protocol Version 3 (POP3) server process.

#### **Syntax**

**pop3d** [**[-c](#page-3175-0)**]

#### **Description**

The **pop3d** command is a POP3 server. It supports the POP3 remote mail access protocol. Also, it accepts commands on its standard input and responds on its standard output. You normally invoke the **pop3d** command with the **inetd** daemon with those descriptors attached to a remote client connection.

The **pop3d** command works with the existing mail infrastructure consisting of **sendmail** and **bellmail.**

#### <span id="page-3175-0"></span>**Flags**

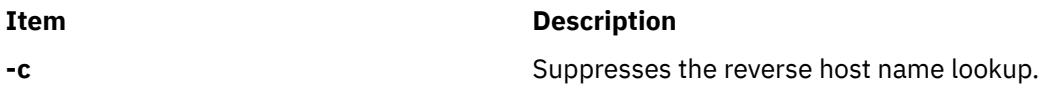

#### **Parameters**

**Item Description**

None

#### **Exit Status**

All error and status information is written to a logfile if **syslogd** is configured for logging.

### **Security**

The **pop3d** daemon is a PAM-enabled application with a service name of *imap*. System-wide configuration to use PAM for authentication is set by modifying the value of the **auth\_type** attribute, in the **usw** stanza of **/etc/security/login.cfg**, to PAM\_AUTH as the root user.

The authentication mechanisms used when PAM is enabled depend on the configuration for the **imap** service in **/etc/pam.conf**. The **pop3d** daemon requires **/etc/pam.conf** entries for the **auth** and **session** module types. Listed below is a recommended configuration in **/etc/pam.conf** for the **imap** service:

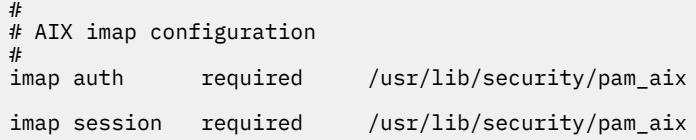

**Note:** Because the **pop3d** daemon uses the **imap** library for authentication, the **imap** service is used for both the **imapd** and **pop3d** daemons.

#### **Files**

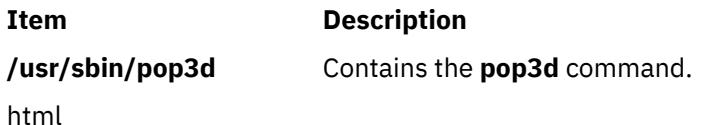

# **pop3ds Daemon**

#### **Purpose**

Starts the Post Office Protocol Version 3 (POP3) server process over TLS/SSL.

#### **Syntax**

**pop3ds** [**[-c](#page-3176-0)**]

#### **Description**

The **pop3ds** command is a POP3 server. It supports the POP3 remote mail access protocol. Also, it accepts commands on its standard input and responds on its standard output. You normally invoke the **pop3d3** command with the **inetd** daemon with those descriptors attached to a remote client connection.

The **pop3ds** command works with the existing mail infrastructure consisting of **sendmail** and **bellmail.**

#### <span id="page-3176-0"></span>**Flags**

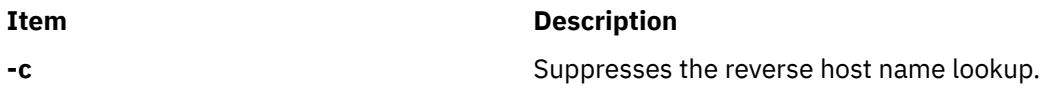

#### **Parameters**

**Item Description**

None

### **Exit Status**

All error and status information is written to a logfile if **syslogd** is configured for logging.

### **Security**

The **pop3ds** daemon is a PAM-enabled application with a service name of *imap*. System-wide configuration to use PAM for authentication is set by modifying the value of the **auth\_type** attribute, in the **usw** stanza of **/etc/security/login.cfg**, to PAM\_AUTH as the root user.

The authentication mechanisms used when PAM is enabled depend on the configuration for the **imap** service in **/etc/pam.conf**. The **pop3ds** daemon requires **/etc/pam.conf** entries for the **auth** and **session** module types. Listed below is a recommended configuration in **/etc/pam.conf** for the **imap** service:

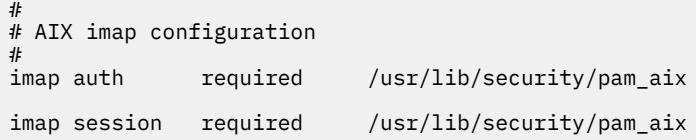

**Note:** Because the **pop3ds** daemon uses the **imap** library for authentication, the **imap** service is used for both the **imapds** and **pop3ds** daemons.

#### **Files**

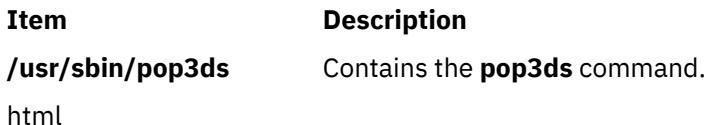

# **portmap Daemon**

#### **Purpose**

Converts RPC program numbers into Internet port numbers.

#### **Syntax**

#### **/usr/sbin/portmap**

### **Description**

The **portmap** daemon converts RPC program numbers into Internet port numbers.

When an RPC server starts up, it registers with the **portmap** daemon. The server tells the daemon which port number it is listening to and which RPC program numbers it serves. Thus, the **portmap** daemon

knows the location of every registered port on the host and which programs are available on each of these ports.

A client consults the **portmap** daemon only once for each program the client tries to call. The **portmap** daemon tells the client which port to send the call to. The client stores this information for future reference.

Since standard RPC servers are normally started by the **inetd** daemon, the **portmap** daemon must be started before the **inetd** daemon is invoked.

**Note:** If the **portmap** daemon is stopped or comes to an abnormal end, all RPC servers on the host must be restarted.

#### **Flags**

None

#### **Examples**

1. To start the **portmap** daemon, enter the following command:

startsrc -s portmap

2. To stop the **portmap** daemon enter the following command:

stopsrc -s portmap

#### **Files**

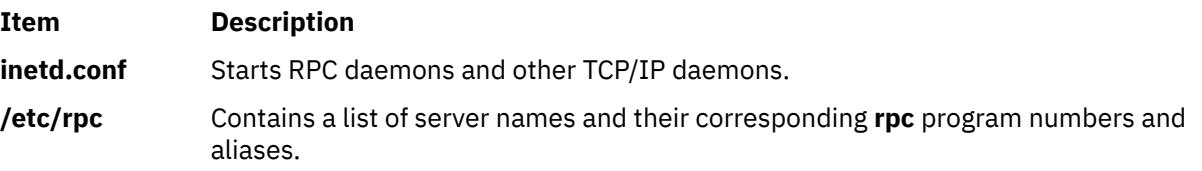

# **portmir Command**

#### **Purpose**

Allows one TTY stream (monitor) to attach to another TTY stream (target) and monitor the user session that is taking place on that stream.

# **Syntax**

**portmir** { **[-d](#page-3178-0)** *mir\_modem* **[-t](#page-3178-0)** *target* [ **[-m](#page-3178-0)** *monitor* ] | **-t** *target* [ **-m** *monitor* ] | { **[-o](#page-3178-0)** | **[-c](#page-3178-0)** *monitor* | **[-q](#page-3178-0)** }

### **Description**

The **portmir** command allows one TTY stream (monitor) to attach to another TTY stream (target) and monitor the user session that is taking place on that stream. This is accomplished by pushing a special "mirror" module into both the target and monitor TTY streams.

Both the target and monitor TTYs receive a printed message on their respective displays when a monitoring session begins. The monitoring session can be terminated from either the target TTY, monitor TTY, or a third TTY not involved in the monitoring session. When the monitor is used in a non-service mode, both streams must be in the open state (that is, either a getty or active session must be taking place on each TTY) in order for the command to work. This is necessary to allow the pushing of the "mirror" streams module. The **portmir** command is supported for use with TTY devices only (PTS, TTY, LFT).

<span id="page-3178-0"></span>The terminal type, as defined in the TERM environment variable, must be the same for both the monitor and target TTY. The value of this environment variable must correspond to a valid entry in the **terminfo** database. An example terminal type would be ibm3151 or vt100. The LFT is similar to the vt100. Terminal emulators such as aixterm are usually similar in function to vt100.

Although the console can be used as either the target TTY or the monitor TTY, using the console as the monitor TTY is not recommended. However, if the console is used as the monitor TTY, note that the console is first automatically redirected to the target TTY for the duration of the monitoring session. When the monitoring session is terminated, the console is redirected back to the device specified in the CuAt ODM database attribute **syscons**. If the console had been previously redirected, the redirection is not preserved.

Async devices that provide offloading of character processing may have problems if they are mirroring devices that rely on the line discipline (**ldterm**) to provide this function. An example of this would be the 128-port async adapter. Use the **chdev** command to disable the fastcook attribute if a port of a dissimilar adapter is monitored. Run the command as follows:

chdev -l tty1 -a fastcook -disable

# **Flags**

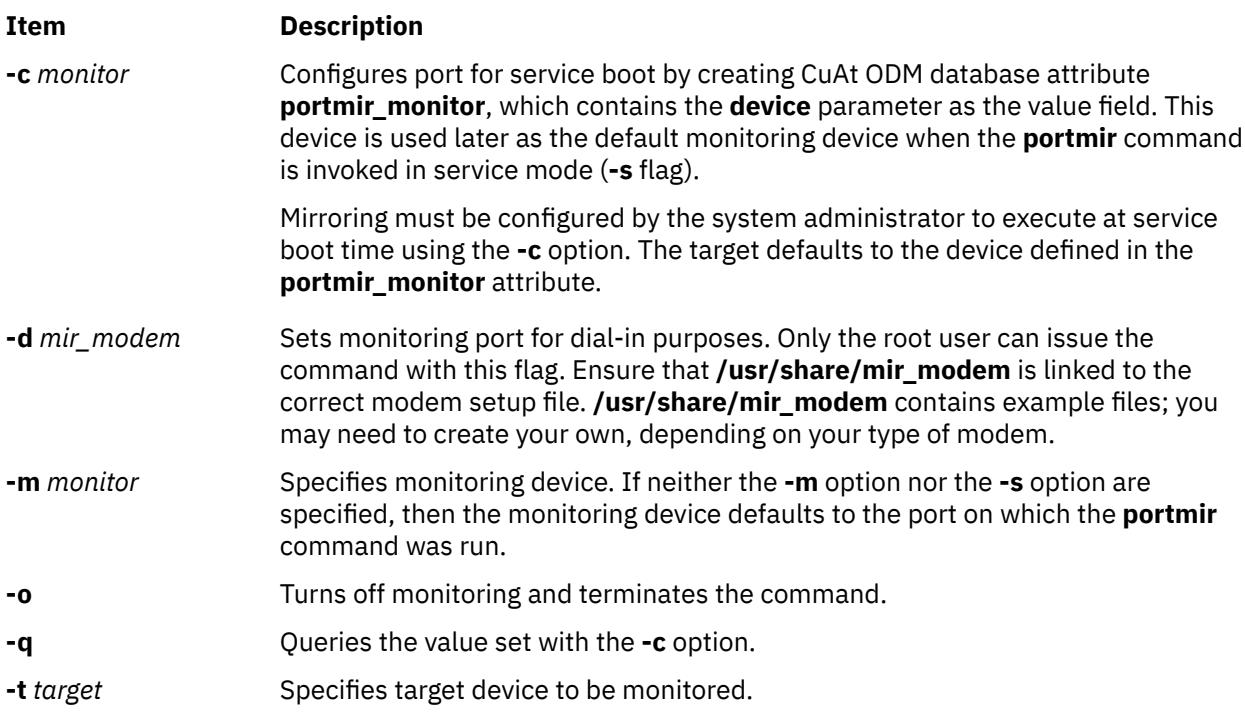

# **Security**

Only a single mirror session may be running at any one time.

To mirror a port in the nonservice mode, place a list of users who may monitor them in a **.mir** file in your home directory (not required for the root user). When the **mirror** daemon begins running, the daemon checks to see who is on that port. It then checks to see if the user of the monitoring port is authorized to monitor that port.

The **.mir** file must have the format of a single user ID per line.

**Attention:** Running the **su** command to change to root user during a mirror session gives root authority to *both* users.

**Attention RBAC users and Trusted AIX users**: This command can perform privileged operations. Only privileged users can run privileged operations. For more information about authorizations and privileges, see Privileged Command Database in *Security*. For a list of privileges and the authorizations associated with this command, see the **lssecattr** command or the **getcmdattr** subcommand.

### **Examples**

1. After **user1** has placed **user2**'s login ID into **/u/user2/.mir** file, to mirror **user1** on target **tty1** from **user2** on monitor **tty2**, enter:

portmir -t tty1 -m tty2

2. To mirror target **tty1** to user on monitor **tty2** who is dialing in, enter:

portmir -t tty1 -m tty2 -d mir\_modem

3. To set up mirroring for service boot, specifying the monitoring device during the service boot, enter:

portmir -c tty

4. To disable mirroring during the service boot, enter:

portmir -c off

5. To query the service boot mirroring device, enter:

portmir -q

#### **Files**

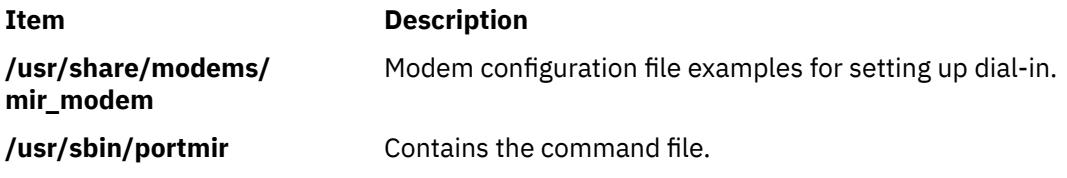

# **post Command**

#### **Purpose**

Routes a message.

#### **Syntax**

**post** [ **[-alias](#page-3180-0)** *File ...* ] [ **[-format](#page-3180-0)** | **[-noformat](#page-3180-0)** ] [ **[-msgid](#page-3180-0)** | **[-nomsgid](#page-3180-0)** ] [ **[-filter](#page-3180-0)** *File* | **[-nofilter](#page-3180-0)** ] [ **[-width](#page-3180-0)** *Number* ] [ **[-verbose](#page-3180-0)** | **[-noverbose](#page-3180-0)** ] [ **[-watch](#page-3180-0)** | **[-nowatch](#page-3180-0)** ] *File*

#### **Description**

The **post** command routes messages to the correct destinations. The **post** command cannot be started by the user. The **post** command can be called only by other programs.

The **post** command searches a message for all components that specify a recipient's address and parses each address to check for the proper format. The **post** command then puts addresses into the standard format and calls the **sendmail**command. The **post** command also performs header operations, such as appending the Date: and From: components and processing the Bcc: component. The **post** command uses the *File* parameter to specify the name of the file to be posted.

**Note:** The **post** command may report errors when parsing complex addresses (for example, @A:harold@B.UUCP). If you use complex addresses, use the **spost** command instead of the **post** command.

# <span id="page-3180-0"></span>**Flags**

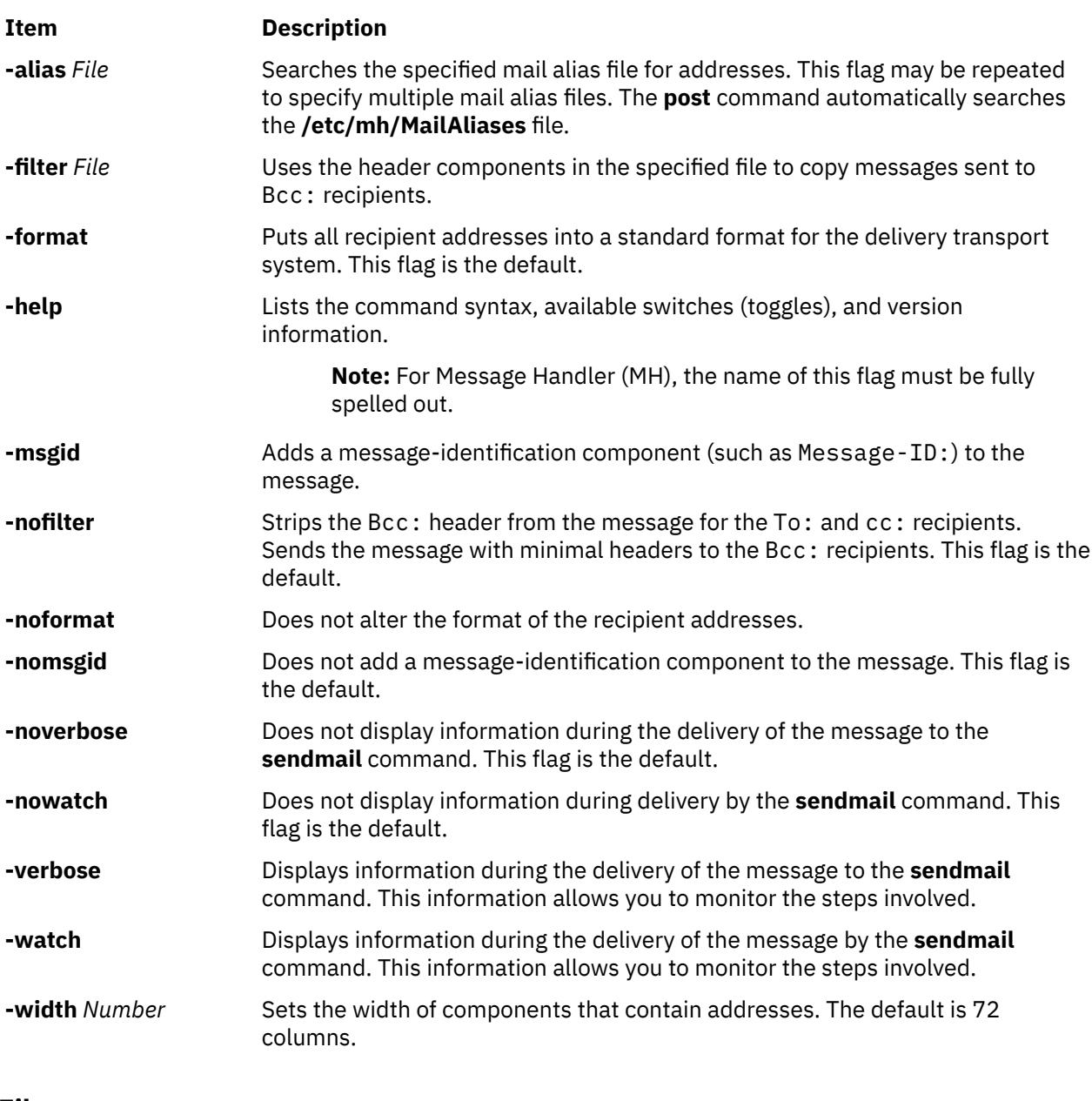

#### **Files**

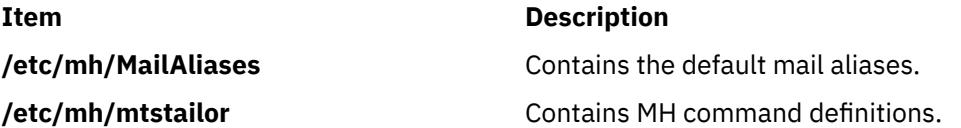

# **pppattachd Daemon**

# **Purpose**

Attaches an asynchronous device stream to the PPP (Point to Point Protocol) subsystem. Can be invoked as a daemon or a normal process.

# **Syntax**

#### **To Use a Specific tty Port as a Connection (Runs as a Daemon):**

**pppattachd /dev/tty***PortNumber* { **client** | **server** | **demand** } { **ip** | **ipv6** | **ip ipv6** } [ **multilink** ] [ **connect** "*ConnectorProgram*" ] [ **inactive** *Seconds* ] [ **authenticate pap** | **chap** ] [ **peer pap** | **chap** ] [ **[user](#page-3182-0)** *Name* ] [ **[remote](#page-3182-0)** *HostName* ] [ **nodaemon** ]

#### **To Use Standard In and Standard Out as the tty Device (Runs as a Process):**

**pppattachd** { **client** | **server** | **demand** } { **ip** | **ipv6** | **ip ipv6** } [ **multilink** ] [ **inactive** *Seconds* ] [ **authenticate pap** | **chap** ] [ **peer pap** | **chap** ] [ **[user](#page-3182-0)** *Name* ] [ **[remote](#page-3182-0)** *HostName* ] [ **nodaemon** ]

# **Description**

The **pppattachd** daemon provides the mechanism to bind an asynchronous stream to the PPP subsystem. When placing an out going connection on a specific tty port, **pppattachd** becomes a daemon. When using stdin (standard in) and stdout (standard out) as the tty device for PPP communications **pppattachd** does not become a daemon. (It would be executed from the **\$HOME/.profile** upon login on a tty device.)

You can activate PAP or CHAP authentication with the **authenticate** and **peer** options. Use the **smit** command to create entries in either the **/etc/ppp/pap-secrets** or **/etc/ppp/chap-secrets** file. The **pppattachd** daemon uses the passwords in these files to authenticate the connection. It searches only the **/etc/ppp/pap-secrets** file for PAP authentication and the **/etc/ppp/chap-secrets** file for CHAP authentication.

The multilink option is to used to identify the PPP link as having several attachments between the two PPP peers. PPP packets are fragmented at one peer, sent over the multiple attachments, and then reconnected on the remote peer that must also support multilink. The maximum receive reconstruction unit (MMRU) and endpoint descriptor are set through SMIT on the PPP Link Configuration menu. MRRU is the maximum data size before fragmentation. The endpoint discriminator uniquely identifies the local system.

Errors and messages are logged using the **syslog** facility.

### **Options**

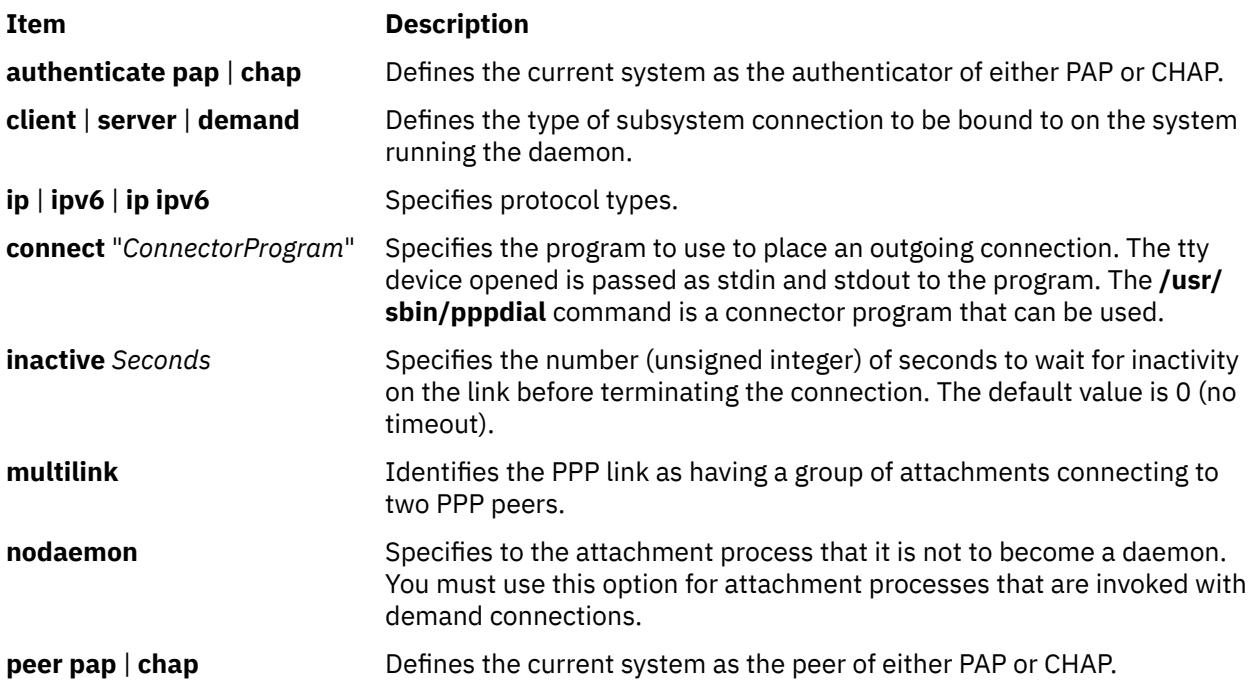

<span id="page-3182-0"></span>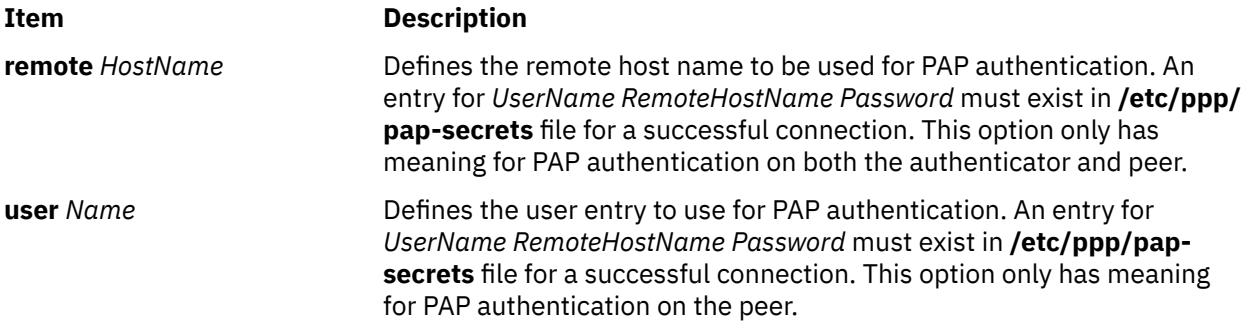

#### **Exit Status**

This command returns the following exit values:

**Ite Description m**

**0** Successful completion.

**!0** An error occurred.

#### **Security**

Access Control: Any User Auditing Events: N/A

#### **Examples**

1. You want System A to act as a client to server System B. From System A enter:

/usr/sbin/pppattachd /dev/tty0 client ip connect "sysbconnector"

where sysbconnector is the connector program.

On System B, the user that logged in would have invoked from **\$HOME/.profile**:

exec /usr/sbin/pppattachd server ip 2>/dev/null

2. You want server System B to contact client System A. From System B enter:

/usr/sbin/pppattachd /dev/tty0 server ipv6 connect "sysaconnector"

where sysaconnector is the connector program.

On System A, the user that logged in would have invoked from **\$HOME/.profile**:

exec /usr/sbin/pppattachd client ipv6 2>/dev/null

3. You want System A to act as a client to server System B using PAP authentication. System B acts as the authenticator and System A is the peer to be authenticated. From System A enter:

/usr/sbin/pppattachd /dev/tty0 client ip ipv6 peer pap user username \ connect "sysbconnector"

where sysbconnector is the connector program.

On System A, the **/etc/ppp/pap-secrets** file contains: username \* ppppassword. On System B, the user that logged in would have invoked from **\$HOME/.profile**:

exec /usr/sbin/pppattachd server ip ipv6 authenticate pap 2>/dev/null

On System B, the **/etc/ppp/pap-secrets** file contains: username \* ppppassword.

# **Files**

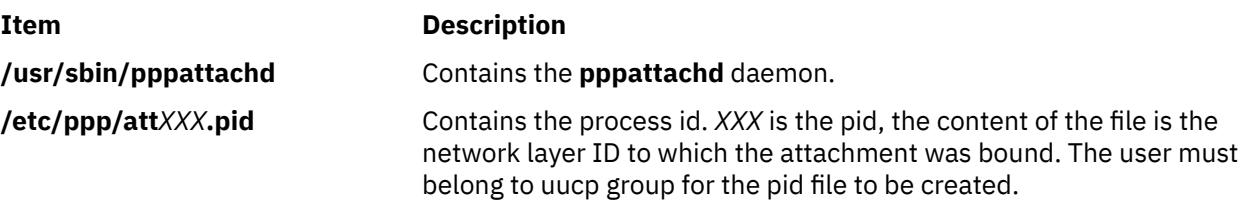

# **pppcontrold Daemon**

### **Purpose**

Controls startup and management of the PPP (Point to Point Protocol) subsystem.

### **Syntax**

**To Start and Stop by Using the System Resource Controller:**

**startsrc -s pppcontrold**

**stopsrc -s pppcontrold**

# **Description**

The **pppcontrold** daemon reads in the **/etc/ppp/lcp\_config** and **/etc/ppp/if\_conf** files to install and configure the PPP subsystem. SMIT should be used to generate both /etc/ppp/lcp\_config and /etc/ppp/ if conf. To modify these files the user must have root authority or be a member of the uucp group. The configuration files are read at initialization where the appropriate streams modules are configured and loaded, and the tcpip network interface layers are installed into the system. After configuring the subsystem, the **pppcontrold** daemon monitors the streams associated with the IP and IPv6 interfaces to perform operations such as setting IP addresses, and the flags of the IP and IPv6 interface. The **pppcontrold** daemon terminates upon reciept of SIGTERM or when the **stopsrc** command is invoked. The prefered method of starting and stopping the **pppcontrold** daemon is with SRC (System Resource Controller). You must have root authority to run the src commands.

Errors and messages are logged using the **syslog** facility.

The **pppcontrold** daemon creates the **/etc/ppp/pppcontrold.pid** file, which contains a single line with the command process ID used to terminate the **pppcontrold** daemon.

# **Flags**

None

#### **/etc/ppp/lcp\_config File**

This file provides the configuration information required for the subsystem. These values are used to ensure proper allocation of storage at the time the subsystem is configured. It is important to configure just what is needed since these values define storage that is allocated within the kernel. Blank lines and lines beginning with a # (pound sign) are ignored in the configuration file. Do not use blank lines or lines beginning with # (pound sign) within the interface definition. Only use these lines between interface definitions.

#### **Required Keywords**

**server\_name** *name* Name of this system. This name should be unique to the system. Ensure that the first 20 bytes of the name are unique.

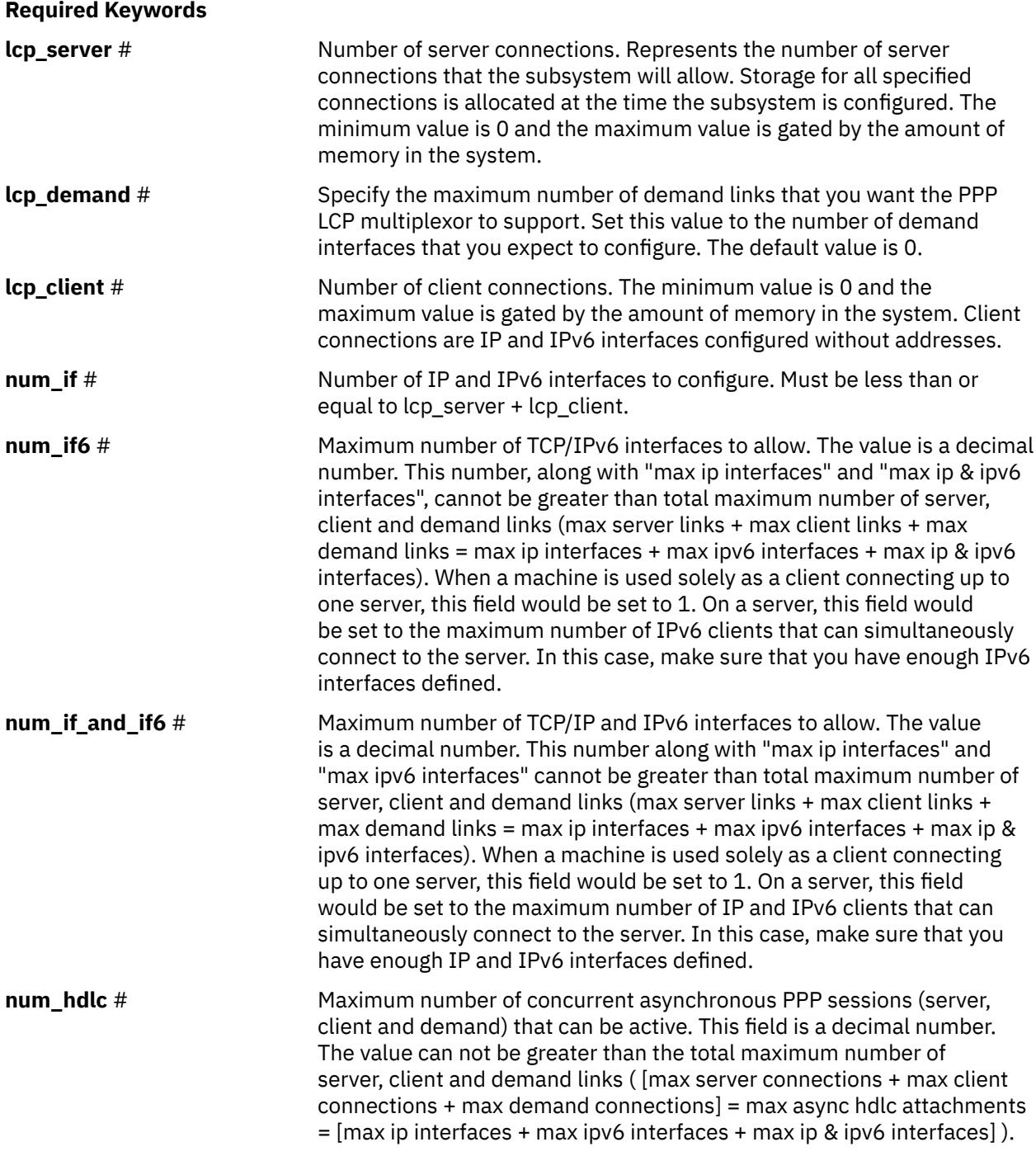

**Optional Keywords**

These keywords will override the global default LCP options.

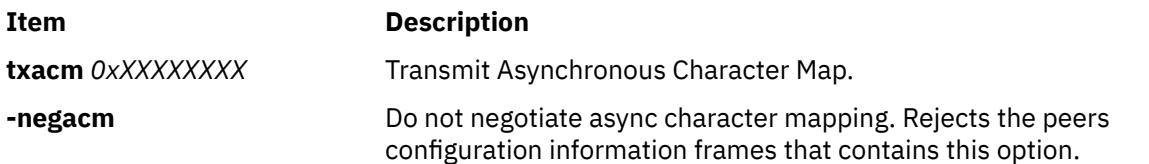

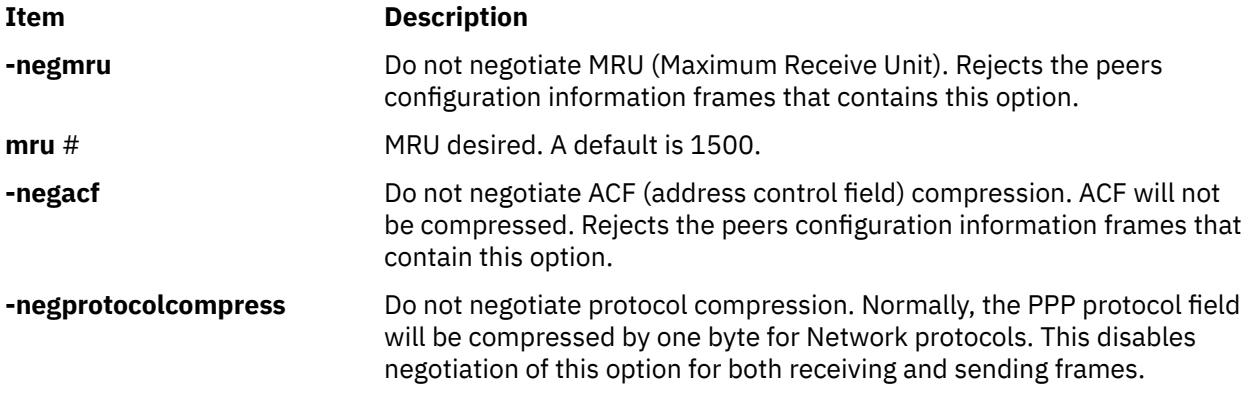

# **/etc/ppp/if\_conf File**

This file defines all the server TCP/IP interfaces. Blank lines and lines beginning with a # (pound sign) are ignored in the configuration file. Do not use blank lines or lines beginning with # (pound sign) within the interface definition . Only use these lines between interface definitions.

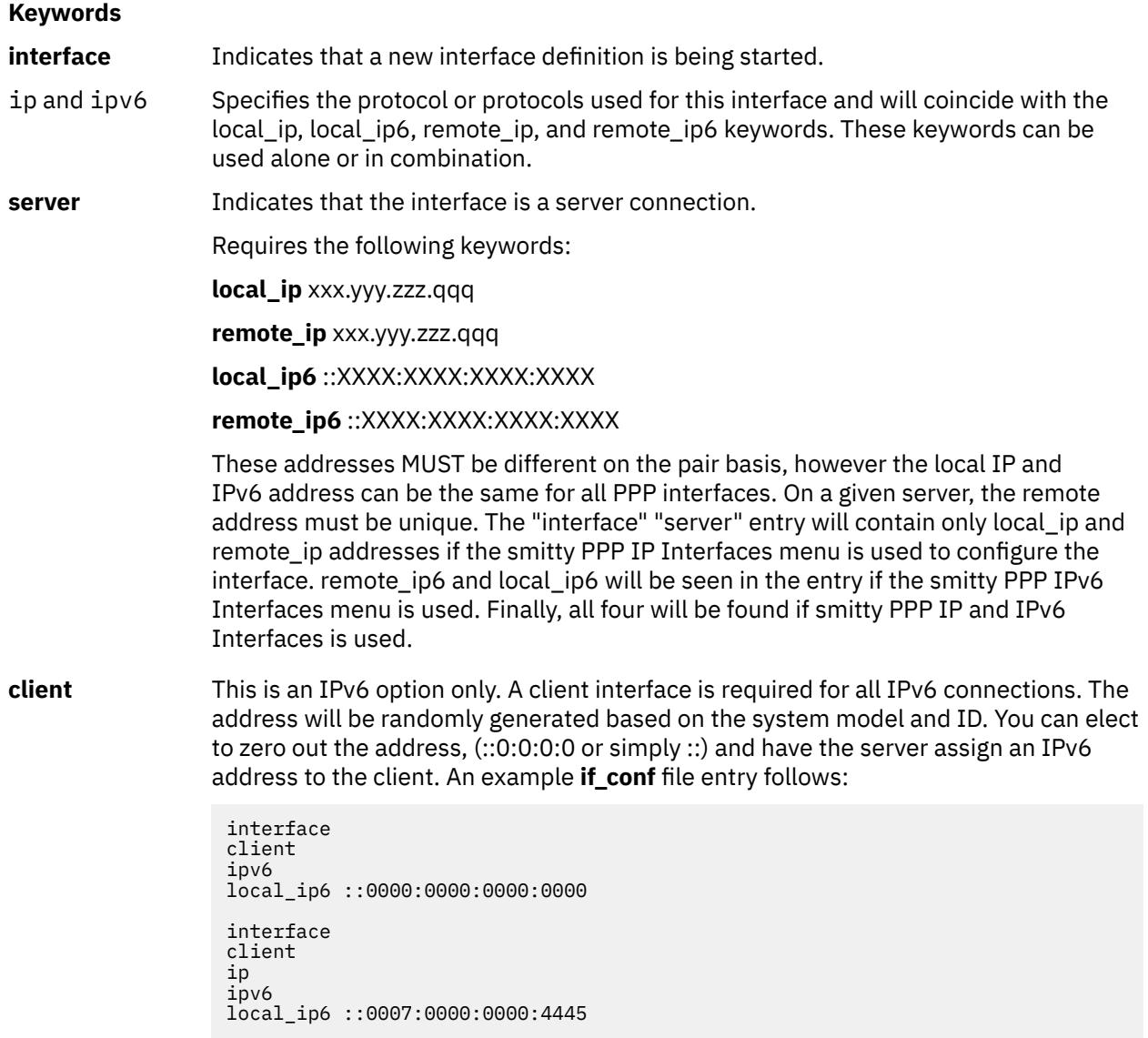

#### **Keywords**

**demand** There is a local\_XXX and remote\_XXX that are dependant on the protocol type (IP, IPv6 or both). A quoted command string is also required to establish connection with the authenticating host (server). An example **if\_conf** file entry follows:

> interface demand ipv6 local ip6 ::0007:0000:0000:4444 remote\_ip6 ::0009:0000:0000:5555 dcmd "exec /usr/sbin/pppattachd /dev/tty3 demand ipv6 >/dev/tty3 nodaemon" interface demand ip ipv6 local\_ip 44.44.44.46 remote\_ip 66.66.66.66 netmask 255.255.255.0 local\_ip6 ::0007:0000:0000:4446 remote\_ip6 ::0009:0000:0000:6666 dcmd "exec /usr/sbin/pppattachd /dev/tty4 demand ip ipv6 >/dev/tty4 nodaemon"

#### **Optional Keywords**

**netmask** xxx.xxx.xxx.xxx Specifies a netmask for an IPv4 interface.

#### **Exit Status**

This command returns the following exit values:

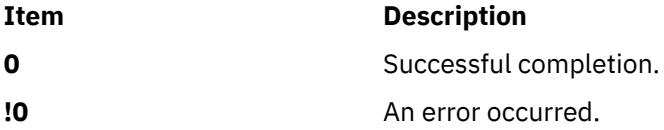

#### **Security**

Access Control: You must have root authority to run this command.

#### **Examples**

Example **/ect/ppp/lcp\_config** File:

```
# Comment line
server_name pppclient
lcp_server 0
lcp_client 3
lcp_demand 2
num_if 1
num_if6 2
num_if_and_if6 2
num hdlc 5
```
Example **/ect/ppp/if\_conf** File:

```
# Sample ip server configuration information.
# Note that the complete stanza does not contain
# comments or blank lines
interface
server
ip
local_ip 129.35.130.45
remote_ip 129.35.131.191
netmask 255.255.240.0
```
# Sample ipv6 server configuration information. # Note that the complete stanza does not contain

# comments or blank lines interface server ipv6 local\_ip6 ::0009:2313:4C00:3193 remote\_ip6 ::0009:2313:4C00:3194 #However between stanzas one can have blank or # comment lines. interface server ip local\_ip 129.35.130.45 remote\_ip 129.35.131.196 netmask 255.255.240.0 interface server ip local\_ip 129.35.130.45 remote\_ip 129.35.131.197 netmask 255.255.240.0 interface server ip local\_ip 129.35.130.45 remote\_ip 129.35.131.201 netmask 255.255.240.0 interface server ip local\_ip 129.35.130.45 remote\_ip 129.35.131.212 netmask 255.255.240.0

The above configuration files would result in a subsystem that installs the IP and IPv6 interfaces as follows:

```
pp0: flags=71<UP,POINTOPOINT,NOTRAILERS>
      inet 129.35.130.45 --> 129.35.131.191 netmask 0xfffff000
pp1: flags=31<UP,POINTOPOINT,NOTRAILERS>
 inet 129.35.130.45 --> 129.35.131.196 netmask 0xfffff000
pp2: flags=31<UP,POINTOPOINT,NOTRAILERS>
      inet 129.35.130.45 --> 129.35.131.197 netmask 0xfffff000
pp3: flags=31<UP, POINTOPOINT, NOTRAILERS>
      inet 129.35.130.45 --> 129.35.131.201 netmask 0xfffff000
pp4: flags=31<UP, POINTOPOINT, NOTRAILERS>
      inet 129.35.130.45 --> 129.35.131.212 netmask 0xfffff000
pp5: flags=30<POINTOPOINT,NOTRAILERS>
      inet netmask
```
**Note:** pp5 is the result of the lcp\_client keyword in the /etc/ppp/lcp\_config file (lcp\_client 1). Both IP and IPv6 client interfaces will have no address associated with them until a connection" is established with the server and the IPs are negotiated through IPCP/IPV6CP. The only exception is with demand client interfaces. These interfaces will specify their own address and demand it during negotiation. As such, they will have their IP and IPv6 address associated with their interface as soon as the PPP subsystem is started.

### **Files**

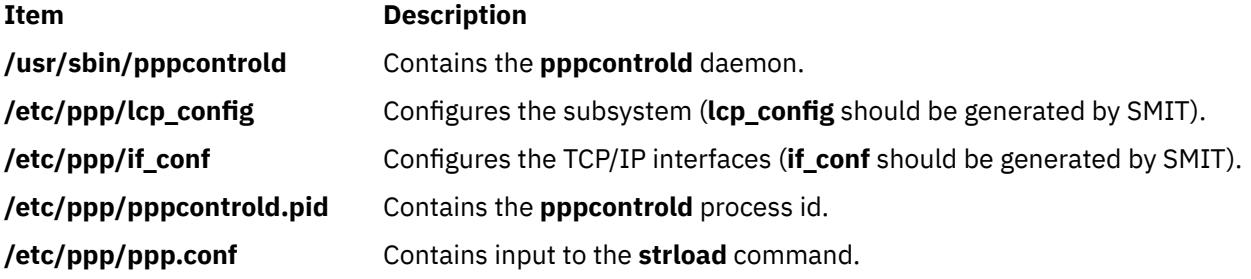

# **pppdial Command**

# **Purpose**

Establish an asynchronous connection with a remote system for use by the PPP (Point to Point Protocol) subsystem.

# **Syntax**

**pppdial** [ **-t** *TimeOut* ] [ **-v** ] [ **-d** *VerboseFile* ] **-f** *ChatFile*

### **Description**

The **pppdial** command provides the capability to establish a connection with a remote system over an asynchronous device. It is used with the **pppattachd** daemon as the means for carrying out the dialog with modems and remote systems to the point where PPP frames should be sent. The **pppdial** command uses standard input (stdin) and standard output (stdout) as the devices over which the dialog occurs.

Errors and messages are logged using the **syslog** facility.

#### **Flags**

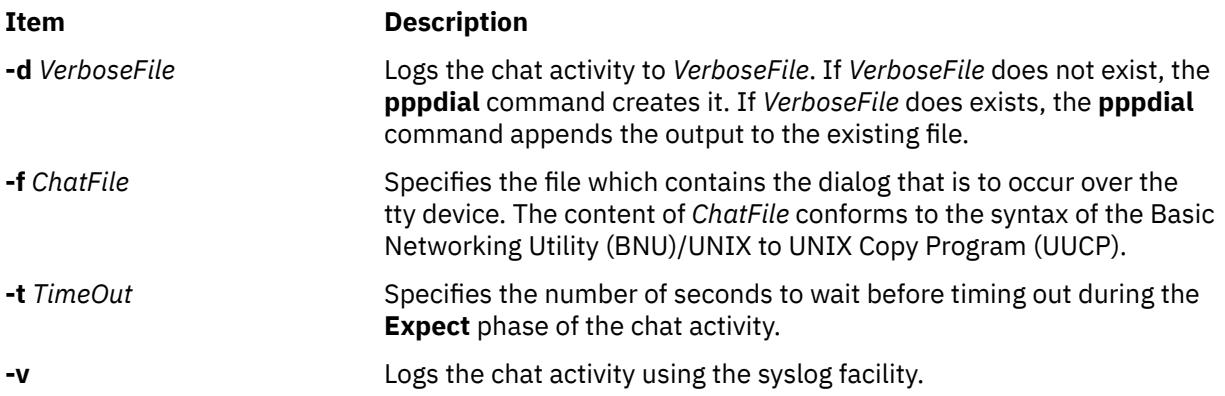

### **Exit Status**

This command returns the following exit values:

# **Ite Description**

**m**

- **0** Successful completion.
- **!0** An error occurred.

### **Security**

Access Control: Any User

### **Examples**

To establish a connection with a remote system, enter on the command line in one line:

```
/usr/sbin/pppattachd client ip /dev/tty0 connect "/usr/sbin/pppdial
-v -f /home/pppuser/dialer.file"
```
The *ChatFile* named /home/pppuser/dialer.file contains:

 $\bar{1}$  atdt4311088 CONNECT  $\langle d \rangle$ n ogin pppuser ssword pppuserpwd

with the following meaning:

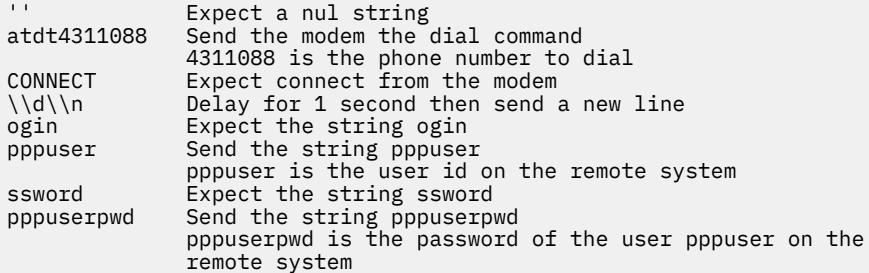

The remote system must have a user pppuser defined with a password pppuserpwd and a **\$HOME/.profile** containing:

exec pppattachd server ip ipv6 2>/dev/null

This is a very simplistic example. The example requires that the PPP subsystem is running on both the client and server (or remote) system. The example requires that the client system have a modem defined on /dev/tty0. The *ChatFile* contains the number 4311088 to dial. The remote system must also have a user defined with a password and a **.profile** which starts a PPP attachment on the remote system. The device (/dev/tty0), phone number, user, user password and mechanism starting the PPP attachment are variable and should reflect the current values on the server system.

#### **Files**

**Item Description /usr/sbin/pppdial** Contains the **pppdial** command.

# **pppstat Command**

#### **Purpose**

Extracts and displays the RAS (Reliability, Availability, and Serviceability) information of the PPP (Point to Point Protocol) subsystem.

#### **Syntax**

#### **pppstat**

#### **Description**

The **pppstat** command provides the capability to monitor particular characteristics of active links. The following information is displayed for all active links:

#### **LCP Multiplexing Layer**

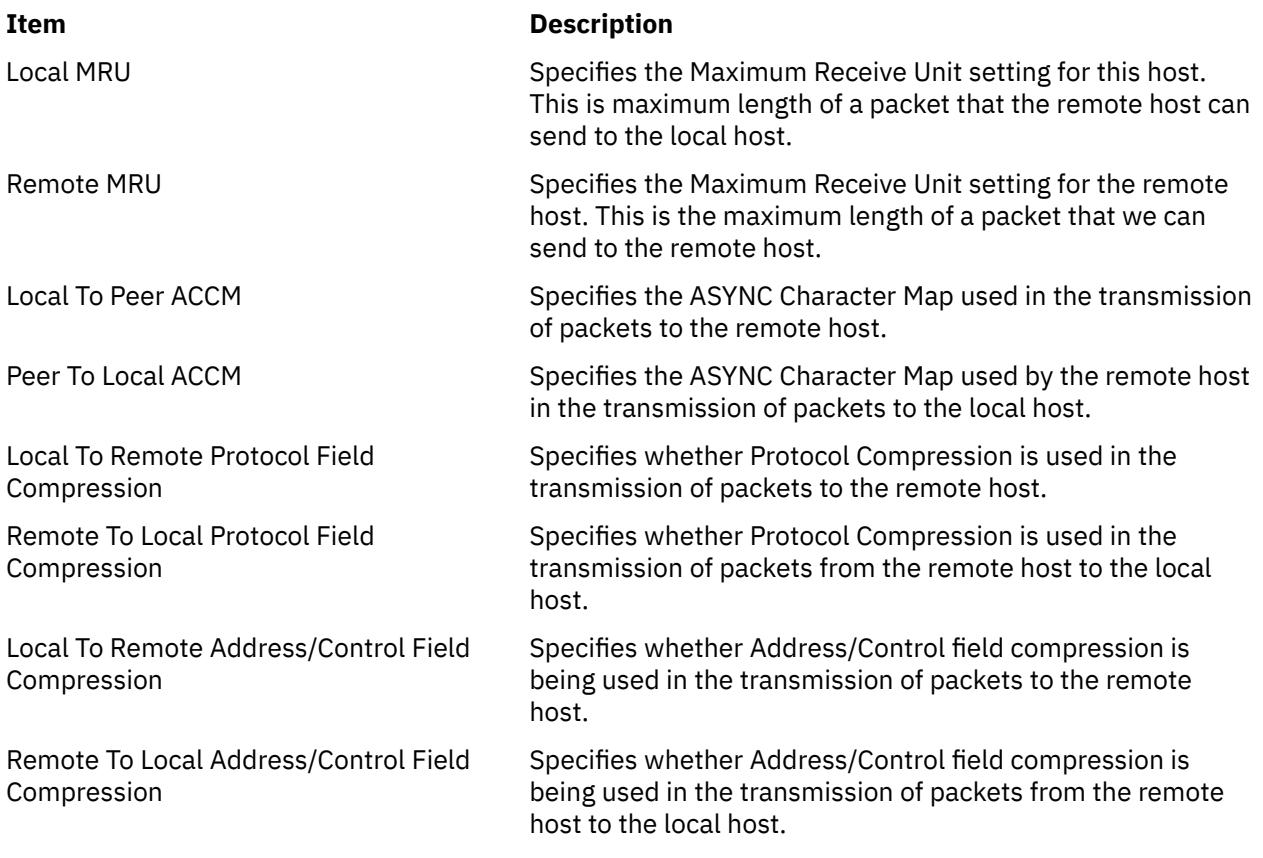

# **LCP Multiplexing Layer prior to PPP negotiating**

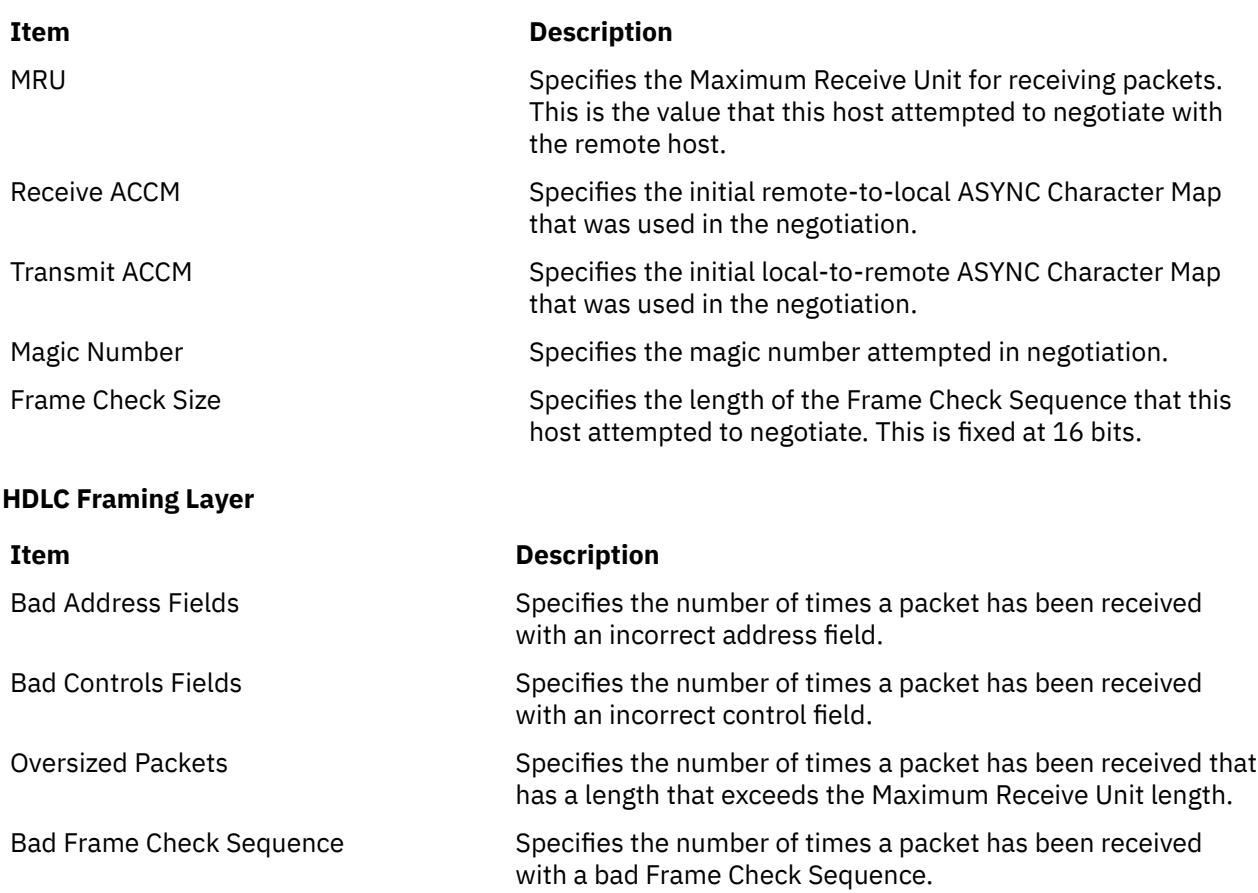

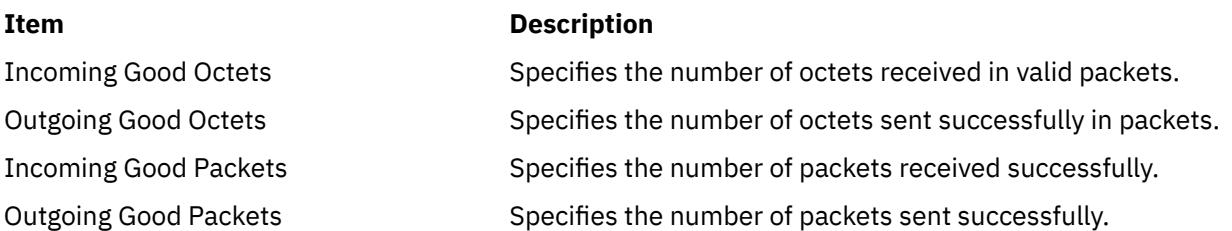

The output is sent to **stdout**. Messages are sent to **stderr**.

# **Exit Status**

This command returns the following exit values:

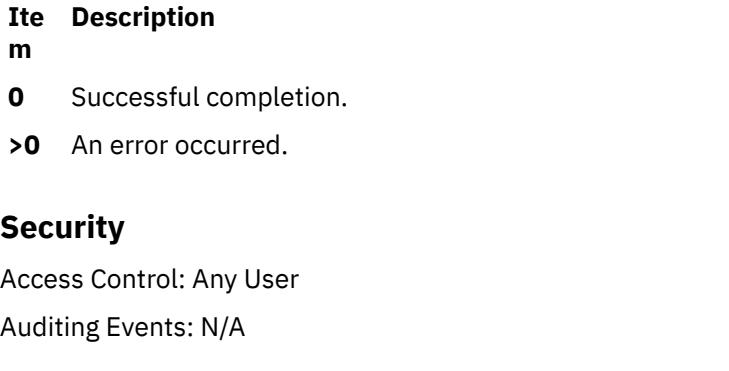

# **Files**

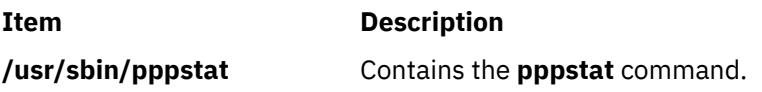

# **pprof Command**

### **Purpose**

Reports CPU usage of all kernel threads over a period of time.

### **Syntax**

```
pprof { time-I-i-d-v-s-n-f-p-w-r-@
[WparList | ALL ]
```
### **Description**

The **pprof** command reports on all kernel threads running within an interval using the **trace** utility. The raw process information is saved to **pprof.flow**, and five reports are generated. The **pprof** command can also take previously generated **Pprof.flow** to regenerate reports. If no flags are specified, all reports are generated.

#### **Types of Reports**

<span id="page-3192-0"></span>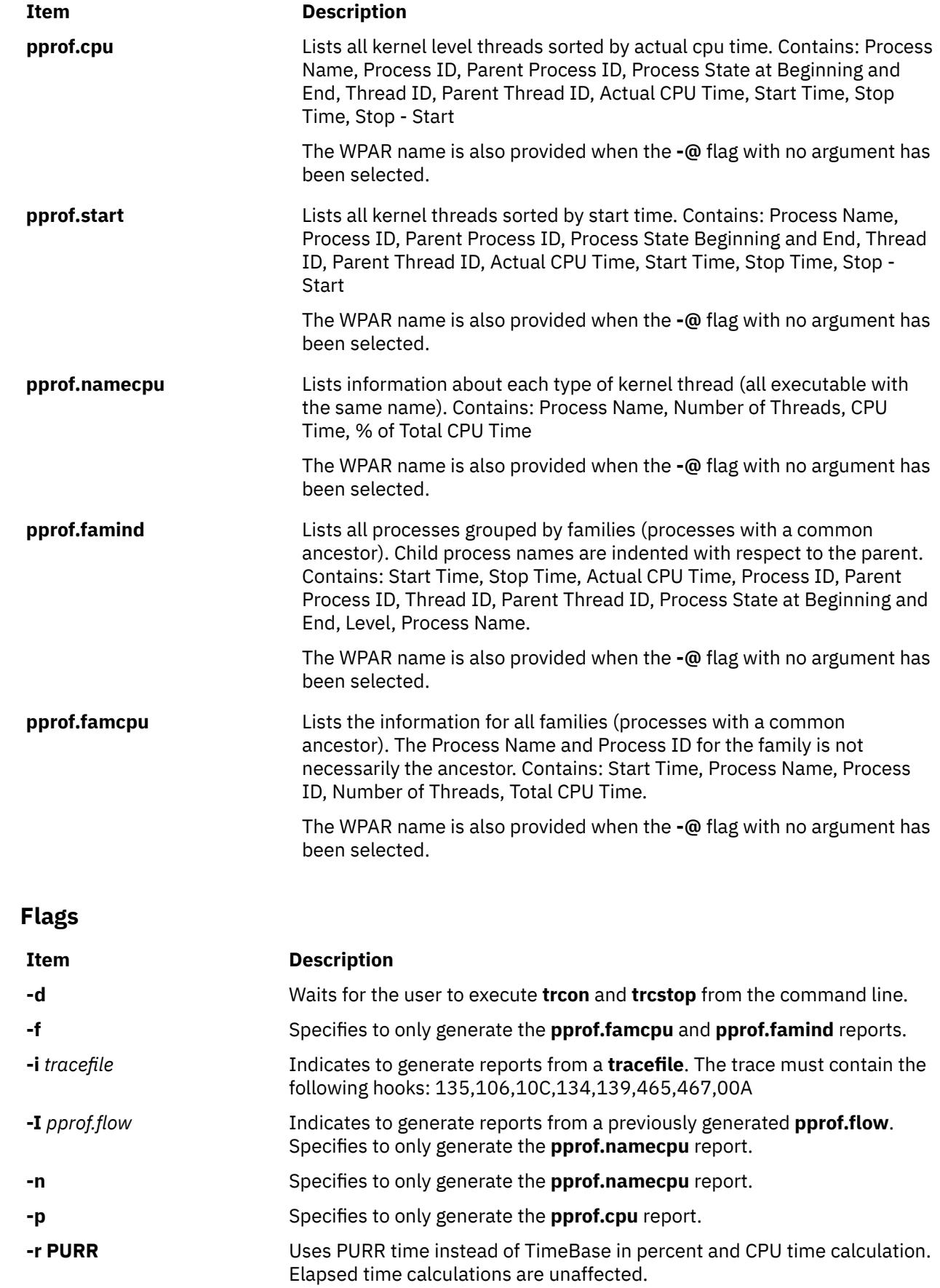

<span id="page-3193-0"></span>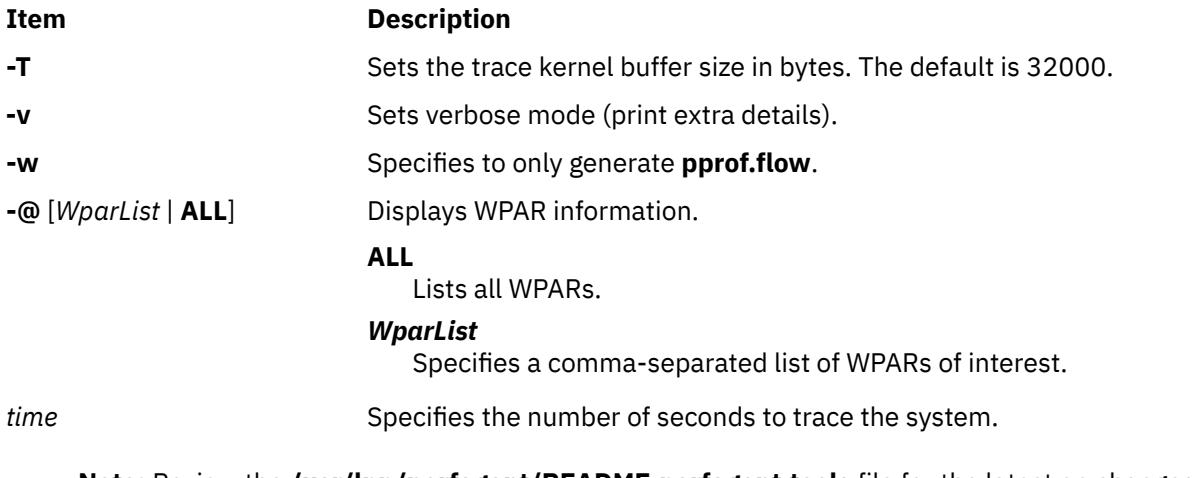

**Note:** Review the **/usr/lpp/perfagent/README.perfagent.tools** file for the latest on changes to the performance analysis tools.

# **pr Command**

### **Purpose**

Writes a file to standard output.

### **Syntax**

**pr** [ **+***Page* ] [ **-***Column* [ **-a** ] | **[-m](#page-3194-0)** ] [ **[-d](#page-3194-0)** ] [ **[-F](#page-3194-0)** ] [ **[-r](#page-3194-0)** ] [ **[-t](#page-3195-0)** ] [ **[-e](#page-3194-0)** [ *Character* ] [ *Gap* ] ] [ **[-h](#page-3194-0)** *Header* ] [ **[-i](#page-3194-0)** [ *Character* ] [ *Gap* ] ] [ **[-l](#page-3194-0)** *Lines* ] [ **[-n](#page-3194-0)** [ *Character* ] [ *Width* ] ] [ **[-o](#page-3194-0)** *Offset* ] [ **[-s](#page-3194-0)** [ *Character* ] ] [ **[-w](#page-3195-0)** *Width* ] [ **[-x](#page-3195-0)** [ *Character* ] [ *Width* ] ] [ **[-f](#page-3194-0)** ] [ **[-p](#page-3194-0)** ] [ *File* ... | **-** ]

# **Description**

The **pr** command writes the specified file or files to standard output. If you specify the **-** (minus sign) parameter instead of the *File* parameter, or if you specify neither, the **pr** command reads standard input. A heading that contains the page number, date, time, and name of the file separates the output into pages.

Unless specified, columns are of equal width and separated by at least one space. Lines that are too long for the page width are cut off. If standard output is a workstation, the **pr** command does not display error messages until it has ended.

#### **Flags**

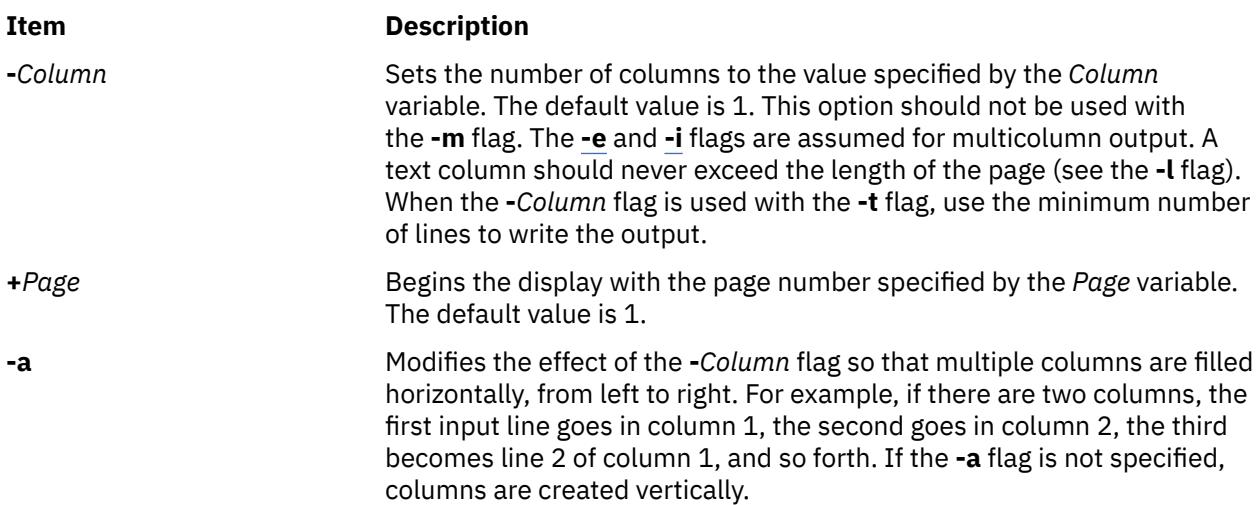

<span id="page-3194-0"></span>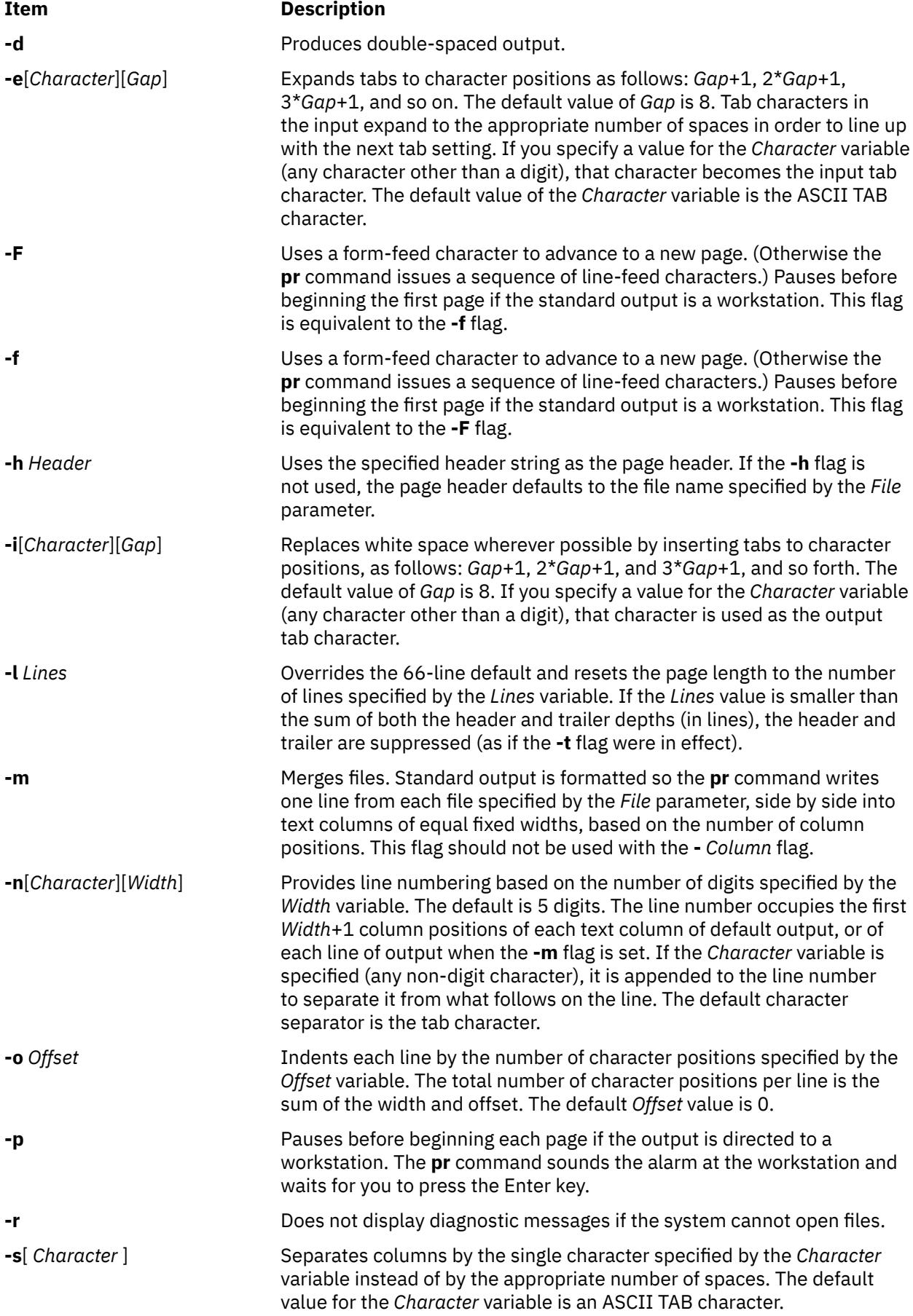

<span id="page-3195-0"></span>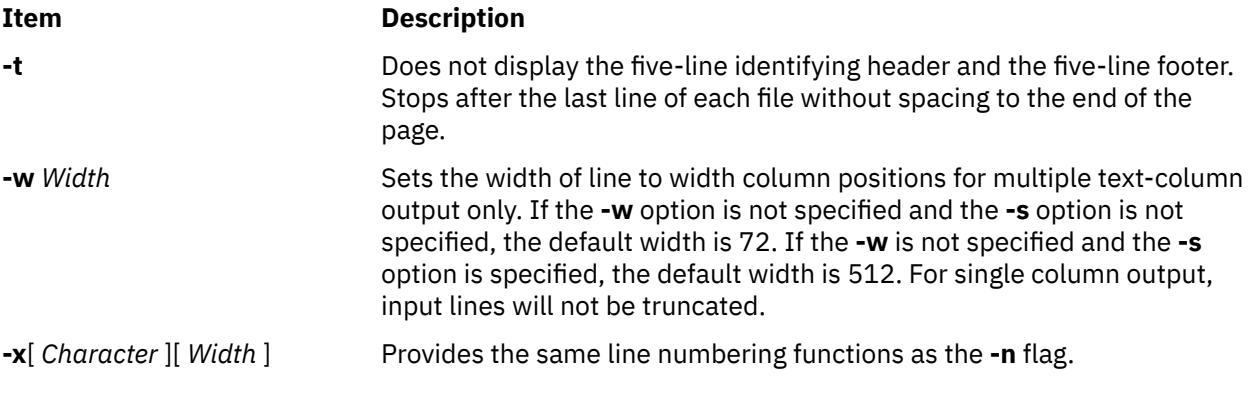

### **Exit Status**

This command returns the following exit values:

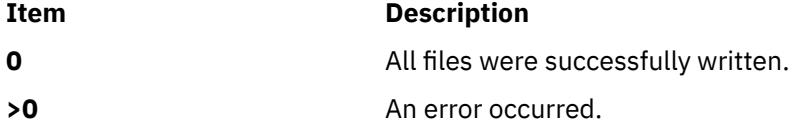

# **Examples**

1. To print a file with headings and page numbers on the printer, type:

pr prog.c | qprt

This adds page headings to the **prog.c** file and sends it to the **qprt** command. The heading consists of the date the file was last modified, the file name, and the page number.

2. To specify a title, type:

pr [-h](#page-3194-0) "MAIN PROGRAM" prog.c | qprt

This prints the **prog.c** file with the title Main Program in place of the file name. The modification date and page number are still printed.

3. To print a file in multiple columns, type:

pr -3 word.lst | qprt

This prints the **word.lst** file in three vertical columns.

4. To print several files side by side on the paper:

pr -m -h "Members and Visitors" member.lst visitor.lst | qprt

This prints the **member.lst** and **visitor.lst** files side by side with the title Members and Visitors.

5. To modify a file for later use, type:

pr -t -e prog.c > prog.notab.c

This replaces tab characters in the **prog.c** file with spaces and puts the result in **prog.notab.c** file. Tab positions are at every eighth column (that is 9, 17, 25, 33, . . .). The **[-e](#page-3194-0)** flag tells the **pr** command to replace the tab characters; the **-t** flag suppresses the page headings.

### **Files**

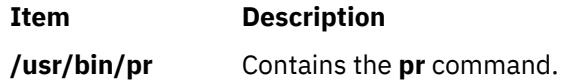

**Item Description** /dev/tty\* Suspends messages.

# **praliases Command**

### **Purpose**

Displays mail aliases of the system.

# **Syntax**

**praliases** [**-C** *file*] [**-f** *file*] [key]

# **Description**

The **praliases** command displays current aliases of the system for each line, in no particular order. The special internal @:@ alias is displayed, if present.

# **Flags**

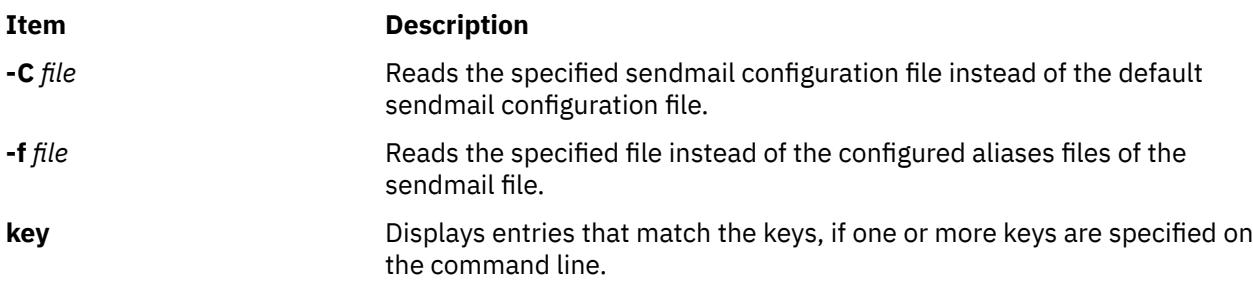

**Note:** The **praliases** command exits with 0 on success and with >0 if an error occurs.

#### **Files**

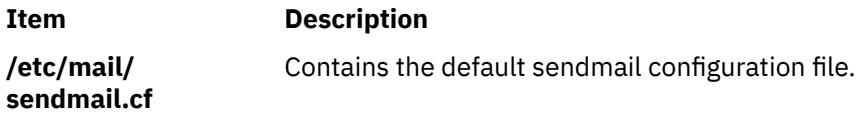

# **prctmp Command**

### **Purpose**

Displays the session record files.

### **Syntax**

**/usr/sbin/acct/prctmp** *File*...

# **Description**

A user with administrative authority can enter the **prctmp** command to display the session record file created by the **acctcon1** command, normally the **/var/adm/acct/nite/ctmp** file. The session record file is converted into the connect-time total accounting record by the **acctcon2** command and then incorporated into the daily accounting report.

# **Security**

Access Control: This command should grant execute (x) access only to members of the **adm** group.

# **Example**

To display the session record file, enter:

prctmp /var/adm/acct/nite/ctmp

This command displays the session record file created by the **acctcon1** command.

### **Files**

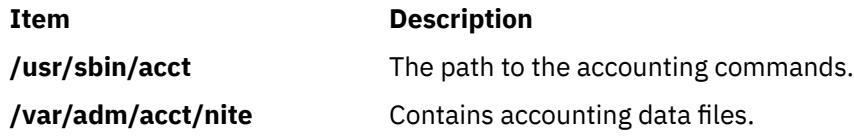

# **prdaily Command**

### **Purpose**

Creates an ASCII report of the previous day's accounting data.

### **Syntax**

**/usr/sbin/acct/prdaily** [ **-X** ] [ **-l** ] [ *mmdd* ] [ **-c** ]

### **Description**

The **prdaily** command is called by the **runacct** command to format an ASCII report of the previous day's accounting data. The report resides in the **/var/adm/acct/sum/rprt***mmdd* file, where *mmdd* specifies the month and day of the report.

#### **Flags**

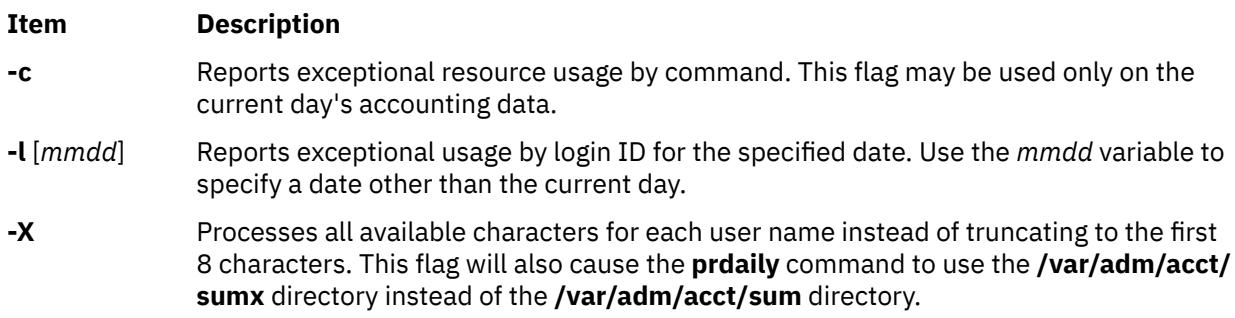

### **Security**

Access Control: This command should grant execute (x) access only to members of the **adm** group.

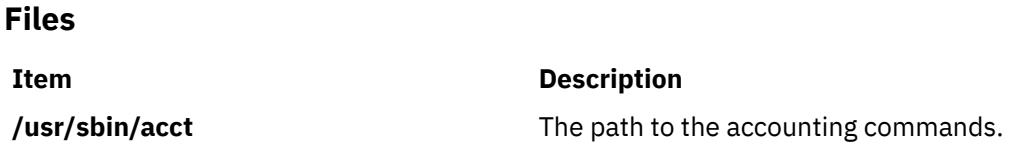

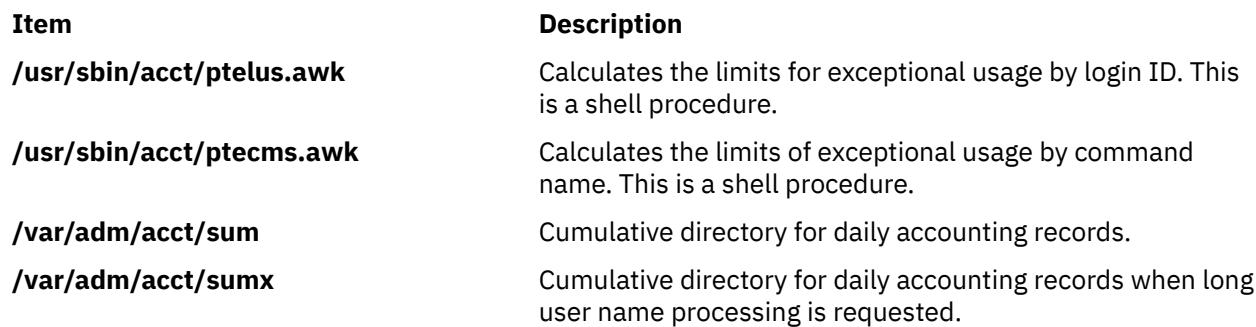

# **preparevsd Command**

### **Purpose**

Makes a virtual shared disk available.

# **Syntax**

preparevsd {-a | *vsd\_name*…}

# **Description**

The **preparevsd** command brings the specified virtual shared disks from the stopped state to the suspended state. The virtual shared disks are made available. Open and close requests are honored, while read and write requests are held until the virtual shared disks are brought to the active state. If they are in the suspended state, this command leaves them in the suspended state.

You can use the System Management Interface Tool (SMIT) to run this command. To use SMIT, enter:

smit vsd\_mgmt

and select the **Prepare a Virtual Shared Disk** option.

Under normal circumstances, you should not issue this command. The recoverable virtual shared disk subsystem uses this command to manage shared disks in a controlled manner. If you issue this command, the results may be unpredictable.

# **Flags**

**-a**

Specifies that all the virtual shared disks in the stopped state are to be prepared.

# **Parameters**

#### *vsd\_name*

Specifies a virtual shared disk. If the virtual shared disk is not in the stopped state, you will get an error message.

# **Security**

You must have root authority to run this command.

# **Restrictions**

You must issue this command from a node that is online in the peer domain. To bring a peer domain online, use the **startrpdomain** command. To bring a particular node online in an existing peer domain, use the **startrpnode** command. For more information on creating and administering an RSCT peer domain, refer to *RSCT Administration Guide* .

Under normal circumstances, you should not issue this command. The recoverable virtual shared disk subsystem uses this command to manage shared disks in a controlled manner. If you issue this command, the results may be unpredictable.

### **Examples**

To bring the virtual shared disk **vsd1vg1n1** from the stopped state to the suspended state, enter:

preparevsd vsd1vg1n1

### **Location**

**/opt/rsct/vsd/bin/preparevsd**

# **preprpnode Command**

### **Purpose**

Prepares a node to be defined to a peer domain.

# **Syntax**

preprpnode [-k] [-h] [-TV] *node\_name1* [*node\_name2* ... ] preprpnode -f │ -F { *file\_name* │ "–" } [-k] [-h] [-TV]

# **Description**

The preprpnode command prepares security on the node on which the command is run so it can be defined in a peer domain. It allows for peer domain operations to be performed on this node and must be run before the node can join a peer domain using the mkrpdomain or addrpnode command.

Before the mkrpdomain command is issued on a node, the preprpnode command must be run on each node to be defined to the new peer domain, using the name of the node that is to run the mkrpdomain command as the parameter. This gives the mkrpdomain node the necessary authority to create the peer domain configuration on each new node and set up additional security.

Before the addrpnode command is issued on a node, the preprpnode command must be run on each node that is to be added, using the names of all online nodes as the parameters. This gives the online nodes the authority to perform the necessary operations on the new node.

The preprpnode command performs the following:

- 1. Establishes trust with the node names specified on the command by adding their public keys to the trusted host list.
- 2. Modifies the resource monitoring and control (RMC) access control list (ACL) file to enable access to peer domain resources on this node from the other nodes in the peer domain. This allows peer domain operations to occur on the node. The RMC subsystem is refreshed so that these access changes will take effect.
- 3. RMC remote connections are enabled.

If the nodes that are to be defined to a peer domain are already in a management domain, you do not need to exchange public keys. You can use the -k flag to omit this step.

# **Flags**

```
-f | -F { file_name | "–" }
```
Reads a list of node names from *file\_name*. Each line of the file is scanned for one node name. The pound sign (#) indicates that the remainder of the line (or the entire line if the # is in column 1) is a comment.

Use -f "-" or -F "-" to specify STDIN as the input file.

**-k**

Specifies that the command should not exchange public keys.

**-h**

Writes the command's usage statement to standard output.

**-T**

Writes the command's trace messages to standard error. For your software service organization's use only.

**-V**

Writes the command's verbose messages to standard output.

# **Parameters**

#### *node\_name1* **[***node\_name2* **... ]**

Specifies the node (or nodes) from which peer domain commands can be accepted. Typically, this is the name of the node that will be running the mkrpdomain command when forming the peer domain. When adding to the peer domain, it is a list of the nodes that are currently online in the peer domain. The node name is the IP address or the long or short version of the DNS host name. The node name must resolve to an IP address.

# **Security**

The user of the preprpnode command needs write permission to the access control list (ACL) file. Permissions are specified in the ACL file. See the *RSCT: Administration Guide* for details on the ACL file and how to modify it.

# **Exit Status**

### **0**

The command ran successfully.

**1**

An error occurred with RMC.

**2**

An error occurred with a command-line interface script.

**3**

An incorrect flag was entered on the command line.

**4**

An incorrect parameter was entered on the command line.

**5**

An error occurred that was based on incorrect command-line input.

# **Restrictions**

This command must run on a node that will be defined to the peer domain.

# **Implementation Specifics**

This command is part of the Reliable Scalable Cluster Technology (RSCT) fileset for AIX.

# **Standard Input**

When the  $-f'' -$ " or  $-F'' -$ " flag is specified, this command reads one or more node names from standard input.

# **Standard Output**

When the -h flag is specified, this command's usage statement is written to standard output. All verbose messages are written to standard output.

# **Standard Error**

All trace messages are written to standard error.

### **Examples**

1. Suppose mkrpdomain will be issued from nodeA. To prepare nodeB, nodeC, and nodeD to be defined to a new peer domain, ApplDomain, run this command on nodeB, on nodeC, and then on nodeD:

preprpnode nodeA

2. Suppose nodeA and nodeB are online in ApplDomain. To prepare nodeC to be added to the existing domain, run this command on nodeC:

preprpnode nodeA nodeB

Alternatively, create a file called onlineNodes with these contents:

nodeA nodeB

Then, run this command on nodeC:

preprpnode -f onlineNodes

### **Location**

#### **/opt/rsct/bin/preprpnode**

#### **Files**

The access control list (ACL) file  $-$  /var/ct/cfg/ctrmc.acls – is modified. If this file does not exist, it is created.

# **prev Command**

#### **Purpose**

Shows the previous message.

### **Syntax**

**prev** [ **[+](#page-3202-0)***Folder* ] [ **[-header](#page-3202-0)** | **[-noheader](#page-3202-0)** ] [ **[-showproc](#page-3202-0)** *CommandString* | **[-noshowproc](#page-3202-0)** ]

### **Description**

The **prev** command displays the previous message in a folder. The **prev** command is similar to the **show** command with the **prev** value specified.

The **prev** command passes any flags that it does not recognize to the **showproc** program.

### <span id="page-3202-0"></span>**Flags**

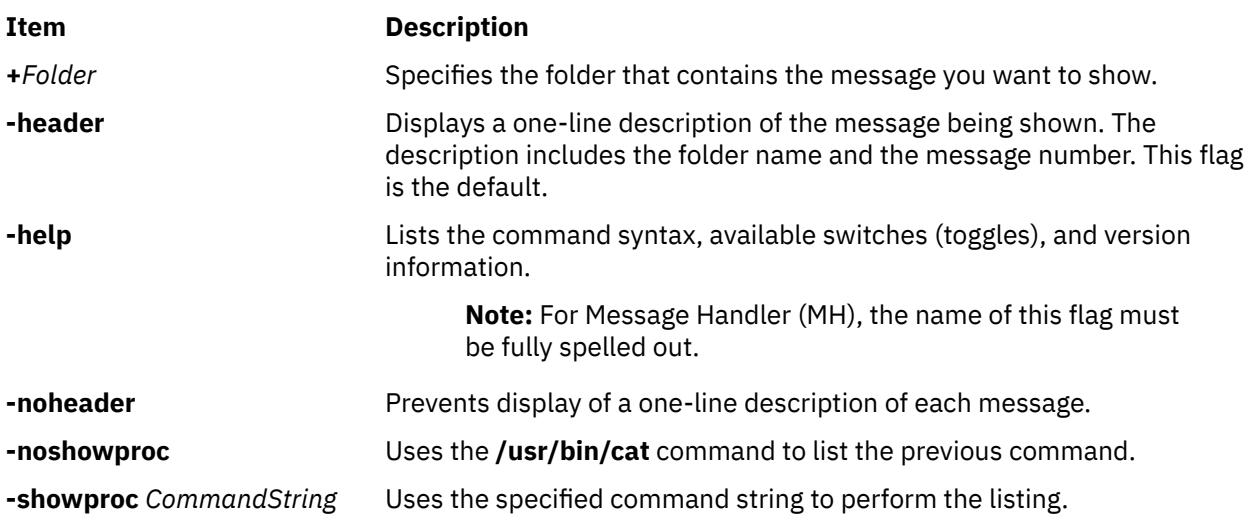

# **Profile Entries**

The following entries are part of the *UserMhDirectory*/**.mh\_profile** file:

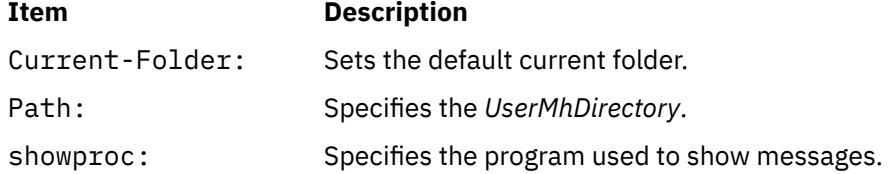

# **Security**

**Attention RBAC users and Trusted AIX users**: This command can perform privileged operations. Only privileged users can run privileged operations. For more information about authorizations and privileges, see Privileged Command Database in *Security*. For a list of privileges and the authorizations associated with this command, see the **lssecattr** command or the **getcmdattr** subcommand.

# **Examples**

1. To display the previous message in the current folder, enter:

prev

The system responds with a message similar to the following:

(Message schedule: 10)

The text of the message is also displayed. In this example, message 10 in the current folder schedule is the previous message.

2. To show the previous message in the meetings folder, enter:

prev +meetings

The system responds with a message similar to the following:

(Message inbox: 5)

In this example, message 5 in the meetings folder is the previous message.

#### **Files**

**Item Description**

**\$HOME/.mh\_profile** Contains the MH user profile. **/usr/bin/prev** Contains the **prev** command.

# **printenv Command**

#### **Purpose**

Displays the values of environment variables.

### **Syntax**

**printenv** [ *Name* ]

# **Description**

The **printenv** command displays the values of environment variables. If you specify the *Name* parameter, the system only prints the value associated with the *Name* parameter. If you do not specify the *Name* parameter, the **printenv** command displays the current environment, showing one *Name* **=***Value* sequence per line.

If you specify a *Name* parameter that you have not defined in the environment, the **printenv** command returns an exit status of 1; otherwise it returns a status of 0 (zero).

### **Examples**

1. To find the current setting of the **MAILMSG** environment variable, enter:

printenv MAILMSG

2. The command returns the value of the **MAILMSG** environment variable. For example:

YOU HAVE NEW MAIL

# **printf Command**

#### **Purpose**

Writes formatted output.

#### **Syntax**

**printf** *Format* [ *Argument* ... ]

#### **Description**

The **printf** command converts, formats, and writes its *Argument* parameters to standard output. The *Argument* parameters are formatted under control of the *Format* parameter. The formatted output line cannot exceed **LINE\_MAX** bytes in length.

The following environment variables affect the execution of the **printf** command:
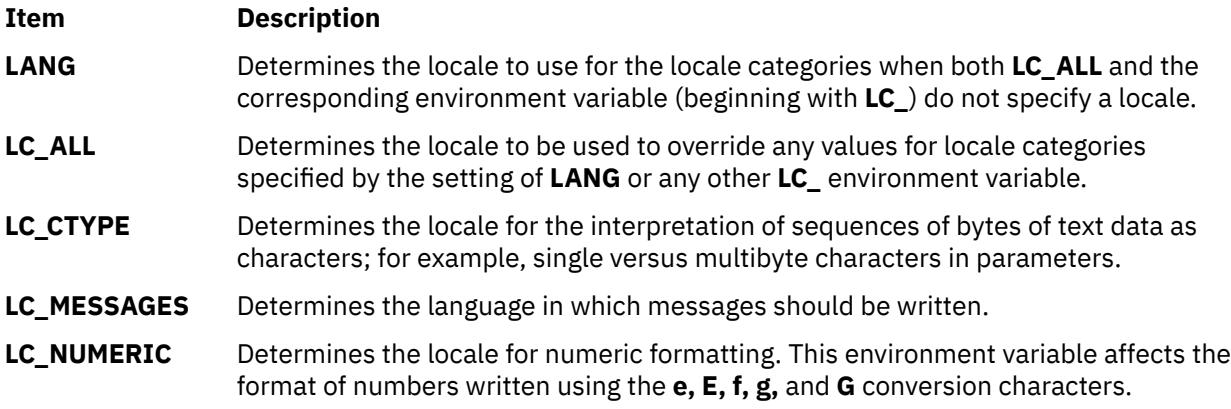

The *Format* parameter is a character string that contains three types of objects:

- Plain characters copied to the output stream.
- Conversion specifications, each of which cause 0 or more items to be retrieved from the value parameter list.
- The following escape sequences. When copied to the output stream, these sequences cause their associated action to be displayed on devices capable of the action:

#### **Item Description**

- **\\** Backslash
- **\a** Alert
- **\b** Backspace
- **\f** Form feed
- **\n** New line
- **\r** Carriage return
- **\t** Tab
- **\v** Vertical tab
- **\***ddd* Where *ddd* is a one-, two-, or three-digit octal number. These escape sequences are displayed as a byte with the numeric value specified by the octal number.

The *Argument* parameter is a list of one or more strings to be written to standard output under the control of the *Format* parameter.

The *Format* parameter is reused as often as necessary to satisfy the *Argument* parameters. Any extra **[c](#page-3206-0)** or **[s](#page-3207-0)** conversion specifications are evaluated as if a null string *Argument* were supplied; other extra conversion specifications are evaluated as if a 0 *Argument* were supplied. Where the *Format* parameter contains no conversion specifications and *Argument* parameters are present, the results are unspecified.

Each conversion specification in the *Format* parameter has the following syntax in this order:

- 1. A **%** (percent sign).
- 2. Zero or more options, which modify the meaning of the conversion specification. The option characters and their meanings are:

- **-** The result of the conversion is left-aligned within the field.
- **+** The result of a signed conversion always begins with a sign (+ or -).

- **blank** If the first character of a signed conversion is not a sign, a blank is prefixed to the result. If both the blank and + option characters are displayed, then the blank option character is ignored.
- **#** This option specifies that the value is to be converted to an alternate form. For **[c](#page-3206-0)**, **[d](#page-3206-0)**, **[i](#page-3206-0)**, **[u](#page-3206-0)**, and **[s](#page-3207-0)** conversions, the option has no effect. For **[o](#page-3206-0)** conversion, it increases the precision to force the first digit of the result to be a, 0 (zero). For **[x](#page-3206-0)** and **[X](#page-3206-0)** conversions, a nonzero result has 0x, or 0X prefixed to it, respectively. For **[e](#page-3206-0)**, **[E](#page-3206-0)**, **[f](#page-3206-0)**, **[g](#page-3206-0)**, and **[G](#page-3206-0)** conversions, the result always contains a radix character, even if no digits follow the radix character. For **g** and **G** conversions, trailing zeros are not removed from the result as they usually are.
- **0** For **[d](#page-3206-0)**, **[i](#page-3206-0)**, **[o](#page-3206-0)**, **[u](#page-3206-0)**, **[x](#page-3206-0)**, **[e](#page-3206-0)**, **[E](#page-3206-0)**, **[f](#page-3206-0)**, **[g](#page-3206-0)**, and **[G](#page-3206-0)** conversions, leading zeroes (following any indication of sign or base) are used to pad to the field width, no space padding is performed. If the **0** (zero) and the **-** (minus sign) options are displayed, the **0** (zero) option is ignored. For **d**, **i**, **o**, **u**, **x**, and **[X](#page-3206-0)** conversions, if a precision is specified, the **0** (zero) option is ignored.

**Note:** For other conversions, the behavior is undefined.

- 3. An optional decimal digit string that specifies the minimum field width. If the converted value has fewer characters than the field width, the field is padded on the left to the length specified by the field width. If the left-adjustment option is specified, the field is padded on the right. If the result of a conversion is wider than the field width, the field is expanded to contain the converted result. No truncation occurs. However, a small precision may cause truncation on the right.
- 4. An optional precision. The precision is a . (dot) followed by a decimal digit string. If no precision is given, it is treated as 0 (zero). The precision specifies:
	- The minimum number of digits to be displayed for the **[d](#page-3206-0)**, **[o](#page-3206-0)**, **[i](#page-3206-0)**, **[u](#page-3206-0)**, **[x](#page-3206-0)**, or **[X](#page-3206-0)** conversions.
	- The number of digits to be displayed after the radix character for the **[e](#page-3206-0)** and **[f](#page-3206-0)** conversions.
	- The maximum number of significant digits for the **[g](#page-3206-0)** conversion.
	- The maximum number of bytes to be printed from a string in the **[s](#page-3207-0)** conversion.
- 5. A character that indicates the type of conversion to be applied, such as:

- **%** Performs no conversion. Prints a % (percent sign).
- **a**, **A** Accepts a floating-point value and converts the value to a decimal notation that is in the format [-]0x*h*.*hhhh*p±*d*. The decimal notation contains one hexadecimal digit before the decimal point. This hexadecimal digit must be a non-zero value if the specified floating-point value is a normalized floating-point value or is unspecified. The number of hexadecimal digits after the decimal point indicates the precision value. If the precision value is not specified by using the *Format* parameter and the exponent value of the FLT\_RADIX argument is 2, the precision value represents the floating-point value. If the precision value is not specified and the exponent value of the FLT\_RADIX argument is not 2, the precision value can distinguish between the different floating-point values in the internal representation format that is used by the **a**, **A** conversion specifier. The trailing zeros in the decimal notation can be removed. If the precision value is zero and the **#** flag is not specified, the decimal point is not displayed. The letters abcdef are used for **a** conversion specifier and the letters ABCDEF are used for **A** conversion specifier. The **A** conversion specifier provides a number with the characters X and P instead of the characters x and p. To represent the decimal exponent of 2, the exponent of the FLT\_RADIX argument must contain one digit to as many digits as needed. If the floating-point value is zero, the exponent value is also zero. The floating-point value that represents an infinity or NaN data type is converted to the format of the **f**, **F** conversion specifier.

- <span id="page-3206-0"></span>**d**, **i** Accepts an integer value and converts it to signed decimal notation. The precision specifies the minimum number of digits to be displayed. If the value being converted can be represented in fewer digits, it is expanded with leading zeros. The default precision is 1. The result of converting a zero value with a precision of zero is a null string. Specifying a field width with a zero as a leading character causes the field width value to be padded with leading zeros.
- **o** Accepts an integer value and converts it to signed octal notation. The precision specifies the minimum number of digits to be displayed. If the value being converted can be represented in fewer digits, it is expanded with leading zeros. The default precision is 1. The result of converting a zero value with a precision of zero is a null string. Specifying a field width with a zero as a leading character causes the field width value to be padded with leading zeros. An octal value for field width is not implied.
- **u** Accepts an integer value and converts it to unsigned decimal notation. The precision specifies the minimum number of digits to be displayed. If the value being converted can be represented in fewer digits, it is expanded with leading zeros. The default precision is 1. The result of converting a zero value with a precision of zero is a null string. Specifying a field width with a zero as a leading character causes the field width value to be padded with leading zeros.
- **x**, **X** Accepts an integer value and converts it to hexadecimal notation. The letters abcdef are used for the **x** conversion and the letters ABCDEF are used for the **X** conversion. The precision specifies the minimum number of digits to be displayed. If the value being converted can be represented in fewer digits, it is expanded with leading zeros. The default precision is 1. The result of converting a zero value with a precision of zero is a null string. Specifying a field width with a zero as a leading character causes the field width value to be padded with leading zeros.
- **f**, **F** Accepts a floating-point value and converts it to a decimal notation in the format [-]*ddd.ddd.* The number of digits after the radix character or the decimal point is equal to the specified precision value. The **LC\_NUMERIC** locale category determines the radix character that must be used in this format. If a precision value is removed from the floating-point value, six digits are added in the output after the radix character. If the precision value is 0 (zero), the radix character is not displayed. A floating-point value that represents an infinity data type is converted to the format [-]inf or [-]infinity. The format [-]inf or [-]infinity is implementation-dependent. A floating-point value that represents a NaN data type is converted to the format [-]nan (*n-char-sequence*) or [-]nan. The meaning of any *n-charsequence* is implementation-dependent. The **F** conversion specifier provides the formats INF, INFINITY, or NAN instead of inf, infinity, or nan.
- **e**, **E** Accepts a float or double value and converts it to the exponential form [**-**] *d***.***dd***e**{**+**|**-**}*dd*. There is one digit before the radix character (shown here as the decimal point) and the number of digits after the radix character is equal to the precision specification. The **LC\_NUMERIC** locale category determines the radix character to use tin this format. If no precision is specified, then six digits are output. If the precision is 0 (zero), then no radix character will be displayed. The **E** conversion character produces a number with E instead of e before the exponent. The exponent always contains at least two digits. However, if the value to be printed requires an exponent greater than two digits, additional exponent digits are printed as necessary.
- **g**, **G** Accepts a float or double value and converts it in the style of the **f** or **e** conversion characters (or **E** in the case of the **G** conversion), with the precision specifying the number of significant digits. Trailing zeros are removed from the result. A radix character is displayed only if it is followed by a digit. The style used depends on the value converted. Style **g** results only if the exponent resulting from the conversion is less than -4, or if it is greater than or equal to the precision.
- **c** Accepts a value as a string and prints the first character in the string.

- <span id="page-3207-0"></span>**s** Accepts a value as a string and prints characters from the string until the end of the string is encountered or the number of characters indicated by the precision is reached. If no precision is specified, all characters up to the first null character are printed.
- **b** Accepts a value as a string, that may contain backslash-escape sequences. Bytes from the converted string are printed until the end of the string or number of bytes indicated by the precision specification is reached. If the precision is omitted, all bytes until the first null character are printed.

The following backslash-escape sequences are supported:

- The escape sequences previously listed above under the description of the *Format* parameter. These are converted to the individual characters they represented.
- The \c (backslash c) sequence, which is not displayed and causes the **printf** command to ignore any remaining characters in the string parameter containing it, any remaining string parameters, and any additional characters in the *Format* parameter.

# **Exit Status**

This command returns the following exit values:

#### **Ite Description**

- **m**
- **0** Successful completion.
- **>0** An error occurred.

# **Examples**

1. Enter the following command:

printf "%5d%4d\n" 1 21 321 4321 54321

This produces the following output:

$$
\begin{array}{cc} & 1 & 21 \\ 3214321 \\ 54321 & 0 \end{array}
$$

The *Format* parameter is used three times to print all of the given strings. The 0 (zero) is supplied by the **printf** command to satisfy the last %4d conversion specification.

2. Enter the following command:

printf "%c %c\n" 78 79

This produces the following output:

7 7

3. The following example demonstrates how the **%\$** format specifier can be used to print the date in an order different from the order of the arguments:

```
printf (""%1$s, %3$d. %2$s, %4$d:%5$.2d", weekday, month, day, hour, min);
Sunday, 3. July, 10:02
(weekday, day. month, hour:min)
```
**Item Description**

**/usr/bin/printf** Contains the **printf** command.

# **probevctrl Command**

# **Purpose**

Changes and displays the ProbeVue dynamic tracing parameters and the ProbeVue sessions.

# **Syntax**

probevctrl  $[ -c$  $[ -c$  attribute = value  $] [ -c] [ -f \{ milli | micro \}] [ -d$  $] [ -c] [ -f \{ milli | micro \}] [ -d$  $] [ -c] [ -f \{ milli | micro \}] [ -d$  $] [ -c] [ -f \{ milli | micro \}] [ -d$  sessionID  $] [ -l] [ -n$  $] [ -l] [ -n$  $] [ -l] [ -n$  $] [ -l] [ -n$  attribute = value  $] [ -p]$  $] [ -p]$  $] [ -p]$ [**[-s](#page-3211-0)** { *probevue\_session\_id* } ] [ **[-t](#page-3211-0)** ] [ **[-u](#page-3211-0)** *user-list* ] [**[-T](#page-3211-0)** { *show*|*start*|*stop*|*reset* }]

# **Description**

The **probevctrl** command changes and displays the ProbeVue dynamic tracing parameters, the perprocessor trace buffer size, the consumed pinned memory, the user owning the session, the identifier of the process that started the session, and the information on whether the session has kernel probes for the ProbeVue sessions.

The following ProbeVue parameters are configurable:

- ProbeVue status (enabled/disabled).
- Maximum pinned memory (MB) allocated for all ProbeVue sessions.
- Maximum pinned memory (KB) allocated for a non-privileged user's ProbeVue session including the memory for the trace buffers.
- Number of concurrent ProbeVue sessions allowed for a regular user.
- Default size of the per-processor trace buffers (KB).
- The minimum period in milliseconds that a regular user can request the trace consumer to read from its trace buffers.
- The default period in milliseconds that the ProbeVue buffers will be read by the trace consumer.
- The size of the per-processor computation stack used by a ProbeVue session (KB).
- The minimum time interval allowed for global root user in interval probes.
- The percentage of memory that is allocated for the dynamic data structure.
- The size of the per-processor local table in KB.
- The number of page fault contexts for handling page faults.
- The maximum number of threads a ProbeVue session should support when it has thread local variables.
- The maximum size of per-CPU buffer, in bytes, used by a **net** probe action.
- The maximum time, in milliseconds, a **systrace** probe action can take when the action is started in interrupt context.
- The maximum time, in milliseconds, a **sysproc** probe action can take when the action is started in interrupt context.
- The maximum time, in milliseconds, an **io** probe action can take when the action is started in interrupt context.
- The maximum time, in milliseconds, a **net** probe action can take when the action is started in interrupt context.
- The maximum time, in milliseconds, a **CPU-bound interval** probe action can take when the action is started in the interrupt context.

<span id="page-3209-0"></span>Only the root user or the users having the **aix.ras.probevue.manage** authorization can update the ProbeVue parameters and view all the ProbeVue sessions. Otherwise, users can view only the sessions owned by themselves. Each session is displayed in the following format:

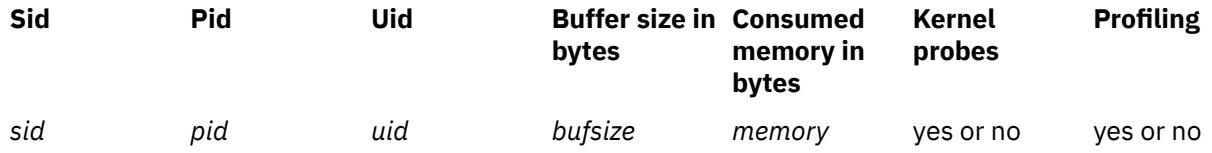

By default, the ProbeVue is enabled. Attempt to disable the ProbeVue when the ProbeVue sessions are active will fail.

#### **Flags**

**-c**

Specifies non-user ProbeVue parameters. Arguments to this flag must be separated by commas or enclosed in double quotation marks and separated by commas or spaces. If either the **-p** or the **-t** flag is not specified with this flag, new values will be made effective both in the present boot and next boot sessions. The valid *attribute-value* pairs are as follows:

#### **trace= {on | off}**

Specifies whether the ProbeVue must be enabled or disabled.

#### **default\_buffer\_size=***default\_buffer\_size*

Specifies the default size of the per-processor trace buffers in KB. This is rounded to the next 4KB page.

#### **max\_total\_mem\_size=***max\_total\_mem\_size*

Specifies the maximum pinned memory in MB consumable by the entire ProbeVue framework.

#### **default\_read\_rate=***default\_read\_rate*

Specifies the default period in milliseconds that the ProbeVue buffers will be read by the trace consumer.

#### **stack\_size=***stack\_size\_in\_4Kpages*

Specifies the size of the per-processor computation stack in KB. This will be rounded to the next 4KB page.

#### **local\_table\_size=***number*

Specifies the size of the per-processor local table in KB. Half of the space allocated for the local table is used by temporary strings. The default value is set to 4 KB.

#### **min\_interval=***interval in ms*

Specifies the minimum time interval allowed for global root user in interval probes.

#### **num\_pagefaults=***number*

Specifies the number of page fault contexts for handling page faults. The specified number of page fault contexts are preallocated during ProbeVue framework initialization.

#### **num\_threads\_traced=***number*

Specifies the maximum number of threads a ProbeVue session can support when it has thread local variables. The ProbeVue framework preallocates all the thread-local variables at the start of a session for the maximum number of threads that are specified with this attribute.

#### **max\_net\_buf\_size=***number*

Specifies the maximum size of per-CPU buffer, in bytes, used by a **net** probe action.

#### **max\_intr\_systrcprb\_time=***number*

Specifies the maximum amount of time, in milliseconds, that a probe action can take to run when the **systrace** probe action is started in interrupt context.

#### **max\_intr\_sysprocprb\_time=***number*

Specifies the maximum amount of time, in milliseconds, that a probe action can take to run when the **sysproc** probe action is started in interrupt context.

#### <span id="page-3210-0"></span>**max\_intr\_ioprb\_time=***number*

Specifies the maximum amount of time, in milliseconds, that a probe action can take to run when the **io** probe action is started in interrupt context.

#### **max\_intr\_netprb\_time=***number*

Specifies the maximum amount of time, in milliseconds, that a probe action can take to run when the **net** probe action is started in interrupt context.

#### **async\_stats\_fetch\_interval=***number*

Specifies the asynchronous fetch interval in milliseconds to fetch the system statistics. This attribute is a global value that is applicable for all ProbeVue sessions. ProbeVue sets the asynchronous fetch interval based on this value. The default value for the tunable is 1000 milliseconds. Changes in the tunable value does not affect the running sessions and the specified value is used only for the new sessions.

#### **fetch\_stats\_async\_only={yes | no}**

Specifies that all system statistics must be fetched in the asynchronous mode even if the synchronous fetch is possible. The default value for this parameter is no. Changes in the tunable value does not affect the running sessions and the specified value will be used only for the new sessions.

#### **max\_intr\_cpuboundprb\_time=***number*

Specifies the maximum amount of time, in milliseconds, that a probe action can take to run when the **CPU-bound interval** probe action is started in interrupt context.

**-C**

Sets the ProbeVue session tunable to initial values. The **-C** option uses the current configuration of system to determine configuration initial values ( High Config or Low Config) to be set and updates both current and next boot parameters. For more information about high and low configuration values of tunables, see the **ProbeVue dynamic tracing facility** topic.

**Note:** Before using the **-C** flag, ensure there is no active ProbeVue session.

#### **-d** *sessionId*

Displays the list of probes enabled for the specified session. When you specify all as the session ID, then the probes for all the ProbeVue sessions that can be viewed by the user is displayed. A list of ProbeVue sessions and the associated session ID can be obtained using the **probevctrl** command.

**-f**

Specifies the format in which time consumed data for probe actions needs to be displayed. The **-f** option can be used along with the **-T** option and it shows action on a specific session. The possible formats follow:

**milli**

Displays the time in milliseconds.

**micro**

Displays the time in microseconds.

The default format is **milli**.

**-l**

Lists the present value of the ProbeVue configuration parameters. If the **-p** or the **-t** flag is not specified, parameter values for the present boot session are displayed.

**-n**

Specifies the configurable parameters for regular users. Arguments to this option must be separated by commas or enclosed in double quotation marks and separated by commas or spaces. If either the **-p** or the **-t** flag is not specified with this flag, new values will be made effective both in the present boot and next boot sessions. The valid *attribute-value* pairs are as follows:

#### **max\_mem\_size=***max\_mem\_size*

Specifies the maximum pinned memory in MB consumable by a ProbeVue session.

#### **max\_sessions=***max\_sessn*

Specifies the maximum concurrent sessions allowed.

#### <span id="page-3211-0"></span>**min\_read\_rate=***min\_read\_rate*

Specifies the minimum period in milliseconds that a regular user can request the trace consumer to read from its trace buffers.

#### **pin\_mem\_dvar\_pc=***pin\_mem\_dvar\_pc*

Specifies the percentage of memory that can be allocated to the dynamic data structure for dynamic type variables. This memory can be used for stack trace and associative array type dynamic variables. The value of this parameter is set in the range 10-100. The default value is 50.

**-p**

Specifies that the default values for the next boot must be updated and displayed.

#### **-s** *probevue\_session\_id*

Specifies the session on which the action is to be performed. This flag must be used with the **-T** flag.

**-u**

Specifies comma-separated user list whose ProbeVue sessions must be listed. If the **-u** flag is not specified, all of the ProbeVue sessions that the user can view are displayed. A user with the **aix.ras.probevue.manage** authorization can view all of the ProbeVue sessions in the system. Users without this authorization can view only the ProbeVue sessions they own.

**-t**

Specifies that the default values for the present boot session must be updated and displayed.

#### **-T show | start | stop | reset**

Specifies whether to show, start, stop, or reset the probe action profiling for the session that is specified by the **-s** flag. The **-s** flag must be used along with this flag.

#### **Examples**

1. To modify the next boot default buffer size and to turn on the dynamic tracing, enter:

```
probevctrl -c trace=on,default_buffer_size=8 -p
```
or

```
probevctrl -c "trace=on default_buffer_size=8" -p
```
2. To list the next boot ProbeVue configuration, enter:

```
probevctrl -l -p
```
3. To list the present ProbeVue configuration, enter:

probevctrl -l -t

4. To list all of the ProbeVue sessions, enter:

probevctrl

5. To list all of the ProbeVue sessions owned by the user guest, enter:

probevctrl -u guest

6. To increase the percentage of pinned memory that is allocated for the dynamic data structures (stack trace and associative array) for the next boot from a default 50 -75, enter:

probevctrl -n pin\_mem\_dvar\_pc = 75

# **Purpose**

Starts a dynamic trace session. The command can preprocess the header file and exit without starting the dynamic trace session.

# **Syntax**

**probevue**  $[-c \cdot \text{``} \{ \text{timestamp} = \{ 0 \mid 1 \mid 2 \} \text{ thread} = \{ \text{ on } | \text{ off } \} \text{ tid} = \{ t1, \dots \} \text{ pid} = \{ p1, \dots \}$  $[-c \cdot \text{``} \{ \text{timestamp} = \{ 0 \mid 1 \mid 2 \} \text{ thread} = \{ \text{ on } | \text{ off } \} \text{ tid} = \{ t1, \dots \} \text{ pid} = \{ p1, \dots \}$  $[-c \cdot \text{``} \{ \text{timestamp} = \{ 0 \mid 1 \mid 2 \} \text{ thread} = \{ \text{ on } | \text{ off } \} \text{ tid} = \{ t1, \dots \} \text{ pid} = \{ p1, \dots \}$ 

abs\_mem\_for\_dvars=*memory\_in\_KB* num\_threads\_traced=*number\_of\_thread\_to\_trace*}" ] [**[-d](#page-3213-0)**] [ **[-i](#page-3214-0)** *Async\_Fetch\_Interval* ] [ **[-e](#page-3214-0)** *Pinned\_memory\_dvar\_percent* ] [**[-f](#page-3214-0)** *to\_print\_time\_profile\_data\_milli\_or\_micro* ] [ **[-I](#page-3214-0)** *Include\_file1, ...* ] [ **[-K](#page-3214-0)** ] [ **[-o](#page-3215-0)** *Output\_file* ] [**[-q](#page-3215-0)** info={none|normal|detail}] [ **[-s](#page-3215-0)** *Buffer\_size* ][ **[-t](#page-3215-0)** *Interval* ][ **[-T](#page-3215-0)** ] [**[-u](#page-3215-0)**] [ **[-X](#page-3215-0)** *Program\_name* [ **-A** "*Arguments\_to\_program*" ] [**-L** *["Lib path"](#page-3215-0)*] [**[-g](#page-3213-0)**] ] [ *Script\_name* [ *Arguments\_to\_script* ] ]

**probevue** [ **[-P](#page-3215-0)** *C ++\_header\_file* ]

**probevue** [ **[-l](#page-3214-0)** "{ **syscall** | **syscallx** | **syscallx32** | **syscallx64** | **interval** | **systrace** | **sysproc** | **io** | **net**}"]

# **Description**

The **probevue** command analyzes the operating system and user programs by dynamically enabling the user-specified probes, starting the actions that are associated with the probes when they are triggered, and presenting the captured trace data.

When you specify the **probevue** command with a vue script, the command enables the tracing that was specified in the script, and produces the tracing output.

When the **-P** option is specified with the C++ header file, the command produces the preprocessed encrypted C header file. The encrypted C header file can be further used to probe C++ application by using the **-I** option of the **probevue** command.

The arguments to the **probevue** command and the vue script can be specified in a script instead of the command line. The script can be run repeatedly with same arguments by using this script. A vue language construct #VUE\_CMD\_ARGS can be used to specify the arguments to the **probevue** command in the file and the #VUE\_SCRIPT\_ARGS language construct can be used to specify the arguments to the vue script.

#### **Notes:**

- When the arguments are specified in the script, all the arguments for a vue construct must be on the same line.
- If arguments to the **probevue** command are specified by command line and in the script, only command line arguments are considered and all command arguments in the script are ignored. This process applies to the vue script arguments also.
- The #VUE\_CMD\_ARGS and #VUE\_SCRIPT\_ARGS constructs do not support standard input.
- The dynamic memory requirement of the probevue command is proportional to the product of number of CPUs and per-CPU trace buffer size (the value of the **default\_buffer\_size** tunable parameter of the probevctrl command). Hence, in a system that has large number of CPUs and higher value of per-CPU buffer can cause the probevue command to exceed the memory limit set by the ulimit parameter. In such scenarios, run the probevue command with the **-u** flag to cross that limit.

# **Flags**

```
-A "Arguments_to_program" Specifies the arguments to the program that you specified to using the
                             -X flag. If there are multiple arguments to the application, enclose each
                             argument in quotation marks.
```
<span id="page-3213-0"></span>**-g** Turn on grouping of output from every clause of the probevue session i.e. all the output from a clause will appear together without getting interleaved by output from any other clause that is running simultaneously in another CPU. The **-g** flag overrides the group\_output\_start() or the group\_output\_end() statements present in the VUE script. Output of every clause is grouped from clause start to clause end irrespective of the group\_output\_start() or the group\_output\_end() statements present in the clauses.

**-c** Specifies how the trace data needs to be formatted. You must enclose arguments to this option in quotation marks and separate each argument by spaces. The options are as follows:

#### **timestamp={0|1|2}**

Controls the reporting of the time stamp that is associated with an event in the trace report. Specify one of the following values:

#### **0**

Displays the timestamp, in seconds and microseconds, for each message relative to the beginning of the trace. The first line of the trace output shows the base time from which the individual time stamps are measured.

#### **1**

With each message, displays the actual time taken to create the message.

#### **2**

With each message, displays the actual time taken to create the message as per the *printf's %A* format.

**Note:** If both options are desired then 0,1 must be entered. That is, there must be no spaces between 0,1.

#### **thread={on|off}**

Displays the thread ID which generated the message, with each message. The default value is **off**.

#### **pid={***p1***,..}**

Displays only the messages that were generated by the processes specified.

**Note:** If the thread has died before the trace consumer tries to know the process to which the thread belongs, or if the process that you specified no longer exists, the consumer cannot display the messages that were generated by the threads in this process, when you filter the messages by the process ID.

#### **tid={***t1***,..}**

Displays only the messages that were generated by the threads that you specified.

#### **abs\_mem\_for\_dvars=***memory\_in\_KB*

Specifies the pinned memory, in kilo bytes (KB), that is allocated for dynamic type variables. This option is mutually exclusive to the **-e** option.

#### **num\_threads\_traced=***number\_of\_thread\_to\_trace*

Specifies the maximum number of threads that the current ProbeVue session can support when the session has thread-local variables. This value overrides the corresponding global ProbeVue tunable value.

**-d Displays the list of probes enabled for the session.** 

<span id="page-3214-0"></span>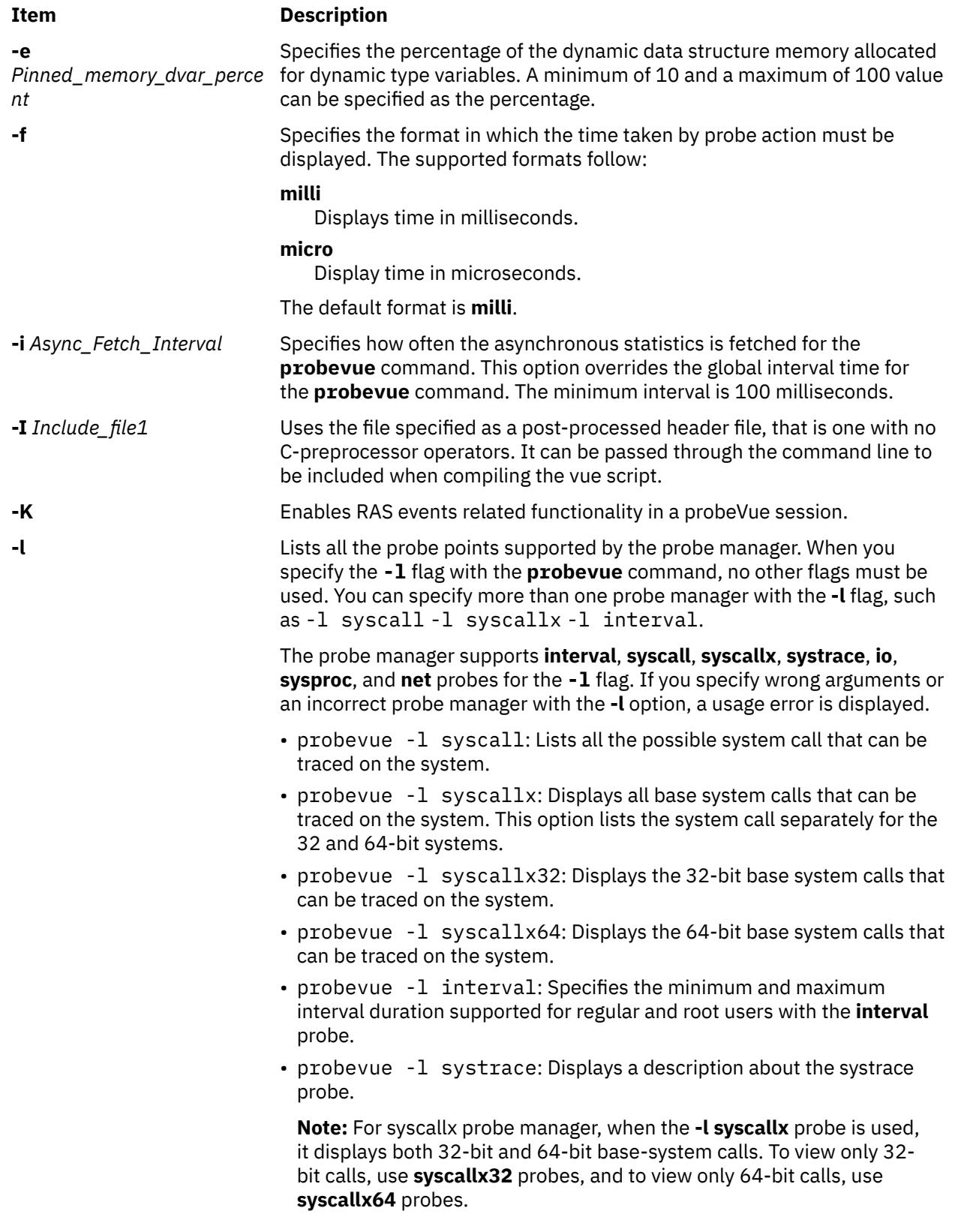

<span id="page-3215-0"></span>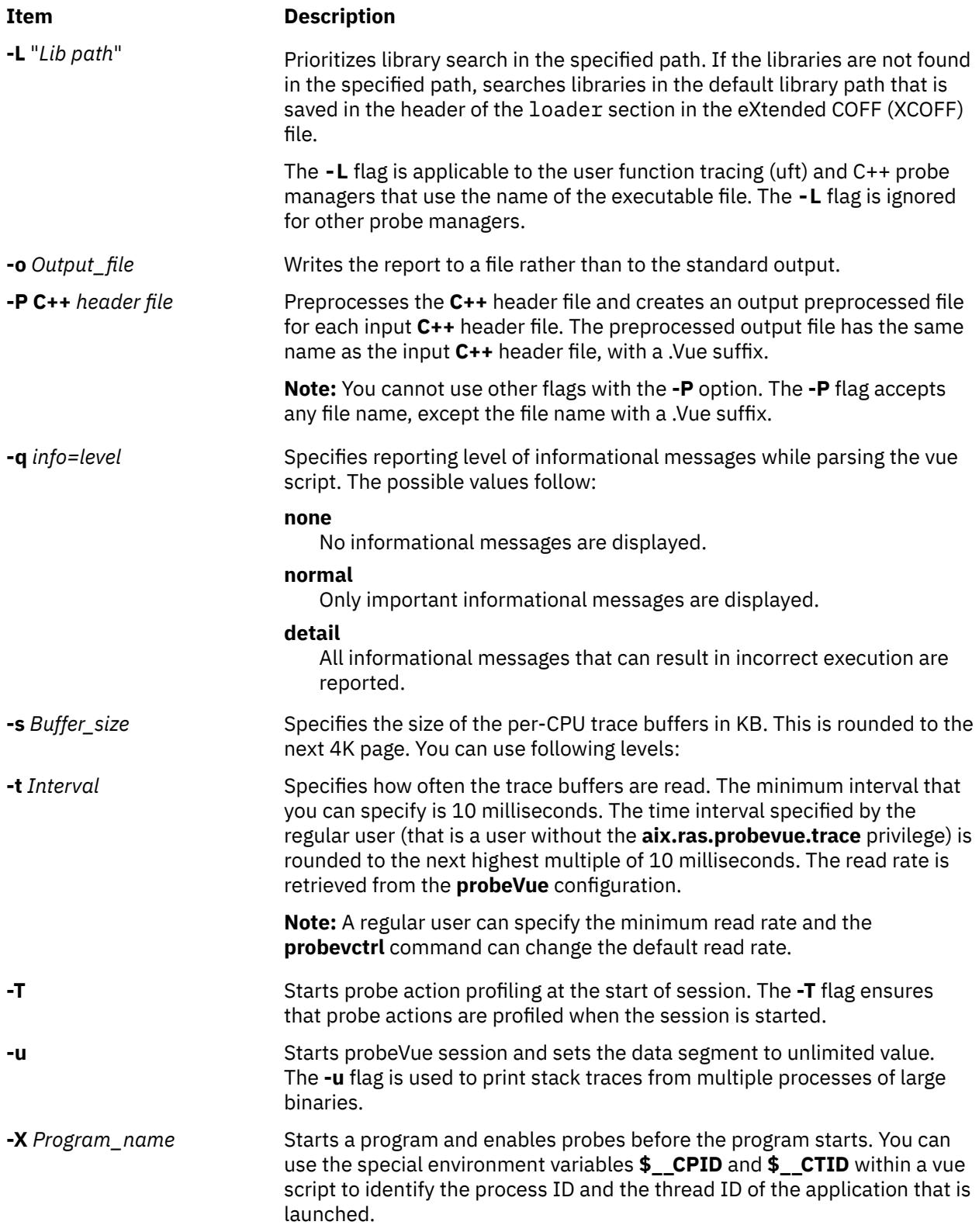

# **Security**

**Attention RBAC users and Trusted AIX users**: This command can perform privileged operations. Only privileged users can run privileged operations. For more information about authorizations and privileges, see Privileged Command Database in *Security*. For a list of privileges and the authorizations associated with this command, see the **lssecattr** command or the **getcmdattr** subcommand.

# **Examples**

1. To start a **probeVue** session with script **syscall.e**, enter:

probevue syscall.e

2. To send the trace report to the **/tmp/trace\_report** file, enter:

probevue -o /tmp/trace\_report syscall.e

3. To display the trace report of the thread IDs 12345,4567 and the timestamp relative to the beginning of trace, enter:

probevue -c "timestamp=0 tid=12345,4567" syscall.e

4. To include the header file **stat.i** and allocate 4K of per-CPU buffer, enter:

probevue –I stat.i –s 4 syscall.e

5. To preprocess the C++ header file **myheader.h** , enter:

probevue –P myheader.h

The **probevue** command generates the **myheader.Vue** file, which is an encrypted **C++** header file and is included in the trace session by using the **-I** option.

6. To increase the percentage of pinned memory for the current session of the dynamic data structures (stack trace and associative array), from a default of 50 -75 for the **ASO.e** script, enter:

probevue -e 75 ASO.e

7. The following script is an example of providing the arguments in the script:

```
!#/usr/bin/probevue
 #VUE_CMD_ARGS=-o /tmp/trace_out
 #VUE_SCRIPT_ARGS=read
    @@syscall:*:$1:entry 
     {
         printf("%t\n", get_stktrace(4));
    }
```
The script runs as: ./script.e

### **Files**

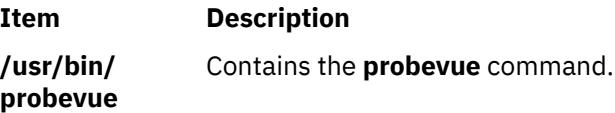

# **proccred Command**

# **Purpose**

Prints the credentials (effective, real, saved user IDs and group IDs) of processes.

# **Syntax**

**proccred** *[ProcessID](#page-3217-0)* ...

# <span id="page-3217-0"></span>**Description**

The **/proc** filesystem provides a mechanism to control processes. It also gives access to information about the current state of processes and threads, but in binary form. The proctools commands provide ascii reports based on some of the available information.

Most of the commands take a list of process IDs or **/proc/***ProcessID* strings as input. The shell expansion **/proc/\*** can therefore be used to specify all processes in the system.

Each of the proctools commands gathers information from **/proc** for the specified processes and displays it to the user. The proctools commands like procrun and procstop start and stop a process using the **/proc** interface.

The information gathered by the commands from **/proc** is a snapshot of the current state of processes, and therefore can vary at any instant except for stopped processes.

The **proccred** command prints the credentials (effective, real, saved user IDs and group IDs) of processes.

**Flags**

**Item Description**

**ProcessID** Specifies the process id.

# **Examples**

1. To display the credentials of process 5046, enter:

proccred 5046

#### **Files**

**Item Description /proc** Contains the **/proc** filesystem.

# **procfiles Command**

# **Purpose**

Reports information about all file descriptors opened by processes.

# **Syntax**

```
procfiles [ -F ] [ -n ] [ -c ] ProcessID ...
```
# **Description**

The **/proc** filesystem provides a mechanism to control processes. It also gives access to information about the current state of processes and threads, but in binary form. The **proctools** commands provide ASCIIi reports based on some of the available information.

Most of the commands take a list of process IDs or **/proc/***ProcessID* strings as input. The shell expansion **/proc/\*** can therefore be used to specify all processes in the system.

Each of the proctools commands gathers information from **/proc** for the specified processes and displays it to the user. The **proctools** commands like procrun and procstop start and stop a process using the **/proc** interface.

<span id="page-3218-0"></span>The information gathered by the commands from **/proc** is a snapshot of the current state of processes, and therefore can vary at any instant except for stopped processes.

Regular files have permission based on mode it was opened with. Any non-regular files have 0 access mode.

The **procfiles** command reports information on all file descriptors opened by processes. With the **-n** option it also displays the names of the corresponding files.

#### **Flags**

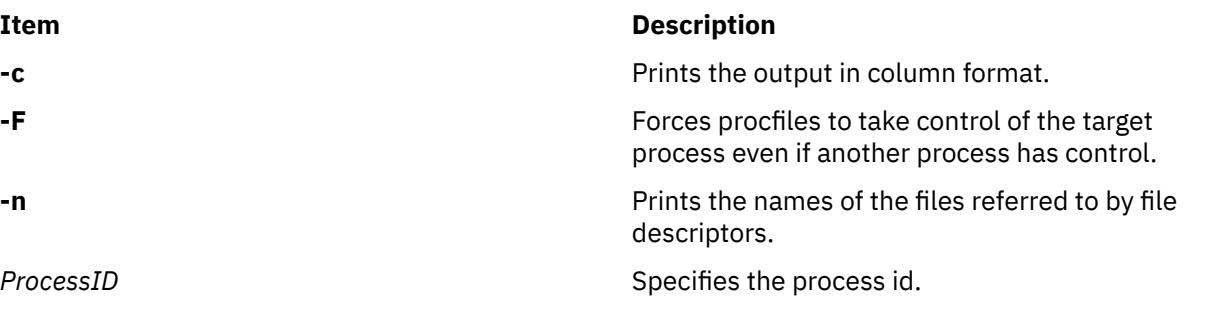

# **Examples**

1. To display status and control information on the file descriptors opened by process 11928, enter the following command:

procfiles 11928

The output of this command might look like this:

```
11928 : -sh
  Current rlimit: 2000 file descriptors
   0: S_IFCHR mode:0622 dev:10,4 ino:2584 uid:100 gid:100 rdev:28,1
      O_RDONLY
   1: S_IFCHR mode:0622 dev:10,4 ino:2584 uid:100 gid:100 rdev:28,1
 O_RDONLY
 2: S_IFCHR mode:0622 dev:10,4 ino:2584 uid:100 gid:100 rdev:28,1
      O_RDONLY
   63: S_IFREG mode:0600 dev:10,8 ino:311 uid:100 gid:100 rdev:40960,10317
      O_RDONLY size:2574
```
2. To display name, status and control information on the file descriptors opened by process 15502, enter the following command:

procfiles -n 15502

The output of this command might look like this:

```
15502 : /home/guest/test 
  Current rlimit: 2000 file descriptors 
   0: S_IFCHR mode:0622 dev:10,4 ino:2584 uid:100 gid:100 rdev:28,1
      O_RDONLY
   1: S_IFCHR mode:0622 dev:10,4 ino:2584 uid:100 gid:100 rdev:28,1
      O_RDONLY
   2: S_IFCHR mode:0622 dev:10,4 ino:2584 uid:100 gid:100 rdev:28,1
      O_RDONLY
    3: S_IFREG mode:0644 dev:10,7 ino:26 uid:100 gid:100 rdev:0,0 
      O_RDONLY size:0 name:/tmp/foo
```
3. To display status and control information on the file descriptors opened by the 278684 process, enter the following command:

procfiles -c 278684

The output of this command might look like this:

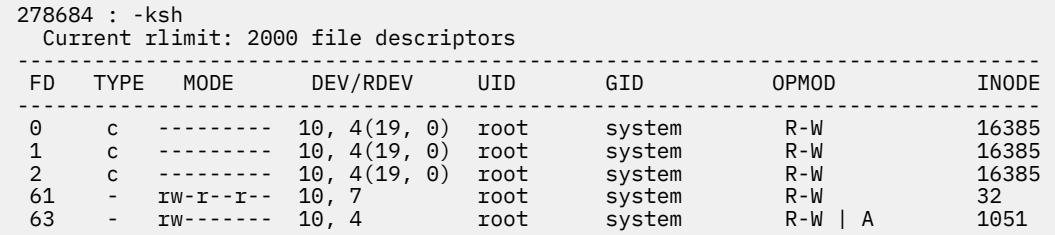

#### **Item Description**

**/proc** Contains the **/proc** filesystem.

# **procflags Command**

#### **Purpose**

Prints the **/proc** tracing flags, the **pending** and **held** signals, and other **/proc** status information for each thread in the specified processes.

## **Syntax**

**procflags** [ **-r** ] *ProcessID* ...

# **Description**

The **/proc** filesystem provides a mechanism to control processes. It also gives access to information about the current state of processes and threads, but in binary form. The proctools commands provide ascii reports based on some of the available information.

Most of the commands take a list of process IDs or **/proc/***ProcessID* strings as input. The shell expansion **/proc/\*** can therefore be used to specify all processes in the system.

Each of the proctools commands gathers information from **/proc** for the specified processes and displays it to the user. The proctools commands like procrun and procstop start and stop a process using the **/proc** interface.

The information gathered by the commands from **/proc** is a snapshot of the current state of processes, and therefore can vary at any instant except for stopped processes.

The **procflags** command prints the **/proc** tracing flags, the pending and held signals, and other **/proc** status information for each thread in the specified processes. The machine register contents are printed when option **-r** is used and the process is stopped on an event of interest. The events of interest are **PR\_REQUESTED**, **PR\_FAULTED**, **PR\_SYSENTRY**, and **PR\_SYSEXIT** as defined in **<sys/procfs.h>**.

#### **Flags**

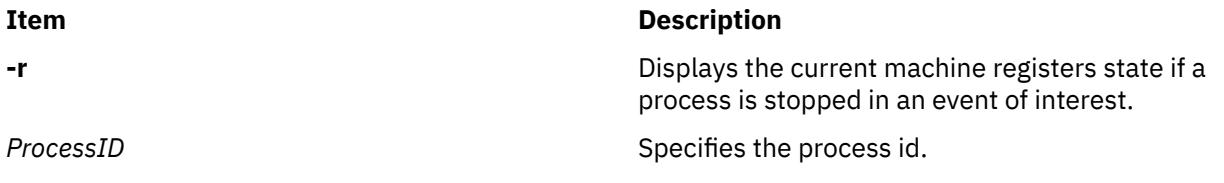

# **Examples**

1. To display the tracing flags of process 5046, enter:

procflags 5046

The output of this command might look like this:

5046 : -sh data model = \_ILP32 flags = PR\_FORK /4289: flags = PR\_ASLEEP | PR\_NOREGS

2. To display the tracing flags and registers values of process 5040 which was stopped on an event of interest, enter:

procflags -r 5040

The output of this command might look like this:

```
5040 : ls 
data model = _ILP32 flags = PR_FORK 
/6999: flags = PR_STOPPED | PR_ISTOP
why = PR_FAULTED what = FLTBPT what = kfork<br>gpr0 = 0 \times 0 gpr1 = 0 \times 2ff227b0
gpr0 = 0x0 gpr1 = 0x2ff227b0 gpr2 = 0xf0083bec 
gpr3 = 0 \times 2ff22cb3 gpr4 = 0 \times 11 gpr5 = 0 \times 65gpr6 = 0x50 gpr7 = 0x0 gpr8 = 0x41707a7c 
gpr9 = 0 \times 4c4f47 gpr10 = 0 \times 800000000 gpr11 = 0 \times 34e0<br>gpr12 = 0 \times 0 gpr13 = 0 \times 0 gpr14 = 0 \times 1gpr13 = 0 \times 0<br>gpr16 = 0x2ff22c14 gpr17 = 0 \times 0<br>gpr17 = 0x0
gpr15 = 0x2ff22c0c spr16 = 0x2ff22c14 gpr17 = 0x0<br>gpr18 = 0xdeadbeef gpr19 = 0xdeadbeef gpr20 = 0xdeadbeef
                                       gpr16 = 0x2ff22c14<br>gpr19 = 0xdeadbeef
gpr21 = 0xdeadbeef \frac{g}{g} gpr22 = 0x10 \frac{g}{g} gpr23 = 0xfd<br>gpr24 = 0x2f \frac{g}{g} gpr25 = 0x2ff227f0 \frac{g}{g} gpr26 = 0x0
\frac{\text{g}}{\text{g}}\text{pr24} = 0 \times 2\text{f}<br>
\frac{\text{g}}{\text{g}}\text{pr25} = 0 \times 2\text{f} \times 2\text{f}<br>
\frac{\text{g}}{\text{g}}\text{pr26} = 0 \times 2\text{f} \times 2\text{f}<br>
\frac{\text{g}}{\text{g}}\text{pr27} = 0 \times 2\text{f} \times 2\text{f}<br>
\frac{\text{g}}{\text{g}}\text{pr29} = 0 \times 0gpr27 = 0x2ff22d87 gpr28 = 0x2ff22cb3 gpr29 = 0x0<br>gpr30 = 0x0 gpr31 = 0xf0048260 iar = 0xd01be900
gpr30 = 0x0 gpr31 = 0xf0048260 iar = 0xd01be900 
\text{m} = 0 \times 2d032<br>
ctr = 0xec \text{m} = 0 \times 82222442<br>
ctr = 0xec \text{m} = 0 \times 0fpscr = 0x0fpscrx = 0x0
```
**Files**

**Item Description**

**/proc** Contains the **/proc** filesystem.

# **procldd Command**

#### **Purpose**

Lists the objects loaded by processes, including shared objects explicitly attached using **dlopen()**.

#### **Syntax**

**procldd** [ **[-F](#page-3221-0)** ] *[ProcessID](#page-3221-0)* ...

#### **Description**

The **/proc** filesystem provides a mechanism to control processes. It also gives access to information about the current state of processes and threads, but in binary form. The **proctools** commands provide ASCII reports based on some of the available information.

Most of the commands take a list of process IDs or **/proc/***ProcessID* strings as input. The shell expansion **/proc/\*** can therefore be used to specify all processes in the system.

Each of the proctools commands gathers information from **/proc** for the specified processes and displays it to the user. The **proctools** commands like procrun and procstop start and stop a process using the **/proc** interface.

The information gathered by the commands from **/proc** is a snapshot of the current state of processes, and therefore can vary at any instant except for stopped processes.

<span id="page-3221-0"></span>The **procldd** command lists the objects loaded by processes, including shared objects explicitly attached using **dlopen()**. All the information needed is gathered from the **/proc/***ProcessID***/map** files.

**Flags**

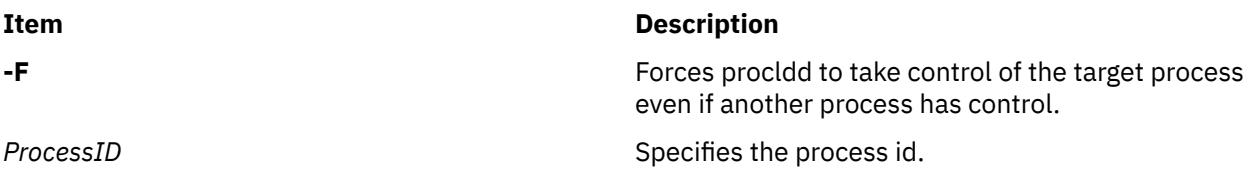

# **Examples**

1. To display the list of objects loaded by process 12644, enter:

procldd 12644

The output of this command might look like this:

```
12644 : -ksh 
ksh
/usr/lib/libiconv.a[shr4.o]
/usr/lib/libi18n.a[shr.o]
/usr/lib/nls/loc/en_US
/usr/lib/libcrypt.a[shr.o]
/usr/lib/libc.a[shr.o]
```
#### **Files**

**Item Description**

**/proc** Contains the **/proc** filesystem.

# **procmap Command**

# **Purpose**

Prints the address space map of processes.

#### **Syntax**

**procmap** [ **[-F](#page-3222-0)** ] [ **[-S](#page-3222-0)** ] { **[-X](#page-3222-0)** [**[-f](#page-3222-0)**] [**[-n](#page-3222-0)**] [**[-u](#page-3222-0)**] [**[-q](#page-3222-0)**]} ] *[ProcessID](#page-3222-0)* ...

# **Description**

The **/proc** file system provides a mechanism to control processes. It also gives access to information about the current state of processes and threads, but in binary form. The proctools commands provide *ascii* reports based on some of the available information.

Most of the commands take a list of process IDs or **/proc/***ProcessID* strings as input. The shell expansion **/proc/\*** can therefore be used to specify all processes in the system.

Each of the proctools commands gathers information from **/proc** for the specified processes and displays it to the user. The proctools commands like the **procrun** and **procstop**start and stop a process using the **/proc** interface.

The information gathered by the commands from **/proc** is a snapshot of the current state of processes, and therefore can vary at any instant except for stopped processes.

<span id="page-3222-0"></span>The **procmap** command prints the address space map of processes. It displays the starting address and size of each of the mapped segments in the process. It gets all the information necessary from the **/proc/** *ProcessID***/map** files.

**Flags**

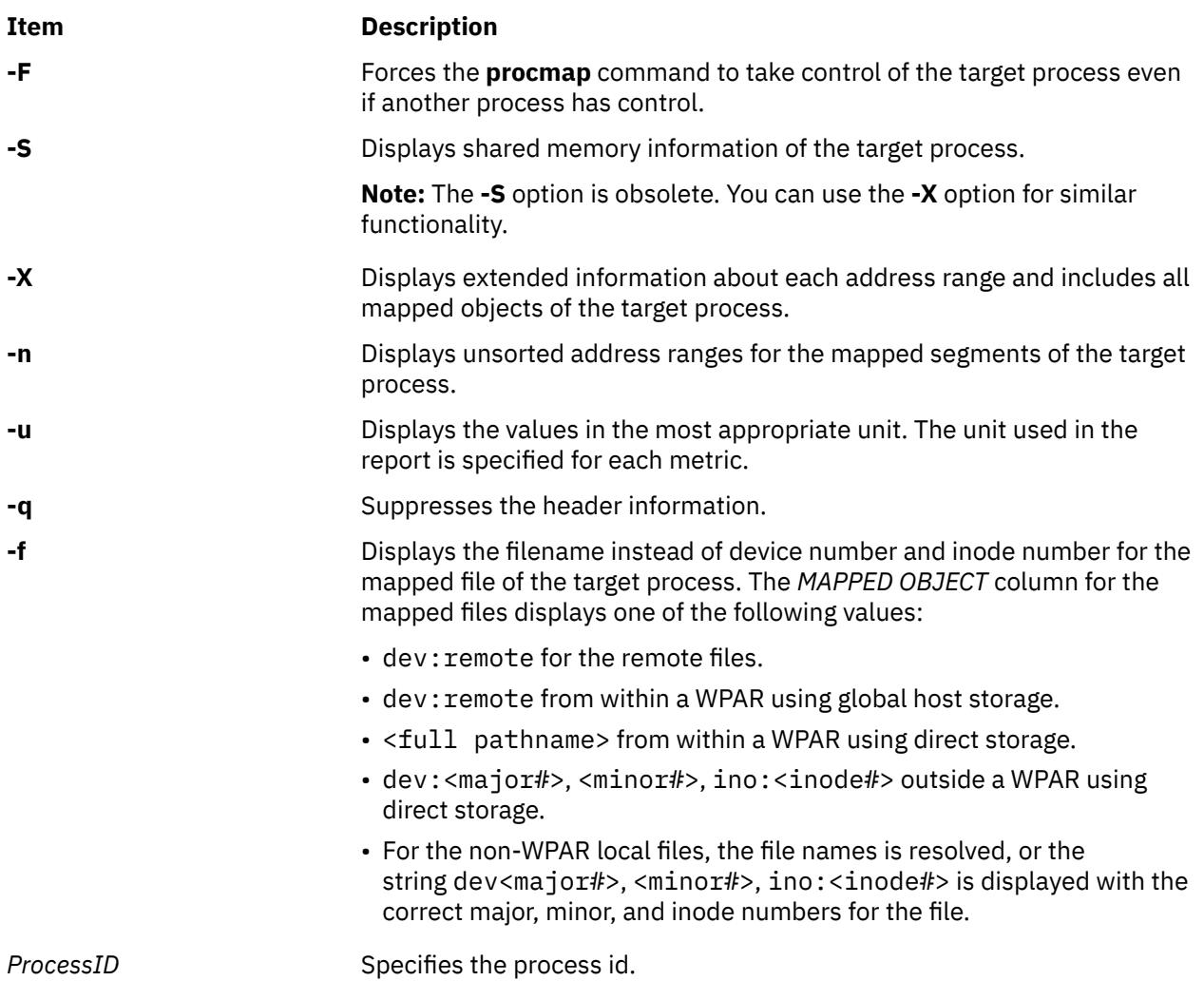

The following are brief descriptions of the contents of the columns with -X flag:

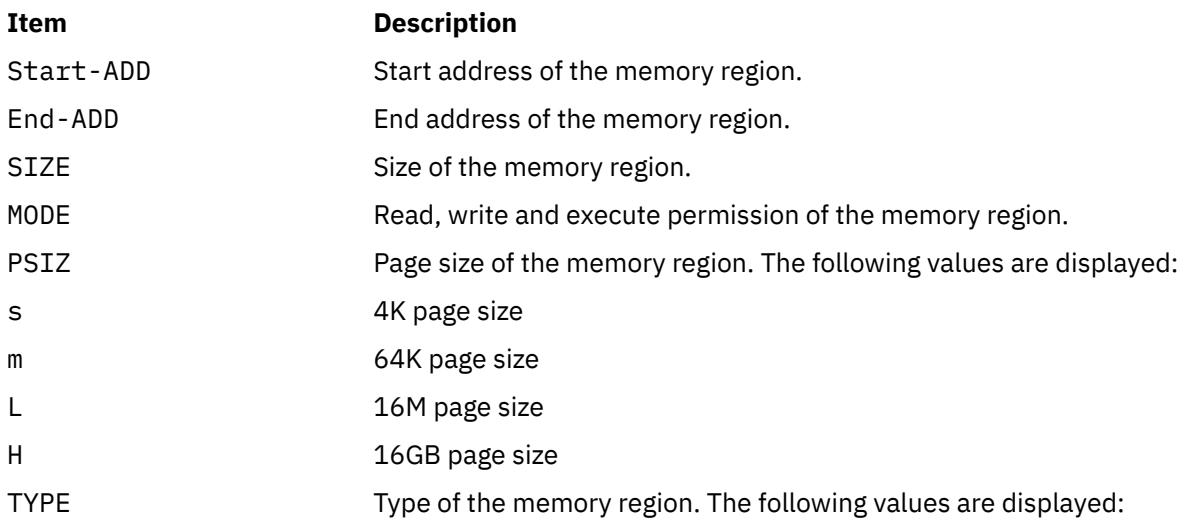

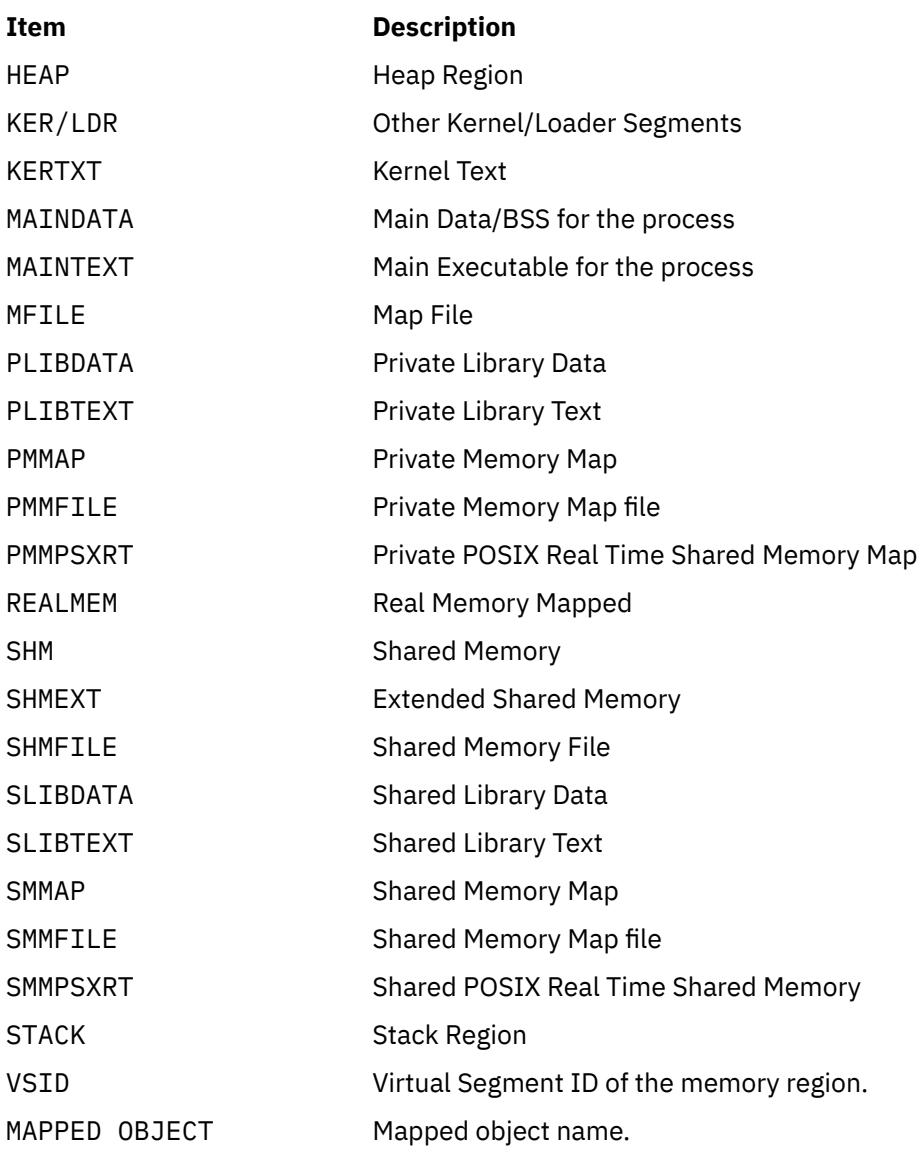

# **Examples**

1. To display the address space of process 12644, enter:

procmap 12644

The output of this command might look like this:

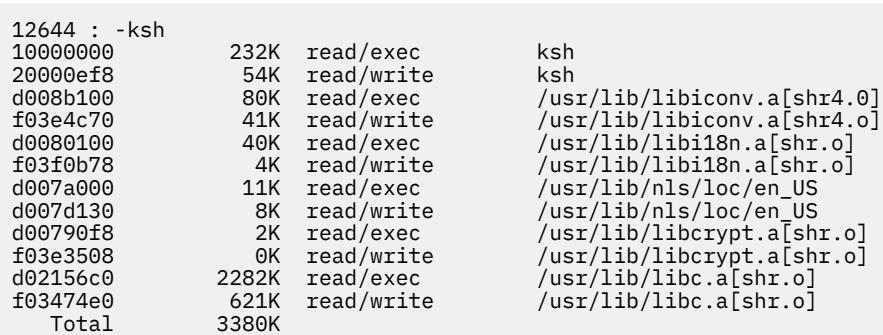

2. To display the address ranges of process with PID 1573580, enter:

# procmap -X 1573580

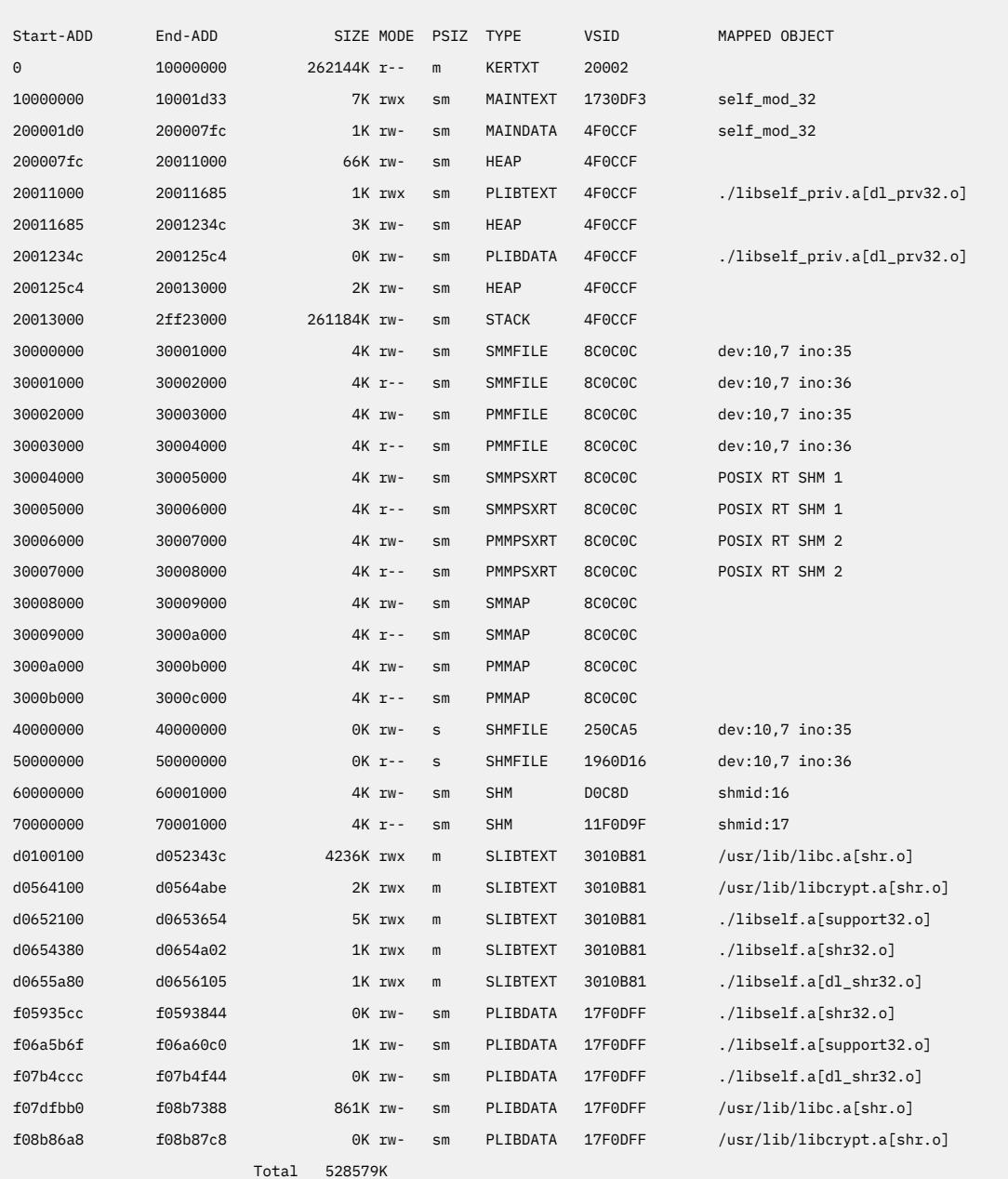

3. To display the address ranges with file name association for the mapped file of process with PID 2031848, enter:

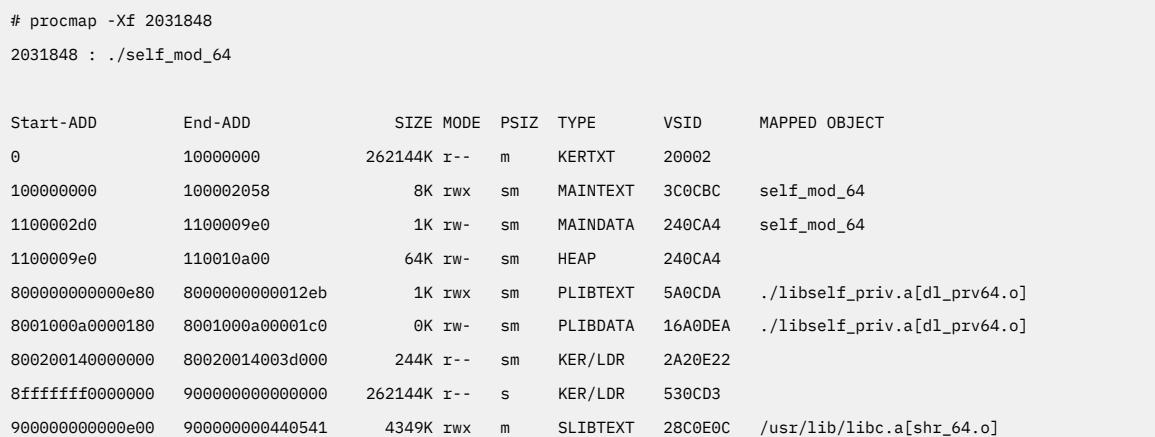

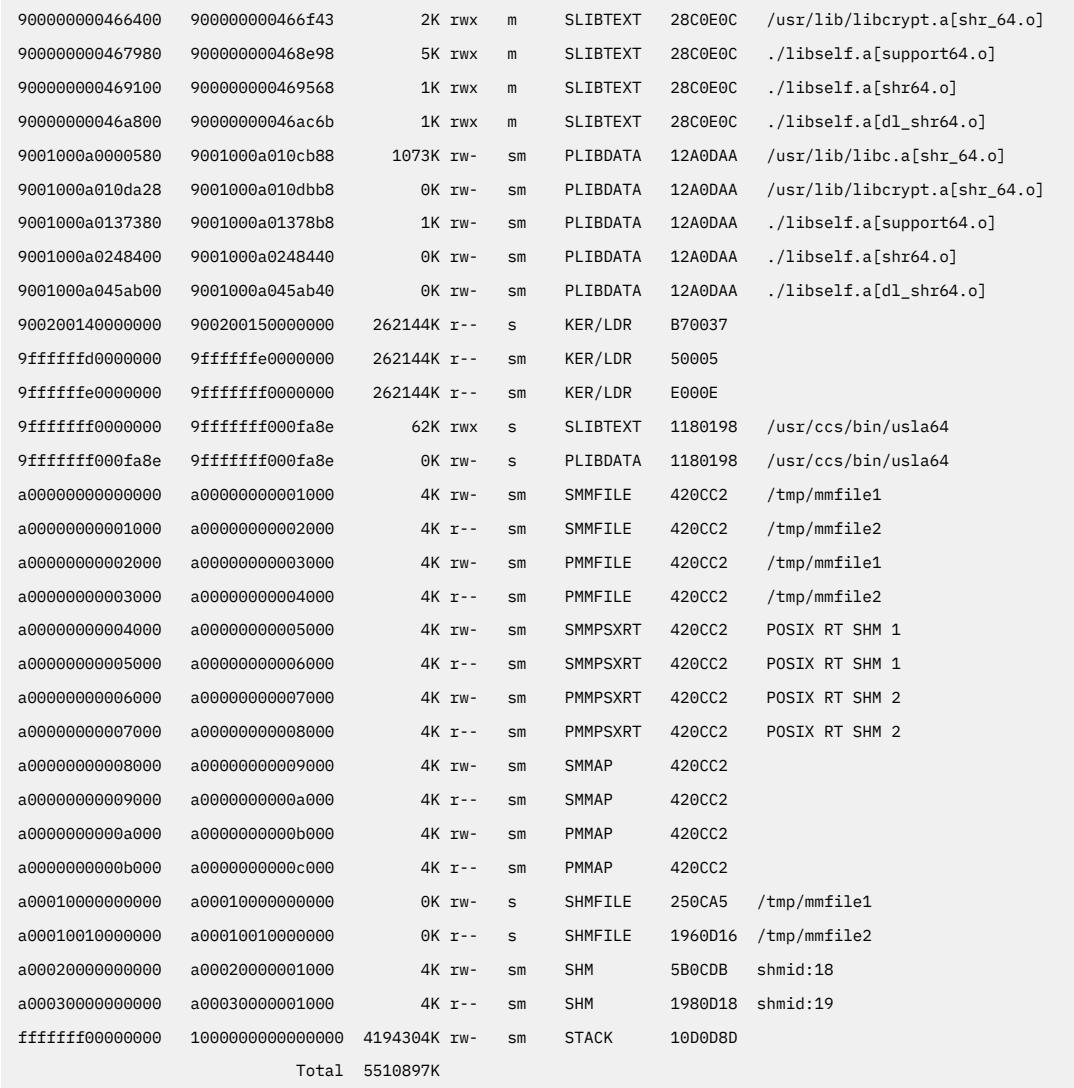

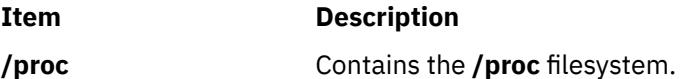

# **procrun Command**

## **Purpose**

Starts a process that has stopped on the **PR\_REQUESTED** event.

#### **Syntax**

**procrun** *[ProcessID](#page-3226-0)* ...

# **Description**

The **/proc** filesystem provides a mechanism to control processes. It also gives access to information about the current state of processes and threads, but in binary form. The proctools commands provide ascii reports based on some of the available information.

<span id="page-3226-0"></span>Most of the commands take a list of process IDs or **/proc/***ProcessID* strings as input. The shell expansion **/proc/\*** can therefore be used to specify all processes in the system.

Each of the proctools commands gathers information from **/proc** for the specified processes and displays it to the user. The proctools commands like procrun and procstop start and stop a process using the **/proc** interface.

The information gathered by the commands from **/proc** is a snapshot of the current state of processes, and therefore can vary at any instant except for stopped processes.

The **procrun** command starts the process that has stopped on the **PR\_REQUESTED** event.

## **Flags**

#### **Item Description**

**ProcessID** Specifies the process id.

# **Examples**

1. To restart process 30192 which was stopped on the **PR\_REQUESTED** event, enter:

procrun 30192

### **Files**

**Item Description**

**/proc** Contains the **/proc** filesystem.

# **procsig Command**

#### **Purpose**

Lists the signal actions defined by processes.

#### **Syntax**

**procsig** *[ProcessID](#page-3227-0)* ...

# **Description**

The **/proc** filesystem provides a mechanism to control processes. It also gives access to information about the current state of processes and threads, but in binary form. The proctools commands provide ASCII reports based on some of the available information.

Most of the commands take a list of process IDs or **/proc/***ProcessID* strings as input. The shell expansion **/proc/\*** can therefore be used to specify all processes in the system.

Each of the proctools commands gathers information from **/proc** for the specified processes and displays it to the user. The proctools commands like procrun and procstop start and stop a process using the **/proc** interface.

The information gathered by the commands from **/proc** is a snapshot of the current state of processes, and therefore can vary at any instant except for stopped processes.

The **procsig** command lists the signal actions defined by processes.

# <span id="page-3227-0"></span>**Flags**

#### **Item Description**

**ProcessID** Specifies the process id.

# **Examples**

1. To list all the signal actions defined for process 11928, enter:

procsig 11928

The output of this command might look like this:

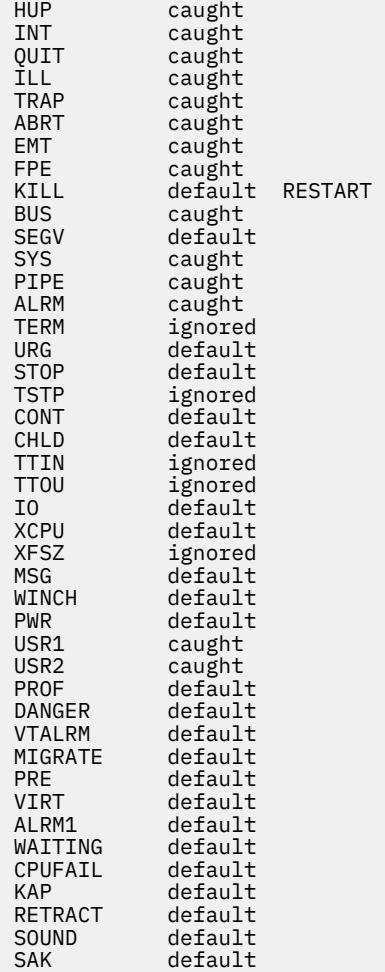

#### **Files**

**Item Description**

**/proc** Contains the **/proc** filesystem.

# **procstack Command**

# **Purpose**

Prints the hexadecimal addresses and symbolic names for all the threads in the process.

# **Syntax**

**procstack** [ **-F** ] [ **-g** ] *ProcessID* ...

# **Description**

The /proc filesystem provides a mechanism to control processes. It also gives access to information about the current state of processes and threads, but in binary form. The **proctools** commands provide ASCII reports based on some of the available information.

Most of the commands take a list of process IDs or **/proc/***ProcessID* strings as input. The shell expansion **/proc/\*** can therefore be used to specify all processes in the system.

Each of the **proctools** commands gathers information from /proc for the specified processes and displays it to the user. The **proctools** commands like **procrun** and **procstop** start and stop a process using the **/proc** interface.

The information gathered by the commands from **/proc** is a snapshot of the current state of processes, and therefore can vary at any instant except for stopped processes.

The **procstack** command prints the hexadecimal addresses and symbolic names for all the threads in the process.

## **Flags**

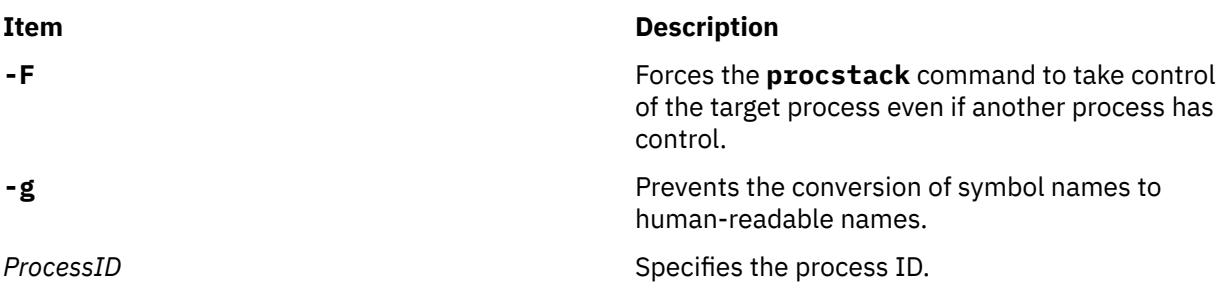

# **Examples**

1. To display the current stack of process 11928, enter:

procstack 11928

The output of this command might look like this:

```
11928 : -sh 
d01d15c4 waitpid (?, ?, ?) + e0 
10007a1c job_wait (?) + 144 
10020298 xec_switch (?, ?, ?, ?, ?) + 9c0 
10021db4 sh_exec (?, ?, ?) + 304 
10001370 exfile () + 628 
10000300 main (?, ?) + a1c 
10000100 __start () + 8c
```
2. To display the current stack of all the threads of the multi-threaded process 28243 for application *appl*, enter:

procstack 28243

The output of this command would look like this:

```
28243 : appl
---------- tid# 54321 ----------- 
d0059eb4 _p_nsleep (?, ?) + 10
d01f1fc8 nsleep (?, ?) + b4
d026a6c0 sleep (?) + 34
100003a8 main () + 98
10000128 __start () + 8c
```
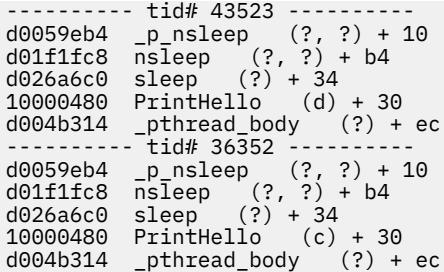

**Item Description**

**/proc** Contains the **/proc** filesystem.

# **procstop Command**

#### **Purpose**

Stops processes on the **PR\_REQUESTED** event.

#### **Syntax**

**procstop** *ProcessID* ...

#### **Description**

The **/proc** filesystem provides a mechanism to control processes. It also gives access to information about the current state of processes and threads, but in binary form. The **proctools** commands provide ASCII reports based on some of the available information.

Most of the commands take a list of process IDs or **/proc/***ProcessID* strings as input. The shell expansion **/proc/\*** can therefore be used to specify all processes in the system.

Each of the proctools commands gathers information from **/proc** for the specified processes and displays it to the user. The **proctools** commands like **procrun** and **procstop** start and stop a process using the **/ proc** interface.

The information gathered by the commands from **/proc** is a snapshot of the current state of processes, and therefore can vary at any instant except for stopped processes.

The **procstop** command stops processes on the **PR\_REQUESTED** event.

# **Flags**

**Item Description**

ProcessID **Specifies** the process id.

# **Examples**

1. To stop process 7500 on the **PR\_REQUESTED** event, enter:

procstop 7500

**Item Description**

**/proc** Contains the **/proc** filesystem.

# **proctree Command**

# **Purpose**

Prints the process tree containing the specified process IDs or users.

# **Syntax**

**proctree** [ **-a** ] [ { *ProcessID* | *[User](#page-3231-0)* } ] **proctree** [ **-a** ] [ **-T** ] [ **-t** ] [ { *-p ProcessID* | *[-u User](#page-3231-0)* } ] [ **[-@](#page-3231-0)** [*[WparName](#page-3231-0)*] ]

# **Description**

The **/proc** filesystem provides a mechanism to control processes. It also gives access to information about the current state of processes and threads, but in binary form. The **proctools** commands provide ASCII reports based on some of the available information.

Most of the commands take a list of process IDs or **/proc/***ProcessID* strings as input. The shell expansion **/proc/\*** can therefore be used to specify all processes in the system.

Each of the proctools commands gathers information from **/proc** for the specified processes and displays it to the user. The **proctools** commands like **procrun** and **procstop** start and stop a process using the **/ proc** interface.

The information gathered by the commands from **/proc** is a snapshot of the current state of processes, and therefore can vary at any instant except for stopped processes.

The **proctree** command prints the process tree containing the specified process IDs or users. The child processes are indented from their respective parent processes. An argument of all digits is taken to be a process ID, otherwise it is assumed to be a user login name. The default action is to report on all processes, except children of process 0.

When you specify the *-@* flag with no parameters, all WPAR names are displayed. If you specify the *WparName* parameter, only those WPAR names are displayed.

For displaying thread IDs and associated pthread IDs, specify the **-t** option. For a kernel process, the **proctree** command displays only the thread ID.

**Note:** If the information about the process cannot be retrieved, the **proctree** command displays only the process ID. The other information about the process is shown as blank. For example, the **proctree** command shows only the process ID for the zombie process.

#### **Flags**

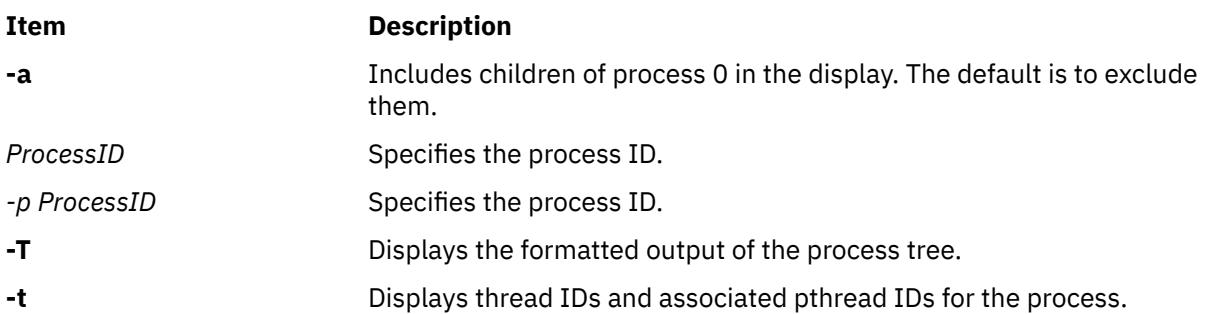

<span id="page-3231-0"></span>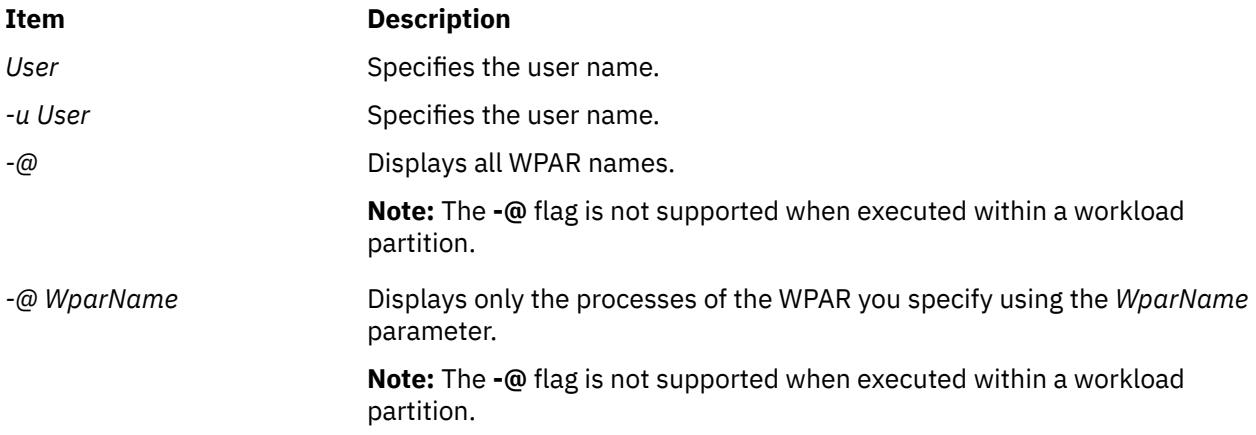

# **Examples**

1. To display the ancestors and all the children of the 12312 process, enter the following command:

```
proctree 12312
```
The output of this command might look like this:

```
4954 /usr/sbin/srcmstr 
 7224 /usr/sbin/inetd 
     5958 telnetd -a 
 13212 -sh 
 14718 ./proctree 13212
```
2. To display the ancestors and children of the 12312 process, including children of process 0, enter the following command:

proctree -a 12312

The output of this command might look like this:

```
1 /etc/init 
 4954 /usr/sbin/srcmstr 
 7224 /usr/sbin/inetd 
 5958 telnetd -a 
 13212 -sh 
            14724 ./proctree -a 13212
```
3. To display the process tree of WPAR corral2, enter the following command:

proctree -@ corral2

The output of this command might look like this:

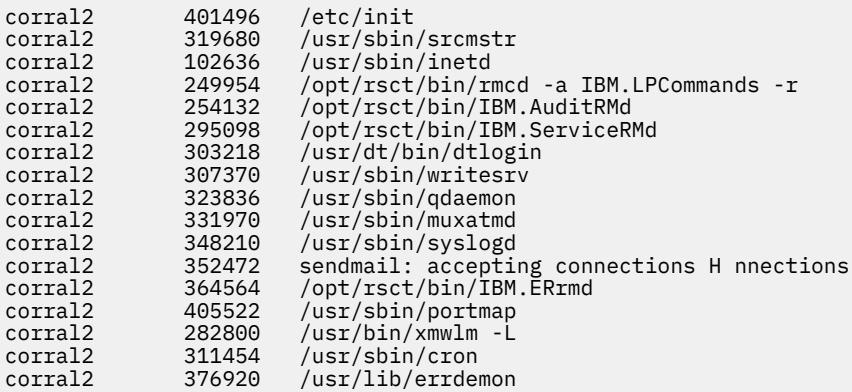

4. To display the WPAR name of the processes, enter the following command:

```
proctree -@
```
The output of this command might look like this:

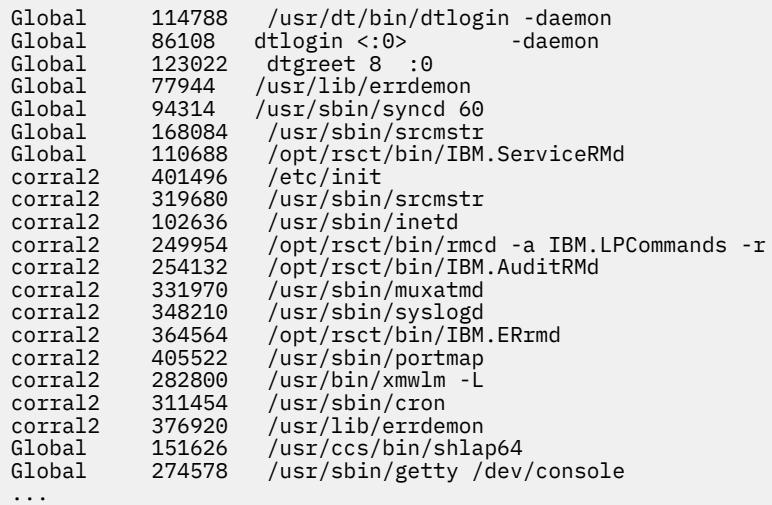

5. To display the ancestors, all of the children, and the WPAR name of the 102636 process, enter the following command:

proctree -p 102636 -@

The output of this command might look like this:

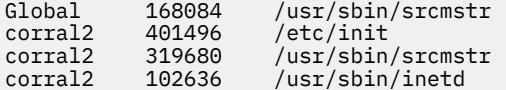

6. To display the formatted process-tree output of the 213246 process, enter the following command:

proctree -T -p 213246

The output of this command might look like this:

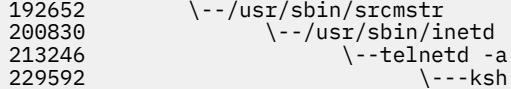

7. To display thread IDs and associated pthread IDs for the 344172 process, enter the following command:

proctree -t -p 344172

The output of this command might look like this:

```
192652 /usr/sbin/srcmstr
  TID : 225535 (pTID : 1)<br>200830 /usr/sbin/inetd
 200830 /usr/sbin/inetd
TID : 360677 (pTID : 1)
 323642 telnetd -a
 TID : 770057 (pTID : 1)
        307428 -ksh
 TID : 1056861 (pTID : 1)
 344172 appthd
              72 appthd<br>TID : 1065119 (pTID : 1)<br>TID : 1028171 (pTID : 258)
 TID : 1028171 (pTID : 258)
 TID : 1011789 (pTID : 2057)
 TID : 1024105 (pTID : 1800)
```
8. To display the formatted process-tree output for the 344172 process along with thread IDs and associated pthread IDs, enter the following command:

proctree -tT -p 344172

The output of this command might look like this:

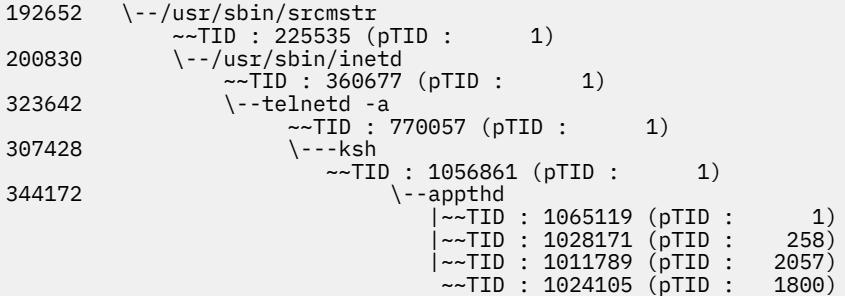

#### **Files**

**Item Description**

**/proc** Contains the **/proc** filesystem.

# **procwait Command**

#### **Purpose**

Waits for all of the specified processes to terminate.

#### **Syntax**

**procwait** [ **-v** ] *ProcessID* ...

#### **Description**

The **/proc** filesystem provides a mechanism to control processes. It also gives access to information about the current state of processes and threads, but in binary form. The **proctools** commands provide ASCII reports based on some of the available information.

Most of the commands take a list of process IDs or **/proc/***ProcessID* strings as input. The shell expansion **/proc/\*** can therefore be used to specify all processes in the system.

Each of the proctools commands gathers information from **/proc** for the specified processes and displays it to the user. The **proctools** commands like **procrun** and **procstop** start and stop a process using the **/ proc** interface.

The information gathered by the commands from **/proc** is a snapshot of the current state of processes, and therefore can vary at any instant except for stopped processes.

The **procwait** command waits for all of the specified processes to terminate.

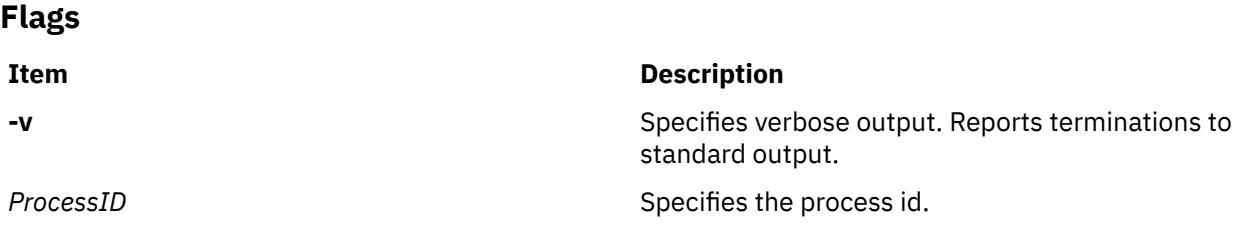

# **Examples**

1. To wait for process 12942 to exit and display the status, enter:

procwait -v 12942

The output of this command might look like this:

12942 : terminated, exit status 0

## **Files**

**Item Description**

**/proc** Contains the **/proc** filesystem.

# **procwdx Command**

# **Purpose**

Prints the current working directory of processes.

# **Syntax**

**procwdx** [ **-F** ] *ProcessID* ...

# **Description**

The **/proc** filesystem provides a mechanism to control processes. It also gives access to information about the current state of processes and threads, but in binary form. The **proctools** commands provide ASCII reports based on some of the available information.

Most of the commands take a list of process IDs or **/proc/***ProcessID* strings as input. The shell expansion **/proc/\*** can therefore be used to specify all processes in the system.

Each of the proctools commands gathers information from **/proc** for the specified processes and displays it to the user. The **proctools** commands like **procrun** and **procstop** start and stop a process using the **/ proc** interface.

The information gathered by the commands from **/proc** is a snapshot of the current state of processes, and therefore can vary at any instant except for stopped processes.

The **procwdx** command prints the current working directory of processes.

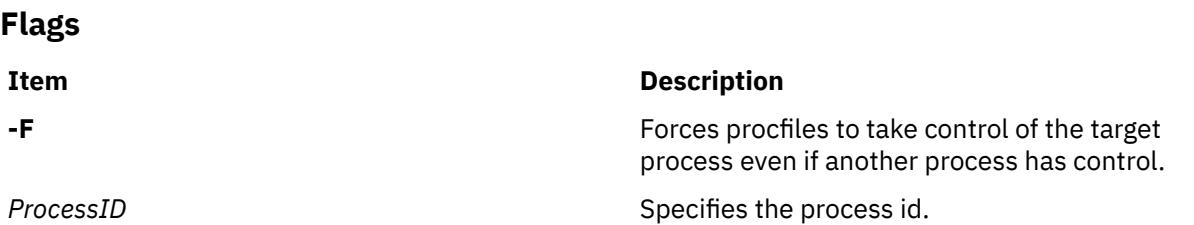

# **Examples**

1. To display the current working directory of process 11928, enter:

procwdx 11928

The output of this command might look like this:

**Item Description**

**/proc** Contains the **/proc** filesystem.

# **prof Command**

## **Purpose**

Displays object file profile data.

## **Syntax**

**prof** [ **[-t](#page-3236-0)** | **[-c](#page-3236-0)** | **[-a](#page-3236-0)** | **[-n](#page-3236-0)** ] [ **[-o](#page-3236-0)** | **[-x](#page-3236-0)** ] [ **[-g](#page-3236-0)** ] [ **[-z](#page-3236-0)** ] [ **[-h](#page-3236-0)** ] [ **[-s](#page-3236-0)** ] [ **[-S](#page-3236-0)** ] [ **[-v](#page-3236-0)** ] [ **[-L](#page-3236-0)** *PathName* ] [ *Program* ] [ **[-m](#page-3236-0)** *MonitorData* ... ]

# **Description**

The **prof** command interprets profile data collected by the **monitor** subroutine for the object file *Program* (**a.out** by default). It reads the symbol table in the object file *Program* and correlates it with the profile file (**mon.out** by default). The **prof** command displays, for each external text symbol, the percentage of execution time spent between the address of that symbol and the address of the next, the number of times that function was called, and the average number of milliseconds per call.

**Note:** Symbols from C++ object files have their names demangled before they are used.

To tally the number of calls to a function, you must have compiled the file using the **cc** command with the **-p** flag. The **-p** flag causes the compiler to insert a call to the **mcount** subroutine into the object code generated for each recompiled function of your program. While the program runs, each time a parent calls a child function the child calls the **mcount** subroutine to increment a distinct counter for that parent-child pair. Programs not recompiled with the **-p** flag do not have the **mcount** subroutine inserted and therefore keep no record of which function called them.

The **-p** flag also arranges for the object file to include a special profiling startup function that calls the **monitor** subroutine when the program begins and ends. The call to the **monitor** subroutine when the program ends actually writes the **mon.out** file. Therefore, only programs that explicitly exit or return from the main program cause the **mon.out** file to be produced.

**Note:** To change the name of the generated output file, use the PROF environment variable and set it as follows:

PROF=filename:<filename>

For example, if you set PROF=myprof, then the generated file will be named as myprof.out.

The location and names of the objects loaded are stored in the **mon.out** file. If you do not select any flags, **prof** will use these names. You must specify a program or use the **-L** option to access other objects.

**Note:** Imported external routine calls, such as a call to a shared library routine, have an intermediate call to local **glink** code that sets up the call to the actual routine. If the timer clock goes off while running this code, time is charged to a routine called *routine***.gl**, where *routine* is the routine being called. For example, if the timer goes off while in the **glink** code to call the **printf** subroutine, time is charged to the **printf.gl** routine.

# **Flags**

The mutually exclusive flags **a**, **c**, **n**, and **t** determine how the **prof** command sorts the output lines:

<span id="page-3236-0"></span>**m**

- **-a** Sorts by increasing symbol address.
- **-c** Sorts by decreasing number of calls.
- **-n** Sorts lexically by symbol name.
- **-t** Sorts by decreasing percentage of total time (default).

**Note:** The **prof** command can still run successfully if you use more than one of flags **a**, **c**, **n**, and **t** in the same command. The **prof** command accepts the first of these flags it encounters on the command line and ignores the others.

The mutually exclusive flags **o** and **x** specify how to display the address of each symbol monitored.

**Ite Description**

**m**

- **-o** Displays each address in octal, along with the symbol name.
- **-x** Displays each address in hexadecimal, along with the symbol name.

**Note:** The **prof** command can still run successfully if you use both the **-o** and **-x** flags in the same command. The **prof** command accepts the first of these two flags it encounters on the command line and ignores the other flag.

Use the following flags in any combination:

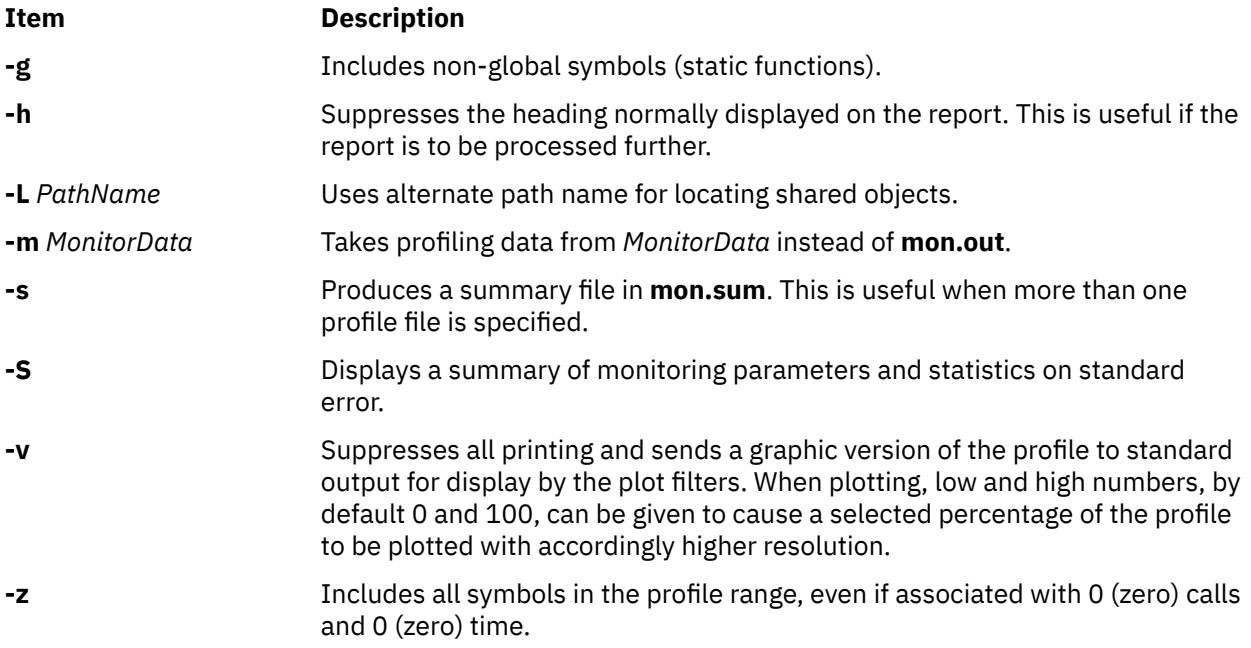

# **Examples**

1. To display, without a header, the amount of time spent at each symbol address, sorted by time, enter:

prof -t -h

2. The following example obtains a local version of any shared libraries used to create the **runfile** file in the **/home/score/lib** directory. The data file used will be **runfile.mon** rather than **mon.out**.

prof -x -L/home/score/lib runfile -m runfile.mon

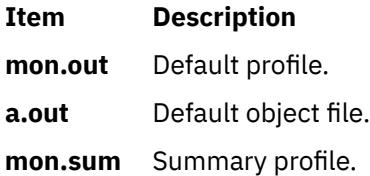

# **proff Command**

# **Purpose**

Formats text for printers with personal printer data streams.

# **Syntax**

**proff** [ **-L***List* ] [ **-P***Printer* ] [ **-t** ] [ *nroffFlags* ] [ *File* ... ]

# **Description**

The **proff** command formats text by using the **nroff** command on the specified files for printers that support ppds (personal printer data streams), such as the Quietwriter III printer, the Quickwriter printer, and the Proprinter printer.

If no file is specified, standard input is read. A parameter value of **-** (minus) specifies standard input.

# **Parameters**

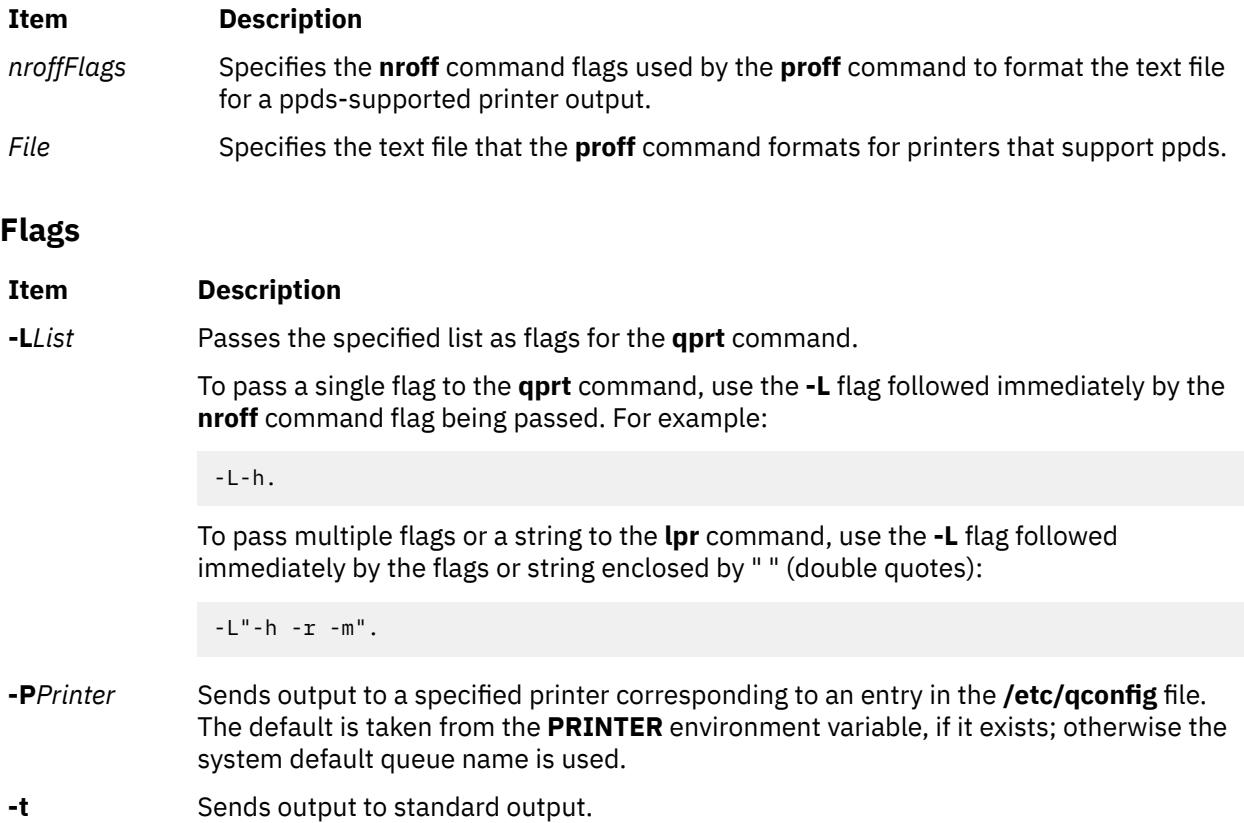

**-** Specifies that standard input is used as the source for the formatting process. All other flags are passed to the **nroff** command.

# **Example**

The following is a typical command sequence to process output for the IBM Proprinter printer:

proff -t testfile

# **Environment Variable**

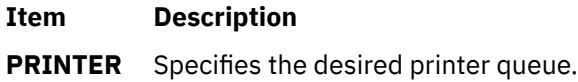

# **Files**

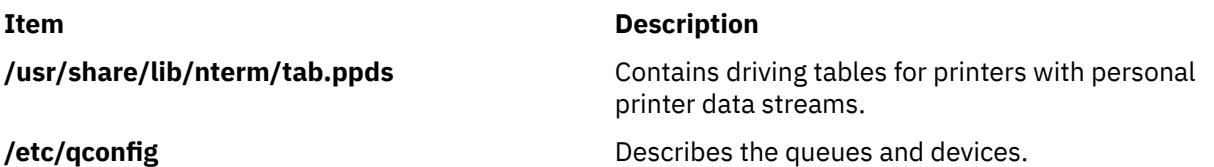

# **projctl Command**

# **Purpose**

Supports project-based advanced accounting activities.

# **Syntax**

```
projctl add projname projnumber [comment] [ { -d projpath | -p [DN] } ]
projctl merge sourceprojpath [ -d targetprojfile ]
projctl rm projname [ { -d projpath | -p [DN] } ]
projctl chg projname [ -p pid [, pid] ] [-f]
projctl exec projname <cmd line> [-f]
projctl chattr agg projname {-s|-u} [ { -d projpath | -p [DN] } ]
projctl qpolicy [ -g [DN] ]
projctl qprojs [-n]
projctl qproj [projectname]
projctl qapp appname
projctl {chkusr | chkgrp | chkprojs | {{chkadm | chkall} [-d admpath]}}
projctl ldusr [ -r ] [ -a ]
projctl unldusr [ -a ]
projctl ldgrp [ -r ] [ -a ]
projctl unldgrp [ -a ]
```
<span id="page-3239-0"></span>**projctl [ldprojs](#page-3241-0) -g** [ **-r** ] [ **-a** ] **projctl [ldprojs](#page-3241-0) -g** [*DN*] **-d** *projpath* **projctl [ldprojs](#page-3241-0) -p** [*DN*] **-d** *projpath* **projctl [unldprojs](#page-3244-0) -g** [*DN*] [ **-f** ] [ **-a** ] **projctl [unldprojs](#page-3244-0) -p** [*DN*] **projctl [ldadm](#page-3241-0) -g** [*name*] [ **-r** ] [ **-a** ] **projctl [ldadm](#page-3241-0) -g** [*name:*]*DN* | *name* ] **-d** *admpath* **projctl [ldadm](#page-3241-0) -p** [ [*name:*]*DN* | *name* ] **-d** *admpath* **projctl [unldadm](#page-3244-0) -g** [ **-a** ] **projctl [unldadm](#page-3244-0) -p** [ [*name:*]*DN* | *name* ] **projctl [ld](#page-3241-0)** [ **-r** ] **projctl [ldall](#page-3241-0)** [ **-d** *admpath* ] [ **-r** ] [ **-a** ] **projctl [unldall](#page-3244-0)** [ **-f** ] [ **-a** ]

# **Description**

The various subcommands of **projctl** command perform project-based advanced accounting activities such as adding a new project, removing a new project, and loading a specific accounting policy. These various options of **projctl** command are as explained below.

# **Flags**

#### **Item Description**

- **-a** Automatically loads the policies during system reboot.
- **-d** Generally specifies the path from where the project definition file or the admin policy file should be referred. When used in the merge subcommand, it specifies the target project definition file where the merged project definitions are to be stored.
- **-f** Overrides the policy rules when specified with chg and exec subcommands. Clears the project assigned to the processes when called with unldall subcommand. Force unload all the project definitions when called with unldprojs subcommand.
- **-g** Specifies that the projects and policies are to be downloaded from the LDAP repository.
- **-n** Sorts the list of project definitions based on the name.
- **-p** When used in the chg subcommand, passes the list of process IDs that require a change in project assignment. When used in the add, rm, and chattr subcommands, specifies the LDAP DN where the project definition is to be updated. When used in the ld and unld subcommands, specifies that the projects and policies are to be uploaded to the LDAP repository. Its argument indicates the DN where the projects and policies are to be uploaded.
- **-r** Reloads the policies.
- **-s** Used in **projctl chattr agg** subcommand to enable the project aggregation property.
- **-u** Used in **projctl chattr agg** subcommand to disable the project aggregation property.

# **Parameters**

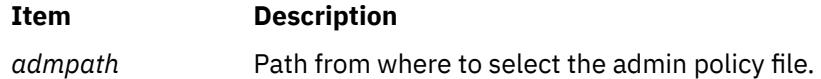
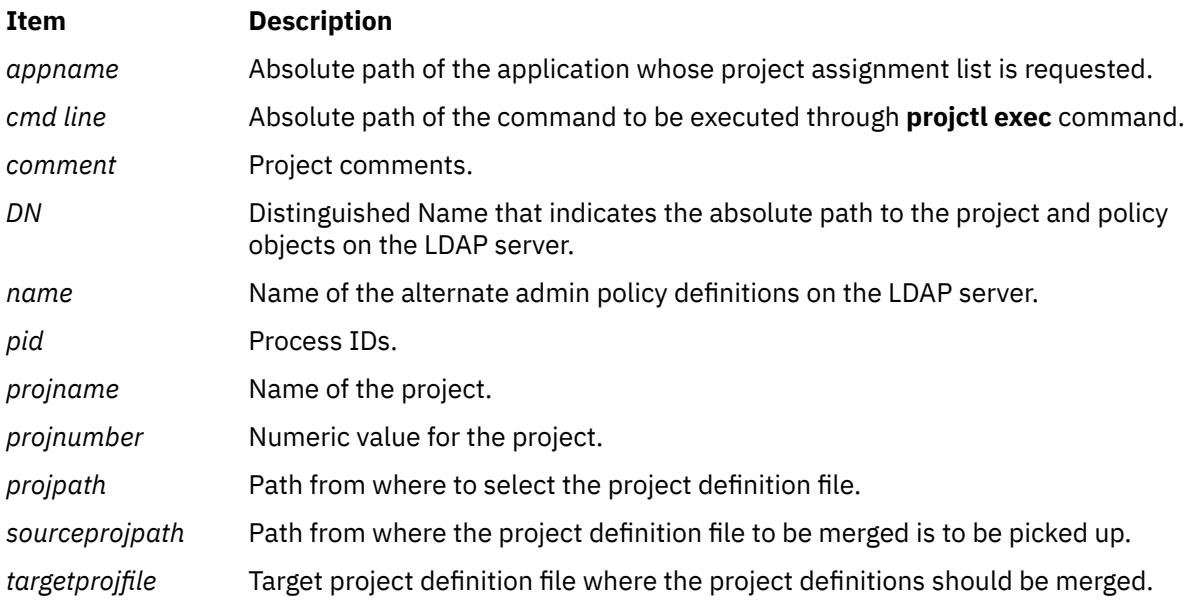

## **Subcommands**

## **add Subcommand**

The **add** subcommand adds the definition of the project to the project definition file. If the **–d** flag is specified then the project definition is added into the project definition file, under the named path. The default is to add to the **/etc/project/projdef** system project definition file. The project definition file under any other path should be named as **.projdef:**. If the new project is to be added to the system project definition file and the projects are already loaded in kernel, then the specified new project will be added into kernel project registry. Otherwise, the entry will be made only in the file. The **add** subcommand takes the project name, project number, and an option argument for project comments as parameters. By default, the aggregation property of the project will be set to no for all the projects created using this command.

If -p is specified, the new project definition is added to default project *DN* or the specified *DN* on the LDAP server. If -p is not specified, .config will provide source information. Running the -p option requires root authority.

Each entry created by **projctl add** in the Project Definition File has the following format:

ProjectName:ProjectNumber:AggregationStatus::Comment

Examples for Project Definitions that illustrate the file format are as follows:

:: Project Definition File :: Dated: 23-JUN-2003 AIX:3542:yes::To Classify AIX Legacy Applications Test\_Project:0x10000:yes::To Classify Testing work

## **chattr agg Subcommand**

The **chattr agg** subcommand enables and disables aggregation property for the given project. If **-s** flag is used the aggregation is enabled. If **-u** flag is used aggregation is disabled. If **–d** flag is specified then the project definition is updated in the project definition file under the specified path. The default is to update the system project definition file (**/etc/project/projdef**). If the update is to the system project definition file and it is already loaded in kernel, then the specified new project is updated in kernel project registry as well. Otherwise, the changes will be made only to the project definition file.

If -p is specified, the project definition is modified on default project *DN* or the specified DN on the LDAP server. If -p is not specified, .config will provide source information. Executing the -p option requires root authority.

## **chg Subcommand**

The **chg** subcommand enables the user to change the list of projects that the user is permitted to use for his processes. The intended project name is given as input to this subcommand. If the process IDs are provided as input, those processes will be classified under the specified project. If there are no process IDs provided as input, the project change will happen to the process which started the **projctl** command.

By default, the **chg** subcommand changes the project assignment within the scope of available rules. To override the rules and assign a project directly to a process, the **-f** force option must be specified.

### **chk Subcommand**

The **chk** subcommands check the validity of various project policies. The subcommands validate the projects and policies so that they can be loaded safely into the kernel. There are several **chk** subcommands to support various project policies. The subcommands include:

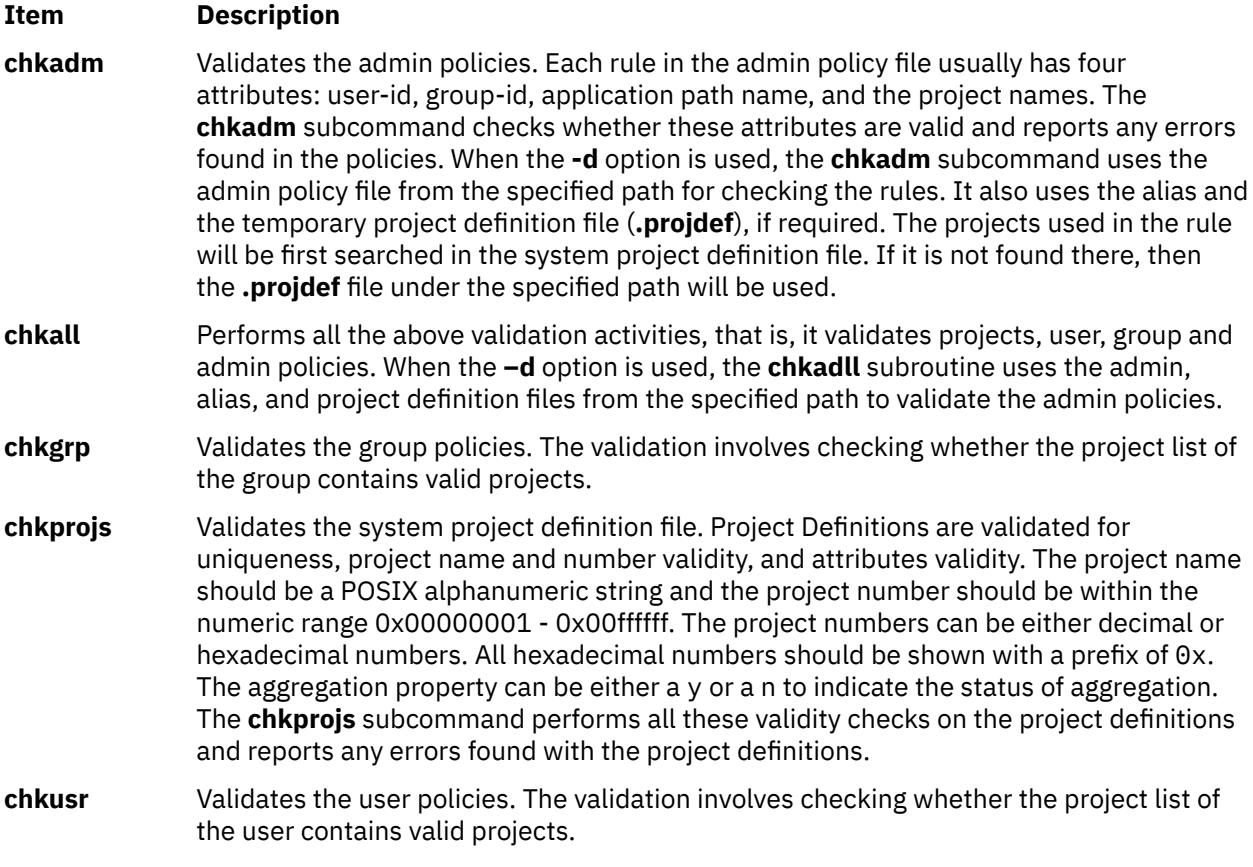

**Note:** If wildcard characters are used in the admin policy rules then **chkadm** and **chkall** subcommands expand the wildcard characters and validate the output obtained.

### **exec Subcommand**

The **exec** subcommand allows a user to launch arbitrary commands with any of the project names from the list of projects on which the command can work. Similar to **chg** option, used to override the rules and use any project to run the command line, the **-f** force option should be used. To get the list of projects that the command can be assigned to, use the **projctl qapp** subcommand.

## **ld Subcommand**

The **ld** subcommands are used to load and reload projects and policies. There are specific load commands to perform the load operation on a specific policy. These various subcommands are as follows:

## **Item Description**

**ld** Loads the policies, which should be loaded during the system startup. It refers the **/etc/ project/.config** file to determine which policies to load. If the kernel is loaded already with any one policy or project definition, then this command simply returns.

**ldadm** Loads the admin policies. Similar to **ldusr** and **ldgrp** subcommands, **ldadm** also checks and loads the projects first, if they are yet to be loaded. Then it loads the admin policy rules, after validating them. When the **-d** option is used, the admin policy file will be picked from the specified path. The alias and the temporary project definition file under the specified path will be used to check the existence of alias and project entries. After the policies are loaded, this subcommand also copies the admin policy file to **/etc/ project/.admin**. Loading the admin policies related to LDAP is handled by the following -p and -g arguments:

## **projctl ldadm -g [***name***]**

Specifies that an admin policy will be loaded into the kernel using the LDAP repository. If -g is not specified, the local admin policy (/etc/project/admin) will be downloaded into the kernel.

## **projctl ldadm -g [ [***name***:]DN |** *name* **] -d** *admpath*

Specifies that an LDAP admin policy will be downloaded to a local file without downloading the policy into the kernel. The source admin policy is located at the specified DN or is found using the accounting DNs in the ldap.cfg file. The -d parameter is used to specify where the policy files (projects, admin, and alias) are written. If the target location is below /etc/project/, the files are written according to the conventions used by the system. Files are written to:

- /etc/project/admin, /etc/project/alias, /etc/project/projdef
- /etc/project/ldap/admin, /etc/project/ldap/alias, /etc/project/ ldap/projdef
- /etc/project/projdef, /etc/project/alter/policyname/admin, .../ alias
- /etc/project/ldap/projdef, /etc/project/ldap/alter/policyname/ admin, .../alias

Otherwise, the three files are written to the specified directory. When an explicit DN is specified with the -g option, the projects are not downloaded because they could also be located on a different DN. In this case, the user has to download them separately.

## **projctl ldadm -p [ [***name***:]DN |** *name* **] -d** *admpath*

Specifies that an admin policy located at the directory *localpath* will be uploaded to the LDAP server. This command also uploads projects that it finds in the localpath/.projdef temporary project definition file. When an explicit DN is specified with the -p option, only the admin policy is uploaded to the LDAP server because the projects could be located on a different DN. In this case, the user must explicitly upload the respective .projdef file to the appropriate DN. The system does not know the identity of this DN. The -d argument must be specified when the -g or -p arguments are used. The -r and -a arguments cannot be specified with the -p argument. If the -a argument is specified and the -g argument is not specified, the admin policies in the .config file are loaded. If the -r option is used, the .active file is used to determine the identity of the policies to load. The  $-*r*$  and  $-*a*$  options cannot be used together.

**ldall** Downloads user, group, and admin policies into the kernel. Similar to the ldusr and ldgrp commands, this option attempts to download LDAP projects if an accounting DN has been specified for projects, because the User and Group Policies are not associated with Local or LDAP Users individually. This command attempts to download the default Admin policy using the configured admin DN in addition to downloading the Local Admin Policy.

## **Item Description**

**ldgrp** Loads the group project policies. If they are not yet loaded, the **ldgrp** subcommand checks and loads the projects first. It then verifies the validity of the project list for all the groups and loads the rules.

**ldprojs** Loads the project definitions from the system project definition **/etc/project/projdef** file. Before loading the projects, it checks the validity of the rules. If the rules are found to valid, then it loads them.

### **projctl ldprojs -g**

Specifies that the project definitions will be loaded into the kernel using the LDAP repository.

## **projctl ldprojs -p**

Specifies that project definitions are to be uploaded to the LDAP server. If -g and the -p are not specified, the locally defined projects (/etc/project/projdef) are loaded into the kernel.

## **projctl ldprojs -g [***DN***] -d** *localpdfpath*

Specifies that the project definition file from the LDAP repository will be downloaded to a local file without downloading the projects into the kernel. If the -d argument is not specified, the projects are downloaded to /etc/project/ldap/projdef and they are downloaded into the kernel. The -d argument directs you to create the file at the designated location, but not to download it into the kernel. In this case, the projdef file is created at the designated location rather than in the .projdef file. The source project definitions are located at the specified DN. Alternately, you can find them using the configured accounting DN in the ldap.cfg file.

## **projctl ldprojs -d** *localpdfpath*

Loads the local project definition file into the kernel.

## **projctl ldprojs -p [***DN***] -d** *localpdfpath*

Specifies that the project definitions located at the specified path will be uploaded to the LDAP server. The project definitions should be available in the projdef file at the specified directory. The -d argument must be specified when the -g or -p directs you to create the file at the designated location, but not to download it into the kernel. In this case, the projdef arguments are used. This way, the upload and download operations can be symmetric with respect to the specification of parameters. The -r and -a arguments cannot be specified with the -p argument. If the -a argument is specified and the -g argument is not specified, the project repositories in the .config file are loaded. If the -r option is used, the .active file is used to determine the project repositories to load. The -r and -a options cannot be used together.

**ldusr** Loads the user project policies. If they are not yet loaded, the **lduser** subcommand checks and loads the projects first. It then verifies the validity of the project list for all the users and loads the rules.

### **Note:**

- When **–r** option is used, all the above subcommands reload the respective policies. The **ld –r** subcommand queries the kernel to get the details of loaded policies and reloads them. The policy files to be reloaded will be referred from the **/etc/project/.active** file.
- When **ldadm** and **ldall** subcommands are issued with both the options **–d** and **–r**, **-r** will be ignored.
- All the **ld** subcommands update the **/etc/project/.active** file with the details of the policy that is loaded. When the **-a** option is passed, these subcommands also update the **/etc/project/.config** file in addition to updating the **.active** file. The **/etc/project/.config** file provides the details on the policies to be loaded automatically on system reboot.

### **merge Subcommand**

The **merge** subcommand merges the projects defined in the project definition file under the specified path with the system project definition **/etc/project/projdef** file, by default. If a target project file name is passed using the **-d** option, the project definitions under the specified path are merged with the target project definition file. The merge operation will fail if there are conflicting entries between the target project definition file and the project definition file under the specified path. The **merge** command skips any duplicate entries to maintain unique entries in the target project definition file.

## **qapp Subcommand**

The **qapp** subcommand displays the list of projects that an application can switch to in the current environment. It displays the list of all projects with which the specified application can be started.

## **qpolicy Subcommand**

The **qpolicy** subcommand displays the currently loaded policies. This command queries the kernel to get the information about the types of loaded policies and displays them. If -g is specified, this command lists the policies from the LDAP default admin DN or from the specified DN.

## **qproj Subcommand**

The **qproj** subcommand displays the details of the project name passed as its argument. If no argument is passed, then this subcommand lists all the project definitions in the system to which the calling process can be assigned. The display format will be the same as that of **qprojs** subcommand.

## **qprojs Subcommand**

The **qprojs** subcommand displays the list of all the project definitions that is currently loaded in the kernel registry. The **-n** option provides the list sorted based on the project name. The display contains the project name, project number, and its aggregation status.

## **rm Subcommand**

The **rm** subcommand removes the definition of locally defined projects from the project definition file. If the **–d** flag is specified, then the project definition is removed from the project definition file under the specified path. The default is to remove it from the system project definition file (**/etc/project/projdef**). If the update is to the system project definition file and it is already loaded in kernel, then the specified project is removed from kernel project registry. Otherwise, the entry will be removed only from the file.

If -p is specified, the source will be the LDAP from where the project definitions are to be removed. If an explicit DN is specified, the project definition will be removed from that specific DN. If no DN is passed, the default DN configured in the ldap.cfg file will be used. If the LDAP projects are currently loaded, the project definition is removed from the kernel project registry and the local LDAP project file also. Otherwise, only the LDAP repository is updated.

**Note:** The -p and -d options cannot be used together. If neither of these options are specified, the .config file will be used to provide the source information. This command requires root authority to execute.

## **unld Subcommand**

The **unld** subcommands are used to unload project policies. Similar to the **ld** subcommands, the **unld** subcommands are used to unload specific policies. These various subcommands are as follows:

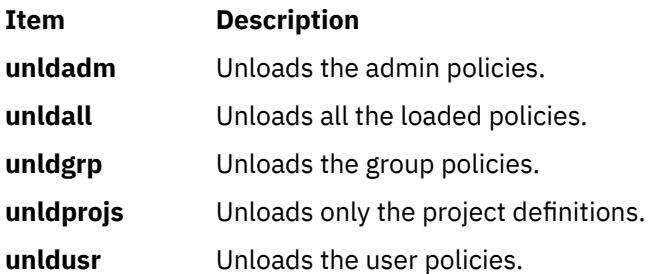

## **Note:**

• All these subcommands update the **.active** file after the respective policy is unloaded.

- When the **-a** option is used, the **/etc/project/.config** file is also updated with the unloaded status of the respective policy.
- The -g parameter specifies that the respective LDAP repository should be unloaded from the kernel. If -g is not specified, then the loaded repositories that are named in the .active file are unloaded.
- The -p option must be specified to remove the specified LDAP repository from the LDAP server.
- In the unldadm and unsubcommand, the *name* parameter indicates the admin policy name on the admin DN.

## **Exit Status**

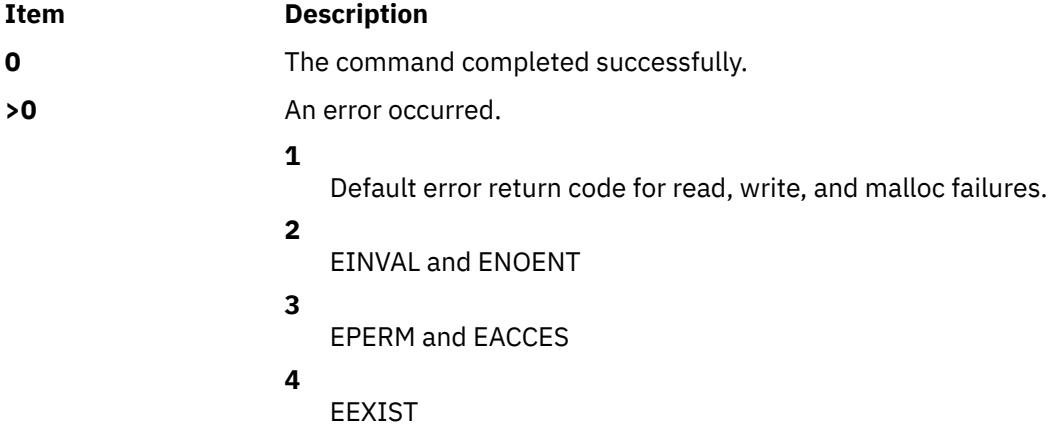

## **Examples**

1. To add a project newproj to the system project definition file, type:

projctl add newproj 34 "Test Project"

2. To remove the project test1 from the project definition file under the path /tmp/myproj, type:

projctl rm test1 –d /tmp/myproj

3. To enable the aggregation status of the project newproj, type:

projctl chattr agg newproj –s

4. To execute the **ps** command under the project newproj, overriding the existing rules, type:

projctl exec newproj "/usr/bin/ps" –f

5. To retrieve the currently loaded policies, type:

projctl qpolicy

### **Output:**

```
Project definitions are loaded.
Project definition file name: /etc/project/projdef
User policies are loaded.
```
6. To load the admin policies from the path /tmp/myproj, type:

projctl ldadm –d /tmp/myproj

7. To unload all the project policies now and during system reboot, type:

projctl unldall -a

8. To add a new project to the LDAP repository on a different DN, where DN is ou=projects,ou=aacct,ou=cluster1,cn=aixdata, type:

projctl add newproj 34 -p ou=projects,ou=aacct,ou=cluster1,cn=aixdata

9. To download the LDAP projects from the default DN to a local file under the /etc/project/ldap path, type:

```
projctl ldprojs -g -d /etc/project/ldap
```
10. To load the LDAP admin policies stored under the label newdef in the default DN to the kernel, type:

projctl ldadm -g newdef

## **Location**

**/usr/bin/projctl**

## **Files**

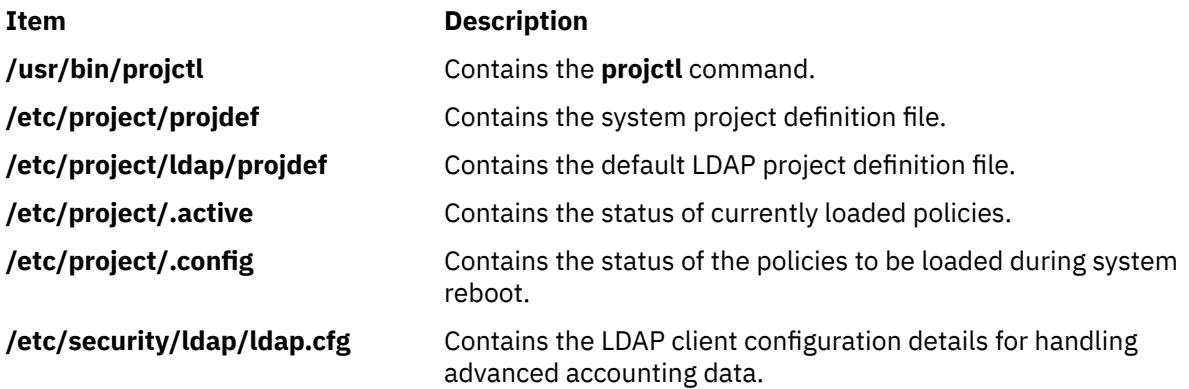

## **prompter Command**

## **Purpose**

Starts a prompting editor.

## **Syntax**

**prompter** [ **[-erase](#page-3247-0)** *Character* ] [ **[-kill](#page-3247-0)** *Character* ] [ **[-prepend](#page-3247-0)** | **[-noprepend](#page-3247-0)** ] [ **[-rapid](#page-3247-0)** | **[-norapid](#page-3247-0)** ] *File*

## **Description**

Part of the Message Handler (MH) package, the **prompter** command starts the prompting editor for message entry. The **prompter** command is not started by the user. The **prompter** command is called by other programs only.

The **prompter** command opens the file specified by the *File* parameter, scans it for empty components such as the To: component, and prompts you to fill in the blank fields. If you press the Enter key without filling in a required field, the **prompter** command deletes the component.

The **prompter** command accepts text for the body of the message after the first blank line or line of dashes in the file. If the body already contains text and the **-noprepend** flag is specified, the **prompter** command displays the text followed by the message:

--------Enter additional text

<span id="page-3247-0"></span>The **prompter** command appends any new text entered after the existing message. If you specify the **-prepend** flag, the **prompter** command displays the following message:

--------Enter initial text

Any new text precedes the body of the original message. When you press the Ctrl-D key sequence for End of File, the **prompter** command ends text entry and returns control to the calling program.

## **Flags**

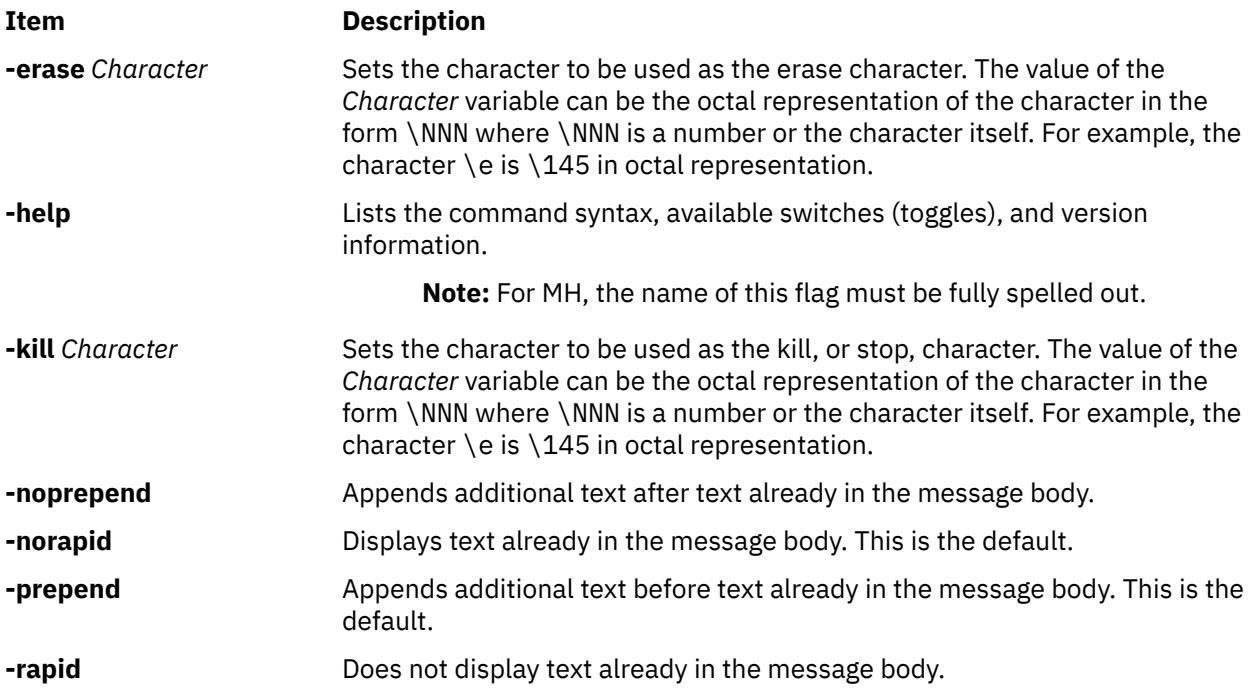

## **Profile Entries**

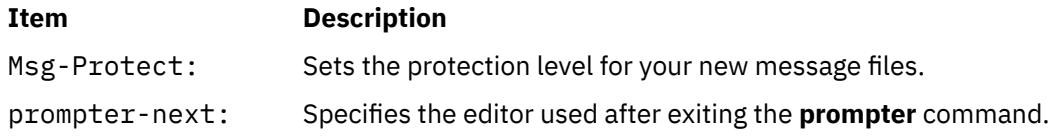

## **Security**

**Attention RBAC users and Trusted AIX users**: This command can perform privileged operations. Only privileged users can run privileged operations. For more information about authorizations and privileges, see Privileged Command Database in *Security*. For a list of privileges and the authorizations associated with this command, see the **lssecattr** command or the **getcmdattr** subcommand.

## **Files**

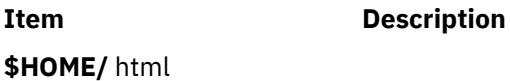

## **proto Command**

## **Purpose**

Constructs a prototype file for a file system.

## **Syntax**

```
proto Directory [ Prefix ]
```
## **Description**

The **proto** command creates a prototype file for a file system or part of a file system. The **mkfs** command.

Specify the root directory from which the prototype file is made with the *Directory* parameter. The prototype file includes the complete subtree below the *Directory* parameter, and is contained on the same file system as the base directory specified by the *Directory* parameter.

The *Prefix* parameter is added to the names of all the initialization files, forcing the initialization files to be taken from a place other than the prototype. Before the output from the **proto** command can be used with the **LC\_COLLATE** environment variables.

## **Example**

To make a prototype file for an existing file system /works, enter:

proto /works

If the /works file system contains two directories called dir1 and dir2, and the dir1 directory contains the file1 file, then the **proto** command displays:

```
#Prototype file for /works
d--- 755 0 0
 dir1 d--- 755 0 0
    file1 ---- 644 0 0 /works/dir1/file1
\bullet \bullet dir2 d--- 755 0 0
        $
   $
$
```
**Files**

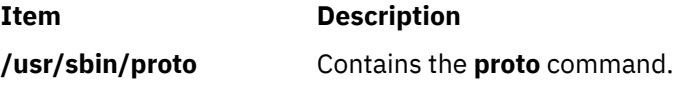

## **proxymngr Command**

## **Purpose**

Proxy manager service.

## **Syntax**

**proxymngr** [ **[-config](#page-3249-0)** filename] [ **[-timeout](#page-3249-0)** seconds] [ **[-retries](#page-3249-0)** #] [ **[-verbose](#page-3249-0)**]

## <span id="page-3249-0"></span>**Description**

The **proxymngr** (proxy manager), is responsible for resolving requests from **xfindproxy** (and other similar clients), starting new proxies when appropriate, and keeping track of all of the available proxy services. The proxy manager strives to reuse existing proxies whenever possible.

There are two types of proxies that the proxy manager deals with, managed and unmanaged proxies.

A managed proxy is a proxy that is started on demand by the proxy manager.

An unmanaged proxy is started either at system boot time, or manually by a system administrator. The proxy manager is made aware of its existence, but no attempt is made by the proxy manager to start unmanaged proxies.

**Flags**

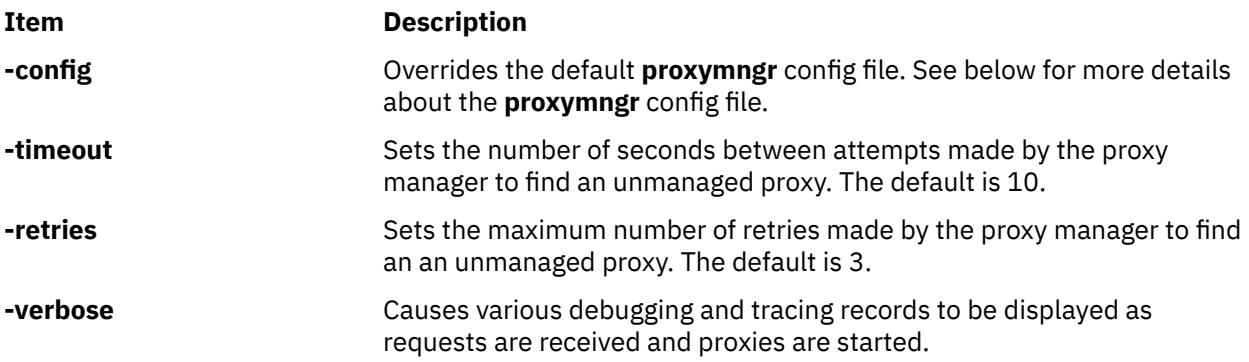

## **Proxy Manager Config File**

The proxy manager maintains a local configuration file describing the proxy services available. This configuration file is installed in **/usr/X11R6.3/lib/X11/proxymngr/pmconfig** during the installation of **proxymngr**. The location of the configuration file can be overwritten using the **-config** command line flag.

Aside from lines starting with an exclamation point for comments, each line of the configuration file describes either an unmanaged or managed proxy service.

For unmanaged proxies, the format is:

<*service-name*> unmanaged <*proxy-address*>

*service-name* is the name of the unmanaged proxy service, and must not contain any spaces, for example XFWP. *service-name* is case insenstive.

*proxy-address* is the network address of the unmanaged proxy. The format of the address is specific to the *service-name*. For example, for the XFWP service, the *proxy-address* might be firewall.x.org:100.

If there is more than one entry in the config file with the same unmanaged *service-name*, the proxy manager will try to use the proxies in the order presented in the config file.

For managed proxies, the format is:

<*service-name*> managed <*command-to-start-proxy*>

*service-name* is the name of the managed proxy service, and must not contain any spaces, for example LBX. *service- name* is case insensitive.

*command-to-start-proxy* is the command executed by the proxy manager to start a new instance of the proxy. If *command- to-start-proxy* contains spaces, the complete command should be surrounded by single quotes. If desired, *command-to- start-proxy* can be used to start a proxy on a remote machine. The specifics of the remote execution method used to do this is not specified here.

Example: sample configuration file

```
proxy manager config file
 !
             Each line has the format:
                 ! <serviceName> managed <startCommand>
 ! or
                 ! <serviceName> unmanaged <proxyAddress>
 !
             lbx managed /usr/X11R6.3/bin/lbxproxy
 !
             ! substitute site-specific info
             xfwp unmanaged firewall:4444
```
## **Proxy Manager Details**

When the proxy manager gets a request from **xfindproxy** (or another similar client), its course of action will depend on the *service-name* in question.

For a managed proxy service, the proxy manager will find out if any of the already running proxies for this service can handle a new request. If not, the proxy manager will attempt to start up a new instance of the proxy (using the *command-to-start-proxy* found in the config file). If that fails, an error will be returned to the caller.

For an unmanaged proxy service, the proxy manager will look in the config file to find all unmanaged proxies for this service. If there is more than one entry in the config file with the same unmanaged *service-name*, the proxy manager will try to use the proxies in the order presented in the config file. If none of the unmanged proxies can satisfy the request, the proxy manager will timeout for a configurable amount of time (specified by **-timeout** or default of 10) and reattempt to find an unmanaged proxy willing to satisfy the request. The number of retries can be specified by the **-retries** argument, or a default of 3 will be used. If the retries fail, the proxy manager has no choice but to return an error to the caller (since the proxy manager can not start unmanaged proxy services).

# **prs Command (SCCS)**

## **Purpose**

Displays a Source Code Control System (SCCS) file.

## **Syntax**

**prs** [ **[-a](#page-3253-0)** ] [ **[-d](#page-3253-0)** *String* ] [ **[-r](#page-3253-0)** [ *SID* ] | [ **[-c](#page-3253-0)** *Cutoff* ] ] [ **[-e](#page-3253-0)** | **[-l](#page-3253-0)** ] *File* ...

## **Description**

The **prs** command first reads the specified files and then writes to standard output a part or all of a Source Code Control System (SCCS) file. If you specify a directory for the *File* parameter, the **prs** command performs the requested actions on all SCCS files (those with the **s.** prefix). If you specify a **-** (minus) for the *File* parameter, the **prs** command reads standard input and interprets each line as the name of an SCCS file. The **prs** command continues to read input until it reaches an end-of-file character.

## **Data Keywords**

Data keywords specify the parts of an SCCS file to be retrieved and written to standard output. All parts of an SCCS file have an associated data keyword. There is no limit to the number of times a data keyword can be in a specified file.

The information that the **prs** command displays consists of user-supplied text and appropriate values (extracted from the SCCS file) substituted for the recognized data keywords in the order they are displayed in the specified file*.* The format of a data keyword value is either simple, in which the keyword substitution is direct, or multiline, in which the substitution is followed by a carriage return. Text consists of any characters other than recognized data keywords. Specify a tab character with **\t** (backslash, letter t) and a carriage return or new-line character with a **\n** (backslash, letter n). Remember to use the **\t** and

**\n** with an extra **\** (backslash) to prevent the shell from interpreting the **\** and passing only the letter **t** or **n** to the **prs** command as text.

The following table lists the keywords associated with information in the delta table of the SCCS file. All the keywords have a simple format unless otherwise indicated.

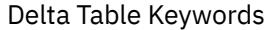

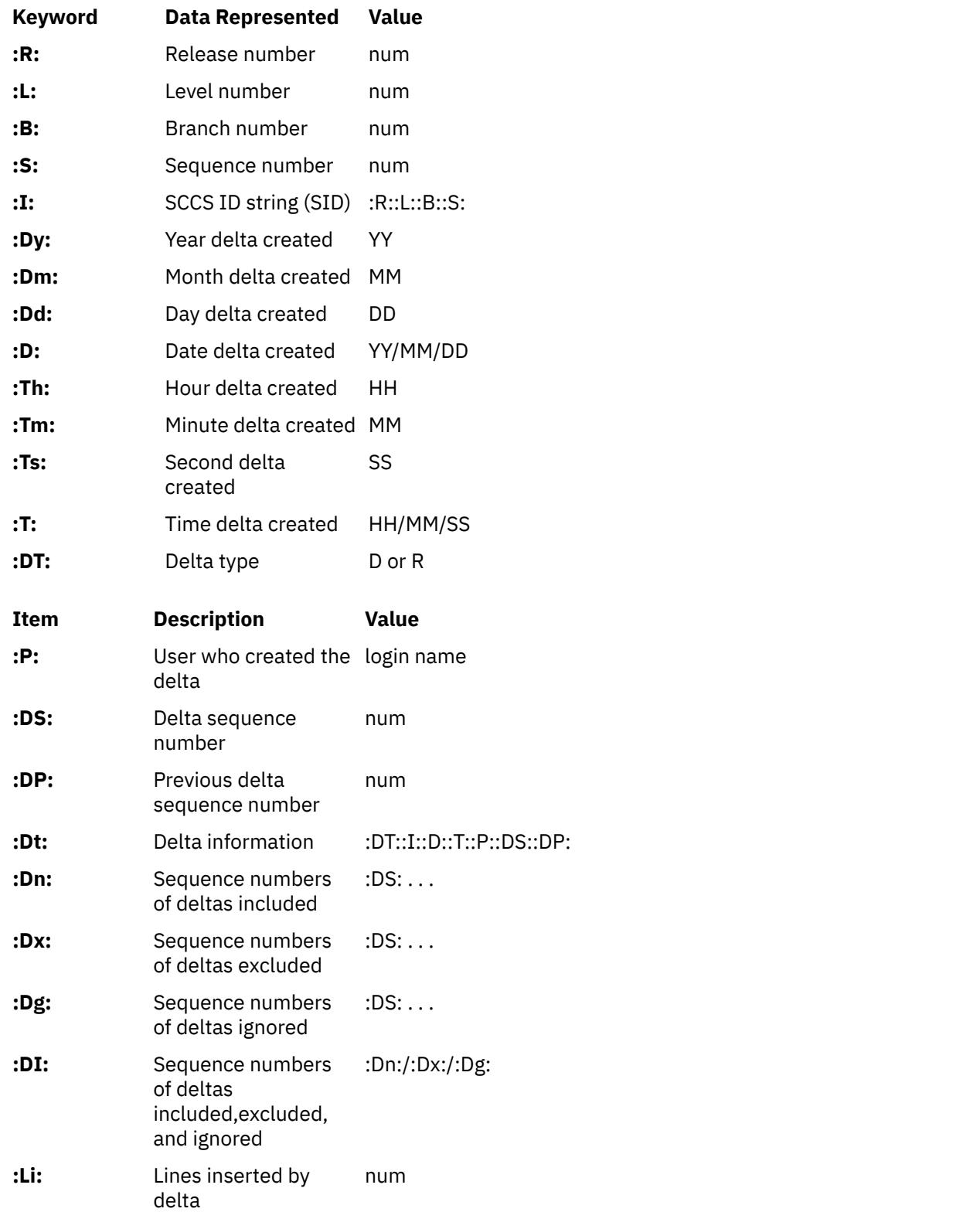

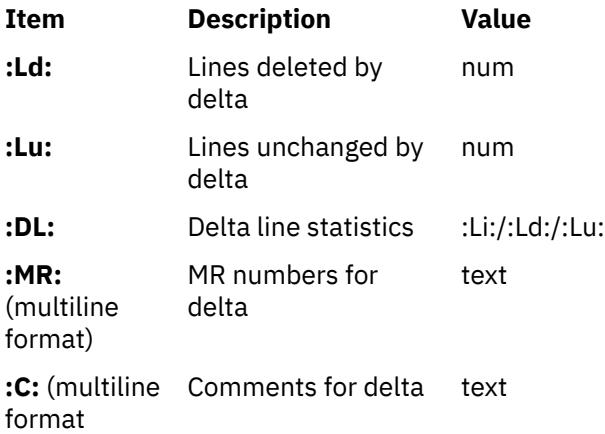

The following table lists the keywords associated with header flags in the SCCS file. All the keywords have a simple format unless otherwise indicated.

Header Flag Keywords

| Keyword                       | <b>Data Represented</b>           | <b>Value</b> |
|-------------------------------|-----------------------------------|--------------|
| :Y:                           | Module type                       | text         |
| :MF:                          | MR validation flag<br>set         | yes or no    |
| :MP:                          | MR validation<br>program name     | text         |
| :KF:                          | Keyword/error<br>warning flag set | yes or no    |
| :BF:                          | Branch flag set                   | yes or no    |
| :J:                           | Joint edit flag set               | yes or no    |
| :LK:                          | Locked releases                   | :R:          |
| :Q:                           | User-defined<br>keyword           | text         |
| :M:                           | Module name                       | text         |
| :FB:                          | Floor boundary                    | :R:          |
| :CB:                          | Ceiling boundary                  | :R:          |
| :Ds:                          | Default SID                       | :I:          |
| :ND:                          | Null Delta flag set               | yes or no    |
| :FL:<br>(multiline<br>format) | Header flag list                  | text         |

The following table lists the keywords associated with other parts of the SCCS file. All the keywords have a simple format unless otherwise indicated.

Other Keywords

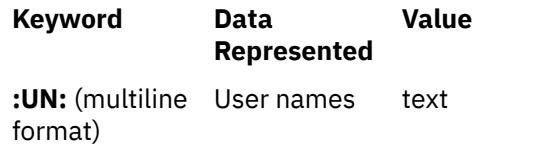

<span id="page-3253-0"></span>Other Keywords *(continued)*

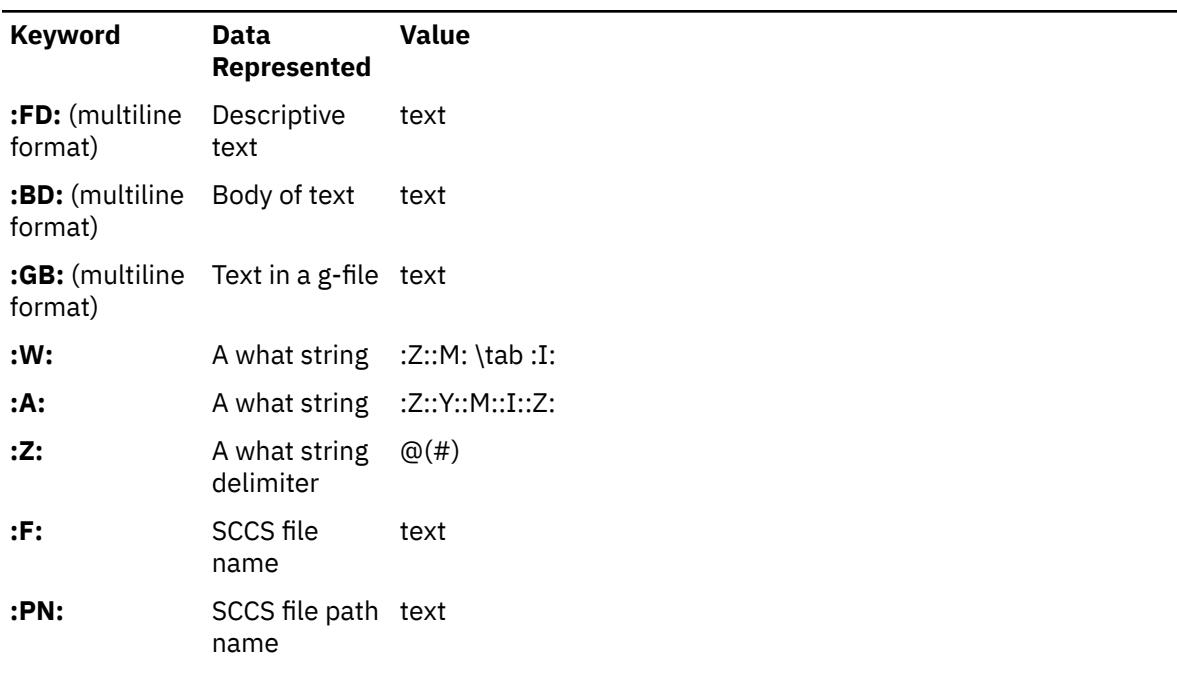

## **Flags**

Each flag or group of flags applies independently to each named file.

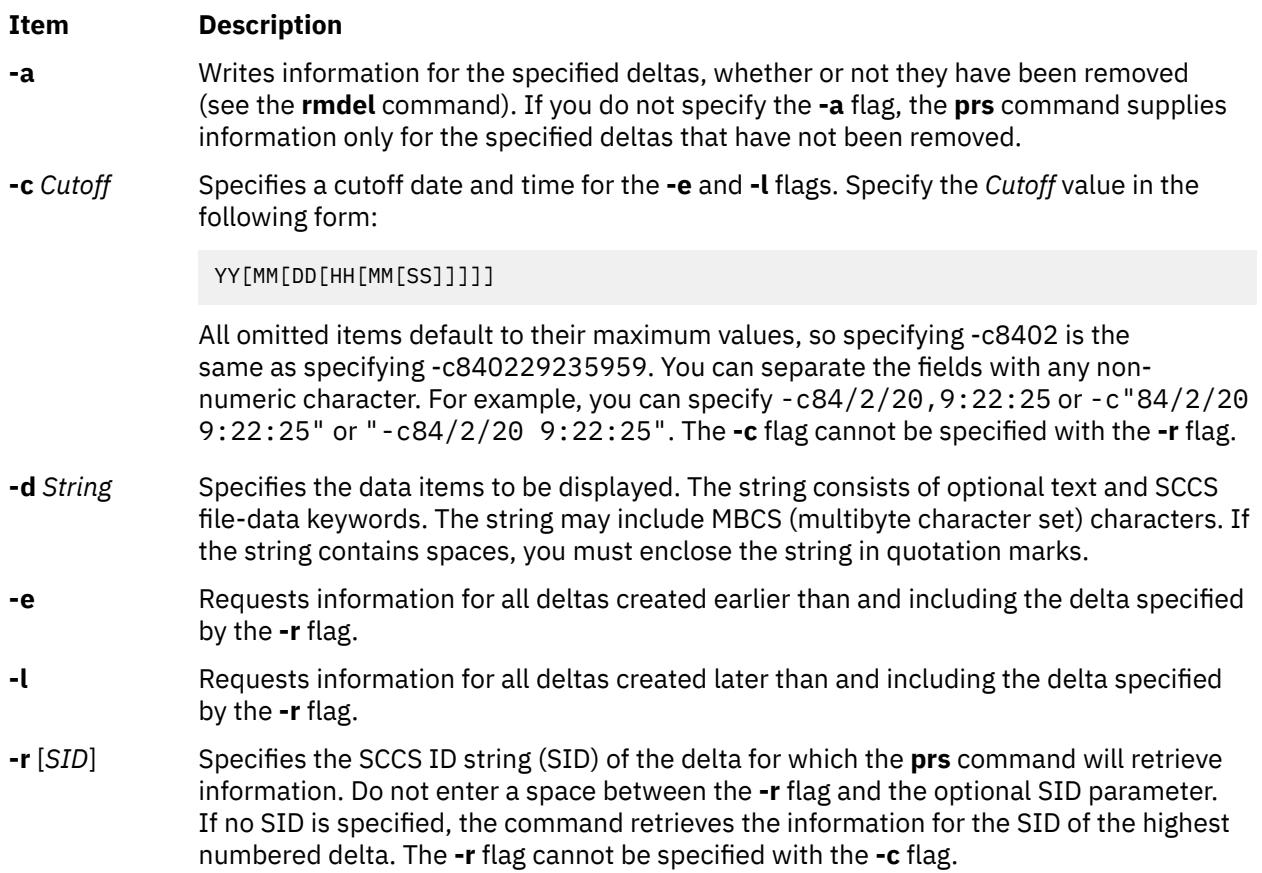

## **Exit Status**

This command returns the following exit values:

## **Ite Description**

**m**

- **0** Successful completion.
- **>0** An error occurred.

## **Examples**

1. To display information on all deltas generated for SCCS file name **s.test.c** (including all deltas removed using the **rmdel** command), type:

prs -a s.test.c

2. To display user login name, the number of lines inserted by delta, and the number of lines deleted by delta for SID 1.2 of s. test.c, type:

prs -r1.2 -d":P:\n:Li:\n:Ld:" s.test.c

## **Files**

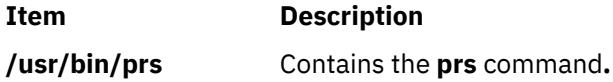

## **prtacct Command**

## **Purpose**

Formats and displays files in **tacct** format.

## **Syntax**

**/usr/sbin/acct/prtacct** [ **[-X](#page-3255-0)** ] [ **-W** ] [ **-f** *Fields* ] [ **-v** ] *File* [ **"***Heading***"** ]

## **Description**

The **prtacct** command formats and displays any total-accounting file; these files are in **tacct** format. You can enter this command to view any **tacct** file, such as the daily reports on connect time, process time, disk usage, and printer usage. To specify a title for the report with the *Heading* parameter, enclose the heading text in " " (quotation marks).

## **Flags**

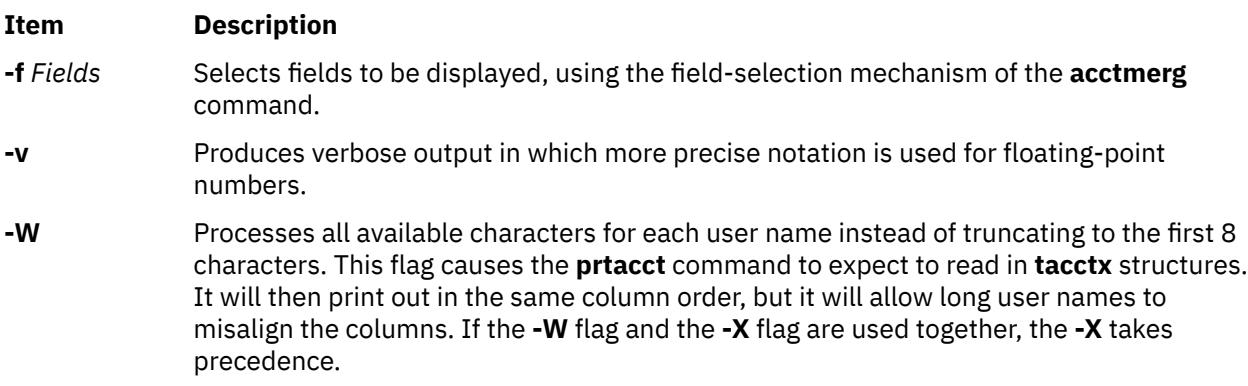

## <span id="page-3255-0"></span>**Item Description**

**-X** Processes all available characters for each user name instead of truncating to the first 8 characters. This flag causes the **prtacct** command to expect to read in **tacctx** structures and print out the user name in the last column. If the **-W** flag and the **-X** flag are used together, the **-X** will take precedence.

## **Security**

Access Control: This command should grant execute (x) access only to members of the **adm** group.

## **Examples**

To format and display selected records from the total accounting file for connect-time accounting, you first must create a file upon which to execute the **prtacct** command. In this example, you create the **tacct** file using the **acctcon1** and **acctcon2** commands. Enter:

```
tail /var/adm/wtmp > wtmp.sav
acctcon1 -t < wtmp.sav | sort +1n +2 | acctcon2 > tacct
```
If you created this file previously to process connect-time accounting data, you do not need to create it again.

The next step uses the **prtacct** command with the **-f** flag to display the fields of data in the totalaccounting file that you want to see. The text for a heading can be included in quotation marks. To view the login name, prime connect-time, and nonprime connect-time records, and include the heading, Connect-time Accounting, enter:

prtacct -f 2,11,12 tacct "Connect-time Accounting"

You can also use this command to format and display other total-accounting files, such as the daily reports on process time, disk usage, and printer usage.

## **Files**

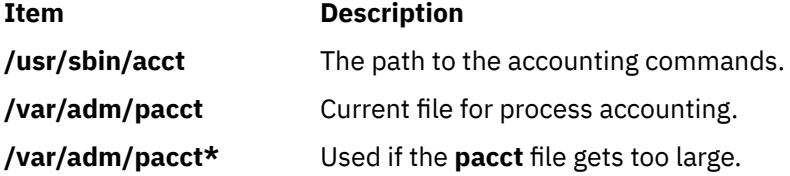

## **prtconf Command**

## **Purpose**

Displays system configuration information.

## **Syntax**

**prtconf** [ **[-c](#page-3256-0)** ] [ **[-k](#page-3256-0)** ] [ **[-L](#page-3256-0)** ] [ **[-m](#page-3256-0)** ] [ **[-s](#page-3256-0)** ] [ **[-v](#page-3256-0)** ]

## **Description**

If you run the **prtconf** command without any flags, it displays the system model, machine serial, processor type, number of processors, processor clock speed, cpu type, total memory size, network information, filesystem information, paging space information, and devices information.

<span id="page-3256-0"></span>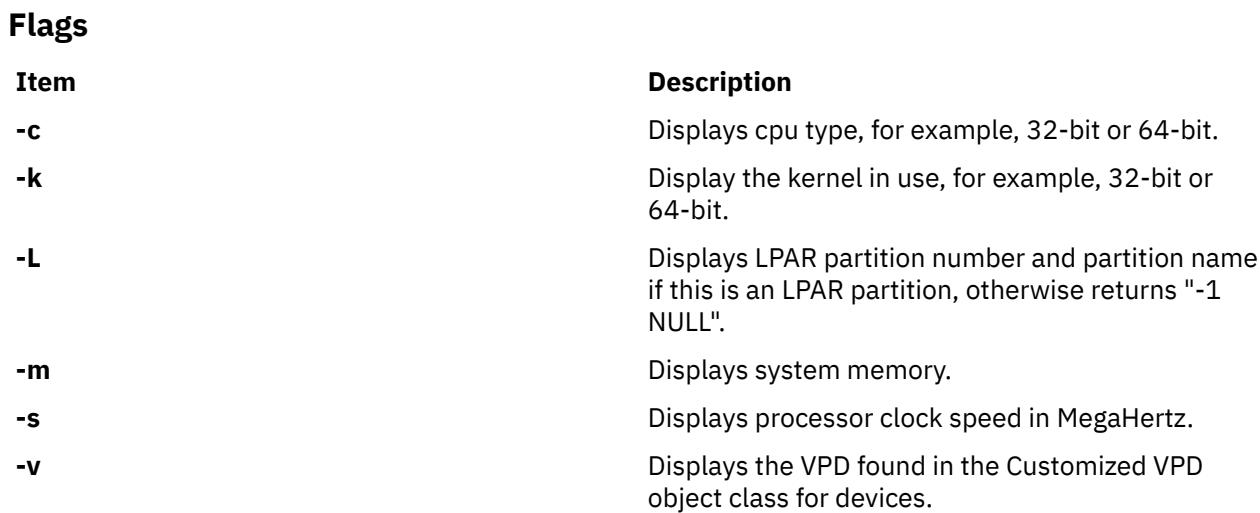

## **Exit Status**

## **0**

The command completed successfully.

## **>0**

An error occurred.

## **Examples**

1. To display the system configuration information, enter:

prtconf

The system displays a message similar to the following:

```
System Model: IBM,7025-F50
Machine Serial Number: 1025778
Processor Type: PowerPC_604
Number Of Processors: 2
Processor Clock Speed: 332 MHz
CPU Type: 32-bit
Kernel Type: 32-bit
LPAR Info: -1 NULL
Memory Size: 512 MB
Good Memory Size: 512 MB
Firmware Version: IBM,L02113
Console Login: enable
Auto Restart: false
Full Core: false
Network Information
Host Name: vd01.austin.ibm.com
IP Address: 9.3.207.112
Sub Netmask: 255.255.255.128
Gateway: 9.3.207.1
Name Server: 9.3.199.2
Domain Name: austin.ibm.com
Paging Space Information
Total Paging Space: 512MB
Percent Used: 1%
Volume Groups Information
============================================================================== 
rootvg:<br>PV_NAME
PV_NAME PV STATE TOTAL PPs FREE PPs FREE DISTRIBUTION
hdisk0 active 537 394 107..43..29..107..108
==============================================================================
```
INSTALLED RESOURCE LIST

```
The following resources are installed on the machine.
+/- = Added or deleted from Resource List.
* = Diagnostic support not available.
Model Architecture: chrp
Model Implementation: Multiple Processor, PCI bus
+ sys0 00-00 System Object
+ sysplanar0 00-00 System Planar
+ mem0 00-00 Memory
etc.
```
2. To display the processor clock speed, enter:

prtconf -s

The system displays a message similar to the following:

Processor Clock Speed: 332 MHz

3. To display the VPD for all physical devices in the Customized database, enter:

prtconf -v

The system displays a message similar to the following:

INSTALLED RESOURCE LIST WITH VPD The following resources are installed on your machine. Model Architecture: chrp Model Implementation: Uni-Processor, PCI bus sys0 P1-C1 System Object sysplanar0 System Planar Memory<br>L2 Cache L2cache0<br>proc0 P1-C1 Processor Device Specific.(YL)........P1-C1 pci0 P1 PCI Bus Device Specific.(YL)........P1 isa0 P1 ISA Bus Device Specific.(YL)........P1 fda0 P1/D1 Standard I/O Diskette Adapter Device Specific.(YL)........P1/D1 fd0 P1-D1 Diskette Drive Keyboard/Mouse Adapter Device Specific.(YL)........P1/K1 sioka0 P1-K1 Keyboard Adapter kbd0 P1-K1-Lkbd PS/2 keyboard Mouse Adapter mouse0 P1-01-Lmouse3 button mouse<br>siota0 P1/Q1 Tablet Adapter siota0 P1/Q1 Tablet Adapter Device Specific.(YL)........P1/Q1 paud0 P1/Q2 Ultimedia Integrated Audio Device Specific.(YL)........P1/Q2 ppa0 P1/R1 CHRP IEEE1284 (ECP) Parallel Port Adapter Device Specific.(YL)........P1/R1 sa0 P1/S1 Standard I/O Serial Port Device Specific.(YL)........P1/S1

 tty0 P1/S1-L0 Asynchronous Terminal Standard I/O Serial Port Device Specific.(YL)........P1/S2 ent0 P1/E1 IBM 10/100 Mbps Ethernet PCI Adapter (23100020) Network Address.............0004AC2A0419 Displayable Message.........PCI Ethernet Adapter (23100020) Device Specific.(YL)........P1/E1 scsi0 P1/Z1 Wide/Fast-20 SCSI I/O Controller Device Specific.(YL)........P1/Z1 cd0 P1/Z1-A3 SCSI Multimedia CD-ROM Drive (650 MB) Manufacturer................IBM Machine Type and Model......CDRM00203 ROS Level and ID............1\_00 Device Specific.(Z0)........058002028F000018 Part Number.................97H7608 EC Level....................F15213 FRU Number..................97H7610 hdisk0 P1/Z1-A5 16 Bit SCSI Disk Drive (4500 MB) Manufacturer................IBM Machine Type and Model......DDRS-34560W FRU Number..................83H7105 ROS Level and ID............53393847 Serial Number...............RDHW5008 EC Level....................F21433 Part Number.................03L5256 Device Specific.(Z0)........000002029F00003A Device Specific.(Z1)........00K0159S98G Device Specific.(Z2)........0933 Device Specific.(Z3)........0299 Device Specific.(Z4)........0001 Device Specific.(Z5)........22 Device Specific.(Z6)........F21390 bl0 P1.1-I2/G1 GXT255P Graphics Adapter GXT255P 2D Graphics Adapter: EC Level......................E76756<br>FRU Number...................93H626  $\cdots\cdots\cdots\cdots\cdots\cdots$ 93H6267 Manufacture ID..............IBM053 Part Number.................93H6266 Serial Number...............88074164 Version.....................RS6K Displayable Message.........GXT255P ROM Level. (alterable).......02 Product Specific.(DD).......00 Product Specific.(DG).......00 Device Specific.(YL)........P1.1-I2/G1 pci1 P1.1 PCI Bus Device Specific.(YL)........P1.1

4. To display the kernel type in use, type:

prtconf -k

The system displays information for the kernel type as follows:

Kernel Type: 32-bit

5. To display memory, type:

prtconf -m

The system displays memory, as follows:

Memory Size: 512 MB

**Files**

## **Item Description**

**/usr/sbin/prtconf** Contains the **prtconf** command.

# **prtgblconfig Command**

## **Purpose**

The **prtgblconfig** command configures the global settings for the AIX printing subsystem.

## **Syntax**

**prtgblconfig** [ **-s** *name* = *value*] [ **-r** *name* ]

## **Description**

The **prtgblconfig** command either sets a printing subsystem setting or resets it to a default value. Currently, this command is used to set the ERRMSGCONTROL setting. This setting affects the global printer message. This setting can be used to select one of the following options:

- ALLON (All messages turned on).
- LOGALL (All messages turned on, but logged to a log file).
- CRITON (Only the most critical error messages turned on).
- ALLOFF (All messages turned off).

Currently, the LOGALL option and the CRITON option is same as the ALLON option.

## **Flags**

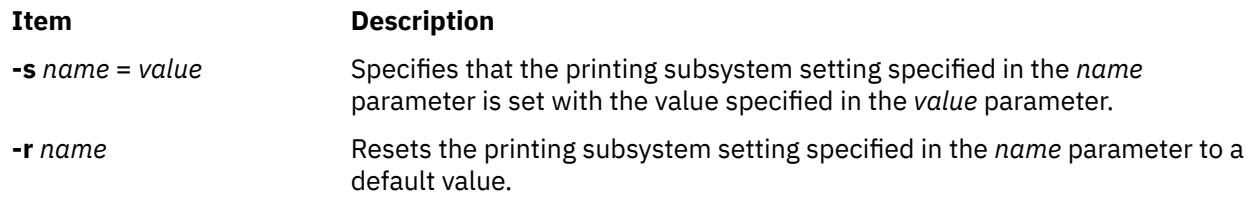

## **Security**

**Attention RBAC users and Trusted AIX users**: This command can perform privileged operations. Only privileged users can run privileged operations. For more information about authorizations and privileges, see Privileged Command Database in *Security*. For a list of privileges and the authorizations associated with this command, see the **lssecattr** command or the **getcmdattr** subcommand.

## **Examples**

1. To set the printing subsystem to ignore all of the messages generated by the printing subsystem, enter:

prtgblconfig -s ERRMSGCONTROL=ALLOFF

2. To reset the error message control of the printing subsystem to a default value, enter:

prtgblconfig -r ERRMSGCONTROL

**Note:** Some messages generated by the printing subsystem cannot be ignored and are logged in the console log file. For more information about starting a print job, see the **qprt** command.

## **Files**

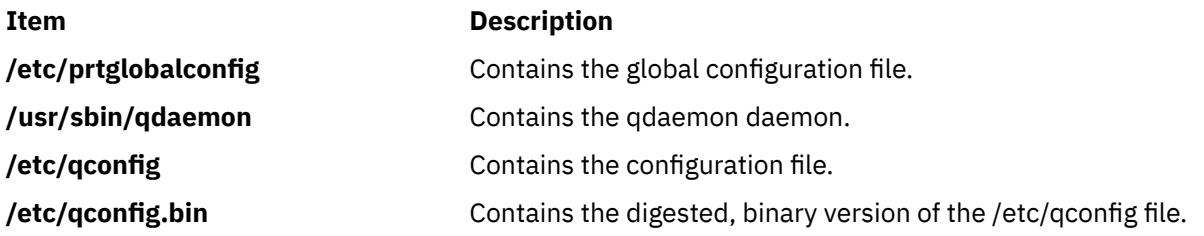

## **ps Command**

## **Purpose**

Shows status of processes. This document describes the standard AIX **ps** command as well as the [System](#page-3273-0) [V version of the](#page-3273-0) **ps** command.

## **Syntax**

## **X/Open Standards**

ps [-A] [[-M](#page-3266-0)] [-N] [[-Z](#page-3271-0)] [-a] [-d] [-e] [-f] [-k] [-l] [-F [format](#page-3266-0)] [[-o](#page-3267-0) Format] [[-c](#page-3266-0) Clist ] [[-G](#page-3266-0) Glist ] [[-g](#page-3266-0) Glist  $\sqrt{$  [ [-m](#page-3266-0)  $\sqrt{$  [-n](#page-3267-0)  $\sqrt{$  ameList  $\sqrt{ }$  [ [-p](#page-3270-0)  $\sqrt{$  | [ -p  $\sqrt{ }$  [ [-t](#page-3270-0)  $\sqrt{ }$  / [ -t  $\sqrt{ }$  / [ -v  $\sqrt{ }$  / [ [-u](#page-3270-0)  $\sqrt{$  / [ - $\sqrt{ }$   $\sqrt{ }$   $\sqrt{ }$   $\sqrt{ }$   $\sqrt{ }$   $\sqrt{ }$   $\sqrt{ }$   $\sqrt{ }$   $\sqrt{ }$   $\sqrt{ }$   $\sqrt{ }$   $\sqrt{ }$   $\sqrt{ }$  [ *WparName* ] ]

## **Berkeley Standards**

 $ps[a][c][e][ew][eww][ewww][g][n][w][x][l|s|u|v][t<sub>try</sub>][X][*ProcessNumber*]$  $ps[a][c][e][ew][eww][ewww][g][n][w][x][l|s|u|v][t<sub>try</sub>][X][*ProcessNumber*]$  $ps[a][c][e][ew][eww][ewww][g][n][w][x][l|s|u|v][t<sub>try</sub>][X][*ProcessNumber*]$  $ps[a][c][e][ew][eww][ewww][g][n][w][x][l|s|u|v][t<sub>try</sub>][X][*ProcessNumber*]$  $ps[a][c][e][ew][eww][ewww][g][n][w][x][l|s|u|v][t<sub>try</sub>][X][*ProcessNumber*]$ 

## **Description**

The **ps** command writes the status of active processes and if the **-m** flag is given, displays the associated kernel threads to standard output. While the **-m** flag displays threads associated with processes using extra lines, you must use the **-o** flag with the **THREAD** field specifier to display extra thread-related columns.

Without flags, the **ps** command displays information about the current terminal. The **-f**, **-o**, **l**, **-l**, **s**, **u**, and **v** flags only determine how much information is provided about a process; they do not determine which processes are listed. The **l**, **s**, **u**, and **v** flags are mutually exclusive.

With the **-o** flag, the **ps** command examines memory or the paging area and determines what the command name and parameters were when the process was created. If the **ps** command cannot find this information, the command name stored in the kernel is displayed in square brackets.

The **COLUMNS** environment variable overrides the system-selected, horizontal screen size.

The command-line flags that accept a list of parameters (the **-o**, **-G**, **-g**, **-p**, **-t**, **-U**, and **-u** flags) are limited to 128 items. For example, the **-u** *Ulist* flag can specify no more than 128 users.

For cases in which the output of the **ps** command does not include workload partition (WPAR) names but does include Project IDs (**PROJECT**), User IDs (**UID** or **USER**), or Group IDs (**GID**) associated with a process running within a workload partition under the current operating environment, the IDs are preceded by a plus sign (+) to indicate the association with a workload partition. Each workload partition contains its own definition of users, groups, and project IDs that may be different from the IDs defined for the global environment. The **-@** option may be specified to include workload partition names in the output.

**Note:** The **ps** command does not show the decrease in the memory usage count when the application releases the memory. When the memory is released from the application, the memory is assigned to the per process memory freelist. The **ps** command accounts the memory that is released as the allocated memory for the application.

<span id="page-3261-0"></span>Depending on the flags used with the **ps** command, column headings are displayed above the information displayed to standard output. The headings are defined in the following list and the flags that cause these headings to be displayed are shown in parentheses :

### **ADDR**

(**-l** and **l** flags) Contains the segment number of the process stack, if normal; if a kernel process, the address of the preprocess data area.

### **BND**

(**-o THREAD** flag) The logical processor number of the processor to which the kernel thread is bound if any. For a process, this field is displayed if all its threads are bound to the same processor.

**C**

(**-f**, **l**, and **-l** flags) CPU utilization of process or thread, incremented each time the system clock ticks and the process or thread is found to be running. The value is decayed by the scheduler by dividing it by 2 once per second. For the sched other policy, CPU utilization is used in determining process scheduling priority. Large values indicate a CPU intensive process and result in lower process priority, whereas small values indicate an I/O intensive process and result in a more favorable priority.

### **CMD**

(**-f**, **-l**, and **l** flags) Contains the command name. Under the **-f** flag, the **ps** command tries to determine the current command name and arguments, both of which may be changed asynchronously by the process. These are then displayed. If this fails, the command name is written as it would appear without the **-f** option in square brackets.

### **COMMAND**

(**s**, **u**, and **v**) Contains the command name. The full command name and its parameters are displayed with the **-f** flag.

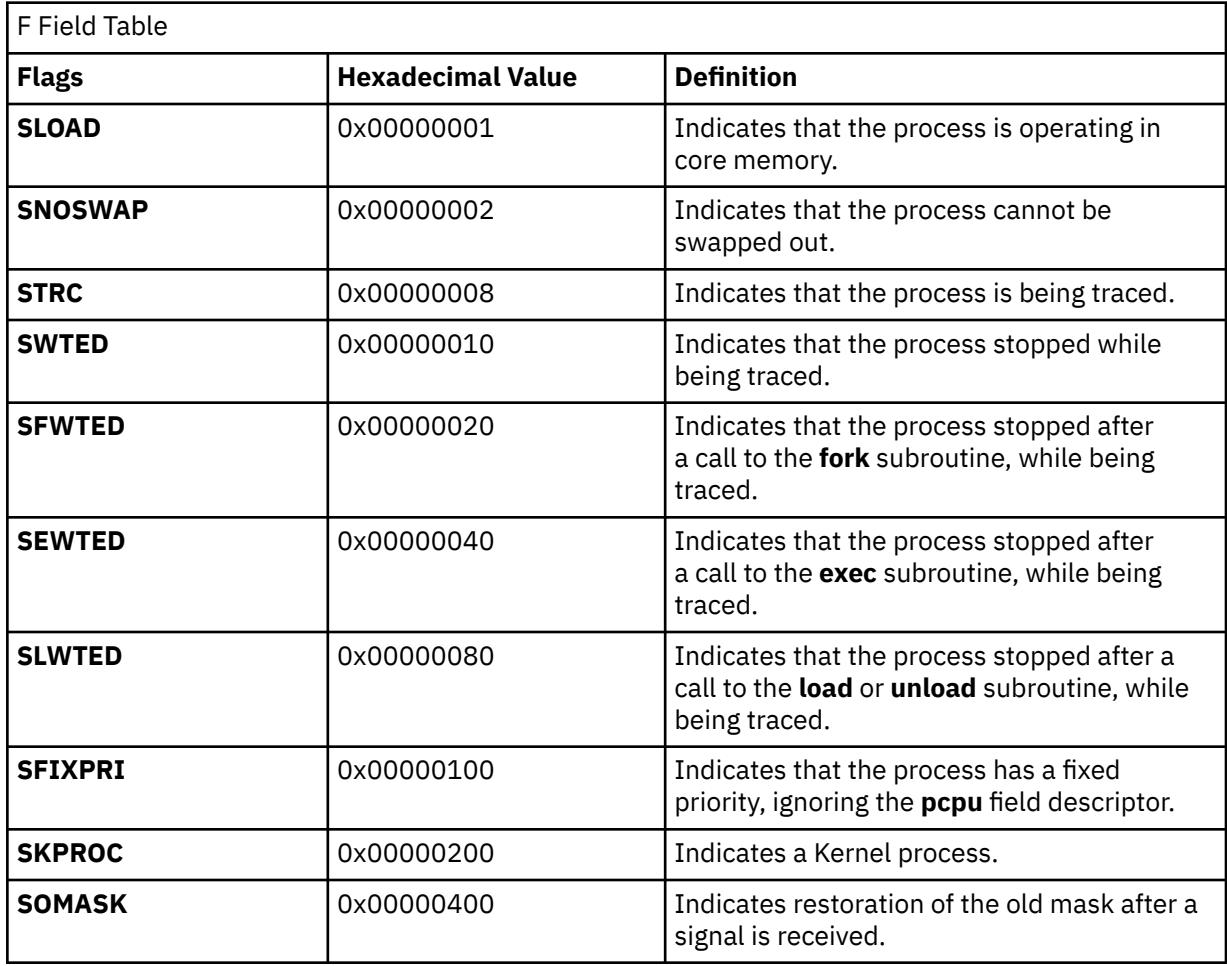

<span id="page-3262-0"></span>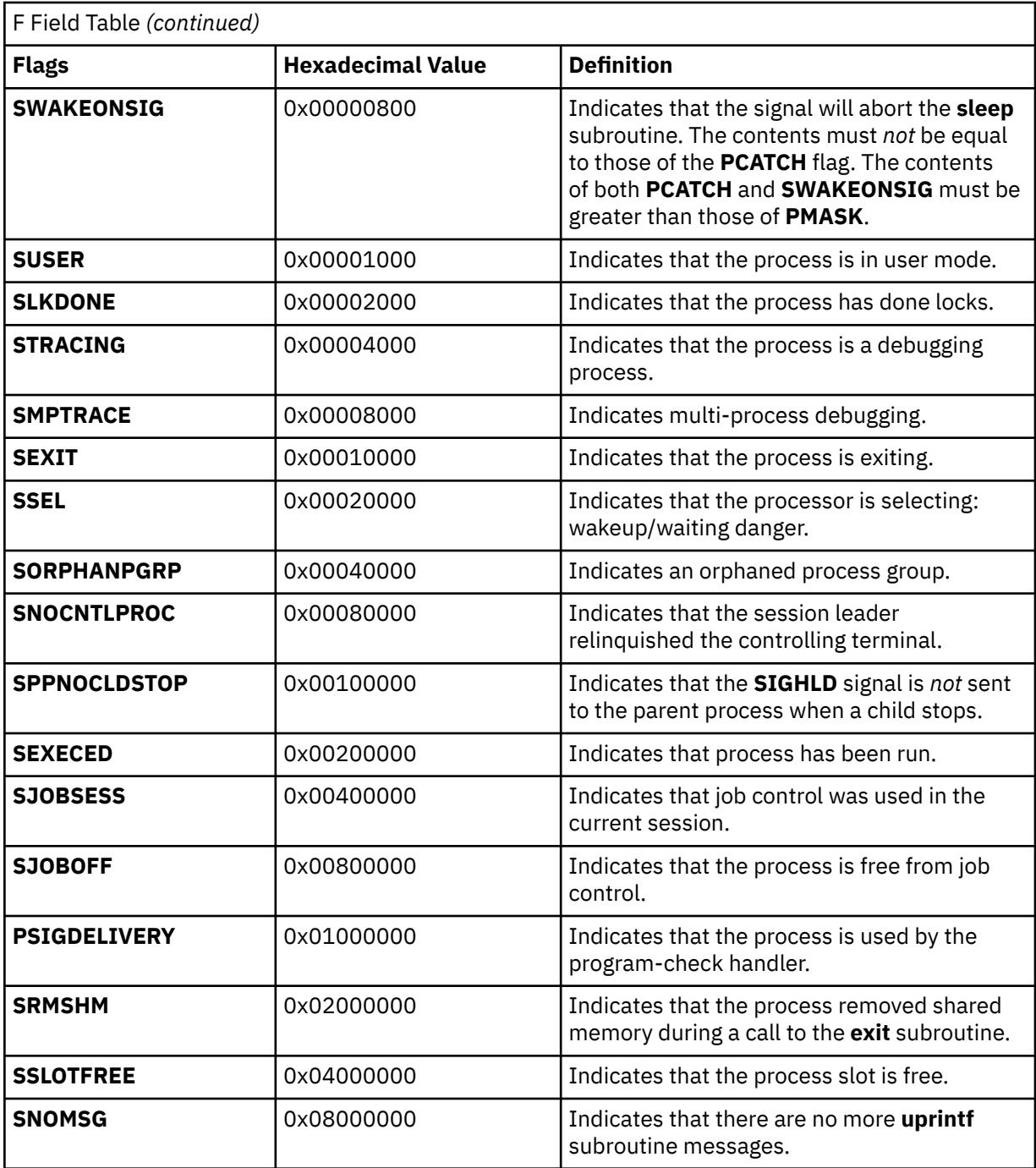

## **WPAR**

(**-@** flag) Contains the workload partition name. Under the **-@** flag, the **ps** command displays the name of the workload partition in which the process is running. Specify the **-@** flag with the *wparname* parameter to display the process information.

## **DPGSZ**

(**Z** flag) The data page size of the process.

**F**

(**-l** and **l** flags) Some of the more important F field flags (hexadecimal and additive) associated with processes and threads are listed in the following table:

<span id="page-3263-0"></span>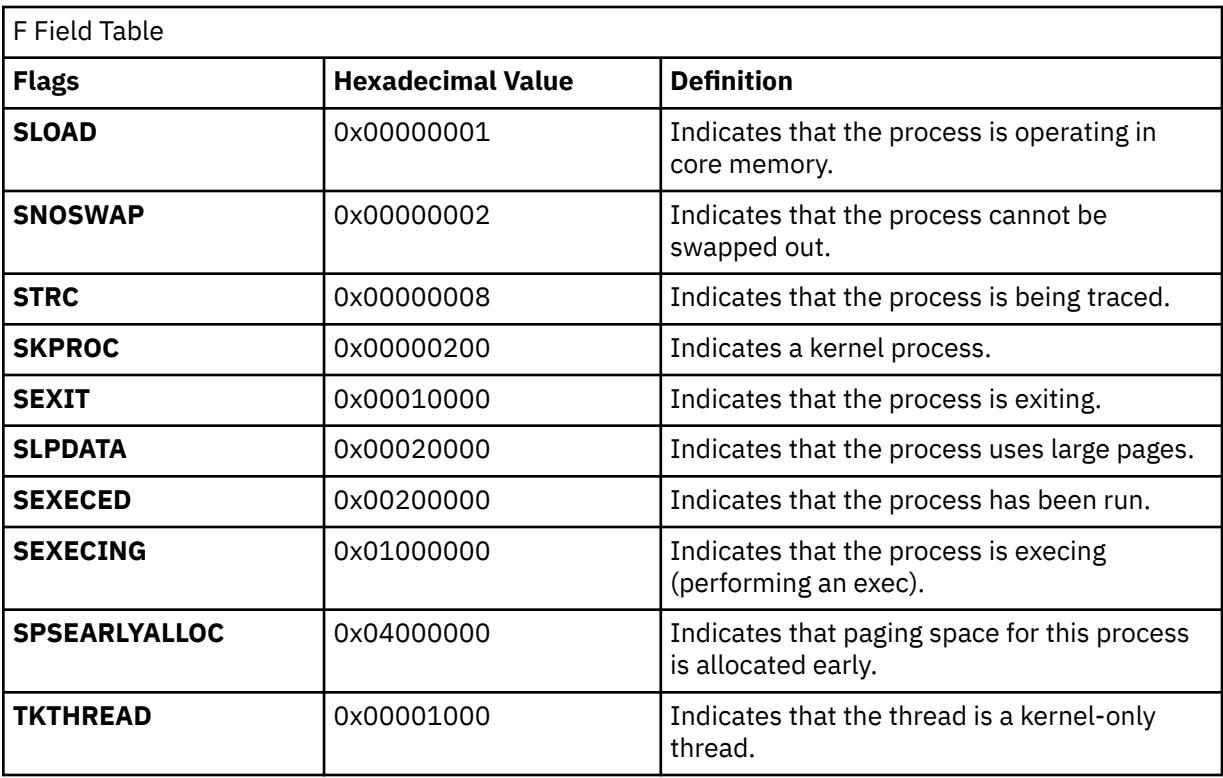

**Note:** You can see the definitions of all process and thread flags by consulting the **p\_flags** and **t\_flags** fields in the **/usr/include/sys/proc.h** and **/usr/include/sys/thread.h** files respectively.

### **LIM**

(**v** flag) The soft limit on memory used, specified through a call to the **setrlimit** subroutine. If the limit has not been specified, then xx is displayed. If the limit is set to the system limit (unlimited), a value of UNLIM is displayed.

### **NI**

(**-l** and **l** flags) The nice value; used in calculating priority for the sched other policy.

## **PID**

(all flags) The process ID of the process.

## **PGIN**

(**v** flag) The number of disk I/Os resulting from references by the process to pages not loaded in core.

## **PPID**

(**-f**, **l**, and **-l** flags) The process ID of the parent process.

## **PRI**

(**-l** and **l** flags) The priority of the process or kernel thread; higher numbers mean lower priority.

## **PROJECT**

(**-P** flag) Project name assigned to the process. Under the current operating environment, the **PROJECT** and **USER** fields are not translated to names for processes running within a workload partition. The **-U** and **-u** flags only apply to the current operating environment, unless the **-@** flag is included with a specific workload partition name. If the **-@** flag is used to specify a workload partition other than the current operating environment, and the **-U** and **-u** flags are specified, the list of user IDs must be numeric.

## **RSS**

(**v** flag) The real-memory (resident set) size of the process (in 1 KB units).

### **S**

(**-l** and **l** flags) The state of the process or kernel thread :

For processes:

**O**

Nonexistent

**A**

Active **W**

Swapped

**I**

Idle (waiting for startup)

**Z**

Canceled

**T**

Stopped

For kernel threads:

**O**

Nonexistent

**R**

Running

Sleeping

**W**

**S**

Swapped

**Z**

Canceled

**T**

Stopped

## **SC**

(**-o THREAD** flag) The suspend count of the process or kernel thread. For a process, the suspend count is defined as the sum of the kernel threads suspend counts.

## **SCH**

(**-o THREAD, sched** flag) The scheduling policy for a kernel thread. The policies sched\_other, sched\_fifo, and sched\_rr are respectively displayed using: 0, 1, 2. The scheduling policies is displayed only when a **sched** flag is specified.

## **SIZE**

(**v** flag) The virtual size of the data section of the process (in 1 KB units).

## **SHMPGSZ**

(**Z** flag) The shared memory page size of the process.

## **SPGSZ**

(**Z** flag) The stack page size of the process.

**SSIZ**

(**s** flag) The size of the kernel stack. This value is always 0 (zero) for a multi-threaded process.

## **STAT**

(**s**, **u**, and **v** flags) Contains the state of the process:

## **0**

Nonexistent

**A**

Active

**I**

Intermediate

- <span id="page-3265-0"></span>**Z**
	- Canceled
- **T**

Stopped

## **K**

Available kernel process

## **STIME**

(**-f** and **u** flags) The starting time of the process. The **LANG** environment variables control the appearance of this field.

## **SUBPROJ**

(**-P** flag) Subproject Identifier assigned to the process.

## **SZ**

(**-l** and **l** flags) The size in 1 KB units of the core image of the process.

## **THCNT**

(**-o thcount** flag) The number of kernel threads owned by the process.

## **TID**

(**-o THREAD** flag) The thread ID of the kernel thread.

## **TIME**

(all flags) The total runtime for the process. The time is displayed in the format of *mm:ss* or *mmmm:ss* if the runtime reaches 100 minutes, which is different from the displayed format if you use the **-o time** flag.

## **TPGSZ**

(**Z** flag) The text page size of the process.

## **TRS**

(**v** flag) The size of resident-set (real memory) of text.

## **TSIZ**

(**v** flag) The size of text (shared-program) image.

## **TTY**

(all flags) The controlling terminal for the process:

The process is not associated with a terminal.

# **-**

**?**

Unknown.

## *Number*

The TTY number. For example, the entry 2 indicates TTY2.

## **UID**

(**-f**, **-l**, and **l** flags) The user ID of the process owner. The login name is printed under the **-f** flag.

## **USER**

(**u** flag) The login name of the process owner. Under the current operating environment, the **PROJECT** and **USER** fields are not translated to names for processes running within a workload partition.

## **WCHAN**

(**-l** flag) The event for which the process or kernel thread is waiting or sleeping. For a kernel thread, this field is blank if the kernel thread is running. For a process, the wait channel is defined as the wait channel of the sleeping kernel thread if only one kernel thread is sleeping; otherwise a star is displayed.

## **WCHAN**

(**l** flag) The event on which the process is waiting (an address in the system). A symbol that classifies the address is selected, unless a numerical output is requested.

## **%CPU**

(**u** and **v** flags) The percentage of time the process has used the CPU since the process started. This value is computed by dividing the time the process uses the CPU by the elapsed time of the

<span id="page-3266-0"></span>process. In a multi-processor environment, the value is further divided by the number of available CPUs because several threads in the same process can run on different CPUs at the same time. (Because the time base over which this data is computed varies, the sum of all **%CPU** fields can exceed 100%.)

### **%MEM**

(**u** and **v** flags) The percentage of real memory used by this process. The %MEM value tends to exaggerate the cost of a process that is sharing program text with other processes. It does not account for times when multiple copies of a program are run and a copy of the program text is shared by all instances. The size of the text section is accounted for in every instance of the program. This means that if several copies of a program are run, the total %MEM value of all processes could exceed 100%.

A process that has exited and has a parent that has not yet waited for the process is marked <defunct>. A process that is blocked trying to exit is marked <exiting>. The **ps** command attempts to determine the file name and arguments given when the process was created by memory or by the swap area.

### **Notes:**

- 1. The process can change while the **ps** command is running. Some data displayed for defunct processes is irrelevant.
- 2. The **ps** program examines the memory to retrieve the file name and arguments used when the process was created. However, a process can destroy information, making this method of retrieving file name and arguments unreliable.
- 3. The **ps** program searches the local resources for users and group information.

## **Flags**

The following flags are preceded by a **-** (minus sign):

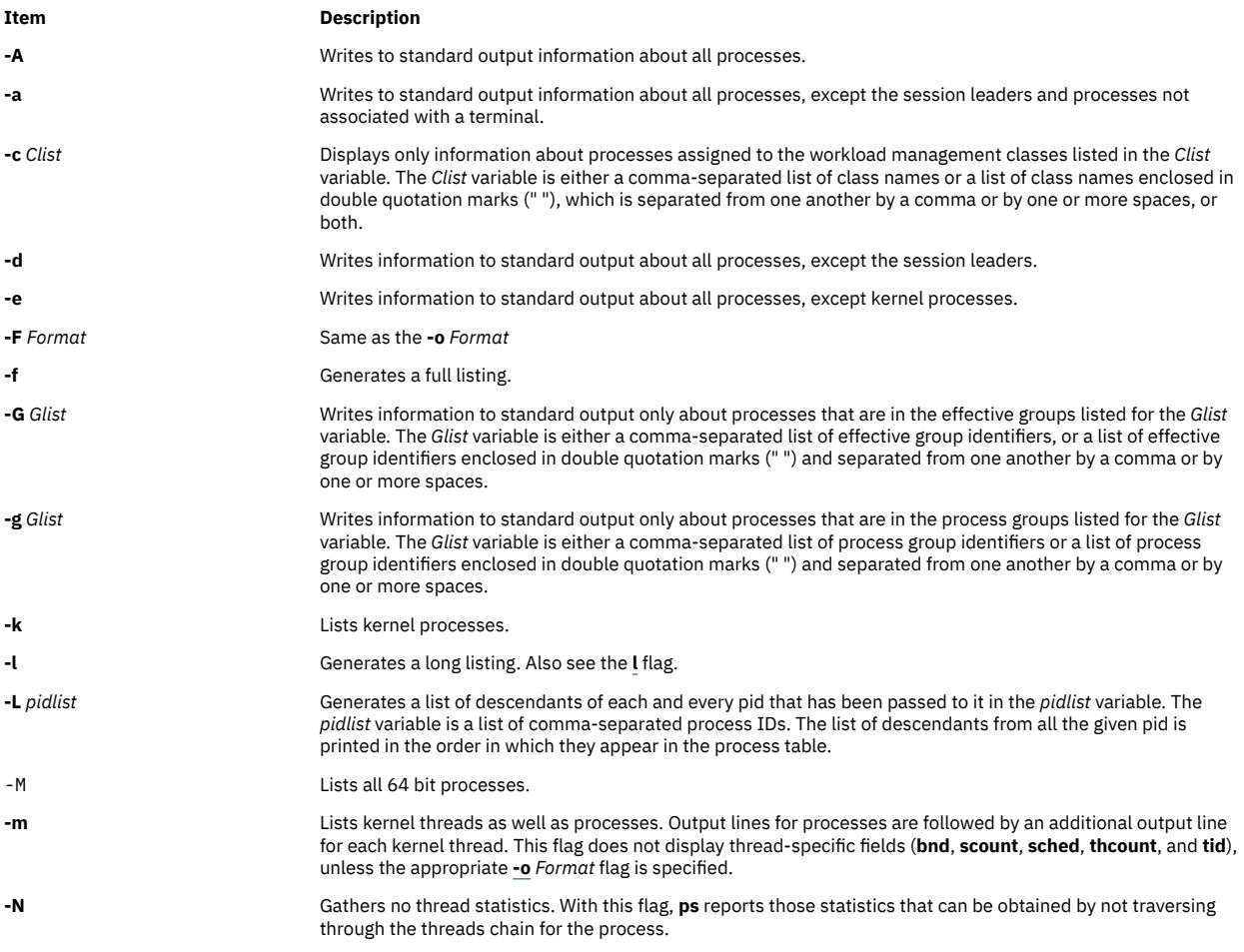

#### <span id="page-3267-0"></span>**Item Description**

**-n** *NameList* Specifies an alternative system name-list file in place of the default. The operating system does not use the **-n** flag because information is supplied directly to the kernel.

**-o** *Format* Displays information in the format specified by the *Format* variable. Multiple field specifiers can be specified for the *Format* variable. The *Format* variable is either a comma-separated list of field specifiers or a list of field specifiers enclosed within a set of " " (double-quotation marks) and separated from one another by a comma or by one or more spaces, or both.

> Each field specifier has a default header. The default header can be overridden by appending an **=** (equal sign) followed by the user-defined text for the header. The fields are written in the order specified on the command-line in column format. The field widths are specified by the system to be at least as wide as the default or user-defined header text. If the header text is null (such as if **-o user=** is specified), the field width is at least as wide as the default header text. If all header fields are null, no header line is written.

The following field specifiers are recognized by the system:

#### **args**

Indicates the full command name being executed. All command-line arguments are included, though truncation may occur. The default header for this field is **COMMAND**.

#### **bnd**

Indicates to which (if any) processor a process or kernel thread is bound. The default header for this field is **BND**.

#### **class**

Indicates the workload management class assigned to the process or thread. The default header for this field is **CLASS**.

#### **comm**

Indicates the short name of the command being executed. Command-line arguments are not included. The default header for this field is **COMMAND**.

#### **cpu**

Determines process scheduling priority. CPU utilization of a process or thread, incremented each time the system clock ticks and the process or thread is found to be running. The value is decayed by the scheduler by dividing it by 2 once per second. For the sched\_other policy, Large values indicate a CPU intensive process and result in lower process priority whereas small values indicate an I/O intensive process and result in a more favorable priority.

#### **dpgsz**

Indicates the data page size of a process.

#### **etime**

Indicates the elapsed time since the process started. The elapsed time is displayed in the following format:

### [[ *dd***-**]*hh***:**]*mm***:***ss*

where *dd* specifies the number of days, *hh* specifies the number of hours, *mm* specifies the number of minutes, and *ss* specifies the number of seconds. The default header for this field is **ELAPSED**.

#### **group**

Indicates the effective group ID of the process. The textual group ID is displayed. If the textual group ID cannot be obtained, a decimal representation is used. The default header for this field is **GROUP**.

#### **nice**

Indicates the decimal value of the process nice value. The default header for this field is **NI**.

**-o** *Continued* **pcpu**

#### <span id="page-3268-0"></span>**Item Description**

Indicates the ratio of CPU time used to CPU time available, expressed as a percentage. The default header for this field is **%CPU**.

#### **pgid**

Indicates the decimal value of the process group ID. The default header for this field is **PGID**.

## **pid**

Indicates the decimal value of the process ID. The default header for this field is **PID**.

#### **ppid**

Indicates the decimal value of the parent process ID. The default header for this field is **PPID**.

#### **rgroup**

Indicates the real group ID of the process. The textual group ID is displayed. If the textual group ID cannot be obtained, a decimal representation is used. The default header for this field is **RGROUP**.

#### **ruser**

Indicates the real user ID of the process. The textual user ID is displayed. If the textual user ID cannot be obtained, a decimal representation is used. The default header for this field is **RUSER**.

#### **scount**

Indicates the suspend count for a kernel thread. The default header for this field is **SC**.

#### **sched**

Indicates the scheduling policy for a kernel thread. The default header for this field is **SCH**.

#### **shmpgsz**

Indicates the shared memory page size of a process.

#### **spgsz**

Indicates the stack page size of a process.

#### **tag**

Indicates the Workload Manager application tag. The default header for this field is **TAG**. The tag is a character string up to 30 characters long and may be truncated when displayed by **ps**. For processes that do not set their tag, this field displays as a **-** (hyphen).

#### **tcpu**

Total CPU time. Indicates the total accumulated CPU time for a single process. The command displays the information when WLM is running either in active or passive mode else, this field displays as a - (hyphen). The default header for this field is **TCPU**.

#### **tctime**

Total connect time. Indicates the total amount of time that a login session can be active. This is meaningful only in the case of session leader processes. The default header for this field is **TCTIME**.

#### **tdiskio**

Total disk I/O. Indicates the total accumulated blocks of disk I/O for a single process. The default header for this field is **TDISKIO**.

#### **tpgsz**

Indicates the text page size of a process.

#### **vmsize**

Indicates the WLM virtual memory limits. When this is used, a new header, VMSIZ is displayed. VMSIZ displays the virtual memory used by the process. This value is displayed in 1 MB units.

#### **thcount**

Indicates the number of kernel threads owned by the process. The default header for this field is **THCNT**.

**-o** *Continued* **THREAD**

#### **Item Description**

#### Indicates the following fields:

- User name (the **uname** field)
- Process and parent process IDs for processes (the **[pid](#page-3268-0)** and **[ppid](#page-3268-0)** fields)
- Kernel thread ID for threads (the **tid** field)
- The state of the process or kernel thread (the **[S](#page-3263-0)** field)
- The CPU utilization of the process or kernel thread (the **[C](#page-3261-0)** field)
- The priority of the process or kernel thread (the **[PRI](#page-3263-0)** field)
- The suspend count of the process or kernel thread (the **[scount](#page-3268-0)** field)
- The wait channel of the process or kernel thread (the **[WCHAN](#page-3265-0)** field)
- The flags of the process or kernel thread (the **[F](#page-3262-0)** field)
- The controlling terminal of the process (the **tty** field)
- The CPU to which the process or kernel thread is bound (the **[bnd](#page-3267-0)** field)
- The command being executed by the process (the **[comm](#page-3267-0)** field).

Threads are not displayed with the **-o THREAD** flag, unless the **-m** flag is also specified.

**Note:** The ps -o THREAD flag does not print the scheduler policies. The scheduling policies are displayed only when a **sched** flag is specified.

#### **tid**

Indicates the thread ID of a kernel thread. The default header for this field is **TID**.

**time**

Indicates the cumulative CPU time since the process started. The time is displayed in the following format:

[ *dd***-**] *hh***:***mm***:***ss*

where *dd* specifies the number of days, *hh* specifies the number of hours, *mm* specifies the number of minutes, and *ss* specifies the number of seconds. The default header for this field is **TIME**.

#### **tty**

Indicates the controlling terminal name of the process. The default header for this field is **TT**.

#### **user**

Indicates the effective user ID of the process. The textual user ID is displayed. If the textual user ID cannot be obtained, a decimal representation is used. The default header for this field is **USER**.

#### **vsz**

Indicates, as a decimal integer, the size in kilobytes of the process in virtual memory. The default header for this field is **VSZ**.

Otherwise, multiple fields in a specified format can be displayed by the *Format* variable, including field descriptors. If field descriptors are used in the *Format* variable, it must be enclosed in double quotation marks (" "). The following table shows how field descriptors correspond to field specifiers:

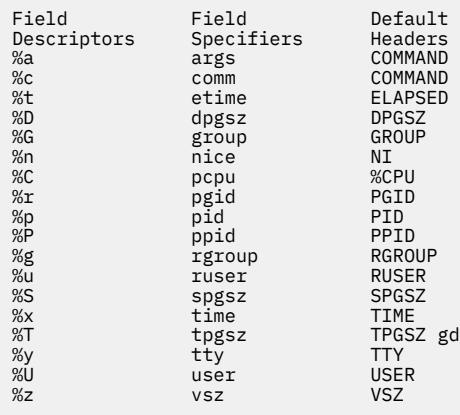

Each field specifier has a default header. The default header can be overridden by appending an equal sign (=) followed by the user-defined text for the header. The fields are written in the order specified on the command-line in column format. The field widths are specified by the system to be at least as wide as the default or user-defined header text. If the header text is null (for example, -o user= is specified), the field width is at least as wide as the default header text. If all header fields are null, no header line is written.

### <span id="page-3270-0"></span>**Item Description**

Following is the mapping between the default headers and various field specifiers. Every entry in the Default Header column can be overridden by appending an equal sign (=) to the corresponding entry in the Field specifier followed by the user-defined text for the header.

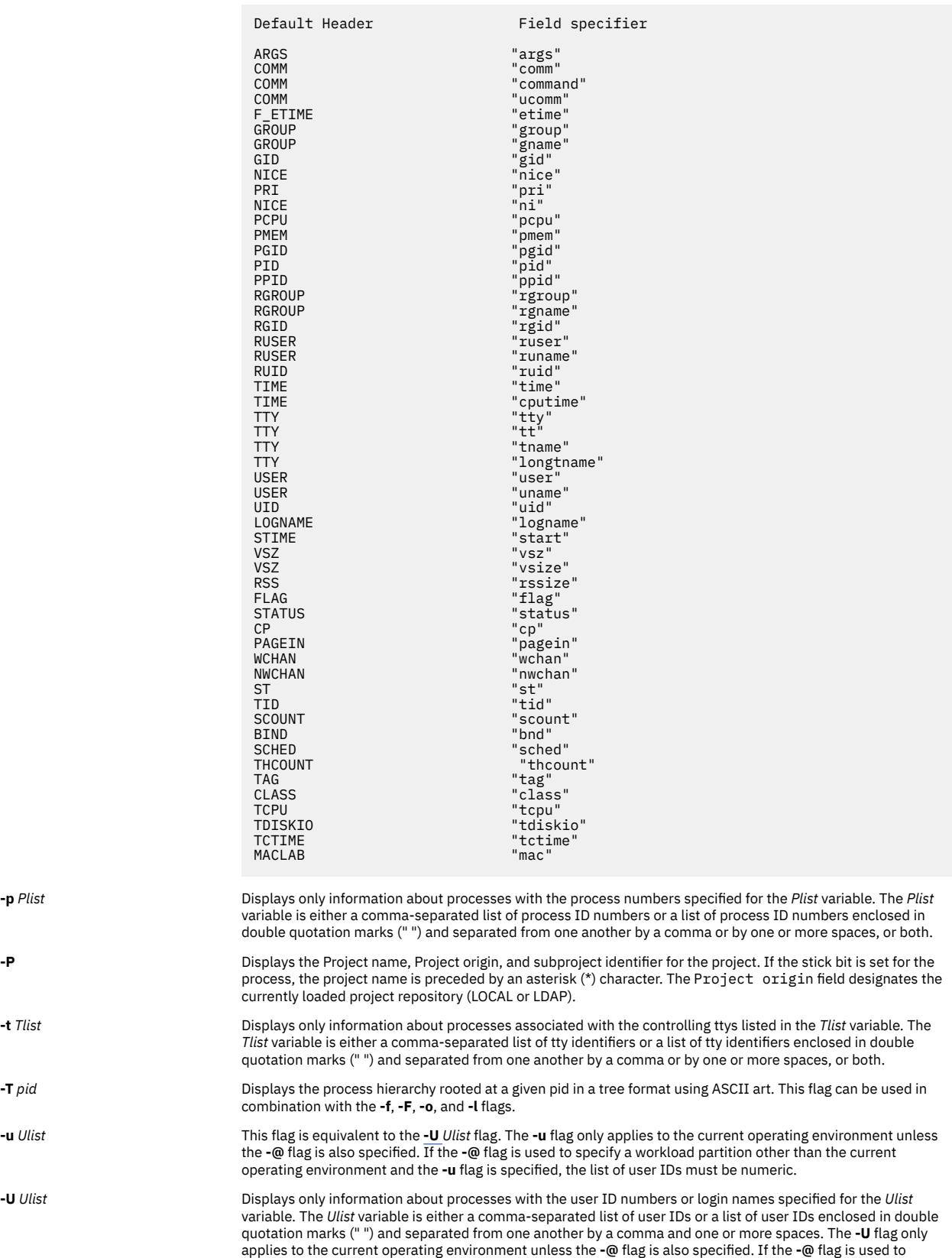

specify a workload partition other than the current operating environment and the **-U** flag is specified, the list of user IDs must be numeric. In the listing, the **ps** command displays the numerical user ID unless the **[-f](#page-3266-0)** flag is used; then the command displays the login name. This flag is equivalent to the **-u** *Ulist* flag. See also the **u** flag.

<span id="page-3271-0"></span>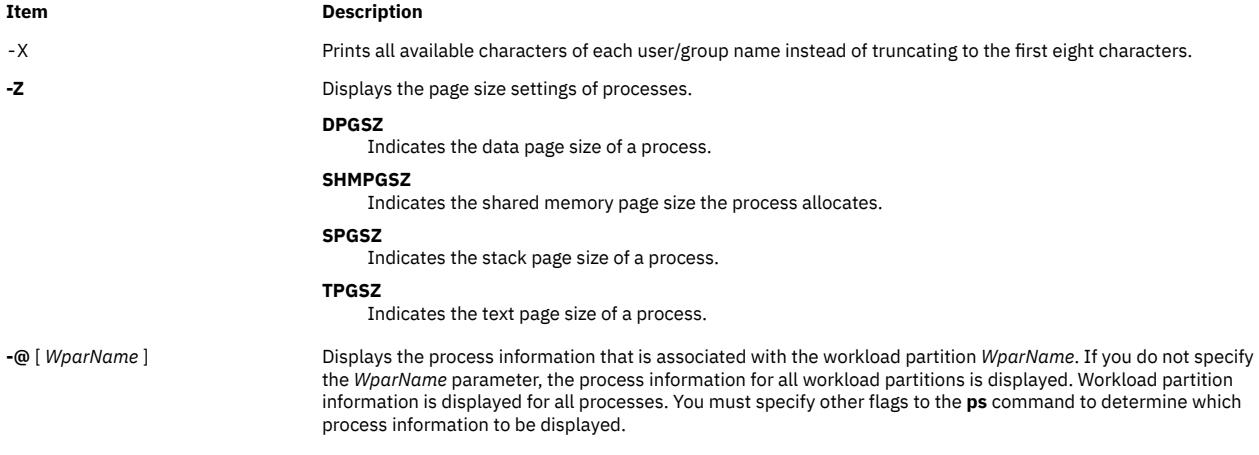

## **Options**

The following options are not preceded by a minus sign (-):

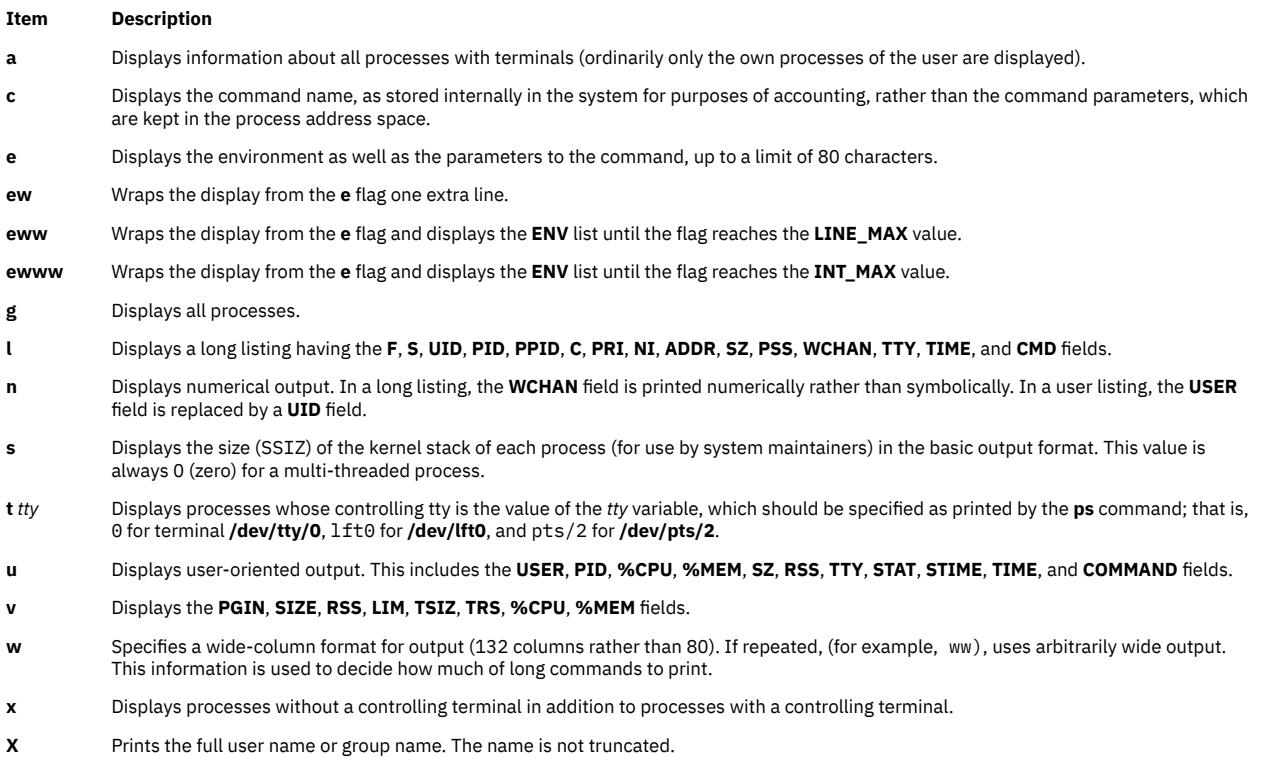

## **Exit Status**

This command returns the following exit values:

### **Item Description**

- **0** Successful completion.
- **>0** An error occurred.

## **Security**

**Attention RBAC users and Trusted AIX users**: This command can perform privileged operations. Only privileged users can run privileged operations. For more information about authorizations and privileges, see Privileged Command Database in *Security*. For a list of privileges and the authorizations associated with this command, see the **lssecattr** command or the **getcmdattr** subcommand.

## **Examples**

1. To display all processes, type:

ps -e -f

To display all processes with expanded user name, type:

ps -X -e -f

2. To list processes owned by specific users, type:

ps -f -l -ujim,jane,su

3. To list processes that are associated with the **/dev/console** and **/dev/tty1** ttys, type:

ps -t console,tty/1

4. To list processes not associated with a terminal, type:

ps -t -

5. To display a specified format with field specifiers, type:

ps -o ruser,pid,ppid=parent,args

The output is:

```
RUSER PID parent COMMAND<br>helene 34 12 ps -o r
                           ps -o ruser,pid,ppid=parent,args
```
6. To display a specified format with field descriptors, type:

ps -o "< %u > %p %y : %a"

The output is:

< RUSER > PID TT : COMMAND < helene > 34 pts/3 : ps -o < %u > %p %y : %a

7. To display information about processes and kernel threads controlled by the current terminal, type:

ps -lm

The output is like:

 F S UID PID PPID C PRI NI ADDR SZ WCHAN TTY TIME CMD 240003 A 26 8984 7190 1 60 20 2974 312 pts/1 0:00 -ksh 400 S - - - 1 60 - - - - - - 200005 A 26 9256 8984 15 67 20 18ed 164 pts/1 0:00 ps 0 R - - - 15 67 - - - - - - -

8. To display information about all processes and kernel threads, type:

ps -emo THREAD

The output is like:

```
USER PID PPID TID S C PRI SC WCHAN FLAG TTY BND CMD
jane 1716 19292 - A 10 60 1 * 260801 pts/7 - biod
 - - - 4863 S 0 60 0 599e9d8 8400 - - -
 - - - 5537 R 10 60 1 5999e18 2420 - 3 -
luke 19292 18524 - A 0 60 0 586ad84 200001 pts/7 - -ksh
 - - - 7617 S 0 60 0 586ad84 400 - - -
luke 25864 31168 - A 11 65 0 - 200001 pts/7 - -
 - - - 8993 R 11 65 0 - 0 - - -
```
9. To list all the 64-bit processes, type:

ps -M

<span id="page-3273-0"></span>10. To display the project assignment details for the processes, type:

ps -P

11. To display the page size settings of the processes, type:

ps -Z

The output is like:

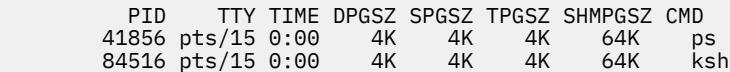

## **Files**

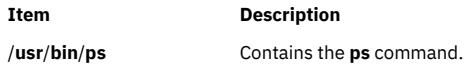

**Using the ps command** in *Performance management*.

## **System V ps command**

## **Syntax (System V)**

/usr/sysv/bin/ps [[-a](#page-3277-0) ] [[-A](#page-3277-0) ] [[-c](#page-3277-0) ] [[-d](#page-3277-0) ] [[-e](#page-3277-0) ] [[-f](#page-3278-0) ] [[-j](#page-3278-0) ] [[-l](#page-3278-0) ] [[-L](#page-3278-0) ] [[-P](#page-3278-0) ] [[-y](#page-3278-0) ] [[-g](#page-3278-0) pgrplist ] [[-o](#page-3278-0) format ] [[-p](#page-3278-0) *proclist* ] [ **[-s](#page-3278-0)** *sidlist* ] [ **[-t](#page-3278-0)** *termlist* ] [ { **[-u](#page-3278-0)** | **[-U](#page-3278-0)** } *uidlist* ] [ **[-G](#page-3278-0)** *grplist* ] [ [-X](#page-3278-0) ]

## **Description (System V)**

The **ps** command prints information about active processes. Without flags, **ps** prints information about processes associated with the controlling terminal. The output contains the process ID, terminal identifier, cumulative runtime, and the command name. The information displayed with flags varies accordingly.

## **Output**

Depending on the flags used with the **ps** command, column headings vary for the information displayed. The headings are defined in the following list (flags that cause these headings to appear are shown in parentheses):

## **F (-l)**

Flags (hexadecimal and additive) associated with the process, or the thread if the **-L** option is specified. Some of the more important F field flags (hexadecimal and additive) associated with processes and threads are shown below:

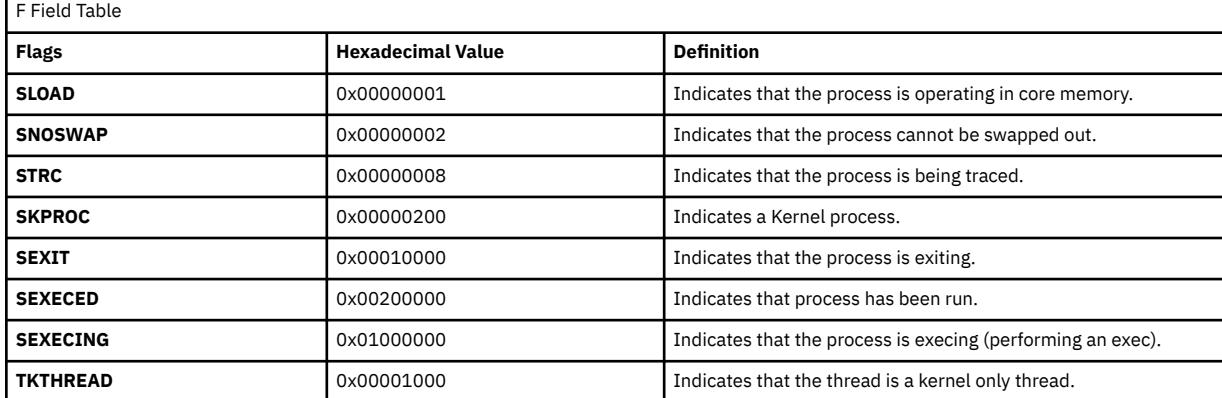

**Note:** You can see the definitions of all process and thread flags by referring to the **p\_flags** and **t\_flags** fields in the **/usr/include/sys/proc.h** and **/usr/include/sys/thread.h** files respectively.

**S (-l)**

```
The state of the process or kernel thread :
```
For processes:

**O**

Nonexistent

**A**

Active

Idle

## **W**

Swapped

**I**

**Z**

Canceled

**T**

Stopped

For kernel threads:

**O**

Nonexistent

**R**

**S**

Sleeping

Running

**W**

Swapped

Canceled

**Z**

**T**

Stopped

## **UID (-f,- l)**

The user ID number of the process (the login name is printed under the -f option).

## **PID (all)**

The process ID of the process.

## **PPID (-f,-l)**

The process ID of the parent process.

## **CLS (-c)**

Scheduling class for the process. Printed only when the **-c** flag is used.

## **NI (-l)**

The nice value of the process used in calculating priority for the **sched\_other** policy.

## **PRI (-c, -l)**

The priority of the process or kernel thread. Higher numbers mean lower priority.

## **ADDR (-l)**

Contains the segment number of the process stack, if normal; if a kernel process, the address of the preprocess data area.

## **SZ (-l)**

The size in pages of the core image of the process.

## **WCHAN(-l)**

The event for which the process or kernel thread is waiting or sleeping. For a kernel thread, this field is blank if the kernel thread is running. For a process, the wait channel is defined as the wait channel of the sleeping kernel thread if only one kernel thread is sleeping; otherwise a star is displayed.

## **STIME (-f,-u)**

The starting time of the process. The **LANG** environment variables control the appearance of this field.

## **TTY (all)**

**-**

The controlling terminal for the process:

The process is not associated with a terminal.

**?**

Unknown

## **TIME (all)**

The total runtime for the process. The time is displayed in the format of *mm:ss* or *mmmm:ss* if the runtime reaches 100 minutes, which is different from the displayed format if you use the **-o time** flag.

## **LTIME (-L)**

The runtime for an individual LWP.

## **CMD (all)**

Contains the command name. The full command name and its parameters are displayed with the **-f** flag.

## **LWP (-L)**

The tid of the kernel thread.

## **NLWP(-Lf)**

The number of kernel threads in the process.

## **PSR (-P)**

The logical processor number of the processor to which the kernel thread is bound (if any). For a process, this field is shown if all its threads are bound to the same processor.

## **RSS (-ly)**

The real memory (resident set) size of the process (in 1 KB units).

## **Format**

The following list describes the field specifiers recognized by the system. These field specifiers can be used with the **[-o](#page-3278-0)** flag to specify the format for the output of the **ps** command.

The field specifiers recognized by the system are:

## **addr**

Indicates the segment number of the process stack, if normal; if a kernel process, the address of the preprocess data area. The default header for this field is **ADDR**.

**args**

Indicates the full command name being executed. All command-line arguments are included, though truncation may occur. The default header for this field is **COMMAND**.

**c**

CPU utilization of process or thread, incremented each time the system clock ticks and the process or thread is found to be running. The value is decayed by the scheduler by dividing it by 2 once per second. For the **sched\_other** policy, CPU utilization is used in determining process scheduling priority. Large values indicate a CPU intensive process and result in lower process priority whereas small values indicate an I/O intensive process and result in a more favorable priority. The default header for this field is **C**.

### **class**

Indicates the scheduling policy for a kernel thread. The policies are sched\_other, sched\_fifo and sched\_rr. The default header for this field is **CLS**.
#### **comm**

Indicates the short name of the command being executed. Command-line arguments are not included. The default header for this field is **COMMAND**.

#### **etime**

Indicates the elapsed time since the process started. The elapsed time is displayed in the format

[[ *dd* -] *hh*: ]*mm* :*ss*

where *dd* specifies the number of days, *hh* specifies the number of hours, *mm* specifies the number of minutes, and *ss* specifies the number of seconds.

The default header for this field is **ELAPSED**.

#### **f**

Indicates flags (hexadecimal and additive) associated with the process. The default header for this field is **COMMAND**.

#### **fname**

Indicates the first 8 bytes of the base name of the process's executable file. The default header for this field is **COMMAND**.

**gid**

Indicates the effective group ID number of the process as a decimal integer. The default header for this field is **GID**. The login name is printed under the **-f** option.

#### **group**

Indicates the effective group ID of the process. The textual group ID is displayed. If the textual group ID cannot be obtained, a decimal representation is used. The default header for this field is **GROUP**.

**lwp**

Indicates the thread ID of the kernel thread. The default header for this field is **TID**.

**nice**

Indicates the decimal value of the process nice value. The default header for this field is **NI**.

**nlwp**

Indicates the number of kernel threads owned by the process. The default header for this field is **THCNT**.

#### **pcpu**

Indicates the ratio of CPU time used to CPU time available, expressed as a percentage. The default header for this field is **%CPU**.

#### **pgid**

Indicates the decimal value of the process group ID. The default header for this field is **PGID**.

**pid**

Indicates the decimal value of the process ID. The default header for this field is **PID**.

**pmem**

Indicates the percentage of real memory used by this process. The default header for this field is **%MEM**.

#### **ppid**

Indicates the decimal value of the parent process ID. The default header for this field is **PPID**.

**pri**

Indicates the priority of the process or kernel thread ; higher numbers mean lower priority. The default header for this field is **PRI**.

**psr**

Indicates the logical processor number of the processor to which the kernel thread is bound (if any). The default header for this field is **PSR**.

**rgid**

Indicates the real group ID number of the process as a decimal integer. The default header for this field is **RGID**.

#### **rgroup**

Indicates the real group ID of the process. The textual group ID is displayed. If the textual group ID cannot be obtained, a decimal representation is used. The default header for this field is **RGROUP**.

**rss**

Indicates the real memory (resident set) size of the process (in 1 KB units). The default header for this field is **RSS**.

**ruid**

Indicates the real user ID number of the process as a decimal integer. The default header for this field is **RUID**.

**ruser**

Indicates the real user ID of the process. The textual user ID is displayed. If the textual user ID cannot be obtained, a decimal representation is used. The default header for this field is **RUSER**.

**s**

Indicates the state of the process. The default header for this field is **S**.

**sid**

Indicates the process ID of the session leader. The default header for this field is **SID**.

**stime**

Indicates the starting time of the process. The LANG environment variables control the appearance of this field. The default header for this field is **STIME**.

**time**

Indicates the cumulative CPU time since the process started. The time is displayed in the same format as in **etime**. The default header for this field is **TIME**.

**tty**

Indicates the controlling terminal name of the process. The default header for this field is **TT**.

**uid**

Indicates the effective user ID number of the process as a decimal integer. The default header for this field is **UID**.

#### **user**

Indicates the effective user ID of the process. The textual user ID is displayed. If the textual user ID cannot be obtained, a decimal representation is used. The default header for this field is **USER**.

#### **vsz**

Indicates, as a decimal integer, the size in kilobytes of the core image of the process. The default header for this field is **VSZ**.

#### **wchan**

Indicates the event for which the process or kernel thread is waiting or sleeping. For a kernel thread, this field is blank if the kernel thread is running. For a process, the wait channel is defined as the wait channel of the sleeping kernel thread if only one kernel thread is sleeping; otherwise a star is displayed.

The default header for this field is **WCHAN**.

## **Flags (System V)**

Some flags accept lists as arguments. Items in a list can be either separated by commas or else enclosed in double quotes and separated by commas or spaces. Values for *proclist* and *pgrplist* must be numeric.

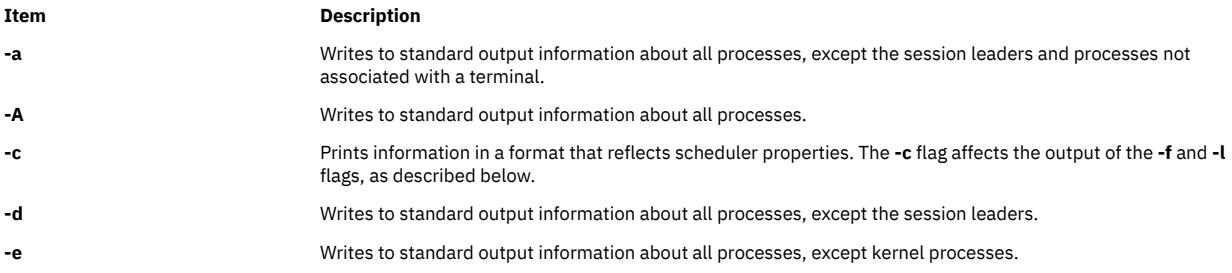

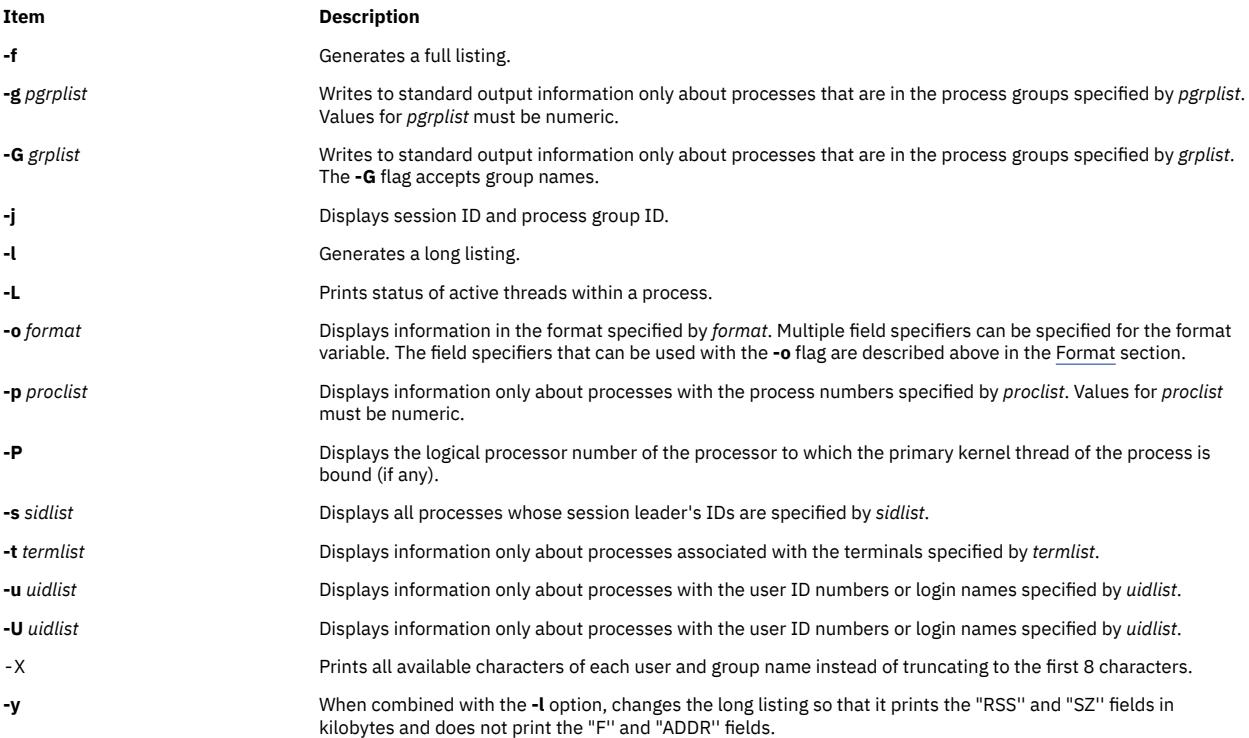

## **Exit Status (System V)**

This command returns the following exit values:

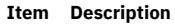

- **0** Successful completion.
- **>0** An error occurred.

## **Security (System V)**

**Attention RBAC users and Trusted AIX users**: This command can perform privileged operations. Only privileged users can run privileged operations. For more information about authorizations and privileges, see Privileged Command Database in *Security*. For a list of privileges and the authorizations associated with this command, see the **lssecattr** command or the **getcmdattr** subcommand.

## **Examples (System V)**

1. To display all processes, enter:

ps -e -f

2. To list processes owned by the user 'guest', enter:

ps -f -l -u guest

3. To list processes that are associated with the **/dev/pts/0** and **/dev/pts/1** terminals, enter:

ps -t pts/0,pts/1

4. To list processes not associated with a terminal, enter:

ps -t -

5. To display a specified format with field specifiers, enter:

ps -o ruser,pid,ppid,args

6. To display information about all kernel threads in a process, enter:

ps -L

7. To display session ID and process group IDs of all the processes, enter:

ps -jA

8. To display the scheduling class and priority of processes, enter:

ps -c -l

9. To display information about kernel threads and the number of kernel threads in a process, enter:

ps -L -f

10. To display the processor to which the process or kernel thread is bound to, enter:

ps -P

11. To print an ASCII art for a given process (inetd in the example below), enter :

ps -T 14220

Output will look like the following:

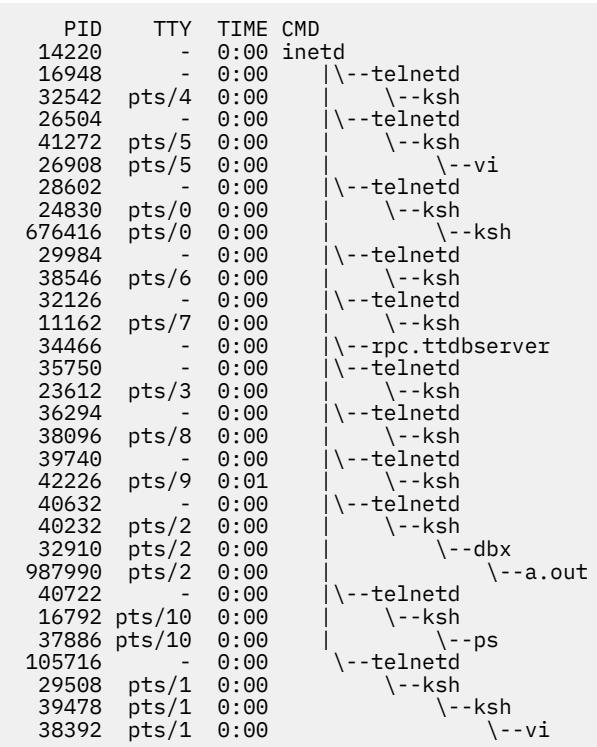

12. To print information about all processes rooted at a given pid, enter:

ps -fL 14220

Output will look like the following:

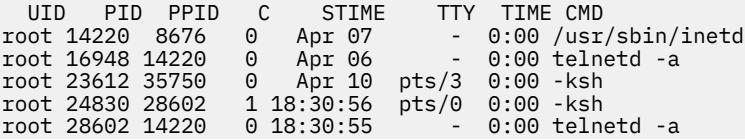

root 32542 16948 0 Apr 06 pts/4 0:00 -ksh root 34466 14220 0 Apr 10 - 0:00 rpc.ttdbserver 100083 1 root 35750 14220 0 Apr 10 - 0:00 telnetd -a root 40228 24830 8 18:36:01 pts/0 0:00 ps -fL 14220

13. To display all processes with expanded user name, type:

ps -X -e -f

14. To display the scheduling policies of a thread, enter the following command:

#ps -m -o THREAD,sched USER PID PPID TID ST CP PRI SC WCHAN F TT BND COMMAND SCH 16 68 1 - 200001 pts/144 - ps -m 0 <sup>-</sup>o THREAD sched -<br>6381739 R - 16 68 1 - 400000 - - - - - - - - - 0 - - - 6381739 R 16 68 1 -400000 - - - 0 - A 1 60 1 -200801 pts/144 - bash 0<br>4177981 S 1 60 1 -410400 - - - - 0 - - - 4177981 S 1 60 1 -410400 - - - 0 0 60 1 -240001 pts/144 - -ksh 0<br>0 60 1 -10400 - - - 0 5554385 S

## **Files (System V)**

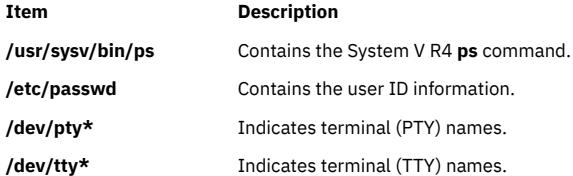

# **ps4014 Command**

## **Purpose**

Converts a Tektronix 4014 file to PostScript format.

## **Syntax**

 $ps4014$  [ [-m](#page-3281-0) ] [ -C ] [ [-N](#page-3281-0) ] [ [-R](#page-3281-0) ] [ [-s](#page-3281-0)Width, Height ] [ -Left, Bottom ] [ [-S](#page-3281-0)Width ] [ [-p](#page-3281-0)OutFile ] [ File ]

## **Description**

The **ps4014** command reads in a Tektronix 4014 format file and converts it to PostScript format for printing on a PostScript printer. If no file is specified, the standard input is used. The resulting PostScript file can be directed to standard output or to a named file.

**Note:** By default, the 4014 image is scaled to occupy nearly the entire page in a landscape orientation.

#### **Flags**

**Note:** The **-m**, **-C**, and **-N** flags specify values for 4014 hardware options that affect the interpretation of 4014 commands.

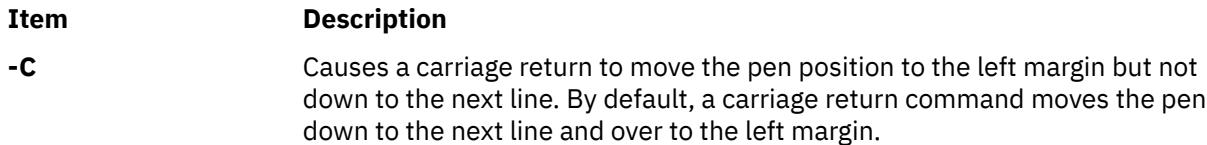

<span id="page-3281-0"></span>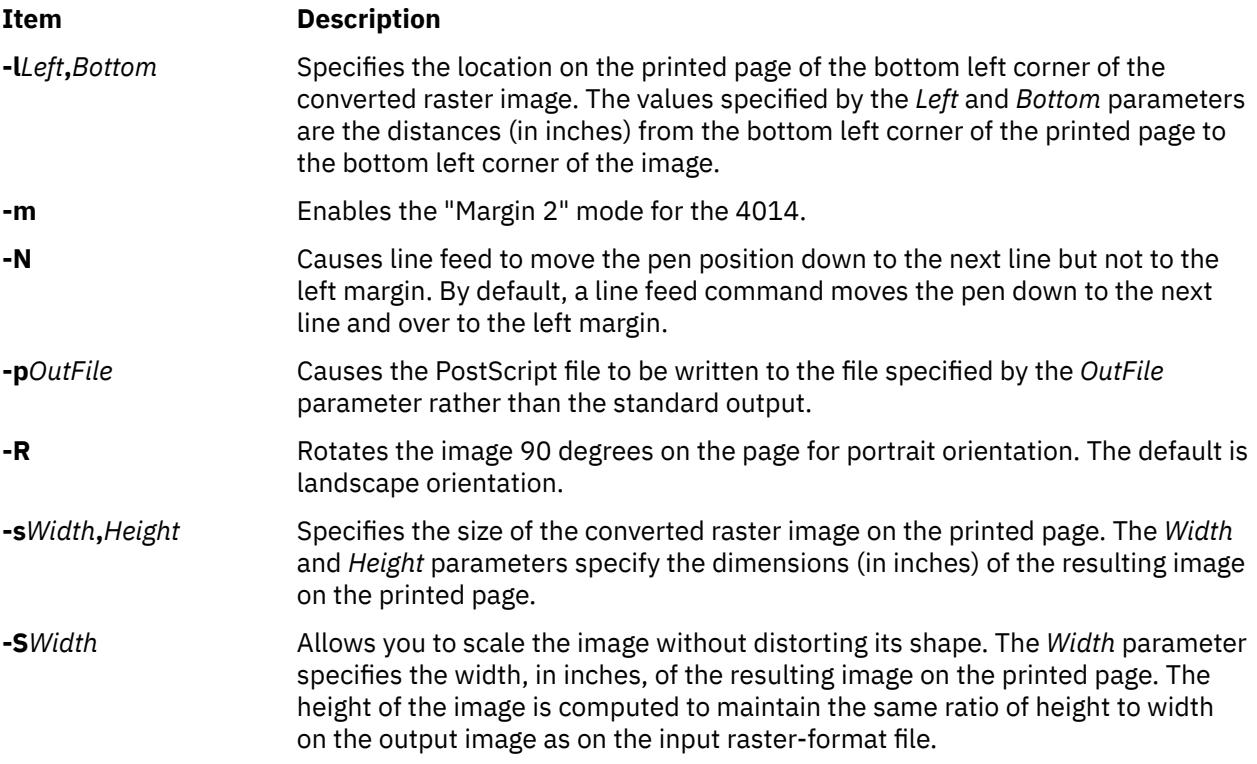

## **International Character Support**

See the html

# **ps630 Command**

## **Purpose**

Converts Diablo 630 print files to PostScript format.

## **Syntax**

**ps630** [ **[-f](#page-3282-0)***Bodyfont* ] [ **[-p](#page-3282-0)***File* ] [ **[-s](#page-3282-0)***Pitch* ] [ **[-F](#page-3282-0)***Boldfont* ] [ *File* ... ]

## **Description**

The **ps630** command converts Diablo 630 format print files to PostScript format for printing on a PostScript printer. If no *File* variable is specified, the **ps630** command reads from standard input. By default, the PostScript file is sent to the standard output.

The **ps630** command can convert **nroff** files generated with the **-Txerox** flag. Typewheel emulation information can be specified as options. Font specifications (for bold and regular) are PostScript font names (such as Times-Roman, Times-Bold, Courier-Bold, Courier-BoldOblique). You can select 10, 12, or 15 characters per inch.

Some applications produce bold type by double-striking a character. This type of bolding is not translated into PostScript format. Only the bold effect produced by issuing the proper Diablo command sequence (Esc-O) results in bold characters.

The output of the **ps630** command cannot be page-reversed. Times-Roman and Helvetica are narrow fonts that may look squeezed if no adjustment to the page width is made by the application.

The following Diablo 630 commands are not supported:

• Print suppression

- <span id="page-3282-0"></span>• HY-Plot
- Extended character set
- Downloading print wheel information or program mode
- Page lengths other than 11 inches
- Paper feeder control
- Hammer energy control
- Remote diagnostic
- Backward printing control.

**Note:** The Diablo 630 command for reverse printing is supported.

## **Flags**

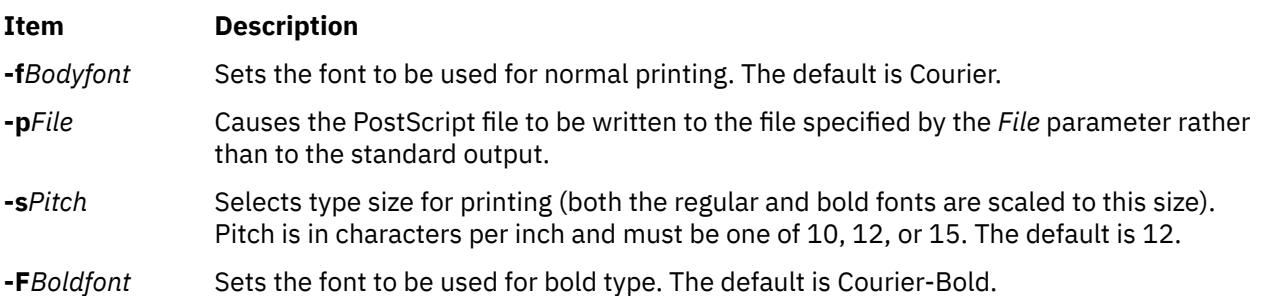

## **International Character Support**

See the html

# **psc or psdit Command**

## **Purpose**

Converts **troff** intermediate format to PostScript format.

## **Syntax**

{ **psc** | **psdit** } [ **[-f1](#page-3284-0)** *CodeSet***:***Font* ] [ **[-F](#page-3284-0)***FontDirectory* ] [ **[-M](#page-3284-0)***MediaName* ] [ **[-p](#page-3284-0)***Prologue* ] [ **[-o](#page-3285-0)***List* ] [ *File* ]

## **Description**

The **psc** and **psdit** commands translate a file created by device-independent **troff** to PostScript format for printing with a PostScript printer. If no file is specified, the standard input is used. The PostScript file is sent to the standard output.

**Note:** The input for the **psc** and **psdit** commands should be prepared with the corresponding **-Tpsc** option, such as the **troff** or **pic** command.

The **psc** and **psdit** commands can handle extended characters created by modifying the printer code field in the font file (**/usr/lib/font/devpsc/R**). The modified field contains a string surrounded by double quotation marks. The string contains a **\b** (backslash b) followed by a sequence of characters from the standard font that is composed into a new character by overstriking.

The **psc** and **psdit** commands allow users to cause the **troff** command to include arbitrary PostScript code in the generated PostScript file. The **psc** and **psdit** commands recognize the undefined **%** (percent) command in the **troff** intermediate file format to signal the start of raw PostScript code to be placed as is in the output file. Everything between (but not including) the **%** (percent sign) and a line containing a **.** (period) will be placed in the generated PostScript output.

This PostScript output is not insulated from the **troff** command coordinate system or the state of the generated PostScript output. However, two functions are defined in the prologue so that users can insulate themselves if so desired. The **PB** (picture begin) function performs a PostScript save operation, translates the PostScript coordinate system to **troff**'s idea of the current position on the page, and changes the scale and orientation of the coordinate system axes to the standard PostScript 72 units per inch. The **PE** (picture end) macro ends this protected environment.

Several methods can be used to incorporate such included PostScript code into the **troff** intermediate file. For example, the **.sy**, **\!**, and **.cf** subcommands of the **troff** command use the following example to include the PostScript language description of a completely separate, printable document. In this example, the **showpage** operator is redefined to include mypic.ps as an illustration:

```
standard troff input
\&
.fl
\!%PB
\!/showpage{}def
.fl
.sy cat mypic.ps
\!PE
\mathcal{N}.
more standard troff input
```
Information containing various media sizes for the **psdit** command and the **enscript** command are contained in the file **/usr/lib/ps/MediaSizes**.

The information required for each entry in the **MediaSizes** file can be obtained from the **PostScript Printer Description**, or **PPD**, file that matches the PostScript printer used with TranScript. The **PPD** files are available from Adobe Systems Incorporated. The measurements extracted form the **PPD** files are in points. A printer's point is 1/72 of an inch.

Any line in the **MediaSizes** file beginning with an ASCII **\*** (asterisk) is ignored when matching media size names provided on the command line to the **enscript** command and the **psdit** command.

Each entry in the **MediaSizes** file contains either eight or nine fields. The first eight fields are required for all entries. The ninth field is optional. Fields are separated by white space. The fields for each entry are as follows:

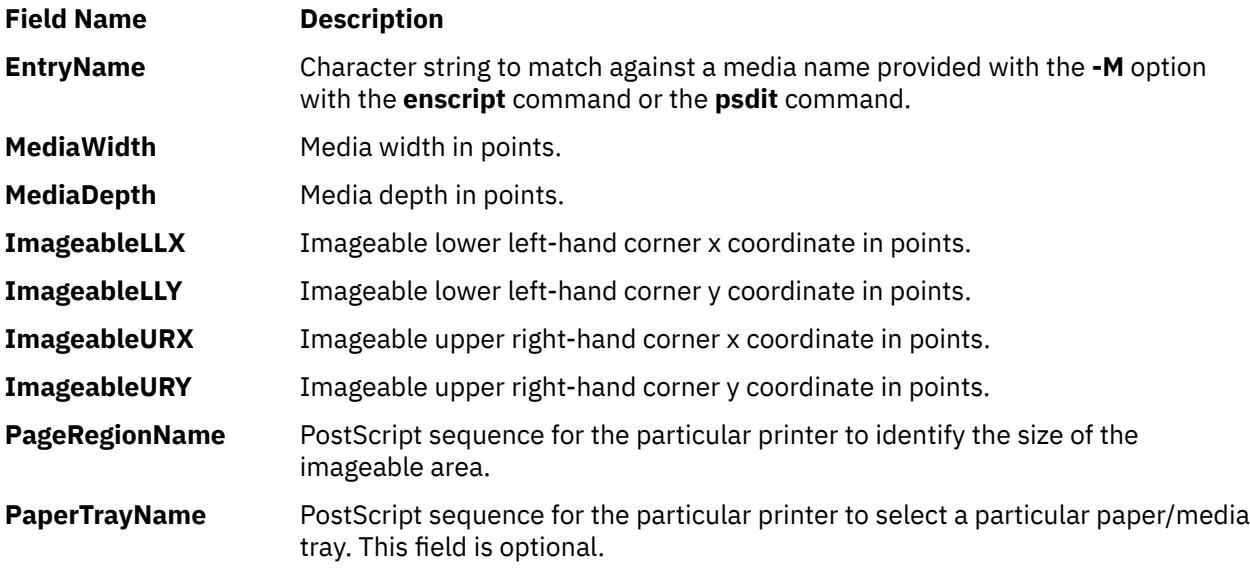

**Note:** The sequence can be multiple PostScript operators or words for both the **PageRegionName** field and the **PaperTrayName** field. To specify such a sequence, use the ASCII " (double quotation mark character) to delimit the entire sequence.

The following are examples of field entries in the **MediaSizes** file:

<span id="page-3284-0"></span>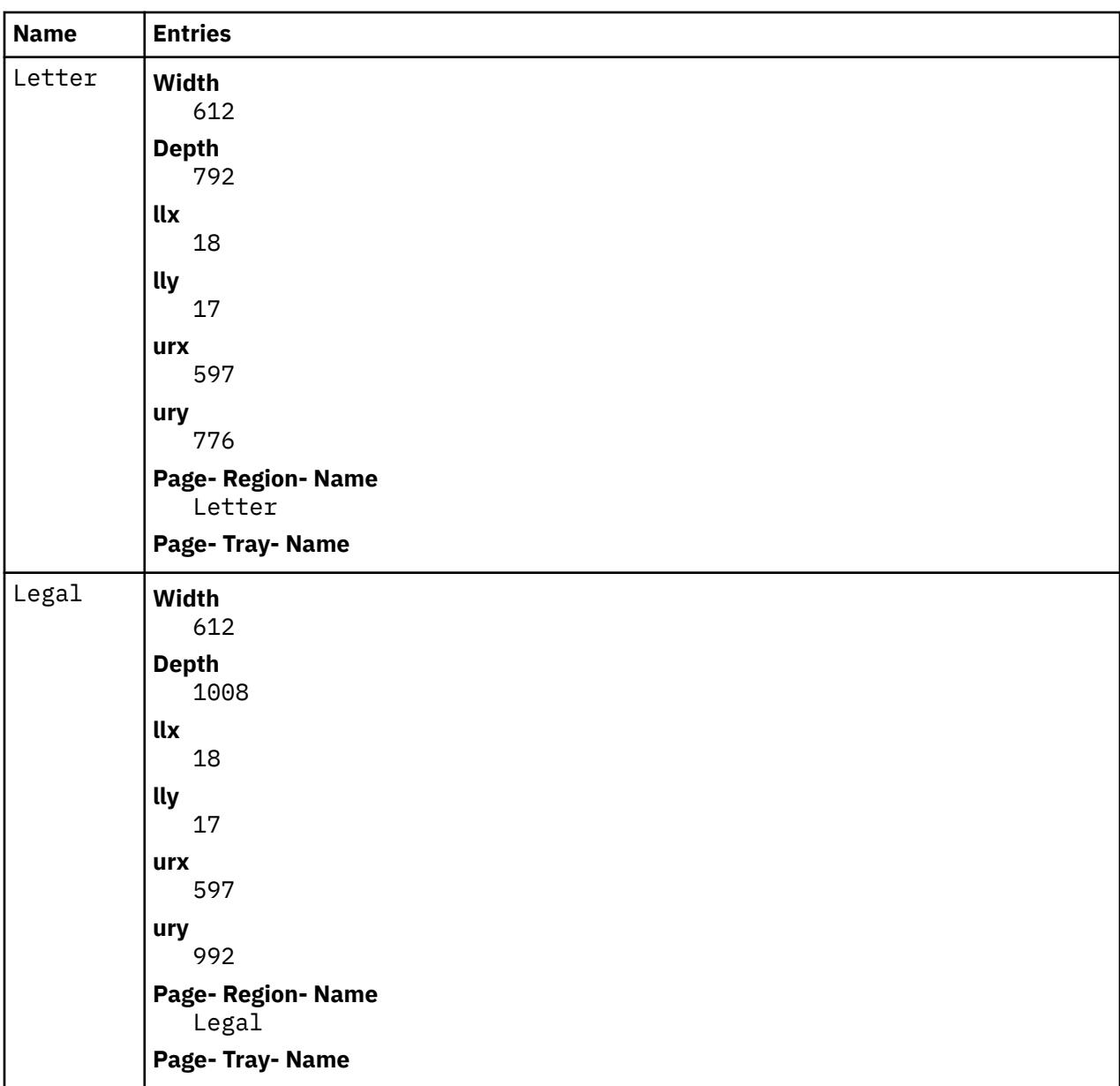

# **Flags**

**-f1** *CodeSet***:***Font*

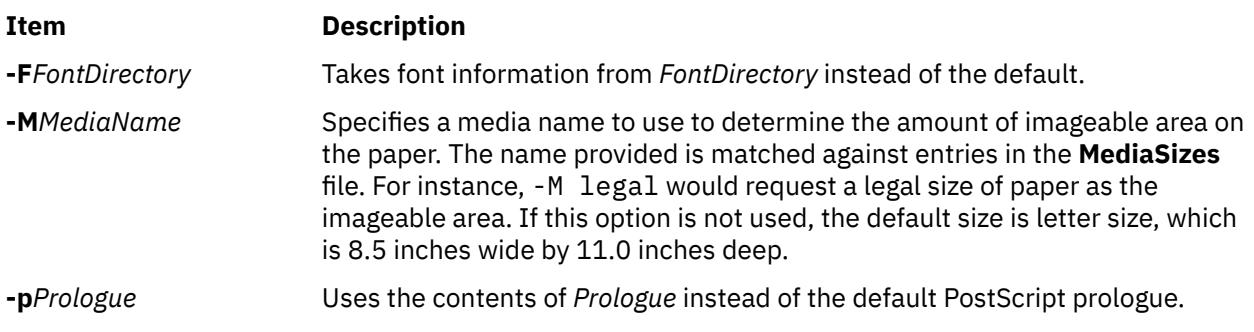

<span id="page-3285-0"></span>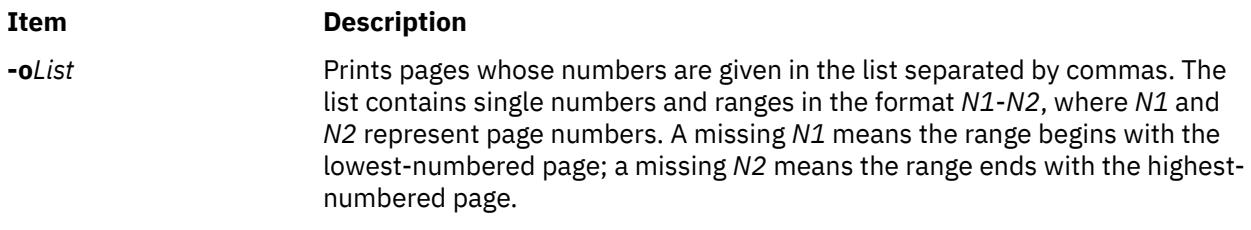

## **Examples**

The following statements are equivalent:

pic -Tpsc File | troff -Tpsc | psc pic -Tpsc File | troff -Tpsc | psdit

## **Environment Variables**

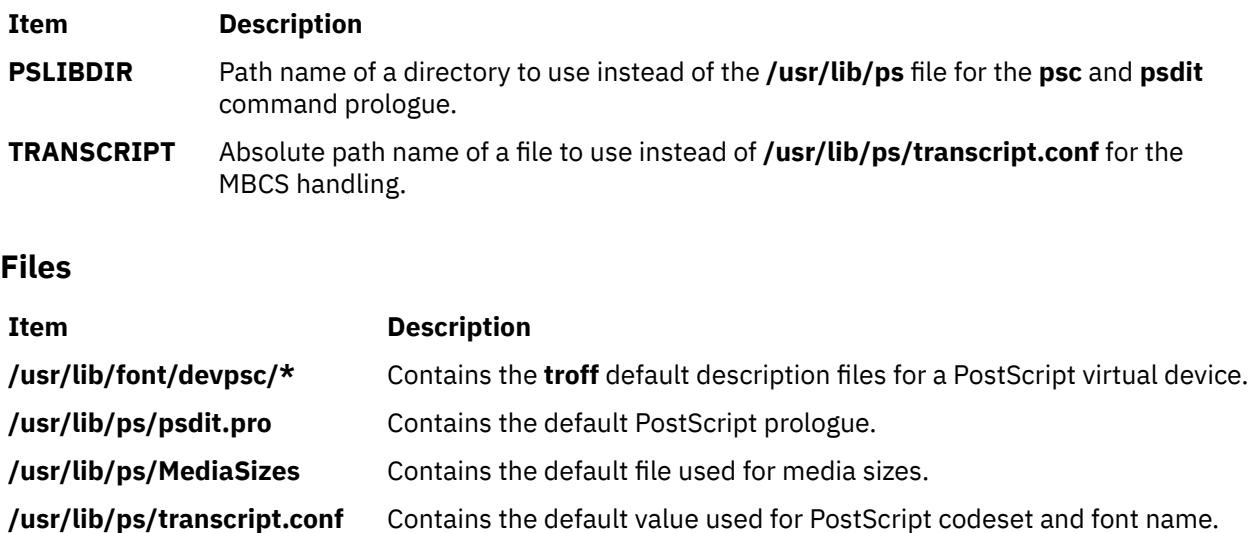

# **pshare Command**

## **Purpose**

Enables or reports the availability of shared login ports.

## **Syntax**

**pshare** [ **[-a](#page-3286-0)** ] [ *Device* ]

## **Description**

The **pshare** command enables shared ports. Shared ports are bidirectional. If you do not specify a *Device* parameter, the **pshare** command reports the names of all currently enabled shared ports. To enable a shared port, the **getty** command attempts to create a **lock** file in the **/etc/locks** directory that contains the ASCII process ID of the process. If another process is already using the port, the **getty** command waits until the port is available and tries again. The system enables a port by updating an entry in the **/etc/inittab** file and then sending a signal to the **init** process. After receiving the signal and reading the updated status entry, the process takes the appropriate action.

Use the *Device* parameter to specify the ports to be enabled. Permitted values include:

- <span id="page-3286-0"></span>• Full device name, such as the **/dev/tty1** device
- Simple device name, such as the **tty1** device
- A number (for example, 1 to indicate the **/dev/tty1** device)

**Note:** You must have root user authority to run this command.

#### **Flags**

**Ite Description m -a** Enables all ports as shared.

#### **Security**

**Attention RBAC users and Trusted AIX users**: This command can perform privileged operations. Only privileged users can run privileged operations. For more information about authorizations and privileges, see Privileged Command Database in *Security*. For a list of privileges and the authorizations associated with this command, see the **lssecattr** command or the **getcmdattr** subcommand.

## **Examples**

To enable the workstation attached to the **/dev/tty2** port as a shared port, enter:

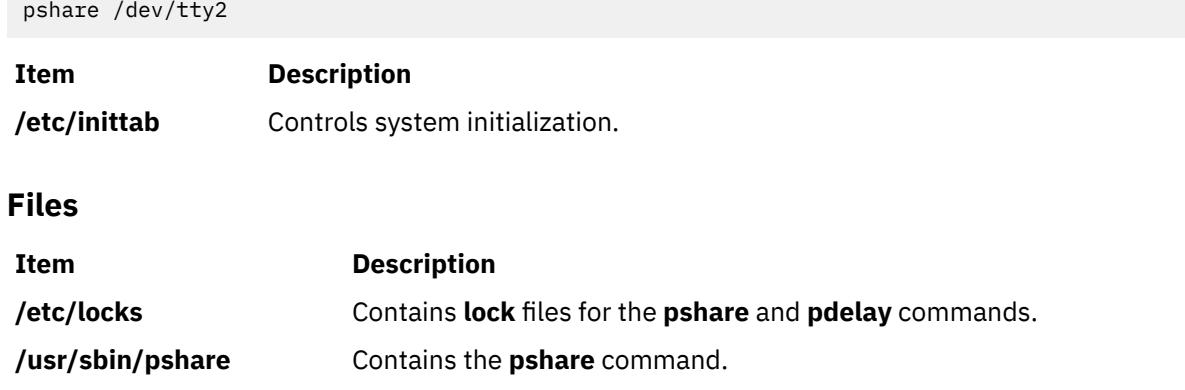

# **psplot Command**

#### **Purpose**

Converts files in plot format to PostScript format.

## **Syntax**

**psplot** [ **[-g](#page-3287-0)** *Prologue* ] [ *File*... ]

#### **Description**

The **psplot** command reads files in plot format and converts them to PostScript format on the standard output. If no files are specified, the standard input is used. The conversion is almost one-to-one, with one PostScript function call for each plot primitive. You can modify the behavior of the file by changing the definitions of the PostScript functions in the prologue.

## <span id="page-3287-0"></span>**Flags**

#### **Item Description**

**-g***Prologue* Uses the contents of the *Prologue* file instead of the default PostScript prologue. If this flag is not specified, the default prologue file is used.

## **International Character Support**

The html

# **psrasc Command**

## **Purpose**

Collects centralized RAS data.

## **Syntax**

**psrasc type** [ **-d** ] [ **-n** *number* ] **-o** *outputFile* **logSpace/logStream**

## **Description**

The **psrasc** command extracts the Reliability/Availability/Serviceability (RAS) data log records centralized on a PowerHA pureScale log stream and builds a file in the RAS data AIX format. The PowerHA pureScale service name is **CentralizedLogService**. Binding information for that service name must be setup before using the **psrasc** command.

## **RAS data types**

When the specified type is **syslog**, the log records contain system log messages, including message initiator hostname. The format of the generated file is similar to the system log destination files. When the specified type is **errlog**, the log records contain error log entries. The generated file is an error log file that can be later exploited by the **errpt** command.

## **Flags**

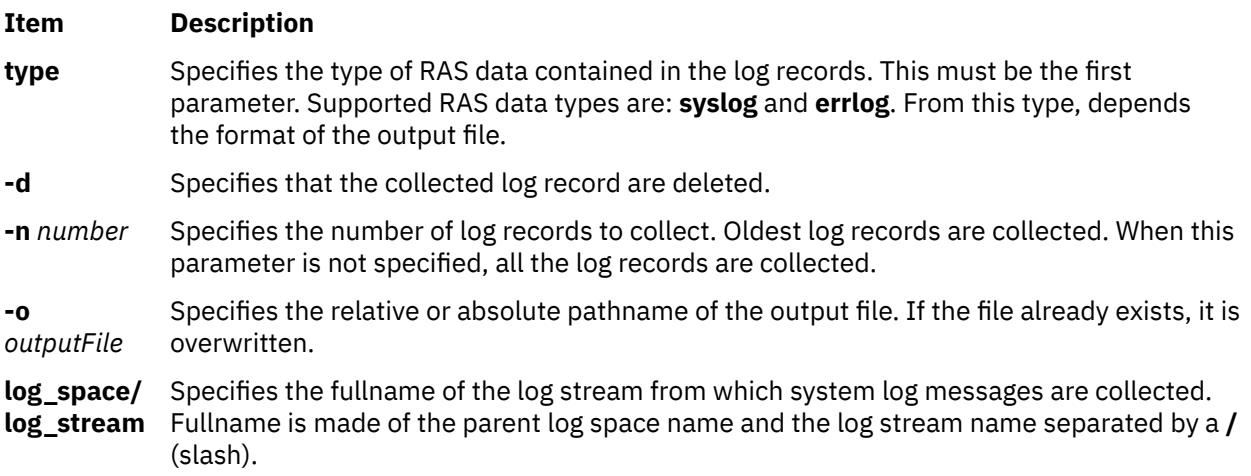

## **Exit Status**

This command returns the following exit values:

#### **Item Description**

- 0 Successful completion.
- > 0 An error occurred.

## **Examples**

1. To collect log records of the log stream named **CentralizedRAS/Syslog** into the **syslog.out** file on the

PowerHA pureScale server identified by the **CentralizedLogService** service name, enter:

psrasc syslog -o syslog.out CentralizedRAS/Syslog

2. To collect the 100 oldest log records of the log stream named **CentralizedRAS/Syslog** into the **/var/adm/ras/cluster\_syslog** file on the PowerHA pureScale server

identified by the **CentralizedLogService** service name and delete them, enter:

psrasc syslog -d -n 100 -o /var/adm/ras/cluster\_syslog CentralizedRAS/Syslog

3. To collect log records of the log stream named **CentralizedRAS/Errlog** into the file **centralizedRAS\_errlog** on the PowerHA pureScale server identified by the CentralizedLogService service name, enter:

psrasc errlog -o centralizedRAS\_errlog CentralizedRAS/Errlog

4. To collect and delete the 100 oldest log records of the log stream named **CentralizedRAS/Errlog** into the **/var/adm/ras/cluster\_errlog** error log file on

the PowerHA pureScaleserver identified by the **centralizedRAS\_error** service, enter:

psrasc errlog -d -n 100 -o /var/adm/ras/cluster\_errlog CentralizedRAS/Errlog

# **psrev Command**

#### **Purpose**

Reverses the page order of a PostScript file and selects a page range for printing.

#### **Syntax**

**psrev** [ **-R** ] [ **-s***Pagespec*,... ] [ *File* ]

## **Description**

The **psrev** command reverses the page order of the file specified by the *File* variable and prints the pages specified by the *Pagespec* parameter. The file must conform to PostScript file structuring conventions. If no value for the *File* is specified, the **psrev** command reads from standard input. The **psrev** command writes the resulting file to the standard output.

## **Flags**

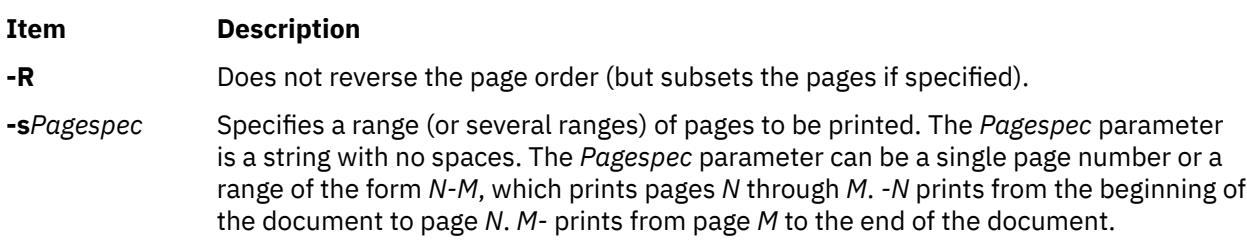

## **Examples**

The following are examples of using the **psrev** command showing page ranges and an individual page in nonreversed order:

```
psrev -R -s2-4,6
```
psrev -R -s2-4,6-8

#### **Files**

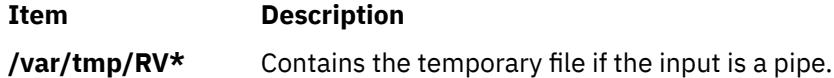

# **psroff Command**

## **Purpose**

Converts files from **troff** format to PostScript format.

## **Syntax**

**psroff** [ **[-t](#page-3291-0)** ] [ **[-d](#page-3291-0)***Queue* ] [ **[-n](#page-3291-0)***Number* ] [ **[-t](#page-3291-0)***Title* ] [ **[-D](#page-3291-0)***FontDirectory* ] [ **[-F](#page-3291-0)***FontFamily* ] [ **[-P](#page-3291-0)***Flag* ] [ *[troffFlags](#page-3291-0)* ] [ *[File](#page-3291-0) ...* ]

## **Description**

The **psroff** command is a shell script that runs the **troff** command in an environment to produce output on a PostScript printer. It uses the **psdit** command to convert **troff** intermediate output to PostScript format, and spools this output for printing. If no files are specified, the standard input is used.

To include arbitrary PostScript language commands or files in a **troff** document, see the **psdit** command.

#### **PostScript Font Information**

The PostScript Fonts for Transcript table shows the fonts available for the TranScript commands. The fonts are available by long name when using the **enscript** command, and by short name when using the **psroff** or **troff** commands. The following table shows the **psroff** commands (short names) used to declare a default set of fonts. The alphabetic characters are case-sensitive:

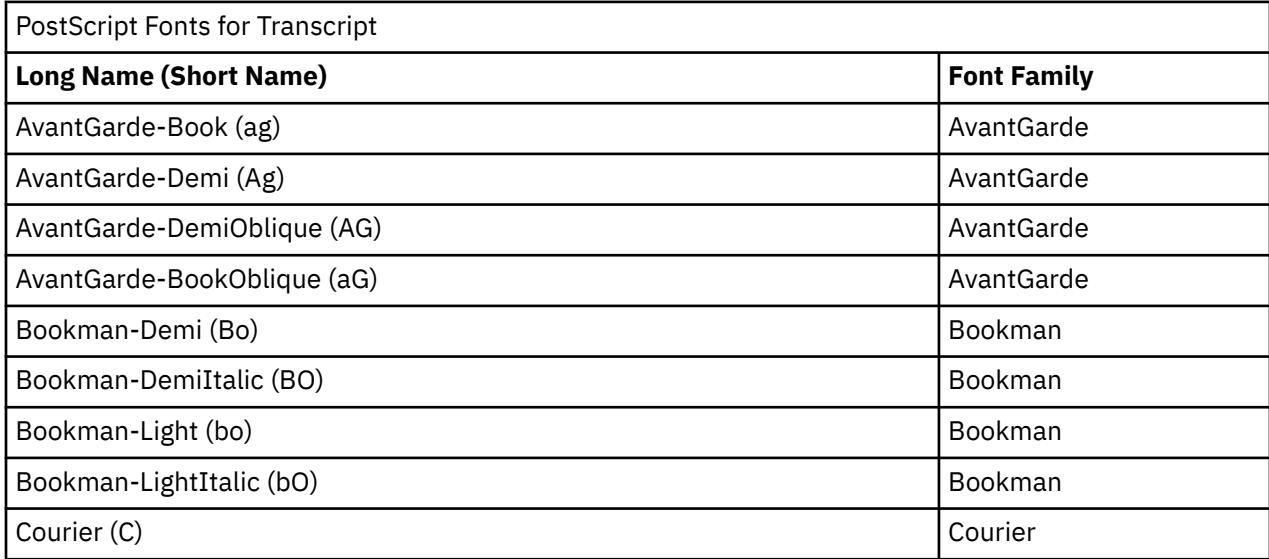

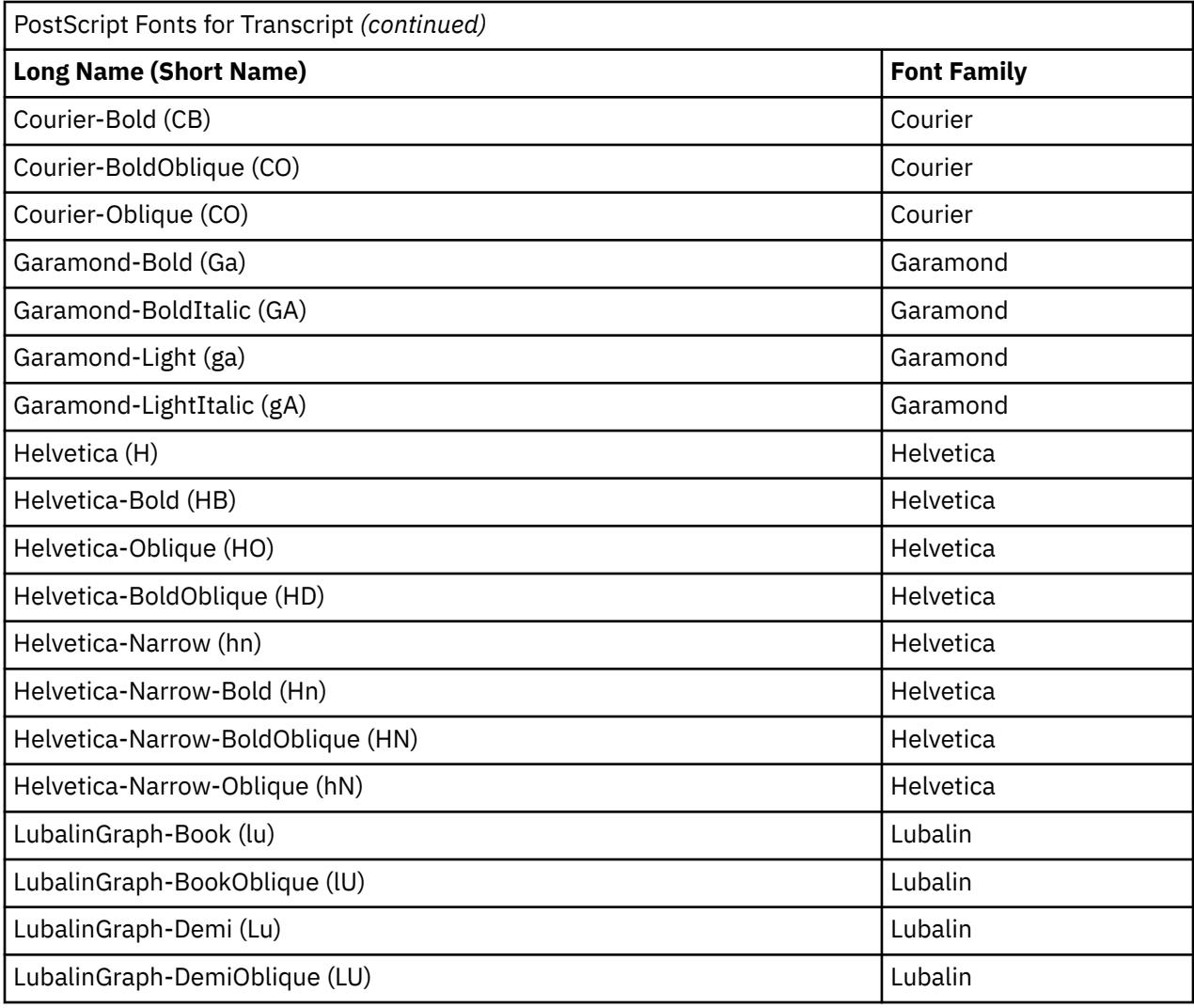

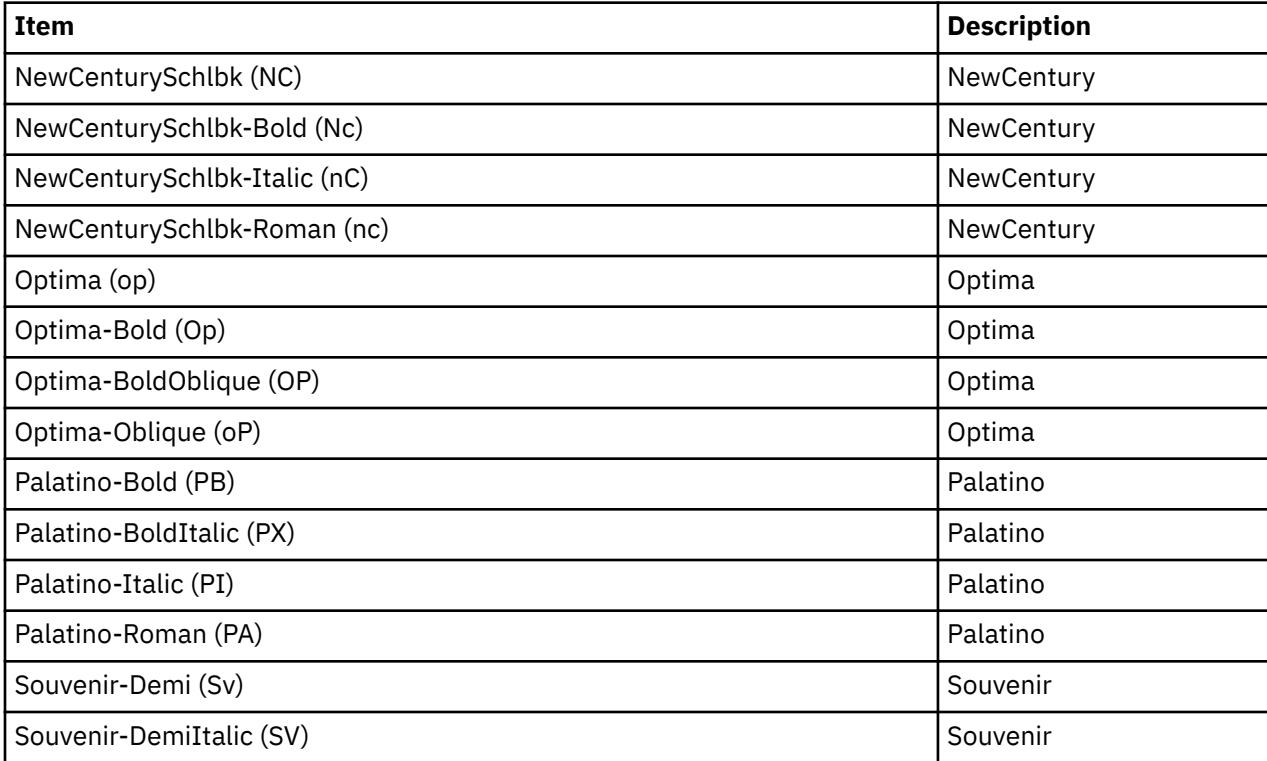

<span id="page-3291-0"></span>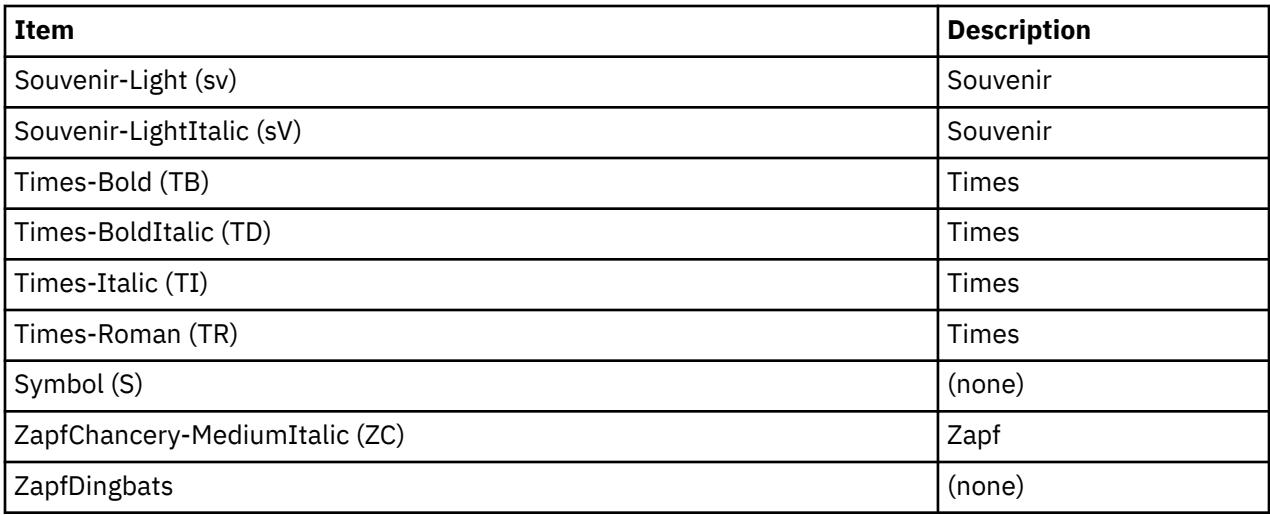

**Flags**

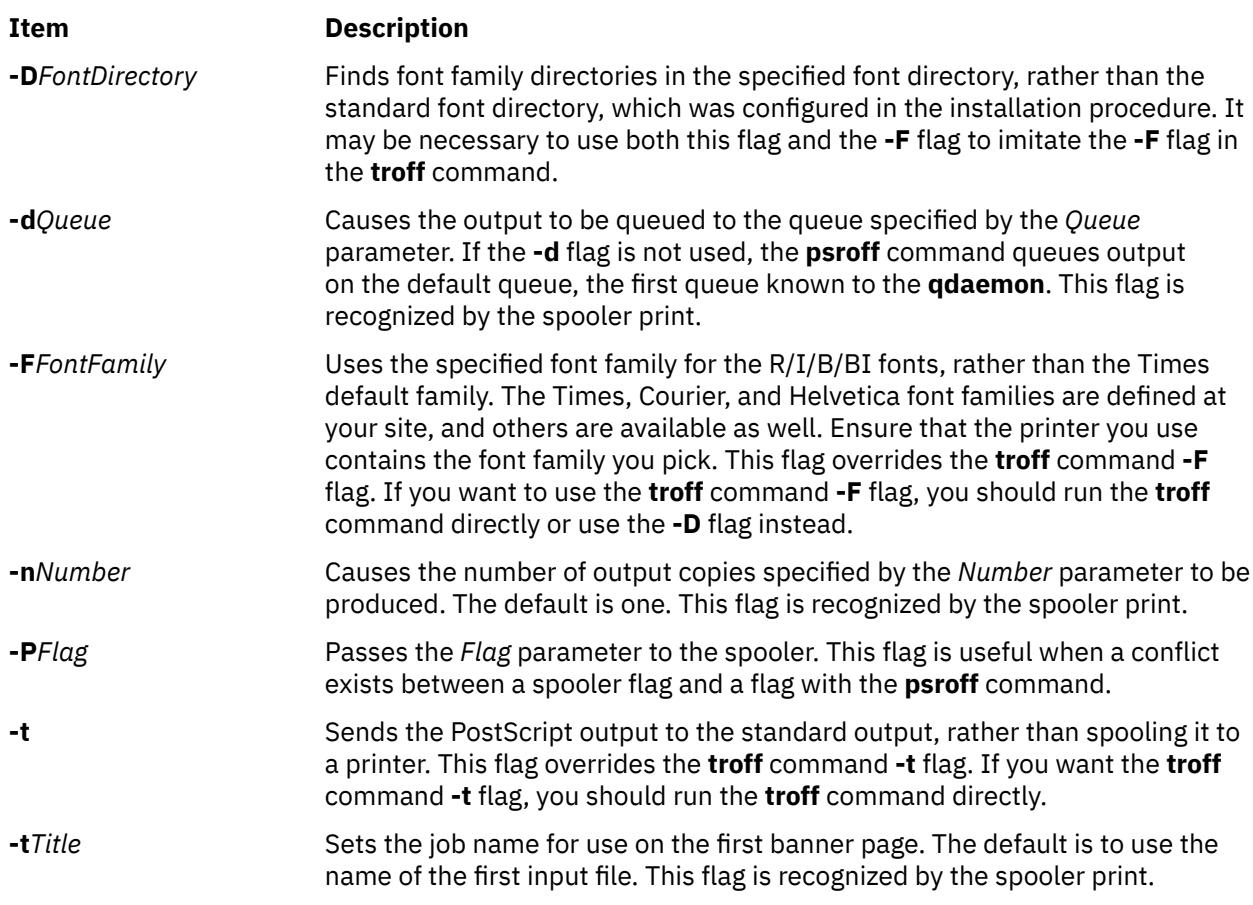

## **Parameters**

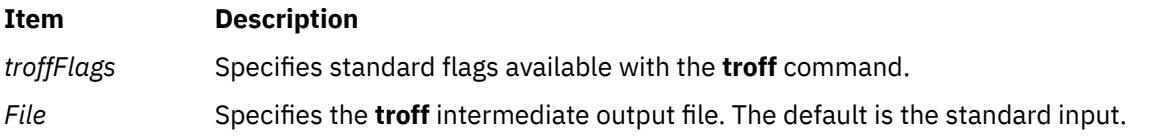

## **Files**

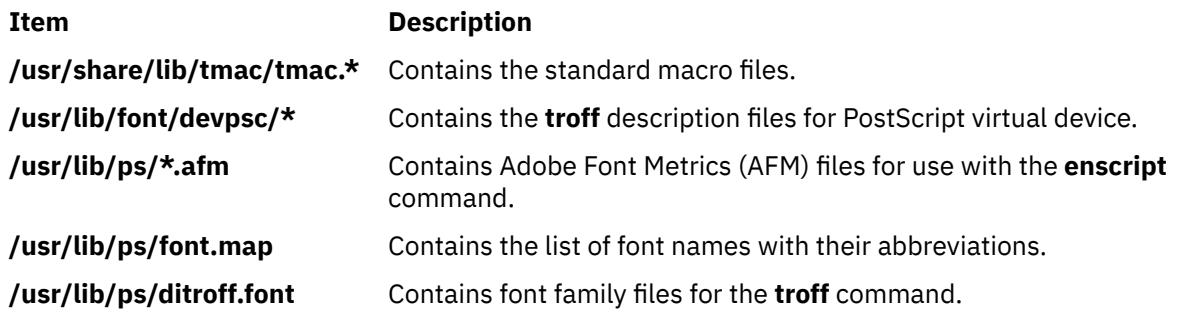

# **pstart Command**

## **Purpose**

Enables or reports the availability of login ports (normal, shared, and delayed).

## **Syntax**

**pstart** [ **-a** ] [ *Device* ]

## **Description**

The **pstart** command enables all ports (normal, shared, and delayed) listed in the **/etc/inittab** file. The system enables a port by updating an entry in the **/etc/inittab** file and then sending a signal to the **init** process. When the **init** process receives the signal and reads the updated status entry, it takes the appropriate action.

Use the *Device* parameter to specify the ports to be enabled. Permitted values include:

- A full device name, such as the **/dev/tty1** device
- A simple device name, such as the **tty1** device
- A number (for example, 1 to indicate the **/dev/tty1** device)

If you do not specify a *Device* parameter, the **pstart** command reports the names of all enabled ports and whether they are currently enabled as normal, shared, or delayed.

**Note:** You must have root user authority to run this command.

## **Flag**

#### **Ite Description**

**m**

**-a** Enables all ports (normal, shared, and delayed ports).

## **Security**

**Attention RBAC users and Trusted AIX users**: This command can perform privileged operations. Only privileged users can run privileged operations. For more information about authorizations and privileges, see Privileged Command Database in *Security*. For a list of privileges and the authorizations associated with this command, see the **lssecattr** command or the **getcmdattr** subcommand.

## **Examples**

1. To display the names of all ports (normal, shared, and delayed) currently enabled and how they are enabled, enter:

pstart

2. To enable all normal, shared, and delayed ports listed in the **/etc/inittab** file, enter:

pstart -a

## **Files**

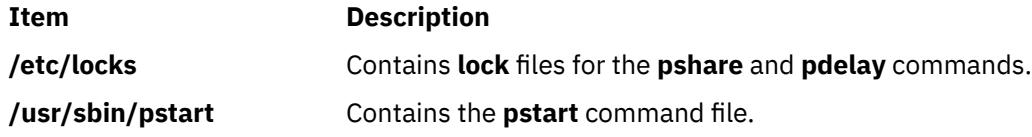

# **pstat Command**

#### **Purpose**

Interprets the contents of the various system tables and writes it to standard output.

## **Syntax**

**pstat** [ **-a** ] [ **-A** ] [ **-f** ] [ **-i** ] [ **-p** ] [ **-P** ] [ **-s** ] [ **-S** ] [ **-t** ] [ **-u***ProcSlot* ] [ **-T** ] [ **-U** *ThreadSlot*] [ [ *KernelFile* ] *CoreFile* ]

## **Description**

The **pstat** interprets the contents of the various system tables and writes it to standard output. You must have root user or **system** group authority to run the **pstat** command.

## **Flags**

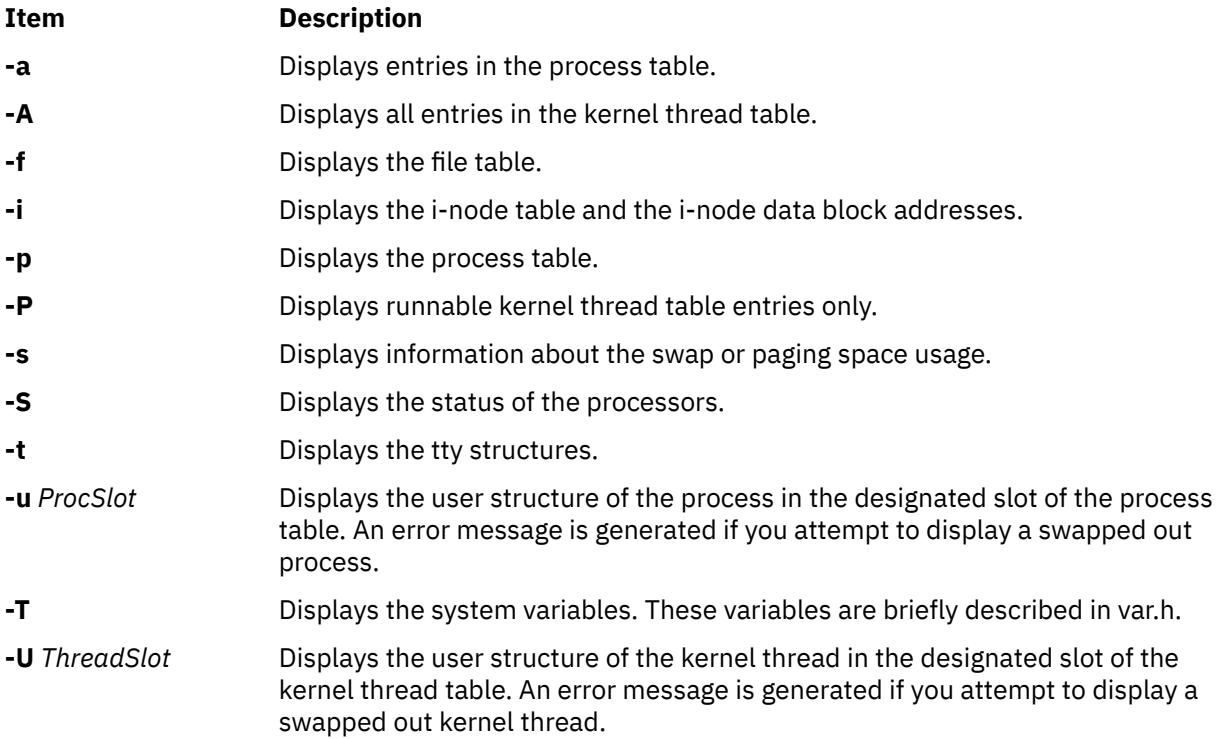

## **Security**

**Attention RBAC users and Trusted AIX users**: This command can perform privileged operations. Only privileged users can run privileged operations. For more information about authorizations and privileges, see Privileged Command Database in *Security*. For a list of privileges and the authorizations associated with this command, see the **lssecattr** command or the **getcmdattr** subcommand.

## **Examples**

1. To display the i-nodes of the system dump saved in the **dumpfile** core file, enter:

```
pstat -i dumpfile
```
Symbols are retrieved from the **/usr/lib/boot/unix** file.

2. To display the file table and the user structure for the process in process table slot 0 (zero) of the system currently running, enter:

pstat -f -u 0

3. To display the tty structures for a system dump, whose core file is **dumpfile** and whose kernel is the **/usr/lib/boot/unix.back** file, enter:

pstat -t /usr/lib/boot/unix.back dumpfile

4. To display all threads in the kernel thread table and the user structure of the thread in thread table slot 2, enter:

pstat -A -U 2

#### **Files**

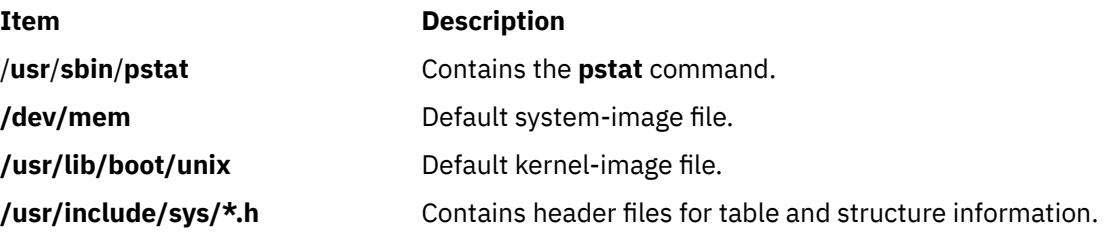

# **ptpd Daemon**

## **Purpose**

Starts the Precision Time Protocol (1588-2008) daemon (**ptpd**).

## **Syntax**

/usr/sbin/ptpd [-?] [[-h](#page-3296-0)] [[-H](#page-3296-0)] [[-e](#page-3296-0) setting ] [[-k](#page-3296-0)] [[-v](#page-3297-0)] [-0] [[-L](#page-3296-0)] [[-A](#page-3295-0)] [[-s](#page-3297-0)] [[-m](#page-3296-0)] [[-M](#page-3297-0)] [[-y](#page-3298-0)] [[-E](#page-3296-0)]  $[-P] [-a] [-n] [-C] [-V] [-c file] [-R dir] [-f file] [-S file] [-d domain_number] [-u IP\_address]$  $[-P] [-a] [-n] [-C] [-V] [-c file] [-R dir] [-f file] [-S file] [-d domain_number] [-u IP\_address]$  $[-P] [-a] [-n] [-C] [-V] [-c file] [-R dir] [-f file] [-S file] [-d domain_number] [-u IP\_address]$  $[-P] [-a] [-n] [-C] [-V] [-c file] [-R dir] [-f file] [-S file] [-d domain_number] [-u IP\_address]$  $[-P] [-a] [-n] [-C] [-V] [-c file] [-R dir] [-f file] [-S file] [-d domain_number] [-u IP\_address]$  $[-P] [-a] [-n] [-C] [-V] [-c file] [-R dir] [-f file] [-S file] [-d domain_number] [-u IP\_address]$  $[-P] [-a] [-n] [-C] [-V] [-c file] [-R dir] [-f file] [-S file] [-d domain_number] [-u IP\_address]$  $[-P] [-a] [-n] [-C] [-V] [-c file] [-R dir] [-f file] [-S file] [-d domain_number] [-u IP\_address]$  $[-P] [-a] [-n] [-C] [-V] [-c file] [-R dir] [-f file] [-S file] [-d domain_number] [-u IP\_address]$  $[-P] [-a] [-n] [-C] [-V] [-c file] [-R dir] [-f file] [-S file] [-d domain_number] [-u IP\_address]$  $[-P] [-a] [-n] [-C] [-V] [-c file] [-R dir] [-f file] [-S file] [-d domain_number] [-u IP\_address]$  $[-P] [-a] [-n] [-C] [-V] [-c file] [-R dir] [-f file] [-S file] [-d domain_number] [-u IP\_address]$  $[-P] [-a] [-n] [-C] [-V] [-c file] [-R dir] [-f file] [-S file] [-d domain_number] [-u IP\_address]$  $[-P] [-a] [-n] [-C] [-V] [-c file] [-R dir] [-f file] [-S file] [-d domain_number] [-u IP\_address]$  $[-P] [-a] [-n] [-C] [-V] [-c file] [-R dir] [-f file] [-S file] [-d domain_number] [-u IP\_address]$  $[-P] [-a] [-n] [-C] [-V] [-c file] [-R dir] [-f file] [-S file] [-d domain_number] [-u IP\_address]$  $[-P] [-a] [-n] [-C] [-V] [-c file] [-R dir] [-f file] [-S file] [-d domain_number] [-u IP\_address]$  $[-P] [-a] [-n] [-C] [-V] [-c file] [-R dir] [-f file] [-S file] [-d domain_number] [-u IP\_address]$  $[-P] [-a] [-n] [-C] [-V] [-c file] [-R dir] [-f file] [-S file] [-d domain_number] [-u IP\_address]$  $[-P] [-a] [-n] [-C] [-V] [-c file] [-R dir] [-f file] [-S file] [-d domain_number] [-u IP\_address]$  $[-P] [-a] [-n] [-C] [-V] [-c file] [-R dir] [-f file] [-S file] [-d domain_number] [-u IP\_address]$  $[-P] [-a] [-n] [-C] [-V] [-c file] [-R dir] [-f file] [-S file] [-d domain_number] [-u IP\_address]$  $[-P] [-a] [-n] [-C] [-V] [-c file] [-R dir] [-f file] [-S file] [-d domain_number] [-u IP\_address]$ [ **[-r](#page-3297-0)** *number* ] [ **[-l](#page-3296-0)** *file* ] [ **[-i](#page-3296-0)** *dev* ]

## **Description**

The **ptpd** daemon implements the Precision Time Protocol (PTP) version 2 as defined by the IEEE 1588-2008 standard. PTP provides precise time coordination of LAN-connected computers. You must run this daemon with root authority to manipulate the system clock and use lower port numbers. The **ptpd** daemon supports IPv4 multicast, unicast, hybrid mode (mixed), and Ethernet mode operations. The <span id="page-3295-0"></span>**ptpd** daemon can achieve and maintain submicrosecond level timing precision, even without hardware assistance.

Configure the **ptpd** daemon by using the /etc/ptpd2.conf configuration file (default file). The short (**-x**) and long (**--xxxxx**) flags provide basic control over the daemon operation, and provide only the basic PTP protocol settings. Other settings can be displayed by the **-h**, **-H**, and **-e** flags.

The **ptpd** daemon can be started either from System Resource Controller (SRC) or from the command line.

Use the following SRC commands to manipulate the **ptpd** daemon:

#### **startsrc**

Starts a subsystem, group of subsystems, or a subserver.

#### **stopsrc**

Stops a subsystem, group of subsystems, or a subserver.

#### **refresh**

Causes a subsystem or group of subsystems to read the appropriate configuration file again.

#### **lssrc**

Gets the status of a subsystem, group of subsystems, or a subserver.

**Note:** The **ptpd** daemon does not support Network Time Protocol (NTP) and Simple Network Management Protocol (SNMP) related functions.

The **ptpd** daemon uses the following terms:

#### **slave device**

A system running the **ptpd** daemon that accepts commands from a *master* device and synchronizes its system time to match the associated boundary clock time.

#### **master device**

A device bound to a boundary clock that synchronizes time with a set of one or more PTP *slave* devices on the same network.

#### **grandmaster device**

A *master* device that has the best clock provided by the Best Master Clock algorithm. It synchronizes all of the other *master* devices (also known as the boundary clocks), which in turn update and synchronize all of the associated *slave* devices. The grandmaster clock is also known as best master clock or best clock.

#### **Flags**

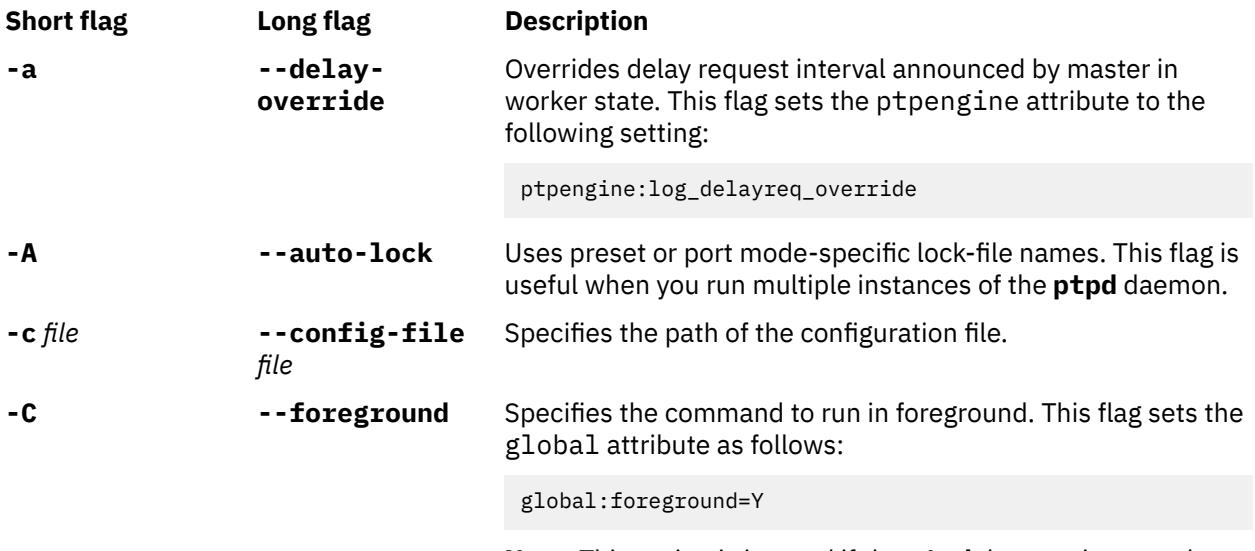

**Note:** This option is ignored if the **ptpd** daemon is started from SRC.

<span id="page-3296-0"></span>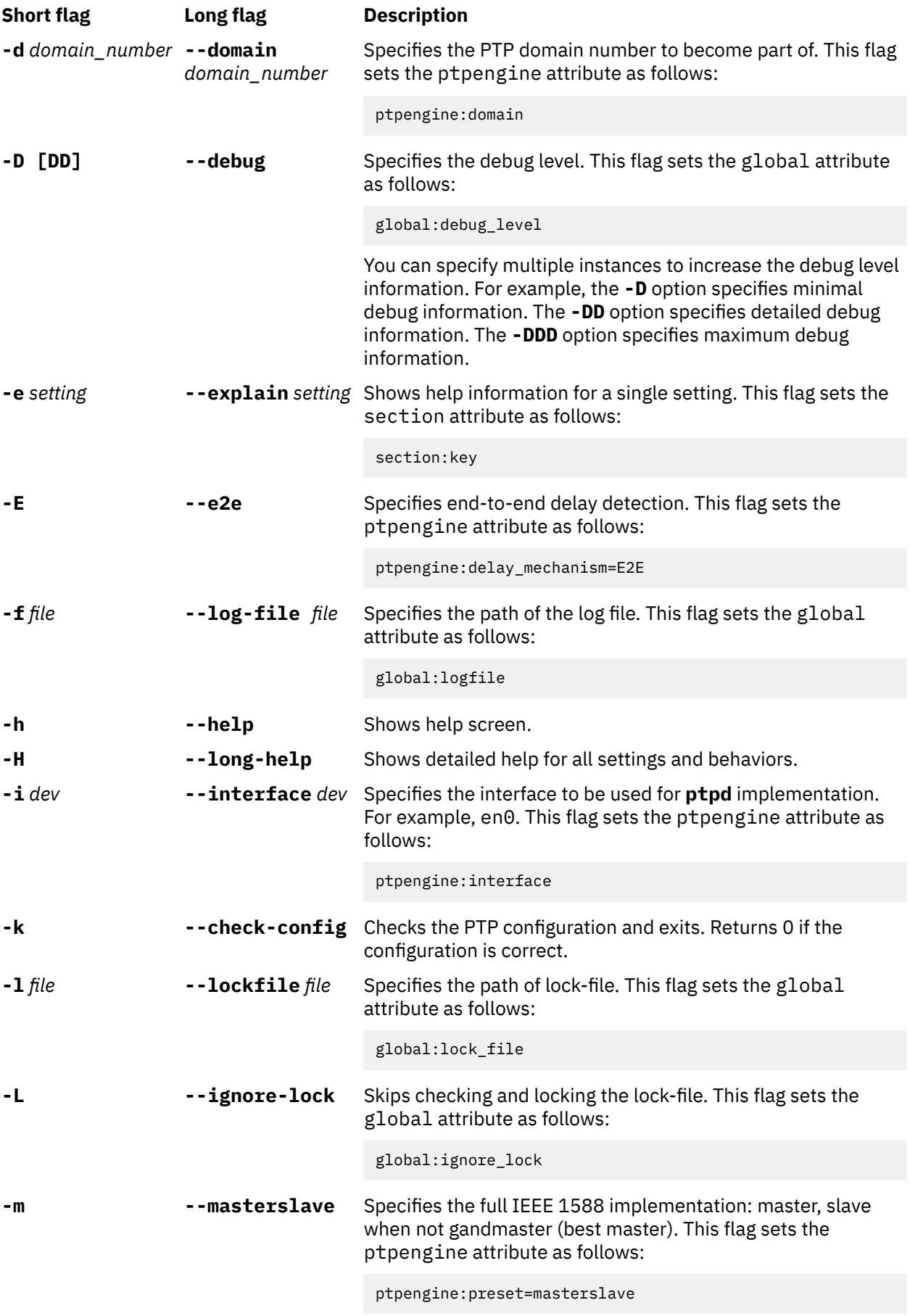

<span id="page-3297-0"></span>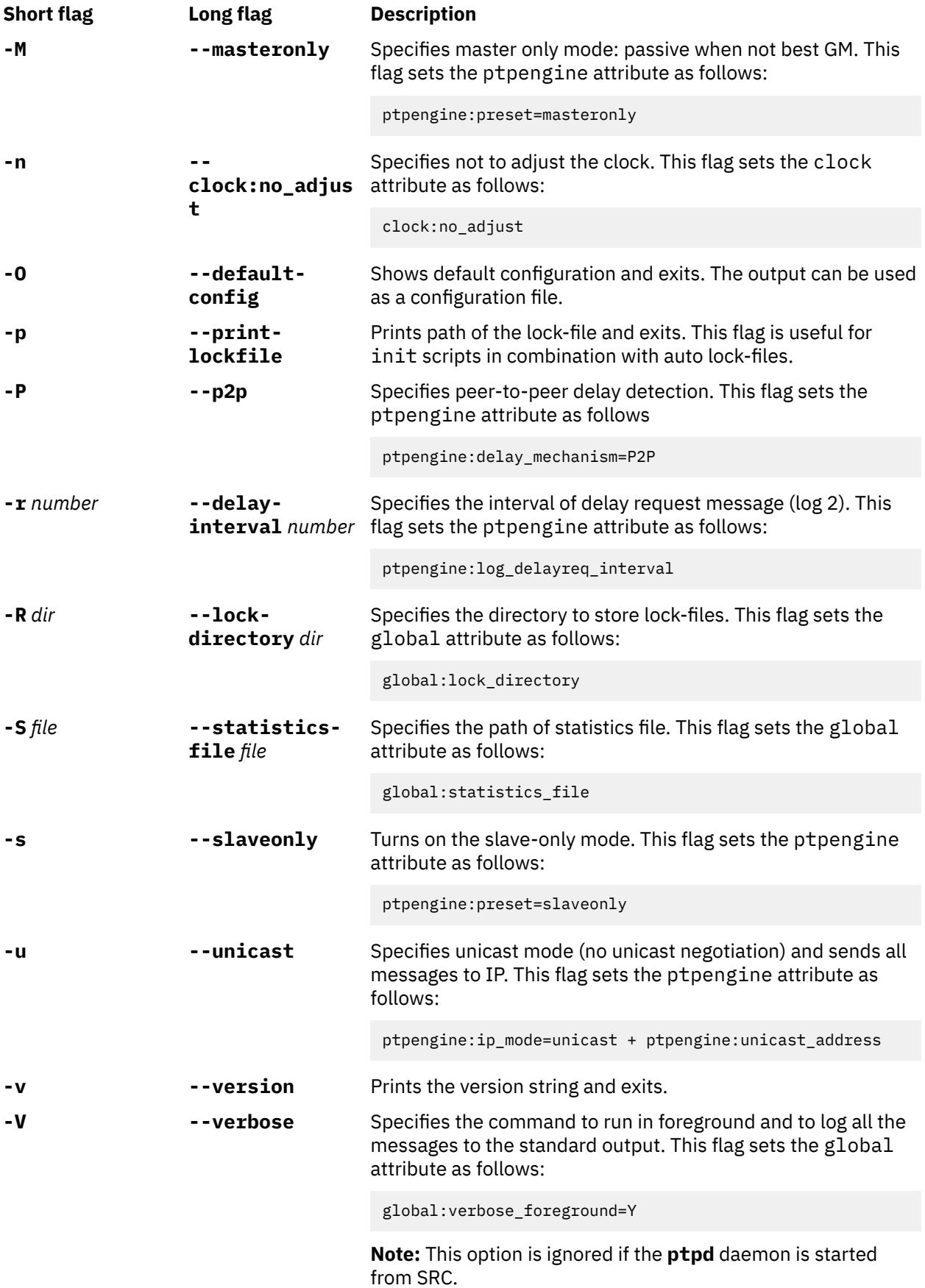

<span id="page-3298-0"></span>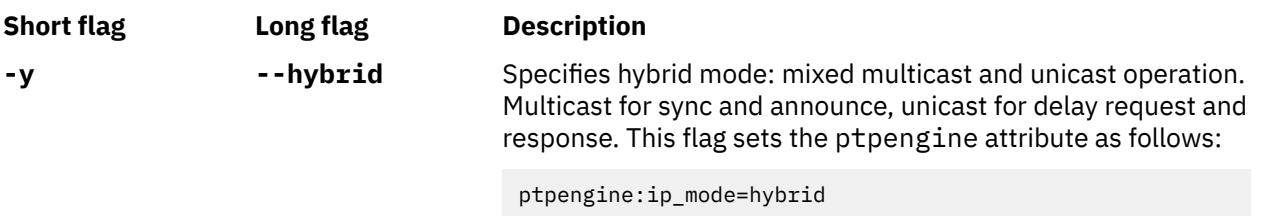

## **PTP daemon port states**

The **ptpd** port can have the following states:

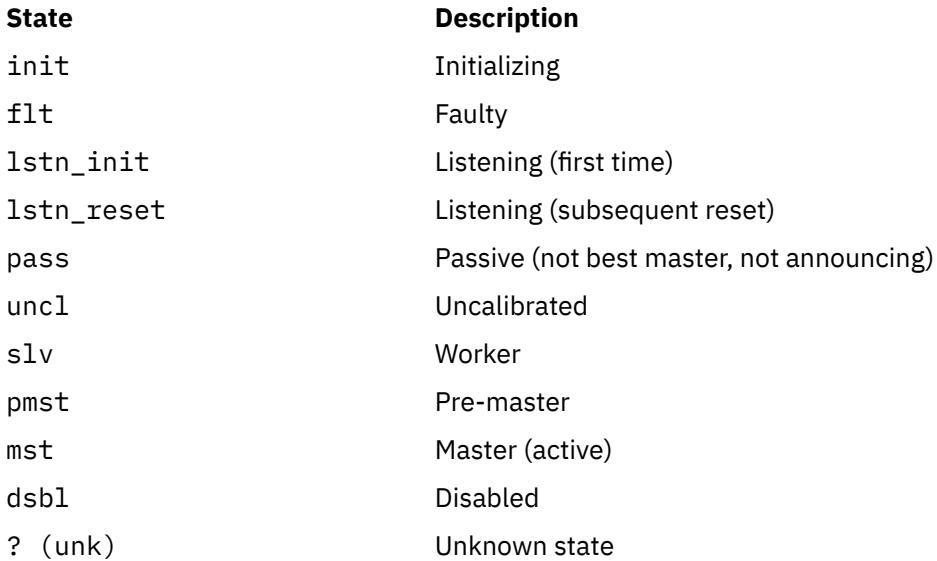

## **Statistics log file format**

The following options are available when you enable the **ptpd** statistics log:

## **ptpengine:log\_statistics**

Updates the login information for each received PTP packet.

#### **ptpengine:statistics\_file**

Specifies the location path of the statistics log file.

**Note:** This option enables statistics gathering.

When the statistics logging is enabled, a **ptpd** worker logs clock sync information when sync and delay response message are received. When the **ptpd** daemon starts up or flushes the log, a comment line (starting with #) is logged, containing the names of all columns. The log file is in the comma-separated values (CSV) format and can be easily imported into statistics tools and spreadsheet software packages for analysis and creating graphs. The size of the log files increases when you run the **ptpd** daemon for longer duration and with high message rates. Therefore, to reduce the number of messages logged, the global:statistics\_log\_interval setting can be used to limit the log output to one message per configured interval. The size and maximum number of the statistics log files can also be controlled.

The description of the columns in the statistics log file follows:

#### **Timestamp**

Time when the message was received. The date and time information are represented as text, UNIX time stamp (with fractional seconds), or both forms (in this case, an extra field is added), depending on the global: statistics timestamp format setting. When you import the log file to plotting software, if the software can understand UNIX time, set the time stamp format to unix or both, because some software do not interpret the fractional part of the second when it converts the date and time from text.

#### **State**

The state of the port. For more information about various port states, see ["PTP daemon port states"](#page-3298-0) [on page 3261.](#page-3298-0)

#### **Clock ID**

Port identity of the current best master, as defined by IEEE 1588 standard. This ID is the local clock's ID if the local clock is the best master. This parameter is displayed as clock\_id or port (host). Port is the PTP clock port number, not the User Datagram Protocol (UDP) port numbers. The clock ID is an Extended Unique Identifier (EUI)-64 64-bit ID, converted from the 48-bit MAC address, by inserting 0xfffe at the middle of the MAC address.

#### **One-way delay**

Current value of one-way delay (or mean-path delay) in seconds, calculated by the **ptpd** daemon that is in the worker state from the delay request and delay response message exchange.

**Note:** If this value remains at zero, it means that no delay response messages are being received, which might be because of a network issue.

#### **Offset from master**

Current offset value from master device in seconds. It is the main output of the PTP engine that is in the worker state. This value is the input for clock corrections in the clock servo algorithms. This value is typically measured when estimating the performance of the worker device.

#### **Slave to master**

Intermediate offset value (seconds) extracted from the delay request and delay response message exchange. This value is used for computing one-way delay. If the last value was rejected by a filter, the previous value is shown in the log file. This value is zero (0) if the delay response messages are not received.

#### **Master to slave**

Intermediate offset value (seconds) extracted from the sync messages. This value is used for computing the offset value from the master devices. If the last value was rejected by a filter, the previous value is shown in the log file.

#### **Observed drift**

The frequency difference between the worker clock and the master clock as measured by the integral accumulator of the clock control proportional integral (PI) servo model. This value stabilizes when the clock offset value is stabilized, and this value is used to detect clock stability.

#### **Last packet received**

This field shows which message was received last. It displays S for sync messages and D for delay response messages. If a worker device logs no D entries, it means that the worker device is not receiving delay response messages because of network issue.

#### **One-way delay mean**

One-way delay mean computed over the last sampling window.

#### **One-way delay std dev**

One-way delay standard deviation computed over the last sampling window.

#### **Offset from master mean**

Offset from master mean computed over the last sampling window.

#### **Offset from master std dev**

Offset from master standard deviation computed over the last sampling window.

#### **Observed drift mean**

Observed drift or local clock frequency adjustment mean computed over the last sampling window.

#### **Observed drift std dev**

Observed drift or local clock frequency adjustment standard deviation computed over the last sampling window. A lower value indicates that the clock is controlled less aggressively. Therefore, the value is more stable.

**Note:** All the statistical measures (mean and standard deviation) are computed and displayed only if the **ptpd** daemon was created by using the **--enable-statistics** flag. The duration of the sampling period is controlled with the global:statistics\_update\_interval setting.

## **Handling signals**

The **ptpd** daemon handles the following signals:

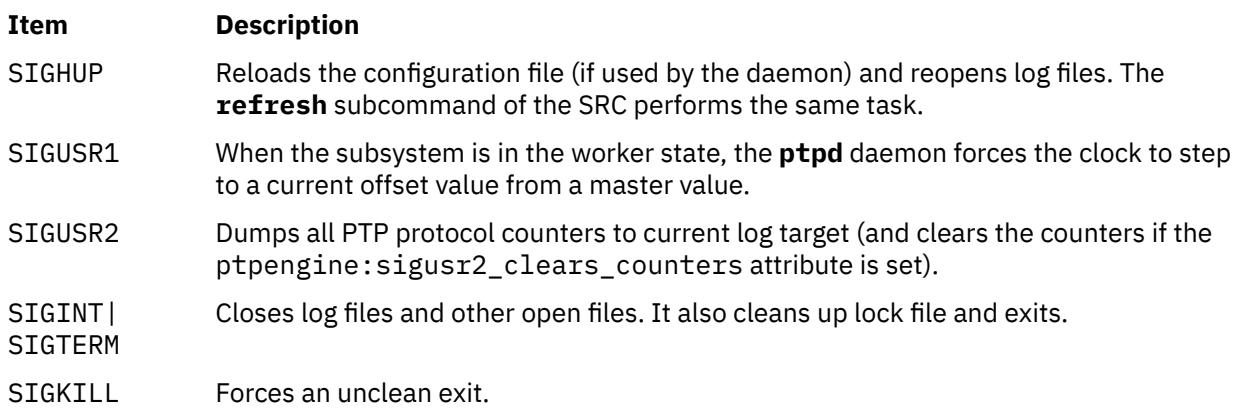

## **Exit status**

Upon exit, the **ptpd** daemon returns 0 on success, either successfully started in daemon mode, or exited cleanly. The value of 0 is also returned when the **-k** (**--check-config**) option is used and the configuration was correct. A nonzero exit code is returned on errors. The value of 127 is returned if the **ptpd** daemon is started by a non-root user. The value of 3 is returned on lock-file errors and when the **ptpd** daemon cannot be started as daemon. The value of 2 is returned on memory allocation errors when the daemon is started. For all other error conditions such as configuration errors, running the **ptpd** daemon in help mode or without any parameters, self shutdown of subsystems, and network startup errors, the value of 1 is returned.

## **Examples**

1. To start the **ptpd** daemon with the SRC, enter the following command:

startsrc -s ptpd

2. To stop the **ptpd** daemon with the SRC, enter the following command:

stopsrc -s ptpd

3. To refresh the **ptpd** daemon with the SRC, enter the following command:

refresh -s ptpd

The **ptpd** daemon reloads the configuration file (if used by the daemon) and reopens log files.

4. To check whether the configuration file in the /etc/ptpd2.conf path is configured correctly, enter the following command:

ptpd -k

5. To view the meaning of a single setting, enter the following command:

ptpd -e ptpengine:interface

The output explains the meaning of the ptpengine: interface setting.

## **Files**

#### **Item Description**

/etc/ptpd2.conf Default path of the **ptpd** daemon configuration file.

#### **Item Description**

/usr/samples/tcpip/ptpd2/ ptpd2.conf Sample file of the ptpd2.conf configuration file.

# **ptsc Command**

#### **Purpose**

Collects information from a trusted platform module (TPM) in preparation for an attestation request from an openpts verifier.

## **Syntax**

**ptsc** [ **options** ] [ **commands** ]

## **Description**

The **ptsc** command is the openpts collector. The command is used to gather measurements and events from the TPM (through the **tscd** interface), construct reference manifests (RMs) and convey them when requested to the openpts verifier. When a system is first configured for trusted boot, the collector must be initialized by using the **-i** option. This option generates a UUID and an associated RM stored in the /var/ ptsc/<UUID>/rm0.xml file. If the system is changed and a new RM is required, the **-u** option is used and the verifier must be reinitialized.

#### **Flags**

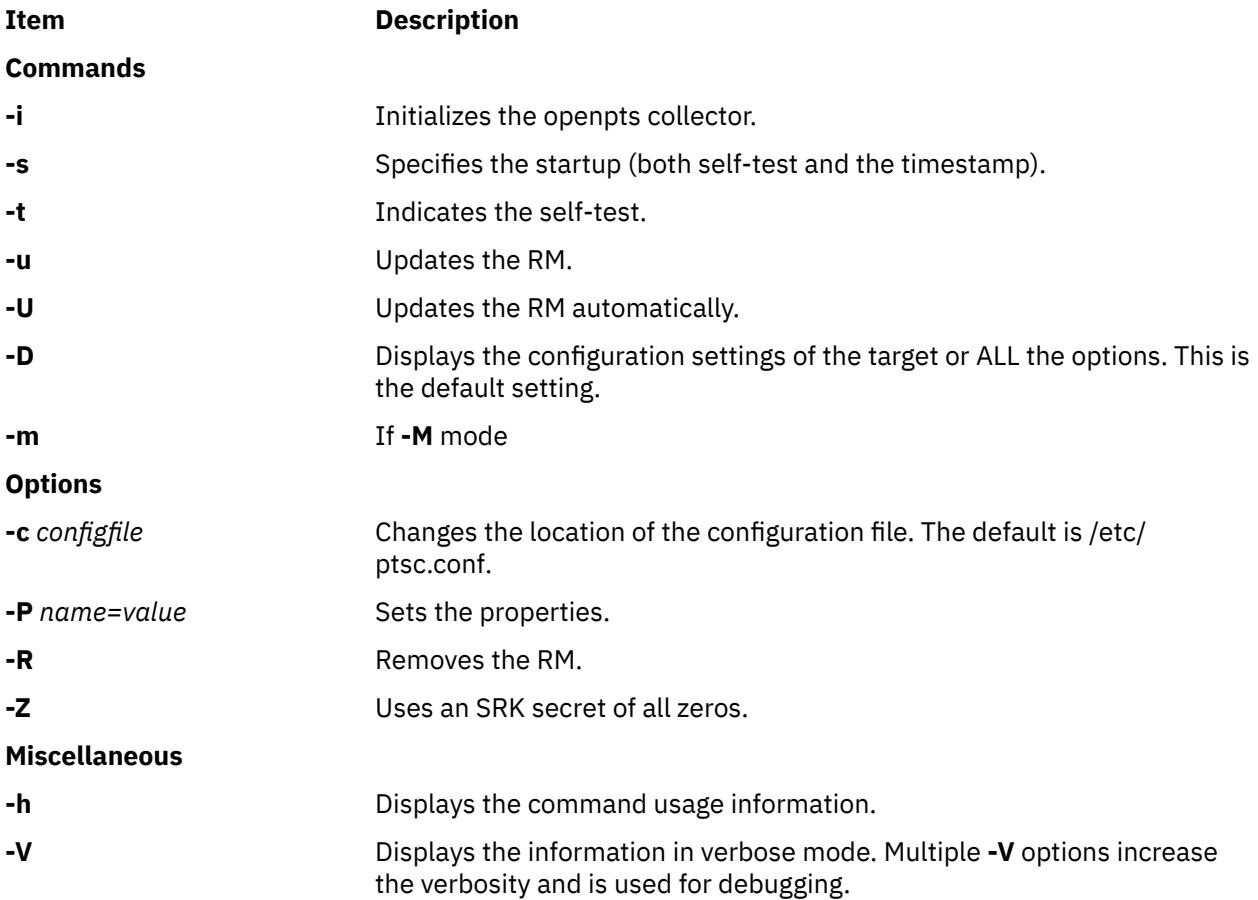

## **Files**

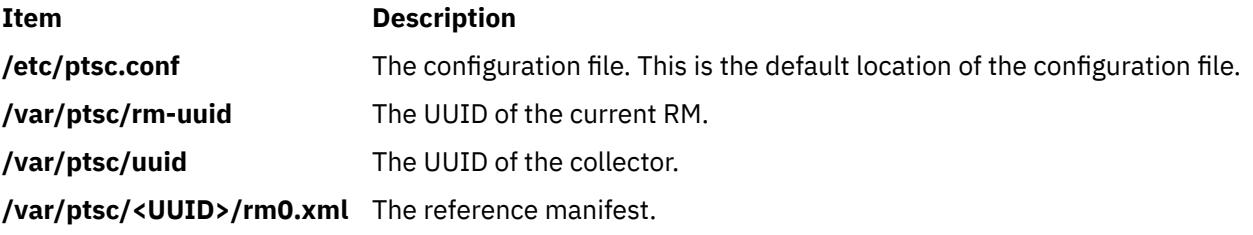

# **ptsevt Command**

## **Purpose**

Manages the notifications of updates to the AIX system boot image.

# **Syntax ptsevt** [ **-a** ] [ **-r** ] [ *host port*] **ptsevt -c ptsevt** [ **-u uuid** ] **-e**

## **Description**

The **ptsevt** utility delivers events, by using the **-e** option about the boot image updates to which the attestation software known as listeners can subscribe. The optional **-u** argument can be used to specify the universally unique identifier (UUID) of the collector of the AIX system that is being updated. If the **-u** argument is not specified, the **ptsevt** command uses the default value found in the /var/ptsc/uuid file.

Subscribers can be added or removed by using the **-a** and **-r** options, respectively. The host can be a symbolic address or an IP or IPv6 number, and the TCP port must be a decimal number.

The **-c** option is used to clear the subscription list.

## **Flags**

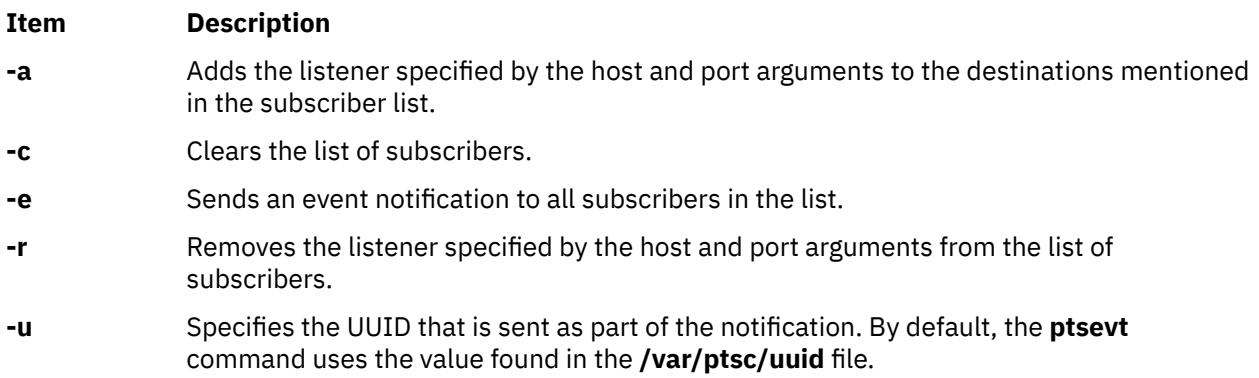

#### **Files**

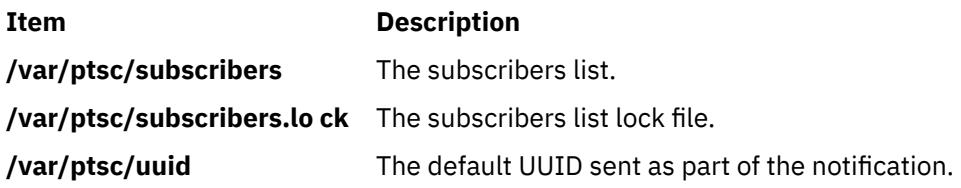

# **ptsevtd Command**

## **Purpose**

Manages the notifications of updates to the AIX system boot image.

## **Syntax**

**ptsevtd** [ **-c** command ] [ **-d** ] [ **-f** ] [ **-p** *port name*]

## **Description**

The **ptsevtd** daemon listens to the events delivered by the **ptsevt** command when an attested system is being updated. By default, whenever an event is received, the **ptsevtd** command calls the **openpts** command with the universally unique identifier (UUID) of the system that is sending the event as the first argument. This process updates the corresponding reference manifest with the latest or the expected measurements. The -c option can be used to specify an alternative command that is called when a notification is received.

Use the -f option to run the daemon in the foreground. The -d option is specified multiple times to make the output more verbose. The -p argument specifies the port to be used to listen for event notifications.

#### **Flags**

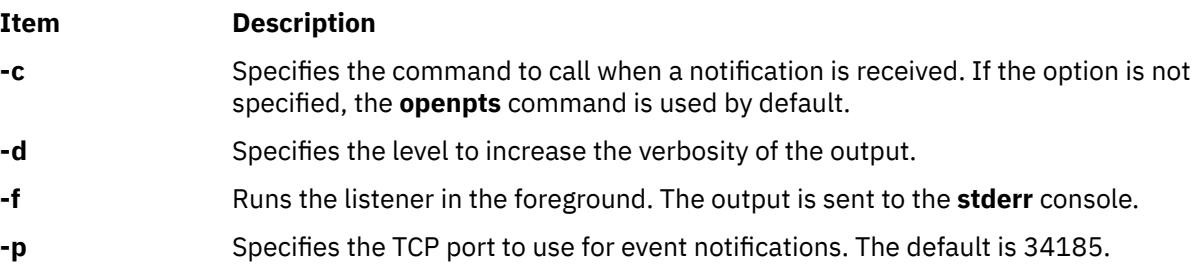

# **ptx Command**

#### **Purpose**

Generates a permuted index.

## **Syntax**

ptx  $[-f] [-r] [-t] [-b Breakfile] [-g Number] [-w Number] [-i Igmore] -o Only] [-] [Infile [Outfile ]]$  $[-f] [-r] [-t] [-b Breakfile] [-g Number] [-w Number] [-i Igmore] -o Only] [-] [Infile [Outfile ]]$  $[-f] [-r] [-t] [-b Breakfile] [-g Number] [-w Number] [-i Igmore] -o Only] [-] [Infile [Outfile ]]$  $[-f] [-r] [-t] [-b Breakfile] [-g Number] [-w Number] [-i Igmore] -o Only] [-] [Infile [Outfile ]]$  $[-f] [-r] [-t] [-b Breakfile] [-g Number] [-w Number] [-i Igmore] -o Only] [-] [Infile [Outfile ]]$  $[-f] [-r] [-t] [-b Breakfile] [-g Number] [-w Number] [-i Igmore] -o Only] [-] [Infile [Outfile ]]$  $[-f] [-r] [-t] [-b Breakfile] [-g Number] [-w Number] [-i Igmore] -o Only] [-] [Infile [Outfile ]]$  $[-f] [-r] [-t] [-b Breakfile] [-g Number] [-w Number] [-i Igmore] -o Only] [-] [Infile [Outfile ]]$  $[-f] [-r] [-t] [-b Breakfile] [-g Number] [-w Number] [-i Igmore] -o Only] [-] [Infile [Outfile ]]$  $[-f] [-r] [-t] [-b Breakfile] [-g Number] [-w Number] [-i Igmore] -o Only] [-] [Infile [Outfile ]]$  $[-f] [-r] [-t] [-b Breakfile] [-g Number] [-w Number] [-i Igmore] -o Only] [-] [Infile [Outfile ]]$  $[-f] [-r] [-t] [-b Breakfile] [-g Number] [-w Number] [-i Igmore] -o Only] [-] [Infile [Outfile ]]$  $[-f] [-r] [-t] [-b Breakfile] [-g Number] [-w Number] [-i Igmore] -o Only] [-] [Infile [Outfile ]]$  $[-f] [-r] [-t] [-b Breakfile] [-g Number] [-w Number] [-i Igmore] -o Only] [-] [Infile [Outfile ]]$  $[-f] [-r] [-t] [-b Breakfile] [-g Number] [-w Number] [-i Igmore] -o Only] [-] [Infile [Outfile ]]$  $[-f] [-r] [-t] [-b Breakfile] [-g Number] [-w Number] [-i Igmore] -o Only] [-] [Infile [Outfile ]]$  $[-f] [-r] [-t] [-b Breakfile] [-g Number] [-w Number] [-i Igmore] -o Only] [-] [Infile [Outfile ]]$ 

## **Description**

The **ptx** command reads the specified English-language text (the *Infile* parameter), creates a rearranged index from it, and writes to the specified file (*Outfile*). Standard input and standard output are the defaults.

The **ptx** command searches the specified file (*Infile*) for keywords, sorts the lines, and generates the file *Outfile*. The *Outfile* file can then be processed with the **nroff** or **troff** command to produce a rearranged index.

The **ptx** command follows three steps:

- 1. Performs the permutation, generates one line for each keyword in an input line, and rotates the keyword to the front of the line.
- 2. Sorts the permuted file.

<span id="page-3304-0"></span>3. Rotates the sorted lines so that the keyword comes at the middle of each line.

The resulting lines in the *Outfile* file are in the following form:

.xx "" "before keyword" "keyword" "after keyword"

where .xx is an **nroff** or **troff** macro provided by the user or by the **ptx** command. The **mptx** macro package provides the .xx macro definition.

The before keyword*,* and keyword*,* and after keyword fields incorporate as much of the line as can fit around the keyword when it is printed. The first field and last field, at least one of which is always the empty string, are wrapped to fit in the unused space at the opposite end of the line.

#### **Notes:**

- 1. Line-length counts do not account for overstriking or proportional spacing.
- 2. Lines that contain a ~ (tilde) do not work, because the **ptx** command uses that character internally.
- 3. The **ptx** command does not discard non-alphanumeric characters.

#### **Flags**

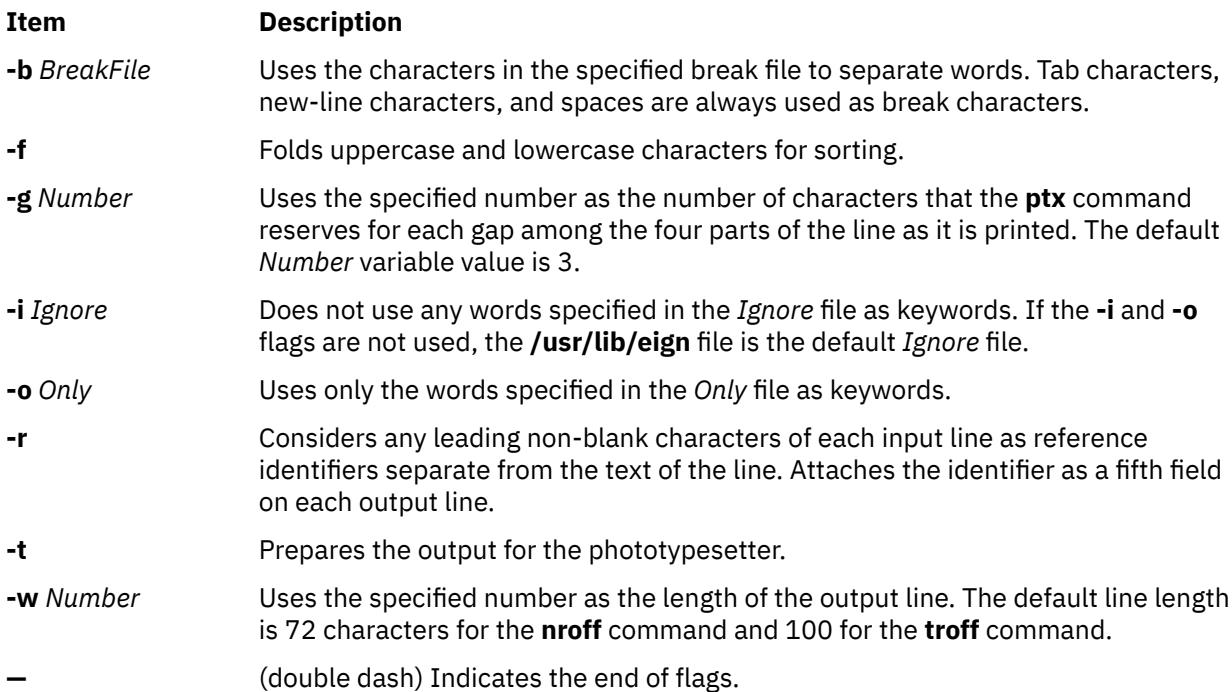

## **Parameters**

#### **Item Description**

- *Infile* Specifies the English-language text. Standard input is the default file. The **ptx** command searches the specified file for keywords, sorts the lines, and generates the file *Outfile*.
- *Outfile* Specifies the file to which the **ptx** command writes the index created from the *Infile* file. Standard output is the default file. The *Outfile* file can be processed with the **nroff** or **troff** command to produce a rearranged index.

#### **Files**

**/usr/share/lib/tmac/ tmac.ptx**

**Item Description /usr/lib/eign** Contains the default *Ignore* file. Contains the macro file.

# **pvcauth command**

#### **Purpose**

The **pvcauth** command is used to authenticate with an IBM Power Virtualization Center (PowerVC) and get a token. This token is required to use the PowerVC services for the AIX Live Update operation. This token is valid only for a set time period. This command can also be used to invalidate a token.

## **Syntax**

To authenticate with PowerVC and to get a token, use the following syntax:

pvcauth [ [-u](#page-3306-0) *[user\\_name](#page-3306-0)* ] [ [-p](#page-3306-0) *password* ] [-a](#page-3306-0) *[pvc](#page-3306-0)* [ [-o](#page-3306-0) *project* ][ [-P](#page-3306-0) *port* ]

To invalidate and remove a previously generated token, use the following syntax:

pvcauth [-r](#page-3306-0) [-a](#page-3306-0) *[pvc](#page-3306-0)*

To list all the known PowerVC authentication tokens, use the following syntax:

pvcauth [-l](#page-3306-0)

## **Description**

You can use the **pvcauth** command if you have access to all types of object and if you have appropriate PowerVC administrative authority. The **pvcauth** command generates a token that can be used by an AIX partition administrator to perform the Live Update operation. If the command succeeds, a token is stored in the kernel. You can now use the **geninstall** command to perform the Live Update operation.

To use this command, you must have authority to perform the following tasks:

- Power on a managed partition.
- Shut down a managed partition.
- Create a managed partition.
- Remove a managed partition.
- Manage storage volumes.
- Manage network adapters.

#### **Parameters**

#### *password*

A string of up to 64 characters that specifies a password.

*port*

A string of up to 16 characters that specifies a port number to contact PowerVC. The default value of this parameter is 5000.

#### *project*

A string of up to 64 characters that specifies the PowerVC project name.

#### <span id="page-3306-0"></span>*pvc*

A string of up to 64 characters that specifies either the host name or the IP address of the PowerVC for authentication.

#### *user\_name*

A string of up to 64 characters that specifies the PowerVC user name.

## **Flags**

**-a** *pvc*

Specifies the host name or the IP address of PowerVC for authentication.

#### **-o** *project*

Specifies a PowerVC project name that is used to authenticate with PowerVC. If you do not specify the **-o** flag, the project name is set to the default name as **ibm-default**.

**-l**

Lists all the known PowerVC authentication tokens. The information that is listed includes the current Time To Live (TTL) value for the token.

#### **-p** *password*

Specifies the PowerVC password for authentication. If you do not specify the **-p** flag, you are prompted for the password after you run the **pvcauth** command.

#### **-P** *port*

Specifies a port number that can be used to contact PowerVC.

**-r**

Removes the token that is generated by PowerVC.

#### **-u** *user\_name*

Specifies the PowerVC user name that can be used for authentication. You must have access to all types of objects and appropriate PowerVC administrative authority.

#### **Examples**

1. To authenticate with an HMC, called apollo, which has a firewall and in which the PowerVC port 5000 is not accessible, a rebound proxy node can be set up to use a different port that is open. To authenticate a logical partition called mylpar and to use the SSH client with port 14111 on a proxy node that is called proxy1, enter the following commands:

```
root @ proxy1: /
# ssh -R localhost:14111:apollo:5000 root@mylpar
root @ mylpar: /
# pvcauth -a localhost -u hscroot -P 14111
Enter HMC password:
```
You can specify the management\_console attribute as localhost in the pvc stanza of the **lvupdate.data** file to initiate the Live Update operation.

2. To authenticate with PowerVC that has an IP address 5.5.55.121 with password prompt, enter the following command:

```
# pvcauth -a 5.5.55.121 -u root
      Enter password for root:
```
3. To invalidate a previous authentication with PowerVC that has an IP address 5.5.55.121, enter the following command:

# pvcauth -r -a 5.5.55.121

# **pvi Command**

#### **Purpose**

Provides a privileged editor so that you can access privileged files.

## **Syntax**

**pvi** [ **[-l](#page-3309-0)** ] [ **[-R](#page-3309-0)** ] [ **[-w](#page-3309-0)** *Number* ] [ **[-c](#page-3309-0)** | **[+](#page-3309-0)** [ *Subcommand* ] ] [ *File* ]

## **Description**

The **pvi** command calls the **pvi** editor, a privileged version of the **vi** editor, to edit the file specified by the *File* parameter. Only one file can be opened at a time, and this file must have the security attributes that are defined in the privileged file database. You can display the file in the editor only when at least one of the authorizations matches at least one of the authorizations in the **readauths** or the **writeauths** attribute for the file. The contents of the buffer can then be modified. You can write to the file using the editor only when at least one of the authorizations matches at least one of the authorizations in the **writeauths** attribute for the file. Files opened by the **pvi** command can only be written to the same path they were opened from.

You enter and leave the **pvi** editor in command mode, but to add or change text, you must enter the text input mode. See the [text input mode](#page-3308-0) for information about the subcommands that initiate the text input mode. You can save the text to a file with one of the **:w** commands, and exit the **pvi** editor using the **:q** command.

The full-screen display editor, which is started by the **pvi** command, is based on the **ex** editor. You can use the **ex** subcommands within the **pvi** editor. Subcommands function at the cursor position on the display screen.

The **pvi** editor makes a copy of the file that you are editing in an edit buffer. The contents of the file are not changed until you save the changes.

**Note:** There are several functions of the **vi** editor that you cannot use with the **pvi** editor. If you refer to the information on the **vi** editor, be aware that the **-r** flag, the **-t** flag, shell escapes, user-defined macros, key mapping, and setting **vi** options permanently are not supported by the **pvi** editor. Only one buffer is opened at a time and a file can only be written to the same path from which it was opened.

#### **Editor Limitations**

The maximum limits of the **pvi** editor assume single-byte characters:

- 256 characters per a global command list
- 2048 characters in a shell escape command
- 128 characters in a string-valued option
- 30 characters in a tag name
- 524,230 lines silently enforced
- 128 map macros with 2048 characters total

#### **Editing Modes**

The **pvi** editor operates in the following modes:

<span id="page-3308-0"></span>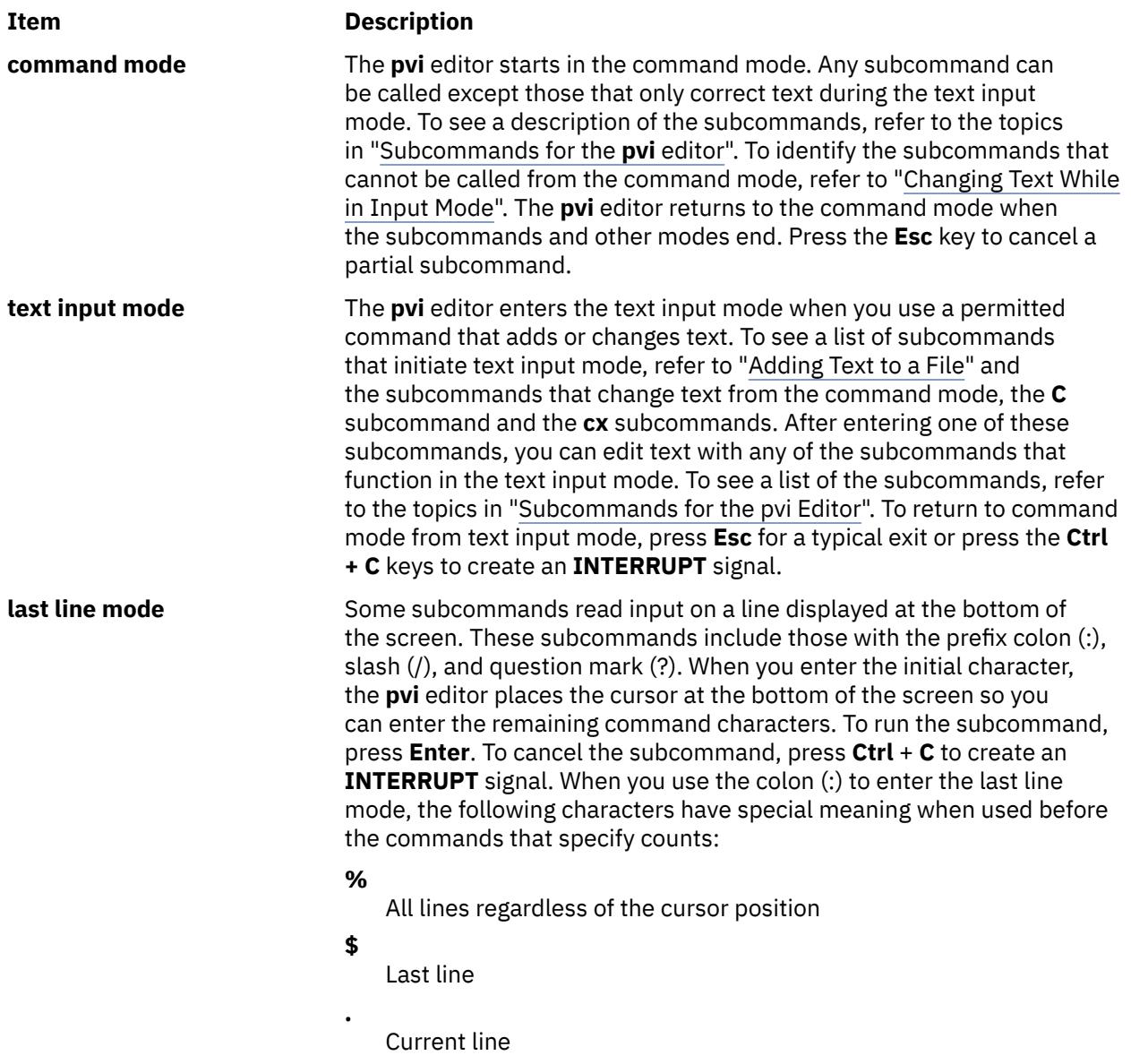

#### **Customizing the pvi Editor**

You can customize the **pvi** editor on a temporary basis by following the directions in "Setting vi Editor Options".

## **Subcommands for the pvi Editor**

You can find information about the **vi** editor subcommands that are applicable to the **pvi** editor in the following list:

- **vi** General Subcommand Syntax.
- **vi** Subcommands for Adjusting the Screen.
- Editing Text with the **vi** Editor.
- Manipulating Files with the **vi** Editor.
- Subcommands for Interrupting and Ending the **vi** Editor.

## <span id="page-3309-0"></span>**Flags**

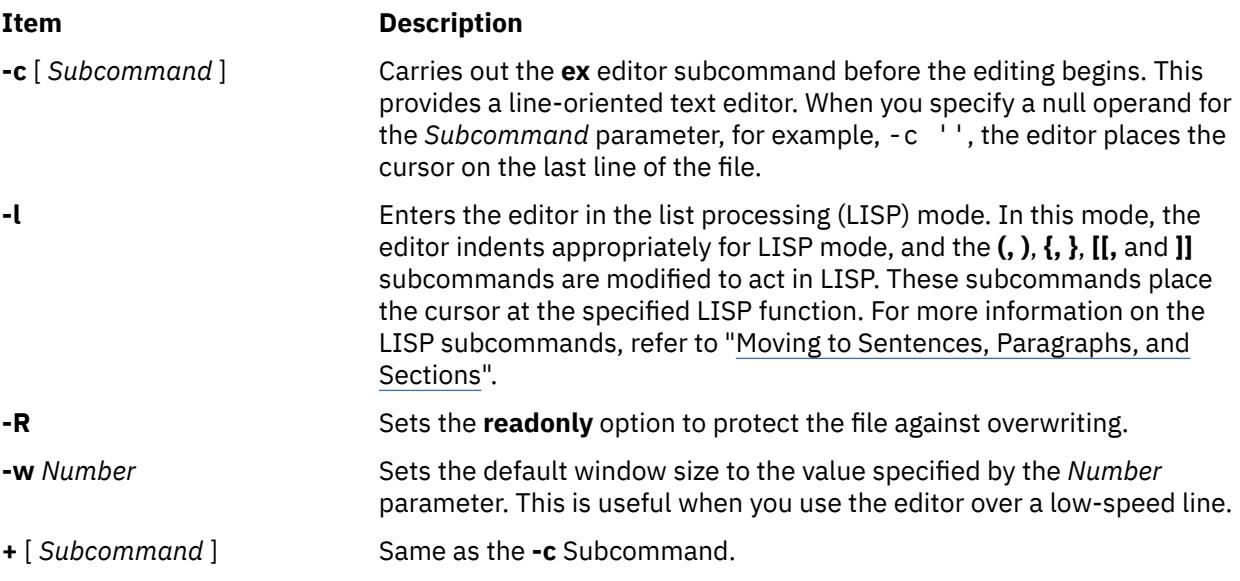

## **Security**

Access Control: This command grants the execute (x) access to all users.

Role-Based Access Control: The command grants read access to a file if the user has an authorization that matches one in the **readauths** or the **writeauths** authorization list in the privileged file database. The command only grants the write access to a file if the user has an authorization that matches one in the **writeauths** authorization list in the privileged file database.

**Attention RBAC users and Trusted AIX users**: This command can perform privileged operations. Only privileged users can run privileged operations. For more information about authorizations and privileges, see Privileged Command Database in *Security*. For a list of privileges and the authorizations associated with this command, see the **lssecattr** command or the **getcmdattr** subcommand.

## **Examples**

1. To call a privileged editor to edit the **plans** file, enter:

pvi plans

This command puts the **pvi** editor into the command mode. To add or change text, you must enter the text input mode or use a command accepted in the command mode.

2. To save the text that you create with the **pvi** editor, leave the text input mode by pressing **Esc**, and then enter:

:w

3. To exit the **pvi** editor from the text input mode, press **Esc** to enter the command mode, and then enter:

:q!

If the editor is already in the command mode, you do not need to press **Esc** before giving the quit (**q!**) command.

**File**

**Item Description**

**/usr/bin/pvi** Contains the **pvi** command.

**Item Description**

**/etc/security/privfiles** Contains the security attributes for the privileged files.

# **pwchange Command**

## **Purpose**

Change user authentication and privacy keys dynamically.

## **Syntax**

**Flags**

pwchange [ **-e** ] [ **-d** *DebugLevel* ] [ **-p** *Protocol* ] [ **[-u](#page-3311-0)** *KeyUsage* ] [ **[-s](#page-3311-0)** ] [ *[OldPassword](#page-3311-0) [NewPassword](#page-3311-0)* ] [ *[IPAddress](#page-3311-0)* | *[HostName](#page-3311-0)* | *[EngineID](#page-3311-0)* ]

## **Description**

The **pwchange** command is provided to facilitate dynamic changes of user authentication and privacy keys. Dynamic configuration of authentication and privacy keys is done by doing **set** commands to objects of syntax keyChange. The keyChange syntax provides a way of changing keys without requiring that the actual keys (either new or old) be flowed directly across the wire, which would not be secure. Instead, if an object,such as **usmUserAuthKeyChange** (for example) is to be set, the keyChange value must be derived from the old and new passwords and the engineID of the agent at which the key will be used. The **pwchange** command is used to generate the keyChange values.

The **pwchange** command generates different output, depending on which protocol and what key usage is selected. Keychange values are typically twice as long as the key to be changed.

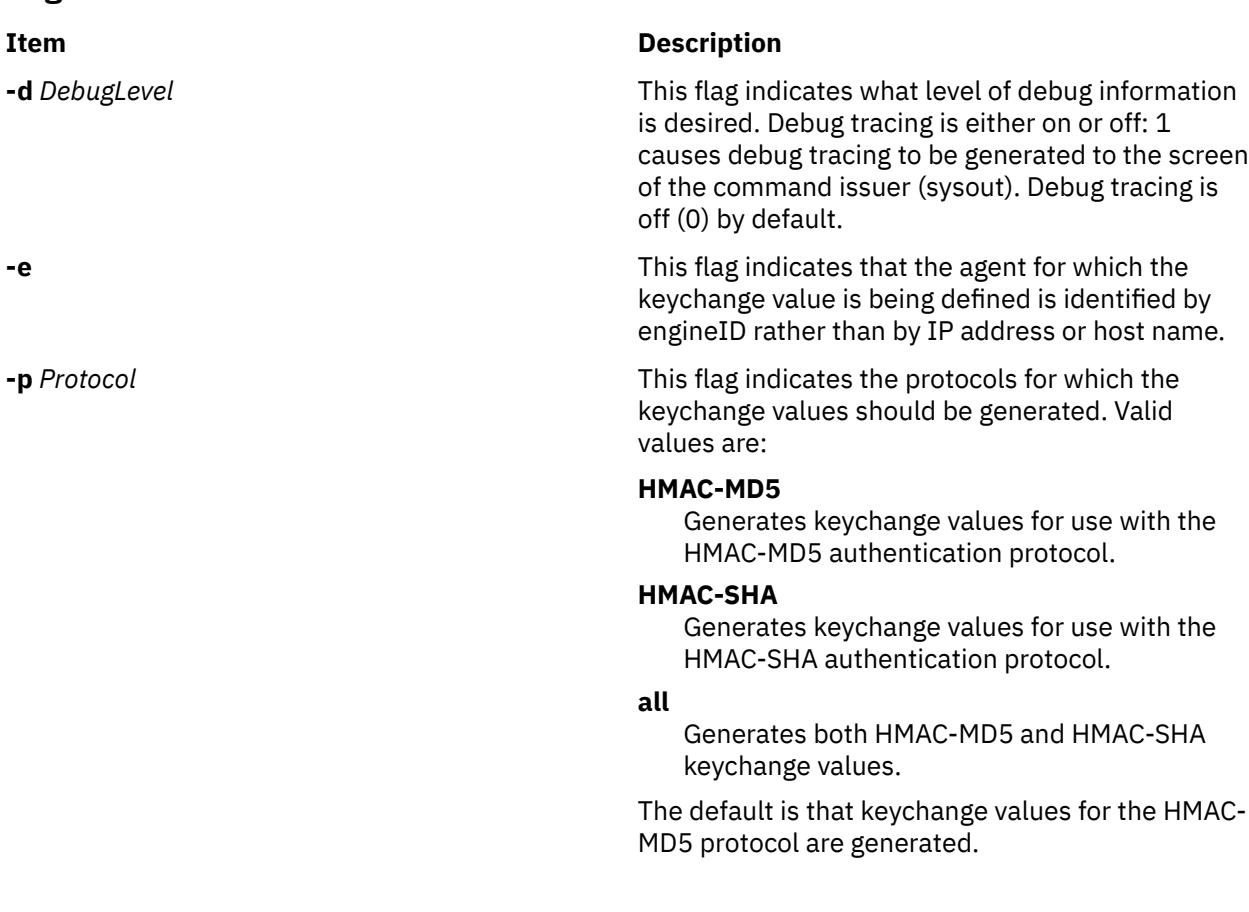

## <span id="page-3311-0"></span>**Item Description -s** This flag indicates that output should be displayed with additional spaces to improve readability. By default, data is displayed in a condensed format to facilitate cut-and-paste operations on the keychange values onto command lines in shell scripts. **-u** *KeyUsage* This flag indicates the usage intended for the keychange value. Valid values are: **auth** An authentication keychange value. **priv** A privacy keychange value. **all** Both authentication and privacy keychange values. **Note:** There is no difference between a keychange value generated for authentication and a keychange value generated for privacy. However, the length of privacy keychange values depends on whether the keychange value is localized. **Parameters Item Description EngineID** Specifies the engineID (1-32 octets, 2-64 hex digits) of the destination host at which the key is to be used. The engineID must be a string of 1-32 octets (2-64 hex digits). The default is that the agent identification is not an engineID. *HostName* Specifies the destination host at which the key is to be used. *IPAddress* Specifies an IPv4 or an IPv6 address of the agent at  $\overline{S}$ the destination host at which the key is to be used.

*NewPassword* Specifies the password that will be used in generating the new key. The password must be between eight and 255 characters long.

*OldPassword* Specifies the password that was used in generating the key originally. The password must be between eight and 255 characters long.

## **Security**

**Attention RBAC users and Trusted AIX users**: This command can perform privileged operations. Only privileged users can run privileged operations. For more information about authorizations and privileges, see Privileged Command Database in *Security*. For a list of privileges and the authorizations associated with this command, see the **lssecattr** command or the **getcmdattr** subcommand.
## **Examples**

The **pwchange** command generates different output depending on which protocol and what key usage is selected. Key change values are typically twice as long as the key to be changed.

1. The following command demonstrates how the **pwchange** command can be used:

pwchange oldpassword newpassword 9.67.113.79

The output of this command looks similar to:

```
Dump of 32 byte HMAC-MD5 authKey keyChange value: 
  3eca6ff34b59010d262845210a401656 
   78dd9646e31e9f890480a233dbe1114d
```
The value to be set should be passed as a hex value with the **clsnmp** command (all on one line):

 clsnmp set usmUserAuthKeyChange.12.0.0.0.2.0.0.0.0.9.67.113.79.2.117.49 \'3eca6ff34b59010d262845210a40165678dd9646e31e9f890480a233dbe1114d\'h

**Note:** The backslash in the preceding example is required before the single quotation mark to enable AIX to correctly interpret the hexadecimal value.

The index of the usmUserTable is made up of the EngineID and the ASCII representation of the user name. In this case it is 2 characters long and translates to 117.49.

**Note: pwchange** incorporates a random component in generating keys and keyChange values. The output from multiple commands with the same input does not produce duplicate results.

2. The following command demonstrates how the **pwchange** command can be used with IPv6 address:

pwchange oldpassword newpassword 2000:1:1:1:209:6bff:feae:6d67

The output of this command looks similar to:

Dump of 32 byte HMAC-MD5 authKey keyChange value: 0000774adc53ba4b0427dc2f65568435 721847d1b5cb597daa85d003033afba3

The value to be set should be passed as a hex value with the **clsnmp** command (all on one line):

```
clsnmp set usmUserAuthKeyChange.21.128.0.0.2.2.32.0.0.1.0.1.0.1.2.9.107.255.254.174.
109.103.6.105.112.118.54.117.49 
\'36133c694155026620637761f835ef616de294f37f758c74ff1544ca3de279b8\'h
```
**Note:** The backslash in the preceding example is required before the single quotation mark to enable AIX to correctly interpret the hexadecimal value.

The index of the usmUserTable is made up of the EngineID, in this case 21 octets: 128.0.0.2.2.32.0.0.1.0.1.0.1.2.9.107.255.254.174.109.103; And the ASCII representation of the user name, in this case it is 6 characters long and translates to 105.112.118.54.117.49.

**Note:** The **pwchange** command incorporates a random component in generating keys and keyChange values. The output from multiple commands with the same input does not produce duplicate results.

# **pwck Command**

#### **Purpose**

Verifies the correctness of local authentication information.

#### **Syntax**

**pwck**

## **Description**

The **pwck** command verifies the correctness of the password information in the user database files by checking the definitions for all users. The **pwck** command internally calls the **pwdck** command with **-n** and **ALL** options.

## **Exit Status**

**0**

The command completed successfully.

**>0**

An error occurred.

### **Security**

**Attention RBAC users and Trusted AIX users**: This command can perform privileged operations. Only privileged users can run privileged operations. For more information about authorizations and privileges, see Privileged Command Database in *Security*. For a list of privileges and the authorizations associated with this command, see the **lssecattr** command or the **getcmdattr** subcommand.

# **Examples**

1. To verify that all the users and administrators exist in the user database, and have any errors reported (but not fixed), enter:

pwck

#### **Files**

**Item Description /usr/bin/pwck** Contains the **pwck** command.

# **pwd Command**

### **Purpose**

Displays the path name of the working directory.

### **Syntax**

**pwd** [ **-L** | **[-P](#page-3314-0)** ]

### **Description**

The **pwd** command writes to standard output the full path name of your current directory (from the root directory). All directories are separated by a / (slash). The root directory is represented by the first /, and the last directory named is your current directory.

### **Flags**

**-L**

Displays the value of the PWD environment variable if the PWD environment variable contains an absolute path name of the current directory that does not contain the file names **.** (dot) or **..** (dot-dot). Otherwise, the **-L** flag behaves the same as the **-P** flag.

<span id="page-3314-0"></span>**-P**

Displays the absolute path name of the current directory. The absolute path name displayed with the **-P** flag does not contain file names that, in the context of the path name, refer to files of type symbolic link.

# **Exit Status**

This command returns the following exit values:

#### **Ite Description**

**m**

- **0** Successful completion.
- **>0** An error occurred.

### **Examples**

Entering:

pwd

displays the current directory as:

/home/thomas

#### **Files**

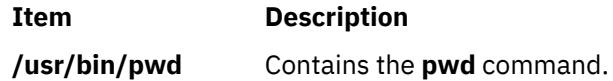

# **pwdadm Command**

### **Purpose**

Administers users' passwords.

# **Syntax**

**pwdadm** [ **[-R](#page-3315-0)** *load\_module*] [ **[-f](#page-3315-0)** *Flags* | **[-q](#page-3315-0)** | **[-c](#page-3315-0)** ] *User*

# **Description**

The **pwdadm** command administers users' passwords. The root user or a member of the security group can supply or change the password of the user specified by the *User* parameter. The invoker of the command must provide a password when queried before being allowed to change the other user's password. When the command executes, it sets the **ADMCHG** attribute. This forces the user to change the password the next time a **su** command is given for the user.

**Note:** The behavior described for this command is for a local user. For users defined in a remote domain, attributes will be retrieved and stored in the remote domain rather than in the local files.

Root users and members of the security group should not change their personal password with this command. The **ADMCHG** attribute would require them to change their password again the next time a **login** command or an **su** command is given for the user. Only the root user or a user with PasswdAdmin authorization can change password information for administrative users, who have the **admin** attribute set to true in the **/etc/security/user** file.

<span id="page-3315-0"></span>Only the root user, a member of the security group, or a user with PasswdManage authorization can supply or change the password of the user specified by the *User* parameter.

When this command is executed, the password field for the user in the **/etc/passwd** file is set to ! (exclamation point), indicating that an encrypted version of the password is in the **/etc/security/passwd** file. The **ADMCHG** attribute is set when the root user or a member of the security group changes a user's password with the **pwdadm** command.

A new password must be defined according to the rules in the **/etc/security/user** file, unless the **-f NOCHECK** flag is included. Only 7-bit characters are supported in passwords. By including the **-f** flag with the **pwdadm** command, the root user or a member of the security group can set attributes that change the password rules. If there is no password entry in the **/etc/security/passwd** file when the **-f** flag is used, the password field in the **/etc/passwd** file is set to ! (exclamation point) and an \* (asterisk) appears in the password= field to indicate that no password has been set.

The **-q** flag permits the root user or members of the security group to query password information. Only the status of the **lastupdate** attribute and the **flags** attribute appear. The encrypted password remains hidden.

The **-c** flag clears all password flags for the user.

#### **Flags**

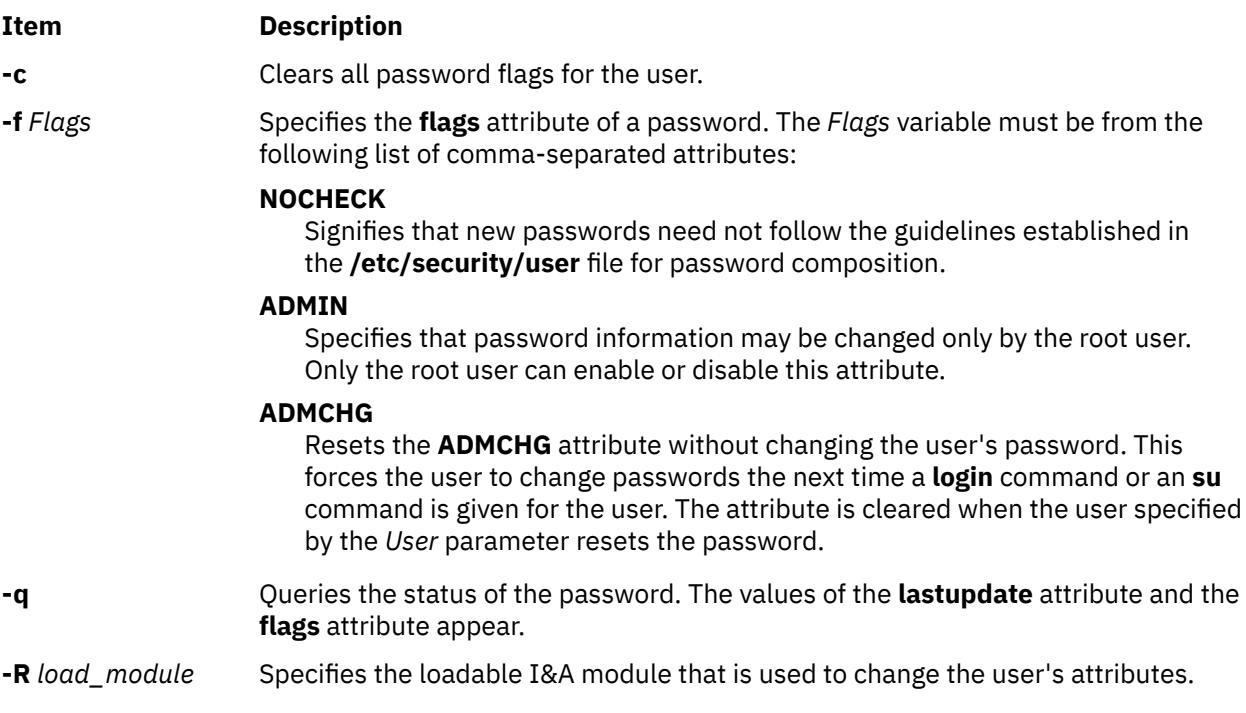

# **Security**

Access Control: Only the root user and members of the security group should have execute (x) access to this command. The command should have the **trusted computing base** attribute and be **setuid** to the root user to have write (w) access to the **/etc/passwd** file, the **/etc/security/passwd** file, and other user database files.

Files Accessed:

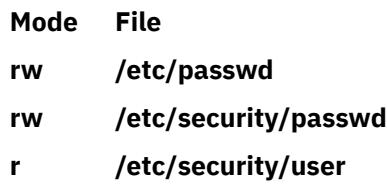

Auditing Events:

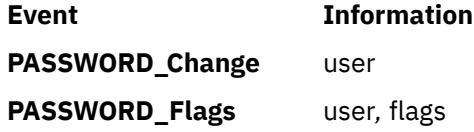

**Attention RBAC users and Trusted AIX users**: This command can perform privileged operations. Only privileged users can run privileged operations. For more information about authorizations and privileges, see Privileged Command Database in *Security*. For a list of privileges and the authorizations associated with this command, see the **lssecattr** command or the **getcmdattr** subcommand.

### **Examples**

1. To set a password for user susan, a member of the security group enters:

pwdadm susan

When prompted, the user who invoked the command is prompted for a password before Susan's password can be changed.

2. To query the password status for user susan, a member of the security group enters:

```
pwdadm -q susan
```
This command displays values for the **lastupdate** attribute and the **flags** attribute. The following example shows what appears when the **NOCHECK** and **ADMCHG flags** attributes are in effect:

```
susan:
         lastupdate=
         flags= NOCHECK,ADMCHG
```
#### **Files**

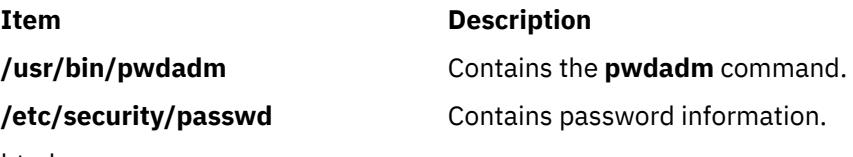

html

# **pwdck Command**

### **Purpose**

Verifies the correctness of local authentication information.

### **Syntax**

**pwdck** { **[-p](#page-3318-0)** | **[-n](#page-3318-0)** | **[-t](#page-3318-0)** | **[-y](#page-3318-0)** } [**[-l](#page-3318-0)**]{ **ALL** | *User ...* }

### **Description**

The **pwdck** command verifies the correctness of the password information in the user database files by checking the definitions for **ALL** the users or for the users specified by the *User* parameter. If more than one user is specified, there must be a space between the names.

**Note:** This command writes its messages to **stderr**.

You must select a flag to indicate whether the system should try to fix erroneous attributes. The following attributes are checked for locally defined users in the **/etc/passwd** file:

#### **Item Description**

- **entry** Ensures that each entry is readable and that it contains at least two : (colons). If you indicate that the system should fix errors, the entire entry is discarded.
- **passwd** Ensures that the password field is an ! (exclamation point). If you indicate that the system should fix errors, it transfers the information in the password field to the **/etc/security/ passwd** file, updates the **lastupdate** attribute in the **/etc/security/passwd** file, and then replaces the password field in the **/etc/passwd** file with an !. In general, passwords are required if the **minalpha**, **minother**, or **minlen** password restriction is set to a nonzero value in the **/etc/security/user** file.
- **user** Ensures that the user name is a unique string of 8 bytes or less. It cannot begin with a + (plus sign),  $a$ : (colon),  $a$  - (minus sign), or  $a \sim (t - i)$ . It cannot contain  $a$ : (colon) in the string and cannot be the **ALL**, **default**, or **\*** keywords. If you indicate that the system should fix errors, it removes this user's entry line from the **/etc/passwd** file. If the user name starts with a + or a - symbol, the user is not locally defined, and checks are not performed.

Attributes checked in the **/etc/security/passwd** file are:

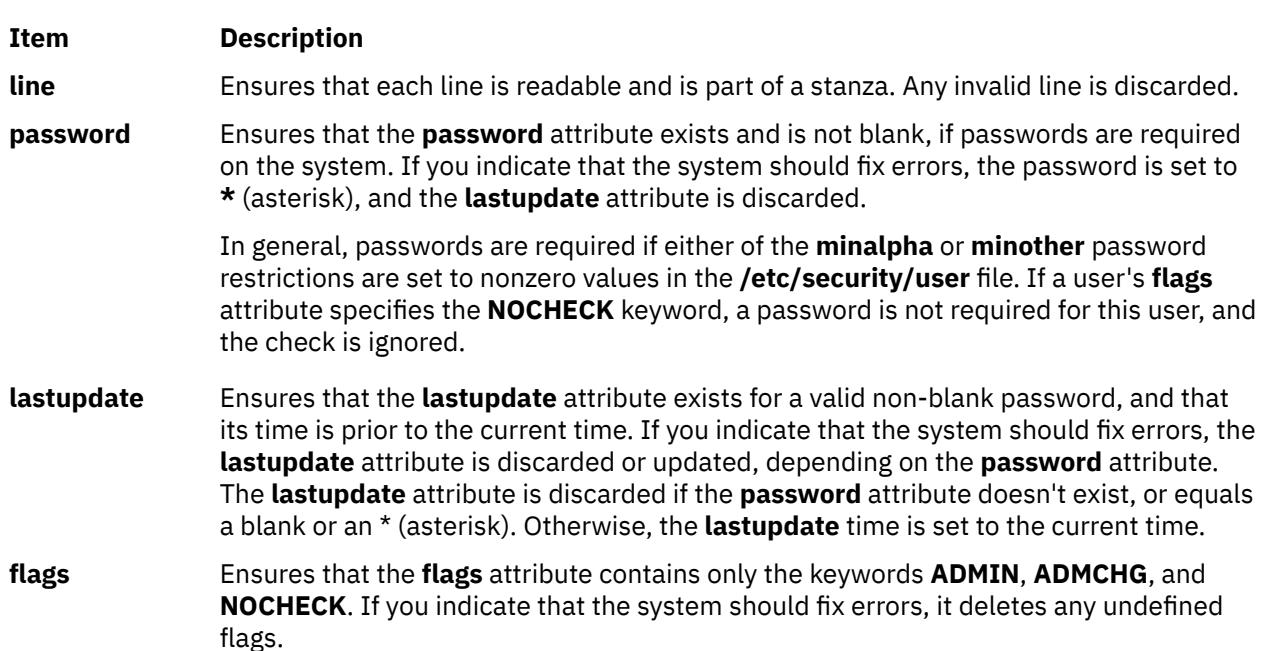

Attributes checked in the **/etc/security/user** file are:

#### **Item Description**

**auth1** Ensures that each SYSTEM;*username* entry defined for a local user has an *username* entry in the **/etc/security/passwd** file. If you indicate that the system should fix errors, a stanza is added to the **/etc/security/passwd** file for each missing entry, in the following format:

> username: password =  $\star$

If a user's entry and a default entry both are missing from the **/etc/security/user** file, the system assumes the following values and the check on auth1 is performed:

```
auth1 = SYSTEM;user
```
**Note:** The **auth1** attribute is deprecated and should not be used.

#### <span id="page-3318-0"></span>**Item Description**

**auth2** Ensures that each authname;*username* entry defined for a local user has an *username* entry in the **/etc/security/passwd** file. If you indicate that the system should fix errors, an entry is added for each missing entry.

If a user's entry and a default entry both are missing from the **/etc/security/user** file, the system assumes the following values and the check on **auth2** is performed:

 $auth2 = NONE$ 

When ALL is specified, the **pwdck** command ensures that each stanza in the **/etc/security/ passwd** file corresponds to an authentication name of a local user as a SYSTEM;*username* entry in the **/etc/security/user** file. If you indicate that the system should fix errors, a stanza which does not correspond to an username entry in the **/etc/security/user** file is discarded from the **/etc/security/passwd** file.

The **pwdck** command locks the **/etc/passwd** file and the **/etc/security/passwd** file when it updates them. If either of these files are locked by another process, the **pwdck** command waits a few minutes for the files to be unlocked, and terminates if this does not happen.

The **pwdck** command checks to see if the **/etc/passwd** file and the **/etc/security/passwd** file are modified by another process while the current **pwdck** process is running. If you indicate that the system should fix errors, the **pwdck** command updates the **/etc/passwd** file and the **/etc/security/passwd** file, and may overwrite any changes made by the other process.

**Note:** The **pwdck** command disables any Extended Access Control Lists (ACLs) on the files when it fixes errors and reports them.

The **pwdck** command also checks to see if the database management security files (**/etc/passwd.nm.idx**, **/etc/passwd.id.idx**, **/etc/security/passwd.idx**, and **/etc/security/ lastlog.idx**) files are up-to-date or newer than the corresponding system security files. Please note, it is alright for the **/etc/security/lastlog.idx** to be not newer than **/etc/security/lastlog**. If the database management security files are out-of-date, a warning message appears indicating that the root user should run the **mkpasswd** command.

Generally, the **sysck** command calls the **pwdck** command as part of the verification of a trusted-system installation. In addition, the root user or a member of the security group can enter the command.

**Note:** The **auth2** attribute is deprecated and should not be used.

### **Flags**

#### **Ite Description**

**m**

- **-l** Locks file during entire run.
- **-n** Reports errors but does not fix them.
- **-p** Fixes errors but does not report them.
- **-t** Reports errors and asks if they should be fixed.
- **-y** Fixes errors and reports them.

# **Security**

Access Control: This command should grant execute (x) access to the root user and members of the security group. The command should be **setuid** to the root user, to read and write the authentication information, and have the **trusted computing base** attribute.

Files Accessed:

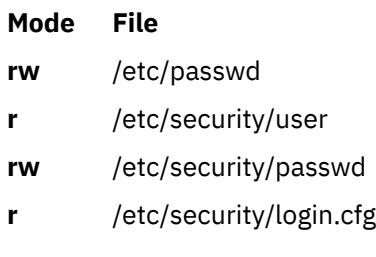

Auditing Events:

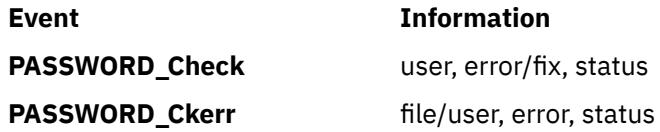

**Attention RBAC users and Trusted AIX users**: This command can perform privileged operations. Only privileged users can run privileged operations. For more information about authorizations and privileges, see Privileged Command Database in *Security*. For a list of privileges and the authorizations associated with this command, see the **lssecattr** command or the **getcmdattr** subcommand.

# **Examples**

1. To verify that all local users have valid passwords, enter:

pwdck [-y](#page-3318-0) ALL

This reports errors, and fixes them.

2. To ensure that user ariel has a valid stanza in the **/etc/security/passwd** file, enter:

pwdck [-y](#page-3318-0) ariel

### **Files**

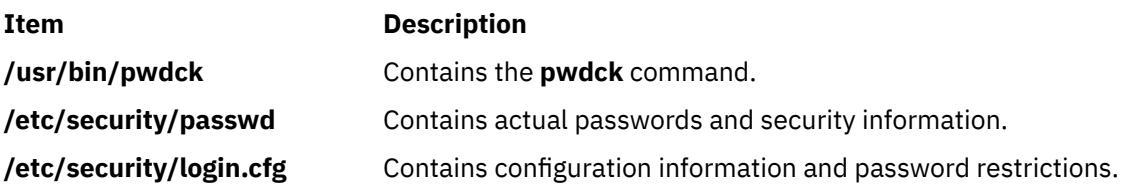

# **pwtokey Command**

### **Purpose**

Converts passwords into localized and non localized authentication and privacy keys.

### **Syntax**

```
pwtokey [-e ] [ -d DebugLevel ] [ -p Protocol ] [ -u KeyUsage ] [ -s ] Password [ EngineID | HostName |
IPAddress ]
```
# **Description**

AIX provides a facility called **pwtokey** that allows conversion of passwords into localized and nonlocalized authentication and privacy keys. The **pwtokey** procedure takes as input a password and an identifier of the agent and generates authentication and privacy keys. Since the procedure used by the pwtokey facility is the same algorithm used by the **clsnmp** command, the person configuring the SNMP agent can

<span id="page-3320-0"></span>generate appropriate authentication and privacy keys to put in the **snmpd.conf** file for a user, given a particular password and the IP address at which the agent will run.

If the IP address or the hostname is specified, the SNMP agent must be an AIX agent. The engineID will be created using a vendor-specific formula that incorporates the IP address of the agent and an enterprise ID representing AIX.

# **Flags**

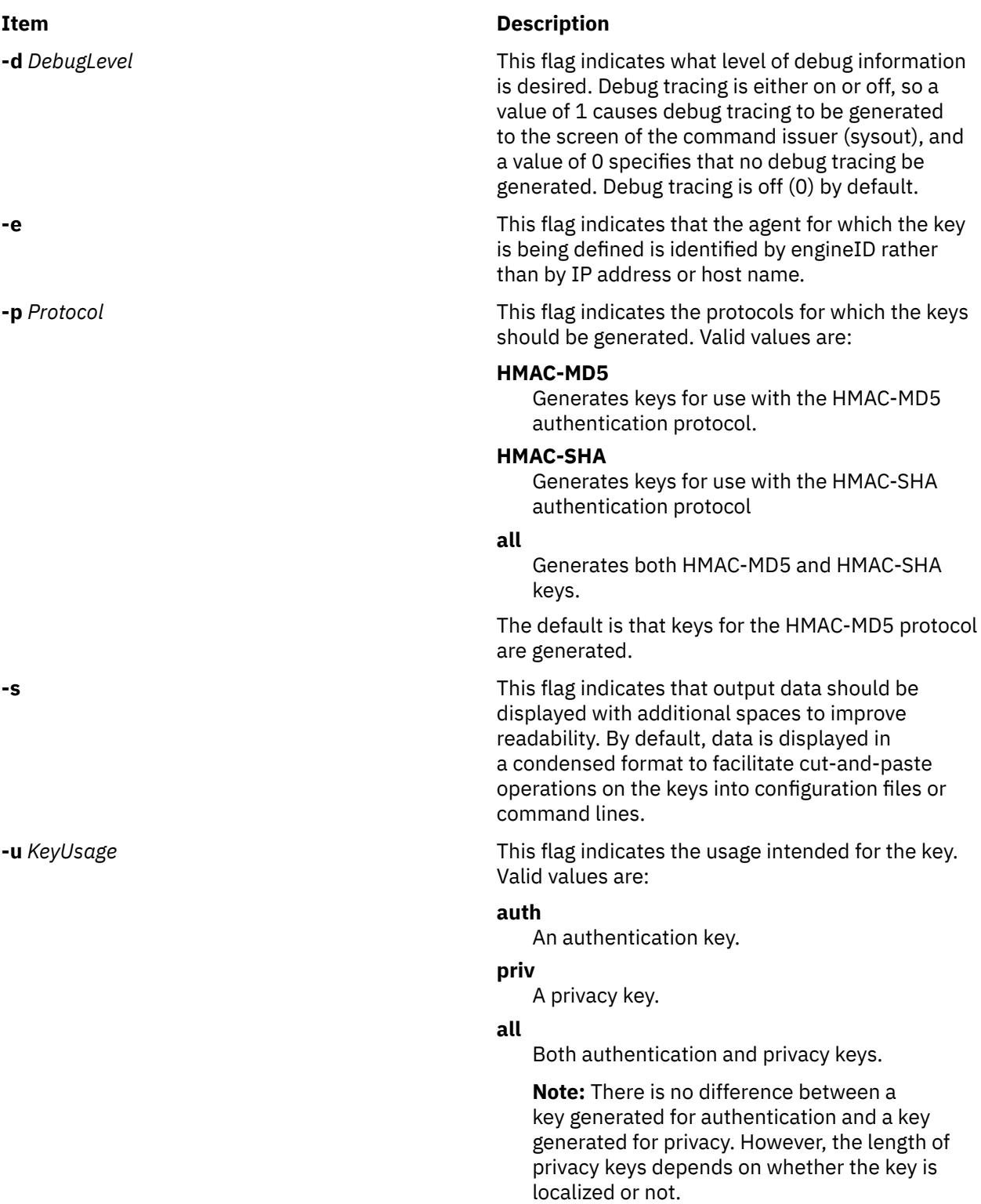

#### <span id="page-3321-0"></span>**Parameters**

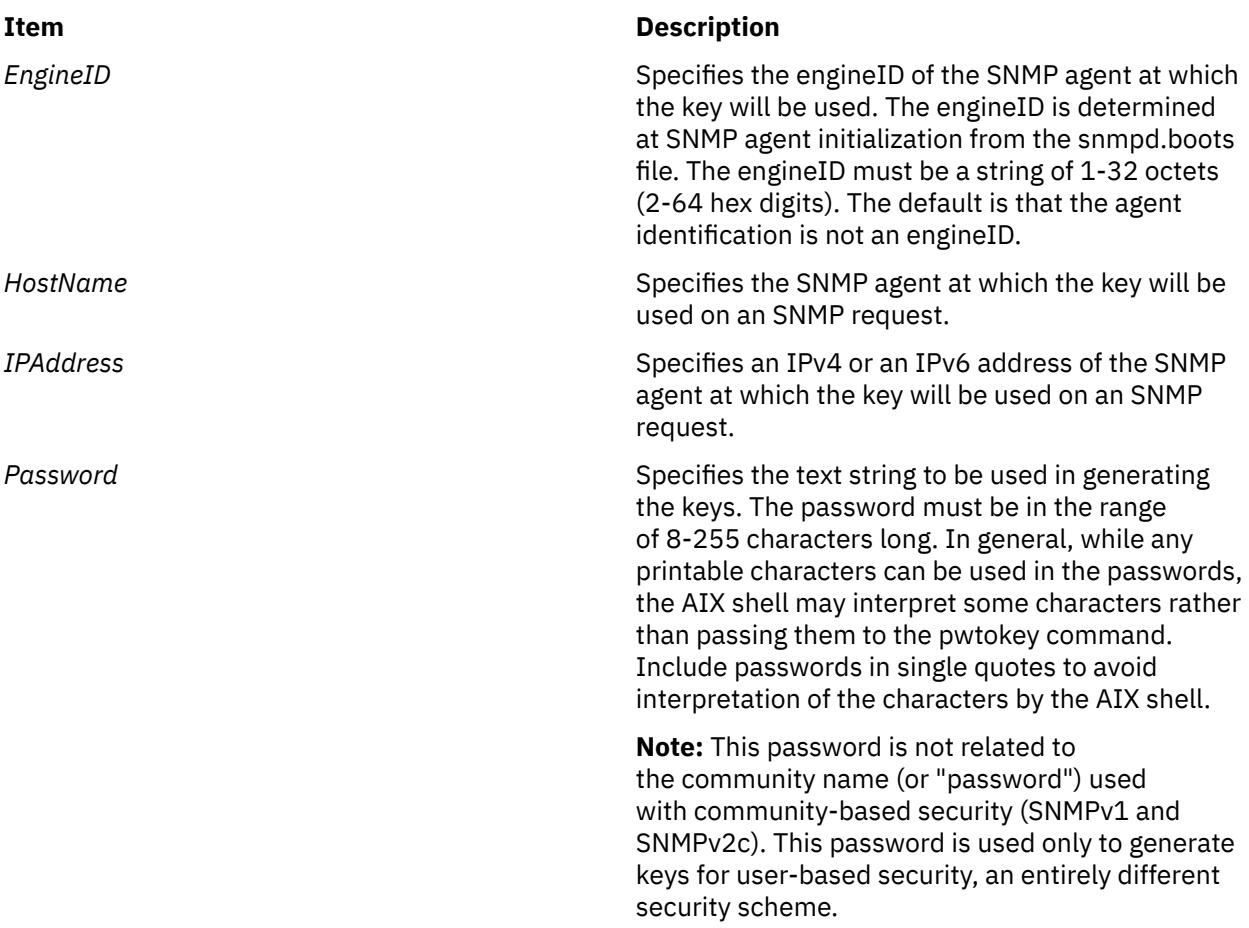

#### **Security**

**Attention RBAC users and Trusted AIX users**: This command can perform privileged operations. Only privileged users can run privileged operations. For more information about authorizations and privileges, see Privileged Command Database in *Security*. For a list of privileges and the authorizations associated with this command, see the **lssecattr** command or the **getcmdattr** subcommand.

### **Examples**

1. This example shows a simple invocation of the **pwtokey** command:

```
pwtokey testpassword 9.67.113.79
```
The output from this command looks similar to the following:

```
Display of 16 byte HMAC-MD5 authKey: 
 775b109f79a6b71f94cca5d22451cc0e
Display of 16 byte HMAC-MD5 localized authKey: 
 de25243d5c2765f0ce273e4bcf941701
```
As this example shows, **pwtokey** generates two keys—one that is localized (has been tailored to be usable only at the agent identified) and one that has not been localized. Typically, the localized key is used in the configuration for the SNMP agent. The nonlocalized key is used in the configuration for the clsnmp command.

2. The **pwtokey** can be invoked requesting HMAC-SHA keys for both authentication and privacy, as in the following example:

pwtokey -p HMAC-SHA -u all testpassword 9.67.113.79

The output of this command looks similar to the following:

Display of 20 byte HMAC-SHA authKey: b267809aee4b8ef450a7872d6e348713f04b9c50 Display of 20 byte HMAC-SHA localized authKey: e5438092d1098a43e27e507e50d32c0edaa39b7c Display of 20 byte HMAC-SHA privKey: b267809aee4b8ef450a7872d6e348713f04b9c50 Display of 16 byte HMAC-SHA localized privKey: e5438092d1098a43e27e507e50d32c0e

The output for the privacy keys is the same as the output for the authentication keys, except that the localized privacy key has been truncated to 16 bytes, as is required for DES.

**Note:** If encryption is used, it is more secure to use different passwords for authentication and privacy.

3. The following example shows that the **pwtokey** command is using an IPv6 address:

pwtokey testpassword 2000:1:1:1:209:6bff:feae:6d67

The output from this command looks similar to the following:

```
Display of 16 byte HMAC-MD5 authKey:
 775b109f79a6b71f94cca5d22451cc0e
```
Display of 16 byte HMAC-MD5 localized authKey: 2a30fe53690fa6b62dba3f9ea30e11fb

As this example shows, the **pwtokey** command generates two keys: one that is localized (has been tailored to be usable only at the agent identified) and one that has not been localized. Typically, the localized key is used in the configuration for the SNMP agent. The non-localized key is used in the configuration for the **clsnmp** command. SNMP agent at which the key will be used on an SNMP request is an IPv6 address.

# **pxed Command**

#### **Purpose**

Implements a Preboot Execution Environment (PXE) Proxy Dynamic Host Configuration Protocol (DHCP) server.

#### **Syntax**

To start the **pxed** daemon using the system resource controller:

startsrc -s **pxed** [ **[-a](#page-3323-0)**]

To start the **pxed** daemon without using the system resource controller:

**pxed** [ **[-f](#page-3323-0)** *ConfigurationFile*]

#### **Description**

The Preboot Execution Environment defines a protocol and mechanism through which network-connected client systems can automatically download boot images from a network server to start their operating system. As an extension to the BOOTP and DHCP protocols, it provides the configuration ability for administrators that are not necessarily DHCP or network administrators to manage the operating systems installed on the PXE-capable client systems.

<span id="page-3323-0"></span>Like a DHCP server, the PXE Proxy DHCP server provides information needed by a PXE client to locate and download its appropriate boot files from a network server. However, the PXE Proxy DHCP server does not administer client IP addresses or other DHCP client options.

The PXE Proxy DHCP server is intended to be used when the management of the system boot images must be separated from the management of the DHCP addresses and DHCP client network configurations. The **pxed** daemon can be configured to run on a system that is the DHCP server or is not the DHCP server.

## **Flags**

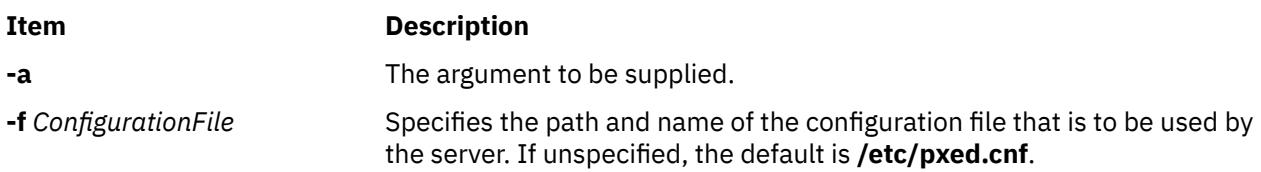

# **Exit Status**

This command returns the following exit values:

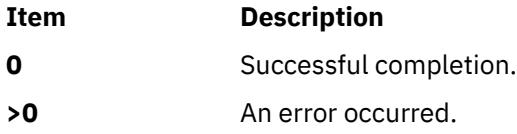

## **Security**

Access Control: You must have root authority to run this command.

The PXE protocol allows for a nonprivileged user to be the administrator of the PXE client boot images because the **pxed** daemon listens to client messages on ports other than the well-known, protected DHCP server port. However, to configure such an environment, the DHCP server must be running on the same server system as the **pxed** daemon, and the file permissions on the **pxed** daemon must be changed for non-root execution.

### **Files**

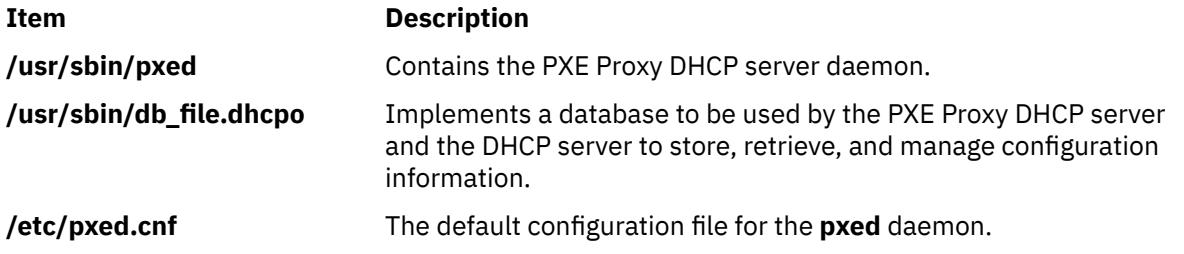

# <span id="page-3324-0"></span>**q**

The following AIX commands begin with the letter *q*.

# **qadm Command**

## **Purpose**

Performs system administration functions for the printer spooling system.

### **Syntax**

**qadm** { **-G** } | { [ **-D** *Printer* ] [ **-K** *Printer* ] [ **-U** *Printer* ] [ **-X** *Printer* ] }

## **Description**

The **qadm** command is a front-end command to the **enq** command. This command brings printers, queues, and the spooling system up or down and also cancels jobs. The **qadm** command translates the requested flags into a format that can be run by the **enq** command.

The **qadm** command works only on local print jobs. Remote print is not supported.

**Note:** You must either have root user authority or belong to the printq group to run this command.

You could also use the System Management Interface Tool (SMIT) **smit qadm** fast path to run this command.

### **Flags**

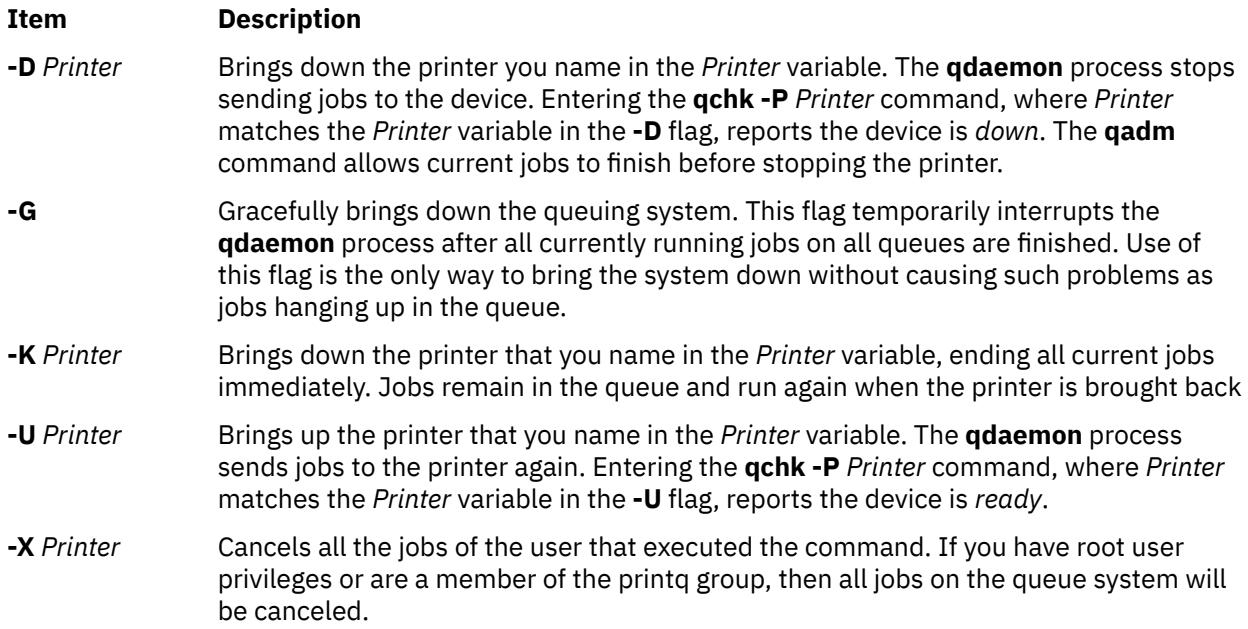

**Note:** When **-U** and **-D** flags are used together, the **-U** flag has higher priority.

### **Security**

**Attention RBAC users and Trusted AIX users**: This command can perform privileged operations. Only privileged users can run privileged operations. For more information about authorizations and privileges, see Privileged Command Database in *Security*. For a list of privileges and the authorizations associated with this command, see the **lssecattr** command or the **getcmdattr** subcommand.

## **Examples**

1. To bring the queuing system down gracefully, enter:

qadm [-G](#page-3324-0)

2. To cancel all of a particular user's jobs on printer lp0, or all jobs on printer lp0 if you are have root user authority, enter:

qadm [-X](#page-3324-0) lp0

3. To bring up the printer lpd0 attached to queue lp0, enter:

qadm [-U](#page-3324-0) lp0:lpd0

#### **Files**

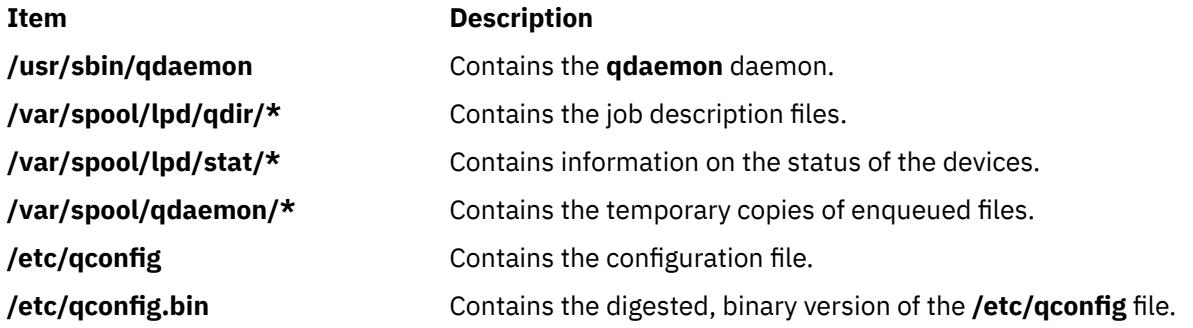

# **qcan Command**

#### **Purpose**

Cancels a print job.

### **Syntax**

**qcan** [ **[-X](#page-3326-0)** ] [ **[-x](#page-3326-0)** *JobNumber* ] [ **[-P](#page-3326-0)** *Printer* ]

### **Description**

The **qcan** command cancels either a particular job number or all jobs in a print queue.

You could also use the System Management Interface Tool (SMIT) **smit qcan** fast path to run this command.

The **qstatus** was enhanced to improve the administration of local queues showing duplicate 3-digit job numbers. You can use the **-W** flag with the **enq**, **qchk**, **lpstat**, and **lpq** status commands to display more job number digits.

If your queue display shows duplicate 3-digit job numbers, use **qchk -W** to list job numbers with greater precision. You can then cancel a specific job.

For example, qchk might display job number 123 twice while, qchk -W would display job number 1123 and 2123. If you want to cancel job number 2123, specifying qcan -x 123, causes the **qdaemon**

<span id="page-3326-0"></span>to cancel the first matching job number it finds in its internal list, which may be 1123. By having the additional information that the **-W** flag provides, you can cancel a specific job number.

## **Flags**

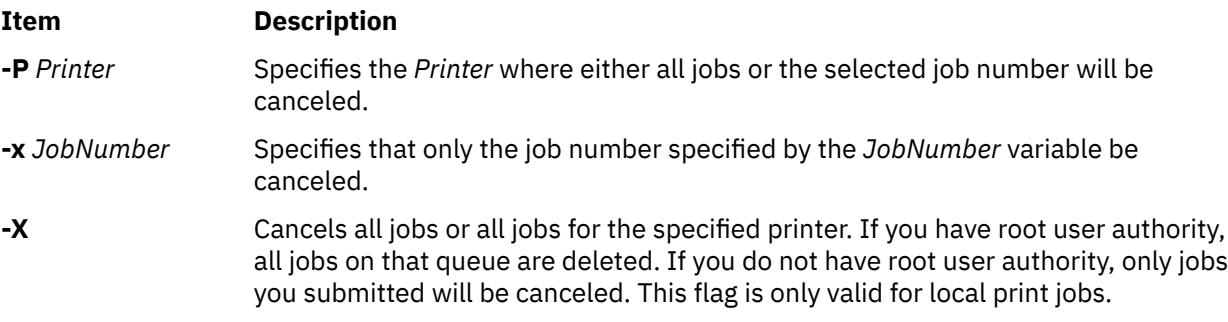

## **Security**

**Attention RBAC users and Trusted AIX users**: This command can perform privileged operations. Only privileged users can run privileged operations. For more information about authorizations and privileges, see Privileged Command Database in *Security*. For a list of privileges and the authorizations associated with this command, see the **lssecattr** command or the **getcmdattr** subcommand.

# **Examples**

1. To cancel all jobs queued on printer lp0, enter:

qcan -X -P lp0

2. To cancel job number 123 on whatever printer the job is on, enter:

qcan -x 123

## **Files**

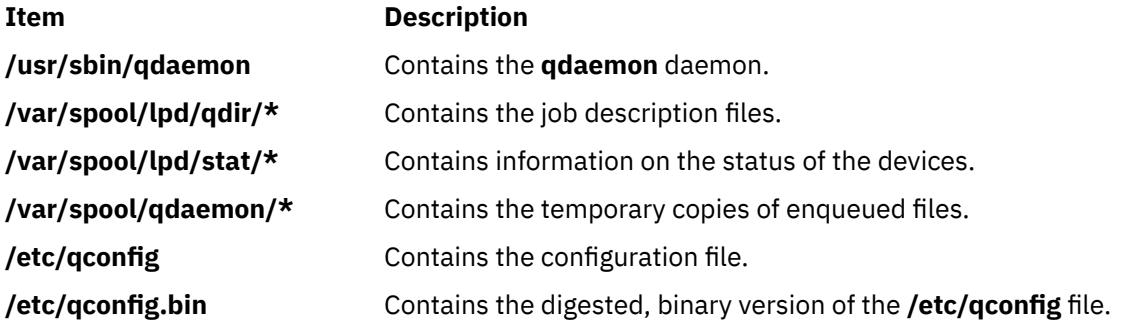

# **qchk Command**

### **Purpose**

Displays the status of a print queue.

# **Syntax**

**qchk** [ **[-A](#page-3327-0)** ] [ **[-L](#page-3327-0)** ] [ **[-W](#page-3327-0)** ] [ **[-P](#page-3327-0)** *Printer* ] [ **[-#](#page-3327-0)** *JobNumber* ] [ **[-q](#page-3327-0)** ] [ **[-u](#page-3327-0)** *UserName* ] [ **[-w](#page-3327-0)** *Delay* ]

# <span id="page-3327-0"></span>**Description**

The **qchk** command displays the current status information regarding specified print jobs, print queues, or users. Use the appropriate flag followed by the requested name or number to indicate specific status information. If you run the **qchk** command with no flags, the status of the default queue is returned.

You could also use the System Management Interface Tool (SMIT) **smit qchk** fast path to run this command.

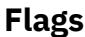

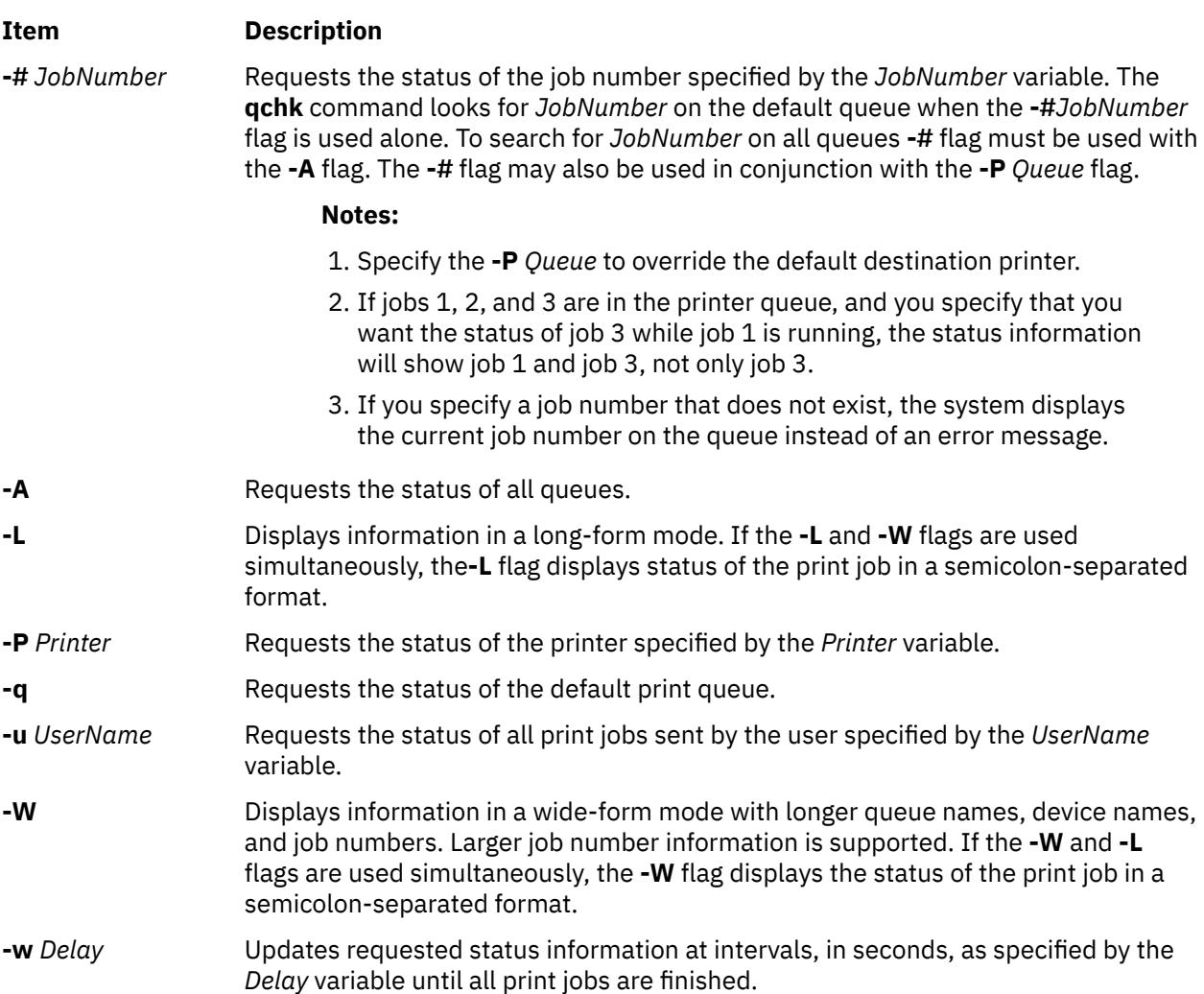

# **Security**

**Attention RBAC users and Trusted AIX users**: This command can perform privileged operations. Only privileged users can run privileged operations. For more information about authorizations and privileges, see Privileged Command Database in *Security*. For a list of privileges and the authorizations associated with this command, see the **lssecattr** command or the **getcmdattr** subcommand.

# **Examples**

1. To display the default print queue, enter:

qchk -q

2. To display the long status of all queues until empty, while updating the screen every 5 seconds, enter:

qchk [-A](#page-3327-0) [-L](#page-3327-0) [-w](#page-3327-0) 5

3. To display the status for printer lp0, enter:

qchk [-P](#page-3327-0) lp0

4. To display the status for job number 123, enter:

qchk [-#](#page-3327-0) 123

5. To display the status of all print jobs while restricting the queue status to only printer lp0, enter:

qchk [-A](#page-3327-0) [-P](#page-3327-0) lp0

6. To display the wide status of the default print queue, enter:

qchk [-W](#page-3327-0) [-q](#page-3327-0)

## **Files**

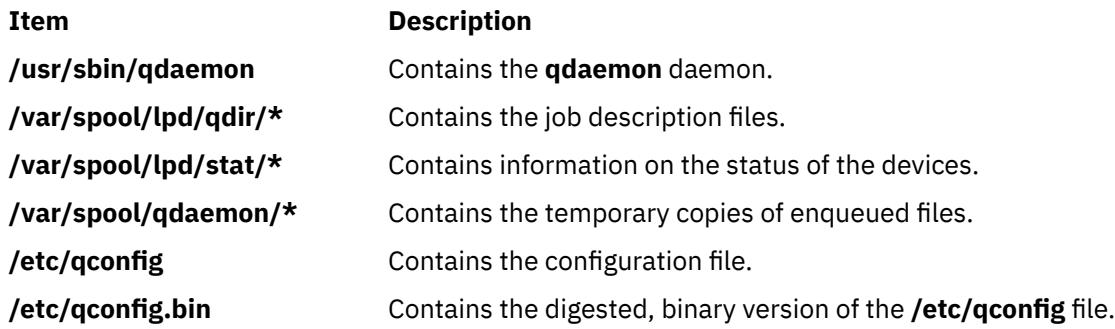

# **qdaemon Command**

#### **Purpose**

Schedules jobs enqueued by the **enq** command.

### **Syntax**

**qdaemon**

### **Description**

The **qdaemon** command is a background process (usually started by the **startsrc** command) that schedules printing jobs enqueued by the **enq** command.

**Recommendation:** To edit the **/etc/qconfig** file, use the **chque**, **mkque**, **rmque**, **chquedev**, **mkquedev**, and **rmquedev** commands or SMIT. Further, it is recommended to run these commands during slow or off-peak time.

If manual editing of the **/etc/qconfig** file is necessary, you can first issue the **enq -G** command to bring the queuing system and the **qdaemon** to a halt after all jobs are processed. Then you can edit the **/etc/ qconfig** file and restart the **qdaemon** with the new configuration.

### **Security**

Privilege Control: Only the root user and members of the printq group should have execute (x) access to this command.

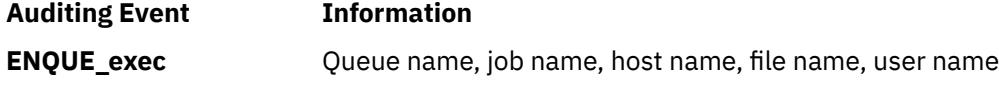

### **Files**

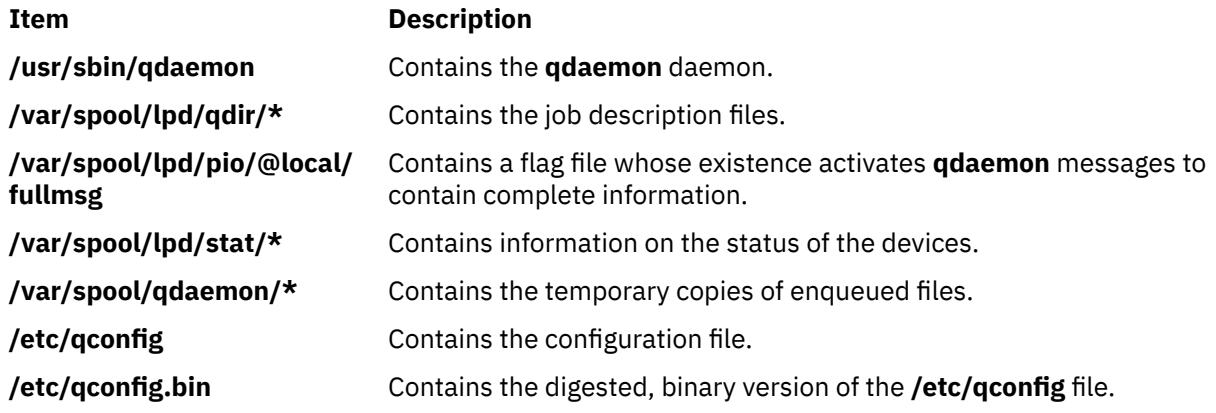

# **qhld Command**

## **Purpose**

Holds and releases a spooled print job.

## **Syntax**

**qhld** [ **-r** ] { **-#***JobNumber* [ **-P***Queue* ] | **-P***Queue* | **-u***User* [ **-P***Queue* ] }

# **Description**

The **qhld** command holds print jobs in a spooled state. The job to be held is designated by job number, queue, or user name. The **-r** flag releases the hold on the print job.

The **qstatus** was enhanced to improve the administration of local queues showing duplicate 3-digit job numbers. You can use the **-W** flag with the **enq**, **qchk**, **lpstat**, and **lpq** status commands to display more job number digits.

If your queue display shows duplicate 3-digit job numbers, use **qchk -W** to list job numbers with greater precision. You can then hold a specific job.

For example, qchk might display job number 123 twice while, qchk -W would display job number 1123 and 2123. If you want to hold job number 2123, specifying qhld -# 123, causes the **qdaemon** to hold the first matching job number it finds in its internal list, which may be 1123. By having the additional information that the **qstatus -W** provides, you can hold a specific job number.

# **Flags**

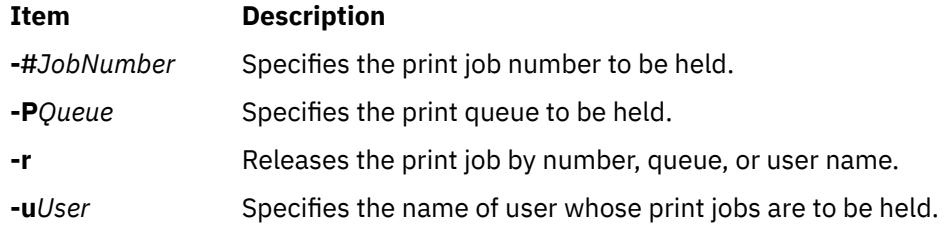

# **Security**

**Attention RBAC users and Trusted AIX users**: This command can perform privileged operations. Only privileged users can run privileged operations. For more information about authorizations and privileges, see Privileged Command Database in *Security*. For a list of privileges and the authorizations associated with this command, see the **lssecattr** command or the **getcmdattr** subcommand.

# **Examples**

1. To hold the print job number 300, enter:

qhld -#300

2. To hold all print jobs on queue lp0, enter:

qhld -P lp0

3. To hold all jobs that belong to user fred, enter:

qhld -u fred

4. To release job number 300, enter:

qhld -#300 -r

5. To release all the jobs on queue lp0, enter:

qhld -Plp0 -r

6. To release all jobs that belong to user fred, enter:

qhld -u fred -r

### **Files**

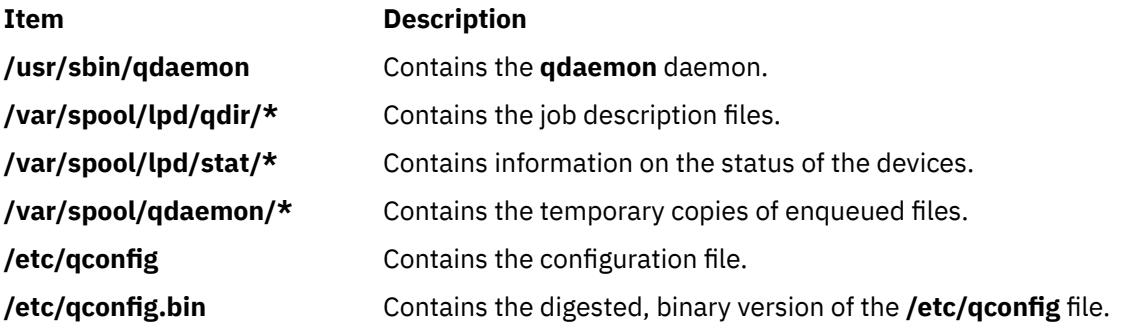

# **qmov Command**

#### **Purpose**

Moves spooled print jobs to another queue.

### **Syntax**

**qmov [-m](#page-3331-0)***NewQueue* { **[-#](#page-3331-0)***JobNumber* [ **[-P](#page-3331-0)***Queue* ] | **[-P](#page-3331-0)***Queue* | **[-u](#page-3331-0)***User* [ **[-P](#page-3331-0)***Queue* ] }

# **Description**

The **qmov** command moves spooled print jobs to another print queue. The print job to be moved is identified by job number, queue, or user name. The format of the command requires the queue where the job is to be moved to as the first argument and the name of the job to move as the second argument.

<span id="page-3331-0"></span>The **qstatus** was enhanced to improve the administration of local queues showing duplicate 3-digit job numbers. You can use the **-W** flag with the **enq**, **qchk**, **lpstat**, and **lpq** status commands to display more job number digits.

If your queue display shows duplicate 3-digit job numbers, use **qchk -W** to list job numbers with greater precision. You can then move a specific job.

For example, qchk might display job number 123 twice while, qchk -W would display job number 1123 and 2123. If you want to move job number 2123, specifying qmov  $-#$  123, causes the **qdaemon** to move the first matching job number it finds in its internal list, which may be 1123. By having the additional information that the **qstatus -W** provides, you can move a specific job number.

## **Flags**

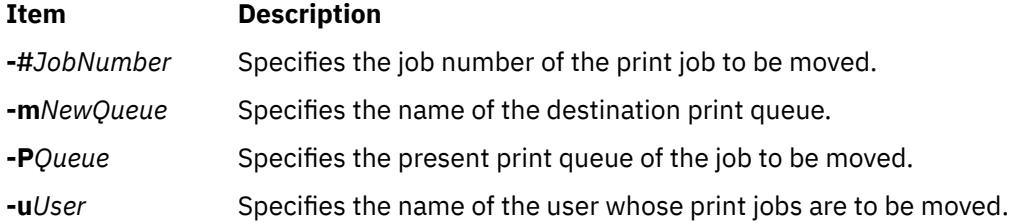

### **Security**

**Attention RBAC users and Trusted AIX users**: This command can perform privileged operations. Only privileged users can run privileged operations. For more information about authorizations and privileges, see Privileged Command Database in *Security*. For a list of privileges and the authorizations associated with this command, see the **lssecattr** command or the **getcmdattr** subcommand.

### **Examples**

1. To move job number 280 to queue lp0, enter:

qmov -mlp0 -#280

2. To move all print jobs on queue lp1 to queue lp0, enter:

qmov -mlp0 -Plp1

3. To move all of Mary's print jobs to queue lp0, enter:

qmov -mlp0 -u mary

### **Files**

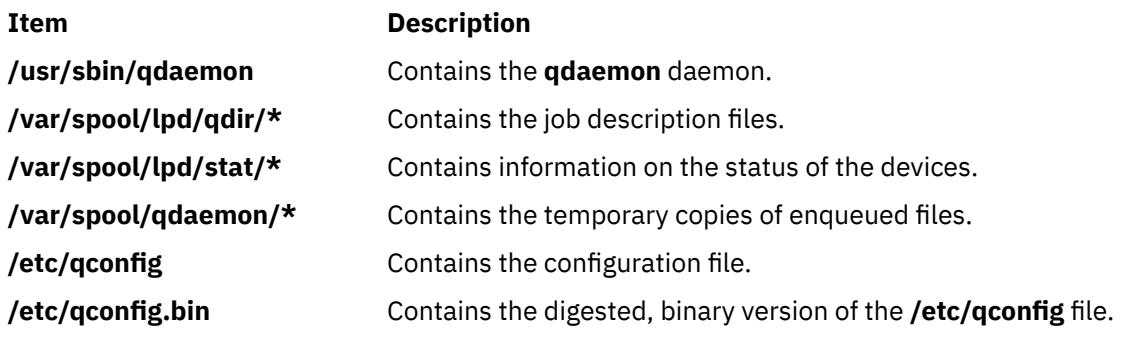

# **qosadd Command**

### **Purpose**

Adds a QoS (Quality of Service) Service Category or Policy Rule.

## **Syntax**

To add a Service Category:

**qosadd** [ **-s** *ServiceCategory*] [ **-t** *OutgoingTOS*] [ **-b** *MaxTokenBucket*] [ **-f** *FlowServiceType*] [ **-m** *MaxRate*] **service**

To add a Policy Rule:

**qosadd** [ **-s** *ServiceCategory*] [ **-r** *ServicePolicyRules*] [ **-l** *PolicyRulePriority*] [ **-n** *ProtocolNumber*] [ **-A** *SrcAddrRange*] [ **-a** *DestAddrRange*] [ **-P** *SrcPortRange*] [ **-p** *DestPortRange*] **policy**

# **Description**

The **qosadd** command adds the specified Service Category or Policy Rule entry in the **policyd.conf** file and installs the changes in the QoS Manager.

## **Flags**

Flags with service add:

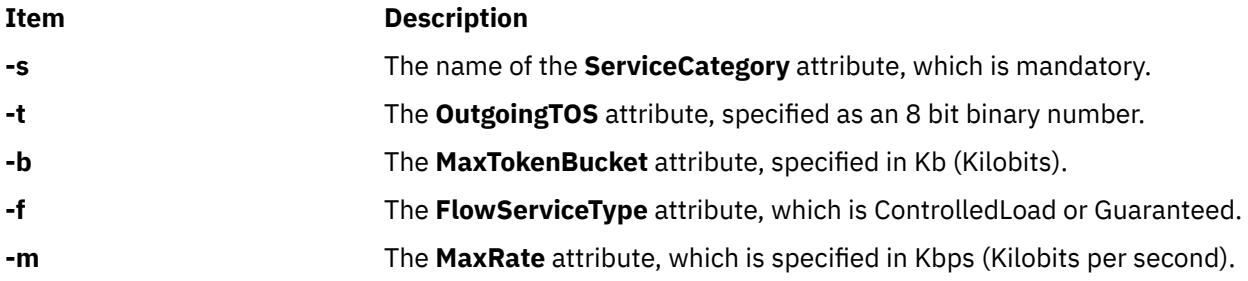

Flags with policy add:

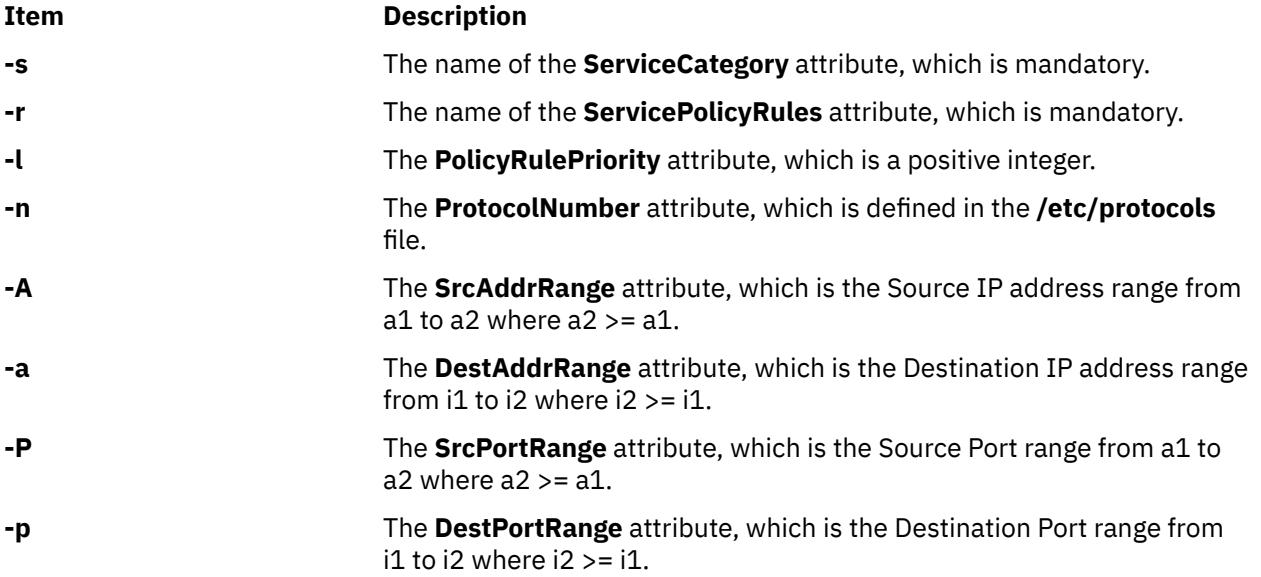

### **Exit Status**

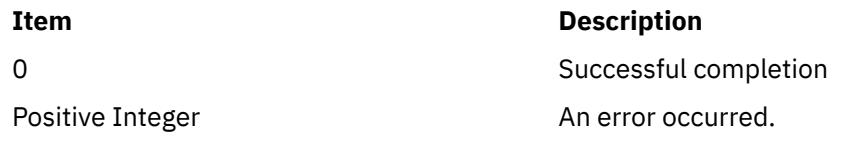

## **Security**

**Attention RBAC users and Trusted AIX users**: This command can perform privileged operations. Only privileged users can run privileged operations. For more information about authorizations and privileges, see Privileged Command Database in *Security*. For a list of privileges and the authorizations associated with this command, see the **lssecattr** command or the **getcmdattr** subcommand.

# **Examples**

1. To add the sc01 service, type:

qosadd -s sc01 -t 10000001 -b 81 -f ControlledLoad -m 41 service

2. To add the pr01 policy, type:

```
qosadd -s sc01 -r pr01 -l 2 -n 17 -A 9.3.25.1-9.3.25.10 -a 9.3.25.33-9.3.25.33 
-p 9001-9010 -P 9000-9000 policy
```
3. To add the sc02 service, type:

qosadd -s sc02 -t 10000001 -b 81 service

4. To add the pr02 policy, type:

qosadd -s sc02 -r pr02 -l 2 -n 17 policy

# **qoslist Command**

### **Purpose**

Lists a specific QoS (Quality of Service) Service Category or Policy Rule or lists all of them.

### **Syntax**

To list a Service Category: **qoslist** [*ServiceCategory*] **service** To list a Policy Rule: **qoslist** [*ServicePolicyRule*] **policy**

### **Description**

The **qoslist** command lists the specified Service Category or Policy Rule. The **qoslist** command lists all Service Categories or Policy Rules if no specific name is given.

### **Exit Status**

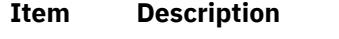

0 Successful completion

#### **Item Description**

Positive Integer An error occurred.

## **Security**

**Attention RBAC users and Trusted AIX users**: This command can perform privileged operations. Only privileged users can run privileged operations. For more information about authorizations and privileges, see Privileged Command Database in *Security*. For a list of privileges and the authorizations associated with this command, see the **lssecattr** command or the **getcmdattr** subcommand.

## **Examples**

1. To list the sc01 service, type:

qoslist sc01 service

2. To list the the pr01 policy, type:

qoslist pr01 policy

3. To list all of the QoS ServiceCategories, type:

qoslist service

4. To list all of the QoS PolicyRules, type:

qoslist policy

# **qosmod Command**

#### **Purpose**

Modifies an existing QoS (Quality of Service) Service Category or Policy Rule.

### **Syntax**

To modify an existing Service Category:

```
qosmod [ -s ServiceCategory] [ -t OutgoingTOS] [ -b MaxTokenBucket] [ -f FlowServiceType] [ -m MaxRate]
service
```
To modify an existing Policy Rule:

**qosmod** [ **[-s](#page-3335-0)** *ServiceCategory*] [ **[-r](#page-3335-0)** *ServicePolicyRules*] [ **[-l](#page-3335-0)** *PolicyRulePriority*] [ **[-n](#page-3335-0)** *ProtocolNumber*] [ **[-A](#page-3335-0)** *SrcAddrRange*] [ **[-a](#page-3335-0)** *DestAddrRange*] [ **[-P](#page-3335-0)** *SrcPortRange*] [ **[-p](#page-3335-0)** *DestPortRange*] **policy**

### **Description**

The **qosmod** command modifies the specified Service Category or Policy Rule entry in the **policyd.conf** file and installs the changes in the QoS Manager.

The **qosmod** command clears out all the statistics of the old policy. When a **qosstat** command is executed immediately after **qosmod**, the user may not see all the data connections that were using the older rule shifted to the modified rule. This is because the reclassification of the data connection is delayed until a data packet arrives on that connection.

**Note:** Modifying the priority or filter spec of the rule only results in reclassification of the data connections which use that particular rule. Connections using other rules maintain their existing classification.

# <span id="page-3335-0"></span>**Flags**

Flags with service modify:

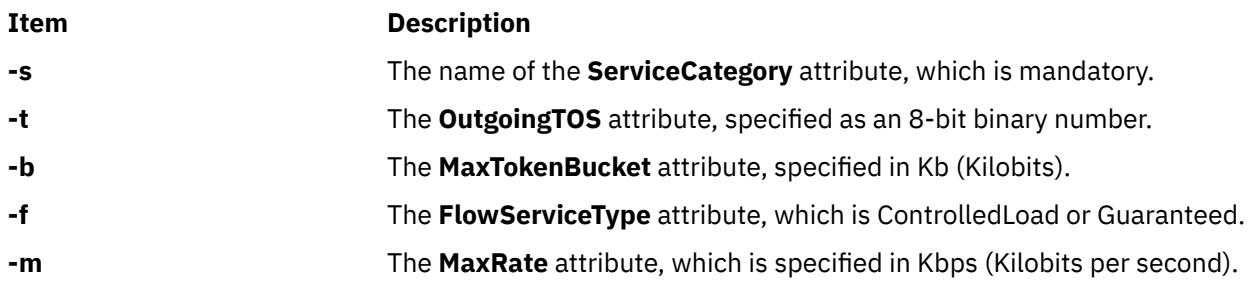

Flags with policy modify:

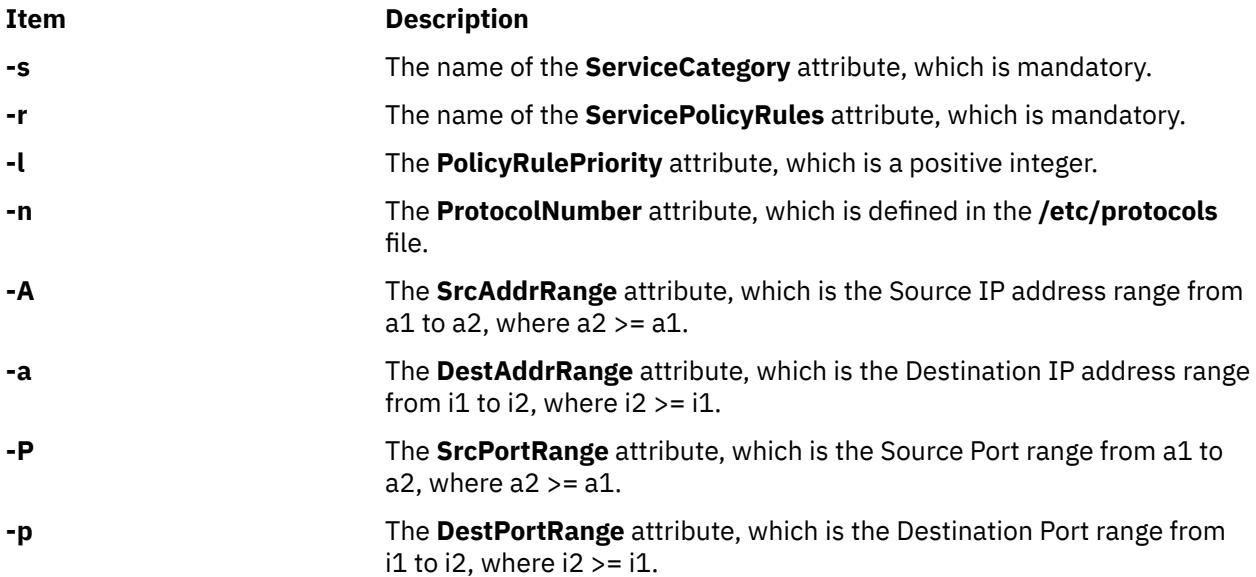

# **Exit Status**

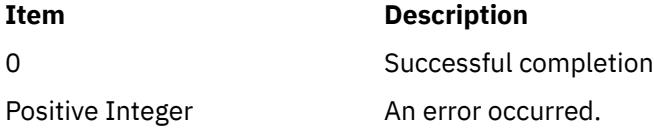

# **Security**

**Attention RBAC users and Trusted AIX users**: This command can perform privileged operations. Only privileged users can run privileged operations. For more information about authorizations and privileges, see Privileged Command Database in *Security*. For a list of privileges and the authorizations associated with this command, see the **lssecattr** command or the **getcmdattr** subcommand.

# **Examples**

1. To modify the sc01 service, type:

qosmod -s sc01 -t 10001100 -b 84 -f Guaranteed service

2. To modify the pr01 policy, type:

qos -s sc01 -r pr01 -l 10 -n 6 -A 9.3.25.15-9.3.25.20 -a 9.3.25.39-9.3.25.39 -p 9015-9020 policy

3. To modify the sc02 service, type:

qosmod -s sc02 -t 10001111 service

4. To modify the pr02 policy, type:

```
qosmod -s sc02 -r pr02 -l 13 -n 6 policy
```
# **qosremove Command**

#### **Purpose**

Removes a QoS (Quality of Service) Service Category or Policy Rule.

### **Syntax**

To remove a Service Category:

**qosremove** [*ServiceCategory*] **service**

To remove a Policy Rule:

**qosremove** [*ServicePolicyRule*] **policy**

To remove all the Policies and Service categories installed in the kernel:

#### **qosremove all**

### **Description**

The **qosremove** command removes the specified Service Category or Policy Rule entry in the **policyd.conf** file and the associated policy or service in the QoS Manager.

### **Exit Status**

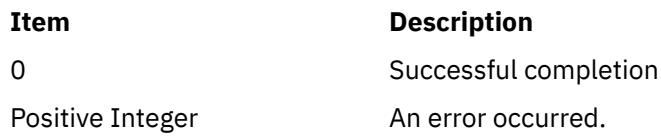

### **Security**

**Attention RBAC users and Trusted AIX users**: This command can perform privileged operations. Only privileged users can run privileged operations. For more information about authorizations and privileges, see Privileged Command Database in *Security*. For a list of privileges and the authorizations associated with this command, see the **lssecattr** command or the **getcmdattr** subcommand.

# **Examples**

1. To remove the sc01 service, type:

qosremove sc01 service

2. To remove the pr01 policy, type:

qosremove pr01 policy

# **qosstat Command**

#### **Purpose**

Show Quality of Service (QoS) status.

### **Syntax**

**qosstat** [ **-A** ] [ **-F** ] [ **-S** ]

### **Description**

The **qosstat** command displays information about the installed Qos policies. Using **qosstat** without any flags returns filter/flow specification and statistical information for each installed policy.

#### **Flags**

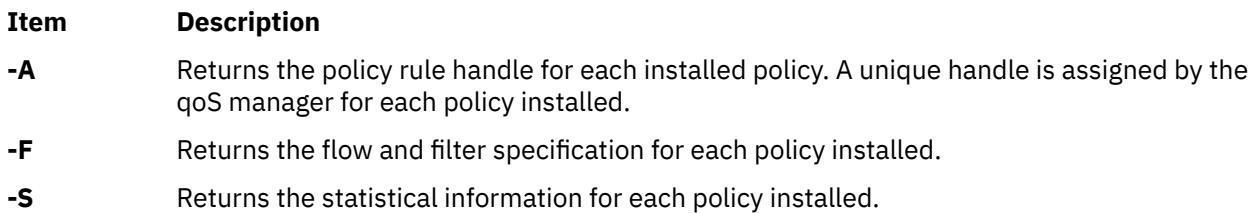

## **Examples**

#### 1. **qosstat**

```
Policy Rule handle 1:
Filter specification for rule index 1:
        PolicyRulePriority: 0
        protocol: TCP
      source IP addr:             INADDR_ANY<br>destination IP addr:         INADDR_ANY
      destination IP addr: IN<br>
source port: 80
       source port: 80
      destination port:
Flow Class for rule index 1:
 service class: Diff-Serv
 peak rate: 100000000 bytes/sec
 average rate: 128 bytes/sec
 bucket depth: 4096 bytes
 TOS (in profile): 0
       TOS (out profile): 0
Statistics for rule index 1:
      total number of connections: 0<br>total bytes transmitted: 0
       total bytes transmitted: 0
 total packets transmitted: 0
 total in-profile bytes transmitted: 0
       total in-profile packets transmitted: 0
Policy Rule Handle 2:
Filter specification for rule index 2:
      PolicyRulePriority: 0<br>protocol: 7CP TCP
 protocol: TCP
 source IP addr: INADDR_ANY
       destination IP addr: INADDR_ANY
       source port: 100<br>destination port: ANY PORT
      destination port:
Flow Class for rule index 2:
 service class: Diff-Serv
 peak rate: 100000000 bytes/sec
 average rate: 128 bytes/sec
 bucket depth: 4096 bytes
 TOS (in profile): 0
 TOS (out profile): 0
Statistics for rule index 2:
       total number of connections: 0
```
 total bytes transmitted: 0 total packets transmitted: 0 total in-profile bytes transmitted: 0 total in-profile packets transmitted: 0

#### 2. **qosstat -A**

Policy Rule Handle 1: rule index: 1 Policy Rule Handle 2: rule index: 2

#### 3. **qosstat -F**

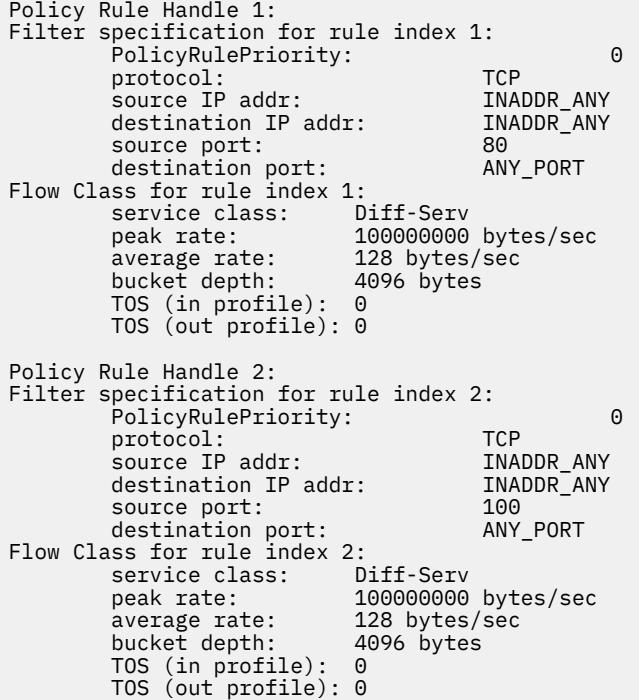

#### 4. **qosstat -S**

```
Statistics for rule index 1:
       total number of connections: 0<br>total bytes transmitted: 0
        total bytes transmitted: 0
 total packets transmitted: 0
 total in-profile bytes transmitted: 0
 total in-profile packets transmitted: 0
Policy Rule Handle 2:
Statistics for rule index 2:
 total number of connections: 0
 total bytes transmitted: 0
       total packets transmitted: 0
 total in-profile bytes transmitted: 0
 total in-profile packets transmitted: 0
```
# **qpri Command**

#### **Purpose**

Prioritizes a job in the print queue.

#### **Syntax**

**qpri [-#](#page-3339-0)** *JobNumber* **[-a](#page-3339-0)** *PriorityNumber*

# <span id="page-3339-0"></span>**Description**

The **qpri** command prioritizes a job in a print queue by specifying the job number and giving it a priority number.

The **qpri** command works only on local print jobs and the local side of remote queues. Remote print jobs are not supported. Also, you must have root user authority or belong to the printq group to run this command.

You could also use the System Management Interface Tool (SMIT) **smit qpri** fast path to run this command.

The **qstatus** was enhanced to improve the administration of local queues showing duplicate 3-digit job numbers. You can use the **-W** flag with the **enq**, **qchk**, **lpstat**, and **lpq** status commands to display more job number digits.

If your queue display shows duplicate 3-digit job numbers, use **qchk -W** to list job numbers with greater precision. You can then alter the priority of a specific job.

For example, gchk might display job number 123 twice while, gchk -W would display job number 1123 and 2123. If you want to alter the priority of job number 2123, specifying  $qpri$  -# 123, causes the **qdaemon** to alter the priority of the first matching job number it finds in its internal list, which may be 1123. By having the additional information that the **qstatus -W** provides, you can alter the priority of a specific job number.

## **Flags**

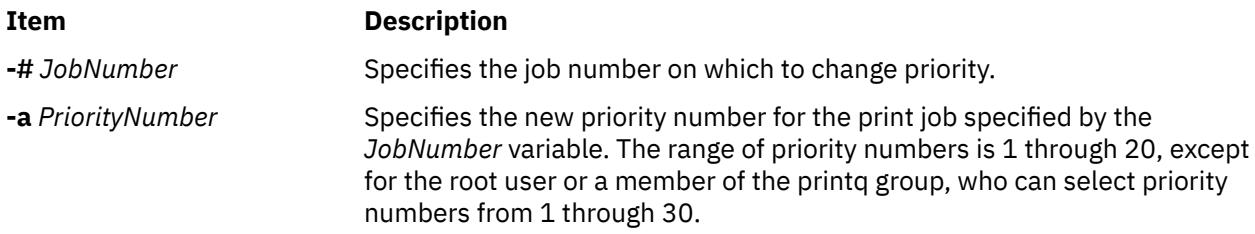

# **Security**

**Attention RBAC users and Trusted AIX users**: This command can perform privileged operations. Only privileged users can run privileged operations. For more information about authorizations and privileges, see Privileged Command Database in *Security*. For a list of privileges and the authorizations associated with this command, see the **lssecattr** command or the **getcmdattr** subcommand.

# **Example**

To change job number 123 to priority number 18, enter:

qpri -# 123 -a 18

#### **Files**

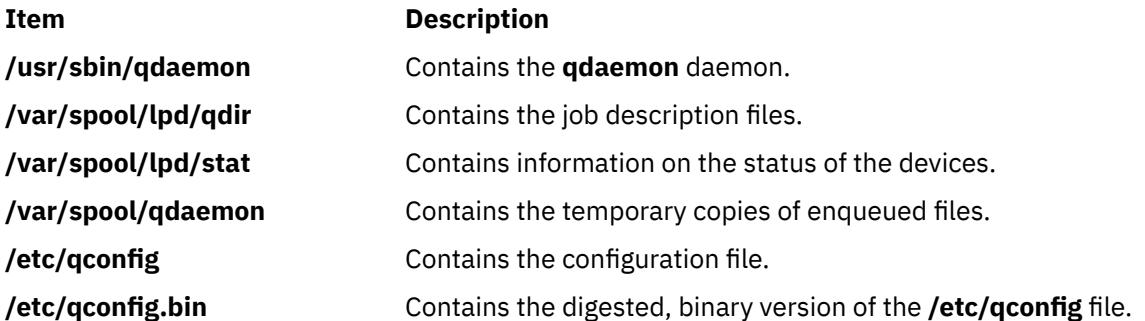

## **Purpose**

Starts a print job.

# **Syntax**

**qprt** [ **[-a](#page-3341-0)** *PreviewOption* ] [ **[-A](#page-3342-0)** *Level* ] [ **[-b](#page-3342-0)** *BottomMargin* ] [ **[-B](#page-3342-0)** *Value* ] [ **[-c](#page-3342-0)** ] [ **[-C](#page-3343-0)** ] [ **[-d](#page-3343-0)** *InputDataType* ] [ **[-D](#page-3343-0)** "User"  $\sqrt{ }$  [ [-e](#page-3343-0) EmphasizedOpt  $\sqrt{ }$  [ [-E](#page-3343-0) DblHigh ] [ [-f](#page-3344-0) Filter ] [ [-F](#page-3344-0) Name ] [ [-g](#page-3344-0) Begin ] [ [-G](#page-3344-0) Coord ] [ [-h](#page-3344-0) "Header" ] [[-H](#page-3344-0) "HostName"] [[-i](#page-3344-0) Indent] [[-I](#page-3344-0) FontPath] [[-j](#page-3344-0) Init] [[-J](#page-3345-0) Restore] [[-k](#page-3345-0) Color] [[-K](#page-3345-0) Condense] [[-l](#page-3345-0) Length] [ **[-L](#page-3345-0)** *LineWrap* ] [ **[-m](#page-3345-0)** *Message* ] [ **[-M](#page-3345-0)** *MessageFile* ] [ **[-n](#page-3345-0)** ] [ **[-N](#page-3345-0)** *NumberCopies* ] [ **[-O](#page-3345-0)** *PaperHand* ] [ **[-p](#page-3346-0)** *Pitch* ] [ $-$ P Queue [:QueueDevice]] [ $-$ Q Value]  $[-$ q Quality]  $[-$ r]  $[-$ R Priority]  $[-$ s NameType]  $[-$ S Speed]  $[-t]$  $[-t]$  $[-t]$ *TopMargin* ] [ **[-T "](#page-3347-0)***Title***"** ] [ **[-u](#page-3347-0)** *PaperSrc* ] [ **[-U](#page-3347-0)** *Directional* ] [ **[-v](#page-3347-0)** *LinesPerIn* ] [ **[-V](#page-3347-0)** *Vertical* ] [ **[-w](#page-3347-0)** *PageWidth* ] [ **[-W](#page-3348-0)** *DblWide* ] [ **[-x](#page-3348-0)** *LineFeed* ] [ **[-X](#page-3348-0)** *CodePage* ] [ **[-y](#page-3348-0)** *DblStrike* ] [ **[-Y](#page-3348-0)** *Duplex* ] [ **[-z](#page-3348-0)** *Rotate* ] [ **[-Z](#page-3349-0)** *FormFeed* ] [ **[-#](#page-3341-0)** { **j** | **h** | **v** } ] [ **-=** *[OutputBin](#page-3341-0)* ]{ *File* | **-** } *...*

# **Description**

The **qprt** command creates and queues a print job to print the file specified by the *File* parameter. To print a file from standard input, specify a **-** (dash) instead of a file name. If you specify multiple files, then they all together make up one print job. The **qprt** command prints the files in the order you specify them.

To print a file, you must have read access to it. Using the **-r** flag you can remove a file after printing it. To remove a file, you must have write access to the directory that contains it. If you want the **qprt** command to notify you when a print job completes, specify the **-n** flag.

You can use the **-B** flag in conjunction with the **-D**, **-H**, and **-T** flags to customize burst pages. Burst pages mark the beginning, end, or both of a print job. To mark the beginning and end of a print job with burst pages, use the **-B aa** flag.

All flags are optional and you can specify them in any order. The **qprt** command ignores spaces between a flag and its argument. You can group flags without arguments after a single **-** (dash). All flags and their arguments must precede the *File* parameter.

You could also use the System Management Interface Tool (SMIT) **smit qprt** fast path to run this command.

Some of the flags and arguments listed in this command are invalid for particular printer types. If you experience problems using an option, you can use SMIT to preview a **qprt** command statement. See the System management interface tool (SMIT) in *General Programming Concepts: Writing and Debugging Programs*. Alternatively, consult your printer manual to find out what options your printer supports.

<span id="page-3341-0"></span>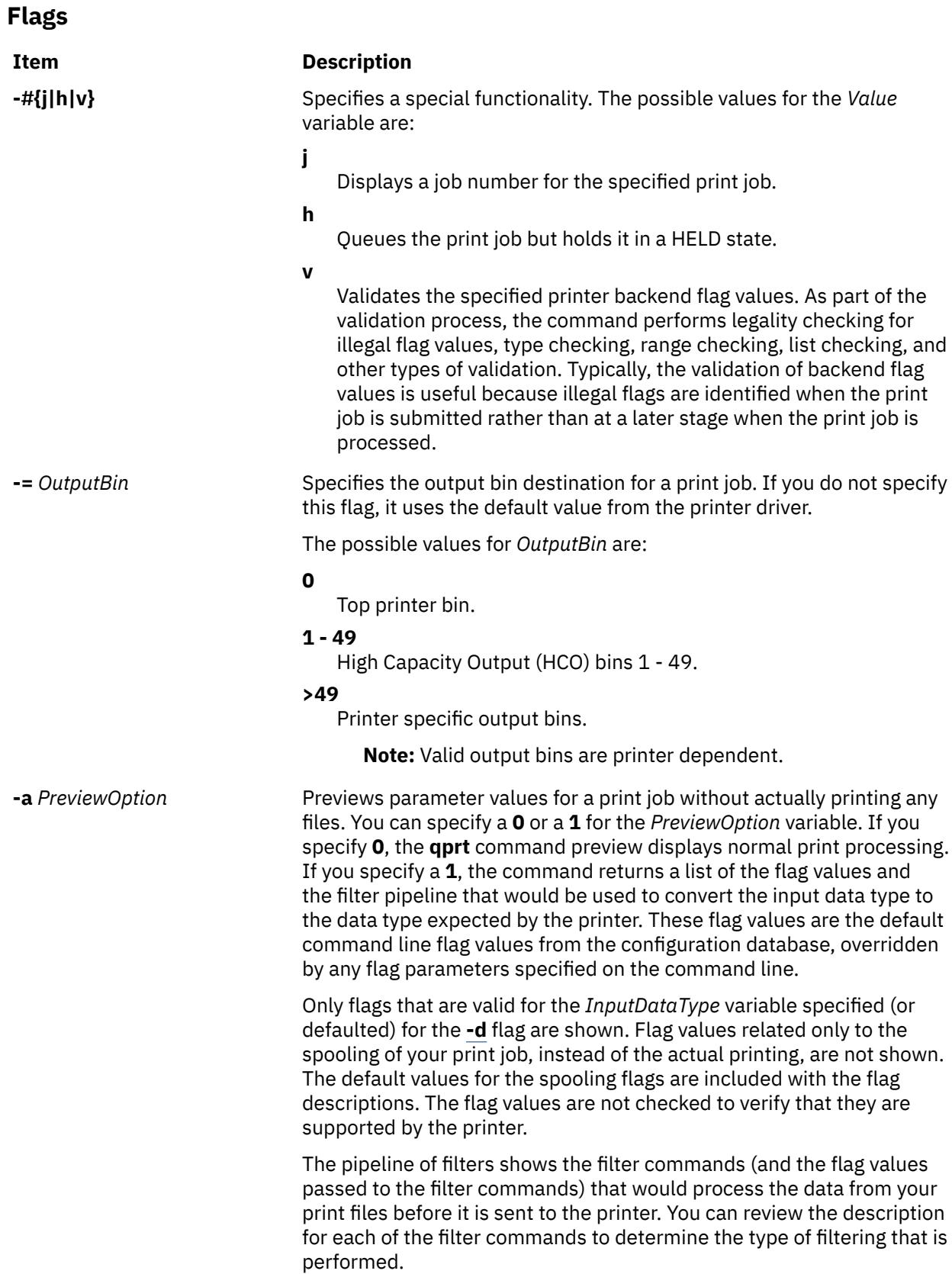

<span id="page-3342-0"></span>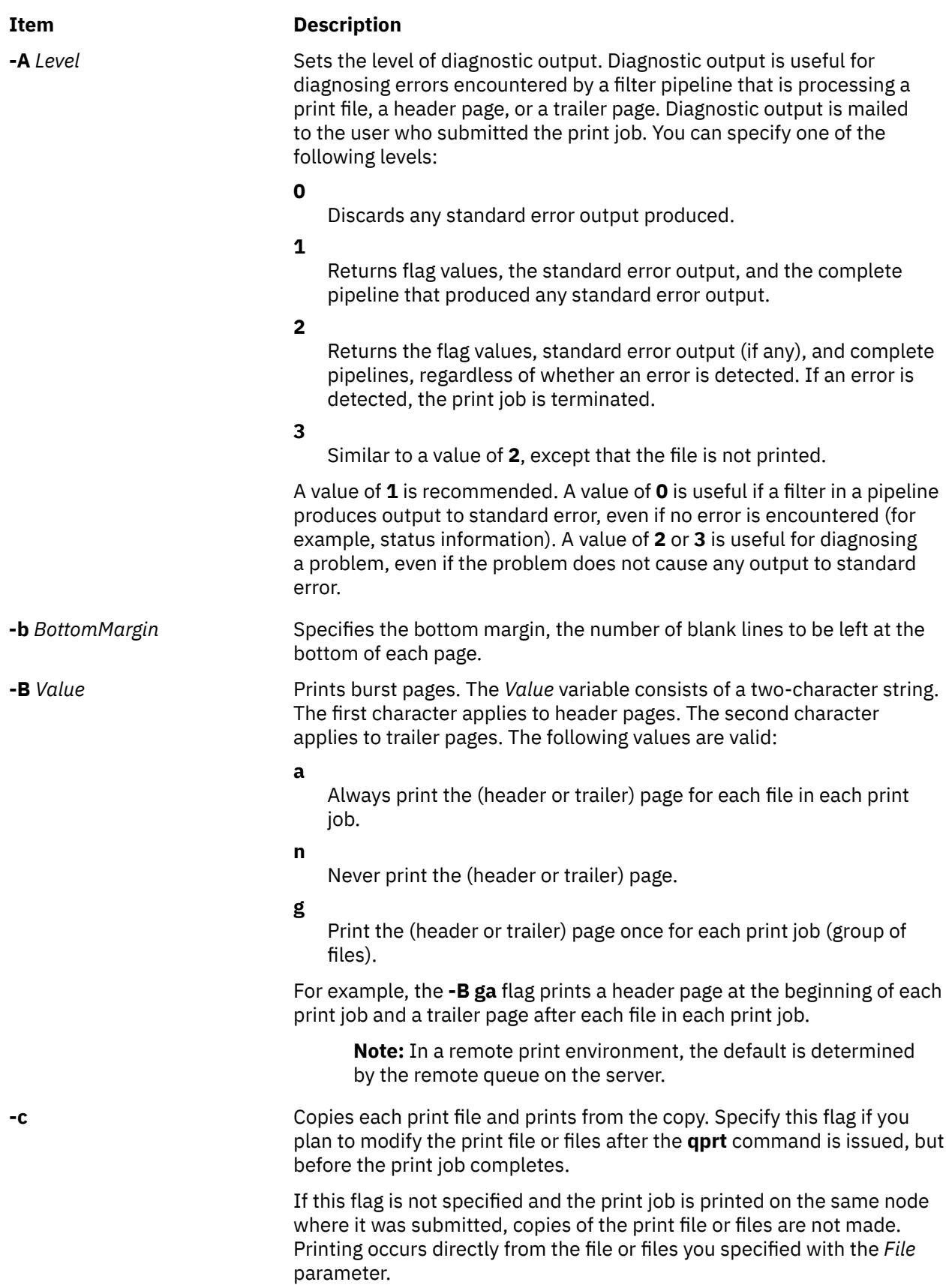

<span id="page-3343-0"></span>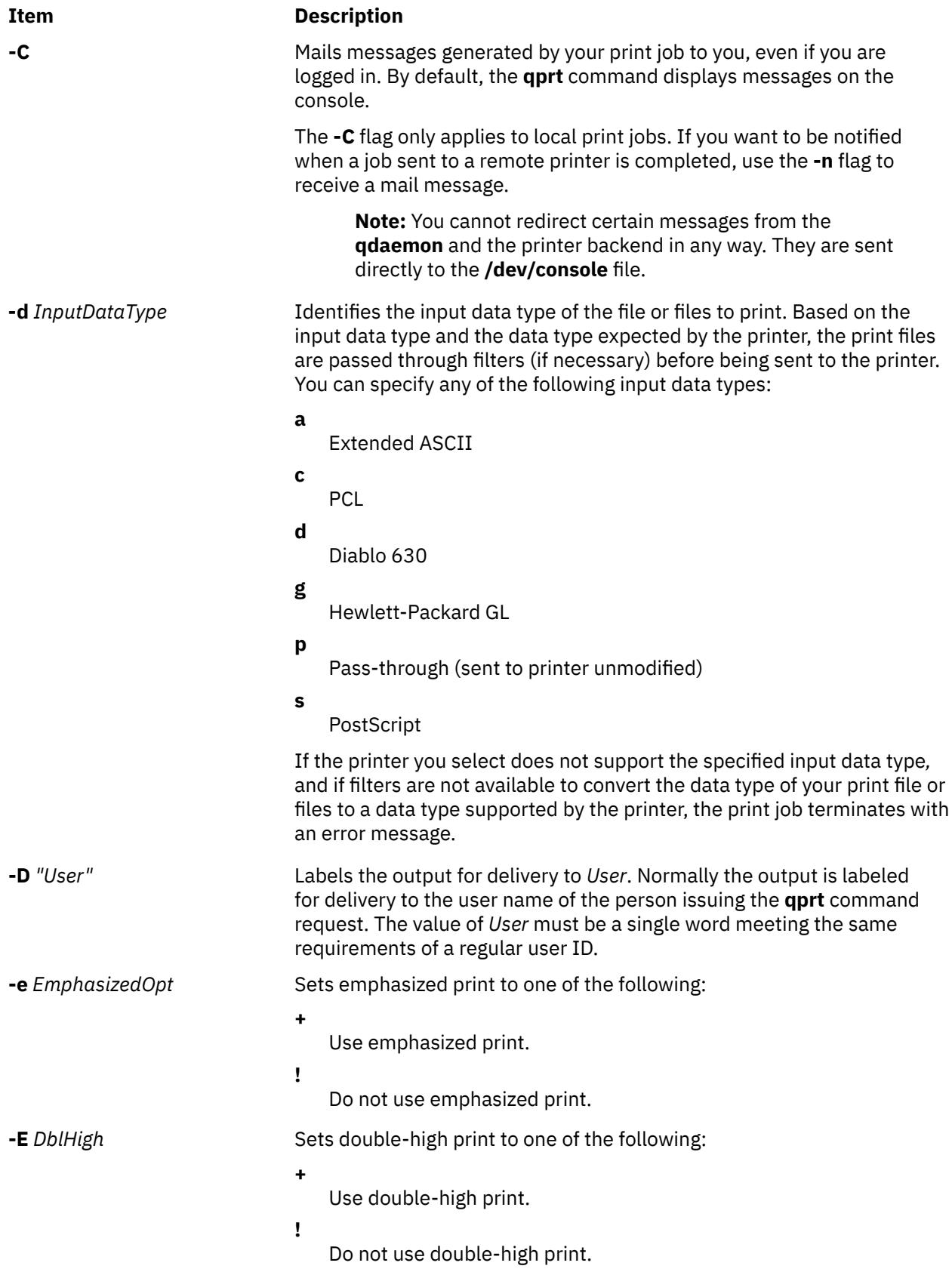

<span id="page-3344-0"></span>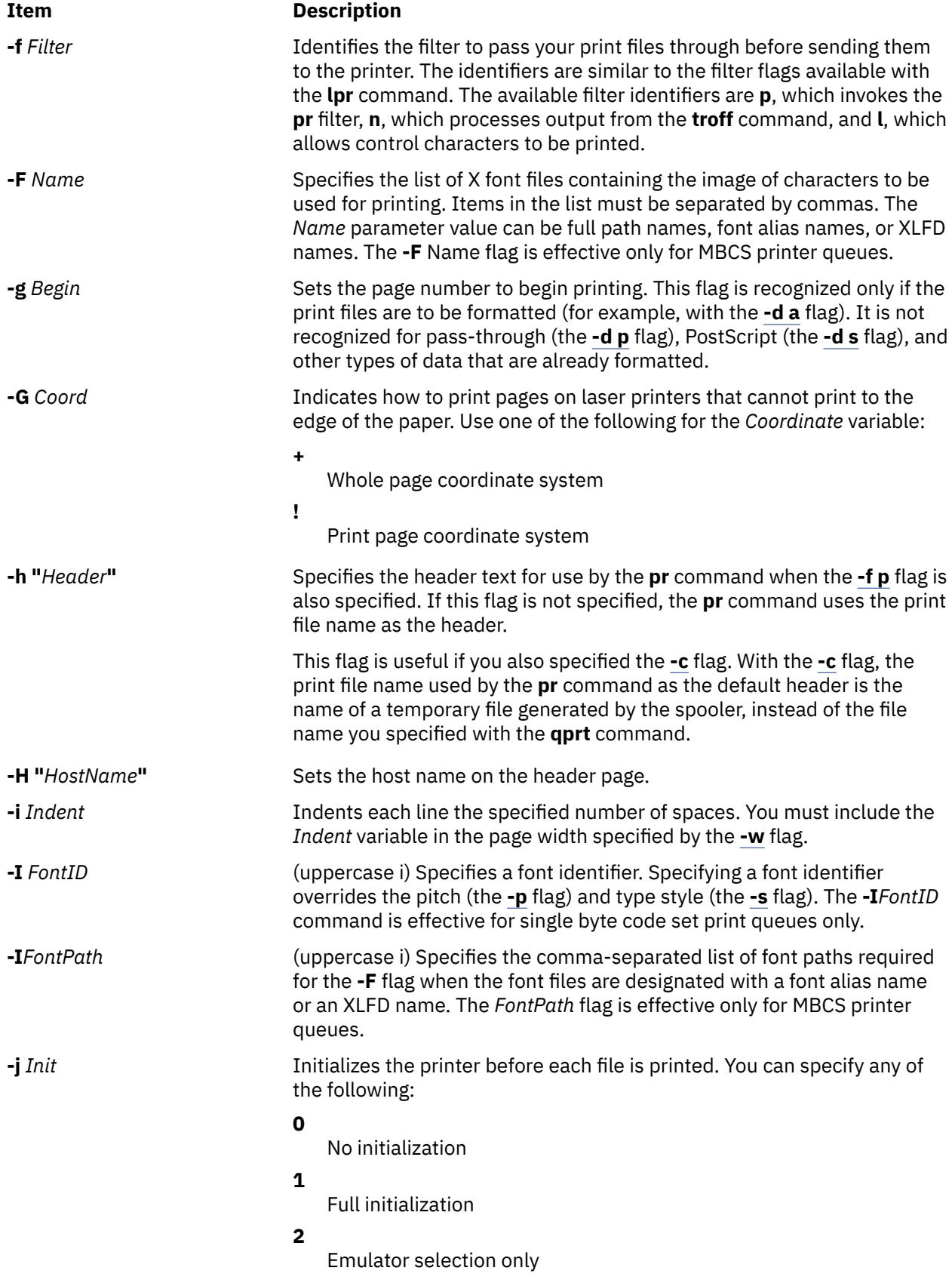

<span id="page-3345-0"></span>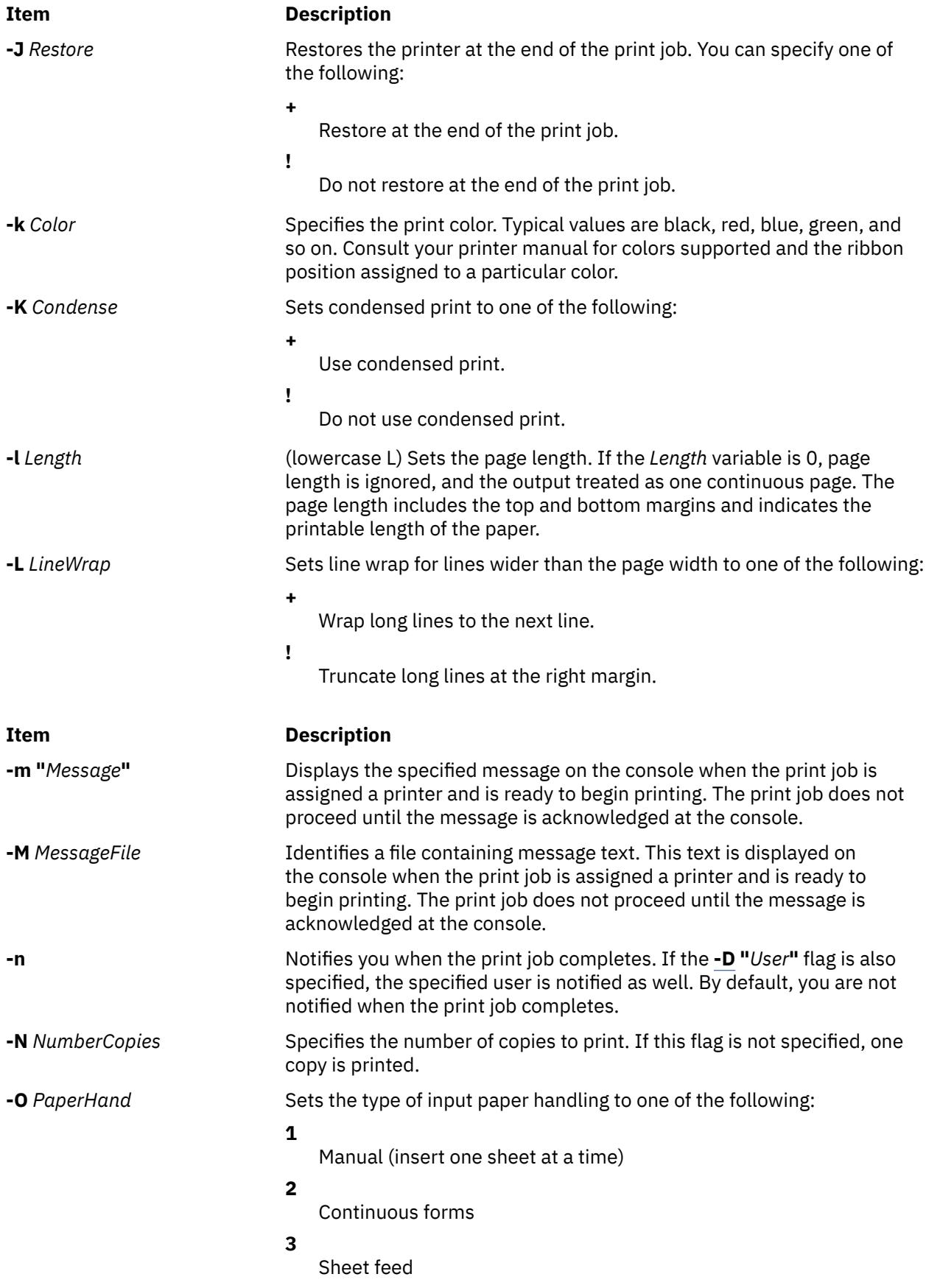

<span id="page-3346-0"></span>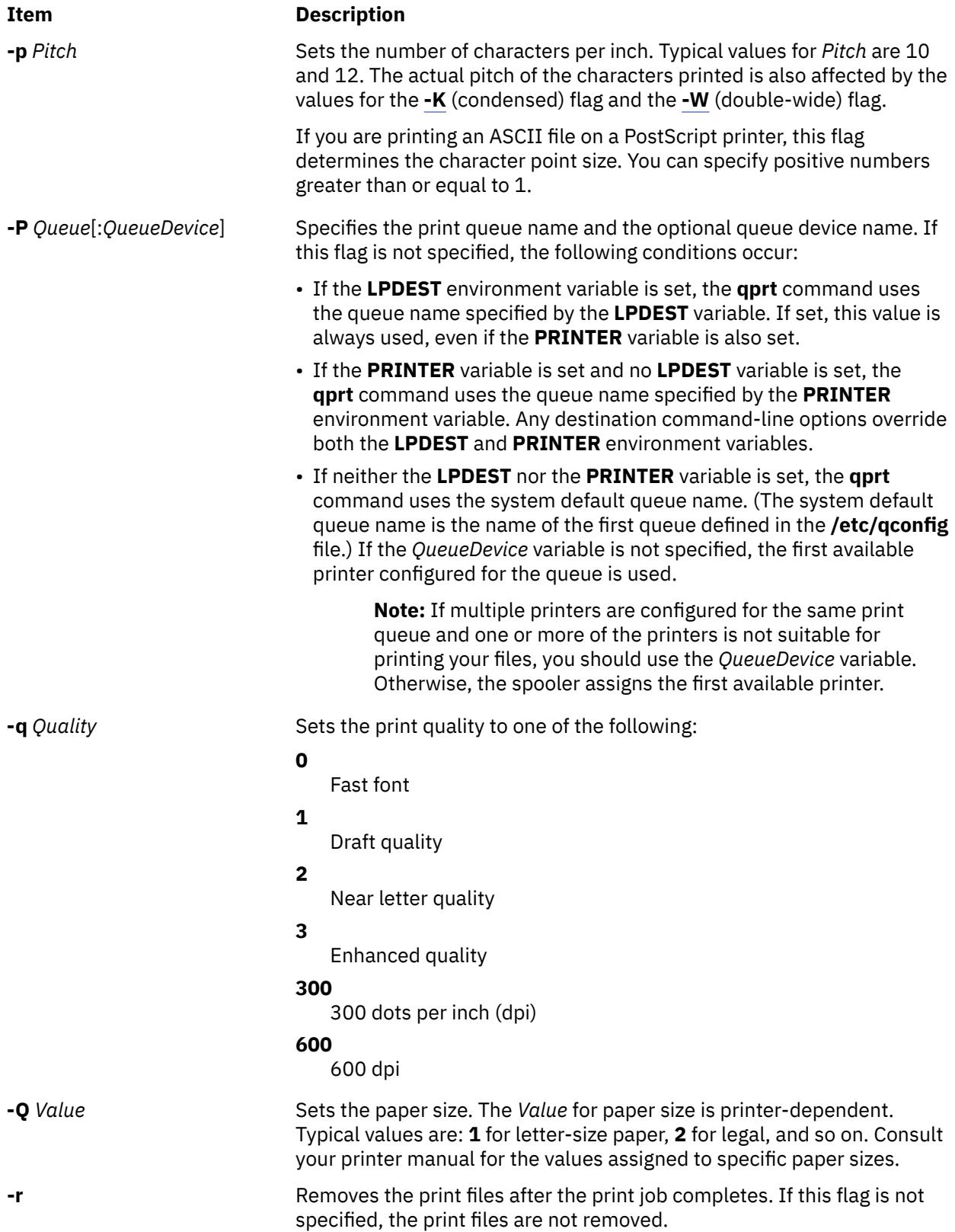

<span id="page-3347-0"></span>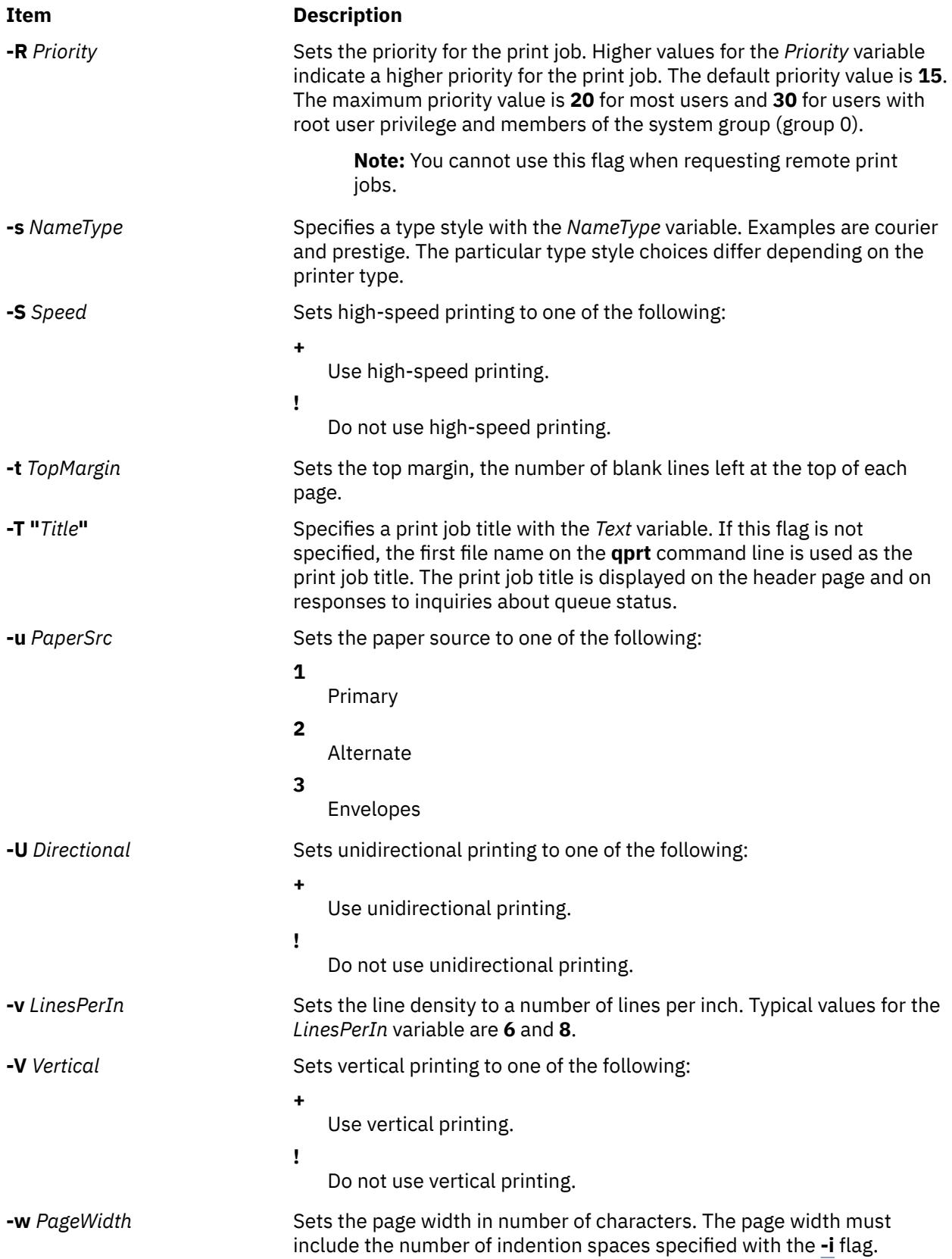
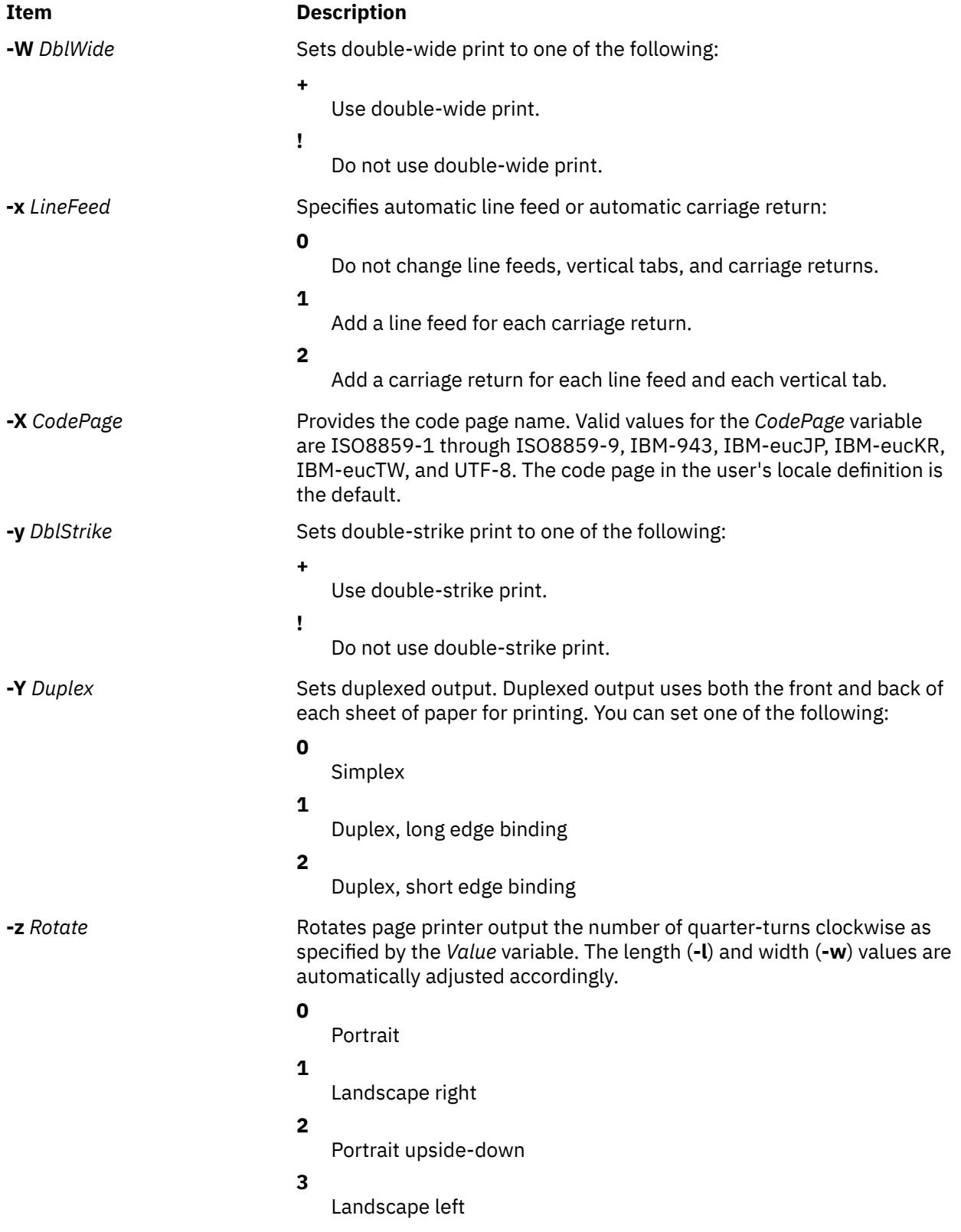

#### **Item Description**

**-Z** *FormFeed* Sends a form feed to the printer after each print file. You can specify either of the following:

**+**

Send a form feed command.

**!**

Do not send a form feed command to the printer. Use this option carefully since it can result in the next print job beginning on the last output page generated by this print job. Printers printing on continuous forms cannot determine the top of the form for subsequent pages.

## **Security**

**Attention RBAC users and Trusted AIX users**: This command can perform privileged operations. Only privileged users can run privileged operations. For more information about authorizations and privileges, see Privileged Command Database in *Security*. For a list of privileges and the authorizations associated with this command, see the **lssecattr** command or the **getcmdattr** subcommand.

## **Examples**

1. To queue the myfile file to print on the first available printer configured for the default print queue using the default values, enter:

qprt myfile

2. To queue a file on a specific queue, to print the file without using nondefault flag values, and to validate the flag values at the time of the print job submission, enter:

qprt [-f](#page-3344-0) p [-e](#page-3343-0) + [-P](#page-3346-0) fastest  $-r$  [-n](#page-3345-0)  $-C$  [-#v](#page-3341-0) somefile

This command line passes the somefile file through the **pr** command (the **-f p** flag) and prints it using emphasized mode (the **-e +** flag) on the first available printer configured for the queue named **fastest** (the **-P fastest** flag). The **-#v** flag verifies that all flags associated with this command are valid before passing the print job to the printer backend. After the file is printed, it is removed (the **-r** flag), and the user who submitted the print job is notified (the **-n** flag) by mail (the **-C** flag) that the print job completed.

3. To print myfile on legal size paper, enter:

qprt [-Q2](#page-3346-0) myfile

4. To enqueue the myfile file and return the job number, enter:

qprt -#j myfile

5. To queue MyFile and hold it, enter:

qprt -#h MyFile

#### **Files**

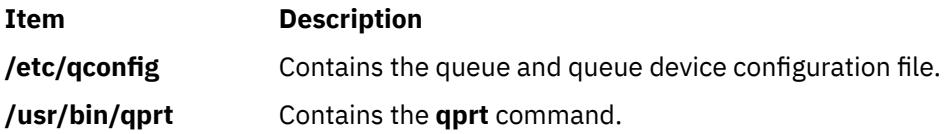

# <span id="page-3350-0"></span>**qstatus Command**

## **Purpose**

Provides printer status for the print spooling system.

## **Syntax**

**qstatus** [ **-#** *JobNumber* ] [ **-A** ] [ **-L** ] [ **[-W](#page-3351-0)** ] [ **[-P](#page-3351-0)** *Printer* ] [ **-e** ] [ **[-q](#page-3351-0)** ] [ **[-u](#page-3351-0)** *UserName* ] [ **[-w](#page-3351-0)** *DelaySeconds* ]

## **Description**

The **qstatus** command performs the actual status function for the print-spooling system. This command is never entered on the command line; it is called by the **enq** command. The **qstatus** command generates status information on specified jobs, printers, queues, or users.

The display generated by the **qstatus** command contains two entries for remote queues. The first entry contains the client's local queue and local device name and its status information. The second entry follows immediately; it contains the client's local queue name (again), followed by the remote queue name. Any jobs submitted to a remote queue are displayed first on the local side and are moved to the remote device as the job is processed on the remote machine.

Since the status commands communicate with remote machines, the status display may occasionally appear to hang while waiting for a response from the remote machine. The command will eventually time-out if a connection cannot be established between the two machines.

# **Flags**

All flags are optional. If flags are not specified, the **qstatus** command returns the status of the following:

- The printer specified by the **LPDEST** variable, if the **LPDEST** environment variable is set. If set, this value is always used, even if the **PRINTER** variable is also set.
- The printer specified by the **PRINTER** environment variable, if the **PRINTER** variable is set and no **LPDEST** variable is set.
- The default printer, if neither the **LPDEST** nor the **PRINTER** variable is set.

**Note:** Any destination command line options override both the **LPDEST** and the **PRINTER** environment variables.

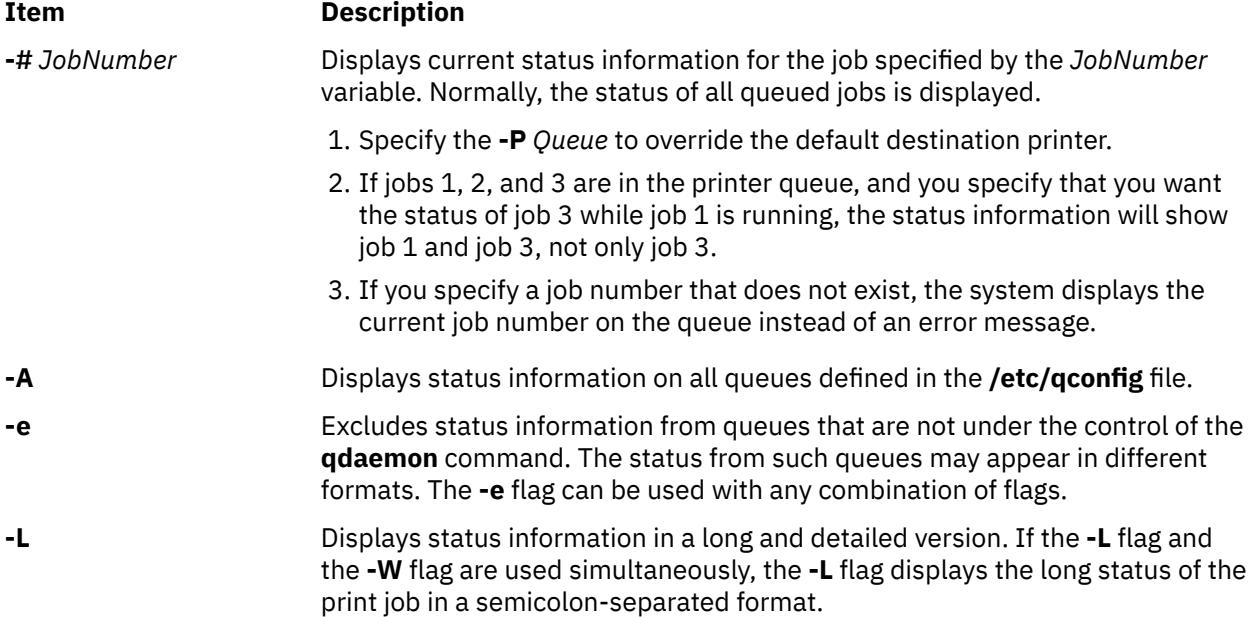

<span id="page-3351-0"></span>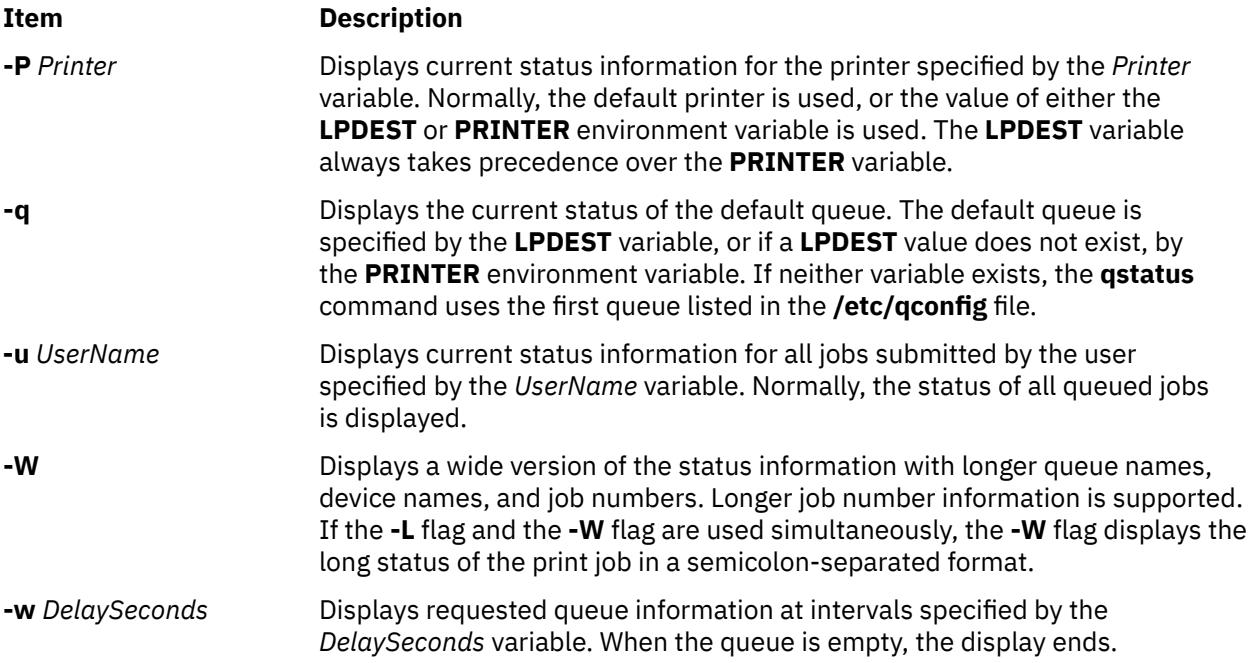

# **Security**

**Attention RBAC users and Trusted AIX users**: This command can perform privileged operations. Only privileged users can run privileged operations. For more information about authorizations and privileges, see Privileged Command Database in *Security*. For a list of privileges and the authorizations associated with this command, see the **lssecattr** command or the **getcmdattr** subcommand.

# **Examples**

1. To display the default print queue, enter:

qstatus -q

2. To display the long status of all queues until empty, while updating the screen every 5 seconds, enter:

qstatus  $-A$   $-L$   $-W$  5

3. To display the status for printer lp0, enter:

qstatus -P lp0

4. To display the status for job number 123, enter:

qstatus [-#](#page-3350-0) 123 -P lp0

5. To display the status of all queues in wide format, enter:

qstatus [-A](#page-3350-0) -W

# **Files**

# **Item Description /var/spool/lpd/qdir/\*** Contains the job description files. **/etc/qconfig** Contains the configuration file. **/etc/qconfig.bin** Contains the digested, binary version of the **/etc/qconfig** file. **/usr/lib/lpd/rembak** Contains the remote back end. **/usr/lib/lpd/qstatus** Contains the command file.

**Item Description**

**/var/spool/lpd/stat/\*** Contains the status files for the **qstatus** command.

# **quiz Command**

## **Purpose**

Tests your knowledge.

# **Syntax**

**quiz** { **-i** *File* | **-t** | *Category1 Category2* }

# **Description**

The **quiz** command gives associative knowledge tests on various selectable subjects. It asks about items chosen from *Category1* and expects answers from *Category2*. If you do not specify the categories, the **quiz** command lists the available categories, provides instructions, and returns to the shell prompt.

The game provides the correct answer whenever you press the Enter key. When questions run out or when you press the Interrupt (Ctrl-C) or End Of File (Ctrl-D) key sequences, the game reports a score and ends.

# **Flags**

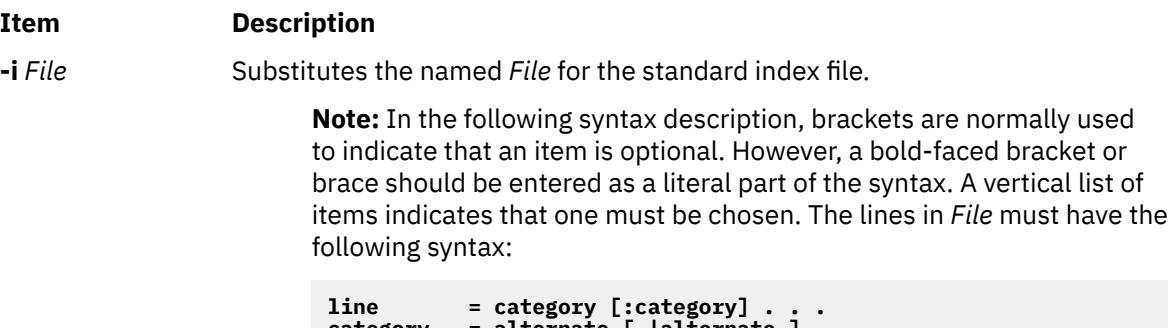

```
category = alternate [ |alternate ] . . .
alternate = [primary]
primary = character
             [category]
option<br>option = {cate
            option = {category}
```
In an index file, the first category of each line must specify the name of an information file. The information file contains the names of files with quiz material. The remaining categories specify the order and contents of the data in each line of the information file. The quiz data in an information file follows the same syntax.

A \ (backslash) is an escape character that allows you to quote syntactically significant characters or to insert a new-line character (\*n*) into a line. When either a question or its answer is blank, the **quiz** command does not ask the question. The construct **a|ab** does not work in an information file. Use **a{b}**.

**-t** Provides a tutorial. Repeats missed questions and introduces new material gradually.

# **Examples**

1. To start a Latin-to-English quiz, enter:

```
/usr/games/quiz latin english
```
The game displays Latin words and waits for you to enter what they mean in English.

2. To start an English-to-Latin quiz, enter:

/usr/games/quiz english latin

3. To set up a Latin-English quiz, add the following line to the index file:

/usr/games/lib/quiz/latin:latin:english

This line specifies that the **/usr/games/lib/quiz/latin** file contains information about the categories Latin and English.

You can add new categories to the standard index file, **/usr/games/lib/quiz/index**, or to an index file of your own. If you create your own index file, run the **quiz** command with the **-i***File* flag and enter your list of quiz topics.

4. The following is a sample information file:

```
cor:heart
sacerdos:priest{ess}
quando:when|since|because
optat:{{s}he |it }[desires|wishes]\|
desire|wish
alb[us|a|um]:white
```
This information file contains Latin and English words. The : (colon) separates each Latin word from its English equivalent. Items enclosed in  $\{ \}$  (braces) are optional. A  $|$  (vertical bar) separates two items when entering either is correct. The [ ] (brackets) group items separated by vertical bars.

The first line accepts only the answer heart in response to the Latin word cor. The second accepts either priest or priestess in response to sacerdos. The third line accepts when, since, or because for quando.

The \ (backslash) at the end of the fourth line indicates that this entry continues on the next line. In other words, the fourth and fifth lines together form one entry. This entry accepts any of the following in response to optat:

```
she desires it desires desire
she wishes it wishes wish
he desires desires
he wishes wishes
```
If you start a Latin-to-English quiz, the last line of the sample information file instructs the **quiz** command to ask you the meaning of the Latin word albus. If you start an English-to-Latin quiz, the **quiz** command displays white and accepts albus, alba, or album for the answer.

If any of the characters { (left brace), } (right brace),[ (left bracket) , ], (right bracket) or | (vertical bar) appear in a question item, the **quiz** command gives the first alternative of every | group and displays every optional group. Thus, the English-to-Latin question for the fourth definition in this sample is she desires.

#### **Files**

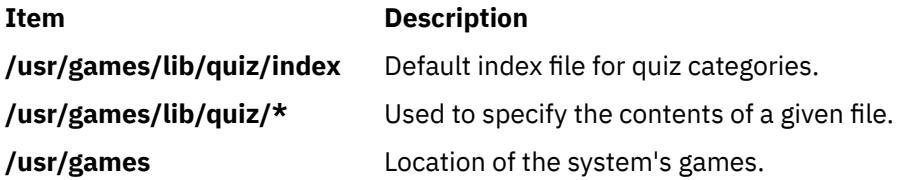

# **quot Command**

## **Purpose**

Summarizes file system ownership.

# **Syntax**

**quot** [ **-c** ] [ **-f** ] [ **-h** ] [ **-n** ][ **-v** ] [ *FileSystem ...* ] **quot -a** [ **-c** ] [ **-f** ] [ **-h** ] [ **-n** ] [ **-v** ]

# **Description**

The **quot** command summarizes file system ownership for JFS file systems by displaying the number of 512-byte blocks currently owned by each user in the specified file system (*FileSystem*). If no file system is specified, the **quot** command displays the same information for each of the JFS file systems in the/etc/ filesystems file.

## **Flags**

#### **Ite Description**

**m**

- **-a** Generate a report on all mounted systems.
- **-c** Displays a three-column report. The first column specifies the file size in 512-byte blocks. The second column specifies the number of files of that size. Finally, the third column specifies the cumulative total of 512-byte blocks in all files of that size or smaller.

**Note:** Files greater than or equal to 500 blocks are grouped under a block size of 499. However, their exact block count contributes to the cumulative total of blocks.

- **-f** Displays the total number of blocks, the total number of files, and the user name associated with these totals.
- **-h** Estimates the number of blocks used by the file. This estimation is based on the file size and may return greater than actual block usage when used on files with holes.
- **-n** Produces a list of all files and their owners by running the following pipeline:

ncheck filesystem | sort +On | quot -n filesystem

**-v** Displays output in three columns containing the number of blocks not accessed in the last 30, 60, and 90 days.

# **Security**

Access Control: This command is owned by the bin user and bin group.

**Attention RBAC users and Trusted AIX users**: This command can perform privileged operations. Only privileged users can run privileged operations. For more information about authorizations and privileges, see Privileged Command Database in *Security*. For a list of privileges and the authorizations associated with this command, see the **lssecattr** command or the **getcmdattr** subcommand.

# **Examples**

1. To display the number of files and bytes owned by each user in the **/usr** file system, enter:

```
quot -f /usr
```
The system displays the following information:

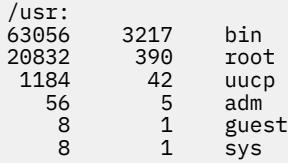

2. To display file size statistics, the number of files of each size, and a cumulative total, enter:

quot -c /usr

The system displays the following information:

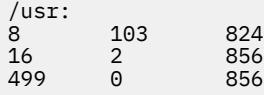

3. To generate a report of all mounted file systems, type:

quot -a

4. To generate a report of the **/var** file system, type:

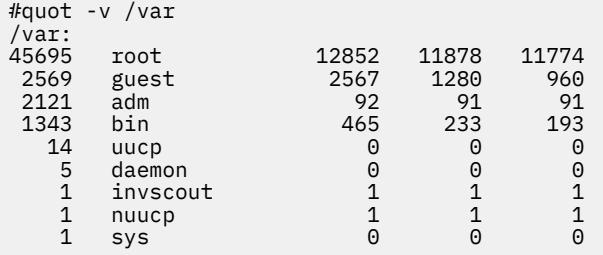

**Files**

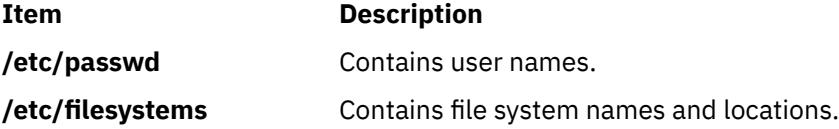

# **quota Command**

#### **Purpose**

Displays disk usage and quotas.

#### **Syntax**

**quota** [ **[-u](#page-3356-0)** [ *User* ] ] [ **[-g](#page-3356-0)** [ *Group* ] ] [ **[-v](#page-3356-0)** | **[-q](#page-3356-0)** ]

#### **Description**

The quota command displays disk usage and quotas. By default, or with the -u flag, only user quotas are displayed. The quota command reports the quotas of all file systems listed in the /etc/filesystems file. If the quota command exits with a non-zero status, one or more file systems are over quota.

A root user may use the -u flag with the optional User parameter to view the limits of other users. Users without root user authority can view the limits of groups of which they are members by using the -g flag with the optional Group parameter.

#### <span id="page-3356-0"></span>**Note:**

- 1. In a JFS file system, if a particular user has no files in a file system on which that user has a quota, this command displays quota: none for that user. The user's actual quota is displayed when the user has files in the file system, or when the -v flag is specified. For JFS2, a user's actual quota is displayed in all cases.
- 2. In JFS2 systems, because the root user is not limited by quotas, limits for the root user are always displayed as zero (unlimited).
- 3. The rpc.rquotad protocol does not support the group quota for NFS. Thus, it does not return group quota information for NFS.

#### **Flags**

#### **Ite Description**

**m**

- **-g** Displays the quotas of the user's group.
- **-u** Displays user quotas. This flag is the default option.
- **-v** Displays quotas on file systems with no allocated storage.
- **-q** Prints a terse message, containing only information about file systems with usage over quota.

**Note:** The **-q** flag takes precedence over the **-v** flag.

#### **Security**

Access Control: This command is owned by the root user and the bin group.

Privilege Control: This program is **setuid** in order to allow non-privileged users to view personal quotas.

**Attention RBAC users and Trusted AIX users**: This command can perform privileged operations. Only privileged users can run privileged operations. For more information about authorizations and privileges, see Privileged Command Database in *Security*. For a list of privileges and the authorizations associated with this command, see the **lssecattr** command or the **getcmdattr** subcommand.

## **Examples**

1. To display your quotas as user keith, type:

quota

The system displays the following information:

User quotas for user keith (uid 502): Filesystem blocks quota limit grace Files quota limit grace /u 20 55 60 20 60 65

2. To display quotas as the root user for user davec, type:

quota -u davec

The system displays the following information:

User quotas for user davec (uid 2702): Filesystem blocks quota limit grace files quota limit grace /u 48 50 60 7 60 60

#### **Files**

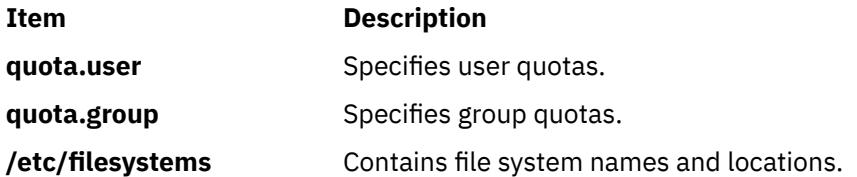

# **quotacheck Command**

#### **Purpose**

Checks file system quota consistency.

## **Syntax**

**quotacheck** [ -d ] [ **-g** ] [ **-u** ] [ **-v** ] { **-a** | *Filesystem ...* }

# **Description**

The quotacheck command examines a file system specified by the *FileSystem* parameter, builds a table of current disk usage, and compares the information in the table to that recorded in the file system's disk quota files. If any inconsistencies are detected, the quota files are updated. By default, both user and group quotas are checked.

The optional -g flag specifies that only group quotas are checked. The optional -u flag specifies that only user quotas are checked. Specifying both -g and -u flags is equivalent to the default behavior which checks both user and group quotas. The -a flag specifies that all file systems in the /etc/filesystem file with disk quotas enabled are checked.

For both JFS and JFS2 file systems, the optional -d flag deletes Usage statistics for any user or group ID that does not exist in /etc/passwd or /etc/group, and which has no allocation in the file system. The affected users or groups will no longer have statistics displayed by the repquota command.

The quotacheck command normally operates silently. If the -v flag is specified, the quotacheck command reports discrepancies between the calculated and recorded disk quotas.

For JFS, the quotacheck command determines the quota file names from the /etc/filesystems file (by default, the files are named quota.user and quota.group and are located at the root of the file system); for JFS2, the names and location of these files are predetermined and cannot be changed. If these files do not exist, the quotacheck command creates them.

**Note:** Do not run the quotacheck command against an active file system. If the file system has any current activity, running quotacheck may result in incorrect disk usage information.

## **Flags**

#### **Item Description**

- **-a** Checks all file systems with disk quotas enabled in **/etc/filesystems**.
- -d Deletes Usage statistics for undefined IDs with no allocation (both JFS and JFS2).
- **-g** Checks group quotas only.
- **-u** Checks user quotas only.
- **-v** Reports discrepancies between the calculated and recorded disk quotas.

# **Security**

Access Control: Only a user with root user authority can execute this command.

**Attention RBAC users and Trusted AIX users**: This command can perform privileged operations. Only privileged users can run privileged operations. For more information about authorizations and privileges, see Privileged Command Database in *Security*. For a list of privileges and the authorizations associated with this command, see the **lssecattr** command or the **getcmdattr** subcommand.

# **Examples**

1. To check the user and group quotas in the /usr file system, type:

quotacheck /usr

2. To check only the group quotas in the /usr file system, type:

quotacheck -g /usr

## **Files**

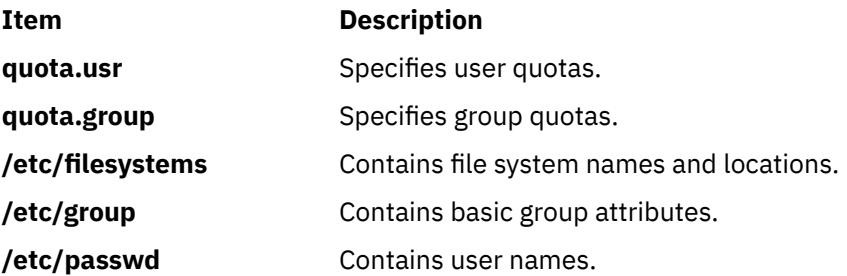

# **quotaon or quotaoff Command**

## **Purpose**

Turns on and off file system quotas.

## **Syntax**

**quotaon** [ **[-g](#page-3359-0)** ] [ **[-u](#page-3359-0)** ] [ **[-v](#page-3359-0)** ] { **[-a](#page-3359-0)** | *FileSystem ...* } **quotaoff** [ **[-g](#page-3359-0)** ] [ **[-u](#page-3359-0)** ] [ **[-v](#page-3359-0)** ] { **[-a](#page-3359-0)** | *FileSystem ...* }

# **Description**

The quotaon command enables disk quotas for one or more file systems specified by the *FileSystem* parameter. The specified file system must be defined with quotas in the /etc/filesystems file, and must be mounted. The quotaon command looks for the quota.user and quota.group files in the root directory of the associated file system, and will return an error if not found.

**Note:** For JFS only, the default quota file names (quota.user and quota.group) may be overridden in the /etc/filesystems file. The quota files can be external to the quota enabled file system by specifying full paths in the /etc/filesystems file. For JFS2 file systems, the file names may not be overridden and must reside in the root directory of the file system.

By default, both user and group quotas are enabled. The -u flag enables only user quotas; the -g flag enables only group quotas. Specifying both -g and -u flags is equivalent to the default (no option specified). The -a flag specifies that all file systems with disk quotas, as indicated by the /etc/ filesystems file, are enabled.

<span id="page-3359-0"></span>The quotaoff command disables disk quotas for one or more file systems. By default, both user and group quotas are disabled. The -a, -g, and -u flags operate as with the quotaon command. The -v flag prints a message for each quota type (user or group) in every file system in which quotas are turned on or off with the quotaon and quotaoff commands, respectively.

An error (**EPERM**) will be returned if the quota.user and quota.group files are not owned by user **root** and group **system**. Ownership changes on these files are not permitted while quotas are active.

# **Flags**

#### **Item Description**

- **-a** Enables or disables all file systems that are read-write and have disk quotas, as indicated by the **/etc/filesystems** file. When used with the **-g** flag, only group quotas in the **/etc/filesystems** file are enabled or disabled; when used with the **-u** flag, only user quotas in the **/etc/filesystems** file are enabled or disabled.
- **-g** Specifies that only group quotas are enabled or disabled.
- **-u** Specifies that only user quotas are enabled or disabled.
- **-v** Prints a message for each file system in which quotas are turned on or off.

## **Security**

Access Control: Only the root user can execute this command.

**Attention RBAC users and Trusted AIX users**: This command can perform privileged operations. Only privileged users can run privileged operations. For more information about authorizations and privileges, see Privileged Command Database in *Security*. For a list of privileges and the authorizations associated with this command, see the **lssecattr** command or the **getcmdattr** subcommand.

## **Examples**

1. To enable user quotas for the /usr file system, enter:

quotaon -u /usr

2. To disable user and group quotas for all file systems in the **/etc/filesystems** file and print a message, enter:

quotaoff -v -a

#### **Files**

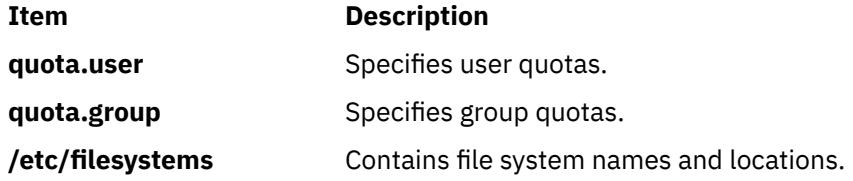

**r**

The following AIX commands begin with the letter *r*.

# **raddbm Command**

#### **Purpose**

Modifies entries in the local database of RADIUS user-authentication information.

#### **Syntax**

```
raddbm [ -a Command ] [ -d Database_filename ] [ -e EAP_type ] [ -i Config_filename ] [ -l
Load_filename] [ -n ] [ -p ] [ -t pwd_expire_wks ] [ -u User_ID ] [ -w ]
```
## **Description**

The raddbm command is used to create and modify a local database of user-authentication information. The RADIUS server can be configured to use this database as the source of information it uses to authenticate users.

The local database is stored in a file. Data in the file is in a binary tree format to make searches faster. The database file name is specified in the RADIUS /etc/radius/radiusd.conf configuration file and has the default value of dbdata.bin. You can modify the file name by editing radiusd.conf through SMIT.

Each entry has the following fields:

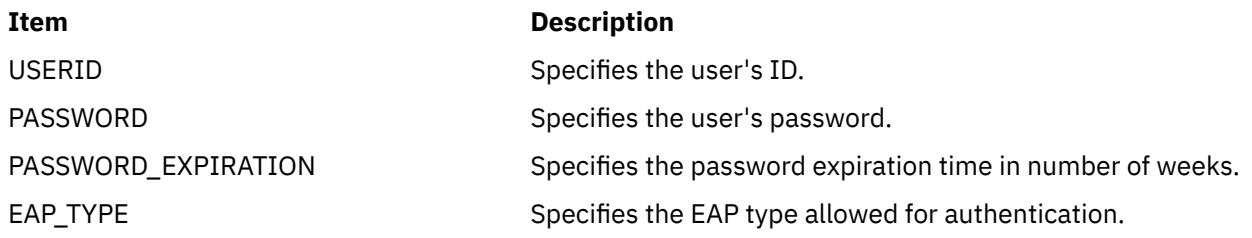

Passwords in the database file are not stored in clear text in order to prevent simple password compromise, but the algorithm used to hide the passwords is not considered to be cryptographically secure. The file, dbdata.bin, is protected by root: security as the owner and group.

Several operations on the local database are supported by the raddbm command, including the following:

• Add a user to the database.

To add a user, the command form is:

raddbm -a ADD -u *User\_ID* -e *EAP\_type* -t *pwd\_expire\_wks*

The user's password is prompted from standard input.

The -e and -t flags are optional. If no value for the -e flag is entered, the default value of none is used for EAP\_TYPE, meaning EAP packets are ignored for this user. If no value for the -t flag is entered, the default value of 0 is used for PASSWORD\_EXPIRATION, meaning that password expiration is never checked. The -p flag is optional since the raddbm command always prompts for a new password when adding a new user.

• Change a user in the database.

To change the user's information in the local database, type the following:

<span id="page-3361-0"></span>raddbm -a CHANGE -u *User\_ID* -p -e *EAP\_type* -t *pwd\_expire\_wks*

The -e, -p, and -t flags are optional, but at least one must be specified. If the -p flag is used, the raddbm command will prompt for the password.

• Delete a user from the database.

To delete a user's entry from the database, type the following:

raddbm -a DELETE -u *User\_ID*

• List users in the database.

To list a user's entries in the database, type the following:

raddbm -a LIST raddbm -a LIST -u *User\_ID* raddbm -a LIST -u *User\_ID* -w

The -w and -u flags are optional. If the -w flag is specified, all fields in the user's entry are displayed (except the password, which for security reasons is never displayed).

If the -u flag is specified, the user's information is displayed in colon-separated format. If the -u flag is not specified, all entries in the database are displayed in column format.

• Create a new database.

The RADIUS server ships an empty database in /etc/radius/dbdata.bin. If a user wants to create a new database, at least one user must be added at the time of creation. The form of the command is the following:

raddbm -a ADD -u *User\_ID* -e *EAP\_type* -t *pwd\_expire\_wks* -n

The user's password is prompted from standard input.

The -e and -t flags are optional. They default to EAP\_type=NONE and no password expiration checking.

• Load a list of users into the database.

A list of users can be loaded directly into the database using the -1 flag. A file must be created for each user that has records in it of the form:

"*userid*" "*password*"

The double quotes must be present.

The file can then be used with the -1 flag in the following way:

raddbm -l *filename*

Placing user passwords in plain text format in a file is strongly discouraged. This option is provided mainly for testing purposes.

#### **Flags**

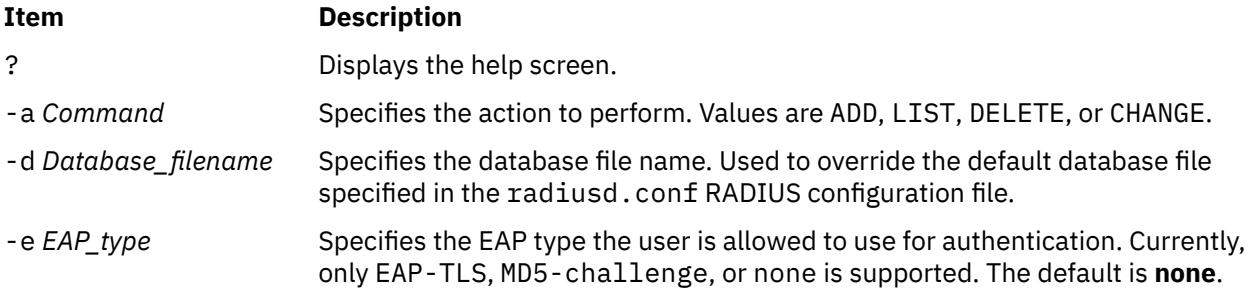

<span id="page-3362-0"></span>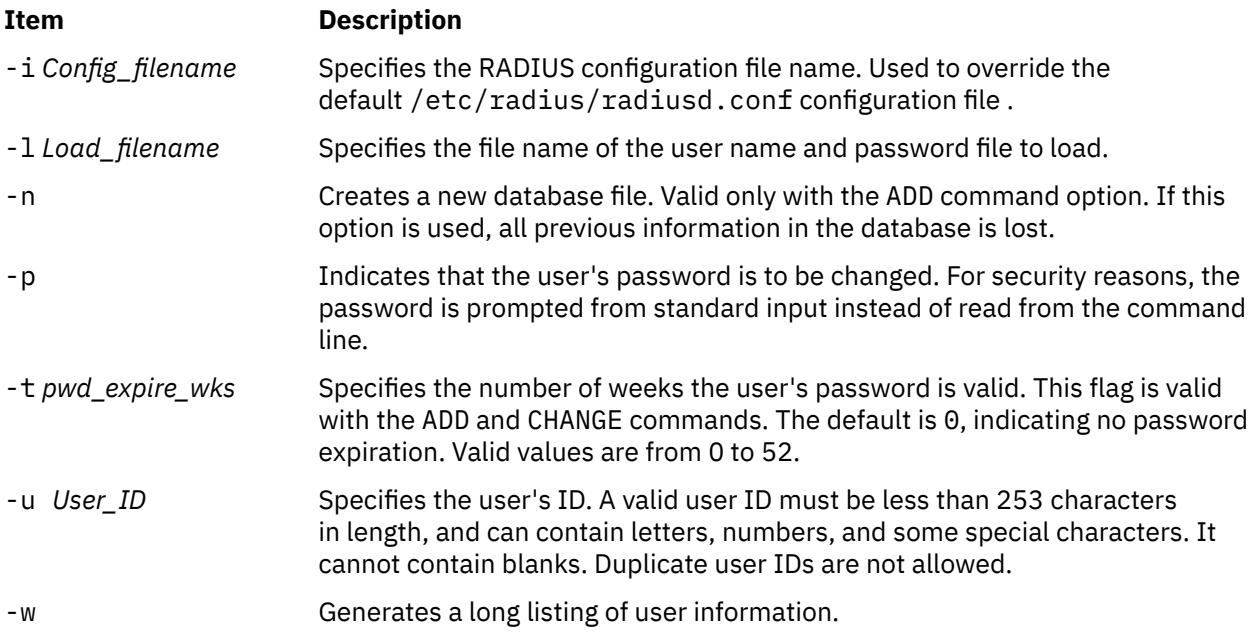

# **Exit Status**

This command has the following exit values:

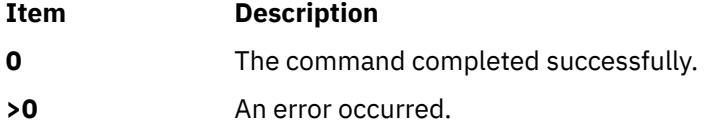

# **Security**

Only the root user or a member of the security group can execute this command.

# **Examples**

1. To create a new local RADIUS database, you must add at least one user. To create the database, type the following:

raddbm -a ADD -u user01 -n

**Note:** The -n option will overwrite the existing database, destroying the previous contents. The database file created will be named the default name as specified in the /etc/radius/ radiusd.conf RADIUS configuration file.

2. To add a user to the database, type the following:

raddbm -a ADD -u user01

The default values of EAP\_TYPE = "none" and PASSWORD\_EXPIRATION = "0" are used.

3. To delete a user from the database, type the following:

raddbm -a DELETE -u user01

4. To change a user's password, type the following:

raddbm -a CHANGE -u user01 -p

The command prompts for the new password.

5. To display a long listing of all entries in the default database, type the following:

raddbm -a LIST -w

Passwords are not displayed.

6. To display a particular user's database entry, type the following:

raddbm -a LIST -u user01 -w

7. To add a list of users from a file, first create the file of users and passwords that has one entry per line and has the form:

"*userid*" "*password*"

Then type the following:

raddbm -l *Load\_filename*

## **Restrictions**

The RADIUS daemon must be stopped before the raddbm command is run. Use the radiusctl stop command to stop the daemon. After you have modified the database, restart the daemon with the radiusctl start command.

#### **Implementation Specifics**

This command is part of the radius.base fileset.

#### **Location**

**/usr/radius/bin/raddbm**

#### **Standard Input**

For security reasons, when a user is added to the database, the user's password is read from standard input instead of from the command line.

#### **Standard Error**

If the call to the raddbm command fails, an information message is written to standard error.

#### **Files**

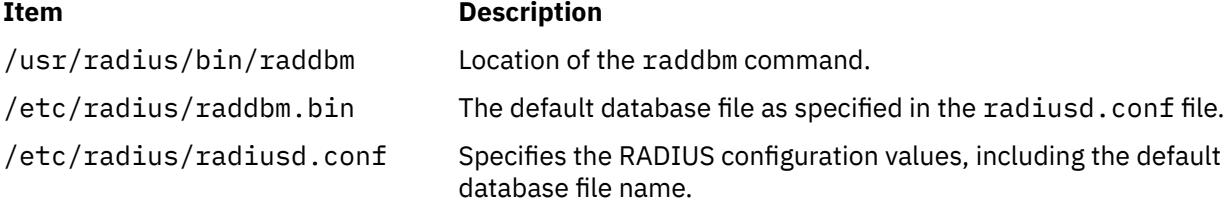

# **radiusctl Command**

#### **Purpose**

Starts, stops, or restarts the RADIUS authentication, authorization, and accounting daemons.

#### **Syntax**

**radiusctl [start](#page-3364-0)**

#### <span id="page-3364-0"></span>**radiusctl stop**

#### **radiusctl restart**

## **Description**

The **radiusctl** command starts, stops, or restarts the RADIUS server daemons used for controlling network authentication, authorization, and accounting.

This command enables full EAP-TLS support in the AIX RADIUS server in conjunction with the OpenSSL package shipped on the AIX Expansion Pack media.

The local user database of the AIX RADIUS server can be updated while the server is running, however, new changes take effect only after you restart the system. The **radiusctl** command also makes this possible.

**Note:** This command deprecates the old method of starting and stopping the AIX RADIUS server (for example, **startsrc -s radiusd**, **stopsrc -s radiusd**, and so on).

#### **Flags**

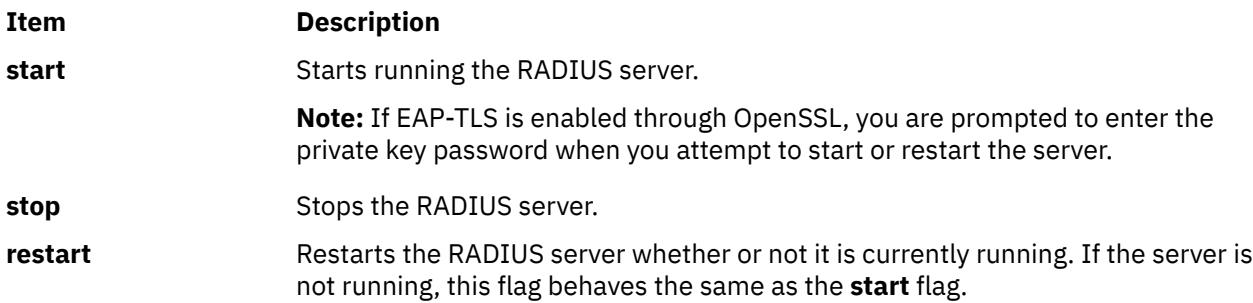

## **Examples**

1. To start running the AIX RADIUS server, enter the following command:

radiusctl start

2. To restart an already running AIX RADIUS server, enter the following command:

radiusctl restart

3. To stop the AIX RADIUS server from running, enter the following command:

radiusctl stop

# **ranlib Command**

## **Purpose**

Converts archive libraries to random libraries.

## **Syntax**

**ranlib** [ **[-t](#page-3365-0)** ] [ **-X** {**32**|**64**|**[32\\_64](#page-3365-0)**}] *Archive ...* 

## **Description**

The **ranlib** command converts each *Archive* library to a random library. A random library is an archive library that contains a symbol table.

<span id="page-3365-0"></span>If given the **-t** option, the **ranlib** command only touches the archives and does not modify them. This is useful after copying an archive or using the **-t** option of the **make** command in order to avoid having the **ld** command display an error message about an out-of-date symbol table.

#### **Flags**

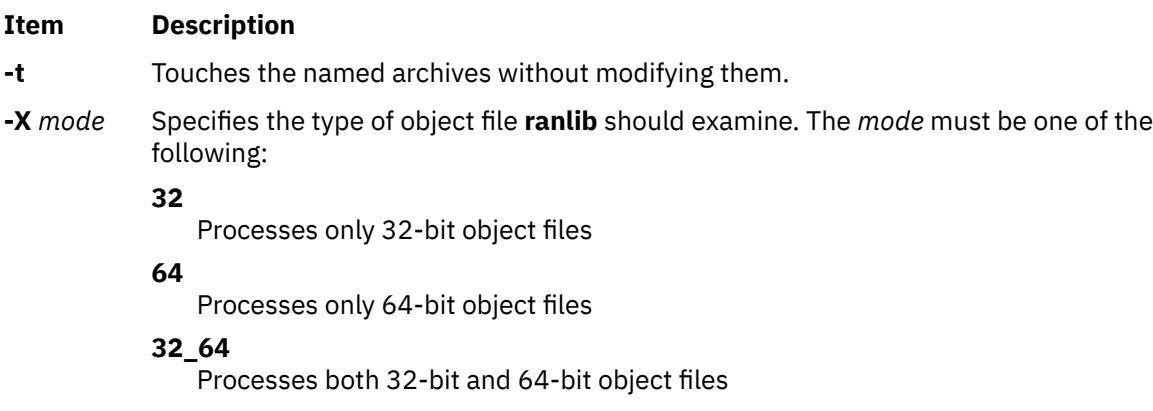

The default is to process 32-bit object files (ignore 64-bit objects). The *mode* can also be set with the **OBJECT\_MODE** environment variable. For example, **OBJECT\_MODE=64** causes **ranlib** to process any 64-bit objects and ignore 32-bit objects. The **-X** flag overrides the **OBJECT\_MODE** variable.

## **Examples**

To randomize the archive file genlib.a, enter:

ranlib genlib.a

#### **Files**

**Item Description**

**/usr/ccs/bin/ranlib** Contains the **ranlib** command.

# **raso Command**

#### **Purpose**

Manages Reliability, Availability, Serviceability parameters.

## **Syntax**

raso [[-p](#page-3366-0) | [-r](#page-3367-0)] [**[-y](#page-3367-0)**] [[-o](#page-3366-0) *Tunable* [= *Newvalue*] ] raso [[-p](#page-3366-0) | [-r](#page-3367-0)] [**[-y](#page-3367-0)**] [[-d](#page-3366-0) *Tunable*] raso [[-p](#page-3366-0)] [[-r](#page-3367-0)] [**[-y](#page-3367-0)**] [-D](#page-3366-0) raso [[-p](#page-3366-0)] [[-r](#page-3367-0)] [**[-F](#page-3366-0)**] [-a](#page-3366-0) raso [-h](#page-3366-0) [*Tunable*] raso [**[-F](#page-3366-0)**] [-L](#page-3366-0) [*Tunable*] raso [**[-F](#page-3366-0)**] [-x](#page-3367-0) [*Tunable*] **Note:** Multiple [-o](#page-3366-0), [-d](#page-3366-0), [-x](#page-3367-0), and [-L](#page-3366-0) flags can be specified.

# <span id="page-3366-0"></span>**Description**

**Note:** The raso command requires root authority.

The raso command is used to configure Reliability, Availability, Serviceability tuning parameters. The raso command sets or displays the current or next-boot values for all RAS tuning parameters. The raso command can also be used to make permanent changes or to defer changes until the next reboot. The specified flag determines whether the raso command sets or displays a parameter. The -o flag can be used to display the current value of a parameter or to set a new value for a parameter.

#### **Understanding the Effect of Changing Tunable Parameters**

Misuse of the raso command can cause performance degradation or operating system failure. Before modifying any tunable parameter, you should first carefully read about all of the parameter's characteristics in the Tunable Parameters section in order to fully understand the parameter's purpose. You should then ensure that the Diagnosis and Tuning sections for this parameter actually apply to your situation and that changing the value of this parameter could help improve the performance of your system. If the Diagnosis and Tuning sections both contain only "N/A", it is recommended that you do not change the parameter unless you are specifically directed to do so by AIX development.

#### **Flags**

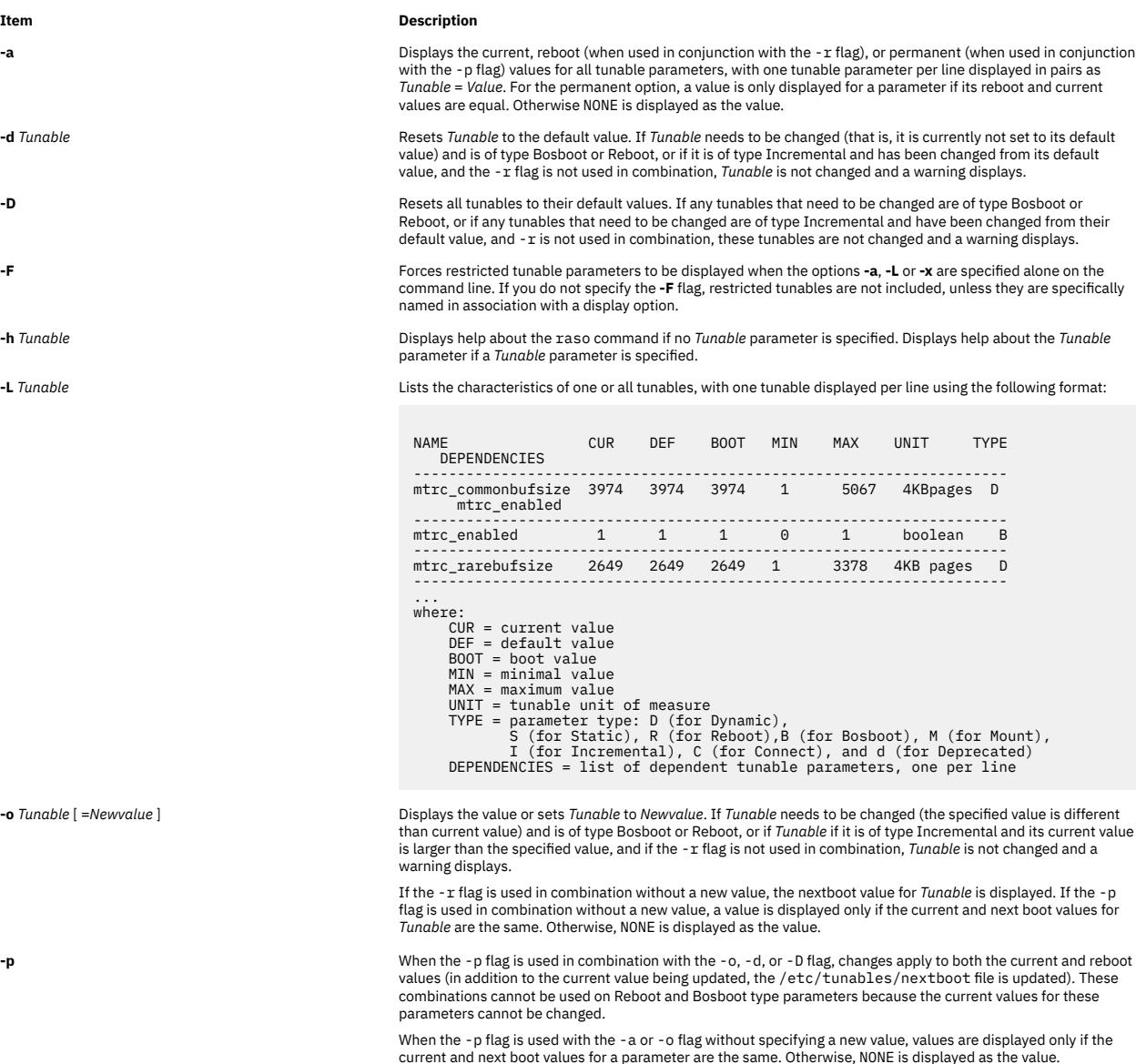

<span id="page-3367-0"></span>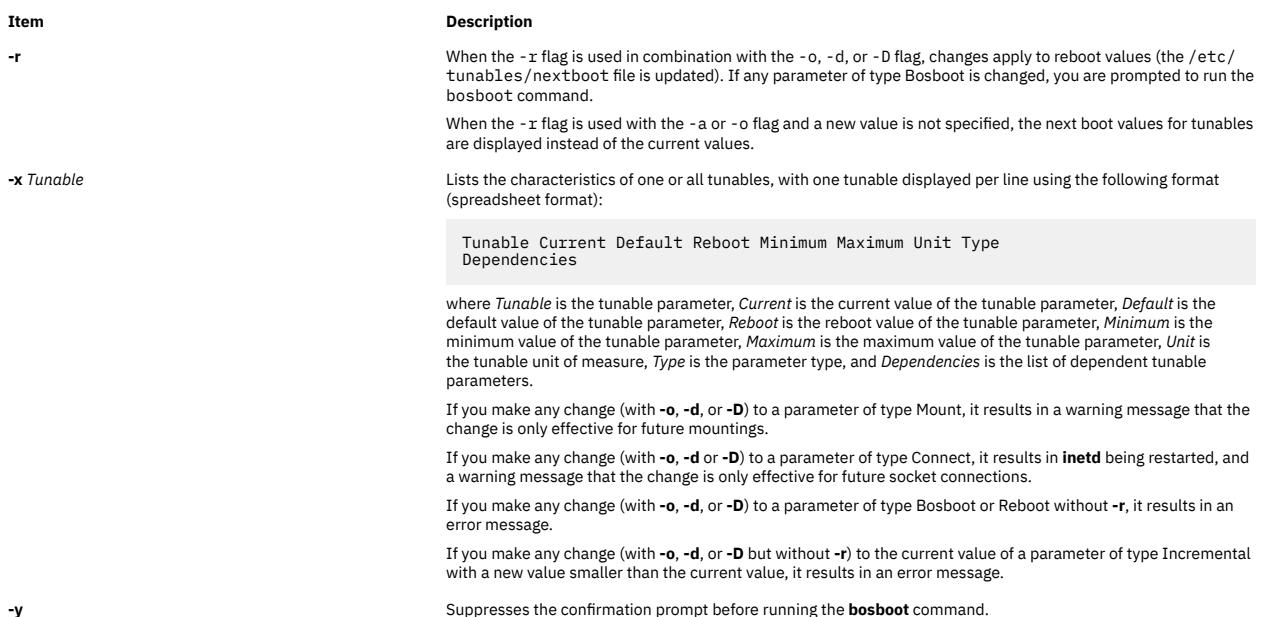

If you make any change (with **-o**, **-d** or **-D**) to a restricted tunable parameter, it results in a warning message that a tunable parameter of the restricted-use type has been modified. If you also specify the **-r** or **-p** options on the command line, you are prompted for confirmation of the change. In addition, at system reboot, the presence of restricted tunables in the **/etc/tunables/nextboot** file, which were modified to a value that is different from their default value (using a command line specifying the **-r** or **-p** options), results in an error log entry that identifies the list of these modified tunables.

You can specify a modified tunable value using the abbreviations K, M, G, T, P and E to indicate units. The following table shows the prefixes and values that are associated with the number abbreviations.

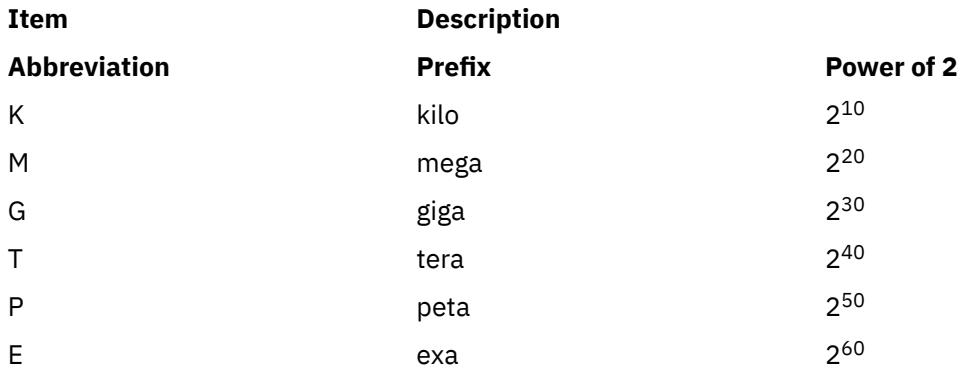

Thus, a tunable value of 1024 might be specified as 1K.

# **Tunable Parameters Type**

All the tunable parameters manipulated by the tuning commands ( **no**, **nfso**, **vmo**, **ioo**, **schedo**, and **raso**) have been classified into these categories:

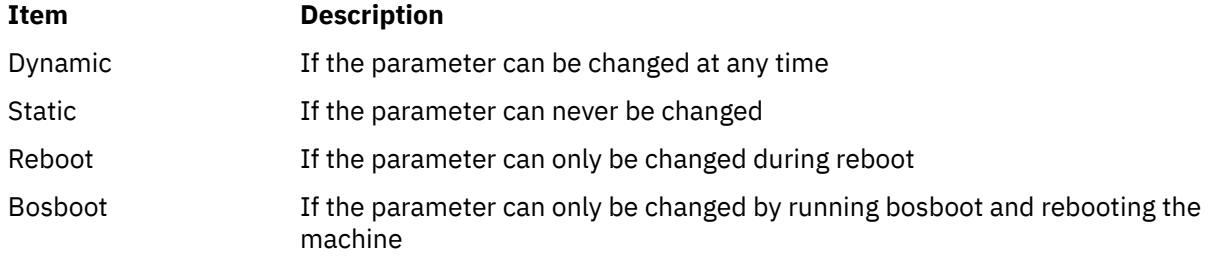

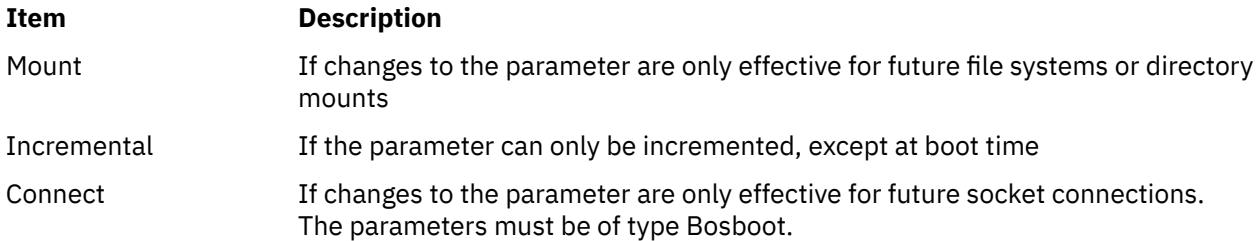

For parameters of type Bosboot, whenever a change is performed, the tuning commands automatically prompt the user to ask if they want to execute the **bosboot** command. For parameters of type Connect, the tuning commands automatically restart the **inetd** daemon.

Note that the current set of parameters managed by the **schedo** command only includes Dynamic and Reboot types.

# **Compatibility Mode**

When running the **raso** command in the pre 5.2 compatibility mode that is controlled by the **pre520tune** attribute of **sys** 0, the reboot values for parameters, except for those of type Bosboot, are not considered because in this mode they are not applied at the boot time. See NFS tuning on the client in the *Performance management* guide for detailed information.

In pre 5.2 compatibility mode, setting reboot values to tuning parameters continues to be achieved by imbedding calls to tuning commands in scripts called during the boot sequence. Parameters of type **Reboot** can therefore be set without the **-r** flag, so that existing scripts continue to work.

This mode is automatically turned ON when a machine is MIGRATED to AIX 5.2. For complete installations, it is turned OFF and the reboot values for parameters are set by applying the content of the **/etc/tunables/nextboot** file during the reboot sequence. Only in that mode are the **-r** and **-p** flags fully functional. See Kernel Tuning in the *Performance Tools Guide and Reference* for more information.

# **Tunable Parameters**

For default values and range of values for tunables, refer the **raso** command help (**-h** <*tunable\_parameter\_name*>).

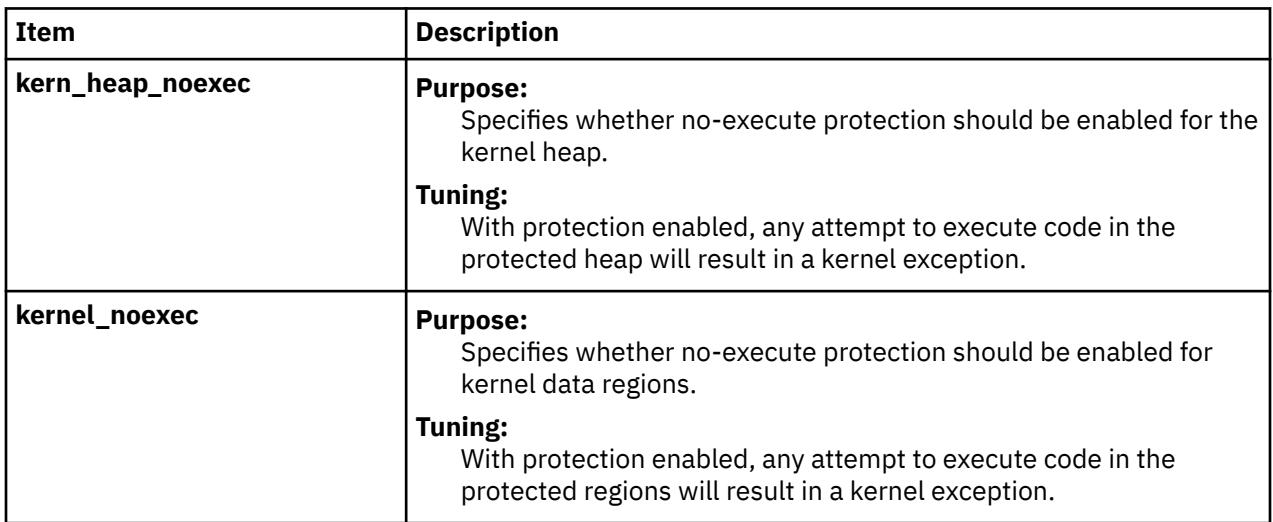

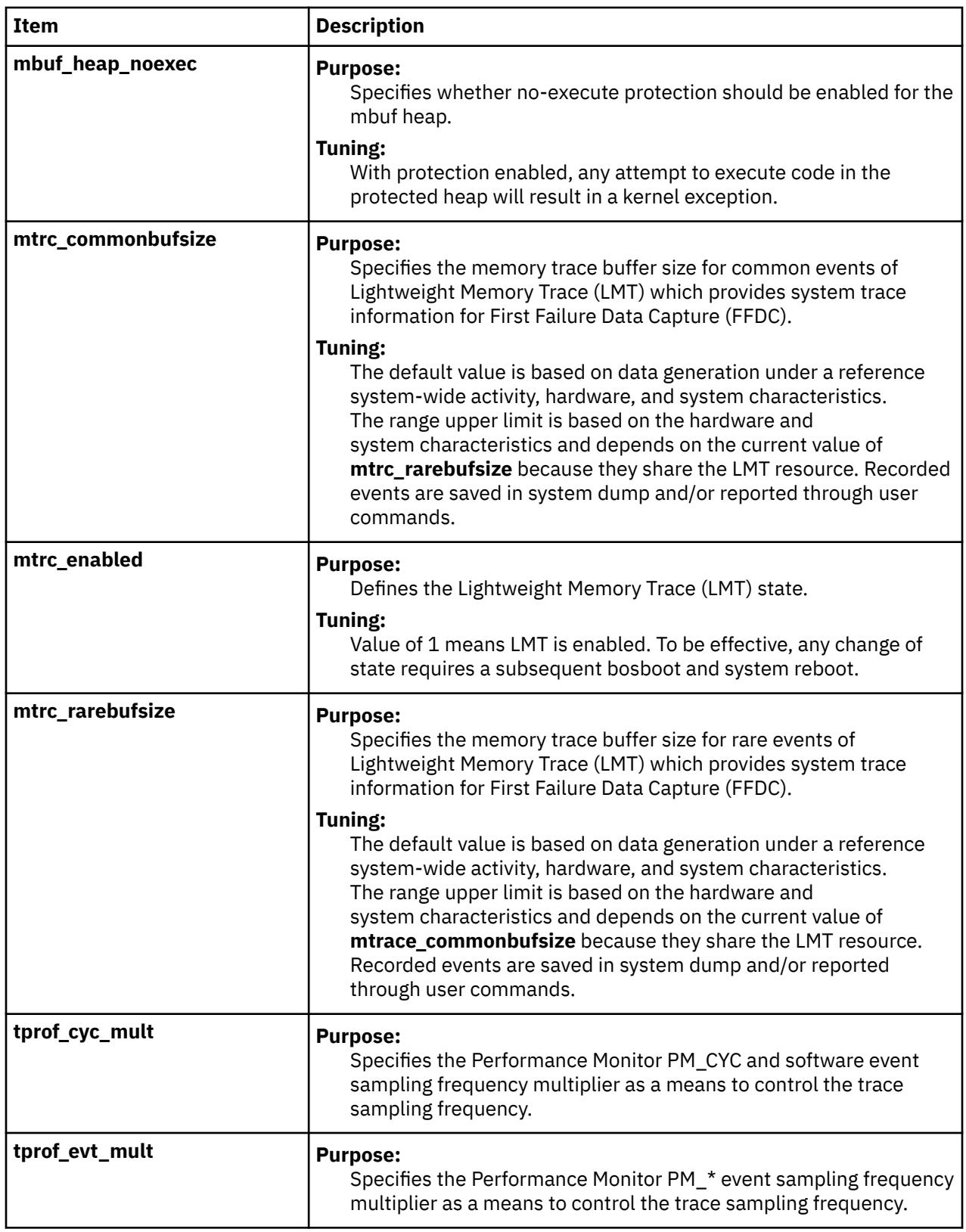

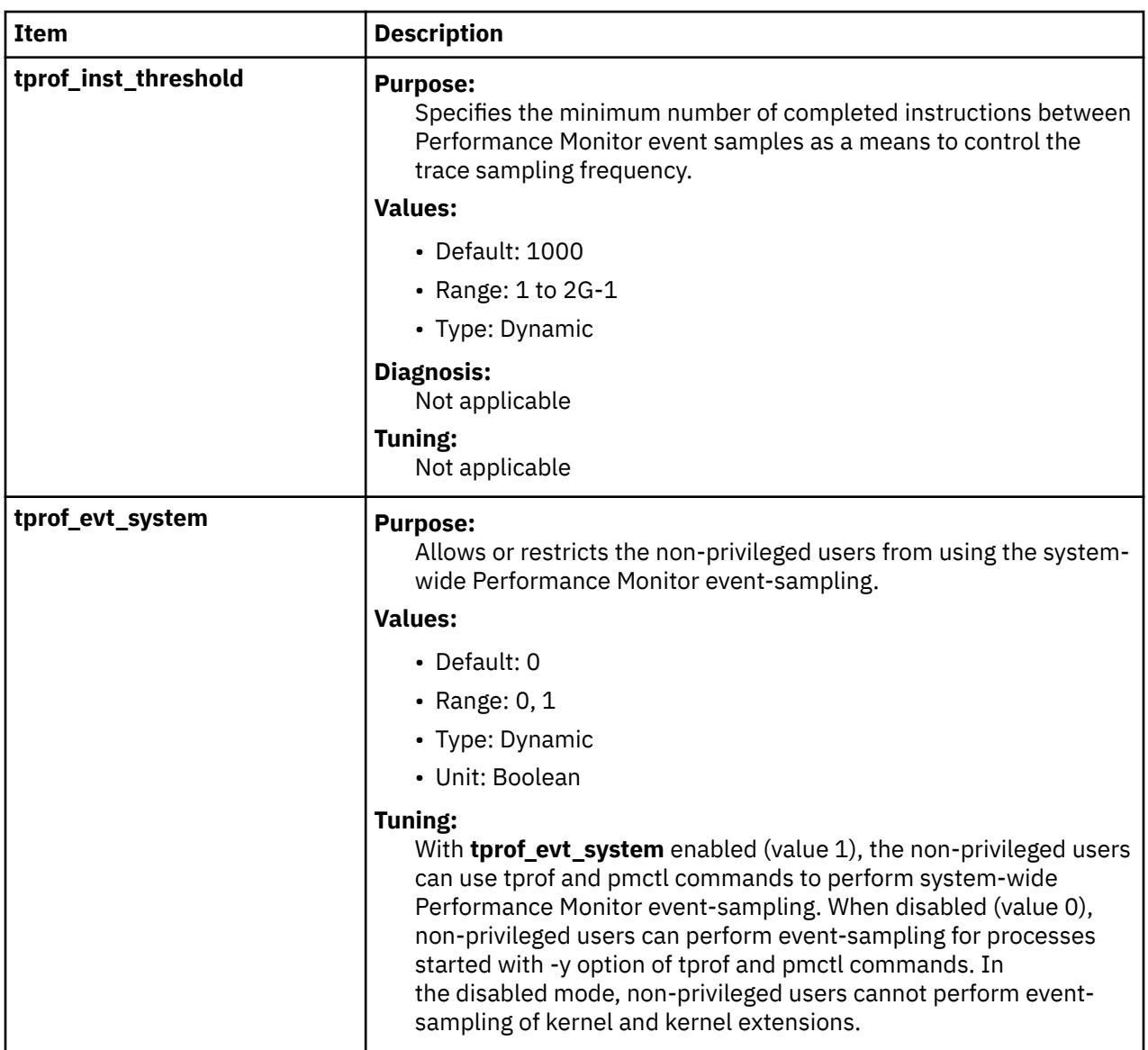

# **Examples**

1. To list the current and reboot value, range, unit, type, and dependencies of all tunable parameters managed by the raso command, type the following:

raso -L

2. To turn off the Lightweight Memory Trace, type the following:

raso -r -o mtrc\_enabled=0

3. To display help for mtrc\_commonbufsize, type the following:

raso -h mtrc\_commonbufsize

4. To set tprof\_inst\_threshold to 10000 after the next reboot, type the following:

```
raso -r -o tprof_inst_threshold=10000
```
5. To permanently reset all raso tunable parameters to their default values, type the following:

```
raso -p -D
```
6. To list the reboot level for all Virtual Memory Manager tuning parameters, type the following:

raso -r -a

# **ras\_logger Command**

#### **Purpose**

Log an error using the errors template.

#### **Syntax**

**/usr/lib/ras/ras\_logger** [ **-y** *template-file* ]

#### **Description**

The **ras\_logger** command logs one error, provided in standard input, using the error's template to determine how to log the data. The format of the input is the following:

```
error_label 
resource_name 
64_bit_flag
detail_data_item1 
detail_data_item2 
...
```
The **error\_label** field is the error's label defined in the template. The **resource\_name** field is up to 16 characters in length. The **64\_bit\_flag** field's values are 0 for a 32-bit error and 1 for a 64-bit error. The **detail\_data** fields correspond to the **Detail\_Data** items in the template.

# **Flags**

**Item Description**

**-y** *template-file* Specifies a template file other than the **/var/adm/ras/errtmplt** default file.

#### **Examples**

1. Log an error. The template is the following:

```
 + FOO: 
       Catname = "foo.cat"
       Err_Type = TEMP
      Class = 0 Report = TRUE
 Log = TRUE
 Alert = FALSE
Err\_Desc = \{1, 1, "Error FOO"\}\text{Prob\_Causes} = \{1, 2, \text{ "Just a test"}\}User\_Causes = \{1, 2, "Just a test"\}User_Actions = <math>\{1, 3, 3\}</math> Detail_Data = 4, {2, 1, "decimal"} ,DEC
\blacksquareDetail_Data = W, {2, 1, "hex data"} ,HEX
 Detail_Data = 100, {2, 1, "long string"} ,ALPHA
```
The ras\_logger input in the **tfile** file appears as follows:

FOO resource  $\Theta$ 15  $A<sub>0</sub>$ hello world Run the **/usr/lib/ras/ras\_logger <tfile** command. This will log the FOO error with **resource** as the resource name. The detail data will consist of 4 bytes set to decimal 15, 4 bytes of hex data set to 0xa0, and the string "hello world". Note that if the value of the 64-bit flag was 1, the hexidecimal data would be 8 bytes set to 0xa0.

2. Multi-item decimal values. The template is the following:

```
+ FOO:
        Catname = "foo.cat"
       Err_Type = TEMP
       Class = 0 Report = TRUE
 Log = TRUE
 Alert = FALSE
Err\_Desc = \{1, 1, "Error FOO"\}Prob\_Causes = \{1, 2, "Just a test"\}User\_Causes = \{1, 2, "Just a test"\}User_Actions = <math>\{1, 3, 3\}</math> Detail_Data = 8, {2, 1, "decimal"} ,DEC
\blacksquareDetail_Data = W, {2, 1, "hex data"} ,HEX
 Detail_Data = 100, {2, 1, "long string"} ,ALPHA
```
The **ras\_logger** command enters the following into the **tfile**file:

FOO resource  $\Omega$ 15 -15  $A<sub>0</sub>$ hello world

**Note:** The decimal data is normally shown by the **errpt** command as two separate values using 4 bytes each. The input therefore contains 15 and -15. This is how it is shown by the **errpt** command.

# **rbacqry Command**

## **Purpose**

Reports a set of used privileges and authorizations for a process.

## **Syntax**

/usr/sbin/rbacqry [[-T](#page-3373-0) |[-C](#page-3373-0)] -n *[programname](#page-3373-0)* [ -i *[auditfile](#page-3373-0)*] -u *[username](#page-3373-0)* [-t *[timeperiod](#page-3373-0)*] /usr/sbin/rbacqr[y -c](#page-3373-0) [[-s](#page-3373-0)]-u *[username](#page-3373-0)* [-S](#page-3373-0)

## **Description**

The **rbacqry** command is used as a monitor utility to enable role based access control (RBAC) for applications. The **rbacqry** command reports the privileges and authorizations used by a program after the program is run. It uses the audit subsystem to log the privileges and authorizations of all processes that are created by the program and its spawning process.

The **rbacqry** command operates when the system is operating in the enhanced RBAC mode. The privileges obtained from this report can be assigned to the innateprivs and inheritprivs attributes for the application by using the **setsecattr** command, which enables the command for RBAC. You can consolidate the privileges for the children of a process and provide it under inheritprivs attribute or have separate entries for the children in the /etc/security/privcmds file for RBAC enablement.

#### **Notes:**

- The **rbacqry** command depends on the audit report that is generated by the AIX auditing subsystem.
- The rbac audit class is added to the/etc/security/audit/config file when the rbacqry  $-c$ command is run. The audit class can be configured manually.
- <span id="page-3373-0"></span>• When you are tracing privileges and authorizations by using this utility, assign the rbac audit class to a specific user in the /etc/security/audit/config file to avoid creating large audit logs.
- The **rbacqry** command does not suggest or provide any RBAC roles as part of the output. The command provides only the privileges and authorizations used by the specified program.
- When you are tracing shell scripts by using the rbacqry tool, the shell interpreter (for example: #!/usr/bin/ksh) must be mentioned in the first line of the script that is being traced.

## **Flags**

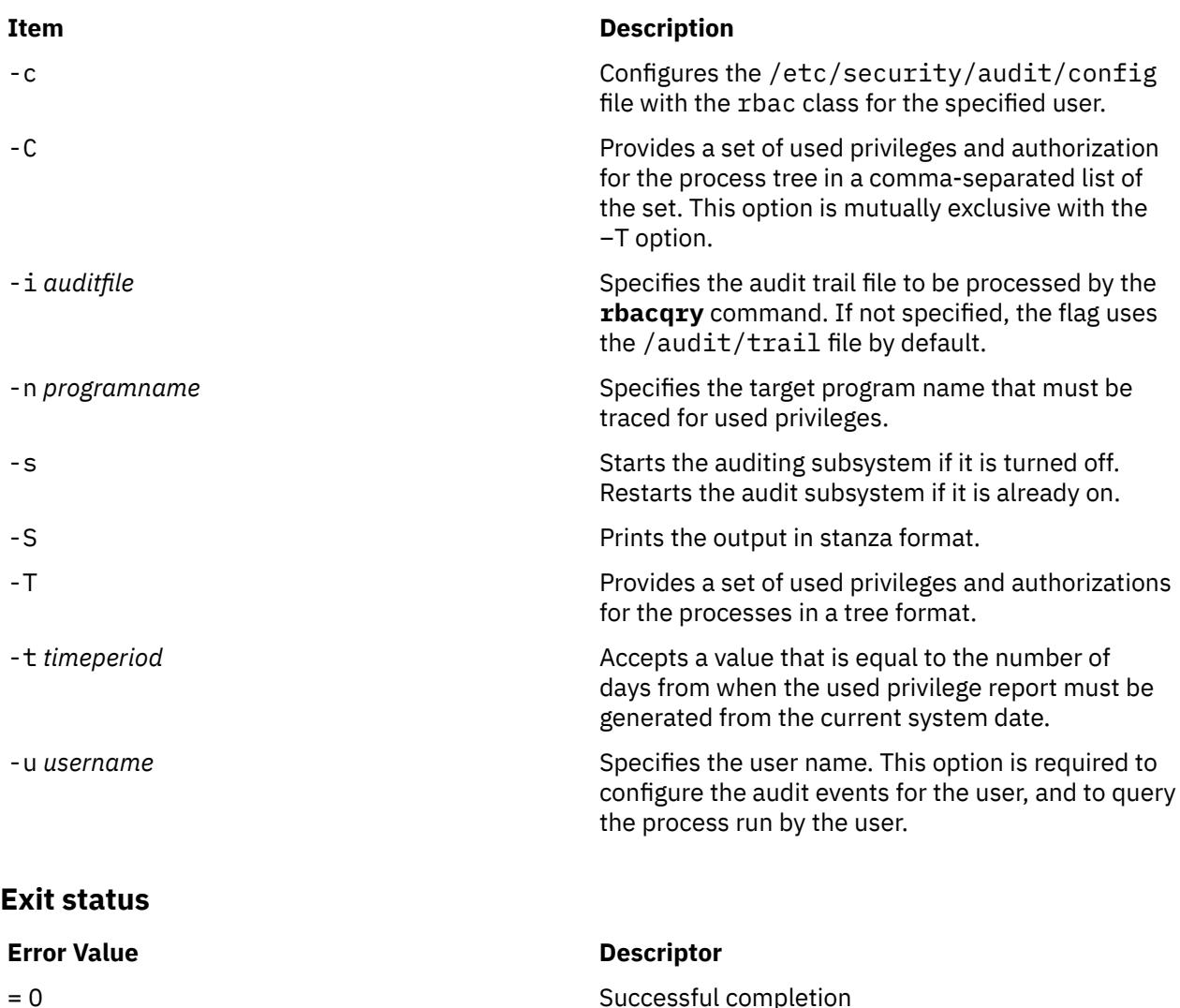

## **Security**

On Trusted AIX systems, only authorized users can run the **restore** command.

#### **Item Descriptor**

aix.fs.manage.restore Required to run this command.

 $> 0$  An error

**Attention RBAC users and Trusted AIX users:** This command can perform privileged operations. Only privileged users can run privileged operations. For more information about authorizations and privileges, see Privileged Command Database in *Security*. For a list of privileges and the authorizations associated with this command, see the **lssecattr** command or the **getcmdattr** subcommand.

## **Examples**

- 1. To determine the privileges and authorizations that are used by a program, use one of the following methods:
	- a. When a program or application is run by a non-root user for which the **rbacqry** command must be run, complete the following steps:
		- i) Enable the program for RBAC temporarily under a root or an authorized user's shell, by running the **setsecattr** command:

```
setsecattr -c accessauths=ALLOW ALL innateprivs=PV ROOT secflags=FSF EPS progpath
```
**Note:** The program path must be a full pathname of the program for which the **rbacqry** command is run.

- ii) Run setkst -t cmd (as root or authorized user) to make the above changes effective.
- iii) Run the **rbacqry** command under a root or authorized user's shell to configure the user for auditing:

rbacqry -c -s -u username

- iv) Run the specified program or application as non-root user.
- v) When the program execution completes, run the **rbacqry** command under a root or authorized user's shell to collect used privileges and authorizations:

rbacqry -n program -u username (additional options can also be used)

vi) Remove the program entry from the /etc/security/privcmds file that was added from step (i) by running the following commands as a root or authorized user:

rmsecattr -c progpath; setkst -t cmd

- b. When a program or application is executed by a root user (as root login or switching to a root by using the **su** command) and for which the **rbacqry** command must be run, complete these steps:
	- i) Run the **rbacqry** command under a root or authorized user's shell to configure the user for auditing:

rbacqry -c -s -u root

- ii) Run the specified program or application as a root user.
- iii) When the program execution completes, run the **rbacqry** command under a root or authorized user's shell to collect used privileges and authorizations:

rbacqry -n program -u root (additional options can also be used)

**Note:** When tracing a program or application that was executed by switching to a root user by using the **su** command after following steps i and ii, run the **rbacqry** command as follows:

rbacqry -n program -u user\_name (additional options can also be used)

2. To determine the privileges and authorizations that are used by the **chfs** command (which was executed by user Scooby with aix authorization) and its spawning processes in a tree-formatted output, run the following command:

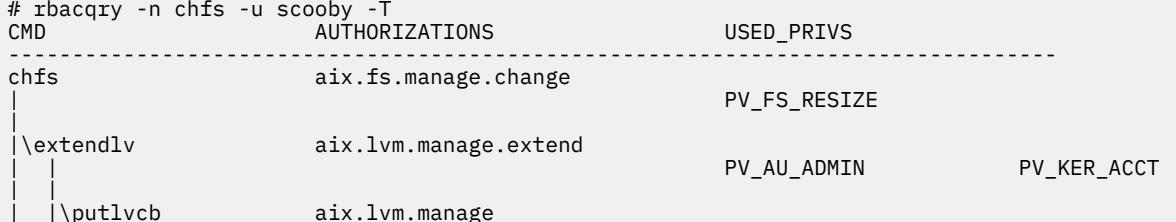

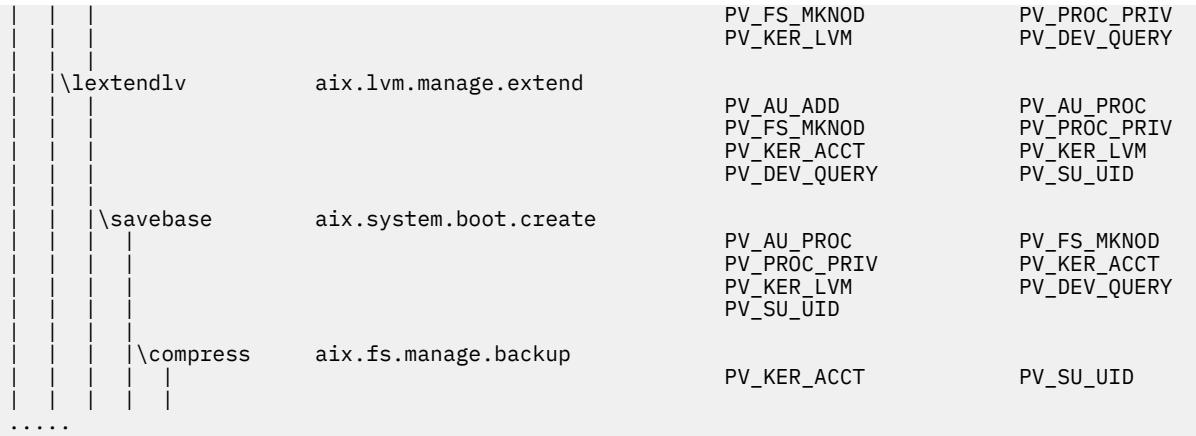

3. To display the privileges and authorizations that are used by the **chfs** command (which was executed by user Scooby with aix authorization) from a different audit trail file, run the following command:

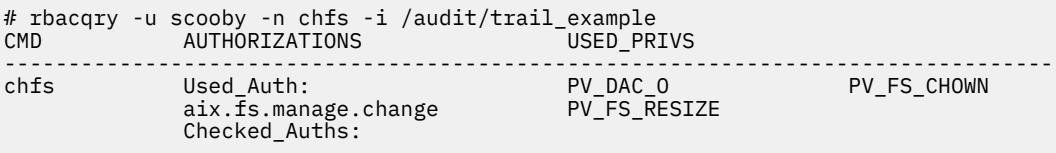

4. To obtain a comma-separated list of privileges that are used by the **chfs** command (which was executed by user Scooby with aix authorization), run the following command:

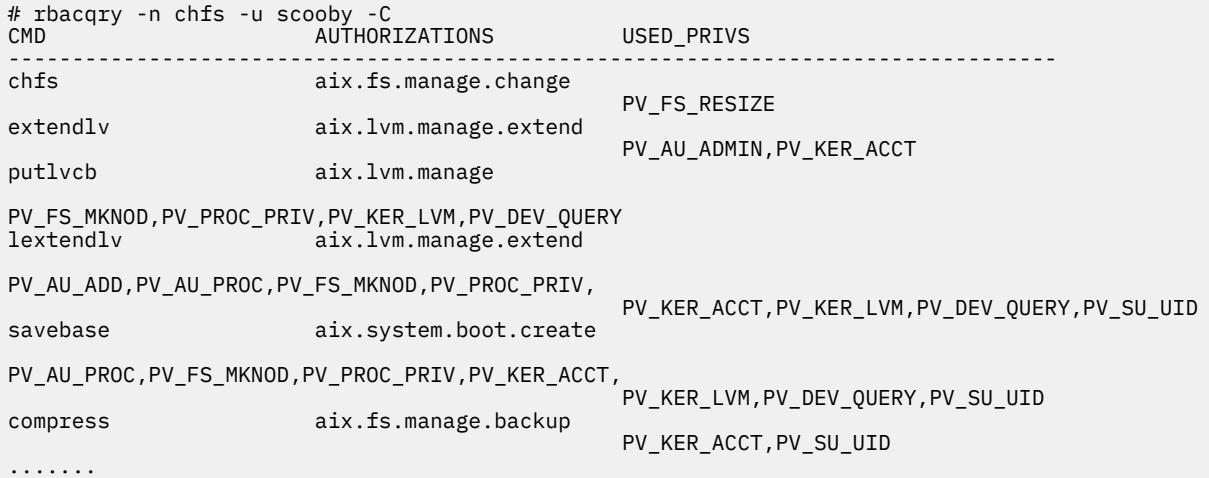

This output format is useful when the USED PRIVS set is added to the privileged command in the /etc/security/privcmds database.

**Note:** The system authorization and custom authorizations can be traced. If the system authorizations must be displayed in the output, a higher authorization (example aix authorization) must be assigned to the user.

- 5. To configure the user scooby for auditing, run the following command:
	- a. To configure the user and to start the auditing for that user, run the following command:

#/usr/sbin/rbacqry -c -s -u scooby

Audit subsystem started.

b. To configure the user for auditing without restarting the auditing, run the following command:

```
#/usr/sbin/rbacqry -c -u scooby
```
**Note:** The user scooby is not traced by the auditing subsystem because the auditing is not restarted. An entry for scooby is made in the /etc/security/audit/config file. You must restart the auditing subsystem manually to allow the auditing to trace the user, or you must run the **rbacqry** command as follows:

#/usr/sbin/rbacqry -c -s -u scooby

User scooby already configured for audit. Audit subsystem started

6. To show the following stanza for the **-S** format, run the following command:

```
# rbacqry -u scooby -n chfs -S chfs:
                Used_Auth=aix.fs.manage.change
        Checked Auths=
         Used_Privs=PV_DAC_O,PV_FS_CHOWN,PV_FS_RESIZE
```
7. To execute the **rbacqry** command without any format options, run the following command:

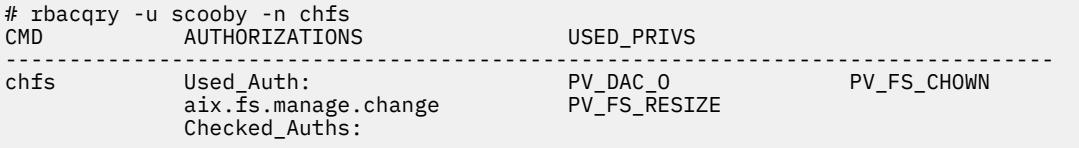

**Note:** The *checked\_Auths* parameter are blank when no *checked Auths* parameters are present. If not the **rbacqry** command displays the *checked\_auths* parameters as below:

# rbacqry -u scooby -n lsuser AUTHORIZATIONS USED PRIVS --------------------------------------------------------------------------------- lsuser Used\_Auth: PV\_AZ\_CHECK PV\_DAC\_R  $ALLOW\_ALL$ Checked Auths: aix.security.user.list aix.security.user.audit aix.security.efs

#### **Files**

#### **File path Description**

Audit/trail Specifies the audit file to capture the audit logs.

# **rbactoldif Command**

#### **Purpose**

Prints certain role-based access control (RBAC) and Domain role-based access control tables that are defined locally to standard output (**stdout**) in the LDIF format.

#### **Syntax**

**rbactoldif [-d](#page-3377-0)** *baseDN* [ **[-s](#page-3377-0)** *tables* ]

#### **Description**

The **rbactoldif** command reads data from locally defined RBAC tables and prints the result to **stdout** in LDIF format. If redirected to a file, the result can be added to an LDAP server with the **ldapadd** command or the **ldif2db** command.

The **rbactoldif** command reads the **/etc/security/ldap/sectoldif.cfg** file to determine what to name the authorization, role, privileged command, privileged device, and privileged file sub-trees that the data will

<span id="page-3377-0"></span>be exported to. The **rbactoldif** command only exports data to the AUTHORIZATION, ROLE, PRIVCMD, PRIVDEV, and PRIVFILE types defined in the file. The names specified in the file will be used to create sub-trees under the base distinguished name (DN) specified with the **-d** flag. For more information, see the **/etc/security/ldap/sectoldif.cfg** file in *Files Reference* .

## **Flags**

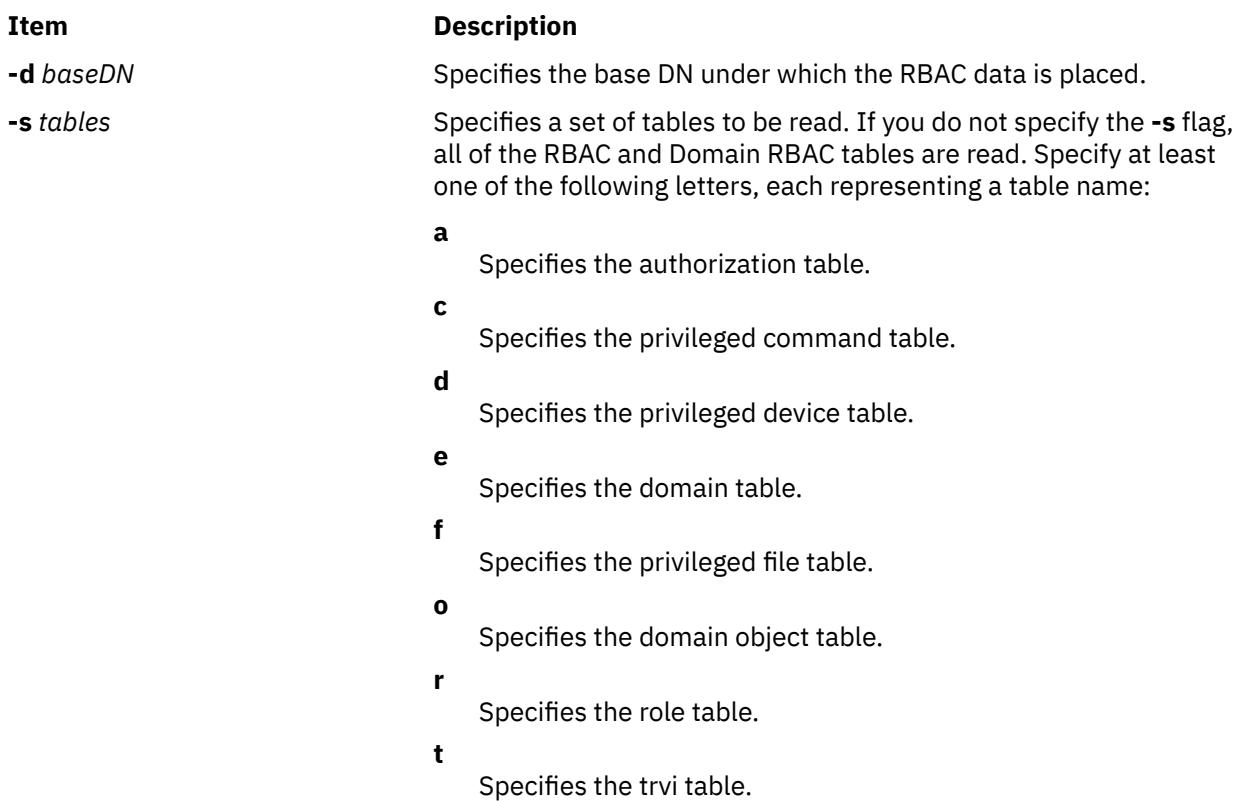

# **Security**

The **rbactoldif** command is owned by root and security group, with mode bits 500.

## **File Accessed**

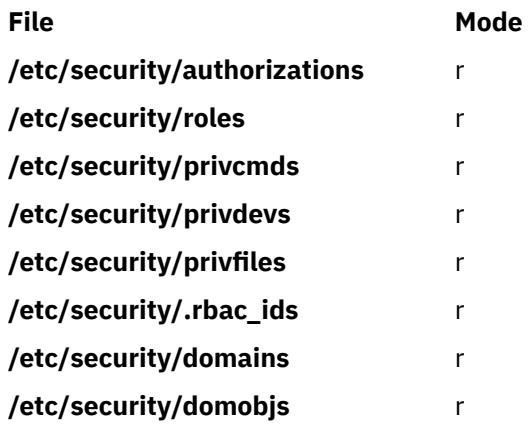

# **Examples**

1. To export all of the RBAC and Domain RBAC tables to LDIF format with base DN of cn=aixdata, use the following command:

rbactoldif -d cn=aixdata

2. To export only the authorization and role tables with base DN of cn=aixdata, use the following command:

rbactoldif -d cn=aixdata -s ar

3. To export only the domobjs tables with base DN of cn=aixdata, use the following command:

```
rbactoldif -d cn=aixdata -s o
```
# **rc Command**

#### **Purpose**

Performs normal startup initialization.

#### **Syntax**

**rc**

## **Description**

The **rc** command has an entry in the **/etc/inittab** file. The **init** command creates a process for the **rc** command entry in the **/etc/inittab** file. The **rc** command performs normal startup initialization for the system. The contents of **/etc/rc** are installation specific. If all of the necessary operations complete successfully, the file exits with a zero return code that allows the **init** command to start loggers to complete normal initialization and startup.

#### **Note:**

- 1. Many bringup functions such as activating page spaces and mounting filesystems are done by the **rc** command.
- 2. The root file system is implicitly mounted.

# **rc.mobip6 Command**

## **Purpose**

Enables the system to function as a mobile IPv6 home agent or correspondent node.

#### **Syntax**

**rc.mobip6** { **start** [ **[-H](#page-3379-0)** ] [ **[-S](#page-3379-0)** ] | **stop** [ **[-N](#page-3379-0)** ] [ **[-F](#page-3379-0)** ] }

#### **Description**

The **/etc/rc.mobip6** file is a shell script that, when executed, enables the system to function as a mobile IPv6 home agent or correspondent node. If mobile IPv6 has been configured using system management to start at each system restart, the script will be executed automatically at restart.

<span id="page-3379-0"></span>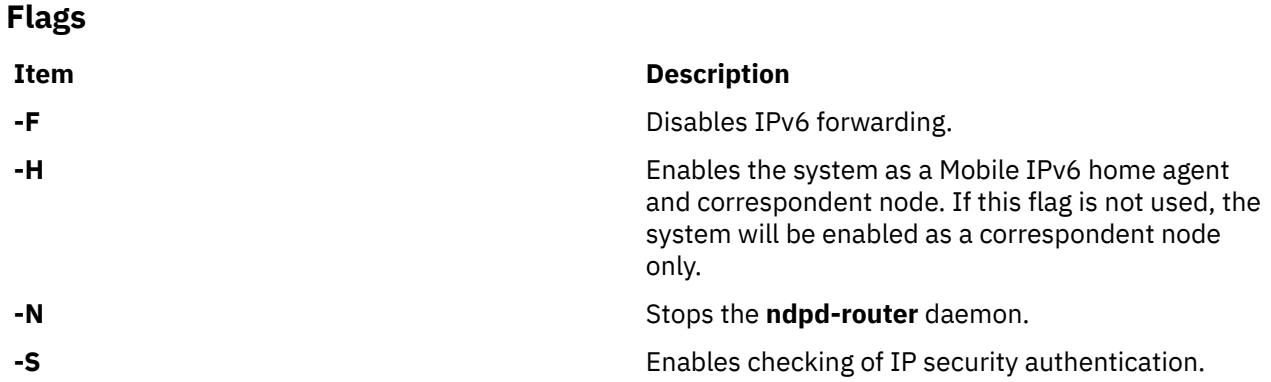

## **Exit Status**

**0**

The command completed successfully.

**>0**

An error occurred.

## **Security**

You must have root authority or be a member of the system group to execute this command.

## **Examples**

1. The following example enables the system as a mobile IPv6 home agent and correspondent node:

/etc/rc.mobip6 start -H

2. The following example enables the system as a mobile IPv6 correspondent node and enables IP security checking:

/etc/rc.mobip6 start -S

3. The following example disables all mobile IPv6 and IPv6 gateway functionality on the system:

/etc/rc.mobip6 stop -N -F

4. The following example disables all mobile IPv6 functionality but allows the system to continue functioning as an IPv6 gateway:

/etc/rc.mobip6 stop

## **Files**

**Item Description**

**/etc/rc.mobip6** Contains the **rc.mobip6** command.

# **rc.powerfail Command**

## **Purpose**

Handles RPA (RS/6000 Platform Architecture) specific EPOW (Environmental and POwer Warning) events and shuts down the system if needed, as part of EPOW event handling.

# **Syntax**

**rc.powerfail** [ **[-h](#page-3381-0)** ] | [ [ **[-s](#page-3381-0)** ] [ **[-t](#page-3381-0)** [ *mm* ] ][-c [ ss ] ] ]

# **Description**

The rc.powerfail command is started by the /etc/inittab file when init receives a SIGPWR signal from the kernel. The rc.powerfail command uses ioctl() to determine the state of the system. The rc.powerfail command should be called only when an EPOW event has occurred.

The various EPOW events handled by  $rc$ , powerfail and the corresponding event handling done by rc.powerfail are listed in the following table:

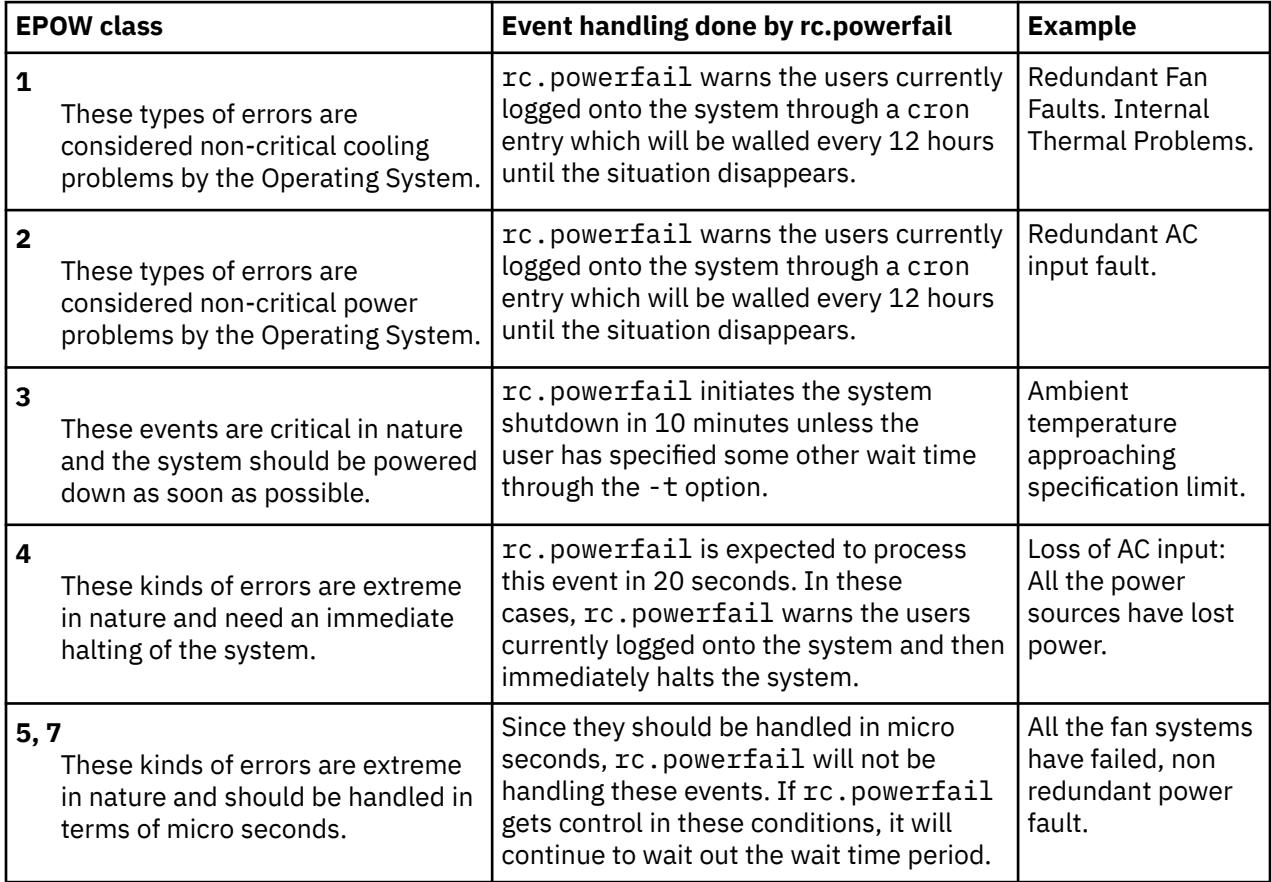

As previously mentioned, in case of EPOW class 3 events, the rc.powerfail command is given approximately 10 minutes prior to shut down of the system. The user can alter this time by using the -t option on the /etc/inittab file's powerfail entry. Prior to the last 60 seconds, any users still logged-on are sent a message telling them how much time remains until shutdown. If, at any time in the last 60 seconds, the event clears, the system shutdown halts and the users are notified that all errors have cleared. If a shutdown is not desired, the user may add the -s option to the command in the /etc/ inittab file.

Also in case of EPOW class 3 events, rc.powerfail will allow executing environment-specific scripts (if any) to be executed before system shutdown. These scripts will be located under /usr/lib/scripts/ epow, and rc.powerfail will wait for 10 seconds, by default, for their completion. This wait time can be altered using the -c option. The value provided through the -c option will be taken as the wait time for these scripts, in seconds.

#### <span id="page-3381-0"></span>**Flags**

#### **Item Description**

- **-h** Gives an information message containing the power status codes and the resulting action. The **rc.powerfail -h** command shuts down the system if needed, as part of EPOW event handling.
- **-s** Does not do a system shutdown if there is a power failure in systems with either a battery backup or fan fault. The logged-on users still receive all the appropriate messages, but the actual system shutdown is left up to the system administrator. This flag has no effect if a critical power failure is detected.
- **-t** *mm* Gives the number of whole minutes until system shutdown in the case of a primary power loss with battery backup or fan fault. This number should be equal to half the length of time guaranteed by the battery backup. This flag has no effect if a critical power failure is detected.
- -c *ss* Gives the number of seconds to wait for the completion of any environment specify third party scripts to be executed by rc.powerfail, at EPOW 3 situations.

# **Exit Status**

If the system shuts down, no exit value is returned. Otherwise, the **rc.powerfail** command returns the following exit values:

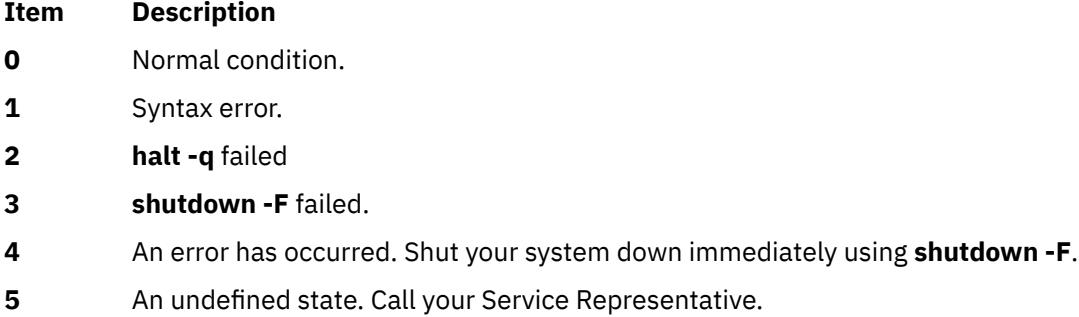

# **Security**

Access Control: root only.

# **Examples**

1. To look at the cause of a power status equal to 3, enter:

rc.powerfail -h

2. To block system shutdown when non-critical power failures or fan faults occur, enter:

```
chitab "powerfail::powerfail:/etc/rc.powerfail -s >dev/console 2>&1"
```
The next SIGPWR received by **init** will not cause a system shutdown if a non-critical power failure occurs.

3. To change the time until shutdown to 30 minutes, enter:

chitab "powerfail::powerfail:/etc/rc.powerfail -t 30 >/dev/console 2>&1"

Assuming the condition is not critical, the next SIGPWR received by init will have a 30 minute delay until system shutdown.

### **Files**

**Item Description**

html

# **rc.wpars Command**

#### **Purpose**

Automatically starts a workload partition.

## **Syntax**

**/etc/rc.wpars**

## **Description**

The **/etc/rc.wpars** command invokes the **startwpar** command on all workload partitions with the **autostart** option (**mkwpar/chwpar -A**) enabled. The **/etc/rc.wpars** command runs automatically each time the system starts.

# **rcp Command**

## **Purpose**

Transfers files between a local and a remote host or between two remote hosts.

# **Syntax**

rcp [[-p](#page-3383-0)] [[-F](#page-3384-0)] [[-k](#page-3384-0) realm ] [[-m](#page-3384-0)] { { User@[Host](#page-3384-0):[File](#page-3384-0) | Host:File | File } { User@Host:File | Host:File | File | User@Host:[Directory](#page-3384-0) | Host:Directory | Directory } | [ [-r](#page-3383-0)] { User@Host:Directory | Host:Directory | Directory } { *User***@***Host***:***Directory* | *Host***:***Directory* | *Directory* } }

# **Description**

The **/usr/bin/rcp** command is used to copy one or more files between the local host and a remote host, between two remote hosts, or between files at the same remote host.

Remote destination files and directories require a specified *Host***:** parameter. If a remote host name is not specified for either the source or the destination, the **rcp** command is equivalent to the **cp** command. Local file and directory names do not require a *Host***:** parameter.

**Note:** The **rcp** command assumes that a : (colon) terminates a host name. When you want to use a : in a filename, use a / (slash) in front of the filename or use the full path name, including the /.

If a *Host* is not prefixed by a *User***@** parameter, the local user name is used at the remote host. If a *User***@** parameter is entered, that name is used.

If the path for a file or directory on a remote host is not specified or is not fully qualified, the path is interpreted as beginning at the home directory for the remote user account. Additionally, any metacharacters that must be interpreted at a remote host must be quoted using a  $\backslash$  (backslash), a " (double quotation mark), or a ' (single quotation mark).

#### **File Permissions and Ownership**

By default, the permissions mode and ownership of an existing destination file are preserved. Usually, if a destination file does not exist, the permissions mode of the destination file is equal to the permissions <span id="page-3383-0"></span>mode of the source file as modified by the **umask** command (a special command in the Korn shell) at the destination host. If the **rcp** command **-p** flag is set, the modification time and mode of source files are preserved at the destination host.

The user name entered for the remote host determines the file access privileges the **rcp** command uses at that host. Additionally, the user name given to a destination host determines the ownership and access modes of the resulting destination file or files.

#### **Using Standard Authentication**

The remote host allows access if one of the following conditions is satisfied:

- The local host is included in the remote host **/etc/hosts.equiv** file and the remote user is not the root user.
- The local host and user name is included in a **\$HOME/.rhosts** file on the remote user account.

Although you can set any permissions for the **\$HOME/.rhosts** file, it is recommended that the permissions of the .rhosts file be set to 600 (read and write by owner only).

In addition to the preceding conditions, the **rcp** command also allows access to the remote host if the remote user account does not have a password defined. However, for security reasons, the use of a password on all user accounts is recommended.

#### **For Kerberos 5 Authentication**

The remote host allows access only if all of the following conditions are satisfied:

- The local user has current DCE credentials.
- The local and remote systems are configured for Kerberos 5 authentication (On some remote systems, this may not be necessary. It is necessary that a daemon is listening to the klogin port).
- The remote system accepts the DCE credentials as sufficient for access to the remote account. See the **kvalid\_user** function for additional information.

#### **rcp and Named Pipelines**

Do not use the **rcp** command to copy named pipelines, or FIFOs, (special files created with the **mknod -p** command). The **rcp** command uses the **open** subroutine on the files that it copies, and this subroutine blocks on blocking devices like a FIFO pipe.

## **Restrictions**

The SP Kerberos V4 rcp execution path does not support remote-to-remote copy as Kerberos does not support forwarding credentials. The message you would receive under these circumstances is the message indicating you do not have tickets and must use **kinit** to login. The message would be issued from the remote source machine. Please see the example below for using Kerberos to perform a remoteto-remote copy.

#### **Flags**

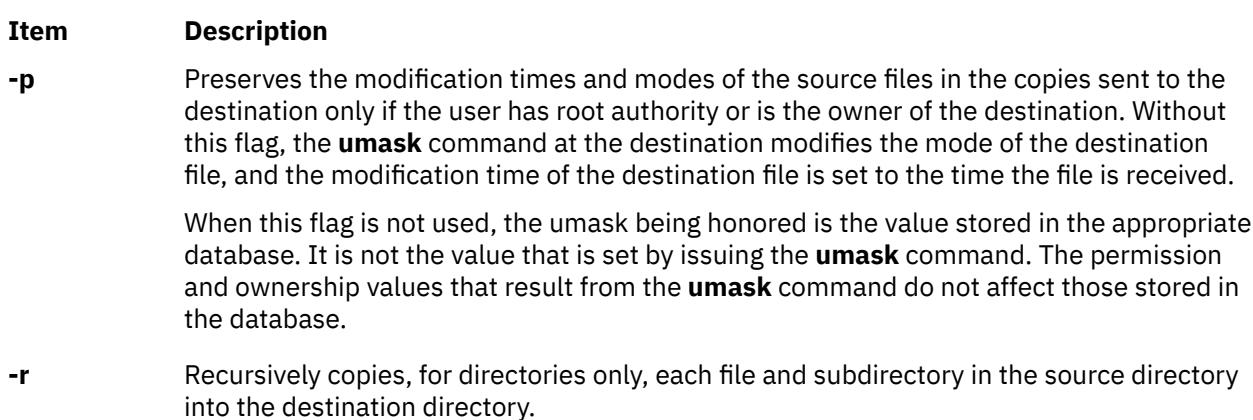
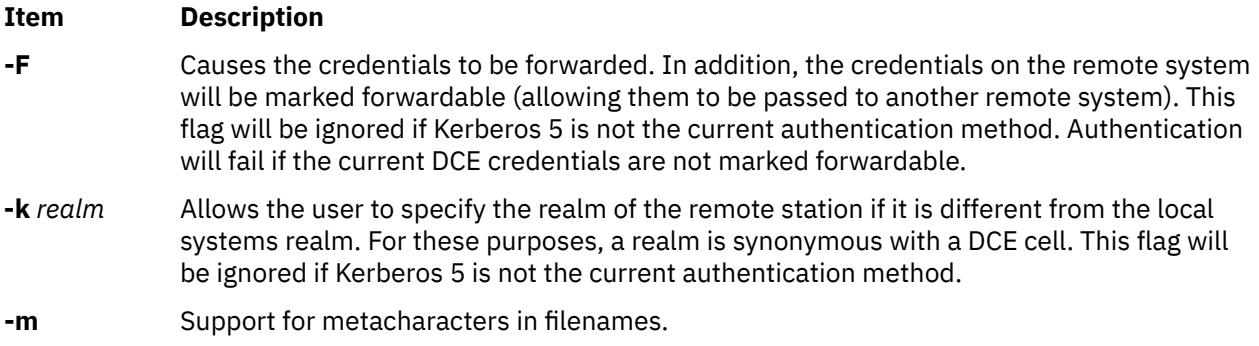

#### **Parameters**

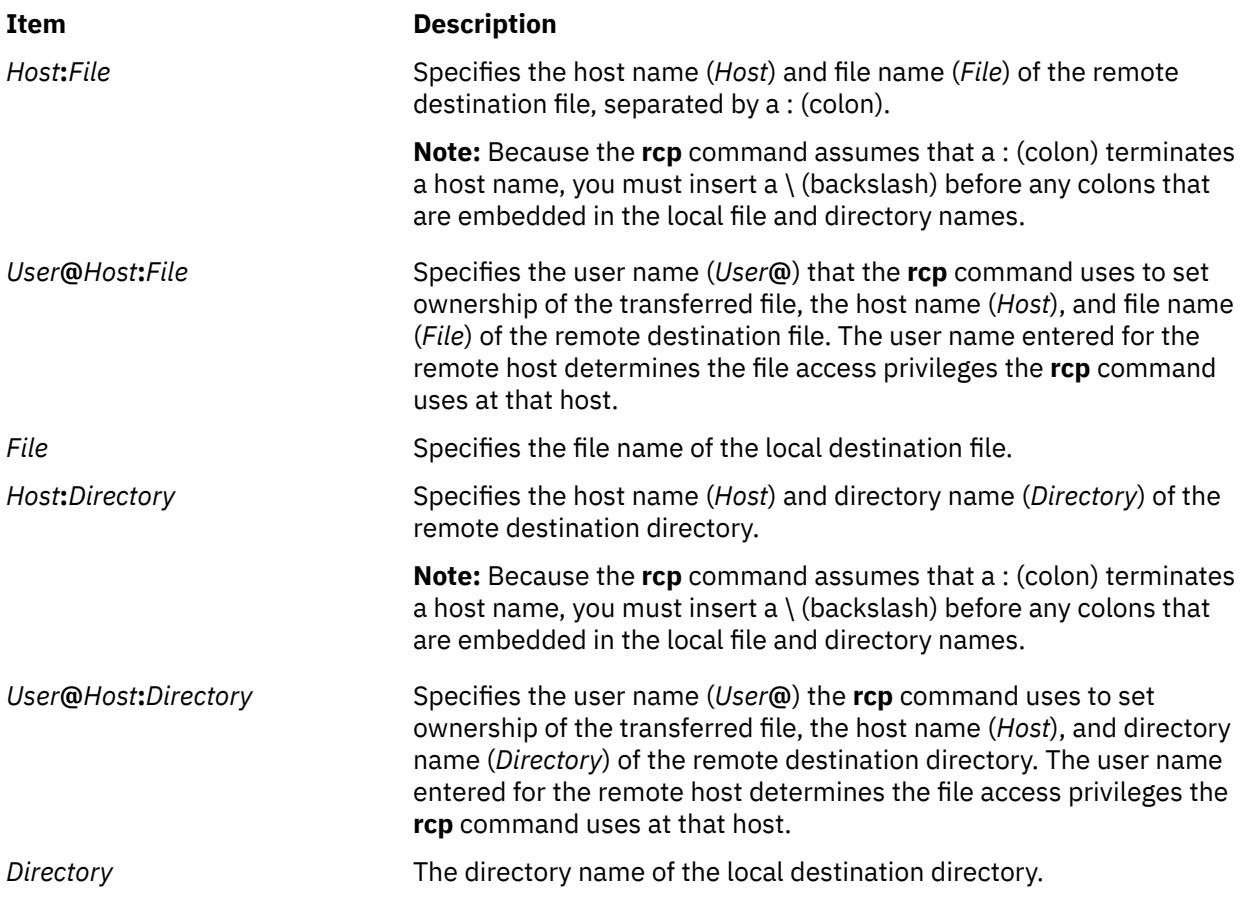

### **Exit Status**

This command returns the following exit values:

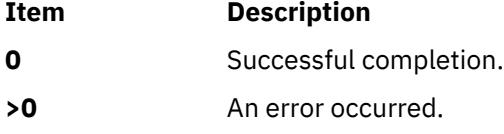

### **Security**

The remote host allows access only if at least one of the following conditions is satisfied:

• The local user ID is listed as a principal in the authentication database and had performed a **kinit** to obtain an authentication ticket.

• If a **\$HOME/.klogin** file exists, it must be located in the local user's **\$HOME** directory on the target system. The local user must be listed as well as any users or services allowed to **rsh** into this account. This file performs a similar function to a local .**rhosts** file. Each line in this file should contain a principal in the form of "principal.instance@realm." If the originating user is authenticated as one of the principals named in .**klogin**, access is granted to the account. The owner of the account is granted access if there is no .**klogin** file.

For security reasons, any **\$HOME/.klogin** file must be owned by the remote user and only the AIX owner ID should have read and write access (permissions = 600) to .**klogin**.

**Attention RBAC users and Trusted AIX users**: This command can perform privileged operations. Only privileged users can run privileged operations. For more information about authorizations and privileges, see Privileged Command Database in *Security*. For a list of privileges and the authorizations associated with this command, see the **lssecattr** command or the **getcmdattr** subcommand.

### **Examples**

In the following examples, the local host is listed in the **/etc/hosts.equiv** file at the remote host.

1. To copy a local file to a remote host, enter:

rcp localfile host2:/home/eng/jane

The file localfile from the local host is copied to the remote host host2.

2. To copy a remote file from one remote host to another remote host, enter:

rcp host1:/home/eng/jane/newplan host2:/home/eng/mary

The file /home/eng/jane/newplan is copied from remote host host1 to remote host host2.

3. To send the directory subtree from the local host to a remote host and preserve the modification times and modes, enter:

```
rcp -p -r report jane@host2:report
```
The directory subtree report is copied from the local host to the home directory of user jane at remote host host2 and all modes and modification times are preserved. The remote file **/home/ jane/.rhosts** includes an entry specifying the local host and user name.

4. This example shows how the root user can issue an **rcp** on a remote host when the authentication is Kerberos 4 on both the target and server. The root user must be in the authentication database and must have already issued **kinit** on the local host. The command is issued at the local host to copy the file, stuff, from node r05n07 to node r05n05 on an SP.

```
/usr/lpp/ssp/rcmd/bin/rsh r05n07 'export KRBTKTFILE=/tmp/rcmdtkt$$; \ 
/usr/lpp/ssp/rcmd/bin/rcmdtgt; \ 
/usr/lpp/ssp/rcmd/bin/rcp /tmp/stuff r05n05:/tmp/stuff;'
```
The root user sets the KRBTKTFILE environment variable to the name of a temporary ticket-cache file and then obtains a service ticket by issuing the **rcmdtgt** command. The **rcp** uses the service ticket to authenticate from host r05n07 to host r05n05.

#### **Files**

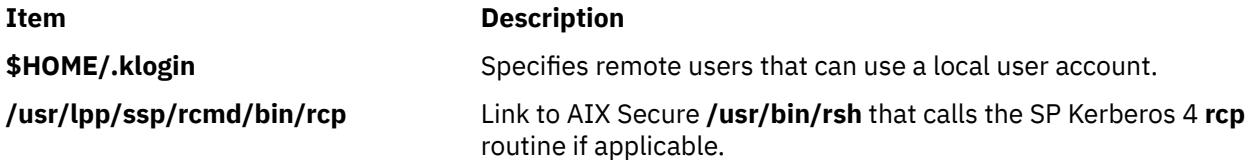

### **Prerequisite Information**

Refer to the chapter on security in IBM *Parallel System Support Programs for AIX*: Administration Guide for an overview. You can access this publication at the following Web site: *http://www.rs6000.ibm.com/ resource/aix\_resource*

Refer to the "RS/6000 SP Files and Other Technical Information" section of IBM Parallel System Support Programs for AIX: Command and Technical Reference for additional Kerberos information. You can access this publication at the following Web site: *http://www.rs6000.ibm.com/resource/aix\_resource*

# **rcvdist Command**

#### **Purpose**

Sends a copy of incoming messages to additional recipients.

#### **Syntax**

**rcvdist** [ **-form** *File* ] *User ...*

#### **Description**

The **rcvdist** command forwards copies of incoming messages to users in addition to the original recipient. The **rcvdist** command is not started by a user. The **rcvdist** command is placed in the **.maildelivery** file called by the **/usr/lib/mh/slocal** command.

The **rcvdist** command sends a copy of an incoming message to the user or users specified by the *User* parameter. The default string is located in the **rcvdistcomps** file. This file formats the output from the command and sends it through the **send** command to the ID or alias specified.

You can copy the **rcvdistcomps** file into your local mail directory and change the string to suit your needs. The Message Handler (MH) package uses the **rcvdistcomps** file in your local mail directory first. Otherwise, you can use the **-form** flag to specify a file name that contains the string you want.

#### **Flags**

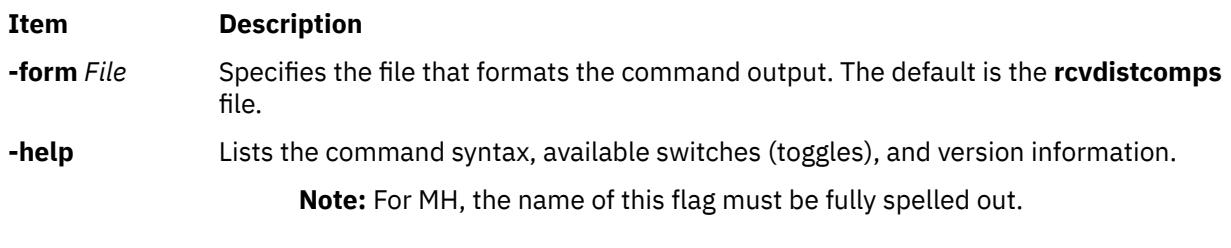

**Files**

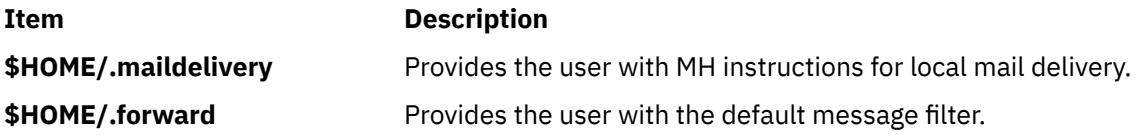

# **rcvpack Command**

#### **Purpose**

Saves incoming messages in a packed file.

#### **Syntax**

**rcvpack** [ *File* ]

### **Description**

The **rcvpack** command places incoming messages in the packed file specified by the *File* parameter. The **rcvpack** command is not started by the user. The **rcvpack** command is placed in the **\$HOME/ .maildelivery** file runs the **rcvpack** command on all incoming messages.

#### **Flags**

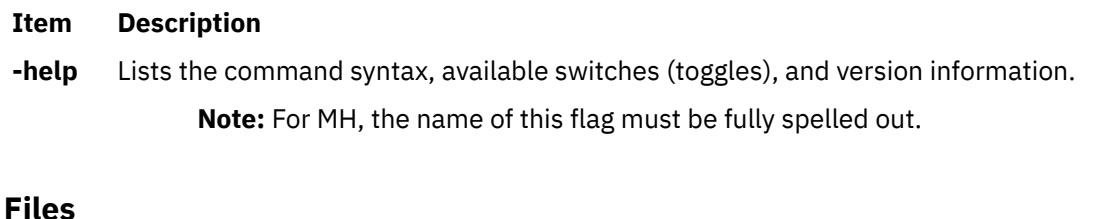

**Item Description \$HOME/**html

# **rcvstore Command**

#### **Purpose**

Incorporates new mail from standard input into a folder.

### **Syntax**

**rcvstore** [ **+***Folder* ] [ **-create** | **-nocreate** ] [ **[-sequence](#page-3388-0)** *Name* ] [ **[-public](#page-3388-0)** | **-nopublic** ] [ **[-zero](#page-3388-0)** | **[-nozero](#page-3388-0)** ]

### **Description**

The **rcvstore** command adds incoming messages to a specified message directory (a folder). The **rcvstore** command is not started by the user. The **rcvstore** command is placed in the **\$HOME/**.maildelivery file.

You can specify **rcvstore** command flags in the **\$HOME/** .mh\_profile file.

#### **Flags**

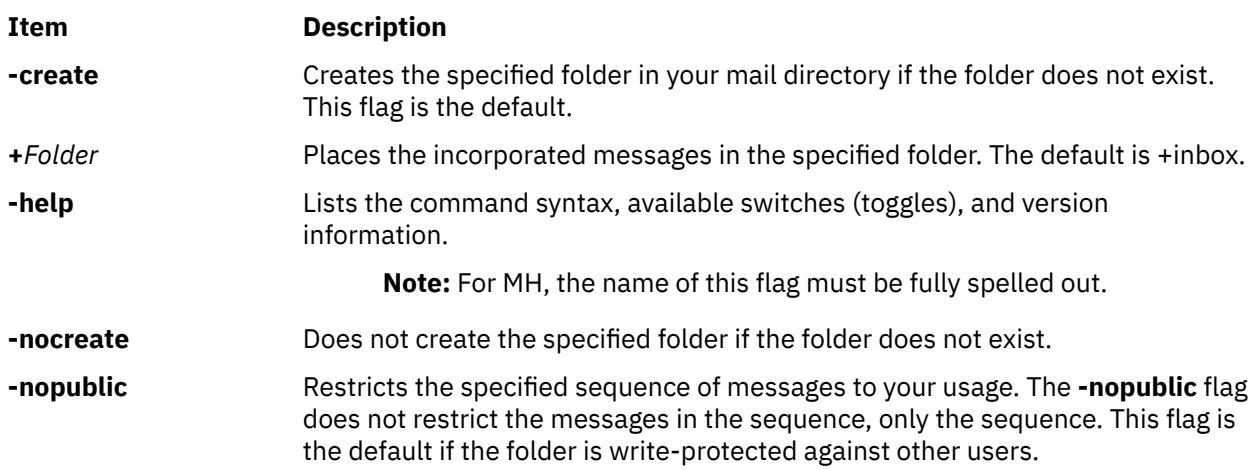

<span id="page-3388-0"></span>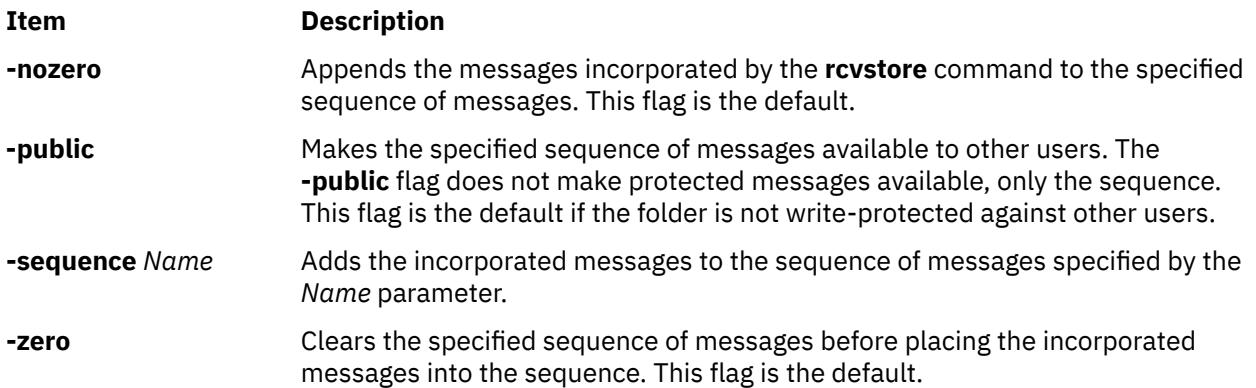

### **Profile Entries**

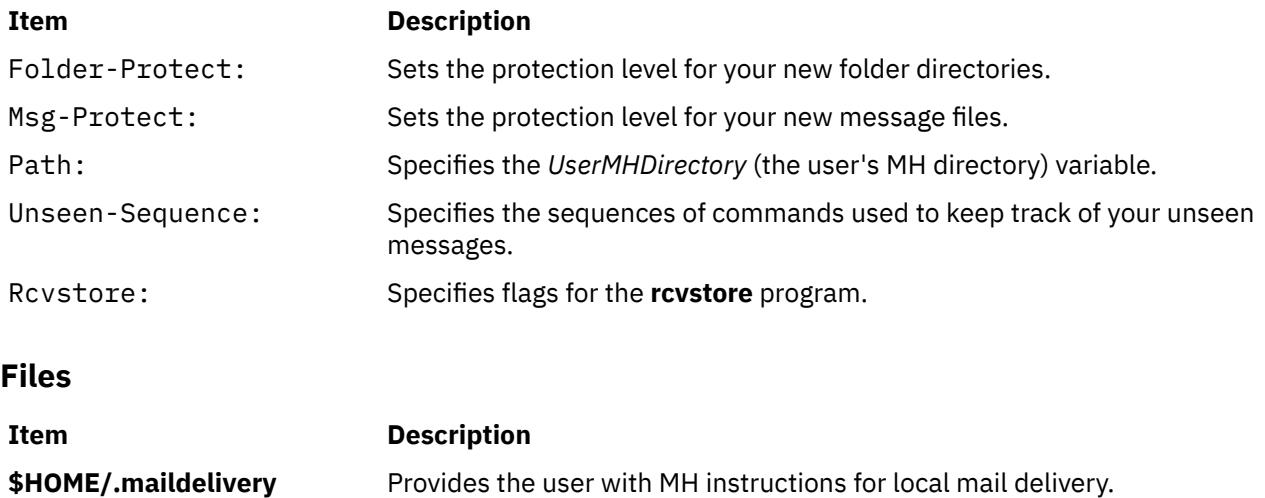

**\$HOME/.forward** Provides the user with the default message filter.

# **rcvtty Command**

#### **Purpose**

Notifies the user of incoming messages.

### **Syntax**

**rcvtty** [ *Command* ]

### **Description**

The **rcvtty** command sends the user a message that incoming mail has arrived. The **rcvtty** command is not started by the user. The **rcvtty** command is placed in the **.maildelivery** file.

### **Flags**

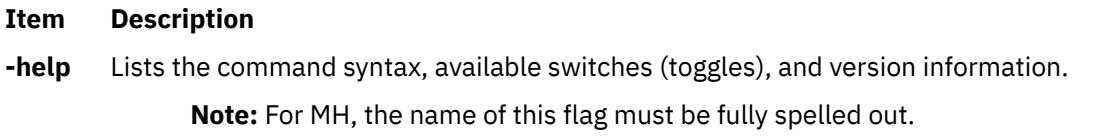

#### **Files**

#### **Item Description**

**\$HOME/\$HOME/.mh\_profile** Contains the MH user profile.

# **rdist Command**

This document describes the old AIX **rdist** command located in the **/usr/bin/rdist** file as well as the new **/usr/sbin/rdist** command which is used with the new **rdistd** daemon.

### **/usr/bin/rdist Command**

#### **Purpose**

Remote file distribution client program.

### **Syntax**

#### **To Use a Distribution File**

rdist  $[-n] [-q] [-b] [-D] [-R] [-h] [-i] [-v] [-w] [-y] [-f]$  $[-n] [-q] [-b] [-D] [-R] [-h] [-i] [-v] [-w] [-y] [-f]$  $[-n] [-q] [-b] [-D] [-R] [-h] [-i] [-v] [-w] [-y] [-f]$  FileName  $] [-d]$  Argument=Value  $]$ [ **[-m](#page-3390-0)** *Host* ] ... [ *Name* ] ...

#### **To Interpret Arguments as a Small Distribution File**

rdist  $[-n] [-q] [-b] [-D] [-R] [-h] [-i] [-v] [-w] [-y] -c$  $[-n] [-q] [-b] [-D] [-R] [-h] [-i] [-v] [-w] [-y] -c$  Name ...  $[Login@]$  Host  $[:Definition]$ 

### **Description**

**Attention:** Do not attempt to use the **rdist** command to send a file larger than 2 Gigabytes in size to a non-AIX machine. Doing so results in undefined behaviors and, in rare cases, the loss of data.

The **rdist** command maintains identical copies of files on multiple hosts. The **rdist** command preserves the owner, group, mode, and modified time of files, if possible, and can update programs that are running. The **rdist** command can receive direction from the following sources:

- The default distribution file, **distfile** file in your **\$HOME** directory.
- A different distribution file, specified by the **-f** [flag.](#page-3390-0)
- Command-line arguments that augment or override variable definitions in the distribution file.
- Command-line arguments that serve as a small distribution file.

If you do not use the **-f** flag, the **rdist** command looks for the **distfile** file in your **\$HOME** directory. If it doesn't find a **distfile** file, it looks for **Distfile** file.

The value specified by the *Name* parameter is read as the name of a file to be updated or a subcommand to execute. If you do not specify a value for the *Name* parameter on the command line, the **rdist** command updates all the files and directories listed in the distribution file. If you specify **-** (minus sign) for the *Name* parameter, the **rdist** command uses standard input. If the name of a file specified by the *Name* parameter is the same as the name of a subcommand, the **rdist** command interprets the *Name* parameter as a subcommand.

The **rdist** command requires that a **.rhosts** file be configured on each host. See File Format for TCP/IP in *Files Reference* for details.

#### **Note:**

- 1. If the **rdist** command is not present in the **/usr/bin/rdist** directory on a remote machine, create a link from the **/usr/bin/rdist** directory to the actual location of the **rdist** command. This location is usually the **/usr/ucb/rdist** directory.
- 2. Currently, the **rdist** command can handle only 7-bit ASCII file names.

#### <span id="page-3390-0"></span>**Flags**

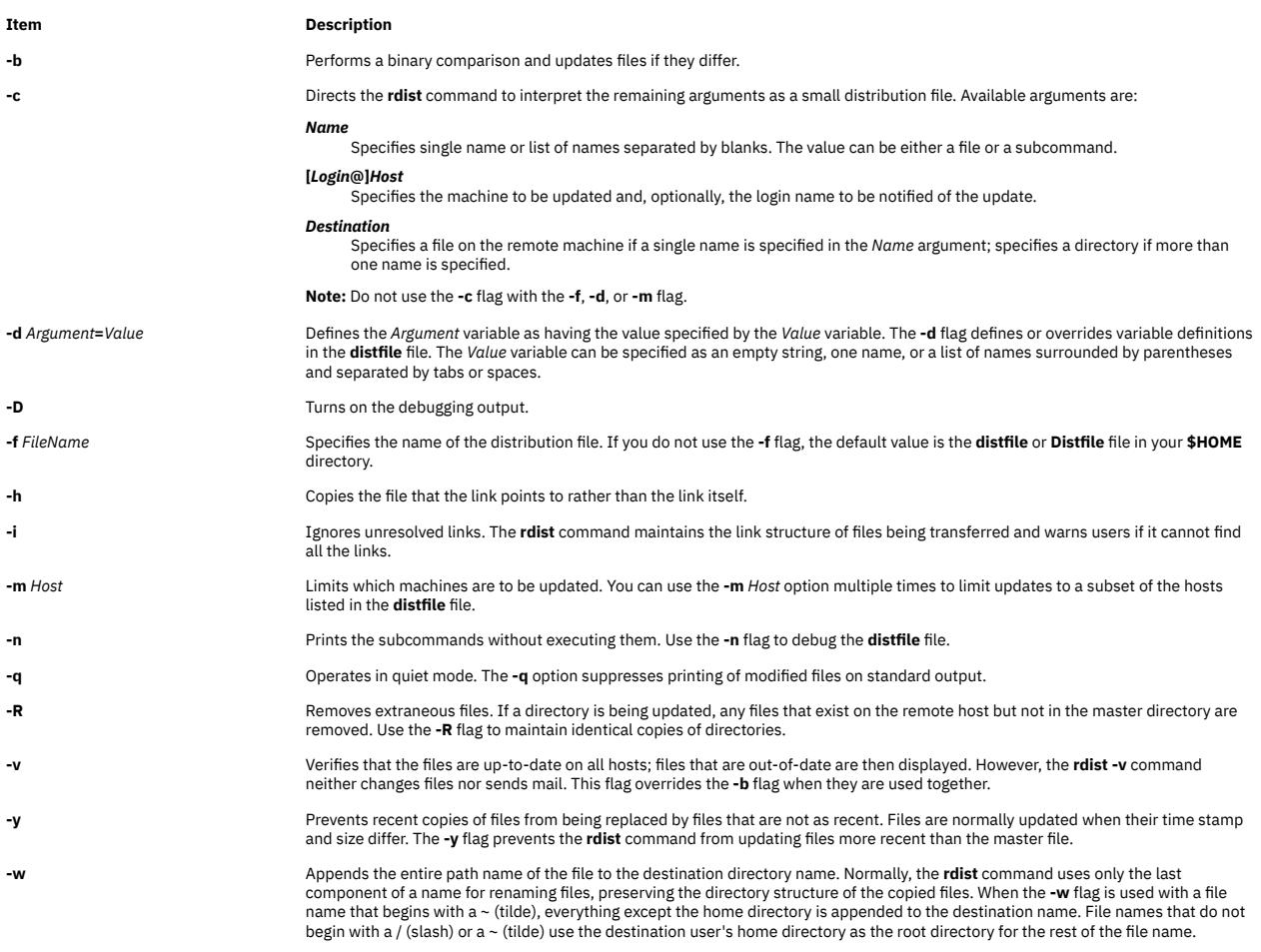

### **Distribution File (distfile File)**

The distribution file specifies the files to copy, destination hosts for distribution, and operations to perform when updating files to be distributed with the **rdist** command. Normally, the **rdist** command uses the **distfile** file in your **\$HOME** directory. You can specify a different file If you use the **-f** flag.

#### **Entry Formats**

Each entry in the distribution file has one of the following formats:

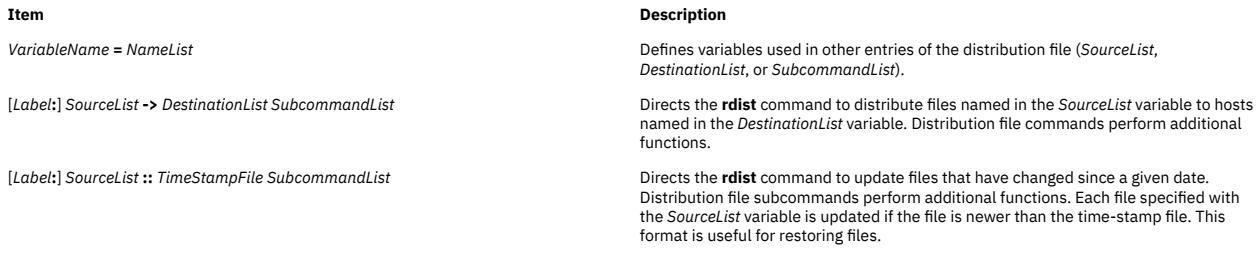

Labels are optional and used to identify a subcommand for partial updates.

#### **Entries**

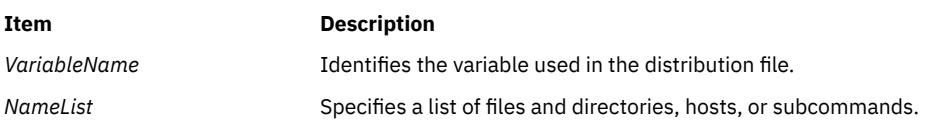

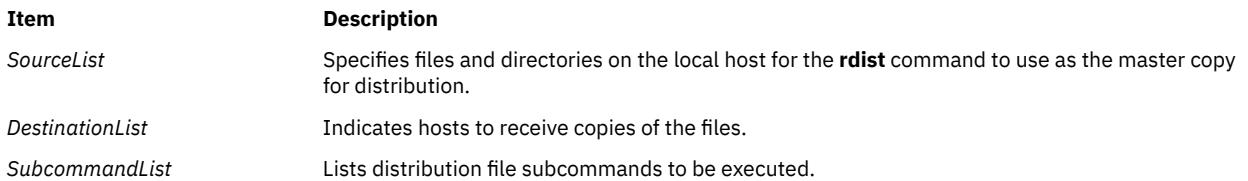

The **rdist** command treats new-line characters, tabs, and blanks as separators. Distribution file variables for expansion begin with a \$ (dollar sign) followed by a single character or a name enclosed in  $\{$  (braces). Comments begin with a # (pound sign) and end with a new-line character.

#### **Source and Destination List Format**

The distribution file source and destination lists comprise zero or more names separated by blanks, as shown in the following format:

#### [*Name1*] [*Name2*] [*Name3*] ...

The **rdist** command recognizes and expands the following shell metacharacters on the local host in the same way as for the **csh** command.

- [ (left bracket)
- ] (right bracket)
- { (left brace)
- } (right brace)
- ( (left parenthesis)
- ) (right parenthesis)
- \* (asterisk)
- ? (question mark)

To prevent these characters from being expanded, precede them with a \ (backslash). The **rdist** command also expands the ~ (tilde) in the same way as for the **csh** command, but does so separately on the local and destination hosts.

#### **Distribution File Subcommands**

Multiple commands to the shell must be separated by a ; (semicolon). Commands are executed in the user's home directory on the host being updated. The **special** subcommand can be used to rebuild private databases after a program has been updated.

The distribution file subcommand list may contain zero or more of the following subcommands:

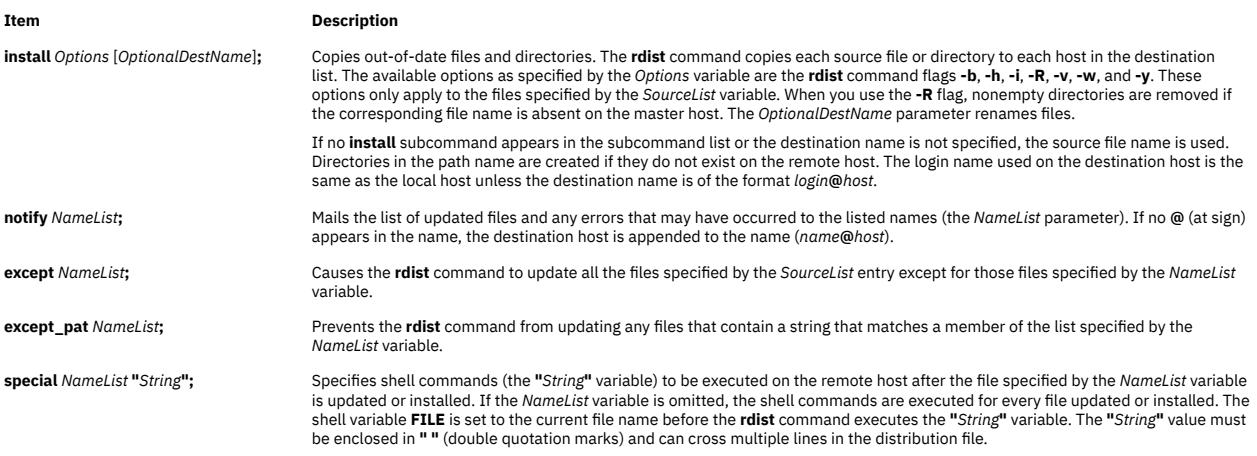

### **Exit Status**

This command returns the following exit values:

#### **Ite Description**

**m**

- **0** Successful completion.
- **>0** Specifies that an error occurred.

#### **Examples**

#### **Examples of the Format: VariableName = NameList**

1. To indicate which hosts' files to update, enter a line similar to the following:

```
HOSTS =( matisse root@arpa )
```
where the HOSTS variable is defined to be matisse and root@arpa. The **rdist** command updates files on the hosts matisse and root@arpa. You could use this variable as a destination list.

2. To indicate a name to use as a value for a *SourceList* entry, enter a line similar to the following:

```
FILES = ( /bin /lib/usr/bin /usr/games
 /usr/include/{*.h,{stand,sys,vax*,pascal,machine}/*.h}
 /usr/lib /usr/man/man? /usr/ucb /usr/local/rdist )
```
where the FILES value is defined to be the files to be used for the *SourceList* entry.

3. To indicate which files to exclude from the updating process, enter a line similar to the following:

```
EXLIB = ( Mail.rc aliases aliases.dir aliases.pag crontab dshrc
    sendmail.cf sendmail.fc sendmail.hf sendmail.st uucp vfont)
```
where the EXLIB value is defined as a list of files to exclude from the updating process.

4. To copy all files from **/usr/src/bin** to **arpa** expanding the *namelist* variable so that all files except those present in the *namelist* variable and having .o as an extension are copied:

```
/usr/src/bin ->arpa
except_pat(\e\e.o\e ${<namelist> /SCCS\e ${<namelist>}
```
or

```
/usr/src/bin ->arpa
except_pat(\\.o\e ${<namelist> /SCCS\e ${<namelist>}
```
5. To copy all files from **/usr/src/bin** to **arpa** except those with an .o extension:

```
/usr/src/bin ->arpa
except_pat(\\.o\$ /SCCS\$
```
#### **Examples of the Format: [label:] SourceList - DestinationList SubcommandList**

1. To copy a source list of files to a destination list of hosts, enter a line similar to the following:

```
${FILES} ->${HOSTS}
    install -R
 except /usr/lib/${EXLIB} ;
 except /usr/games/lib ;
    special /usr/sbin/sendmail "/usr/sbin/sendmail.bz" ;
```
The [*Label***:**] entry of the line is optional and not shown here. The \$ (dollar sign) and the {} (braces) cause the file names FILES, HOSTS, and EXLIB to be expanded into the lists designated for them in the previous examples. The rest of the example comprises the subcommand list.

2. To use the [*Label***:**] entry, enter the line as follows:

```
srcsL:
/usr/src/bin -> arpa
    except_pat (\e\ee).o\e$ /SCCS\e$ ) ;
```
The label is srcsL: and can be used to identify this entry for updating. The /usr/src/bin file is the source to be copied and host arpa is the destination of the copy. The third line contains a subcommand from the subcommand list.

3. To use a time-stamp file, enter a line similar to the following:

\${FILES} :: stamp.cory notify root@cory

The  $\frac{1}{2}$  (dollar sign) and  $\frac{1}{2}$  (braces) cause the name specified by FILES to be expanded into the list designated for it. The time-stamp file is stamp.cory. The last line is a subcommand from the subcommand list.

#### **Files**

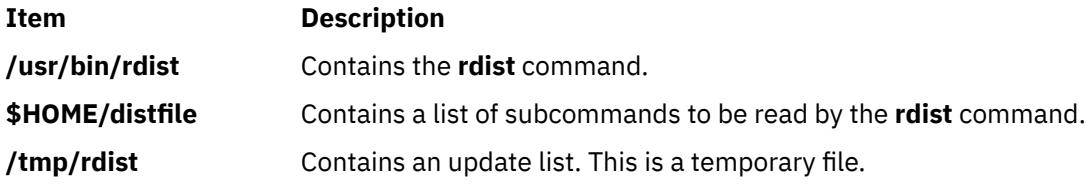

### **/usr/sbin/rdist Command**

This document describes the old AIX **rdist** command located in the **/usr/bin/rdist** file as well as the new **/usr/sbin/rdist** command which is used with the new **rdistd** daemon.

### **Purpose (/usr/sbin/rdist)**

Client program for distributing files remotely.

### **Syntax (/usr/sbin/rdist)**

#### **To Use a Distribution File**

**/usr/sbin/rdist** [ **[-F](#page-3394-0) [n](#page-3395-0)** ] [ **[-A](#page-3394-0)** *num* ] [ **[-a](#page-3394-0)** *num* ] [ **[-d](#page-3394-0)** *var=value*] [ **[-l](#page-3394-0)** < *local logopts*> ] [ **[-L](#page-3394-0)** <*remote logopts*> ] [ **[-f](#page-3394-0)** *distfile*] [ **[-M](#page-3394-0)** *maxproc* **[-m](#page-3395-0)** *host* ] [ **[-o](#page-3395-0)** *distops* ] [ **[-t](#page-3395-0)** *timeout* ] [ **[-p](#page-3395-0)** <*rdist-path*> ] [ **[-P](#page-3395-0)** <*transport-path*> ] [ *name* ... ]

#### **To Interpret Arguments as a Small Distribution File**

**/usr/sbin/rdist -Fn -c** *name* ... [ *login@* ] *host* [ *:dest* ]

**To Invoke the Old rdist as a Server**

**/usr/sbin/rdist -Server**

**For Version Information**

**/usr/sbin/rdist [-V](#page-3395-0)**

### **Description (/usr/sbin/rdist)**

**rdist** is a program to maintain identical copies of files over multiple hosts. It preserves the owner, group, mode, and modification time of files if possible and can update programs that are running. The **rdist** command can receive direction from the following sources:

- The distribution file **distfile** in the current directory.
- The standard input if **distfile** is specified as -.
- If the **-f** flag is not used, **rdist** looks for the file named *distfile* and *Distfile*.

<span id="page-3394-0"></span>• If the **-c** flag is used, the trailing arguments are interpreted as a small **distfile**. The equivalent **distfile** is as follows.

```
( filename ... ) -> [user@]host
 install [dest name] ;
```
If no **name** arguments are specified, **rdist** will update all of the files and directories listed in **distfile**. Otherwise, the argument is taken to be the name of a file to be updated or the label of a command to execute. If the label and file names conflict, it is assumed to be a label. These may be used together to update specific files using specific commands.

The **-Server** option provides backward compatibility for older versions of **rdist** which used this option to put **rdist** into server mode. If **rdist** is started with the **-Server** command line option, it will attempt to run the old version of **rdist**. This option will only work if the old **rdist** is located at **/usr/bin/rdist**.

**rdist** uses an arbitrary transport program to access each target host. The transport program can be specified on the command line with the **-P** flag. If the **-P** flag is not used, **rsh** is taken as the transport program. If the **rsh** method is used and the target host is the string **localhost** and the remote user name is the same as the local user name, **rdist** will attempt to run the following command:

```
/bin/sh -c rdistd -S
```
Otherwise **rdist** will run the following command:

```
rsh host -l remuser rdistd -S
```
In the example above, the *host* parameter is the name of the target host, *remuser* is the name of the user to make the connection as and, **rdistd** is the **rdist** server command on the target host.

The transport program must be compatible with the above syntax for **rsh**. If not, the transport program should be wrapped in a shell script which understands this command line syntax.

On each target host **rdist** will run the following command:

rdistd -S

or

```
<rdistd path> -S
```
In the example above, the **-p** flag was specified. If **-p** flag is not included, or the <rdistd path> is a simple filename, **rdistd** or <rdistd path> must be somewhere in the **PATH** of the user running **rdist** on the remote (target) host.

The **rdist** command uses the following environment variables:

#### **Item Description**

**TMPDIR** Name of temporary directory to use. Default is **/tmp**.

### **Flags (/usr/sbin/rdist)**

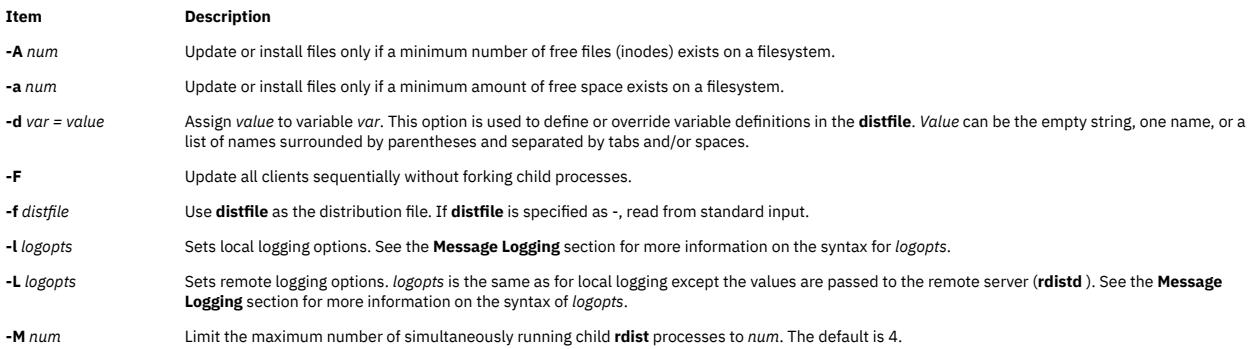

**-m** *machine* Limits the updating of files to the given machine. Multiple **-m** arguments can be given to limit updates to a subset of the hosts listed in the **distfile**.

#### **-n** Display but do not execute commands. Use the **-n** flag to debug **distfile**.

**-o** *distopts* Specifies the dist options to enable. *distopts* is a comma separated list of options listed below. The valid values for *distopts* are:

#### **chknfs**

If the target filesystem is NFS, do not check or update files.

#### **chkreadonly**

If a file on the target host resides on a read only filesystem, no checking or updating of the file is attempted.

#### **chksym**

If the target on the remote host is a symbolic link, but is not on the master host, the remote target will be left a symbolic link.

#### **compare** Perform a binary comparison and update files if they differ.

#### **follow**

Copy the file that the symbolic link points to rather than the link itself.

#### **ignlnks**

Ignore links which do not resolve. The normal behavior of **rdist** is to warn the user about unresolved links.

#### **nochkowner**

If the file already exists, do not check user ownership. The file ownership is only set when the file is updated.

#### **nochkgroup**

If the file already exists, do not check group ownership. The file ownership is only set when the file is updated.

#### **nochkmode**

Avoid checking file and directory permission modes. The permission mode is only set when the file is updated.

#### **nodescend**

Do not descend recursively into a directory. Only the existence, ownership, and mode of the directory are checked.

#### **noexec**

Do not check or update executable files that are in **a.out** format.

#### **numchkgroup**

Use the numeric group id (gid) to check group ownership instead of the group name.

#### **numchkowner**

Use the numeric user id (uid) to check user ownership instead of the user name.

#### **quiet**

Supress printing files that are being modified on the standard output.

#### **remove**

Remove any files in directories that exist on the remote host that do not exist in the master directory on the local host.

#### **savetargets**

Save files that are updated instead of removing them. Target files that are updated are first renamed from **filename** to **filename.OLD**.

#### **sparse**

Enable checking for sparse files. This option adds some additional processing overhead so it should only be enabled for targets likely to contain sparse files.

#### **-o** *distopts (dist options, continued)*: **verify** Any file on any host that is out of date will be displayed but no file will be changed nor any mail sent. **whole** The whole file name is appended to the destination directory name. Normally, only the last component of a name is used when renaming files. This will preserve the directory structure of the files being copied instead of flattening the directory structure. For example, rdisting a list of files such as **/path/dir1/f1** and **/path/dir2/f2** to **/tmp/dir** would create files **/tmp/dir/path/dir1/f1** and **/tmp/dir/path/dir2/f2** instead of **/tmp/dir/dir1/f1** and **/tmp/dir/dir2/f2**. **younger** Files are normally updated if their *mtime* and *size* disagree. This option causes **rdist** not to update files that are younger than the master copy. This can be used to prevent newer copies on other hosts from being replaced. A warning message is printed for files which are newer than the

master copy. **-p** <*rdist-path*> Search for the **rdistd** server in the given path on the target host.

**-P** <*rdist-path*> Use the transport program as given in *transport-path*. The *transport-path* may be a colon seperated list of possible pathnames. In this case, the first component of the path to exist is used.

**-t** *timeout* Sets the *timeout* period (in seconds) for waiting for responses from the remote **rdist** server. The default is 900 seconds.

**-V** Prints the version information and exits.

### **Message Logging**

The **rdist** command provides a set of message facilities, each of which contains a list of message types specifying which types of messages to send to that facility. The local client (**rdist**) and the remote server (**rdistd**) each maintain separate copies of what types of messages to log to what facilities.

The **-l** *logopts* flag specifies what logging options to use locally on the client. The **-L** *logopts* flag specifies what logging options to pass to the remote **rdistd** server.

The form of *logopts* should be the following:

facility=types:facility= types...

<span id="page-3395-0"></span>**Item Description**

The valid facility names are as follows:

#### **stdout**

Messages to standard output.

#### **file**

Messages are sent to a file. The file name can be specified by the format **file** = *filename* = *types*.

**syslog**

Messages are sent to the **syslogd** facility.

#### **notify**

Messages are sent to the internal **rdistnotify** facility. This facility is used in conjunction with the **notify** ph in a **distfile** to specify what messages are mailed to the **notify** address.

*types* should be a comma separated list of message types. Each message type specified enables that message level. This is unlike the **syslog** system facility which uses an ascending order scheme. The following are the valid types:

#### **change**

Log messages for things that change.

#### **info**

Log general information.

#### **notice**

Log messages for general info about things that change. This includes things like making directories which are needed in order to install a specific target, but which are not explicitly specified in the **distfile**.

#### **nerror**

Log messages for normal errors that are not fatal.

#### **ferror**

Log messages for fatal errors.

#### **warning**

Log warnings about errors which are not as serious as **nerror** type messages.

#### **verbose**

Log messages for more information than normal, but less than debugging level.

#### **debug**

Log debugging information.

#### **all**

Log all but debug messages.

### **Distribution File (/usr/sbin/rdist)**

The distribution file specifies the files to copy, destination hosts for distribution, and operations to perform when updating files to be distributed with the **rdist** command.

#### **Entry Formats**

Each entry in the distribution file has one of the following formats:

#### **VariableName = NameList**

Defines variables used in other entries of the distribution file (*SourceList*, *DestinationList*, or *SubcommandList*).

#### **[Label:] SourceList -> DestinationList SubcommandList**

Directs the **rdist** command to distribute files named in the *SourceList* variable to hosts named in the *DestinationList* variable.

Distribution file commands perform additional functions.

#### **[Label:] SourceList :: TimeStampFile SubcommandList**

Directs the **rdist** command to update files that have changed since a given date. Distribution file subcommands perform additional functions.

Each file specified with the *SourceList* variable is updated if the file is newer than the time-stamp file.

Labels are optional. They are used to identify a command for partial updates.

#### **Entries**

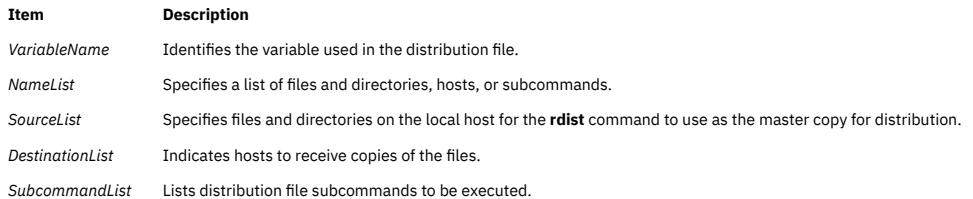

The **rdist** command treats newline characters, tabs, and blanks as separators. Distribution file variables for expansion begin with a dollar sign followed by a single character or a name enclosed in braces.

Comments begin with a pound sign and end with a newline character.

#### **Source and Destination List Format**

The distribution file source and destination lists comprise zero or more names separated by blanks, as shown in the following format:

[Name1] [Name2] [Name3] ...

The **rdist** command recognizes and expands the following shell metacharacters on the local host in the same way as for the **csh** command.

- [ left bracket
- I right bracket
- { left brace
- } right brace
- ( left parenthesis
- ) right parenthesis
- \* asterisk
- ? question mark

To prevent these characters from being expanded, precede them with a backslash. The **rdist** command also expands the tilde in the same way as for the **csh** command, but does so separately on the local and destination hosts. When the **-o** *whole* option is used with a file name that begins with a tilde, everything except the home directory is appended to the destination name. File names which do not begin with a forward slash or a tilde use the destination user's home directory as the root directory for the rest of the file name.

#### **Distribution File Subcommands**

Multiple commands to the shell must be separated by a semicolon. Commands are executed in the user's home directory on the host being updated. The special subcommand can be used to rebuild private databases after a program has been updated.

The distribution file subcommand list may contain zero or more of the following subcommands:

#### **install Options[OptionalDestName];**

Copies out-of-date files and directories. The **rdist** command copies each source file or directory to each host in the destination list.

The available options as specified by the *Options* variable are the **rdist** command flags **-b**, **-h**, **-i**, **-R**, **-v**, **-w**, and **-y**.

These options only apply to the files specified by the *SourceList* variable.

When you use the **-R** flag, nonempty directories are removed if the corresponding file name is absent on the master host. The *OptionalDestName* parameter renames files.

If no install subcommand appears in the subcommand list or the destination name is not specified, the source file name is used. Directories in the path name are created if they do not exist on the remote host.

The login name used on the destination host is the same as the local host unless the destination name is of the format login@host.

#### **notify NameList;**

Mails the list of updated files and any errors that may have occurred to the listed names (the *NameList* parameter).

If no @ (at sign) appears in the name, the destination host is appended to the name (name@host).

#### **except NameList;**

Causes the **rdist** command to update all the files specified by the *SourceList* entry except for those files specified by the *NameList* variable.

#### **except\_pat NameList;**

Prevents the **rdist** command from updating any files that contain a string that matches a member of the list specified by the *NameList* variable.

#### **special NameList "String";**

Specifies shell commands (the "String" variable) to be executed on the remote host after the file specified by the *NameList* variable is updated or installed.

If the *NameList* variable is omitted, the shell commands are executed for every file updated or installed.

The shell variable FILE is set to the current file name before the **rdist** command executes the "String" variable.

The variable REMFILE will contain the full pathname of the remote file that was just updated and the variable BASEFILE will contain the basename of the remote file that was just updated.

The "String" value must be enclosed in double quotation marks and can cross multiple lines in the distribution file.

#### **cmdspecial NameList "String";**

The **cmdspecial** command is similar to the **special** command, except it is executed only when the entire command is completed instead of after each file is updated.

The shell variable FILES will contain the list of files. Each file name in the FILES shell variable is separated by a colon.

NFS checks are disabled if a hostname ends in a plus sign. This is equivalent to disabling the **-o** *chknfs* option just for this one host.

### **Exit Status (/usr/sbin/rdist)**

This command returns the following exit values:

#### **Ite Description**

**m**

- **0** Successful completion.
- **>0** An error occurred.

### **Examples (/usr/sbin/rdist)**

1. To indicate which hosts' files to update, enter a line similar to the following:

HOSTS =( matisse root@arpa )

In the above example, the HOSTS variable is defined to be matisse and root@arpa. The **rdist** command updates files on the hosts matisse and root@arpa.

You could use this variable as a destination list.

2. To indicate a name to use as a value for a SourceList entry, enter a line similar to the following:

```
FILES = ( /bin /lib/usr/bin /usr/games
     /usr/include/{*.h,{stand,sys,vax*,pascal,machine}/*.h}
        /usr/lib /usr/man/man? /usr/ucb /usr/local/rdist )
```
In the above example, the FILES value is defined to be the files to be used for the *SourceList* entry.

3. To indicate which files to exclude from the updating process, enter a line similar to the following:

```
EXLIB = ( Mail.rc aliases aliases.dir aliases.pag crontab dshrc
     sendmail.cf sendmail.fc sendmail.hf sendmail.st uucp vfont)
```
In the above example, the EXLIB value is defined as a list of files to exclude from the updating process.

4. To copy all files from /usr/src/bin to arpa expanding the namelist variable so that all files except those present in the namelist variable and having .o as an extension are copied:

```
/usr/src/bin ->arpa
except_pat(\e\e.o\e ${<namelist> /SCCS\e ${<namelist>}
```
or

```
/usr/src/bin ->arpa
except_pat(\\.o\e ${<namelist> /SCCS\e ${<namelist>}
```
5. To copy all files from /usr/src/bin to arpa except those with an .o extension:

/usr/src/bin ->arpa except pat $(\lambda \cdot o)$ \$ /SCCS $\$ \$

#### **Examples of the Format: [label:] SourceList - DestinationList SubcommandList**

1. To copy a source list of files to a destination list of hosts, enter a line similar to the following:

```
${FILES} ->${HOSTS}
    install -R
   except /usr/lib/${EXLIB}
 except /usr/games/lib ;
 special /usr/sbin/sendmail "/usr/sbin/sendmail.bz" ;
```
The [Label:] entry of the line is optional and not shown here. Thedollar sign and the braces cause the file names FILES, HOSTS, and EXLIB to be expanded into the lists designated for them in the previous examples.

The rest of the example comprises the subcommand list.

2. To use the [Label:] entry, enter the line as follows:

```
srcsL:
/usr/src/bin -> arpa
    except_pat (\e\ee).o\e$ /SCCS\e$ ) ;
```
The label is srcsL: and can be used to identify this entry for updating. The **/usr/src/bin** file is the source to be copied and host arpa is the destination of the copy.

The third line contains a subcommand from the subcommand list.

3. To use a time-stamp file, enter a line similar to the following:

```
${FILES} :: stamp.cory
 notify root@cory
```
The dollar sign and braces cause the name specified by FILES to be expanded into the list designated for it. The time-stamp file is **stamp.cory**.

The last line is a subcommand from the subcommand list.

### **Files (/usr/sbin/rdist)**

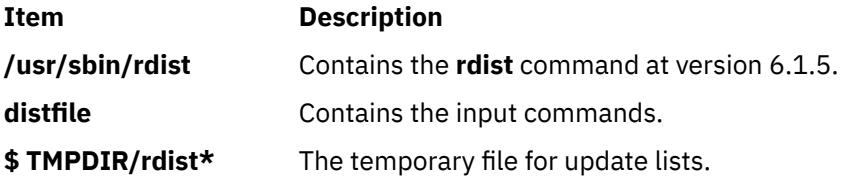

# **rdistd Command**

#### **Purpose**

Server program for distributing files remotely.

#### **Syntax**

**rdistd -S rdistd -V**

#### **Description**

**rdistd** is the server program for the **rdist** command. It is normally run by **rdist** through **rsh**.

The **-S** flag ensures that **rdistd** is not accidentally started since it normally resides in a normal user's PATH environment variable.

#### **Flags**

#### **Item Description**

**-V** Print version information and exit.

### **Exit Status**

This command returns the following exit values:

#### **0**

Successful completion.

#### **>0**

An error occurred.

#### **Files**

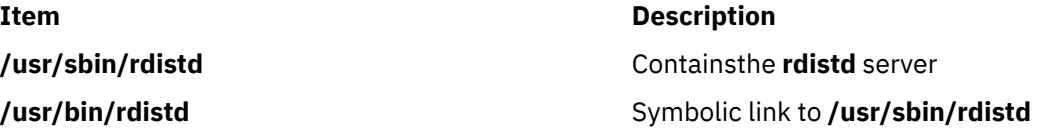

#### <span id="page-3401-0"></span>**Purpose**

Backs up files onto a remote machine's device.

**Note:** User must have root authority to run this command.

### **Syntax**

rdump  $[ -b \, \text{Blocks} ] [-B] [-c] [-d \, \text{Density} ] [-L \, \text{Length} ] [-s \, \text{Size} ] [-u] [-w] [-W] [-\text{Level} ] -f$  $[ -b \, \text{Blocks} ] [-B] [-c] [-d \, \text{Density} ] [-L \, \text{Length} ] [-s \, \text{Size} ] [-u] [-w] [-W] [-\text{Level} ] -f$  $[ -b \, \text{Blocks} ] [-B] [-c] [-d \, \text{Density} ] [-L \, \text{Length} ] [-s \, \text{Size} ] [-u] [-w] [-W] [-\text{Level} ] -f$  $[ -b \, \text{Blocks} ] [-B] [-c] [-d \, \text{Density} ] [-L \, \text{Length} ] [-s \, \text{Size} ] [-u] [-w] [-W] [-\text{Level} ] -f$  $[ -b \, \text{Blocks} ] [-B] [-c] [-d \, \text{Density} ] [-L \, \text{Length} ] [-s \, \text{Size} ] [-u] [-w] [-W] [-\text{Level} ] -f$  $[ -b \, \text{Blocks} ] [-B] [-c] [-d \, \text{Density} ] [-L \, \text{Length} ] [-s \, \text{Size} ] [-u] [-w] [-W] [-\text{Level} ] -f$  $[ -b \, \text{Blocks} ] [-B] [-c] [-d \, \text{Density} ] [-L \, \text{Length} ] [-s \, \text{Size} ] [-u] [-w] [-W] [-\text{Level} ] -f$ *Machine***:***Device* [ *[FileSystem](#page-3402-0)* | *[DeviceName](#page-3402-0)* ]

### **Description**

The **rdump** command copies file systems by i-node from your local machine to a remote machine. The files are copied, using the **backup** command format, to a device on the remote machine. The device is accessed by using a remote server on the remote machine. You must have root authority to execute the **rdump** command. You must also define a local machine running the **rdump** command in the **/.rhosts** file of the target remote machine.

To back up a file system, specify the **[-](#page-3402-0)***Level* and *[FileSystem](#page-3402-0)* parameters to indicate the files you want to back up. You can use the **-***Level* parameter to back up either all files on the system (a full backup) or only the files that have been modified since a specific full backup (an incremental backup). The possible levels are 0 to 9. If you do not supply a level, the default level is 9. A level 0 backup includes all files on the file system. A level *n* backup includes all files modified since the last level *n* - 1 ( *n* minus 1) backup. The levels, in conjunction with the **[-u](#page-3402-0)** flag, provide a method of maintaining a hierarchy of incremental backups for each file system.

#### **Note:**

- 1. Use the **[-u](#page-3402-0)** flag when you perform an incremental backup (the **-***Level* parameter) to ensure that information regarding the last date, time, and level of each incremental backup is written to the **/etc/ dumpdates** file.
- 2. If the **rmt** command on the remote machine is not in **/usr/sbin/rmt**, then a link will need to be created on the remote machine from **/usr/sbin/rmt** to its actual location (usually **/etc/rmt**).

#### **Flags**

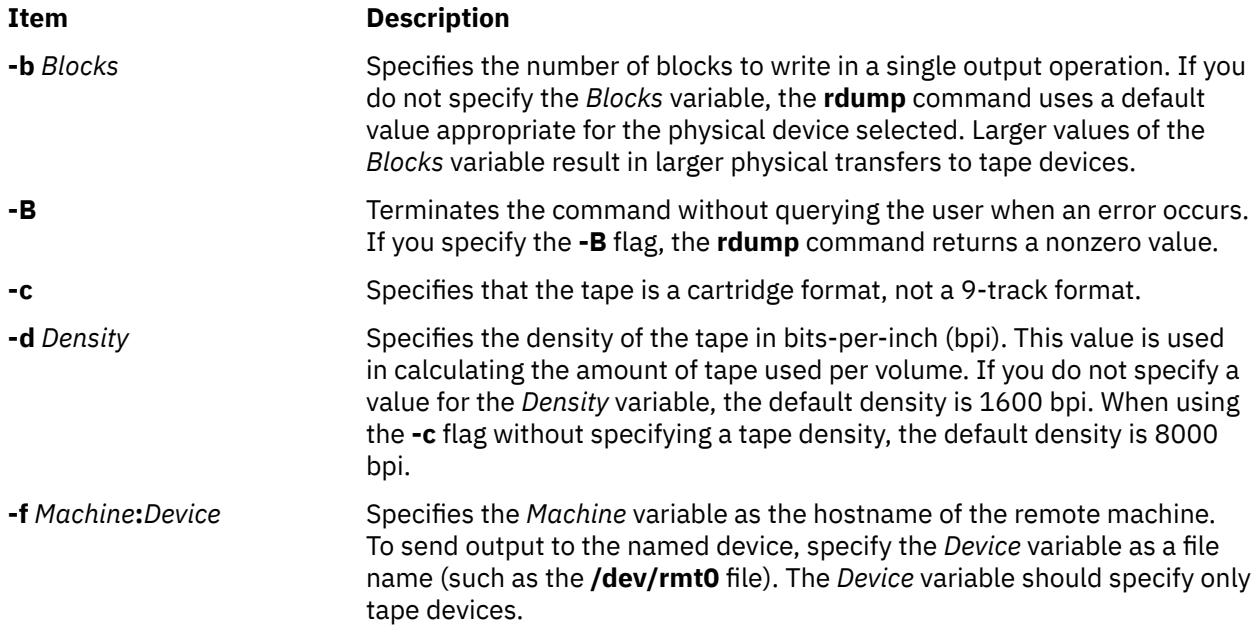

<span id="page-3402-0"></span>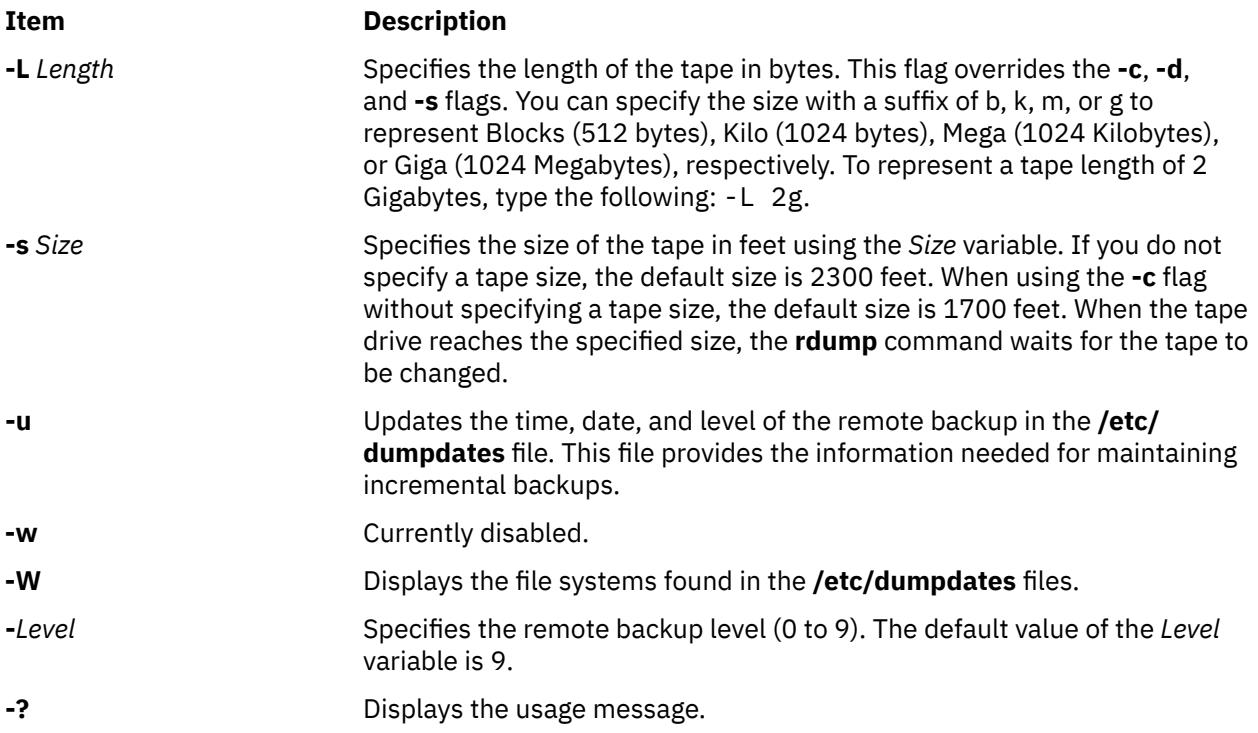

#### **Parameters**

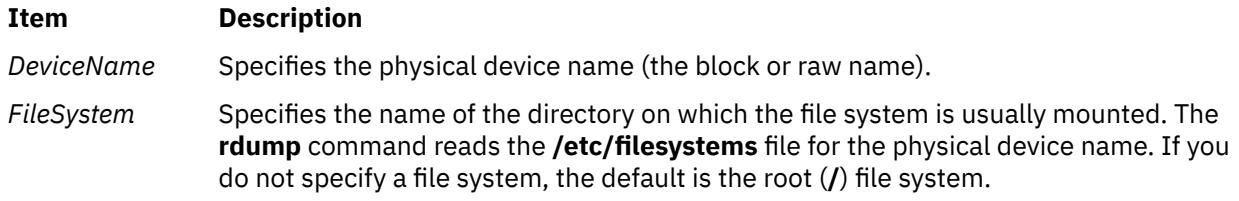

#### **Exit Status**

This command returns the following exit values:

#### **Ite Description**

#### **m**

- **0** Indicates that the command completed successfully.
- **>0** Indicates that an error occurred.

### **Security**

**Attention RBAC users and Trusted AIX users**: This command can perform privileged operations. Only privileged users can run privileged operations. For more information about authorizations and privileges, see Privileged Command Database in *Security*. For a list of privileges and the authorizations associated with this command, see the **lssecattr** command or the **getcmdattr** subcommand.

### **Examples**

1. To back up files in the **/usr** directory on your local machine to a remote machine, type:

rdump -u -0 [-f](#page-3401-0)canine:/dev/rmt0 /usr

The **-u** flag tells the system to update the current backup level records in the **/etc/dumpdates** file. The **-***Level* flag set to backup level 0 specifies that all the files in the **/usr** directory are to be backed up. The ID of the remote machine is canine and the device is the **/dev/rmt0** device.

2. To back up files in the **/usr** directory on your local machine to a remote machine using an 8mm, 2.3GB tape, type:

rdump -fcanine:/dev/rmt0 -L 2200m /usr

**Note:** 2.2GB is used here instead of 2.3GB to avoid hitting the actual end of the tape.

3. To back up files in the **/usr** directory on your local machine to a remote machine using 0.25-inch tape, type:

rdump -fcanine:/dev/rmt0 -c /usr

When using the **-c** flag, the **rdump** command defaults to the correct size and density values for 0.25-inch tape.

#### **Files**

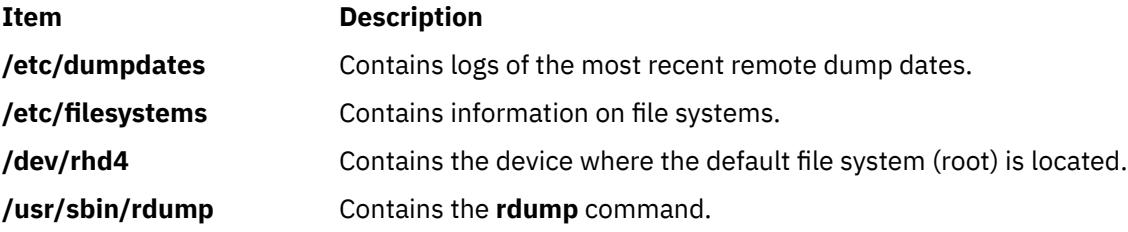

# **read Command**

#### **Purpose**

Reads one line from standard input.

#### **Syntax**

**read** [ **[-p](#page-3404-0)** ][ **[-r](#page-3404-0)** ][ **[-s](#page-3404-0)** ][ **[-u](#page-3404-0)**[ *n* ] ] [ *[VariableName?Prompt](#page-3404-0)* ] [ *[VariableName](#page-3404-0)* ... ]

# **Description**

The **read** command reads one line from standard input and assigns the values of each field in the input line to a shell variable using the characters in the IFS (Internal Field Separator) variable as separators. The *VariableName* parameter specifies the name of a shell variable that takes the value of one field from the line of input. The first shell variable specified by the *VariableName* parameter is assigned the value of the first field, the second shell variable specified by the *VariableName* parameter is assigned the value of the second field, and so on, until the last field is reached. If the line of standard input has more fields than there are corresponding shell variables specified by the *VariableName* parameter, the last shell variable specified is given the value of all the remaining fields. If there are fewer fields than shell variables, the remaining shell variables are set to empty strings.

**Note:** If you omit the *VariableName* parameter, the variable REPLY is used as the default variable name.

The setting of shell variables by the **read** command affects the current shell execution environment.

#### <span id="page-3404-0"></span>**Flags**

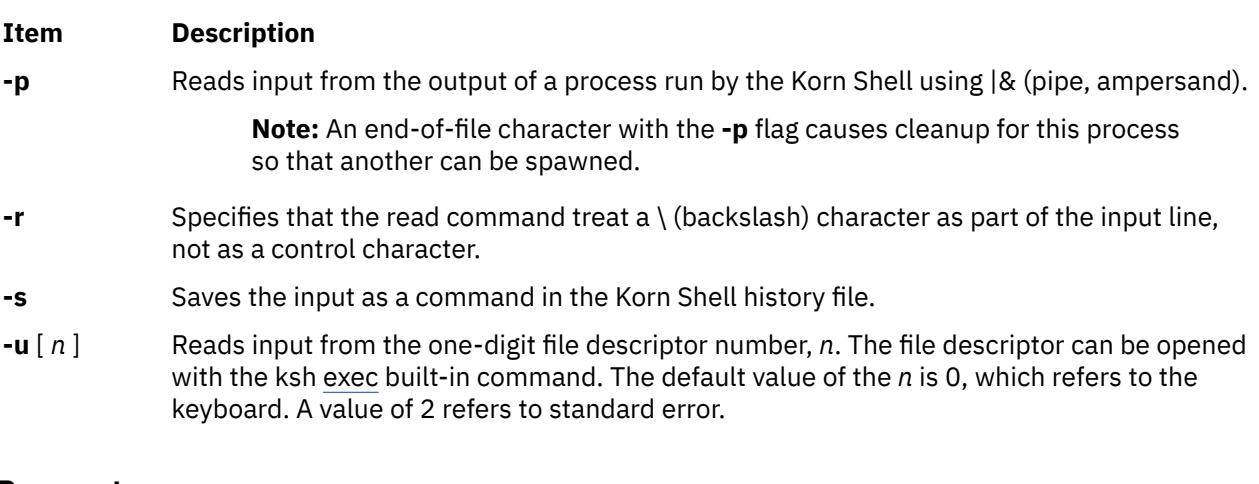

#### **Parameters**

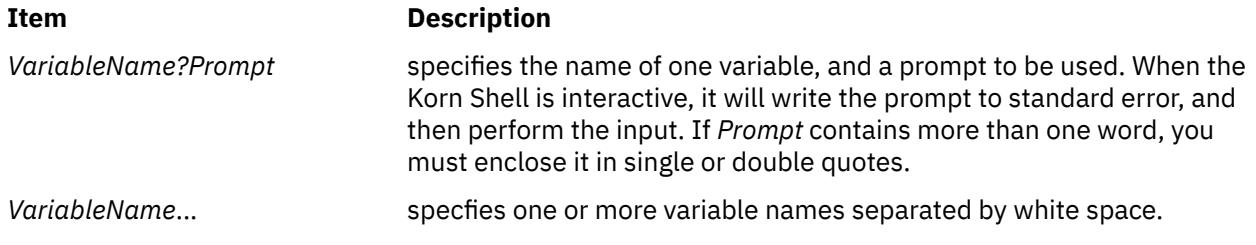

#### **Exit Status**

This command returns the following exit values:

#### **Ite Description**

**m**

- **0** Successful completion.
- **>0** Detected end-of-file character or an error occurred.

### **Examples**

1. The following script prints a file with the first field of each line moved to the end of the line:

```
while read -r xx yy
do
 print printf "%s %s/n" $yy $xx
done < InputFile
```
2. To read a line and split it into fields, and use "Please enter: " as a prompt, type:

```
read word1?"Please enter: " word2
```
The system displays:

```
Please enter:
You enter:
hello world
```
The value of the *word1* variable should have "hello" and *word2* should have "world."

3. To create a co-process, then use print **-p** to write to the co-process, and use read **-p** to read the input from the co-process, type:

```
(read; print "hello $REPLY") 
print -p "world"
read -p line
```
The value of the *line* variable should have "hello world."

4. To save a copy of the input line as a command in the history file, type:

read -s line < input\_file

If input\_file contains "echo hello world," then "echo hello world" will be saved as a command in the history file.

# **readlvcopy Command**

#### **Purpose**

Reads a specific mirror copy of a logical volume.

#### **Syntax**

**readlvcopy -d** *device* [ **-c** *copy* | **-C** *copy* | **-b** ] [ **-n** *number\_of\_blocks* ] [ **-o** *outfile* ] [ **-s** *skip*] [ **-S** *seek* ]

#### **Description**

#### **Flags**

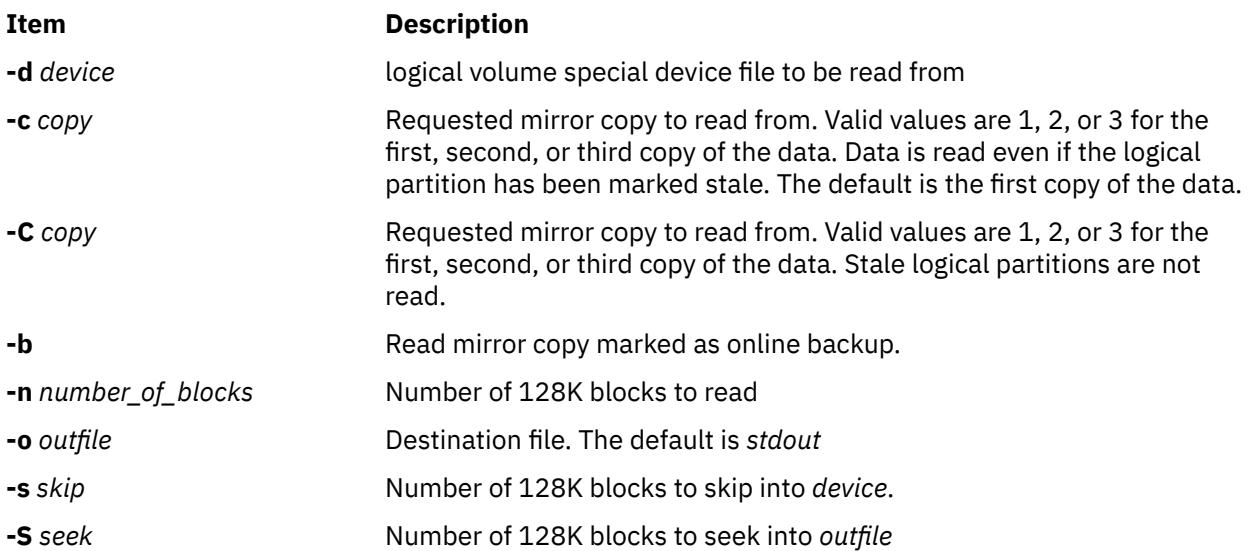

# **reboot or fastboot Command**

#### **Purpose**

Restarts the system.

#### **Syntax**

{ **reboot** | **fastboot** } [ **[-l](#page-3406-0)** ] [ **[-n](#page-3406-0)** ] [ **[-q](#page-3406-0)** ] [ **[-t](#page-3406-0)** *mmddHHMM* [ *yy* ] ]

### <span id="page-3406-0"></span>**Description**

The **reboot** command can be used to perform a reboot operation if no other users are logged into the system. The **lsattr** command and enter lsattr -D -l sys0. The default value is **true**. To reset the autorestart attribute value to **false**, use the **/var/adm/wtmp**, the login accounting file. These actions are inhibited if the **-l**, **-n**, or **-q** flags are present.

The **fastboot** command restarts the system by calling the **reboot** command. The **fsck** command runs during system startup to check file systems. This command provides BSD compatibility.

#### **Flags**

#### **Ite Description**

**m**

- **-l** Does not log the reboot or place a shutdown record in the accounting file. The **-l** flag does not suppress accounting file update. The **-n** and **-q** flags imply **-l**.
- **-n** Does not perform the **sync** command. Use of this flag can cause file system damage.
- **-q** Restarts without first shutting down running processes.

**Note:** A file system synchronization will not occur if the **-q** flag is used. If you want the file system to be synchronized, manually run the **sync** command or use the **shutdown -r** command.

**-t** Shuts down the system immediately and then restarts the system on the specified date. A valid date has the following format:

*mmddHHMM* [ *yy* ]

where:

*mm*

Specifies the month.

*dd*

Specifies the day.

*HH*

Specifies the hour.

*MM*

Specifies the minute.

*yy*

Specifies the year (optional). The two digit value represents the value of the year in the current century (based on the system time). For example, if the current year based on the systems time is 1985, 99 means 1999 and if the current year is 2005 then 99 means 2099 and 04 means 2004.

#### **Security**

**Attention RBAC users and Trusted AIX users**: This command can perform privileged operations. Only privileged users can run privileged operations. For more information about authorizations and privileges, see Privileged Command Database in *Security*. For a list of privileges and the authorizations associated with this command, see the **lssecattr** command or the **getcmdattr** subcommand.

#### **Examples**

To shut down the system without logging the reboot, enter:

reboot -l

#### **Files**

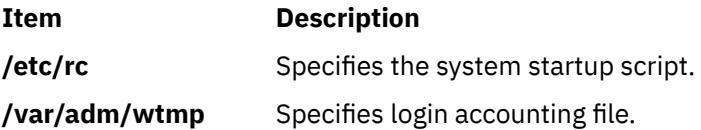

# **rebootwpar Command**

#### **Purpose**

Stops and restarts a system workload partition.

**Restriction:** You cannot run the **rebootwpar** command on an application workload partition.

#### **Syntax**

**rebootwpar** [ **-F** | **-h** ] [ **-N** | **-t** *seconds* ] [ **-v** ] *WparName*

#### **Description**

The **rebootwpar** command stops and restarts the workload partition.

#### **Flags**

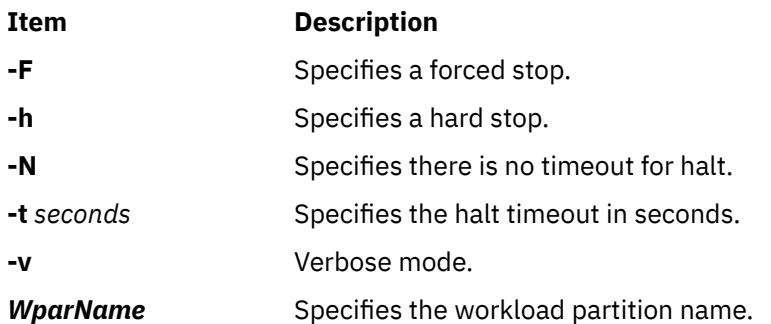

#### **Security**

Access Control: Only the root user can run this command.

**Attention RBAC users and Trusted AIX users**: This command can perform privileged operations. Only privileged users can run privileged operations. For more information about authorizations and privileges, see Privileged Command Database in *Security*. For a list of privileges and the authorizations associated with this command, see the **lssecattr** command or the **getcmdattr** subcommand.

### **Examples**

To reboot the workload partition called "MyWpar", enter:

rebootwpar MyWpar

# **recfgct Command**

#### **Purpose**

Reconfigures the Reliable Scalable Cluster Technology (RSCT) subsystems.

### **Syntax**

/opt/rsct/install/bin/recfgct [ -i *Node\_ID* | -n | -s | -h ]

### **Description**

**Attention:** Use this command with extreme caution.

The recfgct command is used to remove all RSCT data under the /var/ct directory, generate a new node ID, and make it appear as if the RSCT components are just installed. Because of the destructive nature of this command, it is not normally started by the system administrator. You must use this command *only* if you need to remove a duplicate node ID or if an IBM service representative instructs you to use it.

When RSCT is first installed, a node ID is automatically generated. The node ID is a true random 64-bit number. Each system where RSCT is installed must have a unique node ID. If a copy of an operating system image (OSI) that has RSCT installed on it is installed on another system, the other system has the same node ID as the system from which the copy is made. This is referred to as *cloning*. For AIX platform, cloning is typically performed using such AIX-supported commands and procedures as mksysb. These commands and procedures call recfgct automatically. For other platforms, the recfgct command must be run immediately after a cloned OSI is installed.

If the -s flag is specified, after all data under the /var/ct directory is removed, the node ID contained in the /etc/ct\_node\_id file is used to re-create the /var/ct/cfg/ct\_node\_id file.

### **Flags**

#### **-i** *Node\_ID*

Specifies the node ID that must be used. The node ID must contain 9 - 16 hexadecimal characters.

**-n**

Generates a new node ID. It is the default behavior if no option is specified.

**-s**

Saves the node ID.

**-h**

Writes the command usage statement to standard output and then exits.

### **Restrictions**

The -h flag is supported on the following RSCT levels:

- RSCT 2.4.9.1 (or later) for AIX 5.3
- RSCT 2.5.1.1 (or later) for AIX 6.1 and all Linux platforms
- RSCT 3.1.0.0 (or later) for AIX 7.1 and later

If you try to run the recfgct -h command on a prior version of RSCT, the -h flag is ignored and all RSCT data is removed.

#### **Files**

**/etc/ct\_node\_id**

Contains a copy of the RSCT node ID

**/var/ct/cfg/ct\_node\_id**

Contains the RSCT node ID

### **Standard output**

When the -h flag is specified, this command usage statement is written to standard output and then the command exits.

#### **Exit status**

**0**

The command ran successfully.

**1**

The command did not run successfully.

### **Security**

Privilege control: only the root user must have execute (x) access to this command.

### **Implementation specifics**

This command is part of the rsct.core fileset for the AIX operating system and rsct.core-3.1.0.0-0.*platform*.rpm package for Linux, Solaris, and Windows operating system, where *platform* is i386, ppc, ppc64, s390, or x86\_64.

#### **Location**

/opt/rsct/install/bin/recfgct

#### **Examples**

1. After installing a cloned operating system image, enter:

```
/opt/rsct/install/bin/recfgct
```
# **recreatevg Command**

#### **Purpose**

Re-creates a volume group that exists on a specified set of disks. Imports and varies on the volume group.

### **Syntax**

**recreatevg** [[-y](#page-3410-0) *VGname*] [ [-p](#page-3410-0) ] [ [-f](#page-3410-0) ] [ [-Y](#page-3411-0)*Lv\_Prefix* | [-l](#page-3410-0) *LvNameFile*] [ [-L](#page-3410-0) *Label\_Prefix*] [ [-n](#page-3410-0) ] [[-V](#page-3410-0) *[MajorNumber](#page-3410-0)* ] [ [-d](#page-3410-0) ] [ [-O](#page-3410-0) ] *PVname*...

### **Description**

The **recreatevg** command re-creates a volume group on a set of disks that are duplicated from another set of disks that belong to a specific volume group. This command overcomes the problem of duplicated Logical Volume Manager (LVM) data structures and identifiers that are caused by a disk duplication process. This command allocates new physical volume identifiers (PVID) for the member disks, as the PVIDs are also duplicated by the disk duplication. Similarly, duplicated logical volume members are given new names with the user-specified prefixes.

- 1. The **recreatevg** command removes all logical volumes that fully or partially exist on the physical volumes that are not specified on the command line. Mirrored logical volumes can be an exception (see the [-f](#page-3410-0) flag).
- 2. The **recreatevg** command warns, if the log for the logical volume of a file system does not exist on the disks that are specified on the command line.
- 3. The **recreatevg** command fails, if the input list does not match the list that is compiled from the Volume Group Descriptor Area (VGDA).
- 4. The set of disks in the list must have consistent VGDA data. The **recreatevg** command does not fix VGDA problems.

<span id="page-3410-0"></span>5. When re-creating a concurrent-capable volume group, the volume group is not varied on when the **recreatevg** command completes. The new volume group must be varied on manually.

**Flags**

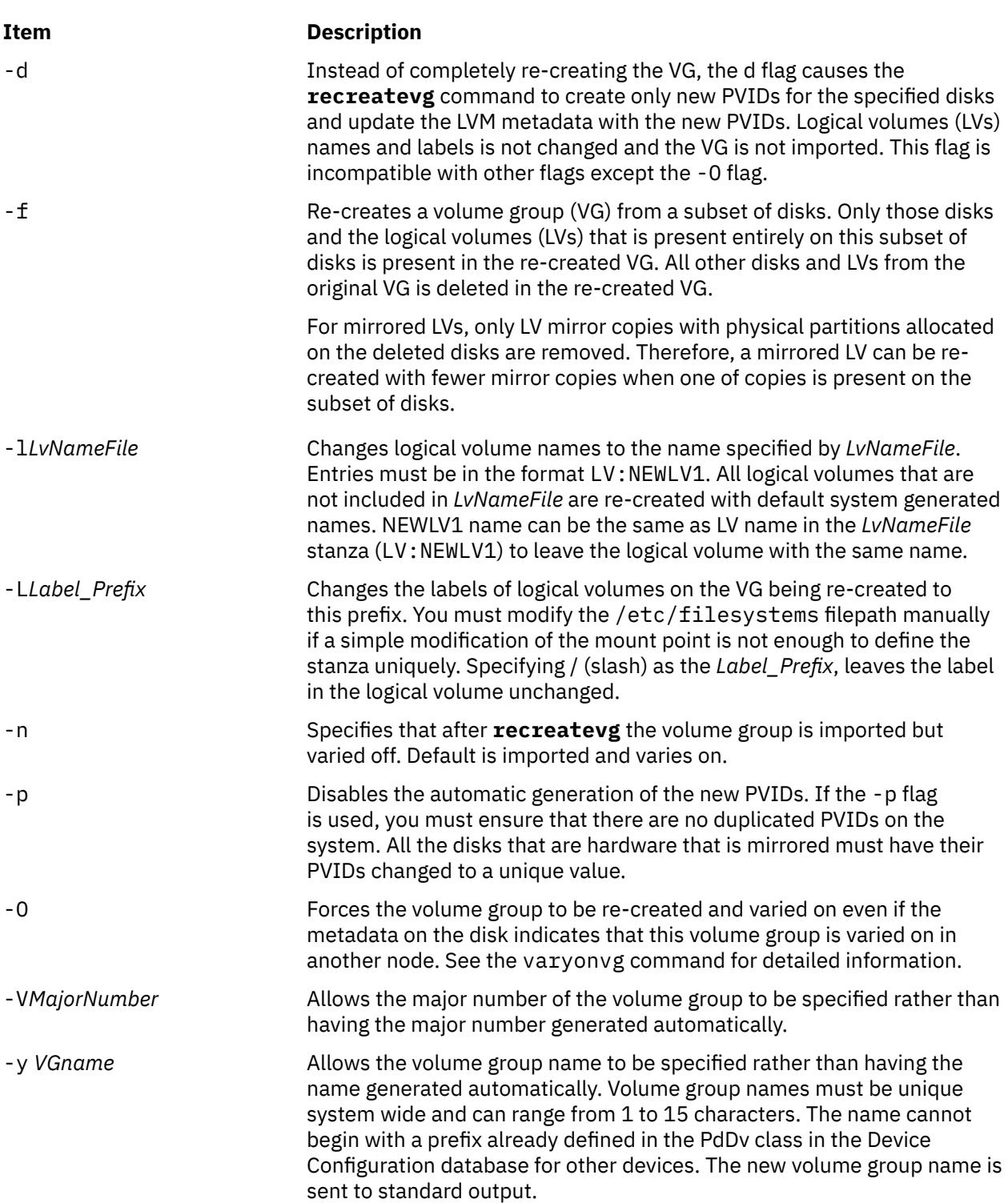

<span id="page-3411-0"></span>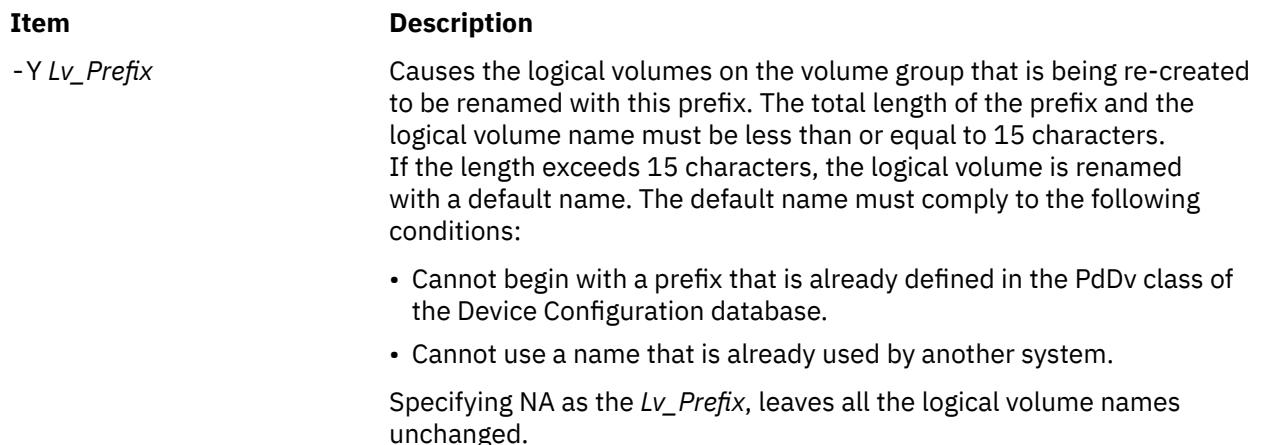

#### **Security**

Access Control: You must have root authority to run this command.

#### **Examples**

1. To re-create a volume group that contains three physical volumes, enter the command:

recreatevg hdisk1 hdisk2 hdisk3

The volume group on hdisk1, hdisk2, and hdisk3 is re-created with an automatically generated name, which is displayed.

2. To re-create a volume group on hdisk1 with the new name testvg, enter the command:

recreatevg -y testvg hdisk1

3. To re-create a volume group on hdisk14, re-create all logical volumes in that volume group, and rename them with the prefix newlv, enter the command:

recreatevg -Y newlv hdisk14

### **Files**

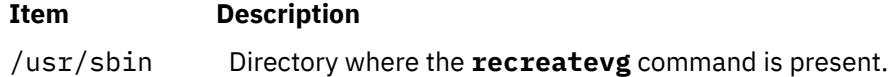

# **recsh Command**

#### **Purpose**

Invokes the recovery shell.

#### **Syntax**

**recsh**

### **Description**

When the **libc.a** library is moved or renamed, an error message Killed will be displayed from the shell as there is no **libc.a** library available for the system to load and run the utilities. The **recsh** command

invokes recovery shell, which provides the ability to rename **libc.a** library if it is accidently moved. It uses an alternative **libc.a** library that is shipped with the system.

**Note:** This is a recovery shell and users should not use **recsh** as default shell.

### **Examples**

1. If libc.a is renamed accidentally then the system will be in an unstable state where in execution of any utility will not be possible. To recover at this point, type:

recsh; cp -p libc.a.new /usr/lib/libc.a; exit

#### **Location**

**/usr/bin/recsh**

#### **Files**

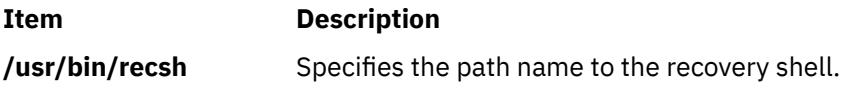

# **redefinevg Command**

#### **Purpose**

Redefines the set of physical volumes of the given volume group in the device configuration database.

#### **Syntax**

**redefinevg** { **-d** *Device* | **-i** *Vgid* } *VolumeGroup*

### **Description**

During normal operations the device configuration database remains consistent with the Logical Volume Manager (LVM) information in the reserved area on the physical volumes. If inconsistencies occur between the device configuration database and the LVM, the **redefinevg** command determines which physical volumes belong to the specified volume group and re-enters this information in the device configuration database. The **redefinevg** command checks for inconsistencies by reading the reserved areas of all the configured physical volumes attached to the system.

**Note:** To use this command, you must either have root user authority or be a member of the **system** group.

#### **Flags**

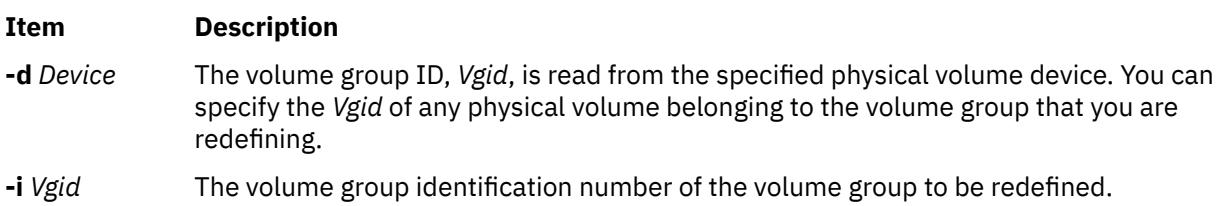

#### **Security**

**Attention RBAC users and Trusted AIX users**: This command can perform privileged operations. Only privileged users can run privileged operations. For more information about authorizations and privileges, see Privileged Command Database in *Security*. For a list of privileges and the authorizations associated with this command, see the **lssecattr** command or the **getcmdattr** subcommand.

### **Example**

To redefine rootvg physical volumes in the Device Configuration Database, enter a command similar to the following:

redefinevg -d hdisk0 rootvg

#### **Files**

**/usr/sbin/synclvodm** Contains the **synclvodm** command.

**Item Description**

# **reducevg Command**

#### **Purpose**

Removes physical volumes from a volume group. When all physical volumes are removed from the volume group, the volume group is deleted.

### **Syntax**

**reducevg** [ **[-d](#page-3414-0)** ] [ **[-f](#page-3414-0)** ] *VolumeGroup PhysicalVolume ...*

#### **Description**

**Attention:** You can use the **reducevg** command while the volume group is in concurrent mode. However, if you run this command while the volume group is in concurrent mode and the end result is the deletion of the volume group, then the **reducevg** command will fail.

The **reducevg** command removes one or more physical volumes represented by the *PhysicalVolume* parameter from the *VolumeGroup*. When you remove all physical volumes in a volume group, the volume group is also removed. The volume group must be varied on before it can be reduced.

All logical volumes residing on the physical volumes represented by the *PhysicalVolume* parameter must be removed with the **rmlv** command or the **[-d](#page-3414-0)** flag before starting the **reducevg** command.

#### **Note:**

- 1. To use this command, you must either have root user authority or be a member of the **system** group.
- 2. Sometimes a disk is removed from the system without first running **reducevg** *VolumeGroup PhysicalVolume*. The VGDA still has this removed disk in it's memory, but the *PhysicalVolume* name no longer exists or has been reassigned. To remove references to this missing disk you can still use **reducevg**, but with the Physical Volume ID (PVID) instead of the disk name: **reducevg** *VolumeGroup PVID*.
- 3. You cannot use the **reducevg** command on a snapshot volume group.
- 4. You cannot use the **reducevg** command on a volume group that has an active firmware assisted dump logical volume.
- 5. The reducevg command discards any background space reclamation process that is running for the physical volumes that are removed from the volume group. To identify whether a space reclamation is running, you can use the lvmstat command with **-r** option.

<span id="page-3414-0"></span>For volume groups created on AIX 5.3 and varied on without the **varyonvg -M** flag, reducevg will dynamically raise the logical track group size for the volume group if necessary to match the common max transfer size of the remaining physical volumes.

You could also use the System Management Interface Tool (SMIT) **smit reducevg** fast path to run this command.

#### **Flags**

#### **Ite Description**

**m**

**-d** Deallocates the existing logical volume partitions and then deletes resultant empty logical volumes from the specified physical volumes. User confirmation is required unless the **-f** flag is added.

> **Attention:** The **reducevg** command with the **-d** flag automatically deletes all logical volume data on the physical volume before removing the physical volume from the volume group. If a logical volume spans multiple physical volumes, the removal of any of those physical volumes may jeopardize the integrity of the entire logical volume.

**-f** Removes the requirement for user confirmation when the **-d** flag is used.

#### **Security**

**Attention RBAC users and Trusted AIX users**: This command can perform privileged operations. Only privileged users can run privileged operations. For more information about authorizations and privileges, see Privileged Command Database in *Security*. For a list of privileges and the authorizations associated with this command, see the **lssecattr** command or the **getcmdattr** subcommand.

### **Examples**

1. To remove physical volume hdisk1 from volume group vg01, enter:

reducevg vg01 hdisk1

2. To remove physical volume hdisk1 and all residing logical volumes from volume group vg01 without user confirmation, enter the following command. **Attention:** The **reducevg** command with the **-d** flag automatically deletes all logical volume data before removing the physical volume.

reducevg -d -f vg01 hdisk1

The physical volume hdisk1 and all residing logical volumes are removed.

#### **Files**

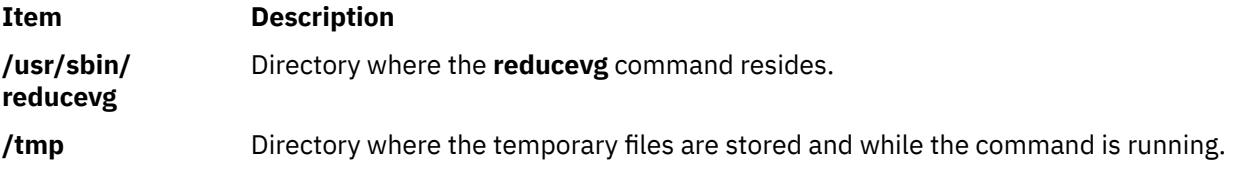

# **refer Command**

#### **Purpose**

Finds and inserts literature references in documents.

### **Syntax**

refer  $[-b] [-e] [-P] [-S] [-a] [Number] ] [-B LabelMacco] [-c Keys] [-f Number] -k Label] -l Letter,$  $[-b] [-e] [-P] [-S] [-a] [Number] ] [-B LabelMacco] [-c Keys] [-f Number] -k Label] -l Letter,$  $[-b] [-e] [-P] [-S] [-a] [Number] ] [-B LabelMacco] [-c Keys] [-f Number] -k Label] -l Letter,$  $[-b] [-e] [-P] [-S] [-a] [Number] ] [-B LabelMacco] [-c Keys] [-f Number] -k Label] -l Letter,$  $[-b] [-e] [-P] [-S] [-a] [Number] ] [-B LabelMacco] [-c Keys] [-f Number] -k Label] -l Letter,$  $[-b] [-e] [-P] [-S] [-a] [Number] ] [-B LabelMacco] [-c Keys] [-f Number] -k Label] -l Letter,$  $[-b] [-e] [-P] [-S] [-a] [Number] ] [-B LabelMacco] [-c Keys] [-f Number] -k Label] -l Letter,$  $[-b] [-e] [-P] [-S] [-a] [Number] ] [-B LabelMacco] [-c Keys] [-f Number] -k Label] -l Letter,$  $[-b] [-e] [-P] [-S] [-a] [Number] ] [-B LabelMacco] [-c Keys] [-f Number] -k Label] -l Letter,$  $[-b] [-e] [-P] [-S] [-a] [Number] ] [-B LabelMacco] [-c Keys] [-f Number] -k Label] -l Letter,$  $[-b] [-e] [-P] [-S] [-a] [Number] ] [-B LabelMacco] [-c Keys] [-f Number] -k Label] -l Letter,$ *Digit* ] [ **[-n](#page-3416-0)** ] [ **[-p](#page-3416-0)** *Reference* ] [ **[-s](#page-3416-0)** *Keys* ] [ *File* ... ]

### **Description**

The **refer** command is a preprocessor for the **nroff** or the **troff** command. The **refer** command finds and formats references for footnotes or endnotes. It is also the basis for a series of programs designed to index, search, sort, and print standalone bibliographies or other data entered in the appropriate form.

Given an incomplete citation with sufficiently precise phs, the **refer** command searches a bibliographic database for references containing these phs anywhere in the title, author, journal, and so on. The input file (or else standard input) is copied to standard output, except for lines enclosed by the .[ (period, left bracket) and .] (period, right bracket) delimiters. Lines enclosed by the delimiters are assumed to contain phs and are replaced by information from the bibliographic database. The user can search different databases, override particular fields, or add new fields. The reference data, from whatever source, is assigned to a set of **troff** command strings. Macro packages, such as the **ms** macro package, print the finished reference text from these strings. By default, references are flagged by footnote numbers.

To use your own references, put them in the format described in the Example section. These references can be accessed either by using the **-p** flag or by setting the **REFER** environment variable to those reference files. The references can be searched more rapidly by running the **indxbib** command on them before using the **refer** command. If you do not index, a linear search is made. When the **refer** command is used with any of the preprocessor commands (**eqn**, **neqn**, or **tbl** command), the **refer** command should be issued first, to minimize the volume of data passed through pipes.

**Note:** Anytime you edit a reference file, you must reissue the **indxbib** command on that file. If you do not use the **indxbib** command, remove any **.ia**, **.ib**, **.ic**, and **.ig** files associated with that reference file; otherwise, you will get a too many hits error message from the **refer** command.

The **refer** command and associated programs expect input from a file of references composed of records separated by blank lines. A record is a set of fields (lines), each containing one kind of information. Fields start on a line beginning with the **%** (percent sign), followed by a key letter, a space character, and finally the contents of the field, and continue until the next line, starting with a **%** (percent sign). The output ordering and formatting of fields is controlled by the macros specified for the **nroff** and **troff** commands (for footnotes and endnotes), or the **roffbib** command (for standalone bibliographies). For a list of the most common key letters and their corresponding fields, see the **addbib** command.

#### **Flags**

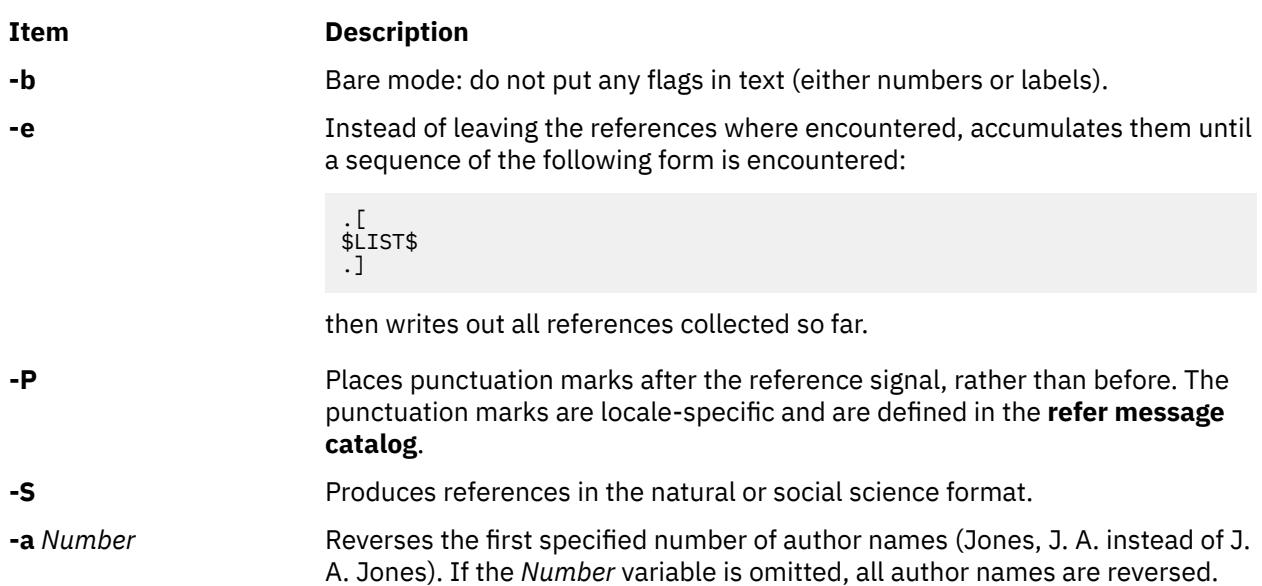

<span id="page-3416-0"></span>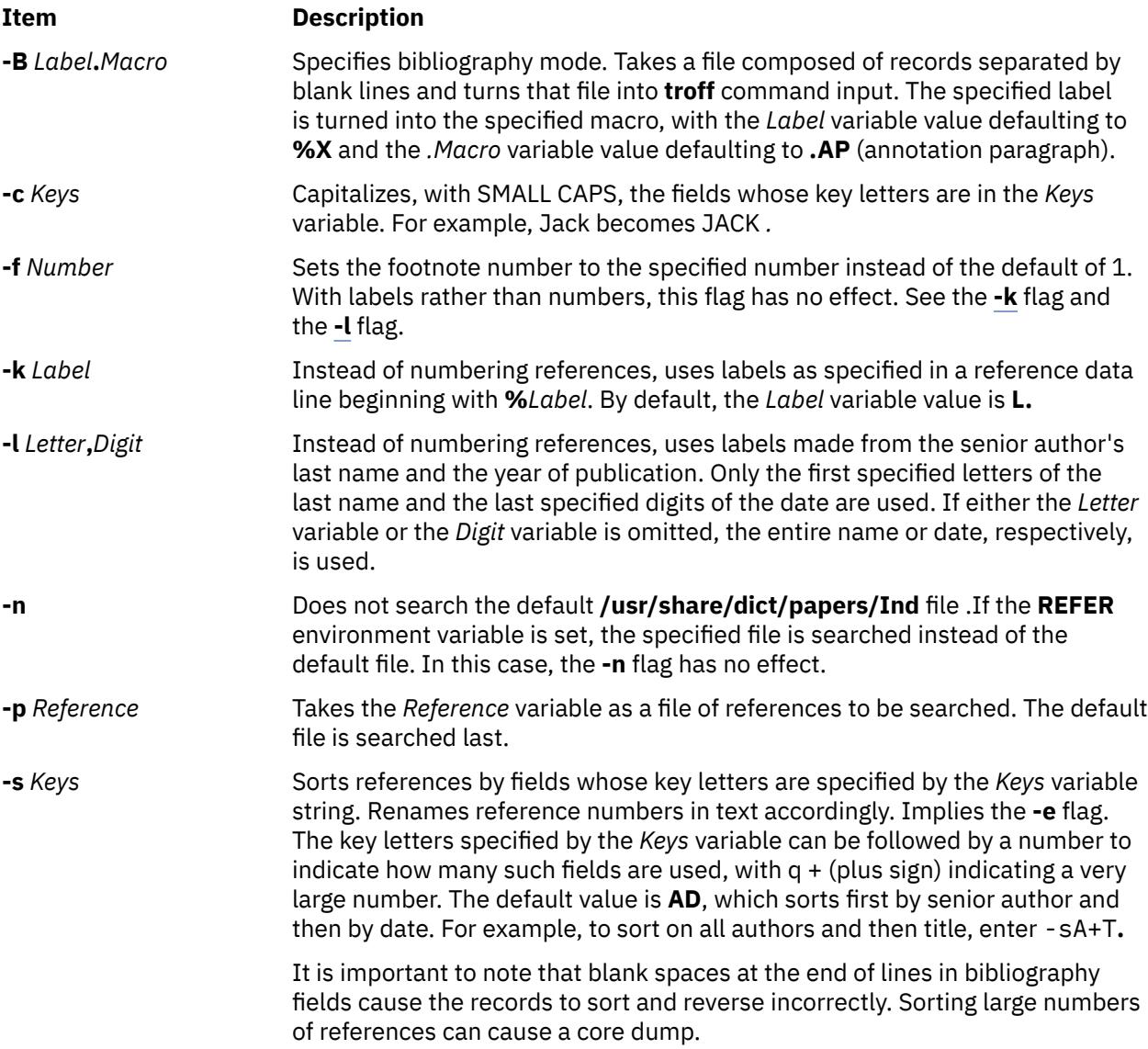

### **Example**

Following is an example of a **refer** command entry:

%A M.E. Lesk

```
%T Some Applications of Inverted Indexes on the UNIXSystem
```

```
%B UNIXProgrammer's Manual
```
%V 2b

```
%I Bell Laboratories
%C Murray Hill, NJ
```
%D 1978

#### <span id="page-3417-0"></span>**Files**

**Item Description** 

**/usr/share/dict/papers/Ind** Contains the default reference file. **/usr/lbin/refer Contains companion programs.** 

# **refile Command**

### **Purpose**

Moves files between folders.

#### **Syntax**

**refile** [ **[-src](#page-3418-0) +***Folder* ] [ **-draft** ] [ **-file** *File* ] [ *[Messages](#page-3418-0)* ] [ **[-nolink](#page-3418-0)** | **-link** ] [ **[-nopreserve](#page-3418-0)** | **[-preserve](#page-3418-0)** ] **+***Folder* ...

### **Description**

The **refile** command moves messages between folders. If you do not specify a source folder, the **refile** command uses the current folder as the source. If you specify a destination folder that does not exist, the system requests permission to create it.

The **refile** command also copies messages from one folder to another. When moving a message, by default, the system does not keep a copy of the message in the original folder. To leave a copy behind, use the **-preserve** flag.

#### **Flags**

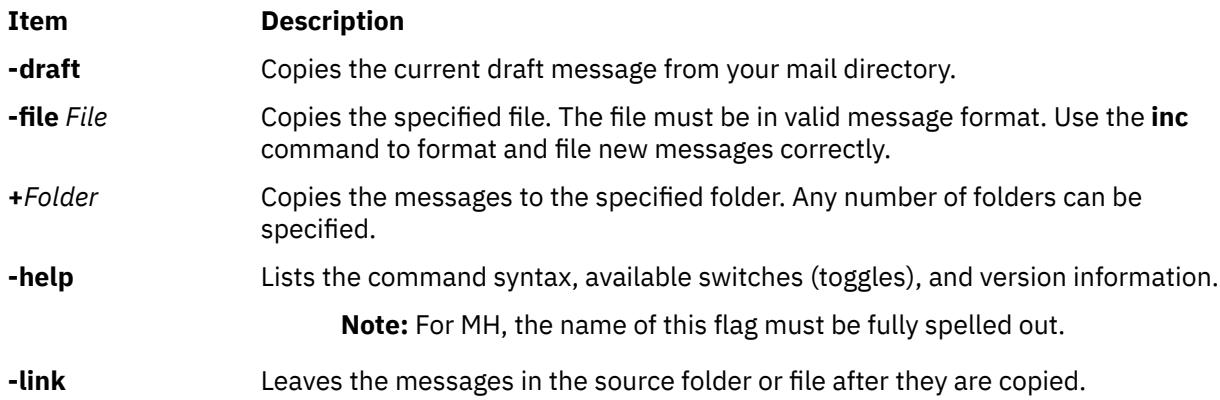

<span id="page-3418-0"></span>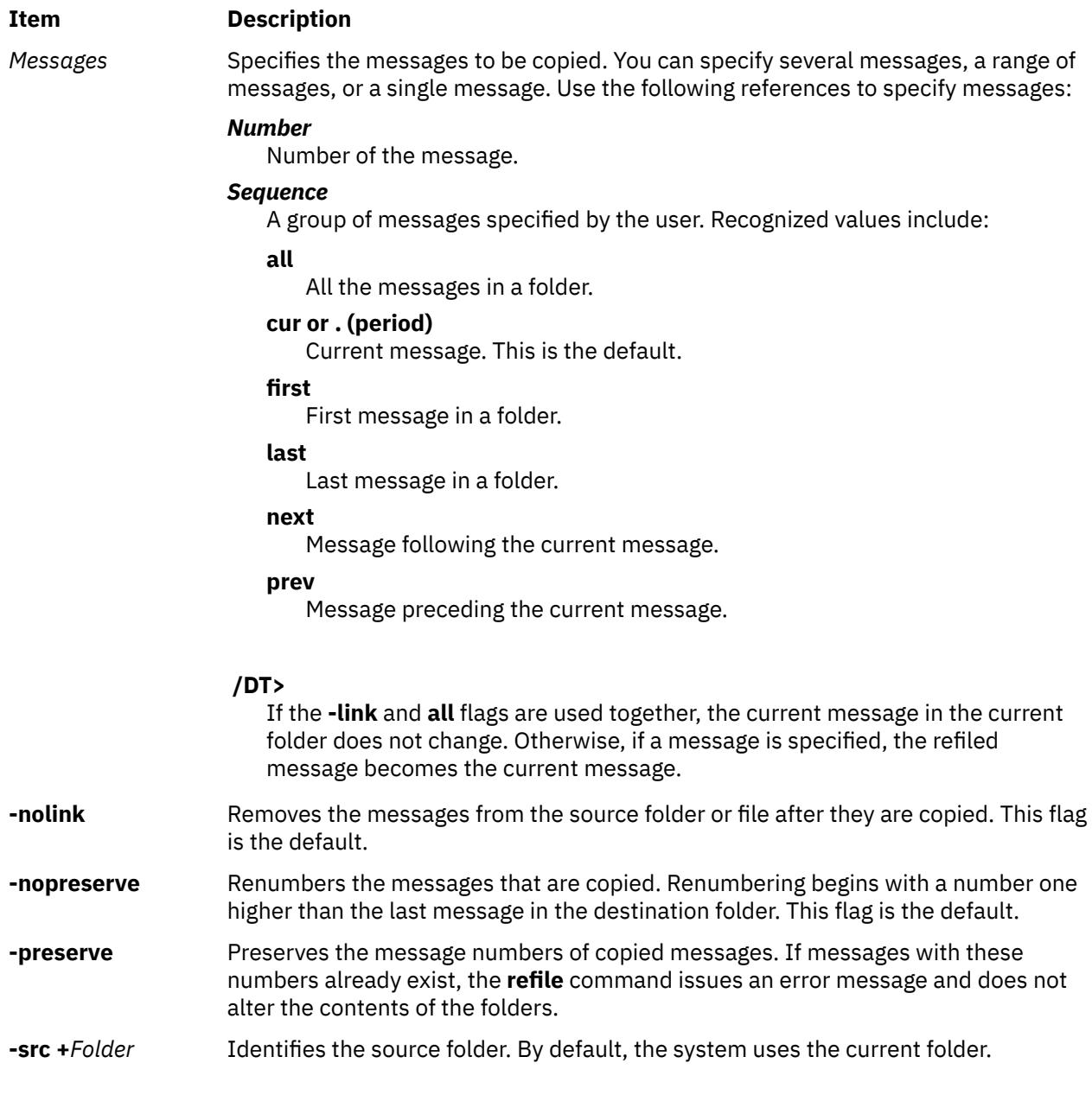

### **Profile Entries**

The following entries are part of the *UserMHDirectory*/**.mh\_profile** file:

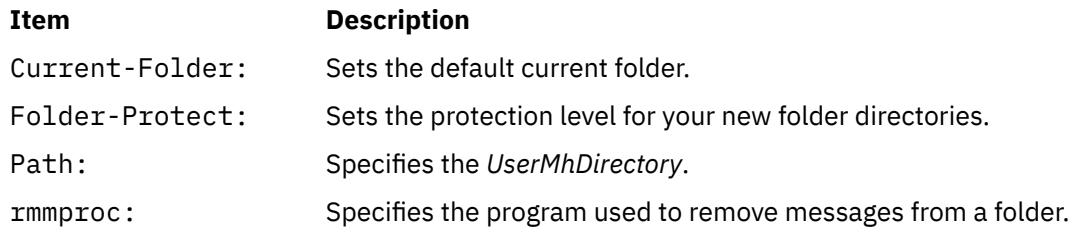

### **Security**

**Attention RBAC users and Trusted AIX users**: This command can perform privileged operations. Only privileged users can run privileged operations. For more information about authorizations and privileges, see Privileged Command Database in *Security*. For a list of privileges and the authorizations associated with this command, see the **lssecattr** command or the **getcmdattr** subcommand.

### **Examples**

1. To refile the current message from the current folder and place it in a new folder called meetings, enter:

refile [+](#page-3417-0)meetings

The system responds with a message similar to the following:

Create folder "/home/jeanne/Mail/meetings"?

Enter y to create the folder. A copy of the original message is not retained in the current folder.

2. To copy the current message from the current folder and to the meetings folder, enter:

refile [-link +](#page-3417-0)meetings

The original message remains in the current folder.

3. To refile the current message draft into the test folder, enter:

refile [-draft +](#page-3417-0)test

A copy of the message draft is not retained in the current folder.

4. To refile the current message from the current folder and into several folders, enter:

refile [+](#page-3417-0)tom +pat +jay

A copy of the message is not retained in the current folder.

#### **Files**

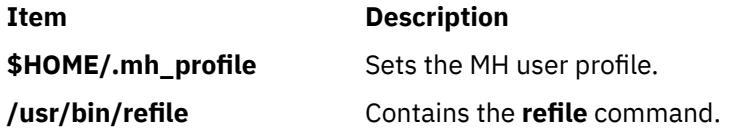

# **refresh Command**

#### **Purpose**

Requests a refresh of a subsystem or group of subsystems.

#### **Syntax**

**refresh** [ **[-h](#page-3420-0)** *Host*] { **[-g](#page-3420-0)** *Group*| **[-p](#page-3420-0)** *SubsystemPID*| **[-s](#page-3420-0)** *Subsystem*}

#### **Description**

The **refresh** command sends the System Resource Controller a subsystem refresh request that is forwarded to the subsystem. The refresh action is subsystem-dependent.

**Note:** The **refresh** command is unsuccessful if the communication method for the subsystems is signals.
### **Flags Item Description -g** *Group* Specifies a group of subsystems to refresh. The **refresh** command is unsuccessful if the *Group* name is not contained in the subsystem object class. **-h** *Host* Specifies the foreign *Host* machine on which this refresh action is requested. The local user must be running as "root". The remote system must be configured to accept remote System Resource Controller requests. That is, the **srcmstr** daemon (see **/etc/inittab**) must be started with the **-r** flag and the **/etc/hosts.equiv** or **.rhosts** file must be configured to allow remote requests. **-p** *SubsystemPID* Specifies a particular instance of the subsystem to refresh. **-s** *Subsystem* Specifies a subsystem to refresh. The *Subsystem* name can be the actual subsystem name or the synonym name for the subsystem. The **refresh** command is unsuccessful if *Subsystem* name is not contained in the subsystem object class.

## **Security**

**Attention RBAC users and Trusted AIX users**: This command can perform privileged operations. Only privileged users can run privileged operations. For more information about authorizations and privileges, see Privileged Command Database in *Security*. For a list of privileges and the authorizations associated with this command, see the **lssecattr** command or the **getcmdattr** subcommand.

### **Examples**

1. To refresh the a group, like tcpip, enter:

```
refresh -g tcpip
```
2. To refresh a subsystem, like xntpd, enter:

refresh -s xntpd

### **Files**

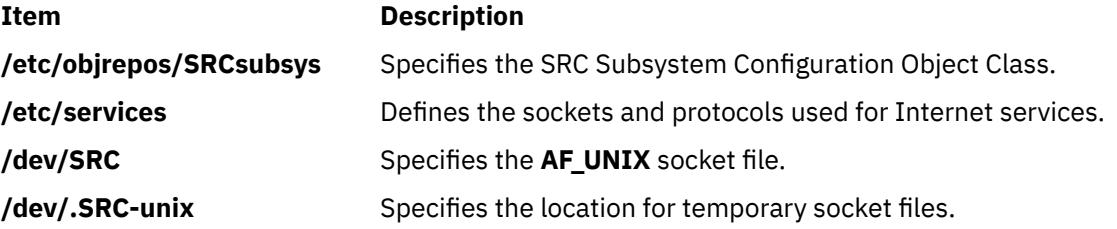

# **refrsrc Command**

#### **Purpose**

Refreshes the resources within the specified resource class.

### **Syntax**

```
refrsrc [-h] [-TV] resource_class
```
### **Description**

The refrsrc command refreshes the resources within the specified resource class. Use this command to force the Resource Monitoring and Control (RMC) subsystem to detect new instances of resources in cases where the configuration could be altered by operating system commands (mkfs, for example).

This command makes a request to the RMC subsystem to refresh the configuration of the resources within a resource class. The request is actually performed by the linked resource manager.

Any application that is monitoring resources in the specified resource class may receive events as the configuration is refreshed.

### **Flags**

**-h**

Writes the command's usage statement to standard output.

**-T**

Writes the command's trace messages to standard error. For your software-service organization's use only.

**-V**

Writes the command's verbose messages to standard output.

### **Parameters**

#### *resource\_class*

Specifies the resource class name.

### **Security**

The user needs read permission for the *Resource\_class* specified in refrsrc to run refrsrc. Permissions are specified in the access control list (ACL) file on the contacted system. See the *RSCT: Administration Guide* for information about the ACL file and how to modify it.

### **Exit Status**

**0**

The command has run successfully.

**1**

An error occurred with RMC.

**2**

An error occurred with the command-line interface (CLI) script.

**3**

An incorrect flag was specified on the command line.

**4**

An incorrect parameter was specified on the command line.

**5**

An error occurred with RMC that was based on incorrect command-line input.

### **Environment Variables**

#### **CT\_CONTACT**

When the CT\_CONTACT environment variable is set to a host name or IP address, the command contacts the Resource Monitoring and Control (RMC) daemon on the specified host. If the environment variable is not set, the command contacts the RMC daemon on the local system where the command is being run. The resource class or resources that are displayed or modified by the command are located on the system to which the connection is established.

#### **CT\_IP\_AUTHENT**

When the CT\_IP\_AUTHENT environment variable exists, the RMC daemon uses IP-based network authentication to contact the RMC daemon on the system that is specified by the IP address to which the CT\_CONTACT environment variable is set. CT\_IP\_AUTHENT only has meaning if CT\_CONTACT is set to an IP address; it does not rely on the domain name system (DNS) service.

#### **CT\_MANAGEMENT\_SCOPE**

Determines the management scope that is used for the session with the RMC daemon to monitor and control the resources and resource classes. The management scope determines the set of possible target nodes where the resources and resource classes can be monitored and controlled. The valid values are:

**0**

Specifies *local* scope.

**1**

Specifies *local* scope.

**2**

Specifies *peer domain* scope.

**3**

Specifies *management domain* scope.

If this environment variable is *not* set, *local* scope is used.

### **Implementation Specifics**

This command is part of the Reliable Scalable Cluster Technology (RSCT) fileset for AIX.

### **Standard Output**

When the -h flag is specified, this command's usage statement is written to standard output.

The command output and all verbose messages are written to standard output.

#### **Standard Error**

All trace messages are written to standard error.

#### **Examples**

1. To refresh the configuration of the resources in class IBM.FileSystem, enter:

refrsrc IBM.FileSystem

### **Location**

**/opt/rsct/bin/refrsrc**

# **refsensor Command**

#### **Purpose**

Refreshes a sensor or a microsensor defined to the resource monitoring and control (RMC) subsystem.

### **Syntax**

```
To refresh a sensor:
refsensor [–a | –n host1[,host2…] | –N { node_file | "–" } ] [–h ] [ –v | –V ] sensor_name
```
To refresh a microsensor:

refsensor –m [–a | –n *host1*[,*host2*…] | –N { *node\_file* | "–" } ] [–h ] [ –v | –V ] *sensor\_name*

### **Description**

The refsensor command refreshes a sensor or microsensor resource that is defined to the RMC subsystem. *Sensors* and *microsensors* are RMC resources with attributes that can be monitored. Sensors and microsensors must be monitored for refsensor to run successfully.

A sensor can be refreshed using refsensor in one of two ways: either by running the sensor command that is defined for the sensor resource or by specifying values for specific sensor attributes. A microsensor can be refreshed using refsensor to query the values of the microsensor's load module. Use the -m flag to refresh a microsensor.

When the refsensor command runs, it does not affect the interval, if any, that is defined (using mksensor) for running the sensor command or for querying the microsensor load module . That is, if a monitored sensor or microsensor is being updated every 60 seconds, running refsensor does not cause the interval timer to be reset to 60 seconds.

The refsensor command runs on any node. If you want refsensor to run on all of the nodes in a domain, use the -a flag. If you want refsensor to run on a subset of nodes in a domain, use the -n flag. Instead of specifying multiple node names using the -n flag, you can use the -N *node\_file* flag to indicate that the node names are in a file. Use -N "–" to read the node names from standard input.

If Cluster Systems Management (CSM) is installed on your system, you can use CSM defined node groups as node name values to refer to more than one node. For information about working with CSM node groups and using the CSM nodegrp command, see the *CSM: Administration Guide* and the *CSM: Command and Technical Reference*.

To have refsensor update specific sensor attributes, specify one or more *attr*=*value* parameters. Only the attributes specified will be updated. No other sensor attributes will be updated. The sensor attributes that can be specified as parameters are:

#### **Float32**

The type float32 attribute for this sensor resource

#### **Float64**

The type float64 attribute for this sensor resource

**Int32**

The type int32 attribute for this sensor resource

**Int64**

The type int64 attribute for this sensor resource

#### **Quantum**

The type quantum attribute for this sensor resource

### **String**

The type string attribute for this sensor resource

**Uint32**

The type uint32 attribute for this sensor resource

#### **Uint64**

The type uint64 attribute for this sensor resource

For example, to update the Int32 and Float32 sensor attributes for the sensor named Sensor1, enter:

refsensor Sensor1 Int32=45 Float32=7.8

Microsensor attributes cannot be updated separately.

## **Flags**

### **–a**

Refreshes sensors that match the specified name on all nodes in the domain. The CT\_MANAGEMENT\_SCOPE environment variable determines the cluster scope. If CT\_MANAGEMENT\_SCOPE is not set, first the management domain scope is chosen if it exists, then the peer domain scope is chosen if it exists, and then local scope is chosen, until the scope is valid for the command. The command will run once for the first valid scope found. For example, if both a management domain and a peer domain exist, refsensor -a with CT\_MANAGEMENT\_SCOPE not set will run in the management domain. In this case, to run in the peer domain, set CT\_MANAGEMENT\_SCOPE to 2.

#### **–m**

Specifies that the resource to be refreshed is a microsensor resource.

#### **–n** *host1***[,***host2***…]**

Specifies one or more nodes on which the sensor should be refreshed. By default, the sensor is refreshed on the local node. This flag is only appropriate in a management domain or a peer domain.

#### **–N {** *node\_file* **| "–" }**

Specifies that node names are read from a file or from standard input.

Use -N *node\_file* to indicate that the node names are in a file.

- There is one node name per line in *node\_file*
- A number sign  $(#)$  in column 1 indicates that the line is a comment
- Any blank characters to the left of a node name are ignored
- Any characters to the right of a node name are ignored

Use -N "–" in a management domain or a peer domain to read the node names from standard input.

**–h**

Writes the command's usage statement to standard output.

#### **–v | –V**

Writes the command's verbose messages to standard output.

## **Parameters**

#### *sensor\_name*

Specifies the name of the sensor to be refreshed.

#### *attr***=***value*

Specifies which sensor attributes will be refreshed and the values to which they will be set.

### **Security**

To refresh sensors using this command, you need write permission for the IBM.Sensor resource class.

To refresh microsensors using this command, you need write permission for the IBM.MicroSensor resource class.

Permissions are specified in the access control list (ACL) file on the contacted system. See the *RSCT: Administration Guide* for details on the ACL file and how to modify it.

## **Exit Status**

#### **0**

The command has run successfully.

**1**

An incorrect combination of flags and parameters has been entered.

#### **4**

The sensor is not monitored and cannot be refreshed.

**6**

No sensor resources were found.

*n*

Based on other errors that can be returned by the RMC subsystem.

#### **Environment Variables**

#### **CT\_CONTACT**

When the CT\_CONTACT environment variable is set to a host name or IP address, the command contacts the resource monitoring and control (RMC) daemon on the specified host. If this environment variable is not set, the command contacts the RMC daemon on the local system where the command is being run. The resource class or resources that are displayed or modified by the command are located on the system to which the connection is established.

#### **CT\_IP\_AUTHENT**

When the CT\_IP\_AUTHENT environment variable exists, the RMC daemon uses IP-based network authentication to contact the RMC daemon on the system that is specified by the IP address to which the CT\_CONTACT environment variable is set. CT\_IP\_AUTHENT only has meaning if CT\_CONTACT is set to an IP address; it does not rely on the domain name system (DNS) service.

#### **CT\_MANAGEMENT\_SCOPE**

Determines the management scope that is used for the session with the RMC daemon to monitor and control the resources and resource classes. The management scope determines the set of possible target nodes where the resources and resource classes can be monitored and controlled.

The valid values are:

**0**

Specifies *local* scope.

**1**

Specifies *local* scope.

**2**

Specifies *peer domain* scope.

**3**

Specifies *management domain* scope.

If this environment variable is *not* set, *local* scope is used.

#### **Implementation Specifics**

This command is part of the rsct.core fileset for AIX and rsct.core-3.1.0.0-0.*platform*.rpm package for Linux, Solaris, and Windows, where *platform* is i386, ppc, ppc64, s390, or x86\_64.

#### **Examples**

1. To refresh the sensor called Sensor1 so that its defined sensor command is run, enter:

refsensor Sensor1

2. To refresh the sensor called Sensor1 so that Int32 is set to 50, Float32 is set to 123.45, and String is set to "test input", enter:

refsensor Sensor1 Int32=50 Float32=123.45 String="test input"

3. To refresh the sensor called Sensor1 on the nodes that are listed in the /u/joe/common\_nodes file so that Sensor1's defined sensor command is run, enter:

refsensor -N /u/joe/common\_nodes Sensor1

where /u/joe/common\_nodes contains:

# common node file # node1.myhost.com main node node2.myhost.com

4. To refresh the microsensor called IBM.Sensor1 so that the attribute values are queried using the defined microsensor load module, enter:

refsensor -m IBM.Sensor1

### **Location**

**/opt/rsct/bin/refsensor**

# **regcmp Command**

#### **Purpose**

Compiles patterns into C language **char** declarations.

#### **Syntax**

**regcmp** [ **-** ] *File* [ *File* ... ]

### **Description**

The **regcmp** command compiles the patterns in *File* and places output in a *File***.i** file, or a *File***.c** file when the **-** option is specified. The resulting compiled patterns are initialized **char** declarations. Each entry in *File* must be a C variable name followed by one or more blanks, followed by a pattern enclosed in **" "** (double quotation marks).

The output of the **regcmp** command is C source code. A resulting *File***.i** file can be included in C programs, and a resulting *File***.c** file can be a file parameter to the **cc** command.

A C language program that uses the output of the **regcmp** command should use the **regex** subroutine to apply it to a string.

In most cases, the **regcmp** command makes unnecessary the use of the **regcmp** subroutine in a C language program, saving execution time and program size.

#### **Flag**

#### **Ite Description**

**m**

**-** Places the output in a *File***.c** file. The default is to put the output in *File.***i**.

#### **Examples**

1. To compile the patterns in stdin1 and the patterns in stdin2, enter:

regcmp stdin1 stdin2

This creates the stdin1.i and stdin2.i files.

2. To creates stdin1.c and stdin2.c files, enter:

regcmp - stdin1 stdin2

**Note:** Assuming that the same stdin1 and stdin2 files are used in both examples, the resulting stdin1.i and stdin1.c files are identical, and the resulting stdin2.i and stdin2.c files are identical.

### <span id="page-3427-0"></span>**File**

**Item Description**

**/usr/ccs/bin/regcmp** Contains the **regcmp** command.

# **rembak Command**

### **Purpose**

Sends a print job to a queue on a remote server.

### **Syntax**

rembak [-S](#page-3428-0) Server [-P](#page-3428-0) Queue [ [-R](#page-3428-0) ] [ [-N](#page-3428-0) Filter] [ -L ] [ [-p](#page-3428-0) ] [ [-q](#page-3428-0) ] [ [-x](#page-3428-0) ] [ -# JobNumber ] [ [-u](#page-3428-0) UserName ] [ [-X](#page-3428-0) ] [ **[-o](#page-3428-0)** *Option* ] [ **[-T](#page-3428-0)** *Timeout*] [ **-C**] [ **-D** *DebugOutputFile*] [ *File* ... ]

### **Description**

The **rembak** command sends a job to be queued on a remote server. The request can either be a print job, a status request, a job cancel request, or a request to kill the remote queuing system. The server and the queue flags are required. All the other flags are optional, depending on what needs to be done.

This command should only be called by the **qdaemon** command. It is not intended to be entered on the command line by a user. See the **enq** command for details on how to issue a print job request, or use the System Manager Interface Tool (SMIT) to request a print job.

#### **Flags**

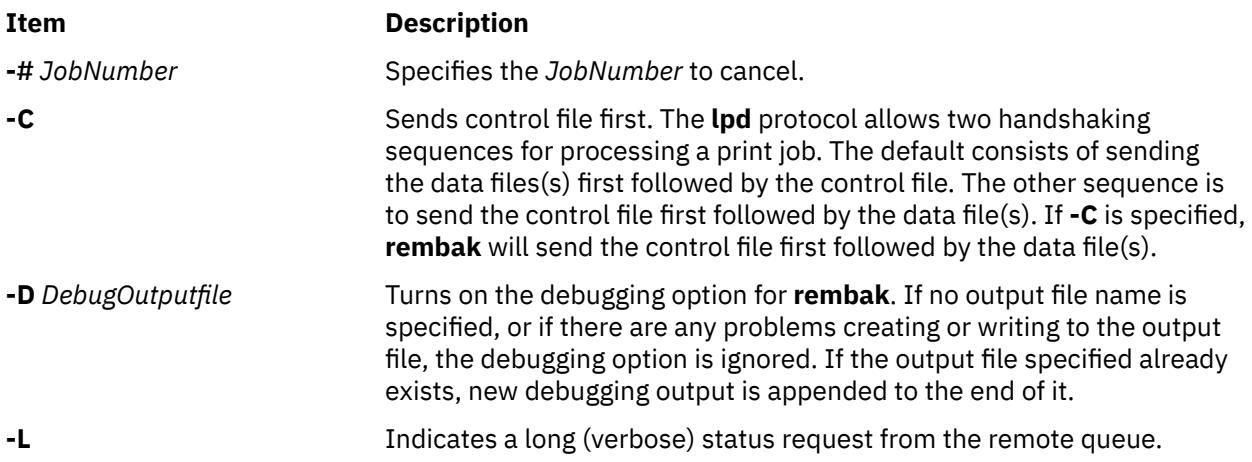

<span id="page-3428-0"></span>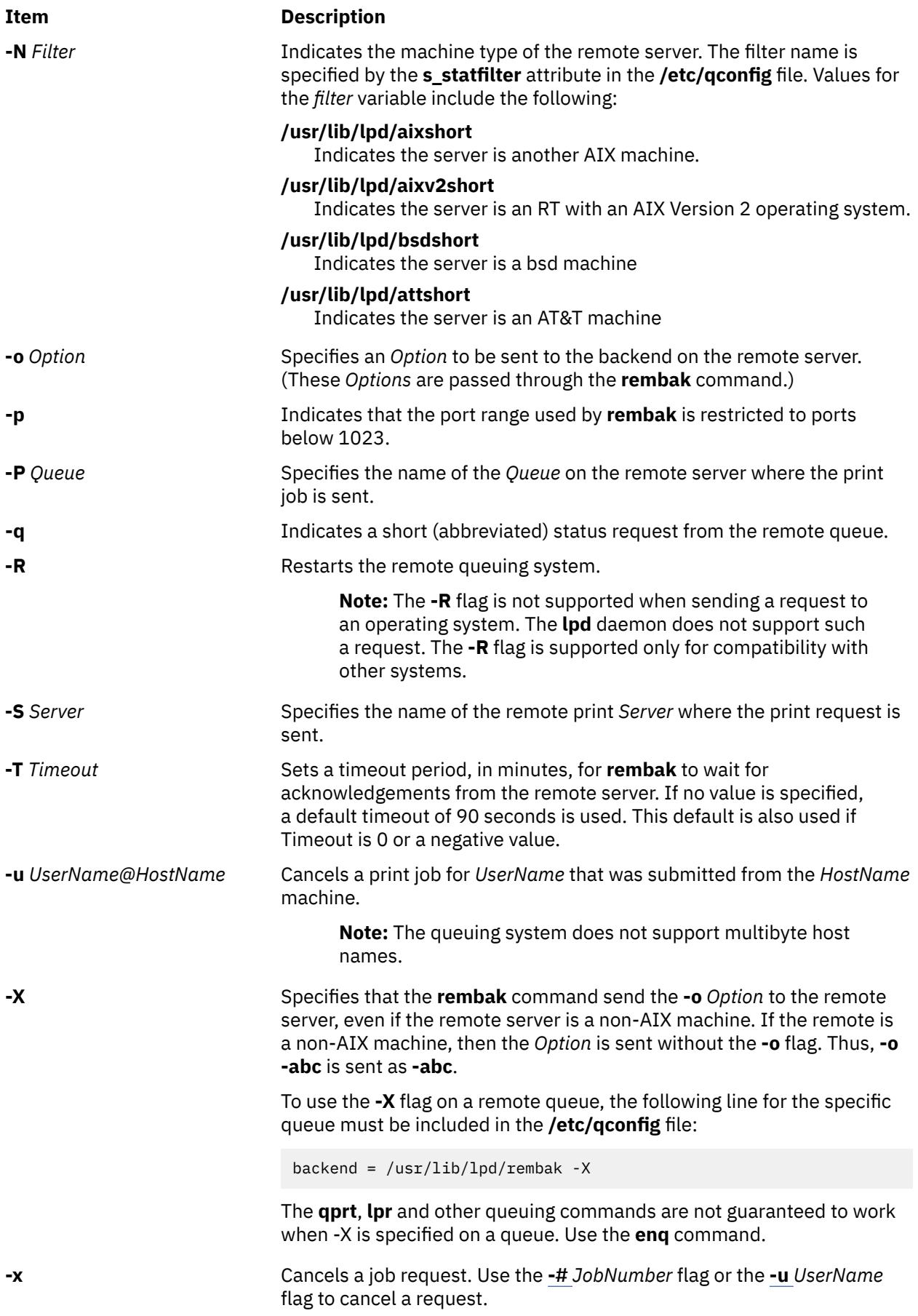

### **Examples**

1. To print the files spinach, asparagus, and broccoli on the queue popeye on the remote server olive, which is an RT with an AIX Version 2 operating system, enter:

rembak -S olive -P popeye -N /usr/lib/lpd/aixv2short spinach asparagus broccoli

2. To issue a verbose status request to olive for the queue popeye, enter:

rembak -S olive -P popeye -N /usr/lib/lpd/aixv2short -L

3. To cancel job number 23 on a remote server submitted by user sweetpea from machine bluto, which is a Version 3 machine, enter:

rembak -S olive -P popeye -N /usr/lib/lpd/aixv2short -x -#23 -u sweetpea@bluto

### **Files**

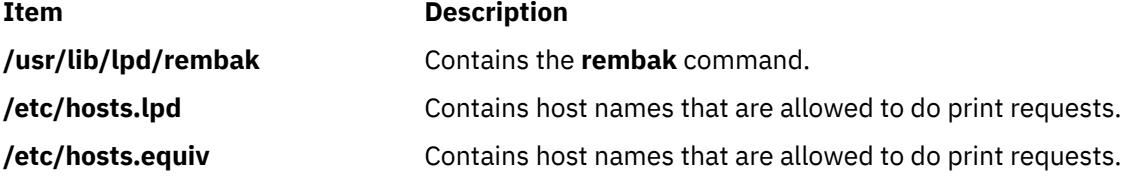

# **remove Command**

#### **Purpose**

Deletes files from **var/adm/acct/sum** and **var/adm/acct/nite** subdirectories.

#### **Syntax**

#### **/usr/sbin/acct/remove**

#### **Description**

The **remove** command deletes all **/var/adm/acct/sum(x)/wtmp\***, **/var/adm/acct/sum(x)/pacct\***, and **/var/adm/acct/nite(x)/lock\*** files. The **remove** command must be scheduled with the **cron** daemon. Also, the **remove** command should be run at the end of every accounting period, rather than every night.

#### **Security**

Access Control: This command should grant execute (x) access only to members of the **adm** group.

#### **Files**

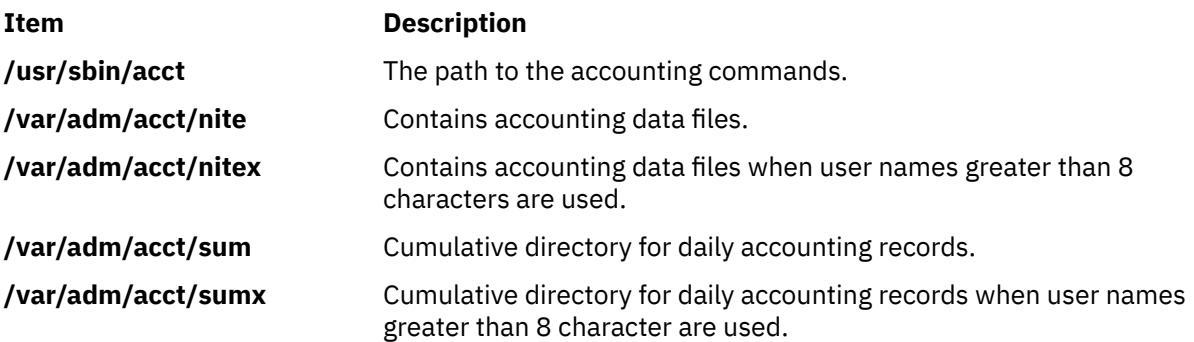

# **removevsd Command**

#### **Purpose**

Removes a set of virtual shared disks.

#### **Syntax**

```
removevsd
```
{**-v** *vsd\_names* | **-a**} [**-f**]

#### **Description**

Use this command to remove the logical volumes associated with the virtual shared disks. Volume groups are not removed with this command.

If the virtual shared disk is configured on any of the nodes on the system partition, this command is unsuccessful, unless the **-f** flag is specified.

You can use the System Management Interface Tool (SMIT) to run this command. To use SMIT, enter:

smit delete\_vsd

and select the **Remove a Virtual Shared Disk** option.

#### **Flags**

**-v**

Specifies the virtual shared disk name or names that are to be removed by this command.

**-a**

Specifies that the command should remove all virtual shared disks in the RSCT peer domain.

**-f**

Forces the system to unconfigure the virtual shared disks and remove them. If **-f** is not specified and any of the virtual shared disks that are to be removed are configured, the command is unsuccessful.

#### **Parameters**

#### *vsd\_name*

Specifies a virtual shared disk. If the virtual shared disk is not in the stopped state, you will get an error message.

#### **Security**

You must have root authority to run this command.

#### **Restrictions**

You must issue this command from a node that is online in the peer domain. To bring a peer domain online, use the **startrpdomain** command. To bring a particular node online in an existing peer domain, use the **startrpnode** command. For more information on creating and administering an RSCT peer domain, refer to *RSCT Administration Guide* .

#### **Examples**

To unconfigure and remove all defined virtual shared disks in a system or system partition, enter:

```
removevsd -a -f
```
### **Location**

/opt/rsct/vsd/bin/removevsd

# **rendev Command**

#### **Purpose**

Renames a device.

#### **Syntax**

rendev **-l** *Name* **-n** *NewName* **[-u]**

#### **Description**

The **rendev** command enables devices to be renamed. The device to be renamed, is specified with the **-l** flag, and the new desired name is specified with the **-n** flag.

The new desired name must not exceed 15 characters in length. If the name has already been used or is present in the /dev directory, the operation fails. If the name formed by appending the new name after the character r is already used as a device name, or appears in the /dev directory, the operation fails.

If the device is in the Available state, the **rendev** command must unconfigure the device before renaming it. This is similar to the operation performed by the **rmdev –l Name** command. If the unconfigure operation fails, the renaming will also fail. If the unconfigure succeeds, the **rendev** command will configure the device, after renaming it, to restore it to the Available state. The **–u** flag may be used to prevent the device from being configured again after it is renamed.

**Note:** Disk drive devices that are members of the root volume group, or that will become members of the root volume group (by means of LVM or install procedures), must not be renamed. Renaming such disk drives may interfere with the ability to recover from certain scenarios, including boot failures.

Some devices may have special requirements on their names in order for other devices or applications to use them. Using the **rendev** command to rename such a device may result in the device being unusable.

**Note:** To protect the configuration database, the **rendev** command cannot be interrupted once it has started. Trying to stop this command before completion, could result in a corrupted database.

#### **Flags**

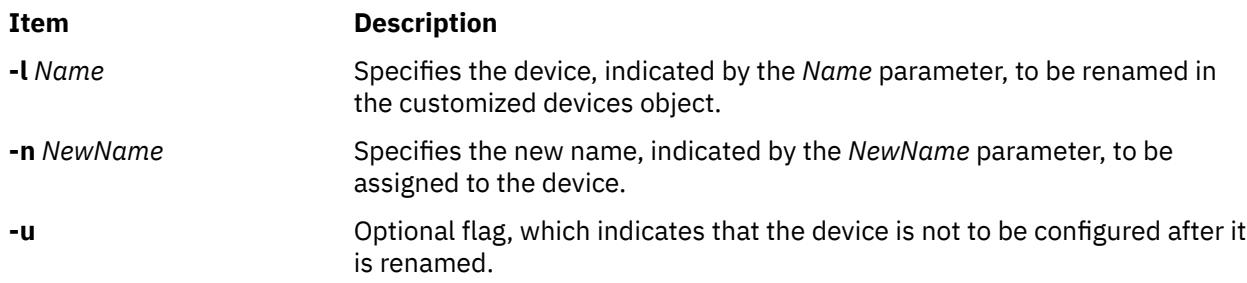

#### **Examples**

1. To rename disk hdisk5 to hdisk2, enter:

rendev -l hdisk5 -n hdisk2

2. To rename disk hdisk3 to ootvg, enter:

rendev -l hdisk3 -n ootvg

The second command fails because **ootvg** appended to **r** results in the name **rootvg**, which conflicts with the rootvg volume group name.

# **renice Command**

### **Purpose**

Alters the nice value of running processes.

### **Syntax**

**renice** [ **-n** *Increment* ] [ **-g** | **-p** | **-u** ] *ID ...*

### **Description**

The **renice** command alters the nice value of one or more running processes. The *nice value* is the decimal value of the system scheduling priority of a process. By default, the processes affected are specified by their process IDs. When you specify a process group, the request applies to all processes in the process group.

The nice value is determined in an implementation-dependent manner. If the requested increment raises or lowers the nice value of the executed utility beyond implementation-dependent limits, the limit whose value was exceed is used.

If you do not have root user authority, you can only reset the priority of processes you own and can only increase their priority within the range of 0 to 20, with 20 being the lowest priority. If you have root user authority, you can alter the priority of any process and set the priority to any value in the range -20 to 20. The specified *Increment* changes the priority of a process in the following ways:

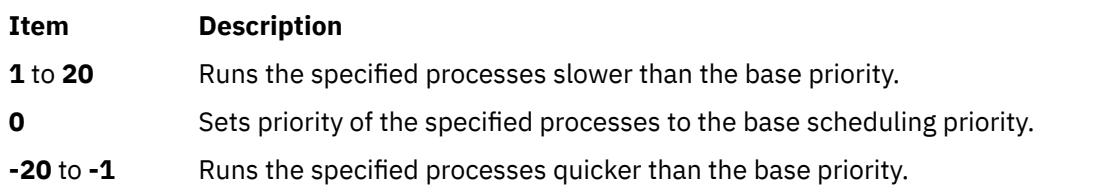

The **renice** command maps these values to those actually used by the kernel.

#### **Notes:**

- 1. If you do not have root user authority, you cannot increase the nice value of processes (even if you had originally decreased their priorities).
- 2. You cannot use the **renice** command to change a process to run at a constant priority. To do this, use the **setpriority** system call.

#### **Flags**

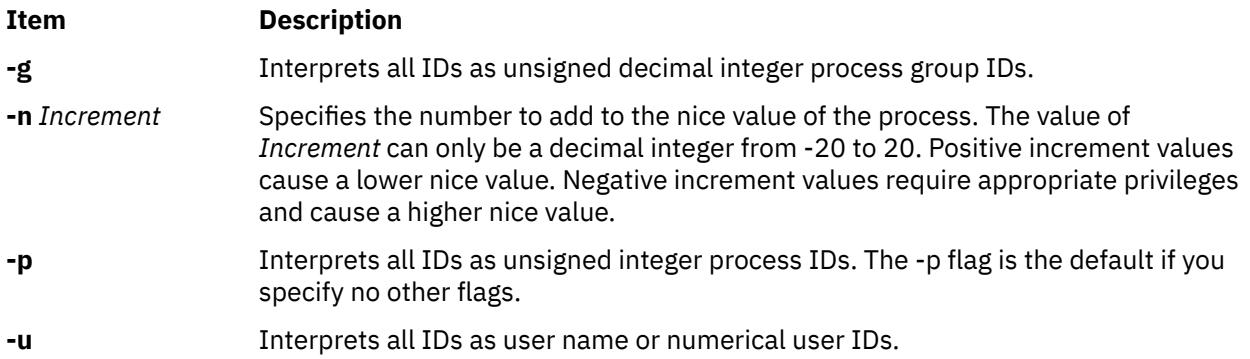

### **Exit Status**

This command returns the following exit values:

**Ite Description m 0** Successful completion

**>0** An error occurred.

### **Examples**

1. To alter the system scheduling priority so that process IDs 987 and 32 have lower scheduling priorities, enter:

renice -n 5 -p 987 32

2. To alter the system scheduling priority so that group IDs 324 and 76 have higher scheduling priorities (if the user has the appropriate privileges to do so), enter:

renice -n -4 -g 324 76

3. To alter the system scheduling priority so that numeric user ID 8 and user sas have lower scheduling priorities, enter:

renice -n 4 -u 8 sas

#### **Files**

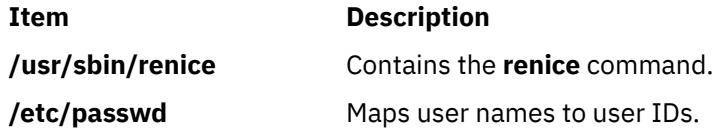

# **reorgvg Command**

#### **Purpose**

Reorganizes the physical partition allocation for a volume group.

#### **Syntax**

**reorgvg** [ **[-i](#page-3434-0)** ] *VolumeGroup* [ *LogicalVolume ...* ]

#### **Description**

The **reorgvg** command reorganizes the placement of allocated physical partitions within the *VolumeGroup*, according to the allocation characteristics of each logical volume. Use the *LogicalVolume* parameter to reorganize specific logical volumes; highest priority is given to the first logical volume name in the *LogicalVolume* parameter list and lowest priority is given to the last logical volume in the parameter list. The volume group must be varied on and must have free partitions before you can use the **reorgvg** command.

The relocatable flag of each logical volume must be set to **y** with the **chlv -r** command for the reorganization to take effect; otherwise, the logical volume is ignored.

#### **Note:**

- <span id="page-3434-0"></span>1. The **reorgvg** command does not reorganize the placement of allocated physical partitions for any striped logical volumes.
- 2. At least one free physical partition (PP) must exist on the specified volume group for the **reorgvg** command to run successfully. For mirrored logical volumes, one free PP per physical volume (PV) is required in order for the **reorgvg** command to maintain logical volume strictness during execution; otherwise the **reorgvg** command still runs, but moves both copies of a logical partition to the same disk during its execution.
- 3. To use this command, you must either have root user authority or be a member of the **system** group.
- 4. If you enter the **reorgvg** command with the volume group name and no other arguments, the entire volume group is reorganized.
- 5. You cannot use the **reorgvg** command on a snapshot volume group or a volume group that has a snapshot volume group.
- 6. You cannot use the **reorgvg** command on a volume group that has an active firmware assisted dump logical volume.

You could also use the System Management Interface Tool (SMIT)**smit reorgvg** fast path to run this command.

### **Flags**

#### **Ite Description**

**m**

**-i** Specifies physical volume names read from standard input. Only the partitions on these physical volumes are organized.

### **Security**

**Attention RBAC users and Trusted AIX users**: This command can perform privileged operations. Only privileged users can run privileged operations. For more information about authorizations and privileges, see Privileged Command Database in *Security*. For a list of privileges and the authorizations associated with this command, see the **lssecattr** command or the **getcmdattr** subcommand.

### **Examples**

1. To reorganize logical volumes lv03, lv04, and lv07 on volume group vg02, enter:

reorgvg vg02 lv03 lv04 lv07

Only the listed logical volumes are reorganized on vg02.

2. To reorganize only the partitions located on physical volumes hdisk4 and hdisk6 that belong to logical volumes lv203 and lv205, enter:

echo "hdisk4 hdisk6" | reorgvg -i vg02 lv203 lv205

The partitions located on physical volumes hdisk4 and hdisk6 of volume group vg02, that belong to logical volumes lv203 and lv205, are reorganized.

### **Files**

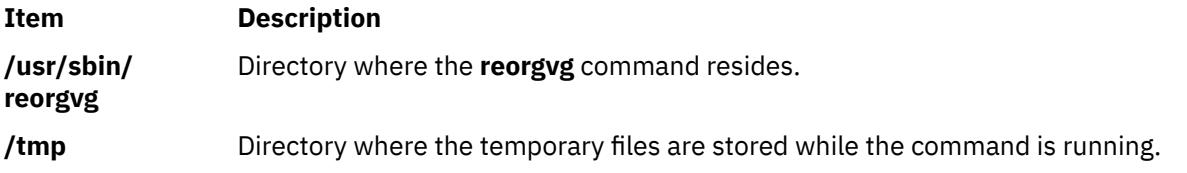

#### <span id="page-3435-0"></span>**Purpose**

Replies to a message.

#### **Syntax**

```
repl [ +Folder ] [ -draftfolder +Folder | -nodraftfolder ] [ Message ] [ -draftmessageMessage ]
[ -annotate [ -noinplace | -inplace ] | -noannotate ] [ -cc Names... ] [ -nocc Names... ] [ -query |
  -noquery ] [ -fcc +Folder ] [ -form FormFile ] [ -editor Editor | -noedit ] [ -format | -noformat ]
[ -filter File ] [ -width Number ] [ -whatnowproc Program | -nowhatnowproc ]
```
### **Description**

The **repl** command starts an interface enabling you to compose a reply to a message. By default, the command drafts a reply to the current message in the current folder. If you do not specify the **-draftfolder** flag, or if the Draft-Folder: entry in the **\$HOME/.mh\_profile** file is undefined, the **repl** command searches your MH directory for a **draft** file. If you specify a folder, that folder becomes the current folder.

When you enter the **repl** command, the system places the To:, cc:, and In-Reply-To: fields in the draft and prompts you to enter the text of the reply. To exit the editor, press Ctrl-D. After exiting the editor, the **repl** command starts the MH **whatnow** command. You can see a list of available **whatnow** subcommands by pressing the Enter key at the What now? prompt. With these subcommands, you can re-edit, list, and send a reply, or end the processing of the **repl** command.

**Note:** A line of dashes or a blank line must be left between the header and the body of the message for the message to be identified when it is sent.

The **repl** command uses the definitions in the **/etc/mh/replcomps** file to format the reply message. You can create a **replcomps** file in your MH directory or use the **-form** flag to define an alternate reply format. To leave a copy of the original message in the reply message, use the **-filter** flag.

To annotate the original message with redistribution information, use the **-annotate** flag. This flag annotates the original message with the Resent: field and the current date and time. A message is annotated only if you send the reply before you exit **repl** command processing.

**Flags**

| Item                  | <b>Description</b>                                                                                                    |
|-----------------------|----------------------------------------------------------------------------------------------------|
| -annotate             | Annotates the message being replied to with the time and date of the<br>reply. You can use the -inplace flag to preserve links to an annotated<br>message.                                                                                                    |
| <b>-cc</b> Names      | Specifies the users who will be listed in the cc: field of the reply. You<br>can specify the following variables for Names: all, to, cc, and me. The<br>default is <b>-cc all</b> .                                                                                          |
| -draftfolder + Folder | Places the draft message in the specified folder. If $\div$ Folder is not<br>specified, then Current-Folder is assumed.                                                                                                    |
| -draftmessage Message | Specifies the draft message. If you specify <b>-draftfolder</b> without the<br>-draftmessage flag, the default message is new. If you specify this flag<br>without the <b>-draftfolder</b> flag, the system creates the draft in the default<br>file, UserMHdirectory/draft. |
| -editor Editor        | Identifies the initial editor for composing the reply. If you do not specify<br>the <b>-editor</b> flag, the <b>comp</b> command selects the default editor specified<br>by the Editor: entry in your \$HOME/.mh_profile file.                                               |

<span id="page-3436-0"></span>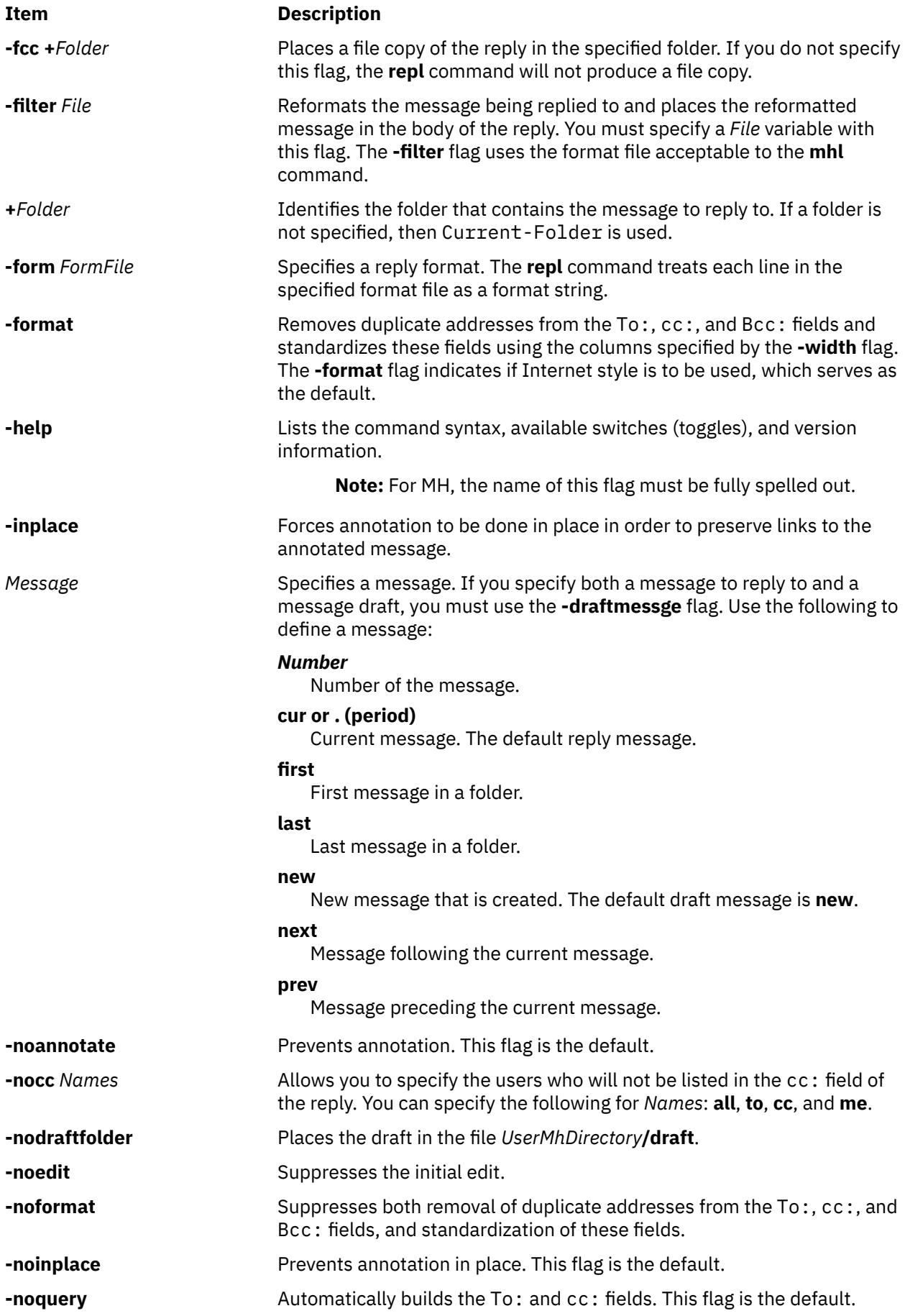

<span id="page-3437-0"></span>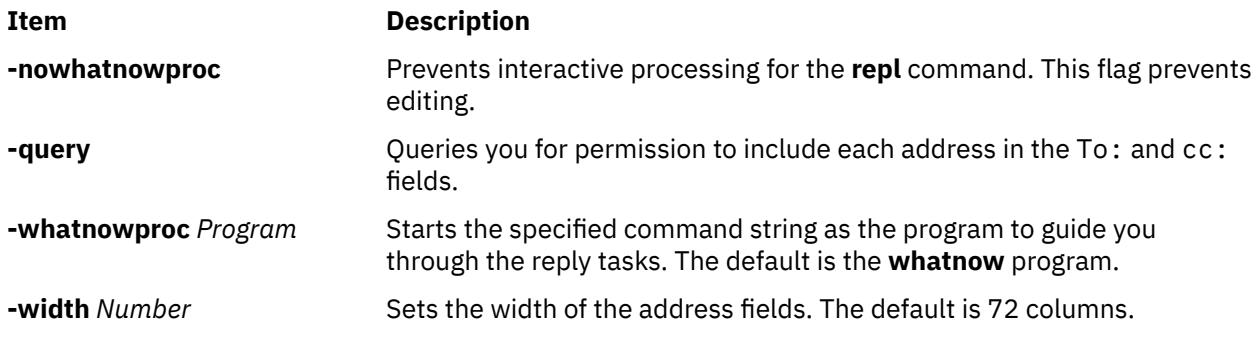

#### **Profile Entries**

The following entries are entered in the *UserMhDirectory***/.mh\_profile** file:

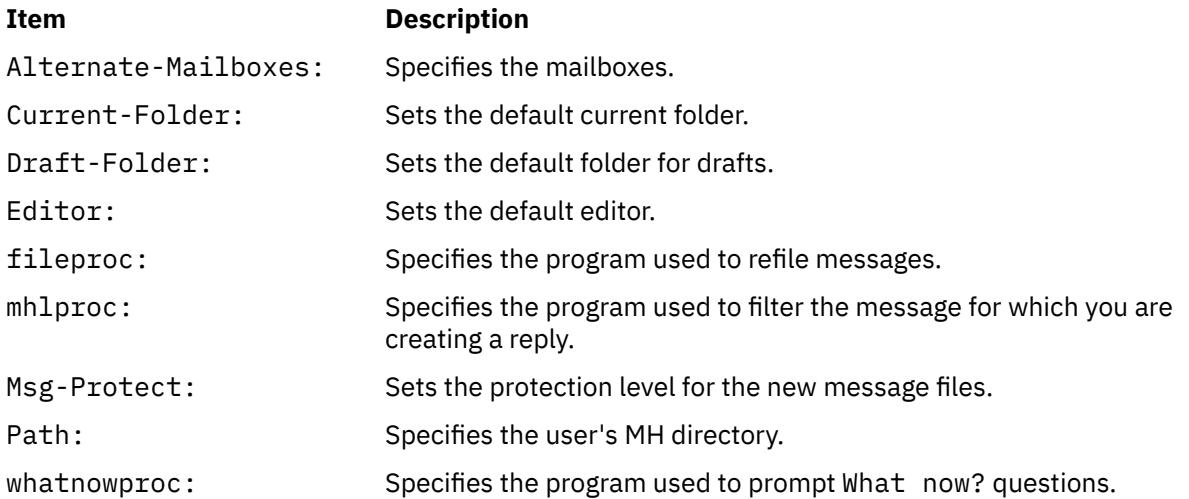

### **Security**

**Attention RBAC users and Trusted AIX users**: This command can perform privileged operations. Only privileged users can run privileged operations. For more information about authorizations and privileges, see Privileged Command Database in *Security*. For a list of privileges and the authorizations associated with this command, see the **lssecattr** command or the **getcmdattr** subcommand.

### **Examples**

1. To reply to the current message in the current folder, enter:

repl

The system responds with text similar to the following:

```
To: patrick@venus
cc: tom@thomas
Subject: Re: Meeting on Monday
In-reply-to: (Your message of Thu, 21 Jul 88 13:39:34 CST.)
              <8807211839.AA01868>
--------------
```
You can now enter your reply. When you finish entering the body of your reply, press the Ctrl-D key sequence to exit the editor. The system responds with the following:

What now?

Enter send to send the reply. If you want to see a list of subcommands, press the Enter key. In this example, you are sending a reply to the current message in the current folder.

2. To send a reply to message 4 in the inbox folder, enter:

repl [+](#page-3436-0)inbox 4

The system responds with a message similar to the following:

```
To: dawn@chaucer
cc: jay@venus
Subject: Re: Status Report
In-reply-to: (Your message of Thu, 21 Jul 88 13:39:34 CST.)
              <8807211839.AA01868>
--------------
```
You can now enter your reply. When you finish entering the body of your reply, press the Ctrl-D key sequence to exit the editor. The system responds with the following:

What now?

Enter send to send the reply. If you want to see a list of subcommands, press the Enter key.

3. To keep track of your reply to the current message in the current folder, use the **-annotate** flag to place a copy of the date and time in the message you are replying to, as follows:

```
repl -annotate
```
The system responds with a message similar to the following:

```
To: patrick@venus
cc: tom@thomas
Subject: Re: Meeting on Friday
In-reply-to: (Your message of Mon, 17 Apr 89 13:39:34 CST.)
             <8904171839.AA01868>
--------------
```
You can now enter your reply. When you finish entering the body of your reply, press the Ctrl-D key sequence to exit the editor. The system responds with the following:

What now?

Enter send to send the reply. If you quit the editor without sending the reply, the annotation does not occur.

#### **Files**

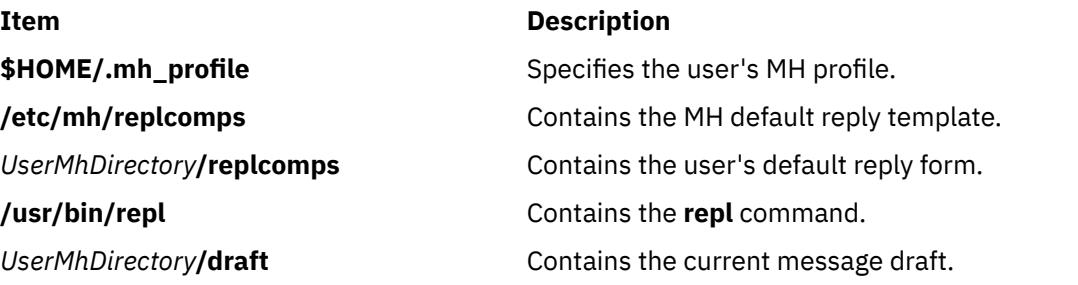

# **replacepv Command**

#### **Purpose**

Replaces a physical volume in a volume group with another physical volume.

### **Syntax**

**replacepv** [ **-f** ] {*SourcePhysicalVolume* | *SourcePhysicalVolumeID* } *DestinationPhysicalVolume*

**replacepv** [ **-R** ] *dir\_name* [ *DestinationPhysicalVolume* ]

### **Description**

The **replacepv** command replaces allocated physical partitions and the data they contain from the *SourcePhysicalVolume* to *DestinationPhysicalVolume*. The specified source physical volume cannot be the same as *DestinationPhysicalVolume*.

#### **Note:**

- 1. The *DestinationPhysicalVolume* must not belong to a volume group.
- 2. The *DestinationPhysicalVolume* size must be at least the size of the *SourcePhysicalVolume*.
- 3. The **replacepv** command cannot replace a *SourcePhysicalVolume* with stale logical volume unless this logical volume has a non-stale mirror.
- 4. You cannot use the **replacepv** command on a snapshot volume group or a volume group that has a snapshot volume group.
- 5. Running this command on a physical volume that has an active firmware assisted dump logical volume temporarily changes the dump device to **/dev/sysdumpnull**. After the migration of logical volume is successful, this command calls the **sysdumpdev -P** command to set the firmware assisted dump logical volume to the original logical volume.
- 6. The VG corresponding to the SourcePhysicalVolume is examined to determine if a PV type restriction exists. If a restriction exists, the DestinationPhysicalVolume is examined to ensure that it meets the restriction. If it does not meet the PV type restriction, the command will fail.

The allocation of the new physical partitions follows the policies defined for the logical volumes that contain the physical partitions being replaced.

### **Flags**

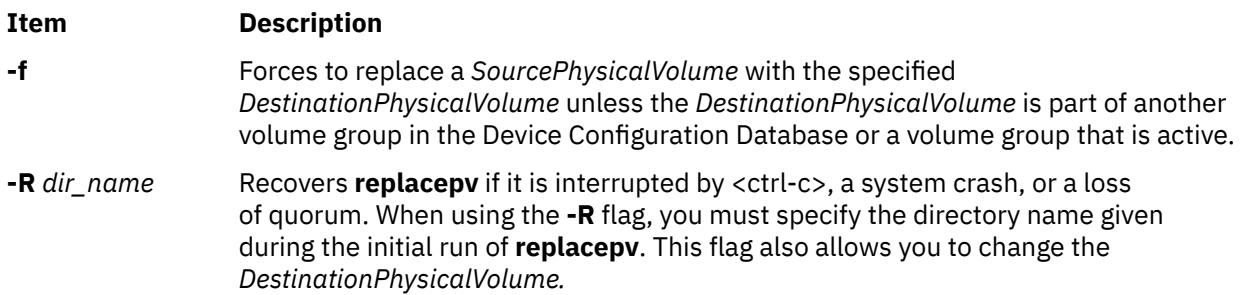

### **Security**

Access Control: You must have root authority to run this command.

### **Examples**

1. To replace physical partitions from hdisk1 to hdisk6, enter:

replacepv hdisk1 hdisk6

#### **Files**

#### **Item Description**

**/usr/sbin** Directory where the **replacepv** command resides.

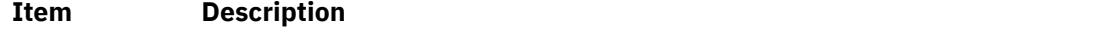

**/tmp** Directory where the temporary files are stored while the command is running.

# **repquota Command**

#### **Purpose**

Summarizes quotas for a file system.

### **Syntax**

**repquota** [ **-v** ] [ **-c** ] [ **-g** ] [ **-u** ] [ **-l** ] { -a | *FileSystem ...* }

#### **Description**

The **repquota** command prints a summary of quotas and disk usage for a file system specified by the *FileSystem* parameter. If the **-a** flag is specified instead of a file system, the **repquota** command prints the summary for all file systems enabled with quotas in the **/etc/filesystems** file. By default, both user and group quotas are printed.

For each user or group, the **repquota** command prints:

- Number of existing user or group files
- Amount of disk space being used by the user or group
- User or group quotas

#### **Flags**

#### **Item Description**

- **-a** Specifies that quotas are printed for all file systems enabled with quotas in the **/etc/filesystems** file.
- **-c** Changes the output of the command to a colon-delineated format.
- **-g** Specifies that only group quotas are printed.
- **-l** Enables long user names to be printed on the repquota report. The default behavior of the report will be to truncate the name at 9 characters. If the **-l** option is specified, the full user name will be used.
- **-u** Specifies that only user quotas are printed.
- **-v** Prints a header line before the summary of quotas for each file system.

#### **Security**

Access Control: Only the root user can execute this command.

**Attention RBAC users and Trusted AIX users**: This command can perform privileged operations. Only privileged users can run privileged operations. For more information about authorizations and privileges, see Privileged Command Database in *Security*. For a list of privileges and the authorizations associated with this command, see the **lssecattr** command or the **getcmdattr** subcommand.

### **Examples**

To print a summary of user quotas in the /u file system, enter:

```
repquota -u /u
```
The system prints the following information:

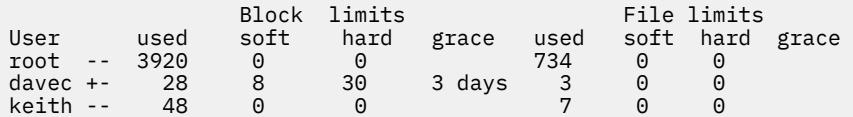

The + printed in the first column next to davec indicates that the user has exceeded established block limits. If there were a + in the second column, it would indicate that the user had exceeded established file limits.

#### **Files**

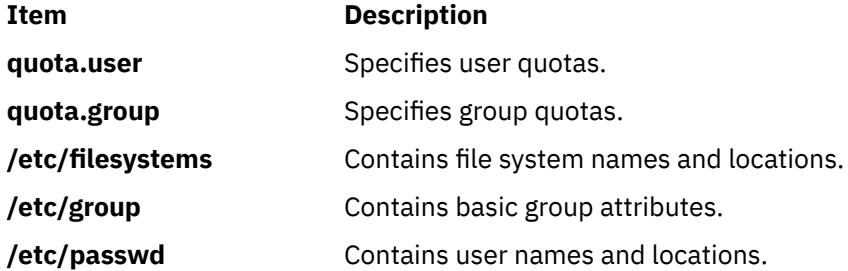

# **reset Command**

#### **Purpose**

Initializes terminals.

#### **Syntax**

reset  $[-e C] [-k C] [-i C] [-] [-s] [-n] [-1] [-Q] [-m] [dentifier] [TestBaudRate] : Type] ... [Type]$  $[-e C] [-k C] [-i C] [-] [-s] [-n] [-1] [-Q] [-m] [dentifier] [TestBaudRate] : Type] ... [Type]$  $[-e C] [-k C] [-i C] [-] [-s] [-n] [-1] [-Q] [-m] [dentifier] [TestBaudRate] : Type] ... [Type]$  $[-e C] [-k C] [-i C] [-] [-s] [-n] [-1] [-Q] [-m] [dentifier] [TestBaudRate] : Type] ... [Type]$  $[-e C] [-k C] [-i C] [-] [-s] [-n] [-1] [-Q] [-m] [dentifier] [TestBaudRate] : Type] ... [Type]$  $[-e C] [-k C] [-i C] [-] [-s] [-n] [-1] [-Q] [-m] [dentifier] [TestBaudRate] : Type] ... [Type]$  $[-e C] [-k C] [-i C] [-] [-s] [-n] [-1] [-Q] [-m] [dentifier] [TestBaudRate] : Type] ... [Type]$  $[-e C] [-k C] [-i C] [-] [-s] [-n] [-1] [-Q] [-m] [dentifier] [TestBaudRate] : Type] ... [Type]$  $[-e C] [-k C] [-i C] [-] [-s] [-n] [-1] [-Q] [-m] [dentifier] [TestBaudRate] : Type] ... [Type]$  $[-e C] [-k C] [-i C] [-] [-s] [-n] [-1] [-Q] [-m] [dentifier] [TestBaudRate] : Type] ... [Type]$  $[-e C] [-k C] [-i C] [-] [-s] [-n] [-1] [-Q] [-m] [dentifier] [TestBaudRate] : Type] ... [Type]$  $[-e C] [-k C] [-i C] [-] [-s] [-n] [-1] [-Q] [-m] [dentifier] [TestBaudRate] : Type] ... [Type]$  $[-e C] [-k C] [-i C] [-] [-s] [-n] [-1] [-Q] [-m] [dentifier] [TestBaudRate] : Type] ... [Type]$ 

### **Description**

The **reset** command is a link to the **tset** command. If the **tset** command is run as the **reset** command, it performs the following actions before any terminal-dependent processing is done:

- Set Cooked and Echo modes to on
- Turn off cbreak and Raw modes
- Turn on new-line translation
- Restore special characters to a sensible state.

Any special character that is found to be NULL or -1 is reset to its default value. All flags to the **tset** command can be used with the **reset** command.

The **reset** command is most useful when a program dies and leaves a terminal in an undesirable state. The sequence <LF>reset<LF> (where <LF> is Ctrl-J, the line feed) may be required to get the **reset** command to run successfully since carriage-return might not work in this state. The <LF>reset<LF> sequence frequently will not be echoed.

#### **Flags**

#### **Item Description**

**-** The name of the terminal decided upon is output to standard output. This is intended to be captured by the shell and placed in the **TERM** environment variable.

<span id="page-3442-0"></span>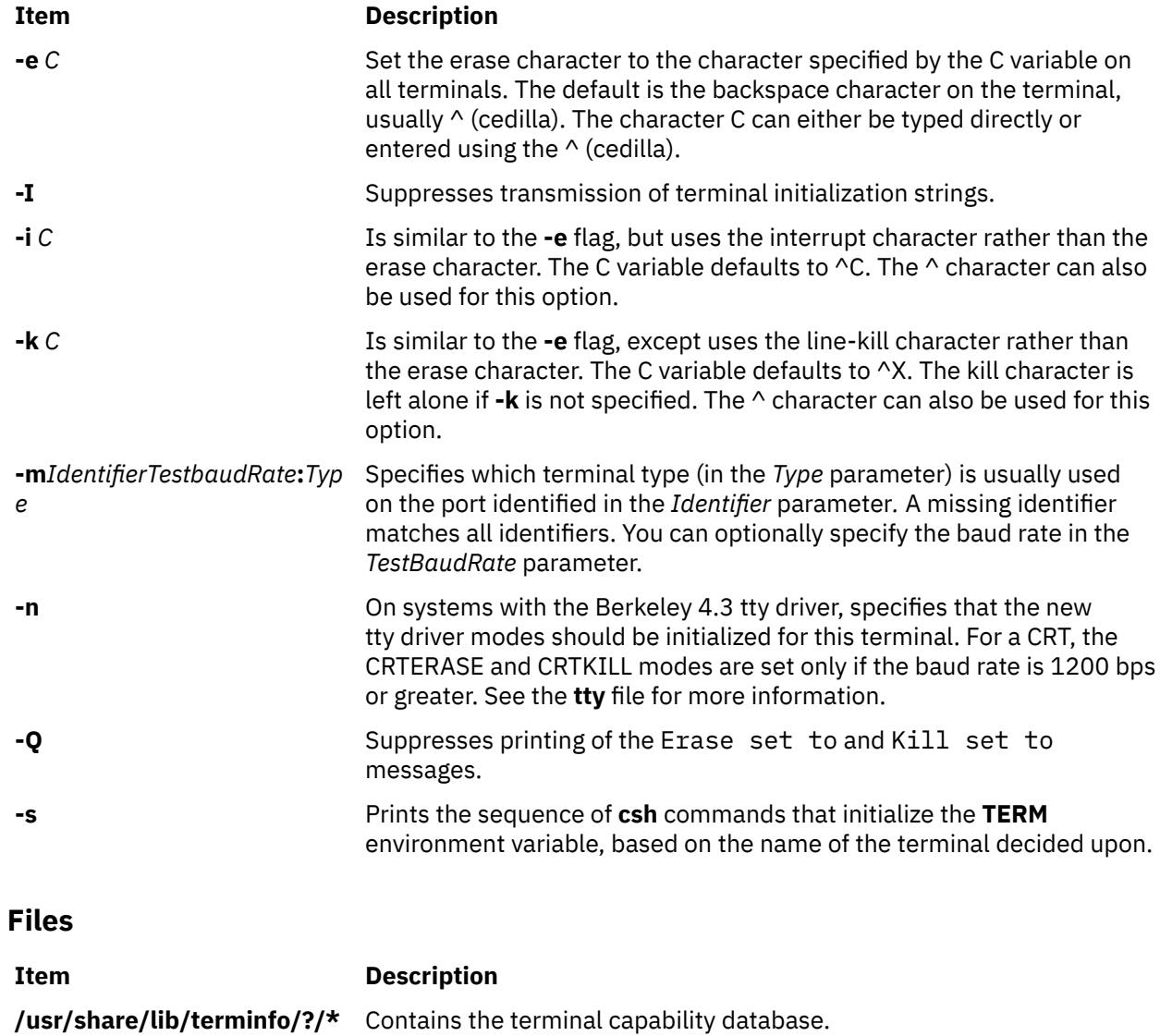

# **resetrsrc Command**

#### **Purpose**

Resets a resource that is, forces the resource to move to the offline state.

#### **Syntax**

To reset one or more resources, using data entered on the command line:

```
resetrsrc -s "selection_string" [ -N { node_file │ "-" } ] [-h] [-TV] resource_class [arg=value...]
resetrsrc -r [-h] [-TV] resource_handle [arg=value...]
```
To reset one or more resources using command arguments that are predefined in an input file:

```
resetrsrc -f resource_data_input_file -s "selection_string" [ -N { node_file │ "-" } ] [-h] [-TV]
resource_class
```

```
resetrsrc -f resource_data_input_file -r [-h] [-TV] resource_handle
```
To display the names and data types of the command arguments:

resetrsrc -l [-h] *resource\_class*

### **Description**

The resetrsrc command requests that the resource monitoring and control (RMC) subsystem force one or more resources offline. The request is performed by the appropriate resource manager.

To reset one or more resources, use the -s flag to force offline all of the resources that match the specified selection string. To reset one specific resource, use the -r flag to specify the resource handle that represents that specific resource.

Instead of specifying multiple node names in *selection\_string*, you can use the -N *node\_file* flag to indicate that the node names are in a file. Use -N "-" to read the node names from standard input.

Use the -l flag to determine whether the specified resource class accepts any additional command arguments.

The successful completion of this command does not guarantee that the resource is offline, only that the resource manager successfully received the request to force this resource offline. Monitor the resource dynamic attribute OpState to determine when the resource is forced offline. Register an event for the resource, specifying the OpState attribute, to know when the resource is offline. Or, intermittently run the lsrsrc command until you see that the resource is offline (the value of OpState is 2). For example:

```
lsrsrc -s 'Name == "/filesys1"' -t IBM.FileSystem Name OpState
```
If Cluster Systems Management (CSM) is installed on your system, you can use CSM defined node groups as node name values to refer to more than one node. For information about working with CSM node groups and using the CSM nodegrp command, see the *CSM: Administration Guide* and the *CSM: Command and Technical Reference*.

#### **Parameters**

#### *resource\_class*

Specifies the name of the resource class that contains the resources that you want to force offline.

#### *resource\_handle*

Specifies the resource handle that corresponds to the resource you want to force offline. Use the lsrsrc command to obtain a list of valid resource handles. The resource handle must be enclosed within double quotation marks, for example:

"0x4017 0x0001 0x00000000 0x0069684c 0x0d4715b0 0xe9635f69"

#### *arg***=***value...*

Specifies one or more pairs of command argument names and values.

#### *arg*

Specifies the argument name.

#### *value*

Specifies the value for this argument. The value data type must match the definition of the argument data type.

Command arguments are optional. If any *arg*=*value* pairs are entered, there must be one *arg*=*value* pair for each command argument defined for the offline function for the specified resource class.

Use resetrsrc -l to get a list of the command argument names and data types for the specific resource class.

### **Flags**

#### **-f** *resource\_data\_input\_file*

Specifies the name of the file that contains resource argument information. The following contents of the file is displayed:

```
PersistentResourceArguments:: 
argument1 = value1 
argument2 = value2
```
**-l**

Lists the command arguments and data types. Some resource managers accept additional arguments that are passed to the offline request. Use this flag to list any defined command arguments and the data types of the command argument values.

#### **-N {** *node\_file* **│ "-" }**

Specifies that node names are read from a file or from standard input. Use -N *node\_file* to indicate that the node names are in a file.

- There is one node name per line in *node\_file*
- A number sign  $(H)$  in column 1 indicates that the line is a comment
- Any blank characters to the left of a node name are ignored
- Any characters to the right of a node name are ignored

Use -N "-" to read the node names from standard input.

The CT\_MANAGEMENT\_SCOPE environment variable determines the scope of the cluster. If CT\_MANAGEMENT\_SCOPE is not set, management domain scope is chosen first (if a management domain exists), peer domain scope is chosen next (if a peer domain exists), and then local scope is chosen, until the scope is valid for the command. The command runs once for the first valid scope it finds. For example, if a management domain and a peer domain both exist and CT\_MANAGEMENT\_SCOPE is not set, this command applies to the management domain. If you want this command to apply to the peer domain, set CT\_MANAGEMENT\_SCOPE to 2.

**-r**

Forces offline the specific resource that matches the specified resource handle.

#### **-s "***selection\_string***"**

Specifies the selection string. All selection strings must be enclosed within either double or single quotation marks. If the selection string contains double quotation marks, enclose the entire selection string in single quotation marks. For example:

```
-s 'Name == "testing"' 
-s 'Name ?= "test"'
```
Only persistent attributes can be listed in a selection string.

**-h**

Writes the command usage statement to standard output.

**-T**

Writes the command trace messages to standard error. For your software service organization use only.

**-V**

Writes the command verbose messages (if there are any available) to standard output.

### **Environment variables**

#### **CT\_CONTACT**

When the CT\_CONTACT environment variable is set to a host name or IP address, the command contacts the resource monitoring and control (RMC) daemon on the specified host. If the environment variable is not set, the command contacts the RMC daemon on the local system where the command

is being run. The resource class or resources that are displayed or modified by the command are on the system to which the connection is established.

#### **CT\_IP\_AUTHENT**

When the CT\_IP\_AUTHENT environment variable exists, the RMC daemon uses IP-based network authentication to contact the RMC daemon on the system that is specified by the IP address to which the CT\_CONTACT environment variable is set. CT\_IP\_AUTHENT has meaning only if CT\_CONTACT is set to an IP address; it does not rely on the domain name system (DNS) service.

#### **CT\_MANAGEMENT\_SCOPE**

Determines the management scope that is used for the session with the RMC daemon to monitor and control the resources and resource classes. The management scope determines the set of possible target nodes where the resources and resource classes can be monitored and controlled. The valid values are:

**0**

Specifies *local* scope.

**1**

Specifies *local* scope.

**2**

Specifies *peer domain* scope.

**3**

Specifies *management domain* scope.

If this environment variable is *not* set, *local* scope is used.

### **Standard output**

When the -h flag is specified, this command usage statement is written to standard output. When the -V flag is specified, this command verbose messages (if there are any available) are written to standard output.

#### **Standard error**

All trace messages are written to standard error.

#### **Exit status**

**0**

The command ran successfully.

**1**

An error occurred with RMC.

**2**

An error occurred with the command-line interface (CLI) script.

**3**

An incorrect flag was specified on the command line.

**4**

An incorrect parameter was specified on the command line.

**5**

An error occurred with RMC that was based on incorrect command-line input.

**6**

No resources were found that match the specified selection string.

### **Security**

You need write permission for the *resource\_class* specified in resetrsrc to run resetrsrc. Permissions are specified in the access control list (ACL) file on the contacted system. See the *Administering RSCT* guide for information about the ACL file and how to modify it.

#### **Implementation specifics**

This command is part of the rsct.core.rmc fileset for AIX and rsct.core-3.1.0.0-0.*platform*.rpm package for Linux, Solaris, and Windows, where *platform* is i386, ppc, ppc64, s390, or x86\_64.

#### **Location**

#### **/opt/rsct/bin/resetrsrc**

#### **Examples**

Suppose that you have a peer domain called foo with three defined nodes: nodeA, nodeB, and nodeC. nodeA has two Ethernet cards: ent0 and ent1.

1. Suppose nodeA is online and ent0 (on nodeA) is also online. To force ent0 offline on nodeA, run this command on nodeA:

resetrsrc -s 'Name == "ent0"' IBM.EthernetDevice

2. Suppose nodeA and nodeB are online, ent0 (on nodeA) is also online, and you are currently logged on to nodeB. To force ent0 offline on nodeA, run this command on nodeB:

resetrsrc -s 'NodeName == "nodeA" AND Name == "ent0"' IBM.EthernetDevice

3. Suppose nodeA and nodeB are online and file system /filesys1 is defined and mounted on nodeB. To force /filesys1 offline on nodeB, run this command on nodeA:

resetrsrc -s 'NodeName == "nodeB" AND Name == "/filesys1"' IBM.FileSystem

4. Suppose the resource handle for ent0 on nodeA is:

0x406b 0x0001 0x00000000 0x0069564c 0x0dc1f272 0xb9de145e

To force ent0 offline on nodeA, run this command on nodeA:

resetrsrc -r "0x406b 0x0001 0x00000000 0x0069564c 0x0dc1f272 0xb9de145e"

5. To reset ent0 on nodeA and nodeB, using the /tmp/common/node file file:

```
# common node file
#
nodeA
nodeB
#
```
as input, enter:

```
resetrsrc -s 'Name == "ent0"' -N /tmp/common/node_file \
IBM.EthernetDevice
```
# **resize Command**

#### **Purpose**

Sets the **TERMCAP** environment variable and terminal settings to the current window size.

### **Syntax**

**resize** [ **-c** | -**u** ] [ -**s** [ *Rows Columns* ] ]

### **Description**

The **resize** command utility prints a shell command for setting the **TERM** and **TERMCAP** environment variables to indicate the current size of the xterm window from which the command is run. For this output to take effect, the **resize** command must either be evaluated as part of the command line (usually done with a shell alias or function) or else be redirected to a file that can then be read in. From the C shell (usually known as **/bin/csh**), the following alias could be defined in the user's **.cshrc** file:

% alias rs 'set noglob; `eval resize`'

After resizing the window, the user would enter:

% rs

Users of versions of the Bourne shell (usually known as **/bin/sh**) that do not have command functions will need to send the output to a temporary file and then read it back in with the . (dot) command:

\$ resize >/tmp/out . /tmp/out

#### **Flags**

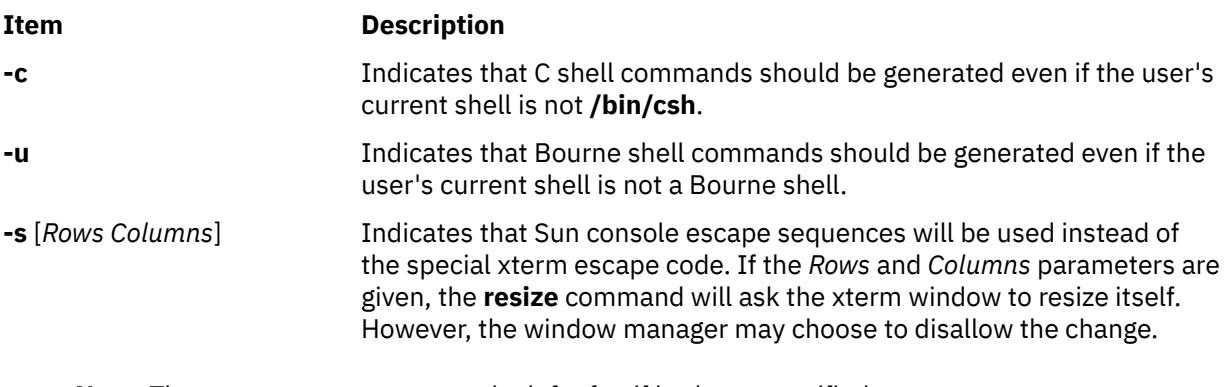

**Note:** The *-***c** or *-***u** must appear to the left of *-***s** if both are specified.

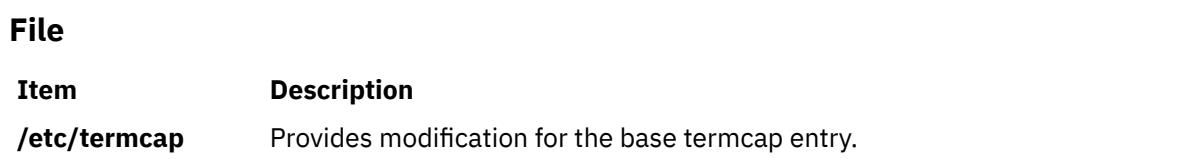

# **resource\_data\_input Information File**

#### **Purpose**

Describes how to use an input file for passing resource class information, such as resource attribute names and values, to the resource monitoring and control (RMC) command-line interface (CLI).

#### **Description**

You can use the -f flag with most RMC commands to specify the name of a resource data input file when you want to pass resource persistent attribute values and other information to the RMC CLI. This is useful when typing information about the command line would be too cumbersome or prone to typographical

errors. The data in this file is used for defining resources or for changing the persistent attribute values of a resource or resource class. The resource data input file, which must be in POSIX format, has no set location. It can be a temporary file or a permanent file, depending on your requirements.

The **chrsrc**, **mkrsrc**, **resetrsrc**, **rmrsrc**, **runact**, **startrsrc**, and **stoprsrc** commands read this file when they are issued with the -f flag. The **lsactdef**, **lsrsrc**, and **lsrsrcdef** commands generate a file with this format when they are issued with the -i flag.

Keywords are used in the input file to indicate which type of data is listed in the related stanza:

#### **ResourceAction**

Resource action element names and values for the resource action when starting an action. The **runact** command reads in the resource action elements. These elements are ignored if the input file is read by  $r$ unact  $-c$ .

#### **ResourceClassAction**

Resource class action element names and values for the resource class action when starting a class action. The **runact** command reads in the resource action elements.

#### **PersistentResourceArguments**

Resource command argument names and values for those commands that accept them: **mkrsrc**, **resetrsrc**, **rmrsrc**, **startrsrc**, and **stoprsrc**. Command arguments are optional and are defined by the resource class. Specify the -l option with these commands to see the command arguments for a resource class.

#### **PersistentResourceAttributes**

Persistent attribute names and values for one or more resources for a specific resource class used to define a new resource or change attribute values for an existing resource. The persistent resource attributes are read in by the commands **mkrsrc** and **chrsrc**. These attributes are ignored if the input file is read by the **chrsrc** command that is specified with the -c flag.

#### **PersistentResourceClassAttributes**

Persistent attribute names and values for a resource class used to change the attribute values of an existing resource class. The persistent resource class attributes are read in by the **chrsrc** command only when the -c flag is specified.

In general, a *resource\_data\_input* file is a flat text file with the following format. **Bold** words are literal. Text that precedes a single colon (:) is an arbitrary label and can be any alphanumeric text.

```
PersistentResourceAttributes::
# This is a comment
    label:
      AttrName1 = value 
 AttrName2 = value 
 AttrName3 = value 
    another label:
Name = name
 NodeNumber = 1
 ⋮
    ::
PersistentResourceClassAttributes::
# This is a comment
    label:
     SomeSettableAttrName = value
     SomeOtherSettableAttrName = value
    ::
⋮
PersistentResourceArguments::
# This is a comment
    label:
      ArgName1 = value 
 ArgName2 = value 
 ArgName3 = value 
    ::
⋮
```
See the Examples section for more details.

Some notes about formatting follow:

- The keywords PersistentResourceAttributes, PersistentResourceClassAttributes, and PersistentResourceArguments are followed by two colons (::).
- The order of the keyword stanzas is not significant in the file. For example, PersistentResourceClassAttributes can precede PersistentResourceClass. It does not affect the portion of the data that is read in by the calling CLI.
- Individual stanza headings (beneath the keywords) are followed by one colon (:), for example: c175n05 resource info:.
- White space at the beginning of lines is not significant. Tabs or spaces are suggested for readability.
- Any line with a pound sign (#) as the first printable character is a comment.
- Each entry on an individual line is separated by white space (spaces or tabs).
- Blank lines in the file are not significant and are suggested for readability.
- There is no limit to the number of resource attribute stanzas included in a particular PersistentResourceAttributes section.
- There is no limit to the number of resource class attribute stanzas included in a particular PersistentResourceClassAttributes section. Typically, there is only one instance of a resource class. In this case, only one stanza is expected.
- If only one resource attribute stanza is included in a particular PersistentResourceAttributes section, the *label:* line can be omitted. This also applies to the ResourceAction section.
- If only one resource class attribute stanza is included in a particular PersistentResourceClassAttributes section, the *label:* line can be omitted. This also applies to the ResourceClassAction section.
- Values that contain spaces must be enclosed in quotation marks.
- A double colon (::) indicates the end of a section. If a terminating double colon is not found, the next Reserved Keyword or end of file signals the end of a section.
- Double quotation marks included within a string that is surrounded by double quotation marks must be escaped.  $(\langle \cdot \rangle)$ .

**Note:** Double quotation marks can be nested within single quotation marks.

Examples:

```
- "Name == \iota"testing\iota""
```
– 'Name == "testing"'

This syntax is preferred if your string is a selection string and you are going to cut and paste to the command line.

• Single quotation marks included within a string that is surrounded by single quotation marks must be escaped.  $(\langle \cdot \rangle)$ .

**Note:** Single quotation marks can be nested within double quotation marks.

Here are some examples:

```
– 'Isn\'t that true'
```
– "Isn't that true"

This syntax is preferred if you are going to cut and paste to the command line.

• The format you use to enter data in a *resource data input* file might not be the same format used on the command line. The shell you choose to run the commands in has its own rules regarding quotation marks. Refer to the documentation for your shell for these rules, which determine how to enter data on the command line.

### **Implementation specifics**

This information is part of the rsct.core.rmc fileset for AIX and rsct.core-3.1.0.0-0.*platform*.rpm package for Linux, Solaris, and Windows, where *platform* is i386, ppc, ppc64, s390, or x86\_64.

#### **Location**

/opt/rsct/man/resource\_data\_input.7

#### **Examples**

1. This sample **mkrsrc** command:

```
mkrsrc -f /tmp/my_resource_data_input_file IBM.Example
```
uses the sample input file /tmp/my\_resource\_data\_input\_file for the IBM. Example resource class. The contents of the input file look like this:

```
PersistentResourceAttributes::
# Resource 1 - only set required attributes
resource 1:
     Name="c175n04"
   NodeList = {1}# Resource 2 - setting both required and optional attributes
# mkrsrc -e2 IBM.Example displays required and optional
# persistent attributes
resource 2:
     Name="c175n05"
NodeList = {1} Int32 = -99
     Uint32 = 99
     Int64 = -123456789123456789
     Uint64 = 123456789123456789
    Float32 = -9.89 Float64 = 123456789.123456789
     String = "testing 123"
 Binary = 0xaabbccddeeff
 RH = "0x0000 0x0000 0x00000000 0x00000000 0x00000000 0x00000000"
SD = [hello, 1, \{2, 4, 6, 8\}] Int32Array = {-4, -3, -2, -1, 0, 1, 2, 3, 4}
 Int64Array = {-4,-3,-2,-1,0,1,2,3,4}
 Uint32Array = {0,1,2,3,4,5,6}
 Uint64Array = {0,1,2,3,4,5,6}
 Float32Array = {-3.3, -2.2, -1.2, 0, 1, 2.2, 3.3}
 Float64Array = {-3.3, -2.2, -1.2, 0, 1, 2.2, 3.3}
 StringArray = {abc,"do re mi", 123}
 BinaryArray = {"0x01", "0x02", "0x0304"}
 RHArray = {"0x0000 0x0000 0x00000000 0x00000000 0x00000000 0x00000000",
    \overline{y} "0xaaaa 0xaaaa 0xbbbbbbbb 0xcccccccc 0xddddddd 0xeeeeeee"}<br>SDArray = {[hello,1,{0,1,2,3}],[hello2,2,{2,4,6,8}]}
                = \{[hello,1,\{0,1,2,3\}],[hello2,2,\{2,4,6,8\}]}
```
2. This sample **chrsrc** command:

chrsrc -f /tmp/Example/ch\_resources -s 'Name == "c175n05"' IBM.Example

uses the sample input file /tmp/Example/ch\_resources to change the attribute values of existing IBM.Example resources. The contents of the input file look like this:

```
PersistentResourceAttributes::
# Changing resources that match the selection string entered
# when running chrsrc command.
     resource 1:
         String = "this is a string test"<br>Int32Array = \{10, -20, 30, -40, 50, -60\}= \{10, -20, 30, -40, 50, -60\}
```
3. This sample **rmrsrc** command:

rmrsrc -l IBM.Examplebar

shows the optional command arguments:

rmrsrc IBM.Examplebar ExampleInt32=int32 ExampleUint32=uint32

4. This sample **rmrsrc** command:

```
rmrsrc -f /tmp/Examplebar/rm_resources -s 'Name == "c175n05"' IBM.Examplebar
```
uses the sample input /tmp/Examplebar/rm\_resources file to specify the optional command arguments for **rmrsrc** command. The contents of the input file look like this:

```
PersistentResourceArguments:: 
# Specifying command arguments when running rmrsrc command. 
resource 1:<br>ExampleInt32
 ExampleInt32 = 1
 ExampleUint32 = 0
```
# **restart-secldapclntd Command**

#### **Purpose**

The **restart-secldapclntd** script is used to stop the currently running **secldapclntd** daemon process and then restart it.

#### **Syntax**

```
/usr/sbin/restart-secldapclntd [ -C CacheSize ] [ -p NumOfThread ] [ -t CacheTimeOut ] [ -T
HeartBeatIntv ] [ -o ldapTimeOut ]
```
#### **Description**

The **restart-secldapclntd** script stops the **secldapclntd** daemon if it is running, and then restarts it. If the **secldapclntd** daemon is not running, it simply starts it.

#### **Flags**

By default, the **secldapclntd** daemon reads the configuration information specified in the **/etc/security/ ldap/ldap.cfg** file at startup. If the following options are given in command line when starting **secldapclntd** process, the options from the command line will overwrite the values in the **/etc/security/ ldap/ldap.cfg** file.

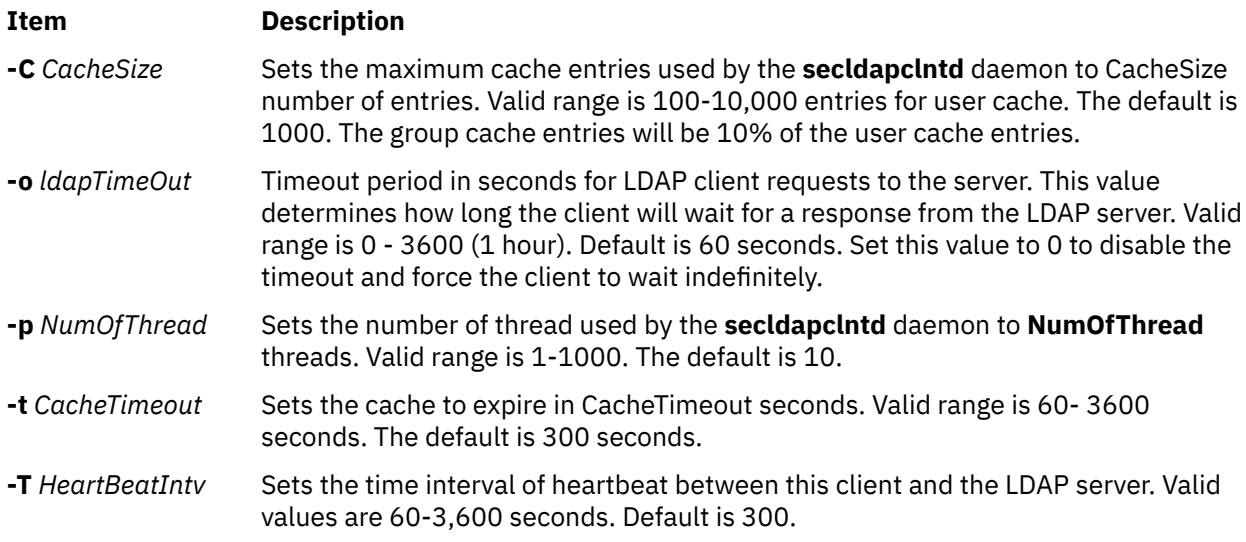

### **Security**

A user with the **aix.security.ldap** authorization is authorized to use this command.

### **Examples**

1. To restart the **secldapclntd** daemon, type:

/usr/sbin/restart-secldapclntd

2. To restart the **secldapclntd** with using 30 threads and cache timeout value of 500 seconds, type:

/usr/sbin/restart-secldapclntd -p 30 -t 500

### **Files**

**Item Description**

**/etc/security/ldap/ldap.cfg** Contains information needed by the **secidapcintd** daemon to connect to the server.

# **restbase Command**

### **Purpose**

Reads the base-customized information from the boot image, and restores it into the Device Configuration database used during system boot phase 1.

### **Syntax**

**restbase** [ **-o** *File* ] [ **-d** *Path* ] [ **-v** ]

### **Description**

The **restbase** command reads the base-customized information from the boot disk and puts it in the specified Device Configuration database directory. By default, the base information is read from the boot disk. If no Device Configuration database directory is specified, then the **restbase** command restores this information into the **/etc/objrepos** directory. You can use the **-o** flag to specify a file, other than the boot disk, from which to read the base-customized information.

**Attention:** The **restbase** command is intended to be executed only during phase 1 of system boot. Do not execute it in a run-time environment or you could destroy the Device Configuration database.

#### **Flags**

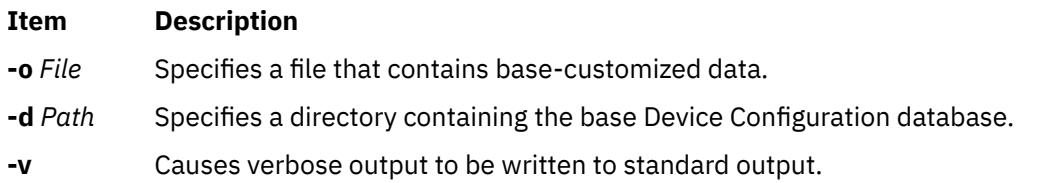

### **Examples**

1. To restore base-customized information and see verbose output, enter:

restbase -v

2. To restore base information into an alternate device database, enter:

restbase -d /tmp/objrepos

### **Files**

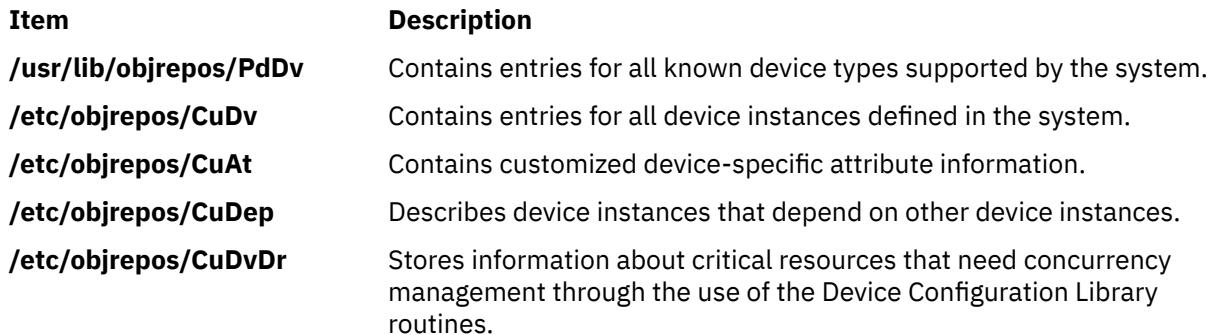

# **restore Command**

### **Purpose**

Extracts files from archives that are created with the **backup** command.

### **Syntax**

To restore files archived by file name

**restore** [-x](#page-3460-0) [ [d](#page-3455-0) [M](#page-3458-0) [n](#page-3458-0) [O](#page-3458-0) [Q](#page-3459-0) [v](#page-3460-0) [q](#page-3459-0) [e](#page-3456-0) ] [ [-b](#page-3455-0) *Number*] [[-L](#page-3457-0) *Label*] [[-I](#page-3456-0) *Label*] [ [-f](#page-3456-0) *Device*] [ [-s](#page-3459-0) *SeekBackup*] [ [-E](#page-3456-0) { force | ignore | warn }] [*File* ... ]

To list files archived by file name

**restore** [-T](#page-3459-0) | [-t](#page-3459-0) [[a](#page-3455-0) [l](#page-3457-0) [n](#page-3458-0) [q](#page-3459-0) [v](#page-3460-0) [Q](#page-3459-0) ] [ [-b](#page-3455-0)*Number*] [ [-f](#page-3456-0)*Device*] [ [-s](#page-3459-0)*SeekBackup*]

To restore files archived by file system

**restore** [-r](#page-3459-0) [ [B](#page-3455-0) [O](#page-3458-0) [n](#page-3458-0) [q](#page-3459-0) [v](#page-3460-0) [y](#page-3460-0)] [ [-b](#page-3455-0)*Number*] [ [-f](#page-3456-0)*Device*] [ [-s](#page-3459-0)*SeekBackup*]

To restore files archived by file system

**restore** [-R](#page-3459-0) [ [B](#page-3455-0) [O](#page-3458-0) [n](#page-3458-0) [v](#page-3460-0) [y](#page-3460-0) ] [ [-b](#page-3455-0) *Number*] [ [-f](#page-3456-0) *Device*] [ [-s](#page-3459-0) *SeekBackup*]

To restore files archived by file system

**restore** [-i](#page-3457-0) [ [O](#page-3458-0) [h](#page-3456-0) [m](#page-3458-0) [n](#page-3458-0) [q](#page-3459-0) [v](#page-3460-0) [y](#page-3460-0) ] [ [-b](#page-3455-0)*Number*] [ [-f](#page-3456-0) *Device*] [ [-s](#page-3459-0) *SeekBackup*]

To restore files archived by file system

**restore** [-x](#page-3460-0) [ [B](#page-3455-0) [O](#page-3458-0) [h](#page-3456-0) [n](#page-3458-0) [m](#page-3458-0) [q](#page-3459-0) [v](#page-3460-0) [y](#page-3460-0) ] [ [-b](#page-3455-0)*Number*] [ [-f](#page-3456-0)*Device*] [ [-s](#page-3459-0)*SeekBackup*] [*File* ... ]

To restore files beginning at a specified volume number

**restore** [-X](#page-3460-0) *Number* [-[M](#page-3458-0)[d](#page-3455-0)[n](#page-3458-0)[q](#page-3459-0)[v](#page-3460-0)[e](#page-3456-0)[O](#page-3458-0)[Q](#page-3459-0) ] [ [-b](#page-3455-0) *Number*] [ [-f](#page-3456-0) *Device*] [ [-s](#page-3459-0) *Number*] [ [-E](#page-3456-0) { force | ignore | warn }] [*File* ... ]

To list files archived by file system

**restore** [-t](#page-3459-0) | [-T](#page-3459-0) [ [B](#page-3455-0) [a](#page-3455-0) [l](#page-3457-0) [n](#page-3458-0) [h](#page-3456-0) [q](#page-3459-0) [v](#page-3460-0) [y](#page-3460-0) ] [ [-b](#page-3455-0) *Number*] [ [-f](#page-3456-0) *Device*] [ [-s](#page-3459-0) *SeekBackup*] [*File* ... ]

To restore file attributes archived by file name

**restore** [-Pstring](#page-3458-0) [[B](#page-3455-0) [d](#page-3455-0) [q](#page-3459-0)[v](#page-3460-0) [Q](#page-3459-0) ] [ [b](#page-3455-0)*Number*] [ [s](#page-3459-0) *SeekNumber*] [[-L](#page-3457-0) *Label*] [[-I](#page-3456-0) *Label*] [[-f](#page-3456-0) *Device*] [*File* ... ]

To restore file attributes archived by file system

**restore** [-Pstring](#page-3458-0) [ [h](#page-3456-0)[q](#page-3459-0)[v](#page-3460-0)] [ [b](#page-3455-0) *Number*] [ [s](#page-3459-0) *SeekNumber*] [[-f](#page-3456-0) *Device*] [*File* ... ]

### **Description**

The **restore** command reads archives created by the **backup** command and extracts the files that are stored on them. These archives can be in either file name or file system format. An archive can be stored on disk, diskette, or tape. Files must be restored by using the same method that was used to archive the files. This operation requires that you know the format of the archive. The archive format can be determined by examining the archive volume header information that is displayed when you use the -T flag. When the -x, -r, -T, or -t flags are used, the **restore** command automatically determines the archive format.

Individual files can be restored from either file name or file system archives by using the -x flag and specifying the file name. The file name must be specified as it exists on the archive. Files can be restored interactively from file system archives by using the  $-i$  flag. The names of the files on an archive can be written to standard output by using the -T flag.

Users must have write access to the file system device or have Restore authorization to extract the contents of the archive.

The diskette device, /dev/rfd0, is the default media for the **restore** command. To restore from standard input, specify a - (dash) with the -f flag. You can also specify a range of devices, such as /dev/ rfd0.

#### **Notes:**

- 1. If you are restoring from a multiple-volume archive, the **restore** command reads the volume that mounted, prompts you for the next volume, and waits for your response. After the next volume is inserted, press the Enter key to continue restoring files.
- 2. If an archive, created by using the **backup** command, is made to a tape device with the device block size set to 0, it is necessary for you to have explicit knowledge of the block size that was used when the tape was created to restore from the tape.
- 3. Multiple archives can exist on a single tape. When multiple archives are restored from the tape, the **restore** command expects the input device to be a no-retension-on-open, no-rewind-on-close tape device. Do not use a no-rewind tape device for restoring unless either the -B, -s, or -X flag is specified. For more information on using tape devices, see the **rmt** special file.

### **File system archives**

File system archives are also known as i-node archives because the method used to archive the files. A file system name is specified with the **backup** command, and the files within that file system are archived based on their structure and layout within the file system. The **restore** command restores the files on a file system archive without any special understanding of the underlying structure of the file system.

When you restore the file system archives, the **restore** command creates and uses a file named restoresymtable. This file is created in the current directory. The file is necessary for the **restore** command to do incremental file system restores.

**Note:** Do not remove the restoresymtable file if you run incremental file system backups and restores.

The *File* parameter is ignored when you use either the -r or the -R flag.

#### File name Archives

File name archives are created by specifying a list of file names to archive to the **backup** command. The **restore** command restores the files from a file name archive without any special understanding of the underlying structure of the file system. The **restore** command allows for metacharacter to be used when you specify files for archive extraction. This process provides the capability to extract files from an archive that is based on pattern matching. A pattern file name must be enclosed in single quotations, and patterns must be enclosed in brackets (...).

### <span id="page-3455-0"></span>**About sparse files**

Files in the operating system file system that contain long strings of Nulls can be stored efficiently when compared to the other files. If a string of Nulls spans an entire allocation block, that whole block is not stored on disk at all. Files where one or more blocks are omitted in this way are called sparse files. The missing blocks are also known as holes.

**Note:** Restores the non-sparse files as nonsparse because they were archived by the name format of the **backup** command for both packed and unpacked files. It is necessary to know the sparseness and nonsparseness of the file being restored before you archive the files. This check is required because by enabling the -e flag, the flag restores the sparse files as nonsparse. This flag must be enabled only if the files to be restored are non-sparse consisting of more than 4 KB Nulls. If the -e flag is specified during the restore operation, it successfully restores all normal files normally and nonsparse database files as nonsparse.

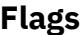

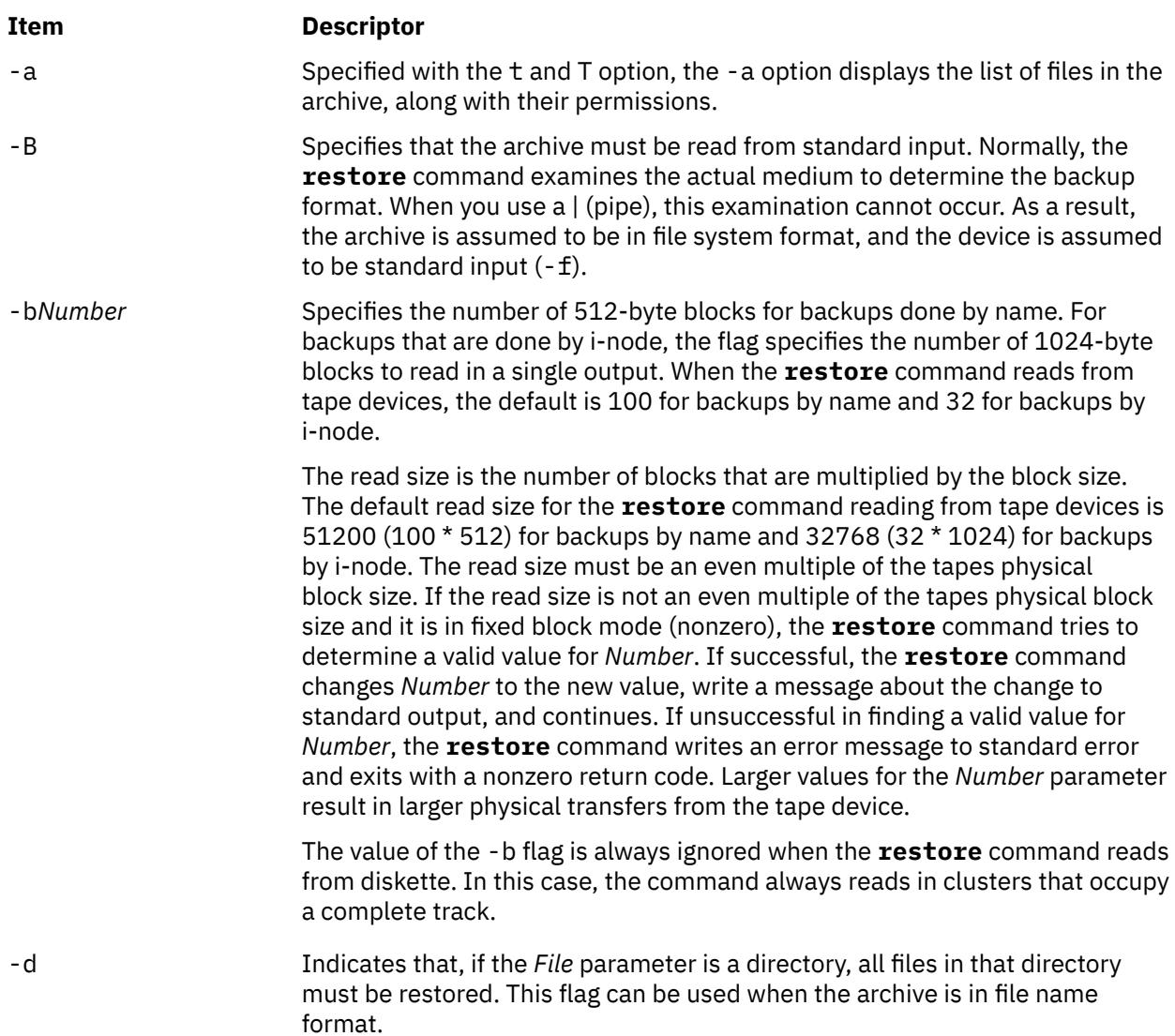
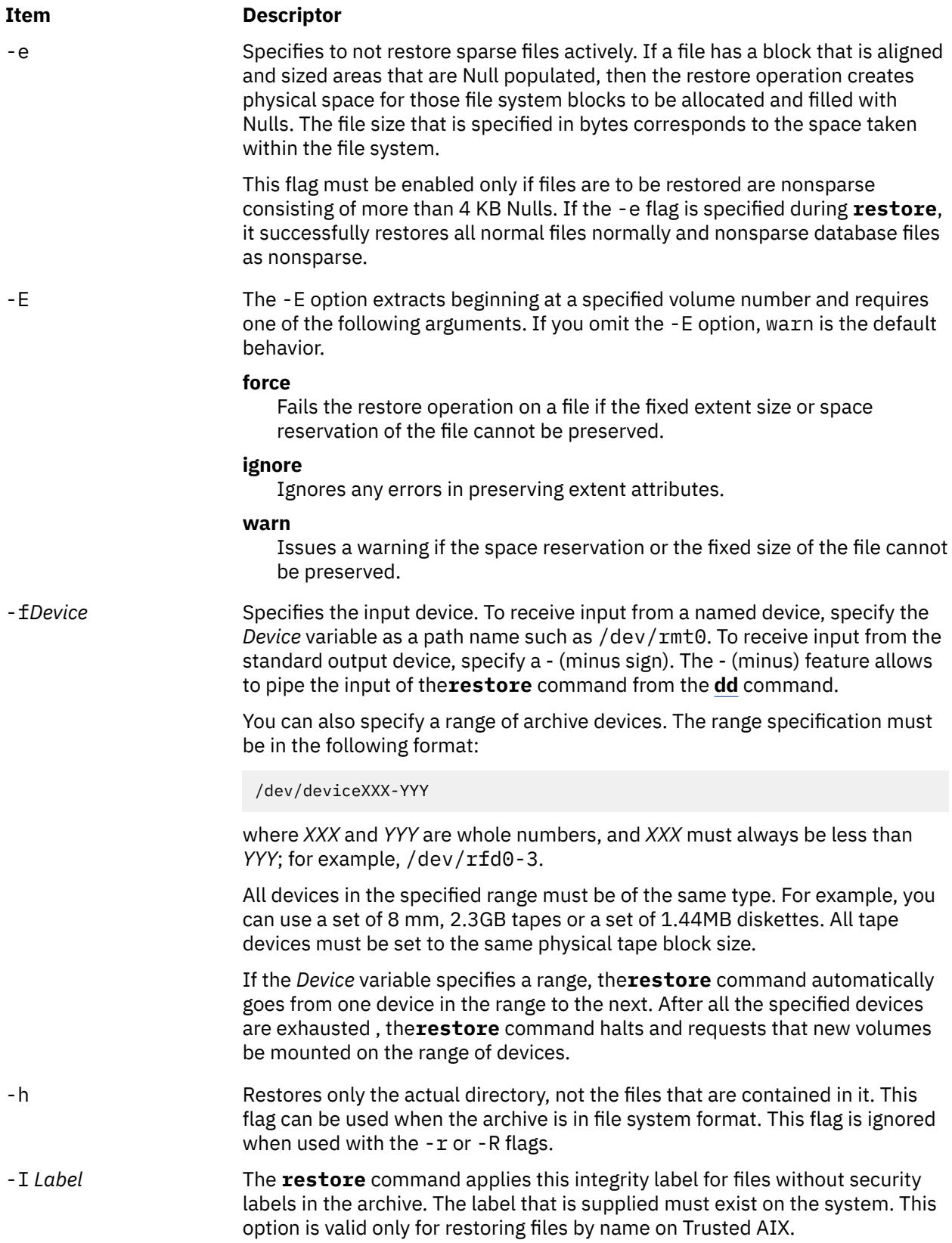

#### **Item Descriptor**

-i Restores the selected files interactively from a file system archive. The following are the subcommand for the  $-$  i flag:

#### **cd***Directory*

Changes the current directory to the specified directory.

#### **add [** *File***]**

Specifies that the *File* parameter is added to the list of files to extract. If *File* is a directory, that directory and all the files that are contained in it are added to the extraction list (unless the -h flag is used). If *File* is not specified, the current directory is added to the extraction list.

#### **delete [***File***]**

Specifies that the *File* parameter is to be removed from the list of files to be extracted. If *File* is a directory, that directory and all the files that are contained in it are removed from the extraction list (unless the -h flag is used).

#### **ls [***Directory***]**

Displays the directories and files that are contained within the *Directory* parameter. Directory names are displayed with a / (slash) after the name. Files and directories, within the specified directory, that are on the extraction list are displayed with an \* (asterisk) before the name. If verbose mode is on, the i-node number of the files and directories is also displayed. If the *Directory* parameter is not specified, the current directory is used.

#### **extract**

Restores all the directories and files on the extraction list.

#### **pwd**

Displays the full path name of the current directory.

#### **verbose**

Causes the **ls** subcommand to display the i-node number of files and directories. More information about each file is also displayed as it is extracted from the archive.

#### **setmodes**

Sets the owner, mode, and time for all directories added to the extraction list.

#### **quit**

Causes **restore** to exit immediately. Any files on the extraction list are not restored.

#### **help**

Displays a summary of the subcommand.

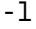

Specified with the -t and -T option. When specified, displays a detailed list of files, which includes the timestamp, file permissions, file size, owner, and group. The -l option overrides the -a option.

-L*Label* The **restore** command applies this sensitivity label for files without security labels in the archive. The label that is supplied must exist on the system. This option is valid only for restoring files by name on Trusted AIX.

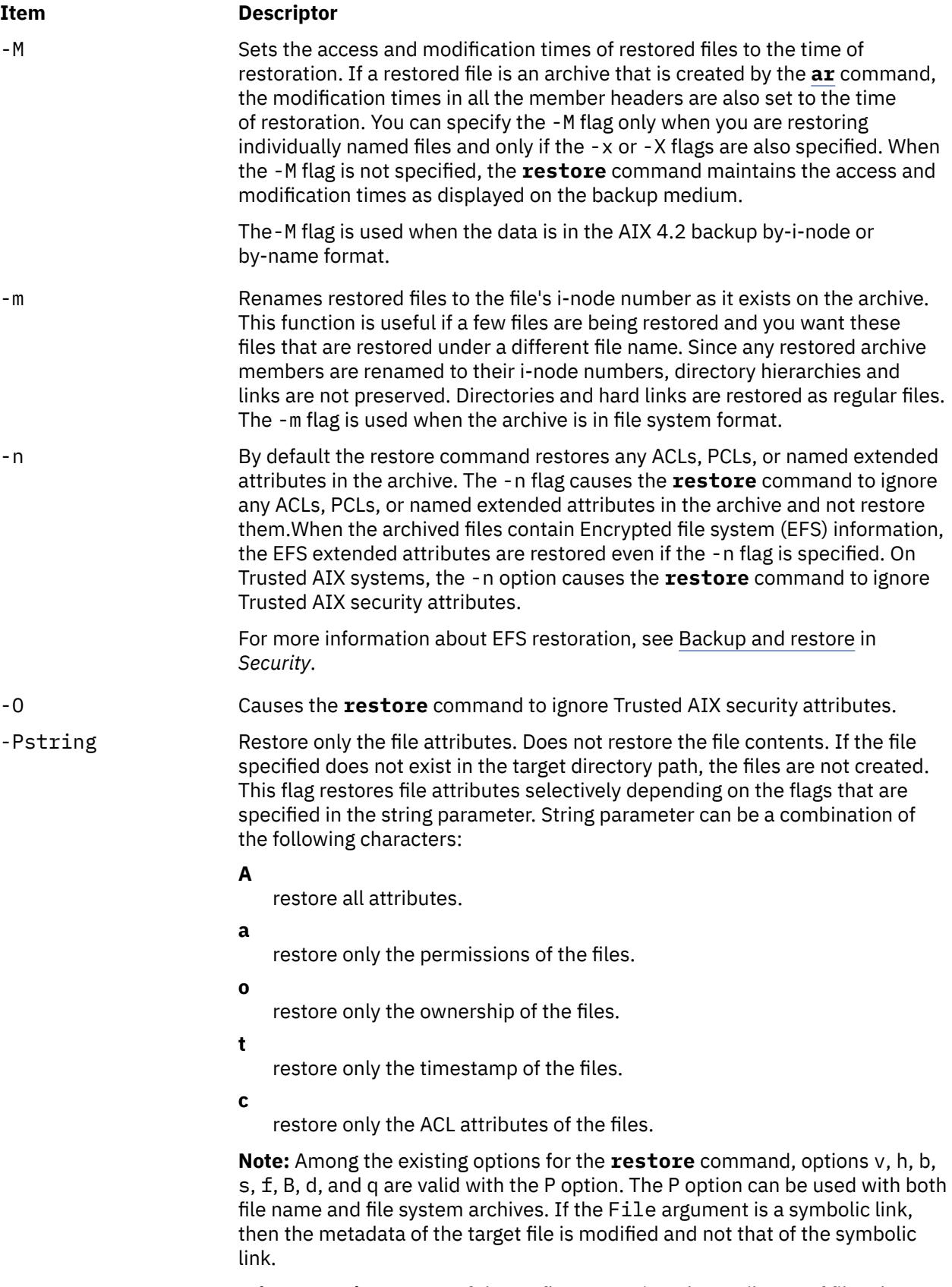

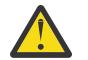

**Warning:** Usage of the -P flag overwrites the attributes of files that are owned by another user when run by the superuser.

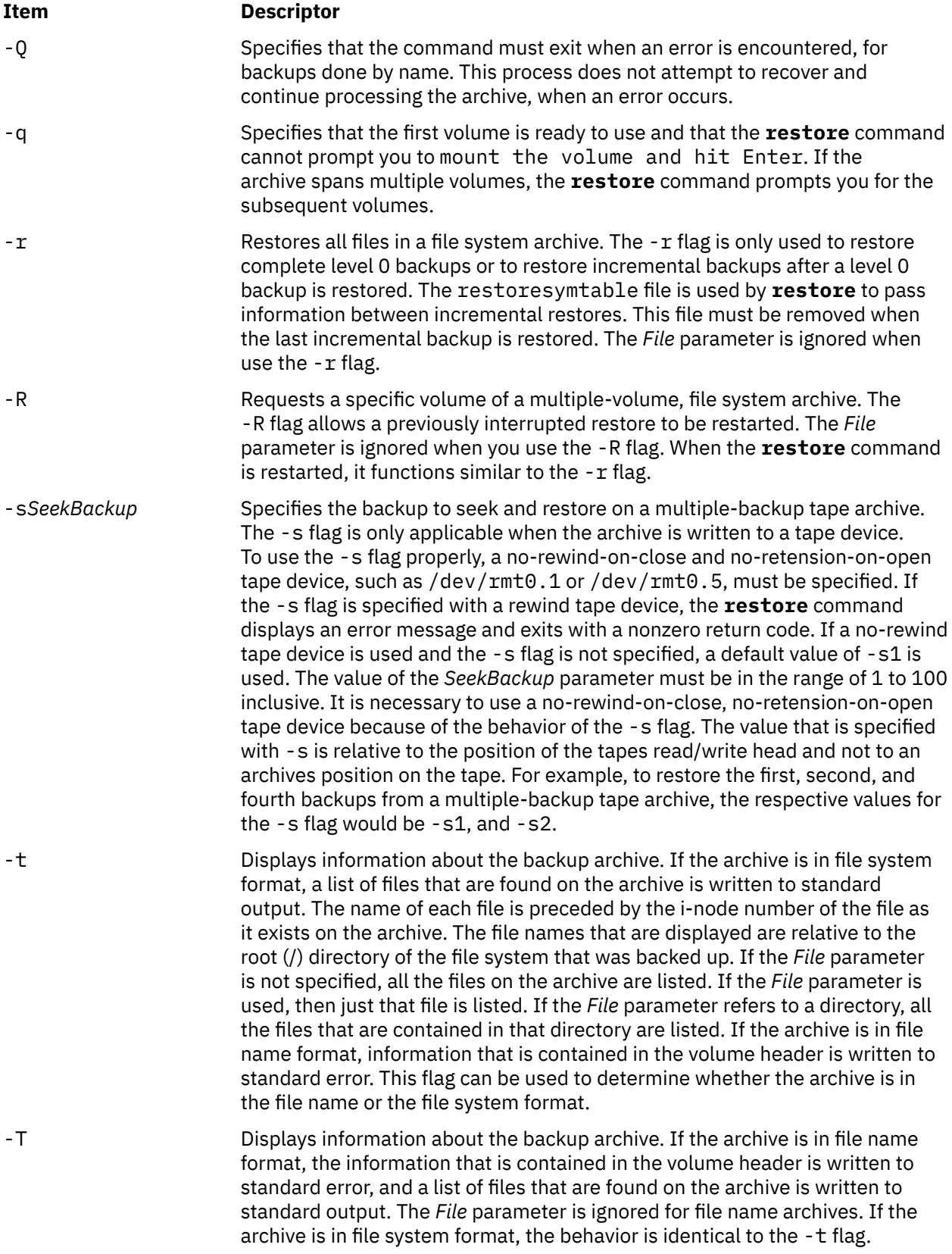

### **Item Descriptor**

-v Displays information when the file name is restored . If the archive is in file name format and either the -x or -T flag is specified, the size of the file as it exists on the archive is displayed in bytes. Directory, block, or character device files are archived with a size of 0. Symbolic links are listed with the size of the symbolic link. Hard links are listed with the size of the file, which is how they are archived. Once the archive is read, a total of these sizes is displayed. If the archive is in file system format, directory and nondirectory archive members are distinguished.

-x Restores individually named files that are specified by the *File* parameter. If the *File* parameter is not specified, all the archive members are restored. If the *File* parameter is a directory and the archive is in file name format, only the directory is restored. If the *File* parameter is a directory and the archive is in file system format, all the files that are contained in the directory are restored. The file names that are specified by the *File* parameter must be the same as the names shown by the **restore**-T command. Files are restored with the same name they were archived with. If the file name was archived by using a relative path name (./filename), the file is restored relative to the current directory. If the archive is in file system format, files are restored relative to the current directory.

> The **restore** command automatically creates any needed directories. When you use this flag to restore file system backups, you are prompted to enter the beginning volume number.

The **restore** command allows for shell-style pattern matching metacharacters to be used when files for archive extraction is specified . The rules for matching metacharacters are the same as used in shell pathname "globbing," namely:

#### **\* (asterisk)**

Matches zero or more characters, but not a ".' (period) or '/' (slash).

#### **? (question mark)**

Matches any single character, but not a " (period) or '/' (slash).

### **[ ] (brackets)**

Matches any one of the characters that are enclosed within the brackets. If a pair of characters that are separated by a dash is contained within the brackets, the pattern matches any character that lexically falls between the two characters in the current local. Additionally, a '.' (period) or a '/' (slash) within the brackets does not match a  $\cdot$  (period) or a  $\prime\prime$  (slash) in a file name.

#### **\ (backslash)**

Matches the immediately following character, preventing its possible interpretation as a metacharacter.

-X*VolumeNumber* Begins restoring from the specified volume of a multiple-volume, file name backup. When the **restore** command is started, the command behaves similar to the -x flag. The -X flag applies to file name archives only.

-y Continues restoring when tape errors are encountered. Normally, the **restore** command request input to continue. In either case, all data in the read buffer is replaced with zeros. The -y flag applies only when the archive is in file system format.

-? Displays a usage message.

# **Exit Status**

This command returns the following exit values:

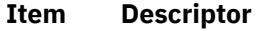

- 0 Successful completion.
- >0 An error occurred.

# **Security**

On Trusted AIX systems, only authorized users can run the **restore** command.

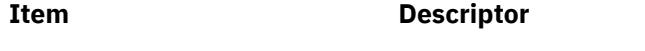

aix.fs.manage.restore Required to run this command.

**Attention RBAC users and Trusted AIX users:** This command can perform privileged operations. Only privileged users can run privileged operations. For more information about authorizations and privileges, see Privileged Command Database in *Security*. For a list of privileges and the authorizations associated with this command, see the **lssecattr** command or the **getcmdattr** subcommand.

# **Examples**

1. To list the names of files in either a file name or file system archive on the diskette device /dev/ rfd0, type:

restore -Tq

The archive is read from the /dev/ $r$ fd0 default restore device. The names of all the files and directories that are contained in the archive are displayed. For file system archives, the file name is preceded by the i-node number of the file as it exists on the archive. The -q flag tells the **restore** command that the first volume is available and is ready to be read. As a result, you are not prompted to mount the first volume.

2. To restore a specific file, type:

```
restore -xvqf myhome.bkup system.data
```
This command extracts the file system.data into the current directory from the archive myhome.bkup. The archive in this example is in the current directory. File and directory names must be specified as they are displayed when the -T flag is used. The -v flag displays information during the extraction. This example applies to both file name and file system archives.

3. To restore a specific directory and the contents of that directory from a file name archive, type:

restore -xdvqf /dev/rmt0 /home/mike/tools

The -x flag tells **restore** to extract files by their file name. The -d tells **restore** to extract all the files and subdirectories in the /home/mike/tools directory. File and directory names must be specified as they are displayed when you use the -T flag. If the directories do not exist, they are created.

4. To restore a specific directory and the contents of that directory from a file system archive, type:

restore -xvqf /dev/rmt0 /home/mike/tools

This command extracts files by file name. File and directory names must be specified as they are displayed when you use the -T flag. If the directories do not exist, they are created.

5. To restore an entire file system archive, type:

restore -rvqf /dev/rmt0

This command restores the entire file system that is archived on the tape device, /dev/rmt0, into the current directory. This example assumes you are in the root directory of the file system to be restored. If the archive is part of a set of incremental file system archives, the archives must be restored in increasing backup-level order beginning with level 0 (for example, 0, 1, and 2).

6. To restore the fifth and ninth backups from a single-volume, multiple-backup tape, type:

restore -xvqs 5 -f/dev/rmt0.1 restore -xvqs 4 -f/dev/rmt0.1

The first command extracts all files from the fifth archive on the multiple-backup tape that is specified by /dev/ $rmt0.1$ . The  $.1$  designator specifies the tape device that is not retensioned when it is opened and rewound when it is closed. It is necessary to use a no-rewind-on-close, no-retension-on-open tape device because of the behavior of the -s flag. The second command extracts all the files from the fourth archive (relative to the current location of the tape head on the tape). After the fifth archive is restored, the tape read/write head is in a position to read the archive. To extract the ninth archive on the tape, you must specify a value of 4 with the -s flag. This is because the -s flag is relative to your position on the tape and not to an archives position on the tape. The ninth archive is the fourth archive from your current position on the tape.

7. To restore the fourth backup, which begins on the sixth tape on a 10-tape multiple-backup archive, put the sixth tape into the tape drive and type:

restore -xcs 2 -f /dev/rmt0.1 /home/mike/manual/chap3

Assuming the fourth backup is the second backup on the sixth tape, specifying -s 2 advances the tape head to the beginning of the second backup on this tape. The **restore** command then restores the specified file from the archive. If the backup continues onto subsequent volumes and the file is not restored, the **restore** command instructs you to insert the next volume until the end of the backup is reached. The -f flag specifies the no-rewind, no-retension tape device name.

**Note:** The -s flag specifies the backup number relative to the tape inserted in the tape drive, not to the overall 10-tape archive.

8. To improve the performance on streaming tape devices, pipe the dd command to the **restore** command by typing:

dd if=/dev/rmt0 bs=64b | restore -xf- -b64

The dd command reads the archive from the tape by using a block size of 64 512-byte blocks and writes the archive to standard output. The **restore** command reads the standard input by using a block size of 64 512-byte blocks. The value of the block size that is used by the dd command to read the archive from the tape must be an even multiple of the block size that was used to create the tape with the **backup** command. For example, the following **backup** command cannot be used to create the archive that this example extracts:

find /home -print | backup -ivqf/dev/rmt0 -b64

This example applies to archives in file name format only. If the archive was in file system format, the **restore** command must include the -B flag.

9. To improve the performance of the **restore** command on the 9348 Magnetic Tape Unit Model 12, you can change the block size by typing:

chdev -l DeviceName -a BlockSize=32k

10. To restore non-sparse database files, type:

restore -xef /dev/rmt0

11. To restore files that were sparse before archive as sparse, type:

restore -xf /dev/rmt0

12. To restore only the permissions of the files from the archive, type:

```
restore -Pa -vf /dev/rmt0
```
13. To restore only the ACL attributes of the files from the archive, type:

restore -Pc -vf /dev/rmt0

14. To view the table of contents along with the file permissions, type:

restore -Ta -vf /dev/rmt0

15. To view the table of contents of file name archive along with the timestamps and file permissions, type:

restore -Tl -vf /dev/rmt0

16. To view the table of contents of file system archive along with the timestamps and file permissions, type:

restore -tl -vf /dev/rmt0

# **Files**

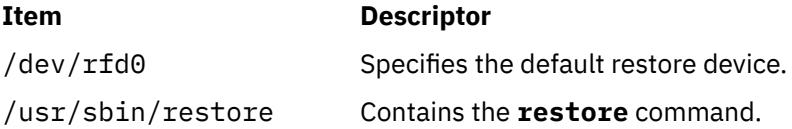

# **restorevgfiles Command**

### **Purpose**

Restores files from a backup source.

### **Syntax**

**restorevgfiles** [ **-b** *blocks* ] [ **-f** *device* ] [ **[-a](#page-3464-0)** ] [ **[-n](#page-3464-0)** ] [ **[-s](#page-3464-0)** ] [ **-d** *[path](#page-3464-0)* ] [ **[-D](#page-3464-0)** ] [ *[file\\_list](#page-3464-0)* ]

### **Description**

The **restorevgfiles** command restores files from tape, file, CD-ROM, or their volume group backup source. The **restorevgfiles** command also works for multi-volume backups such as multiple CDs, DVDs, USB disks, or tapes.

The **restorevgfiles** and **listvgbackup -r** commands perform identical operations and should be considered interchangeable. The **restorevgfiles** command automatically applies the **-r** flag. The **-r** flag, while redundant, is retained for compatibility purposes and will cause no unusual behavior if specified. For a complete description of the **-r** flag, see the **listvgbackup** command.

# **Flags**

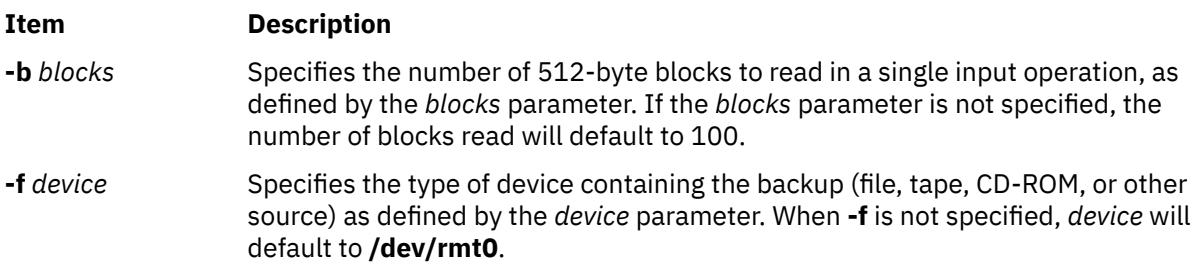

<span id="page-3464-0"></span>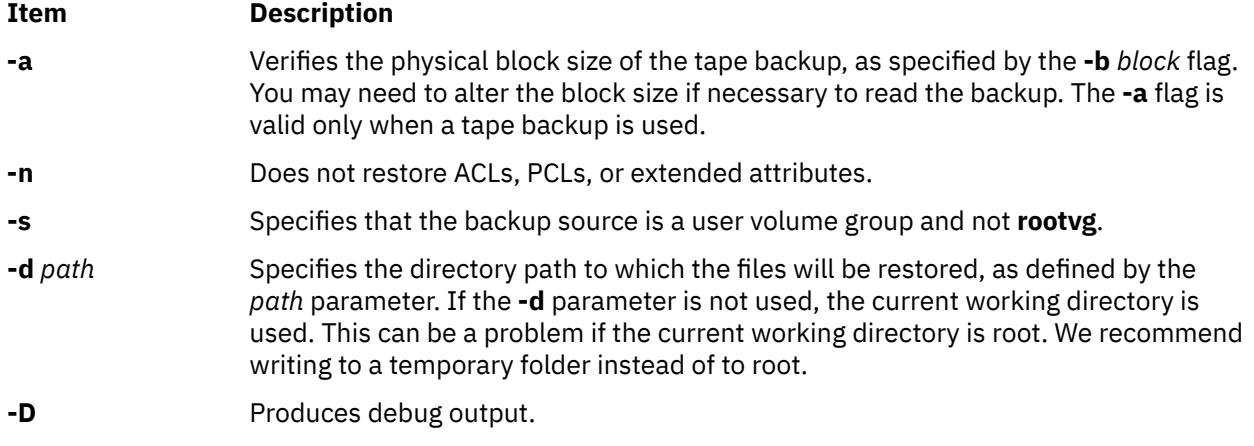

# **Parameters**

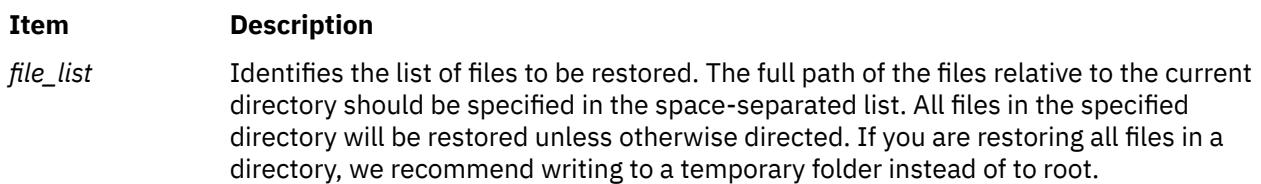

# **Examples**

1. To read the backup stored at **/dev/cd1** and restore all files to the **/data/myfiles** directory, enter:

restorevgfiles -f /dev/cd1 -s -d /data/myfiles

2. To read the user vg backup from the default device at 20 512-byte blocks at a time and restore the **/myapp/app.h** file to the current directory, enter:

restorevgfiles -b 20 -s ./myapp/app.h

3. To read the backup stored at **/dev/cd1** and restore the **/myapp/app.c** file to the **/data/testcode** directory, enter:

restorevgfiles -f /dev/cd1 -s -d /data/testcode ./myapp/app.c

4. To read the backup stored at **/dev/usbms0** and restore all files to the **/data/myfiles** directory, enter the following command:

restorevgfiles –f /dev/usbms0 –s –d /data/myfiles

# **Files**

**Item Description**

**/usr/bin/restorevgfiles** Contains the **restorevgfiles** command

# **restvg Command**

# **Purpose**

Restores the user volume group and all its containers and files.

# **Syntax**

**restvg** [ **-b** *Blocks* ] [ **-d** *FileName* ][ **-f** *Device* ] [ **[-l](#page-3466-0)** ] [ **[-q](#page-3466-0)** ] [ **[-r](#page-3466-0)** ] [ **[-s](#page-3466-0)** ] [ **[-n](#page-3466-0)** ] [ **[-P](#page-3466-0)** *PPsize* ] [ *DiskName ...* ]

# **Description**

The **restvg** command restores the user volume group and all its containers and files, as specified in the **/tmp/vgdata/***vgname***/***vgname***.data** file (where *vgname* is the name of the volume group) contained within the backup image created by the **savevg** command.

The **restvg** command restores a user volume group. The **bosinstall** routine reinstalls the root volume group (**rootvg**). If the **restvg** command encounters a **rootvg** volume group in the backup image, the **restvg** command exits with an error.

If a **yes** value has been specified in the EXACT\_FIT field of the **logical\_volume\_policy** stanza of the **/tmp/vgdata/***vgname***/***vgname***.data** file, the **restvg** command uses the map files to preserve the placement of the physical partitions for each logical volume. The target disks must be of the same size or larger then the source disks specified in the **source\_disk\_data** stanzas of the *vgname***.data** file.

### **Note:**

- To view the files in the backup image or to restore individual files from the backup image, the user must use the **restore** command with the **-T** or **-x** flag, respectively. (Refer to the **restore** command for more information.)
- When you run the **varyonvg** command on the volume group, the logical track group (LTG) size will be set to the common max transfer size of the disks.

# **Flags**

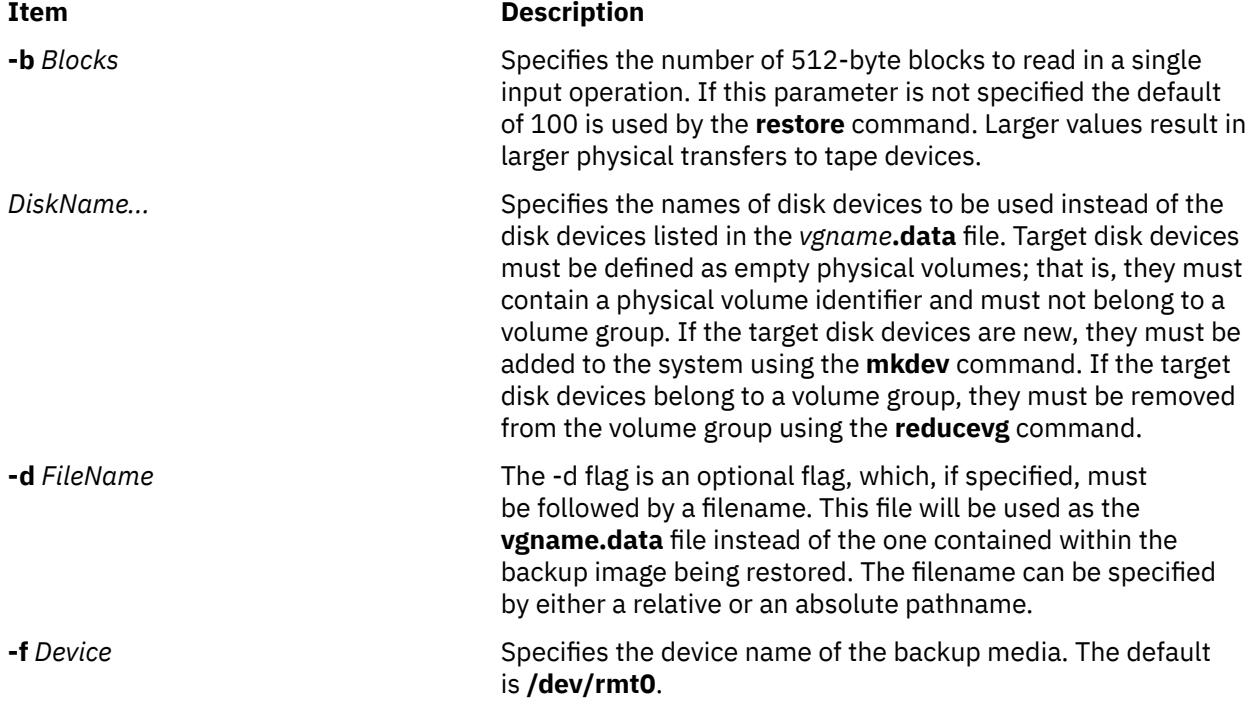

<span id="page-3466-0"></span>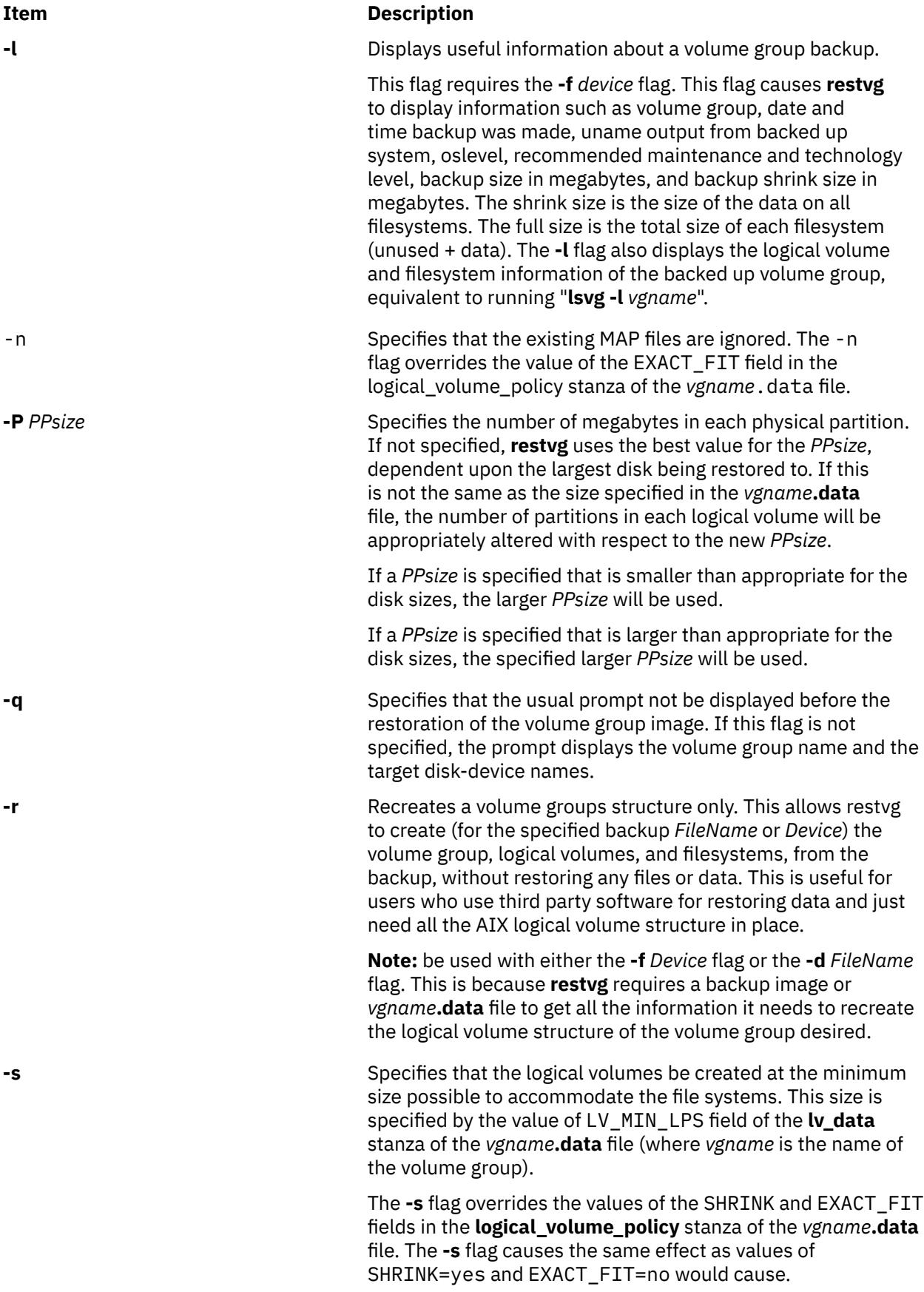

# **Examples**

1. To restore the volume group image from the **/dev/rmt1** device, onto the **hdisk2** and **hdisk3** disks, enter:

restvg -f/dev/rmt1 hdisk2 hdisk3

2. To restore the volume group image saved in **/mydata/myvg** file onto the disks specified in the *vgname***.data** file contained within the backup image, enter:

restvg -f/mydata/myvg

3. To recreate the volume group logical volume structure without restoring any files using only the *vgname***.data** file **/home/my\_dir/my\_vg.data**, enter:

```
restvg -r -d /home/my_dir/my_vg.data
```
**Note:** *vgname***.data** files can be created for a volume group by using the **mkvgdata** command.

4. To recreate the volume group logical volume structure without restoring any files using the *vgname***.data** file inside of the volume group backup located on the tape in **/dev/rmt0**, enter the following:

restvg -r -f /dev/rmt0

5. To display volume group information about the volume group backed up on the tape in **/dev/rmt0**, enter:

restvg -l -f /dev/rmt0

6. To restore the volume group image from the **/dev/usbms0** device, onto the disks specified in the **vgname.data** file contained within the backup image, enter the following command:

restvg –f /dev/usbms0

**Note:** For information about backing up a volume group, see the **listvgbackup** command. To restore individual files from a volume group backup, see the **restorevgfiles** command.

# **restwpar Command**

#### **Purpose**

Restores a workload partition.

### **Syntax**

```
restwpar [ -a ] [ -A ] [ -b Blocks] [ -B devexportsFile] [ -C ] [ -d Directory] [ -f Device] [ -F ] [ -h
hostName] [ -i imagedataFileName] [ -k ] [-K] [-M mkwparFlags] [ -n WparName [ -r ] [ -s ] [ -S { a | A
| f | F | n }] [ -U ] [ -w wparSpecificationFile]
```
### **Description**

The **restwpar** command creates a workload partition from a workload partition backup image that was created by the **savewpar**, **mkcd**, or **mkdvd** command.

**Warning:** The **restwpar** command should not be run while an AIX Live Update operation is in progress.

A workload partition backup image contains an image.data file and a workload partition specification file that is used to establish the characteristics of workload partition *WparName*. You can use the -i and -w flags to override these default files.

If you do not specify the  $-f$  flag, the /dev/rmt0 device is used as the input device.

<span id="page-3468-0"></span>If you specify a value of Yes in the EXACT\_FIT field of the logical\_volume\_policy stanza of the /tmp/wpardata/*WparName*/image.data file, the **restwpar** command uses the map files to preserve the placement of the physical partitions for each logical volume.

If user volume groups are configured with a rootvg WPAR, then they are not automatically imported after restoring a rootvg WPAR.

#### **Notes:**

- To view the files in the backup image or to restore individual files from the backup image, use the **lssavewpar**, **restwparfiles**, or **restore** command with the -T or the -x flag.
- For shared workload partitions (WPARs), if the installation history of the source system is different from the installation history of the target system, the **restwpar** command and the **syncroot** command might fail for few filesets. You might see a failure message that is similar to the following example for the **syncroot** command, at the end of the restwpar operation:

```
syncroot: Error synchronizing installp software
syncroot: Returns Status = FAILURE
```
You must restore or migrate the shared WPAR to a logical partition (LPAR) that has the installation history similar to the installation history of the source LPAR.

# **Flags**

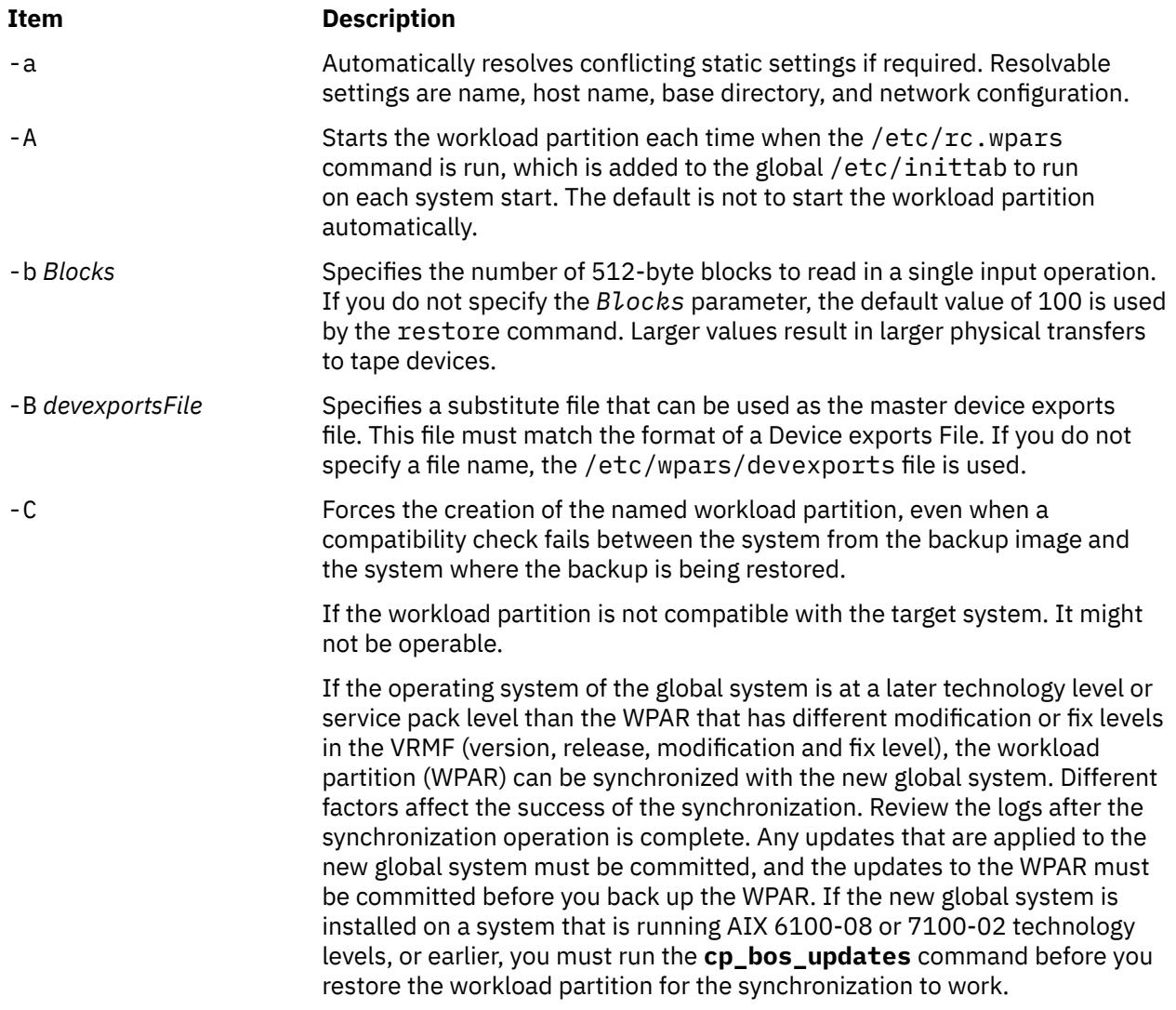

<span id="page-3469-0"></span>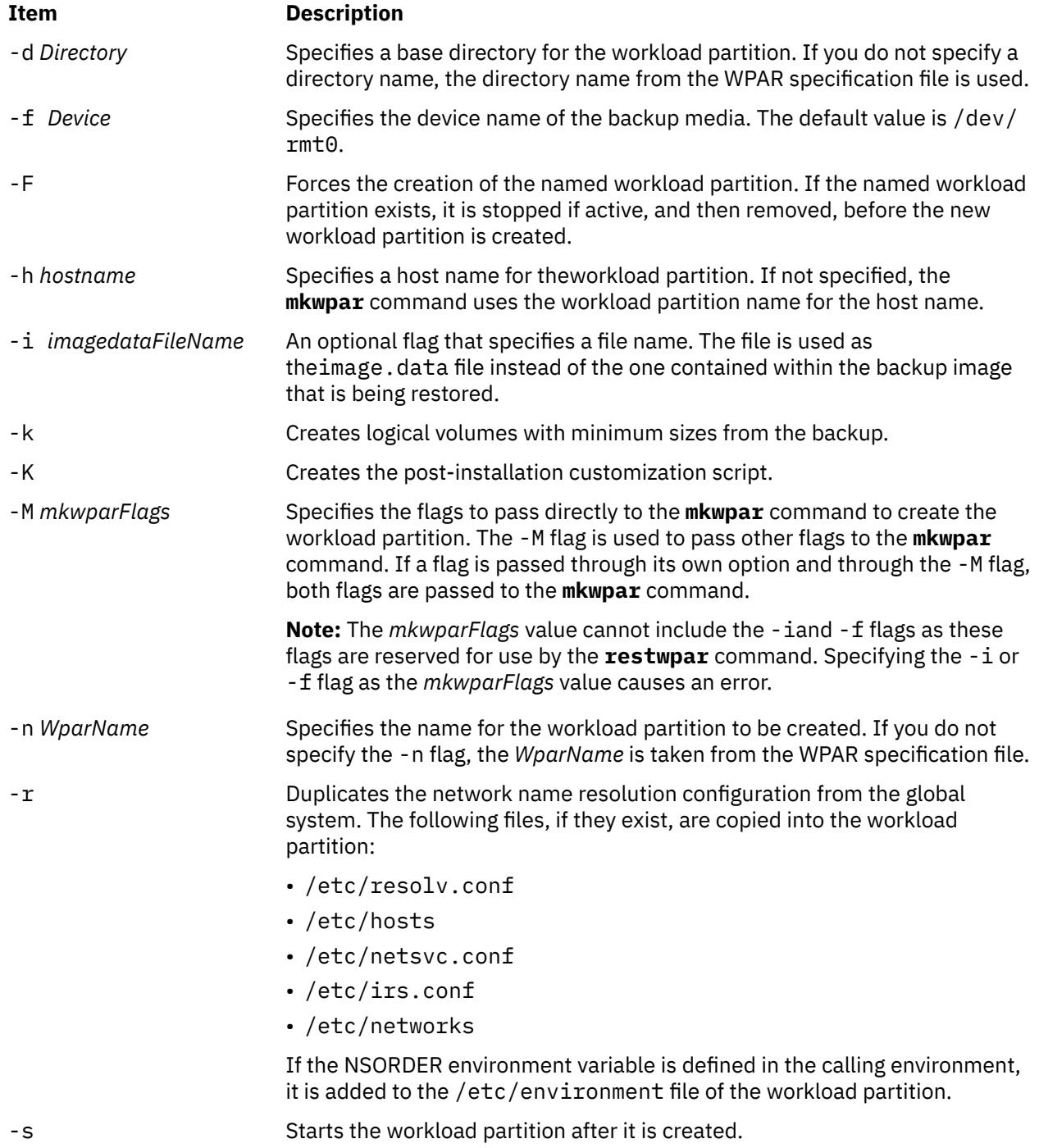

<span id="page-3470-0"></span>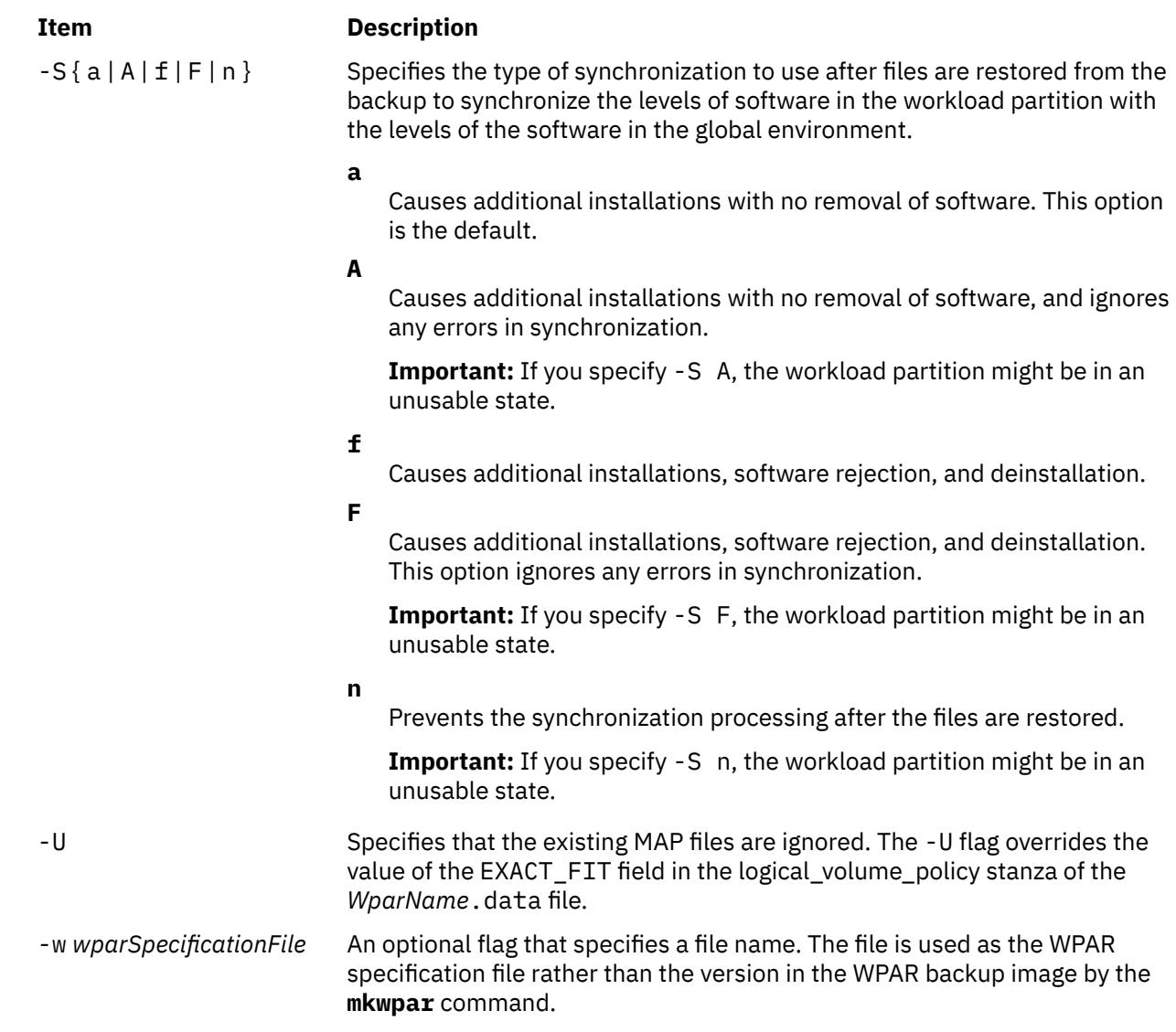

# **Examples**

1. To restore the workload partition image from the /dev/rmt1 device, enter the following command:

restwpar -f/dev/rmt1

2. To restore the workload partition image that is saved in the /mydata/wpar.img file with name mywpar and base directory /wpars/mywpar, enter the following command:

restwpar -f/mydata/wpar.img -n mywpar -d /wpars/mywpar

3. To restore the workload partition image from the /dev/usbms0 device, enter the following command:

restwpar -f/dev/usbms0

# **restwparfiles Command**

### **Purpose**

Restores files from a workload partition backup source.

# **Syntax**

**restwparfiles** [ **-b** *blocks* ] [ **-f** *device* ] [ **-a** ] [ **-m** ] [ **-n** ] [ **-d** *path* ] [ **-D** ] [**-V**] [ *file\_list* ]

# **Description**

The **restwparfiles** command restores files from tape, file, CD-ROM, or other workload partition backup source. The **restwparfiles** command also works for multivolume backups such as multiple CDs, DVDs, USB disks, or tapes.

# **Flags**

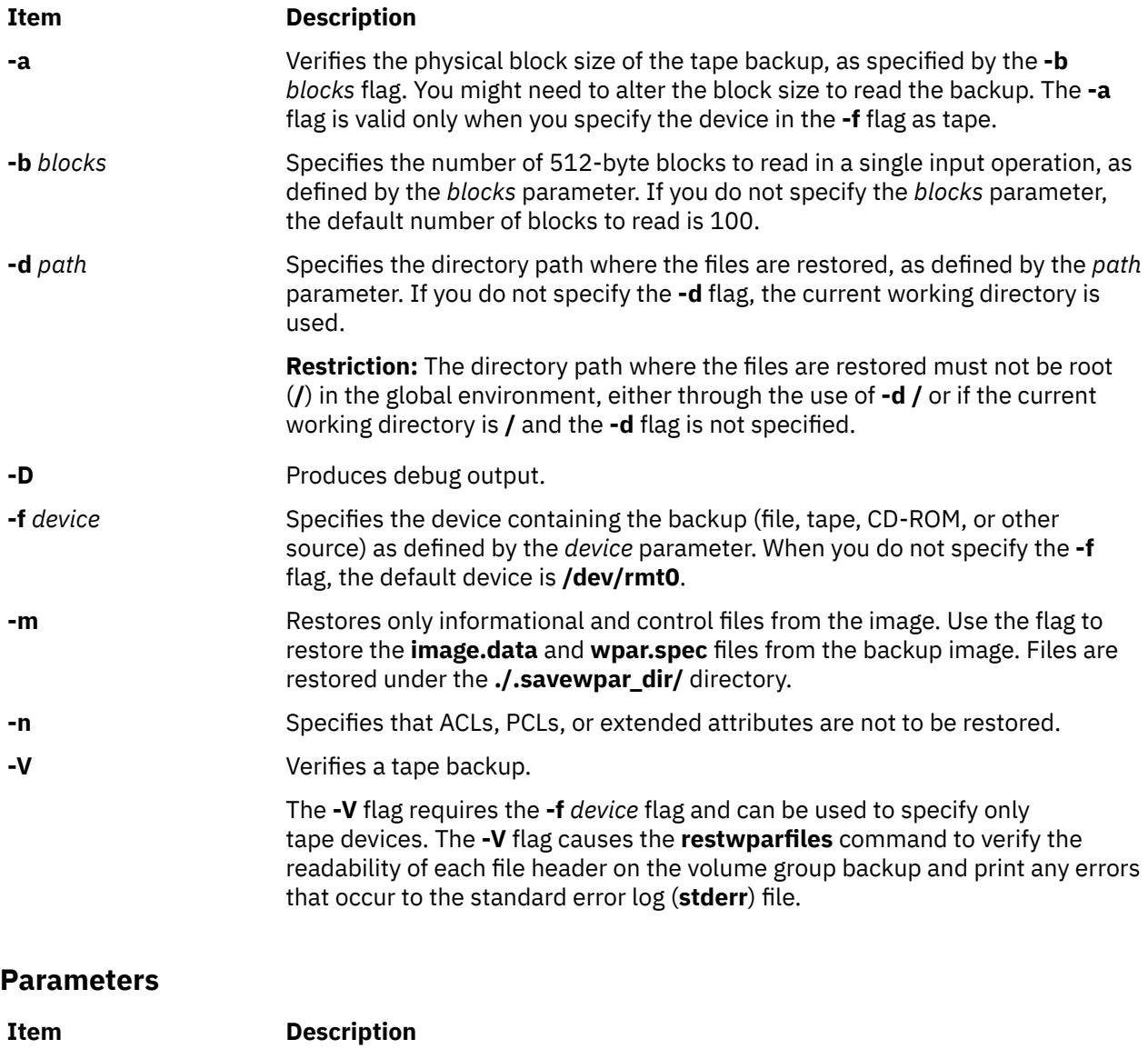

*file\_list* Identifies the list of files to be restored. Specify the full path of the files relative to the current directory in the space-separated list. All files in the specified directory are restored unless directed. If you are restoring all files in a directory, write to a temporary folder instead of the **root** directory.

# **Examples**

1. To read the backup stored on the **/dev/cd1** device and restore all files to the **/data/myfiles** directory, enter the following command:

restwparfiles -f /dev/cd1 -d /data/myfiles

2. To read the backup from the default device at twenty 512-byte blocks at a time and restore the **/ myapp/app.c** file to the current directory, enter the following command:

restwparfiles -b 20 ./myapp/app.h

3. To read the backup stored on the **/dev/cd1** device and restore the **/myapp/app.c** file to the **/data/ testcode** directory, enter the following command:

```
restwparfiles -f /dev/cd1 -d /data/testcode ./myapp/app.c
```
4. To read the backup stored at **/dev/usbms0** and restore all files to the **/data/myfiles** directory, enter the following command:

```
restwparfiles –f /dev/usbms0 –d /data/myfiles
```
# **resumevsd Command**

#### **Purpose**

Activates an available virtual shared disk.

#### **Syntax**

```
resumevsd [-p | -b | -l server_list] {-a | vsd_name …}
```
### **Description**

The **resumevsd** command brings the specified virtual shared disks from the suspended state to the active state. The virtual shared disks remains available. Read and write requests which had been held while the virtual shared disk was in the suspended state are resumed.

You can use the System Management Interface Tool (SMIT) to run this command. To use SMIT, enter:

smit vsd\_mgmt

#### and select the **Resume a Virtual Shared Disk** option.

Under normal circumstances, you should not issue this command. The recoverable virtual shared disk subsystem uses this command to manage shared disks in a controlled manner. If you issue this command, the results may be unpredictable.

#### **Flags**

**-p**

Specifies that the primary server node defined for the global volume group is to be the active server. The -p flag is not valid for CVSD.

**-b**

Specifies that the secondary server node defined for the global volume group is to be the active server. The -b flag is not valid for CVSD.

**-a**

Specifies that all the virtual shared disks that have been defined are to be resumed.

**-l**

Passes the server\_list to the driver.

# **Parameters**

*vsd\_name*

Specifies a virtual shared disk.

# **Security**

You must have root authority to run this command.

# **Restrictions**

You must issue this command from a node that is online in the peer domain. To bring a peer domain online, use the **startrpdomain** command. To bring a particular node online in an existing peer domain, use the **startrpnode** command. For more information on creating and administering an RSCT peer domain, refer to *RSCT Administration Guide* .

Under normal circumstances, you should not issue this command. The recoverable virtual shared disk subsystem uses this command to manage shared disks in a controlled manner. If you issue this command, the results may be unpredictable.

# **Examples**

To bring the virtual shared disk **vsd1vg1n1** from the suspended state to the active state, enter:

resumevsd vsd1vg1n1

# **Location**

/opt/rsct/vsd/bin/resumevsd

# **rev Command**

### **Purpose**

Reverses characters in each line of a file.

### **Syntax**

**rev** [ *File ...* ]

### **Description**

The **rev** command copies the named files to standard output, reversing the order of characters in every line. If you do not specify a file, the **rev** command reads standard input.

# **Examples**

To reverse characters in each line of a file, type:

rev file

If the file file contains the text:

abcdefghi 123456789

#### then the **rev** command displays:

ihgfedcba 987654321

### **Files**

**Item Description /usr/bin/rev** Contains the **rev** command.

# **revnetgroup Command**

# **Purpose**

Reverses the listing of users and hosts in network group files in NIS maps.

# **Syntax**

**/usr/sbin/revnetgroup** { **-h** | **-u** } [ *File* ]

# **Description**

The **revnetgroup** command reverses the order in which hosts and users are listed in the **/etc/netgroup** file. The **revnetgroup** command is called from the **/var/yp/Makefile** file to produce output for creating either the **netgroup.byuser** or **netgroup.byhost** NIS map. Each line in the output file begins with a key formed by concatenating the host or user name with the domain name. Following the key is a list of groups to which the host or user belongs. The list is preceded by a tab, and each group is separated by a comma.

**Note:** The list of groups does not use the names of universal groups (groups that include all users in the network). Universal groups are listed under \* (asterisk).

The **revnetgroup** command takes an optional file name if the default **/etc/netgroup** file is not desired. This feature provides users with flexibility to create custom network group maps.

### **Flags**

```
Ite
Description
```
**m**

- **-h** Produces output for creating the **netgroup.byhost** map.
- **-u** Produces output for creating the **netgroup.byuser** map.

# **Examples**

1. To cause the **/etc/netgroup** file to list user names before host names, modify the appropriate stanza in the **/var/yp/Makefile** to read:

revnetgroup -u

2. To create a new network group file, called newgroup, in the **/etc** directory, modify the appropriate stanza in the **/var/yp/Makefile** to read:

revnetgroup -h newgroup

The **-h** flag used in this example causes the new **/etc/newgroup** file to list host names before user names.

### **Files**

**Item Description /etc/netgroup** Contains lists of users and hosts in network groups. **/var/yp/Makefile** Contains rules for making NIS maps.

# **rexd Daemon**

### **Purpose**

Executes programs for remote machines.

# **Syntax**

#### **/usr/sbin/rpc.rexd**

# **Description**

The **rexd** daemon executes programs for remote machines when a client issues a request to execute a program on a remote machine. The **inetd**daemon starts the **rexd** daemon from the **/etc/inetd.conf** file.

Noninteractive programs use standard file descriptors connected directly to TCP connections. Interactive programs use pseudo-terminals, similar to the login sessions provided by the **rlogin** command. The **rexd** daemon can use the network file system (NFS) to mount the file systems specified in the remote execution request. Diagnostic messages are normally printed on the console and returned to the requester.

**Note:** A root user cannot execute commands using **rexd** client programs such as the **on** command.

### **Files**

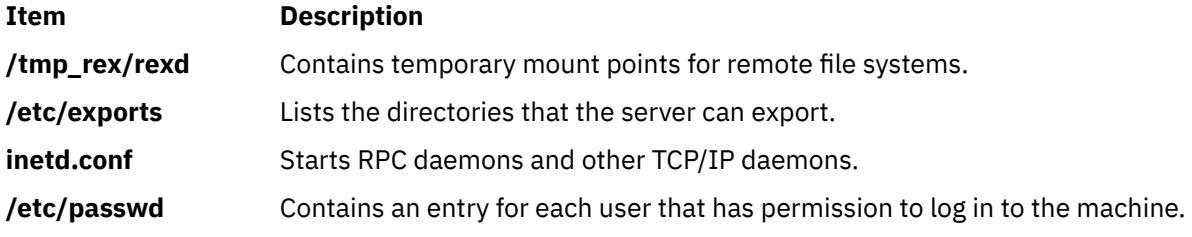

# **rexec Command**

# **Purpose**

Executes commands one at a time on a remote host.

### **Syntax**

**rexec** [ **[-a](#page-3476-0)** ][ **[-d](#page-3476-0)** | **[-n](#page-3476-0)** ] [ **[-i](#page-3476-0)** ] *[Host](#page-3476-0) [Command](#page-3476-0)*

# **Description**

The **/usr/bin/rexec** command executes a command on the specified remote host.

The **rexec** command provides an automatic login feature by checking for a **\$HOME/.netrc** file that contains the user name and password to use at the remote host. If such an entry is not found or if your <span id="page-3476-0"></span>system is operating in secure mode (see the **securetcpip** command), the **rexec** command prompts for a valid user name and password for the remote host. In both cases, **rexec** causes **rexecd** on the remote system to use the default compat login authentication method for the user. **rexecd** does not look at the **/etc/security/user** file on the remote system for alternative authentication methods. You can also override the automatic login feature by specifying the -**n** flag on the **rexec** command line.

**Restriction:** Any user with a user ID less than or equal to 128 cannot log in to the remote Trusted AIX system.

# **Flags**

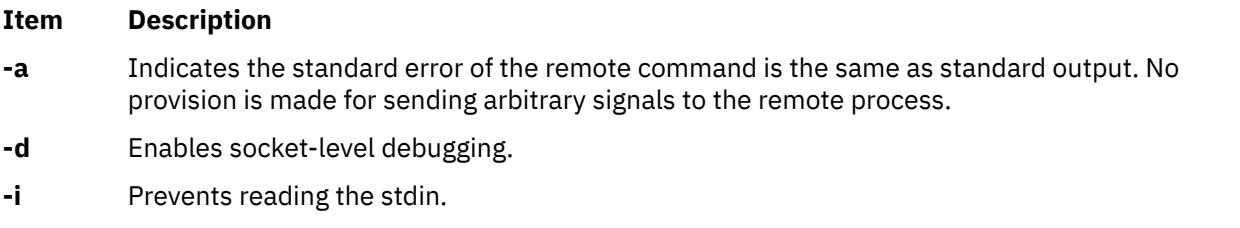

**-n** Prevents automatic login. With the **-n** flag specified, the **rexec** command prompts for a user name and password to use at the remote host, rather than searching for a **\$HOME/.netrc** file.

# **Parameters**

#### **Item Description**

*Command* Specifies the command, including any flags or parameters, to be executed on the remote host.

*Host* Specifies in alphanumeric form the name of the host where the command is to be executed.

# **Examples**

1. To execute the **date** command on a remote host, enter:

rexec host1 date

The output from the date command is now displayed on the local system. In this example, the **\$HOME/.netrc** file on the local host contains a user name and password valid at the remote host.

If you do not have a valid entry in the **\$HOME/.netrc** file for the remote host, you will be prompted for your login ID and password. After you have entered the requested login information, the output from the date command is displayed on the local system.

2. To override the automatic login feature and execute the **date** command on a remote host, enter:

rexec -nhost1 date

Enter your name and password when prompted.

The output from the date command is now displayed on the local system.

3. To list the directory of another user on a remote host, enter:

rexec host1 ls -l /home/karen

The directory listing of user karen on remote host host1 is displayed on the local system.

If you do not have a valid entry in the **\$HOME/.netrc** file for the remote host, you will be prompted for your login ID and password. After you have entered the requested login information, the directory listing of user karen on remote host host1 is displayed on the local system.

#### **Purpose**

Provides the server function for the **rexec** command.

#### **Syntax**

**Note:** The **rexecd** daemon is normally started by the **/etc/inetd.conf** or **kill -1** *InetdPID* command to inform the **inetd** daemon of the changes to its configuration file.

**Note:** The **rexecd** daemon ignores invalid options and if the **syslog** facility is enabled, the information will be logged to the system log.

#### **Flags**

#### **Ite Description**

**m**

- **-s** Enables socket-level debugging.
- **-c** Prevents reverse name resolution. When the **-c** flag is not specified, the **rexecd** daemon will fail if the reverse name resolution of the client fails.

#### **Service Request Protocol**

When the **rexecd** daemon receives a request, it initiates the following protocol:

- 1. The server reads characters from the socket up to a null (\0) byte and interprets the resulting string as an ASCII number (decimal).
- 2. If the number received is nonzero, the **rexecd** daemon interprets it as the port number of a secondary stream to be used for standard error output. The **rexecd** daemon then creates a second connection to the specified port on the client machine.
- 3. The **rexecd** daemon retrieves a null-terminated user name of up to 16 characters on the initial socket.

### **Security**

The **rexecd** daemon is a PAM-enabled application with a service name of *rexec*. System-wide configuration to use PAM for authentication is set by modifying the value of the **auth\_type** attribute, in the **usw** stanza of **/etc/security/login.cfg**, to PAM\_AUTH as the root user.

The authentication mechanisms used when PAM is enabled depend on the configuration for the **rexec** service in **/etc/pam.conf**. The **rexecd** daemon requires **/etc/pam.conf** entries for the **auth**, **account**, and **session** module types. Listed below is a recommended configuration in **/etc/pam.conf** for the **rexec** service:

```
#
# AIX rexec configuration
#
rexec auth required /usr/lib/security/pam_aix
rexec account required /usr/lib/security/pam_aix
rexec session required /usr/lib/security/pam_aix
```
# **rgb Command**

#### **Purpose**

Creates the database used by the X-Window system server for colors.

# **Syntax**

**rgb** [ *DatabaseName* ] [ *<InputfileName* ]

# **Description**

The **rgb** command reads lines from standard input and inserts them into its database to associate color names with specific red, green, and blue (RGB) values.

The **rgb** command produces two output files: *DatabaseName*.dir and *DatabaseName*.pag. If you do not specify a database file name, the default names **rgb.dir** and **rgb.pag** are used.

Each color entry is in the form:

```
Red Green Blue Colorname
```
where the *Red*, *Green*, and *Blue* elements are integer values ranging from 0-255. The actual color is determined by how the elements are combined. Each element can range from no intensity (0) to full intensity (255). The *Colorname* parameter can be descriptive or fanciful. For example, the sequence 250 250 250 could be named white or snow. Two or more entries can share the same element numbers or names.

# **Parameters**

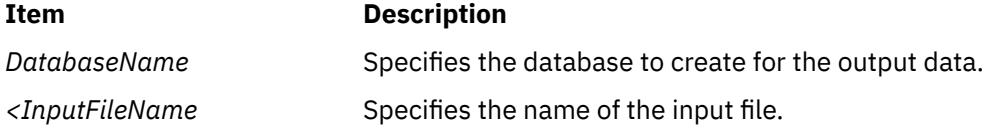

# **Examples**

1. The following example shows a portion of an input file:

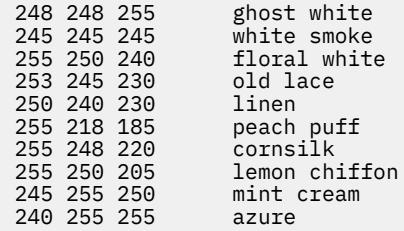

2. The following example generates the output files **Newcolor.dir** and **Newcolor.pag**.

```
rgb Newcolor < rgb.txt
```
where **Newcolor** is the *DatabaseName* and **rgb.txt** is the *InputFileName*.

# **Files**

**Item Description**

**/usr/lib/X11/rgb.txt** The default rgb database input file.

# **ripquery Command**

### **Purpose**

Queries the RIP gateways.

# **Syntax**

ripquery  $[-1] [-2] [-[a5]$  authkey  $] [-n] [-N$  dest $[/mask] [-p] [-r] [-v] [-w]$  time  $]$  gateway...

# **Description**

The **ripquery** command is used to request all routes known by a RIP *gateway* by sending a RIP **REQUEST** or **POLL** command. The routing information in any routing packets returned is displayed numerically and symbolically. The **ripquery** command is intended to be used as a tool for debugging *gateway*s, not for network management. SNMP is the preferred protocol for network management.

# **Flags**

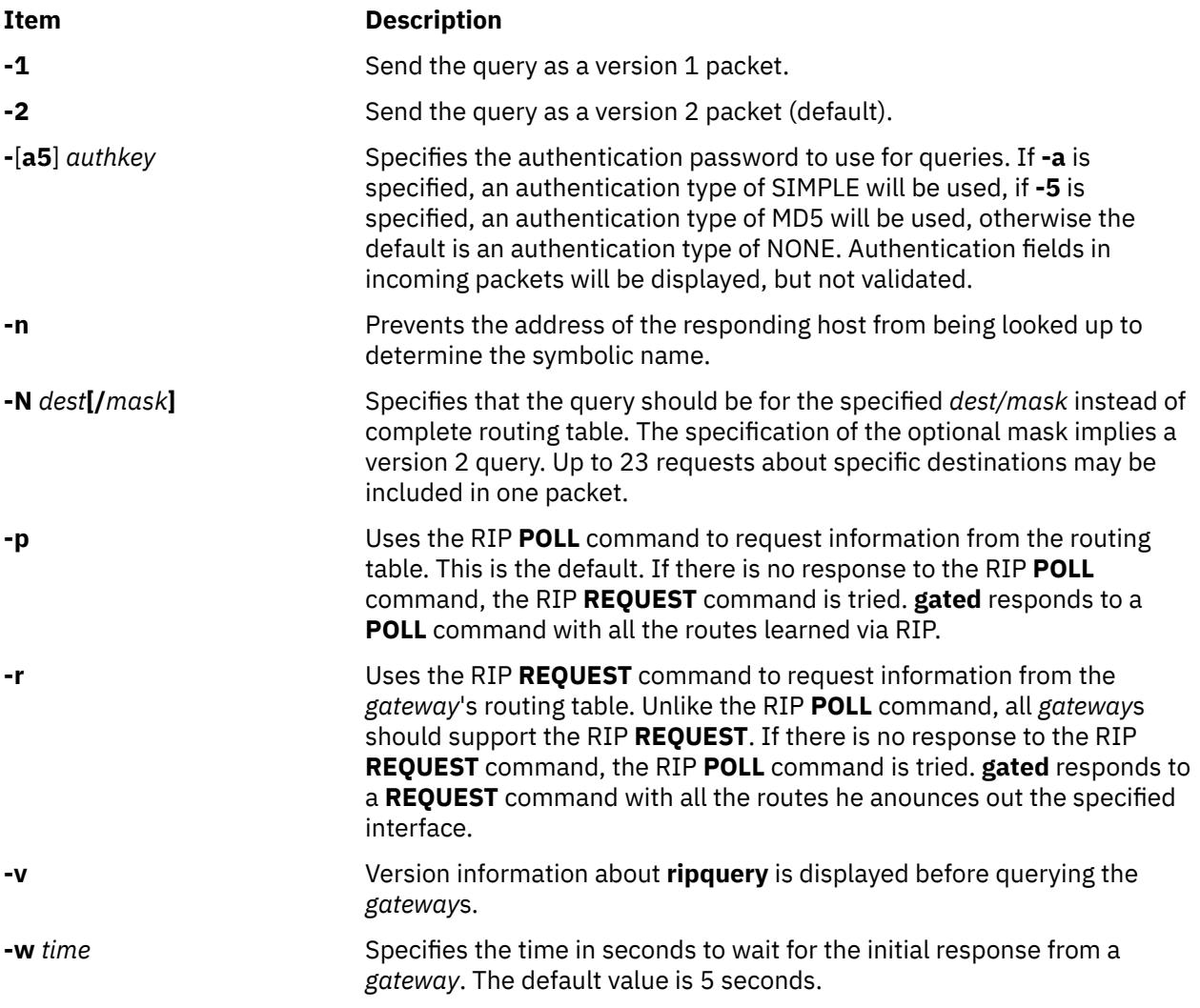

# **rksh Command**

# **Purpose**

Invokes the restricted version of the Korn shell.

# **Syntax**

**rksh** [ [-i](#page-3480-0) ] [ { + | - } { [a](#page-3480-0) [e](#page-3480-0) [f](#page-3480-0) [h](#page-3480-0) [k](#page-3480-0) [m](#page-3480-0) [n](#page-3480-0) [p](#page-3482-0) [t](#page-3482-0) [u](#page-3482-0) [v](#page-3482-0) [x](#page-3482-0) } ] [ [-o](#page-3481-0) *Option ...* ] [ [-c](#page-3480-0) *String* | [-s](#page-3482-0) | *File* [ *Parameter* ] ] **Note:** Preceding a flag with + (plus) rather than - (minus) turns off the flag.

# <span id="page-3480-0"></span>**Description**

The rksh command invokes a restricted version of the Korn shell. It allows administrators to provide a controlled shell environment to the users. There is also a restricted version of rksh available for the enhanced Korn shell, called rksh93.

With a restricted shell a user cannot:

- Change the current working directory.
- Set the value of the SHELL, ENV, or PATH variable.
- Specify the pathname of a command that contains a / (slash).
- Redirect output of a command with > (right caret), >| (right caret, pipe symbol), <> (left caret, right caret), or >> (two right carets).

# **Flags**

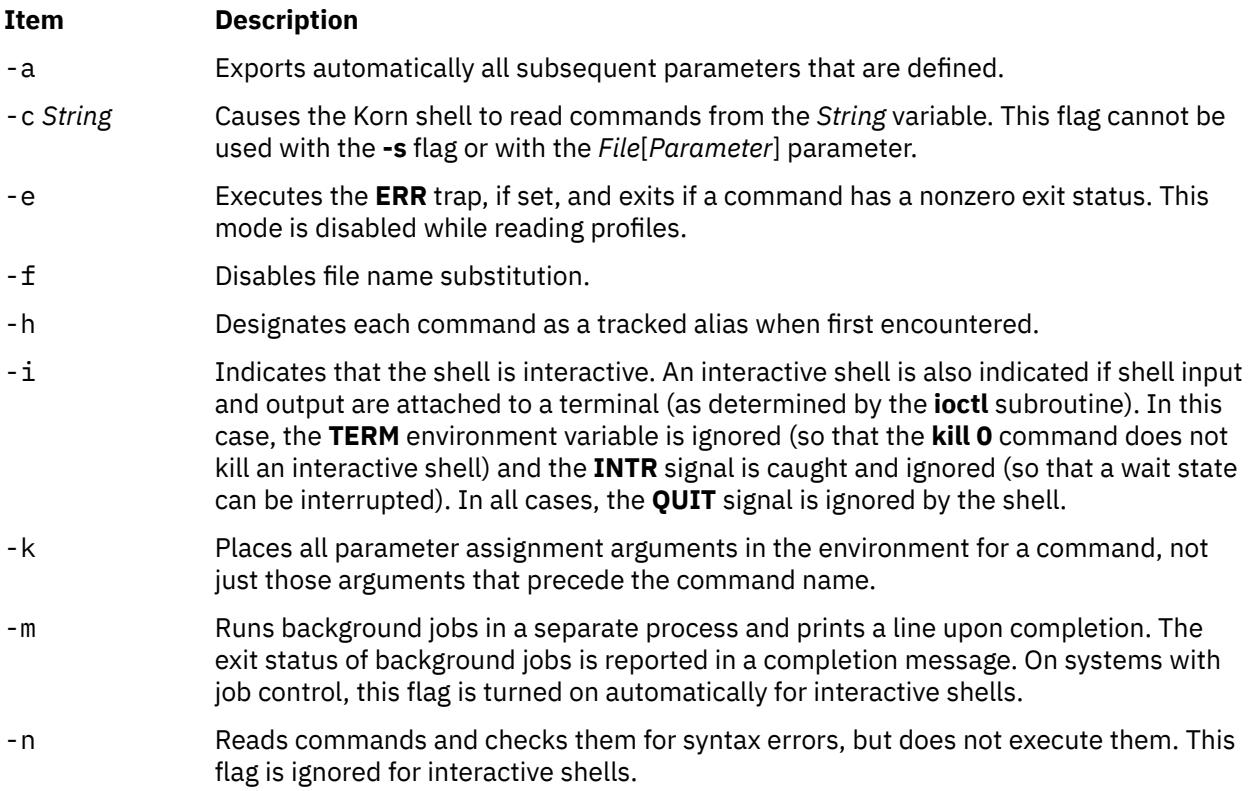

#### <span id="page-3481-0"></span>**Item Description**

-o *Option* Prints the current option settings and an error message if you do not specify an argument. You can use this flag to enable any of the following options:

#### **allexport**

Same as the **-a** flag.

#### **errexit**

Same as the **-e** flag.

#### **bgnice**

Runs all background jobs at a lower priority. This is the default mode.

#### **emacs**

Enters an emacs*-*style inline editor for command entry.

#### **gmacs**

Enters a gmacs-style inline editor for command entry.

#### **ignoreeof**

Does not exit the shell when it encounters an end-of-file character. You must use the **exit** command, or override the flag and exit the shell by pressing the Ctrl-D key sequence more than 11 times.

#### **keyword**

Same as the **-k** flag.

#### **markdirs**

Appends a **/** (slash) to all directory names that are a result of filename substitution.

#### **monitor**

Same as the **-m** flag.

#### **noclobber**

Prevents redirection from truncating existing files. When you specify this option, use the redirection symbol **>|** (right caret, pipe symbol) to truncate a file.

#### **noexec**

Same as the **-n** flag.

#### **noglob**

Same as the **-f** flag.

#### **nolog**

Prevents function definitions from being saved in the history file.

#### **nounset**

Same as the **-u** flag.

#### **privileged**

Same as the **-p** flag.

#### **verbose**

Same as the **-v** flag.

### **trackall**

Same as the **-h** flag.

#### **vi**

Enters the insert mode of a vi*-*style inline editor for command entry. Entering escape character 033 puts the editor into the move mode. A return sends the line.

#### **viraw**

Processes each character as it is typed in vi mode.

#### **xtrace**

Same as the **-x** flag.

You can set more than one option on a single **rksh** command line.

<span id="page-3482-0"></span>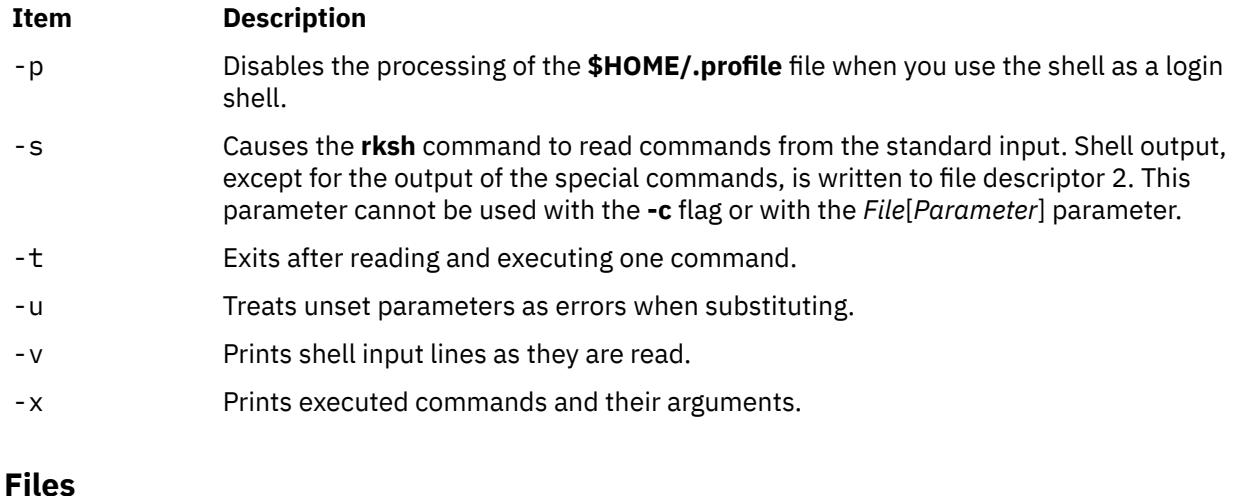

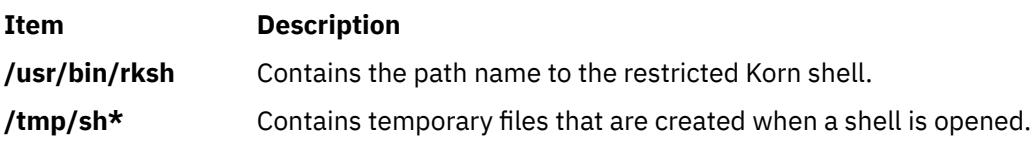

# **rlogin Command**

# **Purpose**

Connects a local host with a remote host.

# **Syntax**

**rlogin** *RemoteHost* [ **[-e](#page-3483-0)** *Character* ] [ **[-8](#page-3483-0)** ] [ **[-l](#page-3483-0)** *User* ] [ **[-f](#page-3483-0)** | **[-F](#page-3483-0)** ] [ **[-k](#page-3483-0)** *realm*]

# **Description**

The **/usr/bin/rlogin** command logs into a specified remote host and connects your local terminal to the remote host.

The remote terminal type is the same as that given in the **TERM** local environment variable. The terminal or window size is also the same, if the remote host supports them, and any changes in size are transferred. All echoing takes place at the remote host, so except for delays, the terminal connection is transparent. The Ctrl-S and Ctrl-Q key sequences stop and start the flow of information, and the input and output buffers are flushed on interrupts.

### **Remote Command Execution**

When using the **rlogin** command, you can create a link to your path using a host name as the link name. For example:

ln -s /usr/bin/rsh HostName

Entering the host name specified by the *HostName* parameter with an argument (command) at the prompt, automatically uses the **rsh** command to remotely execute the command specified on the command line of the remote host specified by the *HostName* parameter.

Entering the host name specified by the *HostName* parameter without an argument (command) at the prompt, automatically uses the **rlogin** command to log in to the remote host specified by the *HostName* parameter.

<span id="page-3483-0"></span>In addition to the preceding conditions, the **rlogin** command also allows access to the remote host if the remote user account does not have a password defined. However, for security reasons, the use of a password on all user accounts is recommended.

The **rlogin** command execs (using the **exec** command) the **/usr/sbin/login** file to validate a user. This 1) allows all user and device attributes to take effect on telnet connections and 2) causes remote logins to count against the maximum number of login sessions allowable at a time (determined by the maxlogins attribute). Attributes are defined in the **/etc/security/user** and **/etc/security/login.cfg** files.

#### **POSIX Line Discipline**

The **rlogind** and **telnetd** daemons use POSIX line discipline to change the line discipline on the local TTY. If POSIX line discipline is not used on the local TTY, echoing other line disciplines may result in improper behavior. TCP/IP must have POSIX line discipline to function properly.

# **Flags**

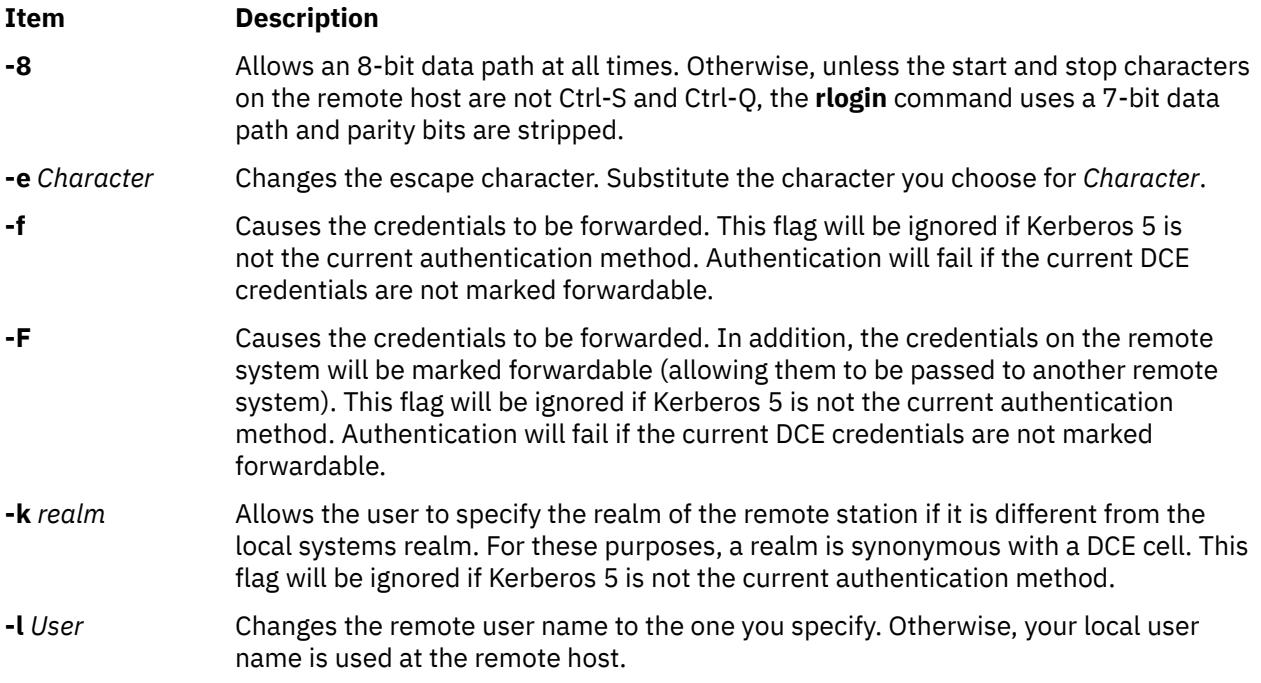

# **Security**

There are multiple authentication methods, each requiring different things to be set in order to allow the connection.

#### **For Standard Authentication**

The remote host allows access only if one or both of the following conditions is satisfied:

• The local host is included in the remote **\$HOME/.rhosts** file in the remote user account.

Although you can set any permissions for the **\$HOME/.rhosts** file, it is recommended that the permissions of the .rhosts file be set to 600 (read and write by owner only).

**Note:** The **AUTHSTATE** environment variable indicates the registry to which the user authenticates. For example, an LDAP user that is defined on the LDAP server has the **AUTHSTATE** set to LDAP if the user logs in to the remote system with a password. But if a user is authenticated through an entry in the **\$HOME/.rhosts and /etc/hosts.equiv** files, the **AUTHSTATE** environment variable for that user is set to compat regardless of where the user ID is defined.

### **For Kerberos 5 Authentication**

The remote host allows access only if all of the following conditions are satisfied:

- The local user has current DCE credentials.
- The local and remote systems are configured for Kerberos 5 authentication (On some remote systems, this may not be necessary. It is necessary that a daemon is listening to the klogin port).
- The remote system accepts the DCE credentials as sufficient for access to the remote account. See the html

# **rlogind Daemon**

# **Purpose**

Provides the server function for the **rlogin** command.

# **Syntax**

**Note:** The **rlogind** daemon is normally started by the **inetd** daemon. It can also be controlled from the command line, using SRC commands.

**/usr/sbin/rlogind** [ **[-a](#page-3485-0)** ] [ **[-c](#page-3485-0)** ] [ **[-l](#page-3485-0)** ] [ **[-n](#page-3485-0)** ] [ **[-s](#page-3485-0)** ]

# **Description**

The **/usr/sbin/rlogind** daemon is the server for the **rlogin** remote login command. The server provides a remote login facility.

Changes to the **rlogind** daemon can be made using the System Management Interface Tool (SMIT) or System Resource Controller (SRC), by editing the **/etc/inetd.conf** or **/etc/services** file. Entering rlogind at the command line is not recommended. The **rlogind** daemon is started by default when it is uncommented in the **/etc/inetd.conf** file.

The **rlogind** daemon ignores unrecognized options and log this information through the **syslog** service if the **syslog** service is enabled in the system.

The **inetd** daemon get its information the /**etc**/**inetd.conf** file and the /**etc**/**services** file.

After changing the **/etc/inetd.conf** or /**etc**/**services** file, run the **refresh -s inetd** or **kill -1** *InetdPID* command to inform the **inetd** daemon of the changes to its configuration file.

### **Service Request Protocol**

When the **rlogind** daemon receives a service request, the daemon initiates the following protocol:

- 1. The **rlogind** daemon checks the source port number for the request. If the port number is not in the range 512-1023, the **rlogind** daemon terminates the connection.
- 2. The **rlogind** daemon uses the source address of the initial connection request to determine the name of the client host. If the name cannot be determined, the **rlogind** daemon uses the dotted-decimal representation of the client host address.

### **Error Messages**

The following error messages are associated with the **rlogind** daemon:

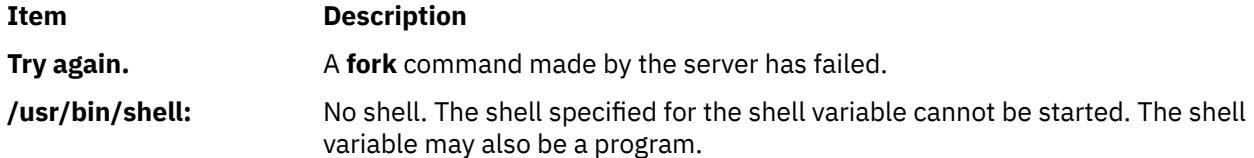

### <span id="page-3485-0"></span>**Flags**

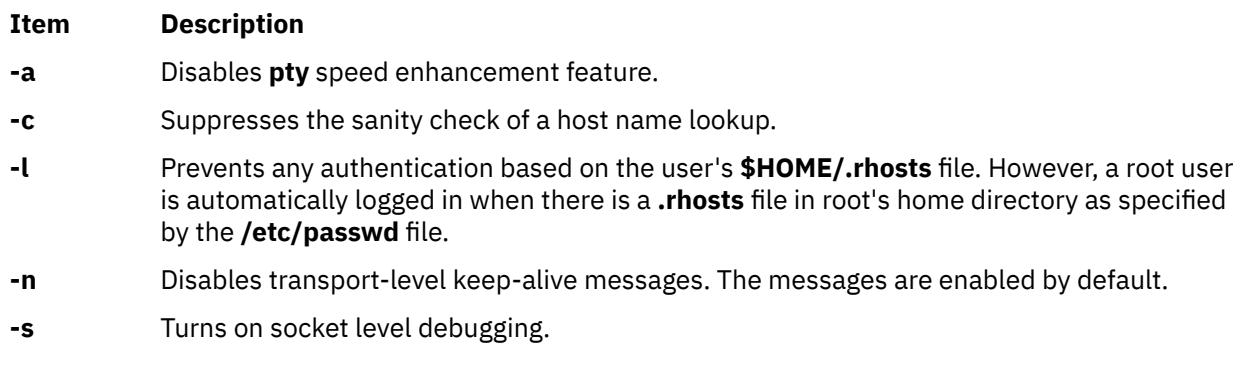

# **Security**

The **rlogind** daemon is a PAM-enabled application with a service name of *rlogin*. System-wide configuration to use PAM for authentication is set by modifying the value of the **auth\_type** attribute, in the **usw** stanza of **/etc/security/login.cfg**, to PAM\_AUTH as the root user.

The authentication mechanisms used when PAM is enabled depend on the configuration for the **rlogin** service in **/etc/pam.conf**. The **rlogind** daemon requires **/etc/pam.conf** entries for the **auth**, **account**, **password**, and **session** module types. Listed below is a recommended configuration in **/etc/pam.conf** for the **rlogin** service:

```
#
# AIX rlogin configuration
#<br>rlogin auth
rlogin auth sufficient /usr/lib/security/pam_rhosts_auth
rlogin auth required /usr/lib/security/pam_aix
rlogin account required /usr/lib/security/pam_aix
rlogin password required /usr/lib/security/pam_aix
rlogin session required /usr/lib/security/pam_aix
```
# **Examples**

**Note:** The arguments for the **rlogind** daemon can be specified by using SMIT or by editing the **/etc/inetd.conf** file.

1. To start the **rlogind** daemon, enter the following:

startsrc -t rlogin

This command starts the **rlogind** subserver.

2. To stop the **rlogind** daemon normally, enter the following:

stopsrc -t rlogin

This command allows all pending connections to start and existing connections to complete but prevents new connections from starting.

3. To force stop the **rlogind** daemon and all **rlogind** connections, enter the following:

stopsrc -f -t rlogin

This command terminates all pending connections and existing connections immediately.

4. To display a short status report about the **rlogind** daemon, enter the following:

lssrc -t rlogin

This command returns the daemon's name, process ID, and state (active or inactive).

# <span id="page-3486-0"></span>**rm Command**

# **Purpose**

Removes (unlinks) files or directories.

# **Syntax**

**rm** [ **-f** ] [ **[-r](#page-3487-0)** ] [ **[-R](#page-3487-0)** ] [ **-i** ] [ **-e** ] *File ...*

# **Description**

The **rm** command removes the entries for the specified *File* parameter from a directory. If an entry is the last link to a file, the file is then deleted. If you do not have write permission for a file and the standard input is a terminal, you are prompted with the file name and ask to confirm that you want to delete the file. If you type a y (for yes), the file is deleted, type any other character and the file is not deleted. You do not need read or write permission for the file you want to remove. However, you must have write permission for the directory containing the file.

If the file is a symbolic link, the link is removed, but the file or directory that the symbolic link refers to remains. You do not need write permission to delete a symbolic link, if you have write permission in the directory.

If either of the files . (dot) or .. (dot, dot) are specified as the base name portion of the *File* parameter, the **rm** command writes a diagnostic message to standard error and does nothing more with such parameters.

The **rm** command writes a prompt to standard error and reads a line from standard input if the **-f** flag is not specified, and either the *File* parameter does not have write permission and the standard input is a workstation, or the **-i** flag is specified. If the response is not affirmative, the **rm** command does nothing more with the current file and proceeds to the next file.

The files owned by other users cannot be removed if the sticky bit of the directory is set and the directory is not owned by the user.

**Note:** The **rm** command supports the **—** (dash, dash) parameter as a delimiter that indicates the end of the flags.

An attempt to remove a file or directory that has been exported for use by the NFS version 4 server will fail with a message saying that the resource is busy. The file or directory must be unexported for NFS version 4 use before it can be removed.

# **Flags**

### **Ite Description**

**m**

- **-e** Displays a message after each file is deleted.
- **-f** Does not prompt before removing a write-protected file. Does not display an error message or return error status if a specified file does not exist. If both the **-f** and **-i** flags are specified, the last one specified takes affect.
- **-i** Prompts you before deleting each file. When you use the **-i** and **-r** flags together, the **rm** command also prompts before deleting directories. If both the **-i** and **-f** flags are specified, the last one specified takes affect.

#### <span id="page-3487-0"></span>**Ite Description**

**m**

- **-r** Permits recursive removal of directories and their contents when the *File* parameter is a directory. This flag is equivalent to the **-R** flag.
- **-R** Permits recursive removal of directories and their contents when the *File* parameter is a directory. This flag is equivalent to the **-r** flag.

# **Exit Status**

This command returns the following exit values:

#### **Ite Description**

**m**

- **0** If the **-f** flag was not specified, all the named directory entries were removed; otherwise, all the existing named directory entries were removed.
- **>0** An error occurred.

# **Security**

**Attention RBAC users and Trusted AIX users**: This command can perform privileged operations. Only privileged users can run privileged operations. For more information about authorizations and privileges, see Privileged Command Database in *Security*. For a list of privileges and the authorizations associated with this command, see the **lssecattr** command or the **getcmdattr** subcommand.

# **Examples**

1. To delete a file, enter:

rm myfile

If there is another link to this file, then the file remains under that name, but the name myfile is removed. If myfile is the only link, the file itself is deleted.

2. To delete a file without first receiving a confirmation prompt, enter:

rm [-f](#page-3486-0) core

No confirmation prompt is issued before the **rm -f** command attempts to remove the file named core. However, an error message displays if the core file is write-protected and you are not the owner of the file or you do not have root authority. No error message displays when the **rm -f** command attempts to remove nonexistent files.

3. To delete files one by one, enter:

rm [-i](#page-3486-0) mydir/\*

After each file name is displayed, enter y to delete the file, or press the Enter key to keep it.

4. To delete a directory tree, enter:

rm -ir manual

This command recursively removes the contents of all subdirectories of the manual directory, prompting you regarding the removal of each file, and then removes the manual directory itself, for example:

```
You: rm -ir manual
System: rm: Select files in directory manual? Enter y for yes.
You: y
System: rm: Select files in directory manual/draft1? Enter y for yes.
You: y
```

```
System: rm: Remove manual/draft1?
You: y
System: rm: Remove manual/draft1/chapter1?
You: y
System: rm: Remove manual/draft1/chapter2?
You: y
System: rm: Select files in directory manual/draft2? Enter y for yes.
You: y
System: rm: Remove manual/draft2?
You: y
System: rm: Remove manual?
You: y
```
Here, the **rm** command first asks if you want it to search the manual directory. Because the manual directory contains directories, the **rm** command next asks for permission to search manual/draft1 for files to delete, and then asks if you want it to delete the manual/draft1/chapter1 and manual/ draft1/chapter2 files. The **rm** command next asks for permission to search the manual/draft2 directory. Then asks for permission to delete the manual/draft1, manual/draft2, and manual directories.

If you deny permission to remove a subdirectory (for example, manual/draft2), the **rm** command does not remove the manual directory. Instead, you see the message:  $rm$ : Directory manual not empty.

### **Files**

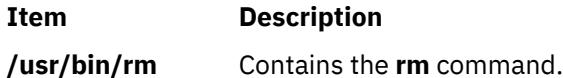

# **rmail Command**

# **Purpose**

Handles remote mail received through Basic Networking Utilities (BNU).

# **Syntax**

**rmail** *User*

# **Description**

The **rmail** command interprets incoming mail received through the **uucp** command. It collapses From header lines in the form generated by the **bellmail** command into a single line of the form:

return-path!sender

The **rmail** command passes the processed mail on to the **sendmail** command. The *User* parameter must specify a user recognized by the **sendmail** command.

# **rmauth Command**

### **Purpose**

Removes one or more user-defined authorizations.

# **Syntax**

**rmauth** [**[-R](#page-3489-0)** *load\_module*] [**[-h](#page-3489-0)** ] *[Name](#page-3489-0)*

# <span id="page-3489-0"></span>**Description**

The **rmauth** command removes the user-defined authorization identified by the *Name* parameter. The command only removes existing user-defined authorizations in the authorization database. You cannot remove system-defined authorizations with this command. If an authorization is being referenced in the privileged command database, it cannot be removed until the authorization is no longer referenced by the database.

By default, the **rmauth** command only attempts to remove the specified authorization from the authorization database. You must remove authorizations from the lowest level of a hierarchy before the higher level can be removed. If you specify a higher level authorization and lower-level authorizations still exist, the command fails. To remove a hierarchy of authorizations, specify the **-h** flag. With the **-h** flag, any lower-level authorization beneath the specified authorization is also removed. If any of the lower level authorizations is being referenced in the privileged command database, no authorizations are removed and the entire operation fails.

If the system is configured to use databases from multiple domains, the **rmauth** command finds the first match from the database domains in the order that was specified by the **secorder** attribute of the authorizations stanza in the **/etc/nscontrol.conf** file. Meanwhile, the **rmauth** command removes that authorization entry from the domain. If any matching authorizations from the rest of the domains exist, they are not affected. Use the **-R** flag to remove an authorization from a specific domain.

When the system is operating in enhanced role based access control (RBAC) mode, modifications made to the authorization database are not used for security considerations until the database is sent to the kernel security tables using the **setkst** command.

# **Flags**

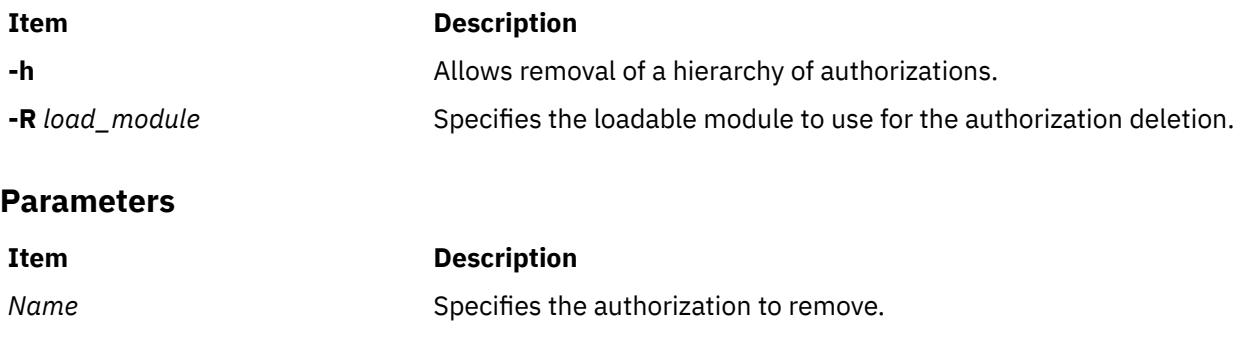

# **Security**

The **rmauth** command is a privileged command. You must have the **aix.security.role.remove** authorization to run the command:

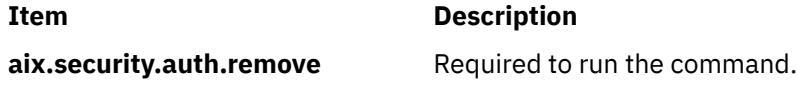

**Attention RBAC users and Trusted AIX users**: This command can perform privileged operations. Only privileged users can run privileged operations. For more information about authorizations and privileges, see Privileged Command Database in *Security*. For a list of privileges and the authorizations associated with this command, see the **lssecattr** command or the **getcmdattr** subcommand.

### **Files Accessed**

**File Mode**

**/etc/security/authorizations** rw

# **Examples**

1. To remove the custom. test authorization, use the following command:

rmauth custom.test

2. To remove the custom authorization and all of its children authorizations, use the following command:

rmauth -h custom

3. To remove the custom.test authorization from LDAP, use the following command:

rmauth -h custom.test

# **rmaudrec Command**

# **Purpose**

Removes records from the audit log.

# **Syntax**

```
rmaudrec [-a │ -n node_name1[,node_name2]...] [-S subsystem_name] 
-s selection_string [-h] [-V]
```
# **Description**

The rmaudrec command is used to delete records in the audit log. The audit log is a facility for recording information about the system's operation. It can include information about the normal operation of the system as well as failures and other errors. It augments the error log functionality by conveying the relationship of the error relative to other system activities. All detailed information about failures is still written to the AIX error log.

Records are created in the audit log by subsystems that have been instrumented to do that. For example, the event response subsystem runs in the background to monitor administrator-defined conditions and then invokes one or more actions when a condition becomes true. Because this subsystem runs in the background, it is difficult for the operator or administrator to understand the total set of events that occurred and the results of any actions that were taken in response to an event. Because the event response subsystem records its activity in the audit log, the administrator can easily view its activity as well as that of other subsystems. In addition, records may sometimes need to be removed explicitly, which can be done using this command.

Each record in the audit log contains named fields. Each field contains a value that provides information about the situation corresponding to the record. For example, the field named Time indicates the time at which the situation occurred. Each record has a set of common fields and a set of subsystem-specific fields. The common fields are present in every record in the audit log. The subsystem-specific fields vary from record to record. Their names are only significant when used with a subsystem name because they may not be unique across all subsystems. Each record is derived from a template that defines which subsystem-specific fields are present in the record and defines a format string that is used to generate a message describing the situation. The format string may use record fields as inserts. A subsystem typically has many templates.

The field names can be used as variables in a *selection string* to choose which records are deleted. The selection string is matched against each record using the referenced fields of each record to perform the match. Any records that match will be removed. The selection string is specified with the -s flag.

A selection string is an expression composed of field names, constants, and operators. The syntax of a selection string is very similar to an expression in the C programming language. For information on how to specify selection strings, see the *Administering RSCT* guide.

The common field names are:

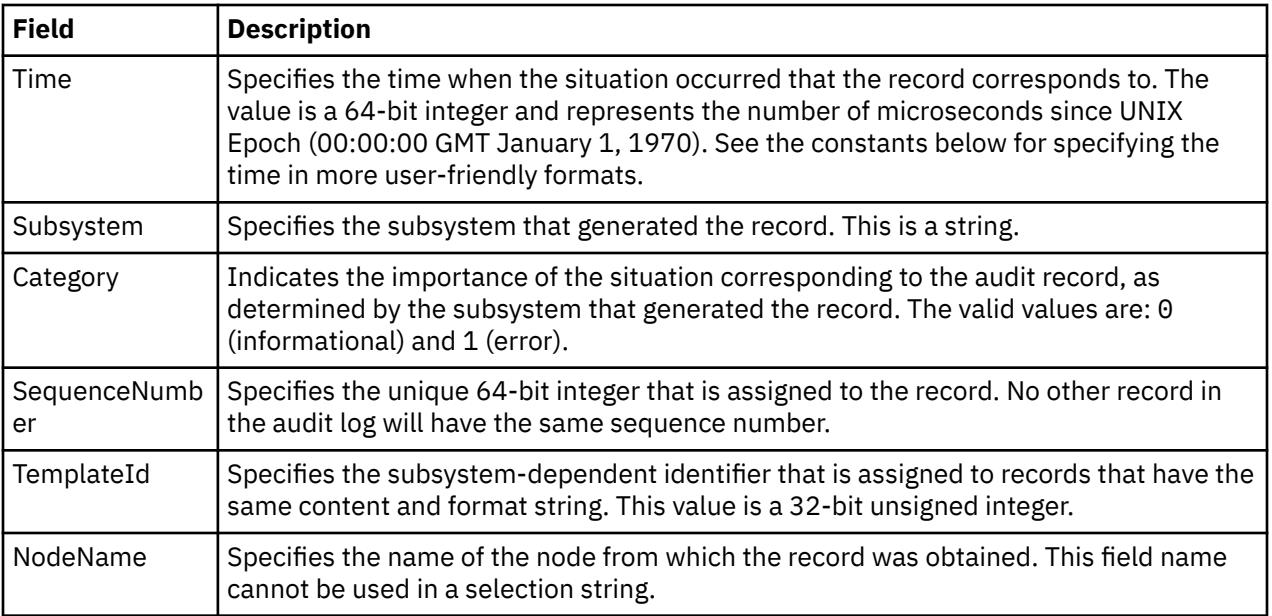

In addition to the constants in expressions, you can use the following syntax for dates and times with this command:

#### **#***mmddhhmmyyyy*

This format consists of a sequence of decimal characters that are interpreted according to the pattern shown. The fields in the pattern are, from left to right: *mm* = month, *dd* = day, *hh* = hour, *mm* = minutes, *yyyy* = year. For example, #010523042002 corresponds to January 5, 11:04 PM, 2002. The fields can be omitted from right to left. If not present, the following defaults are used: year = the current year, minutes = 0, hour = 0, day = 1, and month = the current month.

#### **#-***mmddhhmmyyyy*

This format is similar to the previous one, but is relative to the current time and date. For example, the value #-0001 corresponds to one day ago and the value #-010001 corresponds to one month and one hour ago. Fields can be omitted starting from the right and are replaced by 0.

The audit records considered for deletion and matched against the selection string can be restricted to a specific subsystem by using the -S flag. If this flag is specified, the subsystem-specific field names can be used in the selection string in addition to the common field names.

The nodes from which audit log records are considered for deletion can be restricted to a set of specific nodes by using the -n flag. If this flag is specified, the search will be limited to the set of nodes listed. Otherwise, the search will be performed for all nodes defined within the current management scope as determined by the CT\_MANAGEMENT\_SCOPE environment variable.

It is advisable to first use the lsaudrec command with the same -s and -n flag values to list the records that will be deleted. This minimizes the possibility of the selection string matching more records than intended.

### **Flags**

#### **-a**

Specifies that records from all nodes in the domain are to be removed. If both the -n and the -a flags are omitted, records from the local node only are removed.

#### **-n** *node\_name1***[,***node\_name2***]...**

Specifies the list of nodes containing audit log records that will be examined and considered for deletion if they meet the other criteria, such as matching the specified selection string. Node group names can also be specified, which are expanded into a list of node names. If both the -n and the -a flags are omitted, records from the local node only will be deleted.
#### **-S** *subsystem\_name*

Specifies a subsystem name. If this flag is present, only records identified by *subsystem\_name* are considered for deletion. The records to be deleted can be further restricted by the -s flag. If the subsystem name contains any spaces, it must be enclosed in single or double quotation marks.

For backward compatibility, the subsystem name can be specified using the -n flag *only* if the -a and the -S flags are *not* specified.

#### **-s** *selection string*

Specifies a selection string. This string is evaluated against each record in the audit log. If the evaluation results in a non-zero result (TRUE), the record is removed from the audit log. If the selection string contains any spaces, it must be enclosed within single or double quotation marks. For information on how to specify selection strings, see the *RSCT: Administration Guide* .

The names of fields within the record can be used in the expression. If the -S flag is not specified, only the names of common fields can be used. See the **Description** for a list of the common field names and their data types. If the -S flag is specified, the name of any field for the specified subsystem as well as the common field names can be used.

If this flag is not specified, no records will be removed from the audit log.

**-h**

Writes the command's usage statement to standard output.

**-V**

Writes the command's verbose messages to standard error.

# **Parameters**

#### *field\_name1* **[***field\_name2***...]**

Specifies one or more fields in the audit log records to be displayed. The order of the field names on the command line corresponds to the order in which they are displayed. If no field names are specified, Time, Subsystem, Severity, and Message are displayed by default. If the management scope is not local, NodeName is displayed as the first column by default. See the **Description** for information about these and other fields.

# **Security**

In order to remove records from an audit log when the -S flag is omitted, a user must have write access to the target resource class on each node from which records are to be removed. When the -S flag is specified, the user must have write access to the audit log resource corresponding to the subsystem identified by the -S flag on each node from which records are to be removed.

Authorization is controlled by the RMC access control list (ACL) file that exists on each node.

# **Exit Status**

**0**

The command ran successfully.

**1**

An error occurred with RMC.

**2**

An error occurred with a command-line interface script.

**3**

An incorrect flag was entered on the command line.

**4**

An incorrect parameter was entered on the command line.

**5**

An error occurred that was based on incorrect command-line input.

# **Environment Variables**

#### **CT\_CONTACT**

Determines the system where the session with the resource monitoring and control (RMC) daemon is established. When CT\_CONTACT is set to a host name or IP address, the command contacts the RMC daemon on the specified host. If CT\_CONTACT is not set, the command contacts the RMC daemon on the local system where the command is being run. The target of the RMC daemon session and the management scope determine the resource classes or resources that can be affected by this command.

#### **CT\_IP\_AUTHENT**

When the CT\_IP\_AUTHENT environment variable exists, the RMC daemon uses IP-based network authentication to contact the RMC daemon on the system that is specified by the IP address to which the CT\_CONTACT environment variable is set. CT\_IP\_AUTHENT only has meaning if CT\_CONTACT is set to an IP address; it does not rely on the domain name system (DNS) service.

#### **CT\_MANAGEMENT\_SCOPE**

Determines (in conjunction with the -a and -n flags) the management scope that is used for the session with the RMC daemon. The management scope determines the set of possible target nodes where audit log records can be deleted. If the -a and -n flags are not specified, local scope is used. When either of these flags is specified, CT\_MANAGEMENT\_SCOPE is used to determine the management scope directly. The valid values are:

#### **0**

Specifies *local* scope.

Specifies *local* scope.

**1**

**2**

Specifies *peer domain* scope.

**3**

Specifies *management domain* scope.

If this environment variable is *not* set, *local* scope is used.

# **Implementation Specifics**

This command is part of the Reliable Scalable Cluster Technology (RSCT) fileset for AIX.

# **Standard Output**

When the -h flag is specified, this command's usage statement is written to standard output.

# **Standard Error**

If the -V flag is specified and the command completes successfully, a message indicating the number of records that were deleted will be written to standard error.

# **Examples**

1. To remove all records from the audit log on every node in the management scope defined by the CT\_MANAGEMENT\_SCOPE environment variable, enter:

```
rmaudrec -s "Time > 0"
or
 rmaudrec -s "SequenceNumber >= 0"
```
2. To remove all records more than a week old on every node in the management scope defined by the CT\_MANAGEMENT\_SCOPE environment variable, enter:

rmaudrec -s "Time < #-0007"

3. To remove all records that are more than a day old and created by the abc subsystem on nodes mynode and yournode, enter:

rmaudrec -S abc -s "Time < #-0001" -n mynode,yournode

# **Location**

**/opt/rsct/bin/rmaudrec**

# **rmC2admin Command**

## **Purpose**

Remove the configuration files for a distributed C2 System host.

## **Syntax**

**rmC2admin** [ **-m** ]

# **Description**

The **rmC2admin** command replaces the distributed C2 System symbolic links with the actual files. The directory **/etc/data.shared** will be removed. When the **-m** flag is used, the **hd10sec** file system and **/etc/ data.master** directory will be removed as well. This option should only be used after all other hosts in the C2 System have replaced their administrative host with another system or removed the C2 configuration files as well.

The entries for the system initialization scripts in **/etc/inittab** will also be removed, and rebooting this system will result in the system not being configured for C2 mode.

Executing this command in multi-user mode will result in the user definitions from the C2 System being retained. Executing this command in single-user mode will result in the user definitions from the C2 System being removed and the root user being the only valid user ID.

The system should be rebooted immediately after executing this command so that the changes may take effect.

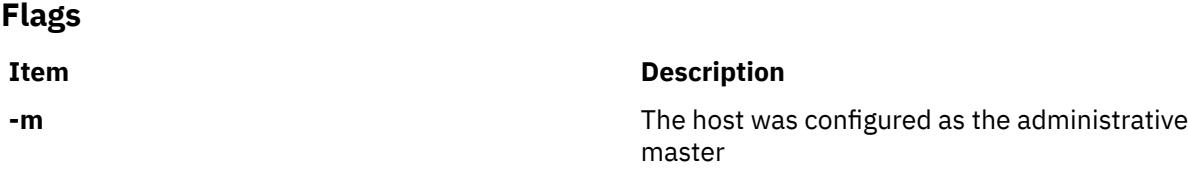

# **Exit Status**

#### **0**

The C2 System administrative host information has been successfully removed.

#### **1**

The system was not configured to operate in C2 mode.

#### **2**

The system was not installed with the C2 option.

#### **3**

An error occurred removing the C2 System administrative host information.

**4**

An invalid command line option was used.

## **Files**

**Item Description /usr/sbin/rmC2admin** Contains the **rmC2admin** command.

# **rmCCadmin Command**

## **Purpose**

Remove the configuration files for a distributed Common Criteria enabled System host.

## **Syntax**

**rmCCadmin** [ **-m** ]

# **Description**

The **rmCCadmin** command replaces the distributed Common Criteria enabled System symbolic links with the actual files. The directory **/etc/data.shared** will be removed. When the **-m** flag is used, the **hd10sec** file system and **/etc/data.master** directory will be removed as well. This option should only be used after all other hosts in the Common Criteria enabled System have replaced their administrative host with another system or removed the Common Criteria enabled configuration files as well.

The entries for the system initialization scripts in **/etc/inittab** will also be removed, and rebooting this system will result in the system not being configured for Common Criteria enabled mode.

Executing this command in multi-user mode will result in the user definitions from the Common Criteria enabled System being retained. Executing this command in single-user mode will result in the user definitions from the Common Criteria enabled System being removed and the root user being the only valid user ID.

The system should be rebooted immediately after executing this command so that the changes may take effect.

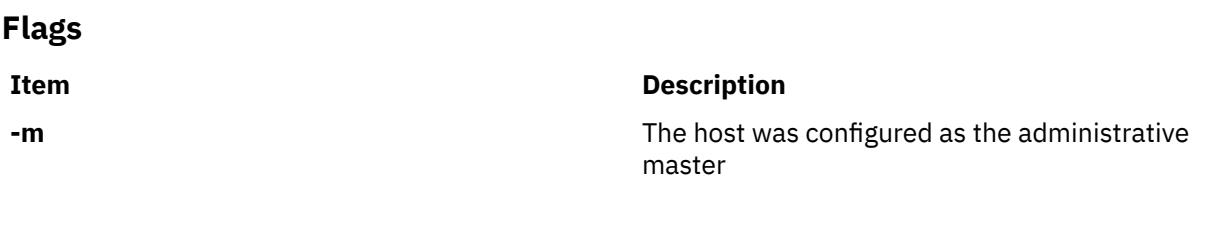

# **Exit Status**

**0**

The Common Criteria enabled System administrative host information has been successfully removed.

**1**

The system was not configured to operate in Common Criteria enabled mode.

**2**

The system was not installed with the Common Criteria enabled option. **3**

An error occurred removing the Common Criteria enabled System administrative host information.

**4**

An invalid command line option was used.

#### **Files**

#### **Item Description**

**/usr/sbin/rmCCadmin** Contains the **rmCCadmin** command.

# **rmccli information file**

# **Purpose**

Provides general information about resource monitoring and control (RMC) and related commands.

# **Description**

The general information about RMC and related commands, including data types, terminology, and references to related information follows.

#### **Command structure and use**

The RMC commands might be grouped into categories that represent the different operations that can be run on resource classes and resources:

- Creating and removing resources: **mkrsrc**, **rmrsrc**
- Modifying resources: **chrsrc**, **refrsrc**
- Viewing definitions and data: **lsrsrc**, **lsrsrcdef**
- Viewing actions: **lsactdef**
- Running actions: **runact**

The RMC commands can be run directly from the command line or called by user-written scripts. In addition, the RMC commands are used as the basis for higher-level commands, such as the event response resource manager (ERRM) commands.

#### **Data display information**

The flags that control the display function for the RMC CLI routines, in order of precedence are:

1. –l for long display. This flag is the default display format.

For example, the command:

```
lsrsrc -s 'Name == "c175n05"' IBM.Foo Name NodeList SD Binary RH Int32Array
```
produces the following output:

```
Persistent Attributes for Resource: IBM.Foo
resource 1:
                  = "c175n05"
       NodeList<br>SD
SD = [\text{"testing 1 2 3", 1, {0, 1, 2}}] Binary = "0xaabbcc00 0xeeff"
        RH = "0x0000 0x0000 0x00000000 0x00000000 0x00000000 0x00000000"
       Int32Array = {1, 5, -10, 1000000}
```
2. –t for tabular display.

For example, the command:

lsrsrc -s 'Name ?= "Page"' -t IBM.Condition Name EventExpression

produces the following output:

Persistent Attributes for Resource: IBM.Condition

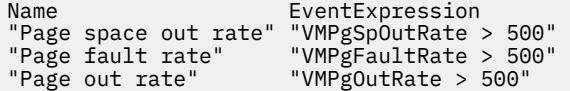

```
"Page in rate" "VMPgInRate > 500" 
"Page space in rate" "VMPgSpInRate > 500"
```
- 3. –x for suppressing headers when printing.
- 4. –d for colon (:) delimited display.

For example, the command:

lsrsrc -xd -s 'Name == "c175n05"' IBM.Foo Name Int32 Uint32Array SD Binary

produces the following output:

c175n05:-100:{}:["hel lo1",1,{0,1,2}]:"0xaabbcc00 0xeeff":

Note the use of the  $-x$  flag along with the  $-d$  flag.

5. –D*delimiter* for string-delimited display.

For example, the command:

lsrsrc -xD:: -s 'Name == "c175n05"' IBM.Foo Name Int32 Uint32Array SD Binary

produces the following output:

c175n05::-100::{}::["hel lo1",1,{0,1,2}]::"0xaabbcc00 0xeeff"::

Note the use of the –x flag along with the –D*Delimiter* flag.

When output of any list command **lsrsrc lsrsrcdef** is displayed in the tabular output format, the printing column width might be truncated. If more characters need to be displayed (as in the case of strings) use the  $-1$  flag to display the entire field.

#### **Data input formatting**

Binary data for attributes of binary type can be entered in the following formats:

- "0x*nnnnnnnn* 0x *nnnnnnnn* 0x *nnnn*..."
- "0x*nnnnnnnnnnnnnnnnnnn*..."
- 0x *nnnnnnnnnnnnnnnn*...

Integer data for attributes of one of the integer types can be entered as:

- A decimal constant that begins with a non-zero digit (Int32=45, for example)
- An octal constant that begins with a prefix of 0, which is optionally followed by a combination of decimal numbers in the range 0 to 7 (Int32=055, for example)
- A hexadecimal constant that begins with a prefix of 0x or 0X followed a combination of decimal numbers in the range a to f and A to F (Int32=0x2d, for example)

Be careful when you specify strings as input data. Strings that contain:

- No white space or non-alphanumeric characters can be entered as input without enclosing quotation marks
- White space or other alphanumeric characters must be enclosed in quotation marks
- Single quotation marks (') must be enclosed by double quotation marks ("), as shown in this example: "this is a string with 'single quotation marks'"

Selection strings must be enclosed in double quotation marks, unless the selection string itself contains double quotation marks, in which case the selection string must be enclosed in single quotation marks. For information about how to specify selection strings, see the *Administering RSCT* Guide.

- Sample selection string input: "NodeNumber == 1"
- Selection string input where double quotation marks are part of the selection string: 'Name  $==$ "c175n05"'

Structured data (SD) types must be enclosed in square brackets: [hello, 1,  $\{2,4,6,8\}$ ]

When structured data (SD) is supplied as command-line input to the RMC commands, enclose the SD in single quotation marks:  $SD=$  '[hello, 1,  $\{2, 4, 6, 8\}$ ]'

Arrays of any type must be enclosed in braces {}:

- Array of integers:  $\{-4, -3, -2, -1, 0, 1, 2, 3, 4\}$
- Array of strings:  $\{abc, "do re mi", 123\}$
- Array of structured data:  $\{$ [hello,1, $\{0,1,2,3\}$ ], [hello2,2, $\{2,4,6,8\}$ ] $\}$

Arrays of any type with more than one element must be enclosed in quotation marks. For example:

- **mkrsrc** IBM.Foo Name=testing NodeList={1} Uint32Array='{1,2,3}'
- **mkrsrc** IBM.Foo Name=testing NodeList='{1}' Uint32\_array='{1,2,3}'

Arrays of strings and arrays of structured data must always be enclosed in quotation marks.

When arrays of structured data or arrays that contain strings enclosed in quotation marks are supplied as command-line input to the RMC commands, enclose the entire array in single quotation marks:

- Array of strings: mkrsrc IBM.Foo Name="c175n05" NodeList={1} StringArray='{"a string","a different string"}'
- Array of structured data: mkrsrc IBM. Foo Name="c175n05" NodeList={1} SDArray='{["string 1",1,{1,1}],["string 2",2,{1,2,3}]}'

For more examples, see the resource data input.

#### **Data output formatting**

String data is always displayed in either double or single quotation marks as:

• A description attribute that equals the string "This is a string that contains white space" is displayed in the long format as:

Description = "This is a string that contains white space"

• A description attribute value that equals an empty string "" is displayed in long format as:

Description = ""

• A description attribute value that equals a string that contains a new-line character at the end of the string is displayed in long format as:

Description = "This string ends with a new-line character..."

• A selection string that contains double quotation marks is displayed in long format as:

SelectionString = 'Name == "c175n05"'

• A name attribute value that equals the string "c175n05" is displayed in long format as:

Name = "c175n05"

Binary data is displayed as follows:

```
"0x nnnnnnnn 0x nnnnnnnn 0x nnnnnnnn 0x nnnnnnnn"
```
#### **Naming conventions**

The following variable names are used throughout the RMC command man pages:

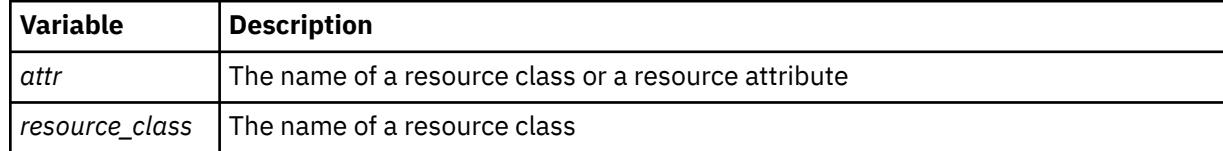

#### **Node groups**

If Cluster Systems Management (CSM) is installed on your system, you can use CSM defined node groups as node name values to refer to more than one node. For information about working with CSM node groups and by using the CSM **nodegrp** command, see the *CSM: Administration Guide* and the *CSM: Command and Technical Reference*.

#### **Terminology**

#### **attribute**

Attributes are either persistent or dynamic. A resource class is defined by a set of persistent and dynamic attributes. A resource is also defined by a set of persistent and dynamic attributes. Persistent attributes define the configuration of the resource class and resource. Dynamic attributes define a state or a performance-related aspect of the resource class and resource. In the same resource class or resource, an attribute name can be specified as either persistent or dynamic, but not both.

#### **resource**

An entity in the system that provides a set of services. Examples of hardware entities are processors, disk drives, memory, and adapters. Examples of software entities are database applications, processes, and file systems. Each resource in the system has one or more attributes that define the state of the resource.

#### **resource class**

A broad category of system resource, for example: node, file system, adapter. Each resource class has a container that holds the functions, information, dynamic attributes, and conditions that apply to that resource class. For example, the "/tmp space used" condition applies to a file system resource class.

#### **resource manager**

A process that maps resource and resource-class abstractions into calls and commands for one or more specific types of resources. A resource manager can be a stand-alone daemon, or it can be integrated into an application or a subsystem directly.

To see all of the resource classes that are defined in the system, run the **lsrsrc** command without any flags or parameters. To see all of the resources that are defined in the system for the IBM.FileSystem resource class, enter:

lsrsrc IBM.FileSystem

#### **selection string**

Must be enclosed within either double or single quotation marks. If the selection string contains double quotation marks, enclose the entire selection string in single quotation marks, for example:

```
-s 'Name == "testing"'
-s 'Name ?= "test"'
```
Only persistent attributes can be listed in a selection string.

#### **Flags**

#### **-h**

Writes the command usage statement to standard output.

**-T**

Writes the command trace messages to standard error. For your software service organization use only.

**-V**

Writes the command verbose messages (if there are any available) to standard output.

All RMC commands include a -T flag and a -V flag. Use the -T flag only when your software service organization instructs you to turn on tracing. Trace messages are not translated. Use the -V flag, which indicates "verbose" mode, to see more information about the command. Verbose messages (if there are any available) are contained in message catalogs and are translated based on the locale in which you are running and other criteria.

# **Environment variables**

## **CT\_CONTACT**

When the CT\_CONTACT environment variable is set to a host name or IP address, the command contacts the resource monitoring and control (RMC) daemon on the specified host. If the environment variable is not set, the command contacts the RMC daemon on the local system where the command is being run. The resource class or resources that are displayed or modified by the command are on the system to which the connection is established.

#### **CT\_IP\_AUTHENT**

When the CT\_IP\_AUTHENT environment variable exists, the RMC daemon uses IP-based network authentication to contact the RMC daemon on the system that is specified by the IP address to which the CT\_CONTACT environment variable is set. The CT\_IP\_AUTHENT environment variable is valid, if the CT\_CONTACT environment variable is set to an IP address; it does not rely on the domain name system (DNS) service.

#### **CT\_MANAGEMENT\_SCOPE**

Determines the management scope that is used for the session with the RMC daemon to monitor and control the resources and resource classes. The management scope determines the set of possible target nodes where the resources and resource classes can be monitored and controlled. The valid values are:

Specifies *local* scope.

**1**

**0**

Specifies *local* scope.

**2**

Specifies *peer domain* scope.

**3**

Specifies *management domain* scope.

If this environment variable is *not* set, *local* scope is used.

# **Standard output**

When the -h flag is specified, this command usage statement is written to standard output. When the -V flag is specified, these command verbose messages (if there are any available) are written to standard output.

# **Standard error**

All trace messages are written to standard error.

# **Exit status**

#### **0**

The command ran successfully.

**1**

An error occurred with RMC.

**2**

**3**

An error occurred with the command-line interface (CLI) script.

An incorrect flag was specified on the command line.

**4**

An incorrect parameter was specified on the command line.

**5**

An error occurred with RMC that was based on incorrect command-line input.

**6**

No resources were found that match the specified selection string.

# **Security**

Permissions are specified in the access control list (ACL) file on the contacted system.

# **Implementation specifics**

This information is part of the rsct.core.rmc fileset for AIX and rsct.core-3.1.0.0-0.*platform*.rpm package for Linux, Solaris, and Windows, where *platform* is i386, ppc, ppc64, s390, or x86\_64.

# **Location**

**/opt/rsct/man/rmccli** /opt/rsct/man/rmccli.7 - For Linux platform.

# **rmcctrl Command**

## **Purpose**

Manages the resource monitoring and control (RMC) subsystem.

# **Syntax**

rmcctrl { -a │ -A │ -b ││ -B ││ -d │ -k │ -K │ -m {R │ E │ D} │ -M {R │ E │ D} │ -p │ -P │ -q │ -Q │ -s │ -t *n* │ -T │ -u *n* │ -U │ -v *n* │ -V │ -w n │ -W │ -x │ -X │ -z │ -h }

# **Description**

The rmcctrl command controls the operation of the resource monitoring and control (RMC) subsystem. The subsystem is under the control of the system resource controller (SRC) with a subsystem name of ctrmc and a subsystem group name of rsct. The RMC subsystem definition is added to the subsystem object class and then started when Reliable Scalable Cluster Technology (RSCT) is installed. In addition, an entry is made in the /etc/inittab file so that the RMC subsystem is started automatically when the system is started.

**Note:** While the RMC subsystem can be stopped and started by using the stopsrc and startsrc commands, you can use the rmcctrl command to perform these functions.

# **Flags**

```
-a
```
Adds the RMC subsystem to the subsystem object class and places an entry at the end of the /etc/ inittab file.

**-A**

Adds and starts the RMC subsystem.

**-b**

Sets the idle timeout for the RMC API client session to n seconds. If the RMC daemon finds no activity in the session for the last n seconds, it is closed.

**-B**

Sets the idle timeout for the RMC API client session to a default value of 0 seconds (that is it is disabled).

**-d**

Deletes the RMC subsystem from the subsystem object class and removes the RMC entry from the /etc/inittab file.

**-k**

Stops the RMC subsystem.

**-K**

Stops the RMC subsystem and all resource managers.

**-m**

Specifies the RMC subsystem client message policy. This policy applies to messages sent between the RMC subsystem and any command that is listed in the *RSCT: Technical Reference,* when the command is run on a different node than the RMC subsystem (in other words, the CT\_CONTACT environment variable is set). These messages are sent by using TCP/IP.

This flag is supported on RSCT version 2.3.1.0 or later. The "Enabled" policy must be used if the commands are from an earlier version of RSCT.

**R**

Indicates that the client message policy is "Required". "Required" means that the connection remains open only if message authentication can (and will) be used.

**E**

Indicates that the client message policy is "Enabled". "Enabled" is the default; message authentication is used if both sides of the connection support it.

**D**

Indicates that the client message policy is "Disabled". "Disabled" means that message authentication is not used.

#### **-M**

Specifies the RMC subsystem daemon message policy. This policy applies to messages sent between the RMC subsystem daemons within a management domain cluster. These messages are sent by using the User Datagram Protocol (UDP).

This flag is supported on RSCT release 2.4.1.0 or later. When specified, the indicated message policy takes effect the next time the RMC subsystem is started.

**R**

Indicates that the daemon message policy is "Required". "Required" means that two daemons communicate only if message authentication can (and will) be used.

**E**

Indicates that the daemon message policy is "Enabled". "Enabled" is the default; message authentication is used if the sending and receiving daemons support it.

**D**

Indicates that the daemon message policy is "Disabled". "Disabled" means that message authentication is not used. Disabling message authentication can result in the loss of function if all of the nodes in the cluster are not configured the same.

#### **-p**

Enables remote client connections.

**-P**

Disables remote client connections.

**-q**

Enables remote client connections the next time the RMC subsystem is started.

**-Q**

Disables remote client connections the next time the RMC subsystem is started.

**-s**

Starts the RMC subsystem.

**-t** *n*

Sets the client message timeout value to *n* seconds. This timeout value must include the following actions:

- Receiving the first message of the start session protocol after the RMC subsystem accepts a client connection.
- Receiving the complete client message by the RMC subsystem, after the initial message is received

If either of these time limits is exceeded, the client session is closed. The minimum acceptable value is 10; the maximum is 86400.

When specified, this value takes effect the next time the RMC subsystem is started.

**-T**

Sets the client message timeout to the default value of 10 seconds.

When specified, this value takes effect the next time the RMC subsystem is started.

**-u** *n*

Sets the start session timeout value to *n* seconds. Within this amount of time, the start session processing must complete for a new client session; otherwise, the session is closed. The minimum acceptable value is 60; the maximum is 86400.

When specified, this value takes effect the next time the RMC subsystem is started.

**-U**

Sets the start session timeout value to the default value of 300 seconds.

When specified, this value takes effect the next time the RMC subsystem is started.

**-v** *n*

Sets the first command timeout value to *n* seconds. If a first command timer is set when a client session is established with the RMC subsystem, the first command must arrive within the specified number of seconds after the start session processing completes; otherwise, the session is closed. The minimum acceptable value is 10; the maximum is 86400.

When specified, this value takes effect the next time the RMC subsystem is started.

**-V**

Sets the first command timeout value to the default value of 10 seconds.

When specified, this value takes effect the next time the RMC subsystem is started.

**-w** *n*

Sets the first command threshold value to *n* client sessions. Once the number of client sessions exceeds this value, the RMC subsystem enables a first command timer on each new, unauthenticated session. If the threshold is set to 0, the first command timeout function is disabled. The maximum value is 150.

When specified, this value takes effect the next time the RMC subsystem is started.

**-W**

Sets the first command threshold value to the default value of 150 client sessions.

When specified, this value takes effect the next time the RMC subsystem is started.

**-x**

Enables first command timeouts for non-root authenticated client sessions and for unauthenticated client sessions.

When specified, this value takes effect the next time the RMC subsystem is started.

**-X**

Disables first command timeouts for non-root authenticated sessions.

When specified, this value takes effect the next time the RMC subsystem is started.

**-z**

Stops the RMC subsystem and all resource managers, but the command does not return until the RMC subsystem and the resource managers are stopped.

**-h**

Writes the command's usage statement to standard output.

# **Security**

Privilege control: only the root user must run (x) access to this command.

# **Exit Status**

# **0**

The command is successful.

**1**

The command was not successful.

# **Standard Output**

When the -h flag is specified, this command's usage statement is written to standard output.

# **Examples**

1. To add the RMC subsystem, enter:

rmcctrl -a

2. To start the RMC subsystem, enter:

rmcctrl -s

3. To stop the RMC subsystem, enter:

rmcctrl -k

4. To delete the RMC subsystem, enter:

rmcctrl -d

# **Location**

**/opt/rsct/bin/rmcctrl**

# **rmcdomainstatus Command**

# **Purpose**

Displays the status of the node in management domain and peer domain.

# **Syntax**

rmcdomainstatus [-s](#page-3506-0) ctrmc [[-a](#page-3506-0) ip|IP]

# **Description**

When you run the **rmcdomainstatus** command in a node, the output displays the node status in the management domain and peer domain that contains the node. If the output is not displayed, the node is not a member of any peer domain or management domain.

The output of the **rmcdomainstatus** command is displayed in the following format:

```
Domain status
<Token 1 of node status> <Token 2 of node status> <Node ID> <Internal node number> <Node name
| IP address | IP address of the specified MCP> <PD_name>/<PD_status> (n)
```
The following information fields are displayed in the **rmcdomainstatus** command output:

#### **Domain status**

Displays the current state of domain. The domain status can be displayed in the following ways:

#### **Peer Domain Status**

Displays the current state of peer domain.

#### **Management Domain Status: Managed Nodes**

Displays the current state of all the managed nodes that are managed by the node in the management domain.

#### **Management Domain Status: Management Control Points (MCP)**

Displays the current state of all the Management Control Points (MCPs) that are managing the node in the management domain.

**Note:** The output might contain more than one section depending on the current state of the node. That is, if the node is a member of both peer domain and management domain, the output contains two separate sections of information.

#### **Token 1 of node status**

Specifies the node status that indicates one of the following conditions:

**S**

Indicates that text in the output is for current node in the peer domain.

**I**

In a management domain, this value indicates that the node is in the Up state, which is determined by the Resource Monitoring and Control (RMC) heartbeat mechanism. In a peer domain, this value indicates that the RMC daemon in the specified node is a member of the rmc\_peers Group Services group and the node is online in the peer domain.

**i**

In a management domain, this value indicates that the node is in the Pending Up state. Communication is established between two RMC daemons but the initial handshake is not completed.

**Note:** The i token is displayed only for management domains.

**O**

In a management domain, this value indicates that the node is in the Down state, which is determined by the RMC heartbeat mechanism. In a peer domain, this value indicates that the RMC daemon in the specified node is no longer a member of the rmc\_peers Group Services group.

**X**

In a management domain, this value indicates that a communication problem is discovered, and the RMC daemon has suspended communication with the RMC daemon that is in the specified node.

**Z**

Indicates that the RMC daemon has suspended communication with the RMC daemon that is in the specified node because the Up or Down state of the node is changing quickly.

#### **Token 2 of node status**

Specifies the node status that indicates one of the following conditions:

<span id="page-3506-0"></span>**S**

Indicates that text in the output is for current node in the peer domain.

**A**

Indicates that the messages are not queued for the specified node.

**a**

Indicates the same meaning as the A value, except that the specified node is running a version of the RMC daemon that is at a lower level than the local RMC daemon.

**R**

Indicates that the messages are queued for the specified node.

**r**

Indicates the same meaning as the R value, except that the specified node is running a version of the RMC daemon that is at a lower level than the local RMC daemon.

#### **Node ID**

Specifies the 64-bit node ID that is created when RSCT is installed on the node.

#### **Internal node number**

Specifies the internal node number that is used by the RMC daemon.

#### **Node name or IP address**

Specifies the name of the node that is identified by the RMC subsystem.

**Note:** This value is displayed only if the node is a member of a peer domain or a management domain.

#### **IP address of the specified MCP**

Specifies the first configured IP address of the specified MCP.

**Note:** This value is displayed only if the node is an MCP.

#### **PD\_name/PD\_status (n)**

Specifies the peer domain name and peer domain status as received from the managed node when the **-a** flag is not used.

**Note:** This value is displayed only if the node is an MCP.

The *PD* name attribute is the name of the peer domain of which the managed node is an online member. The *PD* status attribute is the status of the peer domain.

If the managed node is offline, the *PD\_name*/*PD\_status* attributes are set as !/-, and the *(n)* attribute is not present. If the peer domain status is received from the managed node, the *PD\_name* attribute is set as +. The *n* attribute is the number of online nodes in the peer domain of which the specified managed node is a member.

# **Flags**

#### **-s ctrmc**

Specifies the RSCT daemon name. For RMC, the RSCT daemon name is ctrmc.

**-a IP|ip**

Lists the IP addresses that are configured on the node. The valid values that can be specified with the **-a** flag are as follows:

**IP**

Lists all the configured and harvested IP addresses.

**ip**

Lists the IP addresses that are configured in the ctrmc. srcntbl file (for peer domain) and in the ctrmc.mntbl or ctrmc.mcptbl file (for management domain).

# **Implementation specifics**

This command is part of the Reliable Scalable Cluster Technology (RSCT) fileset for AIX, Linux, and other operating systems.

#### **Location**

/opt/rsct/bin/rmcdomainstatus

# **Examples**

1. To check the node status in the peer domain and management domain, run the following command:

rmcdomainstatus -s ctrmc

If the output is not displayed, the node is not a member of a peer domain or a management domain.

If the node is a member of a peer domain, an output that is similar to the following example is displayed:

Peer Domain Status I A 0x09898b3065189db6 0002 test1.ppd.pok.ibm.com S S 0x07e7287425d0becd 0001 test2.ppd.pok.ibm.com

If the node is an MCP, an output that is similar to the following example is displayed:

Management Domain Status: Managed Nodes I a 0xbf1fb04e5b7d0b06 0001 test1 !/+ I a 0x3a75dd6c235c428e 0002 test2 masMMtest/+ (1) I A 0x07e7287425d0becd 0003 test3 masfive/+ (2) I A 0x09898b3065189db6 0004 test4 masfive/+(2)

If the node is a managed node, an output that is similar to the following example is displayed:

Management Domain Status: Management Control Points I A 0xef889c809d9617c7 0001 9.xx.xx.xxx

2. To display the configured and harvested IP addresses in the current node status, run the following command:

rmcdomainstatus -s ctrmc -a IP

An output that is similar to the following example is displayed:

Peer Domain Status I A 0x4313b01f7aae13d9 0002 myrsct1.in.ibm.com S S 0xa15313e0cc675d54 0001 myrsct2.in.ibm.com Management Domain Status: Management Control Points I A 0x128a32b77a5d91cb 0001 10.xx.xx.xx (C)

# **rmcifscred Command**

#### **Purpose**

Removes the CIFS credentials stored in the /etc/cifs\_fs/cifscred file for the specified server and user entry.

#### **Syntax**

rmcifscred [-h](#page-3508-0) *RemoteHost* [-u](#page-3508-0) *user*

#### **Description**

The rmcifscred command takes a server and user name as input. If this input has credentials listed in /etc/cifs\_fs/cifscred, the credentials are removed. Subsequent mounting to the specified server by the specified user requires manually inputting the password.

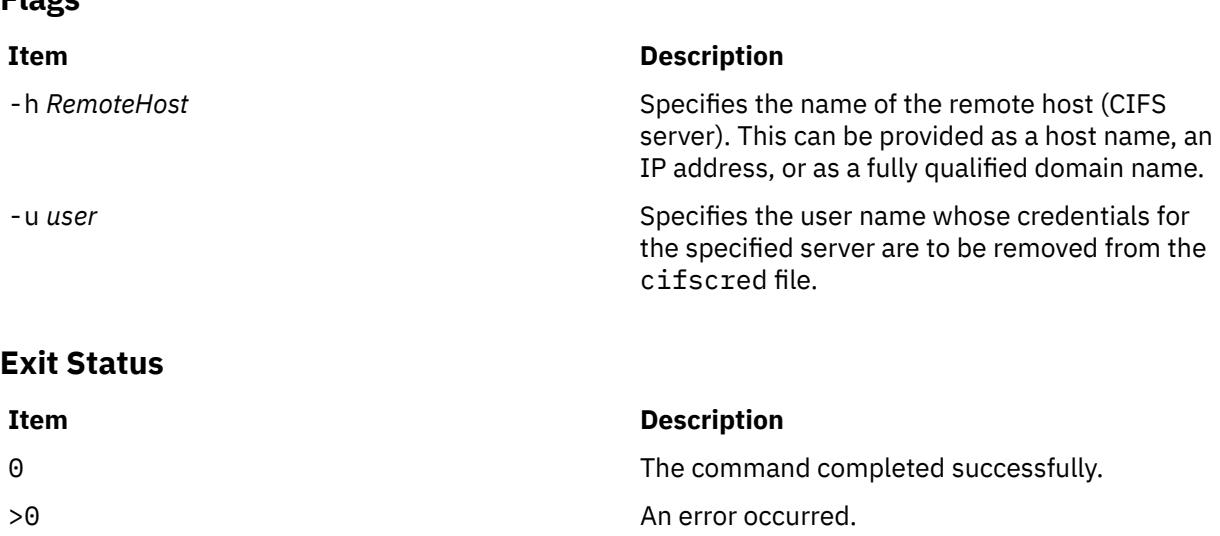

# **Examples**

<span id="page-3508-0"></span>**Flags**

1. To remove the credentials stored in /etc/cifs\_fs/cifscred for user1 to mount on server1, enter:

rmcifscred -h server1 -u user1

# **Location**

/usr/sbin/rmcifscred

# **Files**

**Item Description** /etc/cifs\_fs/cifscred Stores the CIFS credentials.

# **rmcifsmnt Command**

# **Purpose**

Removes a CIFS mount from the /etc/filesystems file and unmounts the entry if it is mounted.

# **Syntax**

rmcifsmnt [-f](#page-3509-0) *MountPoint* [-B | [-N](#page-3509-0)]

# **Description**

The rmcifsmnt command removes a CIFS entry from /etc/filesystems. If the entry is mounted, the rmcifsmnt command then unmounts it.

# **Flags**

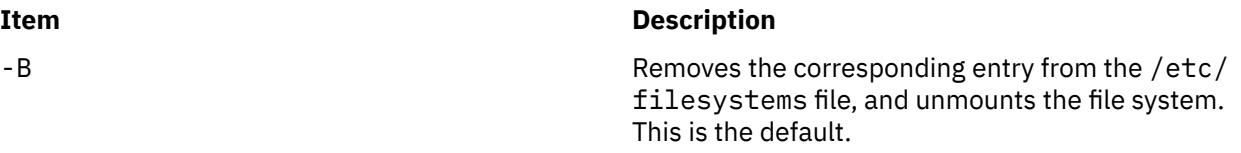

<span id="page-3509-0"></span>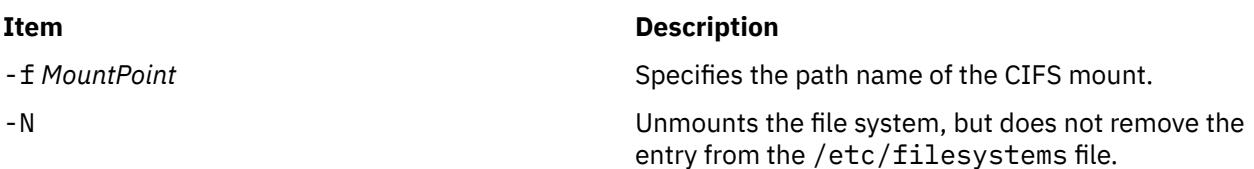

# **Exit Status**

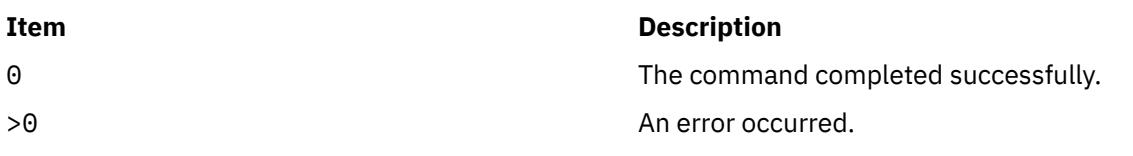

# **Examples**

1. To remove the CIFS mount that is mounted over /mnt and unmount it, enter:

rmcifsmnt -f /mnt

# **Location**

/usr/sbin/rmcifsmnt

## **Files**

/etc/filesystems Stores the CIFS entry.

# **rmclass Command**

# **Purpose**

Remove a Workload Management class.

# **Syntax**

**rmclass** [ **-d** *Config\_Dir* ] [ **-S** *SuperClass* ] *Name*

# **Description**

The **rmclass** command removes the superclass or the subclass identified by the *Name* parameter from the class definition file, the class limits file and the class shares file. The class must already exist. The predefined **Default**, **System**, and **Shared** classes cannot be removed.

In addition, when removing a superclass **Super**, the directory **/etc/wlm/***Config\_Dir***/Super** and all the WLM property files it contains (if they exist) are removed. Removing a superclass fails if any user created subclass still exists (subclass other than **Default** and **Shared**).

**Note:** Only root can remove a superclass. Only root or authorized users whose user ID or group ID matches the user name or group name specified in the attributes **adminuser** and **admingroup** of a superclass can remove a subclass of this superclass.

Normally, **rmclass** deletes the class and its attributes in the relevant WLM property files, and the modifications are applied to the in-core class definitions (active classes) only after an update of WLM using the **wlmcntrl** command.

**Item Description**

If an empty string is passed as the configuration name (*Config\_dir*) with the **-d** flag, the class is deleted only in the WLM in-core data structures, and no property file is updated. So, if the class is still defined in a WLM configuration, it is recreated after an update or restart of WLM. This flag should be mainly used to remove classes dynamically created in the in-core WLM data structures only by applications using the WLM API, for example, to do some cleanup after application failure.

**Note:** This command cannot apply to a set of time-based configurations (do not specify a set with the **-d** flag). If the current configuration is a set, the **-d** flag must be given to indicate which regular configuration the command should apply to.

# **Flags**

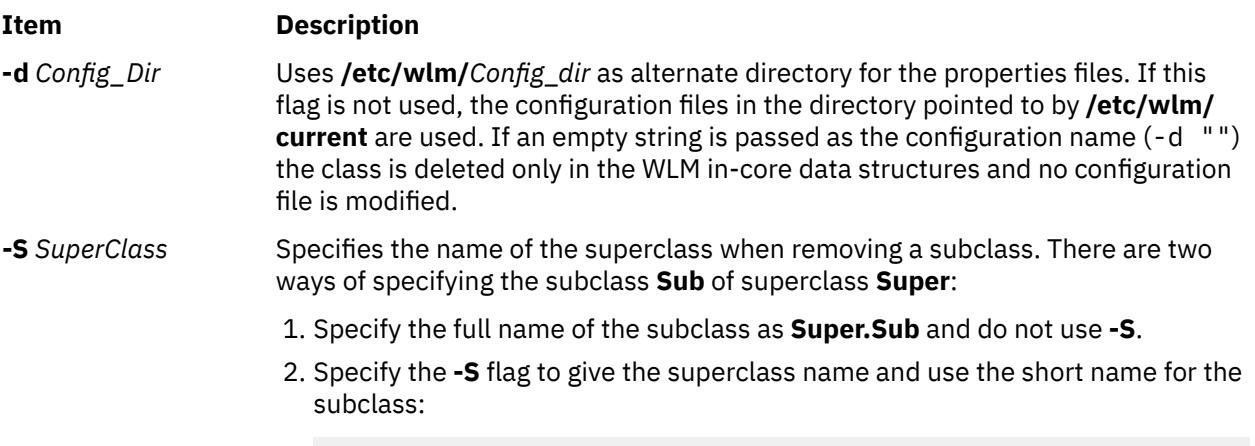

rmclass *options* -S Super Sub

## **Security**

**Attention RBAC users and Trusted AIX users**: This command can perform privileged operations. Only privileged users can run privileged operations. For more information about authorizations and privileges, see Privileged Command Database in *Security*. For a list of privileges and the authorizations associated with this command, see the **lssecattr** command or the **getcmdattr** subcommand.

#### **Files**

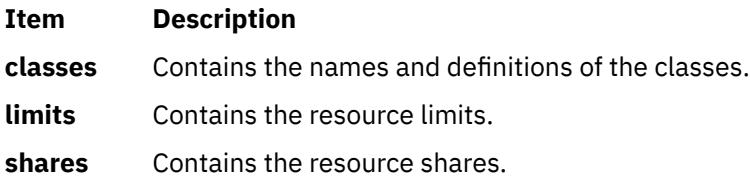

# **rmcluster Command**

# **Purpose**

Removes an existing cluster or site configuration.

# **Syntax**

**rmcluster** [**[-n](#page-3511-0)** *clustername*] [**[-S](#page-3511-0)** *sitename*][**[-v](#page-3511-0)**]

# <span id="page-3511-0"></span>**Description**

The **rmcluster** command removes the cluster configuration or one of the sites in the cluster. The repository disk and the shared disks of the SAN Volume Controller (SVC) that are associated with the entity that must be removed are released.

When a site is removed from the cluster, the repository and the shared disks that are used by the site are released. Releasing the disks does not cause the site to be removed. When a cluster is removed, all the repository and shared disks are released.

**Note:** A site cannot remove itself. Sites can only be removed from a node in a different site.

# **Flags**

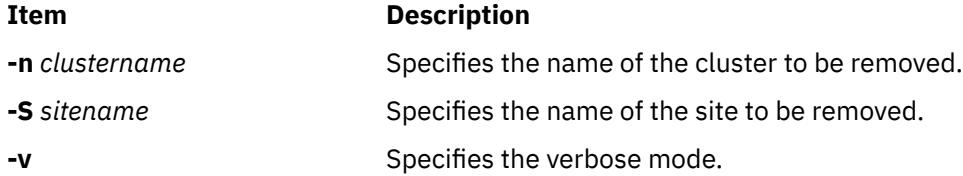

# **Examples**

1. To remove the cluster configuration, enter the following command:

rmcluster -n mycluster

2. To remove a site named mysite from the cluster, enter the following command on a node in a different site:

rmcluster -S mysite

# **rmcomg Command**

# **Purpose**

Removes a communication group that has already been defined from a peer domain.

# **Syntax**

rmcomg [-q] [-h] [-TV] *communication\_group*

# **Description**

The rmcomg command removes the definition of the existing communication group with the name specified by the *communication\_group* parameter for the online peer domain. The communication group is used to define heartbeat rings for use by topology services and to define the tunables for each heartbeat ring. The communication group determines which devices are used for heartbeating in the peer domain.

The rmcomg command must be run on a node that is currently online in the peer domain where the communication group is defined. More than half of the nodes must be online to remove a communication group from the domain.

The communication group must not be referred to by an interface resource. Use the chcomg command to remove references made by interface resources to a communication group.

# **Flags**

## **-q**

Specifies quiet mode. The command does not return an error if the communication group does not exist.

**-h**

Writes the command's usage statement to standard output.

**-T**

Writes the command's trace messages to standard error. For your software service organization's use only.

**-V**

Writes the command's verbose messages to standard output.

# **Parameters**

# *communication\_group*

Specifies the name of the defined communication group that is to be removed from the peer domain.

# **Security**

The user of the rmcomg command needs write permission for the IBM.CommunicationGroup resource class. By default, root on any node in the peer domain has read and write access to this resource class through the configuration resource manager.

# **Exit Status**

# **0**

The command ran successfully.

**1**

An error occurred with RMC.

**2**

An error occurred with a command-line interface script.

**3**

An incorrect flag was entered on the command line.

**4**

An incorrect parameter was entered on the command line.

**5**

An error occurred that was based on incorrect command-line input.

**6**

The communication group does not exist.

# **Environment Variables**

# **CT\_CONTACT**

Determines the system where the session with the resource monitoring and control (RMC) daemon occurs. When CT\_CONTACT is set to a host name or IP address, the command contacts the RMC daemon on the specified host. If CT\_CONTACT is not set, the command contacts the RMC daemon on the local system where the command is being run. The target of the RMC daemon session and the management scope determine the resource classes or resources that are processed.

# **CT\_IP\_AUTHENT**

When the CT\_IP\_AUTHENT environment variable exists, the RMC daemon uses IP-based network authentication to contact the RMC daemon on the system that is specified by the IP address to which the CT\_CONTACT environment variable is set. CT\_IP\_AUTHENT only has meaning if CT\_CONTACT is set to an IP address; it does not rely on the domain name system (DNS) service.

# **Restrictions**

This command must be run on a node that is defined and online to the peer domain where the communication group is to be removed.

# **Implementation Specifics**

This command is part of the Reliable Scalable Cluster Technology (RSCT) fileset for AIX.

# **Standard Input**

When the -f "-" or -F "-" flag is specified, this command reads one or more node names from standard input.

# **Standard Output**

When the -h flag is specified, this command's usage statement is written to standard output. All verbose messages are written to standard output.

# **Standard Error**

All trace messages are written to standard error.

# **Examples**

In this example, nodeA is defined and online to ApplDomain. To remove the communication group definition ComGrp1 for the peer domain ApplDomain, run this command on nodeA:

rmcomg ComGrp1

## **Location**

**/opt/rsct/bin/rmcomg**

# **rmcondition Command**

#### **Purpose**

Removes a condition.

# **Syntax**

```
rmcondition [-f] [-q] [-h] [-TV] condition[:node_name]
```
# **Description**

The rmcondition command removes the condition specified by the *condition* parameter. The condition must already exist to be removed. When the condition must be removed even if it has linked responses, use the -f flag to force the condition and the links with the responses to be removed. If the -f flag is not specified and links with responses exist, the condition is not removed. This command does not remove responses.

If a particular condition is needed for system software to work properly, it may be locked. A locked condition cannot be modified or removed until it is unlocked. If the condition you specify on the rmcondition command is locked, it will not be removed; instead an error will be generated informing you that the condition is locked. To unlock a condition, you can use the -U flag of the chcondition command. However, since a condition is typically locked because it is essential for system software to work properly, you should exercise caution before unlocking it.

# **Flags**

**-f**

Forces the condition to be removed even if it is linked to responses. The links with the responses are removed as well as the condition, but the responses are not removed.

**-q**

Does not return an error when *condition* does not exist.

**-h**

Writes the command's usage statement to standard output.

**-T**

Writes the command's trace messages to standard error. For your software service organization's use only.

**-V**

Writes the command's verbose messages to standard output.

# **Parameters**

# *condition*

Specifies the name of a condition to be removed.

## *node\_name*

Specifies the node where the condition is defined. If *node\_name* is not specified, the local node is used. *node name* is a node within the scope determined by the CT\_MANAGEMENT\_SCOPE environment variable.

# **Security**

The user needs write permission for the IBM.Condition resource class to run rmcondition. Permissions are specified in the access control list (ACL) file on the contacted system.

# **Exit Status**

**0**

The command ran successfully.

**1**

An error occurred with RMC.

**2**

An error occurred with a command-line interface script.

**3**

An incorrect flag was entered on the command line.

**4**

An incorrect parameter was entered on the command line.

**5**

An error occurred that was based on incorrect command-line input.

# **Environment Variables**

# **CT\_CONTACT**

Determines the system where the session with the resource monitoring and control (RMC) daemon occurs. When CT\_CONTACT is set to a host name or IP address, the command contacts the RMC daemon on the specified host. If CT\_CONTACT is not set, the command contacts the RMC daemon on the local system where the command is being run. The target of the RMC daemon session and the management scope determine the resource classes or resources that are processed.

# **CT\_IP\_AUTHENT**

When the CT\_IP\_AUTHENT environment variable exists, the RMC daemon uses IP-based network authentication to contact the RMC daemon on the system that is specified by the IP address to which the CT\_CONTACT environment variable is set. CT\_IP\_AUTHENT only has meaning if CT\_CONTACT is set to an IP address; it does not rely on the domain name system (DNS) service.

#### **CT\_MANAGEMENT\_SCOPE**

Determines the management scope that is used for the session with the RMC daemon in processing the resources of the event-response resource manager (ERRM). The management scope determines the set of possible target nodes where the resources can be processed. The valid values are:

**0**

Specifies *local* scope.

**1**

Specifies *local* scope.

**2**

Specifies *peer domain* scope.

**3**

Specifies *management domain* scope.

If this environment variable is *not* set, *local* scope is used.

# **Standard Output**

When the -h flag is specified, this command's usage statement is written to standard output. All verbose messages are written to standard output.

# **Standard Error**

All trace messages are written to standard error.

# **Examples**

These examples apply to standalone systems:

1. To remove the condition definition named "FileSystem space used", run this command:

rmcondition "FileSystem space used"

2. To remove the condition definition named "FileSystem space used" even if the condition is linked with responses, run this command:

rmcondition -f "FileSystem space used"

This example applies to management domains:

1. In this example, the current node is the management server. To remove the condition definition named "nodeB FileSystem space used" that is defined on managed node nodeB, run this command:

rmcondition "FileSystem space used:nodeB"

This example applies to peer domains:

1. To remove the condition definition named "nodeA FileSystem space used" that is defined on node nodeA, run this command from any node in the domain:

rmcondition "nodeA FileSystem space used:nodeA"

#### **Location**

**/opt/rsct/bin/rmcondition**

# **rmcondresp Command**

# **Purpose**

Deletes the link between a condition and one or more responses.

# **Syntax**

To delete the link between a condition and one or more responses: rmcondresp [-q] [-h] [-TV] *condition*[:*node\_name*] [*response* [*response*...]] To delete all of the links to one or more responses: rmcondresp [-q] -r [-h] [-TV] *response1* [*response2*...][:*node\_name*] To lock or unlock the condition/response association: rmcondresp {-U | -L} [-h] [-TV] *condition*[:*node\_name*] *response*

# **Description**

The rmcondresp command deletes the link between a condition and one or more responses. A link between a condition and a response is called a *condition/response association*. The response is no longer run when the condition occurs. Use the -r flag to specify that the command parameters consist only of responses. This deletes all links to conditions for these responses. If only a condition is specified, links to all responses for that condition are deleted.

If a particular condition/response association is needed for system software to work properly, it may be locked. A locked condition/response association cannot be removed by the rmcondresp command. If the condition/response association you specify on the rmcondresp command is locked, it will not be removed; instead an error will be generated informing you that this condition/response association is locked. To unlock a condition/response association, you can use the -U flag. However, because a condition/response association is typically locked because it is essential for system software to work properly, you should exercise caution before unlocking it.

# **Flags**

#### **-q**

Does not return an error when either *condition* or *response* does not exist.

**-r**

Indicates that all command parameters are responses. There are no conditions specified. This command removes condition/response associations from all conditions that are linked to the specified responses.

**-h**

Writes the command's usage statement to standard output.

**-T**

Writes the command's trace messages to standard error. For your software service organization's use only.

**-V**

Writes the command's verbose messages to standard output.

**-U**

Unlocks a condition/response association so it can be started, stopped, or removed. If a condition/ response association is locked, this is typically because it is essential for system software to work properly. For this reason, you should exercise caution before unlocking it. When unlocking a condition/ response association using the -U flag, no other operation can be performed by this command.

**-L**

Locks a condition/response association so it cannot be started, stopped, or removed. When locking a condition/response association using the -L flag, no other operation can be performed by this command.

## **Parameters**

#### *condition*

Specifies the name of the condition linked to the response. The condition is always specified first unless the -r flag is used.

#### *response*

Specifies the name of a response or more than one response. The links from the specified responses to the specified condition are removed.

#### *node\_name*

Specifies the node where the condition is defined. If the  $-$ r flag is used, it is the node where the response is defined. *node* name is a node within the scope determined by the CT\_MANAGEMENT\_SCOPE environment variable.

# **Security**

The user needs write permission for the IBM.Association resource class to run rmcondresp. Permissions are specified in the access control list (ACL) file on the contacted system.

# **Exit Status**

**0**

The command ran successfully.

**1**

An error occurred with RMC.

**2**

An error occurred with a command-line interface script.

**3**

An incorrect flag was entered on the command line.

**4**

An incorrect parameter was entered on the command line.

**5**

An error occurred that was based on incorrect command-line input.

# **Environment Variables**

#### **CT\_CONTACT**

Determines the system where the session with the resource monitoring and control (RMC) daemon occurs. When CT\_CONTACT is set to a host name or IP address, the command contacts the RMC daemon on the specified host. If CT\_CONTACT is not set, the command contacts the RMC daemon on the local system where the command is being run. The target of the RMC daemon session and the management scope determine the resource classes or resources that are processed.

#### **CT\_IP\_AUTHENT**

When the CT\_IP\_AUTHENT environment variable exists, the RMC daemon uses IP-based network authentication to contact the RMC daemon on the system that is specified by the IP address to which the CT\_CONTACT environment variable is set. CT\_IP\_AUTHENT only has meaning if CT\_CONTACT is set to an IP address; it does not rely on the domain name system (DNS) service.

#### **CT\_MANAGEMENT\_SCOPE**

Determines the management scope that is used for the session with the RMC daemon in processing the resources of the event-response resource manager (ERRM). The management scope determines the set of possible target nodes where the resources can be processed. The valid values are:

- **0**
- Specifies *local* scope.
- **1**

Specifies *local* scope.

**2**

Specifies *peer domain* scope.

**3**

Specifies *management domain* scope.

If this environment variable is *not* set, *local* scope is used.

# **Standard Output**

When the -h flag is specified, this command's usage statement is written to standard output. All verbose messages are written to standard output.

# **Standard Error**

All trace messages are written to standard error.

# **Examples**

These examples apply to standalone systems:

1. To delete the link between the condition "FileSystem space used" and the response "Broadcast event on-shift", run this command:

```
rmcondresp "FileSystem space used" "Broadcast event on-
shift"
```
2. To delete the links between the condition "FileSystem space used" and all of its responses, run this command:

rmcondresp "FileSystem space used"

3. To delete the links between the condition "FileSystem space used" and the responses "Broadcast event on-shift" and "E-mail root anytime", run this command:

```
rmcondresp "FileSystem space used" "Broadcast event on-shift" "E-mail root 
anytime"
```
4. To delete the links between the response "Broadcast event on-shift" and all of the conditions that use it, run this command:

rmcondresp -r "Broadcast event on-shift"

These examples apply to management domains:

1. To delete the link between the condition "FileSystem space used" on the management server and the response "Broadcast event on-shift", run this command on the management server:

```
rmcondresp "FileSystem space used" "Broadcast event on-
shift"
```
2. To delete the links between the condition "FileSystem space used" on the managed node nodeB and the responses "Broadcast event on-shift" and "E-mail root anytime", run this command on the management server:

```
rmcondresp "FileSystem space used":nodeB \
"Broadcast event on-shift" "E-mail root 
anytime"
```
These examples apply to peer domains:

1. To delete the links between the condition "FileSystem space used" on nodeA in the domain and the responses "Broadcast event on-shift" and "E-mail root anytime", run this command on any node in the domain:

```
rmcondresp "FileSystem space used":nodeA \
"Broadcast event on-shift" "E-mail root 
anytime"
```
2. To delete the links between all conditions on nodeA in the domain and the response "Broadcast event on-shift", run this command on any node in the domain:

```
rmcondresp -r "Broadcast event on-
shift":nodeA
```
# **Location**

**/opt/rsct/bin/rmcondresp**

# **rmcosi Command**

#### **Purpose**

Removes a Common Operating System Image (COSI).

## **Syntax**

**rmcosi** [**-f**] [**-v**] *COSI*

# **Description**

The rmcosi command removes a Common Operating System Image (COSI) created with the mkcosi command. If the common image to be removed is being used by thin servers, the operation fails unless the force flag (-f) is specified. The -f flag terminates any thin server sessions with the common image so that the COSI can be removed. This command depends on the bos.sysmgt.nim.master fileset being present on the system.

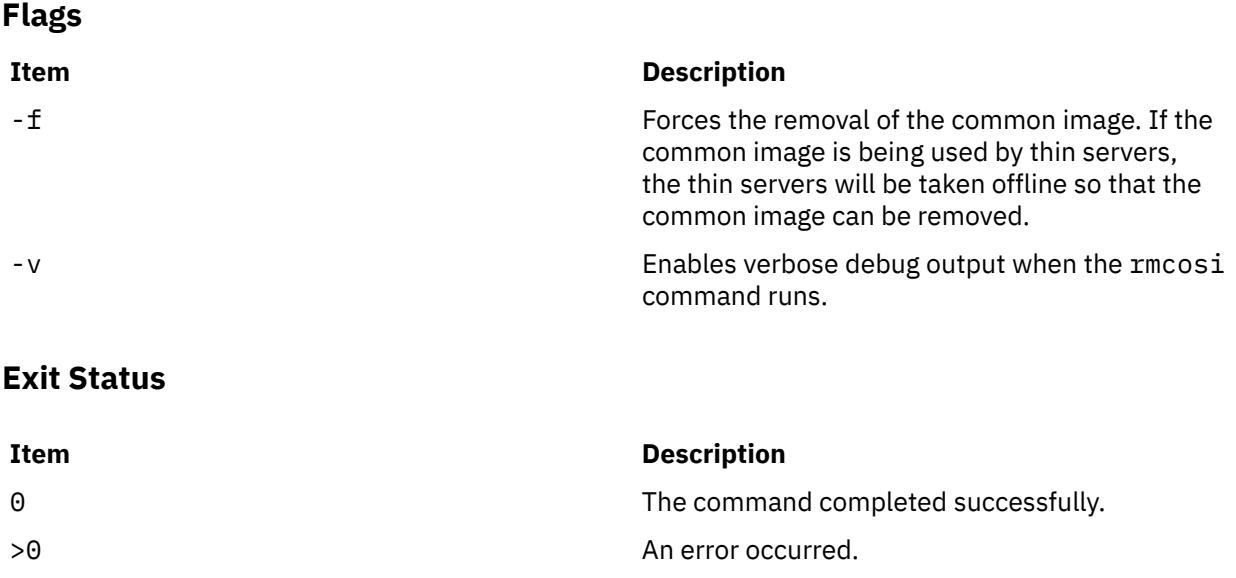

# **Security**

Access Control: You must have root authority to run the rmcosi command.

# **Examples**

1. To common image named cosi1, enter:

rmcosi cosi1

# **Location**

/usr/sbin/rmcosi

# **Files**

**Item Description**

/etc/niminfo Contains variables used by NIM.

# **rmdel Command**

# **Purpose**

Removes a delta from a SCCS file.

# **Syntax**

**rmdel -r** *SID File ...*

# **Description**

The **rmdel** command removes the delta specified by the *SID* variable from each Source Code Control System (SCCS) file indicated in the *File* parameter. You can remove only the most recently created delta in a branch, or the latest trunk delta if it has no branches. In addition, the SID you specify must not be a version currently being edited for the purpose of making a delta. To remove a delta, you must either own the SCCS file and the directory, or you must have created the delta you want to remove.

If you specify a directory for the *File* parameter, the **rmdel** command performs the requested actions on all SCCS files (those with the **s.** prefix). If you specify a **-** (dash) for the *File* parameter, the **rmdel** command reads standard input and interprets each line as the name of an SCCS file. The **rmdel** command continues to read input until it reaches an end-of-file character.

After a delta has been removed, it is not included in any g-file created by the **get** command. However, the delta table entry remains in the **s.** file with an **R** by the entry to show that the delta has been removed.

# **Flags**

# **Item Description**

**-r** *SID* Removes the specified delta *SID* from the SCCS file. This flag is required.

# **Exit Status**

This command returns the following exit values:

## **Ite Description**

**m**

- **0** Successful completion.
- **>0** An error occurred.

# **Examples**

To remove delta 1.3 from the **s.test.c** SCCS file, type:

rmdel -r 1.3 s.test.c

## **Files**

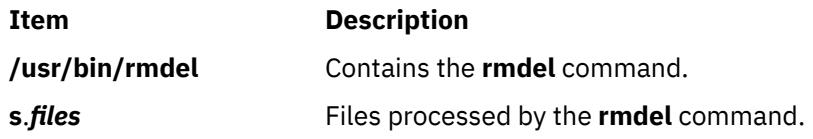

# **rmdev Command**

# **Purpose**

Removes a device from the system.

# **Syntax**

**rmdev** { **[-l](#page-3522-0)** | **[-p](#page-3522-0)** }*Name* [ **[-d](#page-3522-0)** | **[-S](#page-3522-0)** ] [ **[-f](#page-3522-0)** *File* ] [ **[-h](#page-3522-0)** ] [ **[-q](#page-3522-0)** ] [ **[-R](#page-3522-0)** ] [ **[-g](#page-3522-0)** ]

# **Description**

**Note:** The **-l** flag cannot be specified if **-p** is specified. If the **-R** flag is specified along with the **-p** flag, it will be ignored.

The **rmdev** command unconfigures or both unconfigures and undefines the device specified with the device logical name using the **-l** *Name* flag. The default action unconfigures the device but retains its device definition in the Customized Devices object class.

If you specify the **-S** flag, the **rmdev** command sets the device to the Stopped state for devices that support the Stopped state. If you specify the **-d** flag, the **rmdev** command deletes the device definition from the Customized Devices object class (undefines). If you do not specify the **-d** flag, the **rmdev** command sets the device to the Defined state (unconfigures). If you specify the **-R** flag, the **rmdev** command acts on any children of the device as well.

Use the **-p** flag along with the parent device's logical name to unconfigure or delete all of the children devices. The children are unconfigured or deleted in the same recursive fashion as described for the **-R** flag, but the specified device itself is not unconfigured or deleted.

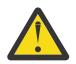

**Attention:** To protect the Configuration database, the **rmdev** command is not interruptible. Stopping this command before it is complete could result in a corrupted database.

You can use the System Management Interface Tool (SMIT)**smit rmdev** fast path to run this command.

## <span id="page-3522-0"></span>**Flags**

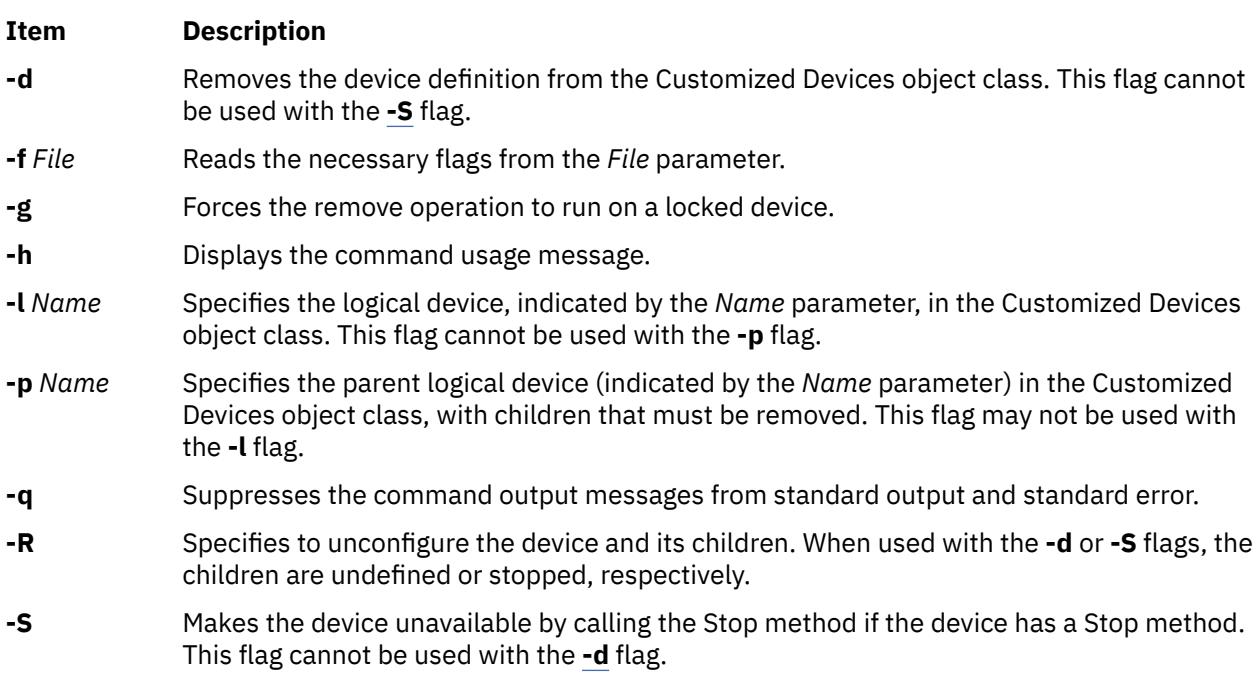

# **Exit Status**

This command returns the following exit values:

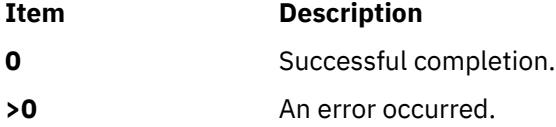

# **Security**

Privilege Control: Only the root user and members of the system group should have execute (x) access to this command.

Auditing Events:

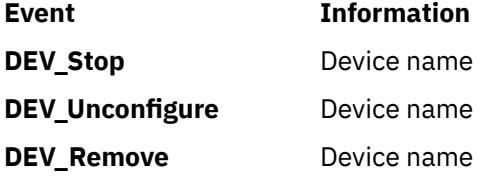

**Attention RBAC users and Trusted AIX users**: This command can perform privileged operations. Only privileged users can run privileged operations. For more information about authorizations and privileges, see Privileged Command Database in *Security*. For a list of privileges and the authorizations associated with this command, see the **lssecattr** command or the **getcmdattr** subcommand.

# **Examples**

1. To unconfigure the cd0 CD-ROM device while retaining its device definition in the Customized Devices object class, type the following:

rmdev -l cd0

The system displays a message similar to the following:

cd0 defined

2. To remove the cd0 CD-ROM device definition from the Customized Devices object class, type the following:

rmdev -d -l cd0

The system displays a message similar to the following:

cd0 deleted

3. To unconfigure the scsi1 SCSI adapter and all of its children while retaining their device definitions in the Customized Devices object class, type the following:

rmdev -R -l scsi1

The system displays a message similar to the following:

rmt0 Defined hdisk1 Defined scsi1 Defined

4. To unconfigure the children of the scsi1 SCSI adapter, but not the adapter itself, while retaining their device definitions in the Customized Devices object class, type the following:

rmdev -p scsi1

The system displays a message similar to the following:

rmt0 Defined hdisk1 Defined

5. To unconfigure the children of the pci1 PCI bus and all other devices under them while retaining their device definitions in the Customized Devices object class, type the following:

rmdev -p pci1

The system displays a message similar to the following:

rmt0 Defined hdisk1 Defined scsi1 Defined ent0 Defined

**Files**

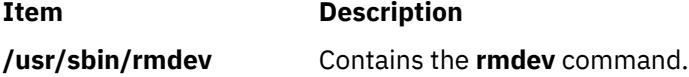

# **rmdir Command**

#### **Purpose**

Removes a directory.

#### **Syntax**

**rmdir** [ **[-p](#page-3524-0)** ] *Directory ...*

# <span id="page-3524-0"></span>**Description**

The **rmdir** command removes the directory, specified by the *Directory* parameter, from the system. The directory must be empty before you can remove it, and you must have write permission in its parent directory. Use the **ls -al** command to check whether the directory is empty. The directory must not be exported for use by the NFS version 4 server.

**Note:** The **rmdir** command supports the **—** (dash, dash) parameter as a delimiter that indicates the end of the flags.

**Flags**

**Item Description -p***Directory* Removes all directories along the path name specified by the *Directory* parameter. Parent directories must be empty and the user must have write permission in the parent directories before they can be removed.

# **Exit Status**

This command returns the following exit values:

```
Ite
Description
```
**m**

- **0** Each directory entry specified by a *Directory* parameter was removed successfully.
- **>0** An error occurred.

# **Examples**

1. To empty and remove a directory, type:

```
rm mydir/\star mydir/.\starrmdir mydir
```
This command removes the contents of the **mydir** file and then removes the empty directory. The **rm** command displays an error message about trying to remove the directories . (dot) and .. (dot, dot), and then the **rmdir** command removes them.

Note that the **rm mydir/\* mydir/.\*** command first removes files with names that do not begin with a dot, and then removes those with names that do begin with a dot. You may not realize that the directory contains file names that begin with a dot because the **ls** command does not usually list them unless you use the **-a** flag.

2. To remove the **/home**, **/home/demo**, and **/home/demo/mydir** directories, type:

rmdir -p /home/demo/mydir

This command removes first the **/mydir** directory and then the **/demo** and **/home** directories, respectively. If a directory is not empty or does not have write permission when it is to be removed, the command terminates.

#### **Files**

**Item Description**

**/usr/bin/rmdir** Contains the **rmdir** command.

# **rmdom Command**

#### **Purpose**

Removes the domains from the domain database.

#### **Syntax**

**rmdom** *Name*

# **Description**

The **rmdom** command removes the domain that is identified by the *Name* parameter. The command only removes the existing domains from the domain database. A domain that is referenced by the domain object database cannot be removed until you remove the references to the domain.

When the system is operating in enhanced role-based access control (RBAC) mode, modifications made to the domains database are not used for security considerations until the database has been sent to the kernel security tables by using the **setkst** command.

#### **Parameters**

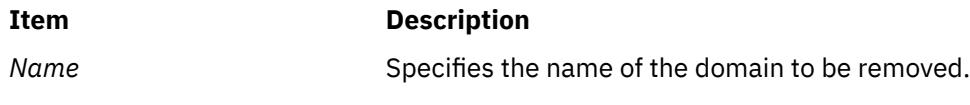

# **Security**

The **rmdom** command is a privileged command. You must have the following authorization to run the command:

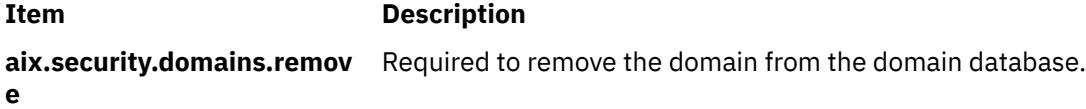

**Attention RBAC users and Trusted AIX users**: This command can perform privileged operations. Only privileged users can run privileged operations. For more information about authorizations and privileges, see Privileged Command Database in *Security*. For a list of privileges and the authorizations associated with this command, see the **lssecattr** command or the **getcmdattr** subcommand.

#### **File Accessed**

**File Mode**

**/etc/security/domains** rw

# **Examples**

To remove the hrdom domain, type:

rmdom hrdom

# **rmf Command**

# **Purpose**

Removes folders and the messages they contain.

# **Syntax**

**rmf** [ **+** *Folder* ] [ **-interactive** | **-nointeractive** ]

# **Description**

The **rmf** command deletes the messages within the specified folder and then deletes the folder. By default, the **rmf** command confirms your request before deleting a folder. If the folder contains files that are not messages, the **rmf** command does not delete the files and returns an error.

**Attention:** The **rmf** command irreversibly deletes messages that do not have other links.

By default, the **rmf** command removes the current folder. When the current folder is removed, **inbox** becomes the current folder. If the **+***Folder* flag is not specified, and the **rmf** command cannot find the current folder, the command requests confirmation before removing the **+inbox** folder.

The **rmf** command does not delete any folder or any messages in a folder to which you have read-only access. The **rmf** command deletes only your private sequences and your current message information from the profile.

The **rmf** command does not delete folders recursively. You cannot remove subfolders by requesting the removal of a parent folder. If you remove a subfolder, the parent of that folder becomes the current folder.

# **Flags**

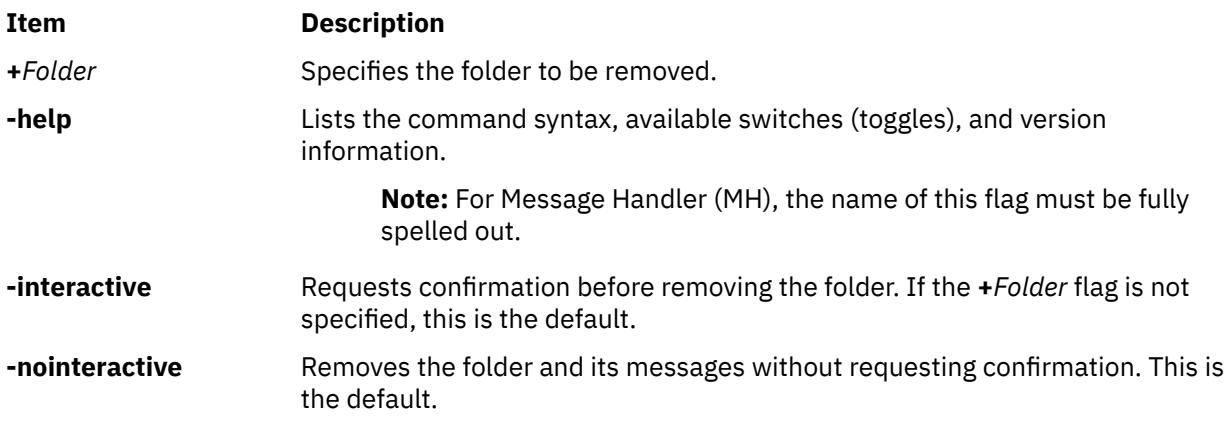

# **Profile Entries**

The following entries are entered in the *UserMhDirectory***/.mh\_profile** file:

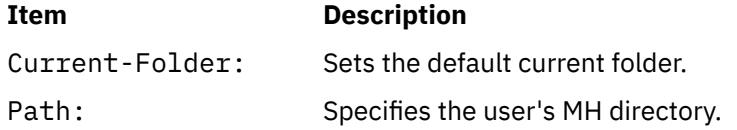

# **Security**

**Attention RBAC users and Trusted AIX users**: This command can perform privileged operations. Only privileged users can run privileged operations. For more information about authorizations and privileges, see Privileged Command Database in *Security*. For a list of privileges and the authorizations associated with this command, see the **lssecattr** command or the **getcmdattr** subcommand.

# **Examples**

**Attention:** The **rmf** command irreversibly deletes messages that do not have other links.

1. To remove the current folder called status, enter:

rmf

The system responds with a message similar to the following:

Remove folder "status"?

If you do want the folder removed, enter yes. The system responds with a message similar to the following:

[+inbox now current]

2. To remove the meetings folder noninteractively, enter:

rmf +meetings

#### **Files**

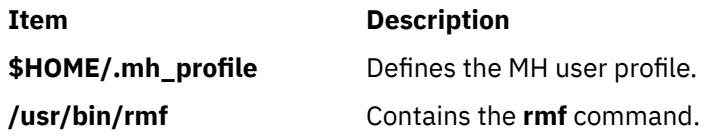

# **rmfilt Command**

## **Purpose**

Removes a filter rule from the filter table.

# **Syntax**

**rmfilt -v 4**|**6 -n fid** | **all** [**-f**]

# **Description**

Use the **rmfilt** command to remove filter rules from the filter rule table. Actions by this command will not effect the IP Security subsystem until the **mkfilt** command is executed. IPsec filter rules for this command can be configured by using the genfilt command, or IPsec smit (IP version 4 or IP version 6) in the Virtual Private Network submenu.

The **rmfilt** command removes a filter rules from the filter rule table. Only manual filter rules can be removed.

**Flags**

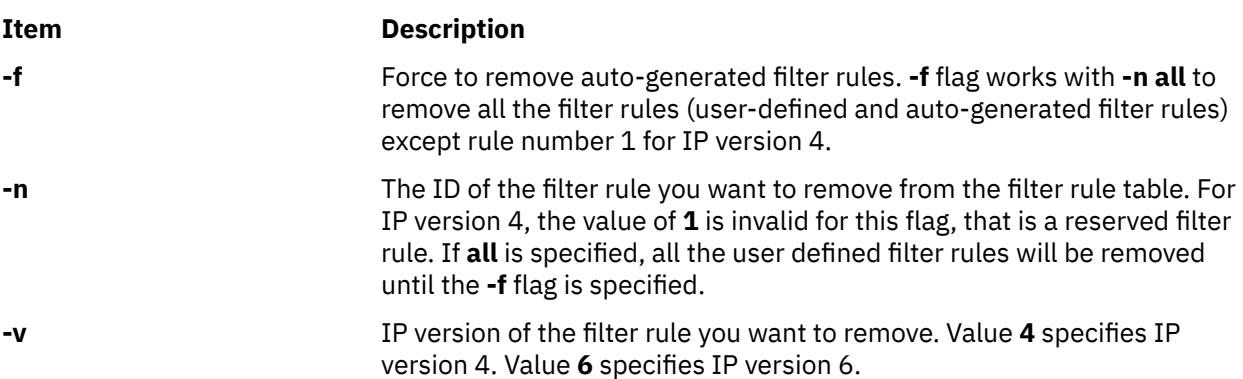
# **Security**

**Attention RBAC users and Trusted AIX users**: This command can perform privileged operations. Only privileged users can run privileged operations. For more information about authorizations and privileges, see Privileged Command Database in *Security*. For a list of privileges and the authorizations associated with this command, see the **lssecattr** command or the **getcmdattr** subcommand.

# **rmfs Command**

## **Purpose**

Removes a file system.

## **Syntax**

**rmfs** [ **-r** | **-i** ] *FileSystem*

## **Description**

The **rmfs** command removes a file system. If the file system is a journaled file system (JFS or JFS2), the **rmfs** command removes both the logical volume on which the file system resides and the associated stanza in the **/etc/filesystems** file. If the file system is not a JFS or JFS2 file system, the command removes only the associated stanza in the **/etc/filesystems** file. The *FileSystem* parameter specifies the file system to be removed.

You could also use the System Management Interface Tool (SMIT) **smit rmfs** fast path to run this command.

# **Flags**

### **Ite Description**

**m**

- **-r** Removes the mount point of the file system.
- **-i** Displays warning and prompts the user before removing file system.

## **Exit Status**

This command returns the following exit values:

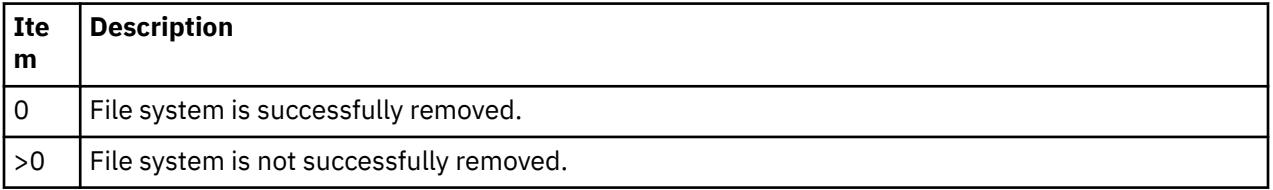

# **Security**

Access Control: Only the root user or a member of the **system** group can run this command.

**Attention RBAC users and Trusted AIX users**: This command can perform privileged operations. Only privileged users can run privileged operations. For more information about authorizations and privileges, see Privileged Command Database in *Security*. For a list of privileges and the authorizations associated with this command, see the **lssecattr** command or the **getcmdattr** subcommand.

# **Examples**

To remove the **/test** file system, enter:

#### rmfs /test

This removes the **/test** file system, its entry in the **/etc/filesystems** file, and the underlying logical volume.

#### **Files**

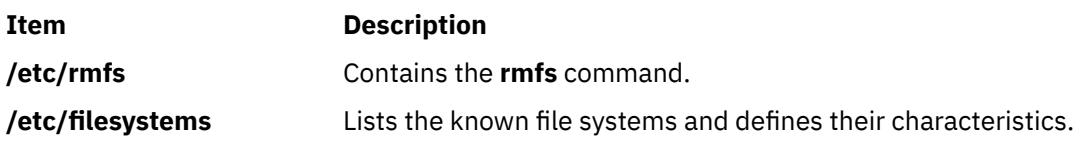

# **rmgroup Command**

#### **Purpose**

Removes a group.

### **Syntax**

**rmgroup** [**-p**] [ **-R** *load\_module* ] *Name*

### **Description**

The **rmgroup** command removes a group specified by the *Name* parameter. This command deletes all the group attributes as well. To remove a group, the group name must already exist. Users who are group members are not removed from the system.

If the group is the primary group for any user, you cannot remove it unless you redefine the user's primary group with the **chuser** command. The **chuser** command alters the **/etc/passwd** file. Only the root user or a user with GroupAdmin authorization can remove an administrative group or a group with administrative users as members.

For groups that were created with an alternate Identification and Authentication (I&A) mechanism, the **-R** flag can be used to specify the I&A load module used. Load modules are defined in the **/usr/lib/security/ methods.cfg** file.

You could also use the System Management Interface Tool (SMIT) **smit rmgroup** fast path to run this command.

### **Flag**

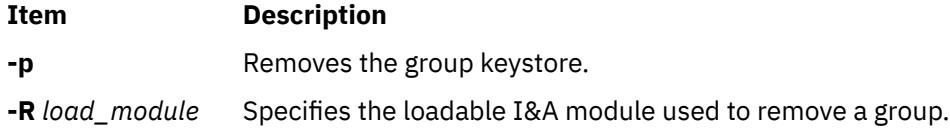

### **Exit Status**

This command returns the following exit values:

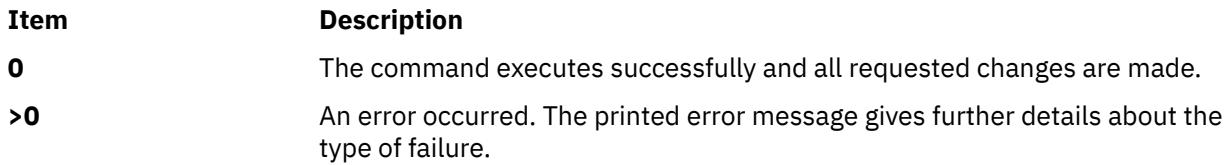

# **Security**

Access Control: This command should grant execute (x) access only to the root user and members of the security group. This command should be installed as a program in the trusted computing base (TCB). The command should be owned by the root user with the **setuid** (SUID) bit set.

Files Accessed:

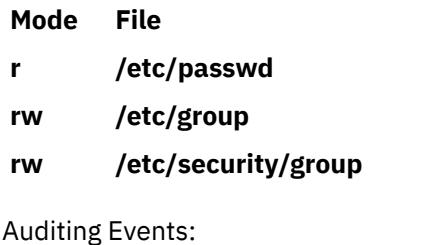

**Event Information GROUP Remove** group

**Attention RBAC users and Trusted AIX users**: This command can perform privileged operations. Only privileged users can run privileged operations. For more information about authorizations and privileges, see Privileged Command Database in *Security*. For a list of privileges and the authorizations associated with this command, see the **lssecattr** command or the **getcmdattr** subcommand.

## **Limitations**

Removing a group may not be supported by all loadable I&A modules. If the loadable I&A module does not support removing a group, an error is reported.

### **Examples**

1. To remove the finance group, type:

rmgroup finance

2. To remove the LDAP I&A loadable module group monsters, type:

rmgroup -R LDAP monsters

### **Files**

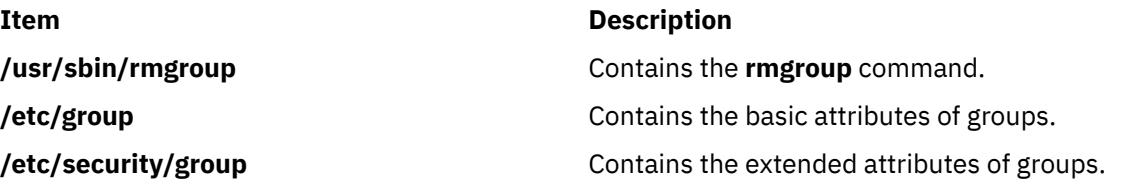

# **rmiscsi Command**

### **Purpose**

Removes iSCSI target data.

### **Syntax**

rmiscsi [-l](#page-3531-0) *AdapterName* [ [-g](#page-3531-0) *group* ] [ [-t](#page-3531-0) *TargetName* ] [ [-n](#page-3531-0) *PortNumber* ] [ [-i](#page-3531-0) *IPaddress* ]

# <span id="page-3531-0"></span>**Description**

The rmiscsi command removes iSCSI target data to ODM. There are two categories of data stored in ODM. The first is for statically configured iSCSI targets, which require that all the relevant iSCSI target information (such as target name, IP address, and port number) are specified in order for AIX to discover them. The second category of iSCSI target data is for iSCSI target devices that can be configured automatically, but require authentication from the host (such as passwords). These two categories of iSCSI target data are associated with the static and auto groups, respectively, specified by the -g flag.

## **Flags**

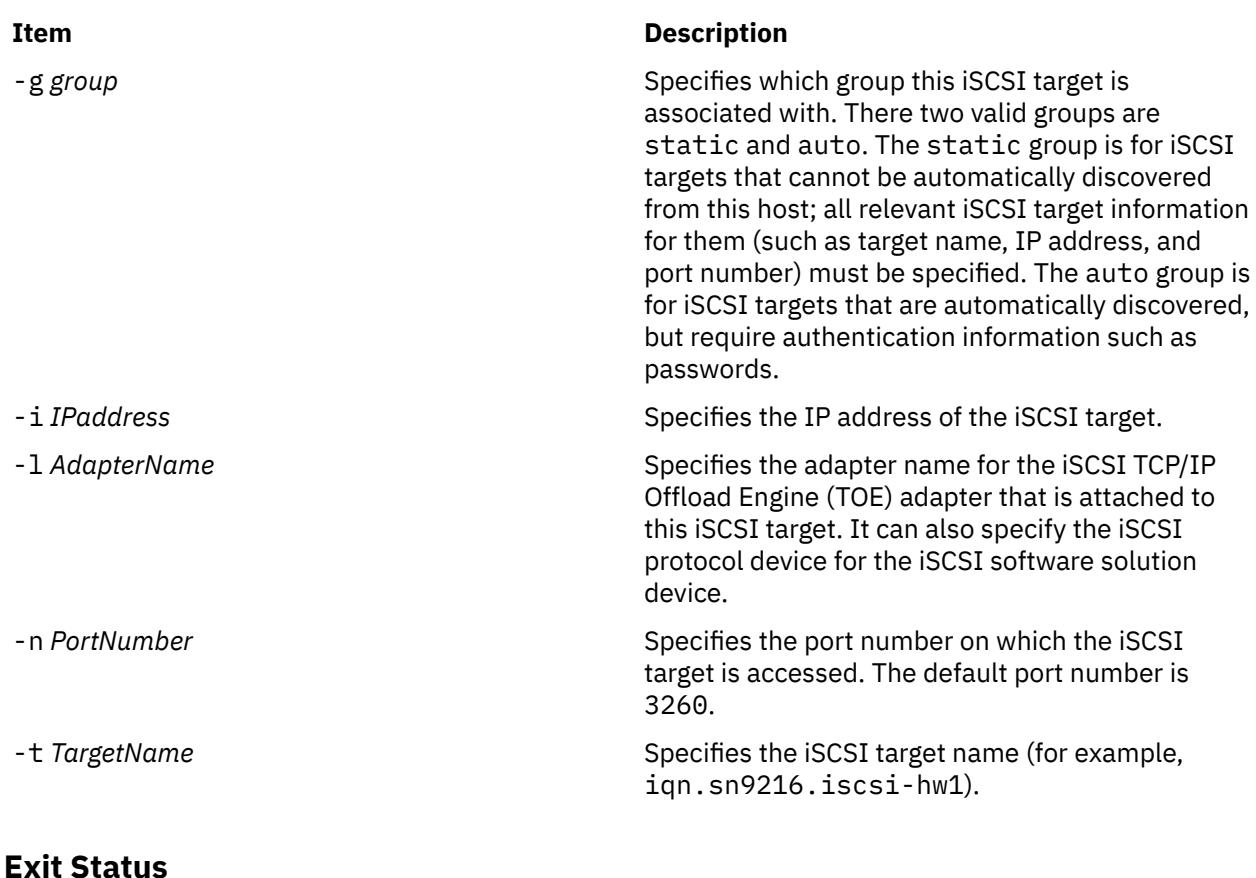

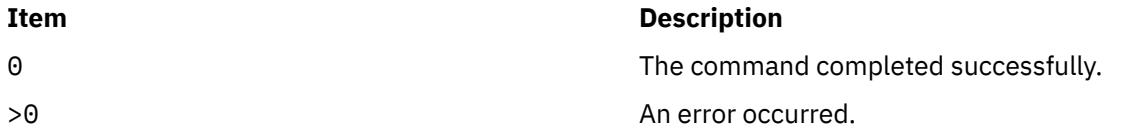

### **Security**

The rmiscsi command is executable only by root.

## **Examples**

1. To remove one statically configured iSCSI target, enter:

rmiscsi -l ics0 -g static -t iqn.sn1234.iscsi\_hw1 -i 10.2.1.4 -n 3260

2. To remove all iSCSI targets for the iSCSI TOE adapter ics0, enter:

rmiscsi -l ics0

# **Location**

/usr/sbin/rmiscsi

# **Files**

### **Item Description**

src/bos/usr/sbin/iscsia Contains the common source files from which the iSCSI commands are built.

# **rmitab Command**

# **Purpose**

Removes records in the **/etc/inittab** record. You can specify a record to remove by using the *Identifier* parameter. The *Identifier* parameter specifies a field of one to fourteen characters used to uniquely identify an object. If the *Identifier* field is not unique, the command is unsuccessful.

# **Security**

**Attention RBAC users and Trusted AIX users**: This command can perform privileged operations. Only privileged users can run privileged operations. For more information about authorizations and privileges, see Privileged Command Database in *Security*. For a list of privileges and the authorizations associated with this command, see the **lssecattr** command or the **getcmdattr** subcommand.

# **Examples**

To remove the tty entry for tty2 , enter:

rmitab "tty002"

# **rmkeyserv Command**

## **Purpose**

Stops the **keyserv** daemon and comments the entry in the **/etc/rc.nfs** file.

## **Syntax**

```
/usr/sbin/rmkeyserv [ -I | -B | -N ]
```
# **Description**

The **rmkeyserv** command comments the entry for the **keyserv** daemon in the **/etc/rc.nfs** file. The **rmkeyserv** daemon stops the **keyserv** daemon by using the **stopsrc** command.

You could also use the System Management Interface Tool (SMIT) **smit rmkeyserv** fast path to run this command.

## **Flags**

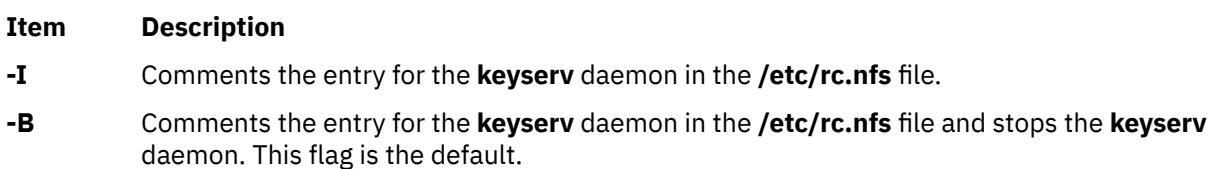

#### <span id="page-3533-0"></span>**Item Description**

**-N** Stops the **keyserv** daemon using the **stopsrc** command. This flag does not change the **/etc/ rc.nfs** file.

### **Examples**

To comment the entry in the **/etc/rc.nfs** file that starts the **keyserv** daemon, enter:

rmkeyserv -I

This command will not stop the currently executing daemon.

#### **Files**

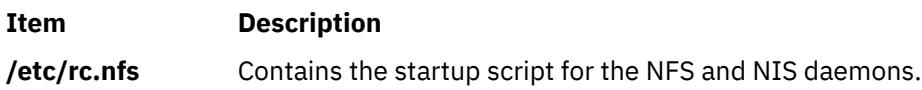

# **rmlpcmd Command**

#### **Purpose**

Removes one or more least-privilege (LP) resources from the resource monitoring and control (RMC) subsystem.

### **Syntax**

To remove one or more LP resources:

• From the local node:

rmlpcmd [-h] [-TV] *resource\_name1* [ , *resource\_name2* , … ]

• From all nodes in a domain:

rmlpcmd -a [-h] [-TV] *resource\_name1* [ , *resource\_name2* , … ]

• From a subset of nodes in a domain:

rmlpcmd -n *host1* [,*host2*,…] [-h] [-TV] *resource\_name1* [ , *resource\_name2* , … ]

## **Description**

The rmlpcmd command removes one or more LP resources from the RMC subsystem. An LP resource is a root command or script to which users are granted access based on permissions in the LP access control lists (ACLs). You can use the rmlpcmd command to remove LP resources from particular nodes or all nodes in a domain. If you want to remove locked LP resources, you must first use the chlpcmd command to unset the resource's Lock attribute.

This command runs on any node. If you want this command to run on all of the nodes in a domain, use the -a flag. If you want this command to run on a subset of nodes in a domain, use the -n flag. Otherwise, this command runs on the local node.

#### **Flags**

**-a**

Removes one or more LP resources from all nodes in the domain. The CT\_MANAGEMENT\_SCOPE environment variable's setting determines the cluster scope. If CT\_MANAGEMENT\_SCOPE is not set, the LP resource manager uses scope settings in this order:

1. The management domain, if it exists

2. The peer domain, if it exists

3. Local scope

The rmlpcmd command runs once for the first valid scope that the LP resource manager finds. For example, suppose a management domain and a peer domain exist and the CT\_MANAGEMENT\_SCOPE environment variable is not set. In this case, rmlpcmd –a runs in the management domain. To run rmlpcmd –a in the peer domain, you must set CT\_MANAGEMENT\_SCOPE to 2.

### **-n** *host1***[,***host2***,…]**

Specifies one or more nodes in the domain from which the LP resource is to be removed. By default, the LP resource is removed from the local node. The –n flag is valid only in a management or peer domain. If the CT\_MANAGEMENT\_SCOPE variable is not set, the LP resource manager uses scope settings in this order:

1. The management domain, if it exists

- 2. The peer domain, if it exists
- 3. Local scope

The rmlpcmd command runs once for the first valid scope that the LP resource manager finds.

**-h**

Writes the command's usage statement to standard output.

**-T**

Writes the command's trace messages to standard error.

**-V**

Writes the command's verbose messages to standard output.

# **Parameters**

### *resource\_name1***[,***resource\_name2***,...]**

Specifies one or more LP resources to be removed.

# **Security**

To run the rmlpcmd command, you need read and write permission in the Class ACL of the IBM.LPCommands resource class. Permissions are specified in the LP ACLs on the contacted system. See the lpacl file for general information about LP ACLs and the *RSCT Administration Guide* for information about modifying them.

# **Exit Status**

**0**

The command has run successfully.

**1**

An error occurred with RMC.

**2**

An error occurred with the command-line interface (CLI) script.

**3**

An incorrect flag was specified on the command line.

**4**

An incorrect parameter was specified on the command line.

**5**

An error occurred with RMC that was based on incorrect command-line input.

**6**

The resource was not found.

# **Environment Variables**

#### **CT\_CONTACT**

Determines the system that is used for the session with the RMC daemon. When CT\_CONTACT is set to a host name or IP address, the command contacts the RMC daemon on the specified host. If CT\_CONTACT is not set, the command contacts the RMC daemon on the local system where the command is being run. The target of the RMC daemon session and the management scope determine the LP resources that are processed.

#### **CT\_MANAGEMENT\_SCOPE**

Determines the management scope that is used for the session with the RMC daemon to process the LP resource. The management scope determines the set of possible target nodes where the resource can be processed. The valid values are:

**0**

Specifies *local* scope.

Specifies *local* scope.

**1**

**2**

Specifies *peer domain* scope.

**3**

Specifies *management domain* scope.

If this environment variable is not set, *local* scope is used.

# **Implementation Specifics**

This command is part of the Reliable Scalable Cluster Technology (RSCT) fileset for AIX.

# **Standard Output**

When the -h flag is specified, this command's usage statement is written to standard output. When the -V flag is specified, this command's verbose messages are written to standard output.

# **Standard Error**

All trace messages are written to standard error.

## **Examples**

1. To remove an LP resource named LP1, enter:

rmlpcmd LP1

2. To remove LP resources LP1 and LP2, enter:

rmlpcmd LP1 LP2

## **Location**

### **/opt/rsct/bin/rmlpcmd**

Contains the rmlpcmd command

# **rmlv Command**

## **Purpose**

Removes logical volumes from a volume group.

# **Syntax**

**rmlv** [ **-B** ] [ **-f** ] [ **-p** *Physical Volume* ] *LogicalVolume ...*

# **Description**

**Attention:** This command destroys all data in the specified logical volumes.

The **rmlv** command removes a logical volume. The LogicalVolume parameter can be a logical volume name or logical volume ID. The logical volume first must be closed. If the *volume group* is varied on in concurrent mode, the logical volume must be closed on all the concurrent nodes on which *volume group* is varied on. For example, if the logical volume contains a file system, it must be unmounted. However, removing the logical volume does not notify the operating system that the file system residing on it have been destroyed. The command **rmfs** updates the **/etc/filesystems** file.

### **Note:**

- 1. To use this command, you must either have root user authority or be a member of the **system** group.
- 2. You cannot use the **rmlv** command on a snapshot volume group or a volume group that has a snapshot volume group.
- 3. You cannot use the **rmlv** command on an active firmware assisted dump logical volume.
- 4. In AIX 7.2 Technology Level 1, or later, after the partition is freed by running the rmlv command, the space reclamation process runs for the freed partition.

You could also use the System Management Interface Tool (SMIT) **smit rmlv** fast path to run this command.

# **Flags**

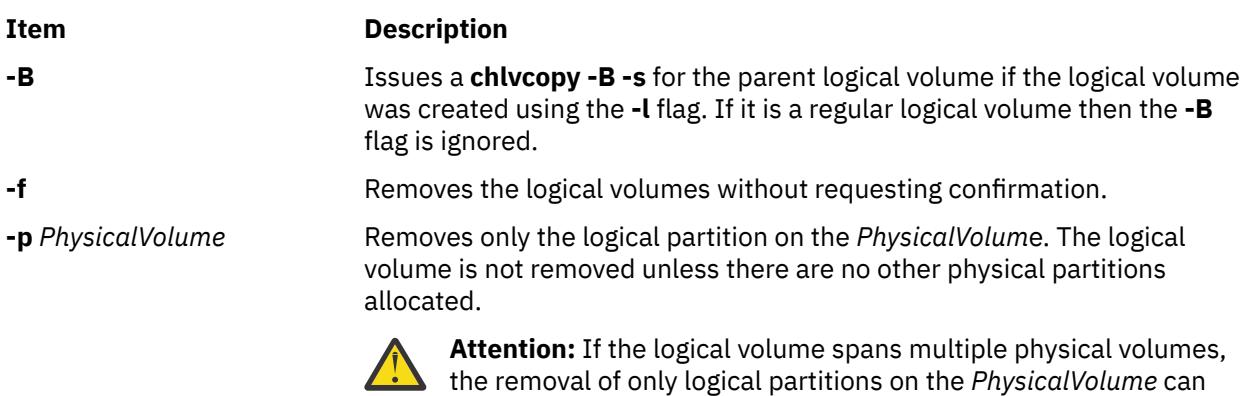

jeopardize the integrity of the entire logical volume.

# **Security**

**Attention RBAC users and Trusted AIX users**: This command can perform privileged operations. Only privileged users can run privileged operations. For more information about authorizations and privileges, see Privileged Command Database in *Security*. For a list of privileges and the authorizations associated with this command, see the **lssecattr** command or the **getcmdattr** subcommand.

# **Examples**

**Attention:** The command used in this example destroys all data in the logical volumes.

To remove logical volume lv05 without requiring user confirmation, enter the following command:

rmlv -f lv05

The logical volume is removed from the volume group.

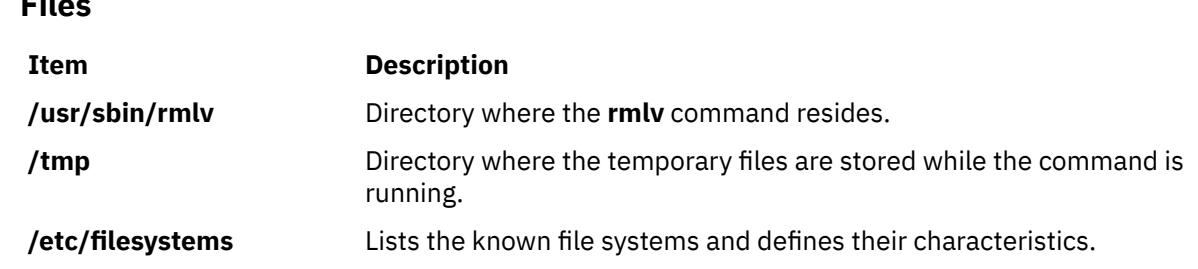

# **rmlvcopy Command**

# **Purpose**

**Files**

Removes copies from a logical volume.

# **Syntax**

**rmlvcopy**[ **-p** *mirrorpool*] *LogicalVolume Copies* [ *PhysicalVolume* ... ]

# **Description**

The **rmlvcopy** command removes copies from each logical partition in the *LogicalVolume*. Copies are the physical partitions which, in addition to the original physical partition, make up a logical partition. You can have up to two copies in a logical volume. The *Copies* parameter determines the maximum number of physical partitions that remain. The *LogicalVolume* parameter can be a logical volume name or logical volume ID. The *PhysicalVolume* parameter can be the physical volume name or the physical volume ID. If the *PhysicalVolume* parameter is used, then only copies from that physical volume will be removed.

You could also use the System Management Interface Tool (SMIT) **smit rmlvcopy** fast path to run this command.

### **Note:**

- 1. To use this command, you must either have root user authority or be a member of the **system** group.
- 2. If LVM has not recognized that a disk has failed it is possible that LVM will remove a different mirror. Therefore if you know that a disk has failed and LVM does not show those disks as missing you should specify the failed disks on the command line or you should use **replacepv** to replace the disk or **reducevg** to remove the disk.
- 3. The **rmlvcopy** command is not allowed on a snapshot volume group.
- 4. The **rmlvcopy** command is allowed on a volume group that has a snapshot volume group only if the physical volume names are specified on the command line and the specified physical volumes belong to the snapshot volume group.
- 5. Running the **rmlvcopy** command on an active firmware-assisted dump logical volume temporarily changes the dump device to the **/dev/sysdumpnull** file. After the successful removal of the logical volume copy, the **rmlvcopy** command calls the **sysdumpdev -P** command to set the firmware-assisted dump logical volume to the original dump logical volume.
- 6. In AIX 7.2 Technology Level 1, or later, after the partition is freed by running the rmlvcopy command, the space reclamation process runs for the freed partition.

# **Flags**

### **-p mirrorpool**

Removes a copy from the specified mirror pool. To remove more than one copy, provide multiple [**-p** *mirrorpool*] flags.

# <span id="page-3538-0"></span>**Security**

**Attention RBAC users and Trusted AIX users**: This command can perform privileged operations. Only privileged users can run privileged operations. For more information about authorizations and privileges, see Privileged Command Database in *Security*. For a list of privileges and the authorizations associated with this command, see the **lssecattr** command or the **getcmdattr** subcommand.

# **Examples**

To reduce the number of copies of each logical partition belonging to logical volume  $1v0112$ , enter:

rmlvcopy lv0112 2

Each logical partition in the logical volume now has at most two physical partitions.

### **Files**

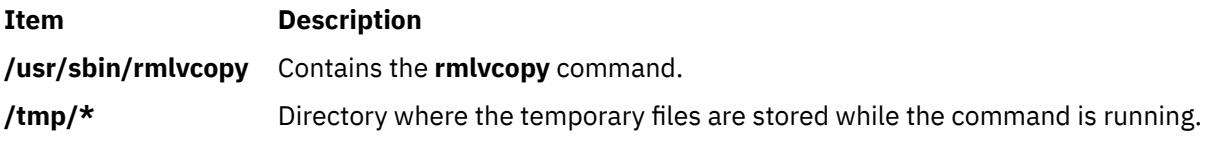

# **rmm Command**

### **Purpose**

Removes messages from active status.

# **Syntax**

**rmm** [ **+** *Folder* ] [ *[Messages](#page-3539-0)* ]

# **Description**

The **rmm** command removes messages from active status by renaming them. To rename a message, the system prefaces the current message number with a , (comma). Inactive files are unavailable to the Message Handler (MH) package. However, system commands can still manipulate inactive files.

**Note:** The **rmm** command does not change the current message.

Inactive messages should be deleted periodically. An entry can be placed in your **crontab** file to automatically delete all files beginning with a comma.

### **Flags**

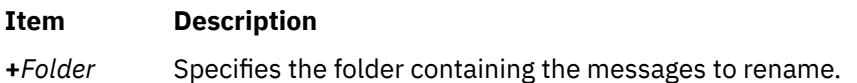

#### <span id="page-3539-0"></span>**Item Description**

*Messages* Specifies the messages to rename. You can specify several messages, a range of messages, or a single message. Use the following references to specify a message:

#### *Number*

Number of the message

#### *Sequence*

A group of messages specified by the user. Recognized values include:

#### **all**

All messages in a folder

#### **cur or . (dot)**

Current message. This is the default.

#### **first**

First message in a folder

#### **last**

Last message in a folder

#### **next**

Message following the current message

#### **prev**

Message preceding the current message

**-help** Lists the command syntax, available switches (toggles), and version information.

**Note:** For MH, the name of this flag must be fully spelled out.

### **Security**

**Attention RBAC users and Trusted AIX users**: This command can perform privileged operations. Only privileged users can run privileged operations. For more information about authorizations and privileges, see Privileged Command Database in *Security*. For a list of privileges and the authorizations associated with this command, see the **lssecattr** command or the **getcmdattr** subcommand.

## **Examples**

1. To remove the current message in the current folder, enter:

rmm

2. To remove messages 2 through 5 from the sales folder, enter:

rmm [+](#page-3538-0)sales 2-5

# **Profile Entries**

The following entries are entered in the *UserMhDirectory***/.mh\_profile**:

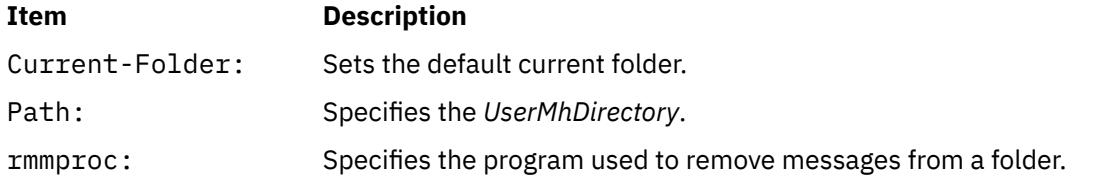

# **Files**

**Item Description**

**\$HOME/.mh\_profile** Contains the MH user profile. **/usr/bin/rmm** Contains the **rmm** command.

# **rmnamsv Command**

# **Purpose**

Unconfigures TCP/IP-based name service on a host.

# **Syntax**

**rmnamsv** [ **-f** | **-F** *FileName* ]

# **Description**

The **rmnamsv** high-level command unconfigures a TCP/IP-based name service on a host. You can unconfigure name service for a host functioning as a client.

To unconfigure name service for a client, the **rmnamsv** command calls the **namerslv** low-level command to unconfigure entries in the **/etc/resolv.conf** file or to rename the **/etc/resolv.conf** file to a default or user-specified file name.

You could also use the System Management Interface Tool (SMIT) **smit rmnamerslv** fast path to run this command.

## **Flags**

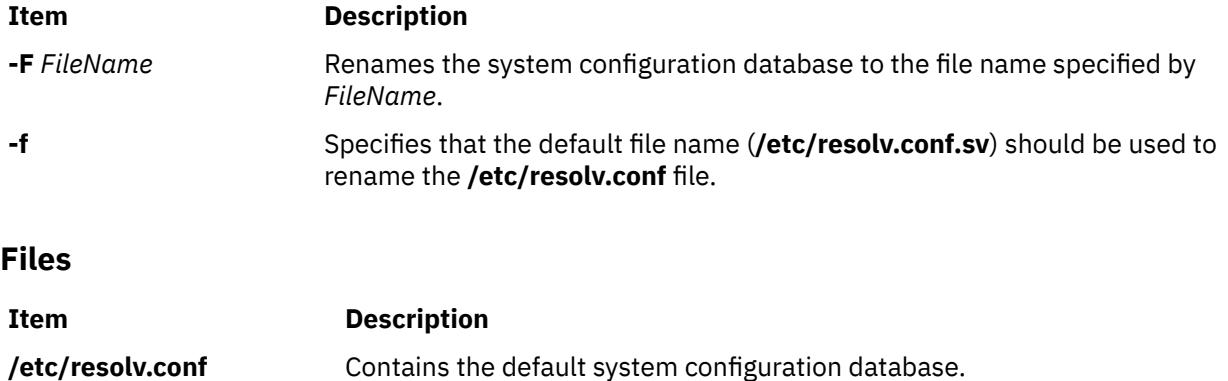

# **rmnfs Command**

## **Purpose**

Changes the configuration of the system to stop running NFS daemons.

# **Syntax**

**/usr/sbin/rmnfs** [ **[-I](#page-3541-0)** | **[-N](#page-3541-0)** | **[-B](#page-3541-0)** ]

# <span id="page-3541-0"></span>**Description**

The **rmnfs** command changes the current configuration of the system so that the **/etc/rc.nfs** file is not executed on system restart. In addition, you can direct the command to stop NFS daemons that are currently running.

# **Flags**

**Ite Description**

**m**

- **-B** Removes the entry in the **inittab** file and stops NFS daemons that are currently executing. This flag is the default.
- **-I** Removes the entry in the **inittab** file that starts NFS daemons on system restart.
- **-N** Stops immediately NFS daemons and does not change the **inittab** file.

# **Examples**

To stop all of the NFS daemons immediately, enter:

rmnfs -N

This command will not change the **inittab** file.

# **rmnfsexp Command**

## **Purpose**

Unexports a directory from NFS clients.

## **Syntax**

**/usr/sbin/rmnfsexp -d** *Directory* [ **[-V](#page-3542-0)** *Exported Version* ] [ **-f** *Exports\_file* ] [ **-I** | **-B** | **-N** ] [ **[-F](#page-3542-0)** ]

## **Description**

The **rmnfsexp** command removes an entry from the exports list for NFS clients. This command starts the **exportfs** command to unexport the specified directory. If an entry exists in the **/etc/exports** file, that entry is removed.

## **Flags**

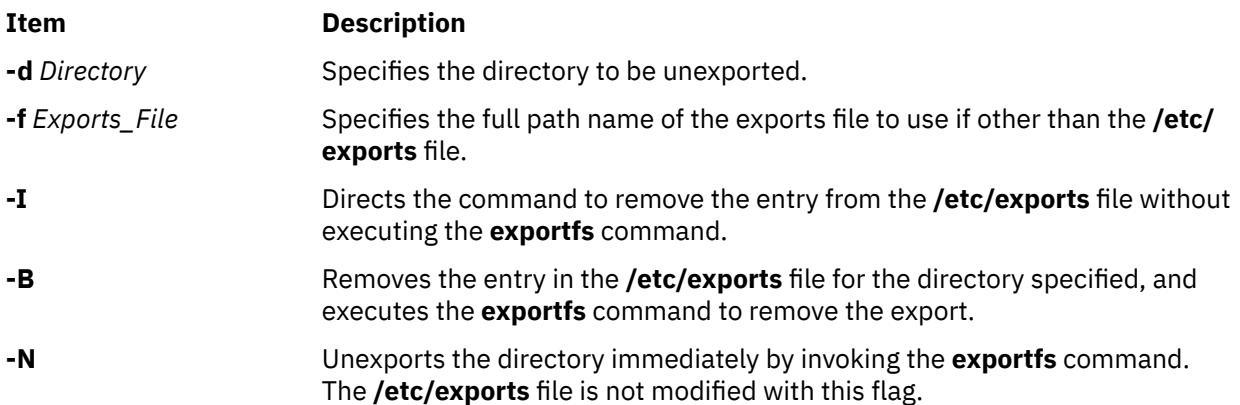

<span id="page-3542-0"></span>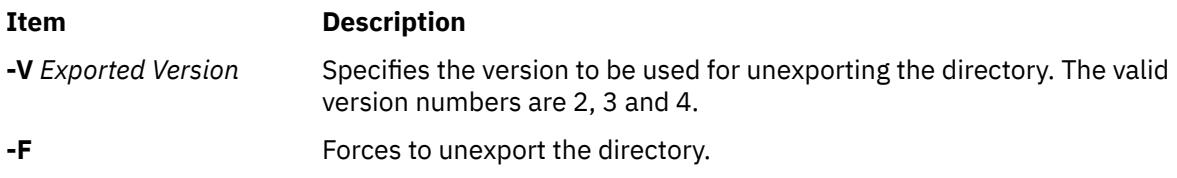

# **Examples**

1. To unexport a directory immediately, enter the following command:

rmnfsexp -d /usr -N

In this example, the **/usr** directory is unexported immediately.

2. To unexport a directory immediately and after every system restart, enter the following command:

rmnfsexp -d /home/guest -B

3. To unexport a directory immediately from an exports file other than the **/etc/exports** file, enter the following command:

rmnfsexp -d /usr -f /etc/exports.other -N

4. To unexport the **/common/documents** directory that is exported as version 3, enter the following command:

rmnfsexp -d /common/documents -V 3

### **Files**

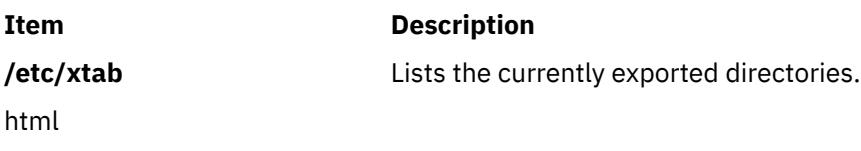

# **rmnfsmnt Command**

**Purpose**

Removes an NFS mount.

## **Syntax**

```
/usr/sbin/rmnfsmnt -f PathName [ -I | -B | -N ]
```
## **Description**

The **rmnfsmnt** command removes the appropriate entry from the **/etc/filesystems** file and unmounts the file system specified. When used with the **-N** flag, the **rmnfsmnt** command unmounts the file system and does not modify the **/etc/filesystems** file.

### <span id="page-3543-0"></span>**Flags**

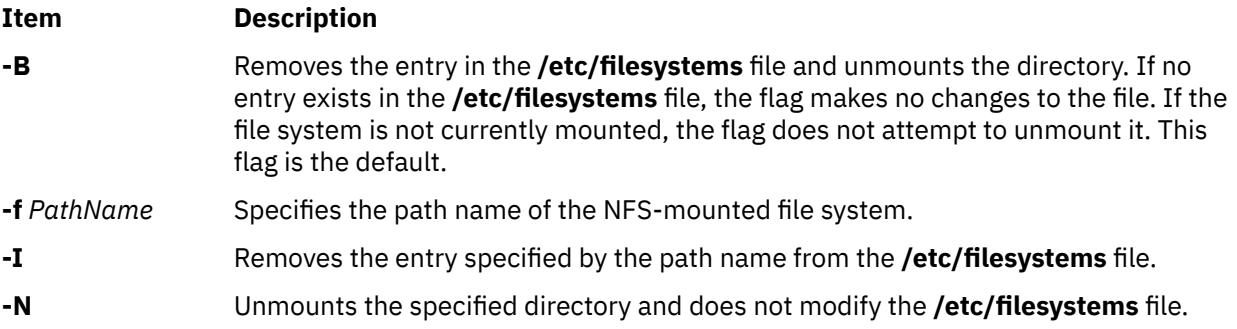

## **Examples**

1. To unmount a file system, enter:

rmnfsmnt -f /usr/man -N

In this example, the /usr/man file system is unmounted.

2. To remove a mount for a file, enter:

rmnfsmnt -f /usr/local/man -B

In this example, the mount for the /usr/local/man file is removed.

### **File**

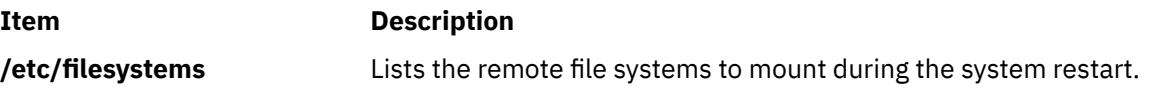

# **rmnfsproxy Command**

## **Purpose**

Removes a previously configured and mounted instance of a proxy-enabled Cachefs.

## **Syntax**

**/usr/sbin/rmnfsproxy** *Cachefs\_mount\_point*

## **Description**

The specified Cachefs mount is unmounted. The corresponding NFS client mount is also unmounted. Finally, all cached information created in the local file system is removed.

**Note:** If the Cachefs instance is NFS-exported, the instance must first be unexported before running rmnfsproxy.

## **Parameters**

#### **Item Description**

*Cachefs\_mount\_point* Specifies where the proxy-enabled Cachefs instance to be removed was mounted.

# **Exit Status**

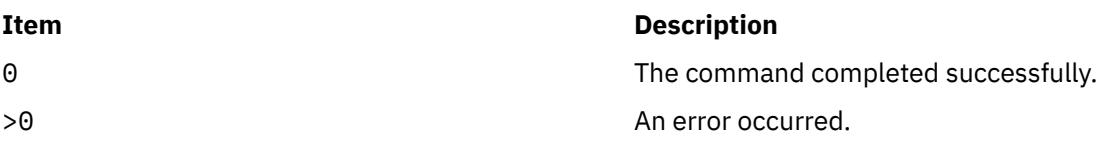

## **Examples**

1. To remove a previously configured /proj1\_cached Cachefs instance, enter:

rmnfsproxy /proj1\_cached

# **Location**

/usr/sbin/rmnfsproxy

# **rmnotify Command**

### **Purpose**

Removes a notify method definition from the Notify object class.

## **Syntax**

**rmnotify -n** *NotifyName*

## **Description**

The **rmnotify** command removes a notify method definition from the notify object class.

### **Flags**

**Item Description -n** *NotifyName* Specifies the notify method definition to be removed. The **rmnotify** command is unsuccessful if the *NotifyName* name does not already exist in the Notify object class.

## **Security**

**Attention RBAC users and Trusted AIX users**: This command can perform privileged operations. Only privileged users can run privileged operations. For more information about authorizations and privileges, see Privileged Command Database in *Security*. For a list of privileges and the authorizations associated with this command, see the **lssecattr** command or the **getcmdattr** subcommand.

# **Files**

**Item Description /etc/objrepos/SRCnotify** Specifies the SRC Notify Method object class.

# **rmpath Command**

## **Purpose**

Removes from the system a path to an MPIO capable device.

## **Syntax**

**rmpath** [ **[-l](#page-3546-0)** *Name* ] [ **[-p](#page-3546-0)** *Parent* ] [ **[-w](#page-3546-0)** *Connection* ] [ **[-i](#page-3546-0)** *PathID* ] **rmpath** [ **[-l](#page-3546-0)** *Name* ] [ **[-p](#page-3546-0)** *Parent* ] [ **[-w](#page-3546-0)** *Connection* ] [ **-d** ] [ **-g** ] **rmpath [-h](#page-3546-0)**

## **Description**

The **rmpath** command unconfigures, and possibly undefines, one or more paths associated with the specified target device (**-l** *Name*). The set of paths that are removed are determined by the combination of the **-l** *Name*, **-p** *Parent*, and **-w** *Connection* flags. If the command will result in all paths associated with the device being unconfigured or undefined, the command will exit with an error and without unconfiguring or undefining any path. In this situation, **rmdev** command must be used instead to unconfigure or undefine the target device itself.

The default action unconfigures each specified path, but does not completely remove it from the system. If the **-d** flag is specified, the **rmpath** command unconfigures (if necessary) and removes, or deletes, the path definition(s) from the system.

When the **rmpath** command finishes, it displays a status message. When unconfiguring paths, it is possible for this command to be able to unconfigure some paths and not others (e.g., paths that are in the process of doing I/O cannot be unconfigured).

The **rmpath** command provides status messages about the results of operation. Messages in one of the following formats will be generated:

#### **path [ defined | deleted ]**

This message is displayed when a single path was successfully unconfigures or undefined. If the path is successfully configured the message path available displays. If the path is not successfully configured and there is no explicit error code returned by the method, the message path defined displays.

#### **paths [defined | deleted]**

This message is displayed if multiple paths were identified and all paths were successfully unconfigured or undefined. If the **-d** flag is not specified, the message would be paths defined. If the **-d** flag is specified, the message would be paths deleted.

#### **some paths [ defined | deleted ]**

This message is display if multiple paths were identified, but only some of them were successfully unconfigured or undefined. If the **-d** flag is not specified, the message would be some paths defined. If the '**-d** flag is specified, the message would be some paths deleted.

#### **no paths processed**

**Flags**

This message is generated if no paths were found matching the selection criteria.

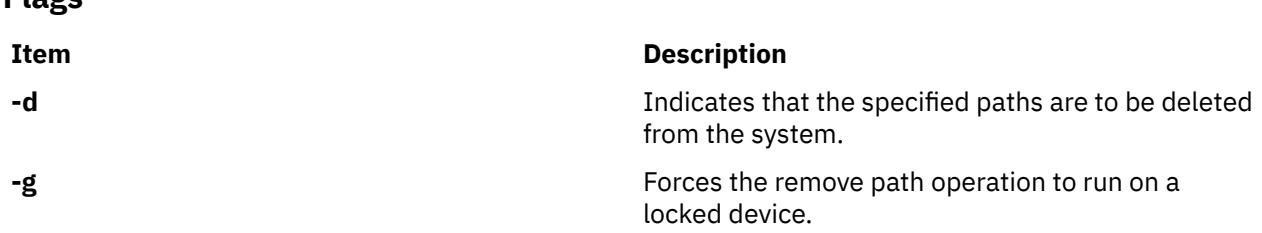

<span id="page-3546-0"></span>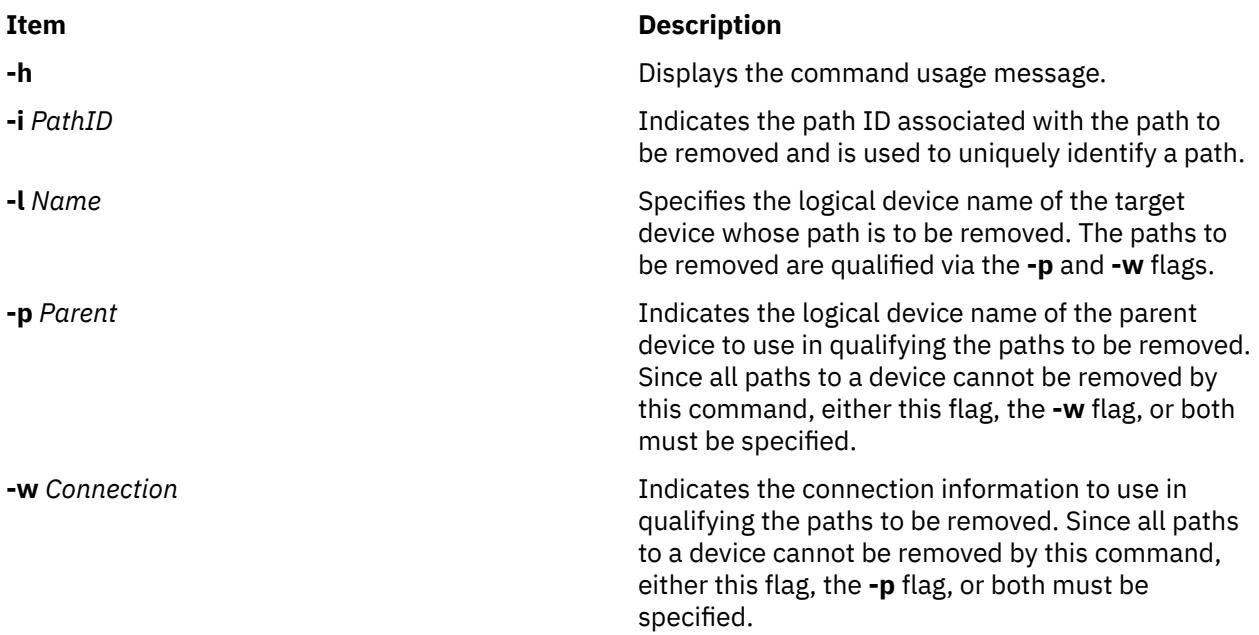

## **Security**

*Privilege Control*: Only the root user and members of the system group have execute access to this command.

Auditing Events:

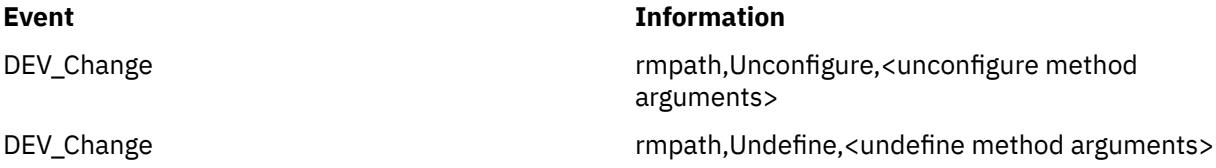

# **Examples**

1. To unconfigure the path from **scsi0** to **hdisk1** at connection **5,0**, type:

rmpath -l hdisk1 -p scsi0 -w "5,0"

The message generated would be similar to:

path defined

2. To unconfigure all paths from **scsi0** to **hdisk1**, type:

```
rmpath -l hdisk1 -p scsi0
```
If all paths were successfully unconfigured, the message generated would be similar to:

paths defined

However, if only some of the paths were successfully unconfigured, the message would be similar to:

some paths defined

3. To undefine the path definition between **scsi0** and **hdisk1** at connection **5,0**, type:

rmpath -d -l hdisk1 -p scsi0 -w "5,0"

The message generated would be similar to the following:

path deleted

<span id="page-3547-0"></span>4. To unconfigure all paths from **scsi0** to **hdisk1**, type:

rmpath -d -l hdisk1 -p scsi0

The message generated would be similar to:

paths deleted

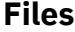

**Item Description**

**/usr/sbin/rmpath** Contains the **rmpath** command.

# **rmprtsv Command**

### **Purpose**

Unconfigures a print service on a client or server machine.

# **Syntax**

rmprtsv { -c | [-s](#page-3548-0) } [ [-T](#page-3548-0) | [-U](#page-3548-0) | -A ] [ -h "HostName ..." | -H FileName ] [ -q "QEntry ..." ] [ -q QEntry [-v](#page-3548-0) **"***DeviceName ...***"** ]

# **Description**

The **rmprtsv** high-level command unconfigures a print service on a client or server machine.

To unconfigure print service for a client, the **rmprtsv** command calls the **rmque** and **rmquedev** commands to disable the client spool queue and to remove the appropriate entries in the **/etc/qconfig** file.

To unconfigure print service for a server, the **rmprtsv** command performs the following procedure:

- 1. Calls the **stopsrc** command to deactivate the **lpd** and **qdaemon** servers.
- 2. Calls the **ruser** low-level command to unconfigure remote users on the print server.
- 3. Calls the **rmque** and **rmquedev** commands to unconfigure the spooler and its device queues, and delete the appropriate entries in the server's **/usr/lib/lpd/qconfig** file.

## **Flags**

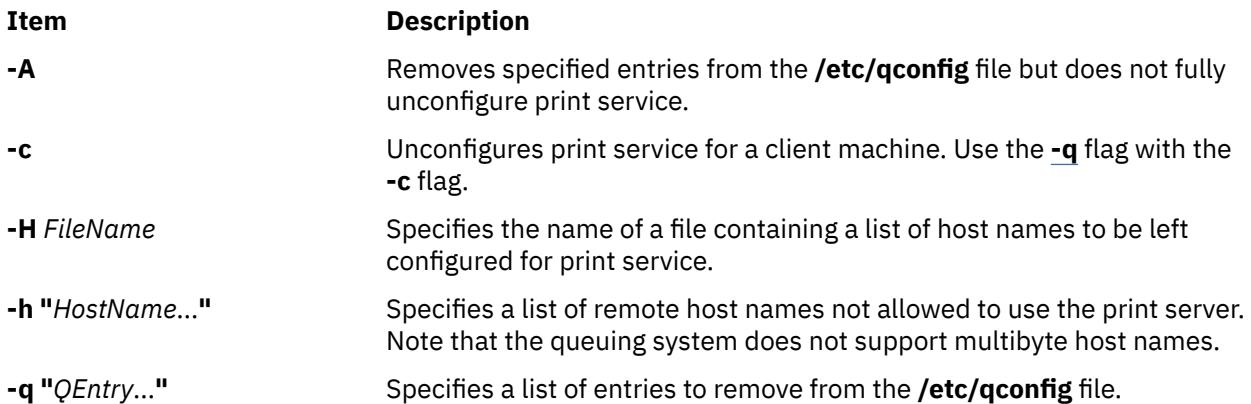

<span id="page-3548-0"></span>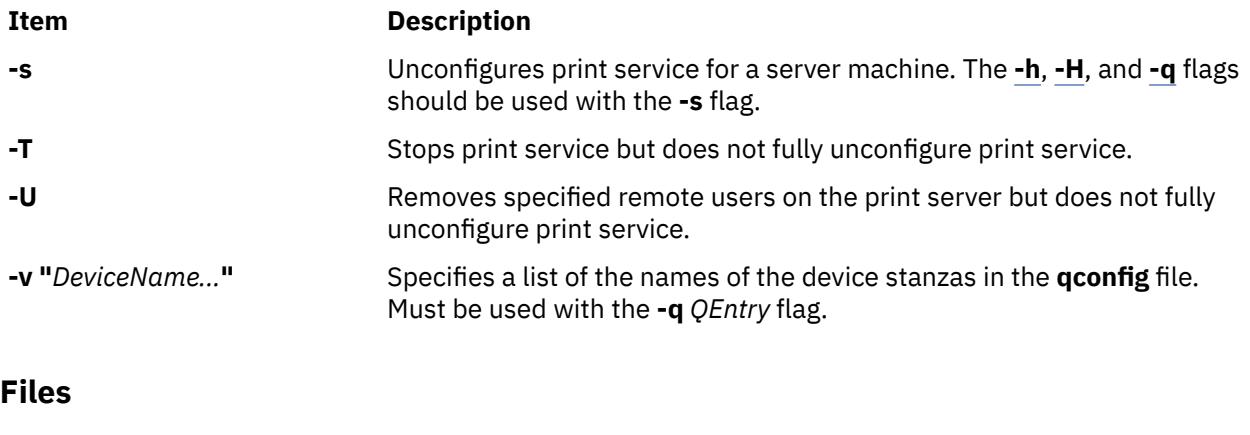

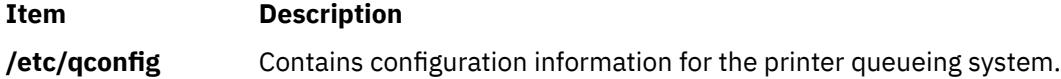

# **rmps Command**

## **Purpose**

Removes an inactive paging space.

# **Syntax**

**rmps**[ **-t** *ps\_helper*] *PagingSpace*

# **Description**

The **rmps** command removes an inactive paging space. The *PagingSpace* parameter specifies the name of the paging space that must be removed. This paging space is the name of the logical volume on which the paging space is present.

For an NFS paging space, the *PagingSpace* parameter specifies the name of the paging space to be removed. The device and its definition, which corresponds to this paging space, is removed from the system. Nothing is changed on the NFS server where the file that is used for paging is present.

If the **-t** flag is specified, the argument is assumed to be a third-party helper executable. If the helper executable is present in the /sbin/helpers/pagespace path, the executable is created by passing the **-r** flag to specify the **rmps** command. The /etc/swapspaces directory is modified so that the helper executable returns zero.

The helper executable is used to remove the paging space. If the named helper does not exist in the / sbin/helpers/pagespace directory, the **rmps** command displays a usage error. The helper executable exits with a value 0 when successful and a non-zero value when it fails.

Active pages can be removed by first deactivating them with the **swapoff** command.

# **Flags**

### **Ite Description**

**m**

**-t** Specifies to use the helper program under /sbin/helpers/pagespace directory.

### **ps\_helper**

Name of the helper program for a third-party device.

# **Security**

**Attention RBAC users and Trusted AIX users:** This command can perform privileged operations. Only privileged users can run privileged operations. For more information about authorizations and privileges, see Privileged Command Database in *Security*. For a list of privileges and the authorizations associated with this command, see the **lssecattr** command or the **getcmdattr** subcommand.

# **Examples**

1. To remove PS01 paging space, run the following command:

rmps PS01

This removes the PS01 paging space.

2. To remove PS01 paging space by using the helper program foo, run the following command:

rmps –t foo PS01

This removes the PS01 paging space.

## **Files**

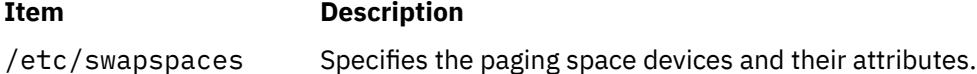

# **rmqos Command**

### **Purpose**

Changes the configuration of the system to remove QoS support.

## **Syntax**

**/usr/sbin/rmqos** [ **-I** | **-N** | **-B** ]

## **Description**

The **rmqos** command changes the current configuration of the system to remove Quality of Service (QoS) support.

### **Flags**

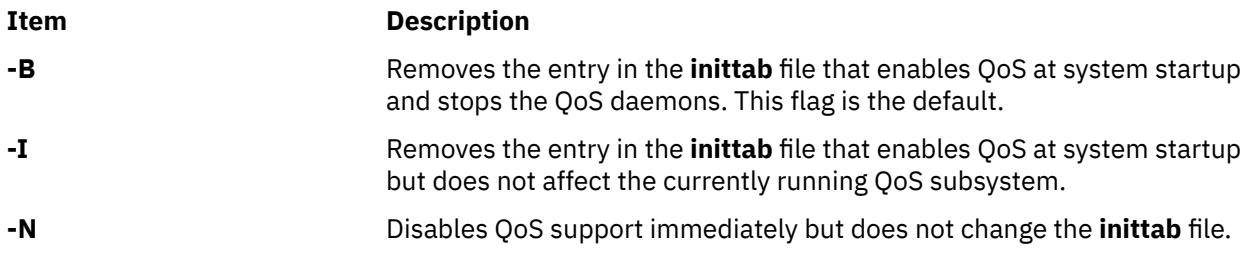

## **Security**

**Attention RBAC users and Trusted AIX users**: This command can perform privileged operations. Only privileged users can run privileged operations. For more information about authorizations and privileges, see Privileged Command Database in *Security*. For a list of privileges and the authorizations associated with this command, see the **lssecattr** command or the **getcmdattr** subcommand.

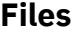

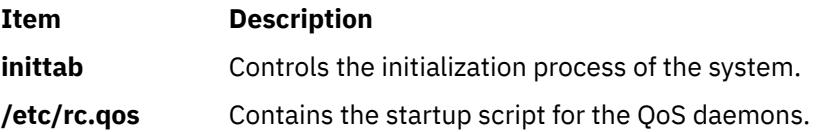

# **rmque Command**

## **Purpose**

Removes a printer queue from the system.

### **Syntax**

**rmque -q** *Name*

# **Description**

The **rmque** command removes a queue from the system configuration by deleting the queue stanza named by the **-q** flag from the **/etc/qconfig** file. All queue devices must be deleted using the **rmquedev** command before entering this command.

You could also use the System Management Interface Tool (SMIT) **smit rmque** fast path to run this command.

**Recommendation:** To edit the **/etc/qconfig** file, use the **chque**, **mkque**, **rmque**, **chquedev**, **mkquedev**, and **rmquedev** commands or SMIT. Further, it is recommended to run these commands during slow or off-peak time.

If manual editing of the **/etc/qconfig** file is necessary, you can first issue the **enq -G** command to bring the queuing system and the **qdaemon** to a halt after all jobs are processed. Then you can edit the **/etc/ qconfig** file and restart the **qdaemon** with the new configuration.

## **Flags**

#### **Item Description**

**-q** *Name* Specifies the name of the queue to be removed.

## **Security**

**Attention RBAC users and Trusted AIX users**: This command can perform privileged operations. Only privileged users can run privileged operations. For more information about authorizations and privileges, see Privileged Command Database in *Security*. For a list of privileges and the authorizations associated with this command, see the **lssecattr** command or the **getcmdattr** subcommand.

## **Examples**

To remove printer queue lp0, enter:

rmque -q lp0

**Files**

**Item Description**

**/usr/bin/rmque** Contains the **rmque** command.

**Item Description**

**/etc/qconfig** Contains the configuration file.

# **rmquedev Command**

# **Purpose**

Removes a printer or plotter queue device from the system.

# **Syntax**

**rmquedev -d** *Name* **-q** *Name*

## **Description**

The **rmquedev** command removes a printer or plotter queue device from the system configuration by deleting the device stanza named by the **-d** flag from the **/etc/qconfig** file. It also modifies the Device=DeviceName1,DeviceName2,DeviceName3 line of the queue stanza, deleting the entry for the device Name.

You could also use the System Management Interface Tool (SMIT) **smit rmquedev** fast path to run this command.

**Recommendation:** To edit the **/etc/qconfig** file, use the **chque**, **mkque**, **rmque**, **chquedev**, **mkquedev**, and **rmquedev** commands or SMIT. Further, it is recommended to run these commands during slow or off-peak time.

If manual editing of the **/etc/qconfig** file is necessary, you can first issue the **enq -G** command to bring the queuing system and the **qdaemon** to a halt after all jobs are processed. Then you can edit the **/etc/ qconfig** file and restart the **qdaemon** with the new configuration.

## **Flags**

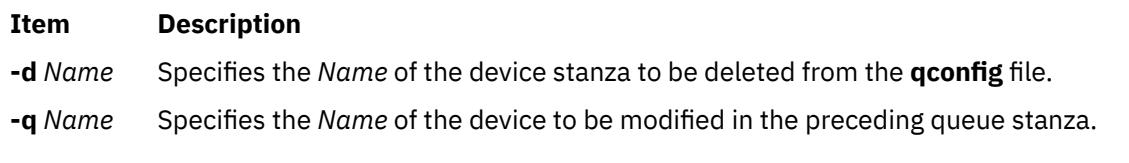

# **Security**

**Attention RBAC users and Trusted AIX users**: This command can perform privileged operations. Only privileged users can run privileged operations. For more information about authorizations and privileges, see Privileged Command Database in *Security*. For a list of privileges and the authorizations associated with this command, see the **lssecattr** command or the **getcmdattr** subcommand.

# **Examples**

To delete the loc device stanza from the **/etc/qconfig** file and modify the "DEVICE =" stanza in the preceding queue stanza lpq, enter:

 $rmquedev$  -q  $1pq$  -d  $loc$ 

**Files**

**Item Description**

**/usr/bin/rmquedev** Contains the **rmquedev** command.

**Item Description**

**/etc/qconfig discussed Configuration file.** 

# **rmramdisk Command**

## **Purpose**

Removes RAM disks created by the **mkramdisk** command.

## **Syntax**

**rmramdisk** *ram\_disk\_name*

## **Description**

The **rmramdisk** command removes the specified RAM disk and the device special files that were created for that RAM disk. RAM disks are also removed when the system is rebooted. Device special files can only be removed via thermramdisk command.

## **Parameters**

#### **Item Description**

*ram\_disk\_na me* Name of the specific RAM disk to be removed from memory. If not specified, an error is returned. The names of the RAM disks are in the form of **rramdisk***x* where *x* is the logical RAM disk number (0 through 63).

## **Exit Status**

This command returns the following exit values:

#### **Ite Description**

**m**

- **0** Successful completion.
- **>0** An error occurred.

## **Security**

**Attention RBAC users and Trusted AIX users**: This command can perform privileged operations. Only privileged users can run privileged operations. For more information about authorizations and privileges, see Privileged Command Database in *Security*. For a list of privileges and the authorizations associated with this command, see the **lssecattr** command or the **getcmdattr** subcommand.

# **Examples**

 # ls -l /dev/\*ramdisk2 system 38, 0 Aug 01 05:52 /dev/ramdisk2<br>system 38, 0 Aug 01 05:52 /dev/rramdisk2 crw------- 1 root system 38, 0 Aug 01 05:52 /dev/rramdisk2

To remove the ramdisk2, enter:

```
 # rmramdisk ramdisk2
 # ls -l /dev/*ramdisk2
 ls: 0653-341 The file /dev/*ramdisk2 does not exist.
```
### **Files**

**Item Description**

**/usr/sbin/rmramdisk** Contains the **rmramdisk** command.

# **rmresponse Command**

### **Purpose**

Removes a response.

# **Syntax**

rmresponse [-f] [-q] [-h] [-TV] *response*[:*node\_name*]

# **Description**

The rmresponse command removes the response specified by the *response* parameter. The response must already exist in order to be removed. When the response must be removed even if it is linked with conditions, specify the -f flag. This forces the response and the links with the conditions to be removed. If the -f flag is not specified and links with conditions exist, the response is not removed. This command does not remove conditions.

If a particular response is needed for system software to work properly, it may be locked. A locked response cannot be modified or removed until it is unlocked. If the response you specify on the rmresponse command is locked, it will not be removed; instead an error will be generated informing you that the response is locked. To unlock a response, you can use the -U flag of the chresponse command. However, since a response is typically locked because it is essential for system software to work properly, you should exercise caution before unlocking it.

## **Flags**

**-f**

Forces the response to be removed even if it is linked with conditions. The links with the conditions are removed as well as the response, but the conditions are not removed.

**-q**

Does not return an error when *response* does not exist.

**-h**

Writes the command's usage statement to standard output.

**-T**

Writes the command's trace messages to standard error. For your software service organization's use only.

**-V**

Writes the command's verbose messages to standard output.

# **Parameters**

#### *response*

Specifies the name of a defined response to be removed.

### *node\_name*

Specifies the node in a cluster where the response is defined. If *node\_name* is not specified, the local node is used. *node\_name* is a node within the scope determined by the CT\_MANAGEMENT\_SCOPE environment variable.

# **Security**

The user needs write permission for the IBM.EventResponse resource class to run rmresponse. Permissions are specified in the access control list (ACL) file on the contacted system.

# **Exit Status**

# **0**

The command ran successfully.

### **1**

An error occurred with RMC.

**2**

An error occurred with a command-line interface script.

**3**

An incorrect flag was entered on the command line.

**4**

An incorrect parameter was entered on the command line.

**5**

An error occurred that was based on incorrect command-line input.

# **Environment Variables**

## **CT\_CONTACT**

Determines the system where the session with the resource monitoring and control (RMC) daemon occurs. When CT\_CONTACT is set to a host name or IP address, the command contacts the RMC daemon on the specified host. If CT\_CONTACT is not set, the command contacts the RMC daemon on the local system where the command is being run. The target of the RMC daemon session and the management scope determine the resource classes or resources that are processed.

### **CT\_IP\_AUTHENT**

When the CT\_IP\_AUTHENT environment variable exists, the RMC daemon uses IP-based network authentication to contact the RMC daemon on the system that is specified by the IP address to which the CT\_CONTACT environment variable is set. CT\_IP\_AUTHENT only has meaning if CT\_CONTACT is set to an IP address; it does not rely on the domain name system (DNS) service.

### **CT\_MANAGEMENT\_SCOPE**

Determines the management scope that is used for the session with the RMC daemon in processing the resources of the event-response resource manager (ERRM). The management scope determines the set of possible target nodes where the resources can be processed. The valid values are:

## **0**

Specifies *local* scope.

**1**

Specifies *local* scope.

**2**

Specifies *peer domain* scope.

**3**

Specifies *management domain* scope.

If this environment variable is *not* set, *local* scope is used.

# **Standard Output**

When the -h flag is specified, this command's usage statement is written to standard output. All verbose messages are written to standard output.

# **Standard Error**

All trace messages are written to standard error.

# **Examples**

These examples apply to standalone systems:

1. To remove the response definition named "Broadcast event on-shift", run this command:

rmresponse "Broadcast event on-shift"

2. To remove the response definition named "Broadcast event on-shift" even if the response is linked with conditions, run this command:

rmresponse -f "Broadcast event on-shift"

This example applies to management domains:

1. In this example, the current node is the management server. To remove the response definition named "Broadcast event on-shift" on managed node nodeB, run this command:

rmresponse "Broadcast event on-shift":nodeB

This example applies to peer domains:

1. To remove the response definition named "Broadcast event on-shift" defined on node nodeA, run this command from any node in the domain:

rmresponse "Broadcast event on-shift":nodeA

## **Location**

**/opt/rsct/bin/rmresponse**

# **rmrole Command**

## **Purpose**

Removes a role.

## **Syntax**

**rmrole** [**[-R](#page-3556-0)** *load\_module*] *Name*

## **Description**

The **rmrole** command removes the role identified by the *Name* parameter from the **/etc/security/roles** file. The role name must already exist.

You can use the System Management Interface Tool (SMIT) to run the **rmrole** command.

If the system is configured to use databases from multiple domains, the **rmrole** command finds the first match from the database domains in the order that it was specified by the **secorder** attribute of the roles stanza in the **/etc/nscontrol.conf** file. Meanwhile, the **rmrole** command removes the role entry from the domain. If any matching roles from the rest of the domains exist, they are not affected. Use the **-R** flag to remove a role from a specific domain.

When the system is operating in enhanced role based access control (RBAC) mode, roles removed from the role database still exist in the kernel security tables (KST) until the KST is updated with the **setkst** command.

### <span id="page-3556-0"></span>**Flags**

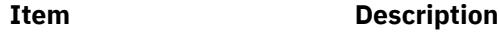

**-R** *load\_module* Specifies the loadable module to use for role deletion.

# **Security**

The **rmrole** command is a privileged command. You must have the **aix.security.role.remove** authorization to run the command:

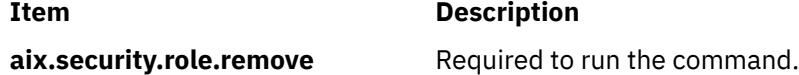

Files Accessed:

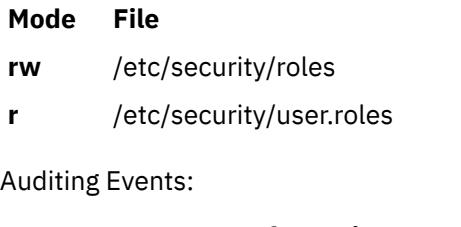

**Event Information**

**ROLE\_Remove** role

**Attention RBAC users and Trusted AIX users**: This command can perform privileged operations. Only privileged users can run privileged operations. For more information about authorizations and privileges, see Privileged Command Database in *Security*. For a list of privileges and the authorizations associated with this command, see the **lssecattr** command or the **getcmdattr** subcommand.

# **Examples**

1. To remove the ManageObjects role, use the following command:

rmrole ManageObjects

2. To remove the ManageRoles role from LDAP, use the following command:

rmrole -R LDAP ManageRoles

### **Files**

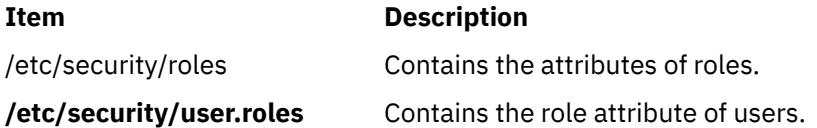

# **rmrpdomain Command**

## **Purpose**

Removes a peer domain that has already been defined.

# **Syntax**

rmrpdomain [-f] [-q] [-h] [-TV] *peer\_domain*

# **Description**

The rmrpdomain command removes the peer domain definition that is specified by the *peer\_domain* parameter. The peer domain that is to be removed must already be defined. This command must be run on a node that is defined in the peer domain. When rmrpdomain is run on a node that is online to the peer domain, it removes the peer domain definition on all nodes defined to the peer domain that are reachable from that node. If a node defined to the peer domain is not reachable, that node's local peer domain definition is not removed. To remove the local peer domain definition when the peer domain is not online or when the node is not online to the peer domain, run the rmrpdomain command on that node and specify the  $-$  f flag.

The most efficient way to remove a peer domain definition is to make sure the peer domain is online. Then, from a node that is online to the peer domain, run the rmrpdomain command. If there are nodes that are not reachable from the node on which the rmrpdomain command was run, on each of those nodes, run the rmrpdomain command using the -f flag. This can be done at a later time if the node itself is not operational.

The -f flag must also be used to override a subsystem's rejection of the peer domain removal. A subsystem may reject the request if a peer domain resource is busy, for example. Specifying the -f flag in this situation indicates to the subsystems that the peer domain definition must be removed.

The rmrpdomain command does not require configuration quorum. Therefore, this command is still successful if it is issued to a minority subcluster. Later, the majority subcluster may become active. If so, the domain is still removed.

If a Cluster-Aware AIX (CAA) cluster is configured and this peer domain is representing it, the **rmrpdomain** command removes the underlying CAA cluster as well.

### **Flags**

### **-f**

Forces the peer domain to be removed. The force flag is required to remove a peer domain definition:

- from the local node when the node is not online to the peer domain.
- when a subsystem may reject the request, as when resources are allocated, for example.

#### **-q**

Specifies quiet mode. The command does not return an error if the peer domain does not exist.

#### **-h**

Writes the command's usage statement to standard output.

**-T**

Writes the command's trace messages to standard error. For your software service organization's use only.

**-V**

Writes the command's verbose messages to standard output.

# **Parameters**

### *peer\_domain*

Specifies the name of the defined peer domain that is to be removed.

# **Security**

The user of the rmrpdomain command needs write permission to the IBM.PeerDomain resource class on each node that is to be defined to the peer domain. By default, root on any node in the peer domain has read and write access to this resource class through the configuration resource manager.

# **Exit Status**

**0**

The command ran successfully.

**1**

An error occurred with RMC.

# **2**

An error occurred with a command-line interface script.

**3**

An incorrect flag was entered on the command line.

**4**

An incorrect parameter was entered on the command line.

**5**

An error occurred that was based on incorrect command-line input.

**6**

The peer domain definition does not exist.

# **Environment Variables**

### **CT\_CONTACT**

Determines the system where the session with the resource monitoring and control (RMC) daemon occurs. When CT\_CONTACT is set to a host name or IP address, the command contacts the RMC daemon on the specified host. If CT\_CONTACT is not set, the command contacts the RMC daemon on the local system where the command is being run. The target of the RMC daemon session and the management scope determine the resource classes or resources that are processed.

### **CT\_IP\_AUTHENT**

When the CT\_IP\_AUTHENT environment variable exists, the RMC daemon uses IP-based network authentication to contact the RMC daemon on the system that is specified by the IP address to which the CT\_CONTACT environment variable is set. CT\_IP\_AUTHENT only has meaning if CT\_CONTACT is set to an IP address; it does not rely on the domain name system (DNS) service.

# **Restrictions**

The node on which this command is run must be defined to the peer domain and should be able to reach all of the nodes that are defined to the peer domain. The node's local peer domain definition will not be removed if the node is not reachable.

# **Implementation Specifics**

This command is part of the **rsct.basic.rte** fileset for AIX®.

# **Standard Input**

When the -f "-" or -F "-" flag is specified, this command reads one or more node names from standard input.

# **Standard Output**

When the -h flag is specified, this command's usage statement is written to standard output. All verbose messages are written to standard output.

# **Standard Error**

All trace messages are written to standard error.

# **Examples**

1. To remove the peer domain definition of ApplDomain where nodeA, nodeB, and nodeC are defined and online to *ApplDomain*, and all are reachable to each other, run this command on nodeA, nodeB, or nodeC:

rmrpdomain ApplDomain

2. To remove the local peer domain definition of ApplDomain on nodeD when nodeD is not online to the peer domain, the peer domain is offline, or the peer domain does not exist, run this command on nodeD:

rmrpdomain -f ApplDomain

3. To remove the peer domain definition of ApplDomain where nodeA, nodeB, and nodeC are defined and online to ApplDomain, all are reachable to each other, and to prevent a subsystem from rejecting the request, run this command on nodeA, nodeB, or nodeC:

rmrpdomain -f ApplDomain

### **Location**

#### **/opt/rsct/bin/rmrpdomain**

### **Files**

The /etc/services file is modified.

# **rmrpnode Command**

### **Purpose**

Removes one or more nodes from a peer domain definition.

### **Syntax**

rmrpnode [-f] [-q] [-h] [-TV] *node\_name1* [*node\_name2* ...] rmrpnode -F { *file\_name* │ "–" } [-f] [-q] [-h] [-TV]

## **Description**

The rmrpnode command removes one or more nodes from the online peer domain where the command is run. The command must be run on a node that is online to the peer domain in which the nodes are to be removed. The nodes that are to be removed must be offline to the peer domain and must be reachable from the node where the command is run. To take nodes offline, use the stoprpnode command.

If a Cluster-Aware AIX (CAA) cluster is configured and this peer domain is representing it, the **rmrpnode** command removes the nodes from the underlying CAA cluster as well.

Specifying the **-f** flag forces the specified nodes to be removed from the peer domain. When the last tiebreaker node is removed using **rmrpnode -f**, only the remaining quorum nodes (as opposed to all nodes) are converted to being tiebreaker nodes.

If the **-f** flag is not specified when this command is run:

- more than half of the quorum nodes must be online to remove one or more nodes from the domain
- an error is returned if the peer domain has no remaining tiebreaker nodes as a result

See the *Administering RSCT* for more information about quorum nodes and tiebreaker nodes.

# **Flags**

**-f**

Forces the specified nodes to be removed from the peer domain.

When the last tiebreaker node is removed using this flag, only the remaining quorum nodes (as opposed to all nodes) are converted to being tiebreaker nodes.

See the *Administering RSCT* for more information about quorum nodes and tiebreaker nodes.

**-q**

Specifies quiet mode. The command does not return an error if the specified nodes are not in the peer domain.

**-F {** *file\_name* **| "–" }**

Reads a list of node names from *file\_name*. Each line of the file is scanned for one node name. The pound sign (#) indicates that the remainder of the line (or the entire line if the # is in column 1) is a comment.

Use -F "-" to specify STDIN as the input file.

**-h**

Writes the command's usage statement to standard output.

**-T**

Writes the command's trace messages to standard error. For your software service organization's use only.

**-V**

Writes the command's verbose messages to standard output.

# **Parameters**

### *node\_name1* **[***node\_name2* **...]**

Specifies the peer domain node names of the nodes to be removed from the peer domain definition. You can remove one or more nodes using the rmrpnode command. You must specify the node names in exactly the same format as they were specified with the addrpnode command or the mkrpdomain command. To list the peer domain node names, run the lsrpnode command.

# **Security**

The user of the rmrpnode command needs write permission for the IBM.PeerNode resource class on each node that is to be removed from the peer domain. By default, root on any node in the peer domain has read and write access to this resource class through the configuration resource manager.

# **Exit Status**

### **0**

The command ran successfully.

**1**

An error occurred with RMC.

**2**

An error occurred with a command-line interface script.

**3**

An incorrect flag was entered on the command line.

**4**

An incorrect parameter was entered on the command line.

### **5**

An error occurred that was based on incorrect command-line input.

### **6**

The node does not exist in the peer domain.

# **Environment Variables**

#### **CT\_CONTACT**

Determines the system where the session with the resource monitoring and control (RMC) daemon occurs. When CT\_CONTACT is set to a host name or IP address, the command contacts the RMC daemon on the specified host. If CT\_CONTACT is not set, the command contacts the RMC daemon on the local system where the command is being run. The target of the RMC daemon session and the management scope determine the resource classes or resources that are processed.

### **CT\_IP\_AUTHENT**

When the CT\_IP\_AUTHENT environment variable exists, the RMC daemon uses IP-based network authentication to contact the RMC daemon on the system that is specified by the IP address to which the CT\_CONTACT environment variable is set. CT\_IP\_AUTHENT only has meaning if CT\_CONTACT is set to an IP address; it does not rely on the domain name system (DNS) service.

## **Restrictions**

This command must be run on a node that is online in the peer domain in which the nodes are to be removed. The nodes to be removed must also be offline to the peer domain.

## **Implementation Specifics**

This command is part of the **rsct.basic.rte** fileset for AIX®.

# **Standard Input**

When the -F  $"$ -" flag is specified, this command reads one or more node names from standard input.

# **Standard Output**

When the -h flag is specified, this command's usage statement is written to standard output. All verbose messages are written to standard output.

## **Standard Error**

All trace messages are written to standard error.

## **Examples**

To remove the peer domain definitions of nodes nodeB and nodeC from the peer domain ApplDomain, when nodeA is defined and online to ApplDomain, and nodeB and nodeC are reachable from nodeA, run this command from nodeA:

rmrpnode nodeB nodeC

## **Location**

**/opt/rsct/bin/rmrpnode**

# **rmrset Command**

### **Purpose**

Remove an rset from the system registry.

## **Syntax**

rmrset *[rsetname](#page-3562-0)*

# <span id="page-3562-0"></span>**Description**

The **rmrset** command removes an rset or exclusive rset (xrset) from the system registry. When used to delete an xrset, the rmrset command changes the state of the corresponding CPUs on the system to general use mode. Deleting an xrset requires root privilege.

# **Parameters**

#### **Item Description**

*rsetname* The name of the rset to be removed from the system registry. The name consists of a *namespace* and an *rsname* separated by a "/" (slash). Both the *namespace* and *rsname* may contain up to 255 characters. See the **rs\_registername()** service for additional information about character set limits of rset names.

# **Security**

The user must have root authority, or CAP\_NUMA\_ATTACH capability and write access permission to the specified rset.

**Attention RBAC users and Trusted AIX users**: This command can perform privileged operations. Only privileged users can run privileged operations. For more information about authorizations and privileges, see Privileged Command Database in *Security*. For a list of privileges and the authorizations associated with this command, see the **lssecattr** command or the **getcmdattr** subcommand.

# **Examples**

1. To remove **test/cpus0to7** from system registry, type:

rmrset test/cpus0to7

## **Files**

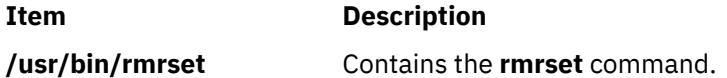

# **rmrsrc Command**

### **Purpose**

Removes a defined resource.

## **Syntax**

To remove one or more resource.

• entered on the command line:

```
rmrsrc -s "selection_string" [ -a │ -N { node_file │ "-" } ] [-h] [-TV] resource_class
```
rmrsrc -r "*resource\_handle*" [-h] [-TV]

• predefined in an input file:

```
rmrsrc -f resource_data_input_file -s "selection_string" [ -a │ -N { node_file │ "-" } ] [-h] [-TV]
resource_class
```

```
rmrsrc -f resource_data_input_file -r "resource_handle" [-h] [-TV]
```
To display the names and datatypes of the command arguments:

# **Description**

The rmrsrc command removes — or "undefines" — the specified resource instance (or instances). The rmrsrc command makes a request to the resource monitoring and control (RMC) subsystem to undefine a specific resource instance. The resource manager of the resource removes the resource.

The first format of this command requires a resource class name parameter and a selection string specified using the -s flag. All resources in the specified resource class that match the specified selection string are removed. If the selection string identifies more than one resource to be removed, it is the same as running this command once for each resource that matches the selection string.

The second format of this command allows the actual resource handle linked with a specific resource to be specified as the parameter. It is expected that this form of the command would be more likely used from within a script.

Instead of specifying multiple node names in *selection\_string*, you can use the -N *node\_file* flag to indicate that the node names are in a file. Use -N "-" to read the node names from standard input.

If Cluster Systems Management (CSM) is installed on your system, you can use CSM defined node groups as node name values to refer to more than one node. For information about working with CSM node groups and using the CSM nodegrp command, see the *CSM: Administration Guide* and the *CSM: Command and Technical Reference.*

## **Flags**

#### **-a**

Specifies that this command applies to all nodes in the cluster. The cluster scope is determined by the CT\_MANAGEMENT\_SCOPE environment variable. If it is not set, first the management domain scope is chosen if it exists, then the peer domain scope is chosen if it exists, and then local scope is chosen, until the scope is valid for the command. The command will run once for the first valid scope found. For example, if both a management and peer domain exist, rmrsrc -a with CT\_MANAGEMENT\_SCOPE not set will apply to the management domain. In this case, to apply to the peer domain, set CT\_MANAGEMENT\_SCOPE to 2.

### **-f** *resource\_data\_input\_file*

Specifies the name of the file that contains resource argument information.

**-l**

Lists the command arguments and datatypes. Some resource managers accept additional arguments that are passed to the remove request. Use this flag to list any defined command arguments and the datatypes of the command argument values.

### **-N {** *node\_file* **│ "-" }**

Specifies that node names are read from a file or from standard input. Use -N node file to indicate that the node names are in a file.

- There is one node name per line in *node\_file*
- A number sign  $(4)$  in column 1 indicates that the line is a comment
- Any blank characters to the left of a node name are ignored
- Any characters to the right of a node name are ignored

Use -N "-" to read the node names from standard input.

The CT\_MANAGEMENT\_SCOPE environment variable determines the scope of the cluster. If CT\_MANAGEMENT\_SCOPE is not set, management domain scope is chosen first (if a management domain exists), peer domain scope is chosen next (if a peer domain exists), and then local scope is chosen, until the scope is valid for the command. The command runs once for the first valid scope it finds. For example, if a management domain and a peer domain both exist and CT\_MANAGEMENT\_SCOPE is not set, this command applies to the management domain. If you want this command to apply to the peer domain, set CT\_MANAGEMENT\_SCOPE to 2.
#### **-r "***resource\_handle***"**

Specifies a resource handle. The resource handle must be specified using the format: "0x*nnnn* 0x*nnnn* 0x*nnnnnnnn* 0x*nnnnnnnn* 0x*nnnnnnnn* 0x*nnnnnnnn*", where *n* is any valid hexadecimal digit. The resource handle uniquely identifies a particular resource instance that should be removed.

#### **-s "***selection\_string***"**

Specifies a selection string. All selection strings must be enclosed within either double or single quotation marks. If the selection string contains double quotation marks, enclose the entire selection string in single quotation marks. For example:

-s 'Name == "testing"'

-s 'Name ?= "test"'

Only persistent attributes can be listed in a selection string. For information on how to specify selection strings, see the *RSCT: Administration Guide* .

**-h**

Writes the command's usage statement to standard output.

**-T**

Writes the command's trace messages to standard error. For your software service organization's use only.

**-V**

Writes the command's verbose messages to standard output.

### **Parameters**

### *resource\_class*

Specifies the resource class name. The resource instances for this resource class that match the selection string criteria are removed.

### **Security**

The user needs write permission for the *resource\_class* specified in rmrsrc to run rmrsrc. Permissions are specified in the access control list (ACL) file on the contacted system. See the *RSCT: Administration Guide* for information about the ACL file and how to modify it.

# **Exit Status**

#### **0**

The command has run successfully.

**1**

An error occurred with RMC.

**2**

An error occurred with the command-line interface (CLI) script.

**3 4**

An incorrect parameter was specified on the command line.

An incorrect flag was specified on the command line.

**5**

An error occurred with RMC that was based on incorrect command-line input.

**6**

No resources were found that match the selection string.

### **Environment Variables**

### **CT\_CONTACT**

When the CT\_CONTACT environment variable is set to a host name or IP address, the command contacts the Resource Monitoring and Control (RMC) daemon on the specified host. If the environment variable is not set, the command contacts the RMC daemon on the local system where the command is being run. The resource class or resources that are displayed or modified by the command are located on the system to which the connection is established.

### **CT\_IP\_AUTHENT**

When the CT\_IP\_AUTHENT environment variable exists, the RMC daemon uses IP-based network authentication to contact the RMC daemon on the system that is specified by the IP address to which the CT\_CONTACT environment variable is set. CT\_IP\_AUTHENT only has meaning if CT\_CONTACT is set to an IP address; it does not rely on the domain name system (DNS) service.

### **CT\_MANAGEMENT\_SCOPE**

Determines the management scope that is used for the session with the RMC daemon to monitor and control the resources and resource classes. The management scope determines the set of possible target nodes where the resources and resource classes can be monitored and controlled. The valid values are:

**0**

Specifies *local* scope.

**1**

Specifies *local* scope.

**2**

Specifies *peer domain* scope.

**3**

Specifies *management domain* scope.

If this environment variable is *not* set, *local* scope is used.

# **Implementation Specifics**

This command is part of the Reliable Scalable Cluster Technology (RSCT) fileset for AIX.

### **Standard Output**

When the -h flag is specified, this command's usage statement is written to standard output.

The command output and all verbose messages are written to standard output.

### **Standard Error**

All trace messages are written to standard error.

### **Examples**

1. To remove the resource with the Name c175n05 from resource class IBM.Host, enter:

```
rmrsrc -s 'Name == "c175n05"' IBM.Host
```
2. To remove the resource linked with resource handle: "0x4017 0x0001 0x00000000 0x0069684c 0x0d52332b3 0xf3f54b45", enter:

rmrsrc -r "0x4017 0x0001 0x00000000 0x0069684c 0x0d52332b3 0xf3f54b45"

3. To remove the resources named Test1 from IBM.Foo for certain nodes in the cluster, using the /tmp/common/node file file:

```
# common node file
H
```

```
node1.ibm.com main node
node2.ibm.com main node
node4.ibm.com backup node
node6.ibm.com
#
```
as input, enter:

rmrsrc -s 'Name == "Test1"' -N /tmp/common/node\_file IBM.Foo

### **Location**

**/opt/rsct/bin/rmrsrc**

# **rmsecattr Command**

### **Purpose**

Removes the definition of the security attributes for a command, a device, a privileged file, or a domainassigned object in the database.

### **Syntax**

**rmsecattr** [**[-R](#page-3567-0)** *load\_module*] { **[-c](#page-3567-0)** | **[-d](#page-3567-0)** | **[-f](#page-3567-0)** | **[-o](#page-3567-0)** } *[Name](#page-3567-0)*

### **Description**

The **rmsecattr** command removes the security attributes for a command, a device, a file entry, or a domain-assigned object that is identified by the *Name* parameter from the appropriate database. The command interprets the *Name* parameter as a command, device, file entry, or domain-assigned object based on whether the **-c** (command), **-d** (device), **-f** (privileged file), or **-o** (domain-assigned object) flag is specified. If the **-c** flag is specified, the *Name* parameter must include the full path to the command and the command must at that time have an entry in the **/etc/security/privcmds** privileged command database.

If you specify the **-d** flag, the *Name* parameter must include the full path to the device and the device must at that time have an entry in the **/etc/security/privdevs** privileged device database.

If you specify the **-f** flag, the *Name* parameter must include the full path to the file and the file must have an entry in the **/etc/security/privfiles** privileged file database.

If you specify the **-o** flag, the *Name* parameter must include the full path if the object type is file or device and it must have an entry in the **/etc/security/domobjs** domain-assigned object database.

**Important:** The **rmsecattr** command removes only the definition of its security attributes; it does not remove the actual command, device, or file.

If the system is configured to use databases from multiple domains, the **rmsecattr** command finds the first match from the database domains in the order that was specified by the **secorder** attribute of the corresponding database stanza in the **/etc/nscontrol.conf** file. Meanwhile, the **rmsecattr** command removes that command or device entry from the domain. If any matching entries from the rest of the domains exist, they are not affected. Use the **-R** flag to remove an entry from a specific domain.

Modifications made by this command are not used for the security considerations until the databases are sent to the kernel security tables using the **setkst** command.

### <span id="page-3567-0"></span>**Flags**

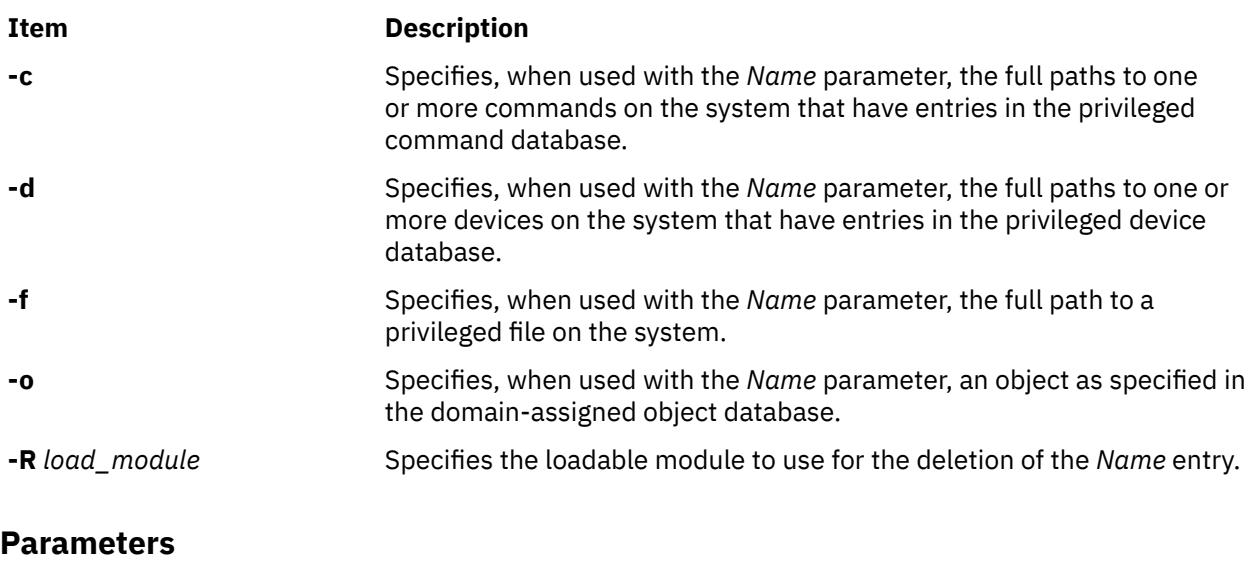

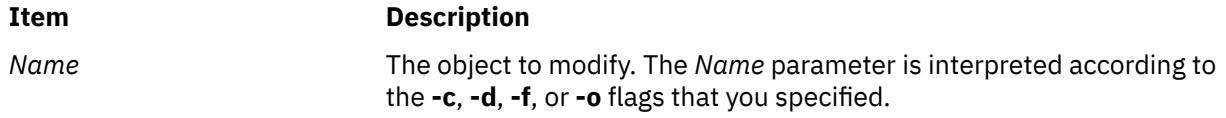

# **Security**

The **rmsecattr** command is a privileged command. It is owned by the root user and the security group, with mode set to 755. You must have at least one of the following authorizations to run the command:

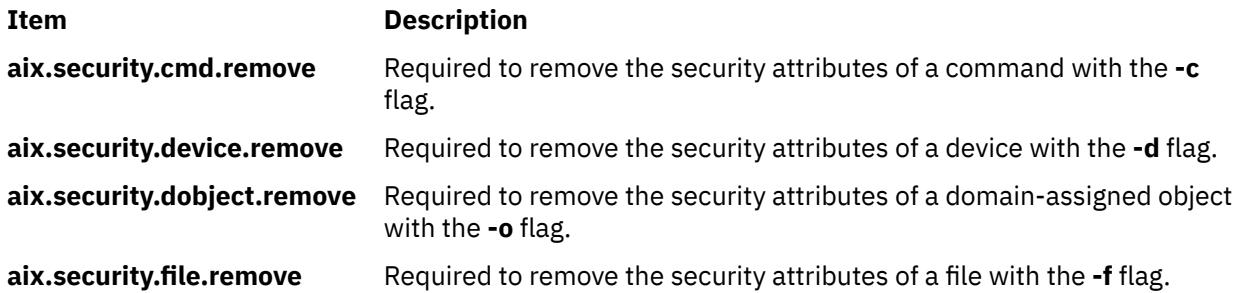

**Attention RBAC users and Trusted AIX users**: This command can perform privileged operations. Only privileged users can run privileged operations. For more information about authorizations and privileges, see Privileged Command Database in *Security*. For a list of privileges and the authorizations associated with this command, see the **lssecattr** command or the **getcmdattr** subcommand.

### **File Accessed**

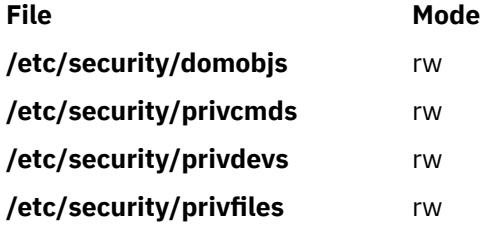

# **Examples**

1. To remove the /usr/sbin/mytest command from the privileged command database, type:

rmsecattr -c /usr/sbin/mytest

2. To remove the /dev/mydev device from the privileged device database, type:

rmsecattr -d /dev/mydev

3. To remove the /dev/mydev device from the privileged device database in LDAP, type:

rmsecattr -R LDAP -d /dev/mydev

4. To remove the **/etc/testconf** file from the privileged file database, type:

rmsecattr -f /etc/testconf

5. To remove the network interface en0 from the domained object database, type:

rmsecattr -o objectype=netint en0

# **rmsensor Command**

### **Purpose**

Removes a sensor or a microsensor from the resource monitoring and control (RMC) subsystem.

# **Syntax**

rmsensor [ **[-m](#page-3569-0)** ] [-a | [-n](#page-3569-0) *host1*[,*host2*…] | **[-N](#page-3569-0)** { *node\_file* | "*-*" } ] [[-h](#page-3569-0)] [[-v](#page-3569-0) │ [-V](#page-3569-0)] *sensor\_name1* [*sensor\_name2*…]

# **Description**

The **rmsensor** command removes one or more sensors from the **IBM.Sensor** resource class or one or more microsensors from the **IBM.MicroSensor** resource class in the RMC subsystem. Use the **-m** flag to remove a microsensor.

If the sensor or microsensor is being monitored, monitoring will be stopped, but the event response resource manager (ERRM) resources defined for monitoring are not removed. To remove the ERRM resources, use the **rmcondition**, **rmresponse**, or **rmcondresp** command against the monitoring resources that were used for this sensor or microsensor.

The **rmsensor** command runs on any node. If you want **rmsensor** to run on all of the nodes in a domain, use the **-a** flag. If you want **rmsensor** to run on a subset of nodes in a domain, use the **-n** flag. Instead of specifying multiple node names using the **-n** flag, you can use the **-N** *node\_file* flag to indicate that the node names are in a file. Use **-N "–"** to read the node names from standard input.

If Cluster Systems Management (CSM) is installed on your system, you can use CSM defined node groups as node name values to refer to more than one node. For information about working with CSM node groups and using the CSM **nodegrp** command, see the *CSM: Administration Guide* and the *CSM: Command and Technical Reference*.

# **Flags**

**-a**

Removes sensors that match the specified name on all nodes in the domain. The CT\_MANAGEMENT\_SCOPE environment variable determines the cluster scope. If CT\_MANAGEMENT\_SCOPE is not set, first the management domain scope is chosen if it exists, then the peer domain scope is chosen if it exists, and then local scope is chosen, until the scope is

<span id="page-3569-0"></span>valid for the command. The command will run once for the first valid scope found. For example, if both a management domain and a peer domain exist, rmsensor -a with CT\_MANAGEMENT\_SCOPE not set will run in the management domain. In this case, to run in the peer domain, set CT\_MANAGEMENT\_SCOPE to 2.

#### **-m**

Specifies that the resources to be removed are microsensor resources.

**-h**

Writes the command's usage statement to standard output.

#### **-n** *host1***[,***host2***…]**

Specifies the node from which the sensor should be removed. By default, the sensor is removed from the local node. This flag is only appropriate in a management domain or a peer domain.

### **-N {***node\_file* **| "***-***"}**

Specifies a file or standard input listing the nodes on which the sensor must be removed. This flag is only appropriate in a Cluster Systems Management (CSM) or a peer domain cluster.

**-v │ -V**

Writes the command's verbose messages to standard output.

### **Parameters**

### *sensor\_name1* **[***sensor\_name2***…]**

Specifies one or more names of sensors to remove.

### **Security**

To remove sensors using this command, you need write permission for the **IBM.Sensor** resource class. To remove microsensors using this command, you need write permission for the **IBM.MicroSensor** resource class. Permissions are specified in the access control list (ACL) file on the contacted system. See the *RSCT: Administration Guide* for details on the ACL file and how to modify it.

# **Exit Status**

**0**

The command has run successfully.

**1**

An incorrect combination of flags and parameters has been entered.

**6**

No sensor resources were found.

*n*

Based on other errors that can be returned by the RMC subsystem.

# **Environment Variables**

### **CT\_CONTACT**

When the CT\_CONTACT environment variable is set to a host name or IP address, the command contacts the resource monitoring and control (RMC) daemon on the specified host. If this environment variable is not set, the command contacts the RMC daemon on the local system where the command is being run. The resource class or resources that are displayed or modified by the command are located on the system to which the connection is established.

### **CT\_IP\_AUTHENT**

When the CT\_IP\_AUTHENT environment variable exists, the RMC daemon uses IP-based network authentication to contact the RMC daemon on the system that is specified by the IP address to which the CT\_CONTACT environment variable is set. CT\_IP\_AUTHENT only has meaning if CT\_CONTACT is set to an IP address; it does not rely on the domain name system (DNS) service.

### **CT\_MANAGEMENT\_SCOPE**

Determines the management scope that is used for the the session with the RMC daemon to monitor and control the resources and resource classes. The management scope determines the set of possible target nodes where the resources and resource classes can be monitored and controlled.

The valid values are:

**0**

Specifies *local* scope.

**1**

Specifies *local* scope.

**2**

Specifies *peer domain* scope.

**3**

Specifies *management domain* scope.

If this environment variable is *not* set, *local* scope is used.

### **Implementation Specifics**

This command is part of the rsct.core fileset for AIX®.

### **Examples**

1. To remove the sensor sensor1, enter:

rmsensor sensor1

2. To remove the sensor called **sensor1** from the nodes that are listed in the **/u/joe/common\_nodes** file, enter:

rmsensor -N /u/joe/common\_nodes sensor1

where **/u/joe/common\_nodes** contains:

# common node file # node1.myhost.com main node<br>node2.myhost.com backup node node2.myhost.com

3. To remove the microsensor called **IBM.usensor1**, enter:

rmsensor -m IBM.usensor1

### **Location**

**/opt/rsct/bin/rmsensor**

# **rmserver Command**

### **Purpose**

Removes a subserver definition from the Subserver Type object class.

### **Syntax**

**rmserver [-t](#page-3571-0)** *Type*

# <span id="page-3571-0"></span>**Description**

The **rmserver** command removes an existing subserver definition from the Subserver Type object class.

### **Flags**

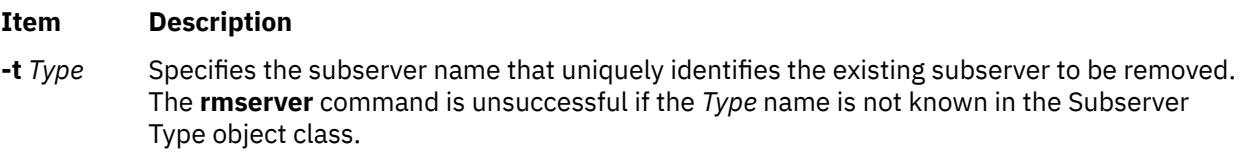

### **Security**

Auditing Events: If the auditing subsystem has been properly configured and is enabled, the **rmserver** command will generate the following audit record (event) every time the command is executed:

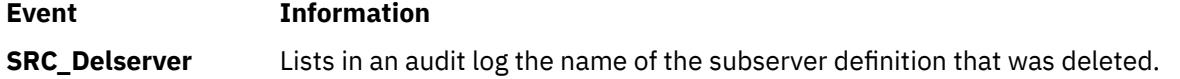

See html

# **rmsmbcred Command**

### **Purpose**

Removes the Server Message Block (SMB) client file system credentials that are stored in the /etc/ smbcred file for the specified server and user entry.

# **Syntax**

rmsmbcred -s *server\_name* -u *user\_name*

# **Description**

You must specify the server name and the username in the **rmsmbcred** command. If the specified server-user entry is found in the credentials that are listed in the /etc/smbcred file, the corresponding credential entry is removed. After the credential entry is removed, if you want to mount the SMB client file system on the specified server for the specified user, you must manually specify the password in the specified server.

# **Flags**

#### **-s** *server\_name*

Specifies the name of the remote host, which is an SMB server. The *server\_name* parameter can be provided as a hostname, an IP address, or a fully qualified domain name.

### **-u** *user\_name*

Specifies the username for which credentials must be removed from the /etc/smbcred file.

### **Exit status**

#### **0**

The command completed successfully.

#### **>0**

An error occurred.

# **Example**

To remove the credential that is stored in /etc/smbcred file for user1 to mount the SMB client file system on the xxx.in.ibm.com server, enter the following command:

rmsmbcred -s xxx.in.ibm.com -u user1

### **Location**

/usr/sbin/rmsmbcred

### **Files**

#### **/etc/smbcred**

Stores the credentials of the SMB client file system.

# **rmsock Command**

### **Purpose**

Removes a socket that does not have a file descriptor.

### **Syntax**

**rmsock** *Address TypeofAddress*

### **Description**

The **rmsock** command removes a socket that does not have a file descriptor. It accepts a socket, tcpcb, inpcb, ripcb, or rawcb address and converts it to a socket address. All opened files in every process are then checked to find a match to the socket. If a match is not found, an abort action is performed on that socket regardless of the existence of the socket **linger** option. The port number held by the socket is released. If a match is found, its file descriptor and status of the owner process are displayed to the user. The results are passed to **syslogd** and recorded in the **/var/adm/ras/rmsock.log** file.

If the socket to be removed is not held by any active processes, but there are processes in the exiting state, rmsock will not remove the socket specified because the socket could be held by the processes in the exiting state. Any socket that is held by the exiting processes will be cleaned up when those processes exit completely.

### **Examples**

1. To remove a socket from its socket address, type:

rmsock 70054edc socket

You do not need to specify the type of the socket. It can be a tcpcb, udp, raw, or routing socket.

2. To remove a socket from its inpcb address, type:

rmsock 70054edc inpcb

3. To remove a socket from its tcpcb address, type:

rmsock 70054ecc tcpcb

### **Files**

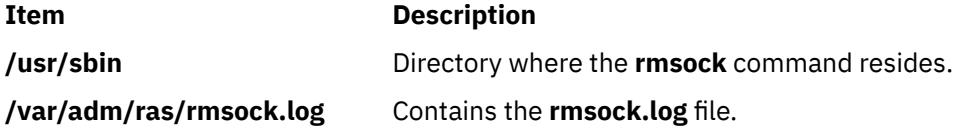

# **rmss Command**

### **Purpose**

Simulates a system with various sizes of memory for performance testing of applications.

### **Syntax**

**rmss [-c](#page-3574-0)** *MemSize*

**rmss [-r](#page-3575-0)**

**rmss [-p](#page-3575-0)**

**rmss** [ **[-d](#page-3575-0)** *MemSize* ] [ **[-f](#page-3575-0)** *MemSize* ] [ **[-n](#page-3575-0)** *NumIterations* ] [ **[-o](#page-3575-0)** *OutputFile* ] [ **[-s](#page-3575-0)** *MemSize* ] *[Command](#page-3575-0)*

### **Description**

The **rmss** command simulates a system with various sizes of real memory, without having to extract and replace memory boards. By running an application at several memory sizes and collecting performance statistics, you can determine the memory needed to run an application with acceptable performance. The **rmss** command can be invoked for either of two purposes:

- To change the memory size and then exit, using the **[-c](#page-3574-0)** , **[-p](#page-3575-0)** , and **[-r](#page-3575-0)** flags. This lets you experiment freely with a given memory size.
- To function as a driver program, using the **[-s](#page-3575-0)** , **[-f](#page-3575-0)** , **[-d](#page-3575-0)** , **[-n](#page-3575-0)** , and **[-o](#page-3575-0)** flags. In this mode, the **rmss** command executes a specified command multiple times over a range of memory sizes, and displays important statistics describing command performance at each memory size. The command can be an executable or shell script file, with or without command line arguments.

The **rmss** command is incompatible with the DR subsystem. If a DR event occurs during the **rmss** command execution, the system can hang. Since the memory removal function of the **rmss** command can be replaced by DR memory removal with the **drmgr** command, the information text of the **rmss** command must be amended with this warning:

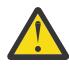

**Attention:** The **rmss** command is incompatible with the AIX DLPAR component, and its usage may result in a hung system. The **drmgr** command provides a safe memory removal function in a DLPAR environment.

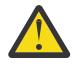

**Attention:** When **rmss** is used on a multiple memory pool system, it may fail with:

```
Failure: VMM unable to free enough frames for stealing.
Choose a larger memory size or retry with less system activity.
```
Or a similar message. This failure can occur when **rmss** has stolen all the frames from a memory pool, and is unable to steal frames from other pools. A workaround is to decrease memory by increments.

The number and size of memory pools on a system can be retrieved with the command:

echo "mempool \*" | kdb

The **-c**, **-p**, and **-r** flags are mutually exclusive. The **-c** flag changes the memory size; the **-p** flag displays the current memory size; and the **-r** flag resets the memory size to the real memory size of the machine. <span id="page-3574-0"></span>The **-s**, **-f**, **-d**, **-n**, and **-o** flags are used in combination when the **rmss** command is invoked as a driver program to execute and measure the performance of a command (where a command is an executable or a shell script file) over a range of memory sizes. When invoked this way, the **rmss** command displays performance statistics, such as the response time of the command and the number of page-ins that occurred while the command ran, for each memory size. These statistics, which are also written to a file, are described in this [example.](#page-3576-0)

The **-s** and **-f** flags specify the starting and ending points of the range, while the **-d** flag specifies the increment or decrement between memory sizes within the range. The **-n** flag is used to specify the number of times to run the command at each memory size, and the **-o** flag is used to specify the name of an output file into which to write the **rmss** report. The *Command* parameter specifies the command to be run and measured at each memory size.

#### **Note:**

1. The **rmss** command reports "usable" real memory. On machines where there is bad memory or where the system is using the memory, **rmss** reports the amount of real memory as the amount of physical real memory minus the memory that is bad or in use by the system. For example, using the **rmss -r** flag might report:

Simulated Memory Size changed to 79.9062MB

This could be a result of some pages being marked bad or a result of a device that is reserving some pages for its own use (and thus not available to the user).

2. The **rmss** command may underestimate the number of page-ins that are required to run an application if the application, combined with background processes such as daemons, accesses a lot of different files (including directory files). The number of different files that must be accessed to cause such results is approximately 250 files per 8MB of simulated memory size. The following table gives the approximate number of different files that, when accessed at the given simulated memory size, may result in the **rmss** command underestimating page-in requirements.

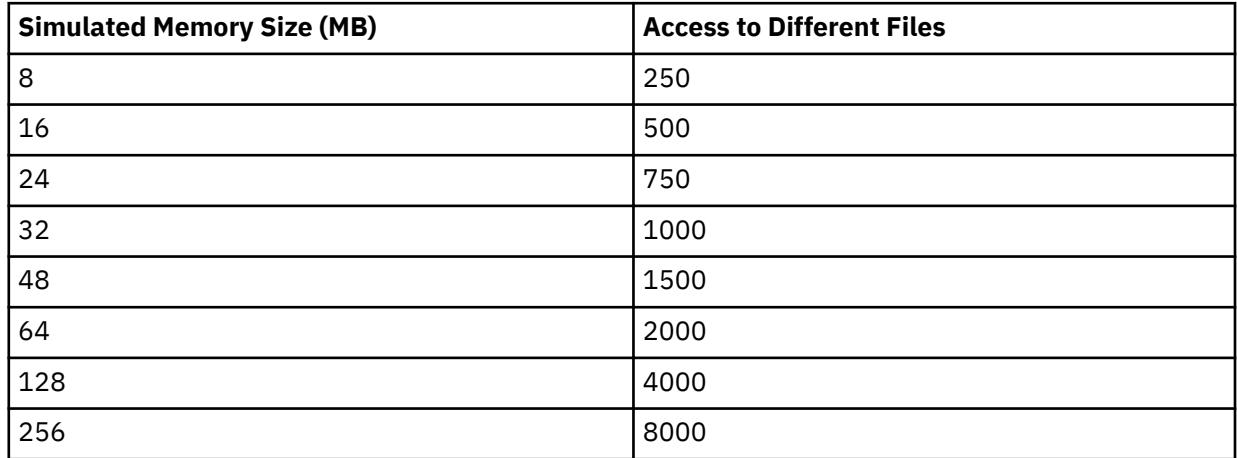

You can use the **filemon** command to determine the number of files accessed while your command runs, if you suspect that it may be accessing many different files.

### **Flags**

#### **Item Description**

**-c** *MemSize* Changes the simulated memory size to the *MemSize* value, which is an integer or decimal fraction in units of megabytes. The *MemSize* variable must be between 8MB and the real memory size of the machine. There is no default for the **-c** flag.

> **Note:** It is difficult to change the simulated memory size to less than 8MB, because of the size of inherent system structures such as the kernel.

<span id="page-3575-0"></span>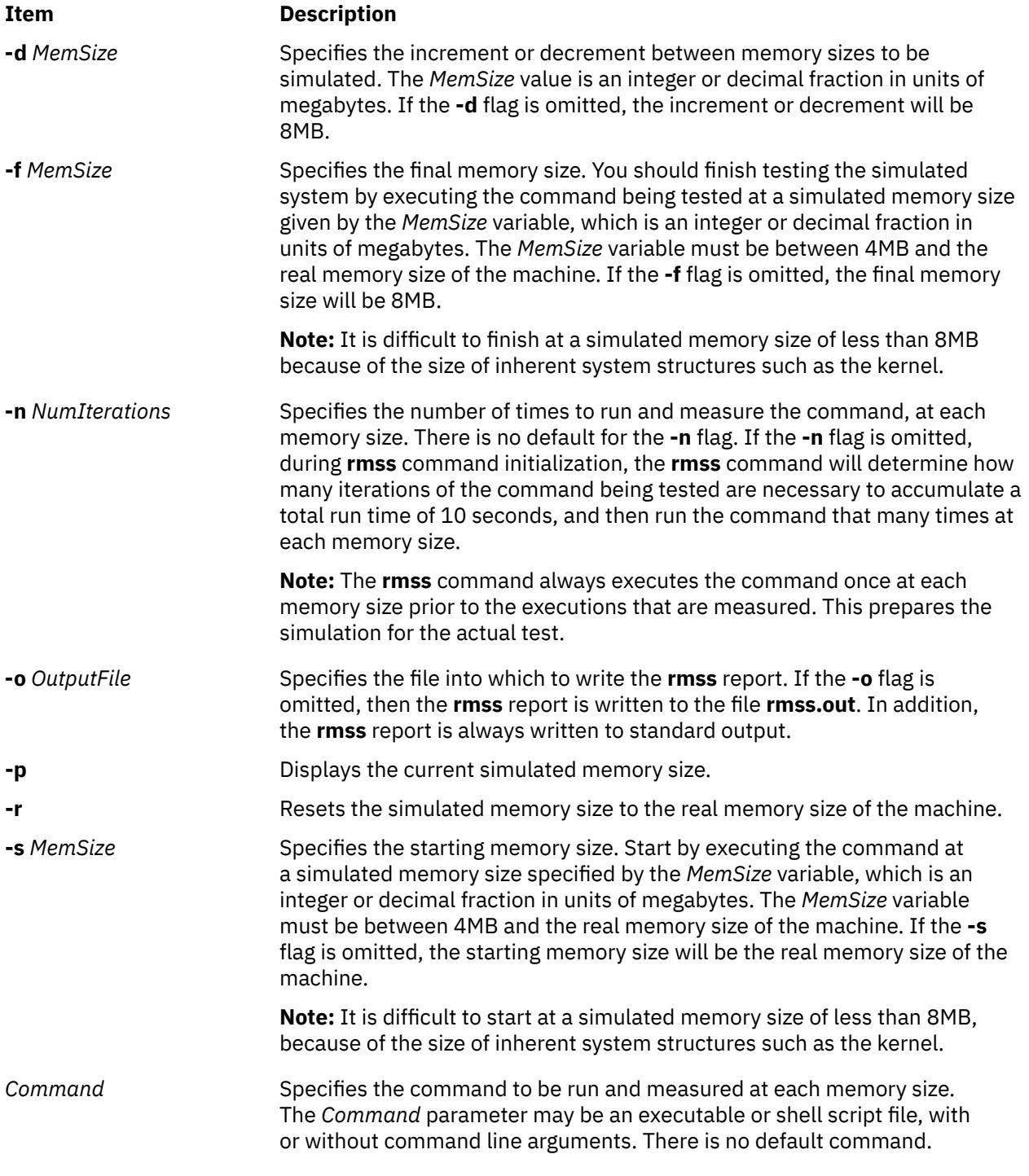

# **Exit Status**

This command returns the following exit values:

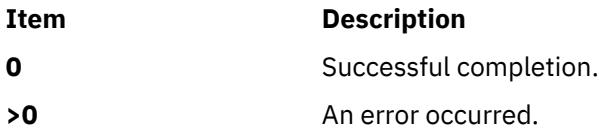

# **Security**

Access Control: You must have root authority to run this command.

<span id="page-3576-0"></span>**Attention RBAC users and Trusted AIX users**: This command can perform privileged operations. Only privileged users can run privileged operations. For more information about authorizations and privileges, see Privileged Command Database in *Security*. For a list of privileges and the authorizations associated with this command, see the **lssecattr** command or the **getcmdattr** subcommand.

### **Examples**

1. To change the memory size to 13.5MB, enter:

rmss -c 13.5

2. To print the current memory size, enter:

rmss -p

3. To reset the memory size to the real memory size of the machine, enter:

rmss -r

4. To investigate the performance of the command cc -O foo.c on memory sizes 32, 24, 16, and 8MB; run and measure the command once at each memory size; and then write the report to the cc.rmss.out file, enter:

rmss -s 32 -f 8 -d 8 -n 1 -o cc.rmss.out cc -O foo.c

5. To investigate the performance of the sequence of commands in the foo.sh shell script file on memory sizes starting at the real memory size of the machine and ending at 8MB, by increments of 8MB; let the **rmss** command determine the number of iterations to run and measure the foo.sh at file each memory size; and then write the **rmss** report to the rmss.out file (with all defaults used in this invocation of the **rmss** command), enter the following:

rmss foo.sh

6. To investigate the performance of the executable bar on memory sizes from 8MB to 16MB, by increments of 0.5MB; run and measure bar twice at each memory size; and write the report to the bar.rmss.out file, enter:

rmss -s 8 -f 16 -d .5 -n 2 -o bar.rmss.out bar

7. When any combination of the **-s**, **-f**, **-d**, **-n**, and **-o** flags is used, the **rmss** command runs as a driver program, which executes a command multiple times over a range of memory sizes, and displays statistics describing the command's performance at each memory size.

An example of the report printed out by the **rmss** command follows:

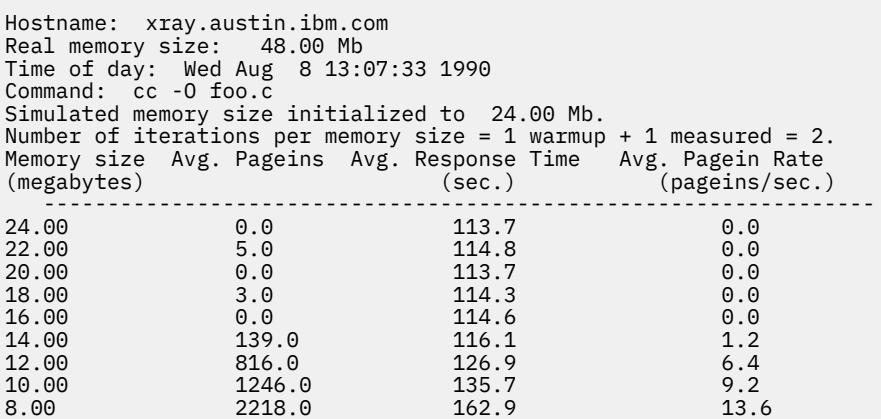

This report was generated by the following command:

rmss -s 24 -f 8 -d 2 -n 1 cc -O foo.c

The top part of the report gives general information, including the machine that the **rmss** command was running on, the real memory size of that machine, the time and date, and the command that was being measured. The next two lines give informational messages that describe the initialization of the **rmss** command. Here, the **rmss** command displays that it has initialized the simulated memory size to 24MB, which was the starting memory size given with the **-s** flag. Also, the **rmss** command prints out the number of iterations that the command will be run at each memory size. The command is to be run twice at each memory size: once to warmup, and once when its performance is measured. The number of iterations was specified by the **-n** flag.

The lower part of the report provides the following for each memory size the command was run at:

- The memory size, along with the average number of page-ins that occurred while the command was run
- The average response time of the command
- The average page-in rate that occurred when the command was run.

**Note:** The average page-ins and average page-in rate values include all page-ins that occurred while the command was run, not just those initiated by the command.

### **Files**

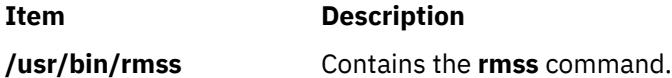

# **rmssys Command**

### **Purpose**

Removes a subsystem definition from the subsystem object class.

### **Syntax**

**rmssys -s** *Subsystem*

### **Description**

The **rmssys** command removes an existing subsystem definition from the subsystem object class. It also removes any subservers and notify method definitions that exist for the subsystem being removed.

### **Flags**

### **Item Description -s** *Subsystem* Specifies the name that uniquely identifies the subsystem to be removed. The **rmssys** command is unsuccessful if the subsystem name is not known in the subsystem object class. The **rmssys** command removes any subserver definitions from the Subserver Type object class that are defined for this subsystem, as well as any notify method definitions from the Notify object class that are defined for this subsystem.

### **Security**

For details about selecting and grouping audit events, and configuring audit event data collection, see "Setting Up Auditing" in *Security* topic.

**Attention RBAC users and Trusted AIX users**: This command can perform privileged operations. Only privileged users can run privileged operations. For more information about authorizations and privileges, see Privileged Command Database in *Security*. For a list of privileges and the authorizations associated with this command, see the **lssecattr** command or the **getcmdattr** subcommand.

### **Files**

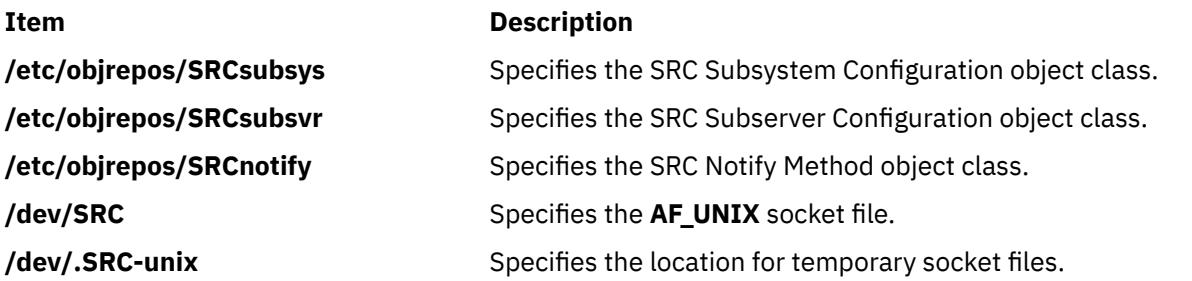

# **rmt Command**

### **Purpose**

Allows remote access to magnetic tape devices.

### **Syntax**

**rmt**

# **Description**

The **rmt** command allows remote access to magnetic tape devices. The remote dump and restore programs use the **rmt** command as a remote magnetic tape protocol module. The **rmt** command is normally started with a **rexec** or **rcmd** subroutine.

The **rmt** command accepts requests specific to the manipulation of magnetic tapes, performs the commands, and then responds with a status indication. All responses are in ASCII and in one of two forms. Successful commands receive responses of Axxx, where xxx is an ASCII representation of a decimal number. Unsuccessful commands receive responses of Eyyy error-message, where yyy is one of the possible error numbers described in the **errno.h** file and error-message is the corresponding error string as printed from a call to the **perror** subroutine. The protocol is comprised of the following subcommands.

# **Subcommands**

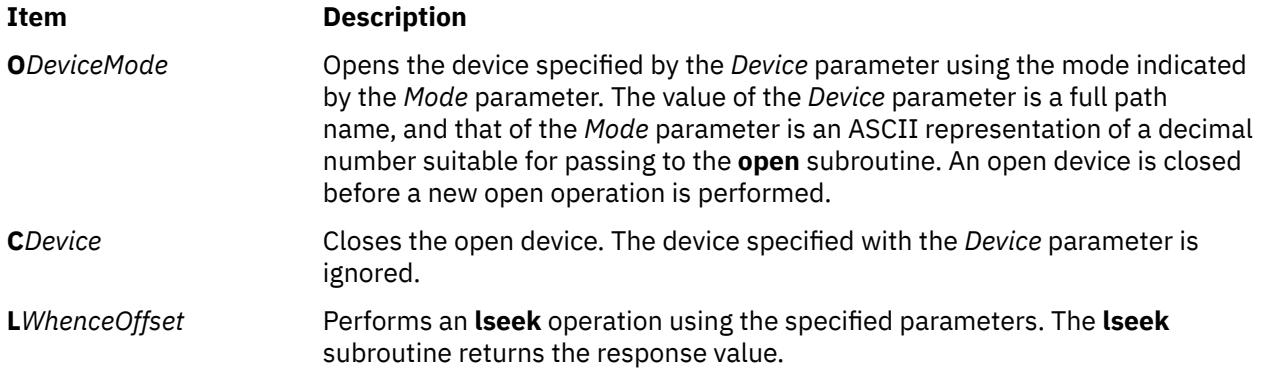

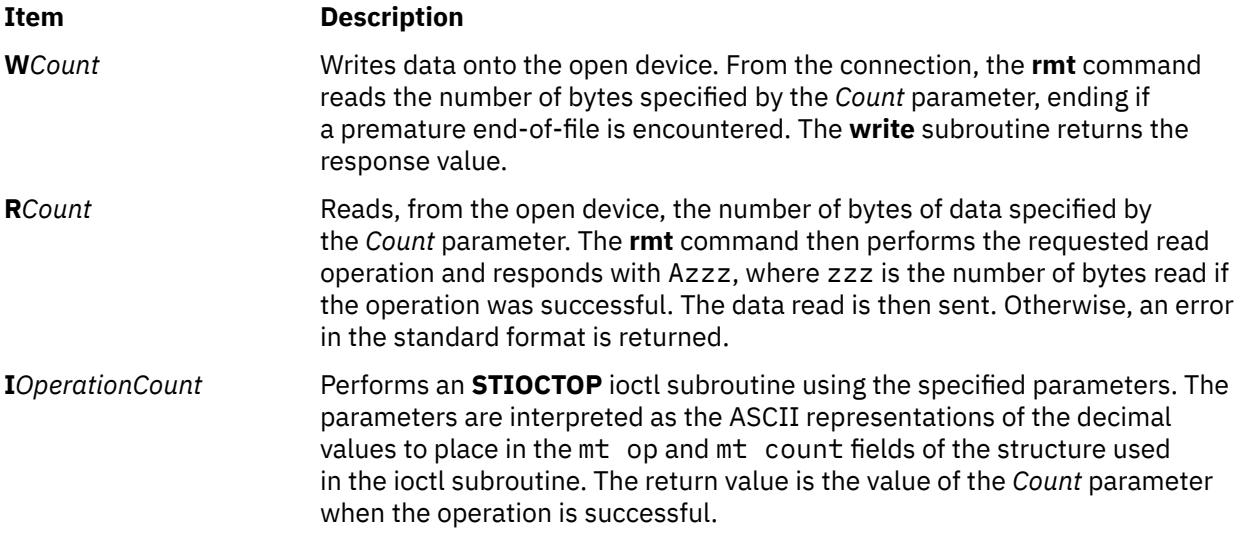

Any other subcommand causes the **rmt** command to exit.

**Note:** For the **R** and **W** subcommands, if the *Count* parameter specifies more bytes than the connection can handle, the data will be truncated to a size that can be handled.

# **Exit Status**

This command returns the following exit values:

#### **Ite Description**

**m**

- **0** Successful completion.
- **>0** An error occurred.

### **Files**

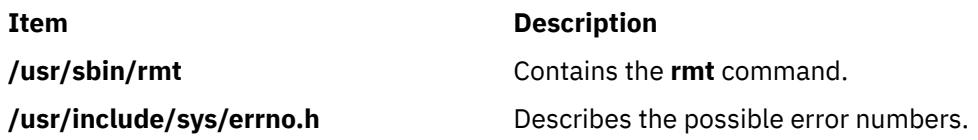

# **rmtcpip Command**

### **Purpose**

Removes the TCP/IP configuration for a host machine.

### **Syntax**

**rmtcpip**

# **Description**

The **rmtcpip** command removes TCP/IP configuration on a host machine. The basic functions of this command is:

- Removes the network interface configurations
- Restores **/etc/rc.tcpip** to the initial installed state
- Restores **/etc/hosts** to the initial installed state
- Removes the **/etc/resolv.conf** file
- Removes the default and static routes
- Sets the hostname to localhost
- Sets the hostid to 127.0.0.1
- Resets configuration database to the initial installed state

#### **Note:**

- 1. Any daemon which is commented out by default in **/etc/rc.tcpip**, but running at the time this command is issued, is stopped.
- 2. Your version of the **/etc/hosts** file is saved as **/etc/hosts.save** prior to the **/etc/hosts** file being restored to the originally installed state.
- 3. Your version of the **/etc/resolv.conf** file is saved as **/etc/resolv.conf.save** prior to the removal of the **/etc/resolv.conf** file.

### **Security**

This command can only be run by root.

# **rmts Command**

### **Purpose**

Removes a thin server.

### **Syntax**

**rmts** [**-f**] [**-v**] *ThinServer*

### **Description**

The rmts command removes a thin server specified by *ThinServer* and created with the mkts command. If the thin server is running, the rmts command does not remove the thin server. Instead, it prints a message indicating that the thin server could not be removed. In this case, use the -f flag to terminate the thin server's session with a common image.

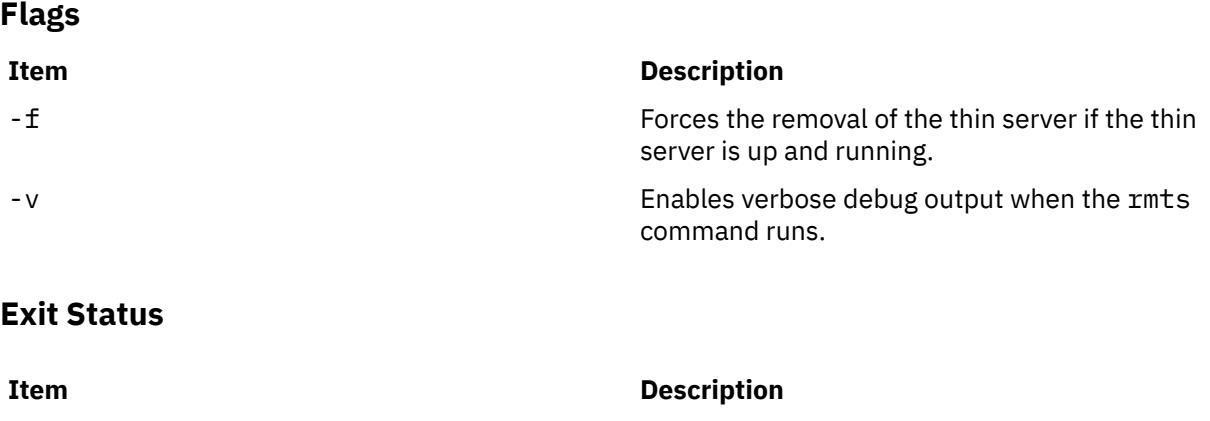

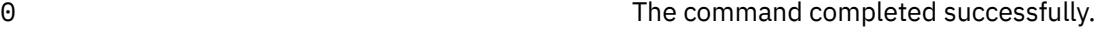

>0

# **Security**

Access Control: You must have root authority to run the rmts command.

### **Examples**

1. To remove a thin server named lobo, enter:

rmts lobo

# **Location**

/usr/sbin/rmts

# **Files**

**Item Description**

/etc/niminfo Contains variables used by NIM.

# **rmtun Command**

### **Purpose**

Deactivates operational tunnel(s) and optionally removes tunnel definition(s).

### **Syntax**

**rmtun -v 4**|**6 -t** *tid\_list* | **all** [**-d**]

# **Description**

Use the **rmtun** command to deactivate an active tunnel(s) and optionally remove tunnel definition(s). It also will remove the auto-generated filter rules created for the tunnel by the **gentun** command when the tunnel definition is removed from the tunnel database.

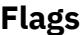

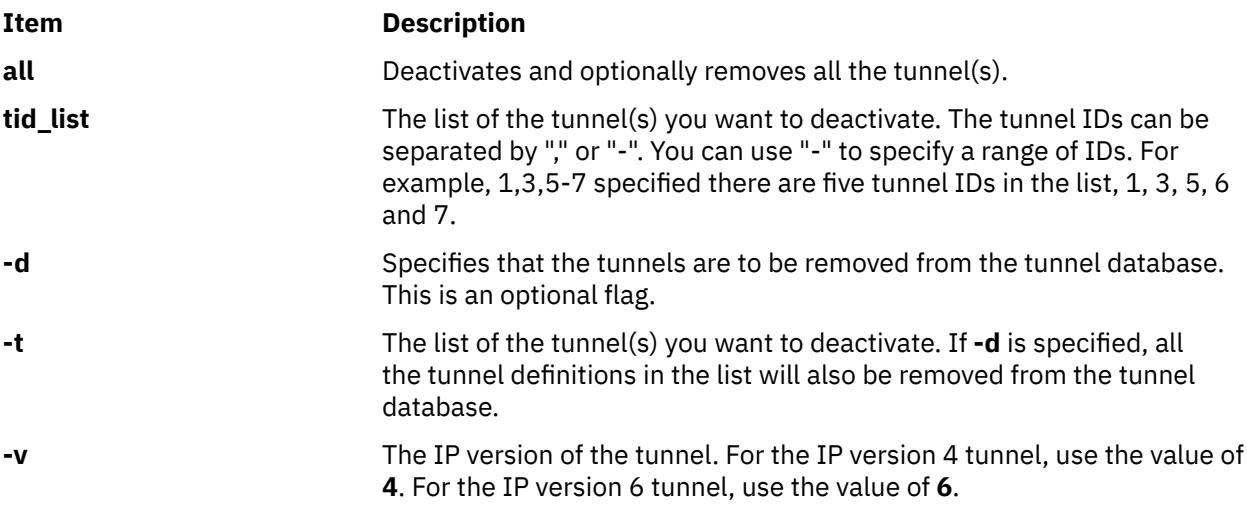

### **Security**

**Attention RBAC users and Trusted AIX users**: This command can perform privileged operations. Only privileged users can run privileged operations. For more information about authorizations and privileges, see Privileged Command Database in *Security*. For a list of privileges and the authorizations associated with this command, see the **lssecattr** command or the **getcmdattr** subcommand.

# **rmusil Command**

### **Purpose**

Removes an existing user-specified installation location (USIL) instance.

### **Syntax**

**rmusil -R** *RelocatePath* **-r**

### **Description**

The **rmusil** command removes an existing USIL instance.

### **Flags**

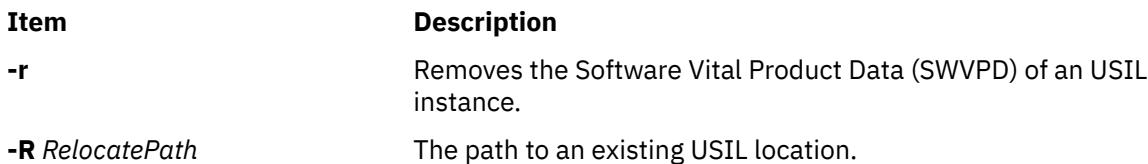

**Note:** The **rmusil** command only removes the USIL reference in the SWVPD. No files are removed in the USIL installation path.

### **Security**

**Attention RBAC users and Trusted AIX users**: This command can perform privileged operations. Only privileged users can run privileged operations. For more information about authorizations and privileges, see Privileged Command Database in *Security*. For a list of privileges and the authorizations associated with this command, see the **lssecattr** command or the **getcmdattr** subcommand.

### **Files**

**/usr/sbin/rmusil** Contains the **rmusil** command.

**Item Description**

# **rmuser Command**

### **Purpose**

Removes a user account.

### **Syntax**

**rmuser** [ **[-R](#page-3583-0)** *load\_module* ] [ **[-c](#page-3583-0)** ] [ **[-p](#page-3583-0)** ] *[Name](#page-3583-0)*

# <span id="page-3583-0"></span>**Description**

The **rmuser** command removes the user account that is identified by the *Name* parameter. This command removes a user account's attributes without removing the user's home directory and files. The user name must exist. If you specify the **-c** flag, the **rmuser** command checks whether the user is logged in or has running processes before removing the user account. If the user is logged in or has running processes, the **rmuser** command fails. If you specify the **-p** flag, the **rmuser** command also removes passwords and other user authentication information from the /etc/security/passwd file.

For user accounts that are created with an alternate Identification and Authentication (I&A) mechanism, use the **-R** flag with the appropriate load module to remove that user. The load modules are defined in the **/usr/lib/security/methods.cfg** file.

Only the root user or users with UserAdmin authorization can remove administrative users. Administrative users are those users with **admin=true** set in the /**etc/security/user** file.

You can also use the System Management Interface Tool (SMIT) **smit rmuser** fast path to run this command.

### **Flags**

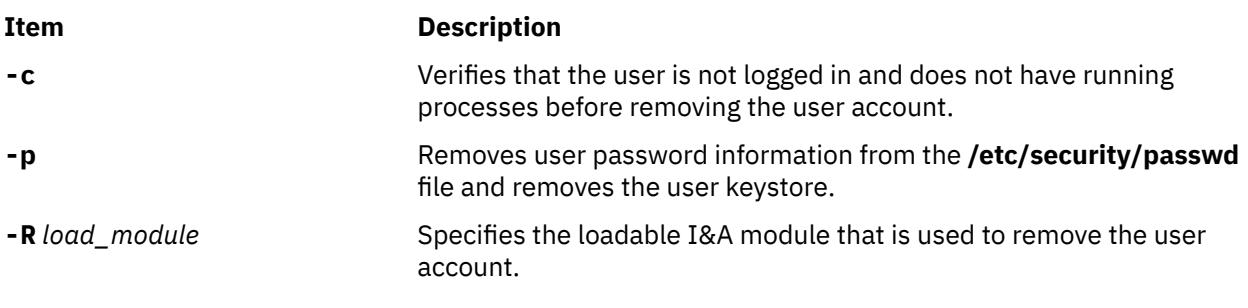

### **Parameter**

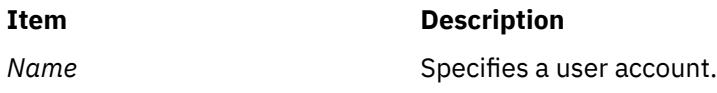

# **Exit Status**

This command returns the following exit values:

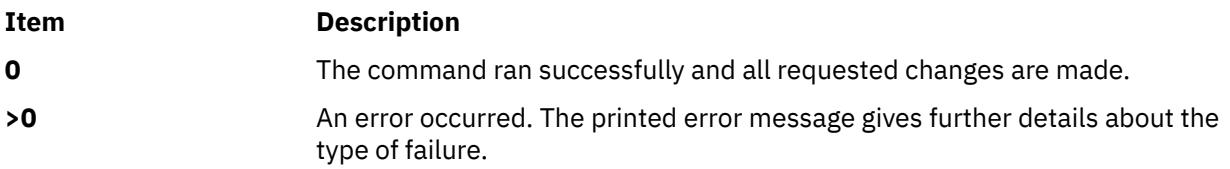

# **Security**

Access Control: This command should grant execute (x) access only to the root user and members of the security group. This command should be installed as a program in the trusted computing base (TCB). The command should be owned by the root user with the **setuid** (SUID) bit set.

Files Accessed:

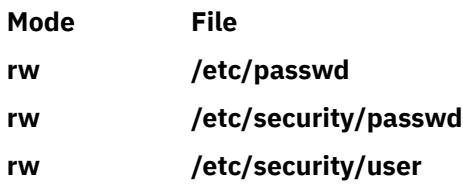

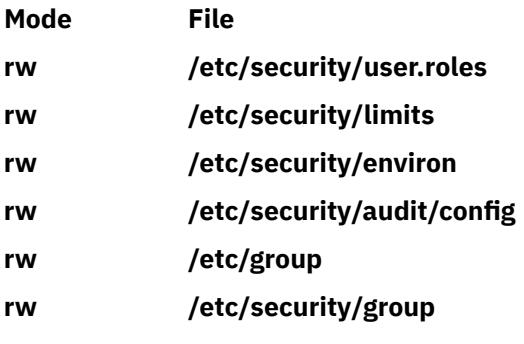

Auditing Events:

**Event Information**

**USER\_Remove** user

**Attention RBAC users and Trusted AIX users**: This command can perform privileged operations. Only privileged users can run privileged operations. For more information about authorizations and privileges, see Privileged Command Database in *Security*. For a list of privileges and the authorizations associated with this command, see the **lssecattr** command or the **getcmdattr** subcommand.

# **Examples**

1. To remove the user account davis and its attributes from the local system, enter:

rmuser davis

2. To remove the user account davis and all its attributes, including passwords and other user authentication information in the **/etc/security/passwd** file, type:

rmuser -p davis

3. To remove the user account davis, who was created with the LDAP load module, type:

rmuser -R LDAP davis

### **Files**

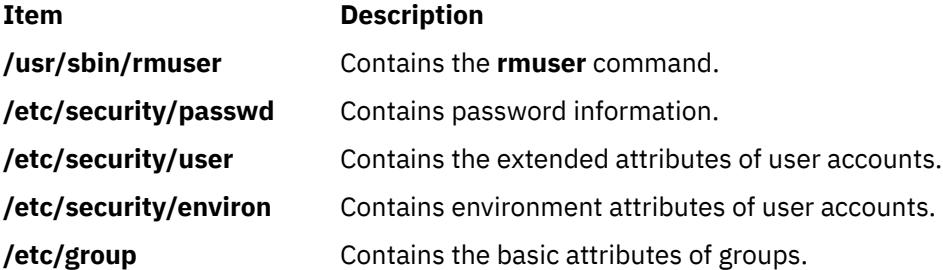

# **rmvfs Command**

### **Purpose**

Removes entries in the **/etc/vfs** file. The *VfsName* parameter is the name of a virtual file system. The **rmvfs** command takes one argument, the name of the virtual file system type to be removed from the file. If this *VfsName* entry exists, it is removed from the file.

### <span id="page-3585-0"></span>**Security**

**Attention RBAC users and Trusted AIX users**: This command can perform privileged operations. Only privileged users can run privileged operations. For more information about authorizations and privileges, see Privileged Command Database in *Security*. For a list of privileges and the authorizations associated with this command, see the **lssecattr** command or the **getcmdattr** subcommand.

### **Examples**

To remove the newvfs entry, enter:

rmvfs newvfs

### **Files**

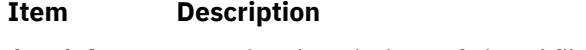

**/etc/vfs** Contains descriptions of virtual file system types.

# **rmvirprt Command**

### **Purpose**

Removes a virtual printer.

### **Syntax**

**rmvirprt -q** *PrinterQueueName* **-d** *QueueDeviceName*

# **Description**

The **rmvirprt** command removes the virtual printer assigned to the *PrinterQueueName* and *QueueDeviceName* variable value. The **rmvirprt** command also removes the System Management Interface Tool (SMIT) Object Database Manager (ODM) objects associated with the specified queue and queue device.

You can also use the System Management Interface Tool (SMIT) **smit rmvirprt** fast path to run this command.

**Note:** When the command **rmvirprt** is run from the command line, it does not remove the queue or queue device, nor does it check for any jobs running or queued on the specified queue and queue device. However, if SMIT is used to run this command interactively, the corresponding queue, queue device, and, optionally, printer device, are removed along with the virtual printer, if there are no jobs running or queued.

### **Flags**

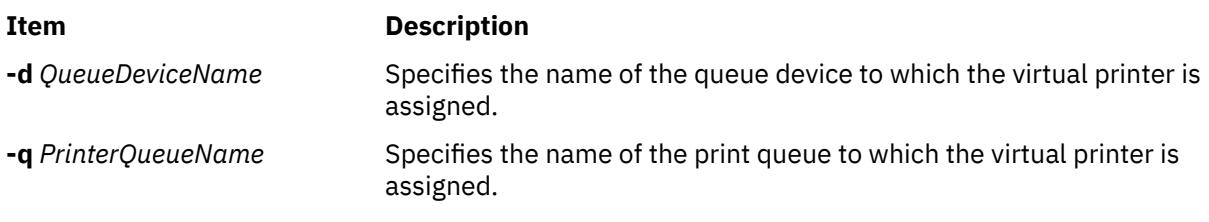

# **Examples**

To remove the attribute values for the mypro virtual printer associated with the proq print queue, type:

### **Files**

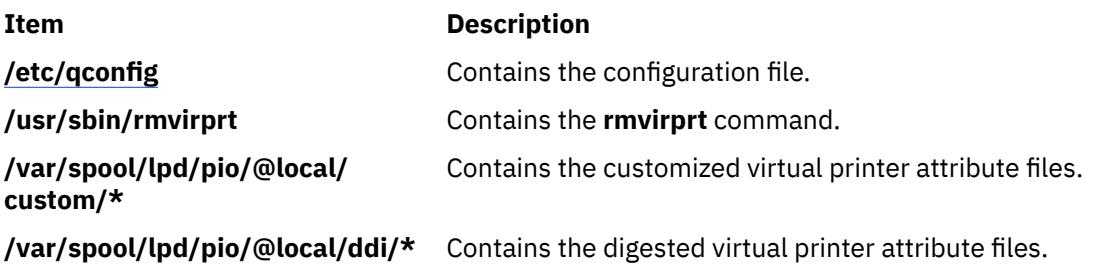

# **rmwpar Command**

### **Purpose**

Removes a workload partition.

### **Syntax**

/usr/sbin/rmwpar [ -F ] [ -p ] [ [-s](#page-3587-0) ] [ [-v](#page-3587-0) ] *WparName*

### **Description**

The **rmwpar** command deletes the specified workload partition from the system that includes the following tasks:

- Removing the workload partition's configuration data from the system's workload partition database
- Deleting the workload partition's file systems (if you do not specify the -p flag)
- Removing the workload partition's Workload Manager (WLM) profile

Without the -F flag, the **rmwpar** command stops the first time any part of the operation fails. If you specify the -F flag, the **rmwpar** command removes as much as possible. If the specified workload partition is active, the **rmwpar** command fails unless you specify the -s flag or the -F flag.

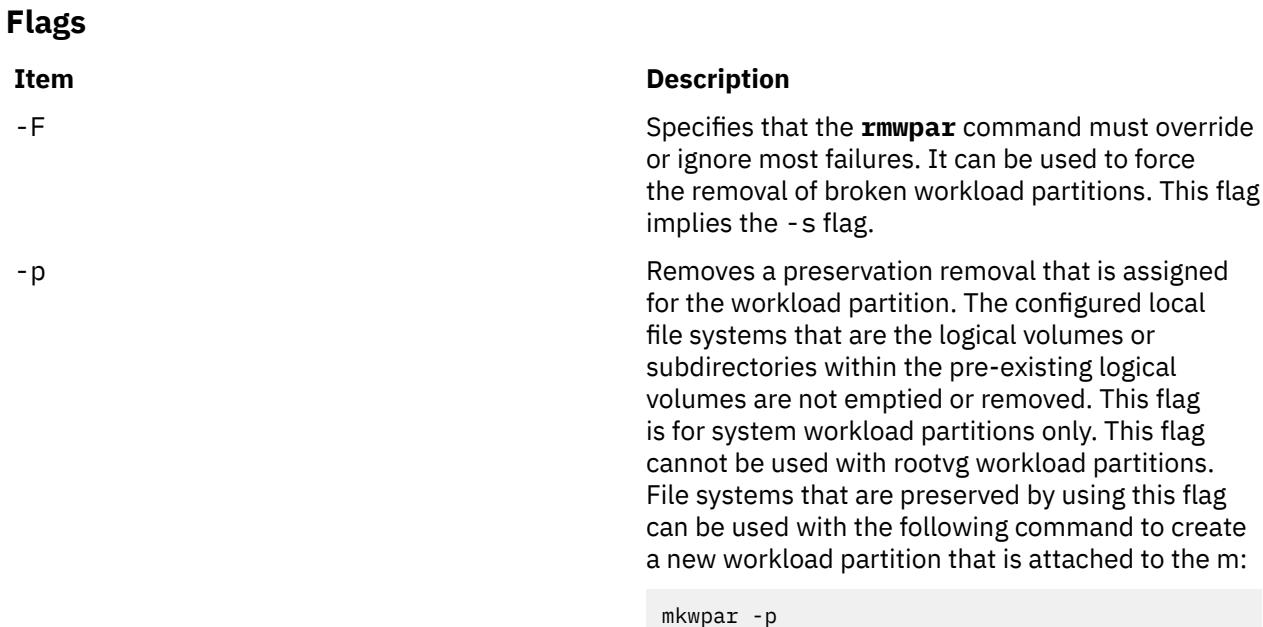

<span id="page-3587-0"></span>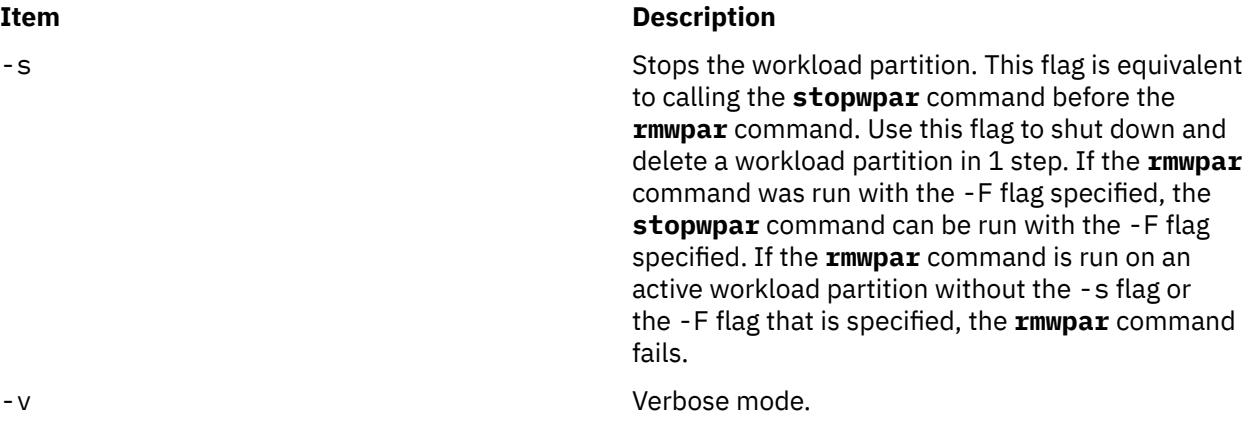

**Security**

Access Control: Only the root user can run this command.

**Attention RBAC users and Trusted AIX users:** This command can perform privileged operations. Only privileged users can run privileged operations. For more information about authorizations and privileges, see Privileged Command Database in *Security*. For a list of privileges and the authorizations associated with this command, see the **lssecattr** command or the **getcmdattr** subcommand.

# **Examples**

1. To remove the workload partition called "roy", enter:

rmwpar roy

2. To stop and remove the workload partition called "roy", preserving data on its file system, enter:

rmwpar -p -s roy

# **rmyp Command**

### **Purpose**

Removes the configuration for NIS.

# **Syntax**

**/usr/sbin/rmyp** { **[-s](#page-3588-0)** | **[-c](#page-3588-0)** }

# **Description**

The **rmyp** command removes everything from the system that is used to make NIS work. For example, the **rmyp** command removes all of the NIS maps and all of the entries in the **/etc/rc.nfs** file for the NIS daemons.

You could also use the System Management Interface Tool (SMIT) **smit rmyp** fast path to run this command. You can use the **System management interface tool (SMIT**) to run this command. To use SMIT, enter:

smit rmyp

# <span id="page-3588-0"></span>**Flags**

**Ite Description m**

- **-s** Removes the server configuration from the system.
- **-c** Removes the client configuration from the system.

# **rndc Command**

### **Purpose**

Name server control utility.

### **Syntax**

**rndc** [ **-b** *source-address* ] [**-c** *config-file*] [**-k** *key-file*] [**-s** *server*] [**-p** *port*] [**-V**] [**[-y](#page-3589-0)** *key\_id*] *command*

### **Description**

The **rndc** command controls the operation of a name server. It supersedes the **ndc** utility that was provided in old BIND releases. If you run the **rndc** command with no command line options or arguments, it prints a short summary of the supported commands and the available options and their arguments.

The **rndc** command communicates with the name server over a TCP connection, sending commands authenticated with digital signatures. In the current versions of the **rndc** command and the **named** daemon, the only supported authentication algorithm is HMAC-MD5, which uses a shared secret on each end of the connection. This provides TSIG-style authentication for the command request and the name server's response. All commands sent over the channel must be signed by a **key\_id** known to the server.

The **rndc** command reads a configuration file to determine how to contact the name server and decide what algorithm and key it must use.

### **Flags**

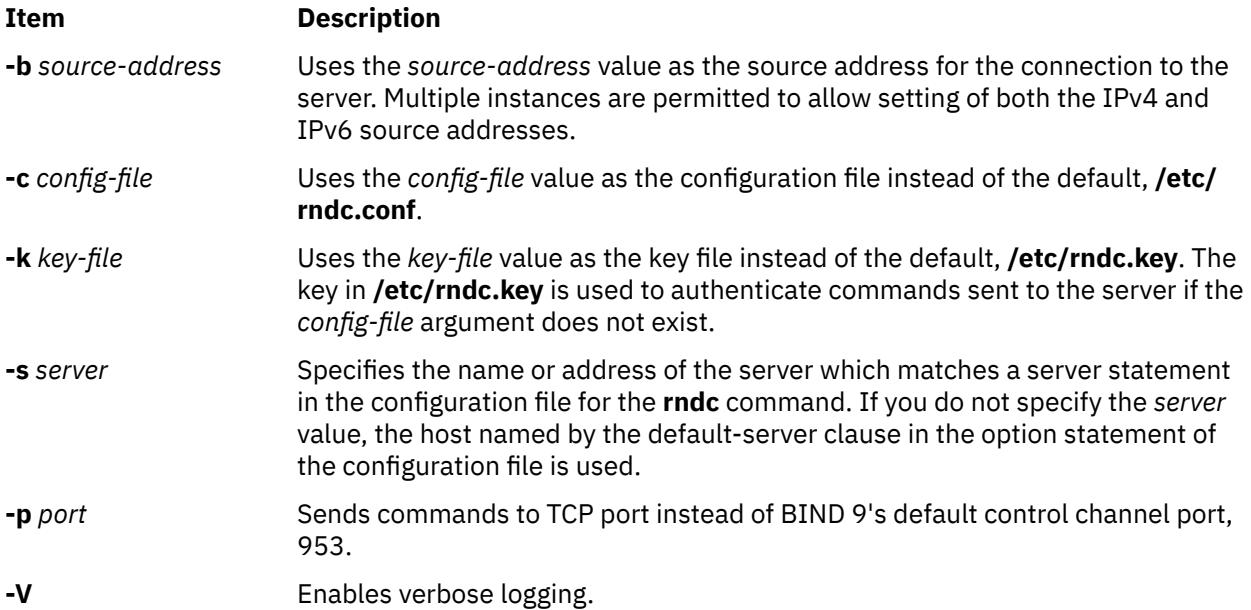

<span id="page-3589-0"></span>**Item Description**

**-y** *keyid* Uses the *keyid* key from the configuration file. The *keyid* value must be known by the **named** daemon with the same algorithm and secret string in order for control message validation to succeed. If you do not specify the *keyid* value, the **rndc** command first looks for a key clause in the server statement of the server being used, or if no server statement is present for that host, then the default-key clause of the options statement.

> **Note:** The configuration file contains shared secrets which are used to send authenticated control commands to name servers. It cannot have general read or write access.

For the complete set of commands supported by the **rndc** command, see the BIND 9 Administrator Reference Manual or run the **rndc** command without arguments to see its help message.

# **Limitations**

The **rndc** command only works with the **named9** daemon. The shared-secret for a *key\_id* cannot be provided without using the configuration file.

# **rndc-confgen Command**

**rndc-confgen** [ **-a** ] [ **-b** *keysize* ] [ **-c** *keyfile* ] [ **-h** ] [ **-k** *keyname* ] [**[-p](#page-3590-0)** *port* ] [ **[-r](#page-3590-0)** *randomfile* ] [ **[-s](#page-3590-0)** *address* ] [ **[-t](#page-3590-0)** *chrootdir* ] [ **[-u](#page-3590-0)** *user* ]

### **Purpose**

Generates configuration files for the **rndc** command.

### **Syntax**

### **Description**

The **rndc-confgen** command generates configuration files for the **rndc** command. You can use this command as a convenient alternative to writing the **rndc.conf** file, the corresponding controls, and key statements in **named.conf** by hand. You can run the **rndc-confgen** command with the **-a** flag to set up a **rndc.key** file. Doing this avoids the need for a **rndc.conf** file and a controls statement.

### **Flags**

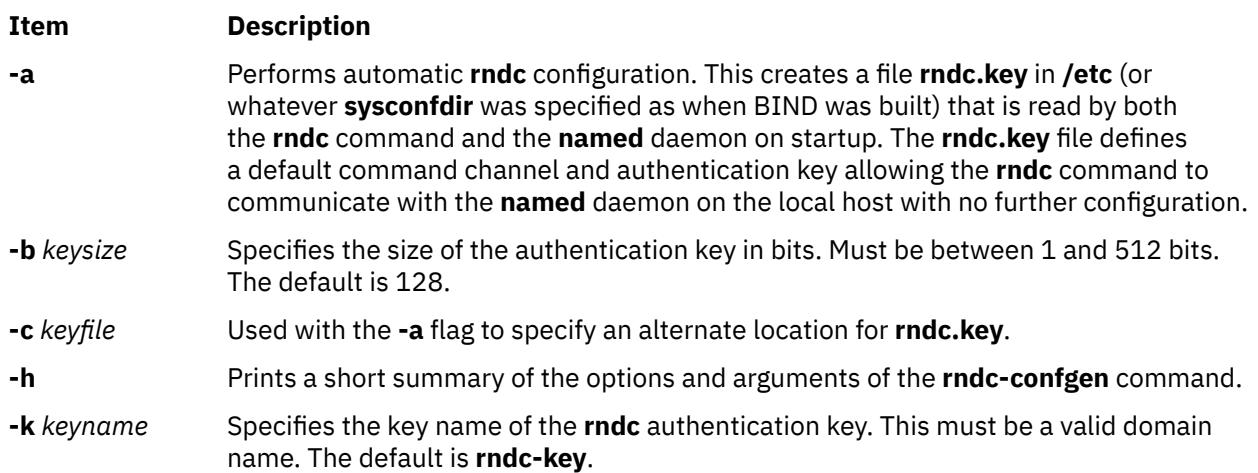

<span id="page-3590-0"></span>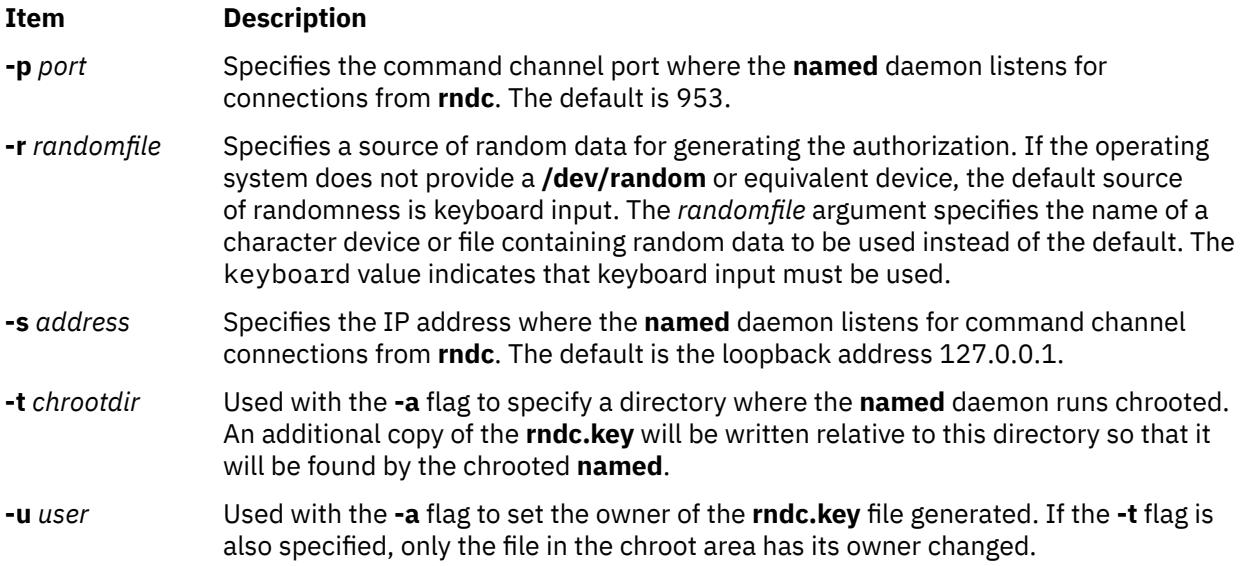

### **Examples**

1. To use the **rndc** command with no manual configuration, enter the following command:

rndc-confgen -a

2. To print a sample **rndc.conf** file and have corresponding controls and key statements to be manually inserted into the **named.conf** file, enter the following command:

rndc-confgen

# **roffbib Command**

### **Purpose**

Prints a bibliographic database.

### **Syntax**

**roffbib** [ **[-m](#page-3591-0)** *Macro* ] [ **[-x](#page-3591-0)** ] [ *FormatFlags* ] [ *Database*... ]

### **Description**

The **roffbib** command prints out all records that are in a bibliographic database format rather than in a format for footnotes or endnotes. Generally, the command is used as a filter for the **troff** command, in particular, the **-e**, **-h**, **-n**, **-o**, **-r**, **-s**, and **-T** flags.

If abstracts or comments are entered following the **%X** key field, they are formatted into paragraphs for an annotated bibliography. Several **%X** fields can be given if several annotation paragraphs are desired.

### **Parameters**

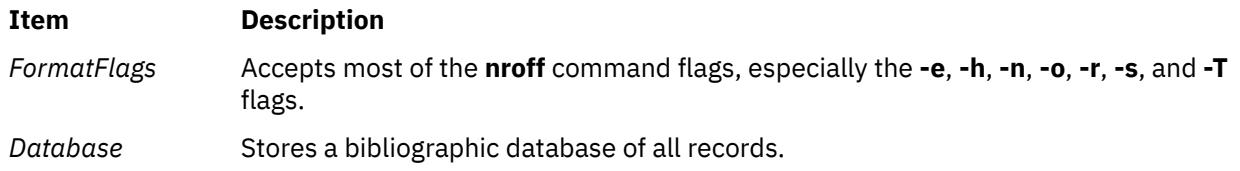

### <span id="page-3591-0"></span>**Flags**

### **Item Description -m** *Macro* Specifies a file that contains a user-defined set of macros. There should be a space between the **-m** flag and the macro. This set of macros replaces the ones defined in the **/usr/share/lib/tmac/tmac.bib** file. Users can rewrite macros to create customized formats. **-x** Suppresses the printing of abstracts or comments that are entered following the **%X** field key.

# **Examples**

Following is an example of the **roffbib** command used in conjunction with the html

# **rolelist Command**

# **Purpose**

Displays role information for a user or process.

# **Syntax**

**rolelist** [**-a**] [**-e** | **-u** *username* | **-p** *PID*]

# **Description**

The **rolelist** command provides role and authorization information to the invoker about their current roles or the roles assigned to them. If no flags or arguments are specified, the **rolelist** command displays the list of roles assigned to the invoker on the real user ID with the text description of each role if one is provided in the roles database. Specifying the **-e** flag outputs information about the current effective active role set for the session. If the invoker is not currently in a role session and specifies the **-e** flag, no output is displayed. Specifying the **-a** flag displays the authorizations associated with the roles instead of the text description.

The **rolelist** command also allows a privileged user to list the role information for another user or for a process. Specifying a user name with the **-u** flag allows a privileged user to list the roles assigned to another user. The active role set of a given user cannot be determined because the user can have multiple active role sessions. Therefore, if the **-u** flag is specified, the **-e** flag is not allowed. Specifying a process ID with the **-p** flag allows a privileged user to display the roles associated with a process. The command fails immediately if invoked by a non-privileged user when the **-u** or **-p** flag is specified.

The authorization information displayed by the **rolelist** command is retrieved from the kernel security tables. The information can differ with the current state of the roles database if it is modified after the kernel security tables are updated.

### **Flags**

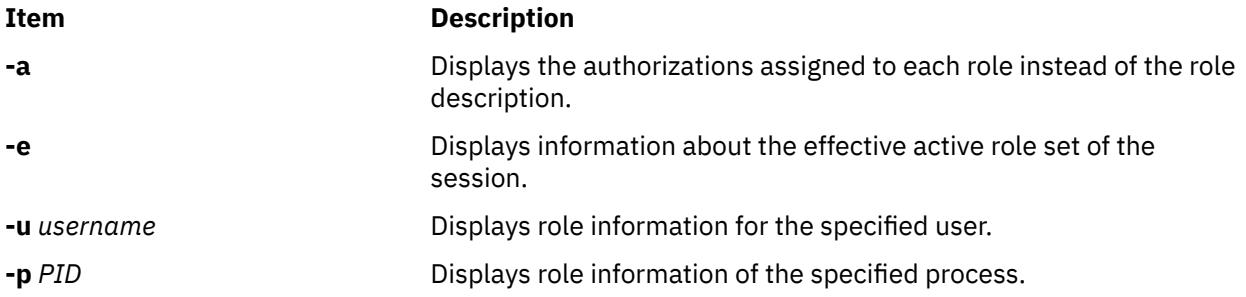

### **Security**

All users can run the **rolelist** command. To query the role information of another user or a process, the following authorizations are required.

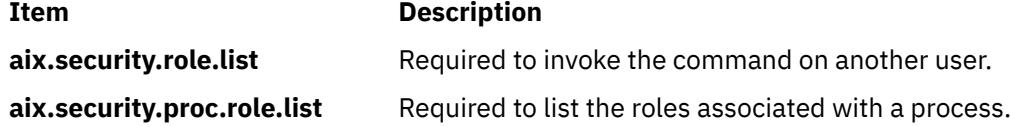

**Attention RBAC users and Trusted AIX users**: This command can perform privileged operations. Only privileged users can run privileged operations. For more information about authorizations and privileges, see Privileged Command Database in *Security*. For a list of privileges and the authorizations associated with this command, see the **lssecattr** command or the **getcmdattr** subcommand.

### **Files Accessed**

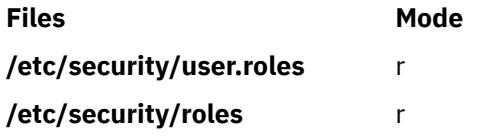

### **Examples**

1. To display the list of roles that assigned to you and their text descriptions, use the following command:

rolelist

Information similar to the following example is displayed:

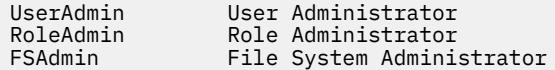

2. To display the authorizations associated with the assigned roles, use the following command:

rolelist -a

Information similar to the following example is displayed:

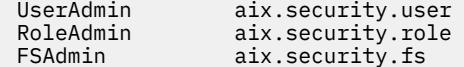

3. As a privileged user, use the following command to display the roles assigned to a specific user :

rolelist -u user1

Information similar to the following example is displayed:

SysInfo System Information Retrieval

# **roleqry Command**

### **Purpose**

Queries the usage of roles over a time period.

### **Syntax**

**roleqry** {**[-c](#page-3593-0)** [**[-s](#page-3593-0)** ] | **[-q](#page-3593-0)** [ **[-F](#page-3593-0)** <trailListfile> ] [**[-t](#page-3593-0)** <time\_period\_in\_days> ] } user

# <span id="page-3593-0"></span>**Description**

The **roleqry** command queries information about the roles used by a user over a specified time frame.

When the **-c** flag is specified, the user is configured for the auditing of role information and authorization information. A **rbacqry** class is added to the /etc/security/audit/config file with events for auditing authorizations and roles. If the user is already being audited, a user entry present in the configuration file, then the **rbacqry** class is added to the user. Otherwise the username is added to the /etc/security/ audit/config with the **rbacqry** class parameter. If the **-s** flag is specified, the user is enabled for audit. If the audit subsystem is already turned on, then it is restarted. If the audit system is already turned off, then the audit subsystem is started.

When the **-q** flag is specified, the audit data is queried for role information. When the **-t** flag is specified, the usage of roles from the date to the current system date is queried and obtained. Without **-t** falg, role usage over the period from which auditing was enabled for that user is obtained. The command displays the entire set of roles used during the time frame.

**Note:** The **roleqry** commands make use of the auditing feature in AIX. Auditing has to be turned on, audit configuration for the user setup and the audit data collected during the specified time frame for the **roleqry** command to work as expected.

### **Flags**

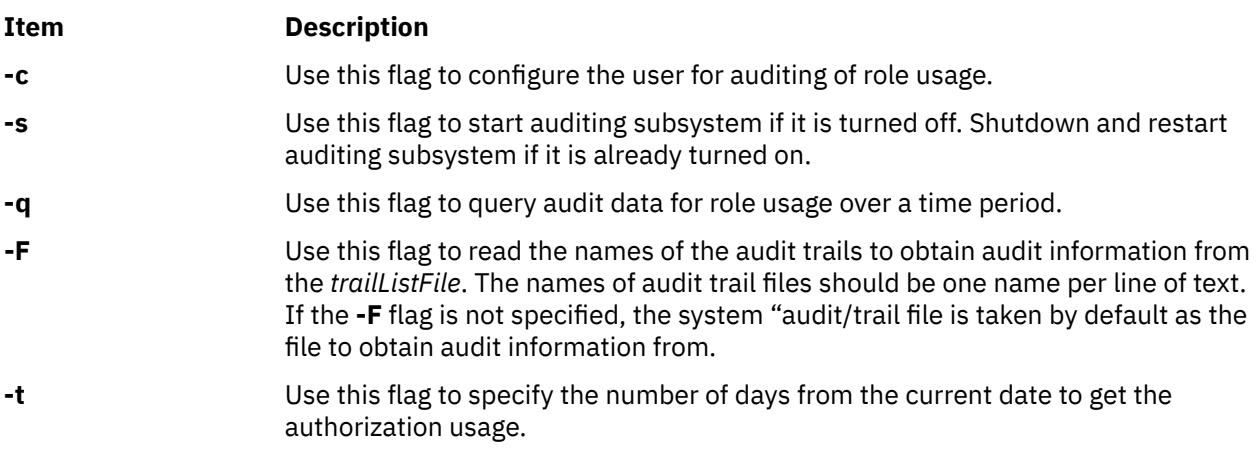

### **Exit Status**

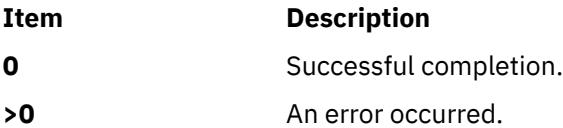

# **Security**

Access Control: This command should grant execute (x) access to the root user.

**Attention RBAC users and Trusted AIX users**: This command can perform privileged operations. Only privileged users can run privileged operations. For more information about authorizations and privileges, see Privileged Command Database in *Security*. For a list of privileges and the authorizations associated with this command, see the **lssecattr** command or the **getcmdattr** subcommand.

### **Files:**

- /etc/security/roles
- audit/trail

# **Examples**

1. To query roles used by Bob run the following command:

roleqry -q Bob

2. To query roles used by Simon for the past 20 days run the following command:

roleqry -q -t 20 Simon

# **rolerpt Command**

# **Purpose**

Reports the security capabilities of roles.

# **Syntax**

**rolerpt** [**[-R](#page-3595-0)** <load\_module>] [**[-C](#page-3595-0)** ] [**-c** | **[-f](#page-3595-0)** ] { "ALL" | role1, role2, .... | **-a** }

**rolerpt** [**[-R](#page-3595-0)** <load\_module>] [**[-C](#page-3595-0)** ] [ **[-u](#page-3595-0)** ] { "ALL" | role1, role2, ... }

# **Description**

The **rolerpt** command reports capability information of roles such as privileged commands, privileged files, and user information.

Either of **–c**, **-f,** or **–u** flags can be specified. When the **-c** flag is specified, the privileged commands present in the /etc/security/privcmds database that can be run by virtue of the roles is listed. When the **–f** flag is specified, the list of privileged files present in the /etc/security/privfiles database that can be accessed by users that are assigned to the roles is displayed.

When the **–u** flag is specified, the list of users with roles are displayed based on the Loadable Authentication Model (LAM) 's that is configured in the /etc/nscontrol.conf database. The **–u** flag can be used only by a root user or a privileged user that is authorized for the **rolerpt** command. Only root user or the authorized user with **aix.security.role.list** authorization can view reports that display capabilities for roles that are not held by them.

When no flag is specified, all the capability information such as commands, privileged files, and user information for the role is displayed.

The **–a** flag specifies the capabilities of the active roles. The **–u** flag cannot be used with the **–a** flag. The root user or the authorized user can specify the **ALL** keyword to display capabilities for all the roles on the system.

The **rolerpt** command accepts inputs such as **-a** flag to specify the active roles, the **ALL** keyword, or a comma-separated list of role names. When no role name is specified, all the capability information such as commands, privileged files, and user information that is associated with the roles of the invoker is displayed.

# **Flags**

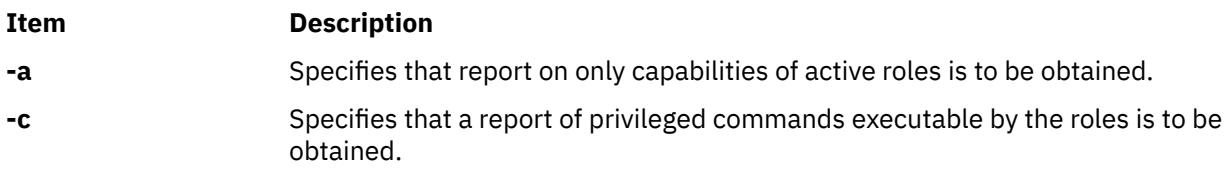

<span id="page-3595-0"></span>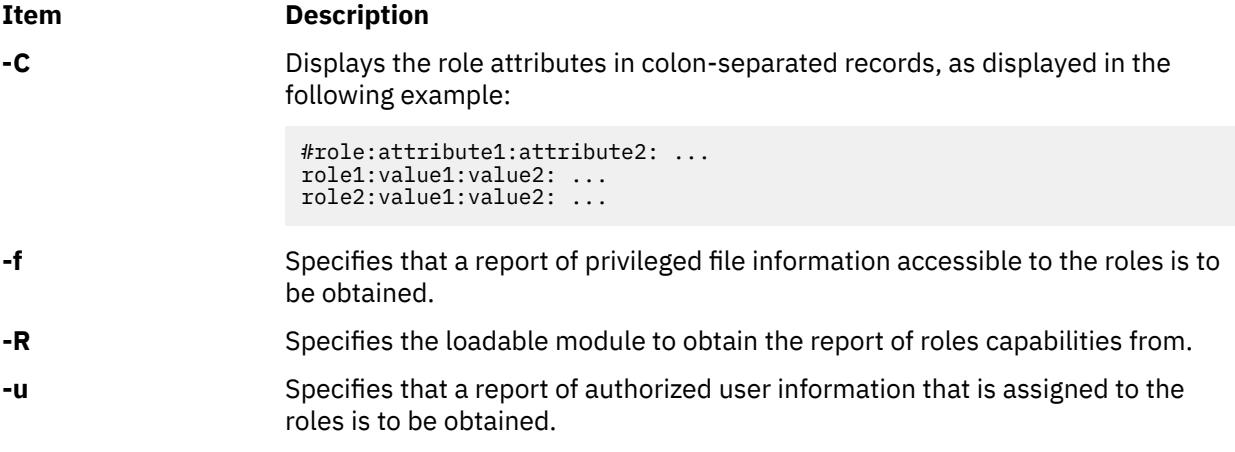

### **Exit status**

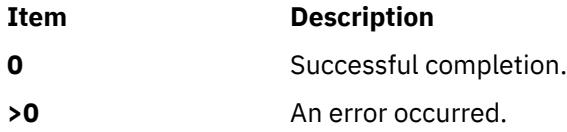

### **Security**

Access Control: This command must grant execute (x) access to all users. The **–u** flag can be used by the root user or authorized users with **aix.security.role.list** authorization or **aix.security.user.list** authorization. Only root or the authorized user with **aix.security.role.list** authorization can specify the **ALL** keyword and view reports of capabilities of roles that are not held by them.

**Attention RBAC users and Trusted AIX users**: This command does privileged operations. Only privileged users can run privileged operations For more information about authorizations and privileges, review the Privileged Command Database topic. For a list of privileges and the authorizations that are associated with this command, review the **lssecattr** command or the **getcmdattr** subcommand.

### **Files**

- /etc/security/roles
- /etc/security/authorizations
- /etc/security/privcmds
- /etc/security/privfiles

# **Examples**

1. To report the commands that are associated with the role ManageAllUsers, run the following command:

rolerpt –c ManageAllUsers

2. To report capabilities of active roles that are, the authorization, command, and privileged file information run the following command:

rolerpt –a

3. To report all capabilities of role ManageAllUsers in a colon separated format, run the following command:

rolerpt –C ManageAllUsers Information similar to the following appears:

# **rollback Command**

### **Purpose**

Reverts a JFS2 file system to a point-in-time snapshot.

### **Syntax**

### **To rollback to an external snapshot**

rollback [-s ] [ -v ] [-c] *snappedFS snapshotObject*

### **To rollback to an internal snapshot**

rollback [ -v ] -n *snapshotName snappedFS*

# **Description**

The rollback command is an interface to revert a JFS2 file system to a point-in-time snapshot. The *snappedFS* parameter must be unmounted before the rollback command is run and remains inaccessible for the duration of the command. Any snapshots that are taken after the specified snapshot (*snapshotObject* for external or *snapshotName* for internal) are removed. The associated logical volumes are also removed for external snapshots.

If the rollback command is interrupted for any reason, the *snappedFS* parameter remains inaccessible until the command is restarted and completes. A restarted rollback must target the same *snapshotObject* or *snapshotName* as the initial command.

### **Flags**

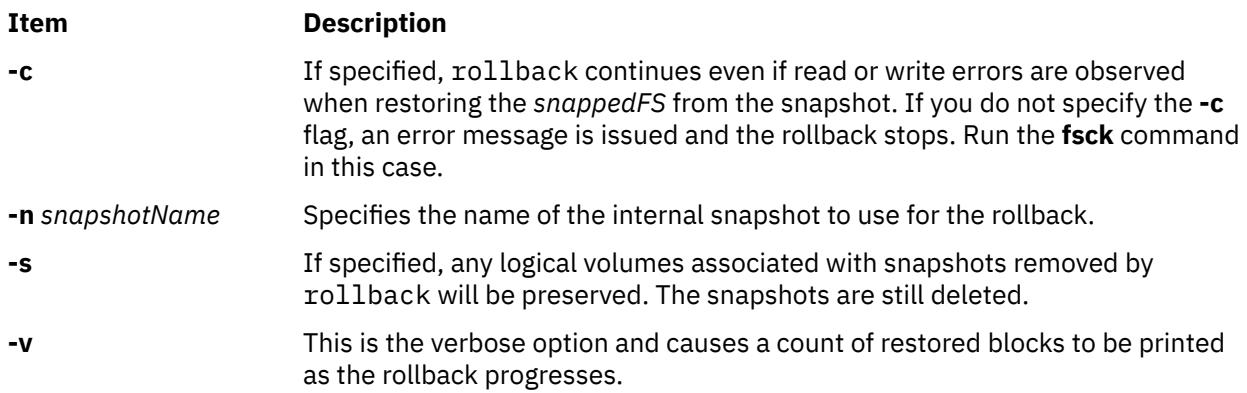

### **Parameters**

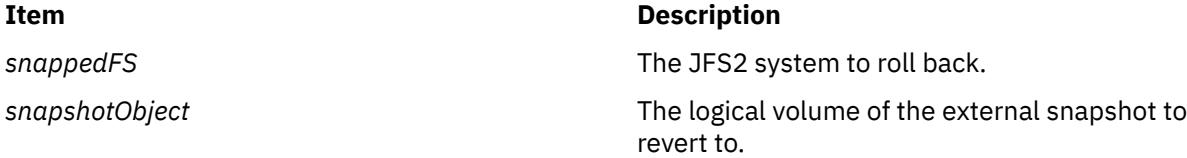

# **Examples**

To roll back the /home/janet/sb file system to the external snapshot on logical volume /dev/snapsb, enter:

rollback /home/janet/sb /dev/snapsb

### **Location**

**Item Description**

/usr/sbin/rollback Contains the rollback command.

# **route Command**

### **Purpose**

Manually manipulates the routing tables.

### **Syntax**

**route** [ **[-f](#page-3598-0)** ] [ **[-n](#page-3598-0)** ] [ **[-q](#page-3598-0)** ] [ **[-C](#page-3598-0)** ] [ **[-v](#page-3598-0)** ] *[Command](#page-3601-0)* [ *[Family](#page-3601-0)* ] [ [ **[-net](#page-3598-0)** | **[-host](#page-3598-0)** ] *[Destination](#page-3602-0)* [ **[-prefixlen](#page-3598-0)** *[n](#page-3598-0)*] [ **[-netmask](#page-3598-0)** [ *Address* ] ] *[Gateway](#page-3602-0)* ] [ *[Arguments](#page-3599-0)* ] [**[- i](#page-3598-0)**] [**-@** *[WparName](#page-3598-0)*]

### **Description**

The **route** command allows you to make manual entries into the network routing tables. The **route** command distinguishes between routes to hosts and routes to networks by interpreting the network address of the *Destination* variable, which can be specified either by symbolic name or numeric address. The **route** command resolves all symbolic names into addresses, using either the **/etc/hosts** file or the network name server.

Routes to a particular host are distinguished from those to a network by interpreting the Internet address associated with the destination. The optional phs **-net** and **-host** force the destination to be interpreted as a network or a host, respectively. If the destination has a local address part of INADDR\_ANY or if the destination is the symbolic name of a network, then the route is assumed to be to a network; otherwise, it is presumed to be a route to a host.

For example, 128.32 is interpreted as -host 128.0.0.32; 128.32.130 is interpreted as -host 128.32.0.130; -net 128.32 is interpreted as 128.32.0.0; and -net 128.32.130 is interpreted as 128.32.130.0.

If the route is by way of an interface rather than through a gateway, the **-interface** argument should be specified. The specified gateway is the address of the host on the common network, indicating the interface to be used for transmission.

The **-netmask** argument must be followed by an address parameter (to be interpreted as a network mask). One can override the implicit network mask generated in the **-inet** case by making sure this option follows the *Destination* parameter.

All symbolic names specified for a destination or gateway are looked up first as a host name, using the **gethostbyname** subroutine. If this fails, the **getnetbyname** subroutine is then used to interpret the name as a network name.

**Note:** Route uses a routing socket and the new message types RTM\_ADD, RTM\_DELETE, and RTM CHANGE. As such, only the root user may modify the routing tables.

If the **flush** or **-f** command is specified, route will "flush," or clear, the routing tables of all gateway entries. One can choose to flush only those routes whose destinations are of a given address family, by specifying an optional ph describing which address family.

<span id="page-3598-0"></span>The **netstat -r** command displays the current routing information contained in the routing tables.

**Note:** You must use the same set of commands (**route**, **smitty**, **ifconfig** and **chdev** commands) for creating or deleting the routing table. If you create the routing table by using the **smitty** or **chdev** command, and delete it by using the **route** command, the route entry is not deleted from Object Data Manager (ODM), and if the system gets restarted, the routing table gets builds from ODM, due to which you can see the same route entry again.

**Flags**

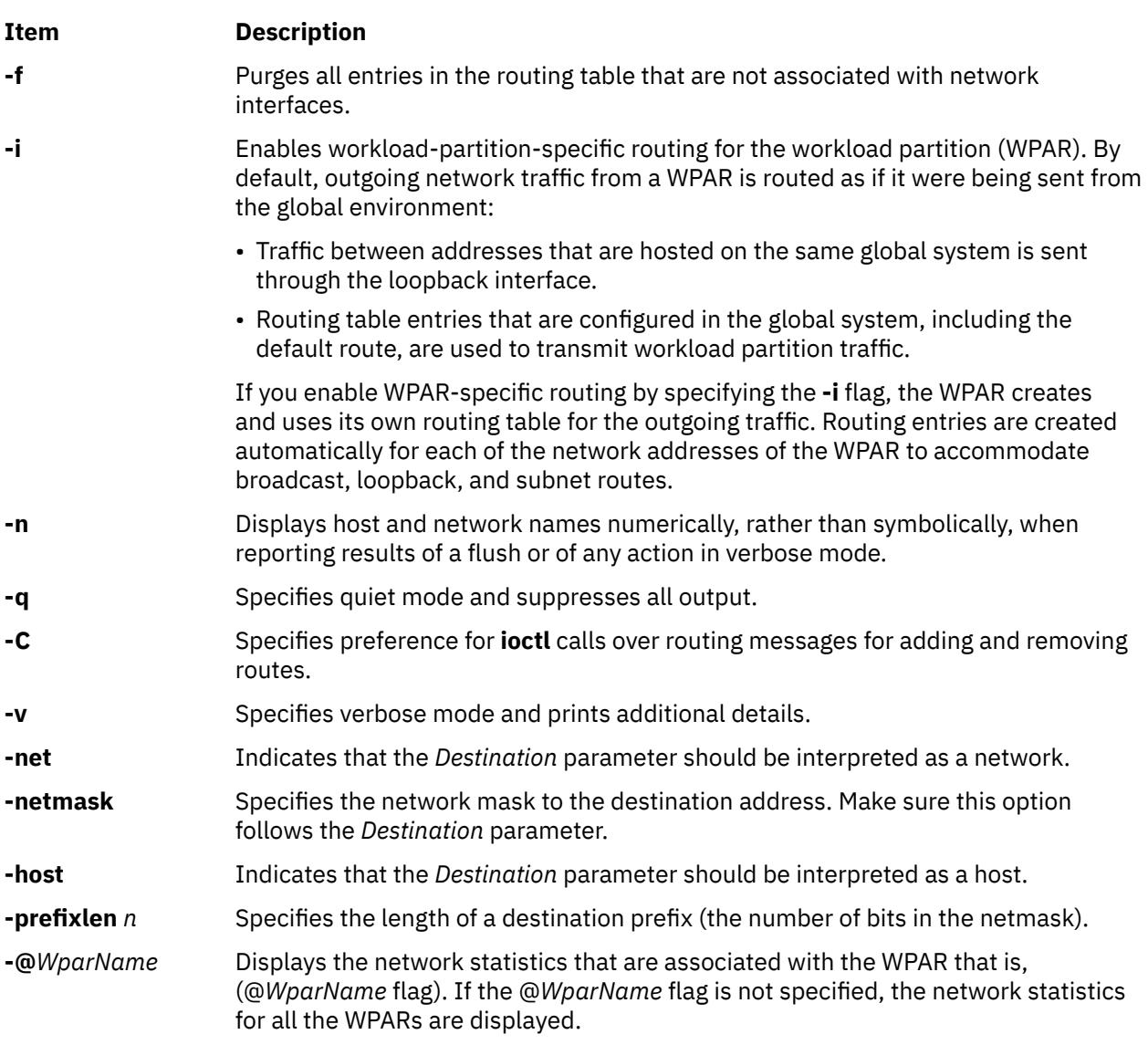

The route default is a host (a single computer on the network). When neither the **-net** parameter nor the **-host** parameter is specified, but the network portion of the address is specified, the route is assumed to be to a network. The host portion of the address is 0 (zero).

### <span id="page-3599-0"></span>**Parameters**

### **Item Description**

*Arguments* Specifies one or more of the following arguments. Where *n* is specified as a variable to an argument, the value of the *n* variable is a positive integer.

#### **-active\_dgd**

Enables Active Dead Gateway Detection on the route.

#### **-cloning**

Clones a new route.

#### **-genmask**

Extracts the length of TSEL, which is used for the generation of cloned routes.

### **-interface**

Manipulates interface routing entries.

### **-rtt** *n*

Specifies round-trip time.

### **-rttvar** *n*

Specifies round-trip time variance.
#### **Item Description**

#### **-sendpipe** *n*

Specifies send-window size.

#### **-recvpipe** *n*

Specifies receive-window size.

#### **-allowgroup** *gid*

Specifies a group ID that is allowed to use the route. The group ID will be added to a list of allowed groups or deleted from a list of denied groups.

#### **-denygroup** *gid*

Specifies a group ID that is not allowed to use the route. The group ID will be added to a list of denied groups or deleted from a list of allowed groups.

#### **-stopsearch**

Stops searching if a routing table lookup matches the route, but it is not allowed to use the route due to group routing restrictions.

#### **-mtu** *n*

Specifies maximum transmission unit for this route. Will override interface mtu for TCP applications as long as it does not exceed maximum mtu for the interface. This flag has no affect on mtu for applications using UDP.

#### **-hopcount** *n*

Specifies maximum number of gateways in the route.

#### **-policy** *n*

Specifies the policy to be used for Multipath Routing. *n* is number between 1 and 5 where these numbers mean the following:

- 1. Weighted Round-Robin
- 2. Random
- 3. Weighted Random
- 4. Lowest Utilization
- 5. Hash-based

If the policy is not explicitly set and multipath routing is used, then the global **no** command option called **mpr** policy determines the policy that will be used. The default policy is Weighted Round Robin which behaves just like Round-Robin when the weights are all 1. Although the Default policy is Weighted Round-Robin, when the policy is not set, then the network option **mpr\_policy** takes precedence. On the other hand, if the policy is explicitly set to WRR then this setting overrides the **mpr\_policy** setting. For more information about these policies, see the **no** command.

#### **-weight** *n*

Specifies the weight of the route that will be used for the Weighted policies with the Multipath Routing feature.

#### **Item Description**

#### **-expire** *n*

Specifies expiration metrics used by routing protocol

#### **-ssthresh** *n*

Specifies outbound gateway buffer limit.

#### **-lock**

Specifies a meta-modifier that can individually lock a metric modifier. The **-lock** meta-modifier must precede each modifier to be locked.

#### **-lockrest**

Specifies a meta-modifier that can lock all subsequent metrics.

#### **-if** *ifname*

Specifies the interface (en0, tr0 ...) to associate with this route so that packets will be sent using this interface when this route is chosen.

#### **-xresolve**

Emits a message on use (for external lookup).

#### **-iface**

Specifies that the destination is directly reachable.

#### **-static**

Specifies the manually added route.

#### **-nostatic**

Specifies the pretend route that is added by the kernel or daemon.

#### **-reject**

Emits an ICMP unreachable when matched.

#### **-blackhole**

Silently discards packets during updates.

#### **-proto1**

Sets protocol specific routing flag number 1.

#### **-proto2**

Sets protocol specific routing flag number 2.

*Command* Specifies one of six possibilities:

#### **add**

Adds a route.

#### **flush or -f**

Removes all routes.

#### **delete**

Deletes a specific route.

#### **change**

Changes aspects of a route (such as its gateway).

#### **monitor**

Reports any changes to the routing information base, routing lockup misses, or suspected network partitionings.

#### **get**

Lookup and display the route for a destination.

#### **set**

Set the policy and weight attributes of a route.

*Family* Specifies the address family. The **-inet** address family is the default. The **-inet6** family specifies that all subsequent addresses are in the inet6 family.

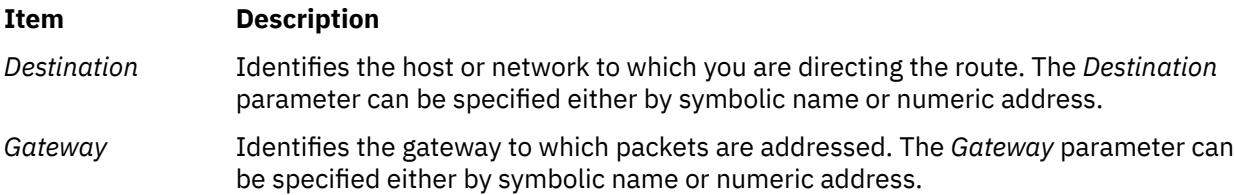

### **Security**

**Attention RBAC users and Trusted AIX users**: This command can perform privileged operations. Only privileged users can run privileged operations. For more information about authorizations and privileges, see Privileged Command Database in *Security*. For a list of privileges and the authorizations associated with this command, see the **lssecattr** command or the **getcmdattr** subcommand.

### **Examples**

1. To establish a route so that a computer on one network can send a message to a computer on a different network, type:

route add 192.100.201.7 192.100.13.7

The 192.100.201.7 address is that of the receiving computer (the *Destination* parameter). The 192.100.13.7 address is that of the routing computer (the *Gateway* parameter).

2. To establish a route so you can send a message to any user on a specific network, type:

route add -net 192.100.201.0 192.100.13.7

The 192.100.201.0 address is that of the receiving network (the *Destination* parameter). The 192.100.13.7 address is that of the routing network (the *Gateway* parameter).

3. To establish a default gateway, type:

route add 0 192.100.13.7

The value 0 or the default ph for the *Destination* parameter means that any packets sent to destinations not previously defined and not on a directly connected network go through the default gateway. The 192.100.13.7 address is that of the gateway chosen to be the default.

4. To clear the host gateway table, type:

route -f

5. To add a route specifying weight and policy information, type:

route add 192.158.2.2 192.158.2.5 -weight 5 -policy 4

6. To set the weight and policy attributes of a preexisting route, type:

```
route set 192.158.2.2 192.158.2.5 -weight 3 -policy
```
## **routed Daemon**

#### **Purpose**

Manages network routing tables.

### **Syntax**

**Note:** Use SRC commands to control the **routed** daemon from the command line. Use the **gated** daemon, which supports all TCP/IP gateway protocols, the **routed** daemon only implements the Routing Information Protocol (RIP). Do not use the **routed** daemon when Exterior Gateway Protocol (EGP), Simple Network Management Protocol (SNMP), or Distributed Computer Network Local-Network Protocol routing is needed. Use the /etc/gateways file for information about these distant and external gateways.

The **/etc/gateways** file contains information about routes through distant and external gateways to hosts and networks that should be advertised through RIP. These routes can be either static routes to specific destinations or default routes for use when a static route to a destination is unknown. The format of the **/etc/gateways** file is:

{ *net* | *host* } *name1 gateway name2 metric* { **passive** | **active** | **external** }

When a gateway specified in the **/etc/gateways** file supplies RIP routing information, it should be marked as active. Active gateways are treated like network interfaces. That is, RIP routing information is distributed to the active gateway. If no RIP routing information is received from the gateway for a period of time, the **routed** daemon deletes the associated route from the routing tables.

A gateway that does not exchange RIP routing information should be marked as passive. Passive gateways are maintained in the routing tables indefinitely. Information about passive gateways is included in any RIP routing information transmitted.

An external gateway is identified to inform the **routed** daemon that another routing process will install such a route and that the **routed** daemon should not install alternative routes to that destination. External gateways are not maintained in the routing tables and information about them is not included in any RIP routing information transmitted.

**Note:** Routes through external gateways must be to networks only.

The **routed** daemon can also perform name resolution when routing to different networks. For example, the following command adds a route to the network called netname through the gateway called host1. The host1 gateway is one hop count away.

route add net netname host1 1

To perform network name resolution, the **routed** daemon uses the **/etc/networks** file to get information on the network addresses and their corresponding names. To perform host name resolution, the **routed** daemon must take additional steps before the routing is complete. First the daemon checks for the existence of the **/etc/resolv.conf** file. This file indicates whether the host is running under a domain name server, and if so, gives the IP address of the host machine running the **named** daemon.

If the **/etc/resolv.conf** file does not exist, the **routed** daemon uses the **/etc/hosts** file to find the host for which it is routing.

The **routed** daemon should be controlled using the System Resource Controller (SRC) or the System Management Interface Tool (SMIT). Entering the **routed** daemon at the command line is not recommended.

### **Manipulating the routed Daemon with the System Resource Controller**

The **routed** daemon is a subsystem controlled by the System Resource Controller (SRC). The **routed** daemon is a member of the SRC **tcpip** system group. This daemon is disabled by default and can be manipulated by the following SRC commands:

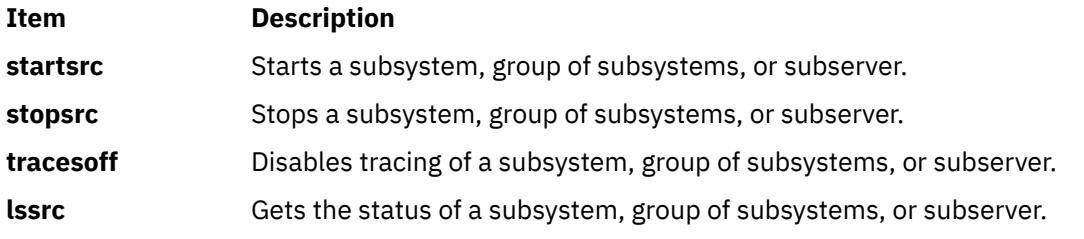

### **Signals**

The following signals have the specified effect when sent to the **routed** process using the **kill** command:

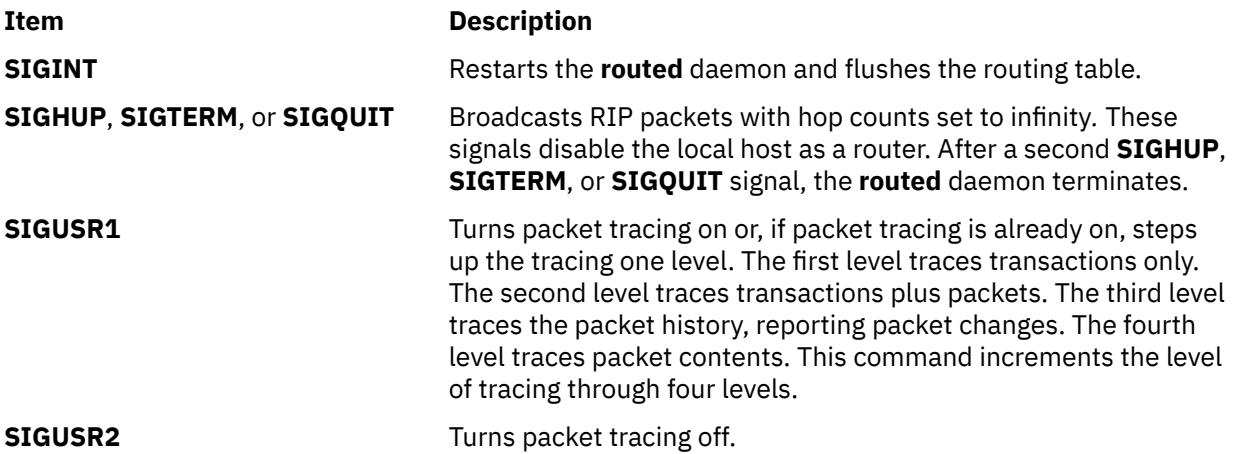

#### **Flags**

#### **Ite Description**

**m**

- **-d** Enables additional debugging information, such as bad packets received, to be logged.
- **-g** Runs the routing daemon on a gateway host. The **-g** flag is used on internetwork routers to offer a route to the default destination.
- **-q** Prevents the **routed** daemon from supplying routing information regardless of whether it is functioning as an internetwork router. The **-q** flag indicates "quiet". Do not use the **-q** flag and the **-s** flag together.
- **-s** Supplies routing information regardless of whether it is functioning as an internetwork router. The **-s** flag indicates "supply". Do not use the **-q** flag and the **-s** flag together.
- **-t** Writes all packets sent or received to standard output or to the file specified in the *LogFile* parameter. The **routed** daemon remains under control of the controlling terminal that started it. Therefore, an interrupt from the controlling terminal keyboard stops the **routed** process.

### **Examples**

1. To start the **routed** daemon manually, type:

startsrc -s routed -a "-s"

**Note:** The **routed** daemon is not started by default at each system startup. Use the **rc.tcpip** file format and a System Resource Controller (SRC) command to start the **routed** daemon. You can also start the **routed** daemon using the System Management Interface Tool (SMIT).

The **-s** flag causes the **routed** daemon to return routing information regardless of whether the **routed** daemon is an internetwork router.

2. To stop the **routed** daemon, type the following:

stopsrc -s routed

3. To get a short-status report from the **routed** daemon, type the following:

lssrc -s routed

This command returns the name of the daemon, the process ID of the daemon, and the state of the daemon (active or inactive).

4. To enable tracing for **routed** daemon, type the following:

traceson -s routed

This command enables socket-level debugging. Use the html

## **rpc.pcnfsd Daemon**

### **Purpose**

Handles service requests from PC-NFS (Personal Computers Network File System) clients.

### **Syntax**

**/usr/sbin/rpc.pcnfsd**

### **Description**

The **rpc.pcnfsd** daemon handles requests from PC-NFS clients for authentication services on remote machines. These services include authentication for mounting and for print spooling. The PC-NFS program allows personal computers running DOS to be networked with machines running NFS. The **rpc.pcnfsd** daemon supports Versions 1 and 2 of the **pcnfsd** protocol.

When a PC-NFS client makes a request, the **inetd** daemon starts the **rpc.pcnfsd** daemon (if the **inetd.conf** file contains the appropriate entry). The **rpc.pcnfsd** daemon reads the **umask**specifications. A record of logins is appended to the **exportfs** command and the **enq** command. The daemon adopts the identity of the personal computer user to execute the print request command. Because constructing and executing the command involves user ID privileges, the **rpc.pcnfsd** daemon must be run as a root process.

All print requests from clients include the name of the printer to be used. The printer name is represented by queue and device definitions in the **/etc/qconfig** file. Additionally, the **rpc.pcnfsd** daemon provides a method for defining PC-NFS virtual printers recognized only by **rpc.pcnfsd** clients. Each PC-NFS virtual printer is defined in the **/etc/pcnfsd.conf** file with a line similar to the following:

printer Name AliasFor Command

In this format, Name specifies the name of the printer to be defined, and AliasFor is the name of the existing printer that will do the work. For example, a request to show the queue for Name translates into a queue command on the AliasFor printer. To define a printer Name with no existing printer, use a single - (minus sign) in place of the AliasFor parameter. The Command parameter specifies a command run when a file is printed on the Name printer. This command is executed by the Bourne shell, using the **-c** option. For complex operations, replace the Command parameter with an executable shell script.

The following list of tokens and substitution values can be used in the *Command* parameter:

### **Token Substitution Value**

- **\$FILE** The full path name of the print data file. After the command has executed, the file is unlinked.
- **\$USER** The user name of the user logged-in to the client.
- **\$HOST** The host name of the client system.

### **Examples**

The following example **/etc/pcnfsd.conf** file configures a virtual printer on the first line and a null device for testing on the second line:

printer rotated lw /bin/enscript -2r \$FILE printer test - /usr/bin/cp \$FILE /usr/tmp/\$HOST-\$USER The first line stipulates that if a client system prints a job on the rotated printer, the enscript utility is called to preprocess the \$FILE file. The -2r option causes the file to be printed in two-column, rotated format on the default PostScript printer. If a client requests a list of the print queue for the rotated printer, the **rpc.pcnfsd** daemon translates this request into a request for a similar listing for the lw printer.

The second line establishes a printer test. Files sent to the test printer are copied into the **/usr/tmp** directory. Requests to the test printer to list the queue, check the status, or perform similar printer operations, are rejected because - (minus sign) is specified in place of the *AliasFor* parameter.

### **Files**

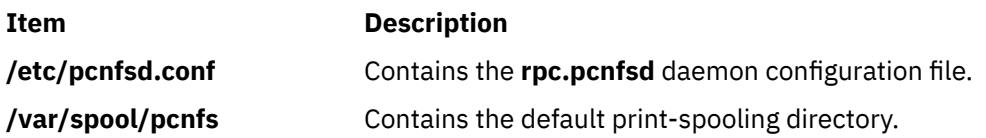

## **rpcgen Command**

### **Purpose**

Generates C code to implement an RPC protocol.

### **Syntax**

#### **To Generate Four Types of Output Files for a File**

**/usr/bin/rpcgen** *InputFile*

**To Generate a Specific Output File for a File**

**rpcgen** { **[-c](#page-3607-0)** | **[-h](#page-3607-0)** | **[-l](#page-3607-0)** | **[-m](#page-3607-0)** } [ **[-o](#page-3607-0)** *OutputFile* ] [ *InputFile* ]

### **To Generate a Server-Side File for TCP or UDP**

**rpcgen** { **[-s](#page-3607-0)** *Transport ...* } [ **[-o](#page-3607-0)** *OutputFile* ] [ *InputFile* ]

### **Description**

The **rpcgen** command generates C code to implement a Remote Procedure Call (RPC) protocol. The input to the **rpcgen** command is a language similar to C language known as RPC Language.

The first syntax structure is the most commonly used form for the **rpcgen** command where it takes an input file and generates four output files. For example, if the *InputFile* parameter is named **proto.x**, then the **rpcgen** command generates the following:

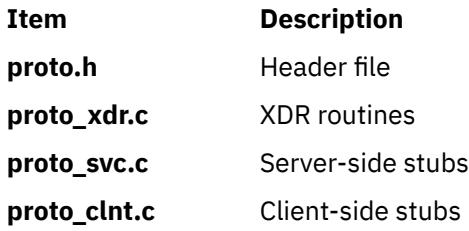

Use the other syntax structures when you want to generate a particular output file rather than all four output files.

The **cpp**command, a C preprocessor, is run on all input files before they are actually interpreted by the **rpcgen** command. Therefore, all the **cpp** directives are legal within an **rpcgen** input file. For each type of output file, the **rpcgen** command defines a special **cpp** symbol for use by the **rpcgen** programmer:

<span id="page-3607-0"></span>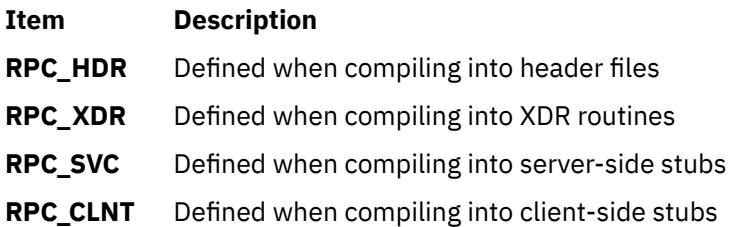

In addition, the **rpcgen** command does some preprocessing of its own. Any line beginning with a **%** (percent sign) passes directly into the output file, uninterpreted by the **rpcgen** command.

To create your own XDR routines, leave the data types undefined. For every data type that is undefined, the **rpcgen** command assumes that a routine exists by prepending **xdr\_** to the name of the undefined type.

#### **Notes:**

- 1. Nesting is not supported. As a work-around, structures can be declared at top-level with their names used inside other structures in order to achieve the same effect.
- 2. Name clashes can occur when using program definitions since the apparent scoping does not really apply. Most of these can be avoided by giving unique names for programs, versions, procedures, and types.
- 3. To program to the TIRPC interfaces, and allow the use of multi-threaded RPC applications use the **tirpcgen** command. It will also be necessary to define the preprocessor variable **\_AIX\_TIRPC** in the Makefile as well as the **libtli.a** (**-ltli**) specification. **tirpcgen** is a temporary name for a new **rpcgen** command that will replace **rpcgen** in a future version the operating system.

### **Flags**

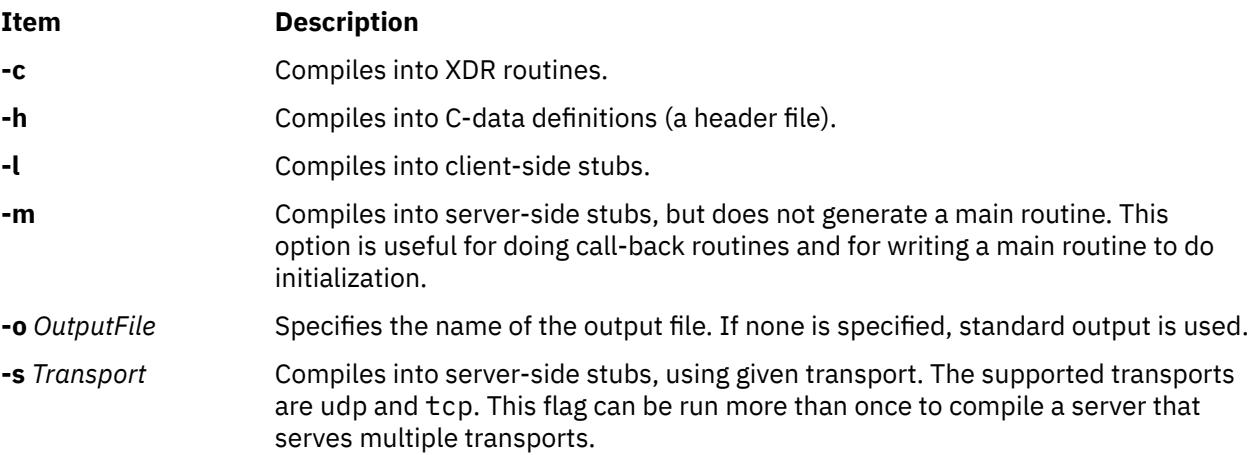

## **rpcinfo Command**

### **Purpose**

Reports the status of Remote Procedure Call (RPC) servers.

### **Syntax**

**To Display a List of Statistics**

**/usr/bin/rpcinfo** [ **[-m](#page-3608-0)** | **[-s](#page-3609-0)** ] [*Host* ]

**To Display a List of Registered RPC Programs**

<span id="page-3608-0"></span>**/usr/bin/rpcinfo [-p](#page-3609-0)** [ *Host* ]

**To Report Transport**

**/usr/bin/rpcinfo [-T](#page-3609-0)** *transport Host Prognum* [ *Versnum* ]

**To Display a List of Entries**

**/usr/bin/rpcinfo -l** [ **-T** *transport* ] *Host Prognum Versnum*

**To Report Program Status using UDP**

**/usr/bin/rpcinfo** [**[-n](#page-3609-0)** *PortNum*] **[-u](#page-3609-0)** *Host Prognum* [ *Versnum* ]

**To Report Program Status using TCP**

**/usr/bin/rpcinfo** [**[-n](#page-3609-0)** *PortNum*] **[-t](#page-3609-0)** *Host Prognum* [ *Versnum* ]

**To Report Program Status**

**/usr/bin/rpcinfo -a** *ServAddress* **[-T](#page-3609-0)** *transport Host Prognum* [ *Versnum* ]

**To Display All Hosts Running a Specified Program Version**

**/usr/bin/rpcinfo** [ **-b** ] [ **-T** *transport* ] *Prognum Versnum*

**To Delete Registration of a Service**

**/usr/bin/rpcinfo** [ **-a -d** ] [ **-T** *transport* ] *Prognum Versnum*

### **Description**

The **rpcinfo** command makes an RPC call to an RPC server and reports the status of the server. For instance, this command reports whether the server is ready and waiting or not available.

The program parameter can be either a name or a number. If you specify a version, the **rpcinfo** command attempts to call that version of the specified program. Otherwise, the **rpcinfo** command attempts to find all the registered version numbers for the program you specify by calling version 0 (zero) and then attempts to call each registered version. (Version 0 is presumed not to exist. If it does exist, the **rpcinfo** command attempts to obtain this information by calling an extremely high version number instead.)

### **Flags**

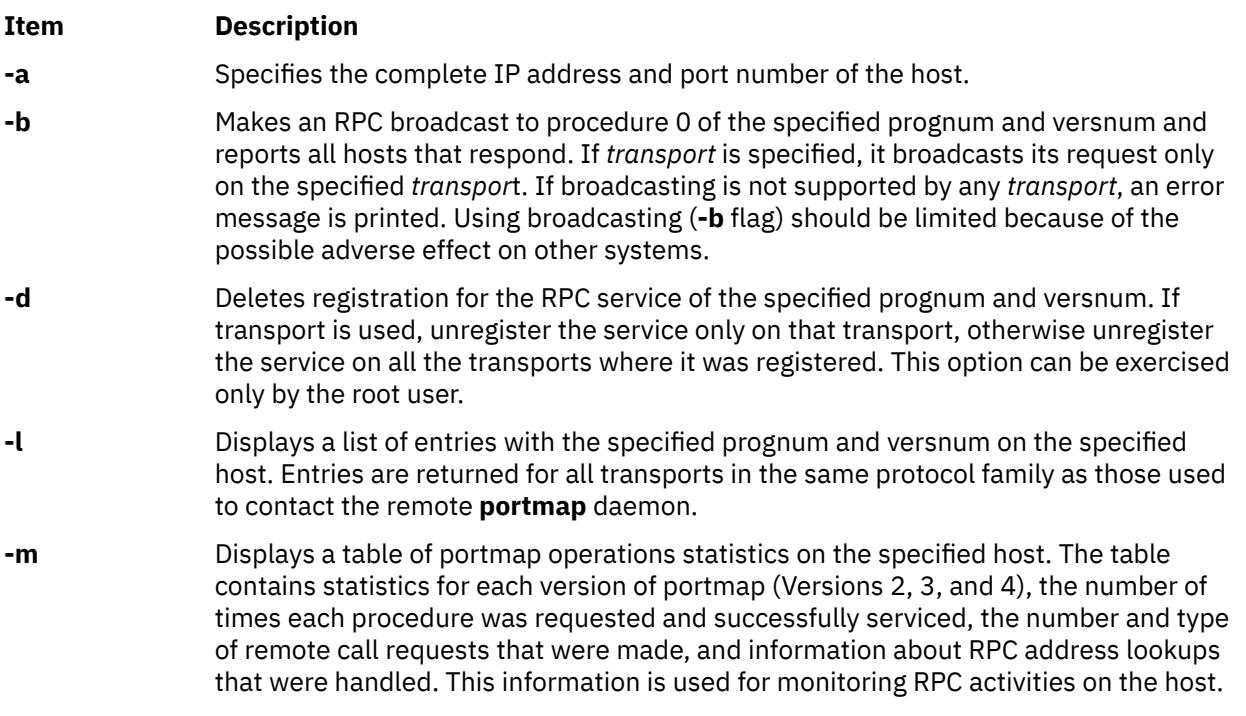

<span id="page-3609-0"></span>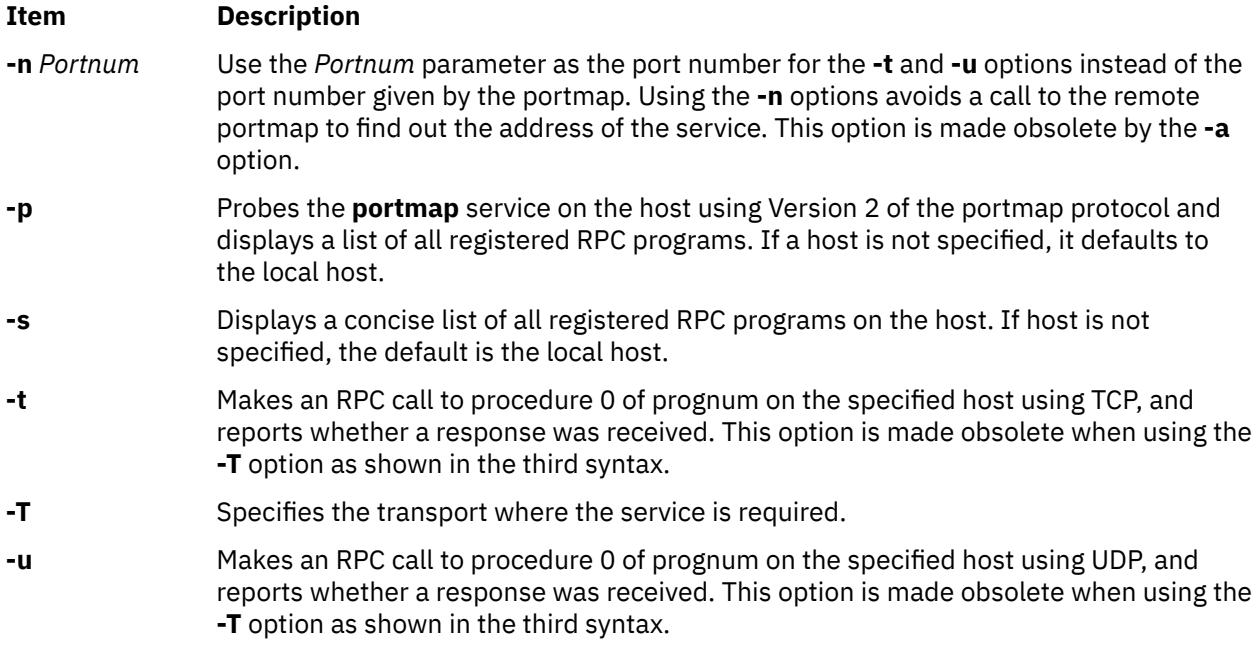

### **Examples**

1. To show all of the RPC services registered on a local machine, enter:

rpcinfo -p

2. To show all of the RPC services registered on a specific machine, enter:

rpcinfo -p zelda

In this example, the **rpcinfo** command shows all RPC services registered on a machine named zelda.

3. To show all machines on the local network that are running a certain version of a specific server, enter:

rpcinfo [-b](#page-3608-0) ypserv 2

In this example, the **rpcinfo** command shows a list of all machines that are running version 2 of the **ypserv** daemon.

4. To delete the registration of a service, enter:

rpcinfo [-d](#page-3608-0) sprayd 1

In this example, the **rpcinfo** command deletes version 1 of the **sprayd** daemon.

5. To check whether the host with IP address 127.0.0.1, program 100003, and version 3 is listening on port 2049 over the TCP, enter:

```
rpcinfo -a 127.0.0.1.8.1 -T tcp 100003 3
```
### **Files**

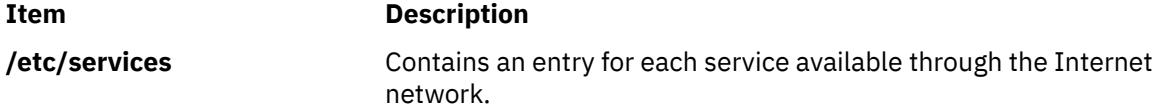

## **rpvstat Command**

### **Purpose**

Displays RPV client device statistics.

### **Syntax**

```
rpvstat -h
rpvstat [-d] [-t] [-i Interval [-c Count] [-d]] [rpvclient_name...]
rpvstat -N [-t] [-i Interval [-c Count] [-d]]
rpvstat -m [-d] [-t] [rpvclient_name...]
rpvstat -R [-r][rpvclient_name...]
rpvstat -r [-R] [rpvclient_name...]
rpvstat -A [-t] [-i Interval [-d] [-c Count] ] [rpvclient_name...] |
rpvstat -C [-t] [-i Interval [-d] [-c Count] ] [rpvclient_name...]
rpvstat -G [-t] [-i Interval [-d] [-c Count] ] [rpvclient_name...]
rpvstat -g [-t] [-i Interval [-d] [-c Count] ] [rpvclient_name...]
```
### **Description**

The **rpvstat** command displays statistical information available from the RPV client device that includes the following details:

- RPV client name
- Connection status
- Total number of completed reads
- Total number of KBs read
- Total number of read errors
- Total number of pending reads
- Total number of pending KBs to read
- Total number of completed writes
- Total number of KBs written
- Total number of write errors
- Total number of pending writes
- Total number of pending KBs to write
- Statistics for asynchronous I/O
- Statistics for asynchronous I/O cache

The read and write errors are displayed together. These counters indicate the number of I/O errors returned to the application.

The **rpvstat** command can optionally display its I/O-related statistics on a per-network basis. A network summary option of the command displays the following additional information:

- Network throughput in kilobytes per second. The throughput is calculated per interval time specified by the user while in monitoring mode.
- The highest recorded values for the pending statistics. These historical high water mark numbers are:
	- Maximum number of pending reads per network
- <span id="page-3611-0"></span>– Maximum number of pending kilobytes to read per network
- Maximum number of pending writes per network
- Maximum number of pending kilobytes to write per network
- Number of retried I/O operations (both read and write operations). This count records the number of I/O retries that have occurred on this network or device. This can be used as an indicator for a marginal or failing network. These statistics are reported on a separate display.

You can also display the statistics for asynchronous mirroring. The **rpvstat** command prints overall asynchronous statistics using the **-A** option. To display statistics per device, you need to specify the list of devices. You can display the asynchronous I/O cache information using **-C** option.

### **Flags**

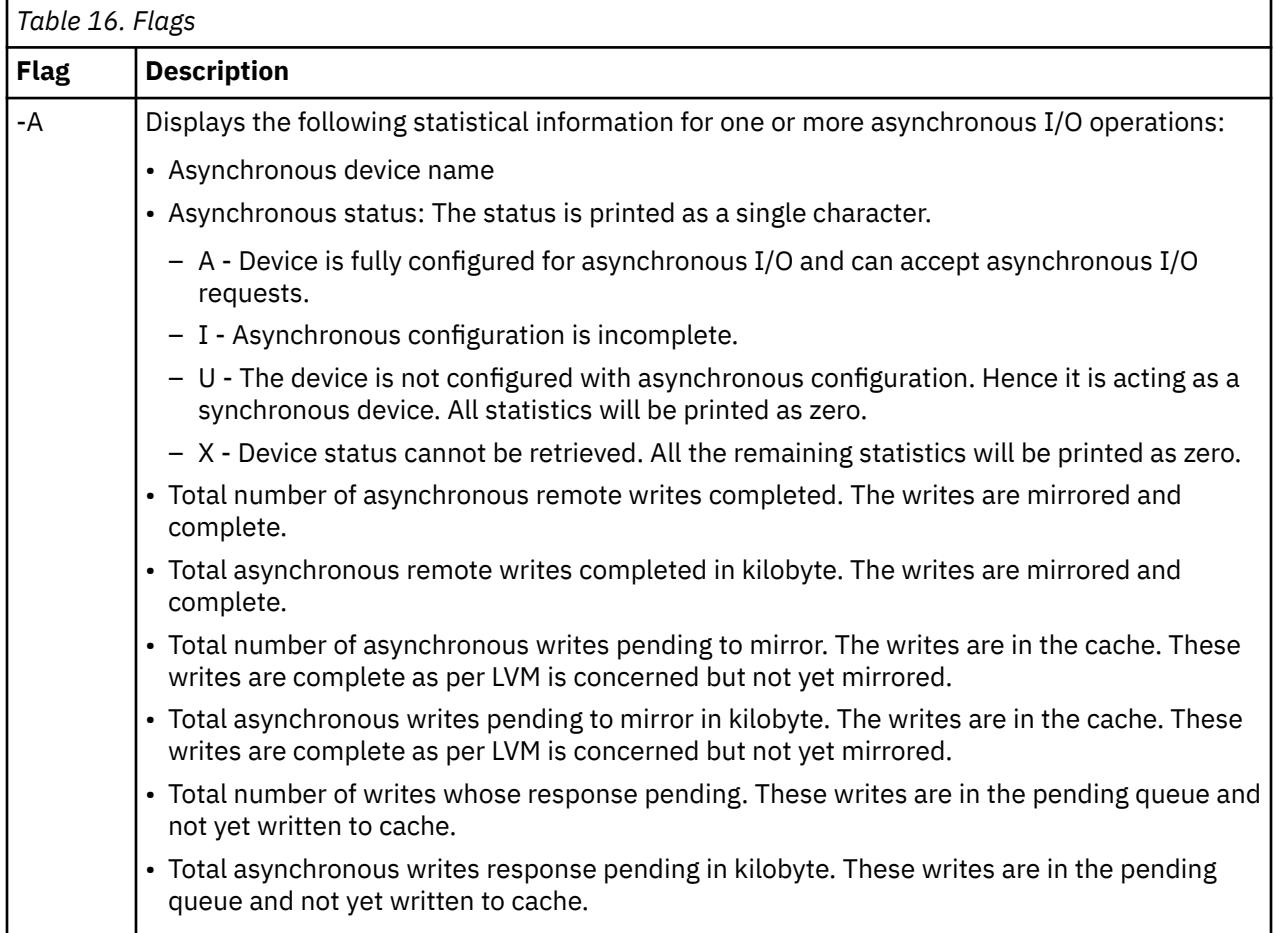

<span id="page-3612-0"></span>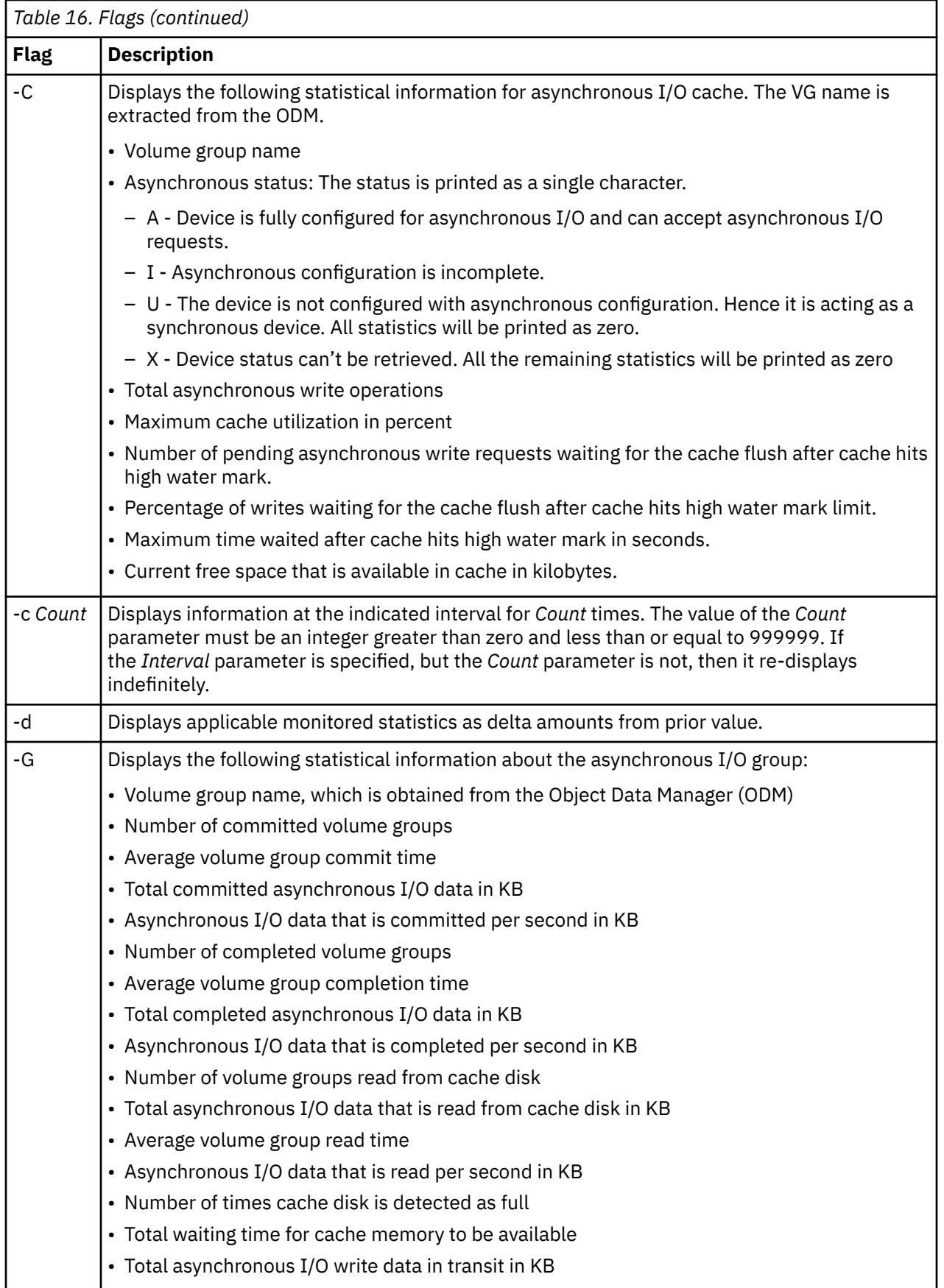

<span id="page-3613-0"></span>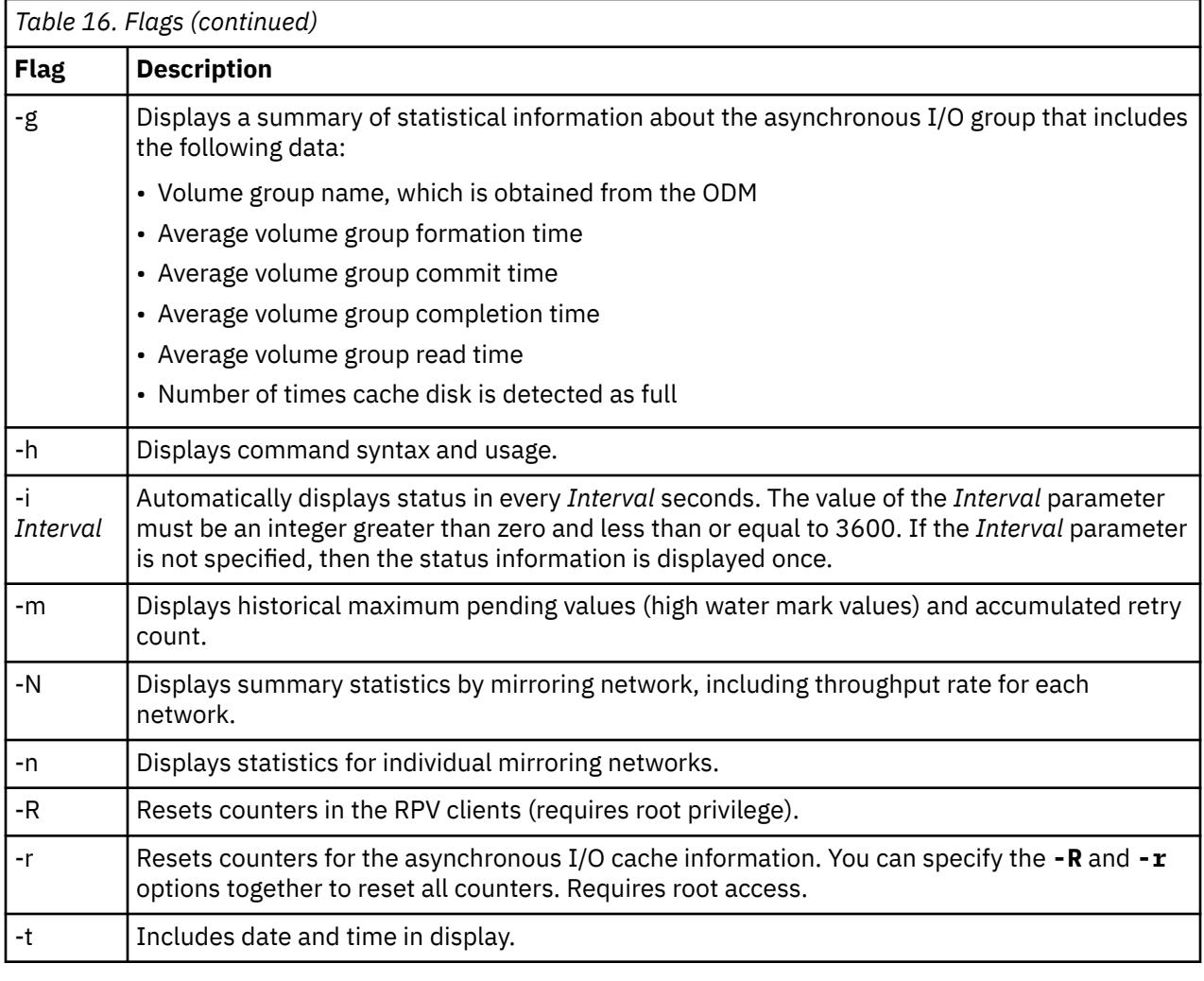

### *Table 17. Operands*

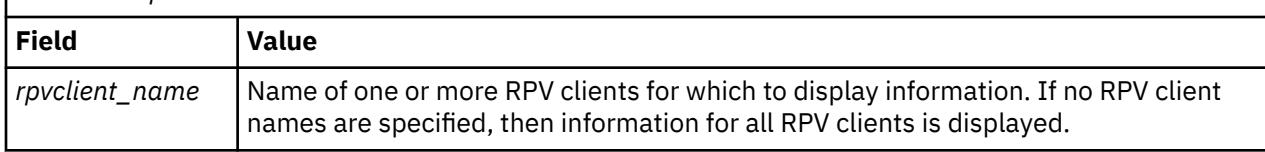

#### **Note:**

- In monitor mode (**-i**) if the **-d** option is also specified, then some statistics (completed reads, completed writes, completed kilobyte read, completed kilobyte written, and errors) are represented as delta amounts from their previously displayed values. These statistics are prefixed with a plus sign (+) on the second and succeeding displays. A delta value is not displayed under certain circumstances, such as when an error is detected in the previous iteration, or a configuration change is made between iterations.
- When a list of RPV client devices is not explicitly listed on the command line, the list of all available RPV Clients is generated at command initiation. In monitor mode, this list of RPV clients to display is not refreshed on each display loop. This means any additional RPV clients added or deleted are not recognized until the command is started again.
- The **-i** interval is the time, in seconds, between each successive gathering and display of RPV statistics in monitor mode. This interval is not a precise measure of the elapsed time between each successive updated display. The **rpvstat** command obtains some of the information it displays by calling system services and has no control over the amount of time these services take to complete their processing. Larger numbers of RPVs will result in the **rpvstat** command taking longer to gather information and

will elongate the time between successive displays in monitor mode, sometimes taking much longer than the **-i** interval between displays.

- The count of reads and writes is accumulated on a per buffer basis. This means that if an application I/O passes a vector of buffers in a single read or write call, then instead of counting that read or write as a single I/O, it is counted as the number of buffers in the vector.
- The count of completed and pending I/O kilobytes is truncated. Any fractional amount of a KB is dropped in the output display.

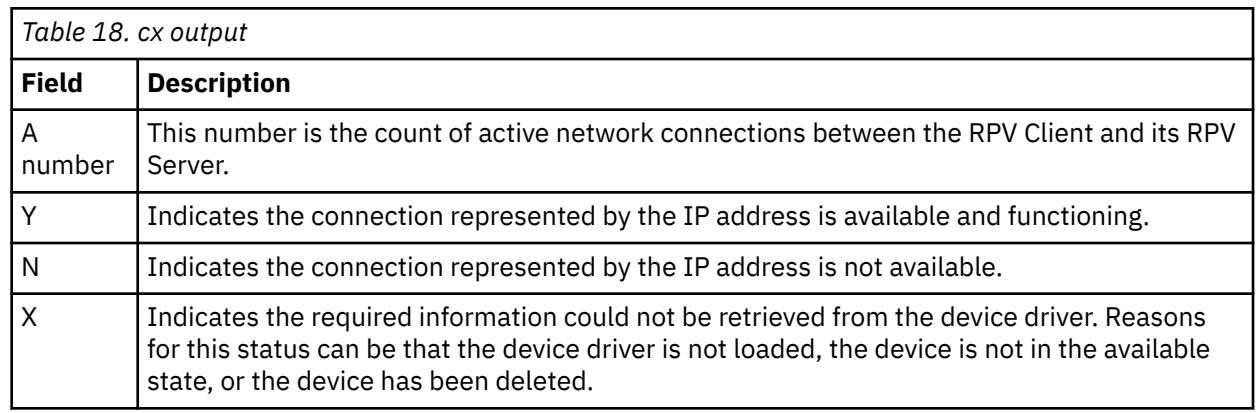

• The cx field in the output displays one of the following connection status:

### **Exit Status**

This command returns the following exit values:

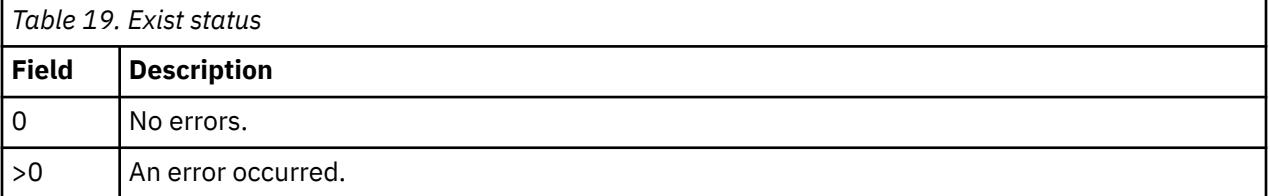

### **Examples**

1. To display statistical information for all RPV clients, enter the following command:

rpvstat

2. To display statistical information for RPV client hdisk14, enter the following command:

rpvstat hdisk14

3. To reset the statistical counters in RPV client hdisk23, enter the following command:

rpvstat -R hdisk23

4. To display statistical information for RPV client hdisk14 and repeat the display every 30 seconds for 12 times, enter the following command:

rpvstat hdisk14 -i 30 -c 12

5. To display statistical information for all RPV clients and include detailed information by mirroring network, enter the following command:

rpvstat -n

6. To display statistical information for all mirroring networks, enter the following command:

rpvstat -N

7. To display statistical information on maximum pending values for all RPV clients, enter the following command:

rpvstat -m

8. To display statistical information about asynchronous I/O groups, enter the following command:

rpvstat -G

9. To display summary of statistical information about asynchronous I/O groups, enter the following command:

rpvstat -g

#### **Files**

The /usr/sbin/rpvstat path contains the **rpvstat** command.

## **rpvutil Command**

#### **Purpose**

Configures a mirror pool in the remote physical volume (RPV) client of Geographic Logical Volume Manager (GLVM).

#### **Syntax**

```
rpvutil -h [tunable_name]
rpvutil [-v vg_name] {-a | -o tunable_name[=value]}
rpvutil -d tunable_name
```
### **Description**

Starting with AIX version 7.2.5, you can use the **rpvutil** command to perform the following operations:

- Set the maximum expected delay before the application receives the I/O acknowledgments for a mirror pool in a volume group.
- Compress the I/O data packet before it is sent from the RPV client to the RPV server or for monitoring the RPV network.
- Monitor the RPV data network.

### **Flags**

**-a**

Displays the current values of all tunable parameters of the GLVM RPV client.

#### **-d** *tunable\_name*

Resets the specified tunable parameter to its default value.

### **-h [***tunable\_name***]**

Displays help information for the **rpvutil** command. Optionally, if you specify a tunable parameter with this flag, the command displays help information for the specified tunable parameter.

#### **-o** *tunable\_name[=value]*

If you do not specify any value for the tunable parameter, the **-o** *tunable\_name* flag displays the current values of the specified tunable parameter. You can specify the following tunable parameters for the **rpvutil -o** command:

#### **compression=1|0**

To use the compression tunable parameter, consider the following prerequisites:

- <span id="page-3616-0"></span>• Ensure that the RPV client and the RPV server are running AIX version 7.2.5, or later, with all the latest RPV device drivers.
- Ensure that both the RPV server and the RPV client are IBM Power Systems servers with NX842 acceleration units.
- Ensure that the compression tunable parameter is enabled on both the RPV server and RPV client so that the I/O data packets are compressed when the workload is failed over between the RPV client and the RPV server.

When you set the **compression** tunable parameter to 1, the **rpvutil** command compresses the I/O data packet before it is sent from the RPV client to the RPV server by using the special acceleration units for cryptography and compression (NX842) that are available in IBM Power Systems servers. If the I/O data packet is compressed successfully, a flag is set in the data packet that is sent to indicate that the data packet is compressed. If the I/O data packet that is received at the RPV server has the compression flag enabled, the RPV server decompresses the I/O data packet. If the NX842 acceleration unit is not available in the RPV server, the RPV server attempts a software decompression operation instead of the hardware decompression operation. By default, this option is set to 0 (disabled).

#### **io\_grp\_latency***=timeout\_value*

Indicates the maximum expected delay, in milliseconds, before receiving the I/O acknowledgment for a mirror pool that is configured in asynchronous mode. You must specify the volume group that is associated to the mirror pool by using the **-v** flag. The default delay value is 10 ms. You can specify lower values to improve I/O performance but CPU consumption might increase.

#### $>1$

#### **nw\_sessions=***number\_of\_sessions*

Specifies the number of parallel RPV sessions (sender and receiver threads) per network. This tunable parameter is used to increase the number of parallel RPV sessions per GLVM network, which helps in sending the data in parallel and to improve the data transfer rate and use full bandwidth between the sites. A single RPV session on a RPV client consists of a sender thread for transfer of the data, and a receiver thread to receive the acknowledgment. Range of the **nw\_sessions** is 1 - 99. You can change RPV value only when all the RPV devices on the AIX operating system are in defined state.

**Note:** When you change the number of sessions value to a higher value, you might create many threads. You must choose number of sessions value based on the workload.

### $\mathbf{K}$

#### **-v** *vg\_name*

Specifies a volume group name for which the tunable parameters must be added, modified, or displayed.

### **Examples**

• To set a timeout value of 5 ms for the gmvg1 volume group, enter the following command:

```
rpvutil -v gmvg1 -o io_grp_latency=5
```
An output that is similar to the following example is displayed:

RPVC timeout: 10. ODM Value: 10 Updated timeout[5] to ODM VG: gmvg1 Updated timeout[5] to rpvc. VG: gmvg1

• To check the value of the compression option, enter the following command:

rpvutil -o compression

An output that is similar to the following example is displayed:

compression[odm,driver]=ENABLED,ENABLED

• To compress the I/O data packets before sending the I/O data packets from the RPV client to the RPV server, enter the following command:

rpvutil -o compression=1

The command returns 0 after successful completion.

• To set the network sessions, enter the following command:

rpvutil -o nw\_sessions=2

An output that is similar to the following example is displayed:

Setting nw\_sessions to 2

• To display the current value of tunable, enter the following command:

rpvutil -o nw\_sessions

An output that is similar to the following example is displayed:

nw sessions =  $1$ 

### **Files**

The /usr/lib/methods directory contains the **rpvutil** command.

## **rrestore Command**

#### **Purpose**

Copies previously backed up file systems from a remote machine's device to the local machine.

#### **Syntax**

```
rrestore -h -i -m -s-t -v -x -r -R -fMachine: Device[ FileSystem ... ] [ File ... ]
```
#### **Description**

The **rrestore** command restores Version 3 by i-node backups from a remote machine's device to a file system on the local machine. The **rrestore** command creates a server on the remote machine to the backup medium.

The **rrestore** command only accepts backup formats created when a file system is backed up by i-node.

**Note:** A user must have root authority to execute this command.

#### **Flags**

### **Item Description -b***Number* Specifies the number of blocks to read in a single input operation. If you do not specify this flag, the **rrestore** command selects a default value appropriate for the physical device you have selected. Larger values of the *Number* variable result in larger physical transfers from tape devices.

<span id="page-3618-0"></span>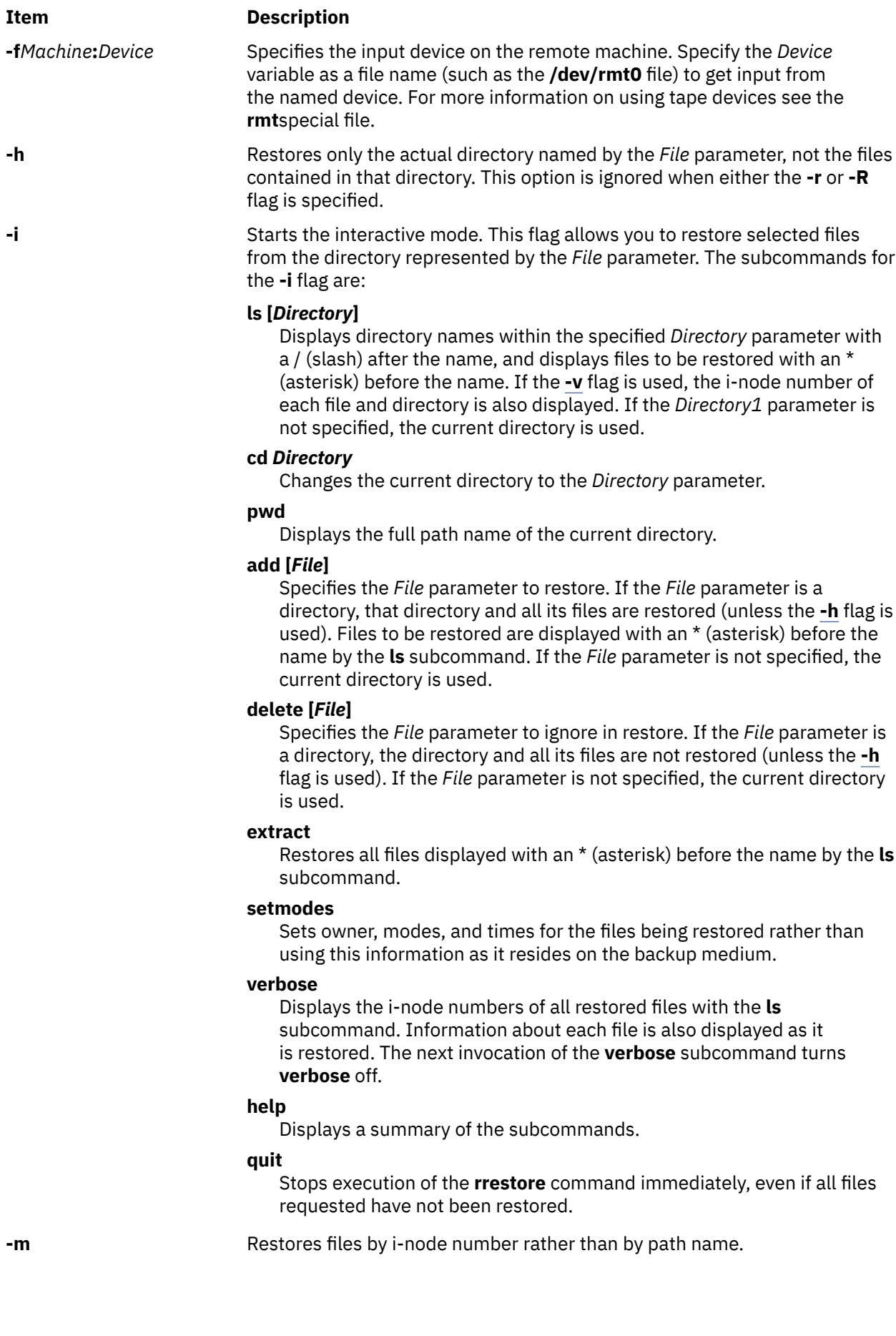

<span id="page-3619-0"></span>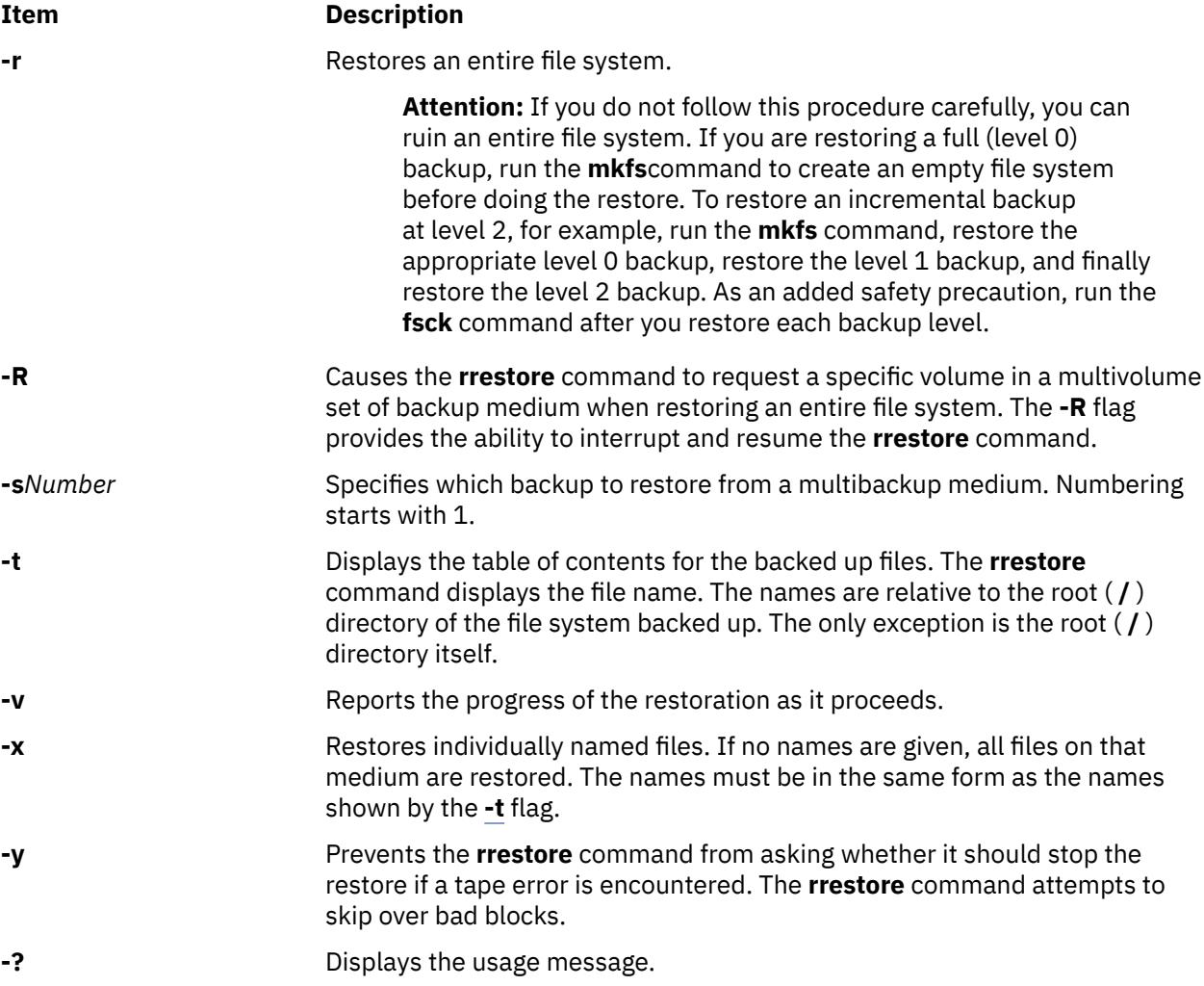

### **Exit Status**

This command returns the following exit values:

```
Ite
Description
```
**m**

- **0** Successful completion.
- **>0** An error occurred.

## **Security**

**Attention RBAC users and Trusted AIX users**: This command can perform privileged operations. Only privileged users can run privileged operations. For more information about authorizations and privileges, see Privileged Command Database in *Security*. For a list of privileges and the authorizations associated with this command, see the **lssecattr** command or the **getcmdattr** subcommand.

## **Examples**

1. To list files from a remote tape device, enter:

```
rrestore -fmachine1:/dev/rmt0 -t
```
This command reads information from the /dev/rmt0 device on remote machine1. The file names are shown.

2. To restore files, enter:

rrestore [-x](#page-3619-0) [-f](#page-3618-0)machine1:/dev/rmt0 /home/mike/file1

This command extracts the /home/mike/file1 file from the backup medium on the /dev/ rmt0 device on remote machine1.

3. To restore all the files in a directory, enter:

rrestore -fhost:/dev/rmt0 -x /home/mike

This command restores the directory /home/mike and all the files it contains.

4. To restore a directory, but not the files in the directory, enter:

rrestore -fhost:/dev/rmt0 -x -h /home/mike

5. To restore all the files in a directory from a specific backup on a multibackup medium, enter:

rrestore -s3 -fhost:/dev/rmt0.1 -x /home/mike

This command restores the /home/mike directory and all the files it contains from the third backup on the backup medium.

#### **Files**

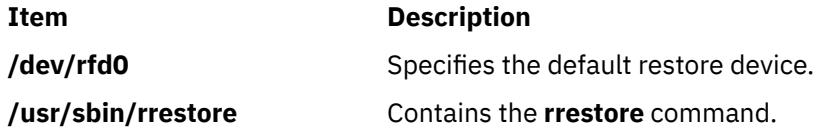

## **Rsh command**

#### **Purpose**

Starts the restricted version of the Bourne shell.

### **Syntax**

Rsh  $[-i]$  $[-i]$  $[-i]$   $[ { + | - }$   $[ {-a} ] [-e] [-f] [-h] [-k] [-n] [-t \text{ *timeout*] [-u] [-v] [-x] } ] [-c \text{ *String* | -s | *File*$  $[ {-a} ] [-e] [-f] [-h] [-k] [-n] [-t \text{ *timeout*] [-u] [-v] [-x] } ] [-c \text{ *String* | -s | *File*$  $[ {-a} ] [-e] [-f] [-h] [-k] [-n] [-t \text{ *timeout*] [-u] [-v] [-x] } ] [-c \text{ *String* | -s | *File*$  $[ {-a} ] [-e] [-f] [-h] [-k] [-n] [-t \text{ *timeout*] [-u] [-v] [-x] } ] [-c \text{ *String* | -s | *File*$  $[ {-a} ] [-e] [-f] [-h] [-k] [-n] [-t \text{ *timeout*] [-u] [-v] [-x] } ] [-c \text{ *String* | -s | *File*$  $[ {-a} ] [-e] [-f] [-h] [-k] [-n] [-t \text{ *timeout*] [-u] [-v] [-x] } ] [-c \text{ *String* | -s | *File*$  $[ {-a} ] [-e] [-f] [-h] [-k] [-n] [-t \text{ *timeout*] [-u] [-v] [-x] } ] [-c \text{ *String* | -s | *File*$  $[ {-a} ] [-e] [-f] [-h] [-k] [-n] [-t \text{ *timeout*] [-u] [-v] [-x] } ] [-c \text{ *String* | -s | *File*$  $[ {-a} ] [-e] [-f] [-h] [-k] [-n] [-t \text{ *timeout*] [-u] [-v] [-x] } ] [-c \text{ *String* | -s | *File*$  $[ {-a} ] [-e] [-f] [-h] [-k] [-n] [-t \text{ *timeout*] [-u] [-v] [-x] } ] [-c \text{ *String* | -s | *File*$  $[ {-a} ] [-e] [-f] [-h] [-k] [-n] [-t \text{ *timeout*] [-u] [-v] [-x] } ] [-c \text{ *String* | -s | *File*$  $[ {-a} ] [-e] [-f] [-h] [-k] [-n] [-t \text{ *timeout*] [-u] [-v] [-x] } ] [-c \text{ *String* | -s | *File*$  $[ {-a} ] [-e] [-f] [-h] [-k] [-n] [-t \text{ *timeout*] [-u] [-v] [-x] } ] [-c \text{ *String* | -s | *File*$  $[ {-a} ] [-e] [-f] [-h] [-k] [-n] [-t \text{ *timeout*] [-u] [-v] [-x] } ] [-c \text{ *String* | -s | *File*$  $[ {-a} ] [-e] [-f] [-h] [-k] [-n] [-t \text{ *timeout*] [-u] [-v] [-x] } ] [-c \text{ *String* | -s | *File*$  $[ {-a} ] [-e] [-f] [-h] [-k] [-n] [-t \text{ *timeout*] [-u] [-v] [-x] } ] [-c \text{ *String* | -s | *File*$  $[ {-a} ] [-e] [-f] [-h] [-k] [-n] [-t \text{ *timeout*] [-u] [-v] [-x] } ] [-c \text{ *String* | -s | *File*$  $[ {-a} ] [-e] [-f] [-h] [-k] [-n] [-t \text{ *timeout*] [-u] [-v] [-x] } ] [-c \text{ *String* | -s | *File*$  $[ {-a} ] [-e] [-f] [-h] [-k] [-n] [-t \text{ *timeout*] [-u] [-v] [-x] } ] [-c \text{ *String* | -s | *File*$  $[ {-a} ] [-e] [-f] [-h] [-k] [-n] [-t \text{ *timeout*] [-u] [-v] [-x] } ] [-c \text{ *String* | -s | *File*$  $[ {-a} ] [-e] [-f] [-h] [-k] [-n] [-t \text{ *timeout*] [-u] [-v] [-x] } ] [-c \text{ *String* | -s | *File*$  $[ {-a} ] [-e] [-f] [-h] [-k] [-n] [-t \text{ *timeout*] [-u] [-v] [-x] } ] [-c \text{ *String* | -s | *File*$  $[ {-a} ] [-e] [-f] [-h] [-k] [-n] [-t \text{ *timeout*] [-u] [-v] [-x] } ] [-c \text{ *String* | -s | *File*$  $[ {-a} ] [-e] [-f] [-h] [-k] [-n] [-t \text{ *timeout*] [-u] [-v] [-x] } ] [-c \text{ *String* | -s | *File*$  $[ {-a} ] [-e] [-f] [-h] [-k] [-n] [-t \text{ *timeout*] [-u] [-v] [-x] } ] [-c \text{ *String* | -s | *File*$ [**Parameter**] ]

**Note:** Preceding a flag with a **+** (plus sign) rather than a **-** (minus sign) turns it off.

### **Description**

The **Rsh** command starts a restricted version of the Bourne shell, which is useful for installations that require a more controlled shell environment. You can create user environments with a limited set of privileges and capabilities.

### **Flags**

The Bourne shell interprets the following flags only when the shell is started at the command line.

**Note:** Unless you specify either the **-c** or **-s** flag, the shell assumes that the next parameter is a command file (shell script). It passes anything else on the command line to that command file.

<span id="page-3621-0"></span>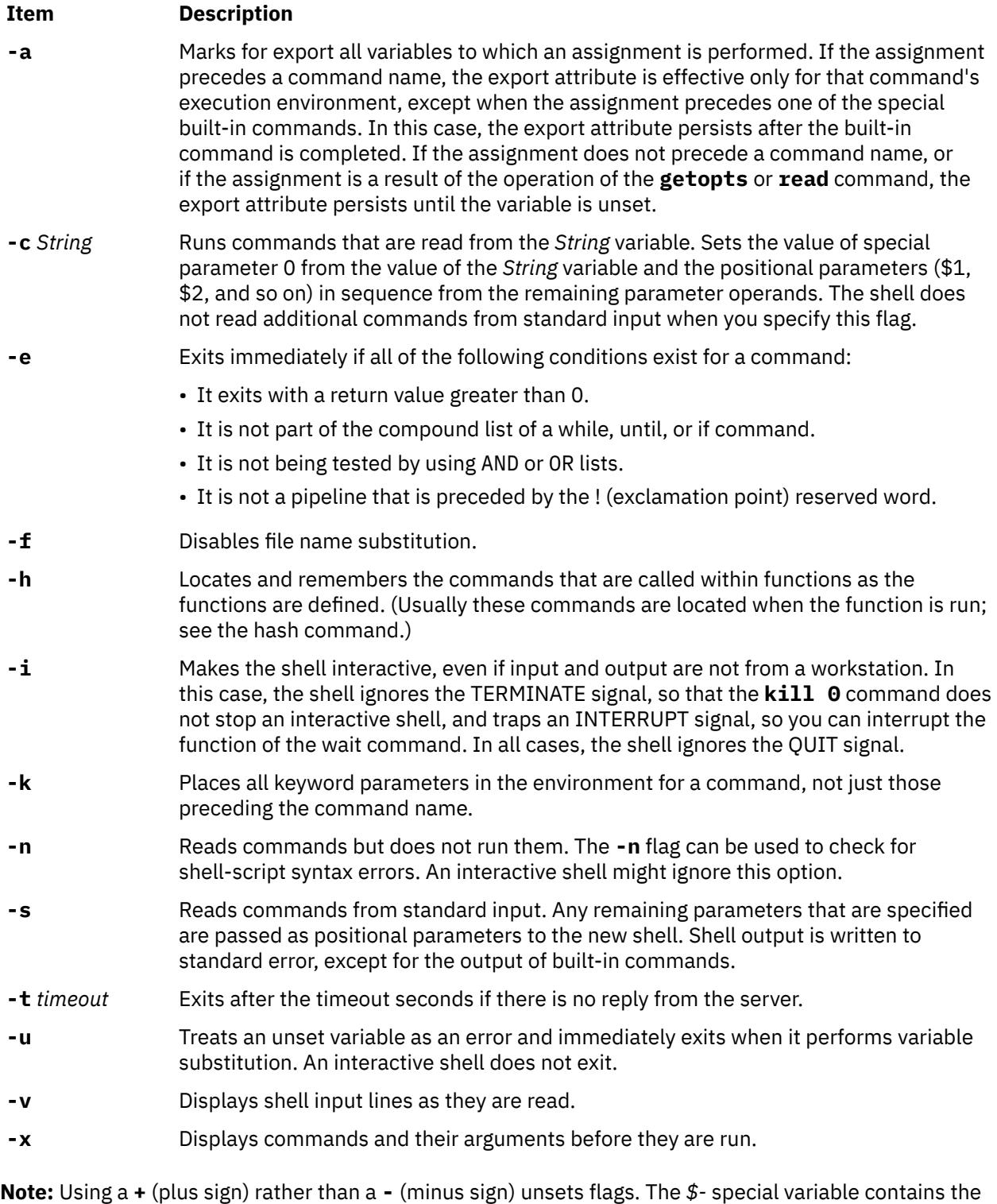

current set of flags.

## **Files**

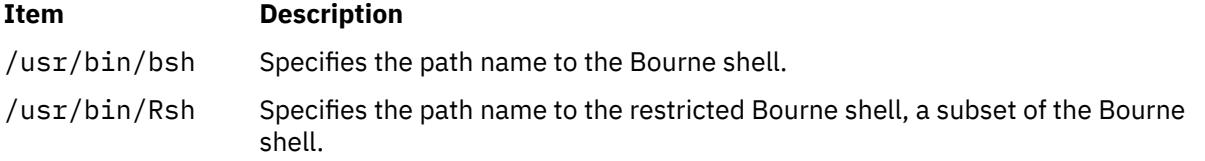

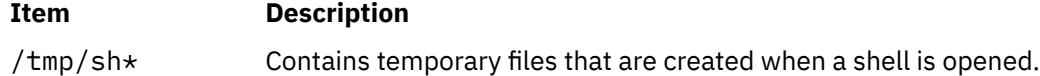

## **rsh or remsh Command**

### **Purpose**

Executes the specified command at the remote host or logs in to the remote host.

### **Syntax**

{ **rsh** | **remsh** } *RemoteHost* [ **-n ] [ -l** *User* **] [ -f | -F ] [ -k** *realm* **] [ -S ] [ -u ] [** *Command* **]**

### **Description**

The **/usr/bin/rsh** command executes the command specified by the *Command* parameter at the remote host specified by the *RemoteHost* parameter; if the *Command* parameter is not specified, the **rsh** command logs into the remote host specified by the *RemoteHost* parameter. The **rsh** command sends standard input from the local command line to the remote command and receives standard output and standard error from the remote command.

**Note:** Because any input to the remote command must be specified on the local command line, you cannot use the **rsh** command to execute an interactive command on a remote host. If you need to execute an interactive command on a remote host, use either the **rlogin** command or the **rsh** command without specifying the *Command* parameter. If you do not specify the *Command* parameter, the **rsh** command executes the **rlogin** command instead.

### **Access Files**

If you do not specify the **-l** flag, the local user name is used at the remote host. If **-l** *User* is entered, the specified user name is used at the remote host.

### **Using Standard Authentication**

The remote host allows access only if at least one of the following conditions is satisfied:

- The local user ID is not the root user, and the name of the local host is listed as an equivalent host in the remote **/etc/hosts.equiv** file.
- If either the local user ID is the root user or the check of **/etc/hosts.equiv** is unsuccessful, the remote user's home directory must contain a **\$HOME/.rhosts** file that lists the local host and user name.

Although you can set any permissions for the **\$HOME/.rhosts** file, it is recommended that the permissions of the **.rhosts** file be set to 600 (read and write by owner only).

In addition to the preceding conditions, the **rsh** command also allows access to the remote host if the remote user account does not have a password defined. However, for security reasons, use of a password on all user accounts is recommended.

### **For Kerberos 5 Authentication**

The remote host allows access only if all of the following conditions are satisfied:

- The local user has current DCE credentials.
- The local and remote systems are configured for Kerberos 5 authentication (On some remote systems, this method is not necessary. It is necessary that a daemon is listening to the klogin port).
- The remote system accepts the DCE credentials as sufficient for access to the remote account. See the **kvalid** user function for more information.

### **Remote Command Execution**

When the remote command is run, pressing the Interrupt, Terminate, or Quit key sequences sends the corresponding signal to the remote process. However, pressing the Stop key sequence stops only the local process. Usually, when the remote command terminates, the local **rsh** process terminates.

To have shell metacharacters interpreted on the remote host, place the metacharacters inside " " (double quotation marks). Otherwise, the metacharacters are interpreted by the local shell.

When using the **rsh** command, you can create a link to a path (to which you have permission to write), by using a host name that is specified by the *HostName* parameter as the link name. For example:

ln -s /usr/bin/rsh HostName

After the link is established, you can specify the *HostName* parameter and a command that is specified by the *Command* parameter from the command line. The **rsh** command remotely runs the command on the remote host. The syntax is:

HostName Command

For example, if you are linked to remote host opus and want to run the **date** command, enter:

opus date

Because you can not specify the **-l** *User* flag, the remote command is successful only if the local user has a user account on the remote host. Otherwise, the **rsh** command returns a Login incorrect error message. When you specify the *HostName* parameter without a command, the **rsh** command calls the **rlogin** command, which logs you into the remote host. Again, for successful login, the local user must have a user account on the remote host.

### **Flags**

#### **-a**

Indicates that the standard error of the remote command is the same as standard output. No provision is made for sending arbitrary signals to the remote process.

**-f**

Causes the credentials to be forwarded. This flag is ignored if Kerberos 5 is not the current authentication method. Authentication fails if the current DCE credentials are not marked forwardable.

**-F**

Causes the credentials to be forwarded. In addition the credentials on the remote system is marked forwardable (allowing them to be passed to another remote system). This flag is ignored if Kerberos 5 is not the current authentication method. Authentication fails if the current DCE credentials are not marked forwardable.

#### **-k** *realm*

Allows the user to specify the realm of the remote station if it is different from the local systems realm. For these purposes, a realm is synonymous with a DCE cell. This flag is ignored if Kerberos 5 is not the current authentication method.

#### **-l** *User*

Specifies that the **rsh** command must log in to the remote host as the user specified by the *User* variable instead of the local user name. If this flag is not specified, the local and remote user names are the same.

**-n**

Specifies that the **rsh** command must not read from standard input.

**-S**

Secure option, force remote IP address of the standard error connection to be the same as the standard output connection.

**-u**

Use standard AIX authentication only.

### **Exit Status**

This command returns the following exit values:

**0**

Successful completion.

**>0**

An error occurred.

### **Security**

The remote host allows access only if at least one of the following conditions is satisfied:

- The local user ID is listed as a principal in the authentication database and had performed a **kinit** to obtain an authentication ticket.
- If a **\$HOME/.klogin** file exists, it must be in the local user's **\$HOME** directory on the target system. The local user and any user must be listed or the services that are allowed to the **rsh** command is considered. This file performs a similar function to a local **.rhosts** file. Each line in this file must contain a principal in the form of *principal.instance*@*realm*. If the originating user is authenticated as one of the principals that are named in the **.klogin** file, access is granted to the account. The owner of the account is granted access if the **.klogin** file is not present.

For security reasons, any **\$HOME/.klogin** file must be owned by the remote user and only the AIX owner ID has read and write access (permissions = 600) to the **.klogin** file.

Attention RBAC users and Trusted AIX users: This command can run privileged operations. Only privileged users can run privileged operations. For more information about authorizations and privileges, see Privileged Command Database in *Security*. For a list of privileges and the authorizations that are associated with this command, see the **lssecattr** command or the **getcmdattr** subcommand.

### **Examples**

In the following examples, the local host, host1, is listed in the **/etc/hosts.equiv** file at the remote host, host2.

1. To check the amount of free disk space on a remote host, enter:

rsh host2 df

The amount of free disk space on host2 is displayed on the local system.

2. To append a remote file to another file on the remote host, place the >> metacharacters in quotation marks, and enter:

rsh host2 cat test1 ">>" test2

The file test1 is appended to test2 on remote host host2.

3. To append a remote file at the remote host to a local file, omit the quotation marks, and enter:

rsh host2 cat test2 >> test3

The remote file test2 on host2 is appended to the local file test3.

4. To append a remote file to a local file and use a remote user's permissions at the remote host, enter:

rsh host2 -l jane cat test4 >> test5

The remote file test4 is appended to the local file test5 at the remote host, with user jane's permissions.

5. This example shows how the root user can issue an **rcp** on a remote host when the authentication is Kerberos 4 on both the target and server. The root user must be in the authentication database and

must have already issued **kinit** on the local host. The command is issued at the local host to copy the file, stuff, from node r05n07 to node r05n05 on an SP.

```
/usr/lpp/ssp/rcmd/bin/rsh r05n07 'export KRBTKTFILE=/tmp/rcmdtkt$$; \
/usr/lpp/ssp/rcmd/bin/rcmdtgt; \
/usr/lpp/ssp/rcmd/bin/rcp /tmp/stuff r05n05:/tmp/stuff;'
```
The root user sets the KRBTKTFILE environment variable to the name of a temporary ticket-cache file and then obtains a service ticket by issuing the **rcmdtgt** command. The **rcp** uses the service ticket to authenticate from host r05n07 to host r05n05.

### **Files**

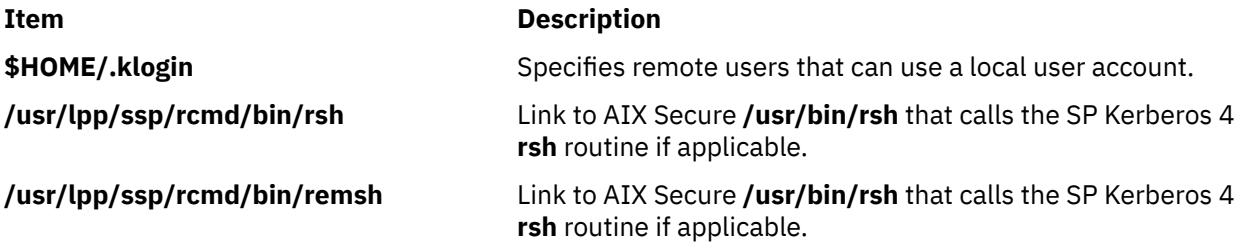

### **Prerequisite Information**

Refer to the chapter on security in IBM Parallel System Support Programs for *AIX: Administration Guid*e for an overview. You can access this publication at the following Web site: *http://www.rs6000.ibm.com/ resource/aix\_resource*

Refer to the "RS/6000 SP Files and Other Technical Information" section of IBM Parallel System Support Programs for AIX: Command and Technical Reference for additional Kerberos information. You can access this publication at the following Web site: *http://www.rs6000.ibm.com/resource/aix\_resource*

## **rshd Daemon**

### **Purpose**

Provides the server function for remote command execution.

### **Syntax**

**Note:** The **rshd** daemon is usually started by the **inetd** daemon. It can also be controlled from the command line, using SRC commands.

**/usr/sbin/rshd** [**[-c](#page-3626-0)**] [ **[-s](#page-3627-0)**] [**[p](#page-3627-0)**]

### **Description**

The **/usr/sbin/rshd** daemon is the server for the **rcp** and **rsh** commands. The **rshd** daemon provides remote execution of shell commands. These commands are based on requests from privileged sockets on trusted hosts. The shell commands must have user authentication. The **rshd** daemon listens at the socket defined in the **/etc/services** file.

Changes to the **rshd** daemon can be made using the System Management Interface Tool (SMIT) or System Resource Controller (SRC), by editing the **/etc/inetd.conf** or **/etc/services** file. Entering **rshd** at the command line is not recommended. The **rshd** daemon is started by default when it is uncommented in the **/etc/inetd.conf** file.

The **inetd** daemon get its information from the **/etc/inetd.conf** file and the **/etc/services** file.

After changing the **/etc/inetd.conf** or **/etc/services** file, run the refresh -s inetd or kill -1 InetdPID command to inform the **inetd** daemon of the changes to its configuration file.

### <span id="page-3626-0"></span>**Service Request Protocol**

When the **rshd** daemon receives a service request, it initiates the following protocol:

- 1. The **rshd** daemon checks the source port number for the request. If the port number is not in the range 512 through 1023, the **rshd** daemon terminates the connection.
- 2. The **rshd** daemon reads characters from the socket up to a null byte. The string read is interpreted as an ASCII number (base 10). If this number is nonzero, the **rshd** daemon interprets it as the port number of a secondary stream to be used as standard error. A second connection is created to the specified port on the client host. The source port on the local host is also in the range 512 through 1023.
- 3. The **rshd** daemon uses the source address of the initial connection request to determine the name of the client host. If the name cannot be determined, the **rshd** daemon uses the dotted decimal representation of the client host's address.
- 4. The **rshd** daemon retrieves the following information from the initial socket:
	- A null-terminated string of at most 16 bytes interpreted as the user name of the user on the client host.
	- A null-terminated string of at most 16 bytes interpreted as the user name to be used on the local server host.
	- Another null-terminated string interpreted as a command line to be passed to a shell on the local server host.
- 5. The **rshd** daemon attempts to validate the user using the following steps:
	- a. The **rshd** daemon looks up the local user name in the **chdir** subroutine). If either the lookup or the directory change fails, the **rshd** daemon terminates the connection.
	- b. If the local user ID is a nonzero value, the **rshd** daemon searches the **/etc/hosts.equiv** file to see if the name of the client workstation is listed. If the client workstation is listed as an equivalent host, the **rshd** daemon validates the user.
	- c. If the **\$HOME/.rhosts** file exists, the **rshd** daemon tries to authenticate the user by checking the **.rhosts** file.
	- d. If either the **\$HOME/.rhosts** authentication fails or the client host is not an equivalent host, the **rshd** daemon terminates the connection.
- 6. After the **rshd** daemon validates the user, the **rshd** daemon returns a null byte on the initial connection and passes the command line to the user's local login shell. The shell then inherits the network connections established by the **rshd** daemon.

The **rshd** daemon should be controlled using the System Management Interface Tool (SMIT) or by changing the **/etc/inetd.conf** file. Typing rshd at the command line is not recommended.

### **Manipulating the rshd Daemon with the System Resource Controller**

The rshd daemon is a subserver of the inetd daemon, which is a subsystem of the System Resource Controller (SRC). The rshd daemon is a member of the tcpip SRC subsystem group. This daemon is enabled by default in the /etc/inetd.conf file and can be manipulated by the following SRC commands:

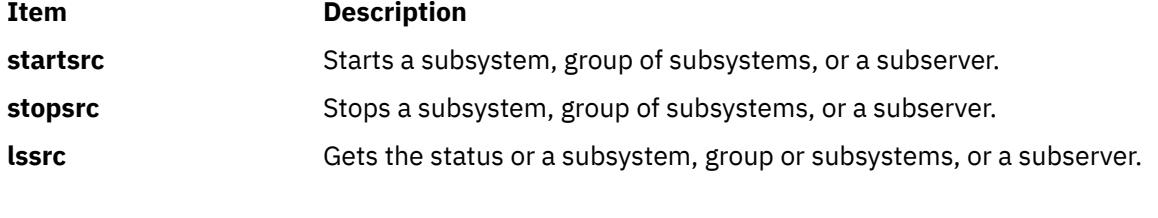

**Flags**

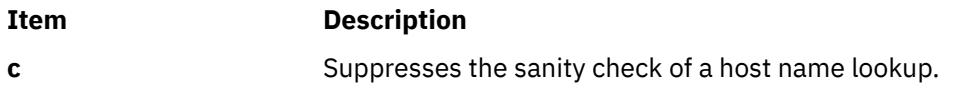

<span id="page-3627-0"></span>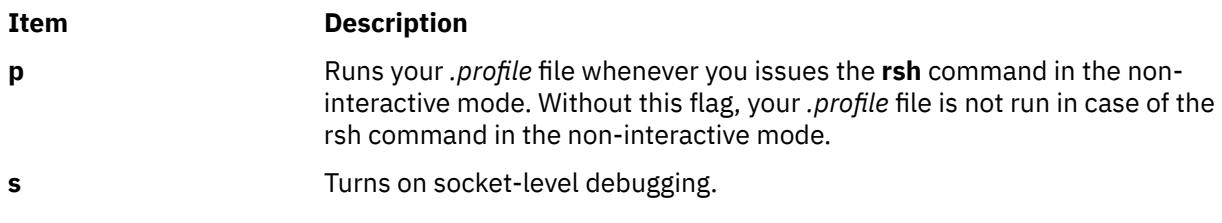

### **Security**

The **rshd** daemon is a PAM-enabled application with a service name of *rsh*. System-wide configuration to use PAM for authentication is set by modifying the value of the **auth\_type** attribute, in the **usw** stanza of the **/etc/security/login.cfg** file, to the **PAM\_AUTH** attribute as the root user.

The authentication mechanisms used when PAM is enabled depend on the configuration for the rsh service in the /**etc/pam.conf** file. The **rshd** daemon requires the **/etc/pam.conf** entries for the **auth**, **account**, and **session** module types. Listed below is a recommended configuration in the **/etc/pam.conf** file for the*rsh* service:

```
#
# AIX rsh configuration
rsh auth
             sufficient /usr/lib/security/pam_rhosts_auth
rsh account required /usr/lib/security/pam_aix
rsh session required /usr/lib/security/pam_aix
```
### **Examples**

**Note:** The arguments for the **rshd** daemon can be specified by using SMIT or by editing the **/etc/ inetd.conf** file.

1. To start the **rshd**daemon, type the following:

startsrc -t shell

This command starts the **rshd** subserver.

2. To stop the **rshd**daemon, type the following:

stopsrc -t shell

This command allows all pending connections to start and existing connections to complete but prevents new connections from starting.

3. To force stop the **rshd** daemon and all **rshd** connections, type the following: :

stopsrc -t -f shell

This command terminates all pending connections and existing connections immediately.

4. To display a short status report about the **rshd** daemon, type the following: :

lssrc -t shell

This command returns the daemon's name, process ID, and state (active or inactive).

## **rstatd Daemon**

#### **Purpose**

Returns performance statistics obtained from the kernel.

### **Syntax**

### **/usr/sbin/rpc.rstatd**

### **Description**

The **rstatd** daemon is a server that returns performance statistics obtained from the kernel. The **rstatd** daemon is normally started by the **inetd** daemon.

### **Files**

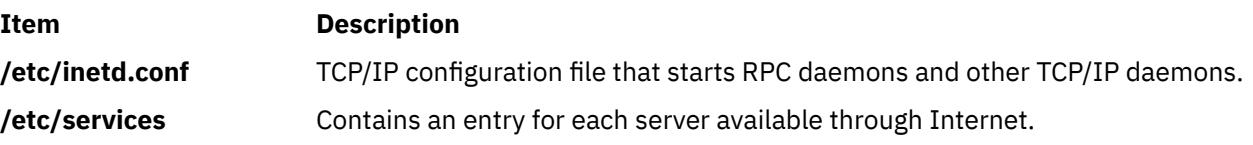

## **rsyslogd Daemon**

### **Purpose**

Logs system messages.

### **Description**

The **rsyslogd** daemon reads a socket and sends the message line to a destination that is specified by the /etc/rsyslog.conf configuration file. The **rsyslogd** daemon reads the configuration file when it is activated. You can start the **rsyslogd** daemon from the source master by using the following commands:

startsrc -s syslogd stopsrc -s syslogd

The startsrc option starts the **rsyslogd** daemon. To start multiple **rsyslogd** daemons, run the startsrc option repeatedly with a new pid file by using the -i command-line option. The **startsrc** command specifies the arguments for the **rsyslogd** daemon by using the startsrc -a flag. The arguments must be protected from interpretation by the shell with double quotation marks.

The stopsrc option stops all instances of the **rsyslogd** daemon. To stop a specific instance, you must specify the -p <*pid*> option.

stopsrc -p <pid of syslogd daemon>

Default logging application:

After the **rsyslogd** daemon is installed, it cannot be started immediately and **syslogd** daemon continues to be used to log system messages. To configure the **rsyslogd** daemon to log messages by default, run the syslog ssw script by using the -r option.

After the **rsyslogd** daemon is configured to log system messages, the **rsyslogd** daemon starts with a default command-line argument of -c5. This option ensures that the **rsyslogd** daemon starts in a normal mode and is not compatible with an earlier version.

Default rsyslog.conf file:

To configure and use the **rsyslogd** daemon, see the reference section of the documentation.

After installation, the default /etc/rsyslog.conf configuration file has the following information:

<sup>################################################################</sup>

<sup>#</sup> Rsyslog is free software: it is distributed under the  $\qquad \qquad \#$ 

<sup>#</sup> terms of the GNU General Public License as published by  $\qquad \quad \#$ 

<sup>#</sup> the Free Software Foundation, under version 3 of the License. #

```
\ddot{ } # \ddot{ } # \ddot{ } # \ddot{ } # \ddot{ } # \ddot{ } # \ddot{ } # \ddot{ } # \ddot{ } # \ddot{ } # \ddot{ } # \ddot{ } # \ddot{ } # \ddot{ } # \ddot{ } # \ddot{ } # \ddot{ } # \ddot{ } # \ddot{ } # \ddot{ } # \ddot{ } # \ddot{ } # # if you experience problems, check \hskip 4mm \hbox{#}# <code>http://www.rsyslog.com/doc/troubleshoot.html</code> for assistance \quad #
\ddot{ } # \ddot{ } # \ddot{ } # \ddot{ } # \ddot{ } # \ddot{ } # \ddot{ } # \ddot{ } # \ddot{ } # \ddot{ } # \ddot{ } # \ddot{ } # \ddot{ } # \ddot{ } # \ddot{ } # \ddot{ } # \ddot{ } # \ddot{ } # \ddot{ } # \ddot{ } # \ddot{ } # \ddot{ } # # Load the UNIX socket for local communication #<br>$ModLoad imuxsock #\texttt{\$ModLoad\ invxxock}\ \texttt{\#} \ \texttt{\$ModLocal\ invxx} \ \texttt{\#} \ \texttt{\#} \\ddot{ } # \ddot{ } # \ddot{ } # \ddot{ } # \ddot{ } # \ddot{ } # \ddot{ } # \ddot{ } # \ddot{ } # \ddot{ } # \ddot{ } # \ddot{ } # \ddot{ } # \ddot{ } # \ddot{ } # \ddot{ } # \ddot{ } # \ddot{ } # \ddot{ } # \ddot{ } # \ddot{ } # \ddot{ } # # Load the UDP module for remote communication #\frac{4}{4}$ModLoad imudp \frac{4}{4}\# \## Run the UDP server on the default port 514 # $UDPServerRun 514 #
\# \#################################################################
```
Almost all parameters in the syslog.conf file functions with the **rsyslogd** daemon except for the AIX specific parameters such as pureScale API support. To convert a syslog.conf file into a supported rsyslog.conf file, the switching script must be used with the-c option.

### **Switching script usage**

syslog\_ssw [ -r | -s | -c SourceSyslogConffile DestRsyslogConffile ]

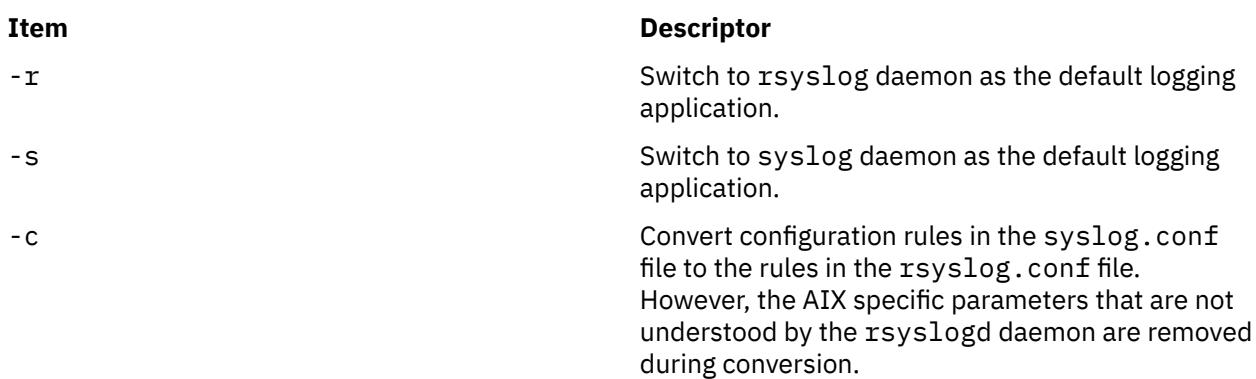

When you switch the default logging application by using the -r or the -s option, this choice remains persistent across restart.

The startsrc -s syslogd command starts the **rsyslogd** or the **syslogd** daemon that is based on the default logging application that is set.

The syslog\_ssw script is not present by default, and is available after the **rsyslogd** daemon is installed.

### **Examples**

1. To stop the existing **syslogd** daemon and to start the **rsyslogd** daemon, run the following command:

syslog\_ssw -r

2. To stop the existing **rsyslogd** daemon and to start the **syslogd** daemon, run the following command:

syslog\_ssw -s

3. To convert the syslog.conf file to rsyslog.conf file, and to create an rsyslog.conf file if the file does not exist, run the following command:

syslog\_ssw -c syslog.conf rsyslog.conf

This conversion removes the AIX specific parameters and allows the newly created file to be used with the **rsyslogd** daemon.

4. To start the default logging application, run the following command:

startsrc -s syslogd

The default logging application can be the **syslogd** daemon or the **rsyslogd** daemon.

### **Files**

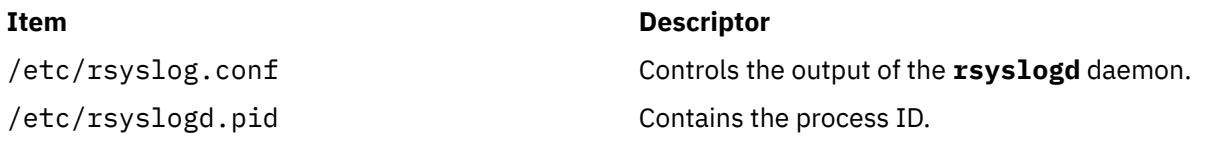

## **rtcd Daemon**

### **Purpose**

Monitors the file modification events, checks for the resulting compliance violations, and alerts the administrators.

### **Description**

The **rtcd** daemon reads the configuration information that is defined in the /etc/security/rtc/ rtcd.conf file. The **rtcd** daemon runs the **aixpert** command to check for compliance violation during startup. It alerts the recipients who are specified in the /etc/security/rtc/rtcd.conf file by email if any violation is determined.

The **rtcd** daemon continuously monitors the files that are specified in the/etc/security/rtc/ rtcd\_policy.conf file for file changes. If any files change, the **rtcd** runs the **aixpert** command to check for the compliance violations and sends an alert email for any violations.

The **rtcd** daemon is placed under the SRC control after successful configuration of Real-Time Compliance. You must manage the **rtcd** daemon by using the System Resource Controller (SRC) commands.

### **Security**

The **rtcd** daemon is owned by the root user and the system group. Only the root user and users with aix.system.config.src authorization are authorized to manage the command.

### **Examples**

1. To start the **rtcd** daemon, enter the following command:

# startsrc -s rtcd

2. To check the **rtcd** daemon, enter the following command:

# lssrc -s rtcd

3. To stop the **rtcd** daemon, enter the following command:

# stopsrc -s rtcd

### **Files**

### **Item Description**

/etc/security/rtc/rtcd\_policy.conf Contains the configuration information for the rtcd daemon.

/etc/security/rtc/rtcd.conf Grants read (r) and write (w) access to the root user.

# **rtl\_enable Command**

### **Purpose**

Relinks shared objects to enable the runtime linker to use them.

### **Syntax**

**rtl\_enable** [ **-R** | **-o** *Name* ] [ **-l** ] [ **[-s](#page-3632-0)** ] *[File](#page-3632-0)* [ *[ldFlag](#page-3632-0)* ... ] [ **-F** *ObjsLibs* ... ]

### **Description**

The **rtl\_enable** command relinks a module, or an archive containing modules, with the **-G** flag, to enable runtime linking. A module is an XCOFF file containing a loader section. A shared object is a module with the F\_SHROBJ flag set in the XCOFF header.

In its simplest form, the **rtl\_enable** command creates a new file with the name *File***.new**. If *File* is a module, *File***.new** will be the same kind of module. If *File* is an archive, *File***.new** will be an archive whose members have the same names as the members of *File*. The **rtl\_enable** command relinks the modules in the new archive to enable run-time linking. The **rtl\_enable** command archives other members unchanged into the output file.

The **rtl\_enable** command uses the loader section in *File* (or its members) to create import and export files, to determine the **libpath** information, and to determine the entry point.

### **Flags**

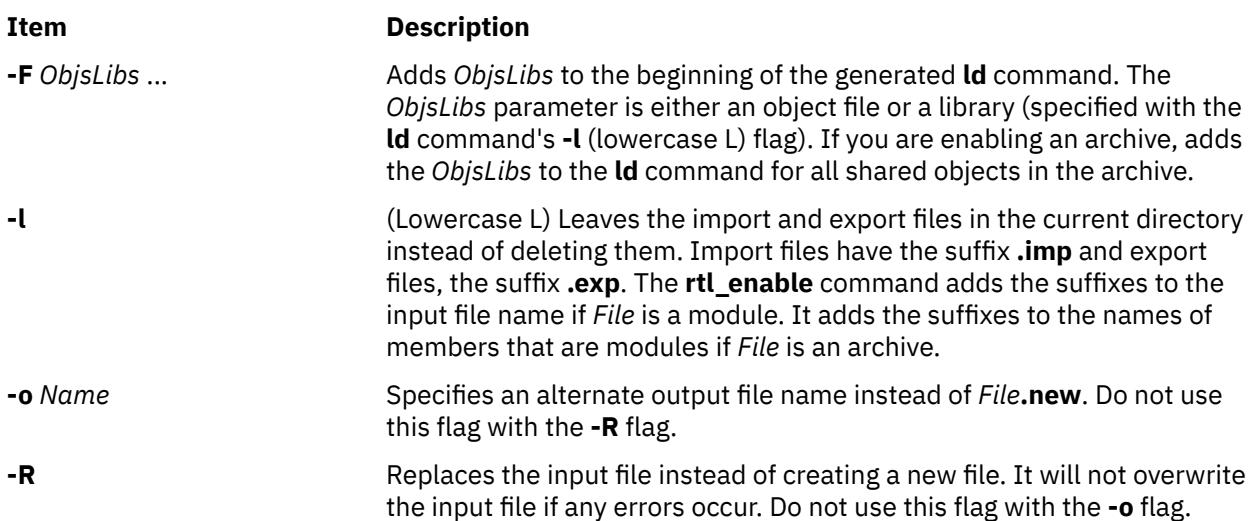

<span id="page-3632-0"></span>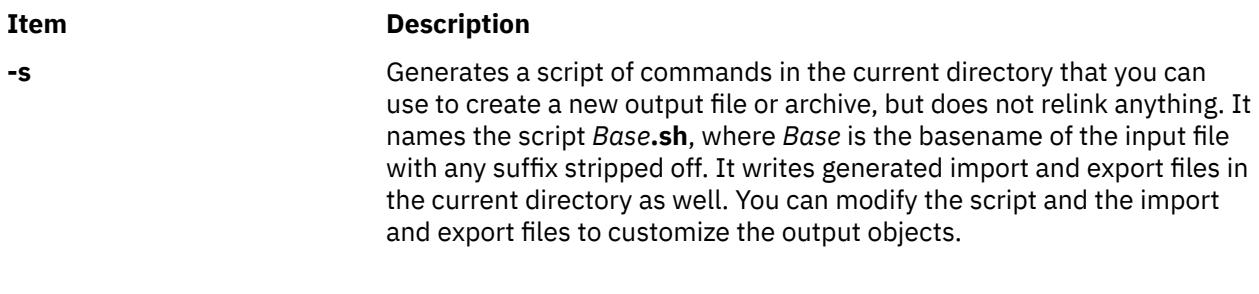

### **Parameters**

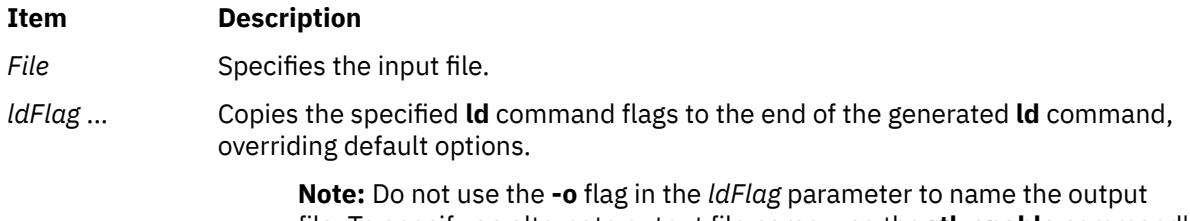

file. To specify an alternate output file name, use the **rtl\_enable** command's **-o** *Name* flag.

### **Exit Status**

This command returns the following exit values:

### **Ite Description m**

- **0** Successful completion.
- **>0** An error occurred.

**Note:** Depending on the error, some output files may have been created.

## **Security**

Access Control: Any User Auditing Events: N/A

### **Examples**

To create a new version of **libc.a** with runtime linking enabled, enter:

1. Create a directory for runtime version by entering:

mkdir /tmp/rtllibs

2. Make /tmp/rtllibs your current directory by entering:

cd /tmp/rtllibs

3. To create the runtime version of libc.a with the same name, enter:

rtl\_enable -o libc.a /lib/libc.a

To use this version of libc.a when linking programs, use **-L /tmp/rtllibs** with the **ld** command.

### **Files**

**Item Description**

**/usr/bin/rtl\_enable** Contains the **rtl\_enable** command. This is a symbolic link to **/usr/ccs/bin/rtl\_enable**.

## **runacct Command**

### **Purpose**

Runs daily accounting.

### **Syntax**

**/usr/sbin/acct/runacct** [ *mmdd* [ *State* ] ]

### **Description**

The **runacct** command is the main daily accounting shell procedure. Normally initiated by the **cron** daemon, the **runacct** command processes connect, fee, disk, queuing system (printer), and process accounting data files for the current day to produce the binary daily report, **/var/adm/acct/nite(x)/ dayacct**. The **runacct** command also prepares summary files for the **prdaily** procedure to prepare the ASCII daily report, **/var/adm/acct/sum(x)/rprt***mmdd*, or for billing purposes.

The **acctmerg** command adds the **dayacct** report to the cumulative summary report for the accounting period, **/var/adm/acct/sum(x)/tacct**. The **tacct** report is used by the **monacct** command to produce the monthly report, **/var/adm/acct/fiscal(x)**.

This command has two parameters that must be entered from the keyboard should you need to restart the **runacct** procedure. The date parameter, *mmdd*, enables you to specify the day and month for which you want to rerun the accounting. The *State* parameter enables a user with administrative authority to restart the **runacct** procedure at any of its states. For more information on restarting **runacct** procedures and on recovering from failures.

The **runacct** command protects active accounting files and summary files in the event of run-time errors, and records its progress by writing descriptive messages into the **/var/adm/acct/nite(x)/active** file. When the **runacct** procedure encounters an error, it sends mail to users root and adm, and exits.

The **runacct** procedure also creates two temporary files, **lock** and **lock1**, in the directory **/var/adm/acct/ nite(x)**, which it uses to prevent two simultaneous calls to the **runacct** procedure. It uses the **lastdate** file (in the same directory) to prevent more than one invocation per day.

The **runacct** command breaks its processing into separate, restartable states. As it completes each state, it writes the name of the next state in the **/var/adm/acct/nite(x)/state** file. The **runacct** procedure processes the various states in the following order:

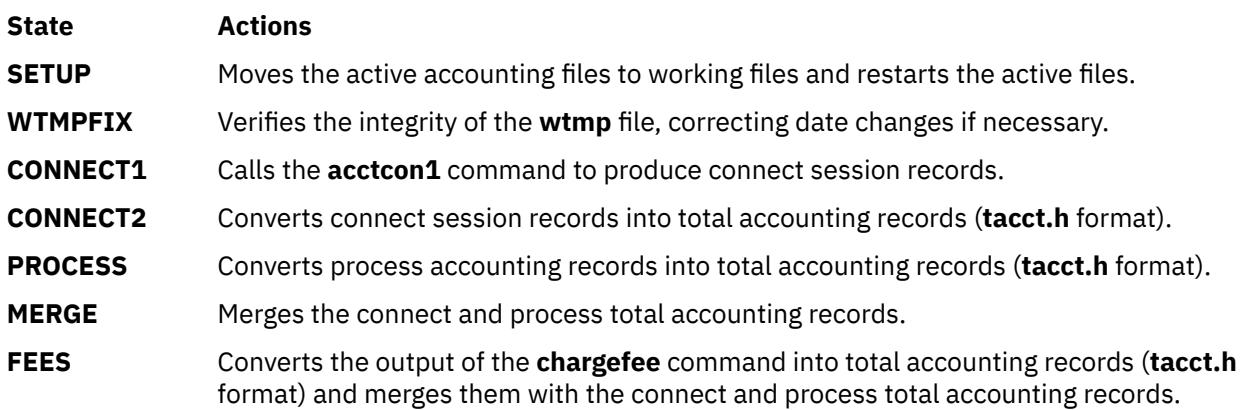

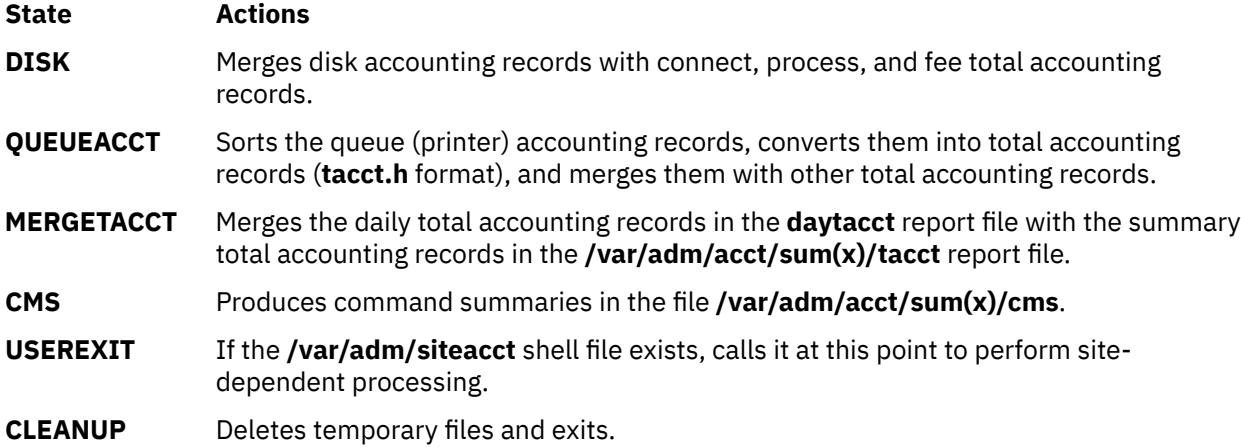

#### **Restarting runacct Procedures**

To restart the **runacct** command after a failure, first check the **/var/adm/acct/nite(x)/active** file for diagnostic messages, then fix any damaged data files, such as **pacct** or **wtmp**. Remove the **lock** files and **lastdate** file (all in the **/var/adm/acct/nite(x)** directory), before restarting the **runacct** command. You must specify the *mmdd* parameter if you are restarting the **runacct** command. It specifies the month and day for which the **runacct** command is to rerun the accounting. The **runacct** procedure determines the entry point for processing by reading the **/var/adm/acct/nite(x)/statefile** file. To override this default action, specify the desired *state* on the **runacct** command line.

It is not usually a good idea to restart the **runacct** command in the SETUP *state*. Instead, perform the setup actions manually and restart accounting with the WTMPFIX state, as follows:

/usr/lib/acct/runacct mmdd WTMPFIX

If the **runacct** command fails in the PROCESS state, remove the last **ptacct** file, because it will be incomplete.

### **Flags**

#### **Item Description**

**-X** Processes all available characters for each user name instead of truncating to the first 8 characters. The **-X** flag will also cause the **runacct** command and all commands it calls to use the **/var/adm/acct/sumx** and **/var/adm/acct/nitex** directories instead of the **/var/adm/acct/sum** and **/var/adm/acct/nite** directories.

### **Security**

Access Control: This command should grant execute (x) access only to members of the **adm** group.

**Attention RBAC users and Trusted AIX users**: This command can perform privileged operations. Only privileged users can run privileged operations. For more information about authorizations and privileges, see Privileged Command Database in *Security*. For a list of privileges and the authorizations associated with this command, see the **lssecattr** command or the **getcmdattr** subcommand.

### **Examples**

1. To start daily accounting procedures for system resources, add the following command line to a **crontab** file so the **runacct** command will be run automatically by the **cron** daemon:

```
0 4 \star \star 1-6 /usr/sbin/acct/runacct 2> \
/var/adm/acct/nite/accterr
```
To start daily accounting procedures with long user name support add the following line to the crontab file:

```
0 4 \star \star 1-6 /usr/sbin/acct/runacct -X 2> \
/var/adm/acct/nitex/accterr
```
This example shows the instructions that the **cron** daemon will read and act upon. The **runacct** command will run at 4 a.m. (04) every Monday through Saturday (1-6) and write all standard error output (2>) to the **/var/adm/acct/nite(x)/accterr** file. This command is only one of the accounting instructions normally given to the **cron** daemon.

2. To start daily accounting procedures for system resources from the command line (start the **runacct** command), enter the following:

```
nohup /usr/sbin/acct/runacct 2> \
/var/adm/acct/nite/accterr &
```
Although it is preferable to have the **cron** daemon start the **runacct** procedure automatically (see example 1), you can give the command from the keyboard. The **runacct** command will run in the background (&), ignoring all INTERRUPT and QUIT signals (the **nohup** command), and write all standard error output (2>) to the **/var/adm/acct/nite/accterr** file.

3. To restart the system accounting procedures for a specific date, enter a command similar to the following:

```
nohup /usr/sbin/acct/runacct 0601 2>> \
/var/adm/acct/nite/accterr &
```
This example restarts **runacct** for the day of June 1 (0601). The **runacct** command reads the file **/var/adm/acct/nite(x)/statefile** to find out the state with which to begin. The **runacct** command will run in the background (& ), ignoring all INTERRUPT and QUIT signals (**nohup**). Standard error output (2) is added to the end (>>) of the **/var/adm/acct/nite(x)/accterr** file.

4. To restart the system accounting procedures for a particular date at a specific state, enter a command similar to the following:

nohup /usr/sbin/acct/runacct 0601 MERGE 2>> \ /var/adm/acct/nite(x)/accterr &

This example restarts the **runacct** command for the day of June 1 (0601), starting with the MERGE state. The **runacct** command will run in the background (&), ignoring all INTERRUPT and QUIT signals (the **nohup** command). Standard error output (2) is added to the end (>>) of the **/var/adm/acct/ nite(x)/accterr** file.

### **Files**

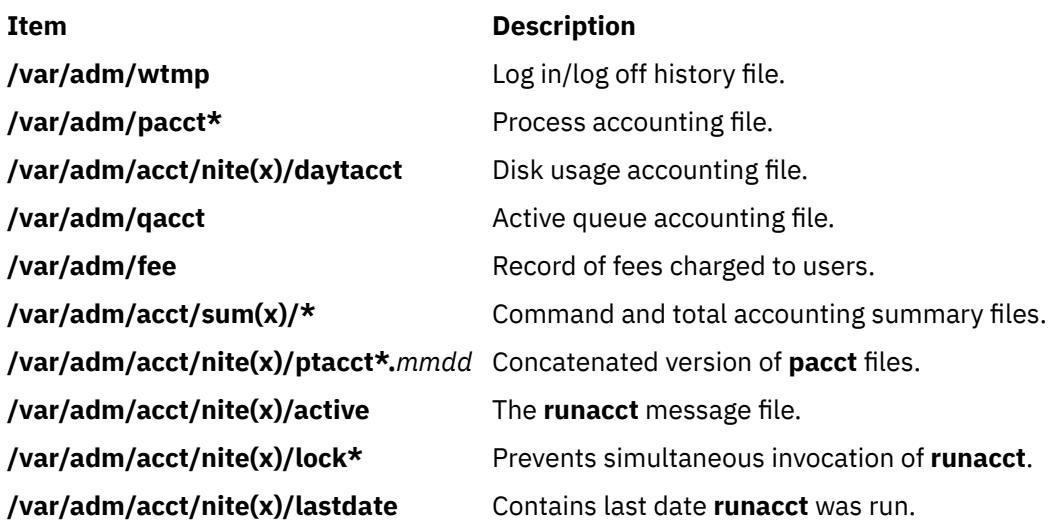
#### **Item Description**

**/var/adm/acct/nite(x)/statefile** Contains current state to process.

## **runact Command**

## **Purpose**

Runs an action on a resource class.

## **Syntax**

runact -s "*selection\_string*" [ -N { *node\_file* │ "-" } ] [-f *resource\_data\_input\_file*] [-l │ -t │ -d │ -D *delimiter*] [-x] [-h] [-TV] *resource\_class action* [*in\_element*=*value*…] [*rsp\_element*…]

runact -r [-f *resource\_data\_input\_file*] [-l │ -t │ -d │ -D *delimiter*] [-x] [-h] [-TV] *resource\_handle action* [*in\_element*=*value*…] [*rsp\_element*…]

runact -c [-f *resource\_data\_input\_file*] [-n *node\_name*] [-l │ -t │ -d │ -D *delimiter*] [-x] [-h] [-TV] *resource\_class action* [*in\_element*=*value*…] [*rsp\_element*…]

runact -C *domain\_name*… [-f *resource\_data\_input\_file*] [-l │ -t │ -d │ -D *delimiter*] [-x] [-h] [-TV] *resource\_class action* [*in\_element*=*value*…] [*rsp\_element*…]

## **Description**

The runact command requests that the RMC subsystem run the specified action on the specified resource class.

Instead of specifying multiple node names in *selection\_string*, you can use the -N *node\_file* flag to indicate that the node names are in a file. Use -N "-" to read the node names from standard input.

Before you run this command, use the lsactdef command to list the resource class actions that are supported by this resource class. Also, use the lsactdef command to list the required input action elements that must be specified when invoking an action. The lsactdef command also identifies the data type for each input element. The value specified for each input element must match this data type.

## **Flags**

#### **-c**

Invokes the action on the resource class.

To invoke the class action on a globalized resource class on all peer domains defined on the management server, set **CT\_MANAGEMENT\_SCOPE=3** and use the **-c** flag.

#### **-C** *domain\_name…*

Invokes a class action on a globalized resource class on one or more RSCT peer domains that are defined on the management server. Globalized classes are used in peer domains and management domains for resource classes that contain information about the domain.

#### **-f** *resource\_data\_input\_file*

Specifies the name of the file that contains resource action input elements and values. Use the lsactdef command with the -i flag to generate a template for this input file.

**-d**

Specifies delimiter-formatted output. The default delimiter is a colon (:). Use the -D flag if you want to change the default delimiter.

#### **-D** *delimiter*

Specifies delimiter-formatted output that uses the specified delimiter. Use this flag to specify a delimiter other than the default colon (:). An example is when the data to be displayed contains colons. Use this flag to specify a delimiter of one or more characters.

**-l**

Specifies "long" format — one entry per line. This is the default display format.

#### **-n** *node\_name*

Specifies the name of the node on which to run the class action. You can only use this flag in conjunction with the **-c** flag.

## **-N {** *node\_file* **│ "-" }**

Specifies that node names are read from a file or from standard input. Use -N *node\_file* to indicate that the node names are in a file.

- There is one node name per line in *node\_file*
- A number sign  $(H)$  in column 1 indicates that the line is a comment
- Any blank characters to the left of a node name are ignored
- Any characters to the right of a node name are ignored

Use -N "-" to read the node names from standard input.

The CT\_MANAGEMENT\_SCOPE environment variable determines the scope of the cluster. If CT\_MANAGEMENT\_SCOPE is not set, management domain scope is chosen first (if a management domain exists), peer domain scope is chosen next (if a peer domain exists), and then local scope is chosen, until the scope is valid for the command. The command runs once for the first valid scope it finds. For example, if a management domain and a peer domain both exist and CT\_MANAGEMENT\_SCOPE is not set, this command applies to the management domain. If you want this command to apply to the peer domain, set CT\_MANAGEMENT\_SCOPE to 2.

#### **-r "***resource\_handle***"**

Specifies a resource handle. The resource handle must be specified in this format:

"0xnnnn 0xnnnn 0xnnnnnnnn 0xnnnnnnnn 0xnnnnnnnn 0xnnnnnnnn"

where n is a hexadecimal character. Use this flag to invoke the action on the resource that matches *resource\_handle*.

#### **-s "***selection\_string***"**

Specifies a selection string. All selection strings must be enclosed within either double or single quotation marks. If the selection string contains double quotation marks, enclose the entire selection string in single quotation marks. For example:

 -s 'Name == "testing"' -s 'Name ?= "test"'

Only persistent attributes can be listed in a selection string. For information on how to specify selection strings, see the *Administering RSCT*.

**-t**

Specifies table format. Each attribute is displayed in a separate column, with one resource per line.

**-x**

Suppresses header printing.

**-h**

Writes the command's usage statement to standard output.

**-T**

Writes the command's trace messages to standard error. For your software-service organization's use only.

**-V**

Writes the command's verbose messages to standard output.

## **Parameters**

*action*

Specifies the name of the action to be invoked.

#### *in\_element***=***value***…**

Specifies the action input element names and values. If you use the -f flag, don't enter any *in\_element*=*value* pairs on the command line.

*in\_element* is any of the input structured data element names. There should be one *in\_element\_n*=*value* pair for each of the defined structured data (SD) input elements for the specified action. Use lsactdef with the -s i flag to list the input elements for a particular resource class and action. Use lsactdef -i to generate an input file template, which, after appropriate editing, can be used as the input file.

*value* must be the appropriate datatype for the specified element. For example, if NodeNumber is defined as a uint32 datatype, enter a positive numeric value.

#### *resource\_class*

Specifies the name of the resource class with the actions that you want to invoke.

#### *resource\_handle*

Specifies the resource handle for the resource and class with the actions that you want to invoke.

#### *rsp\_element*

Specifies one or more of action response structured data element names. If you specify one or more element names, only those elements are displayed in the order specified. If you do not specify any element names, all elements of the response are displayed.

## **Security**

This command requires root authority.

### **Exit Status**

#### **0**

The command has run successfully.

**1**

An error occurred with RMC.

**2**

An error occurred with the command-line interface (CLI) script.

**3**

An incorrect flag was specified on the command line.

**4**

An incorrect parameter was specified on the command line.

**5**

An error occurred with RMC that was based on incorrect command-line input.

## **Environment Variables**

#### **CT\_CONTACT**

When the CT\_CONTACT environment variable is set to a host name or IP address, the command contacts the Resource Monitoring and Control (RMC) daemon on the specified host. If the environment variable is not set, the command contacts the RMC daemon on the local system where the command is being run. The resource class or resources that are displayed or modified by the command are located on the system to which the connection is established.

#### **CT\_IP\_AUTHENT**

When the CT\_IP\_AUTHENT environment variable exists, the RMC daemon uses IP-based network authentication to contact the RMC daemon on the system that is specified by the IP address to which the CT\_CONTACT environment variable is set. CT\_IP\_AUTHENT only has meaning if CT\_CONTACT is set to an IP address; it does not rely on the domain name system (DNS) service.

#### **CT\_MANAGEMENT\_SCOPE**

Determines the management scope that is used for the session with the RMC daemon to monitor and control the resources and resource classes. The management scope determines the set of possible target nodes where the resources and resource classes can be monitored and controlled. The valid values are:

**0**

Specifies *local* scope.

**1**

Specifies *local* scope.

**2**

Specifies *peer domain* scope.

**3**

Specifies *management domain* scope.

If this environment variable is *not* set, *local* scope is used.

## **Implementation Specifics**

This command is part of the Reliable Scalable Cluster Technology (RSCT) fileset for AIX.

## **Standard Output**

When the -h flag is specified, this command's usage statement is written to standard output. The command output and all verbose messages are written to standard output.

## **Standard Error**

All trace messages are written to standard error.

## **Examples**

1. To invoke the **TestClassAction** resource class action on the resource class IBM.Example, enter:

runact -c IBM.Example TestClassAction Int32=99

The output will look like this:

```
Resource Class Action Response for: TestClassAction
sd_element 1:
  Int32 = 99
```
## **Location**

**/opt/rsct/bin/runact** Contains the runact command

## **runcat Command**

#### **Purpose**

Pipes output data from the **mkcatdefs** command to the **gencat** command.

#### **Syntax**

**runcat** *CatalogName SourceFile* [ *CatalogFile* ]

## **Description**

The **runcat** command invokes the **mkcatdefs** command and pipes the message catalog source data (the output from **mkcatdefs**) to the **gencat** program.

The file specified by the *SourceFile* parameter contains the message text with your symbolic identifiers. The **mkcatdefs** program uses the *CatalogName* parameter to generate the name of the symbolic definition file by adding **msg.h** to the end of the *CatalogName* value, and to generate the symbolic name for the catalog file by adding **MF\_** to the beginning of the *CatalogName* value. The definition file must be included in your application program. The symbolic name for the catalog file can be used in the library functions (such as the **catopen** subroutine).

The *CatalogFile* parameter is the name of the catalog file created by the **gencat** command. If you do not specify this parameter, the **gencat** command names the catalog file by adding **.cat** to the end of the *CatalogName* value. This file name can also be used in the **catopen** library function.

## **Example**

To generate a catalog named test.cat from the message source file test.msg, enter:

runcat test test.msg

**File**

**Item Description**

**/usr/bin/runcat** Contains the **runcat** command.

# **runlpcmd Command**

## **Purpose**

Runs a least-privilege (LP) resource.

## **Syntax**

To run an LP resource:

• On the local node:

runlpcmd -N *resource\_name* │ *RunCmdName* [-h] [-TV] ["*flags\_and\_parms*"]

• On all nodes in a domain:

```
runlpcmd -a -N resource_name │ RunCmdName [-h] [-TV] ["flags_and_parms"]
```
• On a subset of nodes in a domain:

```
runlpcmd -n host1 [,host2,…] -N resource_name │ RunCmdName [-h] [-TV] ["flags_and_parms"]
```
## **Description**

The runlpcmd command runs an LP resource, which is a root command or script to which users are granted access based on permissions in the LP access control lists (ACLs). You can use the runlpcmd command to call the LP command corresponding to a particular *RunCmdName* value with access permissions that match the permissions of the calling user. When runlpcmd is called with the -N flag, the LP command that is specified by the *resource* name parameter is run. Specify all parameters and flag needed for command invocation using the *flags and parms* parameter. If this parameter is not specified, an empty string is passed to the LP command. This is the default.

If the CheckSum attribute value is 0, runlpcmd returns an error if the ControlFlags value is set to check for CheckSum; otherwise, no errors are returned. If the ControlFlag attribute of the LP command was set to validate the CheckSum before the LP command was run, runlpcmd performs such a check. The command is run only if the calculated CheckSum matches the value of the corresponding CheckSum attribute. If the two do not match, the command is rejected. If, however, the ControlFlags attribute is set to the default value, CheckSum validation is not performed.

You can specify the *RunCmdName* parameter along with with the -N *resource\_name* flag and parameter combination. However, one restriction applies when you use the *RunCmdName* parameter. If more than one resource matches the *RunCmdName* value and the permissions of the calling user, runlpcmd returns an error. If one match exists for the *RunCmdName* value and the the permissions of the calling user, runlpcmd *RunCmdName* returns successfully. In order to circumvent this restriction, runlpcmd also lets users run LP commands by specifying their unique names, using the -N *resource\_name* flag and parameter combination.

Before calling the LP command, runlpcmd checks to see if a FilterScript value exists. If so, it passes the FilterArg value and the *flags\_and\_parms* parameter string specified on the command line to FilterScript. If FilterScript returns a 0, runlpcmd calls the LP command. If FilterScript execution resulted in a non-zero value, runlpcmd returns an error. If FilterScript was empty, runlpcmd performs some checks, as specified in ControlFlags, and then calls the LP command directly.

The output of this command may include "RC=*return\_code*" as the last line.

This command runs on any node. If you want this command to run on all of the nodes in a domain, use the -a flag. If you want this command to run on a subset of nodes in a domain, use the -n flag. Otherwise, this command runs on the local node.

## **Flags**

**-a**

Changes one or more resources on all nodes in the domain. The CT\_MANAGEMENT\_SCOPE environment variable's setting determines the cluster scope. If CT\_MANAGEMENT\_SCOPE is not set, the LP resource manager uses scope settings in this order:

- 1. The management domain, if it exists
- 2. The peer domain, if it exists
- 3. Local scope

The runlpcmd command runs once for the first valid scope that the LP resource manager finds. For example, suppose a management domain and a peer domain exist and the CT\_MANAGEMENT\_SCOPE environment variable is not set. In this case, runlpcmd –a runs in the management domain. To run runlpcmd –a in the peer domain, you must set CT\_MANAGEMENT\_SCOPE to 2.

#### **-n** *host1***[,***host2***,…]**

Specifies the node or nodes in the domain on which the LP resource is to be changed. By default, the LP resource is changed on the local node. The -n flag is valid only in a management or peer domain. If the CT\_MANAGEMENT\_SCOPE variable is not set, the LP resource manager uses scope settings in this order:

- 1. The management domain, if it exists
- 2. The peer domain, if it exists
- 3. Local scope

The runlpcmd command runs once for the first valid scope that the LP resource manager finds.

#### **-N** *resource\_name*

Specifies the name of the LP resource that you want to run on one or more nodes in the domain.

**-h**

Writes the command's usage statement to standard output.

**-T**

Writes the command's trace messages to standard error.

**-V**

Writes the command's verbose messages to standard output.

## **Parameters**

### *RunCmdName*

Specifies the name of the LP resource that you want to run on one or more nodes in the domain.

#### **"***flags\_and\_parms***"**

Specifies the flags and parameters that are required input for the LP command or script. If this parameter is not specified, an empty string is passed to the LP command. This is the default.

## **Security**

To run the runlpcmd command, you need:

- read permission in the Class ACL of the IBM.LPCommands resource class.
- execute permission in the Resource ACL.

As an alternative, the Resource ACL can direct the use of the Resource Shared ACL if this permission exists in the Resource Shared ACL.

Permissions are specified in the LP ACLs on the contacted system. See the lpacl file for general information about LP ACLs and the *RSCT Administration Guide* for information about modifying them.

## **Exit Status**

#### **0**

The command has run successfully.

**1**

An error occurred with RMC.

**2**

An error occurred with the command-line interface (CLI) script.

**3**

An incorrect flag was specified on the command line.

**4**

An incorrect parameter was specified on the command line.

An error occurred with RMC that was based on incorrect command-line input.

**6**

**5**

The resource was not found.

## **Environment Variables**

## **CT\_CONTACT**

Determines the system that is used for the session with the RMC daemon. When CT\_CONTACT is set to a host name or IP address, the command contacts the RMC daemon on the specified host. If the environment variable is not set, the command contacts the RMC daemon on the local system where the command is being run. The target of the RMC daemon session and the management scope determine the LP resources that are processed.

#### **CT\_MANAGEMENT\_SCOPE**

Determines the management scope that is used for the session with the RMC daemon to process the LP resources. The management scope determines the set of possible target nodes where the resources can be processed. The valid values are:

#### **0**

Specifies *local* scope.

**1**

Specifies *local* scope.

**2**

Specifies *peer domain* scope.

**3**

Specifies *management domain* scope.

If this environment variable is not set, *local* scope is used.

## **Implementation Specifics**

This command is part of the Reliable Scalable Cluster Technology (RSCT) fileset for AIX.

## **Standard Output**

When the -h flag is specified, this command's usage statement is written to standard output. When the -V flag is specified, this command's verbose messages are written to standard output.

## **Standard Error**

All trace messages are written to standard error.

## **Examples**

To run the LP resource called LP1, which has required input flags and parameters -a -p User Group, enter:

runlpcmd LP1 "-a -p User Group"

## **Location**

**/opt/rsct/bin/runlpcmd** Contains the runlpcmd command

## **rup Command**

## **Purpose**

Shows the status of a remote host on the local network.

## **Syntax**

**/usr/bin/rup** [ **[-h](#page-3644-0)** | **[-l](#page-3644-0)** | **[-t](#page-3644-0)** ] [ *Host ...* ]

## **Description**

The **rup** command displays the status of a remote host by broadcasting on the local network and then displaying the responses it receives. Specify a flag if you want to sort the output. If you do not specify a flag, the **rup** command displays responses in the order they are received. If you specify multiple hosts on the command line, the **rup** command ignores any flags and displays output in the order you specified the hosts. You must use the **inetd** daemon.

#### **Notes:**

- 1. Broadcasting does not work through gateways. Therefore, if you do not specify a host, only hosts on your network can respond to the **rup** command.
- 2. Load-average statistics are not kept by the kernel. The load averages are always reported as 0 (zero) by this command.

## <span id="page-3644-0"></span>**Flags**

#### **Ite Description**

**m**

- **-h** Sorts the display alphabetically by host name.
- **-l** Sorts the display by load average.
- **-t** Sorts the display by length of runtime on the network.

## **Examples**

1. To find out the status of all hosts on the network and to sort the list alphabetically by host name, enter:

/usr/bin/rup -h

2. To display a list of all hosts on the network according to each machine's load average, enter:

/usr/bin/rup -l

3. To display the status of a host, enter:

/usr/bin/rup brutus

In this example, the **rup** command displays the status of the host named brutus.

4. To display the status of all hosts on the network sorted by each machine's length of runtime, enter:

/usr/bin/rup -t

#### **Files**

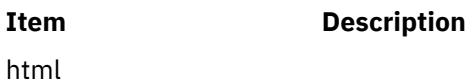

# **ruptime Command**

## **Purpose**

Shows the status of each host on a network.

## **Syntax**

**ruptime** [ **[-a](#page-3645-0)**] [ **[-r](#page-3645-0)**] [ **[-l](#page-3645-0)** | **[-t](#page-3645-0)** | **[-u](#page-3645-0)**]

## **Description**

The **/usr/bin/ruptime** command displays the status of each host that is on a local network and is running the **rwhod** daemon. The status lines are sorted by host name unless the **[-l](#page-3645-0)**, **[-t](#page-3645-0)**, or **[-u](#page-3645-0)** flag is indicated. The status information is provided in packets broadcast once every 3 minutes by each network host running the **rwhod** daemon. Any activity (such as power to a host being turned on or off) that takes place between broadcasts is not reflected until the next broadcast. Hosts for which no status information is received for 11 minutes are reported as down.

Output is in the following format: hostname, status, time, number of users, and load average. Load average represents the load averages over 1-, 5-, and 15-minute intervals prior to a server's transmission. The load averages are multiplied by 10 to represent the value in decimal format.

## <span id="page-3645-0"></span>**Flags**

#### **Ite Description**

**m**

- **-a** Includes all users. Without this flag, users whose sessions are idle an hour or more are not included.
- **-l** Sorts the list by the load average.
- **-r** Reverses the sort order. The **-r** flag should be used with the **-l**, **-t** or **-u** flag.
- **-t** Sorts the list by the uptime.
- **-u** Sorts the list by the number of users.

## **Examples**

1. To get a status report on the hosts on the local network, enter:

#### ruptime

Information similar to the following is displayed:

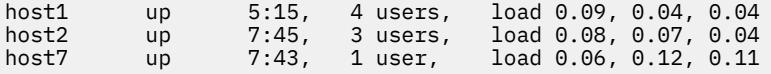

2. To get a status report sorted by load average, enter:

ruptime -l

Information similar to the following is displayed:

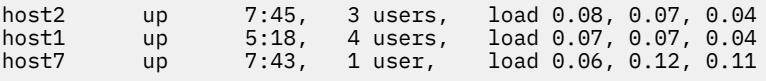

## **Files**

#### **Item Description**

**/var/spool/rwho/whod.\*** Indicates data files received from remote **rwhod** daemons.

## **ruser Command**

#### **Purpose**

Directly manipulates entries in three separate system databases that control foreign host access to programs.

#### **Syntax**

**To Add or Delete a Database File Name Entry**

**ruser** { **[-a](#page-3646-0)** | **[-d](#page-3646-0)** } { **[-f](#page-3646-0) "***UserName ...***"** | **[-p](#page-3646-0) "***HostName* ...**"** | **[-r](#page-3646-0) "***HostName* ...**"** }

### **To Delete or Display All Name Entries in a Database File**

**ruser** { **[-X](#page-3646-0)** | **[-s](#page-3646-0)** } { **[-F](#page-3646-0)** | **[-P](#page-3646-0)** | **[-R](#page-3646-0)** } [ **[-Z](#page-3646-0)** ]

## <span id="page-3646-0"></span>**Description**

The **ruser** low-level command adds or deletes entries in three separate system databases. Which database you are manipulating is determined by using the **-p**, **-r**, or **-f** flags. In addition, the **ruser** command can show one or all entries in one of the databases. Each database is a list of names. The three databases are as follows:

- **/etc/ftpusers** file
- **/etc/hosts.equiv** file
- **/etc/hosts.lpd** file

**Note:** The **-p** and **-r** options can be used together to add a name to databases at the same time, but the **-f** option cannot be used with either.

You could also use the System Management Interface Tool (SMIT) **smit users** fast path to run this command or type:

smit rprint

## **Flags**

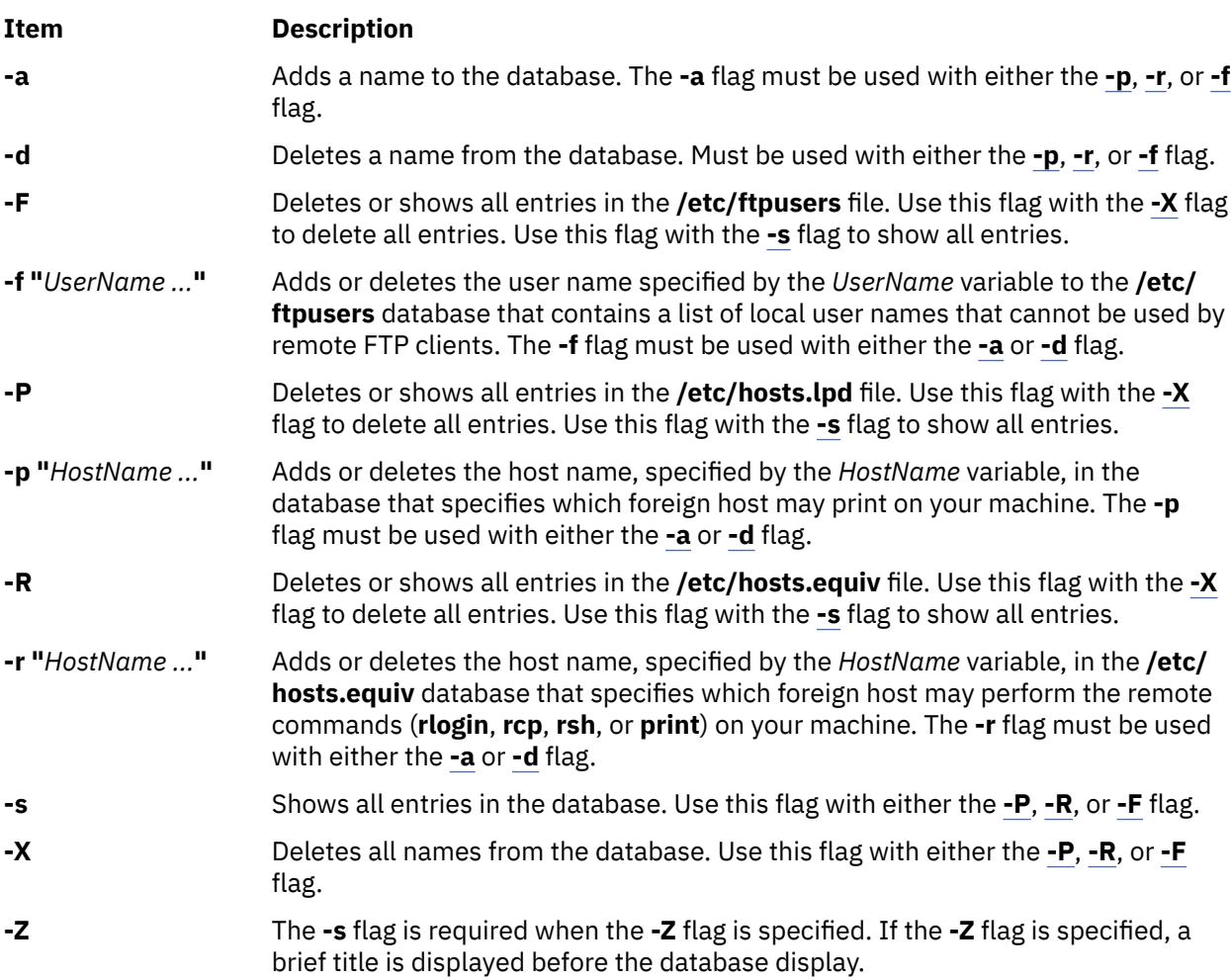

## **Security**

**Attention RBAC users and Trusted AIX users**: This command can perform privileged operations. Only privileged users can run privileged operations. For more information about authorizations and privileges, see Privileged Command Database in *Security*. For a list of privileges and the authorizations associated with this command, see the **lssecattr** command or the **getcmdattr** subcommand.

## <span id="page-3647-0"></span>**Examples**

1. To add an entry in the **/etc/hosts.lpd** database, which specifies which foreign host may print on the local machine, type the command in the following format:

ruser [-a](#page-3646-0) [-p](#page-3646-0) "host1"

In this example, the foreign host is host1.

2. To delete an entry in the database that controls printing only (**/etc/hosts.lpd**), and also delete the same name from the database that controls remote access for the **rlogin**, **rcp**, and **rsh** commands (**/etc/hosts.equiv**), type:

ruser [-d](#page-3646-0) [-r](#page-3646-0) "host2" [-p](#page-3646-0) "host1"

In this example, the host from which the database entry is deleted is host1.

## **rusers Command**

### **Purpose**

Reports a list of users logged on to remote machines.

### **Syntax**

**/usr/bin/rusers** [ **-a** ] [ **-l** ] [ **-u** | **-h** | **-i** ] [ *Host ...*]

### **Description**

The **rusers** command produces a list of users who are logged on to remote machines. The **rusers** command does this by broadcasting to each machine on the local network and printing the responses it receives. Normally, the system prints the responses in the order they are received. To change this order, specify one of the flags. In addition, when you provide a *Host* parameter, the **rusers** command queries the host or hosts you specify, rather than broadcasting to all hosts.

By default, each entry contains a list of users for each machine. Each of these entries includes the names of all users logged in that machine. In addition, when the user does not type into the system for a minute or more, the **rusers** command reports the user's idle time.

A remote host responds only if it is running the **rusersd** daemon, which is normally started from the **inetd** daemon.

**Note:** Broadcasting does not work through gateways. Therefore, if you do not specify a host, only hosts on your network can respond to the **rusers** command.

## **Flags**

#### **Ite Description**

**m**

- **-a** Gives a report for a machine even if no users are logged in.
- **-h** Sorts alphabetically by host name.
- **-i** Sorts by idle time.
- **-l** Gives a longer listing similar to the **who** command.
- **-u** Sorts by number of users.

## **Examples**

1. To produce a list of the users on your network that are logged in remote machines, enter:

rusers

2. To produce a list of users sorted alphabetically by host name, enter:

rusers [-h](#page-3647-0)

3. To produce a list of users on a host, enter:

rusers [-h](#page-3647-0) pluto

In this example, the **rusers** command produces a list of users on the host named pluto.

4. To produce a list of users logged in remote machines and sorted according to each machine's length of idle time, enter:

rusers [-i](#page-3647-0)

5. To produce a list of users logged in remote machines and sorted by the number of users logged in, enter:

rusers [-u](#page-3647-0)

### **Files**

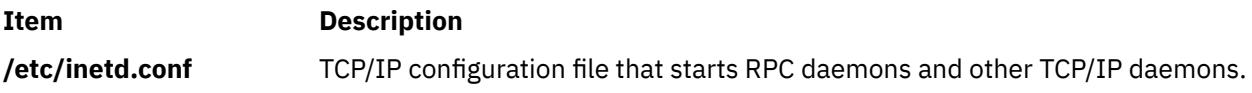

## **rusersd Daemon**

#### **Purpose**

Responds to queries from the **[rusers](#page-3647-0)** command.

## **Syntax**

**/usr/lib/netsvc/rusers/rpc.rusersd**

## **Description**

The **rusersd** daemon is a server that responds to queries from the **rusers** command by returning a list of users currently on the network. This daemon is normally started by the **inetd** daemon.

## **Files**

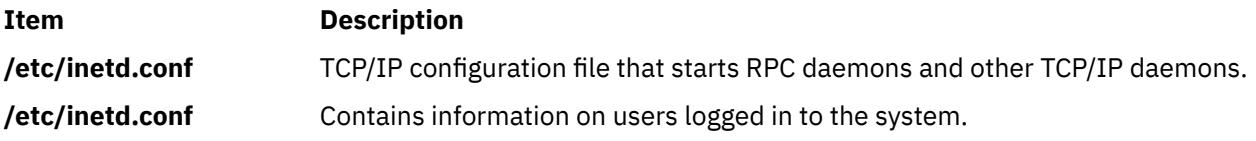

## **rvsdrestrict Command**

#### **Purpose**

**rvsdrestrict** – Displays and sets the run level of the Recoverable virtual shared disk subsystem. This command must be issued before the RVSD subsystem will start.

## **Syntax**

**rvsdrestrict**

 ${-1 | -s \{RVSD4 .1 | RESET\}}$ 

## **Description**

The rvsdrestrict command is used to restrict the level at which the Recoverable virtual shared disk subsystem will run. If a node has a lower level of the RVSD software installed than what is set with this command, then the RVSD subsystem will not start on that node.

This command does not dynamically change RVSD subsystem run levels across the peer domain. An RVSD subsystem instance will only react to this information after being restarted. If your peer domain runs at a given level, and you want to override this level, you must:

1. Stop the RVSD subsystem on all nodes.

- 2. Override the level.
- 3. Restart the RVSD subsystem.

## **Flags**

**-l**

Lists the current RVSD subsystem run level.

**-s**

Sets the RVSD subsystem run level.

## **Parameters**

None.

## **Security**

You must have root authority to run this command.

## **Exit Status**

**0**

Indicates the successful completion of the command.

**nonzero**

Indicates that an error occurred.

## **Restrictions**

You must issue this command from a node that is online in the peer domain. To bring a peer domain online, use the **startrpdomain** command. To bring a particular node online in an existing peer domain, use the **startrpnode** command. For more information on creating and administering an RSCT peer domain, refer to the *RSCT: Administration Guide*.

## **Standard Output**

Current RVSD subsystem run level.

## **Examples**

1. To set the RVSD subsystem run level to RVSD4.1, you would issue the command:

rvsdrestrict -s RVSD4.1

## **Location**

/opt/rsct/vsd/bin/rvsdrestrict

## **rwall Command**

### **Purpose**

Sends messages to all users on the network.

## **Syntax**

**To Send a Message to Specified Hosts**

**/usr/sbin/rwall** *HostName* ...

**To Send a Message to Specified Networks**

**/usr/sbin/rwall -n** *NetworkGroup* ...

#### **To Send a Message to Specified Hosts on a Network**

**/usr/sbin/rwall -h** *HostName* ... **-n** *NetworkGroup*

## **Description**

The **rwall** command sends messages to all users on the network. To do this, the **rwall** command reads a message from standard input until it reaches an end-of-file character. The **rwall** command takes this message, which begins with the line Broadcast Message..., and broadcasts it to all users logged in to the specified host machines. Users receive messages only if they are running the **rwalld** daemon, which is started by the **inetd** daemon.

**Note:** The time out is fairly short. This enables the **rwall** command to send messages to a large group of machines (some of which may be down) in a reasonable amount of time. Thus the message may not get through to a heavily loaded machine.

## **Flags**

#### **Ite Description**

**m**

- **-h** Sends the message to machines specified by the *HostName* parameter.
- **-n** Sends the message to specific network groups only. Network groups are defined in the **netgroup** file.

## **Examples**

1. To send a message to a host named neptune, enter:

/usr/sbin/rwall neptune

Type in your message. When you are done, enter:

Ctrl D

2. To send a message to a host named neptune and every host in the cosmos netgroup, enter:

```
rwall -n cosmos -h neptune
```
Type in your message. When you are done, enter:

## **Files**

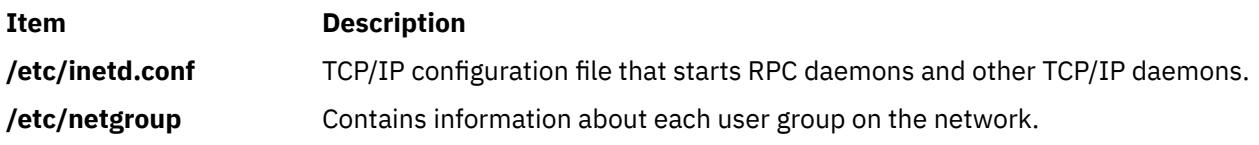

## **rwalld Daemon**

#### **Purpose**

Handles requests from the **rwall** command.

#### **Syntax**

**/usr/lib/netsvc/rwall/rpc.rwalld**

#### **Description**

The **rwalld** daemon handles requests from the **rwall** command. The **inetd** daemon invokes the **rwalld** daemon.

#### **Files**

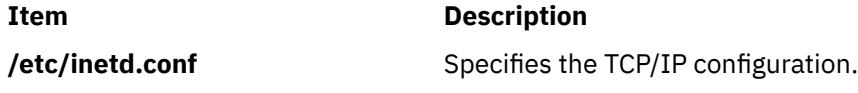

## **rwho Command**

#### **Purpose**

Shows which users are logged in to hosts on the local network.

#### **Syntax**

**rwho** [ **[-a](#page-3652-0)** ]

#### **Description**

The **/usr/bin/rwho** command displays the user name, host name, and start date and time of each session for everyone on the local network who is currently logged in to a host running the **[rwhod](#page-3652-0)** daemon. If a workstation is inactive for at least 3 minutes, the **rwho** command reports the idle time as a number of minutes in the last column. After an hour of inactivity, a user is not included unless the **-a** flag is specified.

**Note:** Since this command displays a lot of output, use this command with caution if the local network has a large number of users.

Status information is broadcast once every 3 minutes by each network host running the **rwhod** daemon. Any activity (such as a user logging on or off) that takes place between broadcasts is not reflected until the next broadcast.

## <span id="page-3652-0"></span>**Flags**

#### **Ite Description**

**m**

**-a** Includes all users. Without this flag, users whose sessions are idle an hour or more are not included in the report.

## **Example**

To get a report of all users currently logged in to hosts on the local network, enter:

rwho

Information similar to the following is displayed:

```
bob host2:pts5 Nov 17 06:30 :20<br>bob host7:console Nov 17 06:25 :25<br>fran host1:pts0 Nov 17 11:20 :51
bob host7:console Nov 17 06:25 :25
fran host1:pts0 Nov 17 11:20 :51
fran host1:pts8 Nov 16 15:33 :42
fran host4:console Nov 17 16:32
server host2:console Nov 17 06:58 :20
alice host2:pts6 Nov 17 09:22
```
### **Files**

#### **Item Description**

**/var/spool/rwho/whod.\*** Indicates data files received from remote **rwhod** daemons.

## **rwhod Daemon**

## **Purpose**

Provides the server function for the **rwho** and **ruptime** commands.

## **Syntax**

**Note:** Use SRC commands to control the **rwhod** daemon from the command line. Use the **rc.tcpip** file to start the daemon with each system startup.

#### **/usr/sbin/rwhod**

## **Description**

The **/usr/sbin/rwhod** daemon maintains the database used by the **rwho** and **ruptime** commands. Once started, the **rwhod** daemon operates as both producer and consumer of status information.

As a producer of status information, the **rwhod** daemon queries the state of the local host approximately every 3 minutes. It then constructs status messages and broadcasts them to the local network.

As a consumer of status information, the **rwhod** daemon listens for status messages from **rwhod** servers on remote hosts. When the **rwhod** daemon receives a status message, it validates the received status message. It then records the message in the **/var/spool/rwho** directory. (The **rwho** and **ruptime** commands use the files in the **/var/spool/rwho** directory to generate their status listings.)

The **rwhod** daemon broadcasts and receives status messages using the **rwho** socket as specified in the **/etc/services** file.

When creating these messages, the **rwhod** daemon calculates the entries for the average CPU load for the previous 1-, 5-, and 15-minute intervals. Before broadcasting these messages, the **rwhod** daemon converts them to the byte order that the network can use.

When the **rwhod** daemon receives messages on the **rwho** socket, it discards any that do not originate from an **rwho** socket. Additionally, it discards any messages that contain unprintable ASCII characters. When the **rwhod** daemon receives a valid message, it places the message in a **whod.***HostName* file in the **/var/spool/rwho** directory, overwriting any file with the same name.

The **rwhod** daemon should be controlled using the System Resource Controller (SRC). Entering rwhod at the command line is not recommended.

#### **Manipulating the rwhod Daemon with the System Resource Controller**

The **rwhod** daemon is a subsystem controlled by the System Resource Controller (SRC). The **rwhod** daemon is a member of the **tcpip** system group. This daemon is disabled by default and can be manipulated by the following SRC commands:

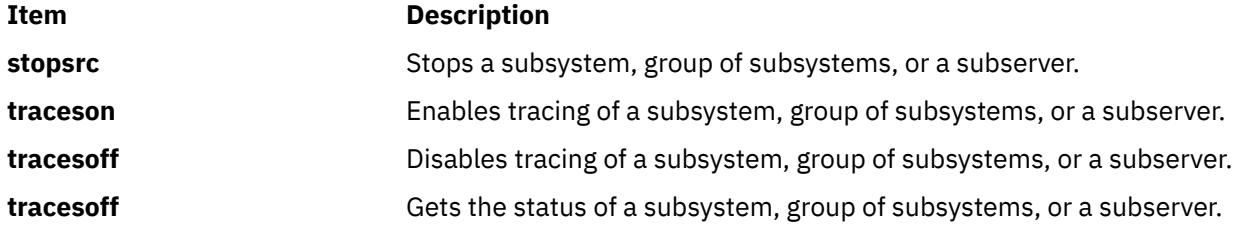

## **Examples**

1. To start the **rwhod** daemon, enter the following:

startsrc -s rwhod

This command starts the daemon. You can use this command in the **rc.tcpip** file or on the command line. The **-s** flag specifies that the subsystem that follows is to be started.

2. To stop the **rwhod** daemon normally, enter the following:

stopsrc -s rwhod

This command stops the daemon. The **-s** flag specifies that the subsystem that follows is to be stopped.

3. To get a short status report from the **rwhod** daemon, enter the following:

lssrc -s rwhod

This command returns the name of the daemon, the process ID of the daemon, and the state of the daemon (active or inactive).

4. To enable tracing for **rwhod** daemon, enter the following:

traceson -s rwhod

This command enables socket level debugging. Use the **trpt** command to look at the output of this example command.

## **Files**

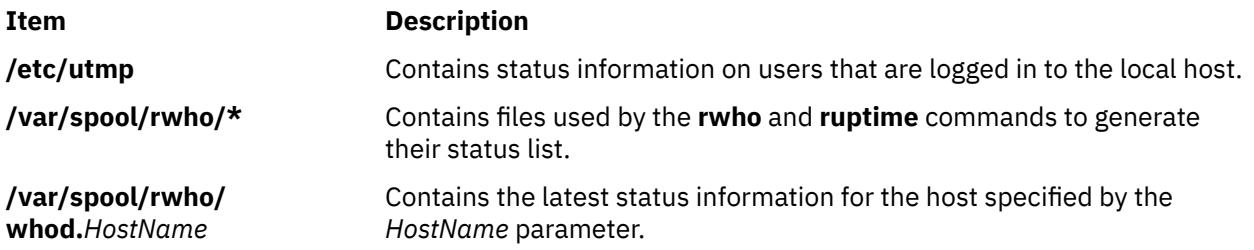

**s**

The following AIX commands begin with the letter *s*.

## **sa Command**

## **Purpose**

Summarizes accounting records.

## **Syntax**

/usr/sbin/sa [ [-a](#page-3655-0) ] [ [-b](#page-3655-0) ] [ [-c](#page-3655-0) ] [[-C](#page-3655-0) ] [ [-d](#page-3655-0) ] [ [-D](#page-3655-0) ] [[-i](#page-3655-0) ] [ [-j](#page-3655-0) ] [ [-k](#page-3655-0) ] [ [-K](#page-3655-0) ] [ [-l](#page-3655-0) ] [ [-m](#page-3655-0)] [ -m ] [ [-r](#page-3655-0) ] [ [-s](#page-3655-0) ] [ [-t](#page-3655-0) ] [ **[-u](#page-3655-0)** ] [ **[-v](#page-3655-0)***Number* [ **[-f](#page-3655-0)** ] ] [ **[-S](#page-3655-0)***SaveFile* ] [ **[-U](#page-3655-0)***UserFile* ] [ *File* ... ]

## **Description**

The **sa** command summarizes the information in the file that collects the raw accounting data, either the **/var/adm/pacct** file or the file specified by the *File* parameter, and writes a usage summary report to the **/var/adm/savacct** file. Then the **sa** command deletes the data in the **/var/adm/pacct** file so it can collect new accounting information. The next time the **sa** command executes, it reads the usage summary and the new data and incorporates all the information in its report.

The flags used with the **sa** command vary the type of information that is reported. The reports can contain the following fields:

#### **Item Description**

- avio Indicates the average number of I/O operations per execution.
- cpu Indicates the sum of user and system time (in minutes).
- k Indicates the average K-blocks of CPU-time per execution.
- k\*sec Indicates the CPU storage integral in kilo-core seconds.
- re Indicates the minutes of real time.
- s Indicates the minutes of system CPU time.
- tio Indicates the total number of I/O operations.
- u Indicates the minutes of user CPU time.

If you run the **sa** command without specifying any flags, the summary report includes the number of times each command was called as well as the re, cpu, avio, and k fields.

**Note:** The **-b**, **-d**, **-D**, **-k**, **-K**, and **-n** flags determine how output is sorted. If you specify more than one of these flags on the command line, only the last one specified will take effect.

Summary files created under this release of the base operating system are saved in a format that supports large user IDs (8 characters or longer). Summary files created under previous releases may be in the old format that supports only user IDs of up to 7 characters. The **sa** command recognizes and supports both formats of the summary file. If you need to convert old format summary files to the new format, use the **[-C](#page-3655-0)** flag instead of the **-s** flag. You need to do this conversion only once. After converting you can use either the **-s** or the **-C** flag.

### <span id="page-3655-0"></span>**Flags**

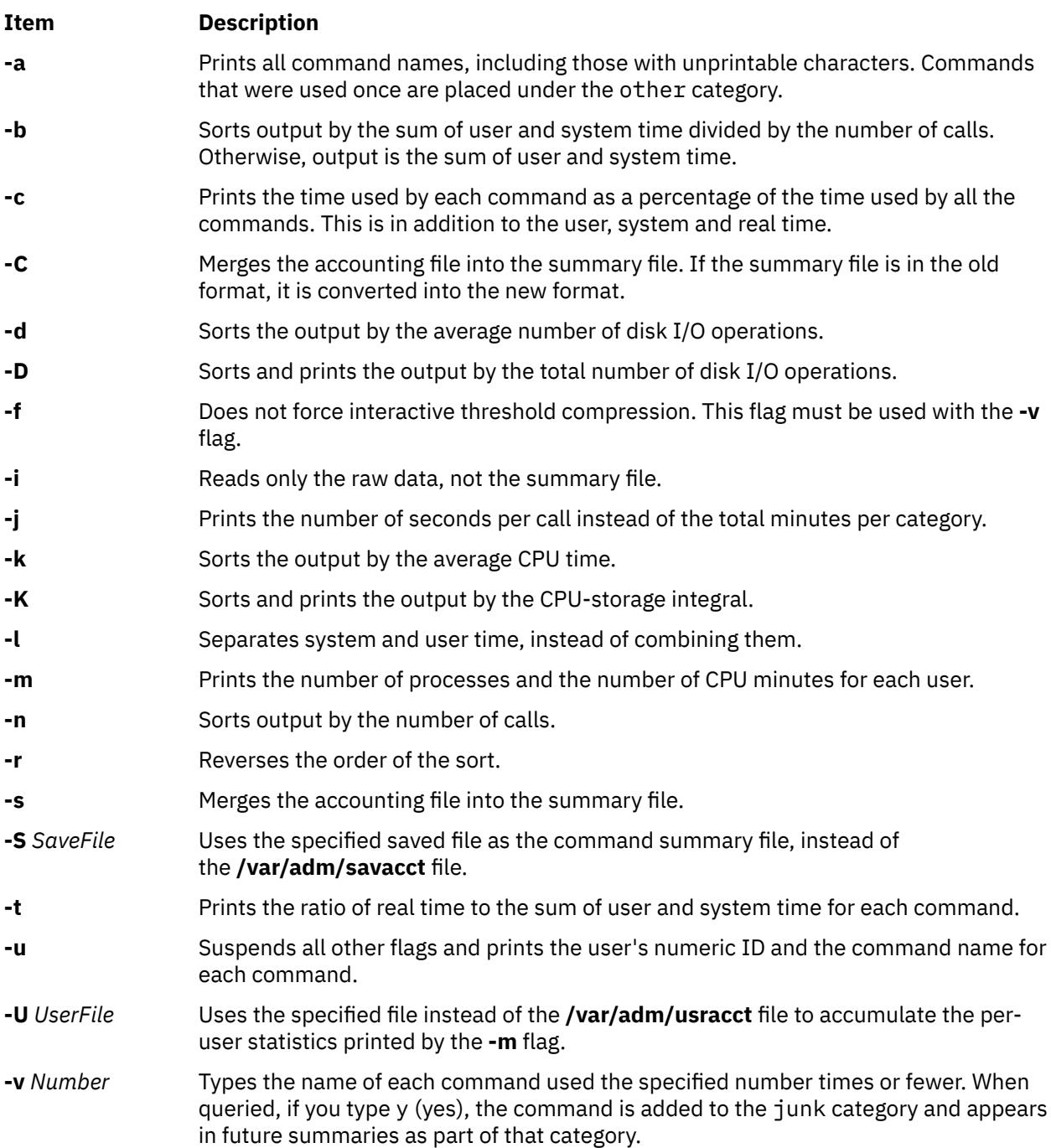

## **Security**

**Attention RBAC users and Trusted AIX users:** This command can perform privileged operations. Only privileged users can run privileged operations. For more information about authorizations and privileges, see Privileged Command Database in *Security*. For a list of privileges and the authorizations associated with this command, see the **lssecattr** command or the **getcmdattr** subcommand.

## **Examples**

1. To summarize accounting records for all the commands in the **/var/adm/pacct** file, enter:

 $sa -a$ 

Commands used only once are placed under the other field.

2. To summarize accounting records by average CPU time, enter:

sa [-k](#page-3655-0)

#### **Files**

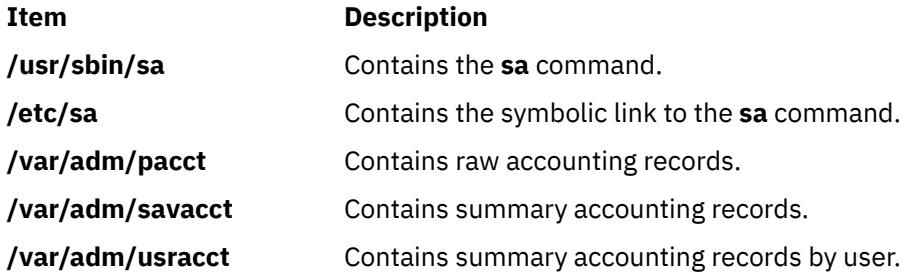

## **sa1 Command**

### **Purpose**

Collects and stores binary data in the **/var/adm/sa/sa***dd* file.

## **Syntax**

**/usr/lib/sa/sa1** [ *Interval Number* ]

## **Description**

The **sa1** command is a shell procedure variant of the **sadc** command and handles all of the flags and parameters of that command. The **sa1** command collects and stores binary data in the **/var/adm/sa/ sa***dd* file*,* where *dd* is the day of the month. The *Interval* and *Number* parameters specify that the record should be written *Number* times at *Interval* seconds. If you do not specify these parameters, a single record is written. You must have permission to write in the **/var/adm/sa** directory to use this command.

The **sa1** command is designed to be started automatically by the **cron** command. If the **sa1** command is not run daily from the **cron** command, the **sar** command displays a message about the nonexistence of the **/usr/lib/sa/sa1** data file.

## **Security**

**Attention RBAC users and Trusted AIX users:** This command can perform privileged operations. Only privileged users can run privileged operations. For more information about authorizations and privileges, see Privileged Command Database in *Security*. For a list of privileges and the authorizations associated with this command, see the **lssecattr** command or the **getcmdattr** subcommand.

## **Examples**

To create a daily record of **sar** activities, place the following entry in your adm **crontab** file:

0 8-17 \* \* 1-5 /usr/lib/sa/sa1 1200 3 &

**Files**

#### **Item Description**

**/var/adm/sa** Specifies the directory containing the daily data files.

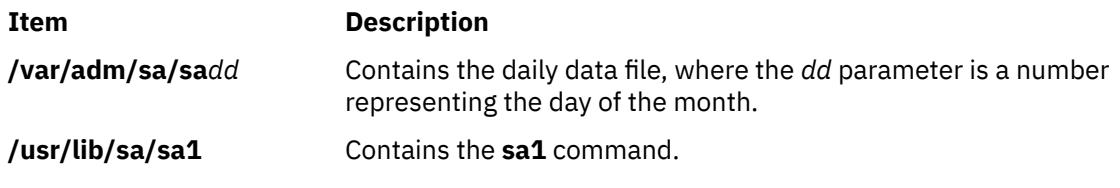

## **sa2 Command**

## **Purpose**

Writes a daily report in the **/var/adm/sa/sar***dd* file.

## **Syntax**

**/usr/lib/sa/sa2**

## **Description**

The **sa2** command is a variant shell procedure of the **sar** command, which writes a daily report in the **/var/adm/sa/sar***dd* file, where *dd* is the day of the month*.* The **sa2** command handles all of the flags and parameters of the **sar** command.

The **sa2** command is designed to be run automatically by the **cron** command and run concurrently with the **sa1** command.

## **Security**

**Attention RBAC users and Trusted AIX users:** This command can perform privileged operations. Only privileged users can run privileged operations. For more information about authorizations and privileges, see Privileged Command Database in *Security*. For a list of privileges and the authorizations associated with this command, see the **lssecattr** command or the **getcmdattr** subcommand.

## **Examples**

To run the **sa2** command daily, place the following entry in the root **crontab** file:

5 18 \* \* 1-5 /usr/lib/sa/sa2 -s 8:00 -e 18:01 -i 3600 -ubcwyaqvm &

This will generate a daily report called **/var/adm/sa/sar***dd*. It will also remove a report more than one week old.

### **Files**

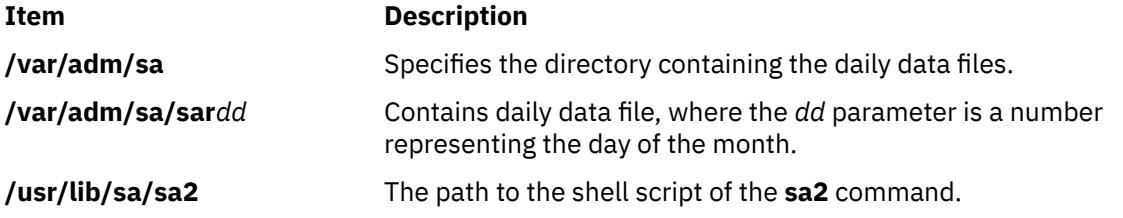

## **sact Command**

## **Purpose**

Displays current SCCS file-editing status.

## **Syntax**

**sact** *File ...*

## **Description**

The **sact** command reads Source Code Control System (SCCS) files and writes to standard output the contents, if any, of the p-file associated with the specified value of the *File* variable. The p-file is created by the **get -e** command. If a **-** (minus sign) is specified for the *File* value*,* the **sact** command reads standard input and interprets each line as the name of an SCCS file. If the *File* value is a directory, the **sact** command performs its actions on all SCCS files.

## **Exit Status**

This command returns the following exit values:

## **Ite Description**

**m**

- **0** Successful completion.
- **>0** An error occurred.

## **Examples**

To display the contents of a p-file, enter:

sact File

### **Files**

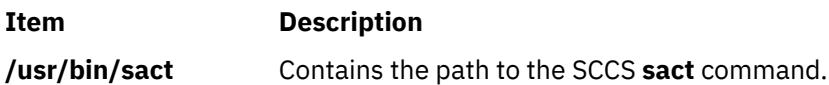

## **sadc Command**

## **Purpose**

Provides a system data collector report.

## **Syntax**

**/usr/lib/sa/sadc** [ *Interval Number* ] [ *Outfile* ] **/usr/lib/sa/sa1** [ *Interval Number* ] **/usr/lib/sa/sa2**

## **Description**

The **sadc** command, the data collector, samples system data a specified number of times (*Number*) at a specified interval measured in seconds (*Interval*). It writes in binary format to the specified outfile or to the standard output. When both *Interval* and *Number* are not specified, a dummy record, which is used at system startup to mark the time when the counter restarts from 0, will be written. The **sadc** command is intended to be used as a backend to the **[sar](#page-3659-0)** command.

The operating system contains a number of counters that are incremented as various system actions occur. The various system actions include:

- <span id="page-3659-0"></span>• System Configuration Parameters
- System unit utilization counters
- Buffer usage counters
- Disk and tape I/O activity counters
- Tty device activity counters
- Switching and subroutine counters
- File access counters
- Queue activity counters
- Interprocess communication counters

**Note:** The **sadc** command reports only local activity.

#### **Security**

Access Control: These commands should grant execute (x) access only to members of the **adm** group.

**Attention RBAC users and Trusted AIX users:** This command can perform privileged operations. Only privileged users can run privileged operations. For more information about authorizations and privileges, see Privileged Command Database in *Security*. For a list of privileges and the authorizations associated with this command, see the **lssecattr** command or the **getcmdattr** subcommand.

#### **Examples**

To write 10 records of one second intervals to the **/tmp/rpt** binary file, enter:

sadc 1 10 /tmp/rpt

## **Files**

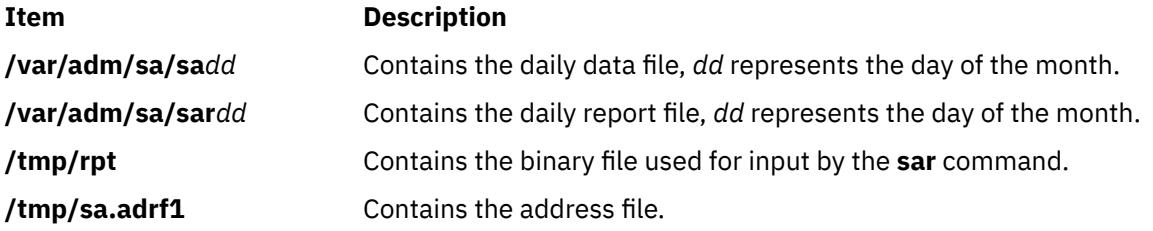

## **sar Command**

#### **Purpose**

Collects, reports, or saves system activity information.

#### **Syntax**

/usr/sbin/sar [ { [-A](#page-3662-0) [ [-M](#page-3664-0) ]| [ [-a](#page-3662-0) ] [ [-b](#page-3662-0) ] [ [-c](#page-3663-0) ] [ [-d](#page-3663-0) ][ [-k](#page-3664-0) ] [ [-m](#page-3664-0) ] [ [-q](#page-3664-0) ] [ [-r](#page-3665-0) ] [ [-u](#page-3666-0) ] [ [-v](#page-3667-0) ] [ [-w](#page-3667-0) ] [ [-y](#page-3667-0) ] [ -M ] } ] [ [-P](#page-3664-0) *processoridentifier***,** ... | **ALL** | **RST [\[-O](#page-3667-0)** *{sortcolumn=col\_name[,sortorder={asc|desc}][,topcount=n]}]]*] [ [ **[-@](#page-3661-0)** *wparname* ] [ **[-e](#page-3663-0)**[YYYYYMMDD]hh [ **:***mm* [ **:***ss* ] ] ] [ **[-f](#page-3663-0)***file* ] [ **[-i](#page-3663-0)***seconds* ] [ **[-o](#page-3664-0)***file* ] [ **[-s](#page-3665-0)**[YYYYYMMDD]hh [ **:**mm [**:***ss* ] ] ]**[-x]** [ *Interval* [ *Number* ] ]

**sar** [**[-X](#page-3667-0)** [\[-o](#page-3667-0) *filename*]] [interval[count]]

## **Description**

The **sar** command writes to standard output the contents of selected cumulative activity counters in the operating system. The accounting system, based on the values in the *number* and *interval* parameters, writes information the specified number of times spaced at the specified intervals in seconds. The default sampling interval for the *number* parameter is 1 second. The collected data can also be saved in the file specified by the **-o** *file* flag.

The **sar** command generates an XML file when the **–X** option is specified.

The **sar** command extracts and writes to standard output records previously saved in a file. This file can be either the one specified by the **-f** flag or, by default, the standard system activity daily data file, the **/var/adm/sa/sa***dd* file, where the *dd* parameter indicates the current day.

Without the **-P** flag, the **sar** command reports system-wide (global among all processors) statistics, which are calculated as averages for values expressed as percentages, and as sums otherwise. If the **-P** flag is given, the **sar** command reports activity which relates to the specified processor or processors. If **-P ALL** is given, the **sar** command reports statistics for each individual processor, followed by system-wide statistics. If **-P ALL** is used in a workload partition environment and the WPAR is associated with an **rset** registry, the resource set statistics and the system-wide statistics are displayed; the processors that belong to the resource set are prefixed with an asterisk symbol (\*).

You can select information about specific system activities using flags. If you do not specify any flags, you select only system and WPAR unit activity. Specifying the **-A** flag selects all activities. The sar command prints the number of processors and the number of disks that are currently active before starting to print the statistics.

The default version of the **sar** command (processor utilization report) might be one of the first facilities the user runs to begin system activity investigation, because it monitors major system resources. If processor utilization is near 100 percent (user + system), the workload sampled is processor-bound. If a considerable percentage of time is spent in I/O wait, it implies that processor execution is blocked waiting for disk I/O. The I/O may be required file accesses or it may be I/O associated with paging due to a lack of sufficient memory.

**Note:** The time the system spends waiting for *remote* file access is *not* accumulated in the I/O wait time. If CPU utilization and I/O wait time for a task are relatively low, and the response time is not satisfactory, consider investigating how much time is being spent waiting for remote I/O. Since no high-level command provides statistics on remote I/O wait, trace data may be useful in observing this. If there is a change in system configuration that affects the output of the sar command, sar prints the average values up to the current iteration and then a warning message about the configuration change. It then continues the output, after printing the updated system configuration information.

#### **Methods Used to Compute CPU Disk I/O Wait Time**

The AIX operating system contains enhancements to the method used to compute the percentage of processor time spent waiting on disk I/O (*wio* time). The wio time is reported by the commands **sar** (*%wio*), **vmstat** (*wa*) and **iostat** (*% iowait*).

At each clock interrupt on each processor (100 times a second per processor), a determination is made as to which of the four categories (usr/sys/wio/idle) to place the last 10 ms of time. If the processor was busy in usr mode at the time of the clock interrupt, then usr gets the clock tick added into its category. If the processor was busy in kernel mode at the time of the clock interrupt, then the sys category gets the tick. If the processor was not busy, a check is made to see if any I/O to disk is in progress. If any disk I/O is in progress, the wio category is incremented. If no disk I/O is in progress and the processor is not busy, the idle category gets the tick. The inflated view of wio time results from all idle processors being categorized as wio regardless of the number of threads waiting on I/O. For example, systems with just one thread doing I/O could report over 90 percent wio time regardless of the number of processors it has.

The AIX operating system marks an idle processor as wio if an outstanding I/O was started on that processor. This method can report much lower wio times when just a few threads are doing I/O and the system is otherwise idle. For example, a system with four processors and one thread doing I/O will report a maximum of 25 percent wio time. A system with 12 processors and one thread doing I/O will report

<span id="page-3661-0"></span>a maximum of 8 percent wio time. NFS client reads/writes go through the VMM, and the time that biods spend in the VMM waiting for an I/O to complete is now reported as I/O wait time.

If multiple samples and multiple reports are desired, it is convenient to specify an output file for the **sar** command. Direct the standard output data from the **sar** command to /dev/null and run the **sar** command as a background process. The syntax for this is:

sar -A -o data.file interval count > /dev/null &

All data is captured in binary form and saved to a file (data.file). The data can then be selectively displayed with the **sar** command using the **-f** option.

The **sar** command calls a process named **sadc** to access system data. Two shell scripts (/usr/lib/sa/sa1 and /usr/lib/sa/sa2) are structured to be run by the **cron** command and provide daily statistics and reports. Sample stanzas are included (but commented out) in the **/var/spool/cron/ crontabs/adm crontab** file to specify when the **cron** daemon should run the shell scripts. Collection of data in this manner is useful to characterize system usage over a period of time and determine peak usage hours.

You can insert a dummy record into the standard system activity daily data file at the time of system start by un-commenting corresponding lines in the **/etc/rc** script. The sar command reports time change not positive for any record where processor times are less than the previous record. This occurs if you reboot the system with the dummy record insertion lines in **/etc/rc** commented out.

Beginning with AIX 5.3, the sar command reports utilization metrics physc and %entc which are related to Micro-Partitioning and simultaneous multithreading environments. These metrics will only be displayed on Micro-Partitioning and simultaneous multithreading environments. physc indicates the number of physical processors consumed by the partition (in case of system wide utilization) or logical processor (if the -P flag is specified) and %entc indicates the percentage of the allocated entitled capacity (in case of system wide utilization) or granted entitled capacity (if the -P flag is specified). When the partition runs in capped mode, the partition cannot get more capacity than it is allocated. In uncapped mode, the partition can get more capacity than it is actually allocated. This is called granted entitled capacity. If the -P flag is specified and there is unused capacity, sar prints the unused capacity as separate processor with cpu id U.

Beginning with AIX 6.1, the **sar** command reports the utilization metric %resc, which is related to the workload partition (WPAR) environment. The %resc metric indicates the percentage of processor resource that the WPAR consumes. This field is displayed only if the processor-resource limit is enforced in the WPAR. The **sar -P** command reports the resource set (RSET) utilization metrics R for the WPAR.

**Restriction:** The **sar** command only reports on local activities.

You could also use the System Management Interface Tool (SMIT) **smit sar** fast path to run this command.

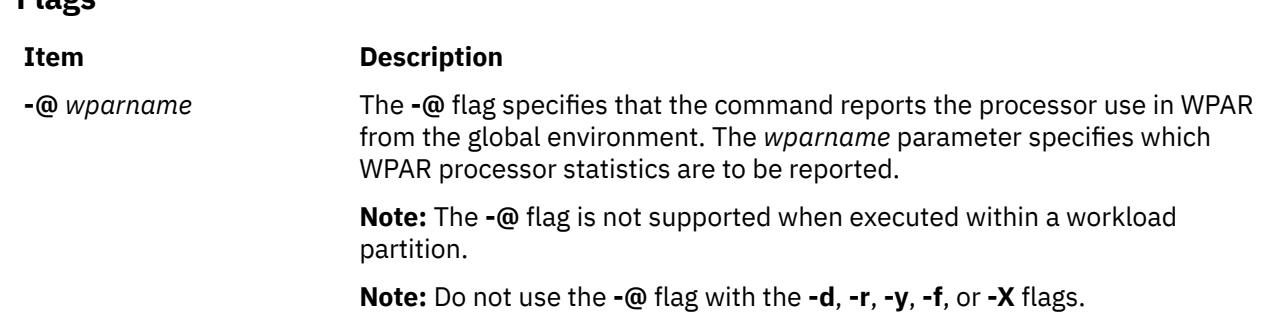

**Flags**

#### <span id="page-3662-0"></span>**Item Description**

**-A** Without the **-P** flag, using the **-A** flag is equivalent to specifying **-abcdkmqruvwy**. When used with the **-P** flag, the **-A** is equivalent to specifying **-acmuw**. Without the -M flag, headers are only printed once in multiple lines grouped together before the data for the first interval. When this flag is used with the -M flag, each line of data at each iteration is preceded by the appropriate header.

**-a Reports** use of file access system routines specifying how many times per second several of the system file access routines have been called. When used with the **-P** flag, the information is provided for each specified processor; otherwise, it is provided only system-wide. The following values are displayed:

#### **dirblk/s**

Number of 512-byte blocks read by the directory search routine to locate a directory entry for a specific file.

#### **iget/s**

Calls to any of several i-node lookup routines that support multiple file system types. The **iget** routines return a pointer to the i-node structure of a file or device.

#### **lookuppn/s**

Calls to the directory search routine that finds the address of a v-node given a path name.

**-b** Reports buffer activity for transfers, accesses, and cache (kernel block buffer cache) hit ratios per second. Access to most files in Version 3 bypasses kernel block buffering and therefore does not generate these statistics. However, if a program opens a block device or a raw character device for I/O, traditional access mechanisms are used making the generated statistics meaningful. The following values are displayed:

#### **bread/s, bwrit/s**

Reports the number of block I/O operations. These I/Os are generally performed by the kernel to manage the block buffer cache area, as discussed in the description of the **lread/s** value.

#### **lread/s, lwrit/s**

Reports the number of logical I/O requests. When a logical read or write to a block device is performed, a logical transfer size of less than a full block size may be requested. The system accesses the physical device units of complete blocks and buffers these blocks in the kernel buffers that have been set aside for this purpose (the block I/O cache area). This cache area is managed by the kernel, so that multiple logical reads and writes to the block device can access previously buffered data from the cache and require no real I/O to the device. Application read and write requests to the block device are reported statistically as logical reads and writes. The block I/O performed by the kernel to the block device in management of the cache area is reported as block reads and block writes.

#### **pread/s, pwrit/s**

Reports the number of I/O operations on raw devices. Requested I/O to raw character devices is not buffered as it is for block devices. The I/O is performed to the device directly.

#### **%rcache, %wcache**

Reports caching effectiveness (cache hit percentage). This percentage is calculated as: [(100)x(lreads - breads)/ (lreads)].

<span id="page-3663-0"></span>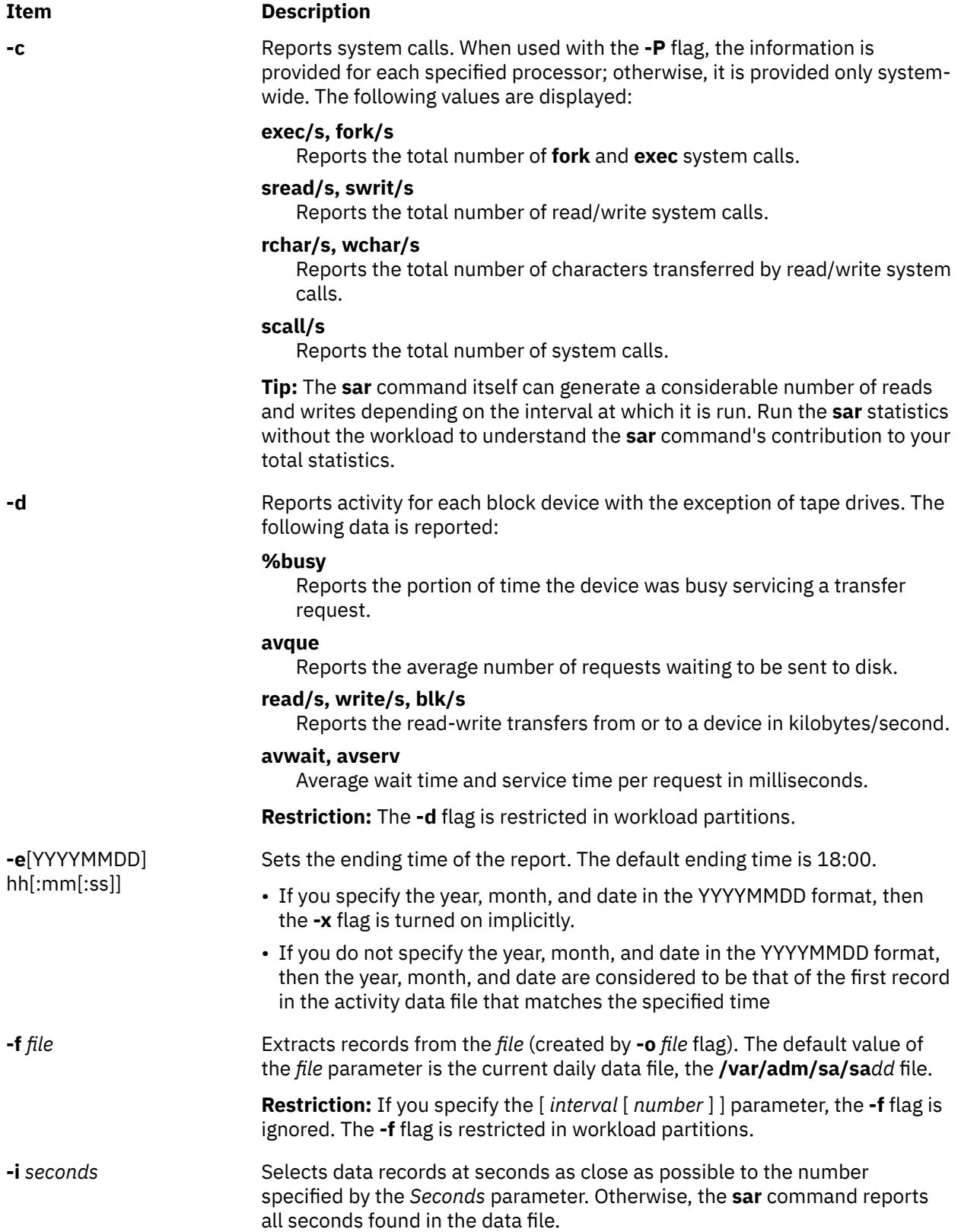

<span id="page-3664-0"></span>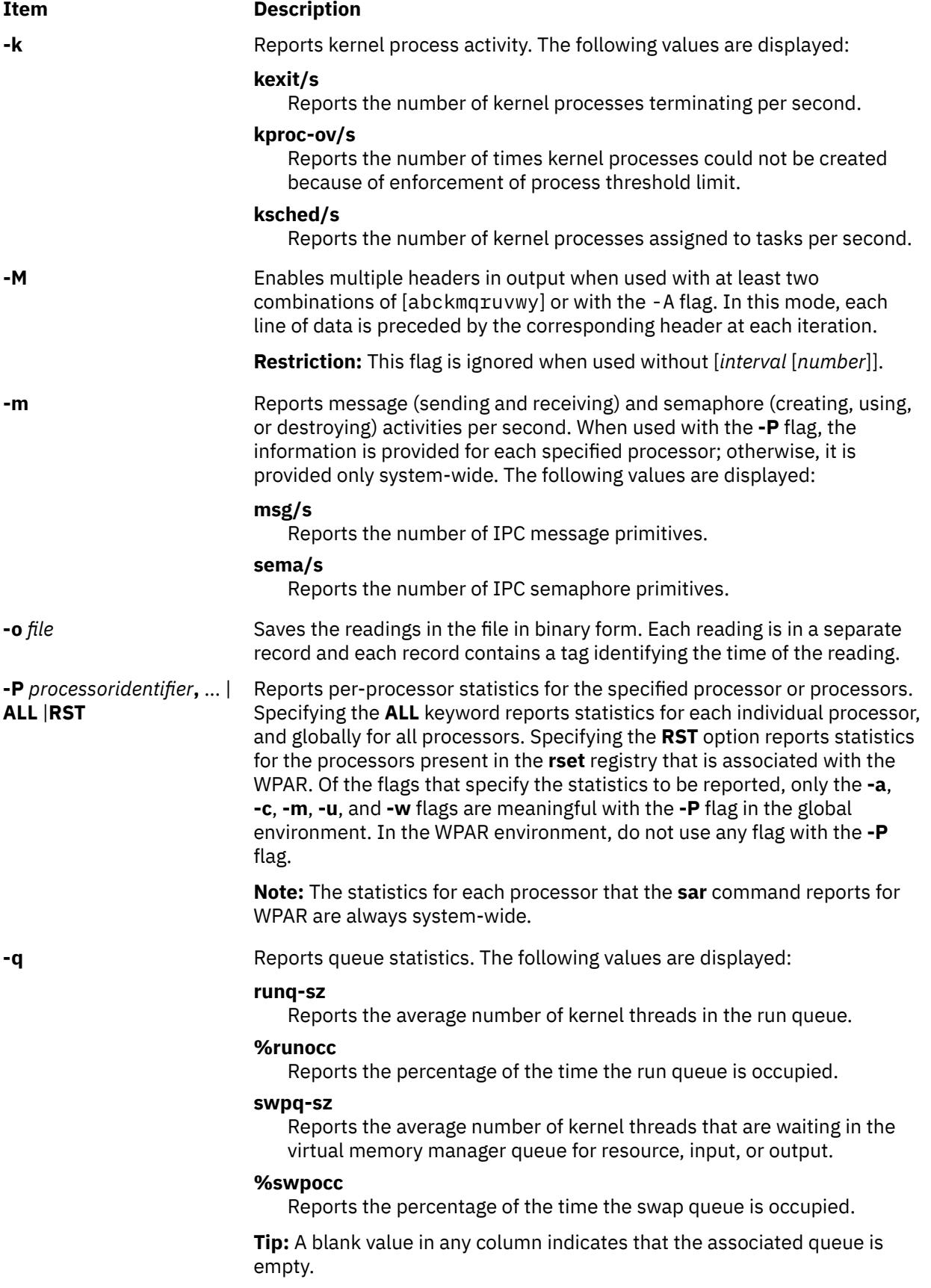

<span id="page-3665-0"></span>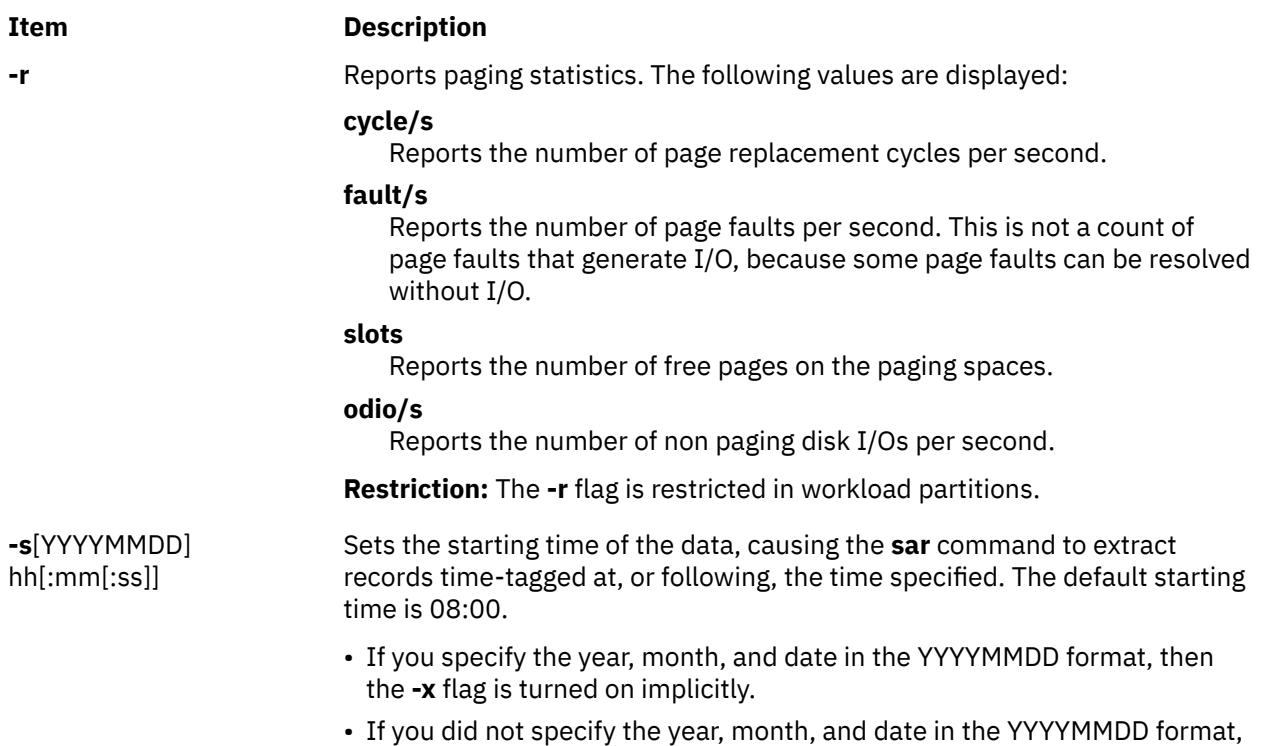

then the year, month, and date are considered to be that of the first record

in the activity data file that matches the specified time.

<span id="page-3666-0"></span>**-u** Reports per processor or system-wide statistics. When used with the **-P** flag, the information is provided for each specified processor; otherwise, it is provided only system-wide. Because the **-u**flag information is expressed as percentages, the system-wide information is simply the average of each individual processor's statistics. Also, the I/O wait state is defined systemwide and not per processor. The following values are displayed:

#### **%idle**

Reports the percentage of time the processor or processors were idle with no outstanding disk I/O requests.

#### **%sys**

Reports the percentage of time the processor or processors spent in execution at the system (or kernel) level.

#### **%usr**

Reports the percentage of time the processor or processors spent in execution at the user (or application) level.

#### **%wio**

Reports the percentage of time the processor(s) were idle during which the system had outstanding disk/NFS I/O request(s). See detailed description above.

#### **physc**

Reports the number of physical processors consumed. This data will be reported if the partition is dedicated and enabled for donation, or is running with shared processors or simultaneous multithreading enabled.

#### **%entc**

Reports the percentage of entitled capacity consumed. This will be reported only if the partition is running with shared processors. Because the time base over which this data is computed can vary, the entitled capacity percentage can sometimes exceed 100%. This excess is noticeable only with small sampling intervals.

#### **%resc**

Reports the percentage of processor resource consumed. This metric is applicable only for the WPAR environment. It is reported only if the WPAR enforces processor-resource limit.

#### **Tips:**

- The **sar** command reports system unit activity if no other specific content options are requested. If the -P flag is used and the partition is running with shared processors, and if the partition capacity usage is what is allocated, then a processor row with cpuid U will be reported to show the system-wide unused capacity. If the partition is running with shared processors in uncapped mode, then %entc will report the percentage of granted entitled capacity against each processor row and percentage of allocated entitled capacity in the system-wide processor row. The individual processor utilization statistics is calculated against the actual physical consumption (physc). The system wide statistics is computed against the entitlement and not physical consumption. However, in an uncapped partition, the system wide statistics is still calculated against the physical consumption.
- Since the time base over which the data is computed varies, the sum of all of the **%utilization** fields (**%user**, **%sys**, **%idle**, and **%wait**) can exceed 100 percent.

<span id="page-3667-0"></span>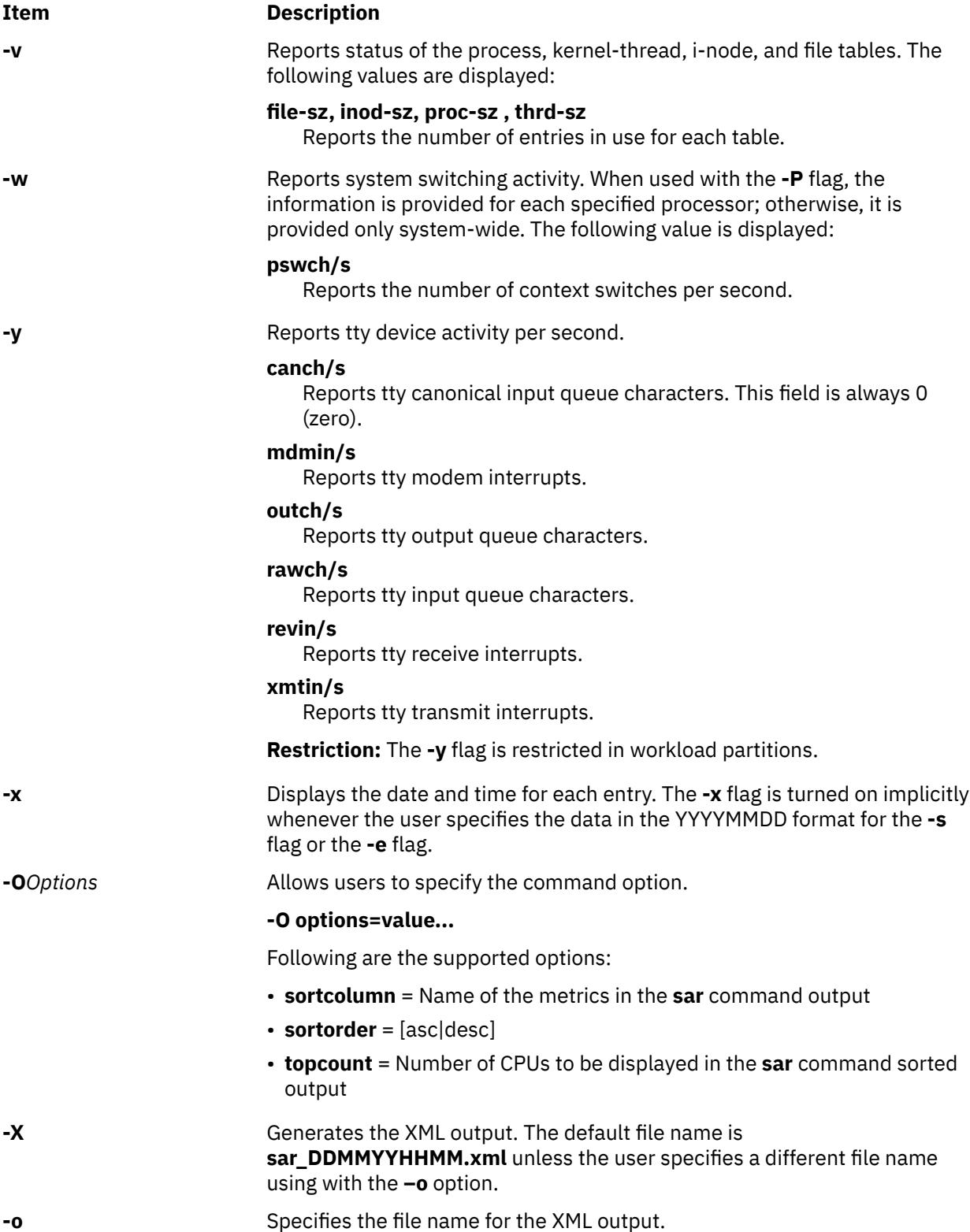

## **Security**

Access Control: These commands should grant execute (x) access only to members of the **adm** group.

**Attention RBAC users and Trusted AIX users:** This command can perform privileged operations. Only privileged users can run privileged operations. For more information about authorizations and privileges, see Privileged Command Database in *Security*. For a list of privileges and the authorizations associated with this command, see the **lssecattr** command or the **getcmdattr** subcommand.

## **Examples**

1. To report system unit activity, enter the following command:

sar

2. To report current tty activity for each 2 seconds for the next 40 seconds, enter the following command:

sar [-y](#page-3667-0) [-r](#page-3665-0) 2 20

3. To watch system unit for 10 minutes and sort data, enter the following command:

sar [-o](#page-3664-0) temp 60 10

4. To report processor activity for the first two processors, enter the following command:

sar [-u](#page-3666-0) [-P](#page-3664-0) 0,1

This produces output similar to the following:

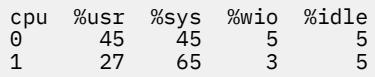

5. To report message, semaphore, and processor activity for all processors and system-wide, enter the following command:

sar [-mu](#page-3666-0) [-P](#page-3664-0) ALL

On a four-processor system, this produces output similar to the following (the last line indicates system-wide statistics for all processors) :

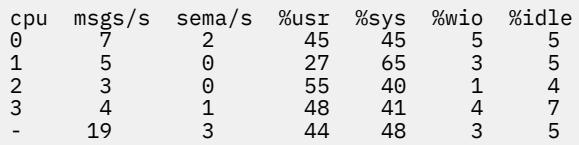

6. To see physical processor consumed and entitlement consumed for all processors system-wide, run sar command in a shared processor logical partition machine, as follows:

sar –P ALL

On a two-logical processor system, this produces output similar to the following (the last line indicates system-wide statistics for all processors, and the line with cpuid U indicates the systemwide Unused capacity):

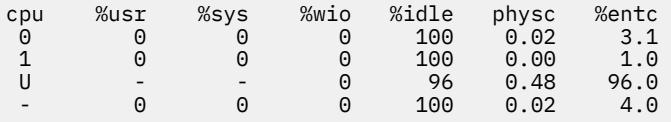

7. To report system call, kernel process, and paging activities with separate headers for each of the three lines of data at each iteration for every 2 seconds for the next 40 seconds, enter the following command:

sar -Mckr 2 20

8. To report all activities with multiple sets of headers for every 2 seconds for the next 40 seconds, enter the following command:

sar -MA 2 20

9. To report the processor use statistics in a WPAR from the global environment, enter the following command:

sar -@ *wparname*

10. To report the processor activities for all of the processors present in the **rset** registry associated with the WPAR from inside a WPAR, enter the following command:

sar -P RST 1 1

In a WPAR that is associated with an RSET of two logical processors, the previous command generates a report similar to the following:

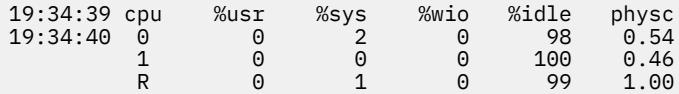

11. To report all of the processor activities from inside a WPAR, enter the following command:

sar -P ALL 1 1

In a WPAR that is associated with an RSET of two logical processors, the previous command generates a report similar to the following:

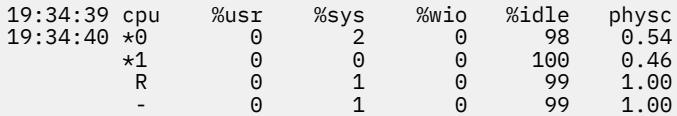

12. To display the sorted output for the column **cswch/s** with the **–w** flag, enter the following command:

sar -w -P ALL -0 sortcolumn=cswch/s 1 1

13. To list the top ten CPUs, sorted on the **scall/s** column, enter the following command:

```
sar -c -0 sortcolumn=scall/s,sortorder=desc,topcount=10 -P ALL 1
```
#### **Files**

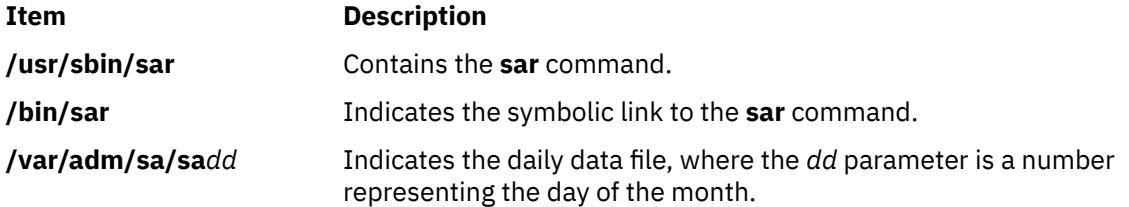

## **savebase Command**

#### **Purpose**

Saves information about base-customized devices in the Device Configuration database onto the boot device.

#### **Syntax**

**savebase** [ **[-o](#page-3670-0)** *Path* ] [ **[-d](#page-3670-0)** *File* ] [ **[-v](#page-3670-0)** ]

#### **Description**

The **savebase** command stores customized information for base devices for use during phase 1 of system boot. By default, the **savebase** command retrieves this information from the **/etc/objrepos** directory.

<span id="page-3670-0"></span>However, you can override this action by using the **-o** flag to specify an ODM directory. The savebase command is typically run without any parameters. It uses the /dev/ipl\_blv special file link to identify the output destination.

Alternatively, use the **-d** flag to specify a destination file or a device, such as the **/dev/hdisk0** device file. To identify a specific output destination, the -d flag identifies the file to which savebase writes the base customized device data. This file can be either a regular file or a device special file. The device special file identifies either a disk device special file or a boot logical volume device special file.

A disk device special file can be used where there is only one boot logical volume on the disk. The savebase command ensures that the given disk has only one boot logical volume present and is bootable. If neither of these conditions is true, savebase does not save the base customized device data to the disk and exits with an error.

When a second boot logical volume is on a disk, the boot logical volume device special file must be used as the destination device to identify which boot image the base customized device data will be stored in. A boot logical volume device special file can be used even if there is only one boot logical volume on the disk. The savebase command ensures that the given device special file is a boot logical volume and it is bootable before saving any data to it. If either of these checks fails, savebase exits with an error.

**Note:** The -m flag is no longer used by the savebase command. For compatibility reasons, the flag can be specified, but savebase effectively ignores it.

## **Flags**

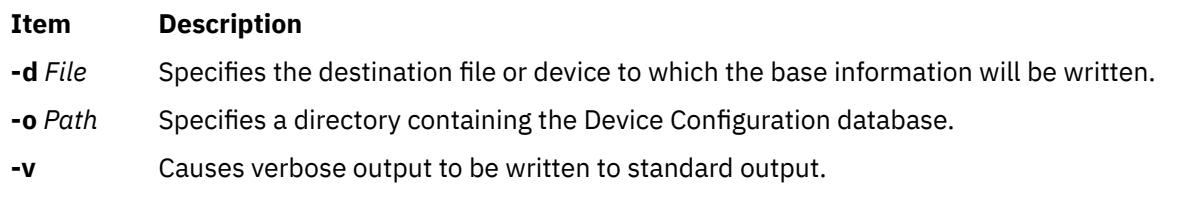

## **Examples**

1. To save the base customized information and see verbose output, enter:

savebase -v

2. To specify an ODM directory other than the **/usr/lib/objrepos** directory, enter:

savebase -o /tmp/objrepos

3. To save the base customized information to the **/dev/hdisk0** device file instead of to the boot disk, enter:

savebase -d /dev/hdisk0

## **Security**

**Attention RBAC users and Trusted AIX users:** This command can perform privileged operations. Only privileged users can run privileged operations. For more information about authorizations and privileges, see Privileged Command Database in *Security*. For a list of privileges and the authorizations associated with this command, see the **lssecattr** command or the **getcmdattr** subcommand.

#### **Files**

#### **Item Description**

**/usr/include/sys/cfgdb.h** Defines the type of boot mask for base devices.

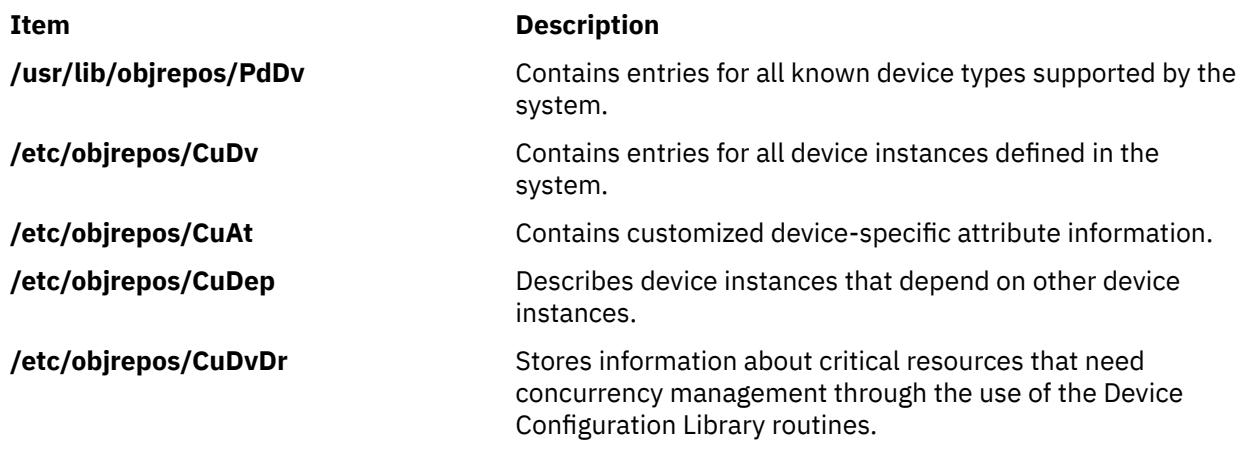

## **savecore Command**

## **Purpose**

Saves a system dump.

## **Syntax**

**savecore** { [ [ **-c** ] [ **-d** ] [ **-f** ] ] | [ **-F** [ **-d** ] ] } *DirectoryName SystemName*

## **Description**

The function of the **savecore** command is to save a system dump and is usually run at system startup.

The **savecore** command checks to see that you have a recent dump and that there is enough space to save it. The system dump is saved in the *DirectoryName*/**vmcore.***n* file, and the system is saved in the *DirectoryName*/**vmunix.***n* file. The *n* variable is specified in the *DirectoryName*/**bounds** file. If this file does not exist, it is created with a default of **0**, and the *n* variable uses this value. With each subsequent dump, the *n* variable is increased by 1.

The compressed dump is copied to a file named *DirectoryName*/**vmcore**. *n*.**Z**, where **.Z** is the standard indication that a file is compressed.

If the system dump was from a system other than */unix*, the name of the system must be supplied as *SystemName*.

**Note:** The **savecore** command saves only the current dump and the dump prior to the current one.

The directory may contain a file named **minfree**. This file contains the number of kbytes to leave free in the directory. The **minfree** file can be used to ensure a minimum amount of free space is left after the dump is copied.

## **Flags**

#### **Ite Description**

**m**

- **-c** Marks the dump invalid (not recent), but does not copy it.
- **-d** Copies only the dump. It does not copy the system.
- **-f** Copies the dump even if it appears to be invalid.
- **-F** Reports the amount of space available for a dump in the copy directory. This may be more than the free space since the **savecore** command keeps the current dump and the previous dump, deleting others. No copying is done if the **-F** flag is specified. This flag is only valid with the **-d** flag.
# **Security**

The Role Based Access Control (RBAC) Environment and Trusted AIX: This command implements and can perform privileged operations. Only privileged users can execute such privileged operations.

To review the list of privileges and the authorizations associated with this command, refer to the **/etc/ security/privcmds** database.

# **Examples**

1. To copy the dump (not the system) to *DirectoryName*, enter:

savecore -d DirectoryName

2. To copy the dump even if it is invalid, enter:

savecore -f -d DirectoryName

3. To mark the dump invalid, enter:

savecore -c

4. To copy the dump and the system, enter:

savecore -d DirectoryName SystemName

5. To see how much space is available for a dump, enter:

savecore -d -F DirectoryName

# **savevg Command**

### **Purpose**

Finds and backs up all files belonging to a specified volume group.

### **Syntax**

```
-a-A-b -f -i-p-r-T-v-V-x-X]
VGName [-Z]
```
# **Description**

The **savevg** command finds and backs up all files belonging to a specified volume group. The volume group must be varied-on, and the file systems must be mounted. The **savevg** command uses the data file created by the **mkvgdata** command. This data file can be one of the following:

#### **/image.data**

Contains information about the root volume group (**rootvg**). The **savevg** command uses this file to create a backup image that can be used by Network Installation Management (NIM) to reinstall the volume group to the current system or to a new system.

#### **/tmp/vgdata/***vgname***/***vgname***.data**

Contains information about a user volume group. The *VGName* variable reflects the name of the volume group. The **savevg** command uses this file to create a backup image that can be used by the **restvg** command to remake the user volume group.

To create a backup of the operating system to CD, use the **mkcd** command.

**Note:** The **savevg** command will not generate a bootable tape if the volume group is the root volume group. Although the tape is not bootable, the first three images on the tape are dummy replacements for the images normally found on a bootable tape. The actual system backup is the fourth image.

### <span id="page-3673-0"></span>**Flags**

#### **Item Description**

**-a** Does not back up extended attributes or NFS4 ACLs.

- **-A** Backs up DMAPI file system files.
- **-b** *Blocks* Specifies the number of 512-byte blocks to write in a single output operation. If this parameter is not specified, the **backup** command uses a default value appropriate for the physical device selected. Larger values result in larger physical transfers to tape devices. The value specified must be a multiple of the physical block size of the device being used.
- **-e** Excludes files specified in the **/etc/exclude.***vgname* file from being backed up by this command.

**Note:** If you want to exclude certain files from the backup, create the **/etc/ exclude.rootvg** file, with an ASCII editor, and enter the patterns of file names that you do not want included in your system backup image. The patterns in this file are input to the pattern matching conventions of the **grep** command to determine which files will be excluded from the backup. If you want to exclude files listed in the **/etc/exclude.rootvg** file, select the Exclude Files field and press the Tab key once to change the default value to yes.

For example, to exclude all the contents of the directory called scratch, edit the exclude file to read as follows:

/scratch/

For example, to exclude the contents of the directory called **/tmp**, and avoid excluding any other directories that have **/tmp** in the pathname, edit the exclude file to read as follows:

 $^{\wedge}$ ./tmp/

All files are backed up relative to . (current working directory). To exclude any file or directory for which it is important to have the search match the string at the beginning of the line, use  $\wedge$  (caret character) as the first character in the search string, followed by **.** (dot character), followed by the filename or directory to be excluded.

If the filename or directory being excluded is a substring of another filename or directory, use **^.** (caret character followed by dot character) to indicate that the search should begin at the beginning of the line and/or use **\$** (dollar sign character) to indicate that the search should end at the end of the line.

- **-f** *Device* Specifies the device or file name on which the image is to be stored. The default is the **/dev/rmt0** device.
- **-i** Creates the data file by calling the **mkvgdata** command.
- **-m** Creates the data file with map files by calling the **mkvgdata** command with the **-m** flag.
- **-p** Disables software packing of the files as they are backed up. Some tape drives use their own packing or compression algorithms.
- **-r** Backs up user volume group information and administration data files. This backs up files such as **/tmp/vgdata/vgname/vgname.data** and map files if any exist. This does not back up user data files. This backup can be used to create a user volume group without restoring user data files. This cannot be done to rootvg.

#### <span id="page-3674-0"></span>**Item Description**

**-T** Create a backup using snapshots. This flag applies only for JFS2 file systems.

When you specify the **-T** flag to use snapshots for creating a volume group backup, external JFS2 snapshots are created. Snapshots allow for a point-in-time image of a JFS2 file system and thus, do not require a system to be put into a temporarily inactive state.

The size of the snapshot is 2 - 15% of the size of the file system. The snapshot logical volumes are removed when backup is finished. However, snapshots are not removed if a file system already has other snapshots.

Additionally, if a file system has internal snapshots, then external snapshots cannot be created and snapshots are not used for creating the backup of the file system. The use of the **-T** flag does not affect any JFS file systems that are present in the volume group that is being backed up, These file systems are backed up in the same manner as done previously.

- **-v** Verbose mode. Lists files as they are backed up.
- **-V** Verifies a tape backup. This flag causes **savevg** to verify the file header of each file on the backup tape and report any read errors as they occur.
- **-x** *file* Exclude the file systems listed in the file from the volume group backup. One file system mount point is listed per line.
- **-X** Specifies to automatically expand the **/tmp** file system if necessary. The **/tmp** file system may need to be extended to make room for the boot image when creating a bootable backup to tape.
- **-Z** Specifies that the Encrypted File System (EFS) information for all the files, directories, and file systems is not backed up. The flag runs the **backup** command without the **-Z** flag.

### **Parameters**

#### **Item Description**

*VGName* Specifies the name of the volume group to be backed up.

### **SMIT Fast Paths**

1. To list the contents of a root volume group backup that is created with the **savevg** command, enter the following SMIT fast path:

smit lsmksysb

2. To list the contents of a user volume group backup that is created with the **savevg** command, enter the following SMIT fast path:

smit lsbackvg

3. To restore individual files from a root volume group backup, enter the following SMIT fast path:

smit restmksysb

4. To restore individual files from a user volume group backup, enter the following SMIT fast path:

smit restsavevg

### **Examples**

1. To back up the root volume group (operating system image) to the **/mysys/myvg/myroot** backup file and create an **/image.data** file, enter:

savevg -i -f/mysys/myvg/myroot rootvg

2. To back up the **uservg** volume group to the default tape drive (**dev/rmt0**) and create a new **uservg.data** file, enter:

savevg -i uservg

3. To back up the **data2** volume group and create map files along with a new **data2.data** file on **rmt1** device, enter:

savevg -mf/dev/rmt1 data2

4. To back up the **data2** volume group, excluding the files listed in the **/etc/exclude.data2** file, enter:

savevg -ief/dev/rmt1 data2

5. To back up the volume group **my\_vg** to the tape in **/dev/rmt0** and then verify the readability of file headers, enter:

savevg -f /dev/rmt0 -V my\_vg

6. To back up the **uservg** volume group to the UDFS capable device**/dev/usbms0**, enter the following command:

savevg -i -f /dev/usbms0

#### **Files**

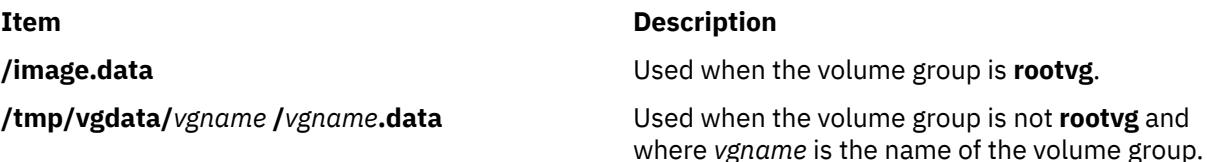

# **savewpar Command**

#### **Purpose**

Finds and backs up all files belonging to a specified workload partition.

#### **Syntax**

savewpar  $[-a] [-A] [-B] [-b]$  $[-a] [-A] [-B] [-b]$  $[-a] [-A] [-B] [-b]$  $[-a] [-A] [-B] [-b]$  $[-a] [-A] [-B] [-b]$  $[-a] [-A] [-B] [-b]$  $[-a] [-A] [-B] [-b]$  $[-a] [-A] [-B] [-b]$  $[-a] [-A] [-B] [-b]$  Blocks  $] [-e] [-f]$  $] [-e] [-f]$  $] [-e] [-f]$  $] [-e] [-f]$  $] [-e] [-f]$  Device  $] [-i] -m] [-N] [-p] [-T] [-V] [-Y] [-X] [-Z]$  $] [-i] -m] [-N] [-p] [-T] [-V] [-Y] [-X] [-Z]$  $] [-i] -m] [-N] [-p] [-T] [-V] [-Y] [-X] [-Z]$  $] [-i] -m] [-N] [-p] [-T] [-V] [-Y] [-X] [-Z]$  $] [-i] -m] [-N] [-p] [-T] [-V] [-Y] [-X] [-Z]$  $] [-i] -m] [-N] [-p] [-T] [-V] [-Y] [-X] [-Z]$  $] [-i] -m] [-N] [-p] [-T] [-V] [-Y] [-X] [-Z]$  $] [-i] -m] [-N] [-p] [-T] [-V] [-Y] [-X] [-Z]$  $] [-i] -m] [-N] [-p] [-T] [-V] [-Y] [-X] [-Z]$  $] [-i] -m] [-N] [-p] [-T] [-V] [-Y] [-X] [-Z]$  $] [-i] -m] [-N] [-p] [-T] [-V] [-Y] [-X] [-Z]$  $] [-i] -m] [-N] [-p] [-T] [-V] [-Y] [-X] [-Z]$  $] [-i] -m] [-N] [-p] [-T] [-V] [-Y] [-X] [-Z]$ [ **[-P](#page-3678-0)** ] *WparName*

#### **Description**

The **savewpar** command finds and backs up all files belonging to a specified workload partition (WPAR). The **savewpar** command uses the data file created by the **mkwpardata** command. This data file is located in the following directory, using the form:

**/tmp/wpardata/***WparName***/image.data**

<span id="page-3676-0"></span>The *WparName* variable reflects the name of the WPAR. The **savewpar** command uses this file to create a backup image that can be used by the **restwpar** command to re-create a workload partition. For more information, see the **restwpar** command.

To back up customized (not including *rootvg*) volume groups, see the **savevg** command.

#### **Restriction:**

- You cannot use the savewpar command to create a bootable tape. For best performance, properly end applications that open and close files frequently before you run the savewpar command.
- You must not run the savewpar command during an AIX live kernel update operation.

You cannot use the **savewpar** command to create a bootable tape. For best performance, properly end applications that open and close files frequently before you run the **savewpar** command.

#### **Flags**

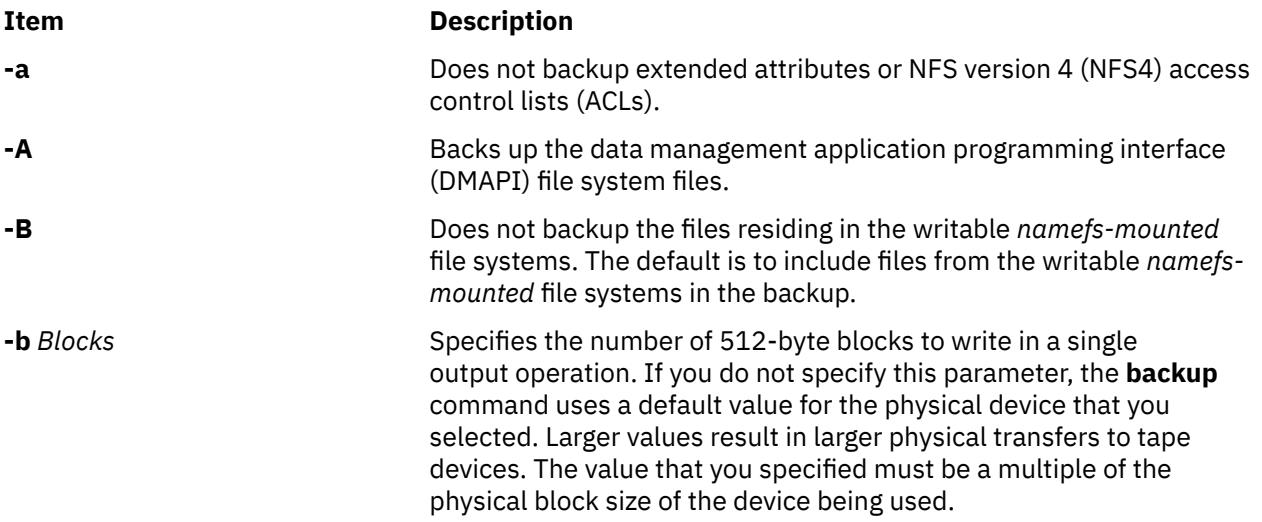

#### <span id="page-3677-0"></span>**Item Description**

**-e** Excludes files specified in the **/etc/exclude.***WparName* file from being backed up by this command.

> **Tip:** If you want to exclude certain files from the backup, create the **/etc/exclude.***WparName* file, with an ASCII editor, and enter the patterns of file names that you do not want to be included in the WPAR backup image. The patterns in this file are input to the pattern-matching conventions of the **grep** command to determine which files is to be excluded from the backup.

All of the files are backed up relatively from the base directory (marked with the dot character ".") of the WPAR. To exclude any file or directory for which it is important to have the search match the string at the beginning of the line, use the caret character (^) as the first character in the search string, followed by the dot character (.), and the file name or directory to be excluded.

For example, to exclude all of the contents of the /tmp directory, and avoid excluding any other directories that have the /tmp in the path name, edit the exclude file to read as follows:

 $^{\wedge}$ ./tmp/

If the file name or the directory being excluded is a substring of another file name or directory, use the caret character (^) followed by the dot character (.) to indicate that the search begins at the beginning of the line, or use the dollar sign (\$) to indicate that the search ends at the end of the line.

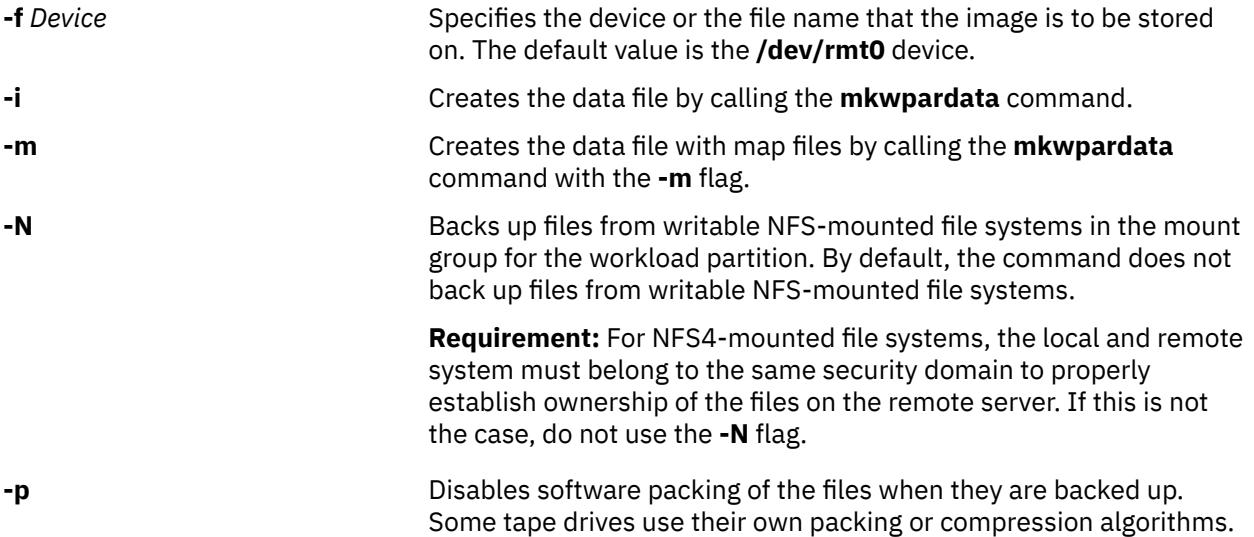

<span id="page-3678-0"></span>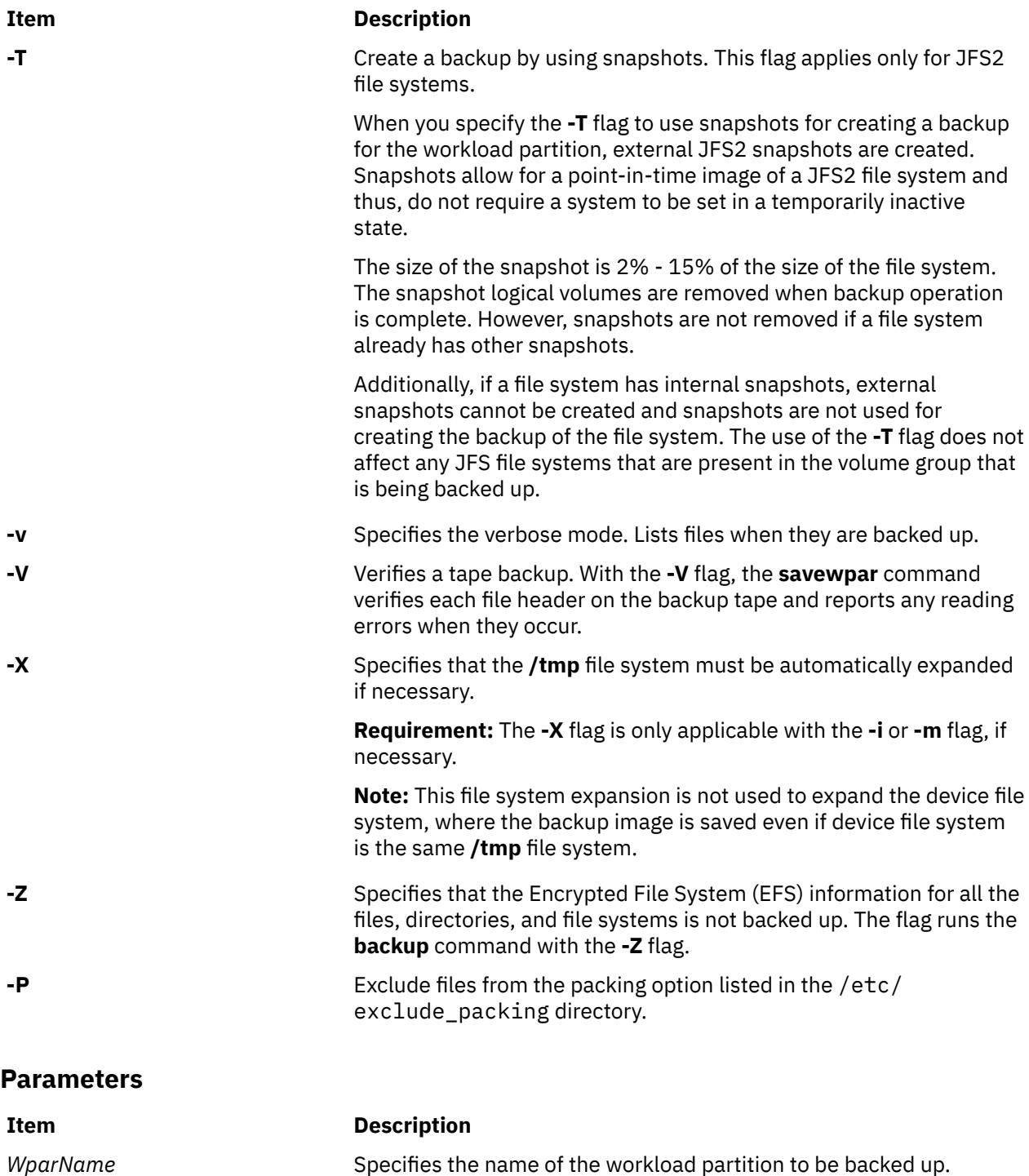

# **Examples**

1. To back up the userwpar workload partition to the default tape drive (**dev/rmt0**) and create a new /tmp/wpardata/userwpar/image.data file, enter the following command:

savewpar -i userwpar

2. To back up the wpar2 workload partition and create map files along with a new /tmp/wpardata/ wpar2/image.data file on the **rmt1** device, enter the following command:

savewpar -mf/dev/rmt1 wpar2

3. To back up the wpar2 workload partition, exclude the files listed in the /etc/exclude.wpar2 file, enter the following command:

savewpar -ief/dev/rmt1 wpar2

4. To back up the my\_wpar workload partition to the tape in tape drive **/dev/rmt0** and then verify the readability of the file headers, enter the following command:

savewpar -f /dev/rmt0 -V my\_wpar

5. To exclude all of the contents of the scratch directory, edit the exclude file to read as follows:

/scratch/

6. To exclude all of the contents of the **/tmp** directory, and avoid excluding any other directories that have the **/tmp** in the path name, edit the exclude file to read as follows:

 $^{\wedge}$ ./tmp/

7. To back up the **wpar2** workload partition and create a new /tmp/wpardata/userwpar/ image.data file to the UDFS capable device **/dev/usbms0**, enter the following command:

savewpar -f /dev/usbms0 wpar2

#### **SMIT Fast Path**

1. To create a workload partition backup, enter the following SMIT fast path:

smit savewpar

2. To list the contents of a workload partition backup that was created with the **savewpar** command, enter the following SMIT fast path:

smit lssavewpar

3. To restore individual files from a workload partition backup, enter the following SMIT fast path:

smit restwpar

#### **Files**

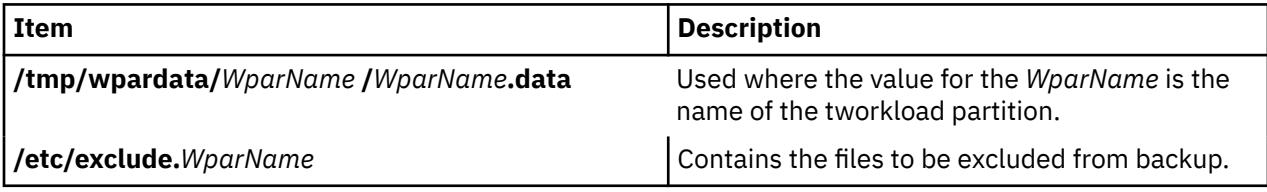

# **scan Command**

#### **Purpose**

Produces a one line per message scan listing.

#### **Syntax**

**scan** [ **[+](#page-3680-0)***Folder* ] [ *[Messages](#page-3680-0)* ] [ **[-form](#page-3680-0)** *FormFile* | **[-format](#page-3680-0)** *String* ] [ **[-noheader](#page-3680-0)** | **[-header](#page-3680-0)** ] [ **[-clear](#page-3680-0)** | **[-noclear](#page-3680-0)** ] [ **[-help](#page-3680-0)** ]

# <span id="page-3680-0"></span>**Description**

The **scan** command displays a line of information about the messages in a specified folder. Each line gives the message number, date, sender, subject, and as much of the message body as possible. By default, the **scan** command displays information about all of the messages in the current folder.

If a + (plus sign) is displayed after the message number, the message is the current message in the folder. If a - (minus sign) is displayed, you have replied to the message. If an  $\star$  (asterisk) is displayed after the date, the Date: field was not present and the displayed date is the last date the message was changed.

### **Flags**

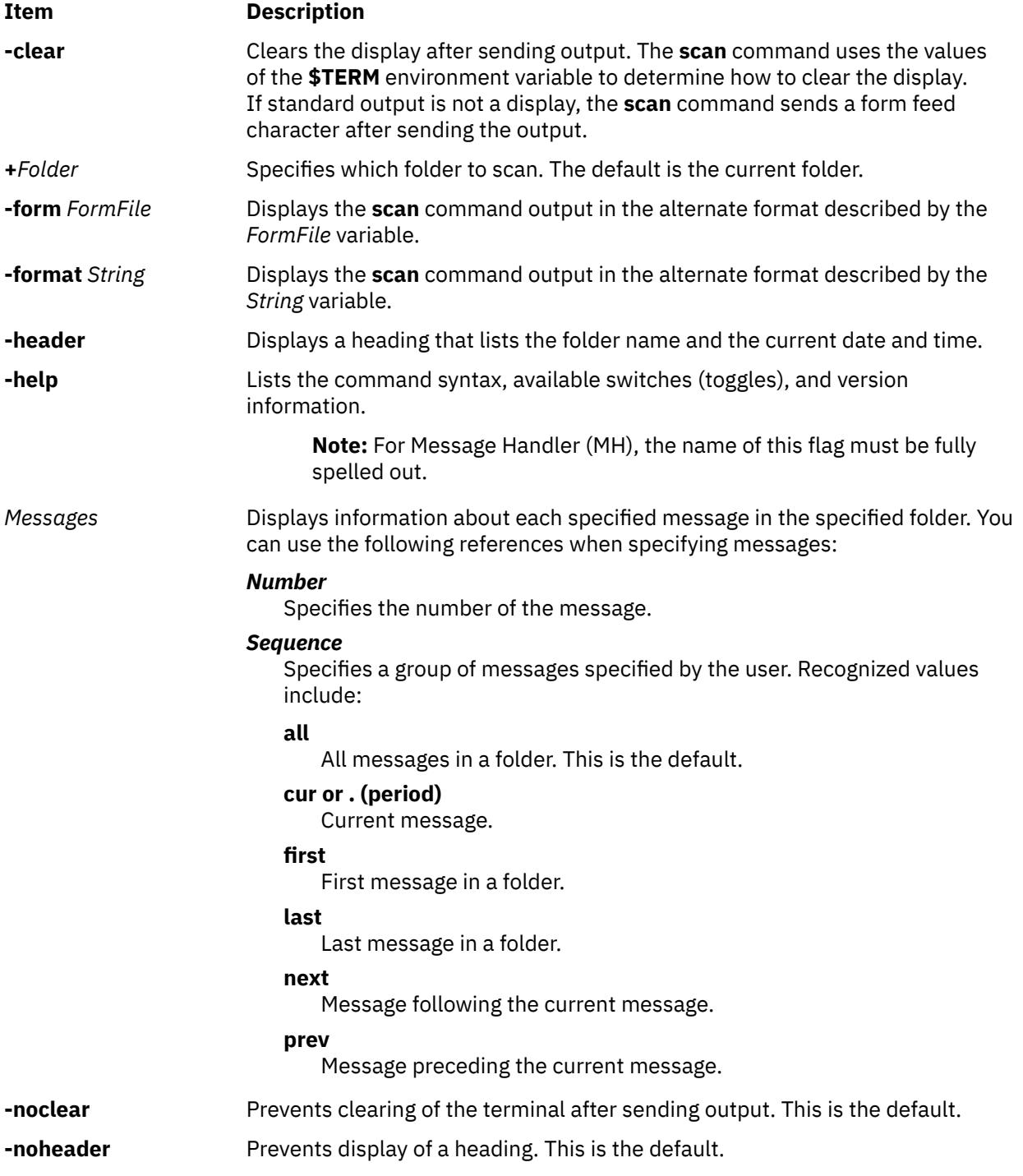

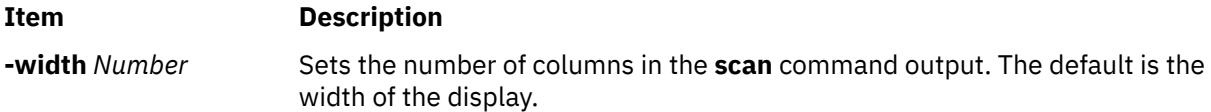

#### **Profile Entries**

The following entries are entered in the *UserMhDirectory***/.mh\_profile** file:

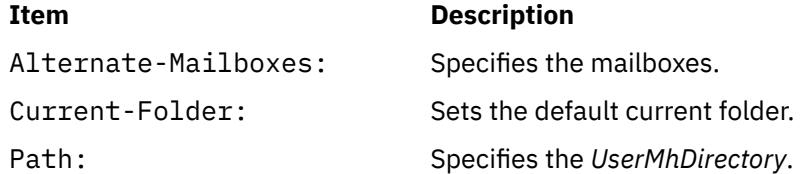

### **Security**

**Attention RBAC users and Trusted AIX users:** This command can perform privileged operations. Only privileged users can run privileged operations. For more information about authorizations and privileges, see Privileged Command Database in *Security*. For a list of privileges and the authorizations associated with this command, see the **lssecattr** command or the **getcmdattr** subcommand.

### **Examples**

1. To get a one-line list of all the messages in the current folder, enter:

scan

The system responds with a message similar to the following:

3 04/17 dale@athena Status meeting <<The weekly status meeting 5 04/20 tom@venus Due Dates <<Your project is due to 6 04/21 dawn@tech Writing Clas <<There will be a writing

2. To get a one-line list of messages 11 through 15 in the test folder, enter:

```
scan +test 11-15
```
The system responds with a message similar to the following:

```
11 04/16 karen@anchor Meeting <<Today's meeting is at 2 p.m.
12 04/18 tom@venus Luncheon <<There will be a luncheon to
14 04/20 dale@athena First Draft <<First drafts are due
15 04/21 geo@gtwn Examples <<The examples will be written
```
### **Files**

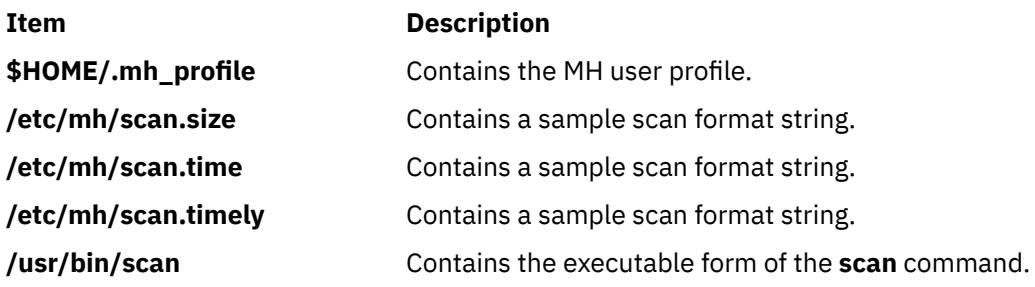

# **sccs Command**

### **Purpose**

Administration program for SCCS commands.

# **Syntax**

**sccs** [ **[-r](#page-3684-0)** ] [ **[-d](#page-3684-0)***Path* ] [ **[-p](#page-3684-0)***Path* ] *Command* [ *CommandFlags* ] *File ...*

# **Description**

The **sccs** command is an administration program that incorporates the set of Source Code Control System (SCCS) commands into the operating system. Additionally, the **sccs** command can be used to assign or reassign file ownership (see the **-r** flag).

The **sccs** command activates a specified *Command* having the specified flags and arguments. Each file is normally placed in a directory named SCCS and named **s.filename**. The directory SCCS is assumed to exist relative to the working directory (unless the **-p** flag is used).

Two types of commands can be used in the **sccs** command syntax sentence. The first type consists of 14 **sccs** commands that can be entered at the prompt. The second type, pseudo-commands, can be used only as part of the **sccs** command syntax. There are 12 pseudo-commands, which perform the following actions:

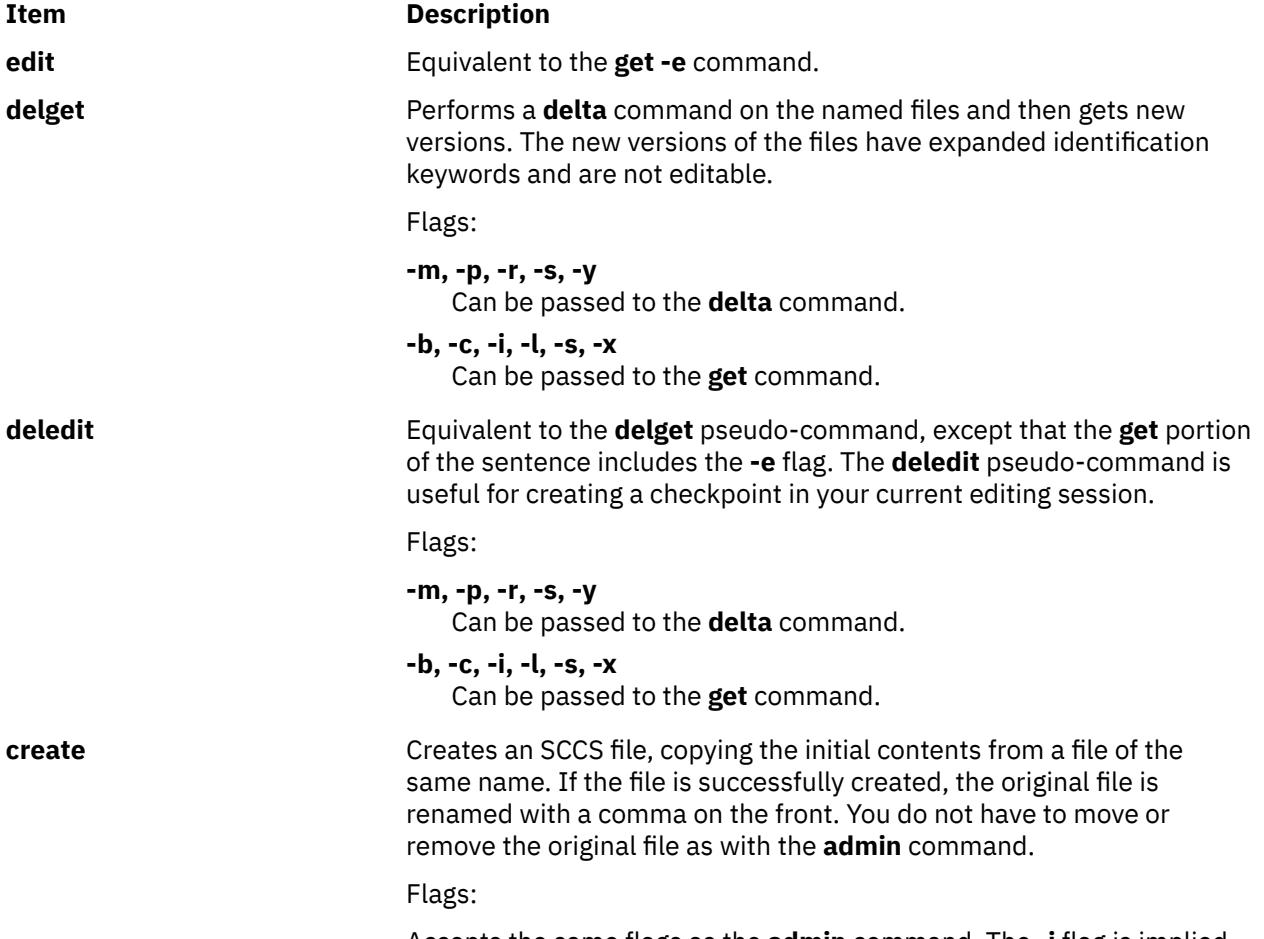

Accepts the same flags as the **admin** command. The **-i** flag is implied.

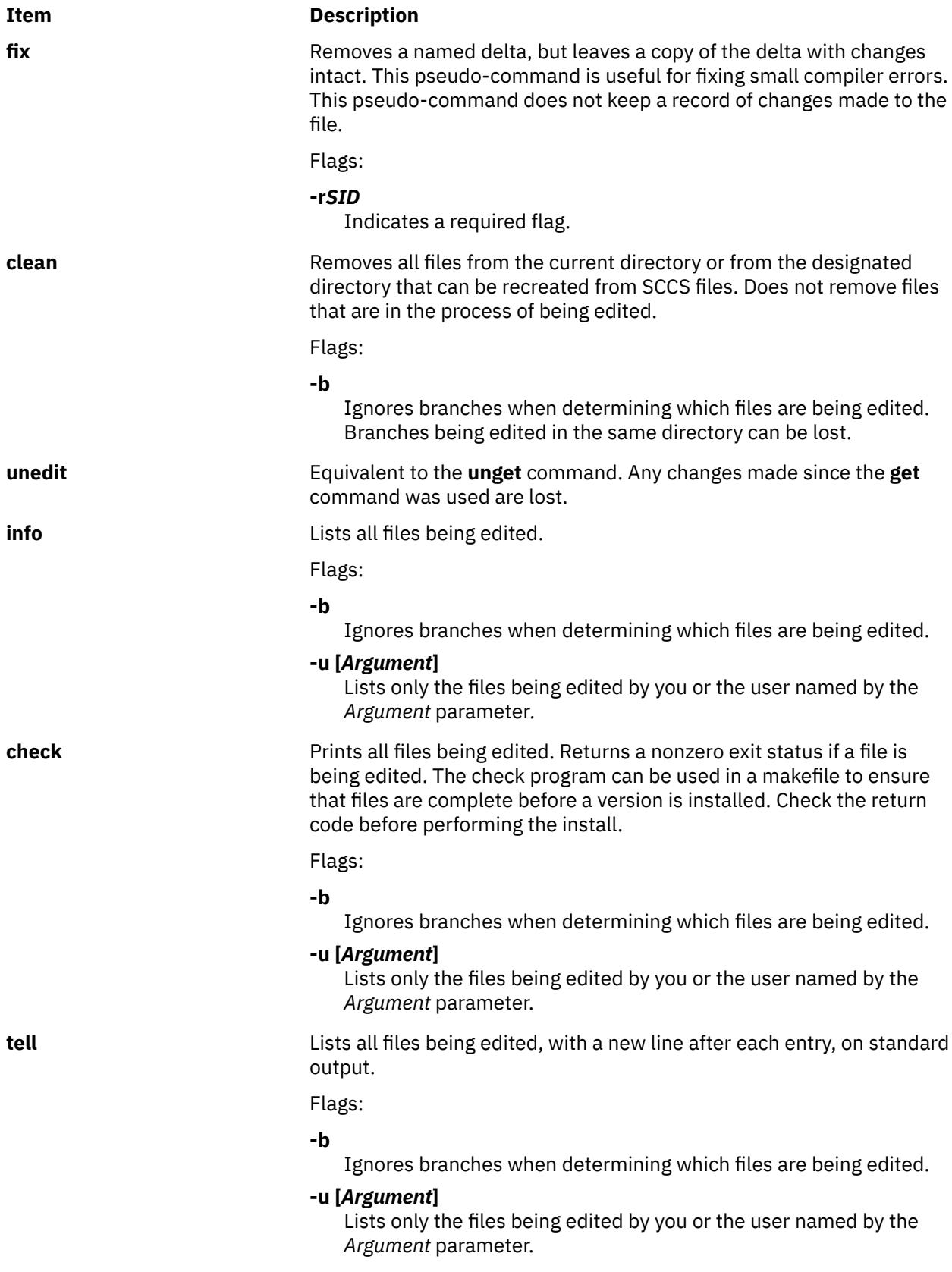

<span id="page-3684-0"></span>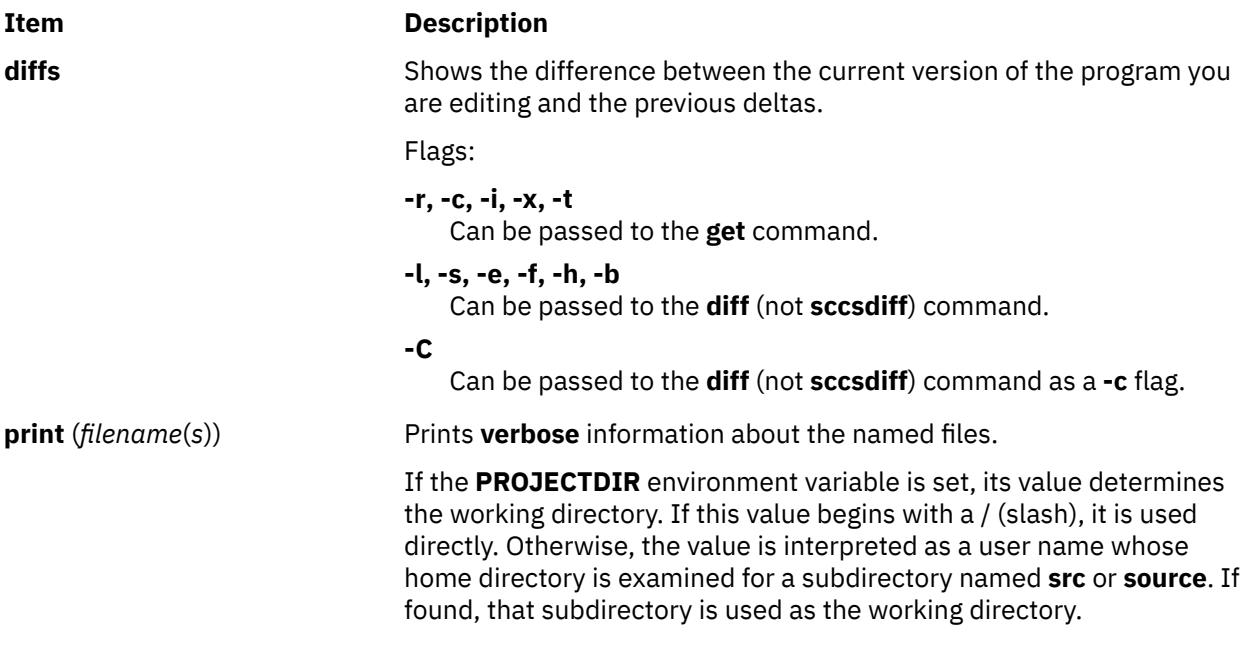

#### **Flags**

#### **Item Description**

- **-d***Path* Specifies a working directory for the SCCS files. The default is the current directory. The **-d** flag is prefixed to the entire path name of a file. When the **PROJECTDIR** environment variable is set and the **-d** flag is used, the command line overrides the environment value in determining the working directory.
- **-p** Specifies a path name for the SCCS files. The default is the SCCS directory. The **-p** flag is inserted before the final component of the path name.

All flags specified after the command are passed to that command during execution. For a description of command flags, see the appropriate command description.

Example:

sccs -d/x -py get a/b

converts to:

get /x/a/y/s.b

This option is used to create aliases. For example:

alias syssccs sccs -d/usr/src

causes the **syssccs** command to become an alias command that can be used as follows:

syssccs get cmd/who.c

When used in this context, the above command will check the **/usr/src/cmd/SCCS** directory for the **s.who.c** file.

**-r** Runs the **sccs** command as the real user instead of as the effective user to which the **sccs** command is set (using the **set user id** command).

> Certain commands, such as the **admin** command, cannot be run as **set user id**, which would allow anyone to change the authorizations. Such commands are always run as the real user.

# **Exit Status**

This command returns the following exit values:

**Ite Description m 0** Successful completion.

- 
- **>0** An error occurred.

# **Examples**

1. To get a file for editing, edit it, and then produce a new delta, enter:

```
sccs get -e file.c
ex file.c
sccs delta file.c
```
2. To get a file from another directory, enter:

```
sccs -p/usr/src/sccs/ get cc.c
```
OR

sccs get /usr/src/sccs/s.cc.c

3. To get a list of files being edited that are not on branches, enter:

sccs info -b

#### **Files**

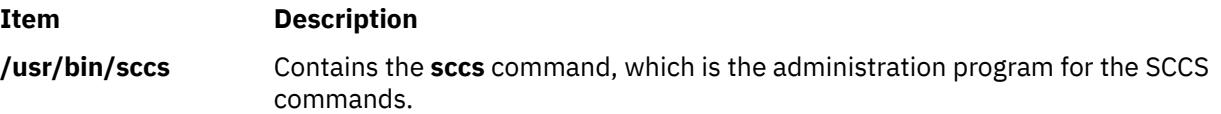

# **sccsdiff Command**

### **Purpose**

Compares two versions of a SCCS file.

# **Syntax**

**sccsdiff -r***SID1* **[-r](#page-3686-0)***SID2* [ **-p** ] [ **[-s](#page-3686-0)***Number* ] *File* ...

### **Description**

The **sccsdiff** command reads two versions of an Source Code Control System ( SCCS) file, compares them, and then writes to standard output the differences between the two versions. Any number of SCCS files can be specified, but the same arguments apply to all files.

### **Flags**

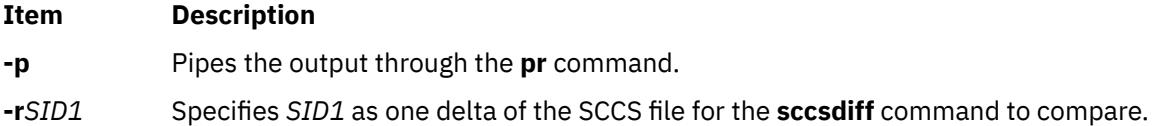

<span id="page-3686-0"></span>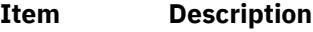

**-r***SID2* Specifies *SID2* as the other delta of the SCCS file for the **sccsdiff** command to compare.

**-s***Number* Specifies the file-segment size for the **bdiff** command to pass to the **diff** command. This is useful when the **diff** command fails due to a high system load.

#### **Examples**

To display the difference between versions 1.1 and 1.2 of SCCS file s.test.c, enter:

sccsdiff -r1.1 -r1.2 s.test.c

#### **Files**

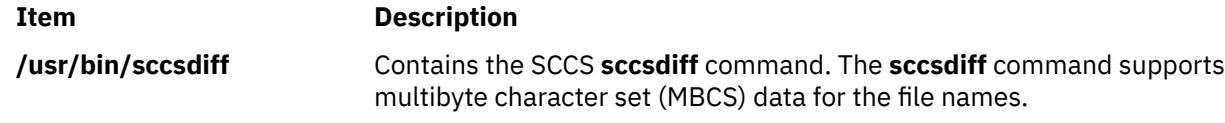

# **sccshelp Command**

#### **Purpose**

Provides information about a SCCS message or command.

#### **Syntax**

**sccshelp** [ *ErrorCode* ] [ *Command* ]

#### **Description**

The **sccshelp** command displays information about the use of a specified Source Code Control System (SCCS) command or about messages generated while using the commands. Each message has an associated code, which can be supplied as part of the argument to the **sccshelp** command. Zero or more arguments may be supplied. If you do not supply an argument, the **sccshelp** command prompts for one. You may include any of the SCCS commands as arguments to the **sccshelp** command.

The *ErrorCode* parameter specifies the code, consisting of numbers and letters, that appears at the end of a message. For example, in the following message, (cm7) is the code:

There are no SCCS identification keywords in the file. (cm7)

### **Examples**

To get **sccshelp** on the **rmdel** command and two error codes, enter:

```
$ sccshelp rmdel gee ad3
```
The **sccshelp** command replies:

```
rmdel:
rmdel -r<SID> <file> ...
ERROR: 
1255-141 gee is not a valid parameter. Specify a valid command or error code.
ad3:
The header flag you specified is not recognized.
The header flag you supplied with the -d or the -f flag is not correct.
Choose a valid header flag.
```
#### **File**

**Item Description**

**/usr/bin/sccshelp** Contains the SCCS **sccshelp** command.

# **schedo Command**

# **Purpose**

Manages processor scheduler tunable parameters.

# **Syntax**

```
schedo [ -p | -r ] [-y] { -o Tunable[= Newvalue]}
```

```
schedo [ -p | -r ] [-y] { -d Tunable }
```
**schedo** [ **[-p](#page-3690-0)** | **[-r](#page-3690-0)** ] [**[-y](#page-3690-0)**] **[-D](#page-3689-0)**

**schedo** [ **[-p](#page-3690-0)** | **[-r](#page-3690-0)** ] [ **[-F](#page-3689-0)**] **[-a](#page-3689-0)**

**schedo [-h](#page-3690-0)** [*Tunable* ]

**schedo** [**[-F](#page-3689-0)**] **[-L](#page-3690-0)** [*Tunable* ]

**schedo** [**[-F](#page-3689-0)**] **[-x](#page-3690-0)** [*Tunable* ]

**Note:** Multiple flags **[-o](#page-3690-0)**, **[-d](#page-3689-0)**, **[-x](#page-3690-0)**, and **[-L](#page-3690-0)** flags are allowed

# **Description**

**Note:** The **schedo** command can only be executed by root.

Use the **schedo** command to configure scheduler tuning parameters. This command sets or displays current or next boot values for all scheduler tuning parameters. This command can also make permanent changes or defer changes until the next reboot. Whether the command sets or displays a parameter is determined by the accompanying flag. The **-o** flag performs both actions. It can either display the value of a parameter or set a new value for a parameter.

### **Understanding the Effect of Changing Tunable Parameters**

Misuse of this command can cause performance degradation or operating-system failure. Be sure that you have studied the appropriate tuning sections in the *Performance management* before using **schedo** to change system parameters.

Before modifying any tunable parameter, you must first carefully read about all its characteristics in the [Tunable Parameters](#page-3692-0) section below, and follow any Refer To pointer, in order to fully understand its purpose.

You must then make sure that the Diagnosis and Tuning sections for this parameter truly apply to your situation and that changing the value of this parameter could help improve the performance of your system.

If the Diagnosis and Tuning sections both contain only "N/A", you must never change this parameter unless specifically directed by AIX development.

#### **Priority-Calculation Parameters**

The priority of most user processes varies with the amount of processor time the process has used recently. The processor scheduler's priority calculations are based on two parameters that are set with **schedo**, *sched\_R* and *sched\_D*. The *sched\_R* and *sched\_D* values are in thirty-seconds (1/32); that is,

the formula used by the scheduler to calculate the amount to be added to a process's priority value as a penalty for recent processor use is:

CPU penalty = (recently used CPU value of the process)  $\star$  (r/32)

and the once-per-second recalculation of the recently used processor value of each process is:

new recently used CPU value = (old recently used CPU value of the process)  $\star$  (d/32)

Both r (*sched\_R* parameter) and d (*sched\_D* parameter) have default values of 16. This maintains the processor scheduling behavior of previous versions of the operating system. Before experimenting with these values, you must be familiar with "Tuning the processor scheduler" in the Performance Management Guide.

#### **Memory-Load-Control Parameters**

The operating system scheduler performs memory load control by suspending processes when memory is over committed. The system does not swap out processes; instead pages are *stolen* as they are needed to fulfill the current memory requirements. Typically, pages are stolen from suspended processes. Memory is considered over committed when the following condition is met:

#### **Item Description**

*p* \* *h s* where:

*p* is the number of pages written to paging space in the last second *h* is an integer specified by the v repage hi parameter *s* is the number of page steals that have occurred in the last second

A process is suspended when memory is over committed and the following condition is met:

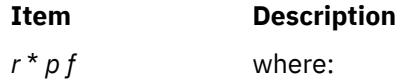

*r* r is the number of repages that the process has accumulated in the last second *p* is an integer specified by the v\_repage\_proc parameter *f* is the number of page faults that the process has experienced in the last second

In addition, fixed-priority processes and kernel processes are exempt from being suspended.

The term repages refers to the number of pages belonging to the process, which were reclaimed and are soon after referenced again by the process.

The user also can specify a minimum multiprogramming level with the v\_min\_process parameter. Doing so ensures that a minimum number of processes remain active throughout the process-suspension period. Active processes are those that are runnable and waiting for page I/O. Processes that are waiting for events and processes that are suspended are not considered active, nor is the wait process considered active.

Suspended processes can be added back into the mix when the system has stayed below the over committed threshold for n seconds, where n is specified by the v\_sec\_wait parameter. Processes are added back into the system based, first, on their priority and, second, on the length of their suspension period.

Before experimenting with these values, you must be thoroughly familiar with "VMM memory load control tuning with the schedo command" in the Performance Management Guide.

#### **Time-Slice-Increment Parameter**

The **schedo** command can also be used to change the amount of time the operating system allows a given process to run before the dispatcher is called to choose another process to run (the time slice). The default value for this interval is a single clock tick (10 milliseconds). The timeslice tuning parameter allows the user to specify the number of clock ticks by which the time slice length is to be increased.

<span id="page-3689-0"></span>In AIX Version 4, this parameter only applies to threads with the SCHED\_RR scheduling policy. See Scheduling Policy for Threads.

#### **fork() Retry Interval Parameter**

If a **fork**() subroutine call fails because there is not enough paging space available to create a new process, the system retries the call after waiting for a specified period of time. That interval is set with the pacefork tuning parameter.

#### **Special Terminology for Symmetric Multithreading**

Multiple run queues are supported. Under this scheme each processor has it's own run queue. POWER5 processors support symmetric multithreading, where each physical processor has two execution engines, called *hardware threads*. Each hardware thread is essentially equivalent to a single processor. Symmetric multithreading is enabled by default, but it can be disabled (or re-enabled) dynamically. When symmetric multithreading is enabled, each hardware thread services a separate run queue. For example, on a 4-way system when symmetric multithreading is disabled or not present, there are 4 run queues in addition to the global run queue. When symmetric multithreading is enabled, there are 8 run queues in addition to the global run queue.

The hardware threads belonging to the same physical processor are referred to as *sibling threads*. A *primary sibling thread* is the first hardware thread of the physical processor. A *secondary sibling thread* is the second hardware thread of the physical processor.

#### **Virtual Processor Management**

More virtual processors can be defined than are needed to handle the work in a partition. The overhead of dispatching virtual processors can be reduced by using fewer virtual processors without a decrease in overall processor usage or a lack of virtual processors. Virtual processors are not dynamically removed from the partition, but instead are not used and are used again only when additional work is available. Each virtual processor uses a maximum of one physical processor. The number of virtual processes needed is determined by rounding up the sum of the physical processor utilization and the **vpm\_xvcpus** tunable:

```
number = ceiling( p_util + vpm_xvcpus)
```
Where *number* is the number of virtual processors that are needed, p\_util is the physical processor utilization, and **vpm\_xvcpus** is a tunable that specifies the number of additional virtual processors to enable. If *number* is less than the number of currently enabled virtual processors, a virtual processor will be disabled. If *number* is greater than the number of currently enabled virtual processors, a disabled virtual processor will be enabled. Threads that are attached to a disabled virtual processor are still allowed to run on the disabled virtual processor.

#### **Node Load**

The *node load*, or simply *load*, is the average run queue depth across all run queues, including the global run queue multiplied by 256, and is strongly smoothed over time. For example, a load of 256 means that if we have 16 processors (including symmetric multithreading processors), then we have had approximately 16 runnable jobs in the system for the last few milliseconds.

### **Flags**

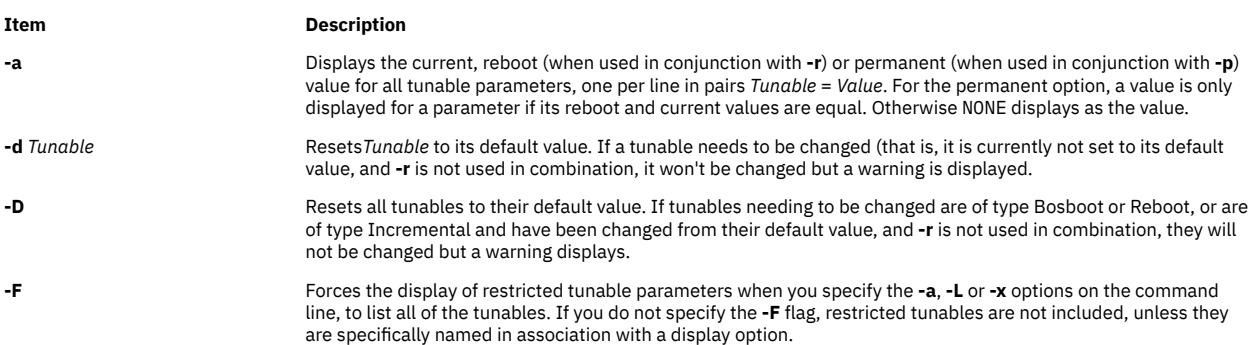

<span id="page-3690-0"></span>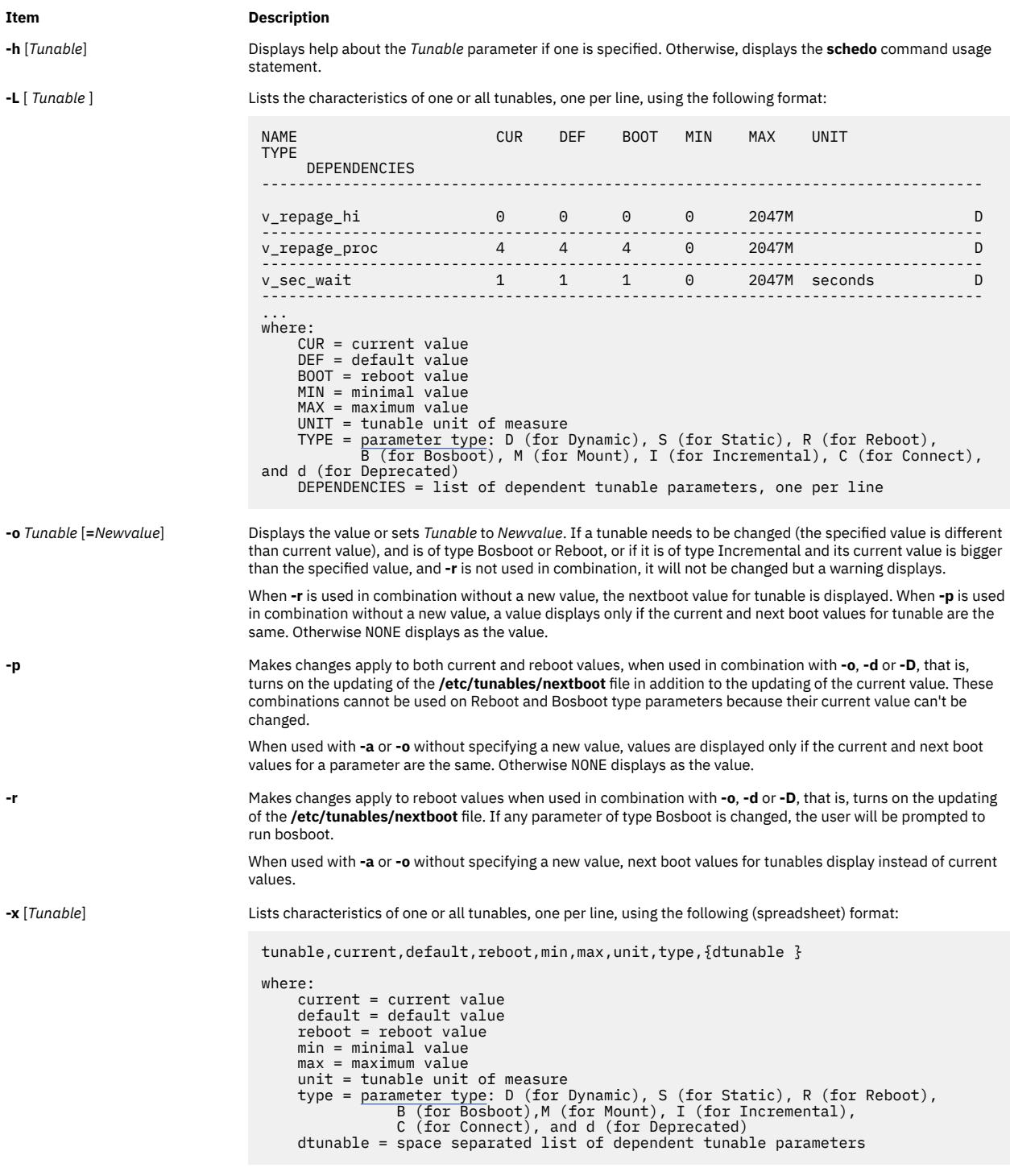

**-y** Suppresses the confirmation prompt before executing the **bosboot** command.

**Note:** Options **-o**, **-d**, and **-D** are not supported within a workload partition because they attempt to change the value of a scheduler tunable parameter.

If you make any change (with the **-o**, **-d**, or **-D** options) to a restricted tunable parameter, it results in a warning message that a tunable parameter of the restricted-use type, has been modified. If you also specified the **-r** or **-p** options on the command line, you will be prompted to confirm the change. In addition, at system reboot, restricted tunables that are displayed in the **/etc/tunables/nextboot** file, which were modified to values that are different from their default values (using a command line specifying the **-r** or **-p** options), causes an error log entry that identifies the list of these modified tunables. <span id="page-3691-0"></span>When modifying a tunable, you can specify the tunable value using the abbreviations such as K, M, G, T, P and E to indicate units. See units. The following table shows the prefixes and values that are associated with the number abbreviations:

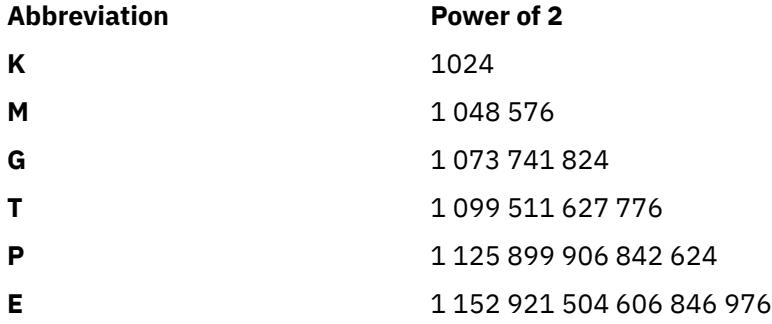

Thus, a tunable value of 1024 might be specified as 1K.

Any change (with **-o**, **-d** or **-D**) to a parameter of type Mount results in a message displaying to warn you that the change is only effective for future mountings.

Any change (with **-o**, **-d** or **-D** flags) to a parameter of type Connect will result in **inetd** being restarted, and in a message being displayed to warn the user that the change is only effective for future socket connections.

Any attempt to change (with **-o**, **-d** or **-D**) a parameter of type Bosboot or Reboot without **-r**, results in an error message.

Any attempt to change (with**-o**, **-d** or **-D** but without **-r**) the current value of a parameter of type Incremental with a new value smaller than the current value, results in an error message.

# **Tunable Parameters Type**

All the tunable parameters manipulated by the tuning commands (**no**, **nfso**, **vmo**, **ioo**, raso, and **schedo**) have been classified into these categories:

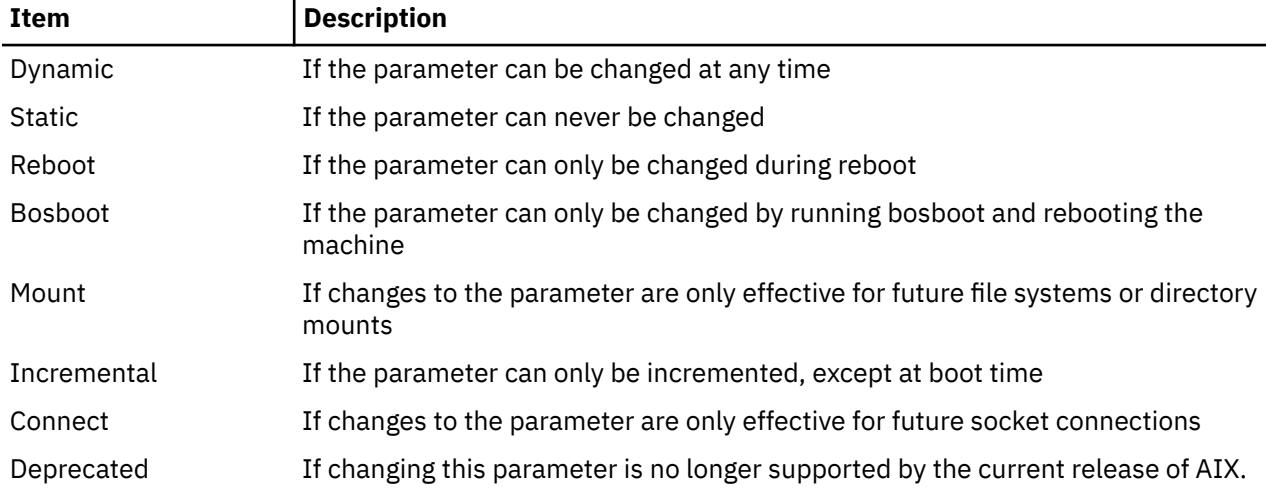

For parameters of type Bosboot, whenever a change is performed, the tuning commands automatically prompt the user to ask if they want to execute the **bosboot** command. For parameters of type Connect, the tuning commands automatically restart the **inetd** daemon.

Note that the current set of parameters managed by the **schedo** command only includes Dynamic, and Reboot types.

# <span id="page-3692-0"></span>**Compatibility Mode**

When running in pre 5.2 compatibility mode (controlled by the **pre520tune** attribute of **sys**0, see **AIX 5.2 compatibility mode** in the *Performance management*), reboot values for parameters, except those of type Bosboot, are not really meaningful because in this mode they are not applied at boot time.

In pre 5.2 compatibility mode, setting reboot values to tuning parameters continues to be achieved by imbedding calls to tuning commands in scripts called during the boot sequence. Parameters of type **Reboot** can therefore be set without the **-r** flag, so that existing scripts continue to work.

This mode is automatically turned ON when a machine is MIGRATED to AIX 5.2. For complete installations, it is turned OFF and the reboot values for parameters are set by applying the content of the **/etc/tunables/nextboot** file during the reboot sequence. Only in that mode are the **-r** and **-p** flags fully functional. See **Kernel Tuning** in the *Performance Tools Guide and Reference* for more information.

# **Tunable Parameters**

For default values and range of values for tunables, refer **schedo** command help (**-h** <*tunable\_parameter\_name*>).

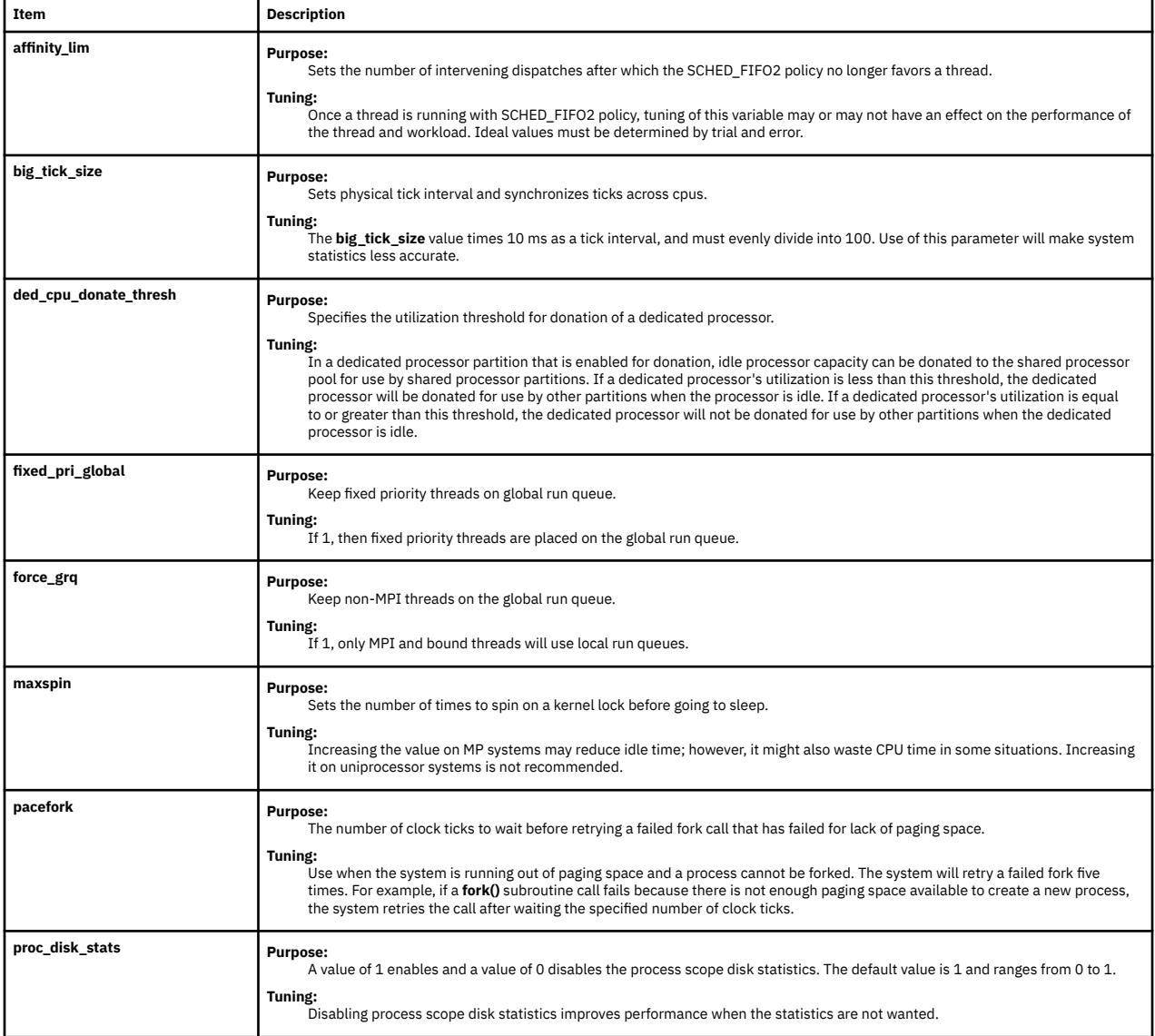

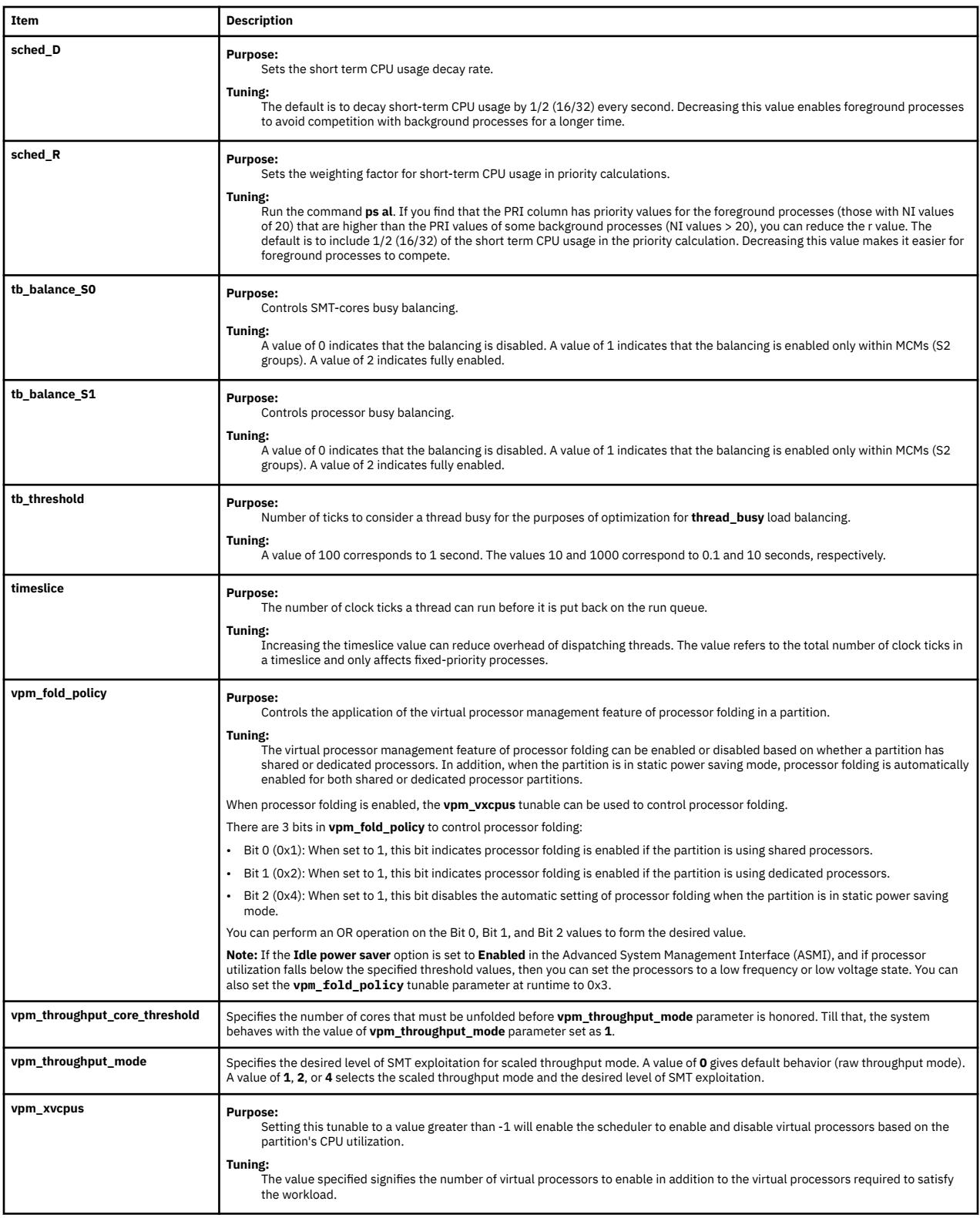

# **Examples**

1. To list the current and reboot value, range, unit, type and dependencies of all tunables parameters managed by the schedo command, enter:

schedo -L

2. To list (spreadsheet format) the current and reboot value, range, unit, type, and dependencies of all tunables parameters managed by the **schedo** command, enter:

schedo -x

3. To reset v\_sec\_wait to default, enter:

schedo -d v\_sec\_wait

4. To display help on sched\_R, enter:

schedo -h sched\_R

5. To set v\_min\_process to 4 after the next reboot, enter:

schedo -r -o v\_min\_process=4

6. To permanently reset all schedo tunable parameters to default, enter:

schedo -p -D

7. To list the reboot value for all schedo parameters, enter:

schedo -r -a

# **scls Command**

### **Purpose**

Produces a list of module and driver names.

### **Syntax**

**scls** [ **-c** | **-l** ] [ **-m** *sc\_module\_name* ] [ *Module* ... ]

### **Description**

The **scls** command provides a method for the user to query the current **Portable Streams Environment** (PSE) configuration. The **scls** command produces a list of module and driver names. Flags can be used to produce enhanced lists. Any further parameters on the command line are module or driver names, and the output produced is for only those names.

**Note:** The **scls** command requires the **sc** STREAMS module and the **nuls** driver. If either one is not available, the **scls** command will not be successful.

#### **Flags**

#### **Ite Description**

**m**

- **-c** Produces a listing showing the number of times an interface routine was called.
- **-l** Produces a long listing that shows the extension type, major number, and information pertaining to the **module\_info** structure.
- **-m** Pushes the module pointed to by the *sc\_module\_name* to the top of the current stream, just below the stream head.

The **-c** and **-l** flags are mutually exclusive.

# **Parameters**

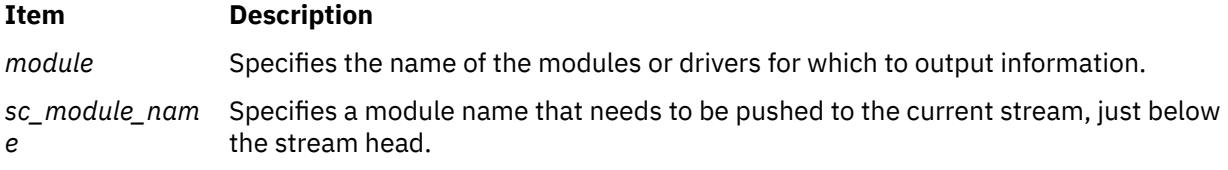

## **Files**

#### **Item Description**

**sc** Dynamically loadable STREAMS configuration module

**nuls** Dynamically loadable STREAMS null device.

# **script Command**

#### **Purpose**

Makes a typescript of a terminal session.

### **Syntax**

**script** [ **-a** ] [ **-q** ] [ *File* ]

### **Description**

The **script** command makes a typescript of everything displayed on your terminal. The typescript is written to the file specified by the *File* parameter*.* The typescript can later be sent to the line printer. If no file name is given, the typescript is saved in the current directory with the file name **typescript**.

The script ends when the forked shell exits.

This command is useful for producing hardcopy records when hardcopy terminals are in short supply. For example, use the **script** command when you are working on a CRT display and need a hardcopy record of the dialog.

Because the **script** command sets the **SetUserID** mode bit, due to security reasons the value of LIBPATH variable is unset when the command is invoked. However, LIBPATH is automatically reset in the forked shell if it is defined in the environment file. This behavior is also true for the NLSPATH environment variable. For related information, see the **exec** subroutine.

### **Flags**

#### **Ite Description**

**m**

- **-a** Appends the typescript to the specified file or to the **typescript** file*.*
- **-q** Suppresses diagnostic messages.

**Files**

**Item Description /usr/bin/script Contains the script** command.

# **sctpctrl Command**

# **Purpose**

Controls and configures SCTP.

### **Syntax**

**sctpctrl** {*[load](#page-3697-0)*|*[dump](#page-3697-0)*|*set*} **sctpctrl** *[stats](#page-3697-0)* [*reset*] [*interval*] **sctpctrl** *[set](#page-3697-0)* {*name*=*value*|*default* [*name*]} **sctpctrl** *[get](#page-3698-0)* [*name*]

# **Description**

The **sctpctrl** command is used to control and configure the SCTP kernel extension. This command can be used to load and unload the SCTP kernel extension. This can also be used to dump SCTP data and set or retrieve various SCTP tunable. Further, **sctpctrl** command can be used to read and reset the SCTP specific network statistics.

# **Parameters**

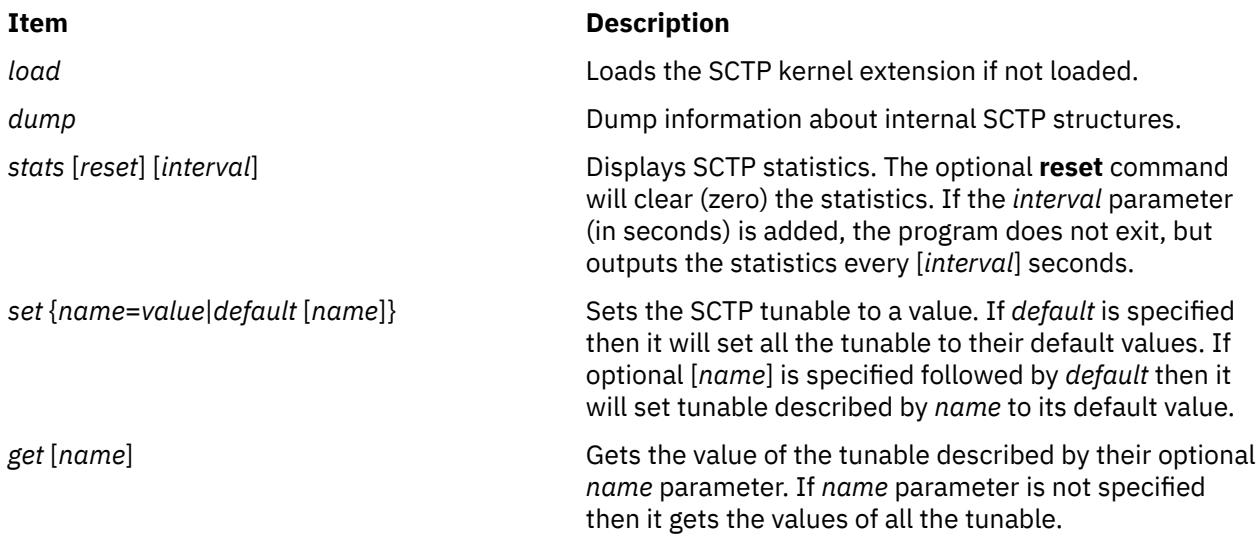

### **Tunable Parameters**

The **sctpctrl** command is also used to configure the SCTP tuning parameters. The changes made are not permanent and they have to be set every time a system gets rebooted. The tunables parameters are explained in the following table.

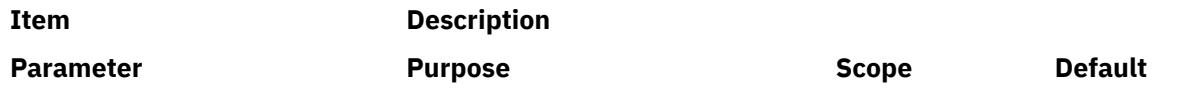

<span id="page-3697-0"></span>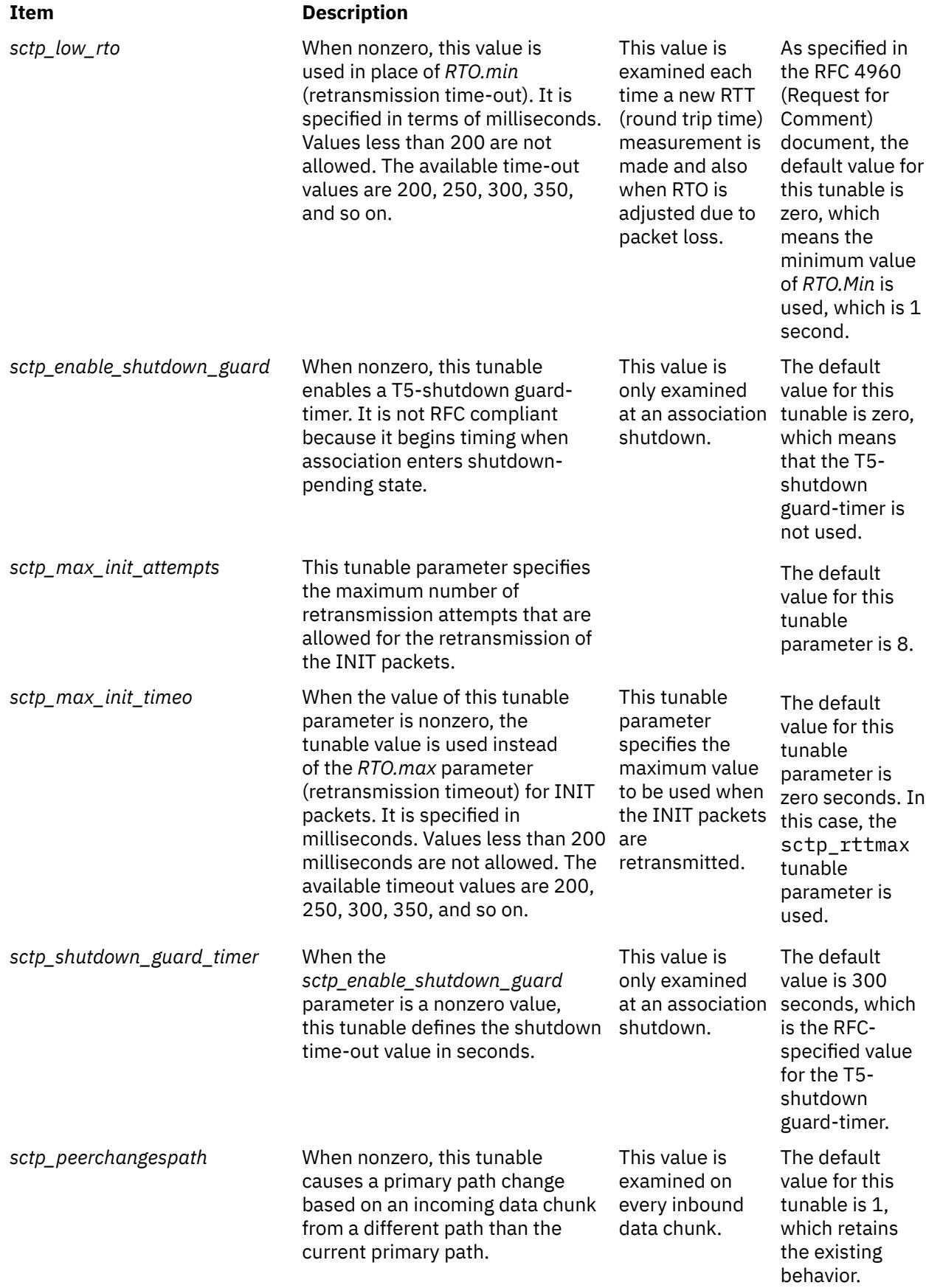

<span id="page-3698-0"></span>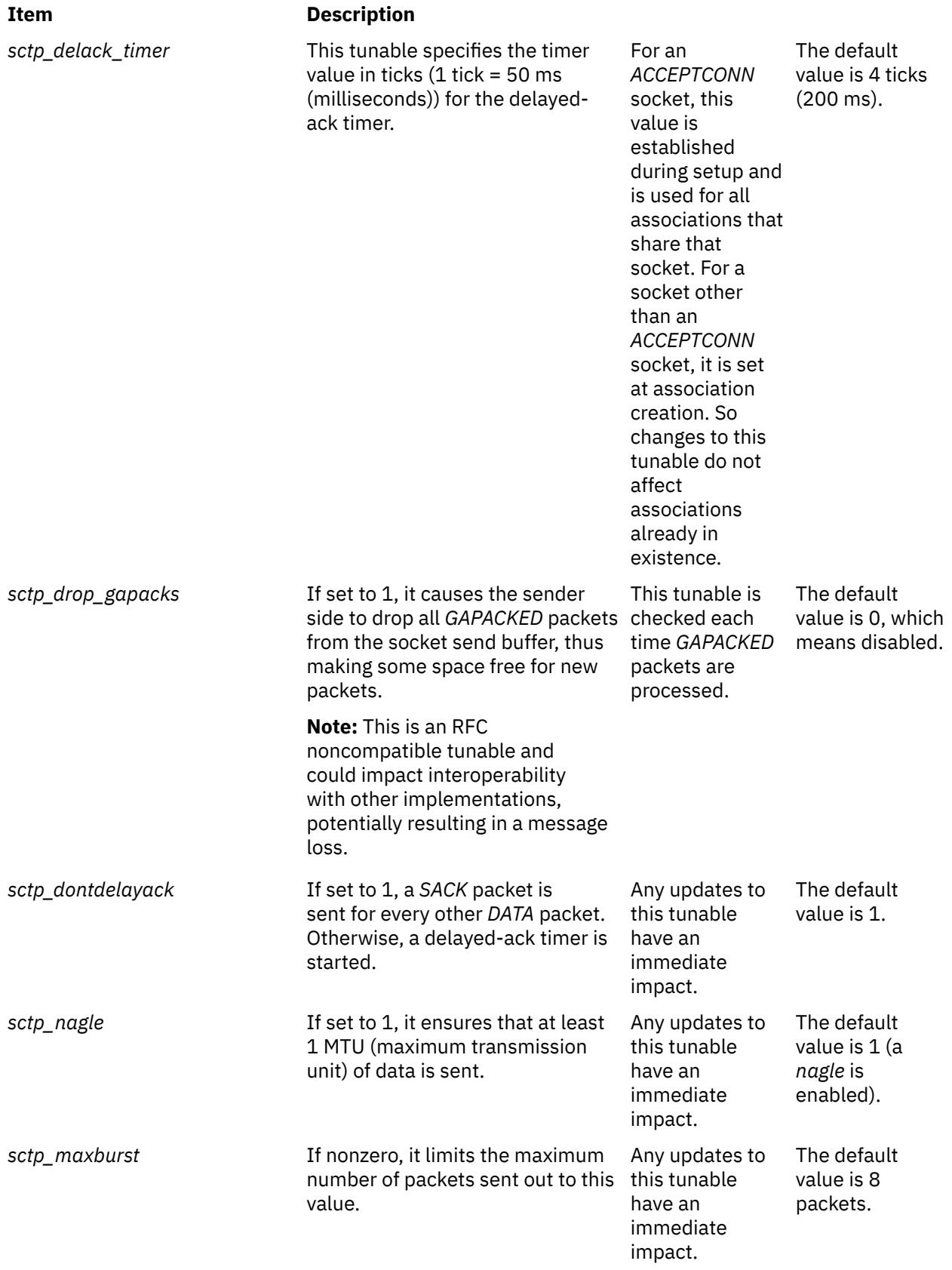

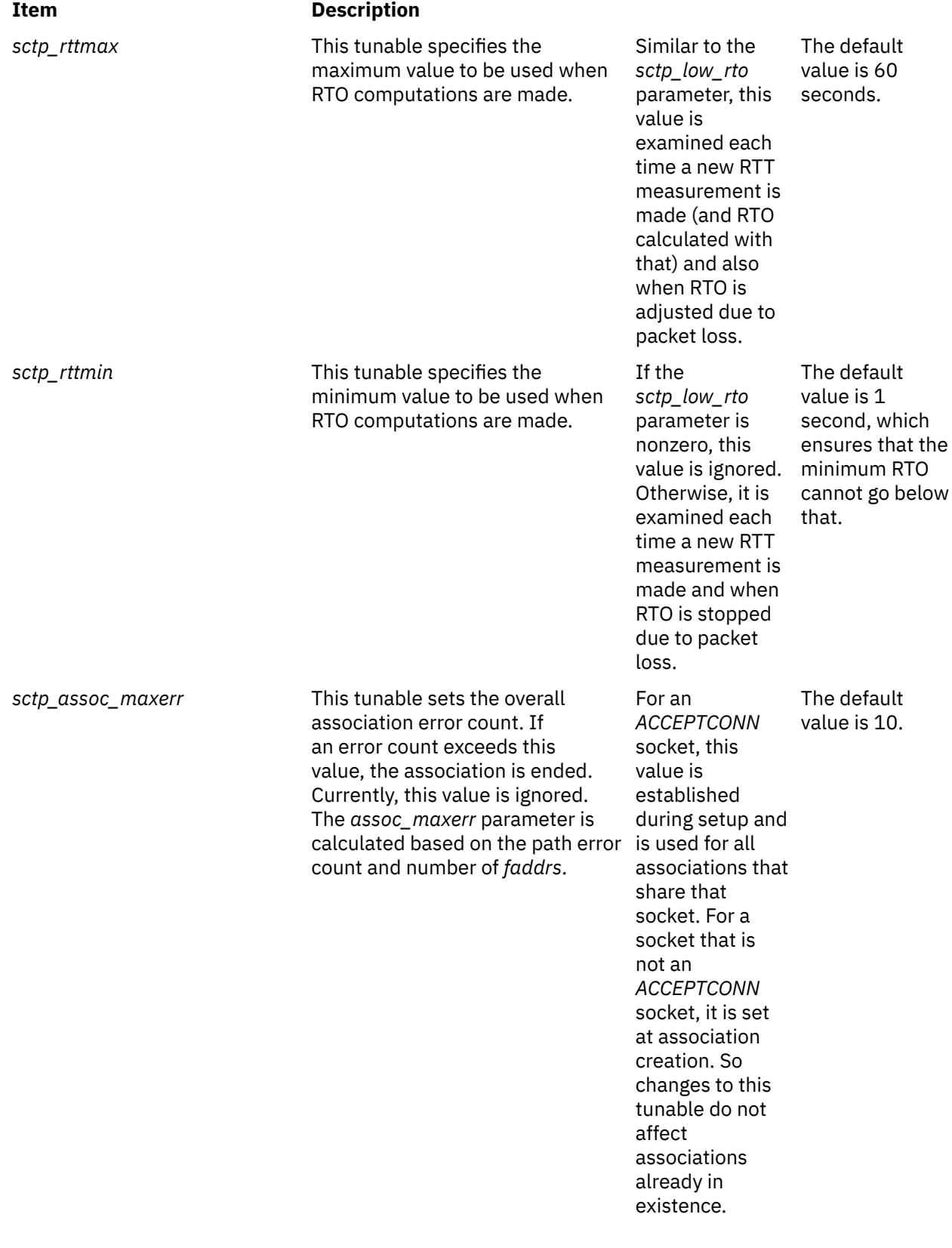

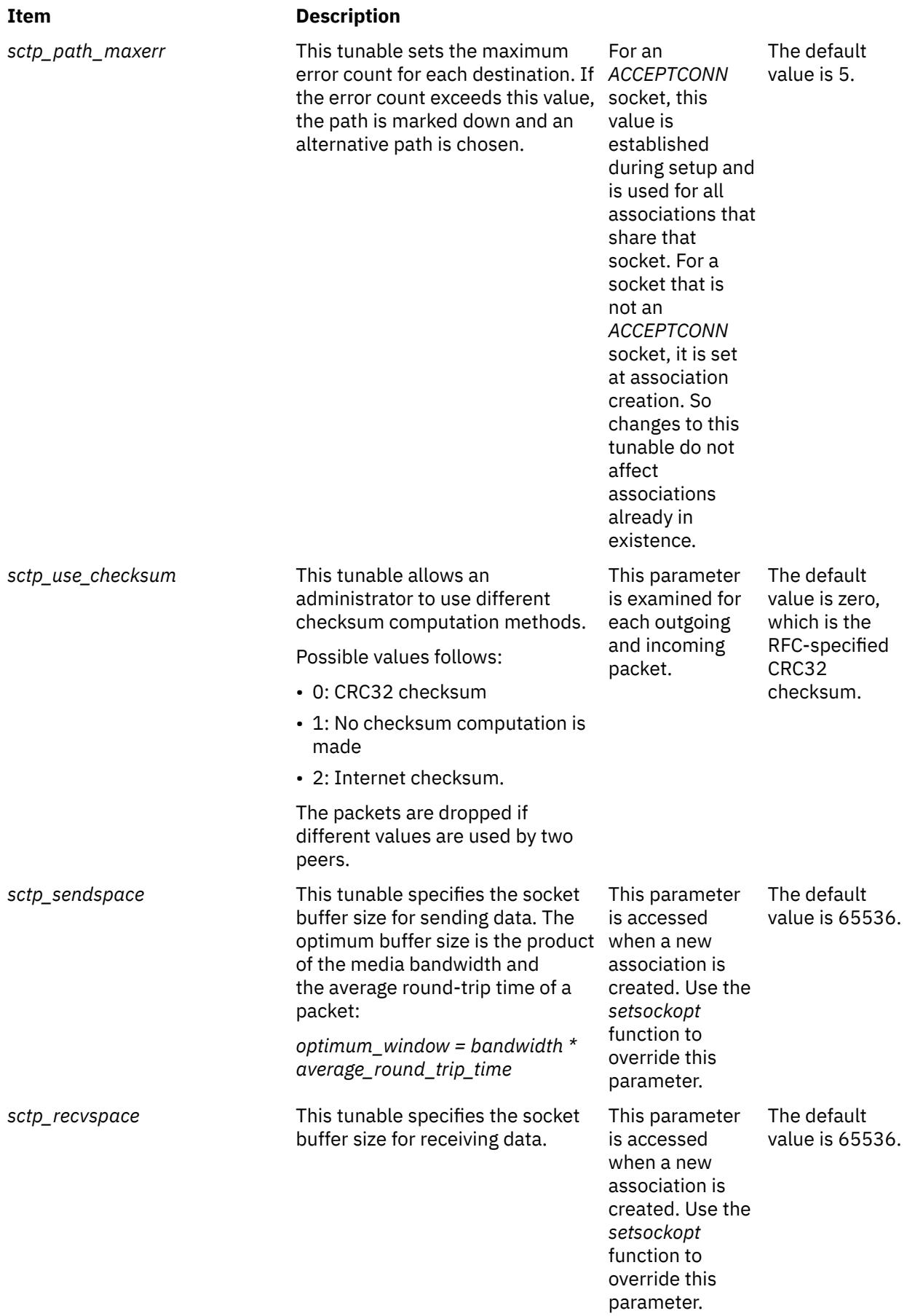

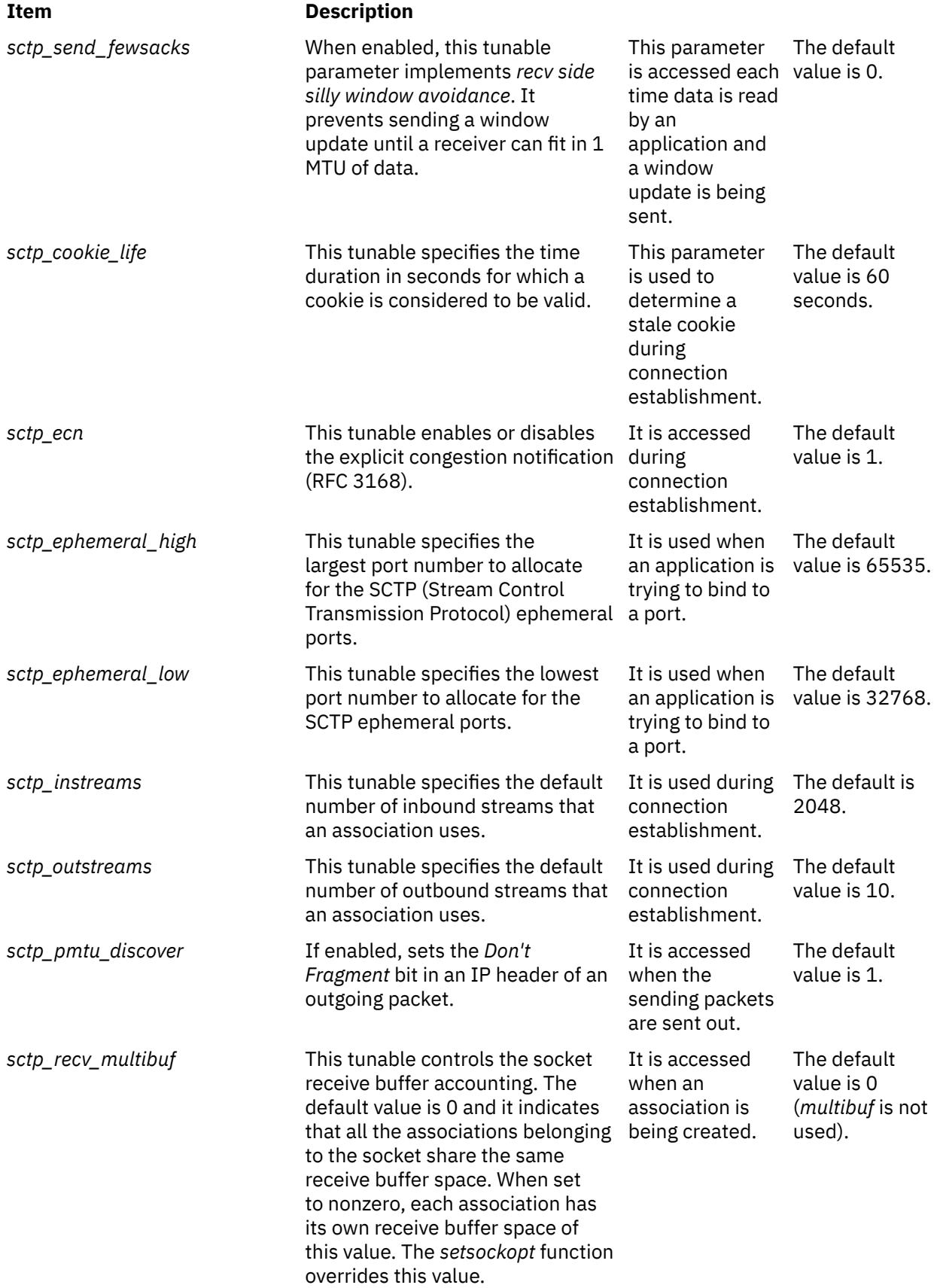

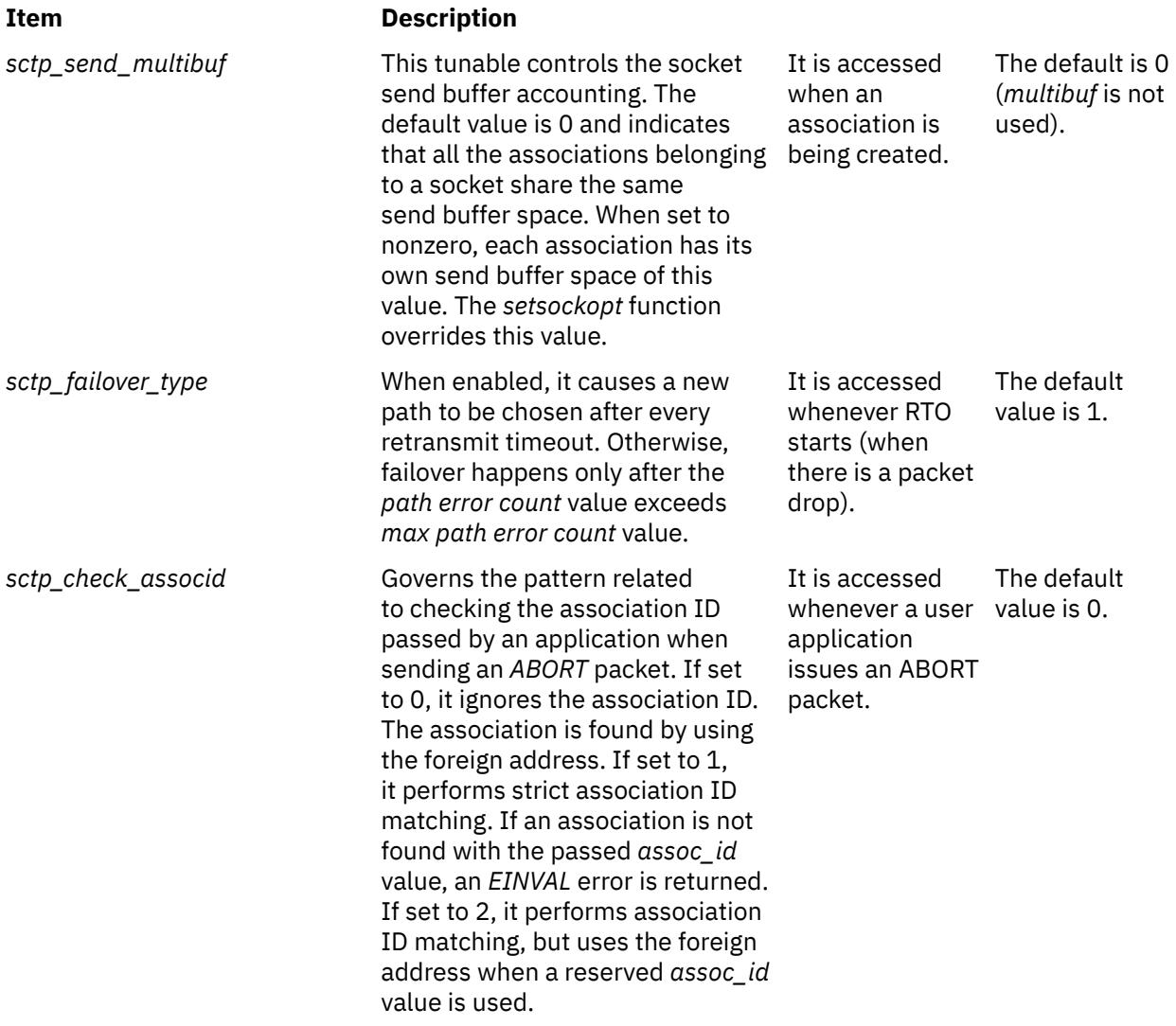

# **Examples**

1. To load the SCTP kernel extension, type the following:

sctpctrl load

2. To reset the SCTP statistics, type the following:

sctpctrl stats reset

This command will zero-out all the SCTP statistics.

3. To get the values of the SCTP tunable, type the following:

sctpctrl get

This will list all the SCTP tunable and their values. Here is a sample output.

```
sctp_assoc_maxerr = 10
 sctp_cookie_life = 60
 sctp_delack_timer = 4
 sctp_dontdelayack = 1
 sctp_ecn = 1
 sctp_ephemeral_high = 65535
 sctp_ephemeral_low = 32768
 sctp_instreams = 2048
 sctp_maxburst = 8
sctp_outstreams = 10
```

```
sctp_path_maxerr = 5
stp_pmtu_discover = 1
sctp rttmax = 60sctp_rttmin = 1
sctp_recvspace = 65536
sctp_sendspace = 65536
sctp_send_fewsacks = 0
```
4. To set **sctp\_path\_maxerr** to a value of 6, type the following:

sctpctrl set sctp\_path\_maxerr=6

# **Location**

**/usr/sbin/sctpctrl**

#### **Files**

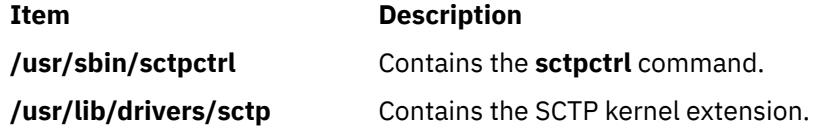

# **sdiff Command**

#### **Purpose**

Compares two files and displays the differences in a side-by-side format.

# **Syntax**

**sdiff** [ **-l** | **[-s](#page-3704-0)** ] [ **[-o](#page-3704-0)** *OutFile* ] [ **[-w](#page-3704-0)** *Number* ] *File1 File2*

# **Description**

The **sdiff** command reads the files specified by the *File1* and *File2* parameters, uses the **diff** command to compare them, and writes the results to standard output in a side-by-side format. The **sdiff** command displays each line of the two files with a series of spaces between them if the lines are identical. It displays a < (less than sign) in the field of spaces if the line only exists in the file specified by the *File1* parameter, a > (greater than sign) if the line only exists in the file specified by the *File2* parameter, and a | (vertical bar) for lines that are different.

When you specify the **[-o](#page-3704-0)** flag, the **sdiff** command merges the files specified by the *File1* and *File2* parameters and produces a third file.

**Note:** The **sdiff** command invokes the **diff -b** command to compare two input files. The **-b** flag causes the **diff** command to ignore trailing spaces and tab characters and to consider other strings of spaces as equal.

#### **Flags**

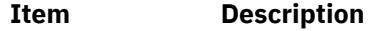

**-l** Displays only the left side when lines are identical.

<span id="page-3704-0"></span>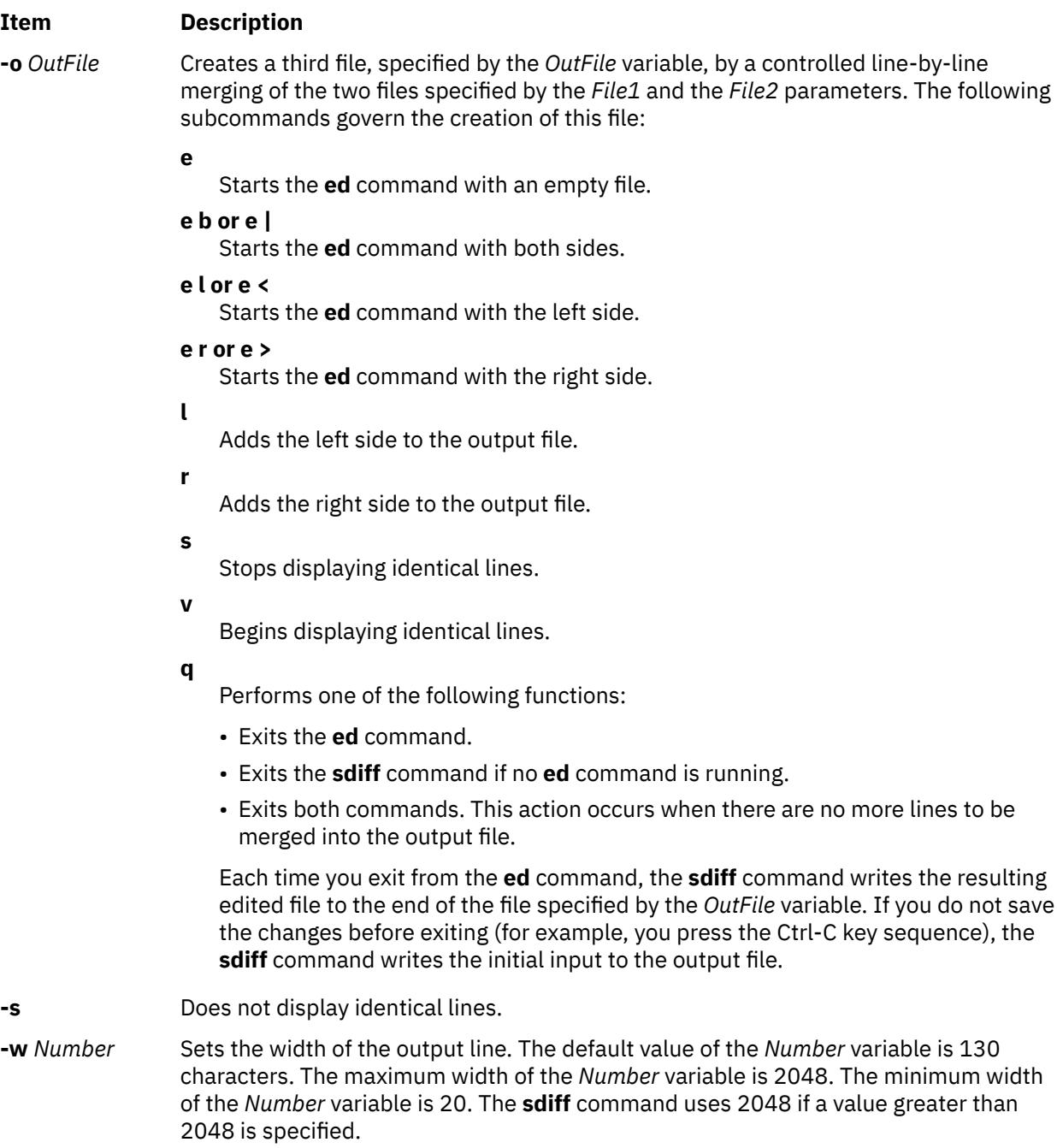

# **Exit Status**

The **sdiff** command returns the following exit values:

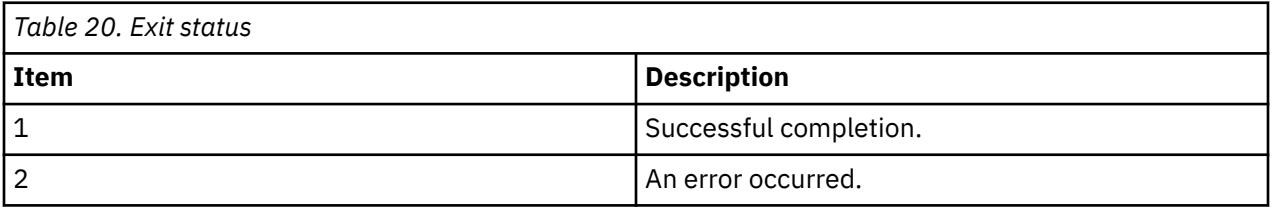

# **Examples**

1. To print a comparison of two files, enter:

sdiff chap1.bak chap1

The **sdiff** command displays a side-by-side listing that compares each line of the chap1.bak and chap1 files.

2. To display only the lines that differ, enter:

sdiff [-s -w](#page-3704-0) 80 chap1.bak chap1

The **sdiff** command displays the differences at the workstation. The -w 80 flag and variable sets the page width to 80 columns. The -s flag indicates lines that are identical in both files will not be displayed.

3. To selectively combine parts of two files, enter:

sdiff [-s -w](#page-3704-0) 80 [-o](#page-3704-0) chap1.combo chap1.bak chap1

The **sdiff** command combines the chap1.bak and chap1 files into a new file called chap1.combo. For each group of differing lines, the **sdiff** command prompts you which group to keep or whether you want to edit them using the **ed** command.

4. To combine and edit two files, staff.jan and staff.apr, and write the results to the staff.year file, perform the steps indicated.

The staff.jan file contains the following lines:

```
Members of the Accounting Department
Andrea
George
Karen
Sam
Thomas
```
The staff.apr file contains the following lines:

```
Members of the Accounting Department
Andrea
Fred
Mark
Sam
Wendy
```
a. Enter the following command:

```
sdiff -o staff.year staff.jan staff.apr
```
The **sdiff** command will begin to compare the contents of the staff. jan and staff.apr files and write the results to the staff.year file. The **sdiff** command displays the following:

```
Members of the Accounting Dept Members of the Accounting Dept
Andrea Andrea Andrea Andrea Andrea Andrea<br>George Andrea Andrea Andrea Andrea Andrea Andrea Andrea Andrea Andrea Andrea Andrea Andrea Andrea Andrea Andr
George
%
```
The % (percent sign) is the command prompt.

b. Enter the **e b** subcommand to start editing the output file with the **ed** command.

The **sdiff** command displays a sequence of digits, indicating the byte count of lines being merged. In this case, the byte count is 23.

c. Enter the **q** subcommand to exit the **ed** command and continue combining and editing the two files. The **sdiff** command displays the following:

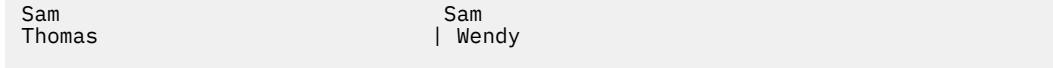

d. Enter the **e b** subcommand again. The **ed** command must be run each time a set of lines from the original two files are to be merged into the output file. The byte count in this instance is 13.

e. Enter the **q** subcommand to save the changes. When all the lines of the two files have been merged into the output file, the **q** subcommand exits the **ed** and **sdiff** commands.

The staff.year file now contains the following:

```
Members of the Accounting Department
Andrea
George
Karen
Fred
Mark
Sam
Thomas
Wendy
```
### **Files**

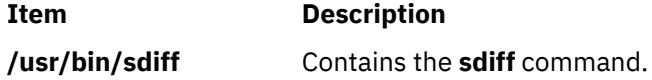

# **secldapclntd Daemon**

#### **Purpose**

Provides and manages connection and handles transactions between the LDAP load module and the LDAP Security Information Server.

### **Syntax**

**/usr/sbin/secldapclntd** [ **[-C](#page-3707-0)** *CacheSize* ] [ **[-p](#page-3707-0)** *NumOfThread* ] [ **[-t](#page-3707-0)** *CacheTimeOut* ] [ **[-T](#page-3707-0)** *HeartBeatIntv* ] [ **[-o](#page-3707-0)** *ldapTimeOut* ]

# **Description**

The **secldapclntd** daemon accepts requests from the LDAP load module, forwards the request to the LDAP Security Information Server, and passes the result from the server back to the LDAP load module. This daemon reads the configuration information defined in the **/etc/security/ldap/ldap.cfg** file during its startup, authenticates to the LDAP Security Information Server using the specified server distinguished name and password, and establishes a connection between the local host and the server.

If multiple servers are specified in the **/etc/security/ldap/ldap.cfg** file, the **secldapclntd** daemon connects to all of the servers. At a specific time, however, it talks to only one of them. The priority of the server connection is determined by its location in the server list with the highest priority server listed first. The **secldapclntd** daemon can detect when the server it is currently communicating with is down, and automatically switches to another available server. It can also detect when a server becomes available again and re-establish connection to that server. If the reconnected server is of higher priority than the current server then communication is switched to it. This auto-detect feature is done by the **secldapclntd** daemon checking on each of the servers periodically. The time interval between subsequent checking is defaulted to 300 seconds, and can be changed at the daemon startup time from the command line with the **-T** option or by modifying the **heartbeatinterval** value in the **/etc/ security/ldap/ldap.cfg** file.

At startup, the **secldapclntd** daemon tries to establish a connection to the LDAP servers. If it cannot connect to any of the servers, it goes to sleep, and tries again in 30 seconds. It repeats this process twice, and if it still cannot establish any connection, the **secldapclntd** daemon process exits.

The **secldapclntd** daemon is a multi-threaded program. The default number of threads used by this daemon is 10. An administrator can fine-tune the system performance by adjusting the number of threads used by this daemon.

The **secldapclntd** daemon caches information retrieved from the LDAP Security Information Server for performance purpose. If the requested data can be found in the cache and the cache entry is not expired, <span id="page-3707-0"></span>the data in the cache is handed back to the requester. Otherwise, the **secldapclntd** daemon makes a request to the LDAP Security Information Server for the information.

The valid number of cache entries for users is in the range of 100-10,000, and that for groups is in the range of 10-1,000. The default is 1000 entries for users, and 100 entries for groups.

The cache timeout or TTL (time to live) can be from 60 seconds to 1 hour (60\*60=3600 seconds). By default, a cache entry expires in 300 seconds. If the cache timeout is set to 0, the caching feature is disabled.

Communication between the **secldapclntd** daemon and the LDAP server is performed using asynchronous methods. This allows the daemon to request information from the server and then perform other steps while waiting for the request to return. The length of time that the client will wait for a response from a server is configurable by the administrator and defaults to 60 seconds.

When connecting to LDAP servers, the **secldapclntd** daemon needs to do host lookups. The **nis\_ldap** resolver may cause the lookup to be routed back to the daemon itself, resulting in a hang situation. To avoid this problem, the **secldapclntd** daemon ignores the system order of name resolution. Instead, it uses the order defined by the **nsorder** attribute in the **/etc/security/ldap/ldap.cfg** file.

# **Flags**

**Note:** By default, the **secldapclntd** daemon reads the configuration information specified in the **/etc/ security/ldap/ldap.cfg** file at startup. If the following options are given on the command line when starting the **secldapclntd** process, the options from the command line will override the values in the **/etc/ security/ldap/ldap.cfg** file.

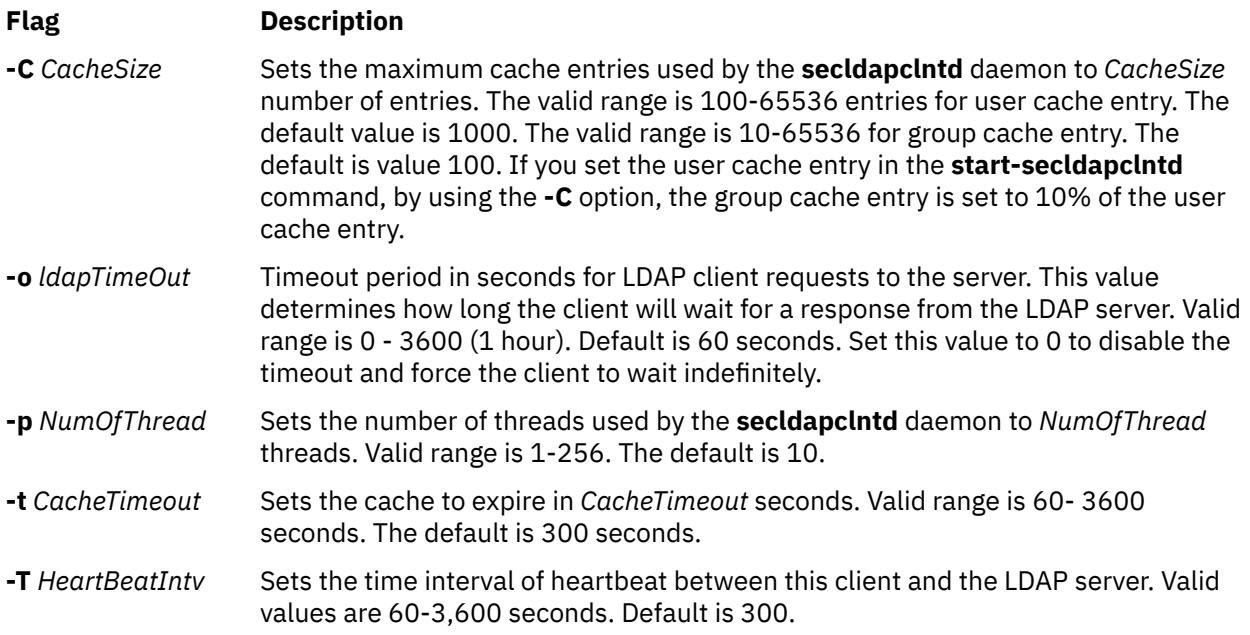

# **Examples**

1. To start the **secldapclntd** daemon, type:

/usr/sbin/secldapclntd

2. To start the **secldapclntd** using 20 threads and cache timeout value of 600 seconds, type:

/usr/sbin/secldapclntd -p 20 -t 600

Use of the **start-secldapclntd** command is recommended for starting the **secldapclntd** daemon. It is also recommended configuration values are specified in the **/etc/security/ldap/ldap.cfg** file instead of using command line flags, so that these values will be used each time you start the **secldapclntd** process.
## **Purpose**

Converts user and group entries of an LDIF from one schema type to another.

## **Syntax**

**secldifconv** [**-R** *load\_module* ] **-S** *schematype* **[-i](#page-3709-0)** *inputFile* [ **[-r](#page-3709-0)** ]

## **Description**

The **secldifconv** command reads the ldif formatted input file specified by the **-i** option, converts the user and group data using the schema type specified by the **-S** option, and prints the result to stdout. If redirected to a file, the result can be added to an LDAP server with the **ldapadd** command or the **ldif2db** command.

The **-S** option specifies the conversion schema type used for the ldif output. The **secldifconv** command accepts the following schema types:

- **AIX** AIX schema (aixaccount and aixaccessgroup objectclasses)
- **RFC2307** RFC 2307 schema (posixaccount, shadowaccount, and posixgroup objectclasses)
- **RFC2307AIX** RFC 2307 schema with full AIX support (posixaccount, shadowaccount , and posixgroup objectclasses, plus the aixauxaccount and aixauxgroup objectclasses).

The input file specified with the **-i** option can include entries in any of the above supported schemas. The **secldifconv** command will convert user and group entries according to the attribute mapping defined in the **/etc/security/ldap/\*.map** files for the corresponding schema type. Only user and group entries will be converted, other entries are output unaltered.

Use of the **-r** option allows the removal of attributes in user and group entries that are not included in the specified output schema. If the option is not specified then unrecognized attributes are assumed to be valid and are output unaltered. Note that if the user or group attribute is defined in the schema **secldifconv** is converting from but not in the schema requested to convert into, then the attribute will not be output. This behavior allows for conversion between the **AIX** and **RFC2307AIX** schemas to the **RFC2307** schema which contains a subset of attributes.

If the **db2ldif** command is used to generate the input file for **secldifconv**, passwords without an encryption prefix are output in {IMASK} format. In order to convert the {imask} format into the proper {crypt} format, the **-R** option should be used to specify the Loadable I&A module to read the password from for conversions from **AIX** schema type, assuming the system has been previously configured to be an LDAP client.

Care should be taken when adding users and groups from other systems to the LDAP server using the **secldifconv** command output. The **ldapadd** and **ldif2db** commands check only for entry name (user name or group name) but not for the numeric ID when adding entries. Merging users and groups from multiple servers using **secldifconv** output can result in sharing of a numeric ID by multiple accounts, which is a security violation. Note that IBM Directory Server 5.2 and later supports a unique attribute feature that can be used to avoid this issue.

#### **Flags**

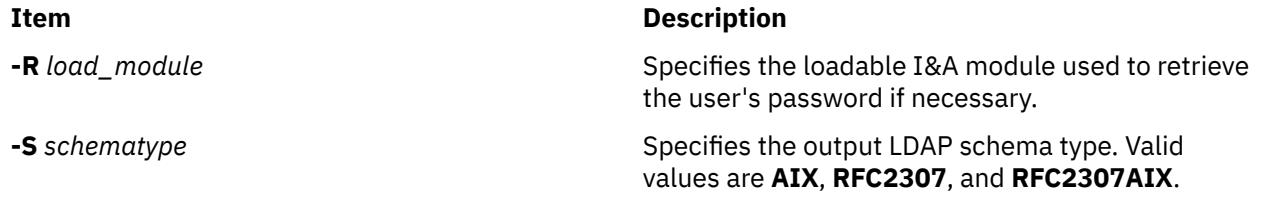

<span id="page-3709-0"></span>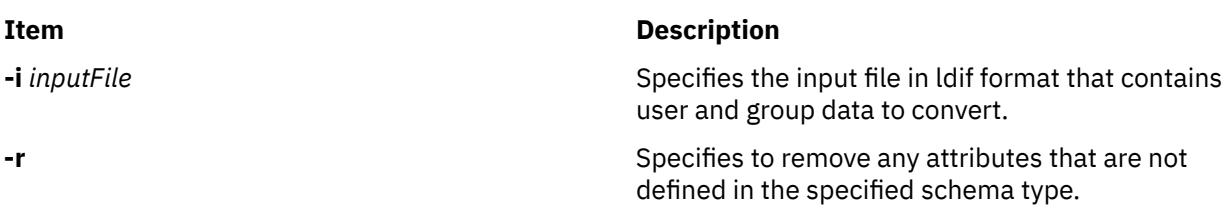

## **Exit Status**

This command returns the following exit values:

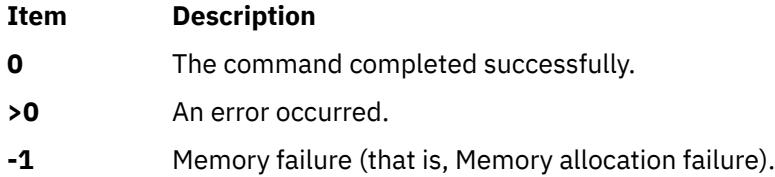

## **Examples**

1. To convert entries in a ldif formatted file to the rfc2307 schema, type the following:

secldifconv -S rfc2307 -i input.ldif

This displays the converted file to stdout in ldif format. User entries and group entries are converted into the **rfc2307** schema type.

2. To convert entries in a ldif formatted file to the rfc2307aix schema and remove unrecognized attributes, type the following:

secldifconv -R LDAP -S rfc2307aix -i input.ldif -r > convert.ldif

This sends the output of the command to the convert.ldif file in ldif format. Unrecognized attributes are removed during conversion and user passwords will be requested from the LDAP module if necessary.

## **Location**

#### **/usr/sbin/secldifconv**

#### **Files**

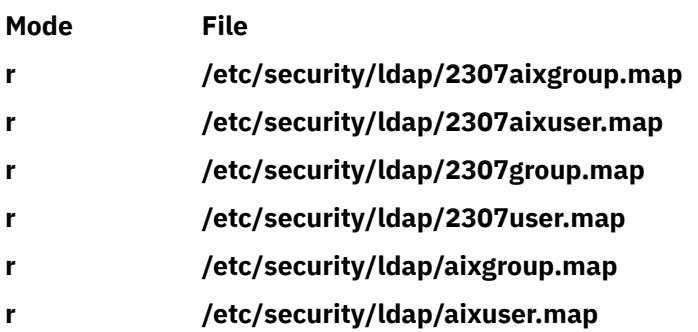

# **sectoldif Command**

## **Purpose**

Prints users and groups defined locally to **stdout** in ldif format.

## **Syntax**

sectoldif -d *baseDN* [ **-S** *schematype* ] [ **-u** *username* ]

## **Description**

The **sectoldif** command reads users and groups defined locally, and prints the result to **stdout** in ldif format. If redirected to a file, the result can be added to a LDAP server with the **ldapadd** command or the **ldif2db** command.

The **-S** option specifies the schema type used for the ldif output. The **sectoldif** command accepts three schema types:

- **AIX** AIX schema (**aixaccount** and **aixaccessgroup** objectclasses)
- **RFC2307** RFC 2307 schema (**posixaccount**, **shadowaccount**, and **posixgroup** objectclasses)
- **RFC2307AIX** RFC 2307 schema with full AIX support (**posixaccount**, **shadowaccount** , and **posixgroup** objectclasses, plus the **aixauxaccount** and **aixauxgroup** objectclasses).

The **sectoldif** command is called by the **mksecldap** command to export users and groups during LDAP server setup. One needs to be extra cautious when exporting additional users and groups from other systems to the LDAP server using the **sectoldif** output. The **ldapadd** and **ldif2db** commands check only for entry name (user name or group name) but not for the numeric id when adding entries. Exporting users and groups from multiple systems using **sectoldif** output can result in sharing of a numeric id by multiple accounts, which is a security violation.

The **sectoldif** command reads the **/etc/security/ldap/sectoldif.cfg** file to determine what to name the user, group and system sub-trees that the data will be exported to. The **sectoldif** command only exports data to the USER, GROUP and SYSTEM types. The names specified in the file will be used to create sub-trees under the base DN specified with the **-d** flag. Refer to the **/etc/security/ldap/sectoldif.cfg** file documentation for more information.

## **Flags**

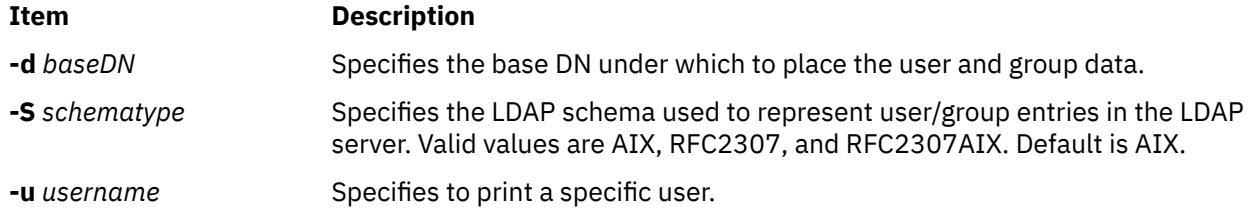

## **Examples**

1. To print all users and groups defined locally, enter the following:

```
sectoldif -d cn=aixsecdb,cn=aixdata -S rfc2307aix
```
This prints all users and groups defined locally to **stdout** in ldif format. User entries and group entries are represented using the rfc2307aix schema type. The base DN is set to cn=aixsecdb, cn=aixdata.

2. To print only locally defined user foo, enter the following:

sectoldif -d cn=aixsecdb,cn=aixdata -u foo

This prints locally defined user foo to **stdout** in ldif format. Without the **-S** option, the default AIX schema type is used to represent foo's ldif output.

## **Files**

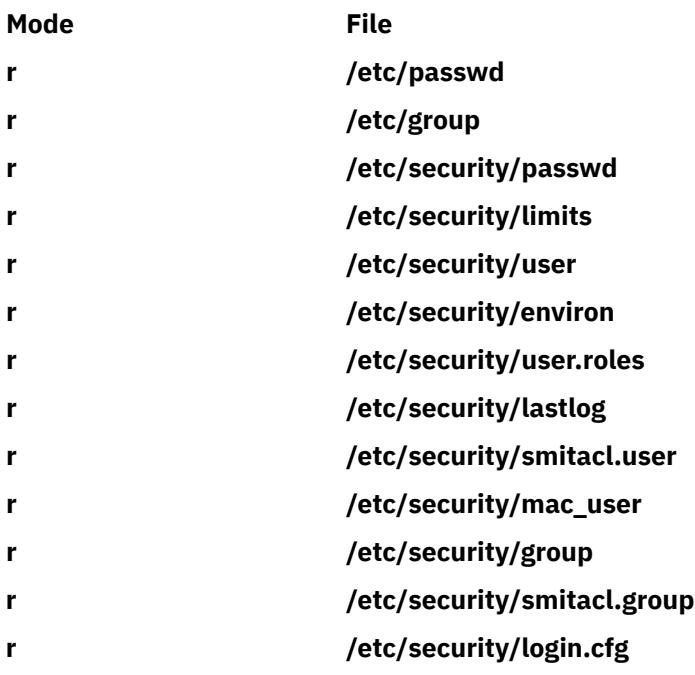

# **securetcpip Command**

## **Purpose**

Enables the operating system network security feature.

#### **Syntax**

#### **securetcpip**

## **Description**

The **securetcpip** command provides enhanced security for the network. This command performs the following:

- 1. Runs the **tcbck -a** command, which disables the nontrusted commands and daemons: **rcp**, **rlogin**, **rlogind**, **rsh** , **rshd**, **tftp**, and **tftpd**. The disabled commands and daemons are not deleted; instead, they are changed to mode 0000. You can enable a particular command or daemon by re-establishing a valid mode.
- 2. Adds a TCP/IP security stanza to the **/etc/security/config** file. The stanza is in the following format:

```
tcpip:<br>netrc = ftp,rexec
                         /* functions disabling netrc */
```
Before running the **securetcpip** command, acquiesce the system by logging in as root user and executing the **killall** command to stop all network daemons.

**Attention:** The **killall** command kills all processes except the calling process. If logged in or applications are running, exit or finish before executing the **killall** command.

After issuing the **securetcpip** command, shut down and restart your system. All of your TCP/IP commands and network interfaces should be properly configured after the system restarts.

## **Files**

**Item Description**

**/etc/security/config** Contains information for the security system. **/etc/security/sysck.cfg** Contains file definitions for the trusted computing base.

# **sed Command**

## **Purpose**

A stream editor.

## **Syntax**

**sed** [ **[-n](#page-3713-0)** ] [ **[-u](#page-3713-0)** ] *Script* [ *File* ... ] **sed** [ **[-n](#page-3713-0)** ] [ **[-u](#page-3713-0)** ] [ **[-e](#page-3713-0)** *Script* ] ... [ **[-f](#page-3713-0)** *ScriptFile* ] ... [ *File* ... ]

## **Description**

The **sed** command modifies lines from the specified *File* parameter according to an edit script and writes them to standard output. The **sed** command includes many features for selecting lines to be modified and making changes only to the selected lines.

The **sed** command uses two workspaces for holding the line being modified: the pattern space, where the selected line is held; and the hold space, where a line can be stored temporarily.

An edit script consists of individual subcommands, each one on a separate line. The general form of **sed** subcommands is the following:

#### [*address-range*] *function*[*modifiers*]

The **sed** command processes each input *File* parameter by reading an input line into a pattern space, applying all **sed** subcommands in sequence whose addresses select that line, and writing the pattern space to standard output. It then clears the pattern space and repeats this process for each line specified in the input *File* parameter. Some of the **sed** subcommands use a hold space to save all or part of the pattern space for subsequent retrieval.

When a command includes an address (either a line number or a search pattern), only the addressed line or lines are affected by the command. Otherwise, the command is applied to all lines.

An address is either a decimal line number, a \$ (dollar sign), which addresses the last line of input, or a context address. A context address is a regular expression similar to those used in the **ed** command except for the following differences:

• You can select the character delimiter for patterns. The general form of the expression is:

#### \?pattern?

where ? (question mark) is a selectable character delimiter. You can select any character from the current locale except for the space or new-line character. The \ (backslash) character is required only for the first occurrence of the ? (question mark).

The default form for the pattern is the following:

#### /pattern/

A \ (backslash) character is not necessary.

• The **\n** sequence matches a new-line character in the pattern space, except the terminating new-line character.

<span id="page-3713-0"></span>• A **.** (period) matches any character except a terminating new-line character. That is, unlike the **ed** command, which cannot match a new-line character in the middle of a line, the **sed** command can match a new-line character in the pattern space.

Certain commands called *addressed* commands allow you to specify one line or a range of lines to which the command should be applied. The following rules apply to addressed commands:

- A command line without an address selects every line.
- A command line with one address, expressed in context form, selects each line that matches the address.
- A command line with two addresses separated by commas selects the entire range from the first line that matches the first address through the next line that matches the second. (If the second address is a number less than or equal to the line number first selected, only one line is selected.) Thereafter, the process is repeated, looking again for the first address.

## **Flags**

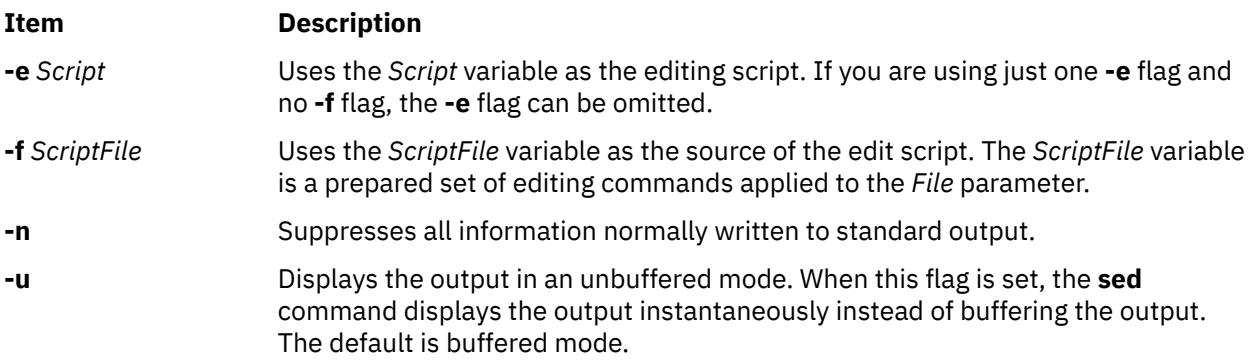

**Note:** You can specify multiple **-e** and **-f** flags. All subcommands are added to the script in the order specified, regardless of their origin.

## **sed Subcommands**

The **sed** command contains the following **sed** script subcommands. The number in parentheses preceding a subcommand indicates the maximum number of permissible addresses for the subcommand.

#### **Note:**

- 1. The *Text* variable accompanying the **a\**, **c\**, and **i\** subcommands can continue onto more than one line, provided all lines but the last end with a \ (backslash) to quote the new-line character. Backslashes in text are treated like backslashes in the replacement string of an **s** command and can be used to protect initial blanks and tabs against the stripping that is done on every script line. The *RFile* and *WFile* variables must end the command line and must be preceded by exactly one blank. Each *WFile* variable is created before processing begins.
- 2. The **sed** command can process up to 999 subcommands in a pattern file.

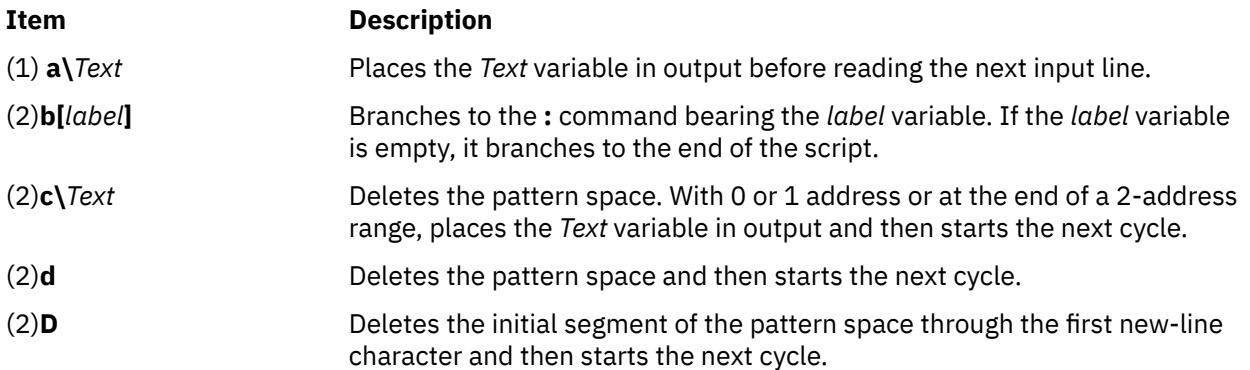

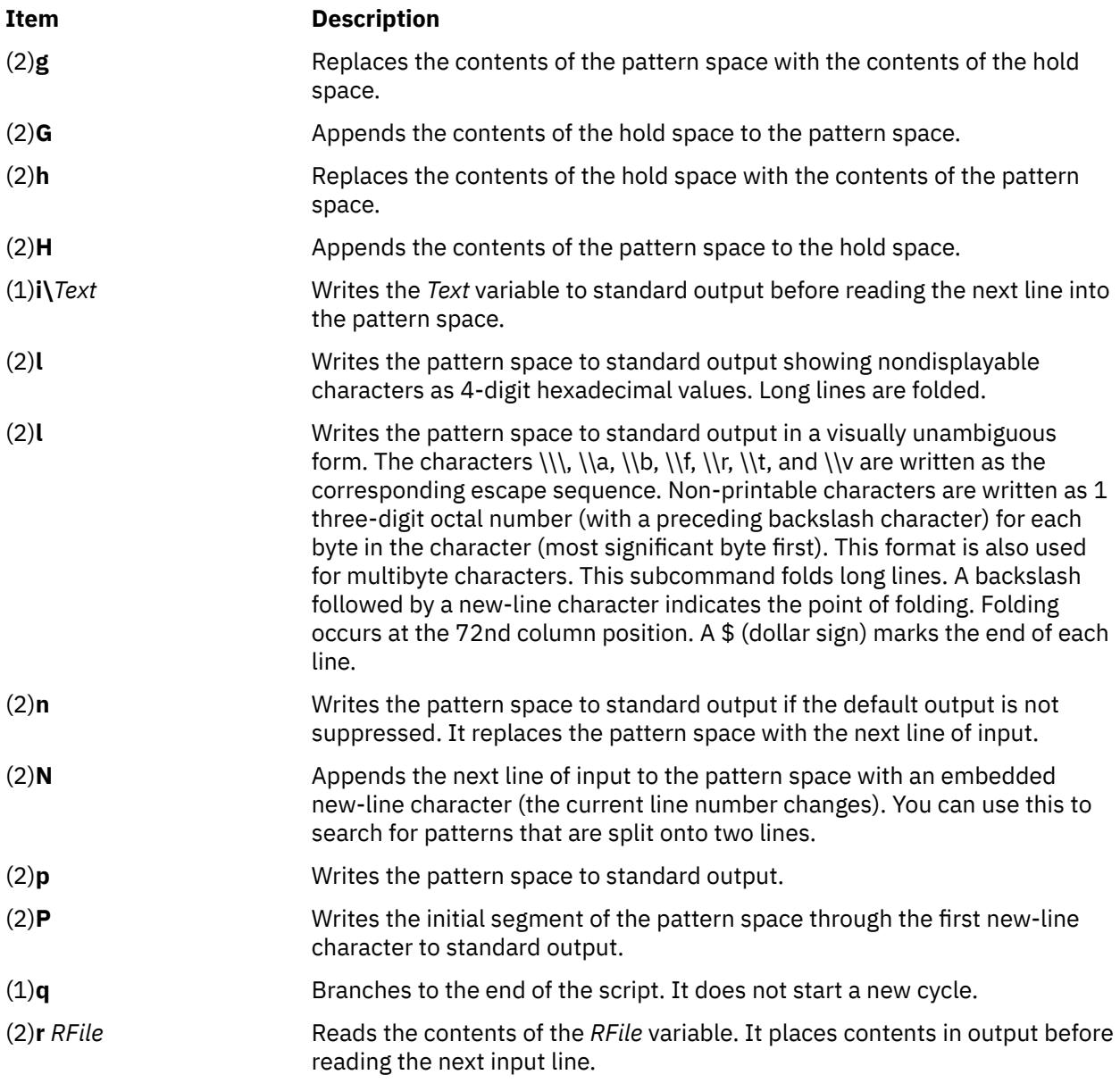

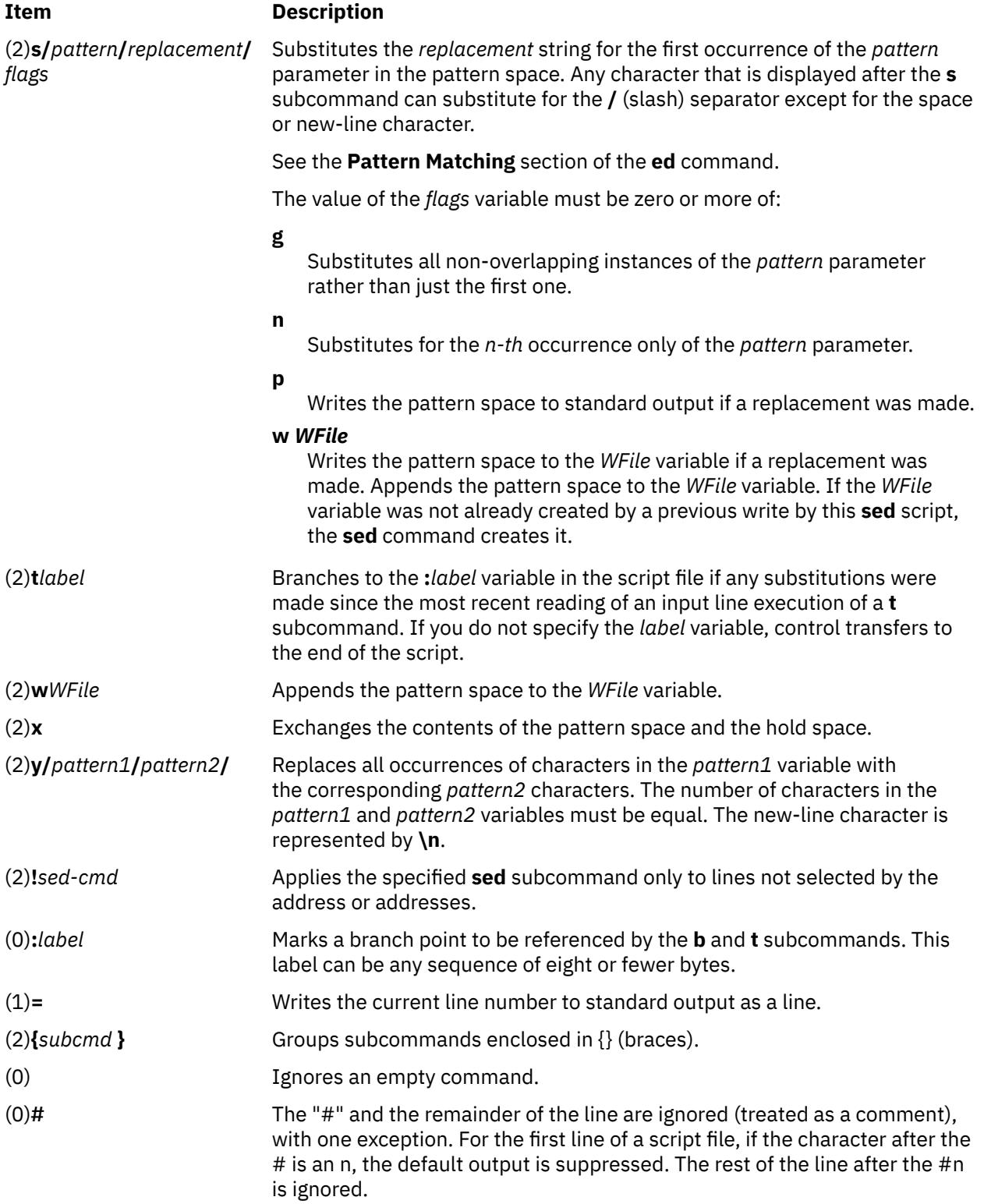

## **Exit Status**

This command returns the following exit values:

#### **Ite Description**

- **m**
- **0** Successful completion.

**Ite Description**

**m**

**>0** An error occurred.

## **Examples**

1. To perform a global change, enter:

sed "s/happy/enchanted/g" chap1 >chap1.new

This command sequence replaces each occurrence of the word happy found in the file chap1 with the word enchanted. It puts the edited version in a separate file named chap1.new. The **g** character at the end of the **s** subcommand tells the **sed** command to make as many substitutions as possible on each line. Without the **g** character, the **sed** command replaces only the first occurrence of the word happy on a line.

The **sed** command operates as a filter. It reads text from standard input or from the files named on the command line (chap1 in this example), modifies this text, and writes it to standard output. Unlike most editors, it does not replace the original file. This makes the **sed** command a powerful command when used in pipelines.

2. To use the **sed** command as a filter in a pipeline, enter:

pr chap2 | sed "s/Page \*[0-9]\*\$/(&)/" | enq

This command sequence encloses the page numbers in parentheses before printing the file chap2. The **pr** command puts a heading and page number at the top of each page, then the **sed** command puts the page numbers in parentheses, and the **enq** command prints the edited listing.

The **sed** command pattern /Page  $\star$  [0-9] $\star$ \$/ matches page numbers that appear at the end of a line. The **s** subcommand changes this to (&), where the & stands for the page number that was matched.

3. To display selected lines of a file, enter:

sed -n "/food/p" chap3

The sed -n displays each line in the file chap3 that contains the word food. Normally, the **sed** command copies every line to standard output after it is edited. The **-n** flag stops the **sed** command from doing this. You then use subcommands like **p** to write specific parts of the text. Without the **-n** flag, this example displays all the lines in the file chap3, and it shows each line containing food twice.

4. To perform complex editing, enter:

sed -f script.sed chap4 >chap4.new

This command sequence creates a **sed** script file when you want to do anything complex. You can then test and modify your script before using it. You can also reuse your script to edit other files. Create the script file with an interactive text editor.

5. A sample **sed** script file:

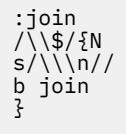

This **sed** script joins each line that ends with a \ (backslash) to the line that follows it. First, the pattern  $/\sqrt{\$}$  selects a line that ends with a  $\\$  for the group of commands enclosed in  $\{$  { (braces). The **N** subcommand then appends the next line, embedding a new-line character. The  $s/\frac{\n}{\n}$ deletes the  $\setminus$  and embedded new-line character. Finally, b join branches back to the label : join to check for a \ at the end of the newly joined line. Without the branch, the **sed** command writes the joined line and reads the next one before checking for a second  $\setminus$ .

**Note:** The **N** subcommand causes the **sed** command to stop immediately if there are no more lines of input (that is, if the **N** subcommand reads an end-of-file character). It does not copy the pattern space to standard output before stopping. This means that if the last line of the input ends with a  $\lambda$ , it is not copied to the output.

6. To copy an existing file (oldfile) to a new file (newfile) and replace all occurrences of the testpattern text string with the contents of the \$REPL shell variable, enter:

cat oldfile | sed -e "s/testpattern/\$REPL/g" > newfile

7. To replace all occurrences of A with a, B with b, C with c, and all occurrences of newlines with character Z in the input file, enter:

```
$ sed -f command.file input.file
```
where *command.file* is the script file and *input.file* is the input file.

 \$cat command.file y/ABC\n/abcZ/

Alternatively, the following command can also be executed for the same function:

```
sed "y/ABC\n/abcZ/" input.file
```
# **sedmgr Command**

#### **Purpose**

Displays and sets Stack Execution Disable flag of the system or executable files.

#### **Syntax**

sedmgr [[-m](#page-3719-0) {off | all | select | setidfiles}] [[-o](#page-3720-0) {on | off}] [[-c](#page-3718-0) {system | request | exempt} {*[file\\_name](#page-3720-0)* | *[file\\_group](#page-3720-0)*}] [[-d](#page-3718-0) {*file\_name* | *[directory\\_name](#page-3720-0)*}] [[-h](#page-3718-0)]

#### **Description**

The sedmgr command is the manager of the Stack Execution Disable (SED) facility. You can use the command to enable and control the level of stack execution done in the system. This command can also be used to set the various flags in an executable file, controlling the stack execution disable. Any changes to the system wide mode setting will take effect only after a system reboot.

The system wide setting can only be modified by the root user. Other set and reset options on individual executable files will be successful only if the user has write permissions to the file. The SED facility is available only in the AIX 64 bit kernel operating systems.

If invoked without any parameter, the sedmgr command will display the current setting in regards to the stack execution disable environment.

For more information, refer to the *Stack Execution Disable Protection* section in **Login control** in the *Security*.

#### <span id="page-3718-0"></span>**Flags**

#### **Item Description**

-c Sets or resets the "request" and "exempt" SED flags in the header of an executable file. Also, sets or resets the SED request and exempt checking flag in the headers of all the executable files in a *file\_group*. This option requires write privilege to the file, or root privilege if *file\_group* is specified. The possible values are as follows:

#### **system**

If the file has the system flag in the executable's header, the operating system decides the operation for the process based on the system-wide SED flags. When the file does not specify any flags, the operating system also decides the operation for the process based on the system wide SED flags.

#### **exempt**

Sets a flag in the executable's header that indicates that this file does stack/head based execution and as a result needs exemption from the SED mechanism. The SED request checking bit is turned off.

#### **request**

Sets a flag in the executable's header that indicates that this file does not do any stack/ data area based execution and as a result is SED capable. The SED exempt checking bit is turned off.

You can specify a file group that represents a group of files, such as TCB files. If the specified file name string does not identify a file, then the string is assumed to identify a *file\_group*. Currently only the TCB\_files file group is defined. You can set or reset the SED request and exempt flags for both 32-bit and 64-bit executable. The -c flag cannot be used with the -m, -o, and -d flags.

-d Displays the SED request and exempt checking flag for executable files. The SED request and exempt flags are in the file header of an executable. If a directory is specified, then all executable under that directory and its subdirectories are displayed with their SED related flags. This flag requires read privilege to the *file\_name* or *directory\_name*. The -d flag cannot be used with the -m, -o and -c flags.

-h Displays the syntax of the sedmgr command.

#### <span id="page-3719-0"></span>**Item Description**

-m Sets the system-wide stack execution disable mode if the processor supports SED. Any changes to the system-wide setting require a system reboot to take effect. This option will accept one of the following values:

#### **all**

Enforces stack execution disable for all files except the ones requesting (marked for) exemption.

#### **off**

Turns off the stack execution disable functionality on the system.

#### **select**

Sets the mode of operation to select the set of processes that will be enabled and monitored for stack execution disable. Only processes from files with the "request" SED flag set in their headers will be selected.

#### **setidfiles**

Sets the mode of operation so that the operating system performs SED for the files with the "request" SED flag set and enables SED for the executable files with the following characteristics:

- **setuid** files owned by root.
- setid files with primary group as "system" or "security".

The configured SED attribute is effective at the next 64-bit kernel boot time. Because the SED attribute in ODM does not affect 32-bit kernels, the SED monitoring flag is turned off in that case. If a processor does not support SED, the sedmgr command returns an error with the -m flag. The -m flag cannot be used with the -c and -d flags.

# **Parameters Item Description** *file\_name*  $\blacksquare$  Name of the executable file whose SED settings are changed. Requires write privilege. *file\_group*  $\qquad \qquad \qquad \qquad \qquad \qquad \qquad$  Group of executable files whose SED settings are changed when a file name is not specified. Requires root privilege. *directory\_name* **Directory** of executable files and any subdirectories of executable files whose SED checking flags are displayed with the -d flag. **Exit Status**

**Item Description** 0 The command completed successfully.

#### <span id="page-3720-0"></span>**Item Description**

-o This option enables SED to monitor instead of terminating the processes when exceptions occur. This option allows you to evaluate if an executable is doing any legitimate stack execution. This setting works with the system-wide mode set using the -c option. The SED Monitoring Control flag is part of the system-wide SED settings stored in ODM. Changing this setting requires root privilege. The possible values for this flag are as follows:

#### **on**

Turns on the monitoring for SED facility. When operating in this mode, the system will allow the process to continue operating even if an SED related exception occurs. Instead of terminating the process, the operating system logs the exception in the AIX error log subsystem.

#### **off**

Turns off the monitoring mode for SED facility. In this mode, the operating system terminates any process that violates and raises an exception per SED facility.

The configured SED attribute is effective at the next 64-bit kernel boot time. Because the SED attribute in ODM does not affect 32-bit kernels, the SED monitoring flag is turned off in that case. If a processor does not support SED, the sedmgr command returns an error with the -m flag. The -o flag cannot be used with the -c and -d flags.

None If no flag is specified, the sedmgr command displays the current setting in regards to the stack execution disable environment. It displays the current SED setting in the kernel var structure and the system-wide SED settings in ODM.

#### **Item Description**

255 An error occurred.

## **Security**

Access Control: This command should be a standard user command and have the trusted computing base attribute.

## **Examples**

1. To change the system-wide SED Mode flag to setidfiles and the SED Control flag to on, type:

sedmgr -m setidfiles -o on

2. To change the SED checking flag to exempt for the plans file, type:

sedmgr -c exempt plans

3. To change the SED checking flag to select for all the executable files marked as a TCB file, type:

sedmgr -c request TCB\_files

4. To display the SED checking flag of the plans file, type:

sedmgr -d plans

## **Restrictions**

Auditing Events: If the auditing subsystem has been properly configured and is enabled, the sedmgr command generates the following audit record (event):

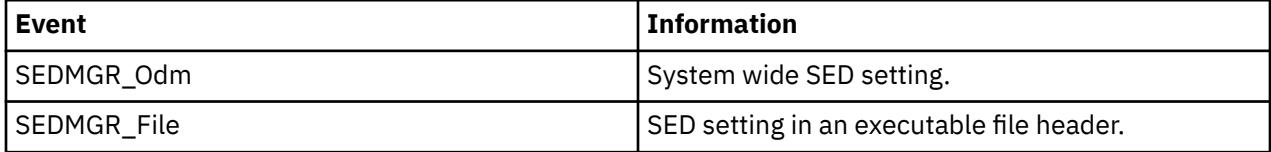

See Setting up auditing in the **Auditing overview** section of *Security* for more details about how to properly select and group audit events, and how to configure audit event data collection.

## **Location**

/usr/sbin/sedmgr

## **Files**

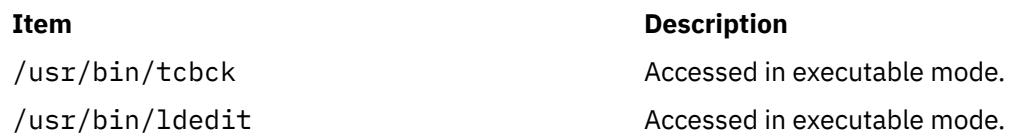

# **send Command**

## **Purpose**

Sends a message.

## **Syntax**

**send** [ *File* ... | { **-draft** | **[-nodraftfolder](#page-3723-0)** | **-draftfolder +***Folder* | **[-draftmessage](#page-3723-0)** *Message* } ] [ **-alias** *File* ] [ **[-format](#page-3723-0)** | **[-noformat](#page-3723-0)** ] [ **[-nomsgid](#page-3723-0)** | **[-msgid](#page-3723-0)** ] [ **[-nofilter](#page-3723-0)** | **[-filter](#page-3723-0)** *File* ] [ **[-nopush](#page-3723-0)** | **[-push](#page-3723-0)** ] [ **[-forward](#page-3723-0)** | **[-noforward](#page-3723-0)** ] [ **[-noverbose](#page-3723-0)** | **[-verbose](#page-3724-0)** ] [ **[-nowatch](#page-3723-0)** | **[-watch](#page-3724-0)** ]

## **Description**

The **send** command routes messages through the mail delivery system. If the delivery fails, the **send** command displays an error message. By default, From: and Date: fields are added to each specified message. Unless a **\$SIGNATURE** environment variable or signature: profile entry exists, the **send** command places the sender's address in the From: field.

The **send** command puts the current date in the Date: field. If the **dist** command calls the **send** command, the **send** command adds Resent- to the From:, Date:, and Message-ID: fields.

After successful delivery, the **send** command removes messages from active status by renaming them. The system renames messages by prefacing the current message number with a , (comma). Inactive files are unavailable to the Message Handler (MH) package. However, system commands can still manipulate inactive files. Until you use the **send** command again, you can retrieve an inactive file.

## **Flags**

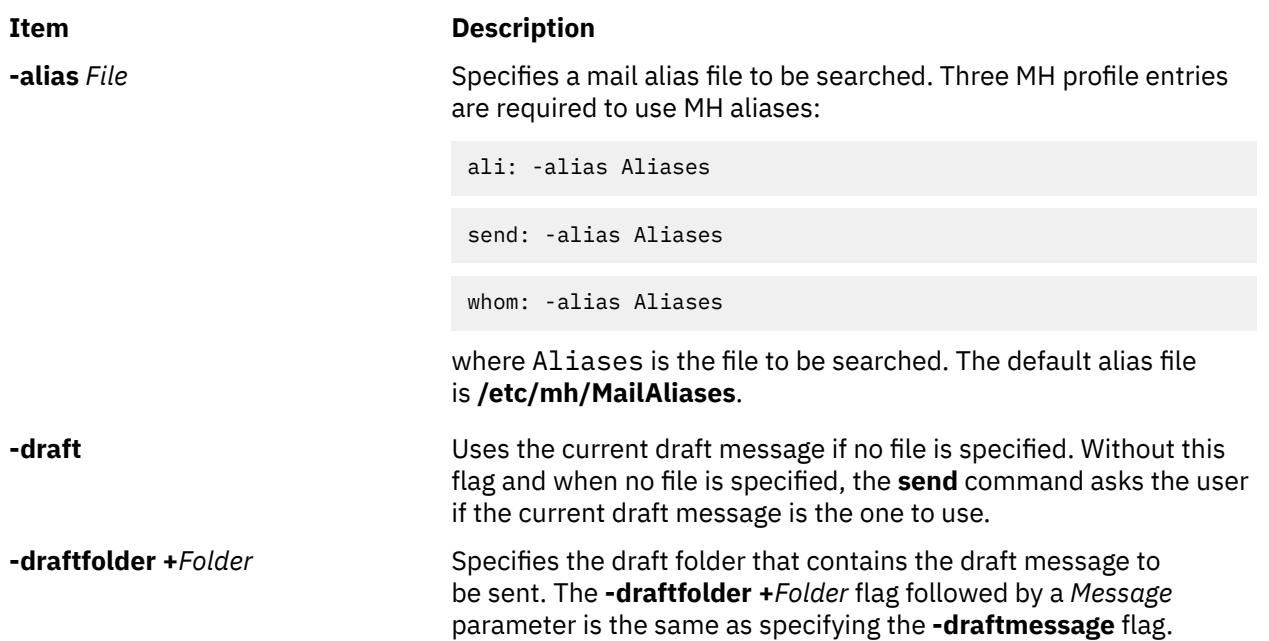

<span id="page-3723-0"></span>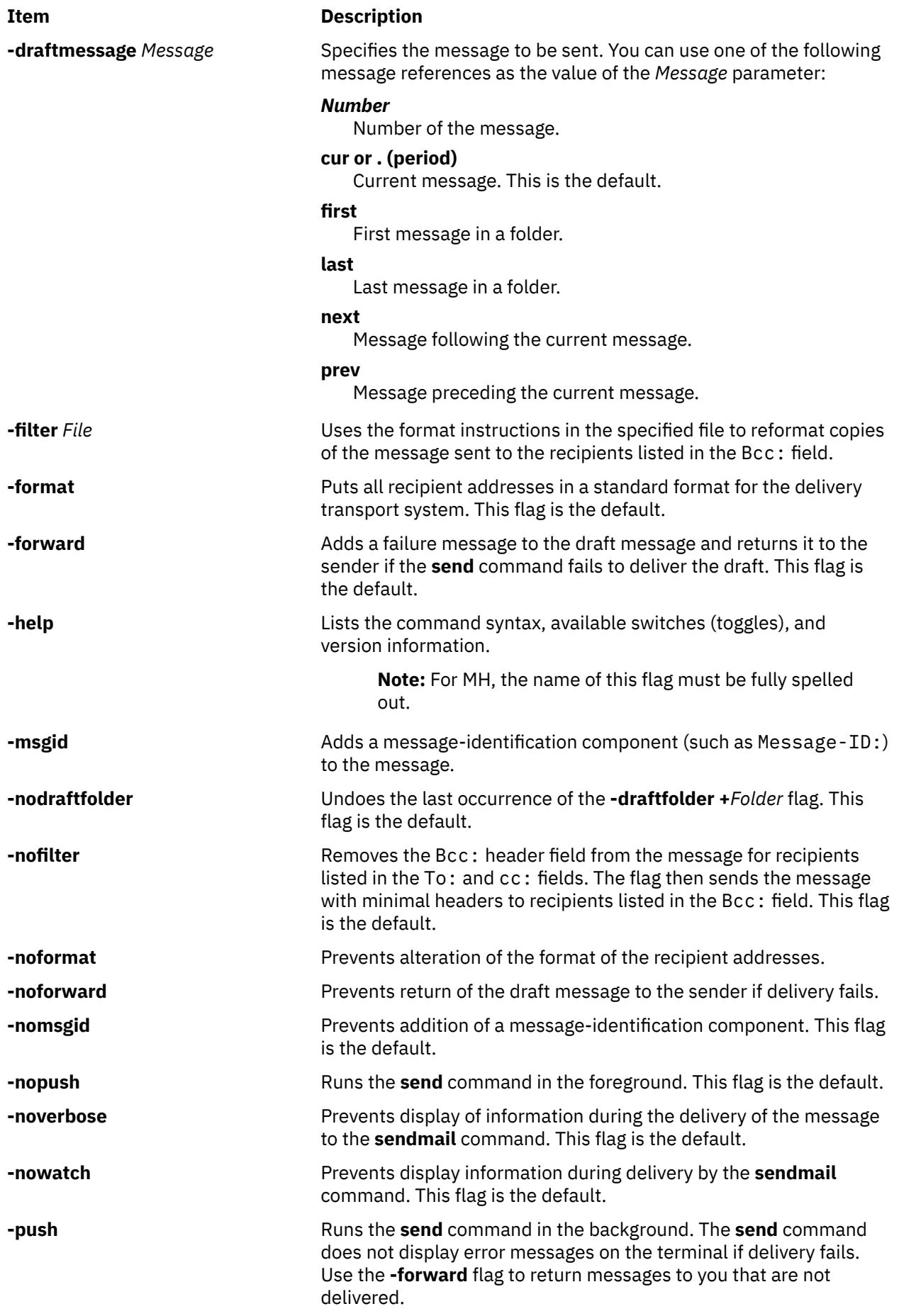

<span id="page-3724-0"></span>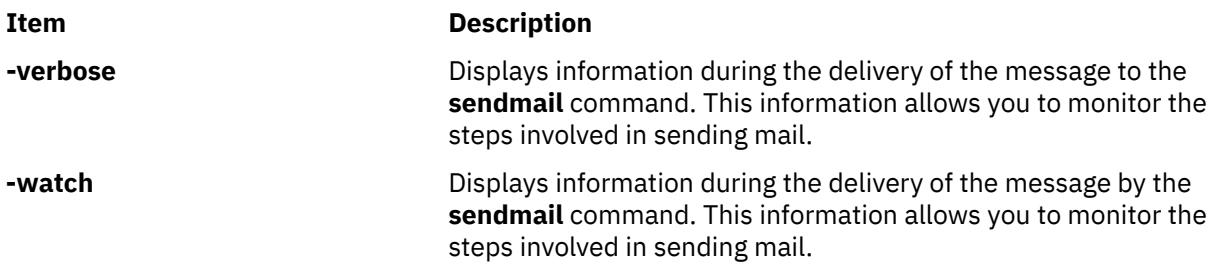

## **Profile Entries**

The following entries are entered in the *UserMhDirectory***/.mh\_profile** file:

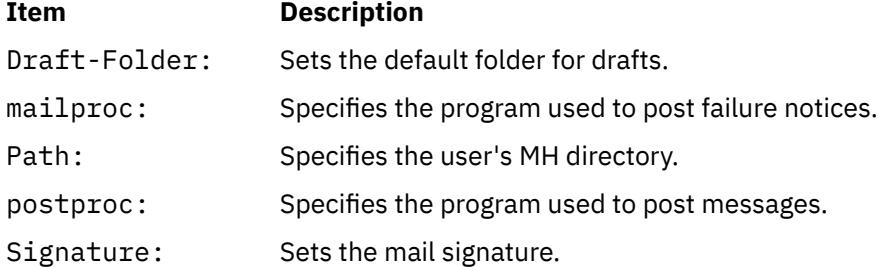

## **Security**

**Attention RBAC users and Trusted AIX users:** This command can perform privileged operations. Only privileged users can run privileged operations. For more information about authorizations and privileges, see Privileged Command Database in *Security*. For a list of privileges and the authorizations associated with this command, see the **lssecattr** command or the **getcmdattr** subcommand.

## **Examples**

To send a draft message that is in your **\$HOME/Mail/draft** file, enter:

send

The system responds with a message similar to the following:

Use "/home/david/Mail/draft"?

If you enter yes, the draft message is sent, and you are returned to the shell prompt. In this example, the name of the **\$HOME** directory is **/home/david**.

**Files**

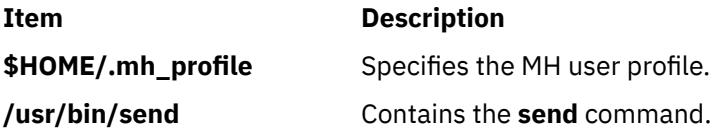

# **sendbug Command**

## **Purpose**

Mails a system bug report to a specified address.

## **Syntax**

**sendbug** [ *Address* ]

## **Description**

The **sendbug** command is a shell script to assist the user in composing and mailing bug reports in the correct format.

The **sendbug** command starts the editor specified by the **EDITOR** environment variable on a temporary copy of the bug report format outline. The default editor is vi.

Fill out the appropriate fields in the bug report format outline and exit the editor. The **sendbug** command mails the completed report to the address specified by the *Address* parameter. The default address is POSTMASTER.

**Files**

**Item Description**

**/usr/lib/bugformat** Contains the bug report outline.

# **sendmail Command**

## **Purpose**

Routes mail for local or network delivery.

## **Syntax**

sendmail  $[$  [-ba](#page-3729-0)  $|$  [-bd](#page-3729-0)  $|$  [-bD](#page-3729-0)  $|$  [-bh](#page-3729-0)  $|$  [-bH](#page-3729-0)  $|$  [-bi](#page-3730-0)  $|$  [-bm](#page-3730-0)  $|$  [-bp](#page-3730-0)  $|$  [-bs](#page-3730-0)  $|$  [-bv](#page-3730-0)  $|$  [-bt](#page-3730-0)  $[$  [-Ac](#page-3729-0) File  $]$   $[$  [-C](#page-3730-0) File  $]$   $[$  [-D](#page-3730-0)  $Log$  File  $]$   $[$  [-d](#page-3730-0) Value  $\left[\right]$  [ [-B](#page-3729-0) Type  $\left[\right]$  [-F](#page-3730-0) FullName  $\left[\right]$  [-f](#page-3730-0) Name  $\left[\right]$  [[-G](#page-3730-0) $\left[\right]$  [ [-h](#page-3730-0) Number  $\left[\right]$  [ [-i](#page-3730-0)  $\left[\right]$  [[-M](#page-3730-0)x Value] [ [-n](#page-3731-0)  $\left[\right]$  [[-N](#page-3731-0) Dsn  $\left[\right]$  [ -0 *Option***=***Value* ] [ **[-o](#page-3731-0)** *Option* [ *Value* ] ] [ **[-p](#page-3731-0)** *Protocol* ] [ **[-q](#page-3731-0)** [ *Time*] ] [**[-qG](#page-3731-0)**name] [ **[-qI](#page-3731-0)***Substr* ] [ **[-qR](#page-3731-0)***Substr* ] [ **[-qS](#page-3731-0)***Substr* ] [ **[-R](#page-3731-0)** *Return* ] [ **[-r](#page-3731-0)** *addr* ] [ **[-t](#page-3731-0)** ] [ **[-V](#page-3731-0)** *Envid* ] ] [ **[-v](#page-3731-0)** ] [ **[-X](#page-3731-0)** *LogFile* ] *Address*

**Note:** The *Address* parameter is optional with the **-bd**, **-bi**, **-bp**, **-bt**, and **-q** [ *Time* ] flags.

## **Description**

#### **Note:**

- Starting with AIX 7 with 7200-04, the **sendmail** command uses Sendmail version 8.15.2. The **sendmail** command can be run by a new smmsp user and smmsp group instead of the root user for enhanced security.
- In Sendmail v8.7, and later, name resolution ordering is Domain Name System (DNS), Network Information Services (NIS), Network Interface Services (NIS), then local. If you want to override this default order, specify an order in the /etc/netsvc.conf file or specify the *NSORDER* environment variable.

The **sendmail** command receives formatted text messages and routes the messages to one or more users. Used on a network, the **sendmail** command translates the format of a message's header information to match the requirements of the destination system. The program determines the network of the destination system by using the syntax and content of the addresses.

The **sendmail** command can deliver messages to:

- Users on the local system
- Users connected to the local system by using the TCP/IP protocol
- Users connected to the local system by using the Basic Networking Utilities (BNU) command protocol

Use the **sendmail** command only to deliver pre-formatted messages. The **sendmail** command is not intended as a user interface routine; other commands provide user-friendly interfaces.

The **sendmail** command reads standard input for message text. The **sendmail** command sends a copy of the message to all addresses listed whenever it reads an end of the message character. The end of the message character is either an end-of-file (Ctrl-D) control sequence or a single period on a line.

Details about the **sendmail** command are explained in the following subsections:

# **sendmail Mail Filter API (Milter)**

```
sendmail mail filter flags
```
**sendmail mail filter timeouts**

**[Using the sendmail configuration](#page-3727-0) files**

**[Restarting and refreshing the sendmail processes](#page-3728-0)**

**[Migrating to AIX 7 with 7200-04](#page-3728-0)**

#### **[Defining Aliases](#page-3728-0)**

#### **sendmail Mail Filter API (Milter)**

The **sendmail** Mail Filter API provides access to mail messages as they are being processed so that thirdparty programs can filter meta-information and content. Filters that are developed using the sendmail Mail Filter API use threads, so it might be necessary to alter the per-process limits in your filter. For example, if your filter is frequently used, use the **setrlimit** subroutine to increase the number of open file descriptors.

#### **Specifying filters in sendmail configs**

Use the key letter **X** (for external) to specify filters. The following are three example filters:

Xfilter1, S=local:/var/run/f1.sock, F=R

Xfilter2, S=inet6:999@localhost, F=T, T=C:10m;S:1s;R:1s;E:5m

Xfilter3, S=inet:3333@localhost

You can specify filters in your .mc file. The following filter attaches to a UNIX-domain socket in the /var/run directory:

INPUT\_MAIL\_FILTER(`filter1', `S=local:/var/run/f1.sock, F=R')

The following filter uses an IPv6 socket on port 999 of localhost:

INPUT\_MAIL\_FILTER(`filter2', `S=inet6:999@localhost, F=T, T=C:10m;S:1s;R:1s;E:5m')

The following filter uses an IPv4 socket on port 3333 of localhost:

INPUT\_MAIL\_FILTER(`filter3', `S=inet:3333@localhost')

#### **sendmail mail filter flags**

**R**

Reject connection if filter is not available.

**T**

Temporarily fail connection if filter is not available.

If neither F=R or F=T is specified, the **sendmail** command passes the message as if the filter is not present. The separator is a comma (**,**).

#### **sendmail mail filter timeouts**

You can override the default sendmail timeouts with T=*x*. There are four fields in the T= statement:

<span id="page-3727-0"></span>**C**

Timeout for connecting to a filter (if 0, use system timeout).

**S**

Timeout for sending information from the MTA to a filter.

**R**

Timeout for reading reply from the filter.

**E**

Overall timeout between sending end-of-message to filter and waiting for the final acknowledgment. The separator between each entry is a semicolon (**;**).

The default values are:

• T=C:0m;S:10s;R:10s;E:5m

The InputMailFilters option determines which filters are invoked and how the filters are sequenced:

InputMailFilters=filter1, filter2, filter3

This is set automatically according to the order of the INPUT\_MAIL\_FILTER commands in your .mc file. You can also reset the value by setting confINPUT\_MAIL\_FILTERS in your .mc file. This option calls the three filters in the order the filters were specified.

You can define a filter without adding it to the input filter list by using MAIL\_FILTER() instead of INPUT\_MAIL\_FILTER() in your .mc file.

**Note:** If InputMailFilters is not defined, no filters will be used.

## **Using the sendmail configuration files**

In AIX 7 with 7200-03 and earlier, the **sendmail** command uses a single configuration file, /etc/mail/ sendmail.cf, to set operational parameters and to determine how the command parses addresses. Starting with AIX 7 with 7200-04, the **sendmail** command supports the Mail Submission Program mode (MSP\_mode) by using the /etc/mail/submit.cf configuration file. The **sendmail** command in the MSP mode does not require root privileges. Therefore, the **sendmail** command in MSP mode is more secure as compared to the previous version. The **sendmail** command uses the sendmail.cf configuration file when the **sendmail** command runs as mail server daemon in the Mail Transmission Agent (MTA) mode. For information about the security consideration of the **sendmail** command, see <http://www.sendmail.org/~ca/email/doc8.12/SECURITY>.

The sendmail configuration files are described as follows:

## **/etc/mail/sendmail.cf**

This configuration file is used when the **sendmail** command runs as mail server daemon in the MTA mode. By default, the sendmail.cf file uses the mail queue in the /var/spool/mqueue directory. On system boot, the **sendmail** MTA daemon is started in the /etc/rc.tcpip directory by default. To manually start the **sendmail** MTA daemon, enter the following command:

# startsrc -s sendmail -a " -bd -q30m"

#### **/etc/mail/submit.cf**

This configuration file is used by the **sendmail** command to operate in the MSP mode. By default, the submit.cf file uses the system mail queue in the /var/spool/clientmqueue directory. The sendmail command operates in the MSP mode under the following scenarios:

- When the **sendmail** command is run at command line or is called by another mail facility (such as the **mail** command) to send email.
- When the **sendmail** command is invoked as client-queue runner. The **sendmail** client-queue runner identifies the undelivered messages in the /var/spool/clientmqueue directory and

<span id="page-3728-0"></span>submits the messages to the sendmail MTA daemon for delivery. Enter the following command to run the sendmail command as a queue runner in MSP mode manually:

# /usr/lib/sendmail -Ac -q 30m

You can also set the **sendmail** MTA daemon to start automatically whenever the system boots by editing the /etc/rc.tcpip file. For instructions about editing the /etc/rc.tcpip file, see Starting the sendmail daemon during system boot.

#### **Restarting and refreshing the sendmail processes**

The configuration files that are used by the **sendmail** command are text files that you can edit by using any text editor. After modifying any of these configuration files, you must restart or refresh the MTA daemon and the MSP for the changes to take effect.

The current process ID of the **sendmail** command is stored in the /etc/mail/sendmail.pid file. Run the following **kill** command to allow the **sendmail** command reread the newly edited configuration files:

#kill -15 `head -1 /etc/mail/sendmail.pid`

If the srcmstr command is running, you can run the **refresh** command to build the configuration database, the aliases database, and the NLS database again:

#refresh -s sendmail

If you started the sendmail MSP manually, and if the sendmail process is not controlled by the srcmstr command, you can stop the sendmail process by using the following **kill** command:

# kill <pid of the sendmail: Queue runner >

#### **Migrating to AIX 7 with 7200-04**

If you are running AIX 7 with 7200-03, or earlier, and if you configure the **sendmail** command, when you migrate to AIX 7 with 7200-04, the **sendmail** command runs as an MTA daemon. Back up the sendmail.cf configuration file before starting the migration operation by running the following command:

# cp /etc/mail/sendmail.cf /etc/mail/sendmail.cf.old

After the migration operation is complete, the previous sendmail.cf configuration file is transferred to the new sendmail.cf configuration file.

Complete the following steps after you migrate your AIX operating system to AIX version 7.2.4, or later:

1. If you cannot find the sendmail.cf file after migration, restore the backup file by running the following command:

# cp /etc/mail/sendmail.cf.old /etc/mail/sendmail.cf

2. Restart and refresh the sendmail processes by running the following command:

# startsrc -s sendmail -a " -bd -q30m"

# refresh -s sendmail

These commands run the **sendmail** command as MTA.

The **sendmail** command rereads the databases and continues the operation with the sendmail.cf configuration file.

#### **Defining Aliases**

<span id="page-3729-0"></span>The**sendmail** command allows you to define aliases to use when the **sendmail** command handles the local mail. Aliases are alternative names that you can use in place of elaborate network addresses. You can also use aliases to build distribution lists.

Define aliases in the **/etc/mail/aliases** file. This file is a text file you can edit. The **sendmail** command uses a database version of this file. Before any changes made to the **/etc/mail/aliases** file become effective, you must build a new alias database by running the **sendmail-bi** command or the **newaliases** command.

Berkeley DB support is available on AIX for Sendmail 8.11.0. Sendmail will continue to read the aliases in the DBM format until the aliases database gets rebuilt. Once rebuilt, Sendmail will read the aliases in the Berkeley DB format and store them in the **/etc/mail/aliases.db** file.

**Note:** When defining aliases in the **/etc/mail/aliases** file, use only lowercase characters for nested aliases. Uppercase characters on the right-hand side of an alias are converted to lowercase before being stored in the aliases database. In the following example, mail sent to testalias fails, because TEST is converted to test when the second line is stored.

```
TEST: user@machine
testalias: TEST
```
Every system must have a user or user alias designated as the **postmaster** alias. The default **postmaster** alias is a root file. You can assign this alias to a different user in the **/etc/mail/aliases** file. The **postmaster** alias allows other users outside your system to send mail to a known ID and to get information about mailing to users on your system. Also, users on your system can send problem notifications to the **postmaster** ID.

The **sendmail** command first opens a database in the format of hash-style aliases file. If it fails or if the NEWDB support was not compiled, the command opens a NDBM database. If that fails, the **sendmail** command reads the aliases source file into its internal symbol table.

#### **Flags**

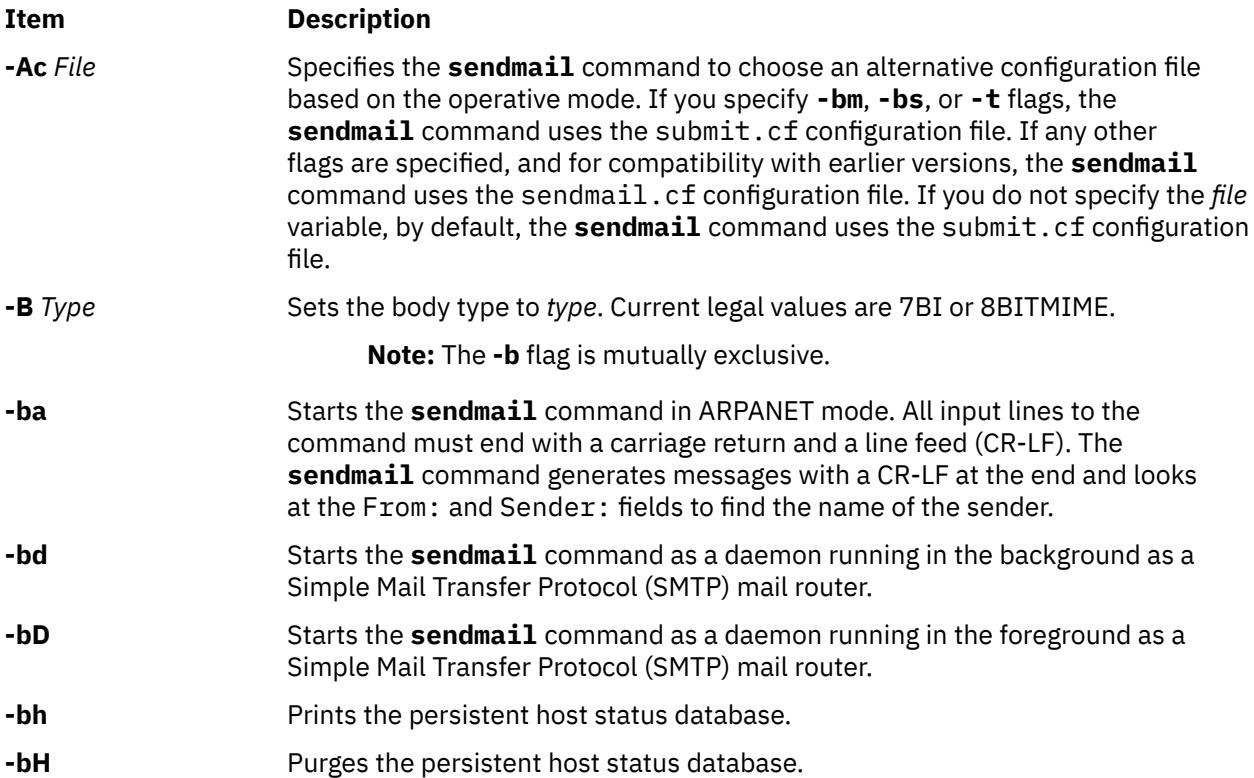

<span id="page-3730-0"></span>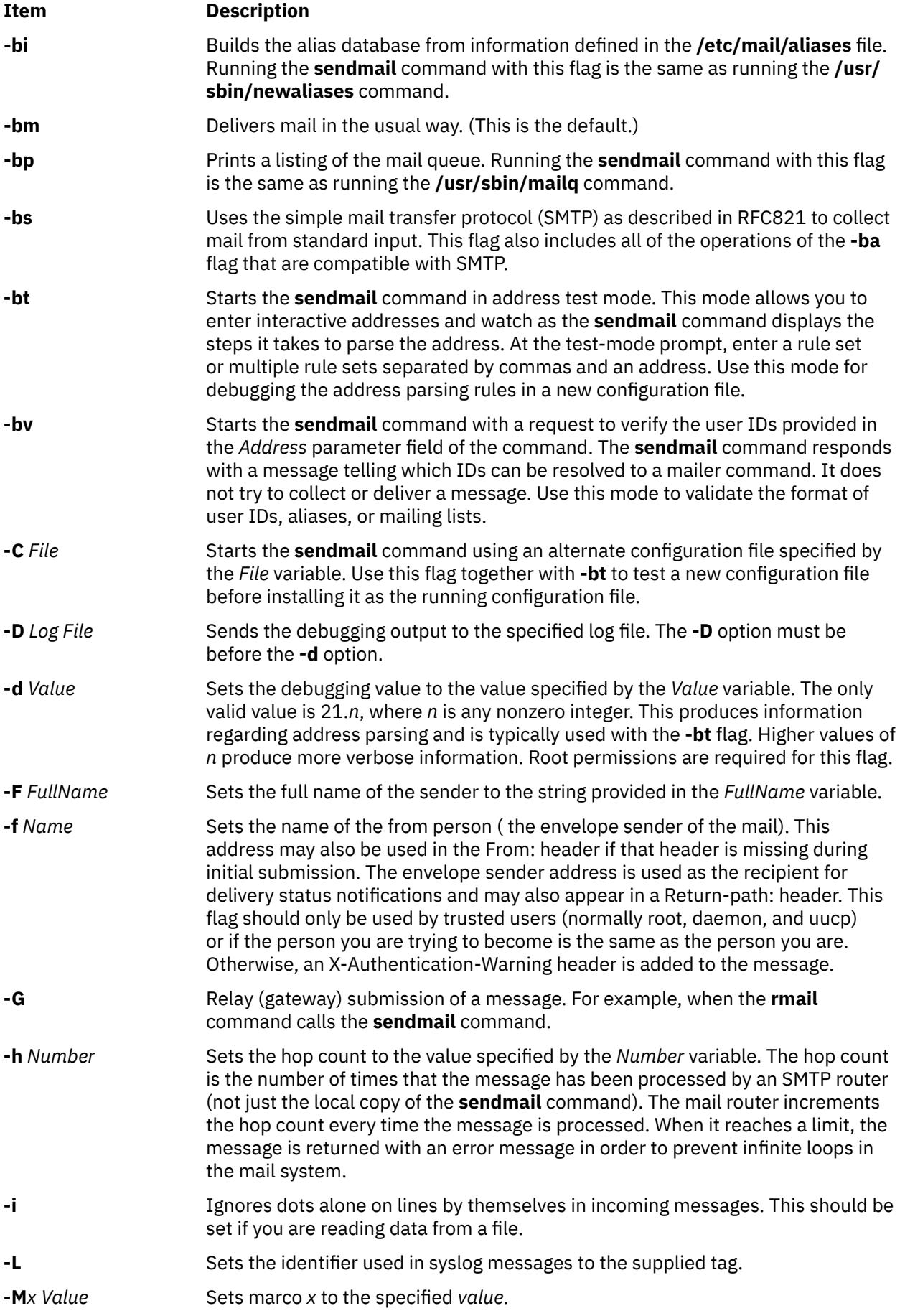

<span id="page-3731-0"></span>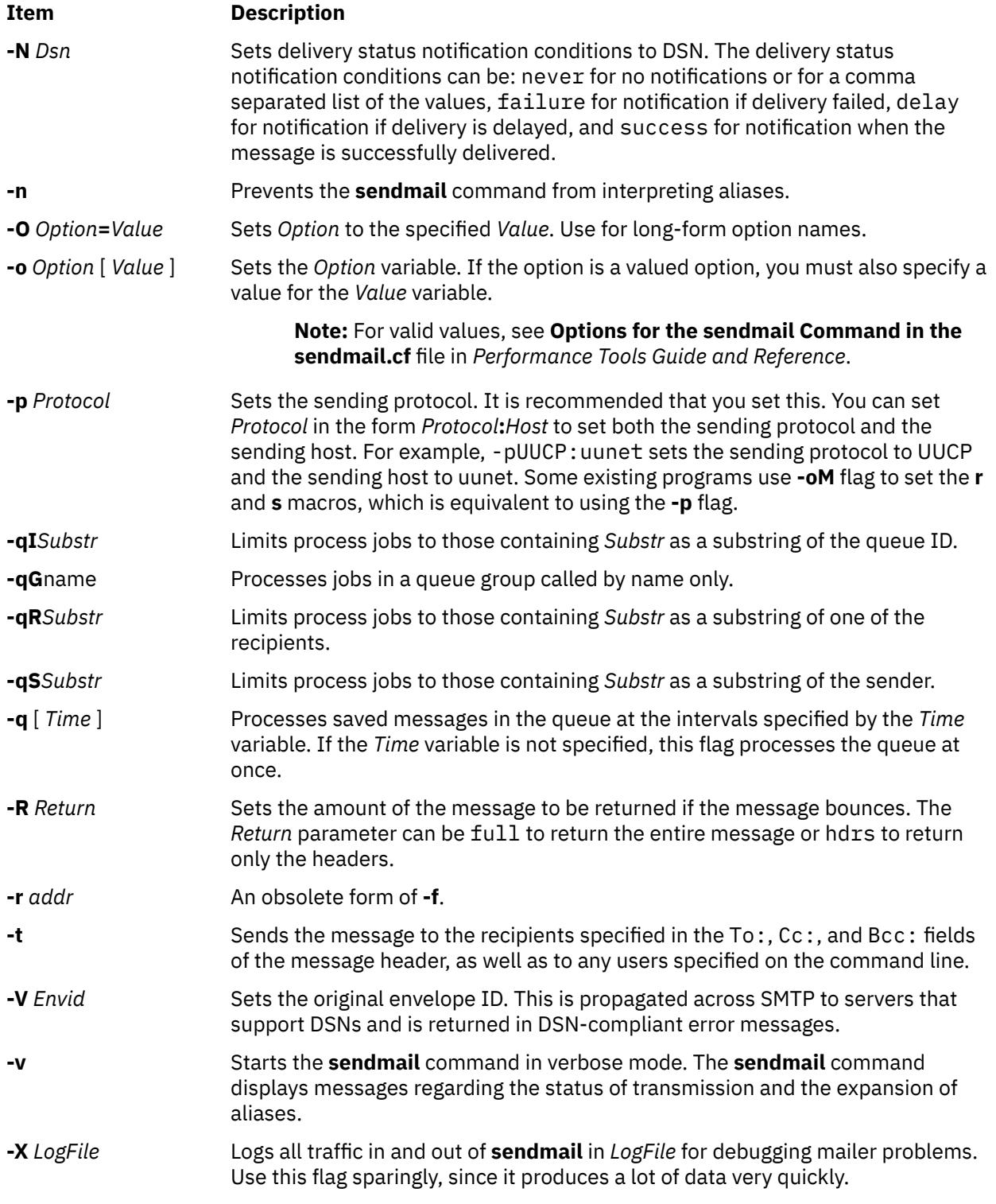

You can also set or remove the **sendmail** configuration processing options. The person responsible for the mail system uses these options. To set these options, use the **-o** flag on the command line or the **O** control line in the configuration (**/etc/mail/sendmail.cf**) file.

## **Exit Status**

The **sendmail** command returns exit status values. These exit values are defined in the **/usr/include/ sysexits.h** file. The following table summarizes the meanings of these return values:

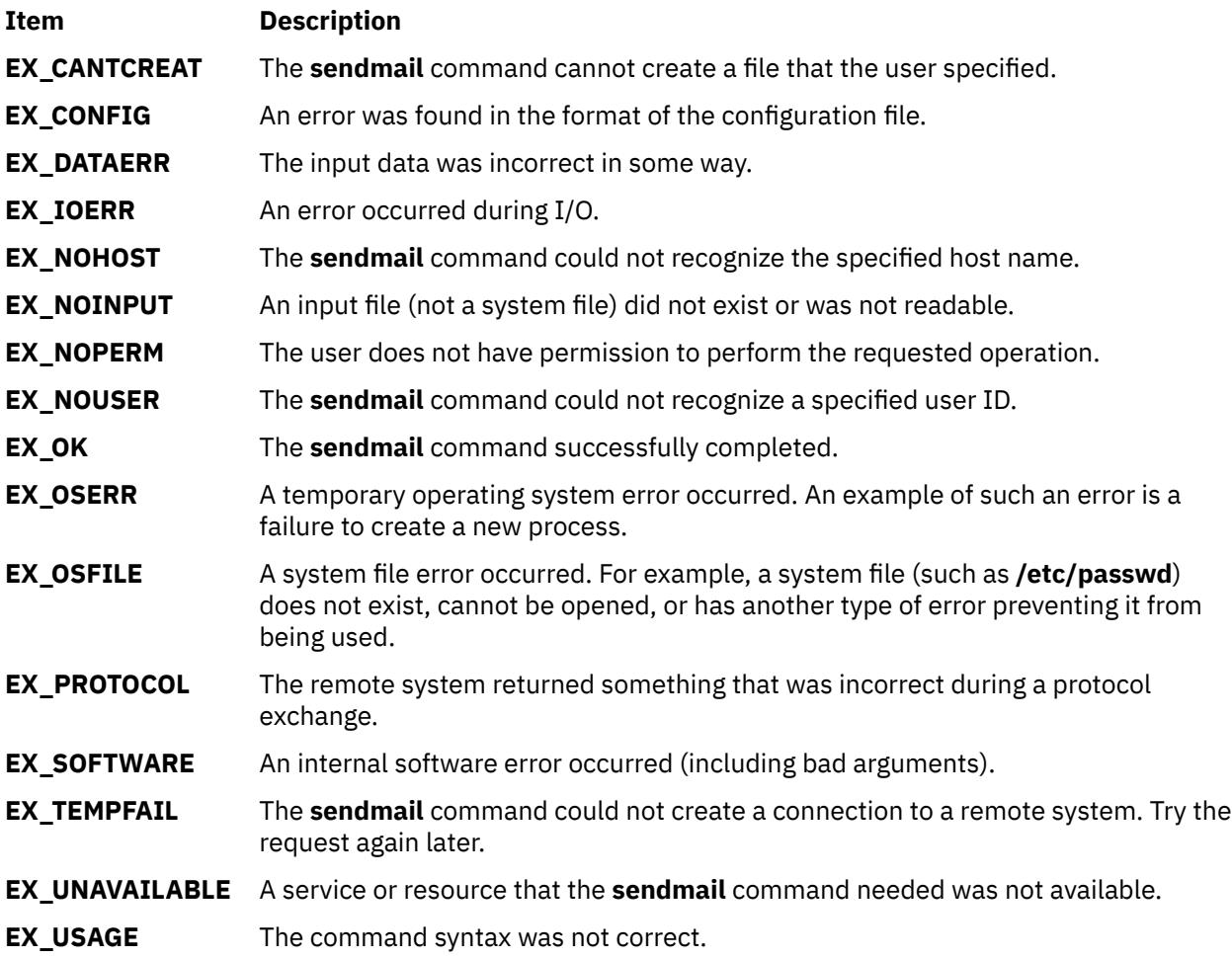

## **Security**

**Attention RBAC users and Trusted AIX users:** This command can perform privileged operations. Only privileged users can run privileged operations. For more information about authorizations and privileges, see Privileged Command Database in *Security*. For a list of privileges and the authorizations associated with this command, see the **lssecattr** command or the **getcmdattr** subcommand.

Auditing Events:

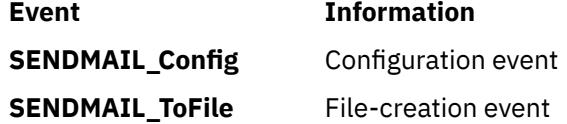

## **Example**

Run the following command to display the sendmail version:

echo \\$Z | sendmail -d0

The system responds with a message similar to the following:

```
Version AIX5.2/8.11.6p2
 Compiled with: LDAPMAP MAP_REGEX LOG MATCHGECOS MIME7TO8 MIME8TO7
 NAMED_BIND NDBM NETINET NETINET6 NETUNIX NEWDB NIS NISPLUS
 QUEUE SCANF SMTP USERDB XDEBUG
============ SYSTEM IDENTITY (after readcf) ============
      (short domain name) $w = dodgers
```

```
 (canonical domain name) $j = dodgers.usca.ibm.com
 (subdomain name) $m = usca.ibm.com
 (node name) $k = dodgers
========================================================
```

```
Recipient names must be specified
# oslevel -r
5200-02
#
```
## **Files**

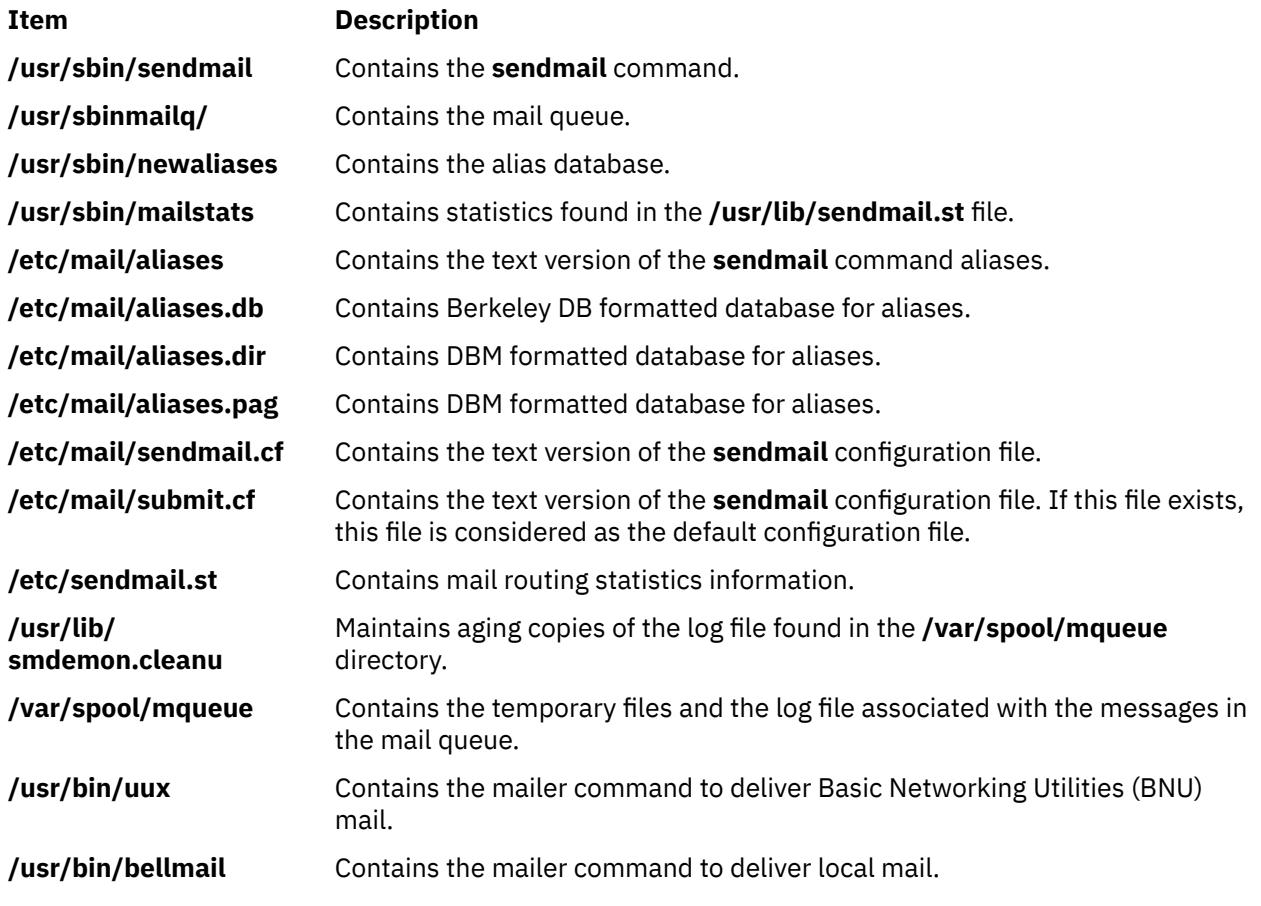

# **setclock Command**

## **Purpose**

Sets the time and date for a host on a network.

## **Syntax**

**/usr/sbin/setclock** [ *[TimeServer](#page-3734-0)* ]

## **Description**

The **/usr/sbin/setclock** command gets the time from a network time server, and if run by a user with root user authority, sets the local time and date accordingly.

The **setclock** command takes the first response from the time server, converts the calendar clock reading found there, and displays the local date and time. If the **setclock** command is run by the root user, it calls the standard workstation entry points to set the system date and time.

<span id="page-3734-0"></span>If no time server responds or if the network is not operational, the **setclock** command displays a message to that effect and leaves the current date and time settings of the system unchanged.

**Note:** Any host running the **inetd** daemon can act as a time server.

#### **Parameter**

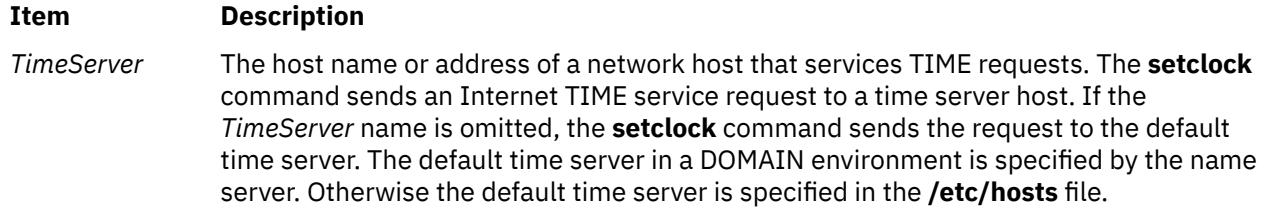

## **Examples**

1. To display the date and time using the time server host specified in the **/etc/hosts** file, enter:

```
setclock
Sat Mar 11 15:31:05 1988
```
The **setclock** command displays the proper date and time.

2. To set the date and time, enter:

```
su root
setclock host1
Thu Jan 12 15:24:15 1990
```
You must use the **su** command or log in as the root user before setting the time from the time server in host1.

# **setea Command**

#### **Purpose**

Writes or deletes a named extended attribute to a file.

## **Syntax**

**setea [-n](#page-3735-0)** *Name* [ **[-l](#page-3735-0)** ]{ **[-v](#page-3735-0)** *Value* | **-d** | **-f** *EAFile* } *[FileName](#page-3735-0)* ...

#### **Description**

The **setea** command writes or deletes a named extended attribute to a file. The file must be in a file system which supports named extended attributes, such as JFS2 using **v2** extended attribute format.

**Note:** To prevent naming collisions, JFS2 has reserved the 8-character prefix (0xf8)SYSTEM(0xF8) for system-defined extended attributes. Avoid using this prefix for naming user-defined extended attributes.

This command is not used to set ACLs. To set ACLs, use the **aclput** command.

#### **Flags**

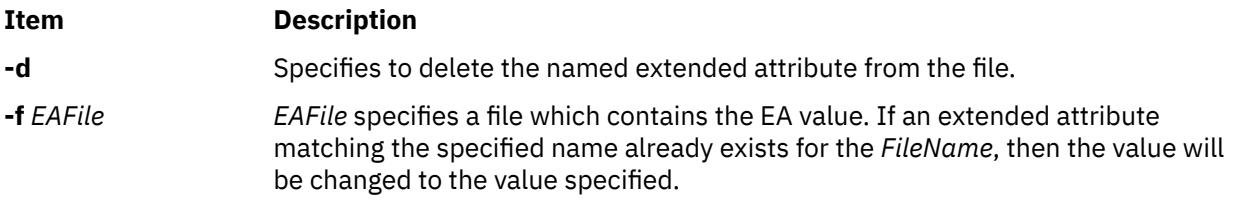

<span id="page-3735-0"></span>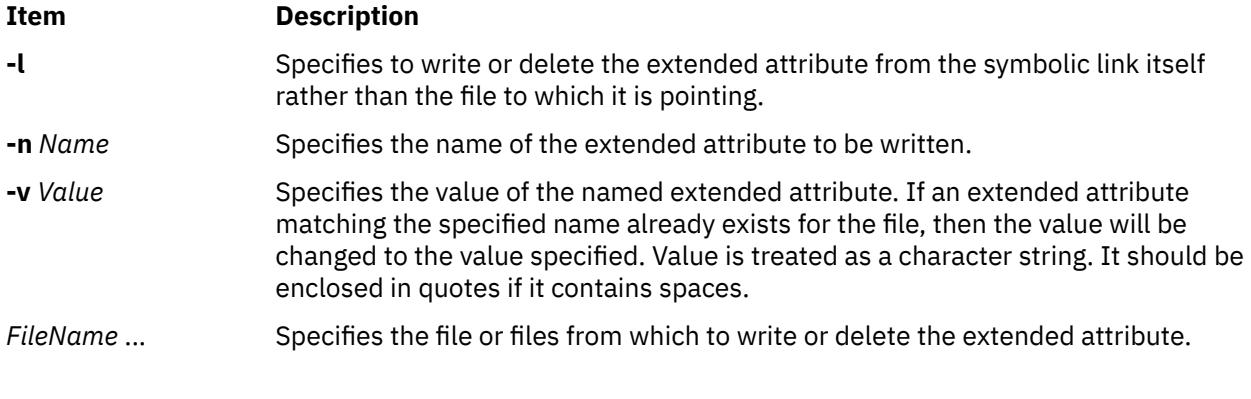

## **Exit Status**

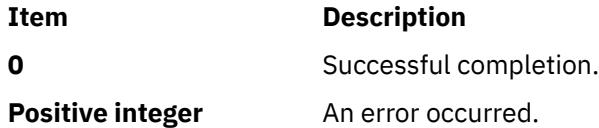

## **Security**

**Attention RBAC users and Trusted AIX users:** This command can perform privileged operations. Only privileged users can run privileged operations. For more information about authorizations and privileges, see Privileged Command Database in *Security*. For a list of privileges and the authorizations associated with this command, see the **lssecattr** command or the **getcmdattr** subcommand.

## **Examples**

1. To create an extended attribute with a name of Approver and a value of Grover for file design.html, enter:

setea -n Approver -v Grover design.html

2. To modify an extended attribute named Approver to new value of Joon for file design.html, enter:

setea -n Approver -v Joon design.html

3. To remove an extended attribute named Approver from file design.html, enter:

setea -n Approver -d design.html

4. To create an extended attribute with a name of Approver and a value of Zach for the symbolic link design.html, enter:

setea -n Approver -v Zach -l design.html

## **Location**

**/usr/sbin**

# **setgroups Command**

#### **Purpose**

Resets a session's process group set.

## <span id="page-3736-0"></span>**Syntax**

**setgroups** [ **-** ] [ **-a** *GroupSet* ] [ **-d** *GroupSet* ] [ **-r** [ *Group* ] ] [ *GroupSet* ]

## **Description**

The **setgroups** command, by default, displays the user's current group set and process group set for the current shell. A user's group set is defined in the user database files. When given a flag and a *GroupSet* parameter, this command resets the process group set as listed by the *GroupSet* parameter. The *GroupSet* parameter is a comma-separated list of group names. The available groups are defined in the user database files.

You can also use the **setgroups** command to add or delete groups from the current group set. Using the **-r** flag, you can reset the real group ID. If you specify the *Groupset* parameter but no flags, the **setgroups** command resets all the groups and makes the first group in the list the real group. The **setgroups** command does not change the security characteristics of the controlling terminal.

When you run the **setgroups** command, the system always replaces your shell with a new one. The command replaces your shell regardless of whether the command is successful or not. For this reason, the command does not return error codes.

The **setgroups -r** command is identical to the **newgrp** command.

## **Flags**

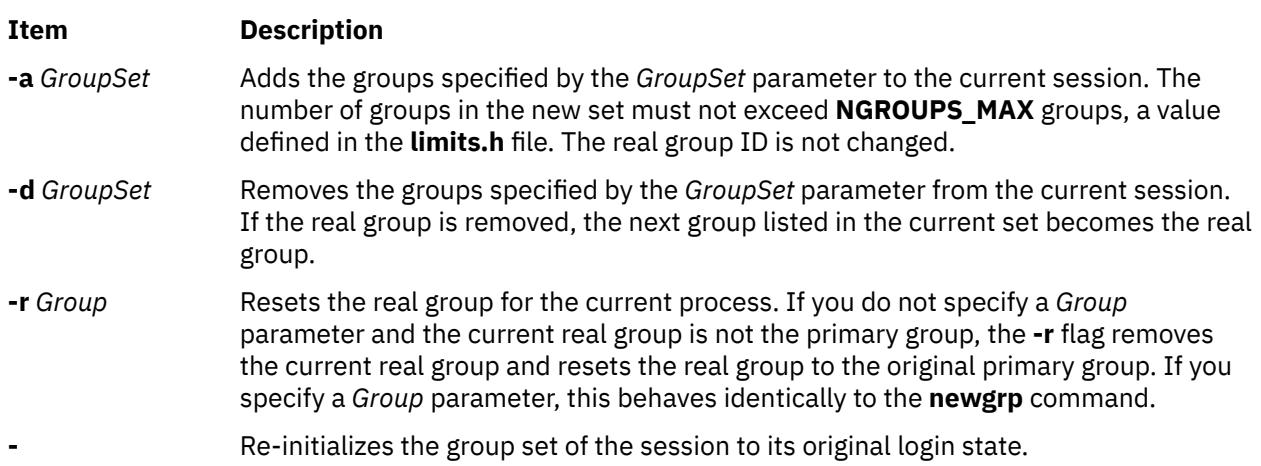

## **Security**

Access Control: This command should be a general user program. This command should be installed as a program in the trusted computing base (TCB). The command should be owned by the root user with the **setuid** (SUID) bit set.

Files Accessed:

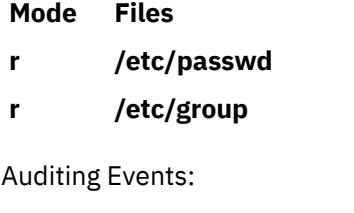

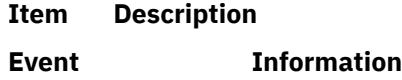

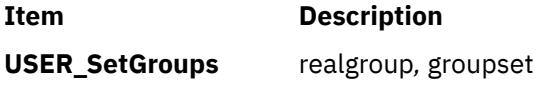

## **Examples**

1. As user sah, you can display your current group membership and process group set, by entering:

setgroups

Output similar to the following appears:

sah:

 user groups = staff,payroll process groups = staff,payroll

2. To add the finance group to the process group of the current session, enter:

setgroups [-a](#page-3736-0) finance

3. To set your real group to finance, enter:

setgroups finance, staff, payroll

This sets finance as the real group. The staff and payroll groups make up the supplementary group list.

4. To delete the payroll group from the current process group set, enter:

setgroups [-d](#page-3736-0) payroll

5. To change the process group set back to your default set, enter:

setgroups [-](#page-3736-0) 

This resets your current session to its original state just after you log in.

## **Files**

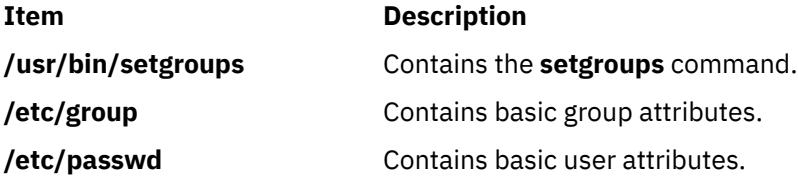

# **setkst Command**

#### **Purpose**

Sets the entries in the kernel security tables (KST).

#### **Syntax**

**setkst** [ **[-q](#page-3738-0)** ] [ **[-b](#page-3738-0)** | **[-l](#page-3738-0)** | **[-t](#page-3738-0)** *table1*, *table2*,...]

## **Description**

The **setkst** command reads the security databases and loads the information from the databases into the kernel security tables. By default, all of the security databases are sent to the KST. Alternatively, you can specify a specific database using the **-t** flag. If only the authorization database is the only one

<span id="page-3738-0"></span>you specified, the role and privileged command databases are updated in the KST because they are dependent on the authorization database.

The **setkst** command checks the tables before updating the KST. If any severe error in the database is found, the **setkst** command warns the user by sending message to the **stderr**, and exits without resetting the KST. If a minor error is found in the database, a warning message is displayed, and the entry is skipped.

The **setkst** command is only functional if the system is operating in enhanced Role Based Access Control (RBAC) mode. If the system is not in enhanced RBAC mode, the command displays an error message and ends.

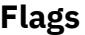

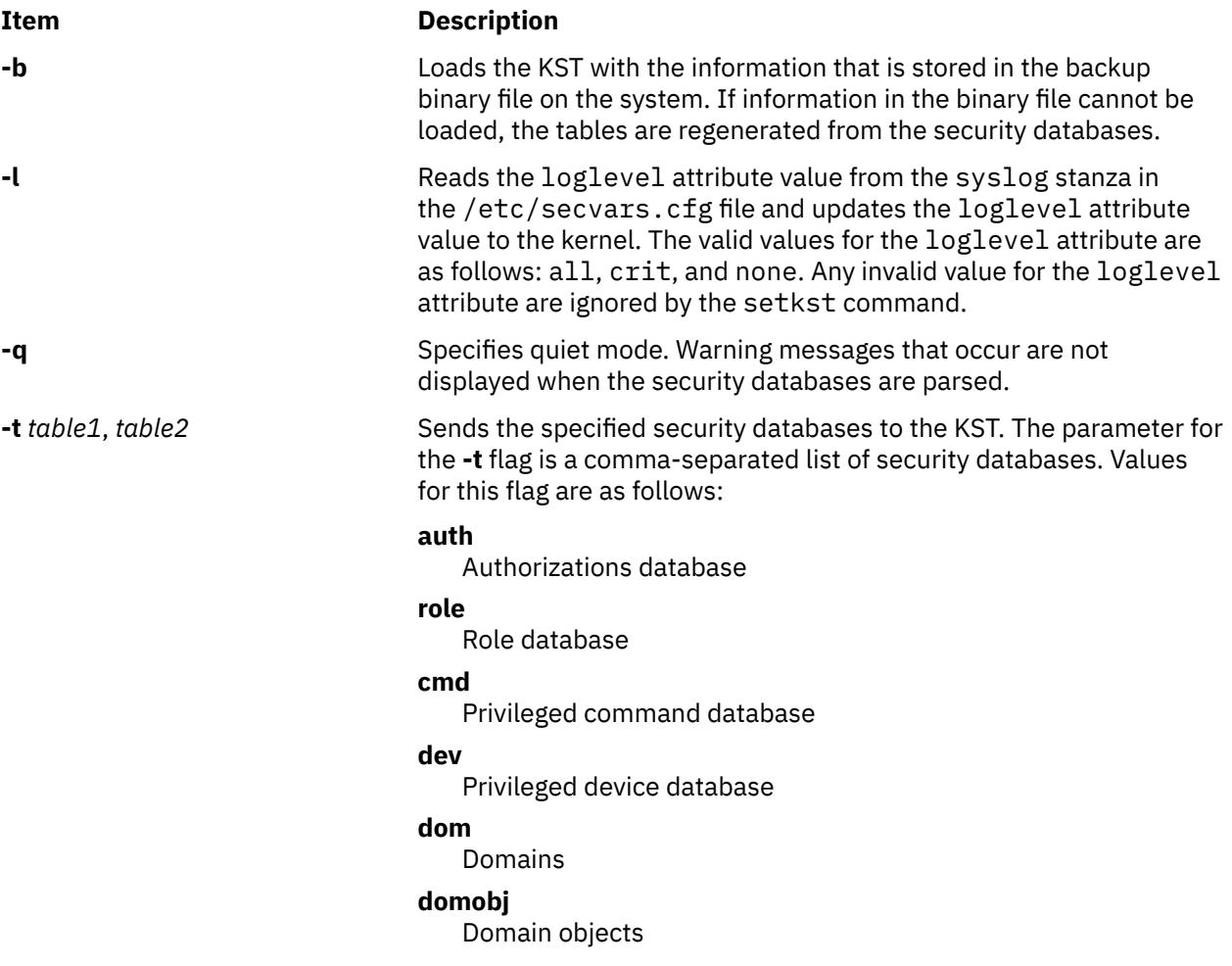

## **Security**

The **setkst** command is a privileged command. Only users that have the following authorization can run the command successfully.

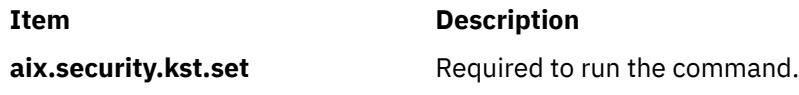

## **Files Accessed**

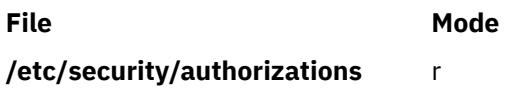

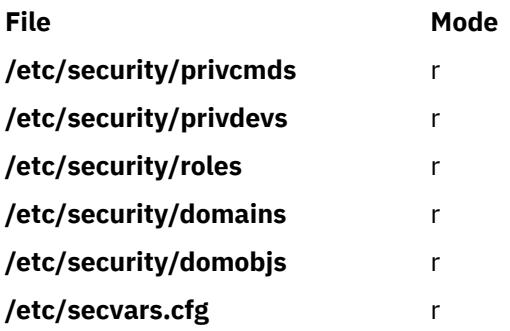

## **Examples**

1. To send all of the security databases to the KST, enter the following command:

setkst

2. To send the **role** and **privileged** command databases to the KST, enter the following command:

setkst -t role,cmd

3. To send the domain object and domain databases to the KST, enter the following command:

setkst -t domobj,dom

# **setmaps Command**

## **Purpose**

Sets terminal maps or code set maps.

## **Syntax**

To use setmaps with no input or output map file designation, type the following:

**setmaps** [ **[-v](#page-3741-0)** ] [ **[-c](#page-3740-0)** | **[-h](#page-3740-0)** ]

To select a file from the default directory as the code set map file, type the following:

**setmaps** [ **[-v](#page-3741-0)** ] **[-s](#page-3741-0) [-i](#page-3740-0)** *MapName*

To select a designated file as the code set map file, type the following:

**setmaps** [ **[-v](#page-3741-0)** ] **[-s](#page-3741-0) [-I](#page-3740-0)** *File1*

To select a file from the default directory as the input or output terminal map file, type the following:

**setmaps** [ **[-v](#page-3741-0)** ] [ **[-D](#page-3740-0)** ] [ **[-k](#page-3740-0)** *KeyName* ] [ **[-d](#page-3740-0)** *DirectoryPath* ] { **[-i](#page-3740-0)** | **[-o](#page-3741-0)** } *MapName*

To select files from the default directory as the input or output terminal map files, type the following:

**setmaps** [ **[-v](#page-3741-0)** ] [ **[-D](#page-3740-0)** ] [ **[-d](#page-3740-0)** *DirectoryPath* ] **[-t](#page-3741-0)** *MapName*

To select a designated file as the input or output terminal map file, type the following:

**setmaps** [ **[-v](#page-3741-0)** ] [ **[-D](#page-3740-0)** ] [ **[-k](#page-3740-0)** KeyName ] { **[-I](#page-3740-0)** | **[-O](#page-3741-0)** } *File1*

To load the default terminal map file for later use, type the following:

**setmaps** [ **[-v](#page-3741-0)** ] [ **[-D](#page-3740-0)** ] [ **[-k](#page-3740-0)** KeyName ] [ **[-r](#page-3741-0)** ] **[-l](#page-3741-0)** *File2*

To load a designated terminal map file for later use, type the following:

**setmaps** [ **[-v](#page-3741-0)** ] [ **[-D](#page-3740-0)** ] [ **[-k](#page-3740-0)** KeyName ] [ **[-r](#page-3741-0)** ] **[-L](#page-3741-0)** *File1*

## <span id="page-3740-0"></span>**Description**

**Note:** If this command is run without root user authority, the code set map is not loaded, only debugged.

The **setmaps** command handles terminal and code set maps. The **-s** flag must be used for code set maps. The operating system uses input and output terminal maps to convert internal data representations to the ASCII characters supported by asynchronous terminals. If you enter the **setmaps** command with no flags, it displays the names of the current input and output terminal maps.

A terminal map is a text file containing a list of rules that associate a pattern string with a replacement string. This file normally resides in the **/usr/lib/nls/termmap** directory. The operating system uses an input map file to map input from the keyboard to an application and an output map file to map output from an application to the display.

Terminal mapping works as follows:

- 1. The system collects characters in a buffer until a pattern specified by a rule in the map file matches a substring in the buffer.
- 2. The system then constructs and returns the replacement string specified by the rule.

This processing continues with the remaining characters in the buffer.

The rules of a terminal map can test and change the state of the pattern processor. The state is identified by a single-byte character, conventionally a digit (0 through 9). The state is reset to 0, the initial state, whenever the system loads a new map or flushes the terminal input or output buffer (such as when it processes a KILL or INTR character or when a program issues an **ioctl** system call). A terminal map can use states to detect multibyte escape sequences, among other tasks. You can test for state *x* by specifying @x in a pattern. You can set the state to *x* by including @x in the replacement string.

The **setmaps** command, when using the **-s** flag, assigns a code set map to the standard input device. The operating system uses code set maps to determine the number of bytes of memory a character requires and the number of display columns it requires.

## **Flags**

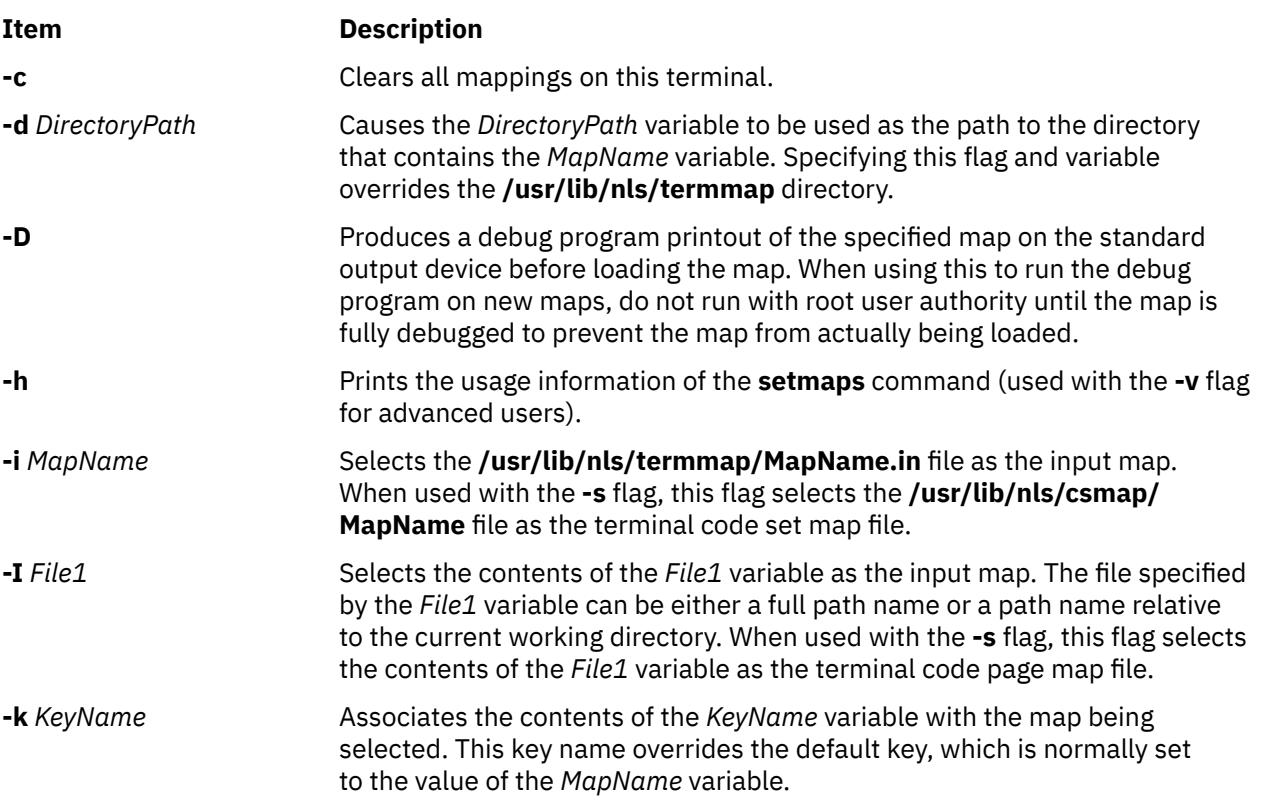

<span id="page-3741-0"></span>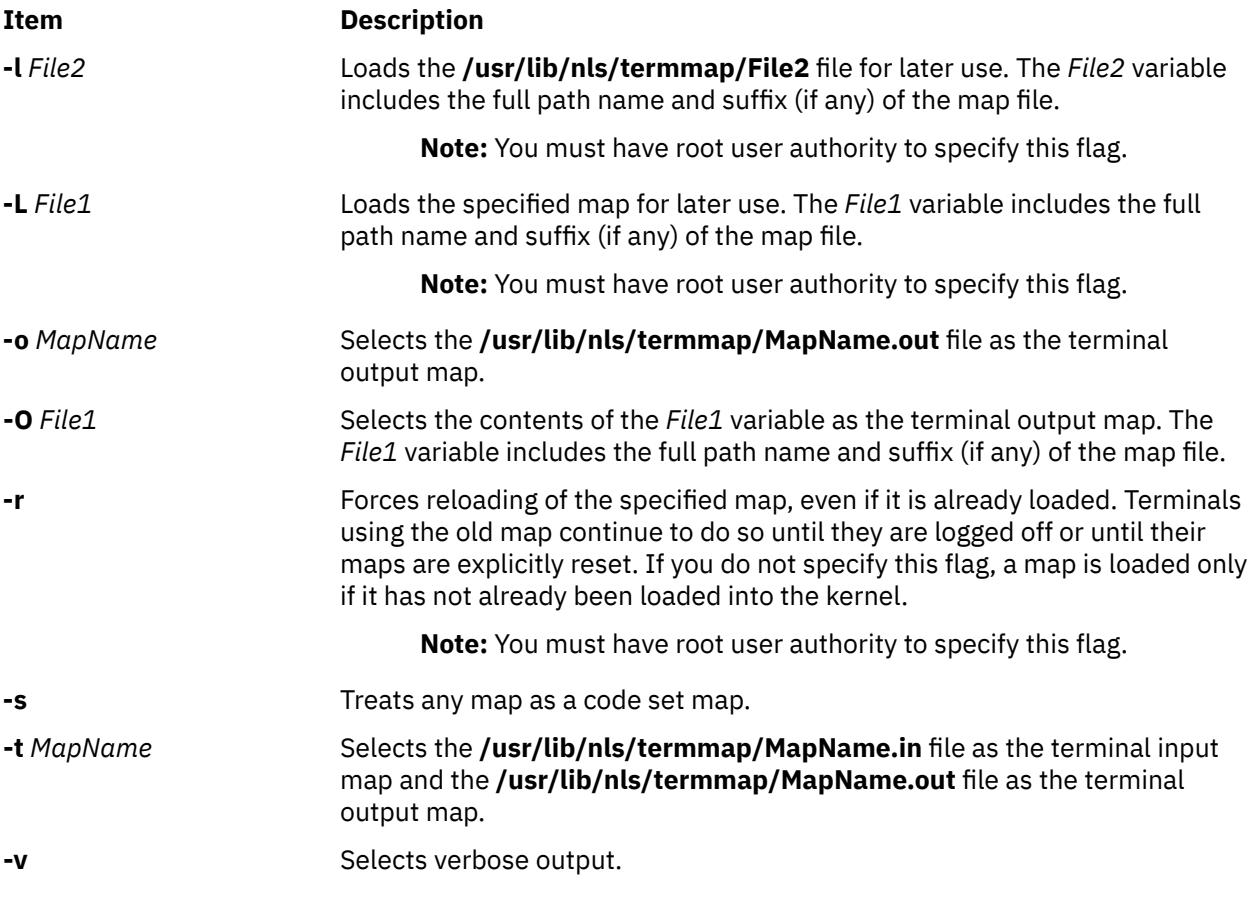

All maps loaded must have unique names. Use the **-k** flag to eliminate naming conflicts. Only the **-i**, **-o**, and **-t** flags implicitly add a suffix. Other flags specifying map names should include a suffix if appropriate. If a requested map name is already loaded in the kernel, that map is used even if the path information provided on the command line implies a different map.

To reset the code set map to its original state, the **/usr/lib/nls/csmap/sbcs** code set map should be used.

## **Examples**

1. To display the current map settings for this terminal, enter:

setmaps

2. To clear all mapping for the current terminal, enter:

setmaps -c

3. To set up mapping (both input and output maps) for an ibm3161-C terminal, enter:

setmaps -t ibm3161-C

4. To load the vt220 input map into the kernel as the fred map, enter:

setmaps -k fred -i vt220

5. To gather debug output for a new map called bob in a file called bob.dump, enter:

setmaps -D -L /tmp/bob > bob.dump

6. To set up a code set map conforming to the IBM-943 code page for this terminal, enter:

setmaps -s -i IBM-943

7. To set up a code set map from the file myEUC for this terminal, enter:

setmaps -s -I myEUC

## **Files**

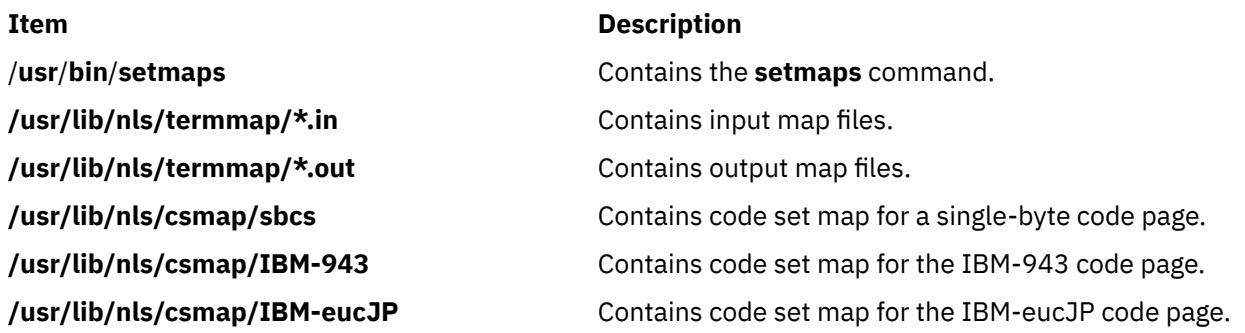

# **setrunmode Command**

## **Purpose**

Sets the run mode of the system.

#### **Syntax**

**setrunmode** { **-c** | **-o** }

## **Description**

The **setrunmode** command sets the run mode of the system. A run mode is either the CONFIGURATION mode or the OPERATIONAL mode.

#### **Flags**

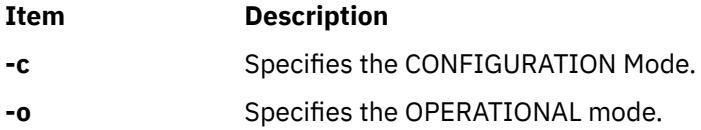

## **Security**

Only users that have the following authorization can run the command successfully:

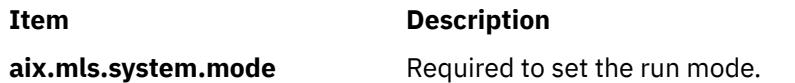

## **Examples**

1. To set the system in the CONFIGURATION mode, enter the following command:

setrunmode –c

2. To set the system in the OPERATIONAL mode, enter the following command:

## **Files**

**Item Description**

**/usr/sbin/setrunmode** Contains the **setrunmode** command.

# **setsecattr Command**

### **Purpose**

Sets the security attributes of a command, a device, a privileged file, a process, or a domain-assigned object.

## **Syntax**

**setsecattr** [**[-R](#page-3744-0)** *load\_module*]{ **[-c](#page-3744-0)** | **[-d](#page-3744-0)** | **[-p](#page-3744-0)** | **[-f](#page-3744-0)** | **[-o](#page-3744-0)**} *[Attribute = Value](#page-3745-0)* [ *Attribute = Value* ...] *[Name](#page-3748-0)*

## **Description**

The **setsecattr** command sets the security attributes of the command, device, or process that is specified by the *Name* parameter. The command interprets the *Name* parameter as either a command, a device, a privileged file, or a process based on whether the **-c** (command), **-d** (device), **-f** (privileged file), or **-p** (process) flag is specified.

If you configure the system to one of the following values specified by the *Name* parameter, the system performs in the order that is specified by the **secorder** attribute of the corresponding database stanza in the **/etc/nscontrol.conf** file:

- Uses databases from multiple domains
- Sets security attributes for a privileged command
- Sets security attributes for a privileged device
- Sets security attributes for a privileged file
- Sets security attributes for a domain-assigned object

Only the first matching entry is modified. Duplicate entries from the remaining domains are not modified. Use the **-R** flag to modify the entry from a specific domain. If no matching entry is found in any of the domains, a new entry for the *Name* parameter is created in the first domain. Use the **-R** flag to add the entry to a specific domain.

To set a value for an attribute, specify the attribute name and the new value with the *Attribute=Value* parameter. To clear an attribute, specify the Attribute= for the *Attribute=Value* pair. To make incremental changes to attributes, whose values are lists, specify the *Attribute=Value* pairs as Attribute=+Value, or Attribute=-Value. If you specify the Attribute=+Value, the value is added onto the existing value for the attribute. If you specify the Attribute=-Value, the value is removed from the existing value for the attribute.
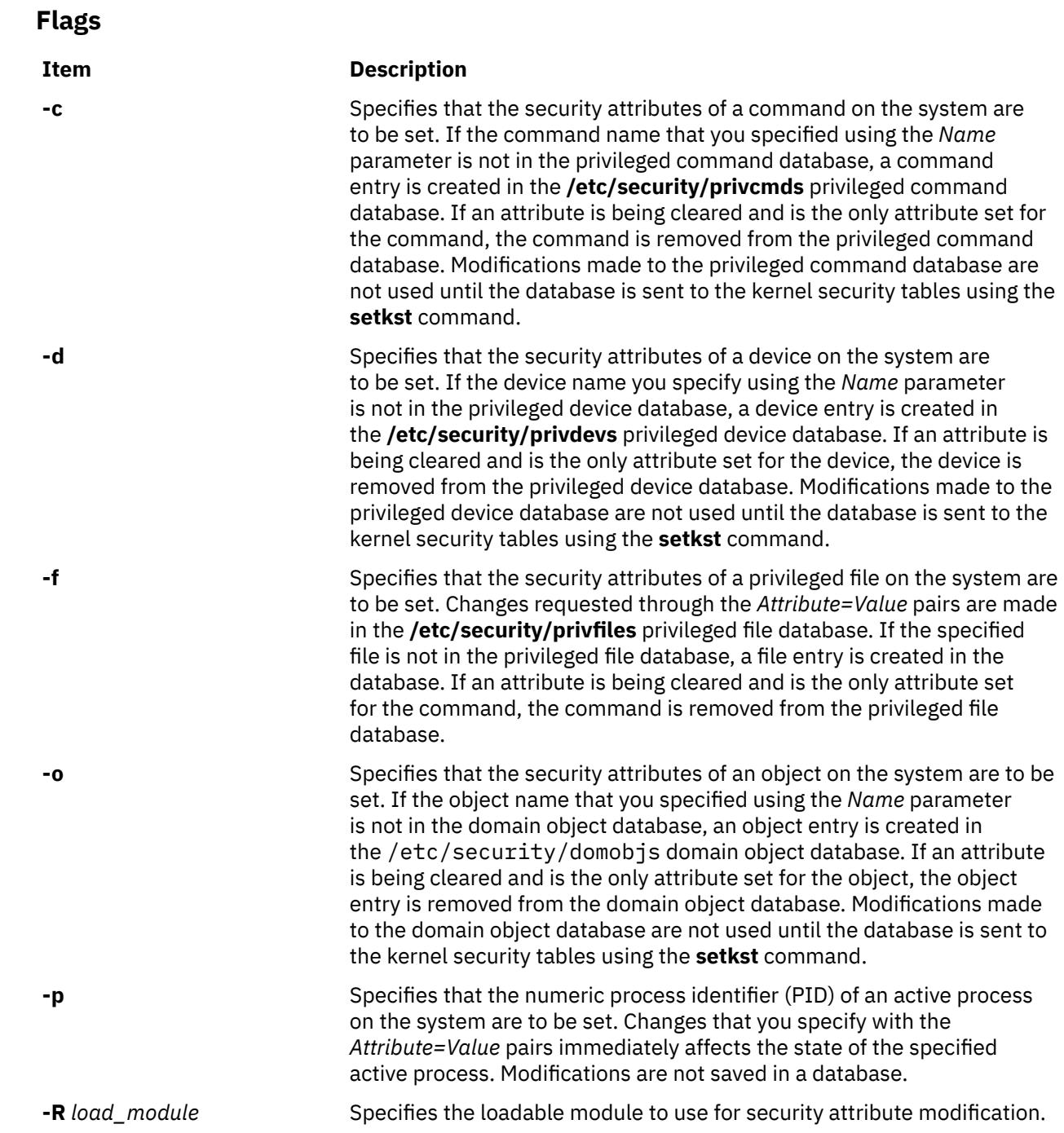

## **Parameters**

## **Item Description**

*Attribute = Value* Sets the value of a security attribute for the object. The list of valid attribute names are dependent on the object type as specified using the **-c**, **-d**, **-p**, and **-o** flags.

> Use the following attributes for the privileged command database (**-c**) flag:

### **accessauths**

Specifies access authorizations. Specifies a comma-separated list of authorization names. You can specify a total of sixteen authorization. A user with any of the authorizations that you specified can run the command. This attribute has three special additional values: ALLOW\_OWNER, ALLOW\_GROUP, and ALLOW\_ALL that allows a command owner, a group, or all users to run the command without checking for access authorizations.

### **authprivs**

Specifies authorized privileges. Specifies a list of authorizations and privilege pairs that grant additional privileges to the process. The authorization and its corresponding privileges are separated by an equal sign (=), individual privileges are separated by a plus sign (+), and authorization or privilege pairs are separated by a comma (,), as shown in the following examples:

auth=priv+priv+...,auth=priv+priv+...,...

You can specify a maximum of sixteen pairs of authorizations or privileges.Specifies roles, the users of which need to be authenticated before command can be executed successfully. Specifies a comma separated list of roles. Each role should be authenticated by different users such as no user can perform the authentication for more than one role at a time.

### **authroles**

Specifies the user roles that need to be authenticated before the command can run successfully. If listing multiple roles, separate each role with a comma. For example:

### authroles=so,isso

Each role must be authenticated by different users. For example, no one user can perform the authentication for more than one role.

### **innateprivs**

Specifies the innate privileges. Specifies a comma-separated list of privileges that are assigned to the process when the command is run.

### **inheritprivs**

Specifies inheritable privileges. Specifies a comma-separated list of privileges that are passed to child processes.

### **euid**

Specifies the effective user ID to assume when the command is run.

### **egid**

Specifies the effective group ID to assume when the command is run.

### **ruid**

Specifies the real user ID to assume when the command is run. Only valid value is 0. This attribute value will be ignored if the command provides access to all users by specifying the special value ALLOW\_ALL in its **accessauths** attribute.

### **secflags**

Specifies the file security flags. Specifies a comma-separated list of security flags. Use the following values for this flag:

## **FSF\_EPS**

Causes the maximum privilege set to be loaded into the effective privilege set when the command is run.

Use the following attributes for the privileged device database (**-d**) flag:

## **readprivs**

Specifies a comma-separated list of privileges that a user or a process must have for read access to the device. You can specify a maximum of eight privileges. The user or process must have one of the listed privileges to read from the device.

## **writeprivs**

Specifies a comma-separated list of privileges that a user or a process must have for write access to the device. You can specify a maximum of eight privileges. The user or process must have one of the listed privileges to write to the device.

Use the following attributes for the privileged file (**-f**) flag:

### **readauths**

Specify the read access authorizations. Specify a comma-separated list of authorization names. A user with any of the authorizations can read the file.

## **writeauths**

Specify the write access authorizations. Specify a comma-separated list of authorization names. A user with any of the authorizations can read or write the file.

Use the following attributes for the privileged process (**-p**) flag:

### **eprivs**

Specify the effective privilege set. Specify a comma-separated list of privileges that are to be active for the process. The process might remove the privileges from this set and add the privileges from the maximum privilege set to its effective privilege set.

### **iprivs**

Specifies the inheritable privilege set. Specifies a comma-separated list of privileges that are passed to child processes' effective and maximum privilege sets. The inheritable privilege set is a subset of the limiting privilege set.

### **mprivs**

Specify a maximum privilege set. Specify a comma-separated list of privileges that the process can add to its effective privilege set. The maximum privilege set is a superset of the effective privilege set.

### **lprivs**

Specify the limiting privilege set. Specify a comma-separated list of privileges that make up the maximum possible privilege set for a process. The limiting privilege set is a superset of the maximum privilege set.

### **uprivs**

Specify the used privilege set. Specify a comma-separated list of privileges that are used during the life of the process. This set is mainly used by the **tracepriv** command.

Use the following attributes for the domain-assigned object database (**-o**) flag:

## **domains**

Specify a comma-separated list of domains the objects belong to.

### **conflictsets**

Specify a comma-separated list of domains that are excluded from accessing the object.

## **objtype**

Specify the type of the object. Valid values are device, netint, netport and file.

## **secflags**

Specify the security flags for the object. Valid values are:

- **FSF\_DOM\_ANY**: This value specifies that a process can access the object if it has any of the domains given in the domains attribute.
- **FSF\_DOM\_ALL**: Specifies that a process can access the object only if it has all the domains as specified in the domains attribute. This is the default value if no secflags is specified.

The **FSF\_DOM\_ANY** and **FSF\_DOM\_ALL** are mutually exclusive flags.

*Name* Specify the object to modify. The *Name* parameter is interpreted according to the flags that you specify. One name must be indicated for processing at a time.

## **Security**

The **setsecattr** command is a privileged command. It is owned by the root user and the security group, with the mode set to 755. You must have assume a role with at least one of the following authorizations to run the command successfully. For trusted process, the auditing system will not log any object auditing events for the respective process. However, users can capture events using event auditing.

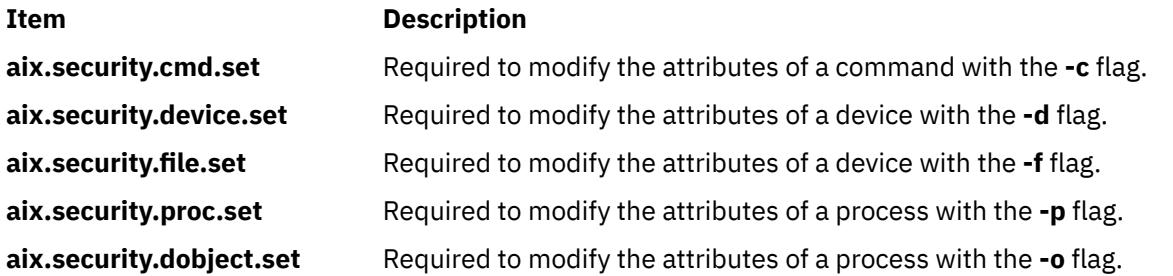

## **File Accessed**

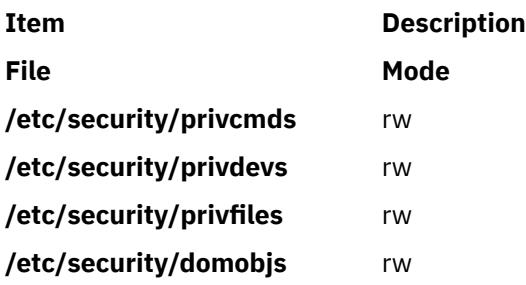

## **Examples**

1. To set an authorized privilege pair for the /usr/sbin/mount command, enter the following command:

setsecattr -c authprivs=aix.fs.manage.mount=PV FS MOUNT /usr/sbin/mount

2. To incrementally add the PV\_AU\_WRITE and PV\_DAC\_W privileges to the existing set of writing privileges for the /dev/mydev device, enter the following command:

setsecattr -d writeprivs=+PV\_AU\_WRITE,PV\_DAC\_W /dev/mydev

3. To set a read authorization for the **/etc/security/user** file, enter the following command:

setsecattr -f readauths=aix.security.user.change /etc/security/user

4. To incrementally remove the PV\_DAC\_R privilege from the effective privilege set of an active process, enter the following command:

```
setsecattr -p eprivs=-PV_DAC_R 35875
```
5. To set the access authorizations for the /usr/sbin/mount command in LDAP, enter the following command:

setsecattr -R LDAP -c accessauths=aix.fs.manage.mount /usr/sbin/mount

6. To set the domains on the network interface **en0**, enter the following command:

```
setsecattr –o domains=INTRANET,APPLICATION conflictsets=INTERNET
objtype=netint secflags=FSF_DOM_ANY en0
```
## **setsecconf Command**

### **Purpose**

Loads the system security flag settings into the kernel.

### **Syntax**

```
setseconf { -c | -o } [ Attribute = Value ... ]
```
## **Description**

The **setsecconf** command loads the system security flag settings into the kernel. If you specify any attributes, the values of these attributes are stored and used when the system is restarted. This command can change the setting of the flags for the CONFIGURATION and OPERATIONAL modes of the system, but these flags can be changed only when the system is in the CONFIGURATION mode.

## **Flags**

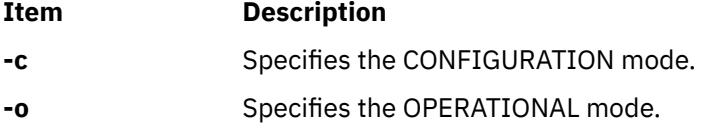

## <span id="page-3750-0"></span>**Parameters**

## **Item Description**

*Attribute* You can specify the following attributes:

### **root**

Specifies whether the root user can log in to the system. If enabled, the root user can log in to the system. If disabled, the root user cannot log in to the system. The value of this flag cannot be changed in Trusted AIX systems. For more information, see the information in the "Disabling the root user" topic.

### **tnet**

Specifies the Advanced Security Network. If enabled, all of the data packets are labeled.

### **tlwrite**

Specifies whether to enforce the write access checks on the integrity labels (TLs). If enabled, TLs are checked on write, remove, and rename operations. If disabled, TLs can be set, but are ignored on write access checks.

### **tlread**

Specifies whether to enforce the read access checks on the integrity labels (TLs). If enabled, TLs are checked on read operations. If disabled, TLs can be set, but are ignored on read access checks.

### **traceauth**

Specifies if authorization tracing is enabled. If enabled, the authorizations used in a process are traced and logged in a process credential. The **lssecattr** command is used to display used authorizations. If disabled, no authorizations are traced in a system. By default, this flag is disabled. This flag is only meaningful in the operational mode.

**sl**

Specifies whether to enforce the Mandatory Access Control (MAC) flag. If enabled, MAC is enforced. If not enabled, sensitivity labels (SLs) can be configured, but not used to determine the access to files and other objects.

### **tlib**

Specifies whether to recognize and enforce the Trusted Computing Base (TCB). If enabled, the TCB flag on file system objects is recognized and enforced. If disabled, the TCB on objects is ignored and all objects are treated as if they are not TCB objects.

*Value* Specifies a value that is either **enable** or **disable**.

## **Security**

The **setsecconf** command is a privileged command. Only users that have the following authorization can run the command successfully:

## **Item Description aix.mls.system.config.write** Required to set the system configuration flags.

## **Exit Status**

The **setsecconf** command returns the following exit values:

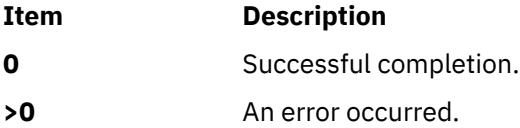

## **Examples**

1. To turn on the trusted network and turn off the integrity read system flags for the CONFIGURATION mode run, enter the following command:

setsecconf –c tnet=enable tlread=disable

2. To turn on the integrity write system flag for the OPERATIONAL mode run, enter the following command:

setsecconf –o tlwrite=enable

## **Files**

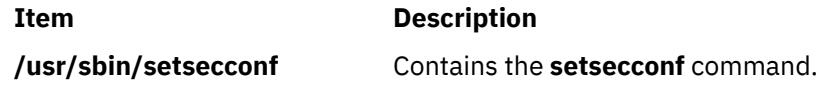

## **setsenv Command**

## **Purpose**

Resets the protected state environment of a user.

## **Syntax**

**setsenv** [ **[-](#page-3752-0)** ] *NewEnvironment*

## **Description**

The **setsenv** command resets your protected state environment while you are logged in. The protected state environment is defined as a set of variables. These variables are kept in the kernel and can be modified only by a **SETUINFO** system call. The **setsenv** command uses the variables specified by the *NewEnvironment* parameter. This parameter consists of *EnvironmentVariable***=***Value* definitions separated by a blank space. For information on environment variables, see **environment** File.

You cannot reset the following environment variables with the **setsenv** command:

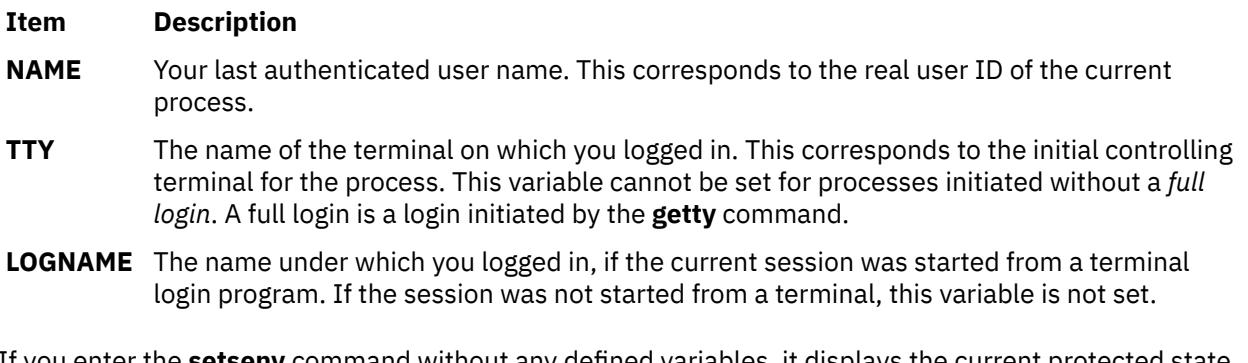

If you enter the **setsenv** command without any defined variables, it displays the current protected state. The **setsenv** command does not change the security characteristics of the controlling terminal.

When you run the **setsenv** command, it replaces your current shell and gives you a new one. The command replaces your shell regardless of whether it completed successfully or not. For this reason, the command does not return error codes.

## <span id="page-3752-0"></span>**Flags**

## **Ite Description**

**m**

**-** Reinitializes the environment as if the user had just logged in to the system. Otherwise, the environment is not changed.

## **Security**

Access Control: This command should be a standard user program. This command should be installed as a program in the trusted computing base (TCB). The command should be owned by the root user with the **setuid** (SUID) bit set.

Files Accessed:

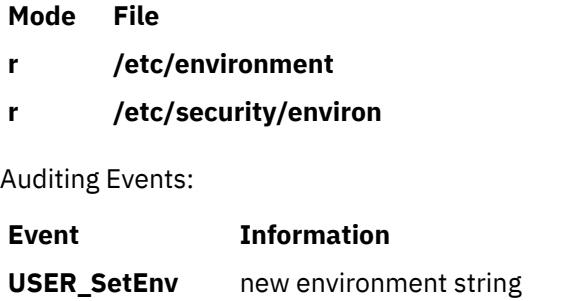

## **Examples**

1. To display the current environment variables, enter:

setsenv

2. To add the PSEUDO=tom protected environment variable, enter:

setsenv PSEUDO=tom

This example sets a user name for the **PSEUDO** protected environment variable.

## **Files**

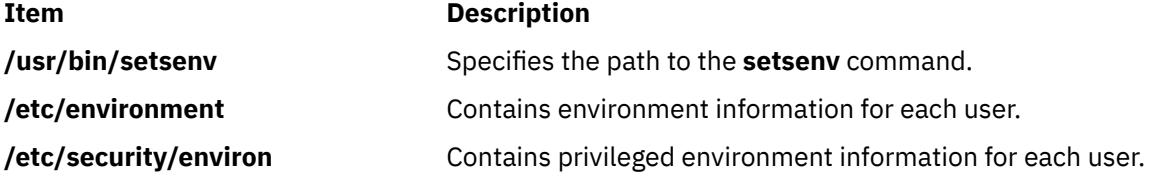

# **setsyslab Command**

## **Purpose**

Sets the minimum and maximum sensitivity labels of the system.

**Syntax**

**setsyslab**

## **Description**

The **setsyslab** command sets the system minimum sensitivity label (SL), maximum SL, minimum integrity label (TL), and maximum TL. The values of the SL and TL are taken from the **/etc/security/enc/ LabelEncodings** label encodings file.

## **Security**

The **setsyslab** command is a privileged command. Only users that have the following authorization can run the command successfully:

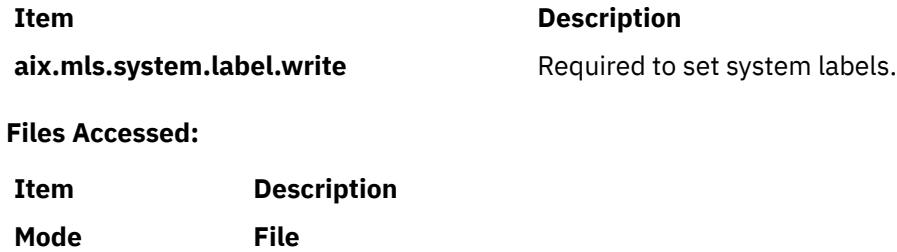

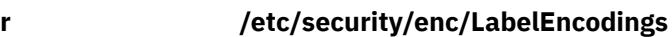

## **Examples**

1. To set system labels, enter the following command:

setsyslab

## **Files**

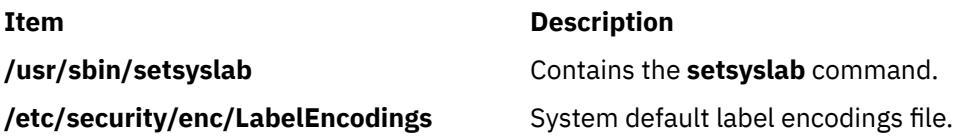

## **settime Command**

## **Purpose**

Updates access and modification times of a file.

## **Syntax**

**settime** [ [ *[MMddhhmm](#page-3754-0)*[*yy* ] ] | [ **[-f](#page-3754-0)** *ReferenceFile* ] ] *[File](#page-3754-0)* ...

## **Description**

**settime** updates the argument files with the current access and modification times by default. The file is not created if it does not exist. The **settime** command silently continues its operation if the file does not exist.

**Note:** Any dates beyond and including the year 2038 are not valid for the **settime** command.

<span id="page-3754-0"></span>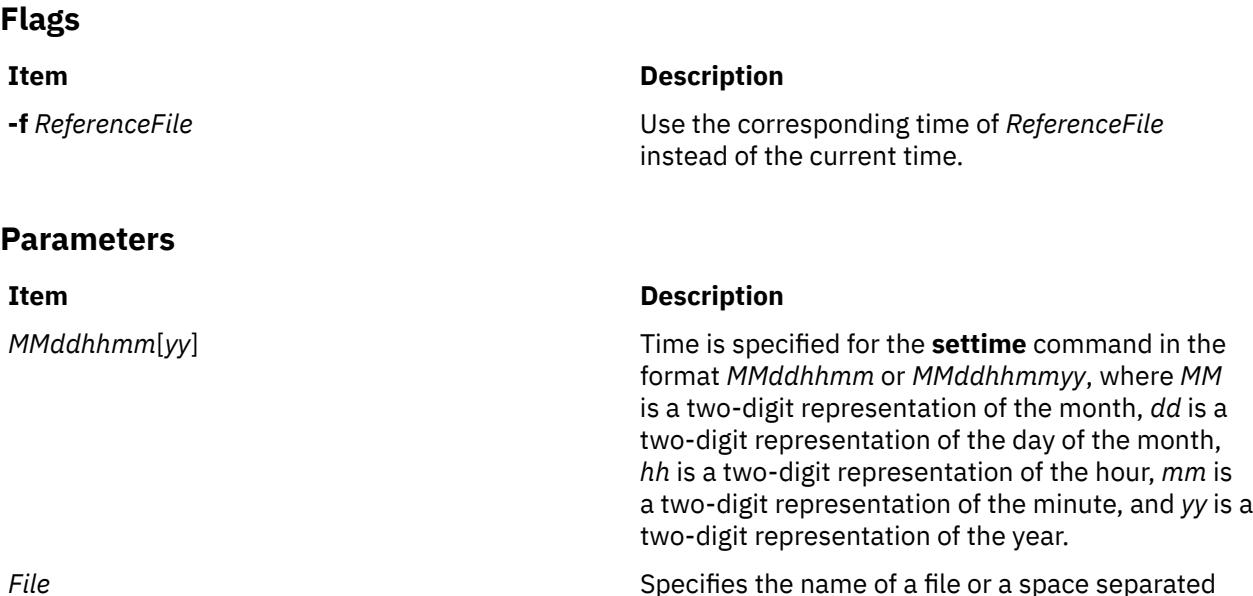

list of files.

## **Exit Status**

**0**

The command completed successfully.

**>0**

An error occurred.

The return code from **settime** is the number of specified files for which the times could not be successfully modified.

## **Examples**

1. To update the access and modification times of the file "infile" to the current time, enter:

settime infile

2. To update the access and modification times of "infile" to be the same as "reffile", enter:

settime -f reffile infile

3. To update the access and modification times of multiple files, enter:

settime file1 file2 file3

4. To update the access and modification times of a file to April 9th 2002 with time 23:59, enter:

settime 0409235902 infile

## **Files**

**Item Description /usr/bin/settime Contains the settime** command.

## **settxattr Command**

## **Purpose**

Sets the security attributes.

## **Syntax**

**settxattr** { **-f** | **-m** | **-p** | **-q** | **-s** } *[Attribute](#page-3756-0)* = *Value* ... *Name*

## **Description**

The **settxattr** command sets Trusted AIX security attributes of the file, process, shared memory, message queue, or semaphore that is specified by the *Name* parameter. The command interprets the *Name* parameter as either a file, a process, a shared memory, a message queue, or a semaphore based on whether the **-f** (file), **-p** (process), **-m** (shared memory), **-q** (message queue), or the **-s** (semaphore) flag is specified.

To set a value for an attribute, specify the attribute name and the new value with the *Attribute=Value* parameter. All of the attributes are applied to extended attributes (EA) of the file system for file system objects and user credentials for processes.

## **Flags**

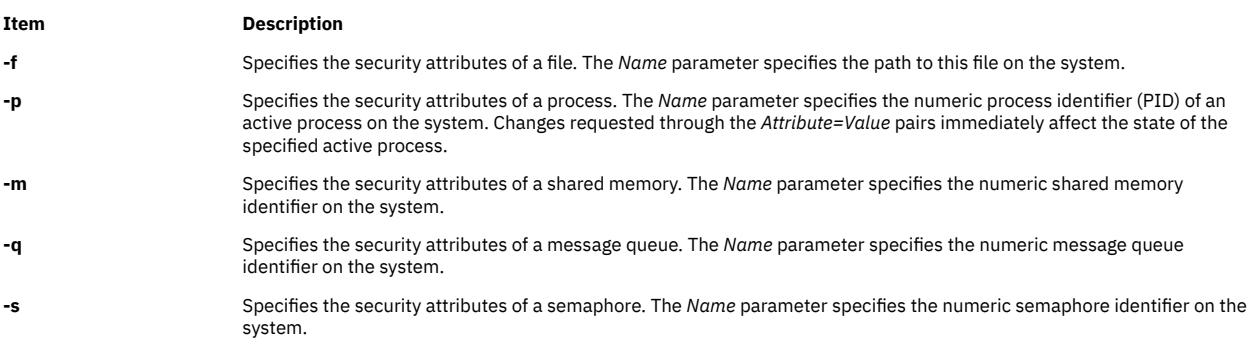

## <span id="page-3756-0"></span>**Parameters**

**Item Description**

*Attribute* = *Value* Specifies the value of a security attribute for the object. The list of valid attribute names are dependent on the object type as specified through the **-f**, **-m**, **-p**, **-q**, and **-s** flags.

Use the following file security attributes for the (**-f**) flag:

**sl**

Specifies the Sensitivity Label (SL). Specifies the SL to apply labels for regular files. This attribute is not valid for directories, devices, or terminal devices (TTYs).

### **maxsl**

Specifies the Maximum Sensitivity Label. The value that you specify for this attribute must dominate the existing Minimum Sensitivity Label. This attribute is valid only for directories, devices, and TTYs.

#### **minsl**

Specifies the Minimum Sensitivity Label. The value that you specify for this attribute must be dominated by the existing Maximum Sensitivity Label. This attribute is valid only for directories, devices, and TTYs.

### **tl**

Specifies the Integrity Label. Specify this attribute to apply labels to a file.

### **secflags**

Specifies the Trusted AIX file security flags. Specify this attribute as a comma-separated list of security flags. You can specify the following flags:

- FSF\_APPEND
- FSF\_AUDIT
- FSF\_MAC\_EXMPT
- FSF\_TLIB
- FSF\_TLIB\_PROC

Use the following process security attributes for the **-p** flag:

#### **effsl**

Effective Sensitivity Label. Specify this attribute to apply labels on an active process. The **effsl** attribute must dominate the existing Minimum Sensitivity Label.

### **maxcl**

Maximum Sensitivity Clearance Label. Specify this attribute to apply labels on an active process. The **maxsl** attribute must dominate the existing Effective Sensitivity Label.

### **mincl**

Minimum Sensitivity Clearance Label. Specify this attribute to apply label on an active process. The **mincl** attribute must be dominated by the existing Effective Sensitivity Label.

#### **efftl**

Effective Integrity Label. Specify this attribute to apply labels on an active process. The **efftl** attribute must dominate the existing Minimum Integrity Label.

#### **maxtl**

Maximum Integrity Label Specify this attribute to apply labels on an active process. The **maxtl** attribute must dominate the existing Effective Integrity Label.

#### **mintl**

Minimum Integrity Label. Specify this attribute to apply labels on an active process. The **mintl** attribute must be dominated by the existing Effective Integrity Label.

Use the following security attributes for the message queue (**-q**) flag, the shared memory (**-m**) flag, and the semaphore (**-s**) flag:

#### **sl**

Specifies the Sensitivity Label (SL). Specify this attribute to apply labels to a message queue, shared memory, or semaphore object.

### **tl**

Specifies the Integrity Label (TL). Specify this attribute to apply labels to a message queue, shared memory, or semaphore object.

## **Security**

The **settxattr** command is a privileged command. It is owned by the root user and the security group, with the mode set to 755. To run the command successfully, users must have at least one of the following authorizations:

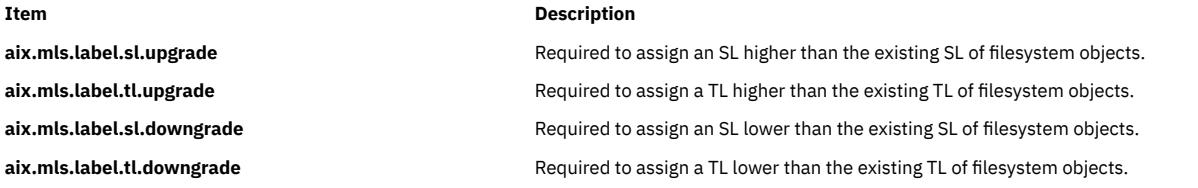

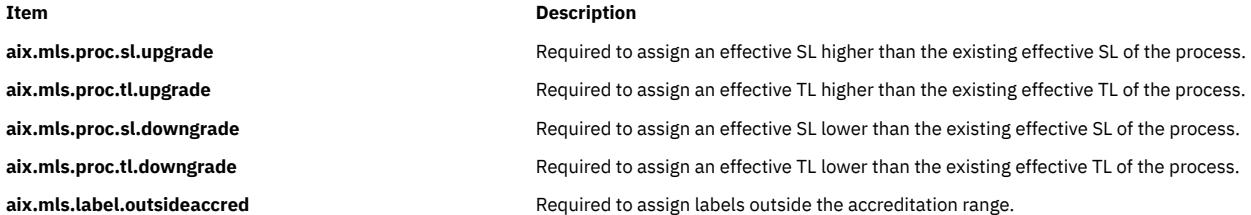

**File Accessed:**

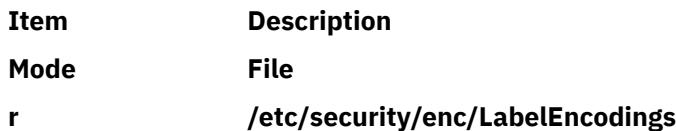

## **Examples**

1. To apply labels to a regular file called regfile, enter the following command:

settxattr –f sl=SECRET tl=SECRET regfile

2. To apply labels to a directory called dirname, enter the following command:

settxattr –f maxsl="TS ALL" minsl="SEC ALL" tl=TS dirname

3. To apply labels to a message queue IPC object with the 0 message queue ID, enter the following command:

settxattr –q sl=SECRET tl=SECRET 0

4. To apply labels to a shared memory IPC object with the 3145728 shared memory ID, enter the following command:

settxattr –m sl=SECRET tl=SECRET 3145728

5. To apply labels to a semaphore IPC object with the three shared memory IDs, enter the following command:

settxattr –s sl=SECRET tl=SECRET 3

## **setuname Command**

## **Purpose**

Sets the node name of the system.

## **Syntax**

**setuname** [**[-t](#page-3758-0)** ] **[-n](#page-3758-0)** *Node*

## **Description**

The **setuname** command is used to set the node name of the system. The **-n** option must be specified. Only users with root authority can set the node name. The change can be made temporary by using the **-t** option. The node name will be modified only on the current running kernel if a temporary change is requested. The nodename set temporarily will not persist after a reboot. Without the **-t** option the node name is changed permanently in the ODM database.

<span id="page-3758-0"></span>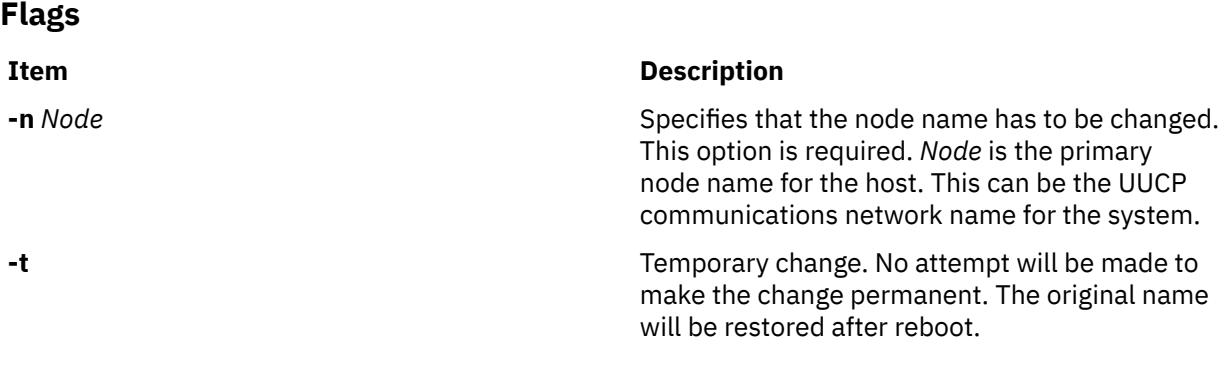

## **Exit Status**

## **0**

The command completed successfully.

**>0**

An error occurred.

## **Examples**

1. To temporarily change the node name to "orion", enter:

setuname -t -n orion

2. To permanently change the node name to "orion", enter:

setuname -n orion

## **Files**

**Item Description**

**/usr/bin/setuname Contains the setuname command.** 

# **sh Command**

## **Purpose**

Invokes the default shell.

## **Syntax**

Refer to the syntax of the **ksh** command. The **/usr/bin/sh** file is linked to the Korn shell.

## **Description**

The **sh** command invokes the default shell and uses its syntax and flags. The shell linked to the **/usr/bin/sh** path is the default shell. The standard configuration of the operating system links the **/usr/bin/sh** path to the Korn shell.

## **Flags**

Refer to the flags for the Korn shell (**ksh** command).

## **Files**

**Item Description**

**/usr/bin/sh** Contains the **sh** command.

## **shconf Command**

## **Purpose**

Manages the system hang detection parameters.

## **Syntax**

**shconf [-d](#page-3760-0) shconf [-R](#page-3760-0) -l** *[Name](#page-3760-0)* **shconf** {**[-D](#page-3760-0)** [**[-O](#page-3760-0)** ] | **[-E](#page-3760-0)** [**[-O](#page-3760-0)** ]} [**[-H](#page-3760-0)**] **-l** *[Name](#page-3760-0)* **shconf -l** *[Name](#page-3760-0)* [**-a** *[Attribute=Value](#page-3760-0)*] ...

## **Description**

The **shconf** command is used to display or specify the parameters of the priority problem detection and lost I/O detection.

For the priority problem, the user can specify five actions described below and for each action, the user can specify the priority level to check, the time out while no process or thread executes at a lower or equal priority, the terminal device for the warning action, and the getty action:

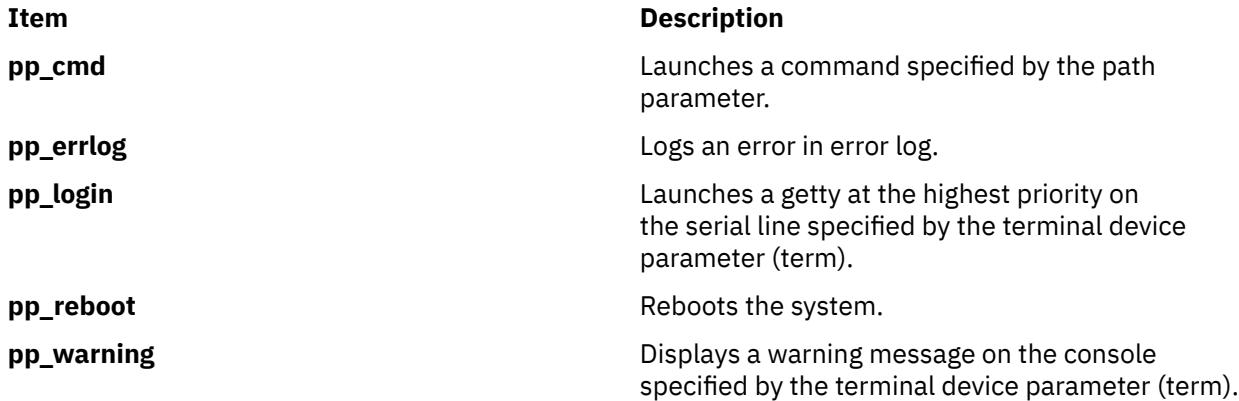

For lost I/O, the user can specify the actions listed below and **errlog**, which is automatic when lost I/O detection is enabled. There is a unique timeout which applies to all enabled actions.

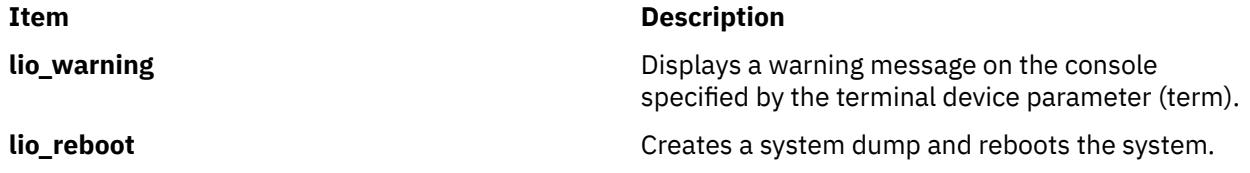

Note: The shconf command only supports the tty and console terminal types.

<span id="page-3760-0"></span>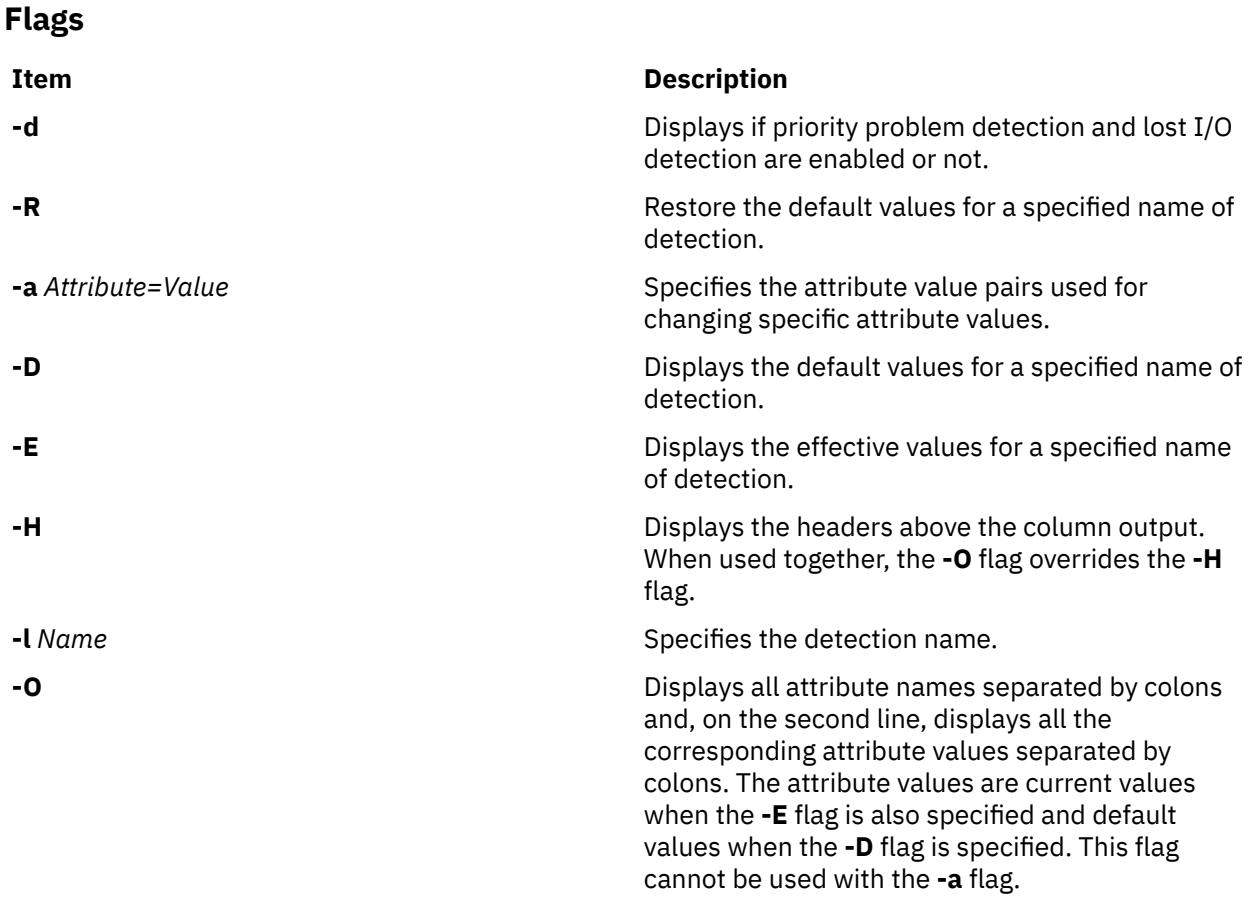

## **Files**

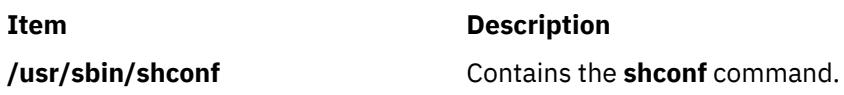

# **shell Command**

## **Purpose**

Executes a shell with the user's default credentials and environment.

## **Syntax**

**shell**

## **Description**

The **shell** command re-initializes a user's login session. When the command is given, the port characteristics of the process's controlling terminal are reset and all access to the port is revoked. The **shell** command then resets the process credentials and environment to the defaults established for the user and executes the user's initial program. All credentials and environment are established according to the login user ID of the invoking process.

If the **shell** command is invoked on the trusted path and the user's **tpath** attribute in the **/etc/security/ user** file does not have a value of **always**, the trusted environment of the terminal is not maintained.

**Note:** The **shell** command does not reset the login ID of the user.

## **Security**

Access Control: The command should be **setuid** to the root user to reset the user's process credentials, and grant execute (x) access to all users. The command should have the **trusted computing base** attribute.

Files Accessed:

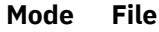

- **r /etc/passwd**
- **r /etc/group**
- **r /etc/security/audit/config**
- **r /etc/security/environ**
- **r /etc/security/limits**
- **r /etc/security/user**

Auditing Events:

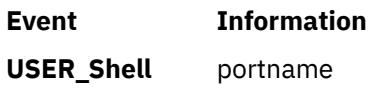

## **Examples**

To re-initialize your session to your default credentials and environment after using the trusted shell (**tsh**), enter:

shell

## **Files**

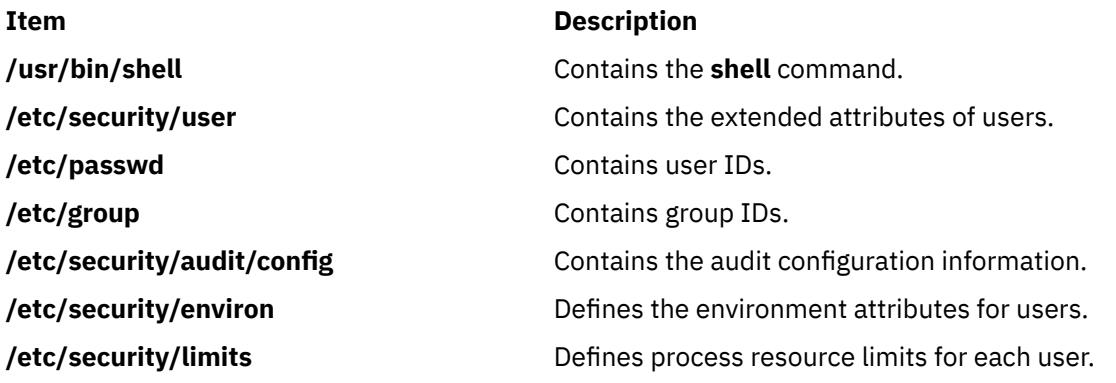

## **show Command**

## **Purpose**

Shows messages.

## **Syntax**

**show** [ **[+](#page-3762-0)***Folder* ] [ **[-draft](#page-3762-0)** | *[Messages](#page-3762-0)* ] [ **[-header](#page-3762-0)** | **[-noheader](#page-3763-0)** ] [ **[-showproc](#page-3763-0)** *CommandString* | **[-noshowproc](#page-3763-0)** ]

## <span id="page-3762-0"></span>**Description**

The **show** command displays the contents of messages. If standard output is not a display, the **show** command lists each message with a one-line header and two separation lines. By default, the **show** command displays the current message in the current folder.

The **show** command invokes a listing program to create the list. The default listing program is **/usr/bin/ more**. You can define your own default with the showproc: entry in your **\$HOME/.mh\_profile** file. If you set the showproc: entry to mhl, the **show** command calls an internal **mhl** routine instead of the **mhl** command. You can also specify the program to perform a listing in the *CommandString* parameter of the **-showproc** flag.

The **show** command passes any flags it does not recognize to the listing program. Thus, you can specify flags for the listing program, as well as for the **show** command.

If the Unseen-Sequence: entry is present in your **\$HOME/.mh\_profile** file and the entry is not empty, the **show** command removes each of the messages shown from each sequence named by the profile entry. If several messages are specified, the last message shown becomes the current message.

## **Flags**

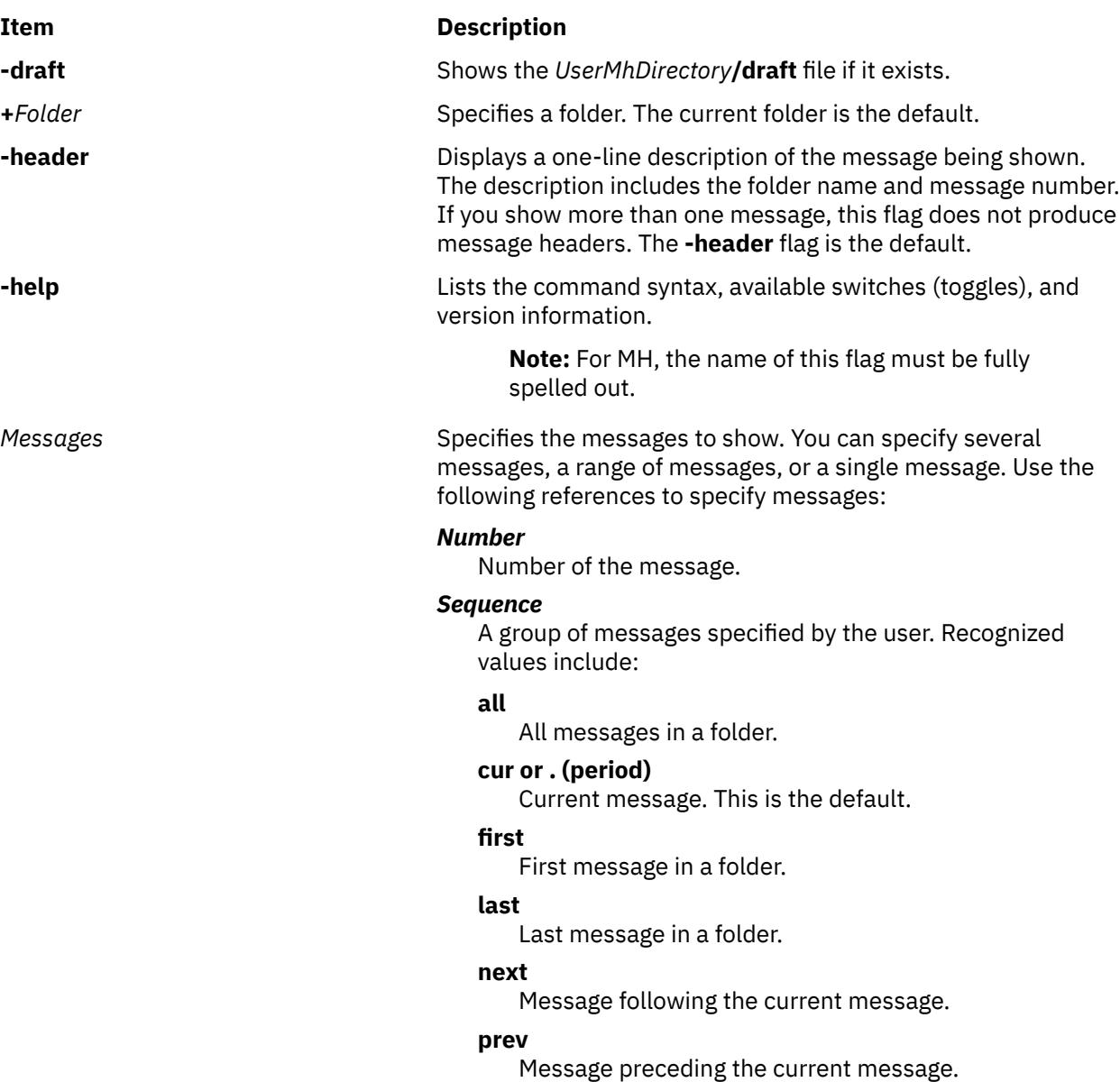

<span id="page-3763-0"></span>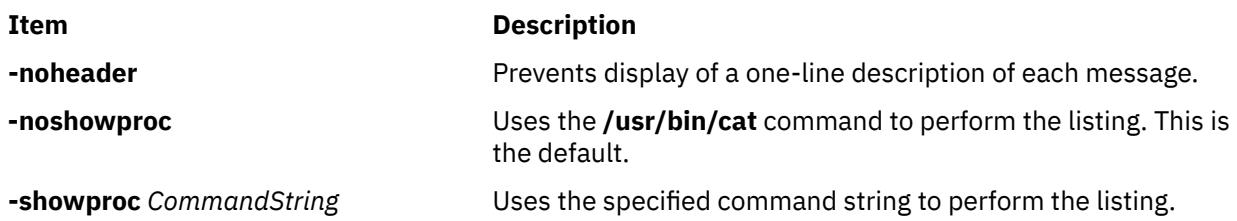

## **Security**

**Attention RBAC users and Trusted AIX users:** This command can perform privileged operations. Only privileged users can run privileged operations. For more information about authorizations and privileges, see Privileged Command Database in *Security*. For a list of privileges and the authorizations associated with this command, see the **lssecattr** command or the **getcmdattr** subcommand.

## **Profile Entries**

The following entries are entered in the *UserMhDirectory***/.mh\_profile** file:

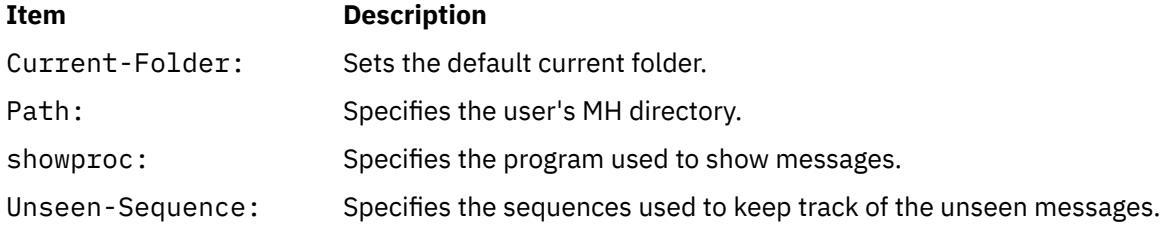

## **Examples**

1. To display the contents of the current message in the current folder one screen at a time, enter:

show

If the message continues for more than one screen, press the Enter key until you have read the entire message.

2. To see the contents of all the messages in the current folder, enter:

show all

If the messages continue for more than one screen, press the Enter key until you have read all the messages.

3. To see the contents of message 5 in the meetings folder, enter:

show [+](#page-3762-0)meetings 5

4. To see the contents of all the messages belonging to the weekly sequence in the meeting folder, enter:

show [+](#page-3762-0)meeting weekly

## **Files**

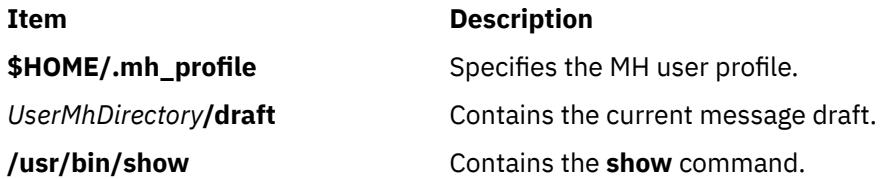

## **showmount Command**

## **Purpose**

Displays a list of all clients that have remotely mounted file systems.

## **Syntax**

```
/usr/bin/showmount [ -a ] [ -d ] [ -e ] [ Host ]
```
## **Description**

The **showmount** command displays a list of all clients that have remotely mounted a file system from a specified machine in the *Host* parameter. This information is maintained by the **mountd** daemon on the *Host* parameter. This information is saved in the **/etc/rmtab** file in case the server crashes. The default value for the *Host* parameter is the value returned by the **hostname** command.

**Note:** If a client crashes, its entry will not be removed from the list until the client reboots and starts the **umount -a** command.

**Note:** The **showmount** command returns information maintained by the **mountd** daemon. Because NFS Version 4 does not use the **mountd** daemon, **showmount** will not return information about version 4 mounts.

## **Flags**

## **Ite Description**

**m**

- **-a** Prints all remote mounts in the format *HostName***:***Directory*, in which *HostName* is the name of the client and *Directory* is a directory pathname that has been remotely mounted.
- **-d** Lists only directories that have been remotely mounted by clients.
- **-e** Prints the list of exported directories.

## **Examples**

1. To display a list of all remote directories that are mounted by a host, enter the following command:

/usr/bin/showmount -a zeus

In this example, the showmount command produces a list of all of the remote directories mounted by the clients on the host machine named zeus.

2. To display a list of only the directories that are mounted by a client on the host, enter the following command:

/usr/bin/showmount -d athena

In this example, the showmount command produces a list of all remote directories mounted by the client machines on the host named athena.

3. To print a list of all directories that are exported from a machine, enter the following command:

/usr/bin/showmount -e zeus

In this example, the showmount command produces a list of all remote directories that are exported by the host machine named zeus except the ones that are exported only with NFS version 4.

## **Files**

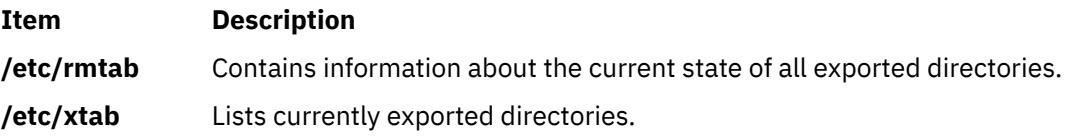

## **shutacct Command**

## **Purpose**

Turns off processing accounting.

## **Syntax**

**/usr/sbin/acct/shutacct** [ **"***Reason***"** ]

## **Description**

The **shutacct** command turns off process accounting and calls the **acctwtmp** command to add a record stating the reason to the **/var/adm/wtmp** file. The **shutacct** command is invoked by the **shutdown** command.

**Note:** It is necessary to place quotation marks around the *Reason* value in the **/var/adm/ wtmp** file.

## **Variables**

## **Item Description**

*Reason* Specifies the reason for accounting system shutdown. This value is optional.

## **Security**

Access Control: This command should grant execute (x) access only to members of the adm group.

## **Files**

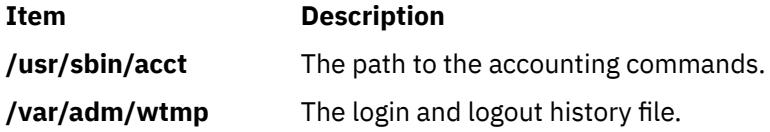

# **shutdown Command**

## **Purpose**

Ends system operation.

## **Syntax**

```
-d-F-h-i-k-l-m-p-r-t-u-vTime
[ Message ] ]
```
## <span id="page-3766-0"></span>**Description**

The **shutdown** command halts the operating system. Only a user with root user authority can run this command. During the default shutdown, users are notified (by a **wall**command) of the impending system shutdown with a message. However, shutdown is not complete until the user receives a shutdown completion message. Do not attempt to restart the system or turn off the system before the shutdown completion message is displayed; otherwise, file system damage can result.

**Note:** The halt completed message is not displayed on the tty from which shutdown is invoked if it is connected to the system through a multiport adapter.

As shutdown time approaches, warning messages are displayed on the terminals of all users on the system.

After the specified number of seconds (60 by default), the system stops the accounting and error logging processes and writes an entry to the error log. The **shutdown** command then runs the **killall** command to end any remaining processes and runs the **sync** command to flush all memory resident disk blocks. Finally, it unmounts the file systems and calls the **halt** command.

**Note:** Users who have files open on the node that is running the **shutdown** command, but who are not logged in to that node, are not notified about the shutdown.

If you request a complete halt to the operating system, the **shutdown** command stops all processes, unmounts all file systems, and calls the **halt** command.

The system administrator can place local customized shutdown procedures in a shell script named **/etc/ rc.shutdown**. This script runs at the beginning of the shutdown if it exists. If the script runs but fails with a non-zero return code, the shutdown stops.

**Attention:** If you are bringing the system down to maintenance mode, you must run the **shutdown** command from the **/** (root) directory to ensure that it can cleanly unmount the file systems.

**Note:** By default, if issued on models having a power supply capable of software control, the **shutdown** command turns off the system.

## **Flags**

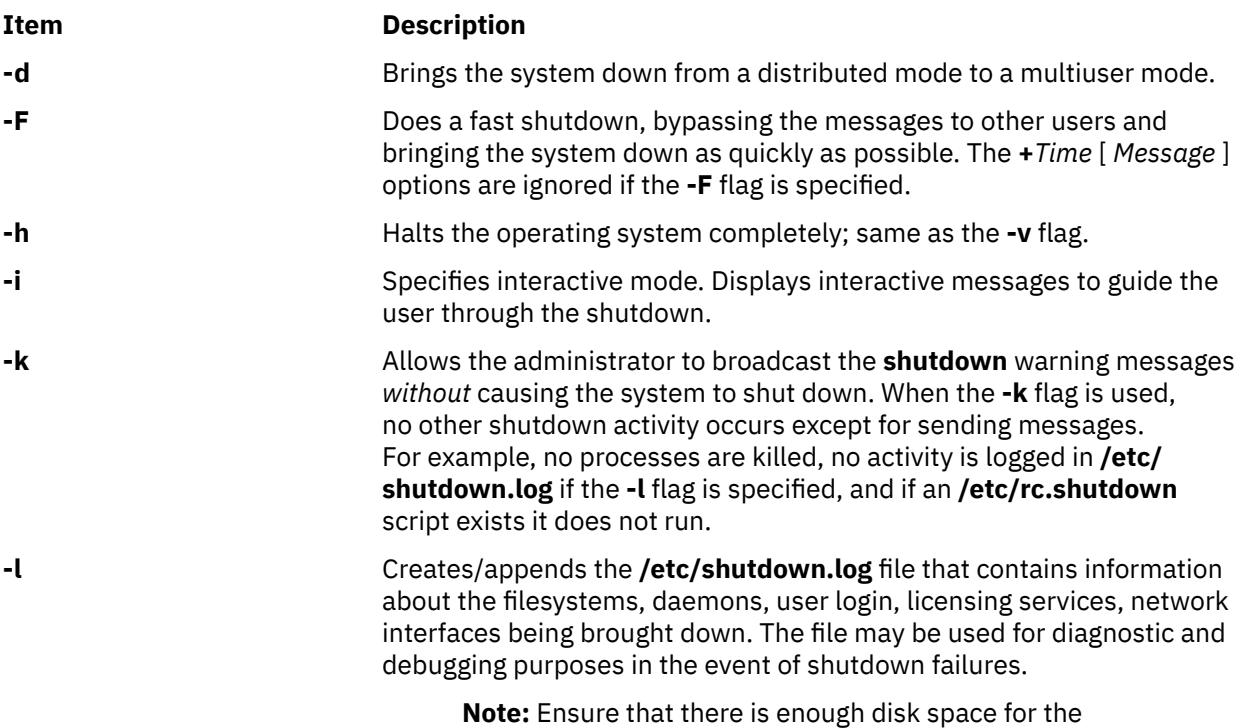

**shutdown** command to log the entries while using this flag.

<span id="page-3767-0"></span>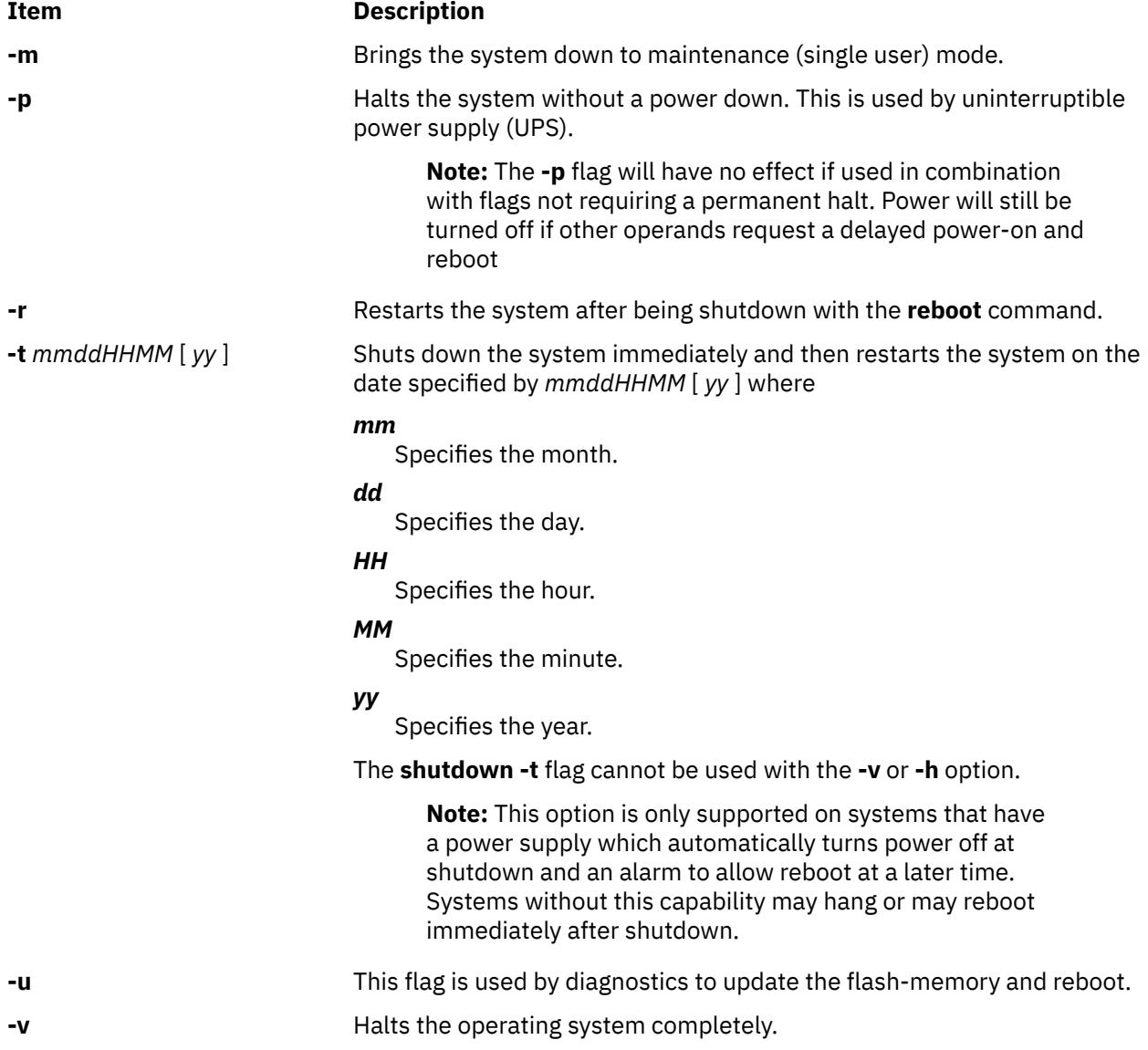

## **Parameters**

## **Item Description**

**+***Time* Specifies the time at which the **shutdown** command stops the system. An immediate shutdown is indicated by the word now displayed on the screen. A future time can be specified in one of two formats: +number or hour:minute. The first form brings the system down in the specified number of minutes and the second brings the system down at the time of day indicated (as a 24-hour clock). If the *Message* parameter is specified, the *Time* parameter must also be specified.

*Message* Specifies the message

## **Security**

**Attention RBAC users and Trusted AIX users:** This command can perform privileged operations. Only privileged users can run privileged operations. For more information about authorizations and privileges, see Privileged Command Database in *Security*. For a list of privileges and the authorizations associated with this command, see the **lssecattr** command or the **getcmdattr** subcommand.

## **Examples**

1. To turn off the machine, enter:

shutdown

This shuts down the system, waiting 1 minute before stopping the user processes and the **init** process.

2. To give users more time to finish what they are doing and bring the system to maintenance mode, enter:

shutdown [-m](#page-3767-0) +2

This brings the system down from multiuser mode to maintenance mode after waiting 2 minutes.

## **Files**

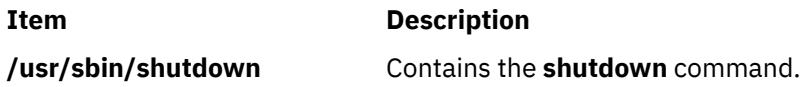

# **sisraidmgr Command**

## **Purpose**

Uses and maintains a Peripheral Component Interconnect-X (PCI-X) SCSI Redundant Array of Independent Disks (RAID) controller.

## **Syntax**

sisraidmgr [ -A [-l hdisk# \[ -z](#page-3769-0) *pdisk* ] [ -f ] ] sisraidmgr [ -B -ladptr# -b ioa\_opt [ -r raid level ] ]

- sisraidmgr [ -C [\[ -r raid\\_level -s stripe\\_size \(in KB\) -z](#page-3769-0) *pdisk\_list* ] ]
- sisraidmgr [ -D [-l adptr# \[-d](#page-3769-0) *hdisk* | -e *serial\_num* ] ]
- sisraidmgr [ -F [ -z *[pdisk\\_list](#page-3769-0)* ] ]
- sisraidmgr [ -H [ -z *[pdisk\\_list](#page-3769-0)* ] ]
- sisraidmgr [ -I [ -z *[pdisk\\_list](#page-3770-0)* ] ]
- sisraidmgr [ -L [-l adptr# \[ -a display\\_opt \[ -v sisarray\\_opt -p pdisk\\_opt -j jbod\\_opt \] \] \]](#page-3770-0)
- sisraidmgr [ -L [-l hdisk# \[ -a display\\_opt \[ -v sisarray\\_opt -p pdisk\\_opt \] \]](#page-3770-0) ]
- sisraidmgr [ -L [-l pdisk# \[ -p pdisk\\_opt \] \]](#page-3770-0)
- sisraidmgr [ -M [-l adptr# -o](#page-3771-0) *cmd\_opt* ]
- sisraidmgr [ -P [-z drive\\_list {](#page-3771-0) *pdisks* | *hdisks* } ]
- sisraidmgr [ -R -z *[pdisk\\_list](#page-3771-0)* ]
- sisraidmgr [ -S [-l adptr#](#page-3771-0) ]
- sisraidmgr [ -U -z *[pdisk\\_list](#page-3771-0)* ]
- sisraidmgr [ -W [-l adptr# -o](#page-3771-0) *cmd\_opt* ]
- sisraidmgr [ -X [-l adptr# -o](#page-3771-0) *cmd\_opt*]
- sisraidmgr [ -Y [-l hdisk# \[ -x cmd\\_opt \]\]](#page-3771-0)

## <span id="page-3769-0"></span>**Description**

The sisraidmgr command is used to create, delete, and maintain RAID arrays on a PCI-X SCSI RAID controller.

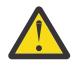

**Attention:** See the *PCI-X SCSI RAID Controller Reference Guide for AIX* and become familiar with the storage management concepts before you run the **sisraidmgr** command.

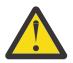

**Attention:** The *System Management Interface Tool (SMIT)* **smit pxdam** fast path is the preferred method to manage a PCI-X SCSI RAID Controller.

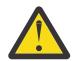

**Attention:** Service tasks require special training and must not be performed by nonservice personnel.

## **Flags**

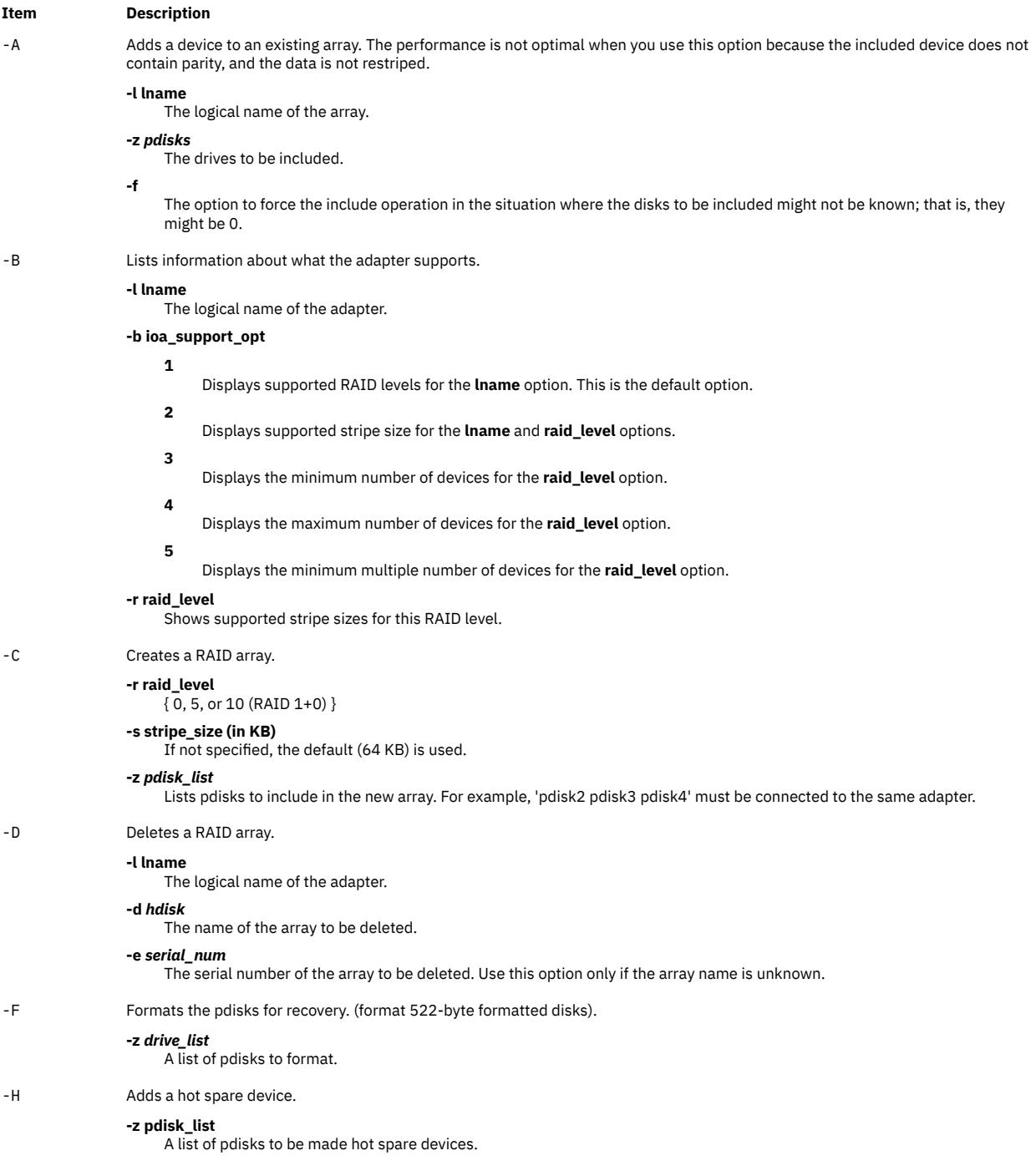

<span id="page-3770-0"></span>-I Removes a hot spare device.

### **-z pdisk\_list**

A list of pdisks to be removed from being hot spare devices.

-L Lists advance function information.

### **-l lname**

The device for which information is displayed. It can be a RAID adapter (*sisioa0*), a RAID array (*hdisk8*), or a physical disk (*pdisk5*).

### **-a display\_opt**

- **0**
- Displays all configuration information for the **lname** option. This is the default option.
- **1**
- Displays only the logical device information for the **lname** option.

### **2**

Displays only the physical device information for the **lname** option.

### **-v sisarray\_opt**

- **0** Displays all arrays. This is the default.
- **1**
	- Displays only arrays that are candidates for the **Delete Array** option.
- **2** Displays only arrays that are candidates for the **Rsync Protection** option.
- **3** Displays only arrays that are candidates for including additional devices.
- **4**
	- Displays only ODM arrays that have no adapter information.

### **-p pdisk\_opt**

- **0** Displays all pdisks. This is the default.
- **1** Displays only pdisks that are candidates for the **Prepare** option.
- **2**
- Displays only pdisks that are candidates for the **Start RAID** option.
- Displays only pdisks that are candidates for the **Add Hot Spare** option.
- **4**

**3**

- Displays only pdisks that are candidates for the **Remove Hot Spare** option.
- **5**
	- Displays only pdisks that are candidates to be added to an existing array.
- **6**

**7**

- Displays only pdisks that are candidates for the **Rebuild** option.
- Displays only pdisks that are candidates for the **Recovery Format** option.
- **8**
	- Displays only ODM pdisks that have no adapter information.
- **9**
- Displays only pdisks that are candidates for the **Unprepare** option (522 512).
- Displays only pdisks that, if prepared, would be candidates to be added to an existing array.

### **-j jbod\_opt**

**10**

- **0**
- Displays no JBOD hdisks. This is the default option.
- **1** Displays all JBOD hdisks.
- **2**
- Displays only JBOD hdisks that are candidates for the **Prepare** option (512 522).

<span id="page-3771-0"></span>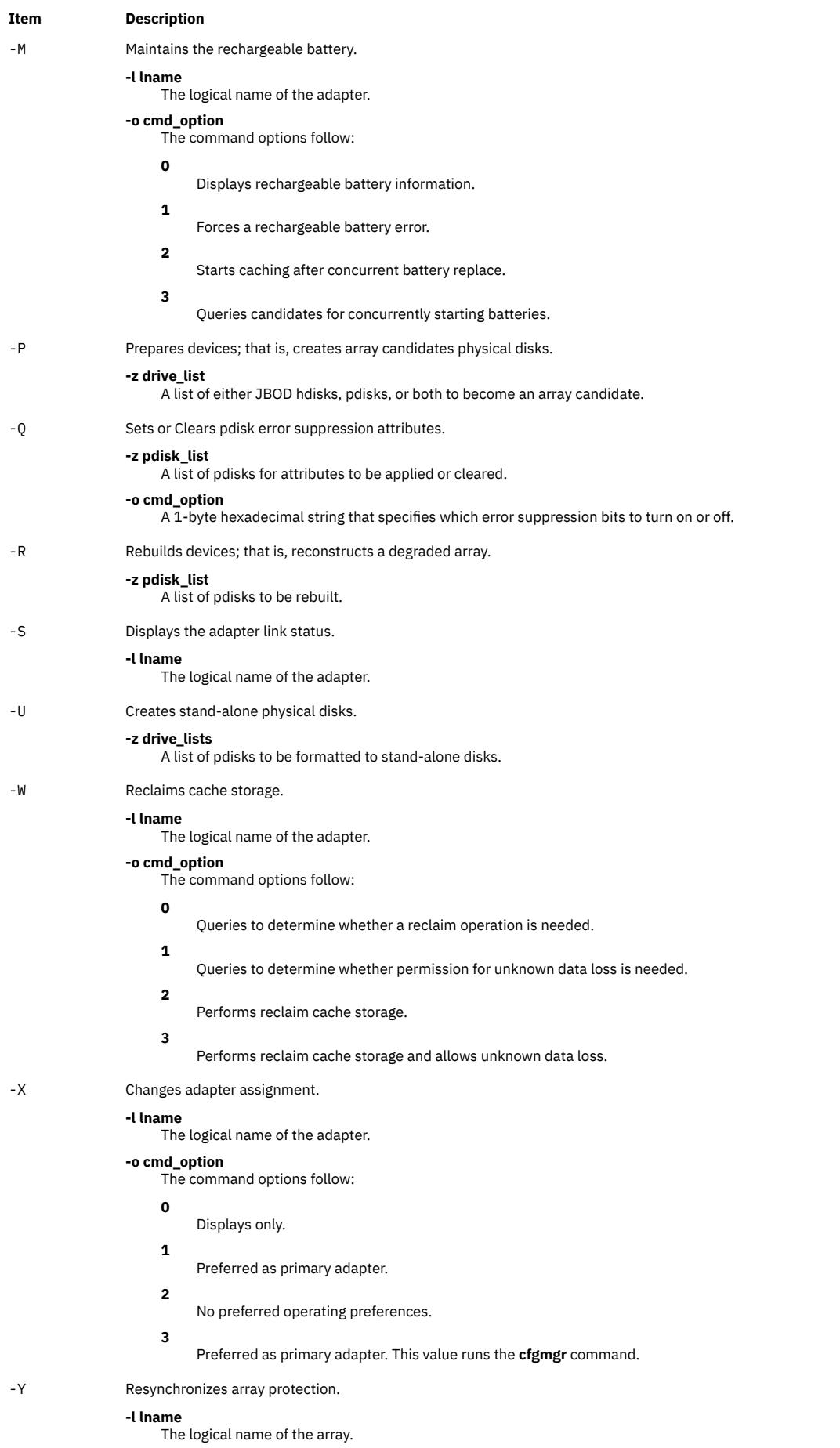

## **Exit Status**

This command returns the following exit values:

## **Item Description**

**0** The **sisraidmgr** command completed the operation successfully.

**>0** The **sisraidmgr** command detected an error.

## **Security**

Privilege Control: Only the root user and members of the system group should have execute (x) access to this command.

## **Examples**

1. Display usage information:

# sisraidmgr -h

2. Views disk array configuration on a PCI-X SCSI RAID controller named sissas0:

# sisraidmgr -L -l sissas0 -j3

3. Prepares 512 byte formatted drives (hdisk3 and hdisk4) for use in a disk array:

# sisraidmgr -P -z *'hdisk3 hdisk4'*

4. Creates a RAID 0 array with stripe size of 256K on the prepared disks (pdisk2 and pdisk5):

# sisraidmgr -C -r 0 -s 256 -z *'pdisk2 pdisk5'*

5. Deletes the RAID array hdisk3 on controller sissas0:

# sisraidmgr -D -l sissas0 -d hdisk3

## **Files**

**Item Description** /usr/bin/sisraidmgr Contains the sisraidmgr command.

# **sissasraidmgr Command**

## **Purpose**

Maintains and uses a Serial Attached SCSI (SAS) Redundant Array of Independent Disks (RAID) controller.

## **Syntax**

sissasraidmgr -A [-l hdisk# \[ -z](#page-3773-0) *pdisk* [ -f ] ] sissasraidmgr -B [-l adptr# -b ioa\\_opt \[ -r raid\\_level \]](#page-3774-0) sissasraidmgr -C [\[ -r raid\\_level -s stripe\\_size \(in KB\) -z](#page-3774-0) *pdisk\_list* ] sissasraidmgr -D [-l adptr# \[-d](#page-3774-0) *hdisk* | -e *serial\_num* ] sissasraidmgr -E [-l adptr# \[-d](#page-3774-0) *hdisk* -o *cmd\_opt*] sissasraidmgr -F -z *[pdisk\\_list](#page-3775-0)* sissasraidmgr -G [-l hdisk# -r raid\\_level \[ -s stripe\\_size \(in KB\) -z](#page-3775-0) *pdisk\_list* ] <span id="page-3773-0"></span>sissasraidmgr -H [ -z *[pdisk\\_list](#page-3775-0)* ]

sissasraidmgr -I [ -z *[pdisk\\_list](#page-3775-0)* ]

sissasraidmgr -J -z *[drive\\_list](#page-3775-0)* -o *cmd\_opt*

sissasraidmgr -L [-l adptr# \[ -a display\\_opt \[ -v sisarray\\_opt -p pdisk\\_opt -j jbod\\_opt \] \]](#page-3776-0)

```
sissasraidmgr -L -l hdisk# [-a display_opt [-v sisarray_opt -p pdisk_opt ]]
```
sissasraidmgr -L [-l pdisk# \[ -p pdisk\\_opt \]](#page-3776-0)

sissasraidmgr -M [-l adptr# -o](#page-3777-0) *cmd\_opt*

sissasraidmgr -P [-z drive\\_list \(](#page-3777-0) *pdisks* | *hdisks* )

sissasraidmgr -Q -z *pdisks* } [ -o *[cmd\\_opt](#page-3777-0)* ]

sissasraidmgr -R -z *[pdisk\\_list](#page-3777-0)*

sissasraidmgr -S [-l adptr# \[ -o](#page-3777-0) *cmd\_opt* ]

sissasraidmgr -T [-l adptr# \[ -o](#page-3777-0) *cmd\_opt* ]

sissasraidmgr -T [-l device# \[ -o](#page-3777-0) *cmd\_opt* ]

sissasraidmgr -U -z *[pdisk\\_list](#page-3777-0)*

sissasraidmgr -W [-l adptr# -o](#page-3778-0) *cmd\_opt*

sissasraidmgr -X [-l adptr# -o](#page-3778-0) *cmd\_opt*

sissasraidmgr -Y [-l hdisk#](#page-3778-0)

sissasraidmgr -Z [-l adptr# -o](#page-3778-0) *cmd\_opt*

## **Description**

The sissasraidmgr command is used to create, delete, and maintain RAID arrays on a Peripheral Component Interconnect-X (PCI-X) or PCI Express (PCIe) SAS RAID controller.

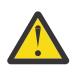

**Attention:** See the *Power Systems SAS RAID Controllers for AIX* reference guide and become familiar with the storage management concepts before you run the **sissasraidmgr** command.

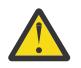

**Attention:** The *System Management Interface Tool (SMIT)* **smit sasdam** fast path is the preferred method to manage a SAS RAID controller.

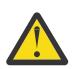

**Attention:** Service tasks require special training and must not be performed by nonservice personnel.

## **Flags**

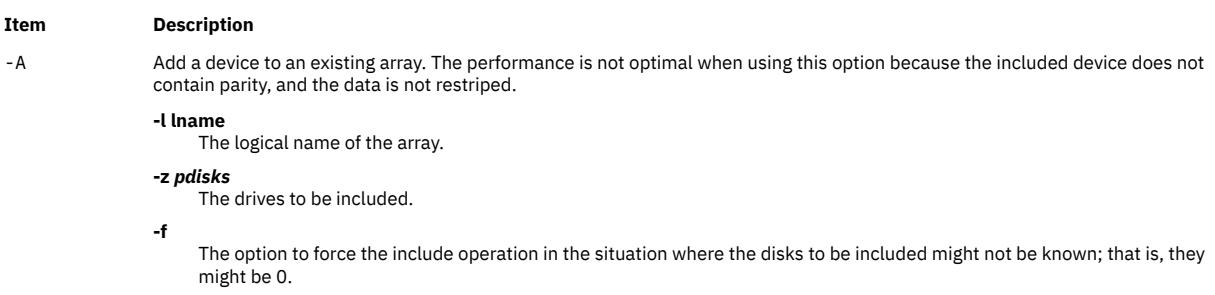

<span id="page-3774-0"></span>-B Lists information about what the adapter supports.

### **-l lname**

The logical name of the adapter.

### **-b ioa\_support\_opt**

- **1** Displays supported RAID levels for the **lname** option. This is the default option.
- **2** Displays supported stripe size for the **lname** and **raid\_level** option.
	-
- Displays the minimum number of devices for the **raid\_level** option.
- **4** Displays the maximum number of devices for the **raid\_level** option.

### **5**

**3**

Displays the minimum multiple number of devices for the **raid\_level** option.

### **6**

- Displays supported migration RAID levels for the **lname** option.
- **7** Displays supported migration stripe size for the **lname** and **raid\_level** options.

#### **8**

Displays the minimum number of migration include devices for the **raid\_level** option.

### **9**

Displays the maximum number of migration include devices for the **raid\_level** option.

Displays minimum multiple migration include devices for the **raid\_level** option.

# **10**

**11** Displays the minimum percentage of the total array capacity that is allowed in one tier for the **raid level** option.

### **12**

Displays the minimum number of devices per tier for the **raid\_level** option.

### **-r raid\_level**

Shows supported stripe sizes for this RAID level.

### -C Creates a RAID array.

### **-r raid\_level**

- { 0, 5, 6, 10 (RAID 1+0), 5T2, 6T2, or 10T2}
- **-s stripe\_size (in KB)**

Specifies the stripe size. If not specified, the default (64 KB) is used.

### **-z** *pdisk\_list*

Lists pdisks to include in the new array. For example, 'pdisk2 pdisk3 pdisk4' must be connected to the same adapter.

### -D Deletes a RAID array.

### **-l lname**

The logical name of the adapter.

### **-d** *hdisk*

The name of the array to be deleted.

### **-e** *serial\_num*

The serial number of the array to be deleted. Use this option only if the array name is unknown.

### **-E** Manages HA access characteristics of a RAID array.

### **-l lname**

The logical name of the adapter.

### **-d** *hdisk*

The name of the array.

### **-o** *cmd-opt*

The command options follow:

#### **1**

Displays the current and preferred HA access states.

### **2**

Sets the preference to optimized on the **lname** option.

### **3**

Sets the preference to nonoptimized on the **lname** option.

### **4**

Clears preferences.

<span id="page-3775-0"></span>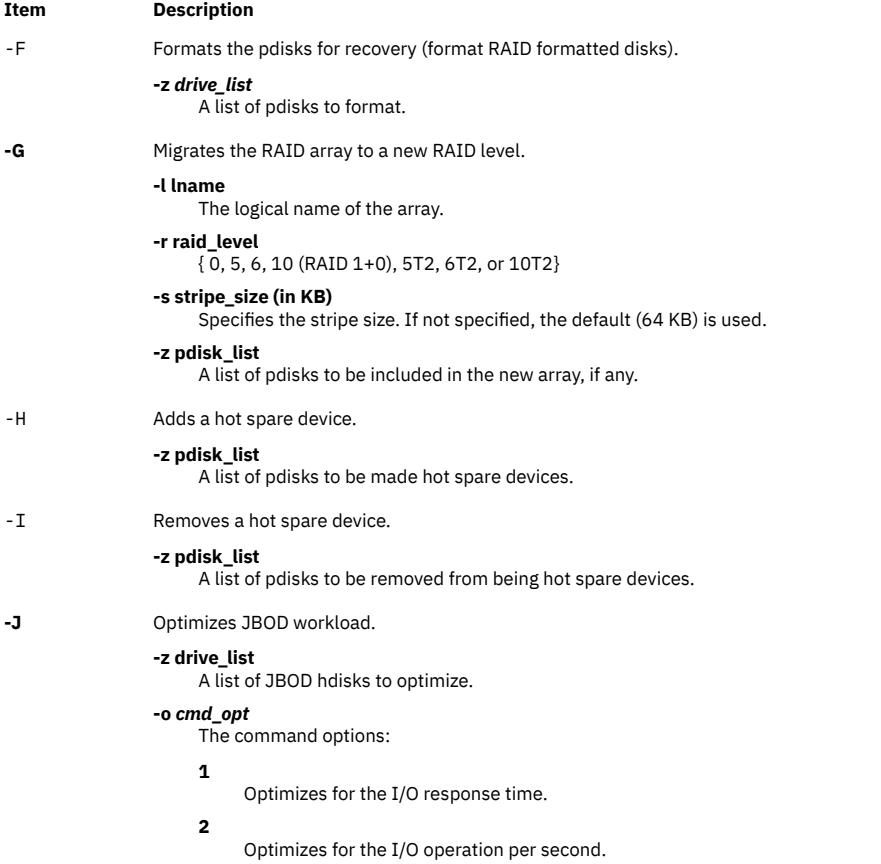

<span id="page-3776-0"></span>-L Lists advance function information.

### **-l lname**

The device for which information is displayed. It can be a RAID adapter (*sisioa0*), a RAID array (*hdisk8*), or a physical disk (*pdisk5*).

### **-a display\_opt**

**0**

- Displays all configuration information for the **lname** option. This is the default option.
- **1** Displays only logical device information for the **lname** option.
- **2**
	- Displays only physical device information for the **lname** option.
- **3**
	- Displays only the physical device information for the **lname** option that is not under an adapter in the secondary mode.

### **-v sisarray\_opt 0**

Displays all arrays. This is the default.

**1**

Displays only arrays that are candidates for the **Delete Array** option.

**2**

**3**

- Displays only arrays that are candidates for the **Rsync Protection** option.
- Displays only arrays that are candidates for including additional devices.
- Displays only ODM arrays that have no adapter information.
- **4 5**
- Displays only arrays that are candidates for migration to a new RAID level.

### **-p pdisk\_opt**

- **0**
	- Displays all pdisks. This is the default.
- **1** Displays only pdisks that are candidates for the **Prepare** option.
- **2**
- Displays only pdisks that are candidates for the **Start RAID** option.
- **3** Displays only pdisks that are candidates for the **Add Hot Spare** option.
- **4**

**6**

- Displays only pdisks that are candidates for the **Remove Hot Spare** option.
- **5**
	- Displays only pdisks that are candidates to be added to an existing array.
	- Displays only pdisks that are candidates for the **Rebuild** option.
- **7**
	- Displays only pdisks that are candidates for the **Recovery Format** option.
- **8**
	- Displays only ODM pdisks that have no adapter information.
- **9**

Displays only pdisks that are candidates for the **Unprepare** option.

- **10**
	- Displays only pdisks that, if prepared, would be candidates to be added to an existing array.
- **11** Displays only pdisks under their main path (primary or only path).
- **12**
	- Displays only pdisks that are candidates for including during the migration of an existing array.

## **-j jbod\_opt**

- **0** Displays no JBOD hdisks. This is the default.
- **1**
	- Displays all JBOD hdisks.
- **2** Displays only JBOD hdisks that are candidates for the **Prepare** option.
- **3**
- Displays all JBOD devices.

<span id="page-3777-0"></span>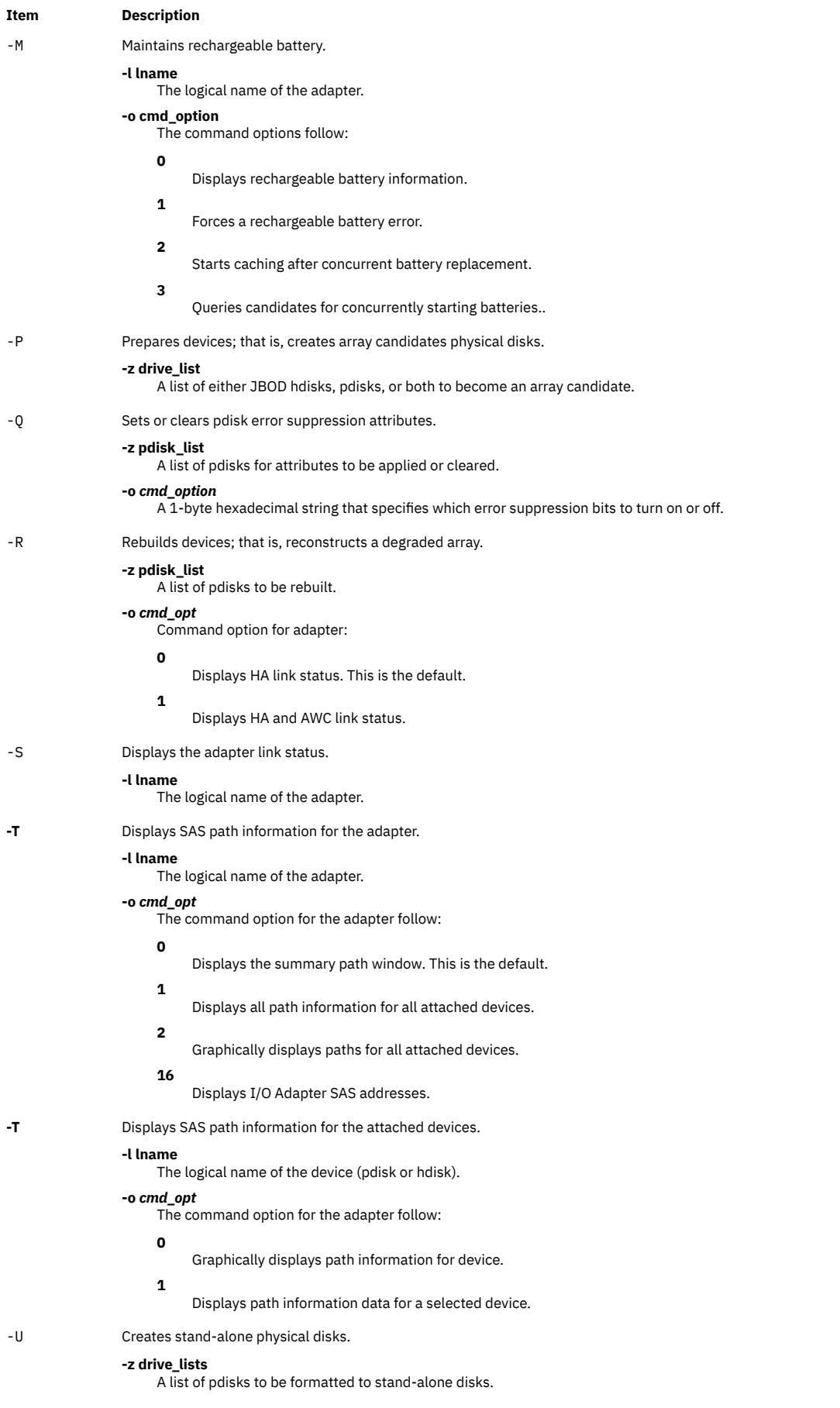

<span id="page-3778-0"></span>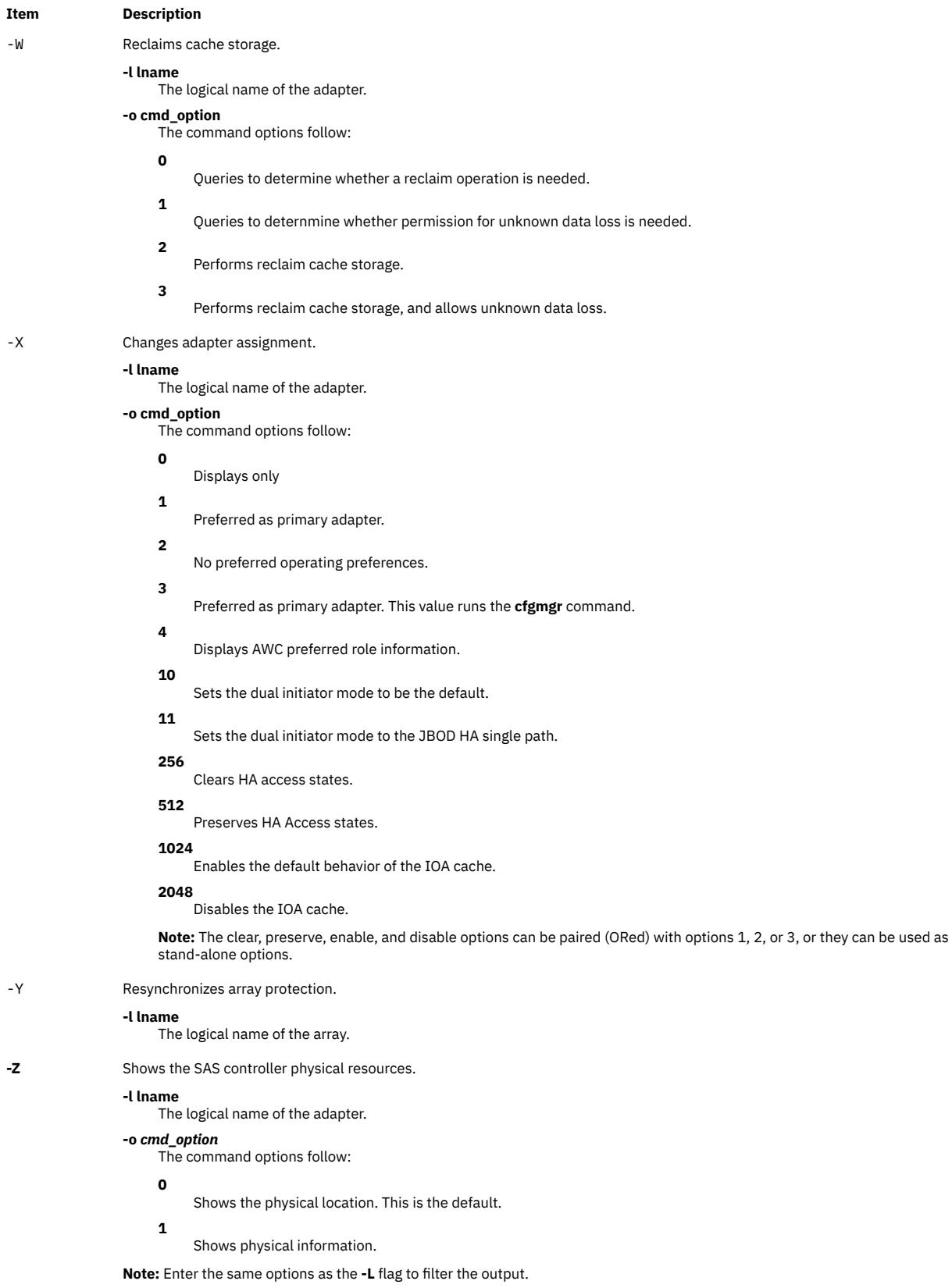

## **Exit Status**

This command returns the following exit values:

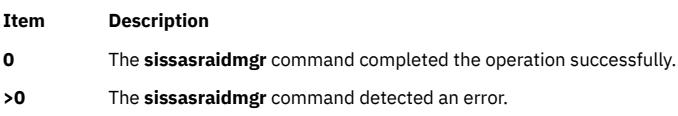

## **Security**

Privilege Control: Only the root user and members of the system group should have execute (x) access to this command.

## **Examples**

1. Displays usage information:

# sissasraidmgr -h

2. Views disk array configuration on a SAS RAID controller named sissas0:

```
# sissasraidmgr -L -l sissas0 -j3
```
3. Prepares JBOD drives (hdisk3 and hdisk4) for use in a disk array:

# sissasraidmgr -P -z *'hdisk3 hdisk4'*

4. Creates a RAID 0 array with a stripe size of 256 KB on the prepared disks (pdisk2 and pdisk5):

```
# sissasraidmgr -C -r 0 -s 256 -z 'pdisk2 pdisk5'
```
5. Deletes the RAID array hdisk3 on controller sissas0:

# sissasraidmgr -D -l sissas0 -d hdisk3

6. Optimizes the RAID array hdisk1 on sissas2, which is also the primary controller:

# sissasraidmgr -E -l sissas2 -d hdisk1 -o 2

7. Optimizes hdisk2 on sissas3, which is the secondary controller:

# sissasraidmgr -E -l sissas2 -d hdisk2 -o 3

8. Show SAS physical paths to a drive pdisk3:

# sissasraidmgr -T -l pdisk3 -o 1

## **Files**

**Item Description** 

/usr/bin/sissasraidmgr Contains the sissasraidmgr command.

# **size Command**

## **Purpose**

Displays the section sizes of the Extended Common Object File Format (XCOFF) object files.

## **Syntax**

**size** [ **[-d](#page-3780-0)** | **[-o](#page-3780-0)** | **[-x](#page-3780-0)** ] [ **[-f](#page-3780-0)** ] [ **[-V](#page-3780-0)** ] [ **-X** {**32** | **64** | **32\_64** | **d64** [| any}\]](#page-3780-0) [ *File ...* ]
## **Description**

The **size** command writes to standard output the number of bytes required by all sections, along with their sum for each XCOFF file. If the **-f** flag is specified, the section name follows the section size.

**Note:** When no file is passed as an input to the **size** command, the **a.out** file is considered as the default.

## **Flags**

The output is in decimal notation unless you change the output with the following flags:

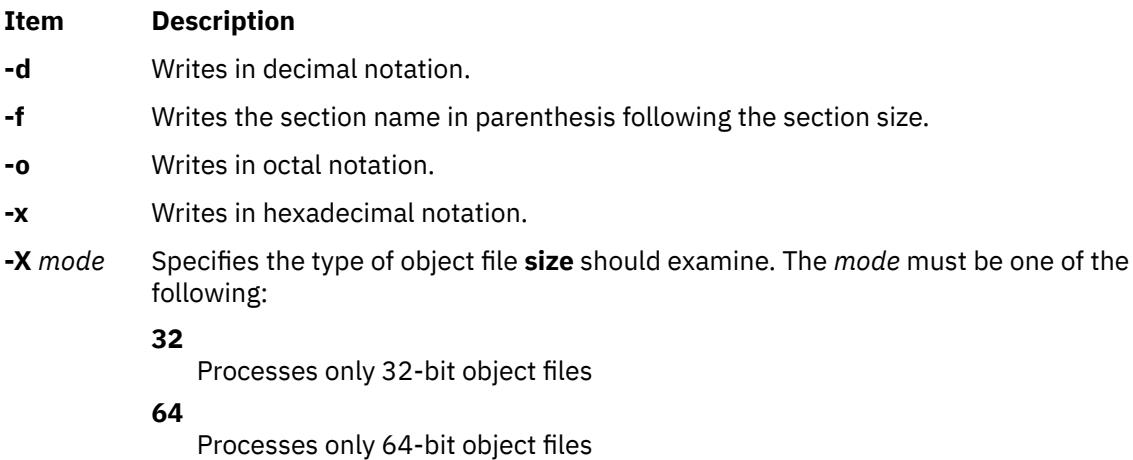

## **32\_64**

Processes both 32-bit and 64-bit object files

#### **d64**

Examines discontinued 64-bit XCOFF files (magic number == U803XTOCMAGIC).

## **any**

Processes all of the supported object files.

The default is to process 32-bit object files (ignore 64-bit objects). The *mode* can also be set with the **OBJECT\_MODE** environment variable. For example, **OBJECT\_MODE=64** causes **size** to process any 64-bit objects and ignore 32-bit objects. The **-X** flag overrides the **OBJECT MODE** variable.

**-V** Prints the version number of the **size** command.

## **Examples**

1. To display the size of the **a.out** file in decimal, enter:

size

This displays the size in bytes of the executable **a.out** file. The size of each section of the object file is given, followed by the total:

3720 + 1752 + 4152 = 9624

2. To display the size of an object file in octal, enter:

size -o driver.o

This displays the size of the **driver.o** object file in octal.

3. To display the size of several object files in hexadecimal, enter:

size -x \*.o

This displays in hexadecimal the size of each file ending with **.o** in the current directory.

# **skctl Command**

## **Purpose**

Handles alterations in the storage protection keys attributes.

## **Syntax**

**skctl** [**-D**] **skctl** [**-u**] <*nukeys/off*>] [**-k** *on/off/default*] **skctl** [**-v** [*now|default|boot*]

## **Description**

The **skctl** command is a privileged command used on a system that supports storage protection keys. The **skctl** command can change the number of user-space storage keys, disable user-space storage keys, enable/disable kernel storage key state, and display the default, current, and next boot storage keys attributes.

**Note:** You must run **/usr/sbin/bosboot** command after changing the storage keys attributes, and then reboot the system for the change to take effect.

## **Flags**

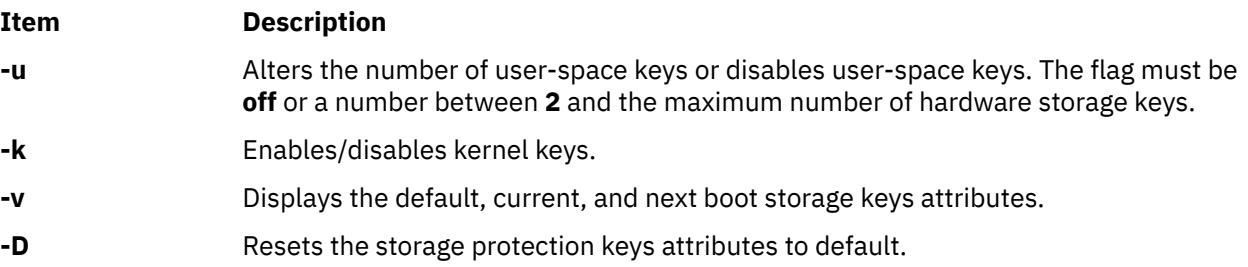

## **skulker Command**

## **Purpose**

Cleans up file systems by removing unwanted files.

## **Syntax**

**skulker**

## **Description**

**Attention:** Because the **skulker** command is run by a root user, and its whole purpose is to remove files, it has the potential for unexpected results. Before installing a new **skulker** command, test any additions to its file removal criteria by running the additions manually using the **xargs -p** command. After you have verified that the new **skulker** command removes only the files you want removed, you can install it.

The **skulker** command is used for periodically purging obsolete or unneeded files from file systems. Candidate files include files in the **/tmp** directory, files older than a specified age, and the following file types: **\*.bak**, **a.out**, **core**, proof, galley, **...\***, **ed.hup**, and files that are more than one day old.

The **skulker** command is normally invoked daily, often as part of an accounting procedure run by the **cron** command during off-peak periods. Modify the **skulker** command to suit local needs following the patterns shown in the distributed version. Local users should be made aware of the criteria for automatic file removal.

The **find** command and the **xargs** command form a powerful combination for use in the **skulker** command. Most file selection criteria can be expressed conveniently with **find** expressions. The resulting file list can be segmented and inserted into **rm** commands using the **xargs** command to reduce the overhead that would result if each file were deleted with a separate command.

# **slattach Command**

## **Purpose**

Attaches serial lines as network interfaces.

## **Syntax**

**/usr/sbin/slattach** *[TTYName](#page-3783-0)* [ *BaudRate [DialString](#page-3783-0)* [ *[DebugLevel](#page-3783-0)* ] ]

## **Description**

The **/usr/sbin/slattach** command assigns a TTY line to a network interface.

The **slattach** command is run by the **/etc/rc.net** file during system startup to automatically configure any Serial Line Internet Protocol (SLIP) network interfaces defined by the System Management Interface Tool (SMIT). SLIP interfaces can also be configured manually as shown in the examples section.

For a directly connected SLIP interface, broken connections are retried automatically without manual intervention. For a SLIP interface connected by modem, broken connections must be manually redialed. If a user supplies a dial string in the **slattach** command line, the user must re-enter the command and dial string to restore a broken connection.

To detach the interface, run the **ifconfig** *Interface* **down** command after terminating the **slattach** command. The *Interface* parameter is the name shown by the **netstat** command.

If configuring a slip interface from the command line, the **/usr/sbin/ifconfig** command must be invoked for the slip interface with the appropriate parameters and the slip tty line discipline must also be available in order for this command to succeed. To check if the slip tty line discipline is already loaded, run the command strinfo -m | grep slip. If no output is shown, the module has not yet been loaded. Load the module by issuing the command strload -m /usr/lib/drivers/slip.

## **Note:**

- 1. After the SLIP interface has been configured with **ifconfig**, any user who has permission on the TTY may issue the **slattach** command.
- 2. You must configure the tty devices used by the **slattach** command before establishing a connection. You may also need to make an entry for the tty device in the BNU **/usr/lib/uucp/Devices** file.
- 3. Sample shell script, **/usr/sbin/slipcall**, provides a simplified interface for invoking **slattach** and connecting to remote systems. **slipcall** is useful for connecting to dial-in SLIP networks that require a user to login before activating the SLIP tty line discipline. The basic configuration of **slipcall** will connect to other operating systems with **sliplogin** configurations and derive the local and remote internet addresses and network mask assigned by the called system. It then configures the local interface with the remote system's specified values.

## **Parameters**

## **Item Description**

*BaudRate* Sets the speed of the connection. The default speed is 9600.

<span id="page-3783-0"></span>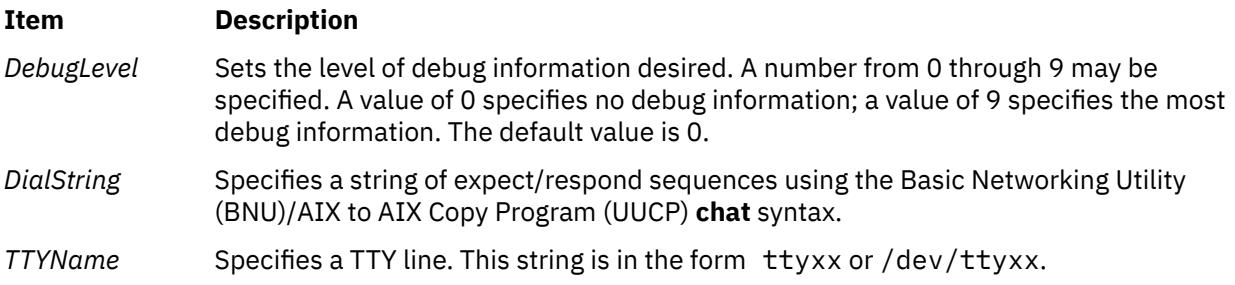

## **Examples**

1. To attach the SLIP network interface to the tty1 port with a direct connection, issue the following command:

slattach /dev/tty1

This command attaches tty1 to a network interface to be used by the SLIP.

2. To attach the SLIP network interface to tty1 using a modem connection, issue the following command:

```
slattach /dev/tty1 9600 '""AT OK \pATF1 OK \pATDT34335 CONNECT""'
```
#### **Files**

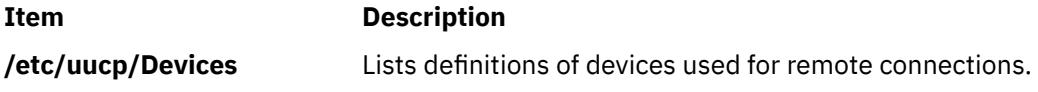

## **sleep Command**

## **Purpose**

Suspends execution for an interval.

## **Syntax**

**sleep** *Seconds*

## **Description**

The **sleep** command suspends execution of a process for at least the interval specified by the *Seconds* parameter. The amount of time specified in the *Seconds* parameter can range from 1 to **MAXINT** (2,147,483,647) seconds.

## **Exit Status**

This command returns the following exit values:

#### **Ite Description**

**m**

- **0** The execution was successfully suspended for at least *Seconds* seconds, or a **SIGALRM** signal was received.
- **>0** An error occurred.

## **Examples**

1. To run a command after a certain amount of time has passed, enter:

```
(
echo "SYSTEM SHUTDOWN IN 10 MINUTES!" | wall
sleep 300; echo "SYSTEM SHUTDOWN IN 5 MINUTES!" | wall
sleep 240; echo "SYSTEM SHUTDOWN IN 1 MINUTE!" | wall
sleep 60; shutdown
)&
```
This command sequence warns all users 10 minutes, 5 minutes, and 1 minute before the system is shut down.

2. To run a command at regular intervals, enter:

```
while true
do
 date
 sleep 60
done
```
This shell procedure displays the date and time once a minute. To stop it, press the Interrupt key sequence.

# **slibclean Command**

## **Purpose**

Removes any currently unused modules in kernel and library memory.

## **Syntax**

**slibclean**

## **Description**

The **slibclean** command unloads all object files with load and use counts of 0. It can also be used to remove object files that are no longer used from both the shared library region and in the shared library and kernel text regions by removing object files that are no longer required.

## **Security**

**Attention RBAC users and Trusted AIX users:** This command can perform privileged operations. Only privileged users can run privileged operations. For more information about authorizations and privileges, see Privileged Command Database in *Security*. For a list of privileges and the authorizations associated with this command, see the **lssecattr** command or the **getcmdattr** subcommand.

## **Files**

**Item Description**

**/usr/sbin/slibclean** Contains the **slibclean** command.

# **sliplogin Command**

## **Purpose**

Converts a standard-input terminal line into a Serial Line Internet Protocol (SLIP) link to a remote host.

## **Syntax**

**sliplogin** [*LoginName*]

## **Description**

The **sliplogin** command configures a standard-input terminal line into a Serial Line Internet Protocol (SLIP) link to a remote host; that is, the command attaches a serial line network interface.

**Note:** User requires root authority to attach a network interface.

The **sliplogin** command searches the **/etc/slip.hosts** file for a loginname entry that matches the value of the *LoginName* parameter. If a matching entry is found, **sliplogin** configures the line appropriately for SLIP (that is, for 8-bit transparent input/output) and converts it to SLIP line discipline. Then, **sliplogin** invokes the applicable login shell script which initializes the SLIP interface with the local and remote Internet Protocol (IP) addresses, netmask, and optional arguments associated with the loginname entry in the **/etc/slip.hosts** file.

The usual initialization script file is **/etc/slip.login**. However, in order to accommodate special initialization needs of a particular host, a script file named **/etc/slip.login.***userlogin* (where *userlogin* corresponds to the loginname entry in the **/etc/slip.hosts** file) can be created. The **sliplogin** command uses the **/etc/slip.login.***userlogin* script file when it exists, instead of the **/etc/slip.login** script file.

To deinitialize the SLIP interface, the **sliplogin** command uses either the **/etc/slip.logout** script file or the **/etc/slip.logout.***userlogin* script file, if one of them exists, with preference given to the latter. The **/etc/slip.logout** script file is given the same arguments as the **/etc/slip.login** script file; the **/etc/ slip.logout.***userlogin* script file is given the same arguments as the **/etc/slip.login.***userlogin* script file. In its default form, the **/etc/slip.logout** script file deletes all routes through the network interface for the specified SLIP unit. Additional processes to be done when the SLIP interface is disconnected can be added to either logout script file.

## **Note:**

- 1. The interface automatically deactivates when the remote connection terminates or when the **sliplogin** command dies.
- 2. Use the **slattach** command to access a remote system that has a SLIP link configured. Use the sample shell script file **/usr/sbin/slipcall** to invoke the **slattach** command with the proper parameters needed to call a remote system and configure the local interface with the appropriate values assigned by the remote system.
- 3. When using **sliplogin** as a user's login shell on a tty device, then this tty port used needs to be enabled for login. (This differs from the configuration when using **slattach** instead of **sliplogin** as a SLIP server process.

## **/etc/slip.hosts File**

The **/etc/slip.hosts** file is the configuration file containing the names of preconfigured sliplogin users and the IP addresses to be assigned to the local and remote interface when the user logs in. **sliplogin** searches this file for matching *LoginName* entries. This file has the following format:

- Comments (lines starting with a # ) and blank lines are ignored.
- Other lines must start with a *loginname* argument, and the fields should contain whatever is appropriate for the **slip.login** file that is executed for that name.
- Arguments are separated by white space and follow normal sh(1) quoting conventions. However, the *loginname* argument cannot be quoted. Usually lines have the following form:

loginname local\_address remote\_address netmask opt\_args

where *local\_address* and *remote\_address* are the IP host names or addresses of the local and remote ends of the SLIP line, and *netmask* is the appropriate IP netmask. These arguments are passed directly to the **ifconfig** command. *Opt\_args* are optional arguments used to configure the line.

• This implementation of **sliplogin** allows the **/etc/slip.hosts** file to contain multiple entries for a single SLIP user with differing addresses. This enables multiple SLIP interfaces to be activated by the **sliplogin** command for the same user name. When user entries are retrieved from the **/etc/slip.hosts** file, only entry addresses meeting the following criteria are selected.

The entry is ignored if a slip.hosts entry specifies a local address which is already in use on another non-SLIP interface on the local system.

The entry is ignored if the remote address specified in an **/etc/slip.hosts** entry is already in use on any other interface.

#### **/etc/slip.login File**

The **/etc/slip.login** or **/etc/slip.login.***userlogin* file is the setup script invoked by the **sliplogin** command to initialize the user's network interface. The **/etc/slip.login.***userlogin* file is invoked if it exists, where the value of the *LoginName* parameter of the **sliplogin** command corresponds to a loginname entry in the **/etc/slip.hosts** file. If this file cannot be accessed, the **/etc/slip.login** file is invoked instead. The login script file contains the following parameters:

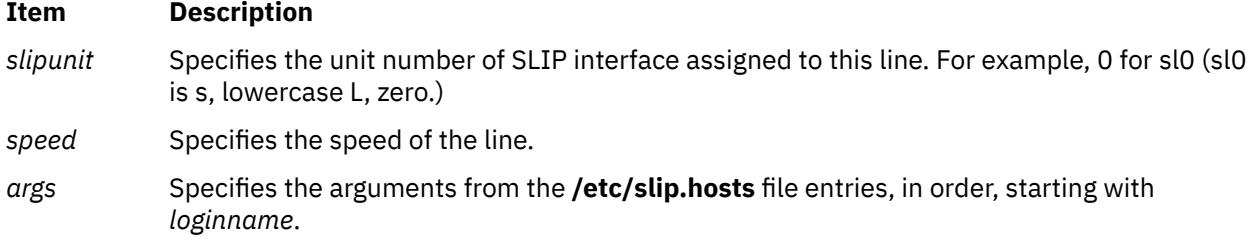

#### **/etc/slip.logout File**

The **/etc/slip.logout** or **/etc/slip.logout.***userlogin* file is the setup script invoked by **sliplogin** to deinitialize the user's network interface. The **/etc/slip.logout.***userlogin* file is invoked if it exists, where the value of the *LoginName* parameter of **sliplogin** corresponds to a loginname entry in the **/etc/ slip.hosts** file. If this file cannot be accessed, the **/etc/slip.logout** file is invoked instead.

## **Flags**

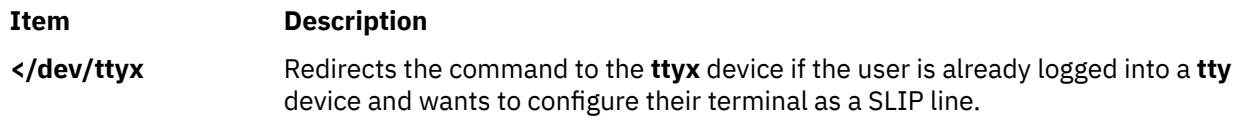

## **Parameters**

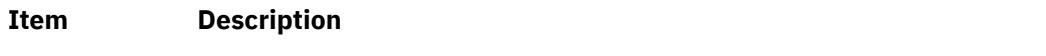

# *LoginName* Specifies the desired login name. The default is the current login name.

## **Examples**

The normal use of the **sliplogin** command is to create an **/etc/passwd** entry for each legal, remote SLIP site with **sliplogin** as the shell for the entry. For example,

foo:!:2010:1:slip line to foo:/tmp:/usr/sbin/sliplogin

An entry must then be added to the **/etc/slip.hosts** file. The entry should resemble the following example:

foo 1.1.1.1 1.1.1.2 0xffffff00 normal

where *loginname* = foo, *local\_address* = 1.1.1.1, *remote\_address* = 1.1.1.2, *netmask* = 0xffffff00, and opt\_args = normal. (The optional argument normal indicates which SLIP mode to activate. )

## **Diagnostics**

The **sliplogin** command logs various information to the system log daemon (**syslogd**). The messages are listed here, grouped by severity levels.

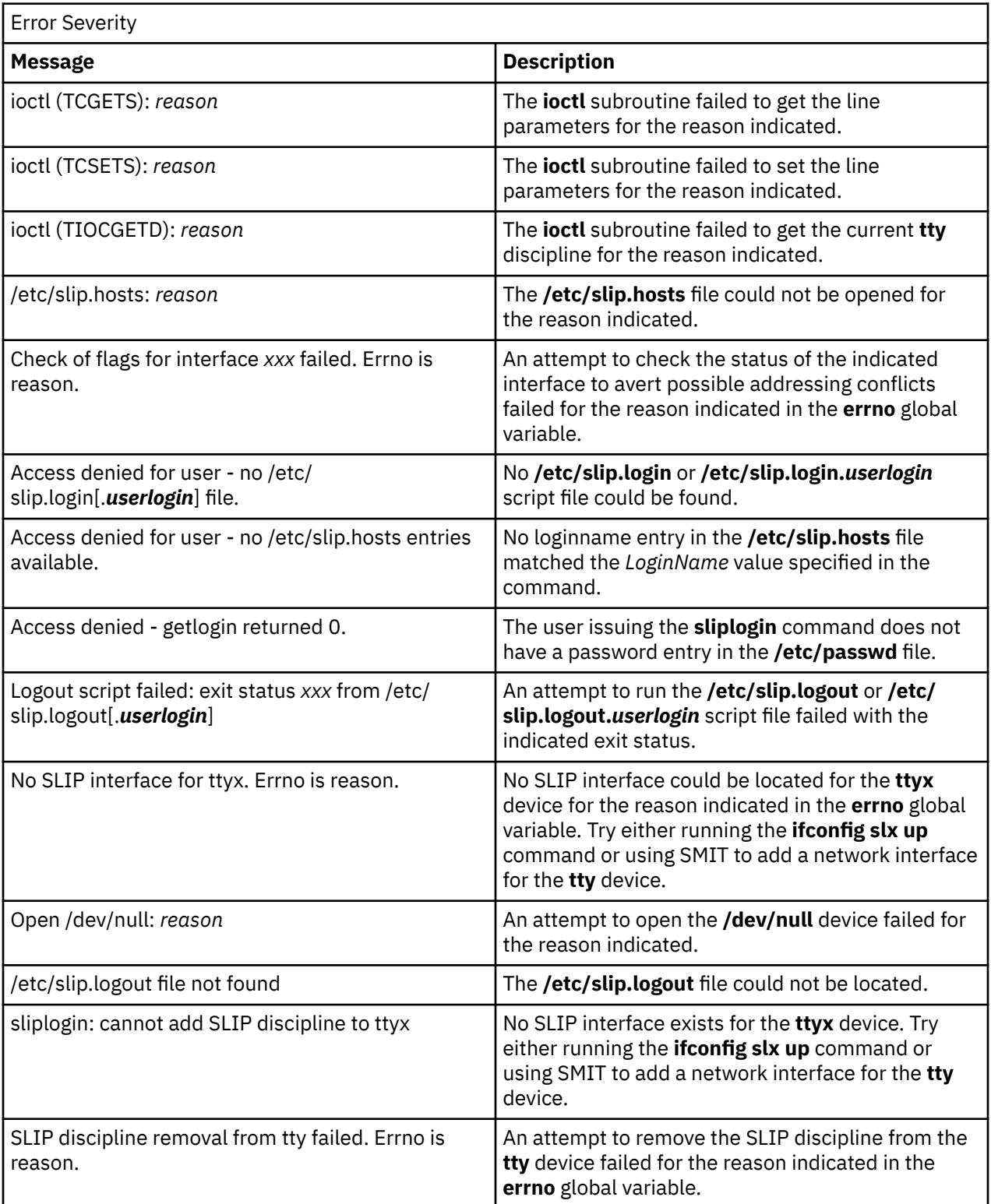

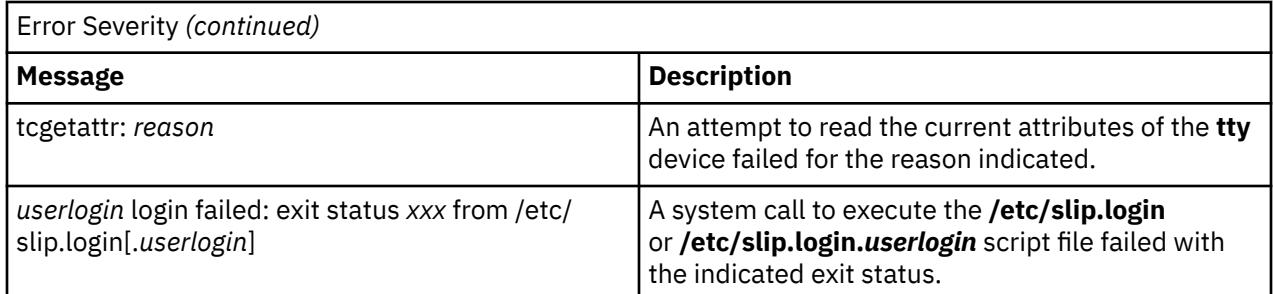

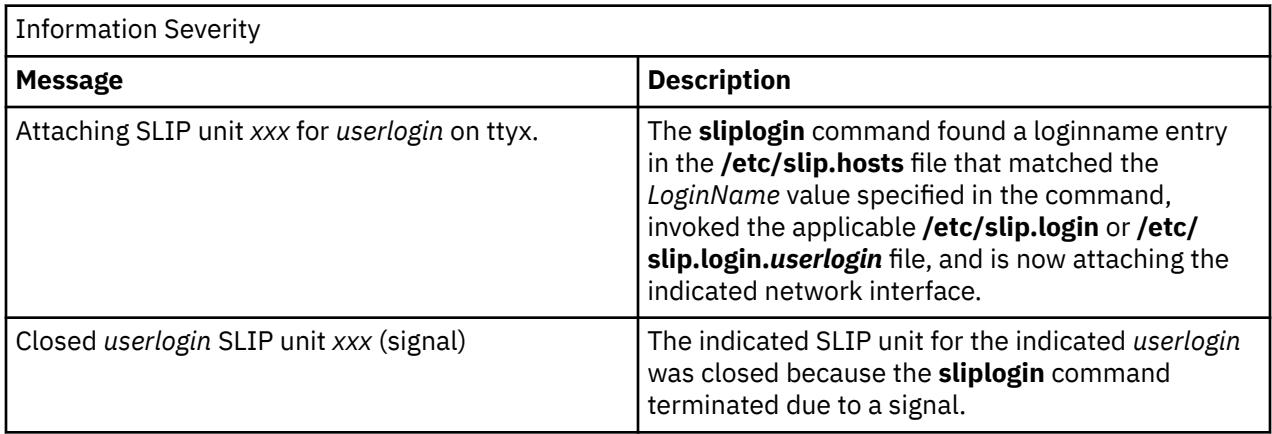

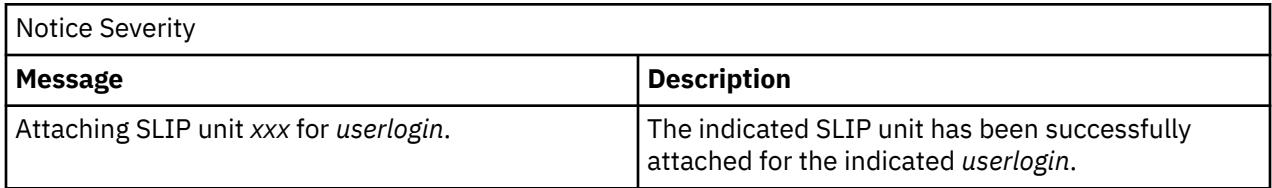

## **Files**

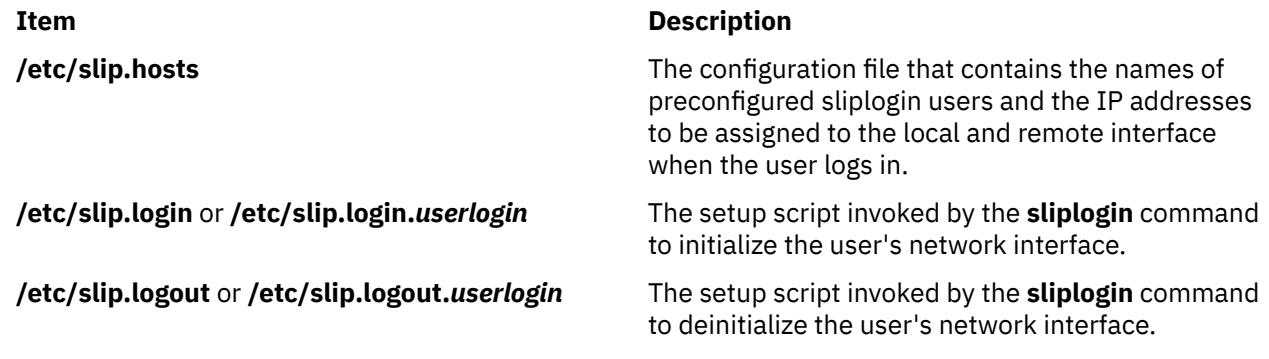

# **slocal Command**

## **Purpose**

Processes incoming mail.

## **Syntax**

**slocal** [ **[-verbose](#page-3789-0)** | **[-noverbose](#page-3789-0)** ] [ **[-debug](#page-3789-0)** ]

## <span id="page-3789-0"></span>**Description**

The **slocal** command performs a set of actions each time a message is sent to the user. The **slocal** command is not started by the user. The **slocal** command is called by the **sendmail** command.

The **sendmail** command starts the **slocal** command upon encountering the following line in the **\$HOME/.forward** files:

/usr/lib/mh/slocal

For each incoming message, the **slocal** command performs the actions specified in the **.maildelivery** file. If the **slocal** command cannot find the **\$HOME/.maildelivery** file*,* the **slocal** command uses the **/etc/mh/ maildelivery** default file. If the delivery request fails, the **slocal** command delivers the message to the **/usr/mail/\$USER** file.

## **Flags**

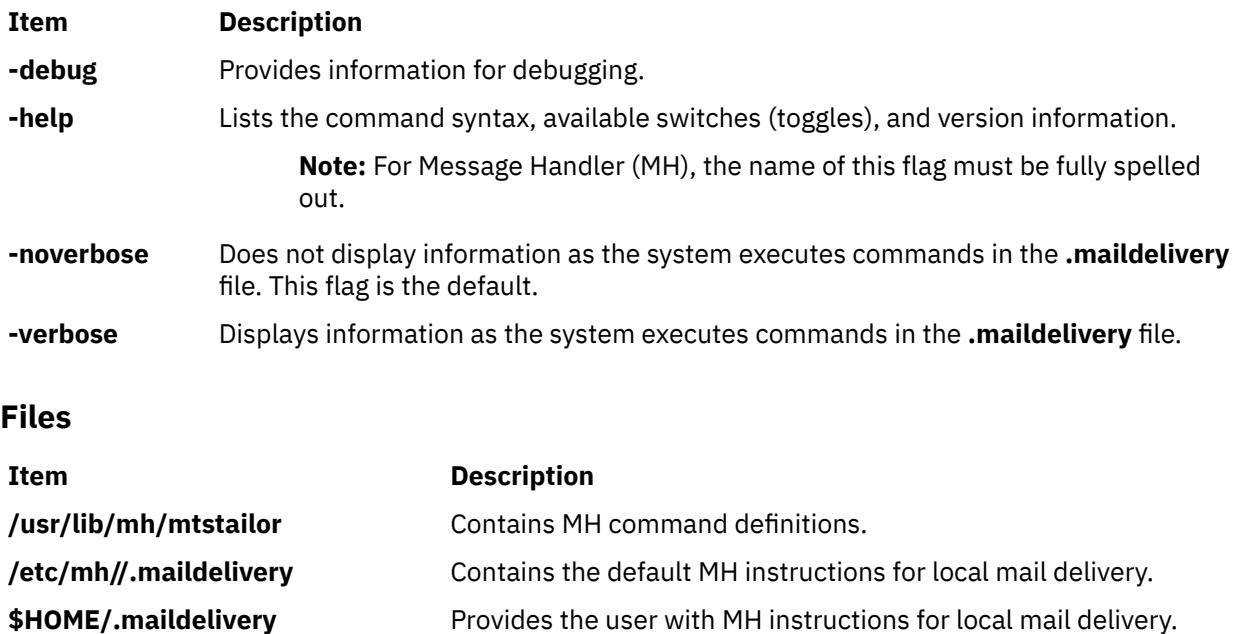

**\$HOME/.forward** Contains either the line that starts the **slocal** command or a path to

forward mail.

**/etc/mh/mh\_profile** Contains parameters that customize the MH package.

# **slp\_srvreg Command**

## **Purpose**

Manages a service location protocol (SLP) service agent.

## **Syntax**

slp\_srvreg [-t](#page-3790-0) servicetype [-u](#page-3790-0) URL [[-a](#page-3790-0) attribute] [[-l](#page-3790-0) lifetime] [[-s](#page-3790-0) scopes] [[-T](#page-3790-0) IPAddress] [[-p](#page-3790-0) port] [[-U](#page-3791-0)] [[-v](#page-3791-0)] [[-b](#page-3791-0) *debuglevel*] [**[-6](#page-3791-0)**]

**slp\_srvreg [-d](#page-3790-0)** *URL* [**[-s](#page-3790-0)** *scopes*] [**[-T](#page-3790-0)** *IPAddress*] [**[-p](#page-3790-0)** *port*] [**[-v](#page-3791-0)**] [**[-b](#page-3791-0)** *debuglevel*] [**[-6](#page-3791-0)**]

**slp\_srvreg [-D](#page-3790-0)** [**[-v](#page-3791-0)**] [**[-b](#page-3791-0)** *debuglevel* [ **[-p](#page-3790-0)** *port*]

**slp\_srvreg [-k](#page-3790-0)** [**[-v](#page-3791-0)**] [**[-b](#page-3791-0)** *debuglevel*]

**slp\_srvreg [-h](#page-3791-0)**

## <span id="page-3790-0"></span>**Description**

The **slp\_srvreg** command manages the service location protocol (SLP) service agent. The **slp\_srvreg** command is used to register services for a specified URL with an attribute list in a given scope. The *servicetype* specified with the **-t** flag will override any service type expressed in the URL with the **scheme** service.

To register a service, use the **slp\_srvreg** command with the **-u** flag to specify the URL to register.

To deregister a service, use the **slp\_srvreg** command with the **-d** flag to specify the URL to deregister.

For both registration and deregistration, use the **-T** flag to specify an IP address to which the registration request will be sent to. If you specify the IP address of the local host (e.g. 127.0.0.1) or if you do not use the **-T** flag, the registration of the service URL is processed locally.

You must specify the **slp\_srvreg** command with the **-D** flag to run **slp\_srvreg** as a daemon. The **slp\_srvreg** command with the **-k** flag kills the **slp\_srvreg**.

**Restriction:** Do not run more than one **slp\_srvreg** daemon on the same machine.

Use the **-p** flag to make the **slp\_srvreg** agent running as daemon listen on a user specified port instead of the default port number 427. When registering or de-registering with a port specified in the **-p** flag of the **slp\_srvreg**, only the service agents or directory agents listening on this port will accept the registration or deregistration.

**Requirement:** The **-t** and **-u** flags are mandatory for registration.

SLP clients must not expect the SLP service agent to return attribute values using the same case as used during the registration. For example, if a client registers a service with *attribute*=**true**, a query for the attribute might respond with *attribute*=**TRUE**. Any client seeking this information must handle the attribute in a case-insensitive manner.

**Note:** When the command **slp\_srvreg -D -b** debuglevel is used with a debuglevel greater than zero, then **slp** srvreg is not run as a daemon.

## **Flags**

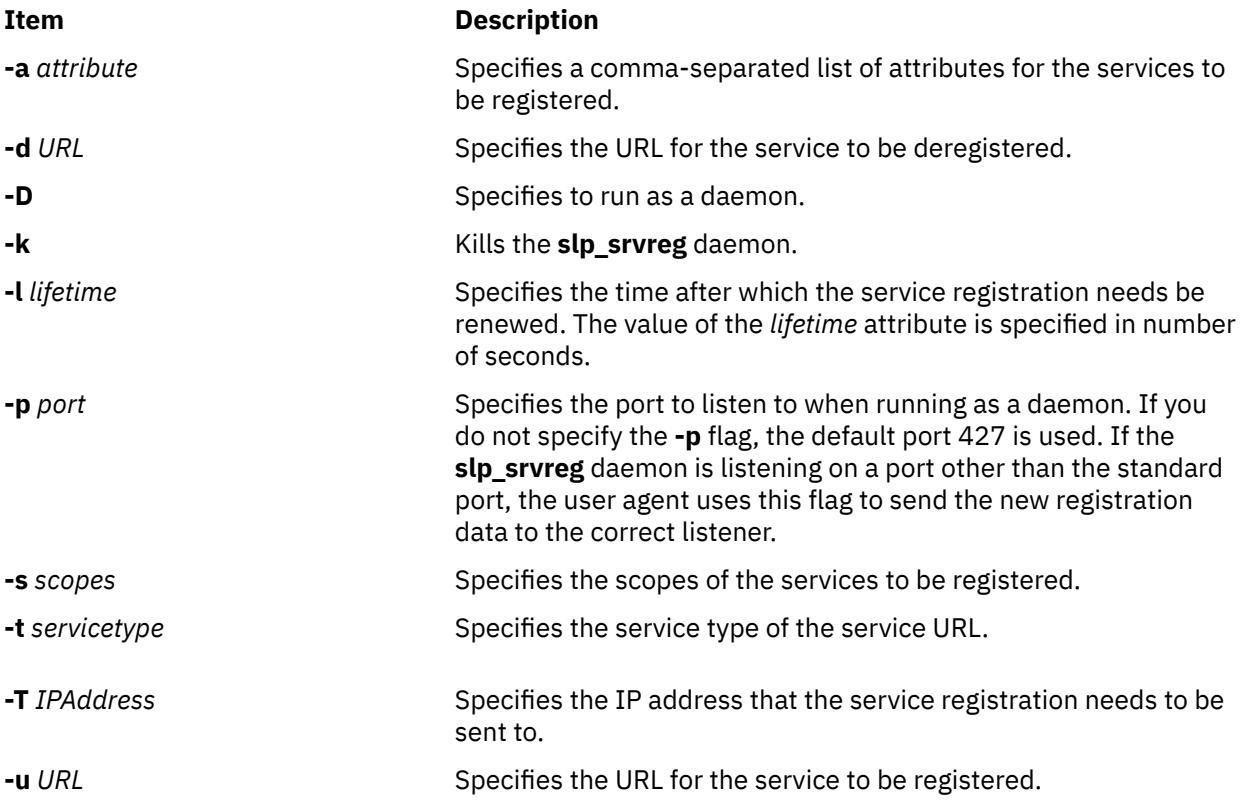

<span id="page-3791-0"></span>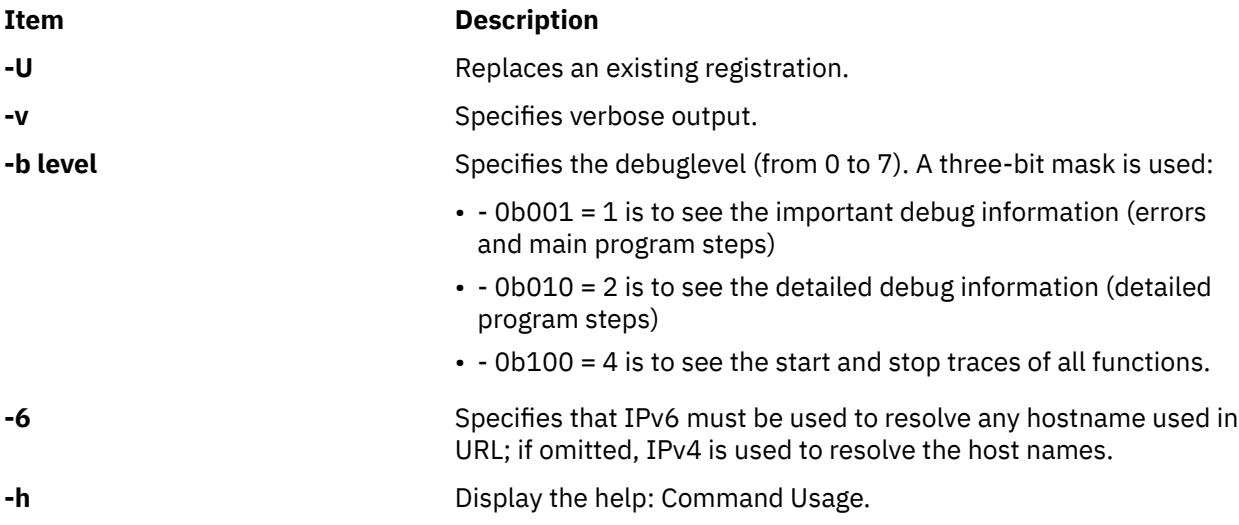

## **Examples**

1. To run the command as a daemon on the default SLP port 427, enter the following command:

# slp\_srvreg –D

2. To register the service with the service:pop3://mail.ibm.com URL and the user=Tom, Richard attributes for two days, enter the following command:

```
# slp_srvreg -v –a "user=Tom, Richard" –u "service:pop3://mail.ibm.com" 
 –t "service:pop3" –l 172800
```
3. To register the service with the service:pop3://mail.ibm.com URL and the user=Tom, Richard attributes for two days for the local host, enter the following command:

# slp\_srvreg –a "user=Tom, Richard" –u "service:pop3://mail.ibm.com" –t "service:pop3" –l 172800 –T 127.0.0.1

4. To register the service with the service:pop3://mail.ibm.com URL and the user=Tom, Richard attributes for two days for the local host, enter the following command:

```
# slp_srvreg -a "user=Tom, Richard" -u "service:pop3://mail.ibm.com"
 -t "service:pop3" -l 172800 -T 127.0.0.1
```
5. To deregister the service with the service:pop3://mail.ibm.com URL with important and detailled debug traces (0b011 = 3), enter the following command:

```
# slp_srvreg -d "service:pop3://mail.ibm.com" -t "service:pop3" -b 5
```
6. To kill the **slp\_srvreg** daemon, enter the following command:

# slp\_srvreg -k

## **smbcd Daemon**

#### **Purpose**

Processes General Security Services API (GSSAPI) authentication requests for Server Message Block (SMB) client file system.

## **Syntax**

/usr/sbin/smbcd

## **Description**

The SMB client file system in the AIX operating system requires Kerberos-based GSSAPI to start the user-authenticated session by using the SMB protocol version 2.1. In the AIX operating system, the GSSAPI is provided by a Userspace Library in the IBM Network Authentication Service (NAS) version 1.16.1.0, or later fileset. This fileset is included in AIX Expansion Pack.

The **smbcd** daemon authenticates the SMB client file system to the required Kerberos-based GSSAPI and later deletes the established authentication context for the SMB client file system based on the type of request. The SMB client file system sends requests to the SMB server to access the remote shares (files and directories) during the mount or unmount operations and to reauthenticate an existing session at regular intervals or after a session expiry.

When the smbc.rte fileset is installed, the **smbcd** daemon is configured to operate with the System Resource Controller (SRC) master program. The SRC commands can stop and start the **smbcd** daemon. The **smbcd** daemon is started automatically when the logical partition starts. If the **smbcd** daemon is killed, the SRC master program restarts the **smbcd** daemon automatically. If the **smbcd** daemon is not running, you cannot authenticate or reauthenticate the session with the SMB server. All further attempts to access files in the SMB client file system in an unauthenticated session fails. You can start the **smbcd** daemon directly by running the **startsrc** command.

When the **smbcd** daemon starts, the **smbcd** daemon parses the /etc/smbc/smbctune.conf file and updates the kernel with the latest values of the tunable parameters from the file. Thus, the tunable parameter values are preserved between system restart operations.

You can determine the number of concurrent authentications that can be performed by using the **smbc** max concurrent mount tunable parameter in the **[smbctune](#page-3794-0)** command. You can query the **smbcd** daemon status to determine the basic information such as the process ID, state, and subsystem.

## **Files**

## **/var/adm/smbc/unixsock**

UNIX socket file that is used for inter-process communication between the **smbcd** daemon and the smbclient kernel extension.

## **/var/adm/smbc/smbcgssd\_krb5cc**

Directory that contains the cache files of Kerberos credentials for various users.

## **/var/locks/LCK..smbcd**

Lock file for the **smbcd** daemon. The lock operation ensures that the **smbcd** daemon does not run multiple times on repeated invocation.

## **smbcstat Command**

## **Purpose**

Displays statistics information for the mount operation of the Server Message Block (SMB) client file system.

## **Syntax**

```
/usr/sbin/smbcstat [-l] [-s <remote share> | -d <mount point>]
```
## **Description**

The **smbcstat** command displays statistics information for the mount operation of the SMB client file system. You can view statistics information for a specific mounted remote directory, a specific mount point, or all mount points in the logical partition. If you do not specify any options, the **smbcstat** command lists statistics information for all SMB mount points in the logical partition.

## **Flags**

#### **-d** *mount point*

Lists statistics information for the SMB mount point that is specified as an argument to this option.

**-l**

Lists statistics information for all SMB mount points.

#### **-s** *remote share*

Lists mount statistics information for the remote mount point that is specified as an argument to this option.

## **Exit status**

#### **0**

Indicates success.

#### **>0**

Indicates error.

## **Example**

• To list statistics information for all the mount points in the SMB client file system, enter the following command:

smbcstat -l

For SMB protocol version 2.1, the command displays an output similar to the following example:

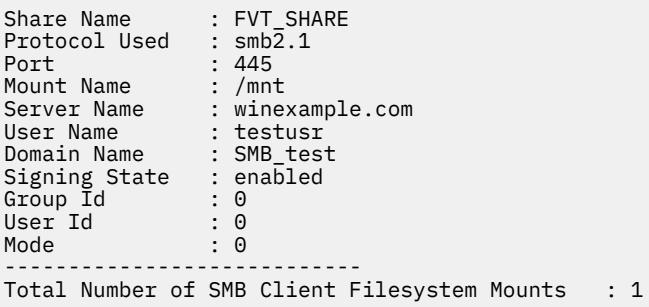

For SMB protocol version 3.0.2, the command displays an output similar to the following example:

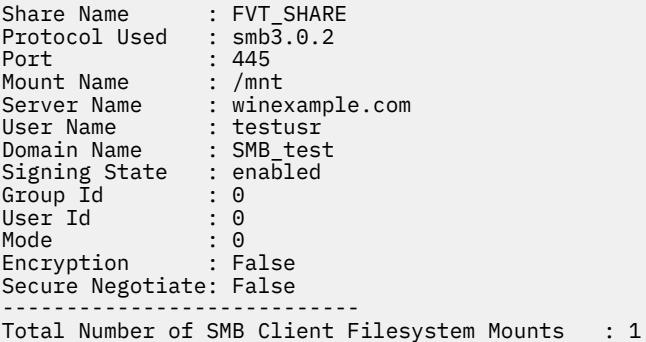

## <span id="page-3794-0"></span>**Purpose**

Sets and displays the tunable parameters for the mount operations of the Server Message Block (SMB) client file system.

## **Syntax**

smbctune [ **-l** | **-f** ] | [ [ **-p** ] **-s** *smbc\_tunable\_parameter1*=*value smbc\_tunable\_parameter2*=*value* …]

## **Description**

You can run this command with the **-s** flag to set new values for the tunable parameters by specifying the tunable parameters as an argument. When you set new values for the tunable parameters, the **smbctune** command updates the kernel with new values of the tunable parameters. If you use **-p** flag along with the **-s** flag, the **smbctune** command updates the /etc/smbc/smbctune.conf file with new values to make tunable parameters persistent. This file is used when logical partition starts and initializes the SMB client subsystem.

When you do not specify the **pver**, **signing**, **secure\_negotiate**, and **encryption** parameters with the **mount** command by using the **-o** flag, default values are used from the tunable parameter values in the kernel that are read from the smbctune.conf file or set by using the **smbctune** command.

## **Flags**

#### **-f**

Displays the tunable parameter values that are specified in the /etc/smbc/smbctune.conf file.

**-l**

Displays the tunable parameter values that are specified in the kernel.

**-p**

Makes the tunable parameter values persistent by writing values to /etc/smbc/smbctune.conf file. Should be used only along with -s.

#### **-s** *smbc\_tunable\_parameter***=***value*

Sets specified values to specified tunable parameters. You can update multiple tunable parameters in a single command. You must not specify any negative values.

#### **smbc\_max\_concurrent\_mount**

Specifies the maximum number of concurrent authentications that the **smbcd** daemon can perform at a time. This value indicates the threshold limit for the number of concurrent mount operations that can be processed at a time. When you set a new value to this tunable parameter, the **smbctune** command refreshes the **smbcd** daemon so that the corresponding value in the userspace daemon changes accordingly. Valid values for this tunable parameter can be in the range 0-INT\_MAX-1. The default value is 0.

#### **smbc\_request\_timeout**

Specifies the amount of time, in seconds, to wait before a request from the SMB client system to the SMB server times out. When this tunable parameter is set to 0, the requests do not expire on the SMB client system. Valid values for this tunable parameter can be in the range 0-INT\_MAX-1. The default value for this tunable parameter is 0.

#### **smbc\_max\_connections**

Specifies the maximum number of SMB client connections that can exist with any number of SMB servers. When this tunable parameter is set to 0, the SMB client system can establish unlimited number of connections with the SMB servers. Valid values for this tunable parameter can be in the range 0-INT MAX-1. This tunable parameter is set to 0 by default.

#### **smbc\_lookup\_cache\_size**

Specifies the cache memory size of the SMB client lookup file. This lookup file keeps N file identifiers open so that these identifiers can be reused for lookup operations. The contents of this lookup file is similar to a Least Recently Used (LRU) cache memory that is implemented for each mount operation. The size of cache memory is same for each mount operation of the SMB client systems. The size of the cache memory cannot be a negative value. Valid value for this tunable parameter can be in the range 0-100. The default value is 32 cache entries. You can set a higher value if less number of SMB client systems are connecting to the SMB server.

#### **smbc\_krb5\_lifetime**

Specifies the token expiry time. The SMB client system and the SMB server communicate with each other by using tokens. This token is valid for a specific period. Based on the default values of Kerberos authentication, the token is valid for 10 hours. After that time period, the authenticated session between the SMB client system and SMB server expires and you cannot perform any other operation on the mounted remote share. Token expiry time is saved both in the cache memory of the SMB client credentials and in the token. The duration of the token can be renewed by reauthenticating to the SMB server. You can set this tunable parameter to a value less than 10 hours so that you can reauthenticate to the SMB server before 10 hours. Valid values for this tunable parameter can be in the range 0-INT\_MAX-1. The default value is 0.

#### **smbc\_krb5\_renew\_till**

Specifies the maximum time in seconds that a token can be reauthenticated to renew the token duration. After this period, the existing token context is deleted, and a new authenticated token context is created and used. Valid values for this tunable parameter can be in the range 0-INT\_MAX-1. The default value is 0. Kerberos authentication follows its own default values.

#### **smbc\_file\_lease\_enable**

Enables the leasing function in the SMB client file system. By default, this tunable parameter is enabled and is applicable for each SMB client file system.

The SMB client file system can use the file leasing function only when the file leasing function is enabled in the SMB client and in the SMB server systems, and when the SMB server supports the file leasing function. The file leasing function is preferred over the oplock function. The valid values are 1 and 0. You can change the value of this tunable parameter only when SMB client mount points are not available on the SMB client system.

#### **smbc\_oplock\_enable**

Enables the opportunistic locks (oplock) function for the SMB client system. By default, this tunable parameter is enabled and is applicable for each SMB client system.

The SMB client file system can use the oplock function only when the oplock function is enabled in the SMB server and in the SMB client system, and when the file leasing function is disabled in the SMB server or SMB client system. The valid values are 1 and 0. You can change the value of this tunable parameter only when SMB client mount points are not available on the SMB client system.

**Note:** When the SMB server or the SMB client system disables the file leasing function and the oplock function, the SMB client file system uses direct I/O operations.

#### **smbc\_protocol\_version**

Specifies the version of the SMB protocol that is used to communicate with the SMB server. The valid values are 2.1, 3.0.2, and auto. The default value is auto. For the value, auto, the SMB client protocol version 2.1 or version 3.0.2 is used based on the specified version of the SMB server.

#### **smbc\_signing**

Specifies whether the file system of SMB client requires digital signature for communication. The valid values are enabled and required. The default value is enabled.

#### **smbc\_secure\_negotiate**

Specifies whether file system of SMB client requires secure dialect negotiation capability. Valid values are desired, required, and disabled. Default value is desired.

#### **smbc\_encryption**

Specifies whether SMB client file system requires encryption. Valid values are desired, required, and disabled. Default value is desired.

The following table shows few tunable parameters in the smbctune.conf file and their peer options for the **mount** command.

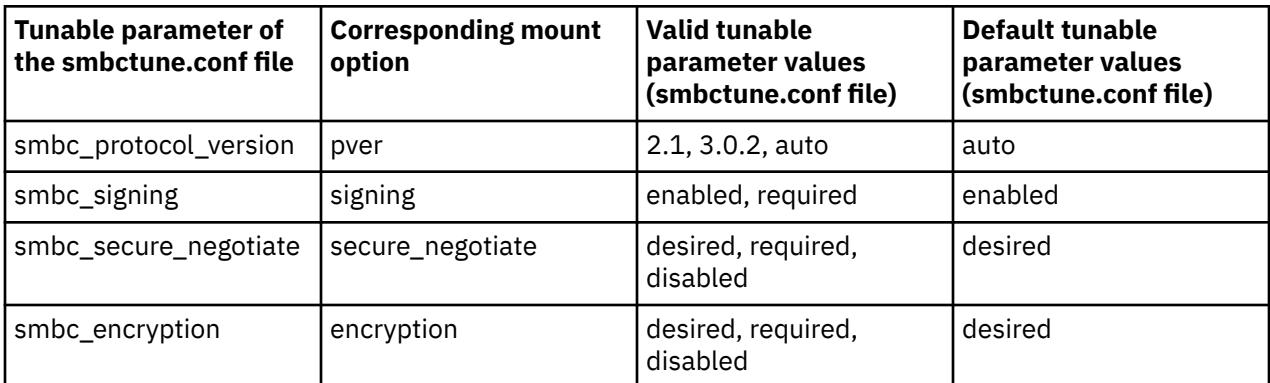

## **Exit status**

#### **0**

Indicates success.

**>0**

Indicates error.

## **Example**

• To set the value of the **smbc\_max\_concurrent\_mount** tunable parameter to 20, enter the following command:

/usr/sbin/smbctune -s smbc\_max\_concurrent\_mount=20

• To update the **smbc\_max\_concurrent\_mount** tunable parameter value, enter the following command:

/usr/sbin/smbctune -p -s smbc\_max\_concurrent\_mount=20

**Note:** The command also updates the smbctune.conf file, which makes the updates persistent.

## **smdemon.cleanu Command**

## **Purpose**

Cleans up the **sendmail** queue for periodic housekeeping.

## **Syntax**

**/usr/lib/smdemon.cleanu**

## **Description**

The **smdemon.cleanu** command is a shell procedure that cleans up the **sendmail** command queue and maintains the **/var/spool/mqueue/log** file.

To enable the **smdemon.cleanu** command, you must remove the comment statement by deleting the # character from the beginning of the **smdemon.cleanu** line in the **/var/spool/cron/crontabs/root** file. If the **/var/spool/mqueue** directory does not exist, do not change the **/var/spool/cron/crontabs/root** file.

Be careful that the average size of a log file for each **smdemon.cleanu** session multiplied by the number of log files does not use more space than you need. You can arrange the number of log files to suit your needs.

**Note:** The **smdemon.cleanu** command is not usually entered on the command line. The command is executed by the **cron** daemon.

## **Examples**

**Files**

To run the **smdemon.cleanu** procedure automatically, edit the **/var/spool/cron/crontabs/root** file and delete the # (comment character) from the beginning of the **smdemon.cleanu** line as follows:

# ulimit 5000; /usr/lib/smdemon.cleanu > /dev/null

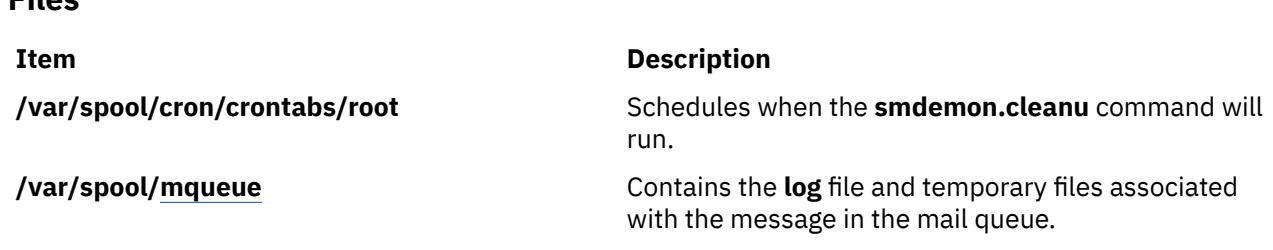

## **smit Command**

## **Purpose**

Performs system management.

## **Syntax**

smit  $\lceil -C \rceil - M \rceil - 1$  $\lceil -C \rceil - M \rceil - 1$  $\lceil -C \rceil - M \rceil - 1$  |  $\lceil -1 \rceil$  |  $\lceil -1 \rceil$  |  $\lceil -C \rceil - N$  |  $\lceil -D \rceil - N$  $\lceil -D \rceil - N$  $\lceil -D \rceil - N$  |  $\lceil -D \rceil - N$  |  $\lceil -C \rceil - N$  |  $\lceil -C \rceil - N$  |  $\lceil -C \rceil - N$  |  $\lceil -C \rceil - N$  |  $\lceil -C \rceil - N$  |  $\lceil -C \rceil - N$  |  $\lceil -C \rceil - N$  |  $\lceil -C \rceil - N$  |  $\lceil$ [ **[-t](#page-3799-0)** ] [ **[-v](#page-3799-0)** ] [ [ **[-m](#page-3798-0)** | **[-n](#page-3798-0)** | **[-d](#page-3798-0)** ] *FastPath* ] [ **[-X](#page-3799-0)** ] [ **[-x](#page-3799-0)** ]

## **Description**

The **smit** command invokes the System Management Interface Tool (SMIT). SMIT is an interactive interface application designed to simplify system management tasks. The **smit** command displays a hierarchy of menus that can lead to interactive dialogues. SMIT builds and runs commands as directed by the user. Because SMIT runs commands, you need the authority to execute the commands that SMIT runs.

SMIT creates two files, the **smit.script** file and the **smit.log** file. Invoking the **smit** command with the **-s** *PathName* flag saves the **smit.script** file in the file specified by the *PathName* parameter. If the **-s** flag is not specified, the script information is saved in the **\$HOME/smit.script** file. Invoking the **smit** command with the **-l** *PathName* flag saves the **smit.log** file in the file specified by the *PathName* parameter. If the **-l** flag is not specified, the log information is recorded in the **\$HOME/smit.log** file. You must have write permission for the directory in which you have requested the **smit** file to be written or the **smit.script** file and **smit.log** file are not created. SMIT does not overwrite the **smit.log** file or the **smit.script** file. The files are appended when possible.

The **smit.script** file automatically records the commands with the command flags and parameters used. The **smit.script** file can be used as an executable shell script to duplicate system configuration. SMIT creates the **smit.log** file, which contains additional detailed information that can be used by programmers in extending the SMIT system. The **smit.log** file is affected by the **-D**, **-l**, **-t**, and **-v** flags.

The **smit** command takes you to the top level of the menu hierarchy if you do not use the *FastPath* parameter. To enter the menu at lower levels, use the *FastPath* parameter. All commands run by SMIT can be used as *FastPaths*. The *FastPath* parameter will assist you as you become familiar with the commands. For example, you can enter: smit chuser to go directly to the dialog from which you can change user characteristics.

<span id="page-3798-0"></span>Note: User access to SMIT panels may be controlled with the smitacl.user or smitacl.group commands.

SMIT requires access to the following files:

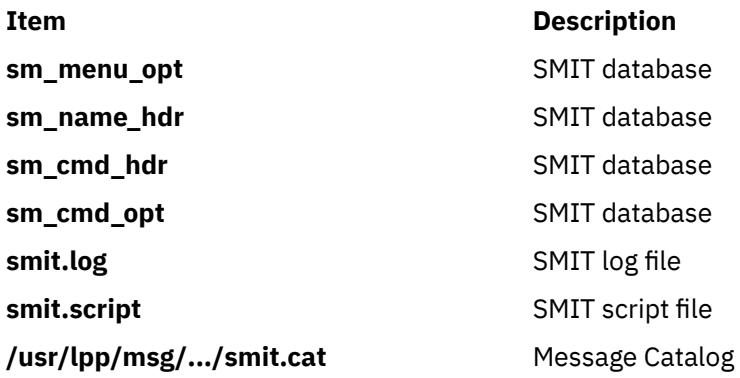

**Note:** If any of these files are corrupt, or exist on an NFS server and that server goes down, SMIT may fail to respond.

## **Flags**

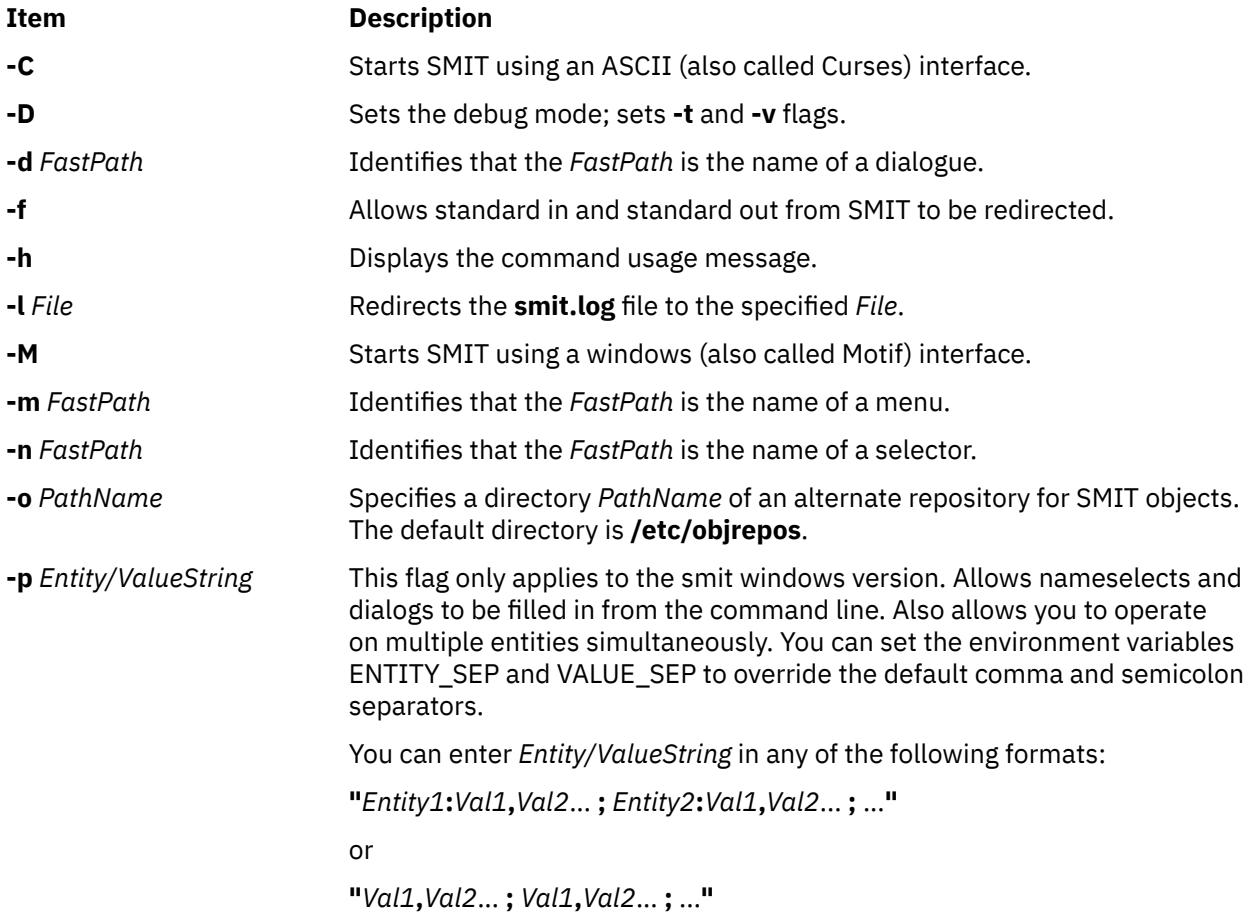

<span id="page-3799-0"></span>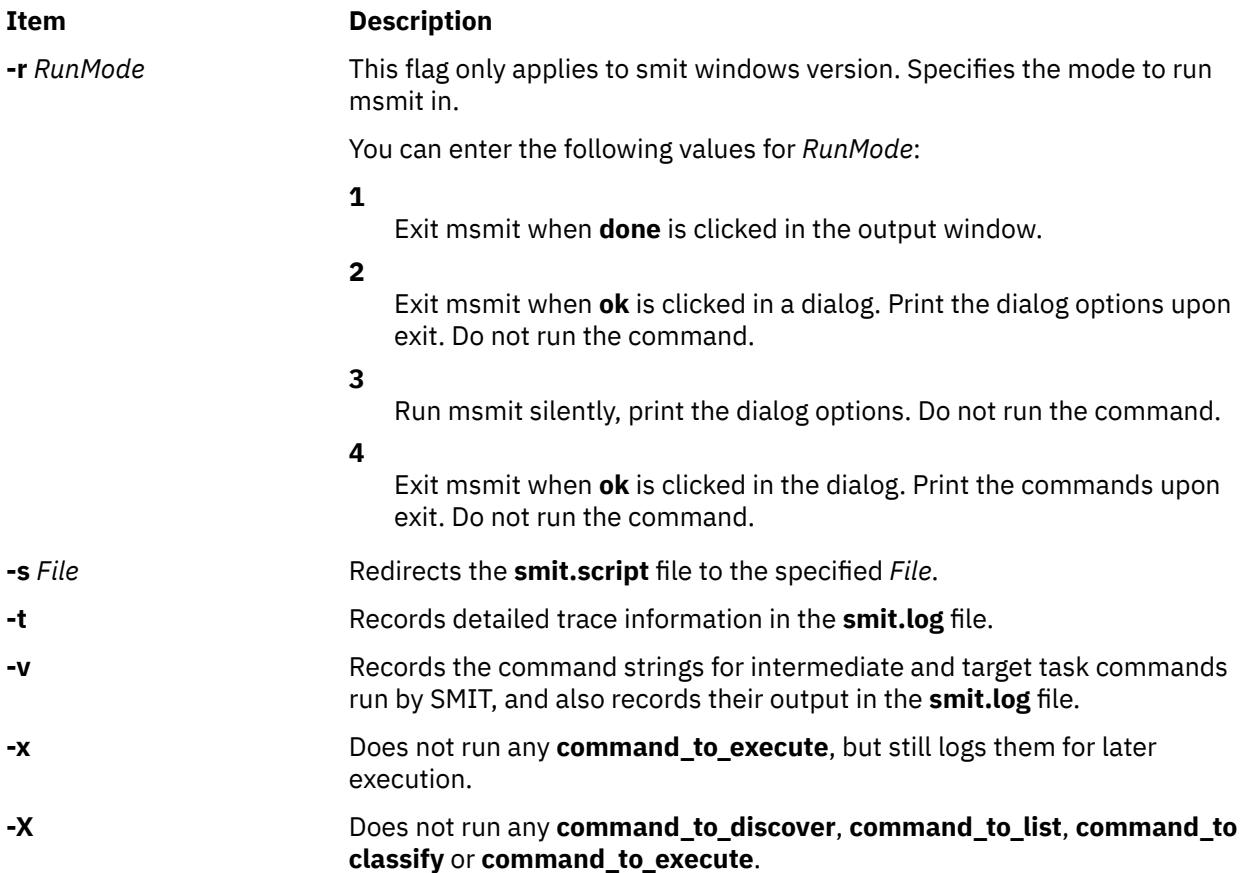

## **Examples**

1. To display the main menu in the overall system management hierarchy, enter:

smit

2. To change the characteristics of a user, enter:

smit chuser

The **chuser** command is an example of a *FastPath* parameter. The **smit** command and the *FastPath* parameter **chuser** takes you directly to the dialog, Change User Attributes, which guides you through changing the characteristics of a user.

3. To make the **smit.script** file executable for duplicate configuration, enter:

chmod +x smit.script

Then, to duplicate your configuration, enter:

smit.script

The **smit.script** file can be edited to create slight variations in the configuration commands, or to use only subsets of the commands. The **smit.script** file should be renamed or copied to prevent SMIT from modifying it.

**Note:** SMIT runs commands under the Korn shell (**/usr/bin/ksh**). Some command strings in the **smit.script** file may require this environment to run correctly.

## **Files**

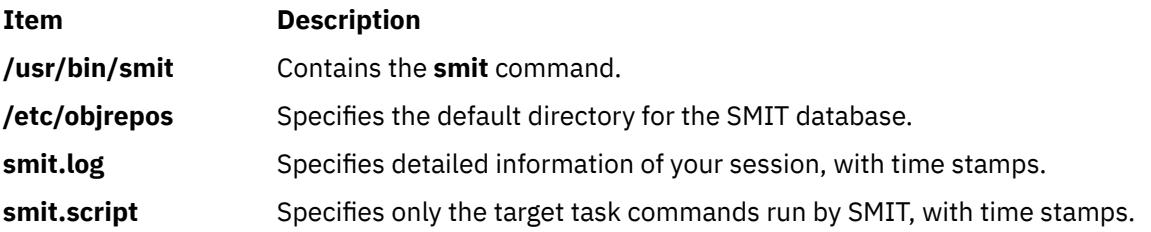

## **smitty Command**

## **Purpose**

Provides a Curses-based text interface to perform system management.

## **Syntax**

smitty  $[-C]$   $[-D]$   $[-f]$   $[-h]$   $[-l$  *File*  $]$   $[-o$  $[-o$  *PathName*  $]$   $[-s$  $[-s$  *File*  $]$   $[-t]$   $[-v]$   $[$   $[-m]$   $[-n]$   $[-d]$  *FastPath*  $]$   $[-X]$ [ **[-x](#page-3801-0)** ]

## **Description**

The **smitty** command invokes the System Management Interface Tool (SMIT). SMIT is an interactive interface application designed to simplify system management tasks. The **smitty** command displays a hierarchy of menus that can lead to interactive dialogues. SMIT builds and runs commands as directed by the user. Because SMIT runs commands, you need the authority to execute the commands that SMIT runs.

**Note:** The **smitty** command is identical to **smit -C**.

SMIT creates two files, the **smit.script** file and the **smit.log** file. Invoking the **smitty** command with the **-s** *PathName* flag saves the **smit.script** file in the file specified by the *PathName* parameter. If the **-s** flag is not specified, the script information is saved in the **\$HOME/smit.script** file. Invoking the **smitty** command with the **-l** *PathName* flag saves the **smit.log** file in the file specified by the *PathName* parameter. If the **-l** flag is not specified, the log information is recorded in the **\$HOME/smit.log** file. You must have write permission for the directory in which you have requested the **smit** files to be written or the **smit.script** file and **smit.log** file are not created. SMIT does not overwrite the **smit.log** file or the **smit.script** file. The files are appended when possible.

The **smit.script** file automatically records the commands with the command flags and parameters used. The **smit.script** file can be used as an executable shell script to duplicate system configuration. SMIT creates the **smit.log** file, which contains additional detailed information that can be used by programmers in extending the SMIT system. The **smit.log** file is affected by the **-D**, **-l**, **-t**, and **-v** flags.

The **smitty** command takes you to the top level of the menu hierarchy if you do not use the *FastPath* parameter. To enter the menu at lower levels, use the *FastPath* parameter. All commands run by SMIT can be used as *FastPaths*. The *FastPath* parameter will assist you as you become familiar with the commands. For example, you can enter: smitty chuser to go directly to the dialog from which you can change user characteristics.

SMIT requires access to the following files:

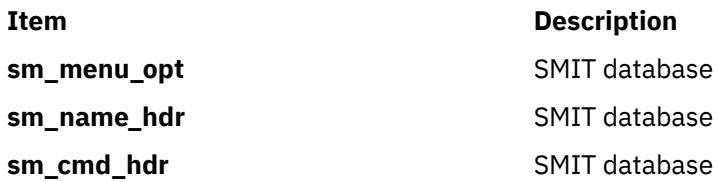

<span id="page-3801-0"></span>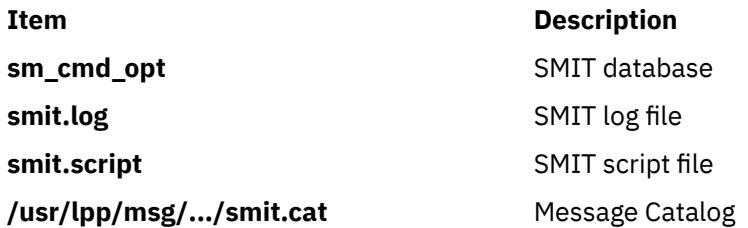

**Note:** If any of these files are corrupt, or exist on an NFS server and that server goes down, SMIT may fail to respond.

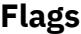

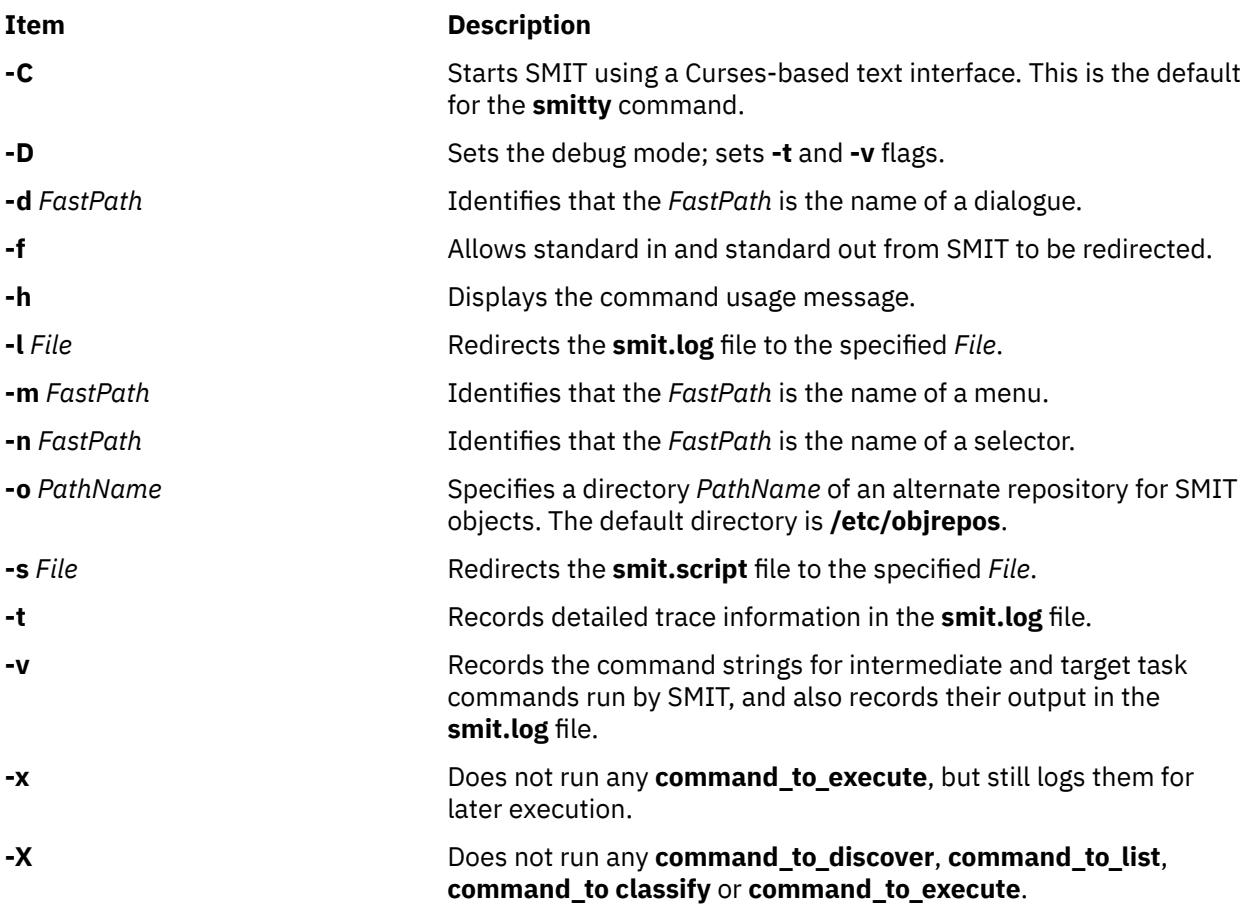

## **Examples**

1. To display the main menu in the overall system management hierarchy, enter:

smitty

2. To change the characteristics of a user, enter:

smitty chuser

The **chuser** command is an example of a *FastPath* parameter. The **smitty** command and the *FastPath* parameter **chuser** takes you directly to the dialog, Change User Attributes, which guides you through changing the characteristics of a user.

**Note:** The **smitty chuser** command should be used to modify only local users.

3. To make the **smit.script** file executable for duplicate configuration, enter:

chmod +x smit.script

Then, to duplicate your configuration, enter:

smit.script

The **smit.script** file can be edited to create slight variations in the configuration commands, or to use only subsets of the commands. The **smit.script** file should be renamed or copied to prevent SMIT from modifying it.

**Note:** SMIT runs commands under the Korn shell (**/usr/bin/ksh**). Some command strings in the **smit.script** file may require this environment to run correctly.

#### **Files**

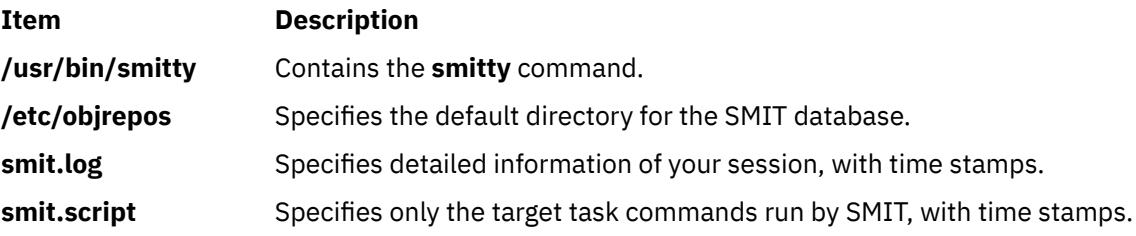

# **smrsh Command**

## **Purpose**

Restricted shell for sendmail.

## **Syntax**

smrsh **[-c](#page-3803-0)** *command*

## **Description**

The smrsh command is intended as a replacement for the sh command in the prog mailer in sendmail configuration files. The smrsh command limits the programs that can be run using the sendmail command syntax. This improves overall system security. smrsh limits the set of programs that a programmer can execute, even if sendmail runs a program without going through an alias or forward file.

The smrsh command requires that programs be in the **/var/adm/sm.bin** directory. This allows system administrators to choose which programs can be run by the smrsh command. The smrsh command also rejects any commands with the following characters on the command line to prevent end-run attacks: ,, <, >, |, ;, &, \$, \r (<RETURN>), or \n (<NEWLINE>) on the command line to prevent end run attacks.

- ,
- <
- >
- |
- ;
- &
- \$
- 
- $\rceil r \rceil$  (<RETURN>)
- or \n (<NEWLINE>)

<span id="page-3803-0"></span>Initial pathnames on programs are stripped, so forwarding to **/usr/ucb/vacation**, **/usr/bin/vacation**, **/ home/server/mydir/bin/vacation**, and **vacation** all actually forward to **/var/adm/sm.bin/vacation**. System administrators should be conservative about populating **/var/adm/sm.bin**. Reasonable additions are utilities such as vacation(1) and procmail. Never include any shell or shell-like programs (for example, perl) in the **sm.bin** directory. This does not allow the execution of arbitrary programs, but does not restrict the use of shell or perl scripts in the **sm.bin** directory (using the **#!** syntax).

## **Flags**

#### **-c** *command*

Runs the program specified by *command*.

## **Location**

## **/usr/sbin/smrsh**

Default location of smrsh command.

## **Files**

## **/var/adm/sm.bin**

Directory for restricted programs.

## **smtctl Command**

## **Purpose**

The **smtctl** command controls the enabling and disabling of processor simultaneous multithreading mode.

## **Syntax**

```
smtctl [ -m off | on [ -w boot | now ]]
smtctl [-t #SMT [-w boot | now ]]
smtctl [-m suspend [-w boot ]]
smtctl [ -m limit [-t #SMT ][-w boot ]]
smtctl [ -m recommended [ -w boot | now ]]
```
## **Description**

This command is provided for privileged users and applications to control utilization of processors with simultaneous multithreading support. The simultaneous multithreading mode allows processors to have thread level parallelism at the instruction level. This mode can be enabled or disabled for all processors either immediately or on subsequent boots of the system. This command controls the simultaneous multithreading options.

Each individual Simultaneous Multi-threading (SMT) thread of a physical processor core is treated as an independent logical processor by AIX. The AIX operating system limits the combination of physical processor cores assigned and SMT modes in order to maintain symmetry across all of the physical processor cores assigned to AIX. Due to this limitation, the number of logical processor is less than or equal to 1024 for AIX 7.1 and 256 for AIX 6.1.

The POWER8 processors are capable of SMT-8 which means up to 128 cores can be used in SMT-8 mode which yields 1024 logical processors. A lower SMT mode must be used for AIX users to be able to use more than 128 POWER8 cores.

#### <span id="page-3804-0"></span>**Number of thread**

When booting a P8 Logical Partition (LPAR), the default number of SMT thread is 4. To increase the default number of SMT threads dynamically, enter:

smtctl -m on smtctl -t 8

The change to SMT-8 is effective immediately and reboot is not required. If you want the setting to persist after rebooting, then you must rebuild the boot image with the **bosboot** command. The default SMT-4 is intended for better performance for an existing applications that are not designed or compiled for more than 4 threads.

#### **Number of cores**

If you have allocated more than 128 cores to an LPAR, by default it uses 128 cores. This is to ensure that AIX limit of maximum 1024 logical processors is not exceeded if SMT-8 is enabled (128 cores \* SMT8 = 1024 total). If you want LPAR to use more than 128 cores, then you need to run a sequence of following AIX commands to establish a limit to the number of SMT threads that are available per core.

```
smtctl -m limit -t 4
bosboot -a
shutdown -Fr
```
Upon rebooting, AIX negotiates with the firmware to allow up to 256 cores because the operating system's limit of 1024 processors will not be exceeded with the specified limit of 4 SMT threads. You can exceed 256 cores if you run the **smtctl** command as stated above, but with a limit of 2 instead of 4. The following command suspends SMT capability allowing more cores.

smtctl -m suspend bosboot -a shutdown -Fr

#### **Flags**

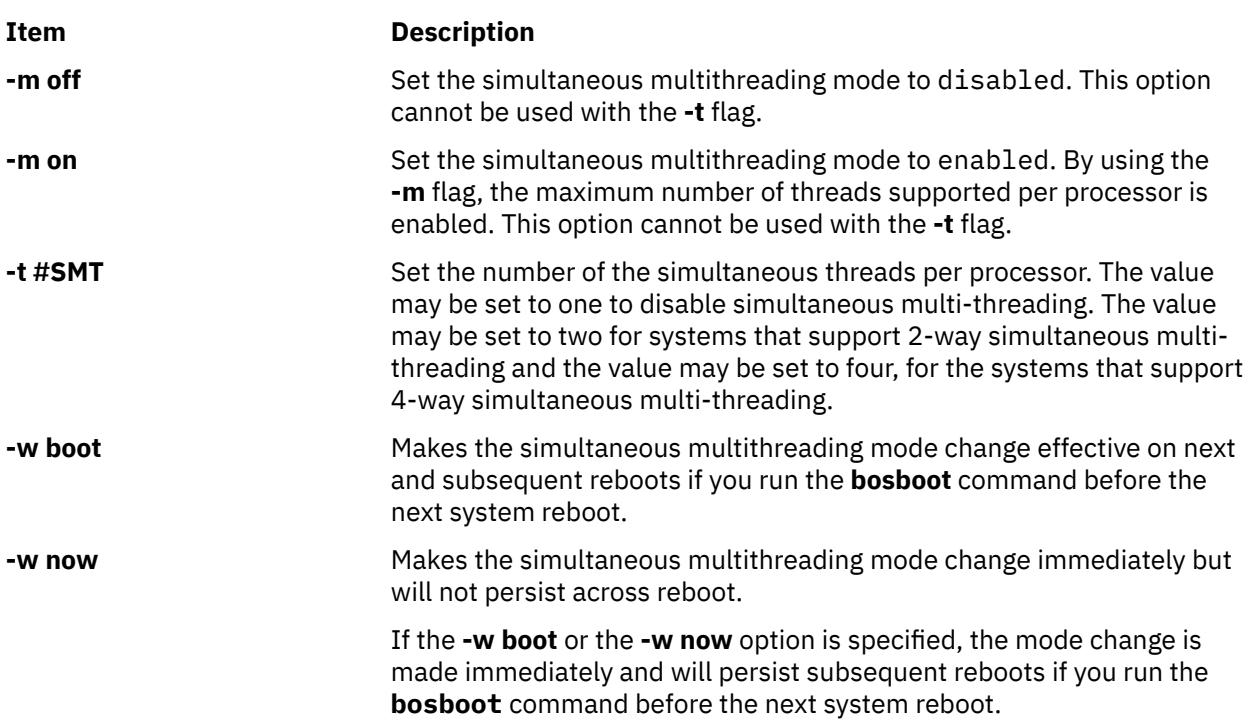

<span id="page-3805-0"></span>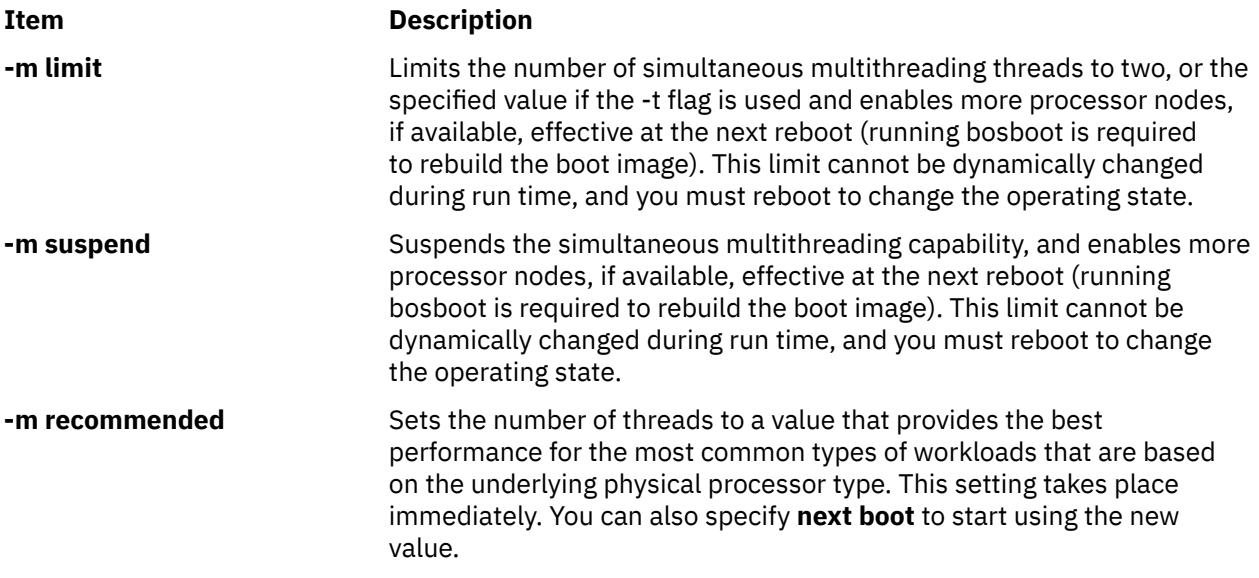

If no options are specified then the following simultaneous multithreading settings will be reported:

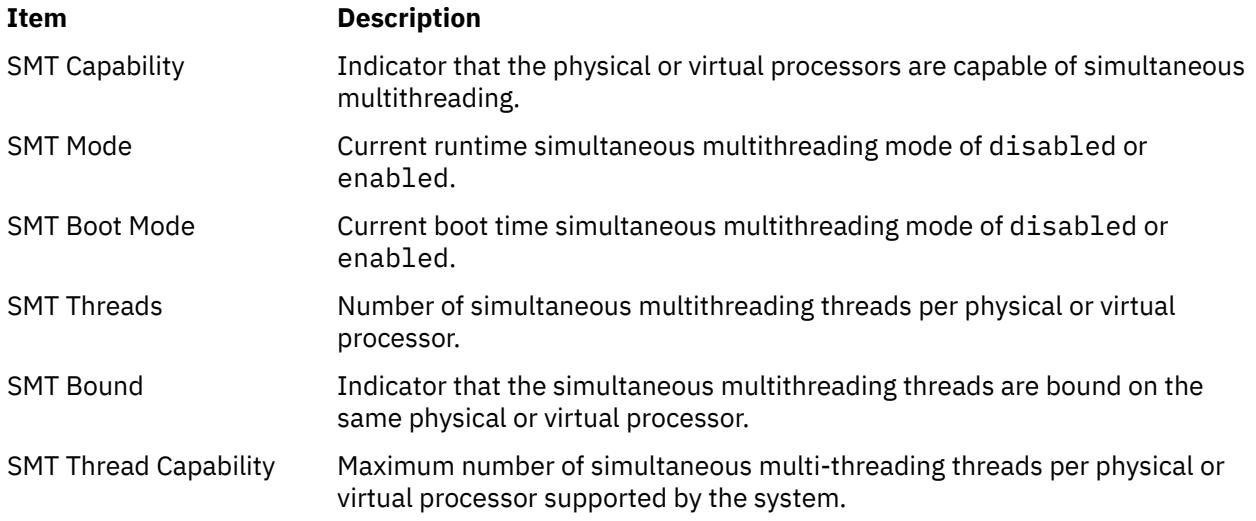

## **Exit Status**

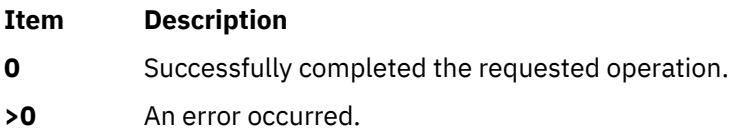

## **Security**

**Attention RBAC users and Trusted AIX users:** This command can perform privileged operations. Only privileged users can run privileged operations. For more information about authorizations and privileges, see Privileged Command Database in *Security*. For a list of privileges and the authorizations associated with this command, see the **lssecattr** command or the **getcmdattr** subcommand.

## **Examples**

1. To enable simultaneous multithreading for the current boot cycle, enter:

smtctl -m on -w now

The system displays a message similar to the following:

smtctl: SMT is now enabled.

2. To enable a 2-way simultaneous multithreading on a system that supports up to 4 way, enter:

smtctl -t 2 -w now

The system displays a message similar to the following:

smtctl: SMT is now enabled.

3. To view the current simultaneous multithreading mode settings and processor information, enter:

smtctl

The system displays a message similar to the following:

This system is SMT capable. This system supports up to 4 SMT threads per processor SMT is currently enabled. SMT boot mode is set to disabled. proc0 has 2 SMT threads Bind processor 0 is bound with proc0 Bind processor 1 is bound with proc0 proc2 has 2 SMT threads Bind processor 2 is bound with proc2 Bind processor 3 is bound with proc2

4. To disable simultaneous multithreading for the current boot cycle and for all subsequent boots, enter:

smtctl -m off

The system displays a message similar to the following:

smtctl: SMT is now disabled. It will persist across reboots if you run the bosboot command before the next reboot.

Another method to disable simultaneous multi-threading for the current boot cycle and for subsequent boots, enter:

smtctl -t 1

**Note:** The boot image must be remade with the **bosboot** command before the next reboot.

## **Location**

**/usr/sbin/smtctl**

#### **Files**

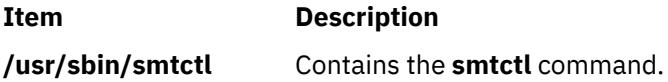

## **snap Command**

## **Purpose**

Gathers system configuration information.

## **Syntax**

**snap** [**[-@](#page-3808-0)**] [ **[-a](#page-3808-0)** ] [**[-z](#page-3810-0)** *"product\_name=prd\_name,..." | "class=myclass,.."* | **ALL**] [**[-M](#page-3809-0)** *Timeout*][ **[-A](#page-3808-0)** ] [ **[-b](#page-3808-0)** ] [ **[-B](#page-3808-0)** ] [ [-c](#page-3808-0) ] [ [-C](#page-3808-0) ] [ [-D](#page-3808-0) ] [ [-f](#page-3808-0) ] [ [-F](#page-3808-0)] [ [-g](#page-3808-0) ] [ [-G](#page-3808-0) ] [ [-i](#page-3809-0) ] [ [-k](#page-3809-0) ] [ [-l](#page-3809-0) ] [ [-L](#page-3809-0) ][ [-n](#page-3809-0) ] [ [-N](#page-3809-0) ] [ [-p](#page-3809-0) ] [ [-r](#page-3809-0) ] [ [-R](#page-3809-0) ] [ [-s](#page-3809-0) ] [ [-S](#page-3809-0) ] [ [-t](#page-3809-0) ] [ [-T](#page-3809-0) *Filename* ][**[-u](#page-3809-0)** *user1*,...] [ **[-w](#page-3809-0)** ] [ **[-X](#page-3809-0)** ] [ **[-Y](#page-3809-0)** ][ **[-o](#page-3809-0)** *OutputDevice* ] [ **[-d](#page-3808-0)** *Dir* ] [ **[-v](#page-3809-0)** *Component* ] [ [-O](#page-3809-0) *FileSplitSize* ] [ **[-P](#page-3809-0)** *Files* ] [ *script1 script2* ... | All | file:*filepath* ] [**[-U](#page-3810-0)**]

**snap [-e](#page-3808-0)** [ **[-m](#page-3809-0)** *Nodelist* ] [ **[-d](#page-3808-0)** *Dir* ]

**snap [-z](#page-3810-0) ADD** [*"product\_name=prod\_name" "class=myclass" "command\_path=/tmp/myprod\_myscript -a"*]

**snap [-z](#page-3810-0) DELETE** [*"product\_name=prod\_name"* ]

## **Description**

The **snap** command gathers system configuration information and compresses the information into a **pax** file. The file may then be written to a device such as tape or DVD, or transmitted to a remote system. The information gathered with the **snap** command might be required to identify and resolve system problems.

**Note:** Root user authority is required to execute the **snap** command. Use the **snap -o /dev/cd0** command to copy the compressed image to DVD. Use the **snap -o /dev/rmt0** command to copy the image to tape.

Use the **snap -o /dev/rfd0** command to copy the compressed image to diskette. Use the **snap -o /dev/ rmt0** command to copy the image to tape.

At least 8 MB of temporary disk space is required to collect all system information, including contents of the error log. If you do not gather all system information with the **snap -a** command, less disk space may be required (depending on the options selected).

**Note:** If you intend to use a tape to send a snap image to IBM for software support, the tape must be one of the following formats:

- 8 mm, 2.3 GB capacity
- 8 mm, 5.0 GB capacity
- 4 mm, 4.0 GB capacity

Using other formats prevents or delays IBM software support from being able to examine the contents.

The **snap -g** command gathers general system information, including the following:

- Error report
- Copy of the customized Object Data Manager (ODM) database
- Trace file
- User environment
- Amount of physical memory and paging space
- Device and attribute information
- Security user information
- Configuration and tuning parameter information of the system

The output of the **snap -g** command is written to the **/tmp/ibmsupt/general/general.snap** file.

The **snap** command checks for available space in the **/tmp/ibmsupt** directory, the default directory for **snap** command output. You can write the output to another directory by using the **-d** flag. If there is not enough space to hold the **snap** command output, you must expand the file system.

Each execution of the **snap** command appends information to previously created files. Use the **-r** flag to remove previously gathered and saved information.

<span id="page-3808-0"></span>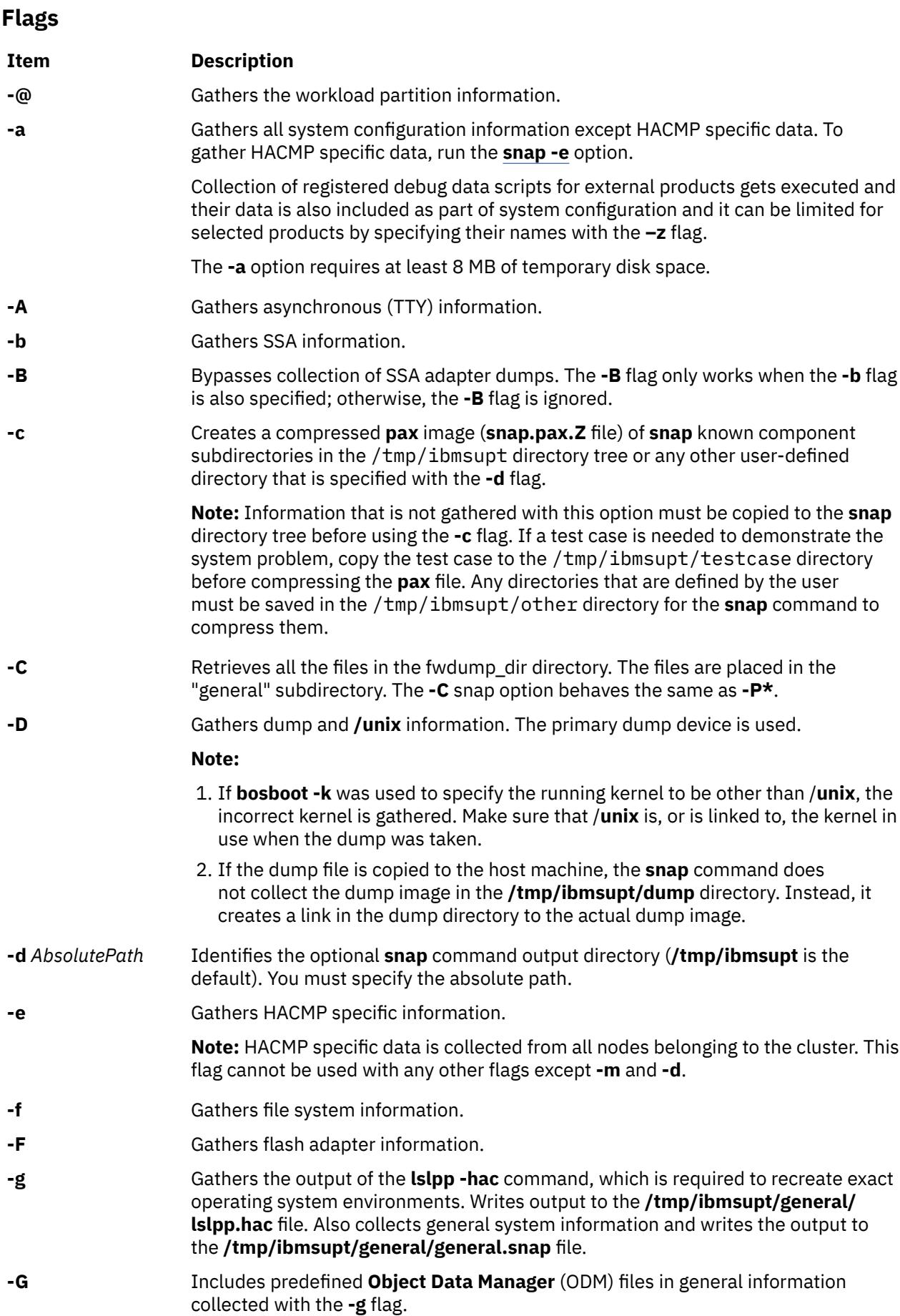

<span id="page-3809-0"></span>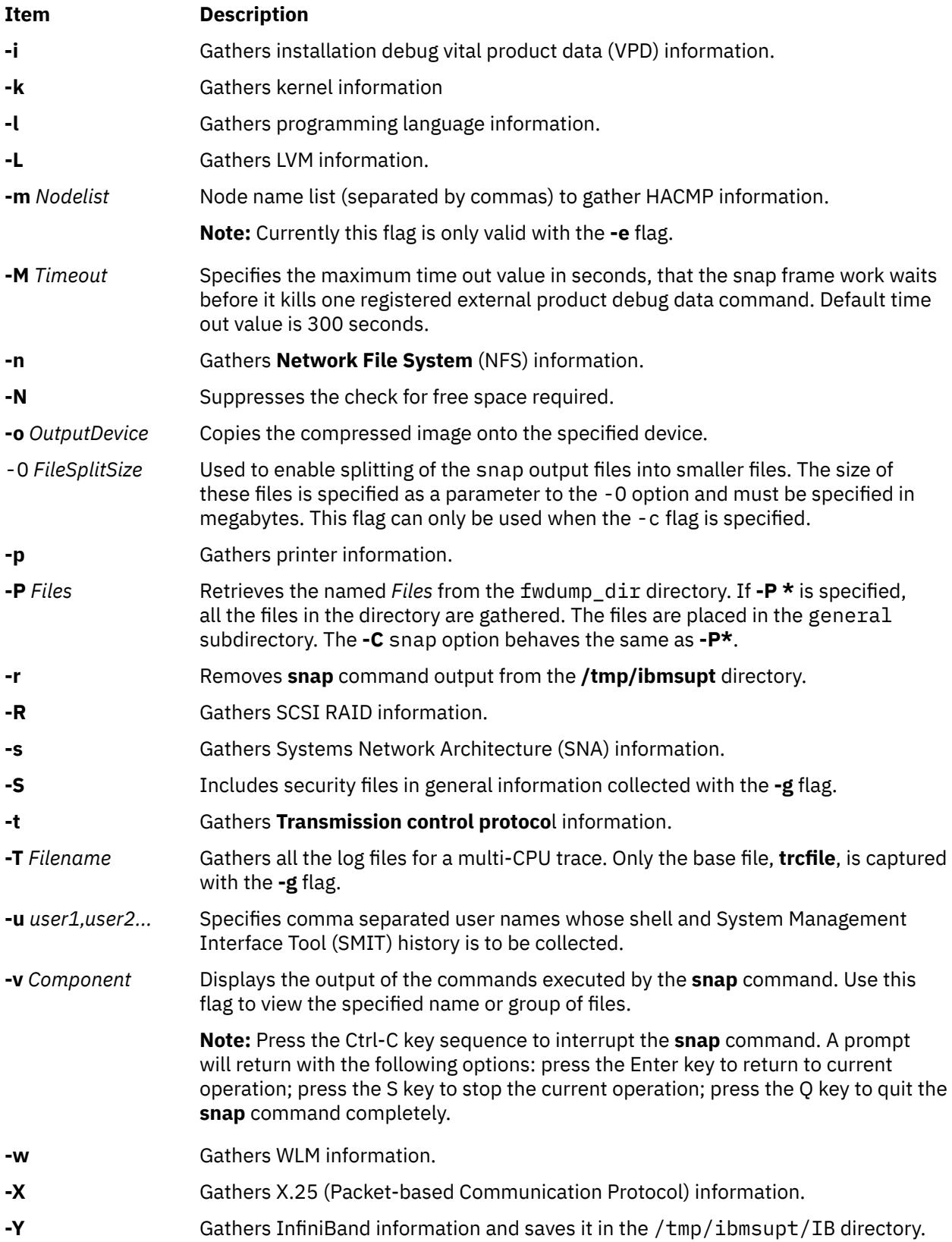

<span id="page-3810-0"></span>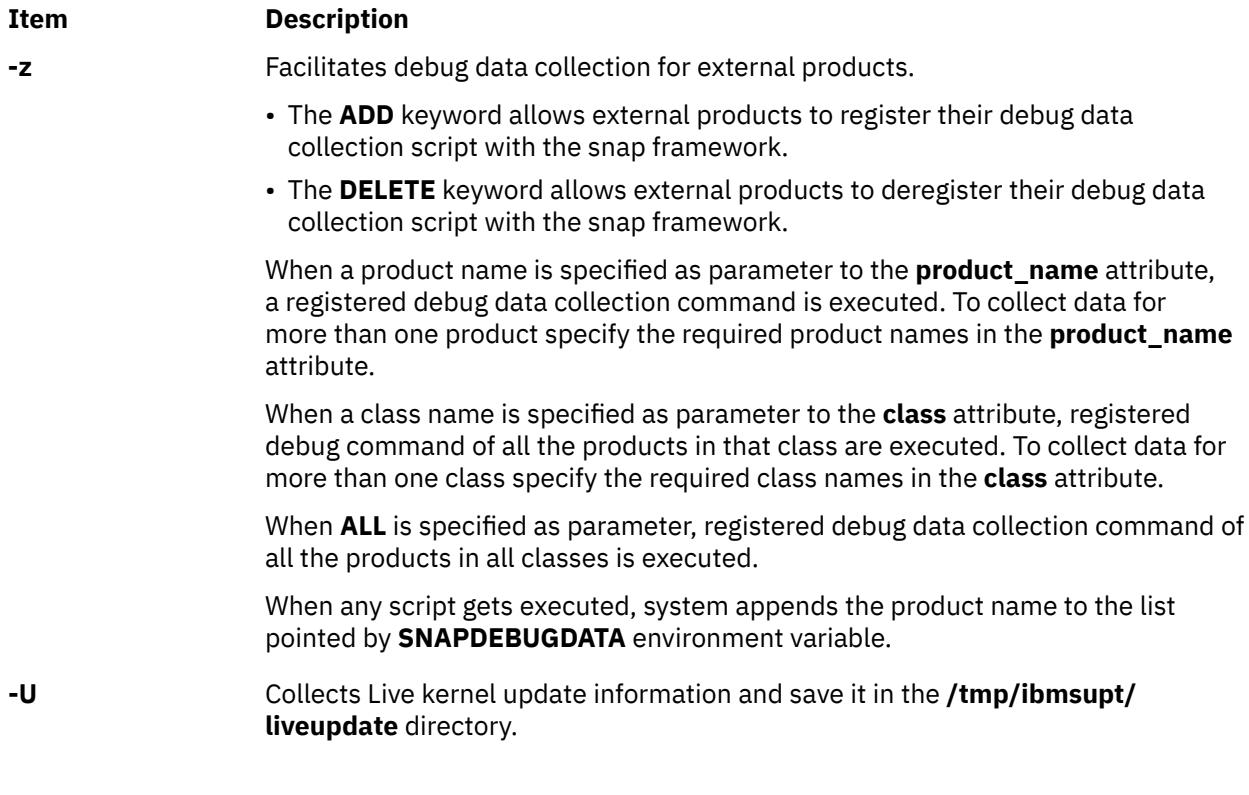

## **Parameters**

## **Arguments**

Names of third-party scripts to be executed are specified as parameters to snap. A parameter can be a single word or a list of words enclosed in quotes. When parameters are enclosed in quotes, the first parameter in the list represents the name of the script and the subsequent words represent the arguments to pass to the script.

When All is specified as a parameter, all the scripts in the script repository are executed. No script parameters may be passed in this case.

If the file: keyword is used and is immediately followed by a path to a file, that file is read to get the scripts to execute. Each line in the file represents a script and optional parameters to the script .

## **snap Scripts**

A third-party script must be executable in /usr/lib/ras/snapscripts, and must follow the guidelines described below. When called during pass 1, a script must return its size estimation to snap. In pass 2, it collects the data and saves it as specified by snap.

The script must read and utilize the following environment variables, SNAPDIR, PASSNO, SCRIPTSIZE and SCRIPTLOG.

The scripts or commands can also use **SNAPDEBUGDATA** variable to learn about the debug data collected by snap script. This variable has comma separated name of the products for which the **snap** command collects the data during execution.

All output files must be written to \$SNAPDIR. This is the directory where the script should be saving its output. The PASSNO variable contains the snap phase during which the script is called. During the first pass, the script should calculate a size estimation for the data it will write during the second pass. It will then write that numeric estimation to the file pointed to by \$SCRIPTSIZE. The value saved to the file should be in decimal. snap passes the path to a log file where all debug data for the script should be saved. Standard out and standard error should not be redirected by the script, because snap will save standard out and standard error to \$SNAPDIR**/***ScriptName***.out** and \$SNAPDIR**/***ScriptName***.err**, respectively.

The following example shows a snap script:

```
#!/usr/bin/ksh
if [ "$PASSNO" = 1 ]
then
          (( size=99999 ))
 .... 
         # this is where code to do the size estimation should go.
 ....
        echo $size > $SCRIPTSIZE
else if \lceil "$PASSNO" = 2 ]
then
 # debug information should go to $SCRIPTLOG
 echo "Debug Data" >> $SCRIPTLOG
         # .....where the work to collect the data takes place
         # ...
       # The data collected should be written to $SNAPDIR
        touch $SNAPDIR/foo_output1
         touch $SNAPDIR/foo_output2
fi
fi
```
**Note:** To collect information about virtual SCSI devices, run the **snap client\_collect,all** command. If you need to collect data from the Virtual I/O server, see the **snap** command page on the Virtual I/O server, which uses different syntax from the **snap** command on AIX.

The following scripts can be run when you run the **snap** command with the **-a** or **-g** flags:

- To run with the **-a** flag: svCollect, client\_collect, lsvirt
- To run with the **-g** flag: svCollect, client\_collect

#### **Splitting of snap Output**

If it is split, snap output might look like the following:

```
% ls -l
total 112048<br>-rw-r--r-- 1 lmic adm<br>-rw-r--r-- 1 lmic adm<br>-rw-r--r-- 1 lmic adm<br>-rw-r--r-- 1 lmic adm
                                              6291456 Nov 26 09:56 snap.hastings.112603095649.pax.Z.xaa
                                              6291456 Nov 26 09:56 snap.hastings.112603095649.pax.Z.xab
-rw-r--r-- 1 lmic adm 6291456 Nov 26 09:56 snap.hastings.112603095649.pax.Z.xac
-rw-r--r-- 1 lmic adm 6291456 Nov 26 09:56 snap.hastings.112603095649.pax.Z.xad
-rw-r--r-- 1 lmic adm 6291456 Nov 26 09:56 snap.hastings.112603095649.pax.Z.xae<br>-rw-r--r-- 1 lmic adm 6291456 Nov 26 09:56 snap.hastings.112603095649.pax.Z.xae<br>-rw-r--r-- 1 lmic adm 6291456 Nov 26 09:56 snap.hastings.11260
                                              6291456 Nov 26 09:56 snap.hastings.112603095649.pax.Z.xaf
                                             6291456 Nov 26 09:56 snap.hastings.112603095649.pax.Z.xag
                                             6291456 Nov 26 09:56 snap.hastings.112603095649.pax.Z.xah
                                              6291456 Nov 26 09:56 snap.hastings.112603095649.pax.Z.xai
                                              -rw-r--r-- 1 lmic adm 744518 Nov 26 09:56 snap.hastings.112603095649.pax.Z.xaj
```
## **Executing Third Party Scripts**

An external product debug data collection command or script is a standalone executable. The script is registered with the snap framework before it can be used to collect user defined debug data. These scripts can be de-registered as per user discretion.

Following is the ODM class defined in the system.

```
#define DEFAULTSIZE 256
#define DATA_VALUESIZE 1024
class snap_config {
        char product_name[DEFAULTSIZE]; key
        char class[DEFAULTSIZE];key
       char command_path[DATA_VALUESIZE];
 vchar sc_reserved1[DATA_VALUESIZE];
 vchar sc_reserved2[DATA_VALUESIZE];
}
```
## **product\_name**

Specify the name of the product. The same name is used for deregistration of the product debug data collection script.

**class**

Class can be a storage, a network or a database. You can choose appropriate class based on the product or define your own class. Class helps in the classification of the products. Users can contact IBM service personnel to add any other class in the **snap** documentation.

#### **command\_path**

Path of the command or executable along with its options. **sc\_reserved1** and **sc\_reserved2** are reserved.

## **Registration of Third Party Debug Script with Snap framework**

Registration can be done in two ways:

- 1. You can explicitly run **odmadd** command to add the entry. In such case:
	- You must copy the script or executable to /usr/lib/ras/snapscript/bin/<productname> directory.

#### **Points to remember**:

a. You need to enter the command before executing the **odmadd**:

export ODMDIR=/usr/lib/objrepos

- b. After the **odmadd** command completes, you can restore the old value of the **ODMDIR** command.
- c. You can continue running the **snap** command. For example, the content of *myfile* is given below:

```
product_name=myprod
class=myclass
command_path=/usr/lib/ras/snapscripts/bin/prod_name/myscript1.sh -t 10
export ODMDIR=/usr/lib/objrepos
odmadd myfile
```
**Note:** Users making direct entry to ODM must take care of duplicate entries as the **snap** command processes only one entry for a particular product name. So, the **odmdelete** command must be executed before the **odmadd** command is invoked.

2. Use the **ADD** keyword with the **–z** flag.

#### **Note:**

- 1. If the debug binary is changed or updated, the user must re-register the component to update the snap repository with the latest binary.
- 2. Combination of multiple commands as a part of **command\_path** variable is not supported. For example, the following format is not supported:

command\_path=<path>/ls|<path>/grep myfile

• 3. Special characters like, **'**, **<**, **|** are not supported as values to the **command\_path** variable.

#### **Deregistration of Third party debug scripts from Snap framework**

Deregistration can be done in two ways:

1. Use the **odmdelete** command to deregister the product. For example,

export ODMDIR=/usr/lib/objrepos odmdelete -o snap\_config -q product\_name=productname

2. Use the **DELETE** keyword with the **–z** flag. For example,

```
Snap –z DELETE product_name=productname
```
## **Examples**

1. Enter the following command to gather all system configuration information:

snap -a

The output of this command is written to the **/tmp/ibmsupt** directory.

2. Enter the following command to create a **pax** image of all files contained in the **/tmp/ibmsupt** directory:

```
snap -c
```
3. Enter the following command to gather general system configuration information, including the output of the **lslpp -hac** command:

snap -g -o /dev/rfd0

Output is written to the **/tmp/ibmsupt/general/lslpp.hac** and **/tmp/ibmsupt/general/ general.snap** files. This command also writes the system information to a removable diskette.

4. Enter the following command to gather HACMP specific information from nodes node1 and node2 belonging to a single cluster:

snap -e -m node1, node2

Output is written to the **/tmp/ibmsupt/hacmp** directory.

5. To run the scripts foo1, foo2 and foo3. where foo1 takes no argument, foo2 takes three arguments and foo3 takes one argument, type the following:

snap foo1 "foo2 -x -y 3" "foo3 6"

Output is written to /tmp/ibmsupt/snapscripts/foo1, /tmp/ibmsupt/snapscripts/foo2 and /tmp/ibmsupt/snapscripts/foo3 assuming the destination directory is the default, /tmp/ ibmsupt.

6. To specify the All parameter to run all the scripts, type:

snap All

**Note:** No parameters are passed in this case.

7. To specify the path to a file containing the name and optional parameter list of scripts to execute, type:

snap file:/tmp/scriptnames

A sample input file to execute the scripts from example 5:

```
foo1 
foo2 -x -y 3
foo6
```
8. If splitting of the snap output into 4MB files is desired, type:

snap -a -c -O 4

9. To submit only the HACMP snap -e data from nodes node1 and node2, enter the following command:

```
snap -e -m node1, node2
snap -c
```
Submit the <pax.z> file to IBM according to the instructions of the service representative.

10. To submit all of the snap data from nodes node1 and node2, enter the following commands:

```
snap -e -m node1, node2
snap -a
snap -c
```
Submit the <pax.z> file to IBM according to the instructions of the service representative.

11. To register a debug script present in the /usr/lpp/abc/debug\_abc directory of product **abc**, in class **storage** enter the following command:

snap –z ADD "product\_name=abc" "class=storage" "command\_path=/usr/lpp/abc/debug\_abc –a"

12. To deregister a debug script of product **abc**, enter the following command:

```
snap –z DELETE "product_name=abc"
```
13. To gather debug data of multiple products, enter the following command:

```
snap -z "product name=abc, product name=def"
```
## **Files**

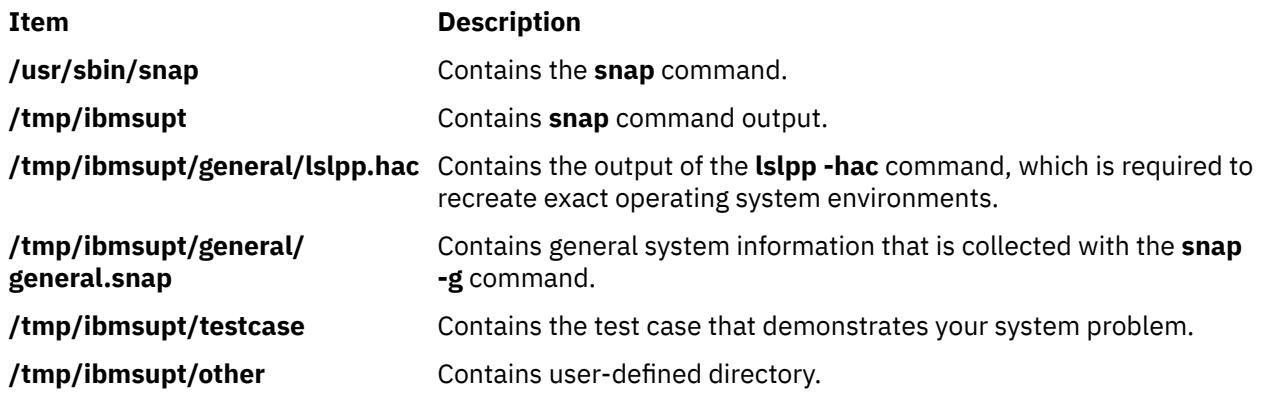

## **snapcore Command**

## **Purpose**

Gathers the **core** file.

## **Syntax**

**snapcore**[ **[-d](#page-3815-0)** *Dir*] [**[-r](#page-3815-0)**] core [*program*]

## **Description**

The **snapcore** command gathers the **core** file, program, and libraries used by the program and compresses the information into a **pax** file. The file can then be downloaded to disk or tape, or transmitted to a remote system. The information gathered with the **snapcore** command is required to identify and resolve a problem with the application.

The **snapcore** command checks for available space in the **/tmp/snapcore** directory, the default directory for **snapcore** command output. You can write the output to another directory by using the **-d** flag. If there is not enough space to hold the **snapcore** command output, you must expand the file system.

Each execution of the **snapcore** command creates a new archive file. The archive file is named **snapcore \$pid.pax**. Use the **-r** flag to remove the previously created archive file. This command uses <span id="page-3815-0"></span>**\$pid** (pid of the **snapcore** command) to create a unique name file and preserve any previously created archives.

Specify the full path name for core and program. If the program name is not specified, **snapcore** reads the program name from the **core** file and searches for the location in directories contained in the *PATH* variable.

## **Flags**

#### **Item Description**

- **-d***Dir* Identifies the optional **snapcore** command output directory (**/tmp/snapcore** is the default).
- **-r** Removes **snapcore** command output from the **/tmp/snapcore** directory.

## **Examples**

1. To gather the **core** file, enter the following:

a. snapcore <core file name> <program name>

b. snapcore <core file name>

Directories contained in the *PATH* variable are searched to find the program file. The **pax** file is created in **/tmp/snapcore** directory.

2. To clean the previously created core archive and create a new one, enter the following:

snapcore -r<core file name> <program name>

The **pax** file is created in **/tmp/snapcore** directory.

3. To create the **core** file archive in an alternate directory, enter the following:

snapcore -d<dir name> <core file name> <program name>

The **pax** file is created in **<dirname>/tmp/snapcore** directory.

4. To clean the **/tmp/snapcore** directory, enter the following:

snapcore -r

## **Files**

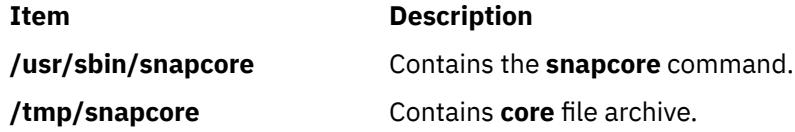

## **snapshot Command**

## **Purpose**

Modify, create or view properties of enhanced journaled file system (JFS2) snapshots.

## **Syntax**

**To Create an External Snapshot snapshot -o [snapfrom=](#page-3817-0)**[snappedFS snapshotLV](#page-3817-0) **snapshot -o [snapfrom=](#page-3817-0)***snappedFS* **-o [size=](#page-3817-0)***Size* **To Create an Internal Snapshot snapshot -o [snapfrom=](#page-3817-0)***snappedFS* **[-n](#page-3816-0)** *snapshotName*
**To Delete an External Snapshot**

**snapshot -d** *snapshotLV*

**To Delete an Internal Snapshot**

**snapshot -d -n** *snapshotName snappedFS*

**To Query a JFS2 File System**

**snapshot [-q](#page-3817-0)** [ **-c***fieldSeparator* ] *snappedFS*

**To Query an External Snapshot**

**snapshot [-q](#page-3817-0)** [ **-c***fieldSeparator* ] *snapshotLV*

**To Query an Internal Snapshot**

**snapshot [-q](#page-3817-0) -n** *snapshotName* [ **-c***fieldSeparator* ] *snappedFS*

**To Modify an External Snapshot**

**snapshot [-o size=](#page-3817-0)***Size snapshotLV*

**Note:** The **snapshot** command does not support modifying internal snapshots. The size of an internal snapshot is limited by the amount of free space available in the file system itself.

# **Description**

This command provides an interface to JFS2 snapshots.

The maximum number of external snapshots per file system is 15, while the maximum number of internal snapshots per file system is 64.

You cannot have both internal snapshot and external snapshot of a file system at the same time.

# **Flags**

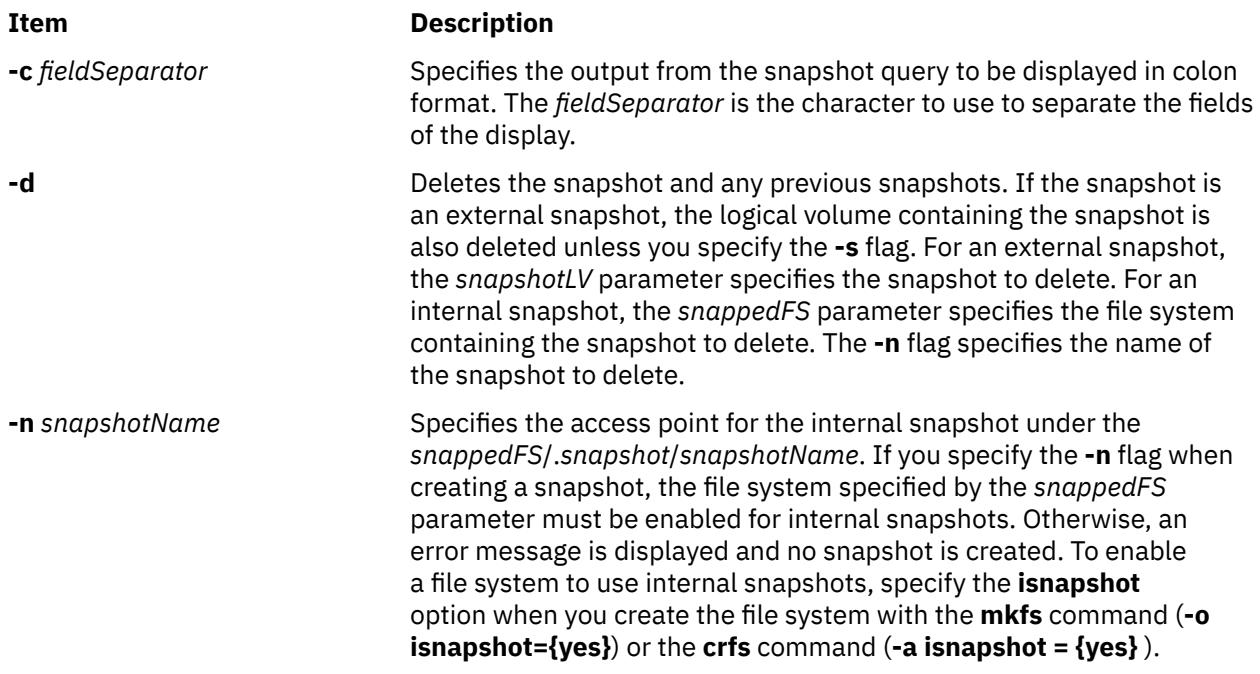

<span id="page-3817-0"></span>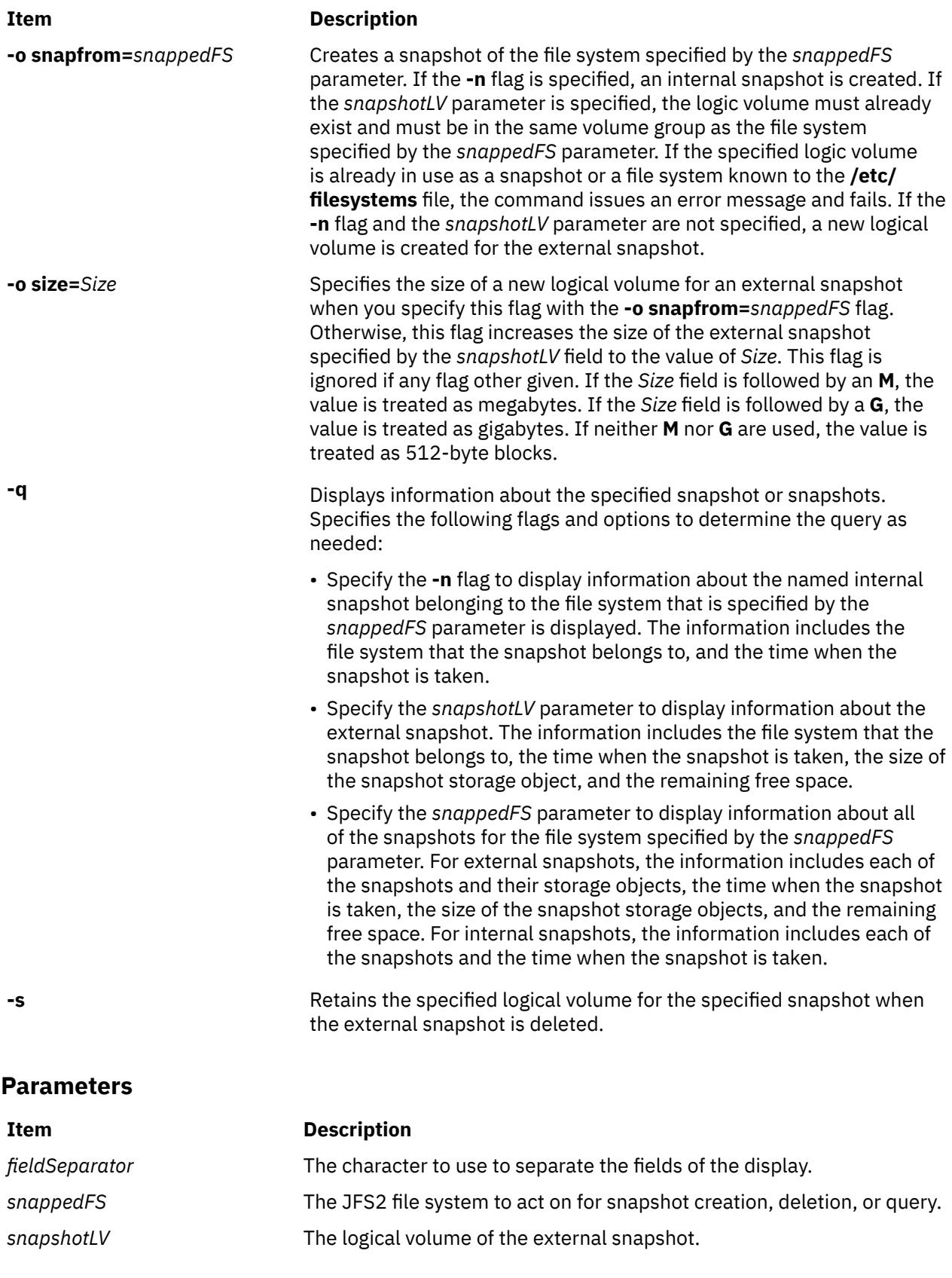

# **Security**

**Attention RBAC users and Trusted AIX users:** This command can perform privileged operations. Only privileged users can run privileged operations. For more information about authorizations and privileges, see Privileged Command Database in *Security*. For a list of privileges and the authorizations associated with this command, see the **lssecattr** command or the **getcmdattr** subcommand.

# **Examples**

1. To create a snapshot for the **/home/janet/sb** file system on the **/dev/snapsb** logical volume, enter the following:

snapshot -o snapfrom=/home/janet/sb /dev/snapsb

This command creates a snapshot for the **/home/janet/sb** file system on the **/dev/snapsb** logical volume, which already exists.

2. To create a snapshot for the **/home/janet/sb** file system, enter the following:

snapshot -o snapfrom=/home/janet/sb -o size=16M

This command creates a 16-megabyte logical volume and creates a snapshot for the **/home/janet/sb** file system on the newly created logical volume.

3. To view information about all of the snapshots for the **/home/janet/sb** file system, enter the following:

snapshot -q /home/janet/sb

This command displays each snapshot for the **/home/janet/sb** file system along with the time when the snapshot was taken, the size of the snapshot storage object, and the remaining free space.

4. To increase the size of the snapshot on the **/dev/snapsb** device, enter the following:

snapshot -o size=64M /dev/snapsb

This command increases the **/dev/snapsb** device to 64 megabytes along with the snapshot contained on the device.

5. To delete the snapshot on the **/dev/snapsb**device, enter the following:

snapshot -d /dev/snapsb

This command deletes the snapshot contained on the **/dev/snapsb** device and removes the **/dev/ snapsb** logical volume .

# **snapsplit Command**

### **Purpose**

To split a snap output file into multiple smaller files of arbitrary or specified size.

### **Syntax**

snapsplit [ [-s](#page-3819-0) *size* ] [ [-H](#page-3819-0) *machinename* ] [ [-f](#page-3819-0) *filename* ]

snapsplit [-u](#page-3819-0) [-T](#page-3819-0) *timestamp* [ [-H](#page-3819-0) *machinename* ]

### **Description**

The snapsplit command is used to split a snap output file into smaller files. This command is useful for dealing with very large snap files. It breaks the file down into files of a specific size that are multiples of 1 megabyte. Furthermore, it will combine these files into the original file when called with the -u option.

The output files are named as following: snap.*machinename.timestamp*.pax.Z.xxx. *Machinename* is the hostname and *timestamp* is in the format MMDDYYHHMMSS. In addition, xxx represents the extension for the split files which is crucial when putting these files back together. The extensions from the start

<span id="page-3819-0"></span>of the files go in the following order: xaa, xab, xac, xad, xae ..., xaz, xba, xbb, xbc,  $xbd, \ldots, xbz, xca, xcb, xcc, \ldots$ 

When performing ls on these files, the first file listed would represent the top of the original file and the last file, the end of the original file.

Note that this command should only be used for snap files that are paxed and compressed. When executed on local system where snap output was gathered, the -H option need not be used. That flag is provided for the case where user has moved a complete snap file to a remote system and wishes to split it. Any machine name may be selected, but it is recommended, to use the machine name where data was collected.

# **Flags**

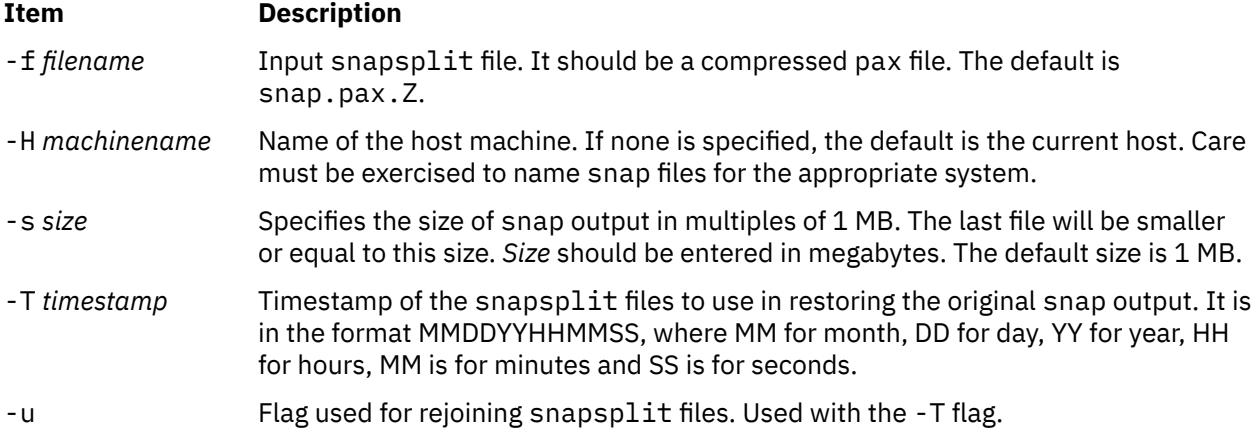

# **Examples**

1. To split the default snap file (snap.pax. Z should be in the current directory), enter the following:

snapsplit

The output of this command is written to current directory.

2. To split file snap.somefile.pax.Z from system doe, enter the following:

snapsplit -H doe -f snap.somefile.pax.Z

**Note:** The resulting files will be named snap.doe.MMDDYYHHMMSS.pax.Z.

3. To restore a file for which the snap files (snap.sue.102303141211.xxx) are for system sue, and timestamp 102303141211, type:

snapsplit -u -T 102303141211 -H sue

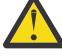

**Attention:** If any one of the snap files is missing or has been renamed, the snap file created will corrupted.

4. To restore a snap file from files with time stamp 102603084512, and which are for the current system, type:

snapsplit -u -T 102603084512

5. To gather general system configuration information, including the output of the lslpp -hBc command, type the following:

snap -g -o /dev/rfd0

Output is written to the /tmp/ibmsupt/general/lslpp.hBc and /tmp/ibmsupt/general/ general.snap files. This command also writes the system information to a removable diskette.

# **Files**

### **Item Description**

/usr/sbin/ snapsplit Contains the snapsplit command.

# **snmpd Daemon**

### **Purpose**

Starts the Simple Network Management Protocol (SNMP) agent as a background process.

# **Syntax**

Refer to the syntax for either the **snmpdv1** daemon or the **snmpdv3** daemon.

### **Description**

**/usr/sbin/snmpd** is a symbolic link to to either the encrypted or non-encrypted version of the **snmpdv3** daemon which supports SNMP version 3.

**Note:** The encrypted version of the SNMP version 3 agent is available from the AIX Expansion Pack.

### **Files**

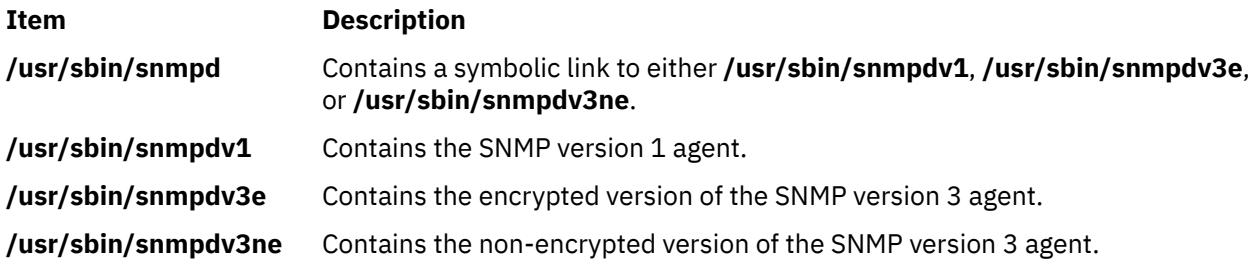

# **snmpdv1 Daemon**

### **Purpose**

Starts the Simple Network Management Protocol (SNMP) version 1 agent as a background process.

### **Syntax**

**snmpd** [ **[-c](#page-3822-0)** *ConfigFile* ] [ **[-d](#page-3822-0)** *Level* ] [ **[-f](#page-3822-0)** *LogFile* ] [ **[-S](#page-3822-0)** ]

# **Description**

The **snmpd** command starts the SNMP daemon. This command may only be issued by a user with root privileges or by a member of the system group.

The SNMP daemon is a server that supports the standard Simple Network Management Protocol (SNMP) documented by RFC 1157 and the Management Information Base (MIB) as defined in RFC 1155 and RFC 1213. The SNMP daemon provides the following three functions:

- Receiving and authenticating SNMP requests from network monitors.
- Processing requests and returning results to the originating monitor.
- Sending trap notification to all hosts listed in the configuration file.

The SNMP daemon server keeps log messages in a file specified by the *LogFile* variable if the **-f** flag is used or in a log file specified in the configuration file. When the size of the log file exceeds the predefined maximum log file size, the **snmpd** command will rotate the log file by moving the old log file to another file as follows:

- LogFile.3 is deleted.
- LogFile.2 is moved to LogFile.3.
- LogFile.1 is moved to LogFile.2.
- LogFile.0 is moved to LogFile.1.
- LogFile is moved to LogFile.0.
- Logging continues in LogFile.

If logging is not directed from the **snmpd** command line with the **-f** flag, logging can be directed from the configuration file.

Supported set variables are:

- **sysContact**
- **sysName**
- **sysLocation**
- **ifAdminStatus**
- **atPhysAddress**
- **atNetAddress**
- **ipForwarding**
- **ipDefaultTTL**
- **ipRouteDest**
- **ipRouteNextHop**
- **ipRouteType**
- **ipNetToMediaPhysAddress**
- **ipNetToMediaNetAddress**
- **ipNetToMediaType**
- **snmpEnableAuthenTraps**
- **smuxPstatus**
- **smuxTstatus**

See "Understanding SNMP Daemon Support for SET Request Processing" in *AIX Version 6.1 Communications Programming Concepts* for more information on the supported set variables.

The following commands should be issued before the SNMP daemon is started:

- **ifconfig lo0 loopback**
- **startsrc -s inetd**

These commands are normally executed during system startup when the **/etc/rc.net** and **/etc/rc.tcpip** shell scripts are called. (The **snmpd** command can be placed in the **/etc/rc.tcpip** shell script.)

The **snmpd** daemon should be controlled using the System Resource Controller (SRC). Entering **snmpd** at the command line is not recommended.

#### **Manipulating the snmpd Daemon with the System Resource Controller**

The **snmpd** daemon is a subsystem controlled by the System Resource Controller (SRC). The **snmpd** daemon is a member of the **tcpip** system group. The **snmpd** daemon is enabled by default and can be manipulated by SRC commands.

Use the following SRC commands to manipulate the **snmpd** daemon:

<span id="page-3822-0"></span>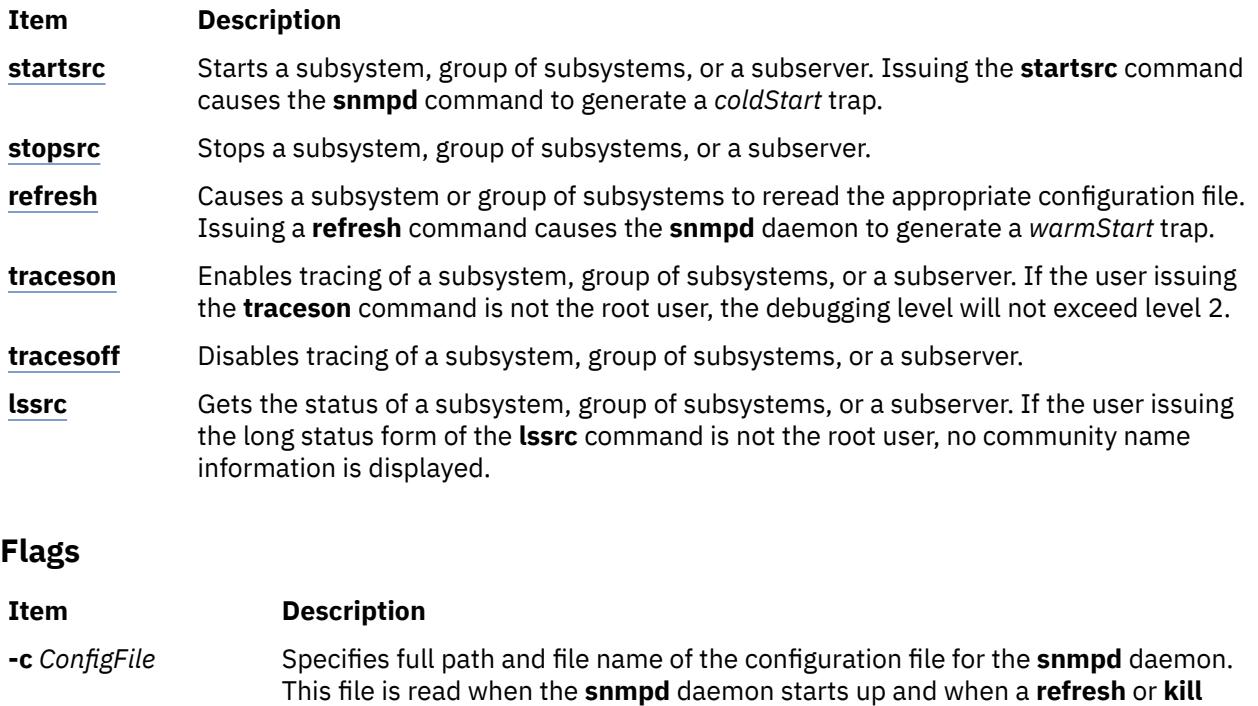

is **/etc/snmpd.conf**. See the **snmpd.conf** file for information on this file format.

**-1** signal is issued. If the **-c** flag is not specified, the default configuration file

- **-d** *Level* Specifies the level of tracing the **snmpd** command produces. The *Level* value can be one of:
- **0** All notices, exceptions, and fatal messages **1** Level 0 plus debug messages **2** Level 1 plus a hexadecimal dump of incoming and outgoing packets **3** Level 2 plus an English version of the request and response packets If the **-d** flag is not specified, the debugging level is set to 0. **-f** *LogFile* Specifies the full path and file name into which **snmpd** tracing information is logged. If the **-f** flag is not specified, no information will be logged. See the **snmpd.conf** file for more information on setting logging parameters. **-S** Enable the security option if it's specified. It will prevent the local non-root user from changing the value of MIB variable(s) on the local host.

# **Examples**

1. To start the **snmpd** daemon, enter a command similar to the following:

```
startsrc -s snmpd -a "-f /tmp/snmpd.log"
```
This command starts the **snmpd** daemon and logs information to the **/tmp/snmpd.log** file at debug level 0.

2. To stop the **snmpd** daemon normally, enter:

stopsrc -s snmpd

This command stops the daemon. The **-s** flag specifies the subsystem that follows to be stopped.

3. To get short status from the **snmpd** daemon, enter:

lssrc -s snmpd

This command returns the name of the daemon, the process ID of the daemon, and the state of the daemon (active or inactive).

4. To get a long status from the **snmpd** daemon, enter:

lssrc -ls snmpd

If you are the root user, this long form of the status report lists the configured community names and associated access privileges and views for **snmp** requests. The long form also lists the community names associated with the hosts for trap notification, logging configuration parameters, **snmpd** specific configuration parameters and **smux** configuration parameters.

5. To enable tracing for the **snmpd** daemon, enter the following:

traceson -s snmpd

This command enables **snmpd** debugging if the **snmpd** daemon is configured for logging.

6. To view the contents of the DHCP Server database files **/etc/dhcpsd.ar** and **/etc/dhcpsd.cr**, enter:

lssrc -l -s dhcpsd

### **Files**

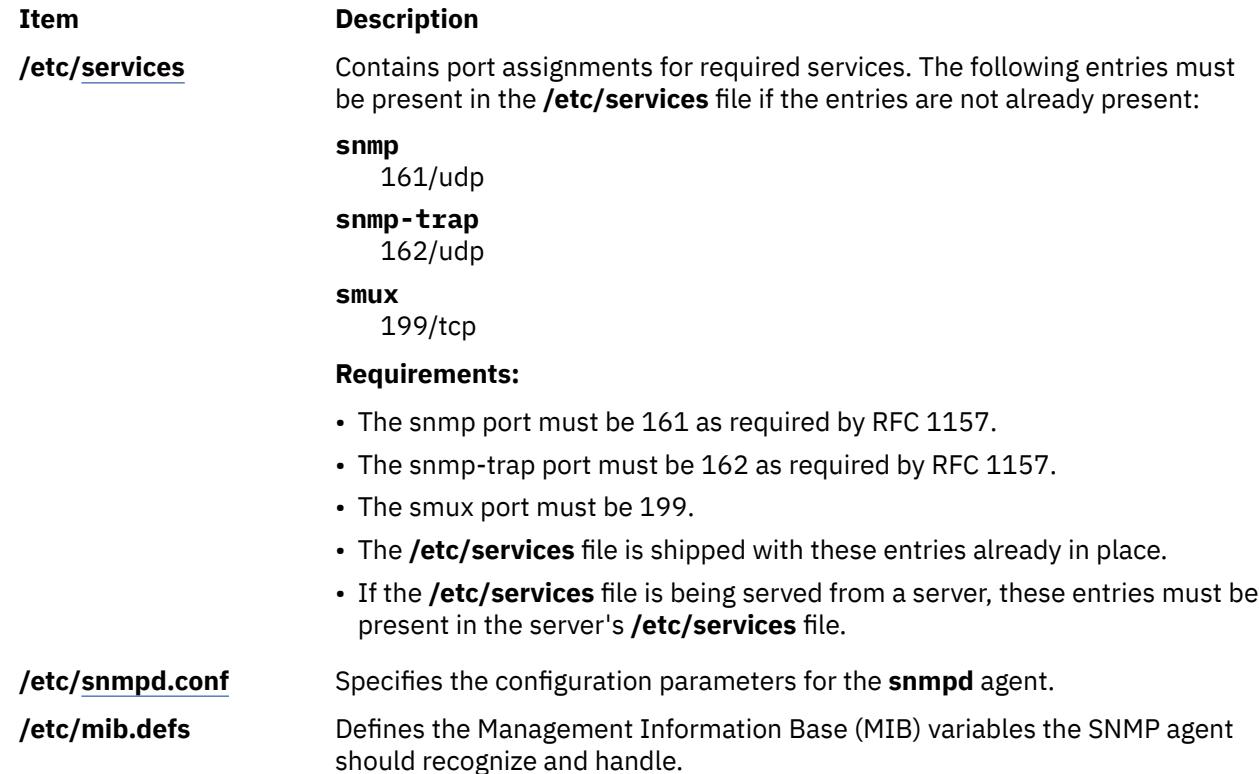

# **snmpdv3 Daemon**

### **Purpose**

Starts the Simple Network Management Protocol (SNMP) version 3 agent as a background process.

# **Syntax**

**snmpd** [ **[-d](#page-3825-0)** *level* ] [ **[-i](#page-3825-0)** *interval* ] [ **[-p](#page-3825-0)** *port* ] [ **[-S](#page-3825-0)** ] [ **[-c](#page-3825-0)** *community* ]

# **Description**

The **snmpd** command starts the Simple Network Management Protocol (SNMP) daemon. This command may only be issued by a user with root privileges or by a member of the system group.

The SNMP daemon is a server that supports the all the SNMPv1, SNMPv2c, and SNMPv3 protocols documented by RFCs 1157, RFD 1905, and RFC 2572. It also behaves as a SMUX server as defined by RFC 1227 and as a Distributed Protocol Interface (DPI) version 2.0 agent as defined by RFC 1592. The SNMP daemon provides the following three functions:

- Receiving and authenticating SNMP requests from network monitors.
- Processing requests and returning results to the originating monitor.
- Sending trap notification to all hosts listed in the configuration file.

The SNMP daemon server stores log messages in a file specified by the *LogFile* variable if the **-f** flag is used or stores log messages in a log file specified in the configuration file. The maximum value for number of log files is 4. When the size of the log file exceeds the predefined maximum log file size, the **snmpd** command moves the old log file to another file as follows:

- LogFile.3 is deleted.
- LogFile.2 is moved to LogFile.3.
- LogFile.1 is moved to LogFile.2.
- LogFile.0 is moved to LogFile.1.
- LogFile is moved to LogFile.0.
- Logging continues in LogFile.

The following commands should be issued before the SNMP daemon is started:

- **ifconfig lo0 loopback**
- **startsrc -s inetd**

These commands are normally executed during system startup when the **/etc/rc.net** and **/etc/rc.tcpip** shell scripts are called. (The **snmpd** command can be placed in the **/etc/rc.tcpip** shell script.)

The **snmpdv3** daemon should be controlled using the System Resource Controller (SRC). Entering **snmpd** at the command line is not recommended.

### **Manipulating the snmpd Daemon with the System Resource Controller**

The **snmpdv3** daemon is a subsystem controlled by the System Resource Controller (SRC). The **snmpdv3** daemon is a member of the **tcpip** system group. The **snmpdv3** daemon is enabled by default and can be manipulated by SRC commands.

Use the following SRC commands to manipulate the **snmpd** daemon:

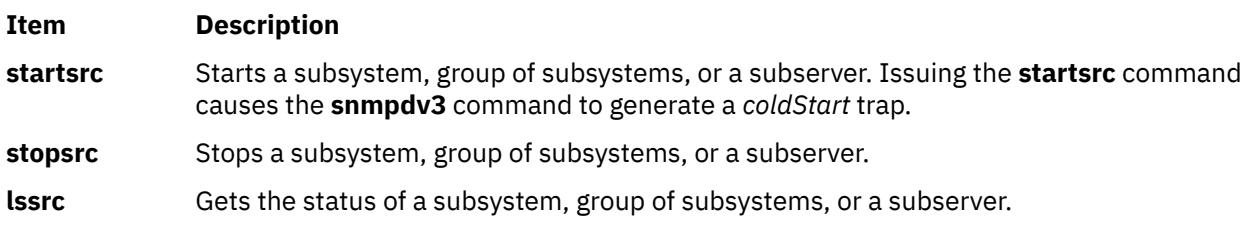

<span id="page-3825-0"></span>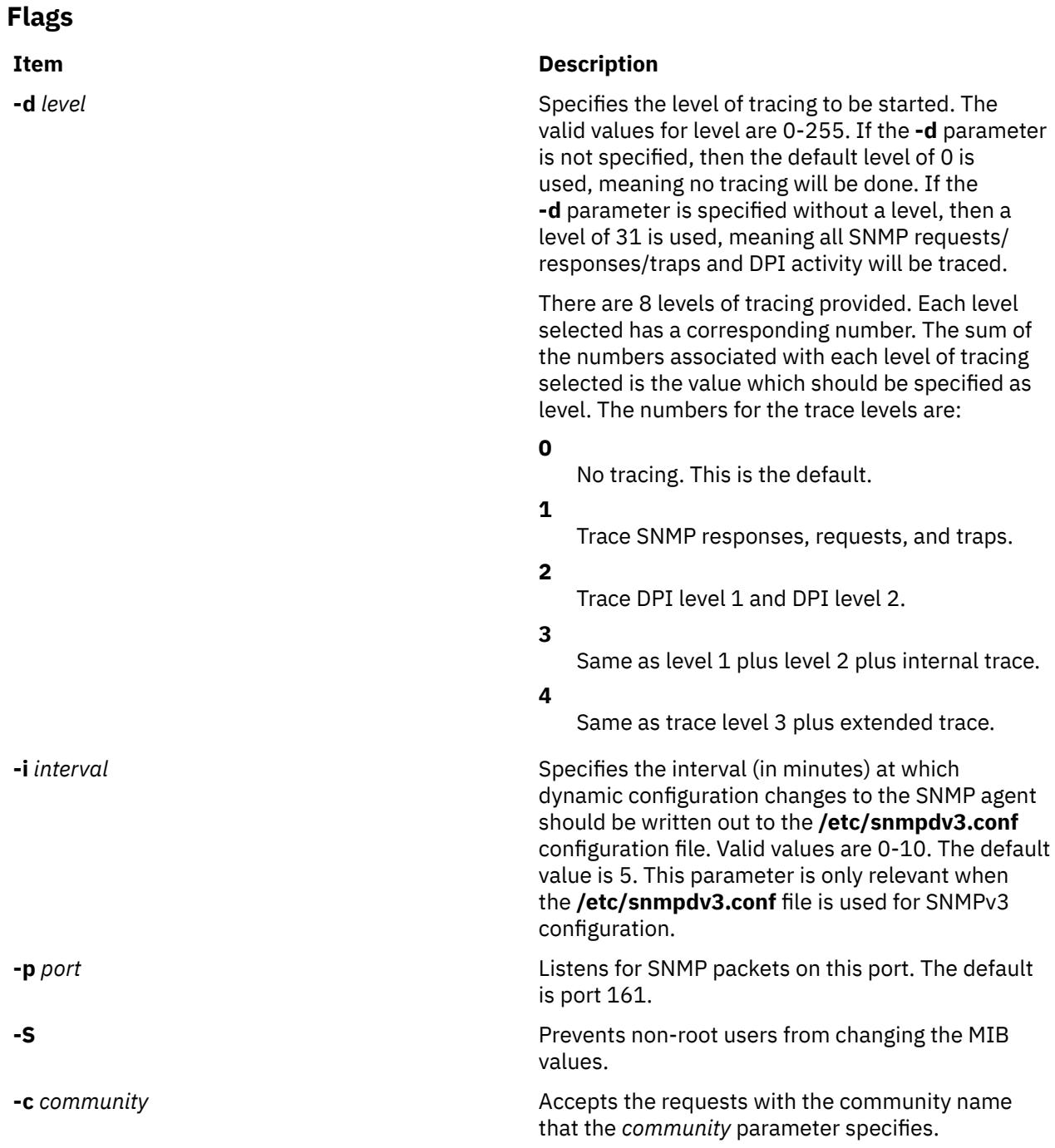

# **Examples**

1. To start the **snmpd** daemon, enter a command similar to the following:

startsrc -s snmpd

This command starts the **snmpd** daemon at debug level 0.

2. To stop the **snmpd** daemon normally, enter:

stopsrc -s snmpd

This command stops the daemon. The **-s** flag specifies the subsystem that follows to be stopped.

3. To get status from the **snmpd** daemon, enter:

lssrc -s snmpd

This command returns the name of the daemon, the process ID of the daemon, and the state of the daemon (active or inactive).

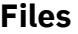

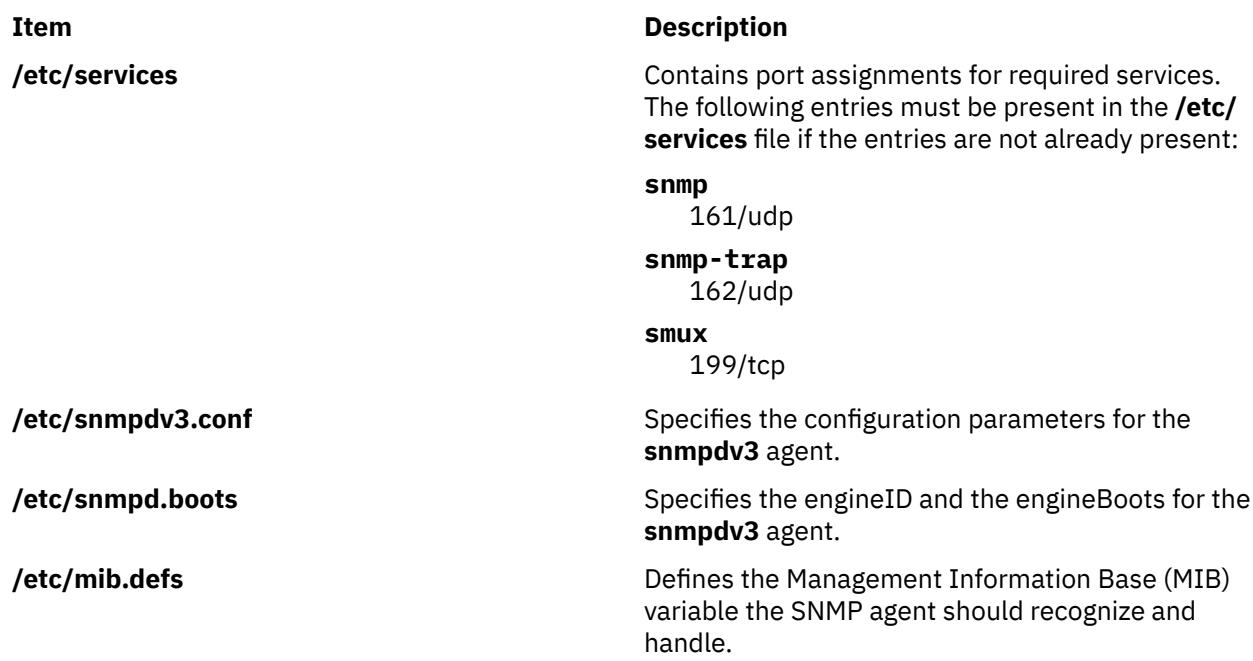

# **snmpevent Command**

### **Purpose**

Sends ERRM events to an SNMP agent.

### **Syntax**

snmpevent [-a *host-name*] [-c *community*] [-h]

# **Description**

The snmpevent script sends a Simple Network Management Protocol (SNMP) trap of an event response resource manager (ERRM) event to a host running an SNMP agent. The agent formats the trap information into an SNMP trap and sends it to the SNMP manager defined in its configuration file. This script is meant to be called by the predefined ERRM response Generate SNMP trap. Event or rearm event information is captured and posted by ERRM in environment variables that are generated when an ERRM event or a rearm event occurs.

The snmpevent script can also be used as a template to create other user-defined actions. See the *RSCT Administration Guide* to understand how an event response resource runs an action command.

The following message template is sent as a trap when an event or a rearm event occurs and snmpevent is the defined response:

 [ERRM\_COND\_SEVERITY] [ERRM\_TYPE] occurred: Condition: [ ERRM\_COND\_NAME] Node: [ERRM\_NODE\_NAME] Resource: [ERRM\_RSRC\_NAME] Resource Class: [ERRM\_RSRC\_CLASS\_NAME] Resource Attribute: [ERRM\_ATTR\_NAME]

 Attribute Type: [ERRM\_DATA\_TYPE] Attribute Value: [ERRM\_VALUE]

The environment variables have the following definitions:

### **ERRM\_COND\_SEVERITY**

Specifies the significance of the condition resource that caused the event or rearm event. The valid values are: Critical, Warning, or Informational.

#### **ERRM\_TYPE**

Specifies the type of event that occurred. The valid values are: event or rearm event.

#### **ERRM\_COND\_NAME**

Specifies the name of the condition resource with the attribute value that changed to cause this event or rearm event.

#### **ERRM\_NODE\_NAME**

Specifies the host name on which this event or rearm event occurred.

#### **ERRM\_RSRC\_NAME**

Specifies the name of the resource with the attribute that changed to cause this event or rearm event.

#### **ERRM\_RSRC\_CLASS\_NAME**

Specifies the name of the resource class to which the resource that caused this event or rearm event belongs.

#### **ERRM\_ATTR\_NAME**

Specifies the name of the resource attribute that changed to cause this event or rearm event.

#### **ERRM\_DATA\_TYPE**

Specifies the data type of the resource attribute.

#### **ERRM\_VALUE**

Specifies the value of the resource attribute that changed to cause this event or rearm event.

The snmpevent command captures these environment variable values and formats a generic message that is sent as a trap via a call to the snmptrap command.

# **Flags**

### **-a** *host-name*

Specifies the host name of the SNMP agent to which the AIX subagent will connect. By default, the subagent will connect to the SNMP agent running on the local node.

**-c**

Specifies the SNMP community to be used. This can be any string the SNMP agent will accept. The default is public.

**-h**

Writes this script's usage statement to standard output.

### **Parameters**

### *log\_file*

Specifies the name of the file where event information is logged. An absolute path for the *log\_file* parameter should be specified.

The *log\_file* is treated as a circular log and has a fixed size of 64KB. When *log\_file* is full, new entries are written over the oldest existing entries.

If *log\_file* already exists, event information is appended to it. If *log\_file* does not exist, it is created so that event information can be written to it.

### **Exit Status**

**0**

The script has run successfully.

**1**

An error occurred when the script was run.

### **Restrictions**

This script must be run on the node where the ERRM is running.

# **Standard Output**

When the -h flag is specified, this script's usage statement is written to standard output.

# **Examples**

1. Suppose the command /opt/rsct/bin/snmpevent is an action in the critical-notification response, which is associated with the CSM predefined condition NodeChanged. This can be done with the mkcondresp command followed by the startcondresp command. The /etc/snmpdv3.conf file should be configured to where the trap will be sent. In this example, if you want the trap sent to 9.117.16.246, write the /etc/snmpdv3.conf file as follows:

```
VACM_GROUP group1 SNMPv1 public -
VACM VIEW defaultView internet - included
-VACM_ACCESS group1 - - noAuthNoPriv SNMPv1 defaultView - defaultView -
NOTIFY notify1 traptag trap -
#TARGET_ADDRESS Target1 UDP 127.0.0.1        traptag trapparms1 - - -<br>TARGET_ADDRESS Target1 UDP 9.117.16.246       traptag trapparms1 - - -
TARGET_ADDRESS Target1 UDP 9.117.16.246
TARGET_PARAMETERS trapparms1 SNMPv1 SNMPv1 public noAuthNoPriv -
COMMUNITY public public noAuthNoPriv 0.0.0.0 0.0.0.0 -
DEFAULT SECURITY no-access - -
logging file=/usr/tmp/snmpdv3.log enabled<br>logging size=0 level=0
logging size=0 level=0
smux 1.3.6.1.4.1.2.3.1.2.1.2 gated password # gated
snmpd smuxtimeout=200 #muxatmd
smux 1.3.6.1.4.1.2.3.1.2.3.1.1 muxatmd_password #muxatmd
```
Then, restart the snmpd daemon by first killing the snmpd daemon that is currently running and then starting it again:

```
# ps -ef | grep snmpd
    root 4570 12956 1 08:24:32 pts/0 0:00 grep snmpd
                                  - 0:00 snmpd
# kill -9 13810
# snmpd
```
Next, change the LParID property of node c175n08 to 12:

```
# chnode c175n08 LParID=12
```
Now, on the node 9.117.16.158 (the node with the SNMP manager that was specified in the /etc/ snmpdv3.conf file), the SNMP manager should record something like this:

```
2002-07-15 09:09:25 c174tr1.ppd.pok.ibm.com [9.114.78.17] TRAP, SNMP v1, 
community public
         enterprises.ibm Enterprise Specific Trap (1) Uptime: 0:01:45.00
         enterprises.ibm.ibmProd.191.1.6.1.0 = "Informational Event 
occurred. Condition=NodeChanged Node=c174tr1.ppd.pok.ibm.com 
Resource=c175n08.ppd.pok.ibm.com Resource Class=Node Resource 
Attribute=Changed Attributes Attribute Type=CT_CHAR_PTR_ARRAY Attribute 
Val=\{LParID\}
```
The output varies based on SNMP managers.

# **Location**

### **/opt/rsct/bin/snmpevent**

# **snmpinfo Command**

### **Purpose**

Requests or modifies values of Management Information Base (MIB) variables managed by a Simple Network Management Protocol (SNMP) agent.

# **Syntax**

### **The get or next Option**

**snmpinfo** [ **[-m](#page-3830-0) get** | **next** ] [ **[-v](#page-3831-0)** ] [ **[-c](#page-3830-0)** *Community* ] [ **[-d](#page-3830-0)** *Level* ] [ **[-h](#page-3830-0)** *HostName* ] [ **[-o](#page-3831-0)** *ObjectsFile* ] ... [ **[-t](#page-3831-0)** *Tries* ] [ **[-w](#page-3831-0)** *Waittime* ] *Variable*. *[Instance](#page-3830-0)* ...

### **The set Option**

**snmpinfo [-m](#page-3830-0) set** [ **[-v](#page-3831-0)** ] [ **[-c](#page-3830-0)** *Community* ] [ **[-d](#page-3830-0)** *Level* ] [ **[-h](#page-3830-0)** *HostName* ] [ **[-o](#page-3831-0)** *ObjectsFile* ] ... [ **[-t](#page-3831-0)** *Tries* ] [ **[-w](#page-3831-0)** *Waittime* ] *Variable* . *[Instance](#page-3830-0)*= *Value* ...

### **The dump Option**

**snmpinfo [-m](#page-3830-0) dump** [ **[-v](#page-3831-0)** ] [ **[-c](#page-3830-0)** *Community* ] [ **[-d](#page-3830-0)** *Level* ] [ **[-h](#page-3830-0)** *HostName* ] [ **[-o](#page-3831-0)** *ObjectsFile* ] ... [ **[-t](#page-3831-0)** *Tries* ] [ **[-w](#page-3831-0)** *Waittime* ] [ *Variable***.** *[Instance](#page-3830-0)* ] ...

# **Description**

The **snmpinfo** command requests or modifies values for one or more MIB variables for an SNMP agent. This command may only be issued by a user with root privileges or by a member of the system group.

If the you specify the **get** option, the **snmpinfo** command requests information about one or more MIB variables from an SNMP agent.

If you specify the **next** option, the **snmpinfo** command requests information from an SNMP agent about the instances following the specified instances. The **next** option makes it possible to obtain MIB values without knowledge of the instance qualifiers.

If you specify the **set** option, the **snmpinfo** command modifies values for one or more MIB variables for an SNMP agent. Only a few MIB variables are designated read-write. The agent that manages the MIB database may take various actions as a side effect of modifying MIB variables. For example, setting the **ifAdminStatus** MIB variable to 2 will normally shut down a network interface. The action taken is determined by the implementation of the SNMP agent that manages the database.

If you specify the **dump** option, the **snmpinfo** command can be used to traverse the entire MIB tree of a given agent. If a group is passed in as the *Variable* parameter, the **snmpinfo** command will traverse that specified path of the MIB tree.

The **snmpinfo** command has a debug facility that will dump debug information for transmitted and received packets. The facility is enabled with the **-d** flag.

# **Parameters**

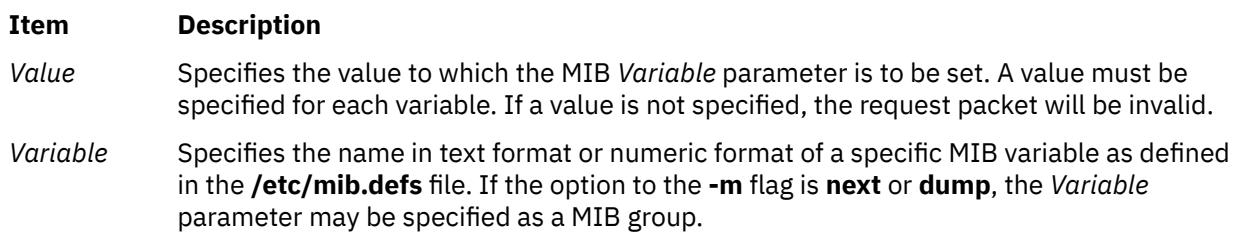

### <span id="page-3830-0"></span>**Item Description**

*Instance* Specifies the instance qualifier for the MIB *Variable* parameter. The *Instance* parameter is required if the option to the **-m** flag is **get** or **set**. The *Instance* parameter is optional if the option to the **-m** flag is **next** or **dump**.

### **Note:**

- 1. There should be no blank spaces in the *Variable.Instance* parameter sequence.
- 2. If the *Instance* parameter is not specified, do not place a . (dot) after the *Variable* parameter.

For further information, consult RFC 1213, which defines the Management Information Base (MIB) for network management, and RFC 1157, which defines the SNMP protocol for creating requests for MIB information and formatting responses.

### **Flags**

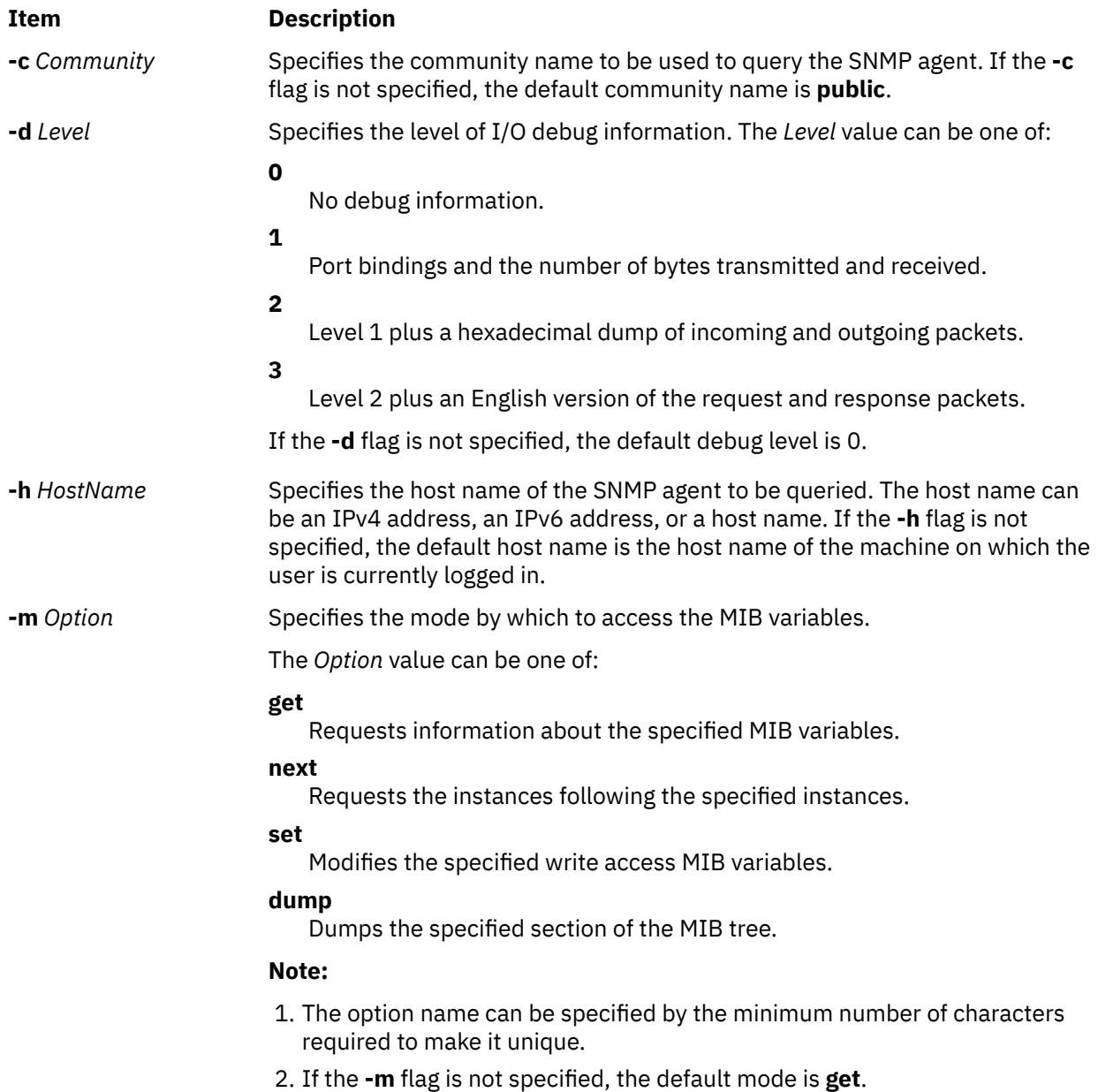

<span id="page-3831-0"></span>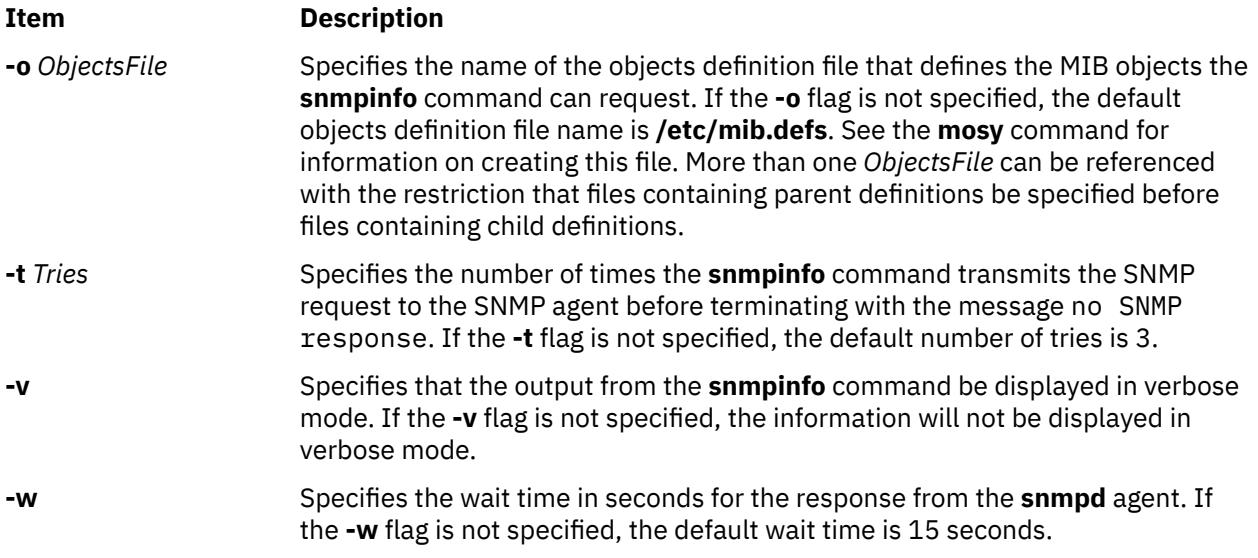

# **Security**

**Attention RBAC users and Trusted AIX users:** This command can perform privileged operations. Only privileged users can run privileged operations. For more information about authorizations and privileges, see Privileged Command Database in *Security*. For a list of privileges and the authorizations associated with this command, see the **lssecattr** command or the **getcmdattr** subcommand.

# **Limitation**

When the **snmpdv3** daemon encounters a **SMI-v2** data type MIB while processing a SNMPv1 protocol request from **snmpinfo** manager, it will skip the MIB until it encounters a **SMI-v1** data type MIB.

# **Work around**

The **clsnmp** manager should be configured with **SNMPv2** type requests or **SNMPv3** type requests to dump all of the MIB variables with the **snmpdv3** daemon.

# **Examples**

1. To get the values for the MIB variable ifDescr.1, for the interface associated with ifIndex.1 and SysDescr, enter:

snmpinfo -m get -v sysDescr.0 ifDescr.1

In this example, the **-m get** flag specifies that the **snmpinfo** command should retrieve the value of MIB variables ifDescr.1, (the interface description for the interface associated with the ifIndex.1), and sysDescr.0 (the system description of the local host).

2. To get the value for the MIB variable following the **ipAdEntIfIndex** MIB variable for the host specified by IP address 192.100.154.1, enter:

snmpinfo -m next -v 1.3.6.1.2.1.4.20.1.2.192.100.154.1

In this example, the **-m next** flag specifies that the **snmpinfo** command should retrieve the information for the MIB variable **ifAdEntIfIndex**.192.100.154.1.

3. To get the value of the first MIB variable in the system group, enter:

snmpinfo -m next -v -h giants system

In this example, the **-m next** flag specifies that the **snmpinfo** command should retrieve the information for the MIB variable following the system group, which is sysDescr.0; the **-v** flag indicates verbose mode; the **-h** flag indicates that the agent to be queried is giants; the group to retrieve information from is system.

4. To set the value of a MIB variable, enter a command similar to the following:

snmpinfo -m set -v -h giants -c monitor -t 2 ifAdminStatus.1=2

In this example, the MIB **ifAdminStatus** variable is set to 2, or down, for the interface associated with ifIndex.1 on the host known as giants. The **-c** flag specifies the community for the host. The **-t 2** flag specifies that the **snmpinfo** command will transmit the SNMP request to the SNMP agent 2 times before terminating if no response is received from the SNMP agent.

5. To dump a group of the MIB tree in verbose mode, enter a command similar to the following:

snmpinfo -m dump -v interfaces

In this example the interfaces group is dumped in verbose mode.

6. To dump the entire MIB tree, enter:

snmpinfo -m dump

7. To get the values for the sysName.0 MIB variable, enter:

snmpinfo -m get -v -h 2000:1:1:1:209:6bff:feae:6d67 sysName.0

In this example, the **-m** get flag specifies that the **snmpinfo** command should retrieve the value of the sysName.0 MIB variables. The **-v** flag indicates verbose mode. The **-h** flag indicates that the agent to be queried is an IPv6 address.

### **Files**

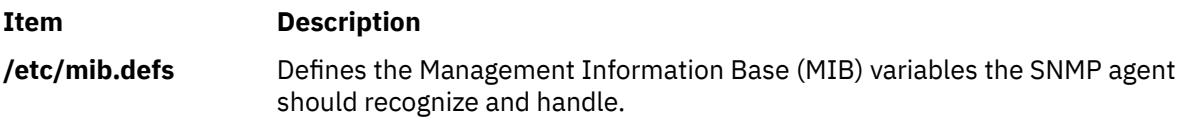

# **snmpmibd Daemon**

# **Purpose**

Starts the **snmpmibd** Distributed Protocol Interface (DPI) version 2 sub-agent daemon as a background process.

# **Syntax**

**snmpmibd** [ **[-f](#page-3834-0)** *file* ] [ **[-d](#page-3834-0)** [*level*] ] [ **[-h](#page-3834-0)** *hostname* ] [ **[-c](#page-3833-0)** *community* ]

# **Description**

The **snmpmibd** command starts the **snmpmibd** Distributed Protocol Interface (DPI) version 2 (**dpi2**) sub-agent. This command may only be issued by a user with root privileges or by a member of the system group.

The **snmpmibd** daemon complies with the standard Simple Network Management Protocol (SNMP) DPI version 2.0 defined by RFC 1592. It acts as a **dpi2** sub-agent to communicate with the **dpi2** agent through dpiPortForTCP.0 (1.3.6.1.4.1.2.2.1.1.1.0) which is defined in RFC 1592 section 3.1.

The Management Information Base (MIB) is defined by RFC 1155(SMIv1) and RFC 2578(SMIv2).

The specific MIB variables that the **snmpmibd** command is managing are defined by the following RFCs:

<span id="page-3833-0"></span>**RFC 1213**

MIB-II

### **RFC 1229**

Extension to the Generic-Interface MIB

### **RFC 1231**

IEEE 802.5 Token Ring MIB

### **RFC 1398**

Ethernet-like Interface Types MIB

### **RFC 1512**

FDDI MIB

### **RFC 4022**

MIB for the Transmission Control Protocol (TCP)

### **RFC 4113**

MIB for the User Datagram Protocol (UDP)

**RFC 4292**

IP Forwarding Table MIB

### **RFC 4293**

Management Information Base for the Internet Protocol (IP)

**Note:** The "**system**" and "**snmp**" groups defined in RFC1213 are not implemented by **snmpdmibd** daemon. Instead they are implemented by **snmpdv3** agent.

For the **RFC 4292**, read-only access is provided to the variables.

For the **RFC 4293**, read and write access is provided to the **ipv6IpForwarding** variable and the **ipv6IpDefaultHopLimit** variable. Read-only access is provided to the other MIB variables. Both the server and the agent must use the **SNMP v2c** protocol or later, because some variables defined in this RFC cannot be accessed using the **SNMP v1** protocol.

The **snmpmibd** daemon is normally executed during system startup when **/etc/rc.tcpip** shell script is called.

The **snmpmibd** daemon should be controlled using the System Resource Controller (SRC). Entering **snmpmibd** at the command line is not recommended.

Use the following SRC commands to manipulate the **snmpmibd** daemon:

### **startsrc**

Starts a subsystem, group of subsystems, or a subserver.

### **stopsrc**

Stops a subsystem, group of subsystems, or a subserver.

### **refresh**

Causes a subsystem or group of subsystems to reread the appropriate configuration file.

### **lssrc**

Gets the status of a subsystem, group of subsystems, or a subserver. If the user issuing the long status form of the **lssrc** command is not the root user, no community name information is displayed.

# **Flags**

### **Item Description**

**-c** *community* Uses specified community name. If -c flag is not specified, the default community name is **public**.

<span id="page-3834-0"></span>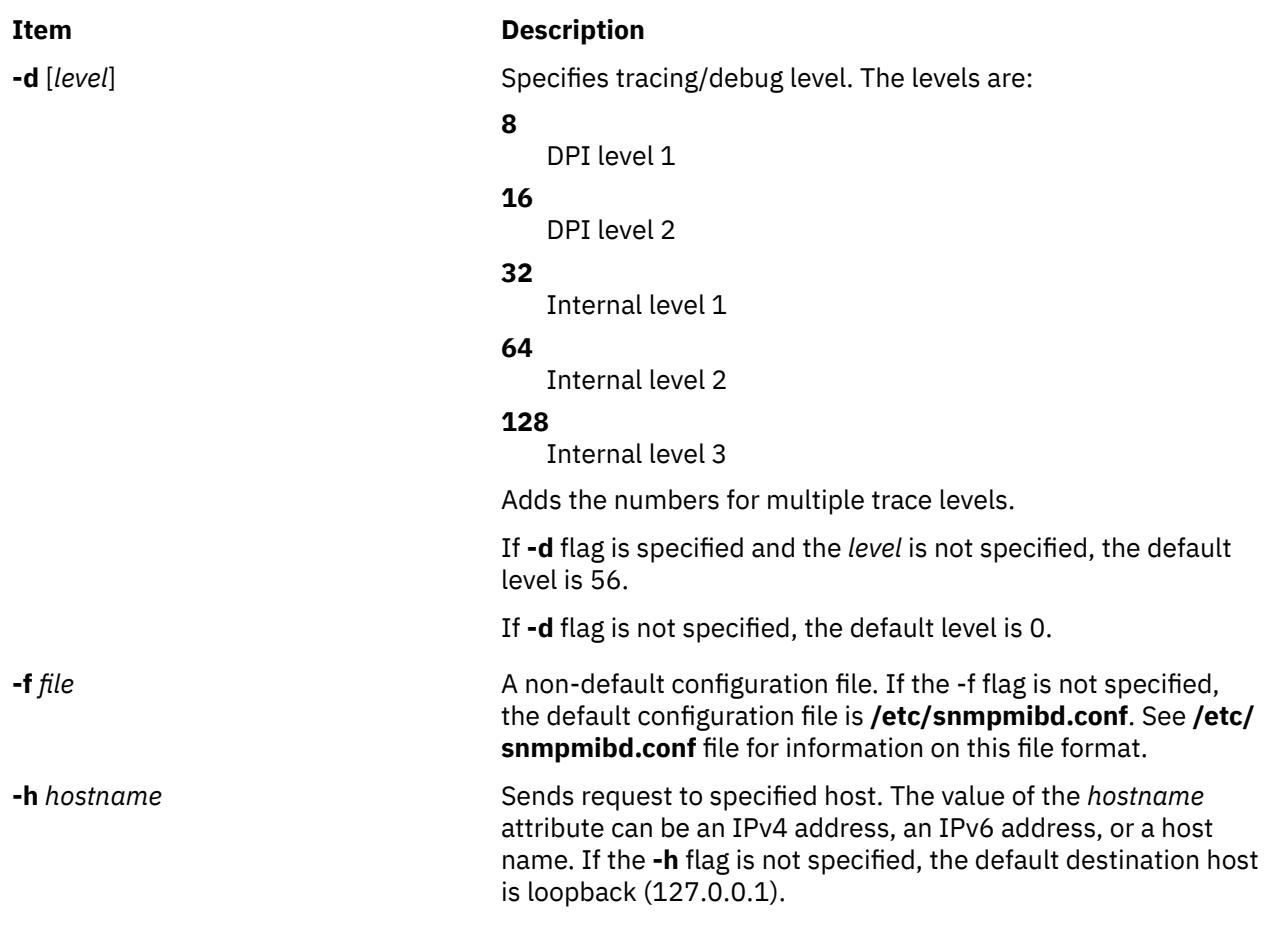

# **Examples**

1. To start the **snmpmibd** daemon, enter a command similar to the following:

startsrc -s snmpmibd -a "-f /tmp/snmpmibd.conf"

This command starts the **snmpmibd** daemon and reads the configuration file from **/tmp/ snmpmibd.conf**.

2. To stop the snmpmibd daemon normally, enter:

stopsrc -s snmpmibd

This command returns the name of the daemon, the process ID of the daemon, and the state of the daemon (active or inactive).

3. To get long status from the **snmpmibd** daemon, enter:

```
lssrc -ls snmpmibd
```
If you are the root user, this long form of the status report lists the configuration parameters in **/etc/ snmpmibd.conf**.

# **Files**

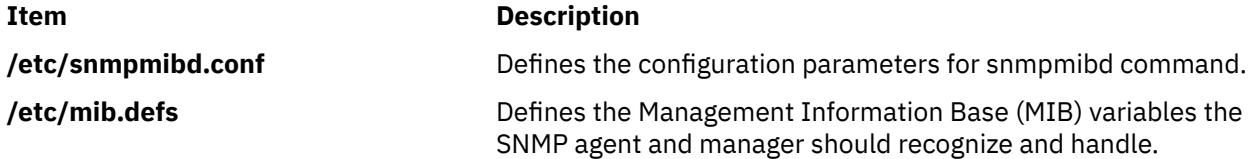

# **snmptrap Command**

### **Purpose**

Generate a notification (trap) to report an event to the SNMP manager with the specified message.

### **Syntax**

**snmptrap** [ **-a** *host* ] [ **-h** *targethost* ] [ **-c** *community* ] [ **-o** *oid* ] [**-d** ] **-m** *message*

# **Description**

Generate a notification (trap) to report an event to the SNMP manager with the specified message.

### **Flags**

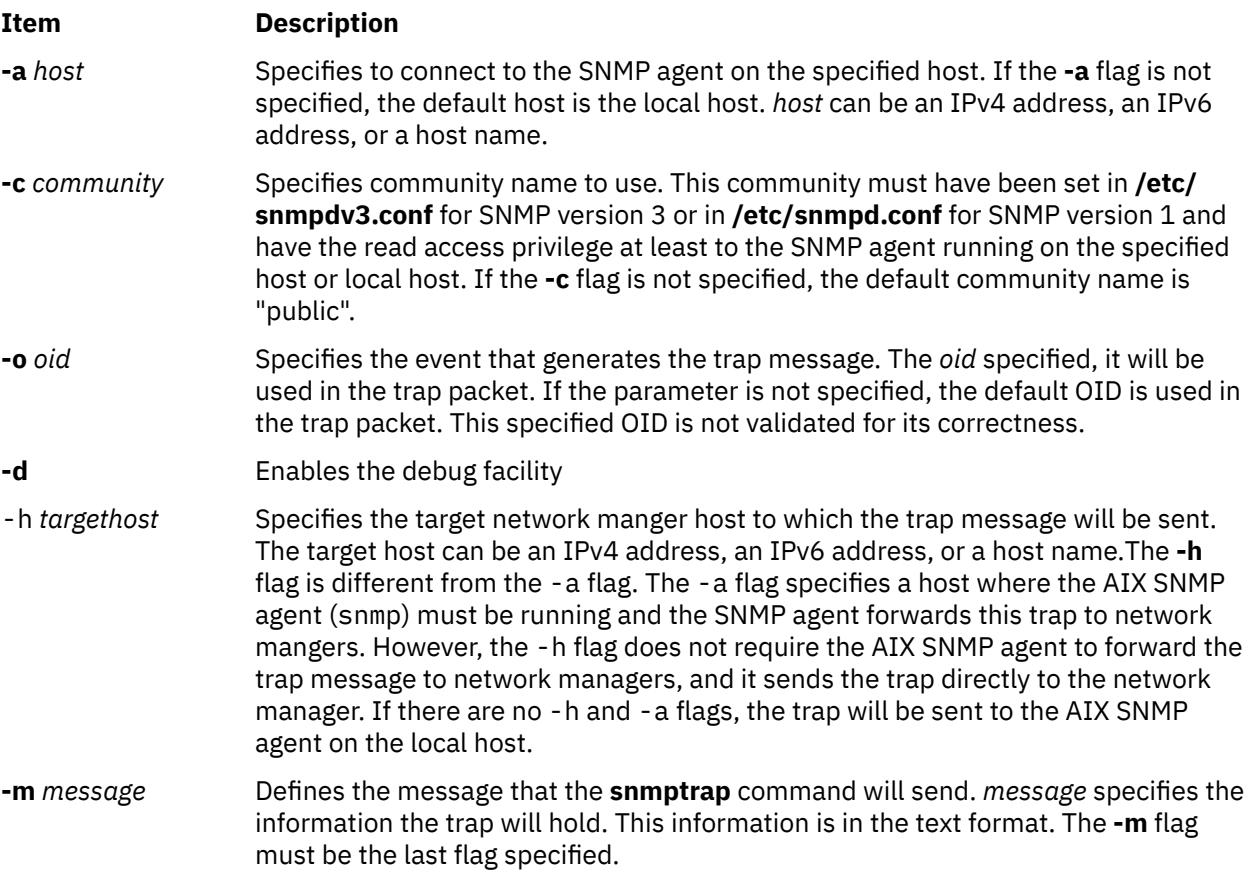

# **Exit Status**

### **0**

Trap information was sent out correctly.

**1**

This indicates something was wrong during the process.

# **Examples**

1. To send a trap with the message 'hello world' to the SNMP agent running on the local host, enter the following:

snmptrap -m hello world

**Note:** The community, public, must have read access to the SNMP agent running on the local host. For details, please refer to SNMP configuration documentation.

2. To send a trap with the community name, community1, and the message 'hello world' to the SNMP agent running on a remote host blah, enter the following:

snmptrap -c community1 -h blah -m hello world

**Note:** The community 'community1' must have read access to the SNMP agent running on the host 'blah'. For details, please refer to the SNMP configuration documentation.

3. To send a trap to the network manager running on a Linux platform and where the host name is nehcyg, type the following:

snmptrap -h nehcyg -m hello world

4. To send a trap to the network manager running on a Linux platform where the host name is *nehcyg*, and with the OID 1.3.6.1.4.1.2.6.191.1.6.1.0, enter the following:

snmptrap -h nehcyg –o 1.3.6.1.4.1.2.6.191.1.6.1.0 -m hello world

5. To send a trap with the community1 community name, and the message hello world to the SNMP agent that is running on an IPv6 address, enter the following command:

snmptrap -c community1 -h 2000:1:1:1:209:6bff:feae:6d67 -m hello world

**Note:** The community1 community must have read access to the SNMP agent that is running on the IPv6 address. For more information, see SNMP for network management.

6. To send a trap to the network manager that runs on an IPv6 address, and with the OID 1.3.6.1.4.1.2.6.191.1.6.1.0, enter the following command:

snmptrap -h 2000:1:1:1:209:6bff:feae:6d67 -o 1.3.6.1.4.1.2.6.191.1.6.1.0 -m hello world

### **Files**

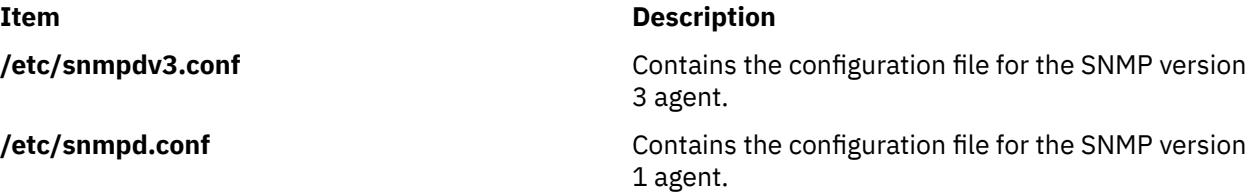

# **snmpv3\_ssw Command**

### **Purpose**

Switch the symbolic links among the non-encrypted **snmpdv3** agent, encrypted **snmpdv3** agent and **snmpdv1** agent.

### **Syntax**

**snmpv3\_ssw** [ **[-e](#page-3837-0)** | **[-n](#page-3837-0)** | **[-1](#page-3837-0)** ]

# <span id="page-3837-0"></span>**Description**

Switch the symbolic links among the non-encrypted snmpdv3 agent, encrypted snmpdv3 agent and snmpdv1 agent, and then start the newly chosen SNMP agent. A user can choose which version of SNMP agent to run.

For example, if the current running SNMP agent is the encrypted **snmpdv3** agent, the actual SNMP agent executable which is running on the machine is "**/usr/sbin/snmpdv3e**". The symbolic links on the machine are:

- /usr/sbin/snmpd --> /usr/sbin/snmpdv3e
- /usr/sbin/clsnmp --> /usr/sbin/clsnmpe

If a user chooses to switch to the non-encrypted snmpdv3 agent, after user runs the **/usr/sbin/ snmpv3\_ssw** command with the **-n** option, the actual snmp agent which is running on the machine "**/usr/sbin/snmpdv3ne**". The symbolic links on the machine will be changed to:

- /usr/sbin/snmpd --> /usr/sbin/snmpdv3ne
- /usr/sbin/clsnmp --> /usr/sbin/clsnmpne

# **Flags**

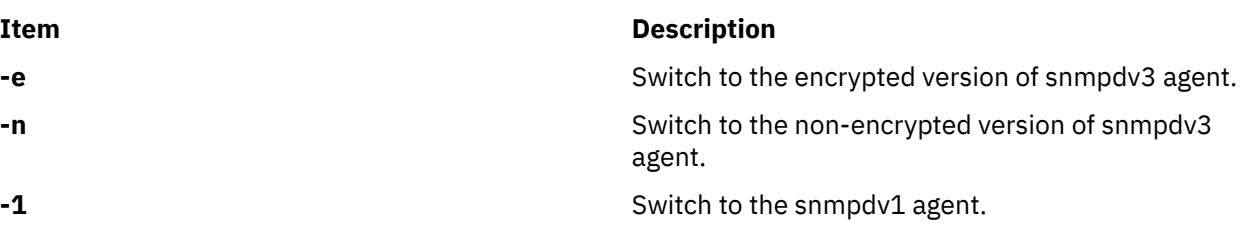

### **Security**

**Attention RBAC users and Trusted AIX users:** This command can perform privileged operations. Only privileged users can run privileged operations. For more information about authorizations and privileges, see Privileged Command Database in *Security*. For a list of privileges and the authorizations associated with this command, see the **lssecattr** command or the **getcmdattr** subcommand.

# **Examples**

1. To switch to the encrypted version of **snmpdv3** agent, enter:

```
/usr/sbin/snmp3_ssw -e
```
# **sno Command**

### **Purpose**

Provides a SNOBOL interpreter.

### **Syntax**

**sno** [*File* ...]

# **Description**

The **sno** command provides a SNOBOL compiler and interpreter, with some differences from standard SNOBOL. It reads the named files and the standard input and compiles all input through a statement containing the **end** label. The rest is available to the **syspit** pseudo-variable.

The **sno** command differs from standard SNOBOL in the following ways:

• There are no unanchored searches. To get the same effect, use lines similar to the following:

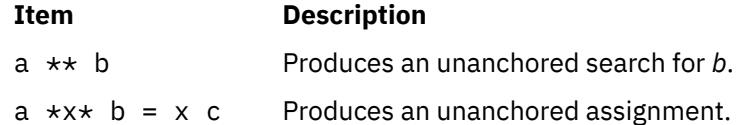

• There is no back referencing.

 $x = "abc"$ 

### **Item Description**

a \*x\* x Produces an unanchored search for **abc**.

• Function declaration is done at compile time by the use of the (non-unique) **define** label. Execution of a function call begins at the statement following the **define** label. Functions cannot be defined at run time, and the use of the name **define** is preempted. There is no provision for automatic variables other than parameters. For example:

```
define f()
define f(a, b, c)
```
- All labels except **define** (even **end**), must have a nonempty statement.
- Labels, functions, and variables must all have distinct names. In particular, the nonempty statement on **end** cannot merely name a label.
- If **start** is a label in the program, program execution begins there. If not, execution begins with the first executable statement. The **define** label is not an executable statement.
- There are no built-in functions.
- Parentheses for arithmetic are not needed. Normal precedence applies. Because of this, the arithmetic operators **\** (backslash) and **\*** (asterisk) must be set off by spaces.
- The right side of assignments must be nonempty.
- Either **'** (single quotation mark) or **"** (double quotation mark) can be used for literal quotation marks.
- The pseudo-variable **sysppt** is not available.

# **Examples**

To run the file test.s through the **sno** command and direct the output into the file output, enter:

sno < test.s > output

### **Files**

**Item Description /usr/bin/sno** Contains the **sno** command.

# **sntp4 Command**

# **Purpose**

The **sntp4** command queries a Network Time Protocol (NTP) server and displays the offset time of the system clock with respect to the server clock.

# **Syntax**

sntp  $[-h]$  -help  $[-?]$   $[-v]$  $[-v]$  $[-v]$  [-V](#page-3840-0)  $[-W]$  $[-W]$  $[-W]$   $[-q]$  $[-q]$  $[-q]$  [-f](#page-3840-0) savefile  $]$   $[$   $[$ [-r](#page-3840-0)  $]$  -a $]$   $[-P$  $[-P$  prompt  $]$   $[-l$  $[-l$  lockfile $]$   $]$   $[-c$  count  $]$   $[-e]$ *minerr* ] [**-E** *maxerr* ] [ **-d** delay | **[-x](#page-3840-0)** [*separation* ] [**[-f](#page-3840-0)** *savefile*] ] [**-4** | **-6** ] [**[-u](#page-3840-0)**] [*address(es)* ] ]

# **Description**

The **sntp4** command is a Simple Network Time Protocol (SNTP) client used to query a Network Time Protocol (NTP) server and displays the offset time of the system clock with respect to the server clock. If you execute the **sntp4** command logged in as a **root** to the system, the **sntp4** command corrects the system offset time. The **sntp4** command can be executed as an interactive command or from a script such as the**cron** job. The **sntp4** command implements the SNTP protocol defined in the RFC-2030, which is a subset of the NTP protocol defined in the RFC-1305. The **sntp4** command does not provide the full NTP implementation features such as sanity checks, access controls, security functions, and mitigation algorithms.

**Note:** Do not use the **sntp4** command for operating the system as a primitive server in a public time server network. The **sntp4** command man page located at the **./sntp** directory provides the complete disclosure. The disclosure mentions that the RFC-2030 forbids an SNTP client to operate as a server for NTP or SNTP clients. If such an operation is contemplated, do not allow access by clients on the public network.

By default the **sntp4** command displays the local date and time to the standard output in the following format:

1996 Oct 15 20:17:25.123 + 4.567 +/- 0.089 secs

where,  $+$  4.567  $+$ /- 0.089 secs indicates the time offset and error bound of the system clock with respect to the server clock.

If the NTP server address is explicitly specified in the **sntp4** command, the **sntp4** command sends a single message to the server and waits up to *delay* seconds for a unicast server message. If the NTP server address is explicitly specified in the **sntp4** command, the **sntp4** command does not send a message to the server and waits up to *delay* seconds for a broadcast server message.

# **Flags**

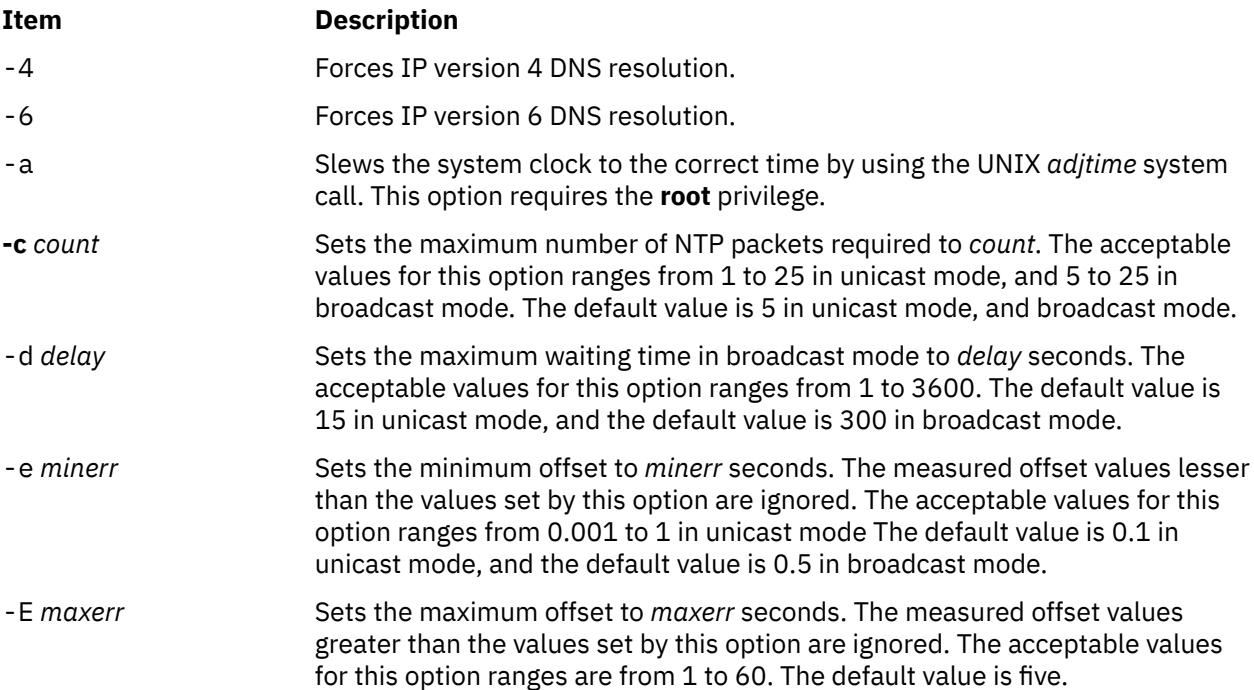

<span id="page-3840-0"></span>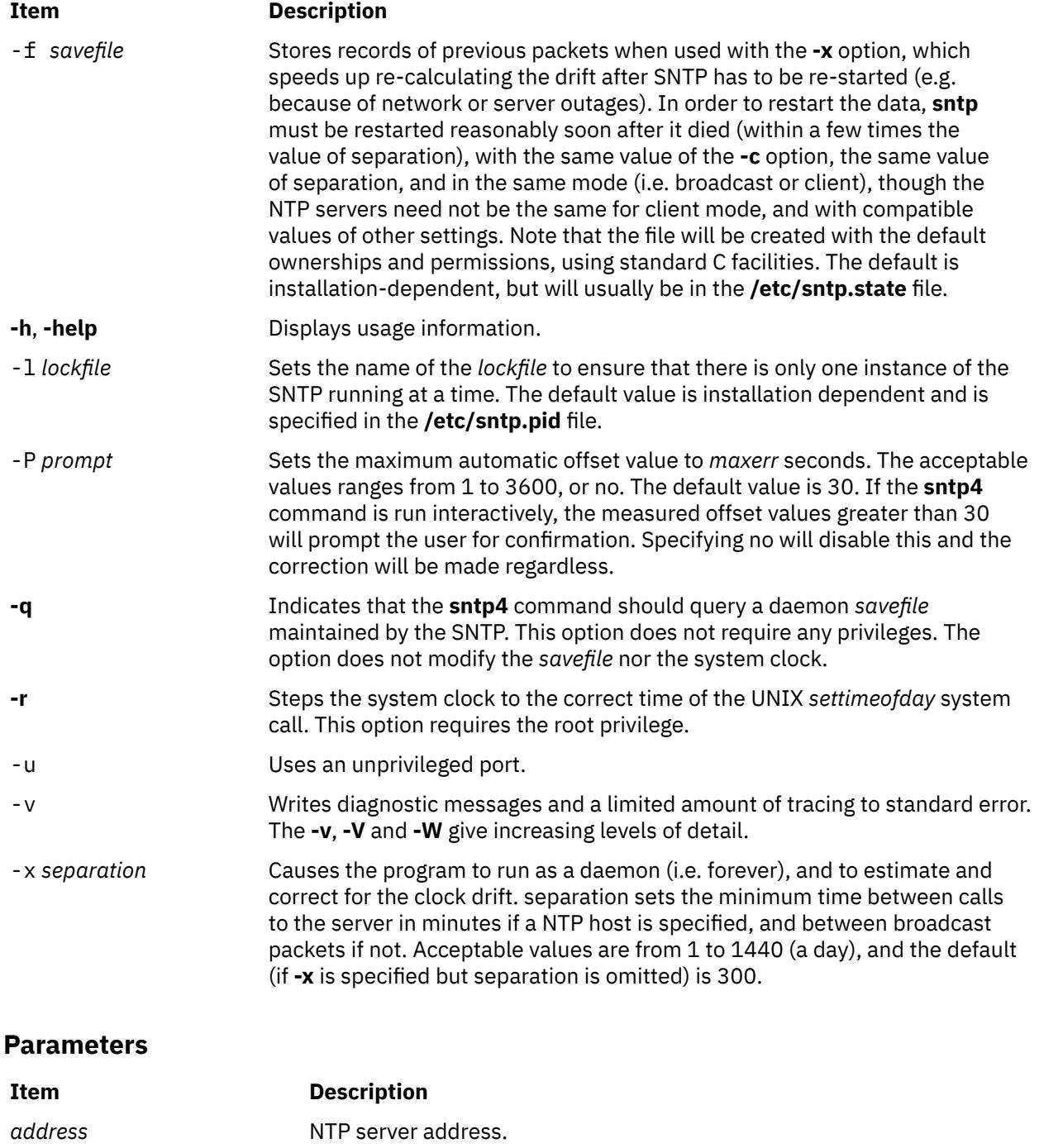

# **Exit status**

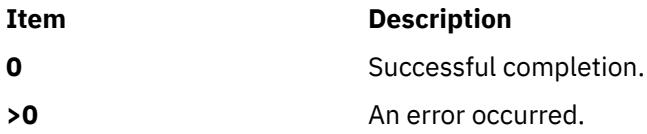

# **Security**

**Access Control**: The user must be a member of the system group.

### **Files**

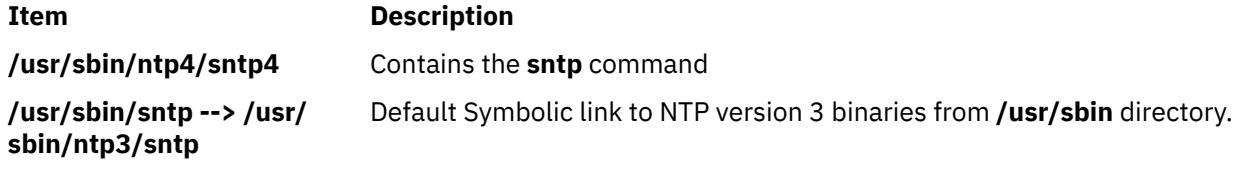

# **Example**

To get the time offset of the system clock relative to the server (9.41.254.24) clock, enter the following command:

sntp 9.41.254.24

The following output appears:

2009 Feb 25 12:28:38.00620 - 0.00679 +/- 0.31077 secs

# **sodebug Command**

### **Purpose**

Sets or unsets the socket debug flag (**SO\_DEBUG** socket option) and trace level on sockets.

### **Syntax**

sodebug [ [-h](#page-3842-0) ] [ [-l](#page-3842-0) [ *level* ] ] [ [-p](#page-3842-0) *pid* | [-s](#page-3842-0) *sockaddr* [ [-t](#page-3842-0) *type* ] ]

# **Description**

The sodebug command sets, unsets, or lists the socket debug flag and trace level on active sockets

If the socket debug flag (also known as the **SO\_DEBUG** socket option) is set for a socket, the events on this socket can be traced using the trace command.

You can use the -1 option to set the socket debug flag on sockets that already exist on a system. The -1 option also sets the trace level for a given socket.

If the sodebug command is run without any options, the socket debug flag status and trace level for each active socket displays.

The trace and trpt commands collect information based on the trace level.

The following table describes the information collected based on the trace level for trace hook ID 25A (TCPDBG):

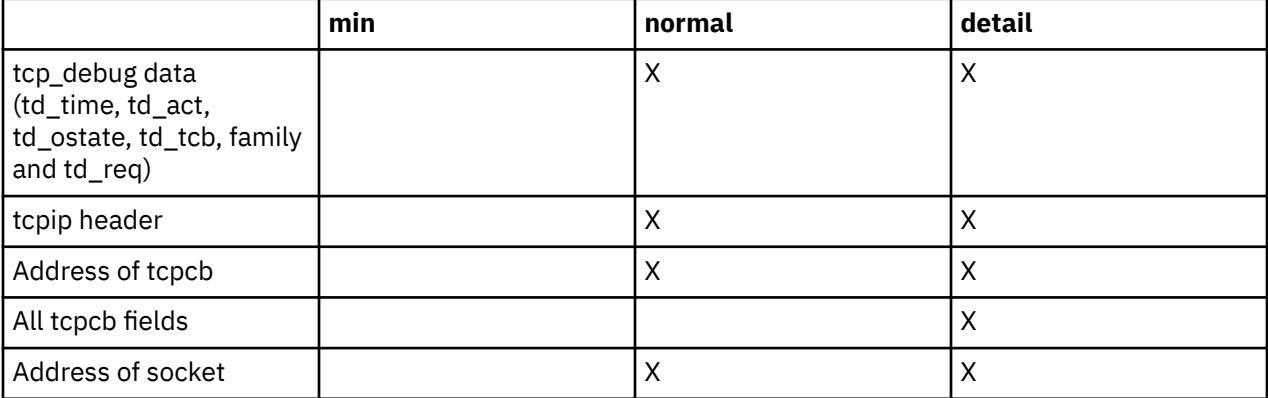

<span id="page-3842-0"></span>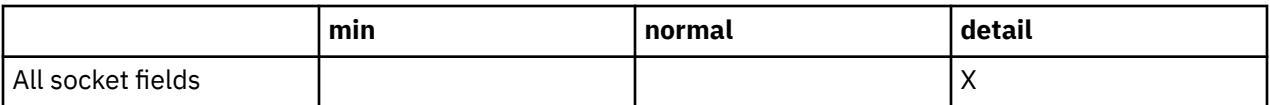

You can also set or unset the socket debug flag and the trace level as described below:

1. The following command enables the socket debug flag for all sockets that are subsequently created on the system:

```
no -o sodebug=1
```
- 2. You can specify **|DEBUG**[**=***level*] in the wait/nowait field of a service in inetd.conf to turn on socket debugging for a specific service. You can set the trace level to **min**, **normal**, or **detail**. If no level is specified, the default level is **normal**.
- 3. You can set socket debugging on or off for all subsequent sockets created by a process using the **sodebug\_env** parameter of the no command and specifying **export SODEBUG=***level* in a process environment. You can set the trace level to **min**, **normal**, or **detail**.

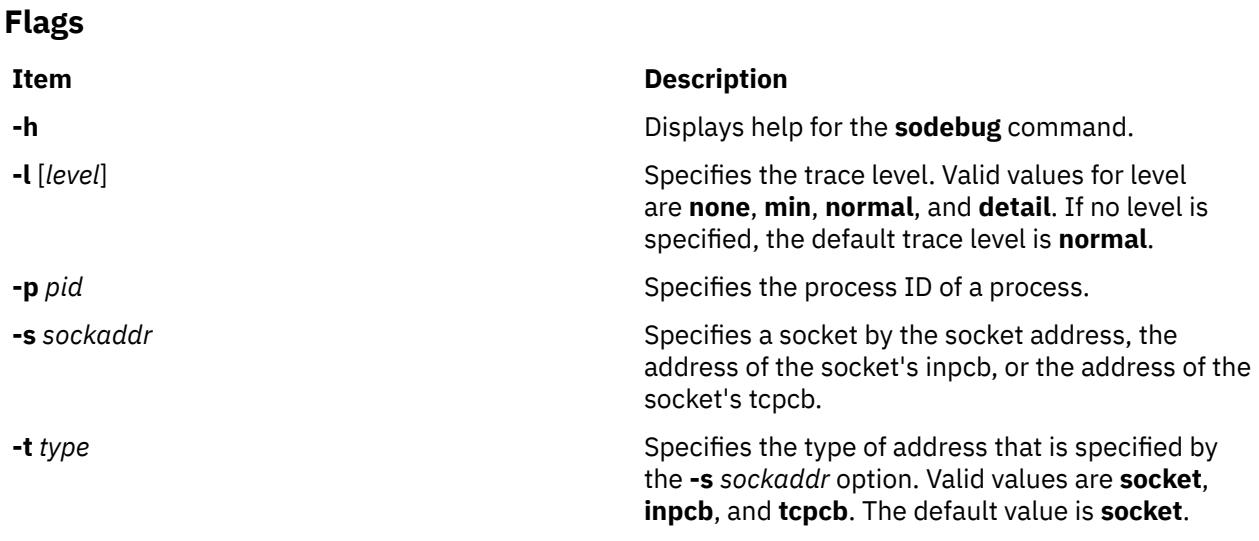

# **Security**

You must have root authority to run the **sodebug** command.

# **Examples**

1. To list the debug flag and socket trace level for socket f100090002d0a800, type:

sodebug -s f100090002d0a800

The output is similar to the following example:

socket address : f100090002d0a800 , sodebug flag : 0 , trace level : none(0)

2. To set the trace level to normal and set the debug flag to 1, type:

sodebug -s f100090002d0a800 -l normal

The output is similar to the following example:

```
Setting new values for trace level and debug flag
socket address : f100090002d0a800 , sodebug flag : 1 , trace level : normal(3)
```
# **soelim Command**

### **Purpose**

Processes **.so** requests in **nroff** command files.

### **Syntax**

**soelim** [ *File* ... | **-** ]

# **Description**

The **soelim** command reads specified files or standard input and performs inclusion specified by the **nroff** command and **troff** command requests of the form .so filename when the request appears at the beginning of input lines. Any combination of ASCII spaces and ASCII tab characters can follow the **.so** request and precede the file name. No characters should follow the file name.

The **soelim** command is useful because commands, such as the **tbl** command, do not normally perform file inclusions during processing.

When the **-** (minus sign) flag is specified, a file name corresponding to standard input is included.

# **Flag**

#### **Ite Description**

**m**

**-** Indicates a file name corresponding to standard input.

**Note:** Inclusion can be suppressed by using a **'** (single quotation mark) instead of a **.** (period), as follows:

### **Parameter**

### **Item Description**

```
File Specifies files that the command performs inclusion on. The default is standard input.
```
'so /usr/share/lib/tmac/tmac.s

### **Example**

Following is a sample usage of the **soelim** command:

soelim exum?.n | tbl | nroff -ms -Tlp | col -Tlp | pg

In this example, you use the **soelim** command to preprocess the file inclusion (**.so**) requests. The output is then passed to the **tbl** command. This makes it easier to place tables in separate files that can be included in forming a large document.

# **soestat Command**

### **Purpose**

Displays Serial over Ethernet (SoE) device driver information and statistics information of various SoE device drivers.

# **Syntax**

**soestat** [**-a**] | [**-d** *sa\_device\_name* [**-p** *tty\_device*]] [**-r**] [**-v**]

# **Description**

The **soestat** command symbolically displays the driver information and statistics information of various SoE adapter (sa) serial devices and the teletype (tty) devices by using the SoE device driver.

# **Flags**

**-a**

Displays statistics information for all sa serial devices and tty devices.

### **-d** *sa\_device\_name*

Displays statistics information for a specific sa device and all tty devices that are configured for the specified sa device.

### **-p** *tty\_device*

Displays statistics information for a specific sa device and specific tty device.

**-r**

Resets all statistic information to their initial values.

**-v**

Verbose mode. Displays additional debug information.

# **Location**

/usr/sbin/soestat

# **Files**

**/usr/sbin/soestat**

Contains the **soestat** command.

# **/usr/lib/drivers/soedd**

Contains the SoE kernel extension.

# **Security**

You can run this command with all flags except the **- r** flag, which resets the statistic information. You must be either a root, or have aix.device.monitor.tty authority to use the **-r** flag.

# **Examples**

1. To display information about all SoE devices, enter:

# soestat -a

2. To display information about the sa0 SoE Adapter only, enter:

```
# soestat -d sa0
```
3. To display information about tty1 tty (teletype) device, which is connected to the sa0 SoE adapter, enter:

```
# soestat -d sa0 -p tty1
```
4. To reset all statistic information, enter:

# soestat -ar

5. To reset information of the tty1 tty (teletype) device, which is connected to the sa0 SoE Adapter, enter:

```
# soestat -r -d sa0 -p tty1
```
# **sort Command**

# **Purpose**

Sorts files, merges files that are already sorted, and checks files to determine if they have been sorted.

# **Syntax**

sort  $[-A]$  $[-A]$  $[-A]$   $[-b]$  $[-b]$  $[-b]$   $[-c]$   $[-d]$  $[-d]$  $[-d]$   $[-d]$   $[-f]$   $[-i]$   $[-m]$   $[-n]$   $[-r]$   $[-u]$  $[-u]$  $[-u]$   $[-o$  $[-o$   $OutFile]$   $[-t$  $[-t$   $Character$   $]$   $[-T$  $[-T$   $Directory$  $[-y[Kilobytes]]$  $[-y[Kilobytes]]$  $[-y[Kilobytes]]$   $[-z$  $[-z$  RecordSize  $]$   $[+$  $[+$  [FSkip ]  $[.$  CSkip  $]$   $[b]$   $[d]$   $[f]$   $[i]$   $[n]$   $[r]$   $]$   $[-$  [FSkip ]  $[.$  CSkip  $]$   $[b]$ [ **d** ] [ **f** ] [ **i** ] [ **n** ] [ **r** ] ] ] ... [ **[-k](#page-3847-0)** *KeyDefinition* ] ... [ *File ...* ]

# **Description**

The **sort** command sorts lines in the files specified by the *File* parameter and writes the result to standard output. If the *File* parameter specifies more than one file, the **sort** command concatenates the files and sorts them as one file. A **-**(minus sign) in place of a file name specifies standard input. If you do not specify any file names, the command sorts standard input. An output file can be specified with the **-o** flag.

If no flags are specified, the **sort** command sorts entire lines of the input file based upon the collation order of the current locale.

# **Sort Keys**

A sort key is a portion of an input line that is specified by a field number and a column number. Fields are parts of input lines that are separated by field separators. The default field separator is a sequence of one or more consecutive blank characters. However, these blank characters are considered to be a part of the following field for sorting purposes. You can specify the **-b** option to ignore these leading blank characters. A different field separator can be specified using the **-t** flag. The tab and the space characters are the blank characters in the C and English Language locales.

When using sort keys, the **sort** command first sorts all lines on the contents of the first sort key. Next, all the lines whose first sort keys are equal are sorted upon the contents of the second sort key, and so on. Sort keys are numbered according to the order they appear on the command line. If two lines sort equally on all sort keys, the entire lines are then compared based upon the collation order in the current locale.

When numbering columns within fields, the blank characters in a default field separator are counted as part of the following field. Field separator characters specified by the **-t** flag are not counted as parts of fields. Leading blank characters can be ignored using the **-b** flag.

Sort keys can be defined using the following two methods:

- **-k** *KeyDefinition*
- *FSkip***.***CSkip* (obsolescent version).

# **Sort Key Definition Using the -k Flag**

The **-k** *KeyDefinition* flag uses the following form:

```
-k [ FStart [ .CStart ] ] [ Modifier ] [ , [ FEnd [ .CEnd ] ][ Modifier ] ]
```
The sort key includes all characters beginning with the field specified by the *FStart* variable and the column specified by the *CStart* variable and ending with the field specified by the *FEnd* variable and the column specified by the *CEnd* variable. If *Fend* is not specified, the last character of the line is assumed. If *CEnd* is not specified the last character in the *FEnd* field is assumed. Any field or column number in the *KeyDefinition* variable may be omitted. The default values are:

# **Item Description**

*FStart* Beginning of the line

<span id="page-3846-0"></span>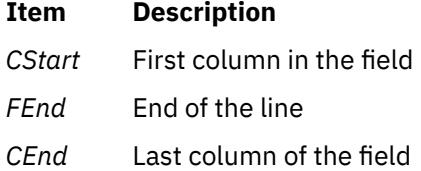

If there is any space between the fields, **sort** considers them as separate fields.

The value of the *Modifier* variable can be one or more of the letters **b**, **d**, **f**, **i**, **n**, or **r**. The modifiers apply only to the field definition they are attached to and have the same effect as the flag of the same letter. The modifier letter **b** applies only to the end of the field definition to which it is attached. For example:

-k 3.2b,3r

specifies a sort key beginning in the second nonblank column of the third field and extending to the end of the third field, with the sort on this key to be done in reverse collation order. If the *FStart* variable and the *CStart* variable fall beyond the end of the line or after the *FEnd* variable and the *CEnd* variable, then the sort key is ignored.

A sort key can also be specified in the following manner:

[**+**[*FSkip1*] [*.CSkip1*] [*Modifier*] ] [**-**[*FSkip2*] [*.CSkip2*] [*Modifier*]]

The **+***FSkip1* variable specifies the number of fields skipped to reach the first field of the sort key and the **+***CSkip* variable specifies the number of columns skipped within that field to reach the first character in the sort key. The **-***FSkip* variable specifies the number of fields skipped to reach the first character *after* the sort key, and the **-***CSkip* variable specifies the number of columns to skip within that field. Any of the field and column skip counts may be omitted. The defaults are:

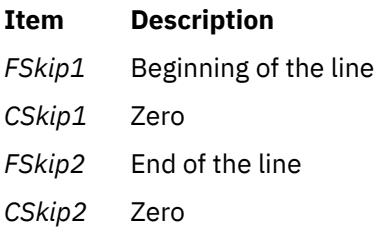

The modifiers specified by the *Modifier* variable are the same as in the **-k** flag key sort definition.

The field and column numbers specified by **+***FSkip1***.***CSkip1* variables are generally one less than the field and column number of the sort key itself because these variables specify how many fields and columns to skip before reaching the sort key. For example:

+2.1b -3r

specifies a sort key beginning in the second nonblank column of the third field and extending to the end of the third field, with the sort on this key to be done in reverse collation order. The statement +2.1b specifies that two fields are skipped and then the leading blanks and one more column are skipped. If the **+***FSkip1***.***CSkip1* variables fall beyond the end of the line or after the **-***FSkip2***.***CSkip2* variables, then the sort key is ignored.

**Note:** The maximum number of fields on a line is 32.

# **Flags**

**Note:** A **-b**, **-d**, **-f**, **-i**, **-n**, or **-r** flag that appears before any sort key definition applies to all sort keys. None of the **-b**, **-d**, **-f**, **-i**, **-n**, or **-r** flags may appear alone after a **-k** *KeyDefinition*; if they are attached to a *KeyDefinition* variable as a modifier, they apply only to the attached sort key. If one of these flags follows a **+***Fskip.Cskip* or **-***Fskip.Cskip* sort key definition, the flag only applies to that sort key.

<span id="page-3847-0"></span>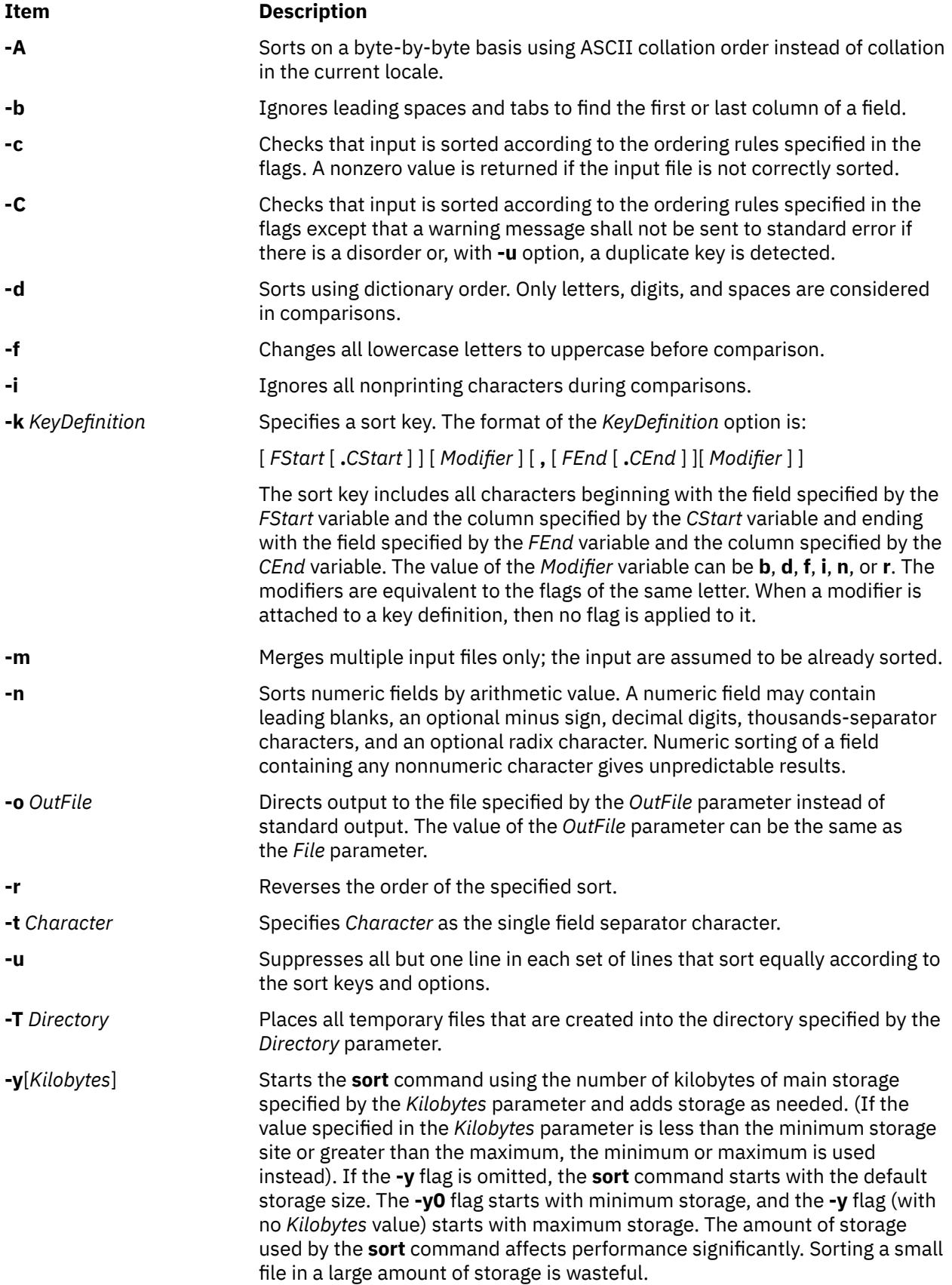

<span id="page-3848-0"></span>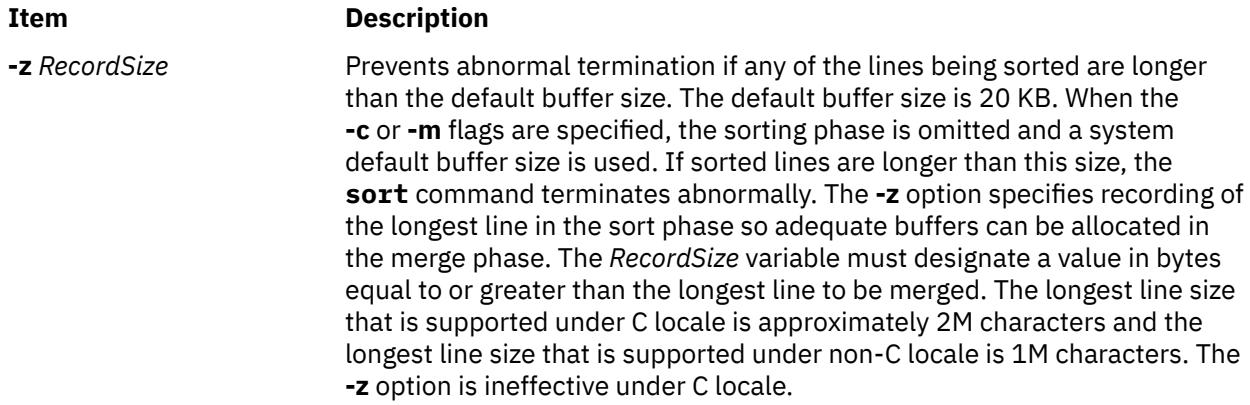

# **Exit Status**

This command returns the following exit values:

### **Ite Description**

**m**

- **0** All input files were output successfully, or **-c** was specified and the input file was correctly sorted.
- **1** Under the **-c** option, the file was not ordered as specified, or if the **-c** and **-u** options were both specified, two input lines were found with equal keys.
- **>1** An error occurred.

# **Examples**

1. To sort the fruits file with the **LC\_ALL**, **LC\_COLLATE**, or **LANG** environment variable set to En\_US, enter:

LANG=En\_US sort fruits

This command sequence displays the contents of the fruits file sorted in ascending lexicographic order. The characters in each column are compared one by one, including spaces, digits, and special characters. For instance, if the fruits file contains the text:

banana orange Persimmon apple %%banana apple ORANGE

the **sort** command displays:

%%banana ORANGE Persimmon apple apple banana orange

In the ASCII collating sequence, the % (percent sign) precedes uppercase letters, which precede lowercase letters. If your current locale specifies a character set other than ASCII, your results may be different.

2. To sort in dictionary order, enter:

sort [-d](#page-3847-0) fruits

This command sequence sorts and displays the contents of the fruits file, comparing only letters, digits, and spaces. If the fruits file is the same as in example 1, then the **sort** command displays:

ORANGE Persimmon apple apple %%banana banana orange

The **-d** flag ignores the % (percent sign) character because it is not a letter, digit, or space, placing %%banana with banana.

3. To group lines that contain uppercase and special characters with similar lowercase lines, enter:

sort [-d -f](#page-3847-0) fruits

The **-d** flag ignores special characters and the **-f** flag ignores differences in case. With the **LC\_ALL**, **LC COLLATE**, or **LANG** environment variable set to C, the output for the fruits file becomes:

apple apple %%banana banana ORANGE orange Persimmon

4. To sort, removing duplicate lines, enter:

sort [-d](#page-3847-0) [-f](#page-3847-0) [-u](#page-3847-0) fruits

The **-u** flag tells the **sort** command to remove duplicate lines, making each line of the file unique. This command sequence displays:

apple %%banana ORANGE Persimmon

Not only is the duplicate apple removed, but banana and ORANGE as well. These are removed because the **-d** flag ignores the %% special characters and the **-f** flag ignores differences in case.

5. To sort as in example 4, removing duplicate instances unless capitalized or punctuated differently, enter:

sort [-u](#page-3847-0) +0 [-d -f](#page-3847-0) +0 fruits

Entering the +0  $-d$  -f does the same type of sort that is done with -d -f in example 3. Then the +0 performs another comparison to distinguish lines that are not identical. This prevents the **-u** flag from removing them.

Given the fruits file shown in example 1, the added +0 distinguishes %%banana from banana and ORANGE from orange. However, the two instances of apple are identical, so one of them is deleted.

apple %%banana banana ORANGE orange Persimmon

6. To specify the character that separates fields, enter:

sort [-t](#page-3847-0): +1 vegetables

This command sequence sorts the vegetables file, comparing the text that follows the first colon on each line. The +1 tells the **sort** command to ignore the first field and to compare from the start of the

second field to the end of the line. The -t: flag tells the **sort** command that colons separate fields. If vegetables contains:

yams:104 turnips:8 potatoes:15 carrots:104 green beans:32 radishes:5 lettuce:15

Then, with the **LC\_ALL**, **LC\_COLLATE**, or **LANG** environment variable set to C, the **sort** command displays:

```
carrots:104
yams:104
lettuce:15
potatoes:15
green beans:32
radishes:5
turnips:8
```
Note that the numbers are not in numeric order. This happened when a lexicographic sort compares each character from left to right. In other words, 3 comes before 5, so 32 comes before 5.

7. To sort numbers, enter:

sort [-t](#page-3847-0): +1 [-n](#page-3847-0) vegetables

This command sequence sorts the vegetables file numerically on the second field. If the vegetables file is the same as in example 6, then the **sort** command displays:

radishes:5 turnips:8 lettuce:15 potatoes:15 green beans:32 carrots:104 yams:104

8. To sort more than one field, enter:

sort  $-t$ :  $+1$   $-2$   $-n$   $+0$   $-1$   $-r$  vegetables

OR

sort [-t](#page-3847-0): [-k](#page-3847-0)2,2 [n -k](#page-3847-0)1,1 [r](#page-3847-0) vegetables

This command sequence performs a numeric sort on the second field  $(+1 -2 -n)$ . Within that ordering, it sorts the first field in reverse alphabetic order (+0 -1 -r). With the **LC\_ALL**, **LC\_COLLATE**, or **LANG** environment variable set to C, the output looks like this:

radishes:5 turnips:8 potatoes:15 lettuce:15 green beans:32 yams:104 carrots:104

The command sorts the lines in numeric order. When two lines have the same number, they appear in reverse alphabetic order.

9. To replace the original file with the sorted text, enter:

sort [-o](#page-3847-0) vegetables vegetables

This command sequence stores the sorted output into the vegetables file (-o vegetables).

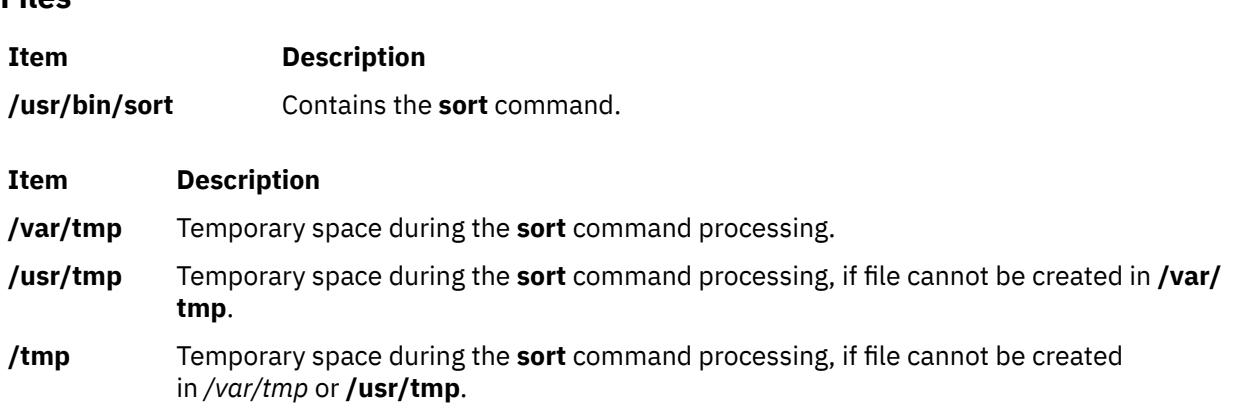

# **sortbib Command**

# **Purpose**

**Files**

Sorts a bibliographic database.

# **Syntax**

**sortbib** [ **[-s](#page-3852-0)***Keys* ] [ *Database* ... ]

# **Description**

The **sortbib** command sorts files of records containing **refer** command key letters by user-specified keys. The records can be separated by blank lines, or enclosed by the .[ (period, left bracket) and the .] (period, right bracket) delimiters, but the two styles cannot be mixed together. The **sortbib** command reads through each database specified by the *Database* parameter and pulls out key fields, which are sorted separately. The sorted key fields contain the file pointer, byte offset, and length of corresponding records. These records are delivered using disk seeks and reads, so the **sortbib** command cannot be used in a pipeline to read standard input.

By default, the **sortbib** command alphabetizes by the first %A and %D fields, which contain the senior author and date.

The **sortbib** command sorts by the last word in the %A field, which is assumed to be the author's last name. A word in the final position, such as  $j**r**$ . or ed., is ignored if the name preceding ends with a comma. Authors with two-word last names, or names with uncommon constructions, can be sorted correctly by using the **nroff** command convention **\0** in place of a space character. Specifying the %Q field is similar to the %A field, except sorting begins with the first, not the last, word.

**Note:** Records with missing author fields should be sorted by title.

The **sortbib** command sorts by the last word of the %D line, which is usually the year. It ignores leading articles when sorting by titles in the %T or %J fields. The articles ignored are specific to the locale and specified in the locale-specific **refer message catalog**. Within this catalog, the articles are contained in a single message. Each article is separated by any number of ASCII space or tab characters. If a sort-significant field is absent from a record, the **sortbib** command places the record before other records containing that field.

No more than 16 databases can be sorted together at one time. Records longer than 4096 characters are truncated.

The *Database* parameter contains **refer** command key letters by user-specified keys that the **sortbib** command sorts through.
### <span id="page-3852-0"></span>**Flags**

### **Item Description**

**-s***Keys* Specifies field keys to sort on.

## **Examples**

1. To sorts by author, title, and date:

sortbib -sATD Database

2. To sort by author and date:

sortbib -sA+D Database

### **Files**

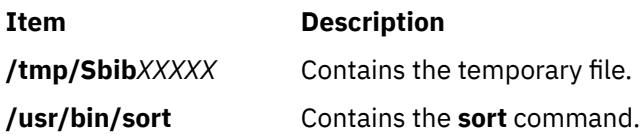

## **sortm Command**

### **Purpose**

Sorts messages.

## **Syntax**

**sortm** [ **+***Folder* ] [ *[Messages](#page-3853-0)* ] [ **-datefield** *Field* ] [ **[-noverbose](#page-3853-0)** | **[-verbose](#page-3853-0)** ]

## **Description**

The **sortm** command sorts messages according to their Date: field and renumbers them consecutively beginning with number one. Messages that are in the folder, but not specified to be sorted, are placed after the sorted messages. The **sortm** command displays a message if it cannot parse a date field.

To specify a field other than the Date: field, specify the **-datefield** flag. If you specify a folder, it becomes the current folder. The current message remains the current message for the specified folder, even if it moves during the sort.

### **Flags**

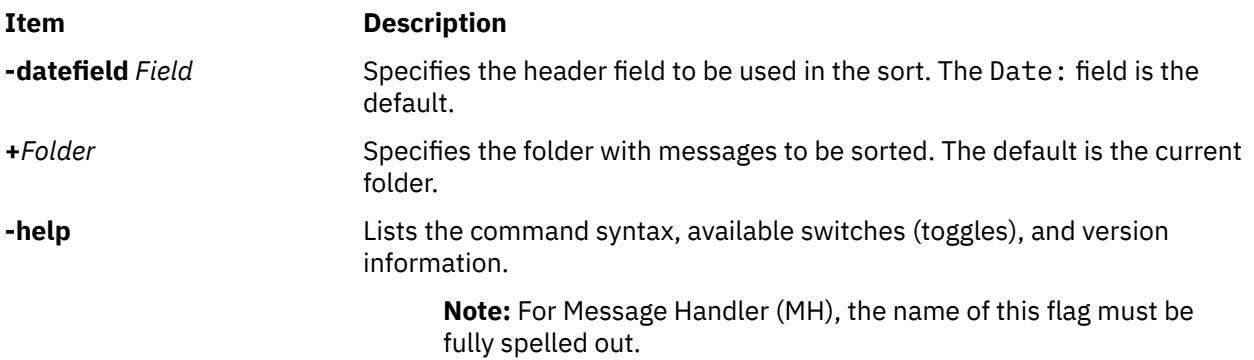

<span id="page-3853-0"></span>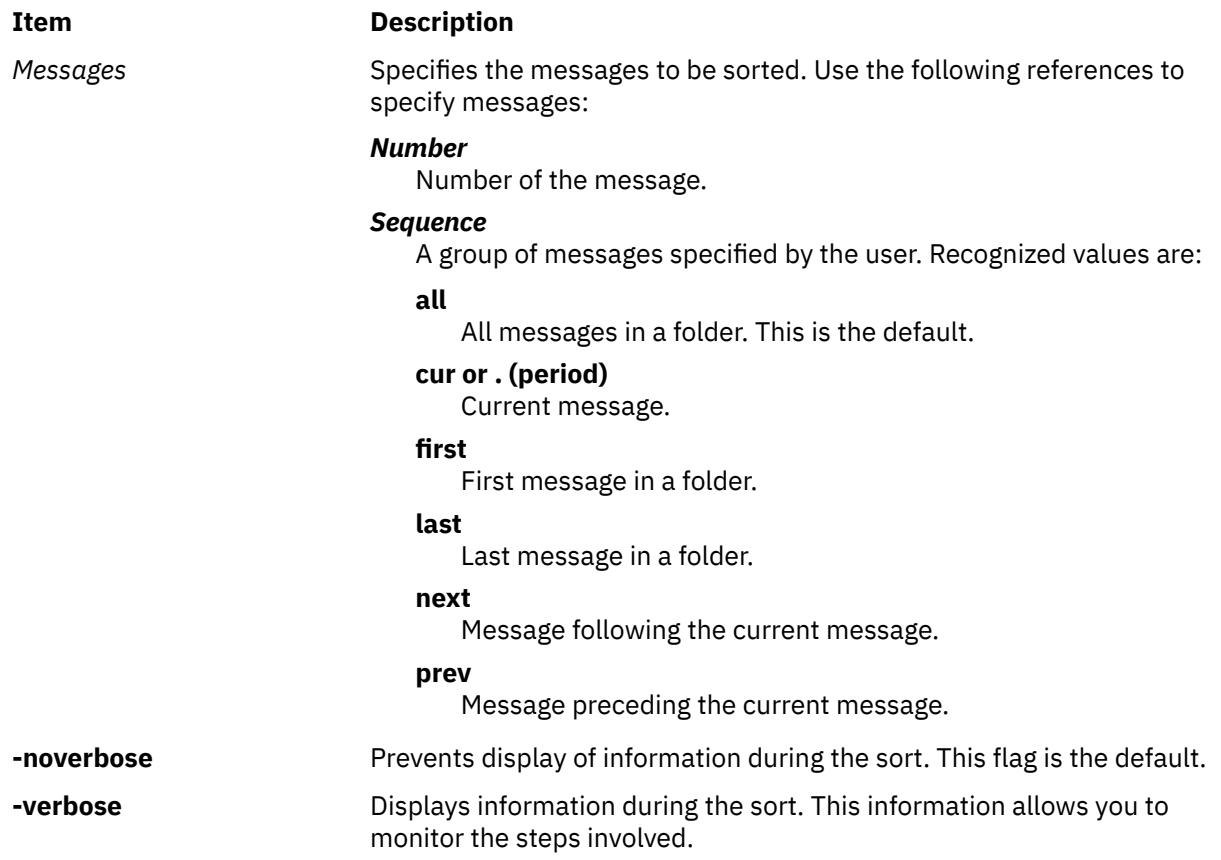

### **Security**

**Attention RBAC users and Trusted AIX users:** This command can perform privileged operations. Only privileged users can run privileged operations. For more information about authorizations and privileges, see Privileged Command Database in *Security*. For a list of privileges and the authorizations associated with this command, see the **lssecattr** command or the **getcmdattr** subcommand.

## **Profile Entries**

The following entries are found in the *UserMhDirectory***/.mh\_profile** file:

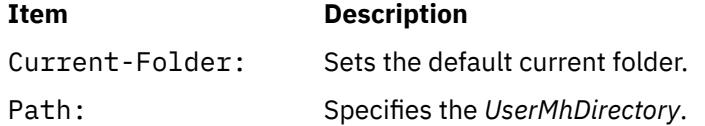

## **Examples**

1. To sort all the messages in the current folder according to the date, enter:

sortm

2. To sort messages 5 through 10 in the easter folder according to the date, enter:

sortm [+](#page-3852-0)easter 5-10

### <span id="page-3854-0"></span>**Files**

**Item Description**

**\$HOME/.mh\_profile** Contains the MH user profile. **/usr/bin/sortm** Contains the **sortm** command.

## **spell Command**

## **Purpose**

Finds English Language spelling errors.

## **Syntax**

**spell** [ **[-b](#page-3855-0)** ] [ **[-i](#page-3855-0)** ] [ **[-l](#page-3855-0)** ] [ **[-v](#page-3855-0)** ] [ **[-x](#page-3855-0)** ] [ **[-d](#page-3855-0)** *HashList* ] [ **[-h](#page-3855-0)** *HistoryList* ] [ **[-s](#page-3855-0)** *HashStop* ] [ **[+](#page-3855-0)** *WordList* ] [ *File* ... ]

## **Description**

The **spell** command reads words in the file indicated by the *File* variable and compares them to those in a spelling list. Words that cannot be matched in the spelling list or derived from words in the spelling list (by applying certain inflections, prefixes, and suffixes) are written to standard output. If no file name is specified, the **spell** command reads standard input.

The **spell** command ignores the same **troff**, **tbl**, and **eqn** codes as does the **deroff** command.

The coverage of the spelling list is uneven. You should create your own dictionary of special words used in your files. Your dictionary is a file containing a sorted list of words, one per line. To create your dictionary, use the **spellin** command.

Files containing an alternate spelling list, history list, and stop list can be specified by file name parameters following the **-d**, **-f**, and **-h** flags. Copies of all output can be accumulated in the history file.

Three programs help maintain and check the hash lists used by the **spell** command:

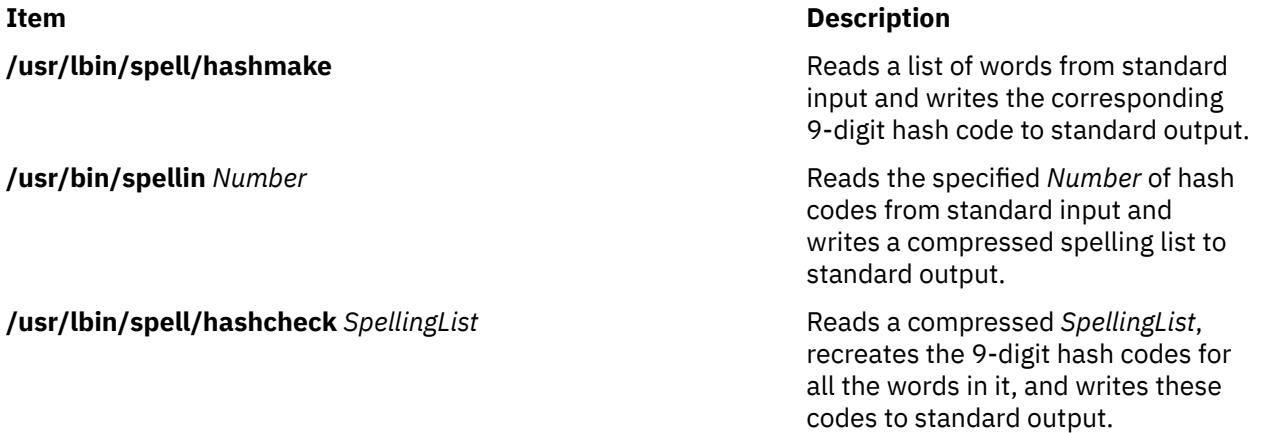

The *File* parameter specifies the files that the **spell** command reads and compares them with the spelling list. If no file is specified, the command reads standard input.

<span id="page-3855-0"></span>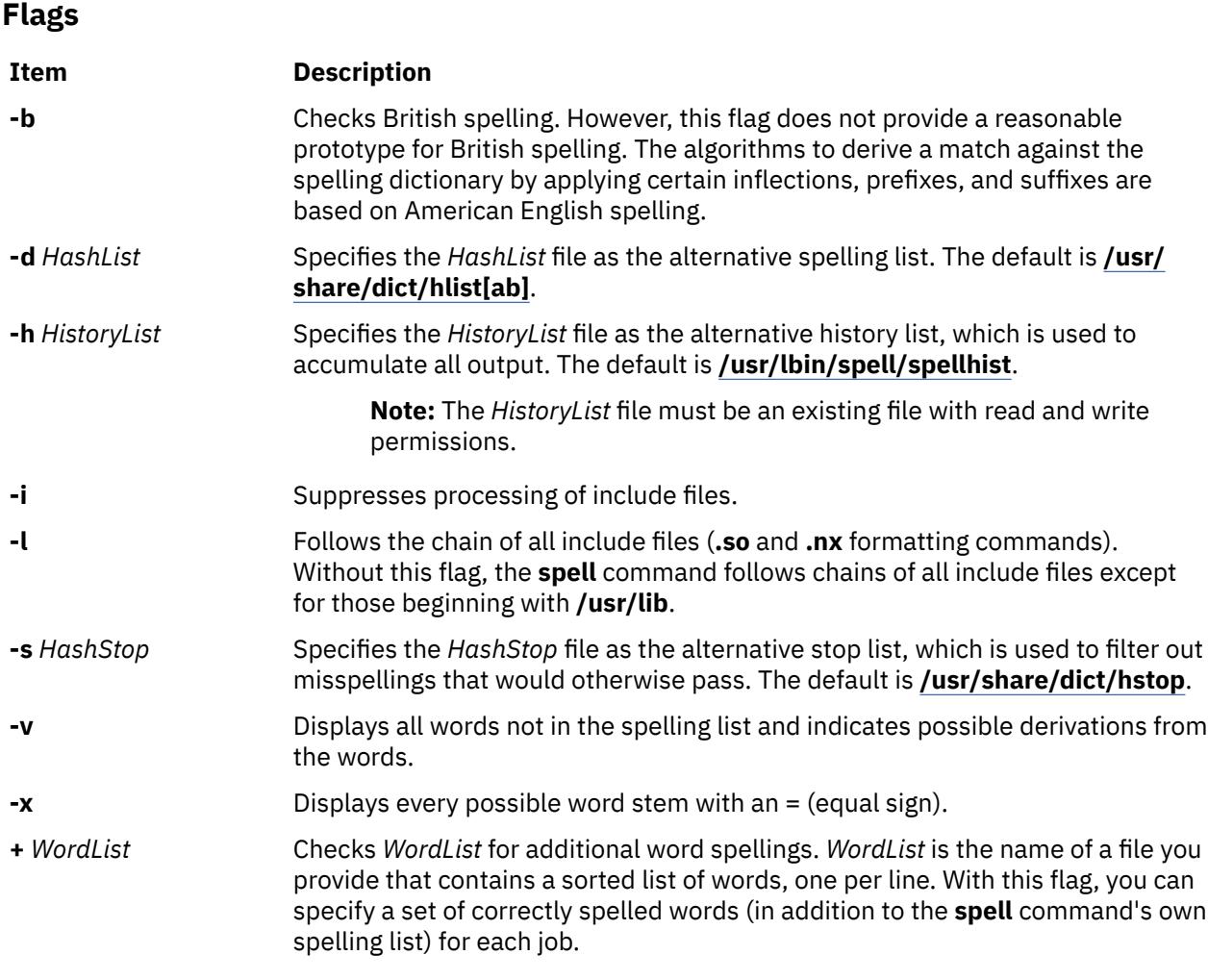

## **Exit Status**

The following exit values are returned:

### **Ite Description**

**m**

- **0** Indicates successful completion.
- **>0** Indicates an error occurred.

## **Examples**

1. To check your spelling, enter:

```
spell chap1 >mistakes
```
This creates a file named mistakes containing all the words found in chap1 that are not in the system spelling dictionary. Some of these may be correctly spelled words that the **spell** command does not recognize. Save the output of the **spell** command in a file because the word list may be long.

2. To check British spelling, enter:

spell -b chap1 >mistakes

This checks chap1 against the British dictionary and writes the questionable words in the mistakes file.

3. To see how the **spell** command derives words, enter:

<span id="page-3856-0"></span>spell [-v](#page-3855-0) chap1 >deriv

This lists words not found literally in the dictionary but are derived from forms of dictionary words. The prefixes and suffixes used to form the derivations are indicated for each word. Words that are not in the dictionary at all are also listed.

4. To check your spelling against an additional word list, enter:

spell [+newwords](#page-3855-0) chap1

This checks the spelling of words in chap1 against the system dictionary and against newwords. The newwords file lists words in alphabetical order, one per line. You can create this file with a text editor, such as the ed editor, and alphabetize it with the **sort** command.

### **Files**

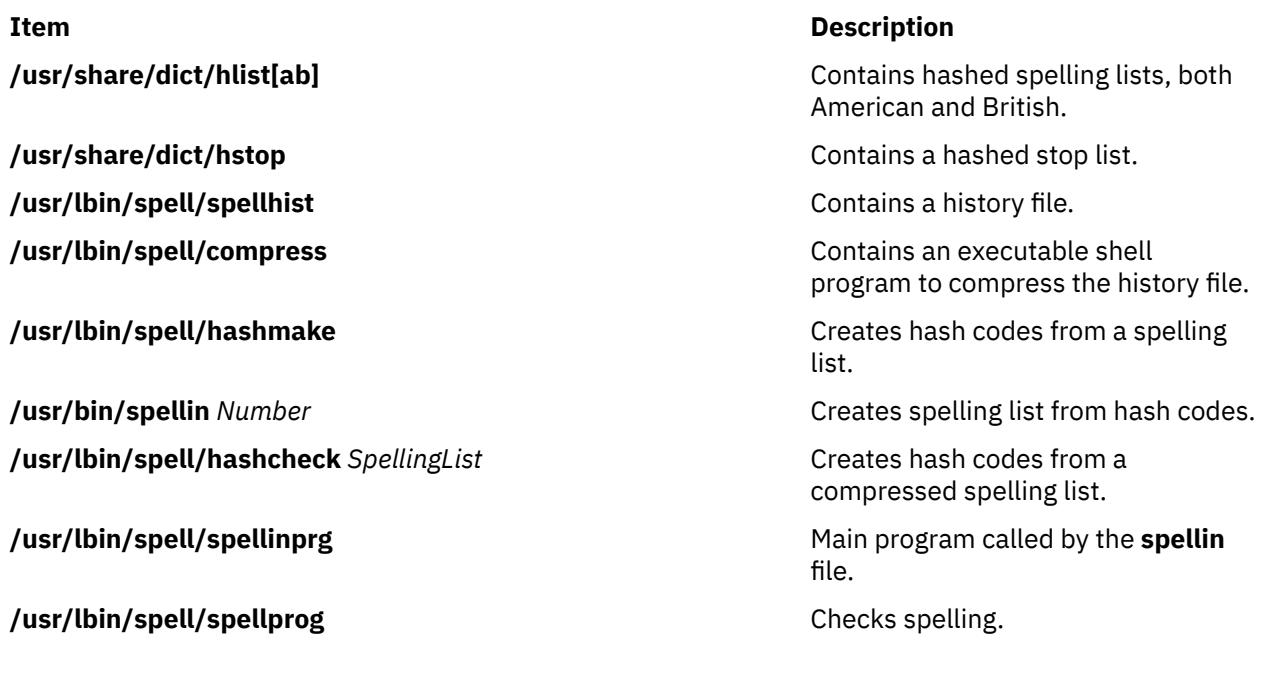

# **spellin Command**

### **Purpose**

Creates a spelling list.

### **Syntax**

**spellin** [ *List* | *Number* ]

### **Description**

The **spellin** command creates a spelling list for use by the **spell** command. The parameter for the **spellin** command can be a file name or a number. The **spellin** command combines the words from the standard input and the already existing spelling list file and places a new spelling list on the standard output. If no list file is specified, a new list is created. If *Number* is specified, the **spellin** command reads the specified number of hash codes from standard input and writes a compressed spelling list.

## **Examples**

To add the word hookey to the spelling list named myhlist, enter:

## **spellout Command**

### **Purpose**

Verifies that a word is not in the spelling list.

### **Syntax**

**spellout** [ **-d** ] *List*

### **Description**

The **spellout** command looks up each word from standard input and prints on standard output those that are missing from the hashed list file specified by the *List* parameter. The hashed list file is similar to the dictionary file used by the **[spell](#page-3854-0)** command.

### **Flags**

#### **Ite Description**

**m**

**-d** Prints those words that are present in the hashed list file.

### **Examples**

To verify that the word hookey is not on the default spelling list, enter:

echo hookey | spellout /usr/share/dict/hlista

In this example, the **spellout** command prints the word hookey on standard output if it is not in the hashed list file. With the **-d** flag, **spellout** prints the word hookey if it is found in the hash file.

## **splat Command**

#### **Purpose**

Simple Performance Lock Analysis Tool (splat). Provides kernel and **pthread** lock usage reports.

### **Syntax**

```
-i file -n] file [ -n] [-g file -d] bfta ] [ -d address ] -c class ] -s] acelmsS ] [ -c cpus ] [-s] count ] -t]start] [ -T stop] [ -p ]
```
**splat [-h](#page-3858-0)** [*topic*]

**splat [-j](#page-3858-0)**

### **Description**

**splat** (Simple Performance Lock Analysis Tool) is a software tool which post-processes AIX trace files to produce kernel simple and complex lock usage reports. It also produces **pthread** mutex read-write locks, and condition variables usage reports.

## <span id="page-3858-0"></span>**Flags**

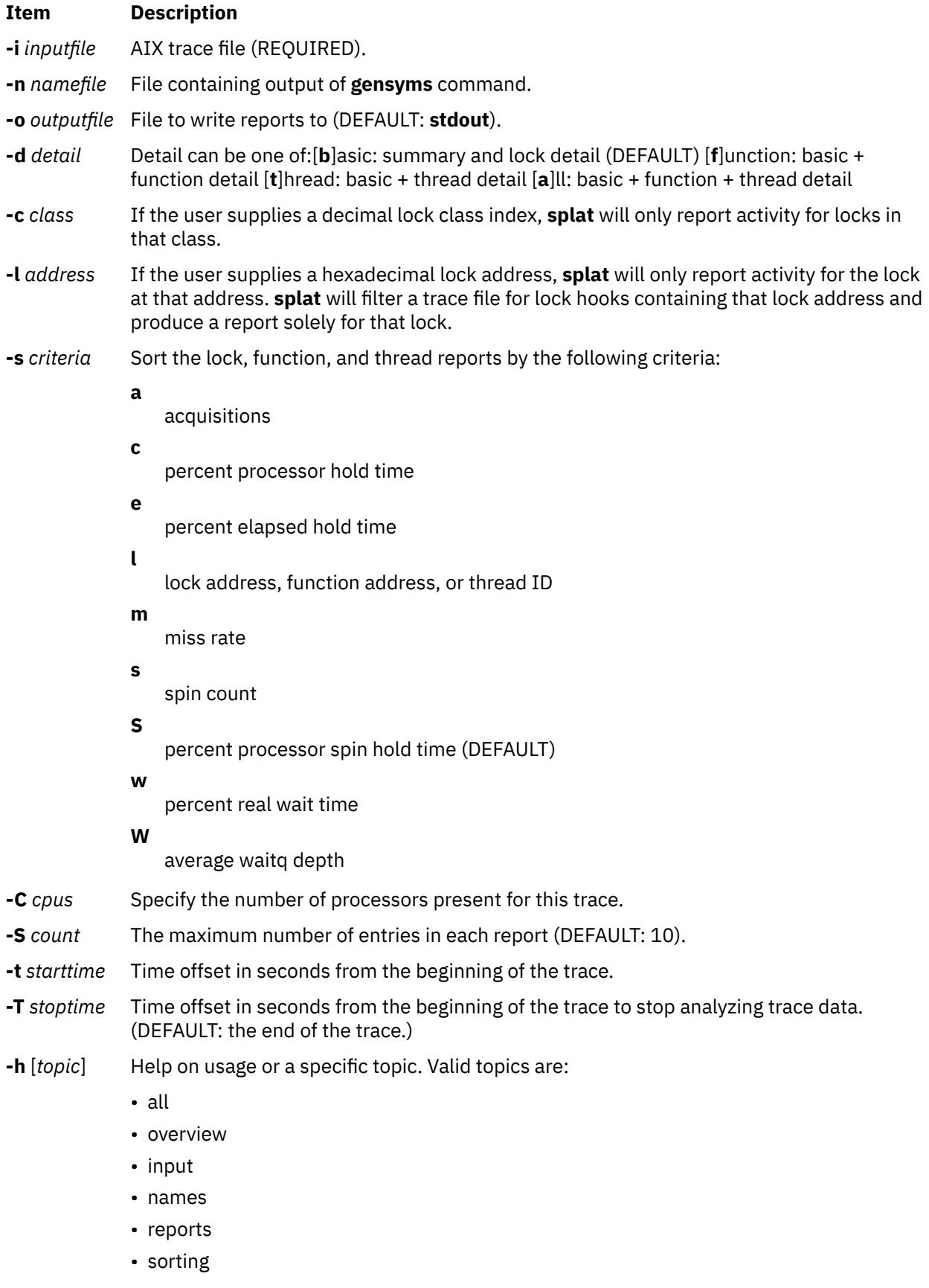

**-j** Print a list of trace hooks used by splat.

<span id="page-3859-0"></span>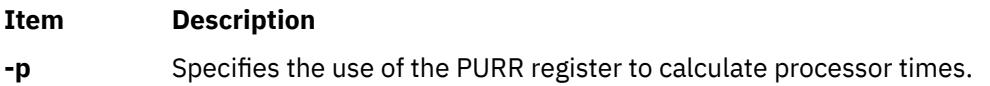

## **Help**

The following is a list of available help topics and a brief summary of each:

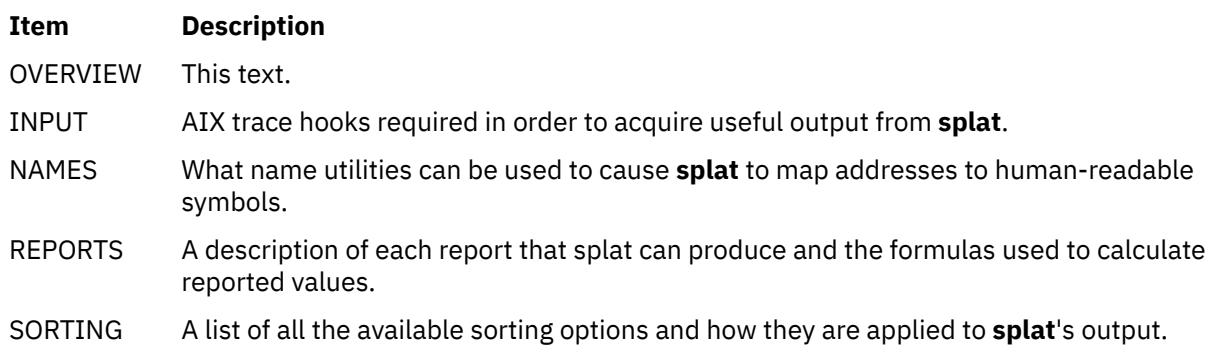

## **Splat Trace**

**Splat** takes as primary input an AIX trace file which has been collected with the AIX trace command. Before analyzing a trace with **splat**, you will need to make sure that the trace is collected with an adequate set of hooks, including the following:

106 DISPATCH 10C DISPATCH IDLE PROCESS 10E RELOCK 112 LOCK 113 UNLOCK 134 HKWD\_SYSC\_EXECVE 139 HKWD\_SYSC\_FORK 419 CPU PREEMPT 465 HKWD\_SYSC\_CRTHREAD 46D WAIT LOCK 46E WAKEUP LOCK 606 HKWD\_PTHREAD\_COND 607 HKWD\_PTHREAD\_MUTEX 608 HKWD\_PTHREAD\_RWLOCK 609 HKWD\_PTHREAD\_GENERAL

Capturing these lock and unlock trace events can cause serious performance degradation due to the frequency that locks are used in a multiprocessor environment. Therefore, lock trace event reporting is normally disabled. In order to enable lock trace event reporting, the following steps must be taken before a trace can be collected which will include lock trace events that splat requires (KornShell syntax):

- 1. bosboot -ad /dev/hdisk0 -L
- 2. shutdown -Fr
- 3. (reboot the machine)
- 4. locktrace -S
- 5. mkdir temp.lib; cd temp.lib
- 6. ln -s /usr/ccs/lib/perf/libpthreads.a
- 7. export LIBPATH=\$PWD:\$LIBPATH

Steps 1 through 3 are optional. They enable the display of kernel lock class names instead of addresses. Please refer to **bosboot(1)** for more information on **bosboot** and its flags. Steps 5 through 7 are necessary for activating the user **pthread** lock instrumentation; the **temp.lib** subdirectory can be put anywhere. Steps 1 through 7 are necessary in order for the report to be complete.

## **Splat Names**

**Splat** can take the output of **gensyms** as an optional input and use it to map lock and function addresses to human-readable symbols.

**Lock classes** and **offsets** can be used to identify a lock broadly, but not as specifically as the actual symbol.

## **Splat Reports**

The report generated by **splat** consists of a report summary, a lock summary report section, and a list of lock detail reports, each of which may have an associated function detail and/or thread detail report.

Report Summary  $\lambda$  The report summary consists of the following elements: - The trace command used to collect the trace. - The host that the trace was taken on. - The date that the trace was taken on. - The duration of the trace in seconds. - The estimated number of CPUs - The combined elapsed duration of the trace in seconds; ( the duration of the trace multiplied by the number of CPUs identified during the trace ). - Start time, which is the offset in seconds from the beginning of the trace that trace statistics begin to be gathered. - Stop time, which is the offset in seconds from the beginning of the trace that trace statistics stop being gathered. - Total number of acquisitions during the trace. - Acquisitions per second, which is computed by dividing the total number of lock acquisitions by the real-time duration of the trace. - % of Total Spin Time, this is the summation of all lock spin hold times, divided by the combined trace duration in seconds, divided by 100. The current goal is to have this value be less than 10% of the total trace duration. Lock Summary ^^^^^^^^^^^^ The lock summary report has the following fields: Lock The name, lockclass or address of the lock. Type The type of the lock, identified by one of the following letters:<br>Q A RunQ lock<br>S A simple kernel lock A RunQ lock S A simple kernel lock<br>D A disabled simple ke D A disabled simple kernel lock<br>C A complex kernel lock C A complex kernel lock<br>M A PThread muter A PThread mutex V A PThread condition-variable L A PThread read/write lock Acquisitions The number of successful lock attempts for this lock, minus the number of times a thread was preempted while holding this lock. Spins The number of unsuccessful lock attempts for this lock, minus the number of times a thread was undispatched while spinning. Wait The number of unsuccessful lock attempts that or resulted in the attempting thread going to Transform sleep to wait for the lock to become available, or allocating a krlock. %Miss Spins divided by Acquisitions plus Spins, multiplied by 100. %Total  $\hbox{\tt Acqu}$  Acquisitions divided by the total number of all lock acquisitions, multiplied by 100. Locks/CSec Acquisitions divided by the combined elapsed duration in seconds. Percent HoldTime The percent of combined elapsed trace time that

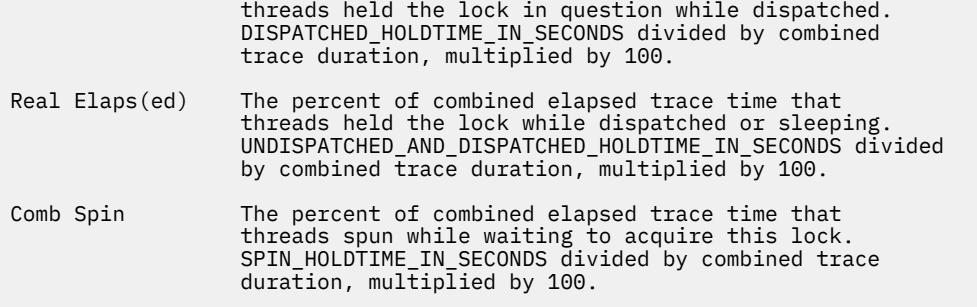

The lock summary report defaults to a list of ten locks, sorted in descending order by percent spin hold time ( the tenth field ). The length of the summary report can be adjusted using the **-S** switch. The sorted order of the summary report ( and all other reports ) can be set with the **-s** switch whose options are described in the SORTING help section, **splat -h** sorting.

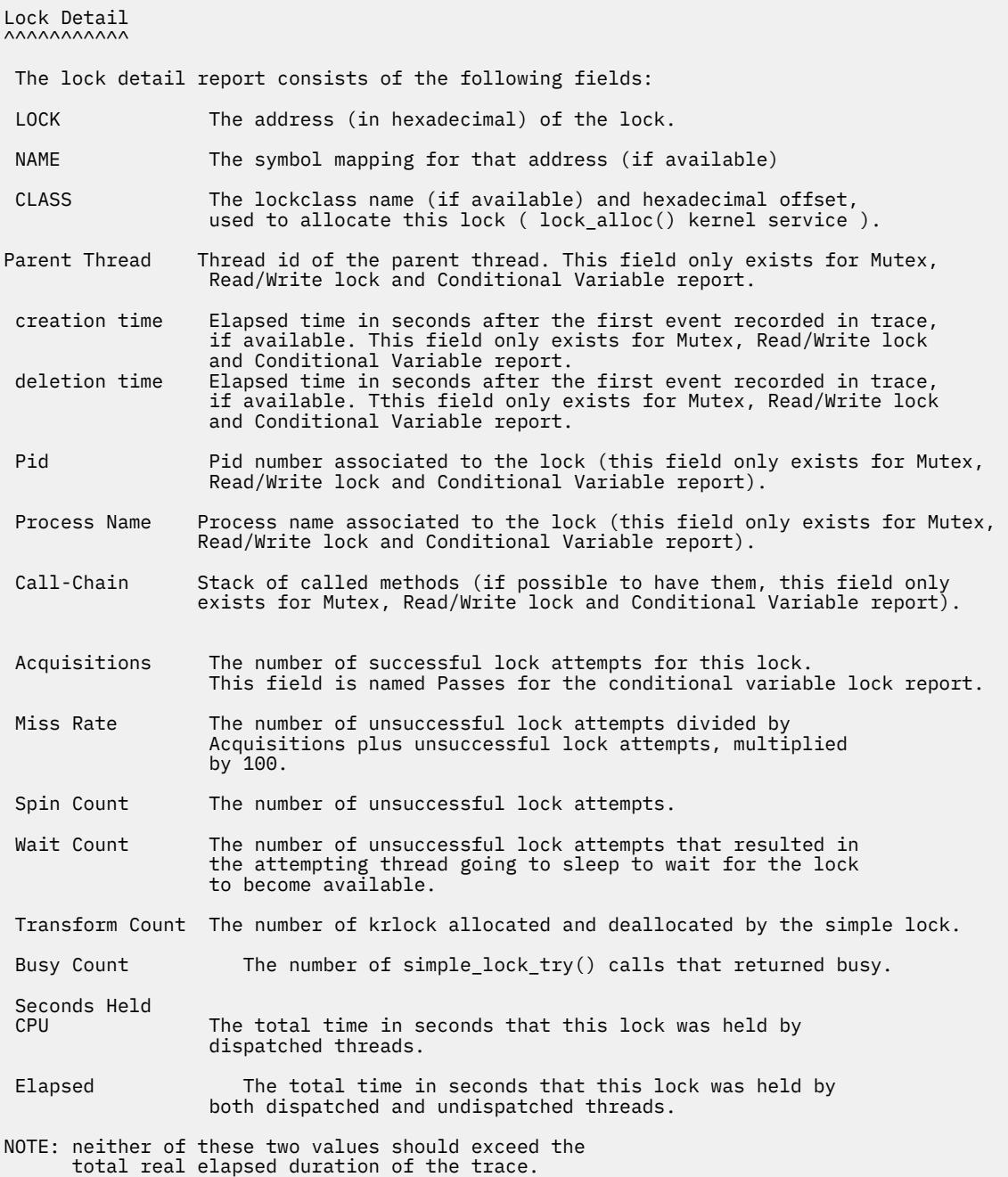

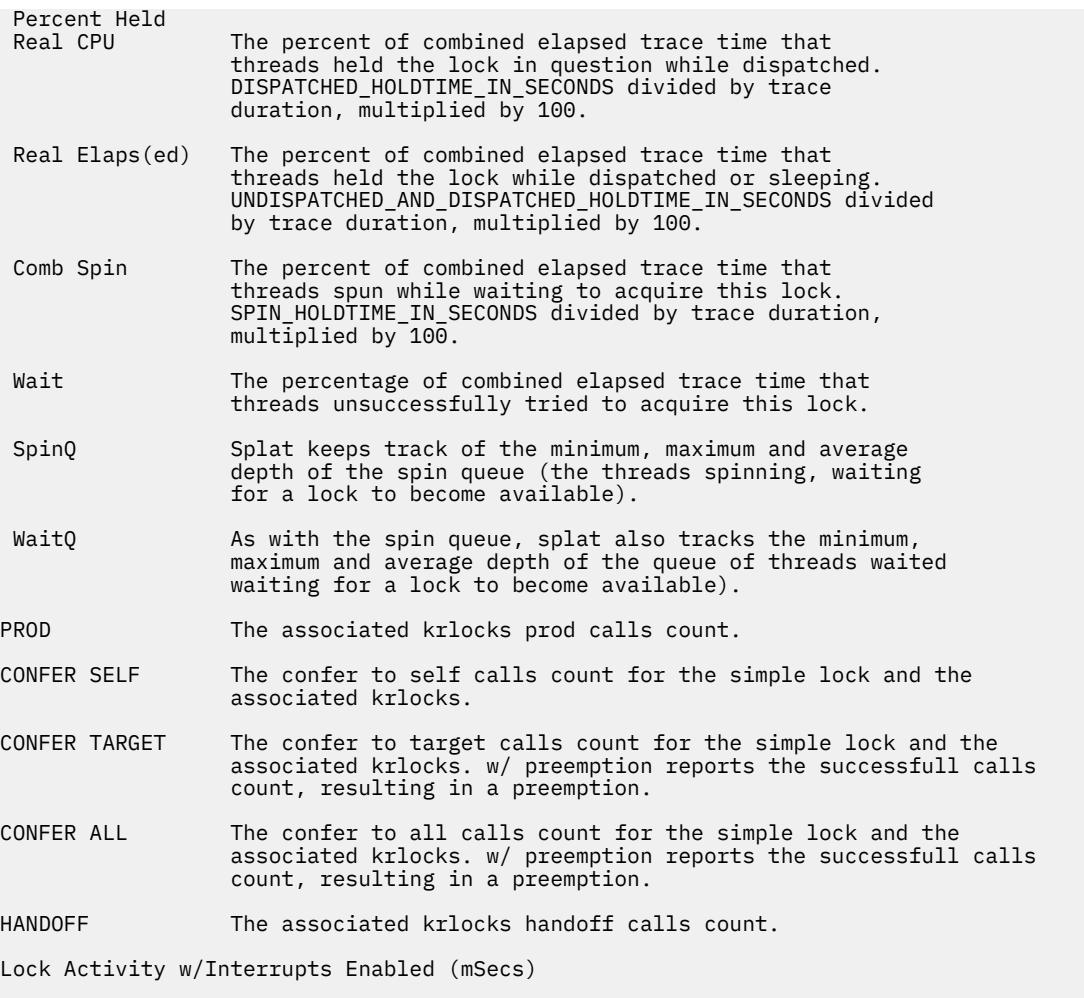

This section of the lock detail report are dumps of the raw data that splat collects for each lock, times expressed in milliseconds. The five states: LOCK, SPIN, WAIT, UNDISP(atched) and PREEMPT are the five basic states of **splat**'s enabled **simple\_lock** finite state machine. The count for each state is the number of times a thread's actions resulted in a transition into that state. The durations in milliseconds show the minimum, maximum, average and total amounts of time that a lock request spent in that state.

 LOCK: this state represents a thread successfully acquiring a lock. SPIN: this state represents a thread unsuccessfully trying to acquire a lock. WAIT: this state represents a spinning thread (in SPIN) going to sleep (voluntarily) after exceeding the thread's spin threshold. UNDISP: this state represents a spinning thread (in SPIN) becoming undispatched (involuntarily) before exceeding the thread's spin threshold. PREEMPT: this state represents when a thread holding a lock is undispatched.

Lock Activity w/Interrupts Disabled (mSecs)

This section of the lock detail report are dumps of the raw data that splat collects for each lock, times expressed in milliseconds. The six states: LOCK, SPIN, LOCK with KRLOCK, KRLOCK LOCK, KRLOCK SPIN and TRANSFORM are the six basic states of **splat**'s disabled **simple\_lock** finite state machine. The count for each state is the number of times a thread's actions resulted in a transition into that state. The

durations in milliseconds show the minimum, maximum, average and total amounts of time that a lock request spent in that state.

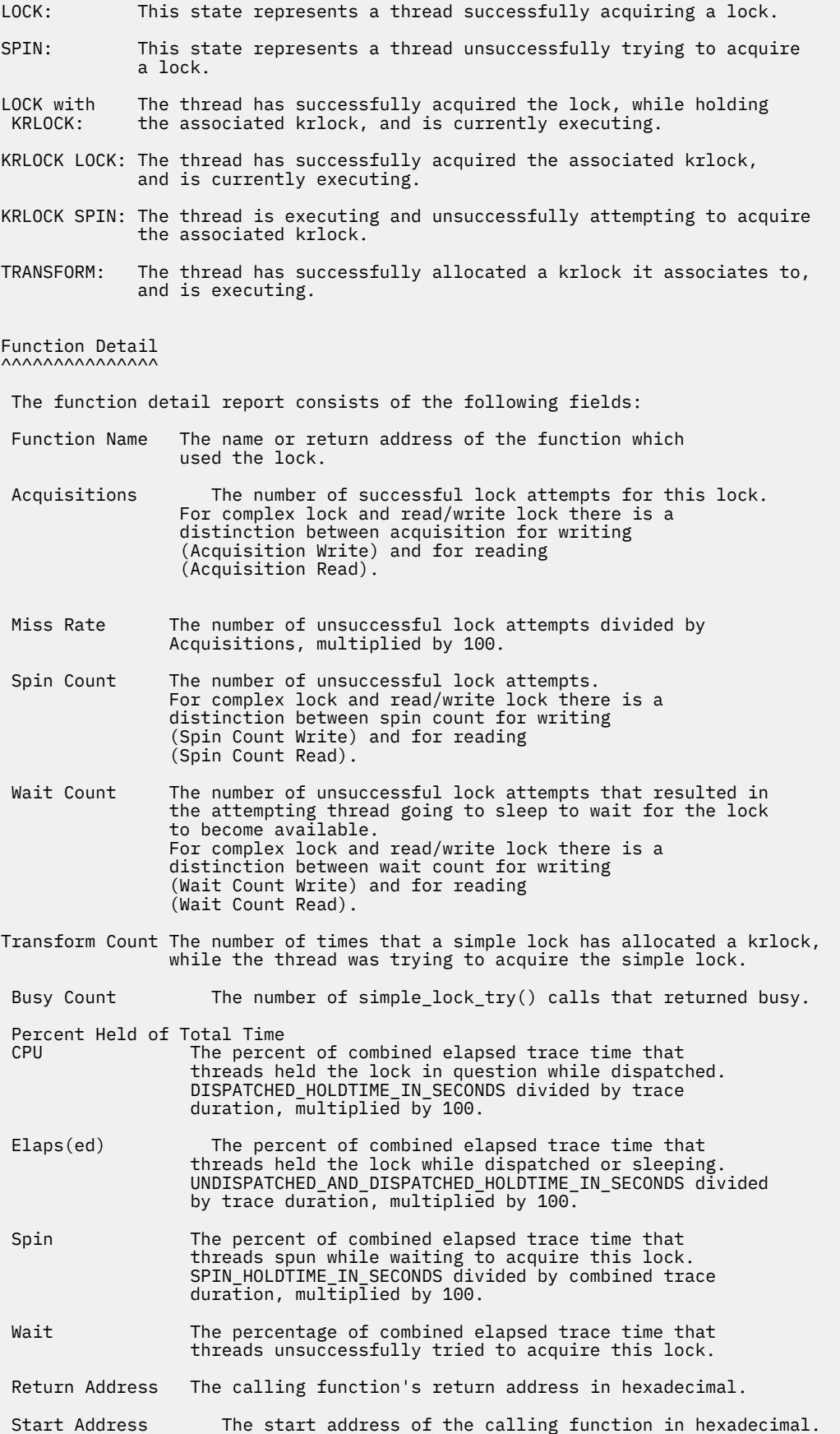

Thread Detail

Offset The offset from the function start address in hexadecimal.

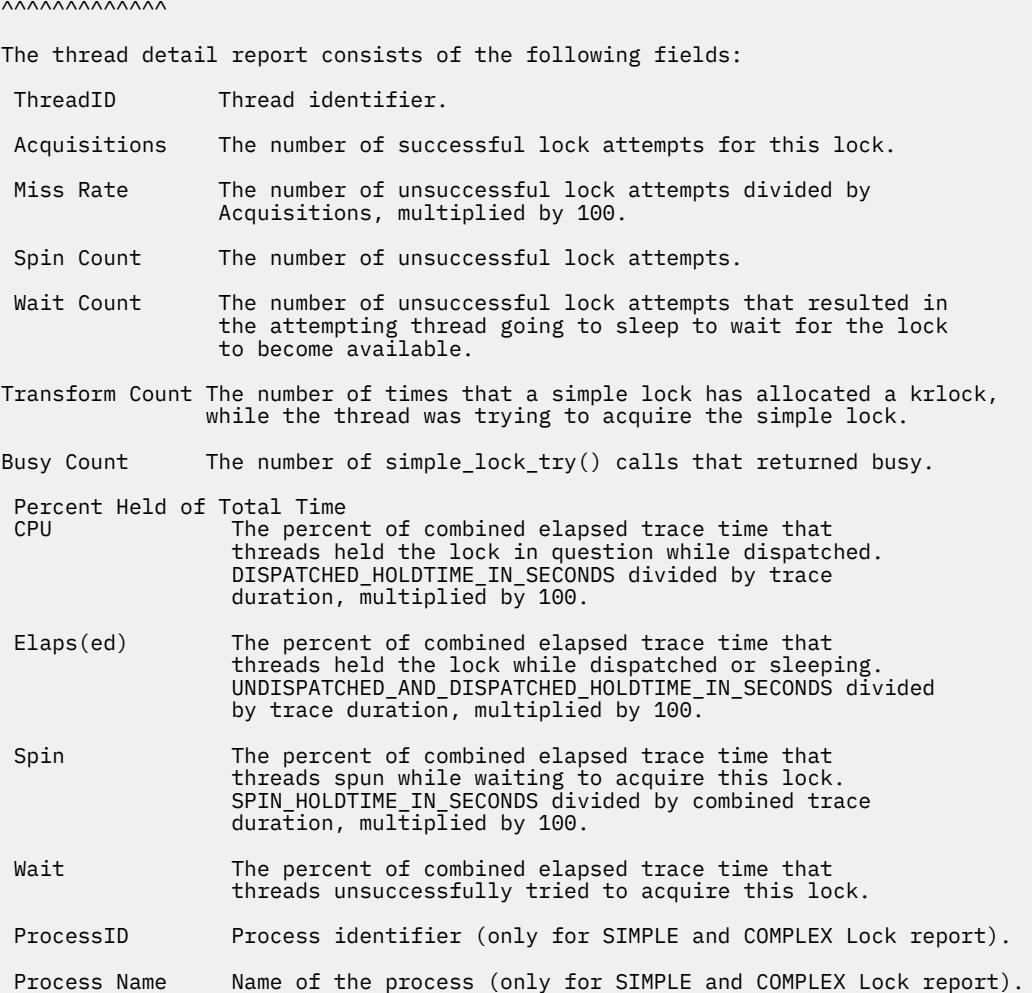

## **Splat Sorting**

**splat** allows the user to specify which criteria is used to sort the summary and lock detail reports using the **-s** option. The default sorting criteria is to sort by percent spin hold time, which is the ratio of time that threads spent spinning for a lock compared to the combined duration of the trace. Using **-s**, the sort criteria can be changed to the following:

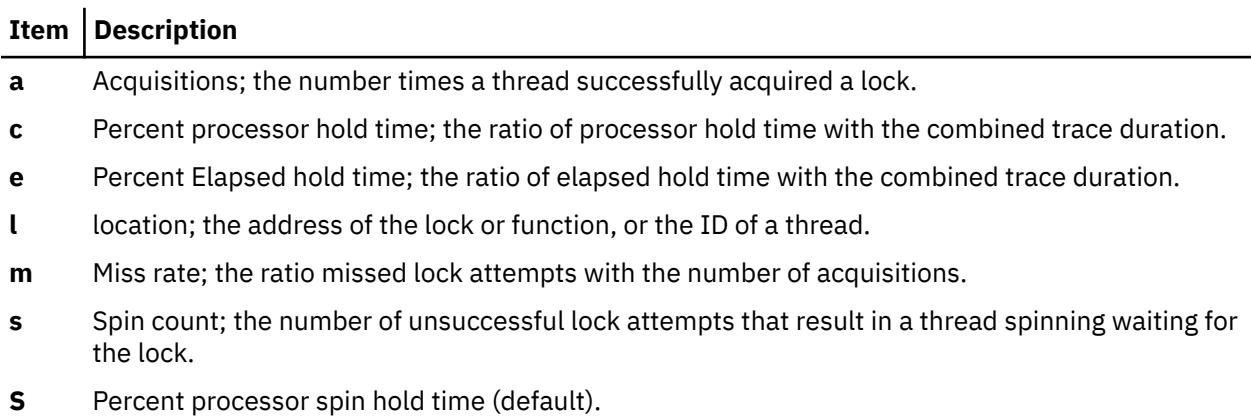

### **Item Description**

- **w** Percent elapsed wait time; the percent of the total time that a nonzero number of threads waited on the lock.
- **W** Average **waitq** depth; the average number of threads waiting on the lock, equivalent to the average time each waiting thread spends in this state.

**splat** will use the specified criteria to sort the lock reports in descending order.

### **Restrictions**

Other types of locks, such as VMM, XMAP, and certain Java-specific locks are not analyzed.

### **Files**

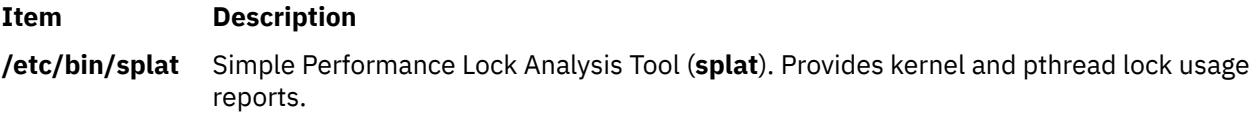

## **split Command**

### **Purpose**

Splits a file into pieces.

### **Syntax**

### **To Split a File Into Multiple Files Containing a Specified Number of Lines**

**split** [ **[-l](#page-3866-0)** *LineCount* ] [ **[-a](#page-3866-0)** *SuffixLength* ] [ *File* [ *Prefix* ] ]

### **To Split a File Into Multiple Files Containing a Specified Number of Bytes**

**split [-b](#page-3866-0)** *Number* [ **k** | **m** ] [ **-a** *SuffixLength* ] [ *File* [ *Prefix* ] ]

### **Description**

The **split** command reads the specified file and writes it in 1000-line pieces to a set of output files. The name of the first output file is constructed by combining the specified prefix (*x* by default) with the *aa* suffix, the second by combining the prefix with the *ab* suffix, and so on lexicographically through *zz* (a maximum of 676 files). The number of letters in the suffix, and consequently the number of output name files, can be increased by using the **-a** flag.

You cannot specify a *Prefix* longer than **PATH\_MAX** - 2 bytes (or **PATH\_MAX** - *SuffixLength* bytes if the **-a** flag is specified). The **PATH MAX** variable specifies the maximum path-name length for the system as defined in the **/usr/include/sys/limits.h** file.

If you do not specify an input file or if you specify a file name of - (minus sign), the **split** command reads standard input.

The **split** command can be used with any regular text or binary files. After a file has been split, it can be restored to its original form by using the **cat** command, and the file fragments will be listed in the appropriate order.

### **Flags**

**Note:** The **-b** and **-l** flags are mutually exclusive.

<span id="page-3866-0"></span>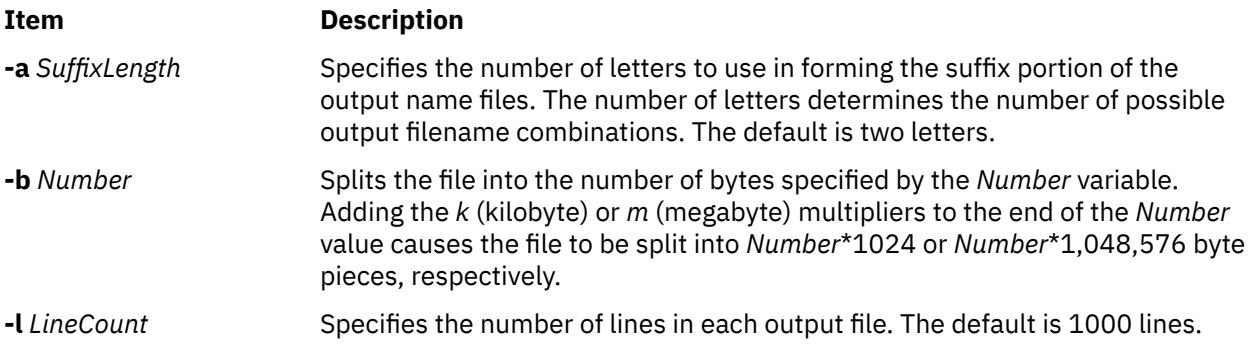

## **Exit Status**

This command returns the following exit values:

## **Ite Description**

### **m**

- **0** The command ran successfully.
- **>0** An error occurred.

## **Examples**

1. To split a file into 1000-line segments, enter:

split book

This example splits book into 1000-line segments named xaa, xab, xac, and so forth.

2. To split a file into 50-line segments and specify the file-name prefix, enter:

split -l 50 book sect

This example splits book into 50-line segments named sectaa, sectab, sectac, and so forth.

3. To split a file into 2KB segments, enter:

split -b 2k book

This example splits the book into 2\*1024-byte segments named xaa, xab, xac, and so forth.

4. To split a file into more than 676 segments, enter:

split -l 5 -a 3 book sect

This example splits a book into 5-line segments named sectaaa, sectaab, sectaac, and so forth, up to sectzzz (a maximum of 17,576 files).

## **Files**

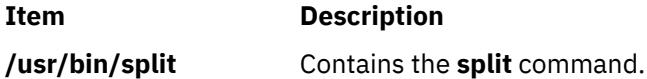

# **splitlvcopy Command**

## **Purpose**

Splits copies from one logical volume and creates a new logical volume from them.

## **Syntax**

**splitlvcopy** [ **-f** ] [ **-y** *NewLogicalVolumeName* ] [ **-Y** *[Prefix](#page-3868-0)* ] *[LogicalVolume](#page-3868-0) [Copies](#page-3868-0)* [ *[PhysicalVolume](#page-3868-0)* ... ]

## **Description**

### **Note:**

- 1. To use this command, you must either have root user authority or be a member of the system group.
- 2. The **splitlvcopy** command is not allowed on a snapshot volume group or a volume group that has a snapshot volume group.
- 3. The **splitlvcopy** command is not supported on encrypted logical volumes.

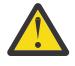

**Attention:** Although the **splitlvcopy** command can split logical volumes that are open, including logical volumes containing mounted filesystems, this is not recommended. You may lose consistency between *LogicalVolume* and *NewLogicalVolume* if the logical volume is accessed by multiple processes simultaneously. When splitting an open logical volume, you implicitly accept the risk of potential data loss and data corruption associated with this action. To avoid the potential corruption window, close logical volumes before splitting and unmount filesystems before splitting.

The **splitlvcopy** command removes copies from each logical partition in *LogicalVolume* and uses them to create *NewLogicalVolume*. The *Copies* parameter determines the maximum number of physical partitions that remain in *LogicalVolume* after the split. Therefore, if *LogicalVolume* has 3 copies before the split, and the *Copies* parameter is 2, *LogicalVolume* will have 2 copies after the split and *NewLogicalVolume* will have 1 copy. You can not split a logical volume so that the total number of copies in *LogicalVolume* and *NewLogicalVolume* after the split is greater than the number of copies in *LogicalVolume* before the split.

The *NewLogicalVolume* will have all the same logical volume characteristics as *LogicalVolume*. If *LogicalVolume* does not have a logical volume control block the command will succeed with a warning message and creates *NewLogicalVolume* without a logical volume control block.

There are additional considerations to take when splitting a logical volume containing a filesystem. After the split there will be two logical volumes but there will only be one entry in the **/etc/filesystems** file which refers to *LogicalVolume*. To access *NewLogicalVolume* as a filesystem you must create an additional entry in **/etc/filesystems** with a different mount point which refers to *NewLogicalVolume*. If the mount point does not already exist, you have to create it before the new filesystem can be mounted. In addition, if *NewLogicalVolume* was created while *LogicalVolume* was open, you have to run the command

```
fsck /dev/NewLogicalVolume
```
before the new filesystem can be mounted.

You can not use the System Management Interface Tool (SMIT) to run this command. Message catalogs are not supported for this command and therefore the error messages are provided in English only with no message catalog numbers. Documentation for splitlvcopy consists of this man page.

### **Flags**

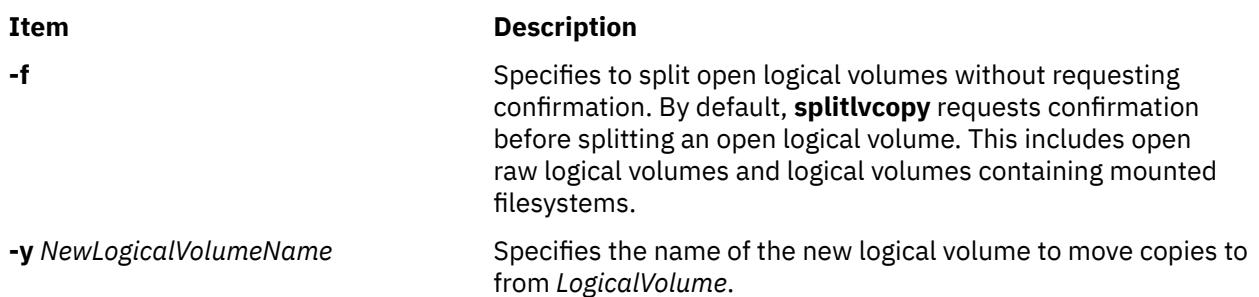

<span id="page-3868-0"></span>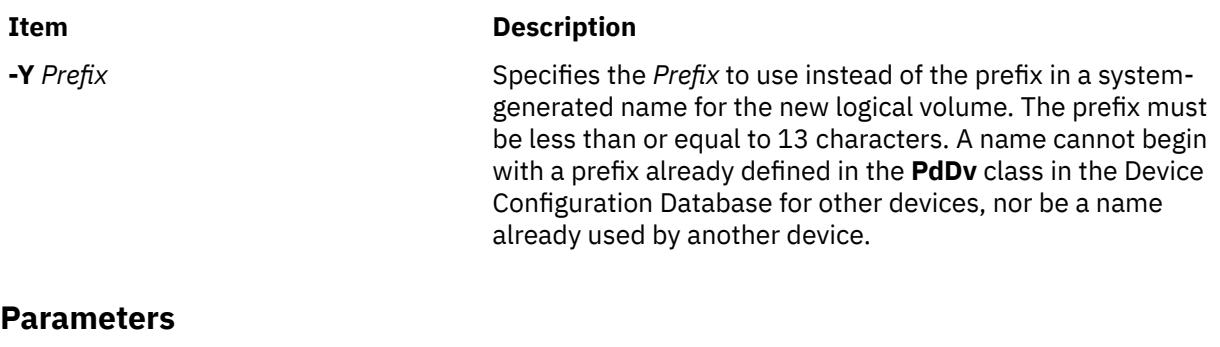

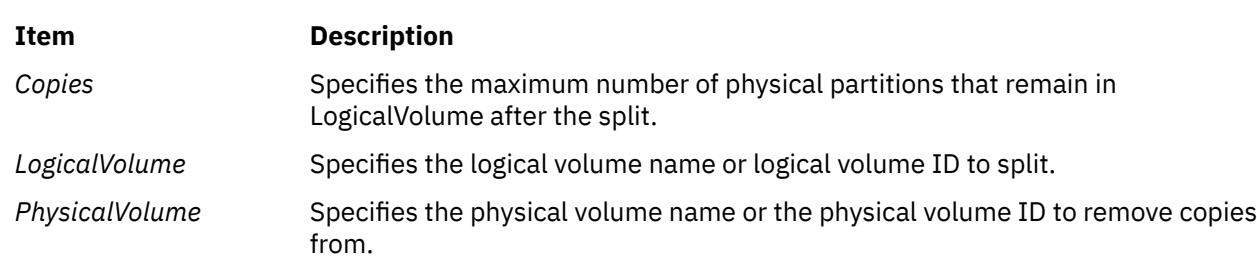

## **Exit Status**

This command returns the following exit values:

## **Ite Description**

**m**

- **0** Successful completion.
- **>0** An error occurred.

## **Security**

Access Control: You must have root authority to run this command or be a member of the system group.

**Attention RBAC users and Trusted AIX users:** This command can perform privileged operations. Only privileged users can run privileged operations. For more information about authorizations and privileges, see Privileged Command Database in *Security*. For a list of privileges and the authorizations associated with this command, see the **lssecattr** command or the **getcmdattr** subcommand.

Auditing Events: N/A

## **Examples**

To split one copy of each logical partition belonging to logical volume named **oldlv** which currently has 3 copies of each logical partition, and create the logical volume **newlv**, enter:

splitlvcopy -y newlv oldlv 2

Each logical partition in the logical volume **oldlv** now has two physical partitions. Each logical partition in the logical volume **newlv** now has one physical partition.

### **Files**

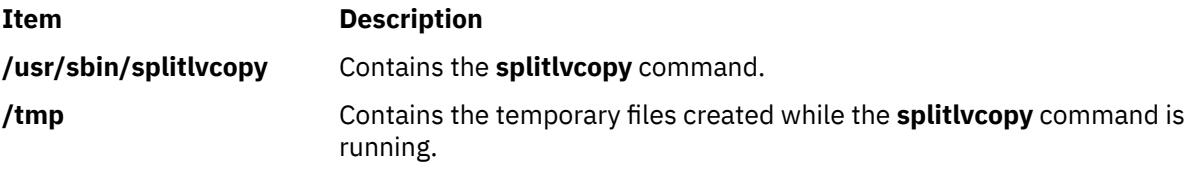

## **Purpose**

Splits a single mirror copy of a fully mirrored volume group.

## **Syntax**

**splitvg** [ **-y** *SnapVGname* ] [ **-c** Copy ] [ **-f** ] [ **-i** ] *VGname*

## **Description**

The **splitvg** command splits a single mirror copy of a fully mirrored volume group into a snapshot volume group. The original volume group *VGname* will stop using the disks that are now part of the snapshot volume group *SnapVGname*. Both volume groups will keep track of the writes within the volume group so that when the snapshot volume group is rejoined with the original volume group consistent data is maintained across the rejoined mirrors copies.

### **Note:**

- 1. To split a volume group, all logical volumes in the volume group must have the target mirror copy and the mirror must exist on a disk or set of disks. Only the target mirror copy must exist on the target disk or disks.
- 2. The **splitvg** command will fail if any of the disks to be split are not active within the original volume group.
- 3. In the unlikely event of a system crash or loss of quorum while running this command, the **joinvg** command must be run to rejoin the disks back to the original volume group.
- 4. New logical volumes and file system mount points will be created in the snapshot volume group.
- 5. When the **splitvg** command targets a concurrent-capable volume group which is varied on in nonconcurrent mode, the new volume group that is created will not be varied on when the **splitvg** command completes. The new volume group must be varied on manually.
- 6. The Platform keystore (PKS) and key file authentication methods of an encrypted logical volume are not supported in snapshot volume group to access the data.
- 7. You cannot remove the authentication methods of an encrypted logical volume in a primary volume group.
- 8. You cannot add or remove an authentication method of an encrypted logical volume in a snapshot volume group.

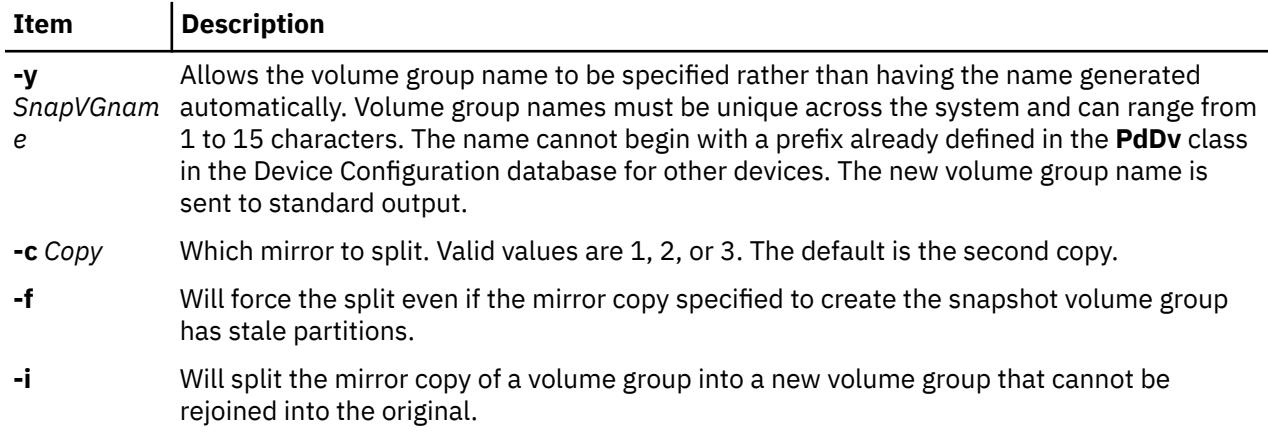

### **Flags**

## **Security**

Access Control: You must have root authority to run this command.

## **Examples**

1. To split a volume group, enter:

splitvg testvg

The second mirror copy of the volume group **testvg** is split into new volume group with an automatically generated name, which will be displayed.

2. To split first mirror copy of the volume group with the name **snapvg**, enter:

splitvg -y snapvg -c 1 testvg

## **Files**

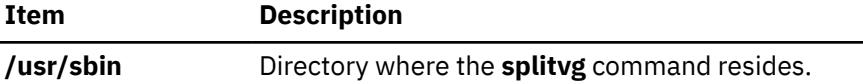

# **splp Command**

## **Purpose**

Changes or displays printer driver settings.

## **Syntax**

```
splp [ -b Option ] [ -B Number] [ -c Option ] [ -C Option ] [ -e Option ] [ -f Option ] [ -F! ] [ -i Number ]
[ -l Number ] [ -n Option ] [ -N Option ] [ -p Option ] [ -P Option ] [ -r Option ] [ -s Number ] [ -S Option ]
[ -t Option ] [ -T Number ] [ -w Number ] [ -W Option ] [ DevicePath ]
```
## **Description**

The **splp** command changes or displays settings for a printer device driver. The default device path is **/dev/lp0**; all flags are optional. If the device path does not begin with a **/** (backslash) character, the **/dev** directory is assumed. Also, if no flags are specified, the **splp** command reports the current settings for the specified device path. To change the current settings, specify the appropriate flags. No other processing is done, and there is no other output.

The changes that the **splp** command makes remain in effect until the next time you restart the system or rerun the **splp** command. The **splp** command can be run from the **/etc/inittab** command file to configure your printer each time you start up the system.

**Note:** The **splp** command settings for the **[-b](#page-3871-0)**, **[-c](#page-3871-0)**, **[-C](#page-3871-0)**, **[-f](#page-3871-0)**, **[-i](#page-3871-0)**, **[-l](#page-3871-0)**, **[-n](#page-3871-0)**, **[-p](#page-3872-0)**, **[-r](#page-3872-0)**, **[-t](#page-3872-0)**, **[-w](#page-3872-0)**, and **[-W](#page-3873-0)** flags apply only when data is sent directly to the printer device (for example, redirecting the output of the **cat** command directly to the specifies device path). When files are queued for printing with the **enq**, **qprt**, **lp**, or **lpr** commands, the settings for these flags are ignored and are not changed.

## <span id="page-3871-0"></span>**Flags**

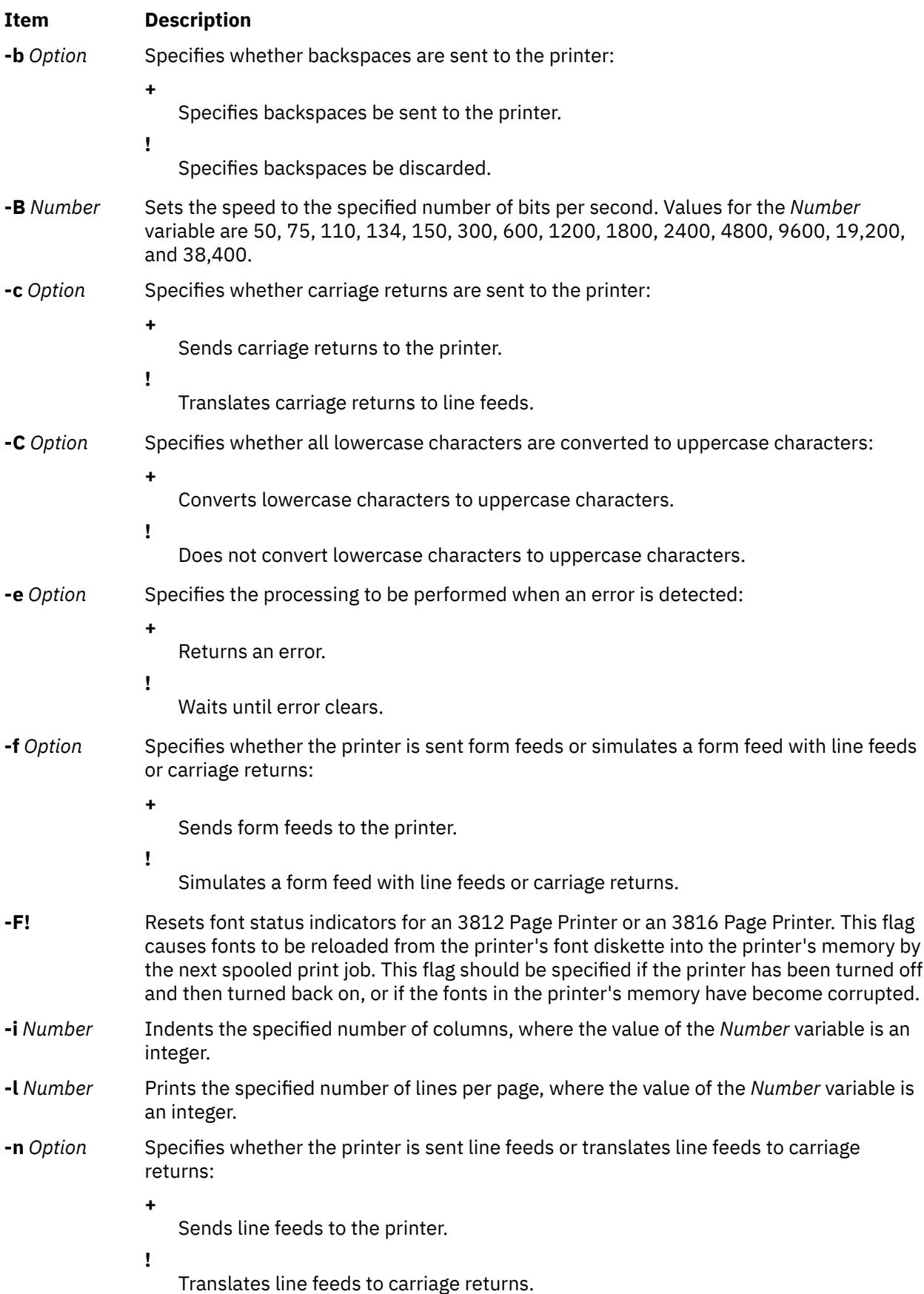

<span id="page-3872-0"></span>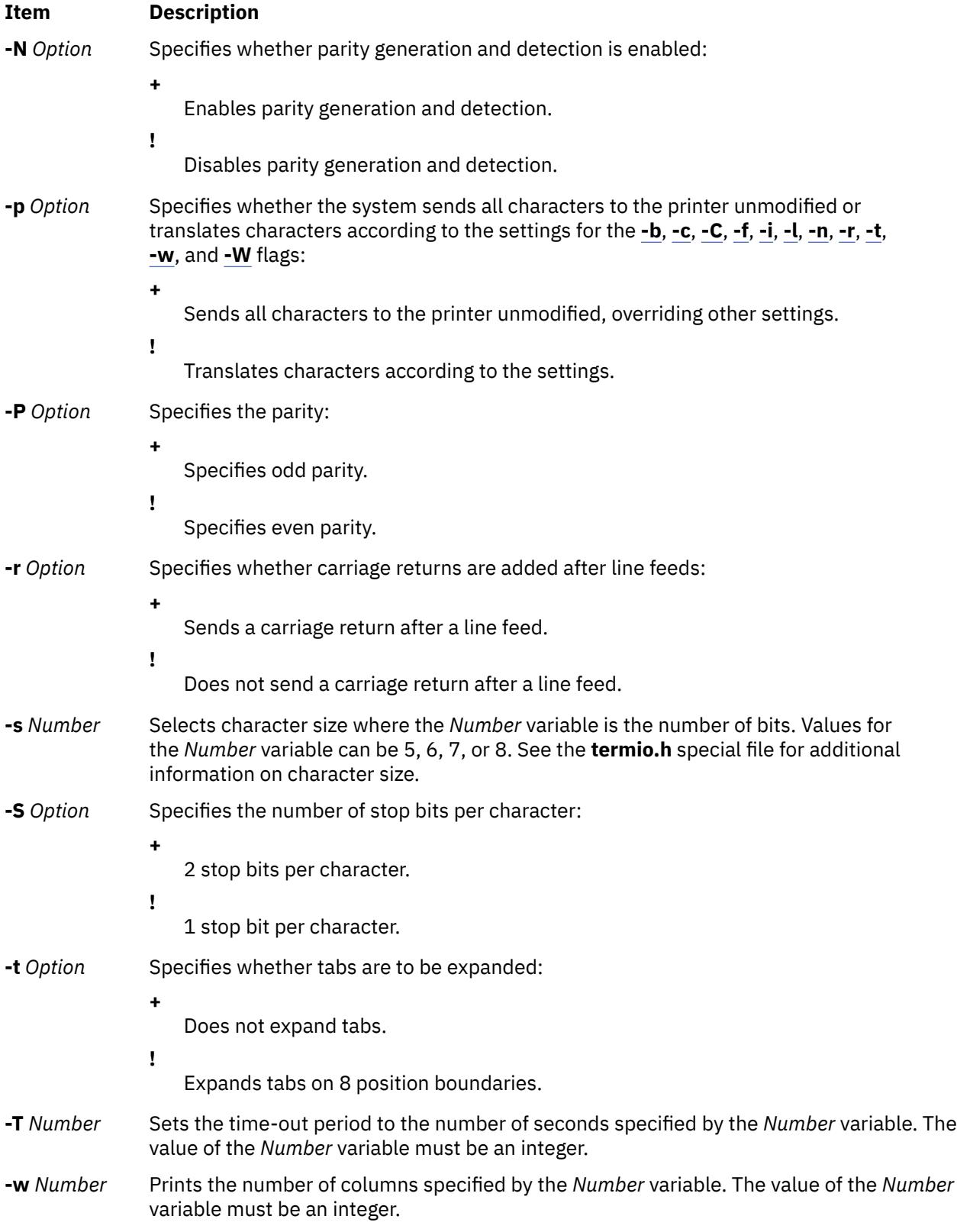

<span id="page-3873-0"></span>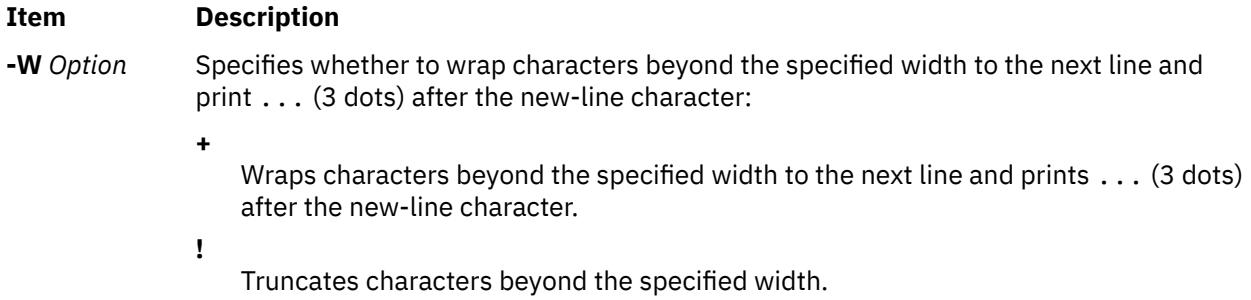

### **Examples**

1. To display the current printer settings for the **/dev/lp0** printer, enter:

splp

2. To change the printer settings, enter:

 $splp$  [-w](#page-3872-0)  $80$  -W + [-C](#page-3871-0) +

This changes the settings of the **/dev/lp0** printer for 80-column paper (the **-w 80** flag). It also wraps each line that is more than 80 columns wide onto a second line (the **-W+** flag), and prints all alphabetic characters in uppercase (the **-C+** flag).

### **Files**

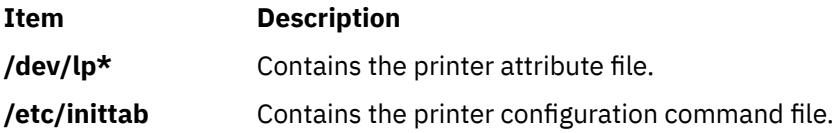

## **spost Command**

### **Purpose**

Routes a message.

### **Syntax**

**spost** [ **[-noalias](#page-3874-0)** | **[-alias](#page-3874-0)** *File ...*] [ **[-format](#page-3874-0)** | **[-noformat](#page-3874-0)**] [ **[-filter](#page-3874-0)** *File* | **[-nofilter](#page-3874-0)**] [ **[-width](#page-3874-0)** *Number*] [ **[-watch](#page-3874-0)** | **[-nowatch](#page-3874-0)**] [ **[-remove](#page-3874-0)** | **[-noremove](#page-3874-0)**] [ **[-backup](#page-3874-0)** | **[-nobackup](#page-3874-0)**] [ **[-verbose](#page-3874-0)** | **[-noverbose](#page-3874-0)**]*File*

### **Description**

The **spost** command routes messages to the correct destinations. The **spost** command is not started by the user. The **spost** command is called by other programs only.

The **spost** command searches all components of a message that specify a recipient's address and parses each address to check for proper format. The **spost** command then puts addresses in the standard format and starts the **[sendmail](#page-3725-0)** command. The **spost** command performs a function similar to the **post** command, but it does less address formatting than the **post** command.

The **spost** command is the default (over the **post** command). Change the default by setting the **postproc** variable in your **.mh\_profile**. For example:

postproc: /usr/lib/mh/post

The *File* parameter is the name of the file to be posted.

## <span id="page-3874-0"></span>**Flags**

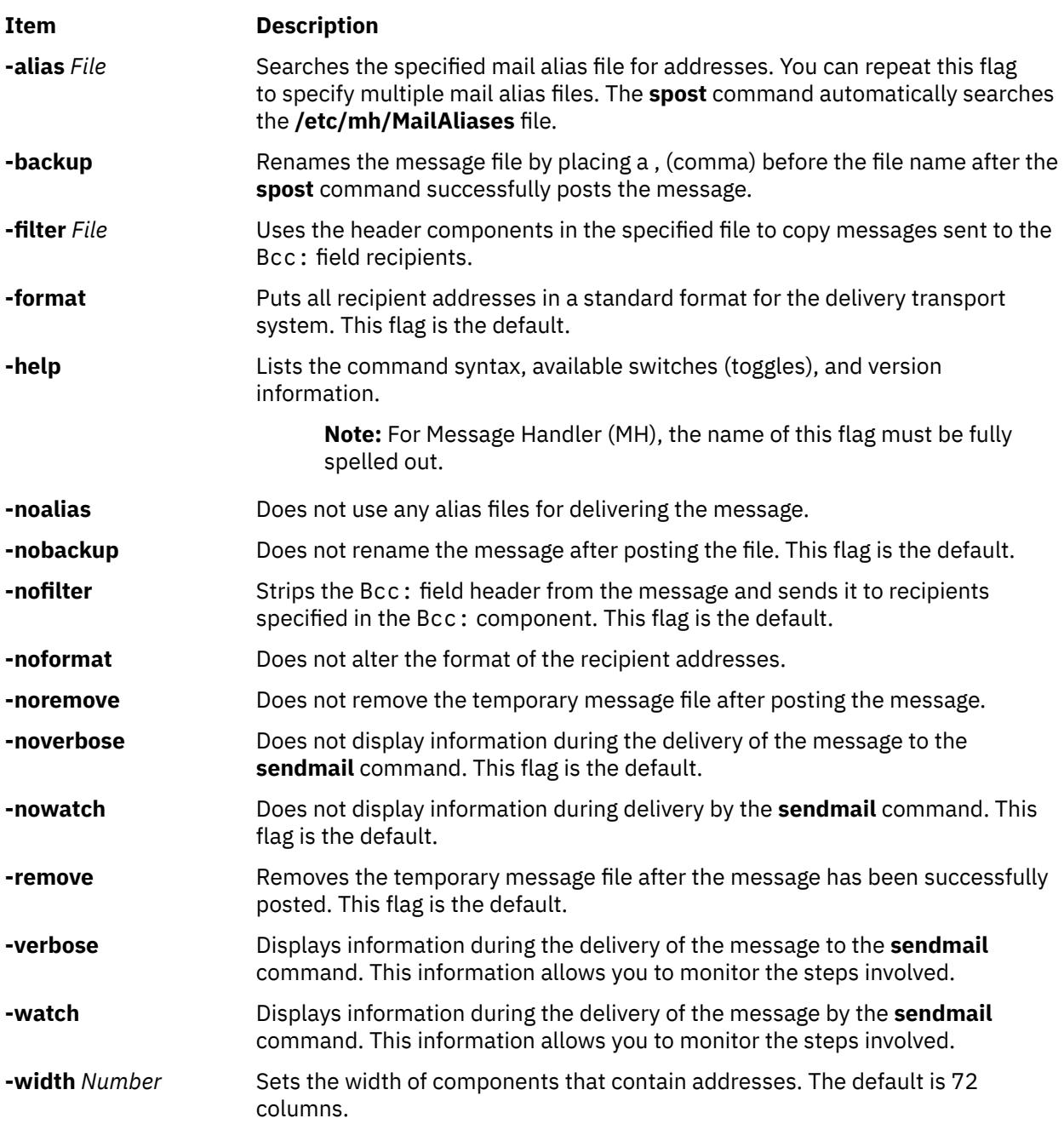

## **Security**

**Attention RBAC users and Trusted AIX users:** This command can perform privileged operations. Only privileged users can run privileged operations. For more information about authorizations and privileges, see Privileged Command Database in *Security*. For a list of privileges and the authorizations associated with this command, see the **lssecattr** command or the **getcmdattr** subcommand.

## **Files**

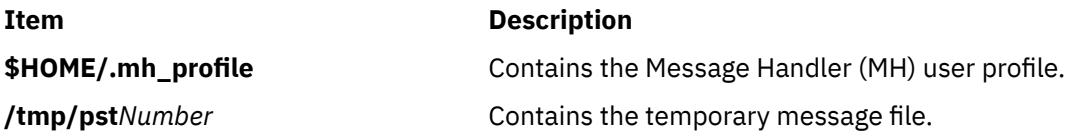

<span id="page-3875-0"></span>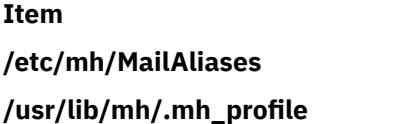

**Description** Contains the default mail aliases. Contains the Message Handler (MH) user profile.

## **spray Command**

### **Purpose**

Sends a specified number of packets to a host and reports performance statistics.

### **Syntax**

**/usr/sbin/spray** *Host* [ **-c** *Count* ] [ **-d** *Delay* ] [ **-i** ] [ **-l** *Length* ]

### **Description**

The **spray** command uses the Remote Procedure Call (RPC) protocol to send a one-way stream of packets to the host you specify. This command reports how many packets were received and at what transfer rate. The *Host* parameter can be either a name or an Internet address. The host only responds if the **sprayd** daemon is running.

**Note:** The **spray** command does not support IPv6.

See the **rpc.sprayd** daemon documentation for factors that affect **spray** command performance.

### **Flags**

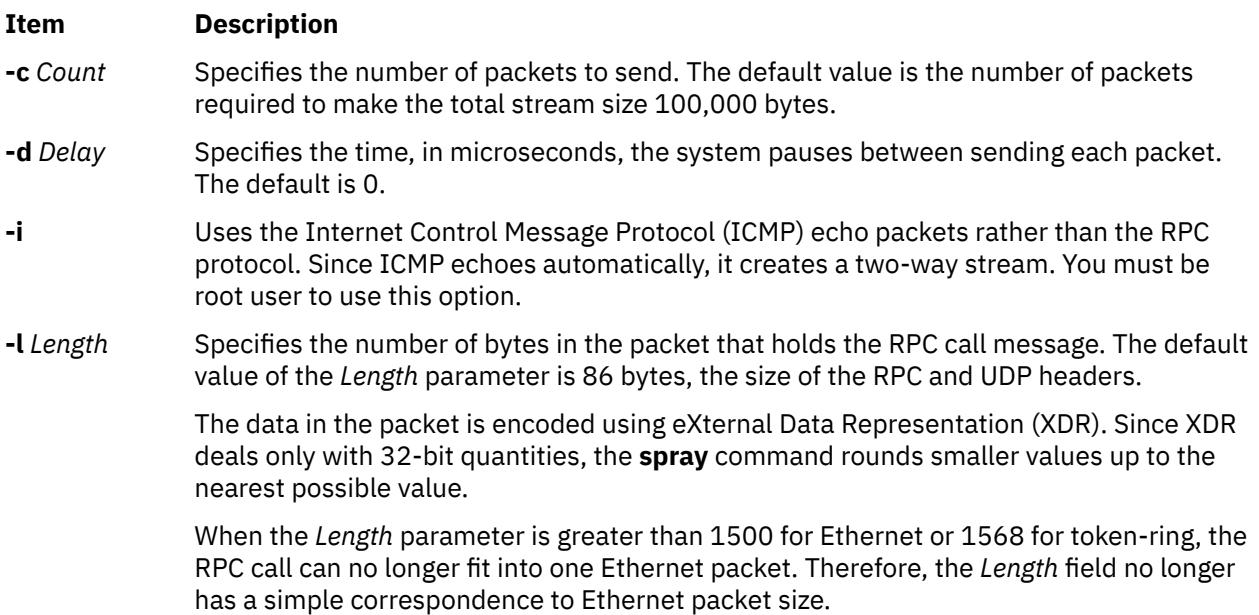

### **Examples**

1. When sending a **spray** command to a workstation, specify the number of packets to send and the length of time the system will wait between sending each packet as follows:

/usr/sbin/spray zorro -c 1200 -d 2

In this example, the spray command sends 1200 packets at intervals of 2 microseconds to the workstation named zorro.

2. To change the number of bytes in the packets you send, enter:

/usr/sbin/spray zorro [-l](#page-3875-0) 1350

In this example, the spray command sends 1350-byte packets to the workstation named zorro.

3. To send echo packets using the ICMP protocol instead of the RPC protocol, enter:

/usr/sbin/spray zorro [-i](#page-3875-0)

In this example, the spray command sends echo packets to the workstation named zorro.

## **sprayd Daemon**

### **Purpose**

Receives packets sent by the **spray** command.

### **Syntax**

**/usr/lib/netsvc/spray/rpc.sprayd**

### **Description**

The **rpc.sprayd** daemon is a server that records the packets sent by the **spray** command. The **rpc.sprayd** daemon is normally started by the **inetd** daemon.

### **UDP Performance**

User Datagram Protocol (UDP) performance with the **spray** command and the **rpc.sprayd** daemon can be affected by the following factors:

- How memory buffers (mbufs) are tuned for system configuration.
- The incoming burst rate (that is, interframe gap) of UDP packets for the **spray** command.
- Other system activity. Since the **rpc.sprayd** daemon runs as a normal user process, other activity (such as the **init** process, or the **syncd** daemon) can affect the operation of the **rpc.sprayd** daemon.
- Priority of the **rpc.sprayd** daemon process. The **rpc.sprayd** daemon has a floating process priority that is calculated dynamically.
- The size of the receive socket buffer used by the **rpc.sprayd** daemon. Because various implementations use different socket buffer sizes, measuring UDP performance with the **spray** command and the **rpc.sprayd** daemon is difficult and inconclusive.

### **Files**

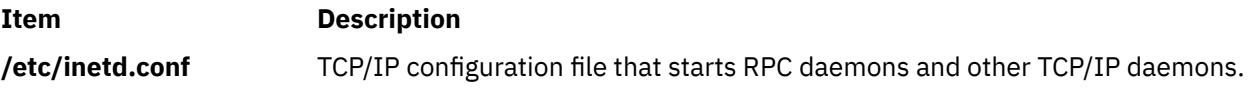

## **srcmstr Daemon**

### **Purpose**

Starts the System Resource Controller.

### **Syntax**

**srcmstr /usr/sbin/srcmstr** [ **-r** ] [ **-B** ]

## **Description**

**Flags**

The **srcmstr** daemon is the System Resource Controller (SRC). The **srcmstr** daemon creates and controls subsystems, handles short subsystem status requests, passes requests on to a subsystem, and handles error notification.

The **srcmstr** daemon is normally started by using an **inittab** file entry.

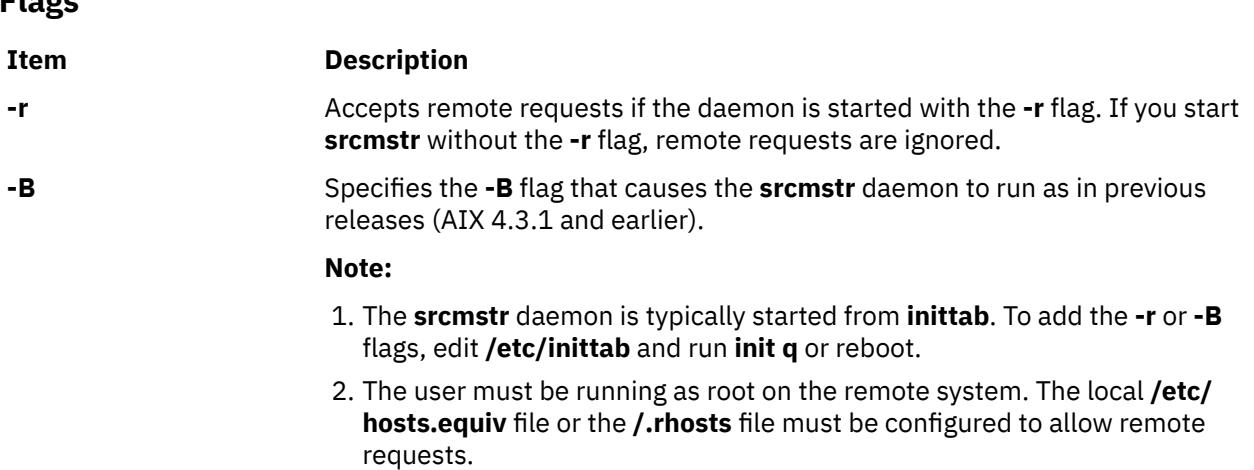

### **Security**

**Attention RBAC users and Trusted AIX users:** This command can perform privileged operations. Only privileged users can run privileged operations. For more information about authorizations and privileges, see Privileged Command Database in *Security*. For a list of privileges and the authorizations associated with this command, see the **lssecattr** command or the **getcmdattr** subcommand.

Auditing Events: If the auditing subsystem has been properly configured and is enabled, the **srcmstr** command will generate the following audit record (event) every time the command is executed:

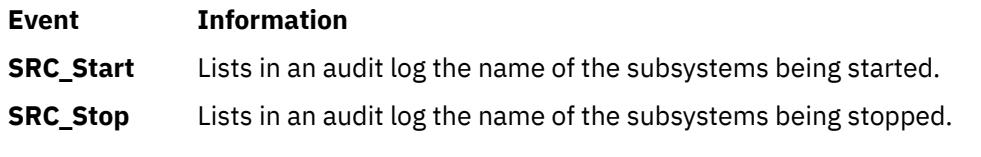

See **Setting Up Auditing** in *Security* for more details about how to properly select and group audit events, and how to configure audit event data collection.

### **Error Recovery**

The default **/etc/inittab** specifies the **respawn** flag for the **srcmstr** daemon. If the **srcmstr** daemon terminates abnormally and the **/etc/inittab** specifies the **respawn** flag, the **srcmstr** daemon is restarted. It then determines which SRC subsystems were active during the previous invocation. The daemon re-establishes communication with these subsystems (if it existed previously), and initializes a private kernel extension and the **srcd** daemon to monitor the subsystem processes.

If a subsystem known to the previous invocation of **srcmstr** terminates, the SRC kernel extension notifies the **srcd** daemon. The **srcd** daemon sends a socket message to **srcmstr** and subsystem termination is handled as if the subsystem had been started by the current **srcmstr**. This function can be disabled by specifying the **-B** flag when the **srcmstr** daemon is started. The SRC kernel extension is in **/usr/lib/ drivers/SRC\_kex.ext**. The executable for **srcd** is **/usr/sbin/srcd**.

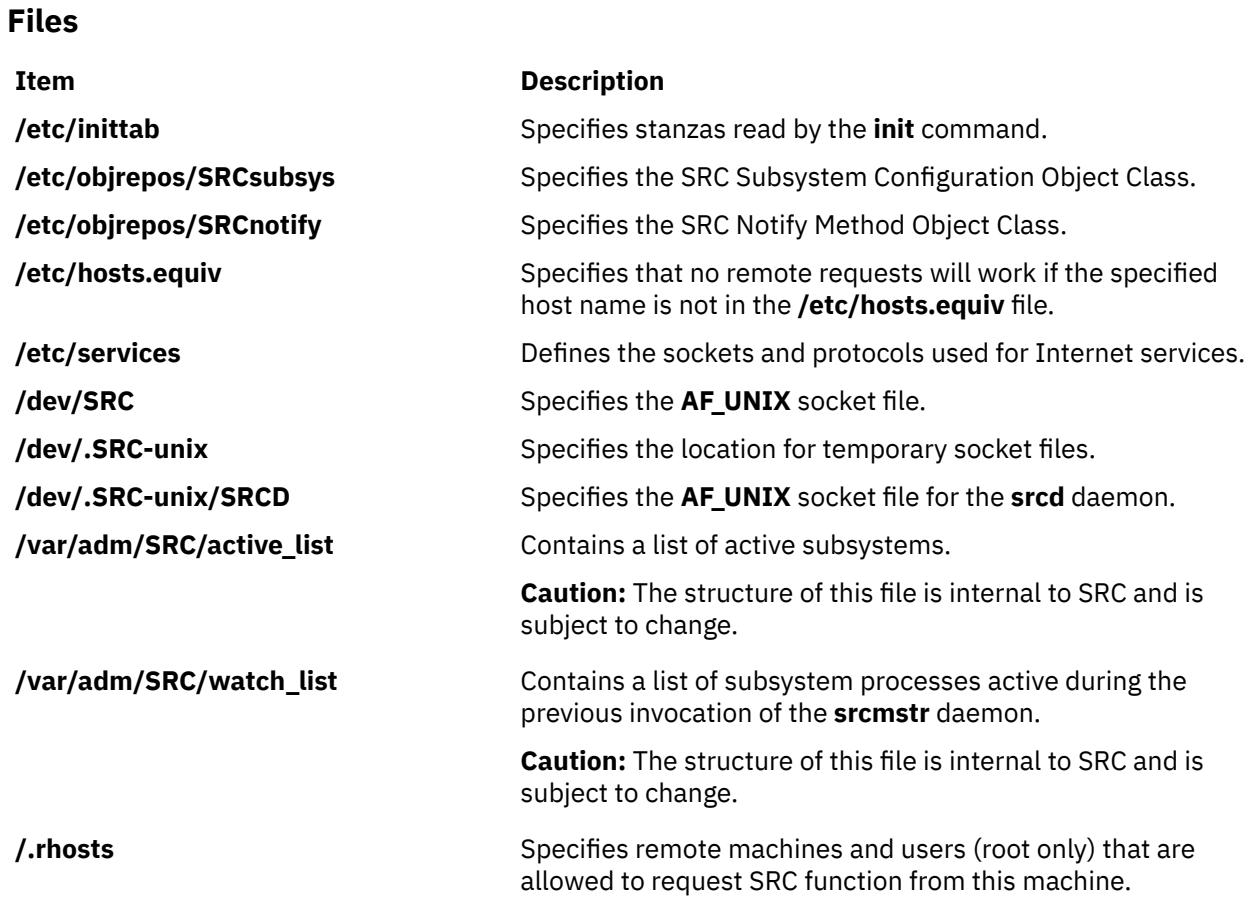

# **start-secldapclntd Command**

## **Purpose**

The **start-secldapclntd** script is used to start the **[secldapclntd](#page-3706-0)** LDAP client daemon.

## **Syntax**

**/usr/sbin/start-secldapclntd** [ **[-C](#page-3879-0)** *CacheSize* ] [ **[-p](#page-3879-0)** *NumOfThread* ] [ **[-t](#page-3879-0)** *CacheTimeOut* ] [ **[-T](#page-3879-0)** *HeartBeatIntv* ] [ **[-o](#page-3879-0)** *ldapTimeOut* ]

## **Description**

The **start-secldapclntd** script starts the **secldapclntd** daemon if it is not running. It does not do anything if the **secldapclntd** daemon is already running. The script also cleans the portmapper registration (if there is any) from previous **secldapclntd** daemon process before it starts the **secldapclntd** daemon. This prevents the startup failure of the new daemon process from portmap-per registration failure.

## **Flags**

By default, the **secldapclntd** daemon reads the configuration information specified in the **/etc/security/ ldap/ldap.cfg** file at startup. If the following options are given in command line when starting **secldapclntd** process, the options from the command line will overwrite the values in the **/etc/security/ ldap/ldap.cfg** file.

<span id="page-3879-0"></span>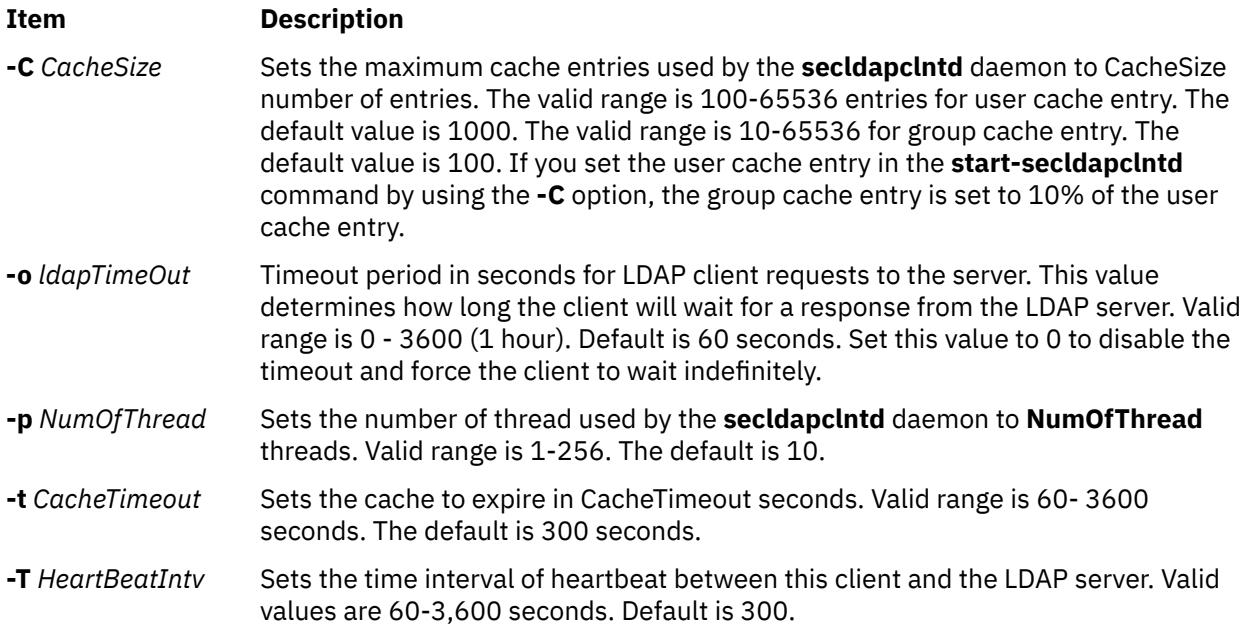

## **Security**

A user with the **aix.security.ldap** authorization is authorized to use this command.

## **Examples**

1. To start the **secldapclntd** daemon, type:

/usr/sbin/start-secldapclntd

2. To start the **secldapclntd** with using 20 threads and cache timeout value of 600 seconds, type:

/usr/sbin/start-secldapclntd -p 20 -t 600

It is recommended that you specify these values in the **/etc/security/ldap/ldap.cfg** file, so that these values will be used each time you start the **secldapclntd** process.

### **Files**

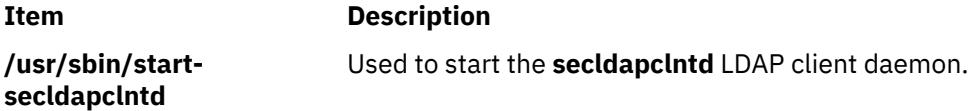

# **startcondresp Command**

### **Purpose**

Starts monitoring a condition that has one or more linked responses.

## **Syntax**

To start monitoring a condition:

startcondresp [-h] [-TV] *condition*[:*node\_name*] [*response* [*response*...]]

To unlock or lock the condition/response association:

startcondresp {-U | -L} [-h] [-TV] *condition*[:*node\_name*] *response*

## **Description**

The startcondresp command starts the monitoring of a condition that has a linked response. A link between a condition and a response is called a *condition/response association.* In a cluster environment, the condition and the response must be defined on the same node. After monitoring is started, when the condition occurs, the response is run. If no responses are specified, monitoring is started for all responses linked to the condition. This causes all of the linked responses to run when the condition occurs. If more than one response is specified, monitoring is started only for those linked responses.

If one or more responses are specified and the responses are not linked with the condition, the startcondresp command links the specified responses to the condition, and monitoring is started. Use the mkcondresp command to link a response to a condition without starting monitoring.

If a particular condition/response association is needed for system software to work properly, it may be locked. A locked condition/response association cannot be started by the startcondresp command. If the condition/response association you specify on the startcondresp command is locked, it will not be started; instead an error will be generated informing you that this condition/response association is locked. To unlock a condition/response association, you can use the -U flag. However, because a condition/response association is typically locked because it is essential for system software to work properly, you should exercise caution before unlocking it. To lock a condition/response association so it cannot be started, stopped, or removed, reissue this command using its -L flag.

### **Flags**

### **-h**

Writes the command's usage statement to standard output.

### **-T**

Writes the command's trace messages to standard error. For your software service organization's use only.

### **-V**

Writes the command's verbose messages to standard output.

### **-U**

Unlocks a condition/response association so it can be started, stopped, or removed. If a condition/ response association is locked, this is typically because it is essential for system software to work properly. For this reason, you should exercise caution before unlocking it. When unlocking a condition/ response association using the -U flag, no other operation can be performed by this command.

**-L**

Locks a condition/response association so it cannot be started, stopped, or removed. When locking a condition/response association using the -L flag, no other operation can be performed by this command.

## **Parameters**

### *condition*

Specifies the name of the condition linked to the response. The condition is always specified first.

### *node\_name*

Specifies the node in the domain where the condition is defined. If *node\_name* is not specified, the local node is used. *node\_name* is a node within the scope determined by the CT\_MANAGEMENT\_SCOPE environment variable.

### *response*

Specifies the name of one or more responses. Specifying more than one response links the responses to the condition if they are not already linked and starts monitoring for the specified responses.

## **Security**

The user needs write permission for the IBM.Association resource class to run startcondresp. Permissions are specified in the access control list (ACL) file on the contacted system. See the *RSCT: Administration Guide* for details on the ACL file and how to modify it.

## **Exit Status**

### **0**

The command ran successfully.

**1**

An error occurred with RMC.

**2**

An error occurred with a command-line interface script.

An incorrect flag was entered on the command line.

**3**

**4**

An incorrect parameter was entered on the command line.

**5**

An error occurred that was based on incorrect command-line input.

## **Environment Variables**

### **CT\_CONTACT**

Determines the system where the session with the resource monitoring and control (RMC) daemon occurs. When CT\_CONTACT is set to a host name or IP address, the command contacts the RMC daemon on the specified host. If CT\_CONTACT is not set, the command contacts the RMC daemon on the local system where the command is being run. The target of the RMC daemon session and the management scope determine the resource classes or resources that are processed.

### **CT\_IP\_AUTHENT**

When the CT\_IP\_AUTHENT environment variable exists, the RMC daemon uses IP-based network authentication to contact the RMC daemon on the system that is specified by the IP address to which the CT\_CONTACT environment variable is set. CT\_IP\_AUTHENT only has meaning if CT\_CONTACT is set to an IP address; it does not rely on the domain name system (DNS) service.

### **CT\_MANAGEMENT\_SCOPE**

Determines the management scope that is used for the session with the RMC daemon in processing the resources of the event-response resource manager (ERRM). The management scope determines the set of possible target nodes where the resources can be processed. The valid values are:

**0**

Specifies *local* scope.

**1**

Specifies *local* scope.

**3**

**2**

Specifies *management domain* scope.

Specifies *peer domain* scope.

If this environment variable is *not* set, *local* scope is used.

## **Implementation Specifics**

This command is part of the Reliable Scalable Cluster Technology (RSCT) fileset for AIX.

## **Standard Output**

When the -h flag is specified, this command's usage statement is written to standard output. All verbose messages are written to standard output.

## **Standard Error**

All trace messages are written to standard error.

## **Examples**

These examples apply to standalone systems:

1. To start monitoring for the condition "FileSystem space used " by using the response "Broadcast event on-shift", whether or not the response is linked with the condition, run this command:

```
startcondresp "FileSystem space used" "Broadcast event on-
shift"
```
2. To start monitoring for the condition "FileSystem space used " by using all of its linked responses, run this command:

startcondresp "FileSystem space used"

3. To start monitoring for the condition "FileSystem space used " by using the response "Broadcast event on-shift" and "E-mail root anytime", whether or not they are linked with the condition, run this command:

startcondresp "FileSystem space used" "Broadcast event on-shift" "E-mail root anytime"

These examples apply to management domains:

1. To start monitoring for the condition "FileSystem space used" on the management server using the response "Broadcast event on-shift", whether or not the response is linked with the condition, run this command on the management server:

```
startcondresp "FileSystem space used" "Broadcast event on-
shift"
```
2. To start monitoring for the condition "FileSystem space used" on the managed node nodeB using the response "Broadcast event on-shift", whether or not the response is linked with the condition, run this command on the management server:

```
startcondresp "FileSystem space used":nodeB "Broadcast event on-
shift"
```
This example applies to peer domains:

1. To start monitoring for the condition "FileSystem space used" on nodeA in the domain using the response "Broadcast event on-shift" (also on nodeA in the domain), whether or not the response is linked with the condition, run this command on any node in the domain:

startcondresp "FileSystem space used":nodeA "Broadcast event on-shift"

## **Location**

**/opt/rsct/bin/startcondresp**

## **Purpose**

Brings a peer domain that has already been defined online.

## **Syntax**

startrpdomain [ -A │ -L ] [-t *timeout*] [ -Q *quorum\_type* | *quorum\_type\_name* ] [-m *fanout*] [-h] [-w [-s *Seconds*]] [-TV] *peer\_domain*

## **Description**

The startrpdomain command brings a defined peer domain online by starting the resources on each node belonging to the peer domain.

The startrpdomain command must be run on a node that is defined to the peer domain. The command invites all offline nodes defined to the peer domain to come online in the peer domain every time the command is run for the peer domain. The command can be run more than once in the peer domain. If all the nodes defined in the peer domain are already online, no action is performed.

The startrpdomain command determines the peer domain configuration to use to bring the peer domain online by examining the peer domain configuration on the nodes defined to the peer domain. The latest version of the peer domain configuration information that is found is used to bring the peer domain online. By default, the latest version of the peer domain configuration found on at least half of the nodes is used. Specifying the -A flag causes the latest version of the peer domain configuration found on all of the nodes defined in the peer domain to be used. Specifying the -L flag causes the configuration on the local node to be used.

In determining the latest version of the peer domain configuration information, a configuration timeout defines when to stop checking versions and begin to bring the peer domain online. The default timeout value is 120 seconds. The timeout value can be changed using the -t flag. The timeout value should be at least long enough so that the latest version of the peer domain configuration information from at least half of the nodes can be found.

A node can only be online to one peer domain at a time. The startrpdomain command cannot be run on a node for a peer domain when another peer domain is already online for that node.

### **Flags**

### **-A**

Finds and uses the latest version of the peer domain configuration information from all of the nodes in the peer domain. This flag cannot be specified if the -L flag is specified. If neither flag (-A or -L) is specified, the latest version of the peer domain configuration information from at least half of the nodes in the peer domain is used.

**-L**

Uses the latest version of the peer domain configuration information that is on the local node. This flag cannot be specified if the -A flag is specified. If neither flag (-A or -L) is specified, the latest version of the peer domain configuration information from at least half of the nodes in the peer domain is used.

### **-t** *timeout*

Specifies the timeout value in seconds. This flag limits the amount of time used to find the latest version of the peer domain configuration. When the timeout value is exceeded, the latest version of the peer domain configuration information found thus far is used. The timeout value should be long enough so that the latest version of the peer domain configuration information from at least half of the nodes can be found. The default timeout value is 120 seconds.

### **-Q** *quorum\_type* **|** *quorum\_type\_name*

Enables you to override the startup quorum mode. This can be specified as an integer quorum type or quorum type name. If you do not specify this flag, startup quorum mode will be specified using the mkrpdomain command's -Q flag (or the default quorum mode for your environment) when you created the peer domain. You can override the quorum startup mode only if the quorum mode has been defined as normal or quick. The valid values are:

### **0 │ normal**

Specifies normal start-up quorum rules. Half of the nodes will be contacted for configuration information.

### **1 │ quick**

Specifies quick start-up quorum rules. One node will be contacted for configuration information.

### **-m** *fanout*

Specifies the maximum number of threads to use for this start operation. The -m flag overrides the default *fanout* value for the specified peer domain. This value is stored as a persistent attribute in the peer domain's IBM.PeerNode class. *fanout* can be an integer from 16 to 2048.

**-h**

Writes the command's usage statement to standard output.

**-s**

Specifies the wait time in seconds for the peer domain to be online before the command completes when the **-s** flag is used with the **-w** flag. If the waiting time exceeds the number of seconds, the command returns, but the online operation continues. The default value is 300 seconds (5 minutes). Use 0 to specify that the command must not return until the peer domain is online (no timeout on waiting).

#### **-T**

Writes the command's trace messages to standard error. For your software service organization's use only.

## **-V**

Writes the command's verbose messages to standard output.

#### **-w**

Waits for the peer domain to be online before the command completes. Use the **-s** flag to specify the waiting time in seconds.

### **Parameters**

### *peer\_domain*

Specifies the name of a previously-defined peer domain that is to be brought online.

### **Security**

The user of the startrpdomain command needs write permission for the IBM. PeerDomain resource class on each node that is defined to the peer domain. By default, root on any node in the peer domain has read and write access to this resource class through the configuration resource manager.

### **Exit Status**

### **0**

The command ran successfully.

**1**

An error occurred with RMC.

### **2**

An error occurred with a command-line interface script.

**3**

An incorrect flag was entered on the command line.

**4**

An incorrect parameter was entered on the command line.

**5**

An error occurred that was based on incorrect command-line input.

**6**

The peer domain definition does not exist.

### **Environment Variables**

### **CT\_CONTACT**

Determines the system where the session with the resource monitoring and control (RMC) daemon occurs. When CT\_CONTACT is set to a host name or IP address, the command contacts the RMC daemon on the specified host. If CT\_CONTACT is not set, the command contacts the RMC daemon on the local system where the command is being run. The target of the RMC daemon session and the management scope determine the resource classes or resources that are processed.

### **CT\_IP\_AUTHENT**

When the CT\_IP\_AUTHENT environment variable exists, the RMC daemon uses IP-based network authentication to contact the RMC daemon on the system that is specified by the IP address to which the CT\_CONTACT environment variable is set. CT\_IP\_AUTHENT only has meaning if CT\_CONTACT is set to an IP address; it does not rely on the domain name system (DNS) service.

### **Restrictions**

This command must be run from a node that is defined to the peer domain.

### **Implementation Specifics**

This command is part of the Reliable Scalable Cluster Technology (RSCT) fileset for AIX.

### **Standard Input**

When the -F  $"$ -" flag is specified, this command reads one or more node names from standard input.

### **Standard Output**

When the -h flag is specified, this command's usage statement is written to standard output. All verbose messages are written to standard output.

### **Standard Error**

All trace messages are written to standard error.

### **Examples**

In these examples, nodeA is one of the nodes defined to ApplDomain.

1. To bring ApplDomain online, run this command on nodeA:

startrpdomain ApplDomain

2. To bring ApplDomain online using all of the nodes in the peer domain to obtain the latest version of the peer domain configuration information, run this command on nodeA:

startrpdomain -A ApplDomain

3. To bring ApplDomain online using a peer domain configuration timeout value of 240 seconds (to make sure that at least half of the nodes in the peer domain are used), run this command on nodeA:

startrpdomain -t 240 ApplDomain

### **Location**

**/opt/rsct/bin/startrpdomain**

## **startrpnode Command**

### **Purpose**

Brings one or more nodes online to a peer domain.

### **Syntax**

```
startrpnode [-h] [-w [-s Seconds]] [-TV] node_name1 [node_name2 ...]
startrpnode -f │ -F { file_name │ "–" } [-h] [-w [-s Seconds]] [-TV]
```
### **Description**

The startrpnode command brings one or more offline nodes online to a peer domain. The peer domain is determined by the online peer domain where the command is run. The command must be run from a node that is online to the desired peer domain.

The node that is being brought online must have already been defined to be in this peer domain using the addrpnode command or the mkrpdomain command. The node must not be online to any other peer domain.

### **Flags**

### **-f | -F {** *file\_name* **| "–" }**

Reads a list of node names from *file\_name*. Each line of the file is scanned for one node name. The pound sign (#) indicates that the remainder of the line (or the entire line if the # is in column 1) is a comment.

Use -f "-" or -F "-" to specify STDIN as the input file.

**-h**

Writes the command's usage statement to standard output.

**-s**

Specifies the wait time in seconds for all of the specified nodes to be online before the command completes when the **-s** flag is used with the **-w** flag. If the waiting time exceeds the number of seconds, the command returns, but the online operation continues. The default value is 300 seconds (5 minutes). Use 0 to specify that the command must not return until all of the specified nodes are online (no timeout on waiting).

### **-T**

Writes the command's trace messages to standard error. For your software service organization's use only.

**-V**

Writes the command's verbose messages to standard output.

**-w**

Waits for all of the specified nodes to be online before the command completes. Use the **-s** flag to specify the waiting time in seconds.

## **Parameters**

### *node\_name1* **[***node\_name2* **...]**

Specifies the peer domain node names of the nodes to be brought online to the peer domain. You can bring one or more nodes online using the startrpnode command. You must specify the node names in exactly the same format as they were specified with the addrpnode command or the mkrpdomain command. To list the peer domain node names, run the lsrpnode command.

### **Security**

The user of the startrpnode command needs write permission for the IBM.PeerNode resource class on each node that is to be started in the peer domain. By default, root on any node in the peer domain has read and write access to this resource class through the configuration resource manager.

### **Exit Status**

### **0**

The command ran successfully.

**1**

An error occurred with RMC.

**2**

An error occurred with a command-line interface script.

**3**

An incorrect flag was entered on the command line.

**4**

An incorrect parameter was entered on the command line.

**5**

An error occurred that was based on incorrect command-line input.

## **Environment Variables**

### **CT\_CONTACT**

Determines the system where the session with the resource monitoring and control (RMC) daemon occurs. When CT\_CONTACT is set to a host name or IP address, the command contacts the RMC daemon on the specified host. If CT\_CONTACT is not set, the command contacts the RMC daemon on the local system where the command is being run. The target of the RMC daemon session and the management scope determine the resource classes or resources that are processed.

### **CT\_IP\_AUTHENT**

When the CT\_IP\_AUTHENT environment variable exists, the RMC daemon uses IP-based network authentication to contact the RMC daemon on the system that is specified by the IP address to which the CT\_CONTACT environment variable is set. CT\_IP\_AUTHENT only has meaning if CT\_CONTACT is set to an IP address; it does not rely on the domain name system (DNS) service.

### **Restrictions**

This command must be run from a node that is online to the peer domain. The node that is to be brought online must be offline to the peer domain, must not be online to any other peer domain, and must be reachable from where the command is run.

### **Implementation Specifics**

This command is part of the Reliable Scalable Cluster Technology (RSCT) fileset for AIX.
## **Standard Input**

When the  $-f'' -$ " or  $-F'' -$ " flag is specified, this command reads one or more node names from standard input.

## **Standard Output**

When the -h flag is specified, this command's usage statement is written to standard output. All verbose messages are written to standard output.

## **Standard Error**

All trace messages are written to standard error.

## **Examples**

In this example, nodeA is defined and online to ApplDomain, nodeB is reachable from nodeA, and nodeB is not online to ApplDomain or any other peer domain. To bring nodeB online to ApplDomain, run this command from nodeA:

startrpnode nodeB

## **Location**

**/opt/rsct/bin/startrpnode**

## **startrsrc Command**

### **Purpose**

Starts a defined resource (that is, brings it online).

## **Syntax**

To start one or more resources, using data entered on the command line:

```
startrsrc -s "selection_string" [ -N { node_file │ "-" } ] [-n node_name] [-h] [-TV] resource_class
[arg=value...]
```

```
startrsrc -r [-n node_name] [-h] [-TV] resource_handle [arg=value...]
```
To start one or more resources using command arguments that are predefined in an input file:

```
startrsrc -f resource_data_input_file -s "selection_string" [ -N { node_file │ "-" } ] [-n node_name]
[-h] [-TV] resource_class
```
startrsrc -f *resource\_data\_input\_file* -r [-n *node\_name*] [-h] [-TV] *resource\_handle*

To list the names and data types of the command arguments:

startrsrc -l [-h] *resource\_class*

## **Description**

The startrsrc command requests that the resource monitoring and control (RMC) subsystem bring one or more resources online. The request is performed by the appropriate resource manager.

To start one or more resources, use the -sflag to bring online all of the resources that match the specified selection string.

Instead of specifying multiple node names in *selection\_string*, you can use the -N *node\_file* flag to indicate that the node names are in a file. Use -N "-" to read the node names from standard input. To start one specific resource, use the -x flag to specify the resource handle that represents that specific resource.

Use the -l flag to determine whether the specified resource class accepts any additional command arguments.

If Cluster Systems Management (CSM) is installed on your system, you can use CSM defined node groups as node name values to refer to more than one node. For information about working with CSM node groups and using the CSM nodegrp command, see the *CSM: Administration Guide* and the *CSM: Command and Technical Reference*.

The successful completion of this command does not guarantee that the resource is online, only that the resource manager successfully received the request to bring this resource online. Monitor the dynamic attribute OpState of the resource to determine when the resource is brought online. Register an event for the resource, specifying the OpState attribute, to know when the resource is actually online. Or, intermittently run the lsrsrc command until you see that the resource is online (the value of OpState is 1). For example:

lsrsrc -s 'Name == "/filesys1"' -t IBM.FileSystem Name OpState

#### **Parameters**

#### *resource\_class*

Specifies the name of the resource class that contains the resources that you want to bring online.

#### *resource\_handle*

Specifies the resource handle that corresponds to the resource you want to bring online. Use the lsrsrc command to obtain a list of valid resource handles. The resource handle must be enclosed within double quotation marks, for example:

"0x4017 0x0001 0x00000000 0x0069684c 0x0d4715b0 0xe9635f69"

#### *arg***=***value...*

Specifies one or more pairs of command argument names and values.

#### *arg*

Specifies the argument name.

#### *value*

Specifies the value for this argument. The value data type must match the definition of the argument data type.

Command arguments are optional. If any *arg*=*value* pairs are entered, there must be one *arg*=*value* pair for each command argument defined for the online function for the specified resource class.

Use startrsrc -l to get a list of the command argument names and data types for the specific resource class.

#### **Flags**

#### **-f** *resource\_data\_input\_file*

Specifies the name of the file that contains resource argument information. The contents of the file would look like this:

```
PersistentResourceArguments:: 
argument1 = value1 
argument2 = value2
```
**-l**

Lists the command arguments and data types. Some resource managers accept additional arguments that are passed to the online request. Use this flag to list any defined command arguments and the data types of the command argument values.

#### **-n** *node\_name*

Specifies the name of the node where the resource is to be brought online. *node\_name* is a NodeNameList attribute value. Use this flag to bring a floating resource online on a different node if the node where it was online might be down.

Do *not* specify this flag if you want the resource to be brought online on the node where it is known.

#### **-N {** *node\_file* **│ "-" }**

Specifies that node names are read from a file or from standard input. Use -N *node\_file* to indicate that the node names are in a file.

- There is one node name per line in *node\_file*
- A number sign  $(f)$  in column 1 indicates that the line is a comment
- Any blank characters to the left of a node name are ignored
- Any characters to the right of a node name are ignored

Use -N "-" to read the node names from standard input.

The CT\_MANAGEMENT\_SCOPE environment variable determines the scope of the cluster. If CT\_MANAGEMENT\_SCOPE is not set, management domain scope is chosen first (if a management domain exists), peer domain scope is chosen next (if a peer domain exists), and then local scope is chosen, until the scope is valid for the command. The command runs once for the first valid scope it finds. For example, if a management domain and a peer domain both exist and CT\_MANAGEMENT\_SCOPE is not set, this command applies to the management domain. If you want this command to apply to the peer domain, set CT\_MANAGEMENT\_SCOPE to 2.

#### **-s "***selection\_string***"**

Specifies the selection string. All selection strings must be enclosed within either double or single quotation marks. If the selection string contains double quotation marks, enclose the entire selection string in single quotation marks. For example:

```
-s 'Name == "testing"' 
-s 'Name ?= "test"'
```
Only persistent attributes can be listed in a selection string.

### **-h**

Writes the command usage statement to standard output.

#### **-T**

Writes the command trace messages to standard error. For your software service organization use only.

#### **-V**

Writes the command verbose messages (if there are any available) to standard output.

## **Environment variables**

#### **CT\_CONTACT**

When the CT\_CONTACT environment variable is set to a host name or IP address, the command contacts the resource monitoring and control (RMC) daemon on the specified host. If the environment variable is not set, the command contacts the RMC daemon on the local system where the command is being run. The resource class or resources that are displayed or modified by the command are on the system to which the connection is established.

#### **CT\_IP\_AUTHENT**

When the CT\_IP\_AUTHENT environment variable exists, the RMC daemon uses IP-based network authentication to contact the RMC daemon on the system that is specified by the IP address to which the CT\_CONTACT environment variable is set. CT\_IP\_AUTHENT only has meaning if CT\_CONTACT is set to an IP address; it does not rely on the domain name system (DNS) service.

### **CT\_MANAGEMENT\_SCOPE**

Determines the management scope that is used for the session with the RMC daemon to monitor and control the resources and resource classes. The management scope determines the set of possible target nodes where the resources and resource classes can be monitored and controlled. The valid values are:

**0**

Specifies *local* scope.

**1**

Specifies *local* scope.

**2**

Specifies *peer domain* scope.

**3**

Specifies *management domain* scope.

If this environment variable is *not* set, *local* scope is used.

## **Standard output**

When the -h flag is specified, this command usage statement is written to standard output. When the -V flag is specified, this command verbose messages (if there are any available) are written to standard output.

## **Standard error**

All trace messages are written to standard error.

## **Exit status**

**0**

**1**

The command ran successfully.

An error occurred with RMC.

**2**

An error occurred with the command-line interface (CLI) script.

**3**

An incorrect flag was specified on the command line.

**4**

An incorrect parameter was specified on the command line.

**5**

An error occurred with RMC that was based on incorrect command-line input.

**6**

No resources were found that match the specified selection string.

## **Security**

You need write permission for the *resource\_class* specified in startrsrc to run startrsrc. Permissions are specified in the access control list (ACL) file on the contacted system. See the *Administering RSCT* guide for information about the ACL file and how to modify it.

## **Implementation specifics**

This command is part of the rsct.core.rmc fileset for AIX operating system and rsct.core-3.1.0.0-0.*platform*.rpm package for Linux, Solaris, and Windows operating systems, where *platform* is i386, ppc, ppc64, s390, or x86\_64.

## **Location**

### **/opt/rsct/bin/startrsrc**

## **Examples**

Suppose that you have a peer domain called foo with three defined nodes: nodeA, nodeB, and nodeC. nodeA has two Ethernet cards: ent0 and ent1.

1. Suppose nodeA is online and ent0 (on nodeA) is offline. To bring ent0 online on nodeA, run this command on nodeA:

```
startrsrc -s 'Name == "ent0"' IBM.EthernetDevice
```
2. Suppose nodeA and nodeB are online, ent0 (on nodeA) is offline, and you are currently logged on to nodeB. To bring ent0 online on nodeA, run this command on nodeB:

startrsrc -s 'Name == "ent0'" -n nodeA IBM.EthernetDevice

3. Suppose file system /filesys1 is defined, but not mounted on nodeB. To bring /filesys1 online on nodeB, run this command on nodeA:

startrsrc -s 'Name == "/filesys1"' -n nodeB IBM.FileSystem

4. Suppose the resource handle for ent0 on nodeA is:

0x406b 0x0001 0x00000000 0x0069564c 0x0dc1f272 0xb9de145e

To bring ent0 online on nodeA, run this command on nodeA:

startrsrc -r "0x406b 0x0001 0x00000000 0x0069564c 0x0dc1f272 0xb9de145e"

## **startsrc Command**

## **Purpose**

Starts a subsystem, a group of subsystems, or a subserver.

## **Syntax**

#### **To Start a Subsystem**

**startsrc** [ **[-a](#page-3893-0)** *Argument*] [ **[-e](#page-3893-0)** *Environment*] [ **[-h](#page-3893-0)** *Host*] { **[-s](#page-3893-0)** *Subsystem* | **[-g](#page-3893-0)** *Group*}

#### **To Start a Subserver**

**startsrc** [ **[-h](#page-3893-0)** *Host*] **[-t](#page-3893-0)** *Type* [ **[-o](#page-3893-0)** *Object*] [ **[-p](#page-3893-0)** *SubsystemPID*]

## **Description**

The **startsrc** command sends the System Resource Controller (SRC) a request to start a subsystem or a group of subsystems, or to pass on a packet to the subsystem that starts a subserver.

If a start subserver request is passed to the SRC and the subsystem to which the subserver belongs is not currently active, the SRC starts the subsystem and transmits the start subserver request to the subsystem.

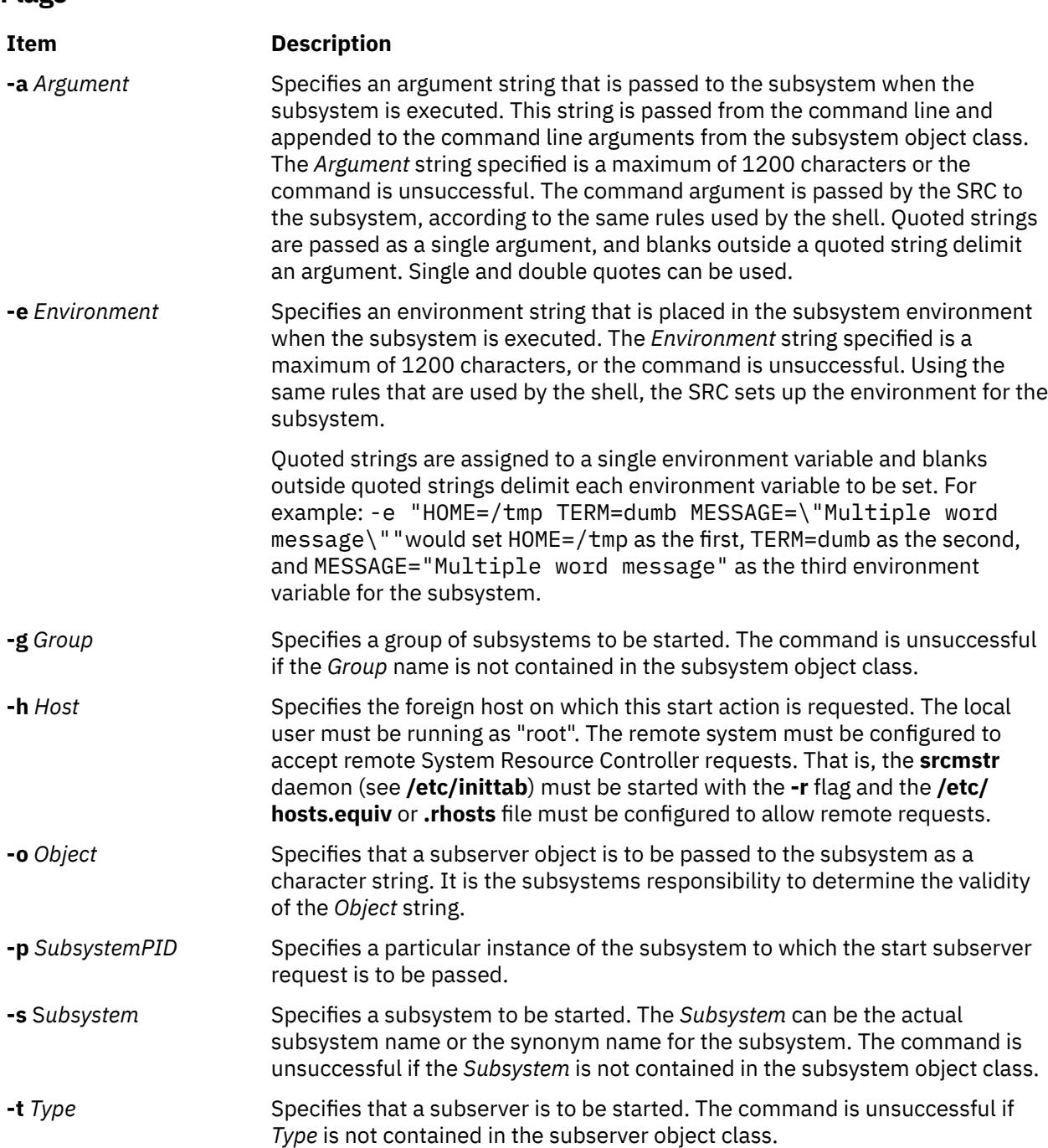

## **Security**

<span id="page-3893-0"></span>**Flags**

**Attention RBAC users and Trusted AIX users:** This command can perform privileged operations. Only privileged users can run privileged operations. For more information about authorizations and privileges, see Privileged Command Database in *Security*. For a list of privileges and the authorizations associated with this command, see the **lssecattr** command or the **getcmdattr** subcommand.

## **Examples**

1. To start a subsystem with arguments and environment variables, enter:

startsrc -s srctest -a "-D DEBUG" -e "TERM=dumb HOME=/tmp"

This starts the srctest subsystem with "TERM=dumb", "HOME=/tmp" in its environment and "-D DEBUG" as two arguments to the subsystem.

2. To start a subsystem group on a foreign host, enter:

startsrc [-g](#page-3893-0) tcpip [-h](#page-3893-0) zork

This starts all the subsystems in the subsystem tcpip group on the zork machine.

3. To start a subserver, enter:

startsrc [-t](#page-3893-0) tester

This sends a start subserver request to the subsystem that owns the tester subsystem.

4. To start a subsystem with command arguments, enter:

startsrc [-s](#page-3893-0) srctest [-a](#page-3893-0) "-a 123 -b \"4 5 6\""

This places "-a" as the first argument, "123" as the second, "-b" as the third, and"456" as the fourth argument to the srctest subsystem.

#### **Files**

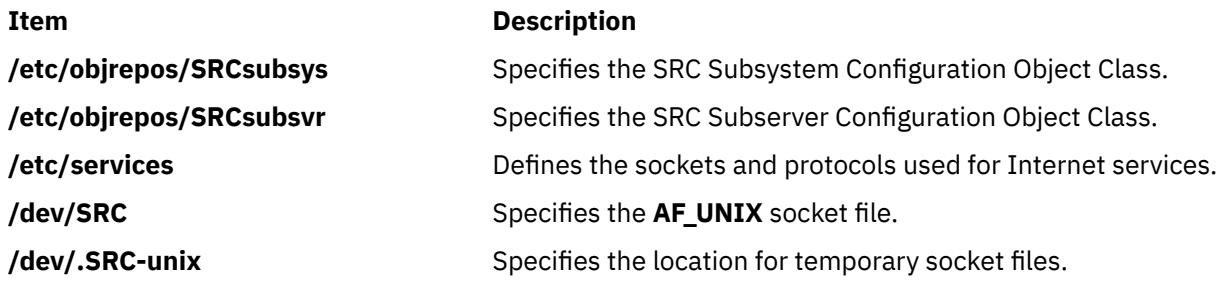

## **startup Command**

#### **Purpose**

Turns on accounting functions at system startup.

#### **Syntax**

#### **/usr/sbin/acct/startup**

#### **Description**

The **startup** command turns on the accounting functions when the system is started, if called by the **/etc/rc** command file. See the **startup** example for the command to add to the **/etc/rc** file.

#### **Security**

Access Control: This command should grant execute (x) access only to members of the adm group.

#### **Examples**

To turn on the accounting functions when the system is started, add the following to the **/etc/rc** file:

/usr/bin/su - adm -c /usr/sbin/acct/startup

The **startup** shell procedure will then record the time and clean up the previous day's records.

#### **Files**

**Item Description**

**/usr/sbin/acct** The path to the accounting commands.

## **startvsd Command**

#### **Purpose**

**startvsd** – Makes a virtual shared disk available and activates it.

## **Syntax**

**startvsd [-p** | **-b**] {**-a** | *vsd\_name* …}

## **Description**

The **startvsd** command makes the specified virtual shared disks available and activates them. It is equivalent to running the **preparevsd** command followed by the **resumevsd** command on the specified virtual shared disk.

You can use the System Management Interface Tool (SMIT) to run this command. To use SMIT, enter:

smit vsd\_mgmt

#### and select the **Start a Virtual Shared Disk** option.

Under normal circumstances, you should not issue this command. The Recoverable virtual shared disk subsystem uses this command to manage shared disks in a controlled manner. If you issue this command, the results may be unpredictable.

## **Flags**

**-p**

Specifies that the primary server node defined for the global volume group is to be the active server.

See the *RSCT: Managing Shared Disks* for more information.

**-b**

Specifies that the secondary server node defined for the global volume group is to be the active server.

**-a**

Specifies that all virtual shared disks that have been defined are to be started.

#### **Parameters**

#### *vsd\_name*

Specifies a virtual shared disk.

## **Security**

You must have root authority to run this command.

#### **Exit Status**

**0**

Indicates the successful completion of the command.

#### **nonzero**

Indicates that an error occurred.

## **Restrictions**

You must issue this command from a node that is online in the peer domain. To bring a peer domain online, use the **startrpdomain** command. To bring a particular node online in an existing peer domain, use the **startrpnode** command. For more information on creating and administering an RSCT peer domain, refer to the *RSCT: Administration Guide*.

Under normal circumstances, you should not issue this command. The Recoverable virtual shared disk subsystem uses this command to manage shared disks in a controlled manner. If you issue this command, the results may be unpredictable.

## **Standard Output**

Current RVSD subsystem run level.

## **Examples**

To make available and activate the virtual shared disk **vsd1vg1n1**, enter:

startvsd vsd1vg1n1

## **Location**

**/opt/rsct/vsd/bin/startvsd**

## **Related Information**

Commands: **cfgvsd**, **lsvsd**, **preparevsd**, **resumevsd**, **stopvsd**, **suspendvsd**, **ucfgvsd**

## **startwpar Command**

## **Purpose**

Activates a workload partition.

## **Syntax**

**/usr/sbin/startwpar** [ **[-a](#page-3897-0)** ] [ [-m](#page-3897-0) ] [ [-v](#page-3897-0) ] [ **[-1](#page-3897-0)** [ **[-R](#page-3897-0)** ] | **[-2](#page-3897-0)** [ **[-e](#page-3897-0)***VAR*=*[values ...](#page-3897-0)* ] | | **[-I](#page-3897-0)** ] *[WparName](#page-3897-0)*

## **Description**

The startwpar command activates a workload partition that is defined by the mkwpar command. It includes:

- Exporting devices from the global environment into the workload partition
- Mounting the workload partition file systems
- Assigning and activating the workload partition IP addresses
- Activating the workload partition WLM class, if any
- Creating the init command

•

The startwpar command fails if no workload partition exists with the given name.

<span id="page-3897-0"></span>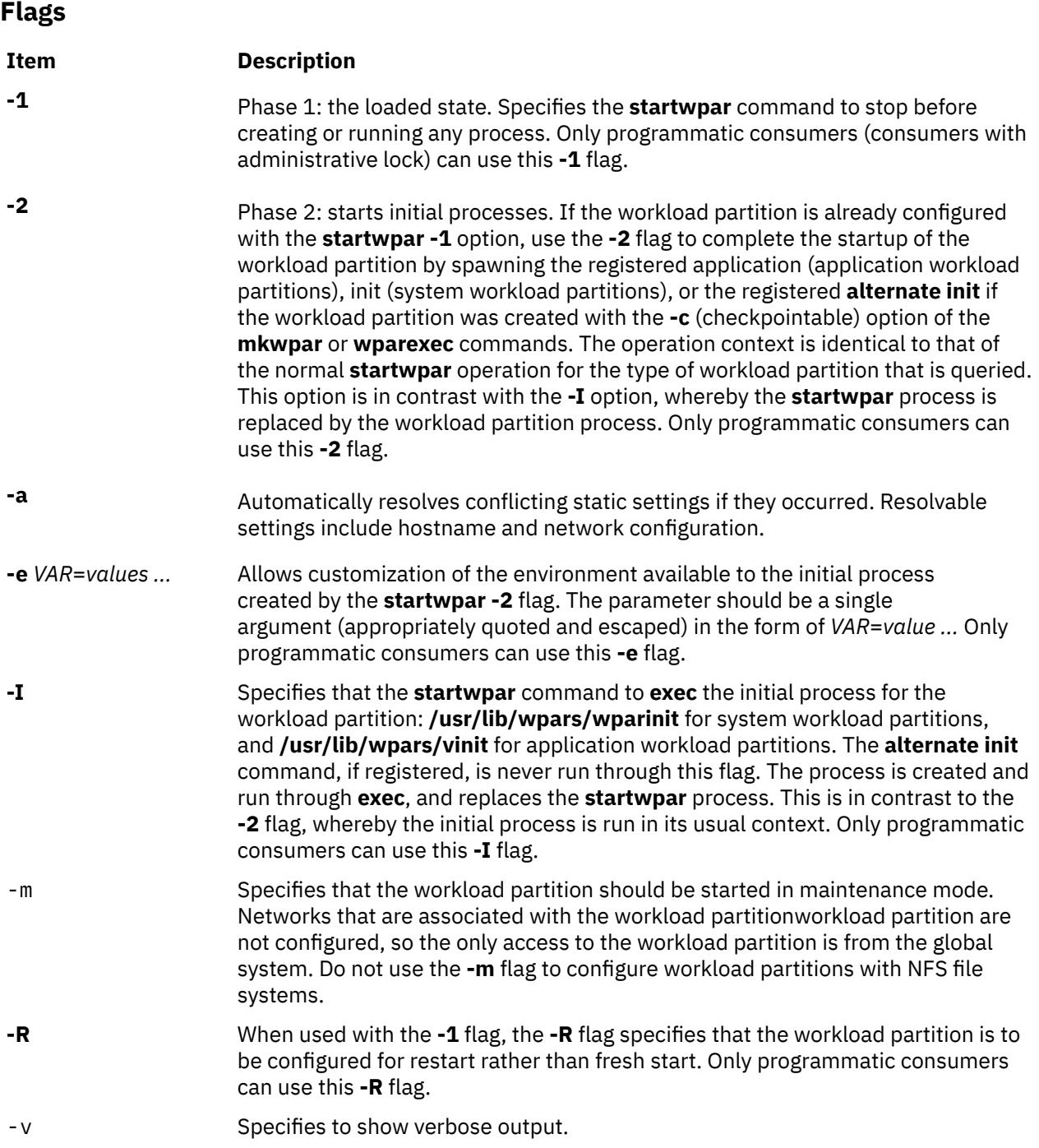

## **Parameters**

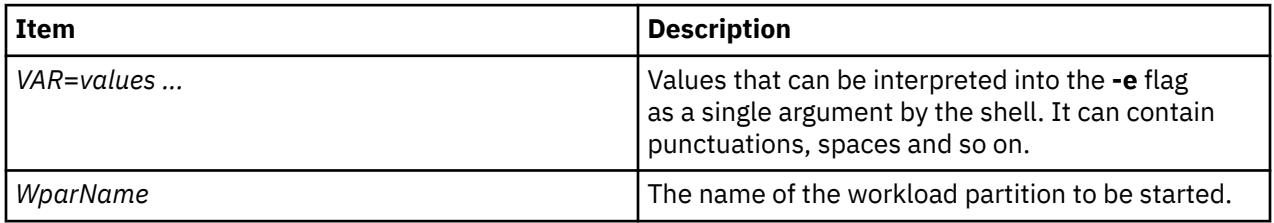

## **Security**

Access Control: Only the root user can run this command.

**Attention RBAC users and Trusted AIX users:** This command can perform privileged operations. Only privileged users can run privileged operations. For more information about authorizations and privileges, see Privileged Command Database in *Security*. For a list of privileges and the authorizations associated with this command, see the **lssecattr** command or the **getcmdattr** subcommand.

## **Examples**

To start the workload partition called *roy*, enter:

startwpar roy

## **startx Command**

## **Purpose**

Initializes an X session.

## **Syntax**

**startx** [ **[-d](#page-3899-0)** *Display***:***0* ] [ **[-t](#page-3899-0)** | **[-w](#page-3899-0)** ] [ **[-x](#page-3899-0)** Startup | [ **[-r](#page-3899-0)** *Resources* ] [ **[-m](#page-3899-0)** *Window\_Manager* ] ] [ **[-wait](#page-3899-0)** ]

## **Description**

The **startx** command streamlines the process of starting an X session.

The command does the following:

- Sets the user's **DISPLAY** environment variable to identify the X server to the X clients
- When run from a workstation, starts the X server
- Starts the X clients.

The **startx** command redirects X server and X client error messages to the file specified by the user's **XERRORS** environment variable. This process is useful for debugging and gives the X server a clean startup and shutdown appearance on a workstation.

If a startup script file name is not given at the command line with the **-x** option, then the **startx** command searches for a file specified by the user's **XINITRC** environment variable. If the **XINITRC** environment variable is not set, then the **startx** command searches the user's home directory for a file called **.Xinit**, **.xinit**, **.Xinitrc**, **.xinitrc**, or **.xsession**, respectively, to begin the X client programs.

If a startup file is not found, the **startx** command runs the Window Manager indicated at the command line with the **-m** option, or invokes the window manager **mwm**, **twm**, **awm**, or **uwm** after finding the associated configuration file (**.mwmrc**, **.twmrc** , **.awmrc**, or **.uwmrc**, respectively). If a window manager configuration file is not found in the user's home directory, **startx** initiates an **Xterm** client and the **mwm** window manager.

When a startup file is not found, the **startx** command also instructs the loading of the resources file given at the command line with the **-r** option, or a file from the user's home directory called **.Xdefaults**, **.xdefaults**, **.Xresources**, or **.xresources**, respectively. If an X resources file is not found, then the X session will not be personalized.

If a startup file exists for a workstation and no resources are loaded by the user, then the **xinit** command within the **startx** command attempts to load an **.Xdefaults** file.

The use of a workstation is assumed when the X session is initiated from **/dev/lft\***. If this is not the case, then the **-t** or **-w** option must be used.

### <span id="page-3899-0"></span>**Flags**

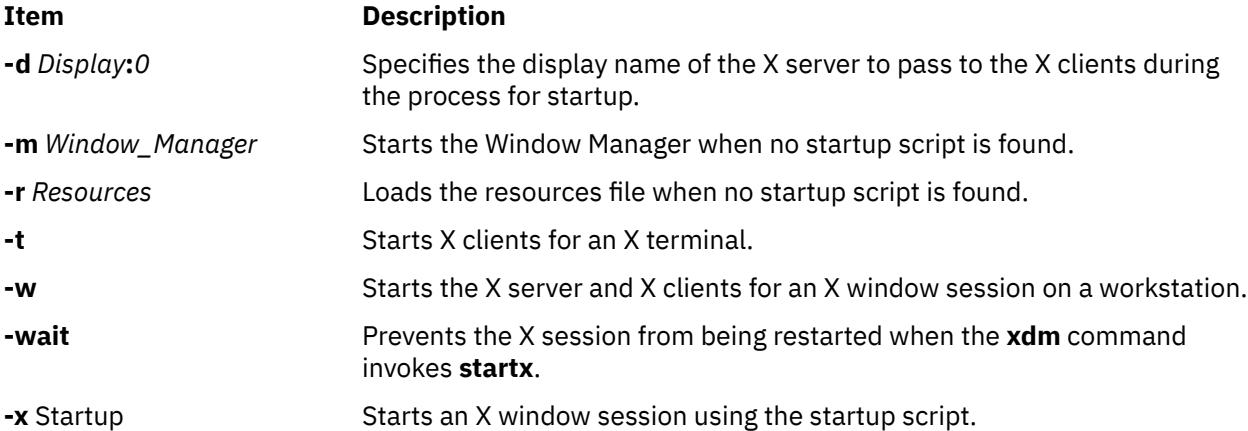

**Note:** You can use one or both of the **-m** and **-r** options, or the **-x** option, but you cannot use the **-x** option with the **-m** and **-r** options. In the startup script, it is the responsibility of the user to start a window manager session, load X resources, and spawn X clients.

## **Examples**

1. To start an X session on a workstation, or an X terminal, enter:

startx

2. To force start an X session on a workstation, enter:

startx -w

3. To start an X session for an X terminal, and log off the user's telnet session, enter:

startx; kill -9 \$\$

4. To start an X session using the **.xinitrc** script, enter:

startx -x .xinitrc

5. To start an X session using the **mwm** window manager, enter:

startx -m mwm

However, if a startup script file is found, the **-w** option is ignored.

6. In the startup script, it is the responsibility of the user to start a window manager, load X resources, and spawn X clients. The following is an example of an **.xsession** script.

```
#!/bin/csh
 (mwm &)
 xrdb -load .Xdefaults
 (xclock -g 75x75+0+0 &)
 (xbiff -g 75x75+101-0 &)
 if ("/dev/lft*" == "`tty`") then
 aixterm -g 80x24+0+0 +ut -C -T `hostname`
 else
    aixterm -g 80x24+0+0 +ut -T `hostname`
 endif
```
For a workstation, the last line in the startup script should be a foreground **aixterm** command with the **-C** option for console messages.

For an X terminal, the last line in the startup script should be a foreground **aixterm** command without the **-C** option. In addition, because some X terminals do not terminate the **telnet** session upon closing, the user must exit the current telnet session before using hot keys to switch to the X session.

Also, the **startx** command can be used by the **xdm** command in the **/usr/lib/X11/xdm/Xsession** file. This provides the **xdm** command with the features of the **startx** command.

### **Files**

The following file names have been historically used for the startup of an X session.

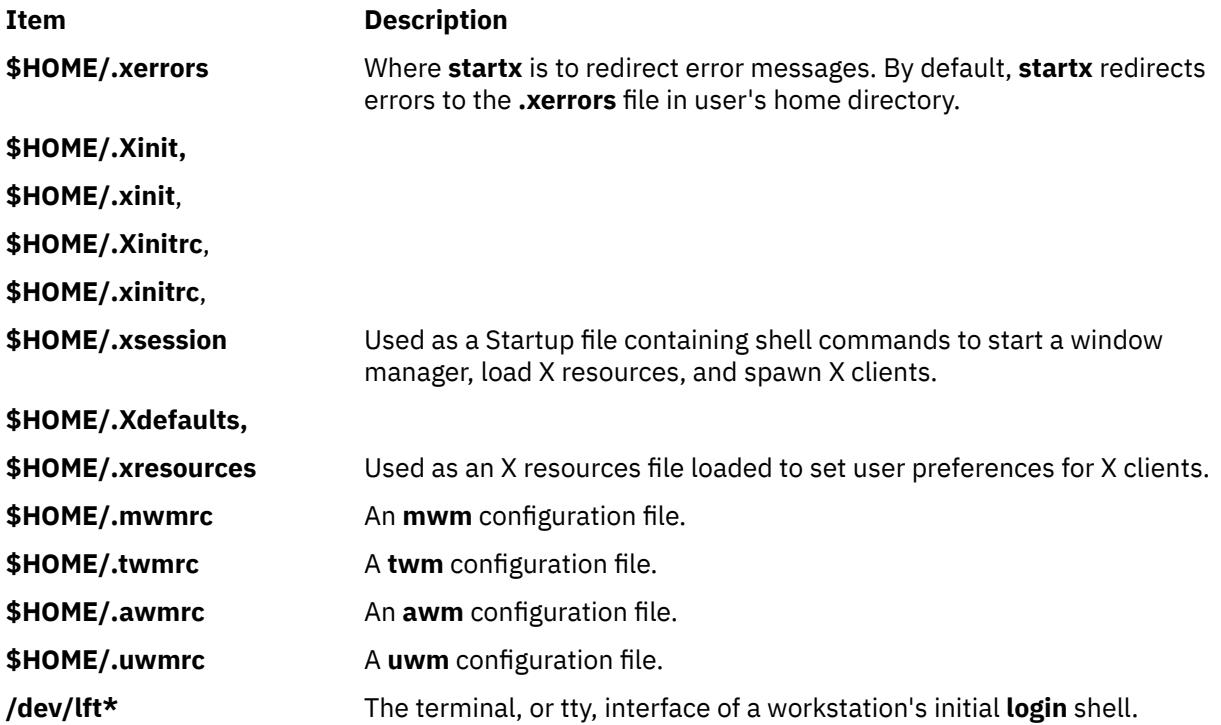

## **statd Daemon**

## **Purpose**

Provides crash and recovery functions for the locking services on NFS.

## **Syntax**

**/usr/sbin/rpc.statd** [**[-d](#page-3901-0)** *DebugLevel*] [**[-D](#page-3901-0)**] [**[-t](#page-3901-0)** *threads*]

## **Description**

The **statd** daemon interacts with the **lockd** daemon to provide crash and recovery functions for the locking services on Network File System (NFS). The **statd** daemon must always be started before the **lockd** daemon.

The **statd** daemon is started and stopped by the following SRC commands:

```
startsrc -s rpc.statd
stopsrc -s rpc.statd
```
The status monitor maintains information on the location of connections as well as the status in the **/var/ statmon/sm** directory, the **/var/statmon/sm.bak** directory, and the **/var/statmon/state** file. When

<span id="page-3901-0"></span>restarted, the **statd** daemon queries these files and tries to reestablish the connection it had prior to termination. To restart the **statd** daemon, and subsequently the **lockd** daemon, without prior knowledge of existing locks or status, delete these files before restarting the **statd** daemon.

## **Flags**

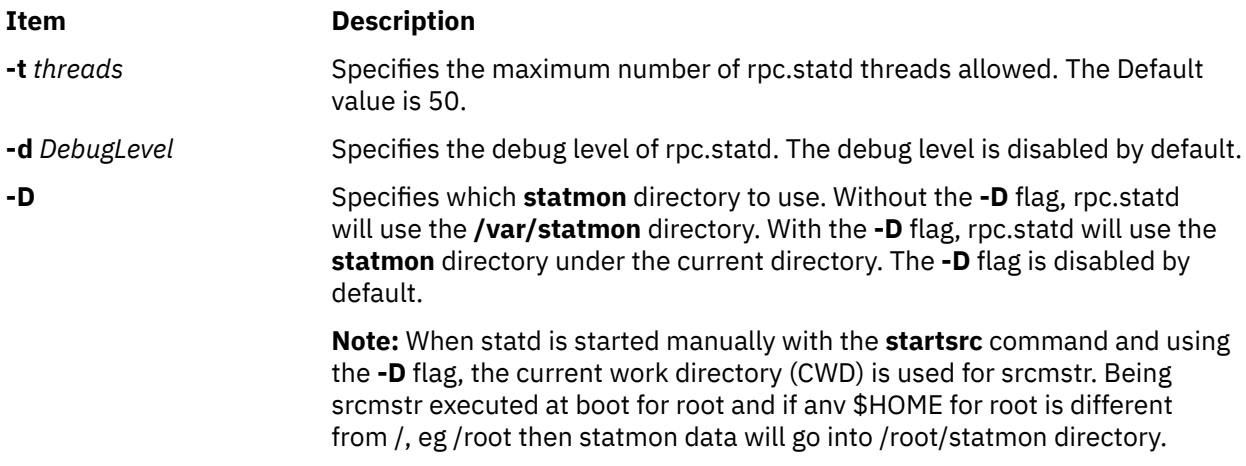

## **statvsd Command**

### **Purpose**

Displays virtual shared disk device driver statistics of a node.

#### **Syntax**

**statvsd**

#### **Description**

The statvsd command displays virtual shared disk statistics of a node. For example, on a busy server an increasing number of "requests queued waiting for a buddy buffer" is normal and does not necessarily imply a problem. Of more value is the "average buddy buffer wait\_queue size" which is the number of requests queued for a buddy buffer when the statvsd command was issued. See the "Examples" section for the meaning of output lines.

#### **Flags**

None.

#### **Parameters**

None.

## **Security**

You must be in the AIX **bin** group to run this command.

#### **Exit Status**

**0**

Indicates the successful completion of the command.

#### **nonzero**

Indicates that an error occurred.

## **Restrictions**

You must issue this command from a node that is online in the peer domain. To bring a peer domain online, use the **startrpdomain** command. To bring a particular node online in an existing peer domain, use the **startrpnode** command. For more information on creating and administering an RSCT peer domain, refer to the *RSCT: Administration Guide*.

## **Standard Output**

Current RVSD subsystem run level.

### **Examples**

The following examples display virtual shared disk device driver statistics.

1. The header line indicates the version and release of the code. For example:

VSD driver (vsdd): IP/SMP Version:4 Release:1

2. The level of virtual shared disk parallelism defaults to 9 and is the buf\_cnt parameter on the uphysio call that the device driver makes in the kernel. For example:

```
9 vsd parallelism
```
3. The maximum IP message size in bytes. For example:

61440 vsd max IP message size

4. The number of requests that had to wait for a request block. For example:

61440 vsd max IP message size

5. The number of requests that had to wait for a pbuf (a buffer used for the actual physical I/O request submitted to the disk). For example:

0 requests queued waiting for a pbuf

6. The number of requests that had to wait for a buddy buffer. A buffer that is used on a server to temporarily store date for I/O operations originating at a client node. For example:

2689 requests queued waiting for a buddy buffer

7. The number of requests queued for a buddy buffer when the statvsd command was issued. For example:

0 average buddy buffer wait\_queue size

8. The number of requests that a server has rejected, typically because of an out-of-range sequence number or an internal problem. For example:

4 rejected requests

9. The number of responses that a client has rejected. Typically because a response arrived after a retry was already sent to the server. For example:

0 rejected responses

10. The number of requests that were placed on the rework queue. For example:

0 requests rework

11. The number of read requests that were not on a 64 byte boundary. For example:

0 64 byte unaligned reads

12. The number of requests that got a DMA shortage. This condition would require the I/O operation to be executed in nonzero copy mode. For example:

0 DMA space shortage

13. The number of requests that have timed out. The current timeout period is approximately 15 minutes. For example:

0 timeouts

14. There are a fixed number of retries. The retries counters display the number of requests that have been retried for that particular "retry bucket." Numbers appearing further to the right represent requests that have required more retries. When a request exhausts its number of retries, it gets recorded as a timeout. For example:

```
retries: 0 0 0 0 0 0 0 0 0
           0 total retries
```
15. Sequence numbers are internally used by the device driver. These numbers are managed by the device driver and the Recoverable virtual shared disk subsystem. For example:

```
Non-zero Sequence Numbers
node# expected outgoing outcase? Incarnation:0
       125092 0 |
 11 Nodes Up with zero sequence numbers: 1 3 5 7 9 11 12 13 14 15 16
```
#### **Location**

**/opt/rsct/vsd/bin/statvsd**

## **stop-secldapclntd Command**

#### **Purpose**

The **stop-secldapclntd** script is used to terminate the **[secldapclntd](#page-3706-0)** LDAP client daemon.

#### **Syntax**

**/usr/sbin/stop-secldapclntd**

#### **Description**

The **stop-secldapclntd** script terminates the running **secldapclntd** daemon process. It returns an error if the **secldapclntd** daemon is not running.

#### **Security**

A user with the **aix.security.ldap** authorization is authorized to use this command.

#### **Example**

To stop the running **secldapclntd** daemon process, type:

/usr/sbin/stop-secldapclntd

### **Files**

**Item Description**

**/usr/sbin/stopsecldapclntd**

Used to terminate the **secldapclntd** LDAP client daemon.

# **stopcondresp Command**

## **Purpose**

Stops the monitoring of a condition that has one or more linked responses.

## **Syntax**

To stop monitoring a condition:

stopcondresp [-q] [-h] [-TV] *condition*[:*node\_name*] [*response* [*response*...]]

To unlock or lock the condition/response association:

stopcondresp {-U | -L} [-h] [-TV] *condition*[:*node\_name*] *response*

## **Description**

The stopcondresp command stops the monitoring of a condition that has one or more linked responses. If no response is specified, all of the linked responses for the condition are stopped. If one or more responses is specified, only those responses that are linked to the condition are stopped. When the condition occurs, the response is not run. If no responses are active for a condition, the condition is no longer monitored.

If a particular condition/response association is needed for system software to work properly, it may be locked. A locked condition/response association cannot be stopped by the stopcondresp command. If the condition/response link you specify on the stopcondresp command is locked, it will not be stopped; instead an error will be generated informing you that the condition/response association is locked. To unlock a condition/response association, you can use the -U flag. A condition/response association is typically locked because it is essential for system software to work properly, so you should exercise caution before unlocking it.

## **Flags**

## **-q**

Does not return an error when either *condition* or *response* does not exist or when the *condition* linked with *response* is not being monitored.

**-h**

Writes the command's usage statement to standard output.

**-T**

Writes the command's trace messages to standard error. For your software service organization's use only.

**-V**

Writes the command's verbose messages to standard output.

**-U**

Unlocks a condition/response association so it can be started, stopped, or removed. If a condition/ response association is locked, this is typically because it is essential for system software to work properly. For this reason, you should exercise caution before unlocking it. When unlocking a condition/ response association using the -U flag, no other operation can be performed by this command.

**-L**

Locks a condition/response association so it cannot be started, stopped, or removed. When locking a condition/response association using the -L flag, no other operation can be performed by this command.

## **Parameters**

### *condition*

Specifies the name of the condition linked to the response. The condition is always specified first.

#### *node\_name*

Specifies the node in the domain where the condition is defined. If *node\_name* is not specified, the local node is used. *node name* is a node within the scope determined by the CT\_MANAGEMENT\_SCOPE environment variable.

#### *response*

Specifies the names of one or more responses. Monitoring is stopped for the specified responses. (If a specified response is not linked to the condition, it is ignored.)

## **Security**

The user needs write permission for the IBM.Association resource class to run stopcondresp. Permissions are specified in the access control list (ACL) file on the contacted system. See the *RSCT: Administration Guide* for details on the ACL file and how to modify it.

## **Exit Status**

**0**

The command ran successfully.

**1**

An error occurred with RMC.

**2**

An error occurred with a command-line interface script.

**3**

An incorrect flag was entered on the command line.

**4**

An incorrect parameter was entered on the command line.

**5**

An error occurred that was based on incorrect command-line input.

## **Environment Variables**

## **CT\_CONTACT**

Determines the system where the session with the resource monitoring and control (RMC) daemon occurs. When CT\_CONTACT is set to a host name or IP address, the command contacts the RMC daemon on the specified host. If CT\_CONTACT is not set, the command contacts the RMC daemon on the local system where the command is being run. The target of the RMC daemon session and the management scope determine the resource classes or resources that are processed.

## **CT\_IP\_AUTHENT**

When the CT\_IP\_AUTHENT environment variable exists, the RMC daemon uses IP-based network authentication to contact the RMC daemon on the system that is specified by the IP address to which the CT\_CONTACT environment variable is set. CT\_IP\_AUTHENT only has meaning if CT\_CONTACT is set to an IP address; it does not rely on the domain name system (DNS) service.

## **CT\_MANAGEMENT\_SCOPE**

Determines the management scope that is used for the session with the RMC daemon in processing the resources of the event-response resource manager (ERRM). The management scope determines the set of possible target nodes where the resources can be processed. The valid values are:

- **0**
- Specifies *local* scope.
- **1**
- Specifies *local* scope.
- **2**

Specifies *peer domain* scope.

**3**

Specifies *management domain* scope.

If this environment variable is *not* set, *local* scope is used.

## **Implementation Specifics**

This command is part of the Reliable Scalable Cluster Technology (RSCT) fileset for AIX.

## **Standard Output**

When the -h flag is specified, this command's usage statement is written to standard output. All verbose messages are written to standard output.

## **Standard Error**

All trace messages are written to standard error.

## **Examples**

These examples apply to standalone systems:

1. To stop monitoring for the condition "FileSystem space used " which has the response "Broadcast event on-shift" linked with it, run this command:

stopcondresp "FileSystem space used" "Broadcast event on-shift"

2. To stop monitoring for the condition "FileSystem space used " using all of its linked responses, run this command:

stopcondresp "FileSystem space used"

This example applies to management domains:

1. To stop monitoring for the condition "FileSystem space used " on the managed node nodeB which has the response "Broadcast event on-shift" linked with it, run this command on the management server:

stopcondresp "FileSystem space used:nodeB" "Broadcast event on-shift"

This example applies to peer domains:

1. To stop monitoring for the condition "FileSystem space used " on the node nodeA which has the response "Broadcast event on-shift" linked with it, run this command on any node in the domain:

stopcondresp "FileSystem space used:nodeA" "Broadcast event on-shift"

## **Location**

**/opt/rsct/bin/stopcondresp**

## **stoprpdomain Command**

### **Purpose**

Takes an online peer domain offline.

## **Syntax**

stoprpdomain [-f] [-h] [-w [-s *Seconds*]] [-TV] *peer\_domain*

## **Description**

The stoprpdomain command takes all of the nodes that are currently online in the peer domain offline. The peer domain definition is not removed from the nodes.

The command must be run on a node that is online in the peer domain. If the command is run on a node that is offline to the peer domain, no action is performed.

If a Cluster-Aware AIX (CAA) cluster is configured, no action is performed because a peer domain operation in a CAA environment exists and is online for the life of the CAA cluster.

The -f flag must be used to override a subsystems rejection of the request to take the peer domain offline. A subsystem may reject the request if a peer domain resource is busy, such as in the case of a shared disk. Specifying the -f flag in this situation indicates to the subsystems that the peer domain must be brought offline regardless of the resource state.

## **Flags**

**-f**

Forces the subsystems to accept the stop request when it otherwise would not.

**-h**

Writes the command's usage statement to standard output.

**-s**

Specifies the wait time in seconds for the peer domain to be offline before the command completes when the **-s** flag is used with the **-w** flag . If the waiting time exceeds the number of seconds, the command returns, but the offline operation continues. The default value is 300 seconds (5 minutes). Use 0 to specify that the command must not return until the peer domain is offline (no timeout on waiting).

**-T**

Writes the command's trace messages to standard error. For your software service organization's use only.

**-V**

Writes the command's verbose messages to standard output.

```
-w
```
Waits for the peer domain to be offline before the command completes. Use the **-s** flag to specify the waiting time in seconds.

## **Parameters**

#### *peer\_domain*

Specifies the name of the online peer domain that is to be brought offline.

## **Security**

The user of the stoprpdomain command needs write permission for the IBM.PeerDomain resource class on each node that is defined to the peer domain. By default, root on any node in the peer domain has read and write access to this resource class through the configuration resource manager.

## **Exit Status**

**0**

The command ran successfully.

**1**

An error occurred with RMC.

## **2**

An error occurred with a command-line interface script.

**3**

An incorrect flag was entered on the command line.

**4**

An incorrect parameter was entered on the command line.

**5**

An error occurred that was based on incorrect command-line input.

**6**

The peer domain definition does not exist.

## **Environment Variables**

#### **CT\_CONTACT**

Determines the system where the session with the resource monitoring and control (RMC) daemon occurs. When CT\_CONTACT is set to a host name or IP address, the command contacts the RMC daemon on the specified host. If CT\_CONTACT is not set, the command contacts the RMC daemon on the local system where the command is being run. The target of the RMC daemon session and the management scope determine the resource classes or resources that are processed.

#### **CT\_IP\_AUTHENT**

When the CT\_IP\_AUTHENT environment variable exists, the RMC daemon uses IP-based network authentication to contact the RMC daemon on the system that is specified by the IP address to which the CT\_CONTACT environment variable is set. CT\_IP\_AUTHENT only has meaning if CT\_CONTACT is set to an IP address; it does not rely on the domain name system (DNS) service.

## **Restrictions**

This command must be run on a node that is online in the peer domain.

## **Implementation Specifics**

This command is part of the **rsct.basic.rte** fileset for the AIX® operating system.

## **Standard Input**

When the  $-f'' -$ " or  $-F'' -$ " flag is specified, this command reads one or more node names from standard input.

## **Standard Output**

When the -h flag is specified, this command's usage statement is written to standard output. All verbose messages are written to standard output.

## **Standard Error**

All trace messages are written to standard error.

## **Examples**

In these examples, nodeA is one of the nodes defined and is online to ApplDomain.

1. To take ApplDomain offline, run this command on nodeA:

stoprpdomain ApplDomain

2. To take ApplDomain offline while making sure the stop request will not be rejected by any subsystem, run this command on nodeA:

stoprpdomain -f ApplDomain

### **Location**

**/opt/rsct/bin/stoprpdomain**

## **stoprpnode Command**

#### **Purpose**

Takes one or more nodes offline from a peer domain.

#### **Syntax**

stoprpnode [-f] [-h] [-w [-s *Seconds*]] [-TV] *node\_name1* [*node\_name2*...]

stoprpnode -F { *file\_name* │ "–" } [-f] [-h] [-w [-s *Seconds*]] [-TV]

#### **Description**

The stoprpnode command takes an online node offline from a peer domain. The peer domain is determined by the online peer domain where the command is run. The command must be run from a node that is online to the desired peer domain.

If a Cluster-Aware AIX (CAA) cluster is configured, no action is performed because a peer domain operation in a CAA environment exists and is online for the life of the CAA cluster.

The -f flag must be used to override a subsystem's rejection of the request to take a node offline. A subsystem may reject the request if a node resource is busy, such as in the case of a shared disk. Specifying the -f flag in this situation indicates to the subsystems that the node must be brought offline regardless of the resource state.

If this command is used to take more than one node offline by specifying more than one *node\_name* parameter, and the node that this command is running on is in the list, it will be brought offline last.

#### **Flags**

**-f**

Forces the subsystems to accept the stop request when it otherwise would not.

```
-F { file_name | "–" }
```
Reads a list of node names from *file\_name*. Each line of the file is scanned for one node name. The pound sign (#) indicates that the remainder of the line (or the entire line if the # is in column 1) is a comment.

Use -F "-" to specify STDIN as the input file.

**-h**

Writes the command's usage statement to standard output.

**-s**

Specifies the wait time in seconds for all of the specified nodes to be offline before the command completes when the **-s** flag is used with the **-w** flag. If the waiting time exceeds the number of seconds, the command returns, but the offline operation continues. The default value is 300 seconds (5 minutes). Use 0 to specify that the command must not return until all of the specified nodes are offline (no timeout on waiting).

**-T**

Writes the command's trace messages to standard error. For your software service organization's use only.

**-V**

Writes the command's verbose messages to standard output.

**-w**

Waits for all of the specified nodes to be offline before the command completes. Use the **-s** flag to specify the waiting time in seconds.

## **Parameters**

#### *node\_name1* **[***node\_name2***...]**

Specifies the peer domain node names of the nodes that are to be brought offline from the peer domain. You must specify the node names in exactly the same format as they were specified with the addrpnode command or the mkrpdomain command. To list the peer domain node names, run the lsrpnode command.

## **Security**

The user of the stoprpnode command needs write permission for the IBM.PeerNode resource class on each node that is to be stopped in the peer domain. By default, root on any node in the peer domain has read and write access to this resource class through the configuration resource manager.

## **Exit Status**

### **0**

The command ran successfully.

**1**

An error occurred with RMC.

**2**

An error occurred with a command-line interface script.

**3**

An incorrect flag was entered on the command line.

**4**

An incorrect parameter was entered on the command line.

**5**

An error occurred that was based on incorrect command-line input.

## **Environment Variables**

## **CT\_CONTACT**

Determines the system where the session with the resource monitoring and control (RMC) daemon occurs. When CT\_CONTACT is set to a host name or IP address, the command contacts the RMC daemon on the specified host. If CT CONTACT is not set, the command contacts the RMC daemon on the local system where the command is being run. The target of the RMC daemon session and the management scope determine the resource classes or resources that are processed.

## **CT\_IP\_AUTHENT**

When the CT\_IP\_AUTHENT environment variable exists, the RMC daemon uses IP-based network authentication to contact the RMC daemon on the system that is specified by the IP address to which the CT\_CONTACT environment variable is set. CT\_IP\_AUTHENT only has meaning if CT\_CONTACT is set to an IP address; it does not rely on the domain name system (DNS) service.

## **Restrictions**

This command must be run on a node that is online to the peer domain. The node to be brought offline must be reachable from the node on which the command is run.

## **Implementation Specifics**

This command is part of the **rsct.basic.rte** fileset for the AIX® operating system.

## **Standard Input**

When the -F  $"$ -" flag is specified, this command reads one or more node names from standard input.

## **Standard Output**

When the -h flag is specified, this command's usage statement is written to standard output. All verbose messages are written to standard output.

## **Standard Error**

All trace messages are written to standard error.

## **Examples**

In these examples, nodeA and nodeB are online to ApplDomain.

1. To take nodeB offline, run this command on nodeA:

stoprpnode nodeB

2. To take nodeB offline and force the offline request, run this command on nodeA:

stoprpnode -f nodeB

## **Location**

**/opt/rsct/bin/stoprpnode**

## **stoprsrc Command**

## **Purpose**

Stops a resource (that is, takes it offline).

## **Syntax**

To stop one or more resources, using data entered on the command line:

```
stoprsrc -s "selection_string" [ -N { node_file │ "-" } ] [-h] [-TV] resource_class [arg=value...]
```
stoprsrc -r [-h] [-TV] *resource\_handle* [*arg*=*value...*]

To stop one or more resources using command arguments that are predefined in an input file:

stoprsrc -f *resource\_data\_input\_file* -s "*selection\_string*" [ -N { *node\_file* │ "-" } ] [-h] [-TV] *resource\_class*

stoprsrc -f *resource\_data\_input\_file* -r [-h] [-TV] *resource\_handle*

To list the names and data types of the command arguments:

stoprsrc -l [-h] *resource\_class*

## **Description**

The stoprsrc command requests that the resource monitoring and control (RMC) subsystem take one or more resources offline. The request is performed by the appropriate resource manager.

To stop one or more resources, use the -s flag to take offline all of the resources that match the specified selection string.

Instead of specifying multiple node names in *selection\_string*, you can use the -N *node\_file* flag to indicate that the node names are in a file. Use -N "-" to read the node names from standard input.

To stop one specific resource, use the -r flag to specify the resource handle that represents that specific resource.

Use the  $-1$  flag to determine whether the specified resource class accepts any additional command arguments.

If Cluster Systems Management (CSM) is installed on your system, yYou can use CSM defined node groups as node name values to refer to more than one node. For information about working with CSM node groups and using the CSM nodegrp command, see the *CSM: Administration Guide* and the *CSM: Command and Technical Reference*.

The successful completion of this command does not guarantee that the resource is offline, only that the resource manager successfully received the request to take this resource offline. Monitor the resource dynamic attribute OpState to determine when the resource is taken offline. Register an event for the resource, specifying the OpState attribute, to know when the resource is offline. Or, intermittently run the lsrsrc command until you see that the resource is offline (the value of OpState is 2). For example:

```
lsrsrc -s 'Name == "/filesys1"' -t IBM.FileSystem Name OpState
```
## **Parameters**

#### *resource\_class*

Specifies the name of the resource class that contains the resources that you want to take offline.

#### *resource\_handle*

Specifies the resource handle that corresponds to the resource you want to take offline. Use the lsrsrc command to obtain a list of valid resource handles. The resource handle must be enclosed within double quotation marks, for example:

"0x4017 0x0001 0x00000000 0x0069684c 0x0d4715b0 0xe9635f69"

#### *arg***=***value...*

Specifies one or more pairs of command argument names and values.

#### *arg*

Specifies the argument name.

#### *value*

Specifies the value for this argument. The value datatype must match the definition of the argument datatype.

Command arguments are optional. If any *arg*=*value* pairs are entered, there should be one *arg*=*value* pair for each command argument defined for the offline function for the specified resource class.

Use stoprsrc -l to get a list of the command argument names and datatypes for the specific resource class.

## **Flags**

#### **-f** *resource\_data\_input\_file*

Specifies the name of the file that contains resource argument information. The contents of the file would look like this:

```
PersistentResourceArguments:: 
argument1 = value1 
argument2 = value2
```
**-l**

Lists the command arguments and data types. Some resource managers accept additional arguments that are passed to the offline request. Use this flag to list any defined command arguments and the data types of the command argument values.

#### **-N {** *node\_file* **│ "-" }**

Specifies that node names are read from a file or from standard input. Use -N *node\_file* to indicate that the node names are in a file.

- There is one node name per line in *node\_file*
- A number sign  $(H)$  in column 1 indicates that the line is a comment
- Any blank characters to the left of a node name are ignored
- Any characters to the right of a node name are ignored

Use -N "-" to read the node names from standard input.

The CT\_MANAGEMENT\_SCOPE environment variable determines the scope of the cluster. If CT\_MANAGEMENT\_SCOPE is not set, management domain scope is chosen first (if a management domain exists), peer domain scope is chosen next (if a peer domain exists), and then local scope is chosen, until the scope is valid for the command. The command runs once for the first valid scope it finds. For example, if a management domain and a peer domain both exist and CT\_MANAGEMENT\_SCOPE is not set, this command applies to the management domain. If you want this command to apply to the peer domain, set CT\_MANAGEMENT\_SCOPE to 2.

#### **-s "***selection\_string***"**

Specifies the selection string. All selection strings must be enclosed within either double or single quotation marks. If the selection string contains double quotation marks, enclose the entire selection string in single quotation marks. For example:

```
-s 'Name == "testing"'
```
-s 'Name ?= "test"'

Only persistent attributes can be listed in a selection string.

**-h**

Writes the command usage statement to standard output.

**-T**

Writes the command trace messages to standard error. For your software service organization use only.

**-V**

Writes the command verbose messages (if there are any available) to standard output.

## **Environment variables**

#### **CT\_CONTACT**

When the CT\_CONTACT environment variable is set to a host name or IP address, the command contacts the resource monitoring and control (RMC) daemon on the specified host. If the environment variable is not set, the command contacts the RMC daemon on the local system where the command is being run. The resource class or resources that are displayed or modified by the command are on the system to which the connection is established.

### **CT\_IP\_AUTHENT**

When the CT\_IP\_AUTHENT environment variable exists, the RMC daemon uses IP-based network authentication to contact the RMC daemon on the system that is specified by the IP address to which the CT\_CONTACT environment variable is set. CT\_IP\_AUTHENT only has meaning if CT\_CONTACT is set to an IP address; it does not rely on the domain name system (DNS) service.

#### **CT\_MANAGEMENT\_SCOPE**

Determines the management scope that is used for the session with the RMC daemon to monitor and control the resources and resource classes. The management scope determines the set of possible target nodes where the resources and resource classes can be monitored and controlled. The valid values are:

**0**

Specifies *local* scope.

**1**

Specifies *local* scope.

**2**

Specifies *peer domain* scope.

**3**

Specifies *management domain* scope.

If this environment variable is *not* set, *local* scope is used.

## **Standard output**

When the -h flag is specified, this command usage statement is written to standard output. When the -V flag is specified, this command verbose messages (if there are any available) are written to standard output.

### **Standard error**

All trace messages are written to standard error.

#### **Exit status**

**0**

The command ran successfully.

**1**

An error occurred with RMC.

**2**

An error occurred with the command-line interface (CLI) script.

**3**

An incorrect flag was specified on the command line.

**4**

An incorrect parameter was specified on the command line.

**5**

An error occurred with RMC that was based on incorrect command-line input.

**6**

No resources were found that match the specified selection string.

## **Security**

You need write permission for the *resource* class specified in stoprsrc to run stoprsrc. Permissions are specified in the access control list (ACL) file on the contacted system. See the *Administering RSCT* guide for information about the ACL file and how to modify it.

## **Implementation specifics**

This command is part of the rsct.core.rmc fileset for the AIX operating system.

#### **Location**

#### **/opt/rsct/bin/stoprsrc**

#### **Examples**

Suppose that you have a peer domain called foo with three defined nodes: nodeA, nodeB, and nodeC. nodeA has two Ethernet cards: ent0 and ent1.

1. Suppose nodeA is online and ent0 (on nodeA) is also online. To take ent0 offline on nodeA, run this command on nodeA:

stoprsrc -s 'Name == "ent0"' IBM.EthernetDevice

2. Suppose nodeA and nodeB are online, ent0 (on nodeA) is also online, and you are currently logged on to nodeB. To take ent0 offline on nodeA, run this command on nodeB:

stoprsrc -s 'NodeName == "A" AND Name == "ent0"' IBM.EthernetDevice

3. Suppose nodeA and nodeB are online and file system /filesys1 is defined and mounted on nodeB. To take /filesys1 offline on nodeB, run this command on nodeA:

stoprsrc -s 'NodeName == "B" AND Name == "/filesys1"' IBM.FileSystem

4. Suppose the resource handle for ent0 on nodeA is:

0x406b 0x0001 0x00000000 0x0069564c 0x0dc1f272 0xb9de145e

To take ent0 offline on nodeA, run this command on nodeA:

stoprsrc -r "0x406b 0x0001 0x00000000 0x0069564c 0x0dc1f272 0xb9de145e"

## **stopsrc Command**

#### **Purpose**

Stops a subsystem, a group of subsystems, or a subserver.

#### **Syntax**

#### **To Stop a Subsystem**

**stopsrc** [ **[-h](#page-3916-0)** *Host*] [ **[-f](#page-3916-0)** | **[-c](#page-3916-0)**] { **[-a](#page-3916-0)** | **[-g](#page-3916-0)** *Group* | **[-p](#page-3916-0)** *SubsystemPID* | **[-s](#page-3916-0)** *Subsystem* }

#### **To Stop a Subserver**

**stopsrc** [ **[-h](#page-3916-0)** *Host*] [ **[-f](#page-3916-0)**] **[-t](#page-3916-0)** *Type* [ **[-p](#page-3916-0)** *SubsystemPID*] [ **[-P](#page-3916-0)** *SubserverPID* | **[-o](#page-3916-0)** *Object*]

#### **Description**

The **stopsrc** command sends a request to the System Resource Controller (SRC) to stop a subsystem, a group of subsystems, or all subsystems. The **stopsrc** command sends the System Resource Controller a subsystem request packet that is forwarded to the subsystem for a stop subserver request.

In the absence of the **[-f](#page-3916-0)** (stop force) flag, a normal stop action is assumed. A normal stop requests that a subsystem or subserver complete all current processing, release resources when all application activity has been completed, and then end. No new requests for work should be accepted by the subsystem.

<span id="page-3916-0"></span>A forced stop requests that a subsystem or subserver end quickly, releasing all resources, but not wait for application activity to complete.

A cancel action stops the subsystem after the subsystem's resources are released and after a grace period. This grace period is specified in the subsystem object class. The cancel stop is used only for subsystem stops and is always sent to the subsystem as the **SIGTERM** signal. The subsystem should catch this signal, perform subsystem clean up operations, and end. If the subsystem does not end within the wait time period, specified in the subsystem object class, the subsystem is sent a **SIGKILL** signal to ensure that the subsystem stops.

If the subsystem uses sockets or message queues for communication, a packet is constructed and sent to the subsystem. If the subsystem uses signals for communication, the subsystem is sent the appropriate signal from the subsystem object class.

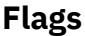

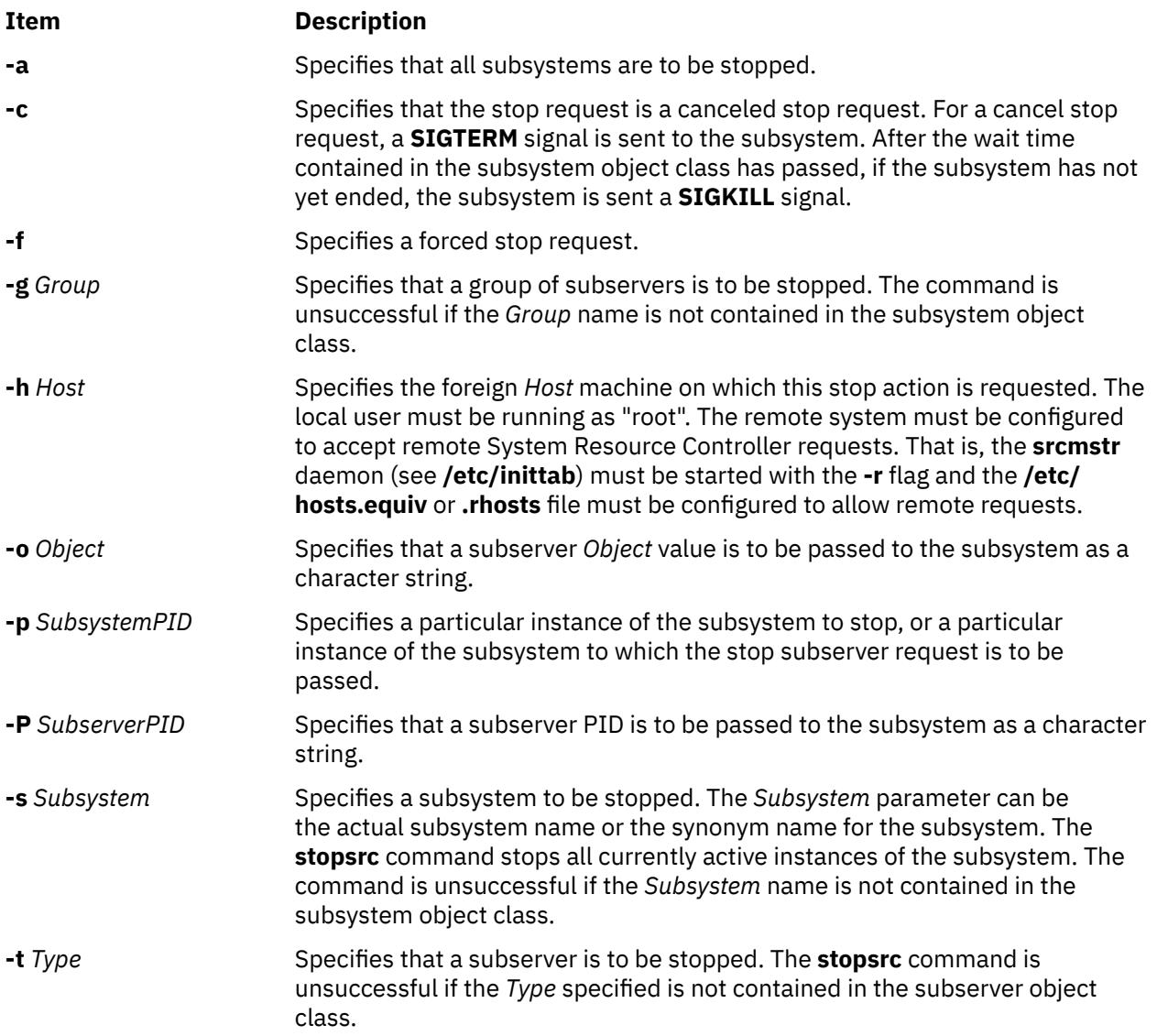

## **Security**

**Attention RBAC users and Trusted AIX users:** This command can perform privileged operations. Only privileged users can run privileged operations. For more information about authorizations and privileges, see Privileged Command Database in *Security*. For a list of privileges and the authorizations associated with this command, see the **lssecattr** command or the **getcmdattr** subcommand.

## **Examples**

1. To stop force a subsystem on a foreign host, enter:

stopsrc [-h](#page-3916-0) zork [-s](#page-3916-0) srctest [-f](#page-3916-0)

This forces a stop on all the instances of the srctest subsystem on the zork machine.

2. To stop cancel a subsystem group, enter:

stopsrc [-g](#page-3916-0) tcpip [-c](#page-3916-0)

This activates a stop cancel on all the subsystems in the tcpip group.

3. To stop a subserver, enter:

stopsrc [-t](#page-3916-0) tester [-p](#page-3916-0) 1234

This stops the tester subserver that belongs to the srctest subsystem with a subsystem PID of 1234.

4. To stop all subsystems, enter:

stopsrc [-a](#page-3916-0)

This stops all the active subsystems on the local machine.

### **Files**

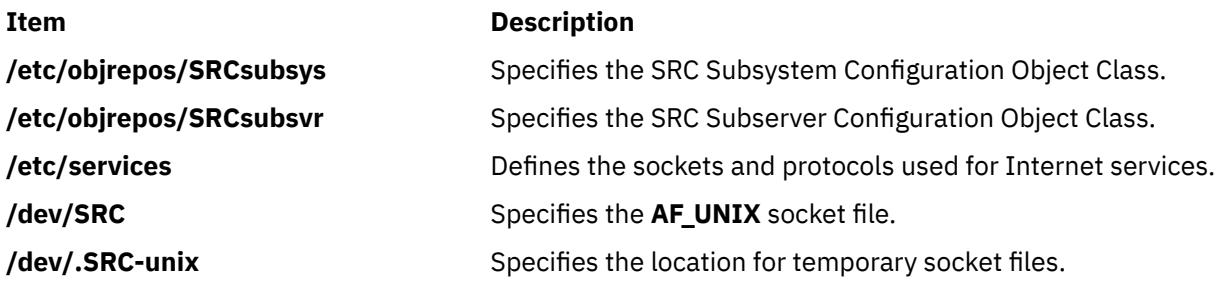

## **stopvsd Command**

#### **Purpose**

**stopvsd** – Makes a virtual shared disk unavailable.

#### **Syntax**

stopvsd {-a | *vsd\_name* …}

#### **Description**

The **stopvsd** command brings the specified virtual shared disks from the suspended state to the stopped state. This makes the virtual shared disks unavailable. All applications that have outstanding requests for the virtual shared disk see these requests terminate with error. Read and write requests return errors with **errno** set to **ENODEV**. If the virtual shared disk is in the stopped state, this command leaves it in the stopped state.

You can use the System Management Interface Tool (SMIT) to run this command. To use SMIT, enter:

smit vsd\_mgmt

and select the **Stop a Virtual Shared Disk** option.

Under normal circumstances, you should not issue this command. The Recoverable virtual shared disk subsystem uses this command to manage shared disks in a controlled manner. If you issue this command, the results may be unpredictable.

### **Flags**

#### **-a**

Specifies that all virtual shared disks in the suspended state are to be stopped.

### **Parameters**

#### *vsd\_name*

Specifies a virtual shared disk. If the virtual shared disk is not is the suspended state, you get an error message.

## **Security**

You must have root authority to run this command.

## **Exit Status**

#### **0**

Indicates the successful completion of the command.

#### **nonzero**

Indicates that an error occurred.

## **Restrictions**

You must issue this command from a node that is online in the peer domain. To bring a peer domain online, use the **startrpdomain** command. To bring a particular node online in an existing peer domain, use the **startrpnode** command. For more information on creating and administering an RSCT peer domain, refer to the *RSCT: Administration Guide*.

Under normal circumstances, you should not issue this command. The Recoverable virtual shared disk subsystem uses this command to manage shared disks in a controlled manner. If you issue this command, the results may be unpredictable.

## **Standard Output**

Current RVSD subsystem run level.

## **Examples**

To bring the virtual shared disk **vsd1vg1n1** from the suspended state to the stopped state, enter:

stopvsd vsd1vg1n1

#### **Location**

**/opt/rsct/vsd/bin/stopvsd**

## **stopwpar Command**

## **Purpose**

Deactivates an active workload partition.

## **Syntax**

## **/usr/sbin/stopwpar**[ -h | -F ] [ -r ] [ -t *seconds* | -N ] [ -v ] *WparName*

## **Description**

The stopwpar command deactivates a running workload partition. This includes stopping the following tasks:

- Stopping processes running within the workload partitions.
- Unloading the workload partition's WLM class, if any.
- Deactivating the workload partition's IP addresses, if any.
- Unmounting the workload partition's file systems, if any.
- Restarting the system workload partition.
- Removing the application workload partition.

The stopwpar command fails under the following circumstances:

- The specified workload partition does not exist.
- One or more processes cannot be stopped by the **kill** command (use the -F flag to force.)
- One or more file systems cannot be unmounted (use the -F flag to force.)

## **Flags**

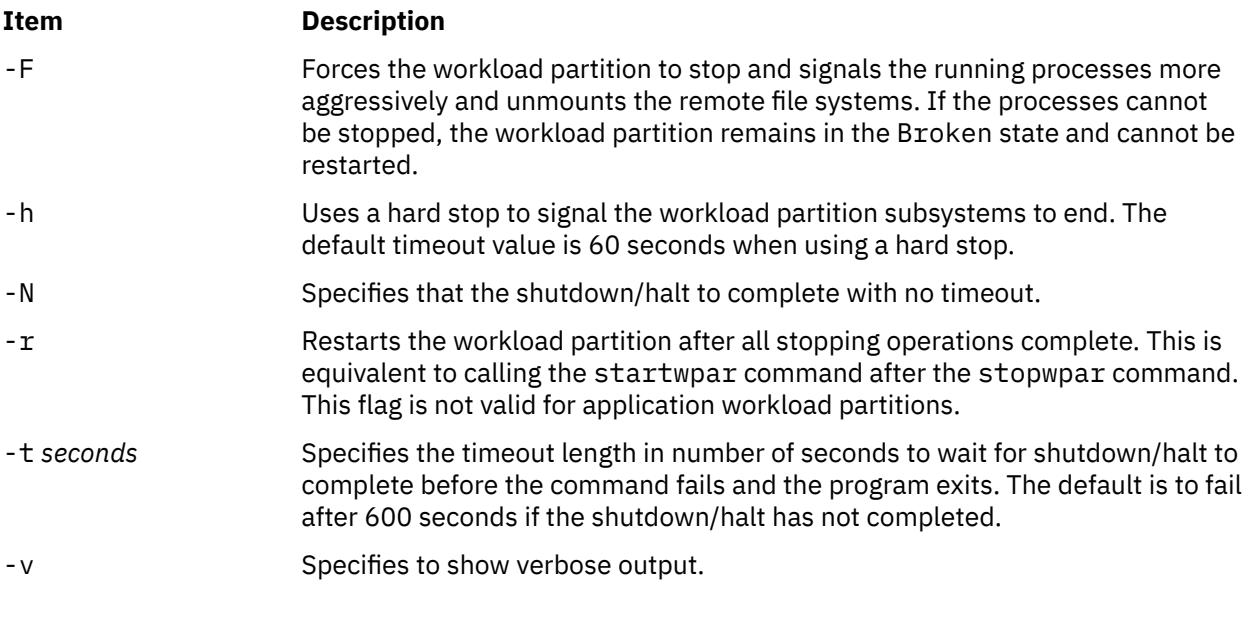

## **Parameters**

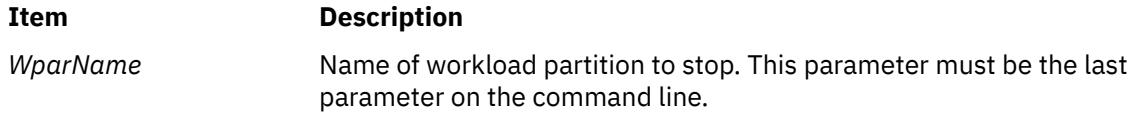

## **Security**

Access Control: Only the root user can run this command for system workload partitions. For application workload partitions, only the creator of the workload partition (or root) can run this command.

## **Examples**

1. To stop the workload partition called *roy*, enter:

stopwpar roy

2. To discontinue the shutdown processing for the workload partition called *pinto* after 85 seconds, enter:

stopwpar -t 85 pinto

## **stpinet Method**

## **Purpose**

Disables the inet instance.

## **Syntax**

**stpinet** [ **-l "***Interface* ...**"** ] [ **-t** *Time* ]

## **Description**

If **stpinet** is started with a list of network interfaces specified with the **-l** option, then this method only stops those IFs. Otherwise, **stpinet** informs users of the impending demise of TCP/IP, using the **wall** command, and invokes the **ifconfig** command to mark each configured IF as **down**. If no network interfaces are specified, the status flag of the inet instance is set to DEFINED.

## **Flags**

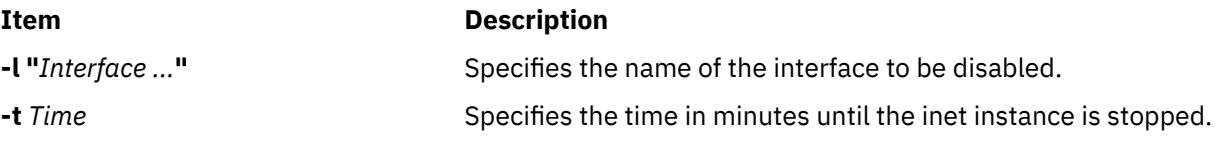

## **Examples**

The following example disables the inet instance  $tr0$  five minutes from the time the method is executed:

stpinet -l "tr0" -t 5

## **strace Command**

## **Purpose**

Prints STREAMS trace messages.

## **Syntax**

**strace** [ *[mid](#page-3921-0) [sid](#page-3921-0) [level](#page-3921-0)* ] ...

## **Description**

The **strace** command without parameters writes all STREAMS event trace messages from all drivers and modules to its standard output. These messages are obtained from the STREAMS **log** driver. If parameters are provided, they must be in triplets. Each triplet indicates that tracing messages are to be received from

<span id="page-3921-0"></span>the given module or driver, subID (usually indicating minor device), and priority level equal to or less than the given level. The all token may be used for any member to indicate no restriction for that attribute.

### **Parameters**

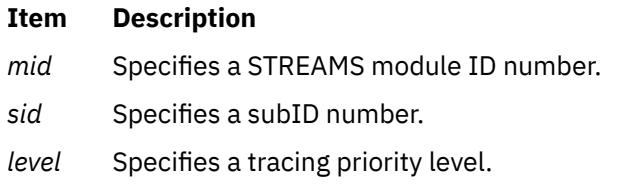

## **Output Format**

The format of each trace message output is:

<seq> <time> <ticks> <level> <flags> <mid> <sid> <text>

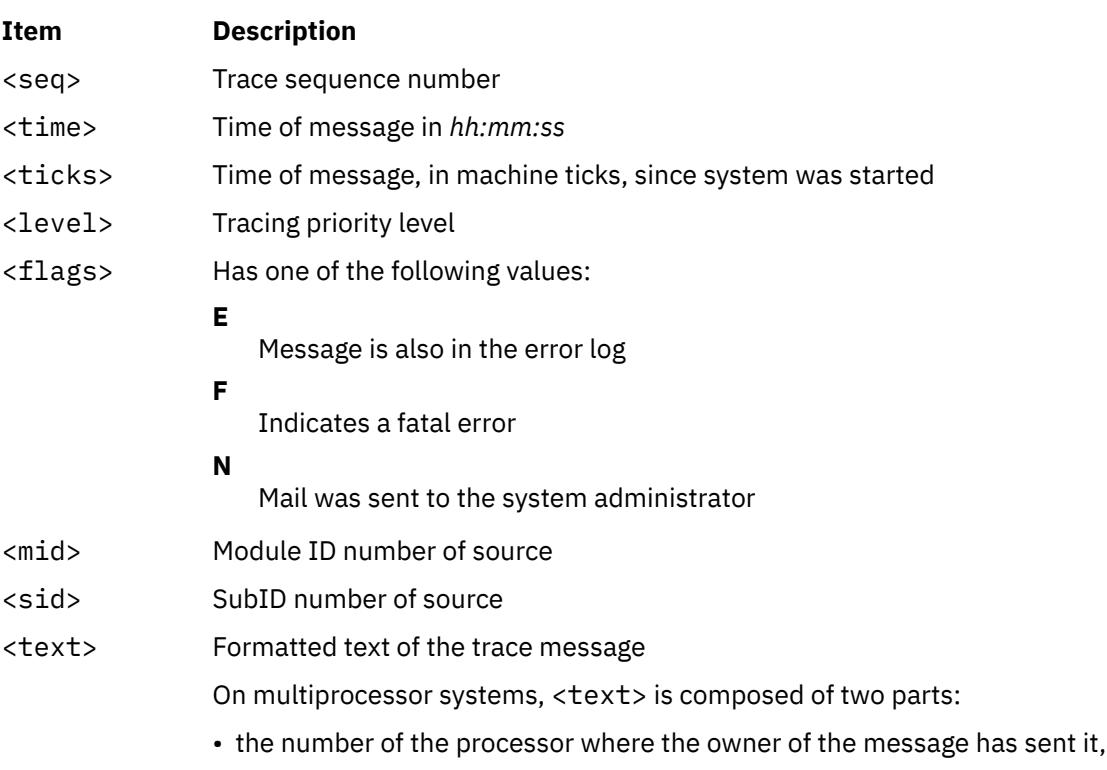

• the formatted text itself.

Once initiated, the **strace** command continues to execute until terminated by the user.

**Note:** Due to performance considerations, only one **strace** command is permitted to open the STREAMS log driver at a time. The log driver has a list of the triplets specified in the command invocation, and compares each potential trace message against this list to decide if it should be formatted and sent up to the **strace** process. Hence, long lists of triplets have a greater impact on overall STREAMS performance. Running the **strace** command has the most impact on the timing of the modules and drivers generating the trace messages that are sent to the **strace** process. If trace messages are generated faster than the **strace** process can handle them, some of the messages will be lost. This last case can be determined by examining the sequence numbers on the trace messages output.

## **Examples**

1. To output all trace messages from the module or driver whose module ID is 41, enter:

strace 41 all all

2. To output those trace messages from driver or module ID 41 with sub-IDs 0, 1, or 2:

strace 41 0 1 41 1 1 41 2 0

Messages from sub-IDs 0 and 1 must have a tracing level less than or equal to 1. Those from sub-ID 2 must have a tracing level of 0.

## **strchg Command**

### **Purpose**

Changes stream configuration.

## **Syntax**

**To push modules onto a stream:**

**strchg -h** *Module1* [ **,** *Module2* ... ]

**To pop modules off a stream:**

**strchg -p** [ **-a** | **-u** *Module* ]

#### **To push and pop modules to conform to the configuration file:**

**strchg -f** *File*

## **Description**

The **strchg** command is used to alter the configuration of the stream associated with the user's standard input. The **strchg** command **pushes modules** on the stream, pops modules off of the stream, or both. Only the root user or owner of a STREAMS device can alter the configuration of that stream. If another user attempts to alter the configuration, the **strchg** command will not succeed.

**Note:** If modules are pushed in the wrong order, the stream might not function as expected.

#### **Flags**

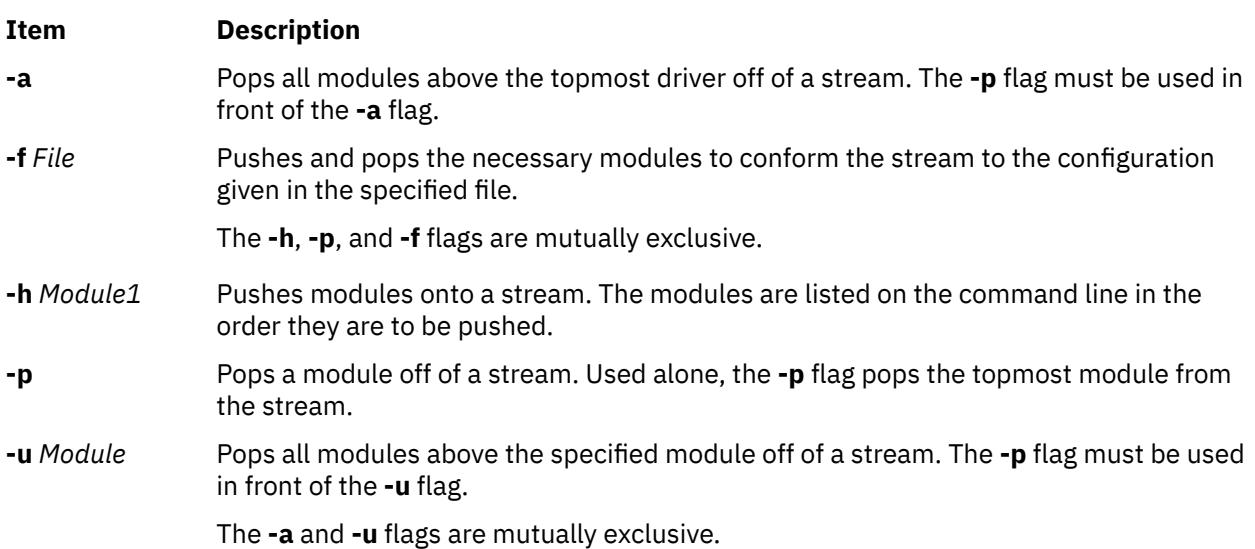

### **Parameters**

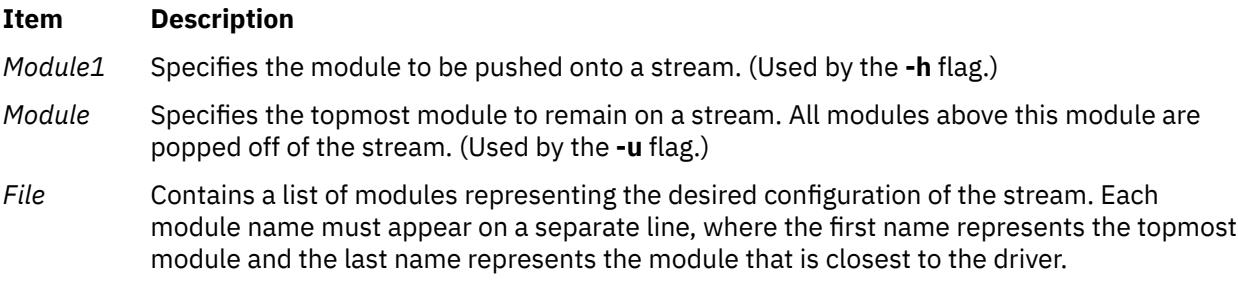

### **Return Values**

On successful completion, the **strchg** command returns a value of 0. Otherwise, it returns a nonzero value and prints an error message indicating usage error, a bad module name, too many modules to push, failure of an **ioctl** operation on the stream, or failure to open the file specified by the *File* parameter.

### **Examples**

1. To push the ldterm module on the stream, enter:

strchg -h ldterm

2. To pop the topmost module from the stream associated with the /dev/term/24 device, enter:

strchg -p < /dev/term/24

The user must be the owner of this device or the root user.

3. If the fileconf file contains the following:

```
compat
ldterm
ptem
```
the following command configures the stream so that the ptem module is pushed over the driver, followed by the ldterm module, and the compat module is pushed closest to the stream head.

strchg -f fileconf

## **strclean Command**

#### **Purpose**

Cleans up the STREAMS error logger.

#### **Syntax**

**strclean** [ **[-d](#page-3924-0)** ] [ **[-a](#page-3924-0)** *Age* ]

#### **Description**

The **strclean** command is used to clean up the STREAMS error-logger directory on a regular basis: for example, by using the **cron** daemon. By default, all files with names matching **error.\*** in the **/var/adm/ streams** directory that have not been modified in the last three days are removed.

**Note:** The **strclean** command is typically run using the **cron** deamon on a daily or weekly basis.
#### **Flags**

#### **Item Description**

- **-a** *Age* Specifies the maximum age, in days, for a log file.
- **-d** Specifies a directory other than the default directory.

# **Security**

**Attention RBAC users and Trusted AIX users:** This command can perform privileged operations. Only privileged users can run privileged operations. For more information about authorizations and privileges, see Privileged Command Database in *Security*. For a list of privileges and the authorizations associated with this command, see the **lssecattr** command or the **getcmdattr** subcommand.

# **Examples**

The following example has the same result as running the **strclean** command with no parameters.

strclean -d /var/adm/streams -a 3

#### **Files**

#### **Item Description**

/var/adm/streams/error.\* Contains the STREAMS error log.

# **strconf Command**

## **Purpose**

Queries stream configuration.

## **Syntax**

**strconf** [ **-t** | **-m** *module* ]

## **Description**

The **strconf** command is used to query the configuration of a stream. When used without any flags, it prints a list of all the modules in the stream as well as the topmost driver. The list is printed with one name per line, where the first name printed is the topmost module on the stream and the last item printed is the name of the driver.

**Note:** The **strconf** command only reads from standard input.

## **Flags**

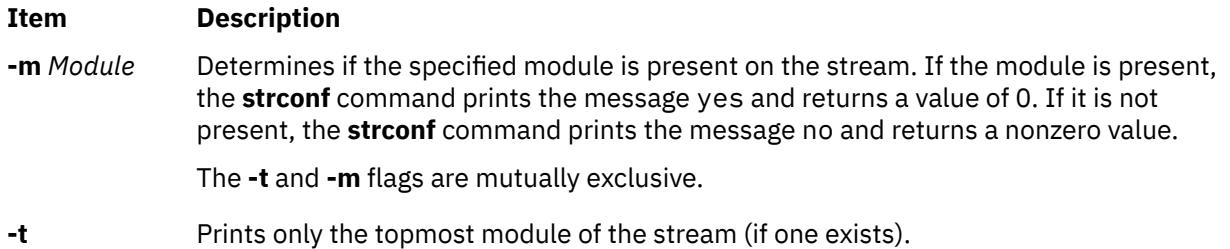

#### **Parameter**

#### **Item Description**

*Module* Specifies the module for which to look.

# **Examples**

1. For a stream that has only the ldterm module pushed above the ports driver, the **strconf** command (with no flags) would produce the following output:

ldterm ports

2. Entering the following command asks if the ldterm module is on the stream:

strconf -m ldterm

The command produces the following output while returning an exit status of 0:

yes

# **strerr Daemon**

#### **Purpose**

Receives error log messages from the STREAMS **log driver** .

#### **Syntax**

**strerr**

## **Description**

The **strerr** daemon receives error log messages from the STREAMS log driver and appends them to a log file. The error log files produced reside in the directory **/var/adm/streams**, and are named **error.***mm-dd*, where *mm* is the month and *dd* is the day of the messages contained in each log file.

The format of an error log message is:

<seq> <time> <ticks> <flags> <mid> <sud> <text>

These fields are defined as follows:

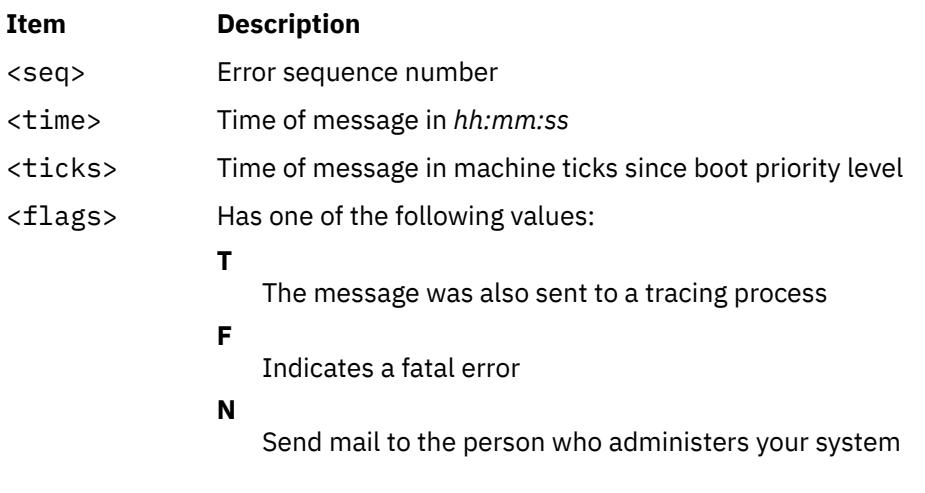

<span id="page-3926-0"></span>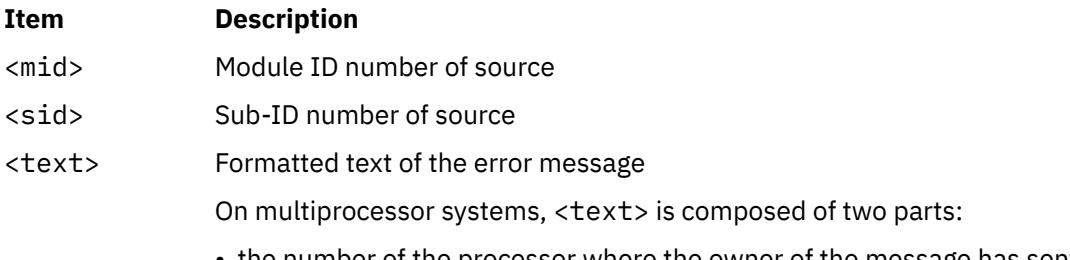

- the number of the processor where the owner of the message has sent it,
- the formatted text itself.

Messages that appear in the error log are intended to report exceptional conditions that require the attention of the person who administers your system. Those messages indicating the total failure of a **STREAMS driver or module** should have the **F** flag set. Those messages requiring the immediate attention of the administrator should have the **N** flag set, which causes the error logger to send the message to that person by way of the **mail** command. The priority level usually has no meaning in the error log, but does have meaning if the message is also sent to a tracer process.

Once initiated, the **strerr** daemon continues to execute until terminated by the user. Usually, the **strerr** daemon is executed asynchronously.

**Note:** Only one **strerr** daemon at a time is permitted to open the STREAMS log driver. If a module or driver is generating a large number of error messages, running the error logger causes a degradation in STREAMS performance. If a large number of messages are generated in a short time, the log driver may not be able to deliver some of the messages. This situation is indicated by gaps in the sequence numbering of the messages in the log files.

#### **Files**

**Item Description**

**/var/adm/streams/error.***mm-dd* Error log file.

# **strinfo Command**

#### **Purpose**

Displays administrative information about STREAMS activity.

#### **Syntax**

**strinfo -m | -q**

## **Description**

The **strinfo** command displays information for debugging purposes about STREAMS, drivers and modules, or stream heads and the STREAMS run queue.

#### **Flags**

#### **Ite Description**

**m**

- **-m** Displays information on drivers and modules present in STREAMS.
- **-q** Displays informations on active stream heads, and on the run queue which holds the STREAMS module and driver service procedures.

#### **Security**

**Attention RBAC users and Trusted AIX users:** This command can perform privileged operations. Only privileged users can run privileged operations. For more information about authorizations and privileges, see Privileged Command Database in *Security*. For a list of privileges and the authorizations associated with this command, see the **lssecattr** command or the **getcmdattr** subcommand.

#### **Examples**

1. To display information about STREAMS drivers and modules in use, enter:

strinfo [-m](#page-3926-0)

This produces a listing similar to the following:

```
Device: 'sad', dcookie 0xf, flags:0x4, str 0x19a69e8
Device: 'slog', dcookie 0x10, flags:0x4, str 0x19a6c18
Device: 'rs', dcookie 0x11, flags:0x2, str 0x19bcb00
Module: 'bufcall', flags:0x1, str 0x19a5c00
Module: 'ldterm', flags:0x0, str 0x19cc858
```
In this example dcookie indicates the major number, flags indicates the flags configuration, and str is the STREAMS table address.

2. To display information about active stream heads and the STREAMS run queue, enter:

strinfo [-q](#page-3926-0)

This produces a listing similar to the following:

```
Active Stream Heads
sth sth_dev sth_rq sth_wq sth_flag rq->q_first
05a7ee00 00110001 05ad7000 05ad7074 00000818 00000000
STREAMS Service Queue
Queue 0x5ad7000 Flags 0x10
```
#### **File**

**Item Description**

/**usr**/**sbin**/**strinfo** Contains the **strinfo** command.

# **strings Command**

#### **Purpose**

Finds the printable strings in a file.

#### **Syntax**

**strings** [ **[-a](#page-3928-0)** ] [ **[-](#page-3928-0)** ] [ **[-o](#page-3928-0)** ] [ **[-t](#page-3928-0)** *Format* ] [ **[-n](#page-3928-0)** *Number* ] [ **-***[Number](#page-3928-0)* ] [ *[File](#page-3928-0)* ... ]

#### **Description**

The **strings** command looks for printable strings in a file. A string is any sequence of 4 or more printable characters that end with a new-line or a null character. The **strings** command is useful for identifying random object files.

<span id="page-3928-0"></span>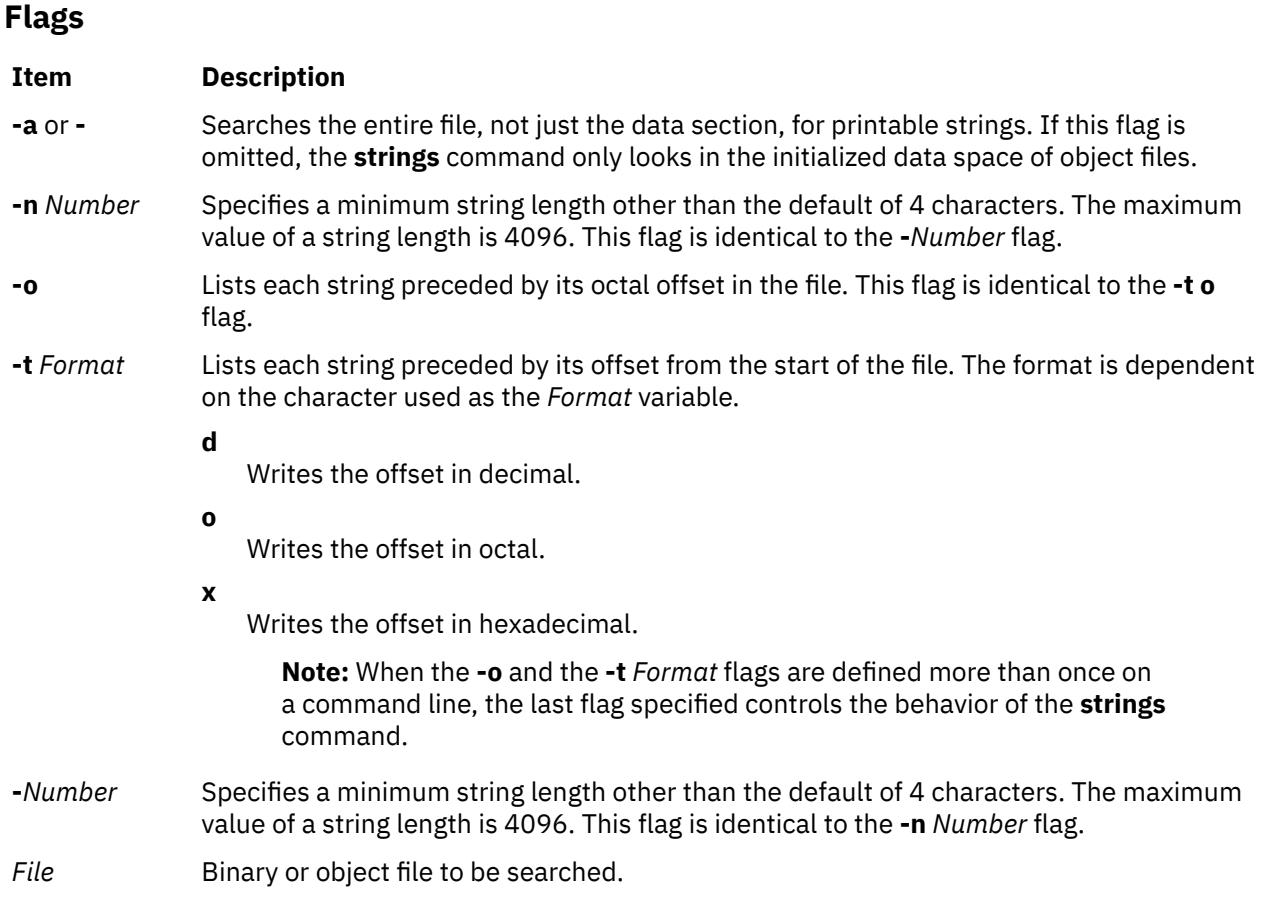

# **Exit Status**

This command returns the following exit values:

#### **Ite Description**

**m**

- **0** Specifies that the command ran successfully.
- **>0** Specifies that an error occurred.

# **Examples**

1. To search a file, enter:

strings strings

The **string** command displays:

```
@(#)56
1.17 com/cmd/scan/strings.c, cdmscan, bos320 5/7/92 10:21:20
Standard input
strings.cat
/usr/mbin/strings
Usage: strings [-a | -] [-o] [-t format] [-n | -#] [file...]
Usage: strings [-a | -] [-o] [-t format] [-n | -#] [file...]
Usage: strings [-a | -] [-o] [-t format] [-n | -#] [file...]
Usage: strings [-a | -] [-o] [-t format] [-n | -#] [file...]
Usage: strings [-a | -] [-o] [-t format] [-n | -#] [file...]
%7o
%7d
%7x
%7o
%7d
```
2. To search for strings at least 12 characters long, enter:

strings -12 strings

The **string** command displays:

```
1.17 com/cmd/scan/strings.c, cdmscan, bos320 5/7/92 10:21:20
Standard input
/usr/mbin/strings
Usage: strings [-a | -] [-o] [-t format] [-n | -#] [file...]
Usage: strings [-a | -] [-o] [-t format] [-n | -#] [file...]
Usage: strings [-a | -] [-o] [-t format] [-n | -#] [file...]
Usage: strings [-a | -] [-o] [-t format] [-n | -#] [file...]
Usage: strings [-a | -] [-o] [-t format] [-n | -#] [file...]
```
3. To search for strings at least 20 characters long and show the offset in hexadecimal, enter:

strings -t x -n 20 strings

The **string** command displays:

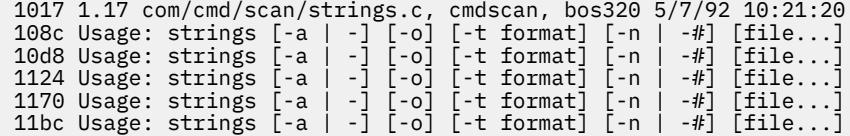

# **strip Command**

#### **Purpose**

Reduces the size of an Extended Common Object File Format (XCOFF) object file by removing information used by the binder and symbolic debug program.

#### **Syntax**

**strip** [ **[-V](#page-3930-0)**] [ **[-r](#page-3930-0)** [ **[-l](#page-3930-0)** ] | **[-x](#page-3930-0)** [ **[-l](#page-3930-0)** ] | **[-t](#page-3930-0)** | **[-H](#page-3930-0)** | **[-e](#page-3930-0)** | **[-E](#page-3930-0)** ] [ **-X** {**32**|**64**|**[32\\_64](#page-3930-0)**}] [ **[—](#page-3930-0)** ] *File* ...

#### **Description**

The **strip** command reduces the size of XCOFF object files. The **strip** command optionally removes the line number information, relocation information, the debug section, the typchk section, the comment section, file headers, and all or part of the symbol table from the XCOFF object files. Once you use this command, symbolic debugging of the file is difficult; therefore, you should normally use the **strip** command only on production modules that you have debugged and tested. Using the **strip** command reduces the storage overhead required by an object file.

For each object module, the **strip** command removes information as specified by the supplied options. For each archive file, the **strip** command removes the global symbol table from the archive.

You can restore a stripped symbol table to an archive or library file by using the **ar -s** command.

The **strip** command with no options removes the line number information, relocation information, symbol table, the debug section, and the typchk section, and the comment section.

# <span id="page-3930-0"></span>**Flags**

#### **Ite Description**

**m**

- **-e** Sets the **F\_LOADONLY** flag in the optional header of the object file. If the object file is placed in an archive, this flag indicates to the binder (**ld** command) that symbols in the object file should be ignored when linking with the archive.
- **-E** Resets (turns off) the **F\_LOADONLY** bit in the optional header of the object file. (See **-e** flag).
- **-H** Removes the object file header, any optional header, and all section headers.

**Note:** Symbol Table information is not removed.

**-l** (Lowercase L) Strips the line number information from the object file.

#### **Item Description**

- **-r** Removes all symbol table information except those entries for external and static symbols. Does not remove the relocation information. Also removes the debug and typchk sections. This option produces an object file that can still be used as input to the linkage editor (**ld** command).
- **-t** Removes most symbol table information but does not remove function symbols or line number information.
- **-V** Prints the version number of the **strip** command.
- **-x** Removes the symbol table information but does not remove static or external symbol information. The **-x** flag also removes relocation information, therefore linking to the file would not be possible.
- **-X** *mode* Specifies the type of object file **strip** should examine. The *mode* must be one of the following:

**32**

Processes only 32-bit object files

## **64**

Processes only 64-bit object files

**32\_64**

Processes both 32-bit and 64-bit object files

The default is to process 32-bit object files (ignore 64-bit objects). The *mode* can also be set with the **OBJECT\_MODE** environment variable. For example, **OBJECT\_MODE=64** causes **strip** to process any 64-bit objects and ignore 32-bit objects. The **-X** flag overrides the **OBJECT\_MODE** variable.

**—** (Double hyphen) Interprets all arguments following this flag as file names. This allows you to strip files whose names start with a hyphen.

# **Exit Status**

This command returns the following exit values:

**Ite Description**

**m**

- **0** Successful completion.
- **>0** An error occurred.

# **Examples**

1. To remove the symbol table and line number information from the **a.out** file, enter:

strip a.out

2. To remove the object file header of the **a.out** file, enter:

strip -H a.out

3. To remove both the 32-bit and 64-bit symbol tables from **lib.a**, enter:

strip -X 32\_64 lib.a

#### **Files**

**Item Description /usr/ccs/bin/strip Contains the strip** command.

# **stripnm Command**

#### **Purpose**

Displays the symbol information of a specified object file.

#### **Syntax**

**stripnm** [ **[-x](#page-3932-0)** | **[-d](#page-3932-0)** ] [ **[-s](#page-3932-0)** ] [ **[-z](#page-3932-0)** ] *File*

## **Description**

The **stripnm** command (when run without the **-s** flag) prints the symbol table of a specified object file to standard output. The file specified by the *File* parameter can be a single object file or an archive library of object files. If the file specified by the *File* parameter is an archive, a listing for each object file in the archive is produced. If the symbol table has been stripped from the object file, the **stripnm** command extracts symbol names from the traceback tables (even if the **-s** flag is not specified) and the loader section of the object file(s). If the traceback tables do not exist, an error message is displayed.

Each symbol name is preceeded by its address and one character representing the symbol type (similar to **nm** output). When used with **-z**, the output format is the same as it was before AIX 5.2, that is each symbol name is followed by its address (a series of blanks if the address is undefined) and the type of class and section type. The address field can be displayed as a decimal (the default value with **-z**, or when **-d** is used) or hexadecimal (the default value without **-z**, or if the **-x** flag is used).

Source file names are also collected and reported by the **stripnm** command. All the symbols following a source file name line belongs to the same source file, until the next source file name line is encountered. For stripped files, the source file name is reported as being the object file name.

When run using the **-s** flag, the **stripnm** command ignores the symbol table if present and always extracts routine names from the traceback tables and the loader section of the object file(s).

When no symbol table is present or the **-s** flag is used, the **stripnm** command also searches for glue code and pointer glue information. Both are sequences of instructions found in the text section of the object file.

The glue code for 32 bit applications is composed of the following sequences of instructions:

8182xxxx # lwz r12,xxxx(r12) (xxxx is the TOC entry index) 90410014 # stw r2,14(r1)<br>800c0000 # lwz r0,0(r12)  $l$ wz r0,0(r12)

<span id="page-3932-0"></span>804c0004 # lwz r2,4(r12) 7c0903a6 # mtctr r0 4e800420 # bctr

The loader section entry whose address matches the TOC entry pointed to by xxxx gives the function name for this sequence of glue code.

For 64 bit executables, the glue code sequences are as follows:

982xxxx # ld r12,xxxx(r2) (xxxx is the TOC entry index)<br>8410028 # std r2,28(r1) 8410028 # std r2,28(r1)<br>80c0000 # ld r0,0(r12) 80c0000 # ld r0,0(r12) 84c0008 # ld r2,8(r12  $c0903a6$  # mtctr  $r0$ e800420 # bctr

The pointer glue code for 32 bit applications is composed of the following sequence:

800b0000 # lwz r0,0(r11) 90410014 # stw r2,20(r1) 7c0903a6 # mtctr r0 804b0004 # lwz r2,4(r11) 816b0008 # lwz r11,8(r11) 4e80xx20 # bctr

For 64bit executables, the pointer glue code sequence is as follows:

e80b0000 # ld r0,0(r11)<br>f8410028 # std r2,20(r1) std  $r2,20(r1)$ 7c0903a6 # mtctr r0 e84b0008 # ld r2,8(r11) e96b0010 # ld r11,16(r11)  $4e80xx20$  # bctr

Pointer glue exists only in one copy and is always reported as symbol .\_prtgl.

The stripnm command searches the Text section from beginning to end for these sequences. If the command finds a sequence of instructions that matches, it is reported as glue code or pointer glue.

Source file symbols are generated artificially by **stripnm** for both glue code and pointer glue. For 32 bit executables, the source file is glink.s for all glue code entries, and ptrgl.s, for the pointer glue. For 64 bit executables, the source files are repectively glink64.s and  $ptrgl_64.s.$ 

The **stripnm** command can also be used to search for symbol information in the **/unix** file. If the **/unix** file does not correspond to the currently running kernel, a warning message displays.

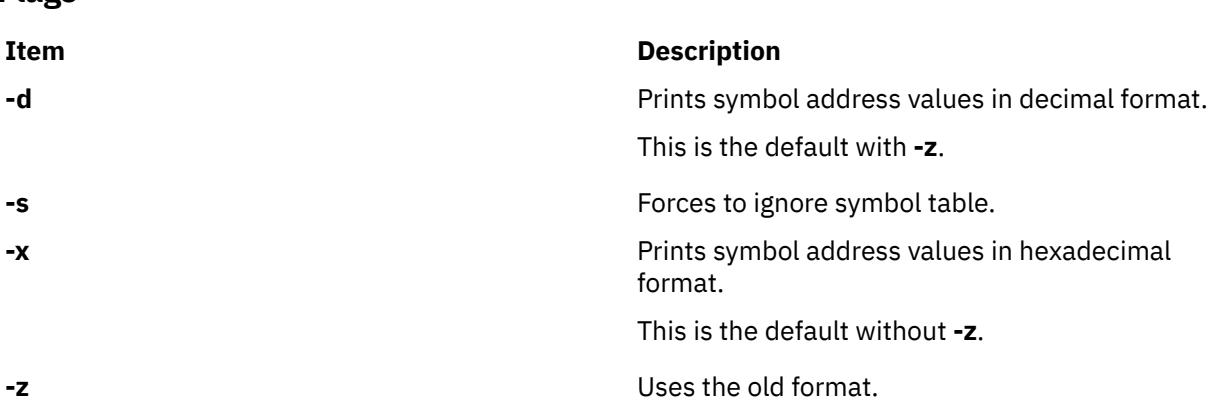

#### **Examples**

**Flags**

1. To list the symbols of the **a.out** object file, type:

stripnm a.out

2. To list the symbols address values, in decimal, from the **a.out** object file, type:

stripnm -d a.out

3. To list symbols from the object file from libc.a in the old format, but using hexadecimal addresses, type:

stripnm -xz libc.a

# **strload Command**

#### **Purpose**

Loads and configures **Portable Streams Environment** (PSE).

#### **Syntax**

**strload** [ **[-u](#page-3935-0)** | **[-q](#page-3935-0)** ] [ **[-f](#page-3935-0)** *File* ] [ **[-d](#page-3935-0)** *List* ] [ **[-m](#page-3935-0)** *List* ]

#### **Description**

The **strload** command enables the system administrator to load and unload drivers and modules and to query the load status of PSE and its dependents.

By default, the **strload** command loads PSE according to the **/etc/pse.conf** file. The **-f** flag allows the administrator to use an alternate configuration file. The **-d** and **-m** flags are used to specify drivers and modules that are not present in the configuration files (such as when new drivers are being developed). The **-q** flag reports on the system load status (kernel existence) of the referenced drivers and modules.

#### **Configuration File**

The configuration file is a flat ASCII, line-oriented database. Comments are introduced by a # (pound sign), and continue until the end of the line. Blank lines are ignored. The form for each record is:

attributes filename [argument [node [minor ...] ] ]

Fields are separated by spaces, tabs, or both. A - (dash) can be specified as the field value, indicating that the default value is to be used. The fields are defined as follows:

#### **Item Description**

attributes Describes the extension to load. The acceptable values are:

**d**

Specifies a driver.

**m**

Specifies a module.

**s**

Creates the node as a standard (not cloned) device.

**+**

Specifies that the extension can be configured more than once. This value must be specified for all lines containing the extension file name.

#### **Item Description**

filename Specifies the object file containing the extension. If the command is issued with a "/" (slash) in the filename of the driver or module to be loaded, unloaded or queried, the **strload** command uses the value in the filename field explicitly. If there is no "/" in the filename entry, the **strload** command first looks for a copy of the driver or module in the current directory. If the driver or module is not in the current directory, **strload** looks for the driver or module in the **/usr/lib/drivers/pse** directory.

**Note:** It is recommended that the **strload** command be issued from the root directory (/). The **strload** command for load, unload, and query must always be issued from the same directory.

The kernel extension loader REQUIRES that the path names used be identical in load, unload and queries. This, coupled with the way the filename is determined by **strload**, could cause problems. Every byte in the path name used by the **strload** command must EXACTLY match every positionally corresponding byte in the path name used by the kernel extension loader because the kernel does a **strcmp()** on the filename when looking for matches. If the **strload** command is issued from a different directory to unload the module or driver, one of the following events occurs:

- If the **strload** command does not find a copy of the driver or module in the new current directory, **strload** attempts to unload the driver or module in the **/usr/lib/drivers/pse** directory. However, this path name may not be the same as the path name that the loader has logged for that driver or module. If the path name is not the same, the **strload** command fails.
- If the **strload** command finds another copy of the module or driver in the new current directory, then the path names are the same, and the loader correctly unloads the driver or module that was loaded. Thus, the **strload** command succeeds, but the results may not be as the user intended.

For example:

The following scenario (NOT recommended) causes "spx", also known as "A", to be unloaded. This is probably not the desired effect.

```
mkdir /tmp/foo /tmp/bar
cp /usr/lib/drivers/pse/spx /tmp/foo/A
cp /bin/ls /tmp/bar/A
cd /tmp/foo
strload -d A \# The loader knows the path and filename as
                 # "A" because "A" is found in the current
                 # directory
cd /tmp/bar
strload -q -d A # Reports "yes" because there is "A" in the
\# current directory. Note that the file "A"
 # in /tmp/bar is NOT the same file "A" in
 # /tmp/foo, but the loader does not care 
\# because it identifies the file by
# pathname.<br>strload -u -d A   # Unloads s
                # Unloads spx (also known as "A")!
```
The following is an error scenario:

mkdir /tmp/foo2 /tmp/bar2 cp /usr/lib/drivers/pse/spx /tmp/foo2/A cd /tmp/foo2 strload -d A  $\quad$  # The loader knows the path and filename as # "A"because "A" is found in the current # directory. cd /tmp/bar2 strload -q -d A # Answers "no". There is no filename # in /tmp/bar2 that matches "A", so strload # prepends pathname "/usr/lib/drivers/pse" to # "A". "/usr/lib/drivers/pse/A" is not found, # so strload answers "no strload -u -d A # Fails - "A" does not exist.

The following is an error scenario:

cd /usr/lib/drivers/pse strload -d spx # The loader knows the path and filename as

```
 # "spx" because "spx" is found in the 
                # current directory.
cd /
strload -q -d spx # Answers "no". There is no filename in /
 # that matches "spx", so strload prepends
 # the pathname "/usr/lib/drivers/pse" to
                 # "spx". "/usr/lib/drivers/pse/spx" is found
 # since it exists, so strload gives
\# "/usr/lib/drivers/pse/spx" to the loader.
                 # The strcmp() fails since
                 # "/usr/lib/drivers/pse/spx" and "spx" do
                 # not match exactly.
strload -u -d spx # Fails - "spx" does not exist.
Item Description
```
- argument Has no meaning for the **strload** command. This field is optional. It is passed to the extension when its configuration routine is called. Its interpretation is specific to that extension. The default argument is the value of the filename field.
- node Specifies the name of the node to create. This field is optional. It applies only to drivers and is used as the created node name when the driver is loaded. By default, the created node is **/dev/**filename.
- minor Specifies additional, non-clone nodes to create for this driver. This field is optional. The node names are created by appending the minor number to the cloned driver node name. No more than five minor numbers can be given (from 0 to 4), and a node is created for each one.

The **-d** and **-m** flags cause the configuration file to be ignored, unless it is explicitly named on the command line, as follows:

```
strload -f /tmp/my.conf -d newdriver
```
**Note:** The **-d** and **-m** flags do not override the configuration file. That is, if driver **dgb** is loaded by using the configuration file, the **-d** flag will attempt to reload it but will fail. The configuration file is processed before the **-d** and **-m** flags.

The *List* variable for the **-d** and **-m** flags is a comma-separated list of file names, each of which contains a single PSE driver or module. The configuration process proceeds as if a line of one of the following forms was found in the configuration file:

```
d filename
```

```
m filename
```
# **Flags**

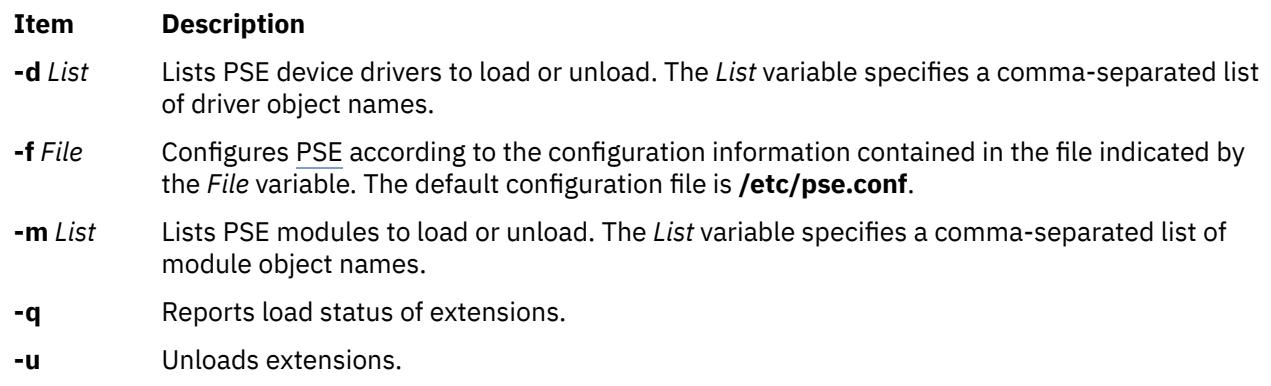

## **Security**

**Attention RBAC users and Trusted AIX users:** This command can perform privileged operations. Only privileged users can run privileged operations. For more information about authorizations and privileges, see Privileged Command Database in *Security*. For a list of privileges and the authorizations associated with this command, see the **lssecattr** command or the **getcmdattr** subcommand.

## **Examples**

1. Entering the following command loads PSE (if not already loaded), the dgb and ssb drivers from the **/usr/lib/drivers/pse/** directory, and the aoot module from the current directory, but does not use the configuration file:

root# strload -d dgb,ssb -m ./aoot

2. To unload the aoot module only, enter:

root# strload -u -m ./aoot

3. Entering the following command asks if the spx driver exists:

root# strload -q -d spx

and produces the following output if not:

spx : no

4. The following is an example configuration file:

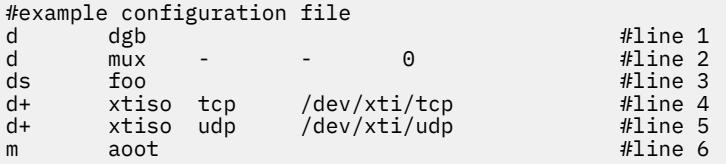

Line 1 loads the dgb driver extension as a cloned device named /dev/dgb. The argument passed to the dgb configuration routine is dgb.

Line 2 loads the mux driver extension as a cloned device named /dev/mux and also creates a standard device name /dev/mux0 with a minor number of 0 (zero). (No more than five device names can be created with minor numbers from 0 to 4.)

Line 3 loads the foo driver extension as a standard device (not cloned) named /dev/foo. The minor number is 0.

Lines 4 and 5 load the xtiso driver extension, and configure it twice: once as tcp and once as udp. The clone nodes created are /dev/xti/tcp and /dev/xti/udp. The configuration routine of xtiso is called twice: once with the argument tcp, and once with udp.

Line 6 loads the aoot module extension. No node is created, and the configuration routine is passed the value aoot.

5. To load the streams **dlpi** driver, enter:

strload -f /etc/dlpi.conf

#### **Files**

**Item Description**

**/usr/lib/drivers/pse/\*** Contains PSE kernel extensions.

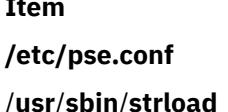

**Description** Default PSE configuration file. /**usr**/**sbin**/**strload** Contains the **strload** command.

# **strreset Command**

#### **Purpose**

Resets a stream.

## **Syntax**

**strreset** [ **-M** *Major* ] [ **-m** *Minor* ]

# **Description**

The **strreset** command resets an open stream by generating an M\_FLUSH message to the stream head. You use it mainly to reset blocked streams. When it is impossible to reopen the stream, issue an I\_FLUSH ioctl(), or equivalent command. This situation may happen with a process sleeping in a module's close routine, when signals can not be sent to the process (a zombie process exiting, for example).

#### **Flags**

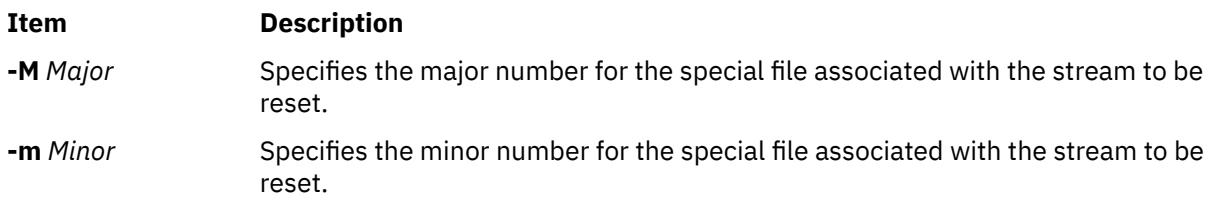

# **Exit Status**

This command returns the following exit values:

#### **Ite Description m**

- **0** Successful completion.
- **>0** An error occurred.

## **Security**

Access Control: You must have root authority to run this command.

Auditing Events: N/A

#### **Files**

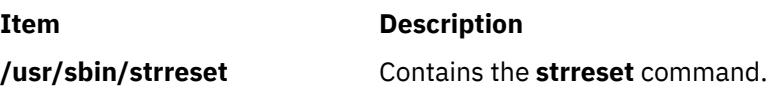

# **strtune Command**

#### **Purpose**

This command has several related functions:

- Get or set the streams tunable parameters.
- Define the objects to trace using the component trace.
- List the tunable values of the stream modules.
- List the tunable values of the active queues.

## **Syntax**

**strtune** {**-n** *name* **| -q** *addr*} **-o** *tunable\_name*[=*value*] **-o** *tunable\_name*[=*value*] ...

**strtune** [**-n** *name* **| -q** *addr* [**[-a](#page-3939-0)**]] **-o** *trclevel*[=*value*]

**strtune** [**[-M](#page-3939-0)** ]

**strtune** [**[-Q](#page-3939-0)** ]

**strtune** [**-f** *[tunefile](#page-3939-0)* ]

# **Description**

There are no restrictions on the use of this command when it is used to display or list values, but when using this command to modify tunable values or to define objects to trace, you must have root authority.

# **Flags**

#### **-n** *name*

Defines a stream module name or a device name.

#### **-q** *addr*

Defines an active queue address.

If the command sets tunables, it modifies the queue pair, or the only queue, depending on the synchronization level of the queue. If the synchronization level is not SQLVL\_QUEUE, the synchronization level is also propagated to all queue pairs.

#### **-o** *tunable\_name*

Defines the name of the tunable parameter. Possible values are:

- **hiwat**, which defines the high water mark for the flow control on a queue
- **lowat**, which defines the low water mark for the flow control on a queue
- **minpsz**, which defines the minimum packet size
- **maxpsz**, which defines the maximum packet size. A value of -1 indicates an infinite packet size.

The **strtune** command can initialize several tunables by listing the **-o** option several times.

#### *value*

If no new value is given, the command displays the value of the tunable. Only a user with root authority can modify a tunable parameter value.

#### **-n** *name*

Defines a stream module name. If the **-n** or **-q** flag is not present in the command, the command will display or modify the global variable containing the pse global trace level (**pse\_trclevel**).

#### **-q** *addr*

Defines an active queue address. If the **-n** or **-q** flag is not present in the command, the command will display or modify the global variable containing the pse global trace level (**pse\_trclevel**).

<span id="page-3939-0"></span>If the command sets the trace level, it modifies the queue pair, or the only queue, depending on the synchronization level of the queue. If the synchronization level is not SQLVL\_QUEUE, the synchronization level is also propagated to all queue pairs.

#### **-o** *trclevel*

Displays or modifies the trace level. The **-o** flag cannot be listed more than once.

#### *value*

If no new value is given, the command displays the value of the tunable. Only a user with root authority can modify a tunable parameter value.

**-a**

Use this flag to force the strtune command to propagate the new value to all queues in the stream (from stream head to driver). If the synchronization level is not SQLVL\_QUEUE, the synchronization level is also propagated to all queue pairs.

#### **-M**

Displays the name, idname, and associated tunable parameter (**minpsz**, **maxpsz**, **lowat**, **hiwat**, **trclevel**) values for each module.

#### **-Q**

Displays the name, idname, and associated tunable parameter (**minpsz**, **maxpsz**, **lowat**, **hiwat**, **trclevel**) values for each active queue.

#### **-f** *tunefile*

The *tunefile* variable holds the filepath to the file that contains the tunable parameter settings. Each line of the *tunefile* file is managed as one command; if there are any modification commands in the tunefile, the user must have root authority for those modifications to be implemented.

## **Exit Status**

#### **0**

Successful completion.

**>0**

An error occurred.

## **Examples**

1. To display the **hiwat** tunable value of **ldterm** module:

```
strtune -n ldterm -o hiwat
```
2. With root authority, to set the value of **hiwat** for the **ldterm** module to 8192:

strtune -n ldterm -o hiwat=8192

3. To run the following lines:

-n udp6 -o lowat=256 -n dlpi -o hiwat=4096 -o lowat=128 -o minpsz=128

#### that are listed in the **/tmp/ff** file:

strtune -f /tmp/ff

This will result in the following commands being run:

```
strtune -n udp6 -o lowat=256
strtune -n dlpi -o hiwat=4096 -o lowat=128 -o minpsz=128
```
## **File**

#### **src/bos/usr/sbin/strtune/strtune.c**

Contains the **strtune** command.

# **struct Command**

# **Purpose**

Translates a FORTRAN program into a RATFOR program.

# **Syntax**

**struct** [ **-s** ] [ **-i** ] [ **-a** ] [ **-b** ] [ **-n** ] [ **-t***Number* ] [ **-c***Number* ] [ **-e***Number* ] [ *File* ]

# **Description**

The **struct** command translates the FORTRAN program specified by *File* (standard input default) into a RATFOR program. Wherever possible, RATFOR control constructs replace the original FORTRAN. Statement numbers appear only where still necessary. Cosmetic changes are made, including changing Hollerith strings into quoted strings and relational operators into symbols (for example, **.GT.** into **>**). The output is appropriately indented.

The **struct** command knows FORTRAN 66 syntax, but not full FORTRAN 77. If an input FORTRAN program contains identifiers that are reserved words in RATFOR, the structured version of the program will not be a valid RATFOR program. The labels generated cannot go above 32767. If you get a **goto** statement without a target, try using the **-e** flag.

#### **Flags**

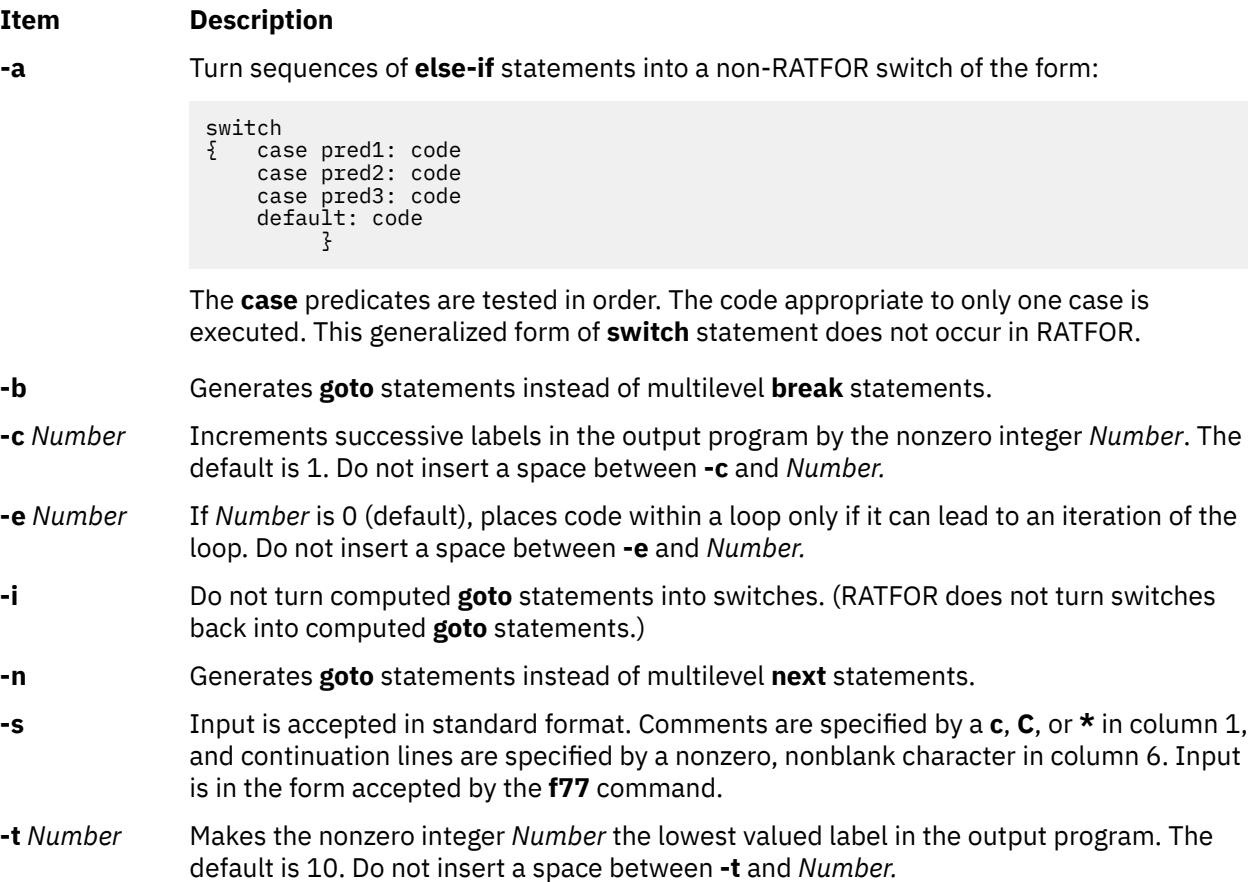

If *Number* is nonzero, admits small code segments to a loop if otherwise the loop would have exits to several places including the segment, and the segment can be reached only from the loop. In this case, small is close to, but not equal to, the number of statements in the code segment. Values of *Number* under 10 are suggested.

# **Examples**

To translate the test.f FORTRAN program into the newtest.ratfor RATFOR program, enter:

struct -s -i -n -t2 test.f > newtest.ratfor

#### **Files**

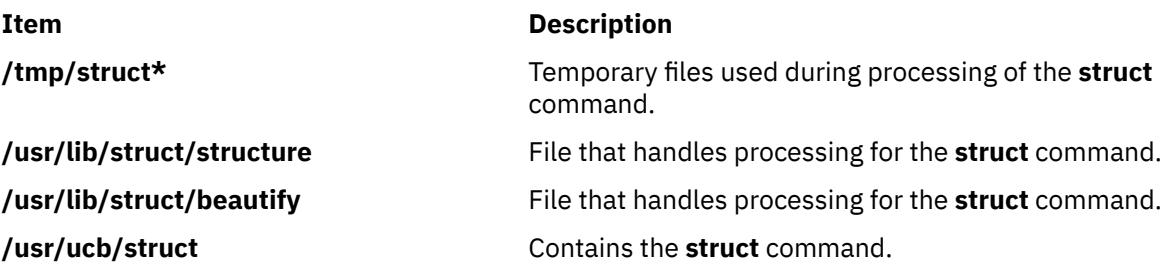

# **sttinet Method**

#### **Purpose**

Enables the inet instance.

#### **Syntax**

**sttinet** [ **-l** *Interface* ... ]

#### **Description**

The **sttinet** method enables the inet instance by calling the **ifconfig** command and sets the status flag of the inet instance to AVAILABLE.

**Note:** The **sttinet** method is a programming tool and should not be executed from the command line.

#### **Flags**

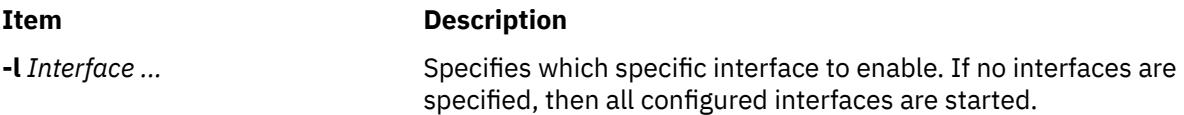

## **Examples**

The following method enables the inet instance:

```
sttinet -l tr0 -l tr1
```
# **stty-cxma Command**

#### **Purpose**

Sets and reports the terminal options for a TTY configuration of the 128-port asynchronous subsystem.

# **Syntax**

**stty-cxma** [ **-a** ] [ **-g** ] [ *Option(s)* ] [ *ttyName* ]

# **Description**

If no flags or options are specified, the **stty-cxma** command reports all 128-port special driver settings and modem signals, as well as all standard parameters reported by the **stty** command for the tty device that is the current standard input.

The *ttyName* parameter can be specified to set or report options for a tty device for other than the standard input. The *ttyName* parameter can be a simple tty name, such as **tty0**, or can be prefixed by **/dev/**, such as **/dev/tty0**. This option may be used on a modem control line when no carrier is present.

Further options can be specified to change flow control settings, set transparent print options, force modem control lines, and display all tty settings. Unrecognized options are passed to the **stty** command for interpretation.

# **Flags**

#### **Ite Description**

**m**

**-a** Writes all the unique 128-port settings as well as all the standard tty settings reported by **stty -a** to standard output.

#### **Ite Description**

**m**

**-g** Writes option settings to standard output in a form usable by another stty command.

# **Options**

The following options specify transient actions to be performed immediately:

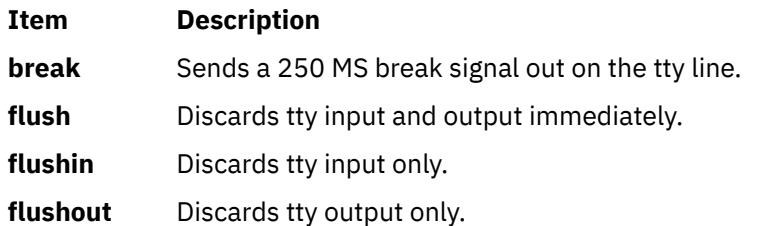

The actions specified by the following options are in effect until the device is closed. The next time the device is opened, default values are used.

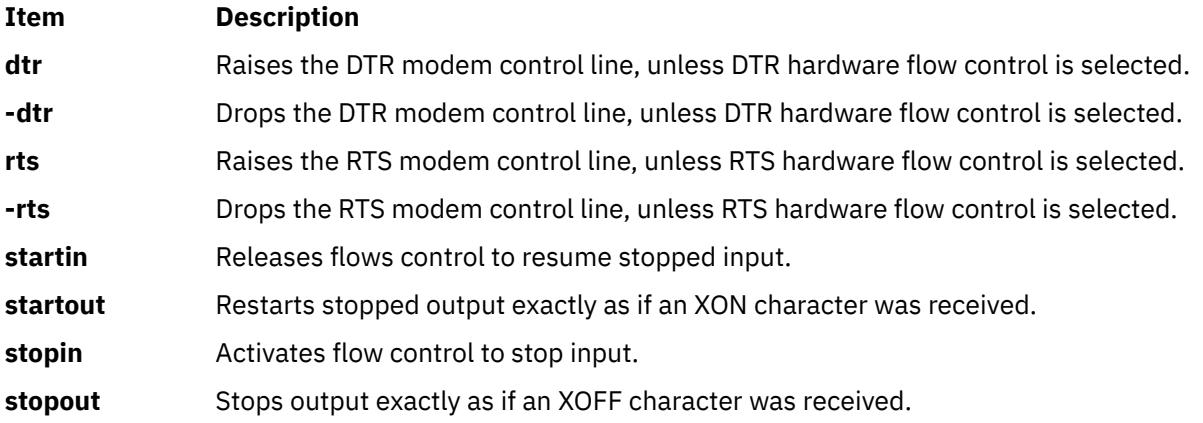

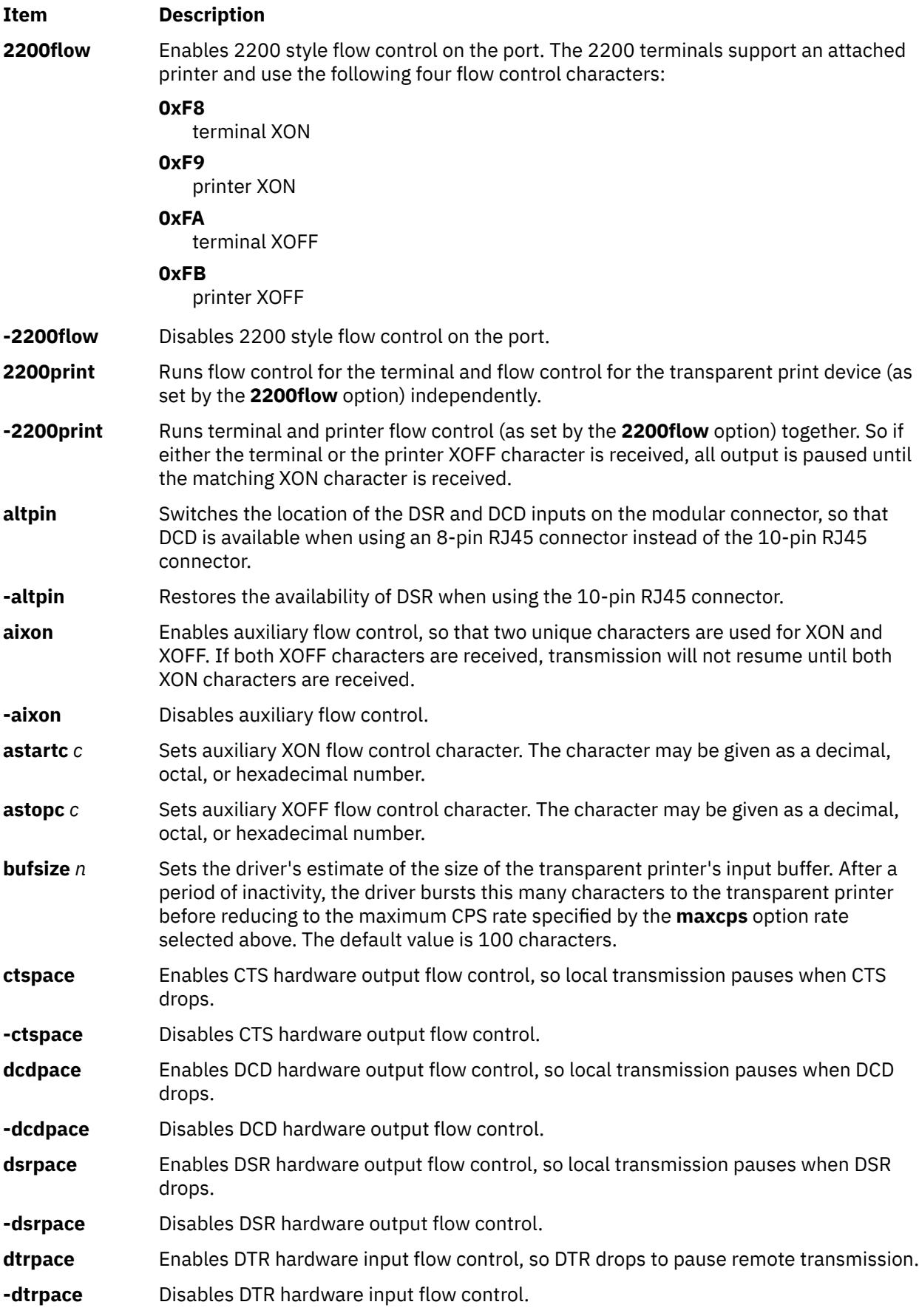

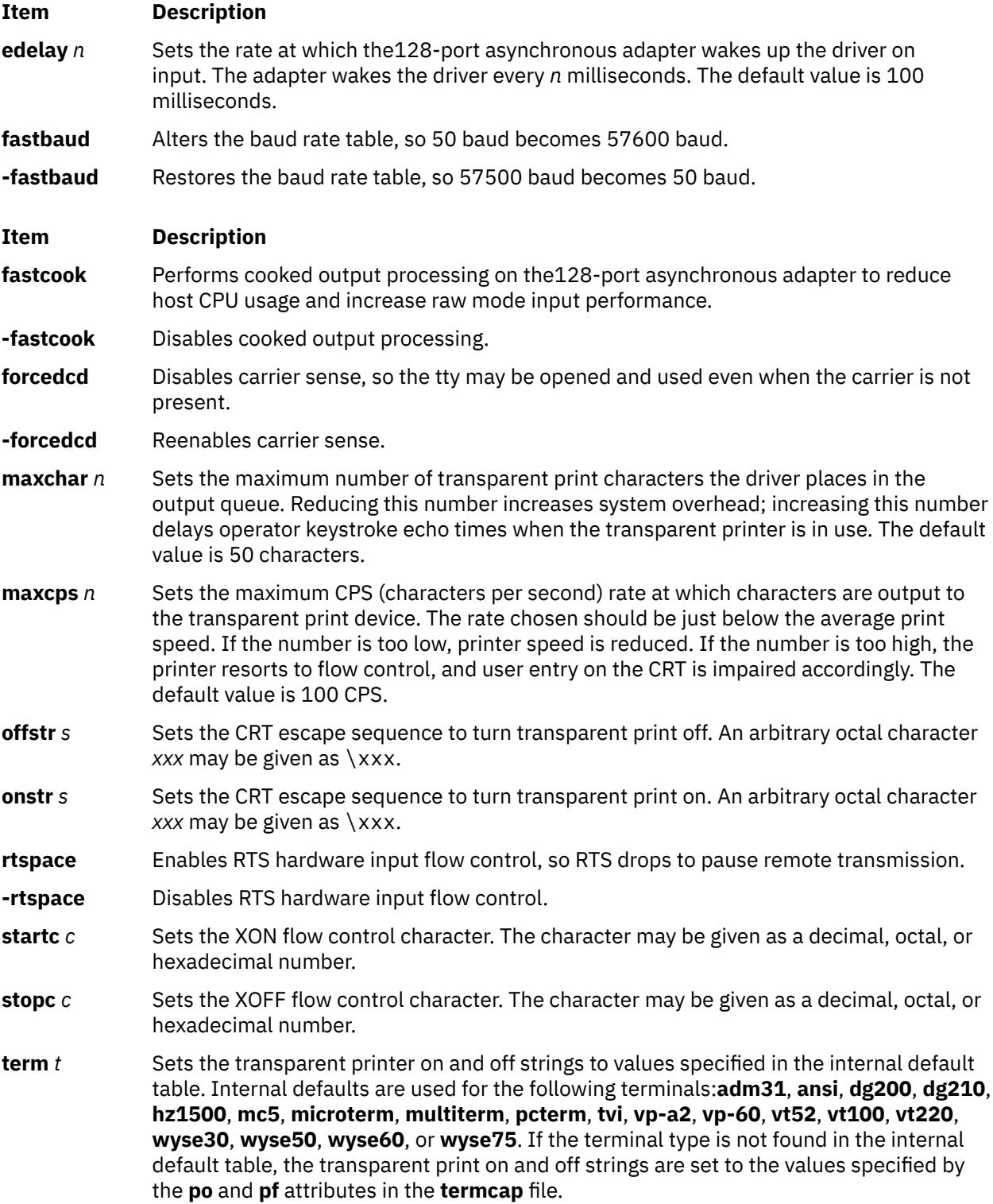

## **Examples**

1. To display all the unique 128-port settings as well as all the standard tty settings for a tty port configured on a 128-port asynchronous controller as /dev/tty0, enter:

stty-cxma -a tty0

2. To make DCD available when using an 8-pin RJ45 connector for a tty port configured on a 128-port asynchronous controller as /dev/tty3, enter:

```
stty-cxma altpin tty3
```
This command interchanges the location of the DSR and DCD inputs on the modular connector.

#### **Files**

**Item Description**

**/usr/ebin/tty/stty-cxma** Contains the **stty-cxma** command.

# **stty Command**

#### **Purpose**

Sets, resets, and reports workstation operating parameters.

## **Syntax**

**stty** [ **-a** ] [ **-g** ] [ *Options* ]

# **Description**

The **stty** command sets certain I/O options for the device that is the current standard input. This command writes output to the device that is the current standard output.

This version of the operating system uses the standard X/Open Portability Guide Issue 4 interface to control the terminals, maintaining a compatibility with POSIX and BSD interfaces. The **stty** command supports both POSIX and BSD compliant options, but the usage of POSIX options is strongly recommended. A list of **obsolete BSD options**, with the corresponding POSIX options, is also provided.

When you redirect standard input from a tty device by typing:

stty -a </dev/ttyx

the **stty** command (POSIX) will hang while waiting for the **open()** of that tty until the RS-232 carrier detect signal has been asserted. Exceptions to this rule occur if the **clocal** or **forcedcd** (128-port only) option is set.

## **Flags**

#### **Ite Description**

**m**

- **-a** Writes the current state of all option settings to standard output.
- **-g** Writes option settings to standard output in a form usable by another **stty** command.

## **Options**

The **stty** command supports following categories of options:

- • [Control Modes](#page-3946-0)
- • [Input Modes](#page-3946-0)
- • [Output Modes](#page-3947-0)
- • [Local Modes](#page-3948-0)
- • [Hardware Flow Control Modes](#page-3949-0)
- • [Control Character Assignments](#page-3949-0)

<span id="page-3946-0"></span>• [Combination Modes](#page-3951-0)

• [Window Size](#page-3951-0)

# **Control Modes**

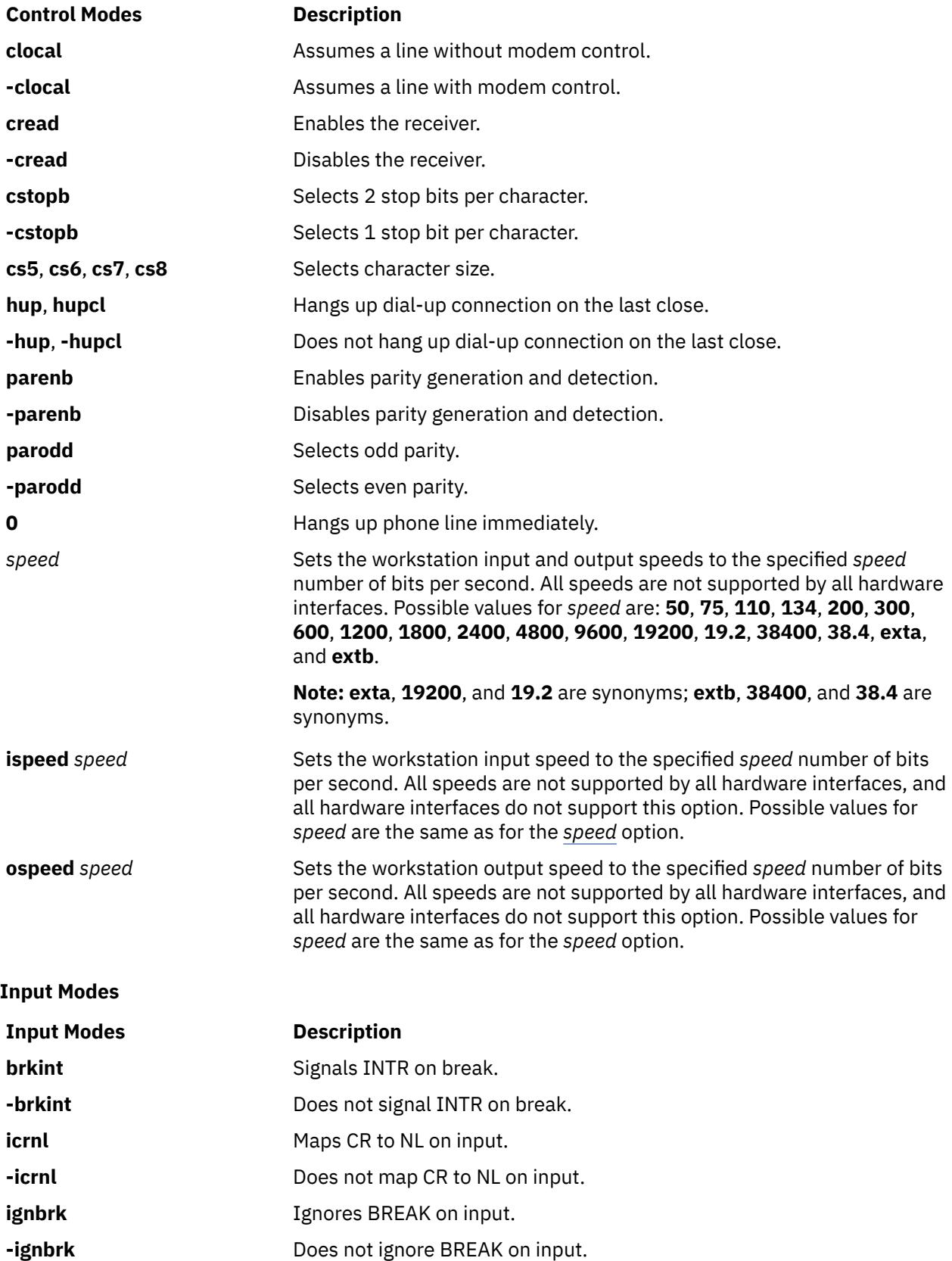

<span id="page-3947-0"></span>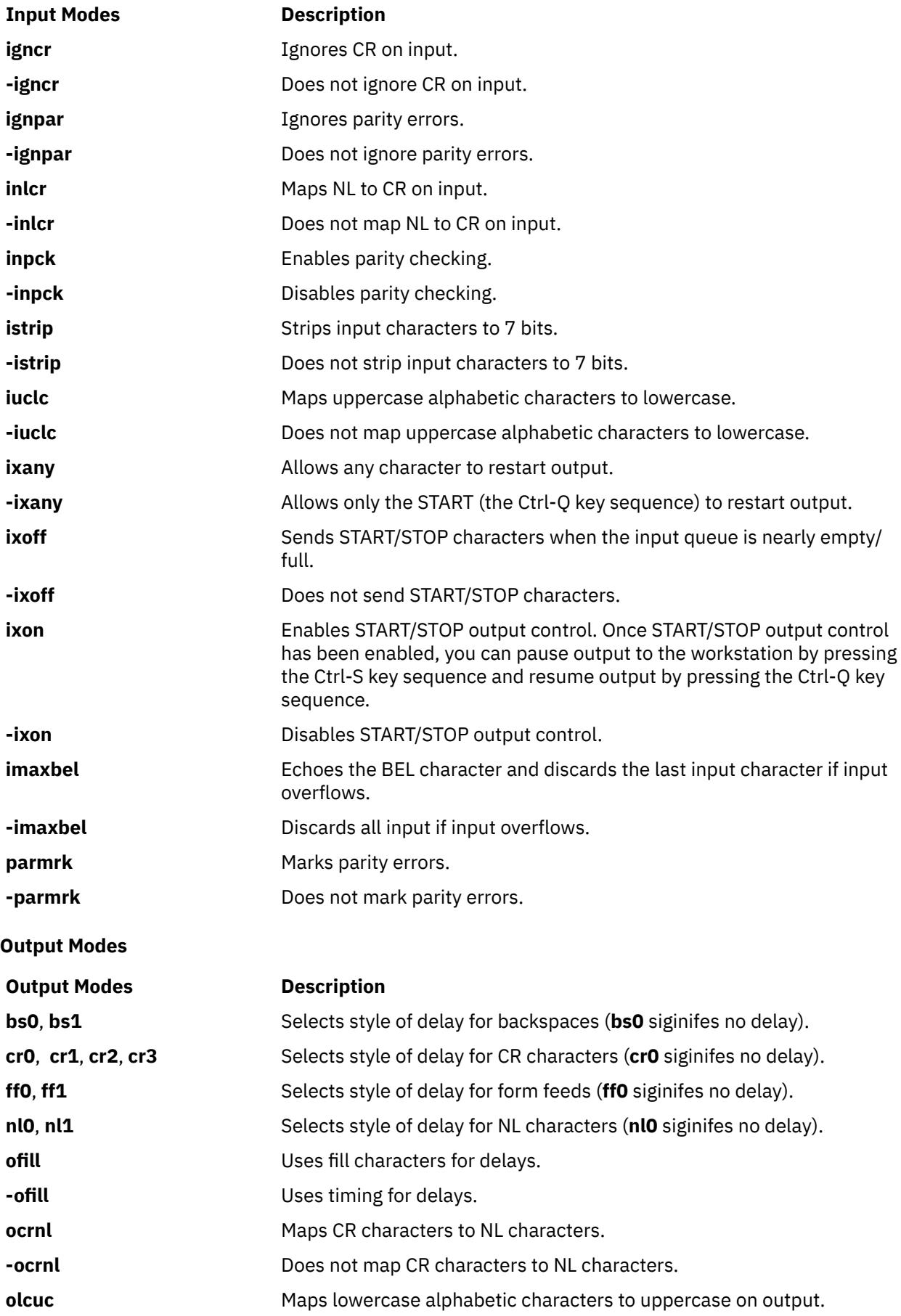

<span id="page-3948-0"></span>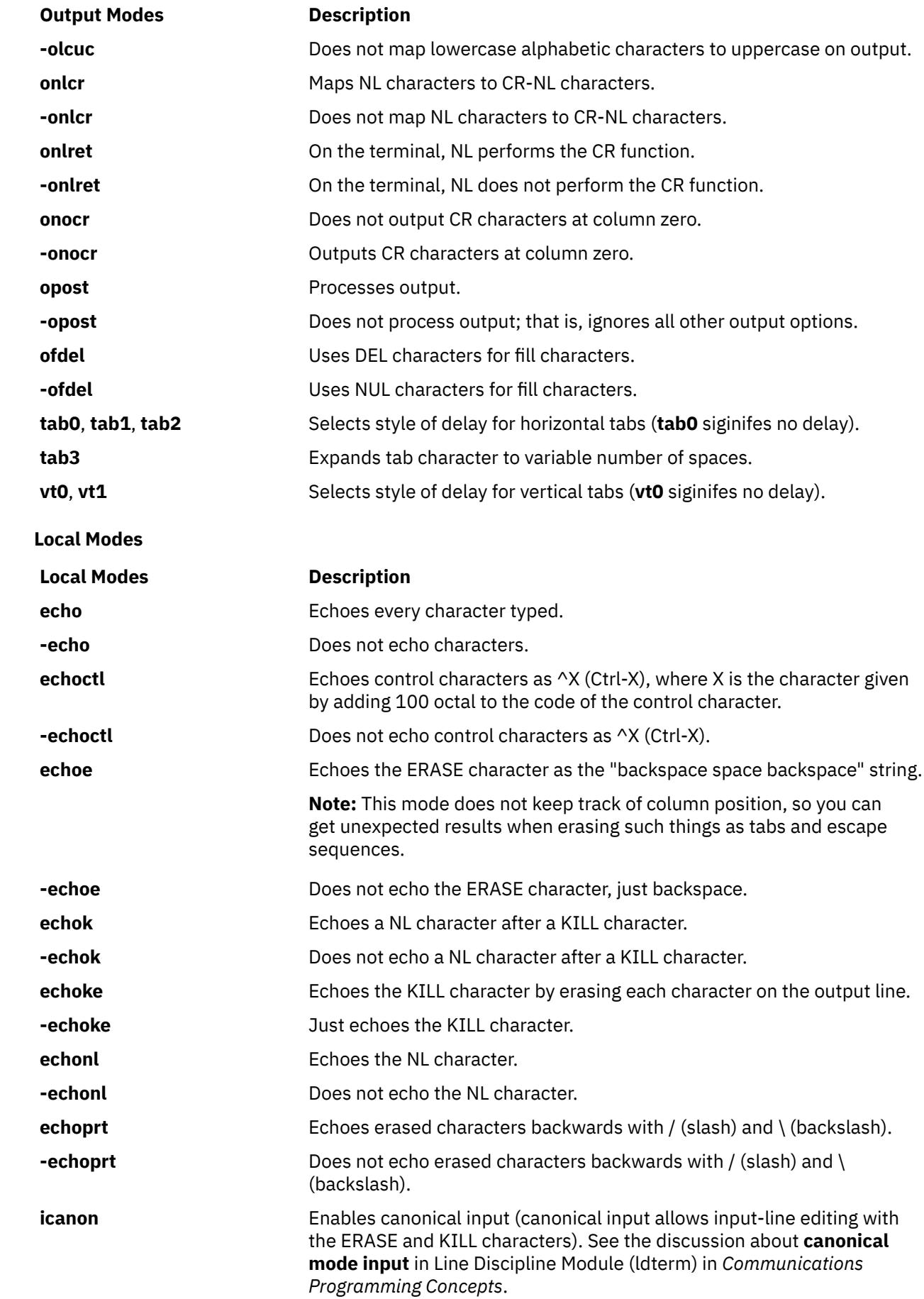

<span id="page-3949-0"></span>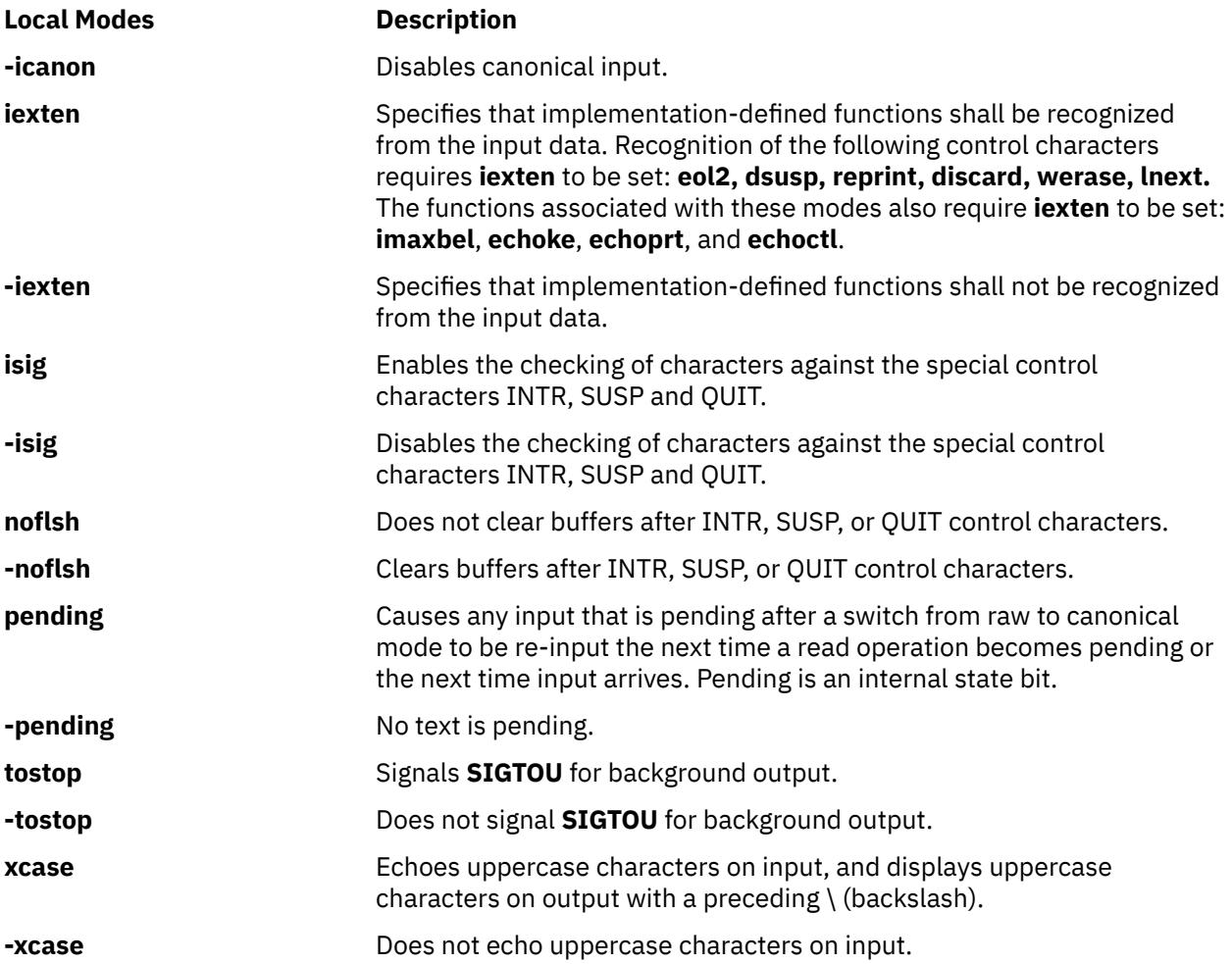

#### **Hardware Flow Control Modes**

These options are extensions to the X/Open Portability Guide Issue 4 standard.

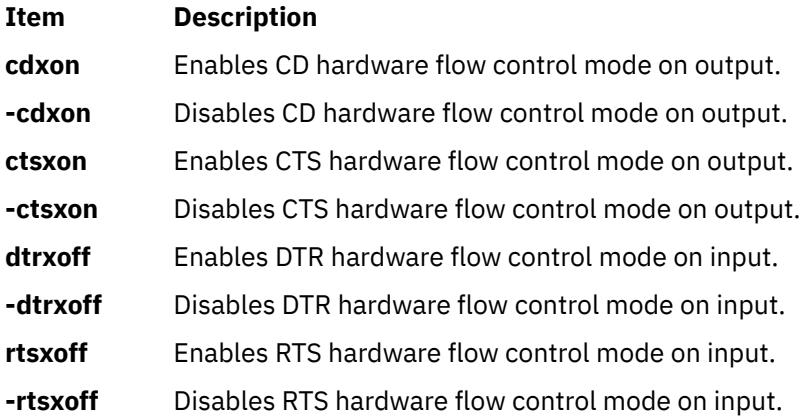

# **Control Assignments**

To assign a control character to a character string, type:

stty Control String

where the *Control* parameter may be the intr, quit, erase, kill, eof, eol, eol2, start, stop, susp, dsusp, reprint, discard, werase, lnext, min, or time character. (Use the min and time characters with the **-icanon** option.)

**Note:** The values for min and time are interpreted as integer values, not as character values.

The *String* parameter may be any single character such as c. An example of this control assignment is:

stty stop c

Another way of assigning control characters is to enter a character sequence composed of a  $\setminus^{\wedge}$ (backslash, caret) followed by a single character. If the single character after the ^ (caret) is one of the characters listed in the *^*c (caret c) column of the following table, the corresponding control character value will be set. For example, to assign the DEL control character by using the ? (question mark) character, type the string  $\setminus$  ^? (backslash, caret, question mark), as in:

stty erase \^?

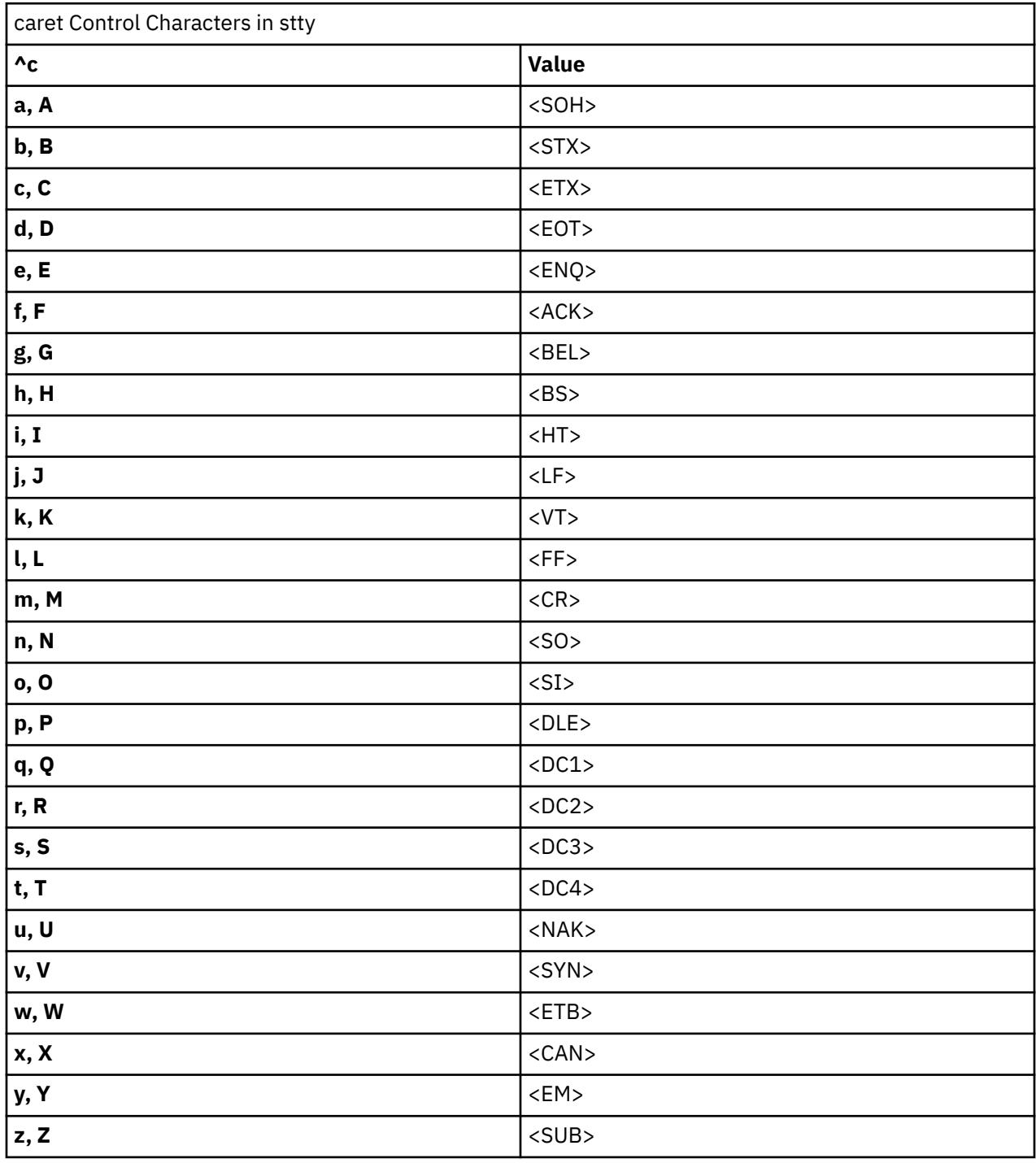

<span id="page-3951-0"></span>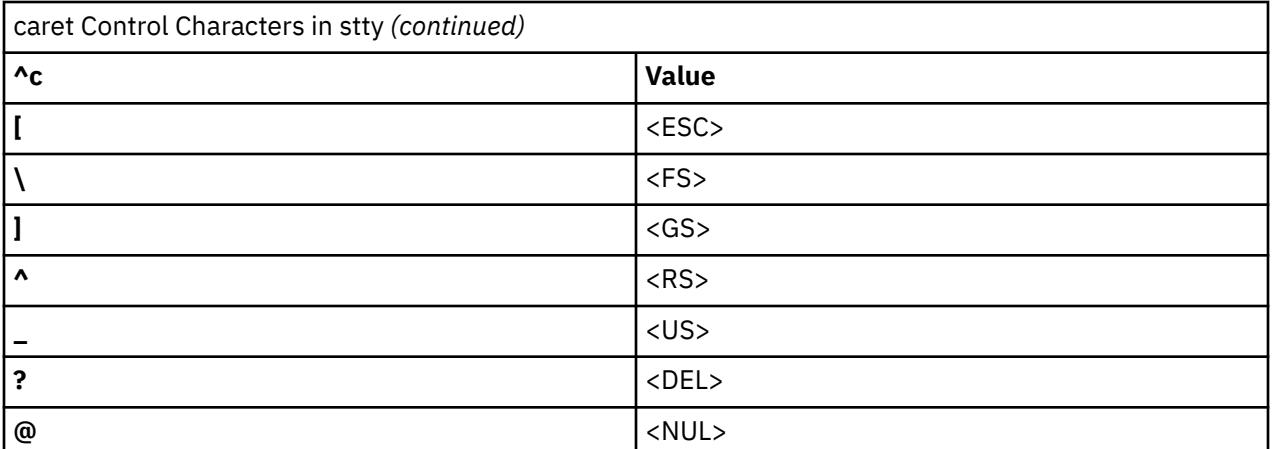

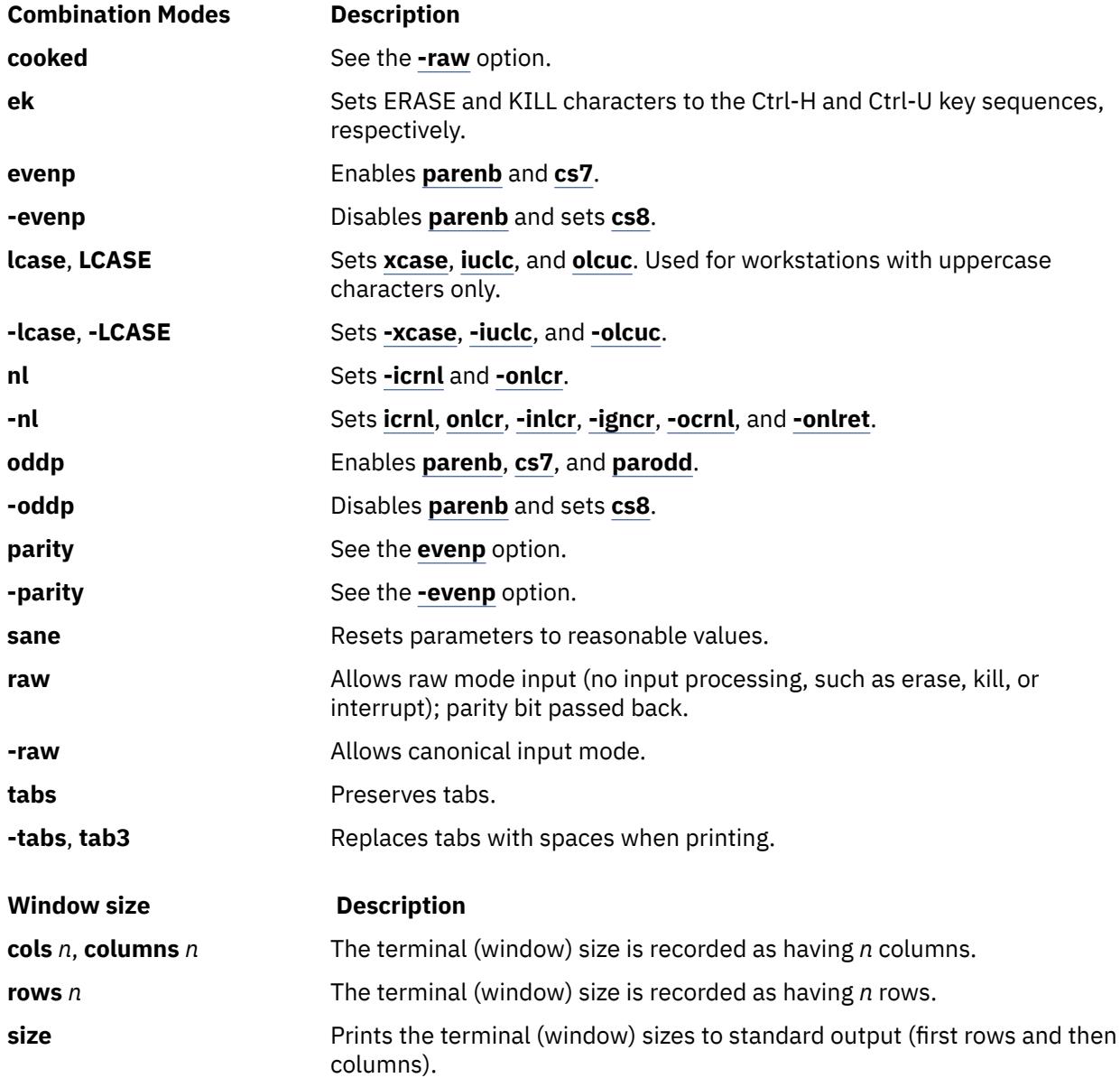

# **Obsolete Options**

The following BSD options are supported by the **stty** command. For each of them, the recommended POSIX option is given.

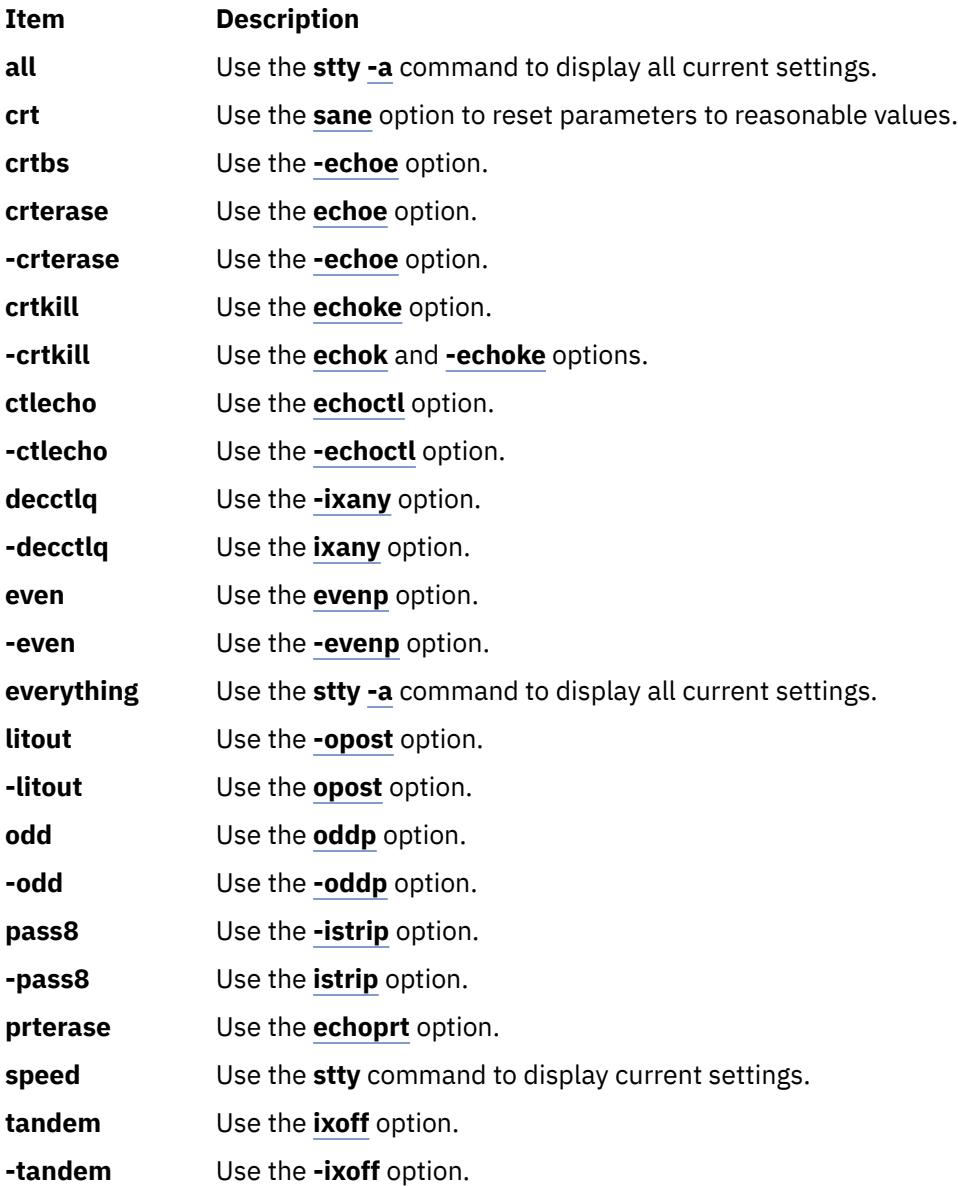

## **Examples**

1. To display a short listing of your workstation configuration, type:

stty

This lists settings that differ from the defaults.

2. To display a full listing of your workstation configuration, type:

stty [-a](#page-3945-0)

3. To enable a key sequence that stops listings from scrolling off the screen, type:

stty ixon ixany

This sets **ixon** mode, which lets you stop runaway listing by pressing the Ctrl-S key sequence. The **ixany** flag allows you to resume the listing by pressing any key. The normal workstation configuration includes the **ixon** and **ixany** flags, which allows you to stop a listing with the Ctrl-S key sequence that only the Ctrl-Q key sequence will restart.

4. To reset the configuration after it has been messed up, type:

Ctrl-J stty [sane](#page-3951-0) Ctrl-J

Press the Ctrl-J key sequence before and after the command instead of the Enter key. The system usually recognizes the Ctrl-J key sequence when the parameters that control Enter key processing are messed up.

Sometimes the information displayed on the screen may look strange, or the system will not respond when you press the Enter key. This can happen when you use the **stty** command with parameters that are incompatible or that do things you don't understand. It can also happen when a screen-oriented application ends abnormally and does not have a chance to reset the workstation configuration.

Entering the **stty sane** command sets a reasonable configuration, but it may differ slightly from your normal configuration.

5. To save and restore the terminal's configuration:

```
OLDCONFIG='stty -g' # save configuration
stty -echo                       # do not display password
echo "Enter password: \c"
read PASSWD # get the password<br>stty $OLDCONFIG # restore configura
                               # restore configuration
```
This command saves the workstation's configuration, turns off echoing, reads a password, and restores the original configuration.

Entering the **stty -echo** command turns off echoing, which means that the password does not appear on the screen when you type it at the keyboard. This action has nothing to do with the **echo** command, which displays a message on the screen.

#### **File**

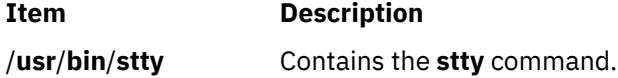

# **style Command**

## **Purpose**

Analyzes surface characteristics of a document.

## **Syntax**

**style** [ **-a** ] [ **-e** ] [ **-l***Number* ] [ **[-ml](#page-3954-0)** ] [ **[-mm](#page-3954-0)** ] [ **[-p](#page-3954-0)** ] [ **[-P](#page-3954-0)** ] [ **[-r](#page-3954-0)***Number* ] *File* ...

## **Description**

The **style** command analyzes the surface characteristics of the writing style of an English-language document. It reports on readability, sentence length and structure, word length and usage, verb type, and sentence openers. Because the **style** command runs the **deroff** command before looking at the text, header files that contain appropriate formatting information should be included as part of the input.

**Note:** The use of nonstandard formatting macros may cause incorrect sentence breaks.

# **Flags**

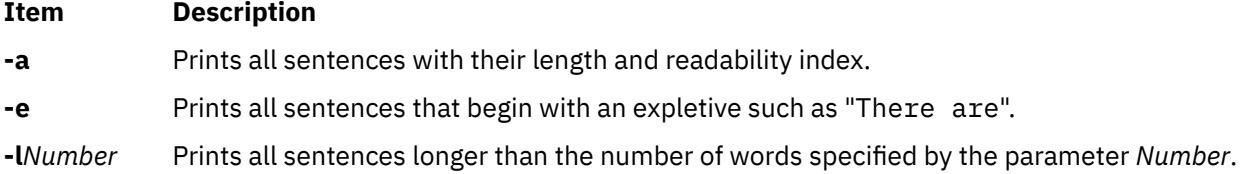

<span id="page-3954-0"></span>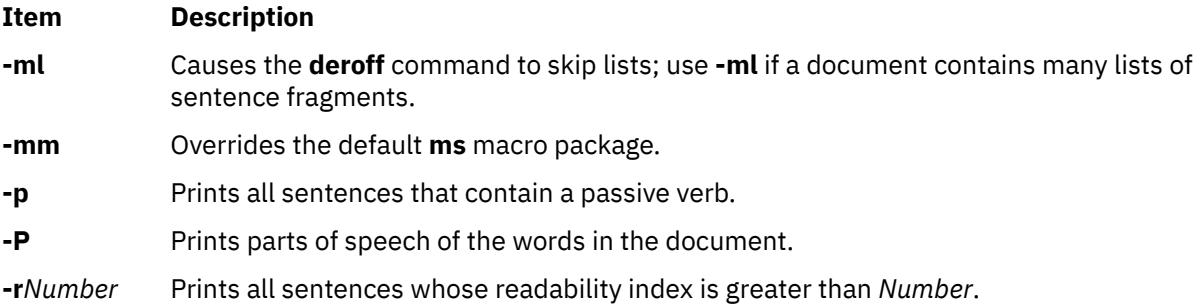

# **su Command**

# **Purpose**

Changes the user ID associated with a session.

# **Syntax**

**su** [ **[-](#page-3955-0)** ] [ *Name* [ *Argument ...* ] ]

# **Description**

The **su** command changes user credentials to those of the root user or to the user specified by the *Name* parameter, and initiates a new session. The user name might include a Distributed Computing Environment (DCE) cell specification.

**Note:** The root user is not required to satisfy the DCE authentication when switching to a DCE user. In this case, the user's DCE credentials are not required.

Any arguments, such as flags or parameters, that are specified by the *Arguments* parameter must relate to the login shell defined for the user specified by the *Name* parameter. These arguments are passed to the specified user's login shell. For example, if the login shell for user Fred is **/usr/bin/csh**, you can include any of the flags for the **csh** command, such as the **-f** flag. When the **su** command runs, it passes the **-f** flag to the **csh** command. When the **csh** command runs, the **-f** flag omits the **.cshrc** startup script.

**Note:** If the *domainlessgroups* attribute is set in the **/etc/secvars.cfg** file and if the user belongs to the Lightweight Directory Access Protocol (LDAP) domain or files domain, all the group IDs are fetched from the LDAP domain and the files domain.

The following functions are performed by the **su** command:

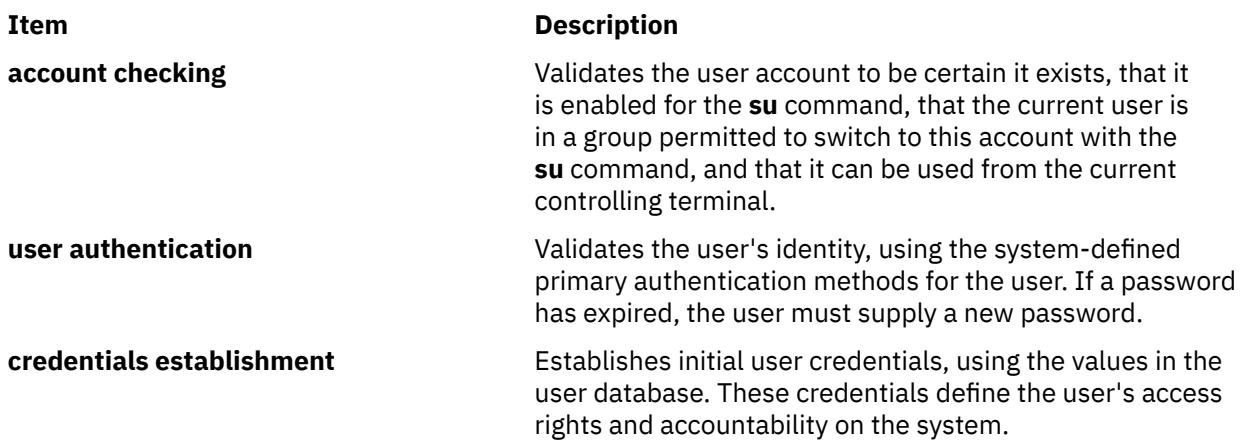

#### <span id="page-3955-0"></span>**Item Description**

**session initiation If the -** flag is specified, the **su** command initializes the user environment from the values in the user database and the **/etc/environment** file. When the **-** flag is not used, the **su** command does not change the directory.

These functions are performed in the sequence shown. If one function is unsuccessful, the succeeding functions are not done. Refer to the **ckuseracct**, **ckuserID**, **authenticate**, **setpcred**, and **setpenv** subroutines for the semantics of these functions.

To restore the previous session, type exit or press the Ctrl-D key sequence. This action ends the shell called by the **su** command and returns you to the previous shell, user ID, and environment.

If the **su** command is run from the **/usr/bin/tsh** shell, the trusted shell, you exit from that shell. The **su** command does not change the security characteristics of the controlling terminal.

Each time the **su** command is executed, an entry is made in the **/var/adm/sulog** file. The **/var/adm/ sulog** file records the following information: date, time, system name, and login name. The **/var/adm/ sulog** file also records whether or not the login attempt was successful: a + (plus sign) indicates a successful login, and a - (minus sign) indicates an unsuccessful login.

**Note:** Successful use of the **su** command resets the **unsuccessful\_login\_count** attribute in the **/etc/ security/lastlog** file only if the user's **rlogin** and **login** attributes are both set to **false** in **/etc/ security/user**. Otherwise, the **su** command doesn't reset the **unsuccessful\_login\_count**, because the administrator often uses the **su** command to fix user account problems. The user is able to reset the attribute through a local or remote login.

## **Flags**

#### **Ite Description**

**m**

- **-** Specifies that the process environment is to be set as if the user had logged in to the system using the **login** command. Nothing in the current environment is propagated to the new shell.
	- **Note:** This behavior is intended for compatibility with alternate UNIX shell environments where flag options are allowed ahead of the Name parameter.

# **Security**

The **su** command is a PAM-enabled application with a service name of su. System-wide configuration to use PAM for authentication is set by modifying the value of the **auth\_type** attribute, in the usw stanza of **/etc/security/login.cfg**, to PAM\_AUTH as the root user.

The authentication mechanisms used when PAM is enabled depend on the configuration for the su service in **/etc/pam.conf**. The **su** command requires **/etc/pam.conf** entries for the auth, account, password, and session module types. In order for the **su** command to exhibit a similar behavior through PAM authentication as seen in standard AIXauthentication, the pam\_allowroot module must be used as sufficient and called before **pam\_aix** in both the auth and account su service stacks. Listed below is a recommended configuration in **/etc/pam.conf** for the su service:

```
#
# AIX su configuration
#
su auth sufficient /usr/lib/security/pam_allowroot
su auth required /usr/lib/security/pam_aix
su account sufficient /usr/lib/security/pam_allowroot
su account required /usr/lib/security/pam_aix
su session required /usr/lib/security/pam_aix
su password required /usr/lib/security/pam_aix
```
**Attention RBAC users and Trusted AIX users:** This command can perform privileged operations. Only privileged users can run privileged operations. For more information about authorizations and privileges, see Privileged Command Database in *Security*. For a list of privileges and the authorizations associated with this command, see the **lssecattr** command or the **getcmdattr** subcommand.

To get the full functionality of the command, besides the **accessauths**, the role should also have the **aix.security.su** authorization.

On a Trusted AIX system, when the **su** command is invoked with the **-** flag, the following conditions must be met for both sensitivity and integrity labels:

- The current user's maximum clearance must dominate the new user's maximum clearance.
- The new user's minimum clearance must dominate the current user's minimum clearance.
- The current user's effective clearance must be dominated by the new user's maximum clearance and must dominate the new user's minimum clearance.

## **Examples**

1. To obtain root user authority, enter one of the following commands:

su

This command runs a subshell with the effective user ID and privileges of the root user. You will be asked for the root password. Press End-of-File, Ctrl+D key sequence, to end the subshell and return to your original shell session and privileges.

 $su - -$ 

This command runs a subshell with the effective user ID and privileges of the root user. Enter the root password, when prompted. Press End-of-File, Ctrl+D key sequence, to end the subshell and return to your original shell session and privileges.

2. To obtain the privileges of the jim user, enter the following command:

su jim

This command runs a subshell with the effective user ID and privileges of jim.

3. To set up the environment as if you had logged in as the jim user, enter:

su [-](#page-3955-0) jim

This starts a subshell using jim's login environment.

4. To run the backup command with root user authority and then return to your original shell, enter:

su root "-c /usr/sbin/backup -9 -u"

This command runs the **backup** command with root user authority within root's default shell. You must give the correct root password when queried for the command to execute.

5. Enter one of the following commands to change the user credentials of the current session to root user:

su su - root

 $su - -$ 

The preceding commands start a subshell by using the root user's login environment.

#### **Files**

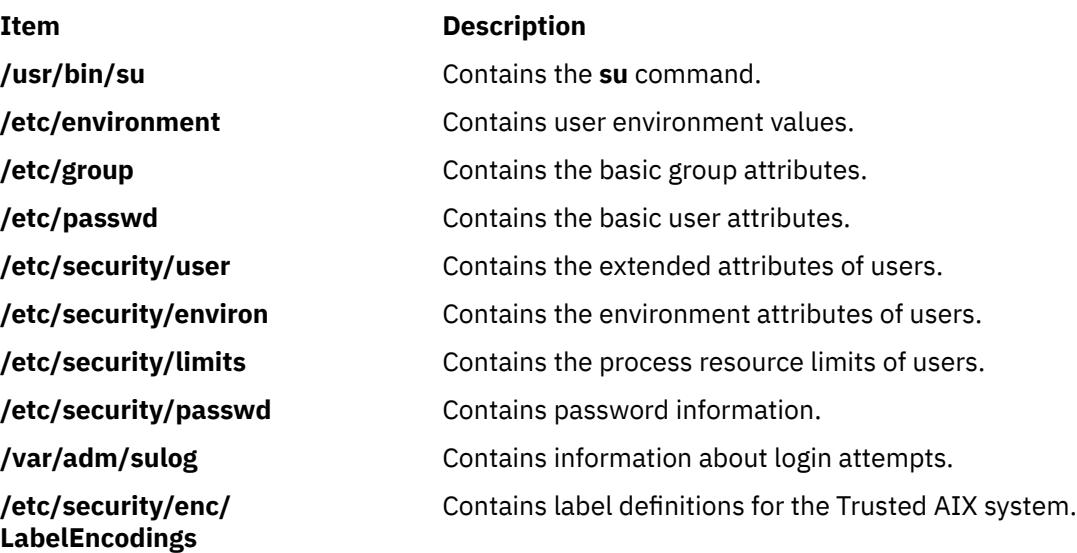

# **subj Command**

#### **Purpose**

Generates a list of subjects from a document.

## **Syntax**

**subj** [ *File* ... ]

# **Description**

The **subj** command searches one or more English-language files for subjects that might be appropriate in a subject-page index and prints the list of subjects on the standard output. The document should contain formatting commands (from the **nroff**, **troff**, and **mm** commands, among others) to make the best use of the **subj** command.

The **subj** command selects sequences of capitalized words as subjects, except for the first word in each sentence. Thus, if a sentence begins with a proper noun, the capitalization rule does not select this word as a subject. However, since each sentence is expected to begin on a new line, the first word of a sentence that begins in the middle of a line may be erroneously selected. Also, the **subj** command selects modifier-noun sequences from the abstract, headings, and topic sentences (the first sentence in each paragraph). Thus, occasionally a word is incorrectly categorized as a noun or adjective.

The output of the **subj** command may not be appropriate for your needs and should be edited accordingly.

## **Parameters**

#### **Item Description**

*File* Specifies the English-language files that the **subj** command searches for appropriate subjects for indexing.

# **sum Command**

# **Purpose**

Displays the checksum and block count of a file.

# **Syntax**

**sum** [ **-i** ] [**-r** | **-o** ] [*File ...*]

# **Description**

The **sum** command reads the file specified by the *File* parameter and calculates a checksum and the number of 1024-byte blocks in that file. If no options are specified, a byte-by-byte algorithm, such as the BSD 4.3 default algorithm, is used. If no files are named, the standard input is read. The checksum and number of 1024-byte blocks are written to standard output. The **sum** command is generally used to determine if a file that has been copied or communicated over transmission lines is an exact copy of the original.

# **Flags**

#### **Ite Description**

- **m**
- **-i** Allows the user to compute the checksum without including header information, if the input file is a binary file. If the input file is not a binary file, the checksum includes header information.
- **-o** Uses the word-by-word algorithm to compute the checksum. The **sum** command with the **-o** flag is compatible with the Version 2 **sum** command in terms of the checksum, but not the number of blocks.
- **-r** Uses a byte-by-byte algorithm to compute the checksum. Using the **-r** flag is the same as using no options.

**Note:** The default is no longer the word-by-word computation algorithm; it is the BSD 4.3 default algorithm.

## **Exit Status**

This command returns the following exit values:

```
Ite
Description
```
**m**

- **0** Successful completion.
- **>0** An error occurred.

## **Examples**

To display the checksum of, and the number of 1024-byte blocks in, the **file1** and **file2** files, type:

sum file1 file2

If the checksum of the **file1** file is 32830, the checksum of the **file2** file is 32481, and the **file1** file contains one block, and the **file2** contains four blocks, the **sum** command displays:

32830 1 file1<br>32481 4 file2 32481

# **Files**

**Item Description /usr/bin/sum** Contains the **sum** command.

# **suma Command**

#### **Purpose**

Creates a task to automate the download of technology levels and service packs from a fix server.

## **Syntax**

#### **To create, edit, or schedule a SUMA task:**

**suma** { { [ **[-x](#page-3962-0)** ] [**[-w](#page-3962-0)** ] } | **[-s](#page-3962-0)** *CronSched* } [ **[-a](#page-3962-0)** *Field*=*Value* ]... [ *TaskID* ]

**To list SUMA tasks:**

**suma [-l](#page-3962-0)** [ *TaskID* ]...

**To list or edit the default SUMA task:**

**suma [-D](#page-3962-0)** [ **[-a](#page-3962-0)** *Field*=*Value* ]...

**To list or edit the SUMA global configuration settings:**

**suma [-c](#page-3960-0)** [ **[-a](#page-3960-0)** *Field*=*Value* ]...

**To unschedule a SUMA task:**

**suma [-u](#page-3962-0)** *TaskID*

**To delete a SUMA task:**

**suma [-d](#page-3961-0)** *TaskID*

# **Description**

The **suma** command can be used to perform the following operations on a SUMA task or policy:

- Create
- Edit
- List
- Schedule
- Unschedule
- Delete

The specified operation is performed on the task represented by a unique Task ID. For the create or edit cases on a SUMA task, if the *TaskID* is not specified, the create operation is assumed, and a unique *TaskID* is generated. For the **-l** flag, if *TaskID* is not specified, a list of all SUMA tasks are displayed. For the **-c** flag, if the **-a** flag is not specified, the SUMA global configuration settings are listed.
## **Flags**

### **Item Description**

**-c** Lists or edits the SUMA global configuration settings. The **-a** flag allows one or more configuration setting to be updated to the specified value. When used without the **-a** flag, all SUMA configuration settings are listed.

The configuration settings that can be edited with the **-a** flag are as follows:

### **FIXSERVER\_PROTOCOL**

When communicating with the fix server, this specifies that the transfer utilizes https (secure). The https protocol is the only supported protocol and cannot be changed. Default value: https Allowable value: https.

### **DOWNLOAD\_PROTOCOL**

When downloading file sets, this specifies whether the transfer utilizes http, or https (secure) transfers. The http protocol takes advantage of multi-threaded performance and utilizes the download director protocol (ddp). The https protocol is single-threaded. Default value: http Allowable values: http, https.

### **DL\_TIMEOUT\_SEC**

Specifies the time in seconds to wait for a response from the fix server during a download operation. Default value: 180 Allowable values: Whole numbers greater than zero.

### **HTTP\_PROXY and HTTPS\_PROXY**

Proxy server and port to use for the HTTP or HTTPS transfers. The SUMA command shares the proxy connectivity settings with the Electronic Service Agent. The HTTP or HTTPS proxy service configuration can be set up through the SMIT **Create/Change Service Configuration** menus (use fastpath smitty srv\_conn) that allow the server specifications such as IP address, port number, and an optional user ID and password. SUMA no longer supports the settings of the HTTP\_PROXY and HTTPS\_PROXY parameters. Default value: blank (disabled) Allowable value: blank

### <span id="page-3961-0"></span>**-c** *(Continued)* **SCREEN\_VERBOSE**

Specifies a verbosity level for logging information to stdout and stderr. Used when the **suma** command is run from the command line or the SMIT interface. It is not applicable for scheduled tasks run from cron. Default value: LVL\_INFO Allowable values:

- LVL\_OFF : No information is displayed or logged.
- LVL\_ERROR : Displays error messages and other highly important messages.
- LVL WARNING : Displays warning messages in addition to LVL ERROR messages.
- LVL\_INFO : Displays informational messages in addition to LVL\_WARNING messages.
- LVL\_VERBOSE : Displays verbose informational messages in addition to LVL\_INFO messages.
- LVL\_DEBUG : Displays debug output. This setting is for debugging purposes and should not be used for normal operations.

### **NOTIFY\_VERBOSE**

Specifies a verbosity level for the information sent in an email notification. Only applies to scheduled tasks run from cron.Default value: LVL\_INFO Allowable values: LVL\_OFF, LVL\_ERROR, LVL\_WARNING, LVL\_INFO, LVL\_VERBOSE, LVL\_DEBUG (refer to the **SCREEN\_VERBOSE** setting for value descriptions)

### **LOGFILE\_VERBOSE**

Specifies a verbosity level for the information that is logged to the log file (**/var/adm/ras/suma.log**). **Note:** An LVL\_OFF setting will still log information to the download log file (**/var/adm/ras/suma\_dl.log**).Default value: LVL\_VERBOSE Allowable values: LVL\_OFF, LVL\_ERROR, LVL\_WARNING, LVL\_INFO, LVL\_VERBOSE, LVL\_DEBUG (refer to the **SCREEN\_VERBOSE** setting for value descriptions)

### **MAXLOGSIZE\_MB**

The maximum size (in MB) that a log file is allowed to reach. Default value: 1 Allowable values: Whole numbers greater than zero.

### **REMOVE\_CONFLICTING\_UPDATES**

Specifies if **lppmgr** should remove conflicting updates that have the same level as base images (**lppmgr -u** flag) when run during a clean action. Default value: yes Allowable values: yes, no

### **REMOVE\_DUP\_BASE\_LEVELS**

Specifies whether **lppmgr** should remove duplicate base levels (**lppmgr -b** flag) when run during a clean action. Default value: yes Allowable values: yes, no

### **-c** *(Continued)* **REMOVE\_SUPERSEDE**

Specifies whether **lppmgr** should remove superseded file set updates (**lppmgr -x** flag) when run during a clean action. Default value: yes Allowable values: yes, no

### **TMPDIR**

Specifies the directory to store temporary files. Default value: **/var/suma/tmp** Allowable values: Any directory that currently exists.

**-d** Deletes the SUMA task associated with the given *TaskID* and any schedules for this task that were created with the **-s** flag.

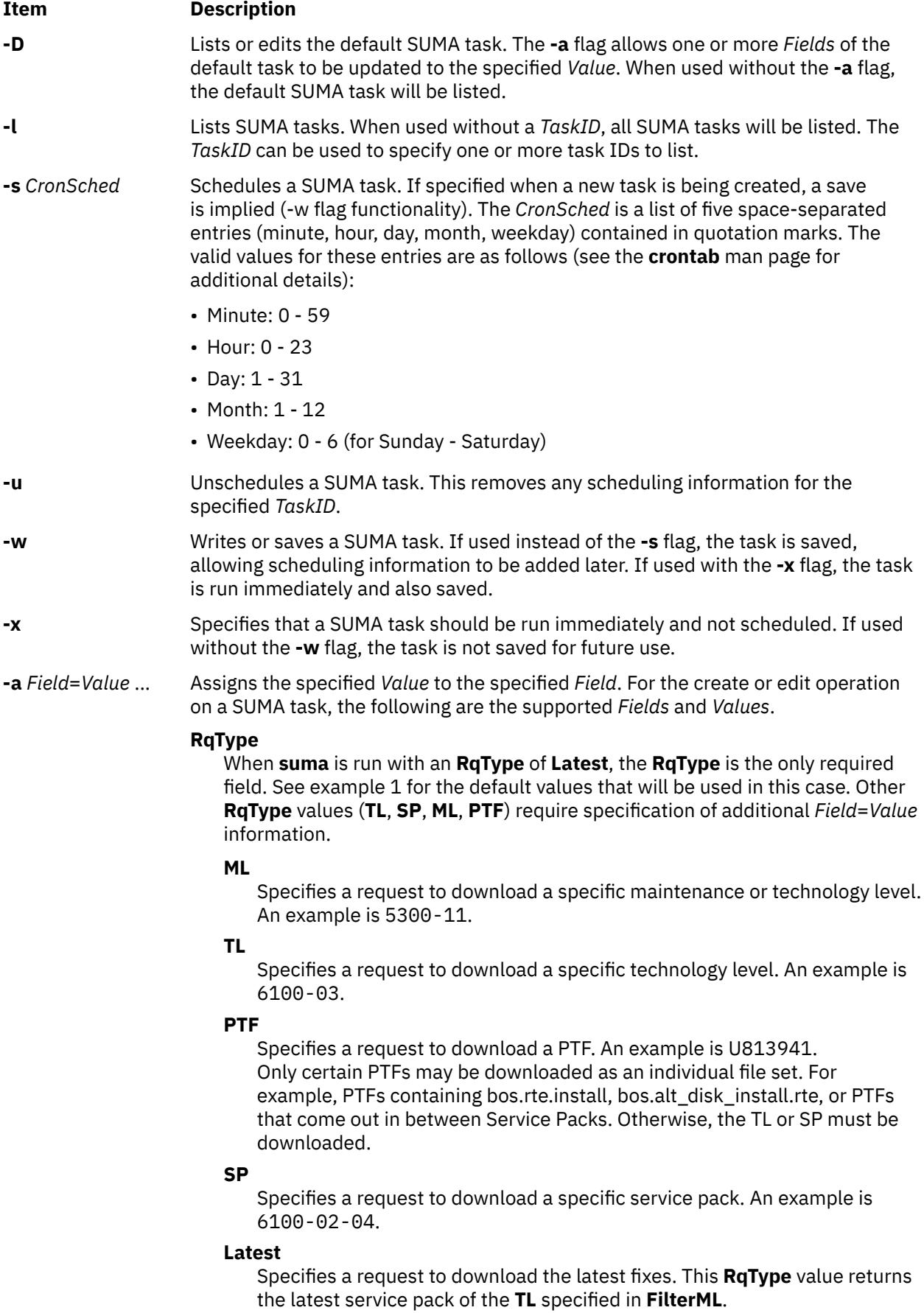

**-a** *(Continued)* **RqName**

The specific name of the item requested (for example, 6100-03 or 6100-04-03). The **RqName** field should be blank when **RqType** equals **Latest**.

### **Repeats**

Specifies whether the task is executed once and does not remain on the system, repeats until the item is found, or repeats forever. The **Repeats** field only applies to scheduled tasks run from cron that have an **Action** of **Download**, **Clean**, or **Metadata**. If run from the command line or if **Action** is **Preview**, this field is ignored, and no task is removed.

**y**

Sets up a repeating task, and requires that the task has been assigned a *CronSched* with the **-s** flag. When the **RqType** equals **TL**, **SP**, **PTF**, or **ML**, the task is removed as soon as the item is found. When **RqType** equals **Latest**, the task is set up to repeat forever.

**n**

Specifies that the task is executed once and does not remain on the system.

**-a** *(Continued)* **DisplayName**

Indicates the display name for this **SUMA** task (for example, "Download TL 6100-04 when available"). This is used when viewing existing SUMA tasks in SMIT.

### **Action**

### **Preview**

Specifies that a download preview is performed. No file sets are downloaded.

### **Download**

Specifies that file sets are downloaded into the **DLTarget** based on the policy.

### **Clean**

Specifies that file sets are downloaded into the **DLTarget** based on the policy, followed by a clean operation. The **lppmgr** command is used to clean file sets that are not needed from the **DLTarget**. The three configurable **lppmgr** flag options listed in the SUMA global configuration settings are:

- REMOVE CONFLICTING UPDATES
- • [REMOVE\\_DUP\\_BASE\\_LEVELS](#page-3961-0)
- • [REMOVE\\_SUPERSEDE](#page-3961-0)

### **Metadata**

Specifies that metadata files are downloaded instead of file set updates. The following **RqType** values are supported:

### **TL**

Downloads metadata for a specific technology level.

### **SP**

Downloads metadata for a specific service pack.

### **Latest**

Downloads metadata for all service packs for the technology level that is specified for the FilterML flag.

### **DLTarget**

Contains the directory location where the downloaded files are stored. If this field is not specified, it is given the value **/usr/sys/inst.images** and the files are stored in a directory based on the image type; for example **/usr/sys/ inst.images/installp/ppc** or **/usr/sys/inst.images/RPMS/ppc**.

### **NotifyEmail**

Contains one or more e-mail addresses (multiple addresses should be commaseparated) that are sent a notification e-mail after a file set download or preview. A notification is sent only if the task is scheduled for execution at a future time (*CronSched* has been specified).

**-a** *(Continued)* **FilterDir**

Specifies the name of a fix repository directory to filter against so that duplicate fixes are not downloaded. This allows a directory other than the **DLTarget** to be filtered against. For example, you may filter against a NIM lpp\_source without having to download into this directory. If left blank, the **DLTarget** is used.

### **FilterML**

Specifies a technology level to filter against; for example, 6100-03. If not specified, the value returned by **oslevel -r** on the local system is used.

### **MaxDLSize**

The maximum allowable amount of data to be downloaded by any single policy execution, in MB. If it is determined that the download operation exceeds this size, no download occurs. A value of "unlimited" or -1 can be specified to indicate no upper limit on the amount of data to be downloaded.

### **Extend**

Specifying y automatically extends the filesystem where the DLTarget resides. If n is specified and additional space is required for the download, no download occurs.

### **MaxFSSize**

The maximum allowable size to which the **DLTarget** filesystem can be extended, in MB. If it is determined that the download operation exceeds this limit, no download occurs. A value of "unlimited" or -1 can be specified to indicate no upper limit on the size of the filesystem (that is, the filesystem can be expanded until physical disk space is exhausted).

### **Parameters**

### **Item Description**

*TaskID* Specifies a unique numeric identifier that is associated with a task. This is assigned when a task is created.

### **Exit Status**

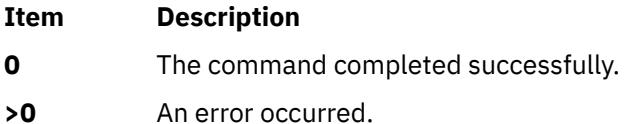

### **Examples**

1. To list the SUMA global configuration settings, type the following:

suma -c

Output similar to the following is displayed:

```
FIXSERVER_PROTOCOL=https
DOWNLOAD_PROTOCOL=http
DL_TIMEOUT_SEC=180
DL<sup>-</sup>RETRY=1
HTTP_PROXY=
HTTPS_PROXY=
SCREEN_VERBOSE=LVL_INFO
NOTIFY_VERBOSE=LVL_INFO
LOGFILE_VERBOSE=LVL_VERBOSE
MAXLOGSIZE_MB=1
REMOVE_CONFLICTING_UPDATES=yes
REMOVE_DUP_BASE_LEVELS=yes
```

```
REMOVE_SUPERSEDE=yes
TMPDIR=/var/suma/tmp
```
2. To edit the SUMA global configuration setting to change the maximum log file size to 2 MB, type the following:

suma -c -a MAXLOGSIZE MB=2

3. To list the SUMA task defaults, type the following:

suma -D

Output similar to the following is displayed:

```
DisplayName=
Action=Download
RqType=Latest
R\overline{a}Name=
Repeats=y
DLTarget=/usr/sys/inst.images
NotifyEmail=root
FilterDir=/usr/sys/inst.images
FilterML=
MaxDLSize=-1
Extend=y
MaxFSSize=-1
```
4. To create and schedule a task that downloads the latest fixes monthly (for example, on the 15th of every month at 2:30 a.m.), type the following:

```
suma -s "30 2 15 \star \star" -a RqType=Latest \,
-a DisplayName="Latest fixes - 15th Monthly"
```
**Note:** A task ID is returned for this newly created task. This example assumes some of the SUMA task defaults, as displayed in the **suma -D** example, are utilized. For example, when the task default of **DLTarget=/usr/sys/inst.images**, the installp images are downloaded into the **/usr/sys/inst.images/ installp/ppc** directory.

5. To view SUMA scheduling information that has been set up by running a **suma -s CronSched** command, type the following:

crontab -l root

6. To create and schedule a task that checks for a specific TL once a week (for example, every Thursday at 3 a.m.), downloads it when it becomes available, and sends e-mail notifications to users on a remote system, type the following:

```
suma -s "0 3 * * 4" -a RqType=TL -a RqName=6100-04 \
-a NotifyEmail="bob.smith@host2,ann@host2"
```
**Note:** For this task to make a weekly check for a TL, the **Repeats** field needs to be set to **y**. In this case, after the TL is found, the task is deleted. If **Repeats=n**, only a single check occurs before deleting the task.

7. To create and schedule a task that checks for critical fixes monthly (for example, on the 20th of every month at 4:30 a.m.), type the following:

```
suma -s "30 4 20 \star \star" -a RqType=Latest -a RqName= \
-a RqLevel=latest -a Repeats=y
```
**Note:** By setting **Repeats=y**, this task 'repeats forever' and is not deleted after a successful download.

8. To create and schedule a task that downloads the entire AIX Version 7.1 with the 5300-11 Recommended Maintenance package into the **/lppsrc/5311** directory on Monday at 11:00 p.m., and runs an **lppmgr** clean operation after the download operation to remove any superseded updates, duplicate base levels, and conflicting updates, type the following:

```
suma -s "0 23 \star \star 1" -a Action=Clean -a RqType=ML -a RqName=5300-11 \
-a DLTarget=/lppsrc/5311
```
**Note:** Prior to running a task that specifies **Action=Clean**, you can run **suma -c** to verify the SUMA global configuration settings that are used when you run **lppmgr** command. In this case, having REMOVE\_SUPERSEDE, REMOVE\_DUP\_BASE\_LEVELS, and REMOVE\_CONFLICTING\_UPDATES all set to **yes** results in the action previously described.

9. To create and schedule a task that downloads the entire AIX Version 7.1 with the 5300-11 Recommended Maintenance package into the **/tmp/lppsrc/5311** directory on Monday at 11:00 p.m., filtering against any updates already contained in **/lppsrc**, type the following:

```
suma -s "0 23 * * 1" -a RqType=ML -a RqName=5300-11 \
-a DLTarget=/tmp/lppsrc/5311 -a FilterDir=/lppsrc -a FilterSysFile=/dev/null
```
**Note:** After the task is successfully completed, the task is removed, because **RqType=TL** is a 'repeat until found' task. However, if **Repeats=n**, only a single check for the 5300-03 TL is made, and if the TL is not found on the fix server, the task is deleted because it has been set up not to repeat.

10. To immediately execute a task that performs a preview to check if an SP exists on the fix server, and to create and save this task for later scheduling if the SP does not yet exist, type the following:

suma -x -w -a Action=Preview -a RqType=SP -a RqName=6100-04-02

**Note:** A task ID is returned for this newly created task.

11. To immediately execute the newly created task from the above example (assume task ID 23 was returned) and attempt to download the SP and save the **Action=Download** setting for task ID 23, type the following:

suma -x -w -a Action=Download 23

**Note:** Because this task is being run from the command line, and not scheduled through cron, the **Repeats** field are ignored and this task is not deleted regardless of whether the SP is found.

12. To schedule task ID 23 to repeatedly check for a specific SP once a week (for example, every Thursday at 3 a.m.), and download it when it becomes available, type the following:

suma -s "0  $3 \times \times 4$ " -a Repeats=y 23

**Note:** This task is deleted when the SP is found.

13. To unschedule a task that removes its scheduling information from the crontab file in the **/var/spool/ cron/crontabs** directory, type the following:

suma -u 23

14. To delete a task that also removes its scheduling information if it exists, type the following:

suma -d 23

15. To list multiple SUMA tasks, where 4 and 23 represent task IDs, type the following:

suma -l 4 23

16. To list all SUMA tasks, type the following:

suma -l

17. To create and schedule a task that checks monthly (for example, on the 15th of every month at 2:30 a.m.) for the latest service pack on the specified **FilterML**, and download any that are not already in the **/tmp/latest** repository, type the following:

```
suma -s "30 2 15 \star \star" -a RqType=Latest -a FilterML=6100-02 \
-a DLTarget=/tmp/latest -a FilterDir=/tmp/latest
```
**Note:** A task ID is returned for this newly created task.

## **Location**

**/usr/suma/bin/suma**

### **Files**

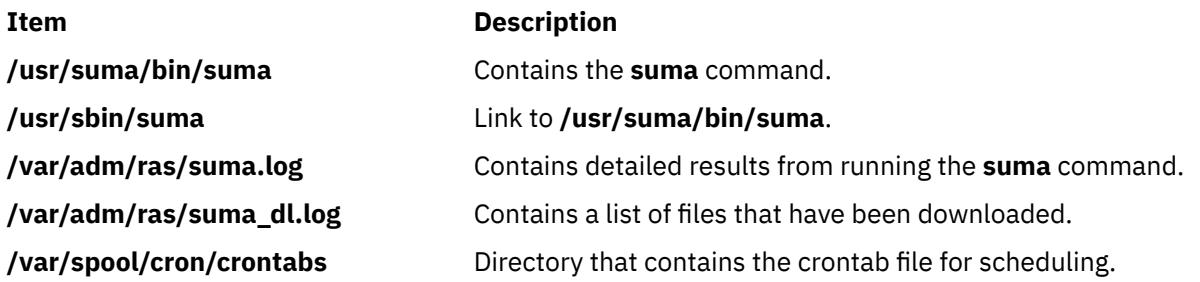

# **suspendvsd Command**

### **Purpose**

**suspendvsd** – Deactivates an available virtual shared disk.

### **Syntax**

suspendvsd {-a | *vsd\_name*…}

### **Description**

The **suspendvsd** command brings the specified virtual shared disks from the active state to the suspended state. They remain available. Read and write requests which were active while the virtual shared disk was active are suspended and held. Subsequent read and write operations are also held. If the virtual shared disk is in the suspended state, this command leaves it in the suspended state.

You can use the System Management Interface Tool (SMIT) to run this command. To use SMIT, enter:

smit vsd\_mgmt

### and select the **Suspend a Virtual Shared Disk** option.

Under normal circumstances, you should not issue this command. The Recoverable virtual shared disk subsystem uses this command to manage shared disks in a controlled manner. If you issue this command, the results may be unpredictable.

### **Flags**

**-a**

Specifies that all the virtual shared disks in the active state are to be suspended.

### **Parameters**

### *vsd\_name*

Specifies a virtual shared disk. If the virtual shared disk is not in the active state, you get an error message.

## **Security**

You must have root authority to run this command.

## **Exit Status**

**0**

Indicates the successful completion of the command.

**nonzero**

Indicates that an error occurred.

### **Restrictions**

You must issue this command from a node that is online in the peer domain. To bring a peer domain online, use the **startrpdomain** command. To bring a particular node online in an existing peer domain, use the **startrpnode** command. For more information on creating and administering an RSCT peer domain, refer to the *RSCT: Administration Guide*.

Under normal circumstances, you should not issue this command. The Recoverable virtual shared disk subsystem uses this command to manage shared disks in a controlled manner. If you issue this command, the results may be unpredictable.

## **Standard Output**

Current RVSD subsystem run level.

### **Examples**

To bring the virtual shared disk **vsd1vg1n1** from the active state to the suspended state, enter:

suspendvsd vsd1vg1n1

### **Location**

**/opt/rsct/vsd/bin/suspendvsd**

# **svmon Command**

### **Purpose**

Captures and analyzes a snapshot of virtual memory.

### **Syntax**

### **[Command report](#page-3970-0)**

**svmon [-C](#page-3973-0)** *[commands](#page-3974-0)* [ **[-O](#page-3974-0)** *[options](#page-3975-0)* ] [ **[-t](#page-3974-0)** *[count](#page-3984-0)* ] [ **[-i](#page-3974-0)** *[interval](#page-3984-0)* [ *[numintervals](#page-3984-0)* ] ] [ **[-@](#page-3973-0)** [ **[ALL](#page-3984-0)** | *[wparnames](#page-3984-0)* ] ]

### **[Detailed segment report](#page-3971-0)**

**svmon [-D](#page-3974-0)** *[sids](#page-3984-0)* [ **-O** *options* ] [ **-i** *interval* [ *numintervals* ] ]

### **[Global report](#page-3971-0)**

<span id="page-3970-0"></span>**svmon [-G](#page-3974-0)** [ **-O** *options* ] [ **-i** *interval* [ *numintervals* ] ] [ **-@** [ **ALL** | *wparnames* ] ]

## **[Process report](#page-3971-0)**

**svmon [-P](#page-3974-0)** [ *[pids](#page-3984-0)* ] [ **-O** *options* ] [ [ **-t** *count* ] [ **-i** *interval* [ *numintervals* ] ] [ **-@** [ **ALL** | *wparnames* ] ]

### **[Segment report](#page-3971-0)**

**svmon [-S](#page-3974-0)** [ *sids* ] [ **-O** *options* ] [ **-t** *count* ] [ **-i** *interval* [ *numintervals* ] ] [ **-@** [ **ALL** | *wparnames* ] ]

### **[User report](#page-3972-0)**

**svmon [-U](#page-3974-0)** [ *[lognames](#page-3984-0)* ] [ **-O** *options* ] [ **-t** *count* ] [ **-i** *interval* [ *numintervals* ] ] [ **-@** [ **ALL** | *wparnames* ] ]

### **[Workload management class report](#page-3972-0)**

**svmon [-W](#page-3974-0)** [ *[classnames](#page-3984-0)* ] [ **-O** *options* ] [ **-t** *count* ] [ **-i** *interval* [ *numintervals* ] ] [ **-@** [ **ALL** | *wparnames* ] ]

### **[Workload management tier report](#page-3972-0)**

**svmon [-T](#page-3974-0)** [ *[tiers](#page-3984-0)* ] [ **-O** *options* ] [ **-a** *[supclassname](#page-3984-0)* ] [ **-t** *count* ] [ **-i** *interval* [ *numintervals* ] ] [ **-@** [ **ALL** | *wparnames* ] ]

### **[XML report](#page-3973-0)**

**svmon [X](#page-3974-0)** [ **[-o](#page-3974-0)** *[filename](#page-3985-0)* ] [ **-i** *interval* [ *numintervals* ] ] [ **-c** < *[comment](#page-3985-0)* > ] [ **-O** *options* ]

# **Description**

The **svmon** command displays information about the current state of memory. However, the displayed information does not constitute a true snapshot of memory because the **svmon** command runs at user level with interrupts enabled.

If you specify no flag, the **svmon** command, by default, reports real memory at the system level.

You can see memory consumption details and generate the following types of reports. To see more information about a type of report, select one of the following links:

- Command report
- • [Detailed segment report](#page-3971-0)
- • [Global report](#page-3971-0)
- • [Process report](#page-3971-0)
- • [Segment report](#page-3971-0)
- • [User report](#page-3972-0)
- • [Workload management class report](#page-3972-0)
- • [Workload management tier report](#page-3972-0)
- • [XML report](#page-3973-0)

The output of these reports can be in compact format or long format. To generate compact format report, specify the **-O** flag. If you do not specify the **-O** flag, the report is in long format.

## **Command report**

The command report displays the statistics of memory use for the specified command. To print this report, specify the **-C** flag. The command report can be in compact format or in long format:

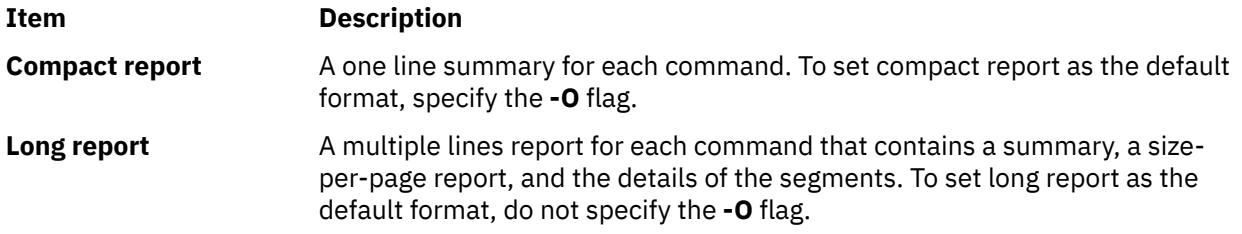

## <span id="page-3971-0"></span>**Detailed segment report**

The detailed segment report displays detailed information about the primary segments that are specified. To print the detailed segment report, specify the **-D** flag.

The detailed segment report is in long report format only.

### **Global report**

The global report displays the statistics of the real memory and paging space that are in use for the whole system. If you do not specify any flag, the global report is the default format of report that the **svmon** command generates.

To print the global report, specify the **-G** flag.

The global report can be in compact format or long format:

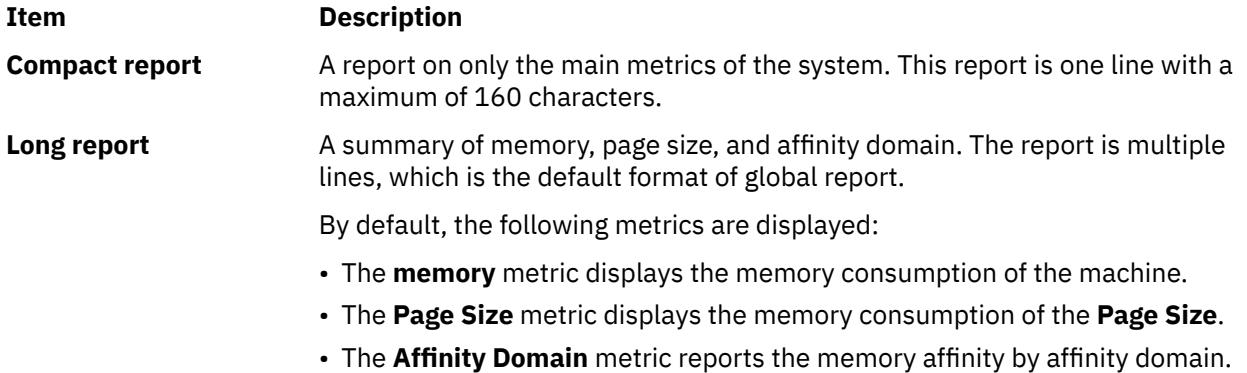

**Note:** Pinned memory pages in the Global report of the **svmon** command includes kernel locked pages when the kernal lock (vmm\_klock\_mode option) is enabled. For more information about the kernal lock option, refer to the **vmo -h vmm\_klock\_mode** command documentation.

### **Process report**

The process report displays the memory use for the specified active process. If you do not specify a list of processes, the **svmon** command displays the memory use statistics for all active processes.

To print the process report, specify the **-P** flag.

The process report can be in compact format or long format:

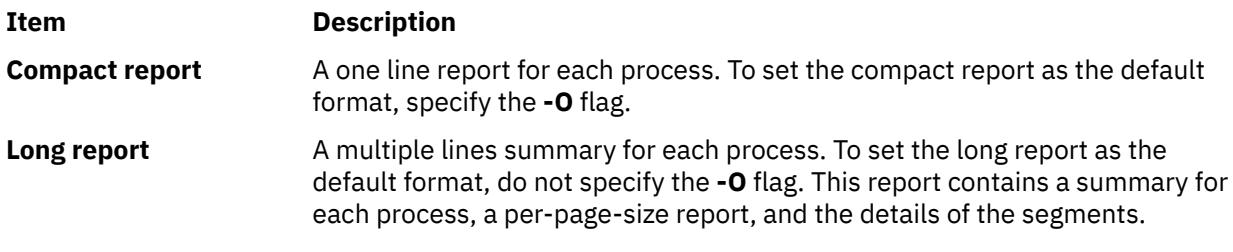

**Note:** The **svmon** command does not show the decrease in the count for the memory usage when the application releases the memory. When the memory is released from the application, it goes back to the memory free list of the per-process. The **svmon** command accounts for the memory that is released as the allocated memory for that application.

### **Segment report**

The segment report displays the statistics of memory use for the specified segments. To display the statistics for all of the defined segments, do not specify any list.

To print the segment report, specify the **-S** flag.

<span id="page-3972-0"></span>The segment report includes metrics for each specified segment. The report contains several lines of metrics for each segment.

### **User report**

The user report displays the statistics of memory use for the specified users (login names). To display the statistics for all of the users, do not specify any list of login names.

To print the user report, specify the **-U** flag.

The user report can be in compact format or long format:

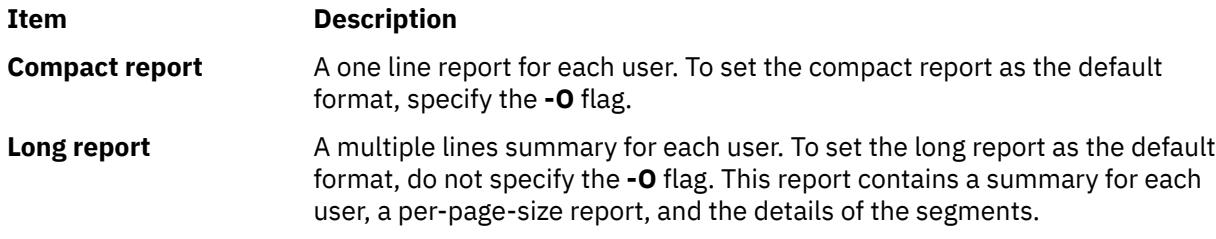

### **Workload management class report**

The workload management class report displays statistics of memory use for the specified workload management classes. To display the statistics for all of the defined classes, do not specify any class.

To print the workload management class report, specify the **-W** flag.

**Restriction:** This report is available only when the Workload Manager is running. If the Workload Manager is not running, the following message is displayed and no statistics are reported:

### WLM must be started

If the Workload Manager is running in passive mode, the **svmon** command displays the following message before displaying the statistics:

WLM is running in passive mode

The workload management class report can be in compact format or long format:

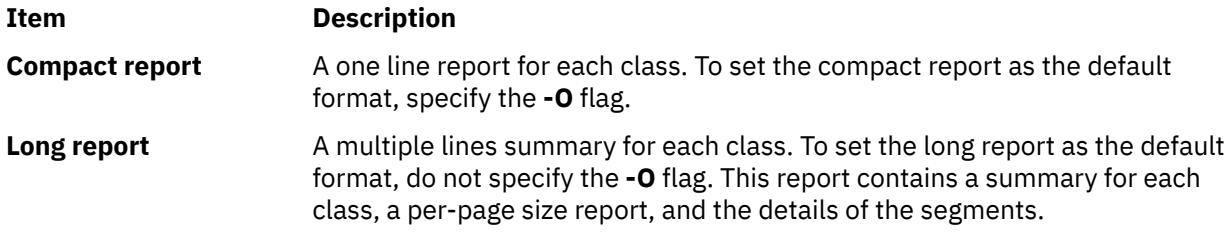

### **Workload management tier report**

The workload management tier report displays information about the tiers, such as the tier number, the superclass name, and the total number of pages in real memory from segments belonging to the tier.

To print the tier report, specify the **-T** flag. Only the long report format is supported.

**Restriction:** This report is available only when the Workload Manager is running. If the Workload Manager is not running, the following message is displayed and no statistics are reported:

```
WLM must be started
```
<span id="page-3973-0"></span>If the Workload Manager is running in passive mode, the **svmon** command displays the following message before displaying the statistics:

WLM is running in passive mode

### **XML report**

You can use the **svmon** command with an **-X** flag to generate a report in XML format. The XML report contains data of the global environment, the processes, the segments, the users, the workload management classes, and the commands running on the system.

The report is by default printed to the standard output. To print the output to a file named *filename*, specify the **-O** *filename* flag. The extension of the output file will be **.svm**.

The **.svm** file uses an XML Schema Definition (XSD) that the **/usr/lib/perf/svmon\_schema.xsd** file defines. You can use the XML data in the XML reports to build custom applications because the schema is self-documented.

In the XML report, if you do not specify the **-O affinity** argument, or set it to the off value, only the domain affinity at system level is reported.

## **Flags**

If no command line flag is given, then the **-G** flag is the default.

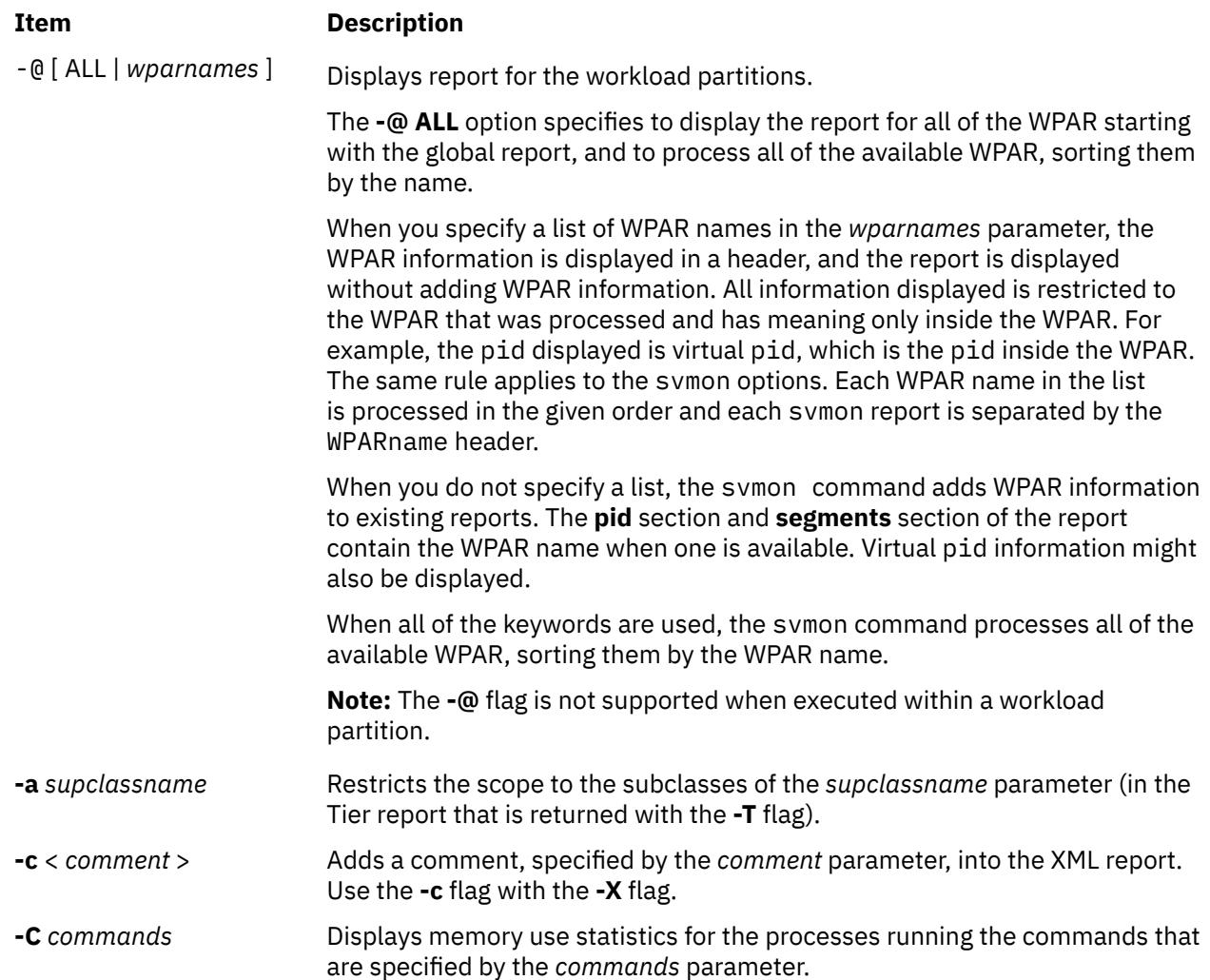

<span id="page-3974-0"></span>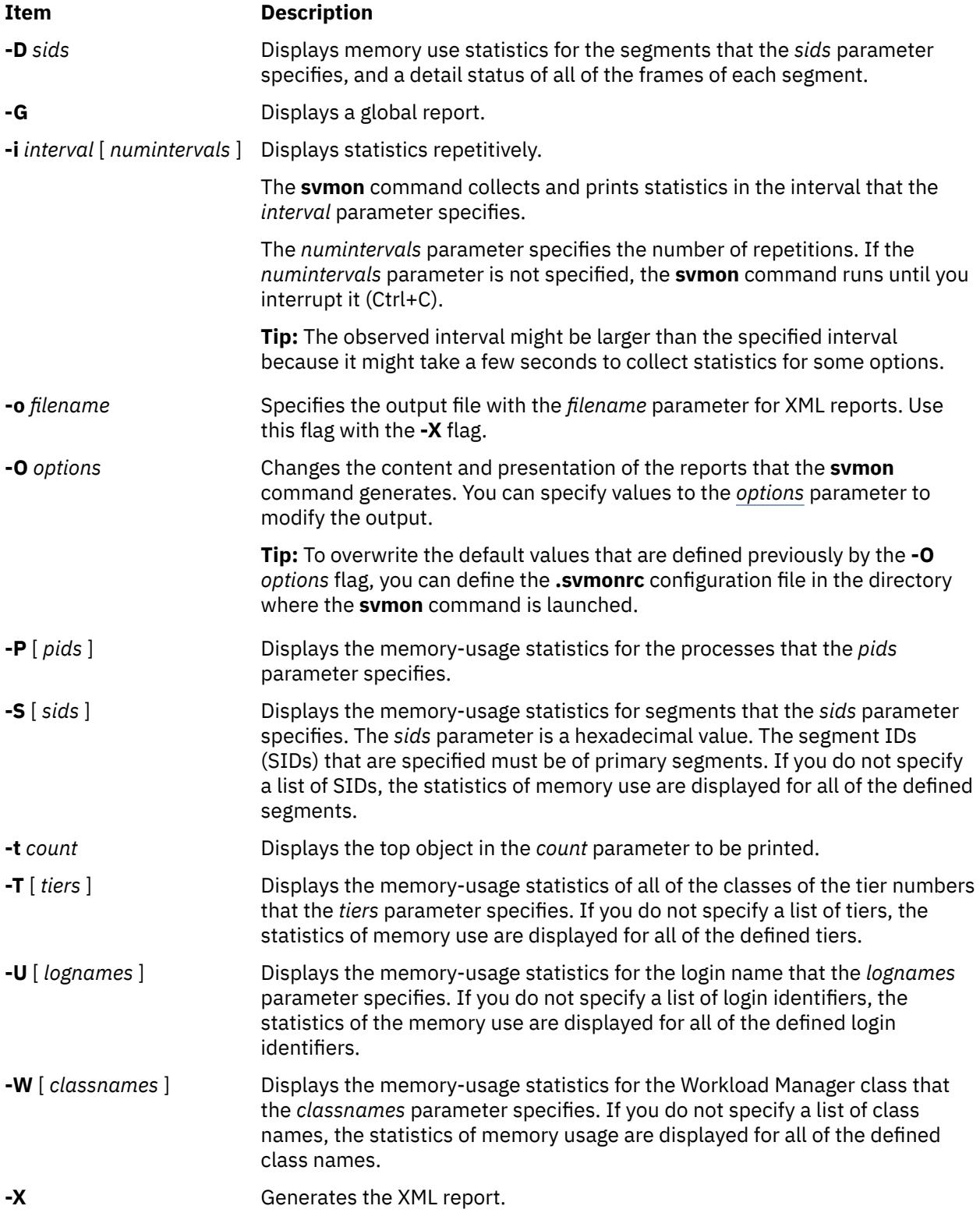

# **Parameters**

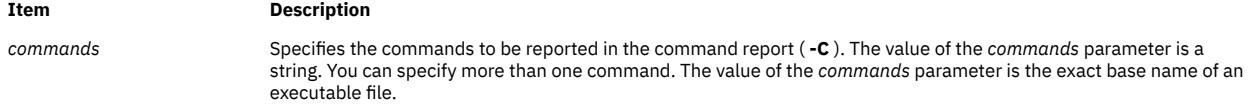

<span id="page-3975-0"></span>*options* Specifies the content and presentation of each report. Use this parameter with the **-O** flag.

The values of the *options* parameter must be separated by commas, or enclosed in quotation marks (" ") and separated by commas or spaces. The following values are valid to the *options* parameter.

**Tip:** The **scope** specifies the reports that support the value.

- **activeuser** = [ on | off ]
	- The **activeuser** argument specifies that the **svmon** command displays only the active user.
	- **Default value**: off
	- **Scope**: User report (  **U** )

You can specify the following values to the **activeuser** option:

**on**

Displays only the active user.

**off**

Displays all of the user.

**affinity** =  $[$  on  $|$  detail  $|$  off  $]$ 

The **affinity** argument specifies that the **svmon** command displays the memory affinity at process level or segment level.

- **Default value**: off
- **Scope**: Global report ( **-G** ), process report ( **-P** ), and segment report ( **-S** )

You can specify the following values to the **affinity** option:

#### **on**

Displays memory affinity at process level

#### **detail**

Displays memory affinity at segment level

**off**

Does not display the memory affinity

In the XML report, if you do not specify the **-O affinity** argument, or set it to the off value, only the domain affinity at system level is reported.

#### **Note:**

1. Use the **-O affinity = detail** argument with caution.

2. The **summary** argument with the value of *longreal* or *longname* is not supported with the **affinity** argument.

• **commandline** = [ on | off ]

The **commandline** argument specifies that the **svmon** command displays the command that is used for the current report.

- **Default value**: off
- **Scope**: All reports

You can specify the following values to the **commandline** option:

**on**

Displays the command that is used for the current report

**off**

Does not display the command that is used for the current report

*options ( Continued description of the valid values for the options parameter).*

 $\cdot$  **file\_mem\_scan** =  $[$  on  $|$  off  $]$ 

If the segment information for some files, such as remote files is not updated by the file system, by default, value of the **svmon** command does not collect the segment information for those files. By turning **file\_mem\_scan**=**on**, the **svmon** command scans the entire system's segment table to gather segment information of those files.

- **Default value**: off
- **Scope**: Command report ( **-C** ), process report ( **-P** ), segment report ( **-S** ), workload management tier report ( **-T** ), user report ( **-U** ), and workload management class report ( **-W** ), global report when affinity is on ( -G -O  $affinity = on)$

You can specify the following values for the **file\_mem\_scan** option:

**on**

Displays the report with client segments for all files including the files for which the segment information is not updated by the file system.

#### **off**

Displays the report with client segments for all files excluding the files for which the segment information is not updated by the file system.

**Note:** If you use the value of **file\_mem\_scan** = **on**, the performance might be impacted based on the number of files opened while running the command and the number of segments in the system.

*options ( Continued description of the valid values for the options parameter).*

### $\cdot$  **filename** =  $[$  on  $|$  off  $]$

The **filename** argument specifies that the **svmon** command displays the file names of each file segment.

#### – **Default value**: off

– **Scope**: Command report ( **-C** ), process report ( **-P** ), segment report ( **-S** ), workload management tier report ( **-T** ), user report ( **-U** ), and workload management class report ( **-W** )

You can specify the following values to the **filename** option:

### **on**

Displays the file names of each file segment

#### **off**

Does not displays the file name of each file segment

**Note:** Use the **filename** argument with caution.

• **filtercat** = [ off exclusive kernel shared unused unattached ]

The **filtercat** argument specifies that the **svmon** command filters the segments by category.

- **Default value**: off
- **Scope**: Command report ( **-C** ), process report ( **-P** ), segment report ( **-S** ), workload management tier report ( **-T** ), user report ( **-U** ), and workload management class report ( **-W** )

You can specify the following values to the **filtercat** option to filter the segments by category:

#### **kernel**

Filters the kernel segments.

#### **exclusive**

Filters the exclusive segments. The exclusive segments are used by only one process, except the sharedmemory segments that are always reported as either shared or unattached.

#### **shared**

Filters the shared segments. The shared segments are used by more than one process, or shared-memory segments used by at least one process.

### **unused**

Filters the unused segments. The unused segments are not used by any processes.

#### **unattached**

Filters the unused shared-memory segments. The unattached segments are shared-memory segments that are not used by any process.

### **off**

Deactivates the filter. The **off** option is the same as the command **-O filtercat = "kernel exclusive shared unused"**.

**Note:** The **filtercat** option changes the value of the reported basic metrics in the summary header because it adds or removes segments from the report.

*options ( Continued description of the valid values for the options parameter).*

- $\cdot$  **filterpgsz** =  $[$  off s m  $\text{LS}$   $]$
- The **filterpgsz** argument specifies that the **svmon** command filters the segments by page size.

– **Scope**: Command report ( **-C** ), detailed segment report ( **-D** ), process report ( **-P** ), segment report ( **-S** ), workload management tier report ( **-T** ), user report ( **-U** ), and workload management class report ( **-W** )

You can specify the following values to the **filterpgsz** option to filter the segments by page size:

Filters the segments that are 4 KB (small) in page size

**m L**

**S**

- Filters the segments that are 64 KB (medium) in page size
- Filters the segments that are 16 MB (large) in page size
- Filters the segments that are 16 GB (supreme) in page size
- **off** Deactivates the **filterpgsz** option

**Note:** The **filterpgsz** argument changes the values of the reported metrics in the summary header, because it adds or removes segments from the report.

To filter segments of different page sizes, you can specify various parameters in the form of <*min\_size*><*max\_size*>.

For example, to filter the segments with small page size and the segments with small and medium page sizes, enter the following command:

svmon -O filterpgsz="sm s"

• **filterprop** = [ off notempty data text ]

The **filterprop** argument specifies that the **svmon** command filters the segments report by property.

- **Default value**: off
- **Scope**: Command report ( **-C** ), process report ( **-P** ), segment report ( **-S** ), workload management tier report ( **-T** ), user report ( **-U** ), and workload management class report ( **-W** )

You can specify the following values to the **filterprop** option to filter the segments by property:

#### **notempty**

Filters the segments with value that is in use and is not equal to zero

#### **data**

Filters the data segments, which are computational

#### **text**

Filters the text segments, which are not computational

**off**

Deactivates the **filterprop** option

**Note:** The **filterprop** argument changes the value of the reported basic metrics in the summary header because it adds or removes segments from the report.

<sup>–</sup> **Default value**: off

*options ( Continued description of the valid values for the options parameter).*

### • **filtertype** = [ off working persistent client ]

The **filtertype** argument specifies that the **svmon** command filters the segments by type.

```
– Default value: off
```
– **Scope**: Command report ( **-C** ), process report ( **-P** ), segment report ( **-S** ), workload management tier report ( **-T** ), user report ( **-U** ), and workload management class report ( **-W** )

You can specify the following values to the **filtertype** option to filter the segments by type:

#### **working**

Filters the working segments

#### **persistent**

Filters the persistent segments, such as the segments on journaled file system (JFS)

#### **client**

Filters the client segments, such as the segments on enhance journaled file system (JFS2) or network file system (NFS)

#### **off**

Deactivates the **filtertype** option, which is the same as the **-O filtertype = "working persistent client"** command

**Note:** The **filtertype** argument changes the value of the reported basic metrics in the summary header, because it adds or removes segments from the report.

• **format** = [ 80 | 160 | nolimit ]

The **format** argument specifies the maximum width, in characters, for the output of the **svmon** command.

– **Default value**: 80

– **Scope**: Command report ( **-C** ), process report ( **-P** ), segment report ( **-S** ), workload management tier report ( **-T** ), user report ( **-U** ), and workload management class report ( **-W** )

You can specify the following values to the **format** option:

**80**

Limits the width of the output to 80 characters. In a process report, some fields are truncated. In a segment report, some fields are displayed on separate lines.

**160**

Limits the width of the output to 160 characters. In a process report, some fields are truncated. In a segment report, some fields are displayed on separate lines.

#### **nolimit**

Does not limit the width in character. Does not truncate fields or display them in separate lines. Some columns of the report might be shifted.

**Tip:** You can use the **summary** argument to force the value of the **format** option to 160 characters.

 $\cdot$  **frame** = [on | off]

The **frame** argument specifies that the **svmon** command displays the information per frame.

- **Default value**: off
- **Scope**: Detailed segment report ( **-D** )

You can specify the following values to the **frame** option:

**on**

Displays the information per frame

**off**

Displays the report automatically

*options ( Continued description of the valid values for the options parameter).*

 $\cdot$  **mapping** = [on | off]

The **mapping** argument specifies that the **svmon** command displays the source segments that are associated with the segments that are created by the **mmap** subroutine (also known as the **mmap** segments). When the source segments do not pertain to the process address space and the **mapping = on** value is specified, the source segments are integrated into the report and are flagged with an asterisk (\*).

- **Default value**: off
- **Scope**: Command report ( **-C** ), process report ( **-P** ), segment report ( **-S** ), workload management tier report ( **-T** ), user report ( **-U** ), and workload management class report ( **-W** )

You can specify the following values to the **mapping** option:

- **on**
	- Displays the source segments that are associated to the segments created by the **mmap** subroutine
- **off**
- Does not display the source segments that are associated with the segments created by the **mmap** subroutine

**Note:** The **mapping** argument changes the values of the reported metrics in the summary header because it adds or removes segments from the report.

• **maxbufsize=***size***[KB | MB | GB]**

The **maxbufsize** argument modifies the memory buffer size to store the data related to the segment identifiers.

When you run the **svmon** command with the **-P** flag and when the process has more segments, the svm (snapshot of virtual memory) process might fail because of less buffer size. In such cases, use the **-O maxbufsize** flag to increase the buffer size. The **maxbufsize** argument overrides the default buffer size value and uses the specified value. In AIX 7.2.4, or later, the default buffer size is 2 MB. In AIX 7.2.3, or earlier, the default buffer size 512 KB.

- $\cdot$  **mpss** = [on | off ]
	- The **mpss** argument breaks down the value of the mixed page size segment into individual page sizes.
	- **Default value**: off
	- **Scope**: Command report ( **-C** ), process report ( **-P** ), segment report ( **-S** ), workload management tier report ( **-T** ), user report ( **-U** ), and workload management class report ( **-W** )

You can specify the following values to the **mpss** option:

- **on**
	- Breaks down the value of the mixed page size segment into individual page sizes
- **off**

Does not break down the value of the mixed page size segment

• **overwrite** = [ on | off ]

The **overwrite** argument overwrites the XML file that the **svmon** command produced.

- **Default value**: on
- **Scope**: XML report ( **-X** )

You can specify the following values to the **overwrite** option:

**on**

Overwrites the XML file that the **svmon** command generated

**off**

Does not overwrite the XML file

*options ( Continued description of the valid values for the options parameter).*

- $\cdot$  **pgsz** = [on | off]
	- The **pgsz** argument specifies that the **svmon** command displays the sections per page size.
	- **Default value**: off
	- **Scope**: Command report ( **-C** ), process report ( **-P** ), workload management tier report ( **-T** ), user report ( **-U** ), and workload management class report ( **-W** )

You can specify the following values to the **pgsz** option:

### **on**

Displays the sections per page size

### **off**

- Displays the report automatically
- $\cdot$  **pidlist** =  $\lceil$  on  $\rceil$  number  $\lceil$  off  $\rceil$

The **pidlist** argument specifies that the **svmon** command displays a list of process IDs (PIDs) or the number of different PIDs for each segment.

- **Default value**: off
- **Scope**: Command report ( **-C** ), process report ( **-P** ), segment report ( **-S** ), workload management tier report ( **-T** ), user report ( **-U** ), and workload management class report ( **-W** )

You can specify the following values to the **filename** option:

#### **on**

Displays a list of process IDs for each segment.

For special segments, a label is displayed instead a list of process IDs. The following labels are displayed:

- **System segment**: Labels the segments that are flagged as system segments
- **Unused segment**: Labels the segments that are not used by any existing processes. For example, persistent segments that are relative to the files that are no longer in use.
- **Unattached segment**: Labels the shared-memory segments that are not used by any existing processes.
- **Shared-library text**: Labels the segments that contain a shared library. The shared library can be used by most of the processes. This label prevents the display of a long list of processes.

#### **number**

Displays the number of different process IDs for each segment.

**off**

Does not displays the list or number of process IDs for each segment.

### *options ( Continued description of the valid values for the options parameter).*

 $\cdot$  **process** = [ on | off ]

The **process** argument specifies that the **svmon** command displays the list of the processes that belong to the entity.

- **Default value**: off
- **Scope**: Command report ( **-C** ), user report ( **-U** ), and workload management class report ( **-W** )

You can specify the following values to the **process** option:

**on**

Displays the list of the processes that belong to the entity

**off**

Does not display the list of processes that belong to the entity

• **range** =  $\lceil$  on  $\lceil$  off  $\rceil$ 

The **range** argument specifies that the **svmon** command displays the ranges of pages within the segments that have been allocated.

- **Default value**: off
- **Scope**: Command report ( **-C** ), process report ( **-P** ), segment report ( **-S** ), workload management tier report ( **-T** ), user report ( **-U** ), and workload management class report ( **-W** )

You can specify the following values to the **range** option:

**on**

Displays the ranges of pages within the allocated segments

**off**

Does not display the ranges of pages within the allocated segments

• **segment** = [ on | category | off ]

The **segment** argument specifies that the **svmon** command displays the segment statistics for entities.

- **Default value**: off
- **Scope**: Command report ( **-C** ), process report ( **-P** ), workload management tier report ( **-T** ), user report ( **-U** ), and workload management class report ( **-W** )

You can specify the following values to the **segment** option:

#### **on**

Displays a unique segment list. The segments are sorted by the values of the **sortseg** argument.

#### **category**

Groups the segments in three categories: system, exclusive, and shared. The segments in each category are sorted by the values of the **sortseg** argument.

#### **off**

Does not display the segment lists.

### •  $shmid = [$  on  $|$  off  $]$

The **shmid** argument displays the shared-memory ID that is associated with a shared-memory segment.

**Restriction:** The **shmid** argument cannot work with a workload partition.

- **Default value**: off
- **Scope**: Command report ( **-C** ), process report ( **-P** ), segment report ( **-S** ), workload management tier report ( **-T** ), user report ( **-U** ), and workload management class report ( **-W** )

You can specify the following values to the **shmid** option:

#### **on**

Displays the shared-memory ID associated to a shared-memory segment

### **off**

Does not display the shared-memory ID associated to a shared-memory segment

**Note:** Use the **shmid** argument with caution.

*options ( Continued description of the valid values for the options parameter).*

• **sortentity** = [ inuse | pin | pgsp | virtual ]

The **sortentity** argument specifies the method for the **svmon** command in sorting the reports.

```
– Default value: inuse
```
– **Scope**: Command report ( **-C** ), process report ( **-P** ), segment report ( **-S** ), workload management tier report ( **-T** ), user report ( **-U** ), and workload management class report ( **-W**

You can specify the following values to the **sortentity** option to sort the reports:

#### **inuse**

Sorts the reports in decreasing order of real memory consumption

### **pin**

Sorts the reports in decreasing order of pinned memory consumption

### **pgsp**

Sorts the reports in decreasing order of paging space consumption

#### **virtual**

Sorts the reports in decreasing order of virtual memory consumption

- **sortseg** = [ inuse | pin | pgsp | virtual ]
	- The **sortseg** argument specifies the method for the **svmon** command in sorting the segment reports.
	- **Default value**: inuse
	- **Scope**: Command report ( **-C** ), process report ( **-P** ), segment report ( **-S** ), workload management tier report ( **-T** ), user report ( **-U** ), and workload management class report ( **-W** )

You can specify the following values to the **sortseg** option to sort the segment reports:

#### **inuse**

Sorts the segments in decreasing order of real memory consumption

#### **pin**

Sorts the segments in decreasing order of pinned memory consumption

#### **pgsp**

Sorts the segments in decreasing order of paging space consumption

### **virtual**

Sorts the segments in decreasing order of virtual memory consumption

### • **subclass** =  $[$  on  $|$  off  $]$

The **subclass** specifies that the **svmon** command displays the statistics of memory use for the subclass of the workload management classes.

- **Default value**: off
- **Scope**: Workload management tier report ( **-T** ) and workload management class report ( **-W** )

You can specify the following values to the **subclass** options:

#### **on**

Displays the statistics of memory use of the workload management classes' subclasses

### **off**

Does not display the statistics of memory use of the workload management classes' subclasses

*options ( Continued description of the valid values for the options parameter).*

- **summary** = [ basic | longreal | ame | longame ]
	- The **summary** argument specifies the format to display the summary for the **svmon** command.
	- **Default value**: basic
	- **Scope**: Command report ( **-C** ), global report ( **-G** ), process report ( **-P** ), user report ( **-U** ), and workload management class report ( **-W** ) summary = [ ame | longame ] is available only with global report **(-G).**

You can specify the following values to the **summary** option:

#### **basic**

Displays the basic headers for the **svmon** command

#### **longreal**

Displays the real memory information in a long format (160 columns per line).

**Note:** The **summary** argument with the value of longreal is supported along with the **-G** flag only.

#### **ame**

Displays the Active Memory Expansion information (in an Active Memory Expansion enabled system).

#### **longame**

Displays the Active Memory Expansion information (in an Active Memory Expansion enabled system) in a long format.

 $\cdot$  **svmonalloc** = [on | off]

The **svmonalloc** argument specifies that the **svmon** command displays the maximum size of the memory that it dynamically allocated during its processing.

- **Default value**: off
- **Scope: All reports**

You can specify the following values to the **svmonalloc** options:

**on**

Displays the maximum size of the allocated memory

**off**

Does not display the maximum size of the allocated memory

• **threadaffinity**= [ on | off ]

The **threadaffinity** argument specifies that the **svmon** command displays the home SRADIDs (Scheduler Resource Allocation Domain Identifier) and the thread SRAD (Scheduler Resource Allocation Domain) affinity statistics for the threads of a process.

- **Default value**: off
- **Scope**: Process report (**-P**)

You can specify the following values to the **threadaffinity** option:

#### **on**

Displays the home SRADIDs and thread SRAD affinity statistics for the threads of a process.

#### **off**

Does not display the home SRADIDs and thread SRAD affinity statistics for the threads of a process.

 $\cdot$  **timestamp** =  $\lceil$  on  $\lceil$  off  $\rceil$ 

The **timestamp** argument specifies that the **svmon** command displays the timestamp at the beginning of the report.

- **Default value**: off
- **Scope**: Command report ( **-C** ), process report ( **-P** ), segment report ( **-S** ), workload management tier report ( **-T** ), user report ( **-U** ), and workload management class report ( **-W** )

You can specify the following values to the **timestamp** option:

#### **on**

Displays the time stamp at the beginning of the report

**off**

Does not display the time stamp at the beginning of the report

<span id="page-3984-0"></span>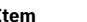

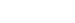

*options ( Continued description of the valid values for the options parameter).*

- $\cdot$  **tmem** =  $\lceil$  on  $\lceil$  off  $\rceil$ 
	- The **tmem** argument specifies the **svmon** command to append the true memory details.
	- **Default value**: on
	- **Scope**: Global report **(-G).**

You can specify the following values to the **tmem** option.

- **on**
- Displays the true memory information at the end of the report
- **off**

Does not display the true memory information.

**Note:** The summary argument must have the value of ame.

- **unit** = [ auto | page | KB | MB | GB | TB ]
	- The **unit** argument modifies the metrics unit of the report.
	- **Default value**: page
	- **Scope**: Command report ( **-C** ), process report ( **-P** ), segment report ( **-S** ), workload management tier report ( **-T** ), user report ( **-U** ), and workload management class report ( **-W** )

You can specify the following values to the **unit** option:

**auto**

**TB**

Expresses the values in the most appropriate unit with at most three significant digits. The unit used in the report is specified for each metric.

- **page** Expresses the values in 4 KB page units. The unit used in the report is specified in the report header.
- **KB**
- Expresses the values in kilobytes (KB)
- **MB** Expresses the values in megabytes (MB)

**GB**

Expresses the values in gigabytes (GB)

Expresses the values in terabytes (TB)

**Tip:** To overwrite the default values that are defined previously by the **-O** *options* flag, you can define the **.svmonrc** configuration file in the directory where the **svmon** command is launched.

- *count* Specifies the top object to be printed. Use the *count* parameter with the **-T** flag. *interval* Specifies the interval for the **svmon** command to collect and print statistics. Use the *interval* parameter with the **-i** flag.
- *numintervals* Specifies the number of repetitions for the **svmon** command to collect and print statistics when the *interval* parameter is specified. Use the *numintervals* parameter with the **-i** *interval* option.

If the *numintervals* parameter is not specified, the **svmon** command runs until you interrupt it (Ctrl+C).

ALL Specifies that the **-@** flag displays the report for all of the WPAR starting with the global report, and then process all of the available WPAR, sorting them by the WPAR name.

*wparnames* Specifies the workload partitions whose information is to be displayed. When you specify the **-@** *wparnames* option, all of the information displayed is restricted to the WPAR that the *wparnames* parameter specifies, and has meaning only inside the WPAR.

> Each WPAR name in the list is processed in the given order and each svmon report is separated by the WPARname header.

- *sids* Specifies the segment IDs (SIDs). The SIDs must be primary segments.
- *pids* Specifies the process IDs (PIDs). The value of the *pids* parameter is a decimal value. If you do not supply any list of process IDs (PIDs), the statistics of memory use are displayed for all active processes. Use the *pids* parameter with the **-P** flag.
- *lognames* Specifies the login names. The value of the *lognames* parameter is a string. It is an exact login name. If you do not specify any lists of login identifiers, the statistics of the memory use are displayed for all of the defined login identifiers. Use the *lognames* parameter with the **-U** flag.
- *classnames* Specifies the Workload Manager class. The value of the *classnames* parameter is a string. It is the exact name of a class. For a subclass, the name should be in the form *superclassname.subclassname*.
- *tiers* Specifies a tier number for the classes. If you do not specify a list of tiers, the statistics of memory use are displayed for all of the defined tiers. Use the *tiers* parameter with the **-T** flag.
- *supclassname* Specifies the name of the superclass that the subclasses are restricted to. You cannot specify a list of classes for this flag.

<span id="page-3985-0"></span>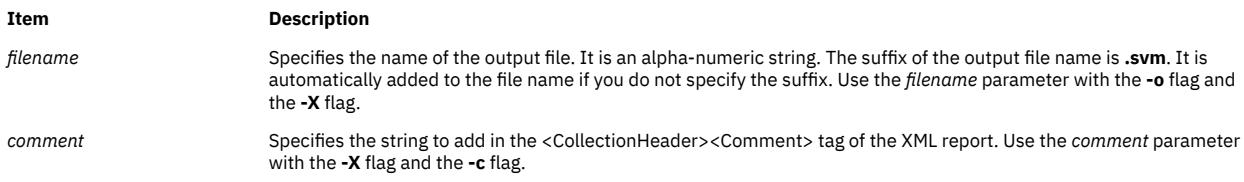

### **Security**

Any user can run the **svmon** command. If the user is not a root user, the view will be limited to the user's own processes.

If RBAC is activated and the **aix.system.stat** role that is attributed to the user, the user can see the same view that the root user does.

### **Examples**

1. To display global statistics in a one line format every minute for 30 minutes, enter the following command:

```
# svmon -G -O summary=longreal -i 60 30
```
2. To display global statics with automatic unit selection, a time stamp, per page size data, and detailed affinity information, enter the following command:

# svmon -G -O unit=auto,timestamp=on,pgsz=on,affinity=detail

3. To display global statistics for the system and all of its WPAR in a compact format, enter the following command:

```
# svmon -G -O summary=longreal -@ ALL
```
4. To display the memory consumption in megabytes (MB) of all processes in a compact report, enter the following command:

# svmon -P -O summary=basic,unit=MB

5. To display the memory consumption of all processes according to the number of virtual pages, and sort the segments for each process by the number of pages in the paging space, enter the following command:

```
# svmon -P -O segment=on,sortentity=virtual,sortseg=pgsp
```
6. To display the memory consumption of process 123456 in full detail, enter the following command:

```
# svmon -P 123456 -O 
segment=on,pidlist=on,range=on,mapping=on,shmid=on,filename=on,affinity=detail
```
7. To display the top 10 system segments sorted by the number of pages in real memory, enter the following command:

# svmon -S -t 10 -O filtercat=kernel,sortseg=inuse

8. To display all of the segments that are not attached to a process, enter the following command:

# svmon -S -O filtercat=unattached

9. To display only 16 MB segments with their address ranges, enter the following command:

# svmon -S -O filterpgsz=L -O range=on

10. In the global WPAR, to display the WPAR name that each segment belongs to, enter the following command:

# svmon -S -@

11. To display the memory consumption of all Oracle processes in a compact report for only the shared segments, enter the following command:

```
# svmon -C oracle -O summary=basic,filtercat=shared
```
12. To display the top 10 users running the processes that consume the most memory every minute, enter the following command:

# svmon -U -t 10 -O summary=basic -i 60

13. To display the memory use for the Mysupclass superclass with its subclasses, enter the following command:

# svmon -W Mysupclass -O subclass=on

14. To display the memory use for the 0 tier subclasses of the Mysupclass superclass, enter the following command:

# svmon -T 0 -a Mysupclass

15. To display the frames that belong to the 36cfb segment with frame level details, enter the following command:

# svmon -D 36cfb -O frame=on

16. To generate an XML report in the **lpar01.svm** file, enter the following command:

```
# svmon -X -o lpar01.svm
# svmon -X -o lpar01
```
17. To generate an XML report with affinity domain details, enter the following command:

# svmon -X -o lpar\_affinity -O affinity=on

18. To generate an XML report with affinity domain details at the segment level, enter the following command:

# svmon -X -o lpar\_affinitydet -O affinity=detail

19. To display global statistics with memory compression details along with true memory snapshot at the end, enter the following command:

# svmon -G -O summary=ame

20. To display global statistics with memory compression details with true memory details turned-off, enter the following command

# svmon -G -O summary=ame,tmem=off

21. To display global statistics with Active Memory Expansion details (in an Active Memory Expansion enabled system) in a one line format, enter the following command

# svmon -G -O summary=longame

22. To display the home SRADIDs and thread SRAD affinity statistics for the threads of a process, enter:

# svmon -P 1 -O threadaffinity=on

# **swap Command**

## **Purpose**

Provides a paging space administrative interface.

### **Syntax**

**swap** [ **-a** *device* ] | [ **-d** *device* ] | [ **-s** ] | [ **-l** ]

# **Description**

The functions provided by the swap command are display of characteristics, addition of paging space and removal of paging space.

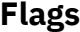

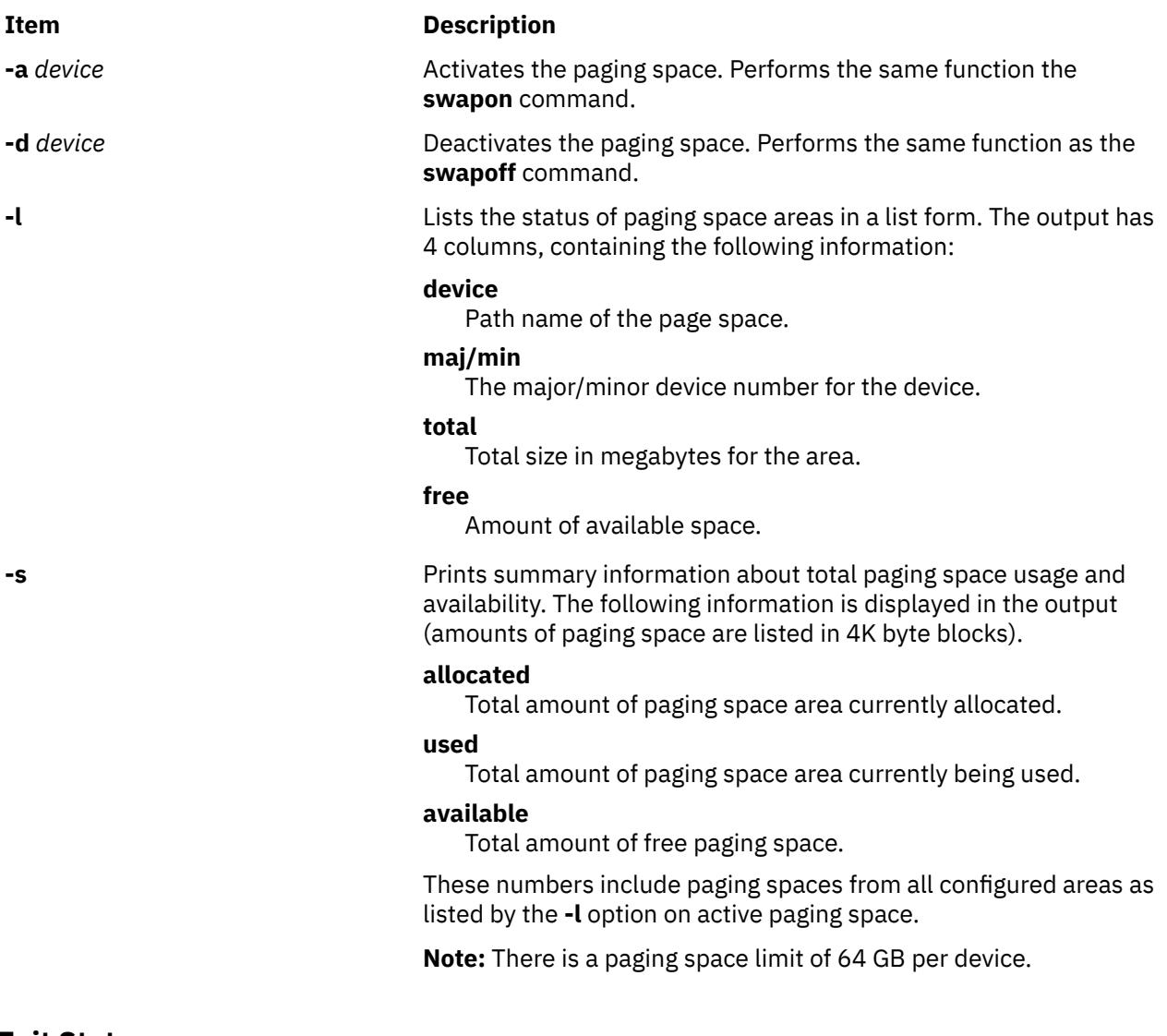

### **Exit Status**

**0**

The command completed successfully.

### **>0**

An error occurred.

## **Security**

**Attention RBAC users and Trusted AIX users:** This command can perform privileged operations. Only privileged users can run privileged operations. For more information about authorizations and privileges, see Privileged Command Database in *Security*. For a list of privileges and the authorizations associated with this command, see the **lssecattr** command or the **getcmdattr** subcommand.

### **Examples**

1. To print summary information on total paging space, enter:

swap -s

2. To list the status of the paging space areas in a list form, enter:

swap -l

3. To activate a particular paging space device paging01, enter:

swap -a /dev/paging01

### **Files**

### **Item Description**

**/usr/sbin/swap Contains the System V swap** command.

# **swapoff Command**

### **Purpose**

Deactivates one or more paging spaces.

### **Syntax**

**swapoff** *DeviceName* { *DeviceName* ...}

### **Description**

The **swapoff** command deactivates one or more paging spaces. The paging spaces are specified by *DeviceName*.

**Note:** There is a paging space limit of 64 GB per device.

To be deactivated:

- The paging space must have been previously activated through the **swapon** command.
- There must exist enough space in the remaining paging spaces. The remaining paging device should have enough space to accommodate the current system-wide paging space usage and the **npswarn** value.

**Note:** This command is not supported when executed within a workload partition.

### **Exit Status**

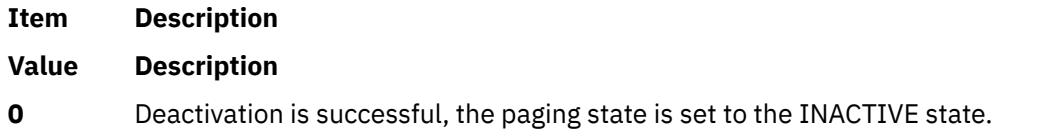

**1** The following message displays:

swapoff: Cannot deactivate paging space *DeviceName*

**2** There is not enough space in the remaining paging spaces, the deactivation is not done and the following message displays:

> "swapoff: Cannot deactivate paging space *DeviceName* : There is not enough space in the file system."

**3** An I/O error occurred on user pages of a paging space, the following message displays:

swapoff: Deactivation of paging space *DeviceName* suspended: I/O errors encountered on user backing pages.

The recommended action is:

- Check the error log.
- Deactivate the paging space for the next reboot using the **chps** command.
- Reboot the system.
- **4** An I/O error occurred on system pages of a paging space, the following message displays:

swapoff: Deactivation of paging space *DeviceName* suspended: I/O errors encountered on system backing pages. The system may crash.

The recommended action is:

- Check the error log.
- Deactivate the paging space for the next reboot using the **chps** command.
- Reboot the system.

### **Security**

**Attention RBAC users and Trusted AIX users:** This command can perform privileged operations. Only privileged users can run privileged operations. For more information about authorizations and privileges, see Privileged Command Database in *Security*. For a list of privileges and the authorizations associated with this command, see the **lssecattr** command or the **getcmdattr** subcommand.

# **swapon Command**

### **Purpose**

Activates a paging space.

### **Syntax**

**swapon [-a](#page-3990-0)** | *devicename* 

### **Description**

The **swapon** command activates a paging space. It is used during early system initialization to make the initial paging space available. During a later phase of system initialization, the **swapon [-a](#page-3990-0)** command is used to make other devices available so that paging and swapping activity is interleaved across several devices. If the option **auto=yes** then the **swapon -a** command makes all devices specified in the **/etc/swapspaces** available that aren't explicitly excluded from being automatically swapped on by

<span id="page-3990-0"></span>their stanza. Calls to the **swapon** command normally occur in the system multiuser initialization **/etc/rc** file.

The *devicename* parameter specifies a specific device to be made available. The second form gives individual block devices as given in the system swap configuration table. The call makes this space and other defined spaces available to the system for paging and swap allocation. The system swap configuration table is the set of all devices specified in the **/etc/swapspaces** file.

**Note:** The maximum number of active paging spaces is 16. In addition, there is a paging space limit of 64 GB per device.

**Note:** This command is not supported when executed within a workload partition.

### **Flags**

**Ite Description**

**m**

**-a** Causes all devices present in the **/etc/swapspaces** file to be made available.

### **Security**

The Role Based Access Control (RBAC) Environment and Trusted AIX: This command implements and can perform privileged operations. Only privileged users can execute such privileged operations.

To review the list of privileges and the authorizations associated with this command, refer to the **/etc/ security/privcmds** database.

## **Examples**

1. To cause all devices present in the **/etc/swapspaces** file to be made available, enter:

swapon -a

All devices present in the **/etc/swapspaces** file are now available.

2. To cause the **/dev/paging03** and **/dev/paging04** devices to be available for paging and swapping, enter:

swapon /dev/paging03 /dev/paging04

The **/dev/paging03** and **/dev/paging04** devices are now available.

### **Files**

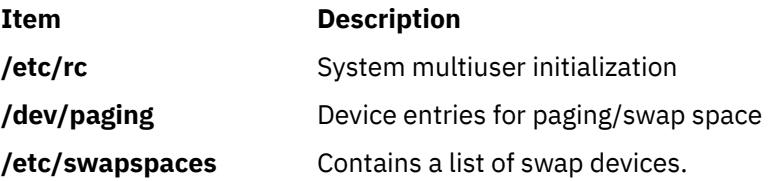

# **swcons Command**

### **Purpose**

Redirects, temporarily, the system console output to a specified device or file.

### **Syntax**

**swcons** [ **[-p](#page-3991-0)** *Log\_File* ] [ **[-s](#page-3991-0)** *Log\_Size* ] [ **[-t](#page-3991-0)** *Tag\_Verbosity* ] [ **[-v](#page-3991-0)** *Log\_Verbosity* ] *PathName*

# <span id="page-3991-0"></span>**Description**

The **swcons** command temporarily switches the system console output to a different target during system operation. This command only switches system informational-, error-, and intervention-required message output to the specified destination. The **swcons** command does not affect the operation of the system console device that is providing a login by way of the **getty** command.

The device or file specified when using this command remains the target for console output until changed by another **swcons** command, until the next start of the system, or until the console driver detects an error when accessing the designated device or file. If an open or write error is detected on the device or file specified by the **swcons** command, the console device driver switches all output back to the device or file that provided console support when the system was last started.

The *PathName* parameter must be a fully qualified path name to a device or file that is to receive system console message output. If the *PathName* parameter specifies a file that does not exist, the **swcons** command creates the file. If the file does exist, the **swcons** command appends any new console message output to the contents of the file.

**Attention:** Use of the **swcons** command to switch console output to an NFS mounted file system or a diskless/dataless client might cause the operating system to hang.

### **Flags**

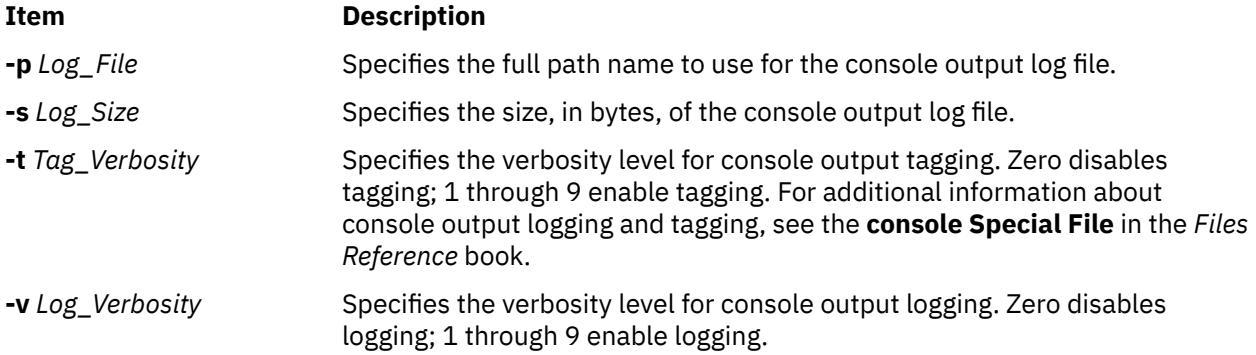

### **Security**

**Attention RBAC users and Trusted AIX users:** This command can perform privileged operations. Only privileged users can run privileged operations. For more information about authorizations and privileges, see Privileged Command Database in *Security*. For a list of privileges and the authorizations associated with this command, see the **lssecattr** command or the **getcmdattr** subcommand.

## **Examples**

1. To change the system console message output to a file called console.out in the /tmp directory, enter:

swcons /tmp/console.out

2. To change the system console message output to a terminal with the logical name tty3, enter:

swcons /dev/tty3

3. To change the system-console message output back to the device or file that supported the console output at system start time, enter:

swcons

### **Files**

**Item Description /dev/console** Specifies the special file for system console access. **/usr/sbin/swcons** Contains the **swcons** command file.

# **swrole Command**

### **Purpose**

Switches to a specified role session.

### **Syntax**

**swrole** { **ALL** | *Role* [ ,*Role* ] ... } [ *Argument* … ]

## **Description**

The **swrole** command creates a new role session with the roles that is specified by the *Role* parameter. The *Role* parameter must be composed of the names of roles in the **roles** attribute of the user. Before creating a new role session, the **swrole** command performs authentication according to the **auth mode** attribute of the **chrole** command for the specified roles. If any of the specified roles requires authentication, the user must be successfully authenticated for the action to be performed. If none of the specified roles require authentication, no authentication is requested.

The **swrole** command creates a new role session with the specified roles added to the active role set of the session. The **ALL** keyword specifies that a role session is created with all the roles that are assigned to the user. Role sessions are limited to eight roles per session. If a user has more than eight roles, only the first eight roles are assigned to the role session when the **ALL** keyword is specified. Creation of a new role session preserves the user environment for the current session.

Any argument, such as a flag or a parameter, which is specified by the *Arguments* parameter, must relate to the login shell that is defined for the user. The arguments are passed to the login shell that is created for the role session. For example, if the login shell for a user is **/usr/bin/ksh**, any of the flags that are allowed for the **ksh** command can be specified.

To restore the previous session, type exit or press the Ctrl-D. The action ends the shell created by the **swrole** command and returns the user to the previous shell and environment.

Each time the **swrole** command is run, an entry is made in the **/var/adm/rolelog** file. The **/var/adm/ rolelog** file records the following information: date, time, system name, login name and role name. The **/var/adm/rolelog** file also records whether or not the role initiation attempt is successful: a plus sign (+) indicates a successful role initiation, and a minus sign (-) indicates an unsuccessful role initiation.

The **swrole** command is functional only when the system is operating in enhanced Role Based Access Control (RBAC) mode. If the system is not in enhanced RBAC mode, the command displays an error message and returns failure.

### **Examples**

1. To assume the RoleAdmin and FSAdmin roles as a user who has been assigned the roles, enter the following command:

swrole RoleAdmin,FSAdmin

2. To run the **backup** command as a role that has the appropriate authorization, enter the following command:

```
swrole FSAdmin "-c /usr/sbin/backup -9 -u"
```
# **swts Command**

### **Purpose**

Switches a thin server to a different COSI.

### **Syntax**

**swts -c** *Image* [**-n** |**-t** *Time*] [**-v**] *ThinServer*

### **Description**

The swts command switches a thin server to a different Common Operating System Image (COSI). If specified with the -t flag, the thin server switches to a new common image at the time specified by the *Time* parameter. The value for *Time* must be a valid cron tab entry. Refer to the crontab command for creating valid cron time entries.

The swts command can be run on either a NIM master or a thin server. When a thin server is switched to a new common image, files in the  $/$ inst\_root directory for the thin server will be synced with the new common image.

### **Flags**

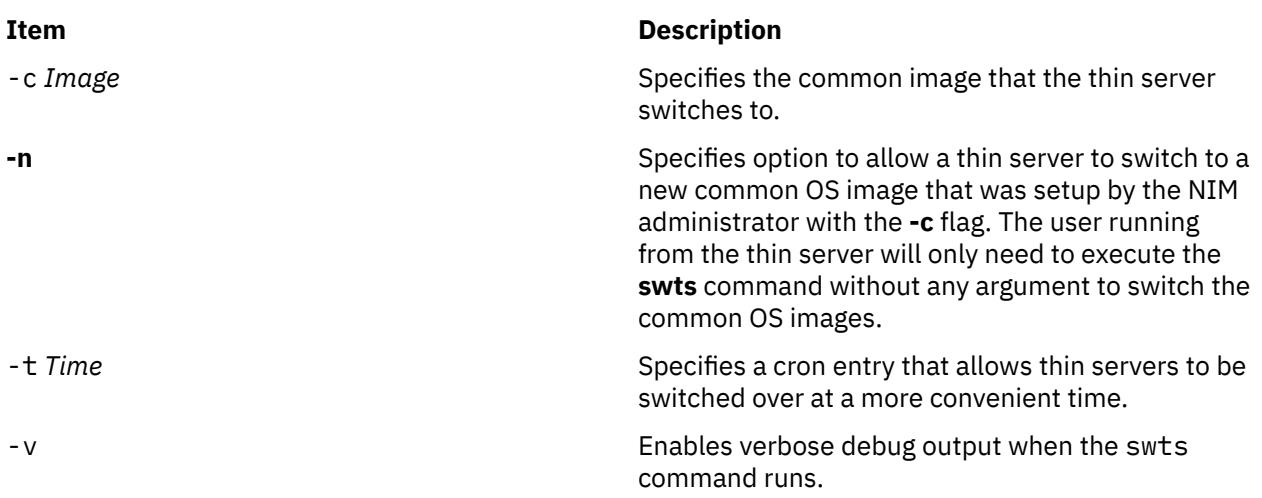

## **Exit Status**

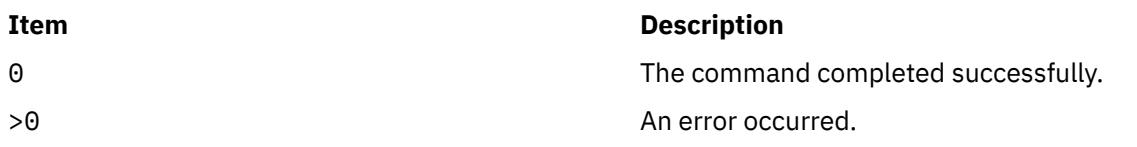

### **Security**

Access Control: You must have root authority to run the swts command.

### **Examples**

1. To switch the cosi1 common image of a thin server named lobo to a common image named cosi2, enter:

swts -c cosi2 lobo

The lobo thin server is re-initialized and cosi2 is its new operating system.

2. To switch the cosi1 common image of a thin server named lobo to a common image named cosi2 at midnight on Sunday, December 25, enter:

swts -c cosi2 -t "0 0 25 12 0" lobo

The lobo thin server will continue to use the cosi1 common image until midnight on Sunday, December 25, when it switches to cosi2.

### **Location**

/usr/sbin/swts

### **Files**

**Item Description**

/etc/niminfo Contains variables used by NIM.

# **sync Command**

### **Purpose**

Updates the i-node table and writes buffered files to the hard disk.

### **Syntax**

**sync**

### **Description**

The **sync** command runs the **sync** subroutine. If the system must be stopped, run the **sync** command to ensure file system integrity. The **sync** command writes all unwritten system buffers to disk including modified i-nodes, delayed block I/O, and read-write mapped files.

**Note:** The writing, although scheduled, is not necessarily complete upon return from the **sync** subroutine.

# **synclvodm Command**

### **Purpose**

Rebuilds the logical volume control block, the device configuration database, and the device special files.

### **Syntax**

**synclvodm** [ **[-c](#page-3995-0)** | **[-D](#page-3995-0)** | **[-F](#page-3995-0)** | **[-k](#page-3995-0)** | **[-K](#page-3995-0)** | **[-P](#page-3995-0)** | **[-R](#page-3995-0)** | **[-v](#page-3995-0)** ] *VolumeGroup LogicalVolume ...*

### **Description**

The **synclvodm** command rebuilds the logical volume control block, the device configuration database, and the device special files (for the volume group and logical volumes), so that they are synchronized with the volume group descriptor areas on the physical volumes.

During normal operations, the device configuration database remains consistent with the logical volume manager information in the logical volume control blocks and the volume group descriptor areas on the physical volumes. If for some reason the device configuration database is not consistent with Logical Volume Manager information, the **synclvodm** command can be used to resynchronize the database. The <span id="page-3995-0"></span>volume group must be active for the resynchronization to occur (see **varyonvg**). If logical volume names are specified, only the information related to those logical volumes is updated. If logical volume names are not specified, every logical volume in the volume group is updated.

**Attention:** Do not remove the **/dev** entries for volume groups or logical volumes. Do not change the device configuration database entries for volume groups or logical volumes using the object data manager.

**Note:** To use this command, you must either have root user authority or be a member of the **system** group.

### **Flags**

### **Ite Description**

**m**

**-c** Treats naming conflicts as fatal errors. If this flag is not specified, the command generates a warning message for any naming conflicts, and automatically renames the logical volume by default.

A logical volume naming conflict occurs when the logical volume name is already in use by another device. A volume group naming conflict occurs when the volume group major number cannot be reserved in the device configuration database.

- **-D** Does not remove or recreate the logical volume minor numbers and device special files. If not specified, the command removes and recreates the logical volume minor numbers and device special files by default.
- **-F** Does not synchronize the device configuration database entries for the physical volumes in the volume group. If this flag is not specified, the command removes the device configuration database entries for all physical volumes in the volume group, and recreates those entries based on the information in the volume group descriptor area by default.
- **-k** Takes the volume group lock when the **synclvodm** command is running. If this flag is not specified, the volume group lock is taken only if the parent process does not have the lock.
- **-K** Does not take the volume group lock when the **synclvodm** command is running. Use this flag when the caller is a shell script, and is managing the volume group lock in the shell script with the **putlvodm -k** and **-K** flags. The default behavior is to take the volume group lock unless the parent process has the lock.
- **-P** Preserves the permission bits for the special files of logical volume device. The **-P** flag overrides the **-D** flag. The **-P** flag is ignored for original type volume groups. If this flag is not set, the ownership of the logical volume special file is set to root, and the group is set to system.
- **-R** Restores the user, group, and permissions for the logical volume device special files to the values previously set by the **mklv** and **chlv** commands using the **-U**, **-G**, and **-P** flags. The **-R** flag is ignored for original type volume groups, or when the **-D** flag is specified.
- **-v** Displays the output from the **synclvodm** command in verbose mode.

## **Security**

**Attention RBAC users and Trusted AIX users:** This command can perform privileged operations. Only privileged users can run privileged operations. For more information about authorizations and privileges, see Privileged Command Database in *Security*. For a list of privileges and the authorizations associated with this command, see the **lssecattr** command or the **getcmdattr** subcommand.

# **Examples**

To synchronize the device configuration database with the logical volume manager information for rootvg, enter the following:
## **Files**

**Item Description /usr/sbin/synclvodm** Contains the **synclvodm** command.

# **syncroot Command**

## **Purpose**

Synchronizes a non-shared portion of installed software with a shared part.

## **Syntax**

**/usr/sbin/syncroot** [ [ -a ] [ -i ] | [ -F ] [ -r ] ] [ -p ] [ -v ] [ -X ]

## **Flags**

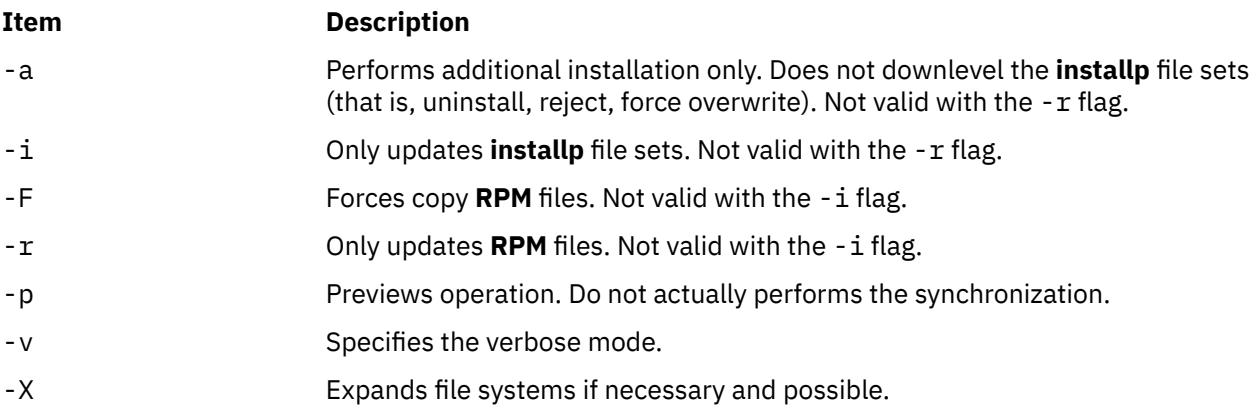

#### **Notes:**

• If you are logged into a version 6 workload partition, on a version 7 global system, and run the **syncroot** command, the operation will fail with the following error:

syncroot: Processing root part installation status. Your global system is at a higher version than the WPAR. Please log out of the WPAR and execute the migwpar command. syncroot: Returns Status = FAILURE

• For shared workload partitions (WPARs), if the installation history of the source system is different from the installation history of the target system, the **restwpar** command and the **syncroot** command might fail for few filesets. You might see a failure message that is similar to the following example for the **syncroot** command, at the end of the restwpar operation:

```
syncroot: Error synchronizing installp software
syncroot: Returns Status = FAILURE
```
You must restore or migrate the shared WPAR to a logical partition (LPAR) that has the installation history similar to the installation history of the source LPAR.

# **Security**

Access Control: Only the root user can run this command.

# <span id="page-3997-0"></span>**Examples**

1. To update all **installp** filesets in the root part, enter:

# syncroot -i

2. To perform an update of all **RPM** files and expand space automatically (if needed and possible ), enter:

```
# syncroot -r -X
```
# **syncvg Command**

# **Purpose**

Synchronizes logical volume copies that are not current.

# **Syntax**

**syncvg** [ **-f** ] [ **[-i](#page-3998-0)** ] [ **[-H](#page-3998-0)** ] [ **[-P](#page-3998-0)** *NumParallelLps* ] { **[-l](#page-3998-0)** | **[-p](#page-3998-0)** | **[-v](#page-3999-0)** } *Name ...*{ [ **-a** { *all* | *pid1,pid2,…* } ] [ **[-r](#page-3998-0)** { *all* | *pid1,pid2,…* } ] [ **[-t](#page-3998-0)** { *all* | *pid1,pid2,…* } ] [ **[-n](#page-3998-0)** *vgName* ] [ **[-T](#page-3999-0)** *SyncRate* [ -d { all | *pid1,pid2,…* } ] ] [ **[-q](#page-3998-0)** ] [ **[-Q](#page-3998-0)** ] }

# **Description**

The **syncvg** command synchronizes the physical partitions, which are copies of the original physical partition, that are not current. The **syncvg** command can be used with logical volumes, physical volumes, or volume groups, with the *Name* parameter representing the logical volume name, physical volume name, or volume group name. The synchronization process can be time consuming, depending on the hardware characteristics and the amount of data.

When the **-f** flag is used, a good physical copy is chosen and propagated to all other copies of the logical partition, whether or not they are stale. Using this flag is necessary in cases where the logical volume does not have the mirror write consistency recovery.

Unless disabled, the copies within a volume group are synchronized automatically when the volume group is activated by the **varyonvg** command.

**Note:** For the **syncvg** command to be successful, at least one good copy of the logical volume should be accessible, and the physical volumes that contains this copy should be in ACTIVE state. If the **-f** option is used, the above condition applies to all mirror copies.

If the **-P** option is not specified, **syncvg** will check for the *NUM\_PARALLEL\_LPS* environment variable. The value of *NUM\_PARALLEL\_LPS* will be used to set the number of logical partitions to be synchronized in parallel.

# **Flags**

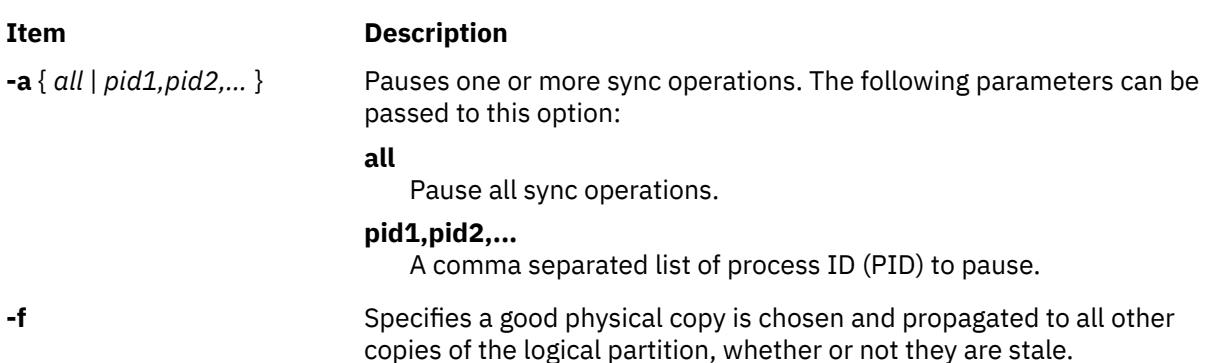

<span id="page-3998-0"></span>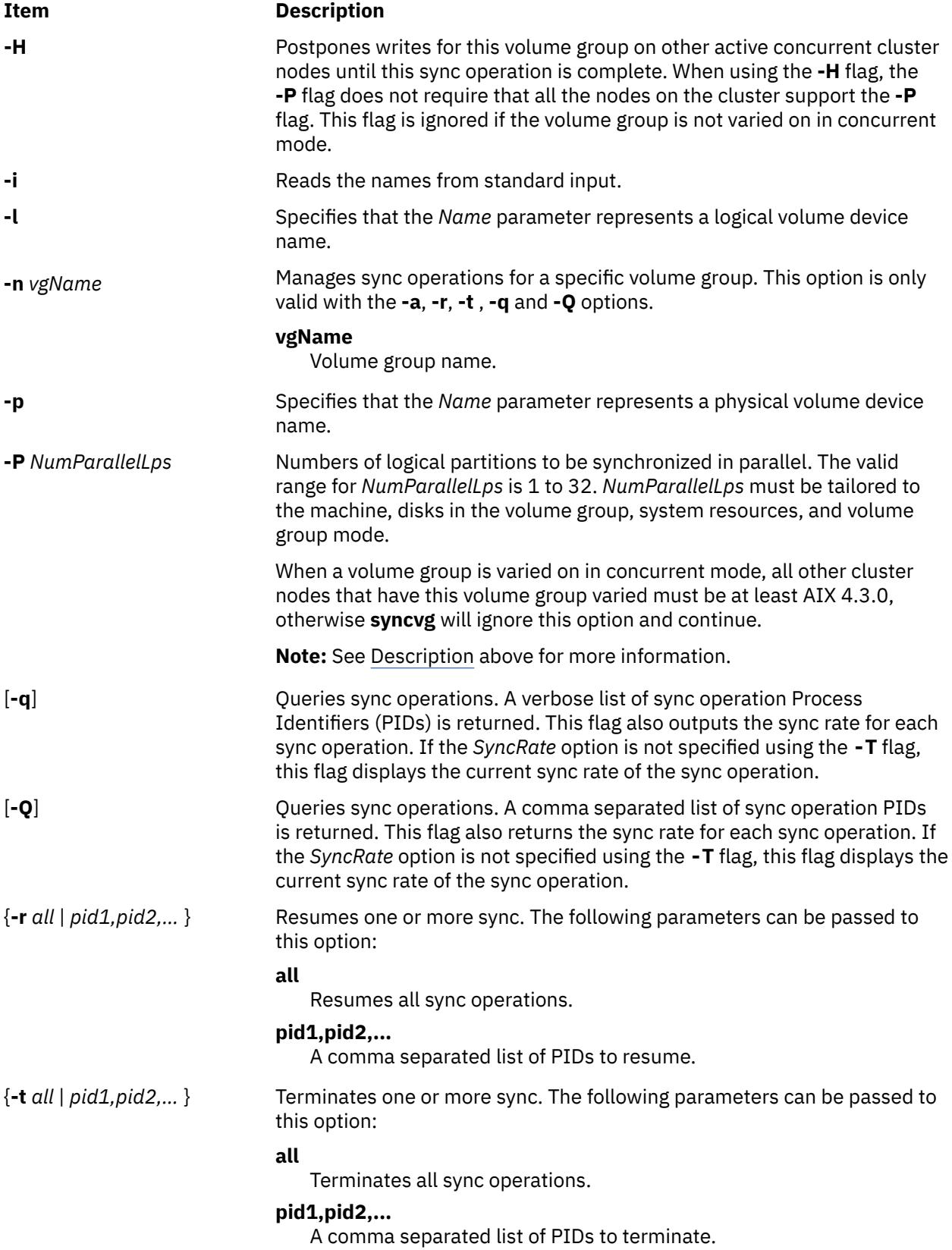

<span id="page-3999-0"></span>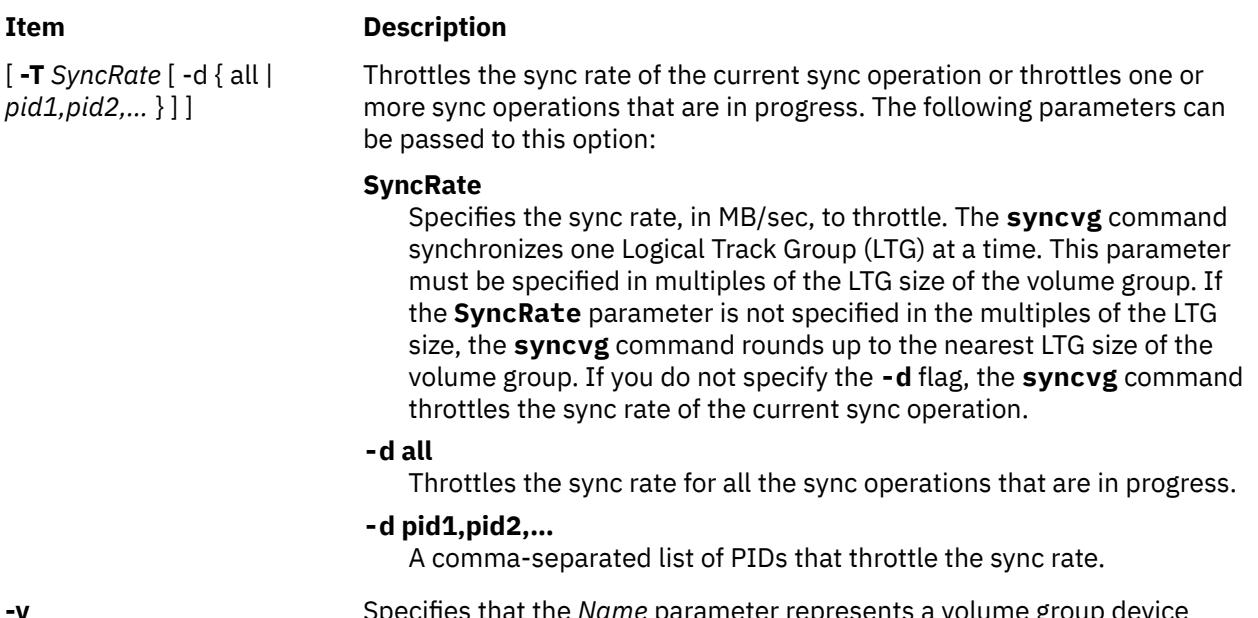

**-v** Specifies that the *Name* parameter represents a volume group device name.

## **Security**

**Attention RBAC users and Trusted AIX users:** This command can perform privileged operations. Only privileged users can run privileged operations. For more information about authorizations and privileges, see Privileged Command Database in *Security*. For a list of privileges and the authorizations associated with this command, see the **lssecattr** command or the **getcmdattr** subcommand.

# **Examples**

1. To synchronize the copies on physical volumes hdisk4 and hdisk5, enter:

syncvg [-p](#page-3998-0) hdisk4 hdisk5

2. To synchronize the copies on volume groups vg04 and vg05, enter:

syncvg -v vg04 vg05

3. To display the synchronization status, enter:

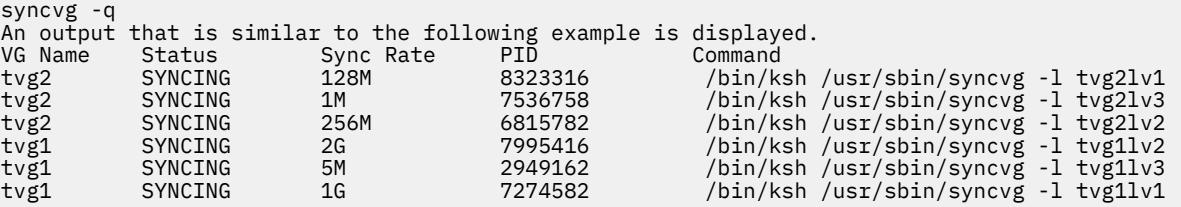

4. To pause the **syncvg** command and then display the synchronization status, enter:

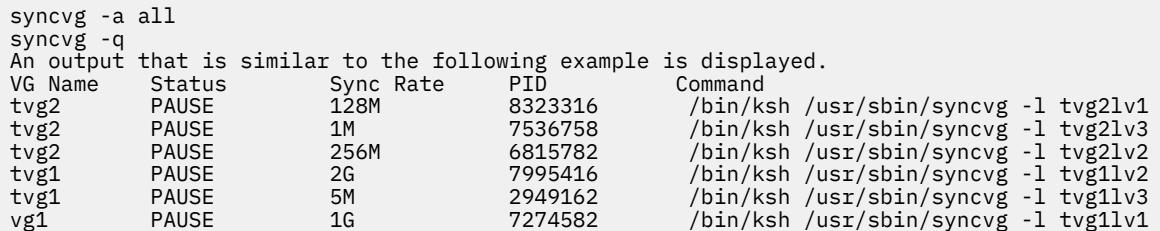

5. To synchronize the current **syncvg** operation with a sync rate of 512 MB/sec on a volume group named vg00, enter:

syncvg -T 512 -v vg00

## **Files**

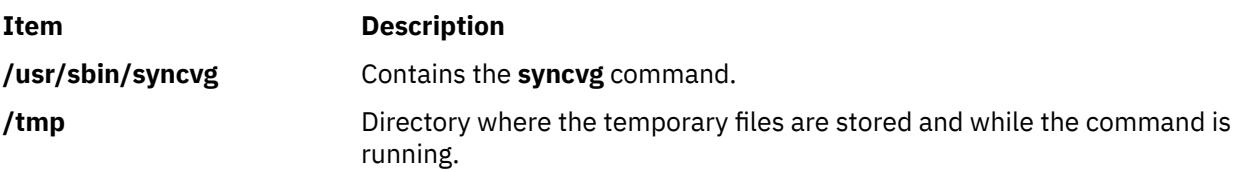

# **syncwpar Command**

## **Purpose**

Synchronizes software between a global system and a workload partition.

# **Syntax**

### **Shared WPAR synchronization**

**/usr/sbin/syncwpar** [ [ [-a](#page-4001-0) ] [ [-i](#page-4001-0) ] | [ [-F](#page-4001-0) ] [ [-r](#page-4001-0) ] ] [ [-p](#page-4001-0) ] [ [-v](#page-4001-0) ] [ [-X](#page-4001-0) ] { [-A](#page-4001-0) | [-f](#page-4001-0) *[wparnamesfile](#page-4001-0)* | *[wparname](#page-4001-0)* }

## **Detached WPAR synchronization**

**/usr/sbin/syncwpar [-D](#page-4001-0)** [ [-d](#page-4001-0) *[device](#page-4001-0)* ] [ **-p** ] [ **-v** ] [ **-X** ] { **-A** | **-f** *wparnamesfile wparname* }

### **Detached WPAR interim fix operations**

**/usr/sbin/syncwpar [-D](#page-4001-0)** { -E *[<path to fix>](#page-4001-0)* | -R *[<ifix label>](#page-4001-0)*} { **-A** | **-f** *wparnamesfile* | *wparname* }

#### **Versioned WPAR device data synchronization**

**/usr/sbin/syncwpar [-c](#page-4001-0)** *wparname*

# **Description**

The syncwpar command synchronizes the software that is installed in the global shared parts (usually the **/usr** and **/opt**) with the workload partition *root* part.

If you specify the **-D** flag, the **syncwpar** command recovers the system software that is in a detached workload partition (WPAR) with writable **/usr** directory, and that has diverged from the system software in the global environment. If you do not specify the **-D** flag, the **syncwpar** command runs only on shared WPAR that have a read-only **/usr** directory.

**Note:** The **syncwpar** command cannot be used to synchronize software levels in AIX 5.2 or AIX 5.3 versioned WPAR. Software in versioned WPAR is independent from the software in the global environment.

The syncwpar command operates on a single WPAR when you specify the *wparname* parameter, on a list of WPAR when you specify the *wparname* parameter with the -f *wparnamesfile* parameter, or on all system WPAR when you specify the -A flag.

**Restriction:** Running the syncwpar command on application workload partitions is restricted.

**Note:** If you run the **syncwpar** command to sync a version 6 workload partition, on a version 7 global system, the **syncwpar** command will call the **migwpar** command and migrates the workload partition.

# <span id="page-4001-0"></span>**Flags**

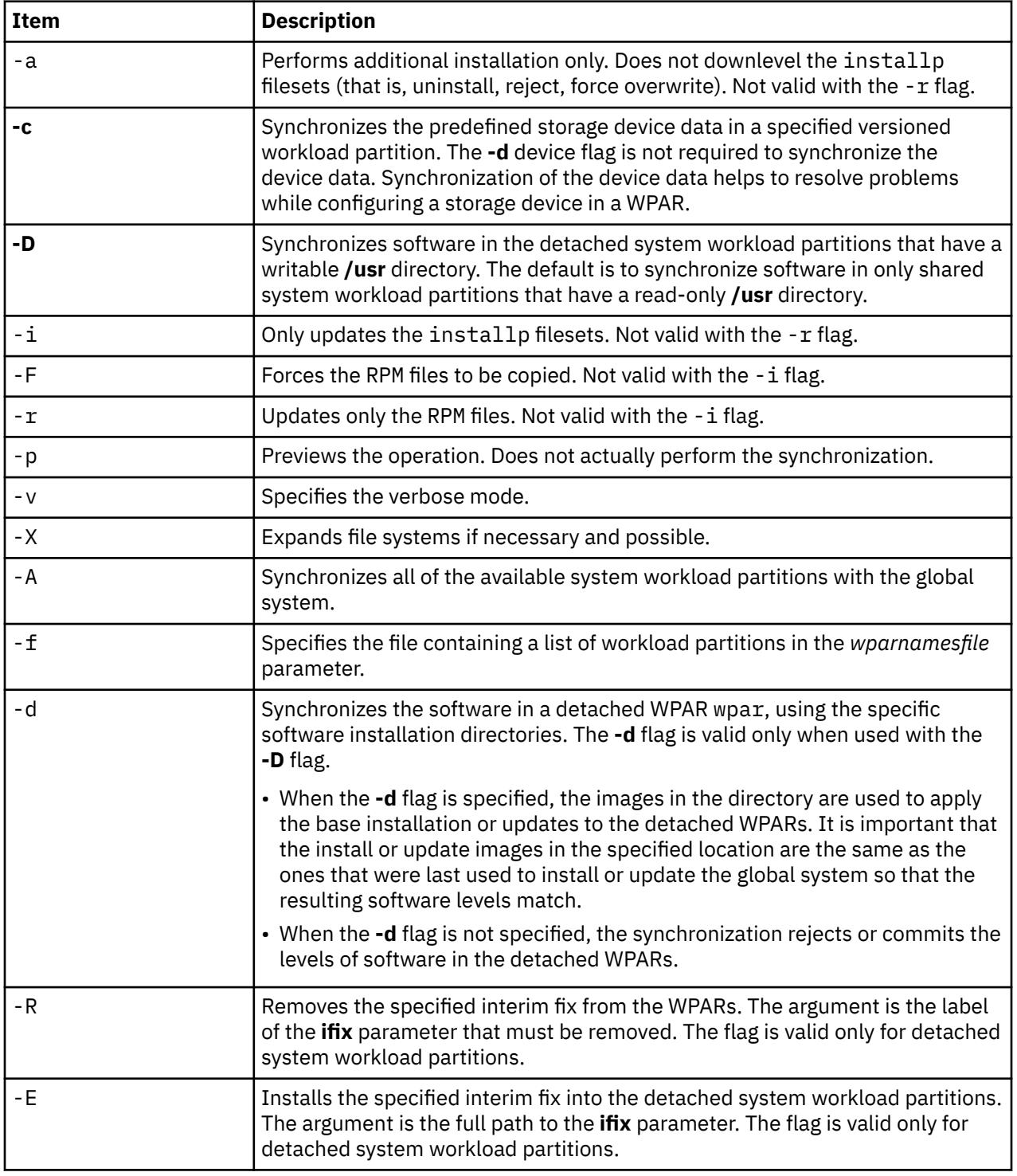

# **Parameters**

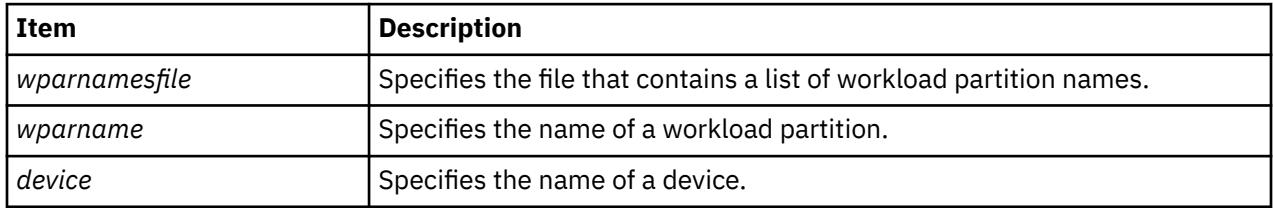

# **Security**

Access Control: Only the root user can run this command.

# **Examples**

1. To synchronize all of the software on workload partition mywpar, enter the following command:

syncwpar mywpar

2. To synchronize all WPAR, enter the following command in the global environment:

```
# syncwpar -A
```
3. To synchronize WPAR that is named mywpar and to expand the file system automatically, enter the following command:

```
# syncwpar -X mywpar
```
4. To synchronize software in the detached WPAR named privatewpar using the /mysw software installation directory, enter the following command:

# syncwpar -D -d /mysw privatewpar

5. To install the **myfix.epkg.Z** interim fix to all the detached system workload partitions, enter the following command:

```
# syncwpar -D -E /tmp/myfix.epkg.Z -A
```
6. To remove an interim fix with the label **myfix** from all the detached system workload partitions, enter the following command:

```
# syncwpar -D -R myfix -A
```
# **syscall Command**

# **Purpose**

Performs a specified subroutine call.

# **Syntax**

**syscall** [ **[-n](#page-4003-0)** ] *Name* [ *Argument1 ... ArgumentN* ] [ **[;](#page-4003-0)** *Name* [ *Argument1* ... *ArgumentN* ] ] ...

# **Description**

The **syscall** command executes a system call interface program, which performs the subroutine call specified by the *Name* parameter. If you specify the **-n** flag, the **syscall** command performs the call **n** times. Arguments specified by the *Argument* parameter are passed to the subroutine without error checking. The *Argument* parameter can be expressed in the following formats:

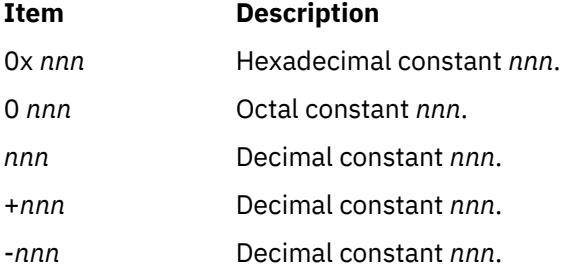

<span id="page-4003-0"></span>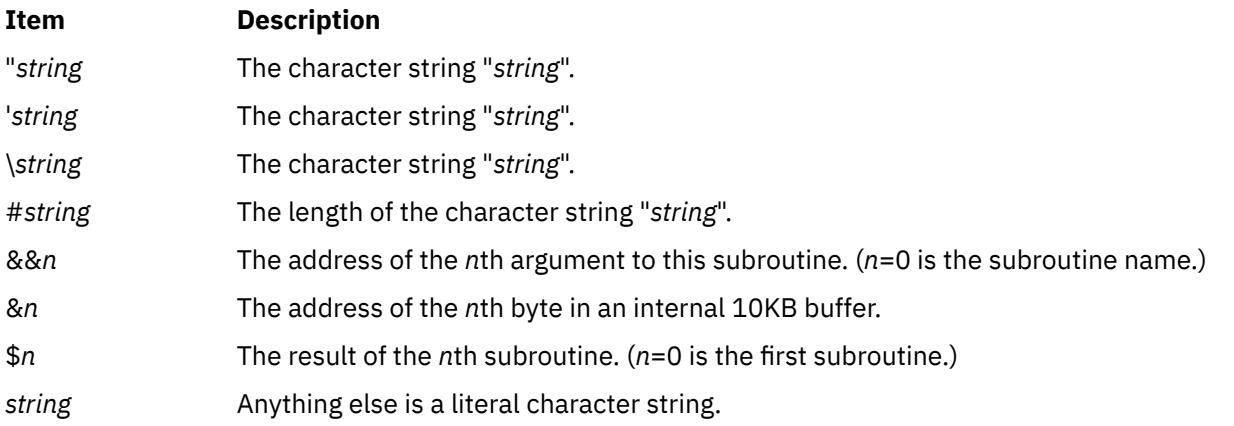

The **syscall** command prints a message and exits for unknown subroutines and for subroutines that return a value of -1.

**Note:** The **syscall** command understands the **sleep** subroutine as a special case subroutine.

# **Flags**

## **Ite Description**

**m**

- **-n** Specifies the number of times the **syscall** command performs the specified subroutine.
- **;** Separates multiple subroutines (up to a maximum of 20) issued by the same invocation of the **syscall** command.

# **Examples**

To simulate the C program fragment:

output=open("x", 401, 0755);

write(output, "hello", strlen("hello"));

enter:

syscall open x 401 0755 \; write \\$0 hello \#hello

**Note:** Special shell characters must be escaped.

## **Files**

**Item Description /usr/bin/syscall** Contains the **syscall** command.

# **sysck Command**

# **Purpose**

Checks the inventory information during installation and update procedures.

# <span id="page-4004-0"></span>**Syntax**

**sysck** { **-i** | **[-u](#page-4005-0)** } [ **-R** *RootPath* ] [ **-N** ] [ **[-v](#page-4005-0)** ] [ **[-s](#page-4005-0)** *SaveFile* ] [ **-O** { **r** | **s** | **u** } ] **-f** *File [ProductName](#page-4005-0)* { **tcbck** *Flags* }

All of the **tcbck** command flags are valid with this command.

# **Description**

**Note:** All of the **tcbck** command flags are valid with the **sysck** command. This feature provides compatibility with Version 3.1.

The **sysck** command checks file definitions against the extracted files from the installation and update media and updates the Software Vital Product Data (SWVPD) database. The **sysck** command does not recognize the following special characters in file names: grave accent (`), quotation marks (', "), backslash (\), caret (^), parentheses ((, )), vertical bar (|), braces ({, }), brackets ([, ]), greater than and less than symbols (<, >), colon (:), and comma (,). If a file name contains one of these characters, the **sysck** command fails.

The **sysck** command is primarily used during the installation and update of software products.

When invoked with the **-i** flag, the **sysck** command checks the attributes of an extracted file with its file definitions, updates the SWVPD, and attempts to fix some errors if they exist.

The *File* parameter is the name of the stanza file that contains the file definitions. An example of such a file is the **/etc/security/sysck.cfg** file, although the **syschk** command does not use this file. The **sysck** command checks the size, links, symlinks, owner, group, and mode attributes of a file for which the type attribute is set to **FILE**. When invoked with the **-v** flag as well as the **-i** flag, **sysck** also checks the checksum value of a file.

The **sysck** command updates the file name, product name, type, checksum, and size of each file in the SWVPD database.

To fix errors, the **sysck** command resets the attribute of the installed or updated file to the defined value in the *File* stanza file, except for some attributes as described in ["Fixing Errors".](#page-4006-0)

When invoked with the **-u** flag, the **sysck** command removes the entry from the SWVPD database for each file that is part of the software product *ProductName*. The **sysck** command also deletes any hard links and symbolic links for each file, as defined in the SWVPD database.

# **Flags**

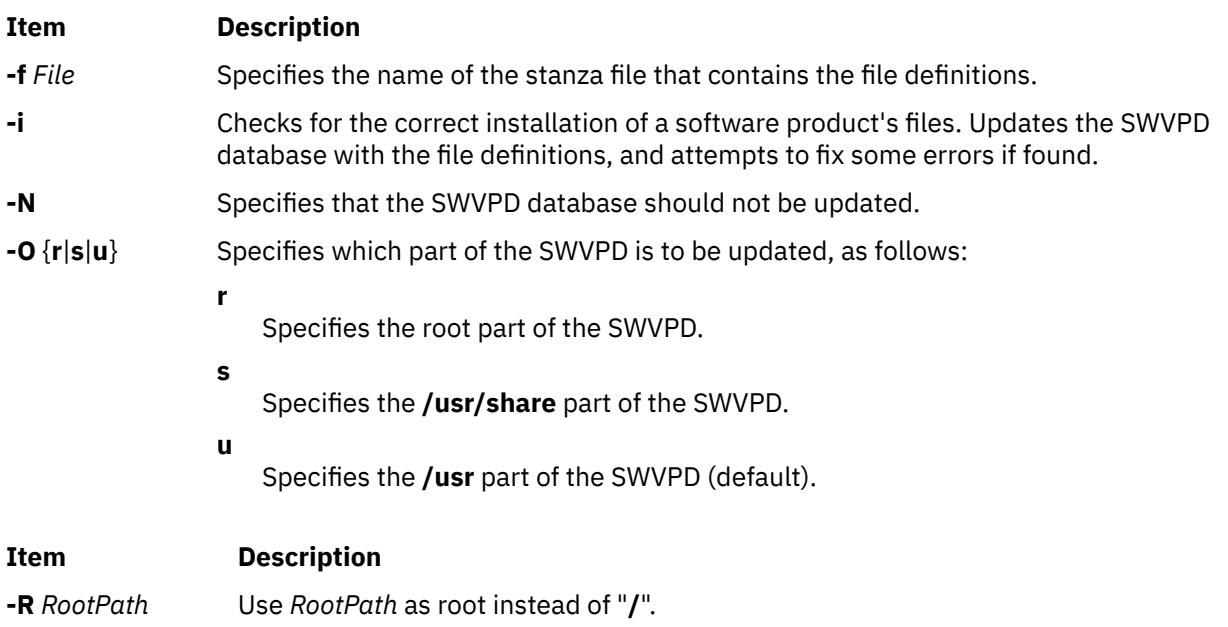

<span id="page-4005-0"></span>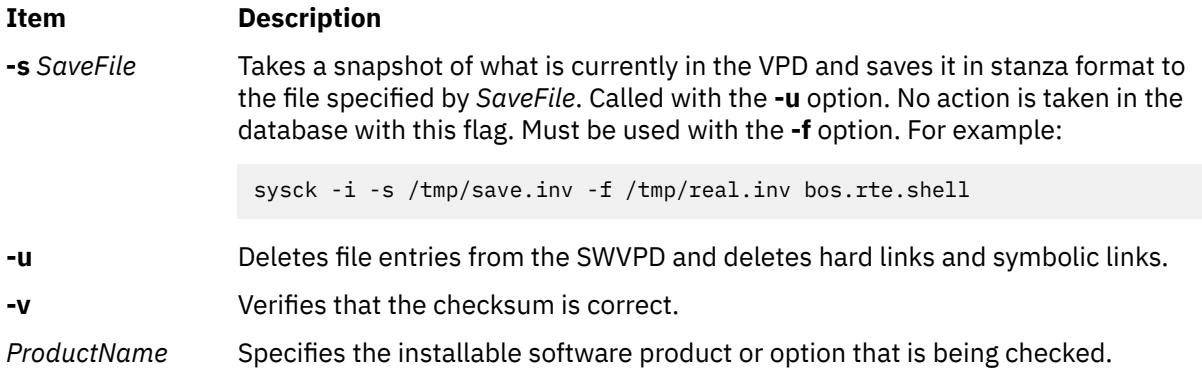

# **Environment Variables**

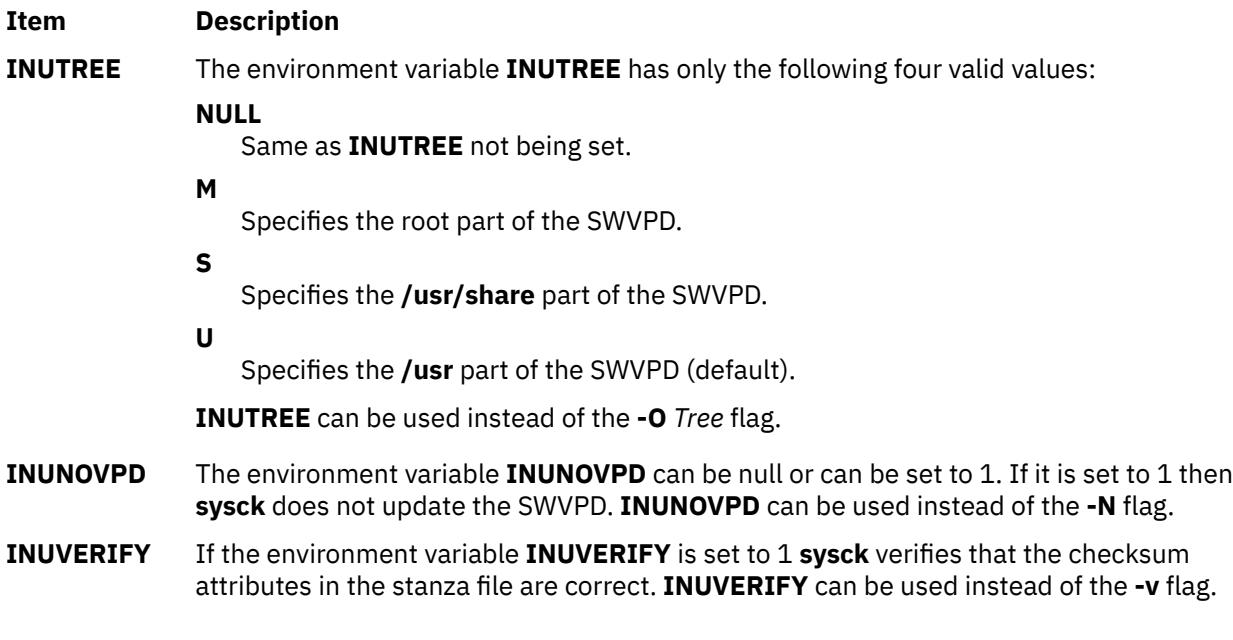

# **File Definitions**

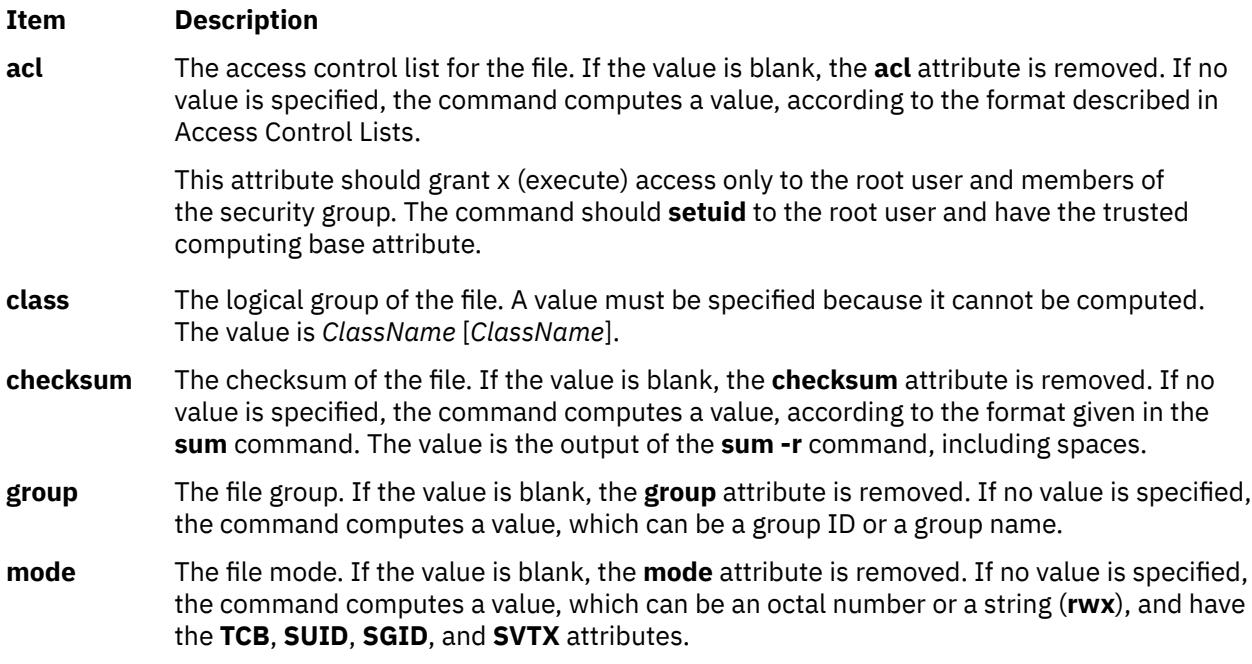

<span id="page-4006-0"></span>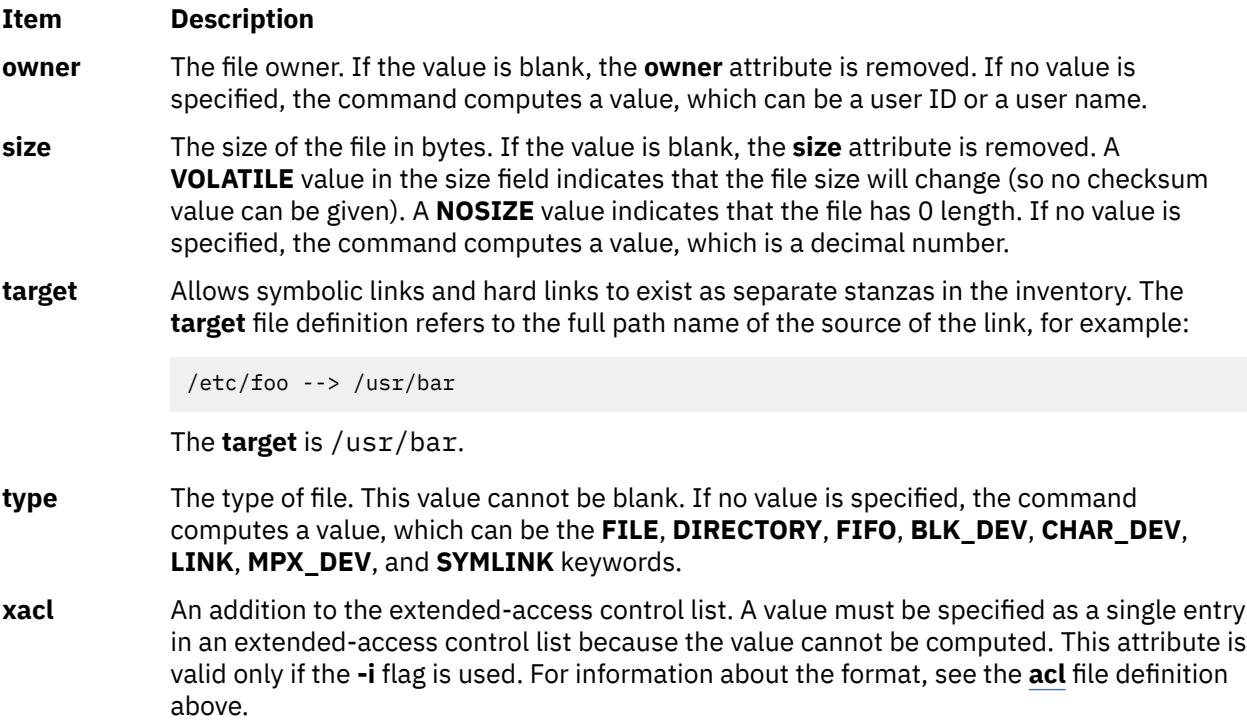

# **Fixing Errors**

To fix errors, the **sysck** command resets the attribute of the installed or updated file to the defined value defined in the *File* stanza file except for the following attributes, for which the **sysck** command acts as described:

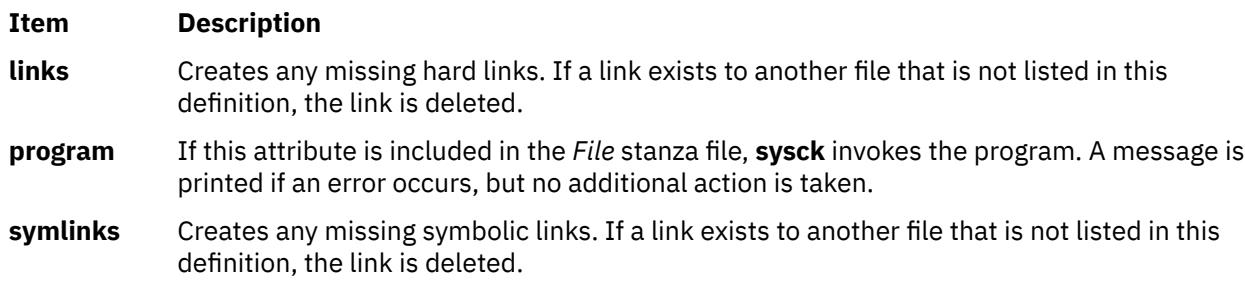

# **Security**

Privilege Control: Only the root user can run this command.

**Attention RBAC users and Trusted AIX users:** This command can perform privileged operations. Only privileged users can run privileged operations. For more information about authorizations and privileges, see Privileged Command Database in *Security*. For a list of privileges and the authorizations associated with this command, see the **lssecattr** command or the **getcmdattr** subcommand.

# **Examples**

1. A product that uses the **installp** command to install ships an inventory file in its image. To add the definitions to the inventory database and check permissions, links, checksums, etc., enter:

sysck [-i](#page-4004-0) [-f](#page-4004-0) dude.rte.inventory dude.rte

where dude.rte.inventory would look like the following:

```
/usr/bin/dude.exec:
  class = apply, inventory, dude.rte
```

```
 owner = bin
   group = bin
  mode = 555 type = FILE
 size = 2744
 checksum = "04720 3"
```
2. To remove any links to files for a product that has been removed from the system and remove the files from the inventory database, enter:

sysck [-u](#page-4005-0) [-f](#page-4004-0) dude.rte.inventory dude.rte

## **Files**

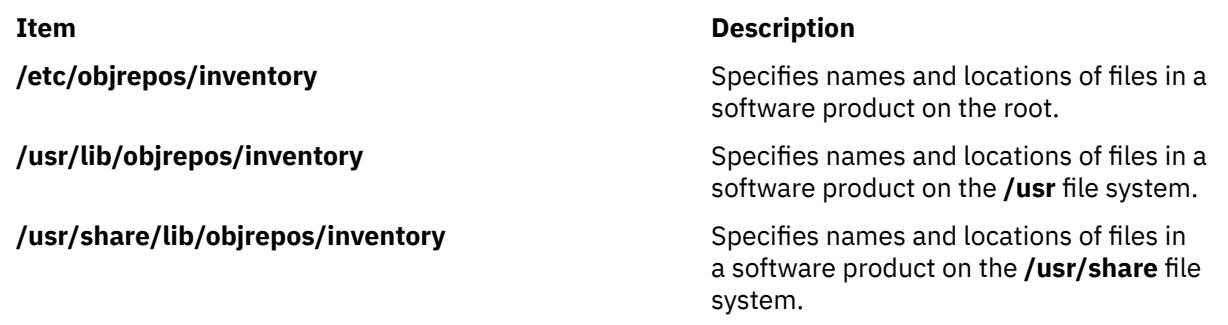

# **syscorepath Command**

## **Purpose**

Specifies a single system-wide directory where all core files of any processes will be dumped.

# **Syntax**

**Flags**

```
syscorepath [ -p DirectoryName ] [ -g ] [ -c ]
```
# **Description**

The **syscorepath** command enables a system administrator to set up a single system-wide directory in which to dump core files from any processes. This can ease administrative tasks in managing file-system space and provides a single, known directory in which to find core files. By default, the core file is created in the working directory of the process being core-dumped.

The directory should have read and write privileges for all users on the system. If a user does not have permission to write in the directory, a core file will not be created. Core files will be given unique names based on the process ID and time, so a core file will be named **core.***pid***.***ddhhmmss*, where *pid* is the process ID, *dd* is the day of the month, *hh* is the hour in 24-hour format, *mm* is minutes, and *ss* is seconds.

**Note:** The settings made by the **syscorepath** command do not persist across system reboots. However, the settings made by the **chcore** command persist across system reboots.

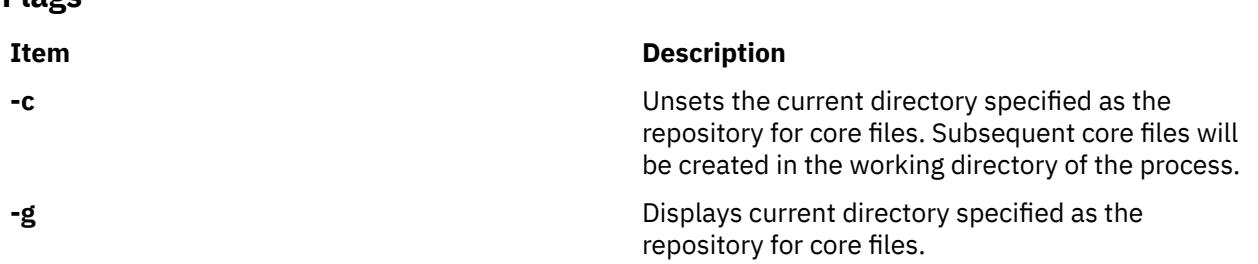

<span id="page-4008-0"></span>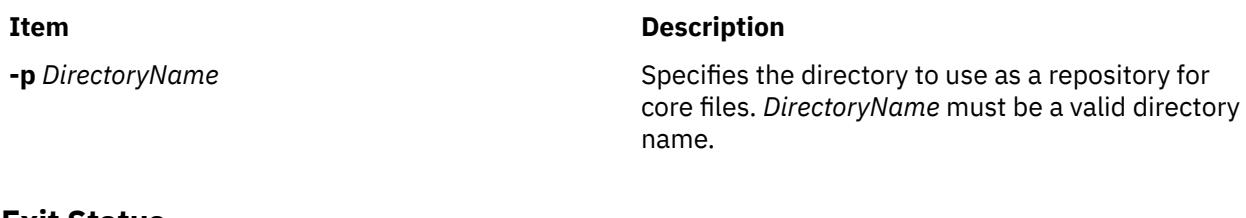

# **Exit Status**

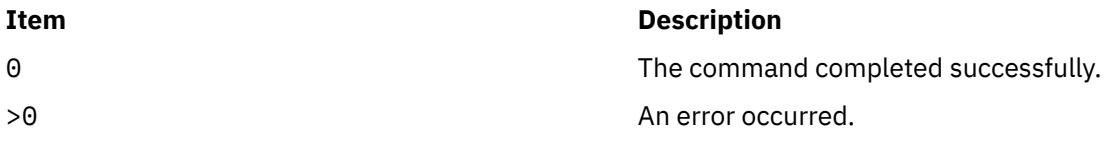

# **Standard Errors**

## **EPERM**

User does not have permission.

## **ENOTDIR**

Specified *DirectoryName* is not a directory.

#### **ENAMETOOLONG**

Specified *DirectoryName* is too long.

# **Security**

Only the root user can run this command.

# **Examples**

1. To set **/core** as the repository for core files, type:

syscorepath -p /core

2. To display the current repository for core files, type:

syscorepath -g

3. To unset the directory used as the repository for core files, type:

syscorepath -c

# **Files**

**Item Description**

**/usr/bin/syscorepath** Contains the **syscorepath** command.

# **sysdumpdev Command**

# **Purpose**

Displays and modifies the information and settings that are related to traditional system dump and firmware-assisted system dump.

# **Syntax**

**sysdumpdev [-P](#page-4011-0)** { **[-p](#page-4011-0)** *device* | **[-s](#page-4011-0)** *device* } [ **[-q](#page-4011-0)** ] [ **[-i](#page-4010-0)** ]

**sysdumpdev** [ **[-p](#page-4011-0)** *device* | **[-s](#page-4011-0)** *device* ] [ **[-q](#page-4011-0)** ] **sysdumpdev** [ **[-d](#page-4010-0)** *directory* | **[-D](#page-4010-0)** *directory* | **[-e](#page-4010-0)** | **[-I](#page-4010-0)** | [ **[-k](#page-4010-0)** | **[-K](#page-4011-0)** ] | **[-l](#page-4011-0)** | **[-p](#page-4011-0)** *device* | **[-q](#page-4011-0)** | **[-s](#page-4011-0)** *device* | **[-z](#page-4012-0)** ] **sysdumpdev** [ **[-i](#page-4010-0)** ] **sysdumpdev [-L](#page-4011-0)** { **[-v](#page-4012-0)** | [-S](#page-4011-0) *device* }

**sysdumpdev** [ **[-t](#page-4012-0)** { *traditional* | *fw-assisted* } ] [ **[-f](#page-4010-0)** {*disallow*, *allow, require* }]

# **Description**

The **sysdumpdev** command changes the primary or secondary dump device designation in a system that is running. The primary and secondary dump devices are designated in a system configuration object. The new device designations are in effect until you run the **sysdumpdev** command again, or you restart the system.

If you run the **sysdumpdev** command with the **no** flag, the **sysdumpdev** command identifies the current attributes of the primary and secondary dump devices and writes the attribute values to the ODM object class and NVRAM. The default primary dump device is **/dev/hd6**. The default secondary dump device is **/dev/sysdumpnull**. If the system has 4 GB or more of memory, then the default dump device is **/dev/lg\_dumplv**, and **/dev/lg\_dumplv** is a dedicated dump device. AIX Version 7.1, and later, extends firmware assisted dump capabilities to make it as the default system dump method if it is supported by the platform.

### **Note:**

- A mirrored paging space might be used as a dump device.
- Do not use a diskette drive as your dump device.
- If you use a paging device, only use hd6, the primary paging device. The AIX operating system supports using any paging device in the root volume group (rootvg) as the secondary dump device.
- If you use a removable device such as a tape or DVD, be aware that the dump does not span volumes. Thus, the dump must fit on a single volume.
- You can configure an iSCSI software initiator device in the root volume group (rootvg) as the dump device for a firmware-assisted system dump, for AIX Version 6.1 with the 6100-01 Technology Level.
- Remote dumps for thin servers are supported for AIX 6.1. You must define the relative dump resource on the NIM master to see the dump resource on the NIM client as an iSCSI disk that can only be used to configure the primary dump device. Only firmware-assisted system dump can be configured on an iSCSI disk device.
- For AIX Version 6.1 with the 6100-06 Technology Level, you can configure a firmware-assisted dump of kernel memory.

For AIX 6.1 and later versions, all dumps are compressed. You should use the **savecore** command to copy dumps from the dump device to a file.

The **sysdumpdev** command supports firmware-assisted system dump for the following features:

- Return of dump size estimation
- Display of information about most recent dump
- Detection of a new dump

The sysdumpdev command also provides the dump type including the traditional dump type or the *fw-assisted* dump type.

The **-t** flag specifies the type of dump. Its possible values are *traditional* and *fw-assisted*.

The **-f** flag specifies the full memory system dump mode. This mode is relevant only for the firmwareassisted system dump. In this mode, the dump is performed independently of the operating system. All of the partition memory is saved to the dump.

## **Running sysdumpdev in Non-rootvg Volume Groups**

<span id="page-4010-0"></span>You can use a dump-logical volume outside the root volume group, if it is not a permanent dump device and for a traditional system dump only. For example, if the **-P** flag is not specified. However, if you choose a paging space, the dump device cannot be copied unless it is in rootvg. If the dump device must be copied, only rootvg is active before paging is started.

The primary dump devices must always be in the root volume group for permanent dump devices. The secondary device might be outside the root volume group unless it is a paging space.

# **Flags**

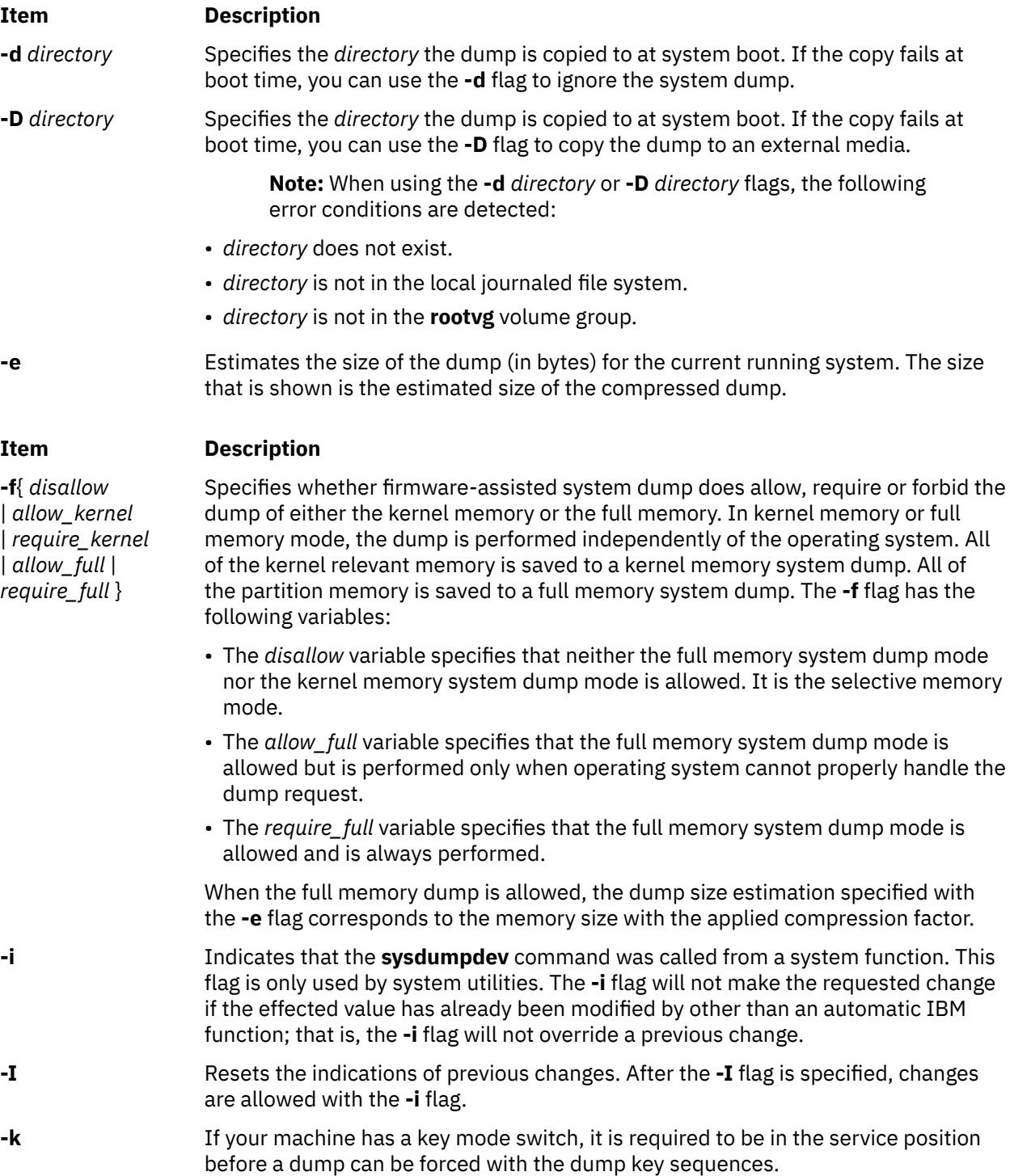

<span id="page-4011-0"></span>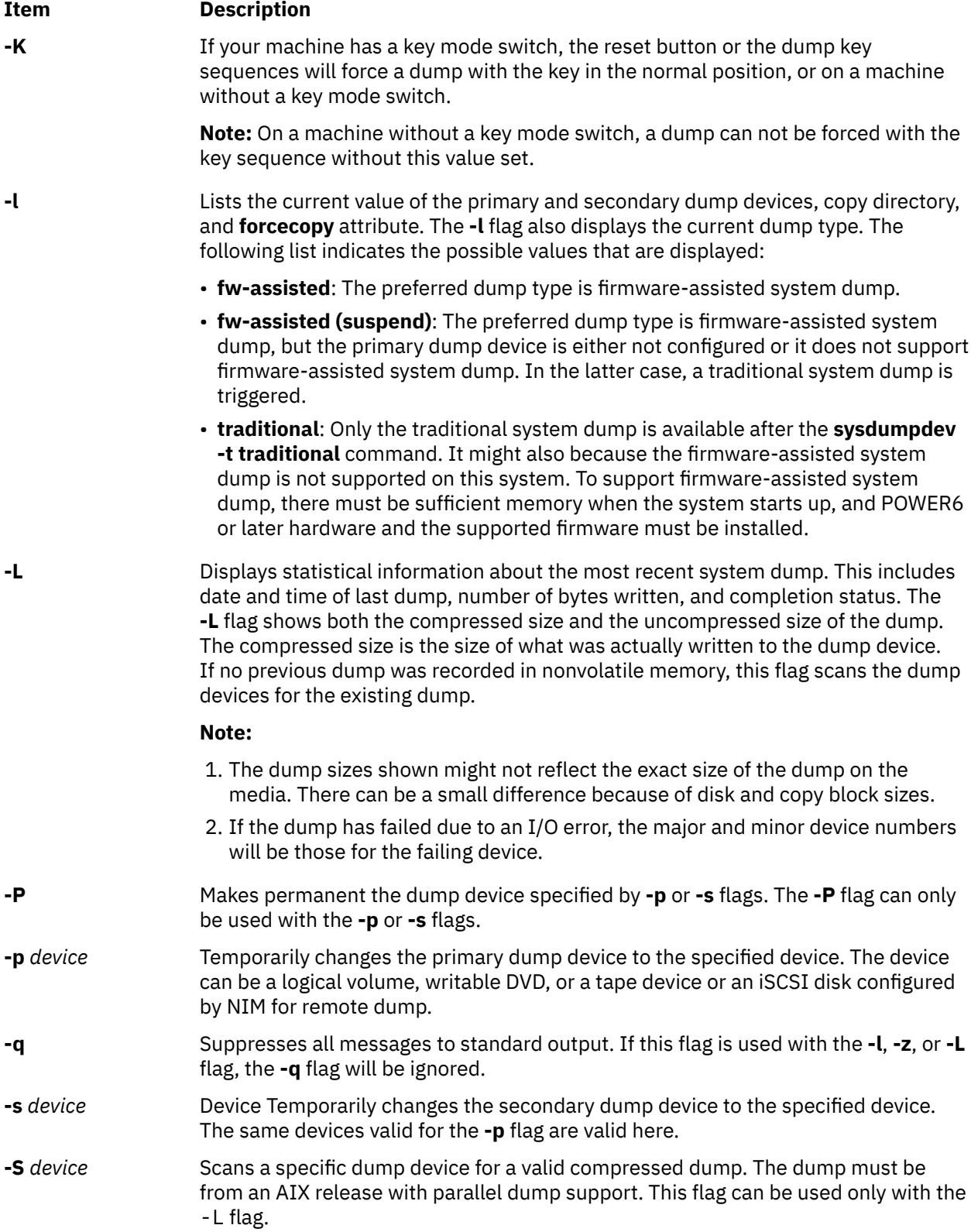

<span id="page-4012-0"></span>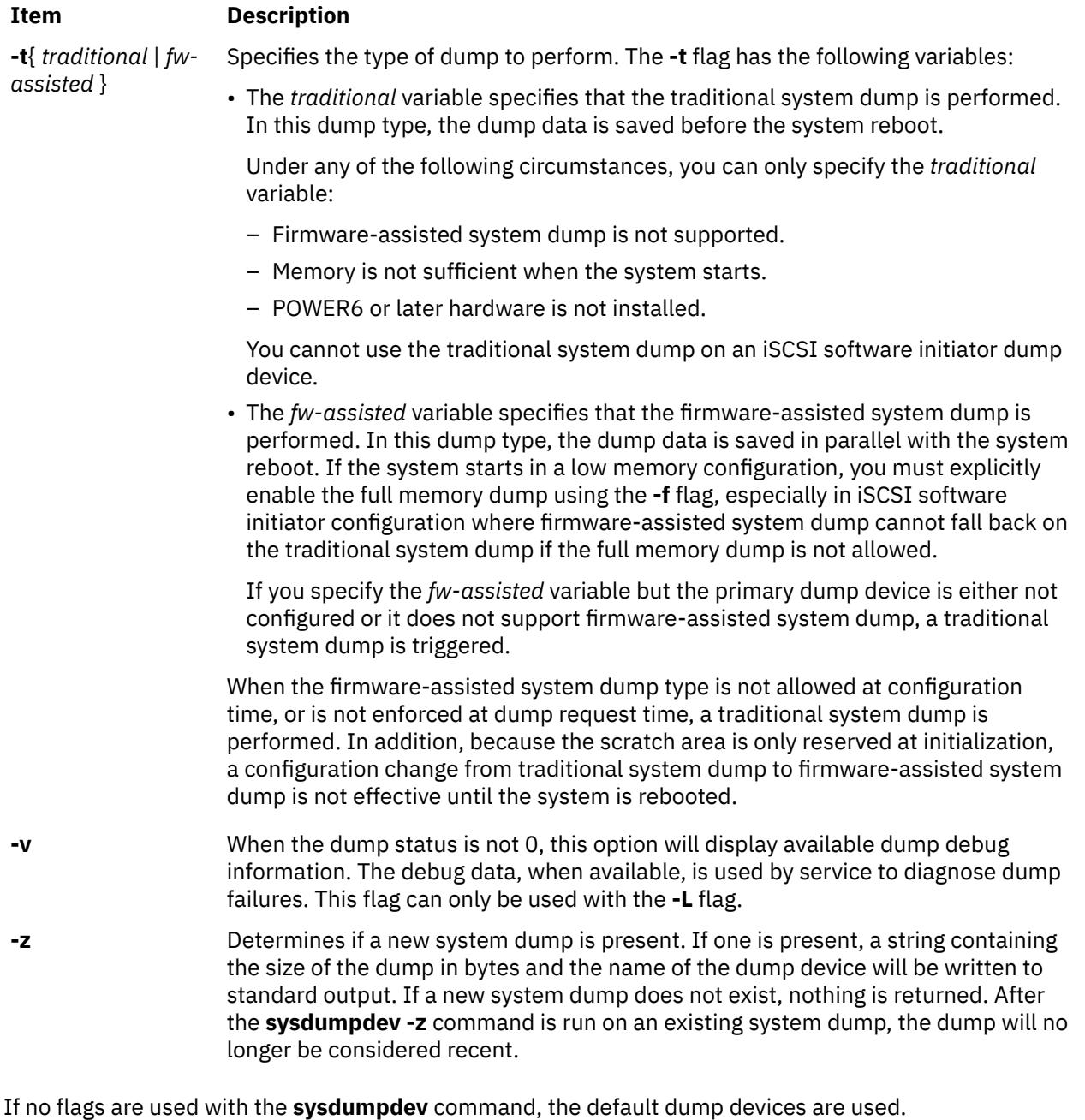

# **Security**

Access Control: Only the root user can run this command.

**Attention RBAC users and Trusted AIX users:** This command can perform privileged operations. Only privileged users can run privileged operations. For more information about authorizations and privileges, see Privileged Command Database in *Security*. For a list of privileges and the authorizations associated with this command, see the **lssecattr** command or the **getcmdattr** subcommand.

# **Error Codes**

**Note:** A nonzero dump status indicates a failed dump. The following values are the possible dump status values and their corresponding light-emitting diode (LED) values:

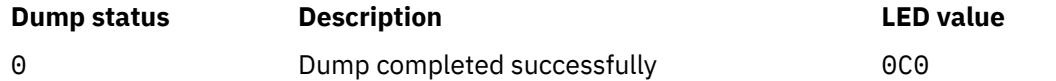

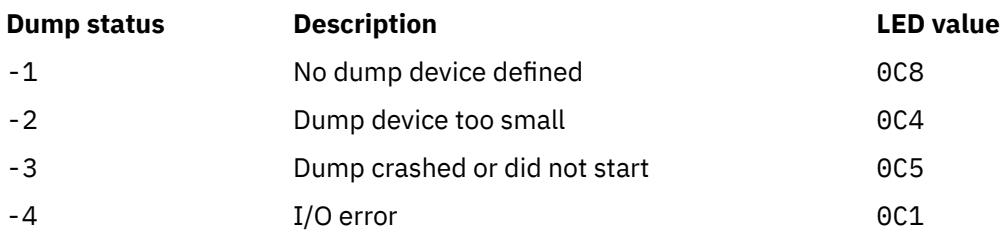

# **Examples**

1. To display current dump device settings, enter the following command:

sysdumpdev [-l](#page-4011-0)

For information about the types of dump that this command shows, see the **[-l](#page-4011-0)** flag description under the Flags section.

2. To designate logical volume hd7 as the primary dump device, enter the following command:

sysdumpdev [-p](#page-4011-0) /dev/hd7

3. To designate tape device rmt0 as the secondary dump device, enter the following command:

sysdumpdev [-s](#page-4011-0) /dev/rmt0

4. To display information from the previous dump invocation, enter the following command:

sysdumpdev [-L](#page-4011-0)

5. To permanently change the database object for the primary dump device to /dev/newdisk1, enter the following command:

sysdumpdev [-P -p](#page-4011-0) /dev/newdisk1

6. To determine if a new system dump exists, enter the following command:

sysdumpdev [-z](#page-4012-0)

If a system dump has occurred recently, an output that is similar to the following is displayed:

4537344 /dev/hd7

7. To specify the directory that a dump is copied to after a system crash, if the dump device is /dev/hd6, enter the following command:

sysdumpdev [-d](#page-4010-0) /tmp/dump

This attempts to copy the dump from /dev/hd6 to /tmp/dump after a system crash. If there is an error during the copy, the system continues to boot and the dump is lost.

8. To specify the directory that a dump is copied to after a system crash, if the dump device is /dev/hd6, enter the following command:

sysdumpdev [-D](#page-4010-0) /tmp/dump

This attempts to copy the dump from /dev/hd6 to the /tmp/dump directory after a crash. If the copy fails, you are prompted with a menu. You can copy the dump manually to some external media through this menu.

9. To scan a dump device for a dump, enter the following command:

sysdumpdev -L -S /dev/hd6

# **sysdumpstart Command**

# **Purpose**

Provides a command line interface to start a kernel dump to the primary or secondary dump device.

## **Syntax**

```
sysdumpstart [ -p ] [ -t traditional | -f { disallow | require_kernel | require_full }]
sysdumpstart [ -s ] [ -t traditional ]
```
# **Description**

The **sysdumpstart** command provides a command line interface to start a kernel dump to the primary or secondary dump device. When the dump completes, the system halts. Use the **kdb** command to examine a kernel dump. Use the **sysdumpdev** command to reassign the dump device.

During a kernel dump, the following values can be displayed on the three-digit terminal display as follows:

#### **Ite Description**

**m**

- **0c0** Indicates that the dump completed successfully.
- **0c1** Indicates that an I/O occurred during the dump.
- **0c2** Indicates that the dump is in progress.
- **0c4** Indicates that the dump is too small.
- **0c5** Indicates a dump internal error .
- **0c8** Indicates that the dump was disabled. In this case, no dump device was designated in the system configuration object for dump devices. The **sysdumpstart** command halts, and the system continues running.
- **0c9** Indicates that a dump is in progress.
- **0ca** Indicates that a firmware-assisted system dump is not finished yet. System startup resumes after the dump completes.
- **0cb** Indicates that a dump is in progress.
- **0cc** Indicates that the system switched to the secondary dump device after attempting a dump to the primary device.

You could also use the System Management Interface Tool (SMIT) **smit sysdumpstart** fast path to run this command.

You can specify the **-t traditional** flag that allows to force a traditional system dump when the firmwareassisted system dump is configured.

#### **Restriction:**

- If traditional system dump is the current configuration, the **sysdumpstart** command cannot start a firmware-assisted system dump.
- If firmware-assisted system dump is the current configuration with an iSCSI software initiator dump device, the **sysdumpstart** command cannot start a traditional system dump.

You can specify the **-f** flag that allows to override the current full memory dump configuration.

# <span id="page-4015-0"></span>**Flags**

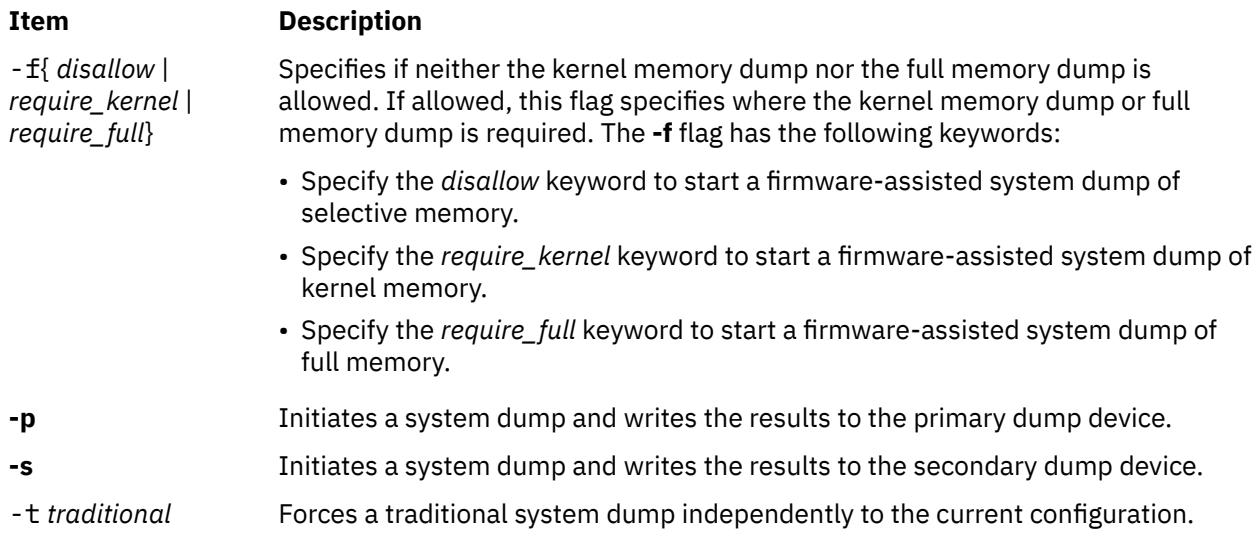

# **Security**

Access Control: Only the root user can run this command.

# **Examples**

1. To start a kernel dump to the primary dump device, enter the following command:

sysdumpstart -p

2. To start a kernel dump to the secondary dump device, enter the following command:

sysdumpstart -s

# **sysline Command**

# **Purpose**

Displays system status on the status line of a terminal.

# **Syntax**

```
-b -c -d -e -h -i -j -l -m -p -q -r -s -w -D -H
Remote ] [ +N ]
```
# **Description**

The **sysline** command runs in the background and periodically displays system status information on the status line of the terminal. Not all terminals contain a status line. If no flags are specified, the **sysline** command displays the following status items:

- Time of day
- Current number of processes which may be run
- Number of users (followed by a u)
- Number of executable processes (followed by an r)
- Number of suspended processes (followed by an s)
- Number of users who have logged on and off since the last status report

<span id="page-4016-0"></span>Finally, if new mail has arrived, a summary of it is printed. If there is unread mail in your mailbox, an asterisk appears after the display of the number of users. The display is normally in reverse video (if your terminal supports this in the status line) and is right-justified to reduce distraction. Every fifth display is done in normal video to give the screen a chance to rest.

If you have a file named **.who** in your home directory, then the contents of that file is printed first. One common use of this feature is to alias the **chdir**, **pushd**, and **popd** commands to place the current directory stack in **/.who** after it changes the new directory.

If you have a file named **.syslinelock** in your home directory, then the **sysline** command will not update its statistics and write on your screen, it will just go to sleep for a minute. This is useful if you want to momentarily disable **sysline**. Note that it may take a few seconds from the time the lock file is created until you are guaranteed that **sysline** will not write on the screen.

# **Flags**

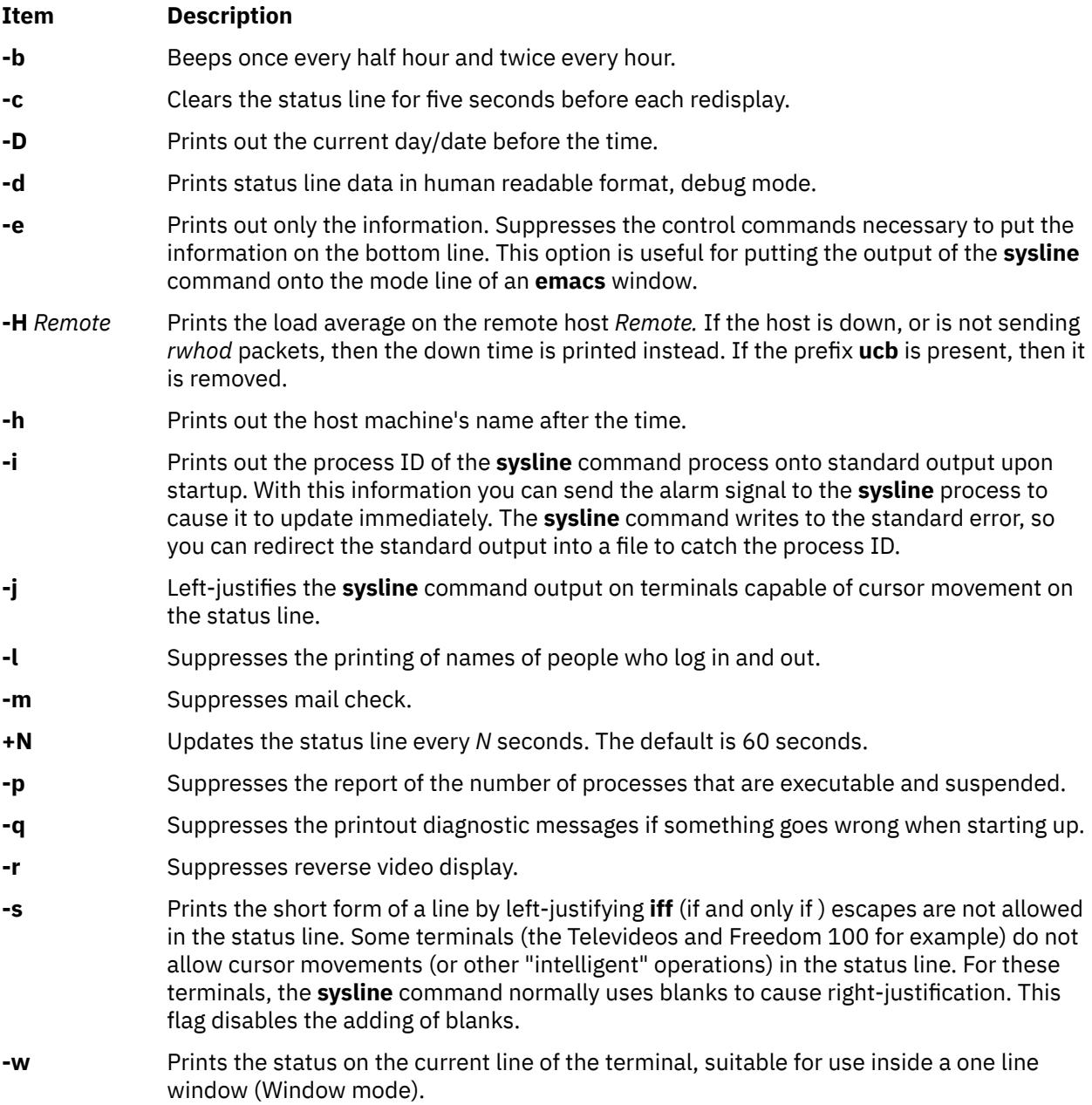

# **Examples**

To display the day and date, the number of processes which may be run, the number of users, and to clear the screen five seconds before it updates, enter:

sysline -Dcr

**Note:** This will only work on screens which have status line capabilities.

## **Files**

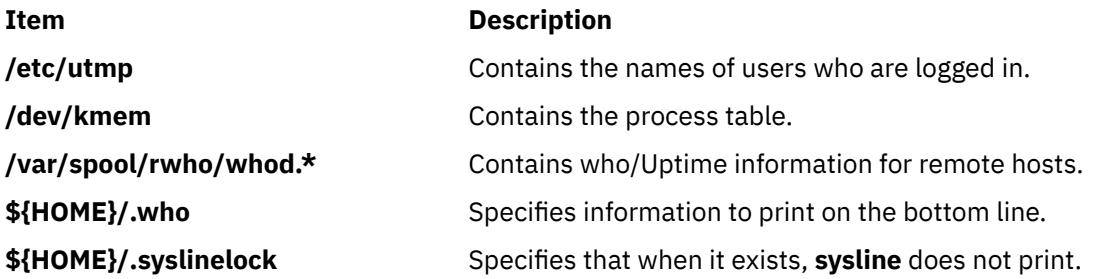

# **syslogd Daemon**

## **Purpose**

Logs system messages.

### **Syntax**

**syslogd** [**-a**] [ **-d** ] [ **[-s](#page-4018-0)** ] [ **[-f](#page-4018-0)** *ConfigurationFile* ] [ **[-m](#page-4018-0)** *MarkInterval* ] [ **[-r](#page-4018-0)** ] [ **[-R](#page-4018-0)** ] [ **[-n](#page-4018-0)** ] [ **[-N](#page-4018-0)** ] [ **[-p](#page-4018-0)** *LogName* ] [ **[-M](#page-4018-0) all** ] [ **[-A](#page-4018-0) AdditionalLog** ] [[-e](#page-4018-0)]

## **Description**

The **syslogd** daemon reads a datagram socket and sends each message line to a destination described by the **/etc/syslog.conf** [configuration](#page-4018-0) file. The **syslogd** daemon reads the configuration file when it is activated and when it receives a hangup signal.

The **syslogd** daemon creates the **/etc/syslog.pid** file, which contains a single line with the command process ID used to end or reconfigure the **syslogd** daemon.

A terminate signal sent to the **syslogd** daemon ends the daemon. The **syslogd** daemon logs the endsignal information and terminates immediately.

Each message is one line. A message can contain a priority code, marked by a digit enclosed in < > (angle braces) at the beginning of the line. Messages longer than 900 bytes may be truncated.

The **/usr/include/sys/syslog.h** include file defines the facility and priority codes used by the configuration file. Locally written applications use the definitions contained in the **syslog.h** file to log messages via the **syslogd** daemon.

**Note:** The maximum file size for the **syslogd** log file cannot exceed 2GB.

# **Flags**

#### **-a**

Suppresses the reverse host name lookup for the messages coming from the remote host and logs the IP address of the remote host in the log files.

**-d**

Turns on debugging.

<span id="page-4018-0"></span>**-e**

Specifies enhanced rotation. All compressed and uncompressed files that are available in the log directory and that are created by the **syslogd** daemon are considered for rotation.

## **-f** *ConfigurationFile*

Specifies an alternate configuration file.

### **-m** *MarkInterval*

Specifies the number of minutes between the **mark** command messages. If you do not use this flag, the **mark** command sends a message with **LOG\_INFO** priority sent every 20 minutes. This facility is not enabled by a **selector** field containing an asterisk (**\***), which selects all other facilities.

#### **-M all**

Specifies not to suppress duplicate messages in logfile. This flag is valid only if used with the all argument.

**-s**

Specifies to forward a "shortened" message to another system (if it is configured to do so) for all the forwarding syslog messages generated on the local system.

**-r**

Suppresses logging of messages received from remote hosts.

**-R**

Disables the facility to receive messages from the network using the internet domain socket.

**-n**

Suppresses the "Message forwarded from <log\_host\_name>: " string added to the beginning of the syslog message that is forwarded to a remote log host.

**-N**

Suppresses logging of priority and facility information for each log message.

**-p**

Specifies an alternate path name for the datagram socket.

## **-A AdditionalLog**

Specifies additional logs that the syslogd daemon checks. By default, the syslogd daemon checks the /dev/log file for messages. If this flag is specified, it also checks the additional files for messages. The additional logs might be in the **chroot** path.

# **Configuration File**

The configuration file informs the **syslogd** daemon where to send a system message, depending on the message's priority level and the facility that generated it.

If you do not use the **-f** flag, the **syslogd** daemon reads the default configuration file, the /etc/ syslog.con file.

The **syslogd** daemon ignores blank lines and lines beginning with a number sign (#).

## **Format**

Lines in the configuration file for the **syslogd** daemon contain a **selector** field, an **action** field, and an optional **rotation** field, separated by one or more tabs or spaces.

The **selector** field names a [facility](#page-4019-0) and a [priority level.](#page-4019-0) Separate facility names with a , (comma). Separate the facility and priority-level portions of the **selector** field with a . (period). Separate multiple entries in the same selector field with a ; (semicolon). To select all facilities, use an \* (asterisk).

The **action** field identifies a [destination](#page-4019-0) (file, host, or user) to receive the messages. If routed to a remote host, the remote system will handle the message as indicated in its own configuration file. To display messages on a user's terminal, the **destination** field must contain the name of a valid, logged-in system user.

The **rotation** field identifies how rotation is used. If the **action** field is a file, then rotation can be based on size or time, or both. One can also compress and/or archive the rotated files.

### <span id="page-4019-0"></span>**Facilities**

Use the following system facility names in the **selector**field:

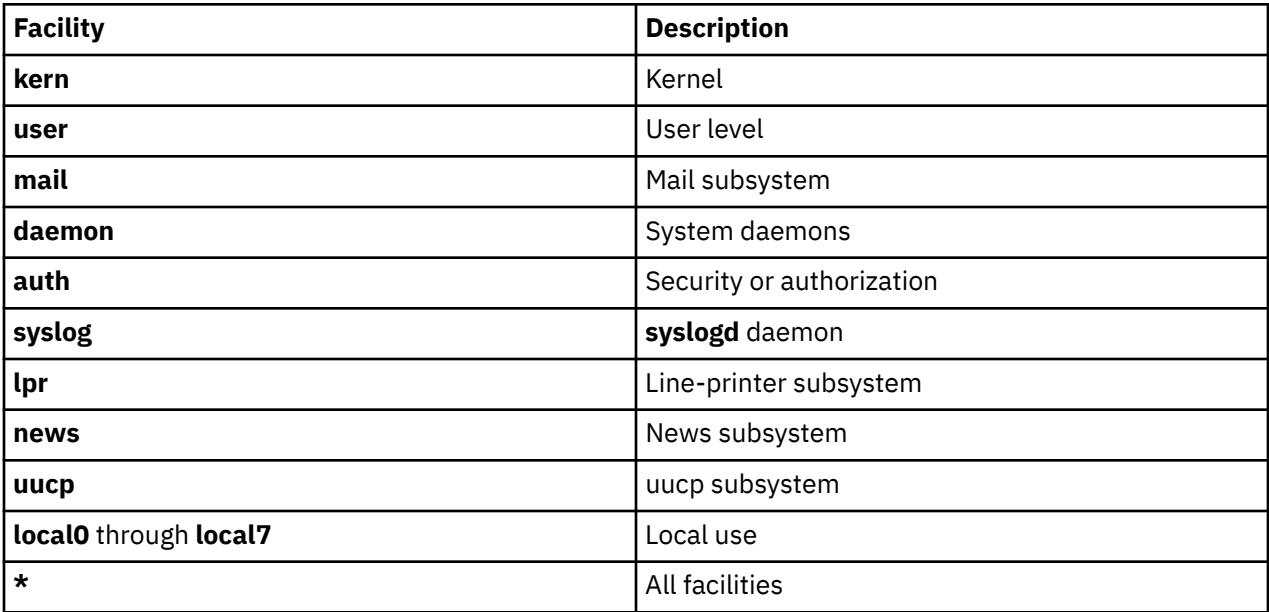

## **Priority Levels**

Use the following message priority levels in the **selector** field. Messages of the specified priority level and all levels above it are sent as directed.

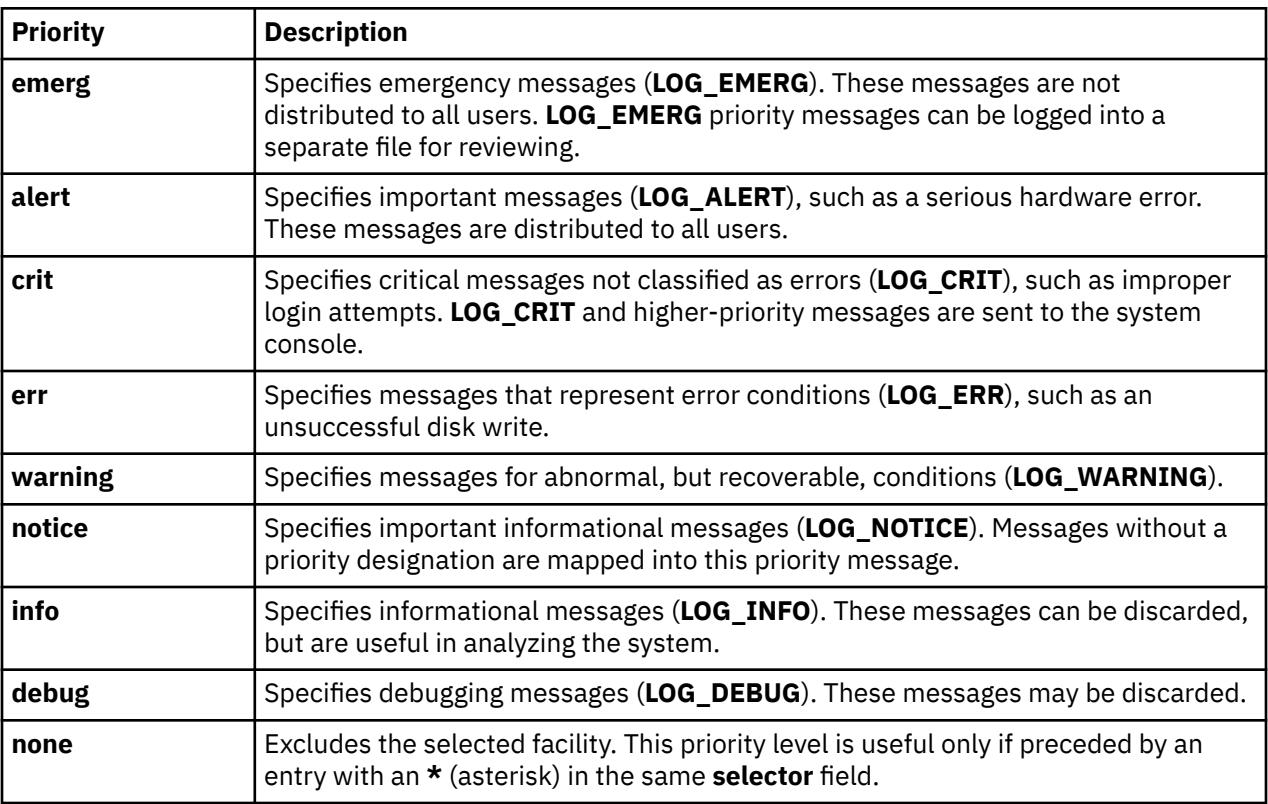

## **Destinations**

Use the following message destinations in the **action** field.

## *File Name*

Full path name of a file opened in append mode

#### **@***Host*

Host name, preceded by the at sign (**@** )

### *User***[,** *User***][...]**

User names

**\***

All users

### *centralizedlog LogSpaceName/LogStreamName*

PowerHA pureScale logstream

**Note:** You must have PowerHA pureScale appliance to use the *centralizedlog LogSpaceName/ LogStreamName* message destination.

### **Rotation**

Use the following rotation keywords in the **rotation** field.

### **rotate**

This keyword must be specified after the **action** field.

#### **size**

This keyword specifies that rotation is based on size. It is followed by a number and either a **k** (kilobytes) or **m**(megabytes).

#### **time**

This keyword specifies that rotation is based on time. It is followed by a number and either a **h**(hour) or **d**(day) or **w**(week) or **m**(month) or **y**(year).

#### **files**

This keyword specifies the total number of rotated files. It is followed by a number. If not specified, then there are unlimited number of rotated files.

#### **compress**

This keyword specifies that the saved rotated files will be compressed.

#### **archive**

This keyword specifies that the saved rotated files will be copied to a directory. It is followed by the directory name.

#### **Effect of command line flags on syslogd rotation**:

#### **The -e flag:**

This flag is used to enhance the **syslogd** rotation policy. When this flag is used, all the compressed and uncompressed files are considered during rotation.

If your log file rotation frequency is only determined by time, you can reset the timer by entering the following command:

refresh -s syslogd

The next rotation that is based on the time of the previous rotation does not occur when this command is run during the scheduled time interval.

# **Examples**

1. To log all mail facility messages at the debug level or above to the file **/tmp/mailsyslog**, enter the following command:

mail.debug /tmp/mailsyslog

2. To send all system messages except those from the mail facility to a host named rigil, enter the following command:

\*.debug;mail.none @rigil

3. To send messages at the **emerg** priority level from all facilities, and messages at the **crit** priority level and above from the mail and daemon facilities, to users nick and jam, enter the following command:

\*.emerg;mail,daemon.crit nick, jam

4. To send all mail facility messages to all users' terminal screens, enter the following command:

mail.debug \*

5. To log all facility messages at the debug level or above to the file **/tmp/syslog.out**, and have the file rotated when it gets larger then 500 kilobytes or if a week passes, limit the number of rotated files to 10, use compression and also use **/syslogfiles** as the archive directory, enter the following command:

\*.debug /tmp/syslog.out rotate size 500k time 1w files 10 compress archive /syslogfiles

6. To set the rotation schedule for the syslog. out file to rotate only every five days, enter the following command:

\*.debug /var/log/syslog.out rotate time 5d

You can reset the timer at any time before the next rotation by entering the following command:

refresh -s syslogd

After you reset the timer, the next rotation occurs after the scheduled interval of time that starts at the time when the refresh command is entered.

### **Files**

**/etc/syslog.conf**

Controls the output of **syslogd**.

**/etc/syslog.pid**

Contains the process ID.

**t**

The following AIX commands begin with the letter *t*.

# **tab Command**

## **Purpose**

Changes spaces into tabs.

## **Syntax**

**tab** [ **-e** ] [ *File ...* ]

## **Description**

The **tab** command reads the file specified by the *File* parameter or standard input, and replaces spaces in the input with tab characters wherever the **tab** command can eliminate one or more spaces. If you specify a file with the *File* parameter, the **tab** command writes the resulting file back to the original file. If the input is standard input, the **tab** command writes to standard output. The **tab** command assumes that tab stops are set every eight columns, starting with column nine. The file name specified for the *File* parameter cannot exceed **PATH\_MAX**-9 bytes in length.

## **Flag**

#### **Ite Description**

**m**

**-e** Replaces only those spaces at the beginning of a line up to the first non-space character.

## **Example**

To replace space characters in the File file with tab characters, enter:

tab File

## **File**

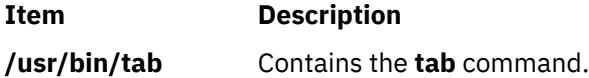

# **tabs Command**

## **Purpose**

Sets tab stops on terminals.

# **Syntax**

**tabs** [ *TabSpec* ... ] [ **[+m](#page-4025-0)** [ *Number* ] ] [ **[-T](#page-4025-0)***Terminal ...* ]

# **Description**

The **tabs** command specifies tab stops on terminals that support remotely settable hardware tab characters. Tab stops are set according to the *TabSpec* parameter, and previous settings are erased.

When you use the **tabs** command, always refer to the leftmost column number as 1, even if your workstation refers to it as 0.

If you do not specify the *TabSpec* parameter, the default value is **-8**.

The following preset formats can be specified for the *TabSpec* parameter:

## **Ite Description**

**m**

- **-a** Sets the tabs to 1, 10, 16, 36, and 72 (IBM System/370 Assembler first format).
- **-a2** Sets the tabs to 1, 10, 16, 40, and 72 (IBM System/370 Assembler second format).
- **-c** Sets the tabs to 1, 8, 12, 16, 20, and 55 (COBOL normal format).
- **-c2** Sets the tabs to 1, 6, 10, 14, and 49 (COBOL compact format, columns 1-6 omitted). With this code, the first column position corresponds to card column 7. One space gets you to column 8, and a tab gets you to column 12. Files using this code should include a format specification of:

<:t-c2 m6 s66 d:>

**-c3** Sets the tabs to 1, 6, 10, 14, 18, 22, 26, 30, 34, 38, 42, 46, 50, 54, 58, 62, and 67 (COBOL compact format with more tabs than **-c2**). These tabs provide the recommended format for COBOL. Files using this code should include a format specification of:

<:t-c3 m6 s66 d:>

- **-f** Sets the tabs to 1, 7, 11, 15, 19, and 23 (FORTRAN).
- **-p** Sets the tabs to 1, 5, 9, 13, 17, 21, 25, 29, 33, 37, 41, 45, 49, 53, 57, and 61 (PL/I).
- **-s** Sets the tabs to 1, 10, and 55 (SNOBOL).
- **-u** Sets the tabs to 1, 12, 20, and 44.

In addition to the preset formats, the *TabSpec*s parameter can include:

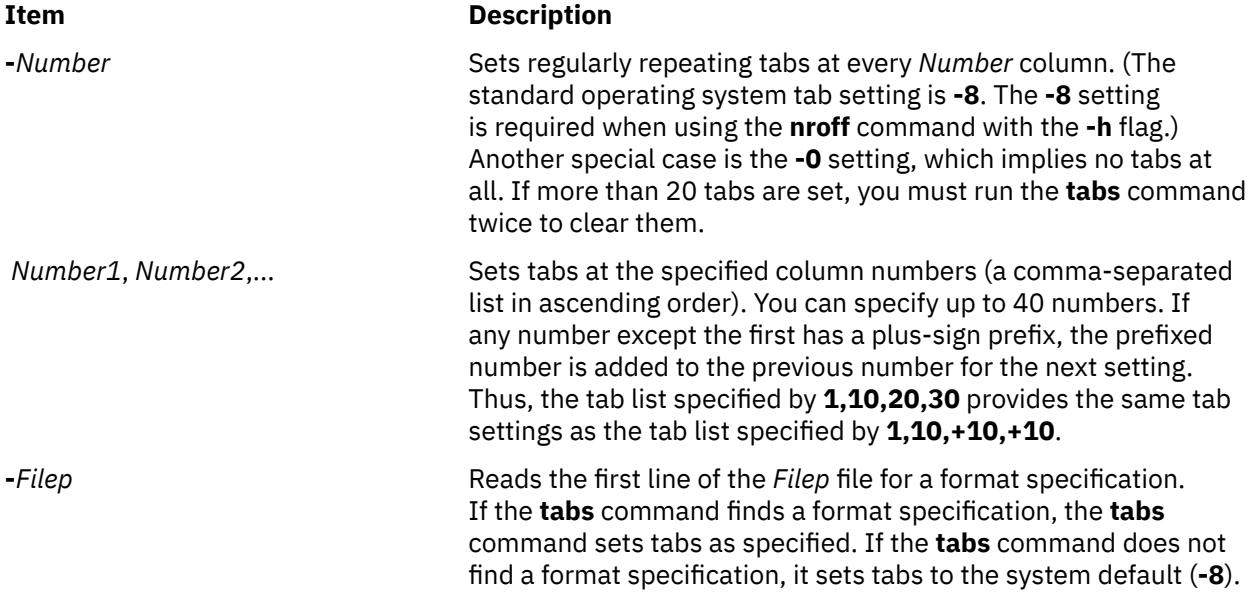

It is sometimes convenient to maintain text files with nonstandard tab stop settings (tab stops that are not set at every eighth column). Such files must be converted to a standard format. This is often done by replacing all tab characters with the appropriate number of space characters, before they can be processed by any commands. A format specification occurring in the first line of a text file specifies how tab characters are to be expanded in the remainder of the file.

A format specification consists of a sequence of parameters separated by blanks and surrounded by **<:** and **:>**. Each parameter consists of a letter key, possibly followed immediately by a value. The following parameters are recognized:

#### **Item Description**

*ttabs* Specifies the tab stop settings for a file. The value of *tabs* must be one of the following:

- A list of column numbers separated by commas, indicating tab stops set at the specified columns.
- A (dash) followed immediately by an integer *n*, indicating tab stops set at intervals of *n* columns, that is, at 1+*n*, 1+2\**n*, and so on.
- A (dash) followed by the name of a preset tab stop specification.

Up to 40 numbers are allowed in a comma-separated list of tab stop settings. If any number (except the first one) is preceded by a plus sign, it is taken as an increment to be added to the previous value. Therefore, the formats **t1, 10, 20, 30** and **t1, 10, +10, +10** are considered identical.

Standard tab stops are specified by **t-8**, or, equivalently, **t1, 9, 17, 25**. This is the tab stop setting that most system utilities assume, and is the most likely setting to find at a terminal. The specification **t-0** specifies no tab stops at all.

The preset tab stop specifications that are recognized are as follow:

**a** 1, 10, 16, 36, 72

Assembler, IBM System/370, first format

```
a2
     1, 10, 16, 40, 72
```
Assembler, IBM System/370, second format

- **c** 1, 8, 12, 16, 20, 55 COBOL, normal format
- **c2**

1, 6, 10, 14, 49

COBOL compact format (columns 1-6 omitted). Using this code, the first typed character corresponds to card column 7; one space gets you to column 8; and a tab gets you to column 12. Files using this tab stop setup should include a format specification as follows:

 $<: t - c2$  m6 s66 d:>

#### **c3**

1, 6, 10, 14, 18, 22, 26, 30, 34, 38, 42, 46, 50, 54, 58, 62, 67

COBOL compact format (columns 1-6 omitted) with more tab stops than **c2**. This is the recommended format for COBOL. The appropriate format specification is:

<:t-c3 m6 s66 d:>

#### **f**

1, 7, 11, 15, 19, 23 FORTRAN **p**

1, 5, 9, 13, 17, 21, 25, 29, 33, 37, 41, 45, 49, 53, 57, 61 PL/I

- **s** 1, 10, 55
- SNOBOL
- **u** 1, 12, 20, 44 UNIVAC 1100 Assembler

expanded, but before the margin is adjusted.

*ssize* Specifies a maximum line size. The value of *size* must be an integer. Size checking is performed after tab characters have been

*mmargin* Specifies the number of space characters to be added to the beginning of each line. The value of *margin* must be an integer.

*d* Indicates that the line containing the format specification is to be deleted from the converted file. The *d* parameter takes no value.

<span id="page-4025-0"></span>

| Item<br>___ | <b>Description</b> |
|-------------|--------------------|
|-------------|--------------------|

*e* Indicates that the current format is valid only until another format specification is encountered in the file. The *e* parameter takes no value.

Default values, which are assumed for parameters not supplied, are **t-8** and **m0**. If the *s* parameter is not specified, no size checking is performed. If the first line of a file does not contain a format specification, the above defaults are assumed for the entire file. The following is an example of a line containing a format specification:

<:t5,10,15 s72:>

If a format specification can be disguised as a comment, it is not necessary to code the *d* parameter.

## **Flags**

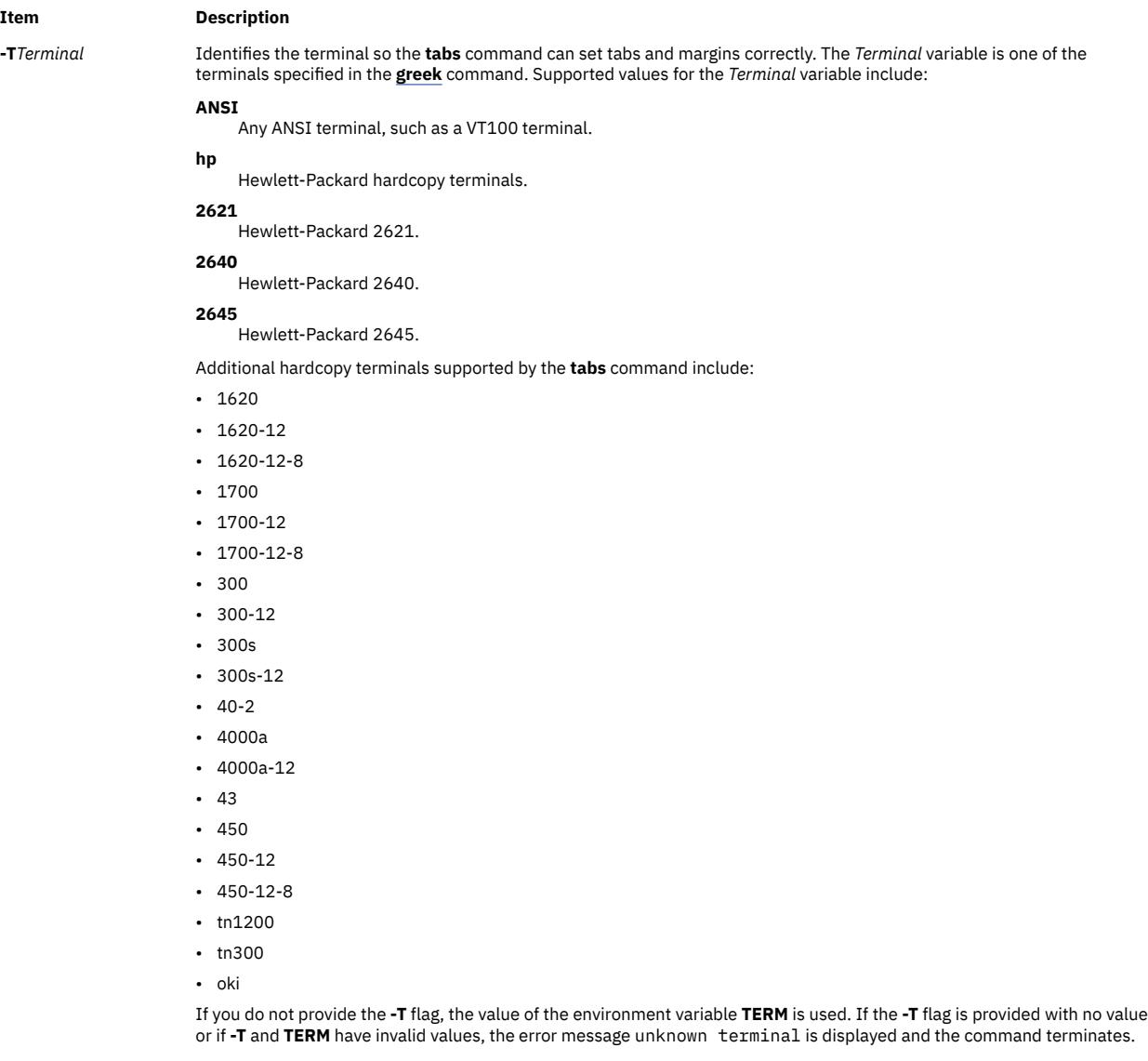

**+m** *Number* Moves all tabs to the right the number of columns specified by the *Number* variable. This flag also sets the left margin to the column specified by the *Number* variable. If **m** is specified without a value, the default value for the Number variable is 10. The leftmost margin on most workstations is defined by **+m0**. The first column for tabs is defined as column 0 not column 1.

**Note:** If the same flag occurs more than once, only the last flag takes effect.

# **Exit Status**

This command returns the following exit values:

#### **Item Description**

- **0** Successful completion.
- **>0** An error occurred.

# **Examples**

1. To set tabs every four spaces, enter:

tabs -4

2. To set tabs every ten spaces on a VT100 terminal, enter:

```
tabs -10 -TANSI
```
## **File**

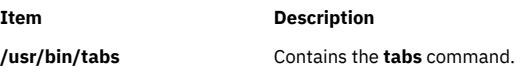

# **tail Command**

# **Purpose**

Displays the last few lines of a file.

# **Syntax**

## **Standard Syntax**

**tail** [ **[-f](#page-4027-0)** ] [ **[-c](#page-4027-0)** *Number* | **[-n](#page-4027-0)** *Number* | **[-m](#page-4027-0)** *Number* | **[-b](#page-4027-0)** *Number* | **[-k](#page-4027-0)** *Number* ] [ *File* ]

## **To Display Lines in Reverse Order**

**tail** [ **[-r](#page-4027-0)** ] [ **[-n](#page-4027-0)** *Number* ] [ *File* ]

# **Description**

The **tail** command writes the file specified by the *File* parameter to standard output beginning at a specified point. If no file is specified, standard input is used. The *Number* variable specifies how many units to write to standard output. The value for the *Number* variable can be a positive or negative integer. If the value is preceded by + (plus sign), the file is written to standard output starting at the specified number of units from the beginning of the file. If the value is preceded by - (minus sign), the file is written to standard output starting at the specified number of units from the end of the file. If the value is not preceded by + (plus sign) or - (minus sign), the file is read starting at the specified number of units from the end of the file.

The type of unit used by the *Number* variable to determine the starting point for the count is determined by the **-b**, **-c**, **-k**, **-m**, or **-n** flag. If one of these flags is not specified, the **tail** command reads the last ten lines of the specified file and writes them to standard output. This is the same as entering **-n 10** at the command line.

The **-m** flag provides consistent results in both single- and double-byte character environments. The **-c** flag should be used with caution when the input is a text file containing multibyte characters, because output can be produced that does not start on a character boundary.

# <span id="page-4027-0"></span>**Flags**

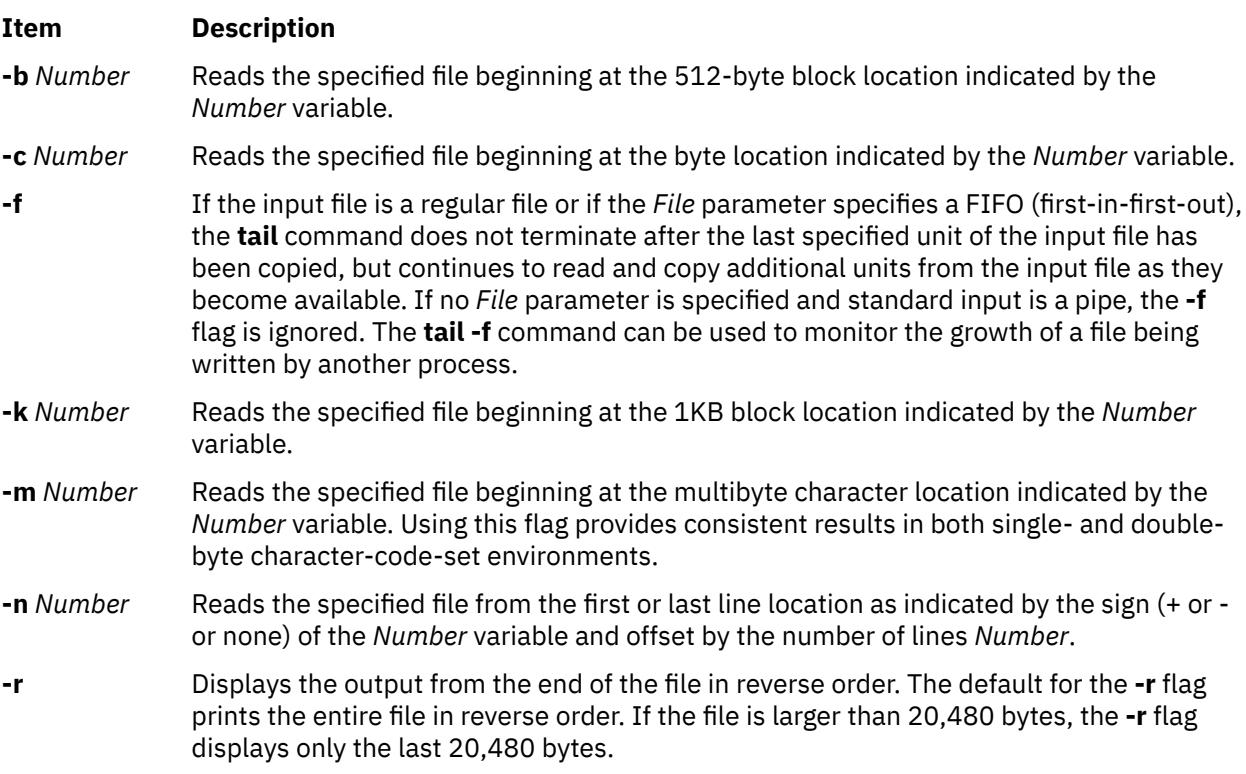

# **Exit Status**

This command returns the following exit values:

## **Ite Description**

**m**

- **0** Successful completion.
- **>0** An error occurred.

# **Examples**

1. To display the last 10 lines of the notes file, enter:

tail notes

2. To specify the number of lines to start reading from the end of the notes file, enter:

tail -n 20 notes

3. To display the notes file a page at a time, beginning with the 200th byte, enter:

tail  $-c + 200$  notes  $|$  pg

4. To follow the growth of a file, enter:

tail -f accounts

This displays the last 10 lines of the accounts file. The **tail** command continues to display lines as they are added to the accounts file. The display continues until you press the Ctrl-C key sequence to stop it.

# **File**

**Item Description**

**/usr/bin/tail** Contains the **tail** command.

# **talk Command**

# **Purpose**

Converse with another user.

# **Syntax**

**talk** {*User* | *User***@***Host* | *Host***!***User* | *Host***.***User* | *Host***:***User* } [ *Tty* ] [ *Pty* ]

# **Description**

The **/usr/bin/talk** command allows two users on the same host or on different hosts to have an interactive conversation. The **talk** command opens both a send window and a receive window on each user's display. Each user is then able to type into the send window while the **talk** command displays what the other user is typing.

To initiate a conversation, a local user executes the **talk** command and specifies a remote user's login ID. The remote user's login ID can contain NLS characters. If the remote user is on a remote host, the name of the host must also be specified in one of the following ways:

*User***@***Host Host***!***User Host***.***User Host***:***User*

When using full domain names, the only valid form for specifying the user and host is *User***@***Host*. For example, michael@host17.dev.ibm.com initiates a conversation with user michael at host host17 in the dev.ibm.com domain.

When the local user initiates the conversation, a message is sent to the remote user, inviting a conversation. If the local user also specifies tty, the invitation message is sent only to the specified terminal. Otherwise, the invitation is sent to the remote user's login terminal. This usually is the console, but it may be another terminal. Once this invitation is received, the **talk** command displays two windows on the local user's terminal and displays progress messages until the remote user responds to the invitation.

**Note:** If the remote user is running AIXwindows and has no other terminals open, the **talk** command cannot send an invitation.

To have the conversation, the remote user also has to execute the **talk** command from any terminal and specify the local user's account name and host name, if appropriate. When the remote user accepts the invitation, the **talk** command displays two windows on each user's terminal. One window displays what is typed by the local user; the other window displays what is typed by the remote user. To end the conversation, either user can press the Interrupt (Ctrl-C) key sequence and the connection is closed. The Interrupt key sequence can be displayed and modified using the **stty** command.

If the users involved in the conversation are using National Language Support (NLS) capabilities, their terminals must support the printing of NLS characters. The same is true for conversations using Kanji capabilities; the terminals being used must support the printing of Kanji characters.

The **talk** command requires a valid address to which to bind. The host name of the remote machine must be bound to a working network interface, which is usable by other network commands, such as the **ping** command. If a machine has no network interface, that is a standalone machine, it must bind its host name to the loopback address (127.0.0.1) in order for the **talk** command to work. For example, two users named local and remote on a standalone machine could initiate a conversation, using the **talk** command, by entering:

talk remote@loopback

To which user remote responds:

talk local@loopback

To disallow **talk** command invitations, the remote user can issue the **mesg** command.

**Note:** The **talk** command uses the Talk 4.3 protocol.

### **Security**

**Attention RBAC users and Trusted AIX users:** This command can perform privileged operations. Only privileged users can run privileged operations. For more information about authorizations and privileges, see Privileged Command Database in *Security*. For a list of privileges and the authorizations associated with this command, see the **lssecattr** command or the **getcmdattr** subcommand.

## **Examples**

1. To talk to a user logged in on a remote host, enter:

talk dale@host2

In this example, the local user wants to talk with user dale who is logged in on host2.

2. To talk to a user only if that user is logged in on the console of a remote host, enter:

talk dale@host2 console

User dale receives this message only if logged in on the console at host2.

# **talkd Daemon**

### **Purpose**

Provides the server function for the **talk** command.

### **Syntax**

**/usr/sbin/talkd** [ **[-s](#page-4030-0)** ]

### **Description**

**Note:** The **talkd** daemon is normally started by the **inetd** daemon. It can also be controlled from the command line, using SRC commands.

The **/usr/sbin/talkd** daemon is the server that notifies a user (the recipient) that another user (the caller) wants to initiate a conversation. The daemon sets up the conversation if the recipient accepts the invitation. The caller initiates the conversation by executing the **talk** command specifying the recipient. The recipient accepts the invitation by executing the **talk** command specifying the caller.

The **talkd** daemon listens at the socket defined in the **/etc/services** file. When the **talkd** daemon receives a LOOK\_UP request from a local or remote **talk** process, the **talkd** daemon scans its internal invitation table for an entry that pairs the client process (the local or remote **talk** process) with a caller.

If no entry exists in the invitation table, the **talkd** daemon assumes that the client process is the caller. The **talkd** daemon then receives the client process' ANNOUNCE request. The **talkd** daemon broadcasts <span id="page-4030-0"></span>an invitation on the remote computer where the recipient first logged in (unless the caller specifies a particular tty device). This terminal usually is the console, but it may be another terminal.

Otherwise, the invitation is sent to the terminal that the second user first logged in to. This usually is the console, but it may be another terminal.

If an entry does exist in the **talkd** daemon's internal invitation table, the **talkd** daemon assumes that the client is the recipient. The **talkd** daemon returns the appropriate rendezvous address to the **talk** process for the recipient. The recipient process then establishes a stream connection with the caller process.

**Note:** The **talkd** daemon uses the Talk 4.3 protocol. The subserver name for the AIX protocol is **ntalk**.

Changes to the **talkd** daemon can be made using the System Management Interface Tool (SMIT) or System Resource Controller (SRC), by editing the **/etc/inetd.conf** or /**etc**/**services** file. Entering talkd at the command line is not recommended. The **talkd** daemon is started by default when it is uncommented in the **/etc/inetd.conf** file.

The **inetd** daemon get its information from the /**etc**/**inetd.conf** file and the /**etc**/**services** file.

After changing the **/etc/inetd.conf** or /**etc**/**services** file, run the **refresh -s inetd** or **kill -1** *InetdPID* command to inform the **inetd** daemon of the changes to its configuration file.

Debugging messages are sent to the **syslogd** daemon.

**Note:** The **talkd** daemon should be controlled using the System Management Interface Tool (SMIT) or by changing the **/etc/inetd.conf** file.

#### **Manipulating the talkd Daemon with the System Resource Controller**

The **talkd** daemon is a subserver of the **inetd** daemon, which is a subsystem of the System Resource Controller (SRC). The **talkd** daemon is a member of the **tcpip** SRC subsystem group. This daemon is enabled by default in the **/etc/inetd.conf** file and can be manipulated by the following SRC commands:

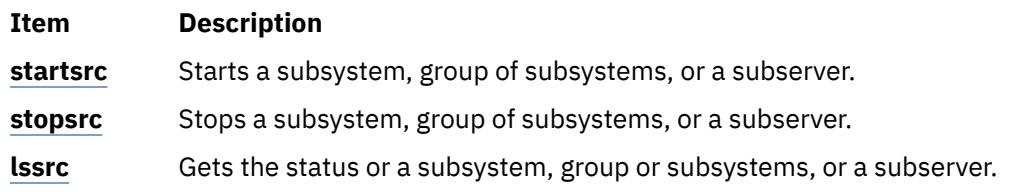

### **Flags**

#### **Ite Description**

**m**

**-s** Turns on socket-level debugging.

# **Examples**

1. To start the **talkd** daemon, enter the following:

startsrc -t ntalk

This command starts the **talkd** subserver.

2. To stop the **talkd** daemon normally, enter the following:

stopsrc -t ntalk

This command allows all pending connections to start and existing connections to complete but prevents new connections from starting.

3. To force stop the **talkd** daemon and all **talkd** connections, enter the following:

stopsrc -f -t ntalk

This command terminates all pending connections and existing connections immediately.

4. To display a short status report about the **talkd** daemon, enter the following:

lssrc -t ntalk

This command returns the daemon's name, process ID, and state (active or inactive).

## **Files**

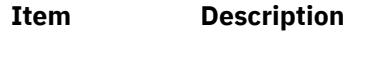

**/etc/utmp** Contains data about users currently logged in.

# **tapechk Command**

## **Purpose**

Performs consistency checking on the streaming tape device.

## **Syntax**

**tapechk** [ **-?** ] *Number1 Number2*

## **Description**

The **tapechk** command performs rudimentary consistency checking on an attached streaming tape device. Some hardware malfunctions of a streaming tape drive can be detected by simply reading a tape. The **tapechk** command provides a way to perform tape reads at the file level.

Because the streaming tape drive cannot backspace over physical data blocks or files, the **tapechk** command rewinds the tape to its starting position prior to each check. This command either checks data for the next number of files specified by the *Number1* parameter or skips the next number of files specified by the *Number2* parameter. If you do not specify any parameters, the **tapechk** command rewinds the tape and checks only the first physical block.

The **tapechk** command uses the device in the **TAPE** environment variable if it is defined. Otherwise, the default tape device is **/dev/rmt0**.

**Note:** The **backup** command allows you to archive files selectively or as an entire file system. It writes data as a continuous stream terminated by a file mark, regardless of the number of files specified. The **tapechk** command perceives each stream of data as a single file, which is important when you specify numeric parameters.

Although you can use the **tapechk** command on any streaming tape cartridge, it is primarily designed for checking tapes written by the **backup** command.

# **Flag**

#### **Ite Description**

**m**

**-?** Explains the format of the **tapechk** command.

**Note:** If you specify the **-?** flag, it must be specified before the *Number1* and *Number2* parameters.
# **Exit Status**

This command returns the following exit values:

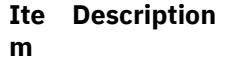

- **0** Successful completion.
- **>0** An error occurred.

# **Example**

To check the first three files on a streaming tape device, enter:

tapechk 3

## **File**

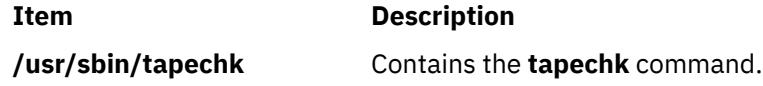

# **tar Command**

## **Purpose**

Manipulates archives.

# **Syntax**

X/Open Standards:

tar {[-c](#page-4033-0)|[-r](#page-4033-0)|[-t](#page-4033-0)|[-u](#page-4034-0)|[-x](#page-4034-0)} [[-B](#page-4034-0)] [ [-d](#page-4035-0) ] [ [-E](#page-4035-0) ] [ [-F](#page-4035-0) ] [[-h](#page-4036-0) ] [ [-i](#page-4036-0) ] [ [-l](#page-4036-0) ] [ [-m](#page-4036-0) ] [ [-o](#page-4037-0) ] [ [-p](#page-4037-0) ] [ [-s](#page-4037-0) ] [ **[-U](#page-4034-0)** ] [ [-v](#page-4038-0) ] [ [-w](#page-4038-0)]

[-*Number*] [[-f](#page-4036-0) *Archive*] [[-b](#page-4034-0) *Blocks*]

[[-S](#page-4037-0) [*Feet*] [*Feet @Density*] [*Blocksb*]] [[-L](#page-4036-0) *InputList*] [[-X](#page-4038-0) *ExcludeList*]

[[-N](#page-4036-0) *Blocks*] [[-R](#page-4037-0)] [[-D](#page-4035-0)] [[-C](#page-4035-0) *Directory*] [ [-Z](#page-4038-0) ] *File* | *Directory* ...

Berkeley Standards:

tar { [c](#page-4033-0) | [r](#page-4033-0) | [t](#page-4033-0) | [u](#page-4034-0) | [x](#page-4034-0) } [ [b](#page-4034-0) [B](#page-4034-0) [d](#page-4035-0) [D](#page-4035-0) [E](#page-4035-0) [f](#page-4036-0) [F](#page-4035-0) [h](#page-4036-0) [i](#page-4036-0) [l](#page-4036-0) [L](#page-4036-0) [X](#page-4038-0) [m](#page-4036-0) [N](#page-4036-0) [o](#page-4037-0) [p](#page-4037-0) [R](#page-4037-0) [s](#page-4037-0) [S](#page-4037-0) **[U](#page-4034-0)** [v](#page-4038-0) [w](#page-4038-0) [Z](#page-4038-0) [ *[0-9](#page-4038-0)* ] ]

[ *Blocks* ] [ *Archive* ] [ *InputList* ] [ *ExcludeFile* ]

[ [ *Feet* ] | [ *Feet@Density* ] | [ *Blocksb* ] ] *Directory* | *File* ...

# **Description**

## **Note:**

1. The **ustar** header format allows unlimited (2^64 -1) file sizes.

2. The **tar** command does not preserve the sparse nature of any file that is sparsely allocated. Any file that was originally sparse before the restoration will have all space allocated within the filesystem for the size of the file.

The **tar** command manipulates archives by writing files to, or retrieving files from an archive storage medium. The files used by the **tar** command are represented by the *File* parameter. If the *File* parameter refers to a directory, then that directory and recursively all files and directories within it are referenced as well.

<span id="page-4033-0"></span>The **tar** command looks for archives on the default device (usually tape), unless you specify another device with the **[-f](#page-4036-0)** *Archive* flag. When specifying path names that are greater than 100 characters for the United States Tape Archiver (USTAR) format, remember that the path name is composed of a prefix buffer, a / (slash), and a name buffer.

The **tar** command supports the length of **path+filename** only till the system defined **PATH\_MAX** limit. Any length of **path+filename** input greater than **PATH\_MAX** limit is not archived

When writing to an archive, the **tar** command uses a temporary file (the /**tmp**/**tar***\** file) and maintains in memory a table of files with several links. You receive an error message if the **tar** command cannot create the temporary file, or if there is not enough memory available to hold the link tables.

Two groups of flags exist for the **tar** command: the required flags and the optional flags. The required flags control the actions of the **tar** command and include the **-c**, **-r**, **-t**, **-u**, and **-x** flags. At least one required flag must be selected for the **tar** command to function. Having selected a required flag, you can select an optional flag but none are necessary to control the **tar** command.

#### **Note:**

- 1. When the storage device is an ordinary file or a block special file, the **[-u](#page-4034-0)** and **-r** flags backspace. However, raw magnetic tape devices do not support backspacing. So when the storage device is a raw magnetic tape, the **[-u](#page-4034-0)** and **-r** flags rewind the tape, open it, and then read it again.
- 2. Records are one block long on block magnetic tape, but they are typically less than half as dense on raw magnetic tape. As a result, although a blocked raw tape must be read twice, the total amount of tape motion is less than when reading one-block records from a block magnetic tape once.
- 3. The structure of a streaming tape device does not support the addition of information at the end of a tape. Consequently when the storage device is a streaming tape, the **[-u](#page-4034-0)** and **-r** flags are not valid options. An attempt to use these flags results in the following error message:

```
tar: Update and Replace options not valid for a 
streaming tape drive.
```
- 4. No recovery exists from tape errors.
- 5. The performance of the **tar** command to the IBM9348 Magnetic Tape Unit Model 12 can be improved by changing the default block size. To change the block size, enter the following at the command line:

chdev -1 <device\_name> -a block\_size=32k

For more information on using tape devices see the **rmt** special file.

# **Flags**

Flags for the **tar** command are in two groups, the required and the optional. You must supply at least one required flag to control the **tar** command.

| <b>Required Flags</b> | <b>Description</b>                                                                                                    |
|-----------------------|----------------------------------------------------------------------------------------------------|
| -c                    | Creates a new archive and writes the files specified by one or more File<br>parameters to the beginning of the archive.                                                                                                    |
| -r                    | Writes the files specified by one or more File parameters to the end of the<br>archive. This flag is not valid for any tape devices because such devices do not<br>support the addition of information at the end of a tape. |
| -t                    | Lists the files in the order in which they appear in the archive. Files can be listed<br>more than once.                                                                                                    |

*Table 21. Required Flags*

<span id="page-4034-0"></span>*Table 21. Required Flags (continued)*

| <b>Required Flags</b> | <b>Description</b>                                                                                                    |
|-----------------------|----------------------------------------------------------------------------------------------------|
| -u                    | Adds the files specified by one or more <i>File</i> parameters to the end of the archive<br>only if the files are not in the archive already, or if they have been modified<br>since being written to the archive. The - <b>u</b> flag is not valid for any tape devices<br>because such devices do not support the addition of information at the end of a<br>tape.                                                                                                    |
| -U                    | Allows archival and extraction of Extended Attributes. The Extended Attributes<br>include Access control list (ACL) also.                                                                                                    |
| $-x$                  | Extracts the files specified by one or more <i>File</i> parameters from the archive. If<br>the File parameter refers to a directory, the tar command recursively extracts<br>that directory from the archive. If you do not specify the File parameter,<br>the tar command extracts all of the files from the archive. When an archive<br>contains multiple copies of the same file, the last copy extracted overwrites all<br>previously extracted copies. If the file being extracted does not already exist<br>on the system, the file is created. If you have the proper permissions, the tar<br>command restores all files and directories with the same owner and group IDs<br>as they have on the tape. If you do not have the proper permissions, the files<br>and directories are restored with your owner and group IDs. It is not possible to<br>ask for any occurrence of a file other than the last. |

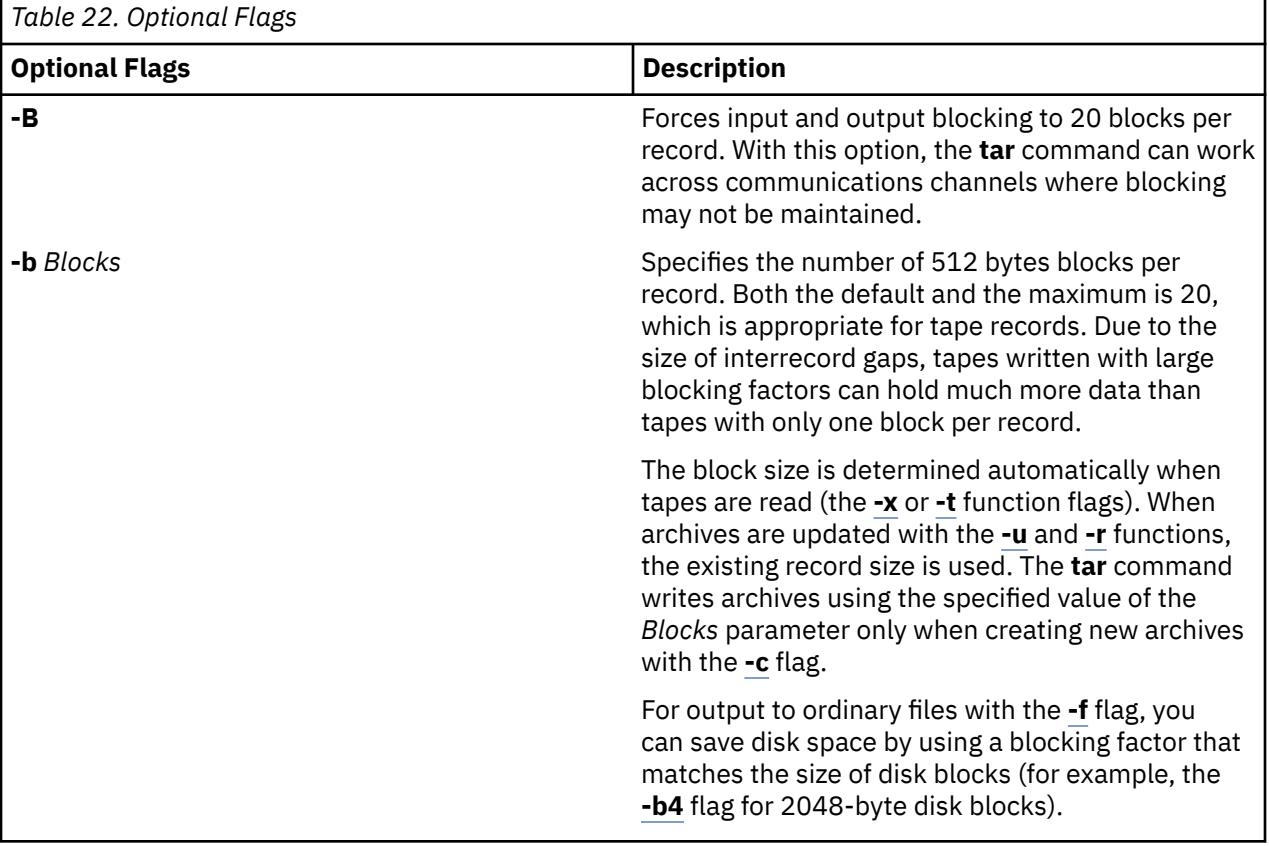

<span id="page-4035-0"></span>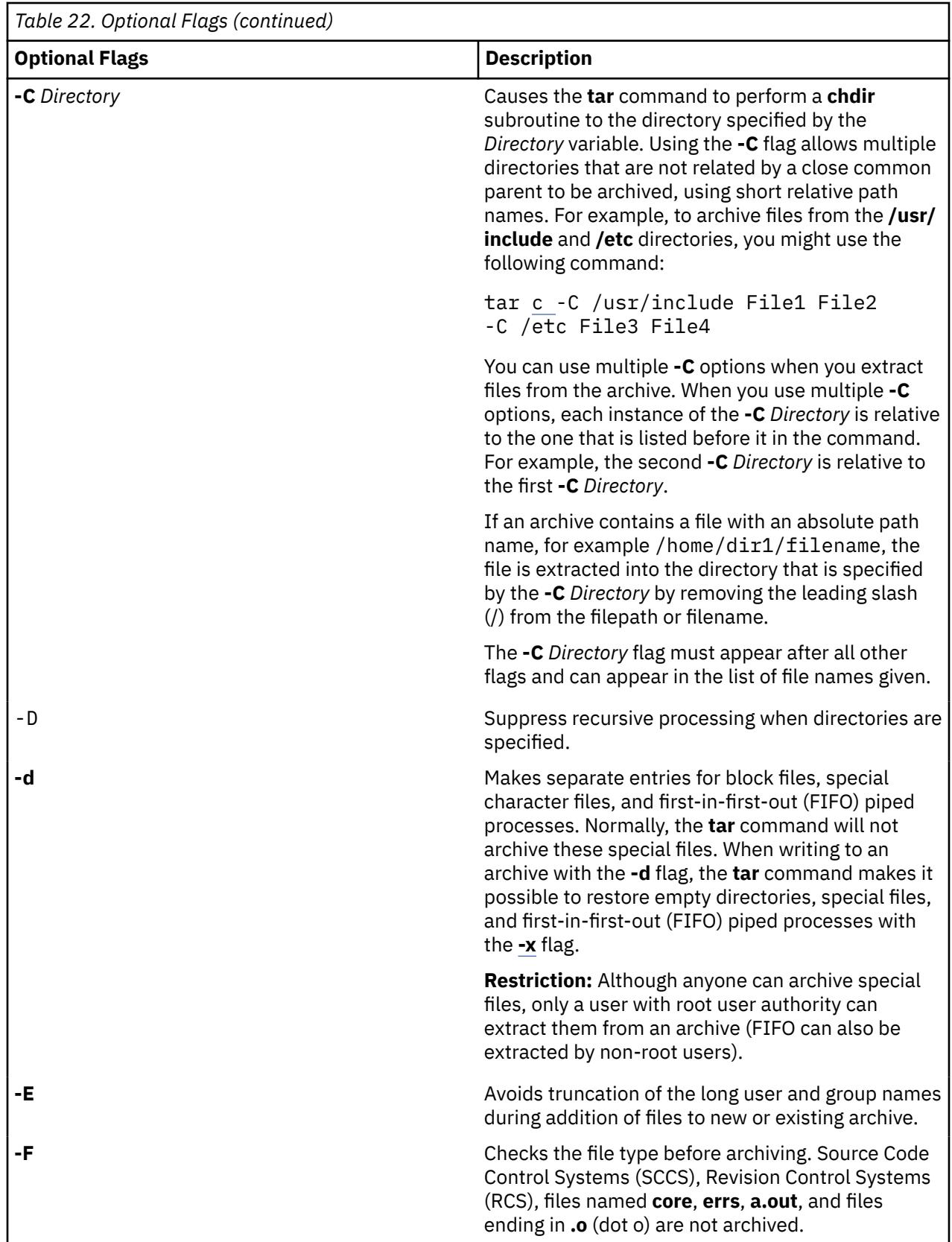

<span id="page-4036-0"></span>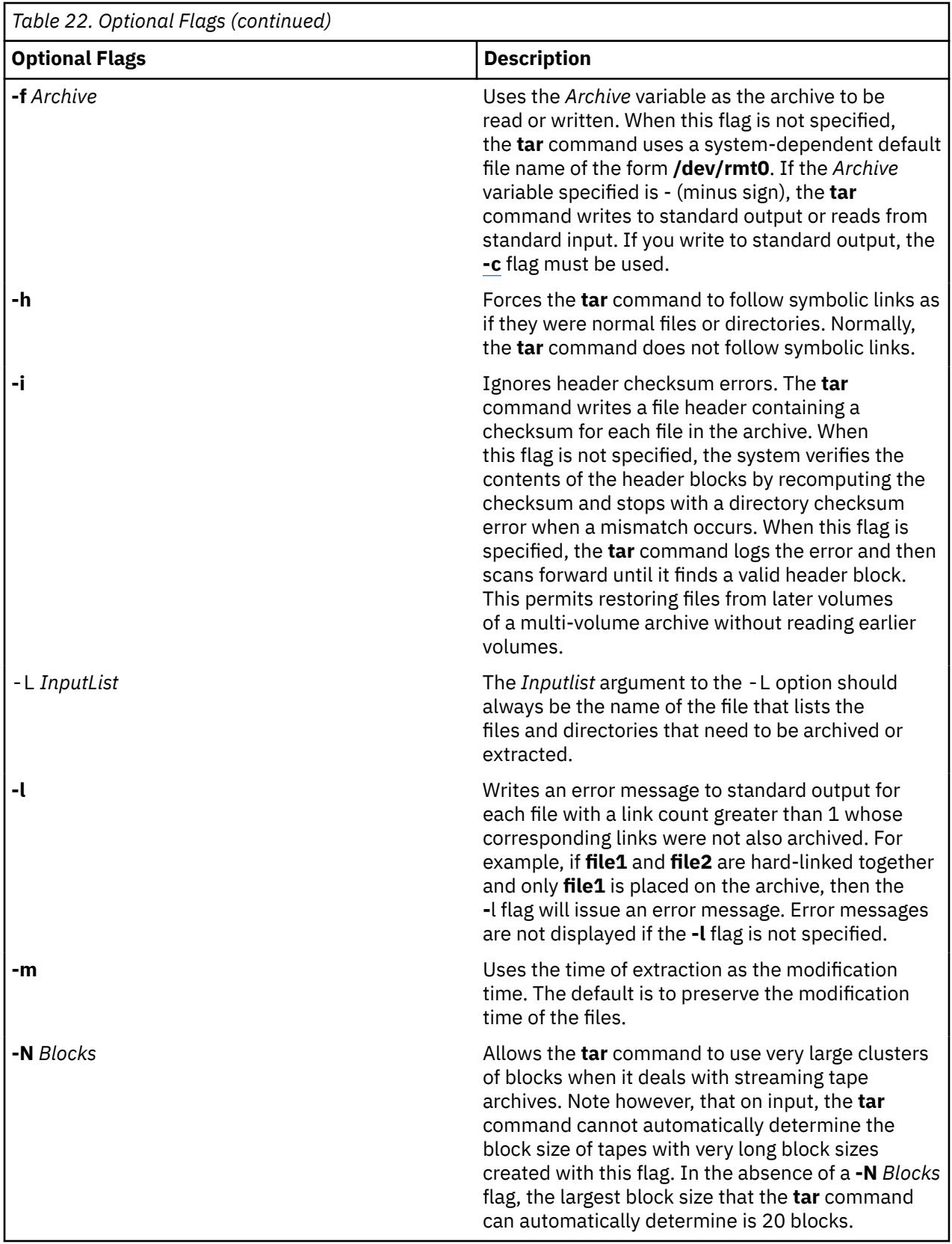

<span id="page-4037-0"></span>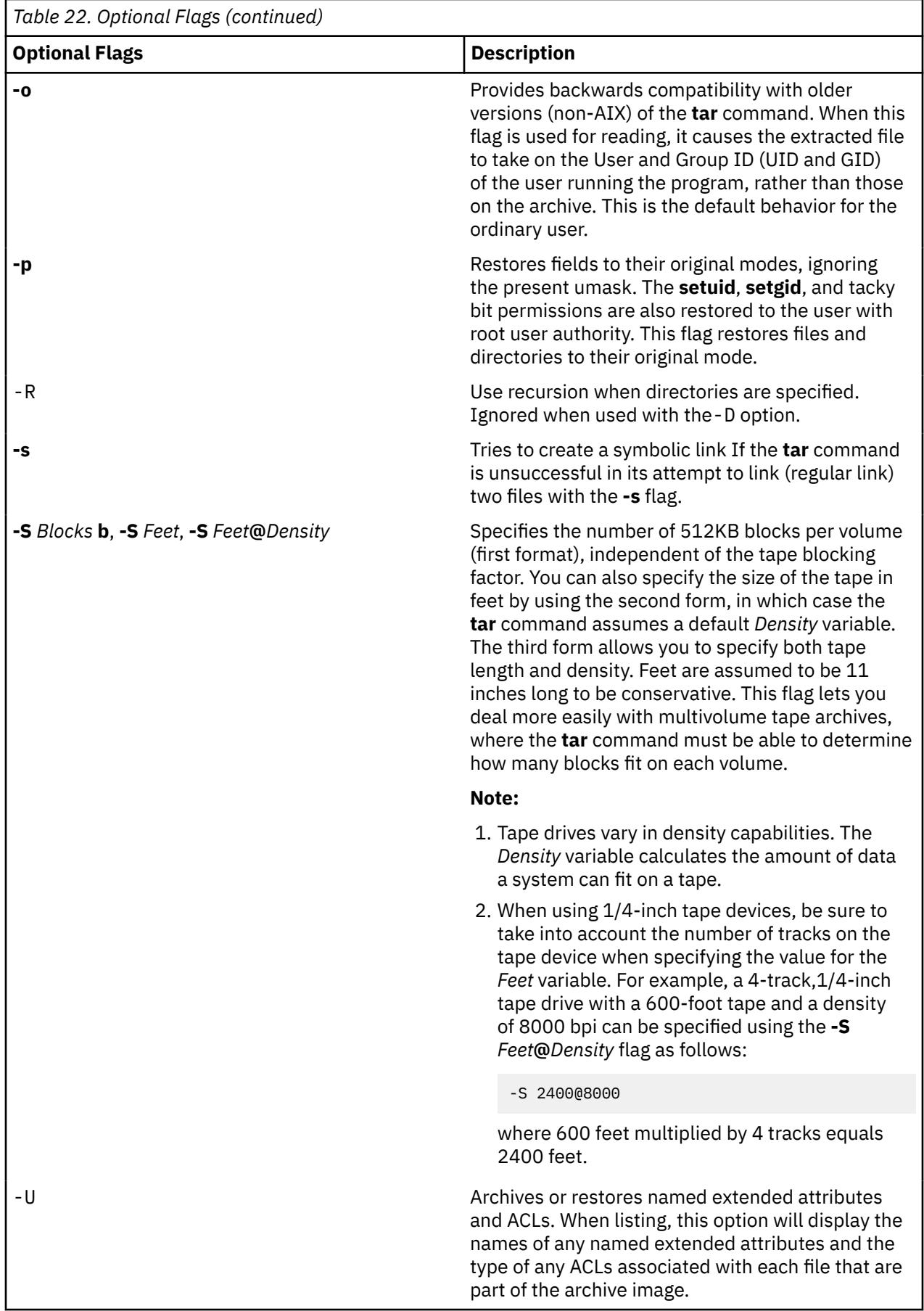

<span id="page-4038-0"></span>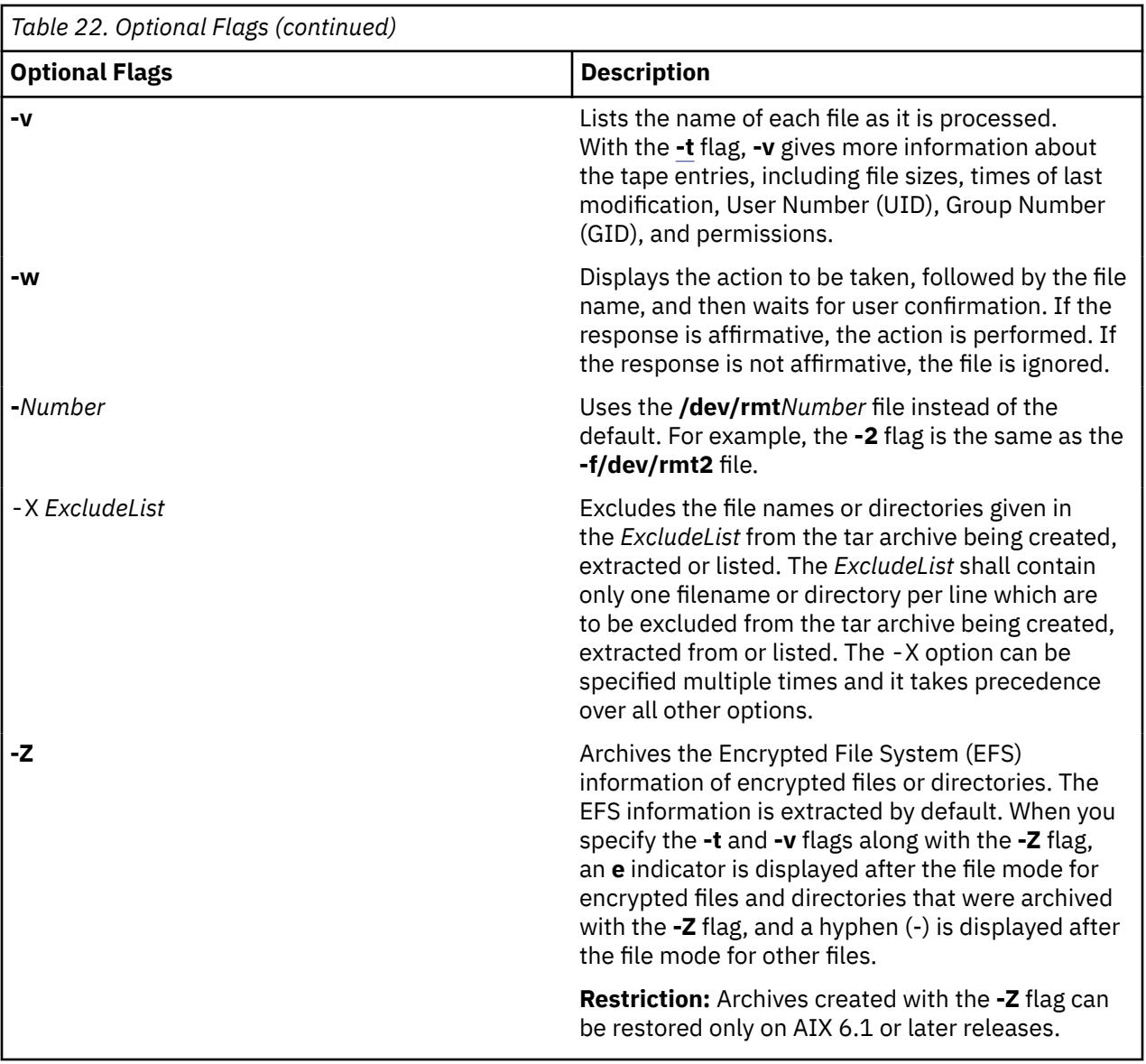

# **Exit Status**

This command returns the following exit values:

**Ite Description**

- **m**
- **0** Successful completion.
- **>0** An error occurred.

# **Security**

**Attention RBAC users and Trusted AIX users:** This command can perform privileged operations. Only privileged users can run privileged operations. For more information about authorizations and privileges, see Privileged Command Database in *Security*. For a list of privileges and the authorizations associated with this command, see the **lssecattr** command or the **getcmdattr** subcommand.

# **Examples**

1. To write the file1 and file2 files to a new archive on the default tape drive, enter:

tar [-c](#page-4033-0) file1 file2

2. To extract all files in the  $/$ tmp directory from the archive file on the  $/$ dev $/$ rmt2 tape device and use the time of extraction as the modification time, enter:

tar -xm -f/dev/rmt2 /tmp

3. To create a new archive file that contains the file1 file and pass the archive file to the **dd** command to be written to the /dev/rmt1 device, enter:

tar -cvf - file1 | dd of=/dev/rmt1 conv=sync

4. To display the names of the files in the out. tar disk archive file on the current directory, enter:

tar -vtf out.tar

5. To expand the compressed **tar** archive file, fil.tar.z, pass the file to the **tar** command, and extract all files from the expanded **tar** archive file, enter:

zcat fil.tar.Z | tar -xvf -

6. To archive the contents of /usr/include and /usr/bin files using short relative path names, enter:

cd /usr tar -cvf/dev/rmt0 -C./include . -C ../bin .

**Requirement:** When specifying multiple instances of the **-C** flag with relative path names, the user must take the previous **-C** flag request into account.

7. To archive to an 8-mm device when using the **-S** flag, enter:

tar -cvf /dev/rmt0 -S 4800000b /usr

**Restriction:** When archiving to an 8-mm device, avoid using the **-S** *Feet* and **-S** *Feet***@***Density* flags, because the 8-mm device does not use the concept of density when writing to a tape.

8. To archive a list of all C files that is listed in the file through the *InputList* argument of the **-L** option, enter:

tar -cvf fl.tar -L fl\_list

Where fl\_list is a file consisting a list of all .c files in it. This can be obtained as follows:

ls  $\star$ .c > fl list

9. To archive a list of all C files by setting a variable using the **-L** option, enter:

```
ls *.c > fl_list
fl=fl_list
tar -cvf var.tar -L $fl
```
10. To avoid the truncation of long user or group names during creation of the archive, enter:

tar -cvEf file.tar file

11. To create a new archive file that contains the file1 file with ACL and EA, enter:

```
tar -cvUf /tmp/tar.ar file1
```
#### **Berkeley Options**

The following are examples of the Berkeley options using the **tar** command:

**Tip:** With Berkeley options the arguments to the flags should be given in exact order in which the flags are given below. For example:

tar cvfbL test.tar 20 infile

where test.tar is archive tar file, 20 is number of blocks, and infile is *Inputlist* for the archive.

1. To archive all directories and complete filenames listed in input list file infile into ar.tar, enter :

tar cvfL ar.tar infile

Where infile contains the pathnames of files that are to be archived.

2. To archive files within directories listed in the input list file infile into ar.tar, enter:

tar cvRfL ar.tar infile

3. To extract directories and complete files specified in the input list file infile from an archive named ar.tar, enter:

tar xvfL ar.tar infile

4. To extract files from within directories and complete files specified in the input list file infile from an archive named ar.tar, enter:

tar xvRfL ar.tar infile

## **Files**

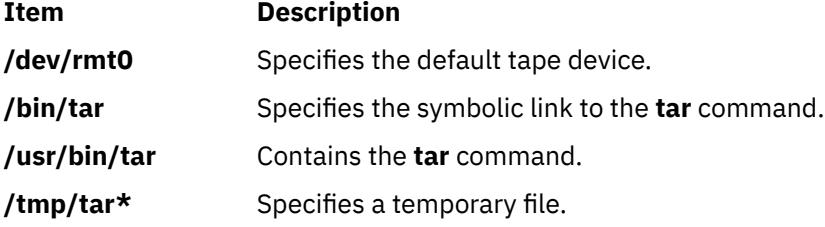

**Tip:** In AIX 3.2, the entire **/bin** directory is a symbolic link to **/usr/bin**.

# **tbl Command**

## **Purpose**

Formats tables for the **nroff** and **troff** commands.

#### **Syntax**

**tbl** [ **[-TX](#page-4043-0)** ] [ **[—](#page-4043-0)** ] [ *[File](#page-4043-0)*... | **[-](#page-4043-0)** ]

## **Description**

The **tbl** command is a preprocessor that formats tables for the **nroff** and **troff** commands. It reads one or more files. If no *File* parameter or **-** (minus sign) is specified as the last parameter, the command reads standard input by default. It copies the input unchanged to standard output, except for text between lines containing **.TS** and **.TE**. The **tbl** command reformats such text, which describes tables, without altering the **.TS** and **.TE** lines.

Depending on the target output device, the output formatted by the **nroff** command may need to be post-processed by the **col** command to produce correct output.

**Note:** To minimize the volume of data passed through pipelines, enter the **tbl** command first when using it with the **eqn** or **neqn** command.

#### **Input Format**

The **tbl** command processes text that is displayed within the following format:

```
[ {.DS .DF} ]
.TS
Options ;
Format .
Data
.TE
[.DE]
```
To include short tables in an **mm** macro document, enclose them within the **.DS** (or **.DF**) and **.DE** macro pair.

## **Options**

Following are the available global options for the input format:

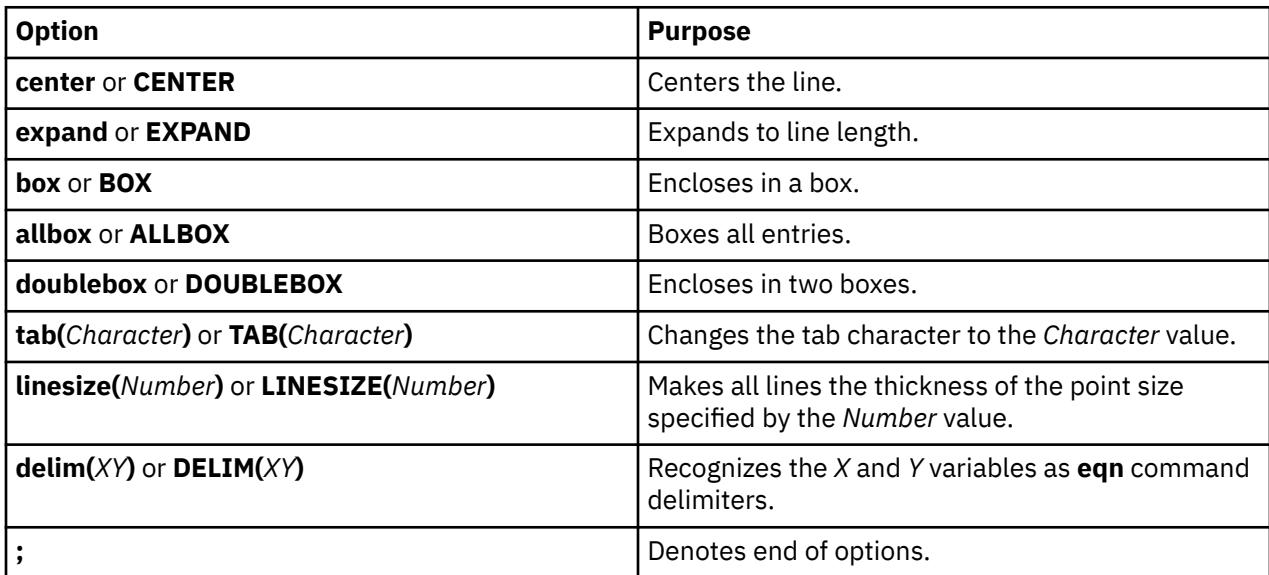

## **Format**

The *Format* variable in the Input Format describes the format of text. Each format line (the last of which must end with a period) describes all remaining lines of the table. A single-key letter describes each column of each line of the table. Follow this key letter with specifiers that determine the font and point size of the corresponding item, indicate where vertical bars are to displayed between columns, and determine such things as column width and intercolumn spacing. The following are the available key letters:

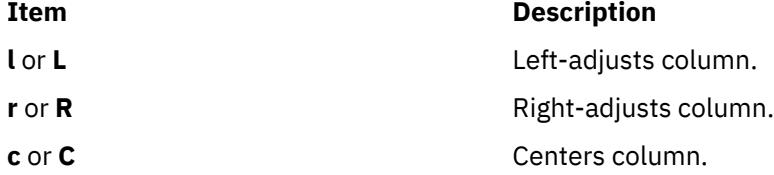

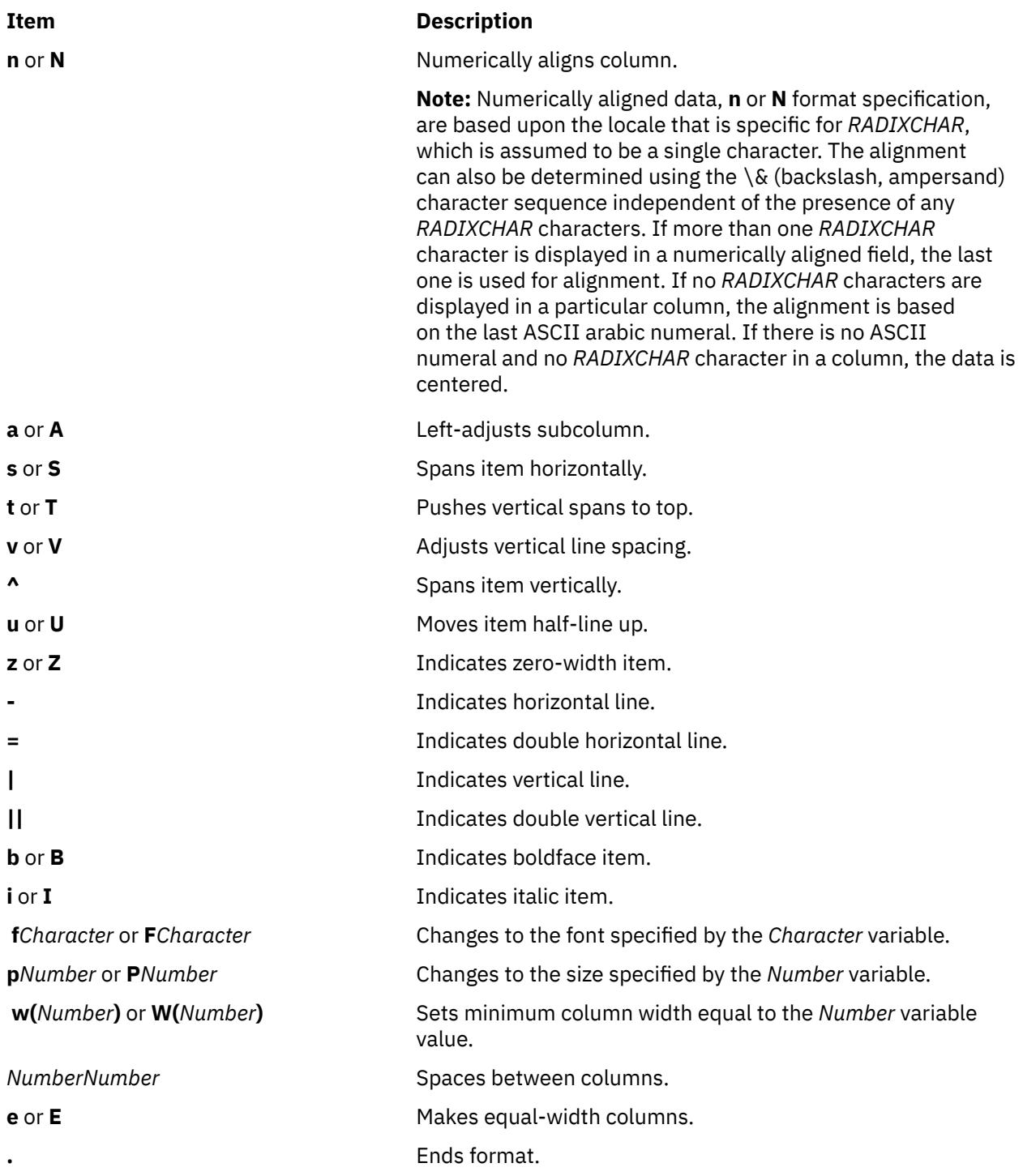

# **Data**

Handling data within the input format, especially for tables, uses the following line commands:

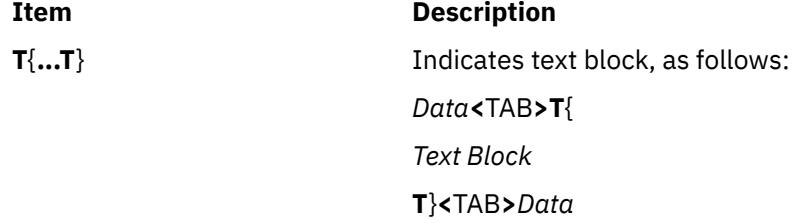

<span id="page-4043-0"></span>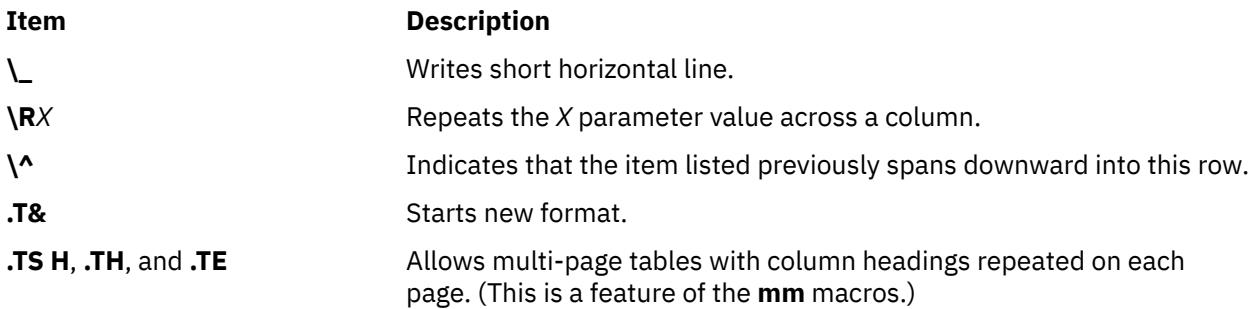

## **Parameters**

## **Item Description**

*File* Specifies the files that the **tbl** command will be processing.

# **Flags**

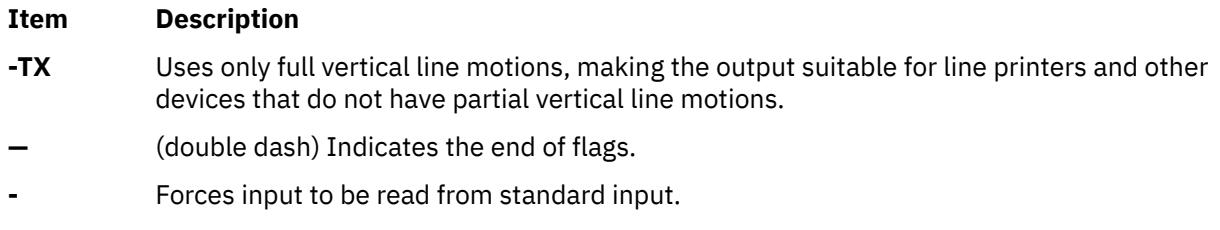

# **Examples**

The following example shows coded input, and associated table output of the **tbl** command. The @ (at sign) is used in input to represent an input tab character.

## **Input**

```
.TS
center box ;
cB s s
cI | cI s
^ | c c
l | n n .
Household Population
_
Town@Households
@Number@Size
=
Bedminster@789@3.26
Bernards Twp.@3087@3.74
Bernardsville@2018@3.30
Bound Brook@3425@3.04
Bridgewater@7897@3.81
Far Hills@240@3.19
.TE
```
# **tc Command**

## **Purpose**

Interprets text into the **troff** command output for the Tektronix 4015 system.

# **Syntax**

**tc** [ **[-t](#page-4044-0)** ] [ **[-e](#page-4044-0)** ] [ **[-a](#page-4044-0)** *Number* ] [ **[-o](#page-4044-0)** *List* | **[-s](#page-4044-0)** *Number* ] [ **[—](#page-4044-0)** ] [ *[File](#page-4044-0)* | **[-](#page-4044-0)** ]

# <span id="page-4044-0"></span>**Description**

The **tc** command interprets input as output from the **troff** command. The **tc** command reads one or more English-language files. If no file is specified or the **-** (minus sign) flag is specified as the last parameter, standard input is read by default. The standard output of the **tc** command is intended for a Tektronix 4015 (a 4014 terminal with ASCII and APL character sets). The various typesetter sizes are mapped into the 4014's four sizes. The entire **troff** command character set is drawn using the 4014 character generator, with overstruck combinations where necessary.

At the end of each page, the **tc** command waits for a new-line character from the keyboard before continuing to the next page. While it waits, the following commands are recognized:

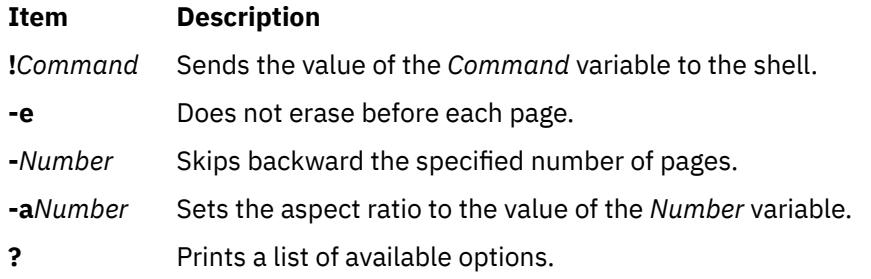

**Note:** The **tc** command does not distinguish among fonts.

## **Parameters**

## **Item Description**

*File* Specifies the English-language text files to be interpreted as output from the **troff** command.

## **Flags**

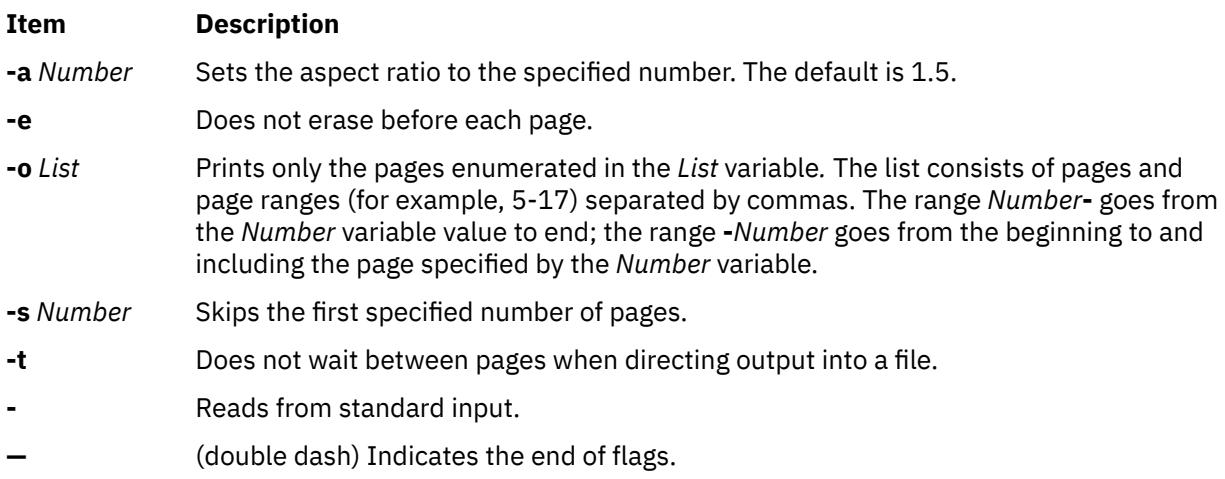

## **Example**

To use the **tc** command in a pipeline with the **troff** command, enter:

troff [Flag...] [File...] | tc

# **tcbck Command**

## **Purpose**

Audits the security state of the system.

# **Syntax**

## **Check Mode**

**tcbck** { **[-n](#page-4046-0)** | **[-p](#page-4046-0)** | **[-t](#page-4046-0)**| **[-y](#page-4046-0)** } [ **-i** ] [**[-o](#page-4046-0)**] { **ALL** | **tree** | { *Name* ... *Class* ... } }

## **Update Mode**

**tcbck -a [-f](#page-4046-0)** *File* | *PathName Attribute* **=** *Value ...*

OR

**tcbck -d [-f](#page-4046-0)***File* | { *PathName* ... | *Class* ... }

OR

**tcbck [-l](#page-4046-0)** /dev/*filename* /dev/*filename*

# **Exit Status**

This command returns the following exit values:

**0**

User definition files are appropriate.

## **>0**

An error occurred or there is an error in one or more user definition files.

The following error codes are returned:

## **EINVAL (22)**

Invalid command line arguments

## **ENOENT (2)**

One or more user definition files do not exist

## **ENTRUST (114)**

Errors in user definitions in the database files

# **Description**

The **tcbck** command audits the security state of the system by checking the installation of the files defined in the **/etc/security/sysck.cfg** file (the sysck database). Each file definition in the **/etc/security/ sysck.cfg** file can include one or more attributes that describe proper installation. When invoked with no flags and with no parameters, the **tcbck** command prints a synopsis of its syntax.

The tcbck database usually defines all the files and programs that are part of the trusted computing base, but the root user or a member of the security group can choose to define only those files considered to be security-relevant.

**Note:** This command writes its messages to **stderr**.

## **Flags**

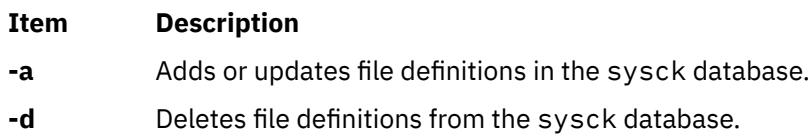

<span id="page-4046-0"></span>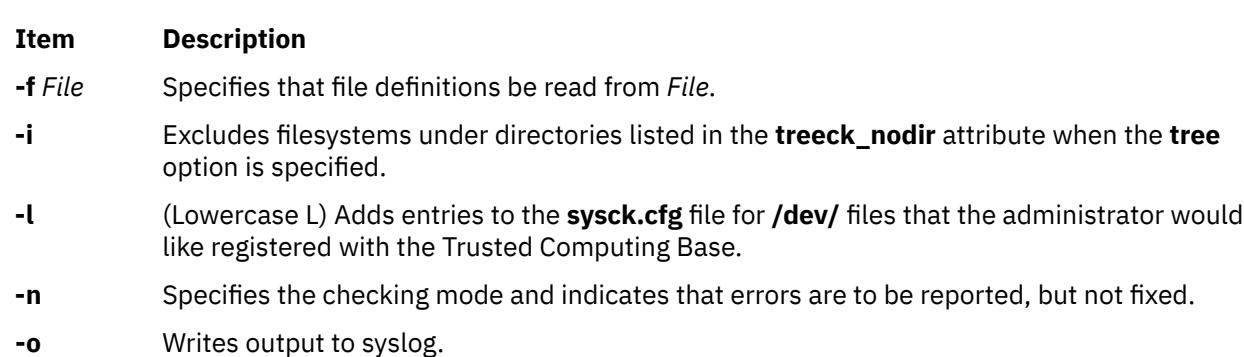

- **-p** Specifies the checking mode and indicates that errors are to be fixed, but not reported.
- **-t** Specifies the checking mode and indicates that errors are to be reported with a prompt asking whether the error should be fixed.
- **-y** Specifies the checking mode and indicates that errors are to be fixed and reported.

# **Modes of Operation**

The **tcbck** command has two modes of operation: check mode and update mode. A description of each mode follows.

## **Check Mode**

In check mode, the **tcbck** command checks file definitions against the installed files. You can check all the file definitions in the sysck database (the **/etc/security/sysck.cfg** file) by specifying the **ALL** value, or all the files in the file system tree by specifying the **tree** value. If you prefer to check specific files, you can use the *Name* parameter to give the path names of individual files or the *Class* parameter to group several files into a logical group that is defined by a class name, such as audit. You must select one of the following: the **ALL** or **tree** values, or one or more files identified by the *Class* or *Name* parameter.

If the **tree** value is the selection criterion, all the files in the file system tree are checked to ensure that all the relevant files are defined in the sysck database. Files defined in the tcbck database are checked against their definitions. Files not in the tcbck database must *not*:

- Have the **trusted computing base** attribute set.
- Be **setuid** or **setgid** to an administrative ID.
- Be linked to a file in thetcbck database.
- Be a device special file.

If the **tcbck** command is running in check mode with both the **tree** value and the **-t** flag and an error occurs, the command provides an error message and prompts you for a decision on how or whether the error should be corrected. If you decide not to delete the file or turn off illegal permissions, you are prompted for a decision on updating the database. If you request an update, the system supplies missing information, such as the name of the file, the link, or the unregistered device name.

A flag ( **-n**, **-p**, **-t**, **-y** ) also must be included to specify check mode and identify the method of error handling. If there is a duplicate stanza in the **/etc/security/sysck.cfg** file, an error is reported, but not fixed.

Updating the Vital Product Database (VPD) involves defining the **type**, **checksum**, and **size** attributes of each file to the VPD manager. This information is used to verify a correct installation. If these attributes are not defined in **-f** *File*, they are computed when the program is installed or updated. The **checksum** attribute is computed with a method specifically defined for the VPD manager. Refer to ["Fixing Errors" on](#page-4048-0) [page 4011](#page-4048-0) for more information on file attributes.

The only file definitions modified during an update are the new definitions that indicate a file is part of the trusted computing base (TCB). The *File* parameter is the stanza file that contains the file definitions in **tcbck** format, and is defined in the **/etc/security/sysck.cfg** file. When the update is complete, the files are checked against their file definitions in the stanza file and errors are fixed and reported.

Programs that require **setuid** or **setgid** privilege must be in the tcbck database, or these privileges will be cleared when the **tcbck** command runs in Check mode.

## **Update Mode**

In update mode, the **tcbck** command adds (**-a**), deletes (**-d**), or modifies file definitions in the **/etc/ security/sysck.cfg** file for the file specified by the *File* parameter, the *PathName* parameter, or the *Class* parameter. The *Class* parameter permits you to group several files into a logical group that is defined by a class name, such as audit. The **tcbck** command also deletes the specified stanzas from the **/etc/security/ sysck.cfg** file.

In update mode, the **tcbck** command (**-l**) adds or modifies **/dev/** entry definitions in the **/etc/security/ sysck.cfg** file for the specified **/dev** entry. This flag should be run by the administrator to add newly created devices that are trusted to the **sysck.cfg** file. If new devices are not added to the **sysck.cfg** file, the tree option produces warnings of unregistered devices.

The **-l** flag creates a stanza for each **/dev/** entry listed on the command line. The information for the stanza is taken from the current status of the **/dev** entry. The stanza includes:

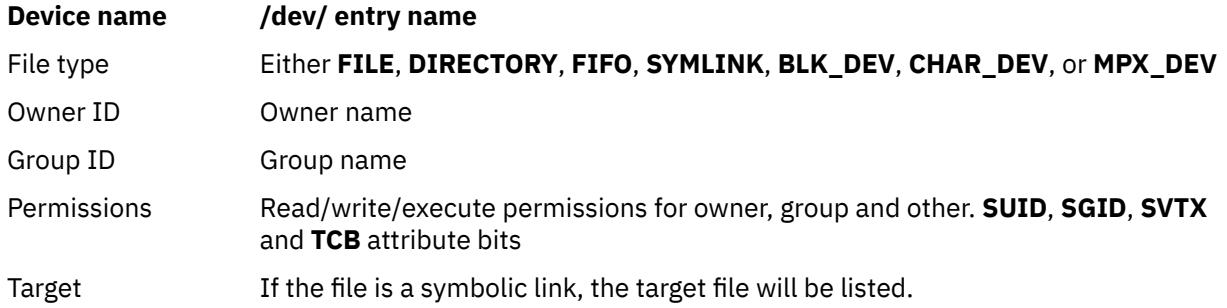

File definitions to be added or modified with the **-a** flag can be specified on the command line or in a file as *Attribute***=***Value* statements. The following attributes can be used:

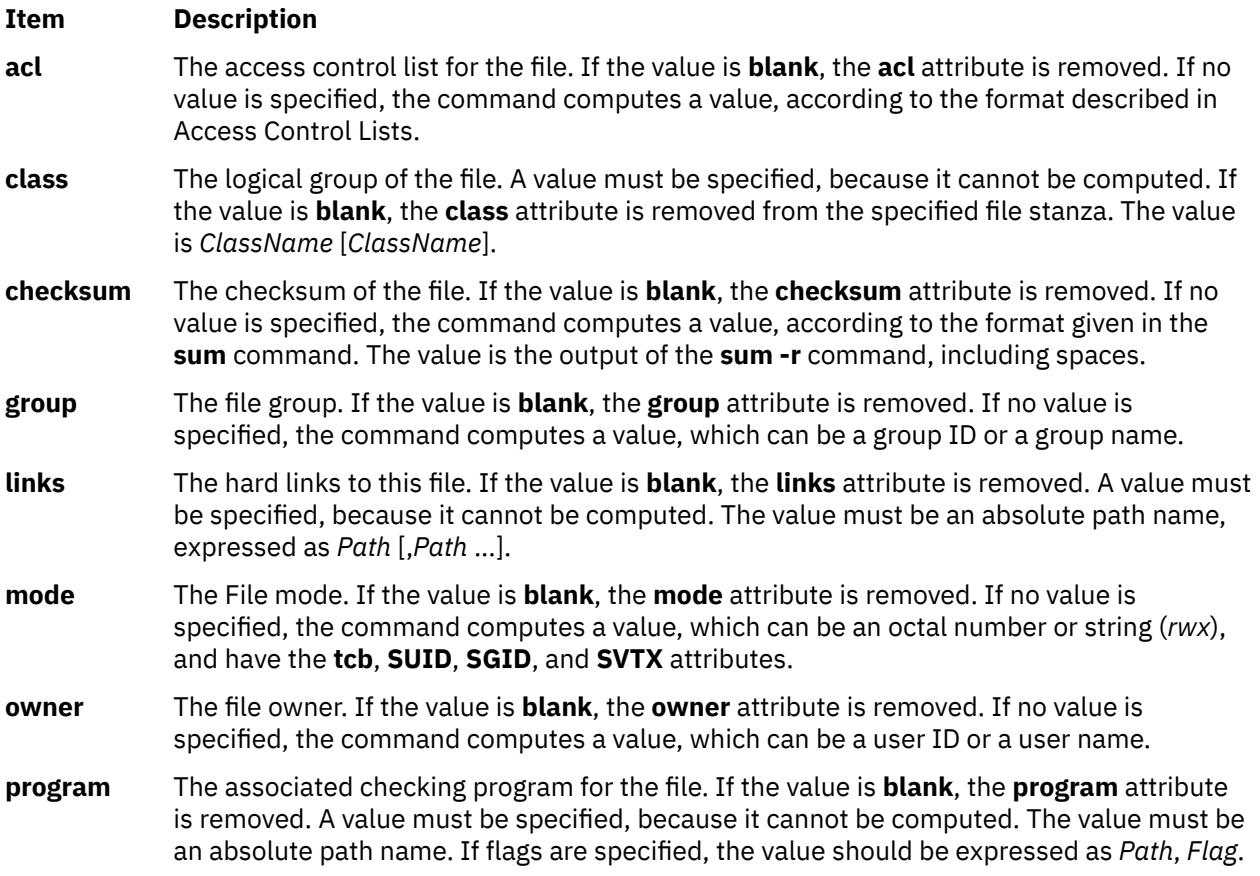

<span id="page-4048-0"></span>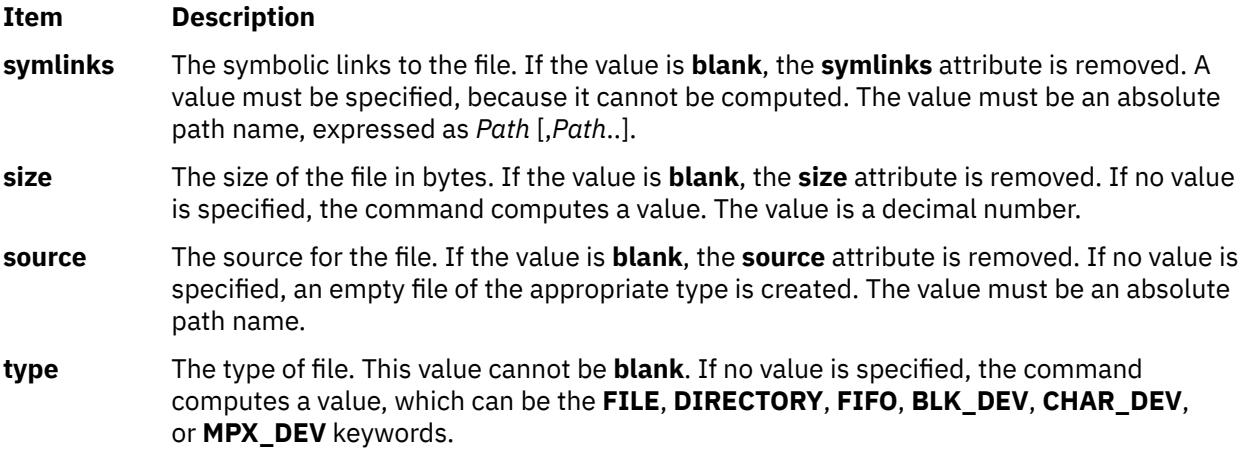

You can add, delete, or modify the attributes of the **tcbck** command by creating or modifying a **sysck** stanza in the **/etc/security/sysck.cfg** file. The following attributes can be used:

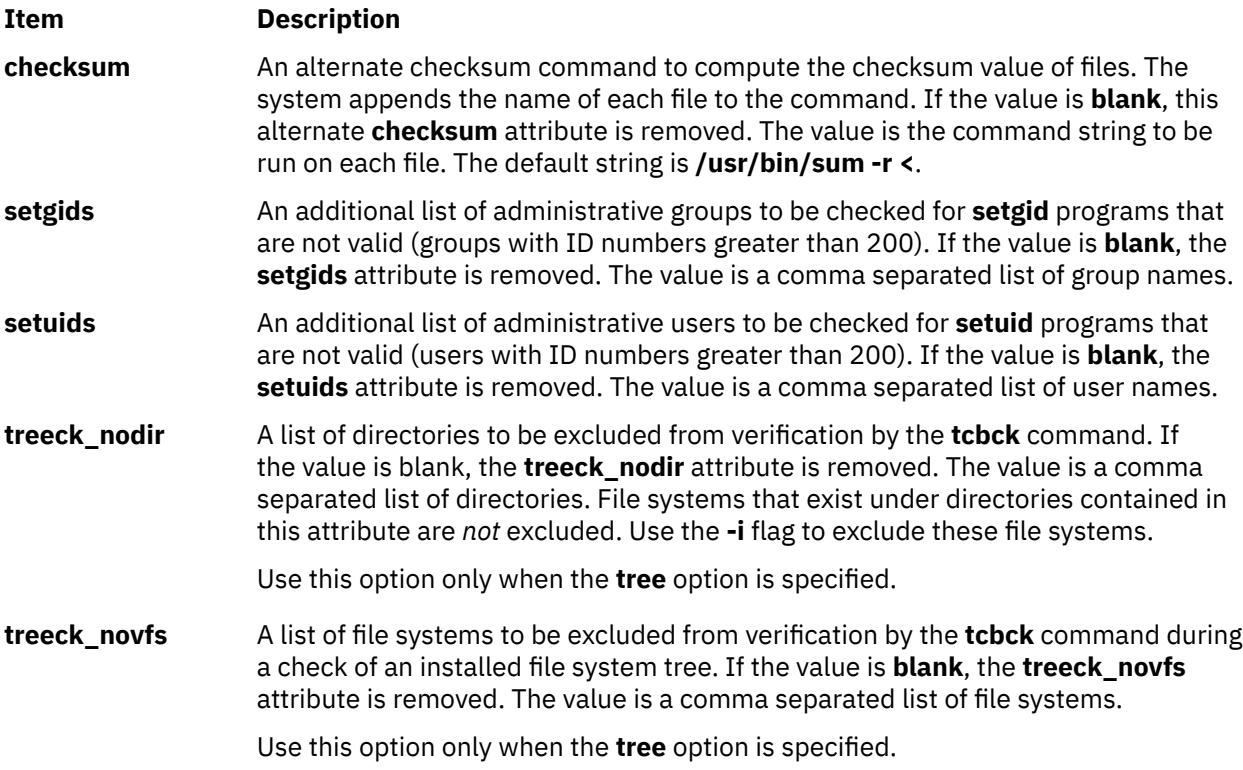

Refer to the **/etc/security/sysck.cfg** file for more information about these attributes and ["Examples" on](#page-4049-0) [page 4012](#page-4049-0) for information about a typical stanza.

If *Attributes* are included without values, the command tries to compute the value from the file to be changed. The **type** attribute is mandatory, but the others do not need to be specified.

# **Fixing Errors**

To fix errors, the **tcbck** command usually resets the attribute to the defined value. For the following attributes, the command modifies its actions as described:

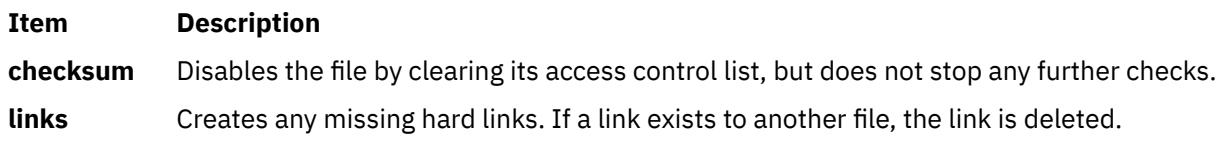

<span id="page-4049-0"></span>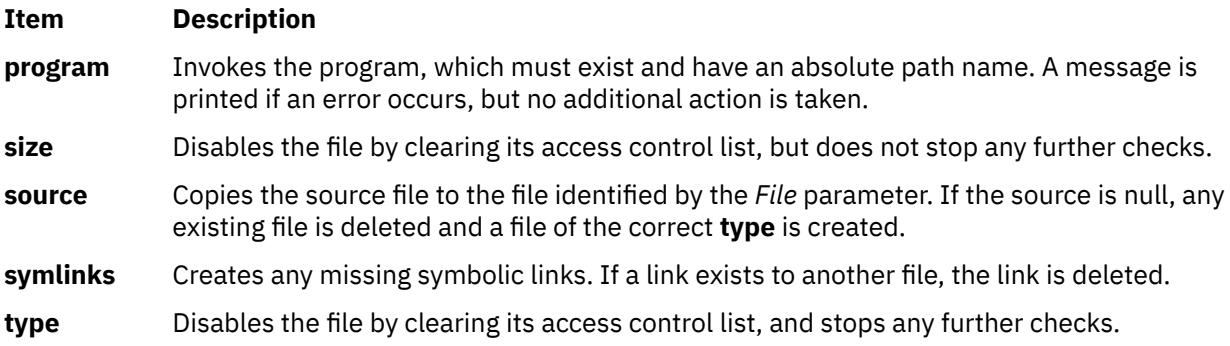

If you used the **-t** flag with the **tcbck** command, you are prompted for a decision on fixing errors. If you answer yes, errors are fixed. If you give any other response, errors are not fixed.

# **Security**

Access Control: This command grants execute (x) access only to the root user and members of the security group. The command should be setuid to the root user and have the **trusted computing base** attribute.

## **Files Accessed:**

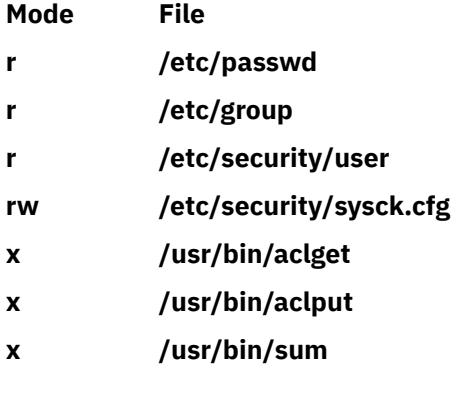

## **Auditing Events:**

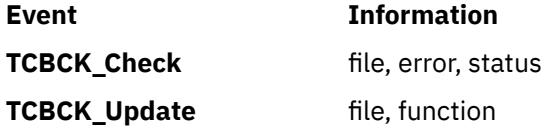

# **Examples**

1. To add the **/bin/boo** file with **acl**, **checksum**, **class**, **group**, **owner**, and **program** attributes to the tcbck database, type:

tcbck -a /bin/boo acl checksum class=audit group owner\ program=/bin/boock

The resulting stanza will contain the attributes given previously, with computed values inserted for those attributes you do not define. The database will contain a stanza like the following:

```
/bin/boo:
     ac1 =checksum = 48235 class = audit
      group = system
 owner = root
 program = /bin/boock
 type = FILE
```
The attribute values are added to the installation definition but are not checked for correctness. The **program** attribute value comes from the command line, the **checksum** attribute value is computed with the **checksum** program, and all the others, except acl, are computed from the file i-node.

2. To indicate that the size of a file should be checked but not added to the database, because it can expand during installation, use the **VOLATILE** keyword, as in the following example for the **/etc/ passwd** file:

```
/etc/passwd:
        type = FILE owner = root
         group = system
        size = 1234, VOLATILE
```
3. To delete the **/bin/boo** file definition from the tcbck database, type:

tcbck -d /bin/boo

4. To delete all definitions with a class of audit from the tcbck database, type:

tcbck -d audit

5. To check all the files in the tcbck database, and fix and report all errors, type:

tcbck -y ALL

6. To exclude the /calvin and the /hobbes file systems from verification during a security audit of an installed file system tree, type:

tcbck -a sysck treeck\_novfs=/calvin,/hobbes

7. To exclude a directory from verification during a security audit, type:

tcbck -a sysck treeck\_nodir=/home/john

8. To add jfh and jsl as administrative users and developers as an administrative group to be verified during a security audit of an installed file, type:

tcbck -a sysck setuids=jfh,jsl setgids=developers

9. To create/modify **sysck.cfg** stanza entries for the newly created **/dev** entries foo and bar, type:

tcbck -l /dev/foo /dev/bar

**Note:** By adding these entries you are registering them as part of the Trusted computing base.

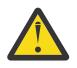

**Attention:** Although the special characters "\$" and "?" are allowed in this routine, using them in filenames may result in potential problems such as ambiguous files.

## **Files**

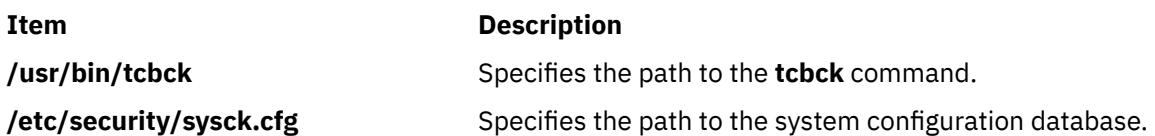

# **tcopy Command**

## **Purpose**

Copies a magnetic tape.

# **Syntax**

**tcopy** *Source* [ *Destination* ]

# **Description**

The **tcopy** command copies magnetic tapes. Source and target file names are specified by the *Source* and *Destination* parameters. The **tcopy** command assumes that there are two tape marks at the end of the tape, and it ends when it finds the double file marks. With only a source tape specified, the **tcopy** command prints information about the size of records and tape files

# **Examples**

To copy from one streaming tape to a 9-track tape, enter:

tcopy /dev/rmt0 /dev/rmt8

**Files**

**Item Description**

**/usr/bin/tcopy** Contains the **tcopy** command.

# **tcpdump Command**

## **Purpose**

Dumps traffic on a network

## **Syntax**

tcpdump  $[-a] [-B]$  $[-a] [-B]$  $[-a] [-B]$   $[-B$   $buffer\_size$   $[-d] [-B] [-B] [-B] [-f] [-I] [-K] [-L] [-M]$  $[-d] [-B] [-B] [-B] [-f] [-I] [-K] [-L] [-M]$  $[-d] [-B] [-B] [-B] [-f] [-I] [-K] [-L] [-M]$  $[-d] [-B] [-B] [-B] [-f] [-I] [-K] [-L] [-M]$  $[-d] [-B] [-B] [-B] [-f] [-I] [-K] [-L] [-M]$  $[-d] [-B] [-B] [-B] [-f] [-I] [-K] [-L] [-M]$  $[-d] [-B] [-B] [-B] [-f] [-I] [-K] [-L] [-M]$  $[-d] [-B] [-B] [-B] [-f] [-I] [-K] [-L] [-M]$  $[-d] [-B] [-B] [-B] [-f] [-I] [-K] [-L] [-M]$  $[-d] [-B] [-B] [-B] [-f] [-I] [-K] [-L] [-M]$  $[-d] [-B] [-B] [-B] [-f] [-I] [-K] [-L] [-M]$  secret  $[[-r]$  $[[-r]$  $[[-r]$   $[-r]$   $[-n] [-N]$  $[-n] [-N]$  $[-n] [-N]$  $[-n] [-N]$  $[-n] [-N]$  $[-0]$   $[-0]$   $[-0]$   $[-0]$   $[-0]$   $[-0]$   $[-0]$   $[-0]$   $[-0]$   $[-1]$   $[-1]$   $[-1]$   $[-1]$   $[-1]$   $[-1]$   $[-1]$   $[-1]$   $[-1]$   $[-1]$   $[-1]$   $[-1]$   $[-1]$   $[-1]$   $[-1]$   $[-1]$   $[-1]$   $[-1]$   $[-1]$   $[-1]$   $[-1]$   $[-1]$   $[-1]$   $[-1]$   $[-1]$   $[-1]$   $[-1]$   $[-1]$ [ **[-G](#page-4058-0)** *rotate\_seconds* ] [ **[-i](#page-4059-0)** *interface* ] [ **[-s](#page-4060-0)** *snaplen* ] [ **[-w](#page-4061-0)** *file* ][ **[-E](#page-4058-0)** *addr* ] [ **[-y](#page-4061-0)** *datalinktype* ] [**[-z](#page-4061-0)** *command* ] [**[-Z](#page-4061-0)** *user* ] [ *expression* ]

# **Description**

The tcpdump command prints the headers of packets on a network interface that match the boolean expression. You can run the command with the -w flag to save the packet data in a file for further analysis. You can also run the command with the -r flag to read data from a saved packet file instead reading the packets from a network interface. In all cases, only packets that match expression is processed by the tcpdump command.

If it is not run with the -c flag, tcpdump continues capturing packets until it is interrupted by a SIGINT signal (typically control-C) or a SIGTERM signal (typically the  $kill(1)$  command). If tcpdump is run with the -c flag, it captures the packets until it is interrupted by a SIGINT or SIGTERM signal or the specified number of packets have been processed.

The tcpdump command returns the following counts after capturing all the packets:

## **packets "received by filter"**

Counts all packets regardless of whether they were matched by the filter expression.

#### **packets "dropped by kernel"**

The number of packets that were dropped, due to a lack of buffer space.

#### **Allowable Primitives**

#### **dst host host**

True if the IPv4/v6 destination field of the packet is host, which may be either an address or a name.

#### **src host host**

True if the IPv4/v6 source field of the packet is host.

#### **host host**

True if either the IPv4/v6 source or destination of the packet is host. Any of the above host expressions can be prepended with the keywords, ip, arp, rarp, or ip6 as in:ip host host which is equivalent to:

ether proto \ip and host host

If host is a name with multiple IP addresses, each address is checked for a match.

#### **ether dst ehost**

True if the ethernet destination address is ehost. Ehost may be either a name from /etc/ethers or a number (see ethers(3N) for numeric format).

#### **ether src ehost**

True if the ethernet source address is ehost.

#### **ether host ehost**

True if either the ethernet source or destination address is ehost.

#### **gateway host**

True if the packet used host as a gateway. For example, the ethernet source or destination address was host but neither the IP source nor the IP destination was host. Host must be a name and must be found both by the machine's host-name-to-IP-address resolution mechanisms (host name file, DNS, NIS, etc.) and by the machine's host-name-to-Ethernet-address resolution mechanism (/etc/ethers, and so on). An equivalent expression is ether host ehost and not host host which can be used with either names or numbers for host /ehost. This syntax does not work in IPv6-enabled configuration at this moment.

#### **dst net net**

True if the IPv4/v6 destination address of the packet has a network number of net.

#### **src net net**

True if the IPv4/v6 source address of the packet has a network number of net.

#### **net net**

True if either the IPv4/v6 source or destination address of the packet has a network number of net.

#### **net net mask netmask**

True if the IP address matches net with the specific netmask. This might be qualified with src or dst. This syntax is not valid for IPv6 net.

#### **net net/len**

True if the IPv4/v6 address matches net with a netmask len bits wide. May be qualified with src or dst.

#### **dst port port**

True if the packet is ip/tcp, ip/udp, ip6/tcp orip6/udp and has a destination port value of port. The port can be a number or a name used in /etc/services (see tcp(4P) and  $udp(4P)$ ). If a name is used, both the port number and protocol are checked. If a number or ambiguous name is used, only the port number is checked (For example, dst port 513 prints both tcp/login traffic and udp/who traffic, and port domain prints both tcp/domain and udp/domain traffic).

#### **src port port**

True if the packet has a source port value of port.

#### **port port**

True if either the source or destination port of the packet is port. Any of the above port expressions can be prepended with the keywords, tcp or udp, as in: tcp src port port which matches only tcp packets whose source port is port.

#### **less length**

True if the packet has a length less than or equal to length. This is equivalent to len  $\leq$  length.

#### **greater length**

True if the packet has a length greater than or equal to length. This is equivalent to: len >= length.

### **ip proto protocol**

True if the packet is an IP packet of protocol type protocol. Protocol can be a number or one of the names icmp, icmp6, igmp, igrp, pim, ah, esp, vrrp, udp, or tcp. Note that the identifiers tcp, udp, and icmp are also keywords and must be escaped via backslash (\), which is \\ in the C-shell. Note that this primitive does not chase the protocol header chain.

### **ip6 proto protocol**

True if the packet is an IPv6 packet of protocol type protocol. Note that this primitive does not chase the protocol header chain.

### **ip6 protochain protocol**

True if the packet is IPv6 packet, and contains protocol header with type protocol in its protocol header chain. For example, ip6 protochain 6 matches any IPv6 packet with TCP protocol header in the protocol header chain. The packet may contain, for example, authentication header, routing header, or hop-by-hop option header, between IPv6 header and TCP header. The Berkeley Packet Filter (BPF) code emitted by this primitive is complex and cannot be optimized by BPF optimizer code in tcpdump, so this can be somewhat slow.

## **ip protochain protocol**

Equivalent to ip6 protochain protocol. But, this is used for Ipv4.

## **ether broadcast**

True if the packet is an ethernet broadcast packet. The ether keyword is optional.

## **ip broadcast**

True if the packet is an IPv4 broadcast packet. It checks for both the all-zeroes and all-ones broadcast conventions, and looks up the subnet mask on the interface on which the capture is being done.

If the subnet mask of the interface on which the capture is being done is not available, for example, because the interface on which capture is being done has no netmask this check does not work correctly.

#### **ether multicast**

True if the packet is an ethernet multicast packet. The ether keyword is optional. This is shorthand for ether $[0]$  & 1 != 0.

## **ip multicast**

True if the packet is an IP multicast packet.

#### **ip6 multicast**

True if the packet is an IPv6 multicast packet.

#### **ether proto protocol**

True if the packet is of ether type protocol.Protocol can be a number or one of the names ip, ip6, arp, rarp, atalk, aarp, decnet, sca, lat, mopdl, moprc, iso, stp, ipx, or netbeui. Note that these identifiers are also keywords and must be escaped via backslash (\).

[In the case of FDDI (e.g., `fddi protocol arp'), Token Ring (e.g., `tr protocol arp'), and IEEE 802.11 wireless LANS (e.g., `wlan protocol arp'), for most of those protocols, the protocol identification comes from the 802.2 Logical Link Control (LLC) header, which is usually layered on top of the FDDI, Token Ring, or 802.11 header. When filtering for most protocol identifiers on FDDI, Token Ring, or 802.11, tcpdump checks only the protocol ID field of an LLC header in so-called SNAP format with an Organizational UnitIdentifier (OUI) of 0x000000, for encapsulated Ethernet; it doesn't check whether the packet is in SNAP format with an OUI of 0x000000. The exceptions are:

#### **iso**

tcpdump checks the DSAP (Destination Service Access Point) and SSAP (Source Service Access Point) fields of the LLC header.

# **stp and netbeui**

tcpdump checks the DSAP of the LLC header.

#### **atalk**

tcpdump checks for a SNAP-format packet with an OUI of 0x080007 and the AppleTalk etype.

In the case of Ethernet, tcpdump checks the Ethernet type field for most of those protocols. The exceptions are:

#### **iso, sap, and netbeui**

tcpdump checks for an 802.3 frame and then checks the LLC header as it does for FDDI, Token Ring, and 802.11.

#### **atalk**

tcpdump checks both for the AppleTalk etype in an Ethernet frame and for a SNAP-format packet as it does for FDDI, Token Ring, and 802.11.

#### **aarp**

tcpdump checks for the AppleTalk ARP etype in either an Ethernet frame or an 802.2 SNAP frame with an OUI of 0x000000;

#### **ipx**

tcpdump checks for the IPX etype in an Ethernet frame, the IPX DSAP in the LLC header, the 802.3-with-no-LLC-header encapsulation of IPX, and the IPX etype in a SNAP frame.

#### **decnet src host**

True if the DECNET source address is host, which may be an address of the form 10.123, or a DECNET host name. [DECNET host name support is only available on Ultrix systems that are configured to run DECNET.]

## **decnet dst host**

True if the DECNET destination address is host.

#### **decnet host host**

True if either the DECNET source or destination address is host.

#### **ifname interface**

True if the packet was logged as coming from the specified interface.

#### **on interface**

Synonymous with the ifname modifier.

#### **rnr num**

True if the packet was logged as matching the specified PF rule number (applies only to packets logged by OpenBSD's pf(4)).

#### **rulenum num**

Synonomous with the rnr modifier.

#### **reason code**

True if the packet was logged with the specified PF reason code. The known codes are: match, bad-offset, fragment, short, normalize, and memory (applies only to packets logged by OpenBSD's  $pf(4)$ ).

#### **action act**

True if PF took the specified action when the packet was logged. Known actions are: pass and block (applies only to packets logged by OpenBSD's  $pf(4)$ )

#### **netbeui**

ip, ip6, arp, rarp, atalk, aarp, decnet, iso, stp, ipx.

Abbreviations for:

ether proto p

where *p* is one of the above protocols.

lat, moprc, mopdl

Abbreviations for:

ether proto p

where *p* is one of the above protocols. Note that tcpdump does not currently know how to parse these protocols.

## **vlan [***vlan\_id***]**

True if the packet is an IEEE 802.1Q VLAN packet. If *vlan\_id* is specified, only the packets that have the specified *vlan\_id* are true. Note that the first vlan keyword encountered in expression changes the decoding offsets for the remainder of expression on the assumption that the packet is a VLAN packet.

#### **tcp, udp, icmp**

Abbreviations for:

ip proto p or ip6 proto p

where *p* is one of the above protocols.

#### **iso proto protocol**

True if the packet is an OSI packet of protocol type protocol. Protocol can be a number or one of the names clnp, esis, or isis.

#### **clnp, esis, isis**

Abbreviations for:

• iso proto p

where *p* is one of the above protocols.

#### **l1, l2, iih, lsp, snp, csnp, psnp**

Abbreviations for IS-IS PDU types.

#### **vpi** *n*

True if the packet is an ATM packet, for SunATM on Solaris, with a virtual path identifier of *n*.

**vci** *n*

True if the packet is an ATM packet, for SunATM on Solaris, with a virtual channel identifier of *n*.

#### **lane**

True if the packet is an ATM packet, for SunATM on Solaris, and is an ATM LANE packet. Note that the first lane keyword encountered in expression changes the tests done in the remainder of expression on the assumption that the packet is either a LANE emulated Ethernet packet or a LANE LE Control packet. If lane isn't specified, the tests are done under the assumption that the packet is an LLC-encapsulated packet.

#### **llc**

True if the packet is an ATM packet, for SunATM on Solaris, and is an LLC-encapsulated packet.

#### **oamf4s**

True if the packet is an ATM packet, for SunATM on Solaris, and is a segment OAM F4 flow cell (VPI=0 & VCI=3).

#### **oamf4e**

True if the packet is an ATM packet, for SunATM on Solaris, and is an end-to-end OAM F4 flow cell (VPI=0 & VCI=4).

#### **oamf4**

True if the packet is an ATM packet, for SunATM on Solaris, and is a segment or end-to-end OAM F4 flow cell (VPI=0 & (VCI=3  $|$  VCI=4)).

#### **oam**

True if the packet is an ATM packet, for SunATM on Solaris, and is a segment or end-to-end OAM F4 flow cell (VPI=0 & (VCI=3  $|$  VCI=4)).

#### **metac**

True if the packet is an ATM packet, for SunATM on Solaris, and is on a meta signaling circuit (VPI=0 &  $VCI=1$ ).

#### **bcc**

True if the packet is an ATM packet, for SunATM on Solaris, and is on a broadcast signaling circuit (VPI=0 & VCI=2).

**sc**

True if the packet is an ATM packet, for SunATM on Solaris, and is on a signaling circuit (VPI=0 &  $VCI=5$ ).

#### **ilmic**

True if the packet is an ATM packet, for SunATM on Solaris, and is on an ILMI circuit (VPI=0 &  $VCI=16$ ).

#### **connectmsg**

True if the packet is an ATM packet, for SunATM on Solaris, and is on a signaling circuit and is a Q.2931 Setup, Call Proceeding, Connect, Connect Ack, Release, or Release Done message.

#### **metaconnect**

True if the packet is an ATM packet, for SunATM on Solaris, and is on a meta signaling circuit and is a Q.2931 Setup, Call Proceeding, Connect, Release, or Release Done message.

#### **expr relop expr**

True if the relation holds, where relop is one of  $>$ ,  $<$ ,  $>$ =,  $<$ =,  $=$ ,  $=$ , and expr is an arithmetic expression composed of integer constants (expressed in standard C syntax), the normal binary operators [+, -, \*, /, &, |], a length operator, and special packet data accessors. To access data inside the packet, use the following syntax:

proto [ expr : size ]

Proto is one of ether, fddi, tr, wlan, ppp, slip, link, ip, arp, rarp, tcp, udp, icmp or ip6, and indicates the protocol layer for the index operation. (ether, fddi, wlan, tr, ppp, slip and link all refer to the link layer.) Note that tcp, udp and other upper-layer protocol types only apply to IPv4, not IPv6 (this will be fixed in the future). The byte offset, relative to the indicated protocol layer, is given by expr. Size is optional and indicates the number of bytes in the field of interest; it can be either one, two, or four, and defaults to one. The length operator, indicated by the keyword len, gives the length of the packet.

For example,  $\text{other}[0]$  & 1 != 0 catches all multicast traffic. The expression  $\text{ip}[0]$  & 0xf ! =5 catches all IP packets with options. The expression  $ip[6:2]$  &  $0x1fff = 0$  catches only unfragmented datagrams and frag zero of fragmented datagrams. This check is implicitly applied to the tcp and udp index operations. For instance, tcp[0] always means the first byte of the TCP header, and never means the first byte of an intervening fragment.

Some offsets and field values may be expressed as names rather than as numeric values. The following protocol header field offsets are available: icmptype (ICMP type field), icmpcode (ICMP code field), and tcpflags (TCP flags field).

The following ICMP type field values are available: icmp-echoreply, icmp-unreach, icmpsourcequench, icmp-redirect, icmp-echo, icmp-routeradvert, icmp-routersolicit, icmp-timxceed, icmp-paramprob, icmp-tstamp, icmp-tstampreply, icmp-ireq, icmp-ireqreply, icmp-maskreq, icmpmaskreply.

The following TCP flags field values are available: tcp-fin, tcp-syn, tcp-rst, tcp-push, tcp-ack, tcp-urg.

#### **Combining Primitives**

A parenthesized group of primitives and operators (parentheses are special to the Shell and must be escaped).

```
 Negation (`!' or `not').
 Concatenation (`&&' or `and').
Alternation ('||' or 'or').
```
Negation has highest precedence. Alternation and concatenation have equal precedence and associate left to right. Note that explicits and tokens, not juxtaposition, are now required for concatenation.

If an identifier is given without a keyword, the most recent keyword is assumed. For example, not host vs and ace is short for not host vs and host ace which should not be confused with not ( host vs or ace )

<span id="page-4057-0"></span>Expression arguments can be passed to tcpdump as either a single argument or as multiple arguments, whichever is more convenient. Generally, if the expression contains Shell metacharacters, it is easier to pass it as a single, quoted argument. Multiple arguments are concatenated with spaces before being parsed.

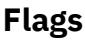

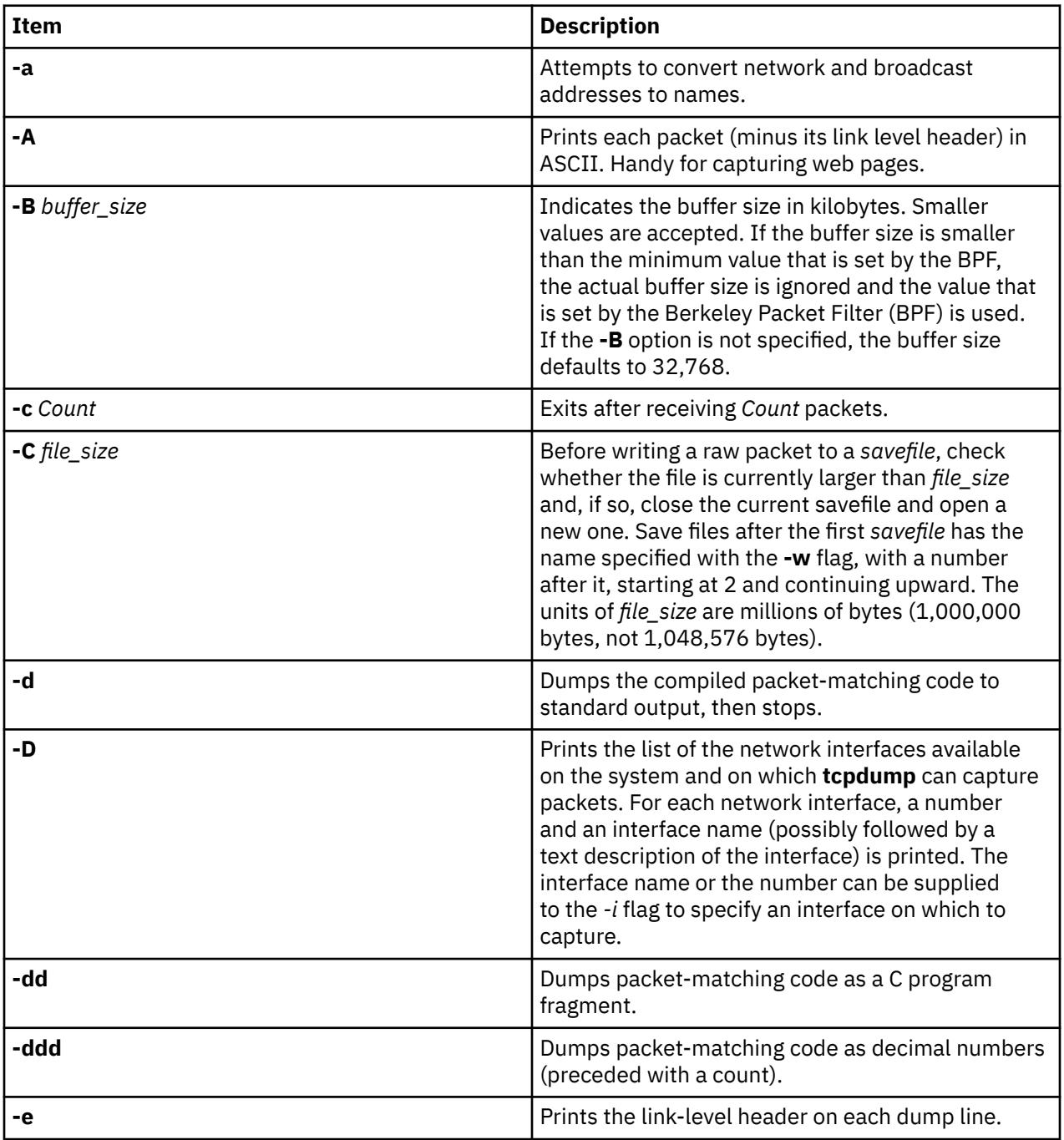

<span id="page-4058-0"></span>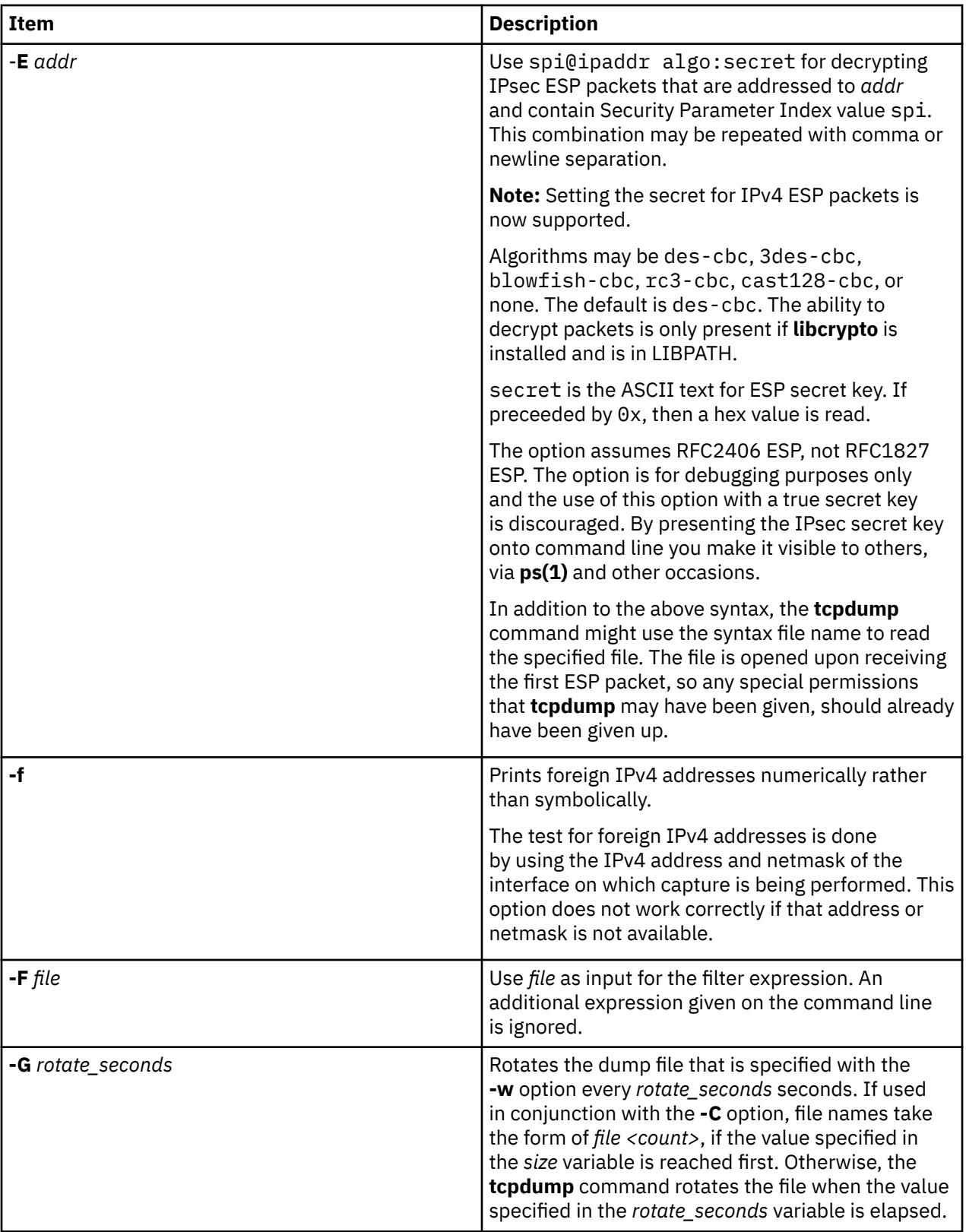

<span id="page-4059-0"></span>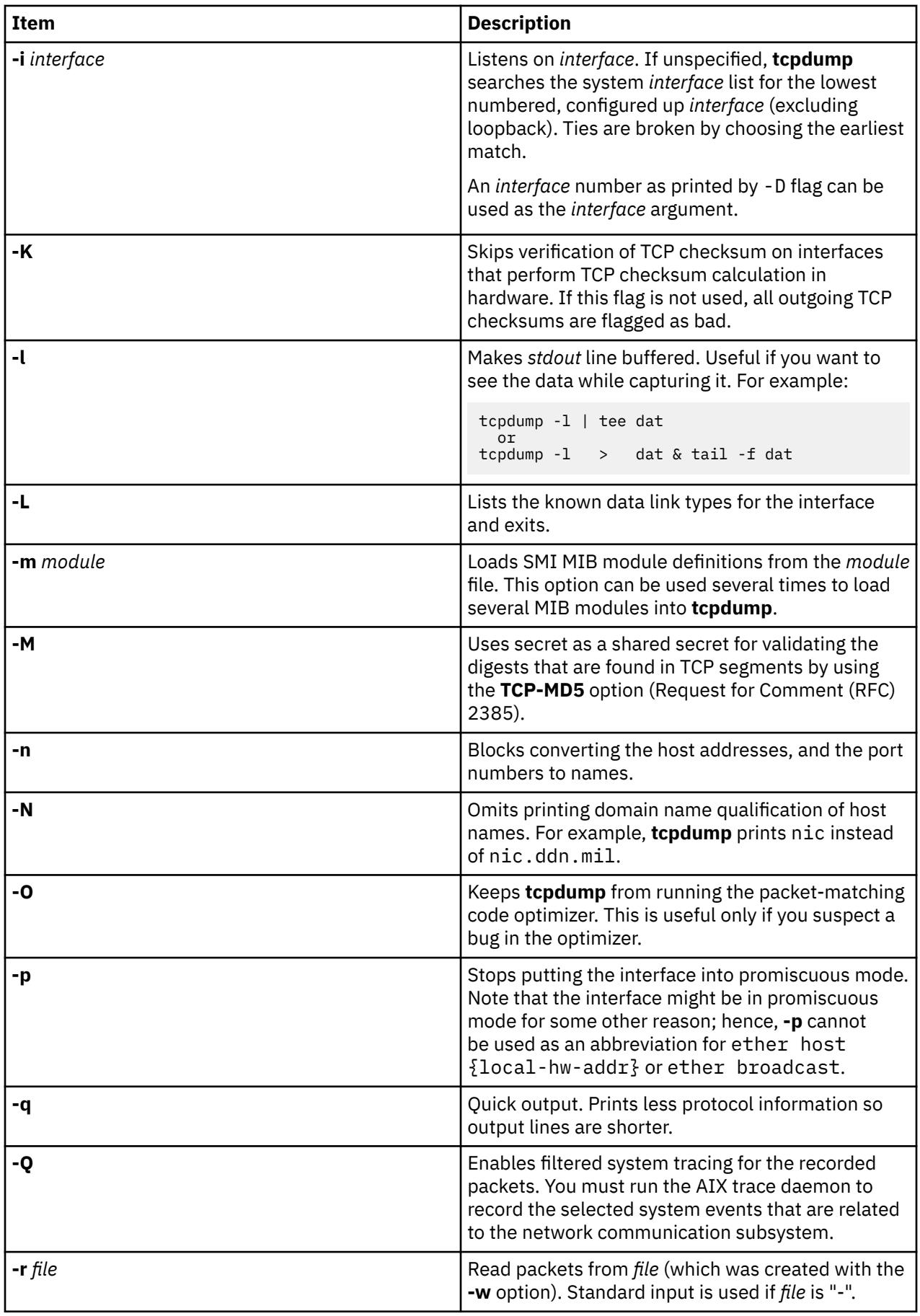

<span id="page-4060-0"></span>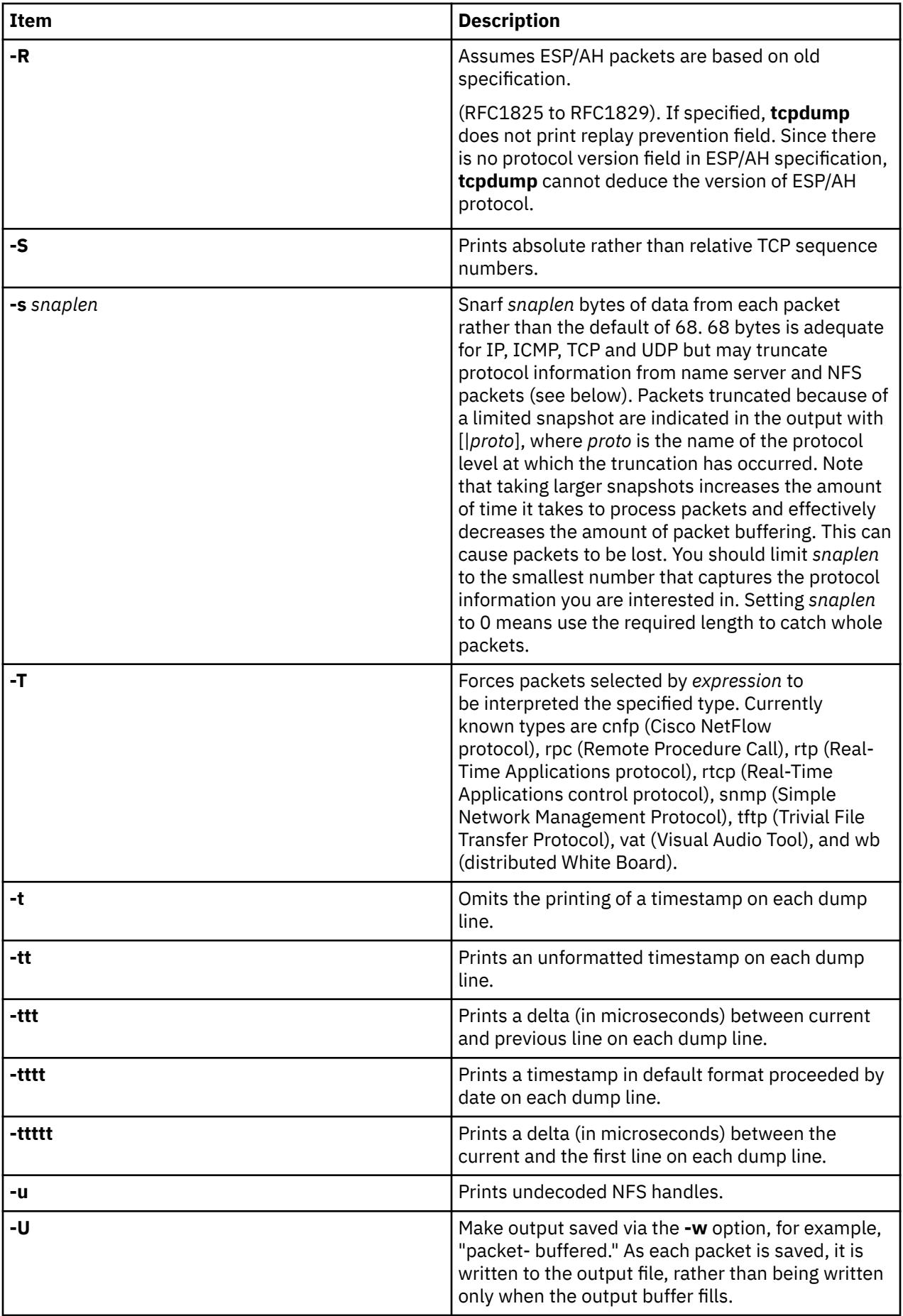

<span id="page-4061-0"></span>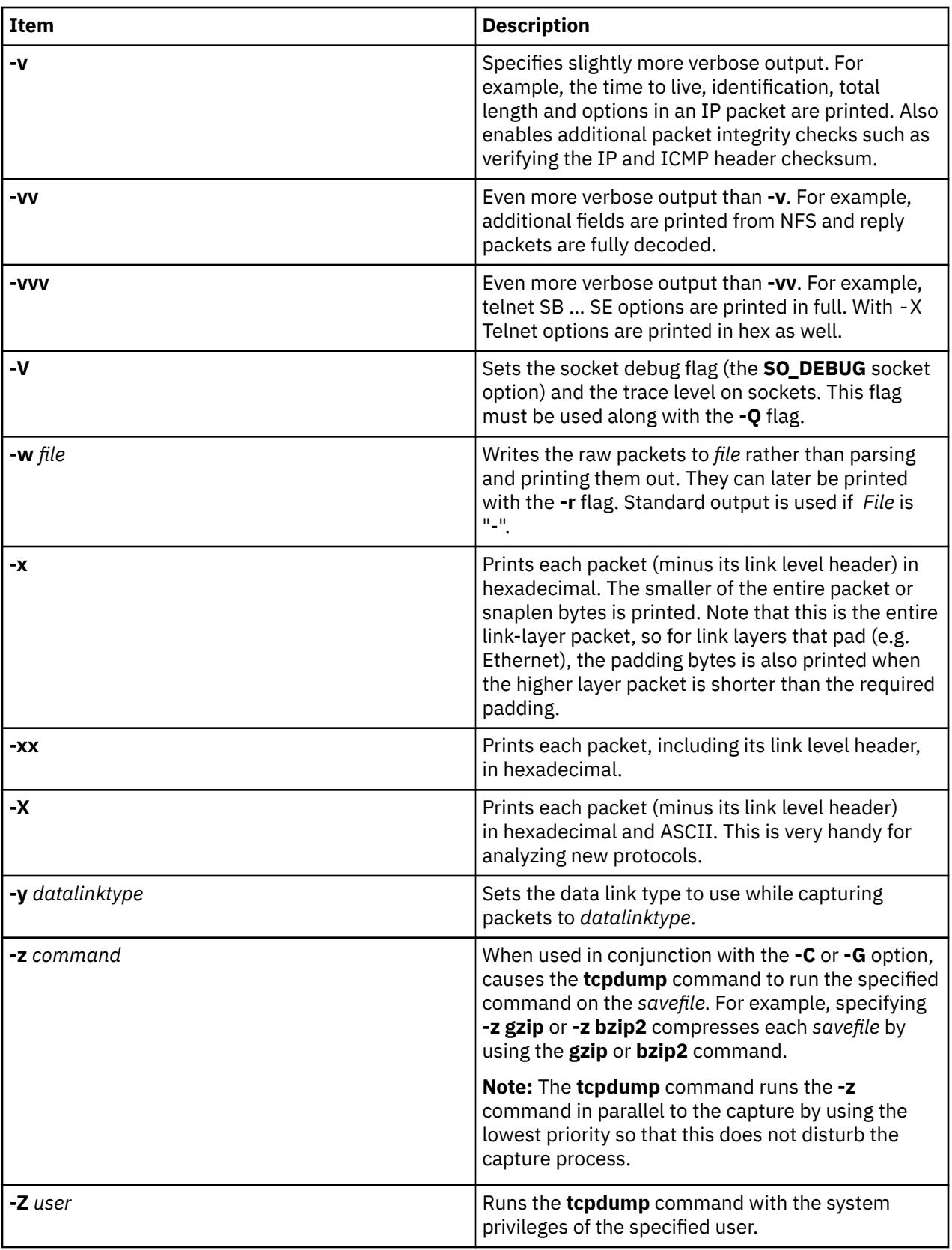

# **Parameters**

## *expressions*

Selects the packets that are to be dumped. If an expression is provided, only the packets for which the expressions is true are dumped; otherwise, all the packets on the net are dumped.

The expression consists of one or more primitives. Primitives usually consist of an id (name or number) preceded by one or more qualifiers. There are three different kinds of qualifier:

type qualifiers say what type of primitive the id name or number refers to. Possible types are host, net and port. For example, `host foo', `net 128.3', `port 20'. If there is no type qualifier, host is assumed.

dir qualifiers specify a particular transfer direction to and/or from id. Possible directions are src, dst, src or dst and src and dst. If there is no dir qualifier, src or dst is assumed. For some link layers, such as SLIP and for some other device types, the inbound and outbound qualifiers can be used to specify a desired direction.

proto qualifiers restrict the match to a particular protocol. Possible protos are fddi, tr, wlan, ip, ip6, arp, rarp, decnet, tcp and udp. If there is no proto qualifier, all protocols consistent with the type are assumed.

fddi is an alias for ether. The parser treats it as meaning "the data link level used on the specified network interface." FDDI headers contain Ethernet-like source and destination addresses, and often contain Ethernet-like packet types, so you can filter on these FDDI fields just as with the analogous Ethernet fields. FDDI headers also contain other fields, but they cannot be named in a filter expression.

Like fddi, tr and wlan are aliases for ether. The previous paragraph's statements about FDDI headers also apply to Token Ring and 802.11 wireless LAN headers. For 802.11 headers, the destination address is the DA field and the source address is the SA field; the BSSID, RA, and TA fields aren't tested.

In addition to the above, there are some special `primitive' keywords that don't follow the pattern: gateway, broadcast, less, greater and arithmetic expressions. All of these are described below.

More complex filter expressions are built by using the words and, or, and not to combine primitives.

# **Environment Variables**

LIBPATH environmental variable must be set or libcrypto library should be in /usr/lib for the -E flag to work. For example:

ksh\$ LIBPATH=/opt/freeware/lib tcpdump -E"algo:secret"

## **Exit Status**

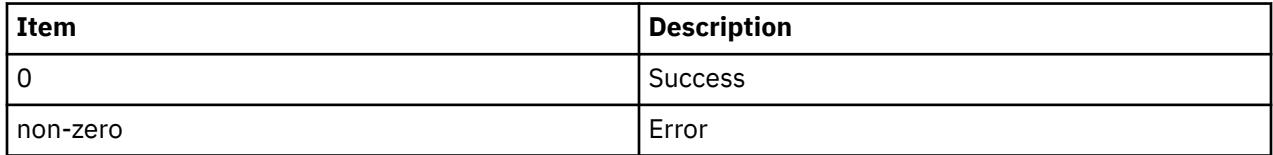

## **Security**

Reading packets from a network interface requires read access to /dev/bpf\*, which is typically rootonly. Reading packets from a file does not require any special privileges except file read permission.

**Attention RBAC users and Trusted AIX users:** This command can perform privileged operations. Only privileged users can run privileged operations. For more information about authorizations and privileges, see Privileged Command Database in *Security*. For a list of privileges and the authorizations associated with this command, see the **lssecattr** command or the **getcmdattr** subcommand.

## **Examples**

1. To print all packets arriving at or departing from sundown, enter:

tcpdump host sundown

2. To print traffic between helios and either hot or ace, enter:

tcpdump host helios and  $\iota$  hot or ace  $\iota$ )

3. To print all IP packets between ace and any host except helios, enter:

tcpdump ip host ace and not helios

4. To print all traffic between local hosts and hosts at Berkeley, enter:

tcpdump net ucb-ether

5. To print all ftp traffic through internet gateway snup, enter:

tcpdump 'gateway snup and (port ftp or ftp-data)'

**Note:** The expression is quoted to prevent the shell from mis-interpreting the parentheses.

6. To print traffic neither sourced from nor destined for local hosts (if you gateway to one other net, this should never make it onto your local net), enter:

tcpdump ip and not net localnet

7. To print the start and end packets (the SYN and FIN packets) of each TCP conversation that involves a non-local host, enter:

tcpdump 'tcp[tcpflags] & (tcp-syn|tcp-fin) != 0 and not src and d dst net localnet'

8. To print IP packets longer than 576 bytes sent through gateway snup, enter:

tcpdump 'gateway snup and ip[2:2] > 576'

9. To print IP broadcast or multicast packets that were not sent via ethernet broadcast or multicast, enter:

tcpdump 'ether[0]  $\& 1 = 0$  and  $ip[16] \ge 224'$ 

10. To print all ICMP packets that are not echo requests/replies (for instance, not ping packets), enter:

```
tcpdump 'icmp[icmptype] != icmp-echo and icmp[icmptype] != icmp-e choreply'
```
## **Standard Error**

All errors and warnings are sent to stderr.

## **Limitations**

A packet trace that crosses a Daylight Saving Time change gives skewed time stamps (the time change is ignored).

Filter expressions on fields other than those in Token Ring headers handles the source-routed Token Ring packets incorrectly.

Filter expressions on fields other than those in 802.11 headers handles the 802.11 data packets with both To DS and From DS set incorrectly.

ip6 proto should chase header chain, but at this moment it does not. ip6 protochain is supplied for this behavior.

Arithmetic expression against transport layer headers, like tcp[0], does not work against IPv6 packets. It only looks at IPv4 packets.

Packet tracing does not work in WPAR environment because the underlying BPF driver is not WPAR aware.

# **Files**

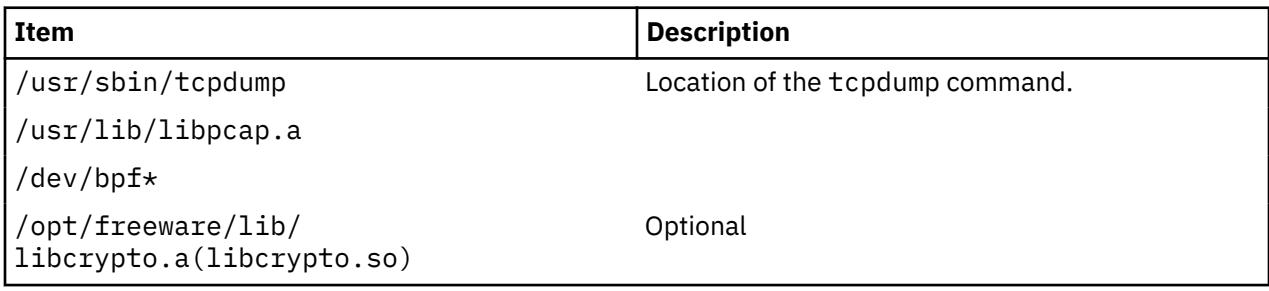

# **tcptr Command**

# **Purpose**

Configures or displays TCP Traffic Regulation (TR) policy information to control the maximum incoming socket connections for ports.

# **Syntax**

**tcptr [-add](#page-4065-0)** < *[start port](#page-4065-0)* > < *[end port](#page-4065-0)* > < *[max connection](#page-4065-0)* > [ *[divisor](#page-4065-0)* ]

**tcptr [-delete](#page-4065-0)** < *start port* > < *end port* >

## **tcptr -show**

## **Description**

The **tcptr** command assigns a maximum limit of incoming TCP connections to a given network port or a range of ports. You can run this command to add new pools of connection resources to be shared collectively by incoming socket requests remotely accessing the AIX TCP-layer.

The system automatically ensures that resources are shared across multiple remote IP addresses that are attempting to connect through TCP to a specific port. Root users can control system resources related to TCP Traffic Regulation (TR).

## **Notes:**

- By default, the **tcptr** command is not enabled.
- The **tcptr** command does not limit the rate of connections from a particular IP address. The total pool of connections from any client for a specific port or port-range is controlled.
- When the limit is reached, the connection to the server is lost. Message is not logged and the connection is lost, because the server is regulating the traffic and the system is following the instructions from the server.
- The TCP TR policies that are added by using the **tcptr** command are not activated until the **tcptr\_enable** network attribute is set to a value of 1 by using the **no** command. These policies automatically persist after a system restart, but they are not activated until the network flag is enabled by using the **-p** flag as specified in the following command:

no -p -o tcptr\_enable=1

<span id="page-4065-0"></span>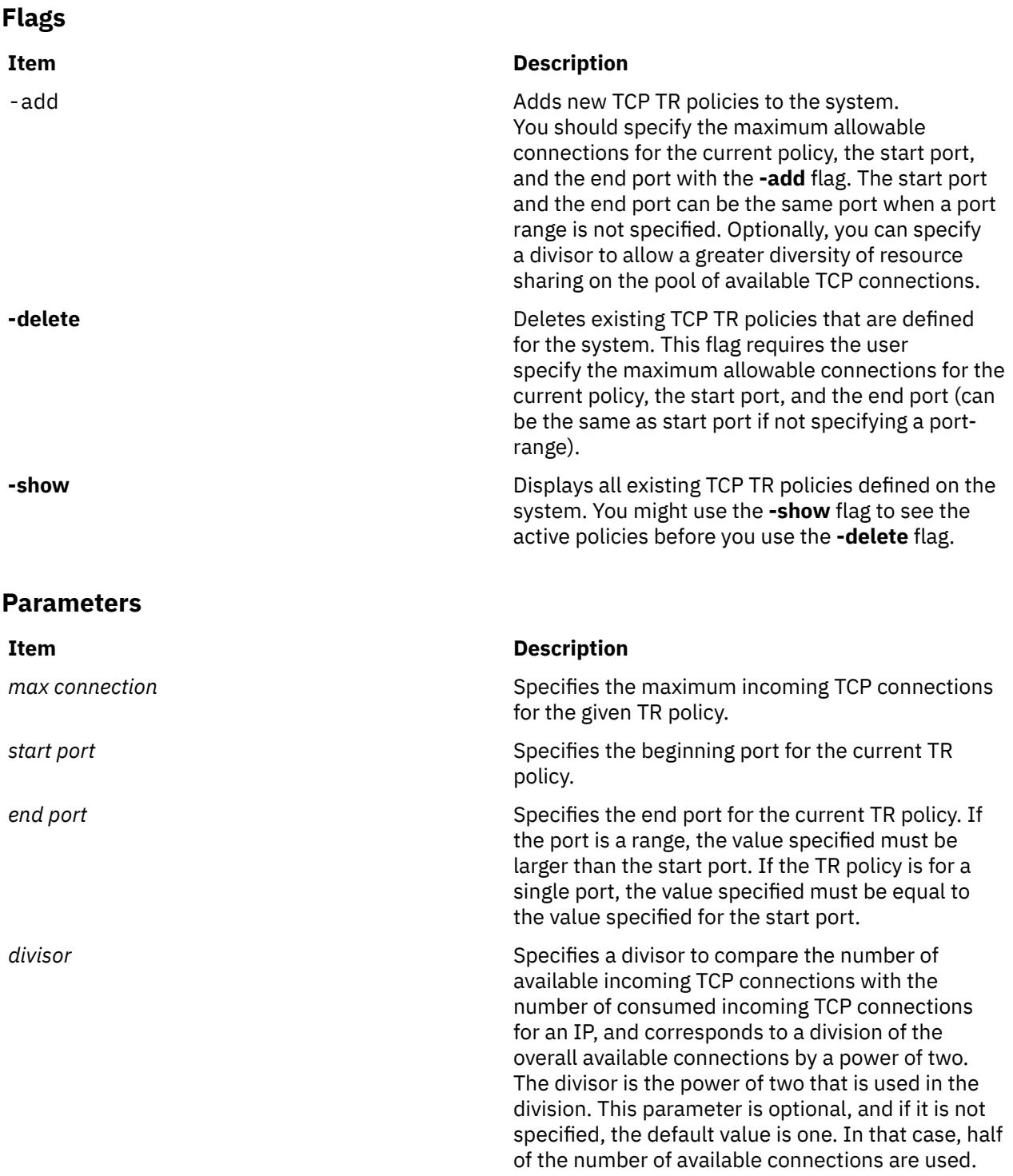

### **Algorithm for tcptr traffic regulation**

When a new connection request is received, the **tcptr** command uses the following algorithm to allow or deny the new socket connections:

```
If a new connection request is received and (N-X) = 0, the request is rejected.
If a new connection request is received and (N-X) > 0 and 
the request is from a source that already has connections 
with this port(range), then:
 if X+1 < [(N-X)/2^divisor] then
 Allow the new connection
     else
        Deny the new connection
```
**N**

Maximum allowed connections for a port (range).

**X**

Currently used connections for a particular IP address.

### **divisor**

Optional, default value is 1 (one).

## **Examples**

1. To add a TCP Traffic Regulation Policy that covers only TCP port 23, and to set a maximum incoming connection pool of 256 with an available connections divisor of 3, enter the following command:

# tcptr -add 23 23 256 3

2. To add a TCP Traffic Regulation Policy that covers a TCP port that ranges from 5000 to 6000, and to set a maximum incoming connection pool of 5000 with an available connections divisor of 2, enter the following command:

# tcptr -add 5000 6000 5000 2

3. To show TCP Traffic Regulation Policies set for the system, enter the following command:

# tcptr -show

4. To delete the TCP Traffic Regulation Policy that covers a TCP port that ranges from 5000 to 6000, enter the following command:

# tcptr -delete 5000 6000

5. To add a TCP Traffic Regulation Policy with the IP address 10.20.30.1 that makes 256/2^3=32 connections to port 80, enter the following command:

tcptr -add 80 80 256 3

In this case, the next connection attempt from this IP address to port 80 is rejected and a TCP RST is received.

# **tcsd Daemon**

## **Purpose**

Manages trusted computing resources.

## **Syntax**

**tcsd** [ **[-f](#page-4067-0)** ]

## **Description**

TrouSerS is an open source Trusted Computing Group Software Stack (TSS) that is released under the Common Public License. TrouSerS aims to be compliant with 1.1b and 1.2 TSS specifications.

According to the TSS specification, the **tcsd** daemon is a user-space daemon that must be the only portal to the Trusted Platform Module (TPM) device driver. At boot time, the system must start the **tcsd** daemon, and then the **tcsd** daemon communicates with the TPM device driver. From that point onwards, all requests to the TPM are routed through the TSS. The **tcsd** daemon manages the TPM resources and handles both local and remote requests from the TCG Service Provider (TSP).

## <span id="page-4067-0"></span>**Flags**

## **Ite Description**

**m**

**-f** Runs the **tcsd** daemon in the foreground.

# **Access Control**

There are two types of access control for the **tcsd** daemon: access to the daemon socket and access to specific commands that are internal to the **tcsd** daemon.

Access to the **tcsd** daemon port is controlled by the system administrator by using firewall rules.

Access to individual commands that are internal to the **tcsd** daemon is configured by the **remote\_ops** directive of the **tcsd** configuration file. Each function call in the TCG Core Services (TCS) API is reachable by a unique ordinal. Each labeled **remote\_op** directive defines a set of ordinals (usually more than one) that are necessary to accomplish the operation. For example, the **random** operation enables the ordinals for opening and closing a context, calling the **TCS\_StirRandom**, the **TCS\_GetRandom**, and the **TCS FreeMemory** functions. By default, connections from a local host allow any ordinals.

# **Data Files**

TSS applications have access to the following types of persistent storage:

## **User persistent storage**

User persistent storage has a lifetime similar to the lifetime of the application that uses it; therefore, it is destroyed when an application exits. User persistent storage is controlled by the TSP of the application. By default, user persistent storage files are stored as /var/tss/lib/tpm/user. {pid}.

## **System persistent storage**

System persistent storage is controlled by the TCS and stays valid across application lifetimes, the **tcsd** daemon restarts, and system resets. The data registered in system persistent storage remains valid until an application requests its removal. By default, system persistent storage files are stored as /var/tss/lib/tpm/system.data. The system persistent storage file is initially created when ownership of the TPM is received.

## **Files**

## **Item Description**

**/etc/security/tss/** Contains all the default options and configurations for the **tcsd** daemon. **tcsd.conf**

# **Conforming To**

The **tcsd** daemon conforms to the TSS specification Version 1.10 Golden.

# **tctl Command**

## **Purpose**

Gives subcommands to a streaming tape device.

## **Syntax**

**tctl** [ **[-f](#page-4069-0)** *Device* ] [ **eof** | **[weof](#page-4068-0)** | **[fsf](#page-4068-0)** | **[bsf](#page-4068-0)** | **[fsr](#page-4068-0)** | **[bsr](#page-4068-0)** | **[rewind](#page-4068-0)** | **[offline](#page-4068-0)** | **[rewoffl](#page-4068-0)** | **[erase](#page-4068-0)** | **[retension](#page-4069-0)** | **[reset](#page-4068-0)** | **[status](#page-4069-0)** ] [ *Count* ]
## <span id="page-4068-0"></span>**Description**

The **tctl** command gives subcommands to a streaming tape device. If you do not specify the *Device* variable with the **-f** flag, the **TAPE** environment variable is used. If the environment variable does not exist, the **tctl** command uses the **/dev/rmt0.1** device. (When the **tctl** command gives the **status** subcommand, the default device is **/dev/rmt0**.) The *Device* variable must specify a raw (not block) tape device. The *Count* parameter specifies the number of end-of-file markers, number of file marks, or number of records. If the *Count* parameter is not specified, the default count is 1.

## **Subcommands**

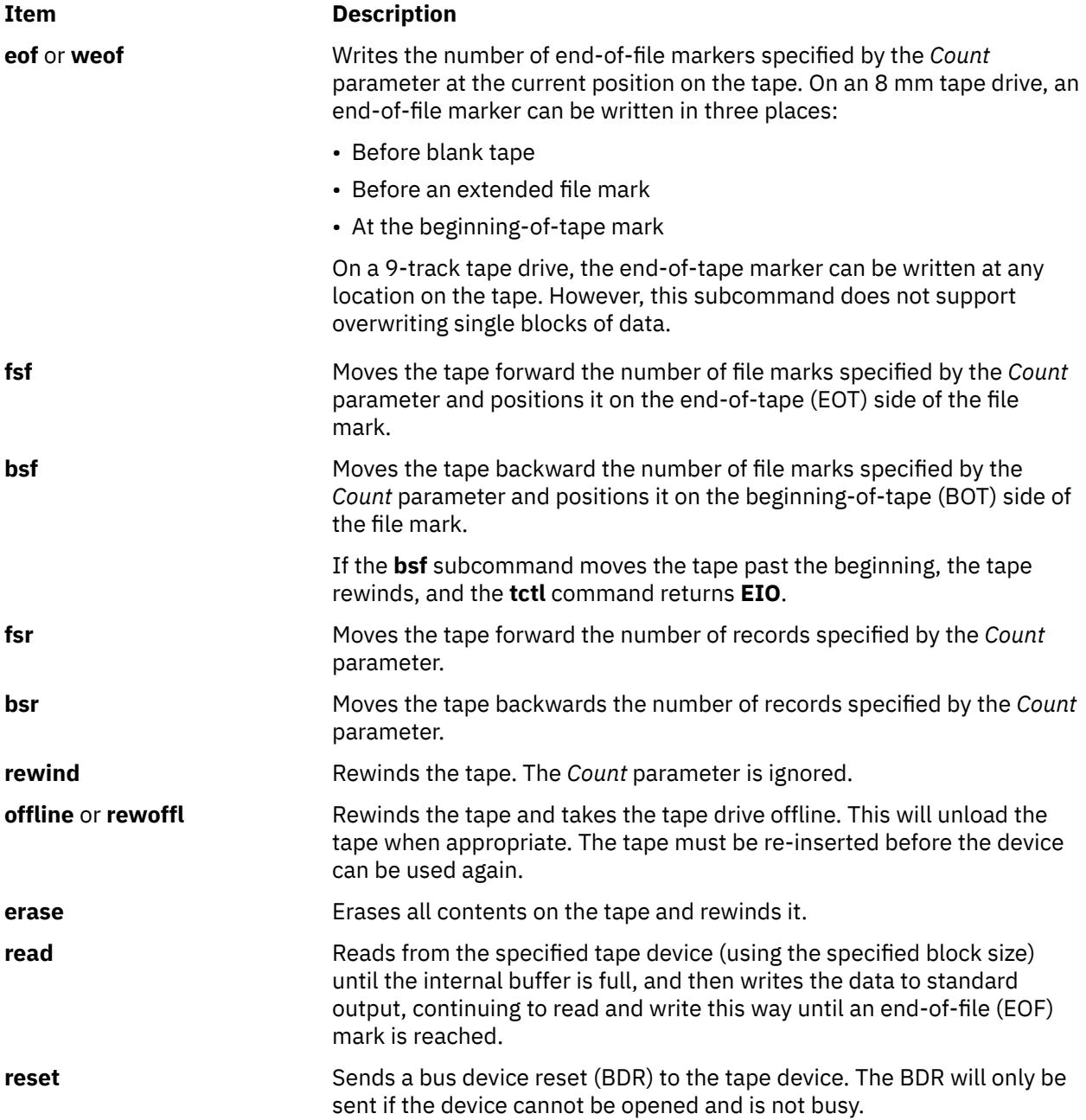

<span id="page-4069-0"></span>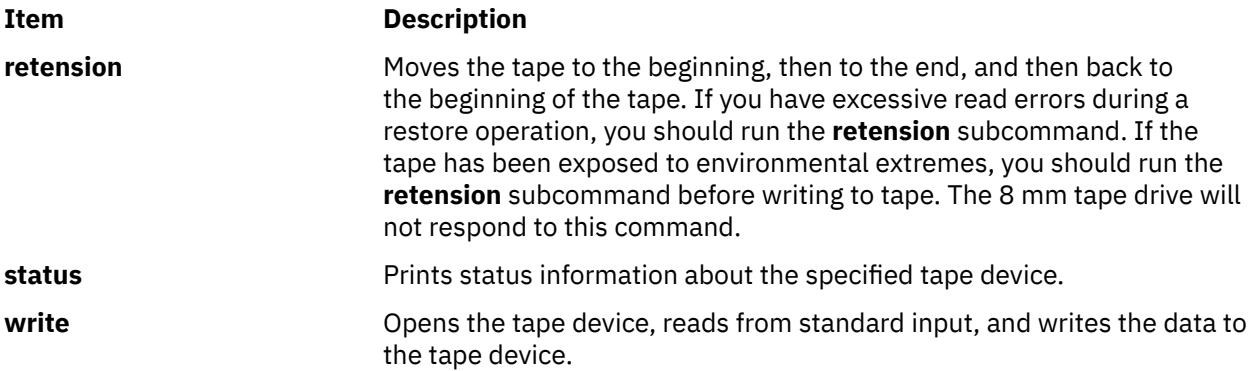

**Tip:** When you specify the **read** or **write** subcommand, the **tctl** command opens the tape device and sets up the tape block size as specified by the **-b** or **-n** flag. If neither flag is specified, the **tctl** command uses a default block size of 512 bytes.

#### **Restrictions:**

- The **-b**, **-n**, **-p**, and **-v** flags apply only when using the **read** and **write** subcommands.
- The **-B** flag applies only when using the **read** subcommand.

## **Flags**

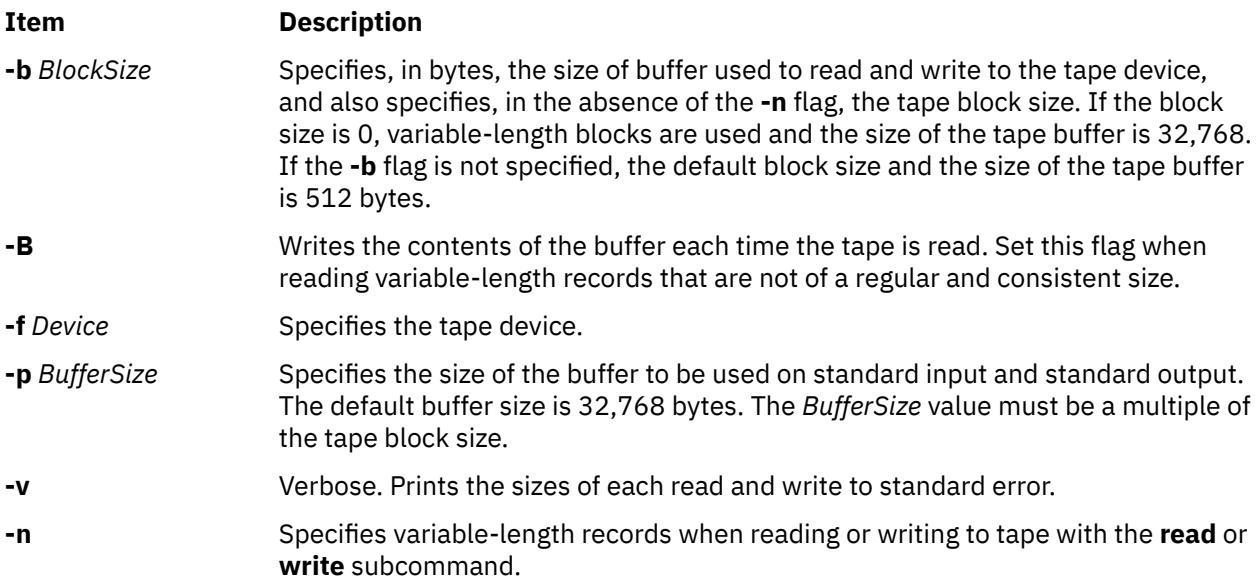

## **Exit Status**

This command returns the following exit values:

#### **Ite Description**

- **m**
- **0** Successful completion.
- **>0** An error occurred.

## **Examples**

1. To rewind the rmt1 tape device, enter:

tctl -f /dev/rmt1 [rewind](#page-4068-0)

2. To move forward two file marks on the default tape device, enter:

tctl [fsf](#page-4068-0) 2

3. To write two end-of-file markers on the tape in /dev/rmt0.6, enter:

tctl [-f](#page-4069-0) /dev/rmt0.6 [weof](#page-4068-0) 2

4. To read a tape device formatted in 80-byte blocks and put the result in a file, enter:

tctl [-b](#page-4069-0) 80 [read](#page-4068-0) > file

5. To read variable-length records from a tape device formatted in 80-byte blocks and put the result in a file, enter:

tctl [-b](#page-4069-0) 80 [-n](#page-4069-0) [read](#page-4068-0) > file

6. To write variable-length records to a tape device using a buffer size of 1024 byes, enter:

cat file  $|$  tctl [-b](#page-4069-0) 1024 [-n -f](#page-4069-0)/dev/rmt1 [write](#page-4069-0)

7. To write to a tape device in 512-byte blocks and use a 5120-byte buffer for standard input, enter:

cat file | tctl [-v -f](#page-4069-0) /dev/rmt1 [-p](#page-4069-0) 5120 [-b](#page-4069-0) 512 [write](#page-4069-0)

**Note:** The only valid block sizes for quarter-inch (QIC) tape drives are 0 and 512.

8. To write over one of several backups on an 8 mm tape, position the tape at the start of the backup file and issue these commands:

tctl [bsf](#page-4068-0) 1

tctl [eof](#page-4068-0) 1

The first command moves the tape to the beginning-of-tape side of the file mark. The second command rewrites the file mark, because writing is allowed before extended file marks. The erase head of the drive erases data before the write head reaches it, so the **write** subroutines can write over data already in the tape. However, all old data following is lost because its file markers are meaningless.

**Note:** The **write** subroutines cannot write over a short file mark unless blank tape follows the short file mark. To write over existing data, as in the case of this example, the tape must be written with extended file marks (as specified through the SMIT interface).

### **Files**

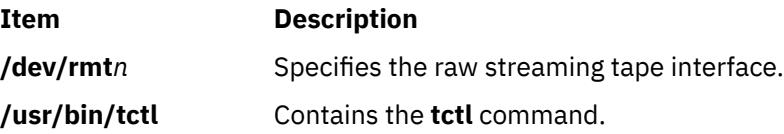

## **tee Command**

#### **Purpose**

Displays the output of a program and copies it into a file.

#### **Syntax**

**tee** [ **[-a](#page-4071-0)** ] [ **[-i](#page-4071-0)** ] [ *File* ... ]

## **Description**

The **tee** command reads standard input, then writes the output of a program to standard output and simultaneously copies it into the specified file or files.

## <span id="page-4071-0"></span>**Flags**

#### **Ite Description**

**m**

- **-a** Adds the output to the end of *File* instead of writing over it.
- **-i** Ignores interrupts.

## **Exit Status**

This command returns the following exit values:

#### **Ite Description**

**m**

- **0** The standard input was successfully copied to all output files.
- **>0** An error occurred.

**Note:** If a write to any successfully opened *File* operand is not successful, writes to other successfully opened *File* operands and standard output will continue, but the exit value will be **>0**.

## **Examples**

1. To view and save the output from a command at the same time:

lint program.c | tee program.lint

This displays the standard output of the command **lint program.c** at the workstation, and at the same time saves a copy of it in the file program.lint. If a file named program.lint already exists, it is deleted and replaced.

2. To view and save the output from a command to an existing file:

lint program.c | tee -a program.lint

This displays the standard output of the **lint program.c** command at the workstation and at the same time appends a copy of it to the end of the program.lint file. If the program.lint file does not exist, it is created.

#### **Files**

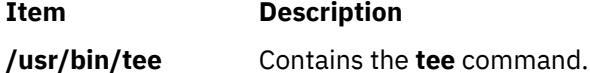

## **telinit or init Command**

## **Purpose**

Initializes and controls processes.

## **Syntax**

```
0 b Q M N }
```
## <span id="page-4072-0"></span>**Description**

The **init** command initializes and controls processes. Its primary role is to start processes based on records read from the **/etc/inittab** file. The **/etc/inittab** file usually requests that the **init** command run the **getty** command for each line on which a user can log in. The **init** command controls autonomous processes required by the system.

The process that constitutes the majority of the **init** command's process dispatching activities is **/usr/ sbin/getty**. The **/usr/sbin/getty** process initiates individual terminal lines. Other processes typically dispatched by the **init** command are daemons and the shell.

The **telinit** command, which is linked to the **init** command, directs the actions of the **init** command. The **telinit** command takes a one-character argument and signals the **init** command by way of the **kill** subroutine to perform the appropriate action.

The **telinit** command sets the system at a specific run level. A run level is a software configuration that allows only a selected group of processes to exist. The system can be at one of the following run levels:

#### **Item Description**

- **0-9** Tells the **init** command to place the system in one of the run levels **0-9**. When the **init** command requests a change to run levels **0-9**, it kills all processes at the current run levels and then restarts any processes associated with the new run levels.
- **0-1** Reserved for the future use of the operating system.
- **2** Contains all of the terminal processes and daemons that are run in the multiuser environment. In the multiuser environment, the **/etc/inittab** file is set up so that the **init** command creates a process for each terminal on the system. The console device driver is also set to run at all run levels so the system can be operated with only the console active.
- **3-9** Can be defined according to the user's preferences.
- **S,s,M,m** Tells the **init** command to enter the maintenance mode. When the system enters maintenance mode from another run level, only the system console is used as the terminal.

The following arguments also serve as directives to the **init** command:

#### **Item Description**

**a,b,c,h** Tells the **init** command to process only those records in the **/etc/inittab** file with **a**, **b**, **c**, or **h** in the run level field. These four arguements, **a**, **b**, **c**, and **h**, are not true run levels. They differ from run levels in that the **init** command cannot request the entire system to enter run levels **a, b, c**, or **h**.

When the **init** command finds a record in the **/etc/inittab** file with a value of **a**, **b**, **c**, or **h** in the run level field, it starts the process. However, it does not kill any processes at the current run level; processes with a value of **a**, **b**, **c**, or **h** in the run level field are started in addition to the processes already running at the current system run level. Another difference between true run levels and **a**, **b**, **c**, or **h** is that processes started with **a**, **b**, **c**, or **h** are not stopped when the **init** command changes run levels. Three ways stop **a**, **b**, **c**, or **h** processes:

- Type **off** in the *Action* field.
- Delete the objects entirely.
- Use the **init** command to enter maintenance state.

**Q,q** Tells the **init** command to re-examine the **/etc/inittab** file.

**N** Sends a signal that stops processes from being respawned.

During system startup, after the root file system has been mounted in the pre-initialization process, the following sequence of events occurs:

1. The **init** command is run as the last step of the startup process.

- 2. The **init** command attempts to read the **/etc/inittab** file.
- 3. If the **/etc/inittab** file exists, the **init** command attempts to locate an initdefault entry in the **/etc/ inittab** file.
	- a. If the initdefault entry exists, the **init** command uses the specified run level as the initial system run level.
	- b. If the initdefault entry does not exist, the **init** command requests that the user enter a run level from the system console (**/dev/console**).
	- c. If the user enters an **S**, **s**, **M** or **m** run level, the **init** command enters maintenance run level. These are the only run levels that do not require a properly formatted **/etc/inittab** file.
- 4. If the **/etc/inittab** file does not exist, the **init** command places the system in the maintenance run level by default.
- 5. The **init** command rereads the **/etc/inittab** file every 60 seconds. If the **/etc/inittab** file has changed since the last time the **init** command read it, the new commands in the **/etc/inittab** file are executed during system startup.

When you request the **init** command to change the run level, the **init** command reads the **/etc/inittab** file to identify what processes should exist at the new run level. Then, the **init** command cancels all processes that should not be running at the new level and starts any processes that should be running at the new level.

The processes run by the **init** command for each of these run levels are defined in the **/etc/inittab** file. The run level is changed by having a root user run the **telinit** command, which is linked to the **init** command. This user-run **init** command sends appropriate signals to the original **init** command initiated by the system during startup. The default run level can be changed by modifying the run level for the initdefault entry in the **/etc/inittab** file.

In the maintenance run level, the **/dev/console** console terminal is opened for reading and writing. The password for root is prompted. When the root password is entered successfully, the **su** command is invoked. Two ways exist to exit from the maintenance run level:

• If the shell is terminated, the **init** command requests a new run level.

OR

• The **init** (or **telinit**) command can signal the **init** command and force it to change the run level of the system.

During a system startup attempt, apparent failure of the **init** command to prompt for a new run level (when **initdefault** is maintenance) may be due to the fact that the terminal console device (**/dev/console**) has been switched to a device other than the physical console. If this occurs and you wish to work at the physical console rather than the **/dev/console**, you can force the **init** command to switch to the physical console by pressing the DEL (delete) key at the physical console device.

When the **init** command prompts for a new run level, enter one of the digits **0** through **9** or any of the letters **S**, **s**, **M**, or **m**. If you enter **S**, **s**, **M**, or **m**, the **init** command operates in maintenance mode with the additional result that if control had previously been forced to switch to the physical console, the **/dev/ console** file is switched to this device as well. The **init** command generates a message to this effect on the device to which the **/dev/console** file was previously connected.

If you enter a **0** through **9** run level, the **init** command enters the corresponding run level. The **init** command rejects any other input and re-prompts you for the correct input. If this is the first time the **init** command enters any run level other than maintenance, it searches the **/etc/inittab** file for entries with the **boot** or **bootwait** keywords. If the **init** command finds these keywords, it performs the corresponding task, provided the run level entered matches that of the entry. For example, if the **init** command finds the **boot** keyword, it boots the machine. Any special initialization of the system, such as checking and mounting file systems, takes place before any users are allowed on the system. The **init** command then scans the **/etc/inittab** file to find all entries that are processes for that level. It then resumes normal processing of the **/etc/inittab** file.

Run level **2** is defined by default to contain all of the terminal processes and daemons that are run in the multiuser environment. In the multiuser environment, the **/etc/inittab** file is set up so that the **init** command creates a process for each terminal on the system.

For terminal processes, the shell terminates either as a result of an end of file character (EOF) typed explicitly or as the result of disconnection. When the **init** command receives a signal telling it that a process has terminated, it records the fact and the reason it stopped in **/etc/utmp** file and /**var**/**adm**/ **wtmp** file. The /**var**/**adm**/**wtmp** file keeps a history of the processes started.

To start each process in the **/etc/inittab** file, the **init** command waits for one of its descendant processes to stop, for a power fail signal **SIGPWR**, or until the **init** command is signaled by the **init** or **telinit** commands to change the system's run level. When one of the above three conditions occurs, the **init** command re-examines the **/etc/inittab** file. Even if new entries have been added to the **/etc/inittab** file, the **init** command still waits for one of the three conditions to occur. To provide for instantaneous response, re-examine the **/etc/inittab** file by running the **telinit -q** command.

If the **init** command finds that it is continuously running an entry in the **/etc/inittab** file (more than five times in 225 seconds), it assumes that an error in the entry command string exists. It then prints an error message to the console and logs an error in the system error log. After the message is sent, the entry does not run for 60 seconds. If the error continues to occur, the command will respawn the entry only five times every 240 seconds. The **init** command continues to assume an error occurred until the command does not respond five times in the interval, or until it receives a signal from a user. The **init** command logs an error for only the first occurrence of the error.

When the **init** command is requested to change run levels by the **telinit** command, the **init** command sends a **SIGTERM** signal to all processes that are undefined in the current run level. The **init** command waits 20 seconds before stopping these processes with the **SIGKILL** signal.

If the **init** command receives a **SIGPWR** signal and is not in maintenance mode, it scans the **/etc/inittab** file for special power fail entries. The **init** command invokes the tasks associated with these entries (if the run levels permit) before any further processing takes place. In this way, the **init** command can perform cleanup and recording functions whenever the system experiences a power failure. It is important to note that these power fail entries should not use devices that need to be initialized first.

#### **Environments**

Because the **init** command is the ultimate ancestor of every process on the system, every other process on the system inherits the **init** command's environment variables. As part of its initialization sequence, the **init** command reads the **/etc/environment** file and copies any assignments found in that file into the environment passed to all of its subprocesses. Because **init** subprocesses do not run from within a login session, they do not inherit a umask setting from **init**. These processes may set the umask to whatever value they require. A command that is executed by **init** from the **/etc/inittab** file uses **init**'s ulimit values and not the default values as given in **/etc/security/limits**. The result is that a command that is successfully executed from the command line may not execute correctly when invoked by **init**. Any command that has specific **ulimit** requirements should include specific actions to set the **ulimit** values as required.

## **Security**

**Attention RBAC users and Trusted AIX users:** This command can perform privileged operations. Only privileged users can run privileged operations. For more information about authorizations and privileges, see Privileged Command Database in *Security*. For a list of privileges and the authorizations associated with this command, see the **lssecattr** command or the **getcmdattr** subcommand.

## **Examples**

1. To request the **init** command to reexamine the **/etc/inittab** file, enter:

### telinit [q](#page-4072-0)

2. To request the **init** command to enter maintenance mode, enter:

## telinit [s](#page-4072-0)

## **Files**

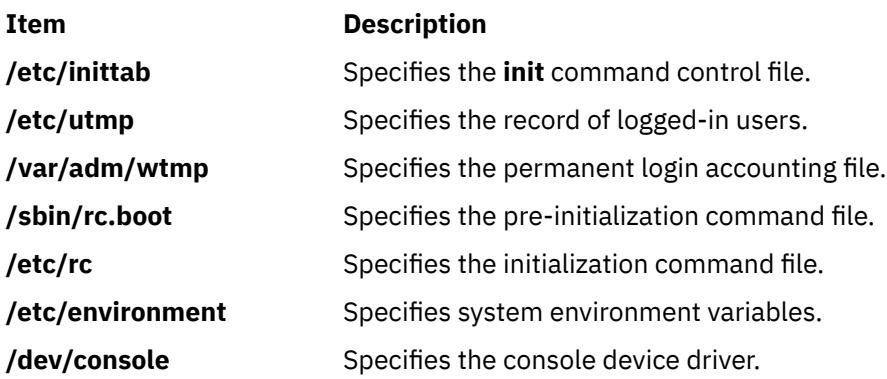

# **telnet, tn, or tn3270 Command**

## **Purpose**

Connects the local host with a remote host, using the Telnet interface.

## **Syntax**

{ **telnet** | **tn** | **tn3270** } [ **[-d](#page-4082-0)** ] [ **[-p](#page-4082-0)** ] [ **[-n](#page-4082-0)** *TraceFile* ] [ **[-e](#page-4082-0)** *TerminalType* ] [ **[-f](#page-4082-0)** | **[-F](#page-4082-0)** ] [ **[-k](#page-4082-0)** *realm* ] [ **[-l](#page-4082-0)** user ] [ *Host* [ *Port* ] ]

## **Description**

The **telnet** command, which is also referred to as the **tn** or **tn3270** command, operates in two different modes: command mode and input mode.

#### **System**

The user is assigned a default login Sensitivity Label (SL) and Integrity Label (TL), which is SL and TL of the user's process after successful login.

If the user does not want to login using the default login SL, the user can choose to supply a different SL at the login time using the **-e** option. The SL that is supplied by the user must be dominated by the user's clearance and contained in the system accreditation range. The TL cannot be specified by the user at login time. The default login SL and TL are defined in the **/etc/security/user** file along with the username and clearance for each user. To use the **-e** option, the server side's kernel trusted network bit must be turned off.

**Restriction:** Any user with an ID less than or equal to 128 cannot login to remote Trusted AIX system.

#### **Command Mode**

When the **telnet** command is issued without arguments, it enters command mode, as indicated by the telnet>, tn>, or the tn3270> prompt. A user can also enter command mode from input mode by pressing Ctrl-] for the **telnet** command, Ctrl-T for the **tn** command, or Ctrl-C for the **tn3270** command. In command mode, subcommands can be entered to manage the remote system. Some of these subcommands return you to the remote session upon completion. For those subcommands that do not, pressing the Enter key returns you to the remote session.

**Note:** The default escape sequence for this command is Ctrl-] for the **telnet** command, Ctrl-T for the **tn** command, or Ctrl-C for the **tn3270** command. This default can be overridden by changing the **[TNESC](#page-4081-0)** environment variable.

To enter **telnet** command mode while connected to a remote host, type the Telnet escape key sequence. When in command mode, the standard operating system editing conventions, such as backspace, are available.

#### **Input Mode**

When the **telnet** command is issued with arguments, it performs an **[open](#page-4083-0)** subcommand with those arguments and then enters input mode. The type of input mode is either character-at-a-time or line-byline, depending on what the remote system supports. In character-at-a-time mode, most text that is typed is immediately sent to the remote host for processing. In line-by-line mode, all text is echoed locally and completed lines are sent to the remote host.

In either input mode, if the **[toggle localchars](#page-4086-0)** subcommand has a value of True, the user's QUIT, INTR, and FLUSH characters are trapped locally and sent as Telnet Protocol sequences to the remote host. The **[toggle autoflush](#page-4086-0)** and **[toggle autosynch](#page-4086-0)** subcommands cause this action to flush subsequent output to the terminal until the remote host acknowledges the Telnet sequence and to flush previous terminal input (in the case of QUIT and INTR characters).

#### **Arabic/Hebrew Support**

The **telnet**, **tn**, and **tn3270** command supports the Arabic and Hebrew texts, allowing the user to type Arabic or Hebrew characters while in an emulation session. The **Ar\_AA** locale displays the Arabic characters in their correct shapes. The following functions support the bidirectional Arabic and Hebrew texts:

#### **Language Selection**

This function allows you to toggle the language layer. Activate the Arabic/Hebrew language selection with the following key combinations:

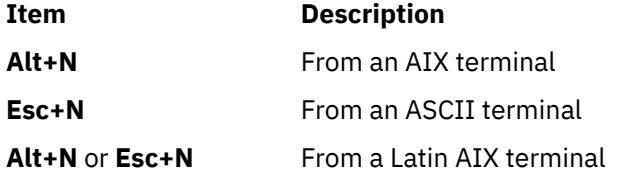

Activate the Latin language layer with the following key combinations:

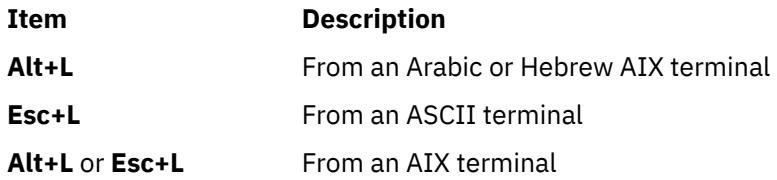

#### **Screen Reverse**

This function reverses the screen image and invokes the default language of the new screen orientation. Thus, if the screen is reversed to right-to-left, the language is changed to Arabic/Hebrew. If the screen is reversed to left-to-right, the language is changed to Latin.

If symmetric character swapping is enabled, reversing the screen causes bidirectional characters to be replaced by their counterparts. For example, if numeric character swapping is enabled, reversing the screen causes Hindi numerals to be replaced by their Arabic counterparts and the Arabic numerals to be replaced by their Hindi counterparts.

Activate screen reverse with the following key combinations:

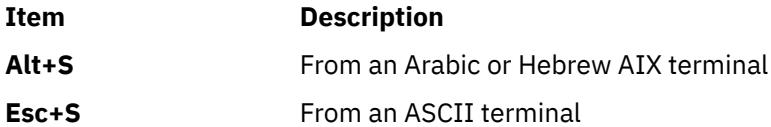

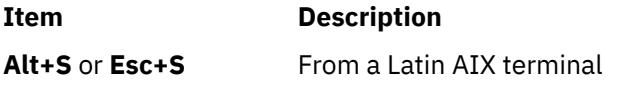

#### **Push/End Push**

The Push function allows you to edit text whose direction is opposite the screen orientation. When you activate this function, the cursor orientation is reversed, the language layer is changed accordingly, and a Push segment is created.

The Push function has two secondary modes:

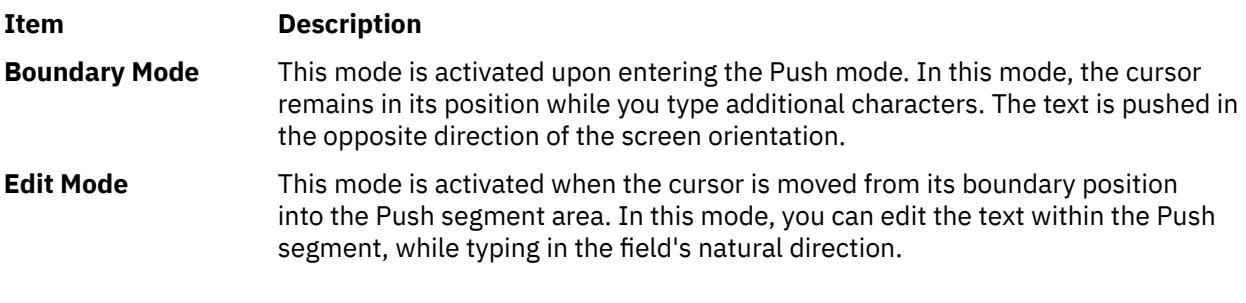

Activate this function with the following key combinations:

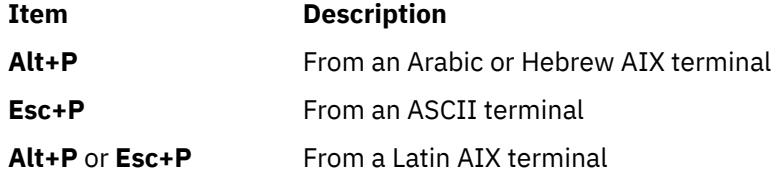

The End Push function terminates the Push function. The cursor jumps to the end of the Push segment and its direction changes to the original direction. You can activate End Push by pressing any field exit keys such as cursor up, cursor down, or any attention identifier (AID) key such as the Enter key. You can also activate this function with the following key combinations:

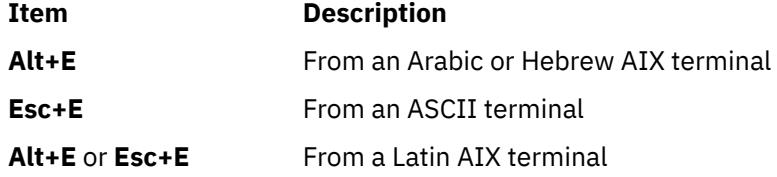

#### **Field Reverse**

This function toggles the field orientation to either the opposite of or the same as the screen orientation. This function does not invert the text in the field. The cursor orientation is set to the new field orientation and the language layer is selected accordingly.

For example, if the cursor is in the first logical position of a field or line when you activate the field reverse function, the cursor skips to the opposite side of that field or line. This position is now the first logical position. If the cursor is not in the first position of the field or line when you activate field reverse function, the cursor remains in its position and allows natural and correct editing of the existing text. Activate this function with the following key combinations:

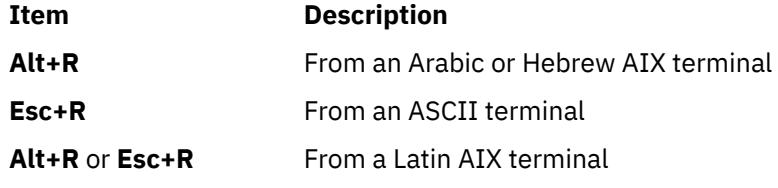

**Autopush**

This function assists you in typing mixed left-to-right and right-to-left text. When enabled, reversed segments are automatically initiated and terminated according to the typed characters or the selected language layer. Thus, this mode automatically invokes the Push mode and relieves you of invoking the Push function.

When you type a digit or Latin character in a right-to-left field, the Autopush function automatically initiates the Push function without changing the language. If you type additional digits or Latin character, the Push function continues; otherwise, the Push function automatically terminates. Thus, you can type Arabic/Hebrew text with embedded digits or Latin characters without invoking the Push/End Push functions.

When you type an Arabic/Hebrew character in a left-to-right field, the Autopush function automatically initiates the Push function without a language change. If you then type a digit or Latin character, the Autopush function automatically terminates. Thus, you can type Latin text with embedded Arabic/Hebrew text using the Language Selection function rather than the Push/End Push functions.

Activate this function with the following key combinations:

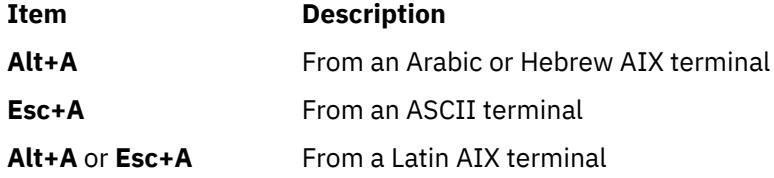

#### **Field Shape**

This function shapes the Arabic characters in the current field or line. Activate this function with the following key combinations:

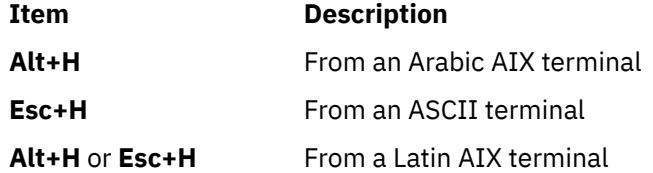

#### **Field Deshape**

This function deshapes Arabic text in the current field or line. Activate this function with the following key combinations:

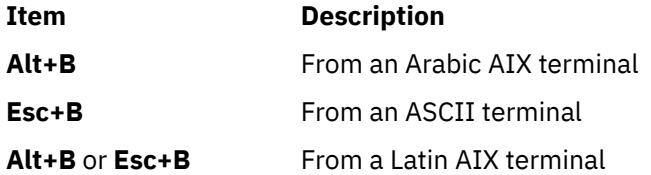

#### **Contextual Shape Determination**

This function determines the shape of an Arabic character based on the surrounding text. Use the Contextual Shape Determination function only when typing or editing right-to-left text. This function is terminated when any of the specific shape selection keys is pressed. This is the default function. Activate this function with the following key combinations:

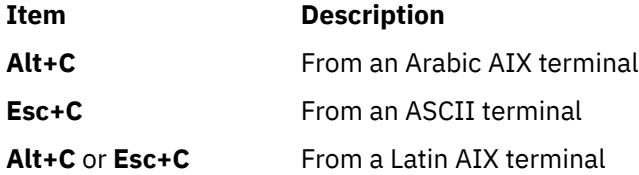

#### **Initial Shape Determination**

This function shapes Arabic characters in their initial shapes. Activate this function with the following key combinations:

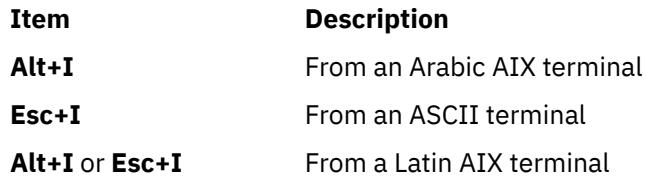

#### **Middle Shape Determination**

This function shapes Arabic characters in their middle shapes. Activate this function with the following key combinations:

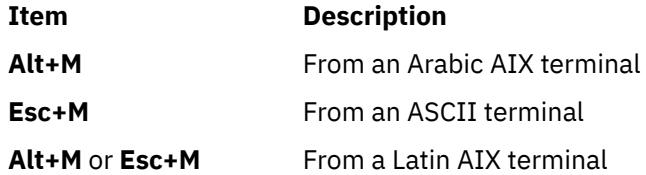

#### **Isolated Shape Determination**

This function shapes Arabic characters in their isolated shapes. Activate this function with the following key combinations:

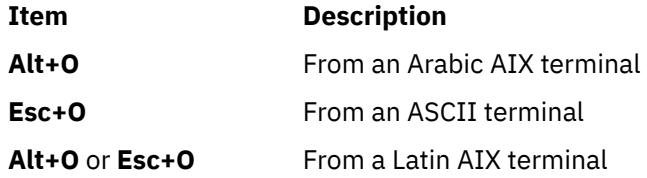

#### **Final Shape Determination**

This function shapes Arabic characters in their final shapes. Activate this function with the following key combinations:

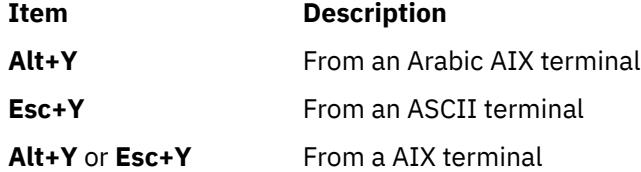

#### **Miscellaneous Functions**

To activate numeric swapping, type the following line at the command line:

export ARB\_NUM\_SWAP=1

To activate symmetric swapping, that is, to swap bidirectional characters such as braces, brackets, and so on, type the following line at the command line:

export ARB\_SYM\_SWAP=1

To specify the code page that the host uses, type the following line at the command line:

export RM\_HOST\_LANG=IBM-420

#### **Terminal Type Negotiation**

<span id="page-4080-0"></span>The **telnet** command negotiates the terminal type, using the Telnet protocol, and it sets the **TERM** environment variable according to what has been negotiated.

To override the terminal negotiation from the console, use the **EMULATE** environment variable or the **-e** flag; or invoke the tn3270 command if you require 3270 emulation. To determine whether terminal-type negotiation is performed, the following list describes the order of the **telnet** command processing:

- 1. The **[-e](#page-4082-0)** command-line flag. (No negotiation.)
- 2. The **[EMULATE](#page-4081-0)** environment variable. (No negotiation.)
- 3. The **tn3270** command. (No negotiation.)
- 4. If steps 1, 2, and 3 are not present, terminal-type negotiation occurs automatically.

If the client and the server negotiate to use a 3270 data stream, the keyboard mapping is determined by the following precedence:

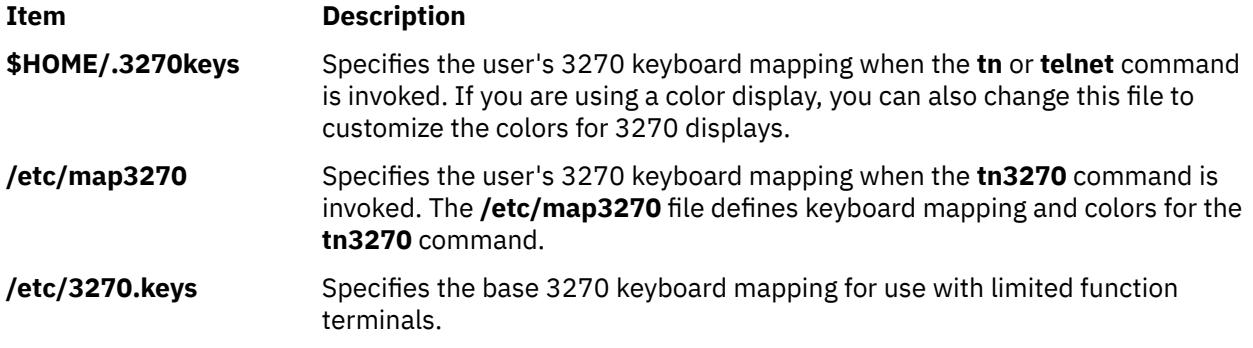

#### **Secure Attention Key (SAK) Option**

In addition to terminal negotiation, the **telnet** command allows negotiation for the Secure Attention Key (SAK) option. This option, when supported, provides the local user with a secure communication path to the remote host for tasks such as changing user IDs or passwords. If the remote host supports the **SAK** function, a trusted shell is opened on the remote host when the **telnet [send sak](#page-4084-0)** subcommand is issued. The **SAK** function can also be assigned to a single key available in **telnet** input mode, using the **[set sak](#page-4085-0)** subcommand.

#### **End-of-Line Convention**

The Telnet protocol defines the carriage-return line-feed (CR-LF) sequence to mean "end-of-line." For terminal input, this corresponds to a command-completion or end-of-line key being pressed on a user terminal. On an ASCII terminal, this is the CR key, but it may also be labeled "Return" or "Enter."

When a Telnet server receives the Telnet end-of-line sequence, CR-LF, as input from a remote terminal, the effect is the same as if the user had pressed the end-of-line key on a local terminal.

On ASCII servers, receiving the Telnet sequence CR-LF causes the same effect as a local user pressing the CR key on a local terminal. CR-LF and CR-NUL have the same effect on an ASCII server when received as input over a Telnet connection.

**Note:** A Telnet user must be able to send CR-LF, CR-NULL, or LF. An ASCII user must be able to send CR-LF or CR-NULL.

A Telnet user on an ASCII host should have a user-controllable mode to send either CR-LF or CR-NULL when the user presses the end-of-line key. The CR-LF should be the default. The Telnet end-of-line sequence, CR-LF, must be used to send Telnet data that is not terminal-to-computer. This occurs, for example, when a Telnet server sends output or when the Telnet protocol incorporates another application protocol.

The **telnet** command "execs" (using the **exec** command) the **/usr/sbin/login** command to validate a user. This 1) allows all user and device attributes to take effect on telnet connections and 2) causes telnet connections to count against the maximum number of login sessions allowable at a time (determined by the **maxlogins** attribute). Attributes are defined in the **/etc/security/user** and **/etc/security/login.cfg** files.

## <span id="page-4081-0"></span>**Restrictions**

- Earlier versions of the **telnet** command are not compatible with AIX Version 4 and later of the **telnet** command in sending escapes that emulate a high function terminal (HFT). The present version of the **telnet** command sends only one escape when the escape key is hit, while prior versions send two escape characters.
- The **telnet** command must allow transmission of 8-bit characters that are not in binary mode to implement ISO 8859 Latin code page. This is necessary for internationalization of the TCP/IP commands.
- In order to support new character sets, the following was added to the hft-m, ibm5081, hft, hftnam, hft-c, aixterm-m, and aixterm entries in the **terminfo** file:

```
box1=\154\161\153\170\152\155\167\165\166\164\156, batt1=f1,
box2=\154\161\153\170\152\155\167\165\166\164\156, batt2=f1md,
font 0 = \E(6, \tfont int 1 = \E(0,
```
- The **rlogind** and **telnetd** daemons use POSIX line discipline to change the line discipline on the local TTY. If POSIX line discipline is not used on the local TTY, echoing other line disciplines may result in improper behavior. AIX TCP/IP must have POSIX line discipline to function properly.
- The mouse cannot be used as an input device with the **telnet** command.
- The **telnet** command does not support the APL data stream.

## **Environment Variables**

The following environment variables can be used with the **telnet** command:

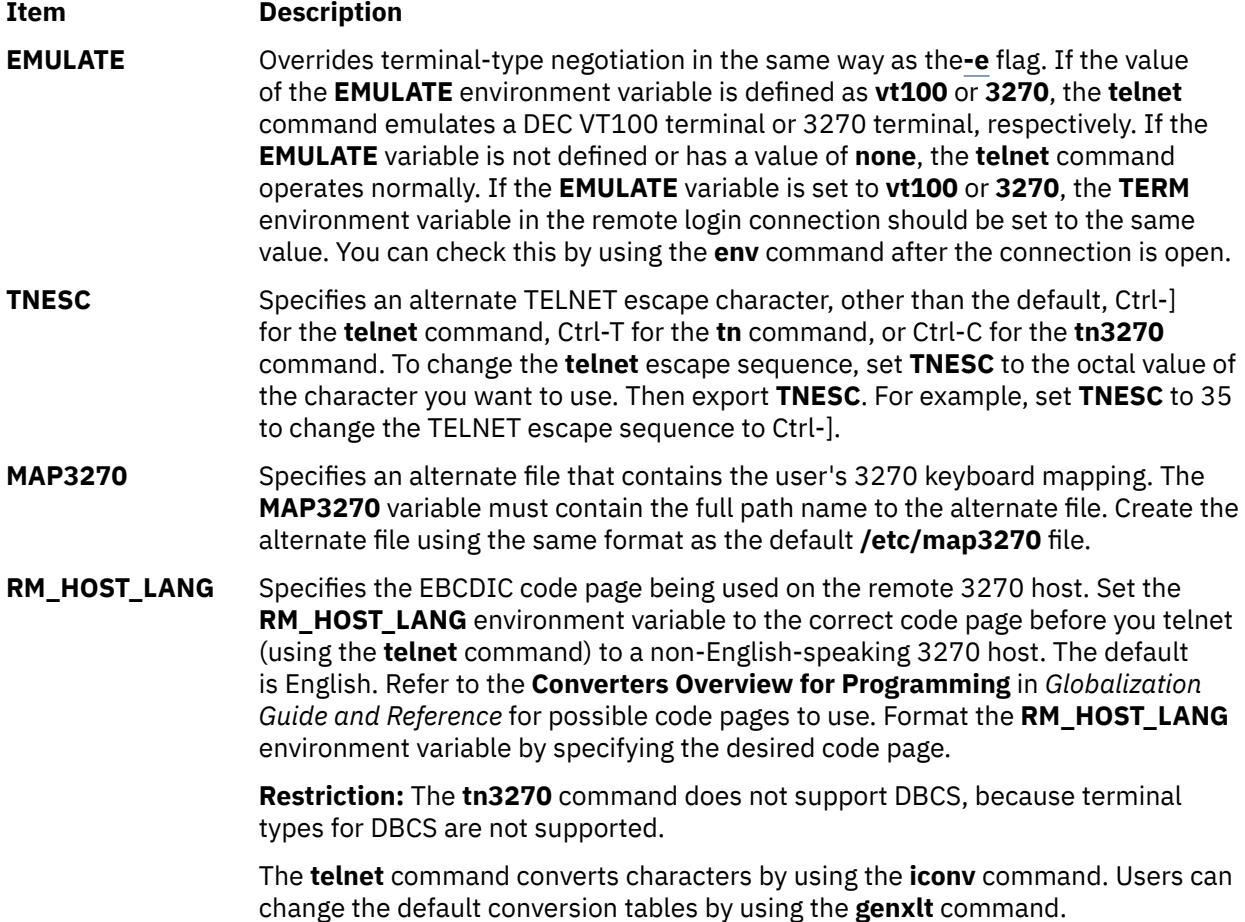

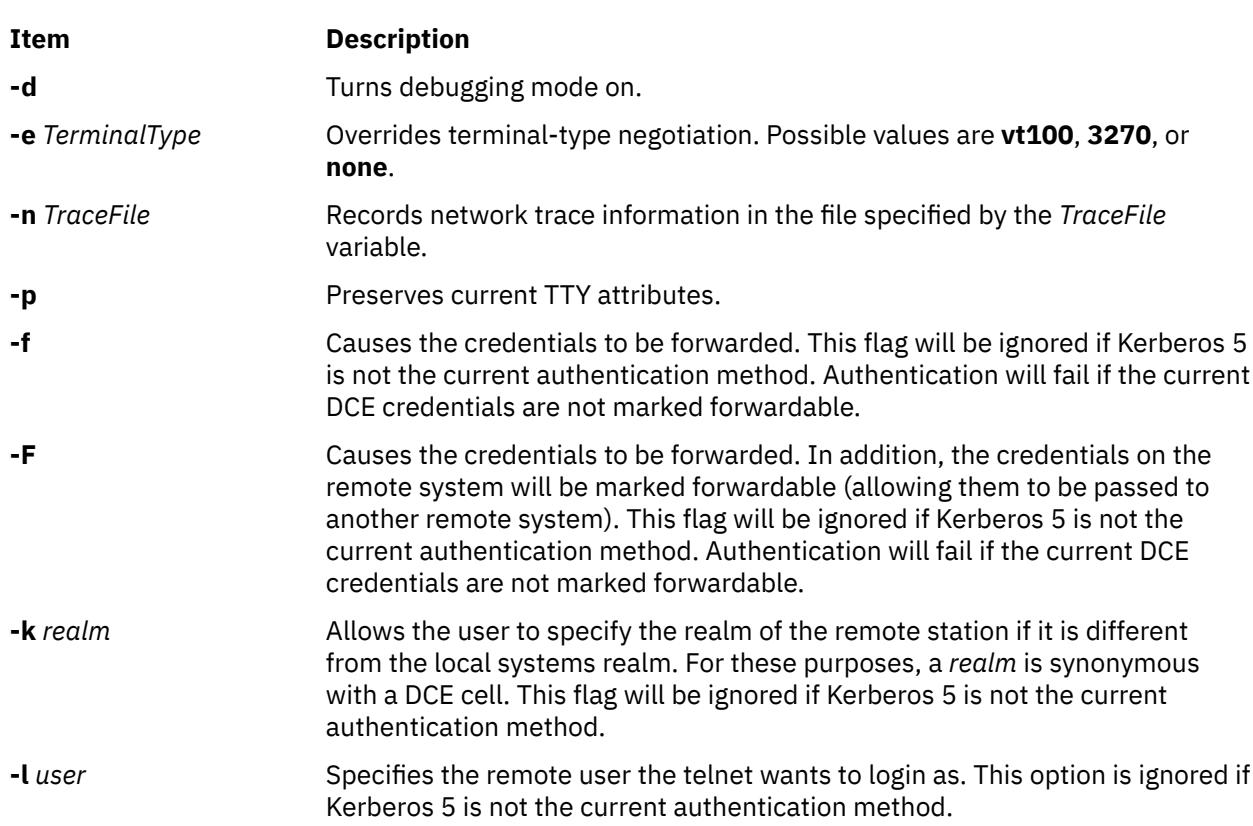

## **Subcommands**

Before entering each subcommand, press the escape key sequence. The escape sequence tells the program that non-text information follows. Otherwise, the program interprets subcommands as text.

For each of the subcommands in the following list, you only need to type enough letters to uniquely identify the subcommand. (For example, **q** is sufficient for the **quit** subcommand.) This is also true for the arguments to the **display**, **emulate**, **mode**, **set**, and **toggle** subcommands.

The **telnet** subcommands are:

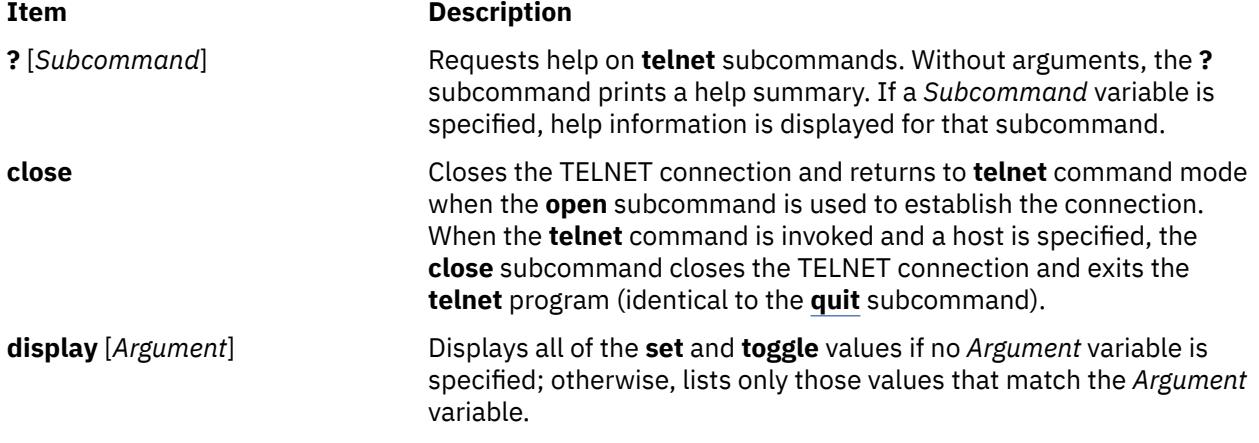

## <span id="page-4082-0"></span>**Flags**

<span id="page-4083-0"></span>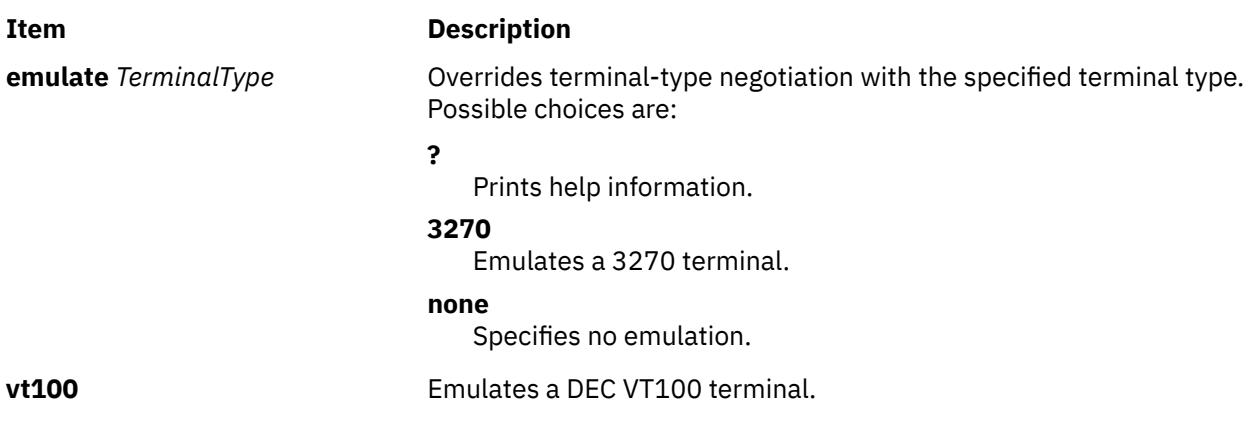

All output received from the remote host is processed by the specified emulator. The initial terminal type to emulate can be specified through the **EMULATE** environment variable or the **[-e](#page-4082-0)** flag to the **telnet** command.

**Restriction:** Only standard ASCII characters are allowed in emulation mode.

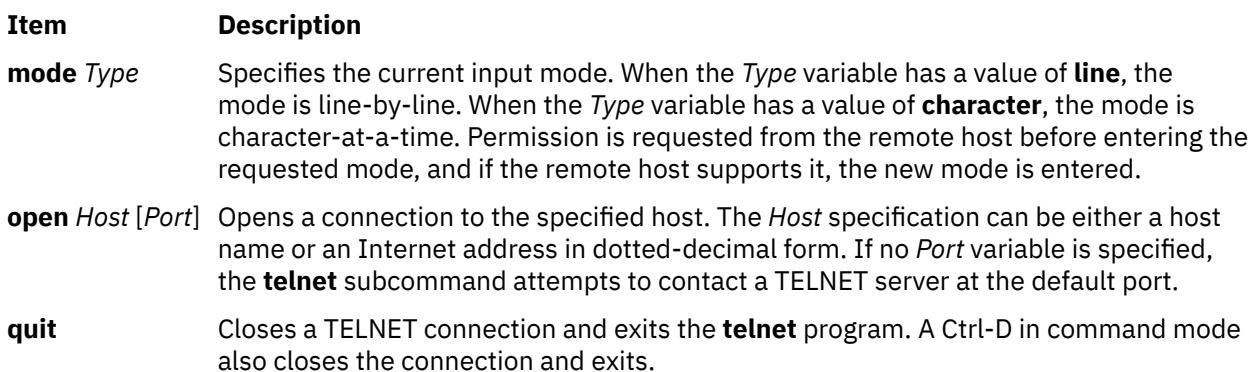

<span id="page-4084-0"></span>**send** *Arguments* Sends one or more arguments (special character sequences) to the remote host. Multiple arguments are separated by spaces. The following arguments can be used:

**?**

Prints help information for the **send** subcommand.

#### **ao**

Sends the TELNET AO (Abort Output) sequence, which causes the remote host to flush all output from the remote system to the local terminal.

#### **ayt**

Sends the TELNET AYT (Are You There) sequence, to which the remote system can respond.

#### **brk**

Sends the TELNET BRK (Break) sequence, which causes the remote system to perform a kill operation.

#### **ec**

Sends the TELNET EC (Erase Character) sequence, which causes the remote host to erase the last character entered.

#### **el**

Sends the TELNET EL (Erase Line) sequence, which causes the remote system to erase the line currently being entered.

#### **escape**

Sends the current **telnet** escape character. The default escape sequence is Ctrl-] for the **telnet** command, Ctrl-T for the **tn** command, or Ctrl-C for the **tn3270** command.

#### **ga**

Sends the TELNET GA (Go Ahead) sequence, which provides the remote system with a mechanism to signal the local system to return control to the user.

#### **ip**

Sends the TELNET IP (Interrupt Process) sequence, which causes the remote system to cancel the currently running process.

#### **nop**

Sends the TELNET NOP (No Operation) sequence.

#### **sak**

Sends the TELNET SAK (Secure Attention Key) sequence, which causes the remote system to invoke the trusted shell. If the SAK is not supported, then an error message is displayed that reads: Remote side does not support SAK.

#### **synch**

Sends the TELNET SYNC sequence, which causes the remote system to discard all previously typed input that has not yet been read. This sequence is sent as TCP/IP urgent data.

<span id="page-4085-0"></span>**set**

*VariableValue*

Sets the specified TELNET variable to the specified value. The special value **off** turns off the function associated with the variable entered. The **[display](#page-4082-0)** subcommand can be used to query the current setting of each variable. The variables that can be specified are:

#### **echo**

Toggles between local echo of entered characters and suppressing local echo. Local echo is used for normal processing, while suppressing the echo is convenient for entering text that should not be displayed on the screen, such as passwords. This variable can only be used in line-by-line mode.

#### **eof**

Defines the character for the **telnet** command. When the **telnet** command is in line-by-line mode, entering the eof character as the first character on a line sends the character to the remote host. The initial value for the eof character is the local terminal End-Of-File character.

#### **erase**

Defines the erase character for the **telnet** command. When the **telnet** command is in character-at-a-time mode and **localchars** has a value of **true**, typing the erase character sends the TELNET EC sequence to the remote host. The initial value for the erase character is the local terminal ERASE character.

#### **escape**

Specifies the **telnet escape** character, which puts the **telnet** command into command mode when connected to a remote host. This character can also be specified in octal in the **[TNESC](#page-4081-0)** environment variable.

#### **flushoutput**

Defines the flush character for the **telnet** command. When **localchars** has a value of **true**, typing the flushoutput character sends the TELNET AO sequence to the remote host. The initial value for the flush character is Ctrl-O. If the remote host is running AIX, the **flushoutput** variable, unlike the other special characters defined by the **set** subcommand, only works in **localchars** mode since it has no **termio** equivalent.

#### **interrupt**

Defines the interrupt character for the **telnet** command. When **localchars** has a value of **true**, typing the interrupt character sends the TELNET IP sequence to the remote host. The initial value for the interrupt character is the local terminal interrupt (INTR) character.

#### **kill**

Defines the kill character for the **telnet** command. When the **telnet** command is in character-at-a-time mode and **localchars** has a value of **true**, typing the kill character sends the TELNET EL sequence to the remote host. The initial value for the kill character is the local terminal KILL character.

#### **quit**

Defines the quit character for the **telnet** command. When **localchars** has a value of **true**, typing the quit character sends the TELNET BRK sequence to the remote host. The initial value for the quit character is the local terminal QUIT character.

#### **sak**

Defines the Secure Attention Key (SAK) for the **telnet** command. When the sak character is entered, the remote system is asked to create a trusted shell. If the remote host does not support the SAK, this sequence has no effect.

**status** Shows the status of the **telnet** command, including the current mode and the currently connected remote host.

<span id="page-4086-0"></span>**toggle**

*Arguments*

Toggles one or more arguments that control how the **telnet** command responds to events. Possible values are **true** and **false**. Multiple arguments are separated by spaces. The **[display](#page-4082-0)** subcommand can be used to query the current setting of each argument. The following arguments can be used:

**?**

Displays valid arguments to **toggle**.

#### **autoflush**

If **autoflush** and **localchars** both have a value of **true** and the AO, INTR, and QUIT characters are recognized and transformed into TELNET sequences, the **telnet** command does not display any data on the user's terminal until the remote system acknowledges (with a TELNET **timing mark** option) that it has processed those TELNET sequences. The initial value of **autoflush** is **true** if the terminal has not done an **stty noflsh**, and **false** if it has.

#### **autosynch**

If **autosynch** and **localchars** are both **true**, then typing the INTR or QUIT character sends that character's TELNET sequence, followed by the TELNET SYNC sequence. This procedure causes the remote host to discard all previously typed input until both of the TELNET sequences have been read and acted upon. The initial value of this toggle is **false**.

#### **crmod**

Toggles carriage return mode. When set to **true**, most carriage return characters received from the remote host are mapped into a carriage return followed by a line feed. This mode does not affect the characters typed by the user, only those received from the remote host. This mode is useful when the remote host sends only a carriage return and not a line feed. The initial value of this toggle is **false**.

#### **debug**

Toggles debugging at the socket level. The initial value of this toggle is **false**.

#### **localchars**

Determines the handling of TELNET special characters. When this value is **true**, the ERASE, FLUSH, INTERRUPT, KILL, and QUIT characters are recognized locally and transformed into the appropriate TELNET control sequences (EC, AO, IP, BRK, and EL, respectively). When this value is **false**, these special characters are sent to the remote host as literal characters. The initial value of **localchars** is **true** in line-by-line mode and **false** in character-at-a-time mode.

#### **netdata**

Toggles the display of all network data (in hexadecimal format). The data is written to standard output unless a *TraceFile* value is specified with the **[-n](#page-4082-0)** flag on the **telnet** command line. The initial value of this toggle is **false**.

#### **options**

Toggles the display of internal TELNET Protocol processing options, such as terminal negotiation and local or remote echo of characters. The initial value of this toggle is **false**, indicating that the current options should not be displayed.

#### **lineterm**

Toggles the default end-of-line terminator to CR-LF (ASCII carriage-return linefeed). A telnet client running on an ASCII host should have the user configurable option to send either the CR-NUL or CR-LF terminator when the user presses the end-of-line key. The initial value of this toggle is **false**.

**z** Suspends the TELNET process. To return to the TELNET process, use the **fg** built-in command of the **csh** or **ksh** command.

> **Note:** The **z** subcommand has the same effect as a Ctrl-Z key sequence for any other process. It suspends Telnet execution and returns you to your original login shell.

#### **Authentication**

If the system is configured for Kerberos 5 authentication, the telnet client will attempt authentication negotiation. The authentication negotiation used by telnet and the definitions of the options and suboptions for this are defined in rfc 1416.

If the client and server agree on an authentication type, they will exchange authentication information including the account the client wants to access. This will be the local user unless the **[-l](#page-4082-0)** flag is set.

If they cannot agree on the authentication information or if it fails, the telnet connection will continue with the standard connection (provided Standard AIX is configured).

The remote host allows access only if all of the following conditions are satisfied:

- The local user has current DCE credentials.
- The remote system accepts the DCE credentials as sufficient for access to the remote account. See the **kvalid\_user** function for additional information.

## **Security**

**Attention RBAC users and Trusted AIX users:** This command can perform privileged operations. Only privileged users can run privileged operations. For more information about authorizations and privileges, see Privileged Command Database in *Security*. For a list of privileges and the authorizations associated with this command, see the **lssecattr** command or the **getcmdattr** subcommand.

## **Examples**

In the following examples, if you enter the **tn** command instead of the **telnet** command, the command mode prompt is displayed as tn>.

1. To log in to the remote host host1 and perform terminal negotiation, enter:

```
telnet host1
```
- 2. To log in to host1 as a **vt100** terminal (no terminal type negotiation), choose one of the following methods:
	- a. Use the following commands to set the **EMULATE** environment variable for this login session, then enter the **telnet** command:

 [EMULATE](#page-4081-0)=vt100; export EMULATE telnet host1

b. Use the **-e** flag to set the terminal type for this **telnet** session only:

telnet [-e](#page-4082-0) vt100 host1

3. To log in to a remote host and then check the status of the **telnet** program, enter:

telnet host3

When the login prompt appears, enter your login ID and password. Press the Ctrl-T key sequence to receive the telnet> prompt. Enter the following at the telnet> prompt:

 [status](#page-4085-0)

Information similar to the following is displayed on your screen:

```
Connected to host3.
Operating in character-at-a-time mode.
Escape character is '^]'.
```
Upon completion of the **status** subcommand, press the Enter key to return to the remote prompt.

Once you have completed your login, you can issue commands. To log out of the system and close the connection, press the Ctrl-D key sequence, or exit.

4. To log in to a remote host using the **tn3270** command, enter:

tn3270 hostname

The host login screen should be displayed. You can now enter your login ID and password. Once you have completed your login, you can issue commands. To log out of the system and close the connection, press Ctrl-D or exit.

- 5. To connect to the **icehouse.austin.ibm.com** remote host with the **telnet** command with a user name david of specific SLs sec a b, enter the following commands:
	- a. In the command line, enter telnet icehouse.aoot.austin.ibm.com to connect to the **icehouse.austin.ibm.com**
	- b. In the login field, enter david -e "sec a b"
	- c. In the passwords field, enter david's passwords.

To disconnect from the remote server, use the **Ctrl**-**T** key sequence.

#### **Files**

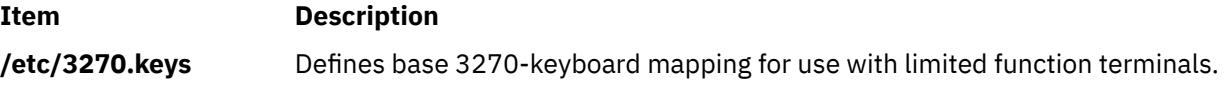

## **telnetd Daemon**

## **Purpose**

Provides the server function for the TELNET protocol.

## **Syntax**

**/usr/sbin/telnetd** [**[-a](#page-4090-0)**] [**[-c](#page-4090-0)**] [**[-n](#page-4090-0)**] [ **[-s](#page-4090-0)**]

## **Description**

**Note:** The **telnetd** daemon is normally started by the **inetd** daemon. It can also be controlled from the command line, using SRC commands.

The **/usr/sbin/telnetd** daemon is a server that supports the Defense Advanced Research Product Agency (DARPA) standard Telnet Protocol (TELNET). Changes to the **telnetd** daemon should be made using the System Management Interface Tool (SMIT).

Changes to the **telnetd** daemon can be made using the System Management Interface Tool (SMIT) or System Resource Controller (SRC), by editing the **/etc/inetd.conf** or /**etc**/**services** file. Typing telnetd at the command line is not recommended. The **telnetd** daemon is started by default when it is uncommented in the **/etc/inetd.conf** file. By default, the **-a** flag is also turned on.

The **inetd** daemon get its information from the **/etc/inetd.conf** file and the **/etc/services** file.

After changing the **/etc/inetd.conf** or **/etc/services** file, run the **refresh -s inetd** or **kill -1** *InetdPID* command to inform the **inetd** daemon of the changes to its configuration file.

When a **telnet** session is started, the **telnetd** daemon sends TELNET options to the client (remote) host to indicate an ability to perform options.

#### **Terminal Negotiation**

The **telnetd** daemon requests the terminal type from the client host. On receipt, the **telnetd** daemon checks whether the indicated type is supported on the local system. If not, the daemon requests a terminal type again.

This terminal type negotiation continues until the remote client sends an acceptable terminal type or until the client sends the same type twice in a row, indicating that it has no other types available. When necessary, the **telnetd** daemon refers to the **/etc/telnet.conf** file to translate a client's terminal-type strings into **terminfo** file entries.

**Note:** Because the **telnetd** daemon allows the sending and receiving of 8-bit ASCII, NLS is supported.

If the remote client sends the TELNET **[SAK](#page-4080-0)** command, the **telnetd** daemon passes the local SAK characters through the PTY to invoke the trusted shell.

The **telnetd** daemon supports the following telnet options:

- Binary
- Echo/no echo
- Support SAK
- Suppress go ahead
- Timing mark
- Negotiate About Window Size (NAWS)
- Authentication

The **telnetd** daemon also recognizes the following options for the remote client:

- Binary
- Suppress go ahead
- Echo/no echo
- Terminal type

The **telnetd** daemon should be controlled using the System Management Interface Tool (SMIT) or by changing the **/etc/inetd.conf** file. Typing telnetd at the command line is not recommended.

#### **Authentication Negotiation**

If the system has Kerberos 5 authentication configured, **telnetd** will accept authentication option negotiation. If both agree on Kerberos 5 authentication, the client will pass over the DCE principal and **telnetd** will use the **kvalid\_user** routine to determine if the DCE principal should have access to the account. If it passes, no password will be requested.

#### **Manipulating the telnetd Daemon with the System Resource Controller**

The **telnetd** daemon is a subserver of the **inetd** daemon, which is a subsystem of the System Resource Controller (**SRC**). The **telnetd** daemon is a member of the **tcpip** SRC subsystem group. This daemon is enabled by default in the **/etc/inetd.conf** file and can be manipulated by the following SRC commands:

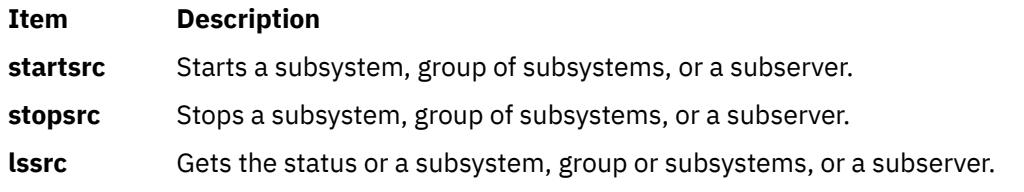

## <span id="page-4090-0"></span>**Flags**

#### **Item Description**

- **-a** Causes the PTY and socket to be linked directly in the kernel so that the data handling remains in the kernel to improve the performance.
- **-c** Suppresses the reverse host name lookup.
- **-n** Disables transport-level keep-alive messages. Messages are enabled by default.
- **-s** Turns on socket-level debugging.

**Note:** Unrecognized flags will be ignored by the daemon and logged to the syslog if syslog is enabled.

## **Security**

The **telnetd** daemon is a PAM-enabled application with a service name of *telnet*. System-wide configuration to use PAM for authentication is set by modifying the value of the **auth\_type** attribute, in the **usw** stanza of **/etc/security/login.cfg**, to PAM\_AUTH as the root user.

The authentication mechanisms used when PAM is enabled depend on the configuration for the **telnet** service in **/etc/pam.conf**. The **telnetd** daemon requires **/etc/pam.conf** entries for the **auth**, **account**, **password**, and **session** module types. Listed below is a recommended configuration in **/etc/pam.conf** for the **telnet** service:

```
#
# AIX telnet configuration
#
telnet auth required /usr/lib/security/pam_aix
telnet account required /usr/lib/security/pam_aix
telnet password required /usr/lib/security/pam_aix
telnet session required /usr/lib/security/pam_aix
```
## **Examples**

**Note:** The arguments for the **telnetd** daemon can be specified by using SMIT or by editing the **/etc/inetd.conf** file.

1. To start the **telnetd** daemon, type the following:

startsrc -t telnet

This command starts the **telnetd** subserver.

2. To stop the **telnetd** daemon normally, type the following:

stopsrc -t telnet

This command allows all pending connections to start and existing connections to complete but prevents new connections from starting.

3. To force stop the **telnetd** daemon and all **telnetd** connections, type the following:

stopsrc -f -t telnet

This command terminates all pending connections and existing connections immediately.

4. To display a short status report about the **telnetd** daemon, type the following:

lssrc -t telnet

This command returns the daemon's name, process ID, and state (active or inactive).

**File**

**Item Description**

**terminfo** Describes terminal by capability.

# **termdef Command**

## **Purpose**

Queries terminal characteristics.

## **Syntax**

**termdef** [ **-c** | **-l** | **-t** ]

## **Description**

The **termdef** command identifies the current display type, the active lines setting, or the current columns setting. This simplifies resetting the lines and columns when you switch fonts as well as resetting the **TERM** environment variable when you switch displays. The **terminfo** database defines the default number of lines and columns for each display, but the lines and columns can change depending upon which font is currently active. Also, the **TERM** environment variable does not automatically reflect the currently active display.

The flags for the **termdef** command are mutually exclusive. If you use more than one flag with the command, the **termdef** command recognizes and returns the current value for the first flag only. Any other flags are ignored. For example, the **termdef -lc** command returns only the active lines setting for the current display.

## **Flags**

#### **Ite Description**

**m**

- **-c** Returns the current column value.
- **-l** Returns the current line value.
- **-t** Returns the name of the current display (the default action).

## **Example**

To determine the current value of the **TERM** environment variable, enter:

termdef -c

#### **File**

**Item Description**

**/usr/bin/termdef** Contains the **termdef** command.

# **test Command**

## **Purpose**

Evaluates conditional expressions.

## **Syntax**

**test** *Expression*

OR

**[** *Expression* **]**

## **Description**

The **test** command evaluates the *Expression* parameter, and if the expression value is True, returns a zero (True) exit value. Otherwise, the **test** command returns a nonzero (False) exit value. The **test** command also returns a nonzero exit value if there are no parameters.

## **Requirements:**

- In the second form of the command, the **[ ]** (brackets) must be surrounded by blank spaces.
- You must test explicitly for file names in the C shell. File-name substitution (globbing) causes the shell script to exit.

Functions and operators are treated as separate parameters by the **test** command. The *Expression* parameter refers to a statement that is checked for a true or false condition. The following functions are used to construct this parameter:

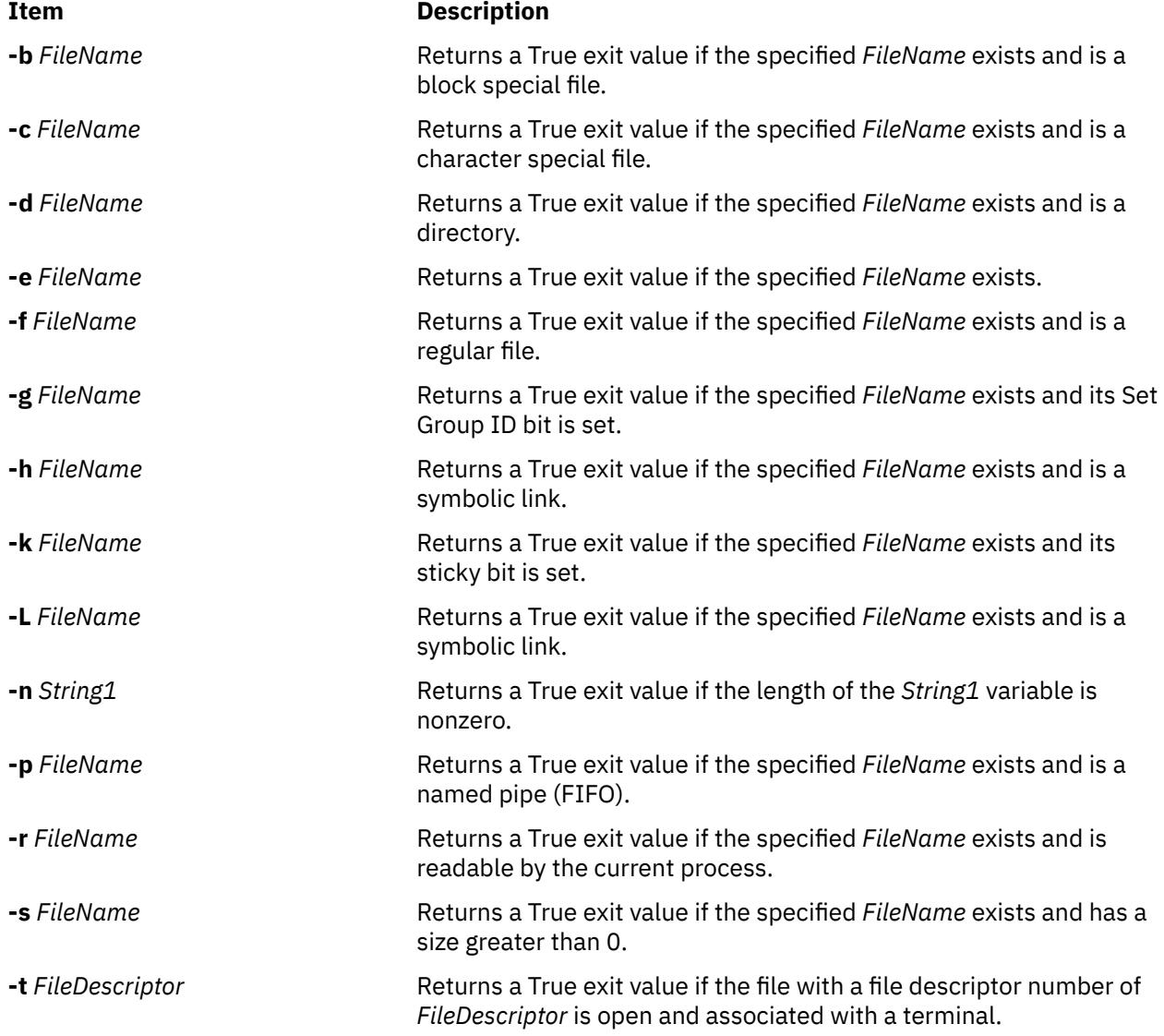

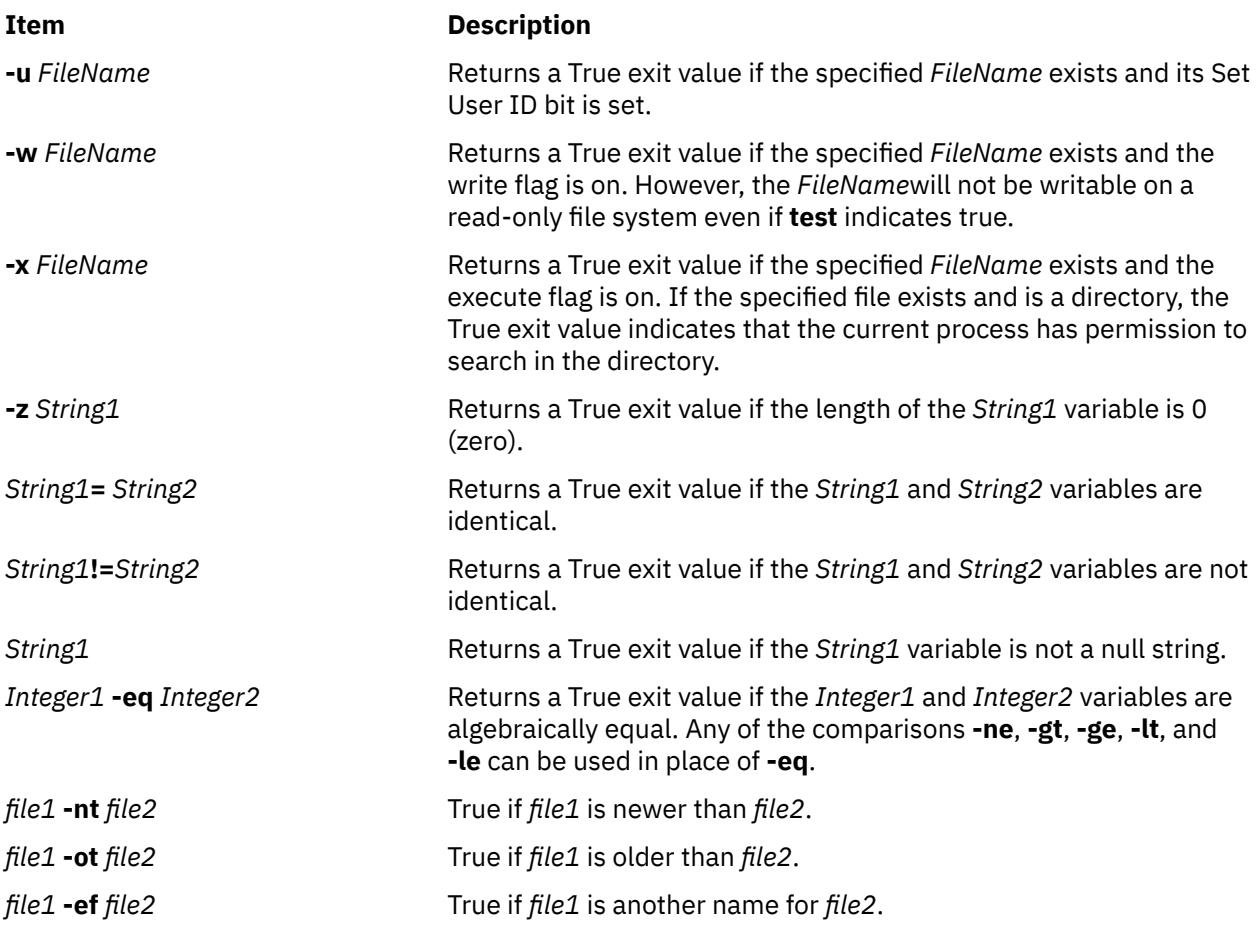

These functions can be combined with the following operators:

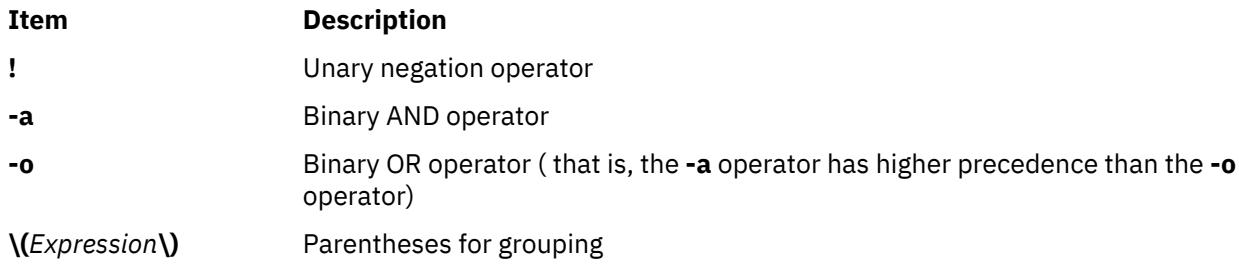

## **Exit Status**

This command returns the following exit values:

## **Ite Description**

**m**

- **0** The *Expression* parameter is true.
- **1** The *Expression* parameter is false or missing.
- **>1** An error occurred.

## **Examples**

1. To test whether a file exists and is not empty, enter the following command:

```
if test ! -s "$1"
then
```

```
 echo $1 does not exist or is empty.
fi
```
If the file specified by the first positional parameter to the shell procedure, \$1, does not exist, the **test** command displays an error message. If \$1 exists and has a size greater than 0, the **test** command displays nothing.

**Note:** There must be a space between the **-s** function and the file name.

The quotation marks around \$1 ensure that the test works properly even if the value of \$1 is a null string. If the quotation marks are omitted and \$1 is the empty string, the **test** command displays the error message test: argument expected.

2. To do a complex comparison, type:

```
if [ $# -lt 2 -o ! -e "$1" ]
then
   exit
fi
```
If the shell procedure is given fewer than two positional parameters or the file specified by \$1 does not exist, then the shell procedure exits. The special shell variable \$# represents the number of positional parameters entered on the command line that starts this shell procedure.

The **Shells** in *Operating system and device management* describes shells in general, defines terms that are helpful in understanding shells, and describes the more useful shell functions.

## **File**

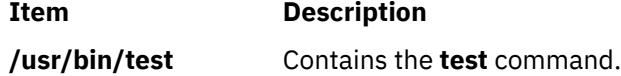

# **tetoldif Command**

## **Purpose**

Prints certain Trusted Signature Database (TSD) and TE Policies that are defined locally to **stdout** in an ldif format.

## **Syntax**

**tetoldif [-d](#page-4095-0)** < *baseDN* > [**[-s](#page-4095-0)** [ *filename* ] ] [ **[-p](#page-4095-0)** [ *filename* ] ]

## **Description**

The **tetoldif** command reads data from a locally defined TSD and TE policies database files and prints the result to **stdout** in ldif format. If the results are redirected to a file, they can be added to a LDAP server with the **ldapadd** command with the **-b** flag or the **ldif2db** command.

The **tetoldif** command reads the **/etc/security/ldap/sectoldif.cfg** file to determine what to name the trusted signature database and the TE policies database sub-trees where the data is exported to. The **tetoldif** command only exports data to the TSDDAT types and TEPOLICIES types defined in the **/etc/ security/ldap/sectoldif.cfg** file. The names specified in the **/etc/security/ldap/sectoldif.cfg** file will be used to create sub-trees under the base distinguished name (DN) specified with the **–d** flag.

The **tetoldif** command reads the Trusted Execution LDAP database reference names from the **/etc/ nscontrol.conf** file if it is present. If the specified names are unavailable in the **/etc/nscontrol.conf** file, then the default names will be used. The default names are *TSD* for the TSD and *TEPOL* for the TE Policy.

## <span id="page-4095-0"></span>**Flags**

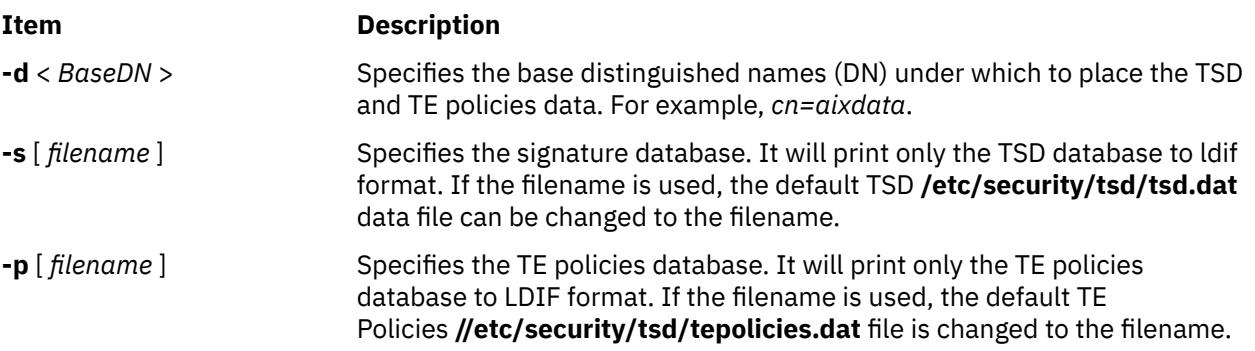

## **Exit Status**

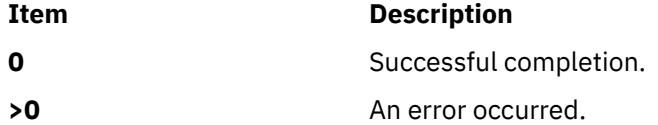

## **Security**

Access Control: This command should grant execute (x) access only to the root user.

**Attention RBAC users and Trusted AIX users:** This command can perform privileged operations. Only privileged users can run privileged operations. For more information about authorizations and privileges, see Privileged Command Database in *Security*. For a list of privileges and the authorizations associated with this command, see the **lssecattr** command or the **getcmdattr** subcommand.

#### **Files:**

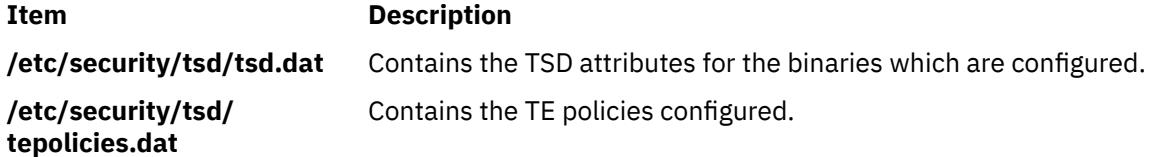

## **Examples**

1. To export the TSD and TE policies database content to a ldif format with the base DN of cn=aixdata, run the following command:

tetoldif –d cn=aixdata

2. To export only a TSD database to a ldif format with the base DN of cn=aixdata, run the following command:

tetoldif –d cn=aixdata –s

3. To export only a TE policies database content to a ldif format with the base DN of cn=aixdata, run the following command:

tetoldif –d cn=aixdata –p

4. To export only a TSD database from a different file than the default **/etc/security/tsd/tepolicies.dat** file to a ldif format with the base DN of cn=aixdata, run the following command:

tetoldif –d cn=aixdata –s filename

<span id="page-4096-0"></span>5. To export TE policies from a different file than the default **/etc/security/tsd/tepolicies.dat** file to a ldif format with the base DN of cn=aixdata, run the following command:

tetoldif –d cn=aixdata –p filename

# **tftp or utftp Command**

## **Purpose**

Transfers files between hosts using the Trivial File Transfer Protocol (TFTP).

## **Syntax**

{**tftp** | **utftp**} { **[-g](#page-4099-0)** | **[-o](#page-4099-0)** | **[-p](#page-4099-0)** | **[-r](#page-4099-0)** | **[-w](#page-4099-0)** } *LocalName HostPort RemoteName* [ **[netascii](#page-4100-0)** | **[image](#page-4100-0)**] [[blksize](#page-4098-0) *#*] [[timeout](#page-4099-0) *#*] [[tsize](#page-4099-0)]

#### **Interactive Form Syntax**

#### **Command Line Form Syntax**

## **Description**

The **/usr/bin/tftp** and **utftp** commands transfer files between hosts using the Trivial File Transfer Protocol (TFTP). Since TFTP is a minimal file transfer protocol, the **tftp** and **utftp** commands do not provide all of the features of the **ftp** command. For example, the **tftp** and **utftp** commands do not provide the ability to list remote files or change directories at the remote host, and only limited file access privileges are given to the remote TFTP server. The **utftp** command is a form of the **tftp** command for use in a pipe.

The remote host must have a **tftpd** daemon started by its **inetd** daemon and have an account defined that limits the access of the **tftpd** daemon. Use the procedure defined by the **tftpd** command to setup the TFTP environment and the nobody account.

**Note:** The **tftp** and **utftp** commands should not be available when your host is operating in secure mode.

The **tftp** command ignores duplicate acknowledgments for any block sent and sends an error packet and exit if a block with an inappropriate (future) block number arrives. It also ignores duplicate data blocks if they have already been received and sends an error packet and exits.

#### **RFC2349 Option Negotiation**

The tftp client is capable of negotiating the following TFTP options with the server: block size (blksize), transfer size (tsize), and timeout (timeout). Larger transfer block size can improve transfer performance, tsize reports the file size before the transfer to check for available space, and timeout negotiates the retransmit timeout. The TFTP server must support RFC2349 for option negotiation to take place.

#### **Access Control**

The **/etc/tftpaccess.ctl** file is searched for lines that start with allow: or deny:. Other lines are ignored. If the file doesn't exist, access is allowed. The allowed directories and files can be accessed and the denied directories cannot be accessed. For example, the **/usr** directory might be allowed and the **/usr/ucb** directory might be denied. This means that any directory or file in the **/usr** directory, except the **/usr/ucb** directory, can be accessed. The entries in the **/etc/tftpaccess.ctl** file must be absolute path names.

The **/etc/tftpaccess.ctl** file should be write-only by the root user and readable by all groups and others (that is, owned by root with permissions of 644). The user nobody must be able to read the **/etc/ tftpaccess.ctl** file. Otherwise, the **tftpd** daemon is not able to recognize the existence of the file and allows access to the entire system. For more information, refer to the sample **tftpaccess.ctl** file, which resides in the **/usr/samples/tcpip** directory.

The search algorithm assumes that the local path name used in the **tftp** command is an absolute path name. It searches the **/etc/tftpaccess.ctl** file looking for allow:/. It repeatedly searches for allowed path names with each partial path name constructed by adding the next component from the file path name. The longest path name matched is the one allowed. It then does the same with denied names, starting with the longest allowed path name matched.

For example, if the file path name were **/a/b/c** and the **/etc/tftpaccess.ctl** file contained allow:/a/b and deny: /a, one allowed match would be made  $((a/b)$  and no denied match starting with /a/b would be made, and access would be allowed.

I\f the **/etc/tftpaccess.ctl** file contained allow:/a and deny:/a/b, one allowed match would be made  $(2)$  and one denied match starting with  $\overline{a}$  ( $\overline{a}$ ) would be made, and access would be denied. If the **/etc/tftpaccess.ctl** file contained allow:/a/b and also contained deny:/a/b, access would be denied because allowed names are searched first.

**Note:** Further information and example configurations for Xstations, Diskless clients, and restricted entry can be found in the **/usr/samples/tcpip/tftpaccess.ctl** file.

The **tftp** and **utftp** commands have two forms: interactive form and command-line form.

#### **Interactive Form**

In the interactive form, the **tftp** and **utftp** commands are issued alone or with a *Host* parameter that specifies the default host to use for file transfers during this session. If you choose, you can also specify with the *Port* parameter which port the **tftp** or **utftp** connection should use, such as the one specified for **mail** in the **/etc/services** file. When you enter the interactive form of either of these commands, the tftp> prompt is displayed.

When transferring data to a remote host, the transferred data is placed in the directory specified by the *RemoteName* parameter. The remote name must be a fully specified file name, and the remote file must both exist and have write permission set for others. The **tftp** command attempts to write the data to the specified file. However, if the remote TFTP server does not have the appropriate privileges to write the remote file or if the file does not already exist, the transfer is unsuccessful. This can be overridden using the **tftpd** daemon.

#### **Command-Line Form**

The command-line forms of the **tftp** and **utftp** commands are equivalent, except that the **utftp** command does not overwrite a local file. The **tftp** command can overwrite a file, but prompts the user before doing so. Because it is not interactive, the command line form of the **utftp** command can be more useful than the **tftp** command in a pipe. In the command line form, all of the arguments to either command are specified on the command line, and no prompt is displayed.

## **Subcommands**

The **tftp** and **utftp** subcommands can be entered in either their interactive form or in their command-line form.

#### **Subcommands Used in the Interactive Form**

Once the tftp> prompt is displayed, the following subcommands can be issued:

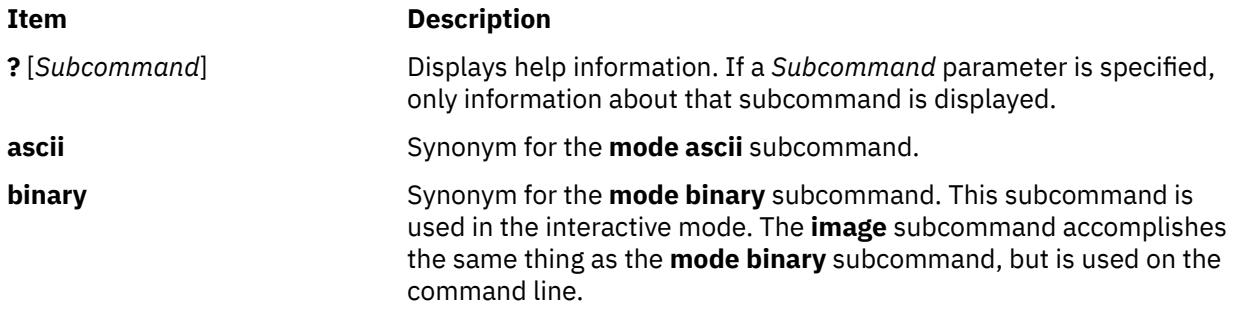

<span id="page-4098-0"></span>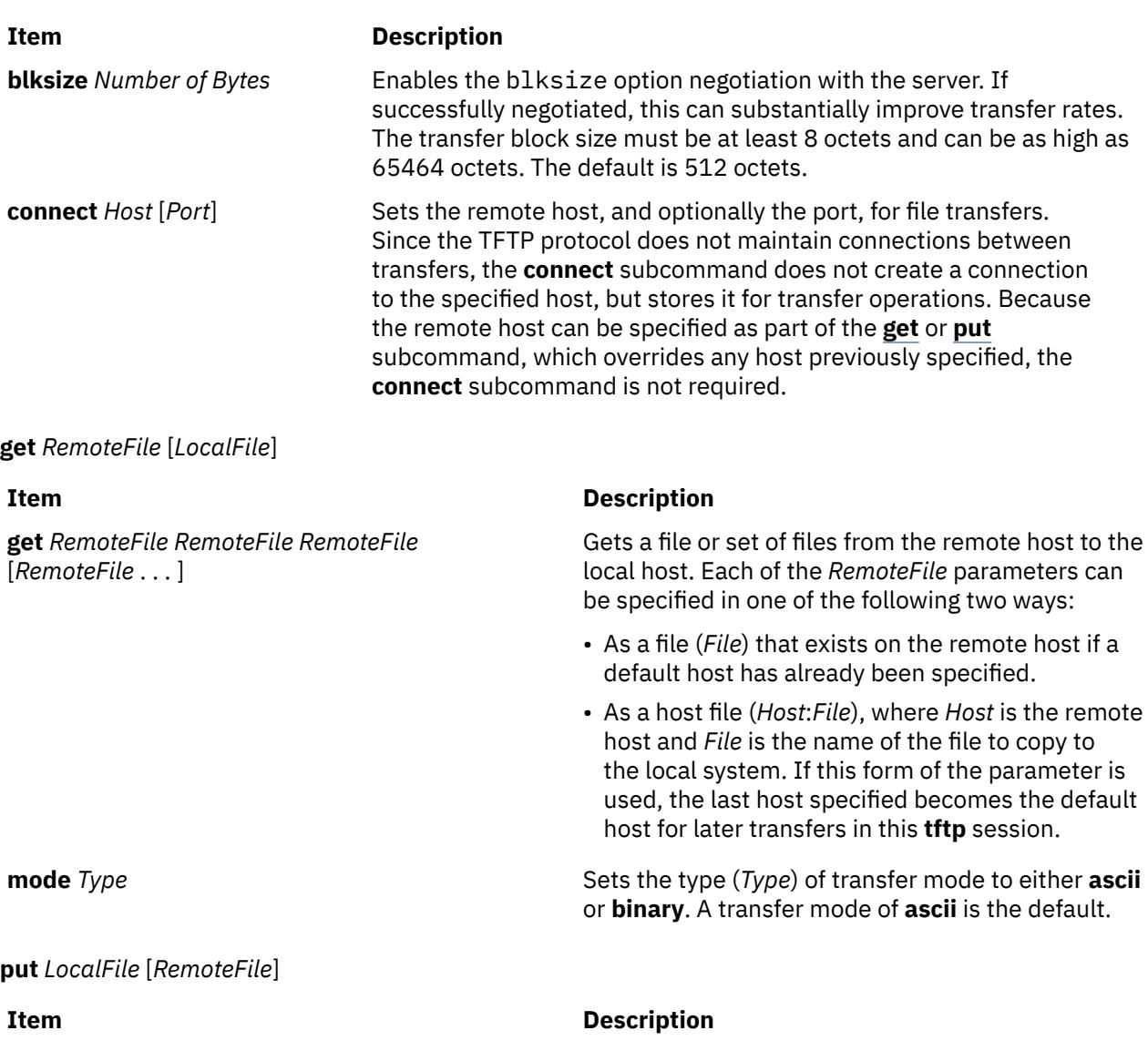

**put** *LocalFile LocalFile LocalFile* [*LocalFile* . . . ] *RemoteDirectory*

Puts a file or set of files from the local host onto the remote host. The *RemoteDirectory* and *RemoteFile* parameters can be specified in one of the following two ways:

- As a file or directory that exists on the remote host if a default host has already been specified.
- With *Host*:*RemoteFile* parameter, where *Host* is the remote host and *RemoteFile* is the name of the file or directory on the remote system. If this form of the parameter is used, the last host specified becomes the default host for later transfers in this **tftp** session.

In either case, the remote file or directory name must be a fully specified path name, even if the local and remote directories have the same name. If a remote directory is specified, the remote host is assumed to be a UNIX machine. The default value of the **put** subcommand is write-replace, but you can add an option in the **tftpd** daemon to allow write-create.

<span id="page-4099-0"></span>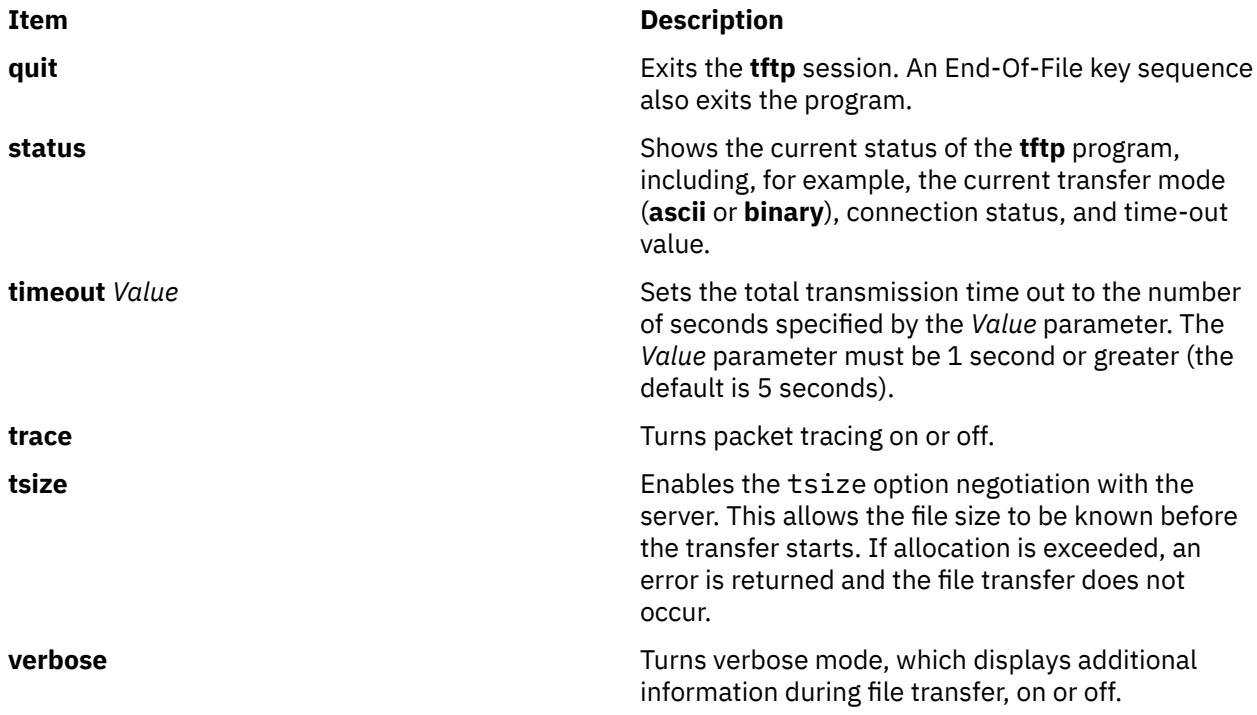

#### **Subcommands Used in the Command Line Form**

In this form, if the *Action* flag is:

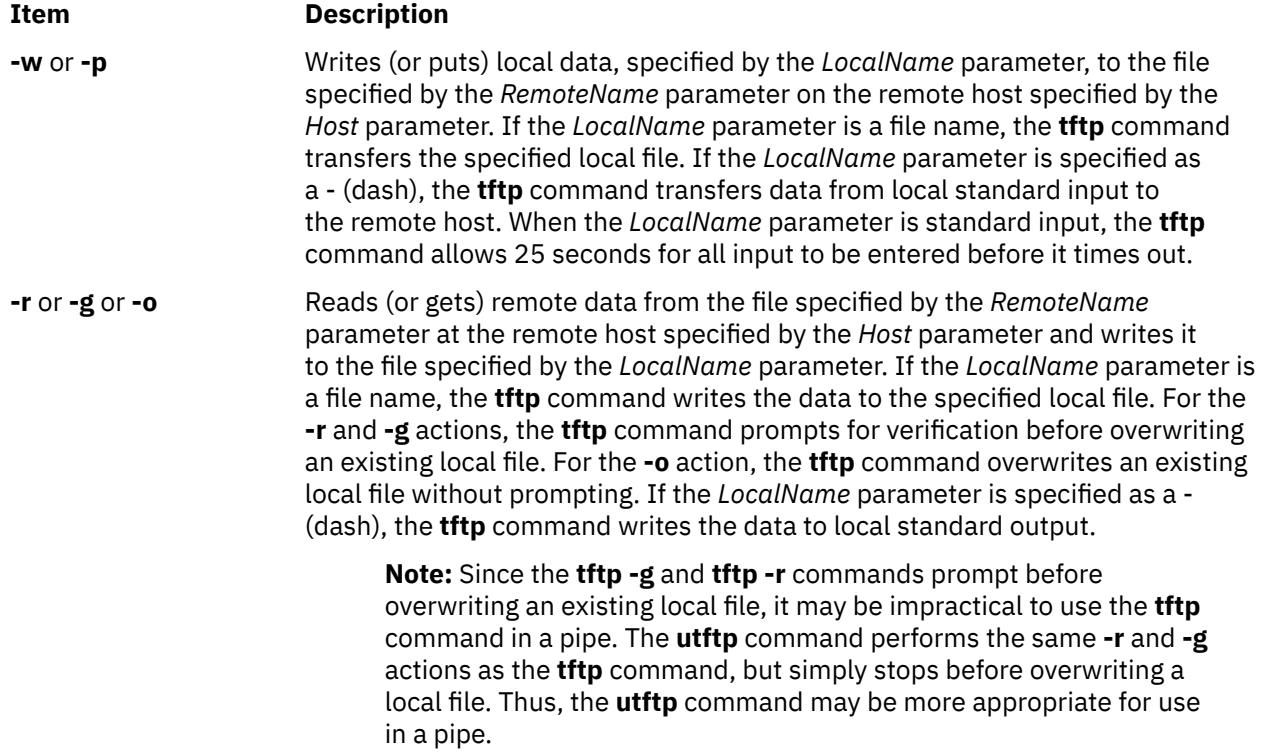

For both of the following modes of file transfer, the *RemoteName* parameter is the name of a file that has write permission set for others. Note that the *RemoteName* parameter must be in double quotes (" ") if it contains shell special characters.

The mode of transfer is one of the following:

<span id="page-4100-0"></span>**netascii** Transfers the data as 7-bit ASCII characters in 8-bit transfer bytes. This is the default.

**image** Transfers the data as 8-bit binary data bytes in 8-bit transfer bytes, with no conversion. **image** transfer can be more efficient than **netascii** transfer when transferring between two hosts. It is recommended that **netascii** be used when transferring ASCII files from a workstation to a different type of host.

## **Examples**

The following examples distinguish the differences between the interactive form and the command line form of the **tftp** command:

#### **Using the Interactive Form of the tftp Command**

T\o enter the **tftp** command, check the current status, connect to a remote host, and transfer a file from a remote host to your local host, enter:

tftp

The tftp> prompt is displayed. Enter the **status** subcommand following this prompt:

 [status](#page-4099-0)

A message similar to the following is displayed on your screen:

```
Not connected.
Mode: netascii Verbose: off Tracing: off
Max-timeout: 25 seconds
tftp> _
```
After the tftp> prompt, enter the **connect** subcommand and the name of the remote system to which you want to connect:

#### tftp> [connect h](#page-4098-0)ost1

The tftp> prompt is displayed as an indication that you are connected to host1. Following the tftp> prompt, enter the **get** subcommand to transfer the file update from the remote host to your local host.

```
 get /home/alice/update update
```
The /home/alice directory on the remote host must have read permission set for others. The /home/ alice/update file from host1 was transferred to the update file on your local system. In this example, the user is connected to host1 and the update file is transferred from host1 to the local host.

#### **Using the Command Line Form of the tftp Command**

1. To copy a text file from a remote host and write it to a local file, enter:

```
tftp -g newsched host1 /home/john/schedule
$^{\circ}
```
In this example, the /home/john/schedule file was copied from the remote host host1 and written to the local file newsched.

2. To copy a file from a remote host and redirect the output to standard output of the local host, enter:

tftp [-g](#page-4099-0) - host3 /etc/hosts

If the copy is successful, information similar to the following is displayed on your screen:

```
192.100.13.3 nameserver
192.100.13.3 host2
192.100.13.5 host1
192.100.13.7 host3
192.100.13.3 timeserver
```

```
Received 128 bytes in 0.4 seconds
\$ \_
```
In this example, the /etc/hosts file from remote host host3 was copied and the output redirected to standard output of the local host.

3. To copy a file from a remote host, pipe it to the **grep** command, and write it to a local file, enter:

```
utftp -g - host1 /home/john/schedule | grep Jones > jones.todo
\degree \_
```
In this example, the /home/john/schedule file was copied from the remote host host1. This file was then piped to the **grep** command and written into the local file jones.todo.

4. To copy a file to another system, enter:

tftp [-p](#page-4099-0) /home/jeanne/test host2 /tmp/test

If the copy is successful, information similar to the following is displayed on your screen:

Sent 94146 bytes in 6.7 seconds

In this example, the /home/jeanne/test file was sent to the /tmp directory on the remote host host2.

5. To copy a binary file to another system, enter:

tftp [-p](#page-4099-0) core host3 /tmp/core image

If the copy is successful, information similar to the following is displayed on your screen:

Sent 309295 bytes in 15 seconds

In this example, the binary file core from the current directory was sent to the /tmp directory on remote host host3.

#### **Files**

**Item Description /etc/tftpaccess.ctl** Allows or denies access to files and directories.

## **tftpd Daemon**

#### **Purpose**

Provides the server function for the Trivial File Transfer Protocol.

#### **Syntax**

**/usr/sbin/tftpd** [ **[-c](#page-4103-0)** ] [ **[-n](#page-4103-0)** ] [ **[-p](#page-4103-0)** ] [ **[-v](#page-4103-0)** ] [ **[-t](#page-4103-0)** ] [ **[-s](#page-4103-0)** ] [ **[-x](#page-4103-0)** ] [ **[-z](#page-4103-0)** ] [ **[-d](#page-4103-0)** *Directory*] [ **-r** *[Option](#page-4103-0)*]

#### **Description**

**Note:** The **tftpd** daemon is normally started by the **inetd** daemon. It can also be controlled from the command line, using SRC commands.

The **/usr/sbin/tftpd** daemon runs the Trivial File Transfer Protocol (TFTP) server. Files sent using TFTP can be found in the directory specified by the full path name given on the **[tftp](#page-4096-0)** or **[utftp](#page-4096-0)** command line.

**Note:** The **tftp** command, **utftp** command, and **tftpd** server are not available when the auditing system is in use. For more information, see **TCP/IP Security,** the **Auditing overview**, and the **audit** command.

Changes to the **tftpd** daemon can be made using the System Management Interface Tool (SMIT) or System Resource Controller (SRC), by editing the **/etc/inetd.conf** or **/etc/services** file. The **tftpd** daemon is started by default when it is uncommented in the **/etc/inetd.conf** file.

The **inetd** daemon get its information from the **/etc/inetd.conf** file and the **/etc/services** file.

After changing the **/etc/inetd.conf** or **/etc/services** file, run the **refresh -s inetd** or **kill -1** *InetdPID* command to inform the **inetd** daemon of the changes to its configuration file.

The **tftpd** server should have a user ID with the least privileges possible. The **nobody** ID allows the least permissions, and is the default user ID.

The **tftpd** daemon should be controlled using the System Management Interface Tool (SMIT) or by changing the **/etc/inetd.conf** file. Entering tftpd at the command line is not recommended.

The **tftpd** server is a multithreaded application and is able to handle option negotiation (RFC2349). This capability allows a client to negotiate a file size to be transferred. It also allows for a timeout and a larger block size. Block size (blksize) is negotiated for the read requests (RRQ) only. As a result, the boot time performance of diskless nodes using TFTP can improve significantly.

The Transfer Size option (tsize) negotiation for both read and write requests allows the file size to be known before the transfer, resulting in an error message if allocation exceeded before the transfer started. The timeout option (timeout) allows for the client and the server to negotiate a retransmit timeout (between 1 and 255 seconds). The tftp client must also support RFC2349 for the option negotiation to take place.

#### **tftpaccess.ctl File**

The **/etc/tftpaccess.ctl** file is searched for lines that start with allow: or deny:. Other lines are ignored. If the file doesn't exist, access is allowed. The allowed directories and files minus the denied directories and files can be accessed. For example, the **/usr** directory might be allowed and the **/usr/ucb** directory might be denied. This means that any directory or file in the **/usr** directory, except the **/usr/ucb** directory, can be accessed. The entries in the **/etc/tftpaccess.ctl** file must be absolute path names.

The **/etc/tftpaccess.ctl** file should be write-only by the root user and readable by all groups and others (that is, owned by root with permissions of 644). The user nobody must be able to read the **/etc/ tftpaccess.ctl** file. Otherwise, the **tftpd** daemon is not able to recognize the existence of the file and allows access to the entire system. For more information, refer to the sample **tftpaccess.ctl** file, which resides in the **/usr/samples/tcpip** directory.

The search algorithm assumes that the local path name used in the **tftp** command is an absolute path name. It searches the **/etc/tftpaccess.ctl** file looking for allow:/. It repeatedly searches for allowed path names with each partial path name constructed by adding the next component from the file path name. The longest path name matched is the one allowed. It then does the same with denied names, starting with the longest allowed path name matched.

For example, if the file path name were **/a/b/c** and the **/etc/tftpaccess.ctl** file contained allow:/a/b and deny: /a, one allowed match would be made  $(A/b)$  and no denied match starting with  $(A/b)$  would be made, and access would be allowed.

If the **/etc/tftpaccess.ctl** file contained allow:/a and deny:/a/b, one allowed match would be made  $(2)$  and one denied match starting with  $2a(2a/b)$  would be made, and access would be denied. If the **/etc/tftpaccess.ctl** file contained allow:/a/b and also contained deny:/a/b, access would be denied because allowed names are searched first.

#### **Manipulating the tftpd Daemon with the System Resource Controller**

The **tftpd** daemon is a subserver of the **inetd** daemon, which is a subsystem of the System Resource Controller (**SRC**). The **tftpd** daemon is a member of the **tcpip** SRC subsystem group. This daemon is enabled when it is uncommented in the **/etc/inetd.conf** file and can be manipulated by the following SRC commands:

#### **Item Description**

**startsrc** Starts a subsystem, group of subsystems, or a subserver.

<span id="page-4103-0"></span>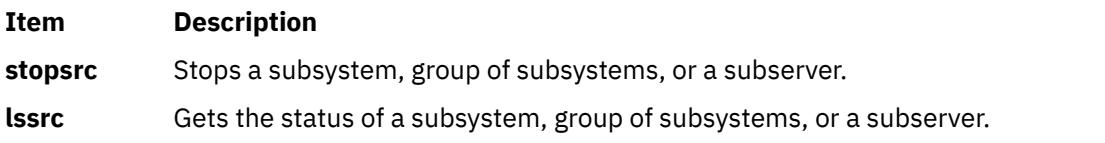

**Flags**

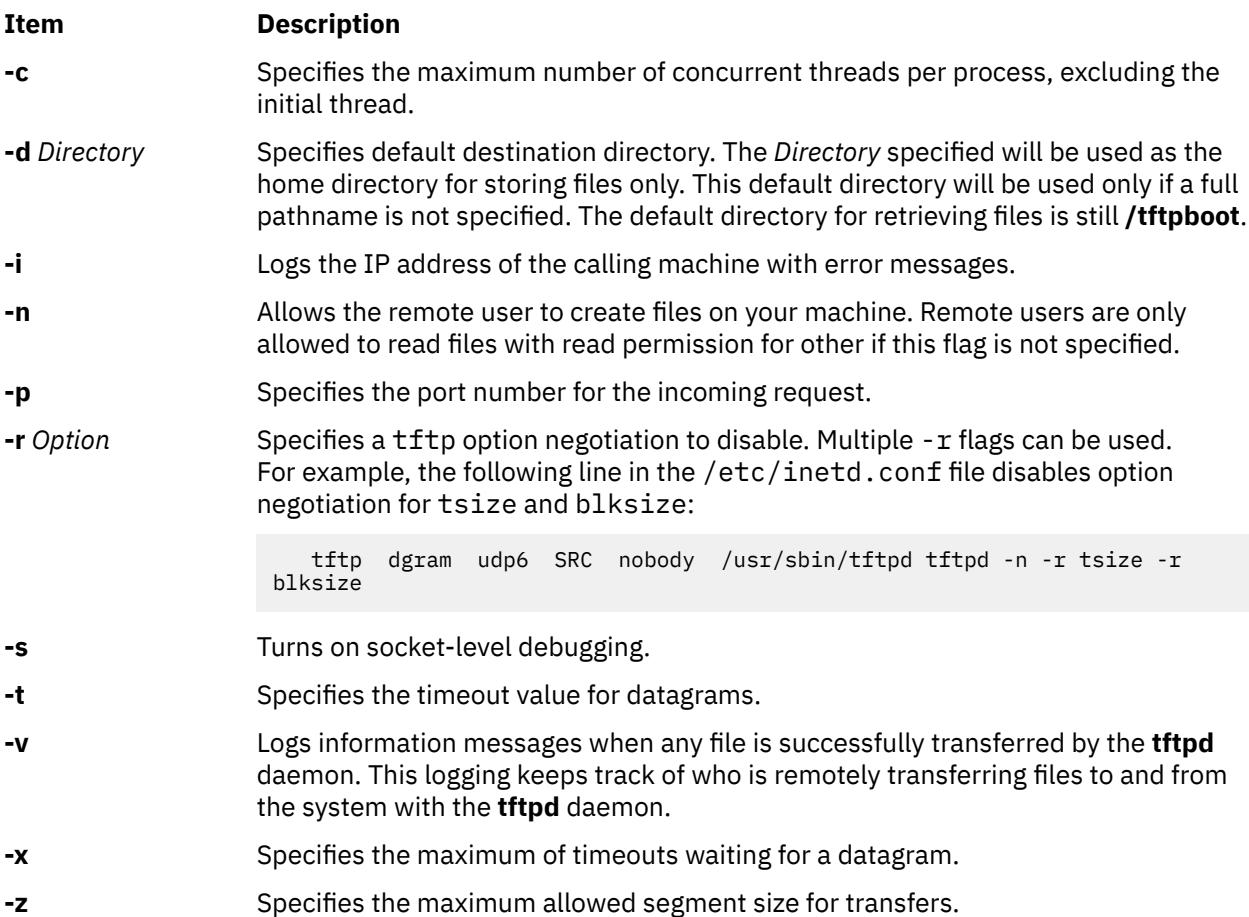

## **Examples**

**Note:** The arguments for the **tftpd** daemon can be specified by using SMIT or by editing the **/etc/inetd.conf** file.

1. To start the **tftpd** daemon, enter the following:

startsrc -t tftp

This command starts the **tftpd** subserver.

2. To stop the **tftpd** daemon normally, enter the following:

stopsrc -t tftp

This command allows all pending connections to start and existing connections to complete but prevents new connections from starting.

3. To force stop the **tftpd** daemon and all **tftpd** connections, enter the following:

stopsrc -f -t tftp

This command terminates all pending connections and existing connections immediately.

4. To display a short status report about the **tftpd** daemon, enter the following:
lssrc -t tftp

This command returns the daemon's name, process ID, and state (active or inactive).

# **tic Command**

# **Purpose**

Translates the terminfo description files from source to compiled format.

# **Syntax**

**tic** [ **-v** [*Number*] ] [**-c**] *FileName*

# **Description**

The **tic** command translates the terminfo files from the source format into the compiled format. The **tic** command places the results in the **/usr/share/lib/terminfo** directory. If the **TERMINFO** environment variable is set, the results are placed there instead of in the **/usr/share/lib/terminfo** directory.

The **tic** command compiles all terminfo descriptions in *FileName*. When the **tic** command finds a use= entry-*name* field, it searches the current file first, If unable to find the entry *-name*, it obtains the entry from the binary file in **/usr/share/lib/terminfo**. If **TERMINFO** is set, the terminfo directory is searched before **/usr/share/lib/terminfo**.

The total compiled entries cannot exceed 4096 bytes, and the name field cannot exceed 128 bytes.

# **Flags**

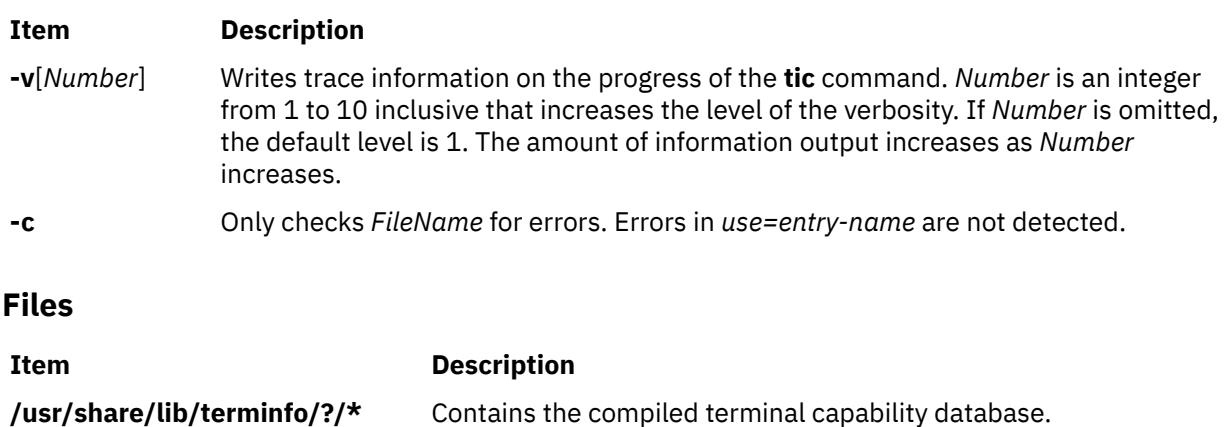

# **time Command**

# **Purpose**

Prints the time of the execution of a command.

# **Syntax**

**time** [ **[-p](#page-4105-0)** ] *Command* [ *Argument* ... ]

# **Description**

The **time** command prints the elapsed time during the execution of a command, time in the system, and execution time of the **time** command in seconds to standard error.

**Note:** Sleep time is not charged to either system or user time.

<span id="page-4105-0"></span>The **time** command is also built into the C shell (**csh**) and Korn shell (**ksh**) with a different format. To run the **time** command while in the **csh** and **ksh** shells, enter:

/usr/bin/time

# **Flags**

```
Ite
Description
```
**m**

**-p** Writes the timing output to standard error. Seconds are expressed as a floating-point number with at least one digit following the radix character.

The standard format for this flag is as follows:

```
"real %f\nuser %f\nsys %f\n", <real seconds>, <user seconds>, <system
seconds>
```
# **Exit Status**

If you use the *Command* parameter, the exit status of the **time** command is the exit status of the specified command. Otherwise, the **time** command exits with one of the following values:

#### **Item Description**

- **1-125** Indicates an error occurred in the **time** command.
- **126** Indicates the command specified by the *Command* parameter was found but could not be invoked.
- **127** Indicates the command specified by the *Command* parameter could not be found.

# **Examples**

1. To measure the time required to run a program, enter:

```
/usr/bin/time -p a.out
```
This command runs the program **a.out** and writes the amount of real, user, and system time to standard error, in the format specified by the **-p** flag; for example:

```
real 10.5<br>user 0.3
user 0.3<br>sys 3.6
SVS
```
2. To save a record of the **time** command information in a file, enter:

```
/usr/bin/time a.out 2> a.time
```
# **Files**

**Item Description /usr/bin/time** Specifies the path of the **time** command.

# **timed Daemon**

# **Purpose**

Invokes the time server daemon.

# **Syntax**

**/usr/sbin/timed** [ **[-c](#page-4107-0)** ] [ **[-M](#page-4107-0)** ] [ **[-t](#page-4107-0)** ] [ [ **[-n](#page-4107-0)** *Network* ] ... | [ **[-i](#page-4107-0)** *Network* ] ... ]

**Note:** Use the **rc.tcpip** file to start the daemon with each initial program load. You can specify the **timed** daemon at the command line. You can also use SRC commands to control the **timed** daemon from the command line.

# **Description**

The **timed** daemon synchronizes one machine's clock with those of other machines on the local area network that are also running the **timed** daemon. The **timed** daemon slows the clocks of some machines and speeds up the clocks on other machines to create an average network time.

When the **timed** daemon is started without the **-M** flag, the machine locates the nearest master time server and asks for the network time. Then the machine uses the **date** command to set the machine's clock to the network time. The machine accepts synchronization messages periodically sent by the master time server and calls the **adjtime** subroutine to perform the needed corrections on the machine's clock.

When the **timed** daemon is started with the **-M** flag, the machine polls each of its local area networks to determine which networks have master time servers. The machine becomes a master time server on the networks that do not have a master time server. The machine becomes a submaster time server on the networks that already have a master time server. The **timed** daemon creates the **/var/adm/timed.masterlog** file when the **timed** daemon is started with the **-M** flag. The **/var/adm/ timed.masterlog** file contains a log of the deltas between the local machine's clock and the clocks of the other machines on the networks for which the local machine is the master time server. The **/var/adm/ timed.masterlog** file is updated approximately every 4 minutes and is never cleared. You may need to clear this file to conserve disk space. If the machine is only a submaster time server on its networks, the **/var/adm/timed.masterlog** file remains empty. To clear the **/var/adm/timed.masterlog** file, enter:

```
cat /dev/null > /var/adm/timed.masterlog
```
If the master time server ceases to function on a network, a new master time server is elected from the submaster time servers on that network. The **timedc** command enables you to select which submaster time server becomes the master time server.

The **timed** daemon can be controlled using the System Resource Controller (SRC), the System Management Interface Tool (SMIT), or the command line. The **timed** daemon is not started by default. Use the **rc.tcpip** file to start the **timed** daemon with each initial program load.

#### **Manipulating the timed Daemon with the System Resource Controller**

The **timed** daemon is a subsystem controlled by the **SRC**. The **timed** daemon is a member of the SRC **tcpip** system group. Use the following SRC commands to manipulate the **timed** daemon:

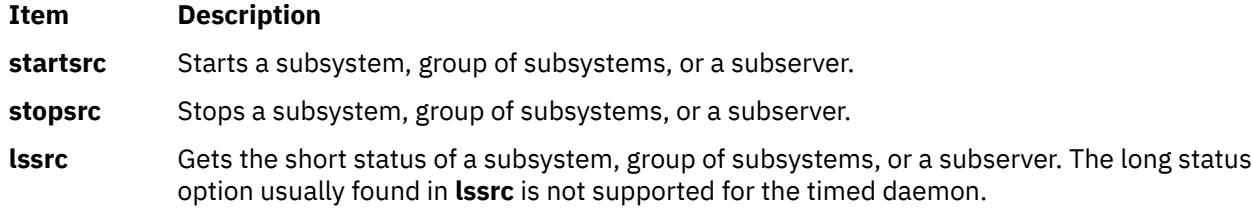

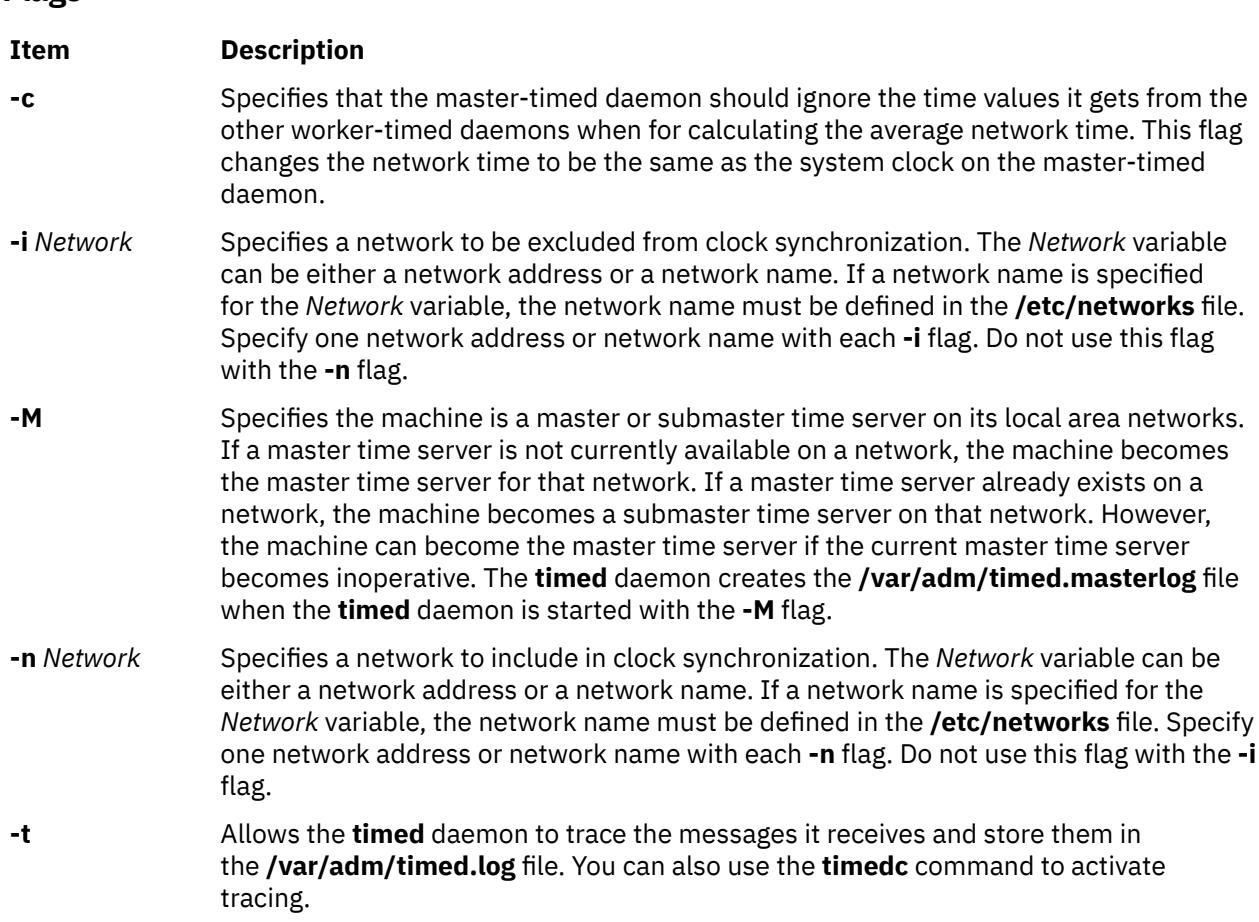

# **Examples**

<span id="page-4107-0"></span>**Flags**

1. To start the **timed** daemon with SRC control, enter:

startsrc -s timed

This command starts the daemon. You can use this command in the **rc.tcpip** file or on the command line. The **-s** flag specifies that the subsystem that follows is to be started.

2. To stop the **timed** daemon normally with SRC control, enter:

stopsrc -s timed

This command stops the daemon. The **-s** flag specifies that the subsystem that follows is to be stopped.

3. To get a short status report from the **timed** daemon, enter:

lssrc -s timed

This command returns the name of the daemon, the process ID of the daemon, and the state of the daemon (active or inactive).

4. To start the **timed** daemon with SRC control as the master or submaster time server and to exclude networks net1 and net2 from clock synchronization, enter:

startsrc -s timed -a "-M -i net1 -i net2"

This command starts the daemon. The machine becomes the master or submaster time server for its networks. Networks net1 and net2 are excluded from clock synchronization. The **-s** flag specifies that the subsystem that follows is to be started. The **-a** flag specifies that the **timed** daemon should be started with the flags that follow. The flags must be enclosed in quotes.

5. To start the **timed** daemon, activate tracing, and include net1 and net2 in clock synchronization, enter:

timed -t -n net1 -n net2

This command starts the daemon. Tracing is activated and both net1 and net2 are included in clock synchronization.

# **Files**

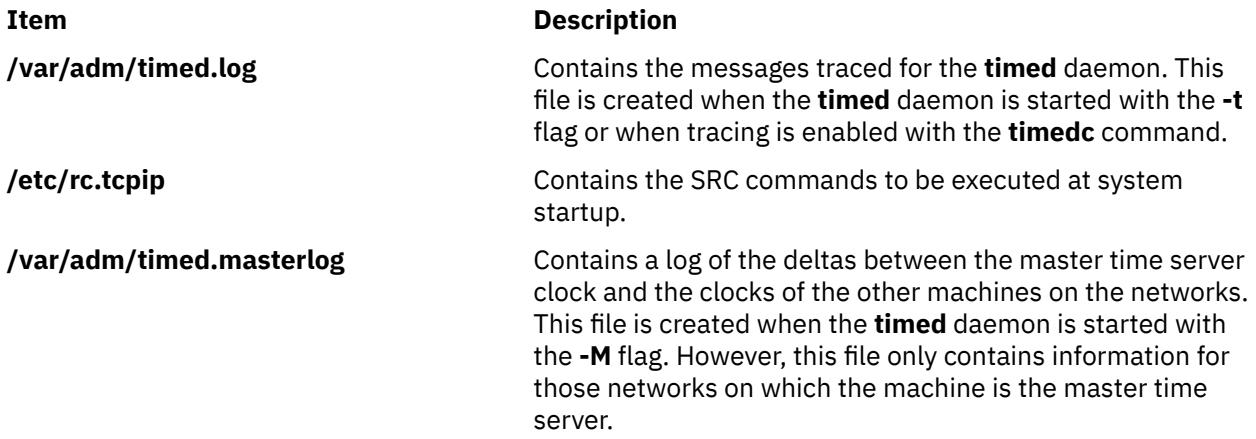

# **timedc Command**

#### **Purpose**

Returns information about the **timed** daemon.

#### **Syntax**

**timedc** [ *Subcommand* [ *Parameter* ... ] ]

## **Description**

The **timedc** command controls the operation of the **timed** daemon. The **timedc** command does the following:

- Measures the difference between clocks on various machines on a network.
- Finds the location of the master time server.
- Enables or disables tracing of messages received by the **timed** daemon.
- Debugs.

Without any variables, the **timedc** command assumes an interactive mode and prompts for subcommands from standard input. If variables are supplied, the **timedc** command interprets the first variable as a subcommand and the remaining variables as parameters to the subcommand. You can redirect standard input so the **timedc** command reads subcommands from a file.

# **Variables**

The **timedc** command recognizes the following subcommands:

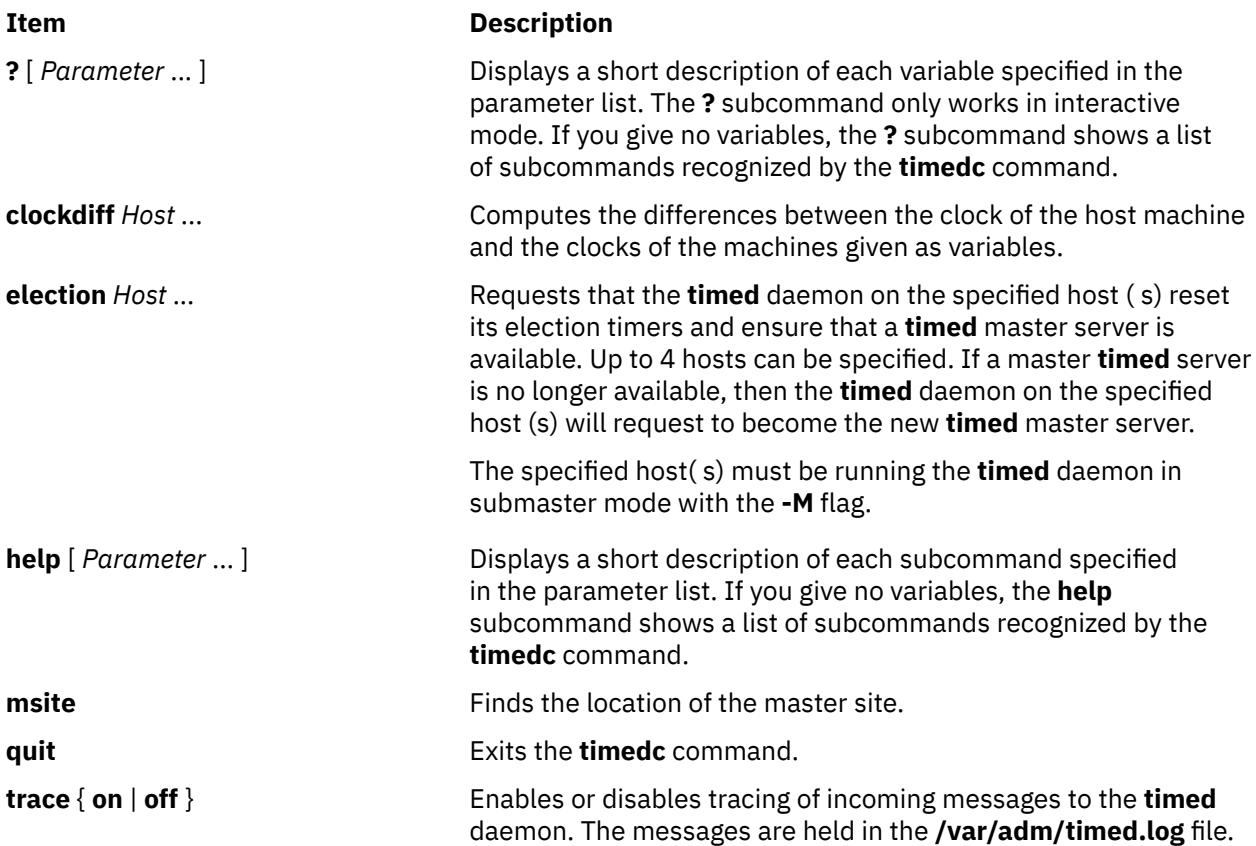

You can use other commands for testing and debugging the **timed** daemon. Use the **help** command to find these commands.

These error messages may occur with the **timedc** command:

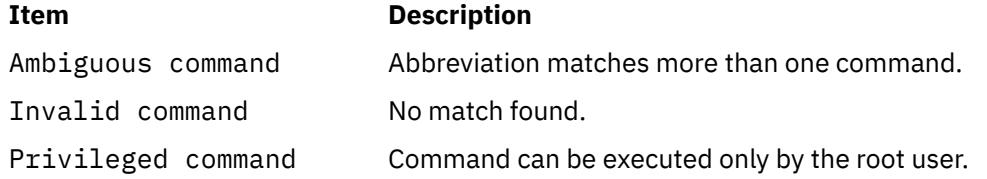

# **Security**

**Attention RBAC users and Trusted AIX users:** This command can perform privileged operations. Only privileged users can run privileged operations. For more information about authorizations and privileges, see Privileged Command Database in *Security*. For a list of privileges and the authorizations associated with this command, see the **lssecattr** command or the **getcmdattr** subcommand.

# **Examples**

1. To display the time difference between the local host sahara and the remote host sandy, enter:

timedc clockdiff sandy

The output would be:

time on sandy.austin.century.com is 37904247 ms ahead of time on sahara.austin.century.com

2. To display the client location of the **timed** daemon, enter:

timedc msite

The output would be:

client timed daemon runs on bupu.austin.century.com

# **timex Command**

# **Purpose**

Reports, in seconds, the elapsed time, user time, and system execution time for a command.

# **Syntax**

**timex** [ **-o** ] [ **-p** ] [ **-s** ] *Command*

# **Description**

The **timex** command reports, in seconds, the elapsed time, user time, and system execution time for a command. With specified flags, the **timex** command lists or summarizes process accounting data for a command and all of its children. *Command* is the name of any executable file on the system. It also reports total system activity during the execution interval. Output is written to standard error. The system uses the **/var/adm/pacct** file to select process records associated with the command and includes background processes with the same user ID, workstation ID, and execution time window.

# **Flags**

#### **Item Description**

- **-o** Reports the total number of blocks read or written and total characters transferred by a command and all its children.
- **-p** Lists process accounting records for a command and all its children. The number of blocks read or written and the number of characters transferred are reported. The **-p** flag takes the **f**, **h**, **k**, **m**, **r**, and **t** arguments defined in the **acctcom** command to modify other data items.

#### **-f**

Print the fork/ exec flag and system exit status columns in the output.

#### **-h**

Instead of mean memory size, shows the fraction of total available CPU time consumed by the process (hogfactor).

#### **-k**

Instead of memory size, shows total kcore minutes (memory measurement in kilobyte segments used per minute of run time).

#### **-m**

Shows mean main-memory size. This is the default. The **-h** flag or **-k** flag turn off the **-m** flag.

**-r**

Shows CPU factor.

#### **-t**

Shows separate system and user CPU times.

**-s** Reports total system activity during the execution of the command. All the data items listed in the **sar** command are reported.

**Note:** Accounting must be turned on to use the **-o** or **-p** flags.

# **Examples**

1. To report the total number of blocks read and total characters transferred by the **ls** command, enter:

timex -o ls

2. To list the process accounting records for the **ps** command, enter:

timex -p ps -fe

3. To report total system activity for the execution of the **ls** command, enter:

timex -s ls

## **Files**

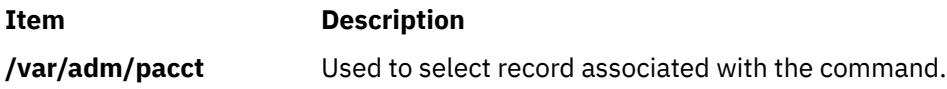

# **tip Command**

# **Purpose**

Connects to a remote system.

# **Syntax**

**tip** [ **[-v](#page-4112-0)** ] [ **-** *[BaudRate](#page-4112-0)* ] { *SystemName* | *PhoneNumber* }

# **Description**

The **tip** command connects to a remote system and allows you to work on the remote system as if logged in directly.

Either the *SystemName* parameter or the *PhoneNumber* parameter is required. The *SystemName* parameter specifies the name of a remote system to be contacted. The remote system must be defined in the **/etc/remote** file, or in the file specified by the **REMOTE** environment variable. The *PhoneNumber* parameter specifies the number to dial over a modem connection.

When the **tip** command is invoked with the *SystemName* parameter, it searches the **remote** file for an entry beginning with that system name. When the command is invoked with the *PhoneNumber* parameter, it searches the **remote** file for an entry of the form **tip***BaudRate*, where *BaudRate* is the baud rate for the connection. If the **-***BaudRate* flag is not used, the **tip** command looks for a tip1200 entry, because 1200 is the default baud rate.

The actions of the **tip** command can be controlled using flags, escape signals and variables. The **tip** command reads the **/etc/remote** file to find out how to contact a remote system and discover the escape-send sequence to use when communicating with that system. In addition, the command may check the **/etc/phones** file to find out a phone number for the remote system.

A **tip** user can create an individual remote file in the format of the **/usr/lib/remote-file** file, and then specify the file to use with the **REMOTE** environment variable. A user can also create an individual phones file in the format of the **/usr/lib/phones-file** file, and then specify the file to use with the **PHONES** environment variable. The **tip** command does not read the **/usr/lib/remote-file** file or **/usr/lib/ phones-file** file by default, however. The default files that the **tip** command uses are the **/etc/remote** file and **/etc/phones** file.

A **tip** user can create a **\$HOME/.tiprc** file to specify initial settings for the **tip** variables. In addition, settings made in the remote file, the phones file, and the **.tiprc** file can be overridden by using escape <span id="page-4112-0"></span>signals while **tip** is running. Escape signals can also be used, for instance, to start and stop file transfers or interrupt a connection to remote system.

The **tip** command uses lock files in the **/etc/locks** directory to lock devices against multiple access and to prevent multiple users from logging in on the same system.

When the **tip** command prompts for a response, edit the line as you type using the standard keys. Entering ~. (tilde, period) in response to a prompt, or pressing the Interrupt key, will abort the **tip** dialog and return you to the remote system.

You can use the **tip** command to transfer files to and from the remote system. You can use **tip** command escape signals to start and stop the file transfers. Several **tip** command variables work together to control file transfers.

File transfers usually use tandem mode to control the flow of data. If the remote system does not support tandem mode, set the *echocheck* variable to on to cause the **tip** command to synchronize with the remote system after transmitting each character. When transferring files with the [~<](#page-4113-0) and [~>](#page-4113-0) escape signals, use the **[eofread](#page-4115-0)** and *[eofwrite](#page-4115-0)* variables to specify the end of a file when writing, and recognize the end of a file when reading.

If the *[verbose](#page-4117-0)* variable is set on, the **tip** command performs the following:

- Writes a running count of the number of lines transferred during a file transfer.
- Writes messages indicating its actions as it dials a phone number.

You can use scripting to record the conversations you have with the **tip** command. Use the *script* variable to start scripting.

#### **Note:**

- 1. Only a user with root user authority can change the *[dialtimeout](#page-4115-0)* variable.
- 2. Although any user can specify a host at the command line, only the root user can change the *[host](#page-4115-0)* variable setting after the **tip** command has been started. However, this does not change the system to which the **tip** command is currently connected.

## **Flags**

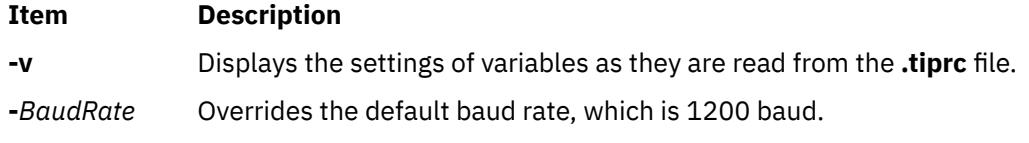

# **Escape Signals**

Using escape signals, you can instruct the **tip** command to terminate, log off from the remote system, and transfer files. The escape character at the beginning of a line indicates an escape signal. The default escape character is a ~ (tilde). The character can be changed using the *[escape](#page-4115-0)* variable. All other typed characters are transmitted directly to the remote system. The **tip** command recognizes the following escape signals:

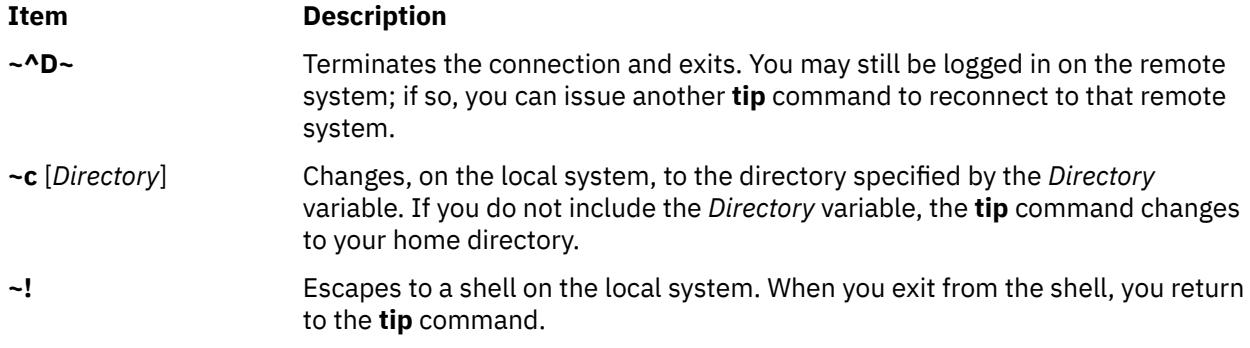

<span id="page-4113-0"></span>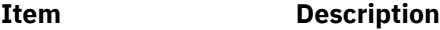

- **~>** Copies a file from the local system to the remote system. The **tip** command prompts you for the name of the local file.
- **~<** Copies a file from the remote system to the local system. The **tip** command prompts you for the name of the remote file.

A **tip** file download will only download the file until one of the EOF characters listed in the **eofread** command cariable is encountered. If one of these characters is not encountered, then the file copy will not succeed.

When downloading a file with the ~< signal, the user will be prompted for a local file name. The user may respond with any valid writeable file name. When prompted for the remote command, the user should append the EOF character to the end of the file being read.

This signal can be used as shown in the following example:

```
List command for remote system? echo "\04" | cat /etc/passwd
```
This example assumes that the character 0x4 is present in the **tip** *eofread* variable. The best way of ensuring that this character exists in the variable is to assign it in the usr's **.tiprc** file, which should reside in the user's home directory.

To accomplish this, the following command can be issued:

echo"eofread=\04" >> ~/.tiprc

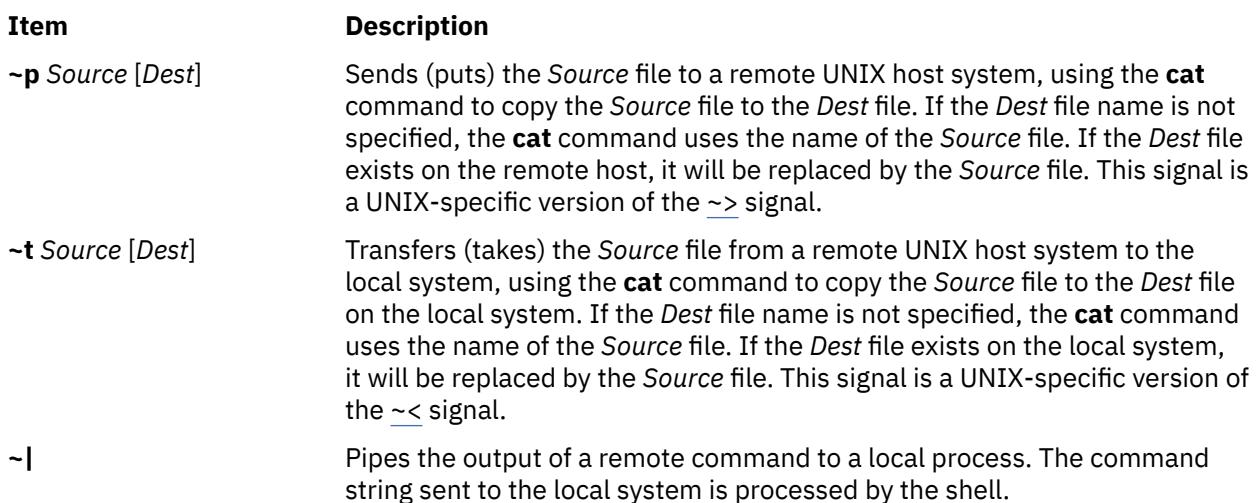

A remote pipe will only succeed if the data from the remote pipe is terminated by one of the eof characters listed in the *eofread* **tip** command variable. If one of these characters is not encountered, then the output pipe will not succeed.

When piping remote output with the  $\sim$ | signal, the user will be prompted for a local command name. The user may respond with any valid command name. When prompted for the remote command, the user should append the EOF character to the end of the file being read.

This signal can be used as shown in the following example:

Local command? cat List command for remote system? echo "asdfasdfasdfasdf\04"

This example assumes that the character 0x4 is present in the **tip** *eofread* variable. The best way of ensuring that this character exists in the variable is to assign it in the usr's **.tiprc** file, which should reside in the user's home directory.

To accomplish this, the following command can be issued:

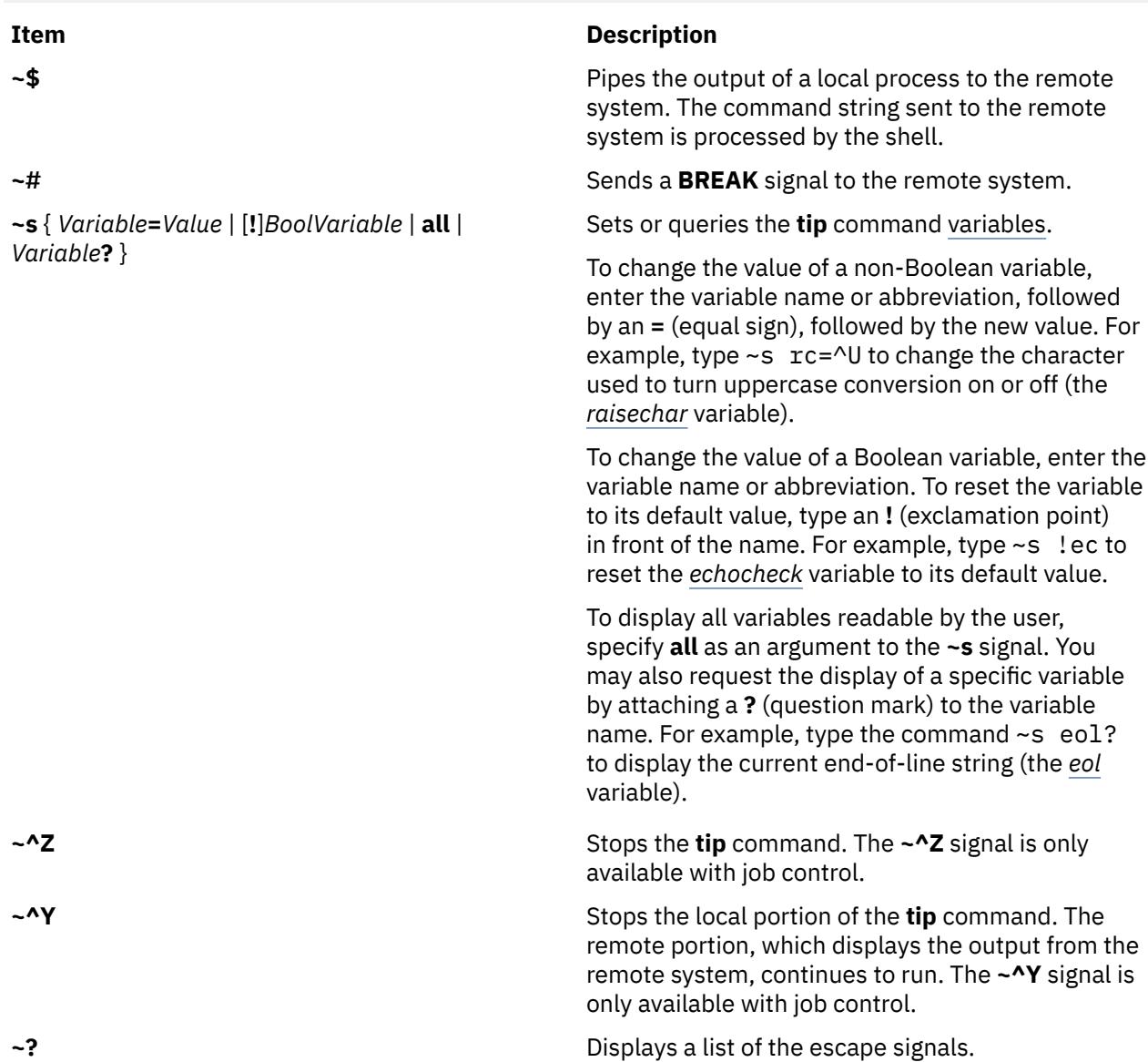

# **Variables**

The **tip** command uses variables that control its operation. These variables may be numeric, string, character, or Boolean values. Some of these variables can be changed by any user who can run the **tip** command. However, the following variables can be changed only by a user with root user authority: the *baudrate* variable and the *dialtimeout* variable.

Variables may be initialized at run time in the **\$HOME/.tiprc** file. Additionally, you can display and set the variables while already running the **tip** command by using the **~s** escape signal.

Variables may be numeric, string, character, or Boolean values. To set a non-Boolean variable, enter the variable name or abbreviation followed by an **=** (equal sign) and the value. For example, type either ~s host=zeus or ~s ho=zeus to change the **host** name to zeus. In the **.tiprc** file, type host=zeus or ho=zeus.

To change the value of a Boolean variable, enter the variable name or abbreviation as an argument to the **~s** signal or on a line of the **.tiprc** file. To reset the variable to its default value, type an ! (exclamation point) in front of the name. For example, type ~s !echocheck to reset the *echocheck* variable to its default value while running the **tip** command.

<span id="page-4115-0"></span>Following are the common variables, their types, abbreviations, and default values.

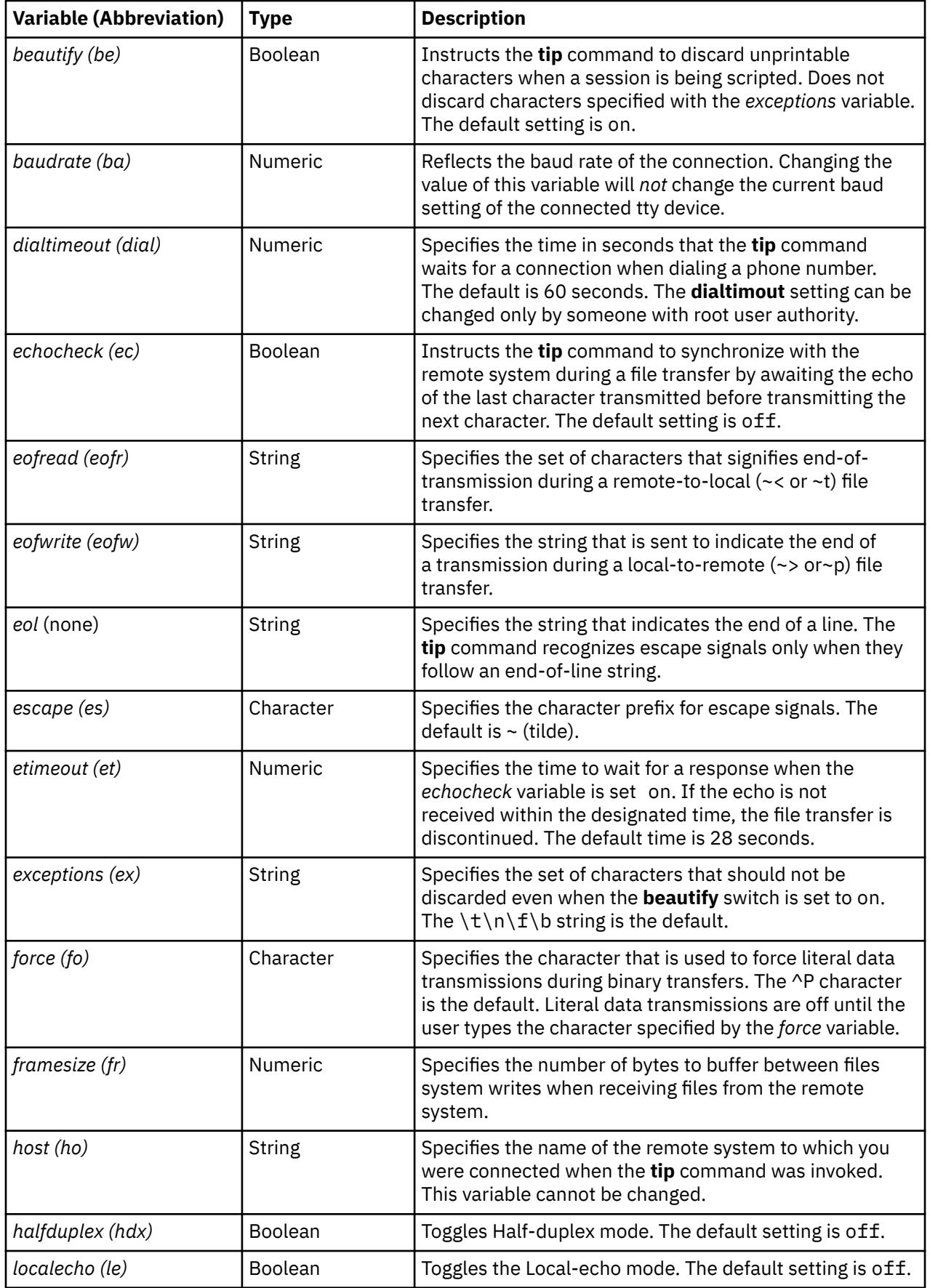

<span id="page-4116-0"></span>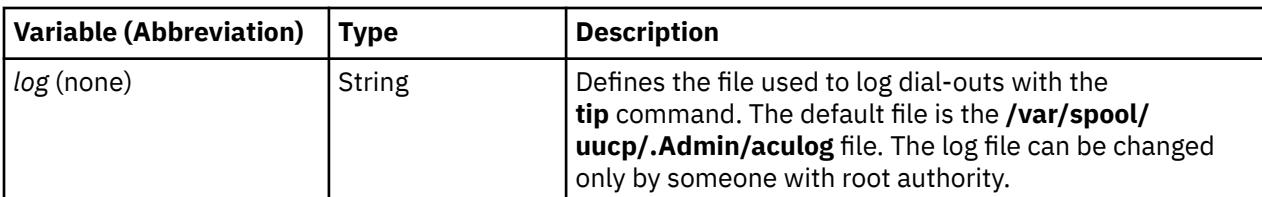

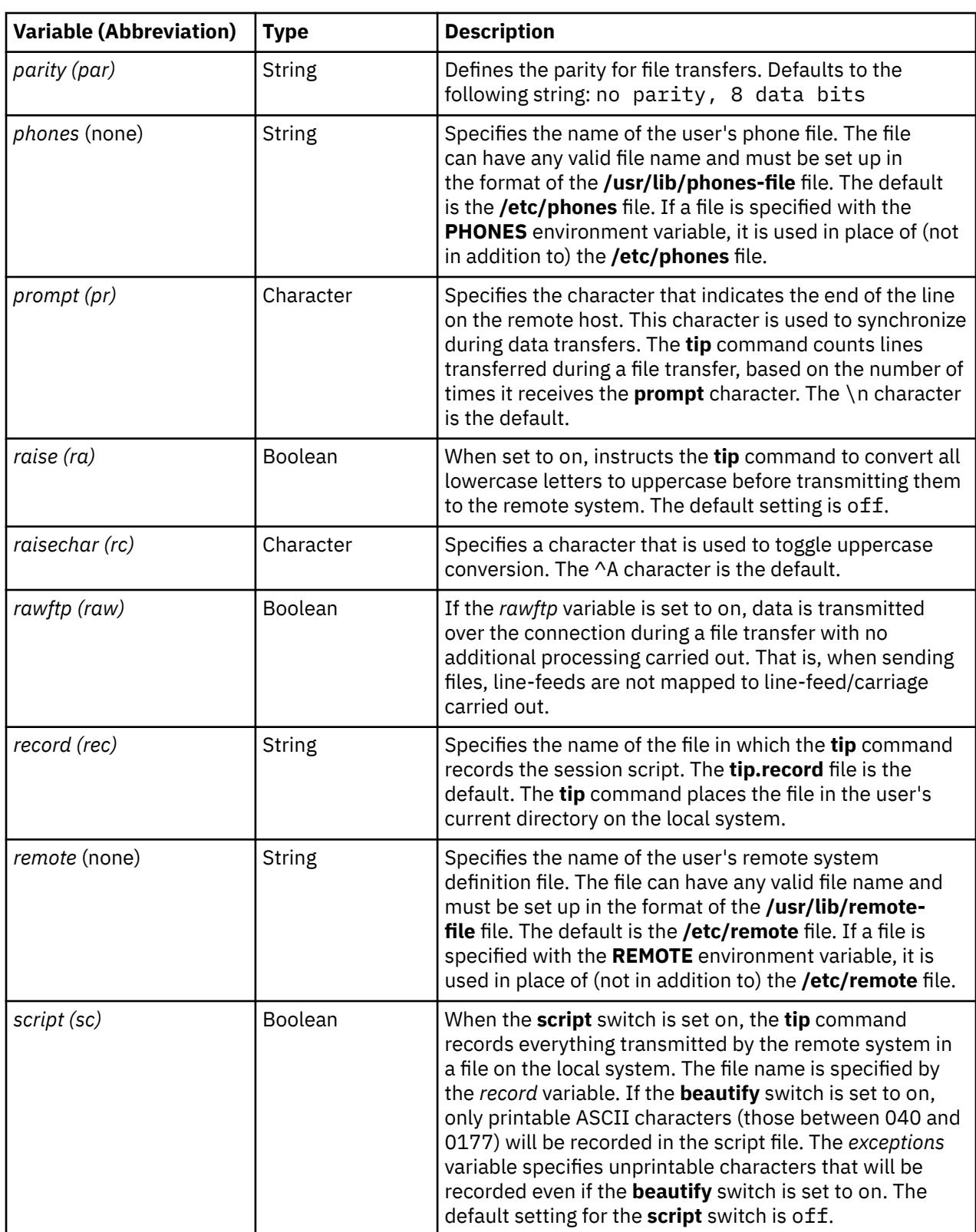

<span id="page-4117-0"></span>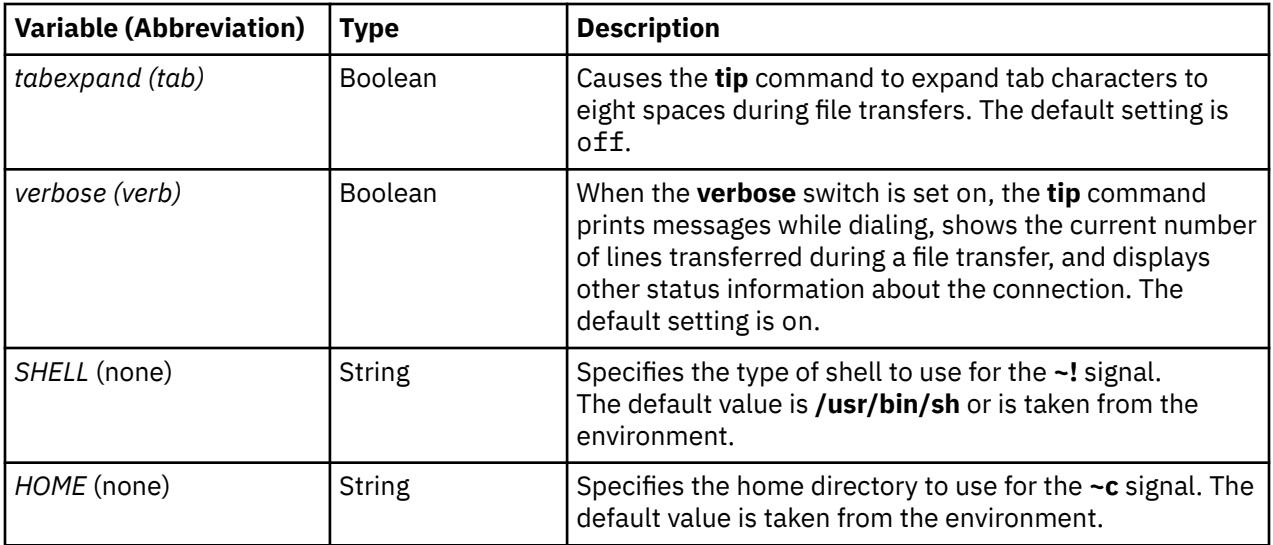

## **Examples**

1. To specify a baud rate when making a direct connection, type:

tip -300 hera

This instructs the **tip** command to use [baud rate](#page-4112-0) of 300 when contacting remote system hera.

2. To use a modem to connect to a remote system, type:

tip 9,343-2132

The **tip** command connects the local system to the remote system reached by the telephone number 343-2132, after dialing a 9 to reach an outside line.

3. To connect directly to a remote system and display the variables, type:

tip [-v](#page-4112-0) hera

The **-v** flag causes the **tip** command to display the values of the variables as it reads them from the **\$HOME/.tiprc** file. If the **.tiprc** file contains the following settings:

```
sc
be
rec=/home/jimk/callout
```
then output from the **-v** flag is as follows:

```
set script
set beautify
set record=/home/jimk/callout
```
## **Files**

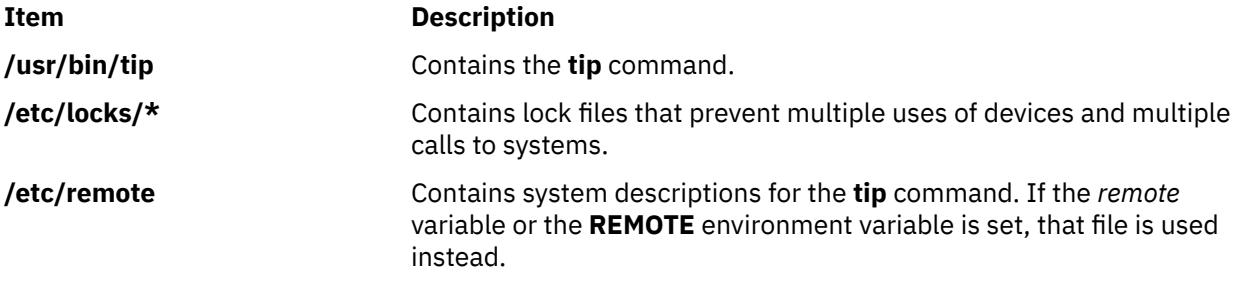

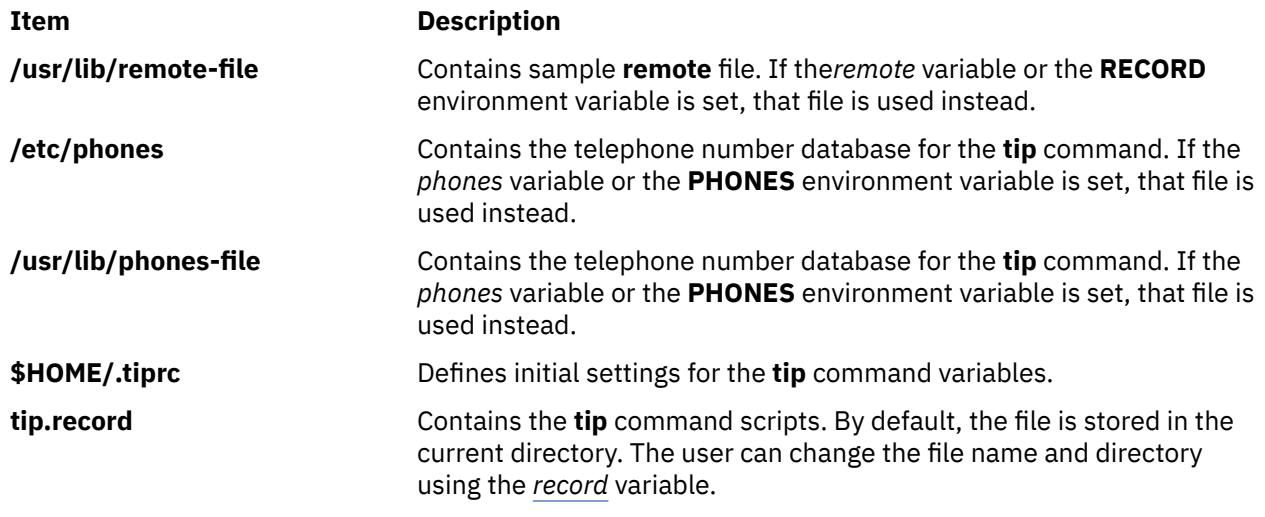

# **tncconsole Command**

# **Purpose**

Reports and manages the trusted network connect (TNC) server, the TNC client, the TNC IP Referrer (IPRef), and Service Update Management Assistant (SUMA). It manages fileset and patch management policies regarding endpoint (server and client) integrity at or after network connection to protect the network from threats and attacks.

**Note:** This command is used to demonstrate **TNC** options and has limited functionality. To use the full function of this command, install PowerSC Standard Edition. In PowerSC Standard Edition, the name of the **tncconsole** command was changed to the **psconf** command.

# **Syntax**

TNC server operations:

```
tncconsole mkserver [ tncport=<port> ] pmserver=<host:port> [tsserver=<host>]
[ recheck_interval=<time_in_minutes> | d (days) : h (hours) : m (minutes) ] [dbpath = <user-defined
directory> ]
```
**tncconsole** { **rmserver** | **status** }

**tncconsole** { **start** | **stop** | **restart** } **server**

**tncconsole chserver** attribute = *value*

**tncconsole add [-F](#page-4121-0)** <*FSPolicyname*> -r <*buildinfo*> [**apargrp=** [**±**]<*apargrp1, apargrp2..* >] [*ifixgrp*=[+|-]<*ifixgrp1*,*ifixgrp2*...>]

**tncconsole add** { **[-G](#page-4121-0)** <*ipgroupname*> **ip=**[**±**]<*host1, host2...*> | {**-A**<*apargrp*> [**aparlist**=[**±**]*apar1, apar2...* | {-**V** <*ifixgrp*> [*ifixlist*=[+|-]*ifix1*,*ifix2*...]}

**tncconsole add [-P](#page-4121-0)** <*policyname*> { **fspolicy=**[**±**]<*f1,f2...*> | **ipgroup=**[**±**]<*g1,g2...*> }

**tncconsole add [-e](#page-4122-0)** *emailid* [-E FAIL | COMPLIANT | ALL ] [**ipgroup=** [**±** ]*<g1,g2...>*]

**tncconsole add [-I](#page-4122-0) ip=** [**±**]<*host1, host2...*>

**tncconsole delete** { **[-F](#page-4121-0)** <*FSPolicyname*> | **[-G](#page-4121-0)** <*ipgroupname*> | **[-P](#page-4121-0)** <*policyname*> | **-A** <*apargrp*> | **-V** <*ifixgrp*>}

**tncconsole delete [-H](#page-4122-0) [-i](#page-4121-0)** <*host* | **ALL**> **[-D](#page-4123-0)** <*yyyy-mm-dd*>

**tncconsole certadd [-i](#page-4121-0)** <*host*> **[-t](#page-4122-0)** <**TRUSTED** | **UNTRUSTED**>

**tncconsole certdel [-i](#page-4121-0)** <*host*>

**tncconsole verify [-i](#page-4121-0)** <*host*> | **-G** <*ipgroup*>

**tncconsole update [-p] {[-i](#page-4121-0)**< *host* >| **-G** <*ipgroup*> [**[-r](#page-4122-0)** <*buildinfo*> | **-a** <*apar1, apar2...*> | [**-u**] **-v** <*ifix1*, *ifix2*,...>}

**tncconsole log loglevel=<info** | **error** | **none**>

**tncconsole import [-C](#page-4122-0) [-i](#page-4121-0)** <*host*> **[-f](#page-4121-0)** <*filename*> | **–d** <*import database filename>*

**tncconsole** { **import [-k](#page-4123-0)** <*key\_filename*> | **export**} **[-S](#page-4122-0) [-f](#page-4121-0)** <*filename*>

**tncconsole list** { **[-S](#page-4122-0)** | **[-G](#page-4121-0)** < *ipgroupname* | **ALL** > | **[-F](#page-4121-0)** < *FSPolicyname* | **ALL** > | **[-P](#page-4121-0)** < *policyname* | **ALL** > | **[-r](#page-4122-0)** < *buildinfo* | **ALL** > | **[-I](#page-4122-0) [-i](#page-4121-0)** < *ip* | **ALL** > | **-A** < *apargrp* | **ALL** > | **-V** <*ifixgrp*>} [**[-c](#page-4122-0)**] [**[-q](#page-4122-0)**]

**tncconsole list** { **[-H](#page-4122-0)** | **[-s](#page-4122-0)** <**COMPLIANT** | **IGNORE** | **FAILED** | **ALL**> } **[-i](#page-4121-0)** <*host* | **ALL**> [**[-c](#page-4122-0)**] [**[-q](#page-4122-0)**]

**tncconsole export -d** *<path to export directory>*

**tncconsole report -v <CVEid|ALL> -o <TEXT|CSV>**

**tncconsole report -A <advisoryname>**

**tncconsole report -P <policyname|ALL> -o <TEXT|CSV>**

**tncconsole report -i <ip|ALL> -o <TEXT|CSV>**

**tncconsole report -B <buildinfo|ALL> -o <TEXT|CSV>**

TNC client operations:

**tncconsole mkclient** [ **tncport=**<*port*> ] **tncserver=**<*host:port*>

**tncconsole mkclient tncport=**<*port*> [-T](#page-4122-0)

**tncconsole** { **rmclient** | **status** }

**tncconsole** {**start** | **stop** | **restart** } **client**

**tncconsole chclient** attribute = *value*

**tncconsole list** { **[-C](#page-4122-0)** | **[-S](#page-4122-0)** }

**tncconsole export** { **[-C](#page-4122-0)** | **[-S](#page-4122-0)** } **[-f](#page-4121-0)** *<filename>*

**tncconsole import** { **[-S](#page-4122-0)** | **[-C](#page-4122-0) [-k](#page-4123-0)** <*key\_filename*> } **[-f](#page-4121-0)** <*filename*>

TNC IPRef operations:

**tncconsole mkipref** [ **tncport=**<*port*> ] **tncserver=**<host:port>

**tncconsole** { **rmipref** | **status**}

**tncconsole** { **start** | **stop** | **restart**} ipref

**tncconsole chipref** attribute = *value*

**tncconsole** { **import [-k](#page-4123-0)** <*key\_filename*> | **export** } **[-R](#page-4123-0) [-f](#page-4121-0)** <*filename*>

**tncconsole list [-R](#page-4123-0)**

## **Description**

The TNC technology is an open standard-based architecture for endpoint authentication, platform integrity measurement, and integrating security systems. The TNC architecture inspects endpoints (network clients and servers) for compliance with security policies before allowing them on the protected network. The TNC IPRef notifies the TNC server about any new IPs that are detected on the virtual I/O server (VIOS).

SUMA helps move system administrators away from the task of manually retrieving maintenance updates from the web. It offers flexible options that enable the system administrator to set up an automated interface to download fixes from a fix distribution website to their systems.

The **tncconsole** command manages the network server and clients by adding or deleting security policies, validating clients as trusted or untrusted, generating reports, and updating the server and the client.

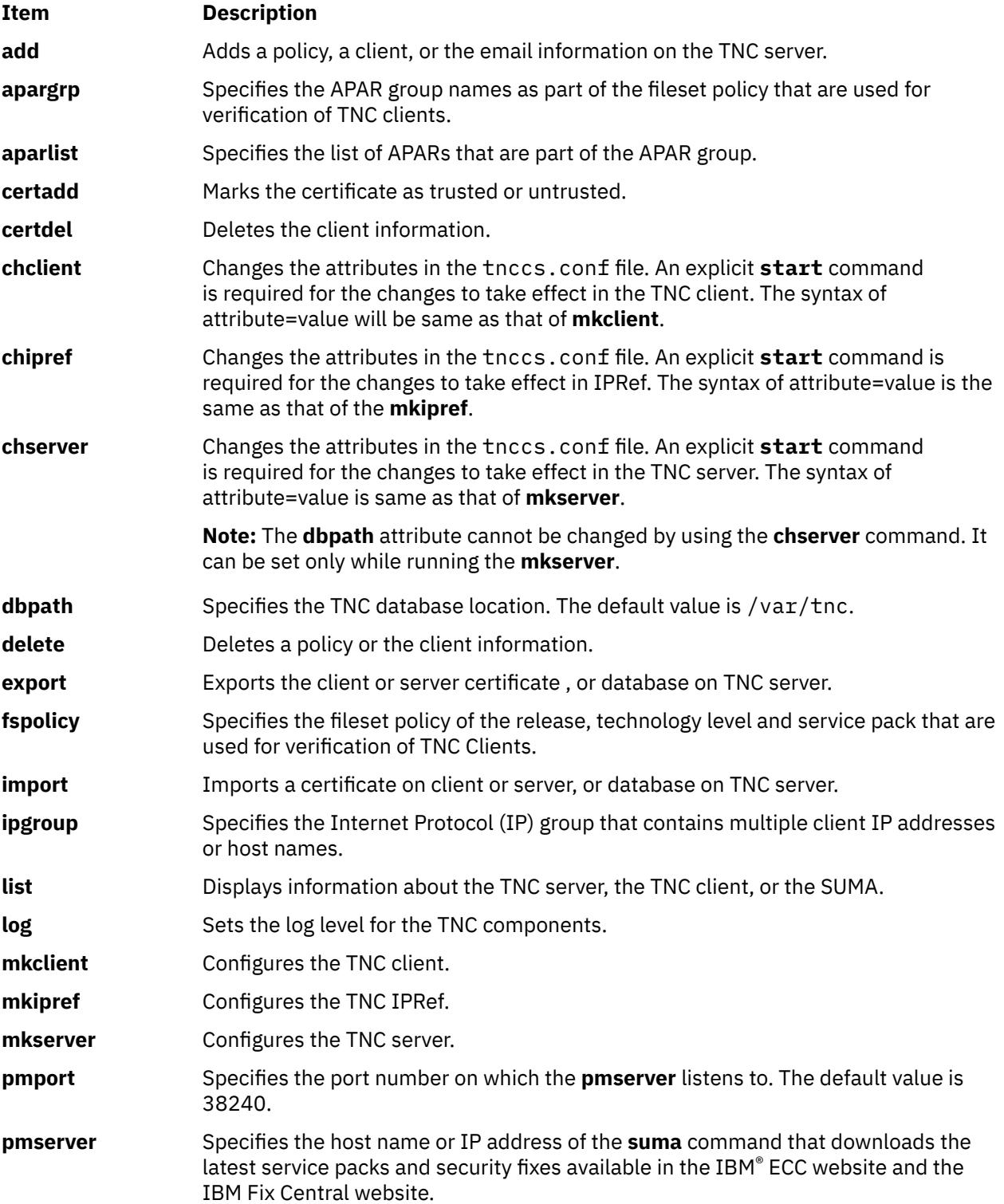

The following operations can be performed by using the **tncconsole** command:

<span id="page-4121-0"></span>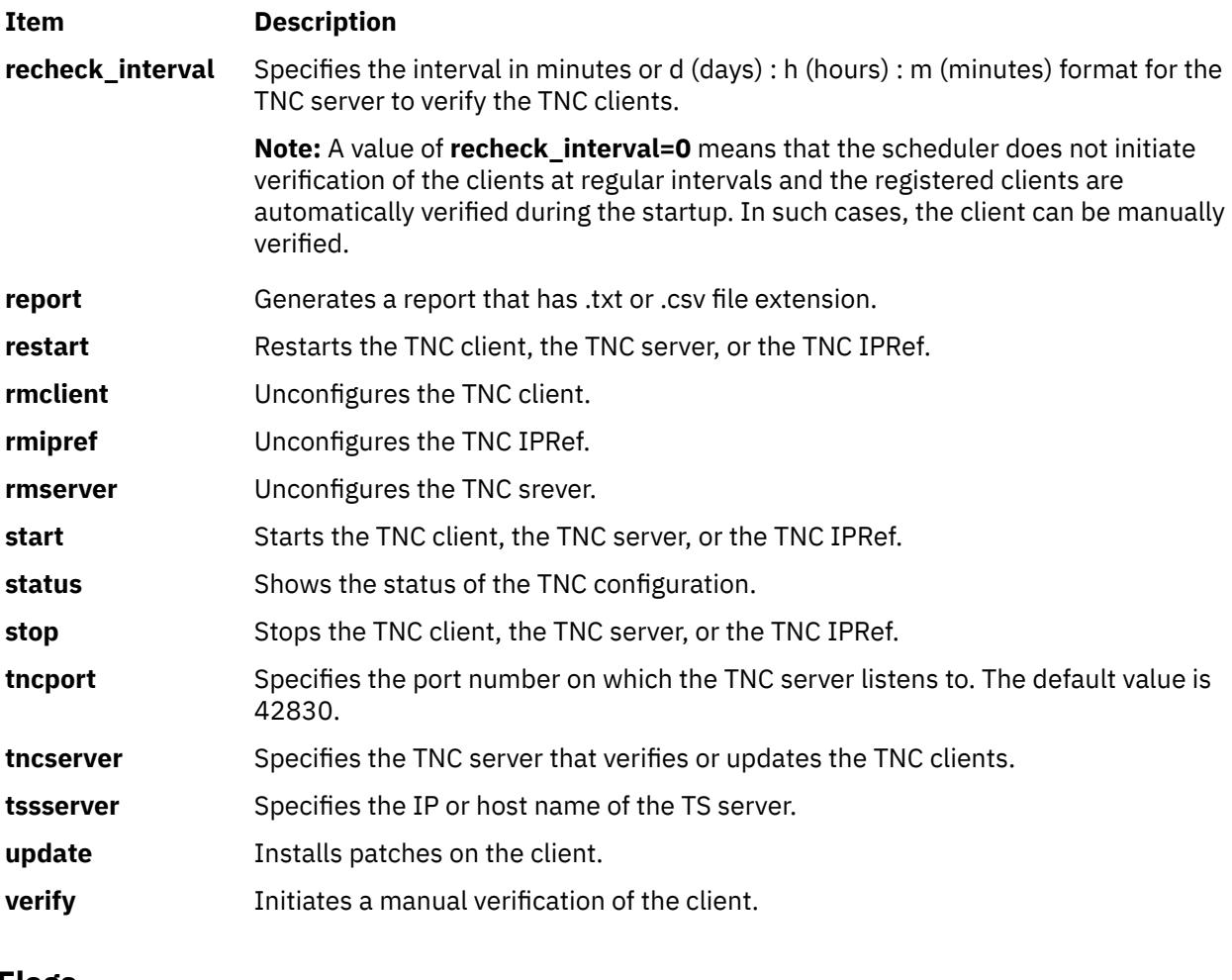

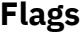

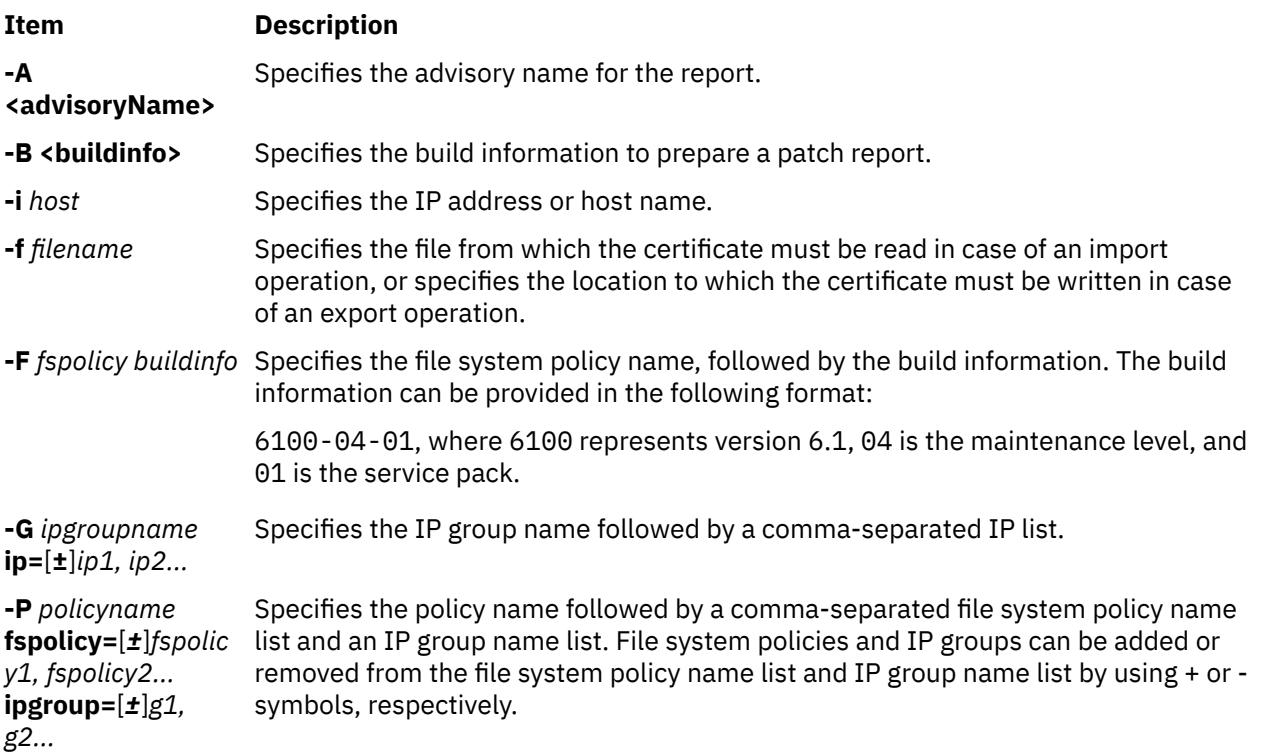

<span id="page-4122-0"></span>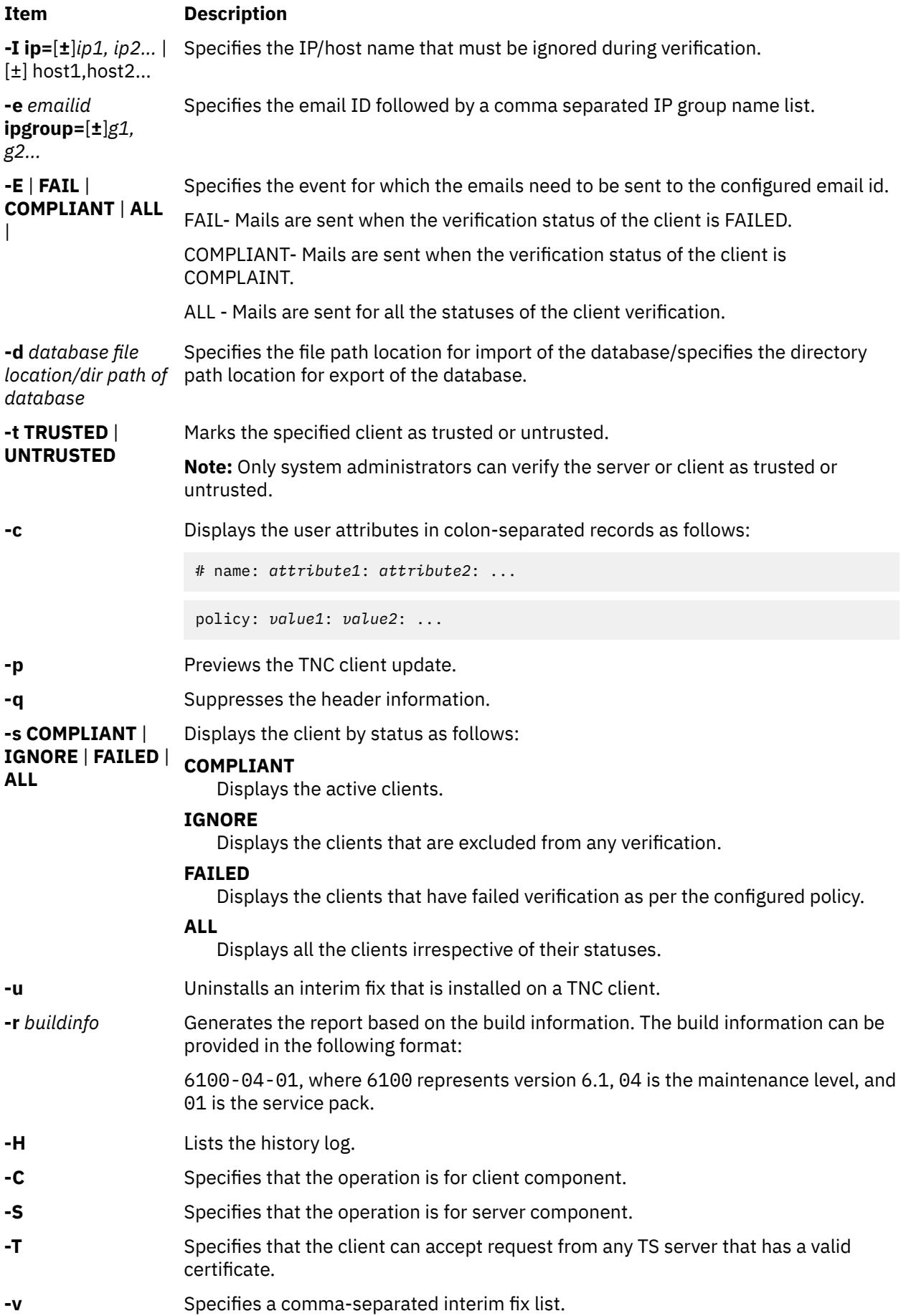

<span id="page-4123-0"></span>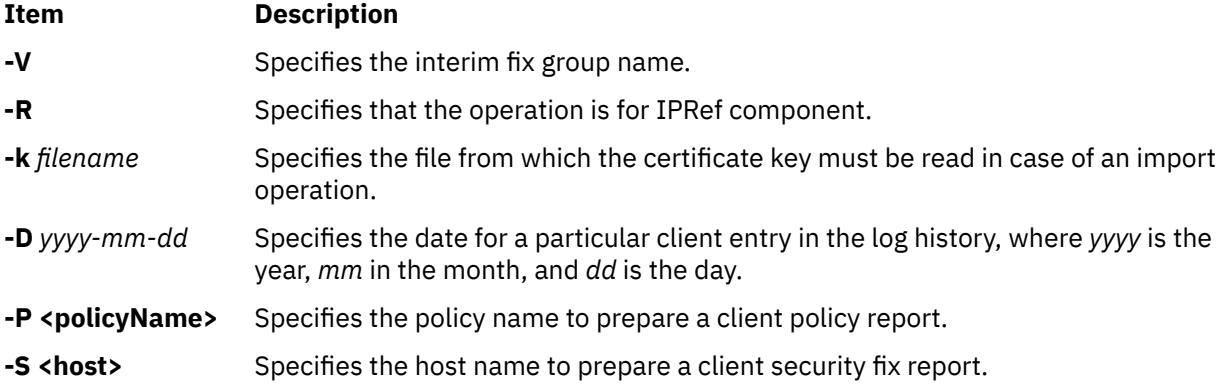

# **Exit Status**

This command returns the following exit values:

#### **Item Description**

- **0** The command ran successfully, and all the requested changes are made.
- **>0** An error occurred. The printed error message includes more details about the type of failure.

# **Examples**

1. To start the TNC server, enter the following command:

tncconsole start server

2. To add a file system policy named 71D\_latest for the build 7100-04-02, enter the following command:

tncconsole add -F 71D\_latest 7100-04-02

3. To delete a file system policy named 71D\_old, enter the following command:

tncconsole delete -F 71D\_old

4. To validate that the client that has an IP address of 11.11.11.11 is **trusted**, enter the following command:

tncconsole certadd -i 11.11.11.11 -t TRUSTED

5. To delete the client that has an IP address of 11.11.11.11 from the server, enter the following command:

tncconsole certdel -i 11.11.11.11

6. To verify the client information that has an IP address of 11.11.11.11, enter the following command:

tncconsole verify -i 11.11.11.11

7. To display the client information that has an IP address of 11.11.11.11, enter the following command:

tncconsole list -i 11.11.11.11

8. To generate the report for clients that are in **COMPLAINT** status, enter the following command:

tncconsole list -s CPMPLIANT -i ALL

9. To generate the report for the build 7100-04-02, enter the following command:

tncconsole list -r 7100-04-02

10. To display the connection history of a client that has an IP address of 11.11.11.11, enter the following command:

tncconsole list -H -i 11.11.11.11

11. To delete the entry of a client that has an IP address of 11.11.11.11 from the log history older or equal to 1 February, 2009, enter the following command:

tncconsole delete -H -i 11.11.11.11 -D 2009-02-01

12. To import the client certificate of a client that has an IP address of 11.11.11.11 from the server, enter the following command:

tncconsole import -C -i 11.11.11.11 -f /tmp/client.txt

13. To export the server certificate from a client, enter the following command:

tncconsole export -S -f /tmp/server.txt

14. To update the client that has an IP address of 11.11.11.11 to an appropriate level from the server, enter the following command:

tncconsole update -i 11.11.11.11

15. To display the client statuses, enter the following command:

tncconsole status

16. To display the client certificate, enter the following command:

tncconsole list -C

17. To start the client, enter the following command:

tncconsole start client

## **Security**

#### **Attention RBAC users and Trusted AIX users:**

This command can perform privileged operations. Only privileged users can run privileged operations. For more information about authorizations and privileges, see Privileged Command Database in Security. For a list of privileges and the authorizations associated with this command, see the **lssecattr** command or the **getcmdattr** subcommand

# **tninit Command**

#### **Purpose**

Initializes the Trusted Network subsystem and maintains the Trusted Network rules database.

## **Syntax**

**tninit** [ -**[v](#page-4125-0) [m](#page-4125-0)** ] **[init](#page-4125-0)** [ *filename* ]

**tninit** [ -**[v](#page-4125-0) [m](#page-4125-0)** ] **[load](#page-4125-0)***filename*

**tninit** [ -**[v](#page-4125-0) [m](#page-4125-0)** ] **[save](#page-4125-0)***filename*

# <span id="page-4125-0"></span>**Description**

The **tninit** command initializes the Trusted Network subsystem and maintains the Trusted Network rules database, including the **/etc/security/rules.host** and the **/etc/security/rules.int** files that are loaded upon system startup.

# **Flags**

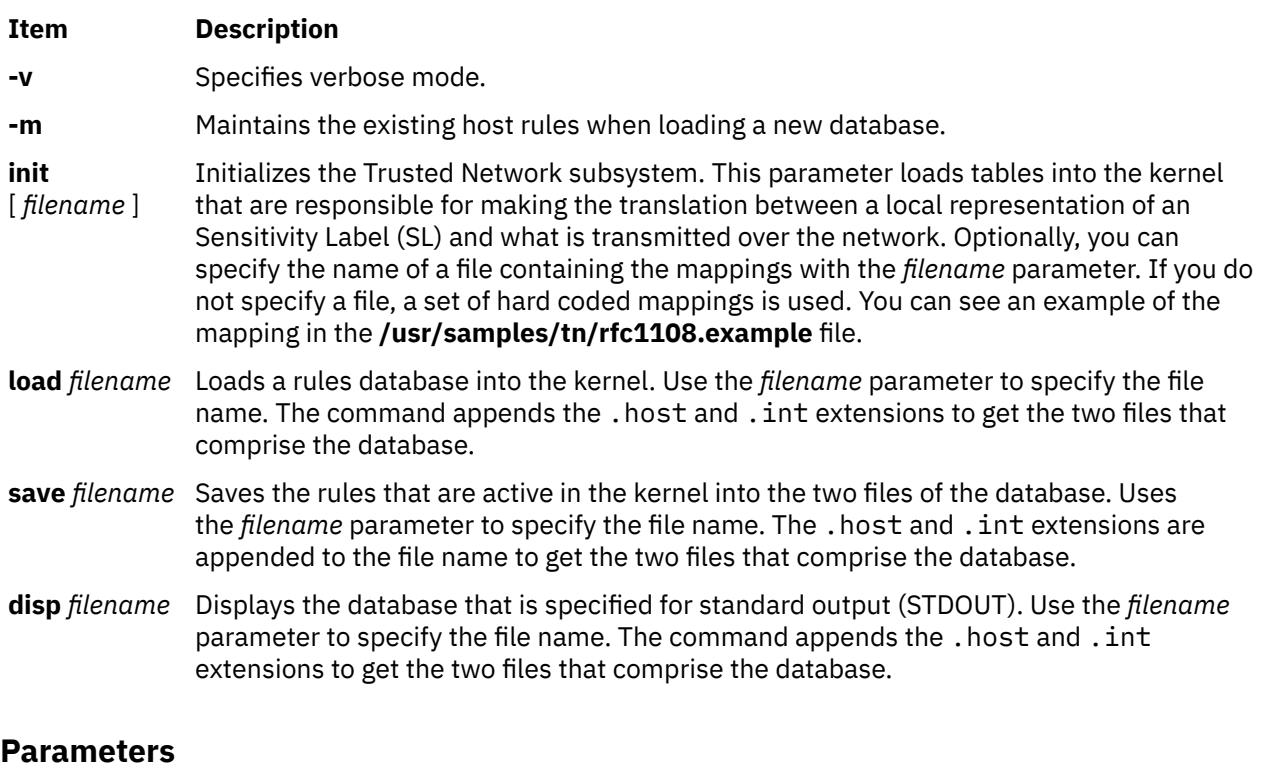

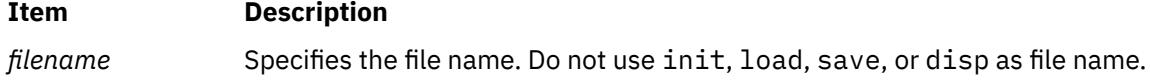

# **Authorization**

A user must have the **aix.mls.network.init** authorization to run the **tninit** command.

# **Examples**

To initialize the Trusted Network subsystem, enter the following command:

tninint init

To load a rules database into the kernel, enter the following command:

tninit load /etc/security/rules

To save the rules active in the kernel into the two files of the database, enter the following command:

tninit save /etc/security/rules

To display the rules database specified into STDOUT, enter the following command:

tninit disp /etc/security/rules

# **tokstat Command**

# **Purpose**

Shows token-ring device driver and device statistics.

# **Syntax**

**tokstat** [ **-d -r -t** ] *Device\_Name*

# **Description**

The **tokstat** command displays the statistics gathered by the specified Token-Ring device driver. The user can optionally specify that the device-specific statistics be displayed in addition to the device driver statistics. If no flags are specified, only the device driver statistics are displayed.

This command is also invoked when the **netstat** command is run with the **-v** flag. The **netstat** command does not issue any **tokstat** command flags.

If an invalid *Device\_Name* is specified, the **tokstat** command produces an error message stating that it could not connect to the device.

# **Flags**

## **Ite Description**

**m**

- **-d** Displays all the device driver statistics, including the device-specific statistics.
- **-r** Resets all the statistics back to their initial values. This flag can only be issued by privileged users.
- **-t** Toggles debug trace in some device drivers.

# **Parameters**

#### **Item Description**

*Device\_Name* The name of the Token-Ring device, for example, t**ok0**.

# **Statistic Fields**

**Note:** Some adapters may not support a specific statistic. The value of non-supported statistic fields is always 0.

The statistic fields displayed in the output of the **toktstat** command and their descriptions are:

## **Title Fields**

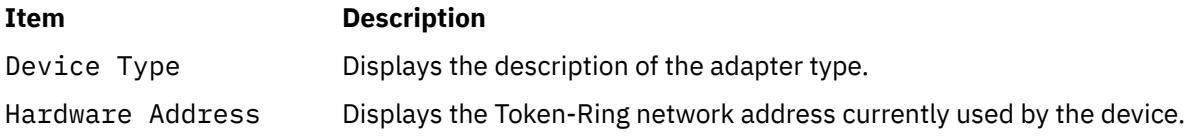

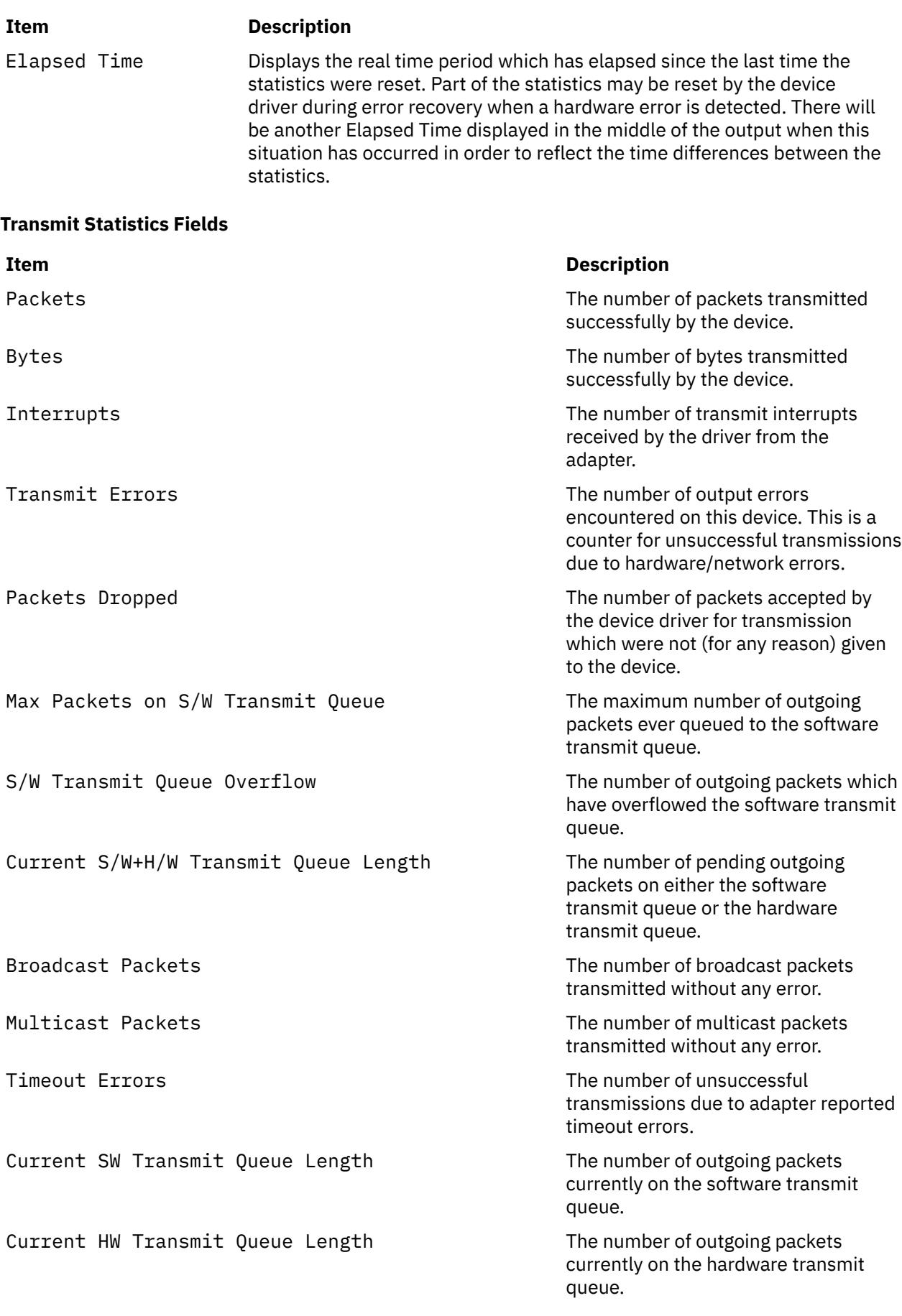

# **Receive Statistics Fields**

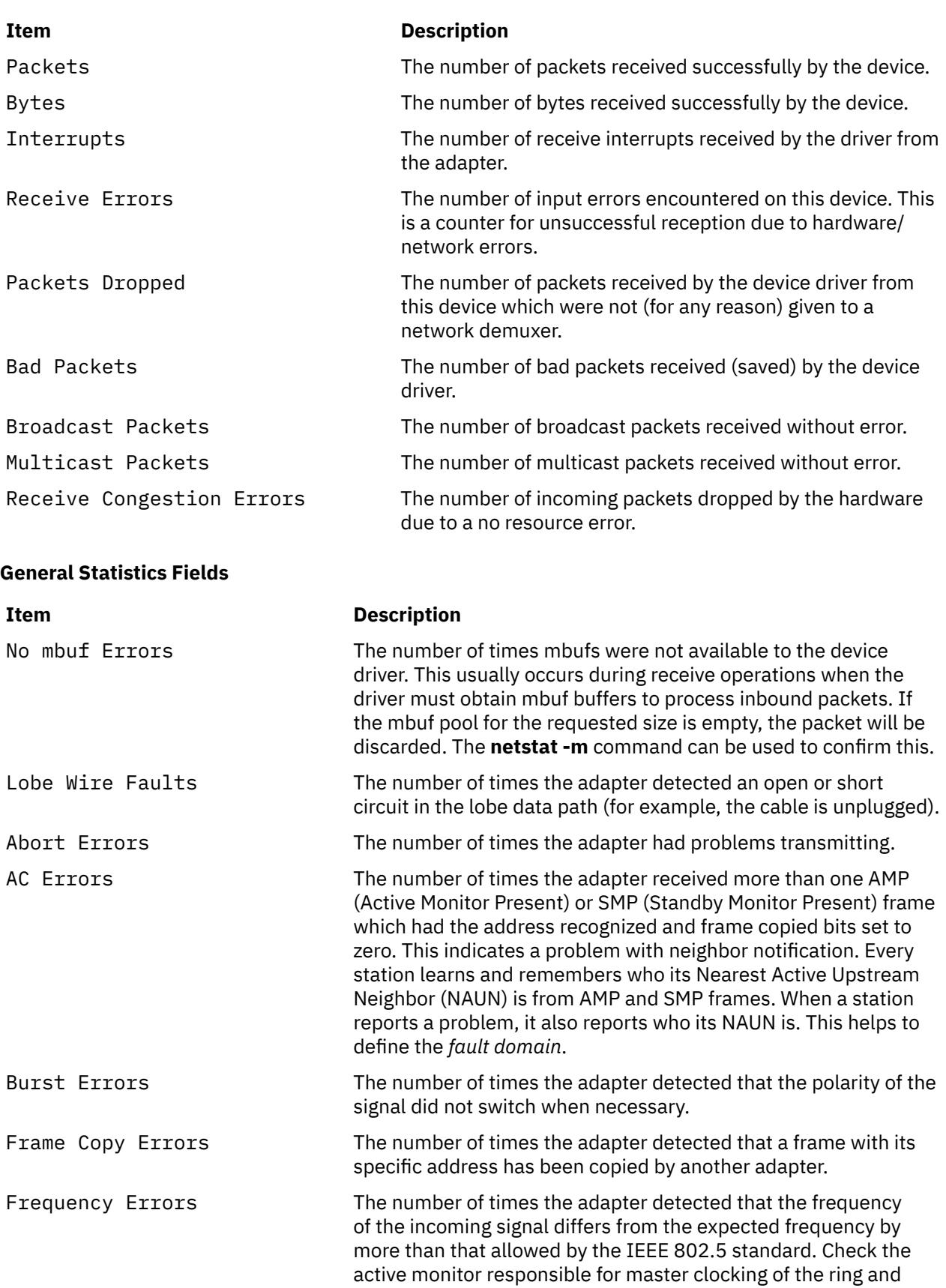

compensating for frequency jitter.

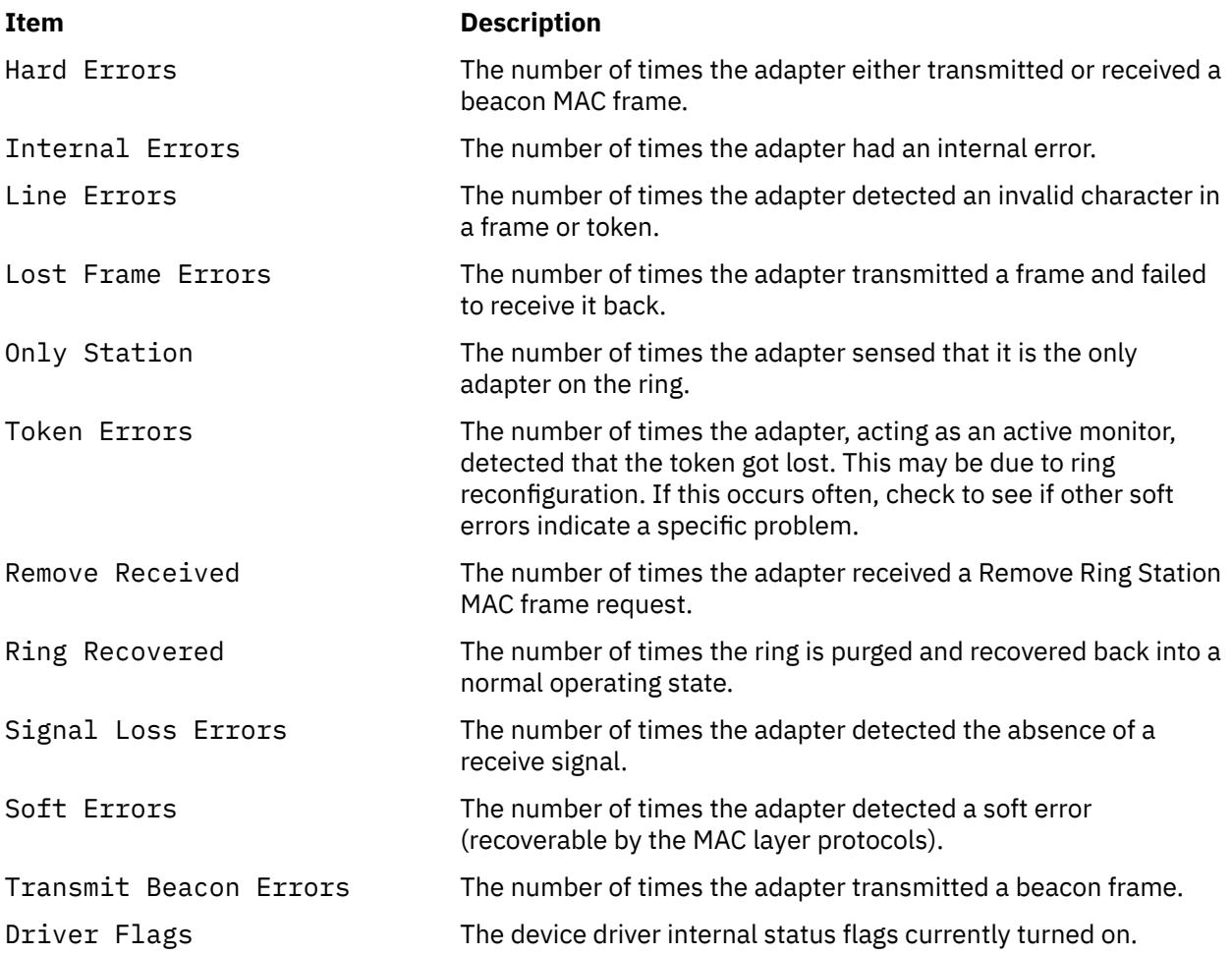

#### **Device Specific Statistics Fields**

This part of the display may be different for each type of adapter. It may contain adapter-specific information and some extended statistics that were not included in the generic statistics. Some adapters may not have any device-specific statistics. Some fields that may be listed in this section are:

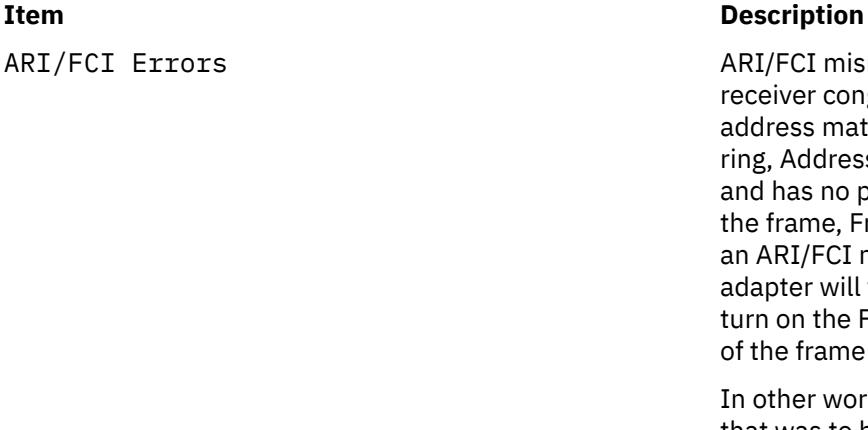

/FCI mismatch is also referred to as eiver congestion. If an adapter gets an ress match on a frame going by on the , Address Recognized Indication(ARI), has no place into which to copy frame, Frame Copied Indication(FCI), ARI/FCI mismatch has occurred. The pter will turn on the ARI bits but will not on the FCI bits in the FS byte at the end ne frame as it goes by.

ther words, the adapter saw a frame that was to be received but, could not receive it because the receive buffers have been depleted. Two seconds later the adapter will send a Report Soft Error MAC frame indicating a receiver congestion error.

DMA Bus Errors The number of times the adapter completed a DMA transfer and detected a bus error.

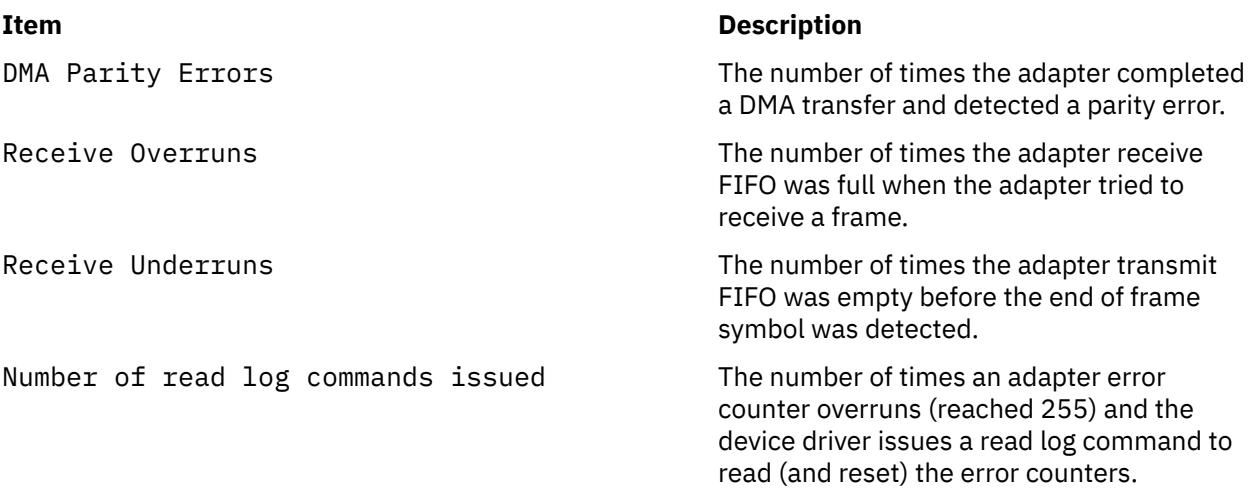

## **Examples**

1. To display the device driver statistics for **tok0**, enter:

tokstat tok0

This produces the following output:

```
TOKEN-RING STATISTICS (tok0) :
Device Type: Token-Ring High-Performance Adapter (8fc8)
Hardware Address: 10:00:5a:4f:26:c1
Elapsed Time: 0 days 0 hours 8 minutes 33 seconds
Transmit Statistics:
-------------------- -------------------
Packets: 191 Packets: 8342
Bytes: 17081 Bytes: 763227
Interrupts: 156 Interrupts: 8159
Transmit Errors: 0 Receive Errors: 0
Packets Dropped: 0 Packets Dropped: 0
Max Packets on S/W Transmit Queue: 17 Bad Packets: 0
S/W Transmit Queue Overflow: 0
Current S/W+H/W Transmit Queue Length: 0
Broadcast Packets: 1                  Broadcast Packets: 8023<br>Multicast Packets: 0                        Multicast Packets: 0
Multicast Packets: 0 Multicast Packets: 0
                                          Receive Congestion Errors: 0
Current SW Transmit Queue Length: 0
Current HW Transmit Queue Length: 0
General Statistics:
-------------------
No mbuf Errors: 0 \hbox{\tt Lobe Wire} Eaults: 0<br>Abort Errors: 0 \hbox{\tt ACC} Errors: 0
Abort Errors: 0<br>Burst Errors: 0
                                         Frame Copy Errors: 0<br>Hard Errors: 0<br>Line Errors: 0
Frequency Errors: 0                                   Hard Errors: 0
Internal Errors: 0 Line Errors: 0
Lost Frame Errors: 0 Only Station: 0<br>Token Errors: 0 Only Remove Received
Token Errors: 0 Remove Received: 0
Ring Recovered: 0 Signal Loss Errors: 0 Soft Errors: 0 Soft Errors: 0 Soft Errors: 0 Soft Errors: 0 Soft Errors: 0 Soft Errors: 0 Soft Errors: 0 Soft Errors: 0 Soft Errors: 0 Soft Errors: 0 Soft Errors: 0 Soft Errors: 0 So
                                          Transmit Beacon Errors: 0
Driver Flags: Up Broadcast Running 
    AlternateAddress ReceiveFunctionalAddr
```
2. To display the token-ring device driver statistics and the Token-Ring device-specific statistics for **tok0**, enter:

tokstat -d tok0

This produces the following output:

```
TOKEN-RING STATISTICS (tok0) :
Device Type: Token-Ring High-Performance Adapter (8fc8)
Hardware Address: 10:00:5a:4f:26:c1
Elapsed Time: 0 days 2 hours 48 minutes 38 seconds
Transmit Statistics: Receive Statistics:
-------------------- -------------------
Packets: 389 Packets: 153216
Bytes: 42270 Bytes: 14583150
Interrupts: 354 Interrupts: 151025
Transmit Errors: 0 Receive Errors: 0<br>Packets Dropped: 0 Packets Dropped: 0
                                    Packets Dropped: 0 Packets Dropped: 0
Max Packets on S/W Transmit Queue:17 Bad Packets: 0
S/W Transmit Queue Overflow: 0
Current S/W+H/W Transmit Queue Length: 0
Broadcast Packets: 1 Broadcast Packets: 152642<br>Multicast Packets: 0 Multicast Packets: 0
Multicast Packets: 0 Multicast Packets: 0
                                    Receive Congestion Errors: 0
Current SW Transmit Queue Length: 0
Current HW Transmit Queue Length: 0
General Statistics:
No mbuf Frrors: 0
                                   Lobe Wire Faults: 0<br>AC Errors: 0
Abort Errors: 0<br>Burst Errors: 0
Burst Errors: 0 Frame Copy Errors: 0
Frequency Errors: 0
Internal Errors: 0
Lost Frame Errors: 0<br>Token Errors: 0
Token Errors: 0 Remove Received: 0
Ring Recovered: 0 Signal Loss Errors: 0<br>Soft Errors: 0 Soft Errors: 0 Soft Errors: 0
                                    Transmit Beacon Errors: 0
Driver Flags: Up Broadcast Running 
    AlternateAddress ReceiveFunctionalAddr 
Token-Ring High-Performance Adapter (8fc8) Specific Statistics:
--------------------------------------------------------------
DMA Bus Errors: 0 DMA Parity Errors: 0
ARI/FCI Errors: 0
```
# **topas Command**

# **Purpose**

Reports selected local and remote system statistics.

# **Syntax**

**topas** [ **[-d](#page-4155-0)** *hotdisk* ][ **[-f](#page-4156-0)** *hotfs* ] [ **[-h](#page-4156-0)** ] [ **[-i](#page-4156-0)** *interval* ] [ **[-n](#page-4158-0)** *hotni* ] [ **[-p](#page-4159-0)** *hotprocess* ] [ **[-w](#page-4160-0)** *hotwlmclass* ] [ **[-c](#page-4154-0)** *hotprocessor* ][ [-I](#page-4157-0) *remotepollinterval* ][ [-@](#page-4154-0) [ *wparname* ] ] [ **[-U](#page-4160-0)** *username* ] | [ [-C](#page-4154-0) [-D](#page-4155-0) | [-G](#page-4154-0) | [-F](#page-4156-0) | **[-L](#page-4157-0)** | **[-P](#page-4159-0)** | **[-V](#page-4160-0)** | **[-T](#page-4160-0)** | **[-M](#page-4158-0)** | **[-t](#page-4159-0)** | **[-E](#page-4156-0)** | **[-W](#page-4160-0)** ] [ **[-m](#page-4158-0)** ]

**Restriction:** You cannot use the **–C**, **-L**, **-E**, **-V**, **-T**, **-t**, **-w**, **-W**, **-I**, **-@** options when you issue the command from a workload partition.

# **Description**

The **topas** command reports selected statistics about the activity on the local system. The command uses the curses library to display its output in a format suitable for viewing on an 80x25 character-based display or in a window of at least the same size on a graphical display. The **topas** command requires the bos.perf.tools and **perfagent.tools** file sets to be installed on the system.

The topas command can also report a limited set of performance metrics from remote AIX partitions that belong to the same hardware platform. This support is described in the [Cross-Partition View](#page-4143-0) and [Cluster](#page-4152-0) [Utilization View](#page-4152-0) sections.

**Note:** For any dynamic configuration changes to the system, the tool must be restarted to reflect the new changes.

The **topas -D** command reports the disk details. This report is described in the [Disk Panel](#page-4155-0) section. You can run the subcommands from the Disk panel to display the following views:

#### **[Adapter Panel](#page-4140-0)**

Specified by pressing the **d** key. This panel provides details on the adapters and the disks that belong to the selected adapters.

#### **[Virtual Adapter Panel](#page-4141-0)**

Specified by pressing the **d** key and then the **v** key. This panel provides details of the virtual adapters that are related to the disks.

#### **[MPIO Panel](#page-4142-0)**

Specified by pressing the **m** key. This panel provides the details of the disks and the paths.

#### **[Panel Freezing](#page-4143-0)**

Specified by pressing the **space bar** key on the keyboard. The **space bar** key acts as a toggle for freezing the topas panel.

#### **[Scrolling](#page-4143-0)**

The Page Up and Page Down keys are used to scroll through the data.

**Restriction:** Adapter panel, Virtual Adapter panel, and MPIO panel are restricted inside WPAR.

If the **topas** command is invoked without flags, it runs as if invoked with the following command:

topas -d20 -i2 -n20 -p20 -w20 -c20 -f0

**Note:** The Central Electronic Complex (CEC) or cluster panel re-spawns when the migration or hibernation of the partition is complete. All other behavior for the CEC and any other panel remains the same in the event of migration or hibernation.

The program extracts statistics from the system with an interval specified by the

*monitoring\_interval\_in\_seconds* argument. The default output, as shown below, consists of two fixed parts and a variable section. The top two lines at the left of the display show the name of the system the **topas** command runs on, the date and time of the last observation, and the monitoring interval.

The second fixed part fills the rightmost 25 positions of the display. It contains the following subsections of statistics:

# **Item Description**

**EVENTS/QUEUES** Displays the per-second frequency of selected system-global events and the average size of the thread run and wait queues:

#### **Cswitch**

The number of context switches per second over the monitoring interval.

#### **Syscalls**

The total number of system calls per second that are run over the monitoring interval.

#### **Reads**

The number of read system calls per second that are run over the monitoring interval.

#### **Writes**

The number of write system calls per second that are run over the monitoring interval.

#### **Forks**

The number of fork system calls per second that are run over the monitoring interval.

#### **Execs**

The number of exec system calls per second that are run over the monitoring interval.

#### **Runqueue**

The average number of threads that were ready to run but were waiting for a processor to become available.

#### **Waitqueue**

The average number of threads that were waiting for paging to complete.

**FILE/TTY** Displays the per-second frequency of selected file and the **TTY** statistics. The following data is reported:

#### **Readch**

The amount of bytes read per second through the **read** system call over the monitoring interval.

#### **Writech**

The amount of bytes written per second through the **write** system call over the monitoring interval.

#### **Rawin**

The amount of raw bytes read per second from TTYs over the monitoring interval.

#### **Ttyout**

The amount of bytes written to TTYs per second over the monitoring interval.

#### **Igets**

The number of calls per second to the inode lookup routines over the monitoring interval.

#### **Namei**

The number of calls per second to the path name lookup routines over the monitoring interval.

#### **Dirblk**

The number of directory blocks scanned per second by the directory search routine over the monitoring interval.

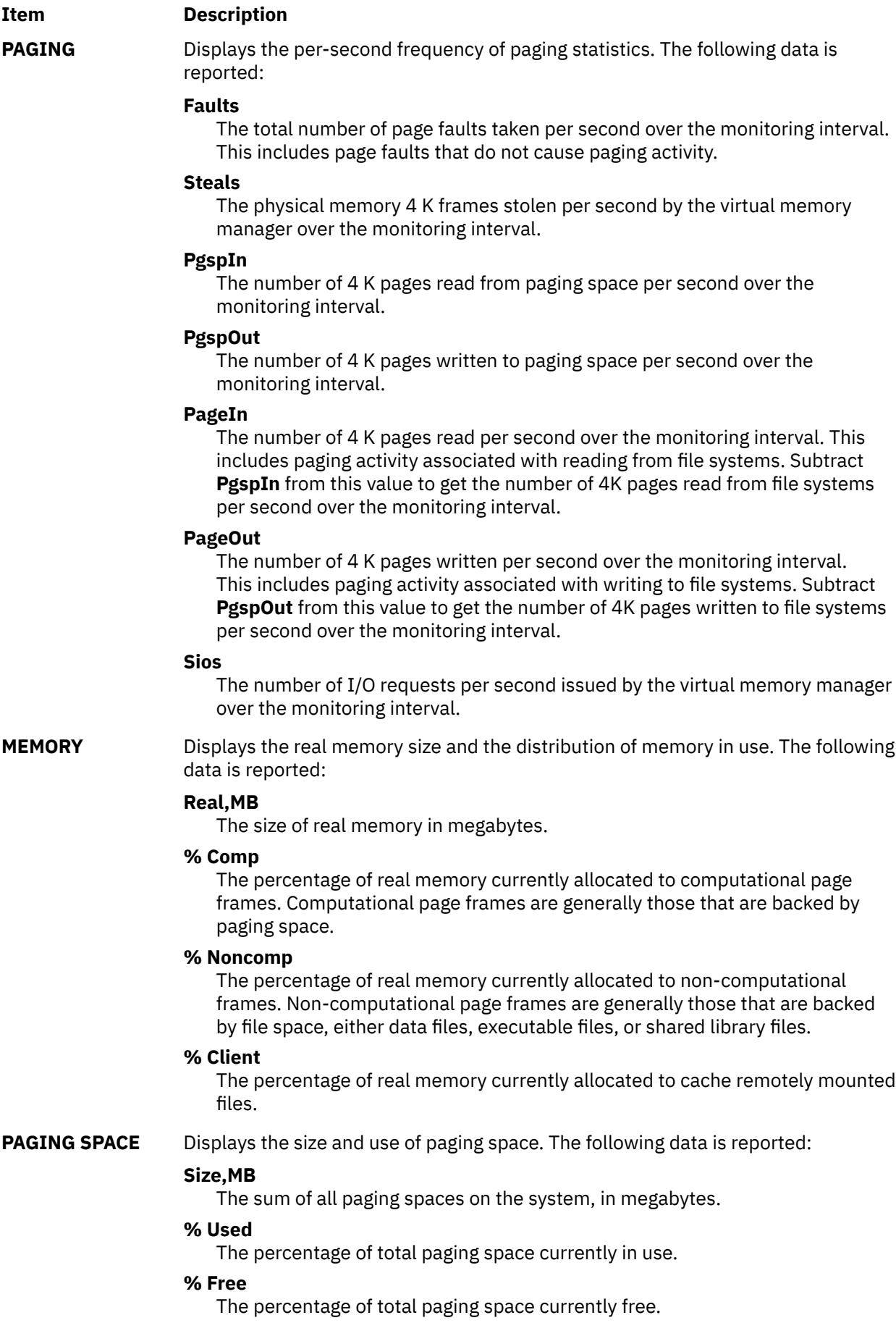

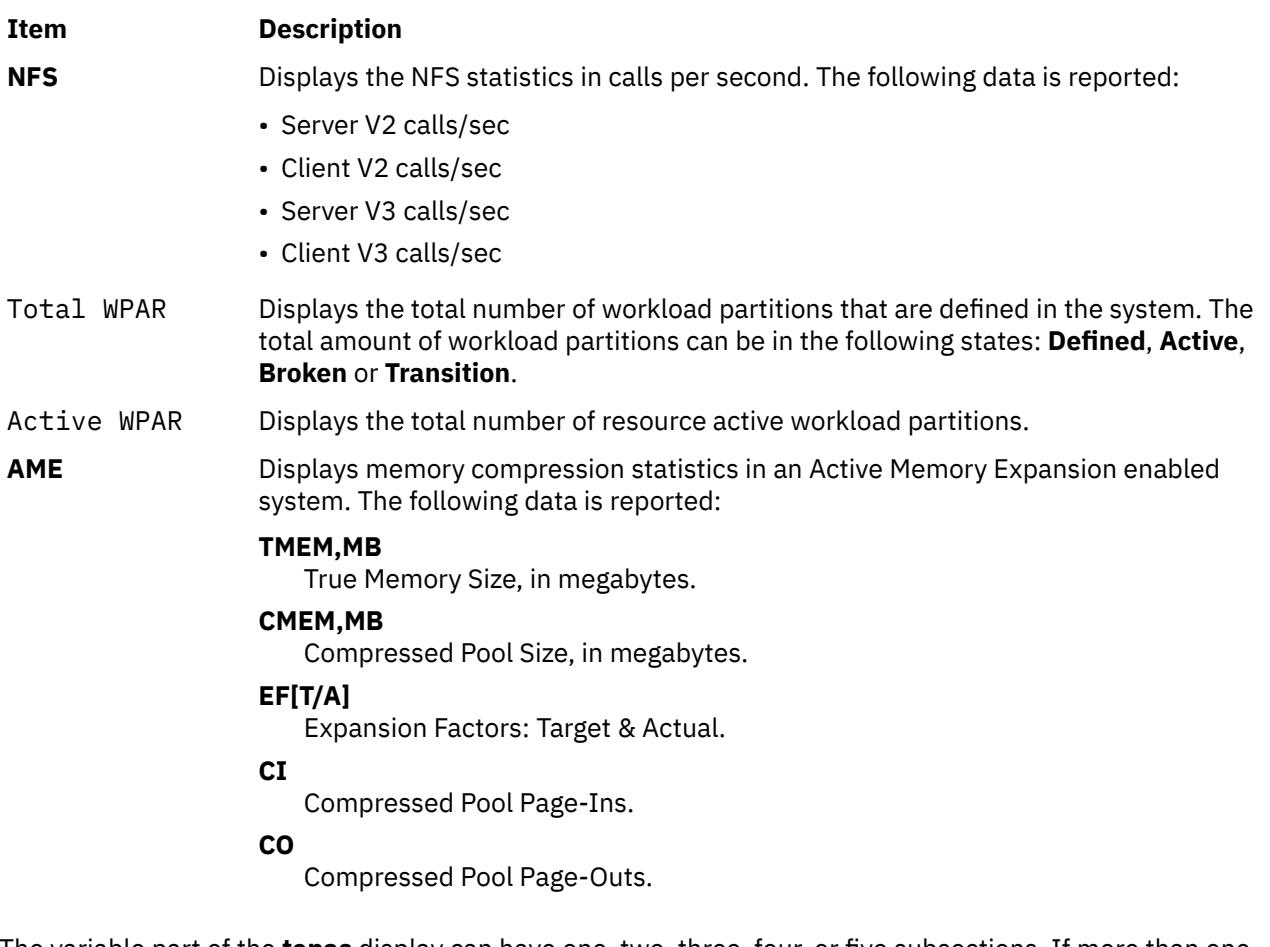

The variable part of the **topas** display can have one, two, three, four, or five subsections. If more than one subsection displays, they are always shown in the following order:

- • [Processor utilization](#page-4136-0)
- • [Network interfaces](#page-4136-0)
- • [Physical disks](#page-4137-0)
- • [File system](#page-4138-0)
- • [Workload Manager classes](#page-4139-0)
- • [workload partitions](#page-4139-0)
- • [Processes](#page-4140-0)

When the **topas** command is started, it displays all subsections for which hot entities are monitored. The Workload Manager (WLM) Classes subsection is displayed only when WLM is active.

The WLM should be started to view the WLM and WPAR statistics.

**Tip:** When there is no WPAR specific information for a metric, the system-wide value is displayed for that metric in inverted background (that is, white text and black context).

The following table provides the details for the subsections that the **topas** command displays:

## <span id="page-4136-0"></span>**Item Description**

**Processor utilization** This subsection displays one-line report summary of all the processor usage. Pressing the **c** key only once turns this subsection off. If more than one processor exists, a list of processors is displayed by pressing the **c** key twice. Pressing the **c** key thrice displays a bar chart showing cumulative processor usage. The following fields are displayed by both formats:

#### **User%**

The percentage of processor used by programs running in user mode. (Default sorted by User%)

#### **Kern%**

The percentage of processor used by programs running in kernel mode.

#### **Wait%**

The percentage of time spent in waiting for I/O.

#### **Idle%**

The percentage of time that the processors are idle.

#### **Physc**

The number of physical processors that are consumed. Displayed only if the partition is running with shared processor.

#### **%Entc**

The percentage of entitled capacity that is consumed. Displayed only if the partition is running with shared processor.

When this subsection displays the list of hot processors, the list is sorted by the **User%** field. However, the list can be sorted by the other fields by moving the cursor to the top of the desired column.

**Network interfaces** This subsection shows a one-line report summary of the activity for all network interfaces. Pressing the **n** key once turns off this subsection. Pressing the **n** key twice displays a list of active network interfaces. The maximum number of interfaces displayed is the number of active interfaces being monitored, as specified by using the **-n** flag. A smaller number of interfaces are displayed if other subsections are also being displayed. Both reports display the following fields:

#### **BPS**

The total throughput in kilobytes per second over the monitoring interval. This field is the sum of kilobytes received and kilobytes sent per second.

#### **Interf**

The name of the network interface.

#### **I-Pack**

The amount of data packets received per second over the monitoring interval.

#### **KB-In**

The number of kilobytes received per second over the monitoring interval.

#### **KB-Out**

The number of kilobytes sent per second over the monitoring interval.

#### **O-Pack**

The amount of data packets sent per second over the monitoring interval.

When this subsection displays the list of hot network interfaces, the list is sorted by the **BPS** field. However, the list can be sorted by the other fields by moving the cursor to the top of the desired column. Sorting is only valid for up to 16 network adapters.

<span id="page-4137-0"></span>**Physical disks** This subsection shows a one-line report summary of the activity for all physical disks. Pressing the **d** key turns once off this subsection. Pressing the **d** key again displays a list of active physical disks. The maximum number of physical disks displayed is the number of active physical disks being monitored, as specified by using the **-d** flag. A smaller number of physical disks is displayed if other subsections are also being displayed. Both reports display the following fields:

#### **Busy%**

The percentage of time the physical disk is active (bandwidth use of the drive).

#### **BPS**

The amount of data transferred (read and written) in kilobytes per second over the monitoring interval. This field is the sum of the values of the **KB-Read** and **KB-Writ**.

#### **Disk**

The name of the physical disk.

#### **KB-Read**

The number of kilobytes read per second from the physical disk.

#### **KB-Writ**

The number of kilobytes written per second to the physical disk.

#### **TPS**

The number of transfers per second that were issued to the physical disk. A transfer is an I/O request to the physical disk. Multiple logical requests can be combined into a single I/O request to the disk. A transfer is of indeterminate size.

When this subsection displays the list of hot physical disks, the list is sorted by the **BPS** field. However, the list can be sorted by the other fields by moving the cursor to the top of the desired column. Sorting is only valid for up to 128 physical disks.

# <span id="page-4138-0"></span>**Item Description**

## **File system** This subsection shows a one-line report summary of the activity for all of the file systems. Pressing the **f** key once turns off this section. Pressing the **f** key twice displays a list of active file systems. The maximum number of file systems that are displayed is the number of active file systems that are monitored when they are specified by using the **-f** flag. A smaller number of file systems are displayed if other subsections are also being displayed. Both reports display the following fields:

# **BPS**

The amount of data transferred (read and written) in kilobytes per second over the monitoring interval. This field is the sum of the values of the **KB-Read** and **KB-Writ** fields.

#### **File System**

The name of the file system.

## **KB-Read**

The number of kilobytes read per second from the file system.

## **KB-Writ**

The number of kilobytes written per second to the file system.

#### **TPS**

The number of transfers per second that are issued to the file system. A transfer is an I/O request to the file system. Multiple logical requests can be combined into a single I/O request to the file system. The size of a transfer is not determinate.

When this subsection displays the list of the file systems, the list is sorted by the **BPS** field. However, the list can be sorted by the other fields by moving the cursor to the top of the target column.

**Tip:** If the file system name exceeds the field width in the display, then the file system name is displayed in a truncated format. The truncation contains the first and last few characters of the file system, the middle part of the name is replaced by periods (..). For example, if the file system name is filesystem001234, then the name is displayed as files..01234.

<span id="page-4139-0"></span>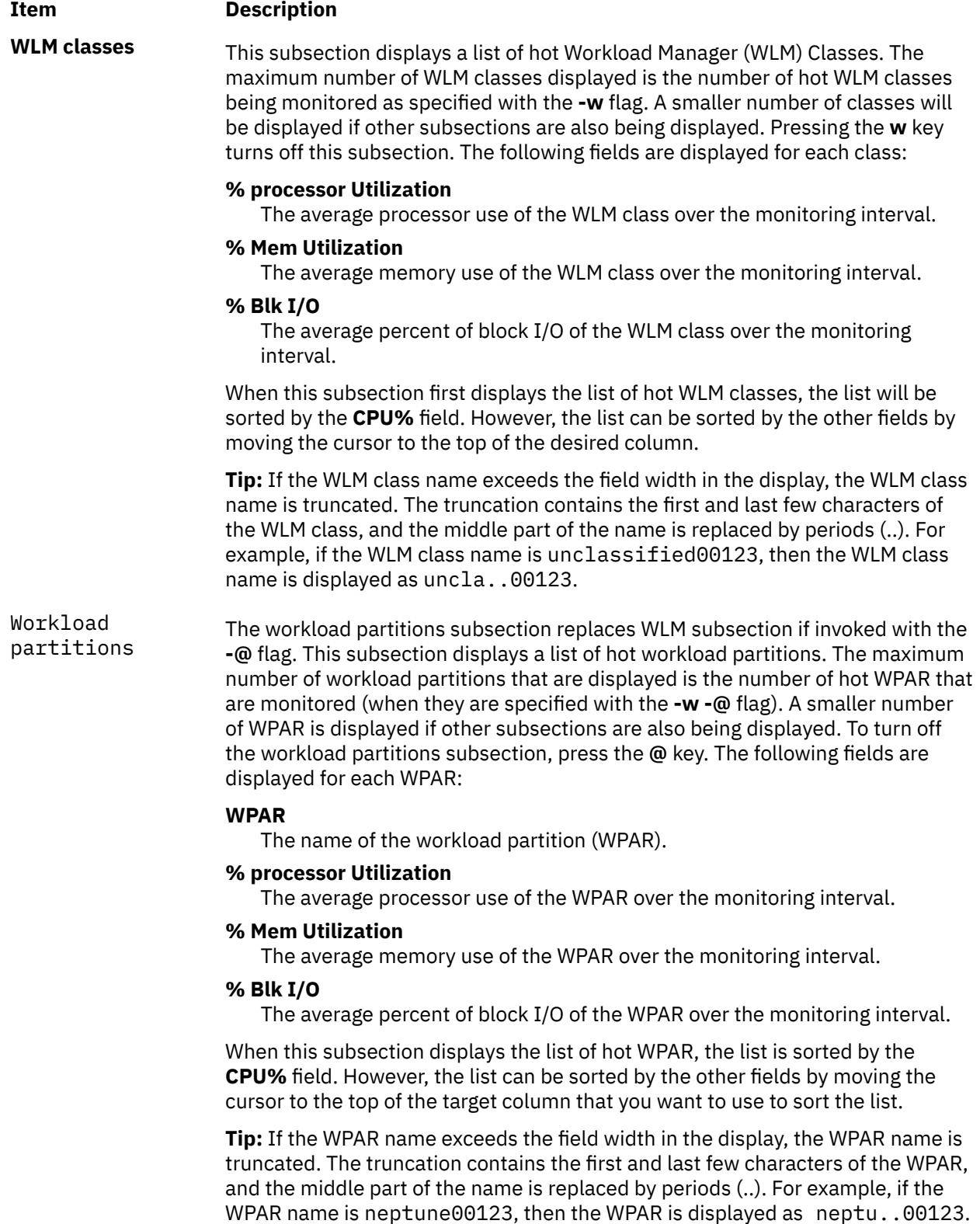
# <span id="page-4140-0"></span>**Item Description Processes** This subsection displays a list of hot processes. The maximum number of processes displayed is the number of hot processes being monitored as specified with the **-p** flag. A smaller number of processes will be displayed if other subsections are also being displayed. Pressing the **p** key turns off this subsection. The processes are sorted by their processor usage over the monitoring interval. The following fields are displayed for each process: **Name** The name of the executable program executing in the process. The name is stripped of any pathname and argument information and truncated to 9 characters in length. **Process ID** The process ID of the process. **% CPU Utilization** The average processor use of the process over the monitoring interval. The first time a process is shown, this value is the average processor use over the lifetime of the process. **Paging Space Used** The size of the paging space allocated to this process. This can be considered an expression of the footprint of the process but does not include the memory used to keep the executable program and any shared libraries it may depend on. **Process Owner (if the WLM section is off)**

The user name of the user who owns the process.

### **Workload Manager (WLM) Class (if the WLM section is on)**

The WLM class to which the process belongs.

### **WPAR (if the WPAR section is on)**

The WPAR name that the process belongs to.

**Tip:** If the WLM Class/WPAR name exceeds the field width in the display, the WLM Class/WPAR name is truncated. The truncation contains the first and last few characters of the WLM Class/WPAR, and the middle part of the name is replaced by periods (..). For example, if the WLM Class/WPAR name is unclassified00123, then the WLM Class/WPAR name is displayed as uncla..00123.

# **Adapter Panel View**

When you use the **topas -D** command, you can press the **d** key to display the Adapter panel view. In this panel, the following metrics are displayed:

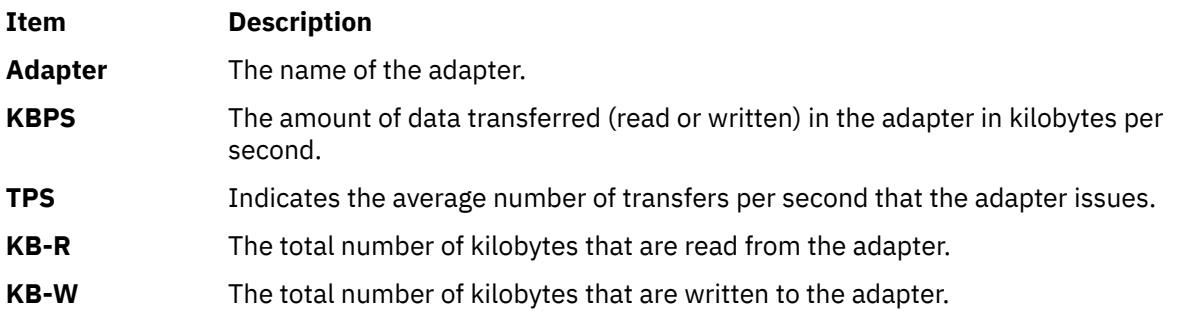

If you press the **f** key, the following details of the disks that belong to the adapter are displayed on the Adapter panel:

<span id="page-4141-0"></span>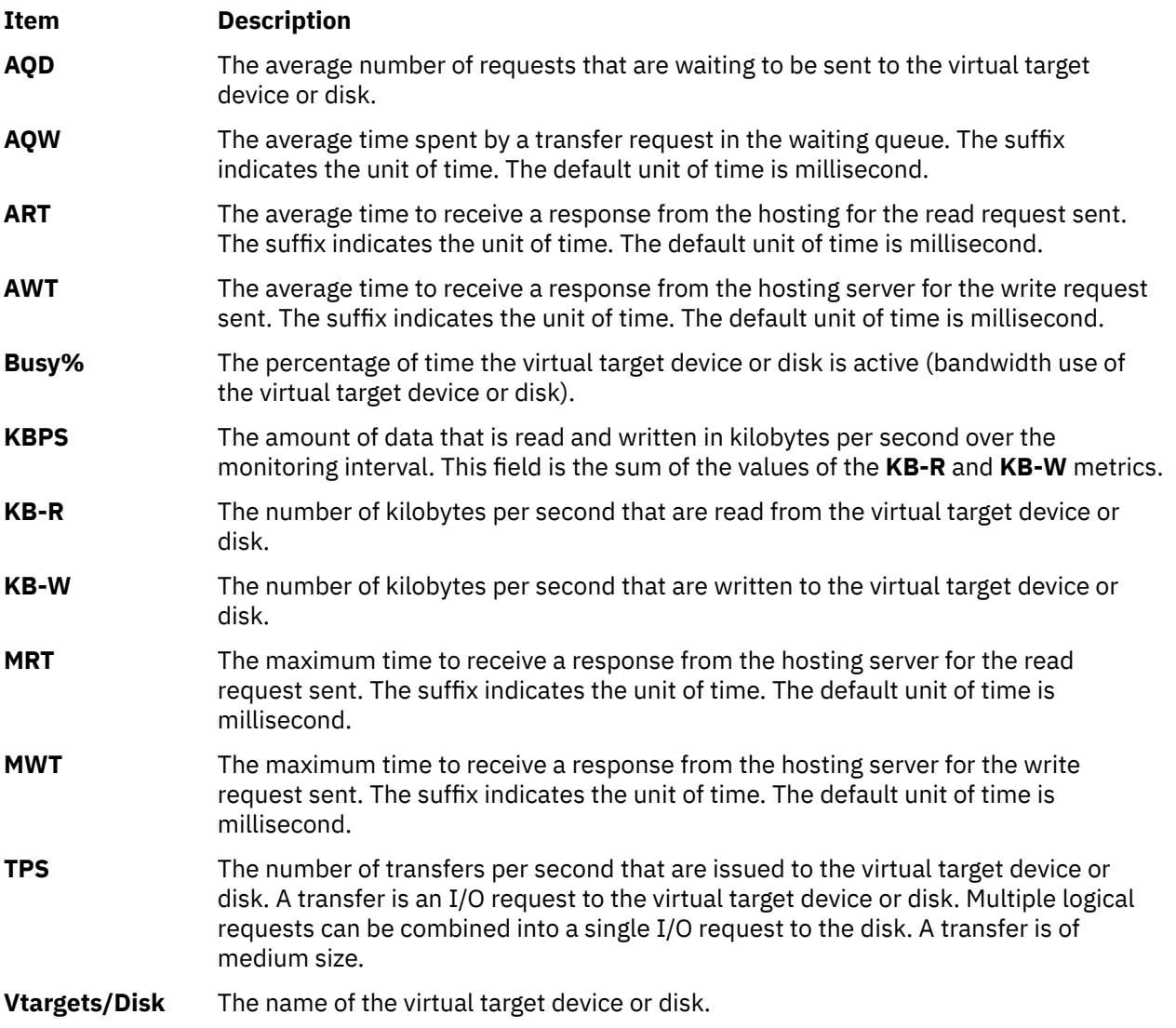

# **Virtual Adapter Panel View**

When you run the **topas -D** command, you can press the **v** key to display the Virtual Adapter panel view. In this panel, the following metrics are displayed:

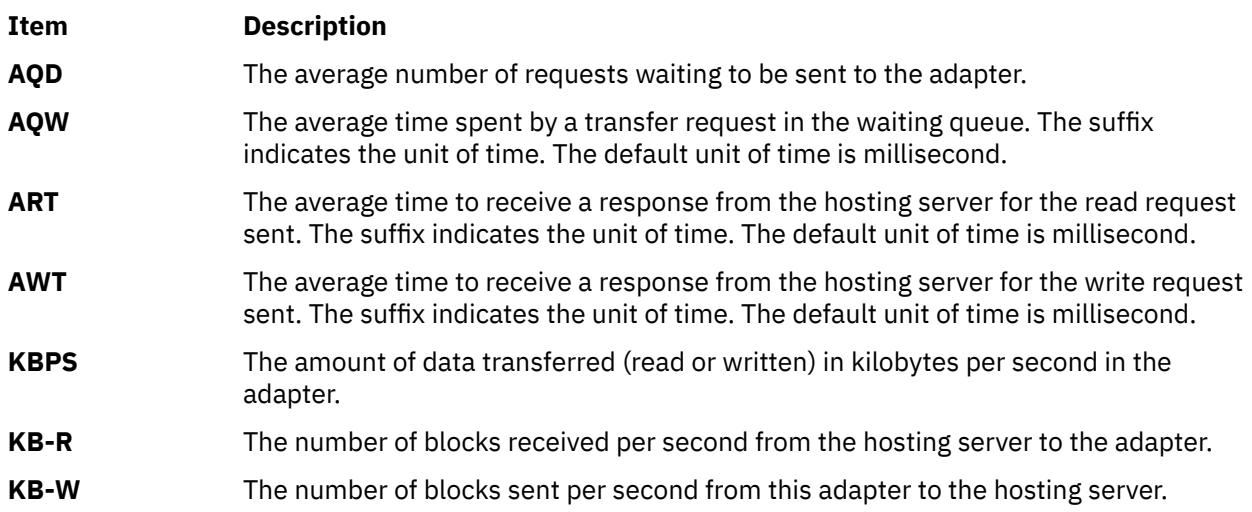

<span id="page-4142-0"></span>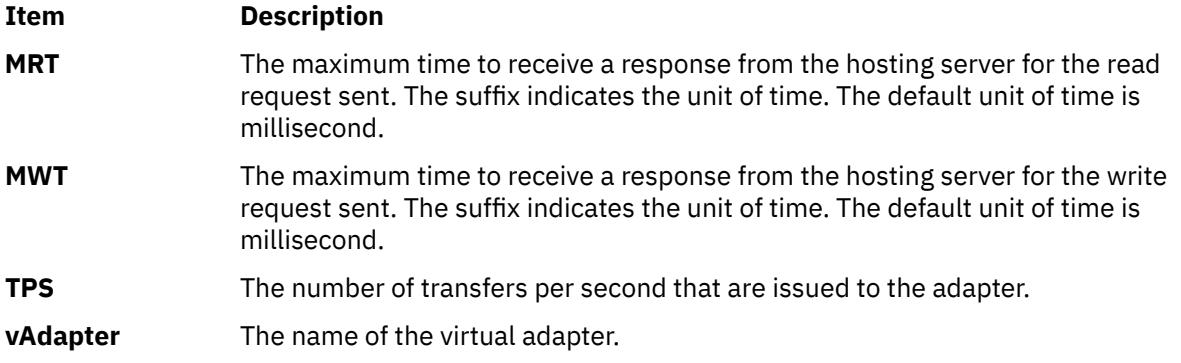

If you press the **f** key, the following details of the disks that belong to the adapter are displayed on the Virtual Adapter panel:

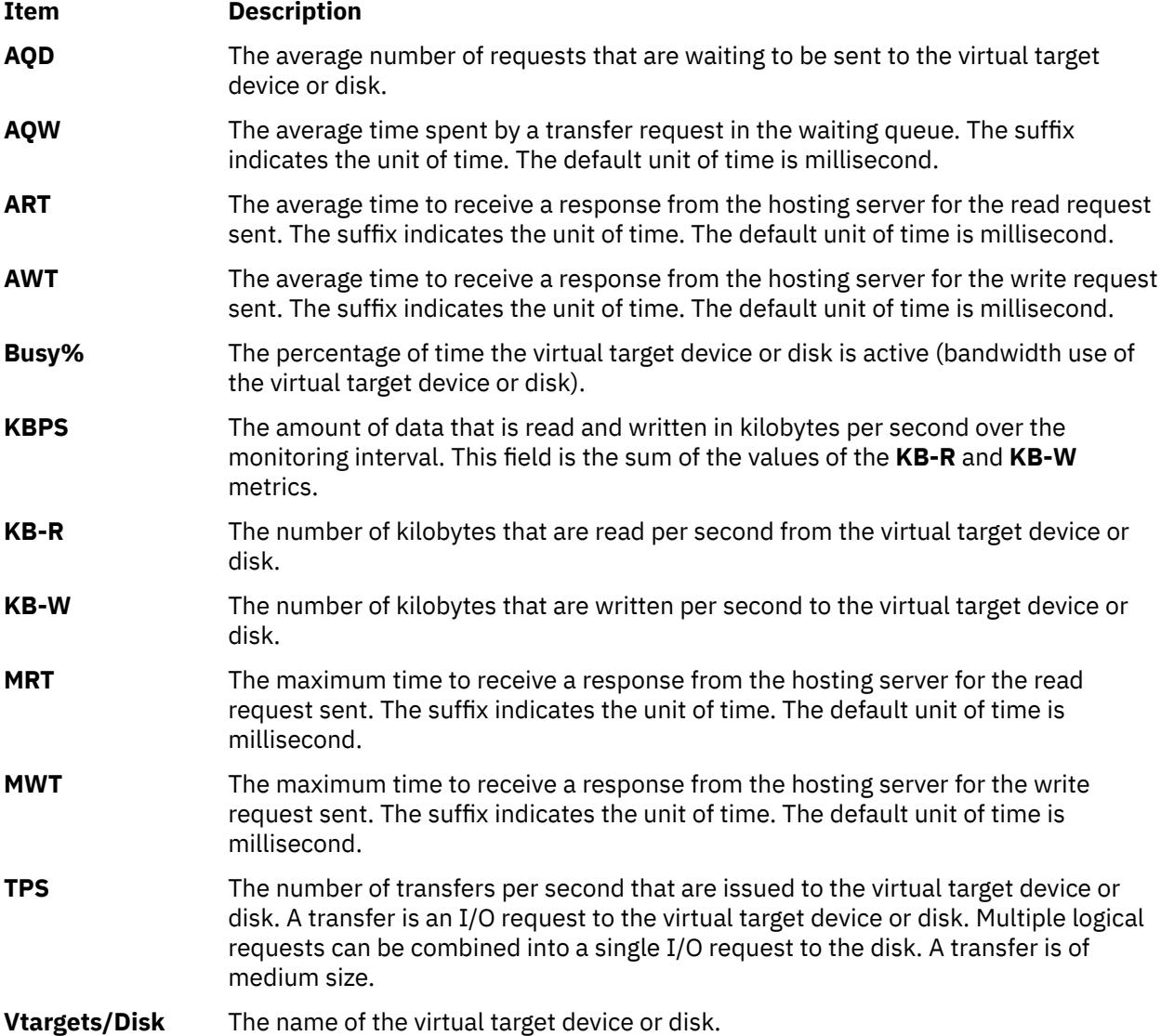

# **MPIO Panel View**

When you use the **topas -D** command, you can press the **m** key to display the MPIO panel view. In this panel, the top section contains the same metrics that the Disks panel displays.

The bottom section of the panel contains the following fields:

<span id="page-4143-0"></span>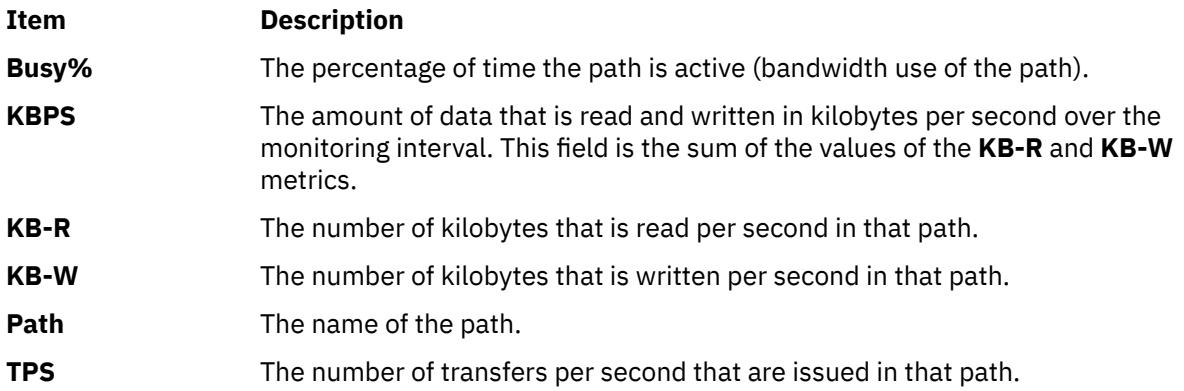

# **Panel Freezing**

The space bar key on the keyboard acts as a toggle for freezing the topas panel. If frozen, topas stops data collection and continues to display the data from the previous iteration. You can move around the panel and sort the data based on the selected column. In frozen state, if you move between panels, some panels may not display the data. In this case, press the space bar key to unfreeze the topas panel.

# **Scrolling**

If the amount of data is more than the topas window size, then Page Up and Page Down keys are used to scroll though the data. The data is sorted based on the selected column.

**Note:** The above functionality is available with selected panels in topas.

# **I/O Memory Entitlement Pools Panel**

When a Logical Partition panel (**topas -L**) is enabled in shared-memory mode, you can press the **e** key to display the I/O Memory Entitlement Pools panel.

The following metrics are displayed in the lower section of this panel:

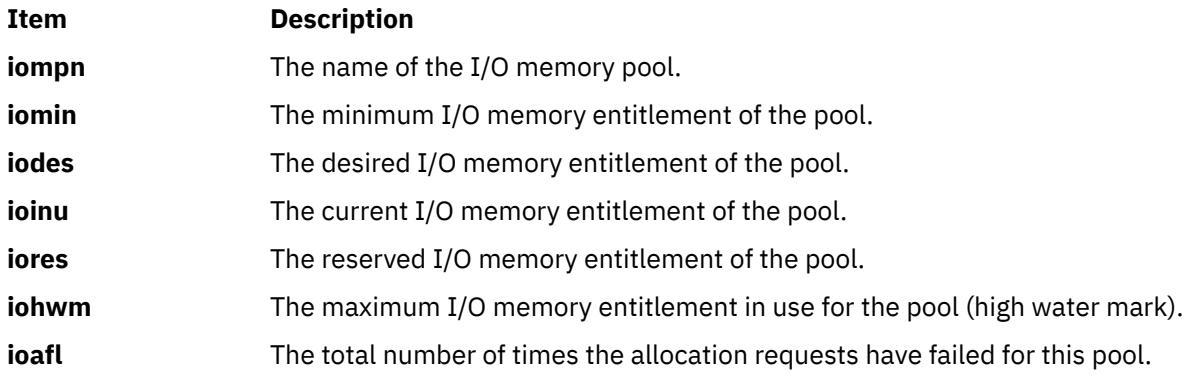

# **Cross-Partition View and Recording**

This panel displays metrics similar to the lparstat command for all the AIX partitions it can identify as belonging to the same hardware platform. Dedicated and shared partitions are displayed in separate sections with appropriate metrics. The top section represents aggregated data from the partition set to show overall partition, memory, and processor activity.

Remote enablement for this panel to collect from other partitions requires to use the latest updates to the **perfagent.tools** and **bos.perf.tools** to support this function. For earlier versions of AIX, the **topas** command also collects remote data from partitions that have the Performance Aide product (**perfagent.server**) installed. The topas **-C** command may not be able to locate partitions residing on other sub-nets. To avoid this, create a **\$HOME/Rsi.hosts** file containing the fully qualified host names for each partition (including domains), one host per line.

**Note:** The **topas -C** command sends broadcast packet to all the Logical Partitions (LPARs) in the same subnet, but only processes response from the LPARs within the same CEC.

The following metrics display in the initial cross-partition panel. Additional metrics with full descriptive labels can be displayed by using the key toggles identified in the Additional cross-partition panel subcommands section:

### **Partition totals:**

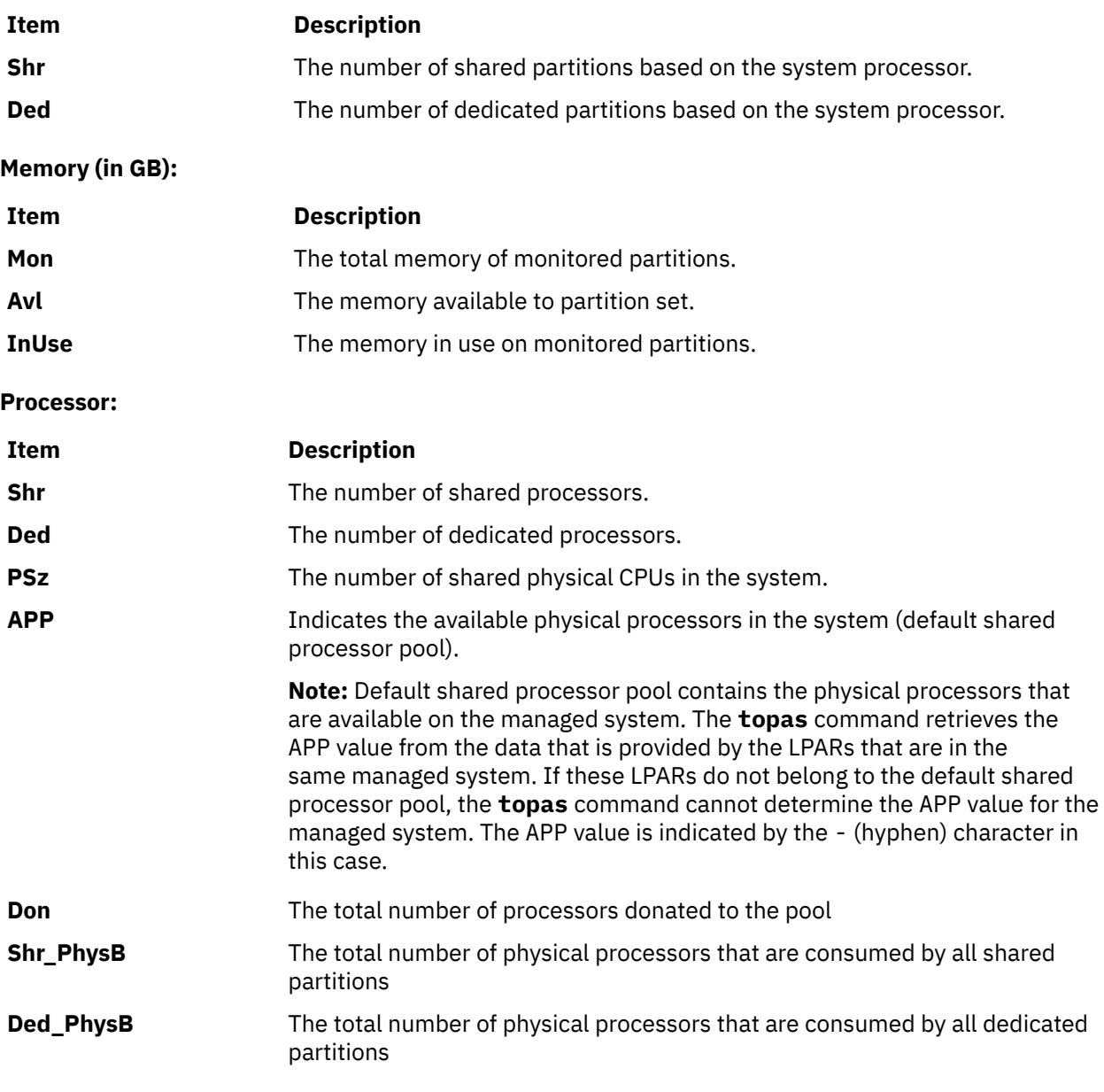

### **Individual partition data**:

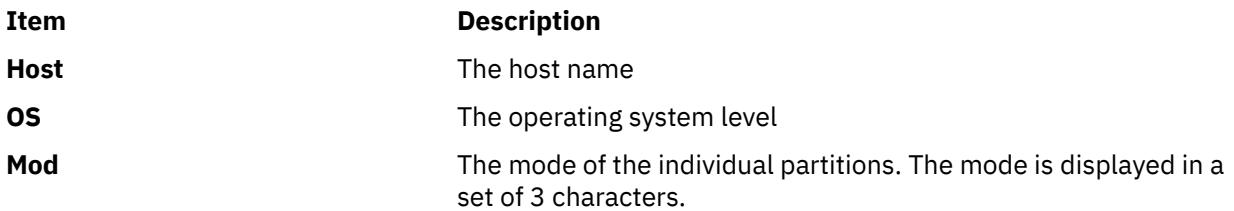

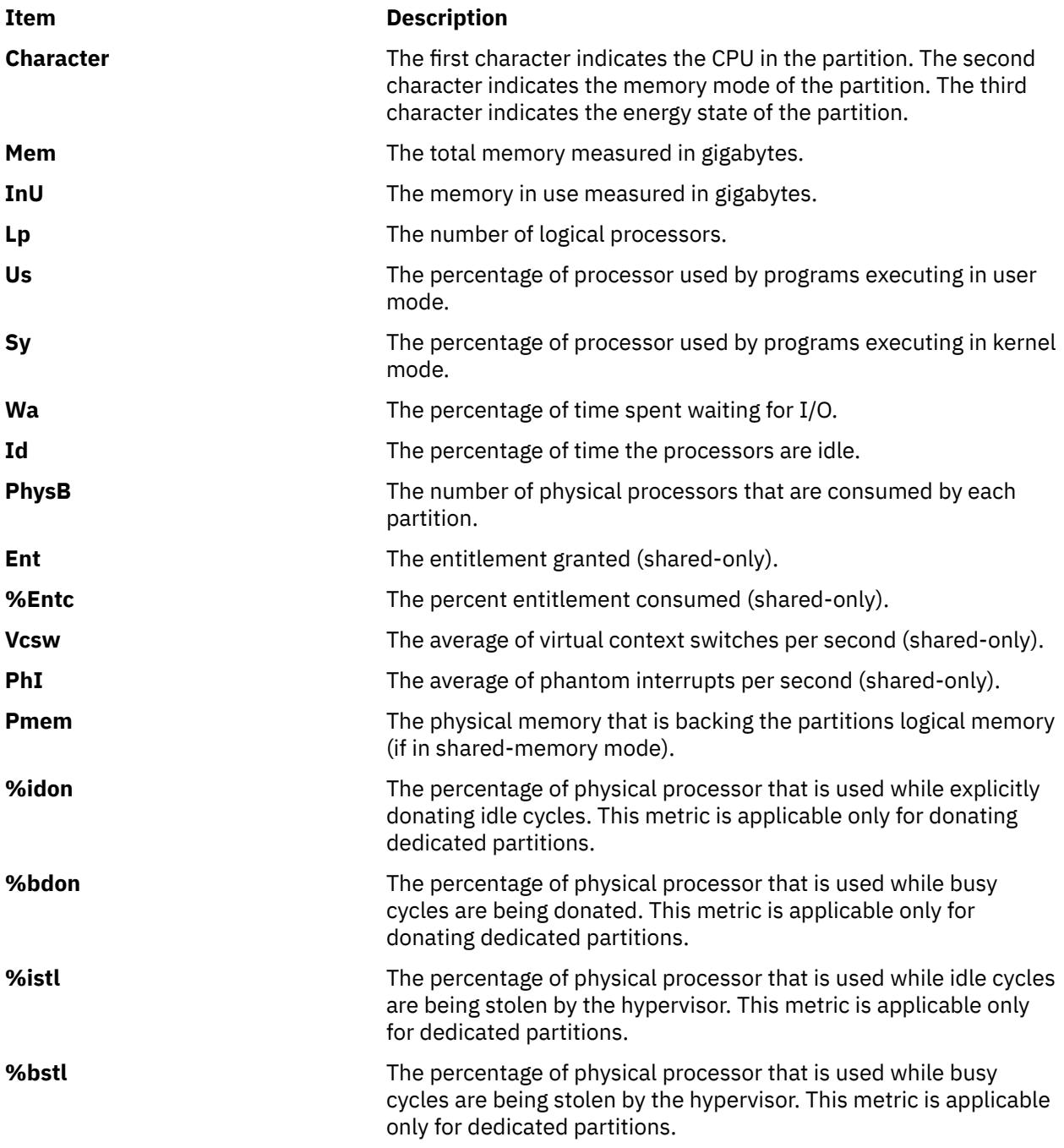

# **For shared partitions**:

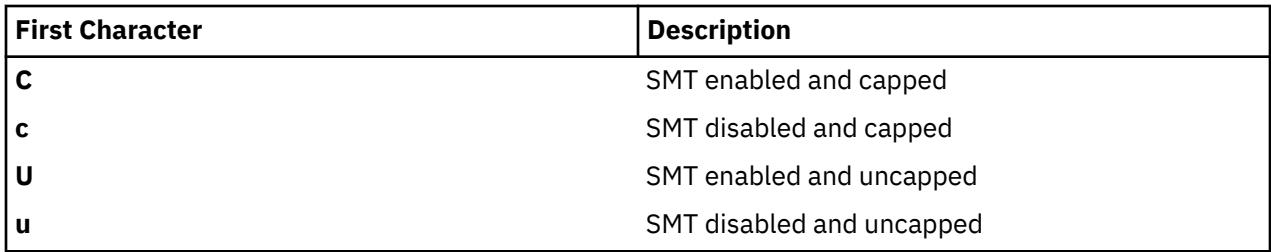

# **For dedicated partitions**:

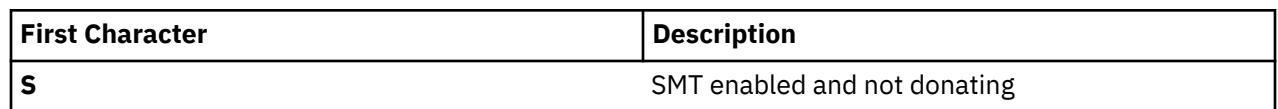

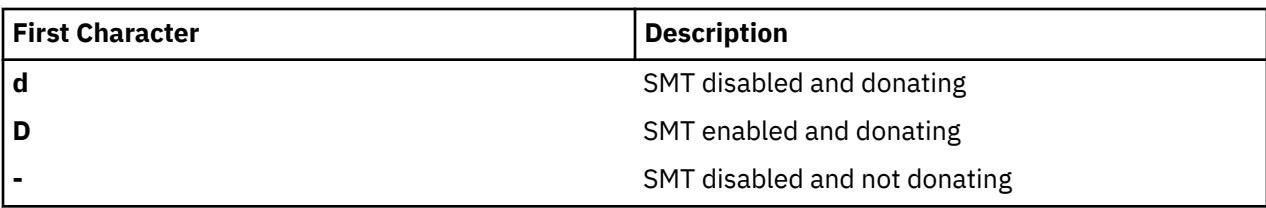

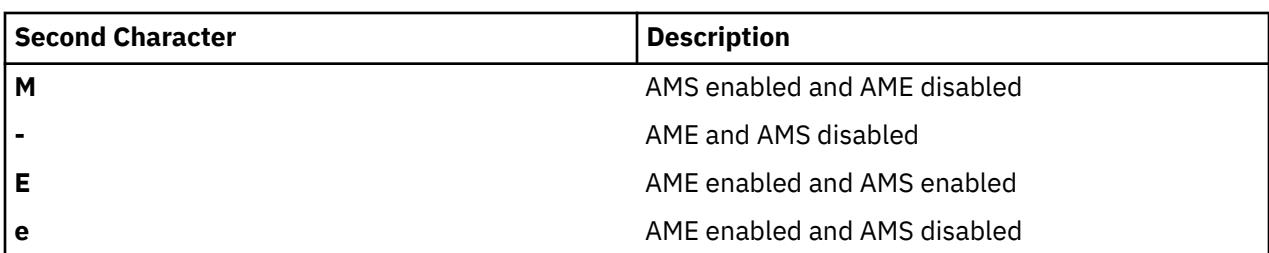

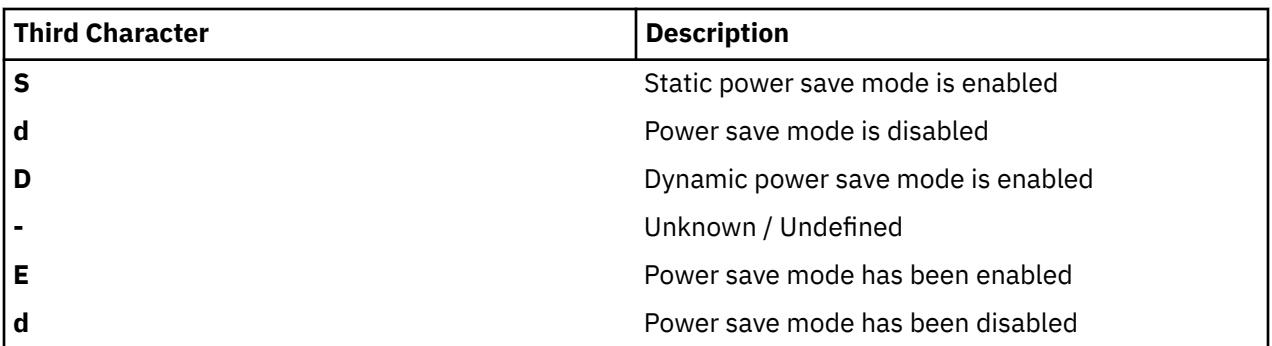

The **%idon** and **%bdon** metrics are not displayed when there is no donating dedicated partition.

**Requirement:** At least one partition to be monitored must have Pool Utilization Authority (PUA) configured for pool information metrics to be collected.

For cross-partition monitoring/recording, some global data is not available from any partition. The **-o** option allows you to specify these fields in the command line. Optionally, you can configure a system to allow the topas command to query the HMC directly for this information. This requires the following steps:

- 1. Install OpenSSH at the partition.
- 2. Enable remote command support on the HMC for user **hscroot** to allow **ssh** connections to be opened from the partition.
- 3. Configure **ssh** on the HMC to not require a password for the HMC user **hscroot** when queried from the selected partition. This requires the **.ssh/authorized\_keys2** on the HMC for user login **hscroot**.
- 4. Run **ssh -l hscroot** *hmc\_address date* from the partition to confirm whether the date is displayed without requiring that a password be entered.
- 5. Utilize the **topas -o** options described in the usage table to specify the managed system and HMC names when running the topas command.

**Restriction:** This functionality is currently available only for HMC version 5 and above, and should only be enabled after careful consideration of any security implications.

The following displays when press the **g** key in the initial screen, which brings the cross partition view with detailed headers:

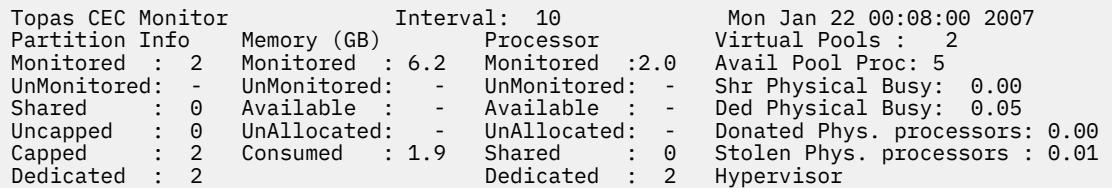

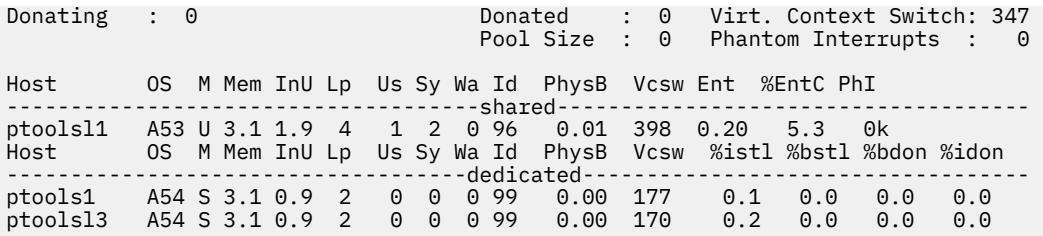

The following headers are in the previous screen:

# **Partition Info**:

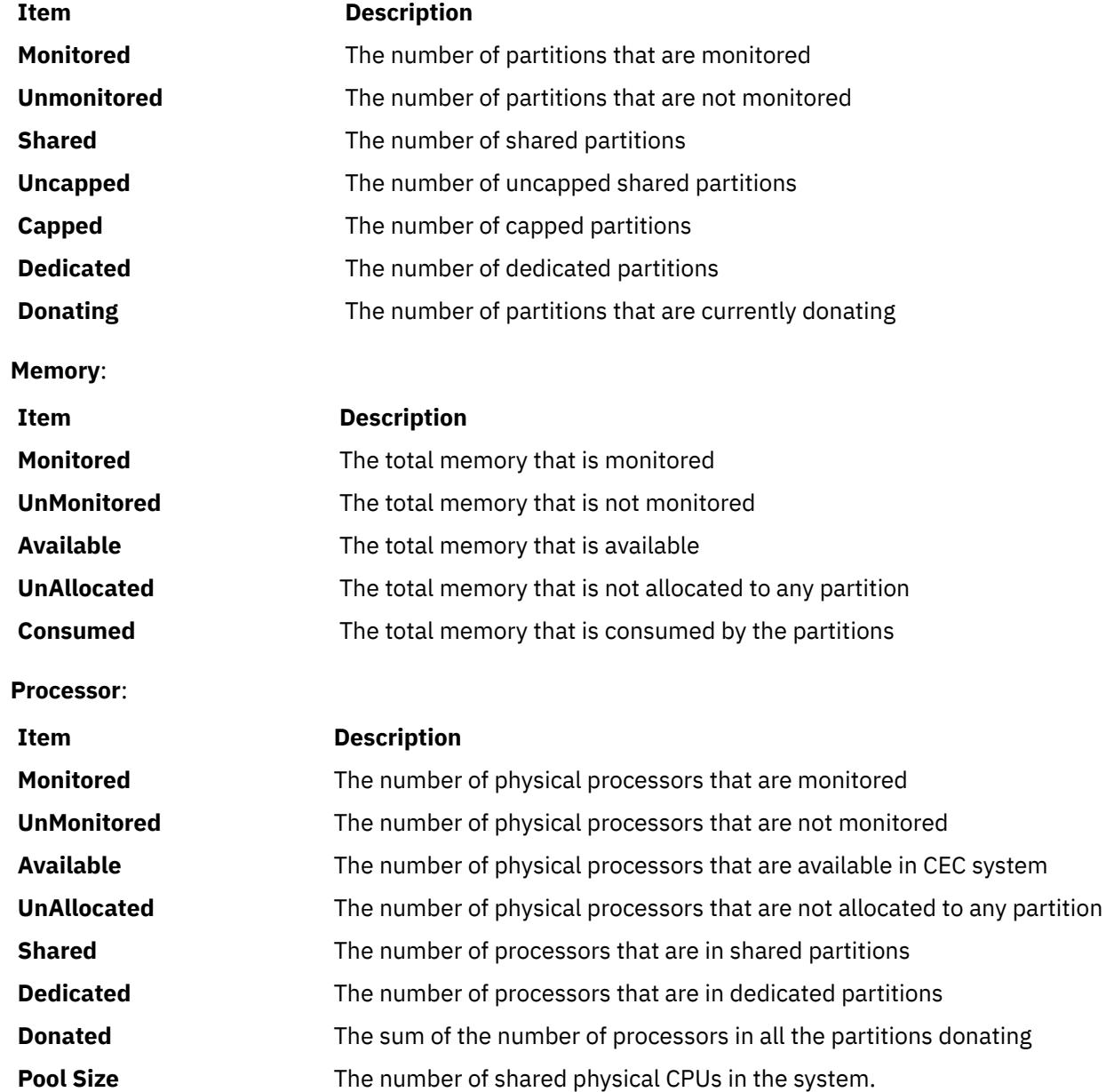

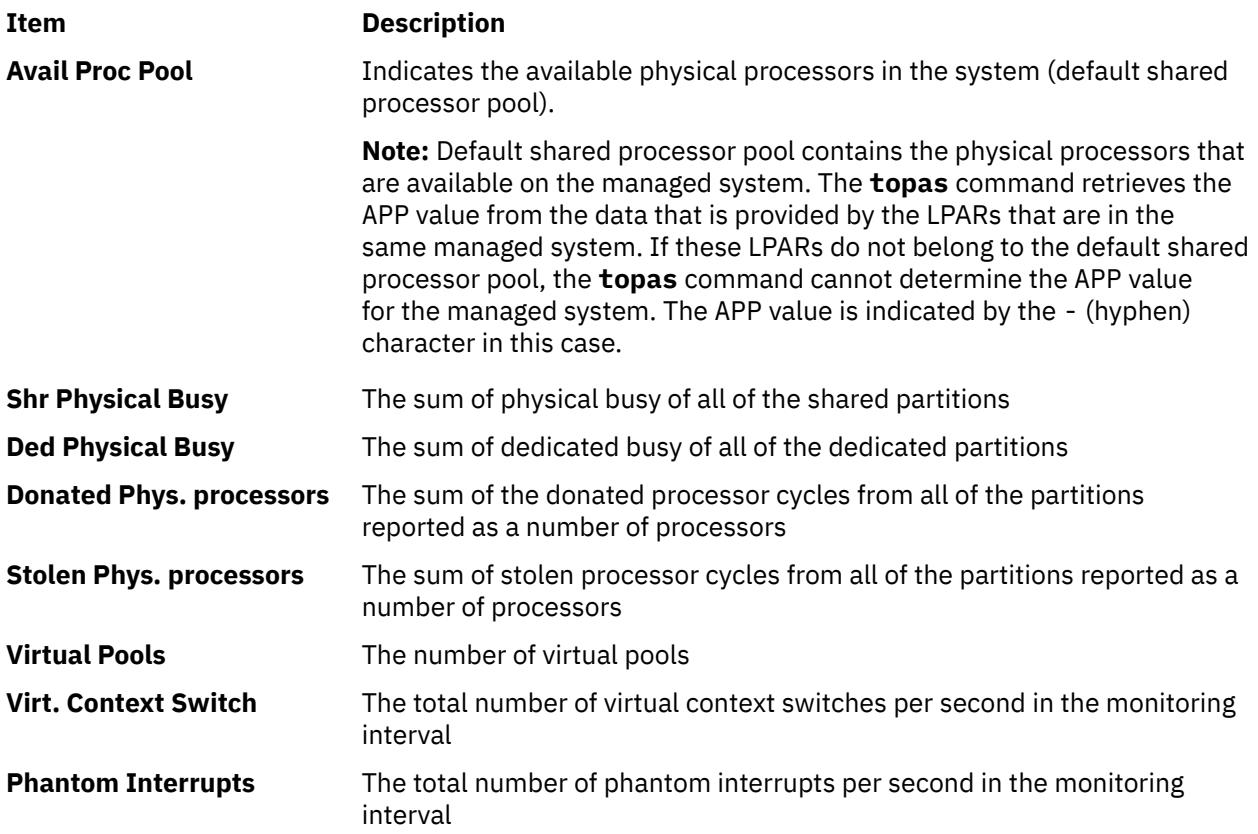

When the **topas** command is running inside any cross partition view, press the **p** key to bring up the pool panel. The following is an example that displays:

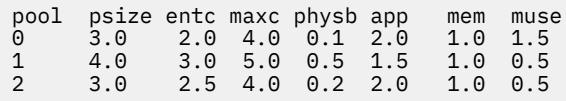

You can scroll up or down in the pool ID column and press the **f** key to list only the shared partitions that belong to the **poolid** where cursor is positioned. The following headers might be displayed in the screen:

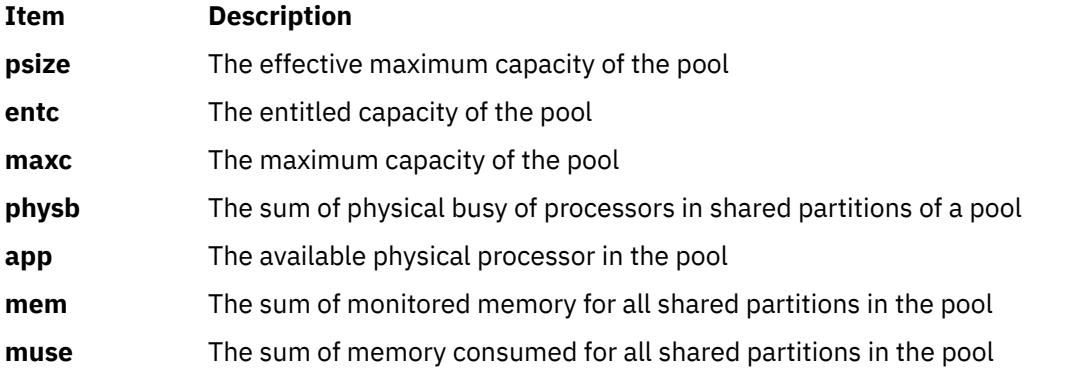

When the **topas** command is running inside any cross-partition view, press the **v** key to display the **Virtual I/O Server/Client Throughput panel**. The following metrics are displayed:

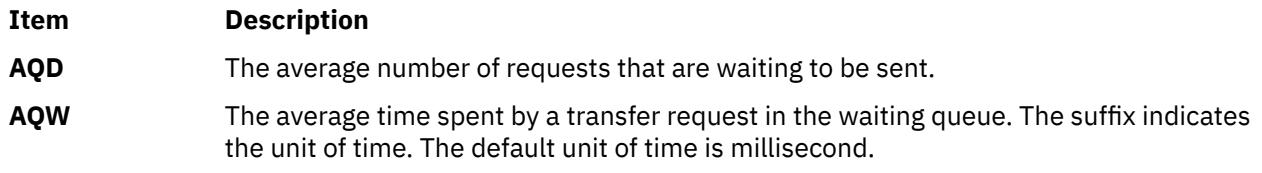

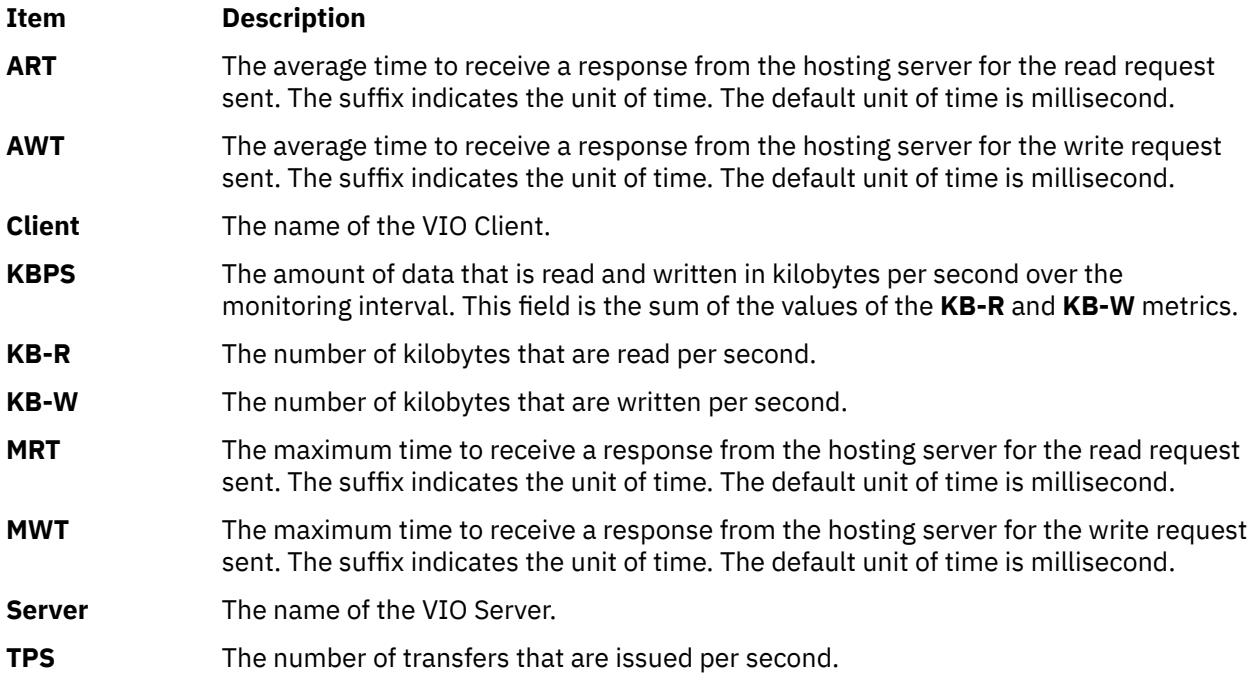

When the **topas** command is running inside the Virtual I/O Server/Client Throughput panel, press the **d** key after selecting a server from the Virtual I/O Server/Client Throughput panel to toggle to **VIO Server/ Client Disk Details** panel. This panel displays the server adapter details in the top section and displays the target device and client disk details in the bottom of the section. To list the target devices and client disks belong to that adapter, select the adapter and press the **f** key.

The following metrics are displayed in a Virtual I/O Server/Client Disk Details panel:

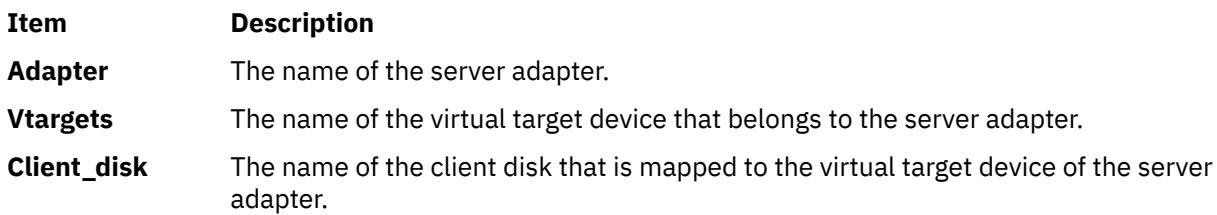

The following details of the adapters are displayed on the top section of the panel:

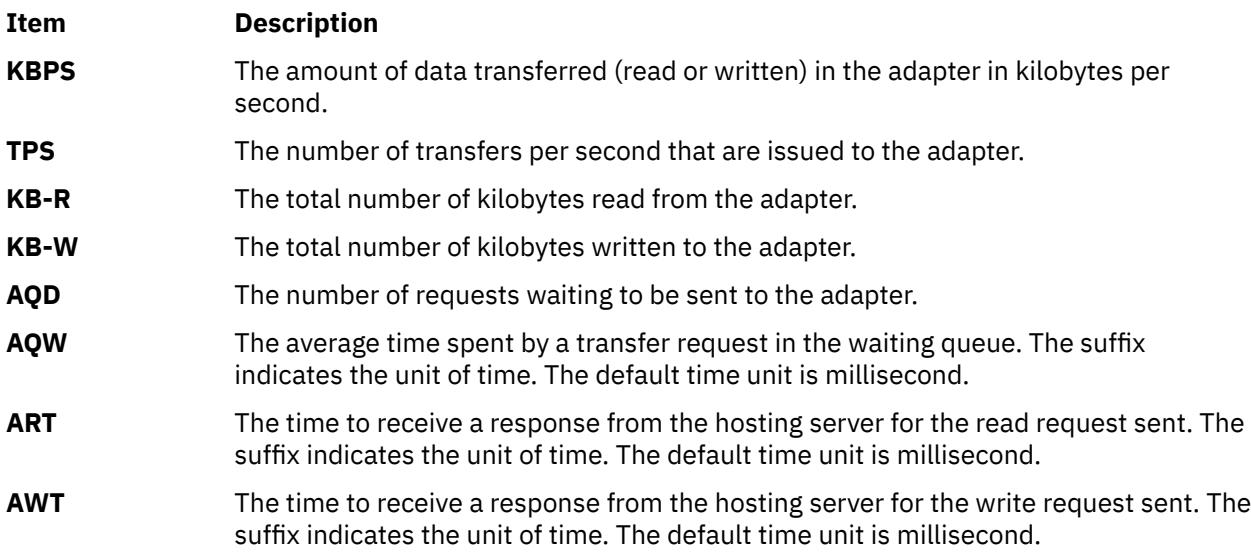

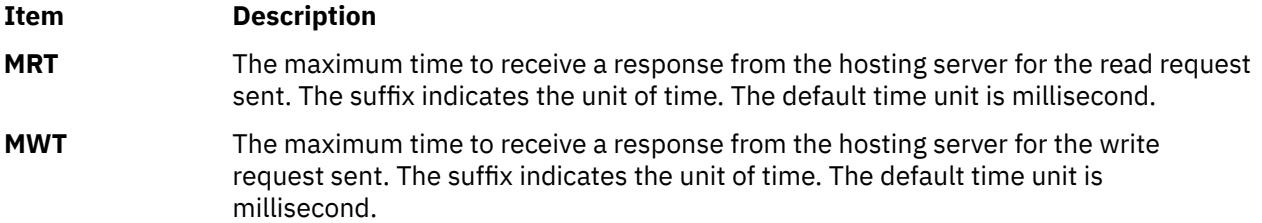

The following details for the virtual target device and client disk are displayed on the panel:

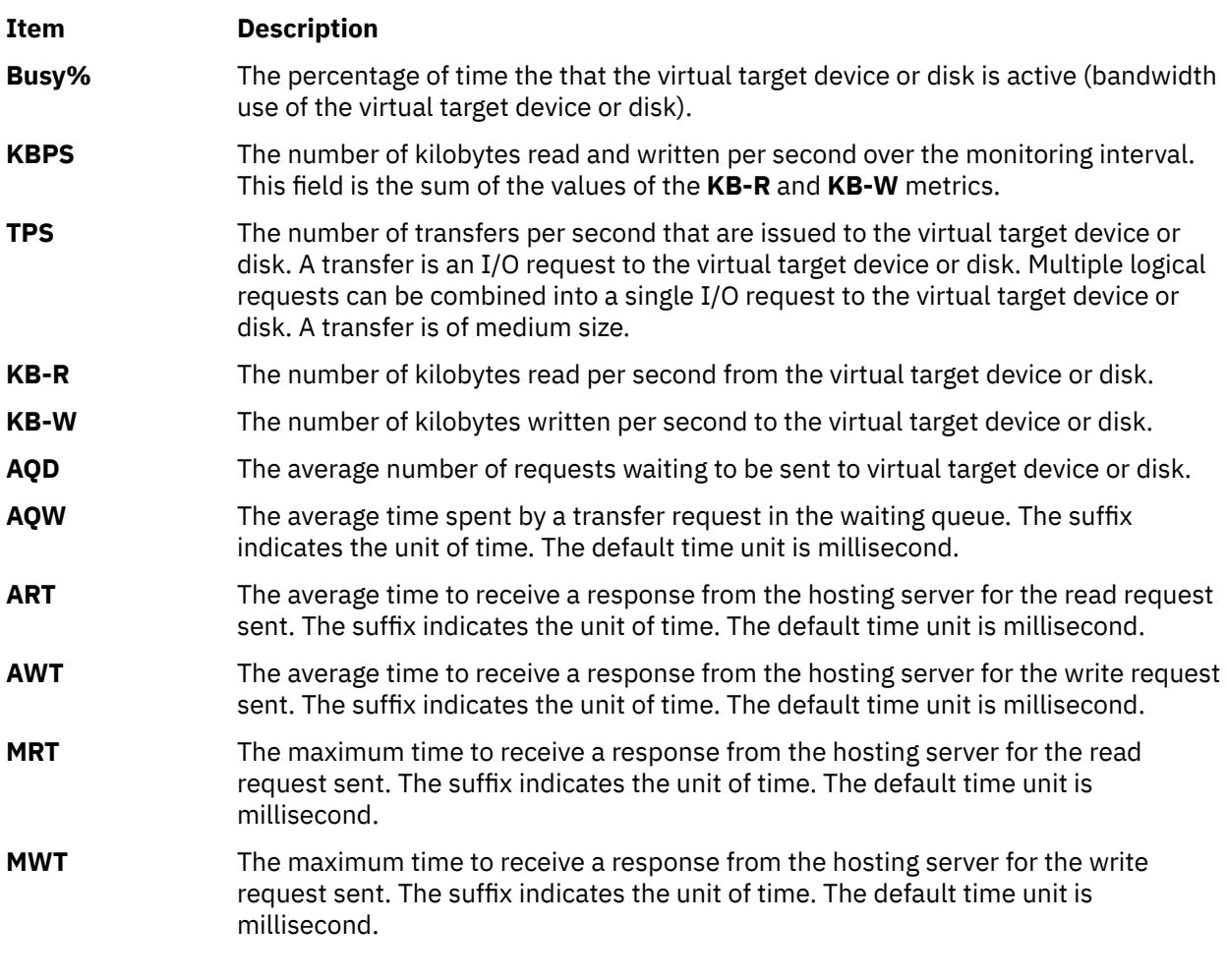

To display the **Memory Pool panel** from the CEC panel, press the **m** key. This panel displays the statistics of all of the memory pools in the system. To display the partitions corresponding to that pool in the lower section of the panel, select a particular memory pool and press the **f** key.

The following values are displayed in the header section of the panel:

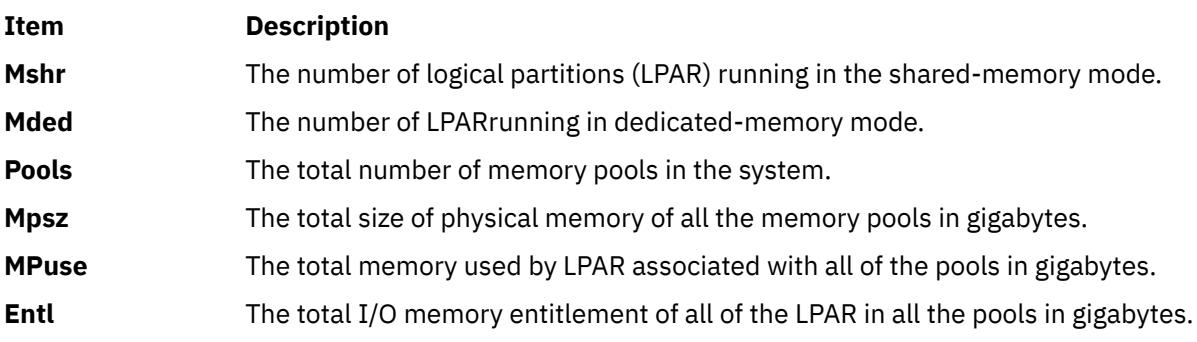

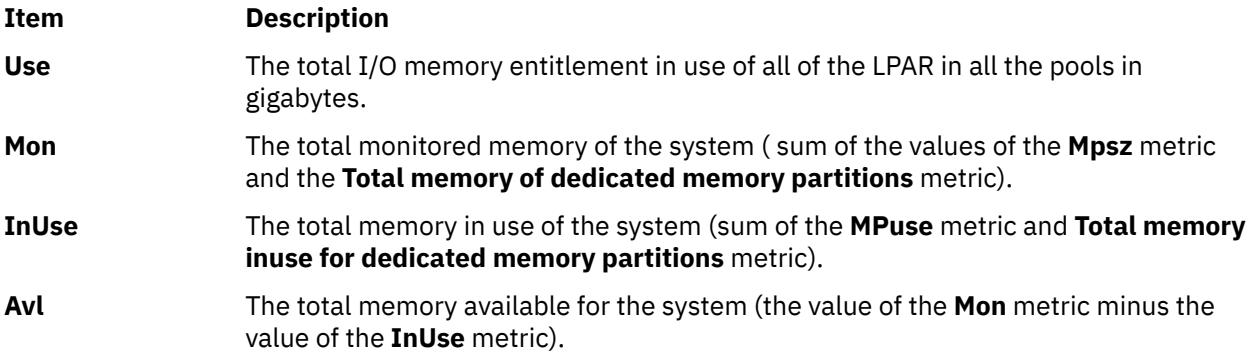

The following values of the pools are displayed:

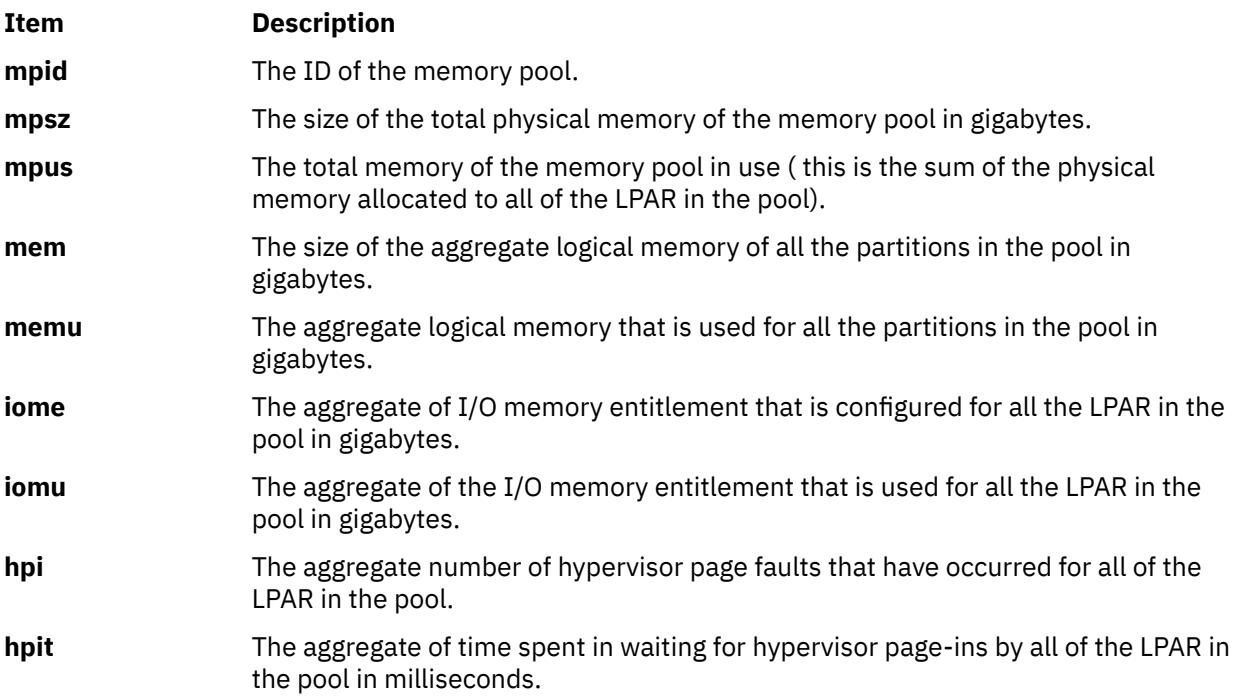

The following values of the partitions in the pools are displayed:

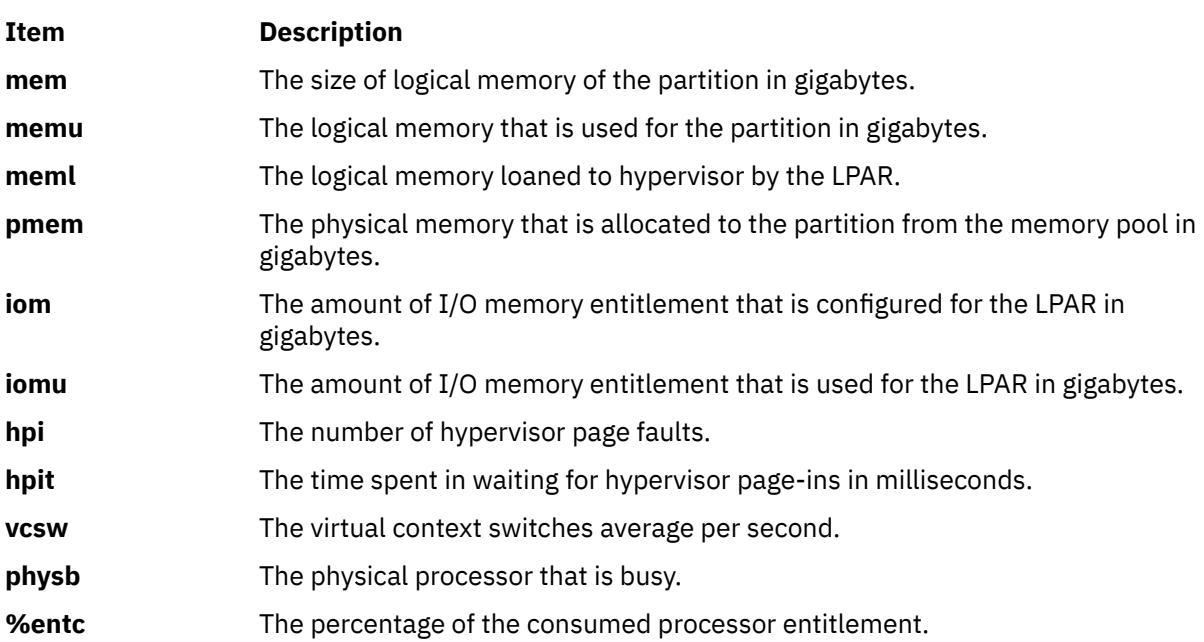

# **Cluster Utilization View**

A cluster is a group of related partitions or nodes. The Cluster Utilization view can either show utilization of an HA cluster or a user-defined cluster. This panel displays metrics similar to the lparstat command for all the AIX partitions it can identify as belonging to the same hardware platform. The dedicated and shared partitions are displayed in separate sections with appropriate metrics. The top section represents aggregated data from the partition set to show overall partition, memory, and processor activity.

The following metrics are displayed in an initial cluster utilization panel. Additional metrics with full descriptive labels can be displayed using the key toggles identified in the [Additional Cluster Utilization](#page-4163-0) [Panel Subcommands](#page-4163-0) topic.

### **Partition totals:**

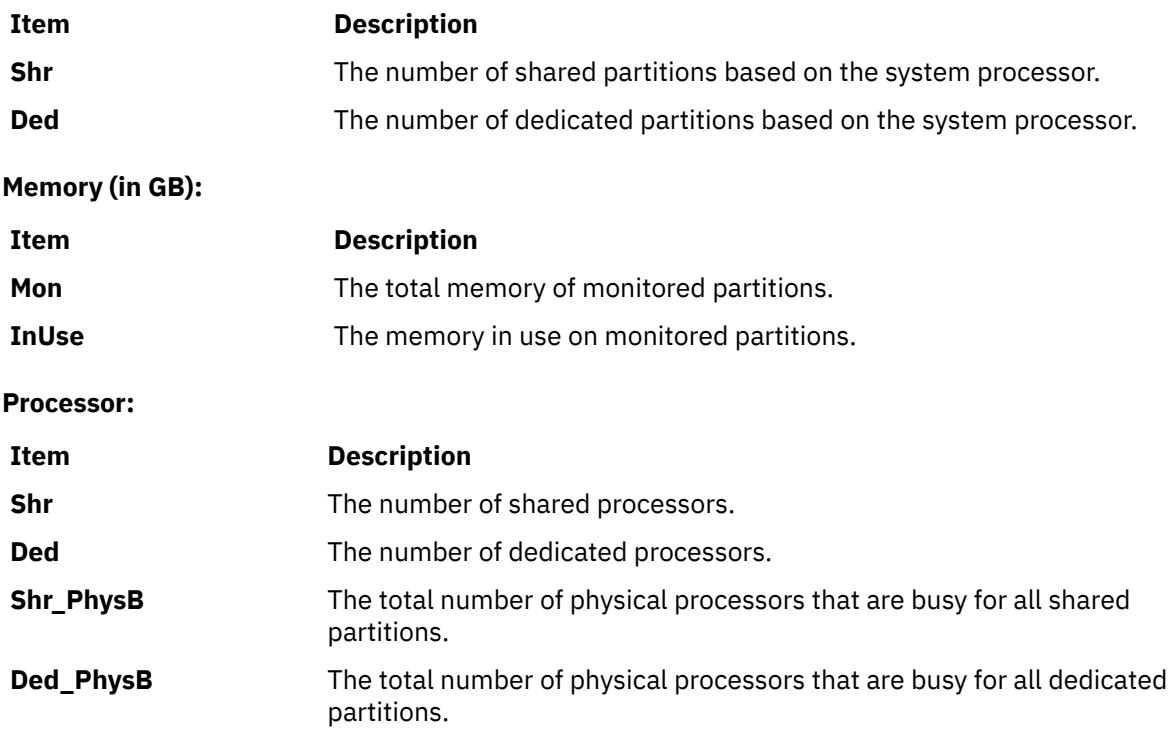

### **Individual partition data**:

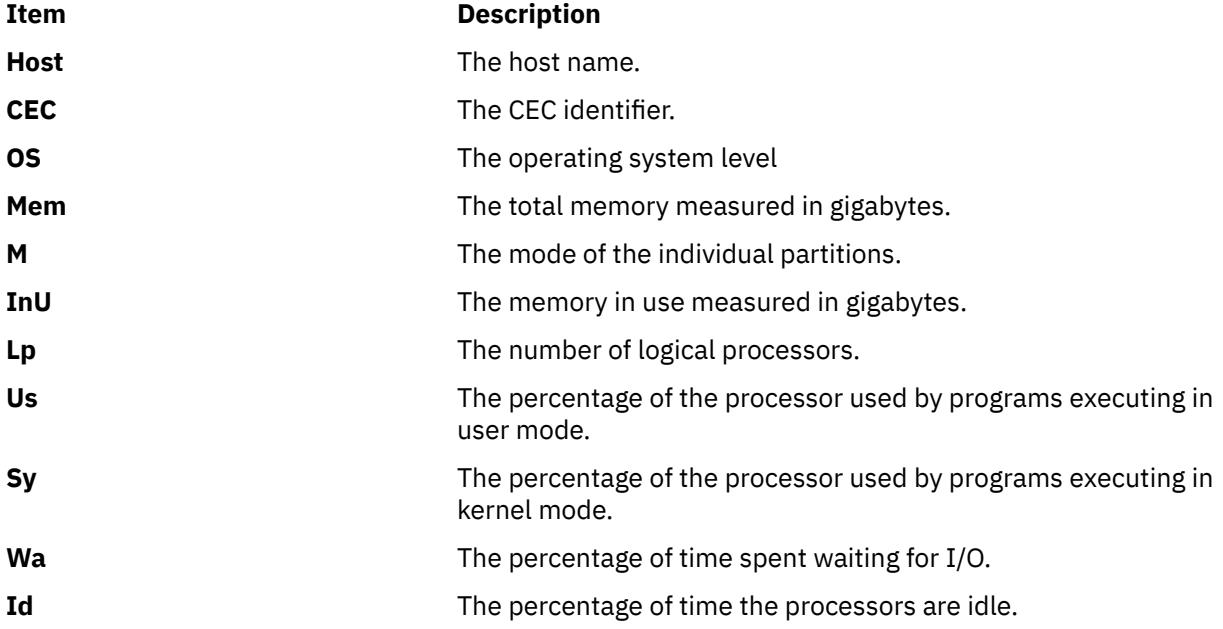

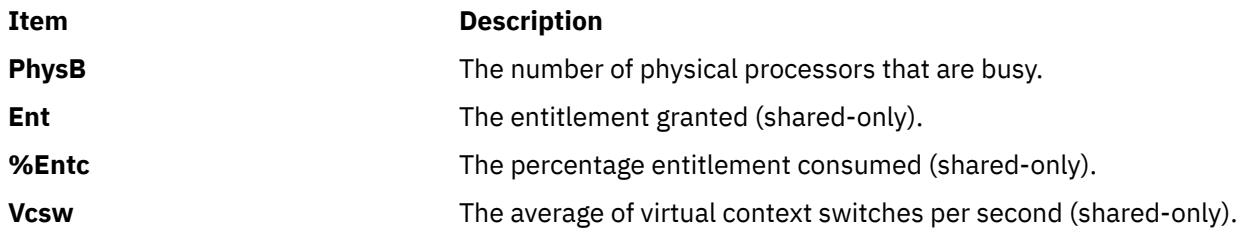

### **For shared partitions**

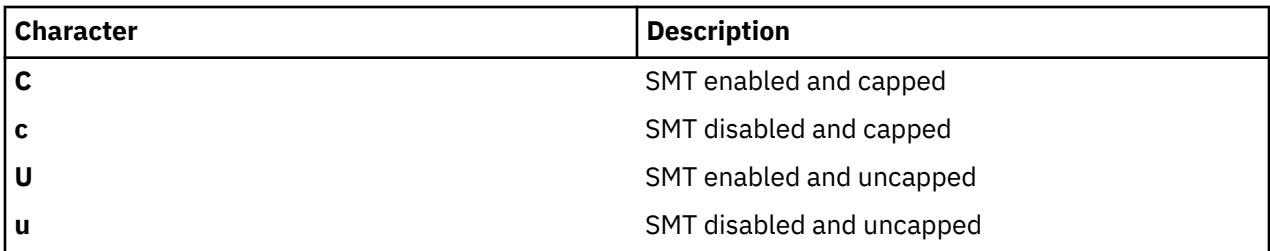

### **For dedicated partitions**

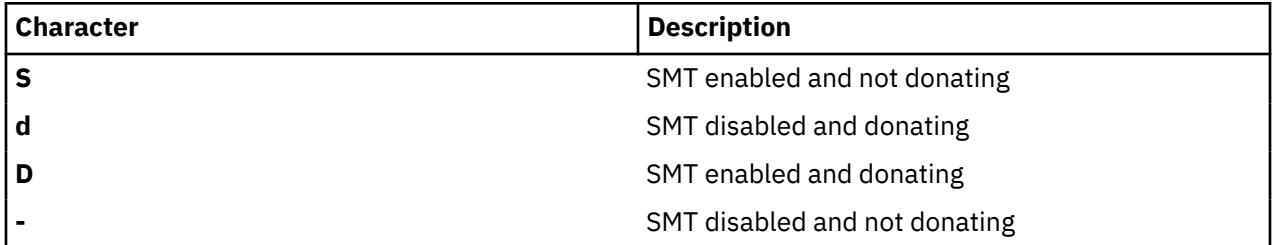

The following data is displayed when you press the **g** key on the initial screen, which generates the cluster utilization view with detailed headers:

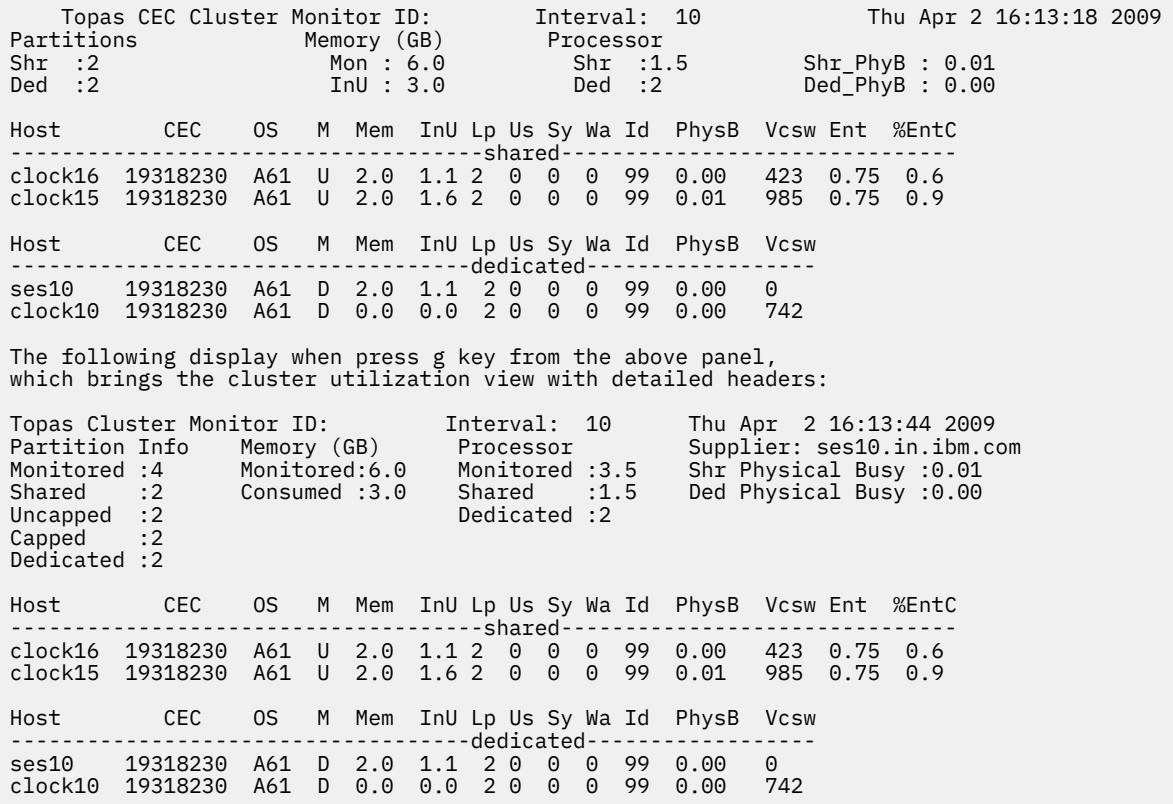

# **Implementation Specifics**

Disks and network adapters added after starting **topas** or any other SPMI consumer will not be reflected in **topas**. You must stop **topas** and all clients that use SPMI and then restart after the changes to disks and network adapters are made.

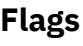

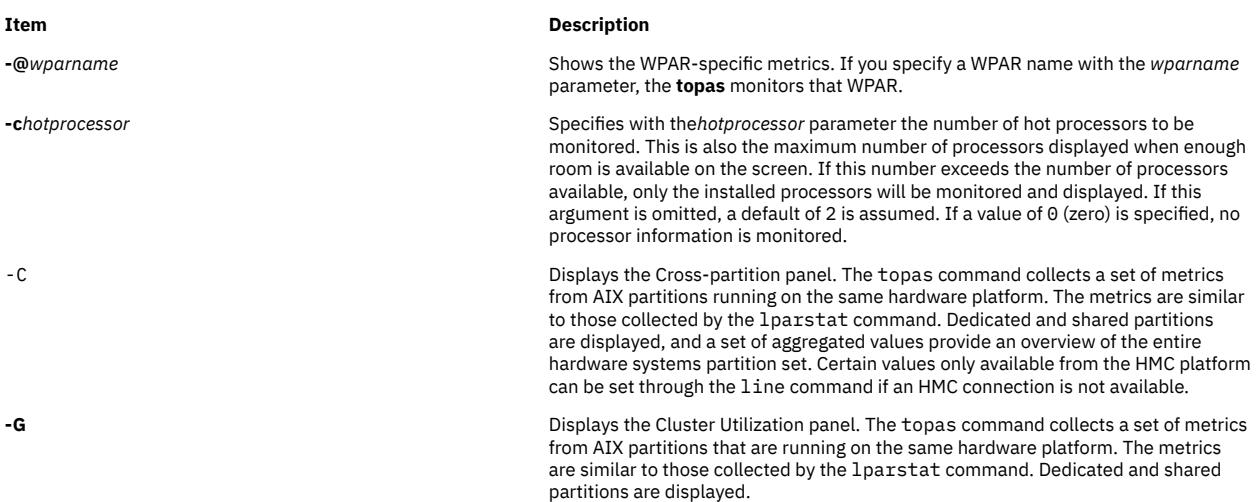

**-D** Displays the Disk Metrics display (Disk panel view). The display reports disk service times, disk queuing metrics, and disk throughput. The following metrics are reported:

#### **Disk**

The name of the physical disk.

#### **Busy%**

The percentage of time that the physical disk is active (bandwidth use for the disk).

#### **KBPS**

The number of kilobytes that are read and written per second over the monitoring interval. This field is the sum of the values of the **KB-R** and **KB-W** metrics.

#### **TPS**

The number of transfers per second that are issued to the physical disk. A transfer is an I/O request to the physical disk. Multiple logical requests can be combined into a single I/O request to the disk. A transfer is of medium size.

#### **KB-R**

The number of kilobytes read per second from the physical disk.

#### **ART**

The average time to receive a response from the hosting server for the read request sent. The suffix indicates the unit of time. The default time unit is millisecond.

#### **MRT**

The maximum time to receive a response from the hosting server for the read request sent. The suffix indicates the unit of time. The default time unit is millisecond.

#### **KB-W**

The number of kilobytes written per second to the physical disk.

#### **AWT**

The average time to receive a response from the hosting server for the write request sent. The suffix indicates the unit of time. The default time unit is millisecond.

#### **MWT**

The maximum time to receive a response from the hosting server for the write request sent. The suffix indicates the unit of time. The default time unit is millisecond.

#### **AQW**

The average time spent by a transfer request in the waiting queue. The suffix indicates the unit of time. The default time unit is millisecond.

#### **AQD**

The average number of requests that are waiting to be sent to disk.

With the **-D** flag specified, you can run the following subcommands:

- To view the [Adapter Panel,](#page-4140-0) press the **d** key.
- To display all of the virtual adapters present in the partition [\(Virtual Adapter](#page-4141-0) [Panel](#page-4141-0)), press the **v** key.
- To display the disks that belong to the adapter or the virtual adapter, press the **f** key.
- To display the [MPIO Panel,](#page-4142-0) press the **m** key. This panel displays the disks details and the path details. To list the paths of the disks, press the **f** key.

#### **Limitation:**

The **-D** option provides Disk panel view where it reports disk service times, disk queuing metrics, and disk throughput. Whenever **-D** option is started, it resets the disk minimum and maximum service time metrics during the first interval. Because the service time metrics are reset during first interval of **-D** option, the existing instance of **-D** option or some other consumer's use of the disk service time metrics is affected.

**-d** *hotdisk* Specifies the number of disks to be monitored. The *hotdisk* parameter specifies the number of the hot disks to be monitored. This is also the maximum number of disks displayed when enough room is available on the screen. When this number exceeds the number of disks installed, only the installed disks will be monitored and displayed. If this argument is omitted, a default of 2 is assumed. If a value of 0 (zero) is specified, no disk information is monitored.

**-E** Displays the statistics of the shared Ethernet adapter on a Virtual I/O Server. The following metrics are displayed:

#### **KBPS**

The total throughput in kilobytes per second over the monitoring interval. This field is the sum of the kilobytes received and kilobytes sent per second.

#### **I-Pack**

The number of data packets received per second over the monitoring interval. **O-Pack**

The number of data packets sent per second over the monitoring interval.

**KB-In**

The number of kilobytes received per second over the monitoring interval.

#### **KB-Out**

The number of kilobytes sent per second over the monitoring interval.

**-F** Displays the file system display. When you specify the flag with the **-@** flag or the **@** subcommand, file system is shown in two windows. The top part of the display shows a list of active WPAR. This list can be sorted on any column. The display reports file system service times, file system queuing metrics, and file system throughput. The following metrics are reported:

#### **File System**

The name of file system.

#### **KBPS**

The amount of data transferred (read and written) per second over the monitoring interval. This field is the sum of the values of **KB-Read** and **KB-Writ**.

#### **TPS**

The number of transfers per second that are issued to the file system. A transfer is an I/O request to the file system. Multiple logical requests can be combined into a single I/O request to the file system. The size of a transfer is not determinate.

#### **KB-Read**

The amount of kilobytes read per second from the file system.

#### **KB-Writ**

The amount of kilobytes written per second from the file system.

### **Open**

The logical number of files open.

#### **Create**

The logical number of files creates.

#### **Lock**

The number of files lock file system.

**Tip:** If the file system name exceeds the field width in the display, then the file system name is displayed is truncated. The truncation contains the first and last few characters of the file system, and the middle part of the name is replaced by periods (..). For example, if the file system name is filesystem001234, then the file system name is displayed as files..01234.

**-f** *HotFS* Specifies with the *HotFS* parameter the number of file system to be monitored. This is also the maximum number of file system displayed when enough room is available. When this number exceeds the number of file system mounted, only the mounted file system is monitored and displayed. If you do not specify the **-f** flag, the default value is two. If you specify a value of zero, the file system information is monitored.

**-h** Displays help information in the following format:

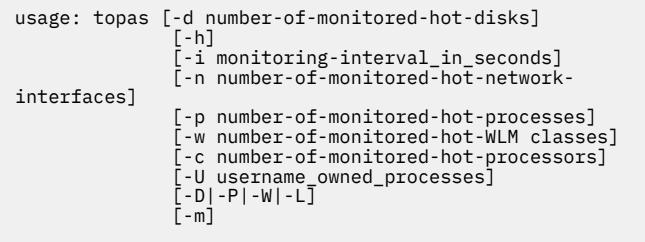

**-i** *interval* Sets the monitoring interval or the recording interval in seconds. If you specify the **-i** flag with the *interval* parameter, the *interval* parameter sets the monitoring intervals. The default value for the*interval* parameter is two seconds.

> If you specify the **-i** flag with the **-R** mode, the *interval* parameter becomes the recording interval for partition metrics. The default value for the*interval* parameter is 300 seconds. Valid values are 10, 15, 30, 60, 120, and 300 seconds.

-I *remotepollinterval* For cross-partition display, sets with the *remotepollinterval* parameter the sampling interval to collect data from remote partitions. The default value for the *remotepollinterval* parameter is 10 seconds. Values of 10, 15, 30, 60 and 120 seconds are allowed.

**-L** Displays the logical partition display. This display reports similar data to what is provided to **mpstat** and **lparstat**.

> In shared-memory mode, this panel displays information about I/O memory entitlement of the partition. The existing **%lbusy**, **%hypv** and **hcalls** metrics are replaced by the following metrics:

#### **IOME**

The I/O memory entitlement of the partition in gigabytes.

#### **iomu**

The I/O memory entitlement of the partition in use in gigabytes.

### **pmem**

The physical memory that is backing logical memory of the partition in gigabytes.

**hpi** The number of hypervisor page-ins.

### **hpit**

The time in milliseconds waiting for hypervisor page-ins.

With the **-L** flag specified, you can press the **e** key to display the I/O Memory Entitlement Pools panel. For more information about this panel, see **[I/O Memory](#page-4143-0) [Entitlement Pools Panel](#page-4143-0)**.

**-M** Displays the Memory topology panel.

The display reports similar data to what is provided by the **lssrad** command.

There are two sections in this panel:

- The first section gives us the memory topology from an SRAD point of view. Under every **REF1** system detail level, it provides the individual SRAD IDs and the resources (memory, processors) associated with each of them.
- The second section, the CPU RAD display, gives the relevant data at a processor level.

The following metrics are displayed as part of this panel.

#### **REF1**

The first hardware provided reference point, that identifies sets of resources that are near to each other.

#### **SRAD**

Scheduler Resource Allocation Domain ID.

### **TOTALMEM**

The total memory in MB under the SRAD.

#### **INUSE**

The memory in use under the SRAD.

**FREE**

Free memory under the SRAD.

#### **FILECACHE**

The number of file cache bytes that are taken by the LRU daemon.

#### **HOMETHRDS**

The number of threads for which the SRAD is home. Threads typically run on the CPUs contained in the home SRAD, but it is not guaranteed. The system chooses a home SRAD for a thread when it is created. A thread's home SRAD may change during a thread's lifetime.

#### **CPUS**

The processors which are associated with this SRAD. **0** would indicate that cpu0 is associated with the corresponding SRAD id. **0 - 28** would indicate that all **cpus** from **cpu0** to **cpu28** are associated with the corresponding SRAD. If the cpu ids are not contiguous, then the values will be separated by commas.

#### **TOTALDISP**

Total number of threads dispatched from the corresponding processor during that interval.

#### **LOCALDISP%**

Percentage of threads that were dispatched locally within this SRAD, usually at the chip level.

#### **NEARDISP%**

Percentage of threads that were dispatched to a CPU that is not local, and that is not far. Typically, these may be resources that share the same hardware node.

#### **FARDISP%**

Percentage of threads that were dispatched to a processor typically outside the hardware node.

**Note:** The hardware meanings for local, near and far vary with varying architectures.

**-m** Displays in monochrome mode (no colors).

**-n** *hotni* Specifies with the *hotni* parameter the number of hot network interfaces to be monitored. This is also the maximum number of network interfaces displayed when enough room is available on the screen. When this number exceeds the number of network interfaces installed, only the installed network interfaces will be monitored and displayed. If this argument is omitted, a default of value of 2 is assumed. If a value of 0 (zero) is specified, no network information is monitored.

**-P** Similar to the **ps** command, the **-P** flag displays the full-screen process display. This display shows a list of the busiest processes, similar to the process subsection on the default display, only with more columns showing more metrics per process. This list can be sorted by any column. Following are the metrics displayed.

#### **USER**

The login name of the process owner. Truncates the user name to 8 characters.

**PID**

The process ID of the process.

#### **PPID**

The process ID of the parent process.

#### **PRI**

The priority of the process or kernel thread; higher numbers mean lower priority.

#### **NI**

The priority of a process specified with the **nice** command ; used in calculating priority for the sched other policy.

#### **DATA RES**

The real-memory data (resident set) size of the process (4 KB pages).

#### **TEXT RES**

The real-memory text (resident set) size of the process (4 KB pages).

#### **PAGE SPACE**

The virtual working set size used by process (4 KB pages). **Note:** The true paging space allocations per process are not available using the **topas** command. For more detailed reports, see the **svmon** command.

#### **TIME**

The total execution time for the process.

#### **CPU%**

The percentage of processor usage.

#### **PGFAULTS**

The number of I/O and other page faults.

#### **COMMAND**

The command name. Truncates the command name to 9 characters.

When specified with **-@** (**topas –P -@**), a new field WPAR is displayed and the **PPID** field is removed. All other metrics remains the same.

#### **WPAR**

The WPAR name that the process belongs to.

**Tip:** If the WPAR class name exceeds 12 characters and it need to be displayed in a 12 character format, the first five characters will be followed by two periods (.), and then follows the last five characters. For example, if the WPAR class name is neptune001234, then the WPAR name is displayed as neptu..01234.

**-p***hotprocess* Specifies with the *hotprocess* parameter the number of hot processes to be monitored. This is also the maximum number of processes shown when enough room is available on the screen. If this argument is omitted, a default of 20 is assumed. If a value of 0 is specified, no process information will be monitored. Retrieval of process information constitutes the majority of the **topas** overhead. If process information is not required, always use this option to specify that you do not want process information.

**-t** Toggles the tape display section on or off in the main **topas** display.

**-T** Displays the full screen tape display panel.

**Note:** Only the **Atape** device utilization is reported.

The following metrics are displayed in this panel:

#### **Tape**

The name of the tape device.

**Busy%**

The bandwidth use of the tape.

### **KBPS**

The amount of data transferred (read or written) to the tape in kilobytes per second.

#### **TPS**

The average number of transfers per second issued to the tape.

#### **KB-R**

The total number of kilobytes read from the tape.

#### **ART**

The average time to receive a response for the read request sent. The suffix indicates the unit of time. The default time unit is millisecond.

#### **MRT**

The maximum time to receive a response for the read request sent. The suffix indicates the unit of time. The default time unit is millisecond.

#### **KB-W**

The total number of kilobytes written to the adapter.

#### **AWT**

The average time to receive a response for the write request sent. The suffix indicates the unit of time. The default time unit is millisecond.

#### **MWT**

The maximum time to receive a response for the write request sent. The suffix indicates the unit of time. The default time unit is millisecond.

**-U** *username* With the **-P** flag, this flag shows the processes owned by the user specified with the *username* parameter. Only processes owned by the user that is specified will be shown in the All Process Display.

**-V** Displays the Volume Group panel. The panel reports the following metrics of the volume groups in the top section of the panel, and the same metrics of the logical volumes in the bottom section of the panel.

#### **LogicalVolume/VolumeGroup**

The name of the logical volume or the volume group.

### **TPS**

The total number of I/O requests over the interval that the metrics are displayed.

#### **KB-R**

The total number of kilobytes read over the interval.

#### **KB-W**

The total number of kilobytes written over the interval.

#### **KBPS**

The amount of data transferred (read or written) in kilobytes per second in the enquiring logical volume or volume group.

**-W** Displays the [full-screen WLM class display,](#page-4164-0) which is a split display. The top part of the display shows a list of hot WLM classes, similar to the WLM classes subsection on the default display, but with enough space available to display the full class names. This list can be sorted on any column.

> If you specify the **-@** flag, or if you press the **@** subcommand, the WPAR section is displayed and the WLM section is not displayed. The WPAR section shows the list of hot WPAR. This list can be sorted on any column.

> The bottom part of the display shows a list of busiest processes, similar to the full screen process display, but only displays processes that belong to one WLM class or WPAR that are selected with the **f** key.

**Note:** If the WLM class is not active then the default system processes will be displayed in the bottom part of the display.

**-w** *[number of monitored hot WLM classes]* Specifies with the *hotwlmclass* parameter the number of hot Workload Manager (WLM) classes to be monitored. This is also the maximum number of WLM classes displayed when enough room is available on the screen. If this number exceeds the number of WLM classes installed, only the installed WLM classes will be monitored and displayed. If this argument is omitted, a default of 2 is assumed. If a value of 0 (zero) is specified, no WLM class information is monitored.

# **General Subcommands**

While **topas** is running, it accepts 1-character subcommands. Each time the monitoring interval elapses, the program checks for one of the following subcommands and responds to the action requested.

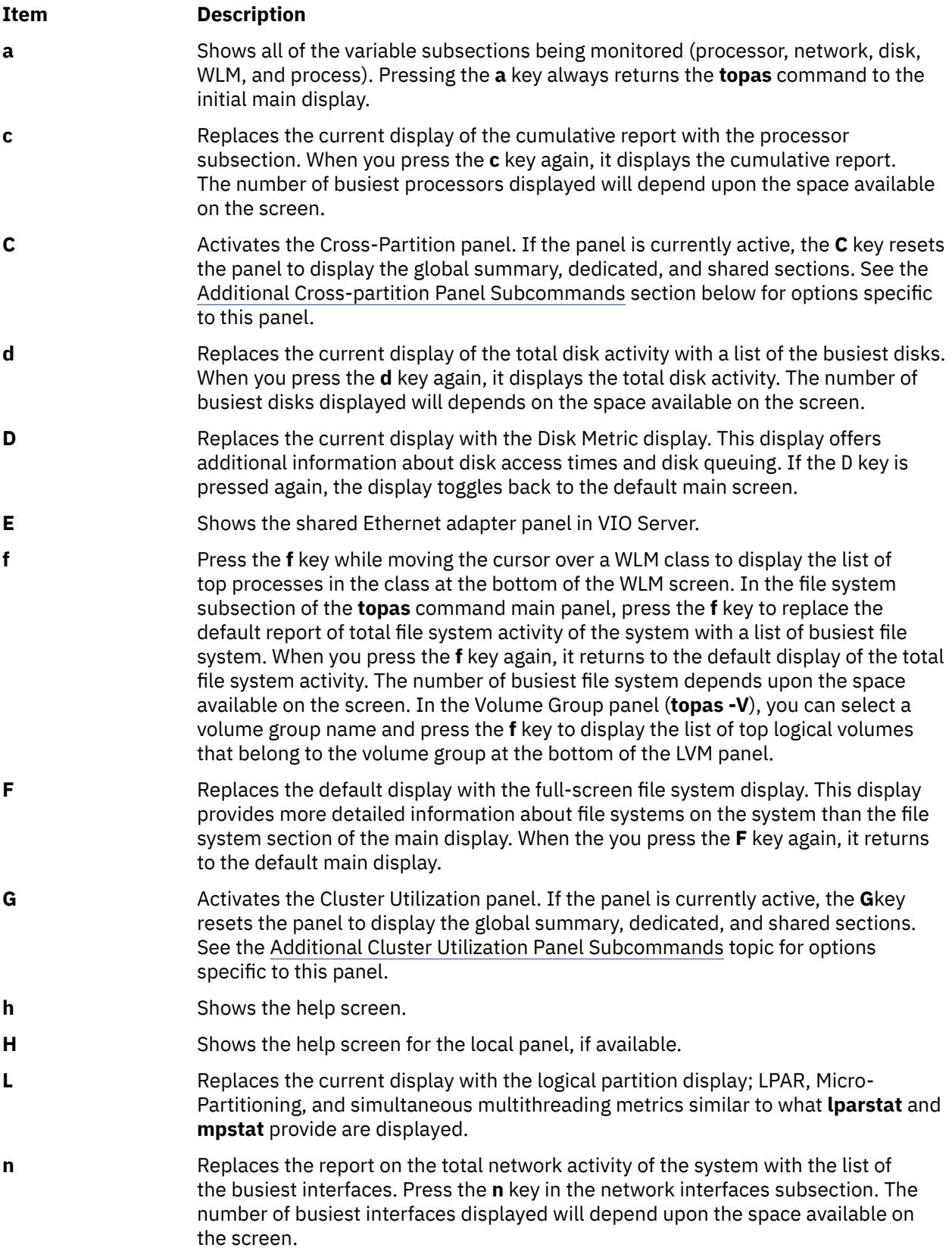

<span id="page-4162-0"></span>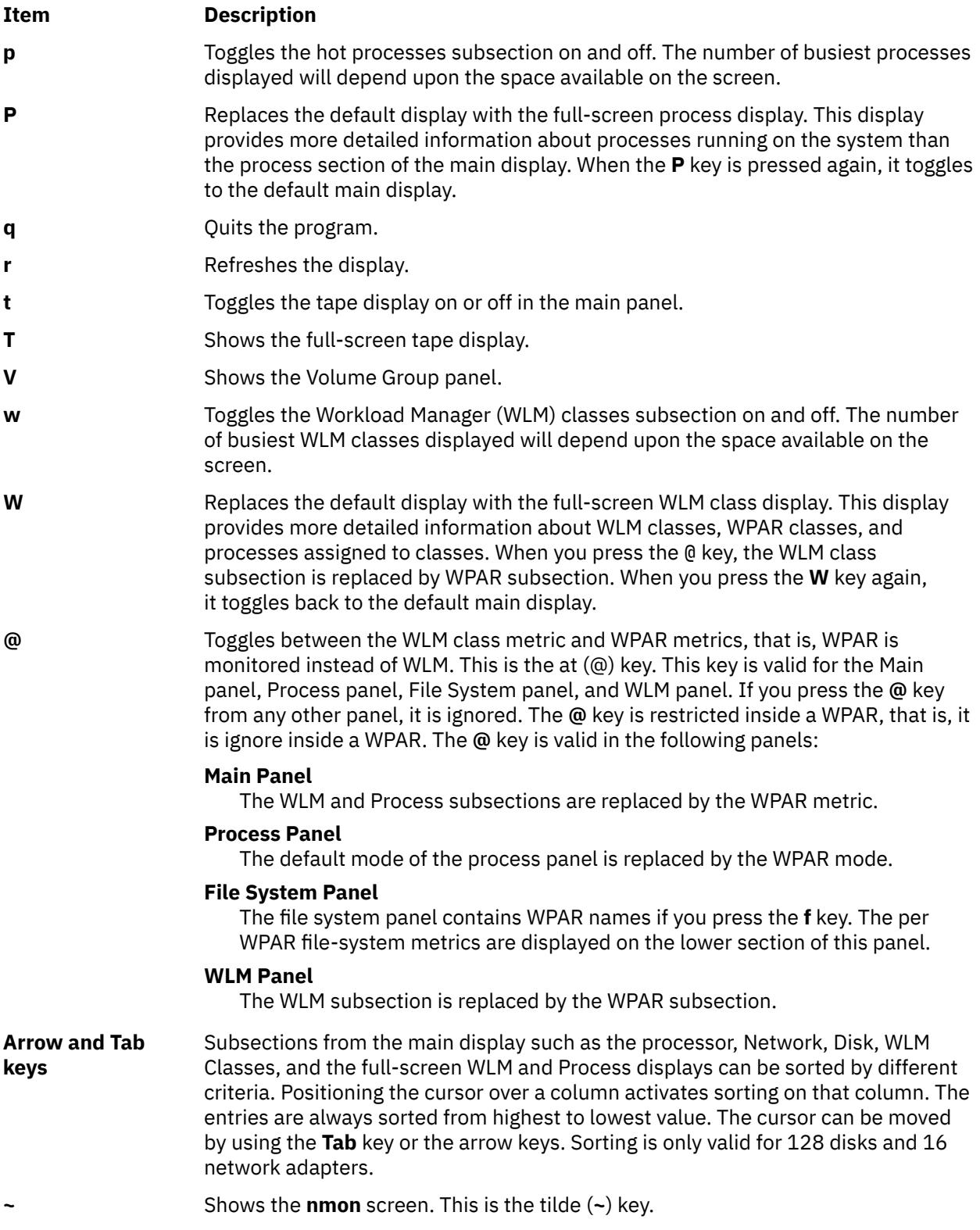

# **Additional Cross-Partition Panel Subcommands**

When the topas Cross-partition panel is active, it accepts the following additional 1-character subcommands. Each time the monitoring interval elapses, the program checks for one of the following subcommands and responds to any requested action.

<span id="page-4163-0"></span>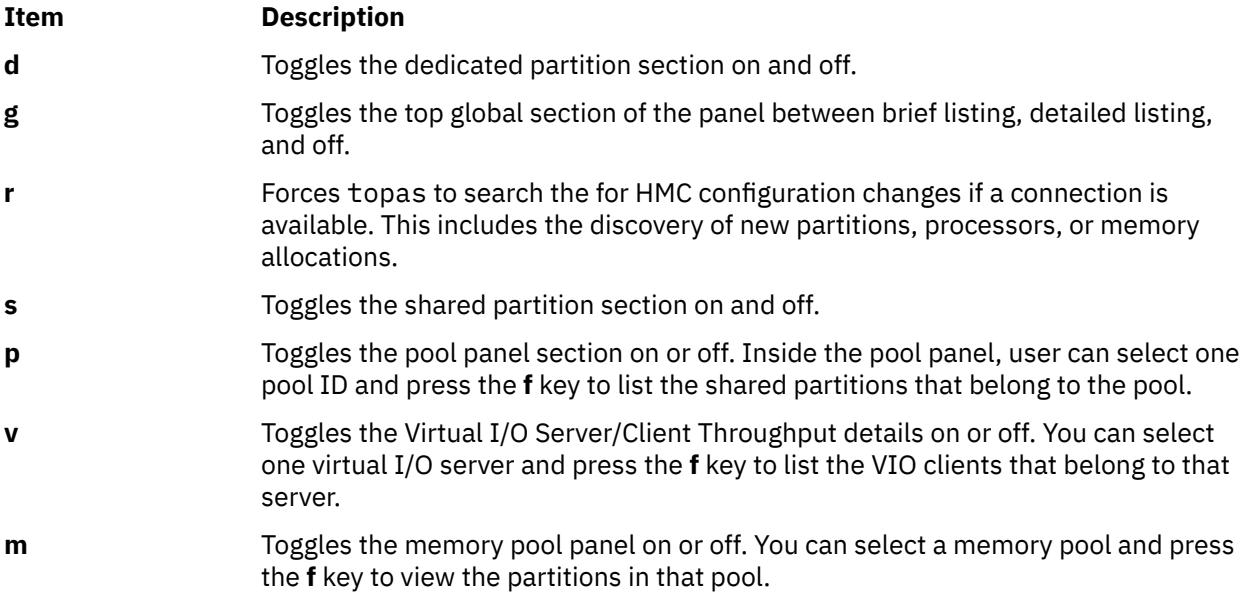

# **Additional Cluster Utilization Panel Subcommands**

When the topas Cluster Utilization panel is active, it accepts the following additional 1-character subcommands. Each time the monitoring interval elapses, the program checks for one of the following subcommands and responds to any requested action:

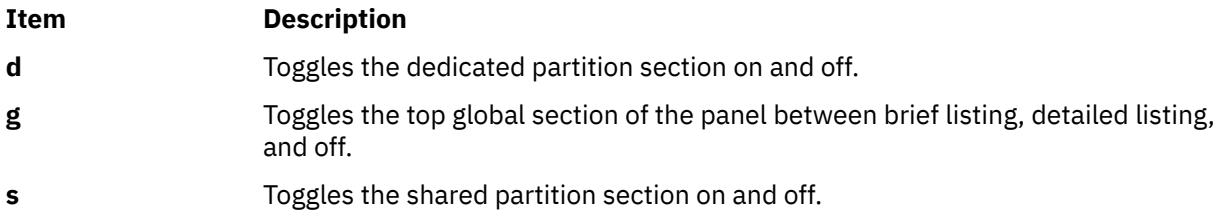

# **Additional Disk Panel (topas -D) Subcommands**

When the topas Disk panel is active, it accepts the following additional 1-character subcommands. Each time the monitoring interval elapses, the program checks for one of the following subcommands and responds to any requested action:

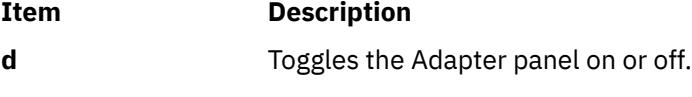

# **m** Toggles the MPIO panel on or off.

# **Additional Adapter Panel Subcommands**

When the topas Adapter panel is active, it accepts the following additional 1-character subcommand. Each time the monitoring interval elapses, the program checks for one of the following subcommands and responds to any requested action:

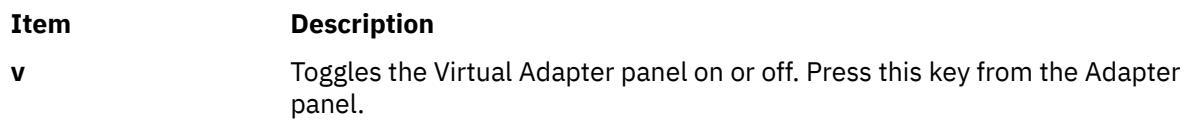

# <span id="page-4164-0"></span>**Additional Logical Partition Panel (topas –L) Subcommands**

When the topas Logical panel is active, it accepts the following additional 1-character subcommand. Each time the monitoring interval elapses, the program checks for one of the following subcommands and responds to any requested action:

# **Item Description e** Toggles the I/O Memory Entitlement Pools panel.

# **Additional Virtual I/O Server/Client Throughput Panel Subcommands**

When the topas Virtual I/O Server/Client Throughput panel is active, it accepts the following additional 1-character subcommand. Each time the monitoring interval elapses, the program checks for one of the following subcommands and responds to any requested action:

**Item Description**

**d** Turns the Virtual I/O Server/Client Disk panel on or off for the Virtual I/O Server that is selected in the Virtual I/O Server/Client Throughput panel. You can select the server adapters and press the **f** key to list the disks and the clients that belong to that adapter.

# **Sample Full-Screen Workload Manager Classes Output**

The following is an example of the display generated by the **topas -W** command:

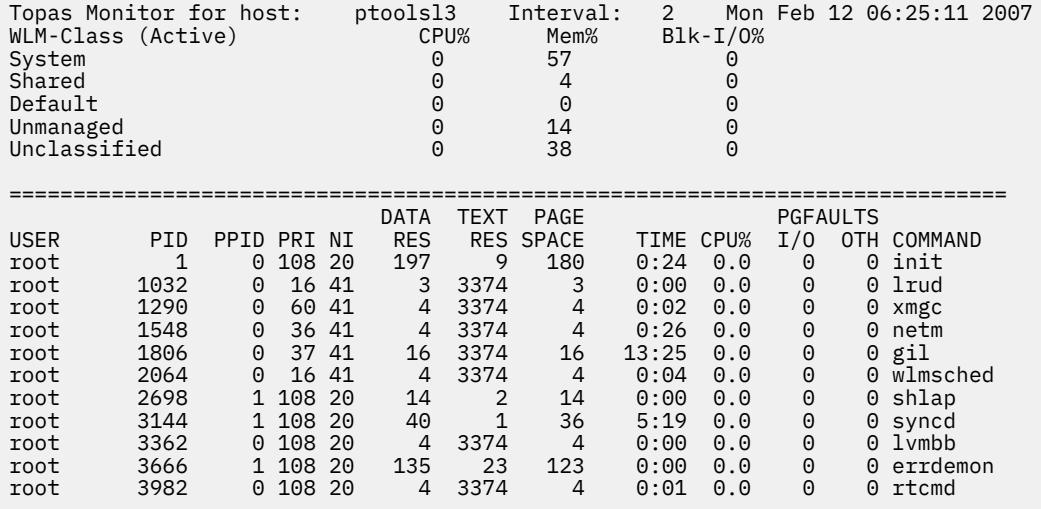

The following is an example of the display generated by **topas –W -@** command:

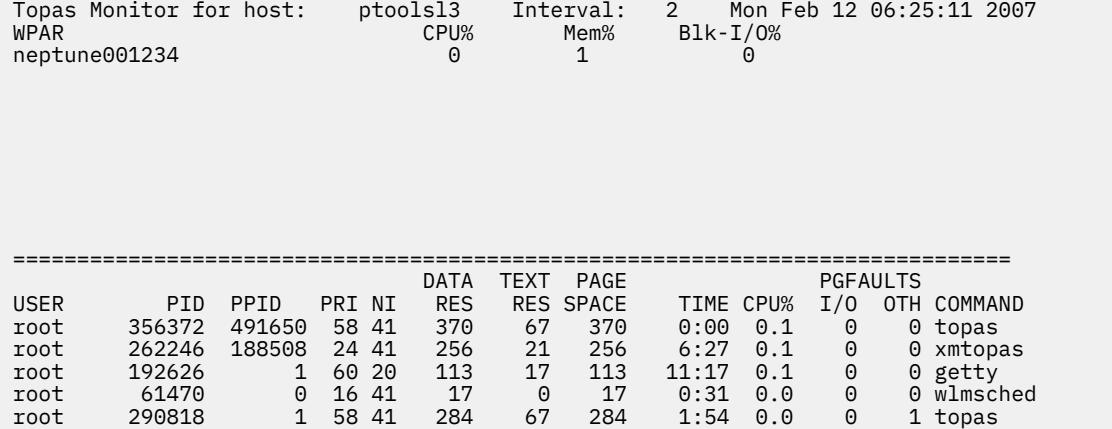

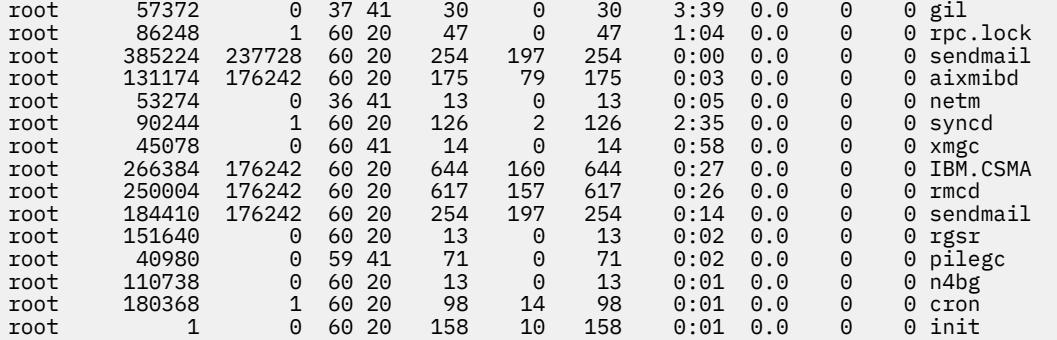

## **Examples**

1. To display up to twenty "hot" disks every five seconds and omit network interface, WLM classes, file system information and process information, enter the following command:

topas -i5 -n0 -p0 -w0 -f0

2. To display the five most active processes and up to twenty most active WLM classes (which is the default when omitting the **-w** flag) but no network , disk, or file system information, enter the following command:

topas -p5 -n0 -d0 -f0

3. To run the program with default options, enter the following command:

topas

4. To go directly to the process display, enter the following command:

topas -P

5. To go directly to the WLM classes display, enter the following command:

topas -W

6. To go directly to the logical partition display, enter the following command:

topas -L

7. To go directly to the disk metric display, enter the following command:

topas -D

8. To go directly to the file system display, enter the following command:

topas -F

9. To go directly to WPAR monitoring mode *abc*, enter the following command:

topas -@ abc

10. To go directly to the **topas** WPAR mode, enter the following command:

topas -@

11. To go directly to the LVM display, enter the following command:

topas –V

12. To go directly to the tape display, enter the following command:

topas –T

13. To go to the shared Ethernet adapter on the VIO Server panel, enter the following command:

topas -E

14. To go directly to the cluster utilization display, enter the following command:

topas -G

15. To go directly to the Memory topology panel and view SRAD statistics, enter the following command:

topas -M

16. To display the process utilization specific to the user **guest**, enter the following command:

topas -P -U guest

17. To display top two processors with high processor utilization, enter the following command:

topas -c2

## **Files**

**Item Description**

/**usr**/**bin**/**topas** Contains the **topas** command.

# **topasout Command**

## **Purpose**

Generates reports by processing **xmwlm**, **nmon**, and **topas** recordings.

# **Syntax**

**Local reports topasout [-R](#page-4184-0)** *type* [**-i** *[interval](#page-4183-0)* ] [ **-b** *[time](#page-4183-0)* ] [**-e** *[time](#page-4183-0)* ] *topas\_recording\_file* **[Comma-separated report](#page-4171-0) topasout [-c](#page-4183-0)** [ **[-m](#page-4184-0)** *type*] *topas\_recording\_file* **[Spread-sheet report](#page-4172-0) topasout** [ **[-s](#page-4184-0)** ] [ **[-m](#page-4184-0)** *type*] *topas\_recording\_file* **[Nmon analyzer report](#page-4171-0) topasout [-a](#page-4183-0)** *topas\_recording\_file* **WLE Report from topasrec / nmon file topasout -R** *wle* { nmon\_recording\_file | topas\_recording\_file } **CEC reports topasout [-R](#page-4184-0)** *type* [ **-i** *[interval](#page-4183-0)* ] [ **-b** *[time](#page-4183-0)* ] [ **-e** *[time](#page-4183-0)* ] *topas\_recording\_file* **[Comma-separated report](#page-4180-0) topasout** [ **[-c](#page-4183-0)** ] *topas\_recording\_file* **[Spread-sheet report](#page-4181-0) topasout [-s](#page-4184-0)** *topas\_recording\_file*

# **Description**

The **topasout** command is used to convert the binary recordings generated by the **xmwlm**, **xmtrend**, or **topasrec** utilities. The binary recording can be the local system recording, the central electronic complex (CEC) recording, or the cluster recording. Through SMIT, you can enable, configure, or disable a binary recording.

If there is more than one value for a metric within the user-specified interval, the **topasout** command averages out all of the values to get single value that can be printed in the report. For values that cannot be averaged out (like simultaneous multithreading, dedicated and shared modes), the **topasout** command takes the last or the first values that are recorded in the interval.

### **Local reports**

There are several types of local reports: the Summary report, the Detailed report, the LAN report, the Disk report, the Comma-separated report, the Nmon analyzer report, the Adapter report, and the Virtual adapter report.

### **Summary report**

A Summary report presents the consolidated view of system information.

The following column headings are in a summary report:

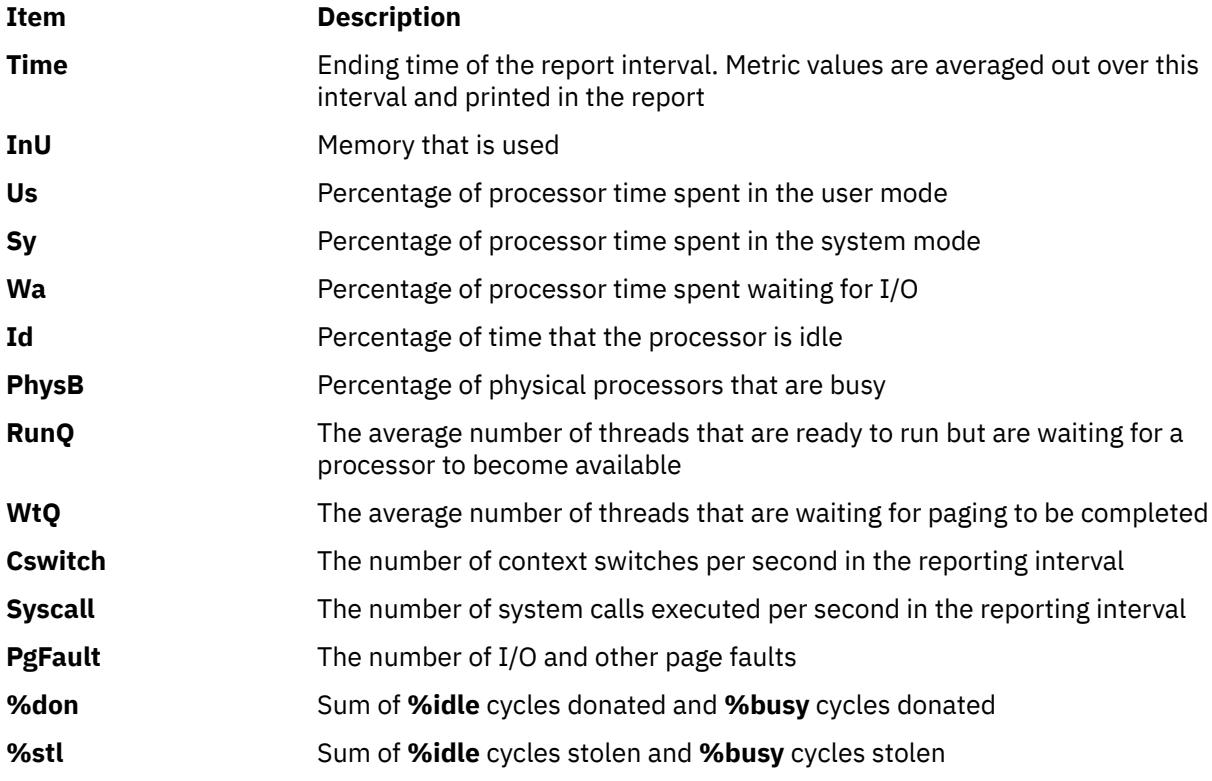

The following sample shows the output of a local Summary report:

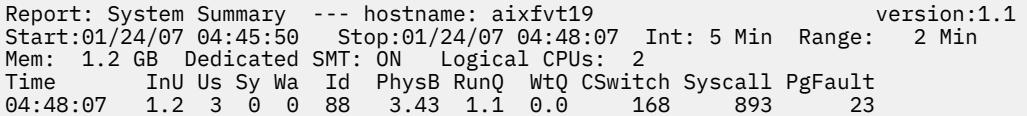

### **Detailed report**

A detailed report provides a detailed view of the system metrics.

The following column headings are in a detailed report:

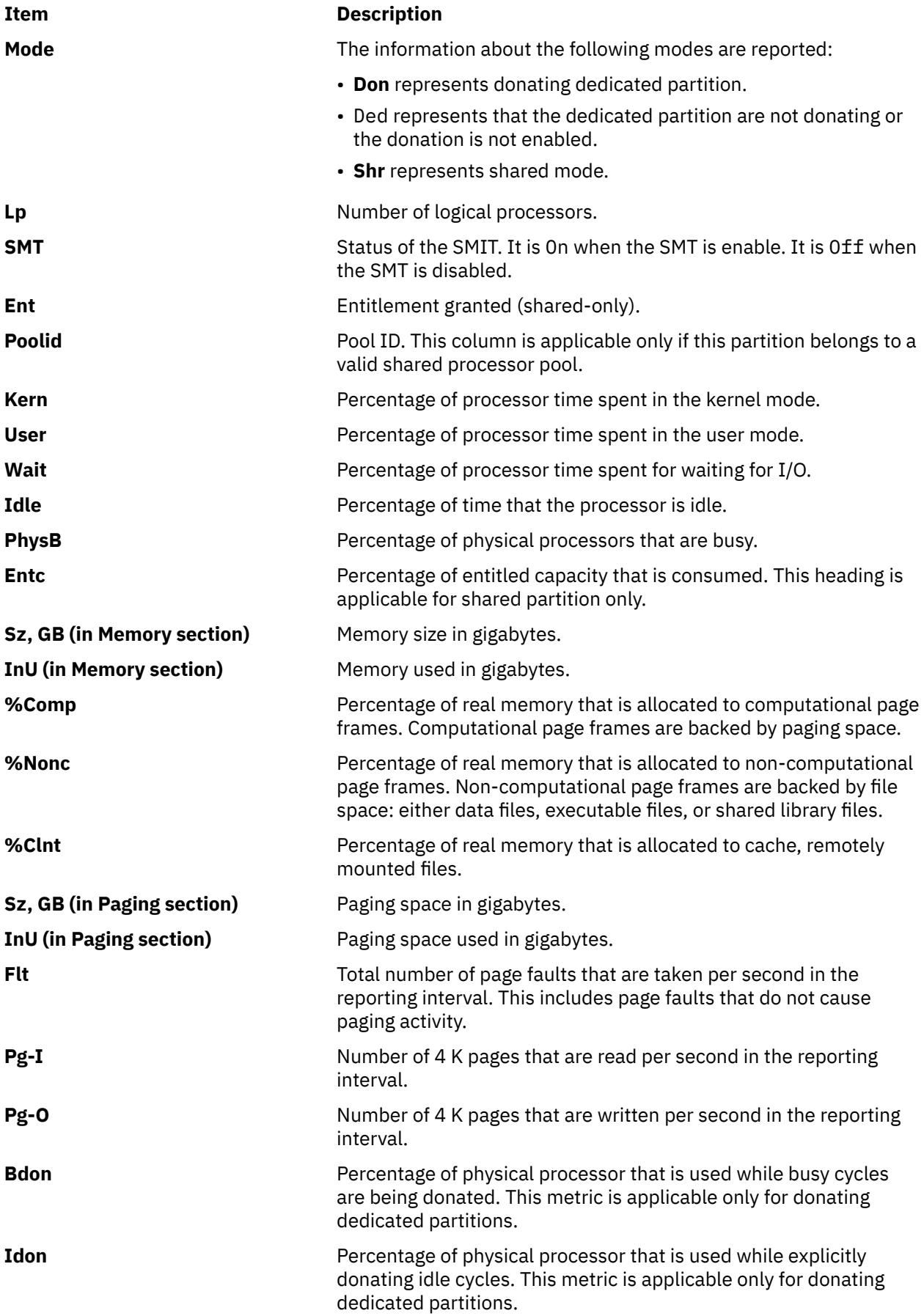

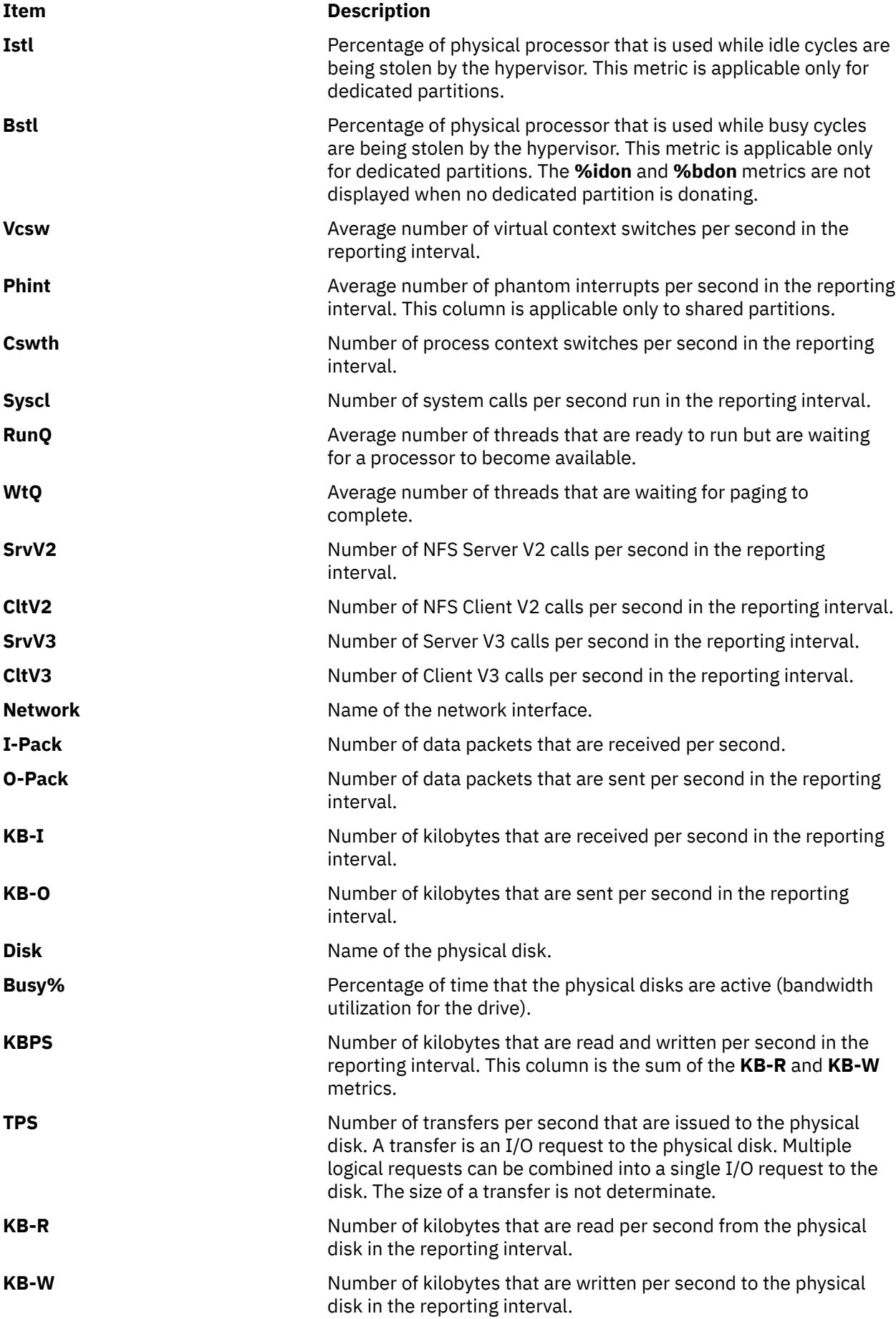

The following sample shows a local Detailed report:

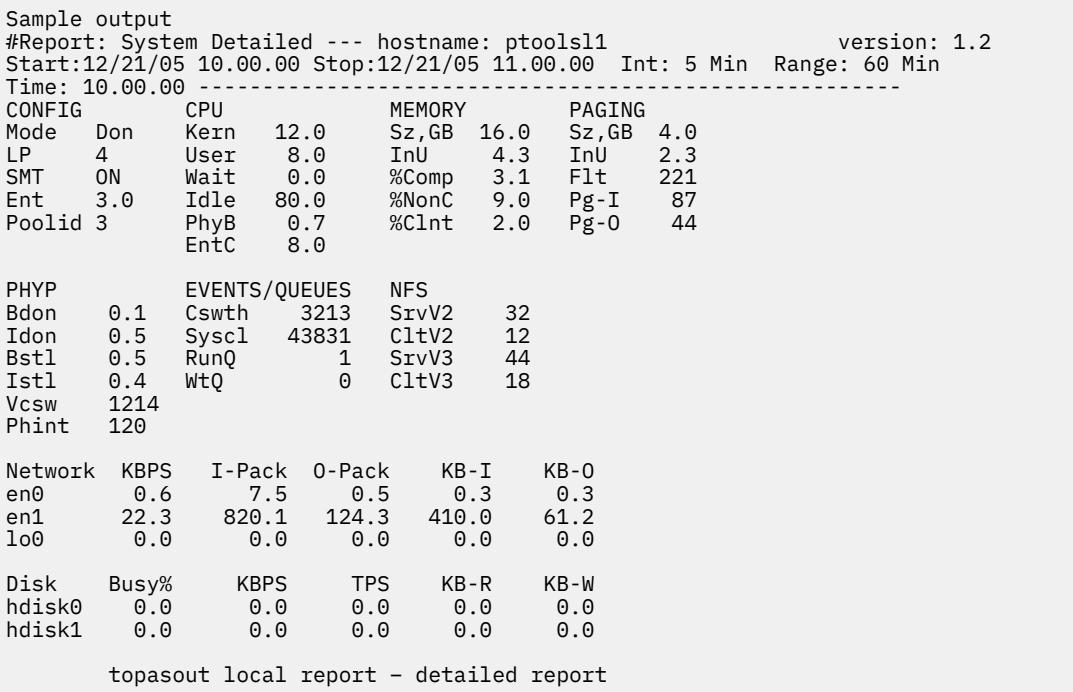

### **Disk reports**

A Disk report provides information about the amount of data that are read or written to disks.

The following column headings are in a Disk report:

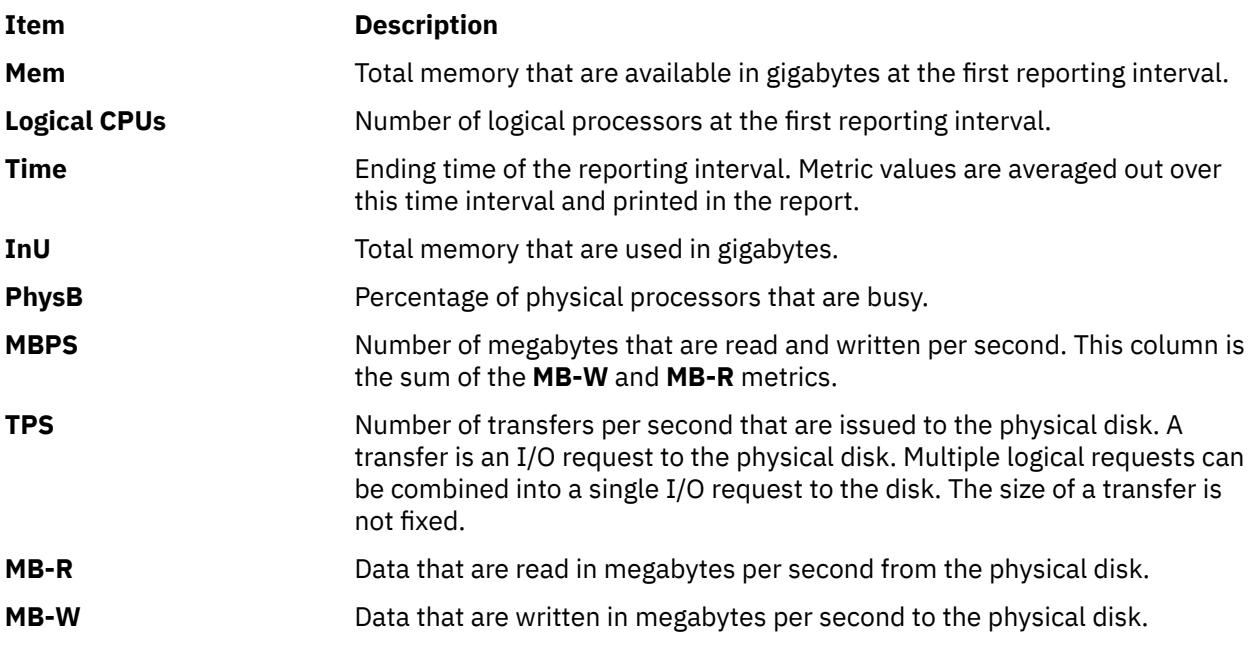

The following sample shows the output of a local Disk report:

Sample output Report: Total Disk I/O Summary --- hostname: aixfvt19 version:1.1 Start:01/24/07 04:45:50 Stop:01/24/07 04:48:07 Int: 5 Min Range:15 Min Mem: 1.2 GB Dedicated SMT: ON Logical CPUs: 2 Time InU PhysB MBPS TPS MB-R MB-W 04:48:07 1.2 3.4 0.2 2.1 0.1 0.1 04:53:07 1.2 3.4 0.3 2.1 0.0 0.3 ...

### <span id="page-4171-0"></span>**LAN reports**

A LAN report provides the amount of data that are received or sent in the network interfaces.

The following column headings are in a LAN report:

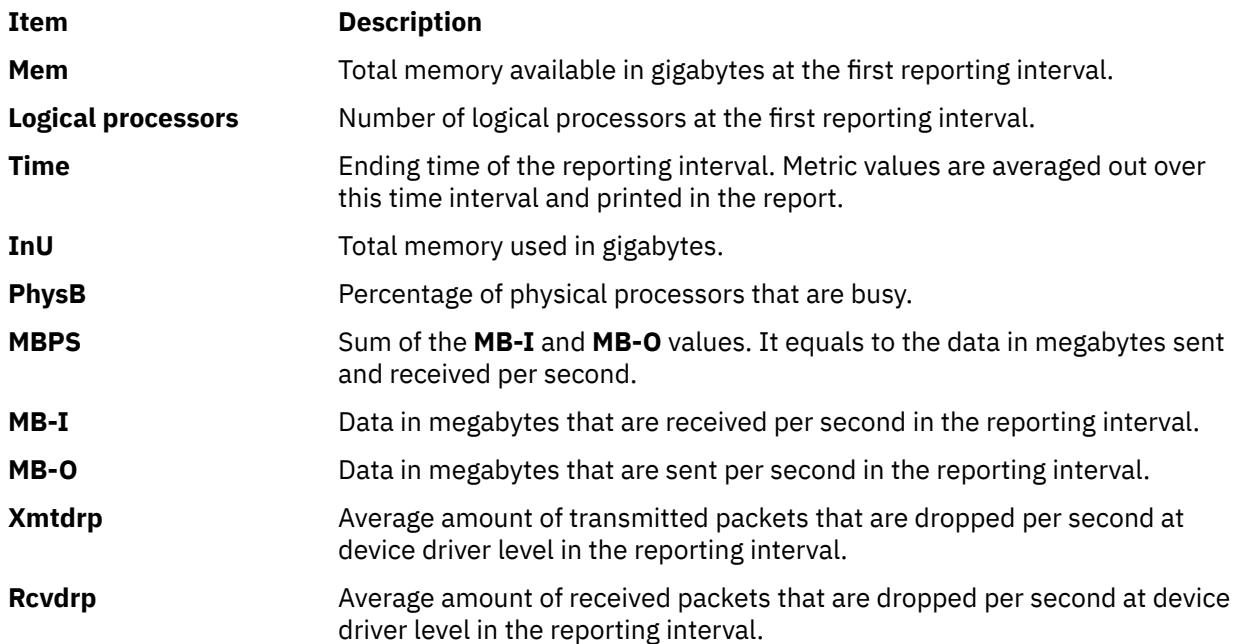

The following sample shows the output of a local LAN report:

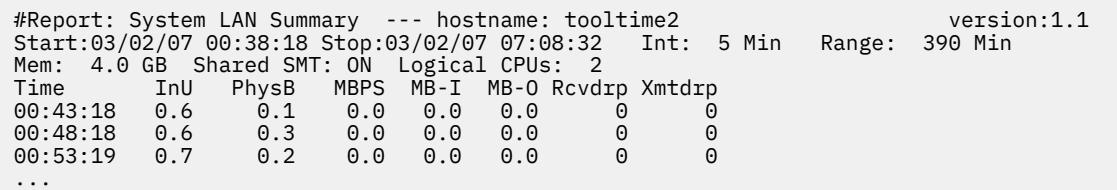

### **Nmon analyzer style output**

The **topasout** command generates a Nmon analyzer report that can be viewed with the **nmon** analyzer.

The **topasout** command is used to post process the binary recordings generated by the **xmwlm** utility the **xmtrend** utility and the**topasrec** utility. The binary recording can be the Local System recording, Central Electronic Complex (CEC) recording or Cluster recording. Through SMIT you can enable, configure or disable a binary recording.

**Note:** The **xmwlm** and **xmtrend** utilities are obsolete and are replaced by the **topasrec** utility.

Use the **topasout** command with the **-a** flag to generate this report. You can open the generated **.csv** file with a **nmon** analyzer. For example, to generate a **xmwlm.061016.csv** file, enter the following command:

topasout -a /etc/perf/daily/xmwlm.061016

The generated **.csv** file locates in the same directory of the original file, that is, in the **/etc/perf/daily/** directory. The file name is **xmwlm.061016.csv.**

### **Comma-separated report**

The **topasout** command generates a report that contains data that is separated with comma.

Use the **topasout** command with the **-c** flag to generate this report. The output file is written to *recordedfilename*\_01 file.

<span id="page-4172-0"></span>For example, to generate a comma-separated report for the **xmwlm.060503** file, enter the following command:

topasout -c /etc/perf/daily/xmwlm.060503

The output file is the **xmwlm.060503\_01** file which locates in the same directory as the original file.

When you specify the **-m** flag, the **topasout** command writes the *min*, *max*, *mean*, *stdev*, and the *exp* values of the recorded metrics in the report.

The following sample shows the output of a local report with the data separated by commas:

```
#Monitor: xmtrend recording--- hostname: aixfvt19 ValueType: mean
Time="2007/01/24 04:45:50", CPU/gluser=0.02
Time="2007/01/24 04:45:50", CPU/glkern=0.28
Time="2007/01/24 04:45:50", CPU/glwait=0.00
Time="2007/01/24 04:45:50", CPU/glidle=99.69
Time="2007/01/24 04:45:50", NFS/Server/v3calls=0.00
Time="2007/01/24 04:45:50", NFS/Server/v2calls=0.00
…
```
### **Spreadsheet format report**

The **topasout** command generates a report in spreadsheet format.

Use the **topasout** command with **-s** flag to generate this report. The output file is written to *recordedfilename*\_01 file.

For example, to generate a report in spreadsheet format for the **xmwlm.060503** file, enter the following command:

topasout -s /etc/perf/daily/xmwlm.060503

The output file is the **xmwlm.060503\_01** file which locates in the same directory as the original file.

When you specify the **-m** flag, the **topasout** command writes the *min*, *max*, *mean*, *stdev*, and the *exp* values of the recorded metrics in the report.

### **Adapter report**

An Adapter report provides information about the amount of data that is read or written to adapters.

The following metrics of the adapter are in the report:

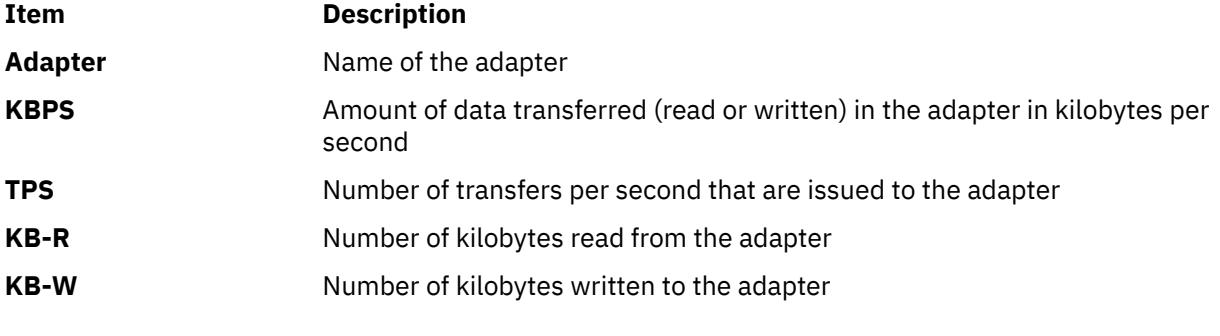

The following metrics of the disks are in the report:

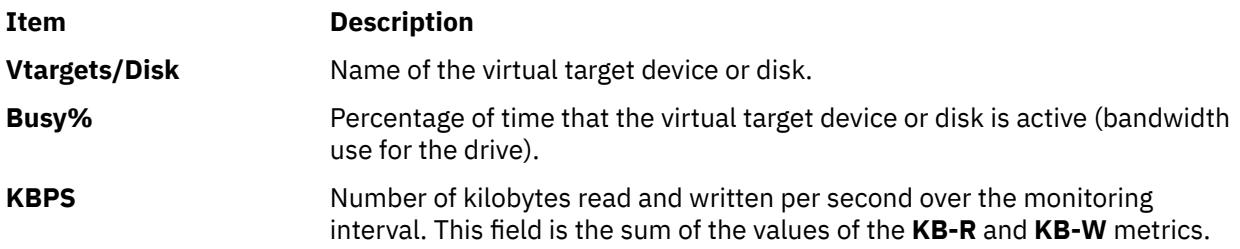

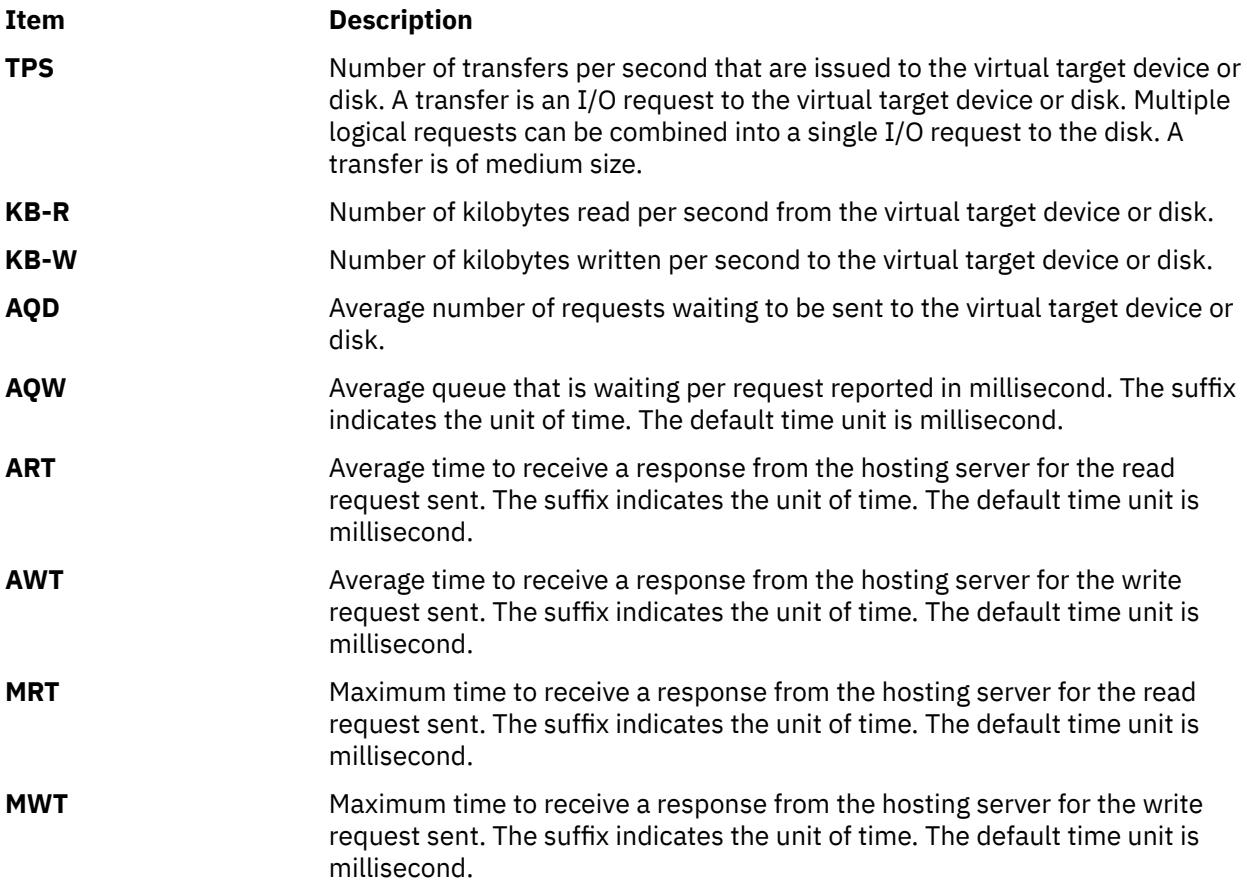

# **Virtual adapter report**

The following metrics of the adapter are reported in the Virtual adapter report:

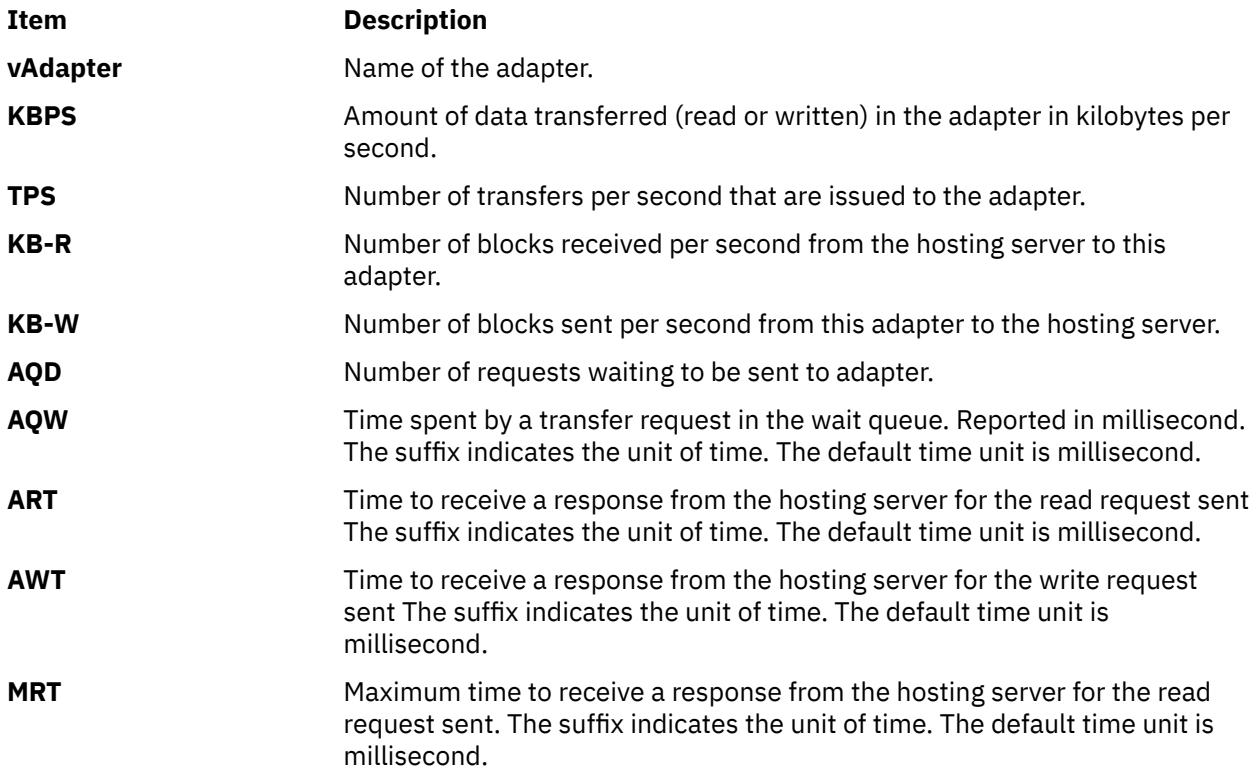

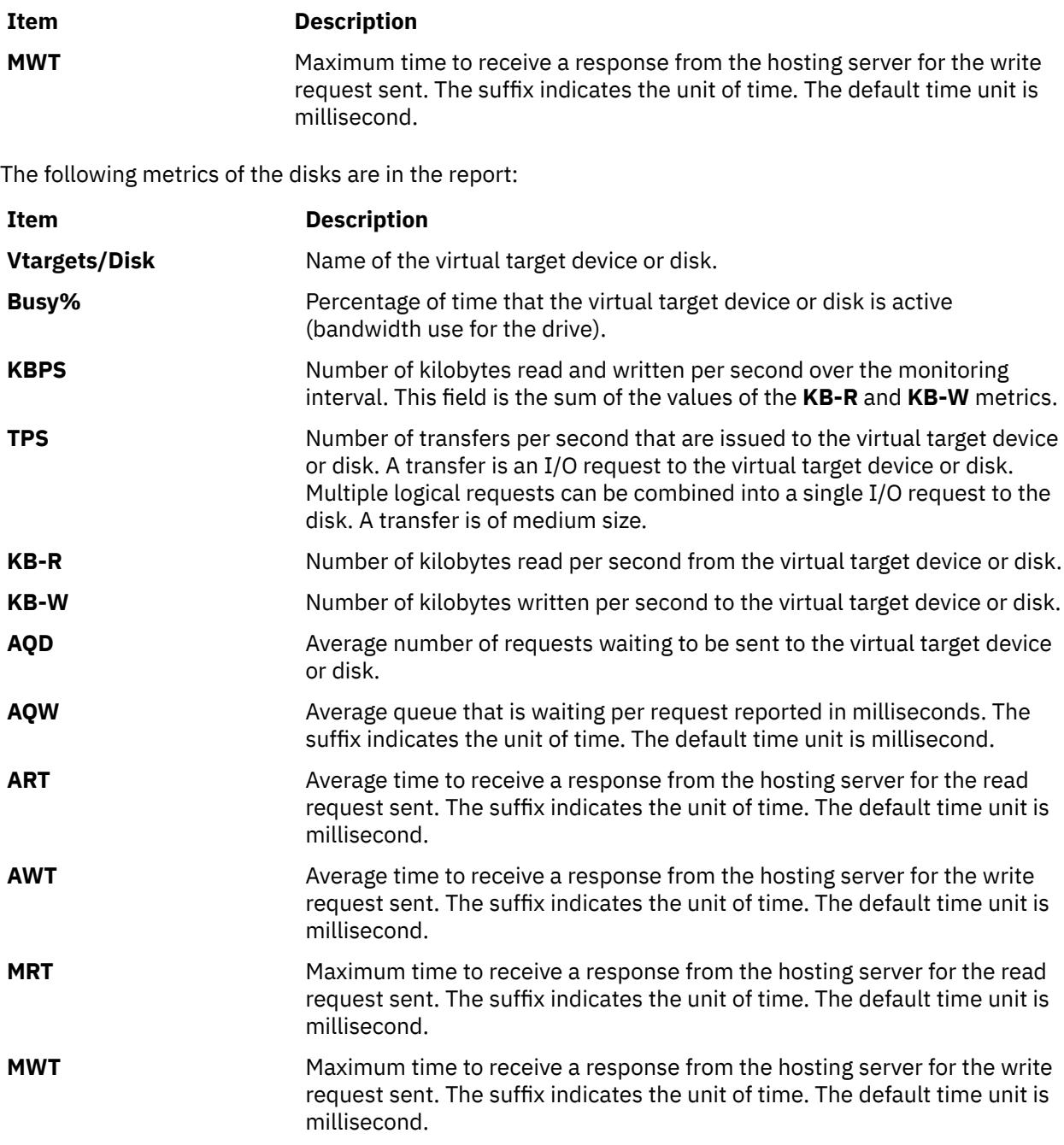

### **On Demand WLE input from topasrec / nmon recordings**

In addition to weekly peak inputs for WLE through SMIT, the user can invoke an On Demand WLE input file to study a particular workload and use that data to size the systems and generate reports. The **topasout** command has the capability to study a particular **topas** or **nmon** recording and generate WLE readable reports in xml format using this option.

Use topasout -R wle *-Oifile=<filename>* option to generate the WLE report. For example, to generate a report from file, use the following command.

topasout –R wle -Oifile=/etc/perf/daily/xmwlm\_130504.topas

If it is **nmon** recording, specify the *-Otype* option along with the *-Oifile* option as shown below:

topasout -R wle -Oifile=/etc/perf/daily/xmwlm\_130504.nmon -Otype=nmon

The *wle* option is different from the other types of **–R** in a way that both **topas** and **nmon** recordings can be given as an input to this option while only **topas** recordings (recordings generated through **xmwlm** and **topasrec**) can be given as an input file for the other options.

### **CEC reports**

There are five types of CEC reports: the Summary report, the Detailed report, the Shared processor pool report, the Comma-separated report, and the Spread-sheet report.

### **Summary report**

This report provides a summary of the CEC system. The reporting is based on the partitions that actually responded to the **topas** command. If the partitions in the CEC do not have the **xmtopas** or **xmservd** configured, the partitions cannot be monitored.

A CEC summary report contains the following column headings:

**Header** (partition details):

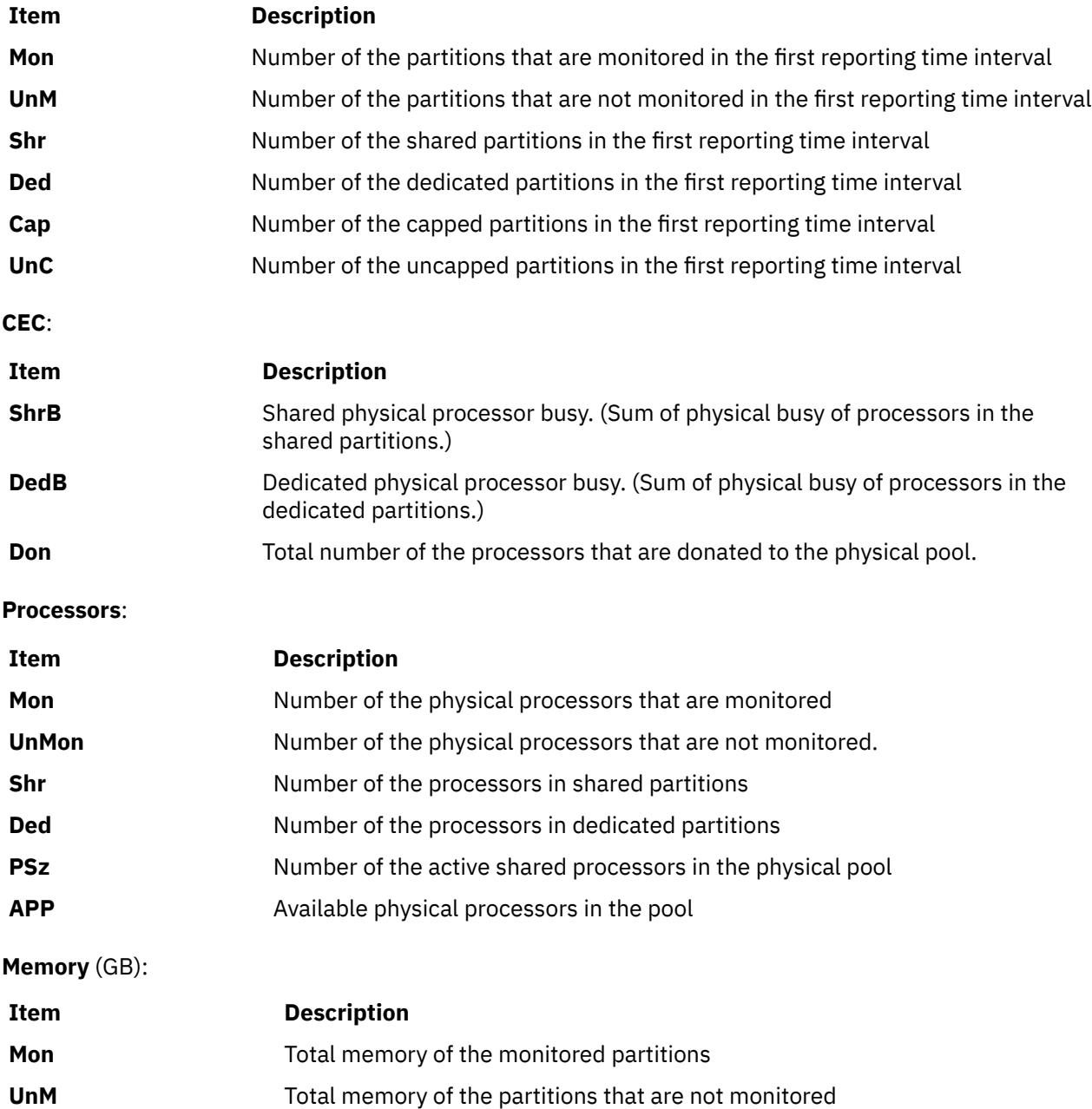
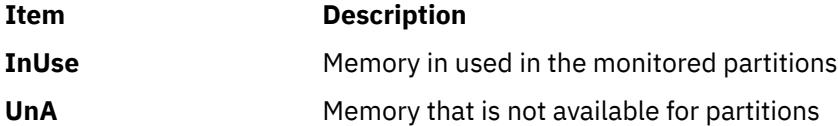

The following sample shows the output of a CEC Summary report:

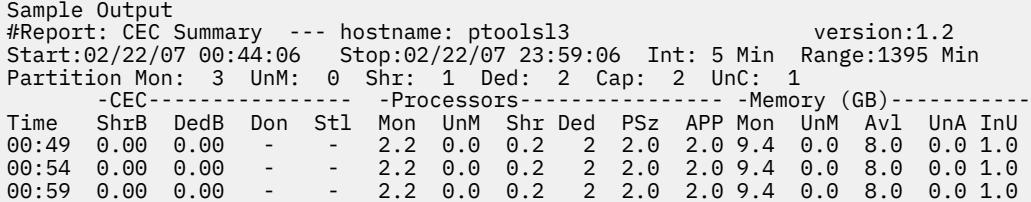

# **Detailed report**

A CEC Detailed report gives a detailed view of all the partitions that the **topas** command is able to record data from.

The followings column headings are in a CEC Detailed report:

#### **Partition Info:**

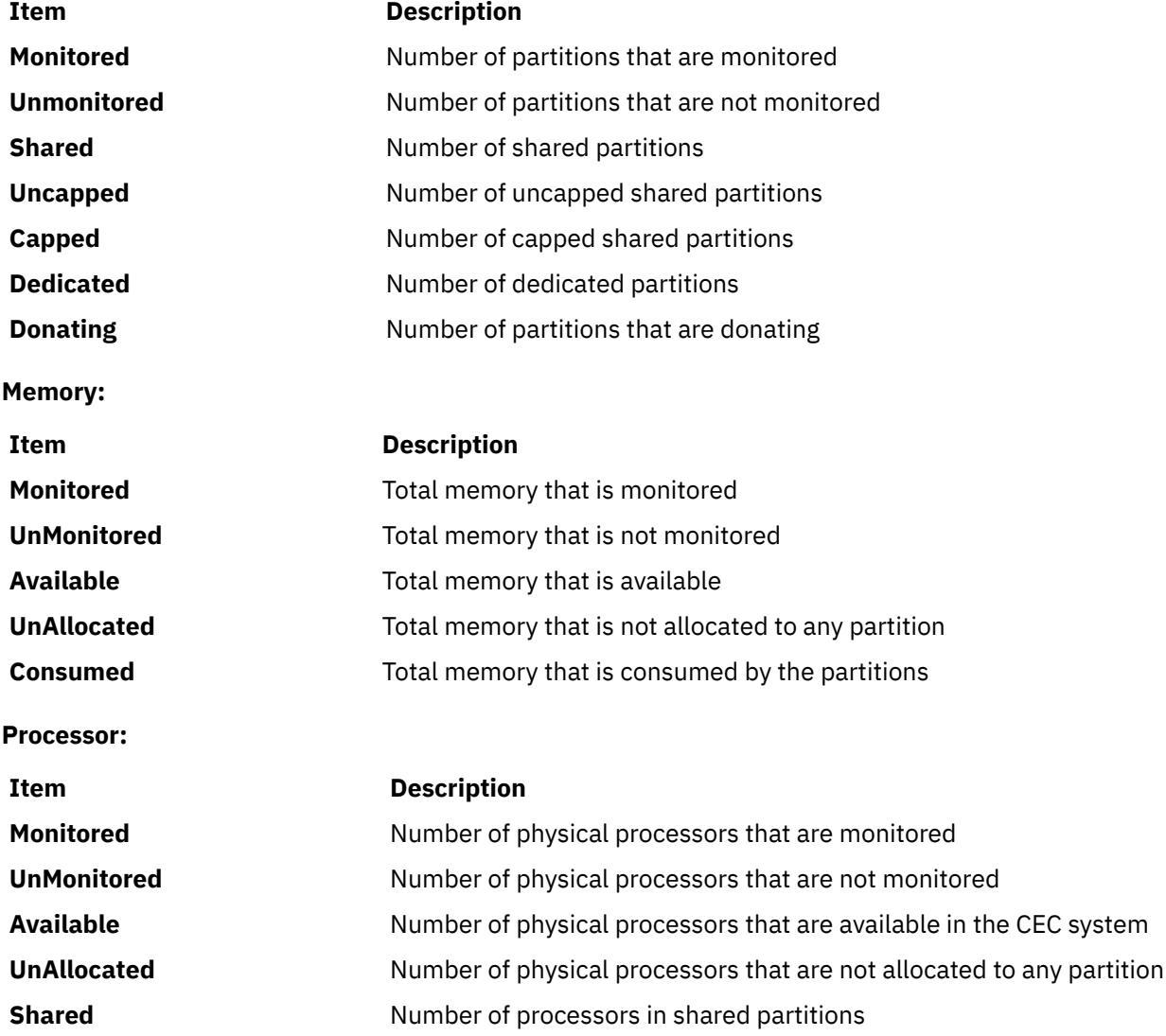

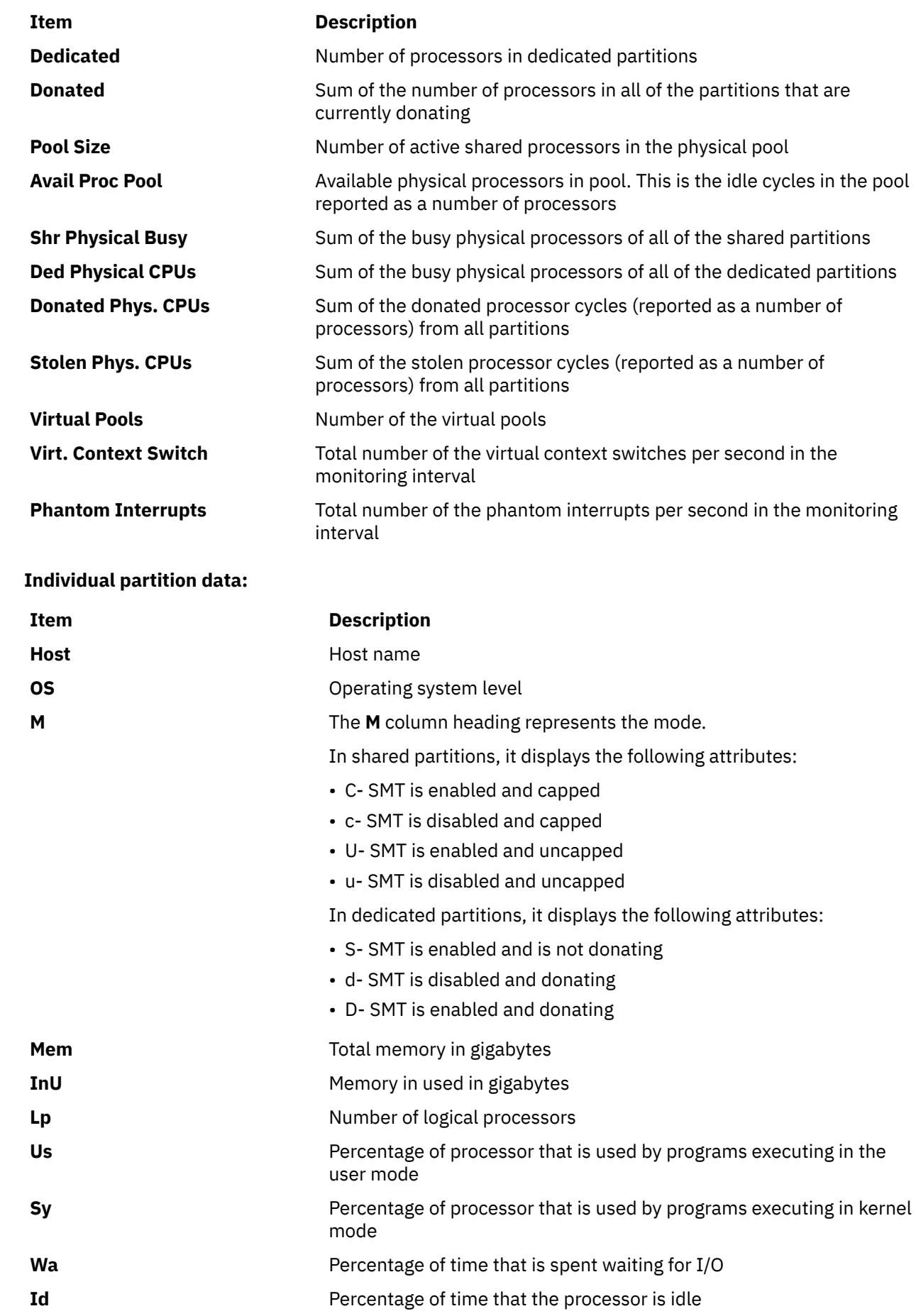

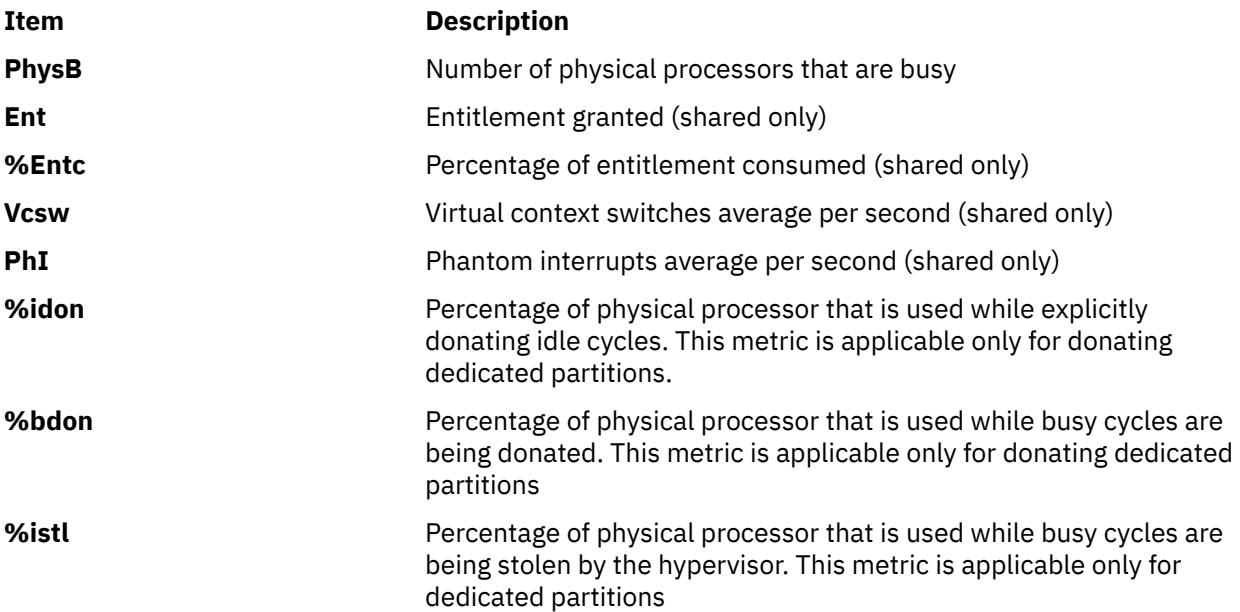

The following sample shows the output of a CEC Detailed report:

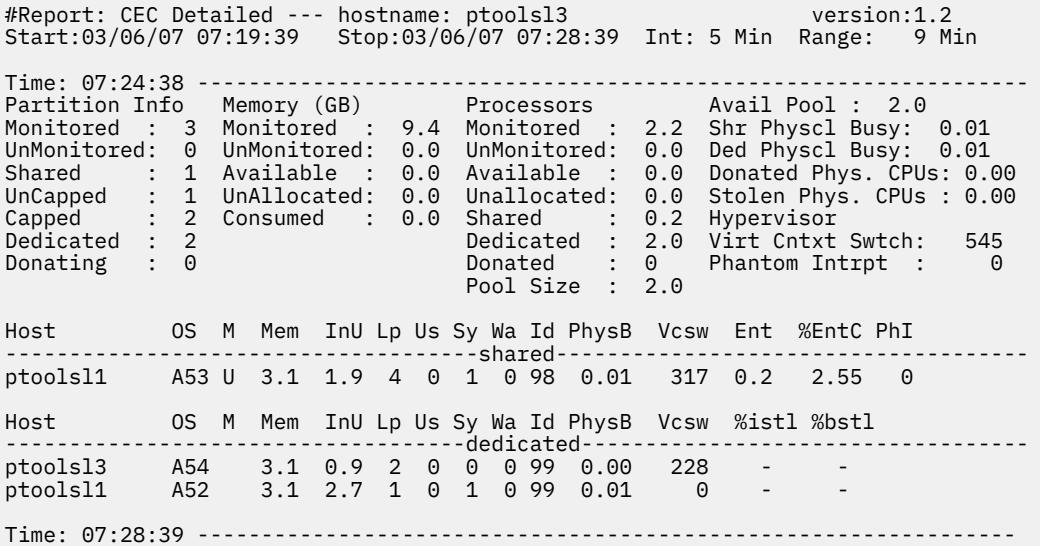

#### **Shared-processor-pool report**

The CEC Shared-processor-pool report contains information about the shared processor pools. The following column headings are included in a Shared-processor-pool report:

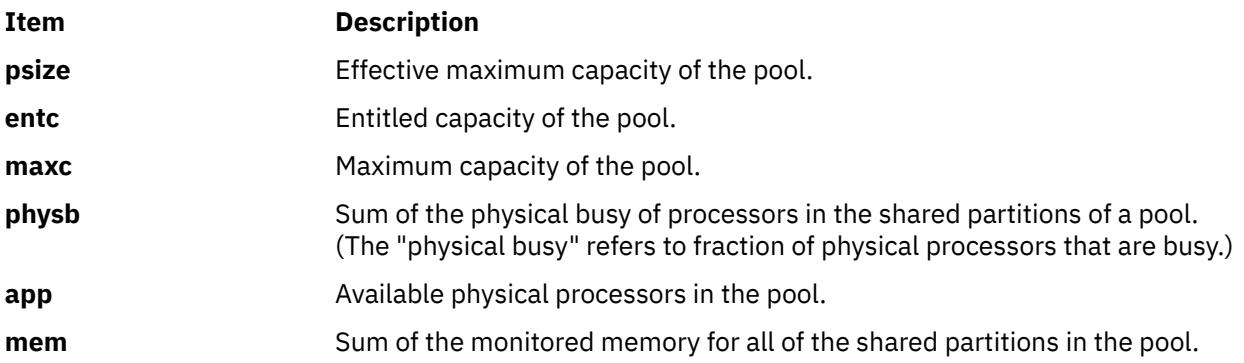

# **Item Description muse** Sum of the memory consumed by all of the shared partitions in the pool.

The following sample shows the output of a CEC Shared-processor-pool report:

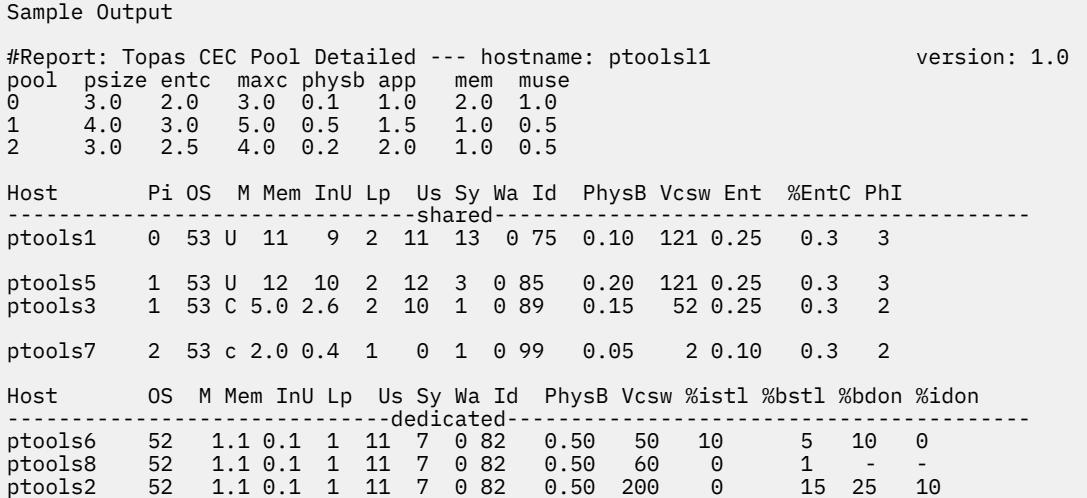

#### **Memory pool report**

The **topasout** command generates the Memory pool report that contains information about the memory pools in the CEC and the partitions that belong to the memory pools. The following values are displayed in the header section:

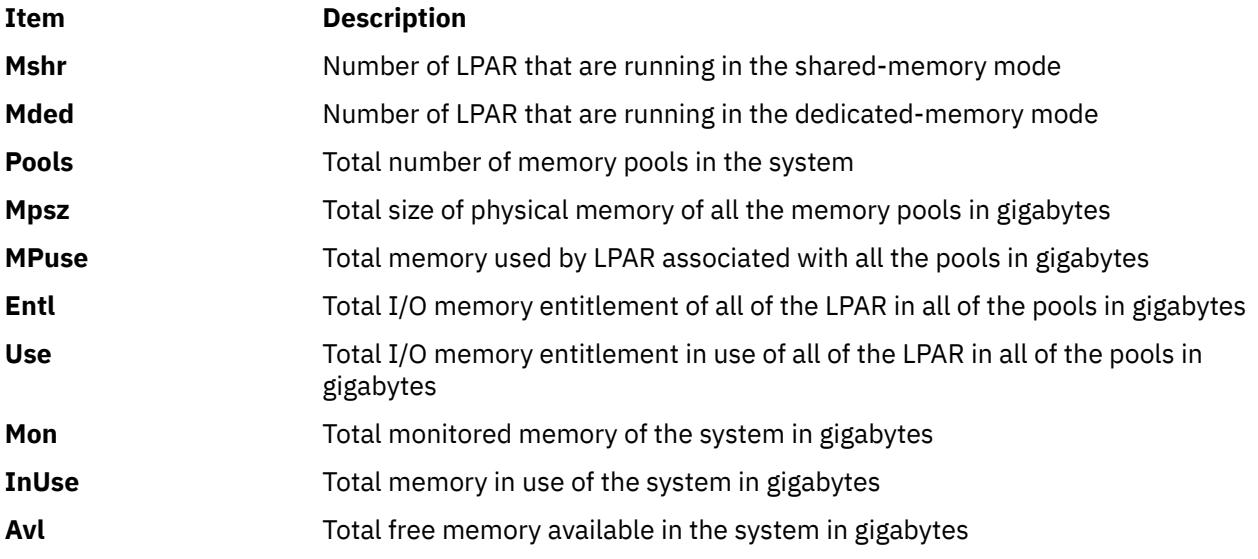

The following values are displayed in the memory pools section:

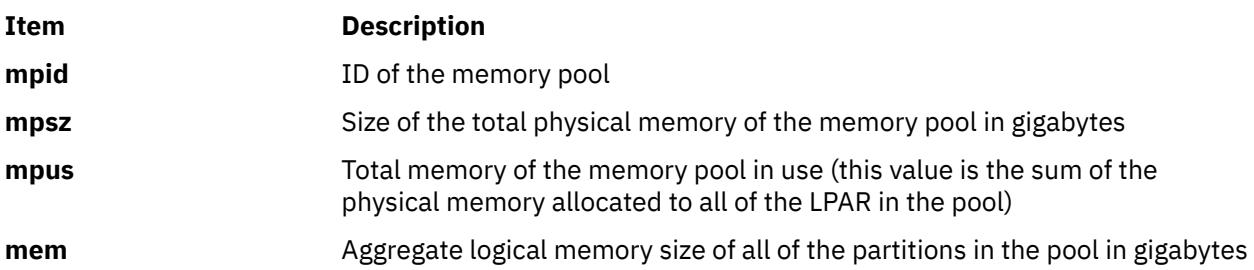

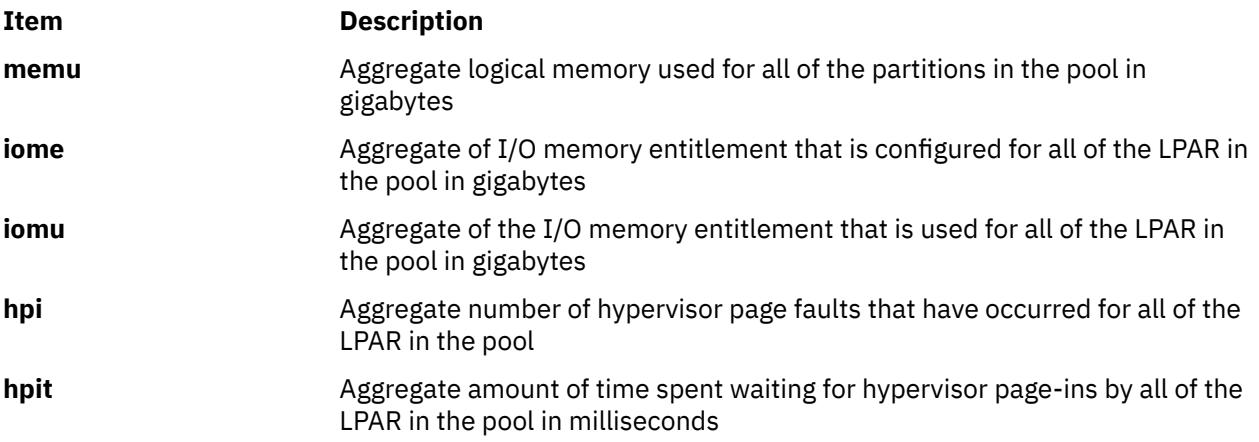

The following values are displayed in the partitions section:

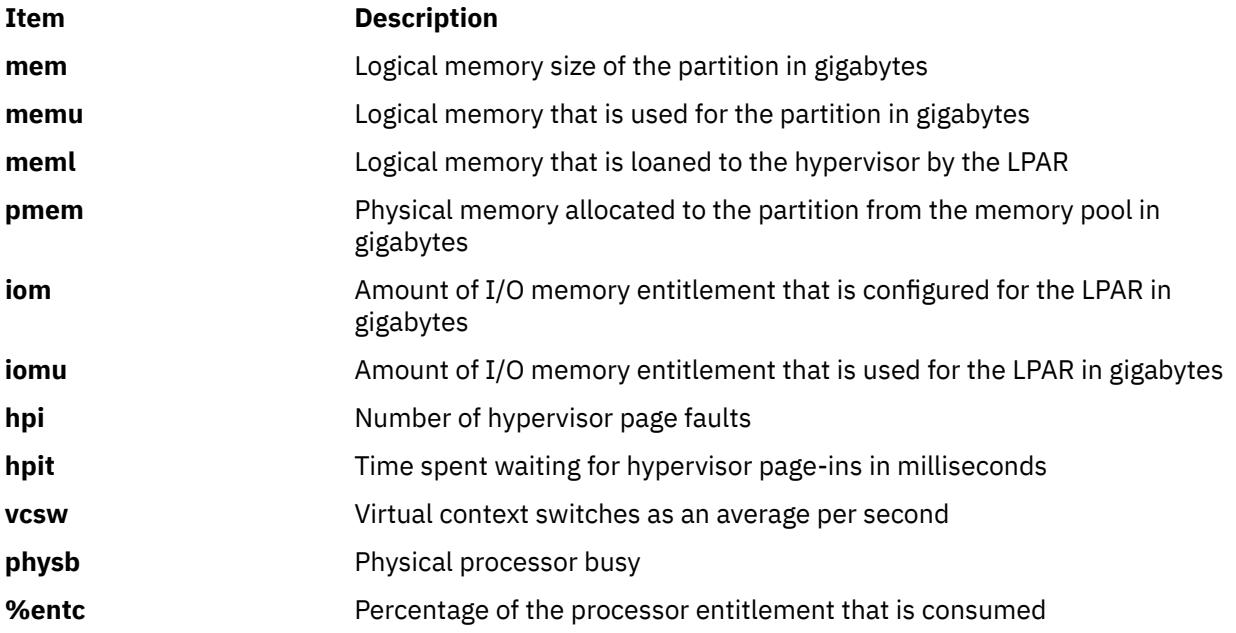

#### **Comma-separated reports**

The **topasout** command generates a CEC report that contains data that are separated with comma.

Use the **topasout** command with the **-c** flag to generate this report. The output file is written to *recordedfilename*\_01 file.

For example, to generate a report in spreadsheet format for the **topas\_CEC.070221** file in the **/etc/perf/** directory, enter the following command:

topasout -c /etc/perf/topas\_CEC.070221

The output file is the **topas\_CEC.070221\_01** file, which locates in the same directory as the original file.

The **topas** recordings support only the**-m mean** option.

The following sample shows the output of a **topas\_CEC** report:

#Monitor: topas\_CEC recording--- hostname: ptoolsl3 ValueType: mean Time="2007/03/06 07:19:39", CEC/Lpars/monitored=3.00 Time="2007/03/06 07:19:39", CEC/Lpars/unmonitored=0.00 Time="2007/03/06 07:19:39", CEC/Lpars/shared=1.00 Time="2007/03/06 07:19:39", CEC/Lpars/dedicated=2.00 Time="2007/03/06 07:19:39", ptoolsl1/LPAR/Sys/osver=5.30 Time="2007/03/06 07:19:39", ptoolsl1/LPAR/Sys/shared=1.00 Time="2007/03/06 07:19:39", ptoolsl1/LPAR/Sys/capped=0.00

#### **Spreadsheet format reports**

The **topasout** command generates a CEC report in spreadsheet format.

Use the **topasout** command with the **-s** flag to generate this report. The output file is written to *recordedfilename*\_01 file.

For example, to generate a report in spreadsheet format for the **topas\_CEC.070221** file in the **/etc/perf/** directory, enter the following command:

topasout -s /etc/perf/topas\_CEC.070221

The output file is the **topas\_CEC.070221\_01** file, which locates in the same directory as the original file.

The **topas** recordings can use only the **-m mean** option.

#### **VIOS report**

The VIOS report contains information about Virtual I/O Server/Client throughput. The following column headings are included in a Virtual I/O Server/Client throughput report:

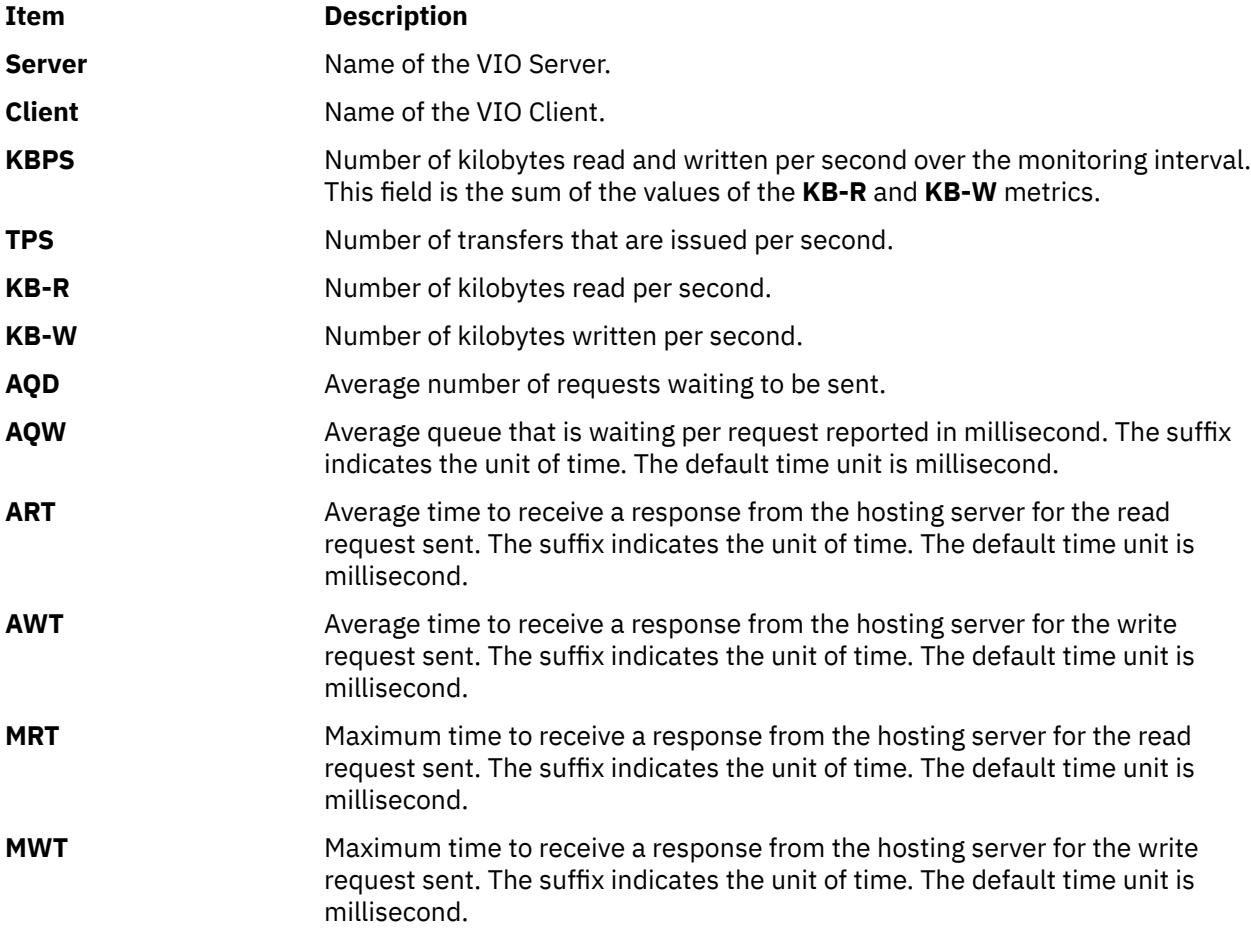

#### **VIOS adapter report**

The VIOS adapter report contains information on virtual I/O server or client (VIOS) adapter and disk details. The following details on the disks are reported:

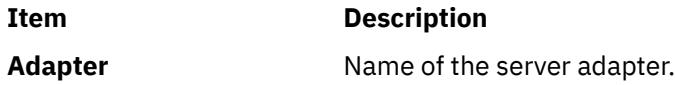

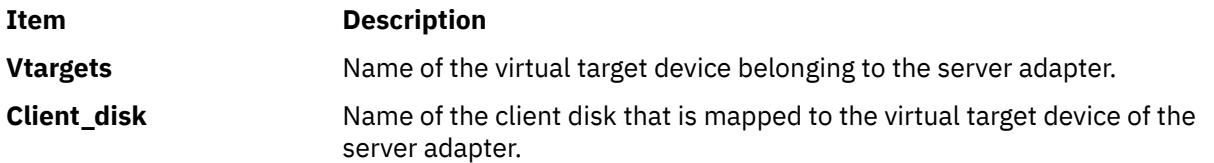

The following details of the adapters are displayed:

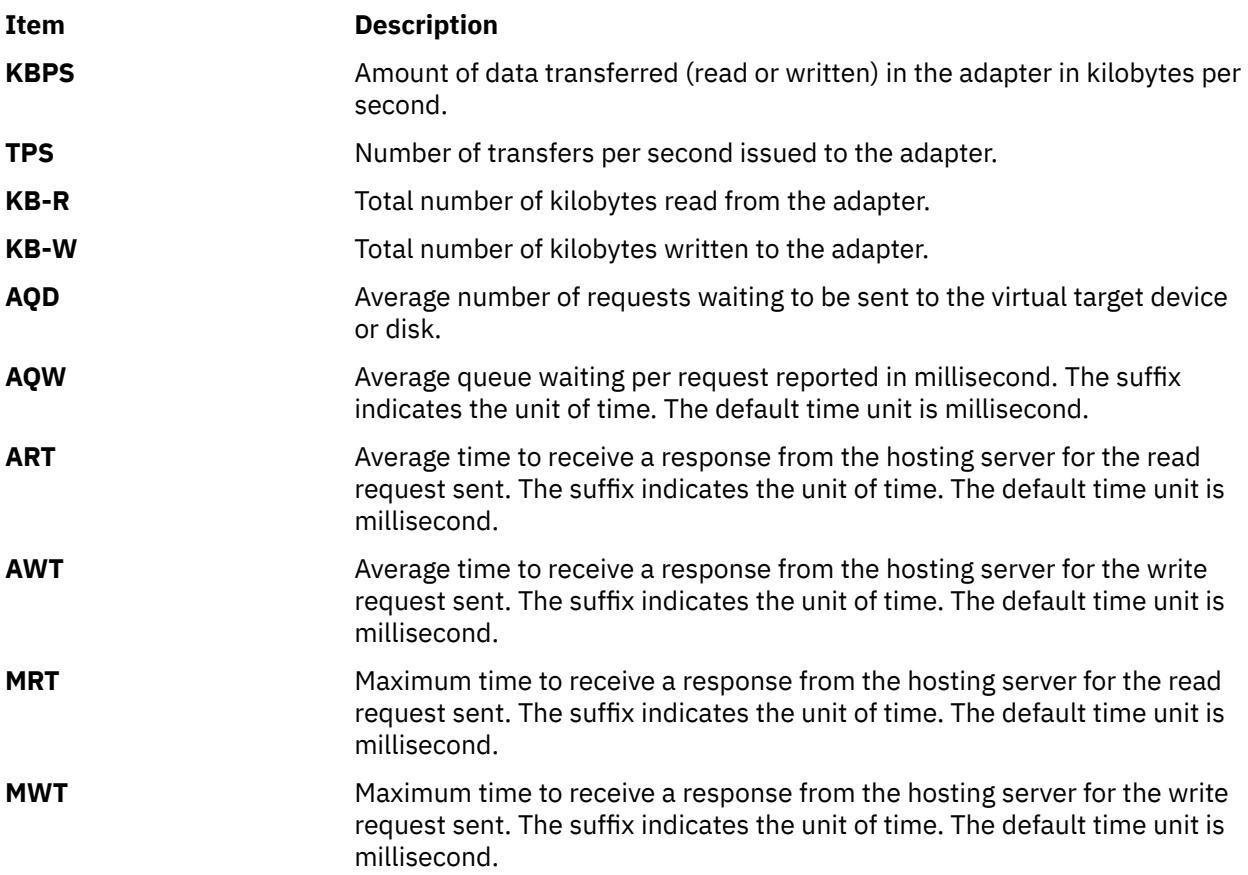

The following details of the virtual target device and the client disk are reported:

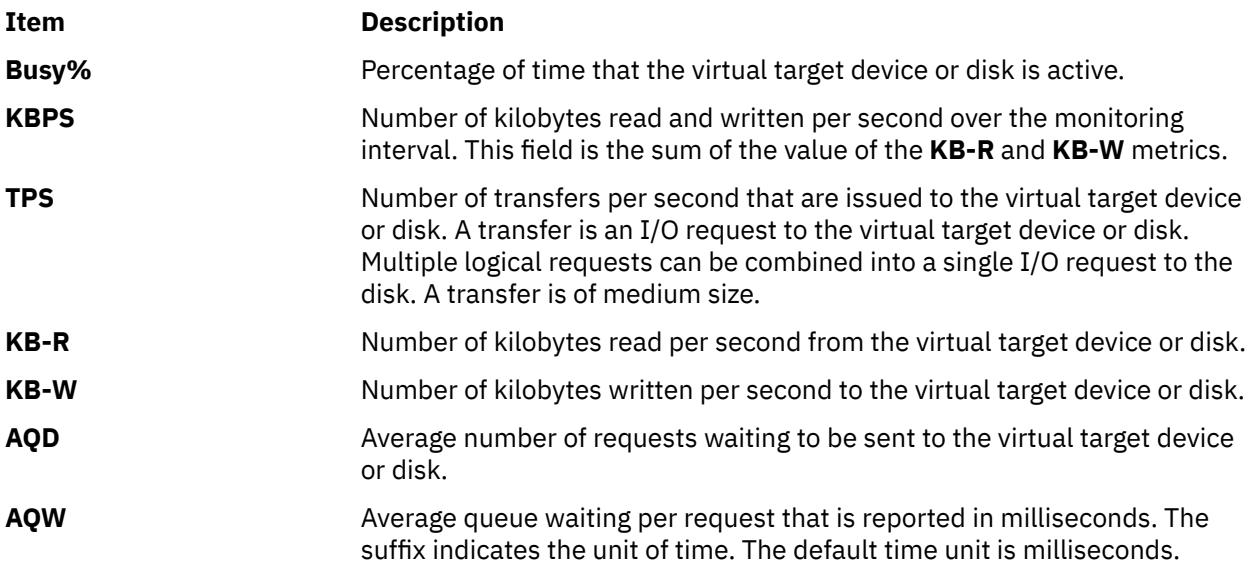

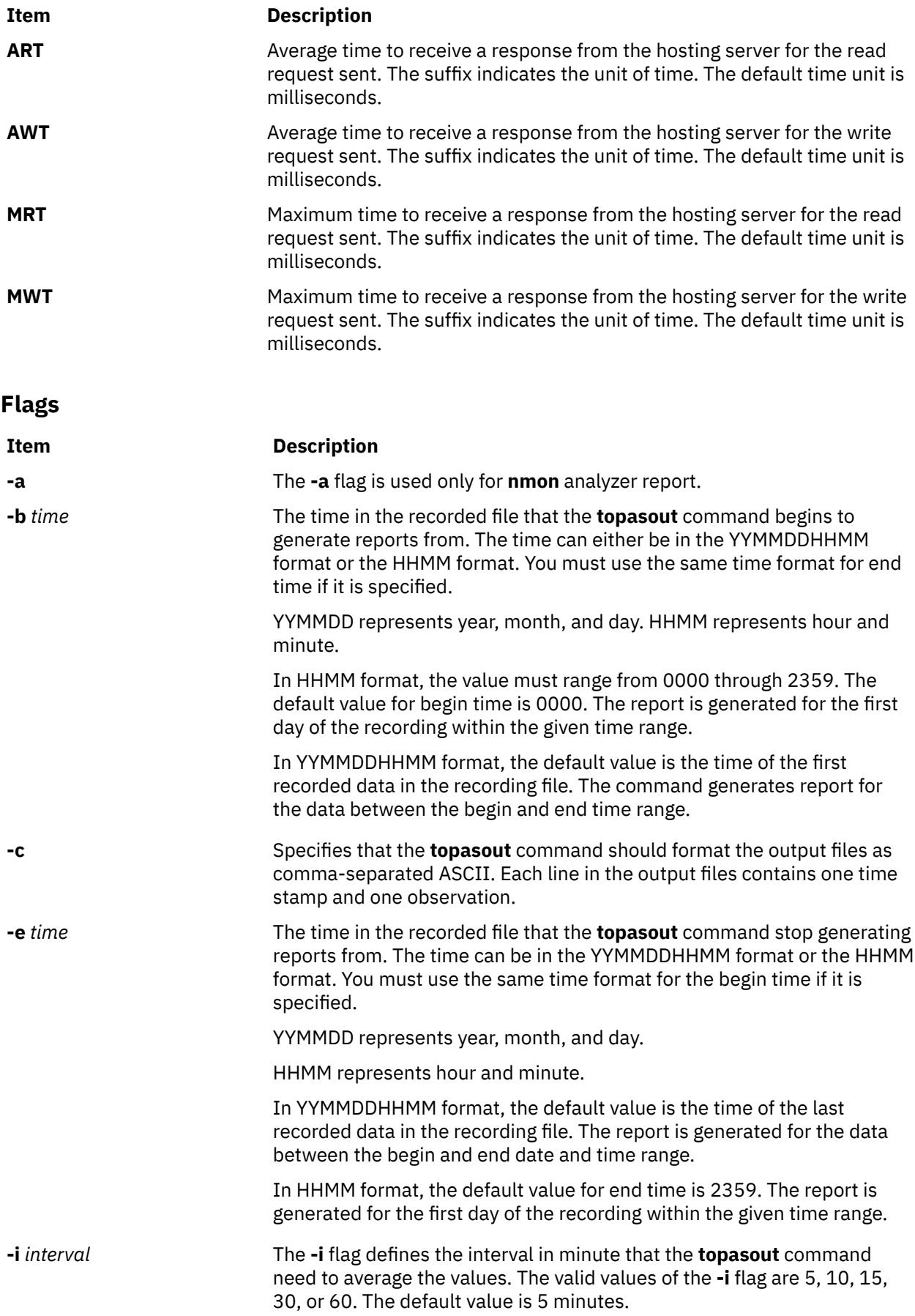

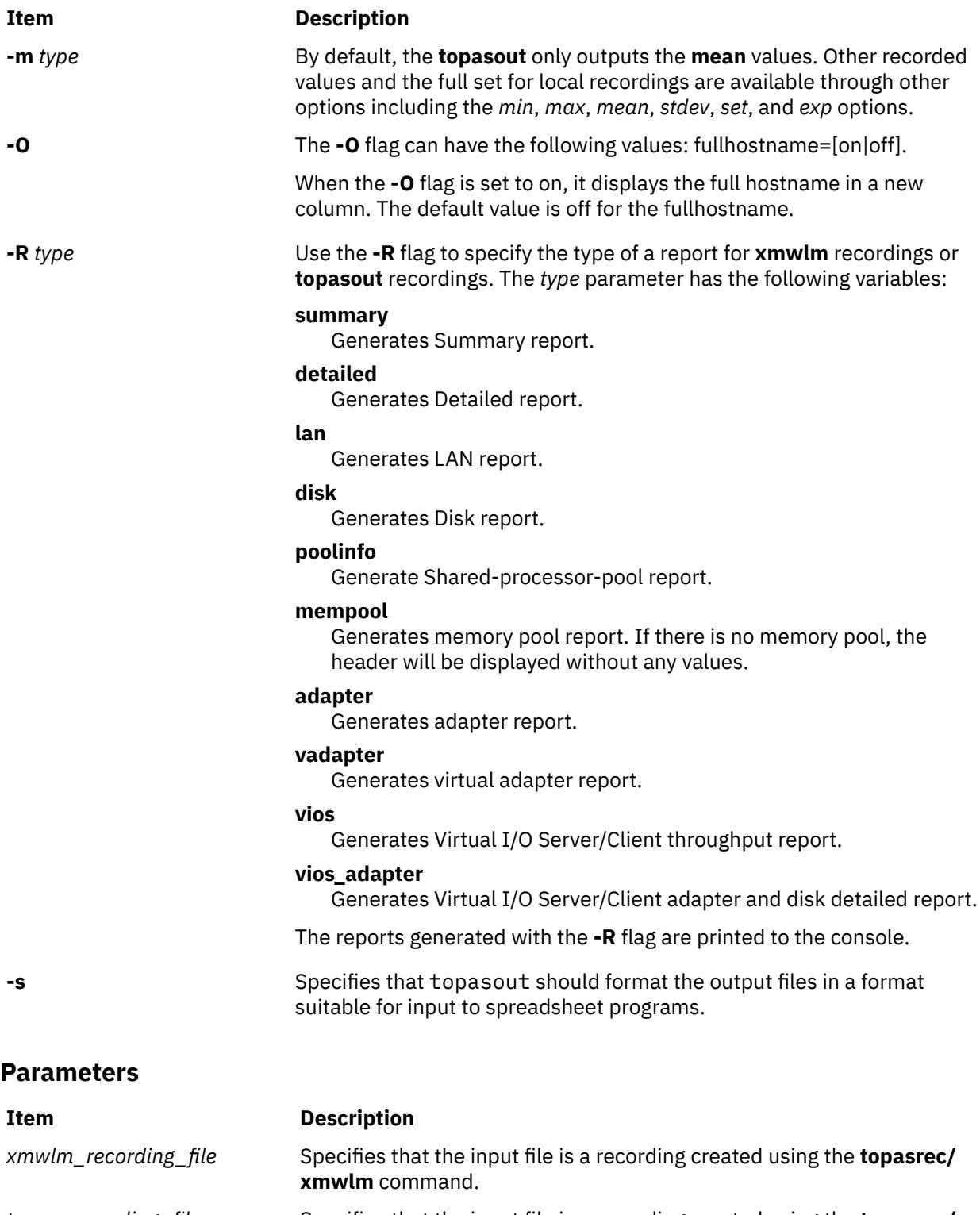

*topas\_recording\_file* Specifies that the input file is a recording created using the **topasrec/ topas** command.

*nmon\_recording\_file* Specifies that the input file is a recording created using the **nmon** command.

#### **Examples**

1. To generate a Detailed report from an **xmwlm** recording file from 10:00 a.m. to 11:00 p.m., enter the following command:

topasout -R detailed -i 15 –b 1000 -e 2300 /etc/perf/daily/xmwlm.070226

2. To generate a Summary report from an **xmwlm** recording file, enter the following command:

topasout -R summary /etc/perf/daily/xmwlm.070226

3. To generate a Disk report from an **xmwlm** recording file, enter the following command:

```
topasout -R disk /etc/perf/daily/xmwlm.070226
```
4. To generate a LAN report from an **xmwlm** recording file, enter the following command:

topasout -R lan /etc/perf/daily/xmwlm.070226

5. To generate an adapter report from an **xmwlm** recording file, enter the following command:

topasout -R adapter /etc/perf/daily/xmwlm.070226

6. To generate a virtual adapter report from an **xmwlm** recording file, enter the following command:

topasout -R vadapter /etc/perf/daily/xmwlm.070226

7. To generate a **nmon** analyzer report from an **xmwlm** recording file named **xmwlm.070226** in the **/etc/perf/daily/** directory, enter the following command:

topasout –a /etc/perf/daily/xmwlm.070226

The output is written to **/etc/perf/daily/xmwlm.070226.csv**

8. To generate a Shared-processor-pool report from **topas CEC** recording, enter the following command:

topasout -R poolinfo /etc/perf/topas\_CEC.070302

9. To generate a Summary report from **topas CEC** recording from 2:00 p.m. to 4:00 p.m. on the first day of recorded data, enter the following command:

topasout -R summary -b 1400 –e 1600 /etc/perf/topas\_CEC.070302

10. To generate a VIOS report from a **topas CEC** recording, enter the following command:

topasout -R vios /etc/perf/topas\_CEC.070302

11. To generate a VIOS adapter report from a **topas CEC** recording, enter the following command:

topasout -R vios\_adapter /etc/perf/topas\_CEC.070302

12. To generate a memory pool report from a **topas CEC** recording, enter the following command:

topasout -R mempool /etc/perf/topas\_CEC.070302

13. To generate a summary report from a **topas CEC** recording from 2:00 p.m., March 10, 2008 to 4:00 p.m., March 12,2008, enter the following command:

topasout -R summary -b 0803101400 -e 0803121600 /etc/perf/ptoolsl1\_cec\_080310.topas

14. To generate a detailed report from a **topas Cluster** recording from 2:00 p.m., March 10, 2008 to 4:00 p.m., March 12,2008, enter the following command:

topasout -R summary -b 0803101400 -e 0803121600 /etc/perf/ptoolsl1\_cluster\_080310.topas

15. To generate a **nmon** analyzer report from an **CEC Recording** file named ptoolsl1\_cec\_080310.topas in the **/etc/perf/** directory enter the following command:

topasout -a /etc/perf/ptoolsl1\_cec\_080310.topas

16. To generate a **nmon** analyzer report from an **Cluster Recording** file named ptoolsl1\_cluster\_080310.topas in the **/etc/perf/** directory, enter the following command:

topasout -a /etc/perf/ptoolsl1\_cluster\_080310.topas

17. To report the full hostname in the detailed reported, enter the following command:

topasout -R detailed -O fullhostname=on

#### **Location**

#### **/usr/bin/topasout**

# **Files**

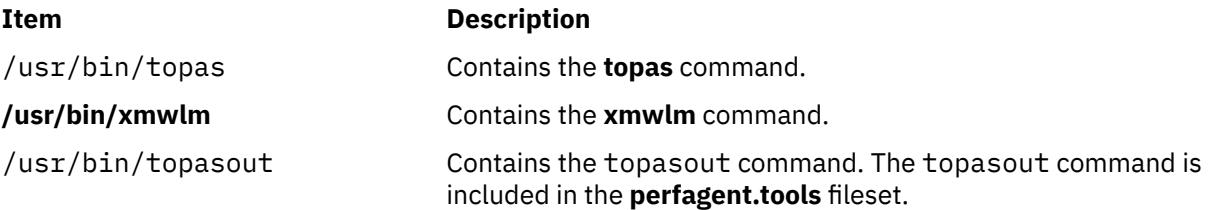

# **topasrec Command**

#### **Purpose**

The **topasrec** command generates binary recording of the local system metrics, CEC (Central Electronic Complex) metrics, and Cluster metrics.

**Note:** The **xmwlm** and **xmtrend** utilities are obsolete and are replaced by **topasrec** command.

#### **Syntax**

**Local binary recording**:

**topasrec [-L](#page-4187-0)** [ **[-c](#page-4187-0)** *[sample\\_count](#page-4189-0)* ] [ **[-o](#page-4188-0)** < *[output\\_filename](#page-4189-0)* >] [ **[-s](#page-4187-0)** *[seconds](#page-4189-0)* ] [ **[-t](#page-4189-0)** *[trace level](#page-4189-0)* ]

**Local Azizo recording**:

**topasrec [-L](#page-4187-0)** [-O type=azizo](#page-4188-0)

**CEC recording**:

**topasrec [-C](#page-4187-0)** [ **-c** *sample\_count* ] [ **-o** < *output\_filename* > ] [ **-s** *seconds* ] [ **[-O xmtopas=<hostname>](#page-4187-0)** ]

**Cluster recording**:

```
topasrec -G [ -c sample_count ] [ -o < output_filename > ] [ -s seconds ] [ -O xmtopas=<hostname> ]
```
**List running recording**:

**topasrec [-l](#page-4187-0)**

#### **Description**

**Note:**

1. You cannot run the **topasrec** command inside a workload partition (WPAR).

<span id="page-4187-0"></span>2. The CEC or cluster recording re-spawns after the partition migration or hibernation is complete. The active recording file is renamed to **<current\_file\_name>.mig.<HH>.<MM>.<SS>** after migration of the partition, and <current\_file\_name>.hib.<HH>.<MM>.<SS> after hibernation of the partition.

The **topasrec** command records the local system data, the cross-partition data (CEC statistics), and the cluster data in binary format.

When you run the **topasrec** command for a CEC recording, the **topasrec** command collects a set of metrics from the AIX partitions running on the same CEC. The **topasrec** command collects dedicated and shared partition data, and a set of aggregated values to provide an overview of the partition set on the same CEC.

The **topasrec** command finds metrics to be recorded from the **/usr/lpp/perfagent/daily.cf** file, and you should not alter the **daily.cf** file. Altering the **daily.cf** file affects the following recording files:

- 1. Persistent/nonpersistent local recordings
- 2. WLE Recording
- 3. Performance management service data collection
- 4. Performance PMR **(perfpmr)** data collected for performance problem analysis

The nmon, CEC, and cluster recordings are not affected by altering the **daily.cf** file. If you wants to have a reduced subset of metrics for recording, you can back up the existing **daily.cf** file, and alter it to remove the metrics that you do not want to record. Removing these metrics affects all the recording files previously listed. For example, if you do not want **Disk/\*/busy** metrics to be recorded by using the **topasrec** command, you can remove this line from the **/usr/lpp/perfagent/daily.cf** file.

**Note:** For any dynamic configuration changes to the system, the tool has to be restarted to reflect the new changes.

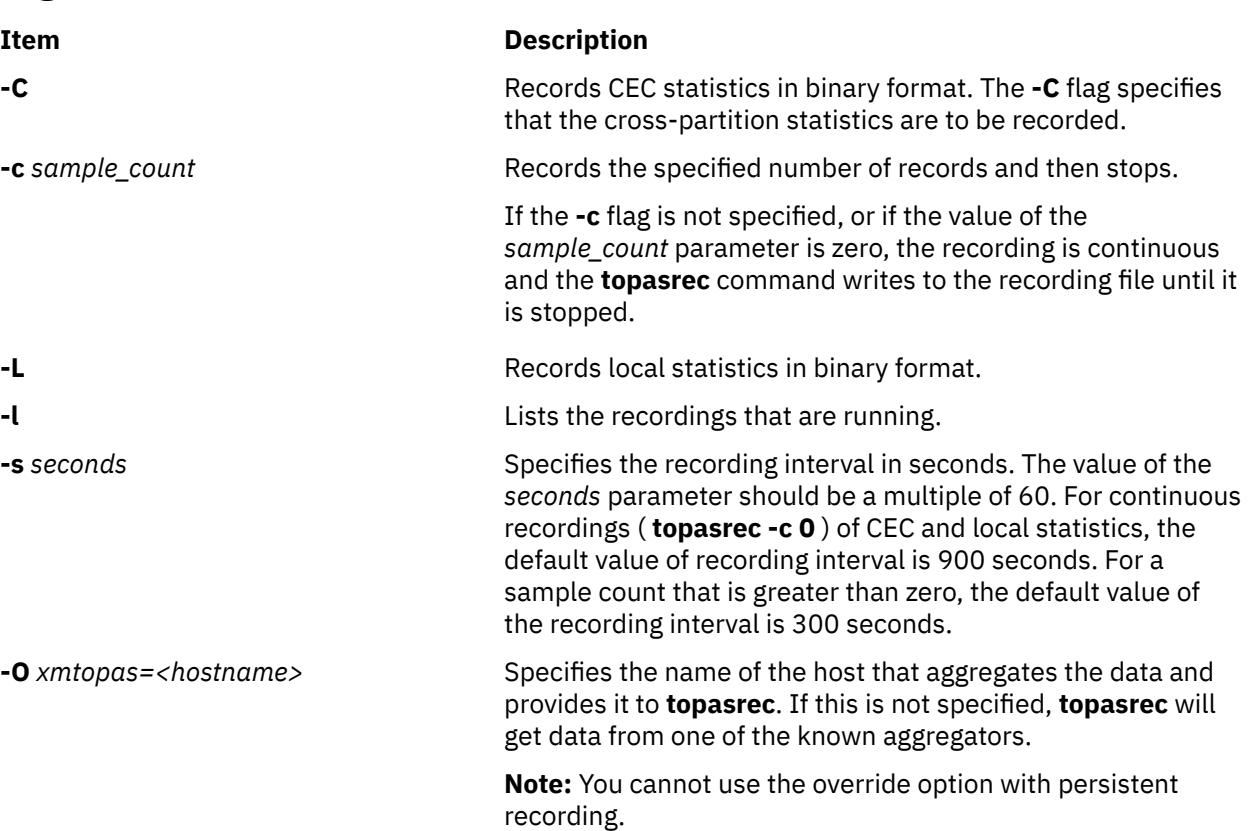

#### <span id="page-4188-0"></span>**Item Description**

**-o** < *output\_filename* > Specifies the name of the output file. The value of the *output\_filename* parameter can be a directory with an optional file prefix. You can specify one of the following types of file names to the *output\_filename* parameter:

- A directory. The directory should always end with **/**. For example, the **/etc/perf/** directory.
- A directory with a file name. For example, the **/home/ tester/perf\_load** file.
- A file name. For example, the **perf load** file.

The default output file is the current directory ( **./** ).

In CEC recording, Cluster Recording and local recording, the default prefix of the file name is the host name.

If you provide a file name that contains a directory and a file name prefix in the **-o** *output\_filename* flag, the name of the recorded file is in the following format:

• For CEC metrics, the output is in the following format:

<filename>\_cec\_YYMMDD\_HHMM.topas

- For Cluster metrics, the output is in the following format:
- <filename>\_cluster\_YYMMDD\_HHMM.topas
- For local metrics, the output is in the following format:

<filename>\_YYMMDD\_HHMM.topas

If you provide a file name that contains only the directory prefix, the name of the recorded file is in the following format:

- For CEC metrics, the output is in the following format:
- <filename/hostname>\_cec\_YYMMDD\_HHMM.topas
- For Cluster metrics, the output is in the following format:
- <filename/hostname>\_cluster\_YYMMDD\_HHMM.topas
- For local metrics, the output is in the following format:

<filename/hostname>\_YYMMDD\_HHMM.topas

In these formats, year (YY), month (MM), day (DD), hour (HH), and minute (MM) correspond to the time when the recording file is created.

**Note:** For CEC/Cluster Recording , if **xmtopas** override option is used then filename will be the value specified for xmtopas=<value>.

#### **Example**:

< value>\_cec\_YYMMDD\_HHMM.topas

```
< value>_cluster_YYMMDD_HHMM.topas
```
**-r** *retention* Specifies the number of days for which the file must be retained. The minimum value is 1. For example, **-r 5** specifies that the file is retained for five days.

<span id="page-4189-0"></span>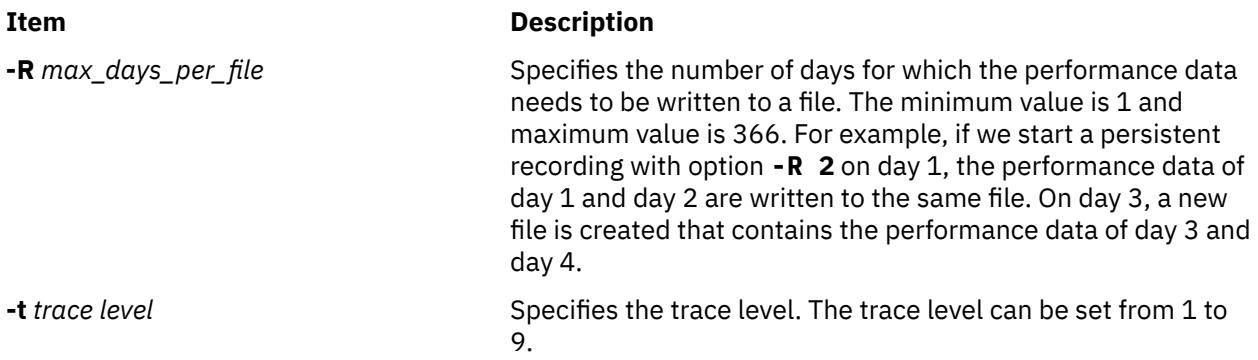

#### **Parameters**

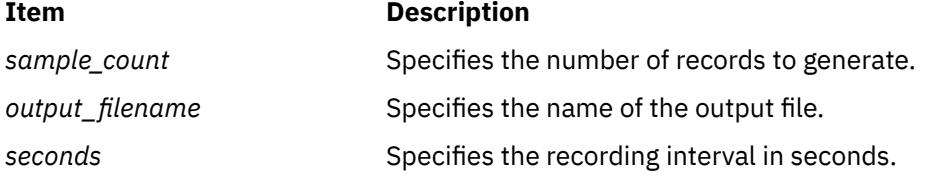

# **Examples**

1. To start a local binary recording that runs for 5 minutes and contains system metrics every 1 minute, enter the following command:

topasrec -L -c 5 -s 60

If the file is created at  $23:14$ , Mar  $10$ , 2008, and the host name is ses15, then the output file name is ./ses15\_080310\_2314.topas.

2. To start a continuous local binary recording with a /home/test/sample file name, enter the following command:

topasrec -L -o /home/test/sample

If the file is created at  $12:05$ , Mar  $10$ , 2008, and the host name is ses15, then the output file name is /home/test/sample\_080310\_1205.topas.

3. To start a CEC recording that runs for 20 minutes with metrics recorded at 120-second intervals, and generate an output file named sample, enter the following command:

topasrec -C -o sample -s 120 -c 10

If the file is created at 08:07, Feb 1, 2008, and the host name is ses15, then the output file name is ./sample\_cec\_080201\_0807.topas.

4. To start a continuous local binary recording with a /home/test/sample\_bin file name, enter the following command:

topasrec -C -o /home/test/sample\_bin

If the file is created at 04:20, Feb 1, 2008, and the host name is ses15, then the output file name is /home/test/sample\_bin\_080201\_0420.topas.

5. To list the details of the running recordings, enter the following command:

topasrec –l

6. To enable trace, enter the following command:

topasrec –L –t 1

7. To start a Cluster recording that runs for 20 minutes with metrics recorded at 120-second intervals, and generate an output file named sample, enter the following command:

topasrec -G -o sample -s 120 -c 10

If the file is created at 08:07, Feb 1, 2008 and the host name is ses15 then the output file name is /sample\_cluster\_080201\_0807.topas..

8. To start a continuous local Cluster recording with a /home/test/sample\_bin file name, enter the following command:

topasrec -G -o /home/test/sample\_bin

9. To manually start a local azizo recording, enter the following command:

topasrec -L -O type=azizo

If a valid /etc/perf/xmtopas.cf file is present, the azizo recording is automatically started by the **xmtopas** command. After the recording is started, it generates the azizo.<yymmdd> file in the /etc/ perf/ directory and runs only if the **xmtopas** command is running

#### **Files**

**Item Description**

/**usr**/**bin**/**topasrec** Contains the **topasrec** command.

# **topsvcs Command**

#### **Purpose**

Starts or restarts topology services on a cluster node.

#### **Syntax**

topsvcs

#### **Description**

Use topsvcs script to start the operation of topology services for a cluster.

The topsvcs script is not normally executed from the command line. It is normally called by the topsvcsctrl control script, which is in turn called by the HACMP/ES startup process.

The topsvcs script issues these commands:

```
no -o nonlocsrcroute=1
no -o ipsrcroutesend=1
no -o ipsrcrouterecv =1
no -o ipsrcrouteforward=1
```
These commands enable IP source routing. Do not change this setting, because the topology services subsystem requires this setting to work properly. If you change the setting, the topology services subsystem and a number of other subsystems that depend on it will no longer operate properly.

#### **Flags**

**-s**

Instructs the topology services daemon to reject messages that are apparently delayed.

**-d**

Instructs the topology services daemon not to reject messages that are apparently delayed (this is the default).

# **Security**

You must have root privilege to run this command.

# **Exit Status**

**0**

Indicates the successful completion of the command.

**1**

Indicates the command was unsuccessful.

# **Environment Variables**

#### **HB\_SERVER\_SOCKET**

This environment variable should be set before this command can be executed. It must be set to the location of the UNIX-domain socket used by topology services clients to connect to the topology services daemon. This environment variable must be set to /var/ha/soc/hats/ server\_socket.*partition name*.

#### **HA\_SYSPAR\_NAME**

If HB\_SERVER\_SOCKET is not set, then HA\_SYSPAR\_NAME must be set to the partition name.

# **Restrictions**

This command is valid in an HACMP environment only.

Use this command *only* under the direction of the IBMSupport Center.

# **Standard Output**

When the -h flag is specified, this command's usage statement is written to standard output. All verbose messages are written to standard output.

# **Standard Error**

This command writes error messages (as necessary) to standard error.

### **Examples**

To instruct the topology services daemon on the local node to start discarding apparently delayed messages, enter:

```
export HA_SYSPAR_NAME=partition1
/opt/rsct/bin/hatsoptions -s
```
### **Location**

#### **/opt/rsct/bin/topsvcs**

Contains the topsvcs script

# **Files**

/var/ha/soc/hats/server\_socket.*partition name*

# **topsvcsctrl Command**

#### **Purpose**

Starts the topology services subsystem.

### **Syntax**

topsvcsctrl { [-a](#page-4193-0) │ [-s](#page-4193-0) │ [-k](#page-4193-0) │ [-d](#page-4193-0) │ [-c](#page-4193-0) │ [-u](#page-4193-0) │ [-t](#page-4193-0) │ [-o](#page-4193-0) │ [-r](#page-4193-0) │ [-h](#page-4193-0) }

# **Description**

The topsvcsctrl control script controls the operation of the topology services subsystem. The subsystem is under the control of the system resource controller (SRC) and belongs to a subsystem group called topsvcs. This script is normally started by the HACMP/ES startup process.

An instance of the topology services subsystem runs on every node of a cluster.

From an operational point of view, the topology services subsystem group is organized as follows:

#### **Subsystem**

topology services

#### **Subsystem group**

topsvcs

#### **SRC subsystem**

topsvcs

The topsvcs subsystem is associated with the hatsd daemon and the topsvcs script. The topsvcs script configures and starts the hatsd daemon. The subsystem name on the nodes is topsvcs. There is one of each subsystem per node and it is associated with the cluster to which the node belongs.

#### **Daemons**

#### hatsd

Provides the topology services. The topsvcs script configures and starts the hatsd daemon.

The topsvcsctrl script is not normally executed from the command line. It is normally called by the HACMP/ES startup command.

The topsvcsctrl script provides a variety of controls for operating the topology services subsystems:

- Adding, starting, stopping, and deleting the subsystems
- Cleaning up the subsystems, that is, deleting them from all system partitions
- Turning tracing on and off
- Refreshing the subsystem

Before performing any of these functions, the script obtains the current cluster name (using the cllsclstr command) and the node number (using the clhandle command). If the node number is 0, the control script is running on the control workstation.

Except for the clean and unconfigure functions, all functions are performed within the scope of the current system partition.

**Adding the subsystem:** When the -a flag is specified, the control script uses the mkssys command to add the topology services subsystem to the SRC. The control script operates as follows:

1. It makes sure the topsvcs subsystem is stopped.

- 2. It removes the topsvcs subsystem from the SRC (in case it is still there).
- 3. It adds the topsvcs subsystem to the SRC.

<span id="page-4193-0"></span>**Starting the subsystem:** When the -s flag is specified, the control script uses the startsrc command to start the topology services subsystem, topsvcs.

**Stopping the subsystem:** When the -k flag is specified, the control script uses the stopsrc command to stop the topology services subsystem, topsvcs.

**Deleting the subsystem:** When the -d flag is specified, the control script uses the rmssys command to remove the topology services subsystem from the SRC. The control script operates as follows:

1. It makes sure that the topsvcs subsystem is stopped.

2. It removes the topsvcs subsystem from the SRC using the rmssys command.

3. It removes the port number from the /etc/services file.

**Cleaning up the subsystems:** When the -c flag is specified, the control script stops and removes the topology services subsystems for all clusters partitions from the SRC. The control script operates as follows:

1. It stops all instances of subsystems in the clusters, using the stopsrc -g topsvcs command.

2. It removes all entries for the topsvcs subsystem from the /etc/services file.

**Turning tracing on:** When the -t flag is specified, the control script turns tracing on for the hatsd daemon, using the traceson command.

**Turning tracing off:** When the -o flag is specified, the control script turns tracing off (returns it to its default level) for the hatsd daemon, using the tracesoff command.

**Refreshing the subsystem:** When the -r flag is specified, the control script refreshes the subsystem, using the topsvcs refresh command and the refresh command. It rebuilds the information about the node and adapter configuration in the global object data manager (ODM) and signals the daemon to read the rebuilt information.

**Logging:** While it is running, the topology services daemon (hatsd) provides information about its operation and errors by writing entries in a log file called /var/ha/log/topsvcs.*cluster\_name*.

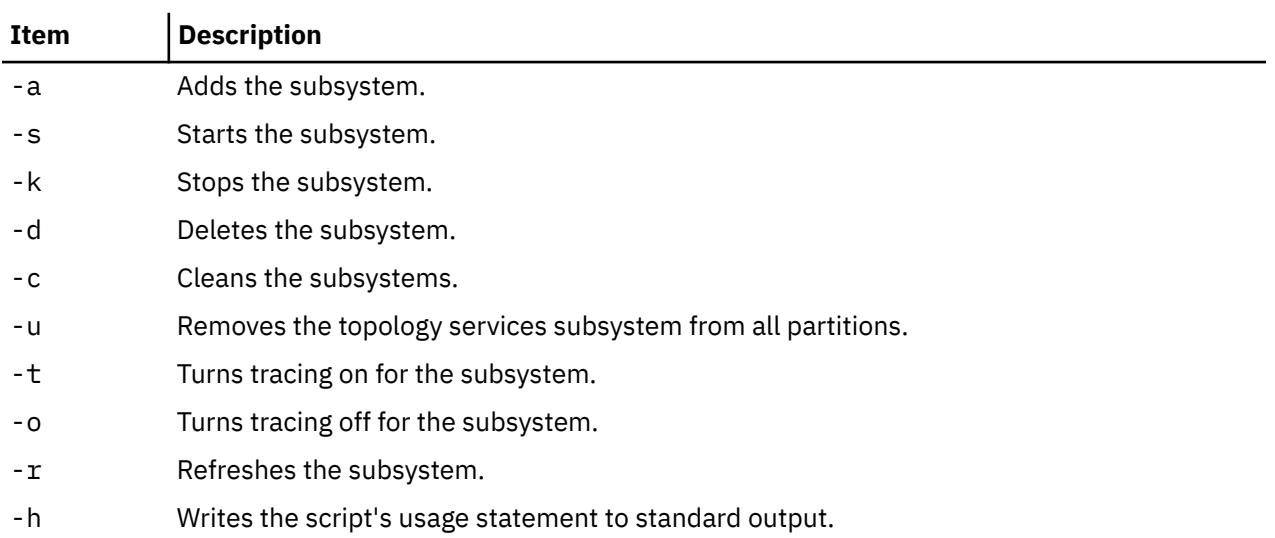

### **Flags**

#### **Security**

You must be running with an effective user ID of root to use this script.

### **Exit Status**

**0**

Indicates that the script completed successfully.

**1**

Indicates that an error occurred.

# **Environment Variables**

#### **HB\_SERVER\_SOCKET**

This environment variable should be set before this command can be executed. It must be set to the location of the UNIX-domain socket used by topology services clients to connect to the topology services daemon. This environment variable must be set to /var/ha/soc/hats/ server\_socket.*partition name*.

#### **HA\_SYSPAR\_NAME**

If HB\_SERVER\_SOCKET is not set, then HA\_SYSPAR\_NAME must be set to the partition name.

### **Restrictions**

This command is valid in an HACMP environment only.

Use this command *only* under the direction of the IBM Support Center.

# **Standard Output**

When the -h flag is specified, this command's usage statement is written to standard output. All verbose messages are written to standard output.

# **Standard Error**

This script writes error messages (as necessary) to standard error.

# **Examples**

1. To add the topology services subsystem to the SRC, enter:

topsvcsctrl -a

2. To start the topology services subsystem, enter:

topsvcsctrl -s

3. To stop the topology services subsystem, enter:

topsvcsctrl -k

4. To delete the topology services subsystem from the SRC, enter:

topsvcsctrl -d

5. To clean up the topology services subsystem, enter:

topsvcsctrl -c

6. To turn tracing on for the topology services daemon, enter:

topsvcsctrl -t

7. To turn tracing off for the topology services daemon, enter:

topsvcsctrl -o

# <span id="page-4195-0"></span>**Location**

**/opt/rsct/bin/topsvcsctrl** Contains the topsvcsctrl script

#### **Files**

#### **/var/ha/log/topsvcs.***cluster\_name*

Contains the log of the hatsd daemon on the cluster named cluster\_name

# **touch Command**

# **Purpose**

Updates the access and modification times of a file.

# **Syntax**

**touch** [ **-a** ] [ **-c** ] [ **[-m](#page-4196-0)** ] [ **[-f](#page-4196-0)** ] [ **[-r](#page-4196-0)** *RefFile* ] [ *Time* | **[-t](#page-4197-0)** *Time* | **[-d](#page-4196-0)** *date\_time*] { *File* ... | *Directory* ... }

**Note:** The preceding syntax is applicable only when the UNIX03 mode is not enabled in the AIX operating system.

**touch** [**-a c [m f](#page-4196-0)**] [**[-r](#page-4196-0)** *ref\_file* | **[-t](#page-4197-0)** time | **[-d](#page-4196-0)** *date\_time* ] *file*... | *Directory*

**Note:** The preceding syntax is applicable only when the UNIX03 mode is enabled. To enable the UNIX03 mode in the AIX operating system, you must set the value of the **XPG\_SUS\_ENV** environment variable to **ON**.

# **Description**

The **touch** command updates the access and modification times of each file specified by the *File* parameter of each directory specified by the *Directory* parameter. If you do not specify a value for the *Time* variable, the **touch** command uses the current time. If you specify a file that does not exist, the **touch** command creates the file unless you specify the **-c** flag.

The return code from the **touch** command is the number of files for which the times could not be successfully modified (including files that did not exist and were not created).

The **-a** and **-m** flags are active even when you do not specify them in the **touch** command.

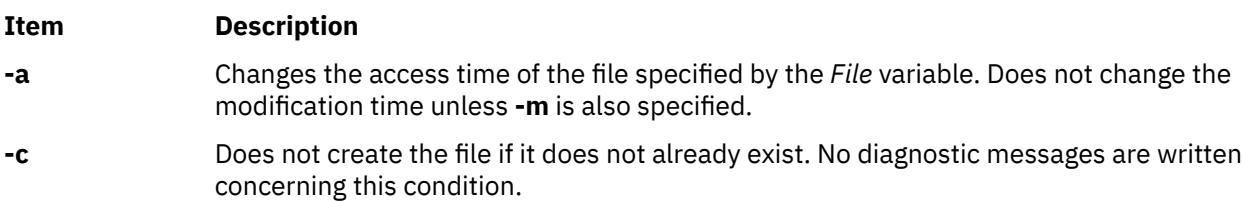

#### <span id="page-4196-0"></span>**Item Description**

**-d** *Date\_Time* Uses the specified date and time instead of the current time. The *date\_time* variable is specified in the decimal format, *YYYY-MM-DDThh:mm:SS[.frac][tz]* or *YYYY-MM-DDThh:mm:SS[,frac][tz]*, where:

#### *YYYY*

Specifies the four digits of the year (0000 to 9999).

#### *MM*

Specifies the month of the year (01 to 12).

#### *DD*

Specifies the day of the month (01 to 31).

# *hh*

Specifies the hour of the day (00 to 23).

#### *mm*

Specifies the minute of the hour (00 to 59).

### *SS*

Specifies the second of the minute (00 to 59).

### *T*

Indicates a time designator and can be replaced with a single space.

#### *[.frac]*

Specifies a fractional second. It can either be blank or a period (.) followed by one or more decimal digits.

#### *[,frac]*

Specifies a fractional second. It is a comma (,) followed by one or more decimal digits.

#### *[tz]*

If the value of the *[tz]* parameter is blank, the local time zone is used for the resulting time. If the value of the *[tz]* parameter is a character Z, the Coordinate Time Zone (UTC) is used for the resulting time. If the value of the [tz] parameter is blank, the value of the TimezoneInfo (TZ) environment variable is used to identify the resulting time. The value of the *[tz]* parameter is implementation-specific if the resulting time is earlier than the Epoch time. Also, if the resulting time cannot be represented as a timestamp of the file that is specified by the *File* parameter, the **touch** command exits with an error status.

- **-f** Attempts to force the touch in spite of read and write permissions on a file.
- **-m** Changes the modification time of *File*. Does not change the access time unless **-a** is also specified.
- **-r** *RefFile* Uses the corresponding time of the file specified by the *RefFile* variable instead of the current time.

<span id="page-4197-0"></span>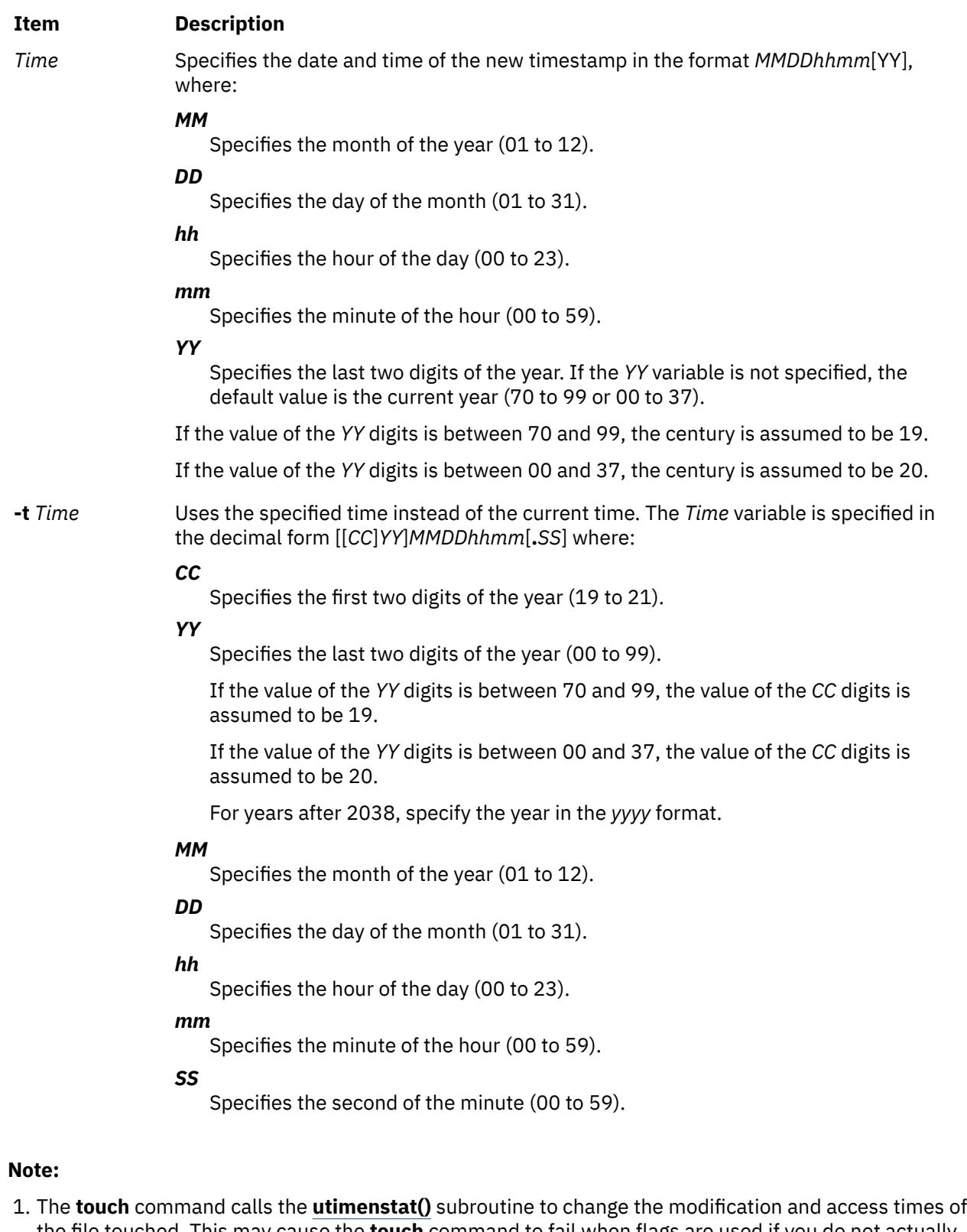

- the file touched. This may cause the **touch** command to fail when flags are used if you do not actually own the file, even though you may have write permission to the file.
- 2. Do not specify the full path name **/usr/bin/touch** if you receive an error message when using the **touch** command.

# **Exit Status**

This command returns the following exit values:

#### **Ite Description**

**m**

- **0** The command executed successfully. All requested changes were made.
- **>0** An error occurred.

### **Security**

hm

**Attention RBAC users and Trusted AIX users:** This command can perform privileged operations. Only privileged users can run privileged operations. For more information about authorizations and privileges, see Privileged Command Database in *Security*. For a list of privileges and the authorizations associated with this command, see the **lssecattr** command or the **getcmdattr** subcommand.

# **Examples**

1. To update the access and modification times of a file, enter:

touch program.c

This sets the last access and modification times of the program.c file to the current date and time. If the program.c file does not exist, the **touch** command creates an empty file with that name.

2. To avoid creating a new file, enter:

touch [-c](#page-4195-0) program.c

3. To update only the modification time, enter:

touch [-m](#page-4196-0) \*.o

This updates the last modification times (not the access times) of the files that end with a .o extension in the current directory. The **touch** command is often used in this way to alter the results of the **make** command.

4. To explicitly set the access and modification times, enter:

touch [-c](#page-4195-0) [-t](#page-4197-0) 02171425 program.c

This sets the access and modification dates to 14:25 (2:25 p.m.) February 17 of the current year.

5. To use the time stamp of another file instead of the current time, enter:

touch [-r](#page-4196-0) file1 program.c

This gives the program.c file the same time stamp as the file1 file.

6. To touch a file using a specified time other than the current time, enter:

touch [-t](#page-4197-0) 198503030303.55 program.c

This gives the program.c file a time stamp of 3:03:55 a.m. on March 3, 1985.

# **Files**

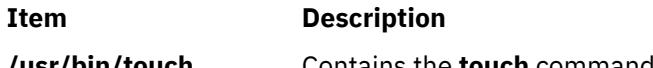

# **tpm\_activate Command**

### **Purpose**

Changes the Trusted Platform Module (TPM) active states.

# **Syntax**

**tpm\_activate** [ **-a** ] [ **-h** ] [ **-i** ] [ **-l** [ **none | error | info | debug** ] ] [ **-s** ] [ **-t** ] [ **-v** ]

# **Description**

The **tpm\_activate** command reports the status of the TPM flags regarding the active state of the TPM. This is the default behavior, and it is also accessible through the **-s** (or **--status**) option. It prompts for the owner password when it reports the TPM status.

The **-a** (or **--active**) option changes the TPM to the active state (through the **TPM\_PhysicalSetDeactivated** API). This operation is persistent. It requires physical presence for authorization, and a system reboot operation to take effect.

The **-i** (or **--inactive**) option (through the **TPM\_PhysicalSetDeactivated** API) changes the TPM to the inactive state. This operation is persistent. It requires physical presence for authorization, and a system reboot operation to take effect. Although an inactive TPM can be considered to be off, it still allows the **tpm\_takeownership** command to run.

The **-t** (or **--temp**) option causes immediate TPM deactivation (through the **TPM\_SetTempDeactivated** API) to occur but persists only for the current boot cycle.

The **-s** (or **--status**), **-a** (or **--active**), **-i** (or **--inactive**), and **-t** (or **--temp**) options are mutually exclusive and the last option on the command line is carried out.

### **Flags**

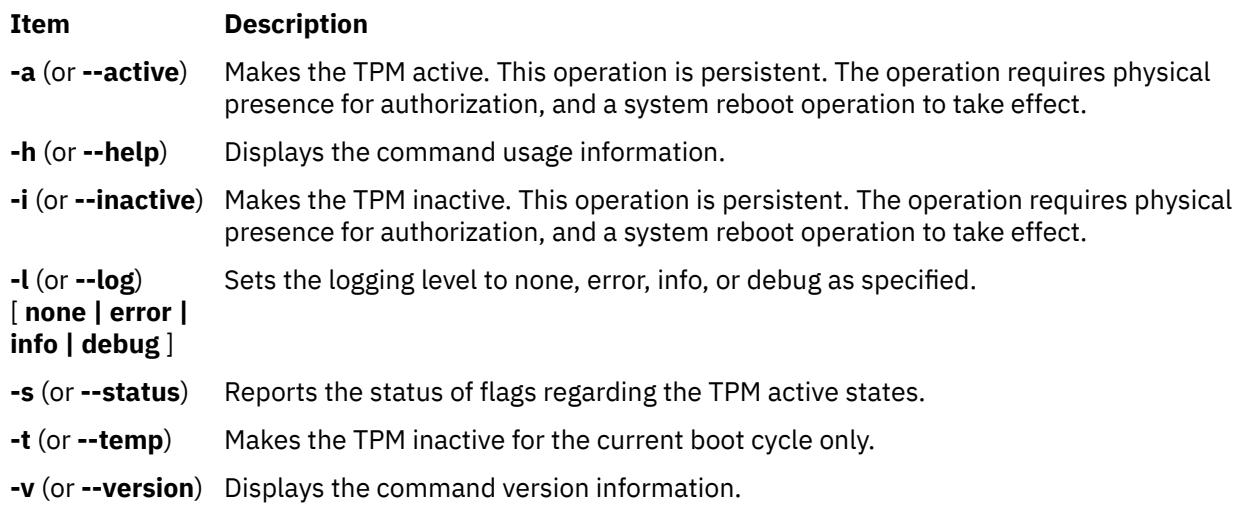

# **tpm\_changeauth Command**

### **Purpose**

Changes the authorization data that is associated with the owner or storage root key.

# **Syntax**

**tpm\_changeauth** [ **-g** ] [ **-h** ] [ **-l** [ **none | error | info | debug** ] ] [ **-n** ] [ **-o** ] [ **-r** ] [ **-s** ] [ **[-u](#page-4201-0)** ] [ **[-v](#page-4201-0)** ] [ **[-z](#page-4201-0)** ]

# **Description**

The **tpm\_changeauth** command is used to change the authorization data for the Trusted Platform Module (TPM) owner or the TPM storage root key (through the **TPM\_ChangeAuthOwner** API). This operation prompts for the current password, prompts for the new password, and prompts for a confirmation of the new password. The **-o** (or **--owner**) option changes the TPM owner password and the **-s** (or **--srk**) option changes the TPM storage root key (SRK) password.

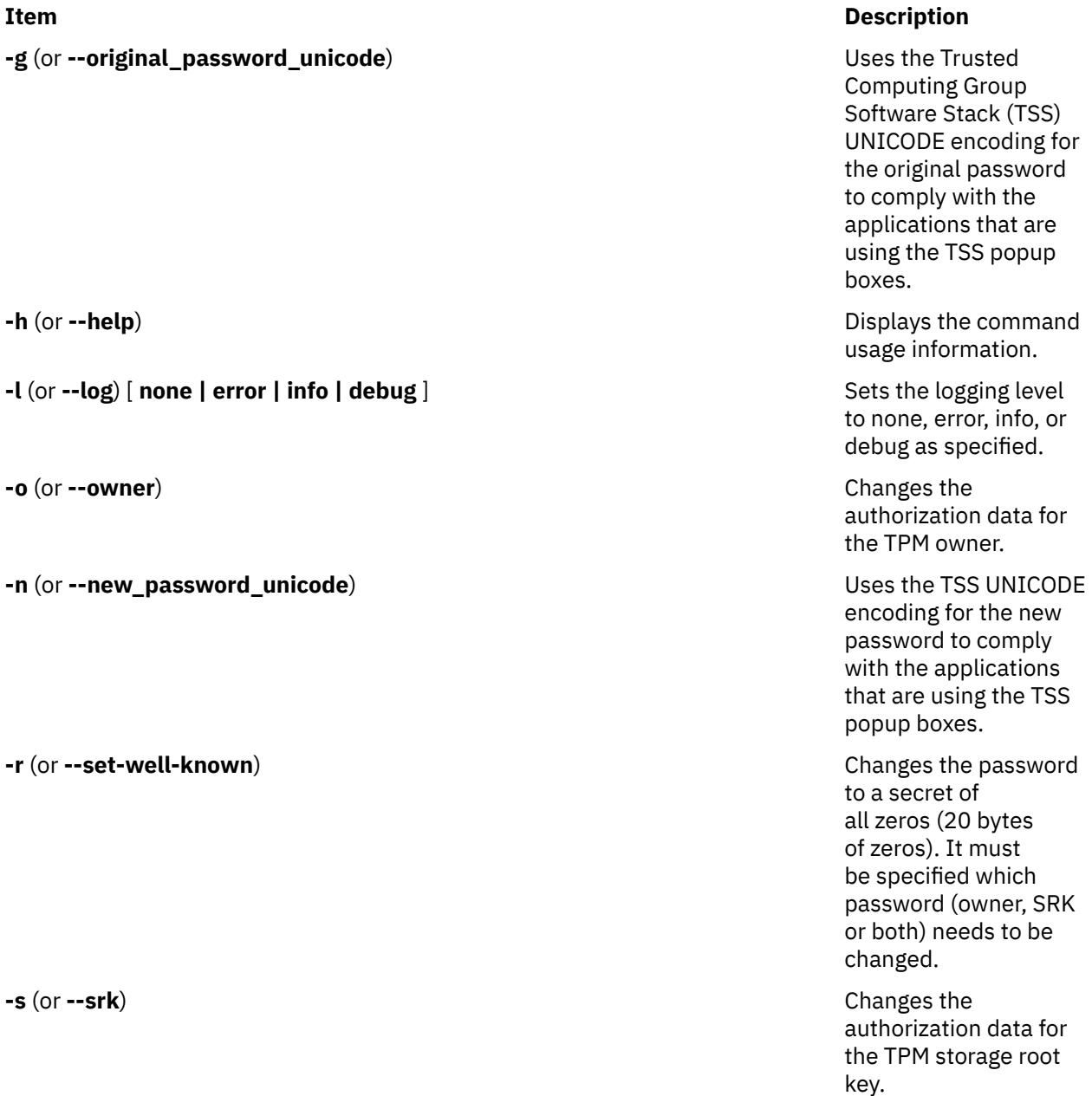

#### <span id="page-4201-0"></span>**Item Description**

**-u** (or **--unicode**) Use the TSS UNICODE encoding for the passwords to comply with the applications that are using the TSS popup boxes.

**-v** (or **--version**) **Displays the command** version information.

**-z** (or **--well-known**) Changes the password to a new one when the current owner password is a secret of all zeros (20 bytes of zeros). It must be specified which password (owner, SRK, or both) needs to be changed.

# **tpm\_clear Command**

# **Purpose**

Returns the Trusted Platform Module (TPM) to the default state (unowned, disabled, and inactive).

# **Syntax**

**tpm\_clear** [ **-f** ] [ **-h** ] [ **-l** [ **none | error | info | debug** ] ] [ **[-u](#page-4202-0)** ] [ **[-v](#page-4202-0)** ] [ **[-z](#page-4202-0)** ]

# **Description**

The **tpm\_clear** command requests the system TPM to perform a clear operation (through the **TPM** OwnerClear API), which clears all the ownership information. Consequently, it invalidates all keys and the data that is tied to the TPM and disables and deactivates the TPM. This operation prompts for the owner password. The **-f** (or **--force**) option relies on the physical presence to authorize the command (through the **TPM\_ForceClear** API) by skipping the owner password prompt.

**Note:** The **TPM\_OwnerClear** API can be disabled until the current owner is cleared by using the **-f** (or **--force**) option with the **tpm\_setclearable** command. The **TPM\_ForceClear** API can be disabled for the current boot cycle with the **tpm\_setclearable** command. This command requires you to reboot the system to complete the operation.

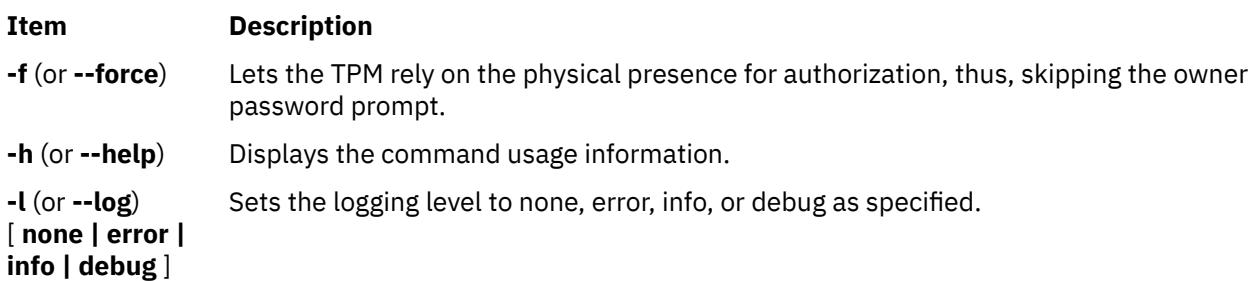

<span id="page-4202-0"></span>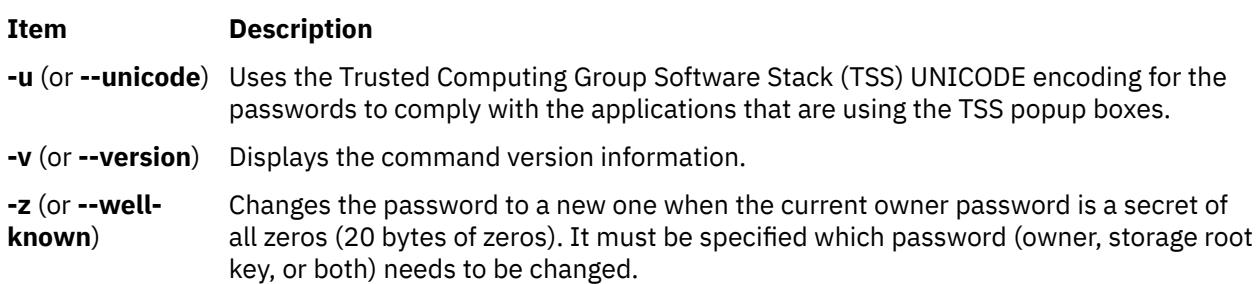

# **tpm\_clearable Command**

# **Purpose**

Disables the Trusted Platform Module (TPM) clear operations.

# **Syntax**

```
tpm_clearable [ -f ] [ -h ] [ -l [ none | error | info | debug ] ] [ -o ] [ -s ] [ -u ] [ -v ] [ -z ]
```
# **Description**

The **tpm\_clearable** command reports the status of TPM flags regarding how the TPM can be cleared. This behavior is the default behavior, and it is also accessible through the **-s** (or **--status**) option. For requesting the TPM status report, it prompts for the owner password.

The **-o** (or **--owner**) option requests the TPM to disable the clear operations (through the **TPM\_DisableOwnerClear** API) thus, disabling the owner from clearing out the ownership information. This operation prompts for the owner password. This operation remains in effect until the current owner is cleared.

The **-f** (or **--force**) option (through the **TPM\_DisableForceClear** API) disables TPM clear operations by using physical presence to authorize a clear operation. This operation does not require authorization and skips the owner password prompt. This operation remains in effect only until a system reboot operation.

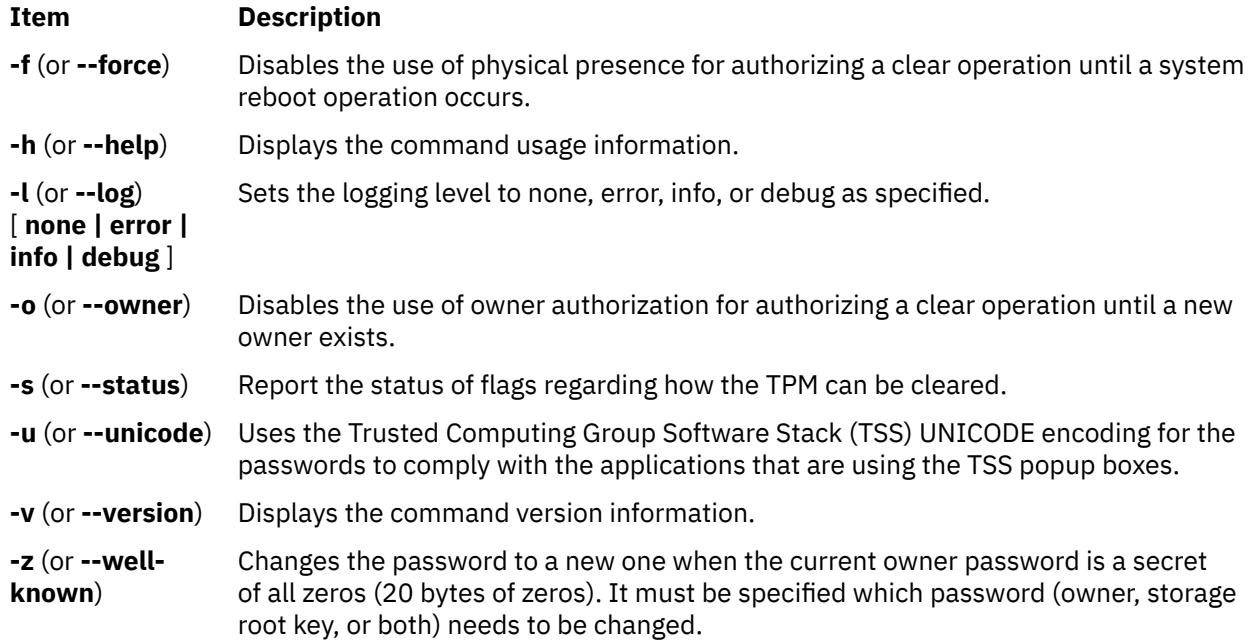

# **tpm\_createek Command**

### **Purpose**

Creates an endorsement key pair on the Trusted Platform Module (TPM).

#### **Syntax**

**tpm\_createek** [ **-h** ] [ **-l** [ **none | error | info | debug** ] ] [ **-v** ]

#### **Description**

The **tpm\_createek** command creates an endorsement key pair on the TPM (through the **TPM CreateEndorsementKeyPair** API). The endorsement key pair is not often required because it is normally installed as a part of manufacturing. However, you might need to run this command if commands such as **tpm\_getpubek** are returning error code from the TPM layer.

#### **Flags**

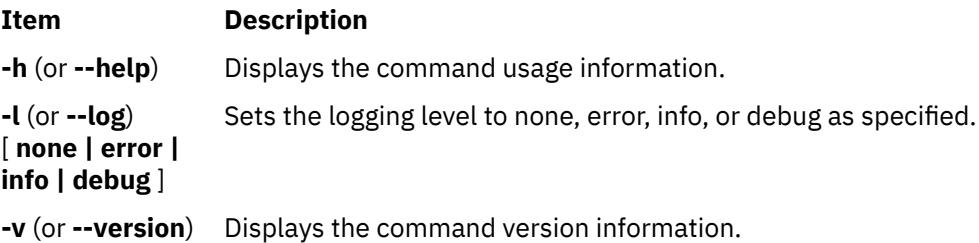

# **tpm\_enable Command**

#### **Purpose**

Changes the Trusted Platform Module (TPM) enabled states.

#### **Syntax**

**tpm\_enable** [ **[-e](#page-4204-0)** ] [ **[-d](#page-4204-0)** ] [ **[-h](#page-4204-0)** ] [ **[-l](#page-4204-0)** [ **none | error | info | debug** ] ] [ **[-o](#page-4204-0)** ] [ **[-s](#page-4204-0)** ] [ **[-u](#page-4204-0)** ] [ **[-v](#page-4204-0)** ] [ **[-z](#page-4204-0)** ]

#### **Description**

The **tpm** enable command reports the status of the TPM flags regarding the enabled state of the TPM. This is the default behavior, and it is also accessible through the **-s** (or **--status**) option. For requesting the TPM status report, it prompts for the owner password.

The **-e** (or **--enable**) option changes the system TPM to the enabled state (through the **TPM\_OwnerSetDisable** API). This operation is persistent, and it prompts for the owner password.

The **-d** (or **--disable**) option (through the **TPM\_OwnerSetDisable** API) changes the system TPM to the disabled state. This operation is persistent, and it prompts for the owner password. A disabled TPM can be considered to be off, and it does not allow the **tpm\_takeownership** command to run.

The **-f** (or **--force**) option overrides the owner password prompt, and it relies on physical presence for the operation authorization (through the **TPM\_PhysicalEnable** and **TPM\_PhysicalDisable** APIs).

The **--enable**, **--disable**, and **--status** options are mutually exclusive, and the last option on the command line is carried out.

# <span id="page-4204-0"></span>**Flags**

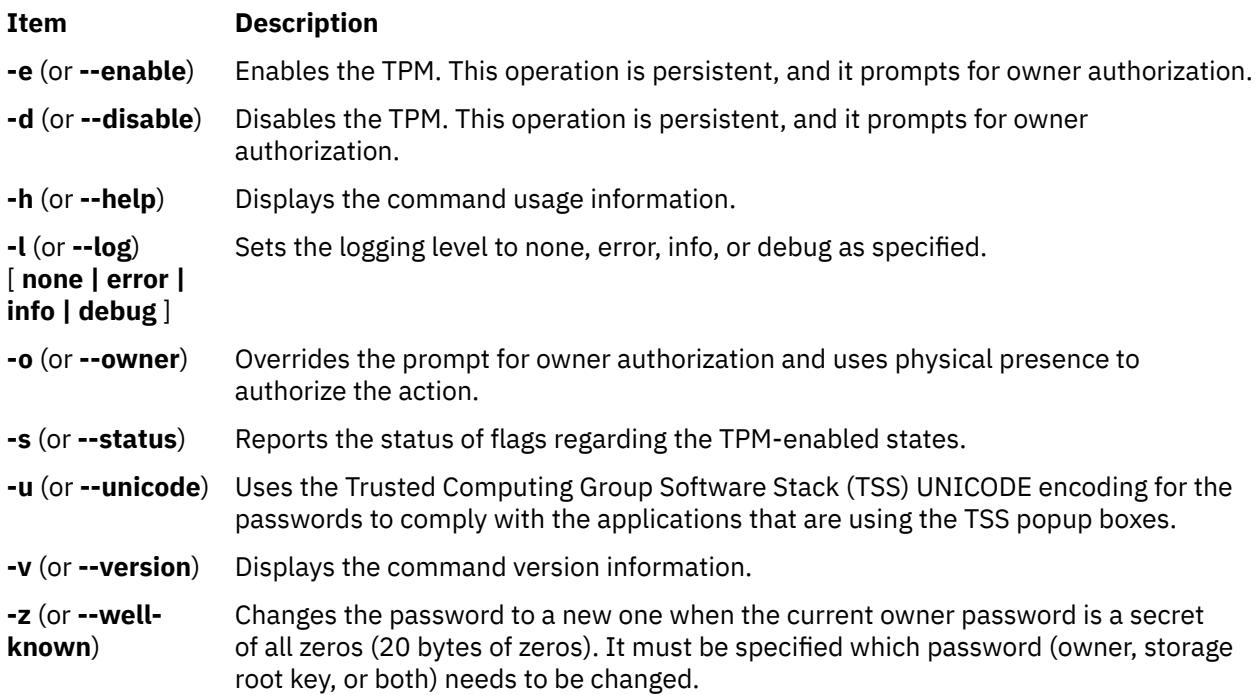

# **tpm\_getpubek Command**

# **Purpose**

Displays the public part of the Trusted Platform Module (TPM) endorsement key.

### **Syntax**

**tpm\_createek** [ **-h** ] [ **-l** [ **none | error | info | debug** ] ] [ **-u** ] [ **-v** ] [ **[-z](#page-4205-0)** ]

### **Description**

The **tpm\_getpubek** command requests the TPM's public part of the endorsement key (through the **TPM\_ReadPubek** API). This operation can be restricted to require owner authorization. In that case, the command prompts for the owner password and requests the data (through the **TPM\_OwnerReadPubek** API). The public key information is displayed on a successful call.

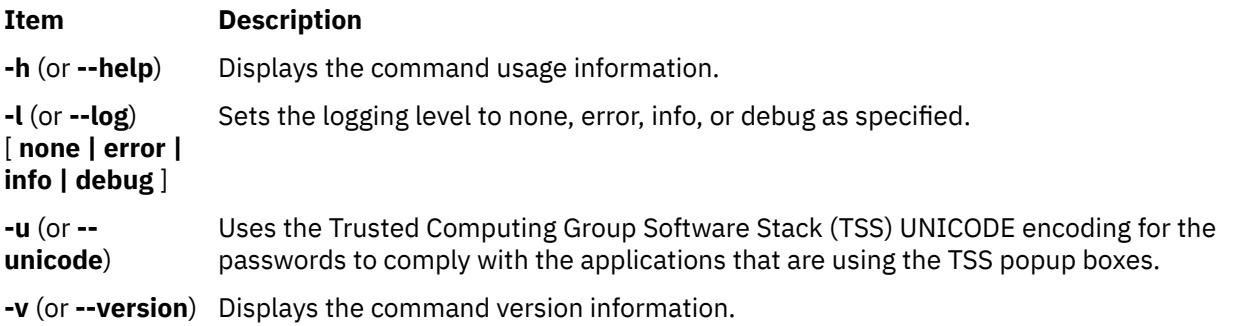

#### <span id="page-4205-0"></span>**Item Description**

**-z** (or **--wellknown**) Changes the password to a new one when the current owner password is a secret of all zeros (20 bytes of zeros). It must be specified which password (owner, storage root key, or both) needs to be changed.

# **tpm\_ownable Command**

#### **Purpose**

Verifies whether the Trusted Platform Module (TPM) allows the **tpm\_takeownership** command to run.

#### **Syntax**

```
tpm_ownable [ -a ] [ -h ] [ -l [ none | error | info | debug ] ] [ -p ] [ -s ] [ -u ] [ -v ] [ -z ]
```
#### **Description**

The **tpm\_ownable** command reports the status of the TPM flags regarding whether the TPM can be owned. This is the default behavior, and it is also accessible through the **-s** (or **--status**) option. Requesting a report of this status prompts for the owner password. The **-a** (or **--allow**) option sets the system TPM to allow **tpm\_takeownership** operations (through the **TPM\_SetOwnerInstall** API). This operation requires physical presence.

The **-p** (or **--prevent**) option (through the **TPM\_SetOwnerInstall** API) prevents the TPM from accepting the **tpm takeownership** command. This operation requires physical presence. These operations are persistent, and the **tpm\_takeownership** command requires the TPM be enabled.

#### **Flags**

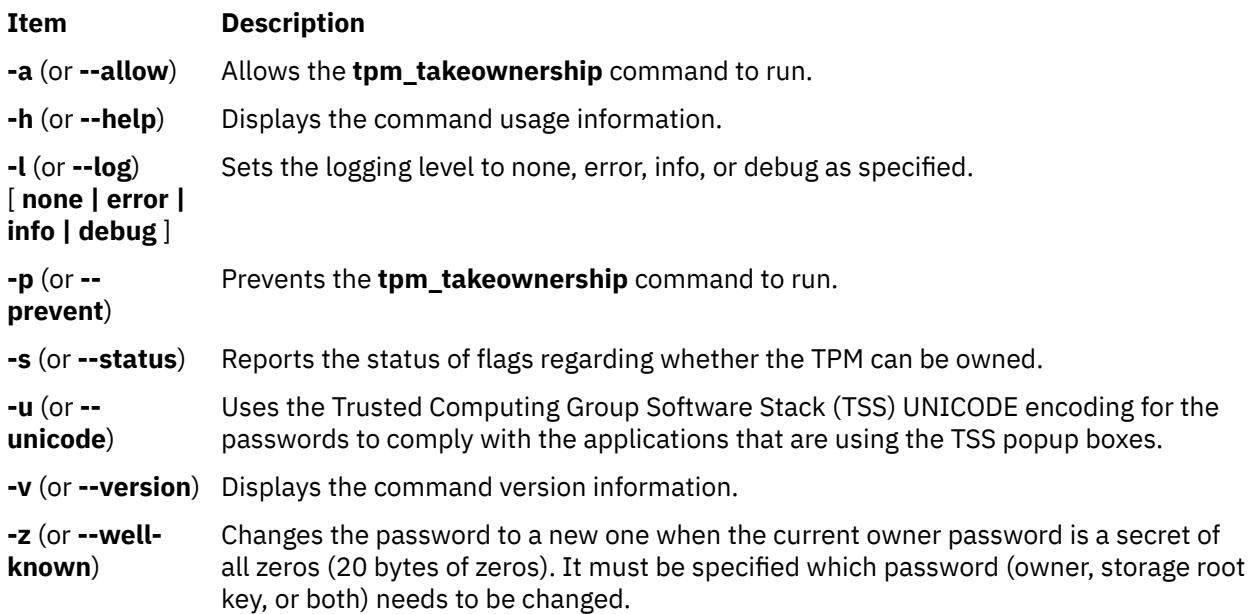

# **tpm\_present Command**

#### **Purpose**

Changes the physical presence states and settings of the Trusted Platform Module (TPM).

# **Syntax**

**tpm\_present** [ **-a** ] [ **-c** ] [ **--disable-cmd** ] [ **--disable-hw** ] [ **--enable-cmd** ] [ **--enable-hw** ] [ **-h** ] [ **-l** [ **none | error | info | debug** ] ] [ **--lock** ] [ **--set-lifetime-lock** ] [ **-u** ] [ **-v** ] [ **-z** ] [ **-y** ]

# **Description**

The **tpm\_present** command reports the status of the TPM flags regarding TPM physical presence. This behavior is the default behavior, and it is also accessible through the **--status** option. It prompts for the owner password when it reports the TPM status. All changes are made with the **TSC\_Physical Presence** API.

#### **Flags**

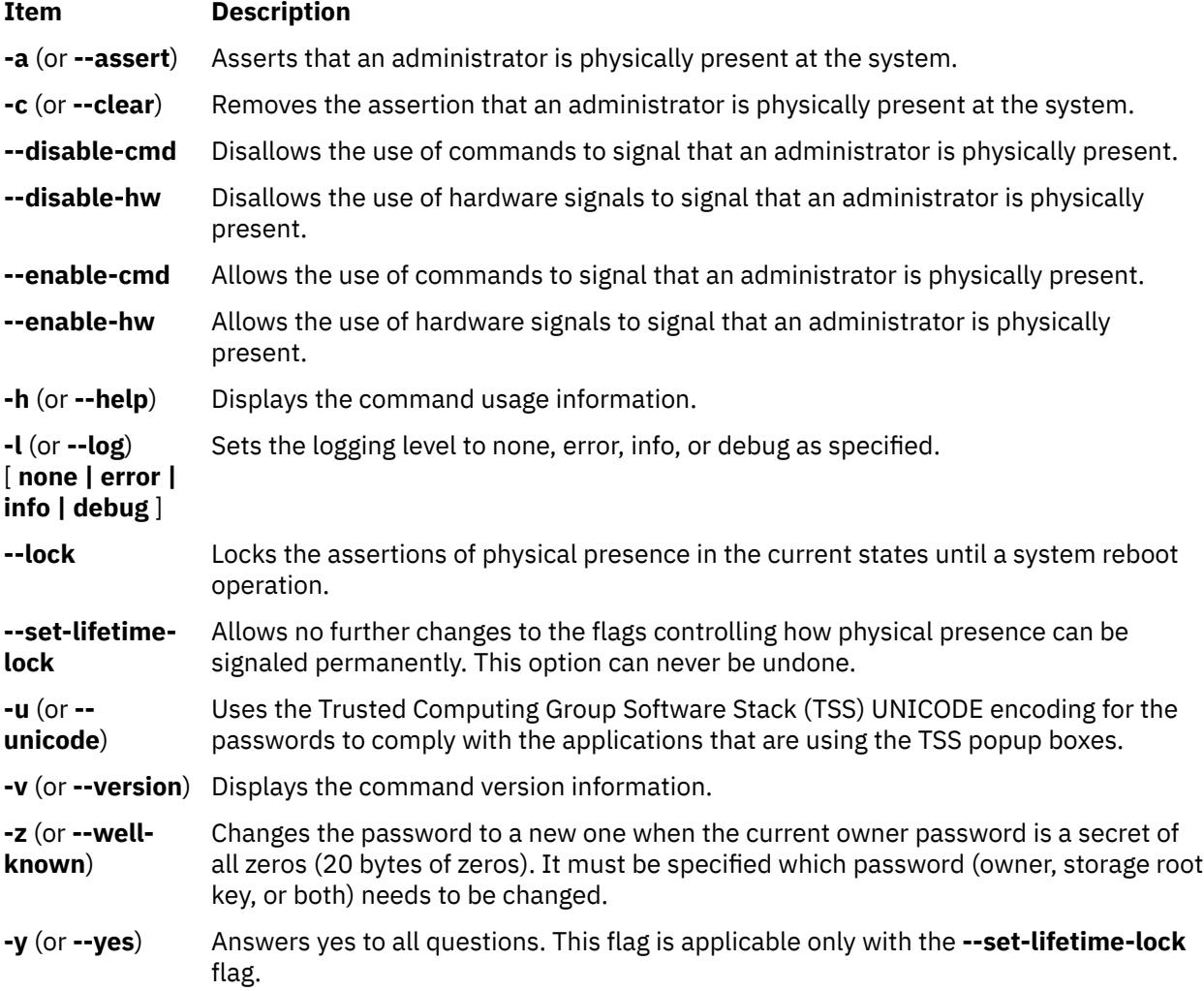

# **tpm\_restrictpubek Command**

# **Purpose**

Restricts the ability to display the public part of the endorsement key to the owner.

### **Syntax**

**tpm\_restrictpubek** [ **[-h](#page-4207-0)** ] [ **[-l](#page-4207-0)** [ **none | error | info | debug** ] ] [ **[-r](#page-4207-0)** ] [ **[-s](#page-4207-0)** ] [ **[-v](#page-4207-0)** ]

# <span id="page-4207-0"></span>**Description**

The **tpm\_restrictpubek** command reports the status of who can display the public part of the endorsement key. This is the default behavior, and it is also available with the **-s** (or **--status**) option. This operation remains in effect until the owner is cleared and it prompts for the owner password. With the **-r** (or **--restrict**) option, the ability to display the public part of the endorsement key is restricted to the owner (through the **TPM\_DisablePubekRead** API). The command prompts for the owner password to complete the operation. The **--status** and **--restrict** options are mutually exclusive, and the last option on the command line is carried out.

# **Flags**

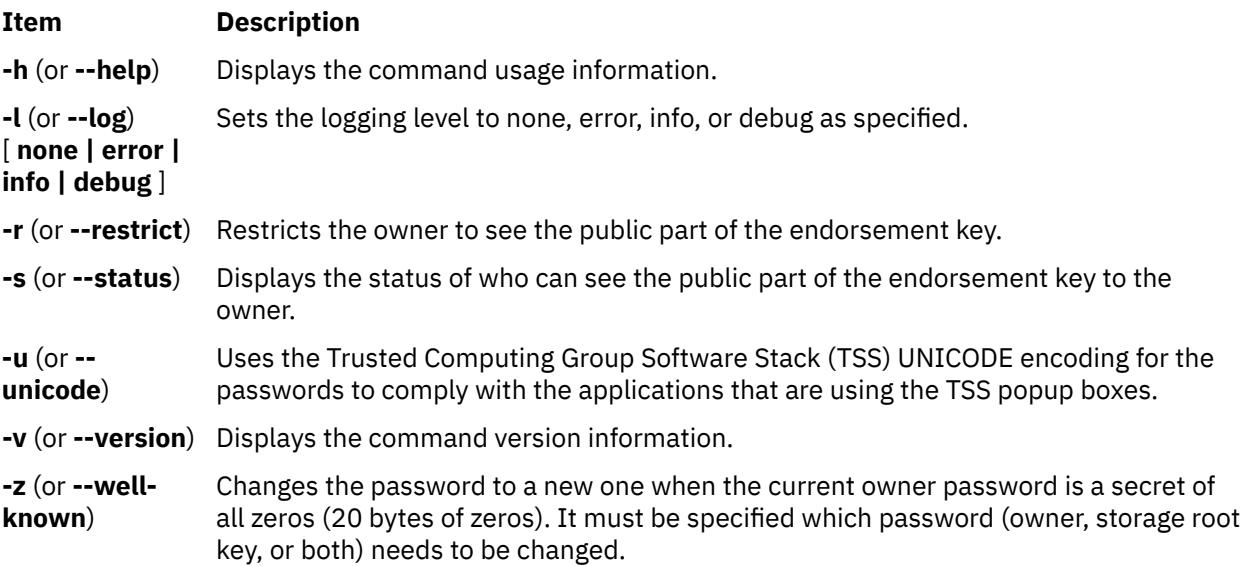

# **tpm\_selftest Command**

### **Purpose**

Requests that the Trusted Platform Module (TPM) perform a self-test and report the results.

### **Syntax**

**tpm\_selftest** [ **-h** ] [ **-l** [ **none | error | info | debug** ] ] [ **[-r](#page-4208-0)** ] [ **[-v](#page-4208-0)** ]

### **Description**

The **tpm\_selftest** command requests that the system TPM performs a self-test (through the **TPM\_SelfTestFull** API) and report the results. The **-r** (or **--results**) option reports the outcome of the last self-test operation without requesting another test to be run. If the TPM fails the self-test, it enters the failure mode where no commands are accepted. The results are reported in a manufacturer-specific format. The TPM self-test always runs automatically at every boot operation.

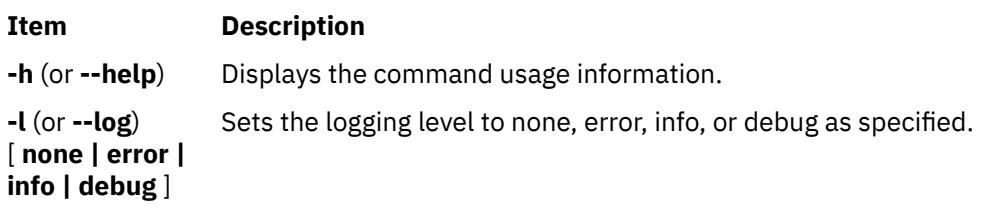

<span id="page-4208-0"></span>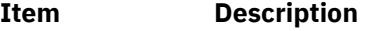

**-r** (or **--results**) Reports results only.

**-v** (or **--version**) Displays the command version information.

# **tpm\_takeownership Command**

# **Purpose**

Sets up an owner on the Trusted Platform Module (TPM).

### **Syntax**

```
tpm_takeownership [ -h ] [ -l [ none | error | info | debug ] ] [ -u ] [ -v ] [ -z ]
```
### **Description**

The **tpm\_takeownership** command sets up an owner on the system TPM (through the **TPM\_TakeOwnership** API). This operation requires that the TPM be enabled and restricted by the **tpm\_setownable** command. The command prompts for owner and security root key passwords and confirmations. This command can take a while to process.

### **Flags**

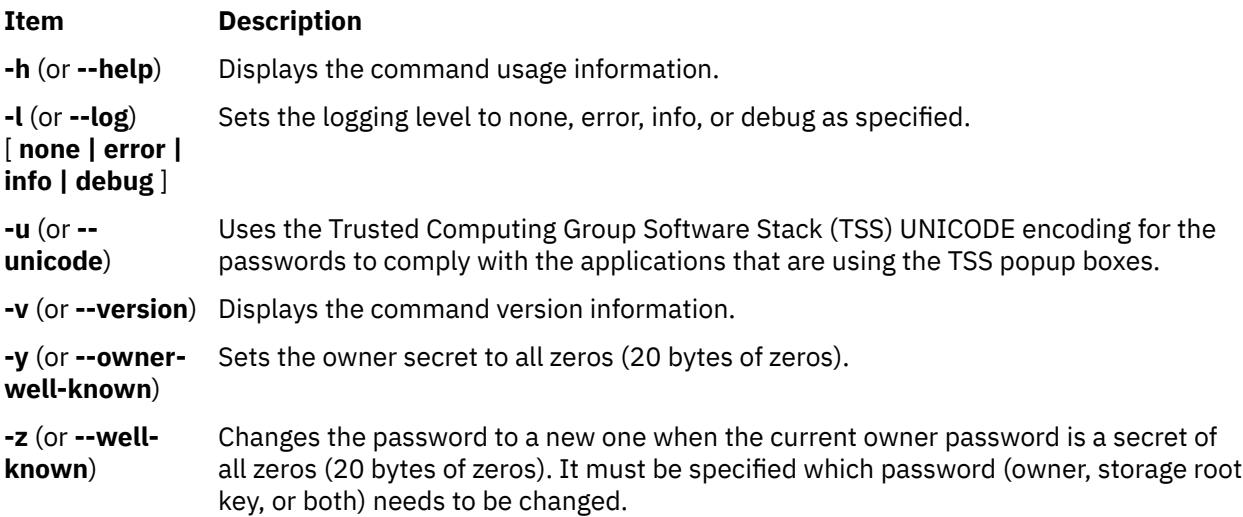

# **tpm\_version Command**

### **Purpose**

Reports the Trusted Platform Module (TPM) version and manufacturer information.

### **Syntax**

**tpm\_version** [ **[-h](#page-4209-0)** ] [ **[-l](#page-4209-0)** [ **none | error | info | debug** ] ] [ **[-v](#page-4209-0)** ]

### **Description**

The **tpm\_version** command reports the system TPM version and manufacturer information. The information reported is specific to the manufacturer.

### <span id="page-4209-0"></span>**Flags**

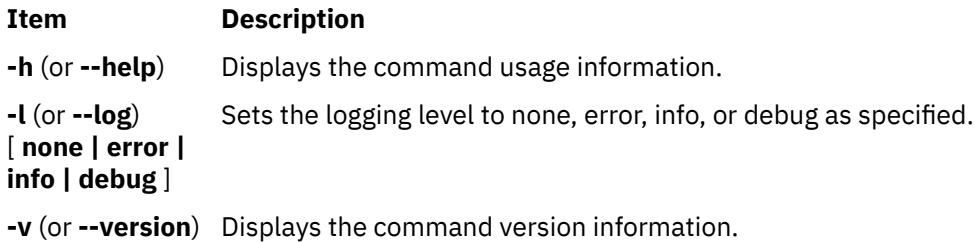

# **tprof Command**

# **Purpose**

Reports processor usage.

# **Syntax**

**tprof** { [ **[-c](#page-4216-0)** ] [ **[-C](#page-4216-0)** { **all** | *cpulist* } ] [ **[-d](#page-4216-0)** ] **[-D](#page-4216-0)** ] [ **[-e](#page-4216-0)** ] [ [-@](#page-4216-0) {**ALL** | *wparlist* } ] [ [ { **[-E](#page-4216-0)** [ *mode* [ **[-b](#page-4216-0)** ] [ **[-B](#page-4216-0)** ] } ] ]  $\left[ -f \text{ frequency} \right] \left[ -F \right] \left[ -I \right] \left[ -j \right] \left[ -k \right] \left[ -\frac{1}{2} \right] \left[ -\frac{1}{2} \right]$  $\left[ -f \text{ frequency} \right] \left[ -F \right] \left[ -I \right] \left[ -j \right] \left[ -k \right] \left[ -\frac{1}{2} \right] \left[ -\frac{1}{2} \right]$  $\left[ -f \text{ frequency} \right] \left[ -F \right] \left[ -I \right] \left[ -j \right] \left[ -k \right] \left[ -\frac{1}{2} \right] \left[ -\frac{1}{2} \right]$  $\left[ -f \text{ frequency} \right] \left[ -F \right] \left[ -I \right] \left[ -j \right] \left[ -k \right] \left[ -\frac{1}{2} \right] \left[ -\frac{1}{2} \right]$  $\left[ -f \text{ frequency} \right] \left[ -F \right] \left[ -I \right] \left[ -j \right] \left[ -k \right] \left[ -\frac{1}{2} \right] \left[ -\frac{1}{2} \right]$  $\left[ -f \text{ frequency} \right] \left[ -F \right] \left[ -I \right] \left[ -j \right] \left[ -k \right] \left[ -\frac{1}{2} \right] \left[ -\frac{1}{2} \right]$  $\left[ -f \text{ frequency} \right] \left[ -F \right] \left[ -I \right] \left[ -j \right] \left[ -k \right] \left[ -\frac{1}{2} \right] \left[ -\frac{1}{2} \right]$  $\left[ -f \text{ frequency} \right] \left[ -F \right] \left[ -I \right] \left[ -j \right] \left[ -k \right] \left[ -\frac{1}{2} \right] \left[ -\frac{1}{2} \right]$  $\left[ -f \text{ frequency} \right] \left[ -F \right] \left[ -I \right] \left[ -j \right] \left[ -k \right] \left[ -\frac{1}{2} \right] \left[ -\frac{1}{2} \right]$  $\left[ -f \text{ frequency} \right] \left[ -F \right] \left[ -I \right] \left[ -j \right] \left[ -k \right] \left[ -\frac{1}{2} \right] \left[ -\frac{1}{2} \right]$  $\left[ -f \text{ frequency} \right] \left[ -F \right] \left[ -I \right] \left[ -j \right] \left[ -k \right] \left[ -\frac{1}{2} \right] \left[ -\frac{1}{2} \right]$   $\left[ -\frac{1}{2} \right]$   $\left[ -\frac{1}{2} \right]$   $\left[ -\frac{1}{2} \right]$   $\left[ -\frac{1}{2} \right]$   $\left[ -\frac{1}{2} \right]$   $\left[ -\frac{1}{2} \right]$   $\left[ -\frac{1}{2} \right]$   $\left[ -\frac{1}{2} \right]$   $\left[ -\frac{1$ [ **[-p](#page-4218-0)** *processlist* ] [ **[-P](#page-4218-0)** { **all** | *pidslist* } ] [ **[-s](#page-4219-0)** ] [ **[-S](#page-4219-0)** *searchpathlist* ] [ **[-t](#page-4219-0)** ] [ **[-T](#page-4219-0)** *buffersize* ] [ **[-u](#page-4219-0)** ] [ **[-v](#page-4219-0)** ] [ **[-V](#page-4219-0)** *verbosefilename* ] [**[-g](#page-4217-0)**] [**[-G](#page-4217-0)** "*start=mmddhhmmssyy*",*end=mmddhhmmssyy*] [**[-O](#page-4218-0)** *options*]{ [**[-z](#page-4219-0)**] [**[-Z](#page-4220-0)**] | **[-R](#page-4219-0)** } { { **[-r](#page-4219-0)** *rootstring* } | { [ **[-A](#page-4216-0)** { **all** | *cpulist* }[ **[-n](#page-4218-0)** ] ] [ **[-r](#page-4219-0)** *rootstring* [ **[-X](#page-4219-0)** [ *timedata* [ , *buckets*=N ] ] ] ] { **[-x](#page-4219-0)** *program* | **[-y](#page-4219-0)** *program* } } } } { **-a** [ **-A** [ all ] ] [ **-f** *frequency* ] [ **-F** ] [ **-v** ] [ **-z** ] [ **-V** *verbosefilename* ] [ **-T** *buffersize* ] { { [ **-r** *rootstring* ] **-y** *program* } | { **-r** *rootstring* } } }

### **Note:**

- All the list type inputs are separated by a comma except for pathlist, which is separated by a colon.
- Multi-cpu profiling mode is automatically disabled while running in real-time mode.
- Microprofiling is automatically disabled if per-processor profiling is turned on.
- Log Buffer size that was specified will be omitted if the **tprof** command runs in realtime mode.
- If the **-x** flag is specified without the **-A** flag, **tprof** runs in realtime mode.
- If the **-x** flag is specified with the **-A** flag, **tprof** runs in automated offline mode.
- If the **-x** flag is omitted **tprof** runs in post-processing mode or manual offline mode, depending on the presence of cooked files and the **-F** flag.
- The **-@** flag is automatically disabled if the **tprof** command runs in a workload partition in real-time or automated-offline modes.
- The **-y** flag can be used only with the **-E** flag or the **-a** flag.
- The **-O** *showaddrbytes=on* option cannot be used with the **-z** option.
- The **-O** *wrapfname=on* option should be used with the **-l** option.
- The **-G** option can be used only in post-processing mode.
- The **-O** *pdetails=on* option can be used only with the **-p** option.
- When manually collecting traces with the **-A** option for the **tprof** post-processing mode, it is mandatory to specify the **-pP** and **I** options of the **trace** command.

# **Description**

The **tprof** command reports processor usage for individual programs and the system as a whole. This command is a useful tool for anyone with a Java, C, C++, or FORTRAN program that might be processorbound and who wants to know which sections of the program are most heavily using the processor.

The **tprof** command can charge processor time to object files, processes, threads, subroutines (user mode, kernel mode and shared library) and even to source lines of programs or individual instructions. Charging processor time to subroutines is called profiling and charging processor time to source program lines is called micro-profiling.

For subroutine-level profiling, the **tprof** command can be run without modifying executable programs, that is no recompilation with special compiler flags is necessary. This is still true if the executables have been stripped, unless the traceback tables have also been removed. However, recompilation is required to get a micro-profile, unless a listing file is already available. To perform micro-profiling on a program, either the program should be compiled with the **-g** flag and the source files should be accessible to the **tprof** command or the program should be compiled with the **-q***list* flag and either both the object listing files and the source files or just the object listing files should be accessible to the **tprof** command. To take full advantage of **tprof** micro-profiling capabilities, it is best to provide both the .lst and the source file.

The **tprof** command can run in the following modes:

- Realtime or online
- Manual offline
- Automated offline
- Post-processing

If you specify the **-x** flag without the **-A** flag, the **tprof** command runs in realtime mode. In realtime mode, the **tprof** command starts the AIX **trace** utility in the background, and processes the trace data as it gets generated. When the program being profiled ends, **tprof** collects symbolic name information, and generates the **tprof** reports.

**Note:** This mode does not allow per-processor profiling.

If you specify the **-x** flag with the **-A** flag, the **tprof** command runs in automated offline mode. In this mode, the **tprof** command starts the AIX **trace** utility and logs the trace data into a file. Once the trace data collection is done, it collects symbolic name information, and the **tprof** command opens the trace log file and processes the data to generate reports. In this mode, the **tprof** command generates the following files in addition to the tprof report files:

- *rootstring*.**syms**
- *rootstring*.**trc** [**-cpuid**]

All of the input and report files used by the **tprof** command are named *rootstring.suffix*, where *rootstring* is either specified with the **-r** flag, or is the program name specified with the **-x** flag.

In realtime mode and automated offline mode, the *ulimit* value of the data area for the program that is being profiled is set to **unlimited**.

In automated offline mode, you can specify the **-N** flag to collect source line information into the generated **RootString.syms** file. And you can specify the **-I** flag to collect binary instructions into the generated **RootString.syms** file.

The **tprof** command can re-process these files any time to generate profiling reports. This is called manual offline mode. The *rootstring***.syms** file contains symbolic name information similar to the output of the **gensyms** command. The *rootstring.trc*[**-cpuid**] files are trace log files. The **-cpuid** is added to the names when per-processor tracing is on. In that case, each file contains trace data from one processor only.

If you specify the **-c** flag with the **-A** flag, the *rootstring***.syms** and *rootstring.trc*[**-cpuid**] files are not generated. Instead, the following two files are created:

- *rootstring***.csyms**
- *rootstring***.ctrc**[ **-cpuid** ]

Those files are *cooked*, that is they are a pre-processed version of the normal trace and name files. **tprof** post-processes cooked file much faster.

If you specify neither the **-A** flag nor the **-x** flag, the **tprof** command runs either in manual offline or in post-processing mode. To run the **tprof** command in post-processing mode, the following files must be available:

- *rootstring***.csyms**
- *rootstring***.ctrc**[ **-cpuid** ]

These files are generated when the **tprof** command runs (in any mode except post-processing mode) with the **-c** flag.

To run the **tprof** command in manual offline mode, the following files must be available:

- *rootstring***.syms**
- *rootstring***.trc** [**-cpuid**]

To generate these files, you need to manually run the **gensyms** command and AIX trace facility, or run the **tprof** command in automated offline mode without the **-c** flag.

The **tprof** command always first looks for *rootstring.csyms* and *rootstring***.ctrc**[**-cpuid**] files. Only if these files are not available, does it look for the *rootstring***.syms** and *rootstring***.trc**[**-cpuid**] files. To prevent the **tprof** command from looking for the *rootstring***.csyms** and *rootstring***.ctrc**[**-cpuid**] files, that is, force the manual offline mode, use the **-F** flag.

If the input symbols file contains demangled names, you cannot use the **-Z** flag.

The **tprof** command generates a **tprof** report file named *rootstring***.prof**, which holds the process, thread, object file and subroutine level profiling report. The file can contain the following sections and subsections:

- Summary report section:
	- Processor usage summary by process name
	- Processor usage summary by threads (tid)
- Global (pertains to the execution of all processes on system) profile section:
	- Processor usage of user mode routines
	- Processor usage of kernel routines, including milicode routines called in kernel mode
	- Processor usage summary for kernel extensions
	- Processor usage of each kernel extension's subroutines
	- Processor usage summary for privately loaded, global, and named shared libraries, and milicode routines called in user mode
	- Processor usage of each shared library's subroutines
	- Processor usage of each Java class
	- Processor usage of each Java methods of each Java class
- Process and thread level profile sections (one section for each process or thread) :
	- Processor usage of user mode routines for this process/thread
	- Processor usage of kernel routines for this process/thread, including milicode routines called in kernel mode
	- Processor usage summary for kernel extensions for this process/thread
	- Processor usage of each kernel extension's subroutines for this process/thread
	- Processor usage summary for privately loaded, global, and named shared libraries for this process/ thread, and milicode routines called in user mode
	- Processor usage of each shared library's subroutines for this process/thread
	- Processor usage of each Java class for this process/thread
	- Processor usage of Java methods of each Java class for this process/thread
The summary report section is always present in the *rootstring***.prof** report file. You can turn on or turn off various subsections of the global profile section using the following profiling flags:

- **-u** turns on subsections a
- **-k** turns on subsection b
- **-e** turns on subsections c and d
- **-s** turns on subsections e and f
- **-j** turns on subsections g and h

If you specify the **-p**, **-P** and **-t** flags, the process and thread level profile sections are created for processes and threads. The subsections present within each of the per-process of per-thread sections are identical to the subsections present in the global section, they are selected using the profiling flags (**-u**,**-s**,**-k**,**-e**,**-j**).

Optionally, if you run the **tprof** command with the **-C** flag, the command also generates per-processor profiling reports, which contains one profiling report per processor. The generated **tprof** reports have the same structure and are named using the convention: *rootstring***.prof**[**-cpuid**].

If you specify the **-m** flag, the **tprof** command generates micro-profiling reports. The reports use the following naming convention: *rootstring*.*source***.mprof**, where source is the base name of a source file. If more than one source file has the same base name, a number to uniquely identify them is appended to the report file names. For example, *rootstring.Filename***.c.mprof-1**. The micro-profiling report has the following information:

- The full path name of the annotated source file.
- A hot line profile section which has all the line numbers from that source file hit by profiling samples, sorted by processor usage. For each source line, one line reports the percentage of time spent on behalf of all processes, followed by additional lines with the breakdown by individual process.
- A source line profile section for each of the functions in that source file, which have processor usage. This section contains the source line number, processor usage and source code. If a **.lst** file for that source file is accessible to tprof, then it interlaces the instruction lines from the .lst file with the source lines from the source file and charges processor usage appropriately. This provides breakdown by instruction for each source file.

If a source file is not present, but a **.lst** file is present, **tprof** only shows the processor usage based on the source lines and the instructions from the **.lst** file.

If neither the **.lst** file nor the source file is present, but the source file is compiled with the **-g** flag, the **tprof** command retrieves the source line numbers and generates a similar report, with the source code column missing.

**Note:** If per-processor profiling is requested, micro-profiling is automatically disabled. The **tprof** command cannot report correct source line information if a **.c** file is included in another **.c** file. The **tprof** command cannot micro-profile Java classes or methods.

If you specify the **-m** flag, the **-N** flag is automatically specified to gather the source line info into a symbols file in automated offline mode.

If you specify the -Z flag with the -m flag, one report file is generated per subroutine. The following naming convention is used: RootString.source.routine.mprof, where *routine* is the name of one of the subroutines listed in the source file. In addition, a file named RootString.source.HOT\_LINES.mprof containing the hot line profiling information described above is also created.

If you specify the -L flag, the tprof command generates annotated listing files. The files use the following naming convention: RootString.source.alst, where *source* is the base name of a source file. If more than one source file has the same base name, a number to uniquely identify them is appended to the report file name. For example, RootString.Filename.c.alst-1. If you specify the -Z flag with the -L flag, one report file is generated per subroutine. The following naming convention is then used: RootString.source.routine.alst, where *routine* is the name of one of the subroutines listed in the source file.

If you specify the **-N** flag or **-I** flag when profiling a Java program using JPA (**-x java -Xrunjpa** or **-x java -agentlib:jpa**), the JIT source line number and instructions can be collected if the corresponding parameter is added to the **-Xrunjpa** flag or the **-agentlib:jpa** flag:

- **source=1** turns on JIT source line collecting (requires IBM JRE 1.5.0 or later version).
- **instructions=1** turns on JIT instructions collecting.

The following restrictions apply for non-root users running the **tprof** command:

- The **tprof** will not be able to verify that the running kernel is the same as the **/unix** file. This means that even if a warning message is displayed, in most cases the running kernel and **/unix** are the same, so the data should be accurate.
- When the **gensyms** command is run by a non-root user, the same warning as in restriction #1 (above) is given and the **gensyms** file is marked. If **tprof** is run in the offline mode, the file created with the **gensyms** command will flag **tprof** as to kernel that is not verified.
- The **tprof** will not be able to open and read symbols on files which do not have the read permission set. Some private, shared libraries do not have read permission, and some kernel extensions are not readable.

## **Time-Based versus Event-Based Profiling**

By default, tprof is time-based and is driven by the decrementer interrupt. Another mode of profiling is event-based profiling, in which the interrupt is driven by either software-based events or by Performance Monitor events. With event-based profiling, both the sampling frequency and the profiling event can be varied on the command line.

The -E flag enables event-based profiling. The -E flag is one of the four software-based events (EMULATION, ALIGNMENT, ISLBMISS, DSLBMISS) or a Performance Monitor event (PM\_\*). By default, the profiling event is processor cycles. All Performance Monitor events are prefixed with PM\_, such as PM\_CYC for processor cycles or PM\_INST\_CMPL for instructions completed. The pmlist lists all Performance Monitor events that are supported on a processor. The chosen Performance Monitor event must be taken in a group where we can also find the PM\_RUN\_INST\_CMPL Performance Monitor event. On POWER4 and later processors, profiling on marked events results in better accuracy. Marked events have the PM\_MRK\_ prefix.

If you specify the **-y** flag, only the specified program and its descendents are profiled. Use the **-y** flag only with the **-E** or **-a** flag.

The -f flag varies the sampling frequency for event-based profiling. For software-based events and processor cycles, supported frequencies range from 1 to 500 milliseconds, with a default of 10 milliseconds. For all other Performance Monitor events, the range is from 10000 to MAXINT occurrences of the event, with a default of 10000 events. If you specify the **-f** flag with the **-y** flag, the sampling frequency can range from 1 through the MAXINT occurrences for other Performance Monitor events, with a default of 10000 events.

Additional information is added to the .prof file to reflect the processor name, profiling event, and sampling frequency.

#### **Java Applications Profiling**

To profile Java applications, you must specify the **-j** flag, and start the applications with the **-Xrunjpa** API (for running on Java 5 and earlier JVMs) or the **-agentlib:jpa** (for running on Java 6 JVM) of the **java** command line option. When you specify this option, the JVM will automatically calls the **jpa** library whenever new classes and methods are loaded into memory. The library will in turn collect address to name mapping information for methods and classes in files named **/tmp/Java***PID***.syms**, where *PID* is the process ID of a process running a Java Virtual Machine. The **tprof** command will automatically look in that directory for such files.

When running in automated offline mode, or selecting the cooking flags, the **tprof** command will copy the information contained in **JavaPID.syms** files into the **RootString.syms** or **RootString.csyms** file. The corresponding files in **/tmp** can then be deleted. The directory content should be kept up to date by **tprof** command users. Whenever the JVM corresponding to a particular **JavaPID.syms** is stopped, the file should be deleted.

## **Profile Accuracy**

The degree to which processor activity can be resolved is determined by the number of samples captured and the degree to which *hot spots* dominate. While a program with a few hot spots can be profiled with relatively few samples, less-frequently executed sections of the program are not visible in the profiling reports unless more samples are captured. In cases where user programs run less than a minute, there may be insufficient resolution to have a high degree of confidence in the estimates.

A simple solution is to repeatedly execute the user program or script until you achieve the degree of resolution you need. The longer a program is run, the finer the degree of resolution of the profile. If you doubt the accuracy of a profile, run the **tprof** command several times and compare the resulting profiles.

### **Information**

The -@ flag controls the addition of WPAR information to a tprof report. Sub-options specify what information is included to some of the report sections; these sub-options is in one of the following forms:

- The -@ flag alone (that is, with no suboption) adds a summary of the processor usage WPAR name. Also, the WPAR name is shown for each process listed in the sections summarizing processor usage by process and by thread.
- The **ALL** suboption causes the tprof report to contain a process, thread, object file and subroutinelevel profiling report for the overall system and for each running WPAR.
- A comma-separated list of WPAR names results in a process, thread, object file and subroutine-level profile section for each named WPAR in the tprof report.

**Note:** When a WPAR is used as a checkpoint and is restarted, some shared library areas might be local to the WPAR. In this case, the name of the WPAR is printed after the name of the area *myarea@mywpar*. In all other cases, the area is system-wide; thus the WPAR name is omitted.

## **XML Report Generating**

The **-X** flag generates an XML report file named **RootString.etm**. This file can be shown in Visual Performance Analyzer. The XML report file contains four sections:

- Profile general information
- Symbol data
- Profile hierarchy
- Temporal data

The **-X** is used in automated offline mode to generate XML report directly.

The **-X** is also used in manual offline mode to generate XML report from the **RootString.syms** and **RootString.trc** files.

If the **-X** *timedata* is specified, the generated XML report will include the time data information. By default, the time data generating function is turned off.

To specify the bucket number for the time data, use the *buckets*=N argument. The default bucket number is 1800.

#### **Large Page Analysis**

The **tprof -a** command collects the profile trace from a representative application run, and produces performance projections. The projections map different portions of the data space of an application to different page sizes. The large page analysis uses the information in the trace to project translation buffer performance when the command maps any of the following application memory regions to a different page size:

- Static application data (data that is initialized or not initialized)
- Application heap (data that is dynamically allocated)
- Stack
- Application text

Performance projections are provided for each of the page sizes that the operating system supports. The first performance projection is a baseline projection that maps all of the memory regions to a default page size of 4 KB. Subsequent projections map one region at a time to a different page size. The following statistics are reported for each projection:

- Page size
- Number of pages needed to back all of the regions
- Translation miss score
- Cold translation miss score

The summary section lists the processes that are profiled and the statistics that are reported. It includes the following information:

- Number or percentage of memory reference
- Modeled memory reference
- Malloc calls
- Free calls

## **Data Profiling**

The **tprof -b** command turns on basic data profiling and collects data access information. The summary section reports access information across the kernel data, library data, user global data, and the stack heap sections for each process.

If you specify the **-b** flag with the **-s**, **-u**, **-k**, and **-e** flags, the **tprof** command data profiling reports most used data structures (exported data symbols) in shared library, binary, kernel and kernel extensions. The **-b** flag also reports the functions that use those data structures.

## **Comparison of tprof Versus prof and gprof**

The most significant differences between these three commands is that **tprof** collects data with no impact on the execution time of the programs being profiled, and works on optimized and stripped binaries without any need for recompilation, except to generate micro-profiling reports. Neither **gprof** nor **prof** have micro-profiling capabilities or work on optimized binaries, while they do require special compilation flags, and induce a slowdown in the execution time that can be significant. **prof** does not work on stripped binaries.

The **prof** and **gprof** tools are standard, supported profiling tools on many UNIX systems, including this operating system. Both **prof** and **gprof** provide subprogram profiling and exact counts of the number of times every subprogram is called. The **gprof** command also provides a very useful *call graph* showing the number of times each subprogram was called by a specific parent and the number of times each subprogram called a child. The **tprof** command provides neither subprogram call counts nor call graph information.

Like the **tprof** command, both the **prof** and **gprof** commands obtain their processor consumption estimates for each subprogram by sampling the program counter of the user program.

**tprof** collects processor usage information for the whole system, while **prof** and **gprof** collect only profiling information for a single program and only for the time spent in user mode.**tprof** also provides summary for all processes active during the execution of the profiled user program and fully support libraries and kernel mode profiling.

**tprof** support the profiling of Java applications, which **prof** and **gprof** do not.

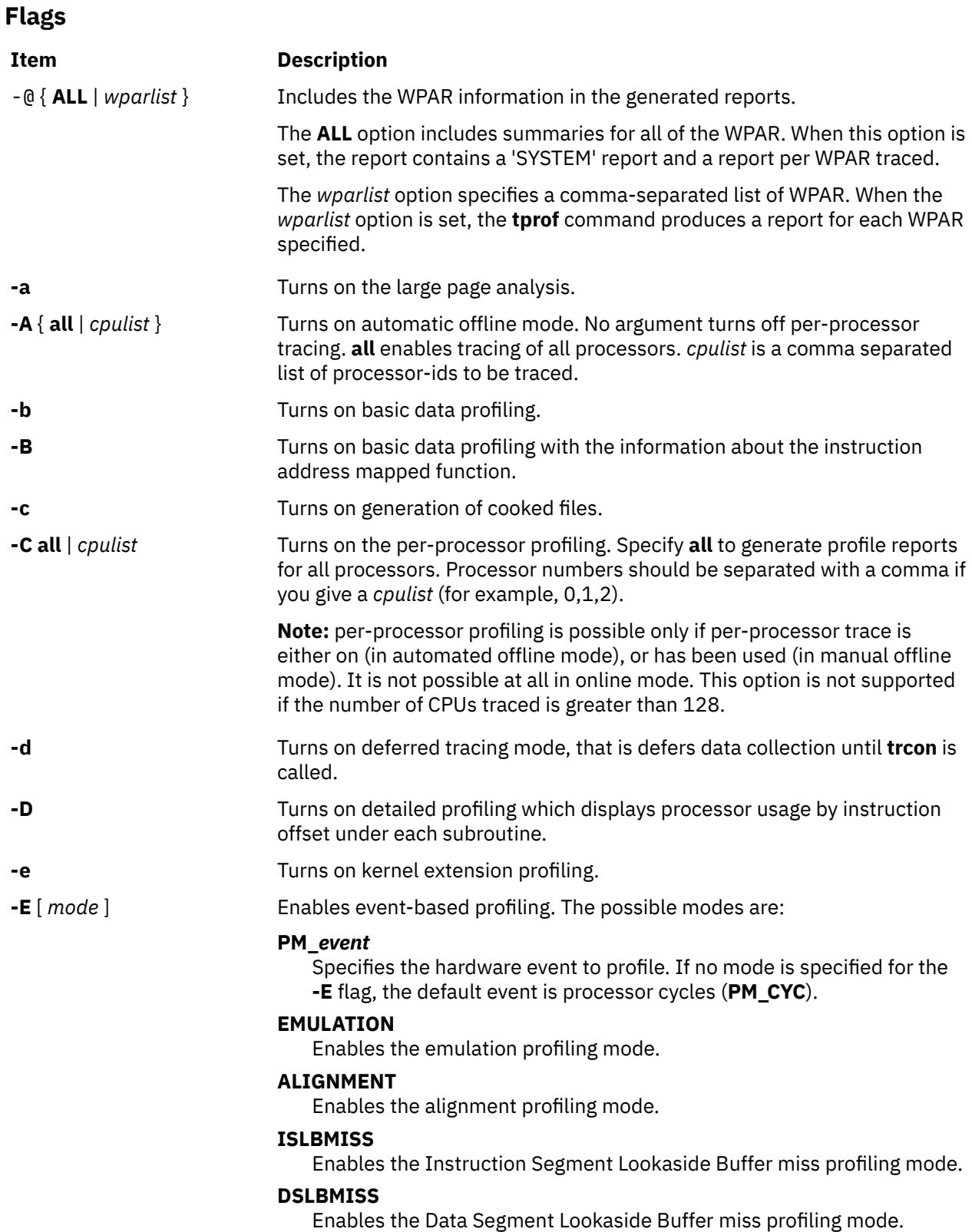

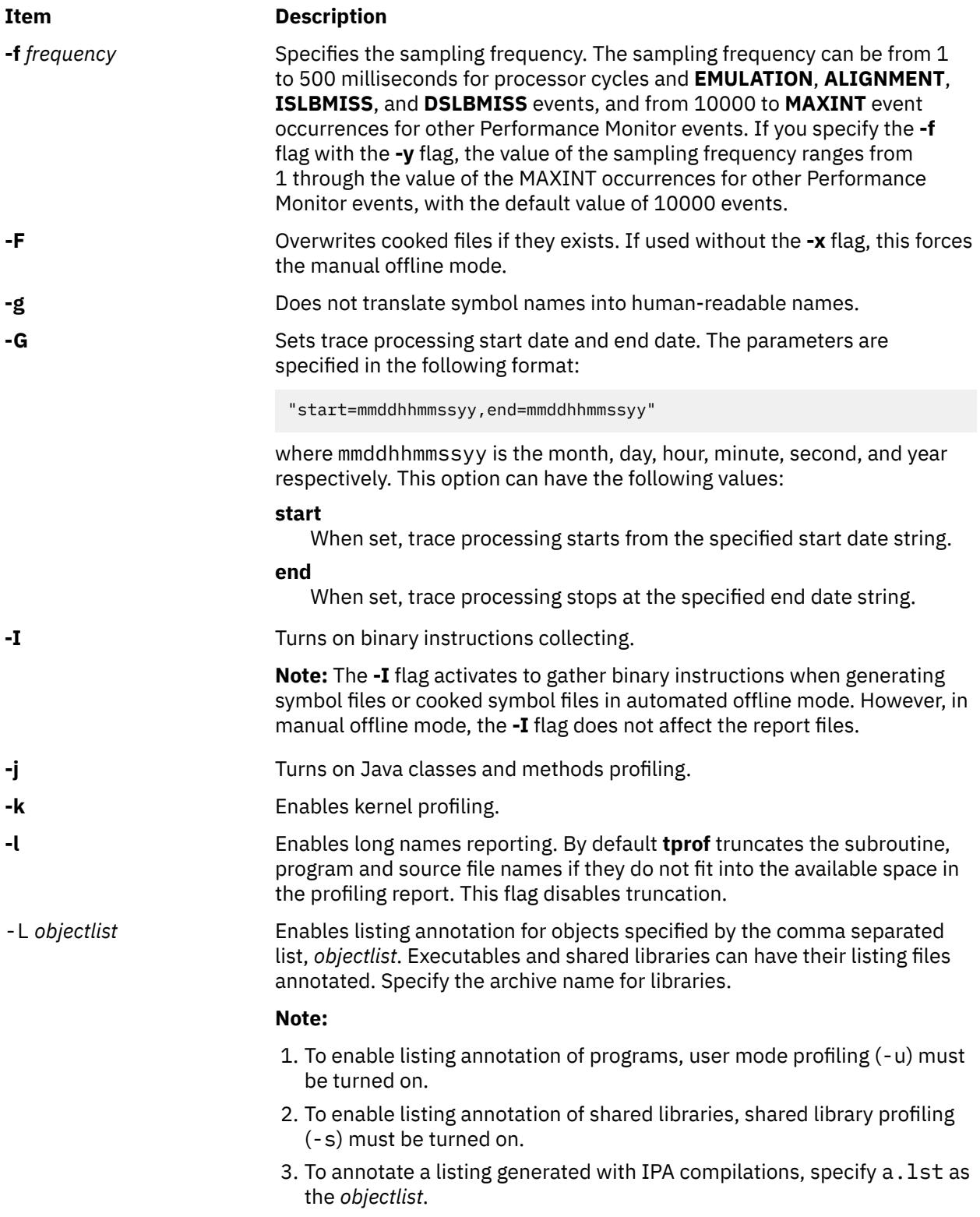

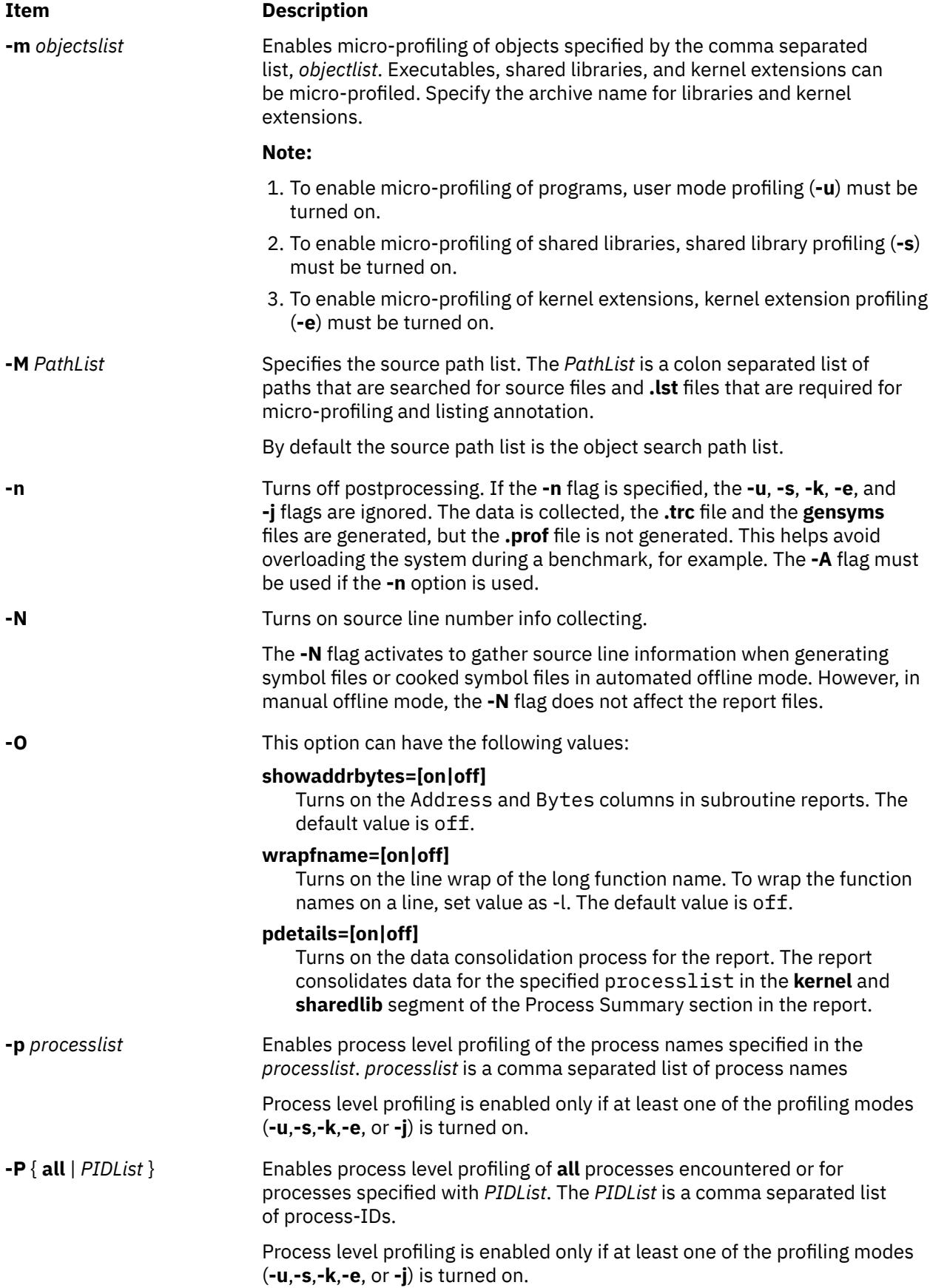

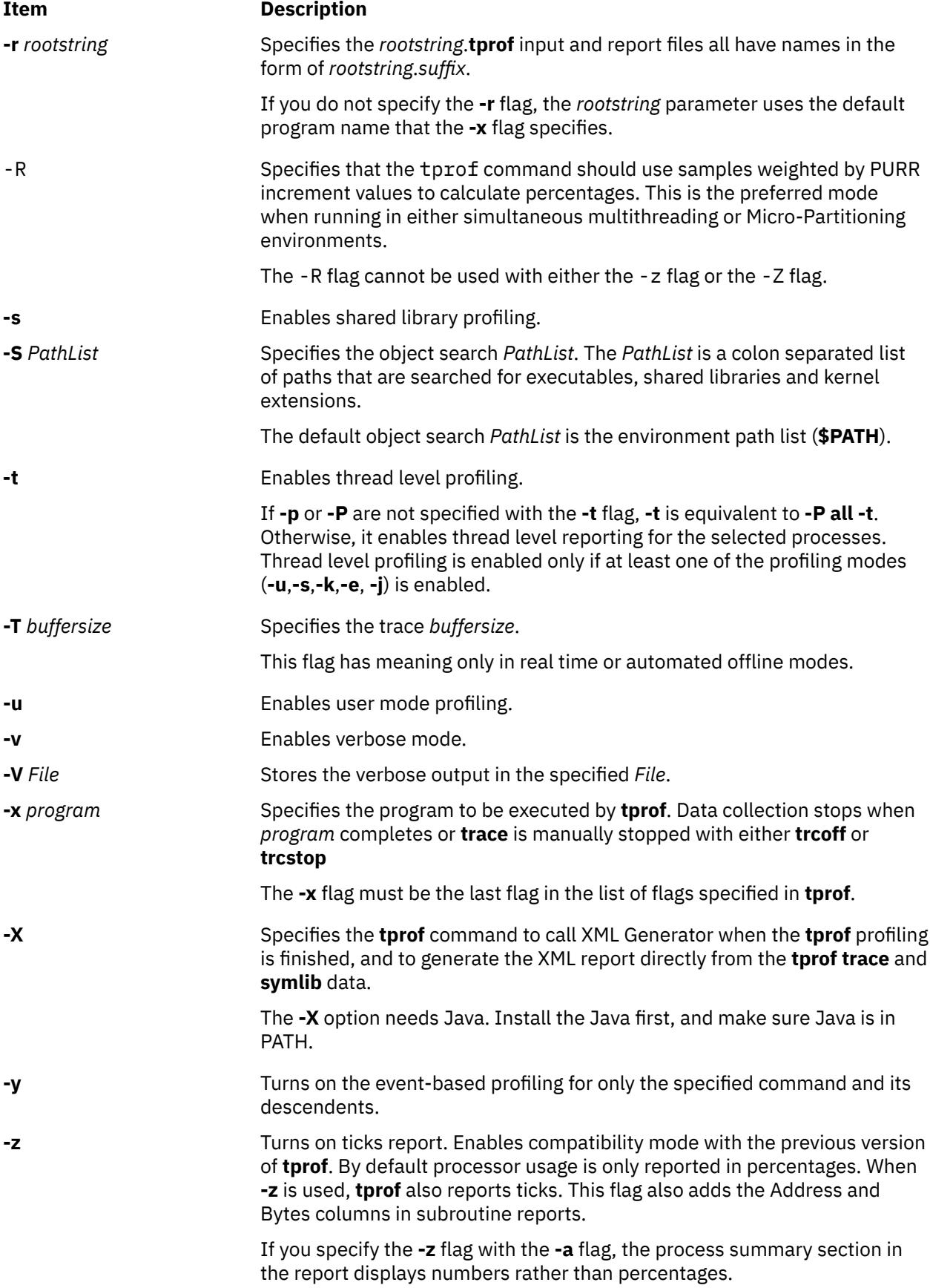

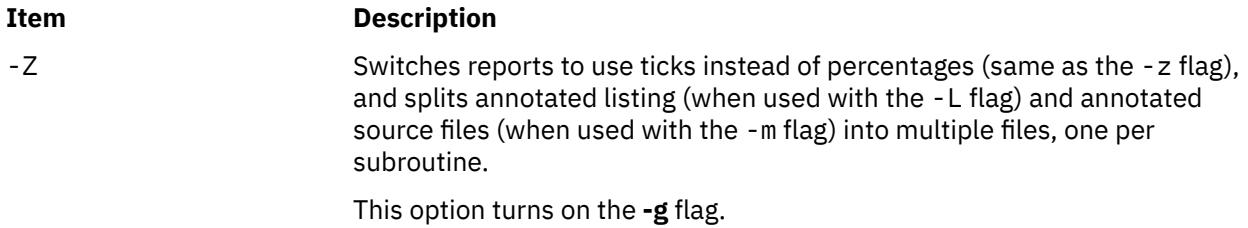

## **Security**

**Attention RBAC users and Trusted AIX users**: This command can perform privileged operations. Only privileged users can run privileged operations. For more information about authorizations and privileges, see Privileged Command Database in *Security*. For a list of privileges and the authorizations associated with this command, see the **lssecattr** command or the **getcmdattr** subcommand.

## **Examples**

1. The following example shows the basic global program and thread-level summary:

\$tprof -x sleep 10

An output that is similar to the following is displayed:

```
Mon May 21 00:39:26 2012 System: AIX 6.1 Node: dreaming Machine: 000671894C00 
Starting Command sleep 10 
stopping trace collection. 
Generating sleep.prof
```
The **sleep.prof** file that is generated only contains the summary report section.

2. The following example shows the global profiling with all options:

\$tprof -skeuj -x sleep 10

An output that is similar to the following is displayed:

Mon May 21 00:39:26 2012 System: AIX 6.1 Node: drea ming Machine: 000671894C00 Starting Command sleep 10 stopping trace collection. Generating sleep.prof

The sleep.prof file that is generated contains the summary report and global profile sections.

3. The following example shows the single process level profiling:

\$tprof -u -p workload -x workload

An output that is similar to the following is displayed:

```
Mon May 21 00:39:26 2012 
System: AIX 6.1 Node: drea
ming Machine: 000671894C00 
Starting Command workload stopping trace collection. 
Generating workload.prof
```
The **workload.prof** file that is generated contains the summary report, the global user mode profile sections, and one process level profile section for the process 'workload' that contains only a user mode profile subsection.

4. The following example shows the multiple process level profiling:

```
$tprof -se -p send,receive -x startall
```
An output that is similar to the following is displayed:

Mon May 21 00:39:26 2012 System: AIX 6.1 Node: drea ming Machine: 000671894C00 Starting Command startall stopping trace collection. Generating startall.prof

The **startall.prof** file that is generated contains the summary report, the global shared library mode profile, the global kernel extension profile sections, and two process level profile sections: one for the process 'send', and one for the process 'receive'. The process level sections each contain two subsections: one with shared library profiling information and one with kernel extensions profiling information.

5. The following example shows the micro-profiling and listing annotation:

```
$tprof -m ./tcalc -L ./tcalc -u -x ./tcalc
```
An output that is similar to the following is displayed:

```
Mon May 21 00:39:26 2012 
System: AIX 6.1 Node: drea
ming Machine: 000671894C00 
Starting Command ./tcalc 
stopping trace collection. 
Generating tcalc.prof 
Generating tcalc.tcalc.c.mprof
Generating tcalc.tcalc.c.alst
```
The **tcalc.prof** file that is generated contains the summary report and the global user mode profile sections. The resulting **tcalc.tcalc.c.mprof** and tcalc.tcalc.c.alst files contain the micro-profiling report and the annotated listing.

6. For event-based profiling on processor cycles, sampling once every 100 milliseconds, enter the following command:

\$tprof -E -f 100 -Askex sleep 10

The output is similar to the following display:

```
Starting Command sleep 10
stopping trace collection.
Tue Apr 26 14:44:02 2005
System: AIX 5.3 Node: bigdomino Machine: 00C0046A4C00
Generating sleep.trc
Generating sleep.prof
Generating sleep.syms
```
7. For event-based profiling on completed instructions, sampling once every 20,000 completed instructions, enter the following command:

\$tprof -E PM\_INST\_CMPL -f 20000 -Askex sleep 10

The output is similar to the following display:

```
Starting Command sleep 10
stopping trace collection.
Tue Apr 26 14:42:44 2005
System: AIX 5.3 Node: bigdomino Machine: 00C0046A4C00
Generating sleep.trc
Generating sleep.prof
Generating sleep.syms
```
8. For event-based profiling on emulation interrupts, sampling once every 10000 events, enter the following command:

\$tprof -E EMULATION -Askex sleep 10

The output is similar to the following display:

Starting Command sleep 10 stopping trace collection. Tue Apr 26 14:41:44 2005 System: AIX 5.3 Node: bigdomino Machine: 00C0046A4C00 Generating sleep.trc Generating sleep.prof Generating sleep.syms

9. The following example shows the automated offline mode:

\$tprof -c -A all -x sleep 10

The output is similar to the following display:

```
Starting Command sleep 10 
stopping trace collection. 
Mon May 21 00:39:26 2012 
System: AIX 6.1 Node: drea
ming Machine: 000671894C00 
Generating sleep.ctrc 
Generating sleep.csyms 
Generating sleep.prof
```
The **sleep.prof** file that is generated only has a summary report section, while the two cooked files are ready to be re-postprocessed.

10. The following example shows the automated offline mode that is enabling source line collecting:

\$tprof -A -N -x sleep 10

The output is similar to the following display:

```
Starting Command sleep 10
stopping trace collection.
Wed Feb 8 15:12:41 2006
System: AIX 5.3 Node: aixperformance Machine: 000F9F3D4C00
Generating sleep.trc
Generating sleep.prof
Generating sleep.syms
```
The **sleep.prof** file that is generated only contains the summary report section, while **sleep.syms** contains the source line information.

11. The following example shows the automated offline mode that is enabling source line and instruction collecting:

\$tprof -A -N -I -r RootString -x sleep 10

The output is similar to the following display:

```
Starting Command sleep 10
stopping trace collection.
Wed Feb 8 15:16:37 2006
System: AIX 5.3 Node: aixperformance Machine: 000F9F3D4C00
Generating RootString.trc
Generating RootString.prof
Generating RootString.syms
```
The **rootstring.prof** file is generated. The **rootstring.syms** file contains the source line information and binary instructions.

12. To enable Java source line and instructions collecting for the application HelloAIX that is running on Java 5 JVM in realtime mode, enter the following command:

\$tprof -N -I -x java -Xrunjpa:source=1,instructions=1 Hello AIX

The output is similar to the following display:

Thu Feb 9 13:30:38 2006 System: AIX 5.3 Node: perftdev Machine: 00CEBB4A4C00 Starting Command java -Xrunvpn\_jpa:source=1,instructions=1 Hello AIX Hello AIX! stopping trace collection. Generating java.prof

The **java.prof** file is generated. It contains the JIT source line information and the JIT instructions.

13. The following example shows the processor usage for the **vloop\_lib\_32** program without any shared library, thread-level profiling, per-processor tracing, or post processing:

\$tprof -A -n -s -t -r test -x vloop\_lib\_32 5

The output is similar to the following display:

```
Starting Command vloop_lib_32 5
stopping trace collection.
Generating test.trc
Generating test.syms
```
14. The following is an example of the automated offline mode for XML report:

```
$tprof -A -X -r RootString -x sleep 10
Starting Command sleep 10
stopping trace collection.
Tue Apr 17 22:00:24 2007
System: AIX 5.3 Node: test105 Machine: 00CEBB4A4C00
Generating sleep.trc
Generating sleep.syms
Calling tprof2xml to generate XML report.
tprof2xml TraceReader Version 1.2.0
Tue Apr 17 22:00:24 2007
System: AIX 6.1 Node: test105 Machine: 00CEBB4A4C00
           ------------------0------------------
Record 0
Post-processing counters
Retrieving Disassembly
writing the XML
Writing symbol list
.
Writing process hierarchy
```
- Finished writing sleep.etm
- 15. The following is an example of the automated offline mode enabling source line and instruction collecting:

```
$tprof -A -N -I -X -x sleep 10
Starting Command sleep 10
stopping trace collection.
Tue Apr 17 22:00:24 2007
System: AIX 5.3 Node: test105 Machine: 00CEBB4A4C00
Generating sleep.trc
Generating sleep.syms
Calling tprof2xml to generate XML report.
tprof2xml TraceReader Version 1.2.0
Tue Apr 17 22:00:24 2007
System: AIX 6.1 Node: test105 Machine: 00CEBB4A4C00
              - - - 0 - -Record 0
Post-processing counters
Retrieving Disassembly
writing the XML
Writing symbol list
.
Writing process hierarchy
Finished writing sleep.etm
The symbol data elements in the xml report will have both bytes and
LineNumberList child elements.
```
16. The following is an example of the automated offline mode for XML report enabling timedata:

```
$tprof -A -X timedata,buckets=100 -x sleep 10
Starting Command sleep 10
stopping trace collection.
Tue Apr 17 22:18:06 2007
System: AIX 5.3 Node: test105 Machine: 00CEBB4A4C00
Generating RootString.trc
Generating RootString.syms
Calling tprof2xml to generate XML report.
tprof2xml TraceReader Version 1.2.0
Tue Apr 17 22:18:06 2007
System: AIX 5.3 Node: test105 Machine: 00CEBB4A4C00
Tue Apr 17 22:18:06 2007
System: AIX 5.3 Node: test105 Machine: 00CEBB4A4C00
            ------------------0------------------
Record 0
Post-processing counters
Retrieving Disassembly
writing the XML
Writing symbol list
.
Writing process hierarchy
Finished writing RootString.etm
The RootString.etm will have bucket elements in each object of the profile
hierachy.
```
17. The following is an example of the manual offline mode for XML report:

```
$tprof -A -x sleep 10
Starting Command sleep 10
stopping trace collection.
Tue Apr 17 22:28:01 2007
System: AIX 5.3 Node: test105 Machine: 00CEBB4A4C00
Generating sleep.trc
Generating sleep.prof
Generating sleep.syms
```
To run the **tprof** to use the **sleep.trc** and **sleep.syms** to generate XML report, enter the following to specify the **-r sleep** to generate XMLl report:

```
$tprof -X -r sleep
Calling tprof2xml to generate XML report.
tprof2xml TraceReader Version 1.2.0
Tue Apr 17 22:28:01 2007
System: AIX 6.1 Node: test105 Machine: 00CEBB4A4C00
              ---0--Record 0
Post-processing counters
Retrieving Disassembly
writing the XML
Writing symbol list
.
Writing process hierarchy
Finished writing sleep.etm
```
18. For large page analysis of the workload and its descendants, enter the following command:

\$tprof -a -y workload

The output is similar to the following display:

```
Starting Command workload
stopping trace collection.
Tue Apr 26 14:42:44 2005
System: AIX 5.3 Node: bigdomino Machine: 00C0046A4C00
Generating workload.trc
Generating workload.prof
Generating workload.syms
```
19. To profile only the specified program workload and its descendents, enter the following command:

\$tprof -E PM\_MRK\_LSU\_FIN -f 20000 –Aske –y workload

The output is similar to the following display:

```
Starting Command workload
stopping trace collection.
Tue Apr 26 16:42:44 2005
System: AIX 5.3 Node: bigdomino Machine: 00C0046A4C00
Generating workload.trc
Generating workload.prof
Generating workload.syms
```
20. To enable Java source line and instructions collecting for the application HelloAIX that is running on Java 6 JVM in realtime mode, enter the following command:

\$ tprof -N -I -x java -agentlib:jpa=source=1,instructions=1 Hello AIX

**Note:** When a 64-bit JDK is used, enter the **-agentlib:jpa64** command instead of **-agentlib:jpa** in the following format:

\$ tprof -N -I -x java -agentlib:jpa64=source=1,instructions=1 Hello AIX

The output is similar to the following display:

```
Fri May 30 04:16:27 2008
System: AIX 6.1 Node: toolbox2 Machine: 00CBA6FE4C00
Starting Command java -agentlib:jpa=source=1,instructions=1 Hello AIX
Hello AIX!
stopping trace collection.
Generating java.prof
```
The **java.prof** file is generated. It contains the JIT source line information and JIT instructions.

21. To displays the address bytes information in the report by using the **-O** *showaddrbytes=on* flag, enter the following command:

\$ tprof -O showaddrbytes=on -x sleep 5

A report similar to the following example is displayed:

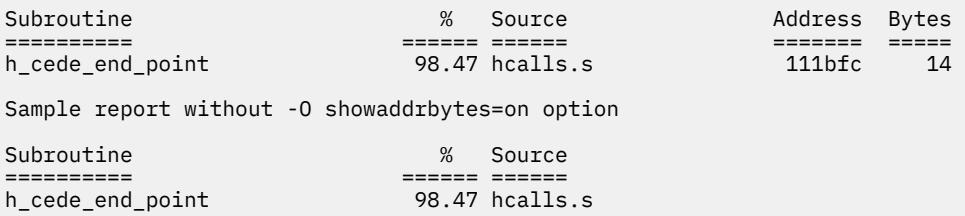

22. To display the process for trace data between 02/18/2016 02:30:30 and 02/18/2016 02:35:30 by using the **-G** option, enter the following command:

\$tprof -G "start=021802303016,end=021802353016" -r sleep

To process trace data starting from 02/18/2016 02:30:30 till the end, enter the following command:

\$tprof -G "start= 021802303016" -r sleep

To process trace data from start and until 02/18/2016 02:35:30, enter the following command:

\$tprof -G "end=021802303517" -r sleep

23. In the following example, the function name is

**Test::abcdefghijklmnoprstuvwxyz ABCDEFGHIJKLMNOPQRSTUVWXYZ123456789**

. To display how to line wrap long function names by using the **-O wrapfname=on** option, enter the following command:

```
$tprof -ukesl -O wrapfname=on -x sleep 5
The following is a sample report: 
.Test::abcdefghijklmnoprstuvwxyz
ABCDEFGHIJKLMNOPQRSTUVW
XYZ123456789 215 19.40 test. C
```
The following is a sample report without using the **-O** *wrapfname=on* option:

Test::abcdefghijklmnoprstuvwxyzABCDEFGHIJKLMNOPQRSTUVWXYZ123456789\_0abcdefghijk

```
lmnoprstuvwxyzABCDEFGHIJKLMNOPQRSTUVWXYZ1234567890(int,int) 215 19.40 test. C
```
## **Messages**

If your system displays the following message:

```
/dev/systrace: device busy or trcon: TRCON:no such device
```
This means the **trace** facility is already in use. Stop your program and try again after typing trcstop, stops the trace.

# **tput Command**

#### **Purpose**

Queries the **terminfo** database for terminal-dependent information.

#### **Syntax**

#### **For Outputting Terminal Information**

**tput** [ **[-T](#page-4227-0)** *Type* ] [ *CapabilityName {clear, init, longname, reset}* [ *Parameters*... ]]

#### **For Using stdin to Process Multiple Capabilities**

**tput** [ **[-S](#page-4227-0)** ]

## **Description**

The **tput** command uses the **terminfo** database to make terminal-dependent information available to the shell. The **tput** command outputs a string if the attribute *CapabilityName* is of type *string.* The output string is an integer if the attribute is of type *integer*. If the attribute is of type *Boolean*, the **tput** command sets the exit value (0 for TRUE, 1 for FALSE), and produces no other output.

#### **XTERM DESCRIPTION LIMITATION**

The xterm terminal description in the DEC.TI file on AIX Version 4 provides underline mode by using the SGR attribute. The SMUL and RMUL attributes are not currently defined in the XTERM terminal description on AIX Version 4. Use the more generic capability named SGR.

tput sgr x y

Where *x* is either a 1 or a 0 to turn standout mode on or off respectively, and *y* is either a 1 or a 0 to turn underline mode on or off respectively. See the article "**terminfo** file format" for more details on the SGR capability.

tput sgr 0 1 turn off standout; turn on underline tput sgr 0 0 turn off standout; turn off underline <span id="page-4227-0"></span>tput sgr 1 1 turn on standout; turn on underline tput sgr 1 0 turn on standout; turn off underline

## **Flags**

In addition to the capability names, the following strings are supported as arguments to the **tput** subroutine.

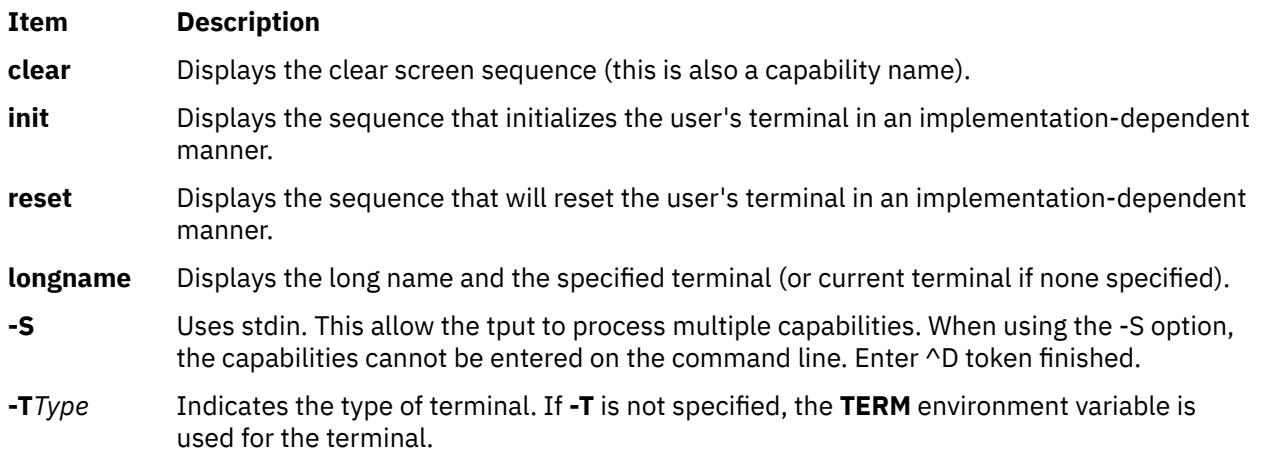

## **Exit Status**

This command returns the following exit values:

## **Ite Description**

#### **m**

- **0** The requested string was written successfully.
- **1** Unspecified.
- **2** Usage error.
- **3** No information is available about the specified terminal type.
- **4** The specified operand is invalid.
- **>4** An error occurred.

## **Examples**

1. To clear the screen for the current terminal, enter:

tput clear

2. To display the number of columns for the current terminals, enter:

tput cols

3. To display the number of columns for the aixterm terminal, enter:

tput -Taixterm cols

4. To set the shell variable **bold** to the begin standout mode sequence and the shell variable **offbold** to the end standout mode sequence, enter:

```
bold=`tput smso`
offbold='tput rmso'
```
Entering these commands might be followed by the following prompt:

echo "\${bold}Name: \${offbold} \c"

5. To set the exit value to indicate if the current terminal is a hardcopy terminal, enter:

tput hc

6. To initialize the current terminal, enter:

tput init

## **Files**

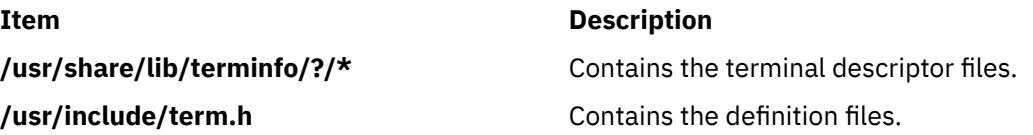

# **tr Command**

## **Purpose**

Transforms characters or range of characters.

## **Syntax**

## **To transform characters or sequence of characters:**

**tr** [ **[-c](#page-4231-0)** | **-cds** | **-cs** | **[-C](#page-4230-0)** | **-Cds** | **-Cs** | **-ds** | **[-s](#page-4231-0)** ] [ **[-A](#page-4230-0)** ] *[String1](#page-4231-0) [String2](#page-4231-0)*

**To delete characters or sequence of characters:**

**tr** { **-cd** | **-cs** | **[-Cd](#page-4230-0)** | **-Cs** | **[-d](#page-4231-0)** | **[-s](#page-4231-0)** } [ **[-A](#page-4230-0)** ] *[String1](#page-4231-0)*

## **To define a range of characters for a specific locale:**

[LANG=*ll*\_*RR*] **tr [-L](#page-4231-0)** {c1-cn C1-Cn} {c1c2c3c4c5c6…cn C1C2C3C4C5C6…Cn}

## **To delete a range of characters that is specified by the user:**

[LANG=*ll*\_*RR*] **tr [-L](#page-4231-0)** {c1-cn C1-Cn}

## **Description**

The **tr** command deletes or substitutes characters from standard input and writes the result to standard output. The **tr** command also defines a range of characters for a specific locale. The **tr** command performs the following types of operations depending on the strings specified by the *String1* and *String2* variable and depending on the flags specified by the user.

## **Transforming Characters**

If *String1* and *String2* are both specified and the **-d** flag is not specified, the **tr** command replaces each character contained in *String1* from the standard input with the character in the same position in *String2*.

#### **Deleting Characters Using the -d Flag**

If the **-d** flag is specified, the **tr** command deletes each character contained in *String1* from standard input.

## **Removing Sequences Using the -s Flag**

If the **-s** flag is specified, the **tr** command removes all but the first character in any sequence of a character string represented in *String1* or *String2*. For each character represented in *String1*, the **tr** command removes all but the first occurrence of the character from standard output. For each character represented in *String2*, the **tr** command removes all but the first occurrence in a sequence of occurrences of that character in the standard output.

## **Defining a character range in the current locale environment**

You can specify a character range for specific locales, code sets, and users by using the **-L** flag of the **tr** command. The **tr** command retains and recognizes the character range that you specified. The **tr** command uses this information to transform the characters to the mapped characters in the range. The character range c1-cn that is specified with the **-L** flag is mapped to characters c1c2c3c4c5c6...cn, and the specified character range C1-Cn is mapped to characters C1C2C3C4C5C6...Cn.

## **Special Sequences for Expressing Strings**

The strings contained in the *String1* and *String2* variables can be expressed using the following conventions:

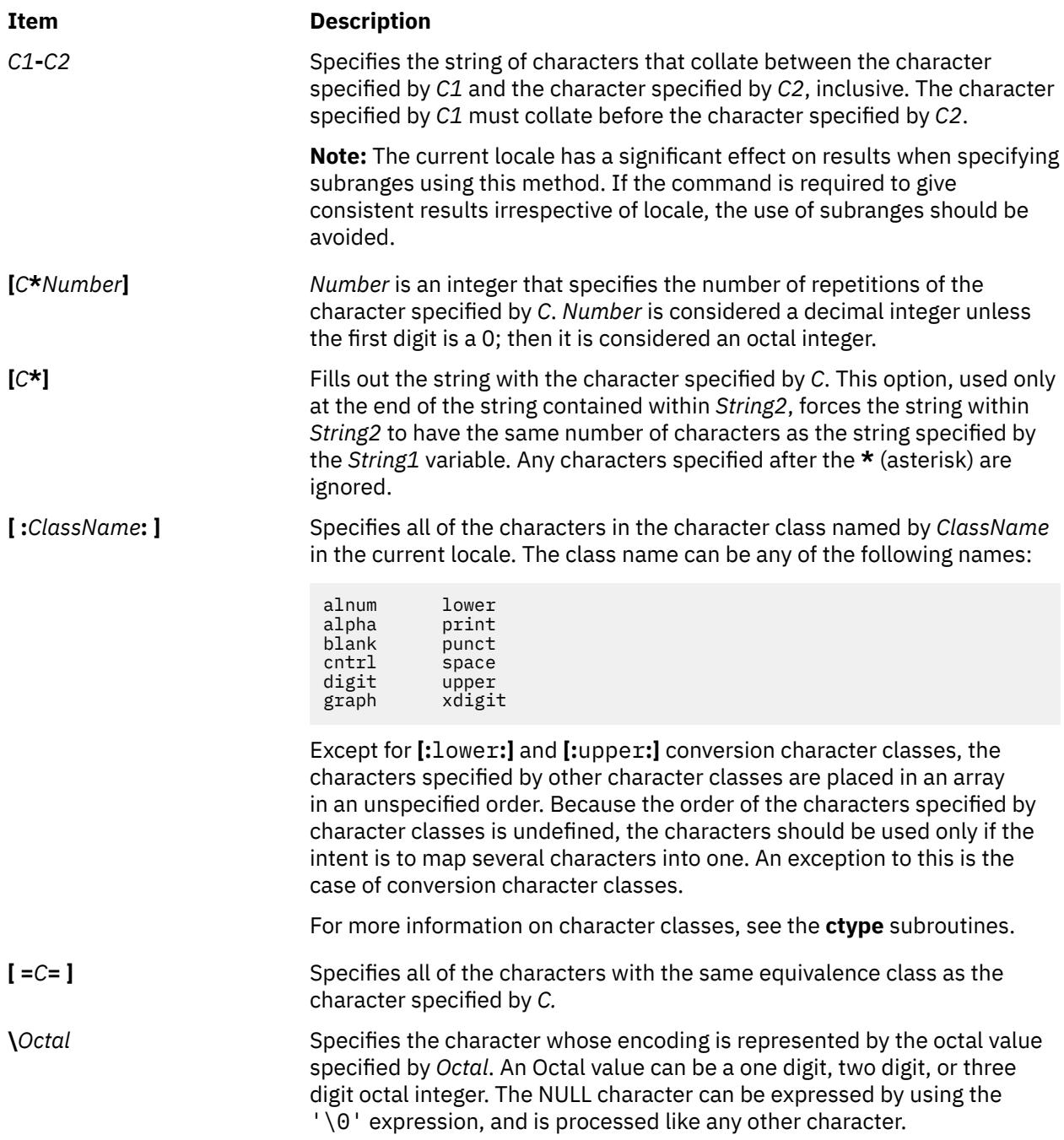

<span id="page-4230-0"></span>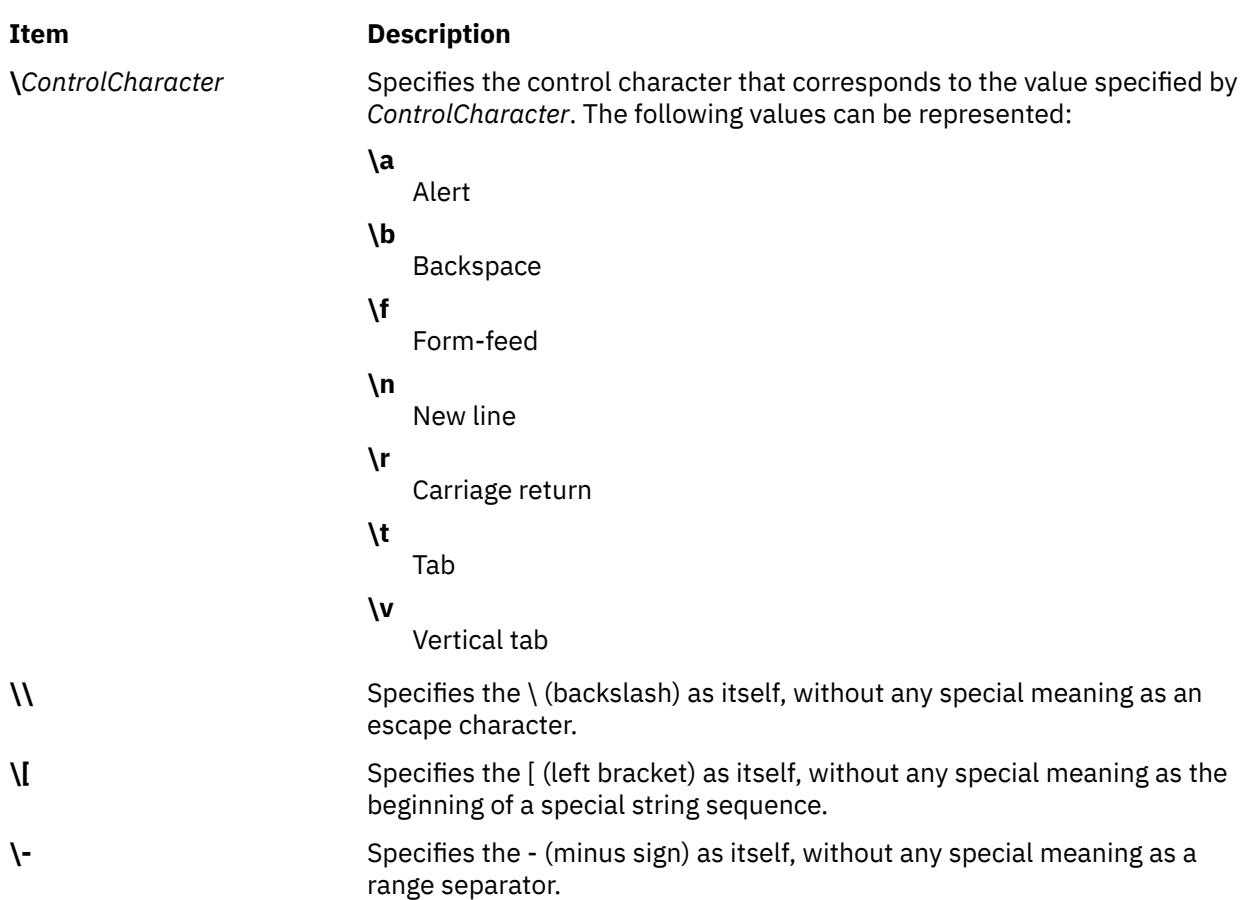

If a character is specified more than once in *String1*, the character is transformed into the character in *String2* that corresponds to the last occurrence of the character in *String1*.

If the strings specified by *String1* and *String2* are not the same length, the **tr** command ignores the extra characters in the longer string.

## **Flags**

## **Item Description**

- **-A** Performs all operations on a byte-by-byte basis using the ASCII collation order for ranges and character classes, instead of the collation order for the current locale.
- **-C** Specifies that the value of *String1* be replaced by the *complement* of the string specified by *String1*. The complement of *String1* is all of the characters in the character set of the current locale, *except* the characters specified by *String1*. If the **-A** and **-c** flags are both specified, characters are complemented with respect to the set of all 8-bit character codes. If the **-c** and **-s** flags are both specified, the **-s** flag applies to characters in the complement of *String1*.

If the **-d** option is not specified, the complements of the characters specified by *String1* will be placed in the array in ascending collation sequence as defined by the current setting of **LC\_COLLATE**.

<span id="page-4231-0"></span>**-c** Specifies that the value of *String1* be replaced by the *complement* of the string specified by *String1*. The complement of *String1* is all of the characters in the character set of the current locale, *except* the characters specified by *String1*. If the **-A** and **-c** flags are both specified, characters are complemented with respect to the set of all 8-bit character codes. If the **-c** and **-s** flags are both specified, the **-s** flag applies to characters in the complement of *String1*.

> If the **-d** option is not specified, the complement of the values specified by *String1* will be placed in the array in ascending order by binary value.

**-d** Deletes each character from standard input that is contained in the string specified by *String1*.

## **Note:**

- 1. When the **-C** option is specified with the **-d** option, all characters except those specified by *String1* will be deleted. The contents of *String2* are ignored unless the **-s** option is also specified.
- 2. When the **-c** option is specified with the **-d** option, all values except those specified by *String1* will be deleted. The contents of *String2* are ignored unless the **-s** option is also specified.
- **-L** Adds a user-defined character range in the current locale environment to the \$*HOME*/.trregexrc/\$*CODESET* file. The character range c1-cn is mapped to c1c2c3c4c5c6...cn, and the character range C1-Cn is mapped to C1C2C3C4C5C6...Cn.

The **-L** flag is user-specific (depends on the \$*HOME* variable), code-set specific, and localespecific (depends on the \$*LANG* variable). It means that you must define the character range for specific users, code sets, and locales. If the \$*HOME*/.trregexrc/\$*CODESET* file does not exist for a specific user or locale, the file is automatically generated when you specify the **-L** flag.

**-s** Removes all but the first character in a sequence of repeated characters. Character sequences specified by *String1* are removed from standard input before translation, and character sequences specified by *String2* are removed from standard output.

String1 Specifies a string of characters.

*String2* Specifies a string of characters.

## **Exit Status**

This command returns the following exit values:

**0**

All input was processed successfully.

**>0**

An error occurred.

## **Examples**

1. To transform braces into parentheses, enter the following command:

tr  $'\{\}'$  '()' < textfile > newfile

This transforms each { (left brace) to ( (left parenthesis) and each  $\frac{1}{2}$  (right brace) to ) (right parenthesis). All other characters remain unchanged.

2. To transform braces into brackets, enter the following command:

tr  $'$ {}' '\[]' < textfile > newfile

This transforms each  $\frac{1}{2}$  (left brace) to  $\lceil$  (left bracket) and each  $\frac{1}{2}$  (right brace) to  $\lceil$  (right bracket). The left bracket must be entered with a \ (backslash) escape character.

3. To transform lowercase characters to uppercase, enter the following command:

tr 'a-z' 'A-Z' < textfile > newfile

4. To create a list of words in a file, enter the following command:

```
tr -cs '[:lower:][:upper:]' '[\n*]' < textfile > newfile
```
This transforms each sequence of characters other than lowercase letters and uppercase letters into a single newline character. The \* (asterisk) causes the **tr** command to repeat the new line character enough times to make the second string as long as the first string.

5. To delete all NULL characters from a file, enter the following command:

```
tr -d '\0' < textfile > newfile
```
6. To replace every sequence of one or more new lines with a single new line, enter the following command:

```
tr -s '\n' < textfile > newfile
```
OR

tr -s '\012' < textfile > newfile

7. To replace every nonprinting character, other than valid control characters, with a ? (question mark), enter the following command:

tr -c '[:print:][:cntrl:]' '[?\*]' < textfile > newfile

This scans a file created in a different locale to find characters that are not printable characters in the current locale.

8. To replace every sequence of characters in the <space> character class with a single # character, enter the following command:

tr -s '[:space:]' '[#\*]'

9. To define a character range for a specific locale, enter the following command:

LANG=ES ES tr -L a-z A-Z abcdefghijklmnopqrstuvwxyz ABCDEFGHIJKLMNOPQRSTUVWXYZ

This command defines the a-z and A-Z character ranges for the ES\_ES (Spanish\_Spain) locale.

10. To delete a character range for a specific locale, enter the following command:

```
LANG=ES_ES tr -L a-z A-Z
```
# **trace Daemon**

#### **Purpose**

Records selected system events.

## **Syntax**

```
trace -b-B-c-C-e-j EventList][ -k EventgroupList ] [ -J EventgroupList ] [ -K EventgroupList ] [ -m Message ] [ -M ] [ -N ] [ -n ]
```
[ **[-o](#page-4238-0)** *Name* ] [ **[-o-](#page-4238-0)** ] [ **[-p](#page-4238-0)** ] [ [-r](#page-4239-0) *reglist* ] [ **[-s](#page-4239-0)** ] [ **[-A](#page-4234-0)** *ProcessIDList* ] [ **[-t](#page-4239-0)** *ThreadIDList* ] [ **[-x](#page-4241-0)** *program-specification* | **[-X](#page-4241-0)** *program-specification* ] [ **[-I](#page-4236-0)** ] [ **[-P](#page-4238-0)** *trace-propagation* ][ **[-L](#page-4237-0)** *Size* ] [ **[-T](#page-4240-0)** *Size* ] [ **[-W](#page-4240-0)** ] [ **[-@](#page-4234-0)** *WparList* ]

## **Description**

The **trace** daemon configures a trace session and starts the collection of system events. The data collected by the trace function is recorded in the trace log. A report from the trace log can be generated with the **trcrpt** command.

When invoked with the **[-a](#page-4234-0)**, **[-x](#page-4241-0)**, or **[-X](#page-4241-0)** flags, the trace daemon is run asynchronously (for example, as a background task). Otherwise, it is run interactively and prompts you for [subcommands.](#page-4241-0)

To put the WPARconfigured ID (CID) in the trace hooks, use the **-W** flag.

To trace specific WPAR, use the **-@** flag with a list of WPAR names that you want to trace.

You can use the System Management Interface Tool (SMIT) to run the **trace** daemon. To use SMIT, enter:

smit trace

The following are modes of trace data collection:

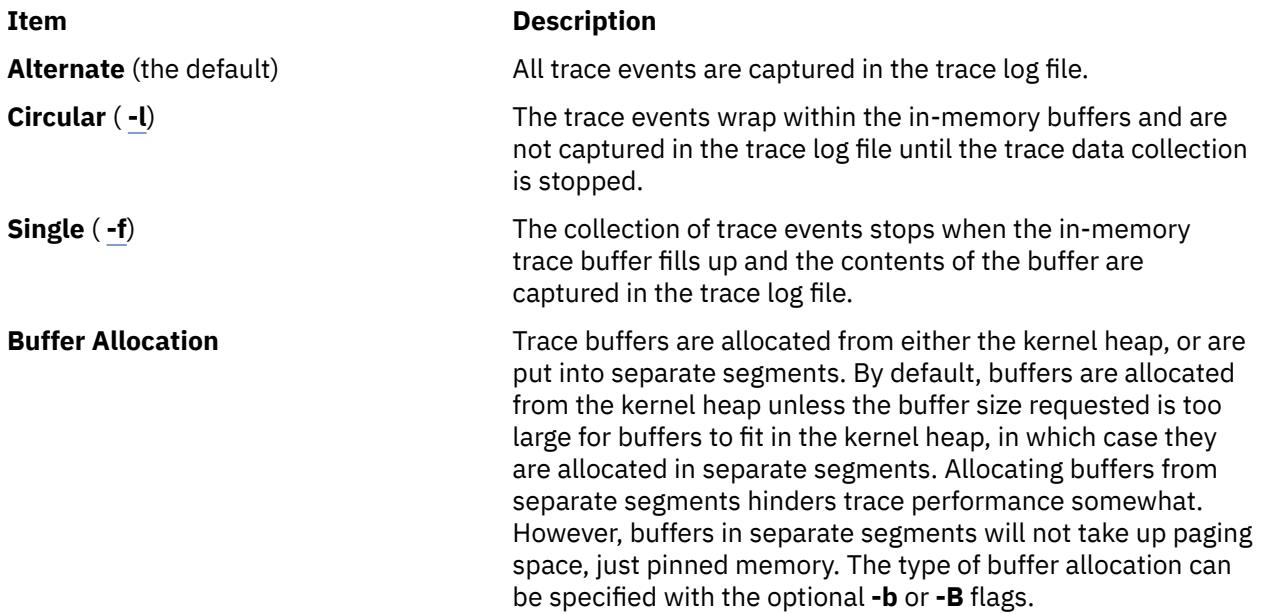

You can elect to trace only selected processes or threads. You can also trace a single program. You can specify whether the trace is to be propagated or extended to newly created processes or threads. You can optionally include interrupt events in such traces. This is only valid for trace channel 0.

#### **Note:**

- 1. Unless the trace is started before the process that is being traced, the process startup events are not captured. If the trace is started before the process that is being traced, some events from processes other than the process being traced will be captured as well.
- 2. When trace uses memory from the kernel heap which is the case for the -B option (32-bit kernel only), this memory remains part of kernel memory until the next reboot of the system. Thus, care should be taken when using large buffers.

<span id="page-4234-0"></span>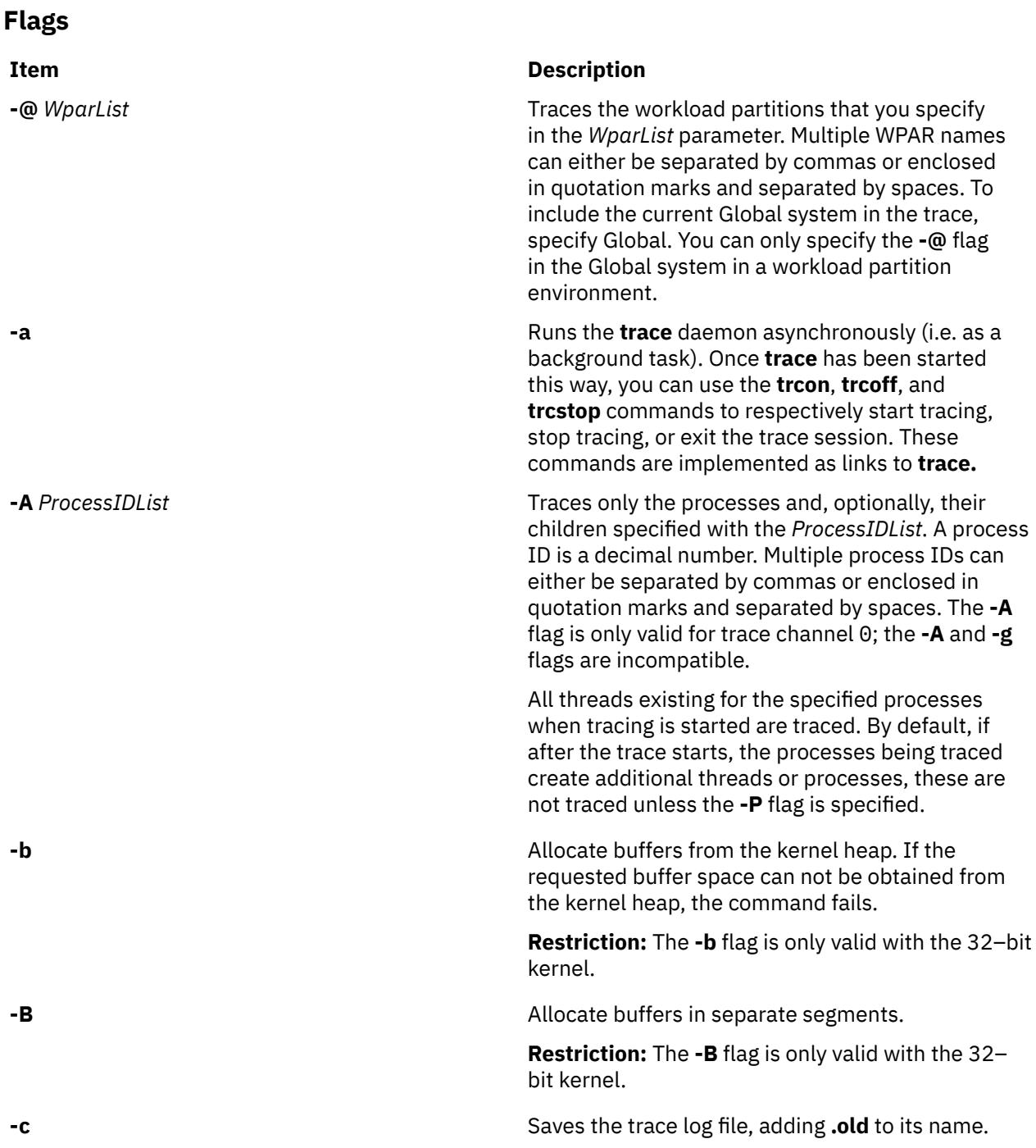

<span id="page-4235-0"></span>**-C** [ *CPUList* | **all** ] Traces using one set of buffers per processor in the *CPUList*. The processors can be separated by commas, or enclosed in double quotation marks and separated by commas or blanks. To trace all processors, specify **all**. Since this flag uses one set of buffers per processor, and produces one file per processor, it can consume large amounts of memory and file space, and should be used with care. The files produced are named **trcfile**, **trcfile-0**, **trcfile-1**, etc., where **0**, **1**, etc. are the processor numbers. If **-T** or **-L** are specified, the sizes apply to each set of buffers and each file. On a uniprocessor system, you may specify -C all, but -C with a list of processor numbers is ignored.

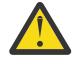

**Attention:** The -C flag can only be used by the root user.

**-d** Disables the automatic start of trace data collection. Delays starting of trace data collection. Normally, the collection of trace data starts automatically when you issue the **trace** daemon. Use the **trcon** command to start the collection of trace data.

**-e** *string-cmd* Configures Component Trace by running ctctrl with *string-cmd* as an argument before the trace is started. In other words, it runs ctctrl *stringcmd*. Passing multiple -e options is allowed and is equivalent to successively running the ctctrl command with each *string-cmd* of arguments. This option can be used to configure the system trace mode (by setting the system trace mode to On, changing the level of trace, and so on) for some components just before starting to trace the system.

**-f** Runs **trace** in a single mode. Causes the collection of trace data to stop as soon as the in-memory buffer is filled up. The trace data is then written to the trace log. Use the **trcon** command to restart trace data collection and capture another full buffer of data. If you issue the **trcoff** subcommand before the buffer is full, trace data collection is stopped and the current contents of the buffer are written to the trace log.

**-g** Starts a trace session on a generic trace channel (channels 1 through 7). This flag works only when **trace** is run asynchronously (**-a**). The return code of the command is the channel number; the channel number must subsequently be used in the generic trace subroutine calls. To stop the generic trace session, use the command **trcstop - <**channel\_number>.

<span id="page-4236-0"></span>**-h b** Omits the header record from the trace log. Normally, the **trace**daemon writes a header record with the date and time (from the **date** command) at the beginning of the trace log; the system name, version and release, the node identification, and the machine identification (from the **uname -a** command); and a user-defined message. At the beginning of the trace log, the information from the header record is included in the output of the **trcrpt** command.

**-I** Trace interrupt events. When specified with **-A** or **-t**, the **-I** flag includes interrupt events along with the events for the processes or threads specified. When -I is specified, but neither **-A** nor **-t** is specified, only interrupt level events are traced. The **-I** flag is only valid for trace channel 0; the **-I** and **-g** flags are incompatible.

**-j** EventList Specifies the user-defined events to collect trace data. The list items specified in the *EventList* parameter can either be separated by commas or enclosed in quotation marks and separated by commas or spaces. In AIX 6.1 and earlier releases, specifying a two-digit hook ID in the form **hh** specifies **hh00, hh10,...,hhF0**. Specifying a threedigit hook ID in the form **hhh** specifies **hhh0**. Specifying a four-digit hook ID in the form **hhhh** specifies **hhhh**.

> If any of these events is missing, the information reported by the **trcrpt** command will be incomplete. Consequently, when using the **-j** flag, include all these events in the *EventList*. If starting the trace with SMIT, or the **-J** flag, these events are in the **tidhk** group.

**-J** *EventgroupList* Specifies the event groups to be included. The list items specified in the *EventgroupList* parameter can either be separated by commas or enclosed in quotation marks and separated by commas or spaces. The **-J** and **-K** flags work like **-j** and **-k**, except with event groups instead of individual hook IDs. You can specify each flag **-j**, **-J**, **-k**, and **-K** within the command.

<span id="page-4237-0"></span>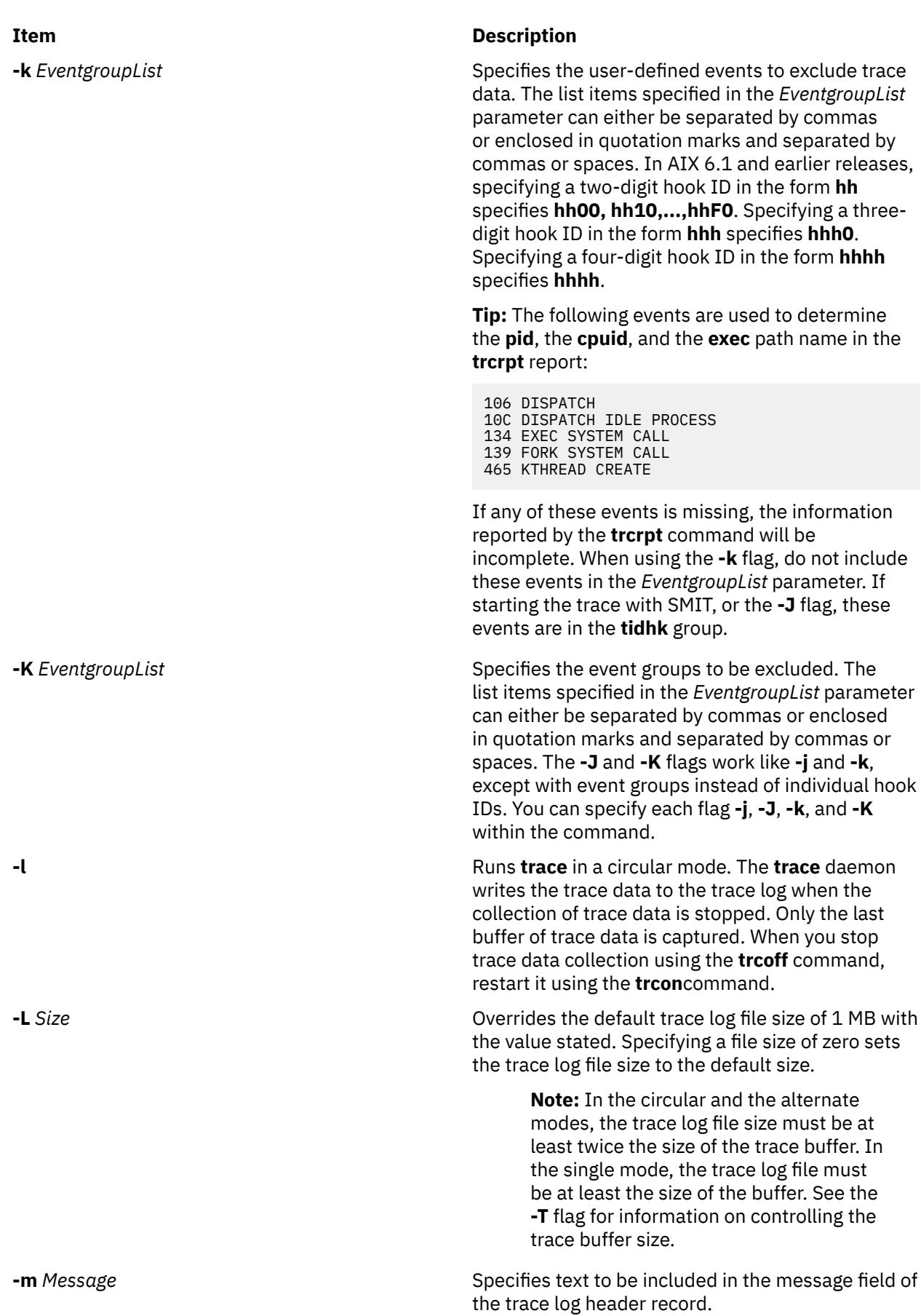

<span id="page-4238-0"></span>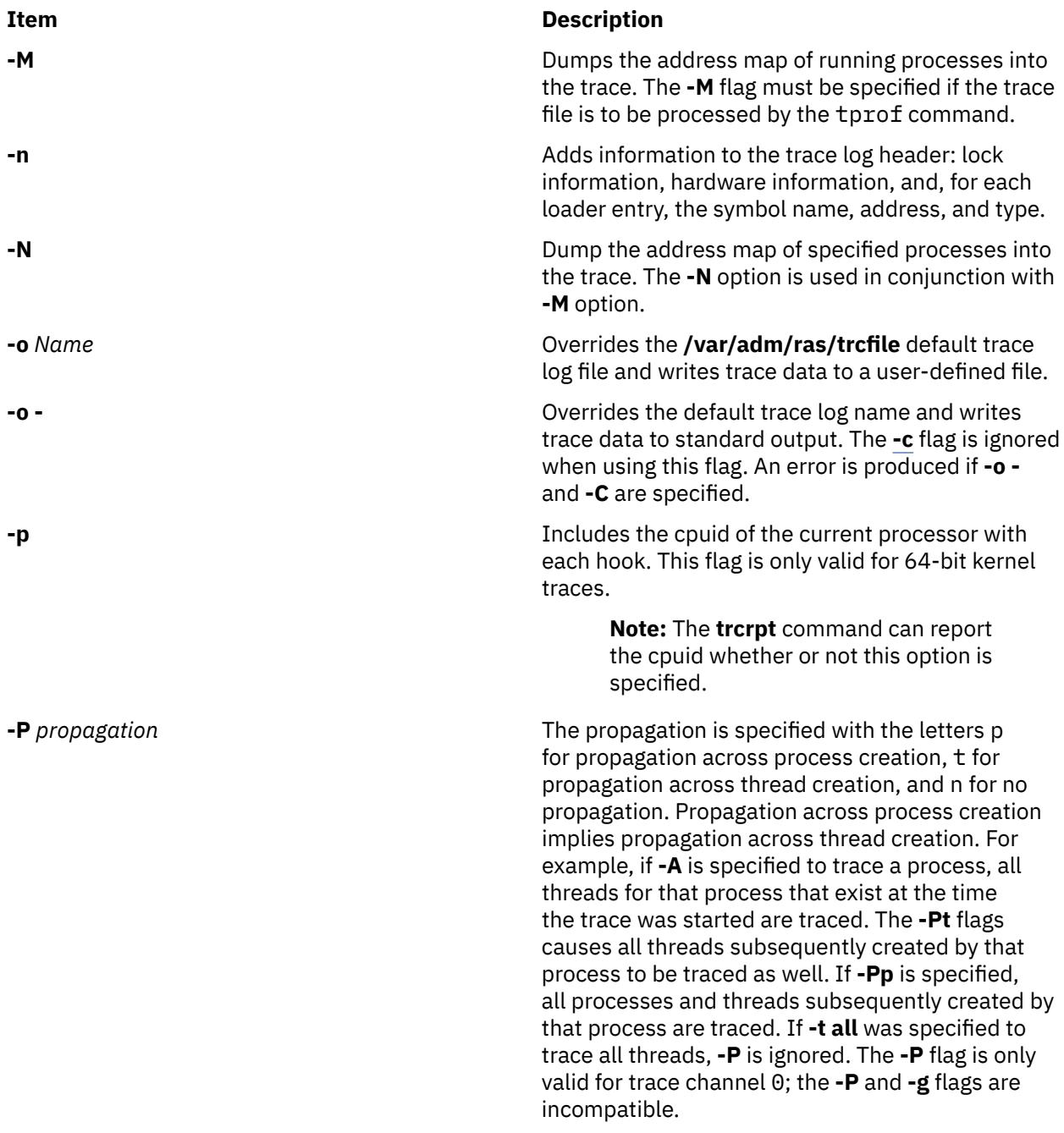

<span id="page-4239-0"></span>-r *reglist* Optional, and only valid for a trace run on a 64 bit kernel. *reglist* items are separated by commas, or enclosed in quotation marks and separated by blanks. Up to 8 registers may be specified. Valid *reglist* values are:

### **PURR - The PURR**

Register for this processor

#### **SPURR**

The SPURR register for this processor

**MCR0, MCR1, MCRA - the MCR**

Registers, 0, 1, and A

**PMC1, PMC2, ... PMC8 - PMC** Registers 1 through 8.

**Restriction:** Not all registers are valid for all processors.

**-s** Stops tracing when the trace log fills. The **trace** daemon normally wraps the trace log when it fills up and continues to collect trace data. During asynchronous operation, this flag causes the **trace** daemon to stop trace data collection. (During interactive operation, the **quit** subcommand must be used to stop trace.)

**-t** *ThreadIDList* Traces only the threads specified with the *ThreadIDList* parameter. A thread ID is a decimal number. Multiple thread IDs can either be separated by commas or enclosed in quotation marks and separated by spaces.

> Also, the thread list can be all or  $\star$ , indicating that all threads are to be traced. This is useful for tracing all thread-related events without tracing interrupt-related events. However, if **-t all** and **-I** are both specified, this is the same as specifying neither one; all events are traced. Another way to say this is that **trace** and **trace -It all** are identical.

The **-t** flag is only valid for trace channel 0, the **-t** and **-g** flags are incompatible.

<span id="page-4240-0"></span>**-T** *Size* Overrides the default trace buffer size of 128 KB with the value stated. You must be root to request more than 1 MB of buffer space. The maximum possible size is 268435184 bytes, unless the **-f** flag is used, in which case it is 536870368 bytes. The smallest possible size is 8192 bytes, unless the **-f** flag is used, in which case it is 16392 bytes. Sizes between 8192 and 16392 will be accepted when using the **-f** flag; however, the actual size used will be 16392 bytes.

> **Note:** In the circular and the alternate modes, the trace buffer size must be one-half or less the size of the trace log file. In the single mode, the trace log file must be at least the size of the buffer. See the **-L** flag for information on controlling the trace log file size. Also note that trace buffers use pinned memory, which means they are not pageable. Therefore, the larger the trace buffers, the less physical memory is available to applications.

> Unless the **-b** or **-B** flags are specified, the system attempts to allocate the buffer space from the kernel heap. If this request can not be satisfied, the system then attempts to allocate the buffers as separate segments.

The **-f** flag actually uses two buffers, which behave as a single buffer (except that a buffer wraparound trace hook will be recorded when the first buffer is filled).

**-W** Use the **-W** flag to include the workload partitionconfigured ID (CID) for the current process with each hook. This flag is only valid in the Global system in a workload partition environment.

> **Tip:** The **trcrpt** command can report the workload partitionCID whether or not this option is specified.

<span id="page-4241-0"></span>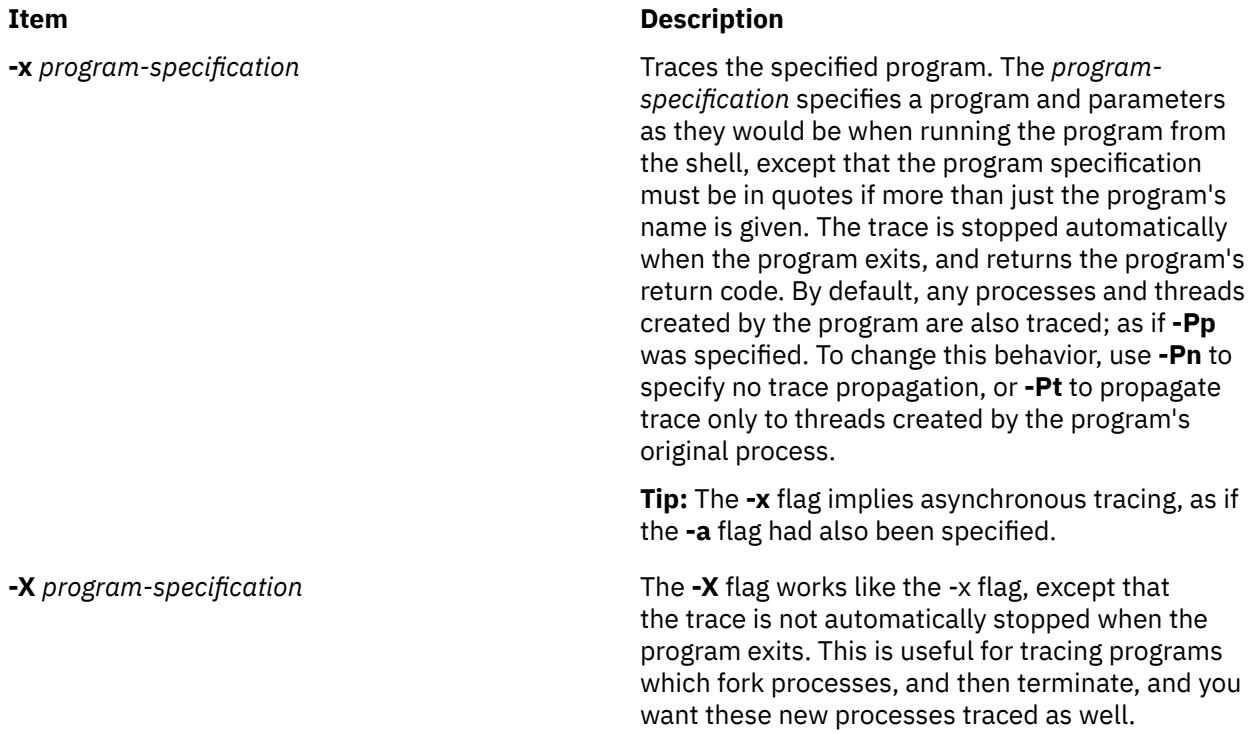

## **Subcommands**

When run interactively, trace recognizes the following subcommands:

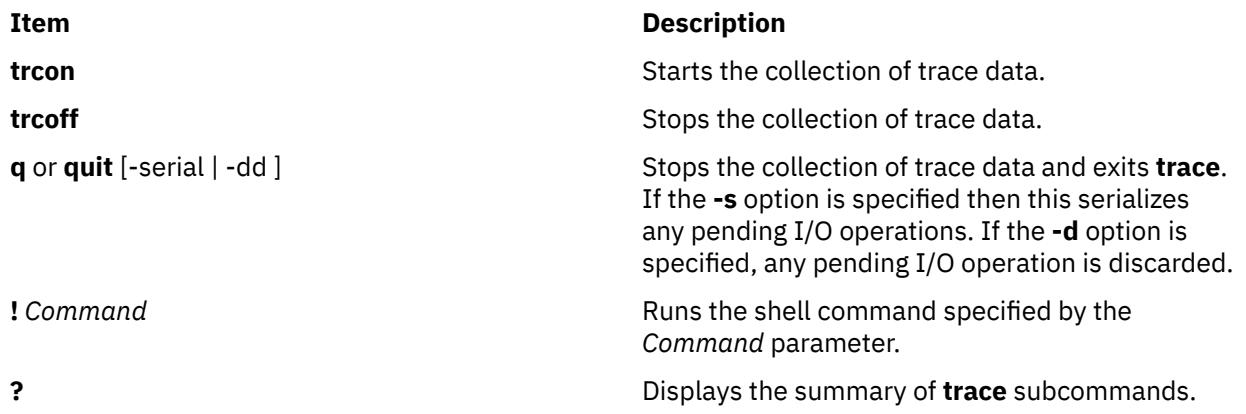

# **Signals**

The **INTERRUPT** signal acts as a toggle to start and stop the collection of trace data. Interruptions are set to **SIG\_IGN** for the traced process.

## **Security**

**Attention RBAC users and Trusted AIX users:** This command can perform privileged operations. Only privileged users can run privileged operations. For more information about authorizations and privileges, see Privileged Command Database in *Security*. For a list of privileges and the authorizations associated with this command, see the **lssecattr** command or the **getcmdattr** subcommand.

To run the **trace** command on channel 0, you must have the following additional authorizations, if channel 0 **trace** restriction is enabled in the **trcctl** command:

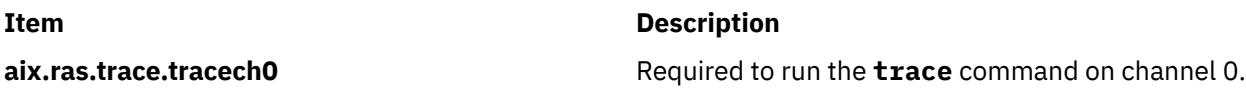

**Note:** By default, the root and system group users are privileged users.

To perform all functionality of all commands including the **trace** command on channel 0, you must have the following additional authorizations:

## **Item Description**

**aix.ras.trace.trace Required to perform all trace operations.** 

## **Examples**

1. To use trace interactively, enter trace, (the > prompt is displayed), then specify the [subcommands](#page-4241-0) you want. For example, to trace system events during the run of the *anycmd* command, enter:

```
trace
> !anycmd
> q
```
2. To avoid delays when the command finishes, start trace asynchronously ( **[-a](#page-4234-0)**), using only one command line, enter:

trace -a; anycmd; trcstop

3. To trace the system itself for a period of 10 seconds, enter:

trace -a; sleep 10; trcstop

4. To output trace data to a specific trace log file (instead of the **/var/adm/ras/trcfile** default trace log  $file)$ .:

trace -a -o /tmp/my\_trace\_log; anycmd; trcstop

5. To capture the execution of a **cp** command, excluding specific events from the collection process:

trace -a -k "20e,20f" -x "cp /bin/track /tmp/junk"

In the example above, the **-k** option suppresses the collection of events from the **lockl** and **unlockl** functions (20e and 20f events).

Also notice that the **-x** flag was used, so only hooks associated with the **cp** command process will be traced, and no interrupt activity will be traced.

6. To trace hook 234 and the hooks that will allow you to see the process names, use:

trace -a -j 234 -J tidhk

This traces the hooks in the event-group "tidhk" plus hook 234.

7. To have trace use one set of buffers per processor, specify:

trace -aC all

The files produced are **/var/adm/ras/trcfile**, **/var/adm/ras/trcfile-0**, **/var/adm/ras/trcfile-1**, etc. up to **/var/adm/ras/trcfile-**(*n*-1), where *n* is the number of procssors in the system.

**Tip:** trace -aCall -o mylog produces the files mylog, mylog-0, mylog-1, ...

8. To trace a program that starts a daemon process, and to continue tracing the daemon after the original program has finished, use

trace -X "*mydaemon*"

The trace must be stopped with **trcstop**.

9. To trace *mydaemon*, which is currently running, use:

trace -A *mydaemon-process-id* -Pp

Where *mydaemon-process-id* is the process for *mydaemon* as returned by the **ps** command. The **-Pp** flag tells trace to also trace any processes and threads created by *mydaemon* while the trace is running.

10. To capture the PURR, and PMC1 and PMC2, type:

trace -ar "PURR PMC1 PMC2"

11. To trace hooks 1A00,1A10,...,1AF0, DCA0 and 1AB1, enter:

trace -aj 1A,DCA,1AB1

## **Files**

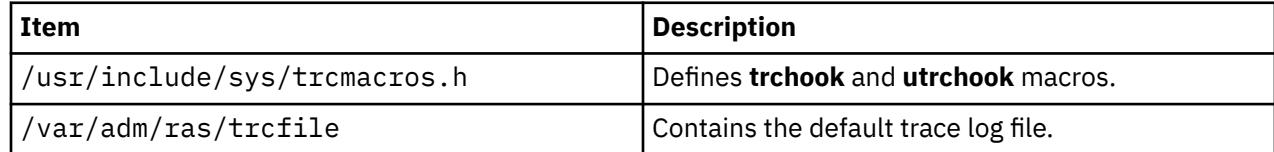

# **traceauth Command**

## **Purpose**

Trace the authorizations that a command needs to run successfully.

## **Syntax**

**traceauth** [ -d ] [ [-e](#page-4244-0) ] [ [-f](#page-4244-0) ] [ [-o](#page-4244-0) *[outputfile](#page-4244-0)* ] *[Command](#page-4244-0)* [ [args](#page-4244-0)]

## **Description**

The **traceauth** command records the authorizations that a command attempts to use when the command is run. There are two ways an authorization can be used. The first way is the **accessauths** attribute that grants access to run a specified program. The second way is the **checkauths** attribute that is checked in a program before performing a privileged operation. The **traceauth** command can trace and report both types of authorizations. The **traceauth** command is used either for command investigation when entries are added to the privileged command database or to identify which authorizations to use while creating a role. The **traceauth** command runs the command specified by the *Command* parameter, along with associated arguments for the *Command*.

Generally, run the **traceauth** command with the PV\_ROOT privilege or by assuming a role that has **aix** authorization so that any attempt to use authorization would succeed. In this case, the traceauth command can keep track of all of the authorizations that the command specified in the *Command* parameter needs for a successful run without the PV\_ROOT privilege or a special role. After the command specified in the *Command* parameter is run, the list of used **accessauths** and **checkauths** are written to the standard output (stdout) file.

#### **Flags**

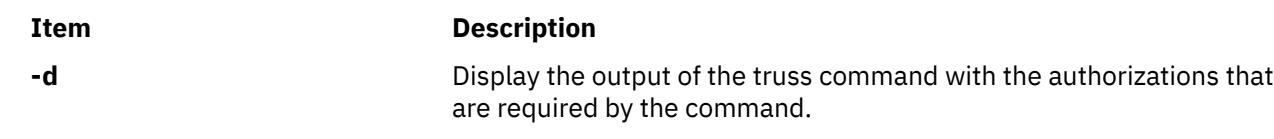

<span id="page-4244-0"></span>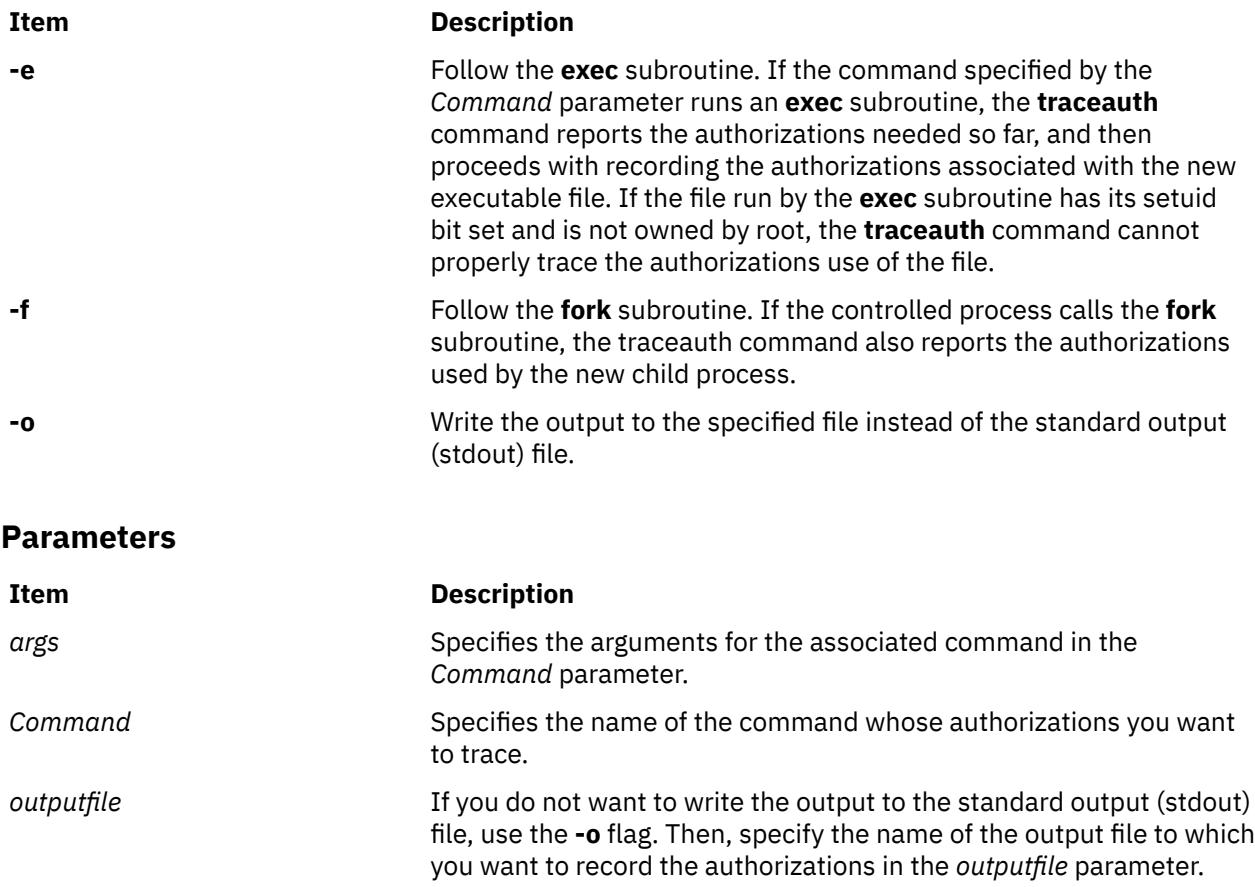

# **tracepriv Command**

## **Purpose**

Traces the privileges that a command needs for a successful run.

## **Syntax**

**tracepriv** [ -**d** ] [ -**[e](#page-4245-0)** ] [ -**[f](#page-4245-0)** ] [ **[-o](#page-4245-0)** *[outputfile](#page-4245-0)* ] *[Command](#page-4245-0)* [ *[args](#page-4245-0)* ]

## **Description**

The **tracepriv** command records the privileges that a command attempts to use when the command is run. The **tracepriv** command is used for command investigation when entries are added to the privileged command database. The **tracepriv** command runs the command specified by the *Command* parameter with the specified arguments (with the *args* parameter). Generally, run the **tracepriv** command with the PV\_ROOT privilege so that any attempt to use a privilege succeeds. In this case, the **tracepriv** command can keep track of all of the privileges that the *Command* needs for a successful run without the PV\_ROOT privilege. After the *Command* is run or when an **exec** subroutine within the command occurs, the list of used privileges is written to standard output (**stdout**).

## **Flags**

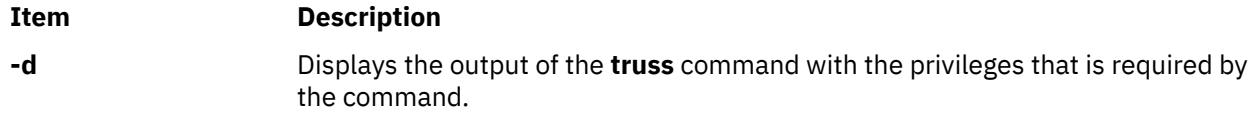

<span id="page-4245-0"></span>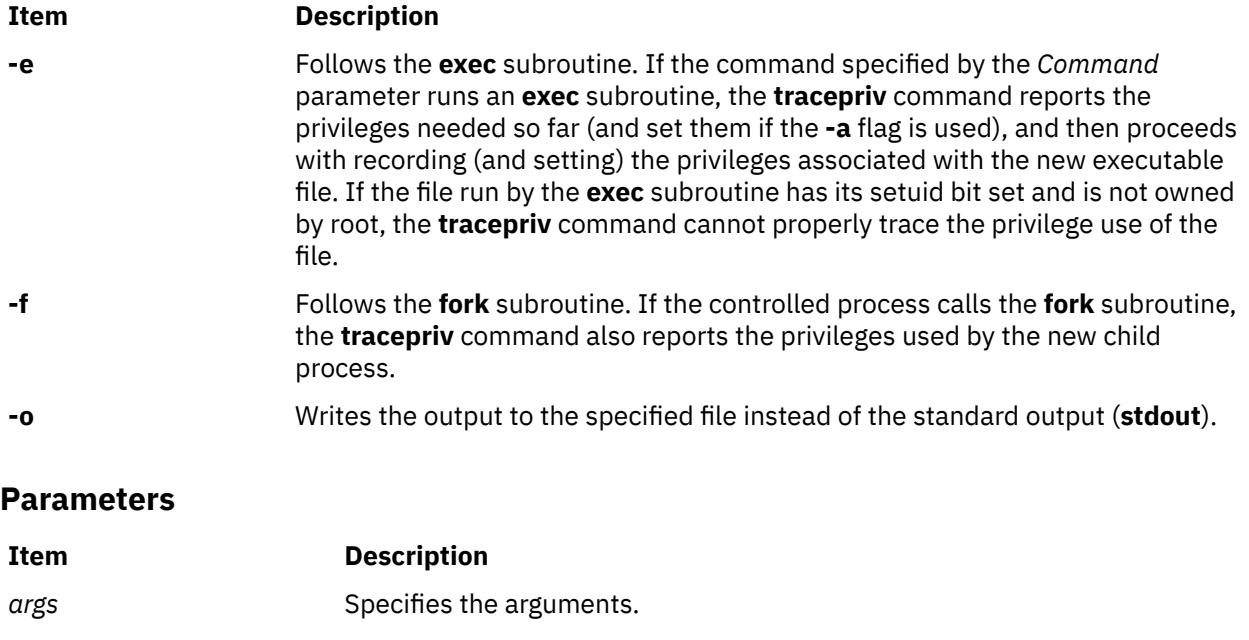

# **traceroute Command**

## **Purpose**

Prints the route that IP packets take to a network host.

**Command** Specifies the command.

*outputfile* Specifies the file to record the output.

## **Syntax**

**traceroute** [ **[-m](#page-4246-0)** *Max\_ttl* ] [ **[-n](#page-4246-0)** ] [ **[-p](#page-4246-0)** *Port* ] [ **[-q](#page-4246-0)** *Nqueries* ] [ **[-r](#page-4246-0)** ] [ **[-d](#page-4246-0)** ] [ **[-g](#page-4246-0)** *gateway\_addr* ] [ **[-s](#page-4247-0)** *SRC\_Addr* ] [ **[-t](#page-4247-0)** *TypeOfService* ] [ **[-f](#page-4246-0)** *flow* ] [ **[-v](#page-4247-0)** ] [ **[-w](#page-4247-0)** *WaitTime* ] *[Host](#page-4247-0)* [ *[PacketSize](#page-4247-0)* ]

## **Description**

**Attention:** The **traceroute** command is intended for use in network testing, measurement, and management. It should be used primarily for manual fault isolation. Because of the load it imposes on the network, the **traceroute** command should not be used during normal operations or from automated scripts.

The **traceroute** command attempts to trace the route an IP packet follows to an Internet host by launching UDP probe packets with a small maximum time-to-live (*Max\_ttl* variable), then listening for an ICMP **TIME\_EXCEEDED** response from gateways along the way. Probes are started with a *Max\_ttl* value of one hop, which is increased one hop at a time until an ICMP **PORT\_UNREACHABLE** message is returned. The ICMP PORT UNREACHABLE message indicates either that the host has been located or the command has reached the maximum number of hops allowed for the trace.

The **traceroute** command sends three probes at each *Max\_ttl* setting to record the following:

- *Max\_ttl* value
- Address of the gateway
- Round-trip time of each successful probe

The number of probes sent can be increased by using the **-q** flag. If the probe answers come from different gateways, the command prints the address of each responding system. If there is no response from a probe within a 3-second time-out interval, an \* (asterisk) is printed for that probe.

<span id="page-4246-0"></span>The **traceroute** command prints an ! (exclamation mark) after the round-trip time if the *Max\_ttl* value is one hop or less. A maximum time-to-live value of one hop or less generally indicates an incompatibility in the way ICMP replies are handled by different network software. The incompatibility can usually be resolved by doubling the last *Max\_ttl* value used and trying again.

Other possible annotations after the round-trip notation are:

## **Ite Description**

**m**

- **!H** Host unreachable
- **!N** Network unreachable
- **!P** Protocol unreachable
- **!S** Source route failed
- **!F** Fragmentation needed

If the majority of probes result in an error, the **traceroute** command exits.

The only mandatory parameter for the **traceroute** command is the destination host name or IP number. The **traceroute** command will determine the length of the probe packet based on the Maximum Transmission Unit (MTU) of the outgoing interface. The UDP probe packets are set to an unlikely value so as to prevent processing by the destination host.

## **Flags**

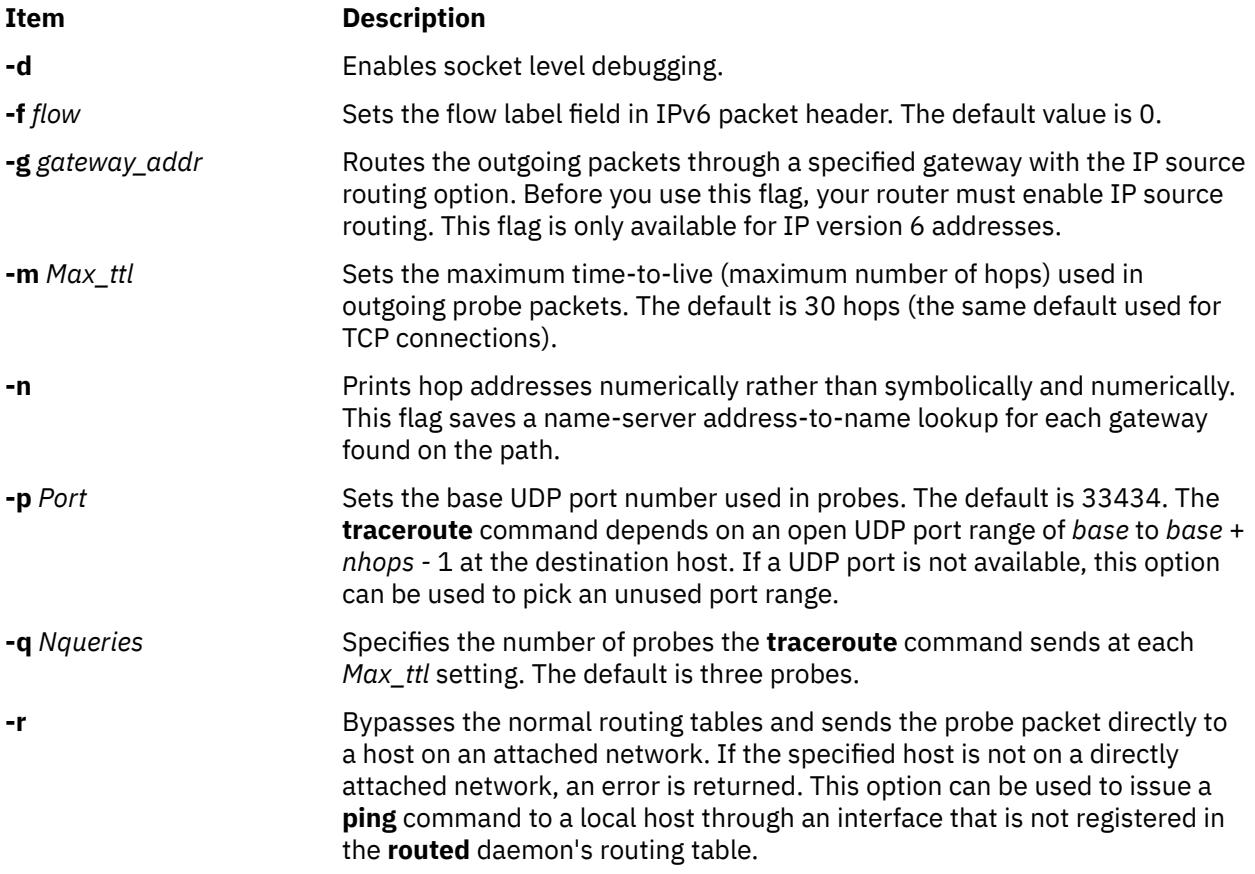

<span id="page-4247-0"></span>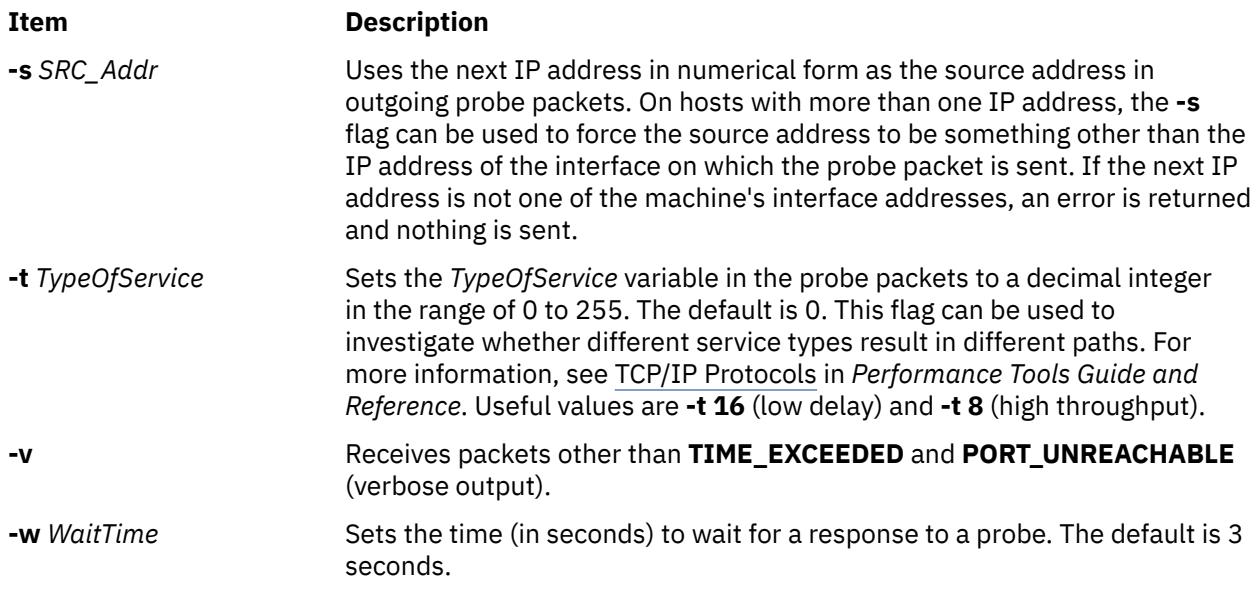

## **Parameters**

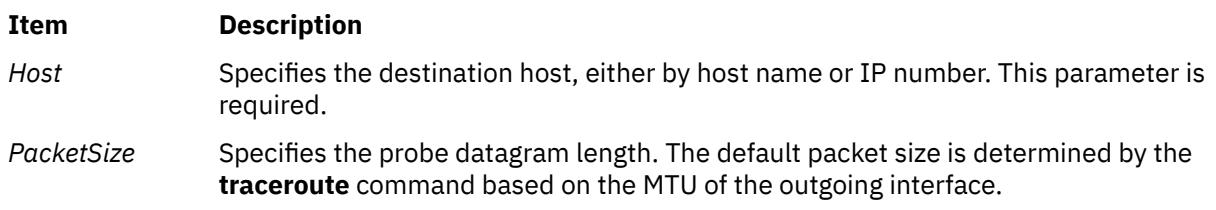

## **Security**

**Attention RBAC users and Trusted AIX users:** This command can perform privileged operations. Only privileged users can run privileged operations. For more information about authorizations and privileges, see Privileged Command Database in *Security*. For a list of privileges and the authorizations associated with this command, see the **lssecattr** command or the **getcmdattr** subcommand.

## **Examples**

1. A sample use and output is:

[yak 71]% traceroute nis.nsf.net. traceroute to nis.nsf.net (35.1.1.48), 30 hops max, 56 byte packet 1 helios.ee.lbl.gov (128.3.112.1) 19 ms 19 ms 0 ms 2 lilac-dmc.Berkeley.EDU (128.32.216.1) 39 ms 39 ms 19 ms 3 lilac-dmc.Berkeley.EDU (128.32.216.1) 39 ms 39 ms 19 ms 4 ccngw-ner-cc.Berkeley.EDU (128.32.136.23) 39 ms 40 ms 39 ms 5 ccn-nerif22.Berkeley.EDU (128.32.168.22) 39 ms 39 ms 39 ms 6 128.32.197.4 (128.32.197.4) 40 ms 59 ms 59 ms 7 131.119.2.5 (131.119.2.5) 59 ms 59 ms 59 ms 8 129.140.70.13 (129.140.70.13) 99 ms 99 ms 80 ms 9 129.140.71.6 (129.140.71.6) 139 ms 239 ms 319 ms 10 129.140.81.7 (129.140.81.7) 220 ms 199 ms 199 ms 11 nic.merit.edu (35.1.1.48) 239 ms 239 ms 239 ms

Lines 2 and 3 are the same due to a bug in the kernel on the second hop system (lbl-csam.arpa) that forwards packets with a zero time-to-live. Host names are not printed in lines 6 through 10 because the National Science Foundation Network (NSFNet, 129.140) does not provide address-toname translations for its nodes.

2. Another output example might be:

[yak 72]% traceroute rip.Berkeley.EDU (128.32.131.22) traceroute to rip.Berkeley.EDU (128.32.131.22), 30 hops max
```
 1 helios.ee.lbl.gov (128.3.112.1) 0 ms 0 ms 0 ms
 2 lilac-dmc.Berkeley.EDU (128.32.216.1) 39 ms 19 ms 39 ms
 3 lilac-dmc.Berkeley.EDU (128.32.216.1) 19 ms 39 ms 19 ms
 4 ccngw-ner-cc.Berkeley.EDU (128.32.136.23) 39 ms 40 ms 19 ms
 5 ccn-nerif35.Berkeley.EDU (128.32.168.35) 39 ms 39 ms 39 ms
 6 csgw/Berkeley.EDU (128.32.133.254) 39 ms 59 ms 39 ms
7 * + * * 8 * * *
 9 * * *
10 * * * *11 * * * *12 * * * *13 rip.Berkeley.EDU (128.32.131.22) 59 ms! 39 ms! 39 ms!
```
In this example, exactly half of the 12 gateway hops (13 is the final destination) are "missing." However, these hops were actually not gateways. The destination host, a Sun-3 workstation running Sun OS3.5, used the ttl from the arriving datagram as the ttl in its ICMP reply; thus, the reply timed out on the return path. Because ICMPs are not sent for ICMPs, no notice was received. The ! (exclamation mark) after each round-trip time indicates some type of software incompatibility problem. (The cause was diagnosed after the **traceroute** command issued a probe of twice the path length. The destination host was really only seven hops away.)

# **tracesoff Command**

# **Purpose**

Turns off tracing of a subsystem, a group of subsystems, or a subserver.

# **Syntax**

### **Subsystem**

**tracesoff** [ **-h** *Host*] { **-g** *Group* | **[-p](#page-4249-0)** *SubsystemPID* | **[-s](#page-4249-0)** *Subsystem*}

### **Subserver**

**tracesoff** [ **-h** *Host* ] **[-t](#page-4249-0)** *Type* [ **[-p](#page-4249-0)** *SubsystemPID*] { **-o** *Object* | **[-P](#page-4249-0)** *SubserverPID* }

# **Description**

The **tracesoff** command sends the System Resource Controller a subsystem request packet that is forwarded to the subsystem to turn tracing off. Tracing is unsuccessful if the communication method for the subsystems is signals.

**Note:** Tracing is subsystem dependent.

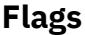

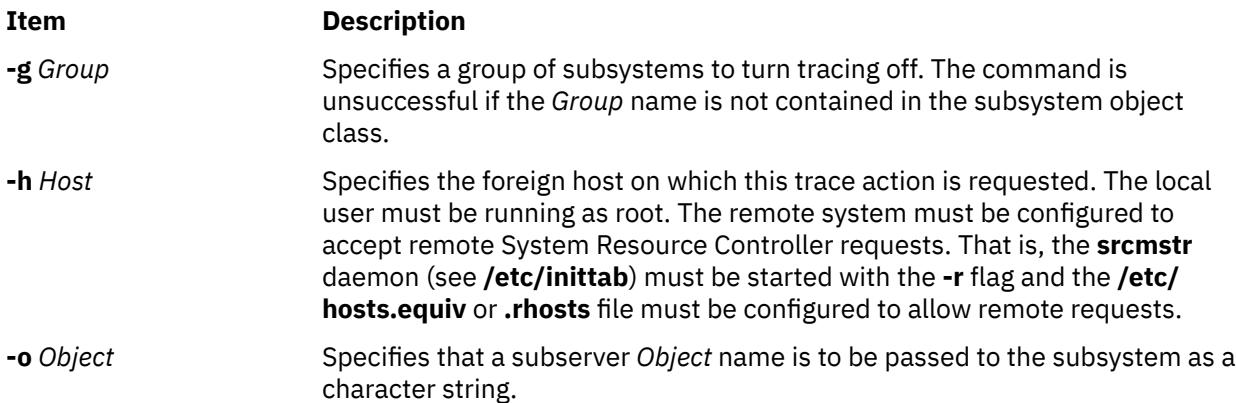

<span id="page-4249-0"></span>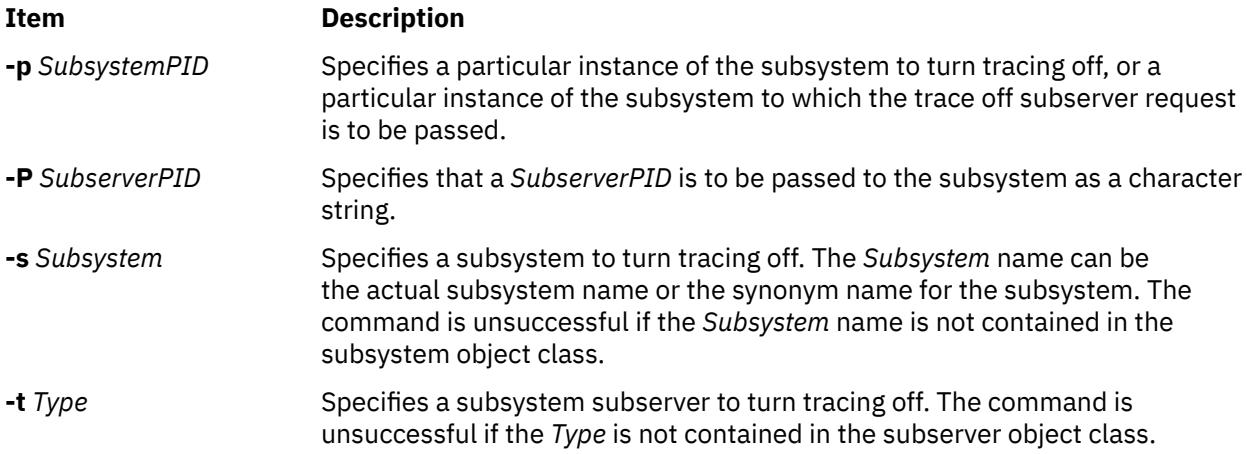

# **Security**

**Attention RBAC users and Trusted AIX users:** This command can perform privileged operations. Only privileged users can run privileged operations. For more information about authorizations and privileges, see Privileged Command Database in *Security*. For a list of privileges and the authorizations associated with this command, see the **lssecattr** command or the **getcmdattr** subcommand.

# **Examples**

1. To turn off the tracing of a group, enter the following command:

tracesoff -g tcpip

This turns the tracing off for the tcpip group.

2. To turn off tracing of the sendmail subsystem on a foreign host, enter the following command:

tracesoff -h odin -s sendmail

This turns off the tracing for the sendmail subsystem on the odin foreign host.

# **Files**

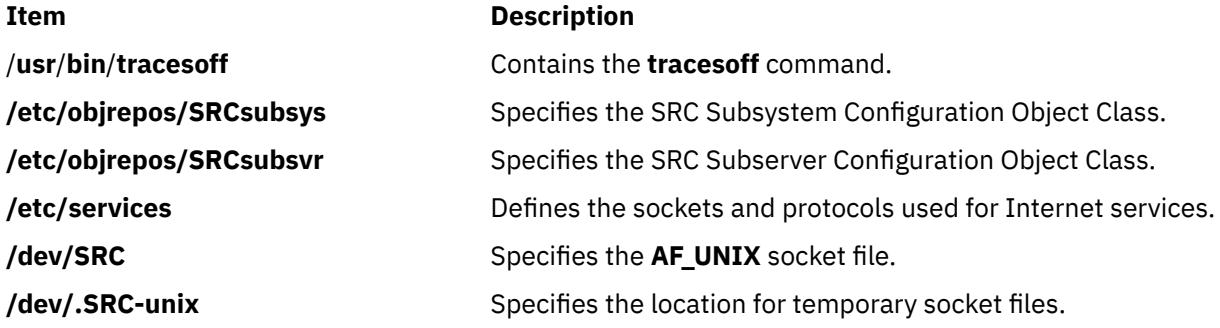

# **traceson Command**

## **Purpose**

Turns on tracing of a subsystem, a group of subsystems, or a subserver.

# **Syntax**

**Subsystem**

**traceson** [ **-h** *Host*] [ **-l**] { **-g** *Group* | **-p** *SubsystemPID*| **-s** *Subsystem*}

### **Subserver**

**traceson** [ **-h** *Host*] [ **-l**] **-t** *Type* [ **-o** *Object*] [ **-p** *SubsystemPID*] [ **-P** *SubserverPID*]

### **Description**

The **traceson** command sends the System Resource Controller a subsystem request packet that is forwarded to the subsystem to turn tracing on. Tracing is unsuccessful if the communication method for the subsystems is signals.

**Note:** Tracing is subsystem dependent.

**Tracing may occur in either short or long form**. When the **-l** flag is absent, the trace request is assumed to be a short trace.

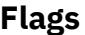

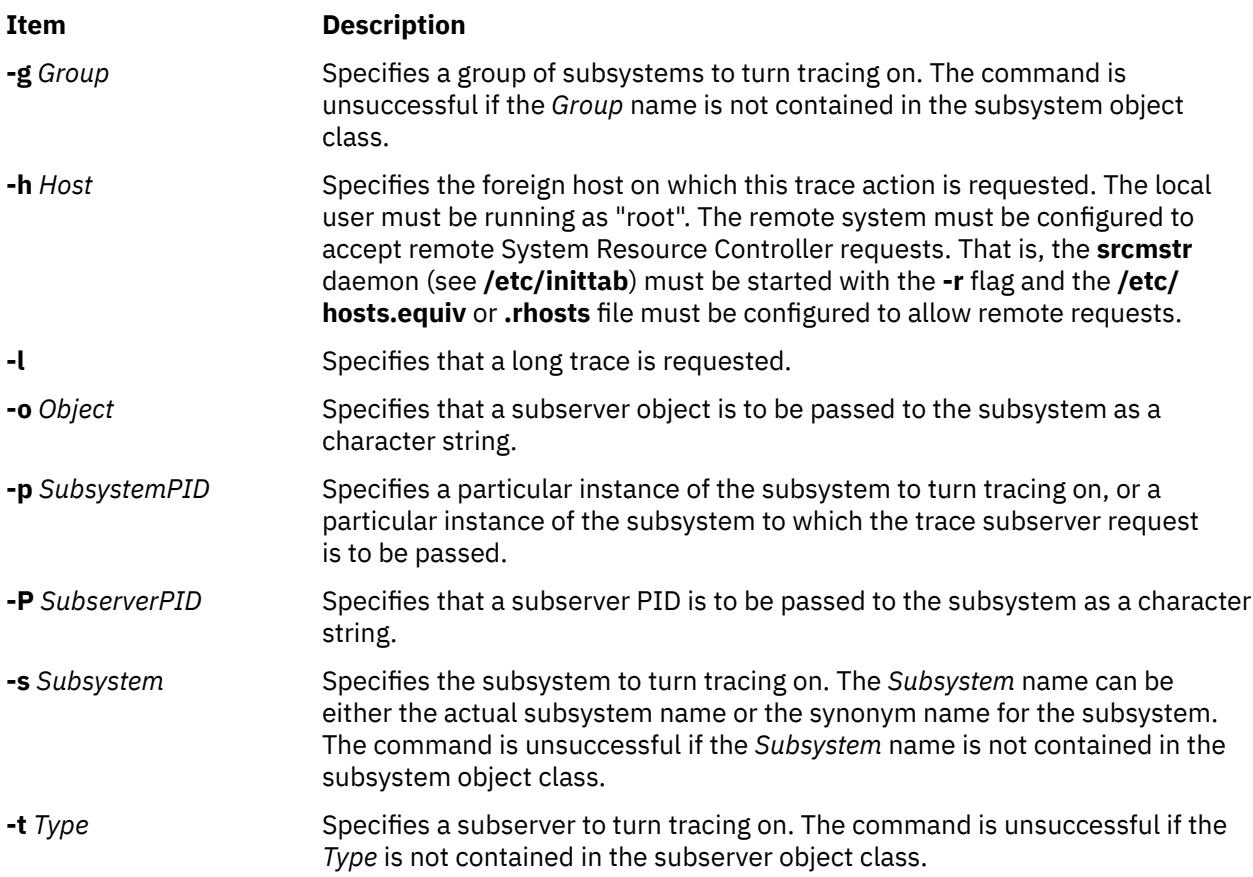

## **Security**

**Attention RBAC users and Trusted AIX users:** This command can perform privileged operations. Only privileged users can run privileged operations. For more information about authorizations and privileges, see Privileged Command Database in *Security*. For a list of privileges and the authorizations associated with this command, see the **lssecattr** command or the **getcmdattr** subcommand.

## **Examples**

1. To turn on tracing of the tcpip group on a foreign host, enter the following command:

traceson -h odin -g tcpip

This turns on the tracing for the tcpip group on the odin foreign host.

2. To turn on tracing of the sendmail subsystem on a foreign host, enter the following command:

traceson -h odin -s sendmail

This turns on the tracing for the sendmail subsystem on the odin foreign host.

### **Files**

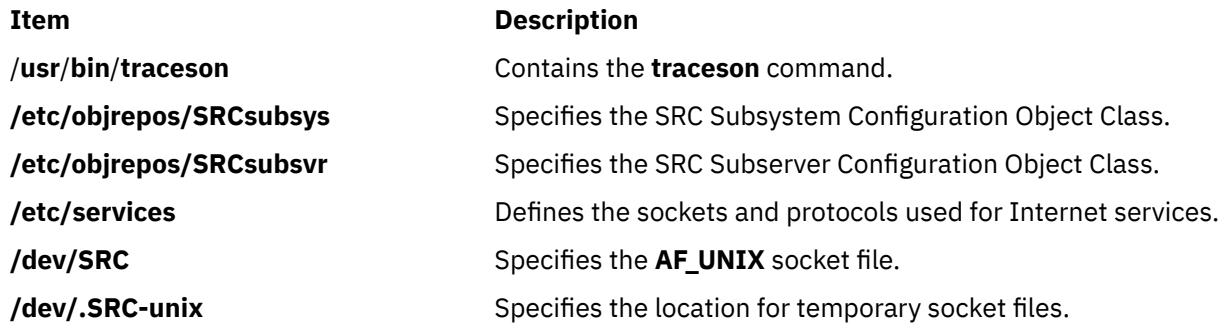

# **trbsd Command**

### **Purpose**

Translates characters (BSD version).

### **Syntax**

**trbsd** [ **[-c](#page-4252-0)** ] [ **[-d](#page-4252-0)** ] [ **[-s](#page-4252-0)** ] [ **[-A](#page-4252-0)** ] [ *String1* [ *String2* ] ]

### **Description**

The **trbsd** command deletes or substitutes characters from standard input and then writes the result to standard output. The **trbsd** command is the BSD version of the **tr** command. The **trbsd** command performs three kinds of operations, depending on the character strings specified by the parameters and flags specified. The default value for either the *String1* or *String2* parameter is a null string.

#### **Transforming Characters**

If both the *String1* and *String2* parameters are specified and the **-d** flag is not specified, the **trbsd** command replaces each character from standard input that is specified by the *String1* parameter with the character in the same position in the *String2* parameter.

If the *String1* parameter specifies a character more than once, the character is translated into the character in the *String2* parameter that corresponds to the last occurrence of the character in the *String1* parameter.

#### **Deleting Characters Using the -d Flag**

If the **-d** flag is specified, the **trbsd** command deletes each character from standard input that is specified by the *String1* parameter.

### **Removing Sequences of Characters Using the -s Flag**

If the **-s** flag is specified, the **trbsd** command deletes from standard input all but the first character in a sequence of two or more repetitions of any character specified by the *String2* parameter.

Both the *String1* and *String2* parameters must be specified when both the **-d** and **-s** flags are specified.

**Note:** The **trbsd** command deletes all null characters from standard input before it begins processing.

### <span id="page-4252-0"></span>**Special Sequences for Expressing Strings**

The strings contained in *String1* and *String2* parameters can be expressed using the following conventions:

### **Item Description**

- *C1***-***C2* Specifies the string of characters that collate between the character specified by the *C1* string and the character specified by the *C2* string, inclusive. The character specified by the *C1* string must collate before the character specified by the *C2* string.
- **\***Octal* Specifies the character whose encoding is represented by the specified octal value. The octal value can be a one-, two-, or three-digit octal integer. Multibyte characters can be expressed by writing backslash-octal sequences for each byte.
- **\-** The \- (backslash, minus sign) specifies the minus sign character itself, without any special meaning as an escape character.

If the strings specified by the *String1* and *String2* parameters are not the same length, the **trbsd** command pads the shorter string to equal the length of the longer string. Padding is accomplished by duplicating the last character in the shorter string as many times as necessary.

# **Flags**

```
Ite
Description
```
**m**

- **-A** Performs all operations on a byte-by-byte basis using the ASCII collation order for ranges and character classes, instead of the collation order of the current locale.
- **-c** Specifies that the value of the *String1* parameter be replaced by the complement of that string. The complement is all of the characters in the character set of the current locale, except for the characters specified by the *String1* parameter. If the **-A** and **-c** flags are specified together, characters are complemented with respect to the set of all 8-bit character codes.
- **-d** Deletes each character from standard input that is contained in the *String1* parameter.
- **-s** Deletes from standard input all but the first character in a sequence of two or more repetitions of any character contained in the *String2* parameter.

# **Examples**

1. To translate braces into parentheses, enter:

trbsd  $'$ {}' '()' < textfile > newfile

This translates each  $\frac{1}{2}$  (left brace) to ( (left parenthesis) and each  $\frac{1}{2}$  (right brace) to ) (right parenthesis). All other characters remain unchanged.

2. To interchange plus signs with minus signs, and slash characters with asterisks, enter:

trbsd '+\-/\*' '\-+\*/' < textfile > newfile

The minus sign must be entered with a backslash escape character.

3. To translate lowercase characters to uppercase, enter:

trbsd 'a-z' 'A-Z' < textfile > newfile

4. To create a list of words in a file, enter:

trbsd -cs 'a-zA-Z' '\012' < textfile > newfile

This translates each sequence of characters other than lowercase letters and uppercase letters into a single newline character. The octal value 012 is the code for the newline character.

5. To replace every sequence of one or more newlines with a single newline, enter:

trbsd -s '\012' < textfile > newfile

### **Files**

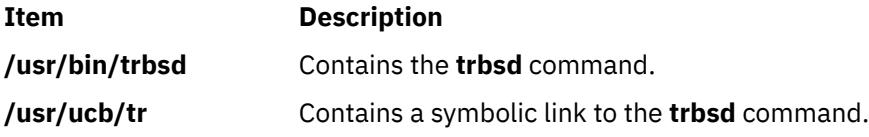

# **trcctl Command**

### **Purpose**

Changes and displays system trace parameters.

### **Syntax**

trcctl [ -d *Directory* -l -L *LogfileSize* -M *LMT\_log\_dir* -N *NonrootUserBufferMax* [-o](#page-4254-0) *Logfile* [-r](#page-4254-0) [-T](#page-4254-0) *BufferSize* [-R](#page-4254-0) *disable*|*enable* [-S](#page-4254-0) *disable*|*enable*]

## **Description**

The trcctl command will display or change the system trace default parameters. If the -1 option (or no parameter) is specified, trcctl will show the values as follows:

```
Default Buffer Size: 131072 
Default Log File Size: 1310720 
Default Log File: /var/adm/ras/trcfile 
Non-root User Buffer Size Maximum: 1048576
Default Components Directory File: /var/adm/ras/trc_ct
Default LMT Log Dir: /var/adm/ras/mtrcdir
Restrict non-privileged users from using trace Channel-0: disable
Restrict non-privileged users from using trcrpt Channel-0: disable
```
Note that the default buffer and log file sizes initially depend upon the kernel. However, once they are set using this command, the effected value is the same for both kernels. The other parameters allow these default values to be changed. To change a default value, the user must be a member of the system group. Many of the flags used with trcctl correspond to those used by the trace daemon.

### **Flags**

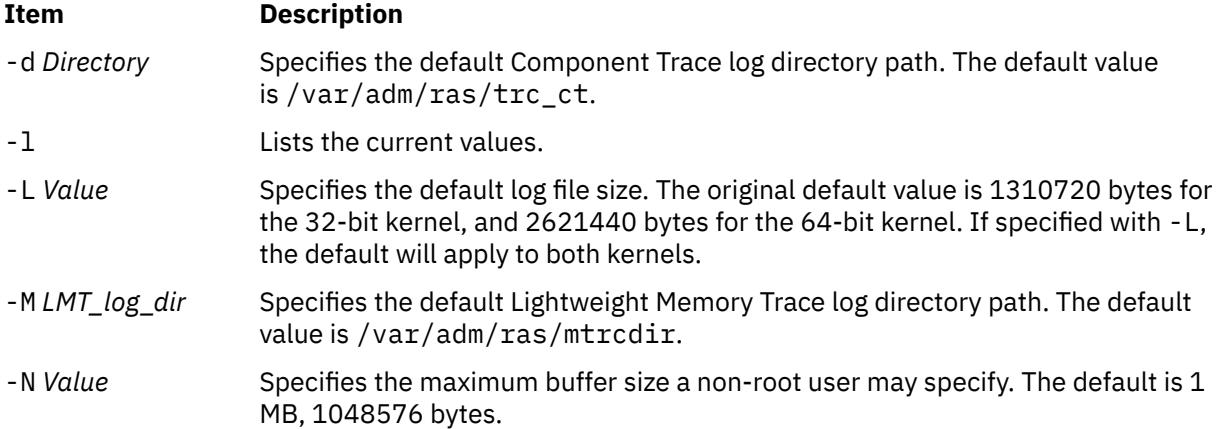

<span id="page-4254-0"></span>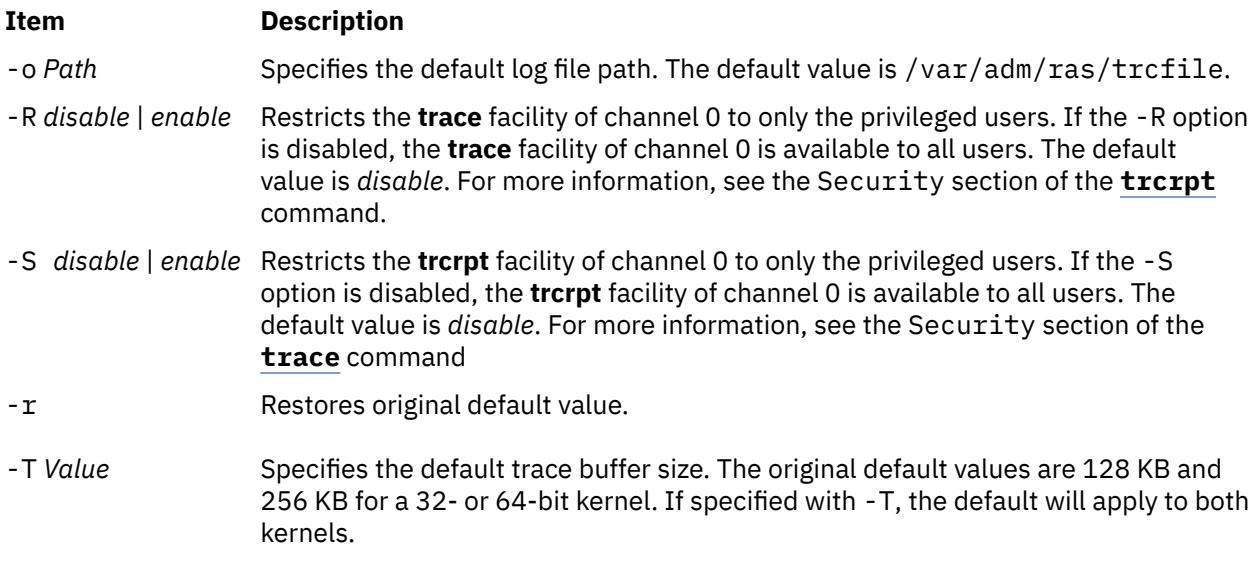

# **Parameters**

If you use 'k', 'm', or '#k', '#m' as parameters for the -N, -L, and -T options, trcctl will translate these into their respective byte totals.

 $k = 1024$  $m = 1048576$ 

Using only 'k' or 'm', trcctl assumes you mean 1 kilobyte or 1 megabyte respectively. This way a root user can execute :

trcctl -L 10m -N m -T 256k

## **Security**

The user must be a member of the system group.

# **trcdead Command**

## **Purpose**

Extracts trace buffers from a system dump image or live dump image.

# **Syntax**

**trcdead** [ [-1 -2 -3 ... -7](#page-4255-0) ] [ [-c](#page-4255-0) ] [ [-M](#page-4255-0) ] [ **[-o](#page-4255-0)** *Name* ] *[DumpImage](#page-4255-0)* [ *[UnixFile](#page-4255-0)* ]

# **Description**

If the system halts while trace facilities are active, the contents of the internal trace buffers are captured in the system dump. Alternatively, a live dump can also capture partial or complete internal trace buffers if the appropriate pseudo-component. Use the **trcdead** command to extract the eight active system trace channels, all component trace buffers, and the lightweight memory trace buffers from the system dump or the live dump. The system trace channel *0* is extracted when you do not specify any flag. To trace a channel other than channel *0* is identified through a *-channelnum* flag. Use a **-c** flag to identify component trace buffers. Use the **-M** flag to identify lightweight memory trace buffers. You can extract only one type of trace buffer, or one specific system trace channel at one time.

The **-o** flag can be used to indicate that the extracted buffers should be written to a nondefault trace log file or directory. System trace channels are extracted to a trace log file. Component Trace buffers and

<span id="page-4255-0"></span>Lightweight Memory Trace buffers are extracted to a directory. If the **-o** flag is not chosen, the **trcdead** command writes to the default trace log file or directory. The default log file name and directory names can be viewed and modified using the trcctl command.

Use the **trcrpt** command to format a report from the trace log file or files.

### **Flags**

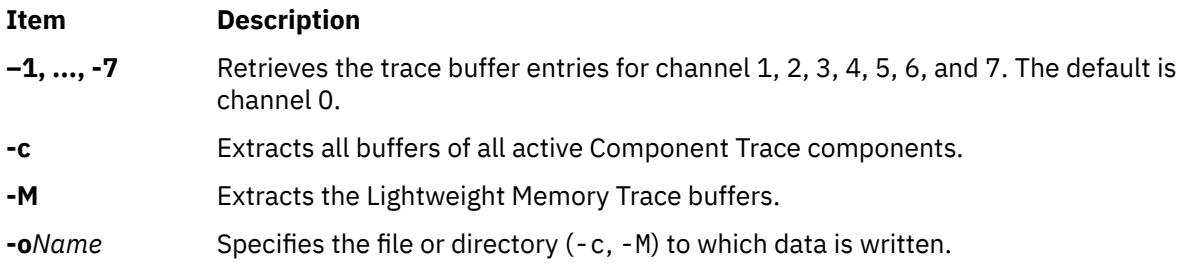

### **Parameter**

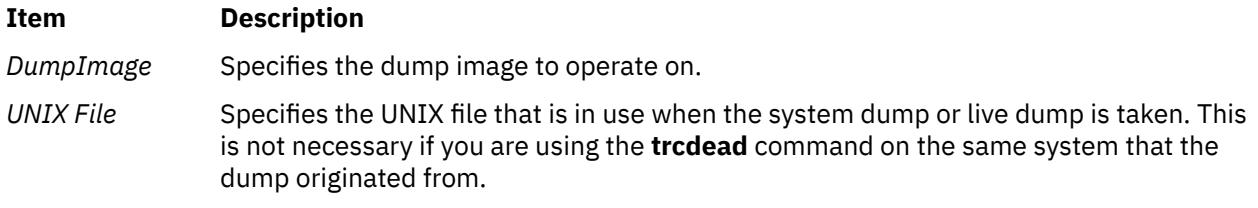

## **Examples**

**Note:** To determine which example is more appropriate for your system, use the **sysdumpdev**command to display the current dump device assignments.

1. To extract the system trace buffer to the file named trace\_extract from a dump located at /var/adm/ras/dumpfile, enter:

```
trcdead -o trace_extract /var/adm/ras/dumpfile
```
2. To extract the system trace buffer from a dump image written to a device, enter:

trcdead /dev/hd7

3. To extract lightweight memory trace information from dump image vmcore.0 and put it into the /tmp directory, enter:

trcdead -o /tmp -M vmcore.0

4. To extract the component trace buffers from the dump image vmcore.3 that is produced by the **/tmp/unix\_64**, enter:

trcdead -c vmcore.3 /tmp/unix\_64

## **Files**

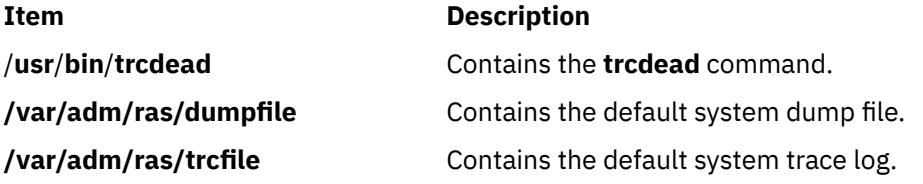

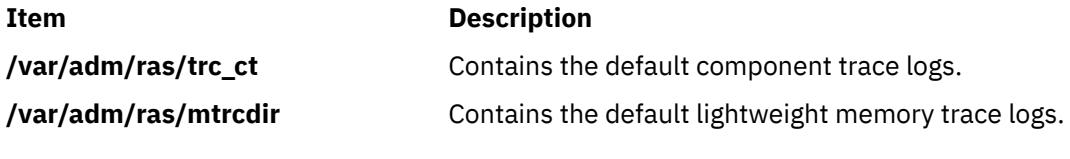

# **trcevgrp Command**

# **Purpose**

Manipulates trace event groups.

# **Syntax**

List event groups

**trcevgrp [-l](#page-4257-0)** [ *event-group* [ ... ] ]

Remove event groups

**trcevgrp [-r](#page-4257-0)** [ *event-group* [ ... ] ]

Add an event group

**trcevgrp -a -d** "*group-description*" **-h** "*hook-list*" *event-group*

Update an event group

**trcevgrp [-u](#page-4257-0)** [ **-d** "*group-description*" ] [ **-h** "*hook-list*" ] *event-group* ]

# **Description**

The **trcevgrp** command is used to maintain the trace event groups. You must be in the system group to add, delete, or change trace event groups. You *cannot* modify or delete event groups whose type is reserved.

In AIX version older than AIX 6.1, you can specify only three-digit hook IDs. In AIX 6.1 or later, you can specify four-digit hook IDs.

# **Flags**

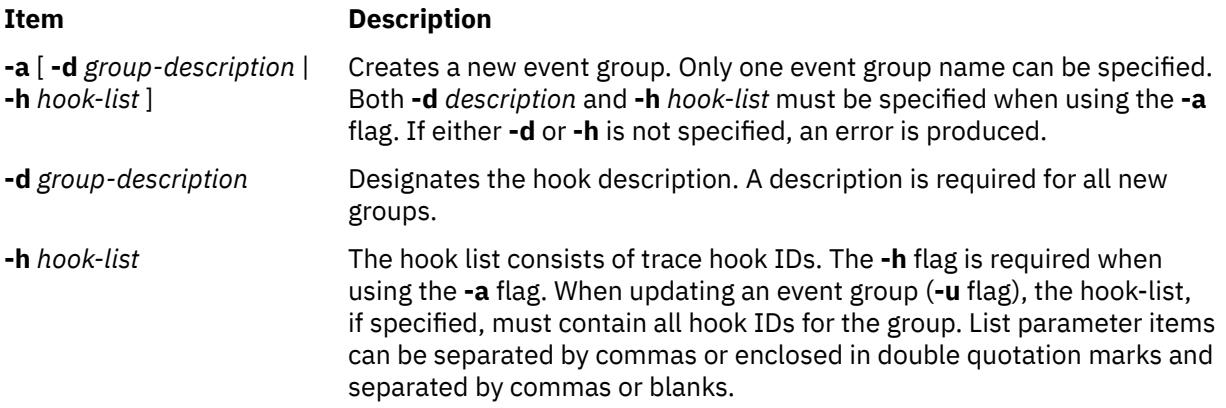

<span id="page-4257-0"></span>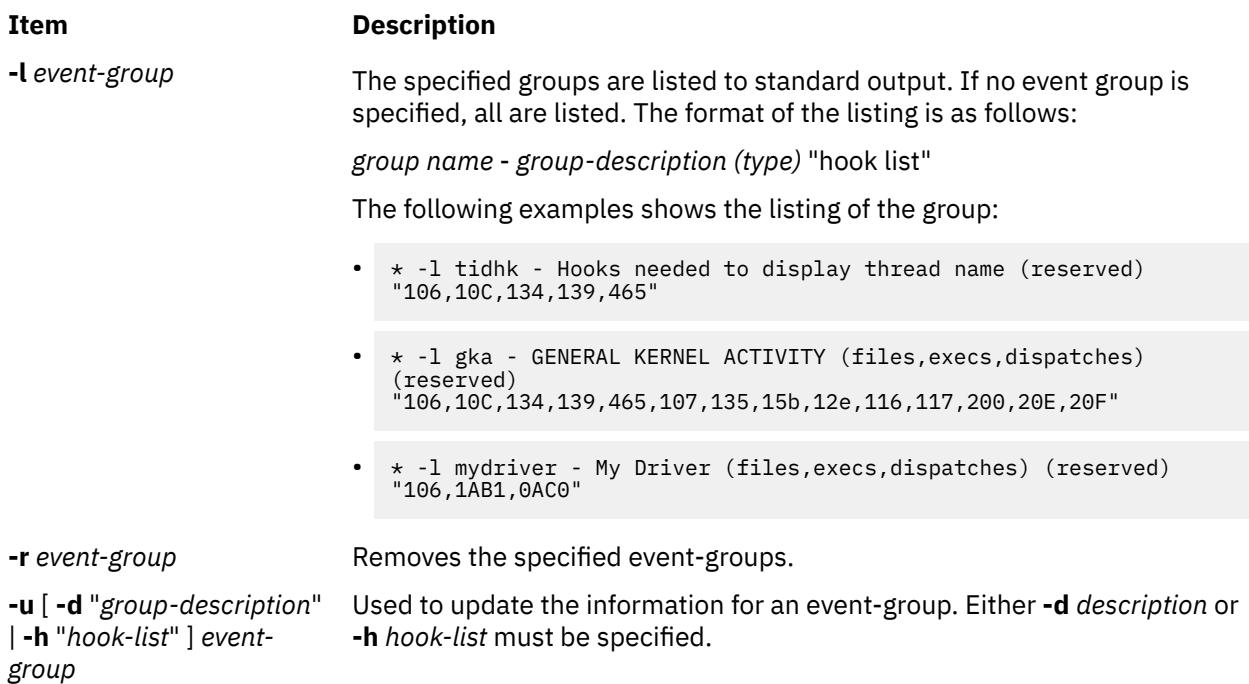

## **Security**

**Attention RBAC users and Trusted AIX users:** This command can perform privileged operations. Only privileged users can run privileged operations. For more information about authorizations and privileges, see Privileged Command Database in *Security*. For a list of privileges and the authorizations associated with this command, see the **lssecattr** command or the **getcmdattr** subcommand.

## **Examples**

1. To get a listing of all event groups, enter the following command:

trcevgrp -l

2. To add a new group, enter the following command:

trcevgrp -a -d "my group description" -h "500,501,502" mygrp

This will add the group called mygrp, give it the description my group description, and will have hooks of 500, 501, and 502.

3. To add another hook to mygrp, enter the following command:

trcevgrp -u -d "my group description" -h "500,501,502,503" mygrp

**Note:** You must specify all of the hook IDs.

Files the event groups are currently kept in the SWserveAt ODM database.

# **trcnm Command**

### **Purpose**

Generates a kernel name list.

## **Syntax**

**trcnm** [ **[-a](#page-4258-0)** [ *FileName* ] ] | [ *FileName* ] | **[-K](#page-4258-0)***Symbol1* ...

# <span id="page-4258-0"></span>**Description**

The **trcnm** command generates a kernel name list used by the **trcrpt** command. A kernel name list is composed of a symbol table and a loader symbol table of an object file. The **trcrpt** command uses the kernel name list file to interpret addresses when formatting a report from a trace log file. For more information, see the **trcrpt -n** command.

If the *FileName* parameter is not specified, the default *FileName* is /unix.

## **Flags**

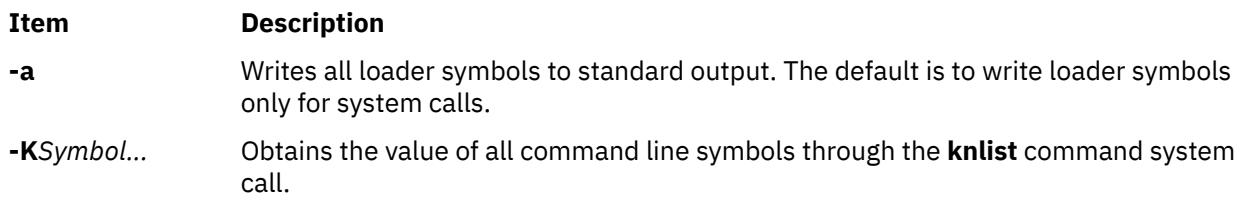

# **Examples**

1. To obtain the value of the symbols in /unix, enter:

```
trcnm -K environ errno
```
This command sequence displays the following:

environ 2FF7FFF8 errno 2FF7FFFC

2. To print a symbol table for system calls, enter:

trcnm

A list similar to the following is generated:

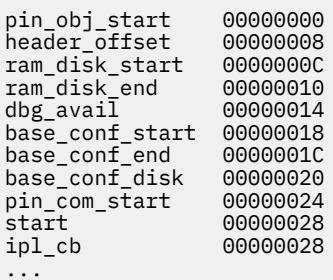

## **Files**

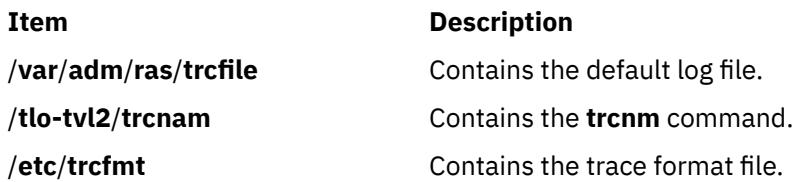

# **trcrpt Command**

# **Purpose**

Formats a report from the trace log.

# **Syntax**

**trcrpt** [ **-c** ] [ **-C** [ *processorList* | **all** ]] [ **[-d](#page-4260-0)** *List* ] [ **[-D](#page-4260-0)** *Event-group-list* ] [ **[-e](#page-4260-0)** *Date* ] [ **[-G](#page-4260-0)** ] [ **[-h](#page-4260-0)** ] [ **[-j](#page-4260-0)** ]  $[-k List]$  $[-k List]$  $[-k List]$   $[-K Group-list]$  $[-K Group-list]$  $[-K Group-list]$   $[-m]$  $[-m]$  $[-m]$   $[-n Name]$  $[-n Name]$  $[-n Name]$   $[-o File]$  $[-o File]$  $[-o File]$   $[-p List]$  $[-p List]$  $[-p List]$   $[-r]$   $[-s Date]$  $[-s Date]$  $[-s Date]$   $[-t File]$  $[-t File]$  $[-t File]$   $[-T List]$  $[-T List]$  $[-T List]$   $[-v]$ [ **[-O](#page-4262-0)** *Options* ] [ **[-x](#page-4266-0)** ] [**-@** *WparList*] [**[-M](#page-4262-0) common** | **rare** | **all**[:*LMT\_dir*]] [ [-l](#page-4261-0) *ComponentList* | all[:*CT\_dir*] ] [ *FileOrDirectory* ]

# **Description**

The **trcrpt** command reads the trace log specified by the **-M**, **-l** and *File* or *Directory* parameters, formats the trace entries, and writes a report to standard output. The default file from which the system generates a trace report is the **/var/adm/ras/trcfile** file, but you can specify an alternate log file using the **-M**, **-l** and *File* or *Directory* parameters. You can specify one or more files or directories. If you specify a file, it must be a valid trace log file, which is any file that is produced by a trace-related command. If you specify a directory, it must contain a component trace master file. If you specify the **-m** flag, all specified traces will be merged in chronological order.

To include trace entries in a report for the specified workload partition (WPAR), use the **-@** flag.

In AIX 6.1 and later, four-hex-digit hook IDs can be displayed. However, if a four-hex-digit hook ID has a digit of zero, the zero is removed to display only three hex digits. This occurs because four-hex-digit hook IDs in the form **hhh0** are equivalent to three-hex-digit hook IDs in the form **hhh**.

You can use the System Management Interface Tool (SMIT) to run the **trcrpt** command by entering the SMIT fast path:

smit trcrpt

### **Flags**

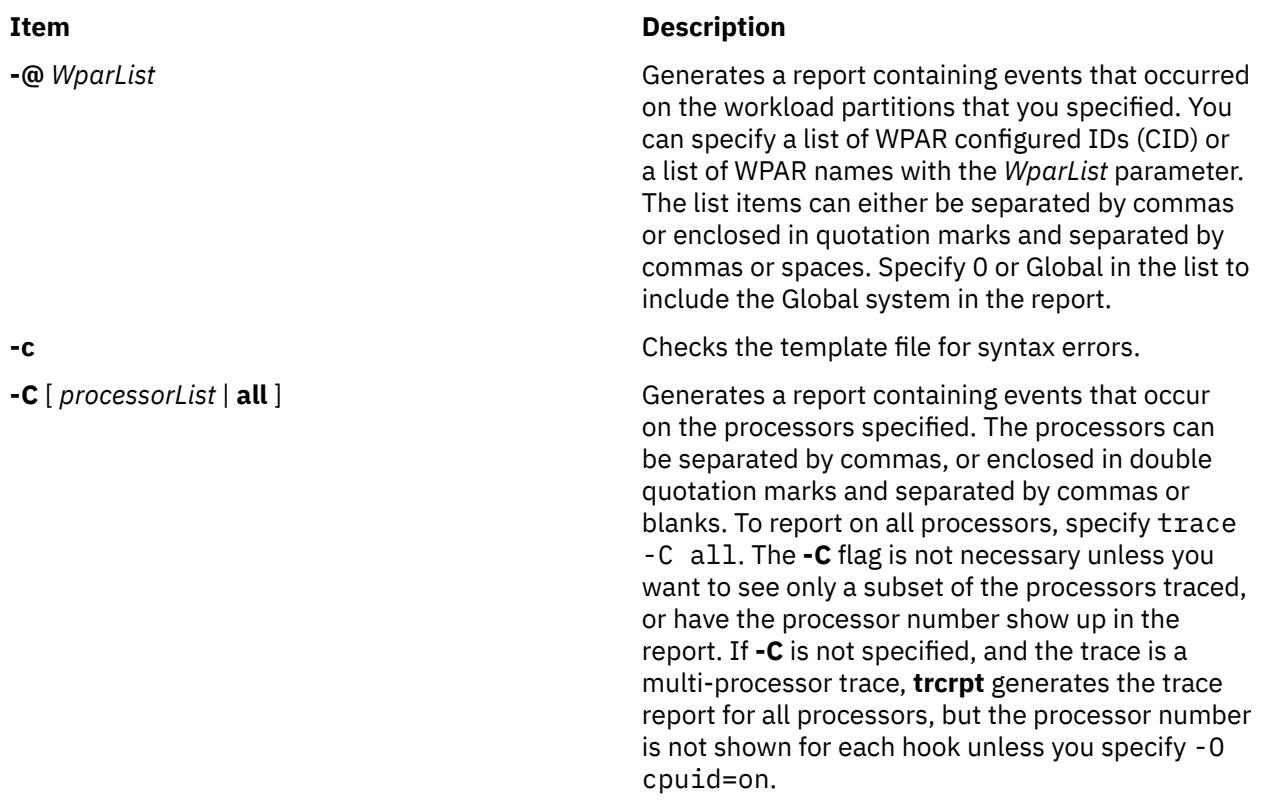

<span id="page-4260-0"></span>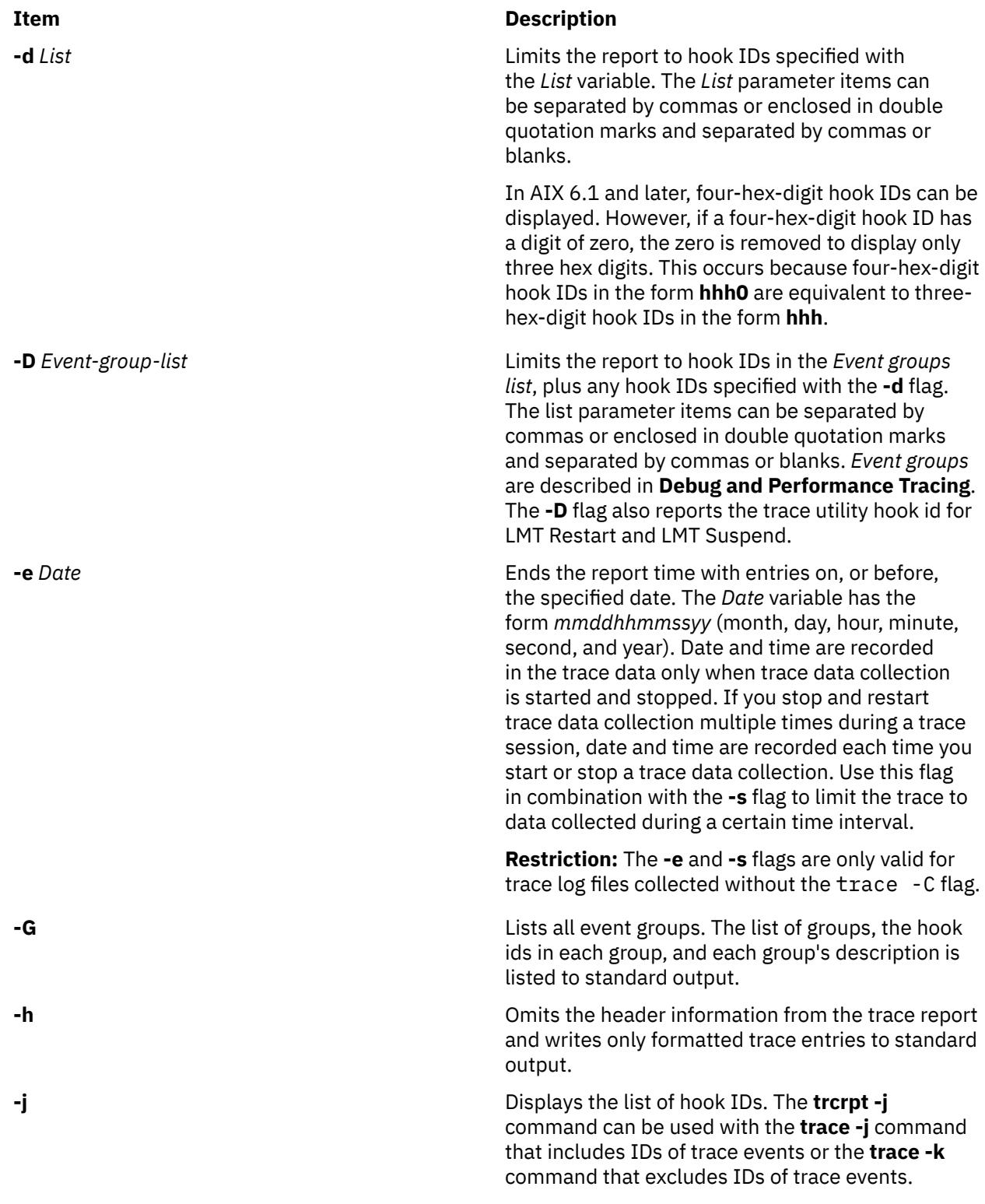

<span id="page-4261-0"></span>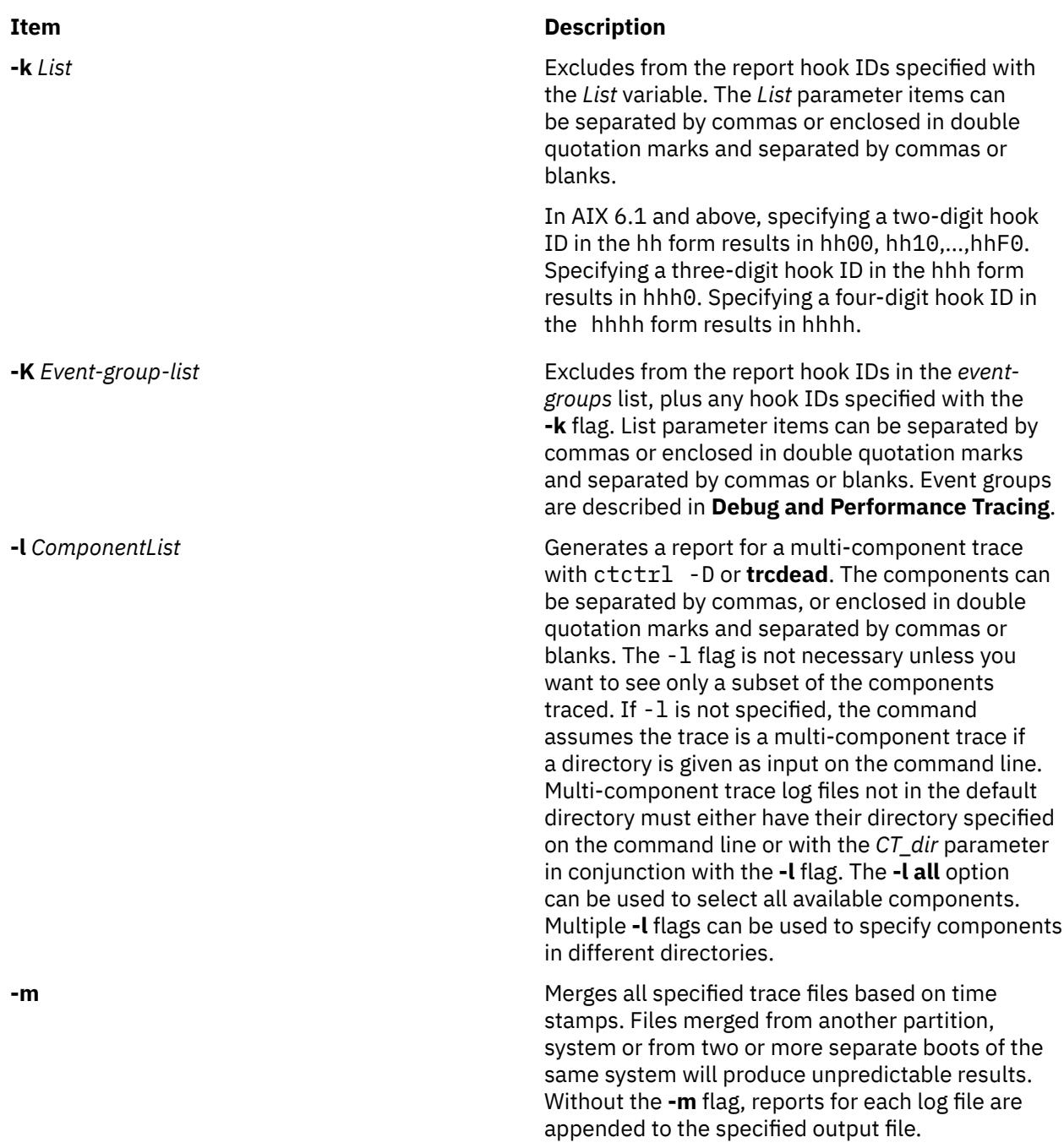

<span id="page-4262-0"></span>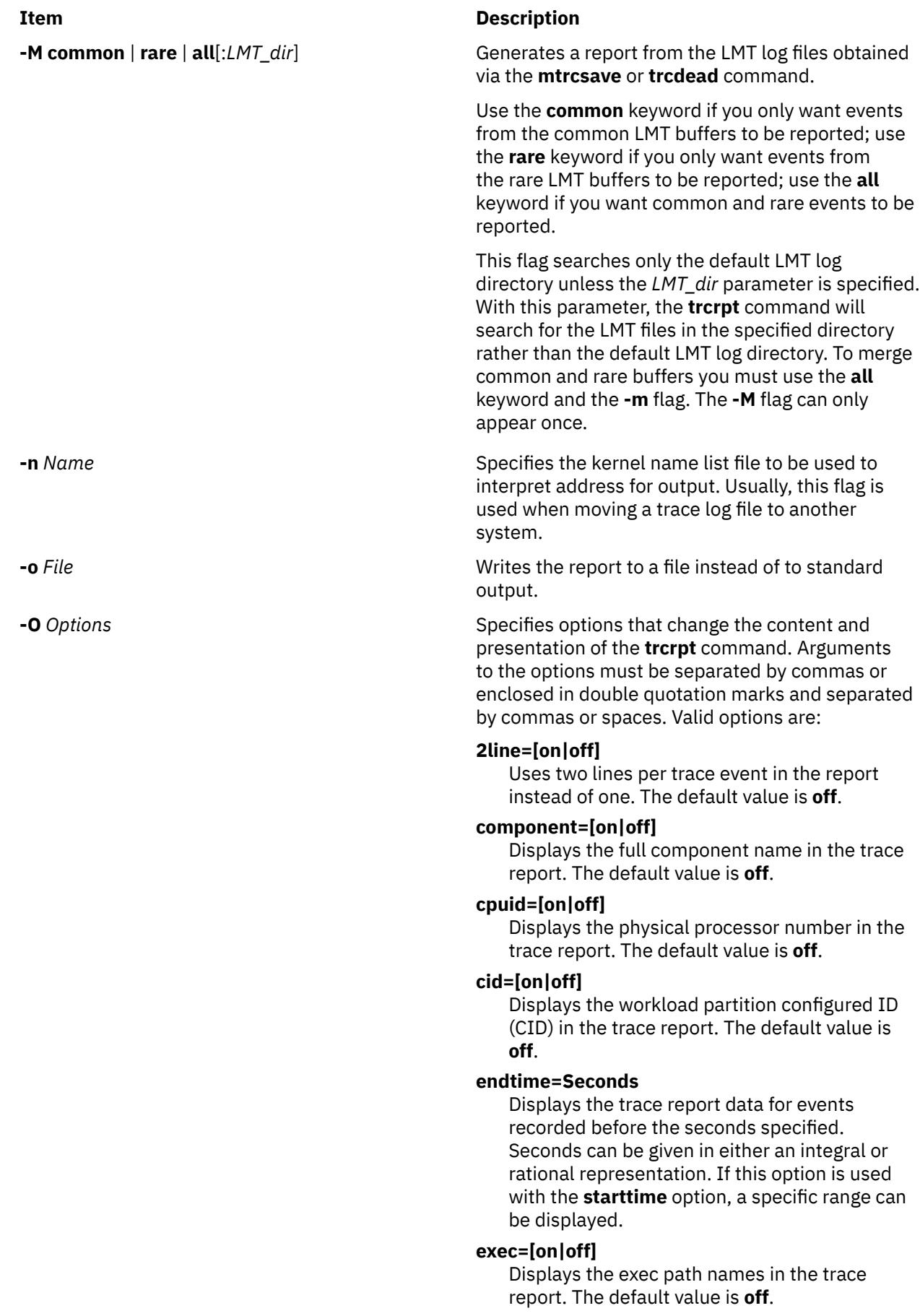

#### **filename=[on|off]**

Displays the file name from which an event was retrieved. The file name will be truncated from the left if it exceeds 40 characters. The default value is **off**.

#### **hist=[on|off]**

Logs the number of instances that each hook ID is encountered. This data can be used for generating histograms. The default value is **off**. This option cannot be run with any other option.

#### **ids=[on|off]**

Displays the trace hook identification numbers in the first column of the trace report. The default value is **on**.

#### **pagesize=***Number*

Controls the number of lines per page in the trace report and is an integer within the range of 0 through 500. The column headings are included on each page. No page breaks are present when the default value of 0 is set.

#### **pid=[on|off]**

Displays the process IDs in the trace report. The default value is **off**.

#### **reportedprocessors=[on | off ]**

Displays the number of processors remaining. This option is only meaningful for a multiprocessor trace, trace -C. For example, if you are reading a report from a system with 4 processors, and the reported processor's value goes from 4 to 3, then you know that there are no more hooks to be reported for that processor.

### **PURR=[ on | off ]**

Tells trcrpt to show the PURR along with any timestamps. The PURR is displayed following any timestamps.

If the PURR is not valid for the processor traced, the elapsed time is shown instead of the PURR. If the PURR is valid, or the cpuid is unknown, but wasn't traced for a hook, the PURR field contains asterisks (\*).

### **removedups=[on | off]**

Enables duplicate event detection. A count in the DUPS column displays the number of events that each event in the report represents. If this option is set to **off**, duplicate event detection will be disabled. The default value is **on**. This option is only valid when merging log files via the **-m** flag. Duplicate entries can only be detected when the processor ID is known from the trace entry itself, not when it must be inferred. The processor ID can be obtained from the entry in the following cases:

- A lightweight memory trace
- A multi-processor system trace, where the **trace -C** command option was used
- A 64-bit system trace initiated with the **-p** option
- A 64-bit component trace.

### **wparname= [on | off]**

Displays the workload partition names in the trace report. The default value is **off**.

#### **starttime=***Seconds*

Displays trace report data for events recorded after the seconds specified. The specified seconds are from the beginning of the trace file. Seconds can be given in either an integral or rational representation. If this option is used with the **endtime** option, a specific range of seconds can be displayed.

#### **svc=[on|on\_noblank|off]**

Displays the value of the system call in the trace report. The default value is **off**.

This option can have following values:

#### **on**

Prints the name of the current system call in the trace report.

#### **on\_noblank**

Prints the ---- string in the trace report when the svc option is not set.

#### **off**

Does not print any information that is related to the system call.

#### **tid=[on|off]**

Displays the thread ID in the trace report. The default value is **off**.

#### **timestamp=[0|1|2|3|4]**

Controls the reporting of the time stamp associated with an event in the trace report. The possible values are:

#### **0**

Time elapsed since the trace was started and delta time from the previous event. The elapsed time is in seconds and the delta time is in milliseconds. Both values are reported to the nearest nanosecond. This is the default.

### **1**

Short elapsed time. Reports only the elapsed time (in seconds) from the start of the trace. Elapsed time is reported to the nearest microsecond.

### **2**

Microsecond delta time. This is like 0, except the delta time is in microseconds, reported to the nearest microsecond.

### **3**

No time stamp.

**4**

Raw timestamp from the trace event.

<span id="page-4266-0"></span>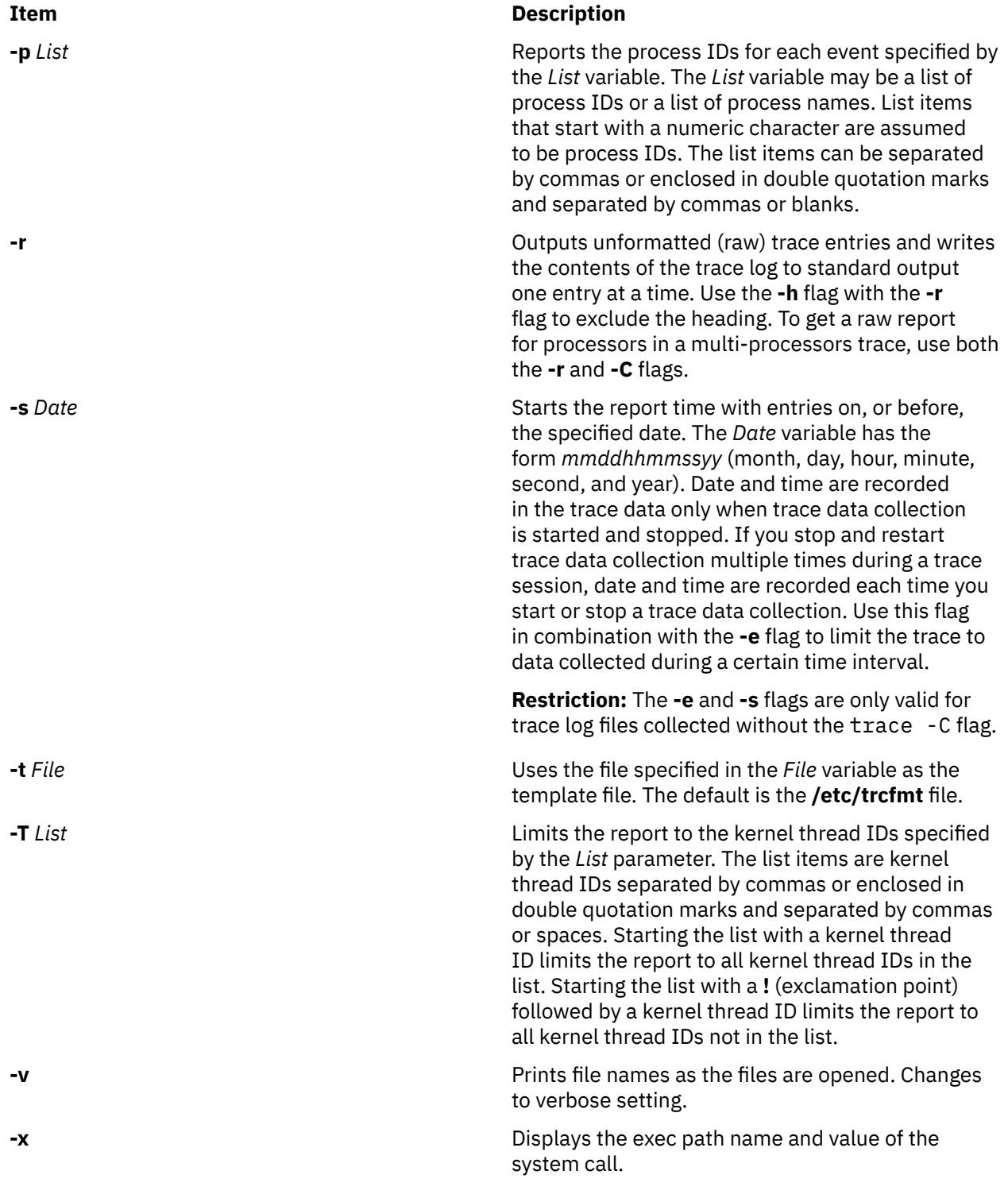

# **Security**

**Attention RBAC users and Trusted AIX users:** This command can perform privileged operations. Only privileged users can run privileged operations. For more information about authorizations and privileges, see Privileged Command Database in *Security*. For a list of privileges and the authorizations associated with this command, see the **lssecattr** command or the **getcmdattr** subcommand.

To run the **trcrpt** command on channel 0, you must have the following additional authorizations, if channel 0 **trcrpt** restriction is enabled in the **trcctl** command:

# **Item Description aix.ras.trace.trcrptch0** and **Required to run the <b>trcrpt** command on channel 0.

**Note:** By default, the root and system group users are privileged users.

To perform all functionality of all commands including the **trcrpt** command on channel 0, you must have the **aix.ras.trace** authorization.

## **Examples**

1. To format the trace log file and print the result, enter:

trcrpt | qprt

2. To send a trace report to the **/tmp/newfile** file, enter:

trcrpt -o /tmp/newfile

3. To display process IDs and exec path names in the trace report, enter:

trcrpt -O pid=on,exec=on

4. To create trace ID histogram data, enter:

trcrpt -O hist=on

5. To produce a list of all event groups, enter:

trcrpt -G

The format of this report is shown under the **trcevgrp** command.

6. To generate back-to-back LMT reports from the common and rare buffers, enter:

trcrpt -M all

7. If, in the above example, the LMT files reside at **/tmp/mydir**, and we want the LMT traces to be merged, enter:

trcrpt -m -M all:/tmp/mydir

8. To merge the system trace with the **scdisk.hdisk0** component trace, enter:

trcrpt -m -l scdisk.hdisk0 /var/adm/ras/trcfile

9. To merge LMT with the system trace while not eliminating duplicate events, enter:

trcrpt -O removedups=off -m -M all /var/adm/ras/trcfile

10. To merge all component traces in **/tmp/mydir** with the LMT traces in the default LMT directory while showing the source file for each trace event, enter:

trcrpt -O filename=on -m -M all /tmp/mydir

**Tip:** This is equivalent to the following command:

trcrpt -O filename=on -m -M all -l all:/tmp/mydir

**Tip:** If the traces are from a 64-bit kernel, duplicate entries will be removed. However, on the 32-bit kernel, duplicate entries will not be removed since we do not know the processor IDs of the entries in the components traces.

## **Files**

# **trcstop Command**

## **Purpose**

Stops the trace function.

## **Syntax**

**trcstop** [**-<channel>**][**-s** | **-d**]

## **Description**

The **trcstop** command ends a trace session.

You can use the System Management Interface Tool (SMIT) to run the **trcstop** command. To use SMIT, enter:

smit trcstop

## **Flags**

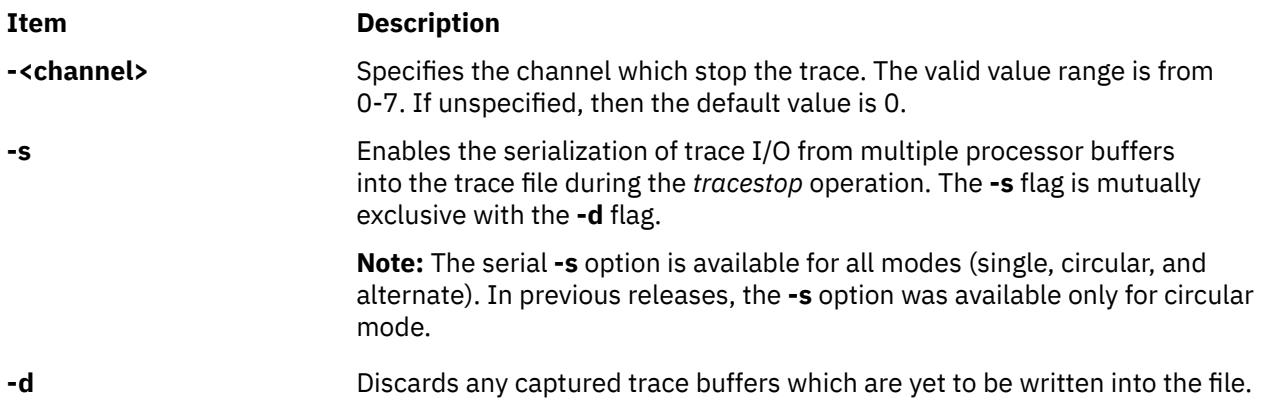

## **Example**

To terminate the trace background process, enter:

trcstop

## **File**

**Item Description** /**usr**/**bin**/**trcstop** Contains the **trcstop** command.

### **Item Description**

/**usr/bin/trcrpt Contains the trcrpt** command. **/var/adm/ras/trcfile** Contains the default log file. **/var/adm/ras/mtrcdir Location of the default LMT dump directory /var/adm/ras/trc\_ct** Location of the default CT dump directory. **/etc/trcfmt Contains the trace format file.** 

# **trcupdate Command**

## **Purpose**

Adds, replaces, or deletes trace report format templates.

## **Syntax**

**trcupdate** [ **-o** ] [ **-t** *File* ] [ **[-v](#page-4270-0)** ] [ **[-x](#page-4270-0)** *IDList* ] [ *File* ]

## **Description**

The **trcupdate** command adds, replaces, or deletes trace report format templates in the **/etc/trcfmt** or the **/etc/trcfmt.Z** file. When the **/etc/trcfmt.Z** file is used, the **trcupdate** command uncompresses the file, updates it, and recompresses it. The **trcupdate** command creates an "undo" file named *File***.undo.trc** in the specified directory.

The **trcupdate** command adds the extension **.trc** to the file name and reads update commands from that file. The undo file is input to the **trcupdate** command if the **-o** (override) flag is specified. When the **-o** flag is specified, the **trcupdate** command undoes the changes previously made to the file.

The first field of each template contains an operator:

```
Ite
Description
```
**m**

- **+** The plus sign indicates that a template is to be added or replaced. The field that follows this operator contains the template to be replaced.
- **-** The minus sign indicates that a template is to be deleted. The field after this operator contains the hook ID of the template to delete. Operations are performed in the order in which they appear.

The input to the **trcupdate** command must contain the following as the first line:

```
* /etc/trcfmt
```
The following is a sample trace file:

```
* /etc/trcfmt
```

```
+ 15A 1.0 new_fmt
```
- 1B3 - A14

When adding or replacing, the **trcupdate** command compares the version numbers of each input template with the version number of the template with the same hook ID. If the version number of the input template is greater than or equal to the version of the existing template, the **trcupdate** command replaces the old template with the input template. If a template does not exist, then the input template is added to the file.

The **trcupdate** command will not modify the **/etc/trcfmt** file if a syntax error is detected in the update file.

### **Flags**

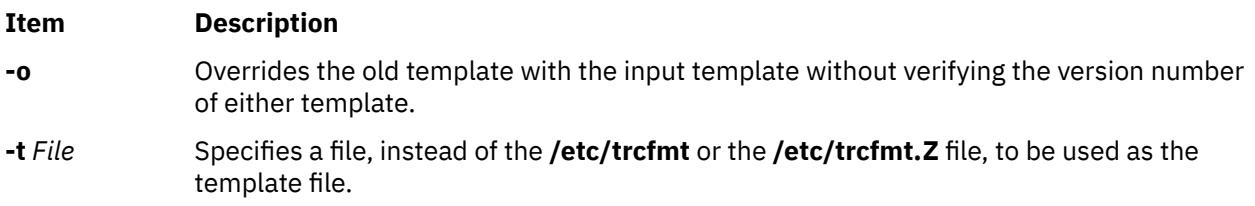

<span id="page-4270-0"></span>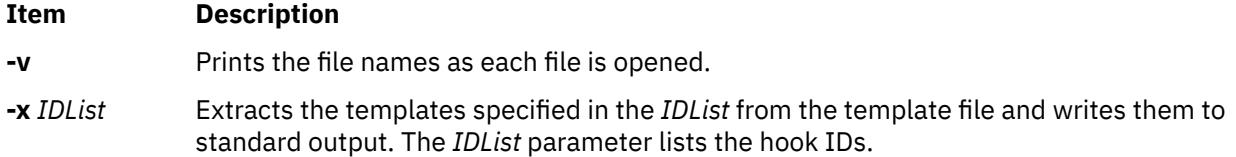

### **Security**

Access Control: None, but you must have write authority to the template file you are changing. The default is **/etc/trcfmt**.

### **Examples**

1. To add a template, enter the following command:

```
trcupdate
* /etc/trcfmt
+ 15A 1.0 new_fmt
```
**Tip:** In AIX 6.1 and later versions, this is equivalent to:

trcupdate \* /etc/trcfmt + 15A0 1.0 new\_fmt

2. To delete a template, type the following command:

trcupdate \* /etc/trcfmt - 15A 1.0 new\_fmt

**Tip:** In AIX 6.1 and later versions, this is equivalent to:

trcupdate \* /etc/trcfmt  $-15A01.0$  new\_fmt

3. To replace a template, enter the following command:

```
trcupdate
* /etc/trcfmt
+ 15A 1.0 new_fmt
```
**Tip:** In AIX 6.1 and later versions, this is equivalent to:

trcupdate \* /etc/trcfmt + 15A0 1.0 new\_fmt

4. In AIX 6.1 and later versions, to add a template for hook ID 0AB0, enter the following command:

trcupdate \* /etc/trcfmt + 0AB0 1.0 new\_fmt

The above command is equivalent to the following command:

```
trcupdate
* /etc/trcfmt
+0AB 1.0 new_fmt
```
<span id="page-4271-0"></span>5. In AIX 6.1 and above, to add a template for hook ID 1AB1, enter the following command:

trcupdate \* /etc/trcfmt + 1AB1 1.0 new\_fmt

### **Files**

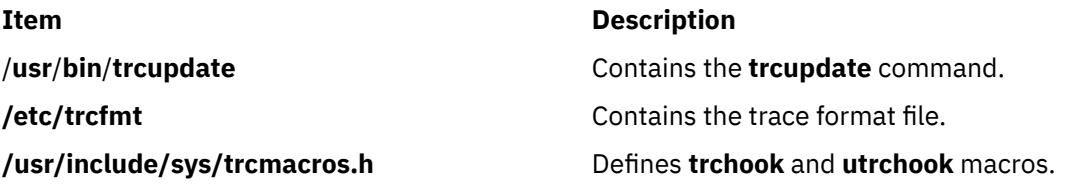

# **troff Command**

### **Purpose**

Formats text for printing on typesetting devices.

## **Syntax**

```
troff [ -a ] [ -i ] [ -q ] [ -z ] [ -F Directory ] [ -n Number ] [ -o List ] [ -r ANumber ]
[ -s Number ] [ -T Name ] [ -mm | -me | -mptx | -ms | -man | -mv ] [ -M Media ] [ File ... | - ]
```
# **Description**

The **troff** command reads one or more files and formats the text for printing on a phototypesetter or comparable device. A postprocessor is then required to post process the output of the **troff** command to the target device. See the accompanying [example.](#page-4273-0)

If no file is specified oroh.. the **-** (minus) flag is not the last parameter, standard input is read by default.

For the 3812, 3816, and Hewlett-Packard LaserJet Series II printer, the default fonts are the native fonts for the printer. Additional fonts also are available for these printers, which can be loaded through the use of the **troff .fp** directive. These fonts are stored on the host in the directory **/usr/lib/font/dev**Printer/ **bitmaps**, and downloaded to the printer as necessary.

#### **Typefaces**

Three different typefaces are provided in four styles. The following chart shows the relationship between typeface, style, and the name that the **troff** command uses to access the font.

**Note:** The fonts in this set are based on the Computer Modern letter forms developed by Donald E Knuth. (Refer to Knuth, Donald: *Computer Modern Typefaces*. Addison-Wesley, 1986.)

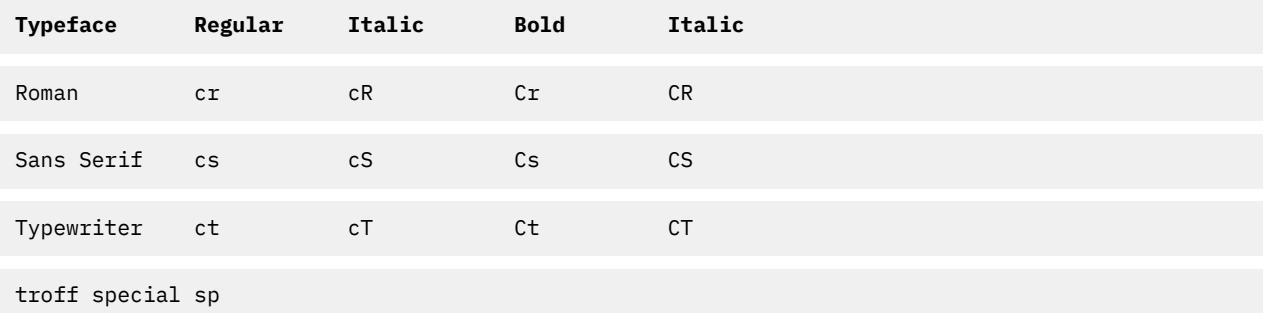

These fonts are all provided in the standard 15 troff sizes: 6, 7, 8, 9, 10, 11, 12, 14, 16, 28, 20, 22, 24, 28, and 36 points.

<span id="page-4272-0"></span>For example, . fp 1 Cr loads the Roman bold font into position 1.

**Note:** The **[.tl](#page-4329-0)** request cannot be used before the first break-producing request in the input to the **troff** command.

# **Flags**

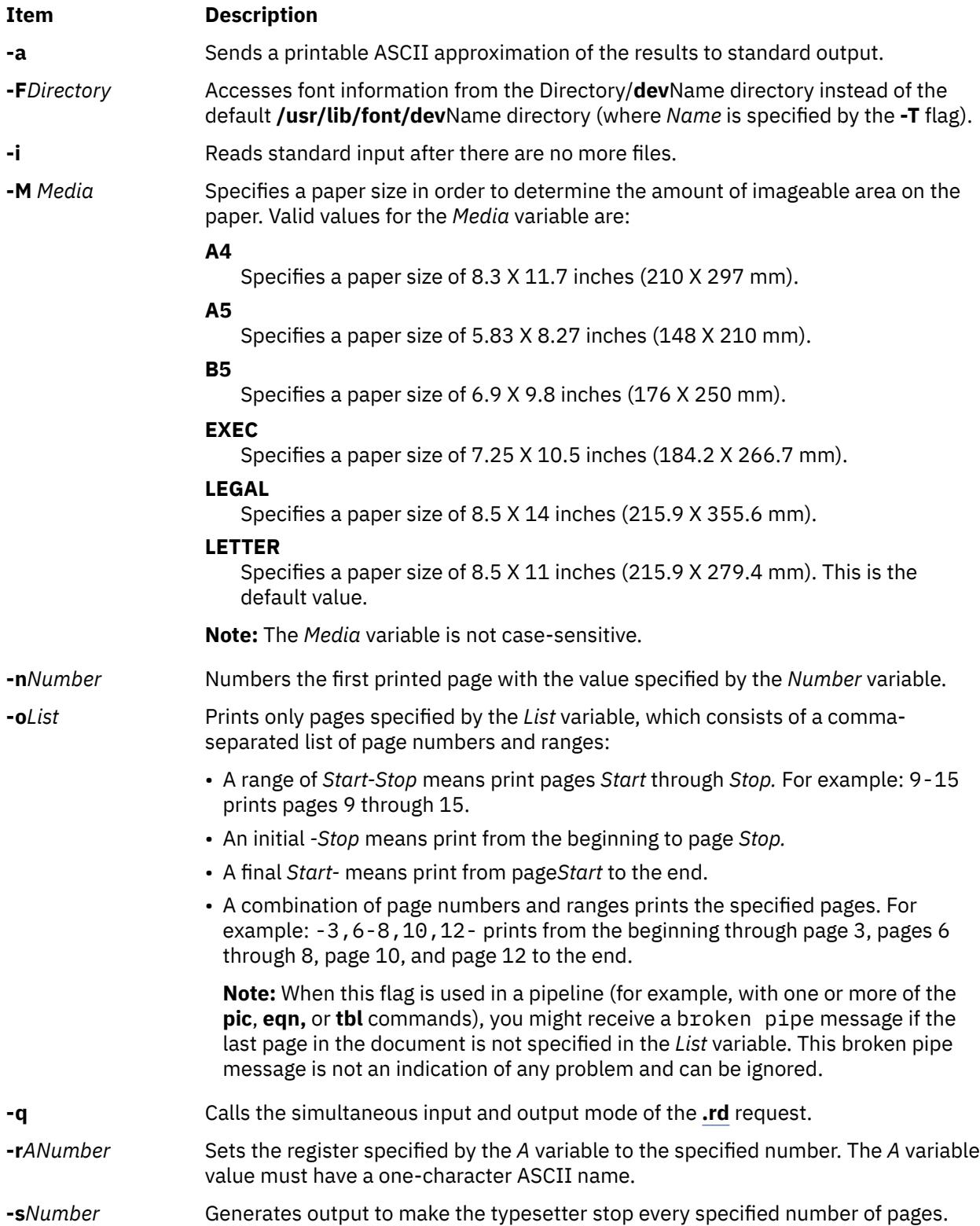

<span id="page-4273-0"></span>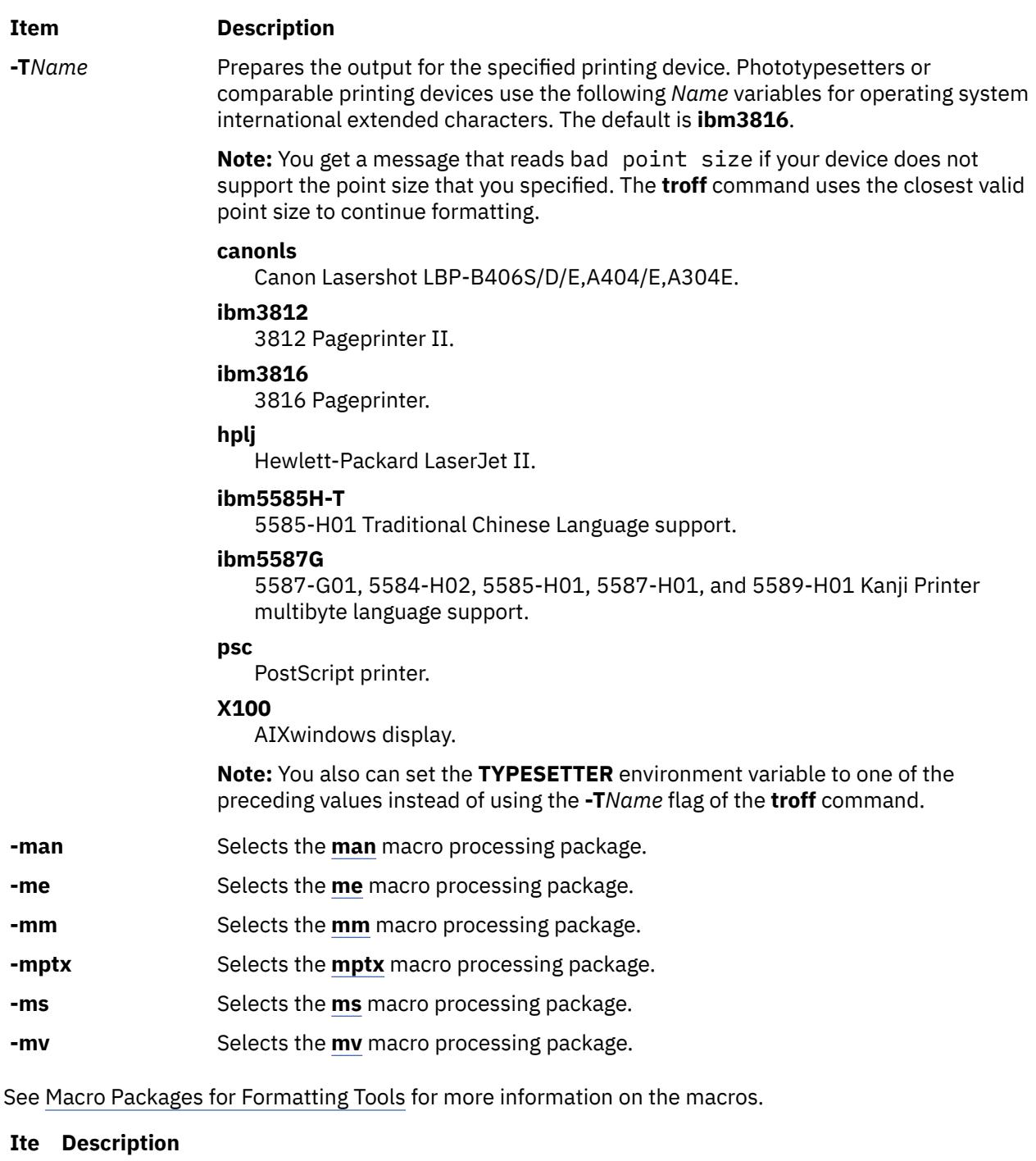

**m**

- **-z** Prints only messages generated by **[.tm](#page-4335-0)** (workstation message) requests.
- **-** Forces input to be read from standard input.

# **Environment Variables**

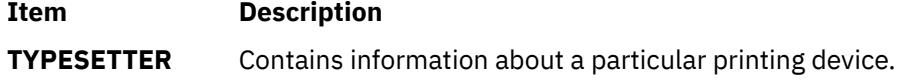

# **Examples**

The following is an example of the **troff** command:

### <span id="page-4274-0"></span>**Macro Packages for Formatting Tools**

The following macro packages are part of the Formatting Tools in the Text Formatting System and are described in more detail on the next pages:

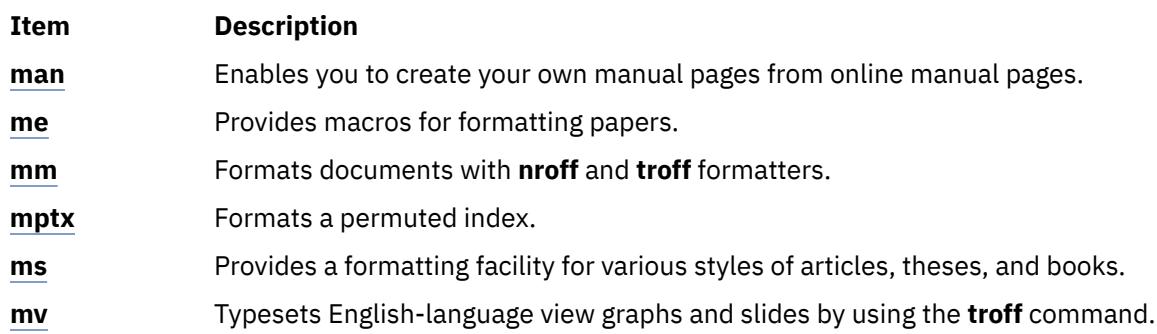

### **man Macro Package for the nroff and troff Commands**

The **man** macro package is provided to enable users to create their own manual pages from online manual pages that have been processed with either the **nroff** command or **[troff](#page-4271-0)** command. The **man** macro package is used with either the **nroff** command or the **troff** command.

Special macros, strings, and number registers exist, internal to the **man** macro package, in addition to the following lists of format macros, [strings](#page-4276-0), and [registers.](#page-4276-0) Except for the names predefined by the **troff** command and the **d**, **m**, and **y** number registers, all such internal names are of the form *SymbolAlpha*, where *Symbol* is one of **)**, **]**, or **}**, and *Alpha*is any alphanumeric character.

The **man** macro package uses only the Roman font. If the input text of an entry contains requests for other fonts (for example, the **.I** format macro, **.RB** request, or **\fI** request) the corresponding fonts must be mounted.

#### **Format Macros**

The following macros are used to alter the characteristics of manual pages that are formatted using the **man**macro package.

Type font and size are reset to default values before each paragraph and after processing font- and size-setting macros (for example, the **.I** format macro, **.SM** format macro, and **.B** format macro).

Tab stops are neither used nor set by any of the format macros except the **.DT** format macro and the **[.TH](#page-4276-0)** format macro.

#### **.B [***Text***]**

Makes text bold.

The *Text* variable represent up to six words; use " " (double quotation marks) to include character spaces in a word. If the variable is empty, this treatment is applied to the next input text line that contains text to be printed. For example, use the **.I** format macro to italicize an entire line, or use the **.SM** and **.B** format macros to produce an entire line of small-bold text. By default, hyphenation is turned off for the **nroff** command, but remains on for the **troff** command.

#### **.DT**

Restores default tab settings every 5 ens for the **nroff** command and every 7.2 ens for the **troff** command.

### **.HP [***Indent***]**

Begins a paragraph with a hanging indent as specified by the *Indent*variable*.*

If the *Indent* variable is omitted, the previous *Indent* value is used. This value is set to its default (5 ens for the **nroff** command and 7.2 ens for the **troff** command) by the **.TH** format macro, **.P** format

macro, and **.RS** format macro, and restored by the **.RE** format macro. The default unit for *Indent* is ens.

### **.I [***Text***]**

Makes text italic.

The *Text* variable represent up to six words; use " " (double quotation marks) to include character spaces in a word. If the variable is empty, this treatment is applied to the next input text line that contains text to be printed. For example, use the **.I** format macro to italicize an entire line, or use the **.SM** and **.B** format macros to produce an entire line of small-bold text. By default, hyphenation is turned off for the **nroff** command, but remains on for the **troff** command.

### **.IP [***Tag***] [***Indent***]**

Same as the **.TP** *Indent* macro with the *Tag* variable; if the value of the *Tag* variable is **NULL**, begin indented paragraph. This macro is often used to get an indented paragraph without a tag.

If the *Indent* variable is omitted, the previous *Indent* value is used. This value is set to its default (5 ens for the **nroff** command and 7.2 ens for the **troff** command) by the **.TH** format macro, **.P** format macro, and **.RS** format macro, and restored by the **.RE** format macro. The default unit for *Indent* is ens.

**.P**

Begins paragraph with normal font, point size, and indent. The **.PP** macro is a synonym for the **mm** macro package **.P** macro.

### **.PD [***Number***]**

Sets inter-paragraph distance the number of vertical spaces specified by the *Number* parameter. The default *Number* variable value is 0.4v for the **troff** command and 1v for the **nroff** command.

### **.PM [***Indicator***]**

Sets proprietary marking as follows:

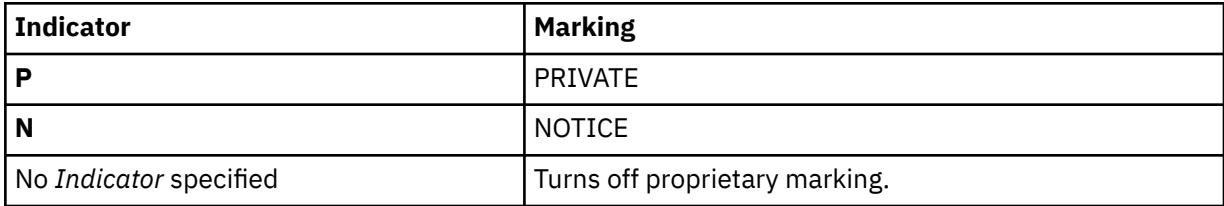

#### **.RE [***Number***]**

Ends relative indent (**.RS**) at indent level position specified by the *Number* variable. If the *Number* variable value is omitted, return to the most recent lower indent level.

#### **.RI** *Character1Character2...*

Concatenates the Roman *Character1* with the italic *Character2*; alternate these two fonts up to six sets of *Character1Character2*. Similar macros alternate between any two of Roman, italic, and bold: the **.IR**, **.RB**, **.BR**, **.IB**, and **.BI** macros.

#### **.RS [***Indent***]**

Increases relative indent (initially zero). Indent all output an extra number of units from the left margin as specified by the *Indent* variable.

If the *Indent* variable is omitted, the previous *Indent* value is used. This value is set to its default (5 ens for the **nroff** command and 7.2 ens for the **troff** command) by the **.TH** format macro, **.P** format macro, and **.RS** format macro, and restored by the **.RE** format macro. The default unit for *Indent* is ens.

### **.SH [***Text***]**

Places subhead text*.*

The *Text* variable represent up to six words; use " " (double quotation marks) to include character spaces in a word. If the variable is empty, this treatment is applied to the next input text line that contains text to be printed. For example, use the **.I** format macro to italicize an entire line, or use

<span id="page-4276-0"></span>the **.SM** and **.B** format macros to produce an entire line of small-bold text. By default, hyphenation is turned off for the **nroff** command, but remains on for the **troff** command.

### **.SM [***Text***]**

Makes text one point smaller than default point size.

The *Text* variable represent up to six words; use " " (double quotation marks) to include character spaces in a word. If the variable is empty, this treatment is applied to the next input text line that contains text to be printed. For example, use the **.I** format macro to italicize an entire line, or use the **.SM** and **.B** format macros to produce an entire line of small-bold text. By default, hyphenation is turned off for the **nroff** command, but remains on for the **troff** command.

### **.SS [***Text***]**

Places sub-subhead text*.*

The *Text* variable represent up to six words; use " " (double quotation marks) to include character spaces in a word. If the variable is empty, this treatment is applied to the next input text line that contains text to be printed. For example, use the **.I** format macro to italicize an entire line, or use the **.SM** and **.B** format macros to produce an entire line of small-bold text. By default, hyphenation is turned off for the **nroff** command, but remains on for the **troff** command.

#### **.TH [***Title***][***Section***][***Commentary***][***Name***]**

Sets the title and entry heading. This macro calls the **[.DT](#page-4274-0)** format macro.

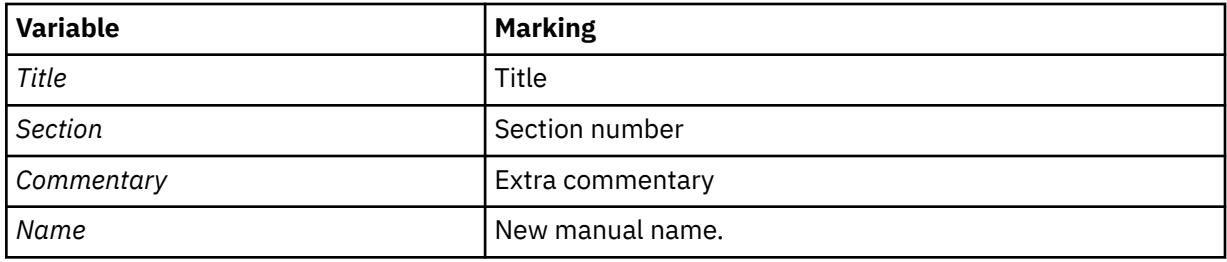

**Note:** If the **.TH** format macro values contain character spaces that are not enclosed in " " (double quotation marks), irregular dots are displayed on the output.

#### **.TP [***Indent***]**

Begins indented paragraph with hanging tag. The next input line that contains text is the tag. If the tag does not fit, it is printed on a separate line.

If the *Indent* variable is omitted, the previous *Indent* value is used. This value is set to its default (5 ens for the **nroff** command and 7.2 ens for the **troff** command) by the **.TH** format macro, **.P** format macro, and **.RS** format macro, and restored by the **.RE** format macro. The default unit for *Indent* is ens.

#### **Strings**

### **Item Description**

- **\\*R** Adds trademark, (Reg.) for the **nroff** command and the registered trademark symbol for the **troff** command.
- **\\*S** Changes to default type size.
- **\\*(Tm** Adds trademark indicator.

#### **Registers**

#### **Item Description**

- **IN** Indent left margin relative to subheads. The default is 7.2 ens for the **troff** command and 5 ens for the **nroff** command.
- **LL** Line length including the value specified by the **IN** register.

<span id="page-4277-0"></span>**PD** Current inter-paragraph distance.

**Flags**

### **Item Description**

**-rs1** Reduces default page size of 8.5 inches by 11 inches with a 6.5-inch by 10-inch text area to a 6-inch by 9-inch page size with a 4.75-inch by 8.375-inch text area. This flag also reduces the default type size from 10-point to 9-point and the vertical line spacing from 12-point to 10-point.

### **Examples**

1. To process the file your.book and pipe the formatted output to the local line printer, qprt, type:

nroff -Tlp -man your.book | qprt -dp

2. To process the files my.book and dept.book, which contain tables, and pipe the formatted output to the local line printer, qprt, type:

tbl my.book dept.book | nroff -Tlp -man | col -Tlp | qprt -dp

**Note:** Before the output is sent to qprt, it is first filtered through the **col** command to process reverse linefeeds used by the **tbl** command.

3. To process the file group, which contains pictures, graphs, and tables, and prepare the formatted output for processing on the IBM 3816 printer, enter:

```
grap group | pic | tbl | troff -Tibm3816 -man \
   | ibm3816 | qprt -dp
```
#### **Note:**

- 1. If manual pages created with the **man** macro package are intended for an online facility, components requiring the **troff** command, such as the **grap** or **pic** command, should be avoided.
- 2. The **grap** command precedes the **pic** command because it is a preprocessor to the **pic** command; the reverse does not format correctly.
- 3. The **col** command is not required as a filter to the **tbl** command; typeset documents do not require reverse linefeeds.

## **me Macro Package for the nroff and troff Commands**

The **me** package of the **nroff** and **troff** command macro definitions provides a formatting facility for technical papers in various formats. The **col** command may be required to postprocess **nroff** output in certain cases.

The macro requests are defined in the following section, in **[me Requests](#page-4278-0)**. Many **nroff**/**troff** requests can have unpredictable results in conjunction with this package. However, the following requests can be used after the first **.pp** request:

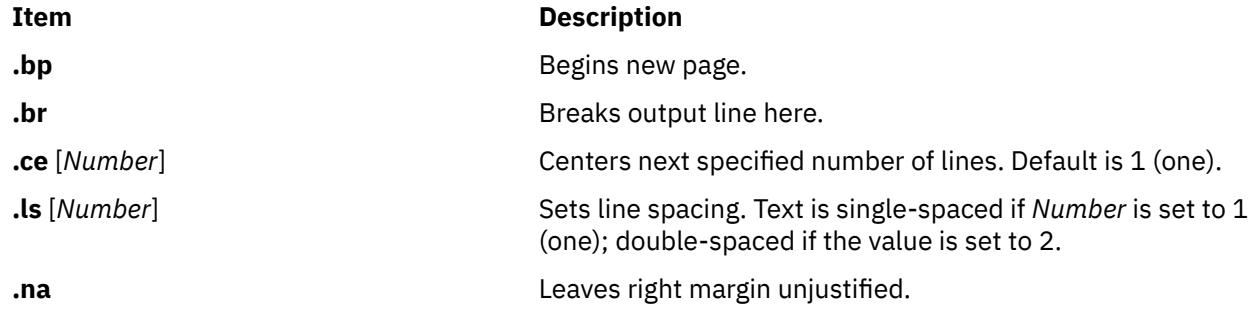

<span id="page-4278-0"></span>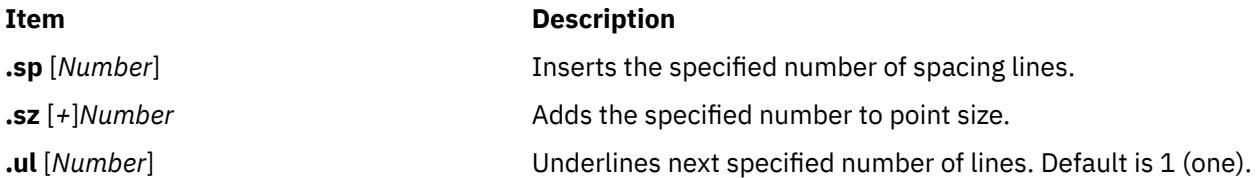

Output of the **eqn**, **neqn**, **refer**, and **tbl** commands preprocessors for equations and tables can be used as input.

## **me Requests**

The following list contains all macros, strings, and number registers available in the **me** macros. Selected **troff** commands, registers, and functions are included.

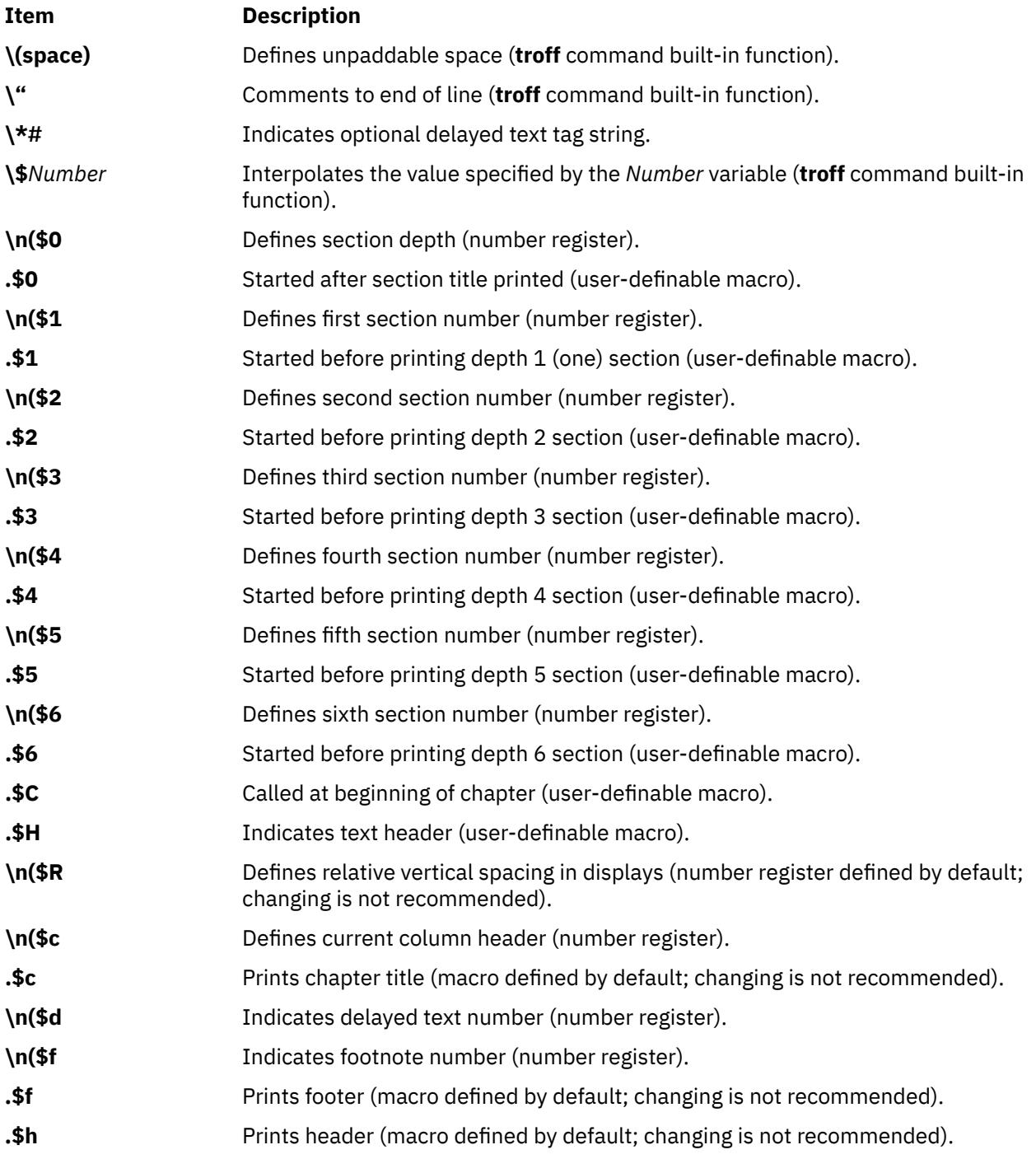

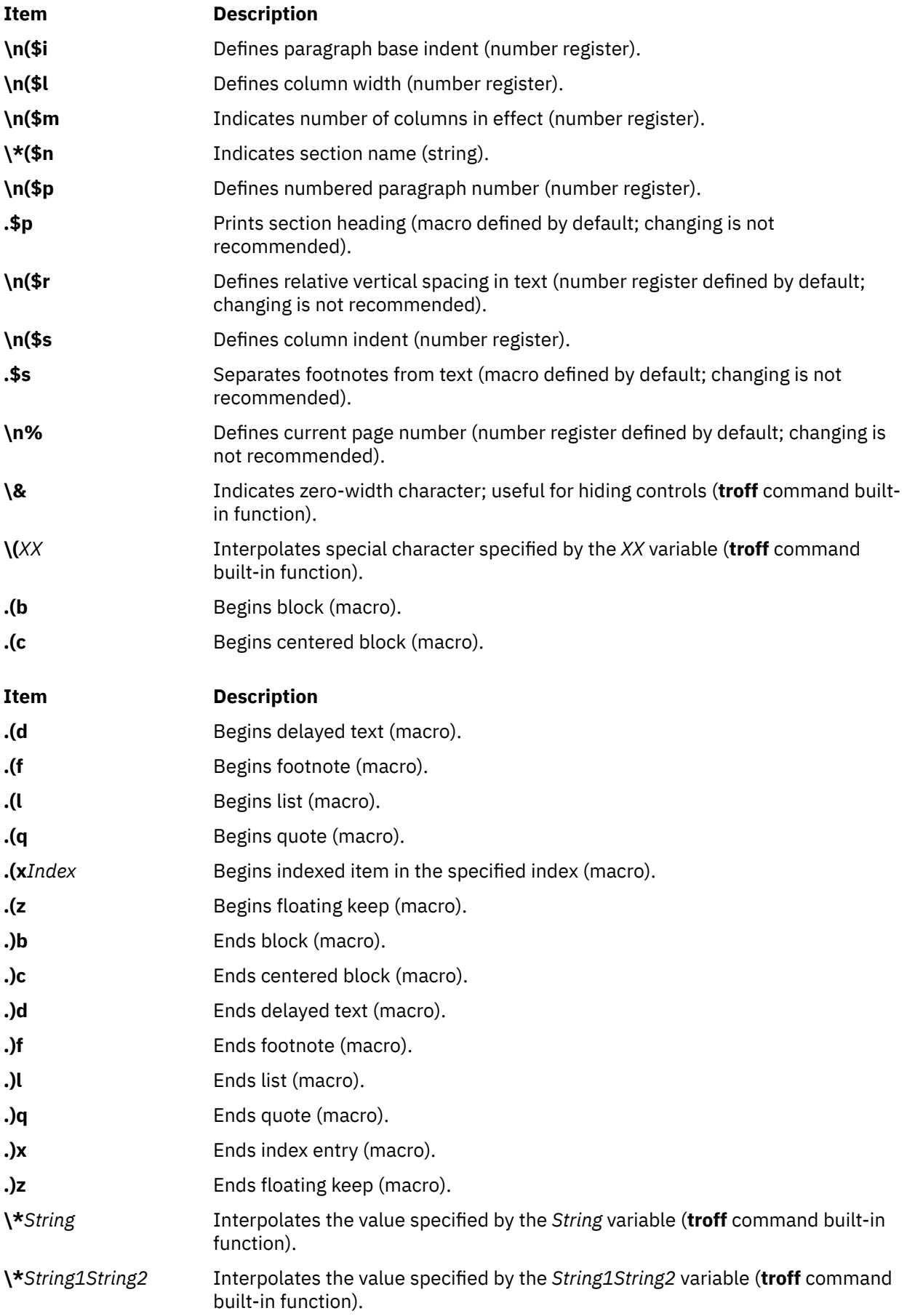

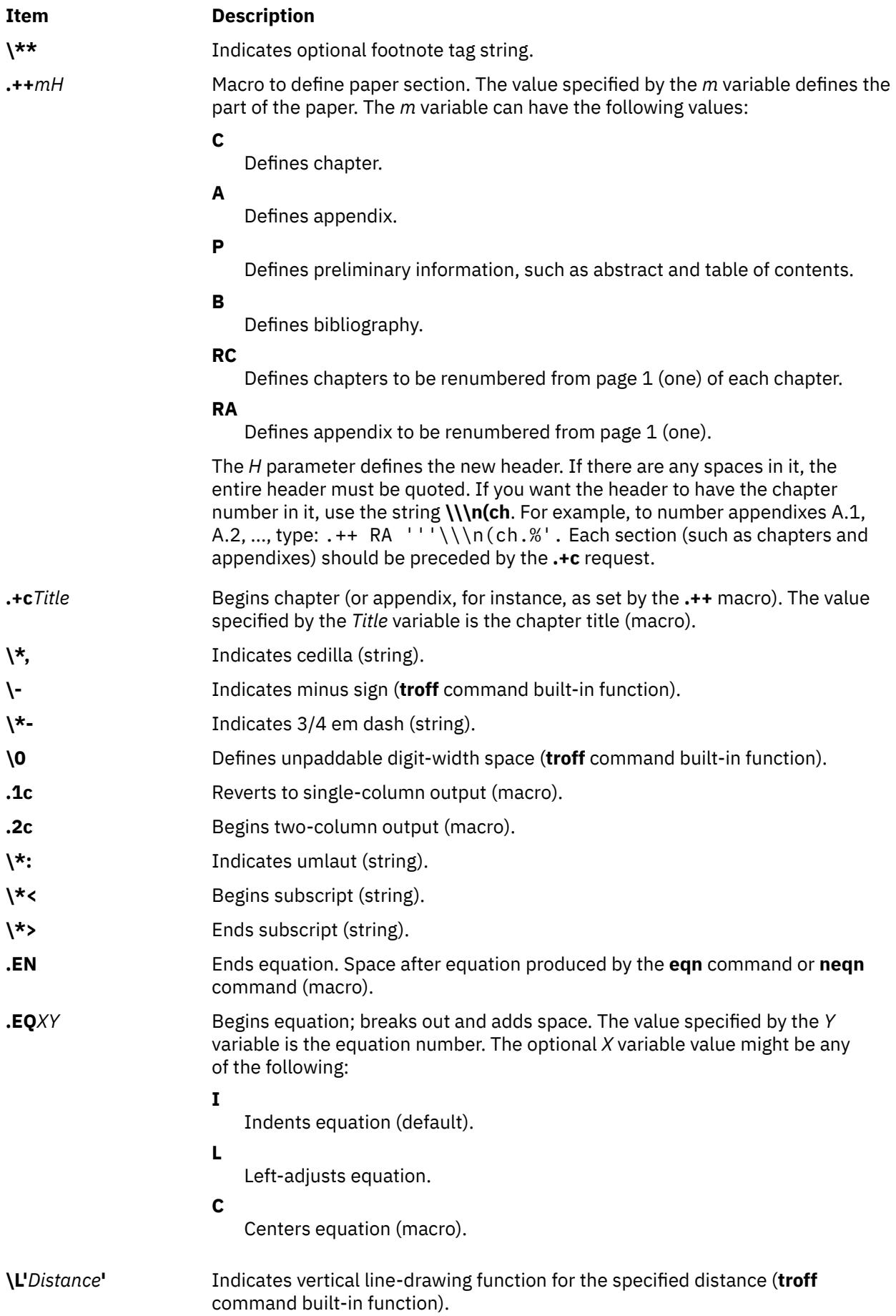

<span id="page-4281-0"></span>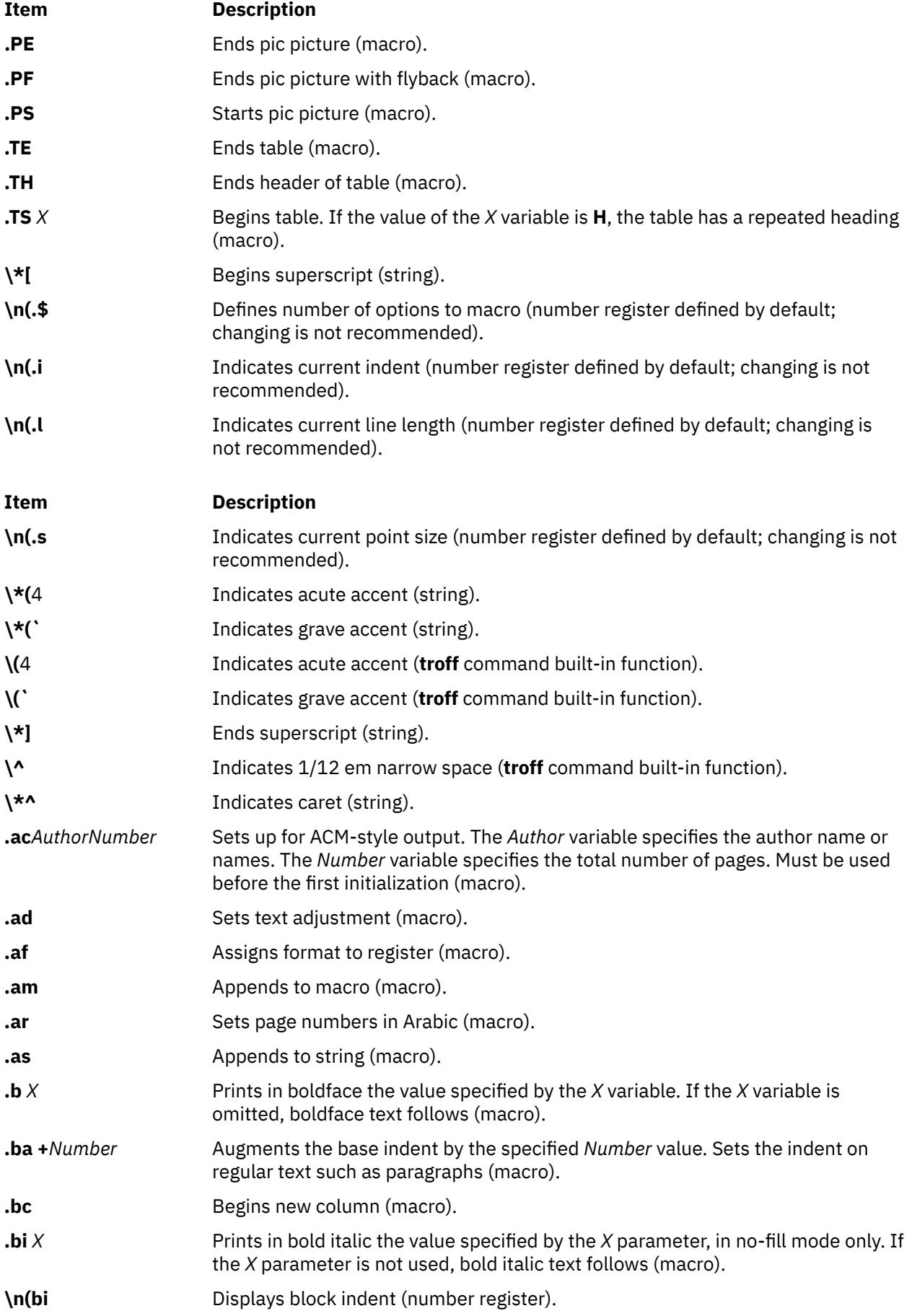

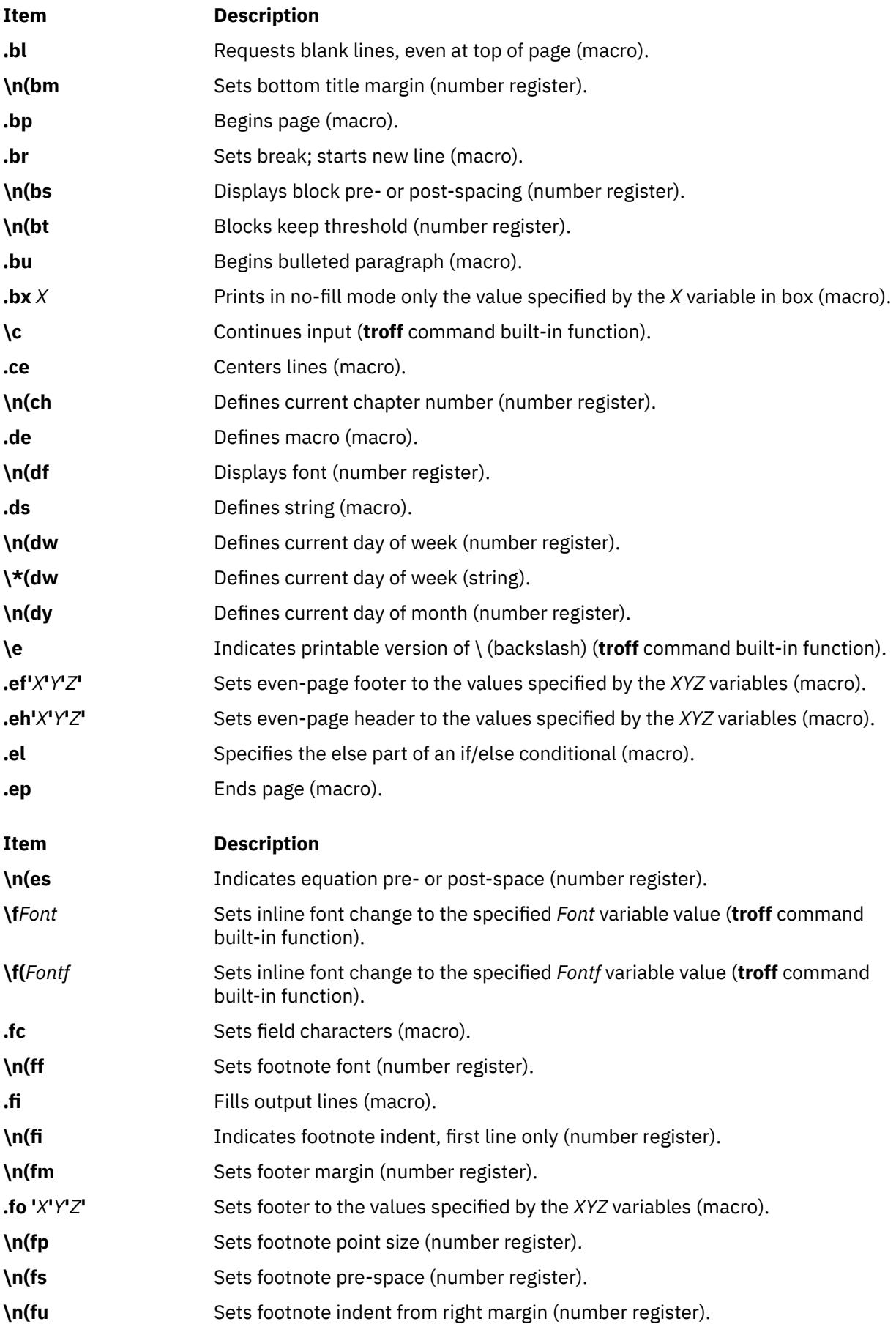

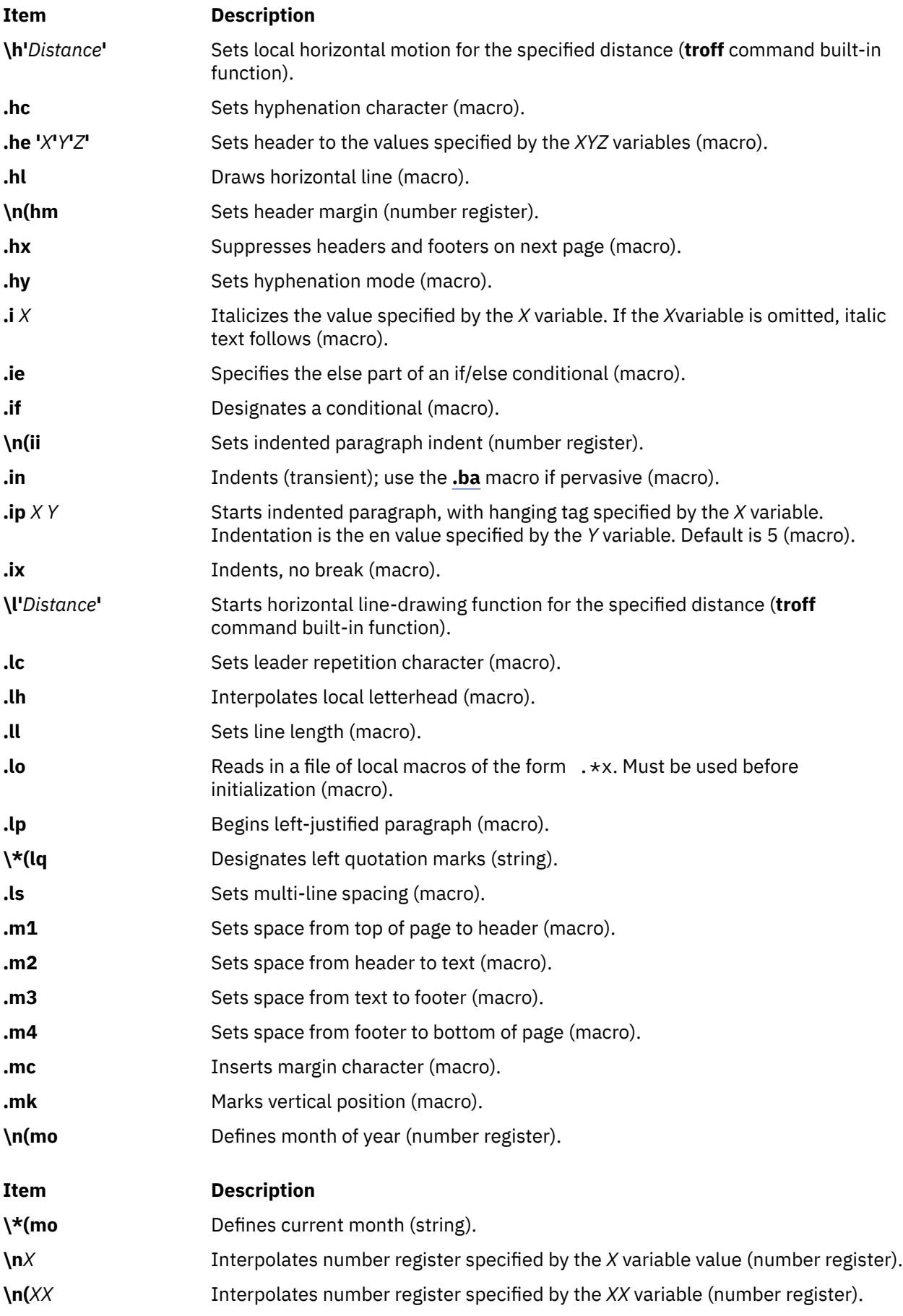
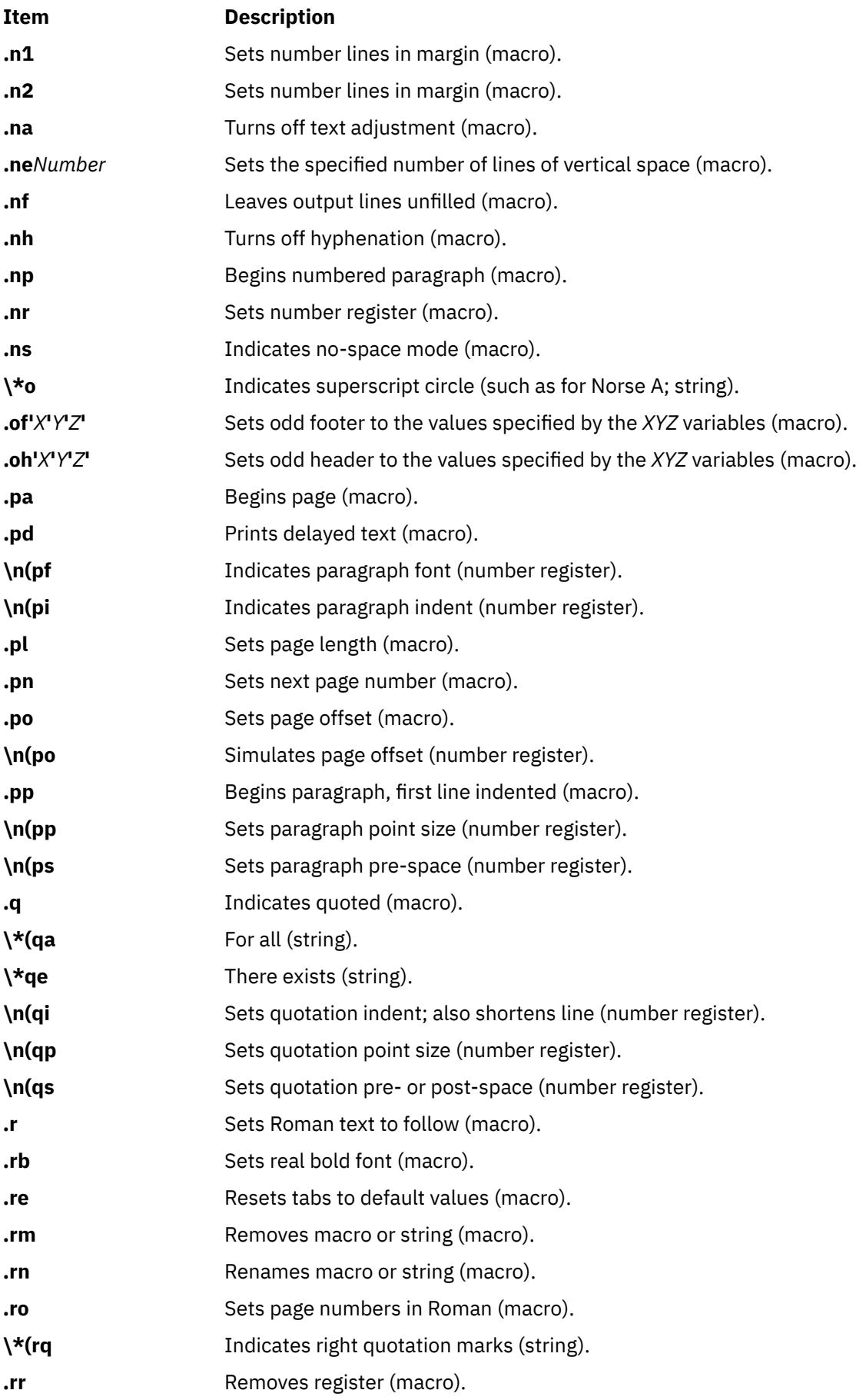

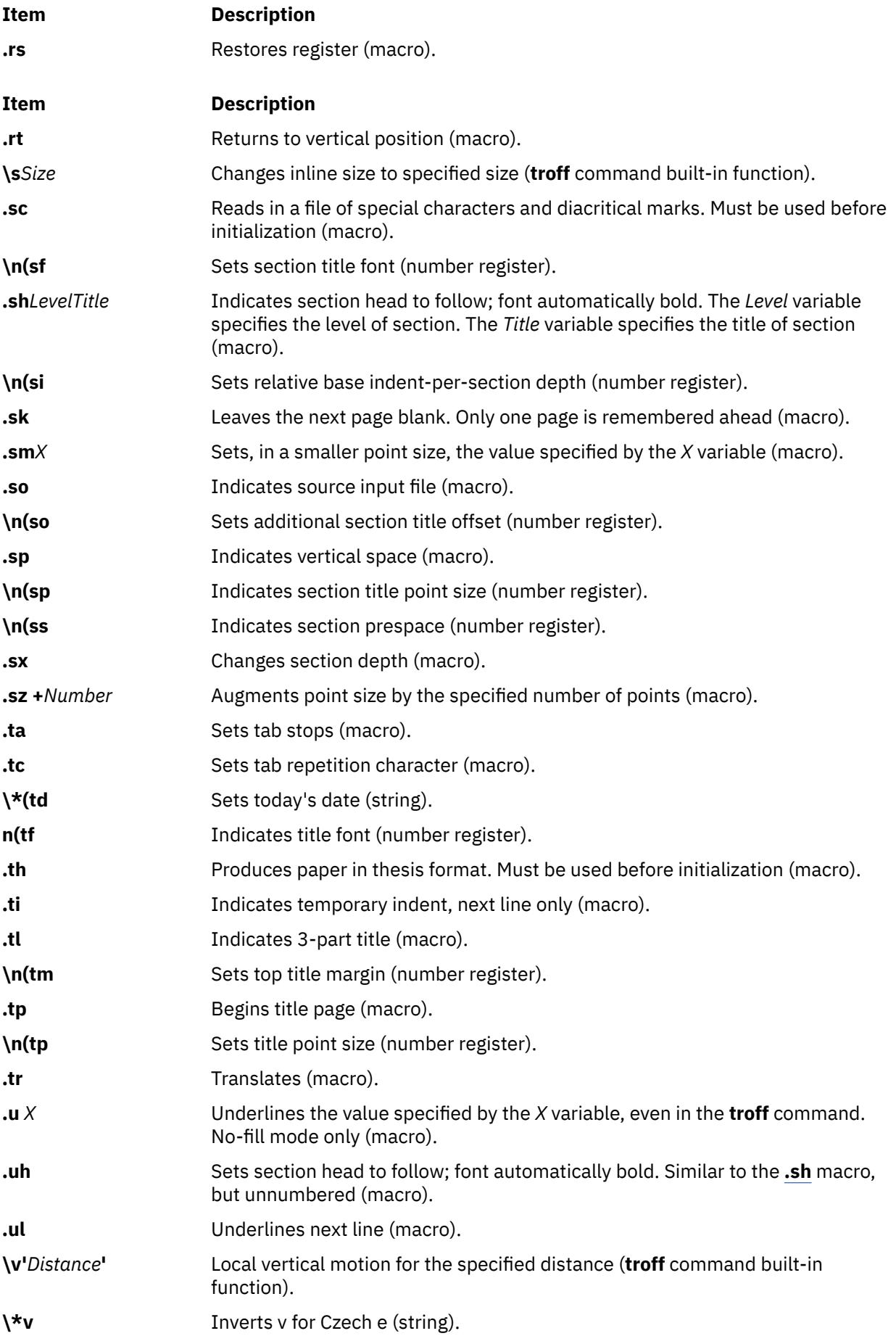

<span id="page-4286-0"></span>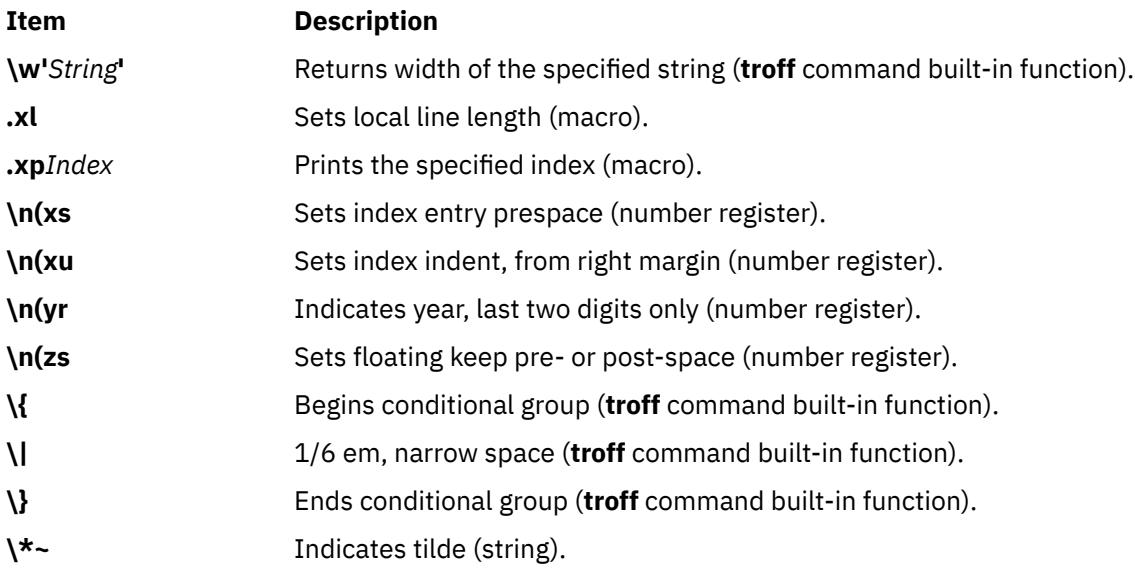

For further information, see the *-ME Reference Manual* by E. P. Allman.

# **mm Macro Package for the mm, mmt, nroff, and troff Commands**

The **mm** macro package provides macros to format text in a wide variety of document forms, such as memos, letters, and reports. The manner in which you type and edit a document is essentially independent of whether the document is later formatted at a terminal or phototypeset.

The **col** command may be required to postprocess **nroff** output. See the **col** command for specific requirements.

The **mm** macros and additional information are summarized under the following headings:

- Beginning Macros for Formal Memoranda
- • [Business Letter Macros](#page-4287-0)
- • [Ending Macros \(Trailing Information\)](#page-4288-0)
- • [Paragraphs](#page-4289-0)
- • [Section Headings](#page-4290-0)
- • [Lists](#page-4290-0)
- • [Displays, Tables, Equations, and Footnotes](#page-4291-0)
- • [Page Headers and Footers](#page-4295-0)
- • [Miscellaneous Macros](#page-4296-0)
- **[mm](#page-4298-0)** Registers
- **[mm](#page-4301-0)** Strings
- • [String Names](#page-4301-0)
- • [Reserved Names](#page-4302-0).

#### **Beginning Macros for Formal Memoranda**

#### **Item Description**

**.ND** Date Sets new date.

**.TL** [*ChgNumber*] [*FileNumber*] Sets title information. Text on the following line is used as the title of the document.

**.AF** [*CompanyName*] Specifies author's company name.

<span id="page-4287-0"></span>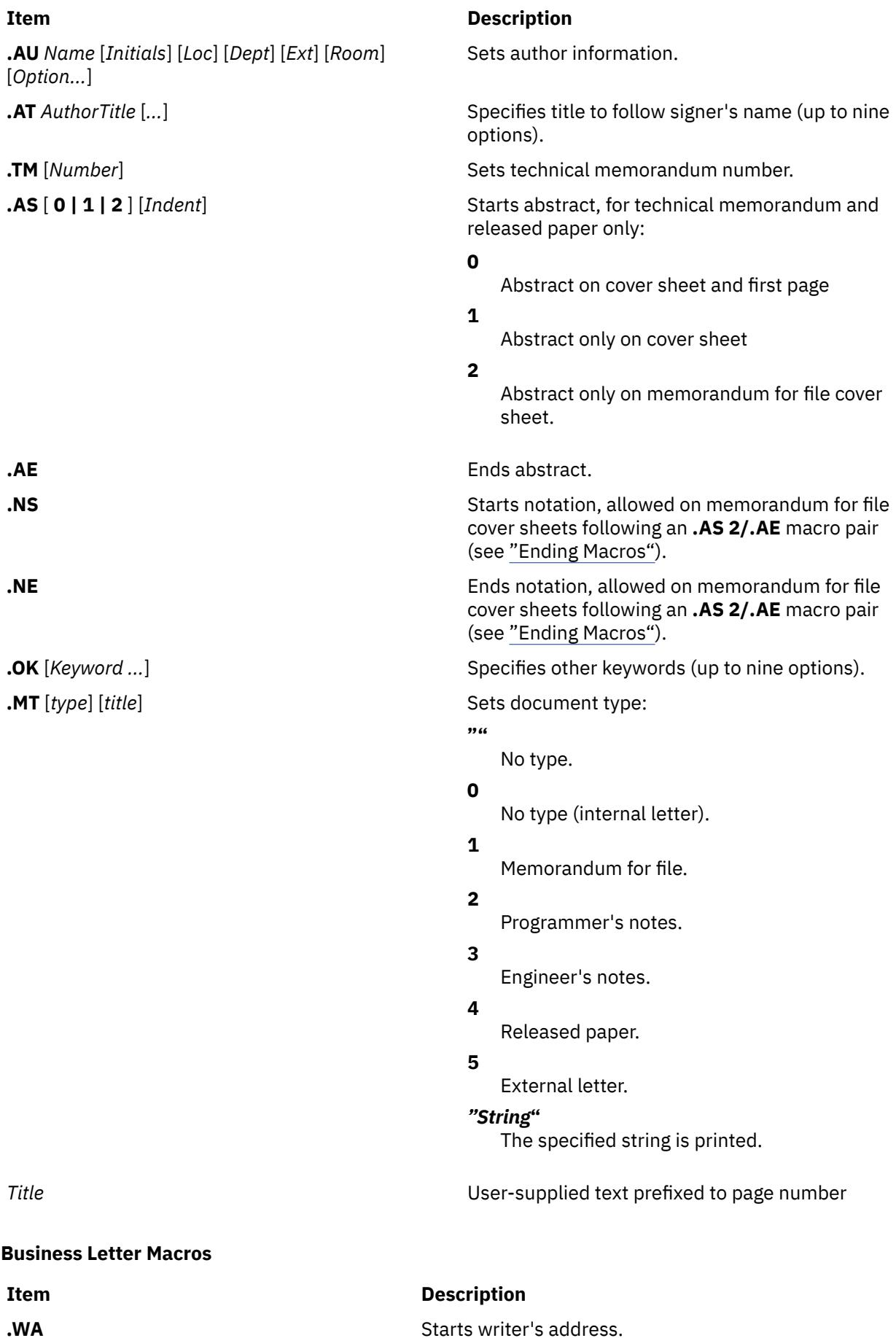

<span id="page-4288-0"></span>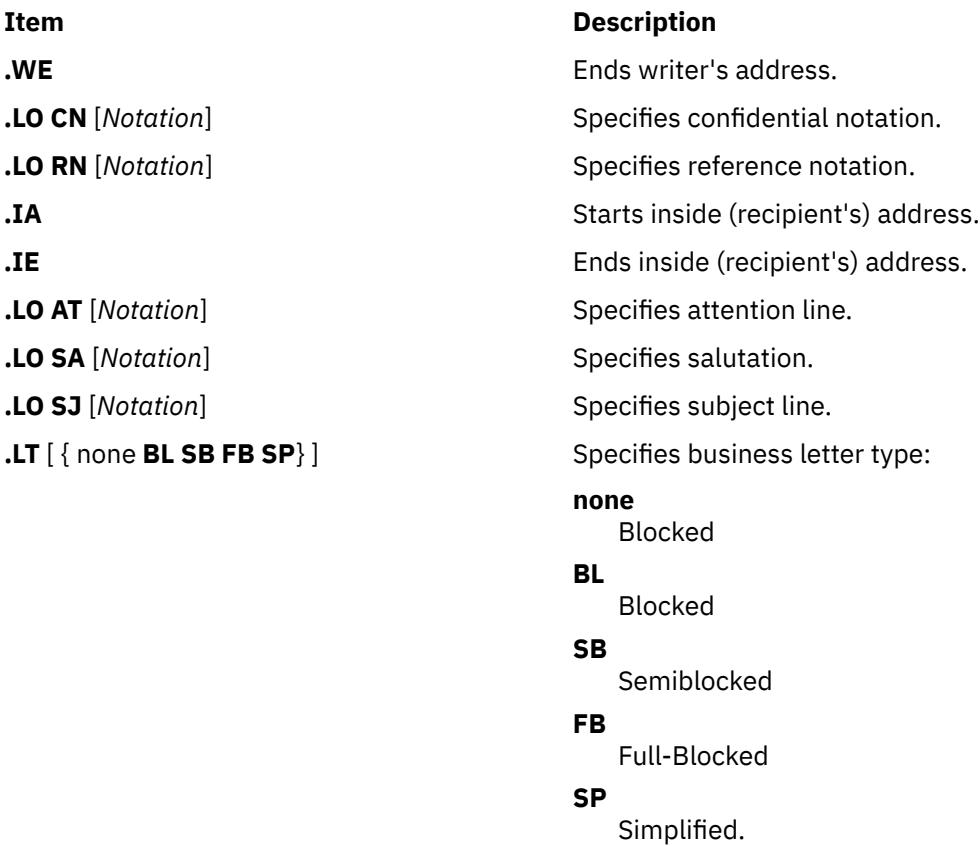

# **Ending Macros (Trailing Information)**

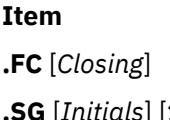

# **Description**

Prints formal closing. **.SG** [*Initials*] [**1**] Prints signature line.

**.NS** [{**" "0 1 2 3 4 5 6 7 8 9 10 11 12 13** *String*}] Starts notation:

#### <span id="page-4289-0"></span>**Item Description**

```
" "
```
Copy to **0** Copy to **1** Copy (with attachment) to **2** Copy (without attachment) to **3** Attachment **4** Attachments **5** Enclosure **6** Enclosures **7** Under Separate Cover **8** Letter to **9** Memorandum to **10** Copy (with attachments) to **11** Copy (without attachments) to **12** Abstract Only to **13** Complete Memorandum to *String* Copy (*String*) to. **.NE** Ends notation. **.AV** *Name* [**1**] Prints approval signature. **.CS** [*Pgs*] [*Other*] [*Tot*] [*Figs*] [*Tbls*] [*Ref*] Prints cover sheet. **.TX** Calls user exit for table-of-contents titles. **.TY** Calls user exit for table-of-contents header. **.TC** [*Slev*] [*Spacing*] [*Tlev*] [*Tab*] [*H1*] [*H2*] [*H3*] [*H4*] Prints table of contents.

**Paragraphs**

[*H5*]

<span id="page-4290-0"></span>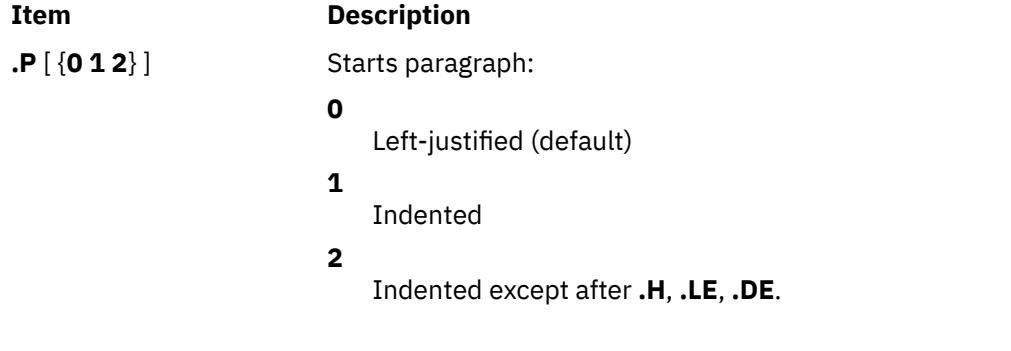

# **Section Headings**

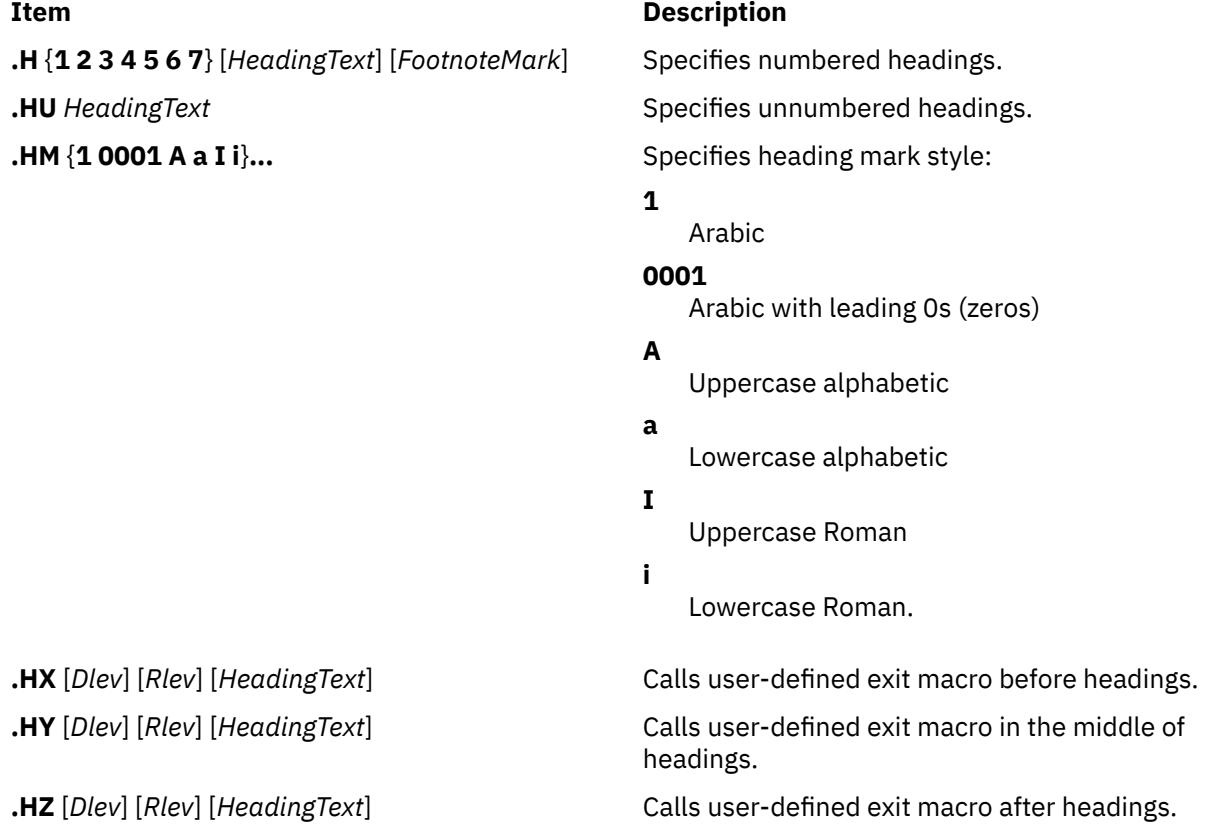

# **Lists**

If the last option [**1**] is present in the list-start macros, there is no space between items.

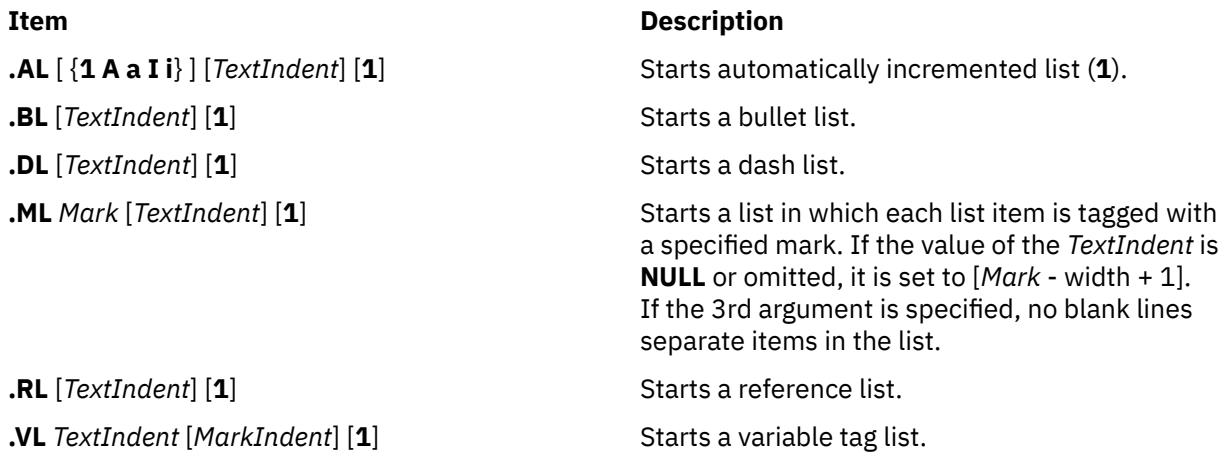

<span id="page-4291-0"></span>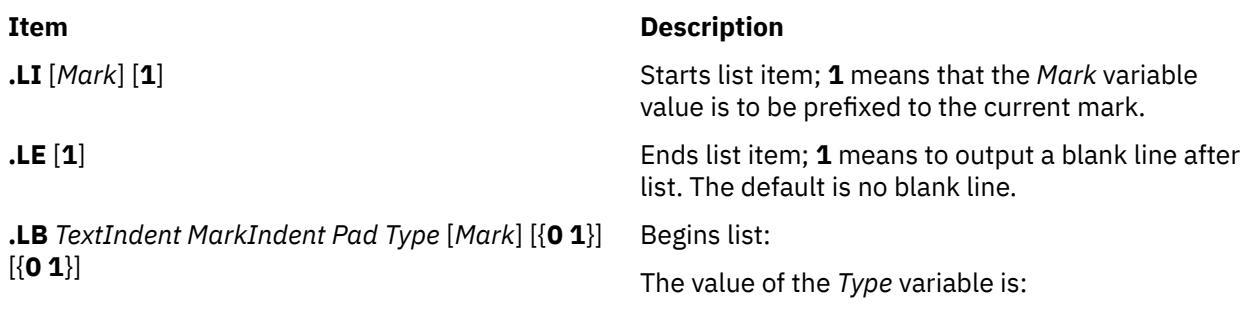

# **1=. 2=) 3=() 4=[] 5=<> 6={}**.

Sixth option:

#### **0**

No blank line before each list item.

Seventh option:

#### **0**

No blank line before list.

**.LC [***Level***]** Clears list status up to the *Level* variable value.

#### **Displays, Tables, Equations, and Footnotes**

**.DS** [{**0 1 2 3** }] [{**0 1**}] [*Number*]

#### **.DS [{L I C CB}] [{N F}] [***Number***]**

Starts static display:

**0 or L**

No indent

#### **1 or I**

Indent from left

#### **2 or C**

Center each line

#### **3 or CB**

Center as a block

## **0 or N**

No-fill

## **1 or F**

Fill.

## *Number*

Indent from right the number of spaces specified by the *Number* parameter.

#### **.DF** [{**0 1 2 3** }] [{**0 1**}] [*Number*]

#### **.DF [{L I C CB}] [{N F}] [***Number***]**

Starts floating display:

**0 or L**

No indent

# **1 or I**

Indent from left

# **2 or C**

Center each line

# **3 or CB**

Center as a block

#### **0 or N**

No-fill

# **1 or F**

Fill.

# *Number*

Indent from right the number of spaces specified by the *Number* parameter.

# **.DE**

Ends display.

# **.FG [***Title***] [***Override***] [0 1 2]**

The value of the *Override* variable replaces or enhances the default numbering. Specifies figure caption:

**0**

*Override* value is used as a prefix.

**1**

*Override* value becomes a suffix.

# **2**

Replace *Override* value becomes a replacement.

# **.TS [H]**

Starts table:

**H**

Multipage table.

# **.TH [N]**

Must be used when specifying option **H** to **.TS**:

# **N**

Suppresses table headers unless on top of new page.

# **.TE**

Ends table.

# **.TB [***Title***] [***Override***] [0 1 2]**

The value of the *Override* variable replaces or enhances the default numbering. Specifies table caption:

# **0**

*Override* value is used as a prefix.

# **1**

*Override* value becomes a suffix.

# **2**

Replace *Override* value becomes a replacement.

# **.EX [***Title***] [***Override***] [0 1 2]**

The value of the *Override* variable replaces or enhances the default numbering. Specifies exhibit caption:

# **0**

*Override* value is used as a prefix.

# **1**

*Override* value becomes a suffix.

# **2**

Replace *Override* value becomes a replacement.

# **.EQ [***Label***]**

Starts equation display using the specified label.

#### **.EN**

Ends equation display.

## **.EC [***Title***] [***Override***] [0 1 2]**

The value of the *Override* variable replaces or enhances the default numbering. Specifies equation caption:

# **0**

*Override* value is used as a prefix.

## **1**

*Override* value becomes a suffix.

## **2**

Replace *Override* value becomes a replacement.

## **.FS [***Label***]**

Starts footnote using the specified label as an indicator. Default is numbered footnote.

## **.FE**

Ends footnote.

# **.FD [{0 1 2 3 4 ... 11}] [1]**

Sets footnote format:

First option:

Set up formatting style for footnote text. Default is 0 for **mmt** command. Default is 10 for **mm** command. See the following table for the value.

## Second option:

Reset footnote counter on first-level heading.

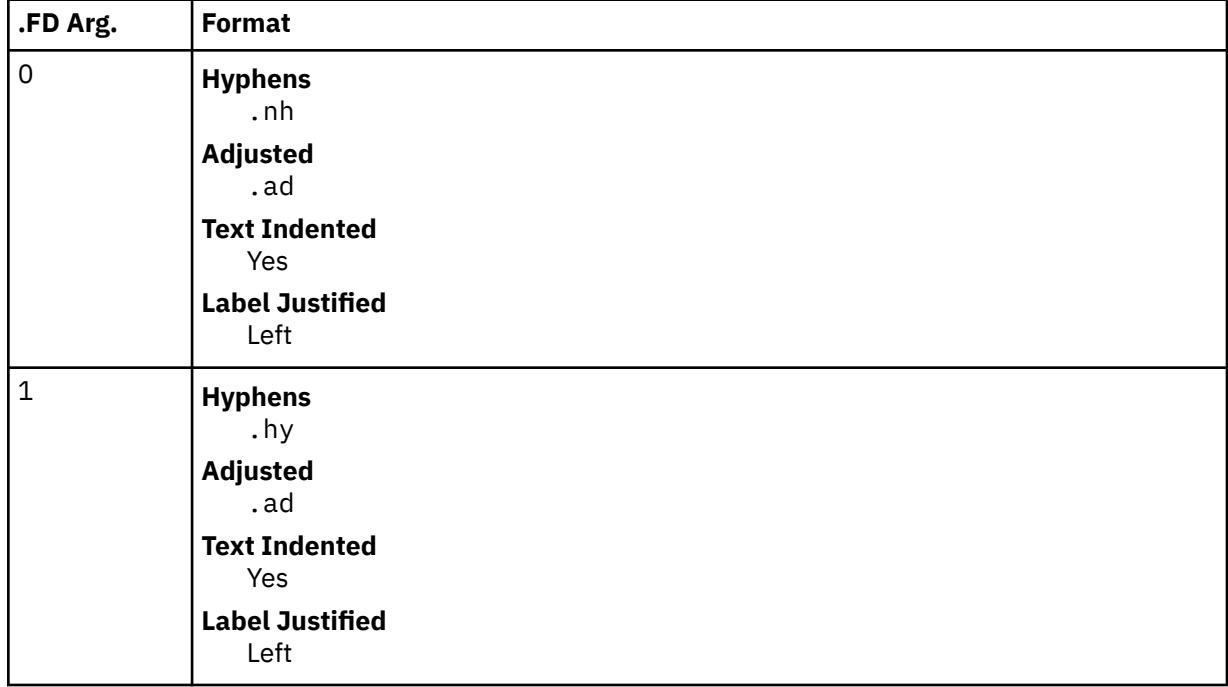

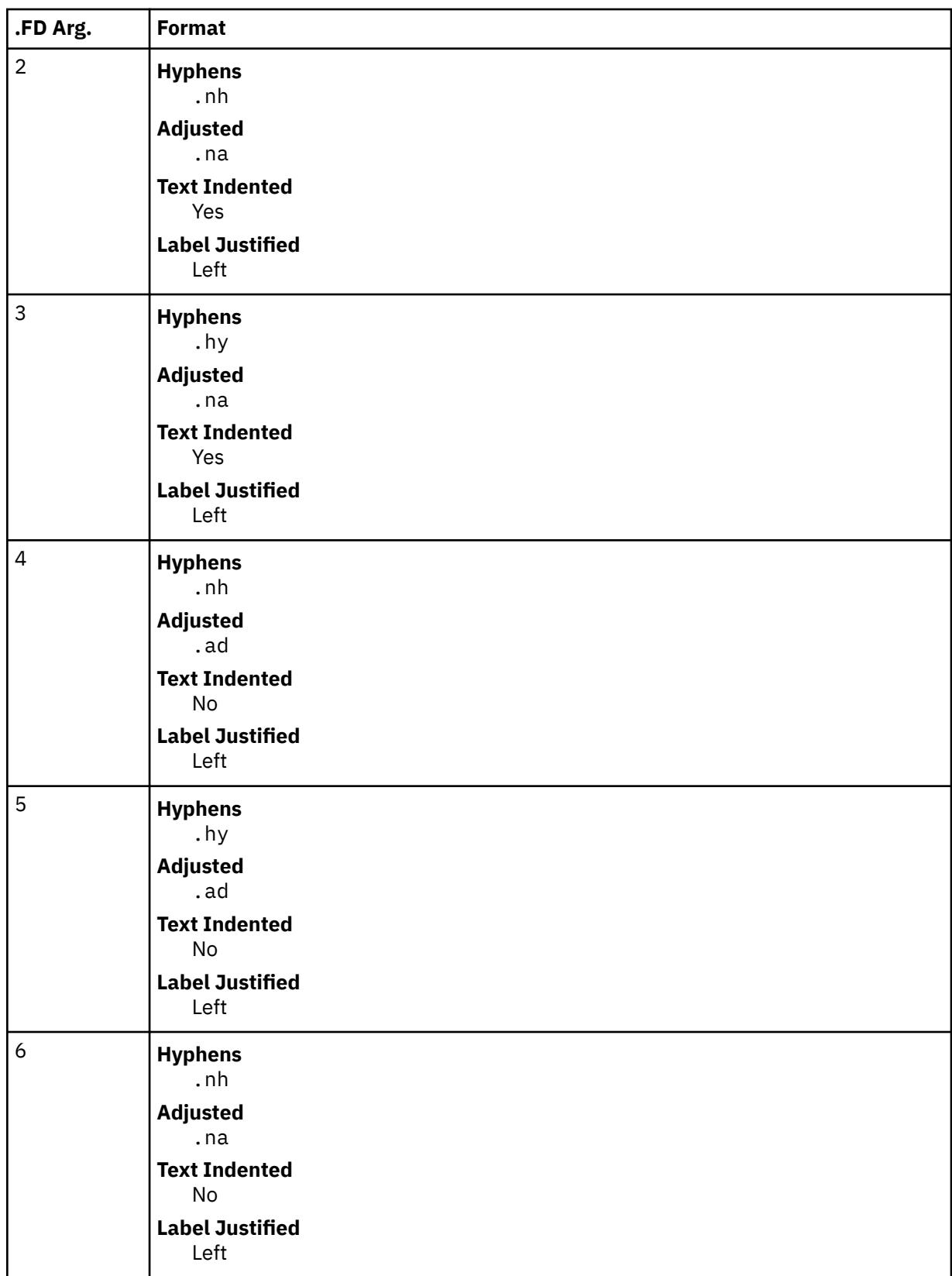

<span id="page-4295-0"></span>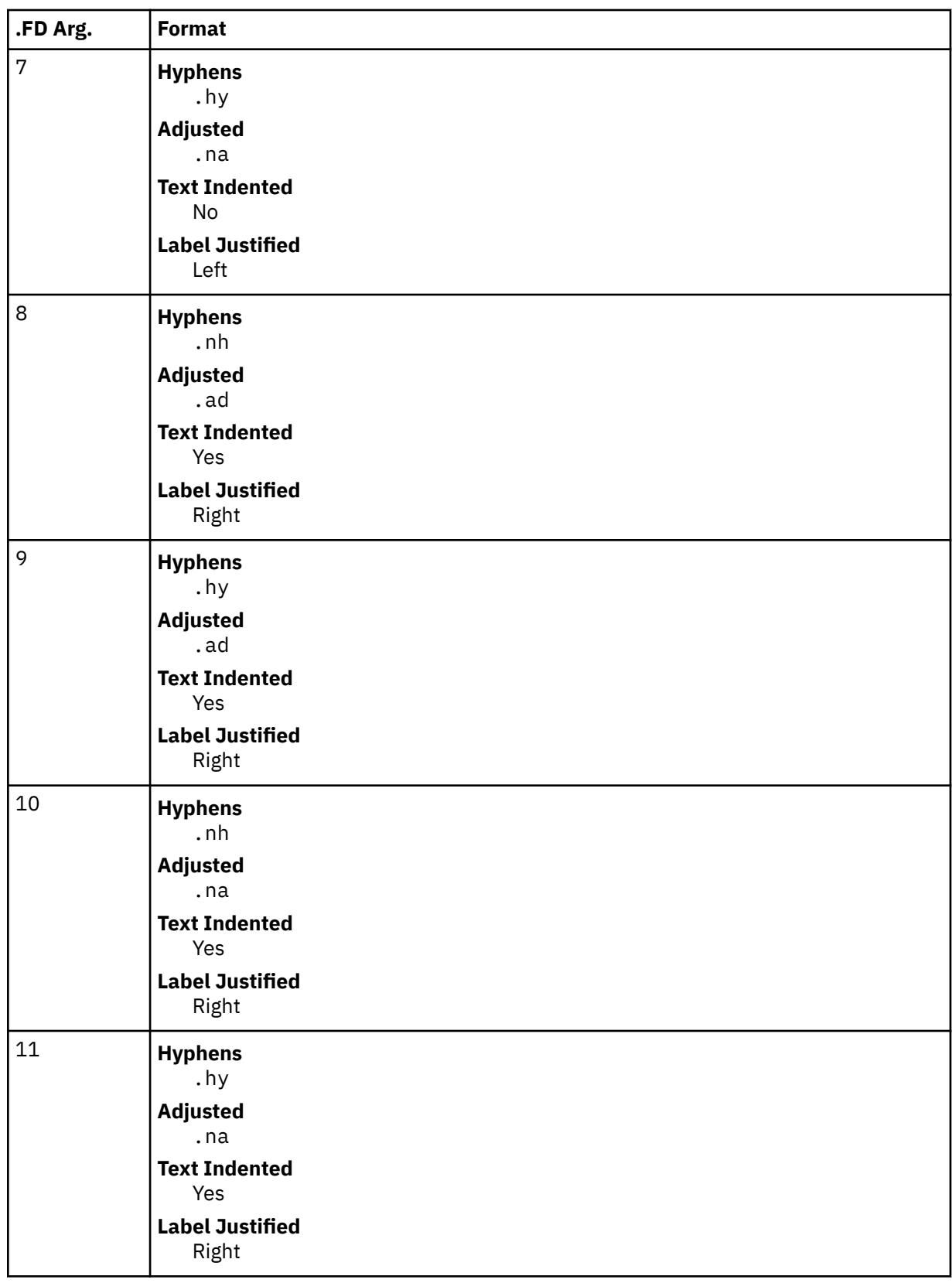

# **Page Headers and Footers**

**.PH "'***Left***'***Center***'***Right***'"** Specifies page header.

# **Item Description**

<span id="page-4296-0"></span>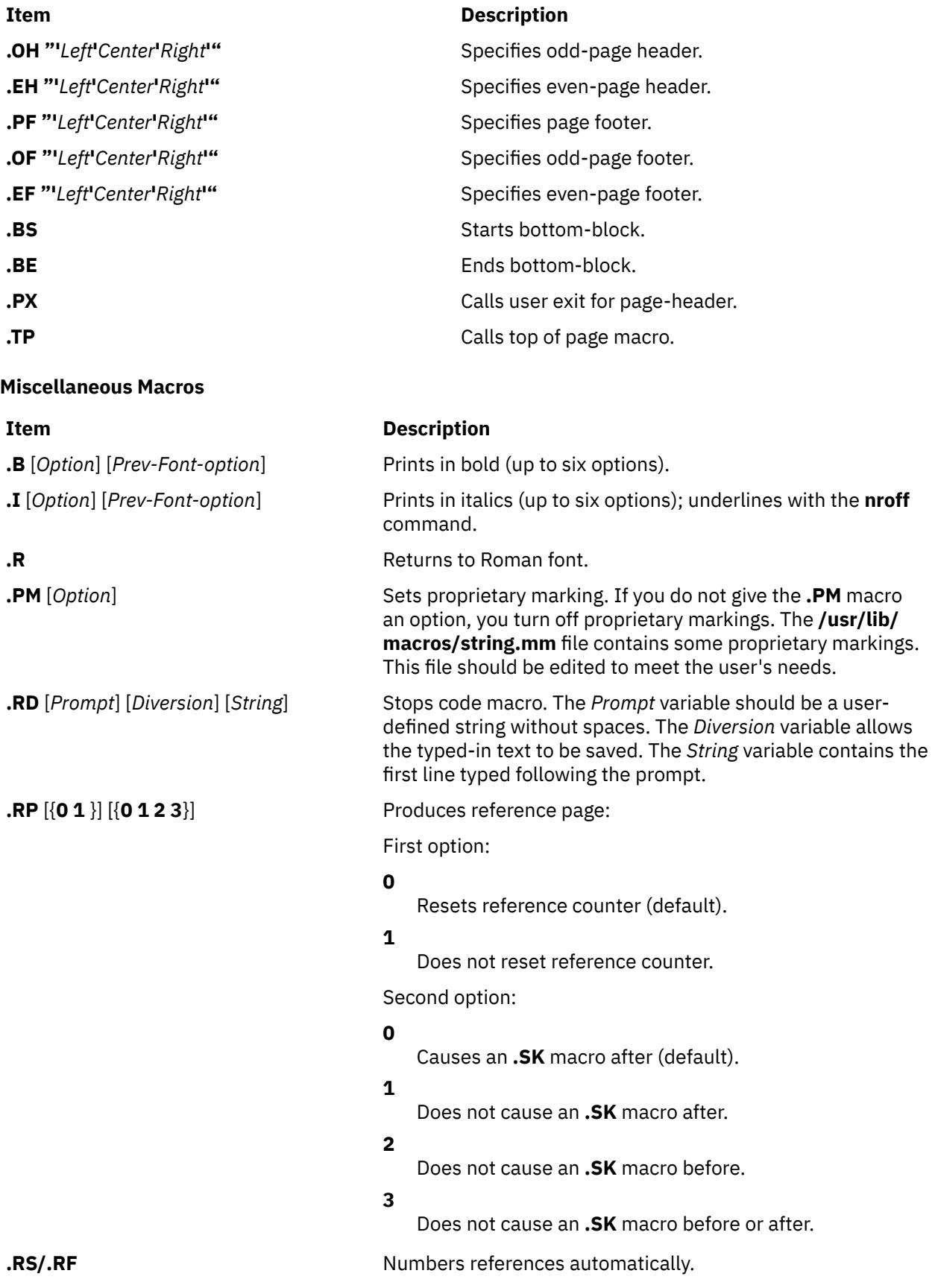

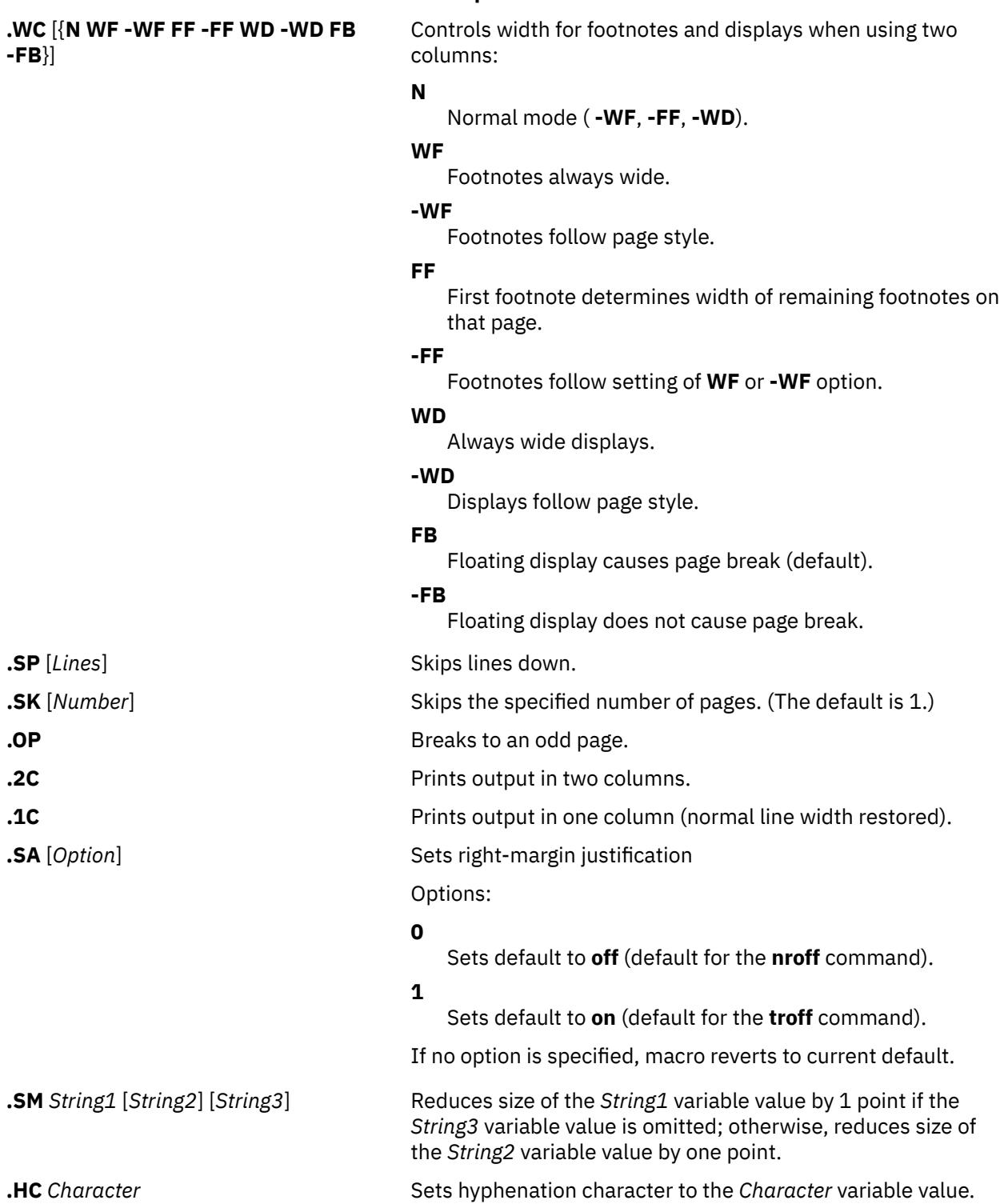

## **Item Description**

<span id="page-4298-0"></span>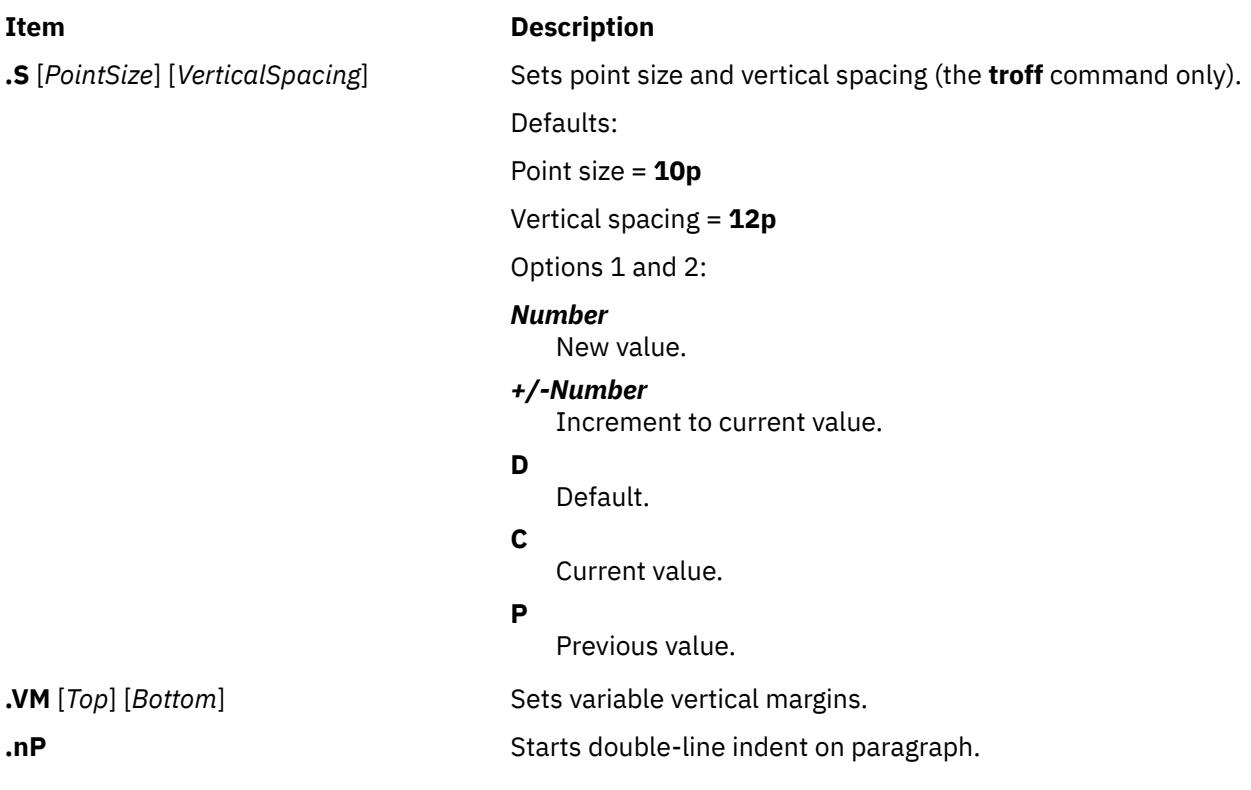

The following macros are for alternating fonts and all take one to six options:

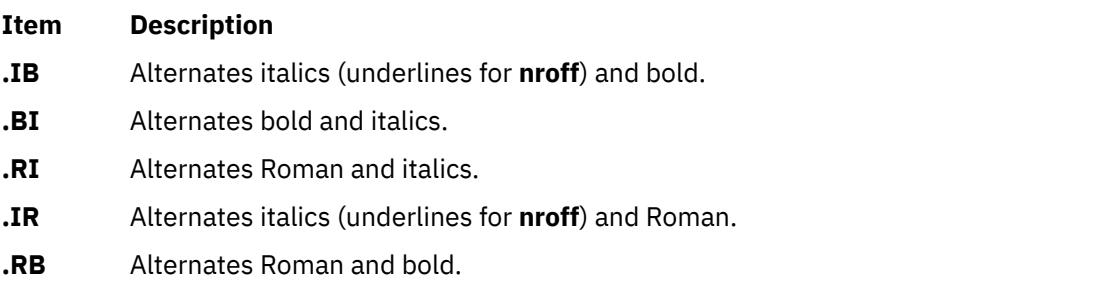

**.BR** Alternates bold and Roman.

## **mm Registers**

If an \* (asterisk) follows a register name, that register can be set one of two ways: from the command line (see the example in the **mm** command) or before the formatter reads **mm** macro definitions. In the following list, the number shown in parentheses is the default value.

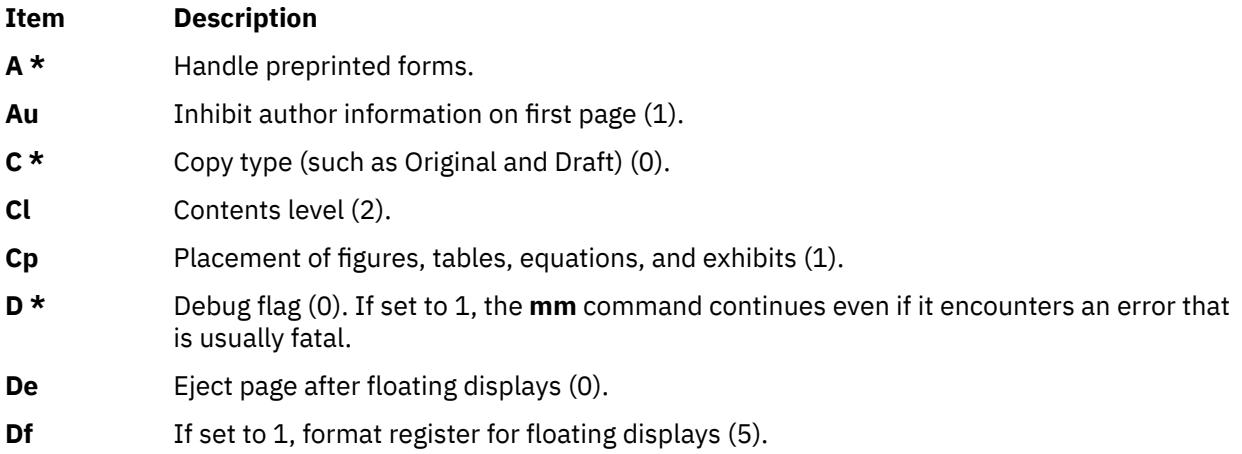

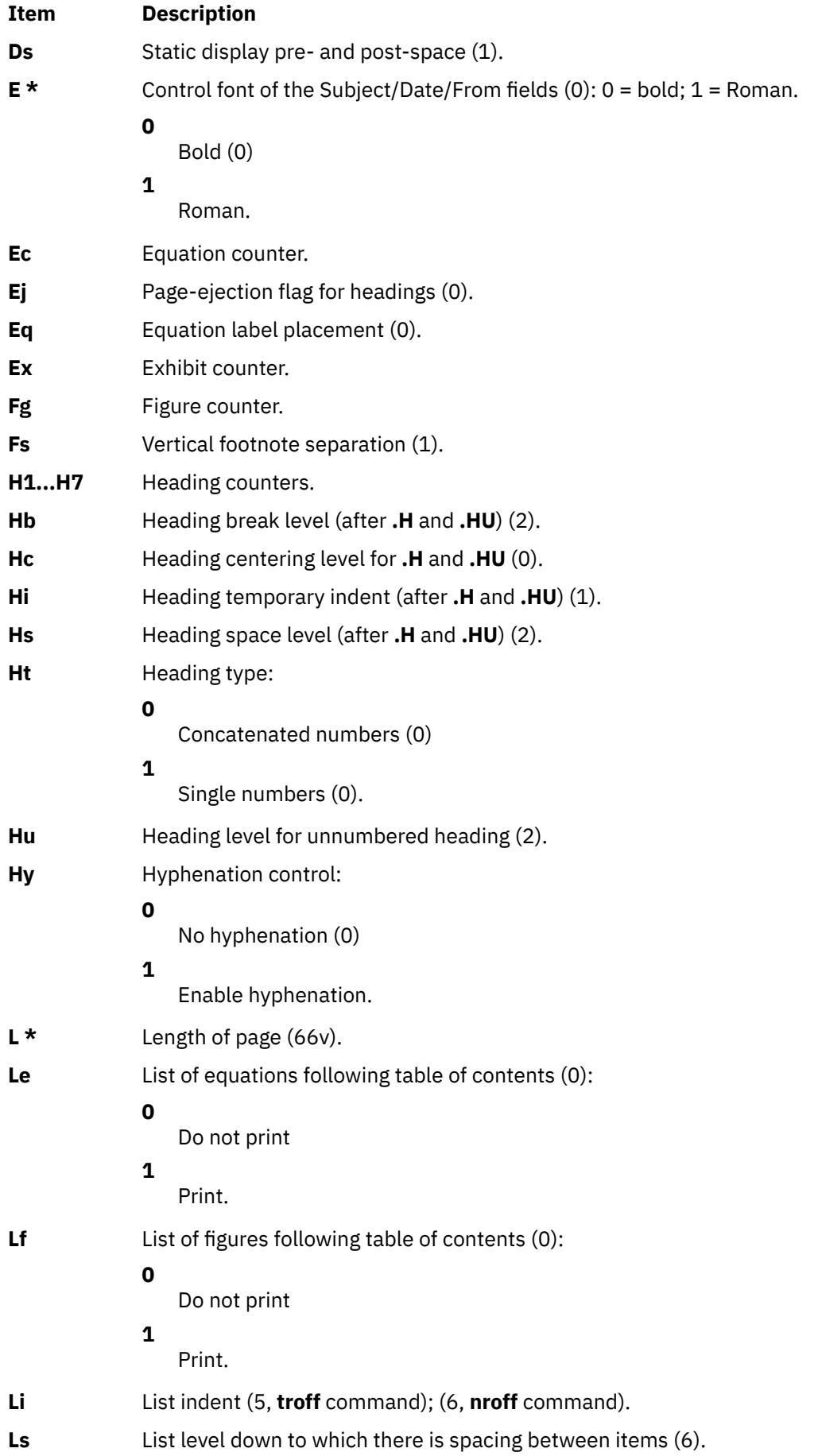

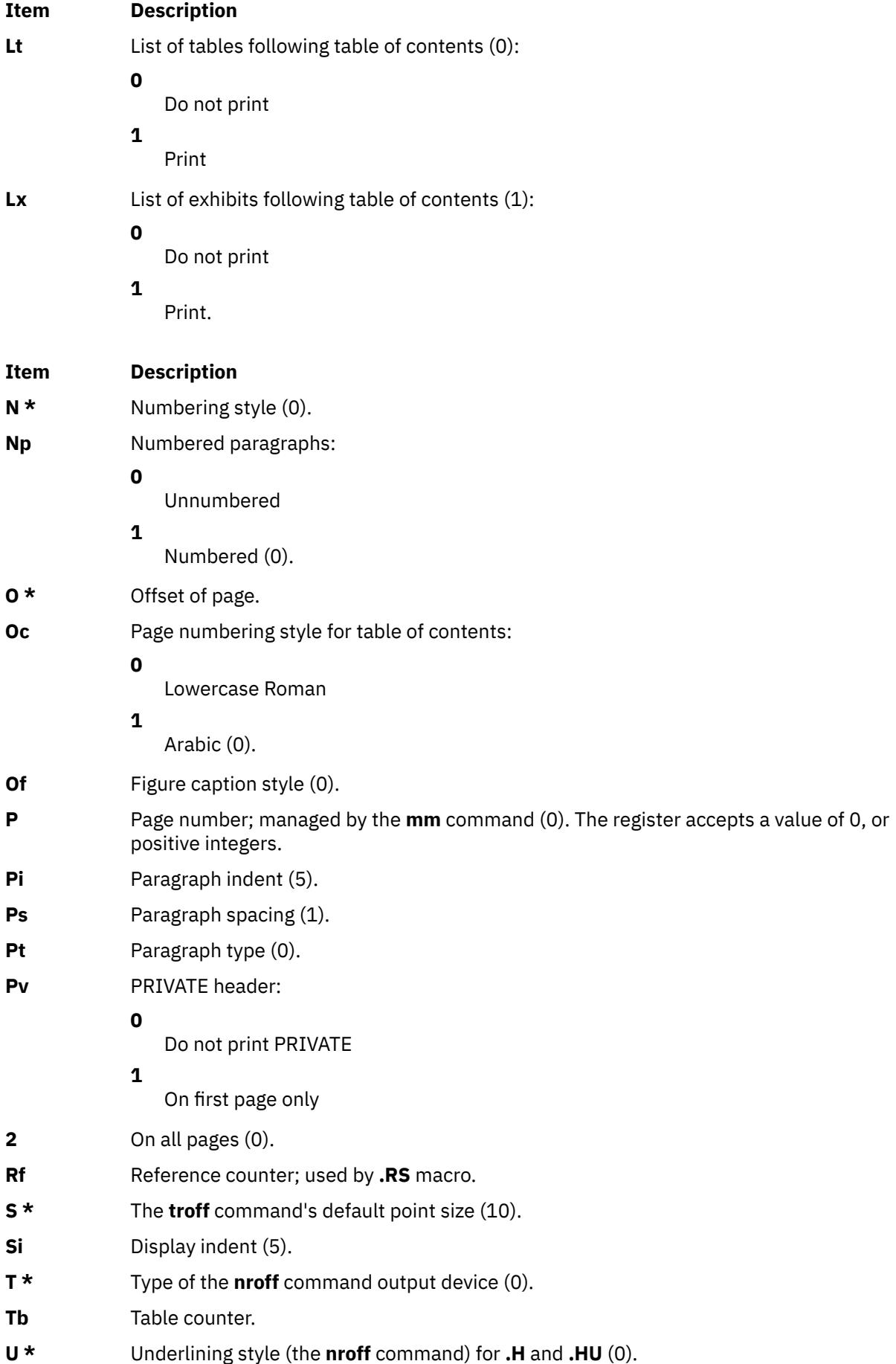

# <span id="page-4301-0"></span>**Item Description**

**W \*** Width of page (line and title length).

# **mm Strings**

Print special strings by using the following escape sequences:

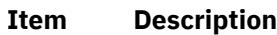

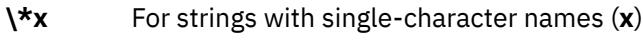

**\\*(xx** For strings with two-character names (**xx**).

# **String Names**

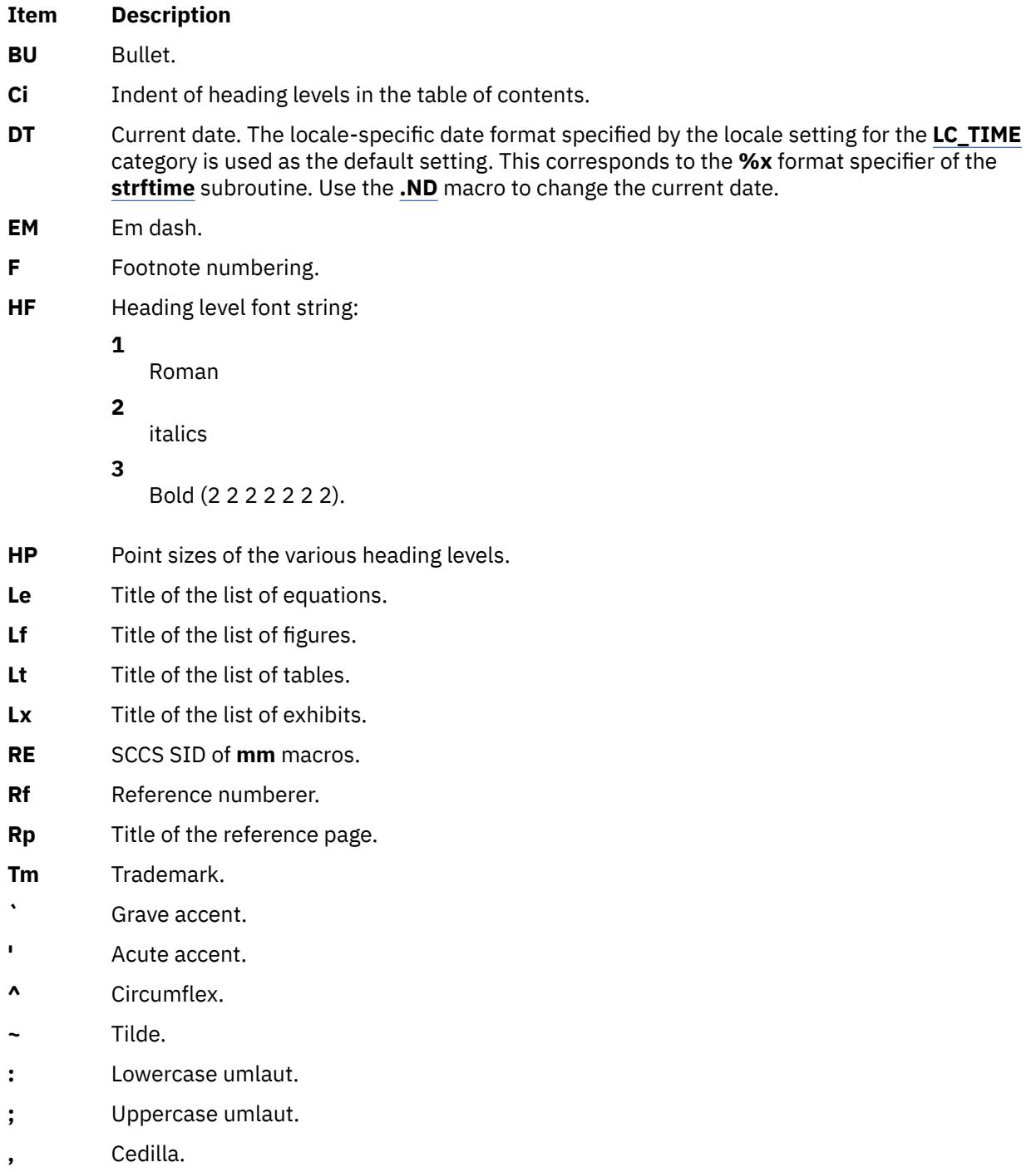

#### <span id="page-4302-0"></span>**Reserved Names**

If you define your own strings, macros, and registers, use only names that consist of either a single lowercase letter, or a lowercase letter followed by any character other than a lowercase letter. The names **c2** and **nP** are exceptions to this; they are reserved.

# **mptx Macro Package for the nroff and troff Commands**

The **mptx** macro package provides a definition for the **.xx** macro that is used for formatting a permuted index produced by the **ptx** command. The **mptx** macro package does not provide any other formatting capabilities, such as headers and footers. Use the **mptx** macro package in conjunction with the **mm** macro package if such capabilities are required. In this case, call the **-mptx** option after the **-mm** call, as follows:

**nroff -mm -mptx** *File...* | *Printer*

# **ms Macro Package for the nroff and troff Commands**

The ms macro package of **nroff** and **troff** command macro definitions provides a formatting facility for various styles of articles, theses, and books. In certain cases, the **col** command may be required to postprocess output.

The macro requests are defined in the **ms** Requests section. Many **nroff** and **troff** command requests can have unpredictable results in conjunction with this package. However, the first 4 requests in the following list can be used after initialization, and the last 2 requests can be used before initialization.

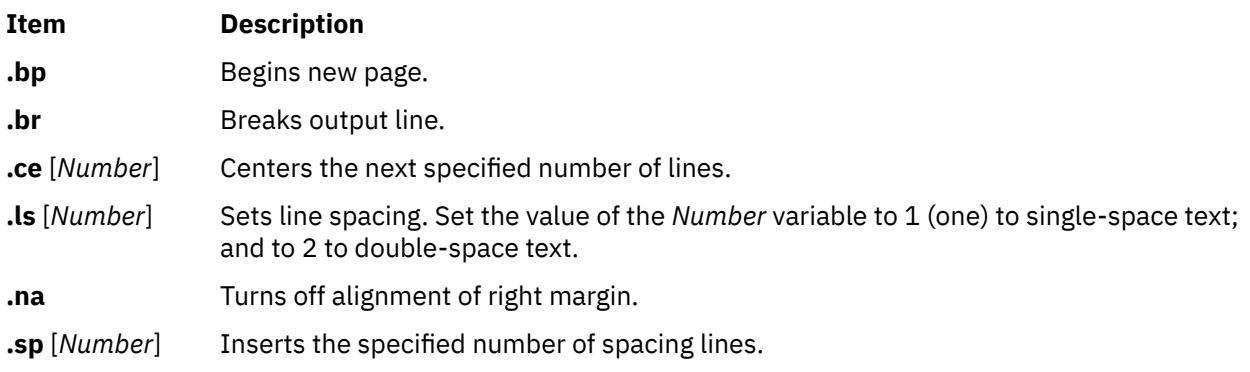

Font and point-size changes with the**\f** and **\s** macros are also allowed. For example, \fIword\fR italicizes word. Output of the **tbl**, **eqn**, and **refer** command preprocessors for equations, tables, and references is acceptable as input.

Formatting distances can be controlled in **ms** macros by means of built-in number registers. For example, the following number register sets the line length to 6.5 inches:

.nr LL 6.5i

For more information on **ms** macro registers, see **ms** [Registers](#page-4309-0).

#### **ms Requests**

Following are external **ms** macro requests:

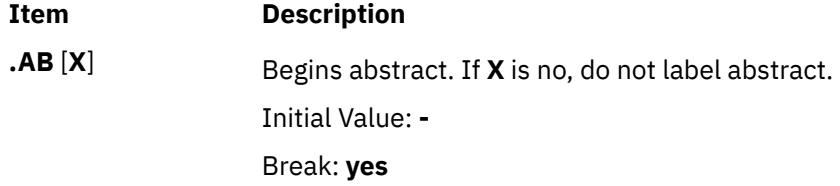

<span id="page-4303-0"></span>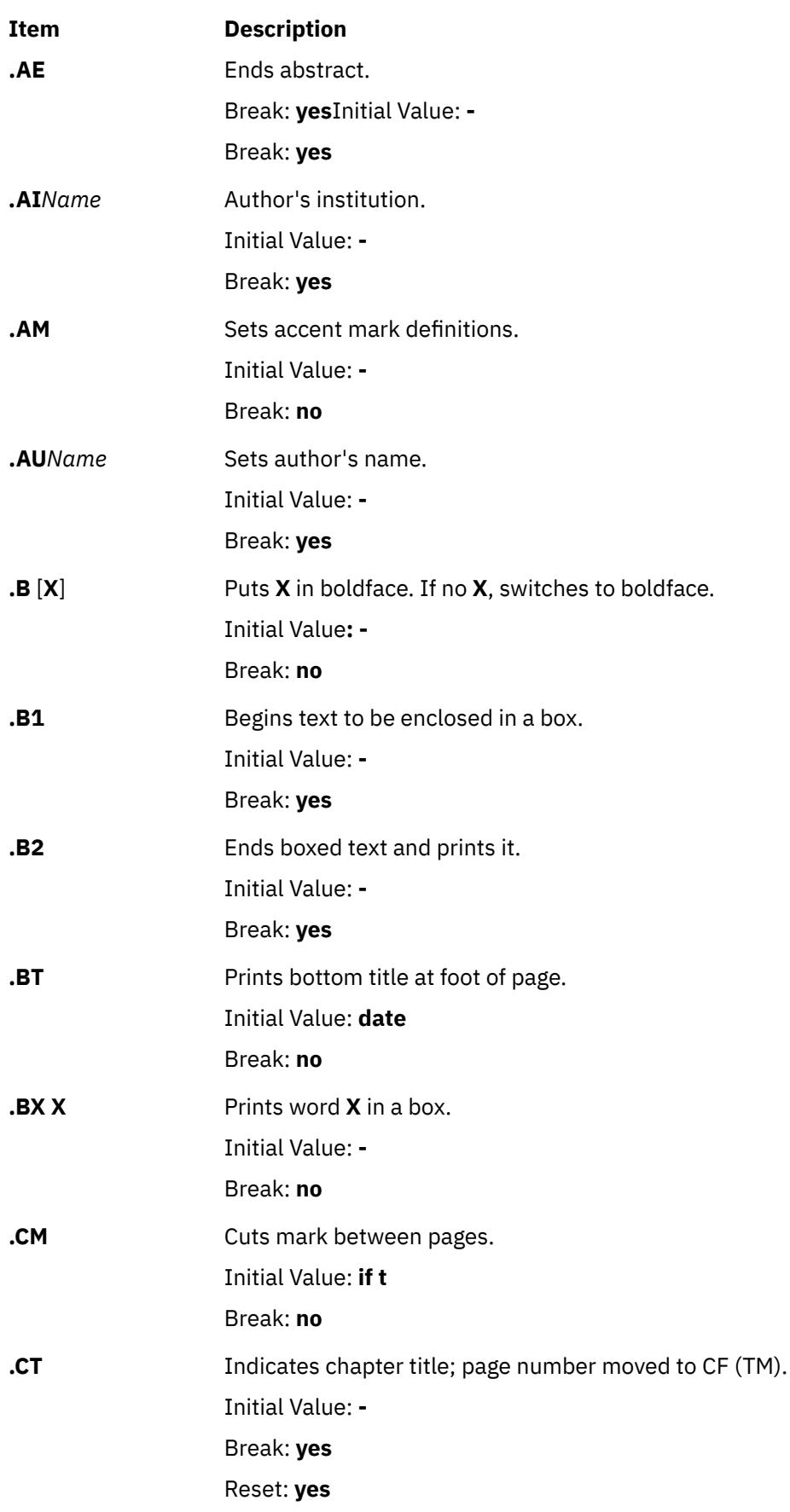

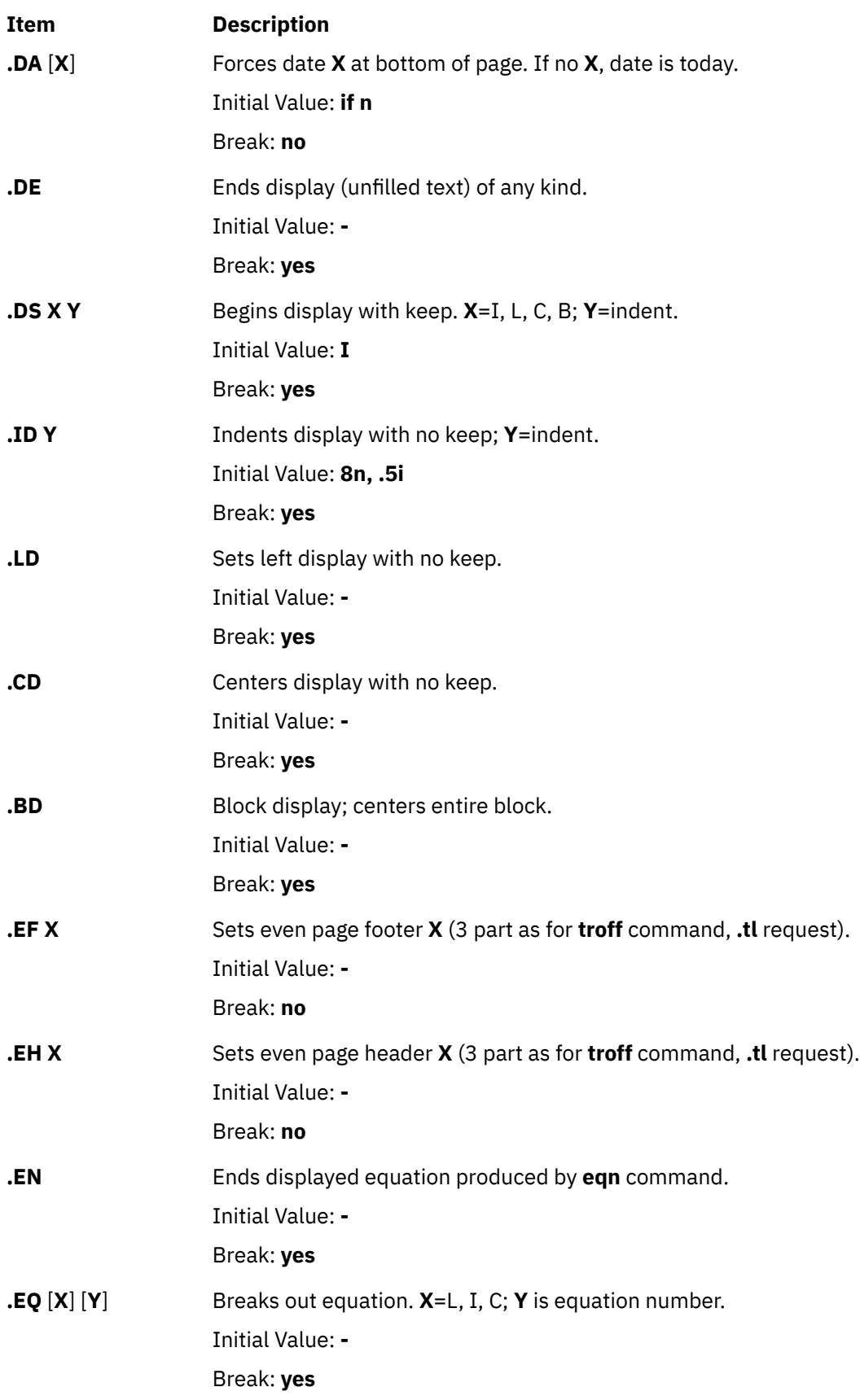

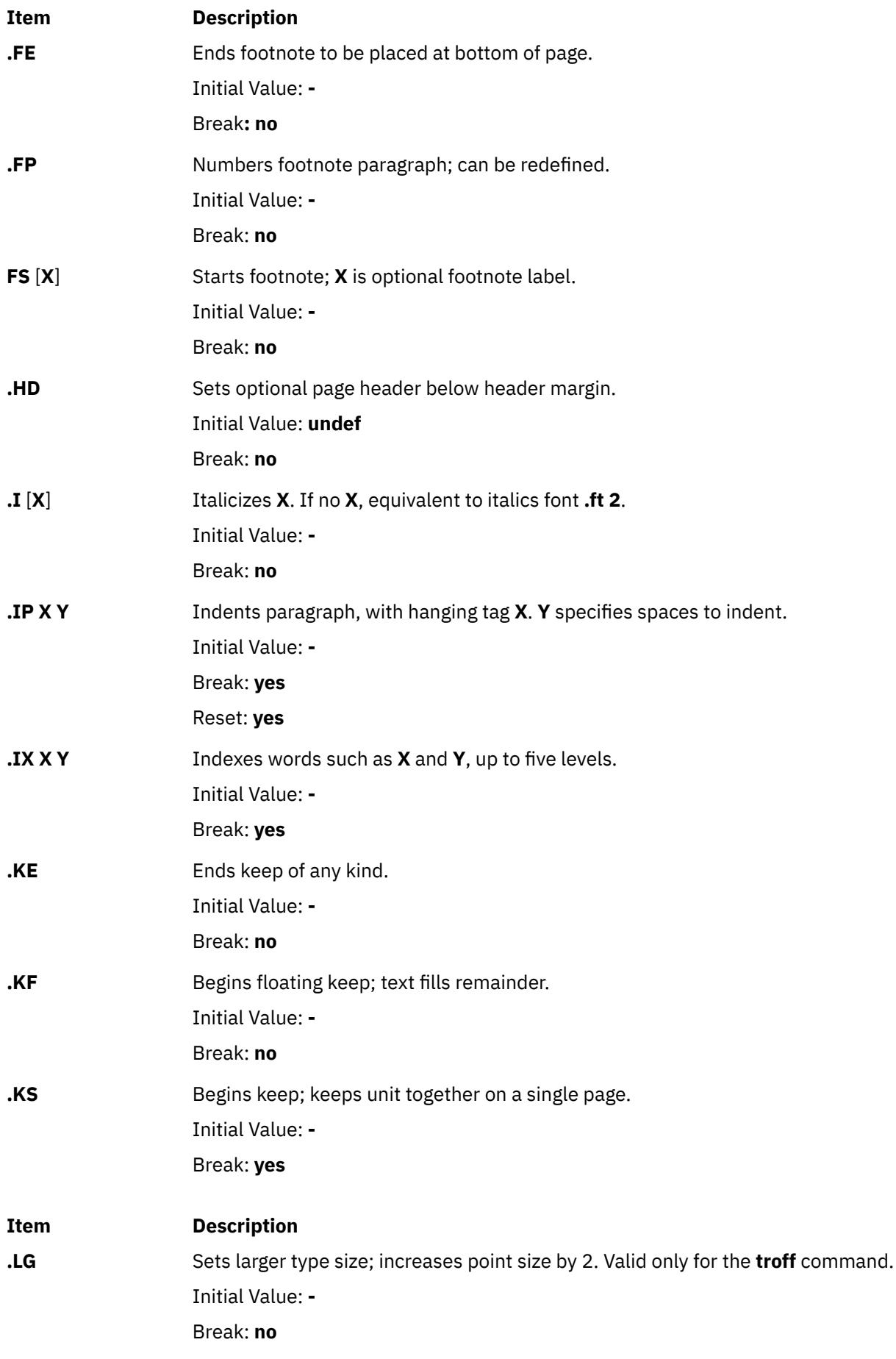

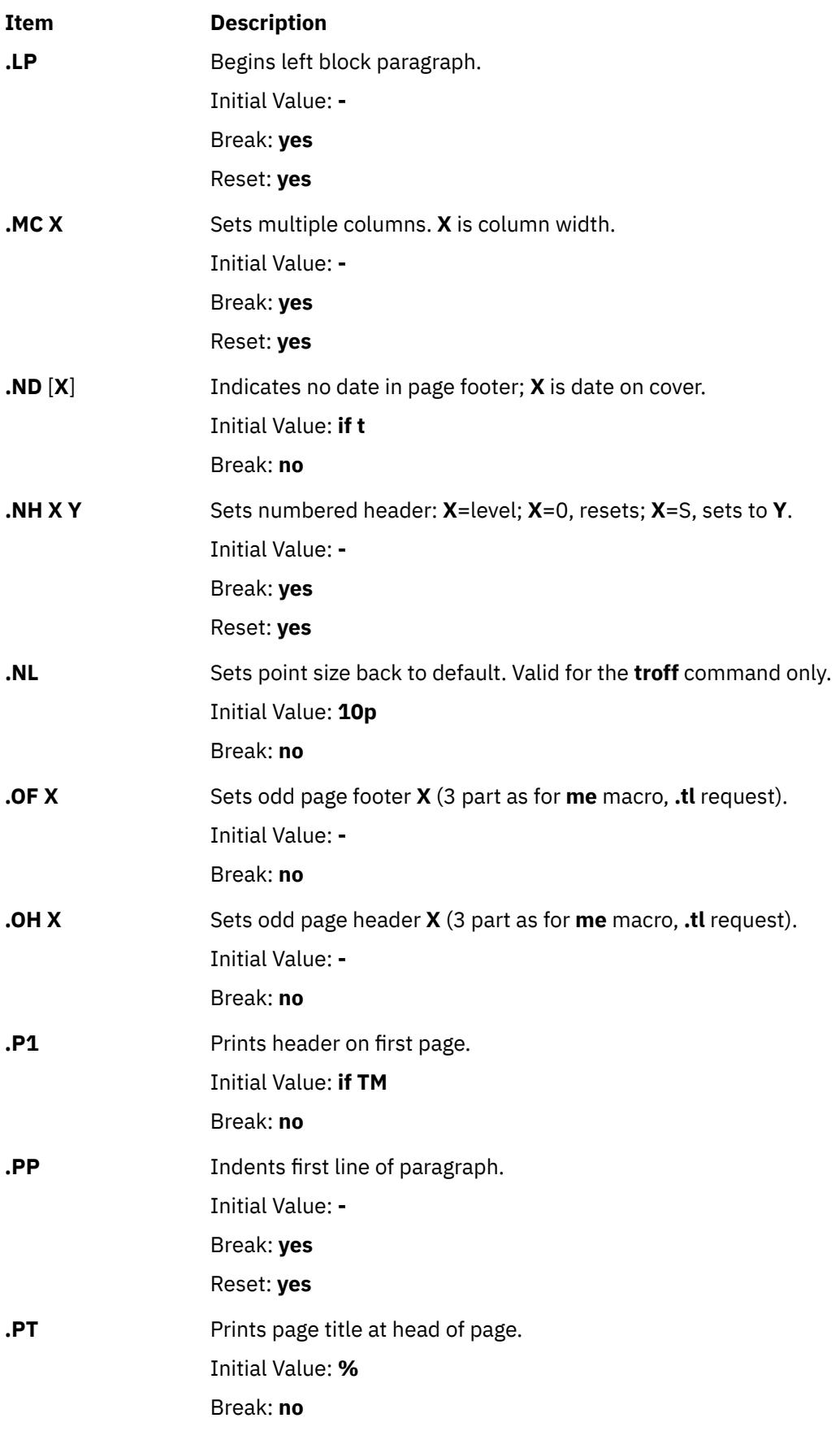

<span id="page-4307-0"></span>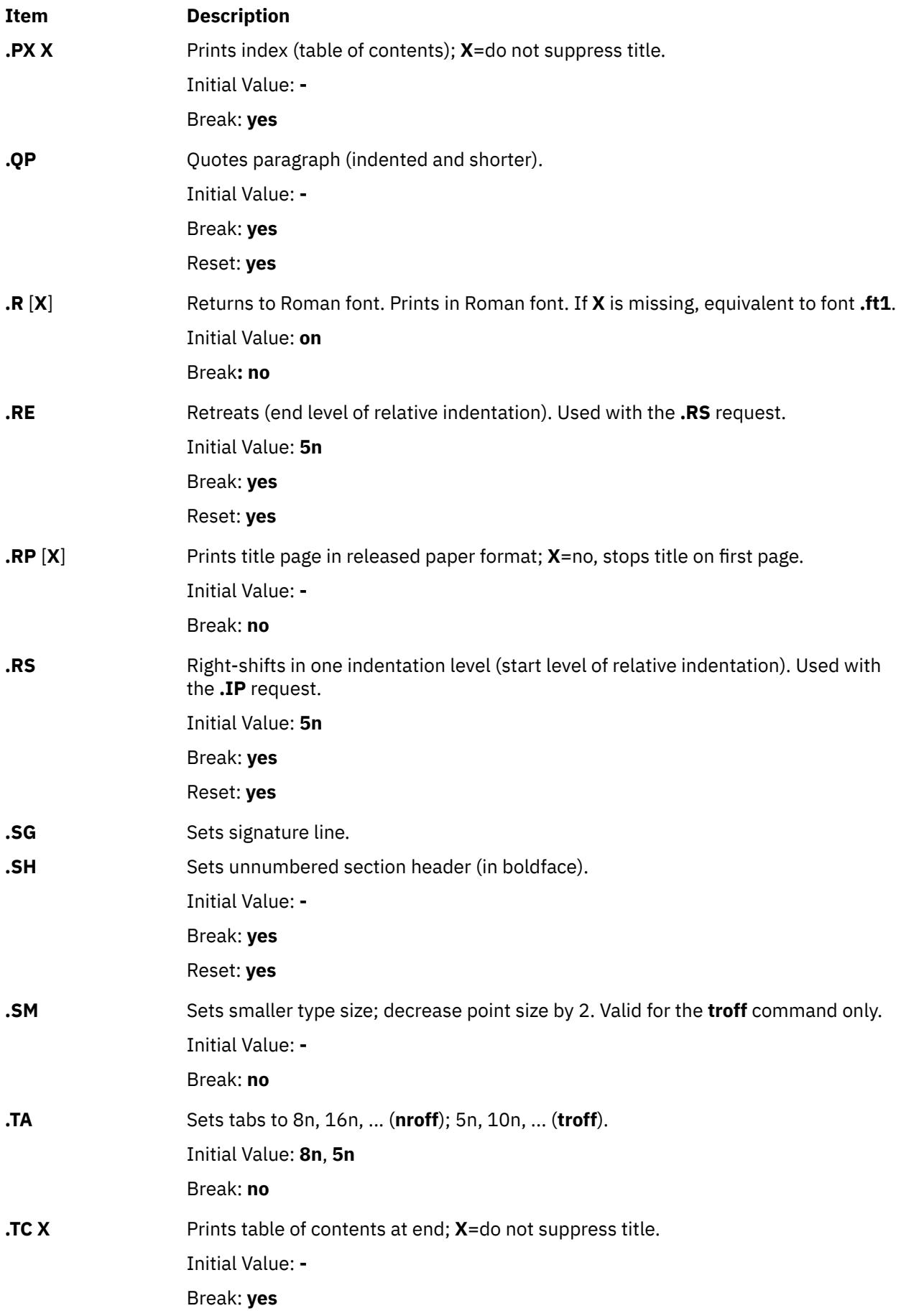

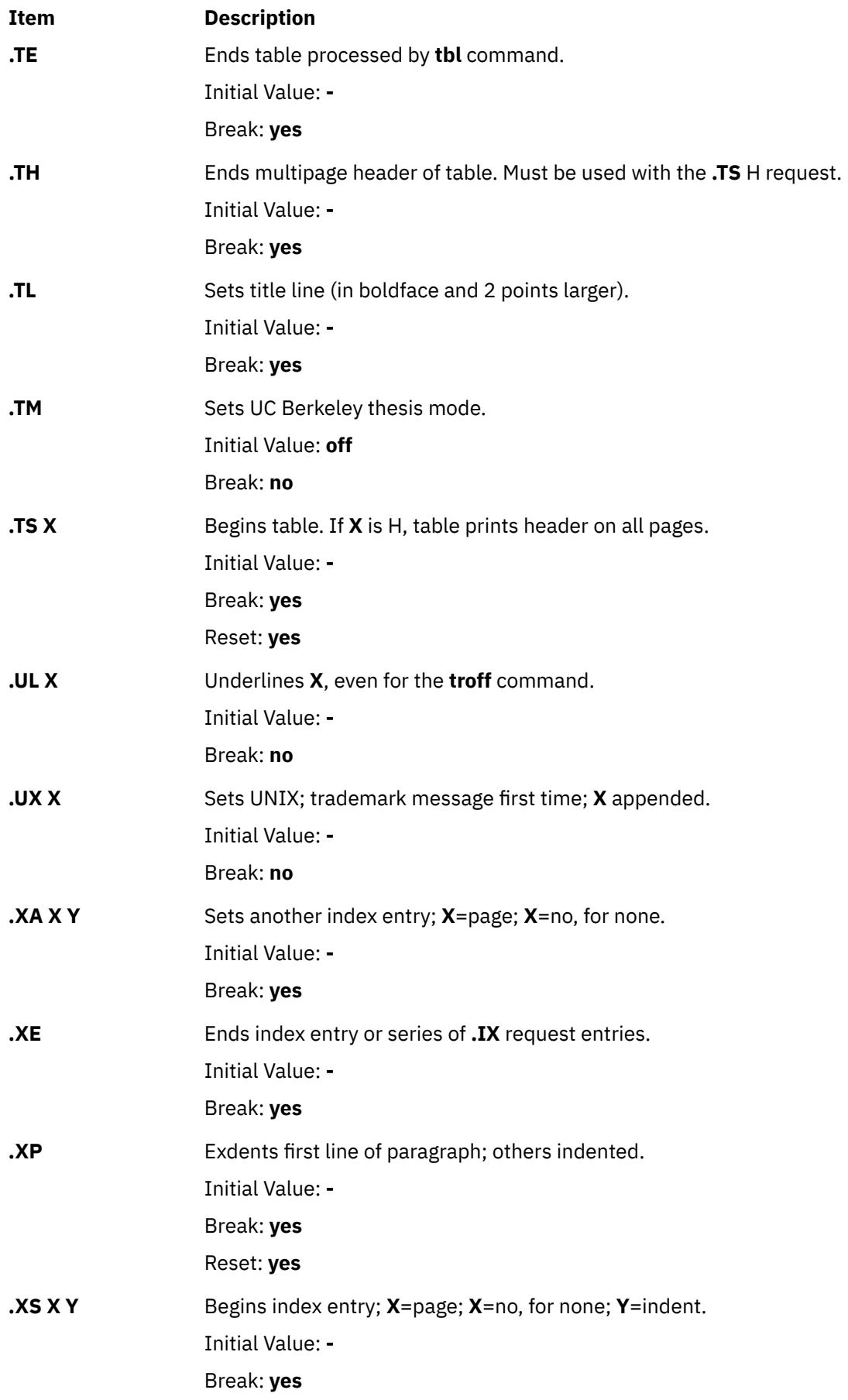

<span id="page-4309-0"></span>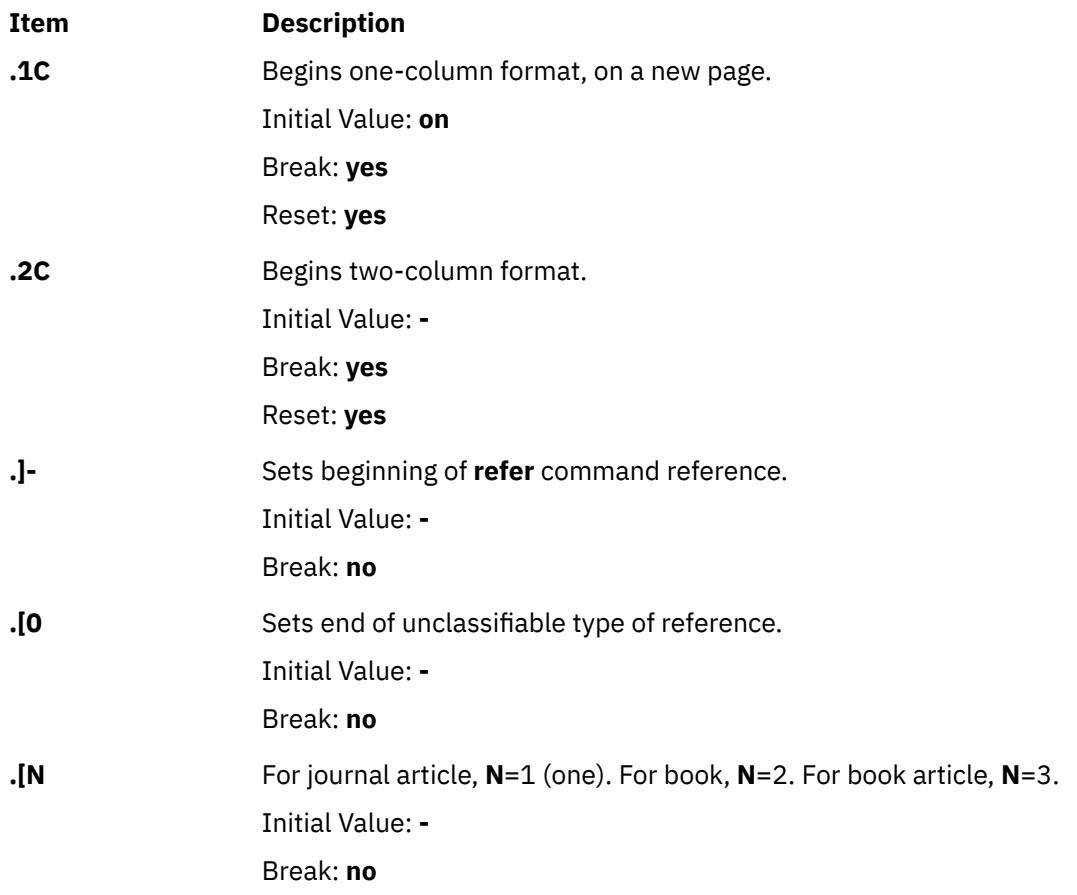

# **ms Registers**

Following is a list of number registers and their default values:

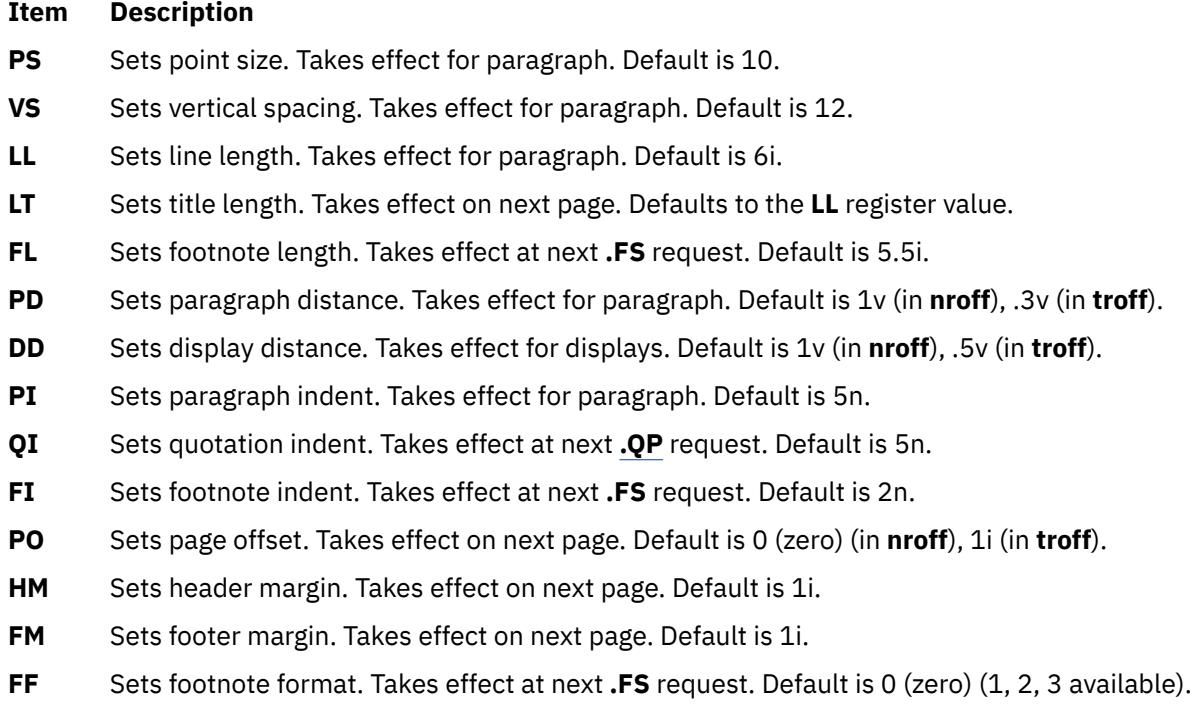

When resetting number register values, make sure to specify the appropriate units. Set the line length to 7i instead of just 7, which would result in output with one character per line. Setting the **FF** register to

1 (one) suppresses footnote superscripting. Setting it to 2 also suppresses indentation of the first line. Setting the **FF** register to 3 produces a footnote paragraph like the .**[IP](#page-4275-0)** request.

Following is a list of string registers available in the **ms** macros. These string registers can be used anywhere in the text.

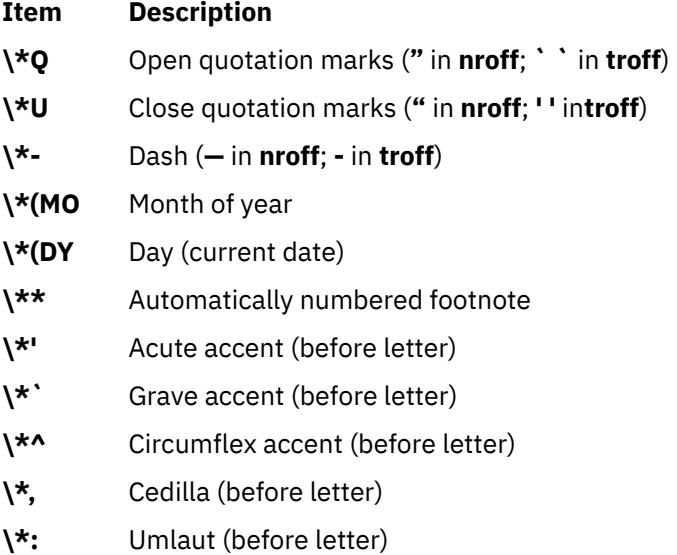

**\\*~** Tilde (before letter).

When using the extended accent mark definitions available with the **[.AM](#page-4303-0)** request, these strings should come after, rather than before, the letter to be accented.

#### **Note:**

- 1. It is important to note that floating keeps and regular keeps are diverted to the same space, so they cannot be mixed.
- 2. The date format is restricted to U.S. English format.

## **mv Macro Package for the mvt and troff Commands**

This package simplifies the typesetting of view graphs and projection slides in a variety of sizes. Although a few macros accomplish most of the formatting tasks needed in making transparencies, the entire facilities of the **[troff](#page-4271-0)**, **[tbl](#page-4040-0)**, **pic**, and **grap** commands are available for more difficult tasks.

The output can be previewed on most terminals, in particular the Tektronix 4014. For this device, specify the **-rX1** flag (which is automatically specified by the **mvt** command when that command is called with the **-D4014** flag). To preview output on other terminals, specify the **-a** flag.

The **mv** macros are summarized under the following headings:

- Foil-Start Macros
- • [Level Macros](#page-4311-0)
- • [Text-Control Macros](#page-4311-0)
- • [Default-Setting Macros](#page-4312-0).

#### **Foil-Start Macros**

For the following nine macros, the first character of the name (**V** or **S**) distinguishes between view graphs and slides, respectively, while the second character indicates whether the foil is square (**S**), small wide (**w**), small high (**h**), big wide (**W**), or big high (**H**). Slides are narrower than the corresponding view graphs. The ratio of the longer dimension to the shorter one is larger for slides than for view graphs. As a result, slide foils can be used for view graphs, but view graphs cannot be used for slide foils. On the other hand, view graphs can accommodate a bit more text.

<span id="page-4311-0"></span>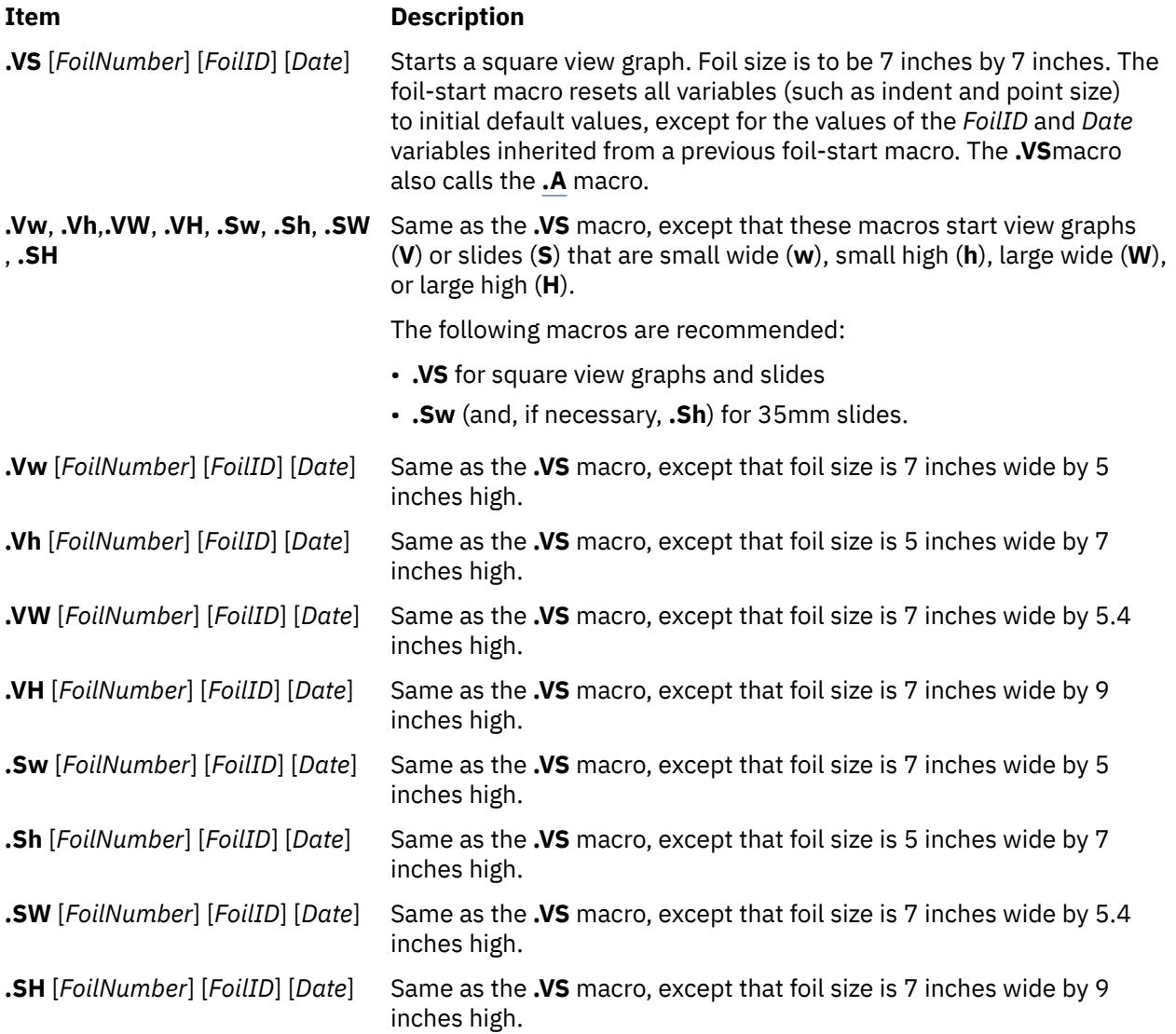

**Note:** The **.VW** and **.SW** foils are meant to be 9 inches wide by 7 inches high. However, because the typesetter paper is generally only 8 inches wide, **.VW** and **.SW** foils are printed 7 inches wide by 5.4 inches high and have to be enlarged by a factor of 9/7 before use as view graphs.

#### **Level Macros**

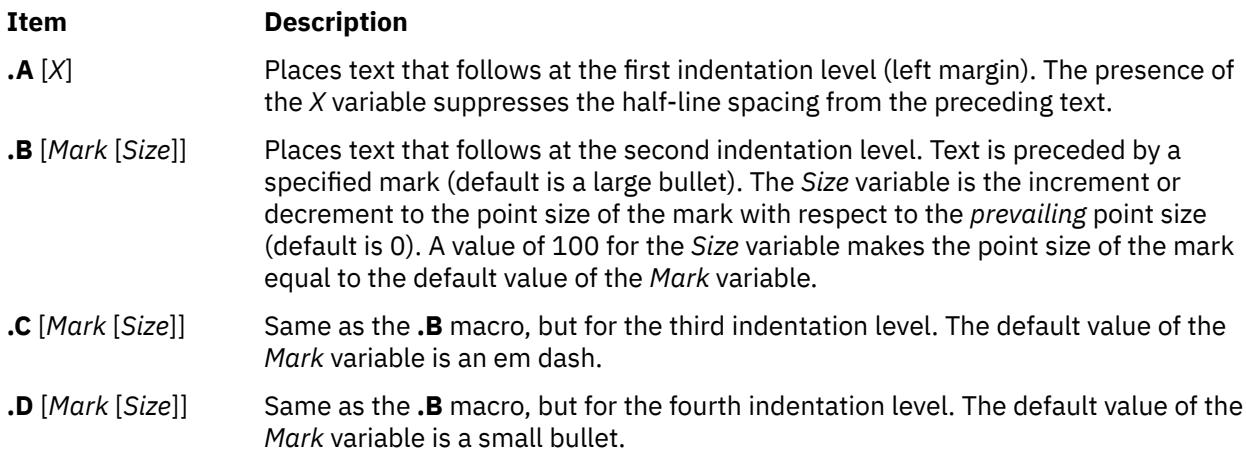

## **Text-Control Macros**

<span id="page-4312-0"></span>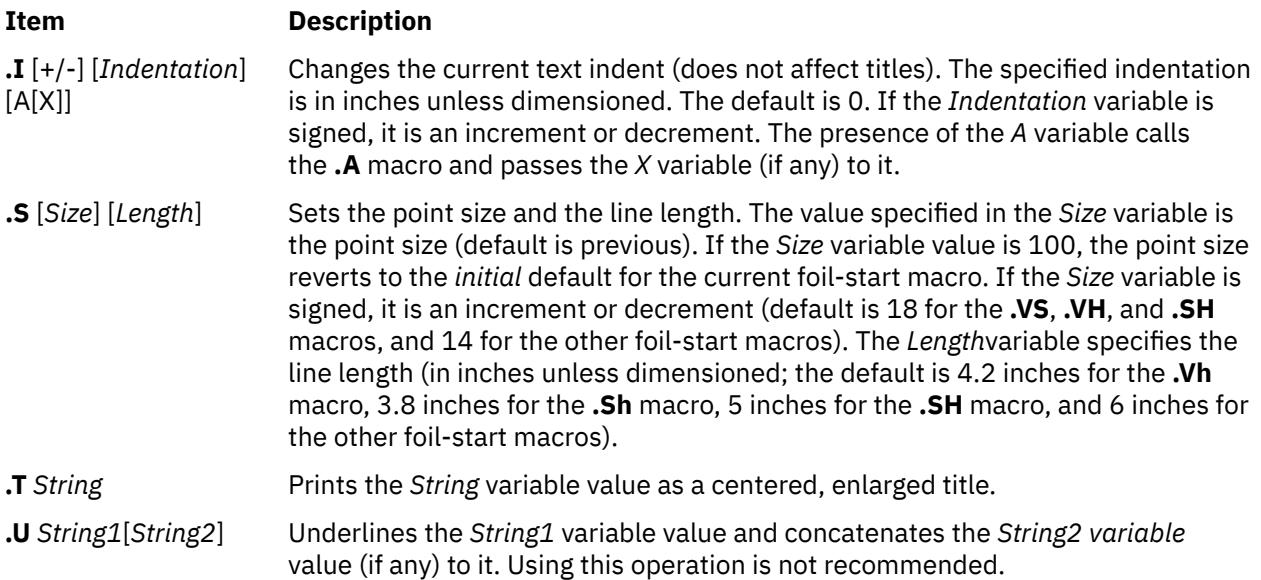

## **Default-Setting Macros**

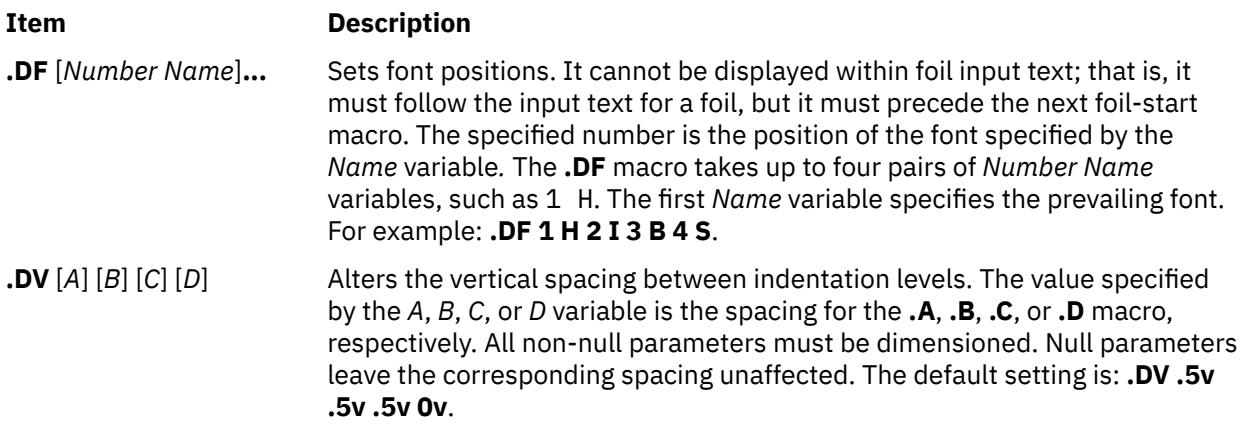

The **.S**, **.DF**, **.DV**, and **.U** macros do not cause a break. The **.I** macro causes a break only if it is called with more than one variable. All the other macros cause a break.

The **mv** macro package also recognizes the following uppercase synonyms for the following corresponding lowercase **troff** command requests:

- **.AD**
- **.BR**
- **.CE**
- **.FI**
- **.HY**
- **.NA**
- **.NF**
- **.NH**
- **.NX**
- **.SO**
- **.SP**
- **.TA**
- **.TI**

The **Tm** string produces the trademark symbol.

#### **Environment Variable**

#### **Item Description**

**LANG** Determines the locale's equivalent of y for yes or no queries. The allowed affirmative responses are defined in the locale variable **YESSTR**. If **LANG** is not set, or if it is set to an empty string, the **YESSTR** from the default C locale is used.

# **nroff and troff Requests for the nroff and troff Commands**

The following **nroff** and **troff** requests are included in a specified working file or in standard input. The **nroff** and **troff** requests control the characteristics of the formatted output when the file or standard input is processed with the **nroff** or **troff** commands. The **nroff** and **troff** requests are grouped by function, in the following sections:

- Numerical Parameter Input
- • [Font and Character Size Control](#page-4314-0)
- • [Page Control](#page-4316-0)
- • [Text Filling, Adjusting, and Centering](#page-4318-0)
- • [Vertical Spacing](#page-4319-0)
- • [Line Length and Indenting](#page-4320-0)
- • [Macros, Strings, Diversions, and Position Traps](#page-4321-0)
- • [Number Registers](#page-4325-0)
- • [Tabs, Leaders, and Fields](#page-4326-0)
- • [Input and Output Conventions and Character Translations](#page-4327-0)
- • [Hyphenation](#page-4328-0)
- • [Three-Part Titles](#page-4329-0)
- • [Output Line Numbering](#page-4329-0)
- • [Conditional Acceptance of Input](#page-4330-0)
- • [Environment Switching](#page-4331-0)
- • [Insertions from Standard Input](#page-4331-0)
- • [Input and Output File Switching](#page-4331-0)
- • [Miscellaneous](#page-4332-0)

For number variables written as *+Number*, the variable can be expressed as follows:

- The *Number* variable by itself is an absolute value.
- The *+Number* variable increases the currently set value.
- The *-Number* variable decreases the variable relative to its current value.

**Note:** For all numeric parameters, numbers are expressed using ASCII Arabic numerals only.

The notes at the end of this command are referenced in the specific requests where applicable.

## **Numerical Parameter Input**

Both **nroff** and **troff** requests accept numerical input with the appended scale indicators shown in the following table, where *S* is the current type size in points, *V* is the current vertical line spacing in basic units, and *C* is a nominal character width in basic units.

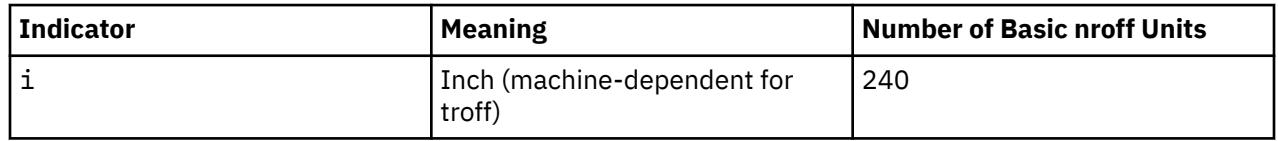

<span id="page-4314-0"></span>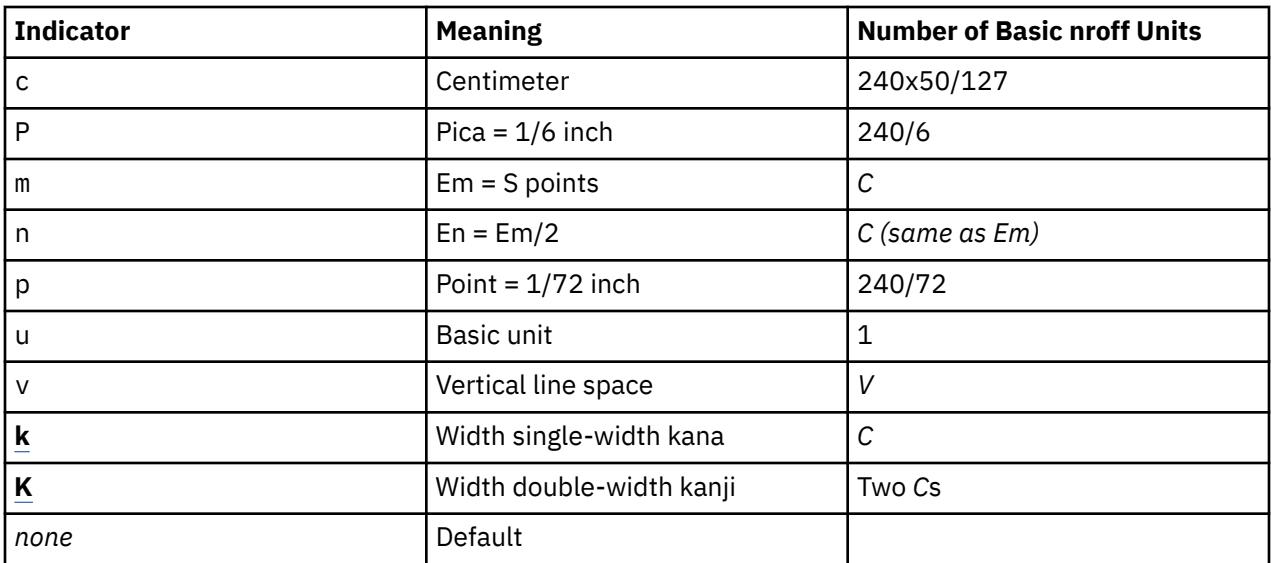

#### **Note:**

1. If a non-kanji output device is selected, an en-width is used instead.

2. If a non-kanji output device is selected, an em-width is used instead.

In the **nroff** request, both the em and the en are taken to be equal to the *C*, which is output-device dependent; frequent values are 1/10 and 1/12 inch. Actual character widths in the **nroff** request need not be all the same, and characters constructed with predefined strings such as **- >** are often extra wide.

Japanese Language Support: In the output from the **nroff** command, all double-width Japanese characters such as all kanji and some katakana characters have a fixed width equal to two *C*s. All single-width Japanese characters such as some katakana characters have a fixed width equal to *C*.

The scaling for horizontally-oriented control characters, vertically-oriented control characters, and the requests **.nr**, **.if**, and **.ie** are as follows:

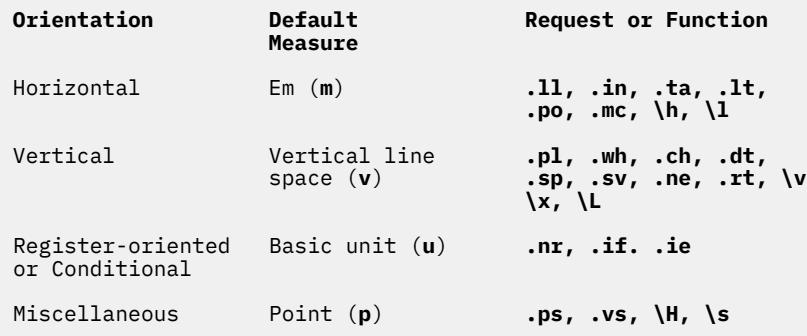

All other requests ignore scale indicators. When a number register containing an already appropriately scaled number is interpreted to provide numerical input, the unit scale indicator **u** might need to be appended to prevent an additional inappropriate default scaling. The *Number* might be specified in decimal-fraction form, but the parameter that is finally stored is rounded to an integer number of basic units.

#### **Font and Character Size Control**

#### **Item Description**

**.bd** *Font Number* Makes the characters in the specified font artificially bold by overstriking them the specified number of times when using **nroff**, or by printing each character twice separated by *Number* -1 basic units when using **troff**. If the *Number* variable is not specified, the bold mode is turned off. The *Font* value must be an ASCII font name or font position. For the **nroff** command, the default setting of the **.bd** request is 3 3, specifying that characters on the font mounted at position 3 (usually bold) are to be overstruck 3 times (that is, printed in place a total of 4 times).

> The font name itself can be substituted for the font position; for example, **.bd I 3**. The *Number* variable is functionally identical to the **-u** flag of the **nroff** command. (The bold mode must be in effect when the characters are physically printed.) This request can affect the contents of the **.b** general-number register.

The bold mode still must be in effect, or restarted at the time of physical output. You cannot turn off the bold mode in the **nroff** command if it is being controlled locally by the printing device as with, for example, a DASI 300.

Initial Value: Off

If No Value Specified: **-**

**.bd S** *Font Number* Makes the characters in the special font bold whenever the specified font is the current font. The mode must be in effect when the characters are physically printed. The *Font* value must be an ASCII font name or font position. The mode still must be in effect, or again so, at the time of physical output.

Initial Value: Off

If No Value Specified: **-**

**.cs** *Font Number M* Sets constant character space (width) mode to the *Font* variable value (if mounted). The width of every character is taken to be the value specified in the *Number* variable divided by 36 ems. If the *M* variable is not specified, the em width is that of the character's point size; if the *M* variable is given, the width is the value specified by the *M* variable minus points. All affected characters are centered in this space, including those with an actual width larger than this space. Special font characters occurring while the specified font is the current font are also so treated. The *Font* value must be an ASCII font name or font position. If the *Number* variable is absent, the mode is turned off. The mode must be in effect when the characters are physically printed. This request is ignored by the **nroff** command. Relevant values are part of the current environment. The mode still must be in effect, or again so, at the time of physical output.

Initial Value: Off

If No Value Specified: **-**

**.fp** *Font Number*[ *File* ]

#### <span id="page-4316-0"></span>**Item Description**

Specifies the font position. This is a statement that the specified font is mounted on the position specified by the *Number* variable. The *Font* variable must be a one- or two-character ASCII font name.

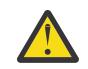

**Attention:** It is an irrecoverable error if the *Font* variable is not specified.

The **.fp** request accepts a third optional variable, the *File* variable, which is the actual path name of the file containing the specified font*.* The *File* variable value can be any legal file name and can contain extended characters.

Japanese Language Support**:** The *File*value can be any legal file name. Values are typesetter- or printer-dependent.

Initial Value: **-**

If No Value Specified: Ignored

**.ft** *Font* Changes the font style to the specified font, or if *Font* value is numeric, to the font mounted on that position. Alternatively, embed **\f***Font* command. The font name **P** is reserved to mean the previous font. The *Font* variable value must be an ASCII font name or font position.

> If using a font name consisting of two characters, use the alternative form of **.ft**, **\f**. Relevant values are part of the current environment. Values are typesetter or printer-dependent.

Initial Value: Roman

If No Value Specified: Previous

**.ps** [+/-][*Number*] Sets the point size to that specified by the +/-*Number* variable. Although any positive size value can be requested, an invalid size results in the nearest valid size being used. Size 0 refers to the previous size. Alternatively, **\s***Number* or **\s**+/-*Number*; if the *Number* value is two digits, use **\s(***Number* or **\s**+/-**(***Number*. For compatibility with older versions of the **troff** command, the form is valid for two-digit values of *n* = **10**, **11**, **12**, **14**, **16**, **18**, **20**, **22**, **24**, **28**, and **36**.

> This request is ignored by the **nroff** command. Relevant values are part of the current environment.

Initial Value: 10 point

If No Value Specified: Previous

**.ss** *Number* Sets space-character size to the specified number divided by 36 ems. This size is the minimum word spacing in adjusted text. This request is ignored by the **nroff** command. Relevant values are part of the current environment.

Initial Value: 12/36 em

If No Value Specified: Ignored

**Page Control**

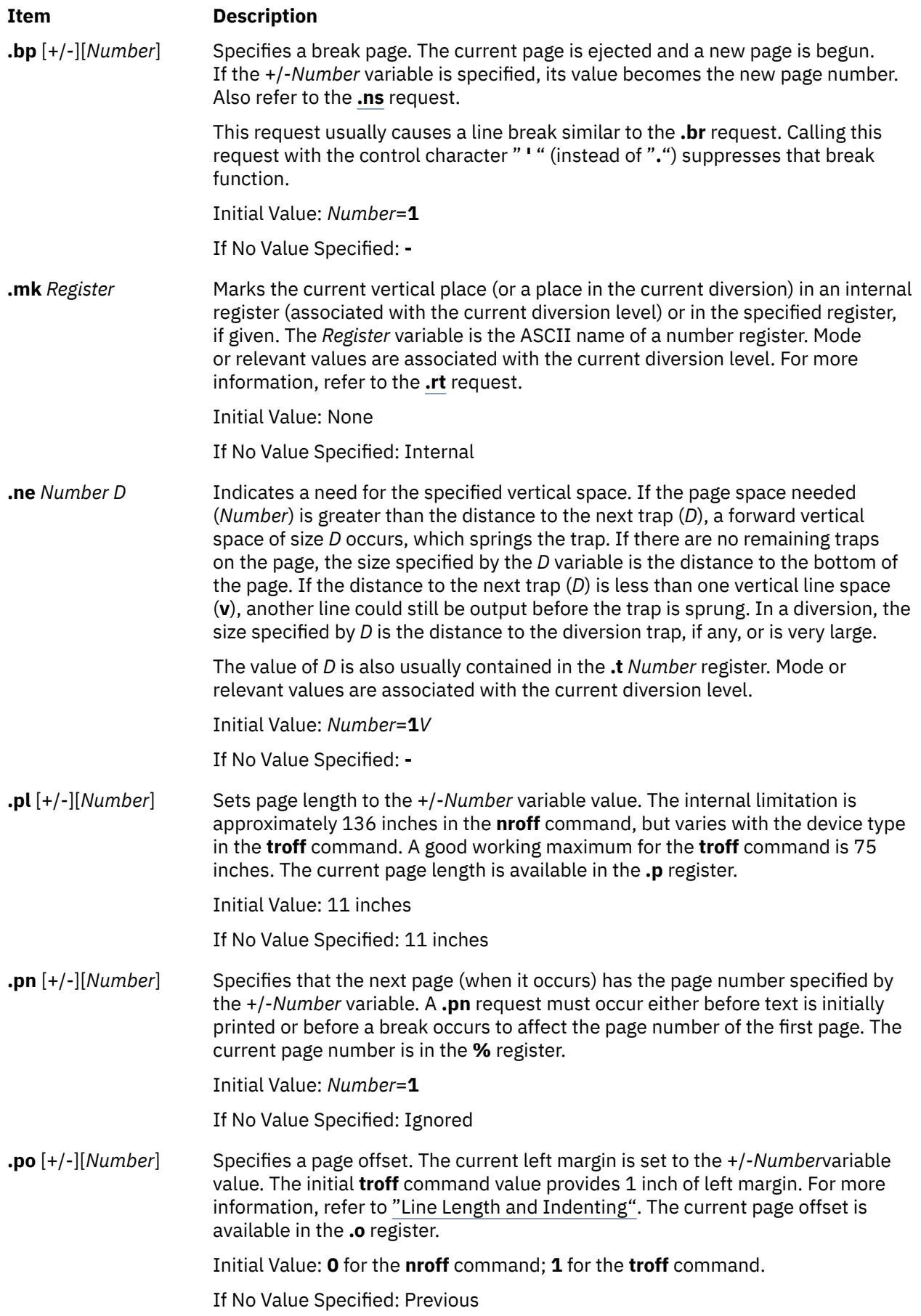

# <span id="page-4318-0"></span>**Item Description**

**.rt** [+/-][*Number*] Returns upward only to a marked vertical place in the current diversion. If the +/-*Number* variable value (relative to the current place) is given, the place is the value specified by the +/-*Number* variable from the top of the page or diversion. If the *Number* variable is not specified, the place is marked by a previous **.mk** request. Mode or relevant values are associated with the current diversion level.

> The **.sp** request can be used in all cases, instead of the **.rt** request, by spacing to the absolute place stored in an explicit register as, for example, when using the sequence **.mk** *Register* . . . **.sp**|\**n**R**u**.

Initial Value: None

If No Value Specified: Internal

#### **Text Filling, Adjusting, and Centering**

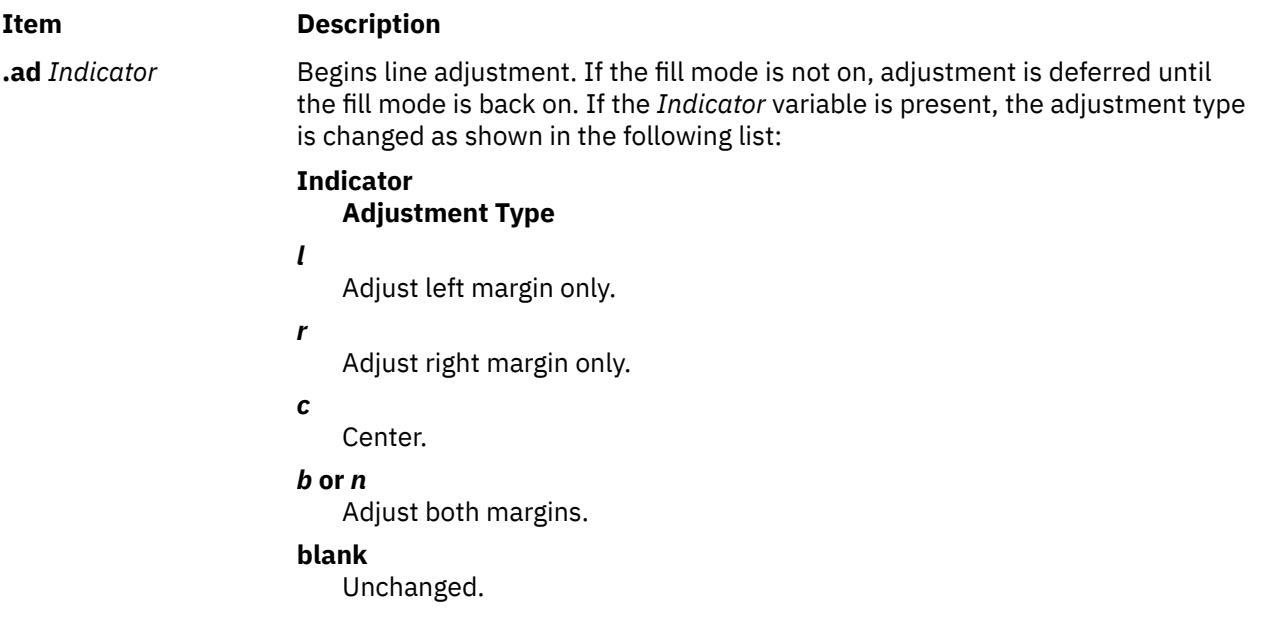

The adjustment indicator can also be a number obtained from the **.j** register.

#### **Japanese Language Support:**

## **Indicator Adjustment Type**

*k* Turn on kinsoku shori processing (turned off with **.ad n**, **.ad b**, or **.ad l**).

Usually, lines of Japanese text are filled to the margins without regard for the characters beginning or ending lines. When kinsoku shori processing is enabled, lines are prevented from ending with an open bracket character or from beginning with a close bracket or punctuation character. If a line ends with an open bracket, the line is left short and the bracket begins the next line. If a line begins with a close bracket or punctuation character, the preceding line is extended and the character ends the preceding line. Requesting Japanese kinsoku shori processing on an output device that does not support kanji characters has no effect.

Relevant values are part of the current environment.

Initial Value: Adjust, both

If No Value Specified: Adjust

<span id="page-4319-0"></span>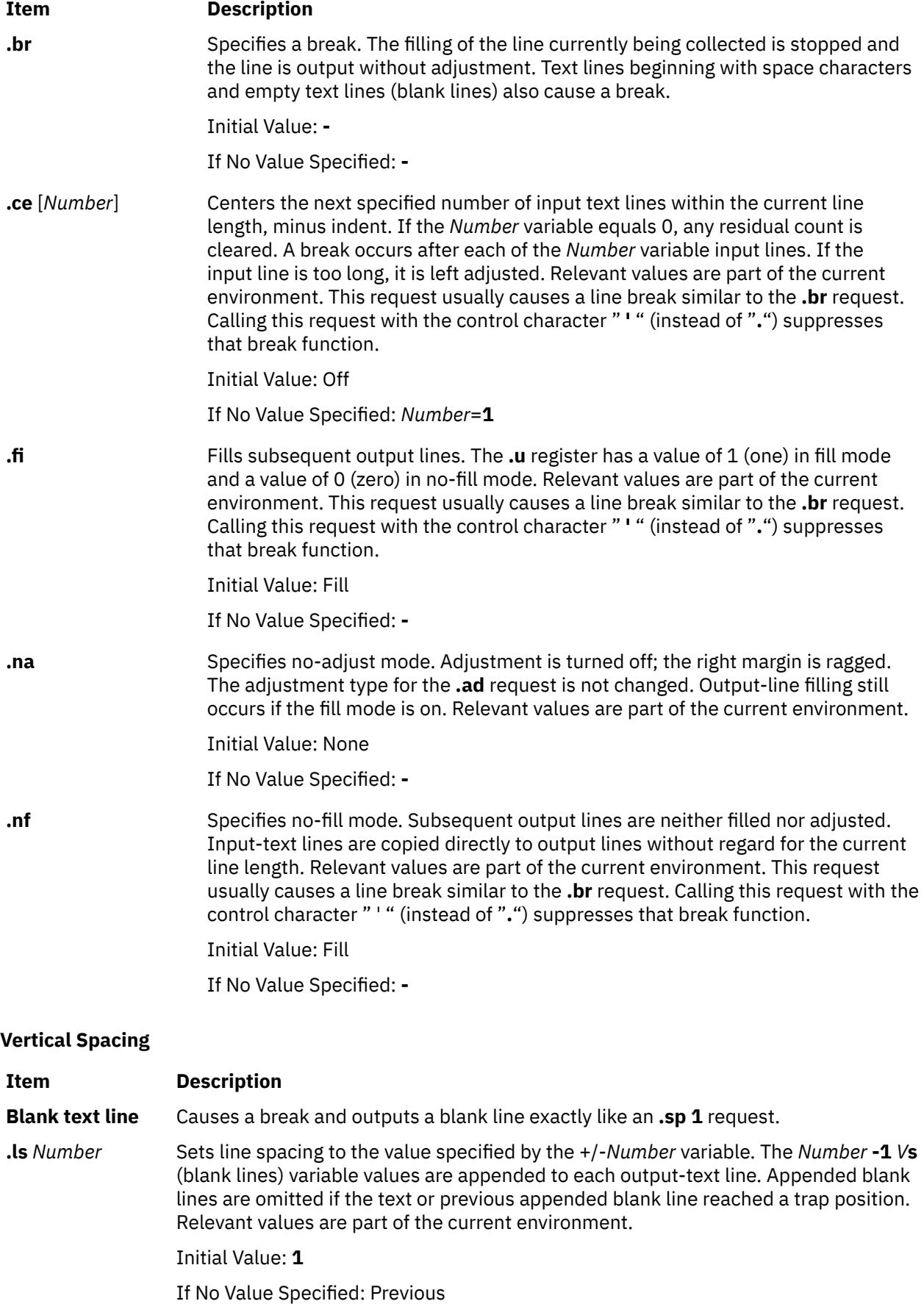
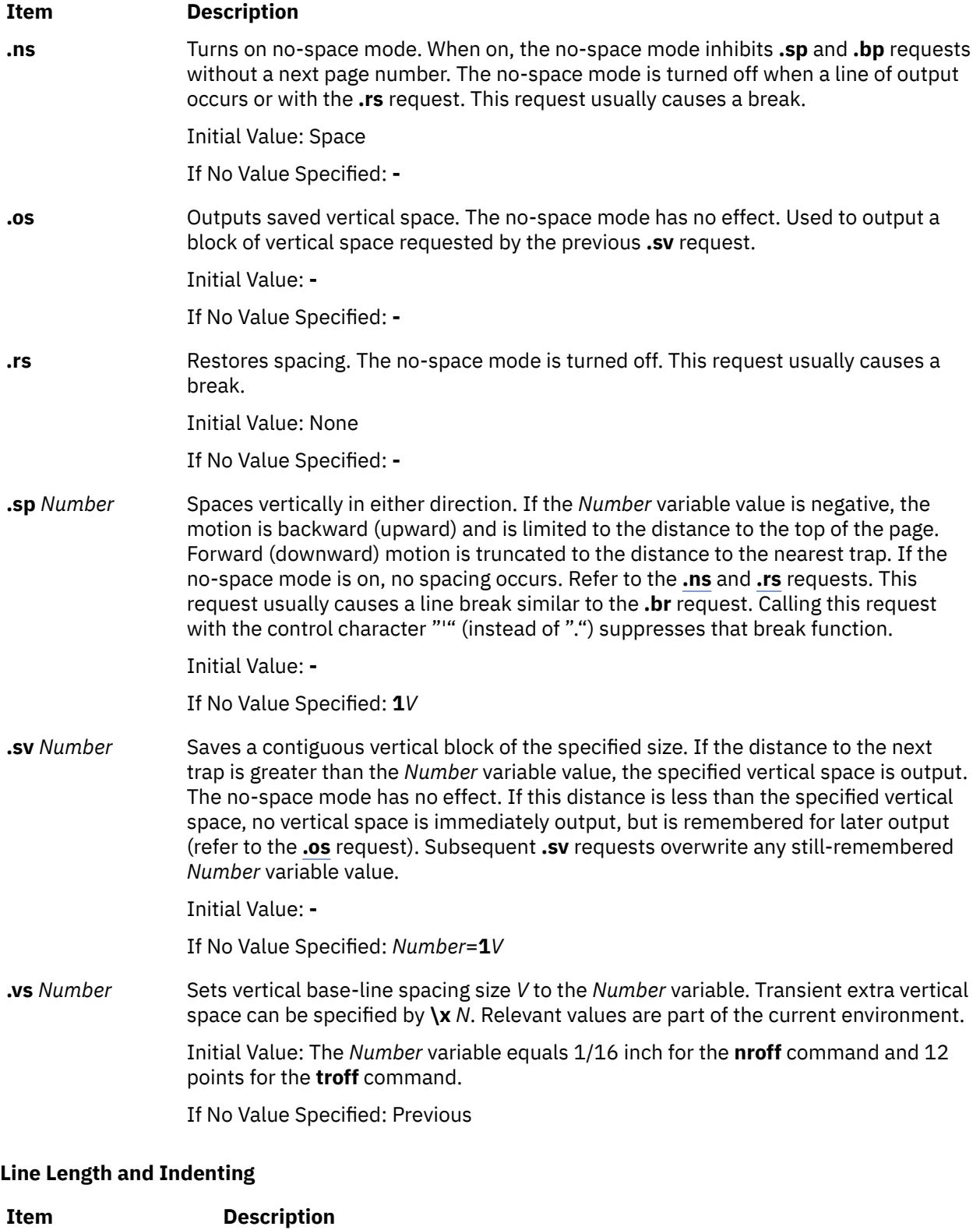

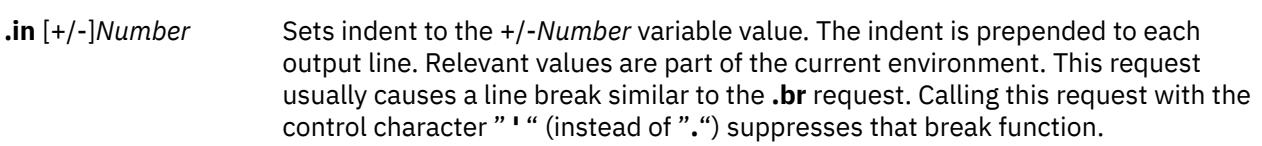

Initial Value: *Number*=**0**

If No Value Specified: Previous

<span id="page-4321-0"></span>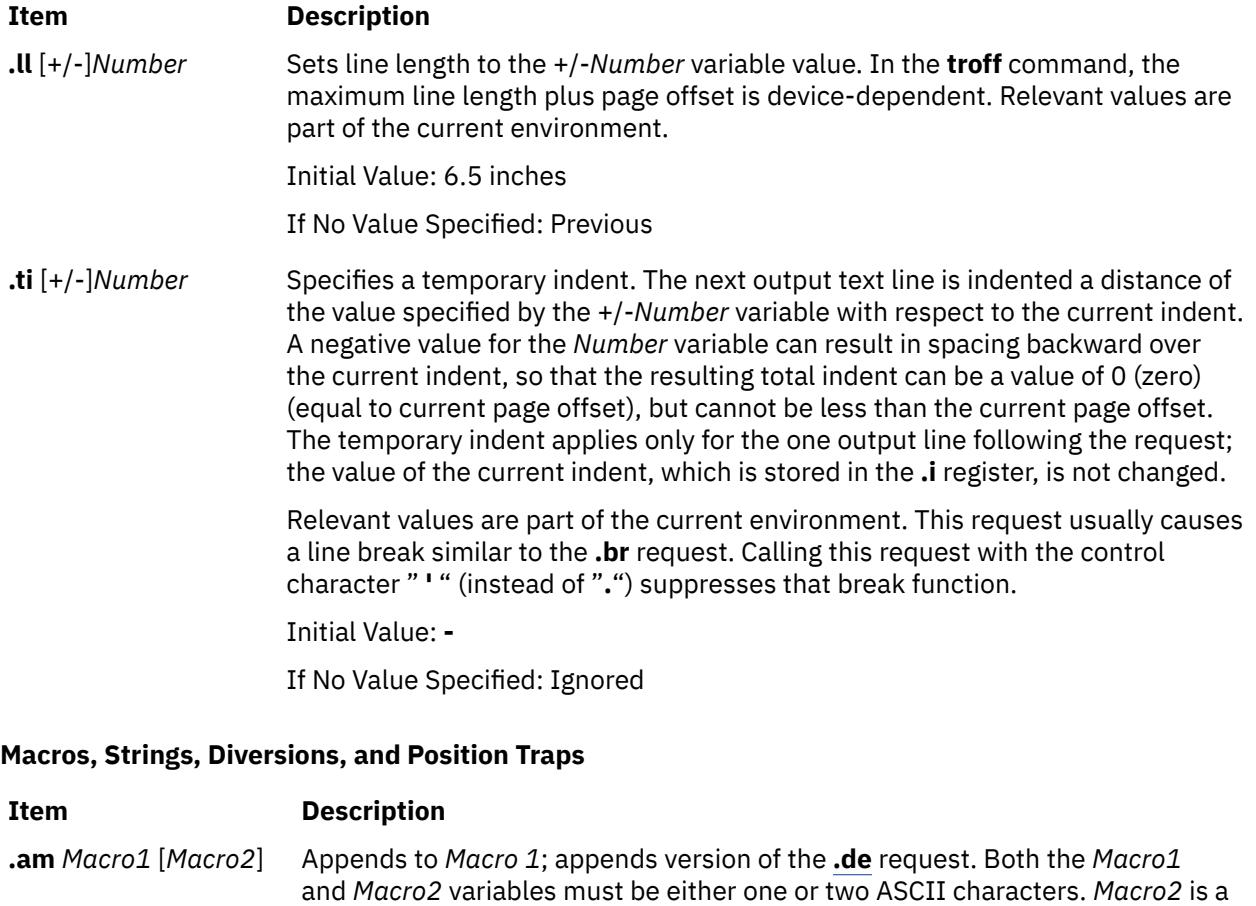

Initial Value: **-**

If No Value Specified: **.***Macro2***=..**

termination sequence to end the diversion.

**.as** *StringName String* Appends the specified string to the value specified by the *StringName* variable; appended version of the **[.ds](#page-4322-0)** request. The *StringName* variable value must be one or two ASCII characters.

Initial Value: **-**

If No Value Specified: Ignored

**.ch** *Macro* [*Number*] Changes the trap position for the specified macro to the value specified by the *Number* variable. In the absence of the *Number* variable, the trap, if any, is removed. The *Macro* variable value must be one or two ASCII characters.

Initial Value: **-**

If No Value Specified: **-**

**.da** [*Macro*] Diverts, appending to the specified macro and appends version of the **[.di](#page-4322-0)** request. The *Macro* variable must be one or two ASCII characters. Mode or relevant values are associated with the current diversion level.

Initial Value: -

If No Value Specified: End current diversion

# <span id="page-4322-0"></span>**Item Description**

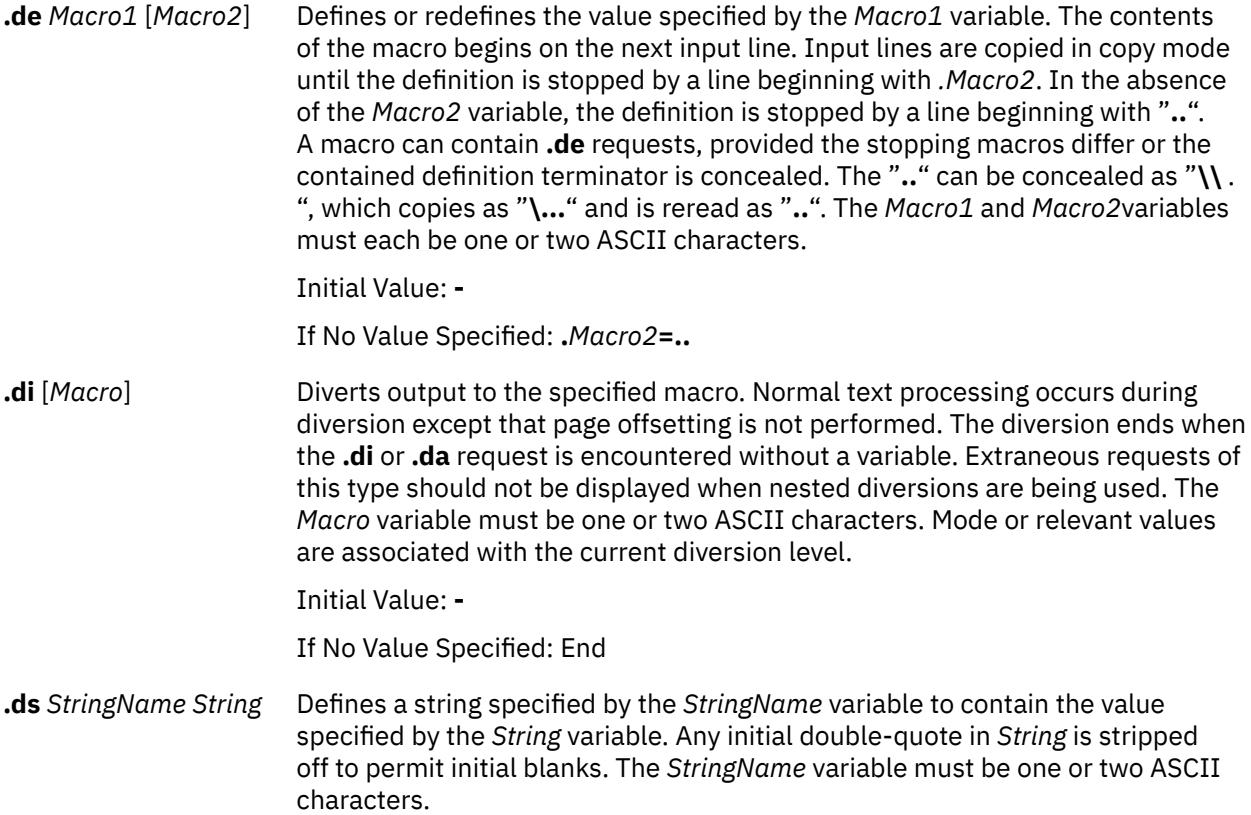

#### **Item Description**

**.ds** *StringName* ^A <*SetNumber*> <*MessageNumber*> [^A"<*DefaultMessage*> "] [^A<*Argument*> ^B<*Argument*> ^B <*Argument*>...]

Provides an alternate **.ds** syntax that allows the use of a message catalog for language-independent string definitions.

Based on the message *SetNumber* and the *MessageNumber* within the locale-specific catalog, the message catalog is read in copy mode and the corresponding message is placed into the *StringName* variable. The initial sequence specifying the message set and message number can be omitted for backward compatibility. The ASCII code Control-A (**^A**) delimits message identification, default message and optional argument list. The ASCII code Control-B (**^B**) delimits an individual optional argument list.

In the following example,

.ds  $\{c \land A2 \quad 41 \land A" \in RROR: \ (\%1$ \$s) input line \ %2\$s" ^A\n(.F^B\n(.c

2 is the message set number.

41 is the message number.

text within quotes ("*. . .*") is the default message.

\n(.F is the name of the current input file.

\n(.c is the number of lines read from the input file.

If you assume the **troff** command runs with these conditions:

- The message at set 2 and number 41 matches the default message
- The current input file is paper.doc
- The **.ds** directive is on line 124 in the input file.

then the string  ${c$  would be defined as:

ERROR: (paper.doc)input line 123

Other examples are:

```
.ds {c ^A2 41
/* Without optional default message */.ds \{c \land A2 \quad 41 \land A" \in RROR: \ (\%1$s) input file \
%2$s" /* Without optional arguments */
```
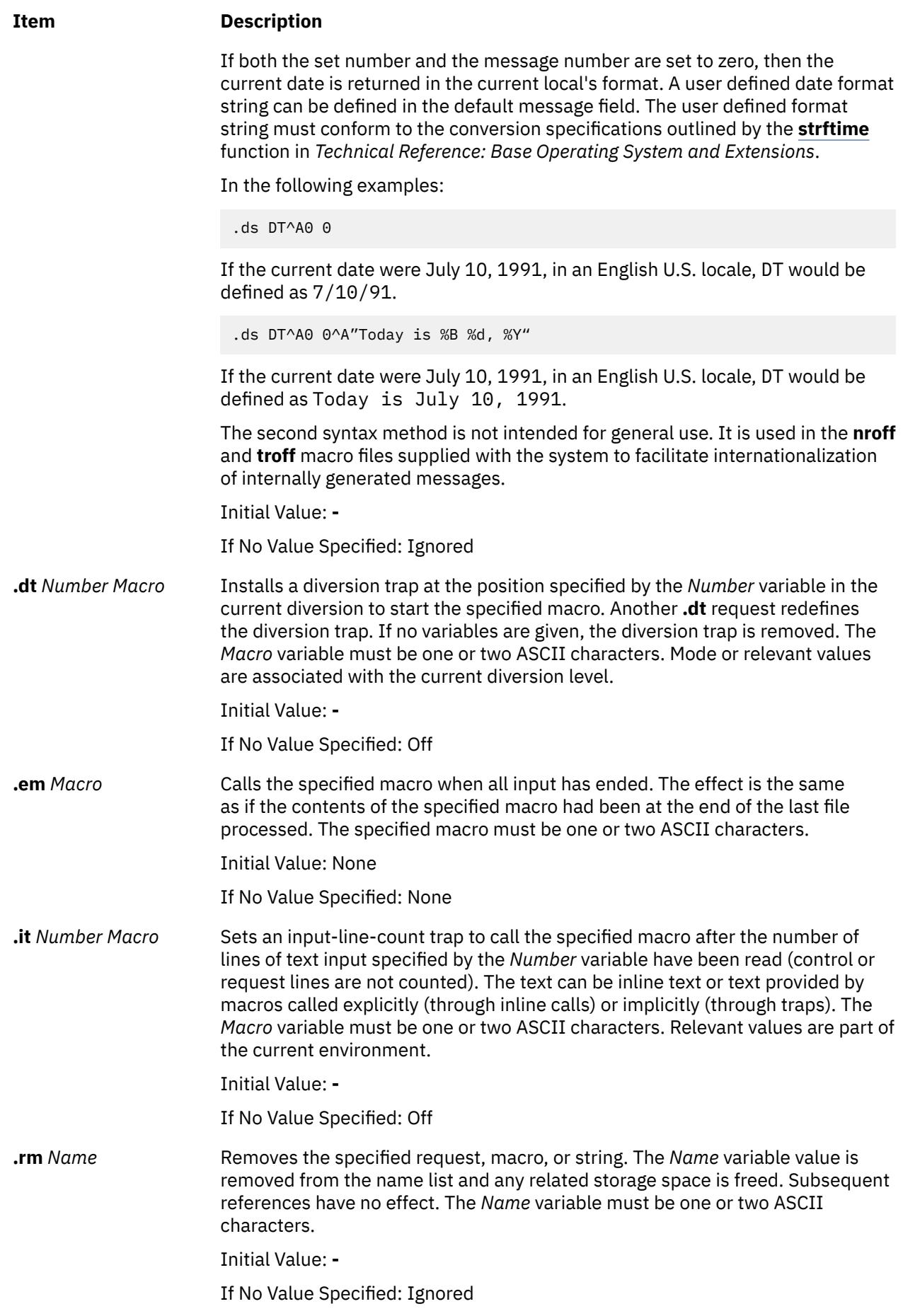

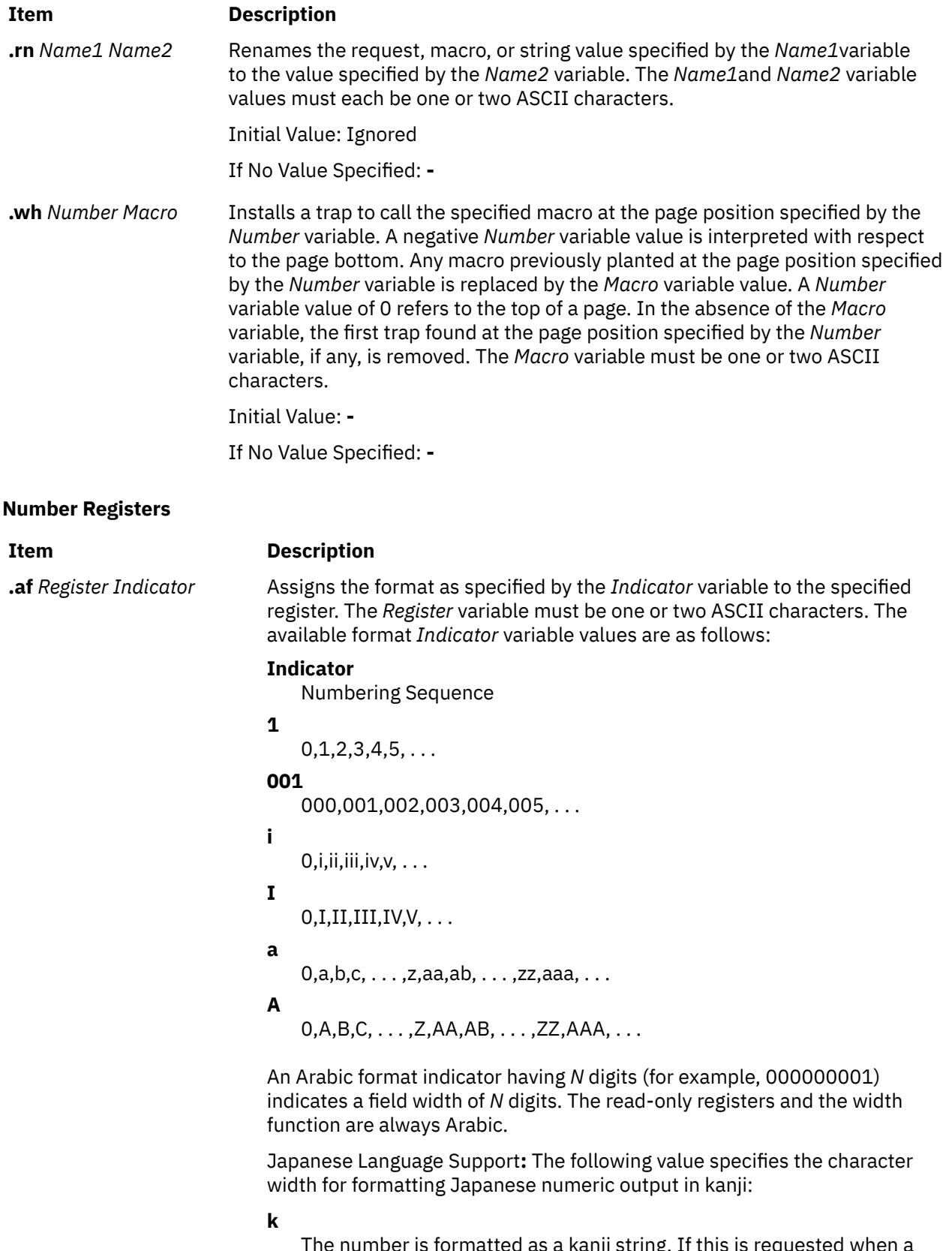

The number is formatted as a kanji string. If this is requested when a non-kanji codeset is specified, a warning message is printed and the **1** format is used.

Initial Value: Arabic

If No Value Specified: **-**

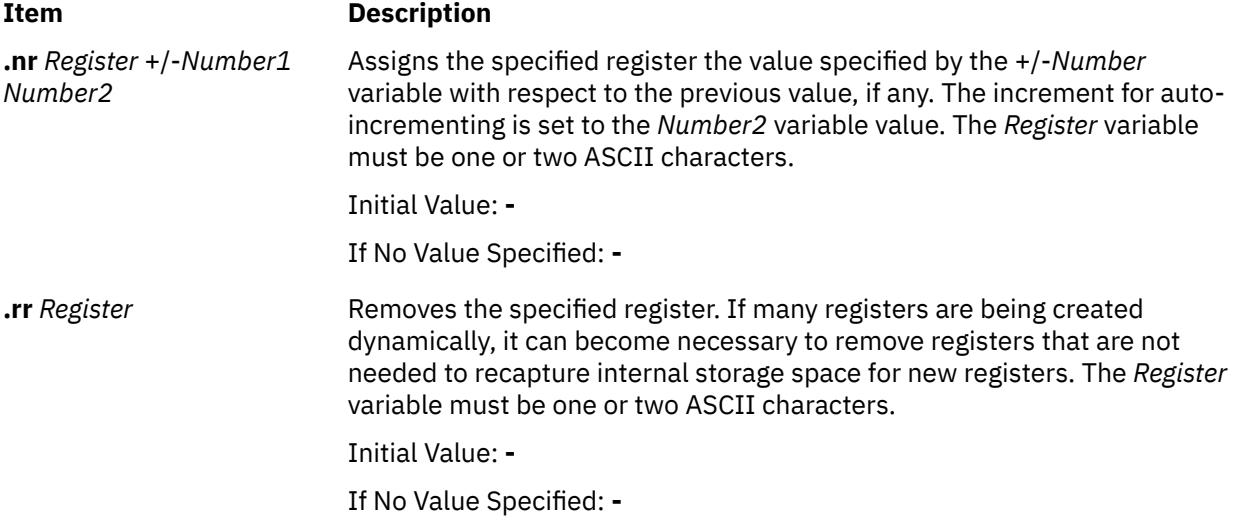

# **Tabs, Leaders, and Fields**

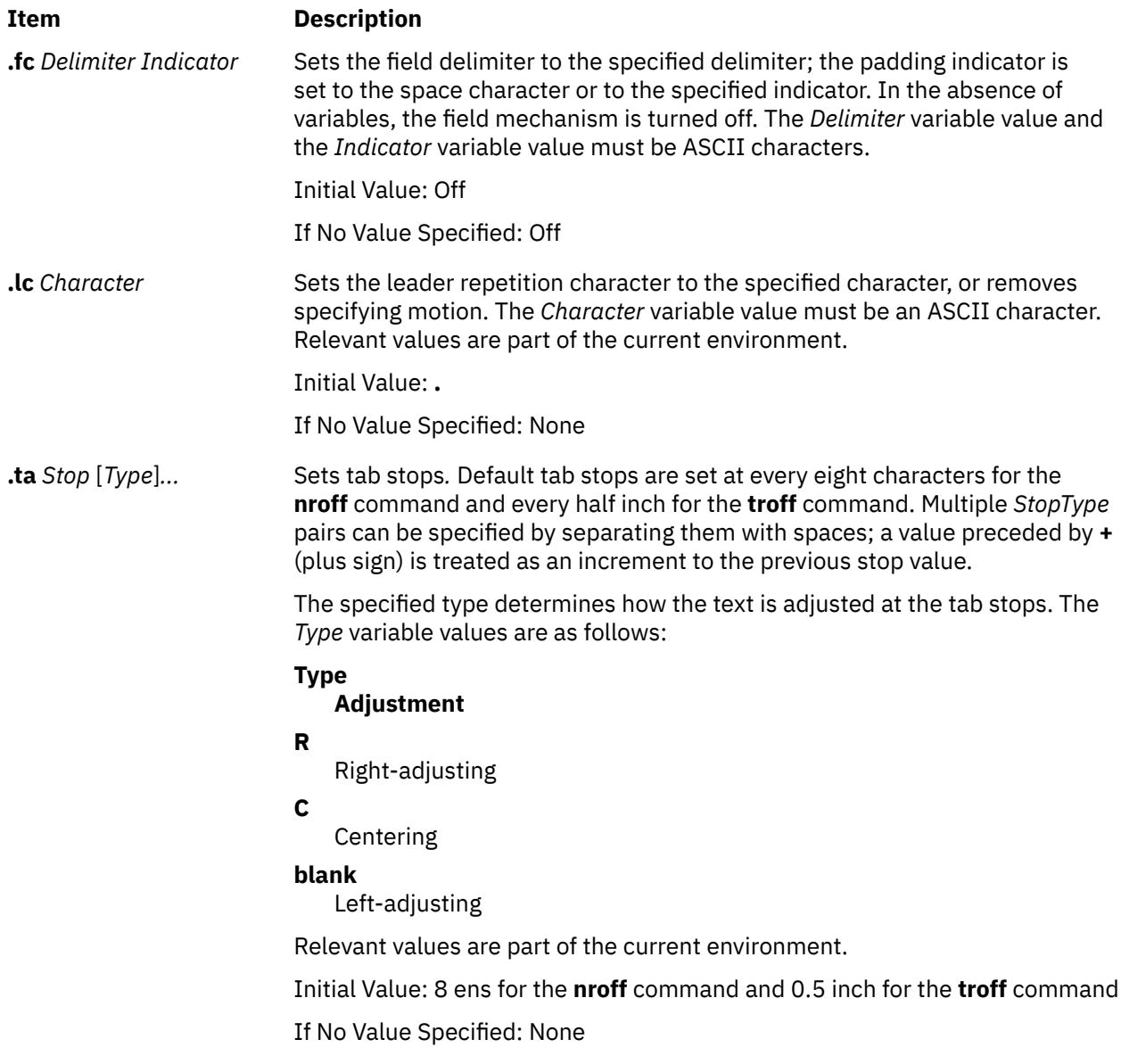

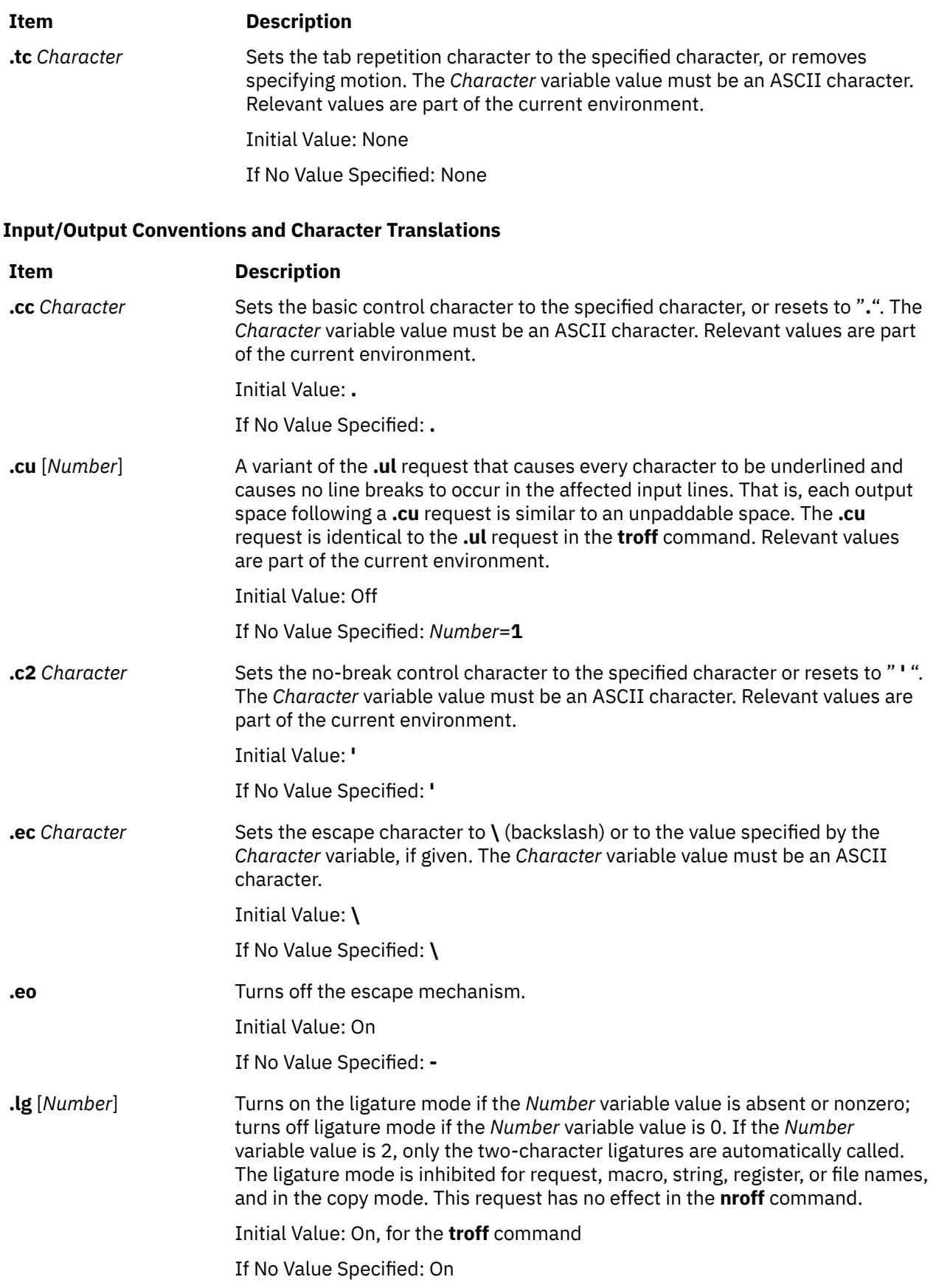

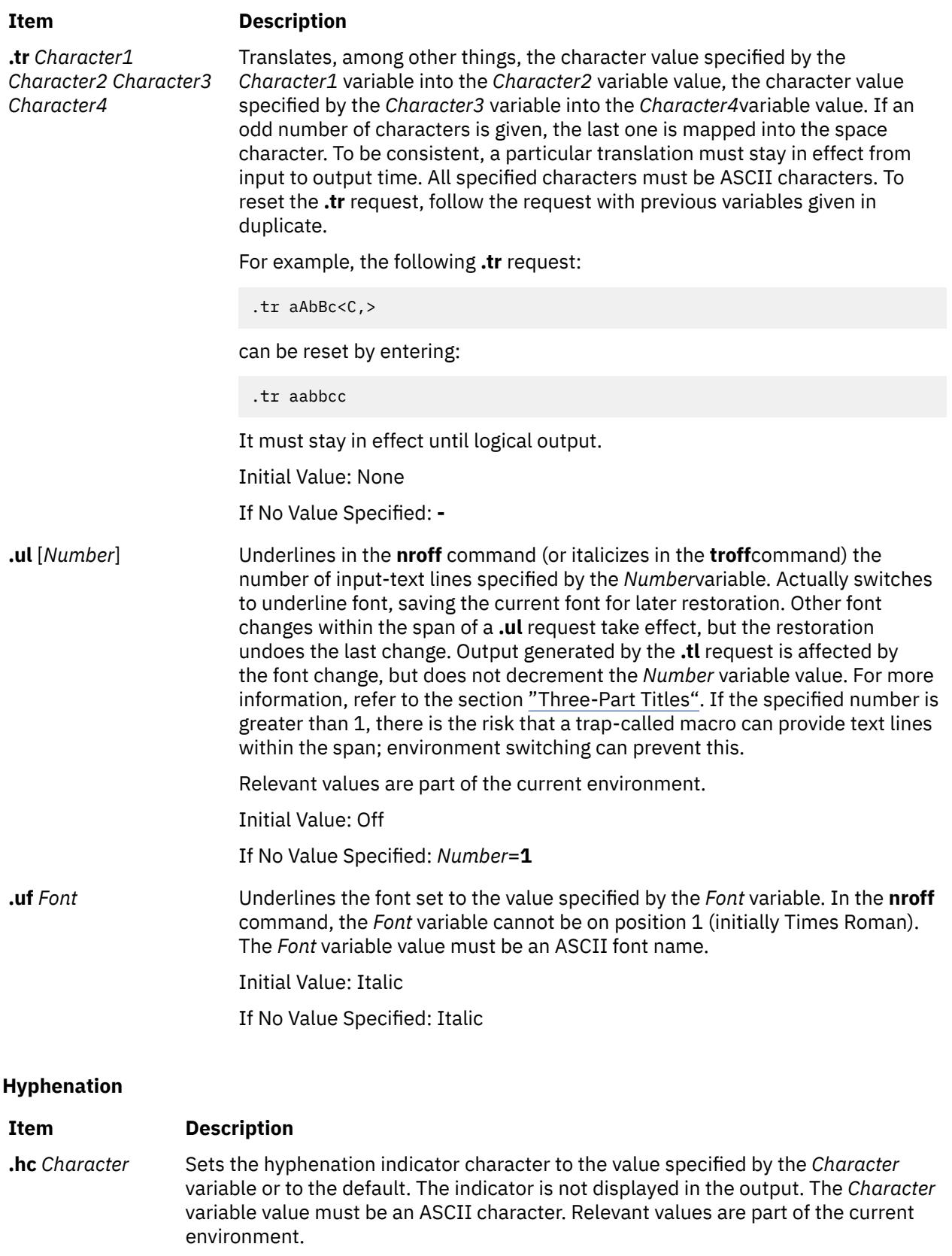

Initial Value: **\%**

If No Value Specified: **\%**

<span id="page-4329-0"></span>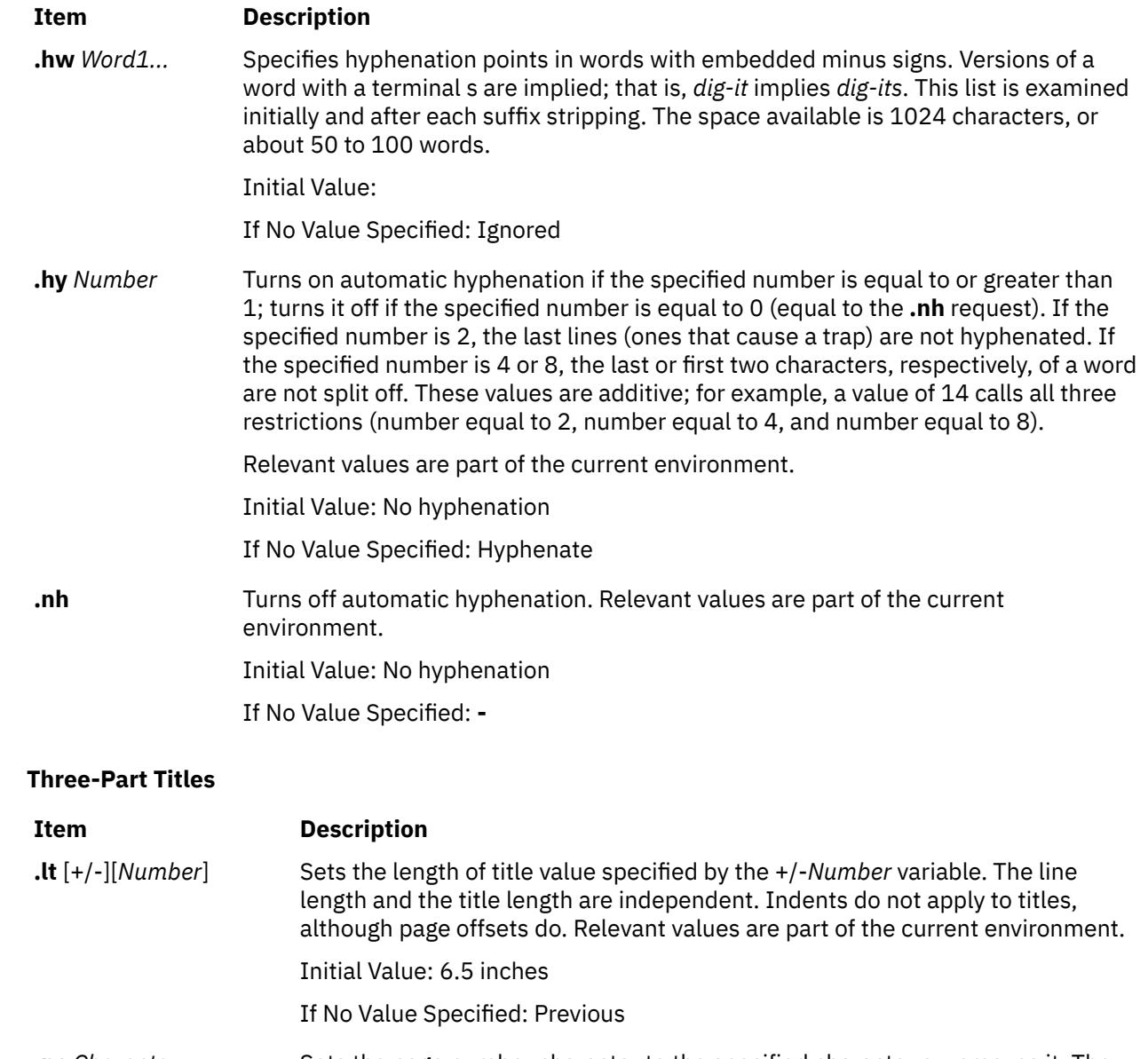

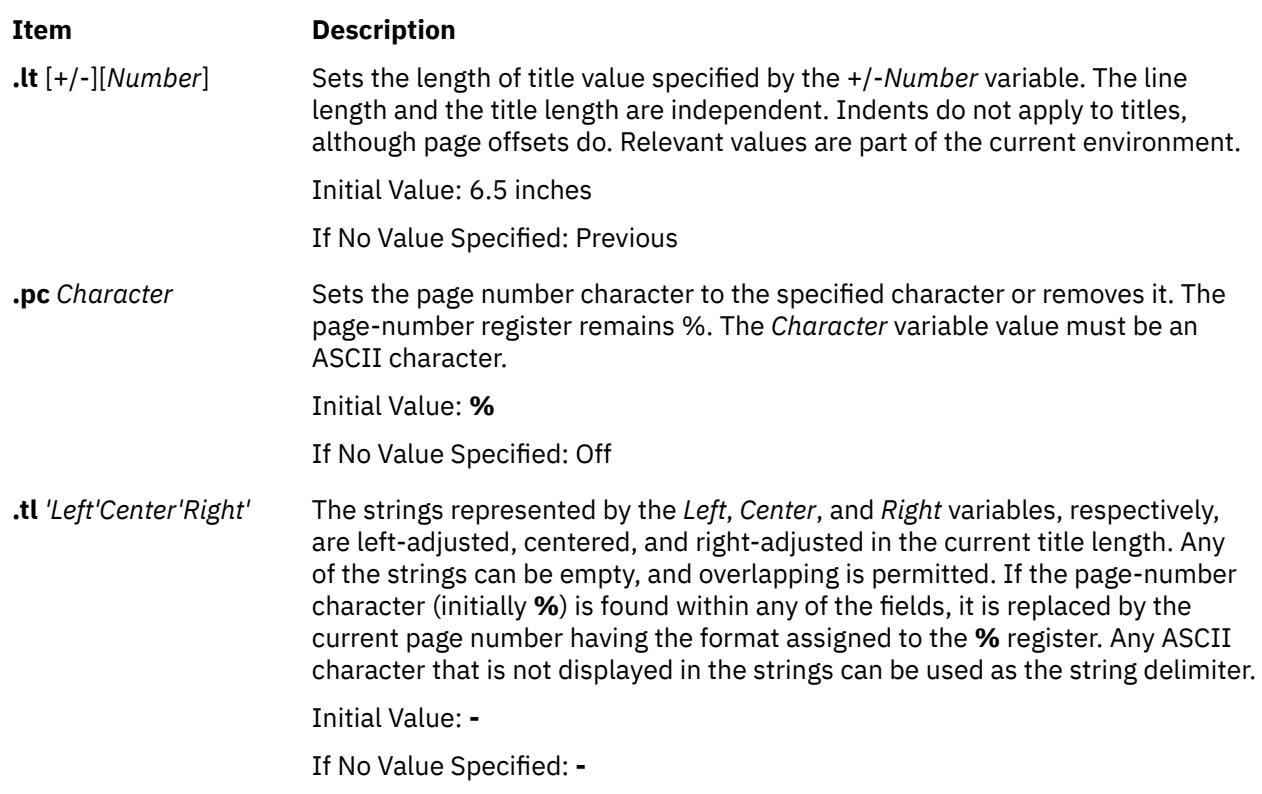

# **Output-Line Numbering**

# **Item Description**

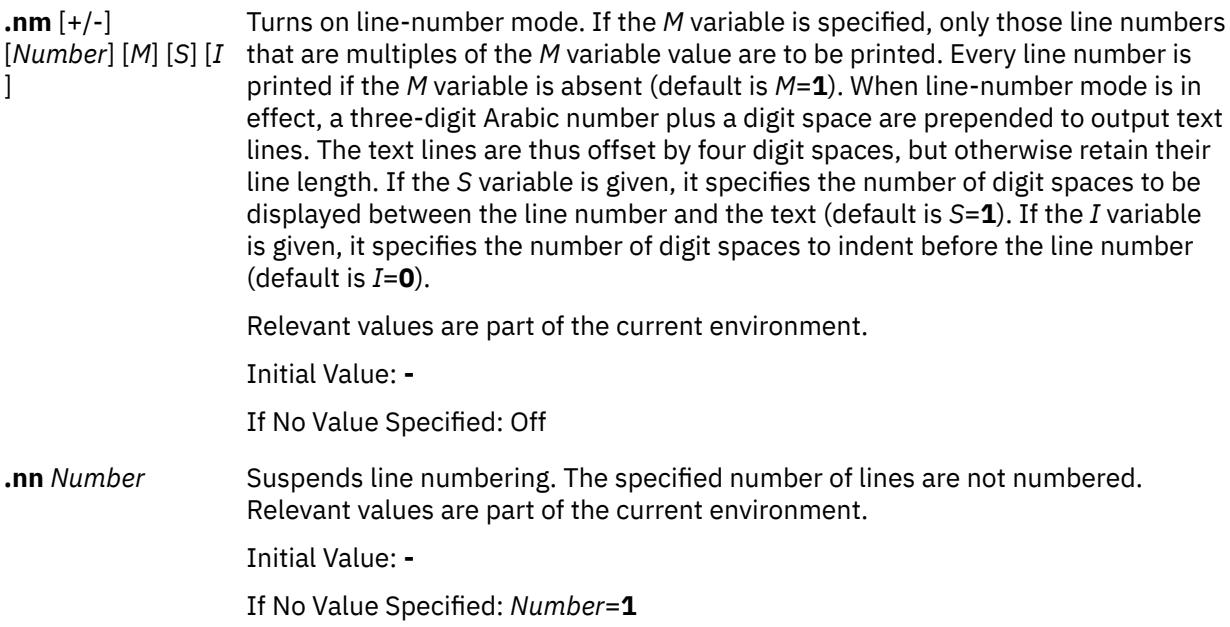

# **Conditional Acceptance of Input**

The *Condition* variable specifies one of the following one-character names:

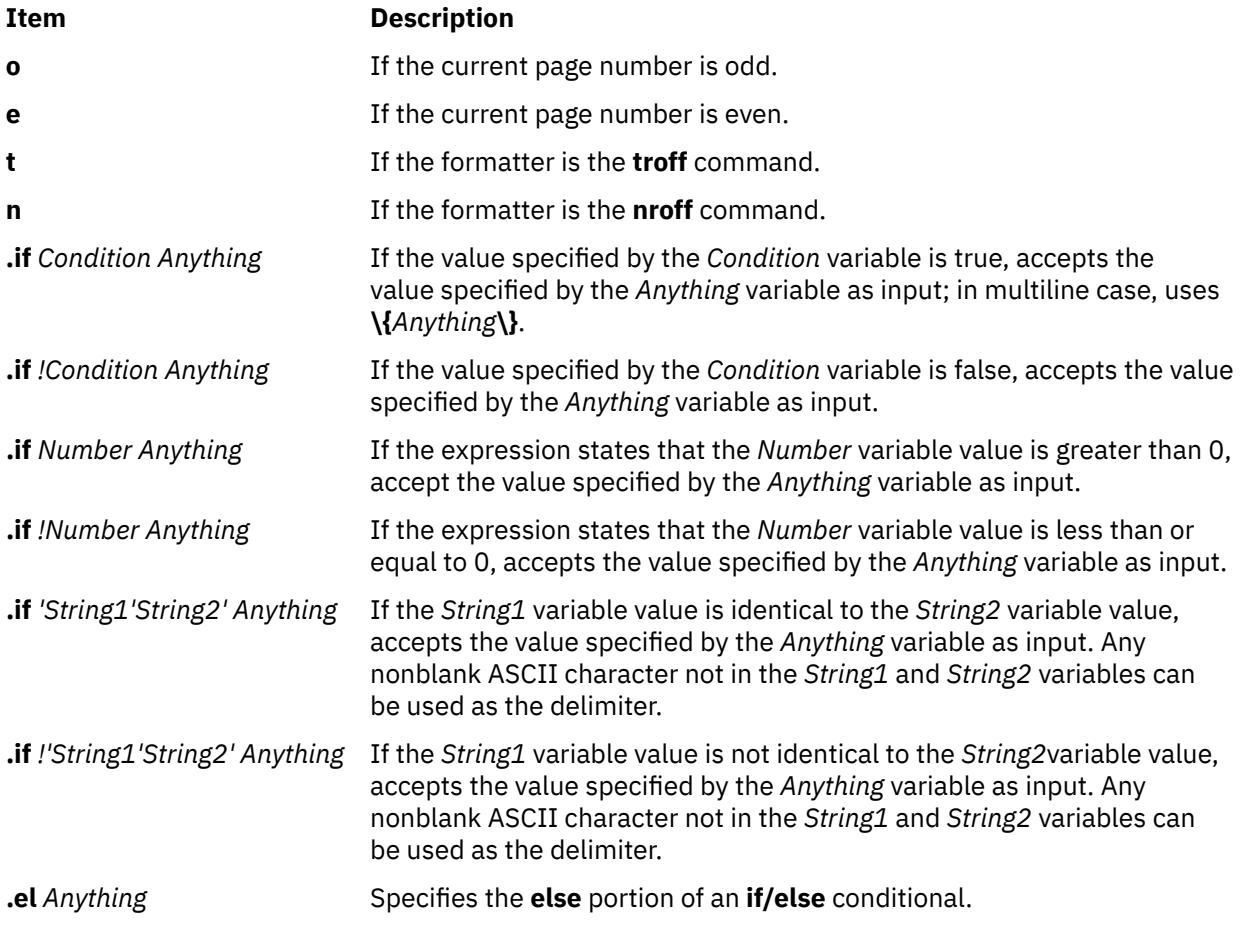

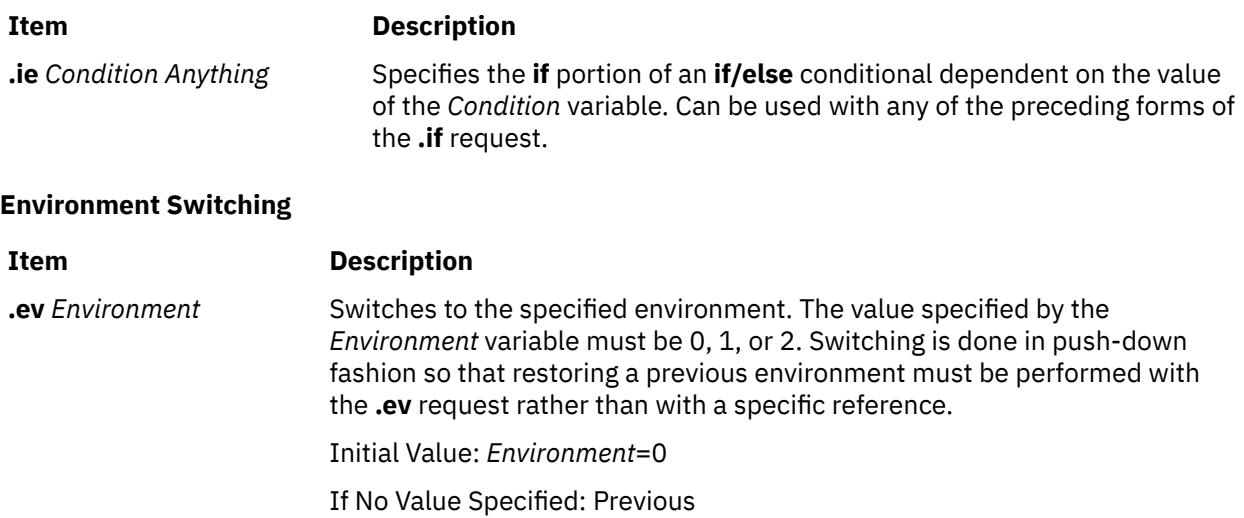

# **Insertions from Standard Input**

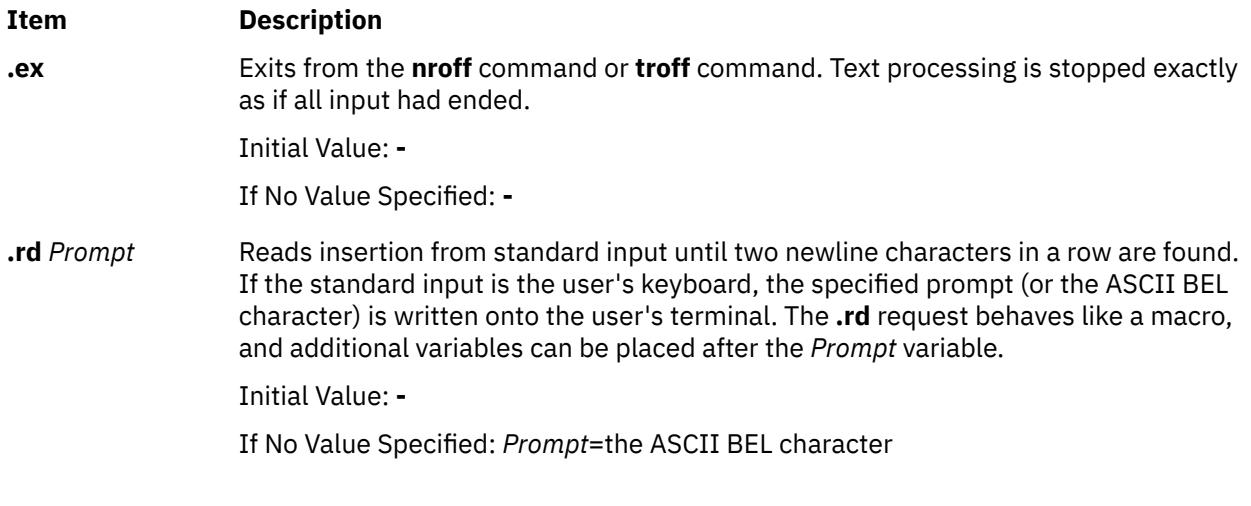

# **Input and Output File Switching**

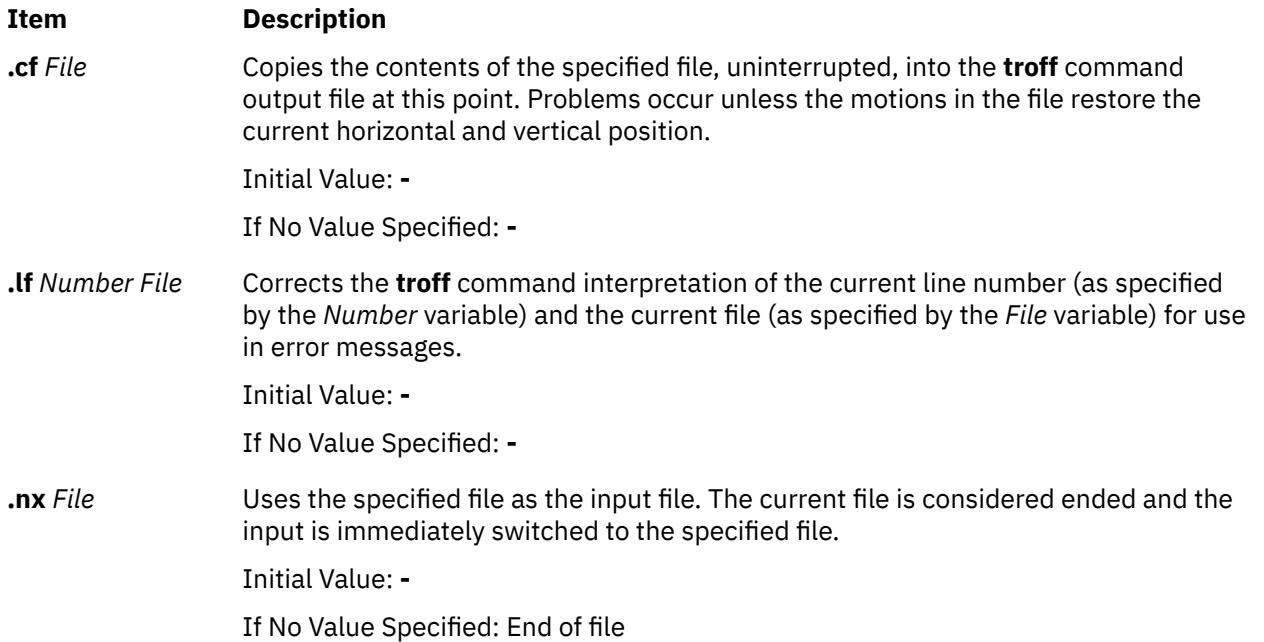

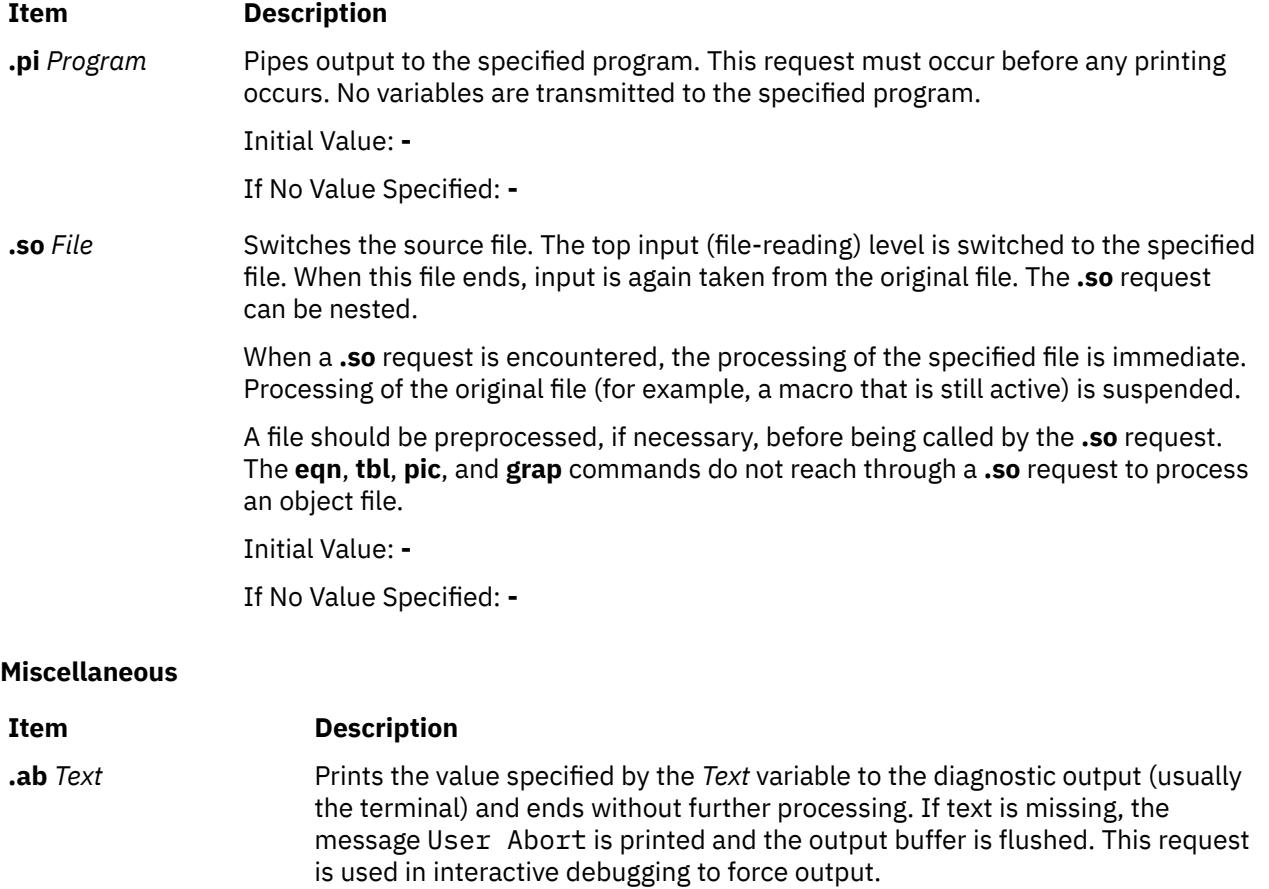

**.ab** ^A<*SetNumber*> <*MessageNumber*> [^A"<*Default*> "] [^A<*Argument*> ^B<*Argument*> ^B<*Argument*>...]

#### **Item Description**

Provides alternate syntax to allow use of a message catalog for languageindependent abort messages. Prints the appropriate message specified by the parameter on the diagnostic output (usually the terminal) and ends without further processing. If there are no parameters, the message catalog equivalent to the following:

troff: User Abort, line no. file filename

is output. The output buffer is flushed. This request is used in interactive debugging to force output.

Based on the message *SetNumber* and the *MessageNumber* variables within the locale-specific catalog, the message catalog is read in copy mode and the corresponding message is written to the user's terminal. The initial sequence specifying the message set and message number can be omitted for backward compatibility. The ASCII code Control-A (^A) delimits message identification, default message, and optional argument list. The ASCII code Control-B (^B) delimits individual optional argument list.

In the following example:

.ab ^A2 42^A"Processing has been terminated \ at line %1\$s."^A\n(c.

2 is the message set number.

42 is the message number.

Text within quotes "..." is the default message.

 $\ln(c)$  is the number of lines read from the input file.

If you assume the **troff** command runs with the following conditions:

- The message at set 2 and number 42matches the default message.
- The **.ab** directive is on line 124in the input file.

then the following would be displayed on the user's terminal:

Processing has been terminated at line 123.

Initial Value: **-**

If No Value Specified: User cancel

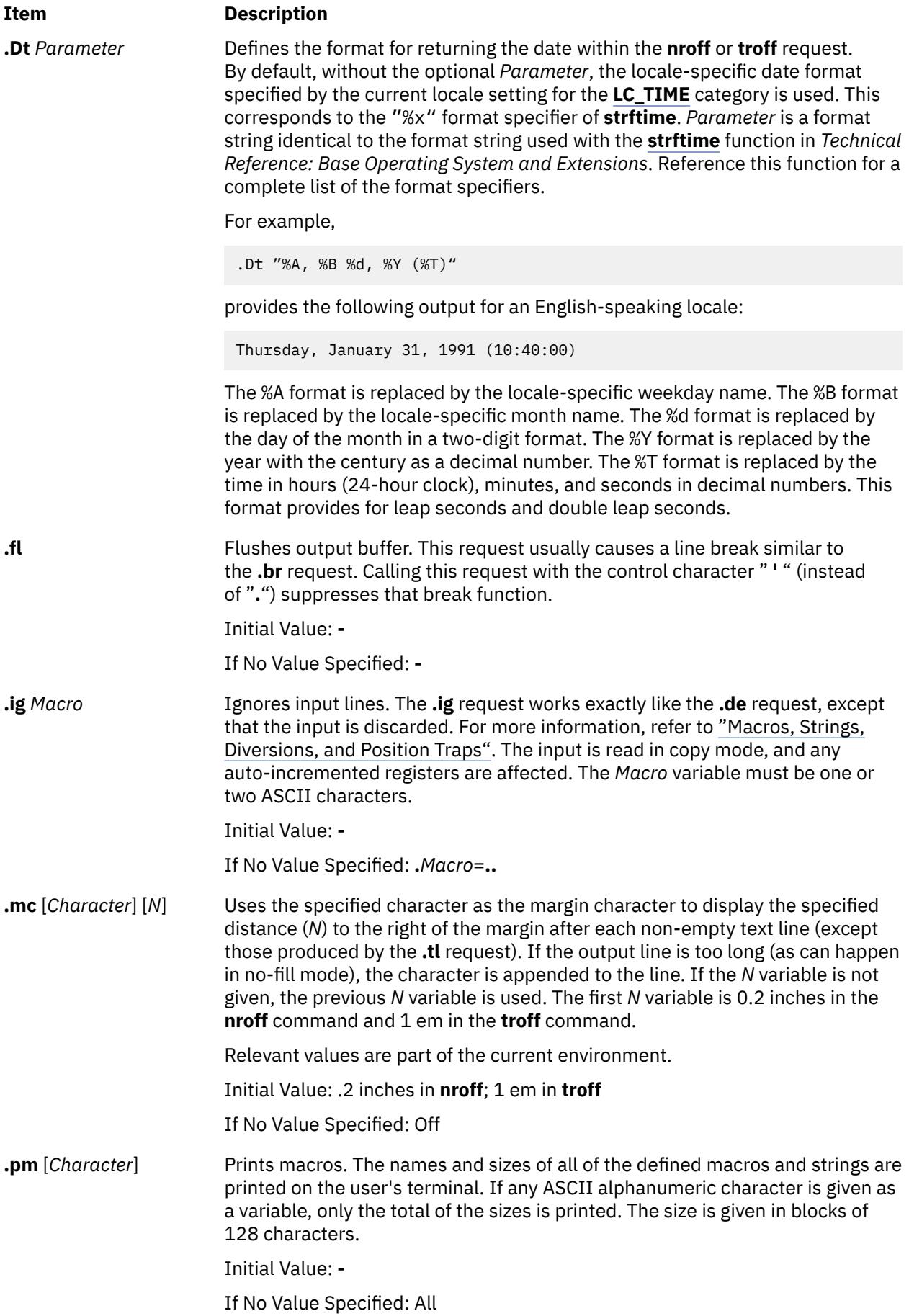

**Item Description .sy** *Command* [*Flags*] The specified command is run but its output is not captured at this point. The standard input for the specified command is closed. Output must be explicitly saved in an output file for later processing. Often the **.sy** directive is followed by a subsequent **.so** directive to include the results of the previous command. For example: .sy date > /tmp/today Today is .so /tmp/today Initial Value: **-** If No Value Specified: **- .tm** *String* The specified string is written to the user's terminal. **.tm** ^A<*SetNumber*> <*MessageNumber*> [^A"<*DefaultMessage*> "] [^A<*Argument*> ^B <*Argument*> ^B<*Argument*> ...] Based on the message set number and the message number within the locale-specific catalog, the message catalog is read in copy mode and the corresponding message is written to the user's terminal. The initial sequence specifying the message set and message number can be omitted for backward compatibility. The ASCII code Control-A ^A delimits message identification, default message, and optional argument list. The ASCII code Control-B ^B delimits individual optional argument list. In the following example: .tm ^A2 23^A"The typesetter is %1\$s.On line %2\$s."^A\\*(.T^B\n(c. 2 is the message set number. 23 is the message number. Text within quotes  $"..."$  is the default message.

\\*(.T is the first argument in troff for value of **-T**.

 $\ln(c)$  is the number of lines read from the input file.

If you assume the **troff** command runs with the following conditions:

- The message at set 2 and number 23 matches the default message.
- The command line has **troff** using the **-T** option with device PSC.
- The **.tm** directive is on line 539 in the input file.

Then the following would be displayed on the user's terminal:

The typesetter is psc. On line 538.

The locale-specific message catalog is found in **/usr/lib/nls/msg/\$LANG/ macros.cat**.

Initial Value: **-**

If No Value Specified: Newline

#### **Note:**

The following notes apply to the **nroff** and **troff** requests. They are referenced by number in the requests where they apply.

1. The **.L** string register contains the current program locale value of all the categories.

2. The **.m** string register contains the locale value of the **LC\_MESSAGES** category.

- 3. The **.t** string register contains the locale value for the **LC\_TIME** category.
- 4. While the **.L**, **.t**, and **.m**string registers provide access to some environment values, a more general technique can be used to access any other environment variable. For example, if the **TED** environment variable is exported, the following **troff** commands:

.sy echo .ds z \$TED >x .so x .sy rm x

set the *z* string register to contain the value of **\$TED**.

## **Environment Variables**

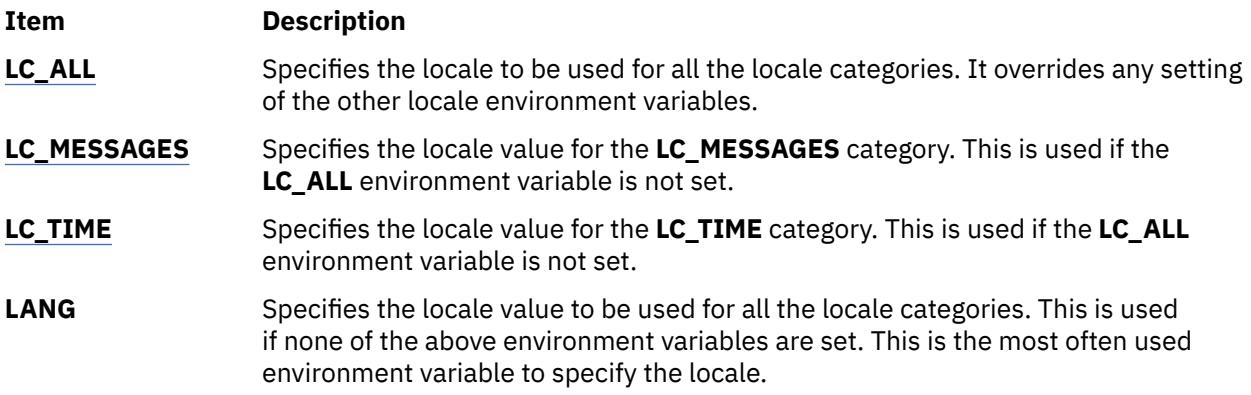

# **Files**

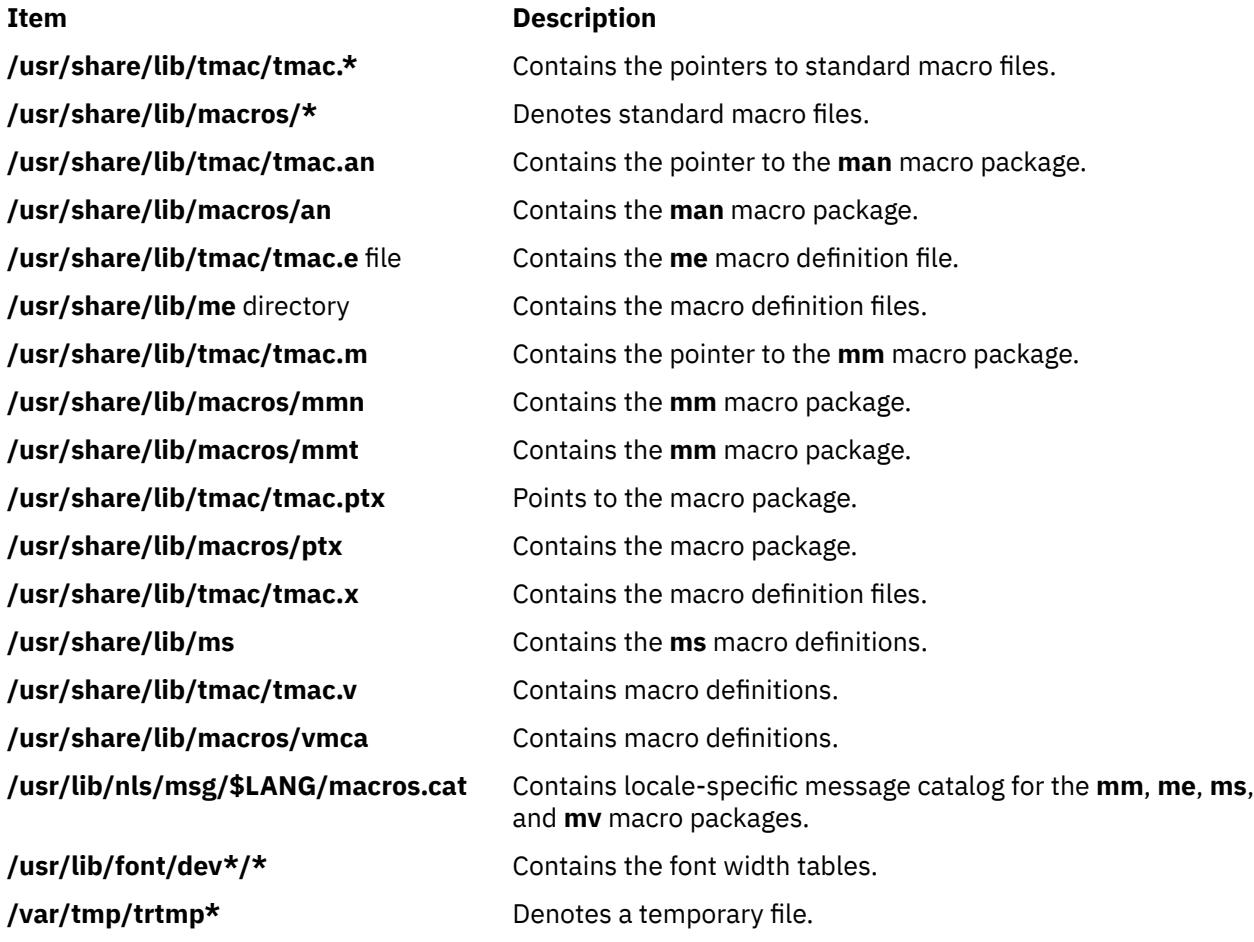

# **trpt Command**

# **Purpose**

Performs protocol tracing on TCP sockets.

# **Syntax**

```
trpt [ -a ] [ -f ] [ -j ] [ -pAddress ]... [ -s ] [ -t ]
```
# **Description**

The **trpt** command queries the buffer for Transmission Control Protocol (TCP) trace records. This buffer is created when a socket is marked for debugging with the **setsockopt** subroutine. The **trpt** command then prints a description of these trace records.

**Note:** You can use the **traceson** command to turn on socket level debugging for daemons.

When you specify no options, the **trpt** command prints all the trace records found in the system and groups them according to their TCP/IP connection protocol control block (PCB).

Before you can use the **trpt** command, you must:

- 1. Isolate the problem and mark for debugging the socket or sockets involved in the connection.
- 2. Find the address of the protocol control blocks associated with these sockets by using the **netstat -aA** command.
- 3. Then you can run the **trpt** command, using the **-p** flag to supply the associated protocol control block addresses. You can specify multiple **-p***Address* flags with a single **trpt** command.

The **-f** flag can be used to follow the trace log once it is located. The **-j** flag can be used to check the presence of trace records for the socket in question.

If the system image does not contain the proper symbols to find the trace buffer, the **trpt** command cannot succeed.

# **Output Fields**

The information put out by the **trpt** command varies with the flag you use. Definitions of the fields contained in the various types of output follow:

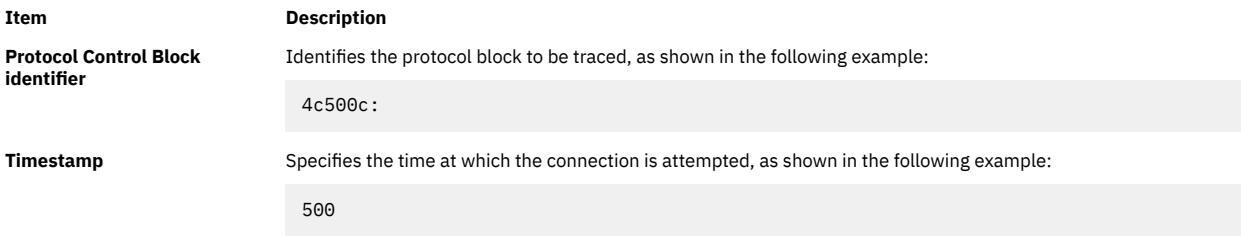

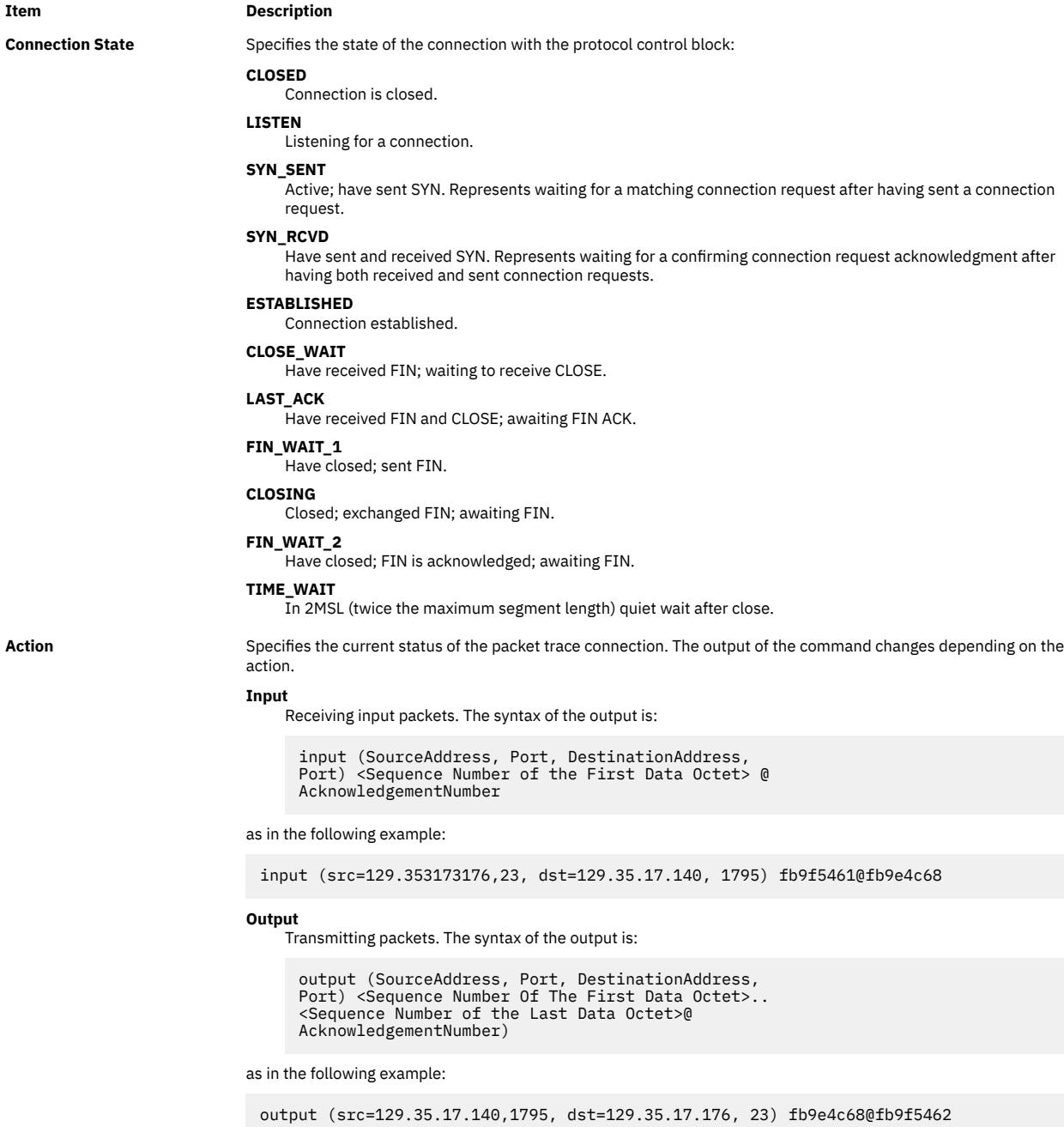

#### **Window Size**

Specifies the size of the window sending or receiving packets, as shown in the following example:

(win=1000)

#### **Item Description**

**User**

Specifies user request. The following is an example of a user request:

SLOWTIMO<KEEP>

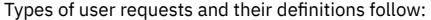

#### **PRU\_ATTACH**

Attach protocol to up.

#### **PRU-DETACH**

Detach protocol from up.

#### **PRU\_BIND**

Bind socket to address.

#### **PRU\_LISTEN**

Listen for connection.

#### **PRU\_CONNECT**

Establish connection to peer.

#### **PRU\_ACCEPT**

Accept connection from peer.

# **PRU\_DISCONNECT**

Disconnect from peer.

# **PRU\_SHUTDOWN**

Will not send any more data.

#### **PRU\_RCVD**

Have taken data; more room now.

#### **PRU\_SEND**

Send this data.

#### **PRU\_ABORT**

Abort (fast DISCONNECT, DETACH).

#### **PRU\_CONTROL**

Control operations on protocol.

#### **PRU\_SENSE**

Return status into m.

#### **PRU\_RCVOOB**

Retrieve out of band data.

# **PRU\_SENDOOB**

Send out of band data.

#### **PRU\_SOCKADDR**

Fetch socket's address.

#### **PRU\_PEERADDR**

-<br>Fetch peer's address.

#### **PRU\_CONNECT2**

Connect two sockets.

#### **PRU\_FASTTIMO** 200 milliseconds timeout.

**PRU\_SLOTIMO**

#### 500 milliseconds timeout.

**PRU\_PROTORCV**

#### Receive from below.

**PRU\_PROTOSEND**

#### Send to below.

**Drop** Specifies that data was in preceding segment; data is dropped.

<span id="page-4340-0"></span>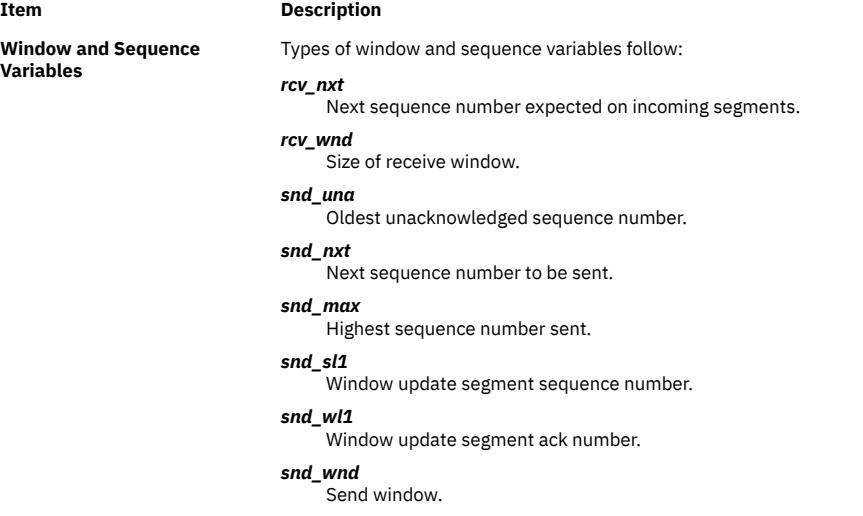

# **Flags**

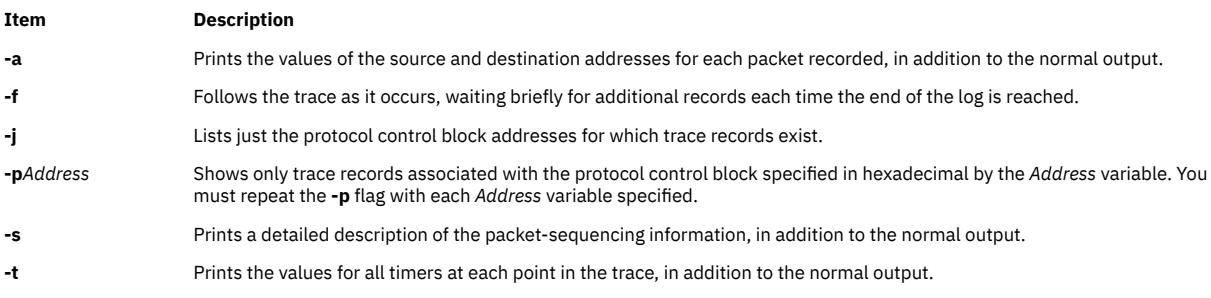

# **Examples**

1. To print trace information as well as the source and destination addresses for each packet recorded, enter:

\$ trpt -a

This might display the following output:

```
124b0c:
900 ESTABLISHED:input (src=192.9.201.3,4257, dst=192.9.201.2,102
5)2326e6e5@ad938c02(win=200)<ACK,FIN,PUSH> -> CLOSE_WAIT
900 CLOSE_WAIT:output (src=192.9.201.2,1025, dst=192.9.201.3,425
7)ad938c02@2326e6e6(win=4000)<ACK> -> CLOSE_WAIT
900 LAST_ACK:output (src=192.9.201.2,1025, dst=192.9.201.3,4257)
ad938c02@2326e6e6(win=4000)<ACK,FIN> -> LAST_ACK
900 CLOSE_WAIT:user DISCONNECT -> LAST_ACK
900 LAST ACK:user DETACH -> LAST ACK 12500c:
800 ESTABLISHED:output (src=192.9.201.2,1024, dst=192.9.201.3,51
2)ad8eaa13@2326e6e5(win=4000)<ACK> -> ESTABLISHED
800 ESTABLISHED:input (src=192.9.201.3,512, \
dst=192.9.201.2,1024)
[2326e6e5..2326e727)@ad8eaa13(win=1ef)<ACK,PUSH> -> ESTABLISHED
800 ESTABLISHED:user RCVD -> ESTABLISHED
900 ESTABLISHED:output (src=192.9.201.2,1024, dst=192.9.201.3,51
2)ad8eaa13@2326e727(win=4000)<ACK> -> ESTABLISHED
900 ESTABLISHED:input (src=192.9.201.3,512, \
dst=192.9.201.2,1024)
[2326e727..2326e82f)@ad8eaa13(win=1ef)<ACK,PUSH> -> ESTABLISHED
900 ESTABLISHED:user RCVD -> ESTABLISHED
900 ESTABLISHED:output (src=192.9.201.2,1024, dst=192.9.201.3,51
2)ad8eaa13@2326e82f(win=4000)<ACK> -> ESTABLISHED
900 ESTABLISHED:input (src=192.9.201.3,512, \
dst=192.9.201.2,1024)
2326e82f@ad8eaa13(win=1ef)<ACK,FIN,PUSH> -> CLOSE_WAIT
900 CLOSE_WAIT:output (src=192.9.201.2,1024, \
dst=192.9.201.3,512)
```

```
ad8eaa13@2326e830(win=4000)<ACK> -> CLOSE_WAIT
900 LAST_ACK:output (src=192.9.201.2,1024, dst=192.9.201.3,512)a
d8eaa13@2326e830(win=4000)<ACK,FIN> -> LAST_ACK
900 CLOSE_WAIT:user DISCONNECT -> LAST_ACK
900 LAST_ACK:user DETACH -> LAST_ACK
$ _
```
2. To list the protocol control blocks that have trace records, enter:

trpt -j

This might display the following output:

124b0c, 12500c

3. To print the trace records associated with a single protocol control block, enter:

trpt -p 12500c

This might display the following output:

```
800 ESTABLISHED:output ad8eaa13@2326e6e5(win=4000)<ACK> -> 
ESTABLISHED
800 ESTABLISHED:input [2326e6e5..2326e727)@ad8eaa13(win=1ef) 
<ACK,PUSH> -> ESTABLISHED
800 ESTABLISHED:user RCVD -> ESTABLISHED
900 ESTABLISHED:output ad8eaa13@2326e727(win=4000)<ACK> -> ESTABLISHED
900 ESTABLISHED:input [2326e727..2326e82f)@ad8eaa13(win=1ef) <ACK,PUSH> -> ESTABLISHED
900 ESTABLISHED:user RCVD -> ESTABLISHED
900 ESTABLISHED:output ad8eaa13@2326e82f(win=4000)<ACK> -> ESTABLISHED
900 ESTABLISHED:input 2326e82f@ad8eaa13(win=1ef)<ACK,FIN,PUSH> -> CLOSE_WAIT
900 CLOSE_WAIT:output ad8eaa13@2326e830(win=4000)<ACK> -> CLOSE_WAIT
900 LAST_ACK:output ad8eaa13@2326e830(win=4000)<ACK,FIN> -> LAST_ACK
900 CLOSE_WAIT:user DISCONNECT -> LAST_ACK
900 LAST_ACK:user DETACH -> LAST_ACK
$ -
```
# **true or false Command**

#### **Purpose**

Returns an exit value of zero (true) or a nonzero exit value (false).

### **Syntax**

**true**

**false**

# **Description**

The **true** command returns a zero exit value. The **false** command returns a nonzero exit value. These commands are most often used as part of a shell script.

# **Examples**

To construct a loop that displays the date and time once each minute, use the following code in a shell script:

```
while true
do
    date
    sleep 60
done
```
# **Purpose**

Traces a process's system calls, dynamically loaded user level function calls, received signals, and incurred machine faults.

# **Syntax**

truss  $[-f] [-c] [-a] [-l] [-d] [-b] [-e] [-i] [-t] + x$  $[-f] [-c] [-a] [-l] [-d] [-b] [-e] [-i] [-t] + x$  $[-f] [-c] [-a] [-l] [-d] [-b] [-e] [-i] [-t] + x$  $[-f] [-c] [-a] [-l] [-d] [-b] [-e] [-i] [-t] + x$  $[-f] [-c] [-a] [-l] [-d] [-b] [-e] [-i] [-t] + x$  $[-f] [-c] [-a] [-l] [-d] [-b] [-e] [-i] [-t] + x$  $[-f] [-c] [-a] [-l] [-d] [-b] [-e] [-i] [-t] + x$  $[-f] [-c] [-a] [-l] [-d] [-b] [-e] [-i] [-t] + x$  $[-f] [-c] [-a] [-l] [-d] [-b] [-e] [-i] [-t] + x$  $[-f] [-c] [-a] [-l] [-d] [-b] [-e] [-i] [-t] + x$  $[-f] [-c] [-a] [-l] [-d] [-b] [-e] [-i] [-t] + x$  $[-f] [-c] [-a] [-l] [-d] [-b] [-e] [-i] [-t] + x$  $[-f] [-c] [-a] [-l] [-d] [-b] [-e] [-i] [-t] + x$   $[!]$  Syscall  $[...] ] [-s]$  $[...] ] [-s]$  $[...] ] [-s]$  Signal  $[...] ]$   $[ {-m}$  $[ {-m}$  $[ {-m}$   $[!]$  Fault  $[...] ]$ [ { **[-u](#page-4345-0)[-r](#page-4344-0)** | **[-w](#page-4345-0)**} [**!**] *FileDescriptor* [...] ] [ { } [**!**]*LibraryName* [...]:: [**!**]*FunctionName* [ ... ] ] [ **[-o](#page-4344-0)** *Outfile*] {*Command*| **[-p](#page-4344-0)** *pid* [. . .]}[**[-X](#page-4345-0)**]

# **Description**

The **truss** command executes a specified command, or attaches to listed process IDs, and produces a trace of the system calls, received signals, and machine faults a process incurs. Each line of the trace output reports either the *Fault* or *Signal* name, or the *Syscall* name with parameters and return values. The subroutines defined in system libraries are not necessarily the exact system calls made to the kernel. The **truss** command does not report these subroutines, but rather, the underlying system calls they make. When possible, system call parameters are displayed symbolically using definitions from relevant system header files. For path name pointer parameters, **truss** displays the string being pointed to. By default, undefined system calls are displayed with their name, all eight possible argments and the return value in hexadecimal format.

When the **-o** flag is used with **truss**, or if standard error is redirected to a non-terminal file, **truss** ignores the hangup, interrupt, and signals processes. This facilitates the tracing of interactive programs which catch **interrupt** and **quit** signals from the terminal.

If the trace output remains directed to the terminal, or if existing processes are traced (using the **-p** flag), then **truss** responds to **hangup**, **interrupt**, and **quit** signals by releasing all traced processes and exiting. This enables the user to terminate excessive trace output and to release previously existing processes. Released processes continue to function normally.

For those options which take a list argument, the name **all** can be used as a shorthand to specify all possible members of the list. If the list begins with a **!**, the meaning of the option is negated (for example, exclude rather than trace). Multiple occurrences of the same option may be specified. For the same name in a list, subsequent options (those to the right) override previous ones (those to the left).

Every machine fault, with the exception of a page fault, results in posting a signal to the process which incurred the fault. A report of a received signal immediately follows each report of a machine fault, unless that signal is being blocked by the process.

To avoid collisions with other controlling processes, **truss** does not trace a process which it detects is being controlled by another process with the **/proc** interface.

The trace output for multiple processes is not produced in strict time order. For example, a read on a pipe may be reported before the corresponding write. However, for each process the output is strictly time-ordered. The trace output contains tab characters and standard tab stops are set at every eight positions.

The system may run out of per-user process slots when tracing children. This is because when tracing more than one process, **truss** runs as one controlling process for each process being traced, doubling the number of process slots being used for any given process. The usual system-imposed limit of 25 processes per user should be taken into account prior to running a trace on multiple processes

The operating system enforces certain security restrictions on the tracing of processes. You must have access privileges to the commands you are tracing. The **set-uid** and **set-gid** processes can only be traced by a privileged user. The **truss** command loses control of any process which performs an execution of a set-id or unreadable object file, unless it is run by a privileged user. These untraced processes continue normally and independently of truss from the point of the execution.

<span id="page-4343-0"></span>The lightweight processes (LWP) mentioned in truss output are really kernel threads. The option **-l** displays the LWP id (i.e. the thread id) on each line of the trace output.

User library functions in AIX libraries have both static and dynamic loaded function calls. The tracing with option **-u** is done for dynamically loaded function calls only.

User level function call tracing for dynamically loaded function calls is provided with **-u** option. This option will produce an entry/exit trace of the function calls.

# **Flags**

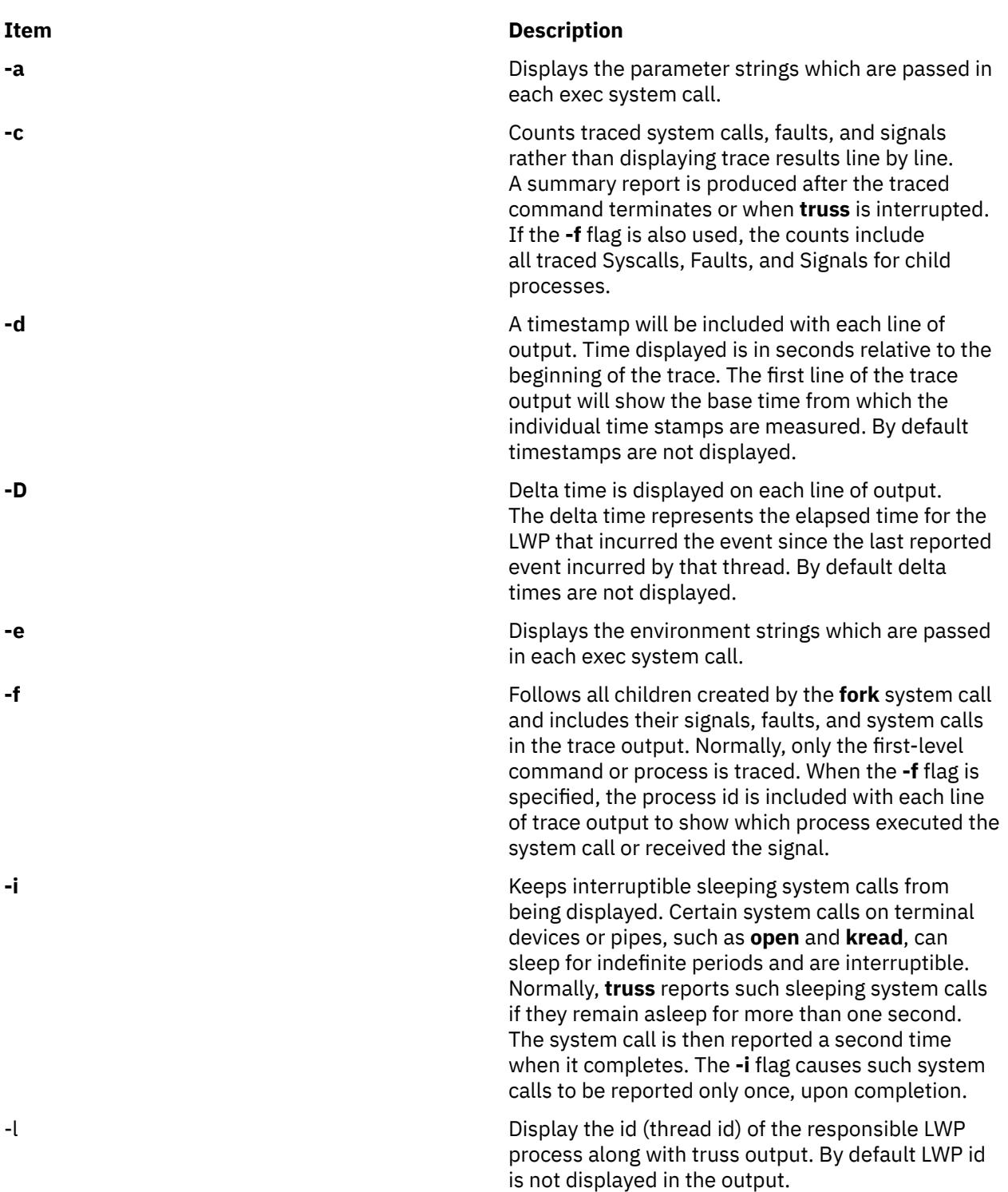

<span id="page-4344-0"></span>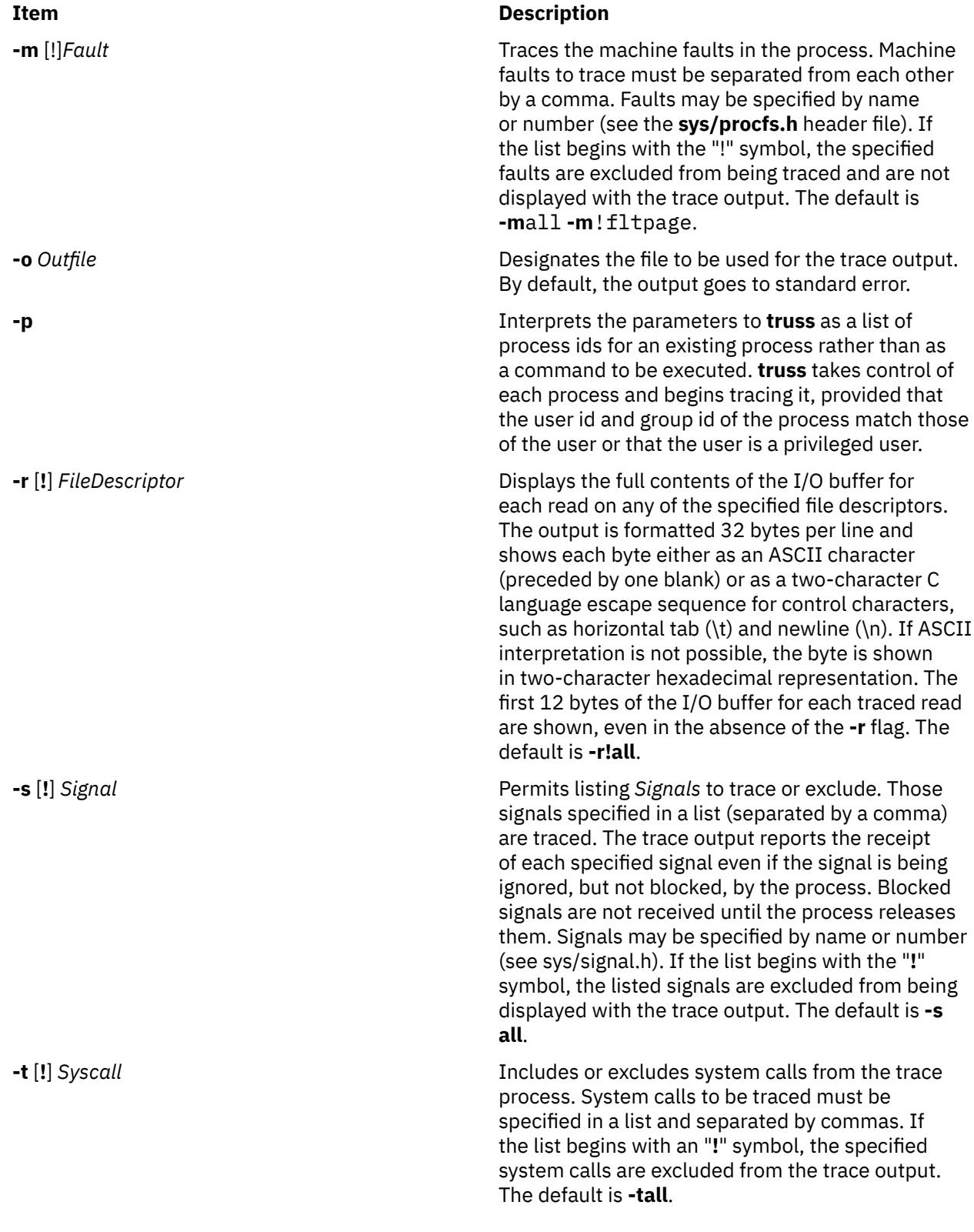

# <span id="page-4345-0"></span>**Item Description -u** [!] [*LibraryName* [...]::[!]*FunctionName* [...] ] Traces dynamically loaded user level function calls from user libraries. The *LibraryName* is a commaseparated list of library names. The *FunctionName* is a comma-separated list of function names. In both cases the names can include name-matching metacharacters **\***, **?**, **[]** with the same meanings as interpreted by the shell but as applied to the library/function name spaces, and not to files. A leading **!** on either list specifies an exclusion list of names of libraries or functions not to be traced. Excluding a library excludes all functions in that library. Any function list following a library exclusion list is ignored. Multiple **-u** options may be specified and they are honored left-to-right. By default no library/function calls are traced. **-w** [**!**] *FileDescriptor* Displays the contents of the I/O buffer for each write on any of the listed file descriptors (see **[-r](#page-4344-0)**). The default is **-w!all**. **-x** [**!**] *Syscall* Displays data from the specified parameters of traced sytem calls in raw format, usually hexadecimal, rather than symbolically. The default is **-x!all**. **-X** Displays data from the specified parameters of

traced system calls in human-readable format. The supported system calls are **bind**, **connect**, **socketpair**, **lseek**, **creat**, **access**, **accept**, **socket**, and **statx**.

# **Security**

**Attention RBAC users and Trusted AIX users:** This command can perform privileged operations. Only privileged users can run privileged operations. For more information about authorizations and privileges, see Privileged Command Database in *Security*. For a list of privileges and the authorizations associated with this command, see the **lssecattr** command or the **getcmdattr** subcommand.

# **Examples**

1. To produce a trace of the **find** command on the terminal, type:

truss find . -print >find.out

2. To trace the lseek, **close**, statx, and open system calls, type:

truss -t lseek,close,statx,open find . -print > find.out

3. To display thread id along with regular output for **find** command, enter:

truss -l find . -print >find.out

4. To display timestamps along with regular output for **find** command, enter:

truss -d find . -print >find.out

5. To display delta times along with regular output for **find** command, enter:

truss -D find . -print >find.out

6. To trace the **malloc()** function call and exclude the **strlen()** function call in the **libc.a** library while running the **ls** command, enter:

truss -u libc.a::malloc,!strlen ls

7. To trace all function calls in the **libc.a** library with names starting with "m", and exclude the **strlen()** function call in the **libc.a** library while running the **ls** command, enter:

truss -u libc.a::m\*,!strlen ls

8. To trace all function calls in the **libc.a** library with names starting with "m" while running the **ls** command, enter:

truss -u libc.a::m\* ls

9. To trace all function calls from the library **libcurses.a** and exclude calls from **libc.a** while running executable foo, enter:

truss -u libcurses.a,!libc.a::\* foo

10. To trace the **refresh()** function call from **libcurses.a** and the **malloc()** function call from **libc.a** while running the executable foo, enter:

truss -u libc.a::malloc -u libcurses.a::refresh foo

11. To trace the system calls arguments in human-readable format, enter:

truss -X -t lseek,bind,statx,creat find . -print > find.out

# **Files**

**/proc** filesystem

# **trustchk Command**

# **Purpose**

Administration of Trusted Signature Database (TSD) and Trusted Execution function.

# **Syntax**

# **Add Files to TSD**

**trustchk** [ **[-R](#page-4351-0)** *module name* ] **[-s](#page-4351-0)** <private key file> **[-v](#page-4352-0)** <certificate file> **[\[ -P \]](#page-4351-0) [-a](#page-4350-0)** [tree] { *filename* [ size=VOLATILE ] [ hardlinks=*value* ] [ symlinks=*value* ]...| **[-f](#page-4350-0)** *filename* }

#### **Delete Files from TSD**

**trustchk [-d](#page-4350-0)** { *filename*...| ALL | **[-f](#page-4350-0)** *filename* }

#### **Query TSD**

**trustchk [-q](#page-4351-0)** { *filename*...| ALL |**[-f](#page-4350-0)** *filename* }

#### **Switch to New Hashing Algorithm**

**trustchk [-g](#page-4351-0)** [ SHA1 | SHA256 | SHA512 ]

### **System Scan**

**trustchk** [\[-i\]](#page-4351-0) [ [-x](#page-4352-0) ] { [-n](#page-4351-0) | [-t](#page-4351-0) | [-y](#page-4352-0) } tree [dirpath…….]

# **Configure Policies**

**trustchk** [ **[-@](#page-4352-0)** { *WparName* | ALL } ] **[-p](#page-4351-0)** { [ **[TE](#page-4349-0)** [ = ON | OFF ] ] [ **[CHKEXEC](#page-4348-0)** [ = ON | OFF ] ] [ **[CHKSHLIB](#page-4348-0)** [ = ON | OFF ] ] [ **[CHKSCRIPT](#page-4348-0)** [ = ON | OFF ] ] [ **[CHKKERNEXT](#page-4348-0)** [ = ON | OFF ] ] [ **[STOP\\_UNTRUSTD](#page-4349-0)** [ = ON | OFF | **[TROJAN](#page-4349-0)** ] ] [ **[STOP\\_ON\\_CHKFAIL](#page-4349-0)** [ = ON | OFF ] ] [ **[LOCK KERN POLICIES](#page-4349-0)** [ = ON | OFF ] ] [ **[TEP](#page-4349-0)** [ = ON | OFF | *PathList* ] ] [ **[TLP](#page-4349-0)** [ = ON | OFF | *PathList* [ **[TSD\\_FILES\\_LOCK](#page-4349-0)** [ = ON | OFF | **[EXVOL](#page-4349-0)**] ] [ **[TSD\\_LOCK](#page-4349-0)** [ = ON | OFF ] ] }

# **System Audit**

**trustchk** [ **[-l](#page-4351-0)** ] [ **[-r](#page-4351-0)** ] { **[-n](#page-4351-0)** | **[-t](#page-4351-0)** | **[-y](#page-4352-0)** } { *filename*... | ALL } }

# **Using Alternate TSD File**

**trustchk [-F](#page-4350-0)** *TSDFile* { **[-a](#page-4350-0)** | **[-d](#page-4350-0)** | **[-g](#page-4351-0)** | **[-q](#page-4351-0)** | **[-y](#page-4352-0)** | **[-n](#page-4351-0)** | **[-t](#page-4351-0)** }

# **Update TSD trustchk**

**trustchk [-u](#page-4352-0)** <*filename*>[<*attr*>=value]

**trustchk [-k](#page-4351-0) [-s](#page-4351-0)** <private key file> **[-v](#page-4352-0)** *certificate file* **[ -N ]** { [ **[-D](#page-4350-0)** ] "OU = distinguished name"}

**Note:** The plus sign (+) is a special character that can be used only with a distinguished name for the **-D** option.

The following example shows how to use the plus sign as a special character in a distinguished name:

trustchk -k -s sign-key -v verify-key -N -D "OU=IT + OU=jj, OU=zlab037.austin.ibm.com"

You cannot use the plus sign in any other format.

# **Description**

The **trustchk** command is used in the following situations:

- Managing the Trusted Signature Database
- • [Auditing the security state of the system](#page-4348-0)
- • [Enabling the Trusted Execution Mechanism](#page-4348-0)
- [Configuring different policies for Trusted Execution](#page-4348-0)
- • [Scanning the system for TROJAN detection](#page-4349-0)
- • [Installing the software or interim fixes with Trusted Execution \(TE\) policies](#page-4350-0)

# **Managing the Trusted Signature Database**

Privileged users use the **trustchk** command to add, delete, or list entries to the Trusted Signature Database (TSD). The TSD is a database of security attributes of the trusted files that are present on the system. The TSD is in the **/etc/security/tsd/tsd.dat** file. This database gets populated at installation time. It stores the security attributes of the trusted files that are present on the system. The following attribute list forms a part of a file definition (stanza):

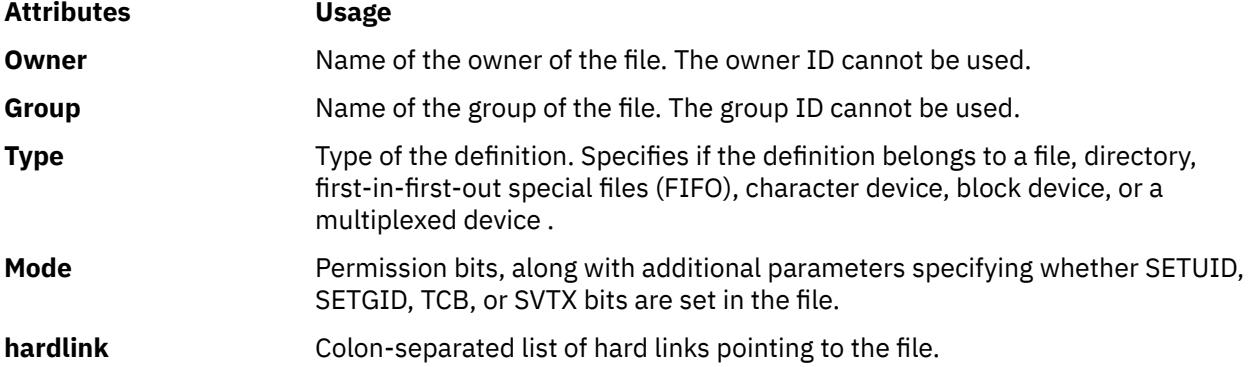

<span id="page-4348-0"></span>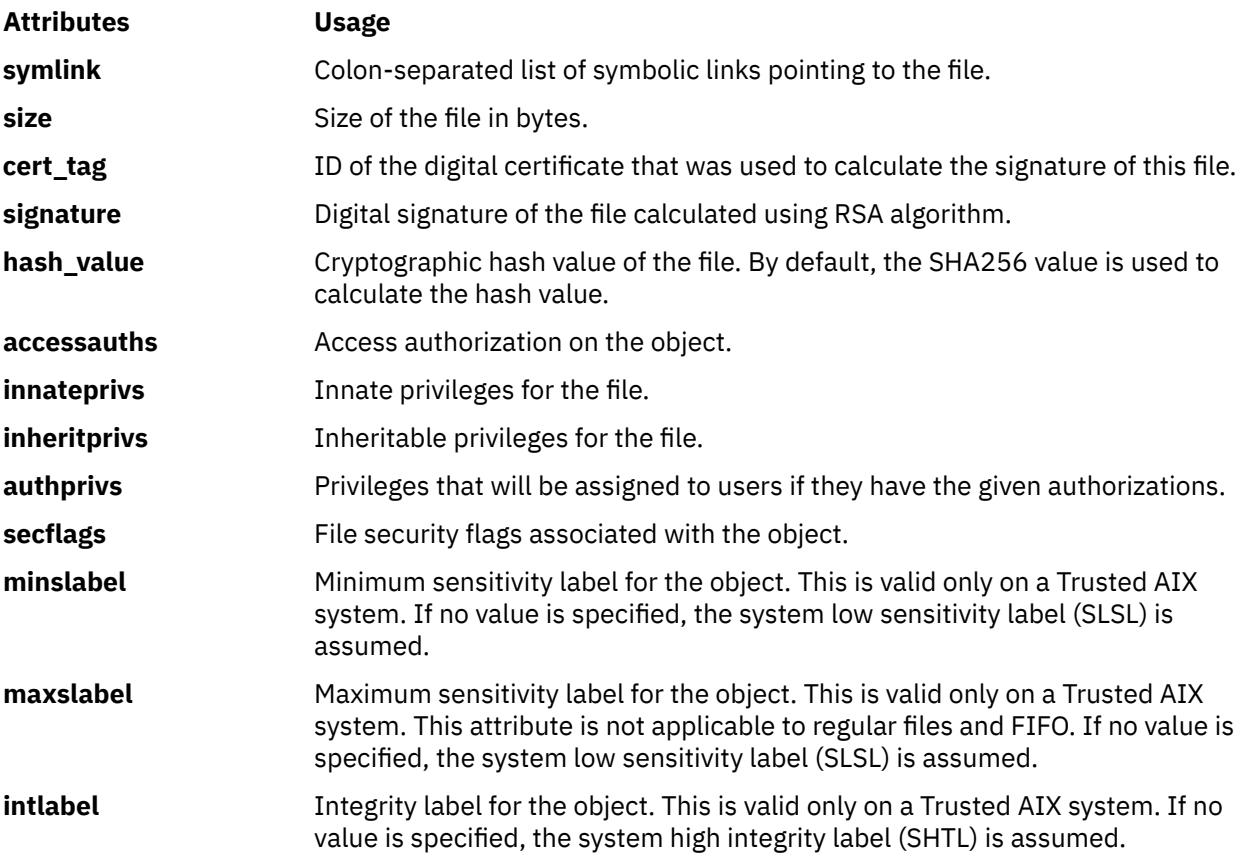

**Note:** You must include a blank line between stanzas when you specify multiple stanzas in an external file with the -f flag.

#### **Auditing the security state of the system**

To audit the security state of the system, you must check the security parameters stored in the TSD against the parameters of the actual files present on the system. Use the **trustchk** command to do so. Any discrepancy in the values is pointed to the user based on the input flags specified. To check all of the files that are listed in the TSD, use the **ALL** parameter in place of *filename*. You can specify a list of files separated by spaces on the command line.

#### **Enabling the Trusted Execution function**

To enable or disable the runtime integrity-verification function that is responsible for verifying of a file's cryptographic hash before being started, use the **trustchk** command. To turn the Trusted Execution function on or off, use the **TE -p** flag.

# **Configuring different policies for Trusted Execution**

To enable or disable different security policies that are used with the Trusted Execution mechanism, use the **trustchk** command. You can specify the following different policies:

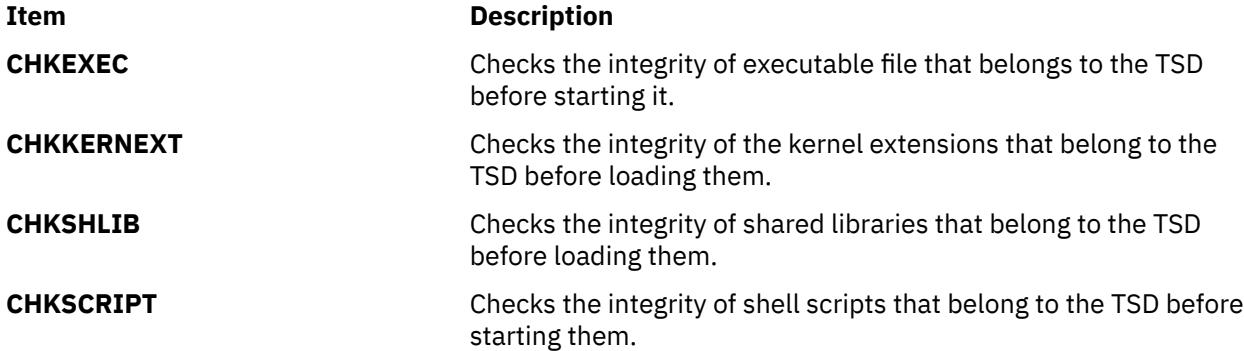

<span id="page-4349-0"></span>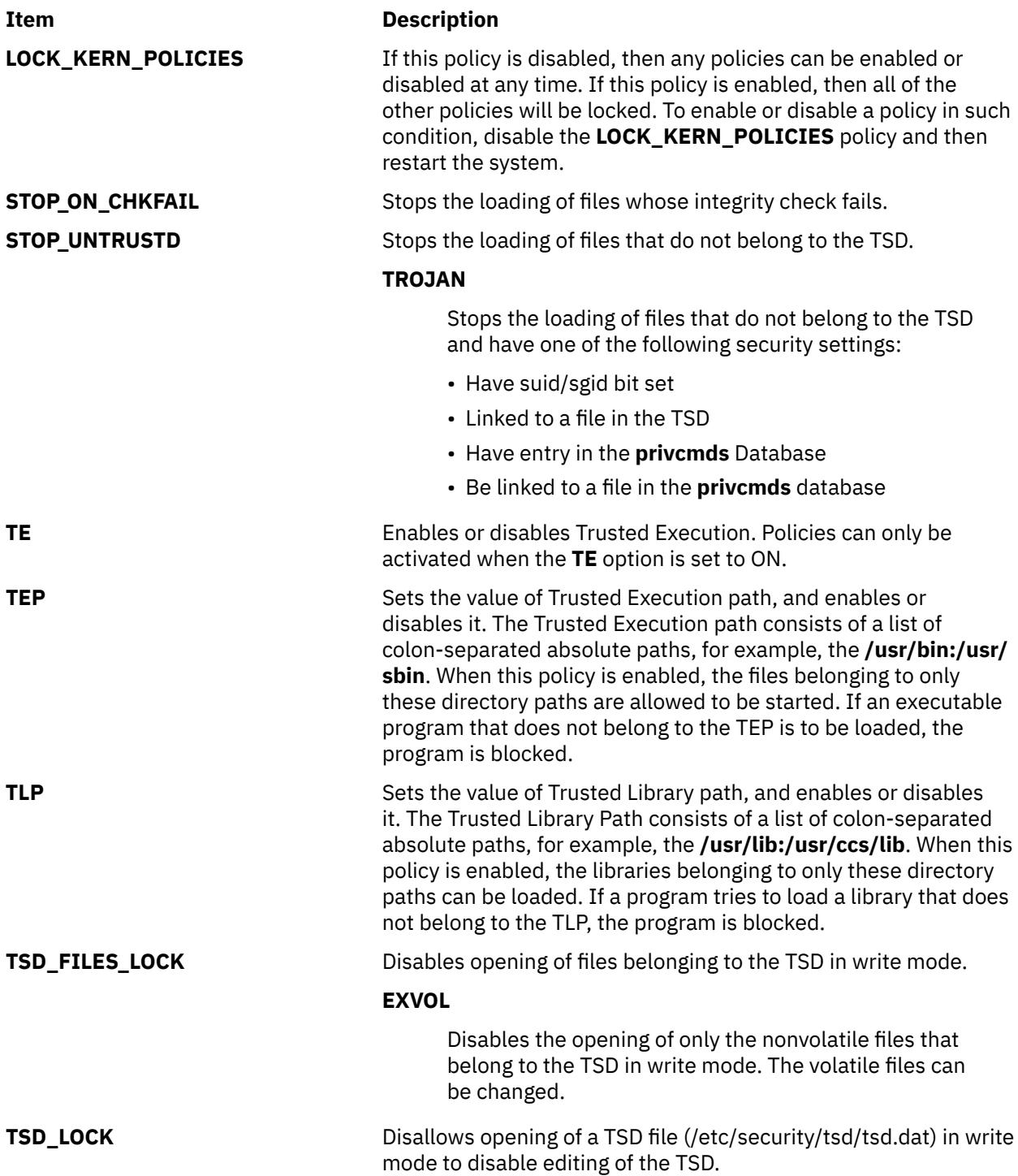

By default, the TSD defines all the files and programs that are part of the trusted computing base, but the privileged user or a member of the security group can choose to define only those files considered to be security-relevant.

The TE policies are stored in the **/etc/security/tsd/tepolicies.dat** file.

This command writes messages to the standard error log (**stderr**).

# **Scanning the system for TROJAN detection**

**Trustchk** has the capability to detect the system for TROJAN, if any executable is present on the system and you do not have the entry in TSD and have one of the following security settings:

• have suid/sgid bit set

- <span id="page-4350-0"></span>• linked to a file in the TSD
- have entry in the **privcmds** database
- be linked to a file in the **privcmds** database

## **Installing the software or interim fixes with Trusted Execution (TE) policies**

If the Trusted Execution (TE) policy is turned on along with the TSD\_LOCK policy or the TSD\_FILE\_LOCK policy, the **installp** and **emgr** commands fail. To continue with the installation, manually turn off the TSD\_LOCK policy or the TSD\_FILE\_LOCK policy. The **emgr** and **installp** commands run successfully with TE policies if the TSD\_LOCK policy or the TSD\_FILE\_LOCK policy is not turned on.

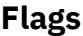

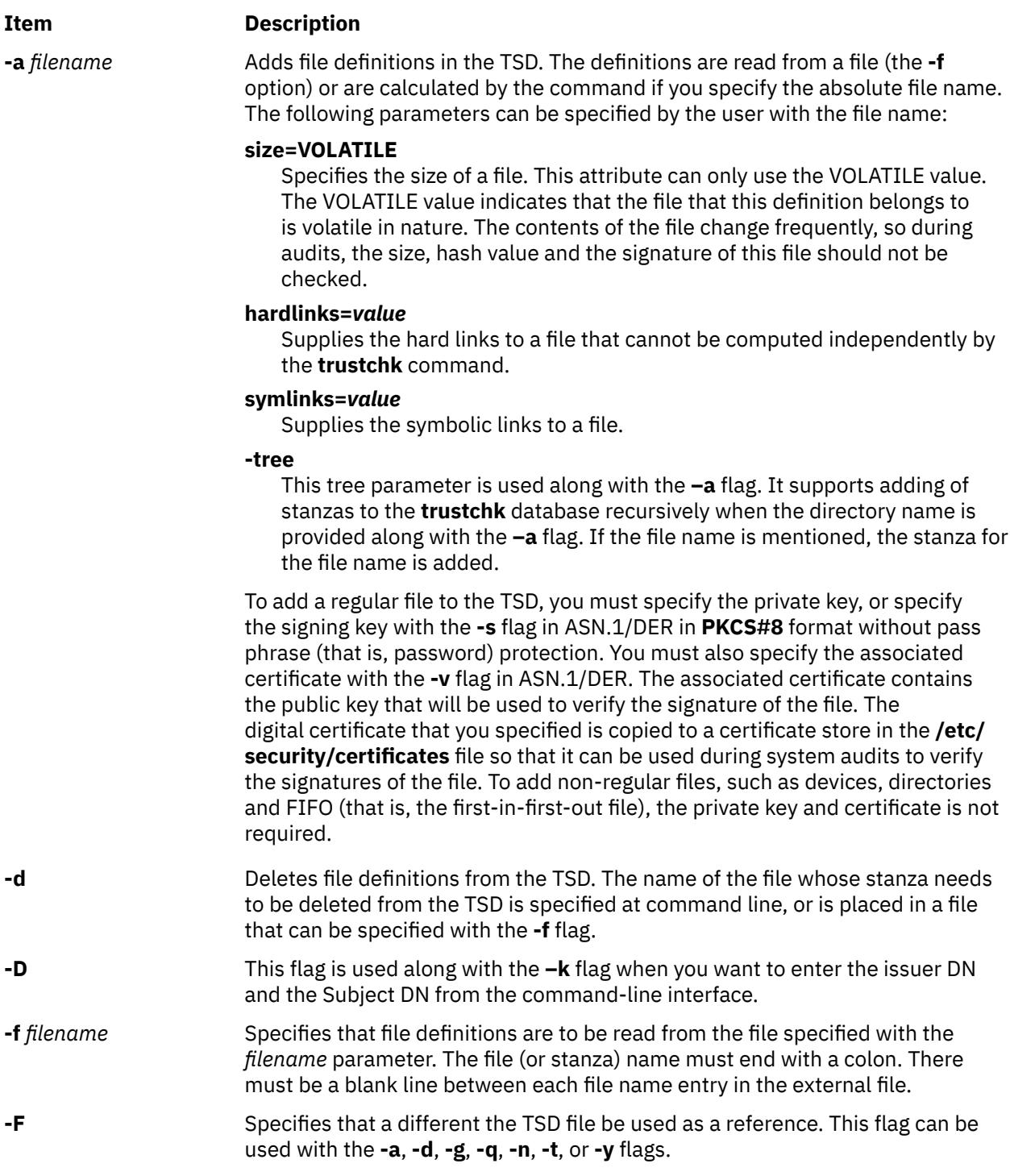

<span id="page-4351-0"></span>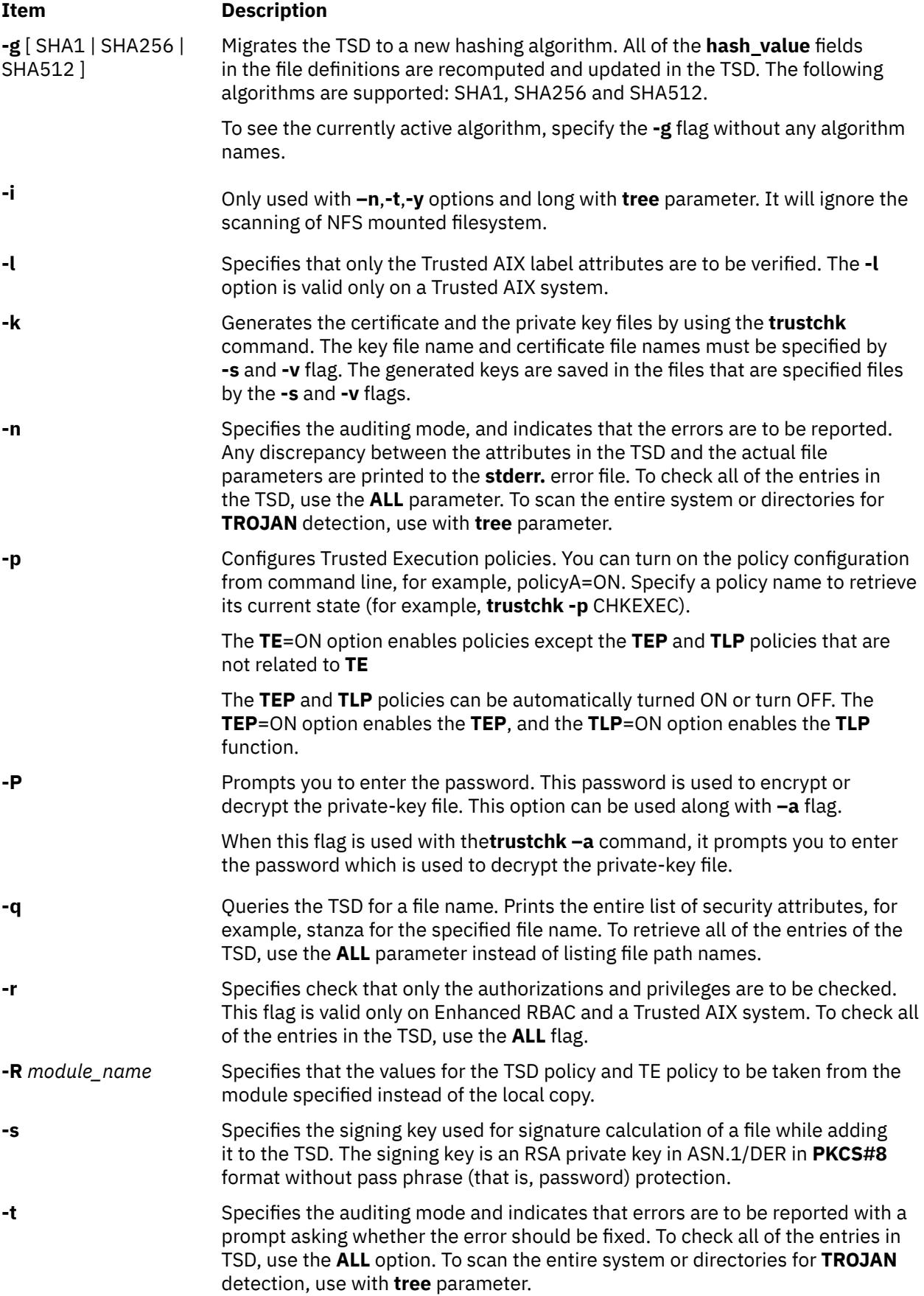

<span id="page-4352-0"></span>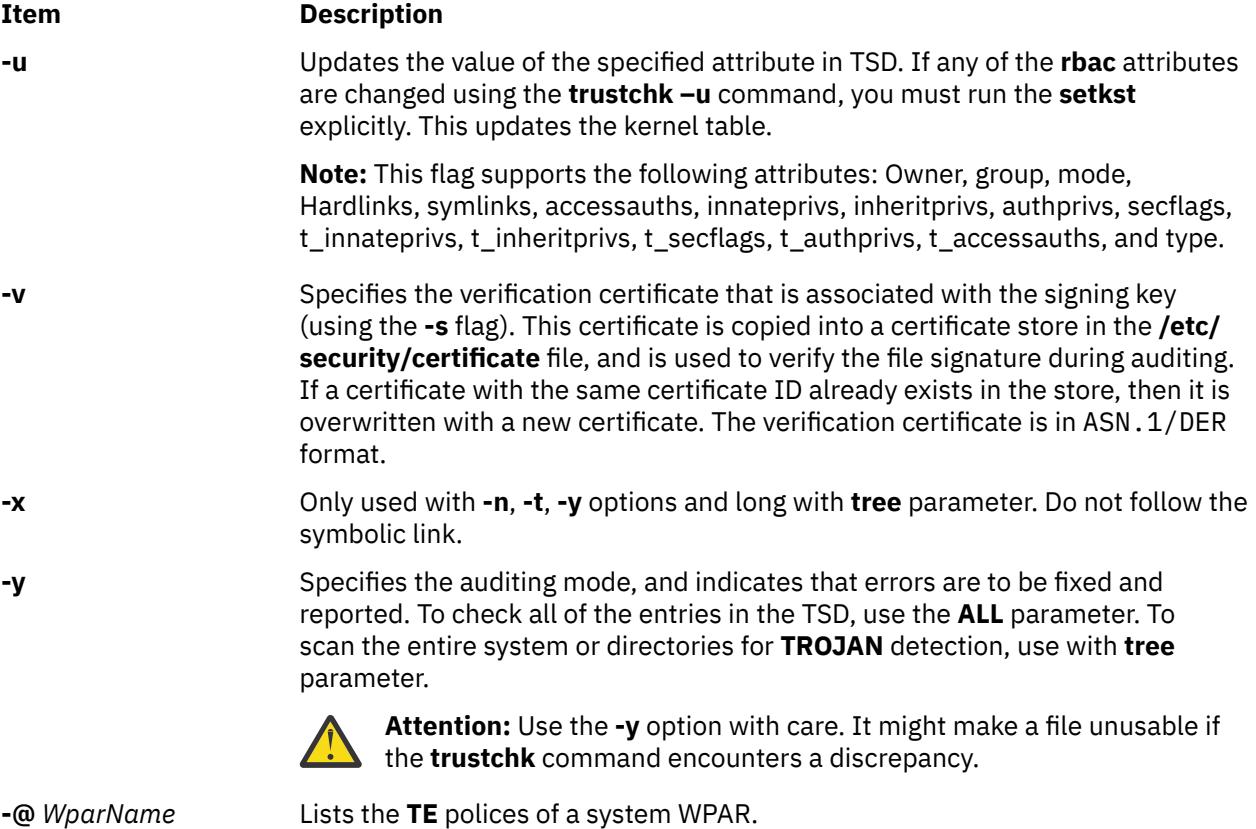

# **Exit Status**

This command returns the following exit values:

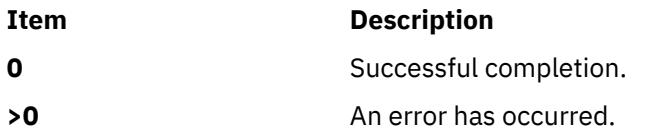

# **Examples**

1. To add a new file definition for **/usr/bin/ls** using private key located at **/home/guest/privkey.der** and an associated certificate at **/home/guest/certificate.der** , enter the following command:

```
trustchk –s /home/guest/privkey.der –v /home/guest/certificate.der 
–a /usr/bin/ls
```
2. To add a file as a volatile file to the TSD using same pair of private key and certificate in the previous example, enter the following command:

```
trustchk –s /home/guest/privkey.der –v /home/guest/certificate.der 
 –a /usr/bin/passwd size=VOLATILE
```
3. To add a file **/usr/bin/ls** with a **/usr/local/bin/ls** hardlink to TSD using same pair of private key and certificate in the first example, enter the following command:

 trustchk–s /home/guest/privkey.der –v /home/guest/certificate.der –a /usr/bin/ls hardlinks=/usr/local/bin/ls

4. To delete a file **/usr/bin/logname**, enter the following command:

```
 trustchk –d /usr/bin/logname
```
5. To add file definitions stored in a file **/home/guest/filedef.in**, enter the following command:

```
trustchk –s /home/guest/privkey.der 
–v /home/guest/certificate.der 
–a -f /home/guest/filedef.in
```
- 6. To enable policy for checking executable file listed in the TSD on every load, follow these steps:
	- a. Configure the policy by entering the following command:

trustchk –p CHKEXEC=ON

b. Activate the policy by entering the following command:

trustchk –p TE=ON

7. To check the integrity of all of the files belonging to the TSD, enter the following command:

trustchk –n ALL

8. To print the value of the currently active hash algorithm for TSD, enter the following command:

trustchk -g

9. To list all the policies of a WPAR, enter the following command:

trustchk -@ <wpar> -p

10. To list all the policies of all WPARs, enter the following command:

trustchk -@ ALL -p

11. To scan the whole system for a TROJAN detection report only, enter the following command:

trustchk –n tree

12. To scan only **dir /usr** for TROJAN detection and automatically fix them, enter the following command:

trustchk -y /usr

13. To scan the entire system for TROJAN detection, except NFS mounts filesystem, and fixes them interactively, enter the following command:

trustchk –i –t tree

14. To take the values from the LDAP server instead of the local copy, enter the following command:

trustchk –R LDAP -p

# **tset Command**

#### **Purpose**

Initializes terminals.

#### **Syntax**

tset  $[-e C]$  $[-e C]$  $[-e C]$   $[-k C]$  $[-k C]$  $[-k C]$   $[-i C]$  $[-i C]$  $[-i C]$   $[-]$  $[-]$  $[-]$   $[-s]$  $[-s]$  $[-s]$   $[-1]$   $[-Q]$  $[-Q]$  $[-Q]$   $[-m]$  *Identifier*  $]$  *[TestBaudRate* ]: *Type*  $]$  ... [*Type* ]

### **Description**

The **tset** command enables you to set the characteristics of your terminal. It performs terminaldependent processing, such as setting erase and kill characters, setting or resetting delays, and sending any sequences needed to properly initialize the terminal.

<span id="page-4354-0"></span>The **tset** command first determines the type of terminal involved (specified by the *Type* parameter). It then performs necessary initializations and mode settings. The type of terminal attached to each port is specified in the Object Data Manager (ODM) database. The terminfo database contains possible type names for terminals. If a port is not wired permanently to a specific terminal (that is, it is not hardwired), the **tset** command gives it an appropriate generic identifier, such as dialup.

When no flags are specified, the **tset** command reads the terminal type out of the **TERM** environment variable and re-initializes the terminal.

When the **tset** command is used in a startup script (the **.profile** file for **sh** users or the **.login** file for **csh** users), the script should include information about the type of terminal you will usually use on ports that are not hardwired. These ports are identified in the ODM database as dialup, plugboard, or ARPANET, among others. To specify which terminal type you usually use on these ports, use the **-m** flag (followed by the appropriate port type identifier), an optional baud rate specification, and the terminal type. If more than one mapping is specified, the first applicable mapping prevails. A missing port type identifier matches all identifiers. Any of the alternate generic names given in the **terminfo** database can be used as the identifier.

You can specify the baud rate in the **tset** command as you would with the **stty** command. The baud rate is compared with the speed of the diagnostic output (which should be the control terminal). The baud rate test can be any combination of the following characters:

- . (period)
- @ (at sign)
- $\cdot$  < (less than sign)
- ! (exclamation point)

The @ (at sign) stands for the preposition at, and the ! (exclamation point) inverts the sense of the test. To avoid problems with metacharacters, place the **-m** flag argument inside '' (single quotes). Users of the **csh** command must also put a \ (backslash) before any ! (exclamation point).

The following example sets the terminal type to adm3a if the port in use is a dialup at a speed greater than 300 baud. It sets the terminal type to dw2 if the port is a dialup port at a speed of 300 baud or less:

tset -m 'dialup>300:adm3a' -m dialup:dw2 -m 'plugboard:?adm3a'

If the *Type* parameter begins with a ? (question mark), you are prompted to verify the type. To use the specified type, press Enter. To use a different type, enter the type you want. In the example given, you are prompted to verify the adm3 plugboard port type.

If no mapping applies and a final type option (not preceded by an **-m** flag) is given on the command line, that type is used. Otherwise, the default terminal type is the one identified in the ODM database. Hardwired ports should always be identified in the ODM database.

When the terminal type is known, the **tset** command engages in terminal driver mode setting. This usually involves setting:

- An initialization sequence to the terminal
- The single character erase and optionally the line-kill (full-line erase) characters
- Special character delays

Tab and new-line expansion are turned off during transmission of the terminal initialization sequence.

On terminals that can backspace but not overstrike (such as a CRT), and when the erase character is the default erase character (# on standard systems), the erase character is changed to Backspace (Ctrl-H).

# **Flags**

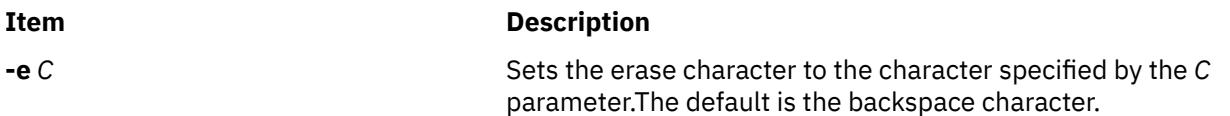

<span id="page-4355-0"></span>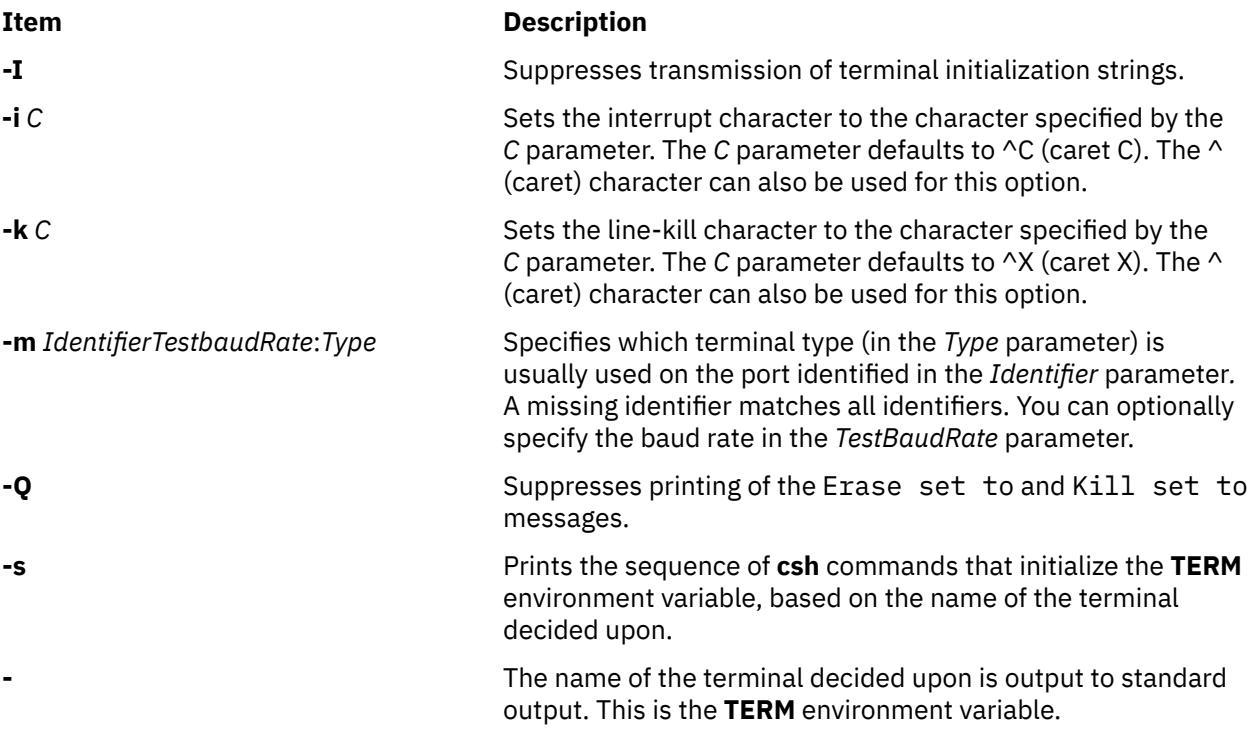

# **Examples**

The following examples all assume the Bourne shell and usage of the **-** flag. If you use the **csh** command, use the preceding variations. A typical use of the **tset** command in a **.profile** or **.login** file includes the **-e** and **-k** flags, and often the **-n** or **-Q** flags as well. To streamline the examples, these flags have not been included here.

**Note:** Make sure to enter the **tset** command all on one line regardless of the number of lines used in the example.

1. Now you are a 2621 terminal. Do not use the following example in your **.profile** file, unless you are always a 2621 terminal.

export TERM; TERM=\'tset \- 2621\'

2. You have an h19 terminal at home that you dial up on, but your office terminal is hardwired and specified in the ODM database.

```
export TERM; TERM=\'tset \- \-m dialup:h19"'
```
3. You have a switch that connects everything to everything, making it nearly impossible to key on what port you are coming in. You use a vt100 in your office at 9600 baud and dial up from home on a 2621 to switch ports at 1200 baud. Sometimes, you use a different terminal at work. At high speeds, you want to verify your terminal type, but at 1200 baud, you are always on a 2621. Note how the quotation marks protect the greater-than sign and the question mark from interpretation by the shell.

```
export TERM; TERM=\'tset \- \-m 'switch>1200:?vt100' \-m
'switch<=1200:2621'
```
If none of the conditions hold, the terminal type specified in the ODM database is used.

4. The following entry is appropriate if you always dial up at the same baud rate on many different terminals. Your most common terminal is an adm3a. You are always prompted to verify the terminal type, which defaults to adm3a.

export TERM; TERM=\'tset \- \?adm3a\'
5. If the ODM database is not properly installed and you want to key entirely on the baud rate, type:

export TERM; TERM=\'tset \- \-m 'switch>1200:?vt100' \-m 'switch<=1200:2621'

6. You dial up at 1200 baud or less on a Concept100, sometimes over switch ports and sometimes over regular dialups. You use various terminals at speeds higher than 1200 over switch ports, most often the terminal in your office, which is a vt100. However, sometimes you log in from the university over the ARPANET; in this case, you are on an ALTO emulating a dm2500. You also often log in on various hardwired ports, such as the console, all of which are properly entered in the ODM database. To set your erase character to Ctrl-H and your kill character to Ctrl-U, type:

```
export TERM
TERM=\'tset \-e \-k(hat)U \-Q \- "-m 'switch<1200:concept100'
"-m 'switch:?vt100' \-m dialup:concept100 "1-m arpanet: dm2500"'
```
This also prevents the **tset** command from printing the following line:

Erase set to Backspace, Kill set to Ctrl-U

7. To set the erase character to a control character, type:

tset -e ^Y

### **Files**

#### **Item Description**

**/usr/share/lib/terminfo** Contains the terminal capability database.

# **tsh Command**

### **Purpose**

Invokes the trusted shell.

### **Syntax**

Press in sequence: the Ctrl+X, Ctrl+R keys.

**tsh** Command

### **Description**

The **tsh** command is a command interpreter that provides greater security than the Korn shell (the standard login shell). Generally, a user calls the **tsh** shell by pressing Ctrl+X, Ctrl+R, the secure attention key (SAK) sequence, after a login. The **tsh** shell also can be invoked by defining it as the login shell in the **/etc/passwd** file.

To use the SAK sequence to invoke the trusted shell, the terminal the user is using must have SAK enabled, and the user must be allowed to use the trusted path. See the **Trusted Computing Base** in *Operating system and device management* for information on enabling SAK on a terminal, and see the **/etc/security/user** file and the **chuser** command for information on allowing a user to access the trusted path.

To exit from the **tsh** shell, use any of the following commands: the **logout** command, **shell** command, **su** command. The **logout** command ends the login session, while the other commands execute the user's initial program and continue the login session.

The trusted shell differs from the Korn shell in the following ways:

- The function and alias definitions are not supported. Alias definitions are only supported in the **/etc/ tsh\_profile** file.
- The **IFS** and **PATH** environment variables cannot be redefined.
- Only trusted programs can be run from the **tsh** shell.
- The history mechanism is not supported.
- The only profile used is the **/etc/tsh\_profile** file.
- The trusted shell has the following built-in commands:

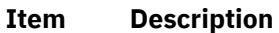

- **logout** Exits the login session and terminates all processes.
- **shell** Re-initializes the user's login session. The effect is the same as logging in to the system.
- **su** Resets the effective ID to the user's identity on the system and executes another trusted shell.

### **Security**

Access Control: This command should be a standard user program and have the **trusted computing base** attribute.

Files Accessed:

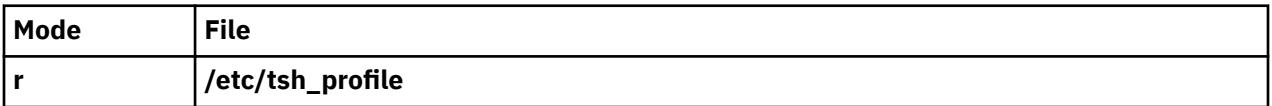

### **Examples**

To invoke the trusted shell, press the Ctrl+X, Ctrl+R key sequence, the secure attention key (SAK).

### **Files**

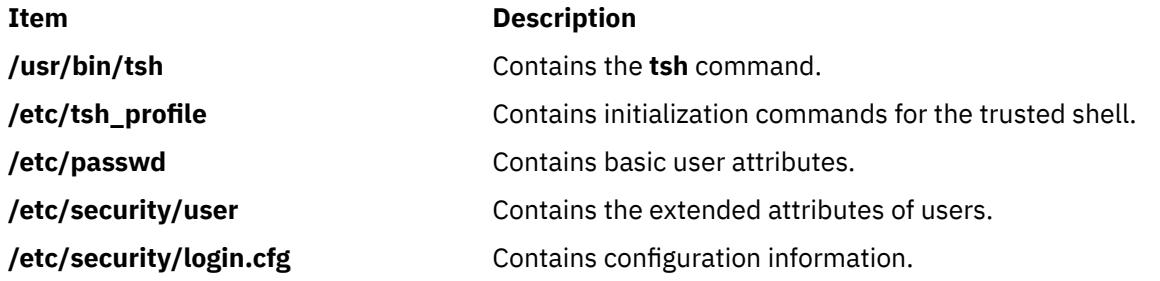

# **tsm Command**

### **Purpose**

Provides terminal state management.

### **Syntax**

**tsm** *Port*

### **Description**

The **tsm** command invokes the terminal state manager, which controls the ports used in the trusted path. The functions are:

- Establishing line communication modes and discipline functions performed by the **getty** command.
- Verifying the user's account and identity, and setting the initial process credentials and environment functions performed by the **login** command.
- Performing trusted path management if the secure attention key (SAK) is enabled for the port and the system login program is used.

**Note:** The **tsm** command is not entered on the command line.

Trusted path management occurs in two phases:

### **Item Description**

- **login** This phase is in effect if a user has not successfully logged in. If the secure attention key (SAK) signal is detected, the system restarts getty-login type processing. The next login puts the user into the trusted state, if the port and the user support the trusted state.
- **shell** This phase occurs after successful user authentication. The command functions according to the user's **tpath** attribute. The following values are valid:

#### **on**

Provides standard trusted path management. When the secure attention key (SAK) signal is detected, all processes that access the port, except the **tsm** process and its siblings (including the trusted shell), are terminated the next time an attempt is made to access the port. The port is reset to its initial state and is marked as trusted, and the trusted shell command (the **tsh** command) is executed.

### **notsh**

The user session terminates when the secure attention key (SAK) signal is detected.

### **always**

The user is not allowed off the trusted path. The user's shell will always be the trusted shell, tsh.

#### **nosak**

The secure attention key (SAK) is disabled for the terminal, and the user's initial program runs.

You can configure the **tsm** command to create your home directory at your login if you do not have a home directory already. The **tsm** command calls the **mkuser.sys** command to create the home directory and customize the account. To enable this capability, set the **mkhomeatlogin** attribute of the **usw** stanza in the **/etc/security/login.cfg** file to true.

# **Security**

Access Control: This command should grant execute (x) permission to any user. The command should be setuid to the root user and have the **trusted computing base** attribute.

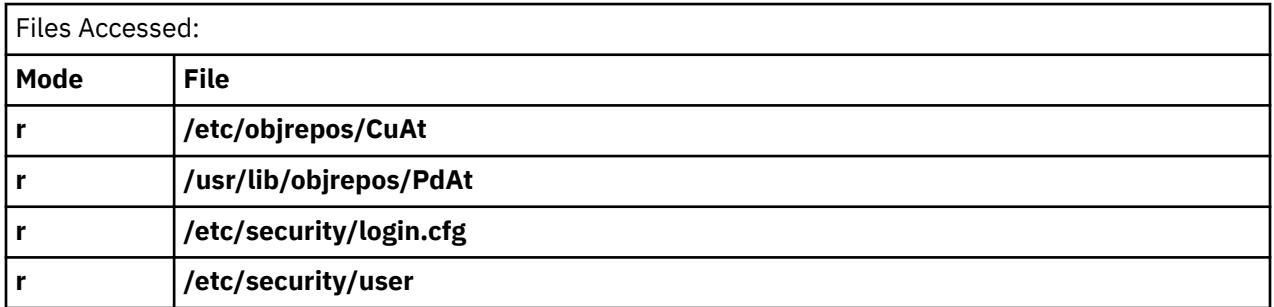

**Attention RBAC users and Trusted AIX users:** This command can perform privileged operations. Only privileged users can run privileged operations. For more information about authorizations and privileges, see Privileged Command Database in *Security*. For a list of privileges and the authorizations associated with this command, see the **lssecattr** command or the **getcmdattr** subcommand.

# **Examples**

To provide terminal state management on tty0, add the following line to the **/etc/inittab** file:

tty0:2:respawn:/usr/sbin/tsm /dev/tty0

This initializes the port /dev/tty0 and sets up the characteristics of the port.

### **Files**

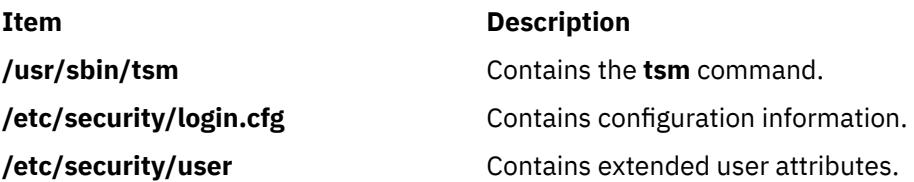

# **tsort Command**

### **Purpose**

Sorts an unordered list of ordered pairs (a topological sort).

### **Syntax**

**tsort** [ **—** ] [ *File* ]

### **Description**

The **tsort** command reads from *File* or standard input an unordered list of ordered pairs, builds a completely ordered list, and writes it to standard output.

The input *File* should contain pairs of non-empty strings separated by blanks. Pairs of different items indicate a relative order. Pairs of identical items indicate presence, but no relative order. You can use the **tsort** command to sort the output of the **lorder** command.

If *File* contains an odd number of fields, an appropriate error message is displayed.

#### **Flag**

#### **Item Description**

**—** (Double hyphen) Interprets all arguments following the — flag as file names. If the file is named  $-$ , use tsort  $-$ .

### **Exit Status**

This command returns the following exit values:

#### **Ite Description**

#### **m**

- **0** Successful completion.
- **>0** An error occurred.

# **Files**

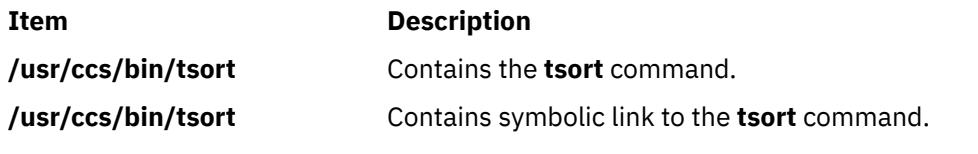

# **ttt Command**

### **Purpose**

Starts the tic-tac-toe game.

### **Syntax**

**ttt** [ **-e** ] [ **i** ]

# **Description**

The **ttt** command starts the tic-tac-toe game. This is a learning version but it learns slowly. It loses nearly 80 games before completely mastering the game. When you start the game you are prompted Accumulated knowledge? (Yes or No). Entering y provides the computer with knowledge gained from previous games.

You are always X and your opponent is always O. You can either make the first move or pass to your opponent. To pass, press the enter key when prompted Your move? at the beginning of the game. The first to get three in a row wins the game. For example:

new game 123 456 789 Your move? 1 XO3 456 789 Your move? 9 XOO 456 78X Your move? 5 You win

In the example, your first move was to place an X where 1 was located. The computer placed an O where the 2 was located. The game progressed until you had three in a diagonal row (1,5, 9). The game repeats until you quit. To quit the game, press the Interrupt (Ctrl-C) or End Of File (Ctrl-D) key sequence**.**

### **Flags**

#### **Ite Description**

**m**

- **-e** Increases the speed of the learning.
- **-i** Displays the instructions prior to the start of the game.

### <span id="page-4361-0"></span>**Files**

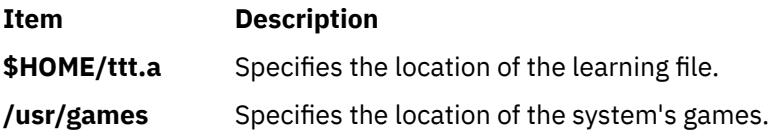

# **tty Command**

# **Purpose**

Writes to standard output the full path name of your terminal.

# **Syntax**

**/usr/bin/tty** [ **-s** ]

# **Description**

The **tty** command writes the name of your terminal to standard output.

If your standard input is not a terminal and you do not specify the **-s** flag, you get the message Standard input is not a tty.

The following environment variables affect the execution of the **tty** command:

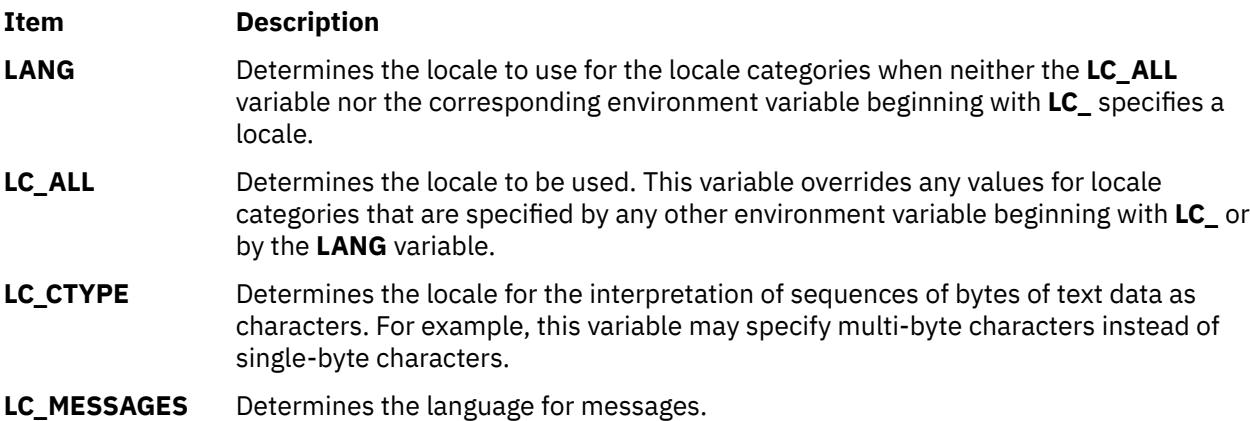

### **Flags**

### **Ite Description**

**m**

**-s** Suppresses reporting the path name.

### **Exit Status**

This command returns the following exit values:

### **Ite Description**

**m**

- **0** Standard input is a terminal.
- **1** Standard input is not a terminal.
- **>1** An error occurred.

# **Examples**

1. To display the full path name of your display:

tty

2. To test whether or not the standard input is a terminal:

```
if tty -s
then
echo 'Enter the text to print:' >/dev/tty
qprt -
fi
```
If the standard input is a terminal, this displays the message "Enter the text to print:" as a prompt and prints the text that the user types. If the standard input is not a terminal, this displays nothing; it merely prints the text read from the standard input.

The echo . . . > /dev/tty displays the prompt on the screen even if you redirect the standard output of the shell procedure. This way the prompt is never written into an output file. The special file **/dev/tty** always refers to your terminal, although it also has another name such as **/dev/console** or **/dev/tty2**.

# **Files**

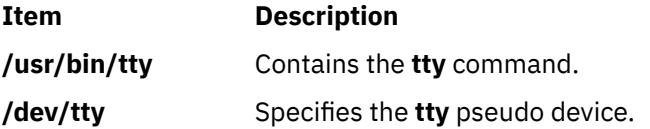

# **tunchange Command**

### **Purpose**

Updates one or more tunable stanzas in a file.

# **Syntax**

**tunchange -f** *Filename* ( **-t** *Stanza* ( {**-o** Parameter[=*Value*]} | **[-D](#page-4363-0)** ) | **[-m](#page-4363-0)** *Filename2* )

# **Description**

The **tunchange** command unconditionally updates a tunable file. It can also merge a second file with the current file.

**Note:** No message will be displayed (even when a parameter of type bosboot is changed).

### **Flags**

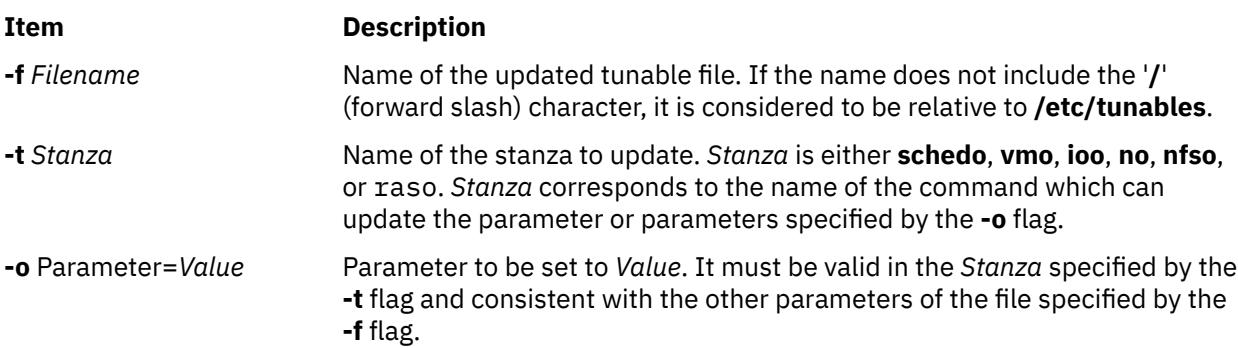

<span id="page-4363-0"></span>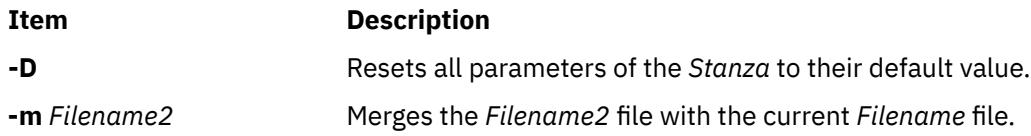

### **Exit Status**

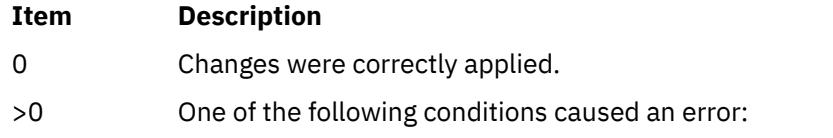

- The specified *Filename*, *Filename2*, or *Stanza* was invalid.
- Parameter=*Value* was invalid for the Parameter.
- No message was provided.

# **Examples**

1. To update the **pacefork** parameter in the **/etc/tunables/nextboot** file, type:

tunchange -f nextboot -t schedo -o pacefork=10

2. To update the **pacefork** parameter in the **/home/mine/mytunable** file, type:

tunchange -f /home/mine/mytunable -t schedo -o pacefork=10

3. To reset all **schedo** stanza parameters to their default value in the **/etc/tunables/nextboot** file, type:

tunchange -f nextboot -t schedo -D

4. To merge the **/home/mine/mytunable** file with the **/etc/tunables/nextboot** file, type:

tunchange -f nextboot -m /home/mine/mytunable

# **Files**

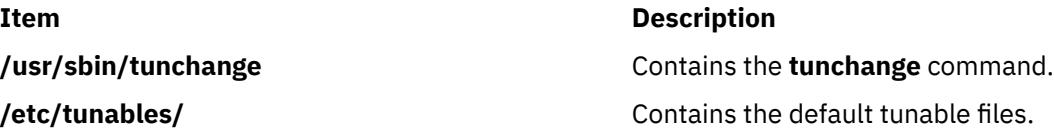

# **tuncheck Command**

### **Purpose**

Validates a tunable file.

### **Syntax**

**tuncheck** [ **[-r](#page-4364-0)** | **[-p](#page-4364-0)** ] **[-f](#page-4364-0)** *Filename*

### **Description**

The **tuncheck** command validates a tunable file. All tunables listed in the specified file are checked for range and dependencies. If a problem is detected, a warning is issued.

There are two types of validation:

#### <span id="page-4364-0"></span>**against the current context**

Checks to see if *Filename* could be applied immediately. Tunables not listed in *Filename* are interpreted as current values. The checking fails if a tunable of type **Incremental** is listed with a smaller value than its current value; it also fails if a tunable of type **Bosboot** or **Reboot** is listed with a different value than its current value.

#### **against the next boot context**

Checks to see if *Filename* could be applied during a reboot, that is, if it could be a valid nextboot file. Decreasing a tunable of type **Incremental** is allowed. If a tunable of type **Bosboot** or **Reboot** is listed with a different value than its current value, a warning is issued but the checking does not fail.

Additionally, warnings are issued if *Filename* contains unknown stanzas, or unknown tunables in a known stanza. However, that does not make the checking fail.

Upon success, the **AIX\_level, Kernel\_type** and **Last\_validation** fields in the info stanza of the checked file are updated.

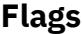

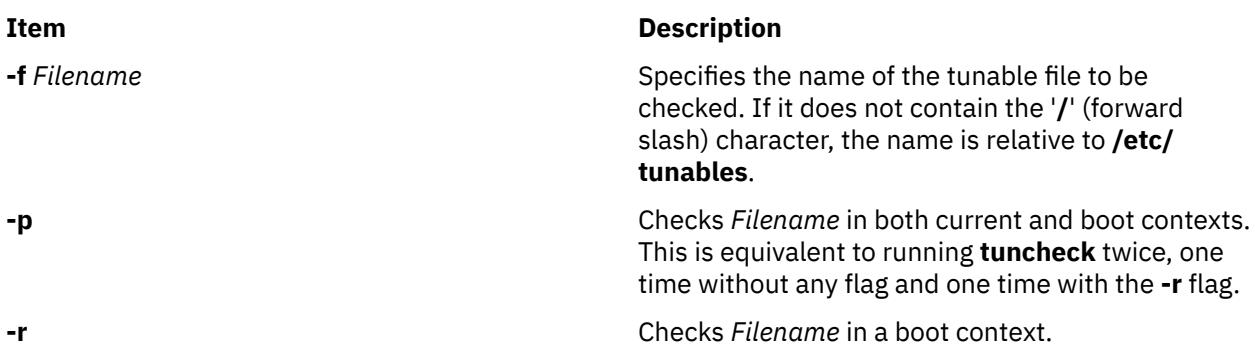

If **-p** or **-r** are not specified, *Filename* is checked according to the current context.

### **Tuning Parameter Types**

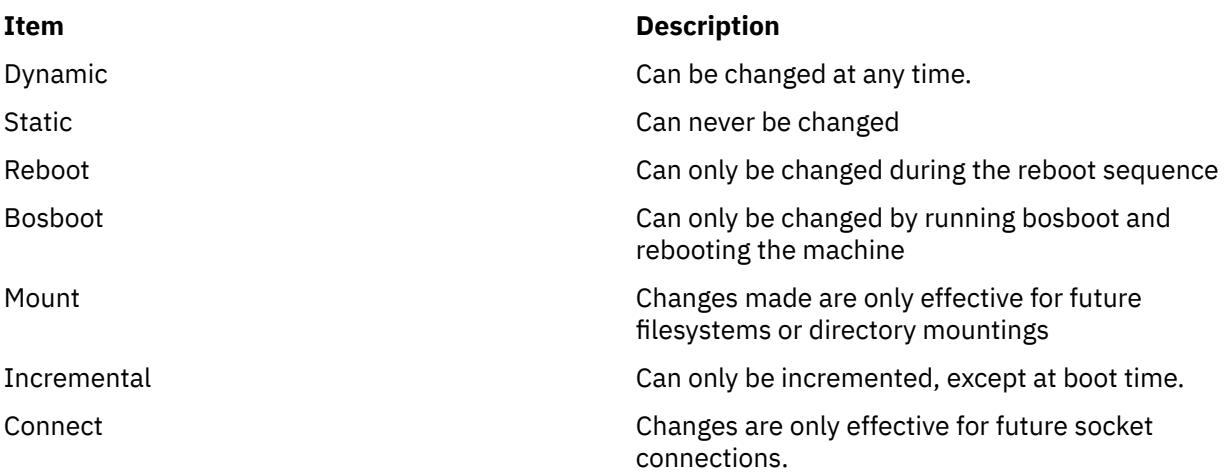

### **Exit Status**

**0**

*Filename* is valid.

#### **>0**

*Filename* is invalid, message have been provided.

# **Examples**

1. To check whether **mytunable** can be applied immediately, type:

tuncheck -f ./mytunable

2. To check whether **/etc/tunables/nextboot** can be applied during a reboot, type:

tuncheck -r -f nextboot

3. To check whether **/etc/tunables/nextboot** can be applied immediately and after a reboot, type:

tuncheck -p -f nextboot

### **Files**

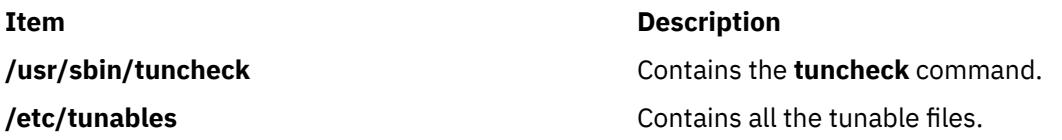

# **tundefault Command**

### **Purpose**

Reset all tunable parameters to their default value.

### **Syntax**

**tundefault** [ **-r** | **-p** ]

### **Description**

The **tundefault** command launches all the tuning commands (**ioo**, **vmo**, **schedo**, **no**, **nfso**, and raso) with the **-D** flag. This resets all the AIX tunable parameters to their default value, except for parameters of type **Bosboot** and **Reboot**, and parameters of type **Incremental** set at values bigger than their default value, unless **-r** was specified. Error messages are displayed for any parameter change impossible to make.

### **Flags**

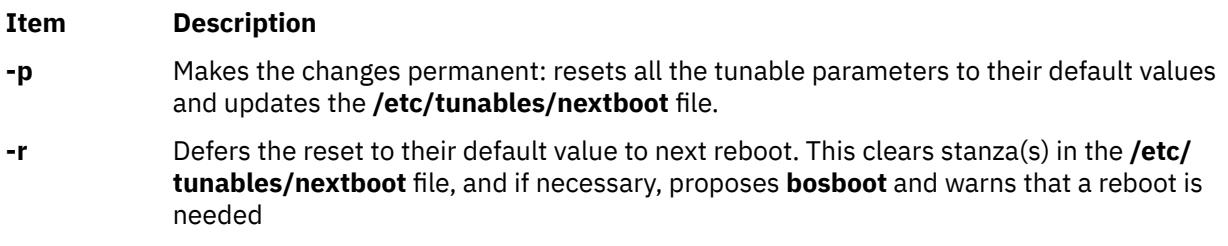

### **Tunable Parameter Types**

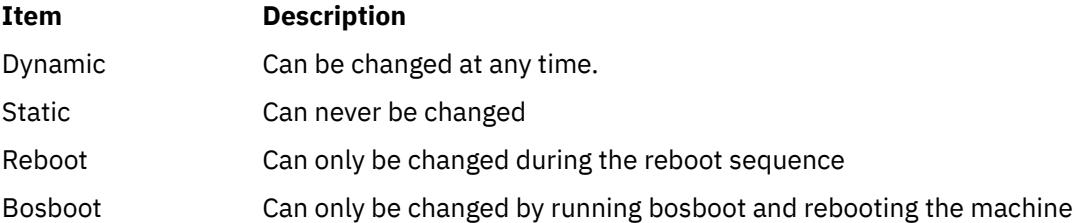

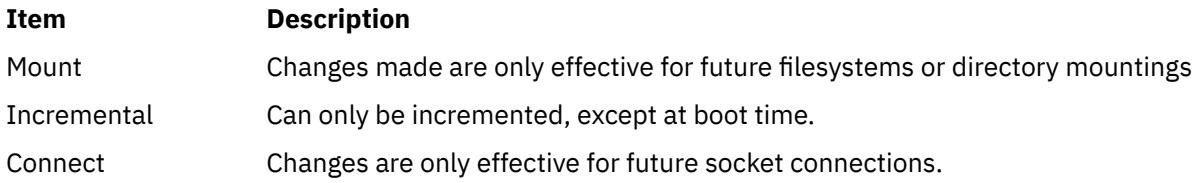

### **Examples**

1. To permanently reset all tunable parameters to their default values, enter:

tundefault -p

All of the tuning commands are launched with the **-Dp** flags. This resets all the tunable parameters to their default value. This also updates the **/etc/tunables/nextboot** file. This command completely and permanently resets all tunable parameters to their default values.

2. To defer the setting of all tunable parameters until next reboot, enter:

tundefault -r

Calls all tuning commands with **-Dr**. This clears all of the stanzas in the **/etc/tunables/nextboot** file, and if necessary, proposes **bosboot** and displays a message warning that a reboot is necessary to make the changes effective.

### **Files**

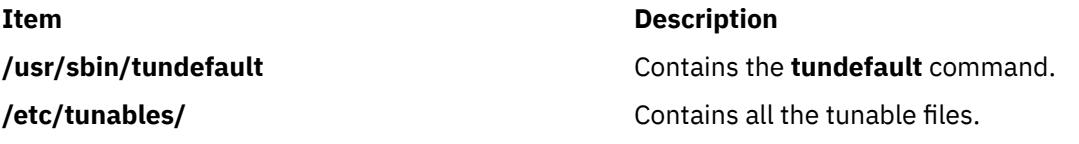

# **tunrestore Command**

### **Purpose**

Restores tunable parameter values from a file.

### **Syntax**

**tunrestore** [ **[-r](#page-4367-0)** ] **[-f](#page-4367-0)** *Filename*

#### **tunrestore [-R](#page-4367-0)**

**Restriction: tunrestore -R** can only be called from **inittab**.

### **Description**

The **tunrestore** command restores all tunable parameters values stored in a file.

The **tunrestore -f** *Filename* immediately applies *Filename*. All tunables listed in *Filename* are set to the value defined in this file. Tunables not listed in *Filename* are kept unchanged. Tunables explicitly set to DEFAULT are set to their default value.

The **tunrestore -r -f** *Filename* applies *Filename* for the next boot. This is achieved by checking the specified file for inconsistencies (the equivalent of running **tuncheck** on it) and copying it over to **/etc/ tunables/nextboot**. If bosboot is necessary, the user will be offered to run it.

The **tunrestore -R** is only used during reboot. All of the tunables that are not yet set to the value defined in the **nextboot** file are modified. Tunables that are not listed in the **nextboot** file are forced to their default value. All actions, warnings and errors are logged into the **/etc/tunables/lastboot.log** file. Note

<span id="page-4367-0"></span>that when modification is made to restricted tunables, a system **errlog** entry is added, including the list of all tunable commands controlling the modified restricted tunables and a reference to the **/etc/tunables/ lastboot.log** file.

Additionally, a new tunable file called **/etc/tunables/lastboot** is automatically generated. That file has all of the tunables listed with numerical values. The values representing default values are marked with the comment DEFAULT VALUE. The values that are different from the default values for restricted tunables are marked with the comment  $#$  RESTRICTED not at default value. The info stanza of the new tunable file includes the checksum of the **/etc/tunables/lastboot.log** file to make sure pairs of the **lastboot/lastboot.log** files can be identified.

# **Flags**

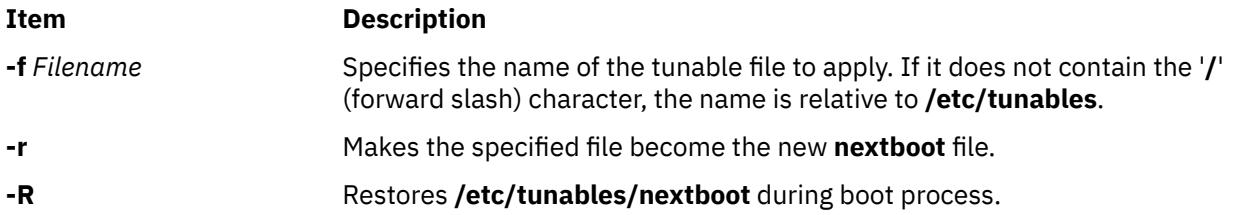

# **Tunable Parameter Types**

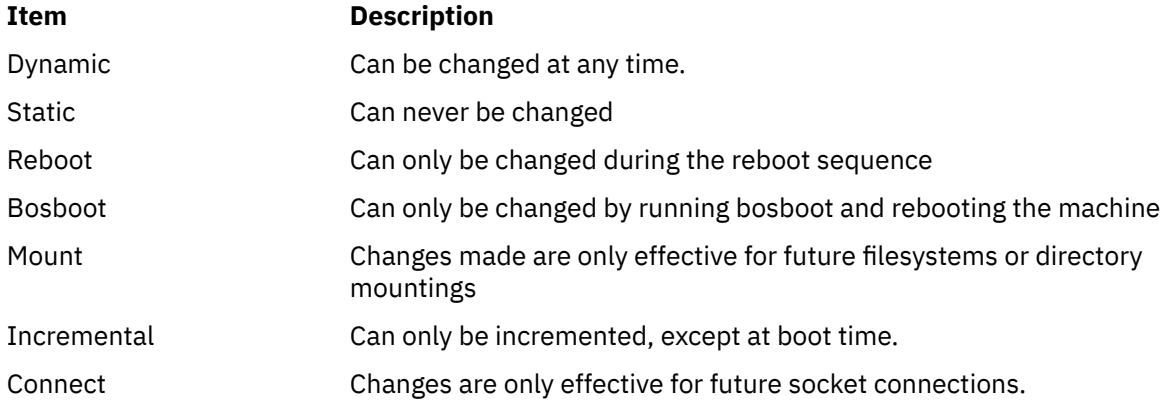

# **Examples**

1. To restore all tunable values stored in **/etc/tunables/mytunable**, enter:

tunrestore -f mytunable

2. To validate **/etc/tunables/mytunable** and make it the new nextboot file, enter:

```
 tunrestore -r -f mytunable
```
# **Files**

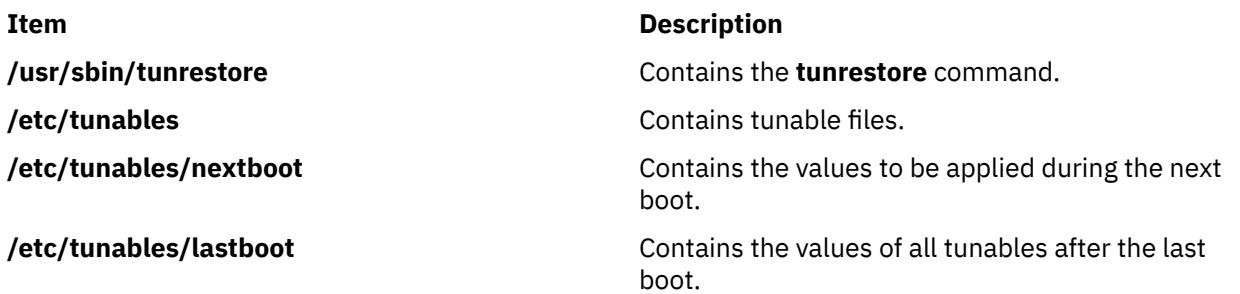

### **Item Description**

**/etc/tunables/lastboot.log** Contains messages, warnings and errors emitted by tunrestore during the last boot.

# **tunsave Command**

### **Purpose**

Saves current tunable parameter values to a file.

# **Syntax**

tunsave [ **-a** | **-A** ] **-f** | **-F** *Filename* [ **-d** *Description* ]

# **Description**

The **tunsave** command saves the current state of tunable parameters in a file.

If *Filename* does not already exist, a new file is created. If it already exists, an error message prints unless the **-F** flag is specified, in which case, the existing file is overwritten.

Note that the saved restricted tunables that have been modified to a value different from the default value, are flagged with a comment # RESTRICTED not at default value, appended to the line.

**Flags**

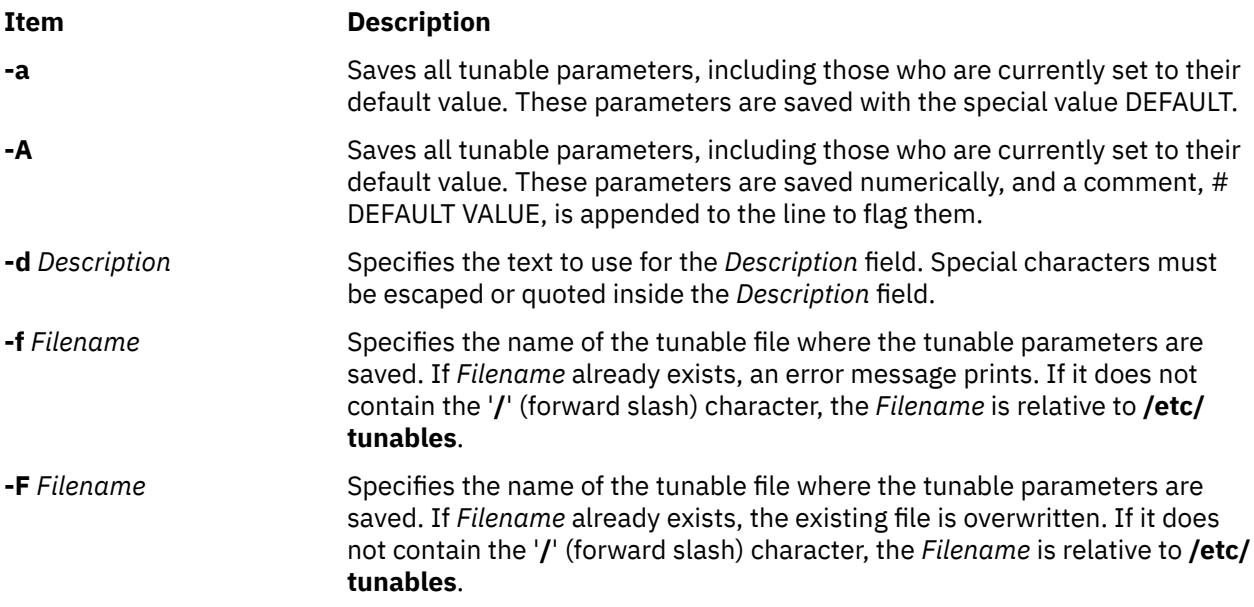

# **Examples**

1. To save all tunables different from their default value into **/etc/tunables/mytunable**, enter:

tunsave -f mytunable

2. To save all tunables, including those who are currently set to their default value, but replace the default values with the special value DEFAULT, enter:

tunsave -a -f /home/admin/mytunable

3. To save all tunables, including those who are currently set to their default value using all numerical values, but flag the default values with the comment DEFAULT VALUE, enter:

tunsave -A -f mytunable

#### **Files**

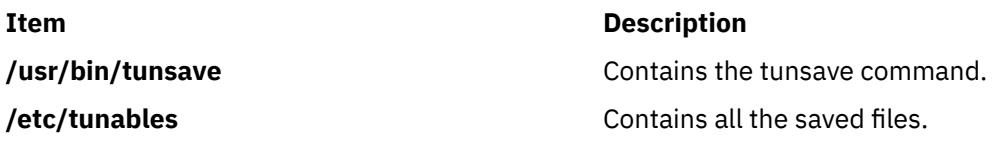

# **turnacct Command**

### **Purpose**

Provides an interface to the **accton** command to turn process accounting on or off.

### **Syntax**

**/usr/sbin/acct/turnacct on** | **off** | **switch**

### **Description**

The **turnacct** command provides an interface to the **accton** command to turn process accounting on or off. You must specify whether you want process accounting on or off, because there is no default.

The **switch** flag turns off accounting and moves the current active data file (**/var/adm/pacct**) to the next free name in the **/var/adm/pacct***incr* file, where *incr* is a number starting at 1 and increased by one for each additional **pacct** file. After moving the **pacct** file, the **turnacct** command again turns on accounting.

The **turnacct switch** command is usually called by the **ckpacct** command, running under the **cron** daemon, to keep the active **pacct** data file a manageable size.

### **Security**

Access Control: This command should grant execute (x) access only to members of the adm group.

### **Files**

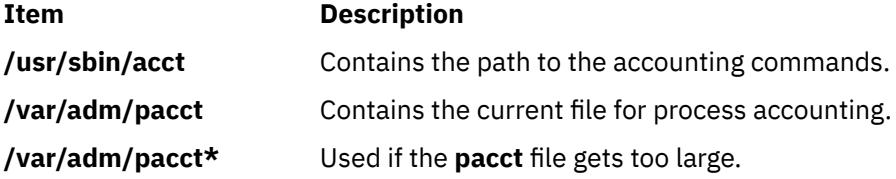

# **turnoff Command**

#### **Purpose**

Sets the permission codes off for files in the **/usr/games** directory.

### **Syntax**

**turnoff**

# **Description**

The **turnoff** command sets the permission codes of files in the **/usr/games** directory. Root user authority is required to run this command.

The **turnoff** command looks for files in **/usr/games** whose permissions are set to 111 and sets these permissions to 000. If you install any new games in the **/usr/games** directory, set these permissions to 111.

# **Files**

**Item Description /usr/games** Contains the location of the system's games.

# **turnon Command**

### **Purpose**

Sets permission codes on for files in the games directory.

# **Syntax**

**turnon**

# **Description**

The **turnon** command sets the permission codes of files in the **/usr/games** directory. Root user authority is required to run this command.

The **turnon** command looks for files with permissions set to 000 and sets them to 111 (execute permission for all users). If you install any new games in the **/usr/games** directory, set these permissions to 111.

### **File**

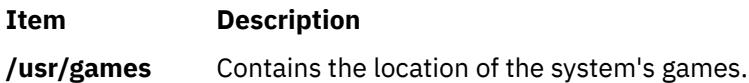

# **tvi Command**

### **Purpose**

Provides a trusted editor with a full screen display.

### **Syntax**

**tvi** [ **- [l](#page-4372-0)** ] [ **[-R](#page-4372-0)** ] [ **[-w](#page-4372-0)** *Number* ] [ **[-c](#page-4372-0)** [ *Subcommand* ] ] [ *File* ... ]

# **Description**

The **tvi** command calls the **tvi** editor, a trusted version of the **vi** editor, to edit the file or files specified by the *File* parameter. Files are edited in the order specified. If you do not provide a file name, the command opens a new file in which you can create text, but if you try to save the text to a file, you are prompted to add a file name to the save command, such as **:w** *File*. See the [Examples](#page-4373-0) section for more information.

<span id="page-4371-0"></span>You enter and leave the **tvi** editor in command mode, but to add or change text, you must enter text input mode. See the description of text input mode for information about the subcommands that initiate text input mode. To leave text input mode, press the **Esc** key. This returns you to command mode where you can save the text to a file with one of the **:w** commands, and exit the **tvi** editor, for example, with the **:q** command.

Because the full-screen display editor started by the **tvi** command is based on the **ex** editor, you can use the **ex** subcommands within the **tvi** editor. Subcommands function at the cursor position on the display screen.

The **tvi** editor makes a copy of the file you are editing in an edit buffer. The contents of the file are not changed until you save the changes.

**Note:** Several functions of the **vi** editor are not supported by the **tvi** editor. If you refer to information on the **vi** editor, be aware that the **-r** flag, the **-t** flag, shell escapes, user-defined macros, key mapping, and setting **vi** options permanently are not supported by the **tvi** editor.

### **tvi Editor Limitations**

The maximum limits of the **tvi** editor assume single-byte characters. The limits are as follows:

- 256 characters per global command list
- 2048 characters in a shell escape command
- 128 characters in a string-valued option
- 30 characters in a tag name
- 524,230 lines silently enforced
- 128 map macros with 2048 characters total

### **Editing Modes**

The **tvi** editor operates in the following modes:

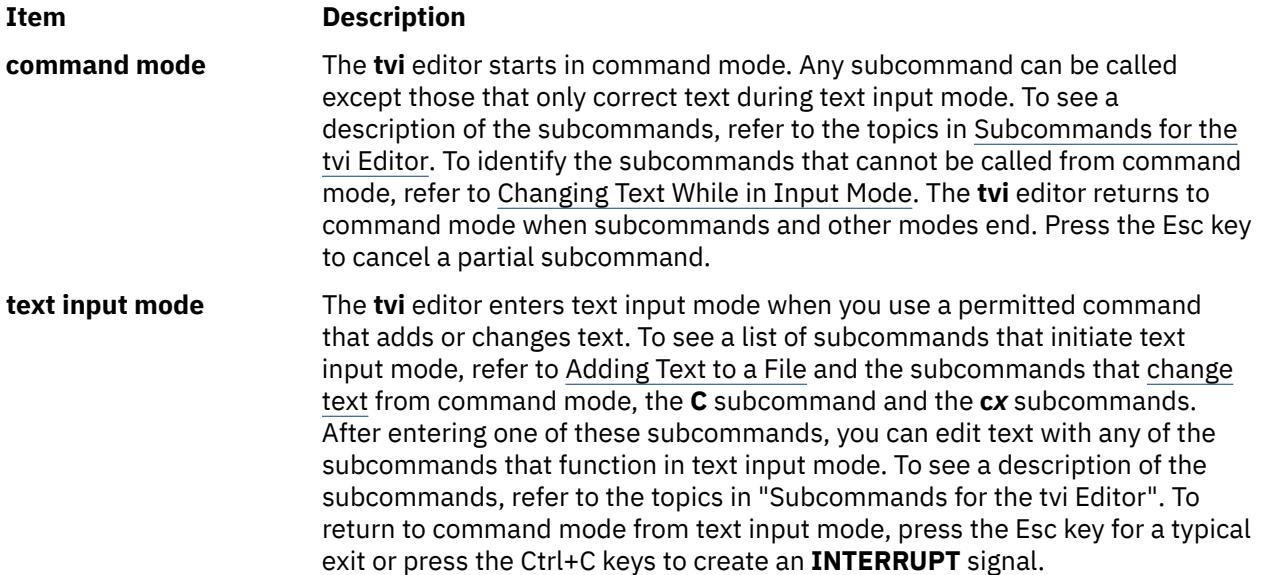

<span id="page-4372-0"></span>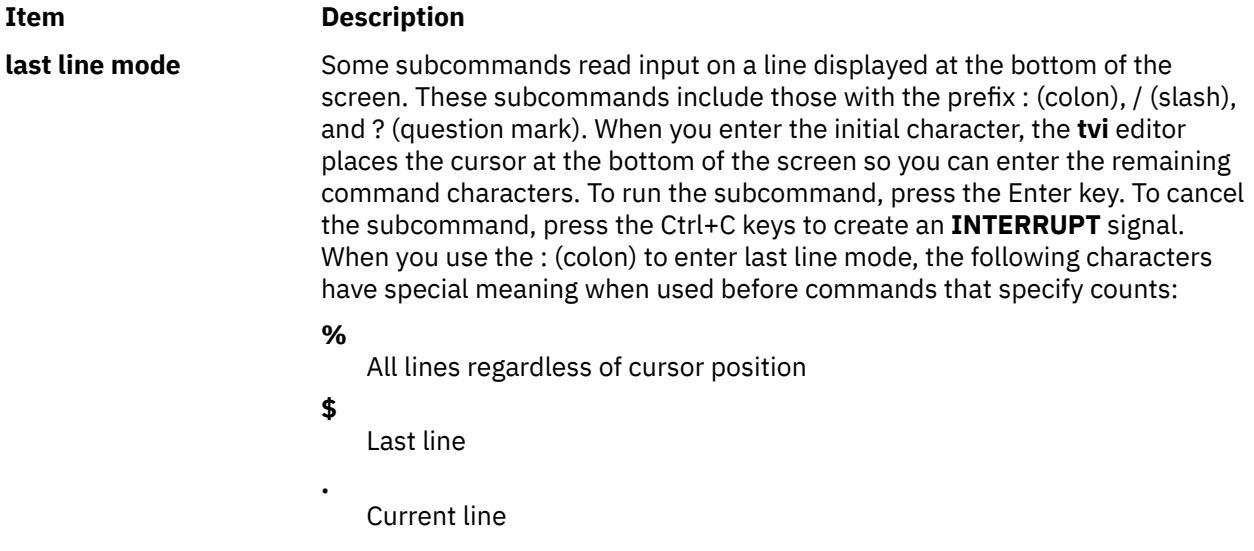

### **Customizing the tvi Editor**

You can customize the **tvi** editor on a temporary basis by following the directions in "Setting vi Editor Options". The section on "Setting vi Options Permanently" is *not* applicable to the **tvi** editor.

### **Subcommands for the tvi Editor**

Information on **vi** editor subcommands that are applicable to the **tvi** editor is summarized in the following list:

- vi General Subcommand Syntax.
- vi Subcommands for Adjusting the Screen.
- Editing Text with the **vi** Editor.
- Entering Shell Commands within the **vi** Editor is *not* supported by the **tvi** editor.
- Manipulating Files with the **vi** Editor.
- Subcommands for Interrupting and Ending the **vi** Editor.

### **Flags**

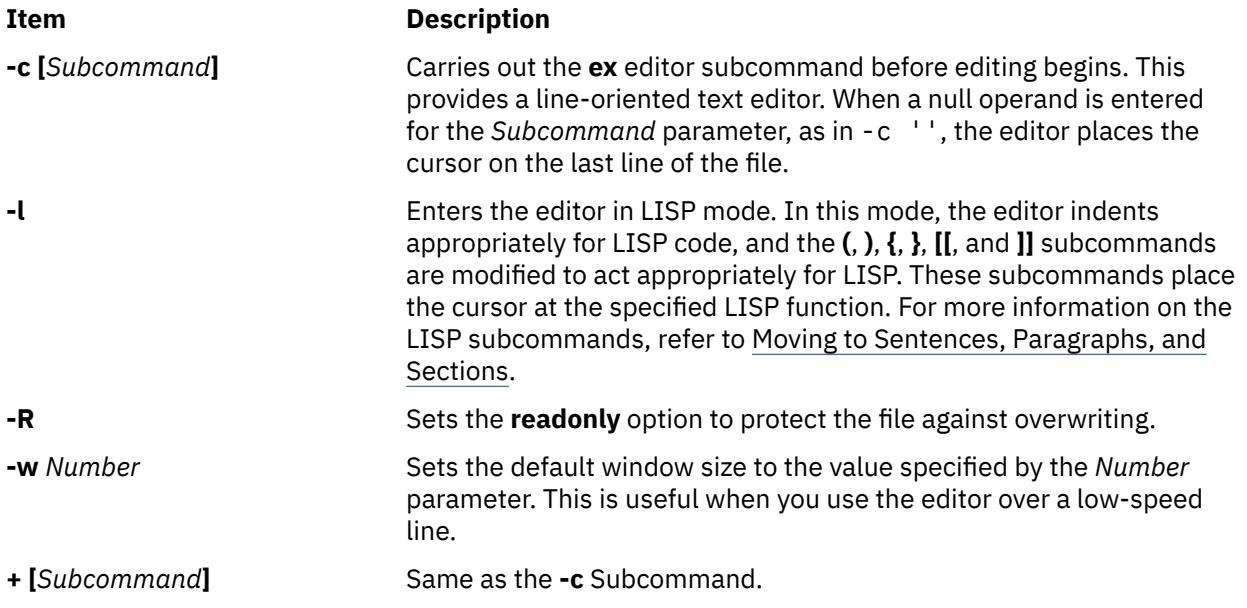

# <span id="page-4373-0"></span>**Security**

Access Control: This command should grant execute (x) access to all users and have the **trusted computing base** attribute.

Auditing Events:

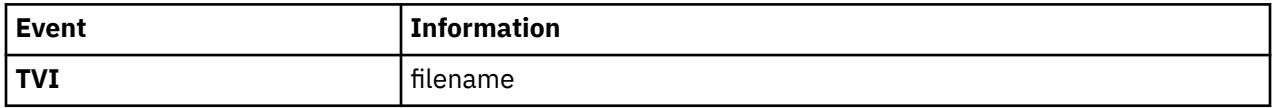

# **Examples**

1. To call a trusted editor to edit the plans file, type:

tvi plans

This command puts the **tvi** editor into command mode. To add or change text, you must enter text input mode or use a command accepted in command mode. For more information, refer to the description of [text input mode.](#page-4371-0)

2. To save the text you create with the **tvi** editor, leave text input mode by pressing the Esc key, and then enter one of the save commands **:w**, **:w** *File*, or **:w!** *File*, for example:

:w plans

In this example, a file name, such as plans, is needed if you gave the **tvi** command without specifying a file name. If the file is already named, the **:w** command would not need the *File* parameter. If you want to overwrite an existing file, use the **:w!** *File* command, specifying the file you want to overwrite with the *File* parameter.

If you try to save an unnamed file without supplying a file name, the following message appears:

No current filename

If this happens, repeat the **:w** command with a file name.

3. To exit the **tvi** editor from text input mode, press the Esc key to type command mode, and then type:

:q!

If the editor already is in command mode, you do not need to press the Esc key before giving the quit (**q!**) command.

#### **Files**

**Item Description /usr/bin/tvi** Contains the **tvi** command.

# **twconvdict Command**

### **Purpose**

Converts other user dictionary to the operating system user dictionary.

### **Syntax**

**twconvdict** [ **-i** *Type* ] [ **-v** *CodePage* ] [ **-f** *Source* ] [ **-t** *Target* ]

# **Description**

The **twconvdict** command converts a dictionary to an operating system user dictionary. The supported code pages are SOPS, PS55 and ET. The dictionary type include both Tseng\_Jye and Phonetic user dictionaries.

# **Flags**

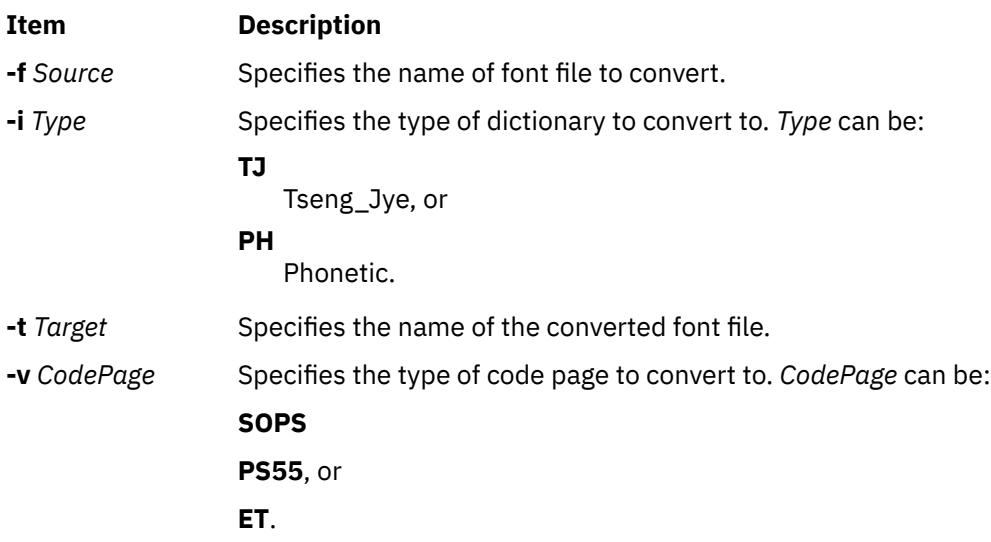

# **Exit Status**

This command returns the following exit values:

### **Ite Description**

**m**

- **0** Successful completion.
- **>0** An error occurred.

# **Security**

Access Control: You must have root authority to run this command.

Auditing Events: N/A

# **Examples**

To convert the dictionary USRFONT.C12 to an operating system dictionary of code page of type SOPS and dictionary type of Tseng\_Jye with the name aix, enter:

twconvdict -i TJ -v SOPS -f USRFONT.C12 -t aix

### **Files**

### **Item Description**

**/usr/lpp/tls/bin/twconvdict** Contains the **twconvdict** command.

# **twconvfont Command**

### **Purpose**

Converts other font files to a BDF font file.

# **Syntax**

**twconvfont** [ **-v** *CodePage* ] [ **-f** *Source* ] [ **-t** *Target* ]

# **Description**

The twconvfont command converts one font file type to the BDF font file. The supported code pages are SOPS, PS55 and ET.

### **Flags**

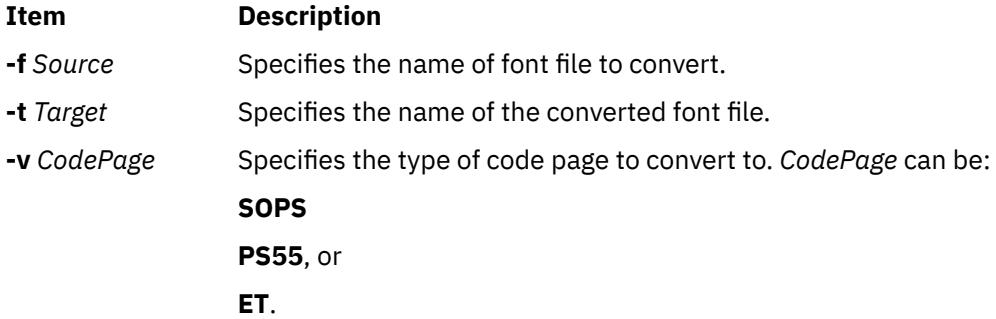

# **Exit Status**

This command returns the following exit values:

#### **Ite Description**

**m**

- **0** Successful completion.
- **>0** An error occurred.

### **Security**

Access Control: You must have root authority to run this command.

Auditing Events: N/A

### **Examples**

To convert the font file USRFONT.C12 to a BDF font file of code page of type SOPS with the name user.bdf, enter:

twconvfont -v SOPS -f USRFONT.C12 -t user.bdf

### **Files**

#### **Item Description**

**/usr/lpp/tls/bin/twconvfont** Contains the **twconvfont** command.

# **type Command**

### **Purpose**

Writes a description of the command type.

### **Syntax**

**type** *CommandName* ...

### **Description**

The standard output of the **type** command contains information about the specified command and identifies whether this is a shell built-in command, subroutine, alias, or keyword. The **type** command indicates how the specified command would be interpreted if used. Where applicable, the **type** command displays the related path name.

Because the **type** command must know the contents of the current shell environment, it is provided as a Korn shell or POSIX shell regular built-in command. If the **type** command is called in a separate command execution environment, the command may not produce accurate results. This would be the case in the following examples:

```
nohup type writer
```

```
find . -type f | xargs type
```
# **Exit Status**

The following exit values are returned:

```
Ite
Description
```
**m**

- **0** Successful completion.
- **>0** An error occurred.

### **Examples**

1. To learn whether the **cd** command is a base command or an alias or some other command type, enter:

type cd

The screen displays the following information:

cd is a shell builtin

2. To see the location of the **find** command, enter:

type find

The screen displays the following information:

find is /usr/bin/find

### **Files**

#### **Item Description**

**/usr/bin/ksh** Contains the Korn shell **type** built-in command.

AIX Version 7.2: Commands

**u**

The following AIX commands begin with the letter *u*.

# **ucfgif Method**

### **Purpose**

Unloads an interface instance from the kernel.

### **Syntax**

**ucfgif** [ **-l** *InterfaceInstance* ]

### **Description**

The **ucfgif** method removes an interface instance from the kernel. To remove the interface instance, the **ucfgif** method does the following:

1. Unloads the interface software by calling the **/usr/sbin/ifconfig** interface detach.

2. Sets the status flag of the interface instance to **defined**.

**Note:** The **ucfgif** method is a programming tool and should not be executed from the command line.

### **Flags**

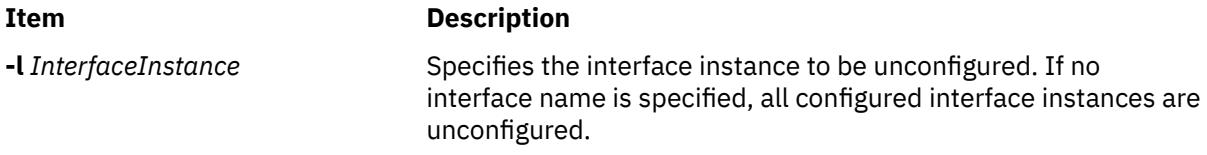

### **Example**

To remove an interface instance from the kernel, enter the method in the following format:

ucfgif -l tr0

In this example, the name of the interface instance is tr0.

# **ucfginet Method**

### **Purpose**

Unloads the Internet instance and all related interface instances from the kernel.

### **Syntax**

**ucfginet**

### **Description**

The **ucfginet** method unloads the Internet instance from the kernel. This subroutine also deletes the appropriate entries in the Address Family Domain switch table and in the Network Input Interface switch table. The **ucfginet** method also sets the status flag of the instance to **defined**. The **ucfginet** method is called by the **rmdev** high-level command.

**Note:** The **ucfginet** method is a programming tool and should not be executed from the command line.

# **ucfgqos Method**

### **Purpose**

Unconfigures and unloads the Quality of Service (QoS) instance from the kernel.

### **Syntax**

**ucfgqos**

### **Description**

The **ucfgqos** method disables Quality of Service (QoS) for the TCP/IP protocol suite on a host. This method detaches the QoS instance from the TCP/IP instance and unloads it from the kernel.

**Note:** The **ucfgqos** method is a programming tool and is not intended to be invoked from the command line.

### **Security**

**Attention RBAC users and Trusted AIX users:** This command can perform privileged operations. Only privileged users can run privileged operations. For more information about authorizations and privileges, see Privileged Command Database in *Security*. For a list of privileges and the authorizations associated with this command, see the **lssecattr** command or the **getcmdattr** subcommand.

### **Example**

To configure QoS on a host, use the following format:

ucfgqos

# **ucfgvsd Command**

#### **Purpose**

**ucfgvsd** – Unconfigures a virtual shared disk.

### **Syntax**

ucfgvsd {-a | *vsd\_name* …}

### **Description**

The **ucfgvsd** command unconfigures the specified virtual shared disks. The specified virtual shared disks must be in the stopped state to be unconfigured. This command does not change any virtual shared disk definitions. It moves virtual shared disks from the stopped state to the defined state.

You can use the System Management Interface Tool (SMIT) to run this command. To use SMIT, enter:

smit vsd\_mgmt

and select the **Unconfigure a Virtual Shared Disk** option.

Under normal circumstances, you should not issue this command. The Recoverable virtual shared disk subsystem uses this command to manage shared disks in a controlled manner. If you issue this command, the results may be unpredictable.

### **Flags**

#### **-a**

Specifies that all virtual shared disks in the stopped state are to be unconfigured.

### **Parameters**

### *vsd\_name*

Specifies a virtual shared disk. The disk specified must be in the stopped state. If all disks have been unconfigured, and you specify VSD0, this command will attempt to unload the device driver from the kernel.

### **Security**

You must have root authority to run this command.

### **Exit Status**

### **0**

Indicates the successful completion of the command.

### **nonzero**

Indicates that an error occurred.

### **Restrictions**

Under normal circumstances, you should not issue this command. The Recoverable virtual shared disk subsystem uses this command to manage shared disks in a controlled manner. If you issue this command, the results may be unpredictable.

# **Standard Output**

Current RVSD subsystem run level.

### **Examples**

To unconfigure the virtual shared disk **vsd1vg1n1** in the stopped state, enter:

ucfgvsd vsd1vg1n1

### **Location**

**/opt/rsct/vsd/bin/ucfgvsd**

# **uconvdef Command**

### **Purpose**

Compiles or generates a UCS-2 (Unicode) conversion table for use by the **iconv** library.

### **Syntax**

**uconvdef** [ **[-f](#page-4381-0)** *SrcFile* ] [ **[-v](#page-4381-0)** ] *UconvTable*

# <span id="page-4381-0"></span>**Description**

The **uconvdef** command reads *SrcFile* and creates a compiled conversion table in *UconvTable*. The *SrcFile* defines a mapping between UCS-2 and multibyte code sets (one or more bytes per character). The *UconvTable* is in a format that can be loaded by the UCSTBL conversion method located in the **/usr/lib/nls/loc/uconv** directory. This method uses the table to support UCS-2 conversions in both directions.

### **Flags**

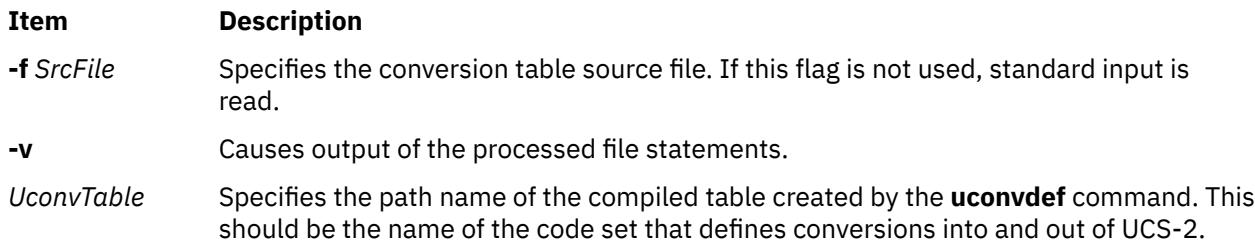

# **Exit Status**

The following exit values are returned:

```
Ite
Description
```
- **m**
- **0** Successful completion.
- **>0** An error occurred.

# **Examples**

To access the compiled UCS-2 conversion table:

1. Create the compiled *UconvTable* using the name of the multibyte code set. For example, the conversion table between IBM-850 and UCS-2 can be compiled as follows:

```
uconvdef -f IBM-850.ucmap IBM-850
```
2. Place the table in a directory called **uconvTable**. The default system directory is **/usr/lib/nls/loc/ uconvTable**. If another directory is used, the **LOCPATH** environment variable needs to be set to include the parent directory (for example, **/usr/lib/nls/loc**).

mv IBM-850 /usr/lib/nls/loc/uconvTable

3. Create symbolic links for conversions in each direction in a directory called **iconv**. The names for these links should be formed by concatenating the "From" code set and the "To" code set, separated by an underscore. The links should be set to point to the **/usr/lib/nls/loc/uconv/UCSTBL** conversion method. The default directory for these links is **/usr/lib/nls/loc/iconv**. If another directory is used, the **LOCPATH** environment variable needs to be set to include the parent directory (for example, **/usr/lib/nls/loc**).

```
ln -s /usr/lib/nls/loc/uconv/UCSTBL \
/usr/lib/nls/loc/iconv/IBM-850_UCS-2
```

```
ln -s /usr/lib/nls/loc/uconv/UCSTBL \
/usr/lib/nls/loc/iconv/UCS-2_IBM-850
```
**Note:** The \ (backslash) is a line continuation character that is only needed if the command is broken into two lines.

# **udefif Method**

### **Purpose**

Removes an interface object from the system configuration database.

### **Syntax**

**udefif** [ **-l** *InterfaceInstance* ]

### **Description**

The **udefif** method deletes the specified interface instance from the system configuration database by:

- 1. Removing the database object associated with the interface instance.
- 2. Removing the connection and attribute information associated with the interface instance.

### **Flags**

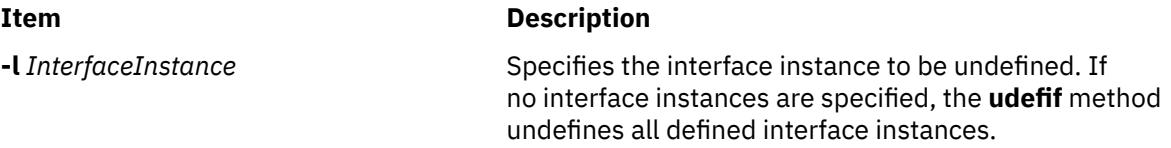

### **Example**

To remove an interface instance from the database, enter a method similar to the following:

udefif -l tr0

In this example, the interface instance to be removed is tr0.

# **udefinet Method**

### **Purpose**

Undefines the Internet instance in the configuration database.

### **Syntax**

**udefinet**

### **Description**

The **udefinet** method removes the database information associated with the Internet instance, including attribute information associated with the Internet instance.

**Note:** The **udefinet** method is a programming tool and should not be executed from the command line.

# **udfcheck Command**

### **Purpose**

Performs a file system check on a UDF file system.

# **Syntax**

**udfcheck -d** *device* [ **-t** *tempfile* ]

# **Description**

The **udfcheck** command checks and repairs the UDF volume on a specified device.

# **Flags**

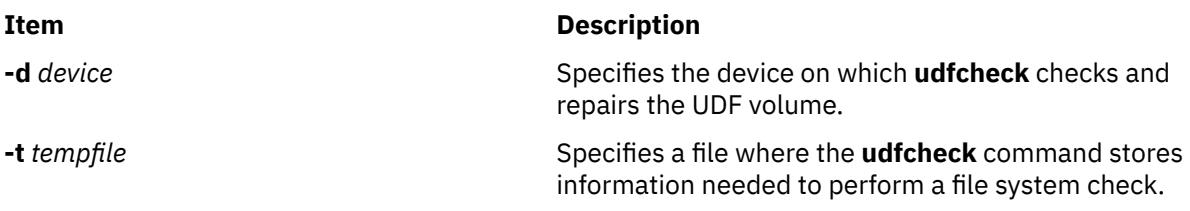

# **Examples**

1. To check the content of the UDF file system on device **/dev/cd1**, enter the following:

udfcheck -d /dev/cd1

# **Files**

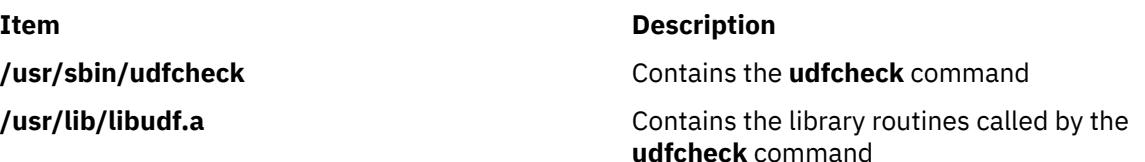

# **udfcreate Command**

# **Purpose**

Creates the user defined functions (UDF) file systems.

# **Syntax**

**udfcreate [-d](#page-4384-0)** *device* [ **[-b](#page-4384-0)** *bitmap\_location* ] [ **[-f](#page-4384-0)** *formatType* ]

# **Description**

The **udfcreate** command creates a UDF file system on the specified device and labels it with the generic set ID (*setID*) and volume name (*volName*).

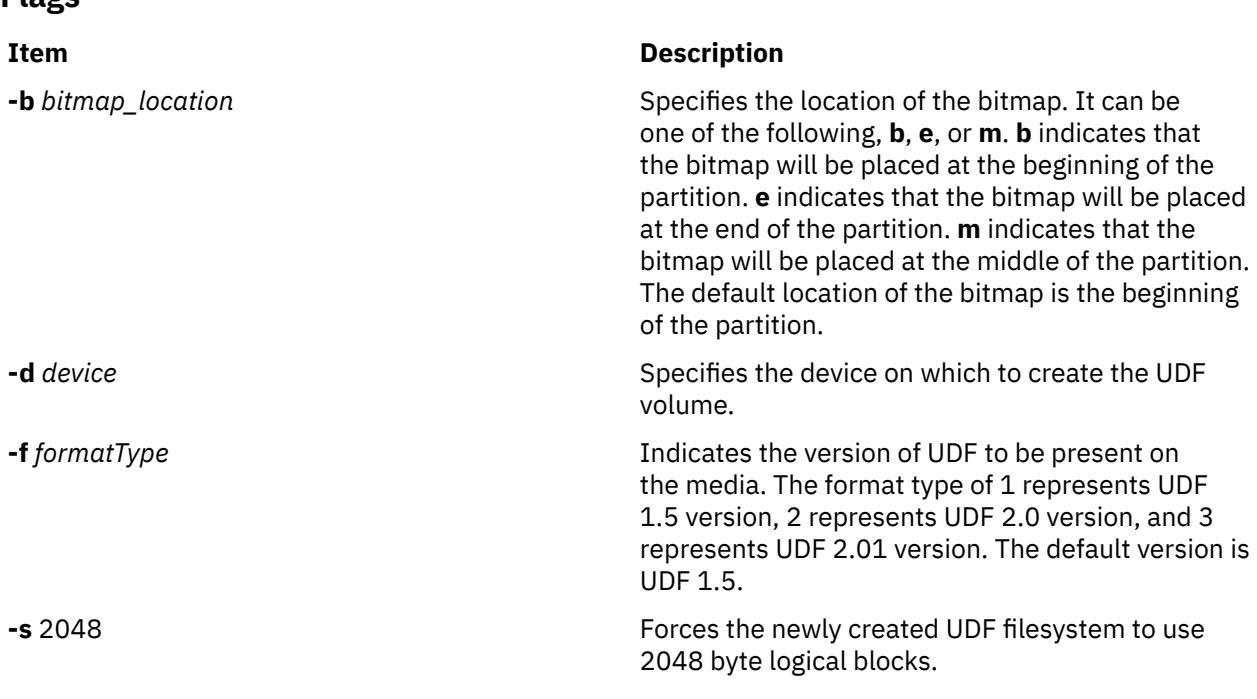

# **Examples**

<span id="page-4384-0"></span>**Flags**

1. To create a new UDF file system on device **/dev/cd1**, enter the following command:

udfcreate -d /dev/cd1

### **Files**

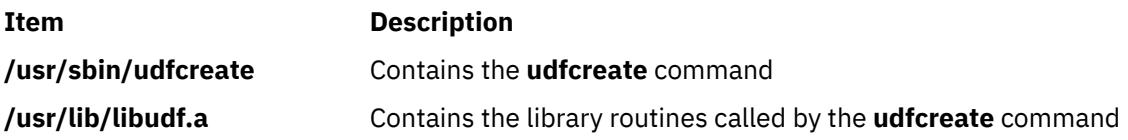

# **udflabel Command**

### **Purpose**

Fetches and changes the label on a UDF file system.

### **Syntax**

**udflabel -d** *device* [ **[-l](#page-4385-0)** *label* ]

# **Description**

The **udflabel** command displays or changes a UDF volume name. If there is no label provided, it displays the current UDF volume name on the device. If there is a label provided, it sets the current UDF volume name on the device to the new label.

### **Flags**

**Item Description**

-d *device* Specifies the device containing the UDF volume.

<span id="page-4385-0"></span>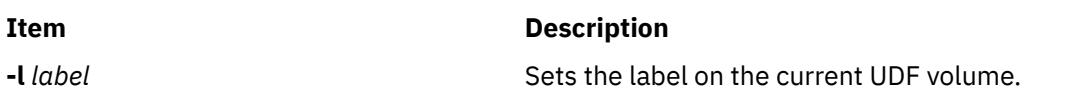

# **Examples**

1. To change the current label on device **/dev/cd1** to hello, enter the following command:

udflabel -d /dev/cd1 -l hello

2. To display the current label on device **/dev/cd1**, enter the following command:

udflabel -d /dev/cd1

### **Files**

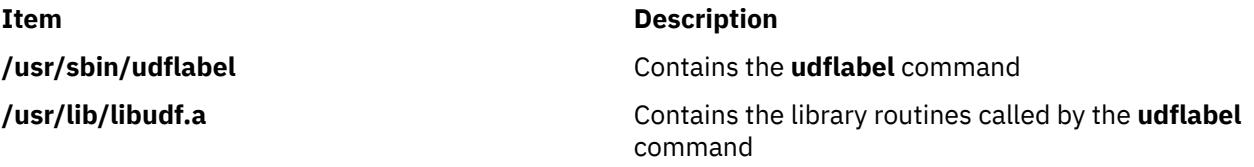

# **uil Command**

### **Purpose**

Starts the User Interface Language (UIL) compiler for the AIXwindows system.

### **Syntax**

**uil** [ **-I***PathName* ] *InputFile* [ **-m** ] [ **-o** *FileName* ] [ **-s** ] [ **[-v](#page-4386-0)** *FileName* ] [ **[-w](#page-4386-0)** ] [ **[-wmd](#page-4386-0)** *FileName* ]

# **Description**

The **uil** command calls the UIL compiler. The UIL is a specification language for describing the initial state of a user interface for an AIXwindows application. The specification describes the objects (menus, dialog boxes, labels, push buttons, and so on) used in the interface and specifies the functions to be called when the interface changes state as a result of user interaction.

# **Flags**

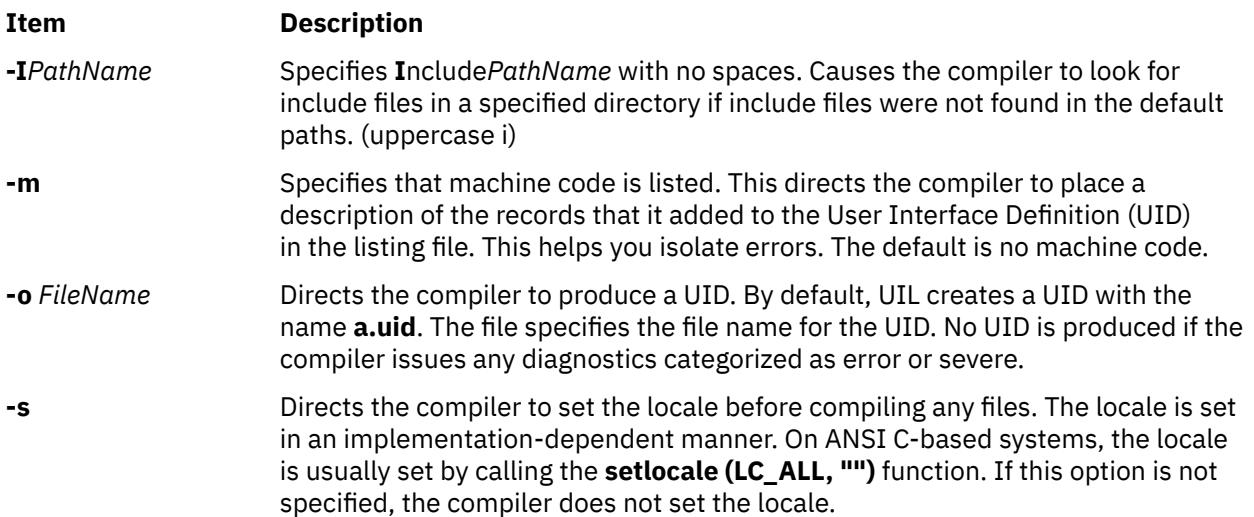

<span id="page-4386-0"></span>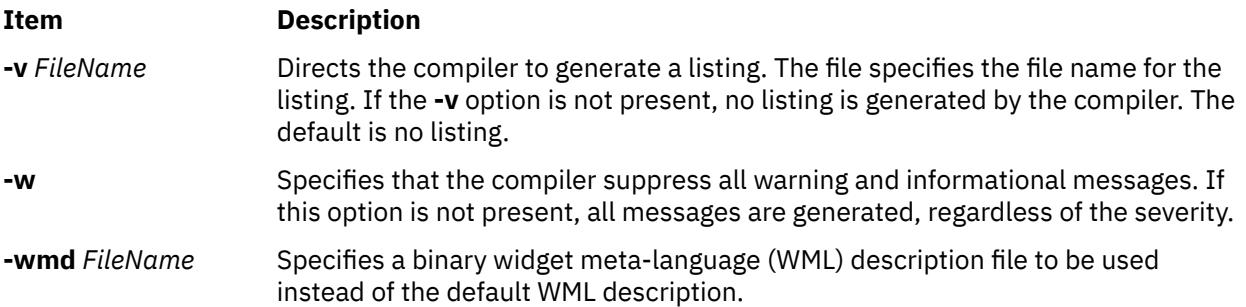

# **Example**

To start the UIL compiler, enter:

uil -I. -o ex.uid ex.uil

# **Exit Status**

This command returns the following exit values:

#### **Ite Description**

**m**

- **0** Indicates successful completion.
- **>0** Indicates an error occurred.

# **uimx Command**

### **Purpose**

Starts the UIM/X user-interface management system for the X Window System.

### **Syntax**

**uimx [ -dir** *[Path](#page-4387-0)* **] [ -file** *[FileName](#page-4387-0)* ] **[ [-workspace](#page-4387-0)** *Name* **] [ -xrm** *[Options](#page-4387-0)* **]**

### **Description**

The **uimx** command starts the UIM/X user-interface management system for the X Window System. It supports Motif 1.2 and provides a complete programming environment for developing graphical user interfaces (GUIs). UIM/X supports object-oriented programming in both C and C++.

UIM/X saves and loads text files that use the Xt resource syntax to describe interfaces and projects. It can also load UIL files. It generates C, C++, and UIL code. It can also generate makefiles, message catalogs, and resource files for an application.

UIM/X includes a built-in C Interpreter and the following tools and editors:

- Palette of Motif widgets
- Widget Browser for browsing complex widget hierarchies
- WYSIWYG layout editor for drawing interfaces
- Property Editor for setting initial values of widget properties; initial values can be literal values or C expressions
- Callback Editors for entering callback code
- Event, Action, and Translation Editors
- <span id="page-4387-0"></span>• Menu and Main Window Editors
- Declarations Editor for editing the generated code for an interface
- Program Layout Editor for editing the generated main program and makefile; this editor gives you direct access to the main event loop

UIM/X supports two operating modes: Design and Test. In Test mode, the built-in C Interpreter allows you to test the behavior of your application. In Design mode, the C Interpreter validates the code you enter into the various UIM/X editors.

UIM/X provides a convenience library of functions that simplify the task of programming with X and Motif.

### **Flags**

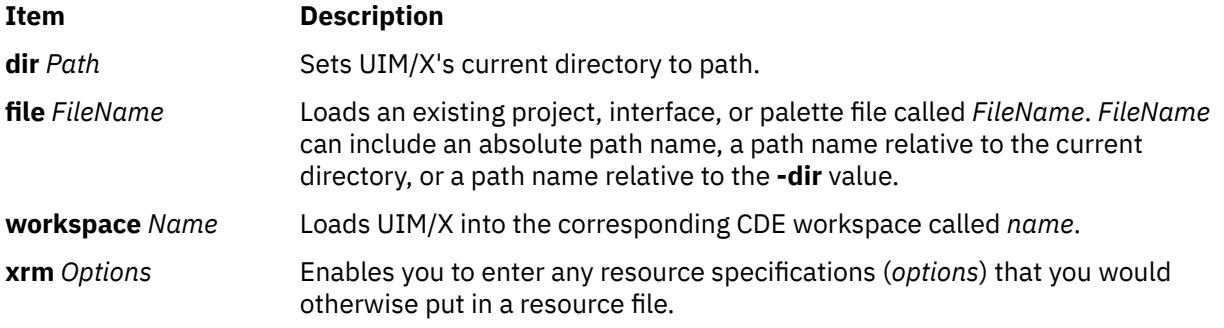

### **Security**

Access Control: Any User

Files Accessed: None

### **Example**

To start UIM/X, enter:

uimx

### **Files**

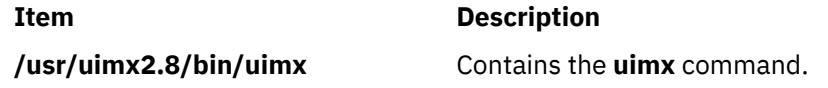

# **ul Command**

### **Purpose**

Performs underlining.

### **Syntax**

**ul** [ **[-i](#page-4388-0)** ] [ **[-t](#page-4388-0)** *Terminal* ] [ *File* ... ]

### **Description**

The **ul** command reads the named files specified by the *File* parameter (or standard input if no file is given) and translates occurrences of underscores to the sequence that indicates underlining for the terminal in use, as specified by the **TERM** environment variable.

### <span id="page-4388-0"></span>**Flags**

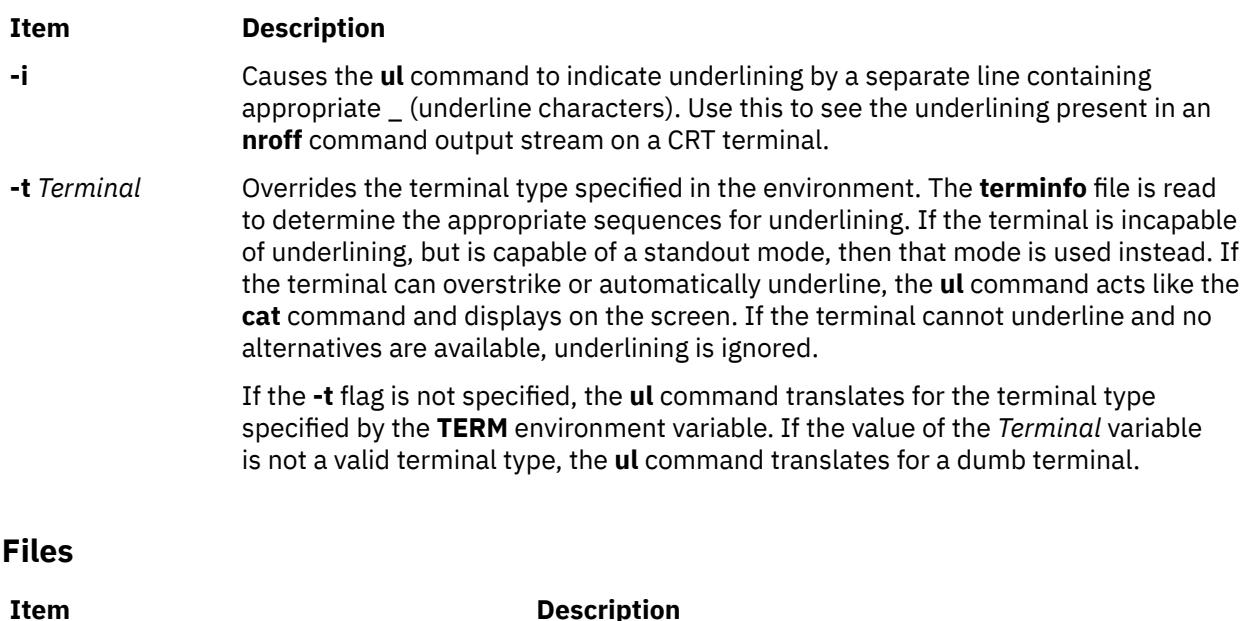

**ulimit Command**

### **Purpose**

Sets or reports user resource limits.

### **Syntax**

**ulimit** [ **[-H](#page-4389-0)** ] [ **[-S](#page-4389-0)** ] [ **[-a](#page-4389-0)** ] [ **[-c](#page-4389-0)** ] [ **[-d](#page-4389-0)** ] [ **[-f](#page-4389-0)** ] [ **[-m](#page-4389-0)** ] [ **[-n](#page-4389-0)** ] [ **[-r](#page-4389-0)** ] [ **[-s](#page-4389-0)** ] [ **[-t](#page-4389-0)** ] [[-u](#page-4389-0) ][ *Limit* ]

**/usr/share/lib/terminfo/\*** Contains the terminal capabilities database.

# **Description**

The **ulimit** command sets or reports user process resource limits, as defined in the **/etc/security/limits** file. This file contains these default limits:

```
fsize = 2097151
core = 2097151
cpu = -1data = 262144rss = 65536
stack = 65536
nofiles = 2000
threads = -1nproc = -1
```
These values are used as default settings when a new user is added to the system. The values are set with the **mkuser** command when the user is added to the system, or changed with the **chuser** command.

Limits are categorized as either soft or hard. With the **ulimit** command, you can change your soft limits, up to the maximum set by the hard limits. You must have root user authority to change resource hard limits.

Many systems do not contain one or more of these limits. The limit for a specified resource is set when the *Limit* parameter is specified. The value of the *Limit* parameter can be a number in the unit specified with each resource, or the value unlimited. To set the specific ulimit to unlimited, use the word unlimited

**Note:** Setting the default limits in the **/etc/security/limits** file sets system wide limits, not just limits taken on by a user when that user is created.

<span id="page-4389-0"></span>The current resource limit is printed when you omit the *Limit* parameter. The soft limit is printed unless you specify the **-H** flag. When you specify more than one resource, the limit name and unit is printed before the value. If no option is given, the **-f** flag is assumed.

Since the **ulimit** command affects the current shell environment, it is provided as a shell regular built-in command. If this command is called in a separate command execution environment, it does not affect the file size limit of the caller's environment. This would be the case in the following examples:

nohup ulimit -f 10000 env ulimit 10000

Once a hard limit has been decreased by a process, it cannot be increased without root privilege, even to revert to the original limit.

# **Flags**

### **Ite Description**

**m**

- **-a** Lists all of the current resource limits.
- **-c** Specifies the size of core dumps, in number of 512-byte blocks.
- **-d** Specifies the size of the data area, in number of K bytes.
- **-f** Sets the file size limit in blocks when the *Limit* parameter is used, or reports the file size limit if no parameter is specified. The **-f** flag is the default.
- **-H** Specifies that the hard limit for the given resource is set. If you have root user authority, you can increase the hard limit. Anyone can decrease it.
- **-m** Specifies the size of physical memory (resident set size), in number of K bytes. This limit is not enforced by the system.
- **-n** Specifies the limit on the number of file descriptors a process may have.
- -r Specifies the limit on the number of threads a process can have.
- **-s** Specifies the stack size, in number of K bytes.
- **-S** Specifies that the soft limit for the given resource is set. A soft limit can be increased up to the value of the hard limit. If neither the **-H** nor **-S** flags are specified, the limit applies to both.
- **-t** Specifies the number of seconds to be used by each process.
- **-u** Specifies the limit on the number of a process a user can create.

### **Exit Status**

The following exit values are returned:

#### **Ite Description**

**m**

- **0** Successful completion.
- **>0** A request for a higher limit was rejected or an error occurred.

### **Example**

To set the file size limit to 51,200 bytes, enter:

ulimit -f 100

To list all the current resource limits, enter:

ulimit -a

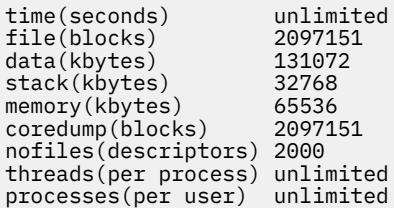

**Files**

**Item Description /usr/bin/ksh** Contains the **ulimit** built-in command.

# **umask Command**

### **Purpose**

Displays or sets the file mode creation mask.

### **Syntax**

**umask** [ **-S** ] [ *Mask* ]

# **Description**

If the *Mask* parameter is not specified, the **umask** command displays to standard output the file mode creation mask of the current shell environment. If you specify the *Mask* parameter using a three-digit octal number or symbolic code, the **umask** command sets the file creation mask of the current shell execution environment. The bits set in the file creation mask are used to clear the corresponding bits requested by an application or command when creating a file.

The **chmod** command describes how to use the symbolic and numeric codes to set permissions.

The **-S** flag produces symbolic output. If the flag is not specified, the default output format is octal.

If the **/usr/bin/umask** command is called in a subshell or separate command execution environment, it does not affect the file mode creation mask of the caller's environment. This would be the case in the following example:

```
(umask 002)
nohup umask ...
find . -exec umask ... \;
```
# **Flags**

### **Ite Description**

**m**

**-S** Produces symbolic output.

# **Exit Status**

The following exit values are returned:

### **Ite Description**

**m**

**0** The file mode creation mask was successfully changed, or no *Mask* parameter was supplied.

**>0** An error occurred.

# **Examples**

1. To set the mode mask so that subsequently created files have their **S\_IWOTH** bit cleared, enter either:

umask a=rx,ug+w

OR

umask 002

After setting the mode mask, display the current values of the mode mask by entering:

umask

The screen displays the following value:

02

2. To produce symbolic output, enter:

umask -S

The screen displays the following values:

u=rwx,g=rwx,o=rx

3. Either numeric or symbol output can be used as the *Mask* parameter to a subsequent invocation of the **umask** command. Assume the mode mask is set as shown in example 2. To set the mode mask so that subsequently created files have their **S\_IWGRP** and **S\_IWOTH** bits cleared, enter:

umask g-w

4. To set the mode mask so that subsequently created files have all their write bits cleared, enter:

umask -- -w

**Note:** The **-r**, **-w**, and **-x** *Mask* parameter values (or anything beginning with a hyphen) must be preceded by — (double hyphen, no space between) to keep it from being interpreted as an option.

### **Files**

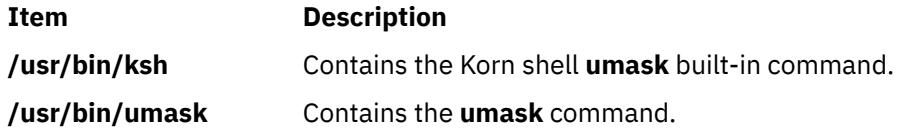
# **Purpose**

Identifies system resources with firmware or microcode that can be updated from a specified source of image files.

# **Syntax**

umcode\_latest [-s *source*] [-l] [-A] | [-a[-q][-r]| -i] | -h

# **Description**

The umcode\_latest command lists or downloads the system resources that have an older firmware or microcode level than the firmware or microcode level that was found on the specified source for those system resources.

**Note:** System Firmware images of system types 8842/8844/7047/7013/7015/7017 and 7025-F50 are not supported by this command. For systems with temporary and permanent system firmware images, the umcode latest command uses the temporary system firmware image for comparisons with the images on the specified source. System firmware image file names must end with . img.

#### **Flags**

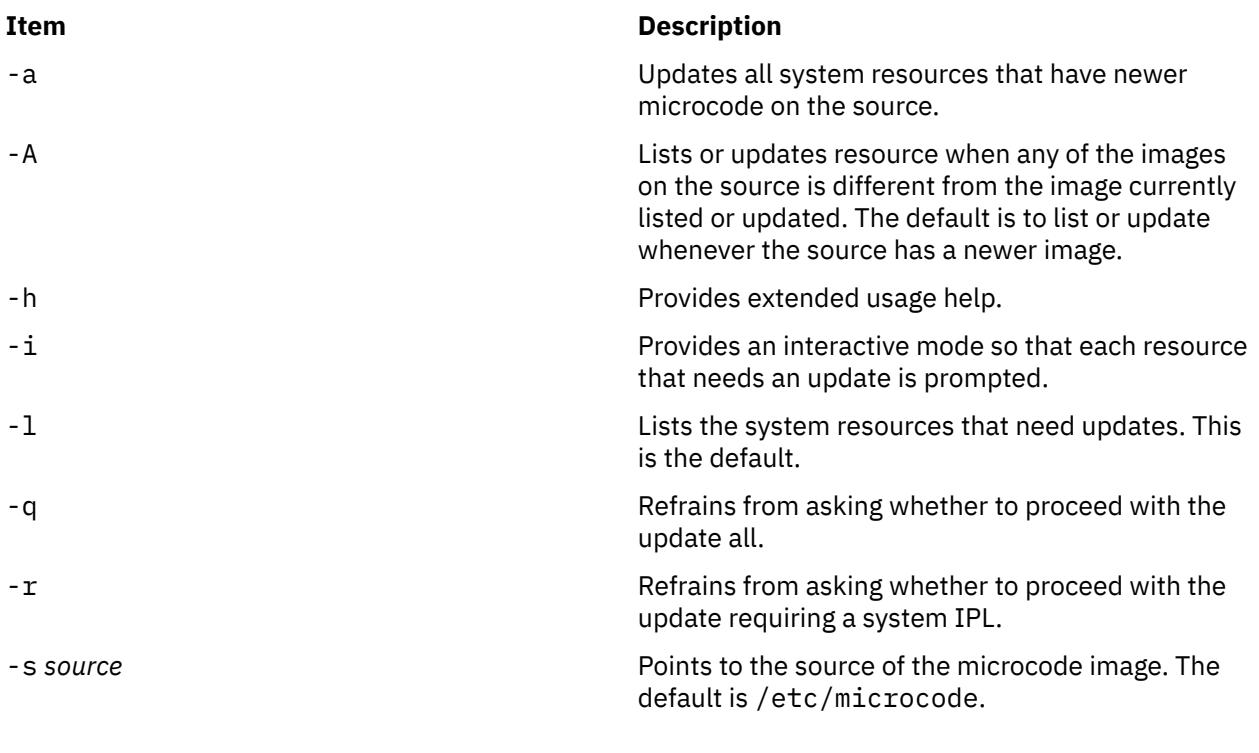

#### **Exit Status**

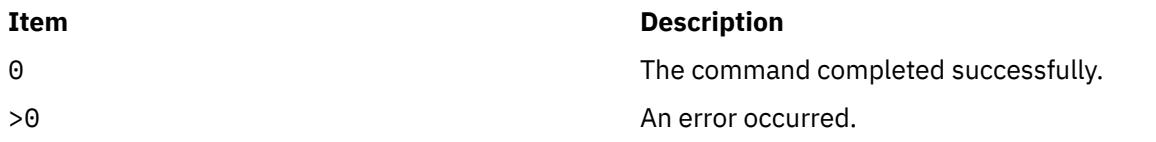

# **Examples**

1. To list all system resources with firmware or microcode that can be updated from the images in /etc/ microcode, enter:

/usr/lpp/diagnostics/bin/umcode\_latest

2. To list all system resources with firmware or microcode that can be updated from the images that are in the /tmp/fwupdate directory, enter:

/usr/lpp/diagnostics/bin/umcode\_latest -s /tmp/fwupdate

3. To list all system resources with firmware or microcode that can be updated from the images that are in the /tmp/fwupdate directory, and for each resource ask whether the resource should be updated at this time, enter:

```
 /usr/lpp/diagnostics/bin/umcode_latest -s /fwupdate -i
```
4. To automatically update all of the system resources with firmware or microcode that have newer images on the ISO 9660 format CD-ROM, which has already been inserted into the cd1 drive, enter:

/usr/lpp/diagnostics/bin/umcode\_latest -s cd1 -a -q

### **Restrictions**

System Firmware images of system types 8842/8844/7047/7013/7015/7017 and 7025-F50 are not supported by this command. For systems with temporary and permanent system firmware images, the umcode latest command uses the temporary system firmware image for comparisons with the images on the specified source. System firmware image file names must end with .img.

#### **Location**

/usr/lpp/diagnostics/bin/umcode\_latest

# **umount or unmount Command**

#### **Purpose**

Unmounts a previously mounted file system, directory, or file.

### **Syntax**

{ **unmount** | **umount** } [ **[-f](#page-4394-0)** ] [ **[-a](#page-4394-0)** ] | [ **[all](#page-4394-0)** | **[allr](#page-4394-0)** | *Device* | *Directory* | *File* | *FileSystem* | **[-n](#page-4394-0)** *Node* | **[-t](#page-4394-0)** *Type* ]

### **Description**

Another name for the **umount** command is the **unmount** command. Either name can be used. You can use the System Management Interface Tool (SMIT) to run this command. To use SMIT, enter:

smit umount

The **umount** command unmounts a previously mounted device, directory, file, or file system. Processing on the file system, directory, or file completes and it is unmounted. Members of the system group and users operating with root user authority can issue any **umount** command. Only users with root authority or are members of the system group can unmount a directory or file.

**Note:** SMIT will not unmount the **/usr/lpp/info/\$LANG** directory, the directory on which SMIT helps are located. Typically, this is the CD-ROM.

To unmount local mounts you can specify the device, directory, file, or file system on which it is mounted.

<span id="page-4394-0"></span>If the file system being unmounted is a JFS2 snapshot, the **umount** command will unmount the snapshot, though the snapshot will still be active. The **snapshot** command must be used to delete the snapshot.

If the file system being unmounted is a snapped file system with mounted snapshots, the **umount** command displays a warning that there are mounted snapshots and exits without unmounting the file system. The snapshots must be unmounted first.

**Note:** If the **cdromd** CD and DVD automount daemon is enabled, then those devices will be automatically mounted as specified in the **/etc/cdromd.conf** file. Use the **cdumount** or **cdeject** command to unmount an automounted CD or DVD. Use "**stopsrc -s cdromd**" to disable the CD/DVD automount daemon.

### **Flags**

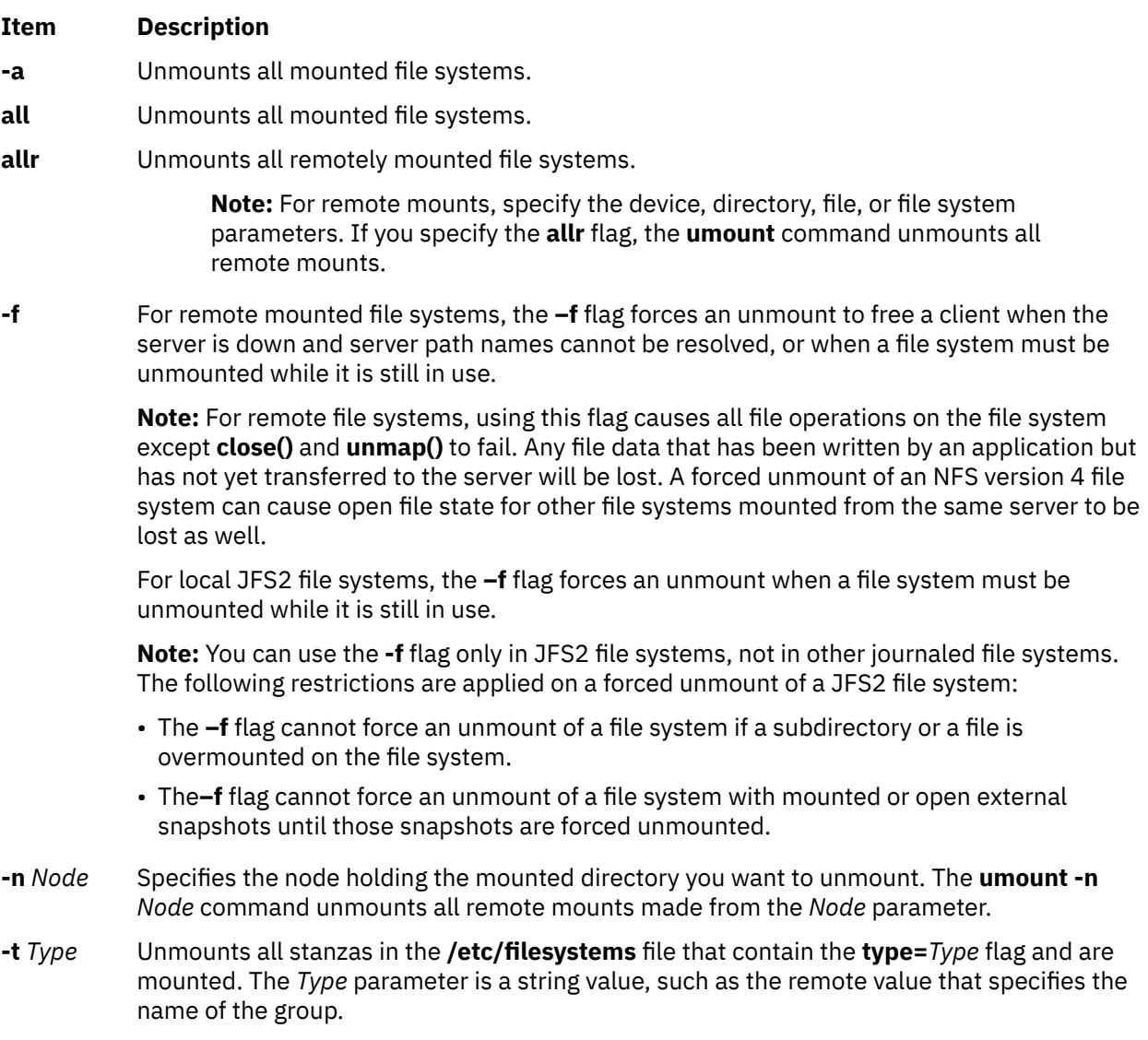

**Note:** You cannot use the **umount** command on a device in use. A device is in use if any file is open for any reason or if a user's current directory is on that device.

### **Security**

**Attention RBAC users and Trusted AIX users:** This command can perform privileged operations. Only privileged users can run privileged operations. For more information about authorizations and privileges, see Privileged Command Database in *Security*. For a list of privileges and the authorizations associated with this command, see the **lssecattr** command or the **getcmdattr** subcommand.

# **Examples**

1. To unmount all mounts from remote node Node A, enter:

umount [-n](#page-4394-0) nodeA

2. To unmount files and directories of a specific type, enter:

umount [-t](#page-4394-0) test

This unmounts all files or directories that have a stanza in the **/etc/filesystems** file that contains the **type=test** attribute.

#### **Files**

**Item Description**

**/etc/filesystems** Lists the known file systems and defines their characteristics.

# **umountall Command**

#### **Purpose**

Unmounts groups of dismountable devices or filesystems.

# **Syntax**

**umountall** [ **[-k](#page-4396-0)** ] [ **[-s](#page-4396-0)** ] [ **-F** *FileSytemType* ] [ **[-l](#page-4396-0)** | **[-r](#page-4396-0)** ] **umountall** [ **[-k](#page-4396-0)** ] [ **[-s](#page-4396-0)** ] [ **-h** *Host* ]

### **Description**

The **umountall** command by default unmounts all dismountable file systems or devices except root, / proc, /var and /usr. If the *FileSystemType* is specified, **umountall** limits its actions to the file system type specified. There is no guarantee that **umountall** will unmount busy file systems, even if the **-k** option is specified.

# **Flags**

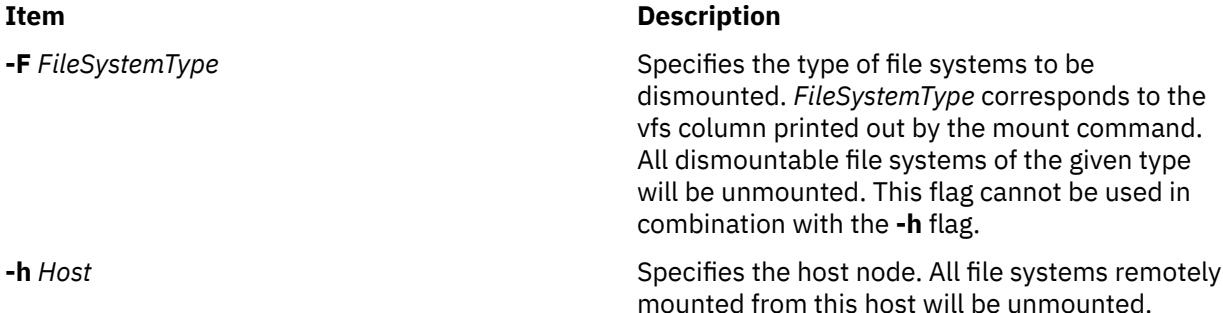

<span id="page-4396-0"></span>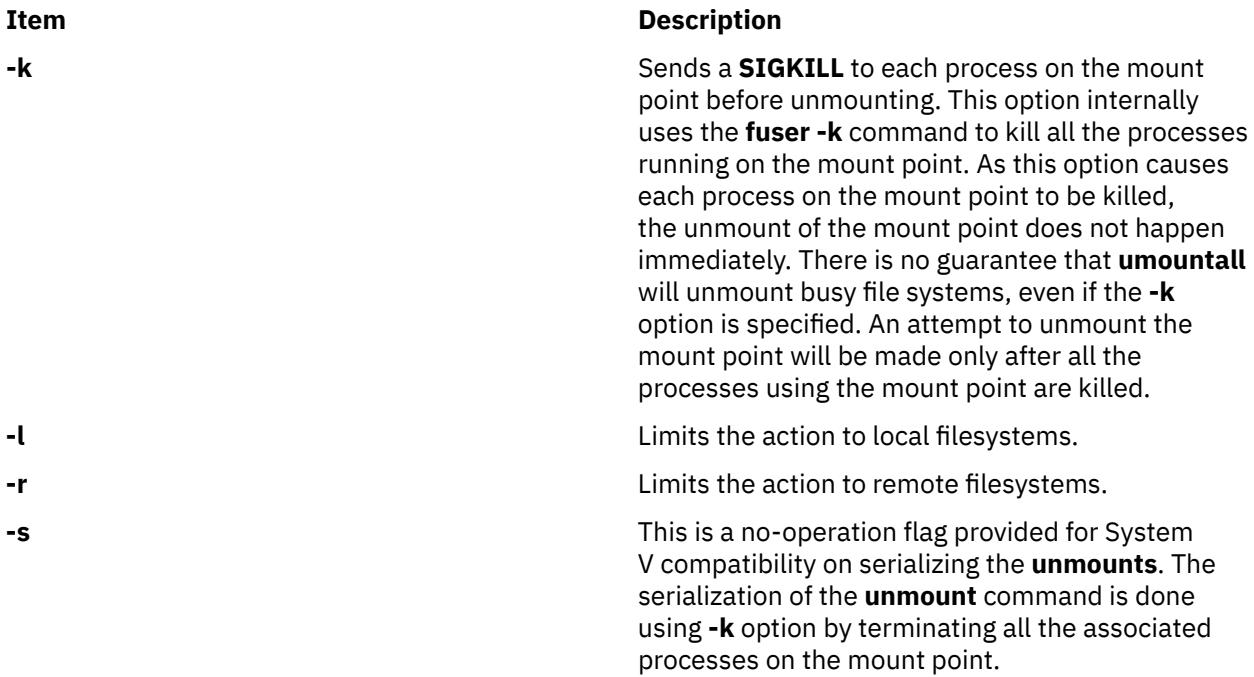

### **Exit Status**

**0**

The command completed successfully.

**>0**

An error occurred.

### **Security**

**Attention RBAC users and Trusted AIX users:** This command can perform privileged operations. Only privileged users can run privileged operations. For more information about authorizations and privileges, see Privileged Command Database in *Security*. For a list of privileges and the authorizations associated with this command, see the **lssecattr** command or the **getcmdattr** subcommand.

# **Examples**

1. To unmount all dismountable file systems, enter:

umountall

2. To unmount all dismountable filesystems of type **jfs**, enter:

umountall -F jfs

3. To unmount all dismountable filesystems mounted from host.domain, enter:

umountall -h host.domain

4. To unmount all remotely mounted filesystems, enter:

umountall -r

# **Files**

**Item Description**

**/usr/sbin/umountall** Contains the **umountall** command.

# **unalias Command**

#### **Purpose**

Removes alias definitions.

#### **Syntax**

**unalias -a unalias** *AliasName* ...

# **Description**

The **unalias** command removes the definition for each alias name specified, or removes all alias definitions if the **-a** flag is used. Alias definitions are removed from the current shell environment.

Since the **unalias** command affects the current shell execution environment, it is provided as a Korn shell or POSIX shell regular built-in command.

### **Flags**

#### **Ite Description**

**m**

**-a** Removes all alias definitions from the current shell environment.

### **Exit Status**

The following exit values are returned:

#### **Ite Description**

**m**

- **0** Successful completion.
- **>0** One of the alias names specified did not represent a valid alias definition, or an error occurred.

#### **Files**

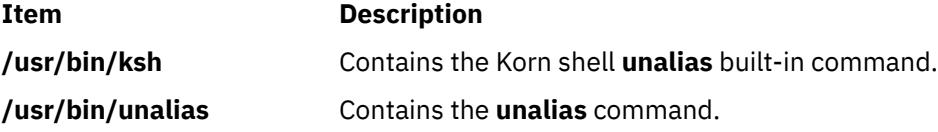

# **uname Command**

#### **Purpose**

Displays the name of the current operating system.

#### **Syntax**

```
uname [-a] -x-S -F  -f -L-m -M -n -p -r -s | V-T-u -v ]
[ -W ]
```
# <span id="page-4398-0"></span>**Description**

The **uname** command writes to standard output the name of the operating system that you are using.

The machine ID number contains 12 characters in the following digit format: *xxyyyyyymmss*. The *xx* positions indicate the system and is always 00. The *yyyyyy* positions contain the unique ID number for the entire system. The *mm* position represents the model ID. The *ss* position is the submodel number and is always 00. The model ID describes the ID of the CPU Planar, not the model of the System as a whole.

Most machines share a common model ID of 4C.

The machine identifier value returned by the **uname** command may change when new operating system software levels are installed. This change affects applications using this value to access licensed programs. To view this identifier, enter the **uname -m** command.

Contact the appropriate support organization if your application is affected.

#### **Flags**

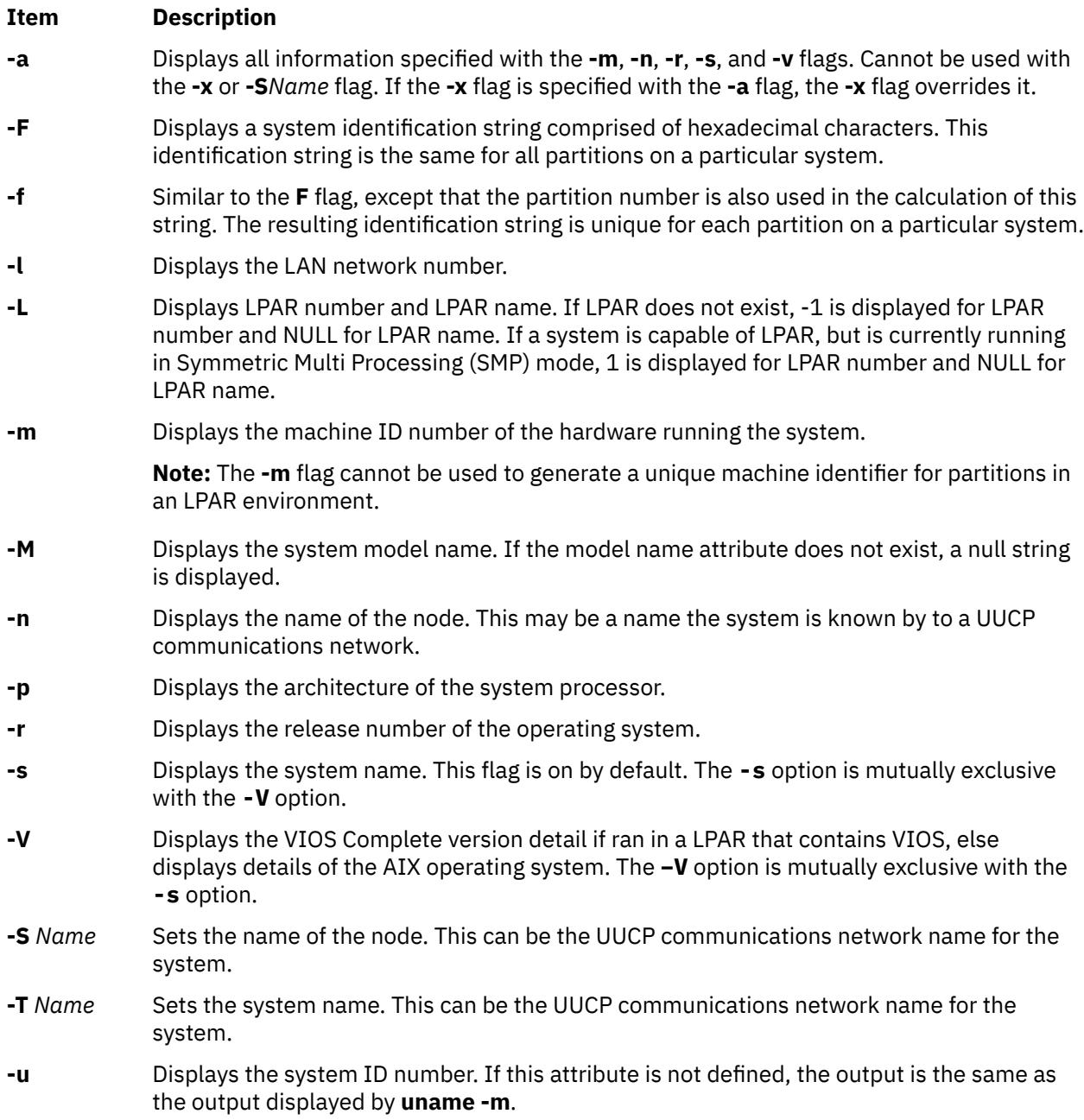

<span id="page-4399-0"></span>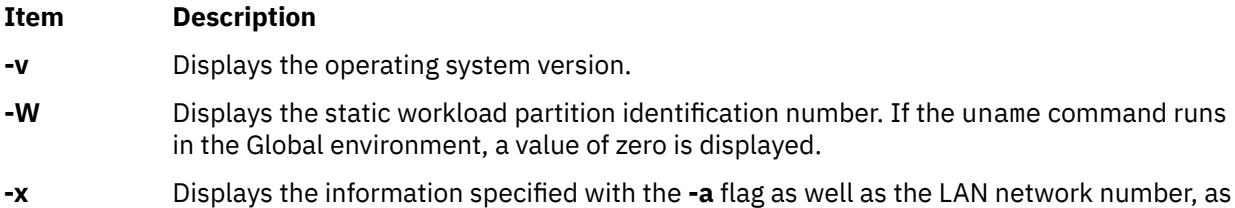

If you enter a flag that is not valid, the **uname** command exits with an error message, an error return status, and no output.

**Note:** The uname command does not preserve the new system name and node name values across system reboot.

#### **Exit Status**

This command returns the following exit values:

specified by the **-l** flag.

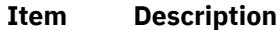

- **0** The requested information was successfully written.
- **>0** An error occurred.

#### **Security**

**Attention RBAC users and Trusted AIX users:** This command can perform privileged operations. Only privileged users can run privileged operations. For more information about authorizations and privileges, see Privileged Command Database in *Security*. For a list of privileges and the authorizations associated with this command, see the **lssecattr** command or the **getcmdattr** subcommand.

### **Example**

To display the complete system name and version banner, enter:

uname [-a](#page-4398-0)

### **Files**

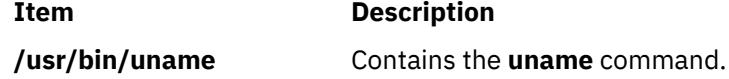

# **uncompress Command**

#### **Purpose**

Restores compressed files.

#### **Syntax**

**uncompress** [ **[-c](#page-4400-0)** ] [ **[-F](#page-4400-0)** ] [ **[-f](#page-4400-0)** ] [ **[-n](#page-4400-0)** ] [ **[-q](#page-4400-0)** ] [ **[-V](#page-4400-0)** ] [ *[File ...](#page-4400-0)* ]

### **Description**

The **uncompress** command restores original files that were compressed by the **compress** command. Each compressed file specified by the *File* parameter is removed and replaced by an expanded copy. The expanded file has the same name as the compressed version, but without the **.Z** extension. If the user

<span id="page-4400-0"></span>has root authority, the expanded file retains the same owner, group, modes, and modification time as the original file. If the user does not have root authority, the file retains the same modes and modification time, but acquires a new owner and group. If no files are specified, standard input is expanded to standard output.

# **Flags**

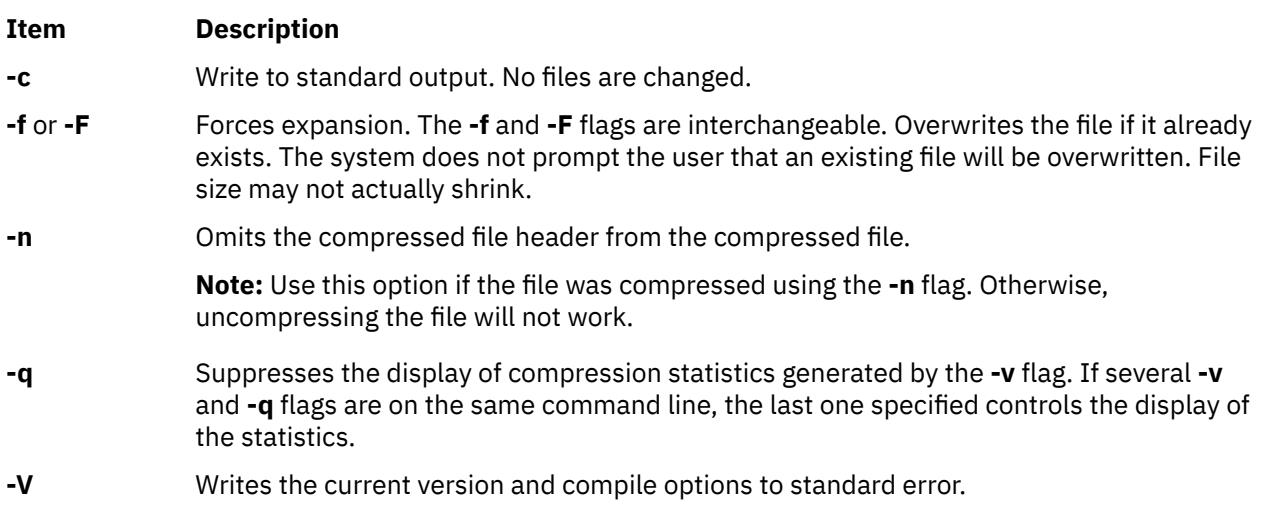

### **Parameters**

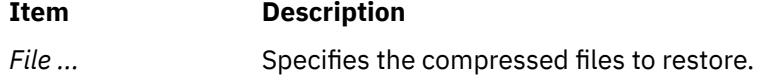

# **Return Values**

The **uncompress** command detects an error and exit with a status of 1 if any of the following events occur:

- The input file was not produced by the **compress** command.
- An input file cannot be read or an output file cannot be written.

If no error occurs, the exit status is 0.

# **Exit Status**

```
Ite
Description
m
0 Successful completion.
>0 An error occurred.
```
# **Example**

To uncompress the foo.Z file, enter:

uncompress foo.Z

The foo.Z file is uncompressed and renamed foo.

# **undefvsd Command**

#### **Purpose**

**undefvsd** – Undefines a virtual shared disk.

#### **Syntax**

**undefvsd** *vsd\_name* …

# **Description**

This command is used to remove a virtual shared disk definition and any special device files from **/dev** for the given *vsd\_names* on all the virtual shared disk nodes. The virtual shared disks must be unconfigured and in the defined state on all the virtual shared disk nodes.

You can use the System Management Interface Tool (SMIT) to run the **undefvsd** command. To use SMIT, enter:

smit delete\_vsd

and select the **Undefine a Virtual Shared Disk** option.

#### **Flags**

None.

#### **Parameters**

#### *vsd\_name*

Specifies the virtual shared disk whose underlying logical volume you no longer want to be globally accessed by any virtual shared disk nodes.

### **Security**

You must have root authority to run this command.

#### **Exit Status**

#### **0**

Indicates the successful completion of the command.

#### **nonzero**

Indicates that an error occurred.

### **Restrictions**

You must issue this command from a node that is online in the peer domain. To bring a peer domain online, use the **startrpdomain** command. To bring a particular node online in an existing peer domain, use the **startrpnode** command. For more information on creating and administering an RSCT peer domain, refer to the *RSCT: Administration Guide*.

#### **Standard Output**

Current RVSD subsystem run level.

# **Examples**

To delete the information associated with the virtual shared disk **vsd1vg2n1**, enter:

undefvsd vsd1vg2n1

# **Location**

**/usr/lpp/vsd/bin/undefvsd**

# **unexpand Command**

# **Purpose**

Writes to standard output with tabs restored.

# **Syntax**

**unexpand** [ **-a** | **-t** *TabList* ] [ *File ...* ]

# **Description**

The **unexpand** command puts tabs back into the data from the standard input or the named files and writes the result to standard output. By default, only leading spaces and tabs are reconverted to maximal strings of tabs.

**Note:** The *File* parameter must be a text file.

### **Flags**

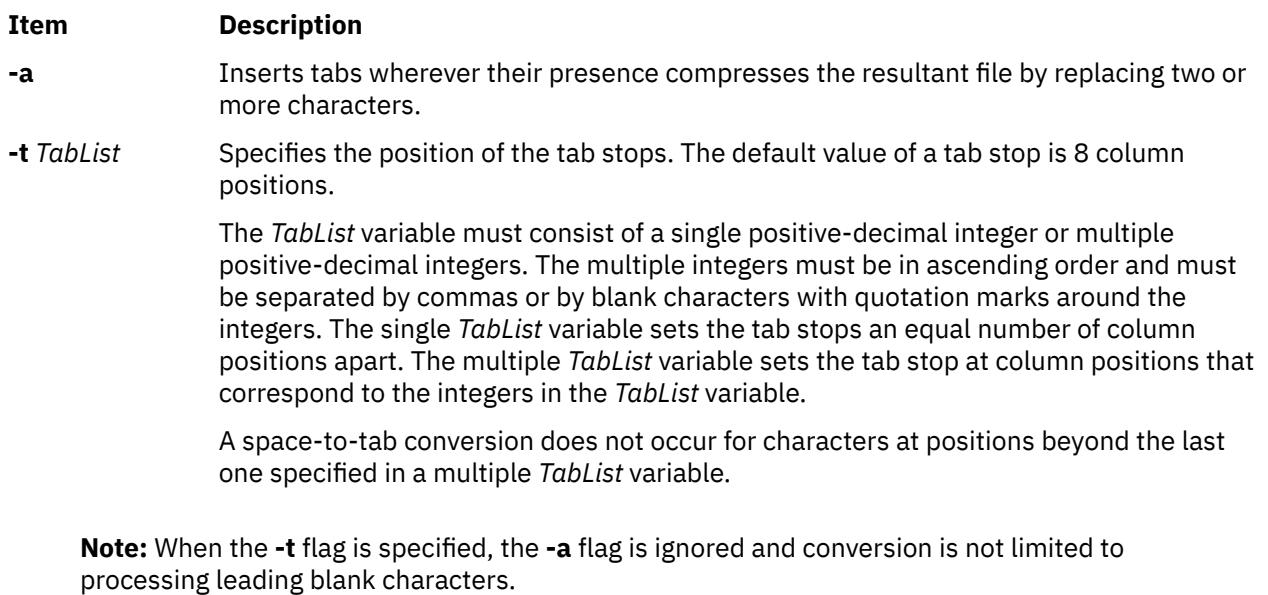

### **Exit Status**

This command returns the following exit values:

#### **Ite Description**

#### **m**

**0** The command ran successfully.

#### **Ite Description**

**m**

**>0** An error occurred.

#### **Example**

To replace space characters with tab characters in the **xyz** file, enter:

unexpand xyz

#### **Files**

**Item Description**

**/usr/bin/unexpand** Contains the **unexpand** command.

# **unfencevsd Command**

#### **Purpose**

unfencevsd – Gives applications running on a node or group of nodes access to a virtual shared disk or group of virtual shared disks that were previously fenced from applications running on those nodes.

# **Syntax**

unfencevsd {-a | -v *vsd\_name\_list*} {-n *node\_list* [-f] }

# **Description**

Under some circumstances, the system may believe a node has become inoperable and may begin recovery procedures when the node is actually operational, but is cut off from communication with other nodes running the same application. In this case, the problem node must not be allowed to serve requests for the virtual shared disks it normally manages until recovery is complete and the other nodes running the application recognize the problem node as operational. The fencevsd command prevents the problem node from filling requests for its virtual shared disks. The unfencevsd command allows fenced nodes to regain access to the virtual shared disks.

You can issue this command from any node that is online in the peer domain.

### **Flags**

**-a**

Specifies all virtual shared disks.

**-f**

Allows a fenced node to unfence itself.

#### **-n** *node\_list*

Specifies one or more node numbers separated by commas.

#### **-v** *vsd\_name\_list*

Specifies one or more virtual shared disk names, separated by commas.

### **Parameters**

None.

# **Security**

You must have root authority to run this command.

# **Exit Status**

#### **0**

Indicates the successful completion of the command.

#### **nonzero**

Indicates that an error occurred.

# **Restrictions**

You must issue this command from a node that is online in the peer domain. To bring a peer domain online, use the **startrpdomain** command. To bring a particular node online in an existing peer domain, use the **startrpnode** command. For more information on creating and administering an RSCT peer domain, refer to the *RSCT: Administration Guide*.

# **Standard Output**

Current RVSD subsystem run level.

# **Examples**

1. To unfence node 5 from the virtual shared disks vsd1 and vsd2, enter:

```
unfencevsd -v vsd1,vsd2 -n 5
```
2. To unfence node 7 from the virtual shared disks vsd1 and vsd2 when the unfencevsd command must be entered from node 7, enter:

unfencevsd -v vsd1,vsd2 -n 7 -f

# **Location**

**/opt/rsct/vsd/bin/unfencevsd**

# **unget Command (SCCS)**

### **Purpose**

Cancels a previous **get** command.

# **Syntax**

**unget** [ **[-r](#page-4405-0)***SID* ] [ **[-s](#page-4405-0)** ] [ **[-n](#page-4405-0)** ] *File* ...

# **Description**

The **unget** command allows you to restore a g-file created with **get -e** before the new delta is created. Any changes are therefore discarded. If you specify a **-** (dash) for the value of *File*, standard input is read, and each line of standard input is interpreted as the name of an SCCS file. An end-of-file character terminates input.

If you specify a directory for the *File* value, the **unget** command performs the requested actions on all SCCS files that are currently in the process of being edited (those files with the **s.** prefix).

Once you have run an **unget** command on a file, you must reissue a **get -e** command to make changes to the file. The **unget** command automatically deletes the g-file.

# <span id="page-4405-0"></span>**Flags**

Each flag or group of flags applies independently to each named file.

#### **Item Description**

- **-n** Prevents the automatic deletion of the g-file. This flag allows you to retain the edited version of the file without making a delta.
- **-r***SID* Specifies the new delta that would have been created by the next use of the **delta** command. You must use this flag if you have two or more pending deltas to the file under the same login name. You can look at the p-file to see if you have more than one delta pending to a particular SID under the same login name. The *SID* specification must unambiguously specify only one SID to discard, or the **unget** command displays an error message and stops running.
- **-s** Suppresses displaying the deleted SID.

# **Exit Status**

This command returns the following exit values:

#### **Ite Description**

- **m**
- **0** Successful completion.
- **>0** An error occurred.

# **Example**

To discard the changes you have made to an SCCS file after running a **get -e** command, enter:

unget s.prog.c

### **Files**

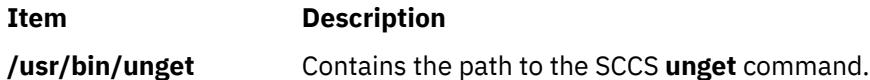

# **unifdef Command**

### **Purpose**

Removes ifdef lines from a file.

# **Syntax**

**unifdef** [ **[-t](#page-4406-0)** ] [ **[-l](#page-4406-0)** ] [ **[-c](#page-4406-0)** ] [ **[-D](#page-4406-0)***Symbol* ] [ **[-U](#page-4406-0)***Symbo*l ] [ **[-id](#page-4406-0)***Symbol* ] [ **[-iu](#page-4406-0)***Symbol* ] [ *[File](#page-4406-0)* ]

### **Description**

The **unifdef** command is useful for removing ifdef lines from a file while otherwise leaving the file alone. The **unifdef** command recognizes nested ifdefs, comments, and single and double quotes of C syntax in order to function correctly, but does not include files or interpret macros. The **unifdef** command recognizes but does not remove comments.

The **unifdef** command takes its input from standard input if no *File* is specified and copies its output to standard output.

<span id="page-4406-0"></span>Once a *Symbol* is specified, the lines inside those ifdefs are copied to the output or removed, as appropriate. The ifdef, ifndef, else, elif, and endif lines associated with the symbol are also removed. Ifdefs that involve unspecified symbols are untouched and copied out along with their associated ifdef, else, elif, and endif lines. If the same symbol appears in more than one argument, only the first occurrence is significant. For instance, if an ifdef X occurs nested inside another ifdef X, the inside ifdef is considered an unrecognized symbol.

When using ifdefs to delimit non-C lines such as comments or unfinished code, it is necessary to specify which symbols are to be used for that purpose. Otherwise, the **unifdef** command will try to parse for quotes and comments in those ifdef lines.

The **unifdef** command cannot process **cpp** constructs such as:

```
#if defined(X) || defined(Y)
```
#### OR

#elif X

OR

#elif defined(X) || defined(Y)

#### **Keywords**

The following keywords are recognized by the **unifdef** command:

- **ifdef**
- **ifndef**
- **else**
- **endif**
- **elif**

### **Flags**

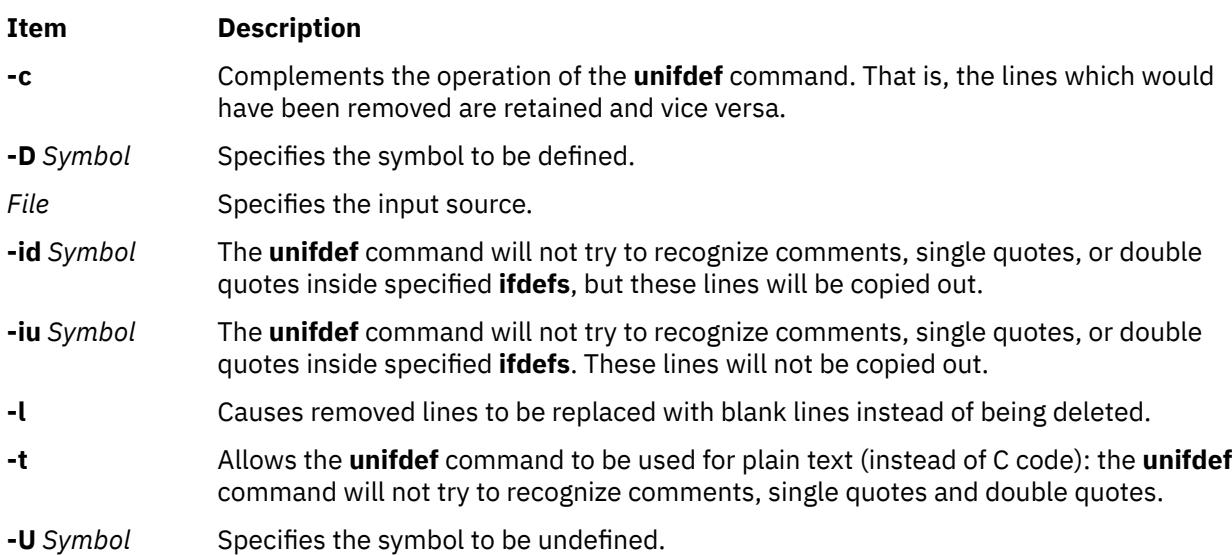

# **Exit Status**

This command returns the following exit values:

#### **Ite Description**

**m**

- **0** The output is an exact copy of the input.
- **1** The output is not an exact copy of the input.
- **2** The command failed due to a premature EOF, or to an inappropriate **else**, **elif**, or **endif**.

### **Examples**

1. The following example:

```
unifdef -DA original.c > modified.c
```
causes the **unifdef** command to read the file original.c, and remove the #ifdef A lines. It then removes everything following an #elif/#else associated with the #ifdef A, down to the #endif. The output is placed in the modified.c file.

2. The following example:

unifdef -UA original.c > modified.c

causes the **unifdef** command to read the file original.c, and remove the #ifdef A down to either its associated #elif//#else, or its associated #endif. In the case of the #elif, the #elif is replaced with #if. In the case of #else, the #else is deleted along with its associated #endif. The output is placed in the modified.c file.

#### **Files**

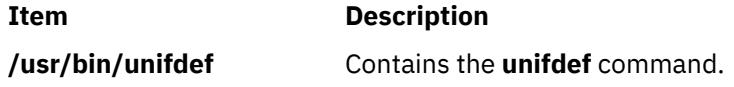

# **uniq Command**

### **Purpose**

Reports or deletes repeated lines in a file.

### **Syntax**

**uniq** [ **[-c](#page-4408-0)** | **[-d](#page-4408-0)** | **[-u](#page-4408-0)** ] [ **[-f](#page-4408-0)** *Fields* ] [ **[-s](#page-4408-0)** *Characters* ] [ **[-](#page-4408-0)***Fields* ] [ **[+](#page-4408-0)***Characters* ] [ *InFile* [ *OutFile* ] ]

### **Description**

The **uniq** command deletes repeated lines in a file. The **uniq** command reads either standard input or a file specified by the *InFile* parameter. The command first compares adjacent lines and then removes the second and succeeding duplications of a line. Duplicated lines must be adjacent. (Before issuing the **uniq** command, use the **sort** command to make all duplicate lines adjacent.) Finally, the **uniq** command writes the resultant unique lines either to standard output or to the file specified by the *OutFile* parameter. The *InFile* and *OutFile* parameters must specify different files.

The input file must be a text file. A *text* file is a file that contains characters organized into one or more lines. The lines can neither exceed 2048 bytes in length (including any newline characters) nor contain null characters.

The **uniq** command compares entire lines by default. If the **-f** *Fields* or **-***Fields* flag is specified, the **uniq** command ignores the number of fields specified by the *Fields* variable. A *field* is a string of characters separated from other character strings by one or more <blank> characters. If the **-s** *Characters* or **-***Characters* flag is specified, the **uniq** command ignores the number of characters specified by the

<span id="page-4408-0"></span>*Characters* variable. Values specified for the *Fields* and *Characters* variables must be positive decimal integers.

The current national language environment determines the <blank> characters used by the **-f** flag as well as how the **-s** flag interprets bytes as a character.

The **uniq** command exits with a value of 0 if successful. Otherwise, it exits with a value greater than 0.

**Flags**

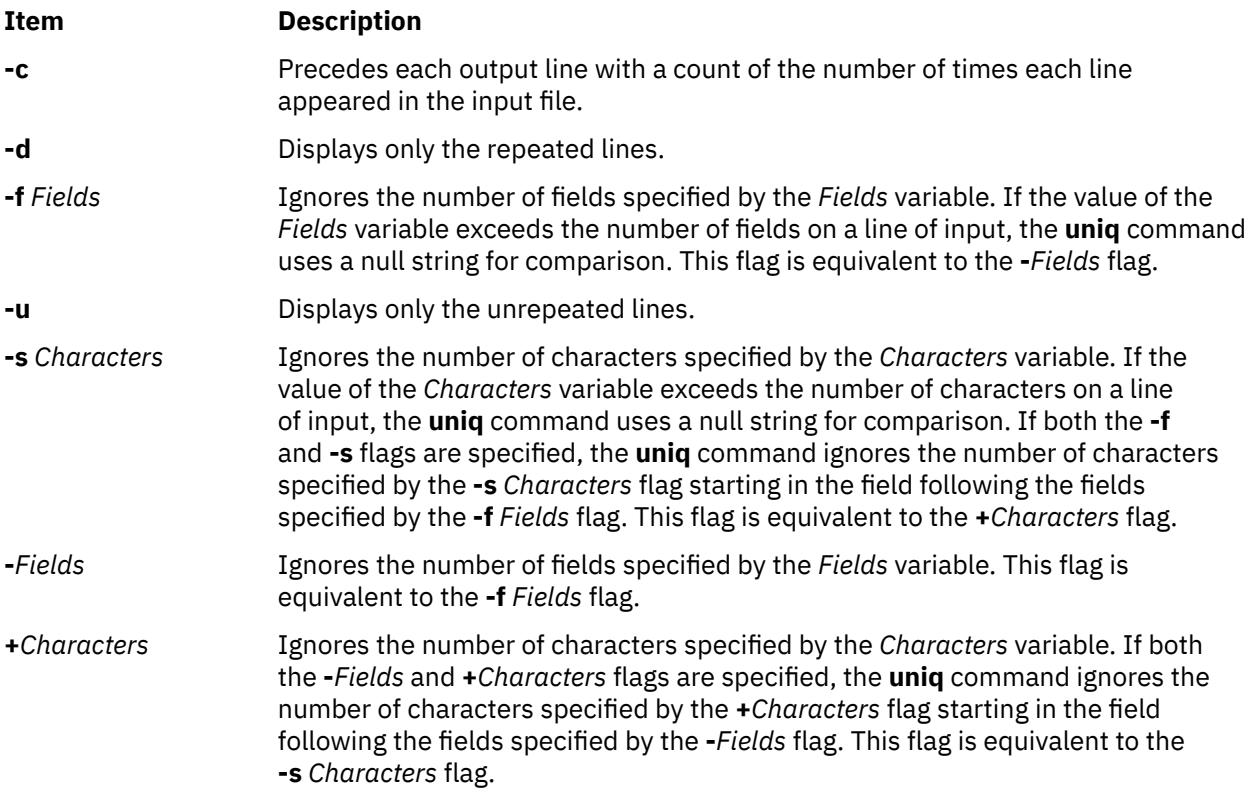

### **Exit Status**

This command returns the following exit values:

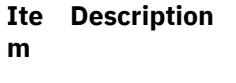

- **0** The command ran successfully.
- **>0** An error occurred.

### **Example**

To delete repeated lines in a file named fruit and save it to a file named newfruit, enter:

uniq fruit newfruit

If the fruit file contains the following lines:

```
apples
apples
peaches
pears
bananas
```

```
cherries
cherries
```
then the newfruit file will contain the following lines after you run the **uniq** command:

apples peaches pears bananas cherries

#### **Files**

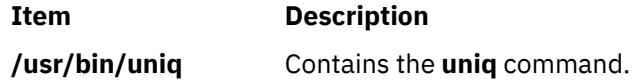

# **units Command**

#### **Purpose**

Converts units in one measure to equivalent units in another measure.

### **Syntax**

**units** [ **[-](#page-4410-0)** ] [ *File* ]

# **Description**

The **units** command converts quantities expressed in one measurement to their equivalents in another. The **units** command is an interactive command. It prompts you for the unit you want to convert *from* and the unit you want to convert *to*. This command only does multiplicative scale changes. That is, it can convert from one value to another only when the conversion involves a multiplication. For example, it cannot convert between degrees Fahrenheit and degrees Celsius because the value of 32 must be added or subtracted in the conversion.

You can specify a quantity as a multiplicative combination of units, optionally preceded by a numeric multiplier.

Indicate powers by entering suffixed positive integers, and indicate division with a / (slash).

The **units** command recognizes lb as a unit of mass, but considers pound to be the British pound sterling. Compound names are run together (such as lightyear). Prefix British units differing from their American counterparts with br (brgallon, for instance).

The **/usr/share/lib/unittab** file contains a complete list of the units that the **units** command uses. You can also define new units in this file. The *File* parameter may be used to override the values of the standard conversion factors listed in the **/usr/share/lib/unittab** file. The specified file must follow the same format as the **unittab** file.

Most familiar units, abbreviations, and metric prefixes are recognized by the **units** command, as well as the following:

# **Item Description**

- **pi** Ratio of circumference to diameter
- **c** Speed of light
- **e** Charge on an electron
- **g** Acceleration of gravity
- **force** Same as **g**

#### <span id="page-4410-0"></span>**Item Description**

- **mole** Avogadro's number
- **water** Pressure head per unit height of water
- **au** Astronomical unit

#### **Flags**

#### **Ite Description**

**m**

**-** Lists the conversion factors contained in the **/usr/share/lib/unittab** file before you are prompted to enter your conversion.

#### **Examples**

1. To display conversion factors for inches to centimeters, enter:

```
units
you have: in
you want: cm
```
The **units** command returns the following values:

```
* 2.540000e+00 
/ 3.937008e-01
```
The output tells you to multiply the number of inches by 2.540000e+00 to get centimeters, and to multiply the number of centimeters by 3.937008e-01 to get inches.

These numbers are in standard exponential notation, so  $3.937008e-01$  means  $3.937008 \times 10-1$ , which is the same as 0.3937008.

**Note:** The second number is always the reciprocal of the first; for example, 2.54 equals 1/0.3937008.

2. To convert a measurement to different units, enter:

```
units
you have: 5 years
you want: microsec
```
The **units** command returns the following values:

\* 1.577846e+14 / 6.337753e-15

The output shows that 5 years equals  $1.577846 \times 1014$  microseconds, and that one microsecond equals 6.337753 x 10-15 years.

3. To give fractions in measurements, enter:

```
units
you have: 1|3 mi
you want: km
```
The **units** command returns the following values:

\* 5.364480e-01 / 1.864114e+00

The | (vertical bar) indicates division, so 1|3 means one-third. This shows that one-third mile is the same as 0.536448 kilometers.

4. To include exponents in measurements, enter:

units you have: 1.2-5 gal you want: floz

The **units** command returns the following values:

\* 1.536000e-03 / 6.510417e+02

The expression 1.2-5 gal is the equivalent of 1.2 x 10-5. Do *not* type an e before the exponent (that is, 1.2e-5 gal is not valid). This example shows that  $1.2 \times 10^{-5}$  (0.000012) gallons equal 1.536 x 10-3 (0.001536) fluid ounces.

5. To specify complex units, enter:

```
units
you have: gram centimeter/second2
you want: kg-m/sec2
```
The **units** command returns the following values:

 $* 1.000000e-05$ / 1.000000e+05

The units gram centimeter/second2 mean "grams x centimeters/second2." Similarly, kg-m/sec2 means "kilograms x meters/sec2," which is often read as "kilogram-meters per seconds squared."

6. If the units you specify after you have: and you want: are incompatible:

you have: ft you want: lb

The **units** command returns the following message and values:

conformability 3.048000e-01 m 4.535924e-01 kg

The conformability message means the units you specified cannot be converted. Feet measure length, and pounds measure mass, so converting from one to the other does not make sense. Therefore, the **units** command displays the equivalent of each value in standard units.

In other words, this example shows that one foot equals 0.3048 meters and that one pound equals 0.4535924 kilograms. The **units** command shows the equivalents in meters and kilograms because the command considers these units to be the standard measures of length and mass.

#### **Files**

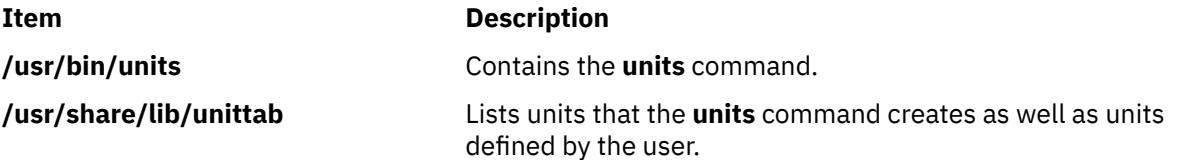

# **unlink Command**

#### **Purpose**

Performs an **unlink** subroutine.

#### **Syntax**

**unlink** *File*

# **Description**

The **unlink** command performs the **unlink** subroutine on a specified file.

The **unlink** command does not issue error messages when the associated subroutine is unsuccessful; you must check the exit value to determine if the command completed normally. It returns a value of 0 if it succeeds, a value of 1 if too few or too many parameters are specified, and a value of 2 if its system call is unsuccessful.

**Attention:** The **unlink** command allows a user with root user authority to deal with unusual problems, such as moving an entire directory to a different part of the directory tree. It also permits you to create directories that cannot be reached or escaped from. Be careful to preserve the directory structure by observing the following rules:

- Be certain every directory has a . (dot) link to itself.
- Be certain every directory has a .. (dot dot) link to its parent directory.
- Be certain every directory has no more than one link to itself or its parent directory.
- Be certain every directory is accessible from the root of its file system.

An attempt to remove a file or directory that has been exported for use by the NFS version 4 server will fail with a message saying that the resource is busy. The file or directory must be unexported for NFS version 4 use before it can be removed.

# **Example**

To remove a directory entry pointed by file2, enter:

unlink file2

#### **Files**

**Item Description /usr/sbin/unlink** Contains the **unlink** command.

# **unloadipsec Command**

### **Purpose**

Unloads a crypto module from the IP Security subsystem.

# **Syntax**

**unloadipsec -c** *crypto\_mod\_name*

# **Description**

The **unloadipsec** command unloads a crypto module from the IP Security subsystem. The **unloadipsec** command can be used when a crypto module is no longer being used or when a crypto module is to be replaced with a newer version.

A crypto module can only be unloaded after the IP Security device is stopped. The steps for replacing a crypto module are: change the IP Security device to the defined state; unload the old crypto module using this command; uninstall the old module and install the new module, and bring the IP Security device back to the available state.

### **Flags**

#### **Item Description**

**-c** *crypto\_mod\_name* Specifies the name of the crypto module to be unloaded. When used without any flag, the command lists all the crypto modules installed (but not necessarily loaded).

#### **Security**

**Attention RBAC users and Trusted AIX users:** This command can perform privileged operations. Only privileged users can run privileged operations. For more information about authorizations and privileges, see Privileged Command Database in *Security*. For a list of privileges and the authorizations associated with this command, see the **lssecattr** command or the **getcmdattr** subcommand.

# **unmirrorvg Command**

#### **Purpose**

Removes the mirrors that exist on volume groups or specified disks.

### **Syntax**

**unmirrorvg** [ **[-c](#page-4414-0)** *Copies* ] [ **[-p](#page-4414-0)** *mirrorpool*] *VolumeGroup* [*PhysicalVolume*...]

### **Description**

The **unmirrorvg** command unmirrors all the logical volumes detected on a given volume group. This same functionality may also be accomplished manually if you execute the **rmlvcopy** command for each individual logical volume in a volume group.

By default, **unmirrorvg** will pick the set of mirrors to remove from a mirrored volume group. If you wish to control which drives no longer are to contain mirrors, you must include the list of disks in the input parameters, *PhysicalVolume.*

When the *PhysicalVolume* parameter is listed in the command, this indicates that only logical volumes with copies that exist on this *PhysicalVolume* should be unmirrored. Logical volumes that exist solely on the other drives in the volume group are unaffected and remain mirrored.

#### **Note:**

- 1. If LVM has not recognized that a disk has failed it is possible that LVM will remove a different mirror. Therefore if you know that a disk has failed and LVM does not show those disks as missing you should specify the failed disks on the command line or you should use **replacepv** to replace the disk or **reducevg** to remove the disk.
- 2. If a logical volume copy spans more than one disk, the portion of the logical volume copy that resides on a disk not listed by the user is also removed.
- 3. The **unmirrorvg** command is not allowed on a snapshot volume group.
- 4. Using a *PhysicalVolume* list with the **-c 1** option (the default) will cause affected triply-mirrored logical volumes to have two copies removed. Only one of these copies will be related to the listed physical volumes. This is because the physical volume list is used to determine affected logical volumes, which are then reduced to the specified number of copies. In this case, the second copy to remove is selected by **unmirrorvg**
- 5. When a corresponding hard disk and **/dev/ipldevice** are removed then a reboot is required.

<span id="page-4414-0"></span>6. If you are removing the first mirror pool copy by specifying the disks in the first copy to remove, you might also want to move your logical volumes mirror pool assignments by running the **chlv** command. For example:

chlv -m copy1=poolb -M 2 lv00

When **unmirrorvg** is executed, the default COPIES value for each logical volume becomes 1. If you wish to convert your volume group from triply mirrored to doubly mirrored, use the **-c** option.

**Note:** To use this command, you must either have root user authority or be a member of the **system** group.

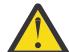

**Attention:** The **unmirrorvg** command may take a significant amount of time to complete because of complex error checking and the number of logical volumes to unmirror in a volume group.

You can use the System Management Interface Tool (SMIT) to run this command. To use SMIT, enter:

**smit unmirrorvg**

#### **Flags**

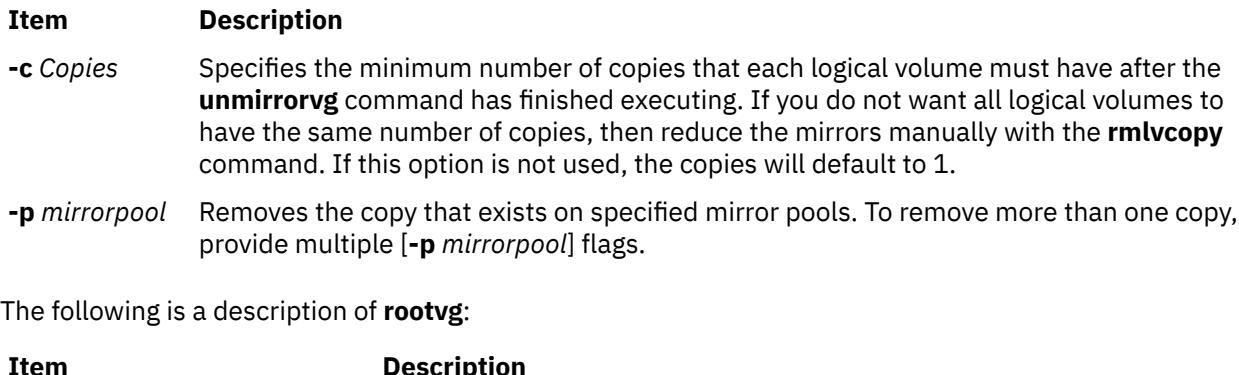

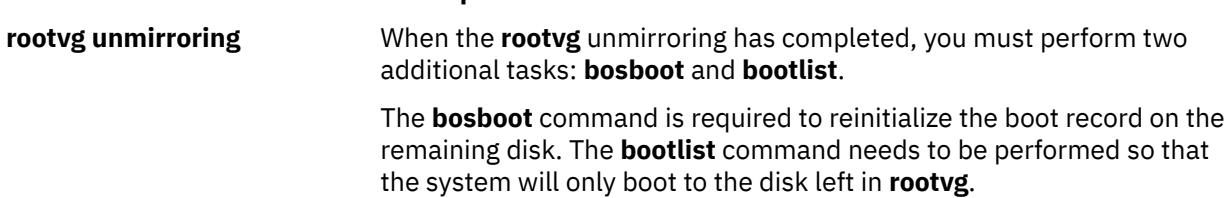

#### **Examples**

1. To unmirror a triply mirrored volume group and leave two copies, enter:

unmirrorvg -c 2 workvg

The logical partitions in the logical volumes held on workvg now have 2 copies.

2. To get default unmirroring of rootvg, enter:

unmirrorvg rootvg

rootvg now has only 1 copy.

3. To replace a bad disk drive in a mirrored volume group, enter:

```
unmirrorvg workvg hdisk7
reducevg workvg hdisk7
rmdev -l hdisk7 -d
replace the disk drive, let the drive be renamed hdisk7
extendvg workvg hdisk7
mirrorvg workvg
```
**Note:** By default in this example, **mirrorvg** will try to create 2 copies for logical volumes in workvg. It will try to create the new mirrors onto the replaced disk drive. However, if the original system had been triply mirrored, there may be no new mirrors created onto hdisk7, as other copies may already exist for the logical volumes. This follows the default behavior of **unmirrorvg** to reduce the mirror copy count to 1.

**Note:** When **unmirrorvg workvg hdisk7** is run, **hdisk7** will be the remaining drive in the volume group. This drive is not actually removed from the volume group. You must run the **migratepv** command to move the data from the disk that is to be removed from the system to disk **hdisk7**.

#### **Files**

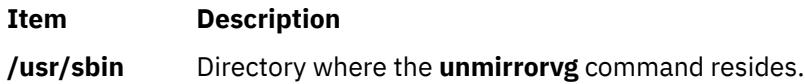

# **unpack Command**

#### **Purpose**

Expands files.

### **Syntax**

**unpack** *File ...*

# **Description**

The **unpack** command expands files created by the **pack** command. For each file specified, the **unpack** command searches for a file called *File***.z**. If this file is a packed file, the **unpack** command replaces it by its expanded version. The **unpack** command names the new file name by removing the **.z** suffix from *File*. If the user has root authority, the new file has the same access modes, access and modification times, owner, and group as the original file. If the user does not have root authority, the file retains the same access modes, access time, and modification time, but acquires a new owner and group.

The **unpack** command operates only on files ending in **.z**. As a result, when you specify a file name that does not end in **.z**, the **unpack** command adds the suffix and searches the directory for a file name with that suffix.

The exit value is the number of files the **unpack** command was unable to unpack. A file cannot be unpacked if any of the following occurs:

- The file name (exclusive of **.z**) has more than 253 bytes.
- The file cannot be opened.
- The file is not a packed file.
- A file with the unpacked file name already exists.
- The unpacked file cannot be created.

**Note:** The **unpack** command writes a warning to standard error if the file it is unpacking has links. The new unpacked file has a different i-node than the packed file from which it was created. However, any other files linked to the original i-node of the packed file still exist and are still packed.

#### **Exit Status**

This command returns the following exit values:

#### **Ite Description**

**m**

- **0** The command ran successfully.
- **>0** An error occurred.

# **Example**

To unpack packed files:

unpack chap1.z chap2

This expands the packed files chap1.z and chap2.z, and replaces them with files named chap1 and chap2. Note that you can give the **unpack** command file names either with or without the **.z** suffix.

#### **Files**

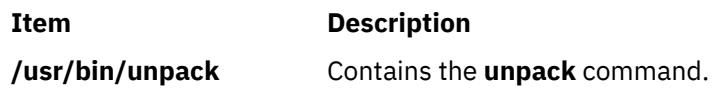

# **untab Command**

#### **Purpose**

Changes tabs into spaces.

# **Syntax**

**untab** [ *FileName ...* ]

# **Description**

The **untab** command reads the file specified by the *FileName* parameter or standard input, and replaces tabs in the input with space characters. If you specify a file with the *FileName* parameter, the **untab** command writes the resulting file back to the original file. If the input is standard input, the **untab** command writes to standard output. The **untab** command assumes that tab stops are set every eight columns, starting with column nine. The file name specified for the *FileName* parameter cannot exceed **PATH\_MAX**-9 bytes in length.

### **Example**

To replace tab characters in the File file with space characters, enter:

untab File

#### **Files**

**Item Description**

**/usr/bin/untab** Contains the **untab** command.

# **update Command**

#### **Purpose**

Periodically updates the super block.

#### **Syntax**

**update**

# **Description**

The **update** command executes a **sync** subroutine every 30 seconds. This action ensures the file system is up-to-date in the event of a system crash.

#### **Files**

**Item Description /usr/sbin/update** Contains the **update** command.

# **update\_iscsi Command**

#### **Purpose**

Lists and updates the configurations of devices for the iSCSI software initiator that is accessed through the iSCSI software initiator or the iSCSI TOE adapter.

### **Syntax**

**update\_iscsi [ -l** *[name](#page-4418-0)* **]**

### **Description**

The **update\_iscsi** command lists and updates the devices for which configuration attributes are related to iSCSI and must be migrated to the Object Data Manager (ODM) of the **rootvg** image.

You can run the **update iscsi** command in maintenance mode after all of the file systems that contain the base operating system in the **rootvg** image are mounted. Note that only the devices that are causing iSCSI boot problems should be updated.

To list the devices for which the iSCSI configuration attributes are changed, run the **update\_iscsi** command without any argument.

To migrate the configuration of a listed device to the ODM of the **rootvg** image, run the **update\_iscsi** command with the **-l** *name* flags. The *name* parameter represents the ODM name of a device in the RAM file system.

The **update\_iscsi** command displays the devices that are listed in the **iscsi\_devlist** file, which is located in the **/etc/objrepos** directory. The command lists these devices after matching them to the corresponding **rootvg** entries. If the **iscsi\_devlist** file is missing, or if the file lists no devices, a message will be printed indicating that you did not set the ODM for the RAM file system.

#### **Flags**

# **Item Description** -l Specifies the ODM name of a device in the RAM file system. This flag is optional.

### <span id="page-4418-0"></span>**Parameters**

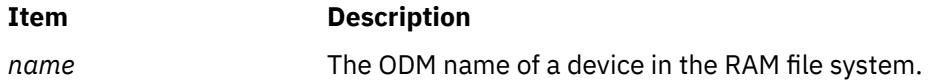

# **Sample Output**

The following sample shows the output of the **update\_iscsi** command with no flag specified:

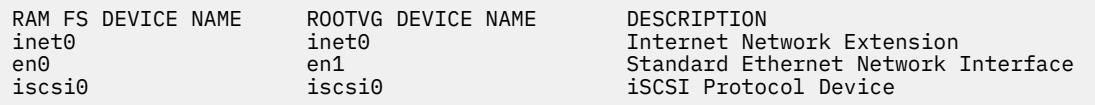

# **Exit Status**

If the **update\_iscsi** command cannot find the ODM name that the *name* parameter specifies, the value of the **ROOTVG DEVICE NAME** is set to *New Device*.

If the **iscsi\_devlist** file is missing or empty, an error message is printed.

#### **Location**

/usr/sbin/

#### **Files**

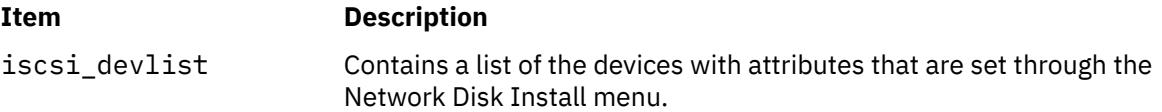

# **updatevsdnode Command**

#### **Purpose**

Modifies virtual shared disk subsystem options.

### **Syntax**

#### **updatevsdnode**

**-n** {**ALL** | *node\_number* [,node\_number …]}

{[**-a** *VSD\_adapter*]

[**-b** *min\_buddy\_buffer\_size*]

[**-x** *max\_buddy\_buffer\_size*

[**-s** *max\_buddy\_buffers*]

[**-M** *vsd\_max\_ip\_packet\_size*]}

[**-f**] [-c *cluster\_name* | NONE]

# **Description**

Use **updatevsdnode** to modify virtual shared disk subsystem options.

**Note:** This command only modifies the subsystem options. To effectively configure the virtual shared disks, you must first unconfigure all the virtual shared disks, unload the device driver, and then reconfigure the shared disks.

You can use the System Management Interface Tool (SMIT) to run this command. To use SMIT, enter:

smit vsd\_mgmt

and select the **Set/Show Virtual Shared Disk Device Driver Operational Parameters** option or the **Update virtual shared disk Device Driver Node Parameters** option.

### **Flags**

#### **-n**

Specifies the node numbers of the nodes whose information you want this command to update, or **ALL** nodes in the RSCT peer domain. You can issue the command **/usr/bin/lsclcfg** to find out the node number of the node you are running on.

**-a**

Specifies the adapter name to be used for virtual shared disk communications with this node or nodes. You must specify **ml0** as the adapter name.

**-b**

Specifies the smallest buddy buffer a server uses to satisfy a remote request to a virtual shared disk. This value must be a power of 2 and greater than or equal to 4096. The suggested value to use is 4096 (4 KB).

**-x**

The largest buddy buffer a server will use to satisfy a remote request. This value must be a power of 2 and greater than or equal to the *min\_buddy\_buffer\_size*. The suggested value to use is 262144 (256 KB). This value must be the same on all nodes in the RSCT peer domain.

#### **-s**

This is the number of *max\_buddy\_buffer\_size* buffers to allocate. The virtual shared disk device driver will have an initial size when first loaded, and then will dynamically allocate and reclaim additional space as needed. The suggested starting value for a 32-bit kernel is 128 256 KB buffers. The suggested value is 2000 256KB buffers.

Buddy buffers are only used on the servers. On client nodes you may want to set *max\_buddy\_buffers* to 1.

**Note:** The statvsd command will indicate if remote requests are queueing waiting for buddy buffers.

**-M**

Specifies the maximum message size in bytes for virtual shared disks. This value must not be greater than the maximum transmission unit (MTU) size of the network. The recommended values are:

- 61440 (60 KB) for a switch
- 8192 (8 KB) for jumbo frame Ethernet
- 1024 (1 KB) for 1500-byte MTU Ethernet

**-f**

Specifies that this command will force updates to virtual shared disk subsystem options by reconfiguring one or more virtual shared disks on all nodes in the RSCT peer domain on which virtual shared disks are currently configured.

#### **-c** *cluster\_name* **| NONE**

Changes the cluster the node belongs to. NONE removes the node from the cluster.

**Note:** The *cluster\_name* is required only for SSA (Serial Storage Architecture) disks.

# **Parameters**

#### *vsd\_name*

Specifies the virtual shared disk whose underlying logical volume you no longer want to be globally accessed by any virtual shared disk nodes.

# **Security**

You must have root authority to run this command.

# **Exit Status**

**0**

Indicates the successful completion of the command.

**nonzero**

Indicates that an error occurred.

# **Restrictions**

You must issue this command from a node that is online in the peer domain. To bring a peer domain online, use the **startrpdomain** command. To bring a particular node online in an existing peer domain, use the **startrpnode** command. For more information on creating and administering an RSCT peer domain, refer to *RSCT Administration Guide*.

# **Examples**

To increase the buddy buffer size to 48 maximum sized buddy buffers on node 3, enter:

updatevsdnode -n 3 -s 48

**Note:** The device driver must be unconfigured from the kernel and reloaded to have this change go into effect.

### **Location**

**/opt/lpp/vsd/bin/updatevsdnode**

# **updatevsdtab Command**

### **Purpose**

**updatevsdtab** – Changes the Virtual shared disk subsystem attributes.

### **Syntax**

**updatevsdtab** {**-v** *vsd\_names* | **-a**} {[-s ]} [**-f**]

### **Description**

Use this command to update the virtual shared disk size. When you change the virtual shared disk size using the updatevsdtab command, the change will not take effect until the virtual shared disk is unconfigured and configured again.

If the **-f** flag is specified, the virtual shared disks involved will be reconfigured on all nodes that are up and initially had these virtual shared disks configured.

You can use the System Management Interface Tool (SMIT) to run this command. To use SMIT, enter:

smit vsd\_mgmt

and select the Set/Show virtual shared disk Device Driver Operational Parameters option or the Update virtual shared disk Options option.

#### **Flags**

#### **-v** *vsd\_names*

Specifies a list of virtual shared disk names to be updated.

**-a**

Specifies that the option is to be changed on all nodes of the system or system partition.

**-s**

Updates the virtual shared disk size after the associated logical volume size is changed.

**-f**

Forces changes by reconfiguring a virtual shared disk on all nodes in the current system partition on which the virtual shared disk is configured.

#### **Parameters**

None.

#### **Security**

You must have root authority to run this command.

#### **Exit Status**

**0**

Indicates the successful completion of the command.

**nonzero**

Indicates that an error occurred.

#### **Restrictions**

You must issue this command from a node that is online in the peer domain. To bring a peer domain online, use the **startrpdomain** command. To bring a particular node online in an existing peer domain, use the **startrpnode** command. For more information on creating and administering an RSCT peer domain, refer to the *RSCT: Administration Guide*.

### **Standard Output**

Current RVSD subsystem run level.

### **Examples**

1. To reset the size of the virtual shared disk named USER1n3, enter:

updatevsdtab -v USER1n3 -s

#### **Location**

/usr/lpp/csd/bin/updatevsdtab

# **Purpose**

Changes virtual shared disk global volume group characteristics.

# **Syntax**

updatevsdvg { -a │ -g *global\_volgrp* { -k VSD -p *primary\_node* -b *secondary\_node* │ -k CVSD -l *server\_list* [-c *cluster\_name*] } }

# **Description**

The updatevsdvg command changes virtual shared disk global volume group characteristics. This command allows you to change global volume groups from concurrent virtual shared disk volume groups to serial-access (or nonconcurrent) virtual shared disk volume groups, and the other way around. This command can be used whenever server node numbers change, such as replacing or re-cabling servers where the new server numbers are different, or when you need to delete a server.

This command performs the following operations:

- 1. Suspends all virtual shared disks that are part of this volume group
- 2. Stops all virtual shared disks that are part of this volume group
- 3. Issues the varyoffvg command for the volume group
- 4. Verifies that the volume group exists on the new servers and tries to import the volume group if it does not exist
- 5. Updates the global volume group characteristics
- 6. Issues the varyonvg command for the volume group to the appropriate servers
- 7. Starts all virtual shared disks that are part of this volume group

#### **Note:**

- 1. If you issue this command with the -a flag, the recoverable virtual shared disk subsystem should not be active. Otherwise, this command can be run while the recoverable virtual shared disk subsystem is active, as long as no application is using the virtual shared disks that are part of the volume group being updated.
- 2. Concurrent virtual shared disks are supported for disks that have implemented the SCSI-3 persistent reserve model of the AIX SCSI device drivers, and for SSA (Serial Storage Architecture) disks.

### **Flags**

#### **-a**

Specifies that persistent reserve information should be reestablished in the object data manager (ODM) for all VSD volume groups served by this node. This flag is intended for the initial setup phase of allowing multiple clusters to access the same virtual shared disks. It is also useful for recovery after the device ODM entries have been removed inadvertently.

This flag causes all of the volume groups served by the node to be varied offline. The volume groups will be varied offline on this node and on all other servers for the volume groups. For this reason, you should stop the recoverable virtual shared disk subsystem before issuing the updatevsdvg command with this flag.

#### **-b** *secondary\_node*

Specifies the secondary node.

#### **-c** *cluster\_name*

Specifies the cluster name for the server nodes that will be serving concurrently accessed shared disks. This flag is applicable only for SSA (Serial Storage Architecture) disks, and a *cluster\_name* must be specified for SSA.

#### **-g** *global\_volgrp*

Specifies an existing global volume group name.

#### **-k VSD | CVSD**

Specifies whether the volume group will be of type concurrent virtual shared disk or serial-access (nonconcurrent) virtual shared disk.

#### **-l** *server\_list*

Specifies a colon-separated list of servers for concurrent virtual shared disks.

#### **-p** *primary\_node*

Specifies the primary node.

#### **Parameters**

#### *vsd\_name*

Specifies the virtual shared disk whose underlying logical volume you no longer want to be globally accessed by any virtual shared disk nodes.

#### **Security**

You must have root authority to run this command.

#### **Exit Status**

#### **0**

Indicates the successful completion of the command.

#### **nonzero**

Indicates that an error occurred.

#### **Restrictions**

You must issue this command from a node that is online in the peer domain. To bring a peer domain online, use the **startrpdomain** command. To bring a particular node online in an existing peer domain, use the **startrpnode** command. For more information on creating and administering an RSCT peer domain, refer to *RSCT Administration Guide*.

### **Standard Output**

Current RVSD subsystem run level.

#### **Examples**

1. To change the global volume group named ess\_gvg from a virtual shared disk global volume group to a concurrent global volume group with three servers, assuming that the disks are cabled correctly and that the disk subsystem supports persistent preserve such as ESS disks, enter:

```
updatevsdvg -g ess_gvg -k CVSD -l 9:17:21
```
2. To remove a server from an SSA global volume group named ssa\_gvg, where the original server list is 9:10 and belongs to an SSA cluster named cluster9\_10, (that is, the command vsdatalst -c shows SSA cluster information), enter:

updatevsdvg -g ssa\_gvg -k CVSD -l 9 -c cluster9\_10

3. To change a concurrent global volume group named ess\_gvg back to a virtual shared disk global volume group, where the original server list is 9:17:21, the new primary node number is 9, and the new secondary node number is 21, enter:

updatevsdvg -g ess\_gvg -k VSD -p 9 -b 21

#### **Location**

/opt/rsct/vsd/bin/updatevsdvg

# **uprintfd Daemon**

#### **Purpose**

Constructs and writes kernel messages.

#### **Syntax**

**uprintfd**

#### **Description**

The **uprintfd** daemon retrieves, converts, formats, and writes kernel messages to processes' controlling terminals. Kernel messages are submitted through the **NLuprintf** and **uprintf** kernel services. Because the **uprintfd** daemon never exits, it should be run only once.

#### **Security**

**Attention RBAC users and Trusted AIX users:** This command can perform privileged operations. Only privileged users can run privileged operations. For more information about authorizations and privileges, see Privileged Command Database in *Security*. For a list of privileges and the authorizations associated with this command, see the **lssecattr** command or the **getcmdattr** subcommand.

# **uptime Command**

#### **Purpose**

Shows how long the system has been up.

#### **Syntax**

**uptime**

#### **Description**

The **uptime** command prints the current time, the length of time the system has been up, the number of users online, and the load average. The load average is the number of runnable processes over the preceding 1-, 5-, 15-minute intervals. The output of the **uptime** command is, essentially, the heading line provided by the **w** command.

# **useradd Command**

#### **Purpose**

Creates a new user account.

# **Syntax**

useradd [ -c *comment* ] [ -d *dir* ] [ [-e](#page-4426-0) *expire* ] [ [-g](#page-4426-0) *group* ] [ [-G](#page-4426-0) *group1,group2* ... ] [ [-m](#page-4426-0) [ [-k](#page-4426-0) *skel\_dir* ] ] [ [-u](#page-4426-0) *uid* ] [ [-s](#page-4426-0) *shell* ] [ [-r](#page-4426-0) *role1,role2* ... ] *login*

# **Description**

The useradd command creates a new user account. The *login* parameter must be a unique string (its length is can be configured by administrators using the chdev command). You cannot use the ALL or default keywords in the user name.

The useradd command does not create password information for a user. It initializes the password field with an asterisk (\*). Later, this field is set with the passwd or pwdadm command. New accounts are disabled until the passwd or pwdadm commands are used to add authentication information to the /etc/ security/passwd file.

The useradd command always checks the target user registry to make sure the ID for the new account is unique to the target registry. The useradd command can also be configured to check all user registries of the system using the dist\_uniqid system attribute. The dist\_uniqid system attribute is an attribute of the usw stanza of the /etc/security/login.cfg file, and can be managed using the chsec command.

The dist uniqid system attribute has the following values:

#### **never**

Does not check for ID collision against the nontarget registries. This is the default setting.

#### **always**

Checks for ID collision against all other registries. If collision is detected between the target registry and any other registry, account creation or modification fails.

#### **uniqbyname**

Checks for ID collision against all other registries. Collision between registries is allowed only if the account to be created has the same name as the existing account.

**Note:** ID collision detection in the target registry is always enforced regardless of the dist\_uniqid system attribute.

The uniqbyname system attribute setting works well against two registries. With more than two registries, and with ID collision already existing between two registries, the behavior of the useradd command is unspecified when creating a new account in a third registry using colliding ID values. The new account creation might succeed or fail depending on the order in which the registries are checked.

The check for ID collision only enforces ID uniqueness between the local registry and remote registries, or between remote registries. There is no guarantee of ID uniqueness between the newly created account on the remote registry and existing local users on other systems that make use of the same remote registry. The useradd command bypasses a remote registry if the remote registry is not reachable at the time the command is run.

#### **Flags**

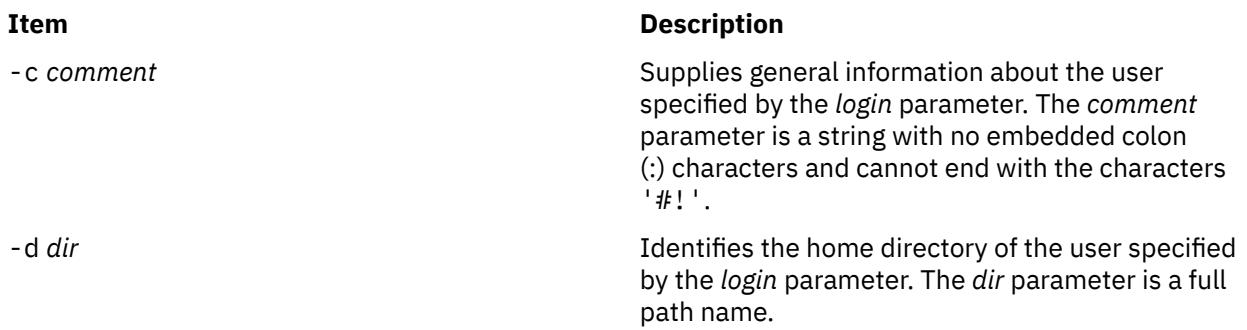

<span id="page-4426-0"></span>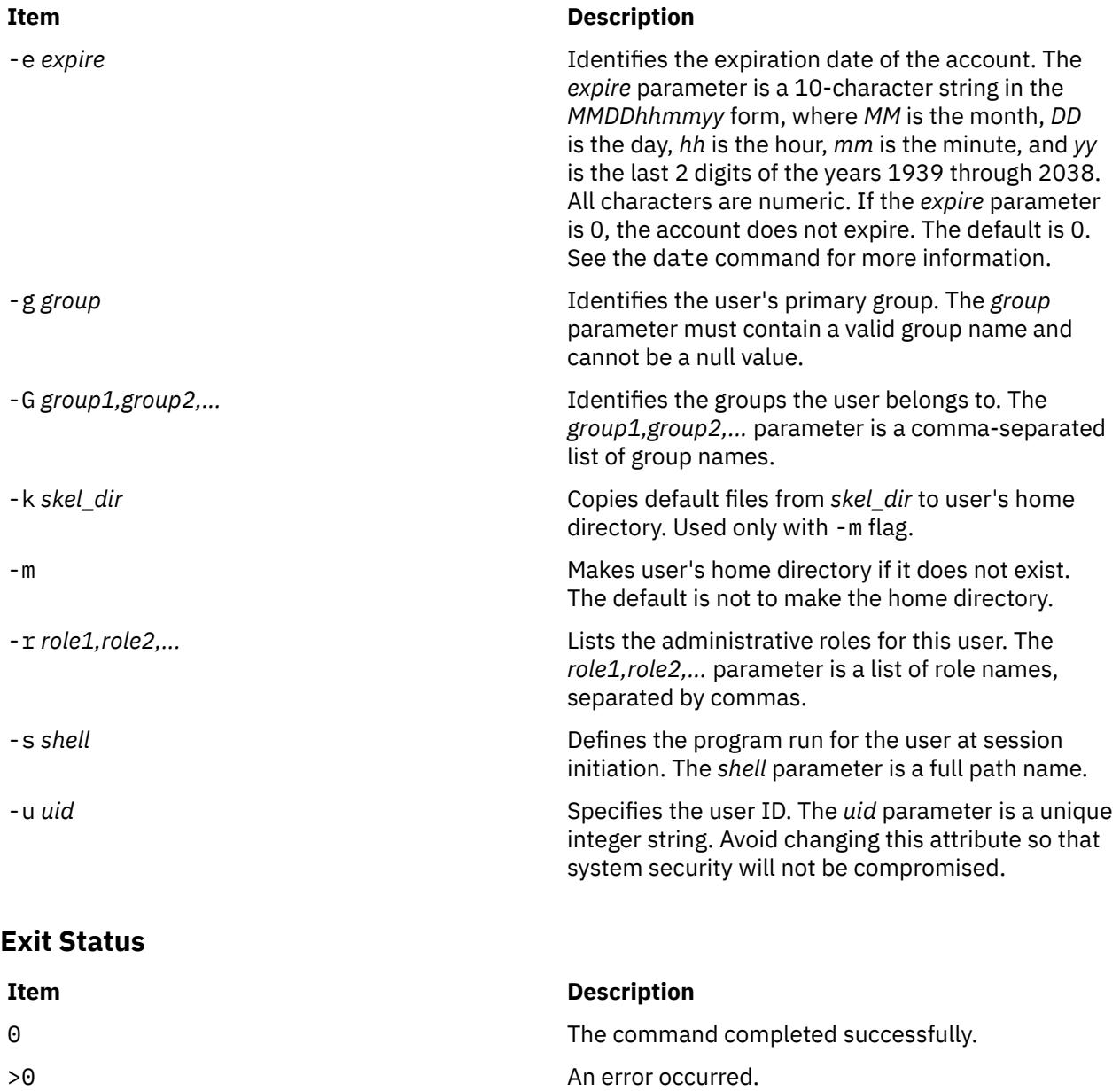

# **Security**

**Attention RBAC users and Trusted AIX users:** This command can perform privileged operations. Only privileged users can run privileged operations. For more information about authorizations and privileges, see Privileged Command Database in *Security*. For a list of privileges and the authorizations associated with this command, see the **lssecattr** command or the **getcmdattr** subcommand.

# **Examples**

1. To create the davis user account with default values, enter:

useradd davis

# **Restrictions**

To prevent login inconsistencies, avoid composing user names entirely of uppercase alphabetic characters. While the useradd command supports multibyte user names, restrict user names to characters with the POSIX-portable filename character set.

To ensure that your user database remains uncorrupted, you must be careful when naming users. User names must not begin with a hyphen (-), plus sign (+), at sign ( $@$ ), or tilde (~). You cannot use the keywords ALL or default in a user name. Additionally, do not use any of the following characters within a user-name string:

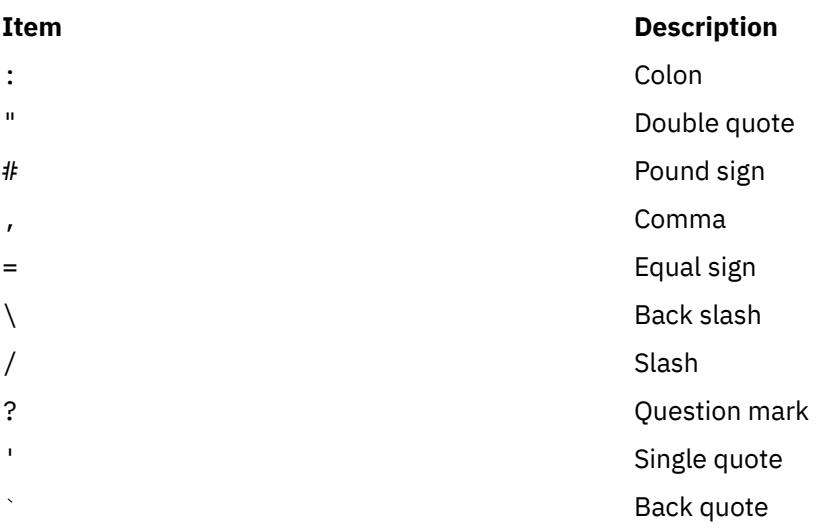

Finally, the *login* parameter cannot contain any space, tab, or newline characters.

# **Location**

/usr/sbin/useradd

#### **Files**

The useradd command has read and write permissions to the following files.

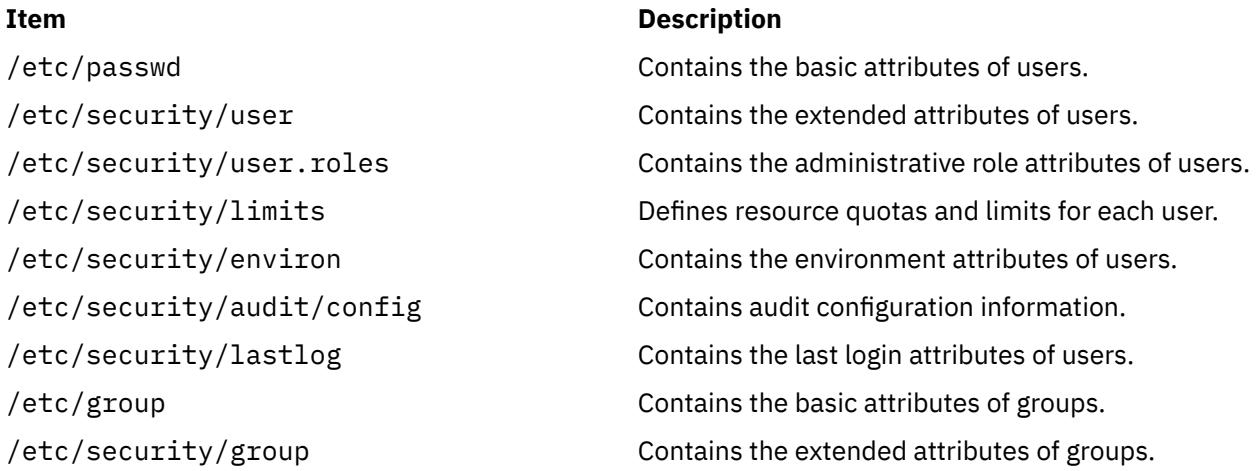

# **userdel Command**

#### **Purpose**

Removes a user account.

### **Syntax**

userdel [ [-r](#page-4428-0)] *login*
# **Description**

The userdel command removes the user account identified by the *login* parameter. The command removes a user's attributes without removing the user's home directory by default. The user name must already exist. If the -r flag is specified, the userdel command also removes the user's home directory.

If the **AIX\_USERDEL\_RECURSIVE\_DEL** environment variable is set, the **userdel** command recursively deletes the directories and files that belong to the removed user. If another user uses the same home directory, the files and directories of the user is preserved. If the directory of the deleted user contains content owned by a different user, the directory ownership of the user is changed to the user **nobody** with a permission of **777** and a **sticky bit** set. This operation is performed for the continued access of the directory and its content for the affected users by using the same home space. It is very important to change the permission and ownership of the affected directories to a new user immediately after running the **userdel** command. The system administrator can change the permission and ownership setting of the affected directories to a new user to prevent illegal access.

Only the root user or users with UserAdmin authorization can remove administrative users. Administrative users are those users with admin=true set in the /etc/security/user file.

#### **Flags**

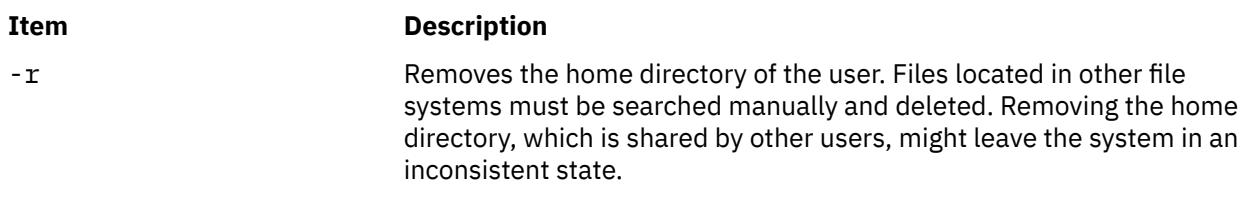

## **Exit Status**

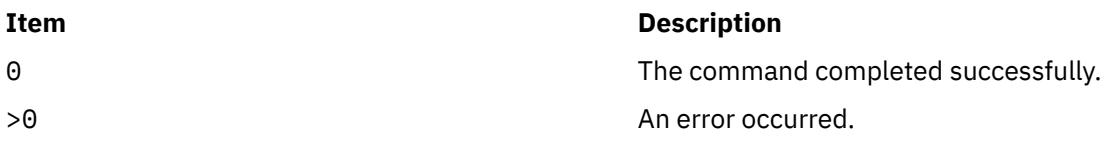

# **Security**

**Attention RBAC users and Trusted AIX users:** This command can perform privileged operations. Only privileged users can run privileged operations. For more information about authorizations and privileges, see Privileged Command Database in *Security*. For a list of privileges and the authorizations associated with this command, see the **lssecattr** command or the **getcmdattr** subcommand.

# **Examples**

1. To remove the user davis account and its attributes from the local system, enter:

userdel davis

# **Location**

/usr/sbin/userdel

# **Files**

The userdel command has read and write permissions to the following files.

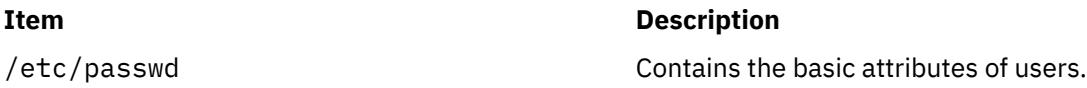

#### **Item Description**

/etc/security/user contains the extended attributes of users. /etc/security/user.roles Contains the administrative role attributes of users. /etc/security/limits Defines resource quotas and limits for each user. /etc/security/environ Contains the environment attributes of users. /etc/security/audit/config Contains audit configuration information. /etc/security/lastlog Contains the last login attributes of users. /etc/group Contains the basic attributes of groups. /etc/security/group contains the extended attributes of groups.

# **usermod Command**

# **Purpose**

Changes user attributes.

# **Syntax**

usermod [ [-u](#page-4430-0) *uid* ] [ **[-g](#page-4430-0)** *pgroup* ] [ [-G](#page-4430-0) *group1,group2* ... ] [ [-d](#page-4430-0) *dir* [ [-m](#page-4430-0) ] ] [ [-s](#page-4430-0) *shell* ] [ -c *comment* ] [ [-l](#page-4430-0) *new\_name* ] [ [-e](#page-4430-0) *expire* ] [ [-r](#page-4430-0) *role1,role2* ... ] *login*

# **Description**

**Attention:** Do not use the usermod command if you have a Network Information Service (NIS) database installed on your system.

The usermod command changes attributes for the user identified by the *login* parameter. The user name must already exist. To change an attribute, specify the flag and the new value. The following files contain local user attributes that are set by this command:

- /etc/passwd
- /etc/security/environ
- /etc/security/limits
- /etc/security/user
- /etc/security/user.roles
- /etc/security/audit/config
- /etc/group
- /etc/security/group

Avoid changing the ID for an account so that system security is not compromised. However, when the ID is changed using the usermod command, ID collision checking is also controlled by the dist\_uniqid attribute in the usw stanza of the /etc/security/login.cfg file. The behavior of ID collision control is the same as that described for the mkuser command.

# **Flags**

# **Item Description** -c *comment* Supplies general information about the user specified by the *login* parameter. The *comment* parameter is a string with no embedded colon (:) characters and cannot end with the characters  $'$ #!'.

<span id="page-4430-0"></span>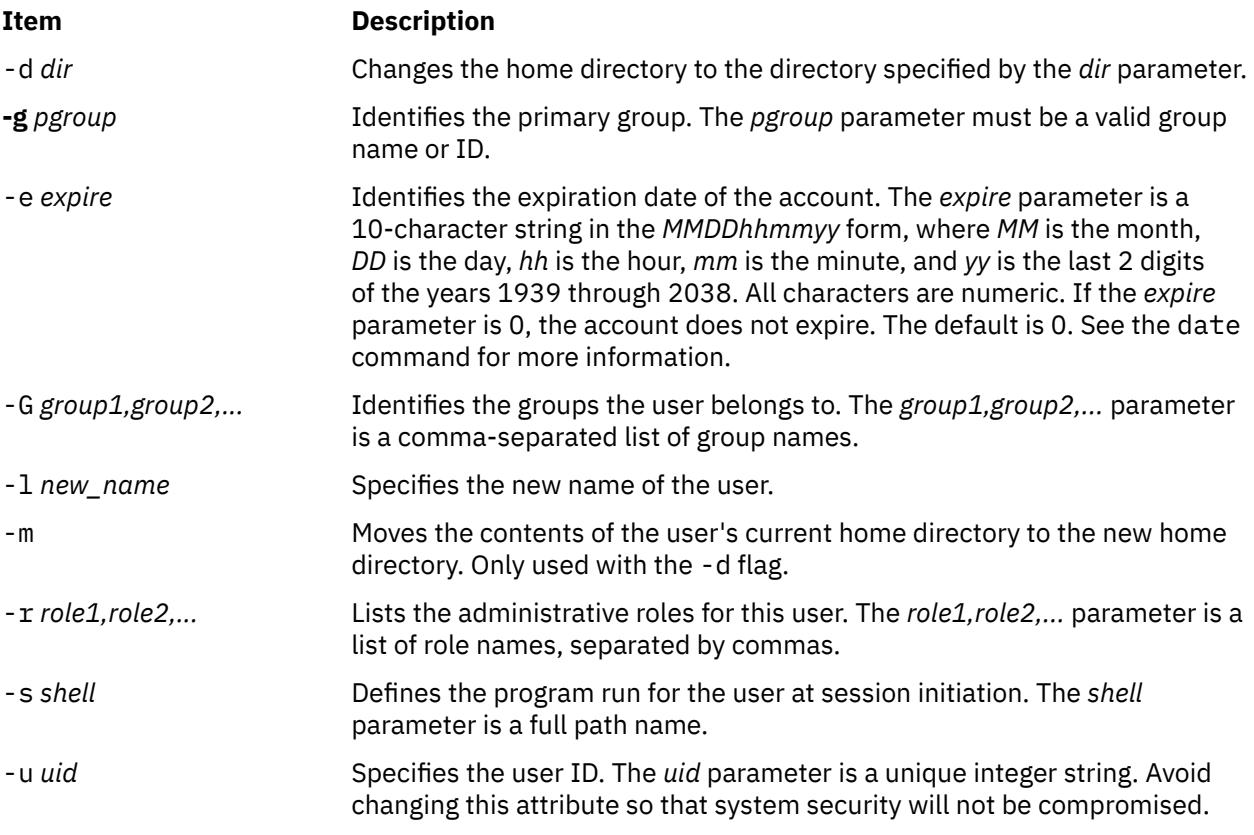

# **Exit Status**

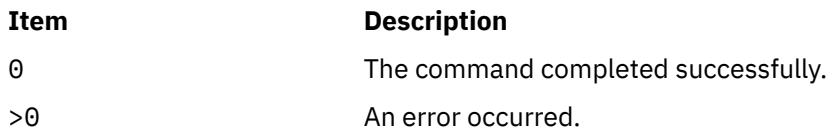

# **Examples**

1. To change the user davis to be a member of the system group, enter the following command:

usermod -G system davis

# **Restrictions**

To ensure the integrity of user information, some restrictions apply when using the **usermod** command. Only the root user or users with UserAdmin authorization can use the usermod command to perform the following tasks:

- Make a user an administrative user by setting the admin attribute to true.
- Change any attributes of an administrative user.
- Add a user to an administrative group

An administrative group is a group with the admin attribute set to True. Members of the security group can change the attributes of non-administrative users and add users to non-administrative groups.

The usermod command manipulates local user data only. You cannot use it to change data in registry servers like NIS and DCE.

# **Location**

/usr/sbin/usermod

# **Files**

The usermod command has read and write permissions to the following files.

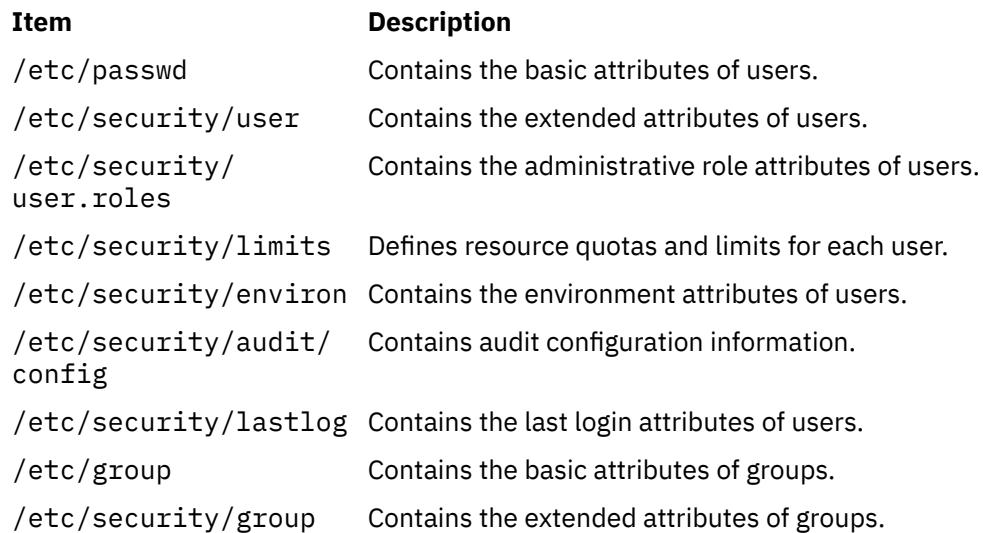

# **users Command**

# **Purpose**

Displays a compact list of the users currently logged on to the system.

# **Syntax**

**users** [ *FileName* | *WparName* ]

# **Description**

The **users** command lists the login names of the users that are currently logged on to the system to standard output (**stdout**) in a compact, one-line list format. If you specify absolute path name of a file, then it is used as an alternate file instead of **/etc/utmp**. If you do not specify an absolute path name, it is considered to be the name of a workload partition. If the name is "Global", it indicates the global environment.

# **Files**

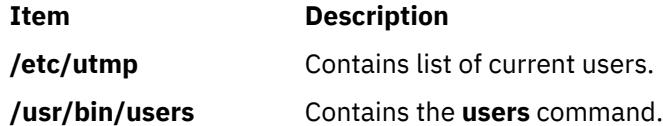

**Note:** The /etc/utmp file for a particular workload partition can be indicated by prefixing the root path for the workload partition.

# **usrck Command**

## **Purpose**

Verifies the correctness of a user definition.

# **Syntax**

**usrck** { **[-l](#page-4437-0)** [ **[-b](#page-4437-0)** ] | **[-n](#page-4437-0)** | **[-p](#page-4437-0)** | **[-t](#page-4437-0)** | **[-y](#page-4437-0)** } { **ALL** | *User ..*. }

# **Description**

The **usrck** command verifies the correctness of the user definitions in the user database files, by checking the definitions for **ALL** the users or for the users specified by the *User* parameter. If more than one user is specified, there must be a space between the names. You must select a flag to indicate whether the system should try to fix erroneous attributes.

The command first checks the entries in the **/etc/passwd** file. If you indicate that the system should fix errors, duplicate user names are reported and disabled. Duplicate IDs are reported only, because there is no system fix. If an entry has fewer than six colon-separated fields, the entry is reported, but not fixed. The **usrck** command next checks specific user attributes in other files.

The **usrck** command verifies that each user name listed in the **/etc/passwd** file has a stanza in the **/etc/ security/user**, **/etc/security/limits** and **/etc/security/passwd** files. The **usrck** command also verifies that each group name listed in the **/etc/group** file has a stanza in the **/etc/security/group** file. The **usrck** command using the **-y** flag creates stanzas in the security files for the missing user and group names.

#### **Note:**

- This command writes its messages to **stderr**.
- If the *domainlessgroups* attribute is set, the **usrck** command will throw an error for the Lightweight Directory Access Protocol (LDAP) users.

A list of all the user attributes follows, with notations stating which attributes are checked:

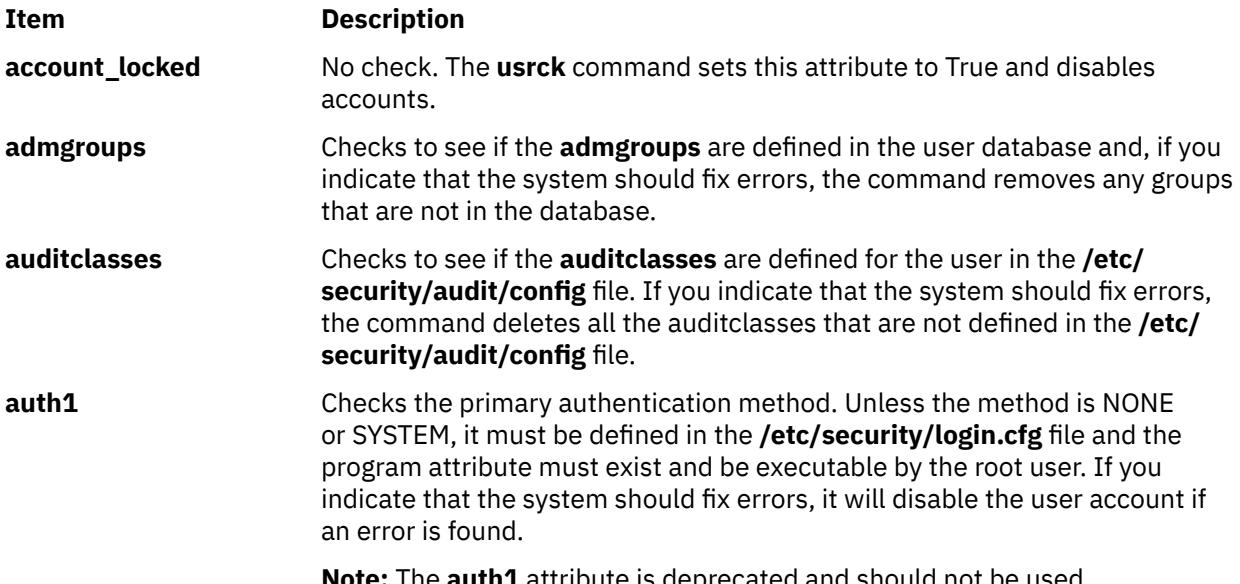

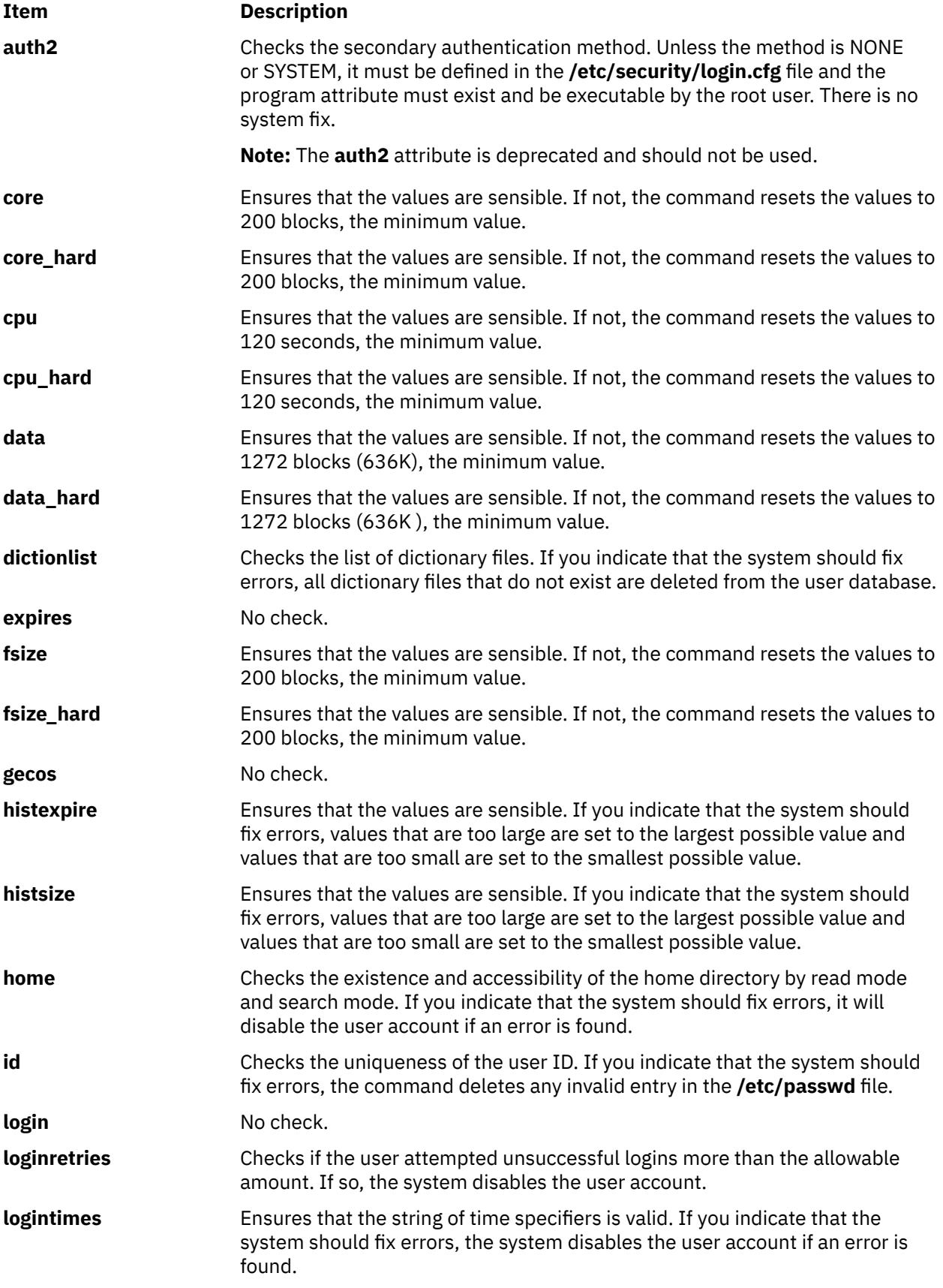

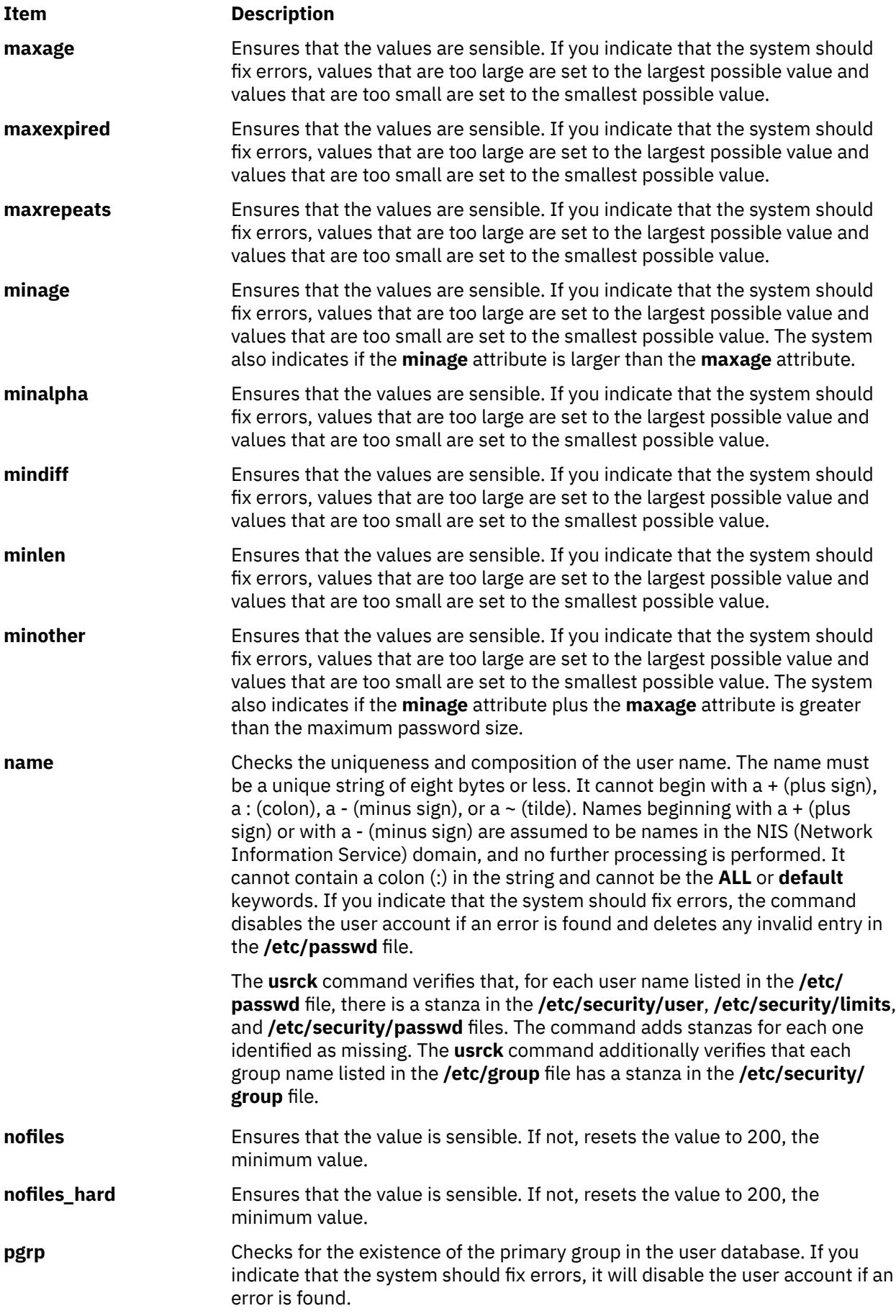

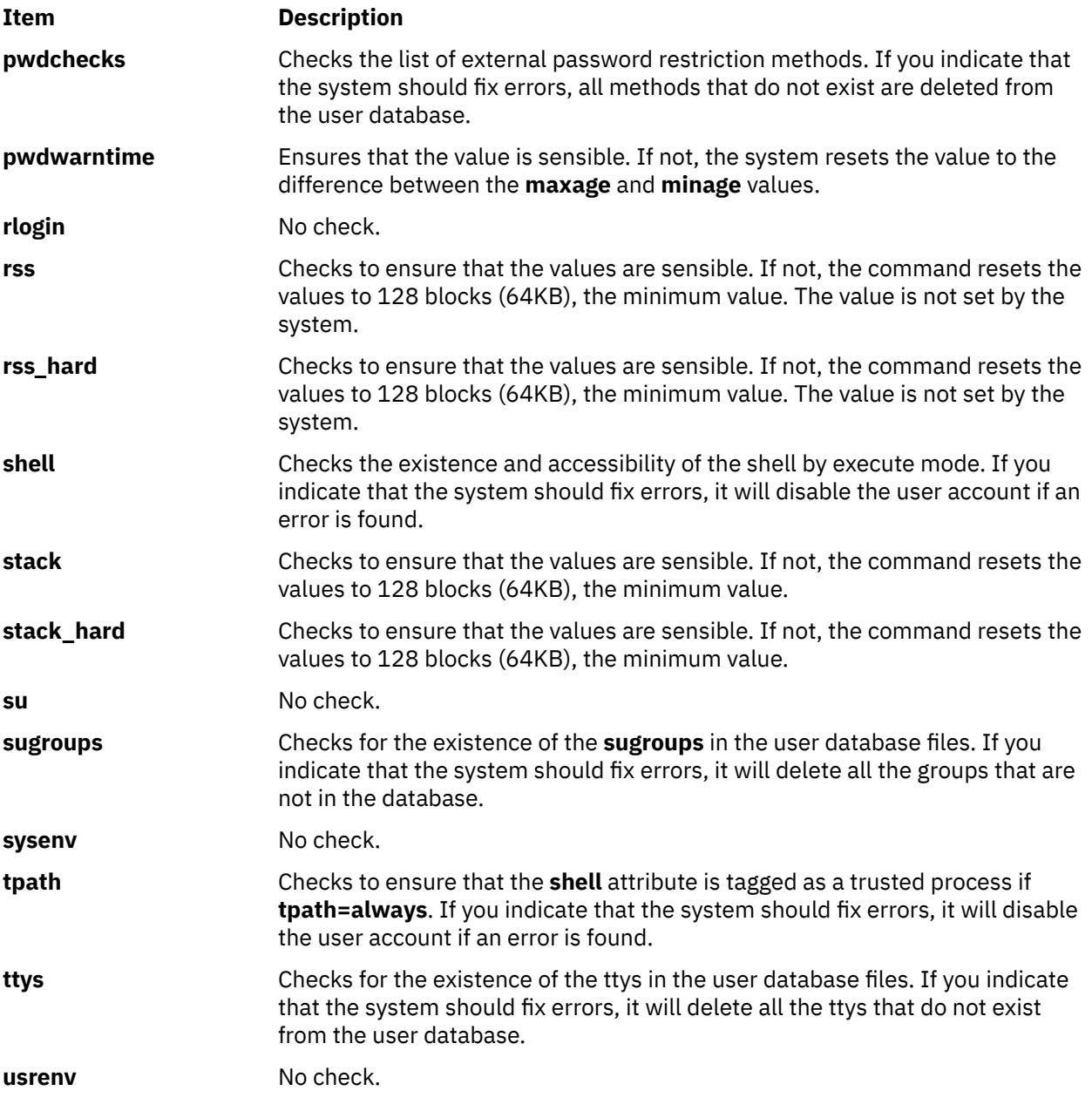

If the fix involves disabling a user account, use the **chuser** command to reset the value of the **account\_locked** attribute to False. You can use the System Management Interface Tool (SMIT) to run the **chuser** command by entering:

smit chuser

The root user or a member of the security group can enable a user account again by removing the **account locked** attribute or setting the **account locked** attribute to False. The root user's account is not disabled by the **usrck** command.

Generally, the **sysck** command calls the **usrck** command as part of the verification of a trusted-system installation. If the **usrck** command finds any errors in the user database, the root user or a member of the security group should execute both the **grpck** command and the **pwdck** command.

The **usrck** command checks to see if the database management security files (**/etc/ passwd.nm.idx**, **/etc/passwd.id.idx**, **/etc/security/passwd.idx**, and **/etc/security/lastlog.idx**) files are up-to-date or newer than the corresponding system security files. Please note, it is acceptable for the **/etc/security/lastlog.idx** to be not newer than **/etc/security/lastlog**. If the database management

<span id="page-4436-0"></span>security files are out-of-date, a warning message appears indicating that the root user should run the **mkpasswd** command.

The **usrck** command checks if the specified user can log in. If the user cannot log in because of too many unsuccessful login attempts or because the password is expired, the **usrck** command issues a warning message indicating why the user cannot log in. If you indicate that the system should fix errors, the system disables the user account if the user cannot log in for the above reasons.

If the **[-l](#page-4437-0)** flag is specified, the **usrck** command scans all users or the users specified by the *User* parameter to determine if users can access the system. The criteria used to determine accessibility for a user are listed in the following table:

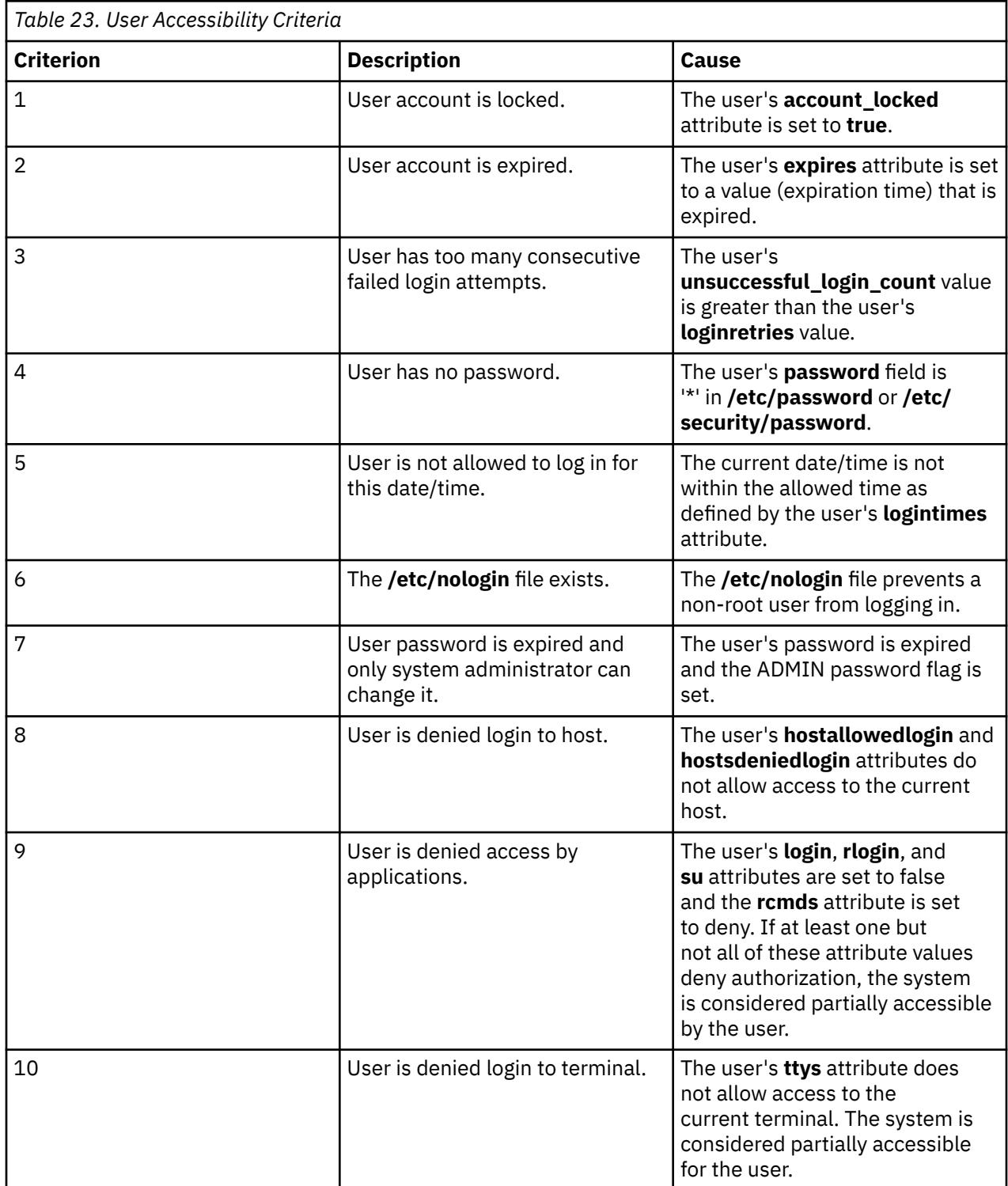

<span id="page-4437-0"></span>If the **-b** flag is also specified, the output consists of two fields, the user name and a 16-digit bit mask, separated by a tab. Each digit in the bit mask corresponds to a criteria in the User Accessibility Criteria table above, with criteria 1 represented by the rightmost digit. If the bit location for a criteria is set to 1, the check for this criteria failed for the user. Extra digits in the output are reserved for future use.

The following is an example of the **usrck** command with the **-l** flag:

```
# usrck -l testusr1 testusr2
3001-689 The system is inaccessible to testusr1, due to the following:
         User account is locked
         User denied login to terminal.
3001-689 The system is inaccessible to testusr2, due to the following:
         User account is expired.
 User has too many consecutive failed login attempts.
 User denied login to host.
```
The following is an example of the **usrck** command with the **-l** and **-b** flags:

# usrck -lb testusr1 testusr2 testusr1 0000000000000001 testusr2 0000000001000110

# **Flags**

#### **Ite Description**

**m**

**-b** Reports users who are not able to access the system and the reasons, with the reasons displayed in a bit-mask format. The **-l** flag must be specified if the **-b** flag is specified.

**Note:** The bit mask does not report [criteria 10](#page-4436-0) (user denied login to terminal), since this cannot be considered a complete scenario when determining if a system is inaccessible to a user. Likewise, the bit mask does not report [criteria 9](#page-4436-0) (User denied access by applications) if at least one but not all of the attributes' values deny authentication; this criteria is only reported when all four attribute values deny authentication.

- **-l** Scans all users or the users specified by the *User* parameter to determine if the users can access the system.
- **-n** Reports errors but does not fix them.
- **-p** Fixes errors but does not report them.
- **-t** Reports errors and asks if they should be fixed.
- **-y** Fixes errors and reports them.

# **Exit Status**

This command returns the following exit values:

#### **Item Description**

**0** User definition files are appropriate.

#### **Item Description**

**>0** An error occurred or there is an error in one or more user definition files. The following error codes are returned:

#### **EINVAL (22)**

Invalid command-line arguments

#### **ENOENT (2)**

One or more user definition files do not exist

## **ENOTRUST (114)**

Errors in user definitions in the database files or users unable to access the system (found by -l option)

# **Security**

Access Control: This command should grant execute (x) access to the root user and members of the security group. The command should be **setuid** to the root user and have the **trusted computing base** attribute.

Files Accessed:

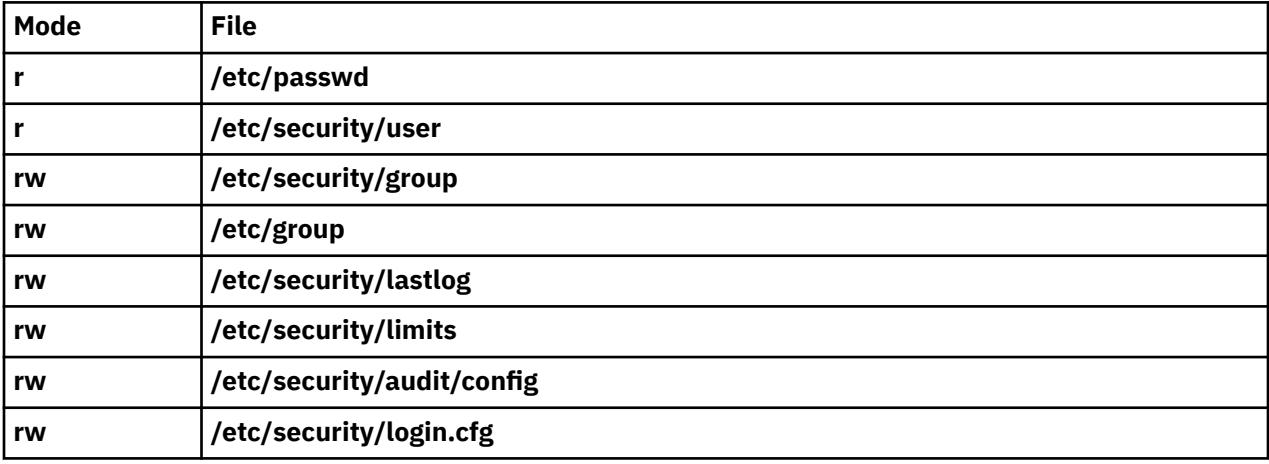

Auditing Events:

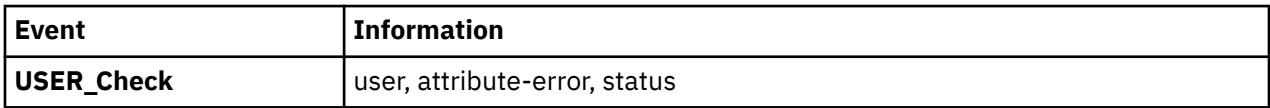

**Attention RBAC users and Trusted AIX users:** This command can perform privileged operations. Only privileged users can run privileged operations. For more information about authorizations and privileges, see Privileged Command Database in *Security*. For a list of privileges and the authorizations associated with this command, see the **lssecattr** command or the **getcmdattr** subcommand.

# **Examples**

1. To verify that all the users exist in the user database, and have any errors reported (but not fixed), enter:

usrck [-n](#page-4437-0) ALL

2. To delete from the user definitions those users who are not in the user database files, and have any errors reported, enter:

usrck [-y](#page-4437-0) ALL

3. To display the list of users who are unable to access the system, enter:

usrck [-l](#page-4437-0) ALL

4. To display the list of users who are unable to access the system, in a bit mask format, enter:

usrck [-l -b](#page-4437-0) ALL

#### **Files**

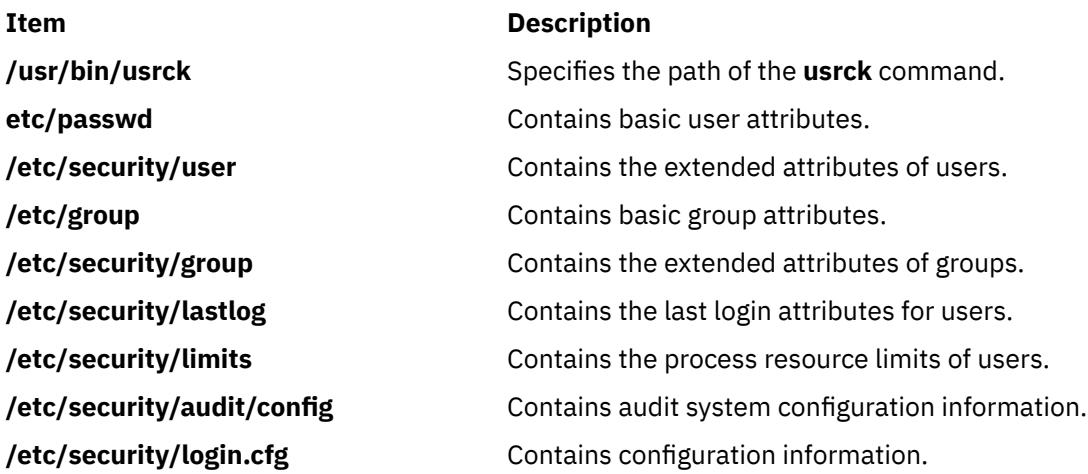

# **usrrpt Command**

## **Purpose**

Reports the security capabilities of users.

# **Syntax**

**usrrpt** [**[-R](#page-4440-0)** <load\_module>] [\[-C\]](#page-4440-0) [**-a** | **-c** | **[-f](#page-4440-0)** ] user\_list

# **Description**

The **usrrpt** command reports security capability information of users such as privileged commands executable by them, privileged files that can be accessed, and also the authorizations associated with the user.

Either of –a, -c, -f flags can be specified. When the –a option is specified, the list of authorizations associated with the user is displayed. When the -c option is specified, the privileged commands present in the /etc/security/privcmds database that can be executed by that user is listed. When the –f option is specified, the list of privileged files present in the /etc/security/privfiles database that can be accessed by the authorized user is listed.

The command takes a list of **comma** separated user names as input. When no option is specified, all the capability information such as authorizations, commands and privileged files information associated with the user is listed.

#### **Flags**

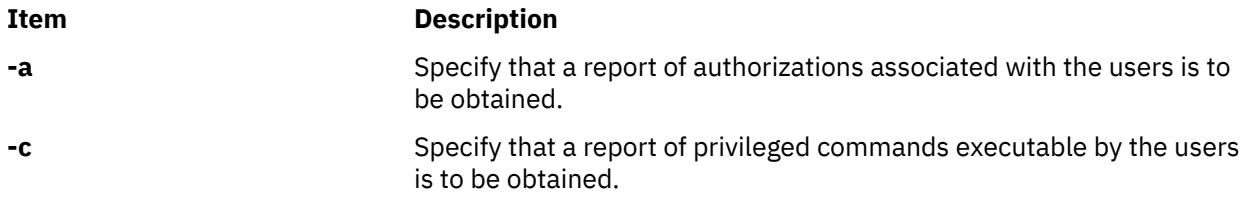

<span id="page-4440-0"></span>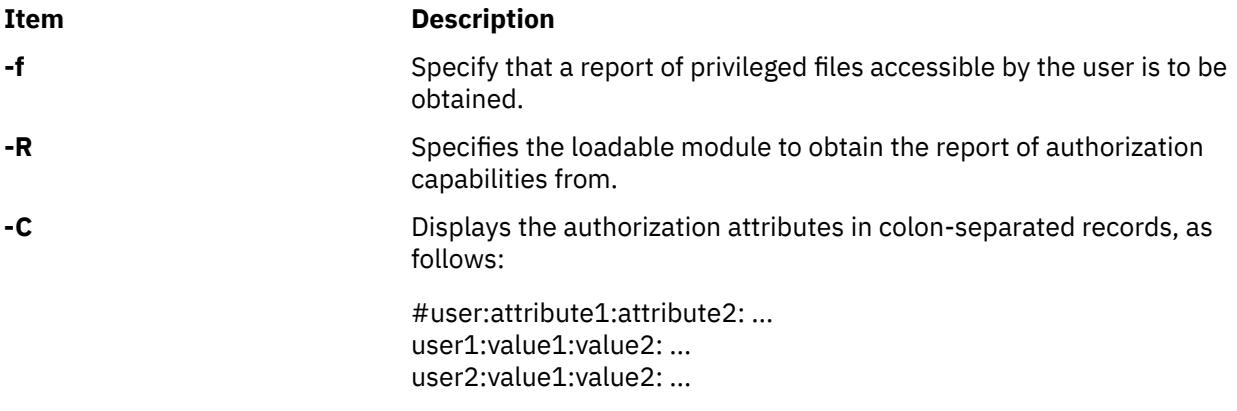

#### **Exit status**

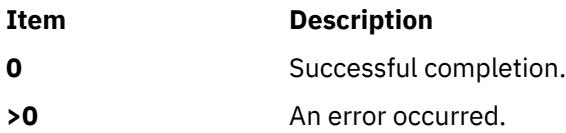

# **Security**

Access Control: This command should grant execute (x) access to the root user.

**Attention RBAC users and Trusted AIX users**: This command can perform privileged operations. Only privileged users can run privileged operations. For more information about authorizations and privileges, see Privileged Command Database in *Security*. For a list of privileges and the authorizations associated with this command, see the **lssecattr** Command or the **getcmdattr** Subcommand.

# **Examples**

1. To report the commands associated with user Bob:

usrrpt –c Bob

2. To report all capabilities of user Simon:

usrrpt Simon

3. To report all capabilities of user Simon in colon separated format

usrrpt –C Simon

Information similar to the following appears:

```
#user:authorizations:commands:privfiles
Simon:aix.security.user:/usr/bin/mkuser,/usr/bin/chuser:/etc/csh.cshrc,/etc/csh.login
```
# **Files**

/etc/security/roles /etc/security/authorizations /etc/security/privcmds /etc/security/privfiles

# **utmpd Daemon**

#### **Purpose**

Monitors and maintains **/etc/utmp** file.

## **Syntax**

**/usr/sbin/utmpd** [ *Interval* ]

# **Description**

The **utmpd** daemon monitors the **/etc/utmp** file for validity of the user process entries at regular intervals. An user process that has been terminated, but has not been cleaned up in the **/etc/utmp** file, is removed by cross checking the process id of the entry against the process table.

The Interval parameter specifies the amount of time in seconds between each scan of the **/etc/utmp** file. The default interval time would be 300 seconds.

#### **Usage**

To start **utmpd** from **/etc/inittab**, add the following entry to the file:

utmpd:2:respawn:/usr/sbin/utmpd

**init** starts the **utmpd** daemon during system startup. To have the changes take effects immediately without rebooting, type:

telinit q

#### **Security**

Only the root user can read and execute this command.

#### **Files**

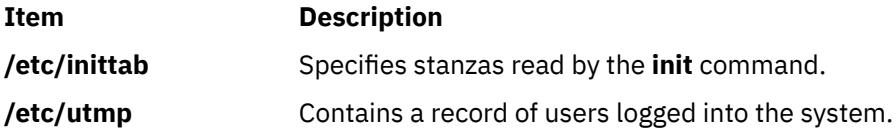

# **uucheck Command**

#### **Purpose**

Checks for files and directories required by BNU.

#### **Syntax**

**uucheck** [ **[-v](#page-4442-0)** ] [ **[-x](#page-4442-0)** *DebugLevel* ]

#### **Description**

The **uucheck** command verifies the presence of the files and directories required by the Basic Networking Utilities (BNU) facility. The command also checks for some errors in the **/etc/uucp/Permissions** file.

**Note:** The **uucheck** command does not check for correct file and directory modes or for errors in the **/etc/uucp/Permissions** file, such as duplicate login or machine names.

<span id="page-4442-0"></span>Issue the **uucheck** command from the command line after installing the BNU program, configuring the BNU facility for your site, or making changes in part of the BNU facility, such as the **/etc/uucp/ Permissions** file.

**Note:** Only someone with root user authority can use the **uucheck** command at the command line.

#### **Flags**

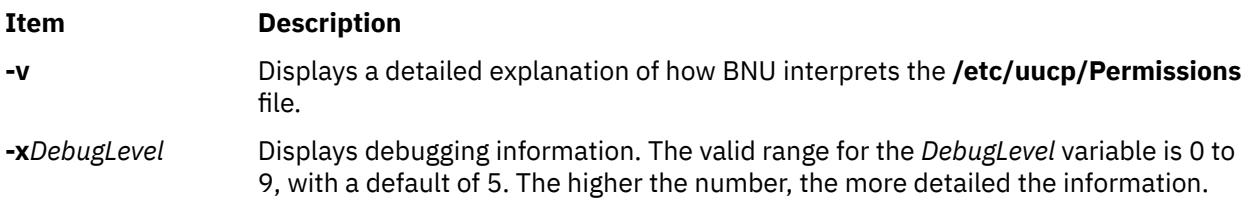

#### **Examples**

1. To find out how the BNU programs interpret the **/etc/uucp/Permissions** file, enter:

uucheck -v

The **-v** flag instructs the **uucheck** command to verify that the BNU files exist and displays a detailed explanation of how the BNU programs interpret the **/etc/uucp/Permissions** file. The output is similar to the following:

```
*** uucheck: Check Required Files and Directories
*** uucheck: Directories Check Complete
*** uucheck: Check /etc/uucp/Permissions file
** LOGNAME PHASE (when they call us)
When a system logs in as: (unostro)
   We DO allow them to request files.
   We WILL send files queued for them on this call.
  They can send files to
\sqrt{2} They can request files from
\sqrt{2} Myname for the conversation will be plague.austin..
    PUBDIR for the conversation will be 
    /var/spool/uucppublic.
** MACHINE PHASE (when we call or execute their uux requests)
When we call system(s): (nostromo)
    We DO allow them to request files.
    They can send files to
\sqrt{2} They can request files from
\sqrt{2} Myname for the conversation will be plague.austin..
    PUBDIR for the conversation will be 
    /var/spool/uucppublic.
Machine(s): (nostromo)
CAN execute the following commands:
command (ALL), fullname (ALL)*** uucheck: /etc/uucp/Permissions Check Complete
```
For an explanation of these permissions, see the **/etc/uucp/Permissions** file.

2. To debug with the **uucheck** command, enter:

uucheck -x8

The -x8 flag produces extensive debugging output.

## <span id="page-4443-0"></span>**Files**

#### **Item Description**

**/etc/uucp//etc/uucp/Permissions** Describes access permissions for remote systems.

**/etc/uucp/Systems** Describes accessible remote systems.

# **uucico Daemon**

# **Purpose**

Transfers Basic Networking Utilities (BNU) command, data, and execute files to remote systems.

# **Syntax**

**uucico** [ **[-r](#page-4444-0)** *RoleNumber* ] [ **[-x](#page-4444-0)** *DebugLevel* ] **[-s](#page-4444-0)** *SystemName*

# **Description**

The **uucico** daemon transfers Basic Networking Utilities (BNU) command (**C.\***), data (**D.\***), and execute (**E.\***) files, created by the **[uucp](#page-4448-0)** and **[uux](#page-4481-0)** commands, to a specified remote system. Both the local and remote systems run the **uucico** daemon, and the two daemons communicate with each other to complete transfer requests.

The **uucico** daemon performs the following actions:

- 1. Scans the spooling directory (**/var/spool/uucp/***SystemName*) on the local system for transfer requests.
- 2. Selects the device used for the communications connection after checking the **/etc/uucp/Devices** file and the lock files in the **/etc/locks** directory.
- 3. Places a call to the specified remote system using information in the **Systems**, **Dialers**, and **Dialcodes** files located in the **/etc/uucp** directory.
- 4. Performs the required login sequence specified in the **Systems** file.
- 5. Checks permissions listed in the **/etc/uucp/Permissions** file.
- 6. Checks scheduling limits in the **Maxuuscheds** and **Maxuuxqts** files located in the **/etc/uucp** directory.
- 7. Runs all transfer requests from both the local and the remote system, placing the transferred files in the public directories (**/var/spool/uucppublic/\***).
- 8. Logs transfer requests and completions in files in the **/var/spool/uucp/.Log/uucico** directory.
- 9. Notifies specified users of transfer requests.

Usually the **uucico** daemon is called by the **[uucp](#page-4448-0)** and **[uux](#page-4481-0)** commands when needed and is started periodically by the BNU scheduling daemon, **[uusched](#page-4472-0)**, which is started by the **cron** daemon.

The **uucico** daemon can be started from the command line for debugging. The BNU **[uutry](#page-4479-0)**, **[Uutry](#page-4479-0)**, and **[uukick](#page-4463-0)** commands also start the **uucico** daemon with debugging turned on.

**Requirement:** Either you must be in the **/usr/sbin/uucp** directory when you call the **uucico** daemon, or you must call the daemon with the full path name, **/usr/sbin/uucp/uucico**.

**Tip:** In the case of a **uux** command request for the execution of a command on a remote system, the **uucico** daemon transfers the files and the **[uuxqt](#page-4485-0)** daemon executes the command on the remote system.

# <span id="page-4444-0"></span>**Flags**

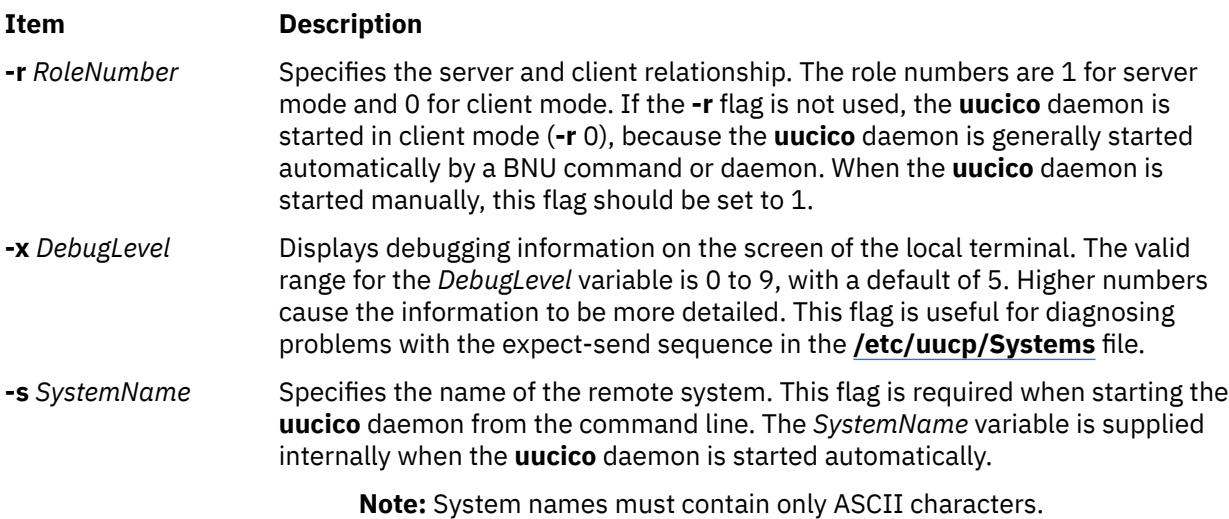

# **Example**

To call the **uucico** daemon from the command line, enter:

/usr/sbin/uucp/uucico  $-r_1$  -s hera &

to start the daemon as a background process and contact remote system hera.

# **Files**

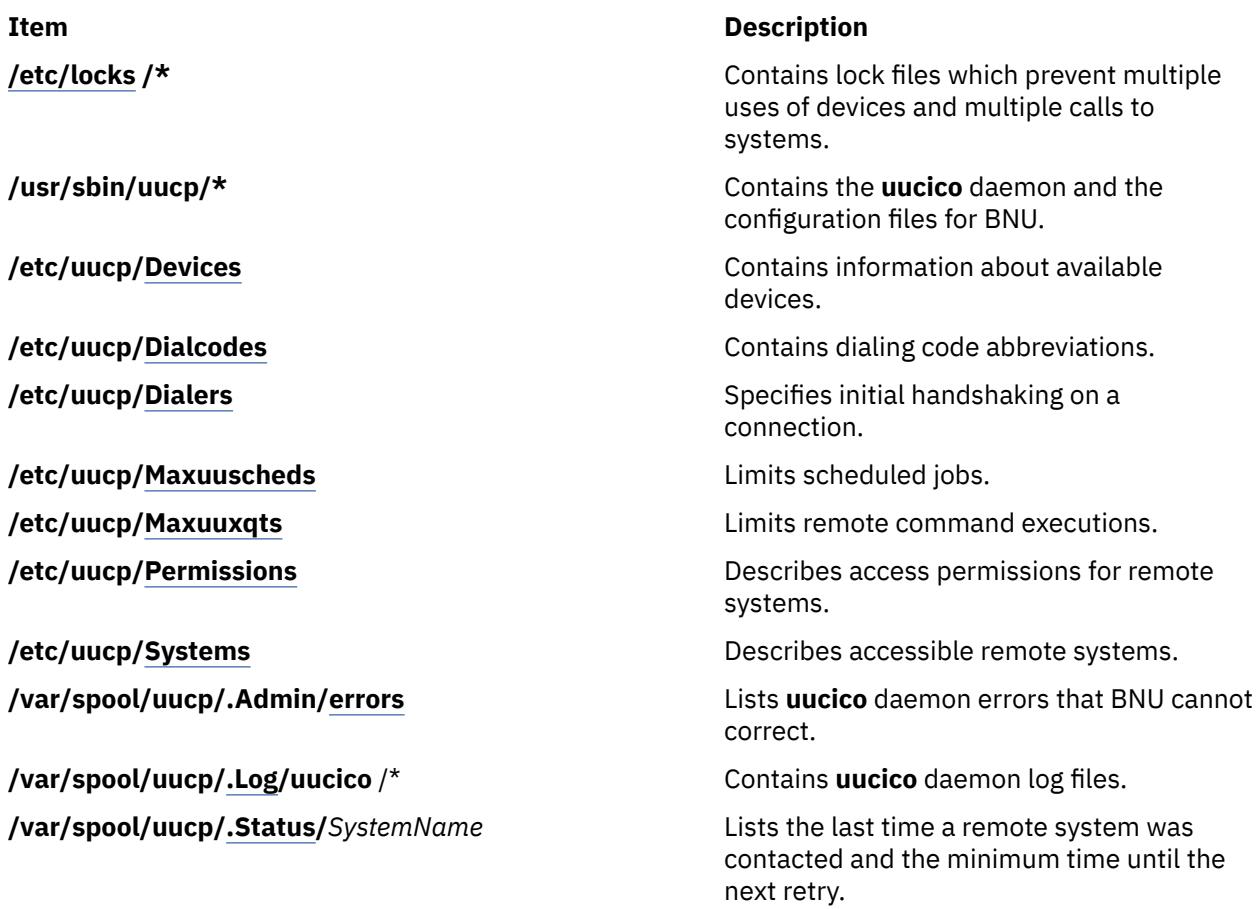

**/var/spool/uucp/***SystemName***/C.\*** Contains command files. **/var/spool/uucp/***SystemName***/D.\*** Contains data files. **/var/spool/uucp/***SystemName***/X.\*** Contains execute files.

#### **Item Description**

**/var/spool/uucp/***SystemName* /**\*** Contains **C.\***, **D.\***, and **X.\*** files to be transferred by the **uucico** daemon.

**/var/spool/uucppublic/\*** Contain files after transfer by the **uucico** daemon.

# **uuclean Command**

## **Purpose**

Removes files from the BNU spool directory.

# **Syntax**

**/usr/sbin/uucp/uuclean** [ **-m** ] [ **-n***Hours* ] [ **[-p](#page-4446-0)***Prefix* ] [ **-d***Subdirectory* ]

## **Description**

The **uuclean** command checks the Basic Networking Utilities (BNU) spool directory (**/var/spool/uucp**) for files with the specified prefixes and deletes those that are older than the given number of hours. If the **-n***Hours* flag is not included, the **uuclean** command deletes files that are older than 72 hours.

If the **-p** flag is not included, the **uuclean** command deletes all files in the specified subdirectories of the spool directory that meet the age requirement. If the **-d** flag is not included, the command deletes all the files (that meet the age and prefix requirements) in all the subdirectories of the spool directory. Thus if neither the **-d** or the **-p** flag is included, the **uuclean** command deletes *all* files in *all* subdirectories of the **/var/spool/uucp** directory that meet the age requirement.

If the **-m** flag is not specified, the **uuclean** command sends mail to owners of all command (**C.\***) files that it deletes. If the **-m** flag is specified, the command sends mail to the owner of each file it deletes, including data (**D.\***) and execute (**X.\***) files. The mail message includes the name of the deleted file.

The **uuclean** command is usually run by the **cron** daemon.

**Note:** Only someone with root user authority or who is logged in as **uucp** can issue the **uuclean** command.

#### **Flags**

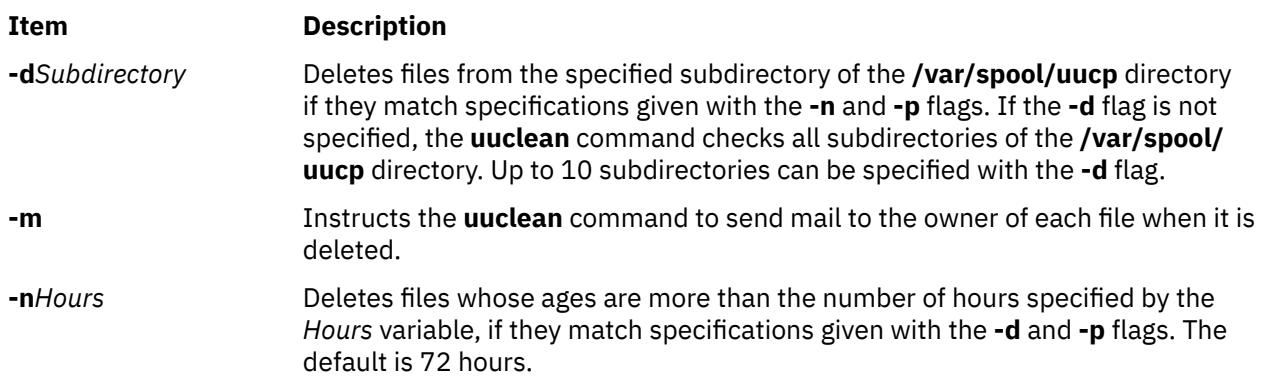

<span id="page-4446-0"></span>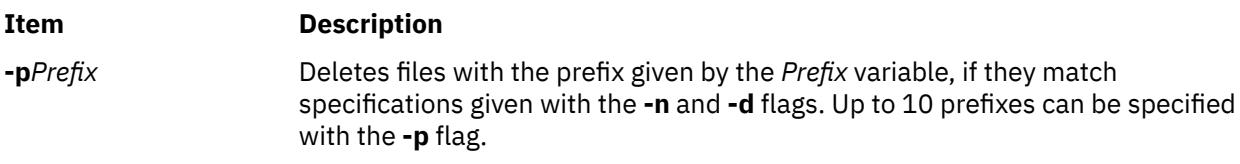

# **Examples**

1. To delete all old command files, enter:

/usr/sbin/uucp/uuclean -pC

This command deletes all files in all subdirectories of the **/var/spool/uucp** directory whose names begin with C and that are older than 72 hours (the default). The system sends mail to the original owner of each file, stating that the file has been deleted.

2. To delete all old files from the spool directory for systems venus and nostromo, enter:

/usr/sbin/uucp/uuclean -n84 -dvenus -dnostromo

This command deletes all files in the **/var/spool/uucp/venus** and **/var/spool/uucp/nostromo** directories that are older than 84 hours. By default, the system notifies owners of **C.\*** files that the files have been deleted; however, it does not notify owners of other files it deletes.

3. To delete all old files from all spool directories and notify users that they have been deleted, enter:

/usr/sbin/uucp/uuclean -m

This command deletes all files in all subdirectories of the spool directory, if the files are older than 72 hours (the default). It sends mail to the owner of each file it deletes.

4. To schedule the **uuclean** command to be started periodically by the **cron** daemon, add an entry similar to the following to your **/var/spool/cron/crontabs/uucp** file:

15 22  $\star \star \star$  /usr/sbin/uucp/uuclean -n96 -pC -pD -pX

This entry will cause the **cron** daemon to start the **uuclean** command at 22:15 (10:15 p.m.) daily. The **uuclean** command will delete all command (**C.\***), data (**D.\***), and execute (**X.\***) files that are older than 96 hours from all subdirectories of the spool directory.

#### **Files**

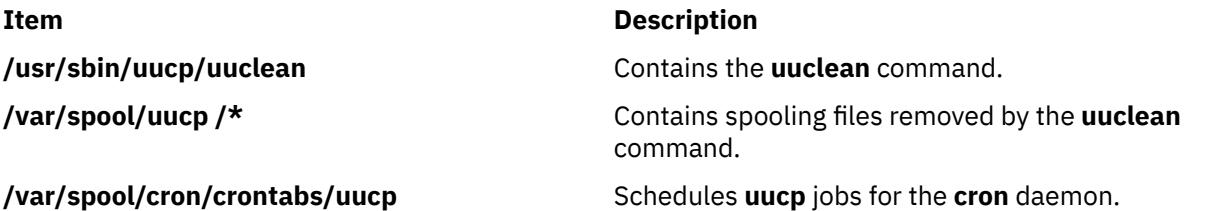

# **uucleanup Command**

#### **Purpose**

Deletes selected files from the Basic Networking Utilities (BNU) spooling directory.

# **Syntax**

**uucleanup** [ **[-C](#page-4447-0)***Days* ] [ **[-W](#page-4447-0)***Days* ] [ **[-m](#page-4447-0)***String* ] [ **[-D](#page-4447-0)***Days* ] [ **[-T](#page-4447-0)***Days* ] [ **[-X](#page-4447-0)***Days* ] [ **[-o](#page-4447-0)** *Days*] [ **[-s](#page-4447-0)***SystemName* ]

# <span id="page-4447-0"></span>**Description**

The Basic Networking Utilities (BNU) **uucleanup** command scans the spooling directory (**/var/spool/ uucp**) for files that are older than a specified number of days and removes them. The **uucleanup** command performs the following tasks:

- Informs the requester of send and receive requests for systems that cannot be reached.
- Warns users about requests that have been waiting for a given number of days. The default is 1 day.
- Returns to the sender mail that cannot be delivered.
- Removes from the spool directory all other files older than a specified number of days.

#### **Requirements:**

- Only someone with root user privileges can issue the **uucleanup** command from the command line. The **uucleanup** command is not usually entered on the command line but is executed by the **uudemon.cleanu** command, a shell procedure.
- When BNU is installed, automatic cleanup is not enabled. Edit the **/var/spool/cron/crontabs/uucp** file and remove the comment character (#) from the beginning of the **uudemon.cleanu** line to instruct the **cron** daemon to start the **uudemon.cleanu** command.

## **Flags**

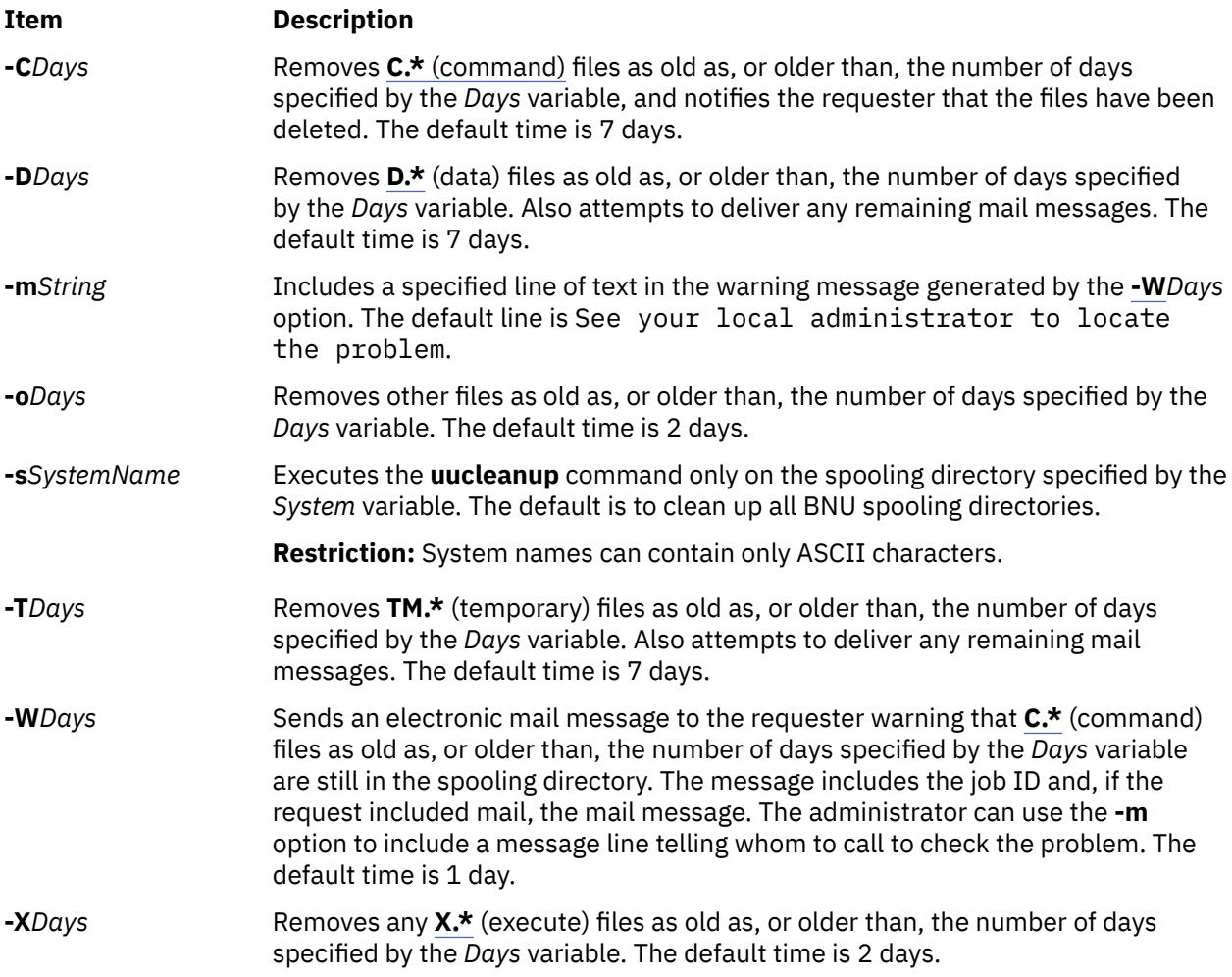

# **Examples**

**Warning Users That Their Command Files Have Not Been Sent**

<span id="page-4448-0"></span>1. To send a warning for **C.\*** (command) files 2 or more days old, enter:

uucleanup [-W](#page-4447-0)2

This warns the requester that the files have not been sent.

2. To send a message with the warning, enter:

uucleanup [-m](#page-4447-0)"Check these files waiting in the BNU job queue."

This locates **C.\*** (command) files 1 or more days old (default), warns requesters that their files have not been sent, and gives the message: Check these files waiting in the BNU job queue.

#### **Cleaning Up Command, Data, Execute, and Miscellaneous Files**

1. To clean up command files 5 or more days old, enter:

uucleanup [-C](#page-4447-0)5

This removes all **C.\*** (command) files 5 or more days old and sends an appropriate message to the requesters.

2. To clean up data and execute files 3 or more days old, enter:

uucleanup [-D3 -X](#page-4447-0)3

This removes all **D.\*** (data) files and all **X.\*** (execute) files 3 or more days old.

3. To clean up all files at once using defaults, enter:

uucleanup

This removes all **C.\***, **D.\***, **T.\***, and **X.\*** files, and all other files older than the default times.

**Important:** Whenever the **-C** and **-W** flags are used together, make sure the value specified for the **-W** flag is less than that for the **-C** flag. Otherwise, the **-C** flag will delete all the **C.\*** (command) files before any warnings can be printed.

#### **Cleaning Up Files for a Specific System**

To delete files for one system, enter:

uucleanup [-s](#page-4447-0)hera

This removes all files using defaults for system hera, but does not remove any files for any other systems.

#### **Files**

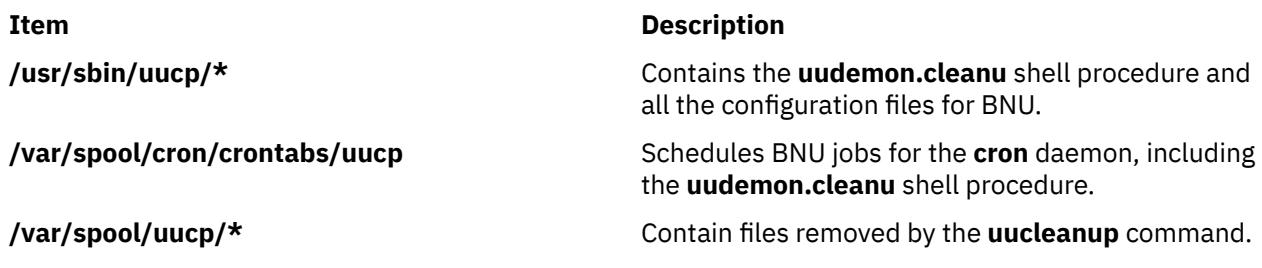

# **uucp Command**

#### **Purpose**

Copies files from one system to another.

# **Syntax**

uucp [ [-c](#page-4450-0) | [-C](#page-4450-0) | [ [-d](#page-4450-0) | [-f](#page-4450-0) ] [ [-g](#page-4450-0)Grade ] [ [-j](#page-4451-0) ] [ [-m](#page-4451-0) ] [ [-n](#page-4451-0)User] [ [-r](#page-4451-0) ] [ [-s](#page-4451-0)File ] [ [-x](#page-4451-0)DebugLevel ] SourceFile ... *DestinationFile ...*

# **Description**

The **uucp** command is a Basic Networking Utilities (BNU) command that copies one or more source files from one system to one or more destination files on another UNIX system. Files can be copied within a local system, between a local and a remote system, and between two remote systems.

The **uucp** command accomplishes the file transfer in two steps: first, by creating a command (**C.\***) file in the spooling directory on the local computer and then by calling the **[uucico](#page-4443-0)** daemon to send the request to the specified computer. Command files include information such as the full path name of the source and destination files and the sender's login name. The full path name of a command file is a form of the following:

#### **/var/spool/uucp/***SystemName***/C.***SystemNameNxxxx*

where *N* is the grade of the request and *xxxx* is the hexadecimal sequence number used by BNU.

If the **uucp** command is used with the **[-C](#page-4450-0)** flag to copy the files to the spool directory for transfer, the **uucp** command creates not only a command file, but also a data (**D.\***) file that contains the actual source file. The full path name of a data file is a form of the following:

#### **/var/spool/uucp/***SystemName***/D.***SystemNamexxxx###*

Once the command files (and data files, if necessary) are created, the **uucp** command then calls the **uucico** daemon, which in turn attempts to contact the remote computer to deliver the files.

It is useful to issue the **[uuname](#page-4465-0)** command to determine the exact name of the remote system before issuing the **uucp** command. The **[uulog](#page-4464-0)** command provides information about **uucp** activities with another system.

#### **Source and Destination File Names**

File names and system names can contain only ASCII characters. Each can either be a path name on the local system or have the following form:

#### *SystemName***!***PathName*

where *SystemName* is taken from a list of system names that BNU knows about.

The destination *SystemName* can also be a list of names, such as the following:

*SystemName***!***SystemName***!** . . . **!** *SystemName***!***PathName*

In this case, an attempt is made to send the file using the specified route to the destination. Make sure that intermediate nodes in this route are willing to forward information, and that they actually talk to the next system.

The shell pattern-matching characters ? (question mark),  $\star$  (asterisk), and  $[$  . . . ] (brackets and ellipsis) can be used in the path names of the source file; the appropriate system expands them. The shell pattern-matching characters should not be used in the path name of the destination file.

If the *DestinationFile* is a directory rather than a file, the **uucp** command uses the last part of the *SourceFile* name to name the transferred file on the remote system.

#### **Path Names**

Path names for the *SourceFile* and *DestinationFile* parameters contain only ASCII characters. Paths for the source file can be one of the following:

- A full path name
- A relative path name

<span id="page-4450-0"></span>Paths for the *DestinationFile* parameter can be in the forms for the *SourceFile* parameter, or can be one of the following:

- A path name preceded by **~***User* (for example, ~jkimble) where *User* is a login name on the remote system. The specified user's login directory is then considered the destination of the transfer. If the user specifies an invalid login name, the files are transferred to the public directory, **/var/spool/uucppublic**, which is the default.
- A path name preceded by *~***/***Destination*, where *Destination* is appended to **/var/spool/uucppublic**. The destination is treated as a file name unless more than one file is being transferred by the request, the destination already exists as a directory on the remote system, or the destination is specified as a directory.

To specify the destination as a directory, follow the destination name with a / (slash). For example,  $\sim$ /amy/ as the destination creates the directory/var/spool/uucppublic/amy, if it does not already exist, and puts the requested files in that directory.

#### **Permissions**

- The system administrator should restrict the access to local files by users on other systems.
- When transmitting files, the **uucp** command preserves execute permissions and grants read and write permissions to the owner, the group, and all others. (The **uucp** command owns the file.)
- Sending files to arbitrary *DestinationFile* path names on other systems or getting files from arbitrary *SourceFile* path names on other systems often fails because of security restrictions. The files specified in the path name must give read or write permission not only for the same group of users but also for any group.
- Protected files and files in protected directories owned by the requestor can be sent by the **uucp** command.

# **Flags**

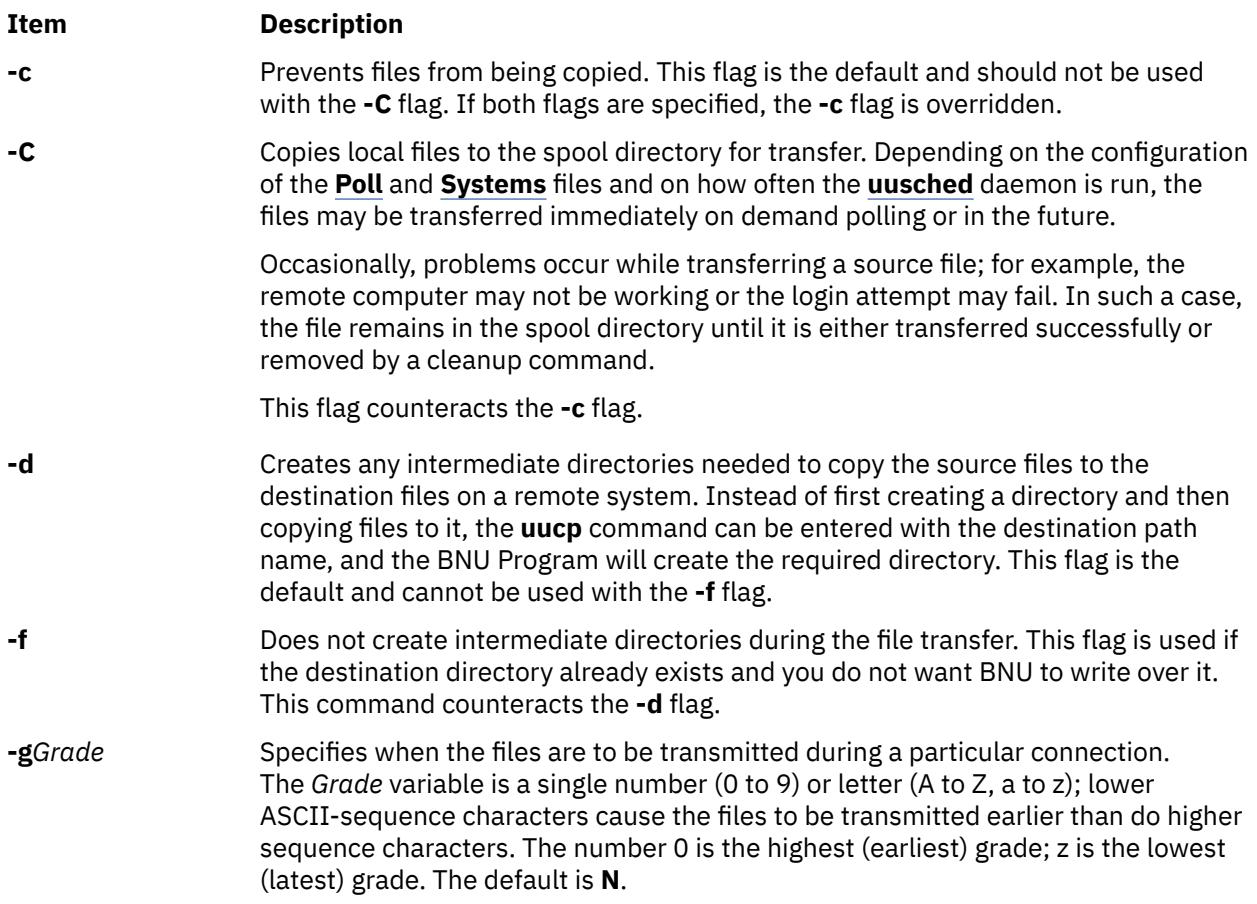

<span id="page-4451-0"></span>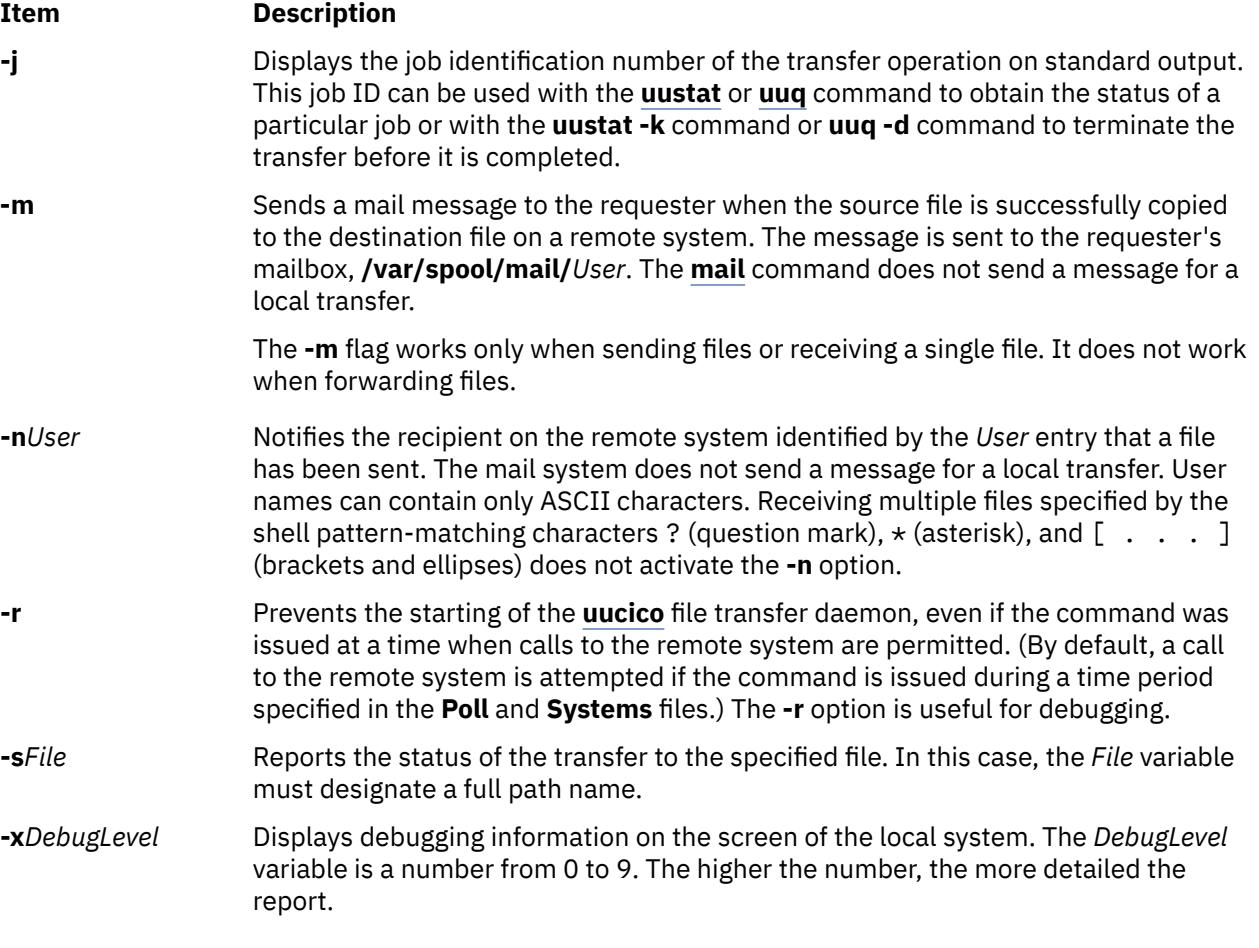

# **Examples**

1. To copy a file from the local system to a remote system, enter:

```
uucp /home/geo/f1 hera!/home/geo/f1
```
In this example, the f1 file from the local system is copied to remote system hera.

2. To copy a file from the remote system and place it in the public directory, enter:

uucp hera!geo/f2 /var/spool/uucppublic/f2

In this example, the f2 file from remote system hera is copied and placed in the public directory.

3. To copy a file from the remote system and place it in a directory other than the public directory, enter:

uucp hera!geo/f2 /home/geo/f2

In this example, the f2 file from the remote system hera is copied to the /home/geo/f2 directory. The geo login directory must allow write permission to members of the other group, for example, with mode 777.

## **Files**

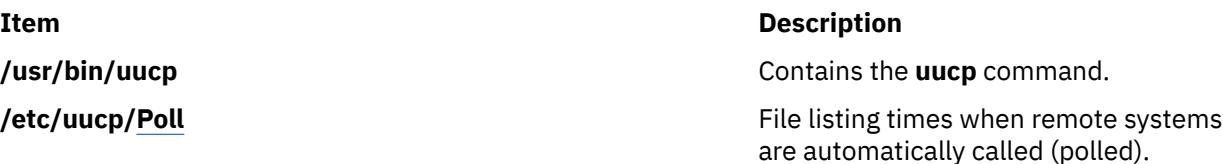

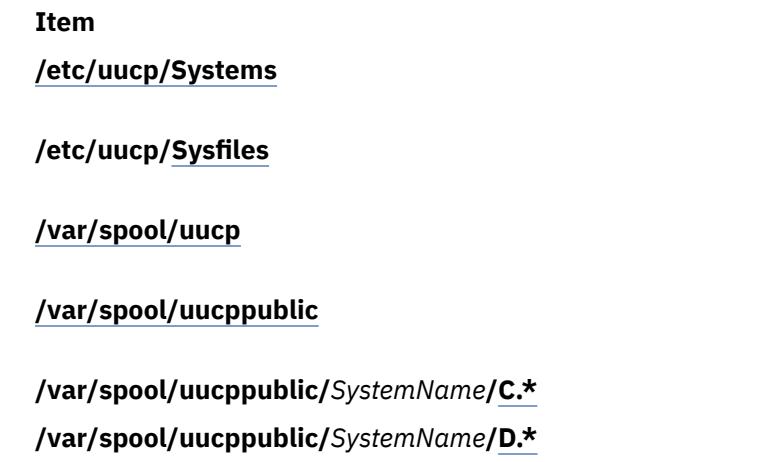

# **uucpadm Command**

# **Description**

File describing accessible remote systems.

Specifies alternate files to be used as **Systems** files.

Spooling directory containing BNU status information.

Public directory containing files awaiting transfer by the **uucico** daemon.

**/var/spool/uucppublic/***SystemName***/C.\*** Contains command files.

**Contains data files.** 

# **Purpose**

Enters basic BNU configuration information.

# **Syntax**

**uucpadm**

# **Description**

The **uucpadm** command provides interactive entry and modification of basic BNU configuration information in the **Devices**, **Systems**, **Permissions**, **Poll**, and **Dialcodes** files in the **/etc/uucp** directory. You can use the **uucpadm** command repeatedly to adjust the same file.

When you enter the **uucpadm** command at the command line, the command displays a list of the files you can change. After you choose a file to modify, the command displays a vertical list of the names of the fields in that file. You can enter the appropriate entry in each field. When you press the Enter key, the cursor moves to the next field in the list.

The command uses a copy of a file to record changes. The original file remains unchanged until you press the Ctrl+U or Ctrl+X key sequence at the appropriate menu. You can exit to the main **uucpadm** menu at any time, without saving your changes, by using the Ctrl+D key sequence.

The help routine provides instructions for each data field. Type a ? (question mark) in any menu field to access the help routine for that field.

Type a **~** (tilde) in any field to enter an ASCII editor and edit the appropriate file for that field. The **uucpadm** command invokes the editor designated by the **EDITOR** environment variable. If the **EDITOR** variable is not defined, the command invokes the **vi** editor.

If your entry for the first menu item matches an existing record, the **uucpadm** command retrieves that record for update. The command also tells you how many records have that first entry. If your entry for the first menu item does not match any existing record, the **uucpadm** command displays the word ADD at the top of the screen.

The **uucpadm** command checks the data as you enter it. If an inconsistency among the files is found, the command displays a warning message.

If the **uucpadm** command recognizes the entry you make for the first menu item, it fills in the default values for the remaining fields. For example, if you type TCP as the Type in the **Devices** file menu, the command places a - (hyphen) in each remaining field for you. It also checks for consistency with other files and for processes that should be running on the system. For example, when you type TCP as the

Type in the **Devices** file menu, the **uucpadm** command checks to see if the **uucpd** daemon is running. If the daemon is not running, the command displays a note after the **Type** field, as follows:

```
Type: TCP
        <Note: Make certain uucpd is enabled.>
Line1: -
```
**Note:** The **uucpadm** command does not edit the **/etc/uucp/Dialers** file. Use an ASCII editor to edit this file.

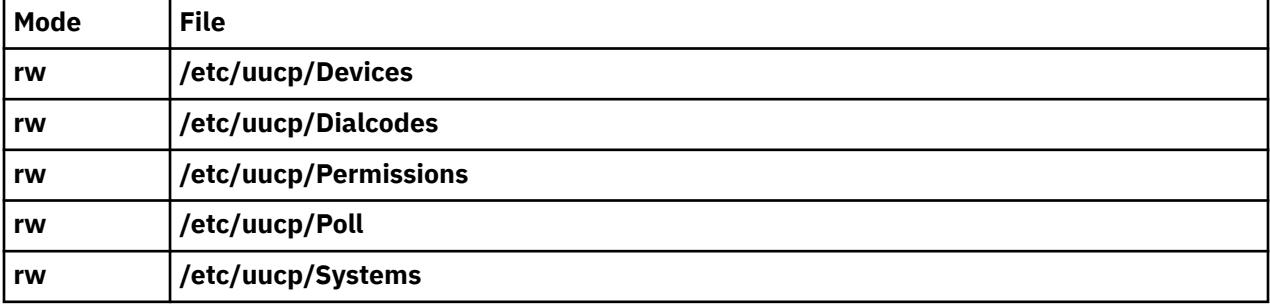

#### **Examples**

1. To start the **uucpadm** command, type the following:

/usr/sbin/uucp/uucpadm

A menu listing the files you can change is displayed.

2. To make an entry to the **/etc/uucp/Devices** file, choose the Add/Change Uucp Devices option at the **uucpadm** menu. The following is a sample **uucpadm** screen defining a direct 9600 baud connection to system merlin over the tty3 device:

```
Type: merlin
line1: tty3
line2:
class: 9600
dialers: direct
```
3. To make an entry to the **/etc/uucp/Systems** file, choose the Add/Change Uucp Systems option at the **uucpadm** menu. The following is a sample **uucpadm** screen defining the nostromo.aus.ibm.com system connected to an ACU device in class 2400:

```
Name: nostromo.aus.ibm.com
Time: Any
Type: ACU
Class: 2400
Phone: 997-7942
Login: nuucp
Password: gotcha
```
- 4. To change the **/etc/uucp/Permissions** file, choose the Add/Change Uucp Permissions File option at the **uucpadm** menu.
	- a. Following is a sample **uucpadm** screen defining a LOGNAME entry in the **Permissions** file:

L/M: LOGNAME=uucpz Request: yes Sendfiles: yes Read: / Write: NOWRITE=/etc Callback: Commands: Validate: merlin:nostromo

If the remote machine is merlin or nostromo, the login ID must be uucpz (VALIDATE option). Remote hosts using this ID can request to send files, and the local host can sendfiles as requested. Users with this ID can read all files with permissions granted to the others group, and can write to all files, except those in the **/etc** directory, with permissions granted to the others group.

b. Following is a sample **uucpadm** screen defining a MACHINE entry in the **Permissions** file:

```
L/M: MACHINE=merlin
Request: yes
Sendfiles:
Read: NOREAD=/etc
Write: NOWRITE=/etc
Callback:
Commands: ALL
Validate:
```
The machine ID is merlin. Requests for file transfers can be made. The user can read all files and can write to all files except those in the **/etc** directory. The execution of all commands is permitted.

5. To make an entry in the **/etc/uucp/Poll** file, choose the Add/Change Uucp Poll File option at the **uucpadm** menu. Following is a sample **uucpadm** screen defining an entry in the **Poll** file:

```
System: merlin
Hours: 0 7 13 19
```
This entry instructs BNU to poll the merlin.aus.ibm.com system at 2400 hours (midnight), 700 hours (7 a.m.), 1300 hours (1 p.m.), and 1900 hours (7 p.m.).

6. To make an entry in the **/etc/uucp/Dialcodes** file, choose the Add/Change Uucp Dialcodes option at the **uucpadm** menu. Following is a sample **uucpadm** screen defining an entry in the **Dialcodes** file:

Abr: LA Dialcode: 1-213-

This entry assigns LA as the abbreviation for the Los Angeles area code.

# **Files**

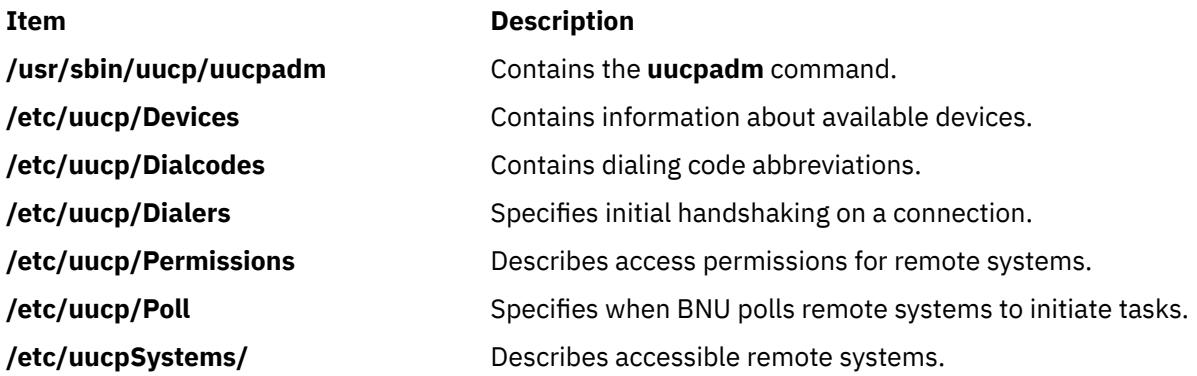

# **uucpd Daemon**

#### **Purpose**

Handles communications between BNU and TCP/IP.

#### **Syntax**

The **uucpd** daemon cannot be started from the command line. It is started by the **inetd** daemon. **uucpd**

# **Description**

The **uucpd** daemon is an internal program that enables users of systems linked by the Basic Networking Utilities (BNU) program to establish a TCP/IP connection to other systems linked over a Token-Ring, Ethernet, or other network.

The **uucpd** daemon is a subserver of the **inetd** daemon. The **uucpd** daemon must be running as a background process on all the networked systems before the BNU program can use TCP/IP system to communicate. If the **uucpd** daemon is not running, reconfigure the **inetd** daemon to start the **uucpd** daemon. Use the **netstat** command to find out if the **uucpd** daemon is running.

#### **Files**

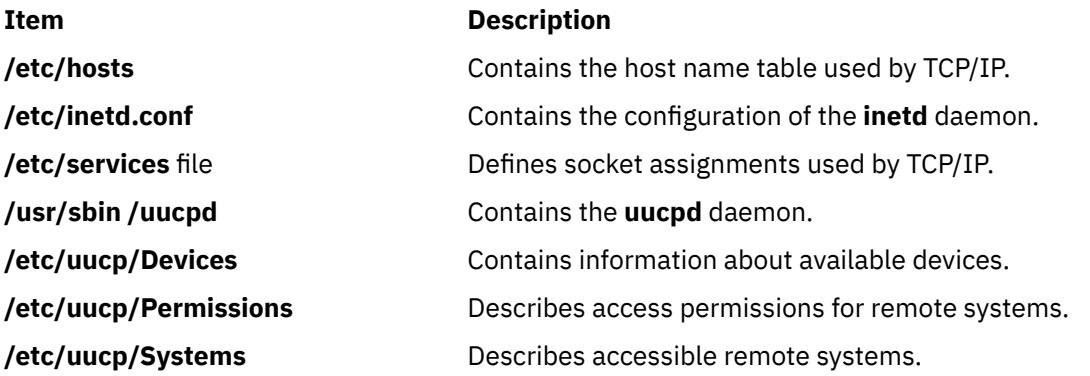

# **uudecode Command**

## **Purpose**

Decodes a binary file that was used for transmission using electronic mail.

# **Syntax**

**uudecode** [ **-o** *OutputFile* ] [ *InFile* ]

# **Description**

The **uudecode** command reads an encoded file, strips off leading and trailing lines added by mailers, and recreates the original file with the specified mode and name. Decoding a file causes the result to be automatically saved to a file. The file name is identical to the remote file argument originally supplied to the **uuencode** command unless an output file name is specified with the **-o** flag.

#### **Flags**

#### **Item Description**

**-o** *OutputFile* Specifies the output file name that will be used instead of any pathname contained in the input data. You can direct the output of **uudecode** to standard output by specifying **/dev/stdout** as the *OutputFile*.

#### **Parameters**

#### **Item Description**

*InFile* Specifies the name of the file to decode.

# **Example**

To decode the file /tmp/con on a local system that was encoded with the follwing command:

uuencode /usr/lib/boot/unix pigmy.goat > /tmp/con

enter:

uudecode /tmp/con

The file pigmy.goat will be identical to the originally encoded file /usr/lib/boot/unix.

#### **Files**

**Item Description**

**/usr/bin/uudecode** Contains the **uudecode** command.

# **uudemon.admin Command**

## **Purpose**

Provides periodic information on the status of BNU file transfers.

# **Syntax**

**uudemon.admin**

# **Description**

The **/usr/sbin/uucp/uudemon.admin** command is a shell procedure that mails status information about the Basic Networking Utilities (BNU) activities to the **uucp** login ID at intervals specified in the **/var/ spool/cron/crontabs/uucp** file. The command executes both the **uustat -p** and the **uustat -q** commands:

- The **-p** flag instructs the **uustat** command to run the **ps -flp** command (process status, which generates a full, long list of specified process IDs) for all process ID (PID) numbers in the lock files.
- The **-q** flag lists the jobs currently queued to run on each system. These jobs either are waiting to execute or are in the process of executing. If a status file exists for the system, its date, time, and status information are reported.

Execute the **uudemon.admin** command at least once a day. The **uudemon.admin** command is not enabled when you install the BNU program. To run this command automatically, edit the **/var/spool/ cron/crontabs/uucp** file, removing the comment character (#) from the beginning of the line that governs running the **uudemon.admin** command.

# **Examples**

To run the **uudemon.admin** command automatically, edit the **/var/spool/cron/crontabs/uucp** file and remove the comment character (#) from the beginning of the **uudemon.admin** command line. Change:

```
#48 8,12,16 * * * /usr/bin/sh -c
  "/usr/sbin/uucp/uudemon.admin > /dev/null"
```
to:

```
48 8, 12, 16 \star \star \star /usr/bin/sh -c "/usr/sbin/uucp/uudemon.admin > /dev/null"
```
The 48 notation represents minutes, the 8,12,16 notation represents hours based on the 24-hour clock, and the three asterisks ( $\star \star \star$ ) are placeholders representing the day of the month, the month of the year, and the day of the week, respectively. This line therefore instructs the **cron** daemon to run the

**uudemon.admin** command daily at 48 minutes past the hours 0800, 1200, and 1600, that is, at 8:48 a.m., 12:48 p.m., and 4:48 p.m., respectively.

**Note:** These run intervals are defaults. By altering them, you can change the times at which the **cron** daemon executes the **uudemon.admin** command to fit the needs of your site.

#### **Files**

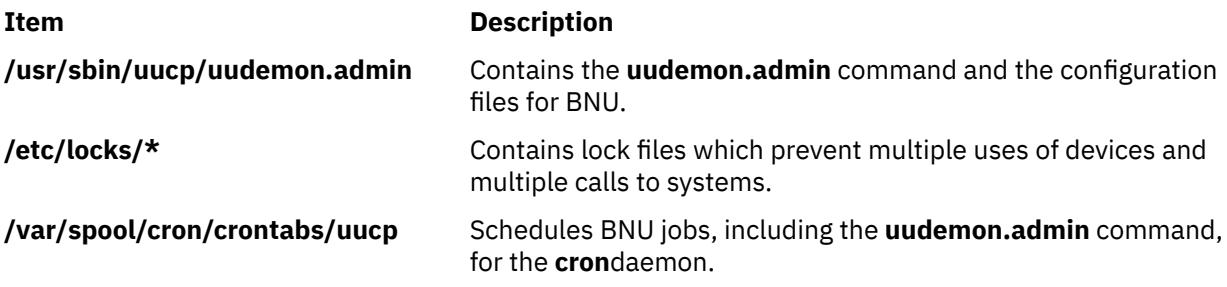

# **uudemon.cleanu Command**

#### **Purpose**

Cleans up BNU spooling directories and log files.

#### **Syntax**

**uudemon.cleanu**

#### **Description**

The **/usr/sbin/uucp/uudemon.cleanu** command is a shell script that cleans up the Basic Networking Utilities (BNU) spooling directories and log files. The command deletes files in the spooling directories that are as old as, or older than, a specified number of days, and then removes empty spooling directories.

The **uudemon.cleanu** command also updates archived log files by removing log information more than three days old. The command removes log files for individual computers from the **var/spool/uucp/.Log** directory, merges them, and places them in the **var/spool/uucp/.Old** directory, which contains old log information.

After performing the cleanup operations, the **uudemon.cleanu** command mails the **uucp** login ID a summary of the status information gathered during the current day.

Instruct the **cron** daemon to run the **uudemon.cleanu** command daily, weekly, or at longer intervals, depending on the amount of transactions the **uucico** and **uuxqt** daemons perform on the local system.

To run this command automatically, remove the comment character (#) at the beginning of the **uudemon.cleanu** command line in the **/var/spool/cron/crontabs/uucp** file.

**Note:** The **uudemon.cleanu** command is not usually entered on the command line but is instead executed by the **cron** daemon.

# **Example**

To run the **uudemon.cleanu** procedure automatically, edit the **/var/spool/cron/crontabs/uucp** file and uncomment the **uudemon.cleanu** line. Change:

```
# 45 23 * * * /usr/bin(sh - c "/usr/sbin/uucp/uudemon.cleanu > /dev/null"
```
to:

45 23  $\star \star \star$  /usr/bin/sh -c "/usr/sbin/uucp/uudemon.cleanu > /dev/null"

The 45 notation represents minutes, the 23 notation represents hours based on the 24-hour clock, and the three asterisks ( $\star \star \star$ ) are placeholders representing the day of the month, the month of the year, and the day of the week, respectively. This line therefore instructs the **cron** daemon to run the **uudemon.cleanu** shell procedure at 45 minutes after hour 2300-that is, at 11:45 p.m.

#### **Note:**

- 1. These run intervals are defaults. By altering them, you can change the times at which the **cron** daemon executes the **uudemon.cleanu** command so that they fit the needs of your site.
- 2. The system allots the BNU program a specified amount of storage space for any one particular log file; the number of blocks is determined by the default **ulimit** value. If the **uudemon.cleanu** command fails to execute because the **ulimit** value is set too low for the requirements of the local system, delete the **uudemon.cleanu** command line (shown previously) from the **/var/spool/cron/crontabs/uucp** file and add the following entry to the **root** crontabs file, **/var/spool/cron/crontabs/root**:

```
45 23 \star \star \star ulimit 5000; /usr/bin/su uucp
  -c "/usr/sbin/uucp/uudemon.cleanu > /dev/null"
```
Put the text on one line when entering it in the **root** crontabs file.

#### **Files**

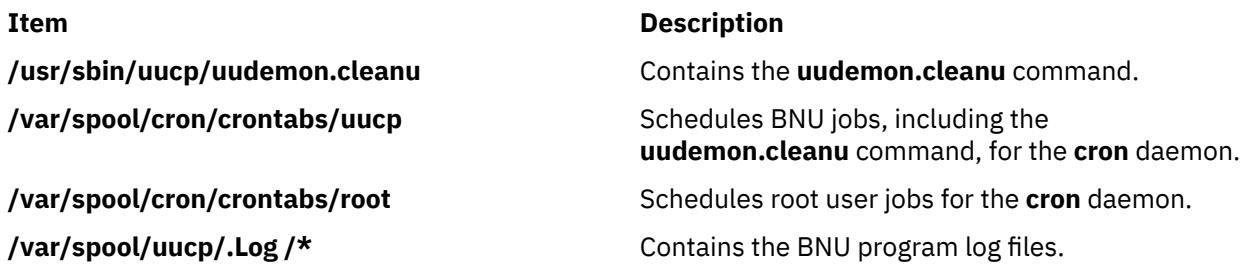

# **uudemon.hour Command**

#### **Purpose**

Initiates file transport calls to remote systems using the BNU program.

#### **Syntax**

#### **uudemon.hour**

#### **Description**

The **/usr/sbin/uucp/uudemon.hour** command is a shell procedure used by the Basic Networking Utilities (BNU). In conjunction with the **Poll** file, the **uudemon.poll** command, and the **/var/spool/cron/crontabs/ uucp** file, the **uudemon.hour** command initiates calls to remote systems.

The **uudemon.hour** command calls the following programs, which are involved in transferring files between systems at specified hourly intervals:

- The **[uusched](#page-4472-0)** daemon first searches the spooling directory on the local system for command files that have not been transferred to the specified remote system, and then schedules the transfer of those files.
- The **[uuxqt](#page-4485-0)** daemon searches the spooling directory for execute files that have been transferred to the local system but have not yet been processed on that system.

Instruct the **cron** daemon to run the **uudemon.hour** command at specified hourly intervals. The frequency at which you run the **uudemon.hour** command depends on the amount of file-transfer activity originating from the local computer. If users on the local system initiate a large number of file transfers, you may need to specify that the **cron** daemon should start the **uudemon.hour** command several times an hour. If the number of file transfers originating from the local system is low, you can probably specify a start time once every 4 hours, for example.

To run the **uudemon.hour** command automatically, remove the comment character (#) from the beginning of the **uudemon.hour** command line in the **/var/spool/cron/crontabs/uucp** file.

**Note:** The **uudemon.hour** command is not usually entered on the command line, but is executed by the **cron** daemon.

# **Example**

To run the **uudemon.hour** command automatically, edit the **/var/spool/cron/crontabs/uucp** file and remove the comment character (#) at beginning of the **uudemon.hour** command line. Change:

 $\#25,55 \star \star \star \star$  /usr/bin/sh -c "/usr/sbin/uucp/uudemon.hour > /dev/null"

to:

 $25,55 \star \star \star \star$  /usr/bin/sh -c "/usr/sbin/uucp/uudemon.hour > /dev/null"

The 25,55 notation represents minutes, and the four asterisks  $(* \ast \ast \ast)$  are placeholders representing the hour of the day, the day of the month, the month of the year, and the day of the week, respectively. Therefore, this line instructs the **cron** daemon to run the **uudemon.hour** command at 25 minutes past the hour and again at 55 minutes past the hour; for example, at 8:25 and 8:55 a.m., again at 9:25 and 9:55 a.m., and again every hour of every day.

#### **Note:**

- 1. These run intervals are defaults. By altering them, you can change the times at which the **cron** daemon executes the **uudemon.hour** command to fit the needs of your site. For example, to run the **uudemon.hour** command once every 4 hours, type the numeral 4 in the **time-interval** field.
- 2. If you change the run times for the **uudemon.hour** command, you should also change the run times for the **uudemon.poll** command so that it polls remote systems 5 to 10 minutes before the **uudemon.hour** command is run.

# **Files**

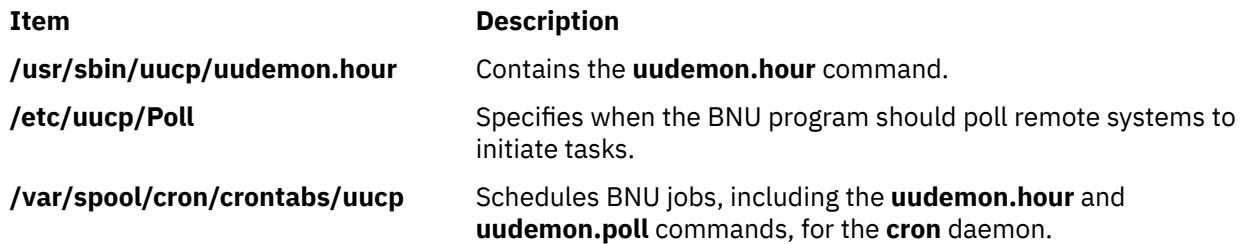

# **uudemon.poll Command**

#### **Purpose**

Polls the systems listed in the BNU **Poll** file.

#### **Syntax**

**uudemon.poll**

# **Description**

The **/usr/sbin/uucp/uudemon.poll** command is a shell procedure used by the Basic Networking Utilities (BNU). In conjunction with the **/etc/uucp/Poll** file, the **uudemon.hour** command, and the **/var/spool/ cron/crontabs/uucp** file, the **uudemon.poll** command initiates calls to remote systems.

The **uudemon.poll** command performs the following actions:

- Polls (contacts) the systems listed in the **Poll** file (**/etc/uucp/Poll**).
- Creates command (**C.\***) files for the systems listed in the **Poll** file.

The time at which you run the **uudemon.poll** command depends on the time at which you run the **uudemon.hour** command. In general, schedule the polling shell procedure before the hourly procedure. This schedule enables the **uudemon.poll** command to create any required command files before the **cron** daemon runs the **uudemon.hour** command.

Instruct the **cron** daemon to run the **uudemon.poll** command about 5 to 10 minutes before running the **uudemon.hour** command. To run this procedure automatically, remove the comment character (#) from the beginning of the **uudemon.poll** command line in the **/var/spool/cron/crontabs/uucp** file.

**Note:** The **uudemon.poll** command is not usually entered on the command line, but is executed by the **cron** daemon.

# **Example**

To run the **uudemon.poll** shell procedure automatically, edit the **/var/spool/cron/crontabs/uucp** file and remove the # (comment character) at the beginning of the line which starts the **uudemon.poll** command. Change:

```
#20,50 \star \star \star \star/usr/bin/sh -c "/usr/sbin/uucp/uudemon.poll > /dev/null"
```
to:

```
20,50 \star \star \star \star /usr/bin/sh -c "/usr/sbin/uucp/uudemon.poll > /dev/null"
```
The 20,50 notation represents minutes, and the four asterisks  $(* * * *)$  are placeholders representing the hour of the day, the day of the month, the month of the year, and the day of the week, respectively. This line therefore instructs the **cron** daemon to run the **uudemon.poll** command at 20 minutes past the hour and again at 50 minutes past the hour-for example, at 8:20 and 8:50 a.m., and at 9:20 and 9:50 a.m.-every hour of every day.

**Note:** Change the times at which the **cron** daemon executes the **uudemon.poll** command to correspond to the times you set up for the **uudemon.hour** command. The defaults specified in the **/var/spool/cron/ crontabs/uucp** file instruct the **cron** daemon to run the **uudemon.poll** command 5 minutes before running the **uudemon.hour** command.

#### **Files**

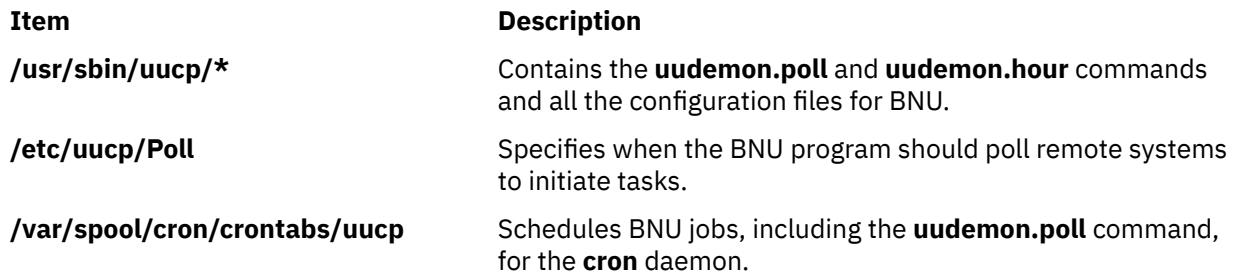

# **uuencode Command**

#### **Purpose**

Encodes a binary file for transmission using electronic mail.

## **Syntax**

**uuencode** [ **-m** ] [ *SourceFile* ] *OutputFile*

## **Description**

The **uuencode** command converts a binary file to ASCII data. This is useful before using BNU (or uucp) mail to send the file to a remote system. The **uudecode** command converts ASCII data created by the **uuencode** command back into its original binary form.

The **uuencode** command takes the named *SourceFile* (default standard input) and produces an encoded version on the standard output. The encoding uses only printable ASCII characters, and includes the mode of the file and the *OutputFile* filename used for recreation of the binary image on the remote system.

Use the **uudecode** command to decode the file.

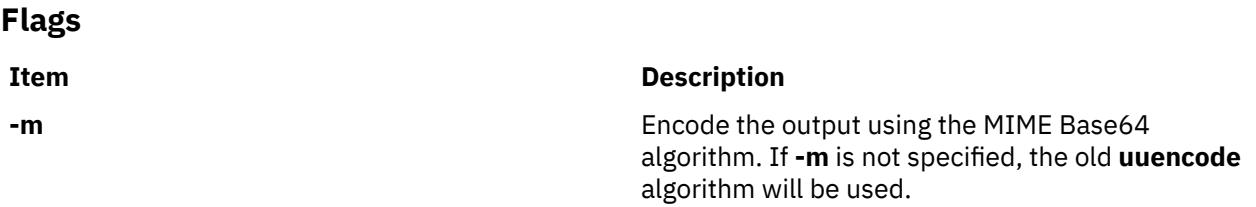

#### **Parameters**

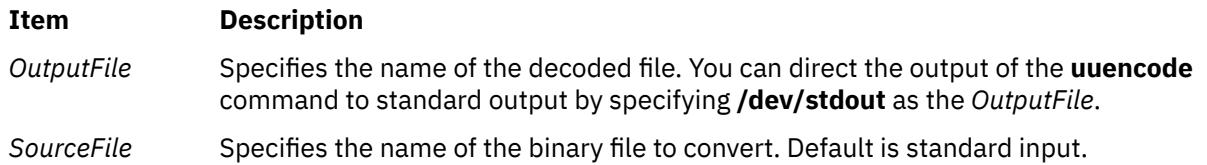

# **Examples**

1. To encode the file unix on the local system and mail it to the user jsmith on another system called mysys, enter:

uuencode unix unix | mail jsmith@mysys

2. To encode the file /usr/lib/boot/unix on your local system with the name pigmy.goat in the file /tmp/con , enter:

uuencode /usr/lib/boot/unix pigmy.goat > /tmp/con

#### **Files**

**Item Description /usr/bin/uuencode** Contains the **uuencode** command.

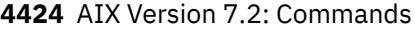

# **uuid\_get command**

# **Purpose**

Generates Universal Unique Identifiers (UUIDs).

## **Syntax**

```
uuid_get [ -n count ] [ -o outfile ] [ -c ]
```
# **Description**

The **uuid\_get** command generates UUIDs. By default, the **uuid\_get** command generates a hexa-string representation of a UUID. You can use the **uuid\_get** command along with the **-c** option to generate source-code representation of UUIDs.

## **Flags**

**-n count**

Generates number of UUIDs that is specified in the count parameter. The value of the **count** parameter must be greater than zero.

**-o outfile**

Redirects the generated UUID to an output file that is specified by using the **outfile** parameter.

**-c**

Generates a C programming source-code representation of a UUID.

# **Examples**

1. To generate a hexa-string representation of a UUID, enter the following command:

#uuid\_get

An output similar to the following example is displayed:

6ae84954-9ef6-11e6-8003-3a0ea8d2f402

2. To generate a C programming source-code representation of a UUID, enter the following command:

#uuid\_get -c

An output similar to the following example is displayed:

```
{ 0xd966286a,
   0x9ef6,
   0x11e6,
   0x8004,
  {0x3a, 0x0e, 0xa8, 0xd2, 0xf4, 0x02} };
```
3. To generate 5 UUIDs by using a single command, enter the following command:

# ./uuid\_gen -n 5

An output similar to the following example is displayed:

ba4dae20-f6d7-11e5-8007-3a0ea8d2f402 ba4daf56-f6d7-11e5-8007-3a0ea8d2f402 ba4dafe2-f6d7-11e5-8007-3a0ea8d2f402 ba4db06e-f6d7-11e5-8007-3a0ea8d2f402 ba4db0fa-f6d7-11e5-8007-3a0ea8d2f402

# <span id="page-4463-0"></span>**uukick Command**

## **Purpose**

Uses debugging mode to contact a specified remote system.

## **Syntax**

**uukick** [ **-x***DebugLevel* ] *SystemName*

# **Description**

The **uukick** command contacts a remote system, named by the *SystemName* parameter, using debugging mode. The debugging mode provides a means of monitoring Basic Networking Utilities (BNU) file transfers and connections to remote computers.

The **uukick** command starts the **[uucico](#page-4443-0)** daemon, which actually contacts the specified remote system. The **uucico** daemon produces debugging output that enables you to monitor its progress as it establishes the connection to the remote system, performs the remote login, and transfers a file.

The debugging output is scrolled on the screen of the local system. Once the system has finished displaying this information, press the Interrupt key to return to the prompt.

**Requirement:** Either you must be in the **/usr/lib/uucp** directory when you issue the **uukick** command, or you must issue the command with the full path name, **/usr/sbin/uucp/uukick**.

**Tip:** The **uukick** command is a shell script stored in the **/usr/lib/uucp** directory.

#### **Flags**

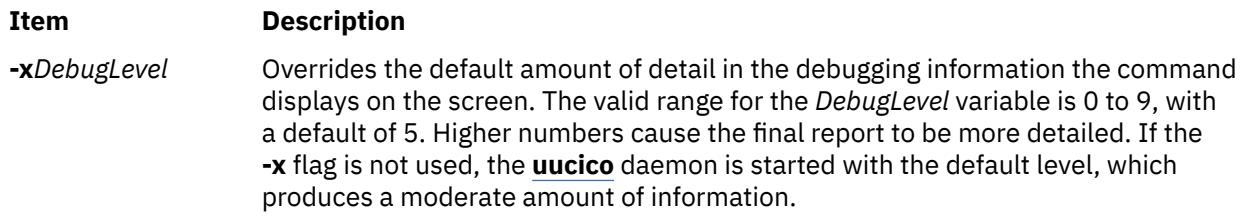

#### **Example**

To change the amount of detail in the information about the progress of the operation of the **[uucico](#page-4443-0)** daemon, use the **-x** flag to specify a higher or lower debugging level. For example, enter:

uukick -x9 hera

This instructs the **uukick** command to generate as much information as possible about the way in which the **uucico** daemon is working while trying to connect to system hera. Or, enter:

uukick -x3 hera

This instructs the command to generate less than the default amount of information about the connection.

**Files**

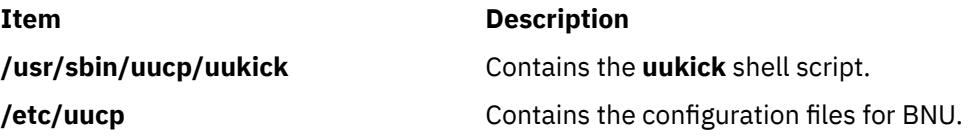
<span id="page-4464-0"></span>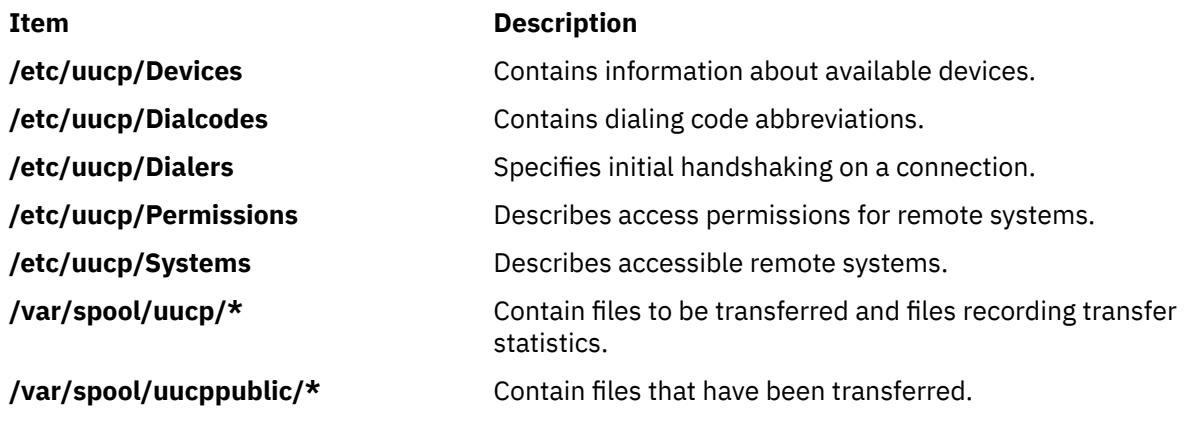

# **uulog Command**

### **Purpose**

Provides information about BNU file-transfer activities on a system.

### **Syntax**

**uulog** [ **[-x](#page-4465-0)** ] [ **[-](#page-4465-0)***Number* ] [ **-f***System* | **-s***System* ]

### **Description**

The Basic Networking Utilities (BNU) **uulog** command displays the contents of the log files containing the activities of the **uucico** and **uuxqt** daemons. Individual log files are created for each remote system with which the local system uses the **uucp**, **uuto**, and **uux** commands to communicate.

Use the **uulog** command to display a summary of **uucp**, **uuto**, and **uux** command requests by the user or by the system. All of these transactions are logged in files in the **/var/spool/uucp/.Log** directory. The files are named *DaemonName***/***SystemName* where the *DaemonName* directory is named for the daemon involved and the *SystemName* file is named for the remote system the daemon is contacting.

The **[uucp](#page-4448-0)** and **[uuto](#page-4478-0)** commands call the **[uucico](#page-4443-0)** daemon. The **uucico** daemon's activities are logged in the *SystemName* file in the **/var/spool/uucp/.Log/uucico** directory.

The **[uux](#page-4481-0)** command calls the **[uuxqt](#page-4485-0)** daemon. The **uuxqt** activities are logged in the *SystemName* file in the **/var/spool/uucp/.Log/uuxqt** directory.

You can examine these individual log files by issuing the **uulog** command directly. However, you can also have the BNU program automatically append these temporary log files to a primary log file that you can then examine. This is called *compacting the log files* and is handled by the **[uudemon.cleanu](#page-4457-0)** command, a shell script.

### **Flags**

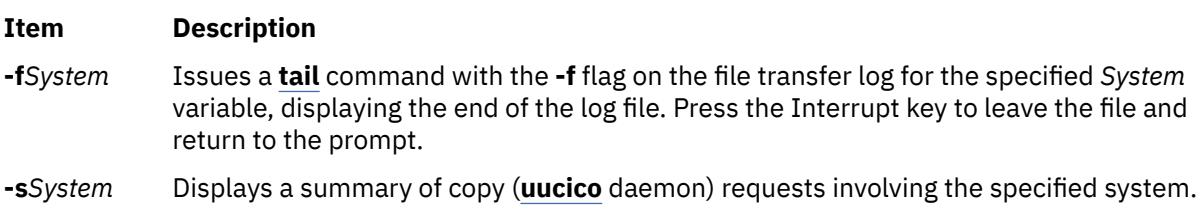

#### **Restrictions:**

- System names can contain only ASCII characters.
- The **-f** and **-s** flags cannot be combined.

<span id="page-4465-0"></span>**-x** Displays the **[uuxqt](#page-4485-0)** daemon log file for the given system.

**-***Number* Displays the last lines of the file. The number of lines is determined by the *Number* variable. (To display the lines, the **uulog** command issues a **tail** command with the **-f** flag for the specified number of lines.)

### **Examples**

1. To display the **uucico** log file for system hera, enter:

uulog [-s](#page-4464-0)hera

The output from the command is similar to the following:

```
uucp hera (10/30-10:18:38,3833,0) SUCCEEDED (call to hera)
uucp hera (10/30-10:18:39,3833,0) OK (startup)
jim hera heraN661d (10/30-10:18:39,3833,0) REQUEST 
(nostromo!D.hera661e6c9 --> hera!X.heraN661d (jim))
jim hera heraN661d (10/30-10:18:40,3833,0) FAILED (CAN'T 
READ /var/spool/uucp/hera/D.hera661e6c9 13)
uucp hera (10/30-10:18:41,3833,0) OK (conversation 
complete -8)
```
The preceding lines log a conversation between the local system (nostromo) and remote system hera. The conversation began at 10:18:38 (a.m.) on October 30th, and ended at 10:18:41. User jim attempted to transfer a data file, D.hera661e6c9, to system hera. The connection to hera was successful, but the file could not be transferred because BNU could not read it.

2. To display the **uuxqt** log file, enter:

uulog -x

3. To display the last forty lines of the file transfer log for system zeus, enter:

uulog [-f](#page-4464-0)zeus -40

#### **Files**

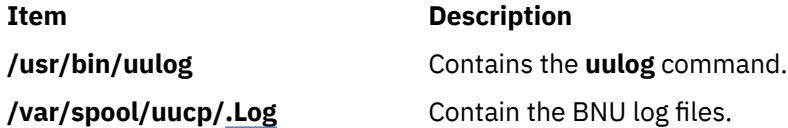

# **uuname Command**

#### **Purpose**

Provides information about other systems accessible to the local system.

### **Syntax**

**uuname** [ **[-c](#page-4466-0)** | **[-l](#page-4466-0)** ]

### **Description**

The **uuname** command is a Basic Networking Utilities (BNU) command that displays a list of all the computers networked to the local system. This list of accessible systems is displayed on the screen of the local terminal.

In order for a local system to communicate with a remote system by way of BNU, the remote system must:

- <span id="page-4466-0"></span>• Have a UNIX-based operating system.
- Be connected to the local system. (A telephone line can serve as the connection media.)

BNU can be used to communicate between a workstation and an operating system except UNIX, but such communications may require additional hardware or software. The remote systems accessible with BNU commands are identified when the BNU programs are installed and listed in a BNU **Systems** file (by default, the **/etc/uucp/Systems** file, or one or more files specified in the **/etc/uucp/Sysfiles**file).

Before copying a file to another system with the **uuto** or **uucp** command, issue the **uuname** command to determine the exact name of the remote system.

### **Flags**

```
Ite
Description
```
**m**

- **-c** Displays only the names of systems contained in the **cu Systems** files (configured by the **/etc/ uucp/Sysfiles** file). Omission of this flag displays the names of systems contained in the **uucico Systems** files (also configured by the **/etc/uucp/Sysfiles** file). If **/etc/uucp/Sysfiles** is not used to separate **cu** and **uucico** configuration into separate **Systems** files, the names of all systems listed in **/etc/uucp/Systems** are displayed regardless of the **-c** flag.
- **-l** Displays the name of the local system.

### **Examples**

1. To identify the remote systems connected to the local system, enter:

uuname

The system responds with a list similar to the following:

arthur hera merlin zeus

2. To identify the name of the local system, enter:

uuname -l

The system responds with something similar to the following:

nostromo

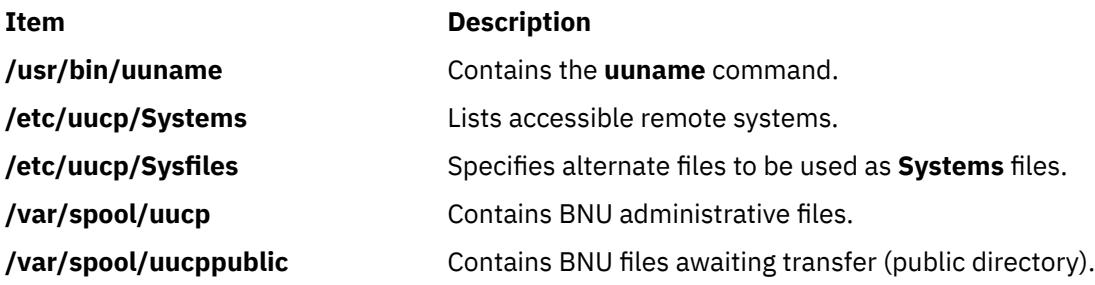

# <span id="page-4467-0"></span>**uupick Command**

### **Purpose**

Completes the transfer of and handles files sent by the **uuto** command.

### **Syntax**

**uupick** [ **-s***System* ]

### **Description**

The **uupick** command is a Basic Networking Utilities (BNU) command that completes the transfer and handles files that the BNU **uuto** command has transmitted to a designated user ID.

Once the copied file is the receive directory, the **rmail** command notifies the recipient that the file has arrived. The recipient then issues the **uupick** command, which searches the public directory on the local system for files sent with some form of the following name:

#### **/var/spool/uucppublic/receive/***User***/***System***/***File*

For each file or directory found, the **uupick** command displays the following message on the screen of the local system:

```
from System: [file File] [dir Directory]
?
```
The question mark prompt (?) following the message indicates you can now enter one of the filehandling options.

#### **Flags**

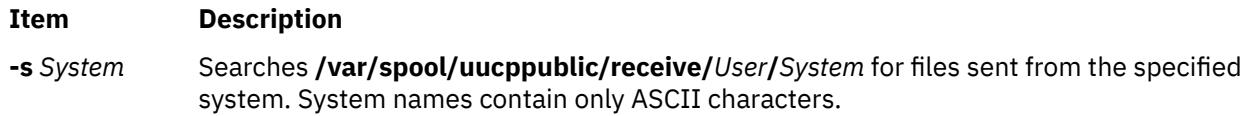

### **File-Handling Options**

The question mark prompt (?) following a message indicates that one of the following file-handling options should be entered:

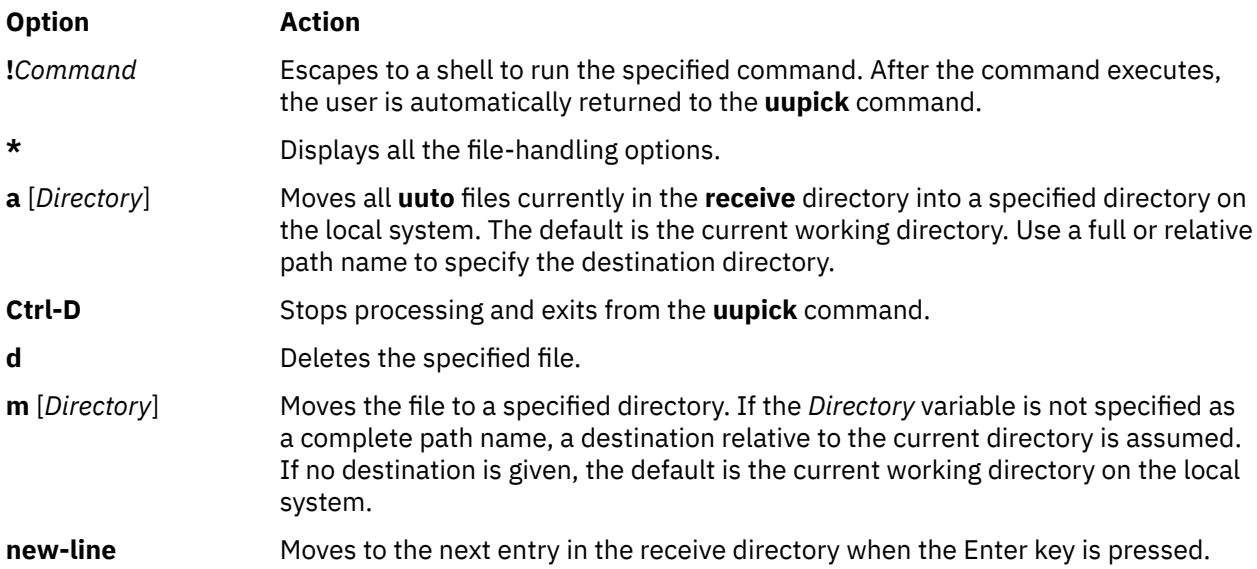

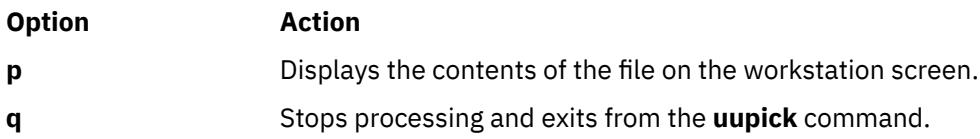

### **Examples**

1. To receive a file sent with the **uuto** command and add it to the current working directory, enter:

uupick

The system responds with a message similar to:

```
from system anchor: file file1
?
```
Enter:

 [a](#page-4467-0)

In this example, the /usr/bin/file1 file sent with the **uuto** command from system anchor is added to the current working directory.

2. To receive a file sent with the **uuto** command and add it to a specified directory on your local system, enter:

uupick

The system responds with a message similar to:

from system anchor: file file2 ?

Enter:

 [a](#page-4467-0) /usr/bin1

In this example, the /usr/bin/file2 file sent with the **uuto**command from system anchor is added to the /usr/bin1 directory on the local system.

**Note:** The a /usr/bin1 instruction means move *all* files, not just one. Thus, if any other files are in the  $\sim$ /anchor/... directory, they will also be moved.

3. To search for files sent from system anchor, enter:

uupick [-s](#page-4467-0) anchor

The system responds with a message similar to:

from system anchor: file file1

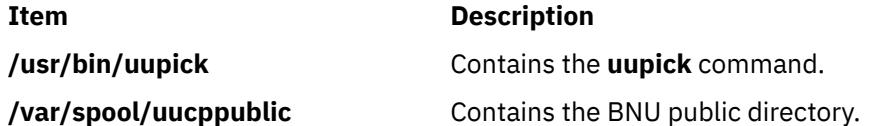

# <span id="page-4469-0"></span>**uupoll Command**

#### **Purpose**

Forces a poll of a remote BNU system.

### **Syntax**

**uupoll** [ **-g***Grade* ] [ **-n** ] *SystemName*

### **Description**

The **uupoll** command forces the Basic Networking Utilities (BNU) to poll the remote system specified by the *SystemName* parameter. The command is usually run by the **cron** daemon or by a user who wants to force a job to be executed immediately. Otherwise, remote systems are polled by the **uudemon.poll** command at times scheduled in the **/etc/uucp/Poll** file and the **/var/spool/cron/crontabs/uucp** file.

Normally, the **uucico** daemon contacts a remote system only at times specified in the **Poll** file or when there is a job queued for that system. The **uupoll** command queues a null job for the remote system and then invokes the **uucico** daemon. This forces the **uucico** daemon to contact the remote system immediately and attempt to send any jobs which are queued for that system. Use the **-g** flag to specify that only high priority jobs be sent.

Use the **-n** flag to queue the null job without starting the **uucico** daemon. Use this option to:

- Queue a null job before invoking the **uucico** daemon for debugging.
- Queue a null job just before the **uucico** daemon is usually invoked, thus forcing the daemon to poll the specified system.

The *SystemName* parameter is required, and specifies the name of the remote system to be polled.

#### **Flags**

#### **Item Description**

- **-g***Grade* Instructs the **uupoll** command to send only jobs of the given grade (specified by the *Grade* parameter) or higher on this call. Jobs of a lower grade will remain in the queue until the next time the remote system is polled.
- **-n** Queues the null job, but does not invoke the **uucico** daemon.

#### **Examples**

1. To run the **uupoll** command with the **cron** daemon, place an entry in your **crontabs** file similar to:

0 1,7,16  $\star \star \star$  /usr/bin/uupoll hera

This polls system hera at 0100 hours (1 a.m.), 0700 hours (7 a.m.), and 1600 hours (4 p.m.) daily.

2. If the local system already runs the **uucico** daemon at specific times, you may want to queue a null job just before the **uucico** daemon normally runs. For example, if your system runs the **uucico** daemon hourly, place an entry similar to the following in your **crontabs** file:

 $0$  1,7,16  $\star \star \star$  /usr/bin/uupoll -n zeus  $0 \quad 5,12,21 \star \star \star \cdot$  /usr/bin/uupoll -n hera  $5 * * * * /usr/sbin/uucp/uucico -r1$ 

This queues null jobs for the remote sites on the hour, and they are processed by the **uucico** daemon when it runs at 5 minutes past the hour.

3. To force the **uucico** daemon to transfer all jobs of grade N or higher for system zeus:

<span id="page-4470-0"></span>uupoll [-g](#page-4469-0)N zeus

### **Files**

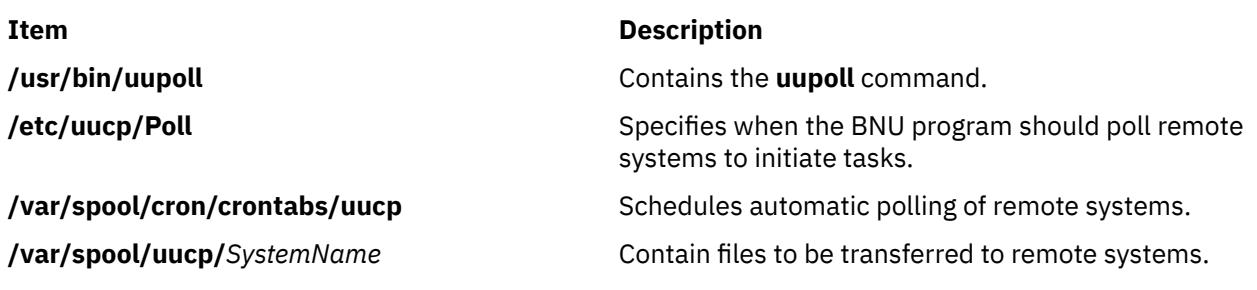

# **uuq Command**

### **Purpose**

Displays the BNU job queue and deletes specified jobs from the queue.

### **Syntax**

**uuq** [ **[-l](#page-4471-0)** | **[-h](#page-4471-0)** ] [ **[-s](#page-4471-0)***SystemName* ] [ **[-u](#page-4471-0)***User* ] [ **[-d](#page-4471-0)***JobNumber* ] [ **[-r](#page-4471-0)***SpoolDir* ] [ **[-b](#page-4471-0)***BaudRate* ] **Note:** Only a user with root authority can use the **-d** flag.

### **Description**

The **uuq** command is used to list or delete job entries in the Basic Networking Utilities (BNU) job queue.

When listing jobs, the **uuq** command uses a format similar to that used by the **ls** command. In the default format, the **uuq** command lists only the job numbers of the jobs waiting in the queue, followed by a summary line for each system.

In summary format (**uuq -h**) only the summary lines are listed. Summary lines give:

- System name
- Number of jobs for the system
- Total number of bytes to send

In the long format (**uuq -l**), which can be quite slow, the information listed for each job is:

- Job number
- Number of files to transfer
- User who sent the job
- Number of bytes to be sent
- Type of job requested:

### **Ite Description**

**m**

- S Sending a file
- R Receiving a file
- X Executing a command on the remote system
- File to be sent or received or the command to be executed

A user with root authority can use the **[-d](#page-4471-0)***JobNumber* flag to delete jobs from the queue after running a **uuq** listing to discover the job numbers.

#### <span id="page-4471-0"></span>**Flags**

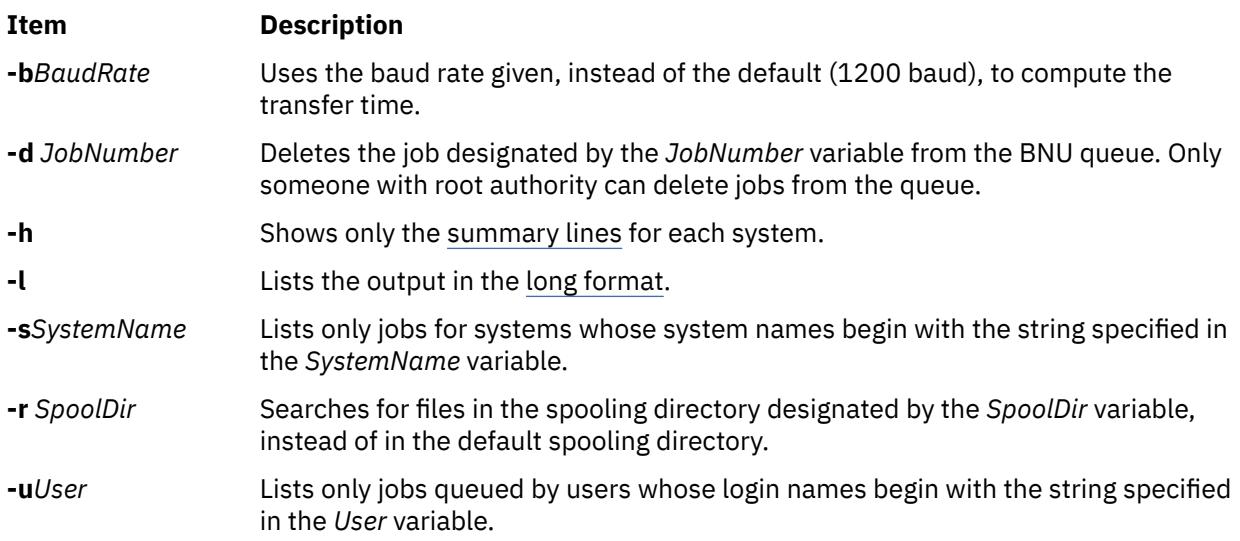

### **Examples**

1. To get a long listing of all jobs spooled for system hera, type:

uuq  $-1$  -shera

2. To get a summary listing for all systems, type:

uuq -h

3. To delete a job for user nita from the queue, first use the **uuq** command to find the number of the job you want to delete, as follows:

uuq -1 -unita

This produces a list of jobs spooled for user nita. Find the job you wish to remove. If its job number is 13451, for example, the following command will delete the job:

uuq -d13451

**Note:** You must have root authority or be logged in as **uucp** to delete jobs from the queue.

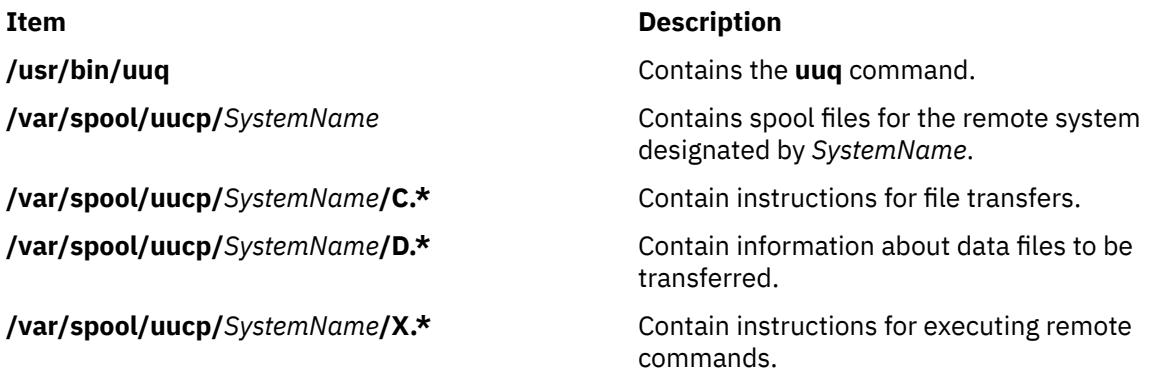

# **uusched Daemon**

#### **Purpose**

Schedules work for the Basic Networking Utilities (BNU) file transport program.

#### **Syntax**

```
uusched [ -uDebugLevel ] [ -xDebugLevel ]
```
### **Description**

The **uusched** daemon schedules work for the Basic Networking Utilities (BNU) file transport program. It schedules the transfer of files that are queued in the **/var/spool/uucp/***SystemName* directory. The scheduling daemon first randomizes the work and then starts the **uucico** daemon, which transfers the files.

The **uusched** daemon is usually started by the **uudemon.hour**command, a shell procedure, which is run periodically by the **cron** daemon based on instructions from the **/var/spool/cron/crontabs/uucp** file.

The **uusched** daemon can also be started from the command line for debugging purposes.

**Note:** Either you must be in the **/usr/sbin/uucp** directory when you start the **uusched** daemon, or you must start the daemon with the full path name, **/usr/sbin/uucp/uusched.**

#### **Flags**

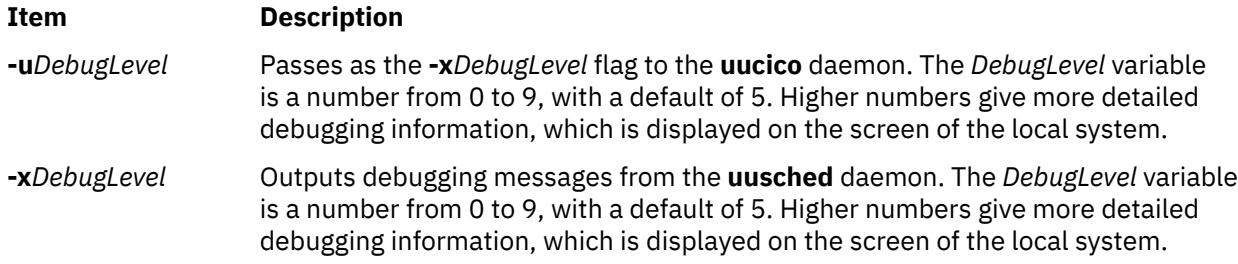

#### **Example**

To start the **uusched** daemon from the command line, enter:

/usr/sbin/uucp/uusched &

This starts the **uusched** daemon as a background process. (Note that the path name is included in the command.)

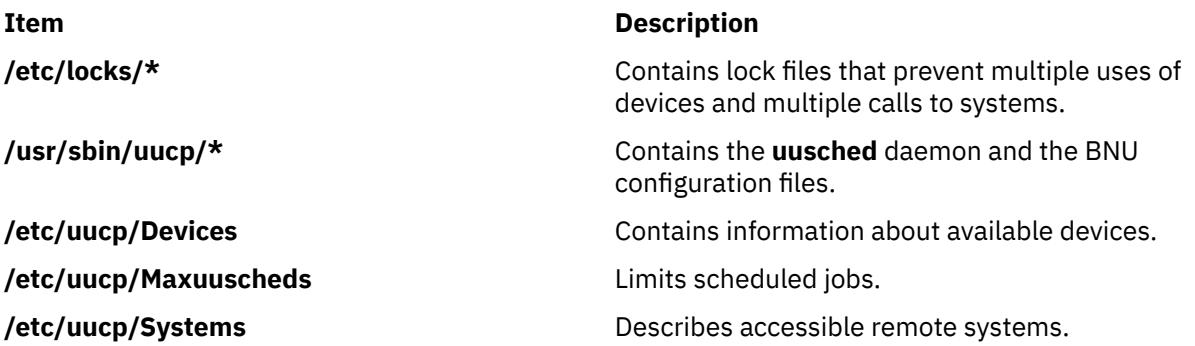

**/var/spool/cron/crontabs/uucp** Schedules BNU jobs for the **cron** daemon, including the **uudemon.hour** shell procedure.

**/var/spool/uucp/***SystemName* **/\*** Contain files waiting to be transferred.

# **uusend Command**

### **Purpose**

Sends a file to a remote host.

### **Syntax**

**uusend** [ **-m***Mode* ] [ **-r** ] *Sourcefile System* [ **!***System* ... ] **!** *RemoteFile*

### **Description**

The **uusend** command sends a file to a given location on a remote system. The remote system need not be directly connected to the local system, but a chain of UUCP links must connect the two systems, and the **uusend** command must be available on each system in the chain.

The chain of systems is given by the *System*[**!***System ...*] parameter, which lists each remote system the file is to be transferred to, separated by ! (exclamation points). The **!***Remotefile* parameter gives the name under which the file is to be stored when it reaches the last system in the chain.

**Note:** Do not put any spaces between the system names and exclamation points or between the last exclamation point and the remote file name.

The *SourceFile* parameter specifies the name of the file on the local system. If a **-** (dash) is used, the **uusend** command uses standard input.

### **Flags**

**Item Description**

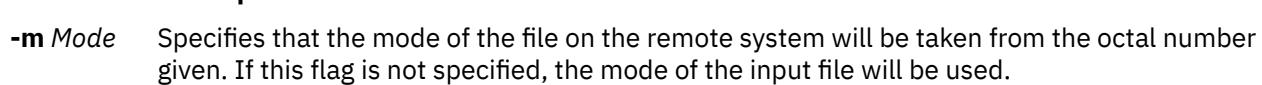

**-r** Prevents the starting of the **uucico** daemon, which transfers files between systems. The default is to start the **uucico** daemon.

The flags are primarily used internally by the **uusend** command when it is transferring files to the next remote system in the chain.

### **Example**

To send a file across one system to another system, enter:

uusend /etc/motd nostromo!gandalf!~nuucp

The /etc/motd file is sent to system nostromo and then to system gandalf, and placed in nuucp's home directory, /var/spool/uucppublic/nuucp, where nuucp is a BNU login ID.

**Files**

**Item Description**

**/usr/bin/uusend**

Contains the **uusend** command.

# **uusnap Command**

#### **Purpose**

Displays the status of BNU contacts with remote systems.

#### **Syntax**

#### **uusnap**

#### **Description**

The **uusnap** command displays a table showing the status of the Basic Networking Utilities (BNU). The table includes the following information for each remote system:

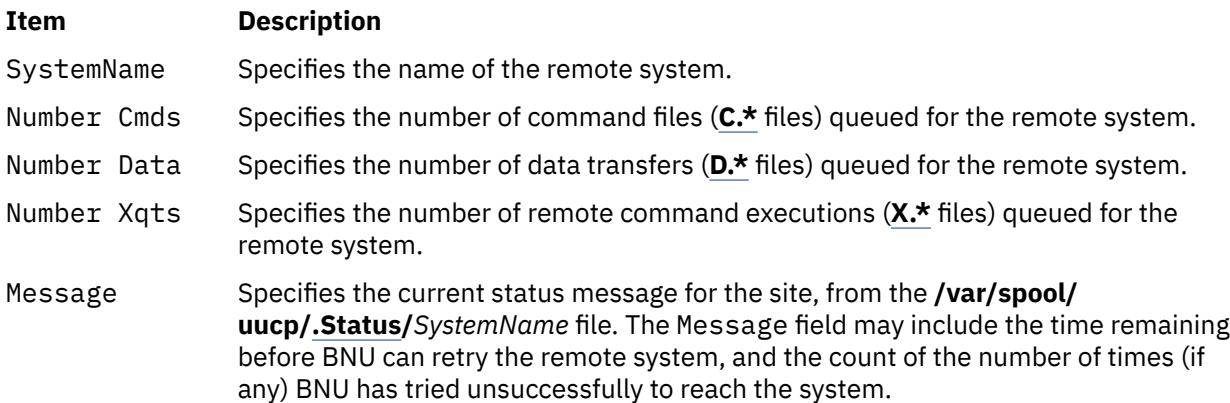

#### **Example**

To see a snapshot of the status of BNU, enter:

#### uusnap

The output from this command is similar to the following:

nostromo 4 Cmds 2 Data 2 Xqts SUCCESSFUL zeus 2 Cmds 1 Data 2 Xqts NO DEVICES AVAILABLE

These lines indicate that four command files, two data files, and two execute files are currently queued for system nostromo. The last connection to nostromo was successful. The last attempt to contact system zeus, on the other hand, was not successful because no device was available on the local system.

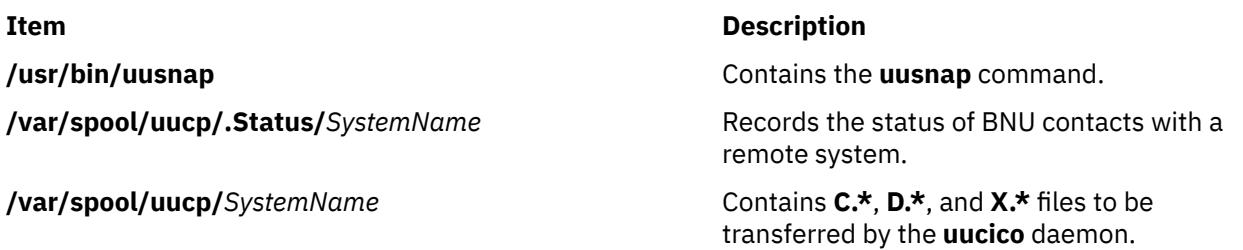

<span id="page-4475-0"></span>

**/var/spool/uucp/***SystemName***/C.\*** Instruct BNU about files to be transferred.

**/var/spool/uucp/***SystemName***/D.\*** Contain files to be transferred by BNU.

**/var/spool/uucp/***SystemName***/X.\*** Specify commands to be remotely executed by BNU.

# **uustat Command**

#### **Purpose**

Reports the status of and provides limited control over BNU operations.

#### **Syntax**

**uustat** [ [ **[-n](#page-4476-0)** *Number* ] [ **-a** | **[-k](#page-4476-0)** *JobID* | **[-m](#page-4476-0)** | **[-p](#page-4476-0)** | **[-q](#page-4476-0)** | **[-r](#page-4476-0)** *JobID* ] | [ **[-s](#page-4476-0)** *System* ] [ **[-u](#page-4476-0)** *User* ] ]

### **Description**

The **uustat** command is a Basic Networking Utilities (BNU) command that displays status information about several types of BNU operations. It is particularly useful in monitoring the status of BNU requests.

In addition, the **uustat** command also gives a user limited control over BNU jobs queued to run on remote systems. By issuing the command with the appropriate flag, a user can check the general status of BNU connections to other systems and cancel copy requests made with the **uucp** and **uuto** commands.

If the **uustat** command is issued without any flags, the command reports the status of all BNU requests issued by the current user since the last time the holding queue was cleaned up. Such status reports are displayed in the following format:

jobid date/time status system\_name user\_ID size file

There are two types of BNU queues:

- The current queue, accessed with the **[-q](#page-4476-0)** flag, lists the BNU jobs either queued to run on or currently running on one or more specified computers.
- The holding queue, accessed with the **-a** flag, lists all jobs that have not executed during a set period of time.

After the time has elapsed, the entries in the holding queue are deleted either manually with the BNU **uucleanup** command or automatically by commands such as **uudemon.cleanu** started by the **cron** daemon.

When sending files to a system that has not been contacted recently, it is a good idea to use the **uustat** command to see when the last access occurred; the remote system may be down or out of service.

### **Flags**

The following flags are mutually exclusive. Use only one at a time with the **uustat** command.

#### **Item Description**

**-a** Displays information about all the jobs in the holding queue, regardless of the user who issued the original BNU command.

<span id="page-4476-0"></span>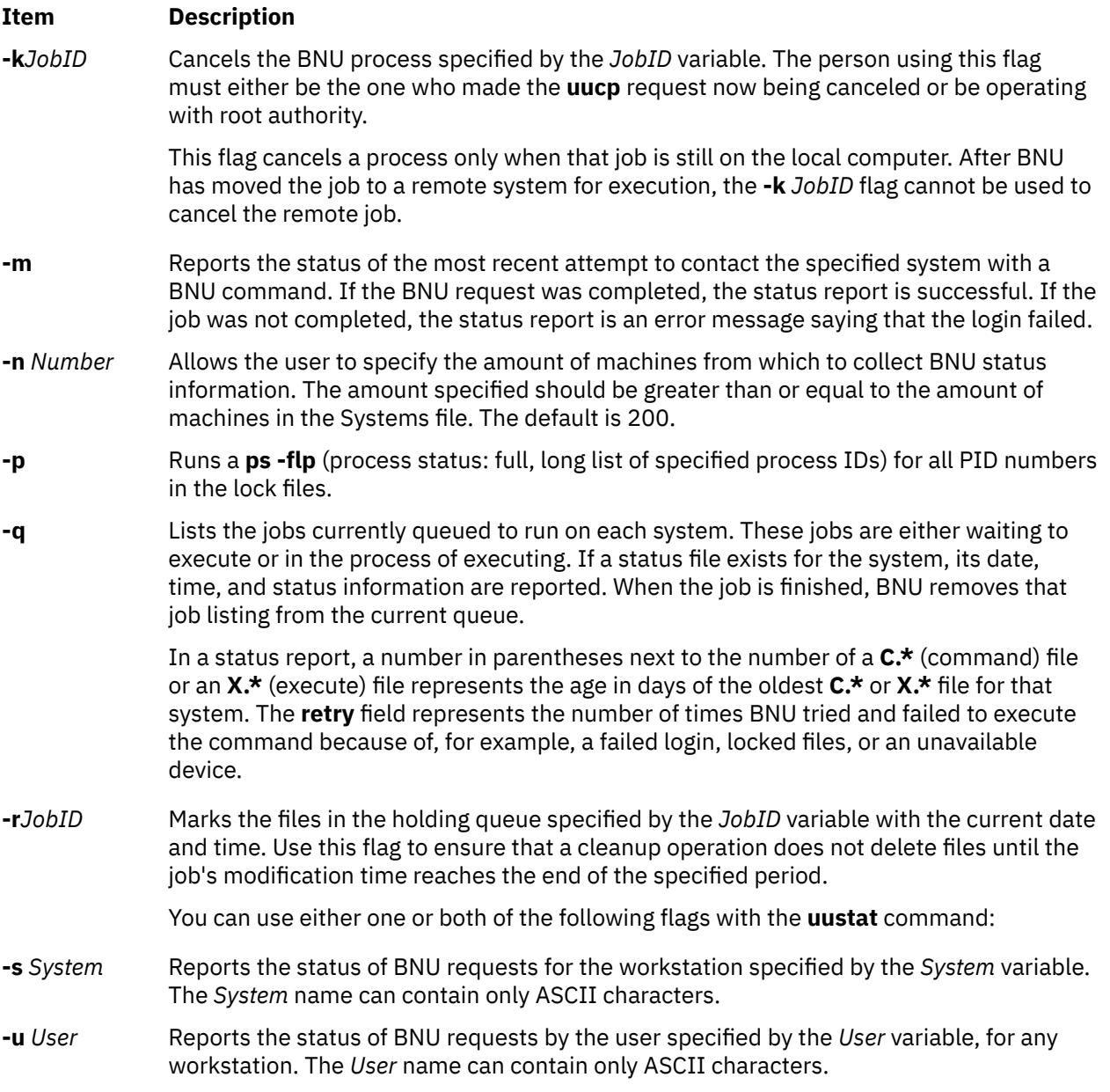

## **Examples**

1. To display the status of all BNU jobs in the holding queue, type:

uustat <u>[-a](#page-4475-0)</u>

The system responds with a message similar to the following:

heraC3113 11/06-17:47 S hera amy 289 D.venus471afd8 zeusN3130 11/06-09:14 R zeus geo 338 D.venus471bc0a merlinC3120 11/05-16:02 S merlin amy 828 /home/amy/tt merlinC3119 11/05-12:32 S merlin msg rmail amy

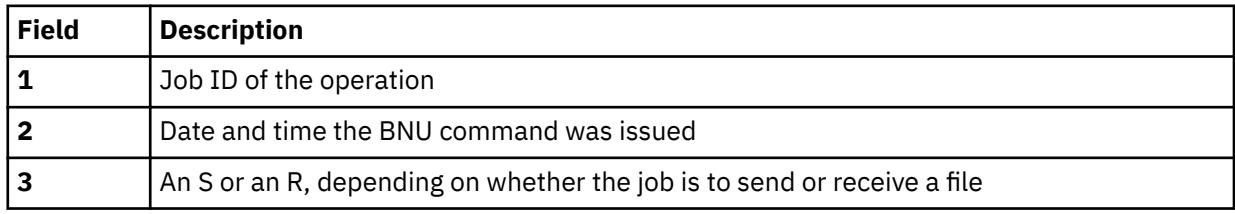

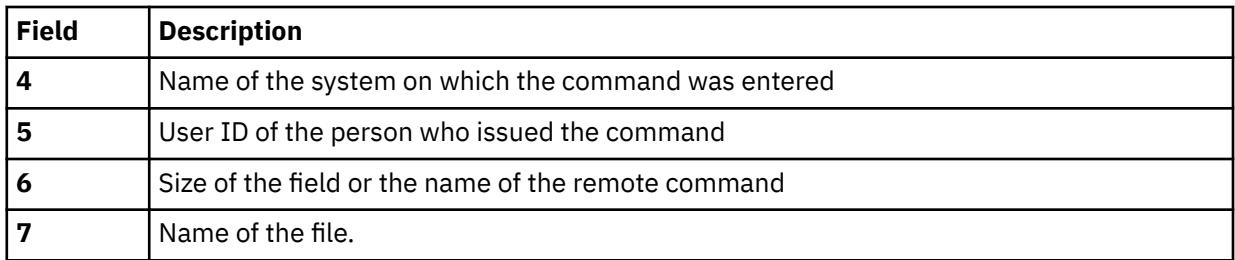

When the size of the file is given, as in the first three lines of the example output, the file name is also displayed. The file name can be either the name given by the user, as in the /home/amy/tt entry, or a name that BNU assigns internally to data files associated with remote executions, such as D.venus471afd8.

2. To display the status of all jobs in the current queue, type:

uustat [-q](#page-4476-0)

The system responds with a message similar to the following:

merlin 3C 07/15-11:02 NO DEVICES AVAILABLE<br>hera 2C 07/15-10:55 SUCCESSFUL hera 2C 07/15-10:55 SUCCESSFUL zeus 1C (2) 07/15-10:59 CAN'T ACCESS DEVICE

This output tells how many **C.\*** (command) files are waiting for each system. The number in parentheses (2) in the third line of the example indicates that the **C.\*** file has been in the queue for two days. The date and time refer to the current interaction with the system, followed by a report of the status of the interaction.

3. To display all process IDs in the lock file, type:

uustat [-p](#page-4476-0)

The system responds with a message similar to the following:

```
LCK..tty0: 881
LCK.S.0: 879
LCK..hera: 881
F S UID PID PPID C PRI NI ADDR SZ WCHAN STIME TTY
101 S uucp 881 879 26 39 39 370 296 3fffe800 09:57:03 -
TIME COMD<br>0:00 UUCICO
0:00 UUCICO -r1 -shera
                    11 33 39 770 156 8d874 09:57:02 -
0:00 /usr/sbin/uucp/uusched
```
4. To cancel a job in the current queue, first determine its job ID and then issue the command to cancel the job. To determine the job ID, type:

uustat [-a](#page-4475-0)

The system responds with a message similar to the following:

heraC3113 11/06-17:47 S hera amy 289 D.venus471afd8 merlinC3119 11/06-17:49 S merlin geo 338 D.venus471bc0a

To cancel the job with the ID of heraC3113, type:

uustat [-k](#page-4476-0) heraC3113

5. To report the status of jobs requested by system hera, type:

uustat [-s](#page-4476-0) hera

The system responds with a message similar to the following:

heraN1bd7 07/15-12:09 S hera amy 522 /usr/amy/A heraC1bd8 07/15-12:10 S hera amy 59 D.3b2a12ce4924 heraC3119 07/15-12:11 S hera amy rmail msg

### <span id="page-4478-0"></span>**Files**

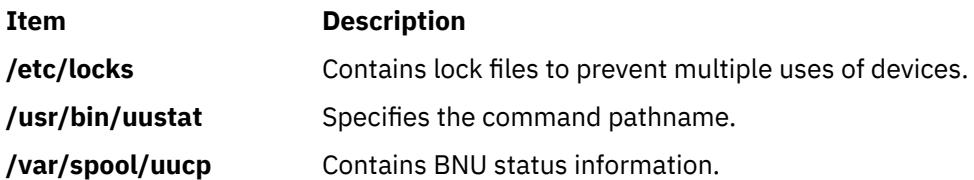

# **uuto Command**

#### **Purpose**

Copies files from one system to another.

### **Syntax**

**uuto** [ **[-m](#page-4479-0)** ] [ **[-p](#page-4479-0)** ] *Source* ... *User*

### **Description**

The **uuto** command is a Basic Networking Utilities (BNU) command that copies one or more *Source* files from one system to a specified *User* on another UNIX based system. This program uses the **uucp** command for the actual file transfer, but the **uuto** command enables the recipient to use the **uupick** command options to handle the transferred file on the local system.

The sender issues the **uuto** command to copy one or more files to a specific user ID on another system. The **uucp** command then copies the file to the BNU public directory, **/var/spool/uucppublic**, on the destination system. The **uucp** command also creates an additional subdirectory called **receive** (if it does not already exist) and directories below it in which to hold the files until the recipient retrieves them with the **uupick** command. The full path names to the copied files are some form of the following name:

**/var/spool/uucppublic/receive/***UserName***/***System***/***File*

where the *UserName* and *System* directories are created based on the *User* parameter given with the **uuto** command.

Once the copied file is in the **receive** directory, the **rmail** command notifies the recipient that a file has arrived. The recipient then issues the **uupick** command, and this command searches the public directory for files sent to the recipient and notifies the recipient about each file it locates. The recipient then enters one of the **uupick** options to handle the file.

#### **Source and Destination File Names**

The sender must give the name of the file to be sent and user and system to which the file is to be transferred. The *Source* parameter is the path name of the source file. This can be the name of the file if the file is in the directory from which the **uuto** command is issued. If the file is in a different directory, the complete or relative path name of the file must be given.

The *User* parameter is the path name to the specific location where the source file is to be copied. This path name must include the user identification of the person the file is being sent to. The *User* parameter has the form:

*System***!***UserName*

where *System* is the name of the remote system connected to the local system, and *UserName* is the login name of the recipient of the transferred files on the specified system.

When copying a file from one user to another user on the local system, omit the *System* entry; the destination is the ID of the user to whom the file is being sent. System names can contain only ASCII characters.

### <span id="page-4479-0"></span>**Flags**

#### **Ite Description**

**m**

- **-m** Notifies the sender by the **bellmail** command when the source file has been successfully copied.
- **-p** Copies the source file to the spool directory on the local system. The source file resides in the spooling directory for a set period of time (defined in the **uusched** program) before the **[uucp](#page-4448-0)** command calls the **uucico**daemon, which actually transfers the copy to the public directory on the specified remote system. The default is to transfer a source file directly to the specified user.

### **Examples**

1. To copy a file to a user on a remote system, enter:

uuto /home/bin/file1 zeus!karen

In this example, the /home/bin/file1 file is sent to user karen on the remote system zeus.

2. To copy a file to a user on a remote system and be notified whether the source file was successfully copied, enter:

uuto -m /home/bin/file2 zeus!karen

In this example, the /home/bin/file2 file is sent to user karen on the remote system zeus and a message is returned to the sender verifying that the copy was successful.

3. To copy a file to another user on your local system, enter:

uuto /home/bin/file3 ron

In this example, the /home/bin/file3 file is sent to user ron on the local system. No mail message is sent to the recipient in a local transfer.

#### **Files**

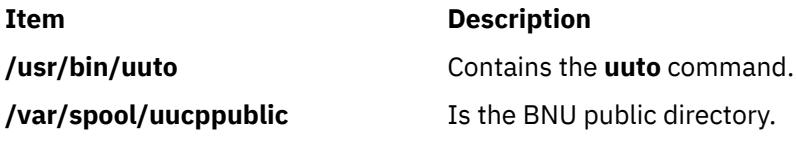

# **uutry Command**

### **Purpose**

Contacts a specified remote system with debugging turned on and allows the user to override the default retry time.

### **Syntax**

**uutry** [ **[-x](#page-4480-0)***DebugLevel* ] [ **[-r](#page-4480-0)** ] [SystemName](#page-4480-0)

### **Description**

The **uutry** command contacts a remote system, specified by the *SystemName* parameter, using debugging mode. Debugging mode provides a means of monitoring Basic Networking Utilities (BNU) connections to remote computers and file transfers. The **uutry** command calls the **uucico** daemon to contact the remote system.

<span id="page-4480-0"></span>The debugging output is scrolled on the screen of the local system. Once the system has finished displaying this information, press the Interrupt key to return to the prompt.

The **-r** flag overrides the default retry time if the first attempt to contact the remote system is unsuccessful. The default retry time is 5 minutes.

The *SystemName* parameter, which is required, specifies the name of the remote system you wish to contact.

**Requirement:** Either you must be in the **/usr/sbin/uucp** directory when you issue the **uutry** command or you must issue the command with the full path name, **/usr/sbin/uucp/uutry.**

**Tips:**

- The **uutry** command is a shell script stored in the **/usr/lib/uucp** directory.
- If the debugging output scrolls too quickly to be read, use the **[Uutry](#page-4479-0)** command to save the output in a temporary file.

#### **Flags**

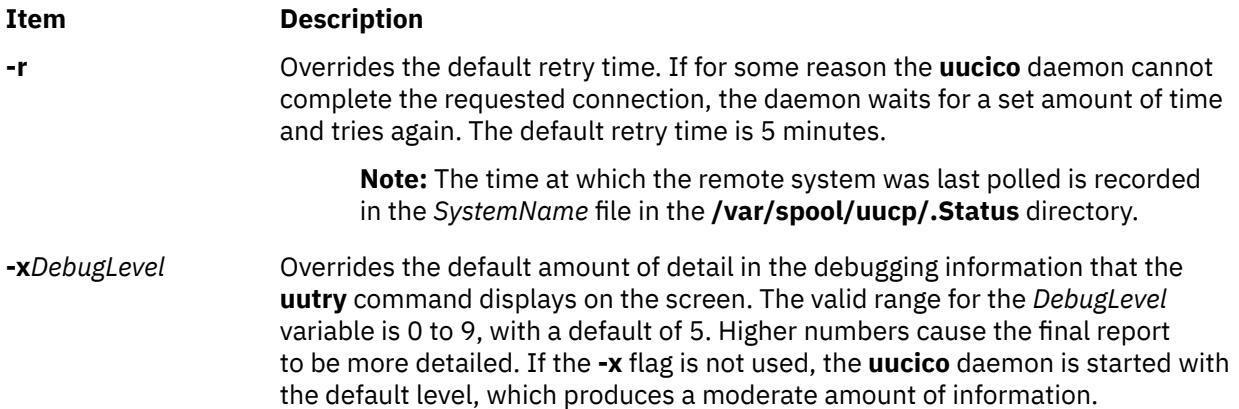

#### **Examples**

1. To change the amount of detail the **uutry** command provides about the progress of the **uucico** operation, use the **-x** flag to specify a different debugging level. For example, entering:

/usr/sbin/uucp/uutry -x9 venus

instructs the **uutry** command to generate as much information as possible about the way in which the **uucico** daemon is working.

2. The default time at which to retry a contact to a remote system when the first contact was unsuccessful is 5 minutes. To shorten the default retry time for contacting the remote system, enter:

/usr/sbin/uucp/uutry -r venus

Using the **-r** flag instructs the **uucico** daemon to contact remote system venus, overriding the default retry time. The daemon attempts to contact system venus, retrying periodically until the connection is successful, and then produces debugging output on the display screen of the local system.

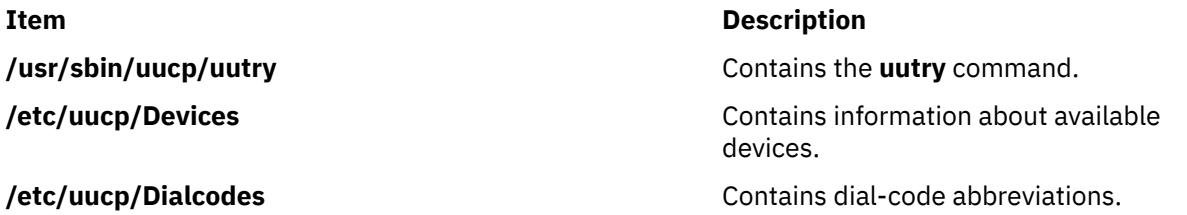

<span id="page-4481-0"></span>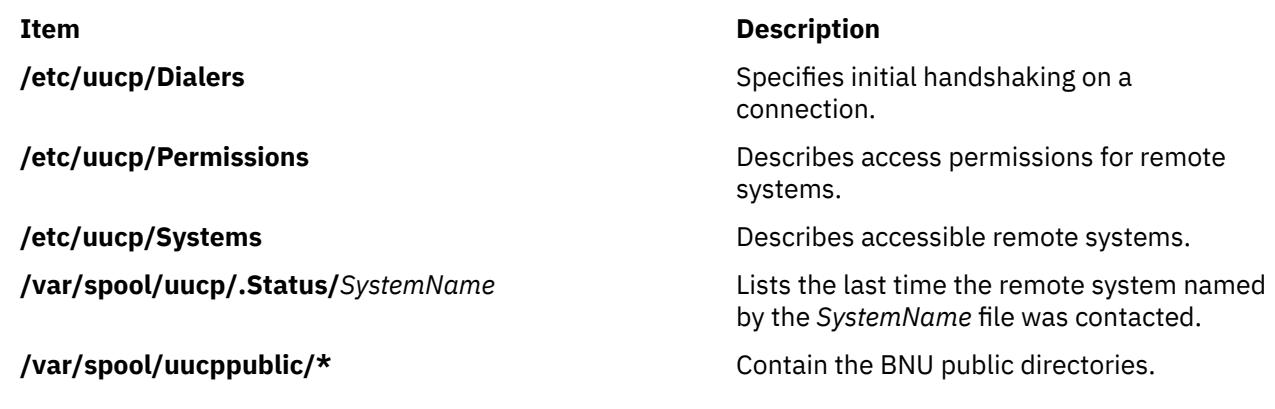

# **uux Command**

### **Purpose**

Runs a command on another UNIX-based system.

### **Syntax**

uux  $[-c]$  $[-c]$  $[-c]$   $[-c]$  $[-c]$  $[-c]$   $[-n]$  $[-n]$  $[-n]$   $[-z]$  $[-z]$  $[-z]$   $[-]$   $[-aName]$  $[-aName]$  $[-aName]$   $[-b]$   $[-gGrade$  $[-gGrade$  $[-gGrade$   $[-j]$   $[-p]$   $[-e]$   $[-r]$   $[-sFile]$  $[-sFile]$  $[-sFile]$   $[-xDebugLevel]$  $[-xDebugLevel]$  $[-xDebugLevel]$ *CommandString*

### **Description**

The **uux** command is a Basic Networking Utility (BNU) that runs a specified command on a specified UNIX-based system while enabling the user to continue working on the local system. Before running the requested command, the **uux** command gathers any necessary files from the designated systems. The user can direct the output from the command to a specific file on a specific system. For security reasons, many installations permit the **uux** command to run only the **rmail** command.

The **uux** commands on other systems create execute (**X.\***) files that run commands on the local system. In addition, the **uux** command on the local system creates both command (**C.\***) files and data (**D.\***) files for transfer to other systems. Execute files contain the command string to be executed on the designated system. Command files contain the same information as those created by the **uucp** command. Data files either contain the data for a remote command execution or else become **X.\*** files on remote systems for remote command executions.

The full path name of an execute file is a form of the following:

#### **/var/spool/uucp/***System***/X.***SystemNxxxx*

After creating the files in the spooling directory, the **uux** command calls the **uucico** daemon to transfer the files from the spooling directory on the local system to the designated remote system. Once the files are transferred, the **uuxqt** daemon on the remote system executes the *CommandString* on the specified system, placing any output from the command in the file designated by the original **uux** command request.

The *CommandString* argument is made up of one or more arguments that look like an operating system command line, except that *CommandString* argument may be prefixed by the name of the remote system in the form *System***!**. The default *System* is the local system. Unless the user entering the **uux** command includes the **[-n](#page-4483-0)** flag, the command notifies that user if the remote system does not run the command. This response comes by mail from the remote system.

#### **Source and Destination File Names**

• When specifying the destination of the output of a command, the **uux** command can be entered in either one of the following formats:

- <span id="page-4482-0"></span>– **uux** [*Options*] "*CommandString*> *Destination*"
- **uux** [*Options*] *CommandString*\ *{Destination*\}.
- Destination names can be either of the following:
	- A full path name
	- A full path name preceded by **~***User*, where *User* is a login name on the specified system. The **uux** command replaces this path name with the user's login directory.
- The shell pattern-matching characters ? (question mark), \* (asterisk), and [ ... ] (brackets) can be used in the path name of a source file (such as files compared by the **diff** command); the appropriate system expands them. However, using the \* character may occasionally produce unpredictable or unanticipated results. Shell pattern-matching characters should not be used in the destination path name.
- Place either two backslashes  $( \langle \ldots \rangle )$  or a pair of quotation marks  $( " \ldots " )$  around pattern-matching characters in a path name so the local shell cannot interpret them before the **uux** command sends the command to a designated system.
- If you are using the special shell characters > (greater than), < (less than), ; (semicolon), or | (vertical bar) in a path name, place either  $\langle \ldots \rangle$  or "..." around the individual character or around the entire command string.
- Do not use the shell redirection characters << or >> in a path name.
- The **uux** command attempts to move all files specified on the command line to the designated system. Enclose the names of all output files in parentheses so that the **uux** command does not try to transfer them.
- When specifying a *System*, always place it before the *CommandString* argument in the entry. System names can contain only ASCII characters.
- The ! (exclamation point) preceding the name of the local system in a command is optional. If you choose to include the ! to run a command on the local system using files from two different remote systems, use ! instead of *System*! to represent the local system, and add *System*! as the first entry in any path name on the remote systems.
- The exclamation point representing a system in BNU syntax has a different meaning in C shells. When running the **uux** command in a C shell, place a \ (backslash) before the exclamation point in a system name.

**Note:** The notation ~ (tilde) is the shorthand way of specifying the public spooling directory, **/var/spool/uucppublic**.

### **Flags**

#### **Item Description**

- **-** Makes the standard input to the **uux** command the standard input to the *CommandString* argument.
- **-a***Name* Replaces the user ID of the person issuing the command with the user ID specified with the *Name* variable.
- **-b** Returns standard input to the command if the exit status is not zero.
- **-c** Transfers the source files to the destination on the specified system. The source files are copied into the spooling directory, and the **uucico** daemon is invoked immediately. This flag is the default.

<span id="page-4483-0"></span>**-C** Transfers the source files to the spool directory. After a set period of time (specified in the **uusched** program), the **uucico** daemon attempts to transfer the files to the destination on the specified computer.

> Occasionally, there are problems in transferring a source file; for example, the remote computer may not be working or the login attempt may fail. In such cases, the file remains in the spool directory until it is either transferred successfully or removed by the **uucleanup** command.

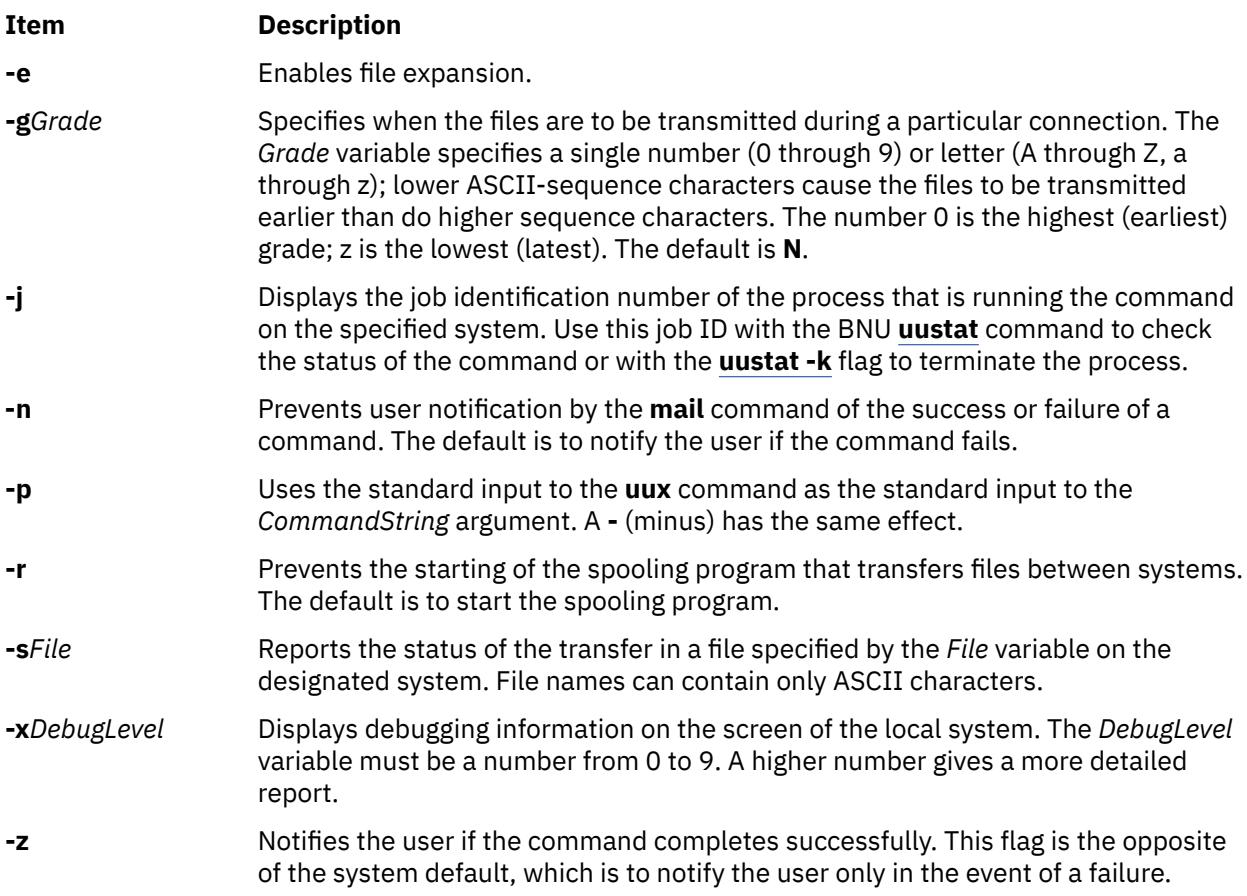

#### **Examples**

1. To run the **qprt** command on a remote system, enter:

uux merlin!qprt /reports/memos/lance

In this example, the remote file /reports/memos/lance is printed on remote system merlin. Since neither the **-n** nor **-z** flag is specified, the **uux** command notifies the user only if the remote system fails to run the command. The response comes by the **mail** command from the remote system.

2. To run commands on two remote systems, enter the information on separate command lines:

```
uux merlin!qprt /reports/memos/lance
uux zeus!qprt /test/examples/examp1
```
In this example, the remote /reports/memos/lance file is printed on remote system merlin, and the remote /test/examples/examp1 file is printed on remote system zeus. Since neither the **-n** nor **-z** flag is specified, the **uux** command notifies the user only if the remote system fails to run the command. The response comes by the **mail** command from the remote system.

3. To queue a job that compares a file on the local system with a file on a remote system, using the **diff** command on the local system, and get the job ID of the job, enter:

uux  $-i$  "/usr/bin/diff /usr/amy/f1 hera!/home/amy/f2 >  $\sim$ /f1.diff"

In this example, the /usr/amy/f1 file on the local system is compared to the /home/amy/f2 file on the remote system hera and the output is placed in the f1.diff file in the local public directory (the full path name of this file is  $/\varphi$  /var/spool/uucppublic/f1.diff). The destination name must be entered either preceded by a > with the whole command string enclosed in **" "** (quotation marks) or entered enclosed in braces and backslashes, as **\{** *DestinationName* **\}**. The **-j** flag causes the **uux** command to return the BNU job ID of the job.

4. To use the **diff** command on the local system to compare files that are located on two different remote systems, enter:

uux "!/usr/bin/diff hera!/usr/amy/f1 venus!/home/amy/f2 > \ !f1.diff"

In this example, the  $/usr/amy/f1$  file from the remote system hera is compared to the  $/$ home/amy/f2 file from the remote system venus and the output is placed in the file  $f1.$ diff, located in the current working directory on the local system.

The output file must be write-enabled. If you are uncertain about the permission status of a specific target output file, direct the results to the public directory. The exclamation points representing the local system are optional. The destination name must be entered either preceded by a > with the whole command string enclosed in **" "** (quotation marks) or entered enclosed in braces and backslashes, as **\{** *DestinationName* **\}**.

5. To execute the **diff** command on two separate files from different systems, enter:

uux "hera!/usr/bin/diff /tmp/out1 zeus/tmp/out2 > ~/DF"

In this example, the diff file is on the remote system hera. The first source file is on the remote system hera, and the secondfile is on the system zeus. (zeus may be the local system or another remote system.) The output is directed to the file DF in the public directory on the local system.

6. To specify an output file on a different remote system, enter:

uux hera!uucp venus!/home/amy/f1 \{merlin!/home/geo/test\}

In this example, the **uucp**["uucp Command" on page 4411](#page-4448-0) command is run on the remote system hera, and the /home/amy/f1 file, stored on system venus, is sent to user geo on system merlin as test. The destination name is entered enclosed in braces and backslashes.

7. To get selected fields from a file on a remote system and place them in a file on the local system, enter:

uux "cut -f1 -d: hera\!/etc/passwd > ~/passw.cut"

**cut** command is run on the local system. The first field from each line of the password file on system hera is placed in the passw.cut file in the public directory on the local system. The **uux** command is running in a C shell, so a \ (backslash) must precede the exclamation point in the name of the remote system.

8. To use the **uux** piping option to specify a remote copy of the /tmp/example file to /tmp/ examplecopy on system mercury use the following syntax:

```
uux -p mercury!
cp /tmp/example /tmp/examplecopy
```
The user must enter a Ctrl-D in order to terminate the command input. After Ctrl-D is pressed, the command will be spooled for remote execution on system mercury.

### <span id="page-4485-0"></span>**Files**

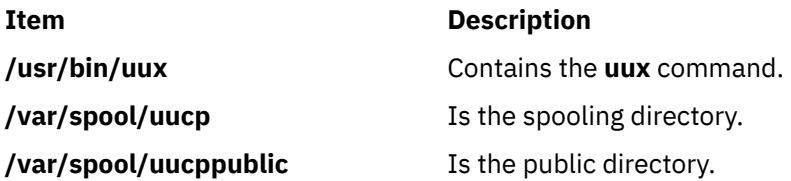

# **uuxqt Daemon**

#### **Purpose**

Executes Basic Networking Utilities (BNU) remote command requests.

### **Syntax**

**uuxqt** [ **-e** ] [ **-s***SystemName* ] [ **-x***DebugLevel* ]

### **Description**

The Basic Networking Utilities (BNU) **uuxqt** daemon executes commands on designated remote systems.

The **uuxqt** daemon on each networked system periodically searches the spool directory for remote execute (**X.\***) files. These files are sent to the directory by the **[uucico](#page-4443-0)** daemon in response to a **uux** command.

When it finds **X.\*** files, the **uuxqt** daemon checks each file to make sure that:

- All the required data (**D.\***) files are available.
- The requesting system has the necessary permissions to access the data files and run the requested commands.

**Note:** The **uuxqt** daemon uses the **/etc/uucp/Permissions** file to validate file accessibility and command execution permission.

If the data files are present and the requesting system has the appropriate permissions, the **uuxqt** daemon executes the commands.

**Note:** The **uuxqt** command is usually executed from the **uudemon.hour** command, a shell procedure, and not entered from the command line. You must have root user privileges to issue the **uuxqt** command from the command line.

### **Flags**

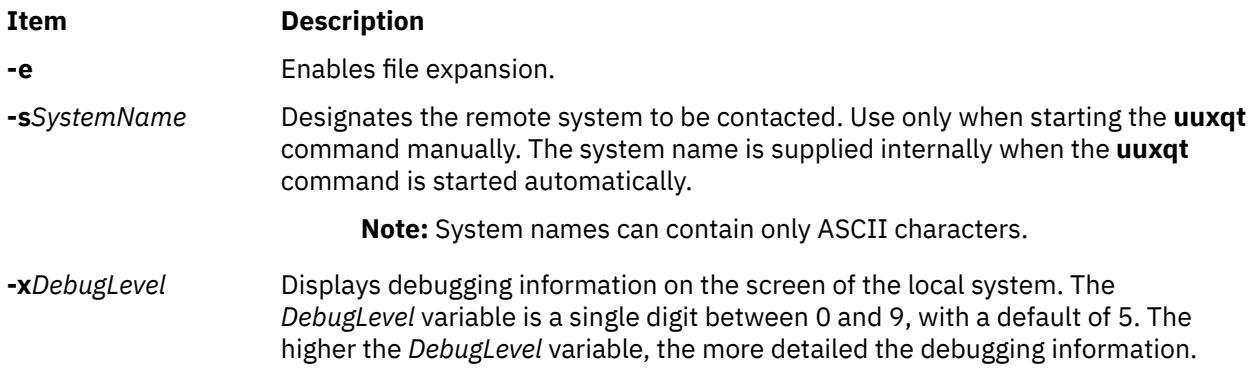

## **Security**

Access Control: You must have root authority to start the **uuxqt** daemon from the command line.

## **Example**

To start the **uuxqt** daemon for debugging, enter:

/usr/sbin/uucp/uuxqt  $-$ svenus  $-x$ 7

This instructs the command to contact remote system venus and provide fairly detailed information about the contact.

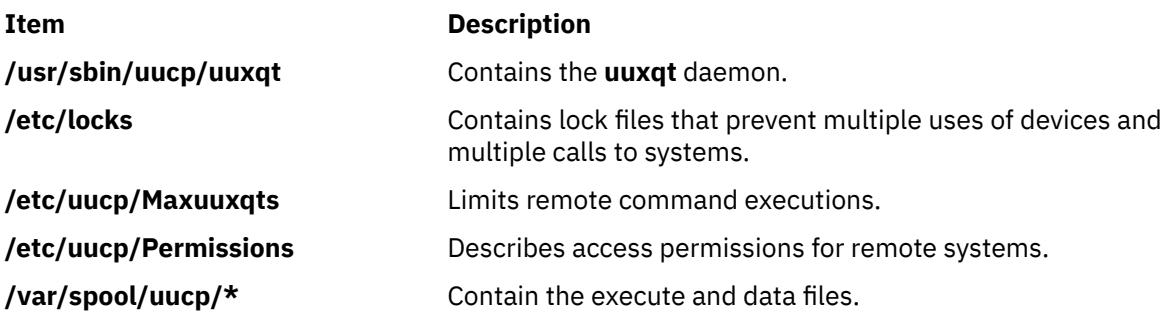

AIX Version 7.2: Commands

<span id="page-4488-0"></span>**v**

The following AIX commands begin with the with the letter *v*.

# **vacation Command**

#### **Purpose**

Returns a message to the sender that the mail recipient is on vacation.

#### **Syntax**

**vacation** [ { **-I** | *User* } ] | [ { **[-f](#page-4489-0)** *Number* [ *Unit* ] | *User* } ]

### **Description**

The **vacation** command returns a message to the sender of a mail message to notify the sender that the recipient is on vacation. The intended use is in a **\$HOME/.forward** file that allows messages to come to you while also sending a message back to the sender.

**Note:** Sendmail version 8.9.3 and subsequent releases have a security enhancement that will ignore the **.forward** file if *either* of the following conditions exist:

- The **.forward** file has group or world writeable permissions
- Any of **.forward** file's parent directories have group or world writable permissions

If you think that the vacation program is not working because the **.forward** file is being ignored, check the permissions. If you must have group or world writeable permissions on any of the parent directories of the **.forward** file, then set the DontBlameSendmail option in the sendmail configuration file with the appropriate values.

The **vacation** command expects a **\$HOME/.vacation.msg** file containing a message to be sent back to each sender. If this file does not exist, the **vacation** command looks for **/usr/share/lib/vacation.def**, a systemwide default vacation message file. It should be an entire message, including any desired headers, such as From or Subject. By default, this message is sent only once a week to each person who sends mail to you. Use the **-f** flag to change the frequency intervals at which the message is sent. The names of the people who send messages are kept in the files **\$HOME/.vacation.pag** and **\$HOME/.vacation.dir**. These files are created when the **vacation** command is initialized for your user ID using the **-I** (uppercase i) flag.

If the **-I** flag is not specified, the **vacation** command reads the first line from the standard input for a From line to determine the sender. If no text is available from standard input, the command returns an error message. All properly formatted incoming mail should have a From line. No message is sent if the From header line indicates that the message is from Postmaster, MAILER-DAEMON, or if the initial From line includes the string-REQUEST@ or if a Precedence: bulk or Precedence: junk line is included in the header.

#### **Flags**

### **Item Description -I** Initializes the **\$HOME/.vacation.pag** and **\$HOME/.vacation.dir** files. Execute the **vacation** command using this flag before you modify your **\$HOME/.forward** file.

<span id="page-4489-0"></span>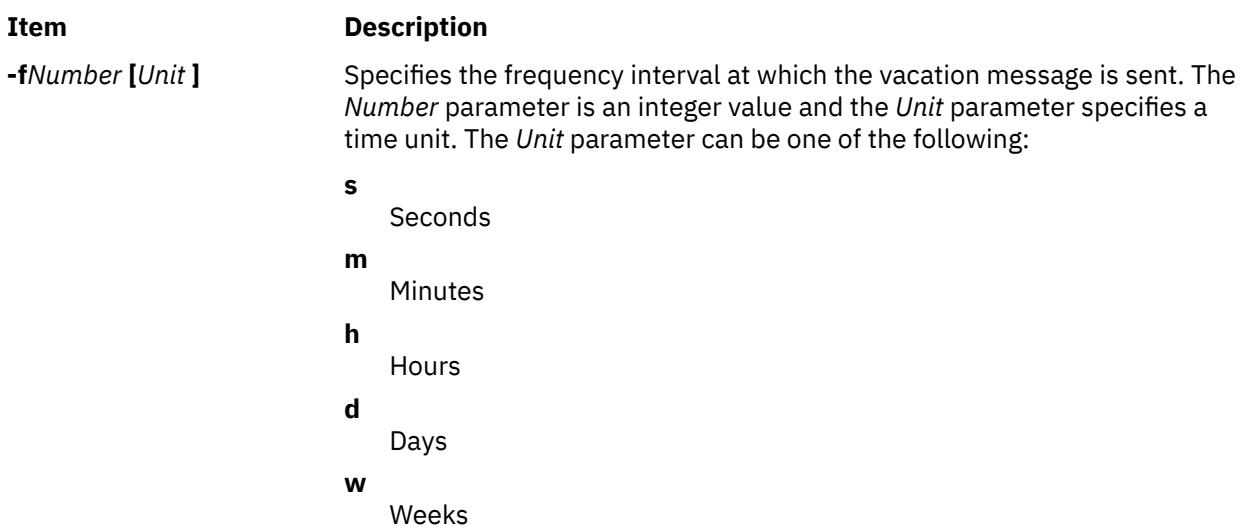

**Note:** The **-f** flag cannot be used with the **-I** flag.

### **Examples**

1. Before you use the **vacation** command to return a message to the sender saying that you are on vacation, you must initialize the **\$HOME/.vacation.pag** and **\$HOME/.vacation.dir** files. To initialize these files, type:

vacation [-I](#page-4488-0)

2. Modify the **.forward** file. For example, Mark types the following statement in the **.forward** file:

mark,|"/usr/bin/vacation mark"

The sender receives the message that is in the **\$HOME/.vacation.msg** file, or if the file does not exist, the default message found in the **/usr/share/lib/vacation.def** file. If neither of these files exist, no automatic replies are sent to the sender of the mail message and no error message is generated. If either of these files exist, the sender receives one vacation message from mark per week, regardless of how many messages are sent to mark from the sender.

3. If the following entry is contained in your **.forward** file,

mark, |"/usr/bin/vacation -f10d mark"

The sender receives one vacation message from mark every ten days, regardless of how many messages are sent to mark from the sender.

4. To create a vacation message that is different from the default vacation message, create the file **\$HOME/.vacation.msg** and add your message to this file. The following is an example of a vacation message:

```
From: mark@odin.valhalla (Mark Smith)
Subject: I am on vacation.
Delivered-By-The-Graces-Of: the Vacation program
I am on vacation until October 1. If you have something urgent, 
please contact Jim Terry <terry@zeus.valhalla>.
    --mark
```
5. To cancel the vacation message, remove the **.forward** file, **.vacation.dir** file, **.vacation.pag** file, and **.vacation.msg** file from your **\$HOME** (login) directory:

rm .forward .vacation.dir .vacation.pag .vacation.msg

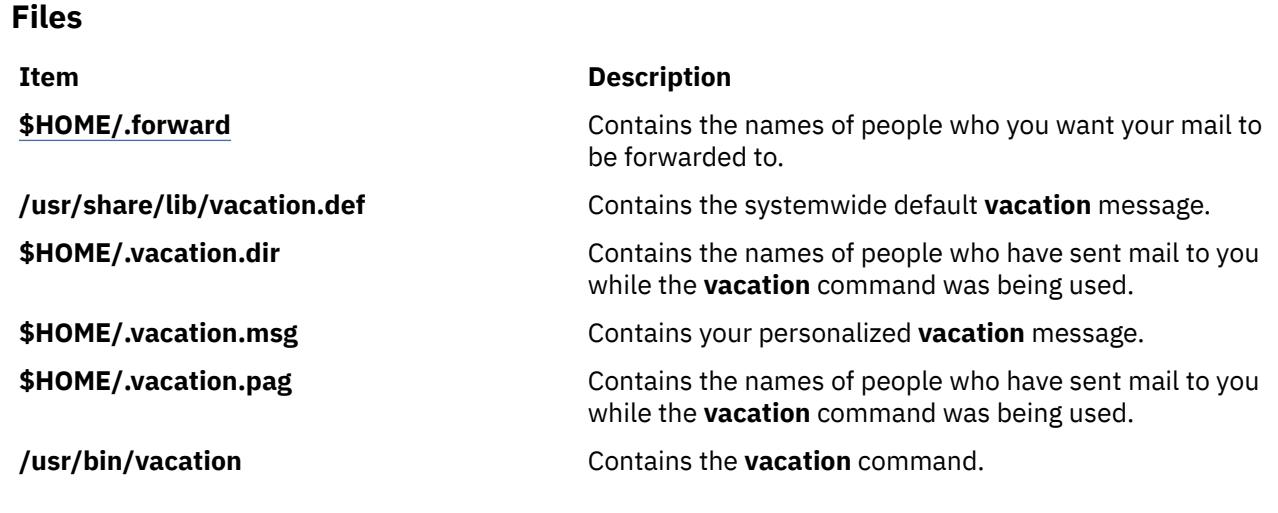

# **val Command (SCCS)**

### **Purpose**

Validates SCCS files.

### **Syntax**

**val** [ **-s** ] [ **-r***SID* ] [ **-m***Name* ] [ **-y***Type* ] *File* ...

### **Description**

The **val** command reads the specified file to determine if it is a Source Code Control System (SCCS) file meeting the characteristics specified by the accompanying flags. If you specify a **-** (minus) for the *File* value, the **val** program reads standard input and interprets each line of standard input as **val** flags and the name of an SCCS file. An end-of-file character terminates input.

The **val** command displays messages to standard output for each file processed.

### **Flags**

Each flag or group of flags applies independently to each named file. The flags can appear in any order.

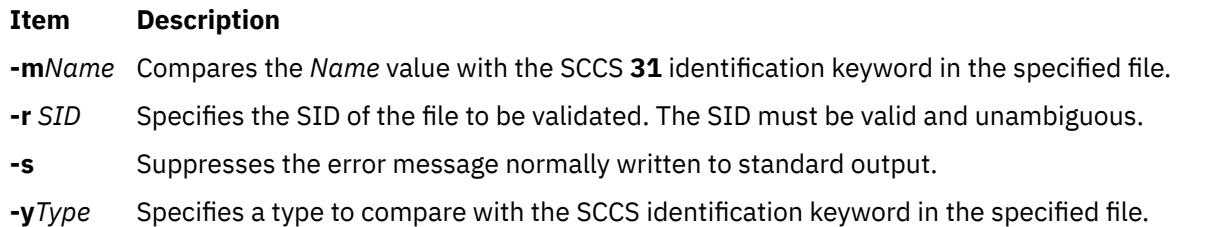

### **Exit Status**

The **val** command returns 0 if successful for all files; otherwise, it returns an 8-bit code that is a disjunction of the possible errors. It is interpreted as a bit string in which set bits (from left to right) are interpreted as follows:

#### **Item Description**

- **0x80** Missing file argument.
- **0x40** Unknown or duplicate option.

- **0x20** Corrupted SCCS file.
- **0x10** Cannot open file or file not SCCS.
- **0x08** SID is invalid or ambiguous.
- **0x04** SID does not exist.
- **0x02** , y mismatch.
- **0x01** 31, m mismatch.

**Note:** The **val** command can process two or more files on a given command line and can process multiple command lines (when reading standard input). In these cases, an aggregate code is returned; a logical OR of the codes generated for each command line and file processes.

### **Example**

To determine if file s.test.c is an SCCS text file, enter:

val -ytext s.test.c

# **varyoffvg Command**

#### **Purpose**

Deactivates a volume group.

#### **Syntax**

**varyoffvg** [ **[-s](#page-4492-0)** ] *VolumeGroup*

#### **Description**

The **varyoffvg** command deactivates the volume group specified by the *VolumeGroup* parameter along with its associated logical volumes. The logical volumes first must be closed. For example, if the logical volume contains a file system, it must be unmounted.

To activate the volume group, use the **varyonvg** command.

**Note:** To use this command, you must either have root user authority or be a member of the **system** group.

You can use the System Management Interface Tool (SMIT) to run this command. To use SMIT, enter:

smit varyoffvg

#### **Note:**

- A volume group that has a paging space volume on it cannot be varied off while the paging space is active. Before you deactivate a volume group with an active paging space volume, ensure that the paging space is not activated automatically at system initialization, and then reboot the system.
- The varyoffvg command discards any background space reclamation process that is running for the volume group. To identify whether a space reclamation is running, you can use the lvmstat command with **-r** option.

### <span id="page-4492-0"></span>**Flag**

#### **Ite Description**

- **m**
- **-s** Puts the volume group into System Management mode, so that only logical volume commands can be used on the volume group. In this mode, no logical volume can be opened or accessed by users.

### **Exit Status**

This command returns the following exit values:

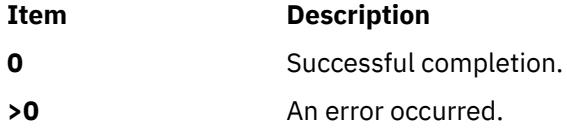

### **Security**

**Attention RBAC users and Trusted AIX users:** This command can perform privileged operations. Only privileged users can run privileged operations. For more information about authorizations and privileges, see Privileged Command Database in *Security*. For a list of privileges and the authorizations associated with this command, see the **lssecattr** command or the **getcmdattr** subcommand.

### **Examples**

1. To deactivate volume group vg03, enter:

varyoffvg vg03

2. To deactivate volume group vg02, but allow logical volume commands to continue to take effect, enter:

varyoffvg -s vg02

Logical volumes within the volume group cannot be opened, but logical volume commands continue to take effect.

### **File**

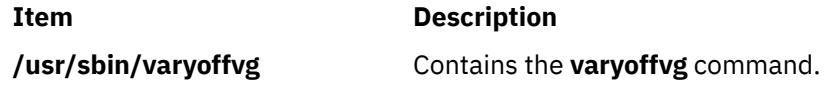

# **varyonvg Command**

### **Purpose**

Activates a volume group.

### **Syntax**

```
varyonvg -b] -c] -f] -M] ltgsize -n] -p] -r] -s] -t] -u] -k] [oc|rem] -d] -o] [-o]volumegroup
```
### **Description**

The **varyonvg** command activates the volume group specified by the *volumegroup* parameter and all associated logical volumes. A volume group that is activated is available for use. When a volume group is activated, physical partitions are synchronized if they are not current. Physical volumes that are in the PVMISSING state and that have been replaced will be returned to the PVACTIVE state by the **varyonvg** command.

**Note:** If a physical volume is part of a dump device, the **varyonvg** command cannot return it to the PVACTIVE state. To run the command effectively, temporarily change the dump device.

A list of all physical volumes with their status is displayed to standard output whenever there is some discrepancy between the Device Configuration Database and the information stored in the Logical Volume Manager (LVM). The volume group may or may not be varied on. You must carefully examine the list and take proper action depending on each reported status to preserve your system integrity.

While varying on in concurrent mode, if the varyon process detects that there are logical volumes which are not previously known to the system, their definitions are imported. The permissions and ownership of the new device special files are duplicated to those of the volume group special file. If you have changed the permissions and/or ownership of the device special files of the logical volume on the node it was created, you will need to perform the same changes on this node.

**Restriction:** Classic Concurrent mode is not supported in AIX 5.3.

If the *volume group* cannot be varied on due to a loss of the majority of physical volumes, a list of all physical volumes with their status is displayed. To vary on the *volume group* in this situation, you will need to use the force option.

The **varyonvg** command fails to vary on the volume group if a majority of the physical volumes are not accessible (no Quorum). This condition is true even if the quorum checking is disabled. Disabling the quorum checking will only ensure that the volume group stays varied on even in the case of loss of quorum.

The *volume group* will not vary on if any physical volumes are in the PV\_MISSING state and the quorum checking is disabled. This condition is true even if a quorum of disks are available. To vary on in this situation either use the force option or set an environment variable MISSINGPV\_VARYON to TRUE (set this value in **/etc/environment** if the volume group needs to be varied with missing disks at the boot time).

In the above cases (using the force vary on option and using the MISSINGPV\_VARYON variable), you take full responsibility for the *volume group* integrity.

When you vary on a volume group that contains an encrypted logical volume, the **varyonvg** command attempts to unlock the encrypted logical volume. If the logical volume is configured with automated key protection methods, such as Platform keystore (PKS) or key server encryption methods, the **varyonvg** command communicates with the **hdcryptmgr** command to unlock the encrypted logical volume. If the unlock operation is successful, the logical volume is ready for I/O operations. Otherwise, any I/O requests to the encrypted logical volume is blocked and an error code of EACCES is returned. If a volume group contains an encrypted logical volume that is not configured with any automated key protection methods, the logical volume is blocked for any I/O operations until the unlock operation is performed successfully.

**Requirement:** To use this command, you must either have root user authority or be a member of the **system** group.

You could also use the System Management Interface Tool (SMIT) **smit varyonvg** fast path to run this command.

<span id="page-4494-0"></span>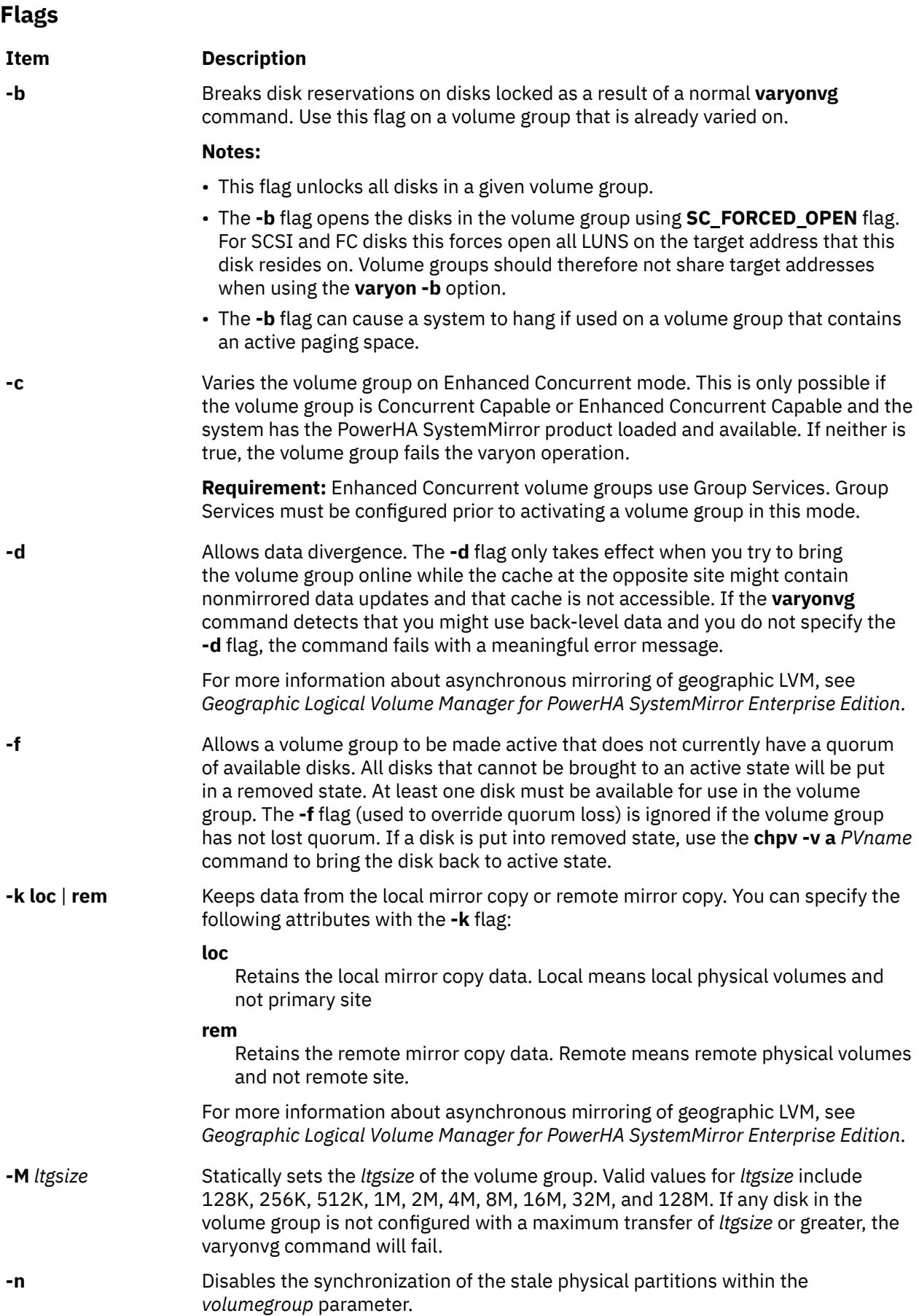

<span id="page-4495-0"></span>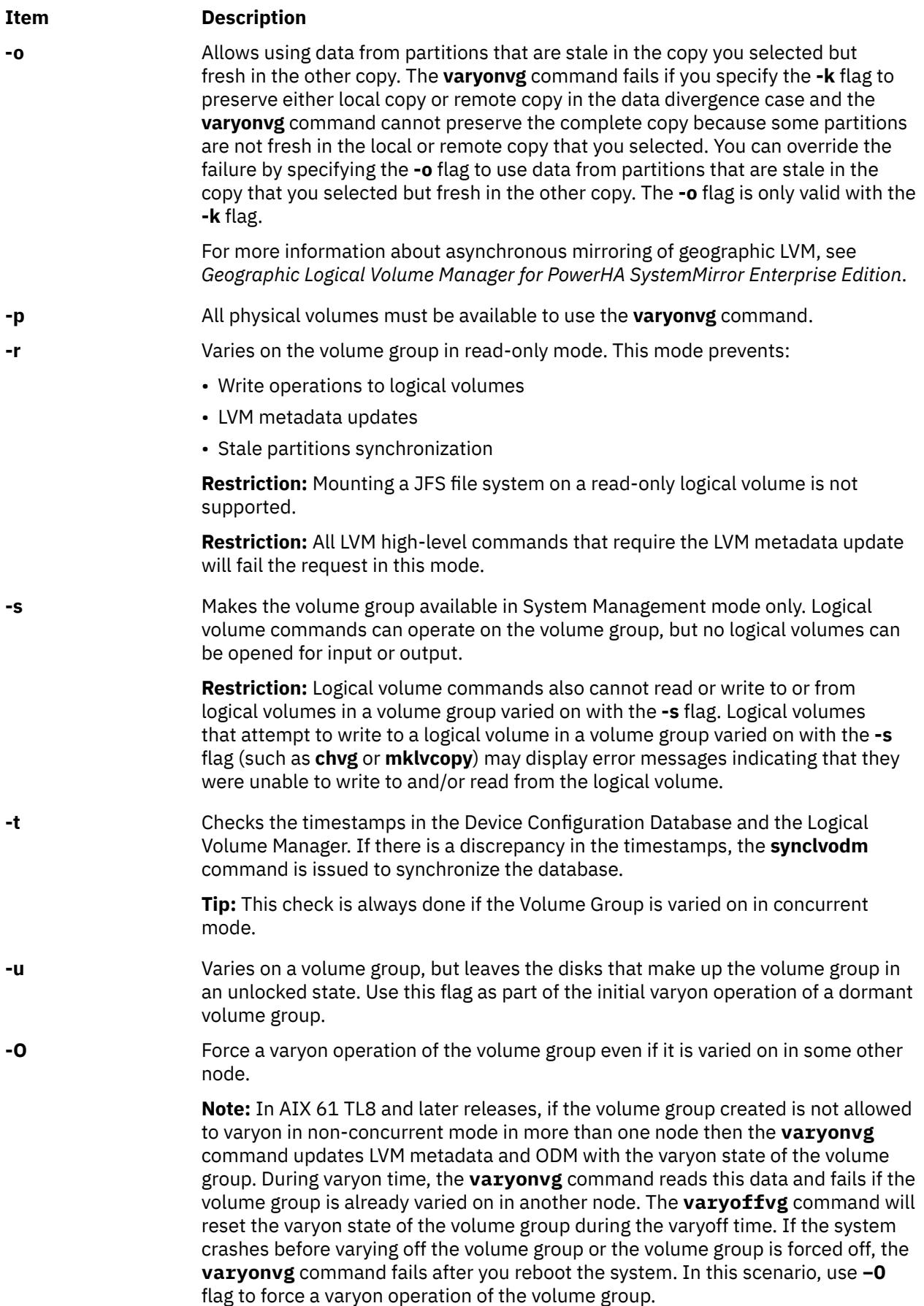

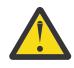

**Attention:** The base design of LVM assumes that only one initiator can access a volume group. The PowerHA SystemMirror product does work with LVM in order to synchronize multi-node accesses of a shared volume group. However, multi-initiator nodes can easily access a volume group with the **-b** and **-u** flags without the use of PowerHA SystemMirror. You must be aware that volume group status information might be compromised or inexplicably altered as a result of disk protect (locking) being bypassed with these two flags. If you use the **-b** and **-u** flags, data and status output cannot be guaranteed to be consistent.

### **Exit Status**

This command returns the following exit values:

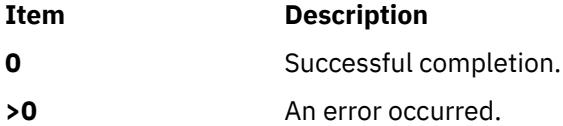

### **Security**

**Attention RBAC users and Trusted AIX users:** This command can perform privileged operations. Only privileged users can run privileged operations. For more information about authorizations and privileges, see Privileged Command Database in *Security*. For a list of privileges and the authorizations associated with this command, see the **lssecattr** command or the **getcmdattr** subcommand.

### **Examples**

1. To activate volume group vg03, enter:

varyonvg vg03

2. To activate volume group vg03 without synchronizing partitions that are not current, enter:

varyonvg -n vg03

#### **Files**

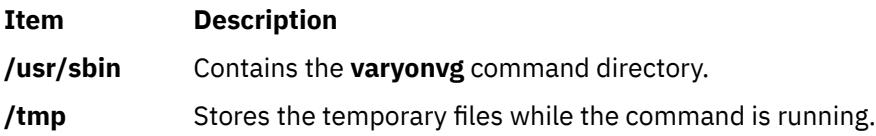

# **vc Command**

### **Purpose**

Substitutes assigned values for identification keywords.

### **Syntax**

**vc** [ **[-a](#page-4498-0)** ] [ **[-t](#page-4498-0)** ] [ **[-s](#page-4498-0)** ] [ **[-c](#page-4498-0)***Character* ] [ *[Keyword](#page-4497-0)***=***Value* ]...

### **Description**

The **vc** command copies lines from standard input to standard output. The flags and keywords on the command line and control statements in the input modify the resulting output. The **vc** command replaces user-declared keywords with the value assigned on the command line. Keywords can be replaced both in text and in control statements.

#### <span id="page-4497-0"></span>**Control Statements**

A control statement is a single line beginning with a control character (the default control character is a **:** (colon)). Control statements provide conditional processing of the input. The allowable types of control statements are:

**:if** *Condition*

*Text*

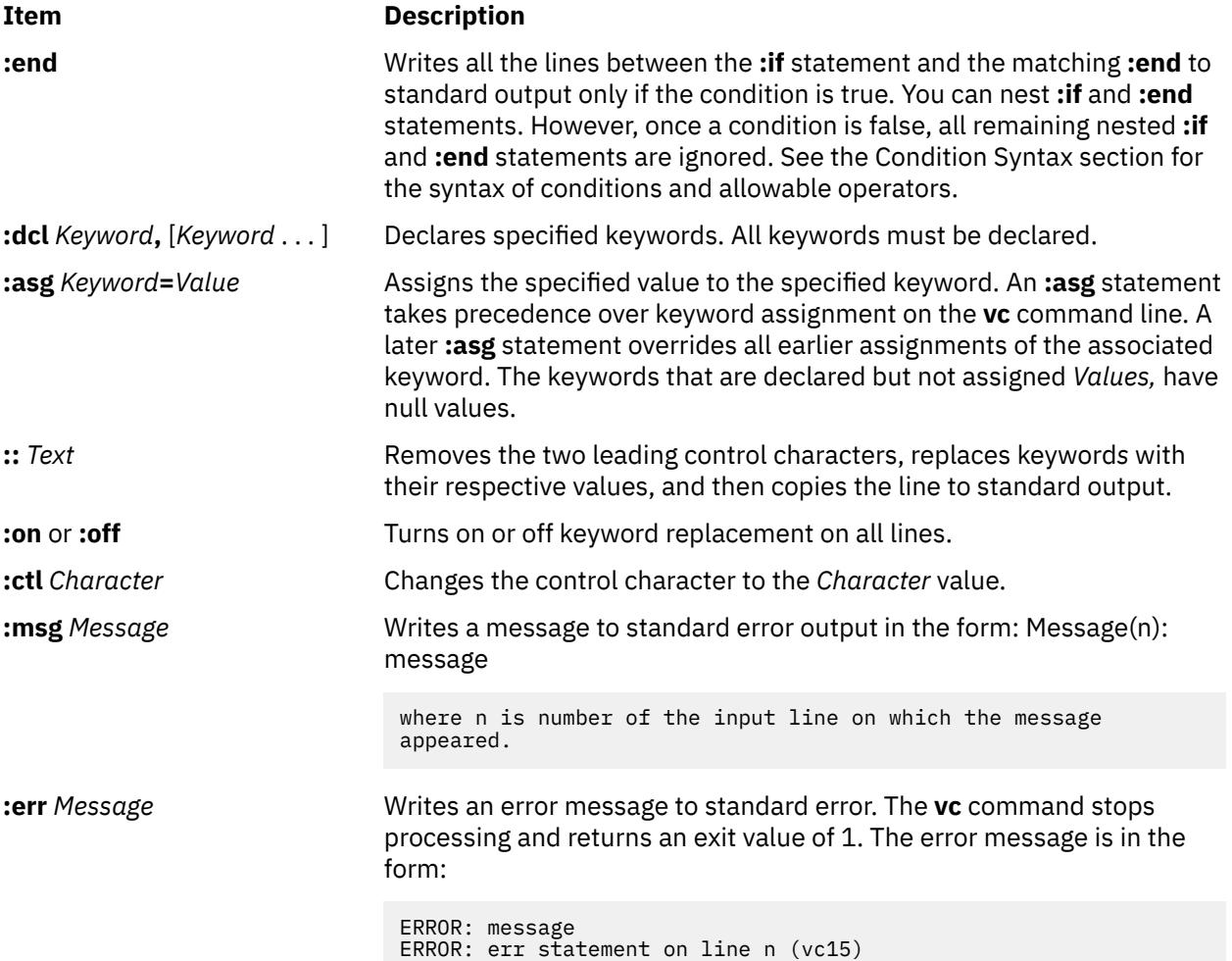

#### **Condition Syntax**

The items and statements allowed are:

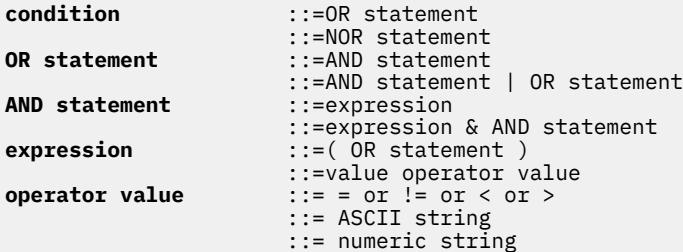

The available condition operators and their meanings are:

#### **Item Description**

**=** Equal

<span id="page-4498-0"></span>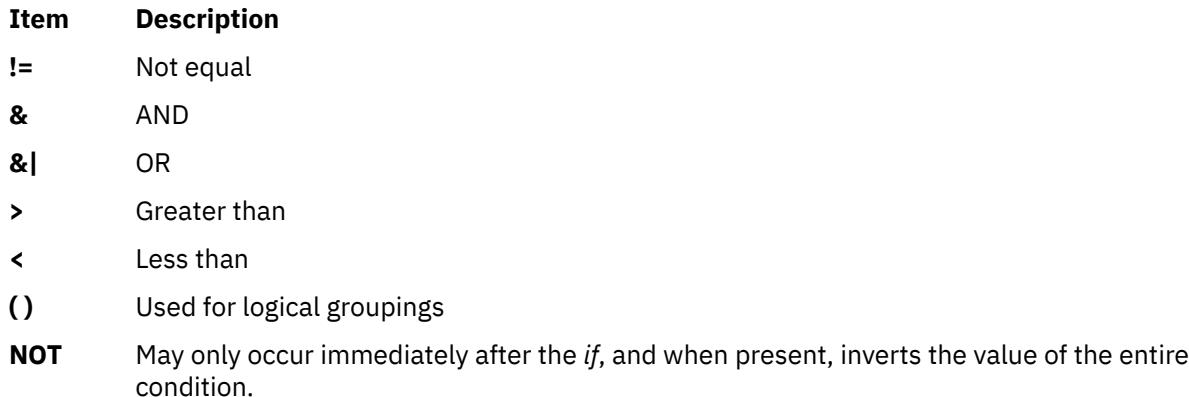

The > and < (greater-than and less-than) operate only on unsigned integer values; for example, 012 > 12 is false. All other operators take strings as modifiers; for example, 012 ! = 12 is true. The precedence of the operators, from highest to lowest precedence, is as follows:

 $\bullet$  = ! = > < (all of equal precedence)

• &

• &|

Parentheses can be used to alter the order of precedence.

Values must be separated from operators or parentheses by at least one blank or tab.

#### **Keyword Replacement**

A keyword must begin and end with the same control character used in control statements. A keyword may be up to nine alphanumeric characters, where the first character must be alphabetic. Keyword values can be any ASCII string. A numeric keyword *Value* is an unsigned string of digits. Values cannot contain tabs or spaces.

### **Flags**

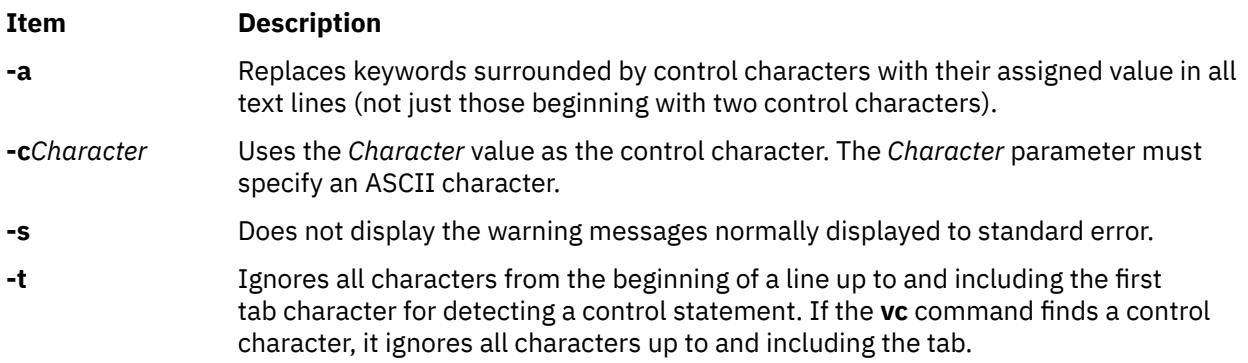

### **Exit Status**

This command returns the following exit values:

#### **Ite Description**

**m**

- **0** Successful completion.
- **>0** An error occurred.

### **Examples**

1. Examples of *Keyword***=***Value* assignments are:

numlines=4 prog=acctg pass4=yes

The **vc** command removes all control characters and keywords from input text lines marked with two control characters as it writes the text to standard output.

2. To prevent a control character from being interpreted, precede it with a backslash, as in the following example:

::the :prog: program includes several of the following\:

The **:prog:** keyword is replaced by its value, but the \: is passed to standard output as : (colon).

Input lines beginning with a  $\setminus$  (backslash) followed by a control character are not control lines, and are copied to standard output without the backslash. However, the **vc** command writes lines beginning with a backslash and no following control character without any changes (including the initial backslash).

#### **File**

**Item Description /usr/bin/vc** Contains the **vc** command.

# **vgrind Command**

### **Purpose**

Formats listings of programs that are easy to read.

### **Syntax**

```
vgrind -f] -n] -t] [-x] [-8] [-8] [-8] [-7] [-7] [-8] [-8] [-8] [-8] [-8] [-8] [-8] [-8] [-8] [-8] [-8] [-8] [-8] [-8] [-8] [-8] [-8] [-8] [-8] [-8] [-8] [-8] [-8] [-8] [-8] [-8] [-8][ File ... ]
```
### **Description**

The **vgrind** command formats (grinds) the program sources specified by the *File* parameters in an easily readable style using the **troff** command. Comments are placed in italics, keywords in boldface, and the name of the current function is listed down the margin of each page as it is encountered.

The **vgrind** command runs in either filter mode or regular mode.

In filter mode, the **vgrind** command acts as a filter in a manner similar to the **tbl** command. Standard input is passed directly to standard output except for lines bracketed by the following **troff**-like macros:

**Ite Description m**

**.vS** Starts processing.

**.vE** Ends processing.

The preceding lines are formatted according to the **vgrind** command conventions. The output from this filter can be passed to the **troff** command for output. There is no particular ordering with the **eqn** or **tbl** command.
In regular mode, the **vgrind** command accepts input files, processes them, and passes them in order to the **troff** command, the appropriate postprocessor, and then the printer.

In both modes, the **vgrind** command passes without converting lines, beginning with a decimal point.

The **vgrind** command supports only ASCII keywords defined in either the standard **/usr/share/lib/ vgrindefs** language definitions file or any alternately specified file by the **-d** flag.

# **Flags**

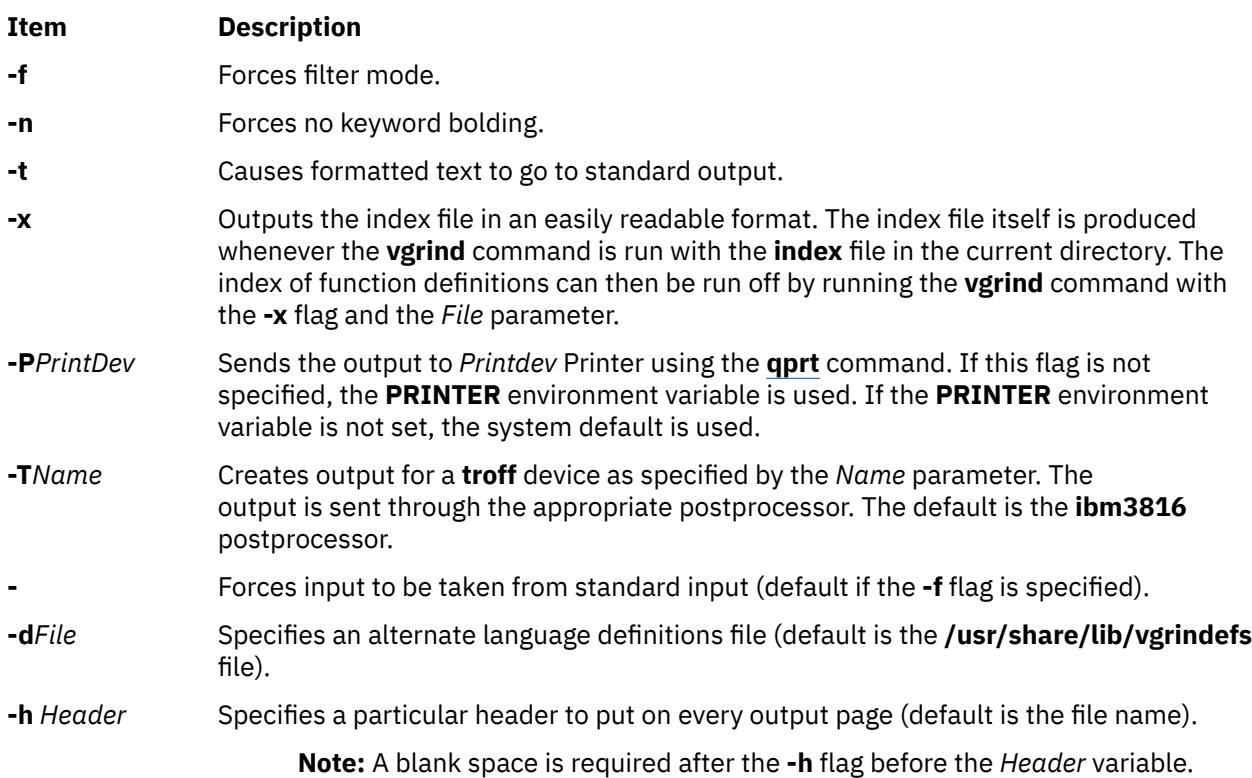

<span id="page-4501-0"></span>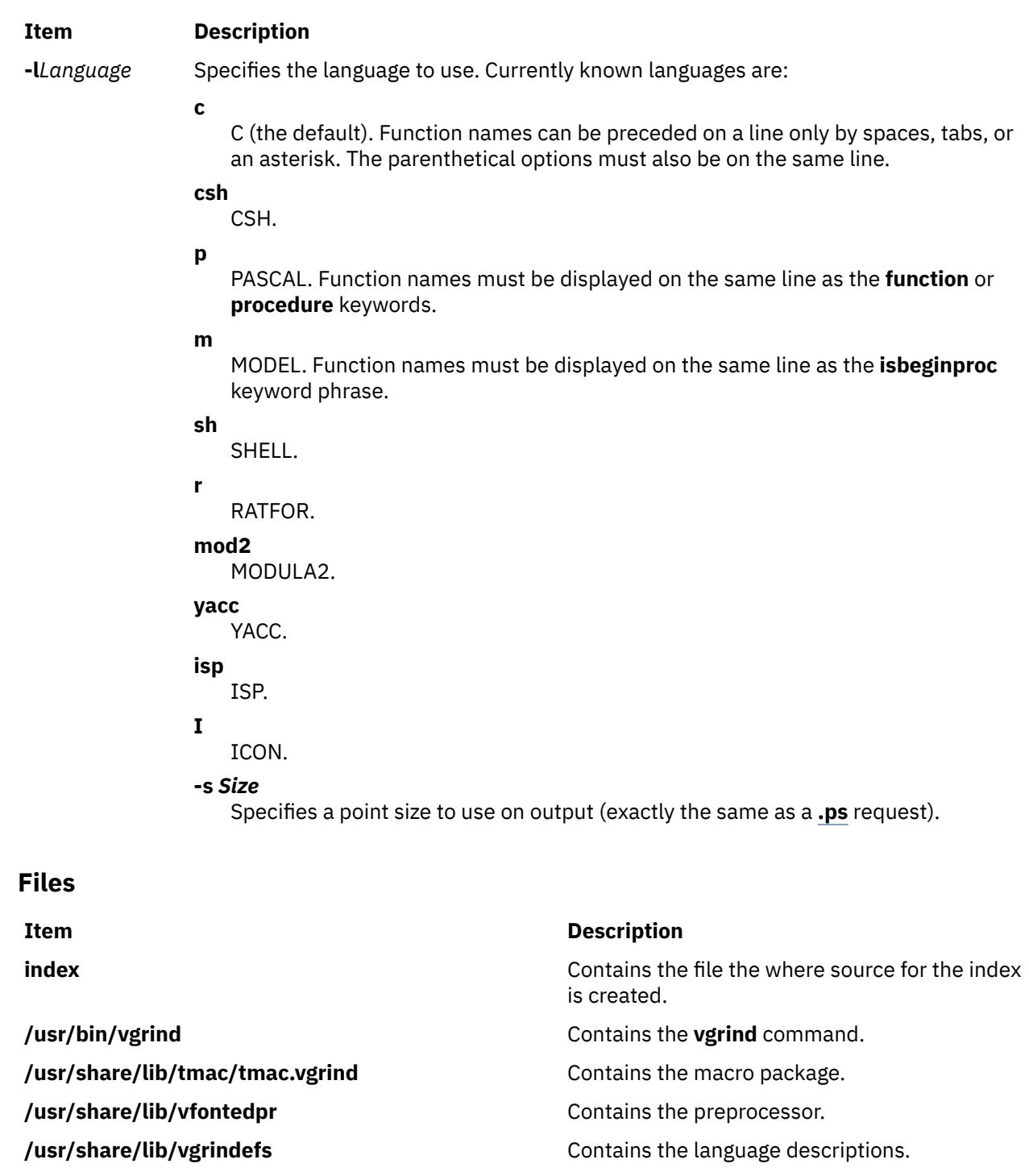

# **vi or vedit Command**

# **Purpose**

Edits files with a full-screen display.

# **Syntax**

 $\{$  vi  $|$  vedit  $\}$  [ [-l](#page-4512-0)  $]$  [ [-R](#page-4513-0)  $]$  [ [-t](#page-4513-0)Tag  $]$  [ [-v](#page-4513-0)  $]$  [ [-w](#page-4513-0)Number] [ [-y](#page-4513-0)Number ] [ [-r](#page-4512-0) [ File ] ] [{ [+](#page-4513-0)  $|$  [-c](#page-4512-0)  $\}$  { Subcommand } ] [ *File* ... ]

# <span id="page-4502-0"></span>**Description**

The **vi** command starts a full-screen editor based on the underlying ex editor. Therefore, ex subcommands can be used within the vi editor. The **vedit** command starts a version of the vi editor intended for beginners. In the vedit editor, the **report** option is set to 1, the **showmode** option is set, and the **novice** option is set, making it a line editor.

You start the vi editor by specifying the name of the file or files to be edited. If you supply more than one *File* parameter on the command line, the vi editor edits each file in the specified order. The vi editor on an existing file displays the name of the file, the number of lines, and the number of characters at the bottom of the screen. In case of multibyte locales the number of characters need to be interpreted as the number of bytes.

Since the vi editor is a full-screen editor, you can edit text on a screen-by-screen basis. The vi editor makes a copy of the file you are editing in an edit buffer, and the contents of the file are not changed until you save the changes. The position of the cursor on the display screen indicates its position within the file, and the subcommands affect the file at the cursor position.

#### **vi Editor Limitations**

The following list provides the maximum limits of the vi editor. These counts assume single-byte characters.

- 256 characters per global command list
- 2048 characters in a shell escape command
- 128 characters in a string-valued option
- 30 characters in a tag name
- 128 map macros with 2048 characters total
- 1,048,560 lines silently enforced
- The macro name and the macro text are limited to 100 characters.

**Note:** The vi editor supports a maximum of 2 GB edit buffer.

#### **vi Editing Modes**

The vi editor operates in the following modes:

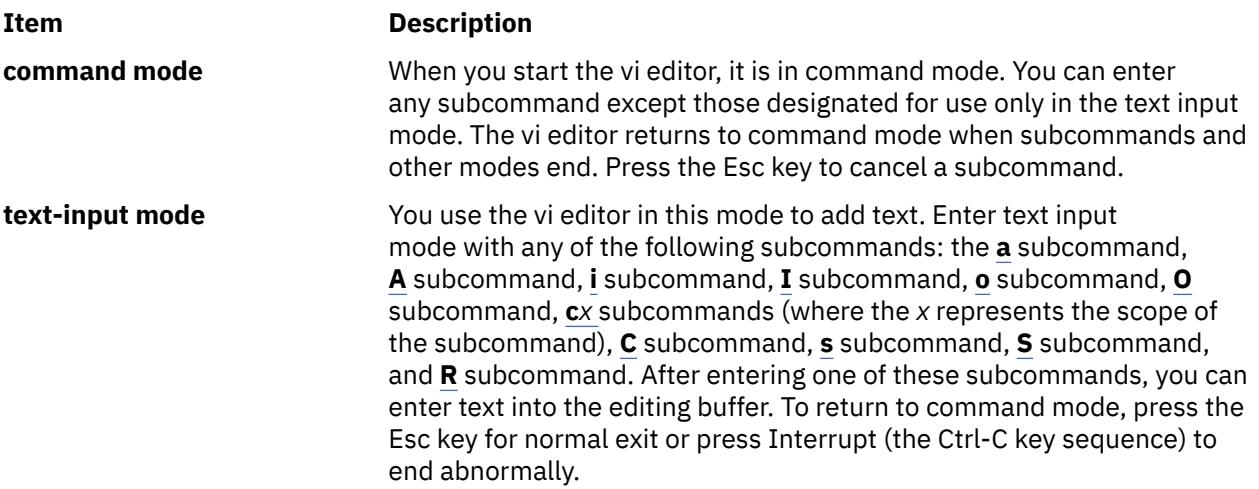

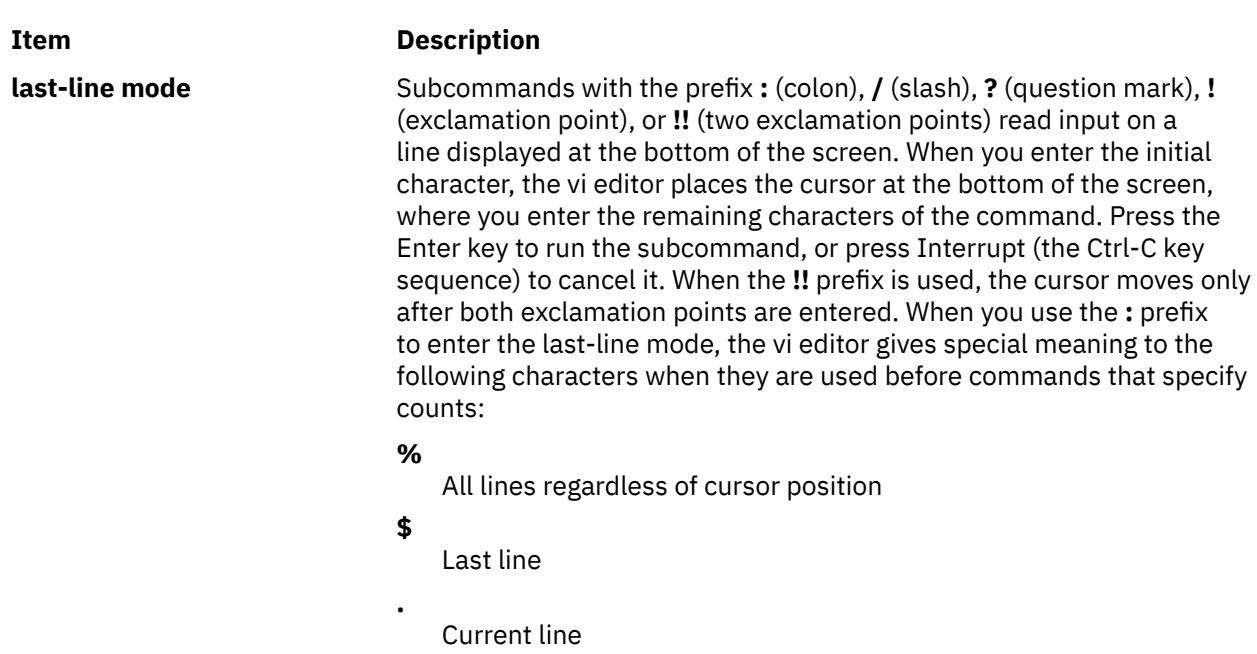

**Note:** The history of last line mode subcommands can be navigated using the Up and Down Arrow keys.

#### **Customizing the vi Editor**

You can customize the vi editor by:

- Setting vi editor options
- Defining macros
- Mapping keys
- Setting abbreviations

#### **Setting vi Editor Options**

The following list describes the vi editor options you can change with the **set** command. The default setting for these options is **off**. If you turn on one of these toggle options, you can turn it off again by entering the word **no** before the option. If you want to discontinue the **autowrite** vi option, enter **noaw**, where **no** turns off the option and **aw** specifies the **autowrite** option.

**Note:** Do not include parentheses when entering vi options.

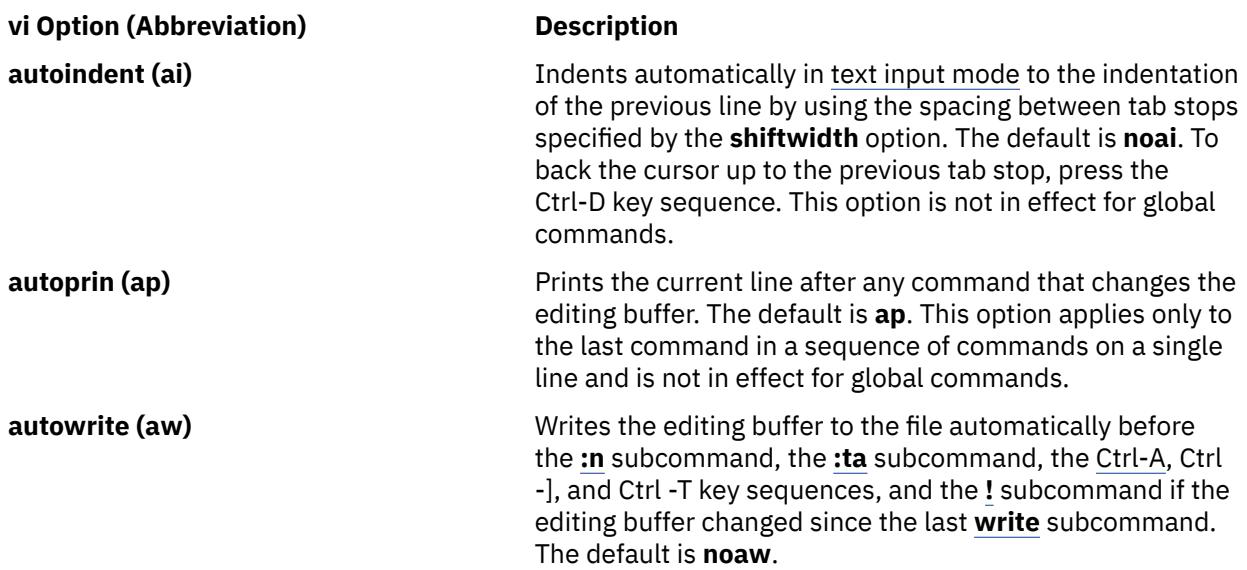

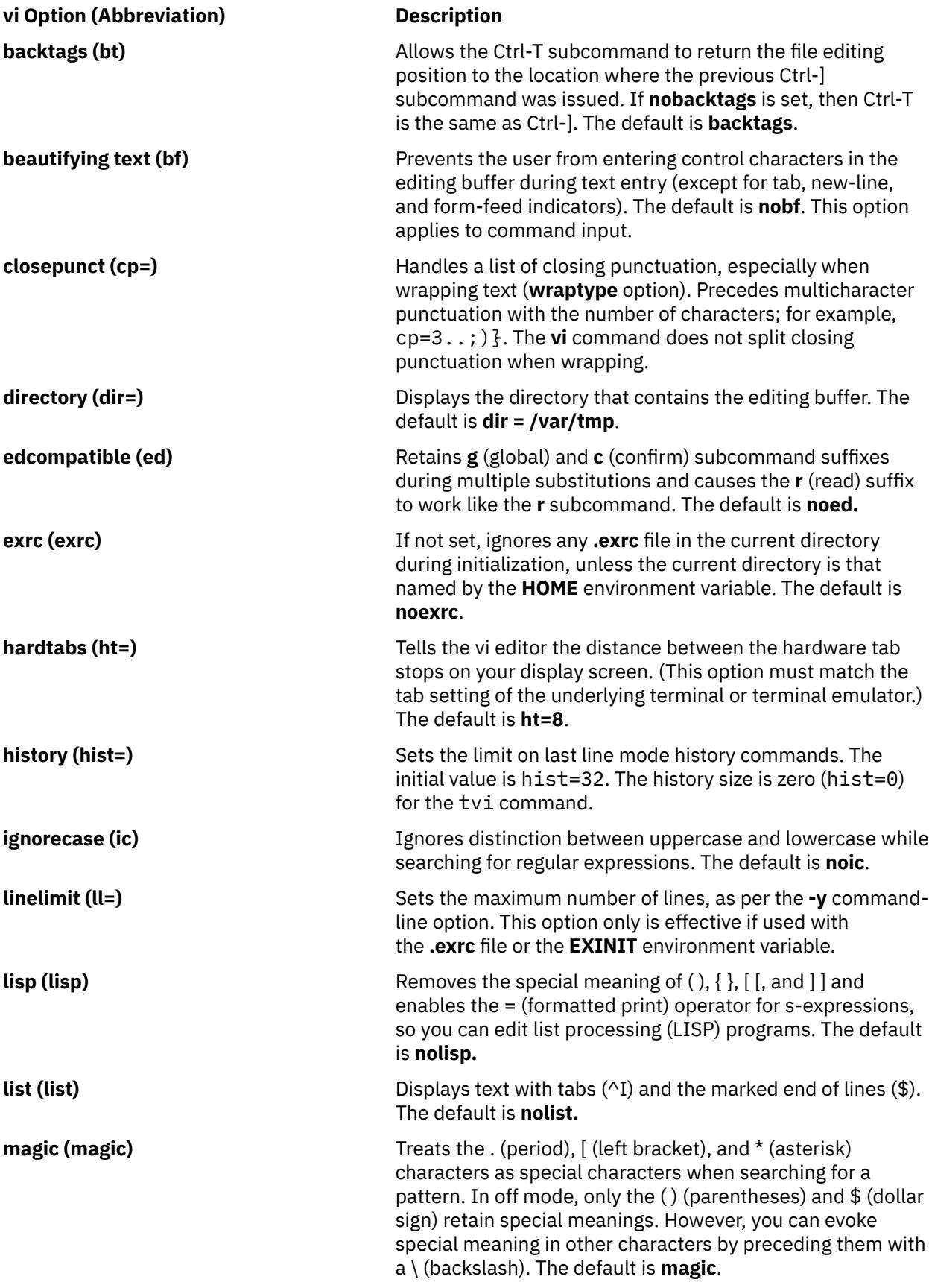

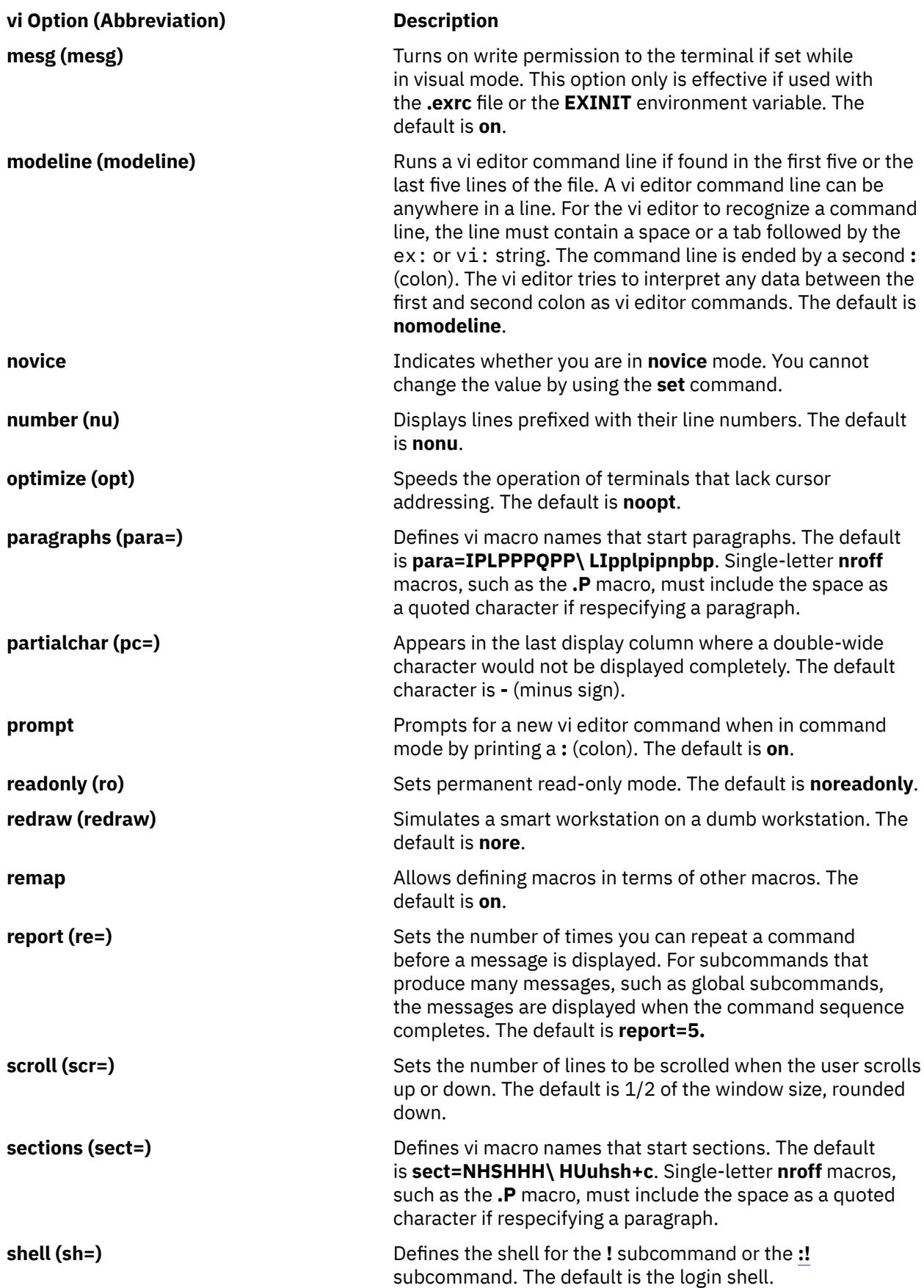

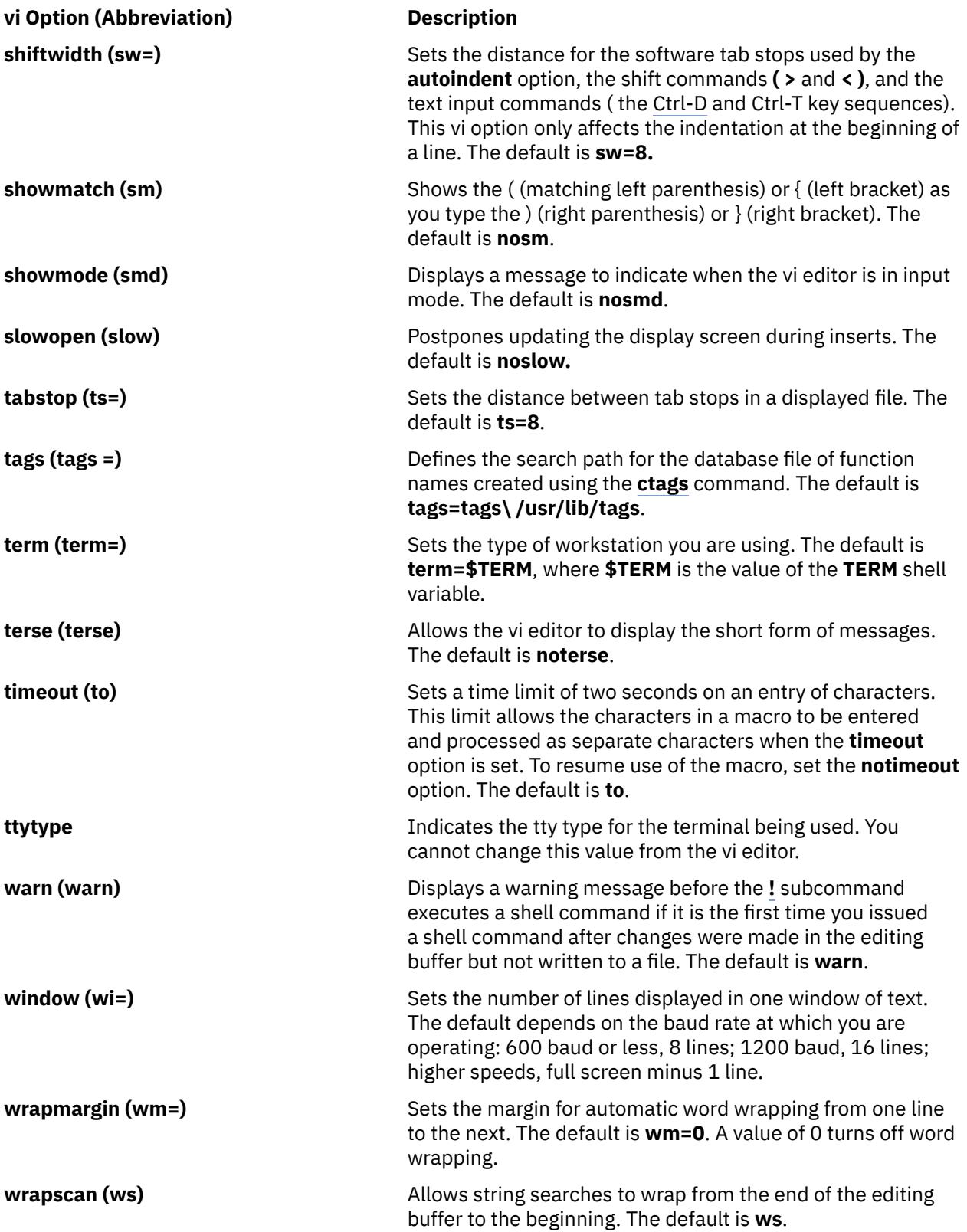

**vi Option (Abbreviation) Description**

**wraptype (wt=)** Indicates the method used to wrap words at the end of a line. The default value is **general**. You can specify one of the following four values:

#### **general**

Allows wraps on word breaks as white space between two characters. This setting is the default.

#### **word**

Allows wraps on words.

#### **rigid**

Allows wraps on columns and before closing punctuation.

#### **flexible**

Allows wraps on columns, but one character of punctuation can extend past the margin.

**[write](#page-4519-0)any (wa) Turns off the checks usually made before a write** subcommand. The default is **nowa**.

To see a list of the vi editor settings that have changed from the default settings, enter set and press the spacebar. Press the Enter key to return to the command mode.

To see a complete list of the vi editor settings, enter set all. Press the Enter key to return to the command mode.

To turn on a vi editor option, enter set Option. This command automatically returns you to the command mode.

To turn on multiple vi editor options, enter set Option Option Option. This command turns on the three designated vi editor options and returns you to the command mode.

To turn off a vi editor option, enter set noOption. This command automatically returns you to the command mode.

To change the value of a vi editor option, enter set Option=Value. This command automatically returns you to the command mode.

You can use the **:set** subcommand of the vi editor to set options for this editing session only, or to set options for this editing session and all future editing sessions.

To set or change vi editor options *for this editing session only*, enter the **:set** subcommand from the command line.

To set vi options for *all editing sessions*, put the **:set** subcommand in the **EXINIT** environment variable in the **.profile** file (read by the shell on login) or put the **set** subcommand into a **.exrc** file. The vi editor first looks for the **EXINIT** environment variable and runs its commands. If the **EXINIT** environment variable does not exist, the vi editor then looks for the **\$HOME/.exrc** file and runs its commands. Last, and regardless of any previous results, the vi editor looks for the local **.exrc** file and runs its commands.

**Note:** This process is true except with the **tvi** command (trusted vi). In this instance, the vi editor looks for and runs only the **/etc/.exrc** file.

For information about changing an option by setting the **EXINIT** environment variable, see the description of environment variables in the **environment** file.

The **.exrc** file can contain subcommands of the form **set** *Option***=***Value*; for example:

set cp=3 . . ;

To include a comment in the **.exrc** file, use a **"** (double quotation mark) as the first character in the line.

#### **Defining Macros**

If you use a subcommand or sequence of subcommands frequently, you can use the vi editor to define a macro that issues that subcommand or sequence.

To define a macro, enter the sequence of subcommands into a buffer named with a letter of the alphabet. The lowercase letters a through z overlay the contents of the buffer, and the uppercase letters A through Z append text to the previous contents of the buffer, allowing you to build a macro piece by piece.

For example, to define a buffer macro named c that searches for the word corner and makes the third line after the word corner the current line, enter the following command:

o /corner/+3

Then press the Esc key and enter the following command:

"c

where c is the name of the buffer macro.

To add text to the previous contents of the defined buffer, enter the o viSubcommand, press the Esc key, and enter "CapitalLetter, where the *CapitalLetter* variable specifies an uppercase letter A through Z. For example, to build a buffer macro named T that searches for the word corner and allows you to add more commands, enter the following command:

o corner

Then press the Esc key and enter the following command:

"T

where T is the name of the buffer macro. You can repeat this process at any time to add more vi subcommands to the same buffer.

For example, to add commands that move the cursor to the previous line and delete that line, enter the following command:

o -dd

where - (minus sign) means to move the cursor up one line, and dd means to delete the current line. Press the Esc key and enter the following command:

```
"Tdd
```
To start the macro, enter @Letter, where the *Letter* variable specifies the letter name of the buffer macro you want to use. To use the same macro again, enter @@ (two at symbols). For example, enter @T to start the T buffer macro and run the **search**, **move cursor**, and **delete line** commands. Enter @@T to start the T buffer macro again.

The character set used by your system is defined by the collation table. This table affects the performance of vi macros.

#### **Mapping Keys**

You can use the **[:map](#page-4509-0)**, **[:map!](#page-4511-0)**, and **[:ab](#page-4511-0)** subcommands to map a keystroke to a command or a sequence of commands. The **:map** subcommand is used in the command mode. The **:map!** and **:ab** subcommands are used in the text input mode. You can map keys for this editing session and all future editing sessions or only for the current editing session from either mode.

To map keys *for all future editing sessions*, put the subcommand into a **\$HOME/.exrc** file. Each time you start the vi editor, it reads this file. The mapping remains in effect for every editing session.

To map keys *for the current editing session only* from the *command mode*, start the subcommand during the vi editor session. To map keys for the current editing session only from the *text input mode*, enter the subcommand on the command line during the vi editor session. The mapping remains in effect only for the current editing session.

<span id="page-4509-0"></span>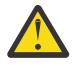

**Attention:** If you use an IBM 3161 ASCII display station, IBM 3163 ASCII display station, or IBM 3101 ASCII display station, the default key-mapping of the vi editor can cause you to lose data. To see the default mapping, issue a **:map** subcommand. Specific problems arise with the Esc-J or Shift-J key sequence. These key sequences delete all information from the current position of the cursor to the end of the file. To avoid problems, change this key sequence using a **.exrc** file.

The **:map**, **:map!**, and **:ab** subcommands are defined and used as follows:

#### **Item Description**

**:map** Defines macros in the command mode. The **:map** subcommand allows you to run a specified command or sequence of commands by pressing a single key while in the vi editor.

To map keys in the command mode, start the vi editor with an empty editing buffer and do not name a vi file using the **vi** command or type anything into the buffer after the vi editor starts. You can use the **:map** subcommand to do the following:

• To map a character to a sequence of editing commands, enter:

:map Letter viSubcommand

• To unmap a character previously mapped in command mode, enter:

:unmap Letter

• To display a list of current mappings for the command mode, enter

:map

The following keys are not used by the vi editor, but are available for use with the **:map** subcommand in the command mode:

- Letters g, K, q, V, and v
- Control key sequences Ctrl-A, Ctrl-K, Ctrl-O, Ctrl-W, and Ctrl-X
- Symbols  $_$  (underscore),  $*$  (asterisk), \ (backslash), and = (equal sign)

Although you can map a key that is already used by the vi editor, the key's usual function is not available as long as the map is in effect. Some terminals allow you to map command sequences to function keys. If you are in LISP mode, the = (equal sign) cannot be used because it is used by the vi editor.

To map the letter v to the sequence of commands that would locate the next occurrence of the word map and change it to the word MAP, enter the following command:

:map v /map<Ctrl-V><Enter>cwMAP<Ctrl-V><Esc><Ctrl-V><Enter>

The previous example instructs the vi editor to locate the next occurrence of map (/map<Ctrl-V><Enter>), change map to MAP (cwMAP), end the change-word subcommand (<Ctrl-V><Esc>), and enter the command (<Ctrl-V><Enter>).

**Requirement:** To prevent the vi editor from interpreting the Enter key, it must be preceded by the Ctrl-V key sequence when being mapped. This condition is also true of the Esc, Backspace, and Delete keys.

To map the control characters Ctrl-A, Ctrl-K, and Ctrl-O, simultaneously press the Ctrl key and the letter. For example, to map the Ctrl-A key sequence to the sequence of commands that saves a file and edits the next one in a series, enter the following command:

:map <Ctrl-A> :w<Ctrl-V><Enter>:n<Ctrl-V><Enter>

To map the control characters Ctrl-T, Ctrl-W, and Ctrl-X, you must first escape them with the Ctrl-V key sequence.

#### **Item Description**

To map the | (pipe symbol), you must first escape it with the two Ctrl-V key sequences, as illustrated by the following example that maps the character g to the sequence of commands that escapes to the shell, concatenates the file **/etc/motd**, and pipes the output to the **wc** command:

:map g :!cat /etc/motd <Ctrl-V><Ctrl-V>| wc<Ctrl-V><Enter>

If your terminal permits you to map function keys, you must reference them with the #*number* key sequence to designate the number of the function key that you want to map. In the following example, the F1 function key is mapped to the sequence of commands that deletes a word and moves the cursor three words down:

:map #1 dwwww

In order for function key mapping to work, the output of the function key for your terminal type must match the output defined in the **terminfo** file. These definitions are denoted by the kf*number* entries, where kf1 represents the F1 function key, kf2 represents the F2 function key, and so on. If the output that you get when you press the function key does not match this entry, you must use the terminal's setup mode to correct the settings to match these terminal database entries before any mapping can occur.

You can also map certain keyboard special keys, such as the Home, End, Page Up, and Page Down keys. For most terminals, these keys are already mapped in the vi editor. You can verify this mapping by using the **:map** subcommand. If these keys are not already mapped, you can use the **:map** subcommand as follows:

:map <Ctrl-V><End> G :map <Ctrl-V><Home> 1G :map <Ctrl-V><PageUp> <Ctrl-F> :map <Ctrl-V><PageDown> <Ctrl-B>

To get a listing of all current maps in the command mode, enter the **:map** subcommand. The preceding examples are then displayed as follows:

v v /map<Ctrl-M>cwMAP<Ctrl-[>Ctrl-M><br><Ctrl-A> <Ctrl-A> :w<Ctrl-M>:n<Ctrl-M> <Ctrl-A> <Ctrl-A> :w<Ctrl-M>:n<Ctrl-M> g g :!cat /etc/motd | wc <Ctrl-M>

**Tip:** The Ctrl-V and Enter key sequence is displayed as the Ctrl-M key sequence, and the Ctrl-V and Esc key sequence is displayed as the Ctrl-[ key sequence.

#### <span id="page-4511-0"></span>**Item Description**

- **:map!** Maps character strings to single keys while in text input mode. To map keys in the text input mode, start the vi editor with an empty editing buffer and do not name a vi file using the **vi** command or type anything into the buffer after the vi editor starts. You can use the **:map!** subcommand to do the following:
	- To map a letter to one or more vi strings in text input mode, enter:

:map! Letter String

• To unmap a letter previously mapped in text input mode, enter:

:unmap! Letter

• To display a list of existing strings that are mapped to specific keys in text input mode, enter:

:map!

Typing the mapped key while in text input mode produces the specified string. The Ctrl-V and Esc key sequence puts you into command mode, backs up to the beginning of the current word (**bbw**), and starts the **cw** (change-word) subcommand. For example:

:map! % <Ctrl-V><Esc>bbwcw

When typing text, if you realize that you have mistyped a word, you can change it by pressing the % (percent) key and retyping the word. You are automatically returned to insert mode.

**Important:** Be careful when choosing keys to be used for the **:map!** subcommand. Once keys have been mapped, they can no longer be input as text without first issuing the **:unmap!** subcommand.

**:ab** Maps a key or sequence of keys to a string of characters for use in the text input mode. The **:ab** subcommand is useful when inputting text that possesses several repetitive phrases, names, or titles.

The following example replaces the word city with the phrase Austin, Texas 78759 whenever it is typed in text input mode and followed by a white space, period, or comma:

:ab city Austin, Texas 78759

For example, if while inputting text, you type the following:

My current residence is city.

Pressing the Tab key expands the word city to read:

My current residence is Austin, Texas 78759.

The abbreviation is not expanded within a word. For example, if you type My current residence iscity, the word iscity is not expanded.

If the **:map!** subcommand is used to map abbreviations for insert mode, then all occurrences of the abbreviations are expanded regardless of where it occurs. If you used the **:map!** subcommand for the preceding example (:map! city Austin, Texas 78759), then whenever you type the word city, regardless of what precedes or follows, the word will be expanded to Austin, Texas 78759. Therefore, the word iscity becomes isAustin, Texas 78759.

**Important:** Be careful when choosing the keys that are used for the **:ab** subcommand. Once keys are defined, they can no longer be input as text without first issuing the **:unab** subcommand.

#### <span id="page-4512-0"></span>**Setting Abbreviations**

The **set** command has behavior similar to the **map!** command except that the **set** command substitutes the string for the abbreviation only when the abbreviation is a separate word. You can use the **set** command of the vi editor to:

- List existing abbreviations
- Remove an abbreviation
- Set (define) an abbreviation

**Tip:** Start the vi editor with an empty editing buffer. Do not name a vi file using the **vi** command or type anything into the buffer after the vi editor starts. Press the Esc key to be sure you are in the command mode.

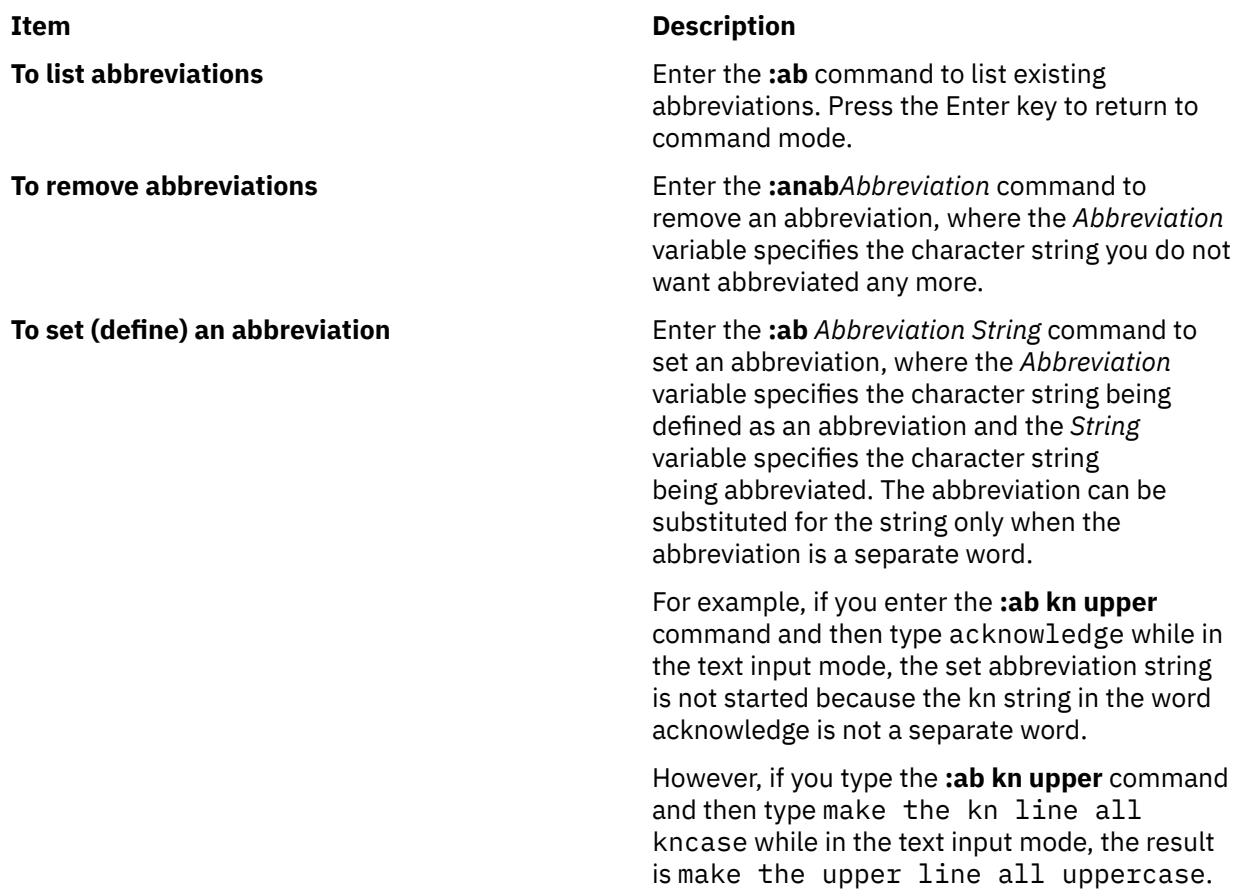

# **Flags**

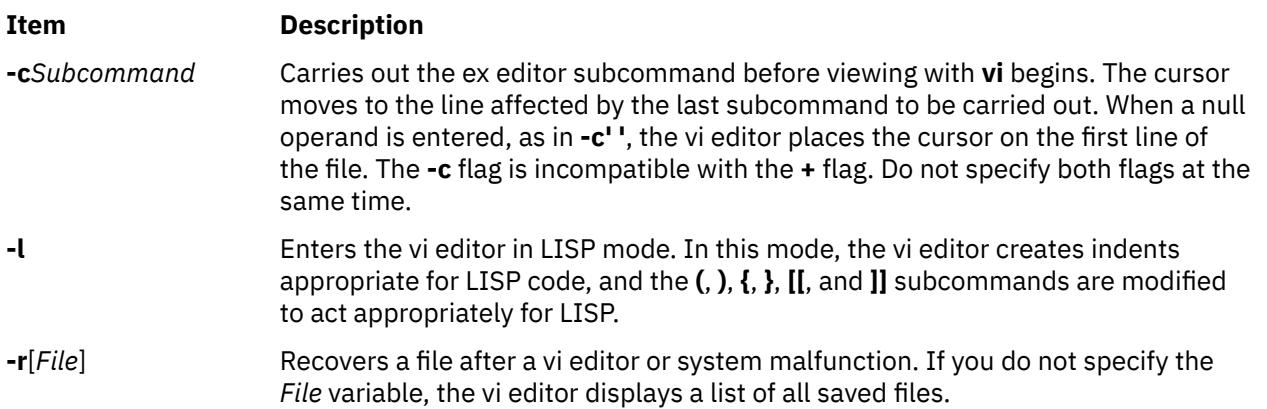

<span id="page-4513-0"></span>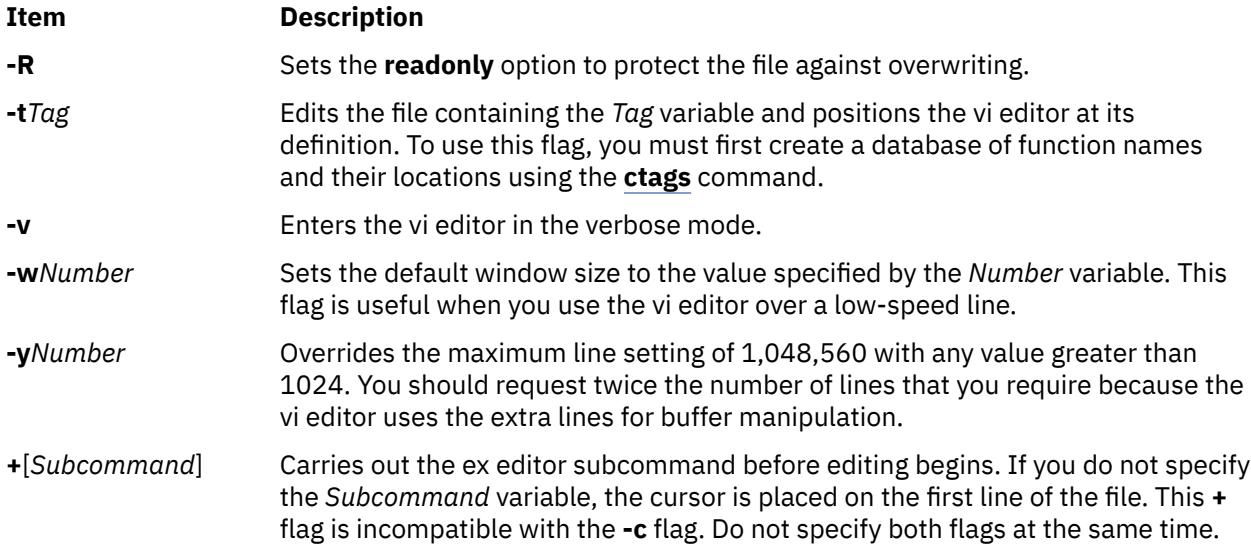

# **vi General Subcommand Syntax**

Use the following general syntax to enter subcommands:

[*Named\_Buffer*] [*Operator*] [*Number*] *Object*

**Tip:** Square brackets indicate optional items.

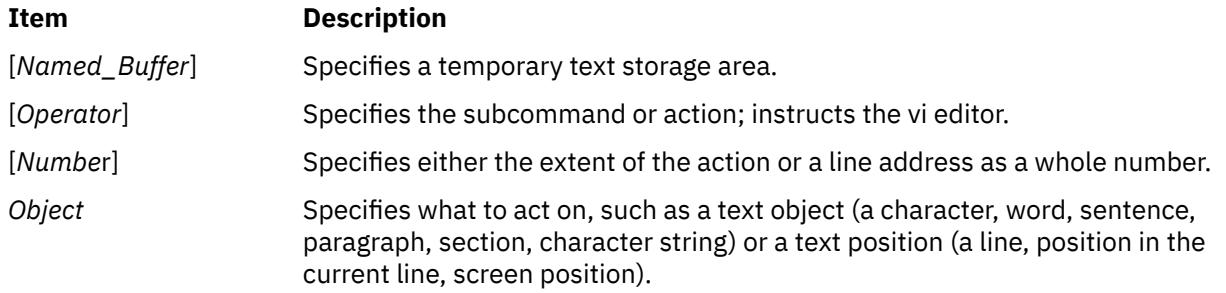

#### **Counts before Subcommands**

You can put a number in front of many subcommands. The vi editor interprets this number in one of the following ways:

• Go to the line specified by the *Number* parameter:

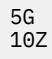

• Go to the column specified by the *Number* parameter:

25|

• Scroll the number of lines up or down specified by the *Number* parameter:

10Ctrl-U 10Ctrl-D

# **vi Editor Subcommands**

Use the subcommands to perform these kinds of actions:

- Moving the cursor
- Editing text
- Manipulating files
- Other actions

# **Moving the Cursor**

Use subcommands to move the cursor within a file in these ways:

- Moving within a line
- Moving within a line by character position
- Moving to words
- Moving by line position
- Moving to sentences, paragraphs, or sections
- Moving by redrawing the screen
- Paging and scrolling
- Searching for patterns
- Marking a specific location in a file and returning

#### **Moving within a Line**

Enter the following subcommands in [command mode.](#page-4502-0) You can cancel an incomplete command by pressing the Esc key. If you need information about the format of vi subcommands, see [vi General](#page-4513-0) [Subcommand Syntax.](#page-4513-0)

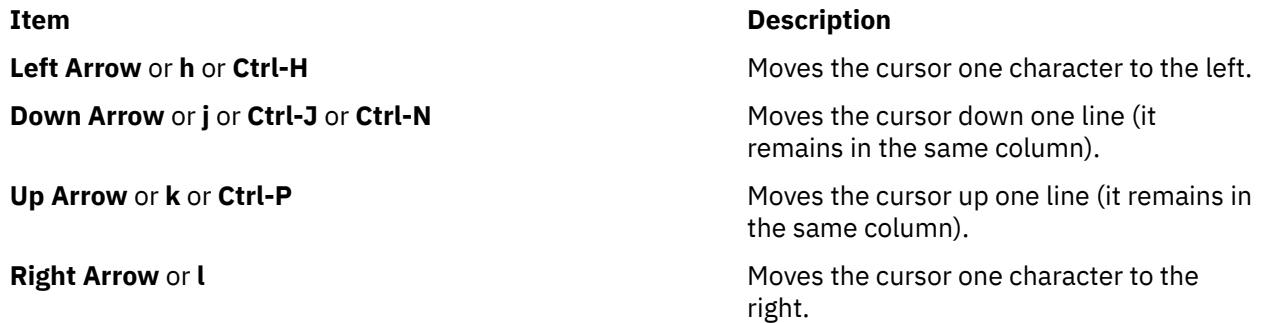

#### **Moving within a Line by Character Position**

Enter the following subcommands in [command mode.](#page-4502-0) You can cancel an incomplete command by pressing the Esc key. If you need information about the format of vi subcommands, see [vi General](#page-4513-0) [Subcommand Syntax.](#page-4513-0)

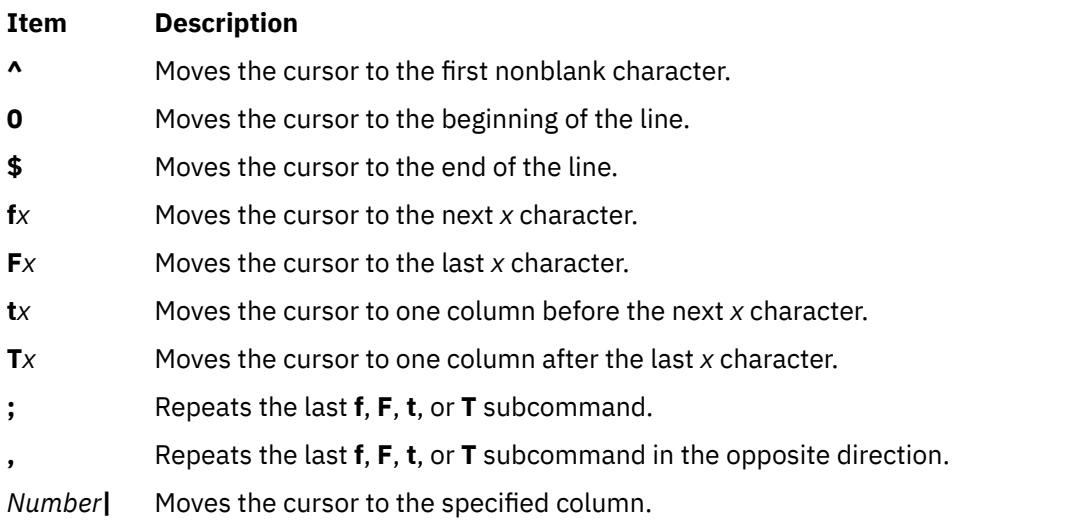

#### **Moving to Words**

Enter the following subcommands in [command mode.](#page-4502-0) For more information about the format of vi subcommands, see [vi General Subcommand Syntax.](#page-4513-0)

#### **Ite Description**

**m**

- **w** Moves the cursor to the next small word.
- **b** Moves the cursor to the previous small word.
- **e** Moves the cursor to the next end of a small word.
- **W** Moves the cursor to the next big word.
- **B** Moves the cursor to the previous big word.
- **E** Moves the cursor to the next end of a big word.

#### **Moving by Line Position**

Enter the following subcommands in [command mode.](#page-4502-0) If you need information about the format of vi subcommands, see [vi General Subcommand Syntax.](#page-4513-0)

#### **Item Description**

- **H** Moves the cursor to the top line on the screen.
- **L** Moves the cursor to the last line on the screen.
- **M** Moves the cursor to the middle line on the screen.
- **+** Moves the cursor to the next line at its first nonblank character.
- **-** Moves the cursor to the previous line at its first nonblank character.

**Enter** Moves the cursor to the next line at its first nonblank character.

#### **Moving to Sentences, Paragraphs, or Sections**

Enter the following subcommands in [command mode.](#page-4502-0) You can cancel an incomplete subcommand by pressing the Esc key. If you need information about the format of vi subcommands, see [vi General](#page-4513-0) [Subcommand Syntax.](#page-4513-0)

#### **Ite Description**

**m**

- **(** Places the cursor at the beginning of the previous sentence, or the previous s-expression if you are in LISP mode.
- **)** Places the cursor at the beginning of the next sentence, or the next s-expression if you are in LISP mode.
- **{** Places the cursor at the beginning of the previous paragraph, or at the next list if you are in LISP mode.
- **}** Places the cursor at the beginning of the next paragraph, at the next section if you are in C mode, or at the next list if you are in LISP mode.
- **]]** Places the cursor at the next section, or function if you are in LISP mode.
- **[[** Places the cursor at the previous section, or function if you are in LISP mode.

#### **Moving by Redrawing the Screen**

Enter the following subcommands in [command mode.](#page-4502-0) You can cancel an incomplete subcommand by pressing the Esc key. If you need information about the format of vi subcommands, see [vi General](#page-4513-0) [Subcommand Syntax.](#page-4513-0)

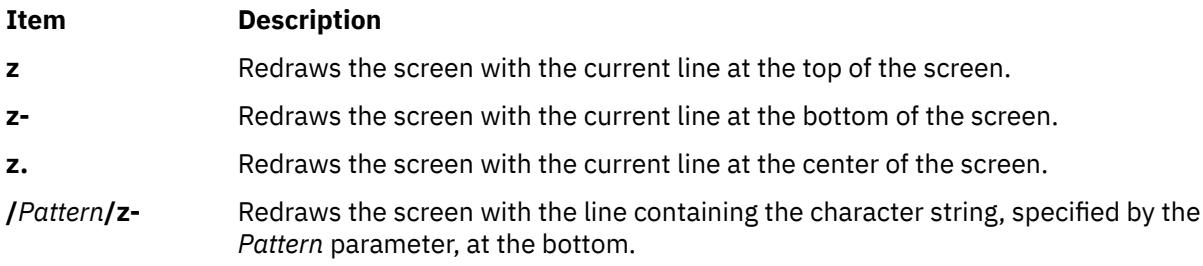

## **Paging and Scrolling**

Enter the following subcommands in [command mode.](#page-4502-0) You can cancel an incomplete subcommand by pressing the Esc key. If you need information about the format of vi subcommands, see [vi General](#page-4513-0) [Subcommand Syntax.](#page-4513-0)

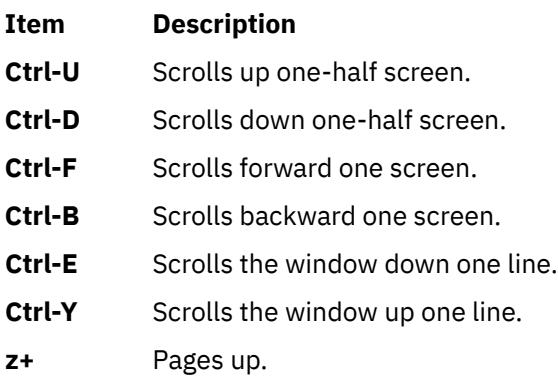

**z^** Pages down.

#### **Searching for Patterns**

Enter the following subcommands in [command mode.](#page-4502-0) You can cancel an incomplete subcommand by pressing the Esc key. If you need information about the format of vi subcommands, see [vi General](#page-4513-0) [Subcommand Syntax.](#page-4513-0)

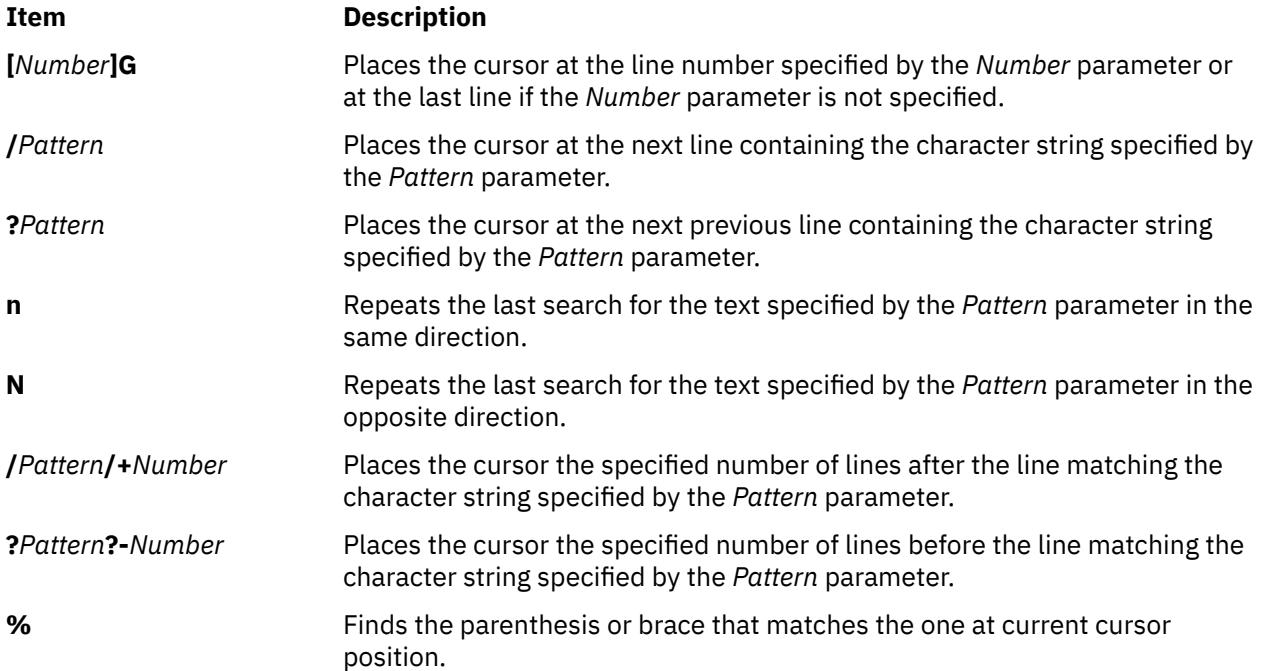

# <span id="page-4517-0"></span>**Editing Text**

The subcommands for editing enable you to perform the following tasks:

- Marking a specific location in a file and returning
- Adding text to a file
- Changing text while in input mode
- Changing text from command mode
- Copying and moving text
- Restoring and repeating changes

### **Marking a Specific Location in a File and Returning**

Enter the following subcommands in [command mode.](#page-4502-0) You can cancel an incomplete subcommand by pressing the Esc key. If you need information about the format of vi subcommands, see [vi General](#page-4513-0) [Subcommand Syntax.](#page-4513-0)

#### **Ite Description**

**m**

- **"** Moves the cursor to the previous location of the current line.
- **"** Moves the cursor to the beginning of the line containing the previous location of the current line.
- **m***x* Marks the current position with the letter specified by the *x* parameter.
- **`***x* Moves the cursor to the mark specified by the *x* parameter.
- **'***x* Moves the cursor to the beginning of the line containing the mark specified by the *x* parameter.

### **Adding Text to a File (Text Input Mode)**

Enter the following subcommands in [command mode](#page-4502-0) to change the vi editor into text input mode. If you need information about the format of vi subcommands, see [vi General Subcommand Syntax.](#page-4513-0)

#### **Item Description**

- **a***Text* Inserts text specified by the *Text* parameter after the cursor. End [text input mode](#page-4502-0) by pressing the Esc key.
- **A***Text* Adds text specified by the *Text* parameter to the end of the line. End [text input mode](#page-4502-0) by pressing the Esc key.
- **i***Text* Inserts text specified by the *Text* parameter before the cursor. End [text input mode](#page-4502-0) by pressing the Esc key.
- **I***Text* Inserts text specified by the *Text* parameter before the first nonblank character in the line. End [text input mode](#page-4502-0) by pressing the Esc key.
- **o** Adds an empty line below the current line. End [text input mode](#page-4502-0) by pressing the Esc key.
- **O** Adds an empty line above the current line. End [text input mode](#page-4502-0) by pressing the Esc key.

#### **Changing Text While in Input Mode**

Use the following subcommands only while in [text input mode](#page-4502-0). These commands have different meanings in command mode. If you need information about the format of vi subcommands, see [vi General](#page-4513-0) [Subcommand Syntax.](#page-4513-0)

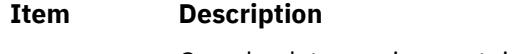

- **Ctrl-D** Goes back to previous autoindent stop.
- **^ Ctrl-D** Ends autoindent for this line only.

<span id="page-4518-0"></span>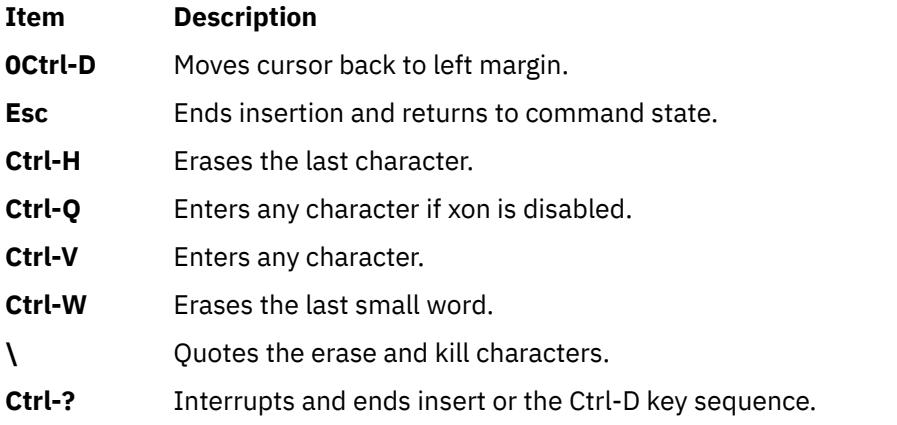

### **Changing Text from Command Mode**

Use the following subcommands in [command mode.](#page-4502-0) An incomplete subcommand can be canceled by pressing the Esc key. If you need information about the format of vi subcommands, see [vi General](#page-4513-0) [Subcommand Syntax.](#page-4513-0)

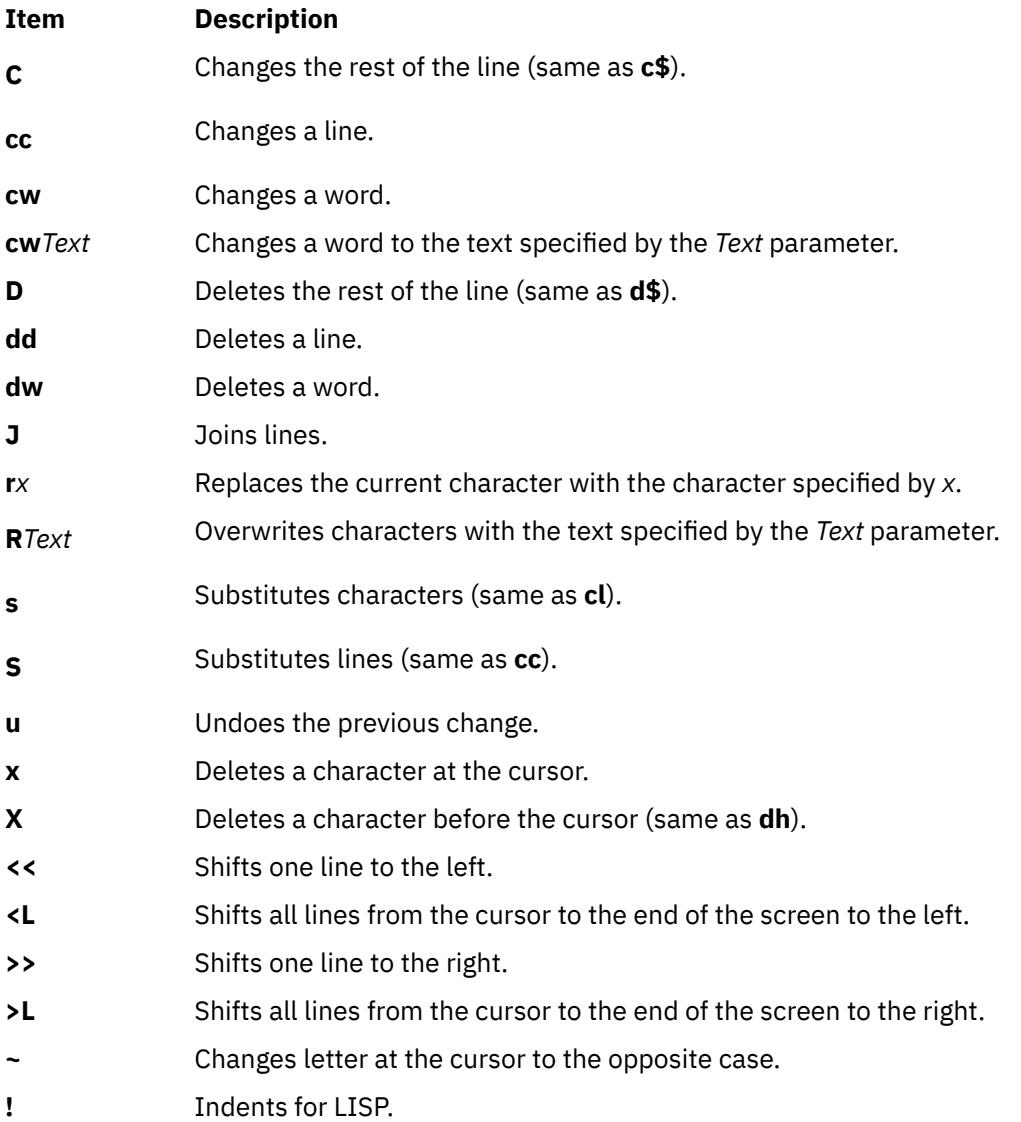

# **Copying and Moving Text**

<span id="page-4519-0"></span>Use the following subcommands in [command mode.](#page-4502-0) An incomplete subcommand can be canceled by pressing the Esc key. If you need information about the format of vi subcommands, see [vi General](#page-4513-0) [Subcommand Syntax.](#page-4513-0)

#### **Ite Description**

**m**

- **p** Puts back text from the undo buffer after the cursor.
- **P** Puts back text from the undo buffer before the cursor.
- **"***x***p** Puts back text from the *x* buffer.
- **"***x***d** Deletes text into the *x* buffer.
- **y** Places the object that follows (for example, **w** for word) into the undo buffer.
- **"***x***y** Places the object that follows into the *x* buffer, where *x* is any letter.
- **Y** Places the line in the undo buffer.

#### **Restoring and Repeating Changes**

Use the following subcommands in [command mode.](#page-4502-0) An incomplete subcommand can be canceled by pressing the Esc key. If you need information about the format of vi subcommands, see [vi General](#page-4513-0) [Subcommand Syntax.](#page-4513-0)

#### **Ite Description**

**m**

**u** Undoes the last change.

**Tip:** After an undo, the cursor moves to the first non-blank character on the updated current line.

- **U** Restores the current line if the cursor has not left the line since the last change.
- **.** Repeats the last change or increments the **"***n***p** command.

**Note:**

- 1. This subcommand will repeat the last change, including an undo. Therefore, after an undo, repeat performs an undo rather than repeat the last change.
- 2. This subcommand is not meant for use with a macro. Enter **@@** (two at signs) to repeat a macro.
- **"***n* Retrieves the *n*th last delete of a complete line or block of lines.

**p**

# **Manipulating Files**

The subcommands for manipulating files allow you to do the tasks outlined in the following sections:

- Saving changes to a file
- Editing a second file
- Editing a list of files
- Finding file information

#### **Saving Changes to a File**

Use the following subcommands in [command mode.](#page-4502-0) If you need information about the format of vi subcommands, see [vi General Subcommand Syntax.](#page-4513-0)

#### **Item Description**

**:w** Writes the edit buffer contents to the original file. If you are using this subcommand within the ex editor, you do not need to type the : (colon).

### <span id="page-4520-0"></span>**Item Description**

- **:w** *File* Writes the edit buffer contents to the file specified by the *File* parameter. If you are using this subcommand within the ex editor, you do not need to type the : (colon).
- **:w!** *File* Overwrites the file specified by the *File* parameter with the edit buffer contents. If you are using this subcommand within the ex editor, you do not need to type the : (colon).

#### **Editing a Second File**

Enter the following subcommands in [command mode.](#page-4502-0) If you need information about the format of vi subcommands, see [vi General Subcommand Syntax.](#page-4513-0)

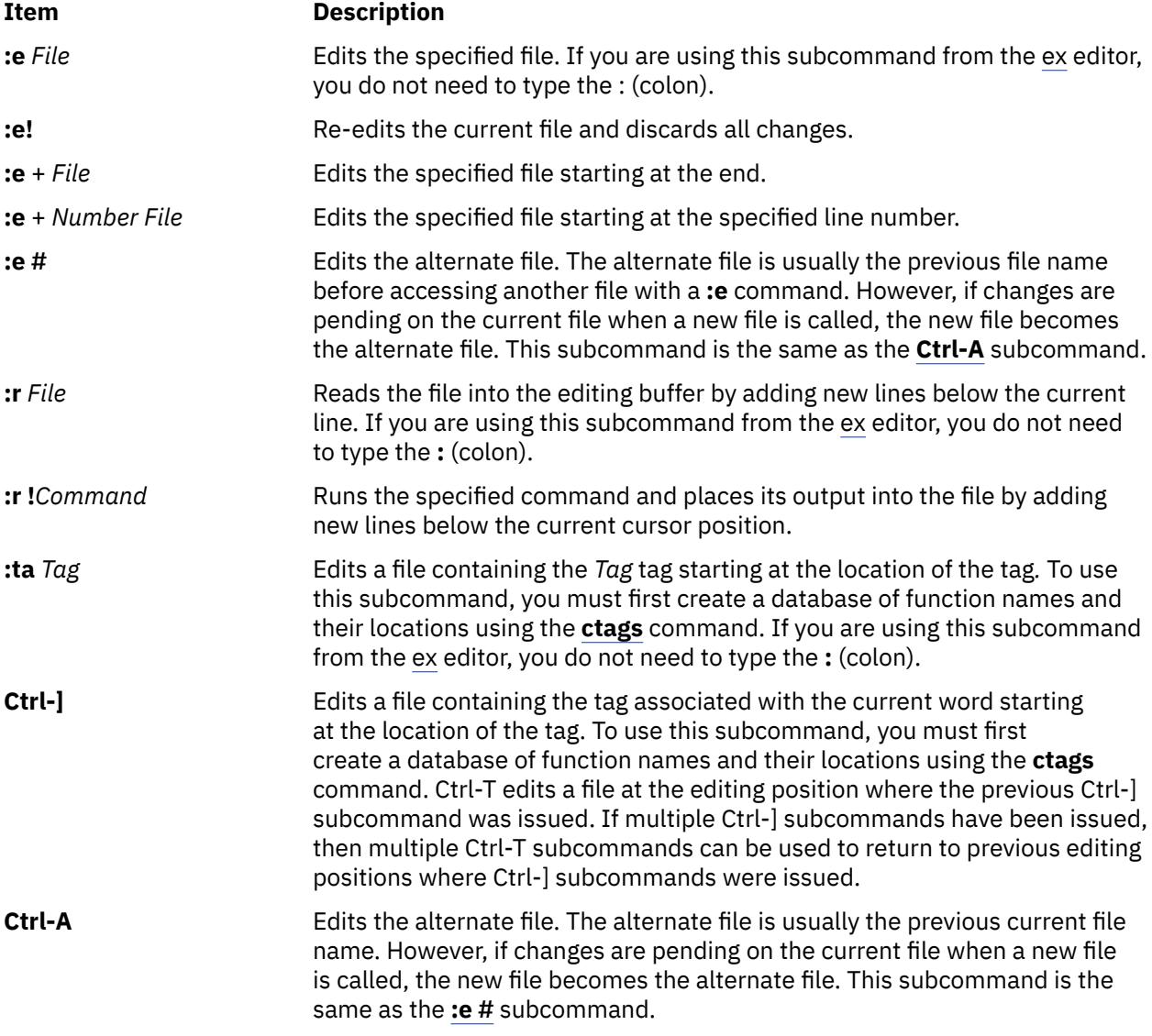

#### **Editing a List of Files**

Enter the following subcommands in [command mode.](#page-4502-0) If you need information about the format of vi subcommands, see [vi General Subcommand Syntax.](#page-4513-0)

#### **Item Description**

**:n** Edits the next file in the list entered on the command line. If you are using this subcommand from the ex editor, a : (colon) is not needed.

#### <span id="page-4521-0"></span>**Item Description**

**:n** *Files* Specifies a new list of files to edit. If you are using this subcommand from the ex editor, a **:** (colon) is not needed.

#### **Finding File Information**

Enter the following subcommand in [command mode.](#page-4502-0) If you need information about the format of vi subcommands, see [vi General Subcommand Syntax.](#page-4513-0)

#### **Item Description**

**Ctrl-G** Shows the current file name, current line number, number of lines in the file, and percentage of the way through the file where the cursor is located.

# **Other Actions**

The vi editor provides the subcommands described in the following sections:

- Adjusting the screen
- Entering shell commands
- Interrupting and ending the vi editor

#### **Adjusting the Screen**

Enter the following subcommands in [command mode.](#page-4502-0) An incomplete subcommand can be canceled by pressing the Esc key. If you need information about the format of vi subcommands, see [vi General](#page-4513-0) [Subcommand Syntax.](#page-4513-0)

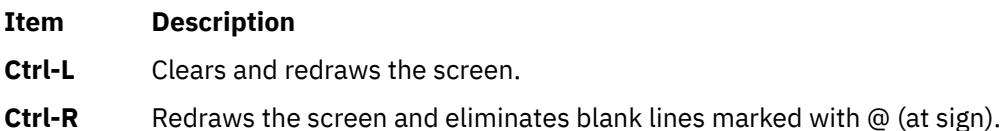

**z***Number* Makes the window the specified number of lines long.

#### **Entering Shell Commands**

The following subcommands allow you to run a command within the vi editor. Enter these subcommands in [command mode](#page-4502-0). If you need information about the format of vi subcommands, see [vi General](#page-4513-0) [Subcommand Syntax.](#page-4513-0)

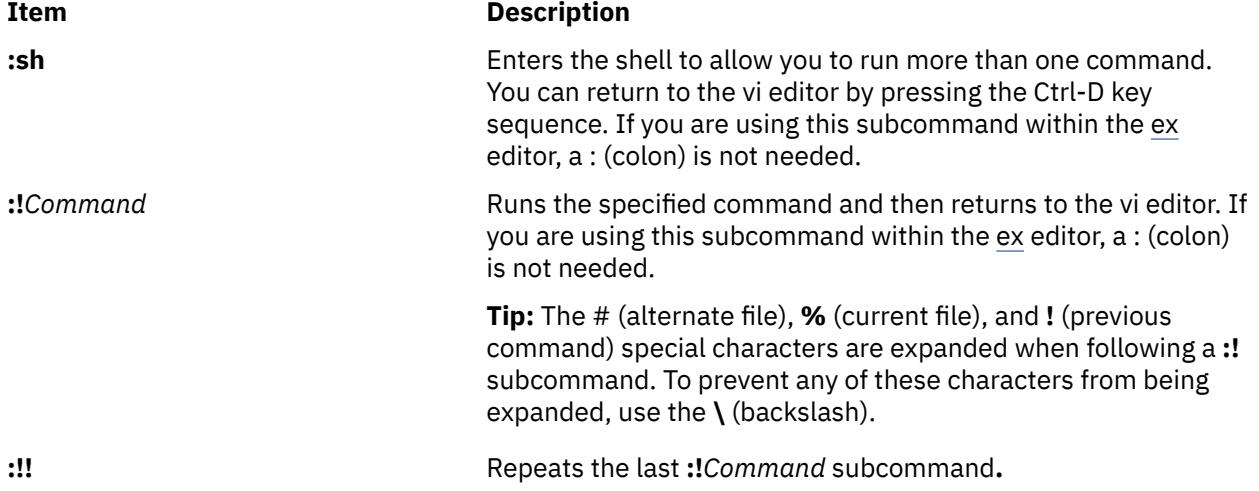

<span id="page-4522-0"></span>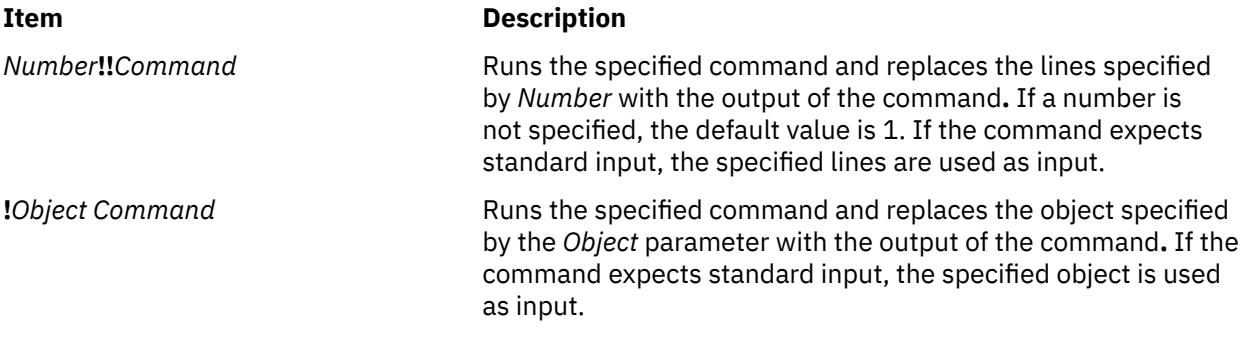

#### **Interrupting and Ending the vi Editor**

Enter the following subcommands in [command mode.](#page-4502-0) If you need information about the format of vi subcommands, see [vi General Subcommand Syntax.](#page-4513-0)

#### **Item Description**

- **Q** Enters the ex editor in command mode.
- **ZZ** Exits the vi editor, saving changes.
- **:q** Quits the vi editor. If you have changed the contents of the editing buffer, the vi editor displays a warning message and does not quit. If you are using this subcommand from the ex editor,  $a$  : (colon) is not needed.
- **:q!** Quits the vi editor, discarding the editing buffer. If you are using this subcommand from the ex editor, a : (colon) is not needed.
- **Esc** Ends text input or ends an incomplete subcommand.
- **Ctrl-?** Interrupts a subcommand.

# **Exit Status**

The following exit values are returned:

#### **Item Description**

- **0** Indicates successful completion.
- **>0** Indicates an error occurred.

# **Input Files**

Input files must be text files or files that are similar to text files except for an incomplete last line that contains no null characters.

The **.exrc** files must be text files consisting of **ex** commands.

The \$HOME/.vi\_history file is an auto-generated text file that records the last line mode command history.

By default, the vi editor reads lines from the files to be edited without interpreting any of those lines as any form of vi editor command.

# **view Command**

#### **Purpose**

Starts the vi editor in read-only mode.

# **Syntax**

**view** [ **-c***Subcommand* ] [ **-l** ] [ **-t** *Tag* ] [ **-w***Number* ] [ **-y** ] [ **-r** [ *File* ] ] [ **+** [ *Subcommand* ] ] [ *File* ... ]

# **Description**

The **view** command starts the vi full-screen editor in read-only mode. The read-only mode is only advisory to prevent accidental changes to the file. To override read-only mode, use the ! (exclamation point) when executing a command. The *File* parameter specifies the name of the file you want to browse. Use vi subcommands for moving within the file. Use the **[:q](#page-4501-0)** subcommand to exit the **view** command. If you modify the file you can save your modifications by pressing the Esc key and wq!.

## **Flags**

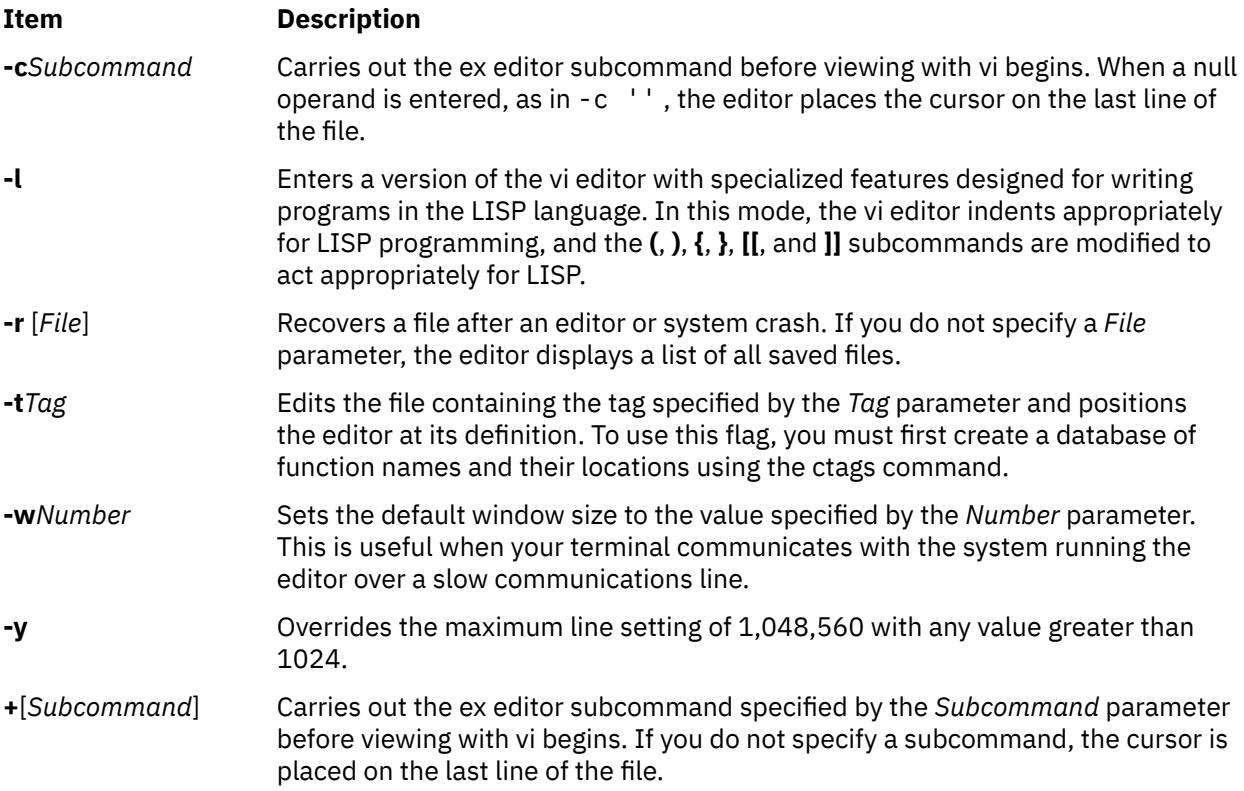

# **viosupgrade command**

# **Purpose**

Performs the operations of backing up the virtual and logical configuration data, installing the specified image, and restoring the virtual and logical configuration data of the Virtual I/O Server (VIOS).

# **Syntax**

To perform the **bosinst** type of upgrade operation, use the following syntax:

```
viosupgrade -t bosinst -n hostname -m ios_mksysbname
-p spotname {-a RootVGCloneddisk: ... | -r RootVGInstallDisk: ...| -s} 
[-b BackupFileResource][-c][-e resources: ...] [-F skipclusterstate] [-v]
```
<span id="page-4524-0"></span>To perform the **altdisk** type of upgrade operation, use the following syntax:

```
viosupgrade -t altdisk -n hostname -m ios_mksysbname
-a RootVGInstallDisk: ... [-b BackupFileResource] [-c] [-e
resources: ...] [-F skipclusterstate] [-v]
```
To perform a **bosinst** or **altdisk** type of upgrade operation across multiple nodes, use the following syntax:

```
viosupgrade -t {bosinst | altdisk} -f filename [-v]
```
To check the status of the triggered upgrade operation, use the following syntax:

```
viosupgrade -q { [-n hostname | -f filename] }
```
To create the ios\_mksysb image file from the International Organization for Standardization (ISO) image files, use the following syntax:

```
viosupgrade -I ISOImage1:ISOImage2 -w directoryPath
  -x iosmksysbResourceName [-y spotResourceName]
```
# **Description**

When the **viosupgrade** command is run, the following operations are performed in the background:

#### **Backup**

The virtual and logical configuration data is backed up to ensure that the VIOS partition can be recovered after a new installation.

#### **Installation**

Performs a new and complete installation of the VIOS partition from the provided VIOS image.

#### **Restore**

The virtual and logical configuration data of the VIOS partition is restored.

#### **Flags**

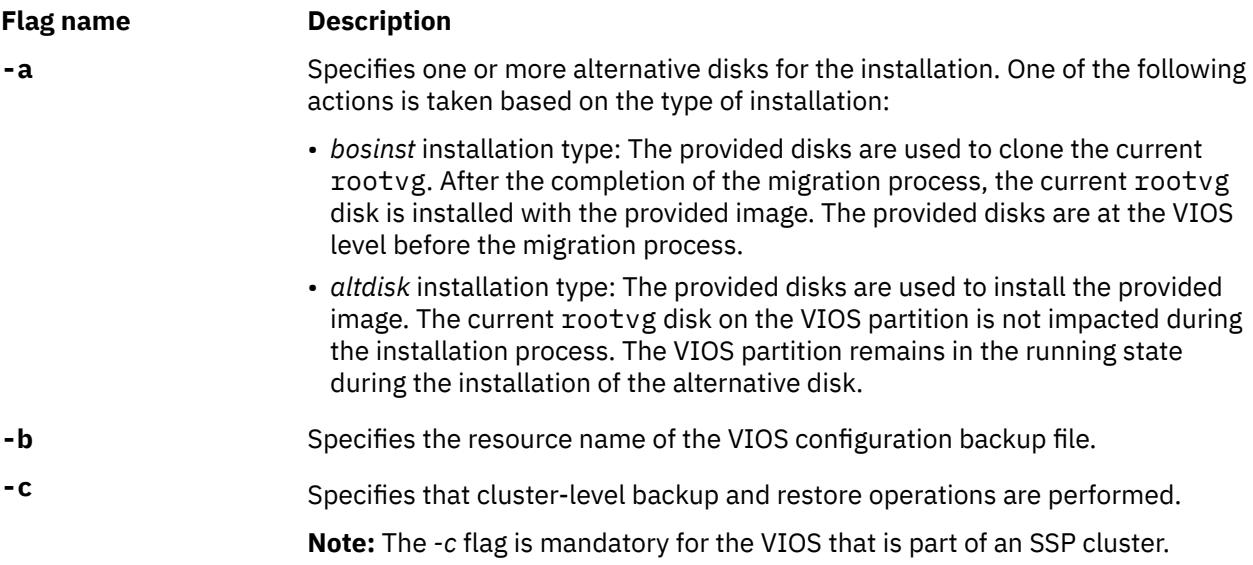

<span id="page-4525-0"></span>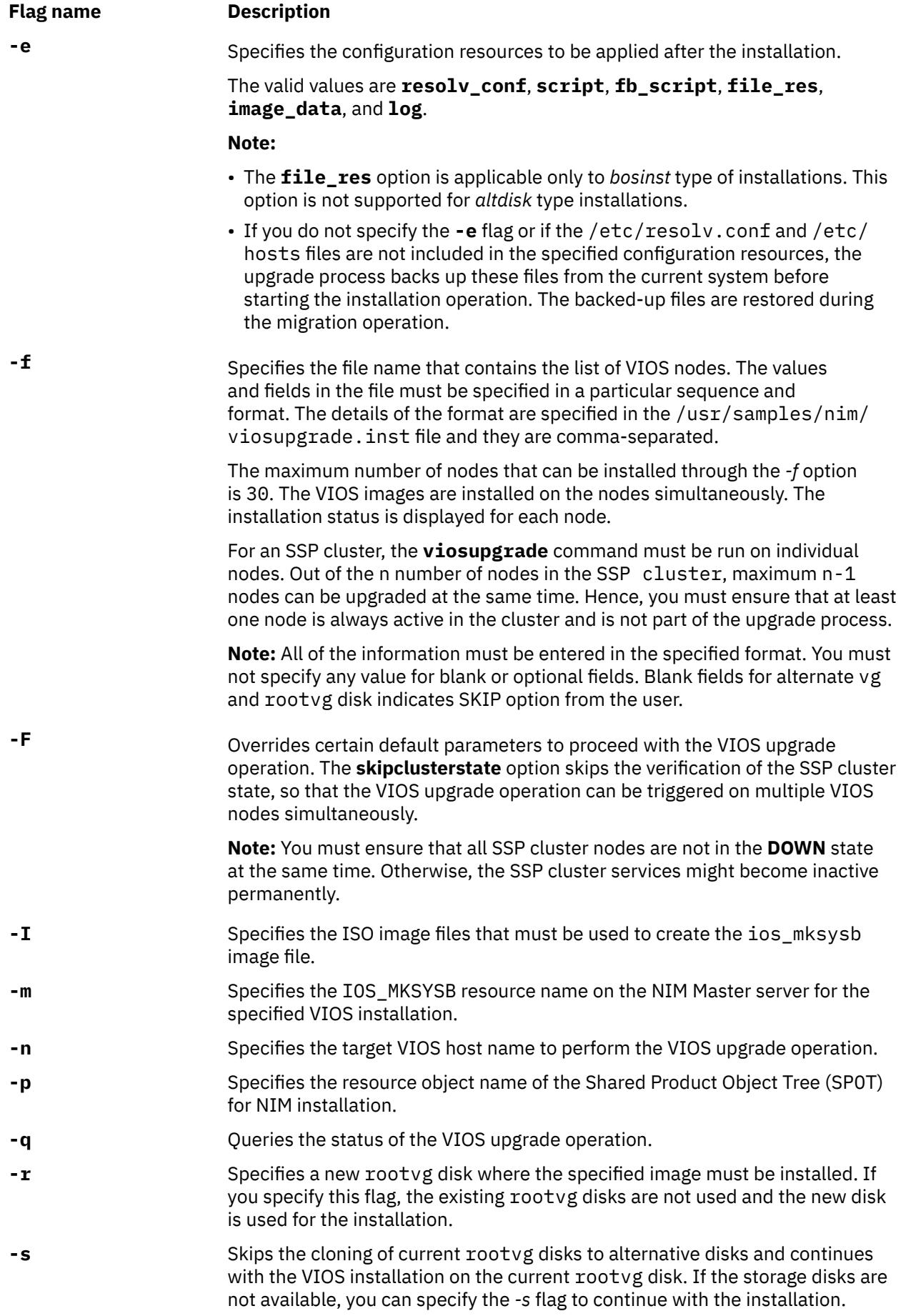

<span id="page-4526-0"></span>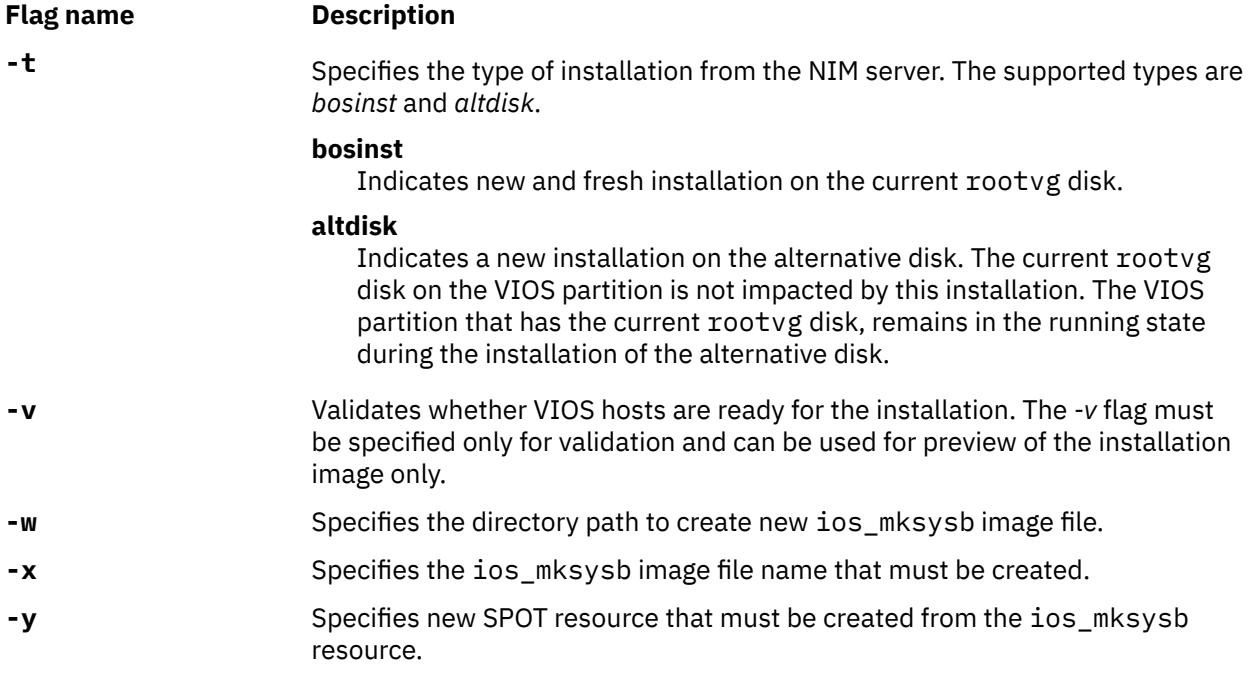

# **Exit Status**

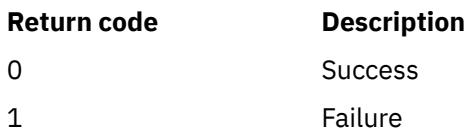

# **Requirements**

Consider the following requirements for the **viosupgrade** command:

- Alternate disks that are used with the *-a* and *-r* options as part of the **viosupgrade** command must be completely free. You must be able to list the disks by running the 1spv -free command on the VIO Server.
- Installations through the **viosupgrade** command are categorized as a New & Complete installation. Any customized configurations on the current system that are running before the installation, including the time zone, are not carried to the new installation image. If you need to copy a customized file to the new image, use the *-e* flag with the **file\_res** option. The *-e* flag with the **file\_res** option specifies the customized file that must be backed up after the installation. You can use the **viosupgrade** command with the *-e* flag and **file\_res** option only for *bosinst* type installations. After the installation, the customized files are copied to the /home/padmin/backup\_files directory.

**Note:** You must follow the manual steps on the NIM master to define the **file\_res** resources before you run the **viosupgrade** command. The source directory, /export/nim/viosupgrade/ copyfiles, is where the customized files are stored on the NIM master. The destination directory, / home/padmin/backup\_files, is where the customized files are copied to on the VIOS after the installation.

For example, to restore the files in the /etc/environment and /var/custom.conf files, complete the following steps:

1. Create a source directory.

```
mkdir -p /export/nim/viosupgrade/copyfiles
```
2. Define the *file\_resource* option.

nim -o define -t file\_res -a location=/export/nim/viosupgrade/copyfiles -a dest\_dir=/home/padmin/ backup\_files -a server=master file\_res\_user

3. Create the /export/nim/viosupgrade/copyfiles/etc and /export/nim/copyfiles/var directories under the source directory.

```
mkdir -p /export/nim/viosupgrade/copyfiles/etc
mkdir -p /export/nim/copyfiles/var.
```
4. Copy the files from VIOS to the NIM master source directories.

scp -r root jaguar13:/etc/environment /export/nim/viosupgrade/copyfiles/etc scp -r root jaguar13:/var/custom.conf /export/nim/viosupgrade/copyfiles/var

- The viosbr restore process does not support virtual device mappings with *vscsi* disks that are created on the VIO Server's rootvg disks. Therefore, the **viosupgrade** command cannot restore *vscsi* mappings if LVs are created from the VIO Server's rootvg disk.
- To enable the VIOS to be remotely managed by the AIX NIM master, run the **remote\_management** command from VIOS.
- The target ios mksysb image level considerations follow:
	- $-$  The level of the target ios  $m$ ksysb image must be at 3.1.0.00 level, or later.
	- The target ios mksysb image level must be higher than the current VIOS rootvg level.
- The **viosupgrade** command on NIM server is supported from IBM AIX 7.2 with Technology Level 3, or later.
- For the NIM *bosinst* method of installation, the following are the current VIOS levels that are supported:
	- 2.2.6.30, or later for a Shared Storage Pool Cluster environment
	- 2.2.x.x, or later for a non-Shared Storage Pool Cluster environment
- On the NIM master, VIOS must be defined along with the Network Adapter Hardware Address (MAC) or Network Adapter Logical Device Name (ent name) in the NIM object's if1 definition. If not defined, the **viosupgrade** command displays a message that the network boot operation might be delayed or fail.
- For a NIM *bosinst* type of installation, the interface resource (MAC or ent name), defined on the NIM object's if1 definition for any given VIOS, must adhere to the following considerations:
	- The interface resource can be any available Ethernet interface that is connected to the network.
	- The interface resource can be a physical interface that is part of a Shared Ethernet Adapter (SEA).
	- The interface resource cannot be a Shared Ethernet Adapter (SEA) interface.

This is mandatory for the **viosupgrade** command to trigger the VIOS restore process after the installation.

- For a NIM *altdisk* type of installation, the current VIOS levels that are supported are 2.2.6.30, or later.
- The NIM *altdisk* type of installation is not supported for VIOS when an SEA is the only primary interface for communication.

**Note:** To enable the NIM *altdisk* type of installation for the above case, you must configure an additional Ethernet interface as the primary interface for remote management. The NIM master must be able to establish the network connection with the VIOS using the IP address that is configured on this interface by default.

- If a node is part of a cluster, then the hostname of the node must be resolvable during the metadata restore process after the installation is complete, This can be achieved either by passing the resolv.conf file or a script to add an entry in the /etc/hosts file, along with the *-e* option.
- If the VIOS belongs to an SSP cluster and if the current VIOS version is older than 2.2.6.30, the following two-step upgrade process is necessary to upgrade to VIOS 3.1.0.00, or later.
- 1. Upgrade the VIOS to version 2.2.6.30 through the upgrade methods such as by using the **updateios** command.
- 2. Use the **viosupgrade** command to upgrade to the VIOS to version 3.1.0.00, or later.
- If you are using altdisk method for installing the VIOS, and if the VIOS has altinst rootvg or old\_rootvg disks, the **viosupgrade** command fails indicating the user to rename the disks.
- The NIM master might reboot the VIOS and re-initiate the restore process to restore multiple virtual IO mappings through the *viosbr* restore process after the installation.
- If the NIM master fails to restore all of the mappings, you must manually re-initiate the restore operation on the NIM master by using the following commands:
	- VIOS-non SSP:

```
nim -o viosbr -a viosbr_action=restore -a ios_backup=<BackupObjectName> <VIOSObjectName>
```
– VIOS-SSP Cluster:

nim -o viosbr -a viosbr\_action=restore -a ios\_backup=<BackupObjectName> -a clustername=<clusterName> -a viosbr\_flags="-curnode" <VIOSObjectName>

**Note:** The *BackupObjectName* would generally be *<VIOSName>\_backup*. You can get the list of backup object names from the command, lsnim -t ios\_backup.

• If you installed additional software on the VIOS that is not part of the base VIOS image, the **viosupgrade** command might fail to restore configurations that are related to that software. To handle this case, you must create a customized VIOS image with the software applications that you want to include and provide this customized VIOS image as an input to the **viosupgrade** command for installation.

The **viosupgrade** command identifies the software applications that are not included in the ios mksysb image file, but are installed in the current system, such as the Subsystem Device Driver (SDD), or the Subsystem Device Driver Path Control Module (SDDPCM). The **viosupgrade** command displays a warning prompt on the console output during software validation or before installing the software. You can choose to continue or terminate the upgrade process by selecting the corresponding option. For example, if the software application that is installed on the VIOS is SDDPCM, you must customize the ios\_mksysb image file to include the SDDPCM application and to provide the customized VIOS image file as an input to the **viosupgrade** command.

**Note:** For more information about creating a customized VIOS image, refer to the **[backupios](https://www.ibm.com/support/knowledgecenter/9080-M9S/p9hcg/p9hcg_backupios.htm)** command.

• To create the ios\_mksysb image file from the ISO image files, you require approximately 4 GB memory in the directory that you specify by using the **-w** flag in the **viosupgrade** command.

# **Examples**

1. To validate the VIOS upgrade operation by using the *bosinst* method, type the following command:

viosupgrade -v -t bosinst -n systemA -m mksysbA -p spotA -s

Where, target VIOS node is **systemA**, mksysb image name is **mksysbA**, spot name is **spotA** and the type of install is *bosinst*.

2. To validate the VIOS upgrade operation by using the *bosinst* method, type the following command:

viosupgrade -v -t bosinst -n clusternodeA -m mksysbA -p spotA -r hdisk1:hdisk2 -c -b clusterbackup -e resolv\_conf:script

Where, target cluster VIOS node is **clusternodeA**, mksysb image name is **mksysbA**, spot name is **spotA**, VIOS configuration backup resource is clusterbackup, NIM resources are resolv\_conf and script, type of install is *bosinst* and provided new rootvg disks are hdisk1 and hdisk2.

3. To perform the VIOS upgrade operation by using the *bosinst* method by skipping the current rootvg cloning, type the following command

viosupgrade -t bosinst -n systemA -m mksysbA -p spotA -s

Where, target VIOS node is **systemA**, mksysb image name is **mksysbA**, spot name is **spotA** and type of install is *bosinst*.

**Note:** After the installation, the new rootvg will be the current rootvg.

4. To perform the VIOS upgrade operation by using the *bosinst* method by installing on provided disks, type the following command:

viosupgrade -t bosinst -n systemA -m mksysbA -p spotA -r hdisk1:hdisk2

Where, target VIOS node is **systemA**, mksysb image name is **mksysbA**, spot name is **spotA**, type of install is *bosinst* and provided new rootvg disks are hdisk1 and hdisk2.

**Note:** After reinstall new rootvg will be on the provided disks.

5. To perform the VIOS upgrade operation by using the bosinst method by doing the backup of current rootvg on provided alternate disks, type the following command:

viosupgrade -t bosinst -n systemA -m mksysbA -p spotA -a hdisk3:hdisk4

6. To perform the VIOS upgrade operation through *bosinst* method by using the provided VIOS configuration backup file, type the following command:

viosupgrade -t bosinst -n systemA -m mksysbA -p spotA -s -b backup

Where the target VIOS node is **systemA**, mksysb image name is **mksysbA**, spot name is **spotA**, VIOS configuration resource is backup, and the type of install is *bosinst*.

7. To perform the SSP cluster VIOS upgrade operation by using the *bosinst* method on the provided disks, type the following command:

viosupgrade -t bosinst -n clusternodeA -m mksysbA -p spotA -r hdisk1:hdisk2 -c

Where, target cluster VIOS node is **clusternodeA**, mksysb image name is **mksysbA**, spot name is **spotA**, type of install is *bosinst* and provided disks for new rootvg are hdisk1 and hdisk2.

8. You can perform the VIOS upgrade operation by using the *bosinst* method and the provided NIM resources. You can also create a backup of the current rootvg on a provided alternate disk. To perform all three of these operations, type the following command:

viosupgrade -t bosinst -n systemA -m mksysbA -p spotA -a hdisk3:hdisk4 -e resolv\_conf:script:fb\_script

Where, the target VIOS node is **systemA**, mksysb image name is **mksysbA**, spot name is **spotA**, type of install is *bosinst* and provided alternate rootvg disks are hdisk3 and hdisk4, provided NIM resources are resolv conf, script, fb\_script.

9. To validate the VIOS upgrade operation by using the *altdisk* method, type the following command:

viosupgrade -v -t altdisk -n systemA -m mksysbA -a hdisk3:hdisk4

Where, the target VIOS node is **systemA**, mksysb image name is **mksysbA**, alternate disks are hdisk3, hdisk4, and type of install is altdisk.

10. To perform the VIOS upgrade operation by using the *altinst* method, type the following command:

viosupgrade -t altdisk -n systemA -m mksysbA -a hdisk3:hdisk4

Where, the target VIOS node is **mysystemA**, mksysb image name is **mymksysbA**, type of install is *altdisk* and provided alternate rootvg disks are hdisk3 and hdisk4.

11. To perform the SSP cluster VIOS upgrade operation by using the *altinst* method, type the following command :

viosupgrade -t altdisk -n clusternodeA -m mksysbA -a hdisk3:hdisk4:hdisk5 -c

Where, the target cluster node is **clusternodeA**, mksysb image name is **mksysbA**, type of install is **altdisk** and provided alternate rootvg disks are hdisk3, hdisk4, hdisk5.

12. To validate the upgrade operation of one or more VIOS nodes in the provided file by using the *bosinst* method, type the following command:

viosupgrade -v -t bosinst -f "/usr/samples/nim/viosupgrade.inst"

**Note:** Refer /usr/samples/nim/viosupgrade.inst for more information.

13. To perform the upgrade operation on a provided VIOS node in file by using the *bosinst* method, type the following command:

viosupgrade -t bosinst -f "/usr/samples/nim/viosupgrade.inst"

If the target VIOS node is systemA, mksysb image name is mksysbA, spot name is spotA, provided alternate rootvg are hdisk3 and hdisk4, type of install is *bosinst* and file that contains VIOS node information is /usr/samples/nim/viosupgrade.inst then, file should contain the following data:

systemA, mksysbA, spotA, ,hdisk3:hdisk4

14. To perform the upgrade operation on provided SSP cluster VIOS nodes in file through the *bosinst* method then, type the following command:

viosupgrade -t bosinst -f "/usr/samples/nim/viosupgrade.inst"

If the target cluster VIOS node is **clusternodeA**, mksysb image name is **mksysbA**, spot name is **spotA**, type of install is *bosinst* and file that contains VIOS nodes information is /usr/ samples/nim/viosupgrade.inst then, file must contains the following data:

clusternodeA, mksysbA, spotA, , , , c,

15. To perform the upgrade operation on the provided VIOS nodes in the file by using the *altdisk* method then, type the following command:

viosupgrade -v -t altdisk -f "/usr/samples/nim/viosupgrade.inst"

16. To perform the VIOS upgrade operation by using the *bosinst* method and to restore files from the current rootvg to a newly installed image, type the following command:

viosupgrade -t bosinst -n systemA -m mksysbA -p spotA -s -e file\_res

Where, the target VIOS node is **systemA**, mksysb image name is **mksysbA**, spot name is **spotA**, file\_res is **file\_res\_user** and type of install is *bosinst*.

17. To create the ios mksysb image file and SPOT resource from ISO image files, enter the following command:

```
viosupgrade -I /home/padmin/dvdimage.v1.iso:/home/padmin/dvdimage.v2.iso -w /home/
myNewIosMksysbImageDir 
-x myIosMkysysbRes -y mySPOTResource
```
Where, /home/padmin/dvdimage.v1.iso and /home/padmin/dvdimage.v2.iso are the ISO image files, /home/myNewIosMksysbImageDir is the path where the ios\_mksysb image file is created, myIosMkysysbRes is the name of the ios\_mksysb image file that is created, and mySPOTResource is the name of the SPOT resource that is created.

18. To perform the VIOS upgrade operation by using the *bosinst* method on specified disks and to override the verification of the SSP cluster state, type the following command:

```
viosupgrade -t bosinst -n systemA -m mksysbA -p spotA -r hdisk1:hdisk2 -F skipclusterstate 
-c
```
Where, **systemA** is the target VIOS node, **mksysbA** is the name of the mksysb image, **spotA** is the name of the SPOT resource, the type of installation is *bosinst*, and the specified new rootvg disks are hdisk1 and hdisk2.

# **vmh Command**

# **Purpose**

Starts a visual interface for use with MH commands.

# **Syntax**

**vmh** [ **[-prompt](#page-4532-0)** *String* ] [ **[-vmhproc](#page-4532-0)** *CommandString* | **[-novmhproc](#page-4532-0)** ]

# **Description**

The **vmh** command starts a visual interface for use with MH commands. The **vmh** command implements the server side of the MH window management protocol and maintains a split-screen interface to any program that implements the client side of the protocol.

The **vmh** command prompts for commands and sends them to the client side of the protocol. If the command produces a window with more than one screen of output, the **vmh** command prompts the user for a subcommand. The **vmh** subcommands enable you to display specific portions of the command output.

# **vmh Subcommands**

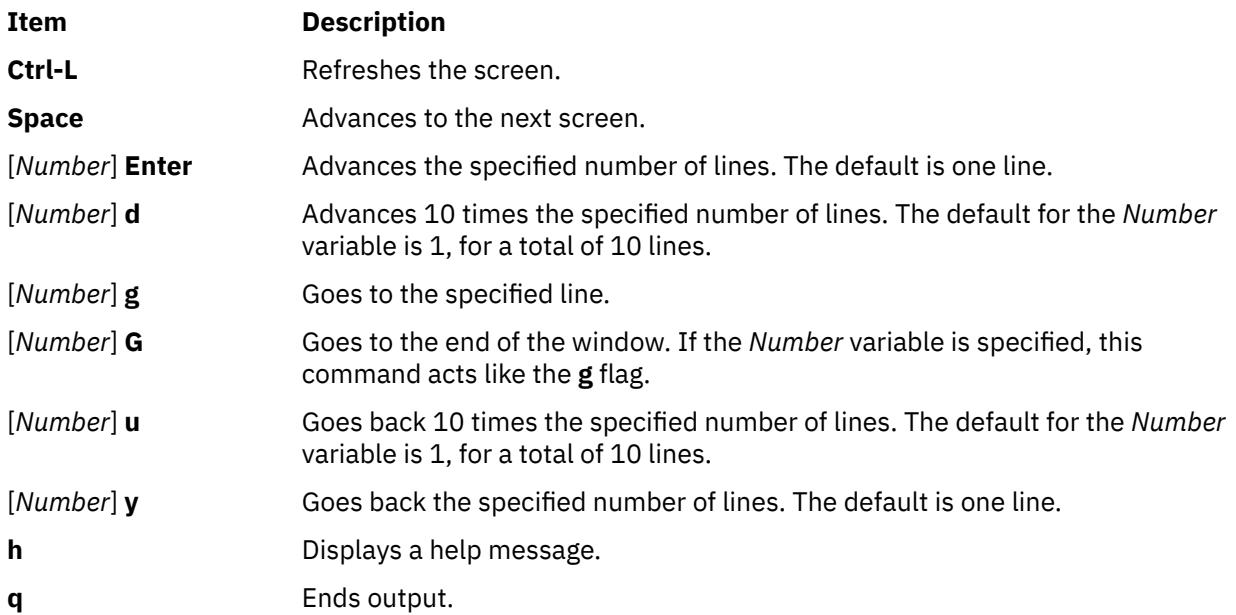

<span id="page-4532-0"></span>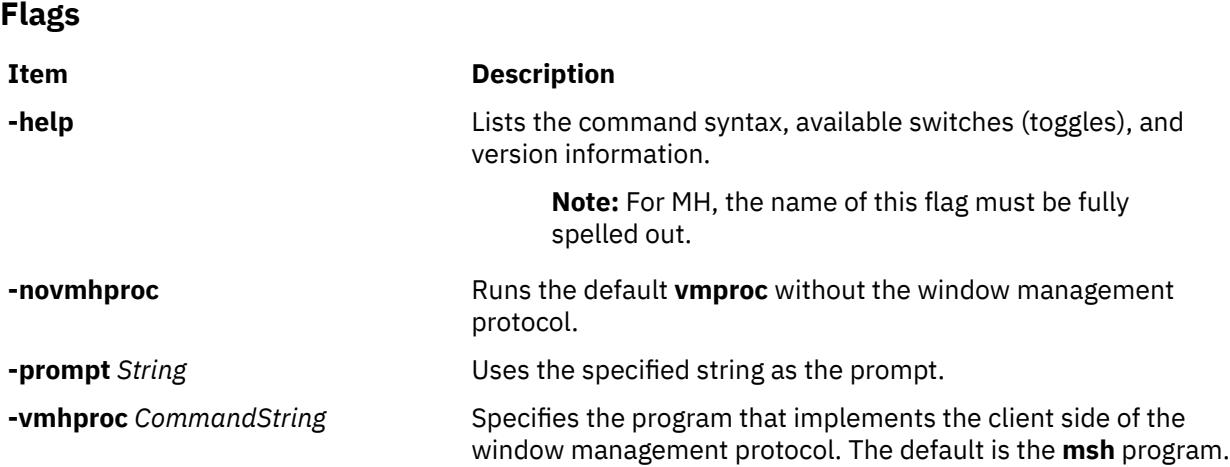

# **Profile Entries**

The following entries are entered in the *UserMhDirectory***/.mh\_profile** file:

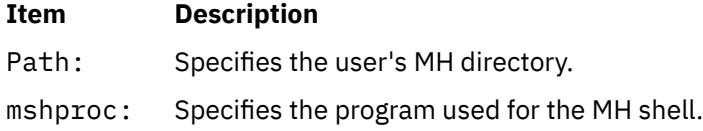

# **Files**

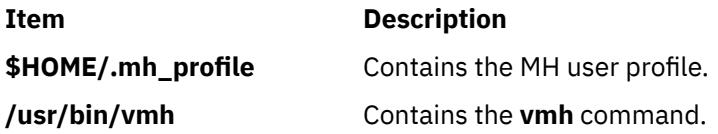

# **vmo Command**

# **Purpose**

Manages Virtual Memory Manager tunable parameters.

# **Syntax**

```
vmo [ -p| -r] [ -y ] { -o Tunable [= Newvalue] }
vmo [ -p |-r ] [ -y ] { -d Tunable }
vmo [ -p |-r ] [ -y ] -D
vmo [ -p | -r ] [ -F ] -a
vmo -h [ Tunable ]
vmo [ -F ] -L [ Tunable ]
vmo [ -F ] -x [ Tunable ]
Note: Multiple -o, -d, -x and -L are allowed.
```
# <span id="page-4533-0"></span>**Description**

**Note:** The **vmo** command can only be executed by root. The **vmo** command is a self-documenting command. The information about some of the flags or tunable parameters might be missing or out-ofdate. You can find an up-to-date list of all the flags and by using the **[-h](#page-4534-0)**,**[-L](#page-4534-0)**, or **[-x](#page-4535-0)** flag.

Use the **vmo** command to configure Virtual Memory Manager tuning parameters. This command sets or displays current or next boot values for all Virtual Memory Manager tuning parameters. This command can also make permanent changes or defer changes until the next reboot. Whether the command sets or displays a parameter is determined by the accompanying flag. The **-o** flag specifies both actions. It can either display the value of a parameter or set a new value for a parameter.

The Virtual Memory Manager (VMM) maintains a list of free real-memory page frames. The page frames are available to hold virtual-memory pages that are needed to satisfy a page fault. When the number of pages on the free list falls below the values that are specified by the minfree parameter, the VMM begins to steal pages to add to the free list. The VMM continues to steal pages until the free list has at least the number of pages that are specified by the maxfree parameter.

If the number of file pages (permanent pages) in memory is less than the number specified by the minperm% parameter, the VMM steals frames from either computational or file pages, regardless of repage rates. If the number of file pages is greater than the number specified by the maxperm% parameter, the VMM steals frames only from file pages. Between the two, the VMM normally only steals file pages, but if the repage rate for file pages is higher than the repage rate for computational pages, computational pages are stolen as well.

You can also modify the thresholds that are used to decide when the system is running out of paging space. The npswarn parameter specifies the number of paging-space pages available at which the system begins warning processes that paging space is low. The npskill parameter specifies the number of paging-space pages available at which the system begins stopping processes to release paging space.

**Note:** Options **-o**, **-d**, and **-D**, which attempt to change the value of a virtual memory manager tunable parameter, are not supported within a workload partition.

#### **Understanding the Effect of Changing Tunable Parameters**

Misuse of this command can cause performance degradation or operating-system failure. Before you experiment with the **vmo** command, familiarize yourself with both Performance overview of the Virtual Memory Manager and Enhanced JFS file system cache limit with the maxclient parameter.

Before modifying any tunable parameter, you should first carefully read about all its characteristics in the [Tunable Parameters](#page-4537-0) section below, and follow any Refer To pointer, in order to fully understand its purpose.

You must then make sure that the Diagnosis and Tuning sections for this parameter truly apply to your situation and that changing the value of this parameter could help improve the performance of your system.

If the Diagnosis and Tuning sections both contain only "N/A", you should probably never change this parameter unless specifically directed by AIX development.

#### **Flags**

# **Item Description**

**-a** Displays current, reboot (when used with the **-r** option), or permanent (when used with the **-p** option) values for all tunable parameters, one per line in pairs *Tunable* **=** *Value*. For the permanent option, a value is displayed only for a parameter if its reboot and current values are equal. Otherwise, NONE is displayed as the value.

<span id="page-4534-0"></span>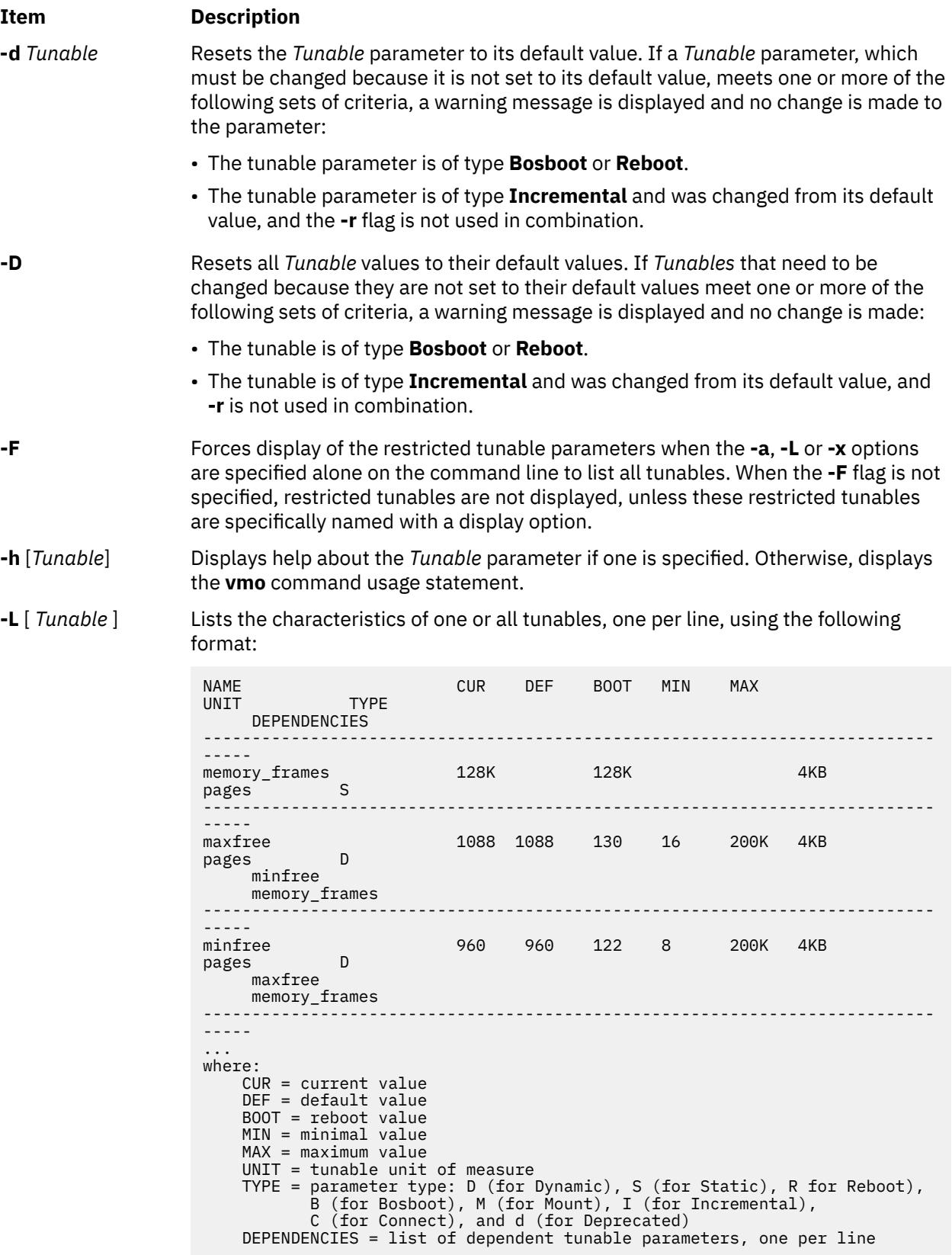

<span id="page-4535-0"></span>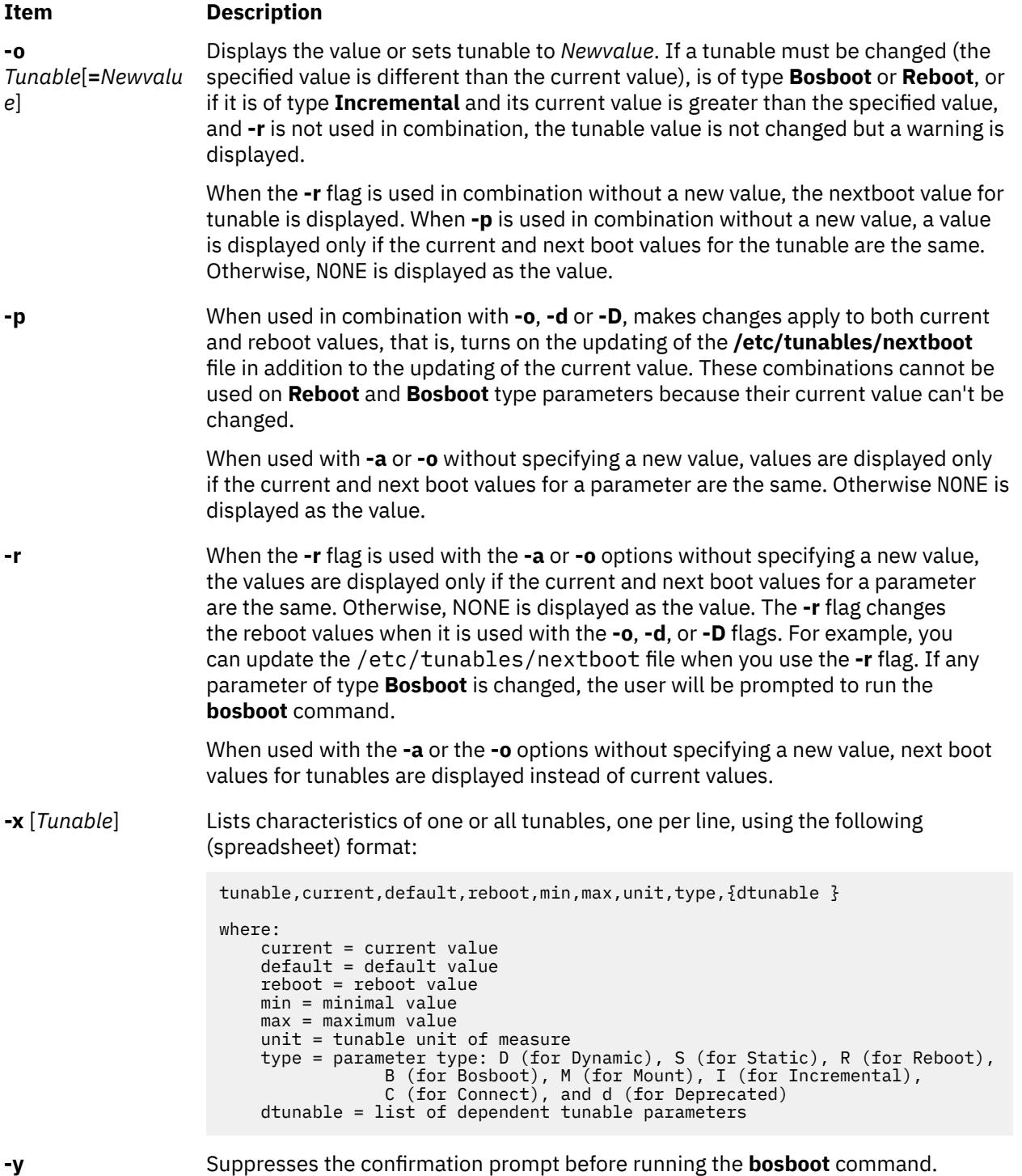

If a restricted tunable parameter is changed, a warning message is displayed that indicates that a tunable of the restricted use type has been modified. If the **-r** or the **-p** option is specified, you are prompted to confirm the change. In addition, at system reboot, restricted tunables that are displayed in the **/etc/ tunables/nextboot** file and are changed to values that are different from their default values (using a command line specifying the **-r** or **-p** option) causes an error log entry that identifies the list of these changed tunables.

When modifying tunable, the tunable value might be specified using abbreviations such as K, M, G, T, P and E to indicate units. See the following lists for abbreviations and their correspondent values:

•  $K = 2^{10}$
- $M = 2^{20}$
- $G=2^{30}$
- $T=2^{40}$
- $P=2^{50}$
- $E = 2^{60}$

Thus, a tunable value of 1024 might be specified as 1K.

Any change (with **-o**, **-d** or **-D**) to a parameter of type Mount will result in a message being displayed to warn the user that the change is only effective for future mountings.

Any change (with **-o**, **-d** or **-D** flags) to a parameter of type Connect will result in **inetd** being restarted, and a message displaying a warning to the user that the change is only effective for future socket connections.

Any attempt to change (with **-o**, **-d** or **-D**) a parameter of type **Bosboot** or **Reboot** without **-r**, will result in an error message.

Any attempt to change (with **-o**, **-d** or **-D** but without **-r**) the current value of a parameter of type Incremental with a new value smaller than the current value, will result in an error message.

## **Tunable Parameters Type**

All the tunable parameters manipulated by the tuning commands (**no**, **nfso**, **vmo**, **ioo**, raso, and **schedo**) have been classified into these categories:

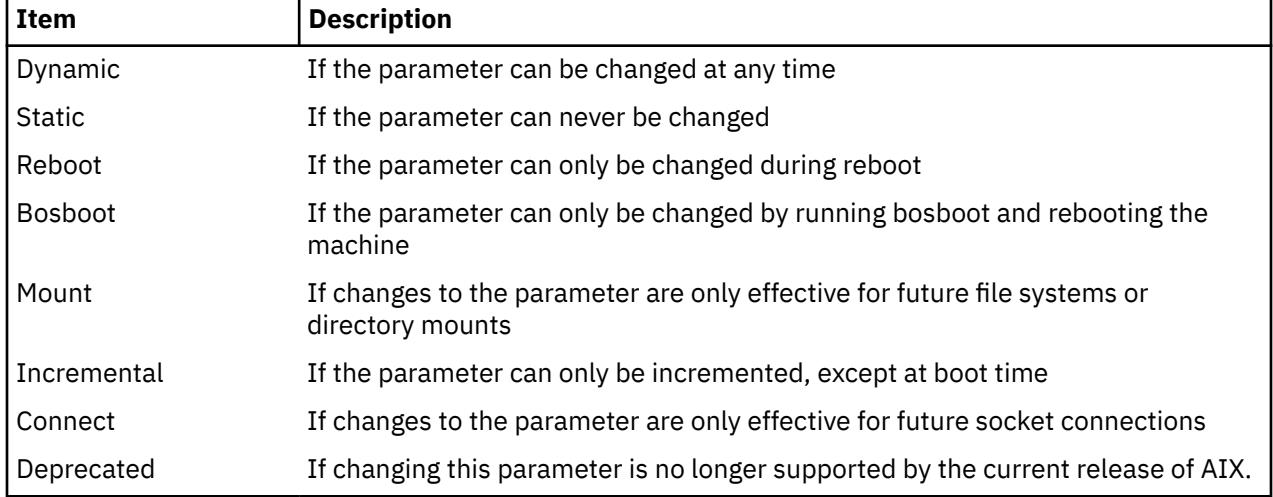

For parameters of type Bosboot, whenever a change is performed, the tuning commands automatically prompt the user to ask if they want to execute the **bosboot** command. For parameters of type Connect, the tuning commands automatically restart the **inetd** daemon.

Note that the current set of parameters managed by the **vmo** command only includes Static, Dynamic, and Bosboot types.

## **Compatibility Mode**

When running in compatibility mode (controlled by the **pre520tune** attribute of **sys**0), reboot values for parameters, except those of type Bosboot, are not really meaningful because in this mode they are not applied at boot time. For more information, see *Performance management*.

In compatibility mode, you can set reboot values to tuning parameters by imbedding calls to tuning commands in scripts called during the boot sequence. Parameters of type **Reboot** can be set without using the **-r** flag, so that existing scripts continue to work.

## **Tunable Parameters**

To view the default and range of values allowed for the tunables, run the **vmo** command with the **-h** option as follows:

```
vmo -h <tunable_parameter_name>
```
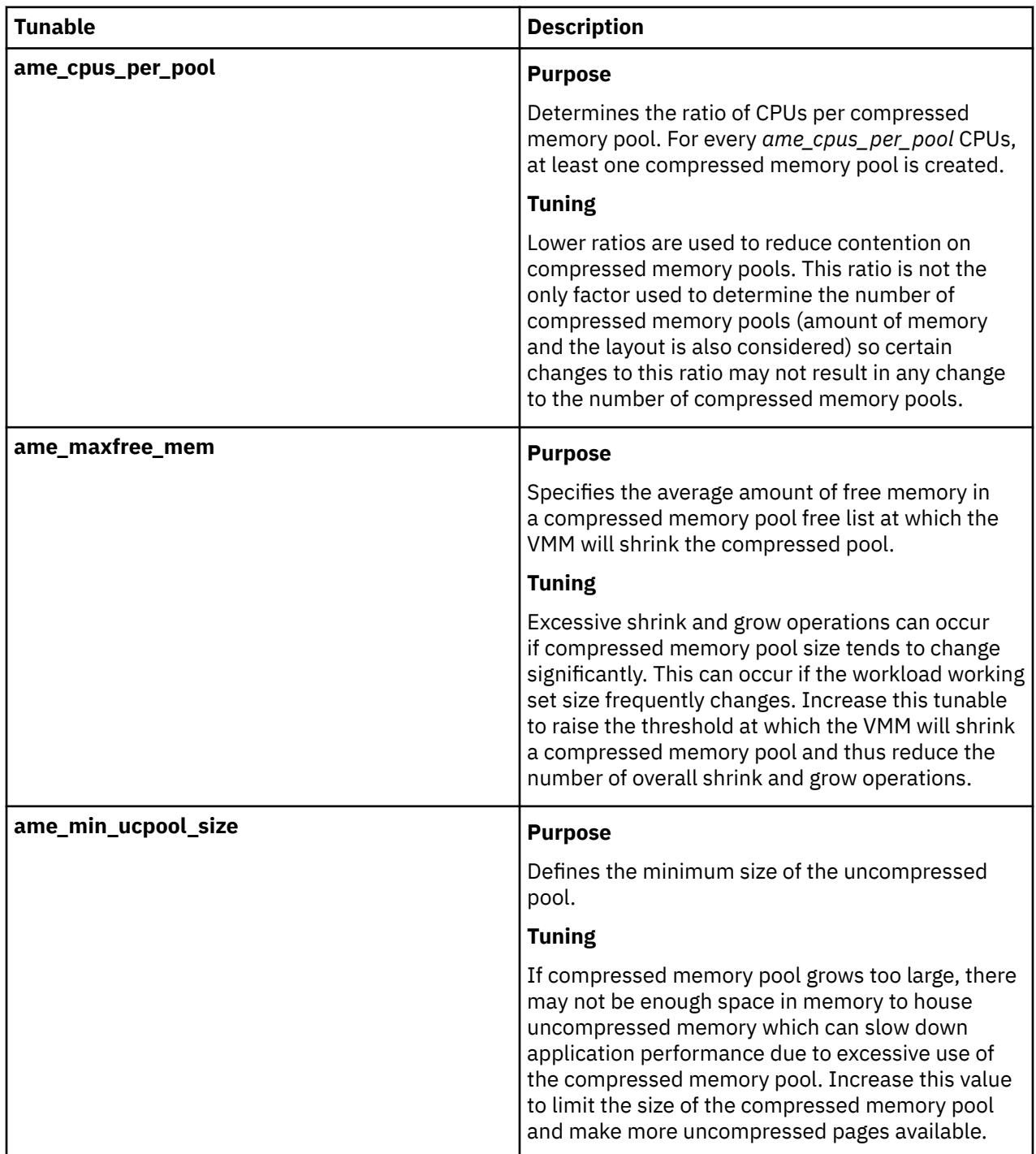

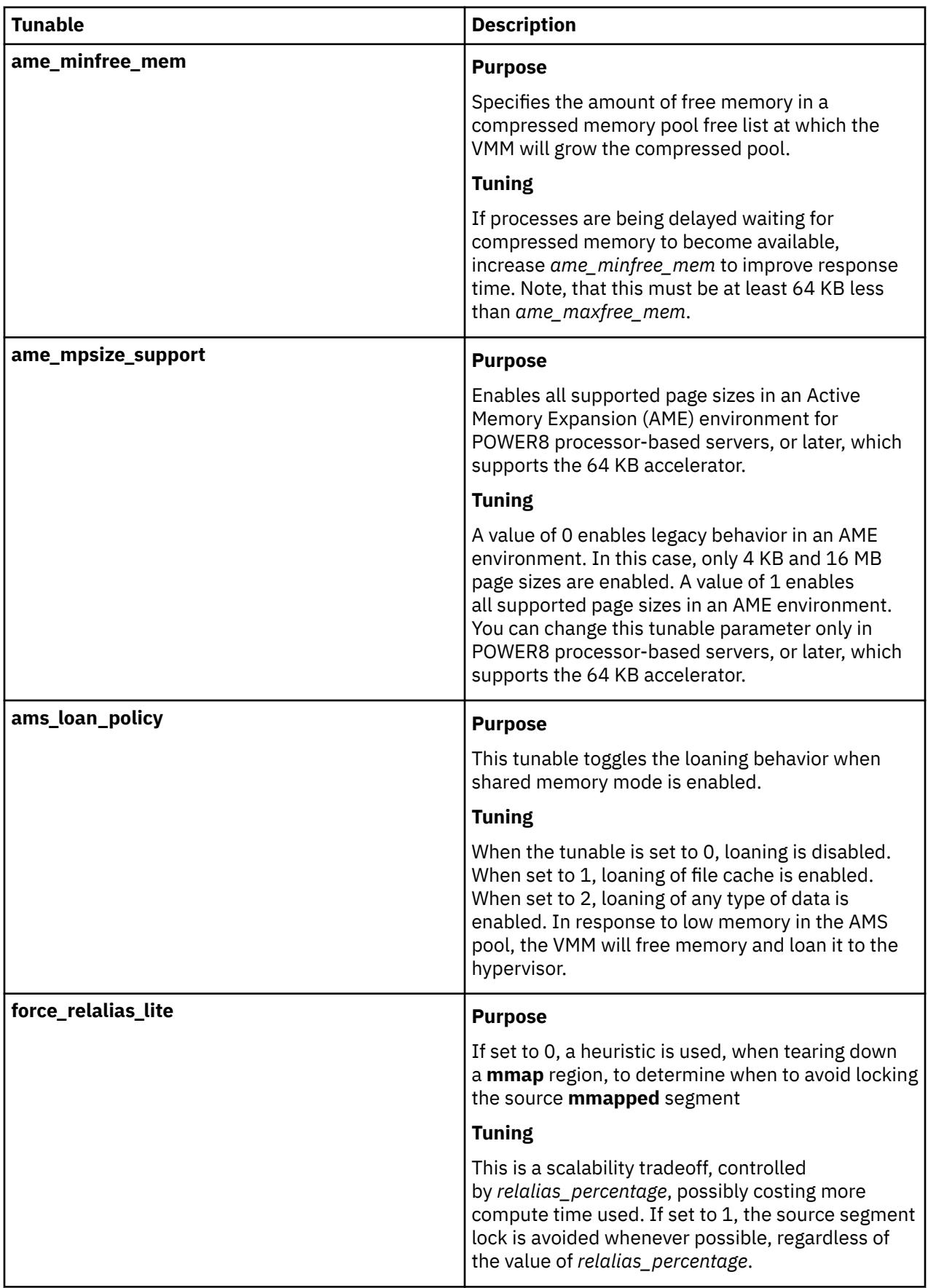

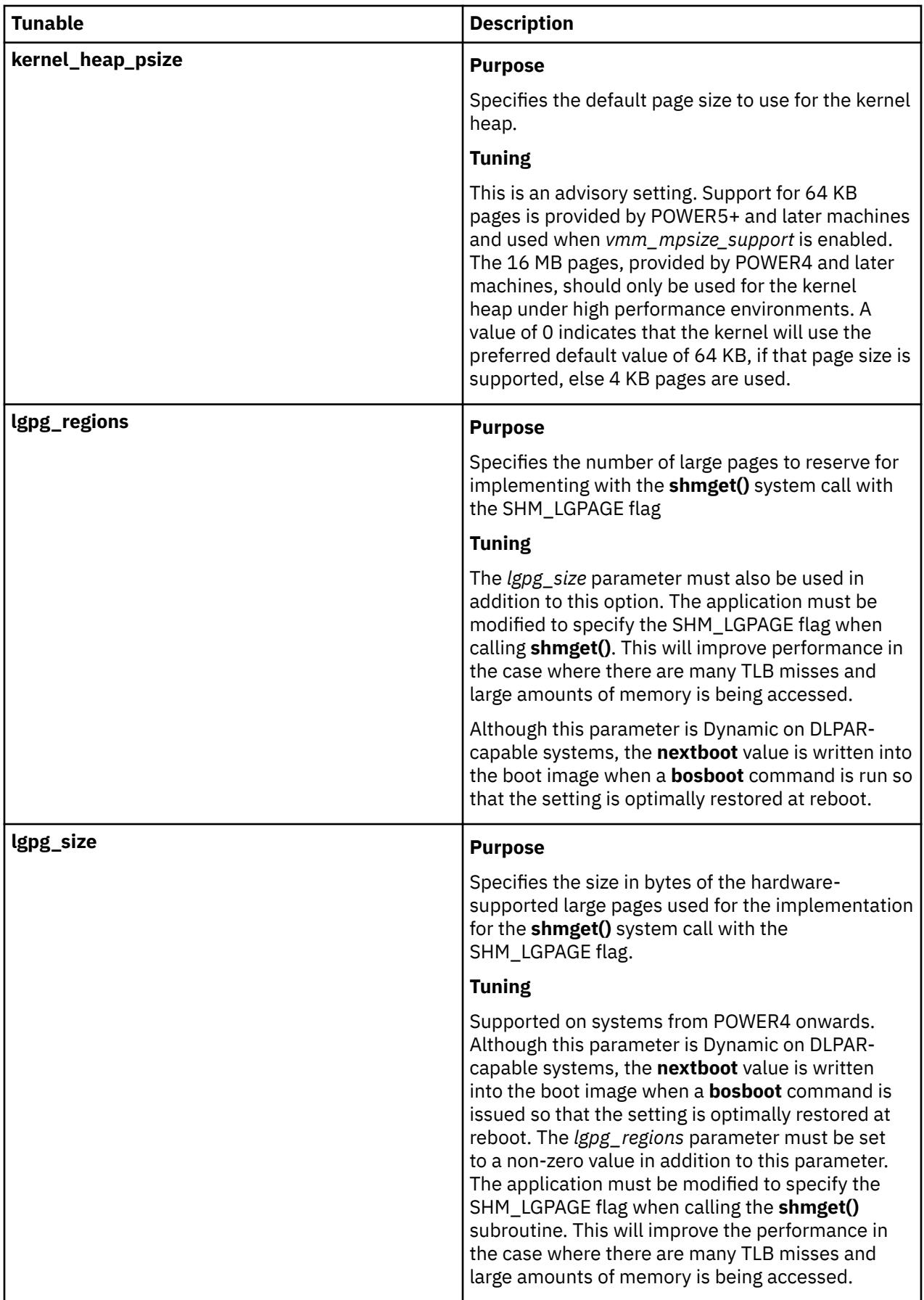

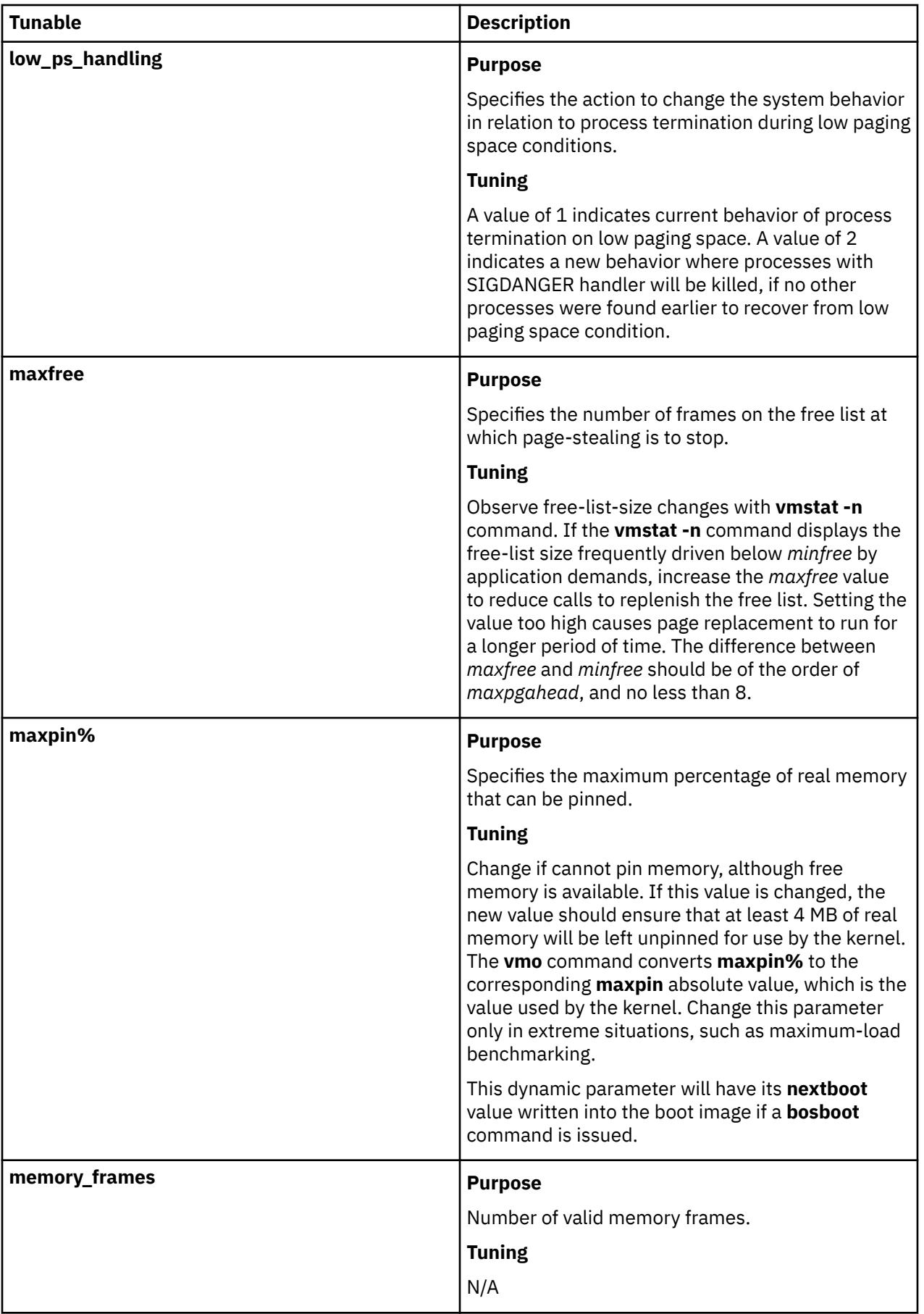

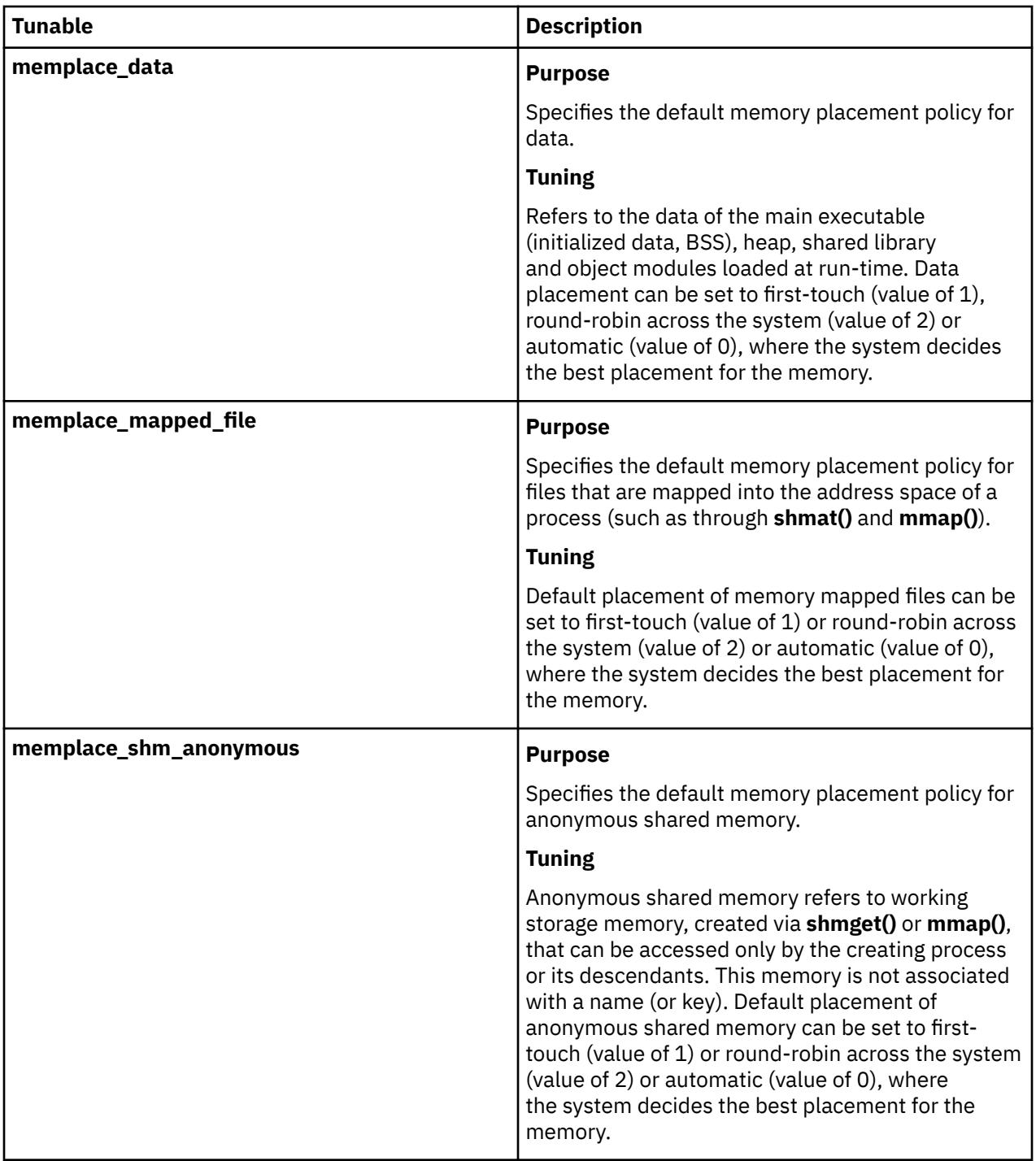

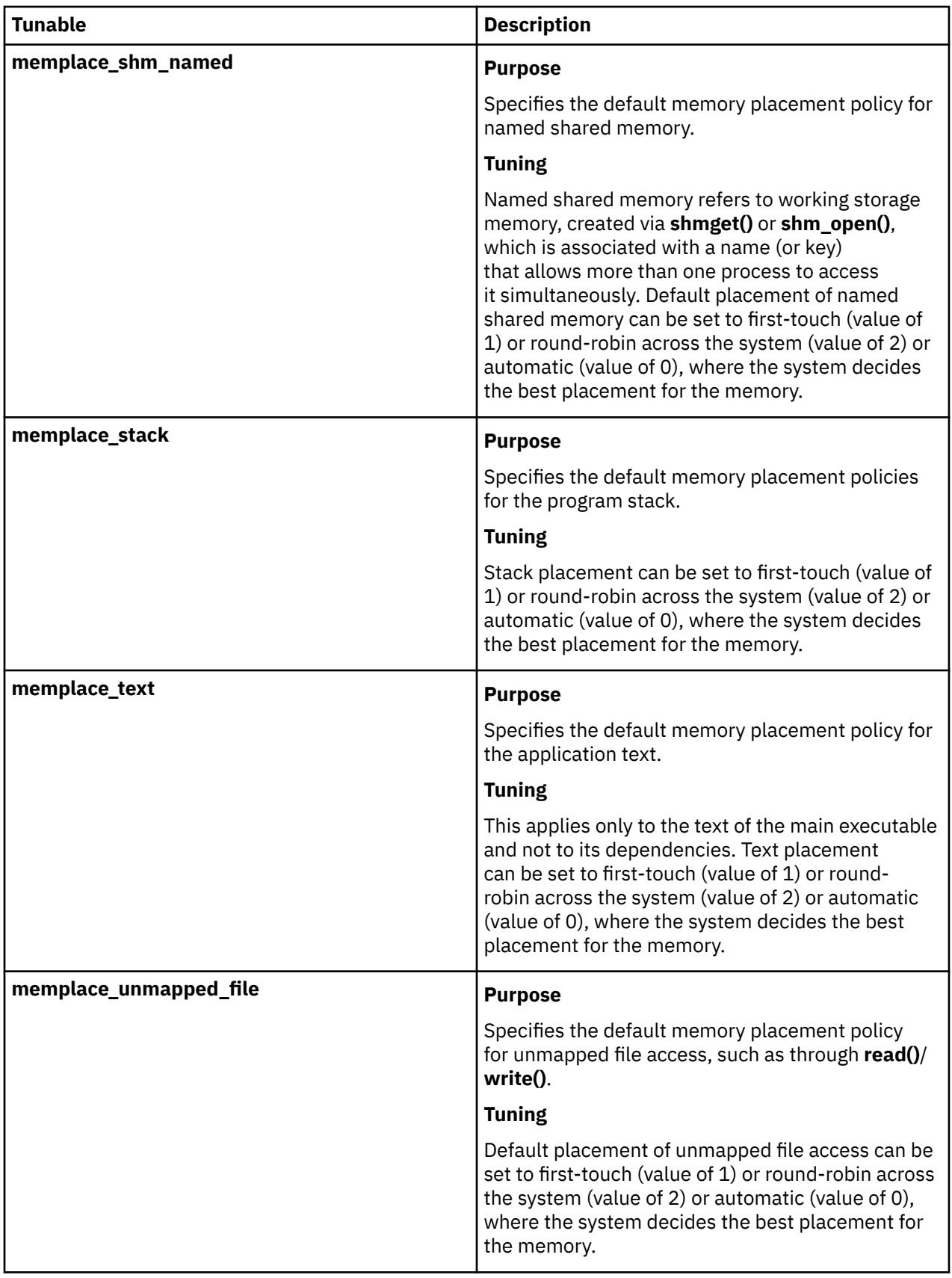

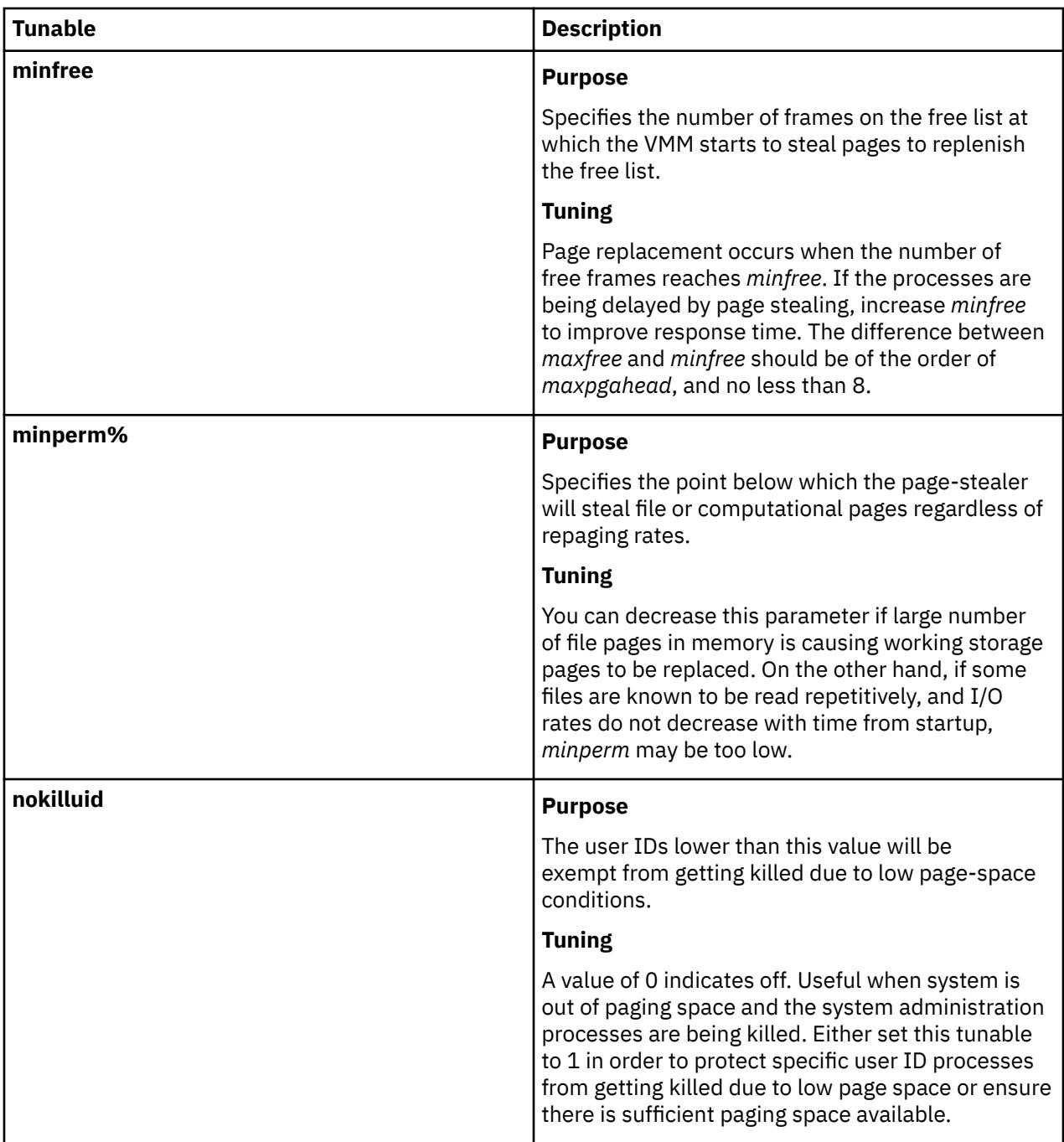

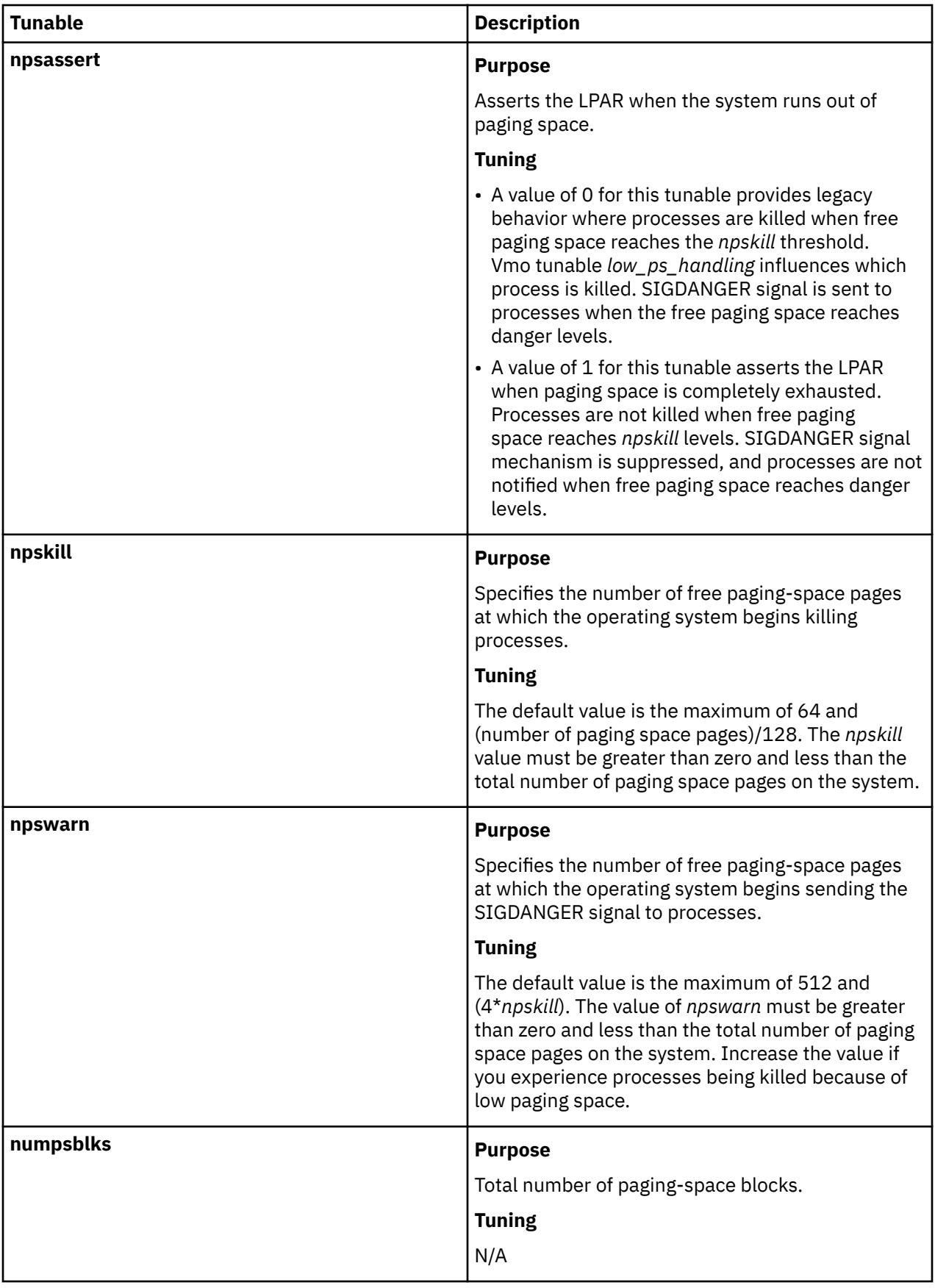

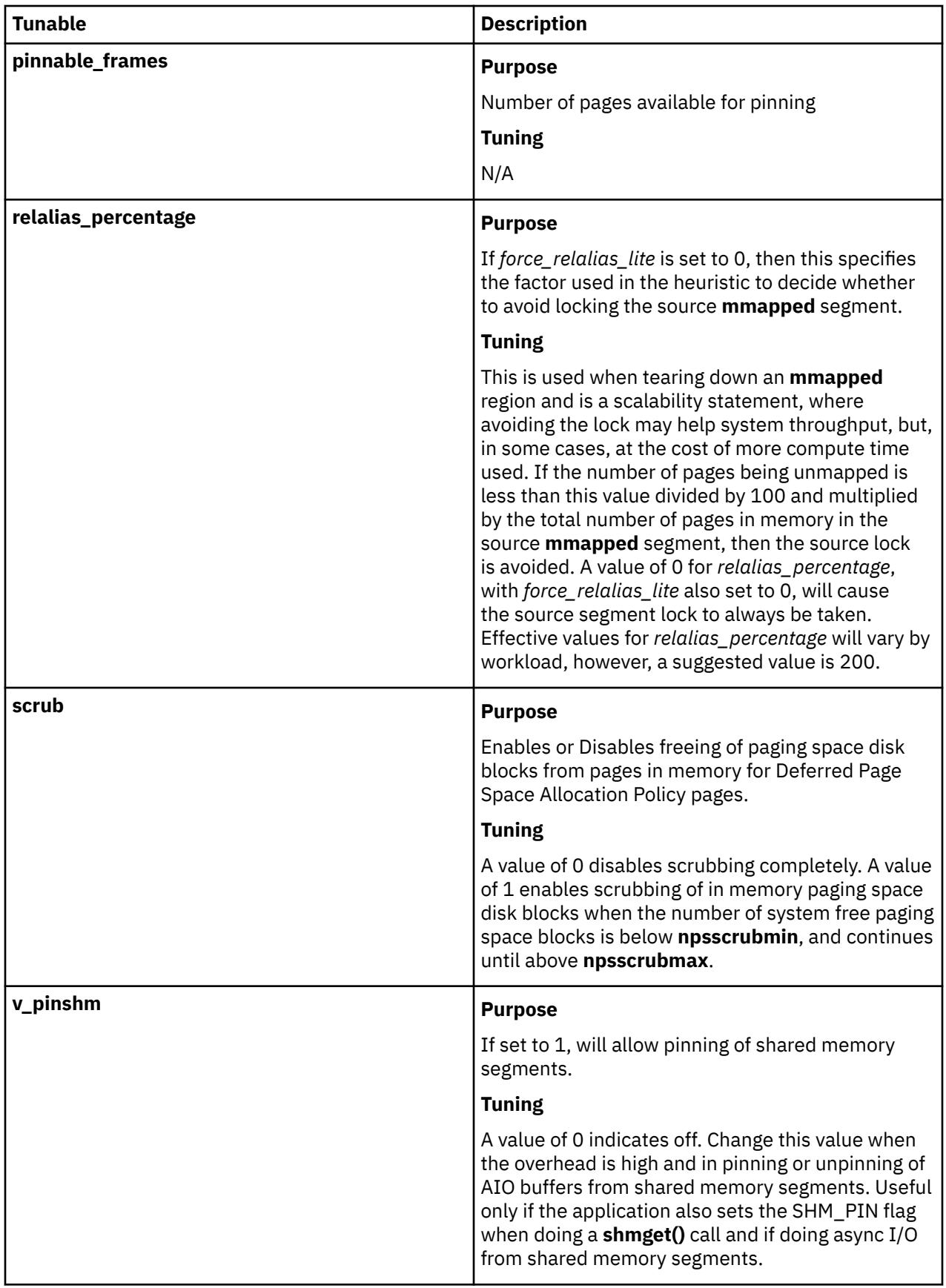

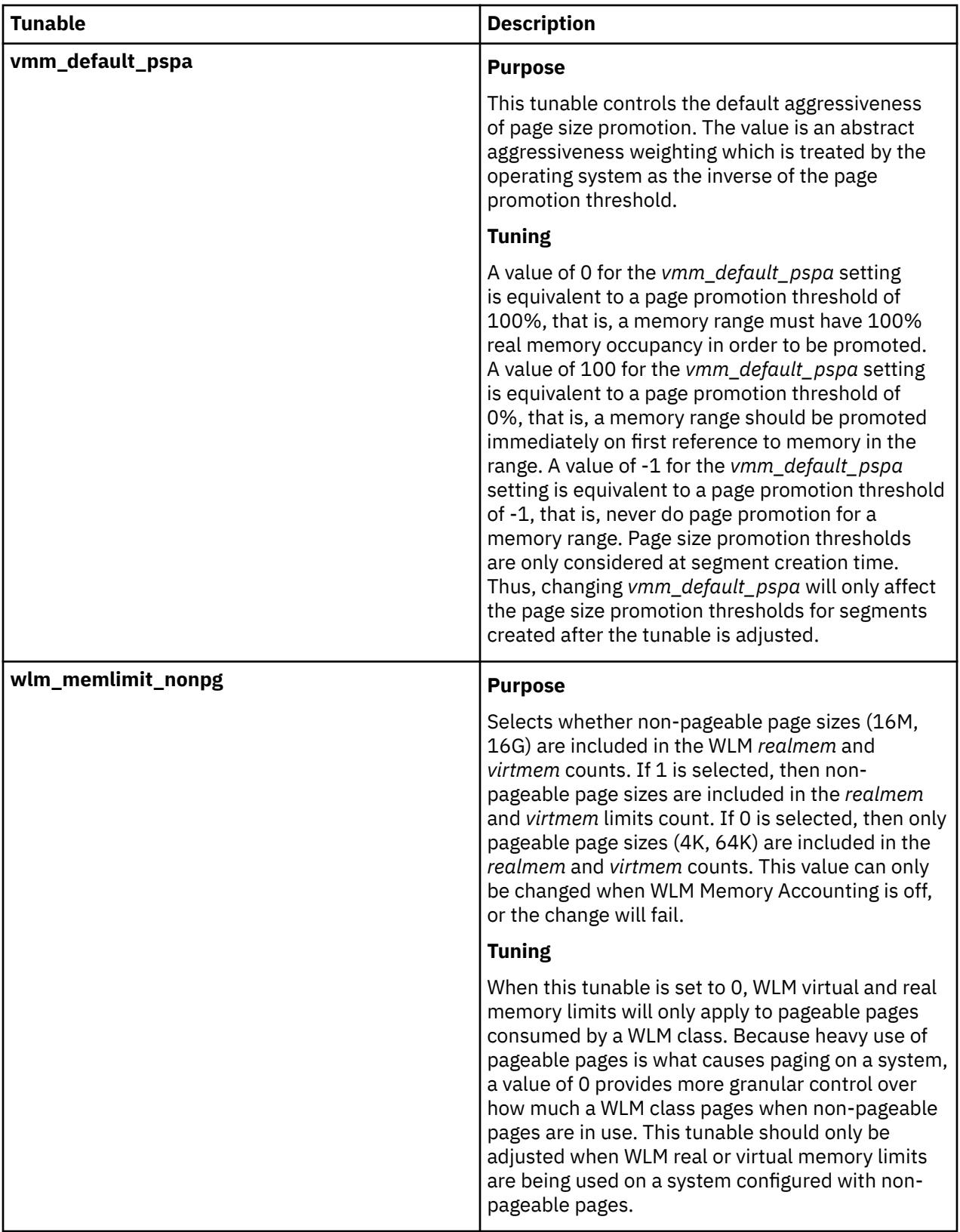

## **Security**

**Attention RBAC users and Trusted AIX users:** This command can perform privileged operations. Only privileged users can run privileged operations. For more information about authorizations and privileges, see Privileged Command Database in *Security*. For a list of privileges and the authorizations associated with this command, see the **lssecattr** command or the **getcmdattr** subcommand.

## **Examples**

1. To list the current and reboot value, range, unit, type and dependencies of all tunable parameters managed by the **vmo** command, enter:

vmo -L

2. To turn on and reserve 16MB large pages on a POWER4 system, enter:

vmo -o lgpg\_regions=10 -o lgpg\_size=16777216

This command will propose **bosboot** to the user, and warn that a reboot is necessary before the change will be effective.

3. To display help on **nokilluid**, enter:

vmo -h nokilluid

4. To turn on **v** pinshm after the next reboot, enter:

vmo -r -o v\_pinshm=1

5. To permanently reset all **vmo** tunable parameters to default, enter:

vmo -p -D

6. To list the reboot value for all virtual memory manager tuning parameters, enter:

vmo -r -a

7. To list (spreadsheet format) the current and reboot value, range, unit, type and dependencies of all tunable parameters managed by the **vmo** command, enter:

vmo -x

## **vmstat Command**

### **Purpose**

Reports virtual memory statistics.

## **Syntax**

vmstat [-f] [[-i](#page-4552-0)] [-s] [[-I](#page-4552-0)[[-W](#page-4556-0)]] [[-t](#page-4554-0)] [[-v](#page-4555-0)] [[-h](#page-4556-0)] [-w] [[-l](#page-4552-0)] [[-c](#page-4552-0)] [[-@](#page-4552-0) wparname | ALL] [{[-p](#page-4552-0) |[-P](#page-4552-0) } *physicalvolume* | **ALL] ALL]** [-S *power*] [*physicalvolume*] [*interval*] [*count*]

**Note:** Do not use the *wparname* parameter and the -i flag together inside workload partitions.

## **Description**

The **vmstat** command reports statistics about kernel threads, virtual memory, disks, hypervisor pages, traps, and processor activity. Reports that are generated by the **vmstat** command can be used to balance system load activity. These system-wide statistics (among all processors) are calculated as averages for values that are expressed as percentages, and as sums otherwise. The **vmstat** command might return inconsistent statistics because the statistics are not read atomically.

If you run the **vmstat** command without flags, the report contains a summary of the virtual memory activity since system startup. If you specify the *-f* flag, the **vmstat** command reports the number of forks since system startup. The *physicalvolume* parameter specifies the name of the physical volume.

The *interval* parameter specifies the amount of time in seconds between each report. If you do not specify the *interval* parameter, the **vmstat** command generates a single report that contains statistics for the time since system startup and then exits. You can specify the *count* parameter only with the

*interval* parameter. If you specify the *count* parameter, its value determines the number of reports that are generated and the number of seconds apart. If you specify the *interval* parameter without the *count* parameter, reports are continuously generated. Do not specify a value of zero to the *count* parameter.

The kernel maintains statistics for kernel threads, paging, and interrupt activity, which the **vmstat** command accesses by using the *perfstat* kernel extension. The disk input/output statistics are maintained by device drivers. For disks, the average transfer rate is determined by using the active time and number of times information is being transferred. The percent active time is computed from the amount of time the drive is busy during the report.

The vmstat command reports the number of physical processors consumed (pc), and the percentage of entitlement consumed (ec), in Micro-Partitioning environments. These metrics display on the Micro-Partitioning environments.

The report that is generated by the **vmstat** command contains a system configuration row and column headings. If the *-@* flag is specified, the report consists of system configuration and WPAR configuration. The system configuration row has the following values:

### **lcpu**

Indicates the number of logical processors.

### **mem**

Indicates the amount of memory.

### **tmem**

Indicates the true memory size of the LPAR.

**Note:** This flag is available only when *-c* option is provided and Active Memory Expansion is enabled.

### **ent**

Indicates the entitled capacity. Displays only when the partition is running with shared processor.

### **drives**

Indicates the number of disks. Displays only when physical volume name is monitored.

### **WPARs**

Indicates the number of active workload partitions. It is displayed only when the *-@* flag is specified.

### **memlim**

Indicates the limit of the memory resource of the workload partition. The limit is in megabytes (MB). This information is displayed only for the WPAR with enforced memory resource limit.

### **cpulim**

Indicates the limit of processor resource of the workload partition in processor units. This information is displayed only for the WPAR with enforced processor resource limit.

### **rset**

Indicates the type of the **rset** registry that is associated with a WPAR. The type can be regular or exclusive. This information is displayed only for the WPARs that are associated with a **rset** registry.

### **mmode**

Indicates memory mode. This metric is displayed automatically in a system with Active Memory Sharing enabled. This metric is also displayed when **-c** option is used.

### **mpsz**

Size of the memory pool in gigabytes. This metric is displayed only in shared-memory mode.

The column headings and their descriptions follow:

**WPAR**: Information about workload partitions. It displays only when the*-@* flag is specified.

### **WPAR**

Workload partition name.

### **Notes:**

1. The *system* WPAR name indicates system-wide statistics. The *global* WPAR name indicates the statistics belong to Global only.

- 2. When the **vmstat** command is started with the *-@ ALL* option and the WPAR specific information is not available for a metric, then an en dash sign (-) is displayed instead of a value.
- 3. When the **vmstat** command is started with the *-@ wparname* or started inside a WPAR, if the WPAR information is not available for a metric, then that metric is marked with the at sign (@), and the system-wide value is displayed for that metric.
- 4. If a metric is not supported, then a en dash sign (-) is displayed instead of a value.

**kthr**: Information about kernel thread states.

**r**

Average number of runnable kernel threads over the sampling interval. Runnable threads consist of the threads that are ready but still waiting to run, and the threads that are already running.

**b**

Average number of kernel threads that are placed in the Virtual Memory Manager (VMM) wait queue (awaiting resource, awaiting input/output) over the sampling interval.

**Memory**: Information about the usage of virtual and real memory. Virtual pages are considered active if they are accessed. A page is 4096 bytes.

**avm**

Active virtual pages.

**fre**

Size of the free list.

**Note:** A large portion of real memory is used as a cache for file system data. It is not unusual for the size of the free list to remain small.

**Page**: Information about page faults and paging activity. This information is averaged over the interval and given in units per second.

**re**

Pager input/output list.

**pi**

Pages that are paged in from paging space.

**po**

Pages paged out to paging space.

### **fr**

Pages freed (page replacement).

### **sr**

Pages that are scanned by page-replacement algorithm.

**cy**

Clock cycles by page-replacement algorithm.

**Faults**: Trap and interrupt rate averages per second over the sampling interval.

## **in**

Device interrupts.

### **sy**

System calls.

**cs**

Kernel thread context switches.

**CPU**: Breakdown of percentage usage of processor time.

### **us**

User time.

If the current physical processor consumption of the uncapped partitions exceeds the entitled capacity, the percentage becomes relative to the number of physical processor consumed (pc).

### **sy**

### System time.

If the current physical processor consumption of the uncapped partitions exceeds the entitled capacity, the percentage becomes relative to the number of physical processor consumed (pc).

### **id**

### Processor idle time.

If the current physical processor consumption of the uncapped partitions exceeds the entitled capacity, the percentage becomes relative to the number of physical processor consumed (pc).

### **wa**

Processor idle time during which the system had outstanding disk/NFS I/O request.

If the current physical processor consumption of the uncapped partitions exceeds the entitled capacity, the percentage becomes relative to the number of physical processor consumed (pc).

### **pc**

Number of physical processors used. Displayed only if the partition is running with shared processor.

### **ec**

The percentage of entitled capacity that is consumed. Displayed only if the partition is running with shared processor. Because the time base over which this data is computed can vary, the entitled capacity percentage can sometimes exceed 100%. This excess is noticeable only with small sampling intervals.

### **rc**

The percentage of processor resource that is used. This information is displayed only for the WPARs with enforced processor resource limit.

**Disk**: Provides the number of transfers per second to the specified physical volumes that occurred in the sample interval. The *physicalvolume* parameter can be used to specify one to four names. Transfer statistics are given for each specified drive in the order specified. This count represents requests to the physical device. It does not imply an amount of data that was read or written. Several logical requests can be combined into one physical request. If the *physicalvolume* parameter is used, the physical volume names are printed at the beginning of command execution.

If the **-I** flag is specified, an I/O oriented view is presented with the following column changes.

### **kthr**

The **p** column is displayed in addition to the **r** and **b** columns.

**p**

Average number of threads waiting for I/O messages from raw devices. Raw devices are the devices that are directly attached to the system.

If the **-W** flag is specified along with the **-I** flag, an additional **w** column is also displayed along with the **r**, **b**, and **p** flags.

**w**

Number of threads per second of time that are waiting for the file system direct I/O event to occur. These events include the following types:

- Asynchronous I/O (AIO)
- Buffer cache subsystem
- Concurrent I/O (CIO)
- File system direct I/O
- NFS subsystem
- A thread is waiting for an action from the virtual memory manager (VMM) waiting list.

### **page**

New **fi** and **fo** columns are displayed instead of the **re** and **cy** columns.

### **fi**

File page-ins per second.

## **fo**

File page-outs per second.

If the **-c** flag is specified, Active Memory Expansion view is presented with the following column changes.

## **memory**

The columns **csz**, **cfr**, and **dxm** are displayed besides columns **avm** and **fre.**

## **csz**

Current compressed pool size, in 4K page units.

### **cfr**

Free pages available in compressed pool, in 4K page units.

## **dxm**

Deficit in Expanded Memory Size, in 4K page units.

## **page**

New columns **ci** and **co** are displayed instead of **re** and **cy** columns.

**ci**

Number of page-ins per second from compressed pool.

**co**

Number of page-outs per second to compressed pool.

If while the vmstat command is running, there is a change in system configuration that affects the output, vmstat prints a warning message about the configuration change. It then continues the output after printing the updated system configuration information and the header.

If the **-l** flag is specified, an additional "large-page" section is displayed with the following columns:

**alp**

Indicates the number of large pages currently in use.

**flp**

Indicates the number of large pages on the large page freelist.

If the **-p** option is specified, additional lines of VMM statistics are displayed for the specified page sizes. With **-I** and **-t** options, the **-p** option produces an additional line for the specified page size. This line contains the following VMM statistics relevant to the specified page size:

- **avm**
- **fre**
- **re**
- **fi**
- **fo**
- **pi**
- **po**
- **ci**
- **co**
- **fr**
- **sr**
- **cy**

## **Notes:**

- 1. The display of the **re**, **fi**, **fo**, and **cy** options are affected by the **-I** option.
- 2. The display of the **re**, **ci**, **co**, and **cy** options are affected by the **-c** option.

<span id="page-4552-0"></span>3. If there is no resource control, then the **avm** and **fre** options are system-wide. Therefore, with the **-@** option set, both the **avm** and **fre** options will be marked with the at sign (@).

These VMM statistics are preceded by a **psz** column and followed by an **siz** column. The description of these two columns follows:

### **psz**

Page size (for example, 4 KB, 64 KB).

### **siz**

Number of frames of the specified page size that exist on the system.

With the **-s** option, the **-p** option produces a separate stanza of output that contains only the statistics relevant to the specified page size. This additional stanza is preceded by a page size header.

The **-P** option produces the following report for the specified page size:

### **pgsz**

Indicates the page size (for example, 4 KB, 64 KB).

### **Memory**

Indicates the memory statistics for the specified page sizes.

### **siz**

The number of frames of the specified page size that exist on the system.

### **avm**

Active virtual pages applicable to the specified page size.

## **fre**

Size of the free list for the specified page size.

### **Page**

Indicates the relevant page faults and paging activity for the specified page size. The page-related columns **re**, **pi**, **po**, **fr**, **sr**, **cy**, **fi**, **fo**, **ci**, and **co** are also applicable to this report.

## **Flags**

**Note:** If the -f (or -s) flag is entered on the command line, then the system accepts the -f (or -s) flag and ignores other flags. If both the -f and -s flags are specified, the system accepts only the first flag and ignore the second flag.

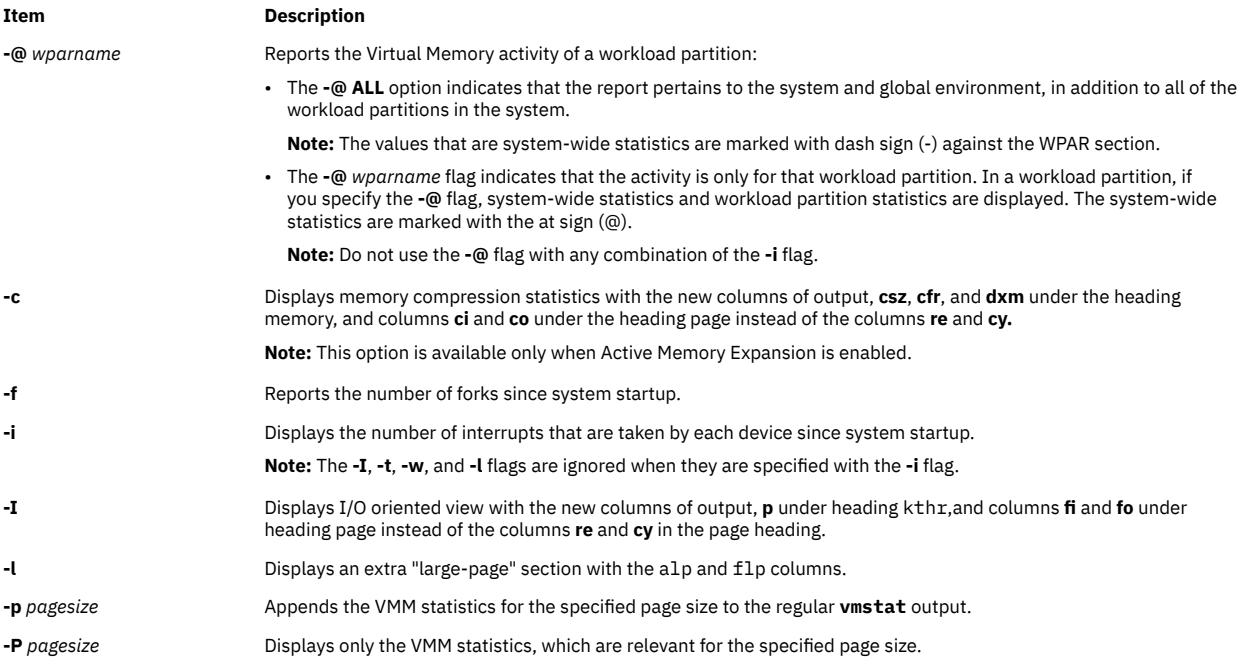

<span id="page-4553-0"></span>**-s** Writes to standard output the contents of the sum structure, which contains an absolute count of paging events since system initialization. The **-s** flag can only be used with the **-v** flag. These events are described as follows:

#### **address translation faults**

Incremented for each occurrence of an address translation page fault. I/O may or may not be required to resolve the page fault. Storage protection page faults (lock misses) are not included in this count.

### **-s backtracks**

Incremented for each page fault that occurs while resolving a previous page fault. (The new page fault must be resolved first and then initial page faults can be *backtracked*.)

#### **CPU context switches**

Incremented for each processor context switch (dispatch of a new process).

#### **decrementer interrupts**

Incremented on each decrementer interrupt.

#### **device interrupts**

Incremented on each hardware interrupt.

### **executable-filled page faults**

Incremented for each instruction page fault.

#### **extend XPT waits**

Incremented each time that a process is waited by VMM due to a commit in progress for the segments accessed.

#### **free frame waits**

Incremented each time that a process requests a page frame. The free list is empty, and the process is forced to wait while the free list is replenished.

#### **iodones**

Incremented at the completion of each VMM I/O request.

#### **mpc send interrupts**

Incremented on each mpc send interrupt.

#### **mpc receive interrupts**

Incremented on each mpc receive interrupt.

#### **page ins**

Incremented for each page read in by the virtual memory manager. The count is incremented for page ins from page space and file space. Along with the page-out statistic, this value represents the total amount of real I/O initiated by the virtual memory manager.

#### **page outs**

Incremented for each page that is written out by the virtual memory manager. The count is incremented for page outs to page space and for page outs to file space. Along with the page in statistic, this statistic represents the total amount of real I/O initiated by the virtual memory manager.

#### **paging space page ins**

Incremented for VMM initiated page ins from paging space only.

#### **paging space page outs**

Incremented for VMM initiated page outs to paging space only.

#### **pages examined by the clock**

VMM uses a clock-algorithm to implement a pseudo least recently used (lru) page replacement scheme. Pages are *aged* by being examined by the clock. This count is incremented for each page examined by the clock.

#### **pages freed by the clock**

Incremented for each page the clock algorithm selects to free from real memory.

#### **pending I/O waits**

Incremented each time that a process is waited by VMM for a page-in I/O to complete.

### <span id="page-4554-0"></span>**-s phantom interrupts**

Incremented on each phantom interrupt

#### **revolutions of the clock hand**

Incremented for each VMM clock revolution (that is after each complete scan of memory).

#### **start I/Os**

Incremented for each read or write I/O request that is initiated by VMM.

#### **syscalls**

Incremented for each system call.

#### **total reclaims**

Incremented when an address translation fault can be satisfied without initiating a new I/O request. This can occur if the page has been previously requested by VMM, but the I/O has not yet completed; or if the page was pre-fetched by VMM's read-ahead algorithm, but was hidden from the faulting segment; or if the page has been put on the free list and has not yet been reused.

#### **traps**

Not maintained by the operating system.

#### **zero-filled page faults**

Incremented if the page fault is to working storage and can be satisfied by assigning a frame and zero-filling it.

When the **-c** flag is specified along with the **-s** flag, the following additional metrics are displayed.

#### **compressed pool page ins**

Number of page-ins from Compressed Pool since system boot.

#### **compressed pool page outs**

Number of page-outs to Compressed Pool since system boot.

**-s** When used with the **-p** *pagesize* option, the **-s** option appends the sum structure for the specified page size to the system-wide sum structure. This additional stanza is preceded by a page size header (for example, 4K pages). The following details are not be displayed in this pagesize-based stanza as these statistics are not related to page sizes:

- Processor context switches
- Device interrupts
- Software interrupts
- Decrementer interrupts
- MPC-sent interrupts
- MPC-received interrupts
- Phantom interrupts
- Traps
- Syscalls

#### **Notes:**

- 1. When the **-s** flag is used with the **-@ ALL** option, the system-wide statistics are repeated in the workload partition section.
- 2. When the **-s** flag is used with the *wparname* option, all metrics are reported and the system-wide statistics are marked with the at sign (@).
- 3. When the **-s** flag is used with the **-l** flag, the **vmstat** command displays the following metric:

#### **large-page hi water count**

Specifies the maximum value of the large-page inuse count.

**-S** *power* Multiplies the statistics of the processor with a value of 10power. The default value of the power is 0.

The following statistics are scaled:

- **us**
- **sy**
- **id**
- **wa**
- **pc**
- **ec**

#### **Notes:**

- 1. Do not use the **-S** flag with the **-f**, **-s**, **-i**, **-v**, or **-p** flags.
- 2. When the **-S** flag is specified, the **us**, **sy**, **id**, and **wa** statistics change. By default, the **us**, **sy**, **id**, and **wa** statistics are relative to the processor consumption of WPAR. When the **-S** flag is specified with a value of power that is not equal to zero, these statistics will be relative to system-wide processor consumption.
- 3. The value of power for **-S** flag can be only between 0 and 3.

**-t** Prints the time-stamp next to each line of output of **vmstat**. The time-stamp is displayed in the HH:MM:SS format.

**Note:** Time stamp is not be printed if **-f**, **-s**, or **-i** flags are specified.

<span id="page-4555-0"></span>**-v** Writes to standard output various statistics maintained by the Virtual Memory Manager. The **-v** flag can only be used with the **-s** and the **-h** flags.

If you specify the **-v** flag, the following statistics are displayed:

#### **compressed percentage**

Percentage of memory used by compressed pages.

#### **client filesystem I/Os blocked with no fsbuf**

Number of client filesystem I/O requests blocked because no fsbuf was available. NFS (Network File System) and VxFS (Veritas) are client filesystems. Fsbuf are pinned memory buffers used to hold I/O requests in the filesystem layer.

#### **client pages**

Number of client pages.

#### **compressed pages**

Number of compressed memory pages.

### **external pager filesystem I/Os blocked with no fsbuf**

Number of external pager client filesystem I/O requests blocked because no fsbuf was available. JFS2 is an external pager client filesystem. Fsbuf are pinned memory buffers used to hold I/O requests in the filesystem layer.

#### **file pages**

Number of 4 KB pages that are currently used by the file cache.

#### **free pages**

Number of free 4 KB pages.

#### **filesystem I/Os blocked with no fsbuf**

Number of filesystem I/O requests blocked because no fsbuf was available. Fsbuf are pinned memory buffers used to hold I/O requests in the filesystem layer.

#### **lruable pages**

Number of 4 KB pages that are considered for replacement. This number excludes the pages that are used for VMM internal pages, and the pages that are used for the pinned part of the kernel text.

#### **maxclient percentage**

Tuning parameter (managed using vmo) specifying the maximum percentage of memory, which can be used for client pages.

#### **maxperm percentage**

Tuning parameter (managed using **vmo**) in percentage of real memory.

#### **maxpin percentage**

Tuning parameter (managed using **vmo**) specifying the percentage of real memory which can be pinned.

#### **memory pages**

Size of real memory in number of 4 KB pages.

#### **memory pools**

Tuning parameter (managed using **vmo**) specifying the number of memory pools.

#### **minperm percentage**

Tuning parameter (managed using **vmo**) in percentage of real memory.

#### **numclient percentage**

Percentage of memory that is occupied by client pages.

<span id="page-4556-0"></span>**-v** *(Statistics that are displayed by -v, continued)*:

#### **numperm percentage**

Percentage of memory that is currently used by the file cache.

#### **paging space I/Os blocked with no psbuf**

Number of paging space I/O requests that are blocked because the psbuf space is not available. The psbufs space is pinned memory buffers that are used to hold I/O requests at the virtual memory manager layer.

#### **pending disk I/Os blocked with no pbuf**

Number of pending disk I/O requests blocked because no pbuf was available. Pbufs are pinned memory buffers used to hold I/O requests at the logical volume manager layer

#### **pinned pages**

Number of pinned 4 KB pages.

**Note:** When the kernel locking feature (vmm\_klock\_mode parameter) is enabled, the pinned pages include the kernel locking (**klocked**) pages. For more information about the kernel locking feature, enter the following command: vmo -h vmm\_klock\_mode.

#### **remote pageouts scheduled**

Number of pageouts scheduled for client file systems.

If you specify the **-h** flag with the **-v** flag, the following additional metrics are displayed:

#### **Time resolving virtualized partition memory page faults**

The total time that the virtual partition is blocked to wait for the resolution of its memory page fault. The time is measured in seconds, with millisecond granularity.

#### **Virtualized partition memory page faults**

The total number of virtual partition memory page faults that are recorded for the virtualized partition.

#### **Number of 4 KB page frames loaned**

The number of the 4 KB pages of partition's memory loaned to the hypervisor.

#### **Percentage of partition memory loaned**

The percentage of the partition's memory loaned to the hypervisor.

#### **Notes:**

- 1. When the **-v** flag is used with the **-@ ALL** option, the system-wide statistics are not repeated in the workload partition section.
- 2. When the **-s** flag is used with the *wparname* option, all metrics are reported and the system-wide statistics are marked with the at sign (@).

When the **-c** flag is specified along with the **-v** flag, the following additional metrics are displayed:

#### **Compressed Pool Size**

Size of Compressed Pool, in 4K page unit.

#### **percentage of true memory that is used for compressed pool**

Percentage of unexpanded memory that is used for compressed pool.

#### **free pages in compressed pool (4K pages)**

Number of free pages in compressed pool, in 4K page unit.

#### **target memory expansion factor**

Target memory expansion factor that is configured for the LPAR.

#### **achieved memory expansion factor**

Current memory expansion factor achieved.

**-h** Displays the **hypv-page** section that includes the hypervisor page information. The **hypv-page** section contains the following metrics:

#### **hpi**

Number of hypervisor page-in per second.

### **hpit**

Average time that is spent in milliseconds per hypervisor page-in.

#### **pmem**

Amount of physical memory that is backing the logical memory of partitions. The value is measured in gigabytes.

If you specify the **-h** flag with the **-v** flag, the following metrics are displayed in addition to the metrics that are displayed using the **-v** flag:

#### **Time resolving virtualized partition memory page faults**

The total time that the virtual partition is blocked to wait for the resolution of its memory page fault. The time is measured in seconds, with millisecond granularity.

#### **Virtualized partition memory page faults**

The total number of virtual partition memory page faults that are recorded for the virtualized partition.

#### **Number of 4 KB page frames loaned**

The number of the 4 KB pages of the memory that is loaned to the hypervisor in the partition.

#### **Percentage of partition memory loaned**

The percentage of the memory loaned to the hypervisor in the partition.

**-w** Displays the report in wide mode.

**-W** Displays an extra field **w** in the **kthr** section. This option is allowed only with **-I** flag.

### **Notes:**

- 1. If Active Memory Expansion is enabled, the **vmstat** reports memory statistics in the expanded view. However, if the environment variable AME\_MEMVIEW is set to TRUE, the memory statistics represent the true view.
- 2. The AME\_MEMVIEW environment variable has no impact on memory statistics reported using the **-c** option.

### **Examples**

1. To display a summary of the statistics since boot, enter the following command:

vmstat

2. To display five summaries at 2-second intervals, enter the following command:

vmstat 2 5

3. To display a summary of the statistics since boot including statistics for logical disks scdisk13 and scdisk14, enter the following command:

vmstat scdisk13 scdisk14

4. To display fork statistics, enter the following command:

vmstat -f

5. To display the count of various events, enter the following command:

vmstat -s

6. To display time-stamp next to each column of output of **vmstat**, enter the following command:

vmstat -t

7. To display the I/O oriented view with an alternative set of columns, enter the following command:

vmstat -I

8. To display all the VMM statistics available, enter the following command:

vmstat -vs

9. To display the large-page section with the alp and flp columns at 8-second intervals, enter the following command:

vmstat -l 8

10. To display the VMM statistics specific to a particular page size (in the example, 4 KB), enter the following command:

vmstat -p 4K

11. To display the VMM statistics for all page sizes that are supported on the system, enter the following command:

vmstat -p ALL

Or enter the following command:

vmstat -p all

12. To display only the VMM statistics for a particular page size (in this example, 4 KB), enter the following command:

vmstat -P 4K

13. To display only the per-page breakdown of VMM statistics for all supported page sizes, enter the following command:

vmstat -P ALL

Or enter the following command:

vmstat -P all

14. To display a summary of the statistics for all of the workload partitions after boot, enter the following command:

```
vmstat -@ ALL
```
15. To display all of the VMM statistics available for all of the workload partitions, enter the following command:

vmstat –vs -@ ALL

16. To display both WPAR and system-wide VMM statistics from a workload partition, enter the following command:

vmstat -@

17. To multiply the processor values with 10 and display the results, enter the following command:

vmstat -S 1

18. To display the statistics for the hypervisor page, enter the following command:

vmstat –h

19. To display the information about pages that are loaned to the hypervisor, enter the following command:

vmstat -vh

20. To display memory compression statistics (in an LPAR with Active Memory Expansion enabled), enter the following command:

vmstat -c

21. To display memory compression statistics specific to per-pagesize (in an LPAR with Active Memory Expansion enabled), enter the following command:

vmstat –c –P ALL

22. To append memory compression information to the statistics displayed by **-s**option (in an LPAR with Active Memory Expansion enabled), enter the following command:

vmstat –s -c

23. To append memory compression information to the statistics displayed by **-v**option (in an LPAR with Active Memory Expansion enabled), enter the following command:

vmstat –v -c

## **Files**

**Item Description**

/**usr**/**bin**/**vmstat** Contains the **vmstat** command.

# **vpdadd Command**

## **Purpose**

Adds entries to the product, lpp, history, and vendor databases.

## **Syntax**

**vpdadd** { **-c** *Component* | **[-p](#page-4560-0)** *Product* | **-f** *Feature* } **[-v](#page-4560-0)** *v.r.m.f* [ **-D** *Destdir* ] [ **[-U](#page-4560-0)** *Command* ] [ **[-R](#page-4560-0)** *Prereq* ] [ **[-S](#page-4560-0)** *Msg\_Set* ] [ **[-M](#page-4560-0)** *Msg\_Number* ] [ **-C** *Msg\_Catalog* ] [ **[-P](#page-4560-0)** *Parent* ] [ **[-I](#page-4560-0)** *Description* ]

## **Description**

The **vpdadd** command is for use with or by installers that wish to be listed in Vital Product Database (VPD). The VPD consists of the product, lpp, and history databases. Entries to the inventory database must be added by the **sysck** command. A new vendor database is now included to track products that use destination directories and **non-installp** uninstallers.

The **vpdadd** command uses a tree structure of *Product* at the highest level, then *Feature*, and then *Component*.

The *Component* is the lowest installable unit, but in this hierarchy, a *Component* is not selectable for install or uninstall. Therefore, if an installer is using the **vpdadd** command to update the install database, they should look at their own tree representation and add entries based on their structure. If only adding one entry per install, then adding a *Product* type rather than *Component* type would allow that entry to be listed in the uninstall SMIT interfaces. All the entries are made in the VPD, but *Components* and *Features* are filtered out in the default **lslpp** listings (**-Lc**).

## **Flags**

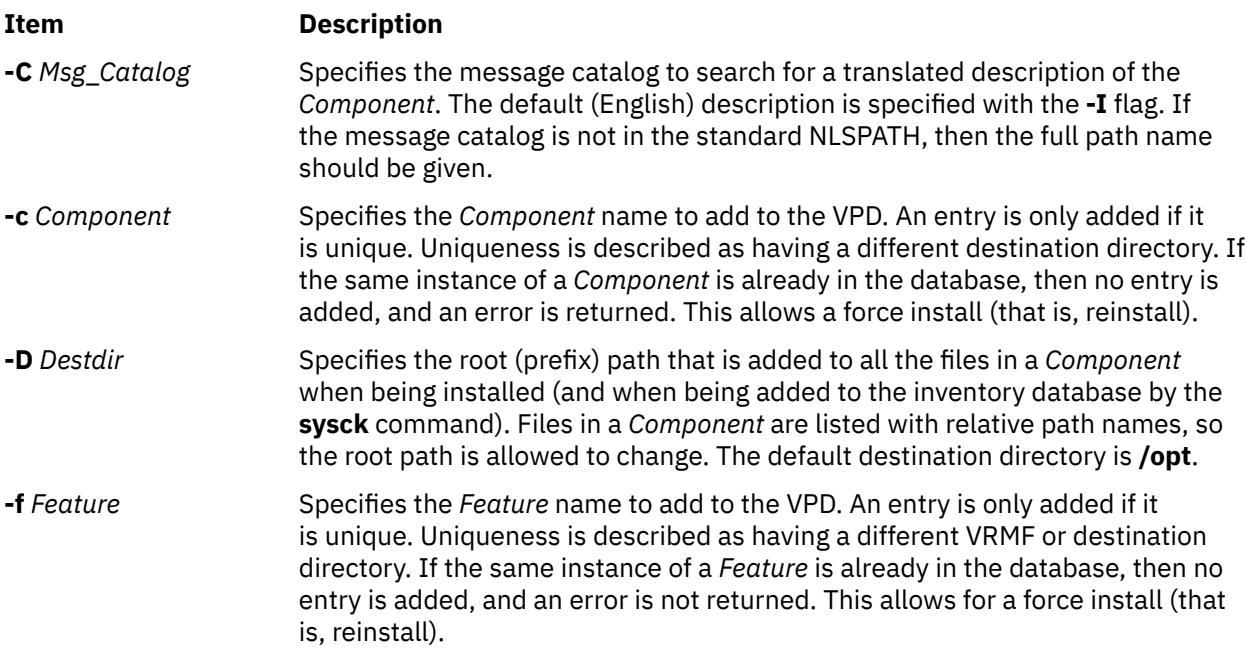

<span id="page-4560-0"></span>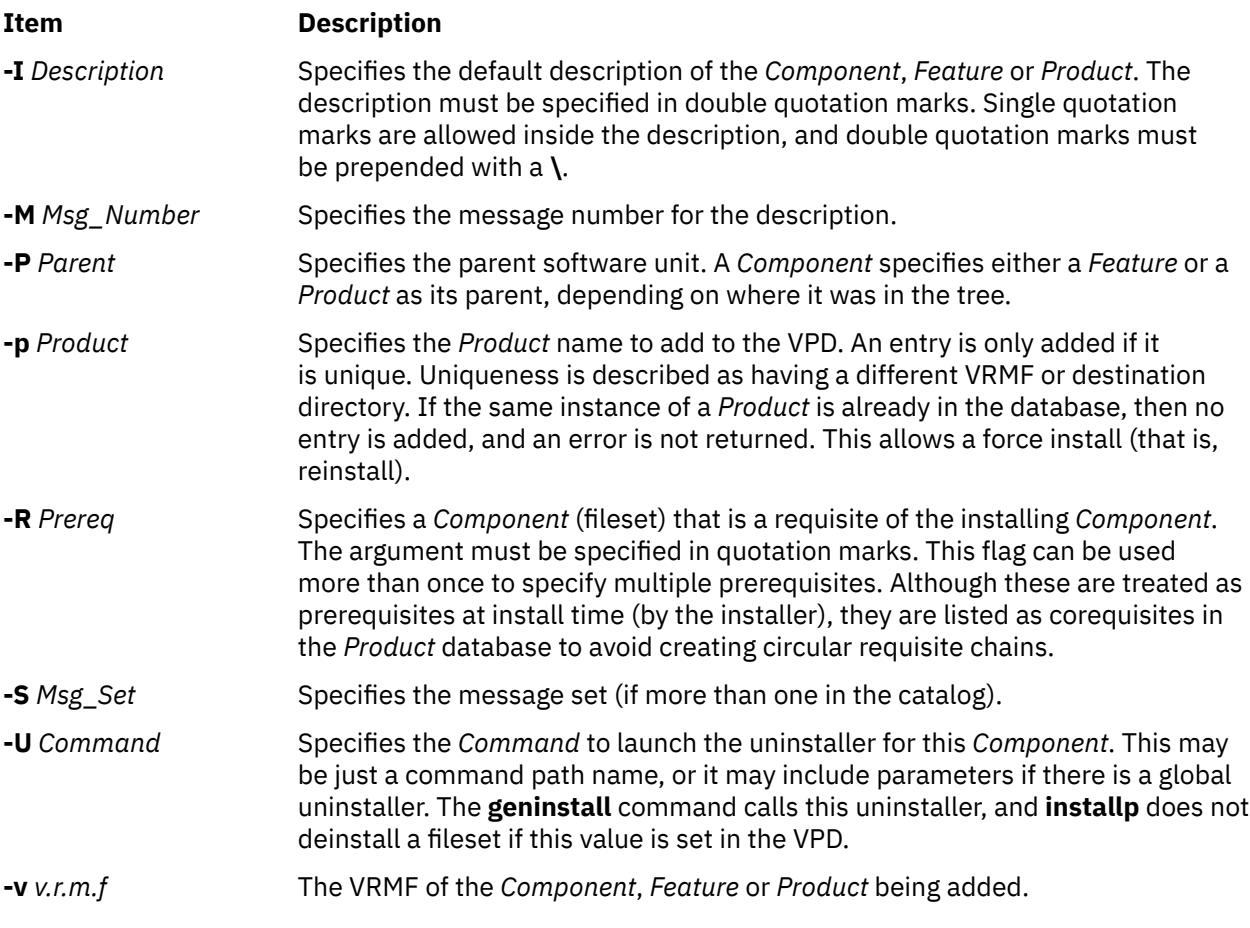

## **Security**

**Attention RBAC users and Trusted AIX users:** This command can perform privileged operations. Only privileged users can run privileged operations. For more information about authorizations and privileges, see Privileged Command Database in *Security*. For a list of privileges and the authorizations associated with this command, see the **lssecattr** command or the **getcmdattr** subcommand.

## **Examples**

1. The following example shows how the Registry service would call **vpdadd** to add a *Component* for the *Foo product*. This *Component* has two requisites, one that is specific to the operating system, and one that is listed as GUID.

```
vpdadd -c EPL2890198489F -v 1.2.3.0 -R "bos.rte.odm 4.3.3.0" -R "8KDEOKY90245686 1.1.0.0" \
-U /usr/opt/foo/uninstaller.class -p KID892KYLIE25 -I "Foo Database Component"
```
2. To add a new product devices.pci.cool.rte to the VPD, enter:

vpdadd -p devices.pci.cool.rte -v 5.1.0.0 -U /usr/sbin/udisetup

## **Files**

**/usr/sbin/vpdadd**

## **vpddel Command**

## **Purpose**

Removes entries from the product, lpp, history, and vendor databases.

## **Syntax**

**vpddel** { **-c** *Component* | **-p** *Product* | **-f** *Feature* } **-v** *V.R.M.F* **-D** *Dest\_dir*

## **Description**

The **vpddel** command removes entries from the product, lpp, history, and vendor databases. The vrmf and destination directory must be specified so that the correct entries are removed.

## **Flags**

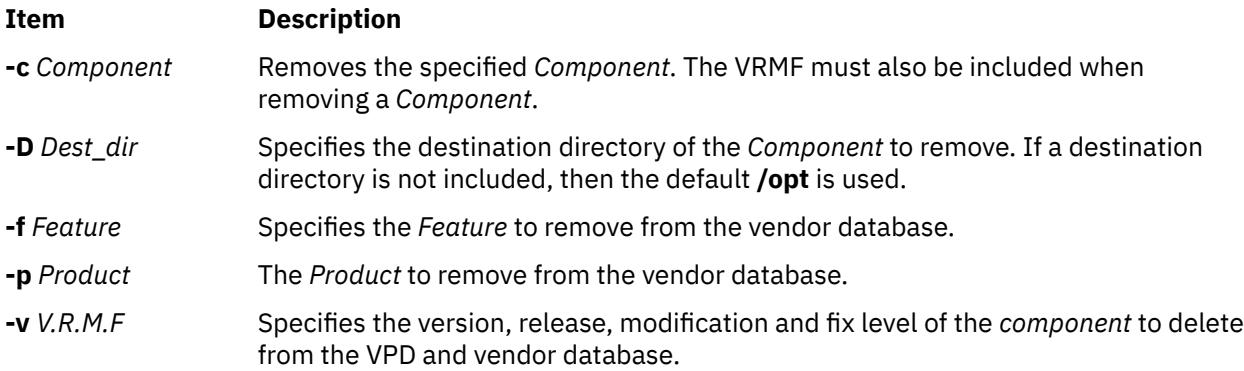

## **Security**

**Attention RBAC users and Trusted AIX users:** This command can perform privileged operations. Only privileged users can run privileged operations. For more information about authorizations and privileges, see Privileged Command Database in *Security*. For a list of privileges and the authorizations associated with this command, see the **lssecattr** command or the **getcmdattr** subcommand.

## **Example**

To remove the *Component* EPL2890198489F from the product, history, lpp, and vendor databases, type:

```
vpddel -c EPL2890198489F -v 1.2.3.0 -D /usr/lpp/Foo
```
## **Files**

**/usr/sbin/vpddel**

## **vsdatalst Command**

## **Purpose**

**vsdatalst** – Displays virtual shared disk subsystem information.

### **Syntax**

**vsdatalst** {**-g** | **-n** | **-v** | **-c**}

## **Description**

Use this command to display one of several kinds of information to standard output.

You can use the System Management Interface Tool (SMIT) to run the **vsdatalst** command. To use SMIT, enter:

smit list\_vsd

and select the option for the kind of virtual shared disk SDR information you want to see.

## **Flags**

Only one of the following flags can be specified with each invocation of **vsdatalst**:

**-g**

Displays the following global volume group data:

*global\_group\_name*, *local\_group\_name*, *primary\_server\_node*, *secondary\_server\_node*. (This is only enabled with the Recoverable virtual shared disk subsystem.) *eio\_recovery recovery* CVSD *server\_list*

**-n**

Displays the following Node data:

*node\_number*, *host\_name*, *adapter\_name*, *min\_buddy\_buffer\_size*, *max\_buddy\_buffer\_size*, *max\_buddy\_buffers*.

**-v**

Displays the following definition data:

*vsd\_name*, *logical\_volume\_name*, *global\_group\_name*, *minor\_number*.

**-c**

Displays the following cluster information:

*node\_number cluster\_name*

## **Parameters**

None.

## **Security**

You must have root authority to run this command.

## **Exit Status**

### **0**

Indicates the successful completion of the command.

### **nonzero**

Indicates that an error occurred.

## **Restrictions**

You must issue this command from a node that is online in the peer domain. To bring a peer domain online, use the **startrpdomain** command. To bring a particular node online in an existing peer domain, use the **startrpnode** command. For more information on creating and administering an RSCT peer domain, refer to the *RSCT: Administration Guide*.

## **Standard Output**

Current RVSD subsystem run level.

### **Examples**

1. To display global volume group date, enter:

vsdatalst -g

The system displays a message similar to the following:

VSD Global Volume Group Information

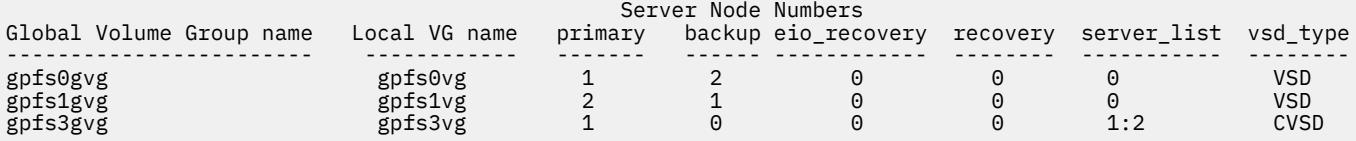

2. To display global volume group date, enter:

```
vsdatalst -n
```
The system displays a message similar to the following:

VSD Node Information

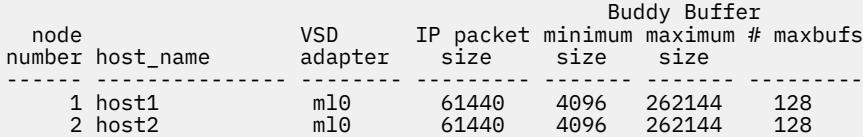

3. To display global volume group date, enter:

vsdatalst -v

The system displays a message similar to the following:

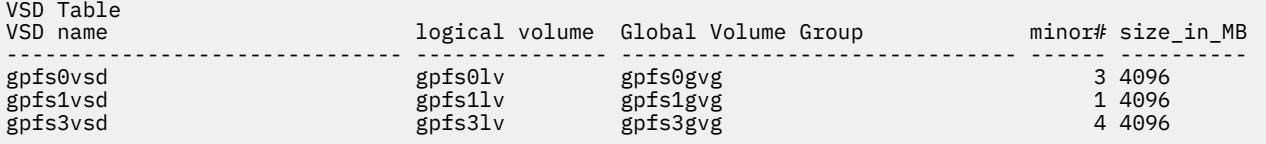

## **Location**

/opt/rsct/vsd/bin/vsdatalst

## **Purpose**

vsdchgserver – Switches the server function for one or more virtual shared disks from the node that is currently acting as the server node to the other.

## **Syntax**

## **vsdchgserver**

-g *vsd\_global\_volume\_group\_name* -p *primary\_node*

[-b *secondary\_node*] [ -o *EIO\_recovery*]

## **Description**

The vsdchgserver command allows the serving function for a global volume group defined on a primary node to be taken over by the secondary node, or to be taken over by the primary node from the secondary node. This allows an application to continue to use virtual shared disks in situations where the cable or adapter between the physical disks and one of the attached nodes is not working.

The Recoverable virtual shared disk subsystem automatically updates the virtual shared disk devices if, and only if, the vsdchgserver command is used to flip the currently-defined primary node and secondary node in the global volume group specified in the -g flag.

## **Flags**

## **-g**

Specifies the Global Volume Group name for the volume group that represents all the virtual shared disks defined on a particular node.

**-p**

Specifies the primary server node number for the global volume group.

**-b**

Specifies the secondary node number for the global volume group. If the **-b** flag is not specified, the secondary node definition will be removed.

**-o**

Specified as 0, for no recovery on an EIO error, or 1, for recovery on an EIO error.

## **Parameters**

None.

## **Security**

You must have root authority to run this command.

## **Exit Status**

## **0**

Indicates the successful completion of the command.

## **nonzero**

Indicates that an error occurred.

## **Restrictions**

You must issue this command from a node that is online in the peer domain. To bring a peer domain online, use the **startrpdomain** command. To bring a particular node online in an existing peer domain, use the **startrpnode** command. For more information on creating and administering an RSCT peer domain, refer to the *RSCT: Administration Guide*.

## **Standard Output**

Current RVSD subsystem run level.

## **Examples**

To change the primary server node for the global volume group node12vg to node 1 and the secondary node to node 2, with EIO recovery, enter:

```
vsdchgserver -g node12vg -p 1 -b 2 -o 1
```
## **Location**

```
/opt/rsct/vsd/bin/vsdchgserver
```
# **vsdelnode Command**

## **Purpose**

Removes virtual shared disk information for a node or series of nodes.

## **Syntax**

**vsdelnode** *node\_number* …

## **Description**

This command is used to remove virtual shared disk data for a node or series of nodes.

The **vsdelnode** command makes the listed nodes no longer virtual shared disk nodes so that no virtual shared disks can be accessed from them. This command is unsuccessful for any nodes that are servers for any global volume groups.

You can use the System Management Interface Tool (SMIT) to run the **vsdelnode** command. To use SMIT, enter:

smit delete\_vsd

and select the **Delete Virtual Shared Disk Node** Information option.

## **Flags**

**-g**

Specifies the Global Volume Group name for the volume group that represents all the virtual shared disks defined on a particular node.

**-p**

Specifies the primary server node number for the global volume group.

**-b**

Specifies the secondary node number for the global volume group. If the **-b** flag is not specified, the secondary node definition will be removed.

**-o**

Specified as 0, for no recovery on an EIO error, or 1, for recovery on an EIO error.

## **Parameters**

## *node\_number*

Specifies the node number of the node whose virtual shared disk information you want to remove.

## **Security**

You must have root authority to run this command.

## **Restrictions**

The recoverable virtual shared disk subsystem must be stopped on the node(s) you are deleting. Otherwise, the results may be unpredictable. For more information, see *RSCT for AIX 5L Managing Shared Disks* .

You must issue this command from a node that is online in the peer domain. To bring a peer domain online, use the **startrpdomain** command. To bring a particular node online in an existing peer domain, use the **startrpnode** command. For more information on creating and administering an RSCT peer domain, refer to *RSCT Administration Guide*.

## **Examples**

To delete virtual shared disk node information for nodes **3** and **6**, enter:

vsdelnode 3 6

## **Location**

/opt/rsct/vsd/bin/vsdelnode

# **vsdelvg Command**

## **Purpose**

**vsdelvg** – Removes virtual shared disk global volume group information.

## **Syntax**

**vsdelvg** [**-f**] *global\_group\_name* …

## **Description**

Use this command to remove virtual shared disk global volume group information. If any virtual shared disks are defined on a global volume group, the **vsdelvg** command is unsuccessful unless **-f** is specified. If **-f** is specified, any such virtual shared disks must be unconfigured and in the defined state on all the virtual shared disk nodes to be deleted.

You can use the System Management Interface Tool (SMIT) to run the **vsdelvg** command. To use SMIT, enter:

smit delete\_vsd

and select the **Delete Virtual Shared Disk Global Volume Group Information** option.

## **Flags**

**-f**

Forces the removal of any virtual shared disks defined on this global volume group.

## **Parameters**

### *global\_group\_name*

Specifies the volume group that you no longer want to be global to the system.

## **Security**

You must have root authority to run this command.

## **Exit Status**

### **0**

Indicates the successful completion of the command.

### **nonzero**

Indicates that an error occurred.

## **Restrictions**

You must issue this command from a node that is online in the peer domain. To bring a peer domain online, use the **startrpdomain** command. To bring a particular node online in an existing peer domain, use the **startrpnode** command. For more information on creating and administering an RSCT peer domain, refer to the *RSCT: Administration Guide*.

## **Standard Output**

Current RVSD subsystem run level.

## **Examples**

To remove the global volume group **vg1n1**, enter:

vsdelvg vg1n1

## **Location**

/opt/rsct/vsd/bin/vsdelvg

## **vsdnode Command**

### **Purpose**

Define virtual shared disk information for a node or series of nodes.

## **Syntax**

### **vsdnode**

*node\_number… adapter\_name min\_buddy\_buffer\_size*

*max\_buddy\_buffer\_size max\_buddy\_buffers*

*vsd\_max\_ip\_msg\_size* [*cluster\_name*]

## **Description**

Use this command to make the specified nodes virtual shared disk nodes and to assign their virtual shared disk operational parameters. If this information is the same for all nodes, run this command once. If the information is different for the nodes, run this command once for each block of nodes that should have the same virtual shared disk information.

You can use the System Management Interface Tool (SMIT) to run the **vsdnode** command. To use SMIT, enter:

smit vsd\_data

and select the **virtual shared disk Node Information** option.

## **Flags**

**-f**

Forces the removal of any virtual shared disks defined on this global volume group.

## **Parameters**

### *node\_number*

Specifies the node or nodes whose virtual shared disk information is to be set. The value you specify for *node\_number* must match a valid RSCT remote peer domain node number.

### *adapter\_name*

Specifies the adapter name to be used for virtual shared disk communications for the nodes specified. The adapter name must already be defined to the nodes. Note that the nodes involved in virtual shared disk support must be fully connected so that proper communications can take place. Use **ml0** to specify that the virtual shared disk device driver transmits data requests over the SP Switch. The **ml0** adapter will be used the next time the virtual shared disk device driver is loaded.

### *min\_buddy\_buffer\_size*

Specifies the smallest buddy buffer a server uses to satisfy a remote request to a virtual shared disk. This value must be a power of 2 and greater than or equal to 4096. The suggested value is 4096 (4 KB). For a 512 byte request, 4 KB is excessive. However, recall that a buddy buffer is only used for the short period of time while a remote request is being processed at the server node.

### *max\_buddy\_buffer\_size*

Specifies the largest buddy buffer a server uses to satisfy a remote noncached request. This value must be a power of 2 and greater than or equal to the *min\_buddy\_buffer\_size*. The suggested value is 262144 (256 KB). This value depends on the I/O request size of applications using the virtual shared disks and the network used by the virtual shared disk software.

### *max\_buddy\_buffers*

Specifies the number of *max\_buddy\_buffer\_size* buffers to allocate. The virtual shared disk device driver will have an initial size when first loaded, and then will dynamically allocate and reclaim additional space as needed. The suggested value is 2000 256 KB buffers.

Buddy buffers are only used on the servers. On client nodes you may want to set *max\_buddy\_buffers* to 1.

**Note:** The statvsd command will indicate if remote requests are queueing waiting for buddy buffers.

### *vsd\_max\_ip\_msg\_size*

Specifies the maximum message size in bytes for virtual shared disks. This value must not be greater than the maximum transmission unit (MTU) size of the network. The recommended values are:

- 61440 (60KB) for a switch
- 8192 (8KB) for jumbo frame Ethernet
- 1024 (1KB) for 1500-byte MTU Ethernet

### *cluster\_name*

A cluster name must be specified for server nodes that will be serving concurrently accessed shared disks. The cluster name can be any user provided name. A node can only belong to one cluster. For example, when you have a concurrent access environment, the two servers for the CVSD must both specify the same cluster name.

**Note:** The *cluster\_name* is required only for SSA (Serial Storage Architecture) disks.

## **Security**

You must have root authority to run this command.

## **Restrictions**

The node specified on this command must already belong to a peer domain, and you must issue this command from a node that is online in the peer domain. To bring a peer domain online, use the **startrpdomain** command. To bring a particular node online in an existing peer domain, use the **startrpnode** command. For more information on creating and administering an RSCT peer domain, refer to *RSCT Administration Guide*.

## **Examples**

The following example defines information for a switch network and nodes 1 through 8.

vsdnode 1 2 3 4 5 6 7 8 ml0 4096 262144 128 61440

## **Location**

/opt/rsct/vsd/bin/vsdnode

## **vsdsklst Command**

## **Purpose**

Produces output that shows you the disk resources used by the virtual shared disk subsystem across a peer domain.

## **Syntax**

**vsdsklst** [**-v**] [**-d**] {**-a** | **-n** *node\_number*[, node\_number2, …]}

## **Description**

Use this command to check disk utilization across a peer domain.

## **Flags**

### **-v**

Displays only disk utilization information about volume groups and the virtual shared disks associated with them.

**-d**

Displays only disk utilization information about volume groups and the physical disks associated with them.

**-a**

Displays specified information for all nodes in the system or system partition.

### **-n** *node\_number*

Lists one or more node numbers for which information is to be displayed.

## **Parameters**

### *node\_number*

Specifies the node or nodes whose virtual shared disk information is to be set. The value you specify for *node\_number* must match a valid RSCT remote peer domain node number.

### *adapter\_name*

Specifies the adapter name to be used for virtual shared disk communications for the nodes specified. The adapter name must already be defined to the nodes. Note that the nodes involved in virtual shared disk support must be fully connected so that proper communications can take place. Use **ml0** to specify that the virtual shared disk device driver transmits data requests over the SP Switch. The **ml0** adapter will be used the next time the virtual shared disk device driver is loaded.

### *min\_buddy\_buffer\_size*

Specifies the smallest buddy buffer a server uses to satisfy a remote request to a virtual shared disk. This value must be a power of 2 and greater than or equal to 4096. The suggested value is 4096 (4 KB). For a 512 byte request, 4KB is excessive. However, recall that a buddy buffer is only used for the short period of time while a remote request is being processed at the server node.

### *max\_buddy\_buffer\_size*

Specifies the largest buddy buffer a server uses to satisfy a remote noncached request. This value must be a power of 2 and greater than or equal to the *min* buddy buffer size. The suggested value is 262144 (256 KB). This value depends on the I/O request size of applications using the virtual shared disks and the network used by the virtual shared disk software.

### *max\_buddy\_buffers*

Specifies the number of *max\_buddy\_buffer\_size* buffers to allocate. The virtual shared disk device driver will have an initial size when first loaded, and then will dynamically allocate and reclaim additional space as needed. The suggested value is 2000 256KB buffers.

Buddy buffers are only used on the servers. On client nodes you may want to set *max\_buddy\_buffers* to 1.

**Note:** The statvsd command will indicate if remote requests are queueing waiting for buddy buffers.

### *vsd\_max\_ip\_msg\_size*

Specifies the maximum message size in bytes for virtual shared disks. This value must not be greater than the maximum transmission unit (MTU) size of the network. The recommended values are:

- 61440 (60KB) for a switch
- 8192 (8KB) for jumbo frame Ethernet
- 1024 (1KB) for 1500-byte MTU Ethernet

### *cluster\_name*

A cluster name must be specified for server nodes that will be serving concurrently accessed shared disks. The cluster name can be any user provided name. A node can only belong to one cluster. For example, when you have a concurrent access environment, the two servers for the CVSD must both specify the same cluster name.

**Note:** The *cluster\_name* is required only for SSA (Serial Storage Architecture) disks.

## **Security**

You must have root authority to run this command.

## **Restrictions**

You must issue this command from a node that is online in the peer domain. To bring a peer domain online, use the **startrpdomain** command. To bring a particular node online in an existing peer domain, use the **startrpnode** command. For more information on creating and administering an RSCT peer domain, refer to *RSCT Administration Guide*.

## **Examples**

This command:

vsdsklst -dv -a

displays the following information on a system that has volume groups and virtual shared disks defined on nodes 1 and 2.

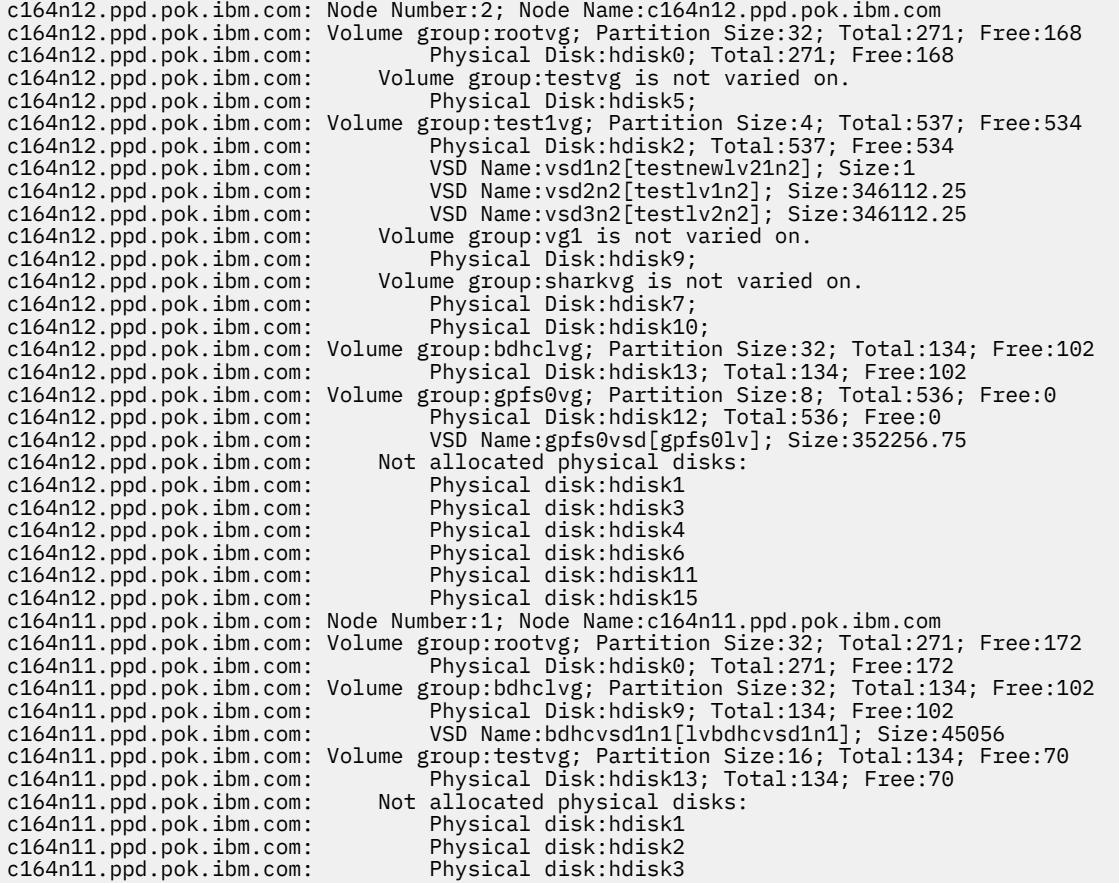

## **Location**

/opt/rsct/vsd/bin/vsdsklst

# **vsdvg Command**

## **Purpose**

Defines a virtual shared disk global volume group.

## **Syntax**

### **vsdvg**

[**-g** *global\_volume\_group* ] {-l *server\_list local\_group\_name | local\_group\_name primary\_node* [*secondary node* [*eio\_recovery*]]}
# **Description**

Use this command to define volume groups for use by the Virtual shared disk subsystem. This is done by specifying the local volume group name, the node on which it resides, and the name by which the volume group will be known throughout the cluster.

You can use the System Management Interface Tool (SMIT) to run the **vsdvg** command. To use SMIT, enter the following command and select the **Virtual Shared Disk Global Volume Group Information** option:

smit vsd\_data

# **Flags**

#### **-g** *global\_volume\_group*

Specifies a unique name for the new global volume group. This name must be unique across the system partition. It should be unique across the SP, to avoid any naming conflicts during future system partitioning operations. The suggested naming convention is **vg***xx***n***yy*, where *yy* is the node number, and *xx* uniquely numbers the volume groups on that node. If this is not specified, the local group name is used for the global name. The length of the name must be less than or equal to 31 characters.

#### **-l** *server\_list*

Define the list of servers for CVSD. More than one server indicates the *global\_volume\_group* is a concurrent volume group.

# **Parameters**

#### *local\_group\_name*

Specifies the name of a volume group that you want to indicate as being used for virtual shared disks. This name is local to the host upon which it resides. The length of the name must be less than or equal to 15 characters.

#### *primary\_node*

Specifies the primary server node number on which the volume group resides. The length of the name must be less than or equal to 31 characters.

#### *secondary\_node*

Specifies the secondary server node number on which the volume group resides. The length of the name must be less than or equal to 31 characters.

#### *eio\_recovery*

Specifies how the Recoverable virtual shared disk subsystem will respond to EIO errors. If *eio\_recovery* is set to the value 1 (the default), an EIO error will cause the Recoverable virtual shared disk system to flip the current primary node and the secondary node and perform one more retry on the new primary node.

# **Security**

You must have root authority to run this command.

# **Exit Status**

**0**

Indicates the successful completion of the command.

#### **nonzero**

Indicates that an error occurred.

# **Restrictions**

You must issue this command from a node that is online in the peer domain. To bring a peer domain online, use the **startrpdomain** command. To bring a particular node online in an existing peer domain, use the **startrpnode** command. For more information on creating and administering an RSCT peer domain, refer to the *RSCT: Administration Guide*.

# **Standard Output**

Current RVSD subsystem run level.

# **Examples**

1. The following example defines gpfs1gvg as a virtual shared disk global volume group with the local volume group gpfs1vg accessed from node1 as the *primary\_node* and node2 as the *secondary\_node*.

```
vsdvg -g gpfs1gvg gpfs1vg 1 2
```
2. The following example defines gpfs3gvg as a virtual shared disk global volume group with the local volume group gpfs3vg concurrently accessed from node1 and node2.

```
vsdvg -g gpfs3gvg -l 1:2 gpfs3vg
```
# **Location**

/opt/rsct/vsd/bin/vsdvg

# **vsdvgts Command**

#### **Purpose**

Updates the timestamp used by the Recoverable virtual shared disk subsystem by reading the timestamp from the volume group descriptor area (VGDA) of the physical disks.

# **Syntax**

**vsdvgts** [**-a**] [ *volgrp*]

#### **Description**

Use this command to update the timestamp that the Recoverable virtual shared disk subsystem uses to determine if a twin-tailed volume group has changed. When the subsystem detects a change, the recovery scripts export the volume group and then import the volume group.

This command can be used to avoid exporting the volume group and then importing the volume group during recovery in situations where the export and import operations are not really necessary. This command should be used very carefully.

#### **Flags**

**-a**

Specifies that the timestamps for this volume group for both primary and secondary nodes should be updated. If this flag is not specified, the timestamp is updated on the local node only.

# **Parameters**

#### *volgrp*

Specifies a volume group. If this operand is not specified, the timestamps for all the volume groups on this node are updated.

# **Security**

You must have root authority to run this command.

# **Exit Status**

**0**

Indicates the successful completion of the command.

**1**

Indicates that the program was unable to read one or more timestamps.

# **Restrictions**

You must issue this command from a node that is online in the peer domain. To bring a peer domain online, use the **startrpdomain** command. To bring a particular node online in an existing peer domain, use the **startrpnode** command. For more information on creating and administering an RSCT peer domain, refer to the *RSCT: Administration Guide*.

# **Standard Output**

Current RVSD subsystem run level.

# **Examples**

To update the timestamp associated with the virtual shared disk volume group vsdvg1 for just this node, enter:

vsdvgts vsdvg1

# **Location**

**/usr/lpp/vsd/bin/vsdvgts**

AIX Version 7.2: Commands

# **w**

The following AIX commands begin with the with the letter *w*.

# **w Command**

# **Purpose**

Prints a summary of current system activity.

# **Syntax**

**w** [ **[-h](#page-4577-0)** ] [ **[-u](#page-4577-0)** ] [ **[-w](#page-4577-0)** ] [ **[-l](#page-4577-0)** | **[-s](#page-4577-0)** [ [-X](#page-4577-0) ] [ [-@](#page-4577-0) [ *WPAR* ] ][ *User* ]

# **Description**

The **w** command prints a summary of the current activity on the system. The summary includes the following:

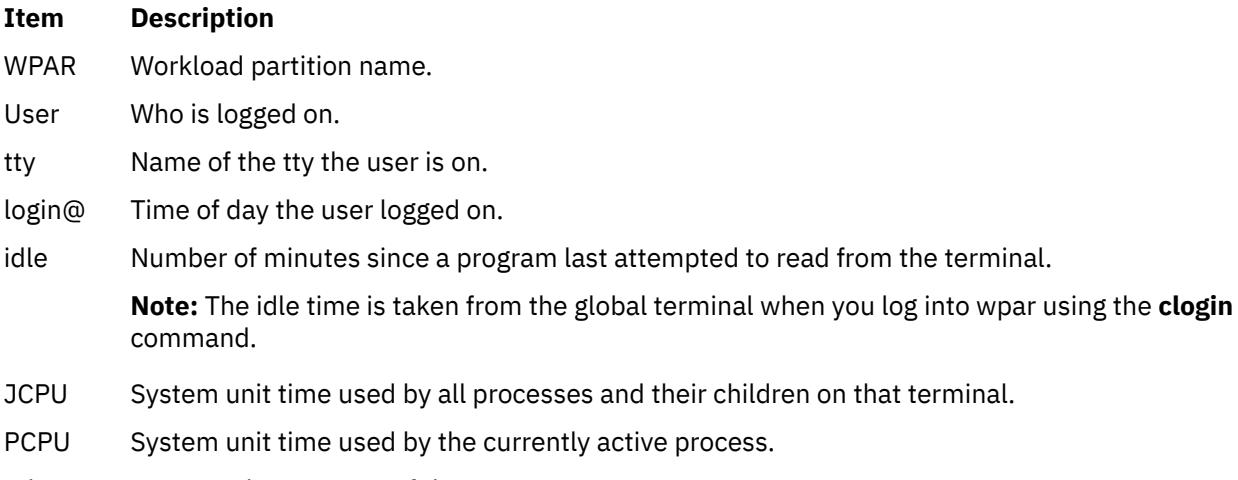

What Name and arguments of the current process.

The heading line of the summary shows the current time of day, how long the system has been up, the number of users logged into the system, and the load average. The load average is the number of runnable processes over the preceding 1-, 5-, 15-minute intervals.

The following examples show the different formats used for the login time field:

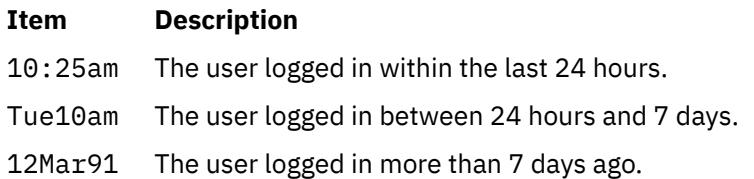

If a user name is specified with the *User* parameter, the output is restricted to that user.

# <span id="page-4577-0"></span>**Flags**

#### **Item Description**

- -@ Prints the System activity tagged with a workload partition name:
	- providing the **-@** option without a WPAR name indicates the global environment in addition to all WPARs active in the system, and the heading line indicates values for the global environment only
	- providing the **-@** option with a WPAR name indicates the activity, and the heading line indicates values for only that WPAR
	- providing **-@** Global indicates the activity, and the heading line indicates values for the global environment only.

**Note:** Not providing the **-@** option indicates that the current WPAR or global environment, wherever the **w** command is running.

- **-h** Suppresses the heading.
- **-l** Prints the summary in long form. This is the default.
- **-s** Prints the summary in short form. In the short form, the tty is abbreviated, and the login time, system unit time, and command arguments are omitted.
- **-u** Prints the time of day, amount of time since last system startup, number of users logged on, and number of processes running. This is the default. Specifying the **-u** flag without specifying the **-w** or **-h** flag is equivalent to the uptime command.
- **-w** The equivalent of specifying the **-u** and **-l** flags, which is the default.
- -X Prints all available characters of each user name instead of truncating to the first 8 characters. The user name is also moved to the last column of the output.

#### **Files**

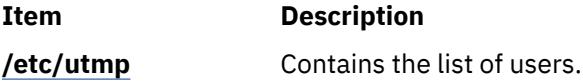

# **wait Command**

#### **Purpose**

Waits until the termination of a process ID.

# **Syntax**

**wait** [ *ProcessID* ... ]

# **Description**

The **wait** command waits (pauses execution) until the process ID specified by the *ProcessID* variable terminates. If the *ProcessID* variable is not specified, the **wait** command waits until all process IDs known to the invoking shell have terminated and exit with a 0 exit status. If a *ProcessID* variable represents an unknown process ID, the **wait** command treats them as known process IDs that exited with exit status 127. The **wait** command exits with the exitstatus of the last process ID specified by the *ProcessID* variable.

# **Flag**

#### **Item Description**

*ProcessID* Specifies an unsigned decimal integer process ID of a command, which the **wait** command waits on until termination.

# **Exit Status**

If one or more operands were specified, all of the operands terminated or were not known by the invoking shell, and the status of the last operand specified is known, then the exit status of the **wait** command is the same as the exit status information of the command indicated by the last operand specified. If the process terminated abnormally due to the receipt of a signal, then the exit status is greater than 128 and distinct from the exit status information generated by other signals, although the exact status value is unspecified (see the **kill -l** command option). Otherwise, the **wait** command exits with one of the following values:

#### **Item Description**

- **0** The **wait** command was invoked with no operands and all process IDs known by the invoking shell have terminated.
- **1-126** The **wait** command detected an error.
- **127** The command identified by the last *ProcessID* operand specified is unknown.

#### **File**

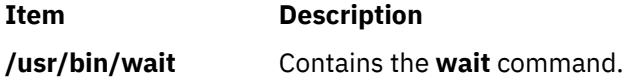

# **wall Command**

#### **Purpose**

Writes a message to all users that are logged in.

#### **Syntax**

**wall** [ **[-a](#page-4579-0)** ] [ **[-g](#page-4579-0)** *Group* ][ *Message* ]

#### **Description**

The **wall** command writes a message to all users that are logged in. If the *Message* parameter is not specified, the **wall** command reads the message from standard input until it reaches an end-of-file character. The message is then sent to all logged in users. The following heading precedes the message:

```
Broadcast message from 
user@node
  (tty) at hh:mm:ss ...
```
hh:mm:ss represents the hours, minutes, and seconds when the message was sent.

To override any protections set up by other users, you must operate with root user authority. Typically, the root user uses the **wall** command to warn all other users of an impending system shutdown.

#### **Note:**

• The **wall** command only sends messages to the local node.

<span id="page-4579-0"></span>• Messages can contain multibyte characters.

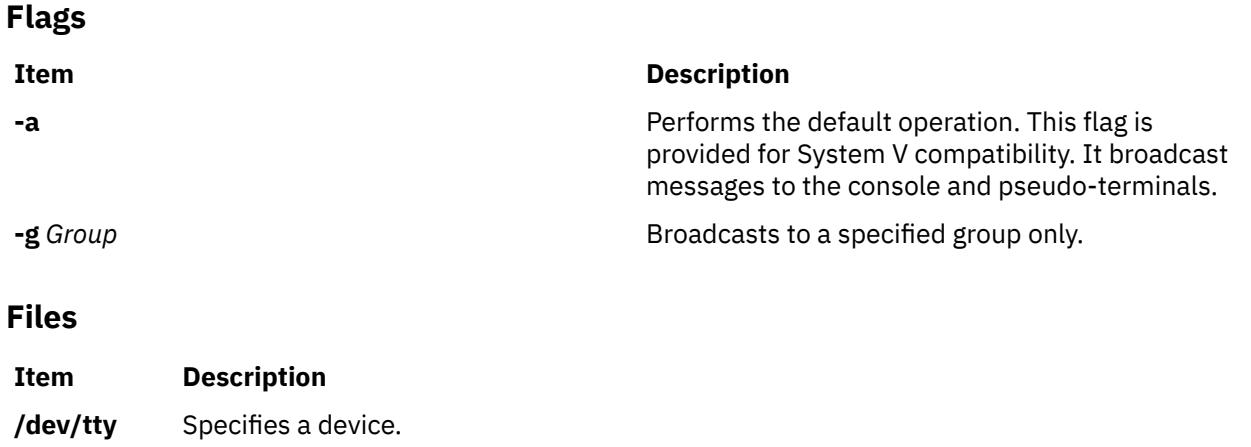

# **wallevent Command**

### **Purpose**

Broadcasts an event or a rearm event to all users who are logged in.

### **Syntax**

wallevent [-c] [-h]

# **Description**

The wallevent script broadcasts a message on an event or a rearm event to all users who are currently logged in to the host when the event or the rearm event occurs. Event or rearm event information is captured and posted by the event response resource manager in environment variables that are generated by the event response resource manager when an event or a rearm event occurs. This script can be used as an action that is run by an event response resource. It can also be used as a template to create other user-defined actions. The language in which the messages of the wallevent script are returned depend on the locale settings.

Messages are displayed in this format at the consoles of all users who are logged in when an event or a rearm event occurs for which this script is a response action :

Broadcast message from *user*@*host* (*tty*) at *hh:mm:ss*... *severity event\_type* occurred for Condition *condition\_name* on the resource *resource\_name* of *resource\_class\_name* at *hh:mm:ss mm/dd/yy* The resource was monitored on *node\_name* and resided on {*node\_names*}.

Event information is returned about the ERRM environment variables, and also includes the following:

#### **Local Time**

Time when the event or rearm event is observed. The actual environment variable supplied by ERRM is ERRM\_TIME. This value is localized and converted to readable form before being displayed.

This script captures the environment variable values and uses the wall command to write a message to the currently logged-in user consoles.

#### **Flags**

**-c**

Instructs wallevent to broadcast the ERRM\_VALUE of an ERRM event. When the -c flag is specified, wallevent broadcasts the SNMP trap message.

**-h**

Writes the script's usage statement to standard output.

# **Parameters**

#### *log\_file*

Specifies the name of the file where event information is logged. An absolute path for the *log\_file* parameter should be specified.

The *log\_file* is treated as a circular log and has a fixed size of 64KB. When *log\_file* is full, new entries are written over the oldest existing entries.

If *log\_file* already exists, event information is appended to it. If *log\_file* does not exist, it is created so that event information can be written to it.

# **Exit Status**

**0**

Script has run successfully.

**1**

Error occurred when the script was run.

# **Restrictions**

- 1. This script must be run on the node where the ERRM is running.
- 2. The wall command is used to write a message to currently logged-in user consoles. Refer to the wall man page for more information on the wall command.

# **Standard Output**

When the -h flag is specified, the script's usage statement is written to standard output.

# **Examples**

1. Suppose the wallevent script is a predefined action in the critical-notification response, which is associated with the /var space used condition on the resource /var. The threshold of the event expression defined for this condition is met, and an event occurs. The critical-notification response takes place, and wallevent is run. The following message is displayed on the consoles of all users who are logged in:

Broadcast message from joe@neverland.com (pts/6) at 18:42:03... Critical event occurred for Condition /var space used on the resource /var of filesys of IBM.FileSystem at 18:41:50 03/28/02 The resource was monitored on  $c174$ n05 and resided on  ${c174}$ n05}.

2. When a rearm event occurs for the /var space used condition on the resource /var, the following message is displayed on the consoles of all users who are logged in:

Broadcast message from joe@neverland.com (pts/6) at 18:42:03...

Critical rearm event occurred for Condition /var space used on the resource /var of filesys of IBM.FileSystem at 18:41:50 03/28/02 The resource was monitored on c174n05 and resided on {c174n05}.

# **Location**

**/opt/rsct/bin/wallevent**

# **watch Command**

# **Purpose**

Observes a program that might be untrustworthy.

# **Syntax**

**watch** [**-e** *Events]* [**-o** *File]* [**-X**] *Command* [Parameter ... ]

# **Description**

The **watch** command allows the root user or a member of the audit group to observe the actions of a program that are thought to be untrustworthy. The **watch** command starts the program you specify with the *Command* parameter, with or without any *Parameter* fields, and records all audit events or the audit events you specify with the **-e** flag.

The **watch** command observes all the processes that are created while the program runs, including any child process. The **watch** command continues until all processes exit, including the process it created, to observe all the events that occur.

The **watch** command formats the audit records and writes them to standard output or to a file you specify with the **-o** flag.

For the **watch** command to work, the auditing subsystem is not configured and enabled.

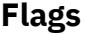

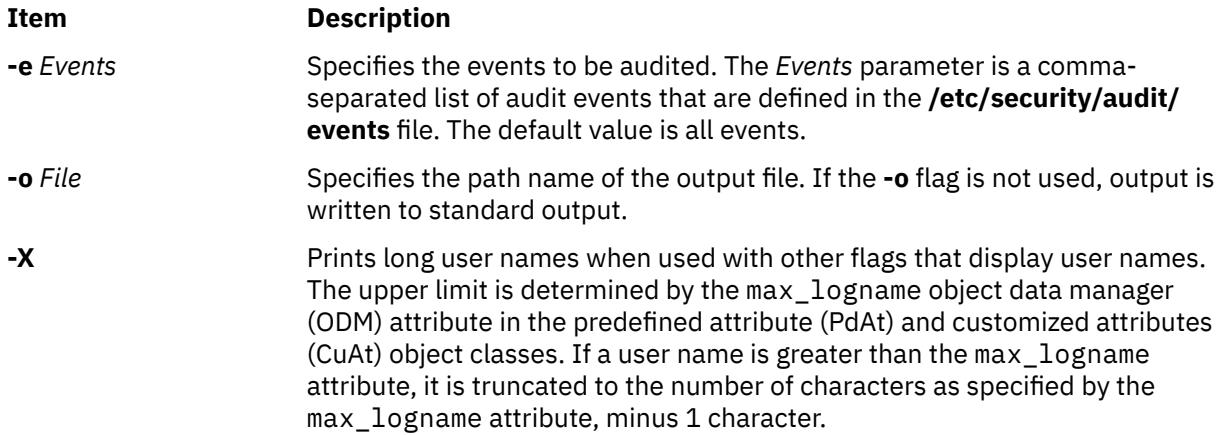

# **Security**

Access Control: This command grants execute (x) access to the root user and members of the audit group. The **setuid** command is set for the root user. This setting allows access to other audit subsystem commands and files, and to the **trusted computing base** attribute.

Files Accessed:

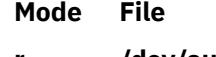

- **r /dev/audit**
- **x /usr/sbin/auditstream**
- **x /usr/sbin/auditselect**
- **x /usr/sbin/auditpr**

**Attention RBAC users and Trusted AIX users:** This command can perform privileged operations. Only privileged users can run privileged operations. For more information about authorizations and privileges, see Privileged Command Database in *Security*. For a list of privileges and the authorizations associated with this command, see the **lssecattr** command or the **getcmdattr** subcommand.

# **Examples**

1. To watch all files opened by the **bar** command, enter:

watch -e FILE\_Open /usr/lpp/foo/bar -x

This command opens the audit device and issues the **/usr/lpp/foo/bar** command. It then reads all records and selects and formats the files with the event type of FILE\_Open.

2. To watch the installation of the xyzproduct program, that might be untrustworthy, enter:

watch /usr/sbin/installp xyzproduct

This command opens the audit device and issues the **/usr/sbin/installp** command. It then reads all records and formats them.

### **Files**

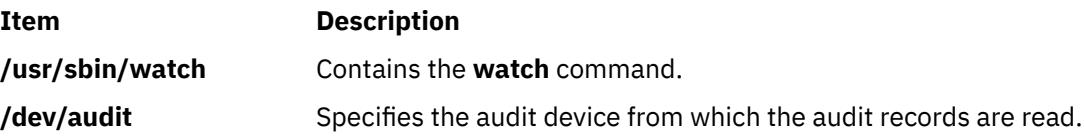

# **wc Command**

# **Purpose**

Counts the number of lines, words, bytes, or characters in a file.

# **Syntax**

**wc** [ **[-c](#page-4583-0)** | **[-m](#page-4583-0)** ] [ **[-l](#page-4583-0)** ] [ **[-w](#page-4583-0)** ] [ *File ...* ] **wc [-k](#page-4583-0)** [ **[-c](#page-4583-0)** ] [ **[-l](#page-4583-0)** ] [ **[-w](#page-4583-0)** ] [ *File ...* ]

# **Description**

By default, the **wc** command counts the number of lines, words, and bytes in the files specified by the *File* parameter. The command writes the number of newline characters, words, and bytes to the standard output and keeps a total count for all named files.

When you use the *File* parameter, the **wc** command displays the file names as well as the requested counts. If you do not specify a file name for the *File* parameter, the **wc** command uses standard input.

The **wc** command is affected by the **LANG**, **LC\_ALL**, **LC\_CTYPE**, and **LC\_MESSAGES** environment variables.

The **wc** command considers a word to be a string of characters of non-zero length which are delimited by a white space (for example SPACE , TAB).

### <span id="page-4583-0"></span>**Flags**

#### **Item Description**

- **-c** Counts bytes unless the **-k** flag is specified. If the **-k** flag is specified, the **wc** command counts characters.
- **-k** Counts characters. Specifying the **-k** flag is equivalent to specifying the **-klwc** flag. If you use the **-k** flag with other flags, then you must include the **-c** flag. Otherwise, the **-k** flag is ignored. For more information, see examples 4 and 5.

**Note:** This flag is to be withdrawn in a future release.

- **-l** Counts lines.
- **-m** Counts characters. This flag cannot be used with the **-c** flag.
- **-w** Counts words. A word is defined as a string of characters delimited by spaces, tabs, or newline characters.

**Note:** If no flag is specified, **wc** by default counts the lines, words, bytes in a file or from standard input.

### **Exit Status**

This command returns the following exit values:

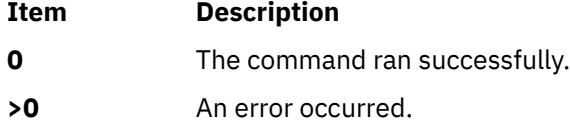

#### **Examples**

1. To display the line, word, and byte counts of a file, enter:

wc chap1

The **wc** command displays the number of lines, words, and bytes in the chap1 file.

2. To display only byte and word counts, enter:

wc -cw chap\*

The **wc** command displays the number of bytes and words in each file that begins with chap. The command also displays the total number of bytes and words in these files.

3. To display the line, word, and character counts of a file, enter:

wc -k chap1

The **wc** command displays the number of lines, words, and characters in the chap1 file.

4. To display the word and character counts of a file, enter:

wc -kcw chap1

The **wc** command displays the number of characters and words in the chap1 file.

5. To use the **wc** command on standard input, enter:

wc -klw

The **wc** command displays the number of lines and words in standard input. The **-k** flag is ignored.

6. To display the character counts of a file, enter:

wc -m chap1

The **wc** command displays the number of characters in the chap1 file.

7. To use the **wc** command on standard input, enter:

wc -mlw

The **wc** command displays the number of lines, words, and characters in standard input.

### **Files**

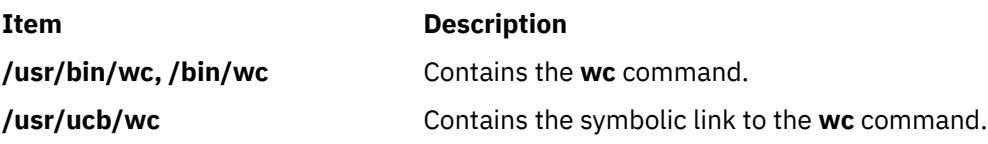

# **what Command**

#### **Purpose**

Displays identifying information in files.

#### **Syntax**

**what** [ **[-s](#page-4585-0)**] *Pathname/File*.

### **Description**

The **what** command searches specified files for all occurrences of the pattern that the **get** command substitutes for the **@(#)** keyletter (see the **get** or **prs** command for a description of identification keywords). By convention, the value substituted is " $@(\#)$ " (double quotation marks, at sign, left parenthesis, pound sign, right parenthesis, double quotation marks). If no file is specified, the **what** command reads from standard input.

The **what** command writes to standard output whatever follows the pattern, up to but not including the first double quotation mark ("), greater than symbol (>), new-line character, backslash (\), or null character.

The **what** command should be used in conjunction with the **get** command, which automatically inserts the identifying information. You can also use the **what** command on files where the information is inserted manually.

The **what** command accommodates the compiler inserted command line options in a binary file. The command line options saved in a binary file by AIX compilers may contain the backslash (\), the greater than symbol (>), or the double quotation mark ("), within the macro definitions. The **what** command behaves in the following manner to write the command line options saved by the compiler.

At the start of a line, if the pattern  $\mathcal{O}(#)$  is followed by "opt" and is with or without a blank space (" ") in between, then the **what** command writes the character till "\n" that is the end of a line.

For example,

- For C and FORTRAN AIX compilers, use  $\mathcal{Q}(\#)$  opt  $(...)$ .
- For C++ AIX compilers, use  $\omega(\#)$  opt  $(...)$ .

The whole line is printed after " $@(\#)$ ".

**Note:** The **what** command may fail to find SCCS identification strings in executable files.

# <span id="page-4585-0"></span>**Flags**

#### **Ite Description**

**m**

**-s** Searches for only the first occurrence of the **@(#)** pattern.

# **Exit Status**

This command returns the following exit values:

#### **Ite Description**

**m**

- **0** Any matches were found.
- **1** Otherwise.

# **Examples**

Suppose that the file test.c contains a C program that includes the line:

char ident[  $] = "@(*#*)Test Program";$ 

If you compile test.c to produce test.o, then the command:

what test.c test.o

displays:

test.c: Test Program test.o: Test Program

**Note:** The full file path names usr/bin/test.c and user/bin/test.o are required if the files are not in the current directory.

#### **Files**

**Item Description /usr/bin/what** Contains the **what** command.

# **whatis Command**

# **Purpose**

Describes what function a command performs.

# **Syntax**

**whatis** [ **[-M](#page-4586-0)** *PathName* ] *Command ...*

# **Description**

The **whatis** command looks up a given command, system call, library function, or special file name, as specified by the *Command* parameter, from a database you create using the **catman -w** command. The **whatis** command displays the header line from the manual section. You can then issue the **man** command to obtain additional information.

<span id="page-4586-0"></span>The **whatis** command is equivalent to using the **man -f** command.

**Note:** When the **/usr/share/man/whatis** database is built from the HTML library using the **catman -w** command, section 3 is equivalent to section 2 or 3. See the **man** command for further explanation of sections.

# **Flags**

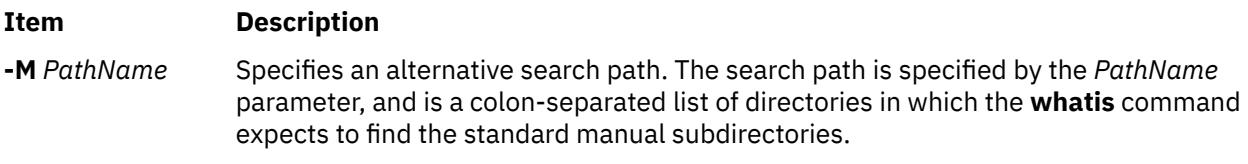

# **Examples**

To find out what the **ls** command does, enter:

whatis ls

This produces the following output:

ls(1) -Displays the contents of a directory.

#### **Files**

**Item Description**

**/usr/share/man/whatis** Contains the **whatis** database.

# **whatnow Command**

# **Purpose**

Starts a prompting interface for draft disposition.

# **Syntax**

```
whatnow [ { -draftfolder +folder | -nodraftfolder | file } { -draftmessage message | file } ]
[ -editor editor | -noedit ] [ -prompt string ]
```
# **Description**

The **whatnow** command provides an interface for the disposition of messages. By default, the interface operates on the current draft message. When you enter the **whatnow** command, the system places you in the interface and returns the following prompt:

What now?

Within the interface you can manipulate message drafts using the **[whatnow](#page-4587-0)** subcommands. To see a listing of the subcommands, press the Enter key at the What now? prompt. To exit the interface, press q.

If you do not specify the **-draftfolder** flag or if the Draft-Folder: entry in the **\$HOME/.mh\_profile** file is undefined, the **whatnow** command searches your MH directory for a **draft** file. Specifying a message after the **-draftfolder +***folder* flag is the same as specifying the **-draftmessage** flag.

To change the default editor for the **whatnow** command, use the **-editor** flag or define the Editor: entry in the *UserMhDirectory***/.mh\_profile** file.

**Note:** The **comp**, **dist**, **forw**, or **repl** commands use the same interface as the **whatnow** command.

# <span id="page-4587-0"></span>**Flags**

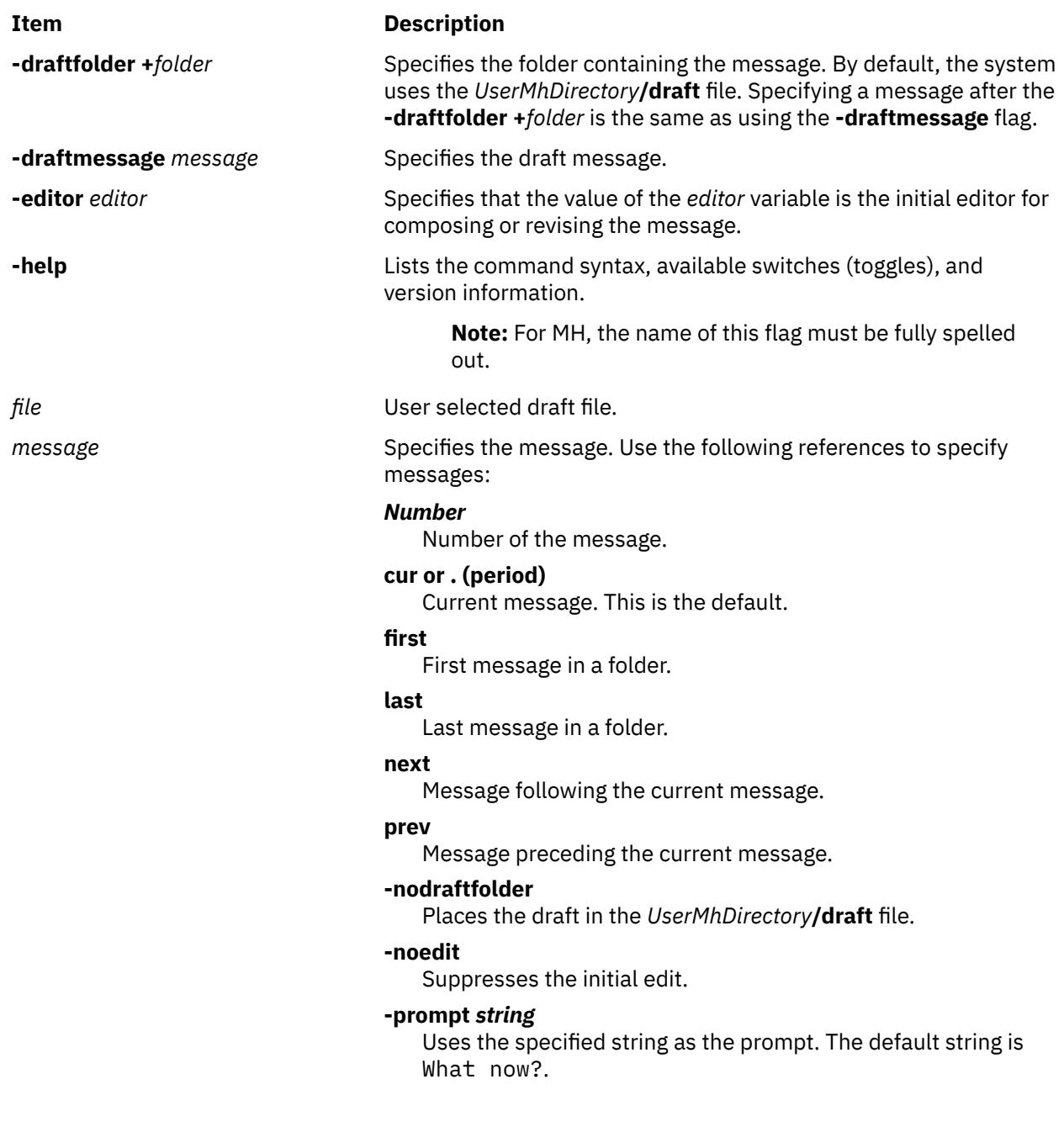

# **whatnow Subcommands**

The **whatnow** subcommands enable you to edit the message, direct the disposition of the message, or end the processing of the **whatnow** command.

<span id="page-4588-0"></span>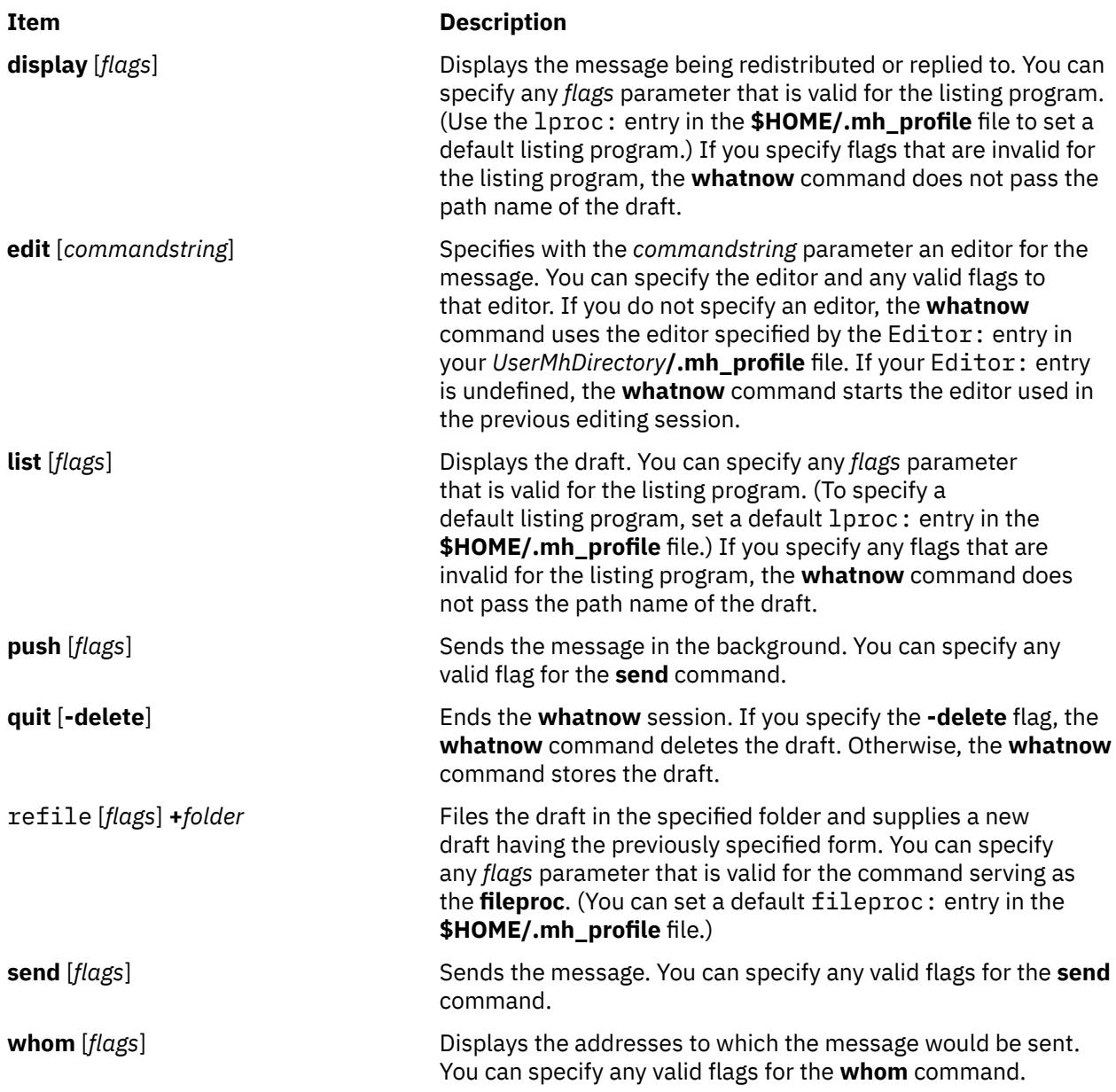

# **Profile Entries**

The following entries are entered in the *UserMhDirectory***/.mh\_profile** file:

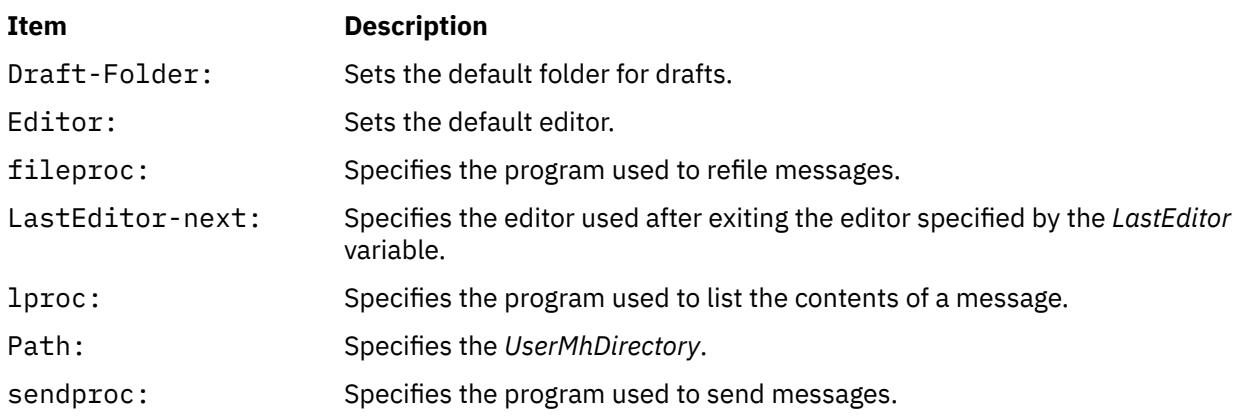

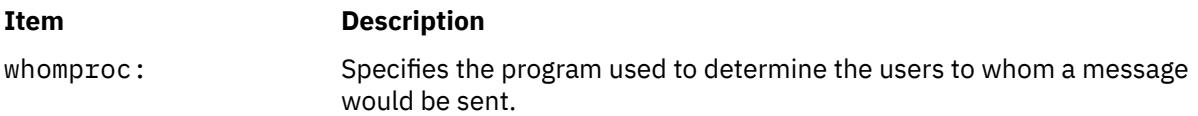

# **Security**

**Attention RBAC users and Trusted AIX users:** This command can perform privileged operations. Only privileged users can run privileged operations. For more information about authorizations and privileges, see Privileged Command Database in *Security*. For a list of privileges and the authorizations associated with this command, see the **lssecattr** command or the **getcmdattr** subcommand.

# **Examples**

1. To display the original message when you are replying to a message, enter the following at the What now? prompt:

#### [display](#page-4588-0)

The system displays the original message. If you enter the **display** subcommand from a command other than the **dist** or **repl** command, you will receive a system message stating that there is no alternate message to display.

2. To edit the draft message with the vi editor, enter the following at the What now? prompt:

[edit v](#page-4588-0)i

3. To edit the draft message with the default editor specified in your **.mh\_profile** file, enter the following at the What now? prompt:

[edit](#page-4588-0)

4. To list the contents of the draft message you have composed, enter the following at the What now? prompt:

[list](#page-4588-0)

The draft message you are composing is displayed.

5. To send the draft message in the background and get a shell prompt immediately, enter the following at the What now? prompt:

[push](#page-4588-0)

The draft message is sent and you immediately receive the shell prompt.

6. To quit composing a draft message and save it to a file so that you can later finish composing the message, enter the following at the What now? prompt:

[quit](#page-4588-0)

The system responds with a message similar to the following.

whatnow: draft left on /home/dale/Mail/draft

In this example, user dale's draft message is saved to the **/home/dale/Mail/draft** file.

7. To quit composing a draft message and delete the message, enter the following at the What now? prompt:

[quit -delete](#page-4588-0)

The shell prompt is displayed when the draft message is deleted.

8. To file the draft message you are composing before you send it, enter the following at the What now? prompt:

[refile +](#page-4588-0)tmp

The system responds with a message similar to the following:

Create folder "home/dale/Mail/tmp"?

In this example, if you answer yes, the draft message is filed in user dale's folder tmp.

9. To send the draft message you have composed, enter the following at the What now? prompt:

[send](#page-4588-0)

The shell prompt is displayed when the message is sent.

10. To verify that all addresses in the draft message are recognized by the mail delivery system, enter the following at the What now? prompt:

[whom](#page-4588-0)

The system responds with a message similar to the following:

jeanne... User unknown dale@venus... deliverable

In this example, the mail delivery system recognized dale@venus as a correct address, but did not recognize jeanne as a correct address.

#### **Files**

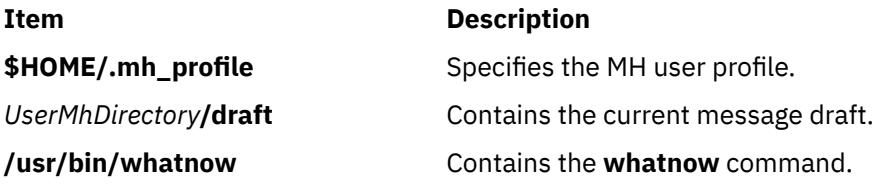

# **whereis Command**

#### **Purpose**

Locates source, binary, or manual for program.

# **Syntax**

**whereis** [ **[-s](#page-4591-0)** ] [ **[-b](#page-4591-0)** ] [ **[-m](#page-4591-0)** ] [ **[-u](#page-4591-0)** ] [ { { **[-S](#page-4591-0)** | **[-B](#page-4591-0)** | **[-M](#page-4591-0)** } *Directory* ... }... **[-f](#page-4591-0)** ] *File* ...

# **Description**

The **whereis** command locates the source, binary, and manuals sections for specified files. The supplied names are first stripped of leading path name components and any (single) trailing extension of the form *.ext* (for example, **.c**). Prefixes of **s.** resulting from use of the Source Code Control System (see **SCCS**) are also dealt with. The command then attempts to find the desired program from a list of standard locations.

A usage message is returned if a bad option is entered. In other cases, no diagnostics are provided.

# **Flags**

If any of the **-b, -s, -m** or **-u** flags are given, the **whereis** command searches only for binary, source, manual, or unusual sections respectively (or any two thereof).

#### <span id="page-4591-0"></span>**Item Description**

- **-b** Searches for binary sections of a file.
- **-m** Searches for manual sections of a file.
- **-s** Searches for source sections of a file.
- **-u** Searches for unusual files. A file is said to be unusual if it does not have one entry of each requested type. Entering whereis  $-m -u * a$ sks for those files in the current directory which have no documentation.

The **-B, -M,** and **-S** flags can be used to change or otherwise limit the places where the **whereis** command searches. Since the program uses the **chdir** subroutine to run faster, path names given with the **-M, -S** and **-B** flag directory list must be full; for example, they must begin with a **/** (slash).

#### **Item Description**

- **-B** Like **-b**, but adds a directory to search. Change or limit the places where the **whereis** command searches for binaries.
- **-M** Like **-m**, but adds a directory to search. Change or limit the places where the **whereis** command searches for manual sections.
- **-S** Like **-s**, but adds a directory to search. Change or limit the places where the **whereis** command searches for sources
- **-f** Terminates the last **-M, -S** or **-B** directory list and signal the start of file names.

### **Examples**

To find all of the files in the **/usr/ucb** directory that either are not documented in the **/usr/man/man1** directory or do not have source in the **/usr/src/cmd** directory, enter:

```
cd /usr/ucb
whereis -u -M /usr/man/man1 -S /usr/src/cmd -f *
```
#### **Files**

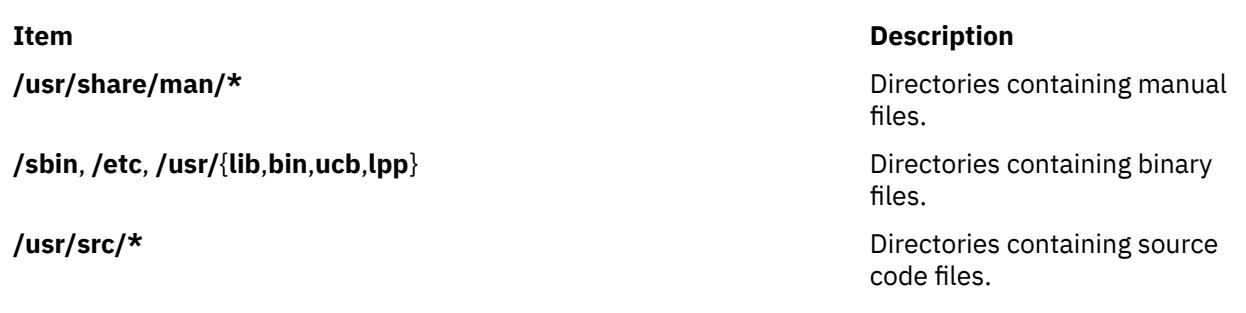

# **which Command**

#### **Purpose**

Locates a program file, including aliases and paths.

### **Syntax**

**which** [ *Name* ... ]

# **Description**

The **which** command takes a list of program names and looks for the files that run when these names are given as commands. The **which** command expands each argument, if it is aliased, and searches for it along the user's path. The aliases and paths are taken from the **.cshrc** file in the user's home directory. If the **.cshrc** file does not exist, or if the path is not defined in the **.cshrc** file, the **which** command uses the path defined in the user's environment.

A diagnostic is given if a name is aliased to more than a single word or if an executable file with the argument name is not found in the path.

In the Korn shell, you can use the **whence** command to produce a more verbose report.

# **Examples**

To find the executable file associated with a command name of lookup:

which lookup

#### **Files**

**Item Description \$HOME/.cshrc** Contains the source of aliases and path values.

# **which\_fileset Command**

### **Purpose**

Searches the **/usr/lpp/bos/AIX\_file\_list** file for a specified file name or command.

# **Syntax**

**which\_fileset** [ *File* ]

# **Description**

The **which\_fileset** command searches the **/usr/lpp/bos/AIX\_file\_list** file for a specified file name or command name, and prints out the name of the fileset that the file or command is shipped in.

The **/usr/lpp/bos/AIX\_file\_list** file is large and not installed automatically. You must install the **bos.content list** fileset to receive this file.

The *File* parameter can be the command name, the full path name, or a regular expression search pattern.

# **Examples**

1. To display which fileset the dbx command is shipped in, enter:

w**hich\_fileset dbx**

The screen displays the following:

**/usr/bin/dbx > /usr/ccs/bin/dbx bos.adt.debug 4.2.1.0**

**/usr/ccs/bin/dbx bos.adt.debug 4.2.1.0**

2. To display all commands and paths containing the *sendmail* string, enter:

which fileset sendmail.\*

The screen displays the following:

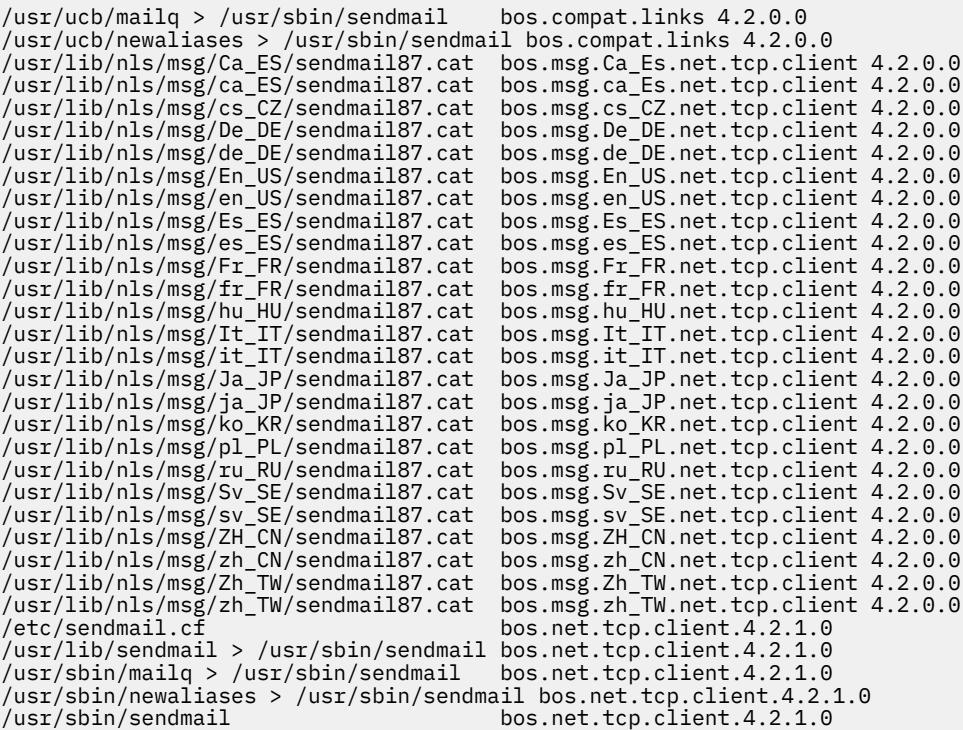

3. To find where the **/usr/sbin/which\_fileset** command is shipped, enter:

```
which_fileset /usr/bin/which_fileset
```
The screen displays:

/**usr/sbin/which\_fileset** bos.**rte.install 4.2.1.0**

# **who Command**

#### **Purpose**

Identifies the users currently logged in.

#### **Syntax**

**who** [ **[-a](#page-4594-0)** | **[-b](#page-4594-0) [-d](#page-4594-0) [-i](#page-4594-0) [-l](#page-4594-0) [-m](#page-4594-0) [-p](#page-4594-0) [-q](#page-4594-0) [-r](#page-4594-0) [-s](#page-4594-0) [-t](#page-4594-0) [-u](#page-4594-0) [-w](#page-4595-0) [-A](#page-4594-0) [-H](#page-4595-0) [-T](#page-4595-0) [-X](#page-4595-0)** ] [ *File* ]

who am  $\{ i | I \}$ 

#### **Description**

The **who** command displays information about all users currently on the local system. The following information is displayed: login name, tty, date and time of login. Typing who am i or who am I displays your login name, tty, date and time you logged in. If the user is logged in from a remote machine, then the host name of that machine is displayed as well.

The **who** command can also display the elapsed time since line activity occurred, the process ID of the command interpreter (shell), logins, logoffs, restarts, and changes to the system clock, as well as other processes generated by the initialization process.

The general output format of the **who** command is as follows:

Name [State] Line Time [Activity] [Pid] [Exit] (Hostname)

<span id="page-4594-0"></span>where:

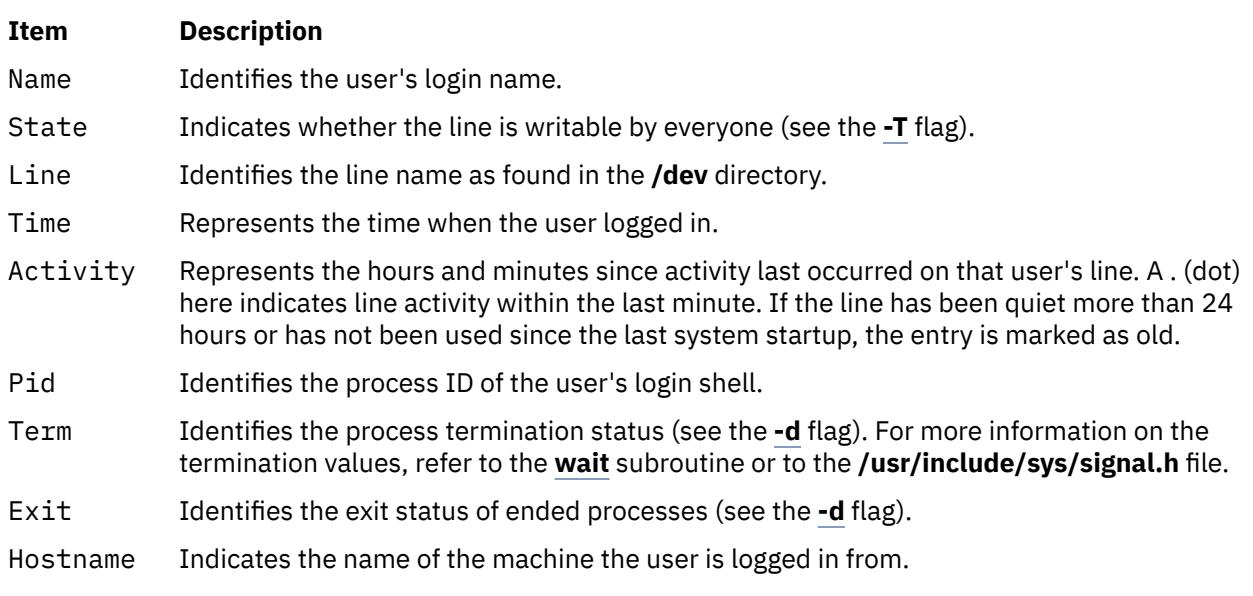

To obtain information, the **who** command usually examines the **/etc/utmp** file. If you specify another file with the *File* parameter, the **who** command examines that file instead. This new file is usually the **/var/adm/wtmp** or **/etc/security/failedlogin** file.

If the *File* parameter specifies more than one file name, only the last file name will be used.

**Note:** This command only identifies users on the local node.

# **Flags**

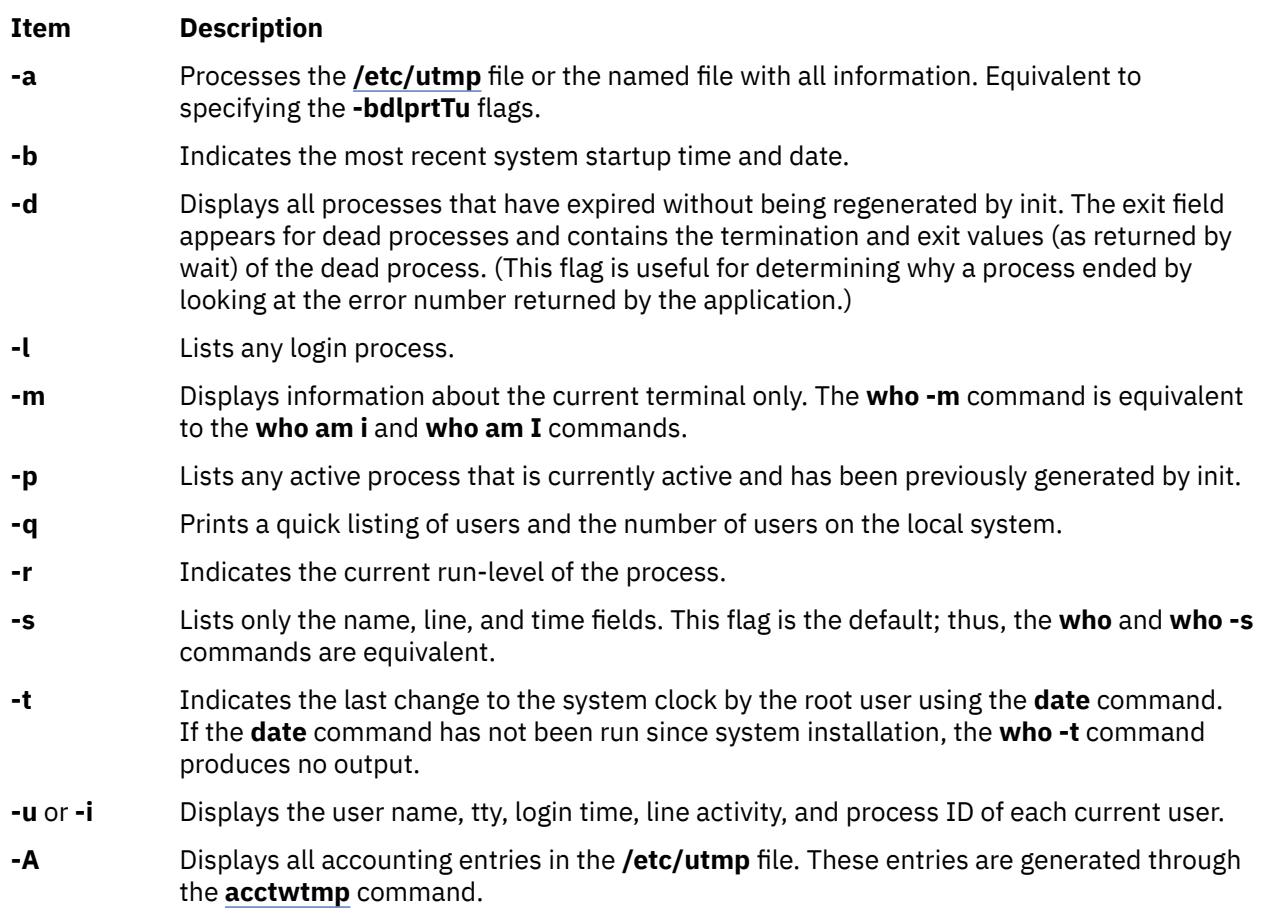

<span id="page-4595-0"></span>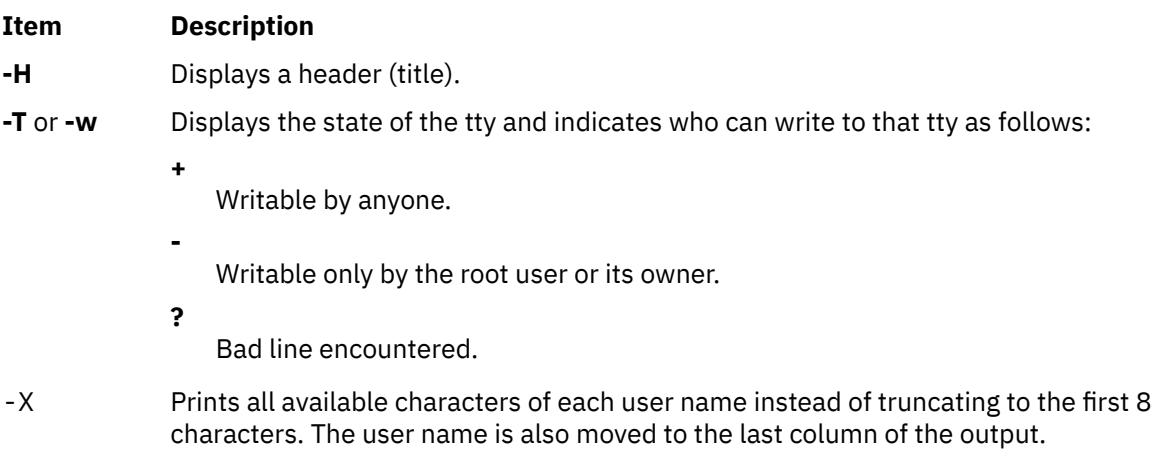

# **Exit Status**

This command returns the following exit values:

**Ite Description m**

- **0** Successful completion.
- **>0** An error occurred.

# **Examples**

1. 1. To display information about who is using the local system node, type:

who

Information similar to the following is displayed:

```
pts/1 Nov 9 00:20 long_username_greater_than_eight_characters (localhost)
```
2. To display your user name, type:

who am i

Information similar to the following is displayed:

george lft/0 Jun 8 08:34

3. To display a history of logins, logouts, system startups, and system shutdowns, type:

who /var/adm/wtmp

Information similar to the following is displayed:

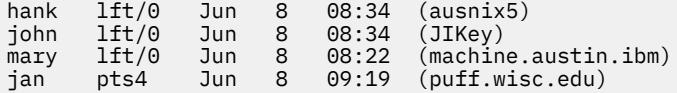

4. To display the run-level of the local system node, type:

who [-r](#page-4594-0)

Information similar to the following is displayed:

. run-level 2 Jun 8 04:15 2 0 s

5. To display any active process that is currently actively and has been previously generated by init, type:

who  $-p$ 

Information similar to the following is displayed:

srcmstr . Jun 8 04:15 old 2896 cron . Jun 8 04:15 old 4809 uprintfd . Jun 8 04:15 old 5158

6. To process the **/var/adm/wtmp** file with the **-bdlprtTu** flags specified, type:

who [-a](#page-4594-0) /var/adm/wtmp

Information similar to the following is displayed:

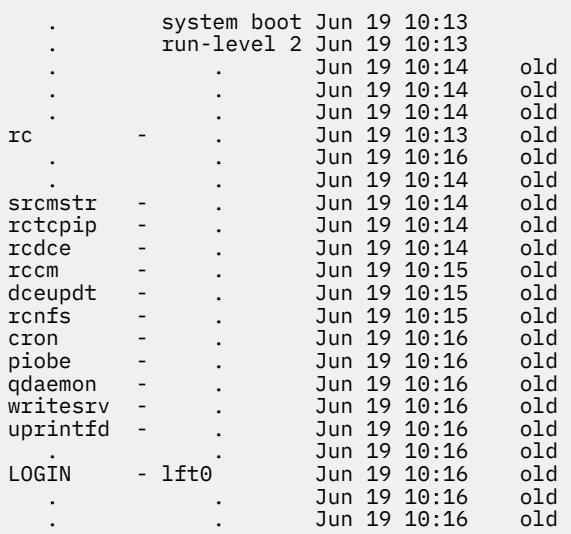

# **Files**

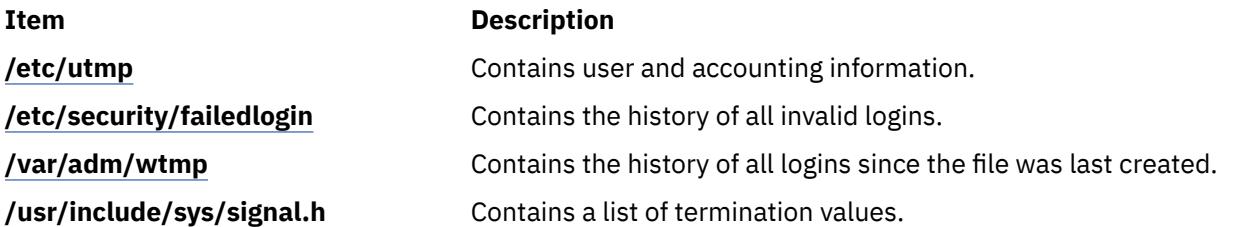

# **whoami Command**

#### **Purpose**

Displays your login name.

#### **Syntax**

**whoami**

# **Description**

The **whoami** command displays your login name. Unlike using the command **who** and specifying **am i**, the **whoami** command also works when you have root authority since it does not examine the **/etc/utmp** file.

**Files**

**Item Description**

**/etc/passwd** Contains user IDs.

# **whodo Command**

# **Purpose**

Lists the jobs being performed by users on the system.

# **Syntax**

**whodo** [ **-h** ] [ **-l** ] [ -X ] [ *[User](#page-4598-0)* ]

# **Description**

Prints information on all processes for a terminal, as well as the child processes.

By default, the output generated by the command for each active logged user will contain name of the terminal, user ID, date login time. The output is headed by the date, time and machine name. This information is followed by a record of active processes associated with that user ID. Each record shows the terminal name, process-ID, CPU minutes and seconds used, and process name.

# **Flags**

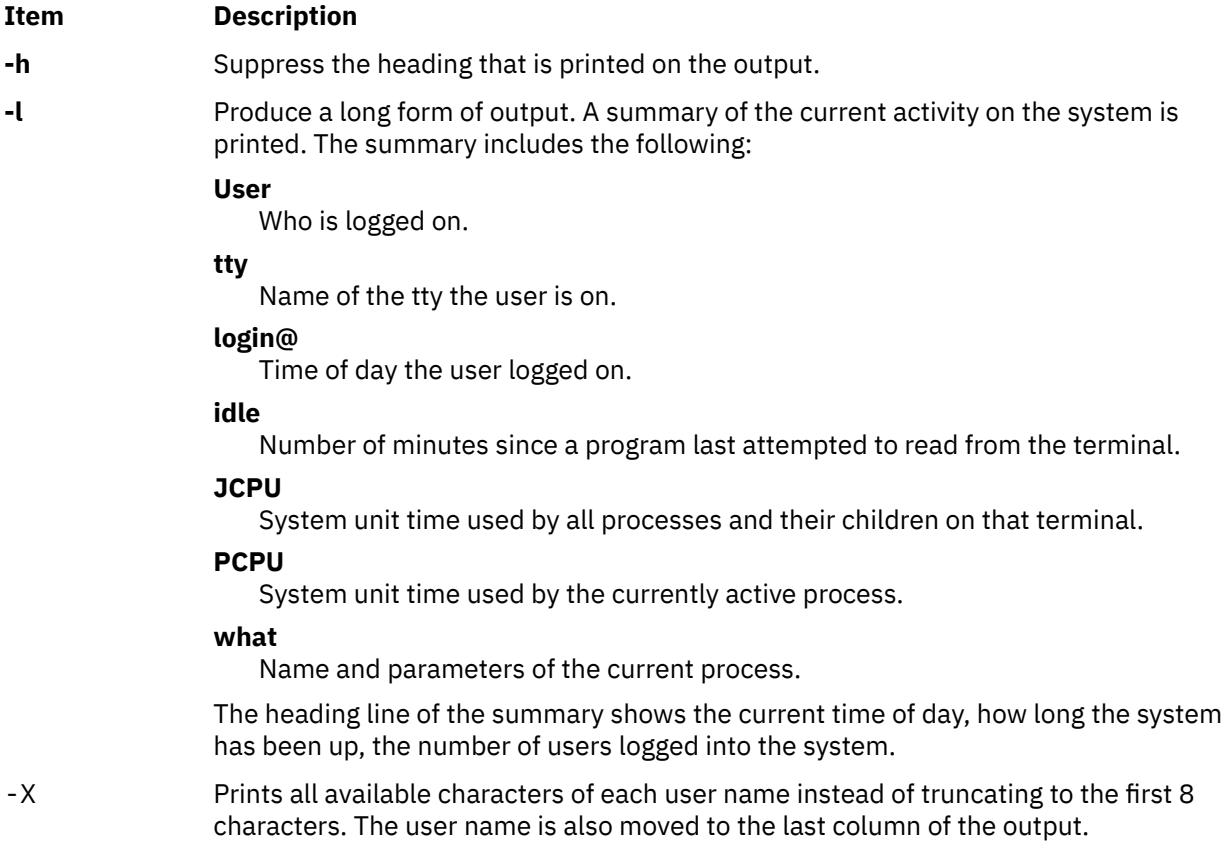

# <span id="page-4598-0"></span>**Parameters**

# **Item Description**

*User* Limits output to all sessions pertaining to the user specified with *User*. More than one user name cannot be specified at a time.

# **Exit Status**

**0**

The command completed successfully.

**>0**

An error occurred.

# **Examples**

1. When the **whodo** command is invoked on host "linguist" without any flags or parameters, the output looks similar to the following:

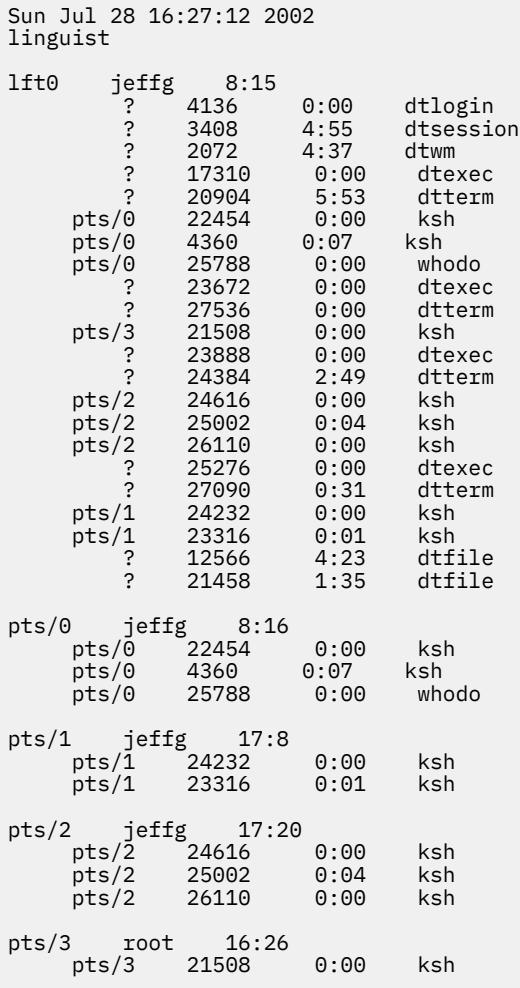

2. The command whodo -1 on the host linguist produces the following output:

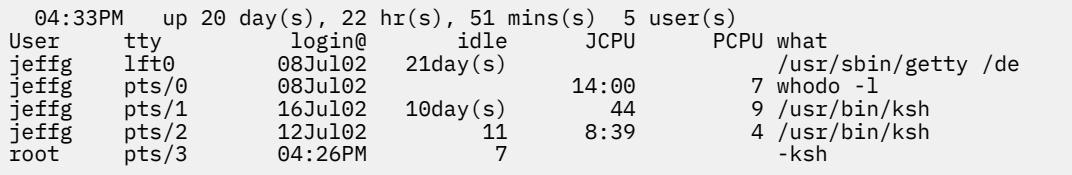

<span id="page-4599-0"></span>3. The command whodo -lX on the host kq11 produces the following output:

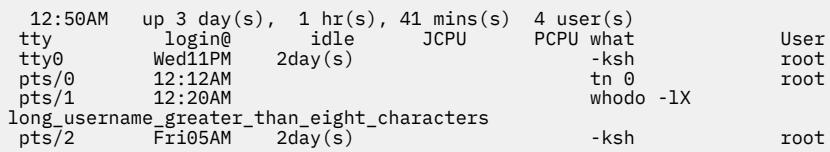

# **Files**

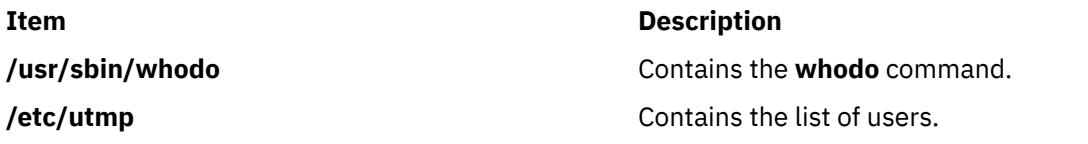

# **whois Command**

# **Purpose**

Identifies a user by user ID or alias.

# **Syntax**

**whois** [ **-h** *HostName* ] [ **.** | **!** ] [ **\*** ] *Name* [ **. . .** ]

**whois ?**

# **Description**

The **/usr/bin/whois** command searches a user name directory and displays information about the user ID or nickname specified in the *Name* parameter. The **whois** command tries to reach ARPANET host internic.net where it examines a user-name database to obtain information. The **whois** command should be used only by users on ARPANET. Refer to RFC 812 for more complete information and recent changes to the **whois** command.

**Note:** If your network is on a national network, such as ARPANET, the host name is hard-coded as internic.net.

The *Name* [ **. . .** ] parameter represents the user ID, host name, network address, or nickname on which to perform a directory search. The **whois** command performs a wildcard search for any name that matches the string preceding the optional ... (three periods).

# **Flags**

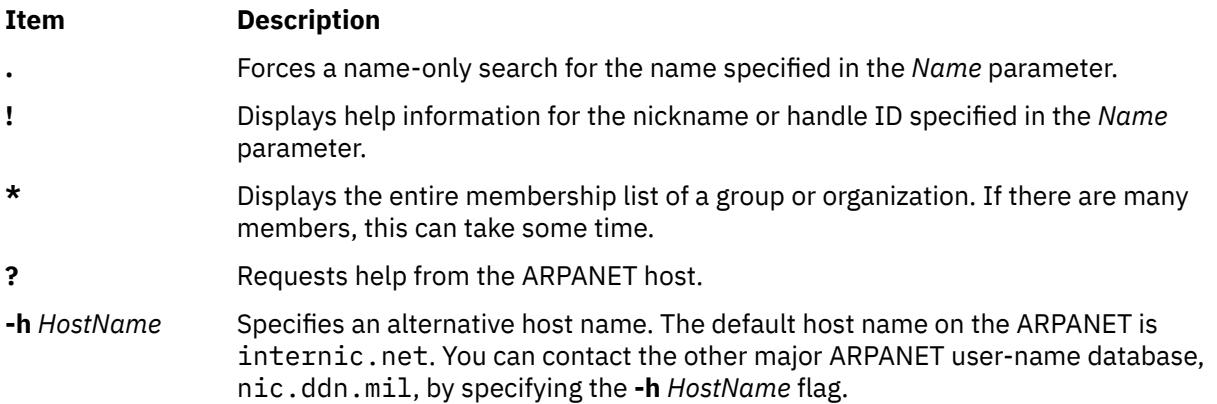

# **Examples**

1. To display information about ARPANET registered users by the name of Smith, enter:

whois Smith

2. To display information about ARPANET registered users that use the handle Hobo, enter:

whois [!](#page-4599-0)Hobo

3. To display information about ARPANET registered users with the name of John Smith, enter:

whois [.](#page-4599-0)Smith, John

4. To display information about ARPANET registered users whose names or handles begin with the letters HEN, enter:

whois HEN ...

5. To get help information for the **whois** command, enter:

whois [?](#page-4599-0)

# **whom Command**

### **Purpose**

Manipulates Message Handler (MH) addresses.

### **Syntax**

```
whom [ -alias File ... ] [-nocheck | -check ] [ { -draftfolder +Folder | -nodraftholder | File }
{ -draftmessage Message | -draftFile } ]
```
# **Description**

The **whom** command does the following:

- Expands the headers of a message into a set of addresses.
- Lists the addresses of the proposed recipients of a message.
- Verifies that the addresses are deliverable to the transport service.

**Note:** The **whom** command does not guarantee that addresses listed as being deliverable will actually be delivered.

A message can reside in a draft folder or in a file. To specify where a message resides, use the **-draft**, **-draftfolder**, or **-draftmessage** flag.

If you do not specify the **-draftfolder** flag or if the Draft-Folder: entry in the **\$HOME/.mh\_profile** file is undefined, the **whom** command searches your MH directory for a **draft** file. Specifying a message after the **-draftfolder +***Folder* flag is the same as specifying the **-draftmessage** flag.

#### **Flags**

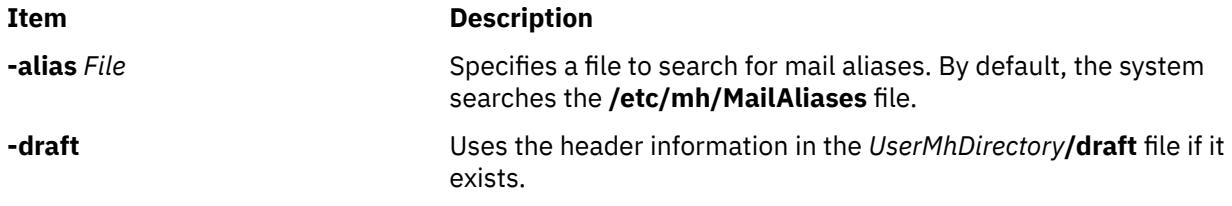

<span id="page-4601-0"></span>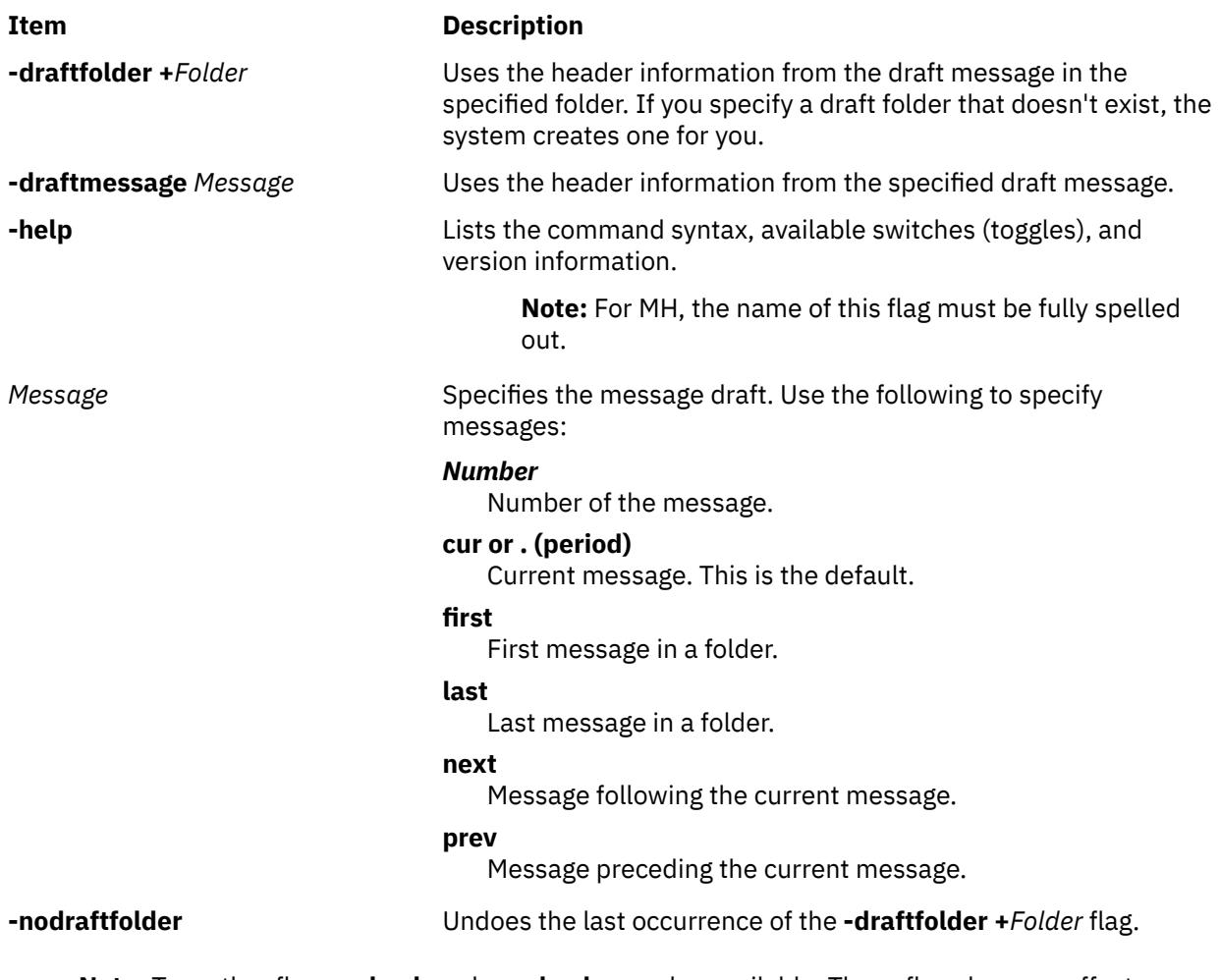

**Note:** Two other flags, **-check** and **-nocheck**, are also available. These flags have no effect on how the **whom** command performs verification. The **-check** and **-nocheck** flags are provided for compatibility only.

# **Profile Entries**

The following entries are entered in the *UserMhDirectory***/.mh\_profile** file:

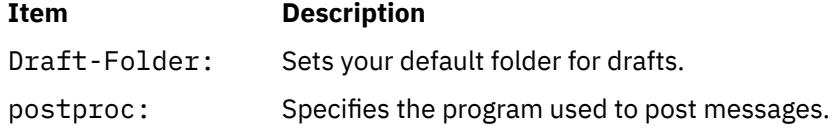

# **Security**

**Attention RBAC users and Trusted AIX users:** This command can perform privileged operations. Only privileged users can run privileged operations. For more information about authorizations and privileges, see Privileged Command Database in *Security*. For a list of privileges and the authorizations associated with this command, see the **lssecattr** command or the **getcmdattr** subcommand.

# **Examples**

To list and verify the addresses of the proposed recipients of a message, enter the addressees and subject of the message at the respective prompt, as follows:

To: d77@nostromo Subject: a test

When prompted again, enter the text of the message:

-------Enter initial text test -------

After the whatnow prompt, enter the **whom** command:

whatnow>>> whom

The address of the proposed recipients of the message is then displayed:

lance... d77@nostromo... deliverable

### **Files**

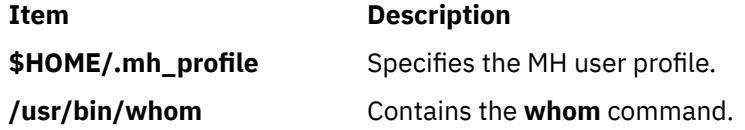

# **wlmassign command**

# **Purpose**

Manually assigns processes to a workload management class or cancels prior manual assignments for processes.

# **Syntax**

**wlmassign** [ **[-s](#page-4604-0)** | **[-S](#page-4604-0)** ] [ **[-u](#page-4604-0)** | *Class\_Name* ] [ *pid\_list* ] [ **[-g](#page-4604-0)** *pgid\_list* ] **wlmassign** [ **[-t](#page-4604-0)** { *tag* [ **[-i](#page-4604-0)** *inheritance* ] | **[-r](#page-4604-0)** } [ *pid\_list* ] [ **[-g](#page-4604-0)** *pgid\_list* ]

# **Description**

The **wlmassign** command:

- Assigns a set of processes specified by a list of process identifiers (*PID*) or process group identifiers (*PGIDs*) to a specified superclass or subclass or both, thus overriding the automatic class assignment or a prior manual assignment.
- Cancels a previous manual assignment for the processes specified in *pid\_list* or *pgid\_list*.
- Assigns the Workload Manager (WLM) tag process attribute to a set of processes specified by a list of *pids* or *pgids*.
- Removes the WLM tag process attribute from a set of processes specified by a list of *pids* or *pgids*.

In addition to the tag, additional inheritance suboptions can be specified and these suboptions indicates to the WLM if a child process must inherit the tag from its parent after **fork** or **exec** subroutine.

The process requires at least the **SIGPRIV** privileges or higher for tagging another process.

The WLM tag assignment remains in effect until one or more of the following conditions are true:

- The tag is removed by using the **-r** flag.
- The tagged process is ended.
- The tag is overwritten with a new tag.

When a WLM tag is assigned to a process that belongs to a class that has the inheritance property turned off, it is automatically reclassified according to the current assignment rules and the new tag is taken into account during reclassification. The WLM tag is effective if class inheritance attribute is not specified for the current process class. To override the class inheritance attribute in favor of reclassification based on tag rules, the **/usr/samples/kernel/wlmtune** command available in the **bos.adt.samples** PTF, can be used to modify the behavior of WLM. The related tunables follow:

#### **tag\_override\_super**

Indicates to the WLM that superclass inheritance is bypassed in favor of the rule-based classification if a rule matches the process tag. The default value is **0**.

#### **tag\_override\_sub**

Indicates to the WLM that subclass inheritance is bypassed in favor of the rule-based classification if a rule matches the process tag. The default value is **0**.

For the tag assignment rules-based classification to be effective, the tunable values must be set prior to a WLM reclassification update.

The interactions between automatic assignment (inheritance and rules), inheritance, and manual assignment are detailed in the Workload management in *Operating system and device management*.

The **wlmassign** command allows to specify processes using a list of PIDs, a list of PGDIDs, or both. The formats of these lists follow:

```
pid[,pid[,pid[...]]]
```
#### **pgid**[**,pgid**[**,pgid**[...]]]

The name of a valid superclass or subclass must be specified to manually assign the target processes to a class. If the target class is a superclass, each process is assigned to one of the subclasses of the specified superclass according to the assignment rules for the subclasses of this superclass.

A manual assignment remains in effect (and a process remains in its manually assigned class) until:

- The process terminates
- Workload Management (WLM) is stopped. When WLM is restarted, the manual assignments in effect when WLM was stopped are lost.
- The class the process has been assigned to is deleted
- A new manual assignment overrides a prior one.
- The manual assignment for the process is canceled using the **-u** flag.
- The process calls the **exec()** routine.

The name of a valid superclass or subclass must be specified to manually assign the target processes to a class. The assignment can be done or canceled at the superclass level, the subclass level or both. When a manual assignment is canceled for a process, or the process calls **exec()**, the process is then subject to automatic classification; if inheritance is enabled for the class that the process is in, it will remain in that class, otherwise the process will be reclassified according to the assignment rules.

For a manual assignment:

- If the *Class\_Name* is the name of a superclass, the processes in the list are assigned to the superclass. The subclass is then determined, for each process, using the assignment rules for the subclasses of the target superclass.
- If the class name is a subclass name (*supername.subname*), the processes by default are assigned to both the superclass and the subclass. The processes can be assigned to the superclass only by specifying the **-S** flag or the subclass only by specifying the **-s** flag.

wlmassign super1.sub2 -S pid1

is equivalent to:

<span id="page-4604-0"></span>wlmassign super1 pid1

To assign a process to a class or cancel a prior manual assignment, the user must have authority both on the process and on the target class. These constraints translate into the following:

- The root user can assign any process to any class.
- A user with administration privileges on the subclasses of a given superclass (that is, the user or group name matches the user or group names specified in the attributes **adminuser** and **admingroup** of the superclass) can manually reassign any process from one of the subclasses of this superclass to another subclass of the superclass.
- Users can manually assign their own processes (same real or effective user ID) to a class, for which they have manual assignment privileges (that is, the user or group name matches the user or group names specified in the attributes **authuser** and **authgroup** of the superclass or subclass).

This defines 3 levels of privilege among the persons who can manually assign processes to classes, root being the highest. For a user to modify or terminate a manual assignment, they must have at least the same level of privilege as the person who issued the last manual assignment.

**Note:** The **wlmassign** command works with currently loaded WLM configuration. If the current configuration is a set, and the assignment is made to a class which does not exist in all configurations in the set, the assignment will be lost when a configuration that does not contain the class becomes active (class is deleted).

#### **Flags**

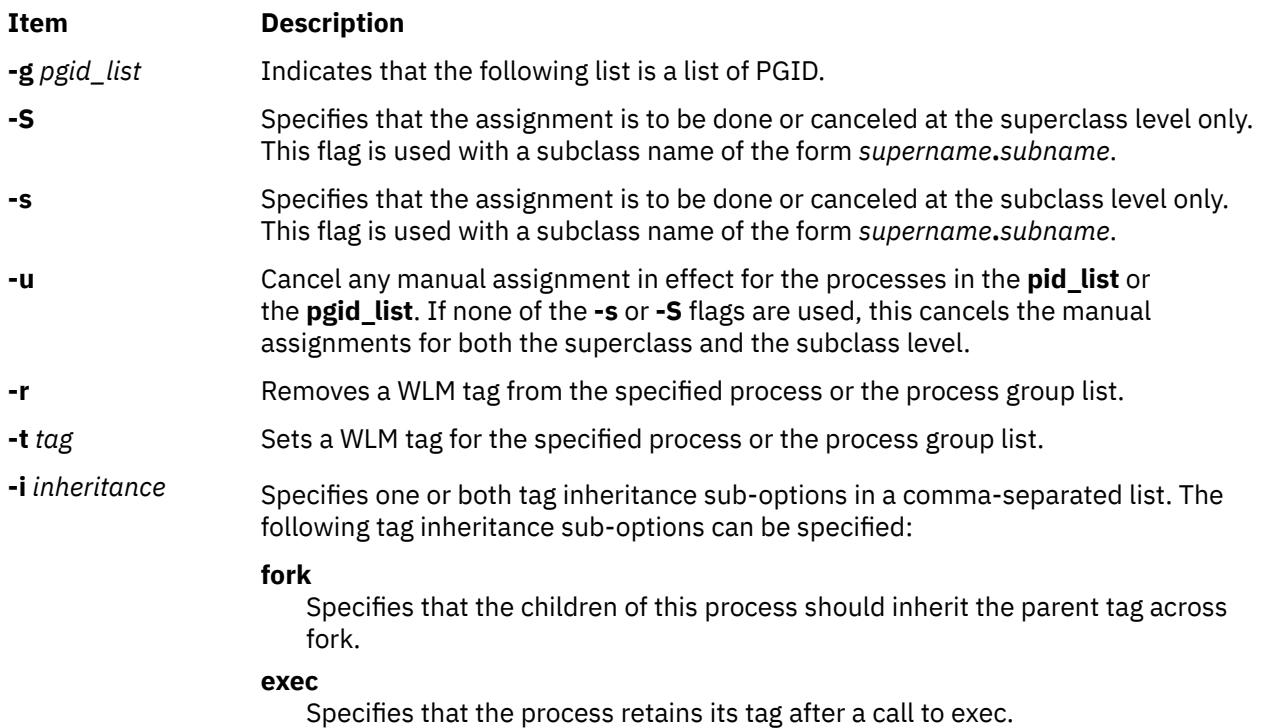

# **wlmcheck command**

#### **Purpose**

Check automatic assignment rules and/or determines the Workload Manager class a process with a specified set of attributes would be classified in.

# **Syntax**

**wlmcheck** [ **-d** *Config*] [ **-a** *Attributes* ] [ **-q** ]

# **Description**

The **wlmcheck** command with no arguments, gives the status of Workload Manager (WLM) and makes some coherency checks:

- Displays the current status of WLM (running/non running, active/passive, rsets bindings active, total limits enabled).
- Displays the status files that report the last loading errors, if any. If 'current' configuration is a set, this applies to all configurations in the set, and messages logged by the WLM daemon are reported.
- Checks the coherency of the attributes and assignment rules file(s) (such as, the existence of the classes, validity of user and group names, existence of application file names, etc).

If the **-d** *Config* flag is not specified, the checks are performed on the 'current' configuration.

The **wlmcheck** command can apply to a configuration set. In this case, the checks mentioned above are performed on all configurations of the set, after checking the set itself. Superclass names are reported in the form 'config/superclass' to indicate the regular configuration which they belong to.

Specifying a configuration with **-d** *Config* performs the checks on the *Config* configuration or set instead of 'current'. This does not change the reporting of status files and of the WLM daemon log, which only applies to the active configuration.

With the **-a** flag, **wlmcheck** displays the class that the process with attributes specified by *Attributes* would be assigned to, according to the rules for the current or specified configuration or configuration set. The format of the *Attributes* string is similar to an entry in the *rules* file, with the following differences:

- The class field is omitted (it is actually an output of **wlmcheck**)
- Each field can have at most one value. Exclusion (!), attribute groupings (\$), comma separated lists, and wild cards are not allowed. For the *type* field, the AND operator "+" is allowed, since a process can have several of the possible values for the type attribute at the same time. For instance a process can be a 32 bit process and call plock, or be a 64 bit fixed priority process.
- At least one field must be specified (have a value different from a hyphen (-).

In addition, the first 2 fields are mandatory. The other fields, if not present default to a hyphen (-) which mean that any value in the corresponding field of an assignment rule is a match. When one or more of the fields in the attribute string are either not present or specified as a hyphen (-), the string is likely to match more than one rule. In this case, **wlmcheck** displays all the classes corresponding to all the possible matches.

Example of valid attribute strings:

```
$ wlmcheck -a "- root system /usr/lib/frame/framemaker - -"
$ wlmcheck -a "- - staff - 32bit+fixed"
$ wlmcheck -a "- bob"
```
# **Flags**

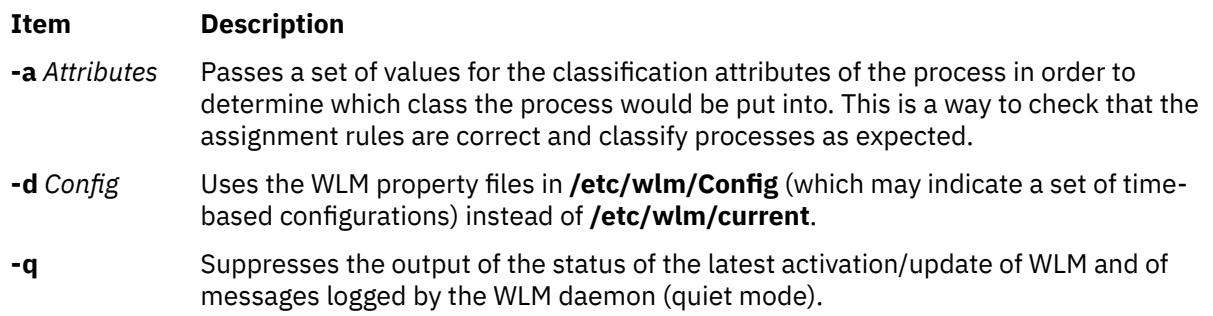

# **Security**

**Attention RBAC users and Trusted AIX users:** This command can perform privileged operations. Only privileged users can run privileged operations. For more information about authorizations and privileges, see Privileged Command Database in *Security*. For a list of privileges and the authorizations associated with this command, see the **lssecattr** command or the **getcmdattr** subcommand.

#### **Files**

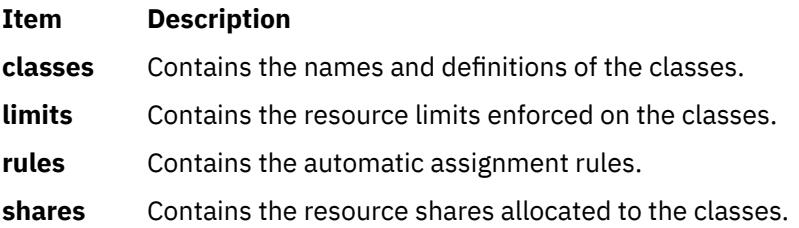

# **wlmcntrl Command**

#### **Purpose**

Starts or stops the Workload Manager.

# **Syntax**

**wlmcntrl** [ [ **[-a](#page-4607-0)** | **[-c](#page-4607-0)** | **[-p](#page-4607-0)** ] [ **[-T](#page-4608-0)** [ **class** | **proc** ] [ **[-g](#page-4607-0)** ] [ **[-d](#page-4607-0)** *Config\_Dir* ] [ **[-o](#page-4607-0)** | **[-q](#page-4608-0)** ] **wlmcntrl [-u](#page-4609-0)** [ **[-S](#page-4608-0)** *Superclass* | **[-d](#page-4607-0)** *Config\_Dir* ]

# **Description**

The **wlmcntrl** command stops, starts, updates or queries the state of Workload Manager (WLM). When starting or updating WLM, the WLM property files for the target configuration are pre-processed, and the data is loaded into the kernel. WLM can be started in two different modes:

- An active mode where WLM monitors and regulates the processor, memory and disk I/O utilization of the processes in the various classes.
- A passive mode where WLM only monitors the resource utilization without interfering with the standard operating system resource allocation mechanisms.

The active mode is the usual operating mode of WLM.

The classes, their limits and shares are described respectively in the **classes**, **limits**, and **shares** files. The automatic assignment rules are taken from the **rules** file. The class properties files for the superclasses of the WLM configuration **Config** are located in the subdirectory **/etc/wlm/Config**. The class properties files for the subclasses of the superclass Super of the configuration Config are located in **/etc/wlm/Config/ Super**. The standard configuration shipped with the operating system is in **/etc/wlm/standard**. The current configuration is the one in the directory pointed to by the symbolic link **/etc/wlm/current**.

When the **-d** *Config\_dir* flag is not used, **wlmcntrl** uses the configuration files in the directory pointed to by the symbolic link **/etc/wlm/current**.

When the **-d** *Config\_dir* flag is used, **wlmcntrl** uses the configuration files in **/etc/wlm/Config\_dir** and updates the **/etc/wlm/current** symbolic link to point to **/etc/wlm/Config\_dir**, making **/etc/wlm/ Config\_dir** the current configuration. This is the recommended way to make **/etc/wlm/Config\_dir** the current configuration.

When updating WLM using the **-u** flag, an empty string can be passed as *Config\_dir* with the **-d** flag:

wlmcntrl -u -d ""

<span id="page-4607-0"></span>will simply refresh (reload) the assignment rules of the current configuration into the kernel without reloading the class definitions. This can be useful when a prior activation of WLM detected that some application files could not be accessed. After the system sdministrator has fixed the problems with either the rules or the files, this command can be used to reload only the rules.

The WLM configuration **Config** may also be a set of time-based configurations, in which case the subdirectory **/etc/wlm/Config** does not contain the properties files, but a list of configurations and the times of the week when they apply. The properties files are still in the subdirectory of each regular configuration of the set. When WLM is started or updated which such a set, a daemon is responsible for switching regular configurations of the set when the applicable one changes.

**Note:** This command is not supported when executed within a workload partition.

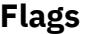

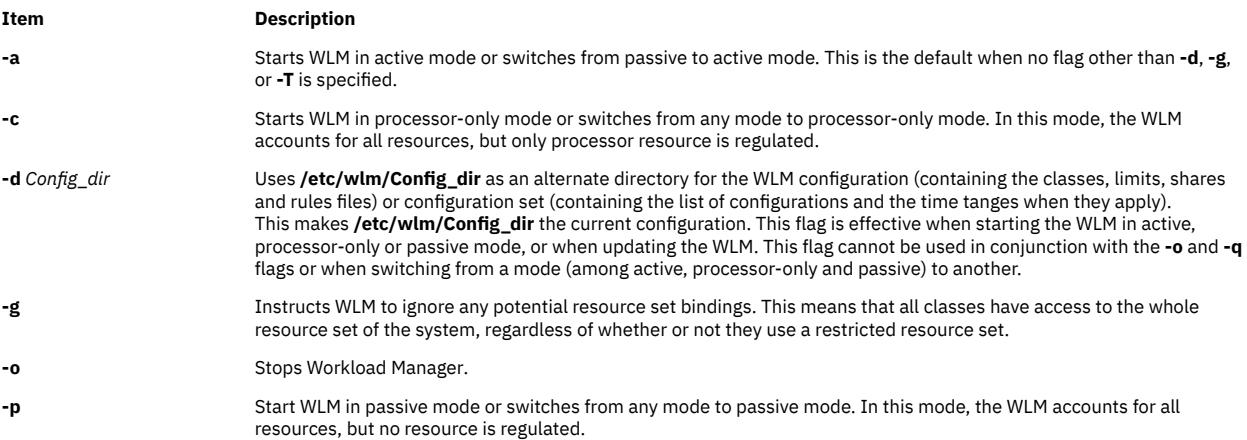
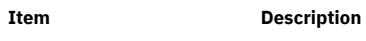

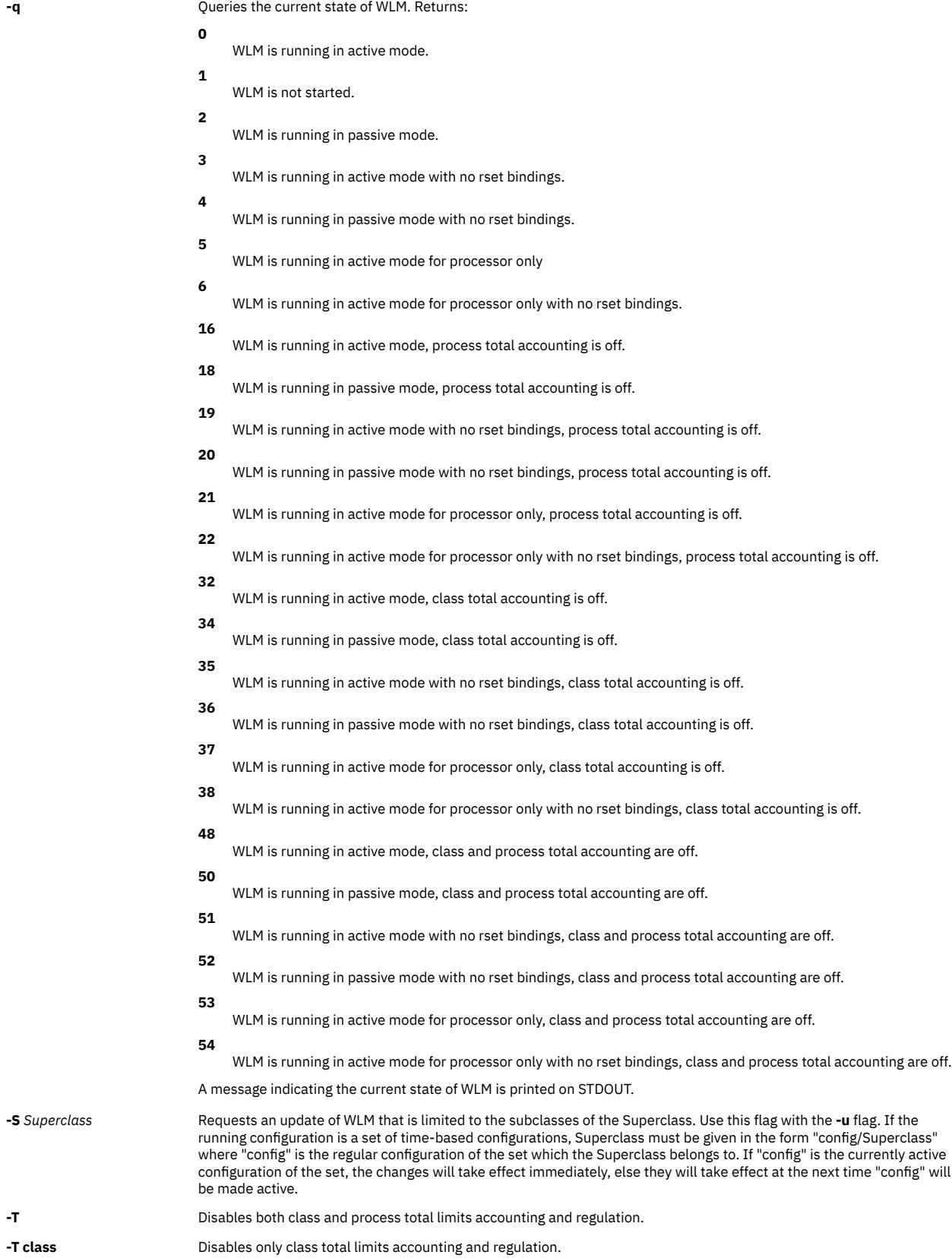

**-T proc** Disables only process total limits accounting and regulation.

**-u** Updates the WLM. A single update operation can change the attributes, limits and shares of existing classes and/or add or remove classes. If the running configuration is a set, this operation refreshes the set description along with the content of all configurations of the set. Update can be used by a user with root authority to switch to an alternate configuration or configuration set. Update can also be used by a superclass administrator to update only the subclasses of the superclass he has administrative access to (using the **-S** flag).

# **Security**

Access Control: Starting, stopping, switching from one mode to another, and updating superclasses or a configuration set requires root privileges. Updating the subclasses of a given superclass requires only admin user or admin group privileges (superclass administrator). Any user can query the state of WLM.

**Attention RBAC users and Trusted AIX users:** This command can perform privileged operations. Only privileged users can run privileged operations. For more information about authorizations and privileges, see Privileged Command Database in *Security*. For a list of privileges and the authorizations associated with this command, see the **lssecattr** command or the **getcmdattr** subcommand.

# **Files**

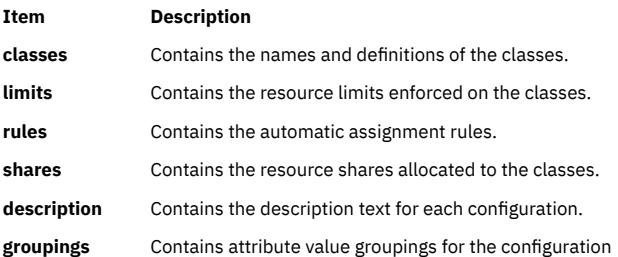

# **wlmstat Command**

# **Purpose**

Shows Workload Manager (WLM) per class resource utilization statistics.

# **Syntax**

**wimstat**  $[-1 \text{ Class} \mid -t \text{ Tier} \mid [-S \mid -s] \mid -\omega] [-c \mid [-m] \mid -b] [-B \text{ Device} \mid [-T] \mid -a] [-w] \mid [-v] \mid [Interval] [Count]$  $[-1 \text{ Class} \mid -t \text{ Tier} \mid [-S \mid -s] \mid -\omega] [-c \mid [-m] \mid -b] [-B \text{ Device} \mid [-T] \mid -a] [-w] \mid [-v] \mid [Interval] [Count]$  $[-1 \text{ Class} \mid -t \text{ Tier} \mid [-S \mid -s] \mid -\omega] [-c \mid [-m] \mid -b] [-B \text{ Device} \mid [-T] \mid -a] [-w] \mid [-v] \mid [Interval] [Count]$  $[-1 \text{ Class} \mid -t \text{ Tier} \mid [-S \mid -s] \mid -\omega] [-c \mid [-m] \mid -b] [-B \text{ Device} \mid [-T] \mid -a] [-w] \mid [-v] \mid [Interval] [Count]$  $[-1 \text{ Class} \mid -t \text{ Tier} \mid [-S \mid -s] \mid -\omega] [-c \mid [-m] \mid -b] [-B \text{ Device} \mid [-T] \mid -a] [-w] \mid [-v] \mid [Interval] [Count]$  $[-1 \text{ Class} \mid -t \text{ Tier} \mid [-S \mid -s] \mid -\omega] [-c \mid [-m] \mid -b] [-B \text{ Device} \mid [-T] \mid -a] [-w] \mid [-v] \mid [Interval] [Count]$  $[-1 \text{ Class} \mid -t \text{ Tier} \mid [-S \mid -s] \mid -\omega] [-c \mid [-m] \mid -b] [-B \text{ Device} \mid [-T] \mid -a] [-w] \mid [-v] \mid [Interval] [Count]$  $[-1 \text{ Class} \mid -t \text{ Tier} \mid [-S \mid -s] \mid -\omega] [-c \mid [-m] \mid -b] [-B \text{ Device} \mid [-T] \mid -a] [-w] \mid [-v] \mid [Interval] [Count]$  $[-1 \text{ Class} \mid -t \text{ Tier} \mid [-S \mid -s] \mid -\omega] [-c \mid [-m] \mid -b] [-B \text{ Device} \mid [-T] \mid -a] [-w] \mid [-v] \mid [Interval] [Count]$  $[-1 \text{ Class} \mid -t \text{ Tier} \mid [-S \mid -s] \mid -\omega] [-c \mid [-m] \mid -b] [-B \text{ Device} \mid [-T] \mid -a] [-w] \mid [-v] \mid [Interval] [Count]$  $[-1 \text{ Class} \mid -t \text{ Tier} \mid [-S \mid -s] \mid -\omega] [-c \mid [-m] \mid -b] [-B \text{ Device} \mid [-T] \mid -a] [-w] \mid [-v] \mid [Interval] [Count]$  $[-1 \text{ Class} \mid -t \text{ Tier} \mid [-S \mid -s] \mid -\omega] [-c \mid [-m] \mid -b] [-B \text{ Device} \mid [-T] \mid -a] [-w] \mid [-v] \mid [Interval] [Count]$  $[-1 \text{ Class} \mid -t \text{ Tier} \mid [-S \mid -s] \mid -\omega] [-c \mid [-m] \mid -b] [-B \text{ Device} \mid [-T] \mid -a] [-w] \mid [-v] \mid [Interval] [Count]$  $[-1 \text{ Class} \mid -t \text{ Tier} \mid [-S \mid -s] \mid -\omega] [-c \mid [-m] \mid -b] [-B \text{ Device} \mid [-T] \mid -a] [-w] \mid [-v] \mid [Interval] [Count]$  $[-1 \text{ Class} \mid -t \text{ Tier} \mid [-S \mid -s] \mid -\omega] [-c \mid [-m] \mid -b] [-B \text{ Device} \mid [-T] \mid -a] [-w] \mid [-v] \mid [Interval] [Count]$  $[-1 \text{ Class} \mid -t \text{ Tier} \mid [-S \mid -s] \mid -\omega] [-c \mid [-m] \mid -b] [-B \text{ Device} \mid [-T] \mid -a] [-w] \mid [-v] \mid [Interval] [Count]$  $[-1 \text{ Class} \mid -t \text{ Tier} \mid [-S \mid -s] \mid -\omega] [-c \mid [-m] \mid -b] [-B \text{ Device} \mid [-T] \mid -a] [-w] \mid [-v] \mid [Interval] [Count]$  $[-1 \text{ Class} \mid -t \text{ Tier} \mid [-S \mid -s] \mid -\omega] [-c \mid [-m] \mid -b] [-B \text{ Device} \mid [-T] \mid -a] [-w] \mid [-v] \mid [Interval] [Count]$  $[-1 \text{ Class} \mid -t \text{ Tier} \mid [-S \mid -s] \mid -\omega] [-c \mid [-m] \mid -b] [-B \text{ Device} \mid [-T] \mid -a] [-w] \mid [-v] \mid [Interval] [Count]$  $[-1 \text{ Class} \mid -t \text{ Tier} \mid [-S \mid -s] \mid -\omega] [-c \mid [-m] \mid -b] [-B \text{ Device} \mid [-T] \mid -a] [-w] \mid [-v] \mid [Interval] [Count]$  $[-1 \text{ Class} \mid -t \text{ Tier} \mid [-S \mid -s] \mid -\omega] [-c \mid [-m] \mid -b] [-B \text{ Device} \mid [-T] \mid -a] [-w] \mid [-v] \mid [Interval] [Count]$  $[-1 \text{ Class} \mid -t \text{ Tier} \mid [-S \mid -s] \mid -\omega] [-c \mid [-m] \mid -b] [-B \text{ Device} \mid [-T] \mid -a] [-w] \mid [-v] \mid [Interval] [Count]$  $[-1 \text{ Class} \mid -t \text{ Tier} \mid [-S \mid -s] \mid -\omega] [-c \mid [-m] \mid -b] [-B \text{ Device} \mid [-T] \mid -a] [-w] \mid [-v] \mid [Interval] [Count]$ **wlmstat** [**[-l](#page-4611-0)** *Class* | **[-t](#page-4611-0)** *Tier*] [[-@](#page-4610-0)] [**[-c](#page-4610-0)**] [**[-m](#page-4611-0)**] [**[-b](#page-4610-0)**] [**[-u](#page-4612-0)**] [*Interval*] [*Count*] wlmstat [[-l](#page-4611-0) *Class* | [-t](#page-4611-0) *Tier*] [**[-@](#page-4610-0)**] [[-M](#page-4611-0)] [[-S](#page-4611-0) | [-s](#page-4611-0)] [[-w](#page-4612-0)] [[-v](#page-4612-0)] [*Interval*] [*Count*]

# **Description**

The **wlmstat** command symbolically displays the contents of WLM data structures retrieved from the kernel. If a *Count* is specified, **wlmstat** loops *Count* times and sleeps *Interval* seconds after each block is displayed. If *Interval* and *Count* are not specified, one output report is produced. If *Interval* is specified but no *Count* is given, **wlmstat** outputs results continuously at the given interval until stopped by a signal (SIGINTR, SIGQUIT, and SIGKILL). By default, **wlmstat** displays the statistics for all the resources for every superclass and subclass. You can specify flags to narrow the focus of the statistics to a type of resource, tier, superclass, or subclass and alter the output format.

**Note:** The following should be considered when viewing the **wlmstat** output:

- 1. Starting with AIX 5.3, the WLM processor usage values and process priority adjustments are updated 10 times per second by default.
- 2. The value displayed for processor usage is not the current instantaneous usage from the last second, but is instead an average of the last *N* readings (starting with AIX 5.3, the default value for *N* is 15).

<span id="page-4610-0"></span>3. The Unmanaged class is used to report system interrupt time and for tracking memory usage for all of the pinned pages in the system that are not managed by the WLM. No processes are assigned to this class.

It is possible for a process with a hard limit of 50 percent to use more than 50 percent of the processor between two consecutive WLM usage updates. Each tenth of a second, every process is assigned a priority, and the scheduler then schedules all processes based on their assigned priorities. A process might receive more of the processor resources than the process hard limit between WLM updates.

By default, each instantaneous value of processor usage from each update is kept for the following 15 readings and is averaged with the other 14 readings before being displayed by **wlmstat**. This can potentially result in a value of greater than 50 percent due to a single instance of more than 50 percent usage between WLM updates.

The priority of a process will be greatly reduced and the process will be unable to run if the process consistently reaches or exceeds its hard limit. Over the long term, the resource utilization of the process must be at or under the process hard maximum. Over a short time interval, **wlmstat** may show the process using more than the process hard limit. The **/usr/samples/kernel/wlmtune** command that is available in the bos.adt.samples PTF can be used to modify the behavior of WLM in such an instance. The related tunables are:

## **schedhz**

The frequency at which the WLM scheduler recalculates class consumption and priority for processor. The default is 10. Modifying this value changes the responsiveness of WLM. Increasing this value causes WLM to update more frequently, thereby reducing the possibility of a process exceeding its hard limit during a short time interval. The trade-off for this is increased overhead, since more WLM processing occurs. This can potentially affect overall system performance.

### **cpuhist**

The number of consecutive processor consumption values used in the average calculation. The default is 15. Increasing this value further smooths the reported processor usage values by averaging over a longer period.

To make WLM more responsive so that classes do not exceed their maximums over long periods, it is recommended that you first try modifying **schedhz** until the **wlmstat** output displays the desired results. You may want to also modify **cpuhist** so that **wlmstat** averages over the same time interval. For example, if **schedhz** is 20 and **cpuhist** is 15, **wlmstat** will average over a period of 0.75 seconds (15/20), so you may want to change **cpuhist** to 30 so that **wlmstat** still averages over 1.5 seconds.

On systems with no contention for processor, an *Interval* of 5 for **wlmstat** is recommended in order to adhere to WLM limits.

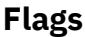

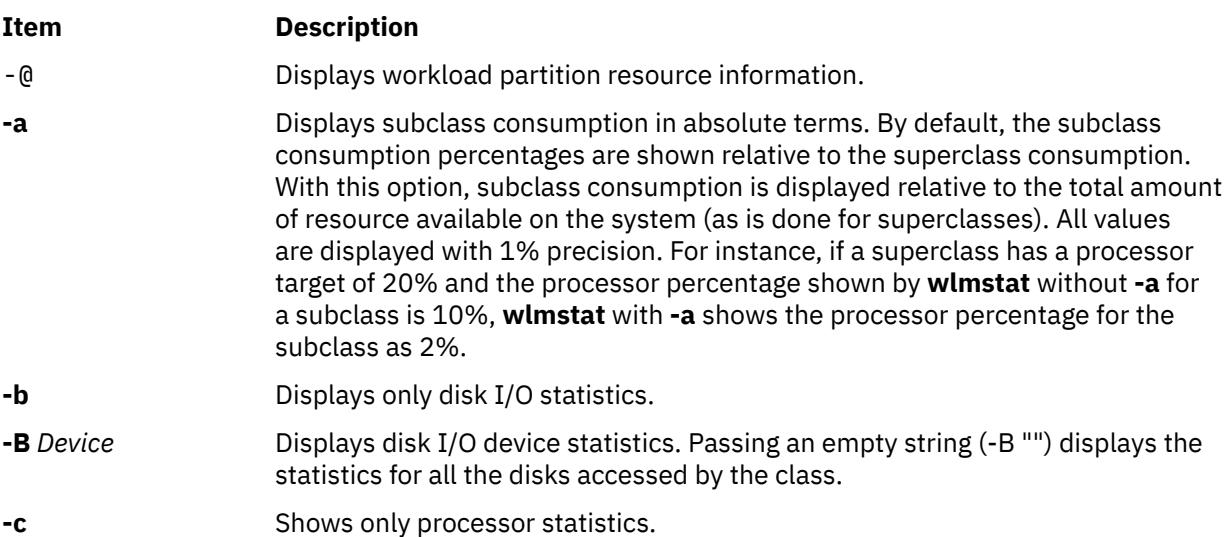

<span id="page-4611-0"></span>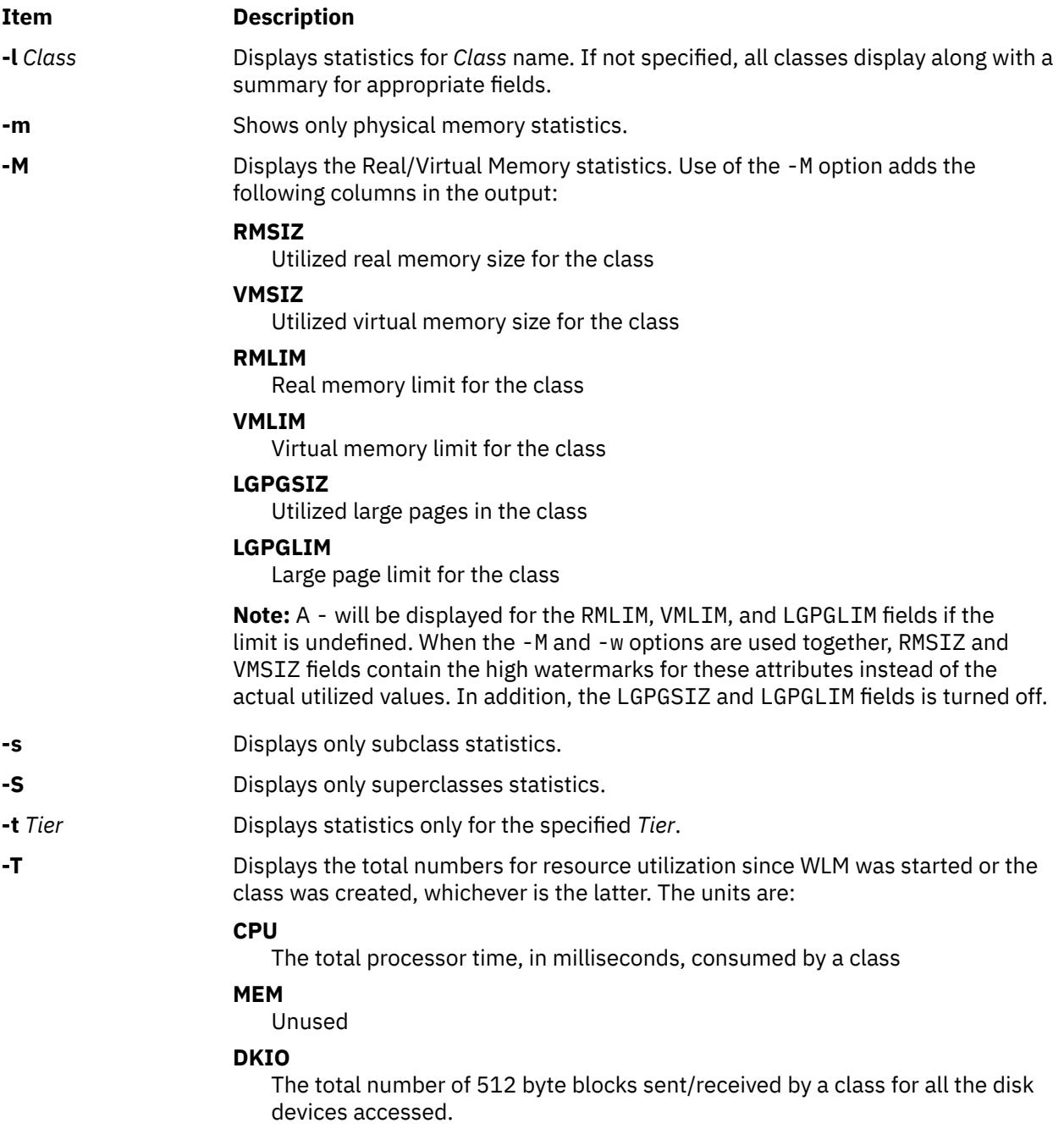

<span id="page-4612-0"></span>**-v** Specifies verbose mode. This flag, intended for trouble shooting, also displays some class attributes, resource shares and limits and other WLM parameters, including internal parameter values intended for AIX support personnel. The following information can be of interest for users:

#### **Column Header**

**Description** 

### **CLASS**

Class name.

#### **tr**

tier number (0 to 9)

**i**

Value of the inheritance attribute:  $0 = no$ ,  $1 = yes$ .

#### **#pr**

Number of processes in the class. If a class has no (0) process assigned to it, the values shown in the other columns might not be significant.

#### **CPU**

Processor utilization of the class (%).

#### **MEM**

Physical memory utilization of the class (%).

#### **DKIO**

Disk IO bandwidth utilization for the classs (%).

### **sha**

Number of shares ('-' is represented as -1)

#### **min**

Resource minimum limit (%)

#### **smx**

Resource soft maximum limit (%)

#### **hmx**

Resource hard maximum limit (%)

### **des**

(desired): percentage goal (target) calculated by WLM using the shares numbers (%)

#### **npg**

Number of memory pages owned by the class.

The other columns are for internal use only and bear no meaning for administrators and end users. This format is better used with a resource selector (**-c**, **-m**, or **-b**), otherwise the lines might be too long to fit into a line of a display terminal.

**-w** Displays the memory *high water mark*, that is the maximum number of pages that a class had in memory at any given time since WLM was started or the class was created (whichever happened last).

**-u** Displays per-tier and total unused resources.

## **Display**

Results are tabulated, with the following fields:

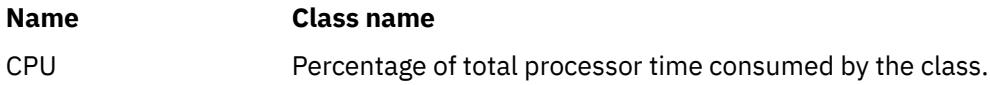

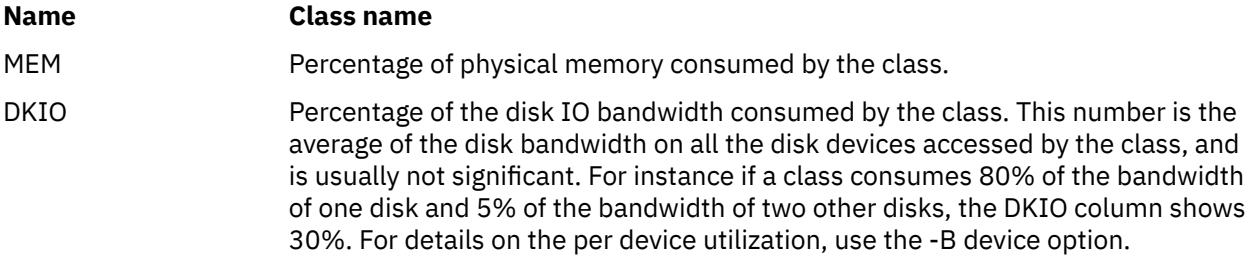

# **Examples**

1. To get a printout of WLM activity right now, enter:

### wlmstat

This produces the following output:

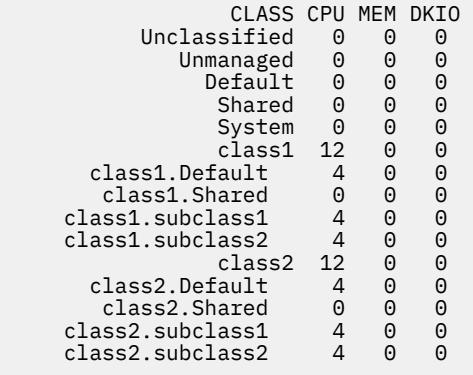

2. To get a report for superclass **class1**, enter:

wlmstat -l class1

This produces the following output:

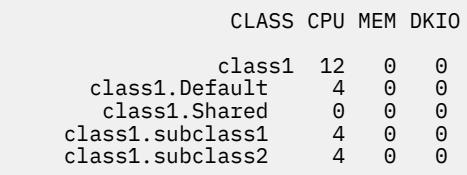

3. To get a report for subclass **sclass1.subclass2** updated every 10 seconds, for one minute, enter:

wlmstat -l class1.subclass2 10 6

This produces the following output:

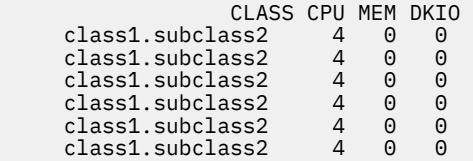

4. To display virtual/real memory statistics, enter:

wlmstat -M

This produces the following output:

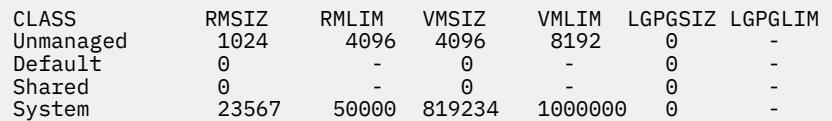

5. To display the memory high water mark, enter:

wlmstat -M -w

This produces the following output:

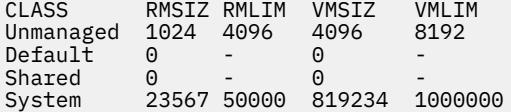

# **Errors**

A warning message is issued by **wlmstat** if WLM is not started.

# **wol command**

### **Purpose**

Wakes up one or more hosts that are connected to a network in suspend mode by sending a Magic Packet.

### **Syntax**

To send a Magic Packet to a subnet-directed broadcast address:

**wol** { [**[-m](#page-4615-0)** *MACAddress* [ [ **[-h](#page-4615-0)** *Host* **[-s](#page-4615-0)** *SubnetMask* ] | **[-i](#page-4615-0)** *Interface* ] | **[-f](#page-4615-0)** *File* } [ **[-v](#page-4615-0)** ]

To send a Magic Packet to a multicast address:

**wol** { **[-m](#page-4615-0)** *MACAddress* **[-M](#page-4615-0)** *MulticastAddress* [ **[-p](#page-4615-0)** *Port* ] [ **[-i](#page-4615-0)** *Interface* ] | **[-f](#page-4615-0)** *File*} [ **[-v](#page-4615-0)** ]

### **Description**

The **wol** command wakes up one or more hosts that are connected to a network in suspend mode by sending a Magic Packet to the specified address or addresses on the specified subnet.

If the user doesn't specify either the **-h**, nor **-s** flag, the **wol** manager will broadcast the Magic Packet as follows:

- If the user specifies the interface name (**-i** *Interface*), the Magic Packet will be broadcast from the specified interface.
- If the user doesn't specify the interface name, then the **wol** manager will loop through each network interface installed on the machine. If an interface is up, it will broadcast the Magic Packet from that interface, and then continue to the next interface until it goes through the entire interface list on the machine.

The file specified with **-f** *File* contains the list of hosts which need to be awakened. This file consists of one or more lines, each line containing the following information in this format:

MacAddress; Hostname/IPaddress; SubnetMask; Multicast; Port; Interface

For example, the file might look like this:

<span id="page-4615-0"></span>00:20:35:7a:7:89a; 9.41.86.19; 255.255.255.0 ; ; ; 00:04:ac:17:c0:9f ; obiwan.aoot.austin.ibm.com; 255.255.255. 224; ; ; 00:07:be:4a:2:394; ; ; ; ; en0 00:06:38:6b:7e:8f ; ; ; 234.5.6.7; 12345 ;

A line starting with a "#" character is a comment and is ignored. Each line contains 6 tokens separated by ";" character. The MAC address is mandatory. The other tokens are optional, but the ";" character must be used to separate unused tokens.

# **Flags**

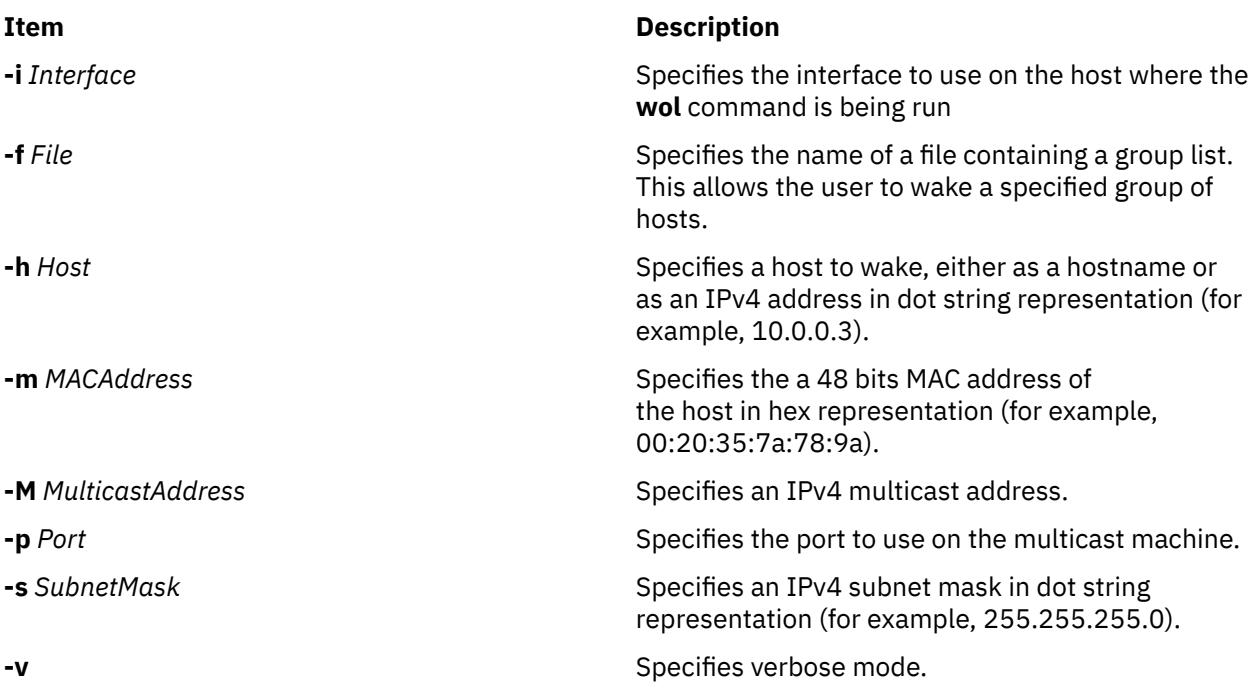

# **Exit Status**

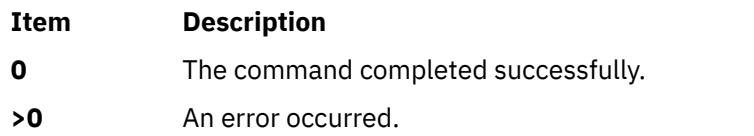

# **Security**

**Attention RBAC users and Trusted AIX users:** This command can perform privileged operations. Only privileged users can run privileged operations. For more information about authorizations and privileges, see Privileged Command Database in *Security*. For a list of privileges and the authorizations associated with this command, see the **lssecattr** command or the **getcmdattr** subcommand.

# **Location**

**/usr/sbin/wol**

# **wparerr Command**

# **Purpose**

Logs an error message for a specific Workload partition (WPAR).

# **Syntax**

### **From global**

**wparerr** *–w WparName* [{*-c <cat file> -s <set no> -n <msg no>*}] *-S default\_string args*

### **From WPAR**

**wparerr** [ *-c <cat file> -s <set no> -n <msg no>*}] *-S default\_string args*

# **Description**

The **wparerr** command provides a mechanism to log error messages for a given WPAR. Each WPAR can hold up to 1 KB of error messages. If there is enough space to log a new message, the command logs the message; otherwise, it fails. The *-w* option should not be used inside a WPAR. Everything after *–S* flag is treated as arguments for the message.

## **Flags**

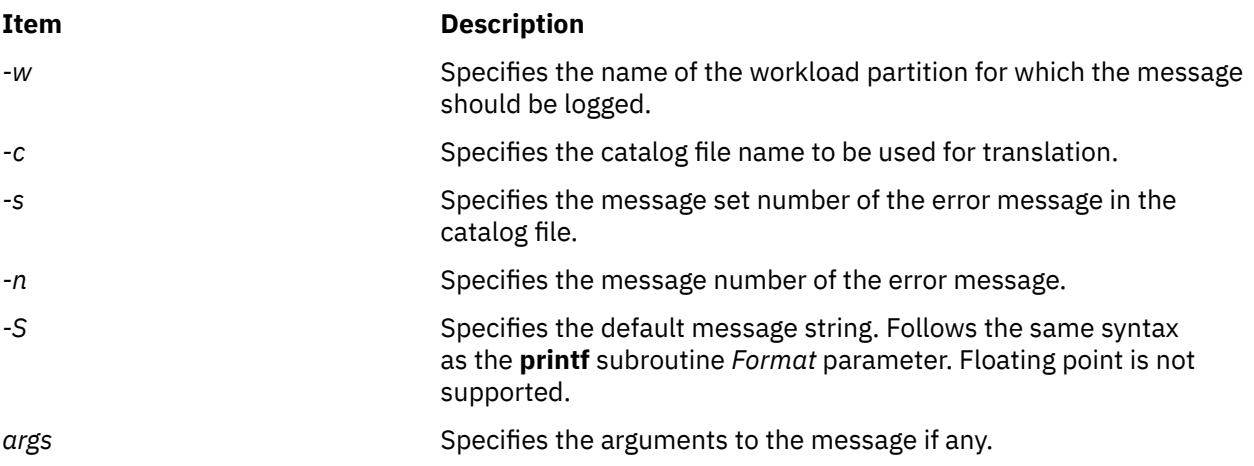

## **Security**

### **Attention RBAC users and Trusted AIX users**

This command can perform privileged operations. Only privileged users can run privileged operations. For more information about authorizations and privileges, see **Privileged Command Database** in the security. For a list of privileges and the authorizations associated with this command, see the **lssecattr** command or the **getcmdattr** sub commands.

# **Example**

• To log a message for the WPAR *mywpar* from global:

```
 wparerr –w mywpar –c wparerrs.msg –s 1 –n 12 –S " %s failed with return value %d\n" lswpar -1
```
• To log a command failure from inside a WPAR:

```
wparerr -c wparerrs.msg -s 1 -n 5 -S " %s application does not allow checkpoint\n"
myapplication
```
# **Purpose**

Creates an application workload partition or specification file.

# **Syntax**

**wparexec** [ **-a** ] [ **-c**] [ **-1** ][ [-F](#page-4618-0) ] [ [-h](#page-4618-0) *hostname* ] [[-H](#page-4618-0) *architecture*] [**[-i](#page-4618-0)**] [**[-I](#page-4618-0)** *attribute*=*value* ...] ... [ [-M](#page-4619-0) *attribute*=*value*... ] ... [ [-N](#page-4619-0) *attribute*=*value*... ] ... [ [-R](#page-4620-0) *attribute*=*value*... ] [ [-u](#page-4621-0) *userscript* ] [ [-v](#page-4621-0)] [ [-x](#page-4621-0)] { [-n](#page-4619-0) *wparname* [ -e *existingwpar* | -f *infile* ] [ [-o](#page-4619-0) *outfile* [ [-w](#page-4621-0) ] ] | -f *infile* [ -n *wparname* ] [ -o *outfile* [ -w ] ] | -w -o *outfile* [ -n *wparname*] [ -e *existingwpar* | -f *infile* ] } [ [--] [ *[var](#page-4621-0)*=*value* ...] /*path/to/ command* [ *arg* ... ] ]

### **Note:**

Regardless of locale, only ASCII characters are allowed as arguments to the **wparexec** command.

In addition to this, there are more restrictions for a WPARs name:

- May not be more than 25 bytes.
- May not contain white space or any of the following symbols:

 $=$ :/!: ` ' " < > ~ & ( ) \* + [ ], . ^ 0 { } | \

• May not start with '-' or '0'.

# **Description**

The wparexec command builds and starts an application workload partition, or creates a specification file to simplify the creation of future application workload partitions.

An application workload partition is an isolated execution environment that might have its own network configuration and resource control profile. Although the partition shares the global file system space, the processes that are running therein are only visible to other processes in the same partition. This isolated environment allows process monitoring, gathering of resource, accounting, and auditing data for a predetermined cluster of applications.

The wparexec command starts and monitors a single application within this isolated environment. The wparexec command returns synchronously with the return code of this tracked process only when all of the processes in the workload partition terminate. For example, if the tracked process creates a daemon and exits with the 0 return code, the wparexec command will block until the daemon and all of its children terminate, and then exit with the 0 return code, regardless of the return code of the daemon or its children.

# **Flags**

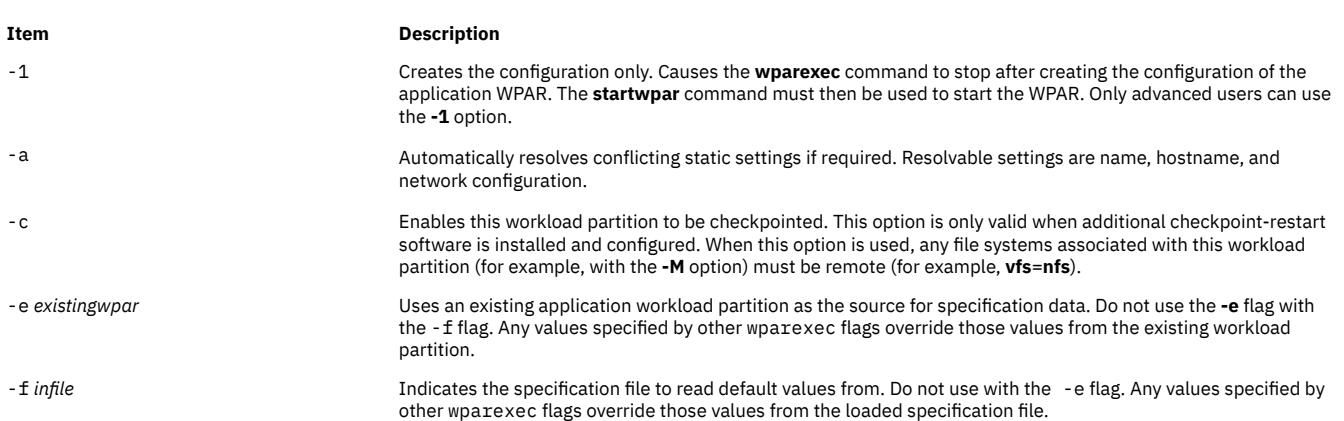

<span id="page-4618-0"></span>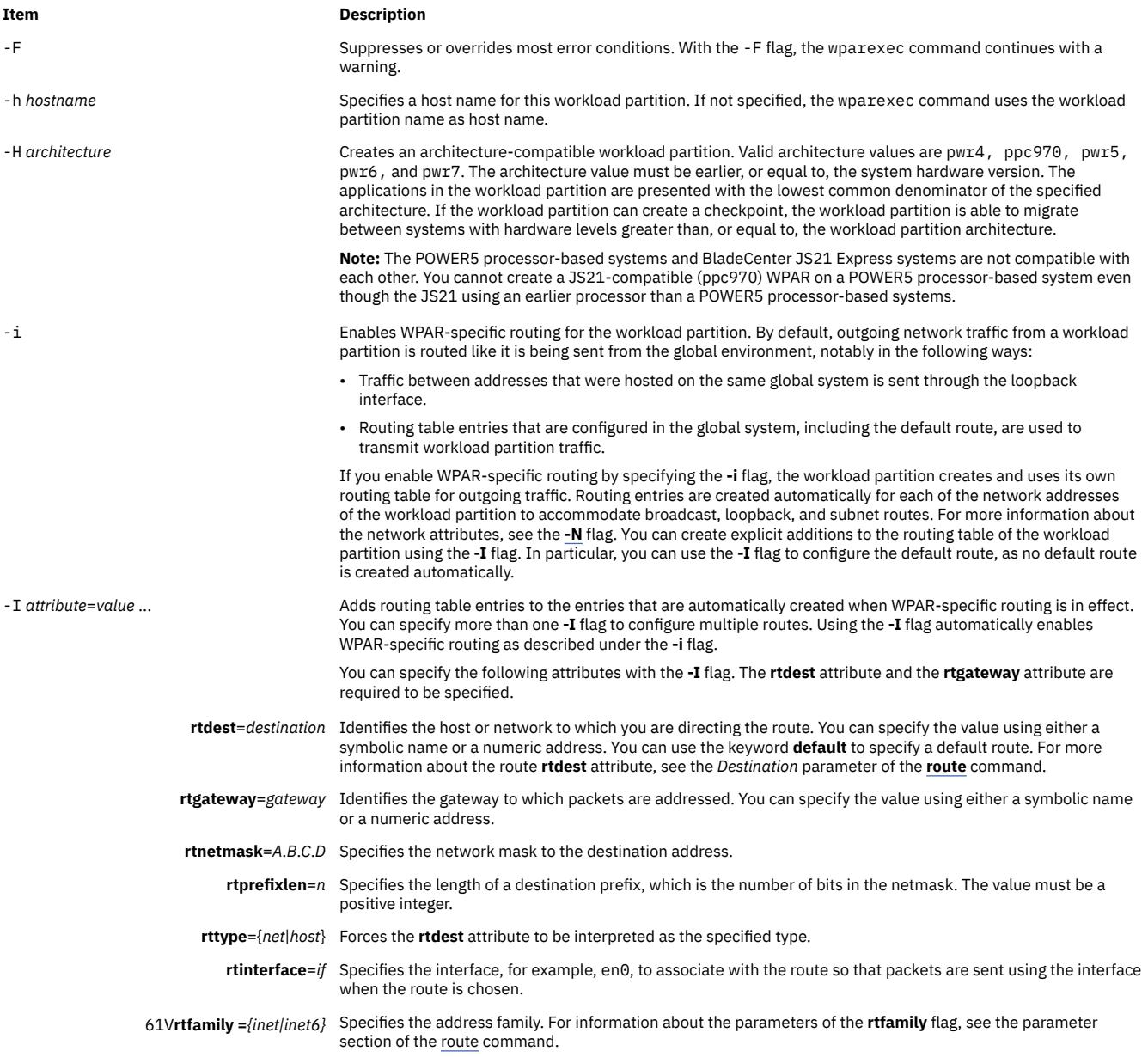

-M directory=*dir* [ vfs=*type* ] [ dev=*devicepath* ] [ host=*remotehost* ] [ mountopts=*mountopts* ]

#### <span id="page-4619-0"></span>**Item Description**

Specifies file system dependencies only. Attributes must be space-separated. By default, an application workload partition has the same level of access to all of the global file systems and mounts as the user who created the workload partition. Use the -M flag with the directory attribute that is set to the file system name to specify additional file systems. More than one -M flag can be specified.

**Note:** All of the mounts and all of the directories are created and available at global level. File systems that are based on disk, such as the vfs=*jfs* and the vfs=*jfs2*, will not be created for application workload partitions.

A local file system dependency can be added by defining only the directory attribute. However, the directory specified must exist in the /etc/filesystems.

If an error occurs during the process of creating the workload partition, any file systems mounted by the wparexec command are unmounted. After the creation succeeds, the file systems are not unmounted, regardless of the return status of the user application.

The following are the valid values for the *vfs* attribute for application workload partitions:

#### **nos**

The directory specified by the dev attribute on the system specified by the host attribute is mounted at the location that is specified by the directory attribute. If the mount point does not exist, it will be created. The only other attributes that are applicable to an nfs mount are the mountopt attributes, corresponding to the **-o** option of the **mount** command or the options attribute in an /etc/filesystems stanza. If not specified, no mount options are used by default. Acceptable option values correspond to the -o options to the **mount** command.

#### **namefs**

The global directory specified by the dev attribute is mounted over the directory specified by the directory attribute.

The only other attributes that are applicable to a namefs mount are the mountopt attributes.

#### **directory**

The global directory specified by the directory attribute is created if it does not exist. No mounting is performed.

-n *wparname* Specifies the name for the workload partition to be created. If no name is supplied, a name is generated.

#### -N *attribute=value* Allows specification of the following network configuration attributes:

- **interface**= *if* or **interface**=*namemappedif*
- **address**=*A*.*B*.*C*.*D*
- **netmask**=*A*.*B*.*C*.*D*
- **broadcast**=*A*.*B*.*C*.*D*
- **address6**=*S*:*T*:*U*:*V*:*W*:*X*:*Y*:*Z*
- **prefixlen**=*n*

The name-mapped interface is defined in the **/etc/wpars/devmap** file. You can specify the mapping between the name-mapped interface and the system interface as follows:

```
# The comments start with '#'
# Each line contains a pair of name-mapped interface
# and real interface separated by tab or blank spaces.
foo en0
goo en1
soo en2
```
The *attribute*=*value* pairs must be separated by spaces. More than one -N flag can be used to configure multiple IP addresses. At minimum, the address or the **address6** attribute must be specified. The **wparexec** command collects any other values that are not specified from the global system settings. If no -N flag is specified, the wparexec command will attempt to discover an appropriate IP address for the workload partition by running the gethostbyname subroutine on the workload partition name specified with the -n flag. If an address is found on the same subnet as any global interface, the settings of that interface will be used with the resolved IP address to create the default network entry.

To define an IPv6 network configuration, specify the **-N** flag with the **address6** attribute, the **prefixlen** attribute, and the **interface** attribute:

- The **address6** attribute is a 128-bit address. The address is represented by eight 16-bit integers that are separated by colons. Each integer is represented by four hex digits. Leading zeros can be skipped, and consecutive null 16-bit integers can be replaced by two colons (one time per address).
- The **prefixlen** attribute is the number of high-order bits that are used to mask the IPv6 address and to comprise the prefix. The value of the **prefixlen** attribute ranges from 0 through 128. Each **-N** flag can accept either IPv4 attributes, or IPv6 attributes, but not both.

-o *outfile* Indicates an output path and file name to write specification data to. This specification file can be used to create an application workload partition later with the - f flag.

<span id="page-4620-0"></span>-R *attribute*=*value* Allows specification of resource control attributes. Only one -R flag can be specified. Most resource controls are similar to those supported by the Workload Manager (WLM). See the listed WLM pages for descriptions of these attributes. Valid attributes are as follows:

#### **active**

Allows resource control definitions to be retained, but rendered inactive. This attribute can take the *yes* or *no* values.

Configures this workload partition to use a resource set created by the **mkrset** command.

#### **shares\_CPU**

The number of processor shares available to this workload partition. For more information about processor shares, see Workload Manage shares File in in *Files Reference*.

#### **CPU**

**rset**

The percentage of processor limits for this workload partition's processes. This attribute uses the following format to definite the limits values:

CPU=<m>%-<SM>%,<HM>%

The *m* value represents the minimum limit. The *SM* value represents the soft maximum limit. The *HM* value represents the hard maximum limit. For more information about limited values, see the Workload Manager limits File in in *Files Reference*.

#### **shares\_memory**

The number of memory shares available to this workload partition. For more information about memory shares, see Workload Manager shares File in in *Files Reference*.

#### **memory**

The percentage of memory limits for this workload partition's processes. For more information about memory limit, see the Workload Manager limits File in in *Files Reference*.

#### **procVirtMem**

The maximum amount of virtual memory that a single process can use. Processes that exceed the specified limit are terminated. The valid units are megabytes (M or MB), gigabytes (G or GB), and terabytes (T or TB). The minimum limit allowed is 1M. The maximum limit that can be specified is 8796093022207M, 8589934591G, or 8388607T. If the value is set to -1 (no units), the limit is disabled. For more information about limit values, see Workload Manager limits File in in *Files Reference*.

#### **totalVirtMem**

The maximum amount of virtual memory that can be used by the WPAR as a whole. Processes that cause the specified limit to be exceeded will be terminated. The valid range and units are the same as for procVirtMem. If the value is set to '-1' (no units), the limit is disabled. See Workload Manager limits File in *Files Reference*.

#### **totalProcesses**

The total number of processes that are allowed in this workload partition. For more information about allowed processor number, see Workload Manager limits File in in *Files Reference*.

(*Attributes for the* **-R** *flag*, *continued*):

#### **totalPTYs=***n*

The total number of pseudo terminals that are allowed in the workload partition. For more information about the allowed pseudo terminals, see pty Special File.

#### **totalLargePages=***n*

The number of large pages that can be allowed for the workload partition. For more information about the allowed large pages, see Large Pages.

#### **pct\_msgIDs=***n***%**

The percentage of the maximum number of message queue IDs of the system that are allowed in the workload partition. For more information about the allowed number of message queue IDs, see Message Queue Kernel Services.

#### **pct\_semIDs=***n***%**

The percentage of the maximum number of semaphore IDs of the system that are allowed in the workload partition.

#### **pct\_shmIDs=***n***%**

The percentage of the maximum number of shared memory IDs of the system that are allowed in the workload partition. For more information about the allowed number of shared memory IDs, see Shared Memory.

#### **pct\_pinMem=***n***%**

The percentage of the maximum pinned memory of the system that can be allocated to the workload partition. For more information about pinned memory, see Support for pinned memory.

#### **totalThreads**

The total number of threads that are allowed in this workload partition. For more information about allowed number of threads, see Workload Manager limits File in in *Files Reference*.

<span id="page-4621-0"></span>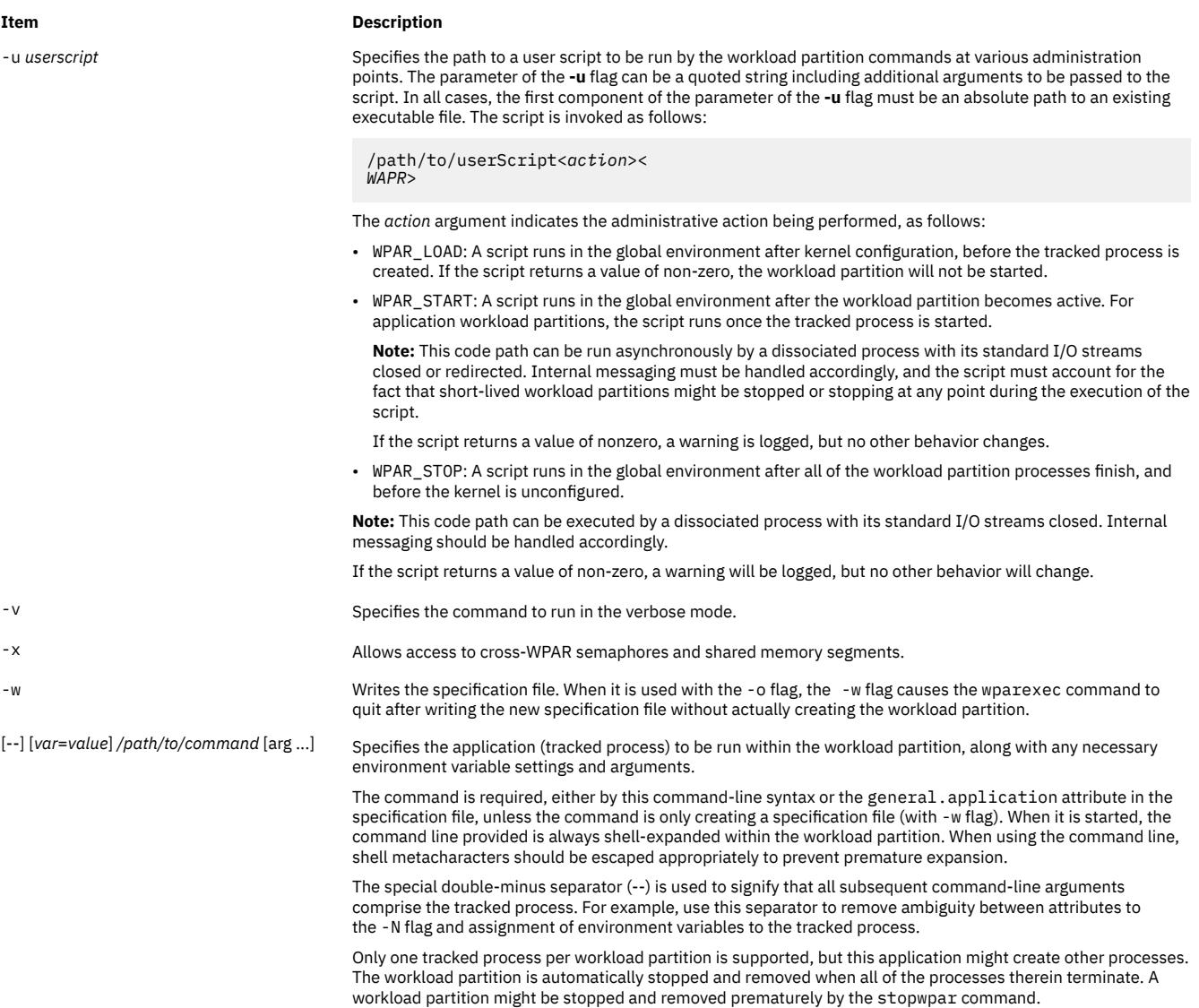

# **Security**

Access Control: Only the root user can run this command.

**Attention RBAC users and Trusted AIX users:** This command can perform privileged operations. Only privileged users can run privileged operations. For more information about authorizations and privileges, see Privileged Command Database in *Security*. For a list of privileges and the authorizations associated with this command, see the **lssecattr** command or the **getcmdattr** subcommand.

# **Examples**

1. To create an application workload partition that is running a benchmark program, enter:

wparexec -n tpcc -N address=192.168.0.51 /u/tpcc/benchmark -f /tmp/logfile

**Note:** The -f flag is passed to the /u/tpcc/benchmark file and is not processed by the wparexec command as a flag.

2. To create a workload partition based on an existing specification file, enter:

wparexec -f /tmp/wparexec1.spec

3. To override the default minimal *PATH* variable provided by the wparexec command, enter:

# **Files**

#### **Item Description**

/usr/samples/wpars/ sample.spec

An annotated workload partition specification file.

# **wpar\_reg\_script Command**

# **Purpose**

Allows a user to register scripts to be run during different phases of a system WPAR live application mobility. Currently, only the WPAR restart phase is supported.

# **Syntax**

**/usr/lib/wpars/wpar\_reg\_script** [ -r | -u ] [ -p *phase*] [ -s */path/to/script* ]

# **Description**

The wpar\_reg\_script command allows a user to register scripts to be run during specific phases of WPAR live application mobility.

Registering a script will place an entry in a new ODM class called CuWscr that contains the full path to the script and its arguments.

This script can be used with kernel extensions and mobility to load kernel extensions on the arrival node before other processes start.

# **Restrictions**

The wpar\_reg\_script command can only be run from inside a WPAR.

Only the file systems that are part of the WPARs config are available at the time of execution (not privately mounted file systems). These file systems are only available read-only.

No processes can be left running when the script exits.

Loading kernel extensions with this script for use with mobility is restricted to SYS\_SINGLELOAD.

# **Flags**

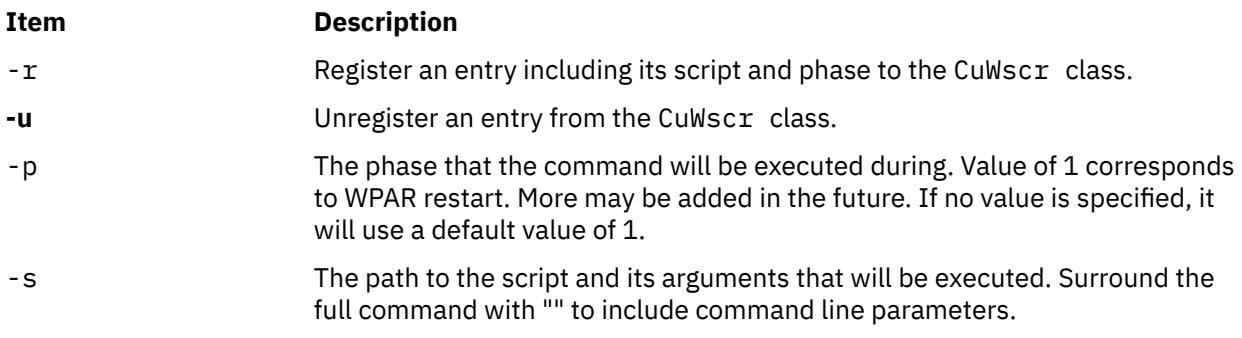

# **Examples**

1. To register the script /usr/sbin/foo/ to execute:

/usr/lib/wpars/wpar\_reg\_script -r -s /usr/sbin/foo

2. To register the script /usr/sbin/foo/ with arguments:

/usr/lib/wpars/wpar\_reg\_script -r -s "/usr/sbin/foo args"

3. To Unregister all instances of the script /usr/sbin/foo/ foo:

/usr/lib/wpars/wpar\_reg\_script -u -s /usr/sbin/foo

4. To unregister all scripts that run during phase 1:

/usr/lib/wpars/wpar\_reg\_script -u -p 1

# **wparprnterr Command**

# **Purpose**

Displays error messages specific to a Workload partition (WPAR).

## **Syntax**

From global

**wparprnterr** *WparName*

# **Description**

The **wparprnterr** command prints all the error messages that are logged for a WPAR by using the **wparerr** command, **wpar\_log\_err**, and **kwpar\_err** subroutines on the standard output.

## **Security**

### **Attention RBAC users and Trusted AIX users**

This command can perform privileged operations. Only privileged users can run privileged operations. For more information about authorizations and privileges, see **Privileged Command Database** in Security. For a list of privileges and the authorizations associated with this command, see the **lssecattr** command or the **getcmdattr** subcommand.

# **Examples**

To display messages of the WPAR *mywpar*:

wparprnterr *mywpar*

# **write Command**

## **Purpose**

Opens a line of communication to send messages to other users on the system in real time.

# **Syntax**

To query all messages awaiting replies from users on a host and display them with their handles, type the following:

```
write -q [ -n Host ]
```
To Reply to a Message Sent by a Utility or a Shell Script, or Redisplay the Message Associated with a Given handle, type the following:

```
write -hHandle, { ok | cancel | query } [ -n Host ]
```
To send messages to a user, optionally on another host or a particular device, type the following:

```
write [ -r ] { [ -n Host ] User | User@Host } [ Line ]
```
# **Description**

The **write** command enables message sending over the system in real time. It provides conversation-like communication with another logged-in user. Each user alternately sends and receives short messages from the other workstation. Long messages can be sent by putting the complete message in a file and then redirecting that file as input to the **write** command.

For another user (as specified by the *User* parameter) to receive a message, that user must be logged in and must not have refused message permission. When a message is sent to a user who is not logged in, the message user not logged in appears. If the message is sent to a user who has refused message permission by setting the **mesg** command to no, the message write: permission denied appears.

When the **write** command is issued, it immediately sends the following message, along with an attentiongetting sound (the ASCII BEL character) to the message recipient or target:

Message from SenderID on SenderHostname (ttynn) [Date] ...

With a successful connection, the **write** command sends two ASCII BEL characters to both workstations. The beep alerts the sender that the message can begin and it alerts the receiving user that a message is coming.

Sending occurs one line at a time as the Enter key is pressed. The communication link from the sender to the receiver remains open and sending continues until the Ctrl-D key sequence ends the sending link. Then an end-of-text character (<EOT>) is sent to the target workstation and the **write** command mode is terminated.

The receiving or target user can respond by sending a **write** command to the originating user. This opens a line of communication from the receiver back to the sender, enabling message responses in return. For this type of exchange, the following convention is useful: When you first write to others, wait for a response before sending any text. End a message with a signal such as o (over) to alert the other person to reply. Use oo (over and out) when the conversation is finished.

If the character ! (exclamation point) is found at the beginning of a line, the **write** command calls the shell to execute the rest of the line as a command.

When you write to a user who is logged in at more than one workstation or multi-using more than one process, the **write** command uses the first login instance found in the **[/etc/utmp](#page-4627-0)** file as the message delivery point (usually the login or console shell), and you get the message:

```
UserID is logged on more than one place.
You are connected to "Workstation".
Other locations are:
Workstation
```
When this message is received, if you wish to send the message to a location other than the initial login location, the target user can be contacted at a different location by specifying the *Line* of the location (tty00, for example).

<span id="page-4625-0"></span>Permission to write to another user is granted or denied by the individual user with the **mesg** command. Some commands deny message permission while they are running to prevent interference with their output. A user with root user authority can write to any workstation regardless of the workstation's message permission.

You can use the **write** command to converse with users on other hosts. You can identify a user on a remote host by using the **-n***HostName* flag or the *User***@***Host* parameter. In order to write to a user on a remote host, the **writesrv** daemon must be running on both the current host and the remote host.

The **write** command is also used by the **qdaemon** daemon to send messages to users on other hosts and to wait for replies. There are only three valid replies:

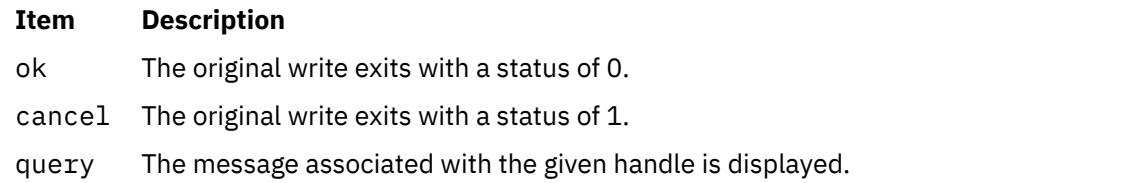

# **Parameters**

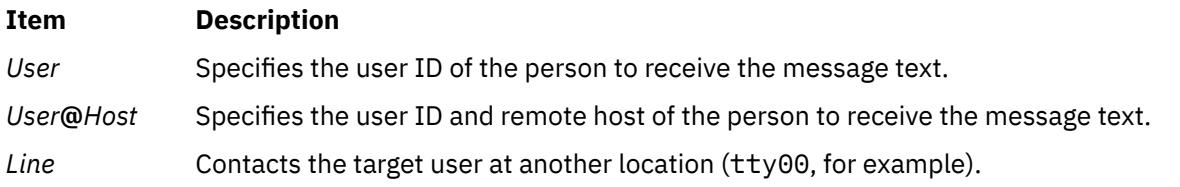

# **Flags**

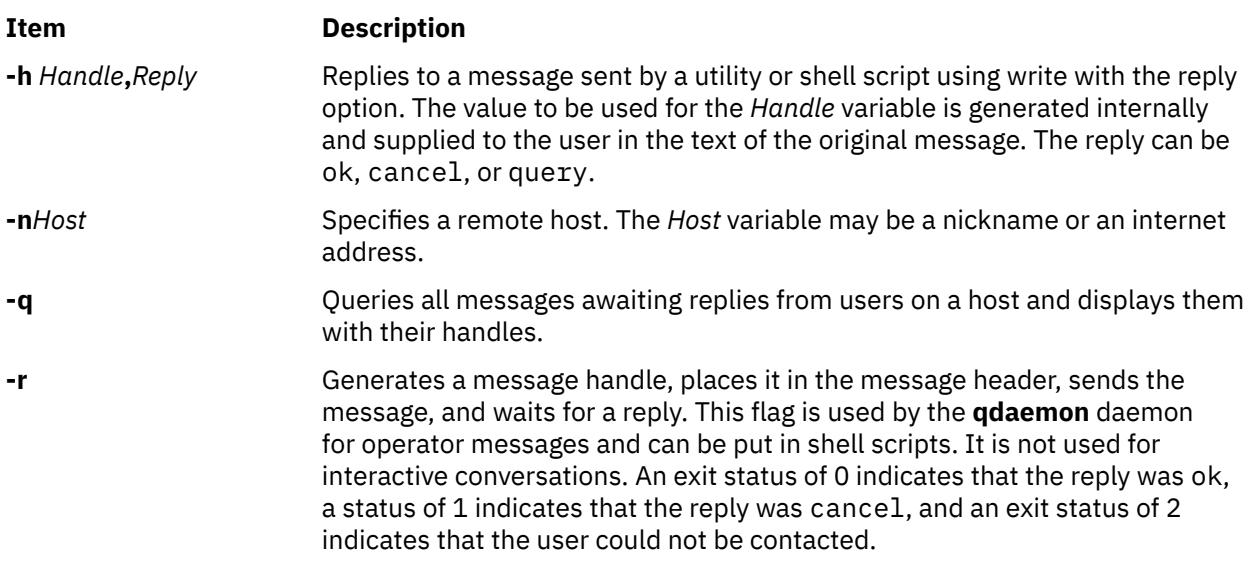

# **Requirements:**

- The **writesrv** daemon must be running on the target host in order for any of the flags to work. If you are not using either the **-n** flag or **@***Host*, but using **-h**, **-q**, or **-r**, the **writesrv** daemon must be running on your host.
- If TCP/IP is not installed on your machine but the *HostName* is set, in order to converse with users on the local host using the **write** command with the **-h**, **-q**, or **-r** flag, you must append your host name to the end of the loopback entry in the **/etc/hosts** file. The original entry should read:

127.0.0.1 loopback LocalHostName

The new entry should read:

```
127.0.0.1 loopback LocalHostName HostName
```
# **Exit Status**

This command returns the following exit values:

**Ite Description**

- **m**
- **0** Successful completion.
- **>0** The addressed user either is not logged on or denies permission.

# **Examples**

1. To write a message to a user who is logged in, enter:

write june

Press the Enter key and type,

I need to see you! Meet me in the computer room at 12:30.

Then press the Ctrl-D key sequence to terminate the **write** command mode.

If your user ID is karen and you are using workstation tty3, june's workstation displays:

```
Message from karen on trek tty3 Aug 17 11:55:24 ...
I need to see you! Meet me in the computer room at 12:30.
<EOT>
```
2. To hold a conversation, enter:

write june

Press the Enter key and type,

```
Meet me in the computer room at 12:30.
o
```
This starts the conversation. The o at the beginning of the next line means the message is over. It tells June that you are waiting for a response. Do not press Ctrl-D if you wish to continue.

Now June replies by typing:

write karen

Presses the Enter key and types,

```
I'm running tests at 12:30. Can we meet at 3?
o
```
And you might respond:

OK--the computer room at 3. oo

The oo means *over and out*, telling June that you have nothing more to say. If June is also finished oo, then you both press Ctrl-D to end the conversation.

3. To write someone a prepared message, enter:

write june < message.text

This writes the contents of the **message.text** file to june's workstation.

<span id="page-4627-0"></span>4. To write to the person using a certain workstation, enter:

write -n console

Press the Enter key and type,

The printer in building 998 has jammed. Please send help.

Then press the Ctrl-D key sequence.

This writes the message to the person logged in at the workstation /dev/console.

5. To send a message to user spuds at host partya, enter:

write -n partya spuds

Press the Enter key and type,

```
Your new tape has just arrived,
come see me to pick it up.
Thanks!
```
Then press the Ctrl-D key sequence.

OR

```
write spuds@partya
```
Press the Enter key and type,

```
Your new tape has just arrived,
come see me to pick it up.
Thanks!
```
Then press the Ctrl-D key sequence.

6. Here is an example of a message sent by the **qdaemon** daemon:

```
Message from mary on trek (tty10) Aug 17 10:03:34 ...
Use "write -h 6398492,reply" to reply
Please insert tape number 5 into rmt0.
<EOT>
```
To reply in the affirmative, enter:

write -h 6398492,ok

Then press the Ctrl-D key sequence.

To reply in the negative, enter:

write -h 6398492,cancel

Then press the Ctrl-D key sequence.

With the **[-h](#page-4625-0)** flag, there is no need to supply the host name or user ID. This information is tracked with the handle.

**Files**

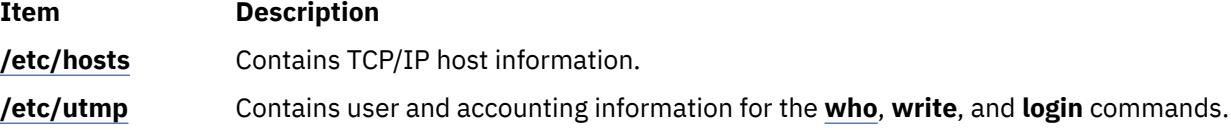

# **writesrv Daemon**

# **Purpose**

Allows users to send messages to and receive messages from a remote system.

## **Syntax**

**writesrv**

# **Description**

The **writesrv** daemon allows users to send messages to users on a remote system and receive responses from users on a remote system with the **write** command.

The **writesrv** utility receives incoming requests from a **write** command and creates a server process to handle the request. This server process communicates with the client process (**write**) and provides whatever services are requested.

To perform these services, the **writesrv** daemon creates a socket that is attached to the port defined in the **/etc/services** file. All requests for service are sent as messages to this socket.

**Note:** If the **writesrv** daemon terminates abnormally (such as a system crash, power failure, or the **kill -9** command), the **/var/spool/writesrv** directory must be manually cleaned out to remove any files left behind by the **writesrv** daemon.

# **Examples**

1. To start the **writesrv** daemon from the **/etc/rc** script, enter:

/usr/sbin/writesrv

The **writesrv** daemon is started from the **/etc/rc** script. This is the usual way the daemon is started.

2. To start the **writesrv** daemon using the System Resource Controller (SRC), enter:

startsrc -s writesrv &

The **writesrv** daemon is started using SRC.

### **Files**

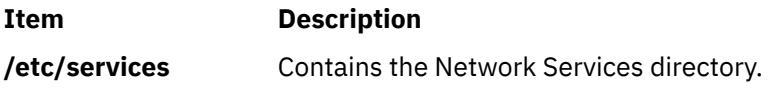

# **wtmpfix Command**

## **Purpose**

Manipulates connect-time accounting records by correcting date and time stamp inconsistencies.

## **Syntax**

**/usr/sbin/acct/wtmpfix** [ *[File](#page-4629-0) ...* ]

# <span id="page-4629-0"></span>**Description**

The **wtmpfix** command is called by the **runacct** procedure to examine standard input or *File*s that contain records in **wtmp** format, and correct problems that could make the **acctcon1** or **acctcon2** commands fail. The **wtmpfix** command corrects date and time stamp inconsistencies, and writes the corrected records to standard output. If the date and time stamps are not consistent when the **acctcon1** command runs, the **acctcon1** command generates an error and stops.

The **wtmpfix** command also checks the validity of the name field to ensure that it consists only of alphanumeric characters, a \$ (dollar sign), or spaces. If the name is invalid, the **wtmpfix** command changes the login name to **INVALID** and writes a diagnostic message to standard error. In this way, the **wtmpfix** command reduces the chance that the **acctcon2** command will fail.

Each time the date is set (on system startup or with the **date** command), a pair of date change records is written to the **/var/adm/wtmp** file. The first record is the old date, denoted by the *old time* string. The *old time* string is placed in the line field and the **OLD\_TIME** flag is placed in the type field. The second record is the new date, denoted by the string *new time.* The *new time* string is placed in the line field and the **NEW\_TIME** flag is placed in the type field. The **wtmpfix** command uses these records to synchronize all date and time stamps in the file.

# **Flags**

None.

# **Parameters**

### **Item Description**

*File* Specifies the file to examine that contains records in **wtmp** format.

# **Security**

Access Control: These commands should grant execute (x) access only to members of the **adm** group.

# **Examples**

1. To correct date and time stamp inconsistencies in **/var/adm/wtmp** and write the corrected records to **dummy.file**, enter:

/usr/sbin/acct/wtmpfix /var/adm/wtmp > /tmp/dummy.file

# **Files**

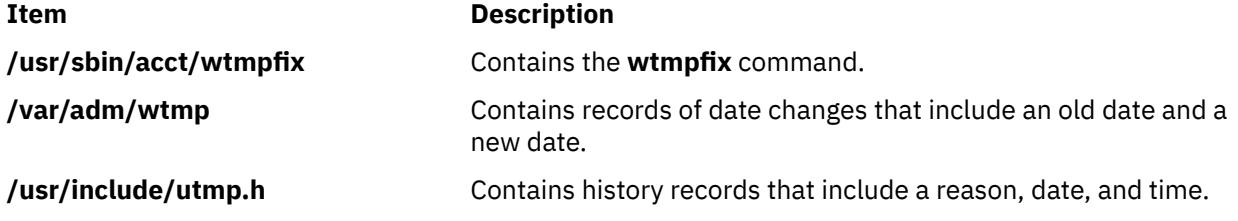

# **wump Command**

# **Purpose**

Starts the hunt the wumpus game.

# **Syntax**

### **wump**

# **Description**

A wumpus is a creature living in a cave with many rooms interconnected by tunnels. You move among the rooms trying to shoot the wumpus with an arrow and trying to avoid being eaten by the wumpus or falling into bottomless pits. There are also super bats that may pick you up and drop you in some randomly selected room. For moving among the rooms and shooting arrows, the game prompts you with appropriate questions and follows your instructions. For example:

```
You are in room 14.
I feel a draft.
There are tunnels to 1 13 18.
Move or shoot? (m-s) m
Which room? 1
You are in room 1.
I feel a draft.
There are tunnels to 14 17 18.
Move or shoot? (m-s) m
Which room? 17
You are in room 17.
You fell into a pit!
Another game? (y-n)
```
In the above example, you start out in room 14. The computer displays I feel a draft. This is the hint that a pit is nearby. You choose to move to room 1. Again you are warned of the pit. You then choose to move to room 17 where you fall into a pit and die.

At the beginning of the game, you are prompted Instructions? (y-n). Choosing y provides an explanation of the warnings, how to move, and how to shoot.

The game ends and you are prompted Another game? (y-n) if:

- You kill the wumpus.
- The wumpus eats you.
- You fall into a bottomless pit.
- You run out of arrows.

To quit the game at any time, press the interrupt (Ctrl-C) key sequence.

## **Files**

### **Item Description**

**/usr/games** Contains the location of the system's games.

AIX Version 7.2: Commands

**x**

The following AIX commands begin with the with the letter *x*.

# **X Command**

# **Purpose**

Starts the X Server.

# **Syntax**

**X** [ **[-a](#page-4633-0)** *Number* ] [ **[-auth](#page-4633-0)** *FileName* ] [ **[-bc](#page-4633-0)** | **[+bc](#page-4633-0)** ] [ **[-bp](#page-4634-0)** *Color* ] [ **[-broadcast](#page-4639-0)** ] [ **[-bs](#page-4634-0)** | **[-nobs](#page-4635-0)** ] [ **[-c](#page-4634-0)** *Volume* ] [ **[-cc](#page-4634-0)** *VisualType* [ **:***Display* ] ] [ **[-class](#page-4640-0)** *DisplayClass* ] [ **[-co](#page-4634-0)** *File* ] [ **[-cookie](#page-4640-0)** *XDMAuthenticationBit* ] [ **[-D](#page-4634-0)** *File* ] [ **[-d](#page-4634-0)** *Depth* [ **:***Display* ] ] **[-displayID](#page-4640-0)** *DisplayID* ] [ **[-damage](#page-4634-0)** | **[+damage](#page-4634-0)** ] [ **[-evie](#page-4634-0)** | **[+evie](#page-4634-0)** ] [ **[-f](#page-4635-0)** *Number* ] [ **[-fc](#page-4635-0)** *Font* ] [ **[-fixes](#page-4635-0)** | **[+fixes](#page-4635-0)** ] [ **[-fn](#page-4635-0)** *Font* ] [ **[-fp](#page-4635-0)** *Font* ] [ **[-help](#page-4635-0)** ] [ **[-I](#page-4635-0)** ] [ **[-indirect](#page-4639-0)** *HostName*] [ **[-layer](#page-4635-0)** *#* [ **:***Display* ] ] [ **[-logo](#page-4635-0)** | **[nologo](#page-4635-0)** ] [ **[-n](#page-4635-0) :***Number* ] [ **[-once](#page-4635-0)** ] [ **[-P](#page-4636-0)** *RowColumn Display* } ] [ **[-pbuffer](#page-4636-0)** *level* [**:display** *name* | **:display** *number*] ] [ **[-p](#page-4636-0)** *Number* ] [ **[-port](#page-4640-0)** *PortNumber* ] [ **[-query](#page-4639-0)** *HostName* ] [ **[-r](#page-4636-0)** | **[r](#page-4636-0)** ] [ **[+render](#page-4636-0)** | **[-render](#page-4637-0)** ][ **[-s](#page-4637-0)** *Number* ] [ **[-secIP](#page-4637-0)** [*PermissionCode*]] [ **[-secLocal](#page-4637-0)** [*PermissionCode*]] [ **[-secSMT](#page-4637-0)** [*PermissionCode*]] [ **[-stereo](#page-4637-0)** [**:***Display*]] [ **[-su](#page-4637-0)** ] [ **[-T](#page-4637-0)** ] [ **[-t](#page-4637-0)** *Number* ] [ **[-to](#page-4637-0)** *Number* ] [ **[-v](#page-4638-0)** ] [ **[-vfb](#page-4638-0)** ][ **[-wm](#page-4638-0)** ] [ **[-wp](#page-4638-0)** *Color* ] [ **[-wrap](#page-4638-0)** | [ **[-wrapx](#page-4639-0)** ] [ **[-wrapy](#page-4639-0)** ] ] [ **[-x](#page-4639-0)** *ExtensionName* ] [ **[-xkbdir](#page-4640-0)** *Directory* ] [ **[-xkbmap](#page-4640-0)** *FileName* ] [ [**+**|**-**]**[accessx](#page-4640-0)** ] [ **[-ar1](#page-4640-0)** *Milliseconds* ] [ **[-ar2](#page-4640-0)** *Milliseconds* ] [ **[-sp](#page-4641-0)** *FileName* ] [ **[+/- xinerama](#page-4640-0)** *FileName* ]

# **Description**

The **X** command starts the X Server, a display server that runs on bitmapped terminals. The X Server distributes input and output requests to or from programs located on either the host system or systems connected to it through a network.

End an Enhanced X-Windows session by using the Ctrl+Alt+Backspace key sequence.

You can specify one or more display devices. If none are specified, the default is all. The default configuration order is determined by the adapter slot order. The adapter in the first slot is initialized as the left most screen, the adapter in the second slot is the next screen to the right. To rearrange the layout of the screens, use the **-P** flag. The **-P** flag associates the row and column of the device with the device name. You can determine the device name by using the **lsdisp** command.

The two displays are arranged either vertically or horizontally. The following example shows **-P** flags specifying a horizontal arrangement:

-P11 ppr0 -P12 ppr1

The 2 in the right position of the second **-P** flag indicates that the second monitor view is along the x-axis. This produces the horizontal arrangement:

Display Display  $1$  2

To see two monitors in a vertical arrangement, the **-P** flags should read:

-P11 ppr0 -P21 ppr1

The 2 in the first position indicates that the monitors are in a vertical configuration along the y-axis:

 Display  $1$  and  $1$  <span id="page-4633-0"></span>In the horizontal configuration, when a mouse is traveling from left to right in Display 1 and reaches the border of Display 1 and 2, the cursor continues into Display 2 at the same y-axis position. When it reaches the edge of Display 2 and the **-wrapx** flag is set, it appears at the leftmost edge of Display 1 in the same y-axis position. If the **-wrapx** flag is not set, the mouse stops at the far edge of Display 2.

In a vertical configuration, when the mouse is traveling from top to bottom in Display 1 and reaches the border of Display 1 and Display 2, the cursor continues into Display 2 at the same x-axis position. When the cursor reaches the bottom of the display 2 and the **-wrapy** flag is set, the cursor appears at the top edge of Display 1 in the same x-axis position. If the **-wrapy** flag is not set, the mouse stops at the bottom of Display 2.

In addition, information and error messages (for example, a message indicating that an extension not able to load) are listed in the **/tmp/xlogfile** file. This file can provide useful information in cases when the X Server encounters a problem. This file is re-written every time the X Server is instantiated. This file provides additional error and non-error information but is not a complete error log for the X Server.

When X-Server is started, it comes up using the default color class. Depending on the driver, the X-Server may default to using the PseudoColor or TrueColor class.

The PseudoColor class uses a colormap to display the colors on the screen. Many graphic adapters only support one hardware colormap. In this case, if the default color class is PseudoColor and an application is using a colormap that is different from the default colormap, incorrect colors may be displayed on the screen. Only the window that has focus will display the correct colors. It is advisable to run the X-Server in the TrueColor mode to prevent wrong colors from being displayed on the screen.

The **-cc X-Server** command flag can be used to bring the X-Server up using the TrueColor class. The **/usr/lpp/X11/defaults/xserverrc** file can be modified to allow this as shown in the following example.

As a root user, edit the **/usr/lpp/X11/defaults/xserverrc** file. Update the **EXTENSIONS=""** variable as shown in the following example:

#------------------------------------------------------------------------- # Start the X server in True Color mode #------------------------------------------------------------------------- EXTENSIONS="\$EXTENSIONS -cc 4"

Restart X Server by logging out of CDE and clicking reset.

**Note:** The **xdpyinfo** command can be used to verify the default color class.

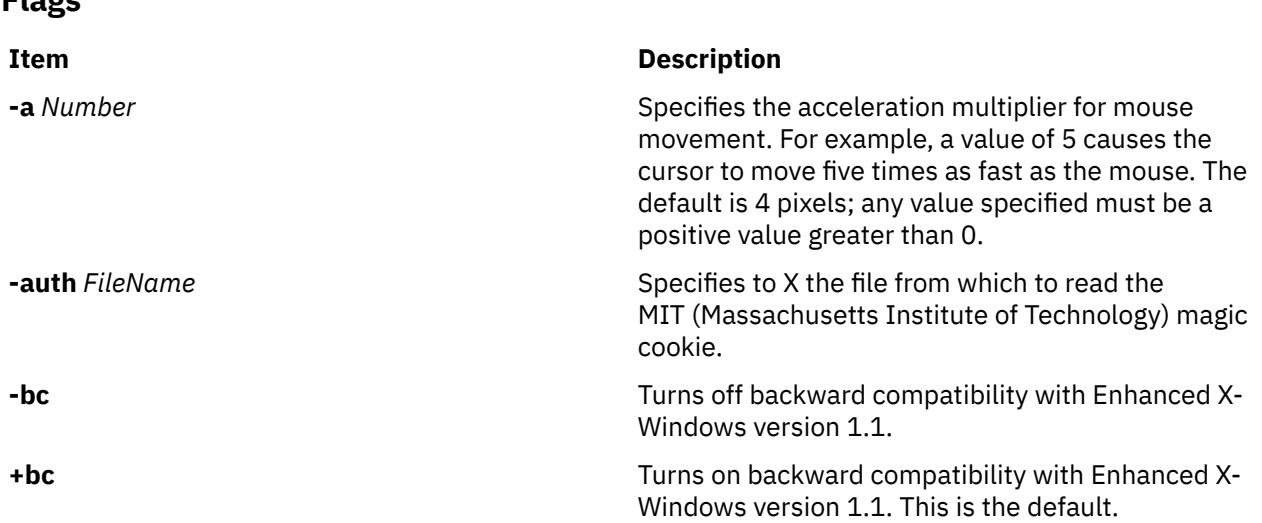

**Flags**

<span id="page-4634-0"></span>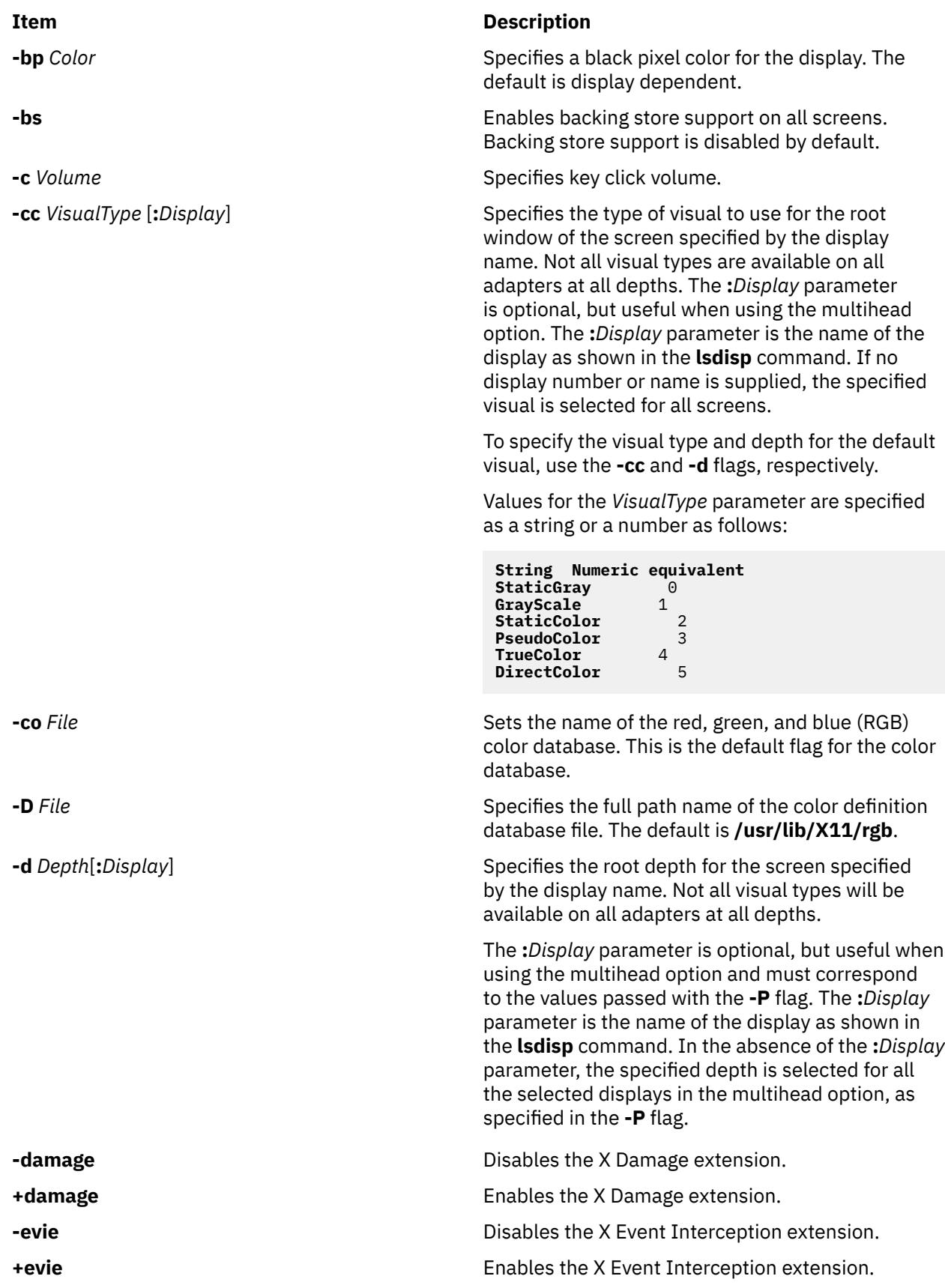

<span id="page-4635-0"></span>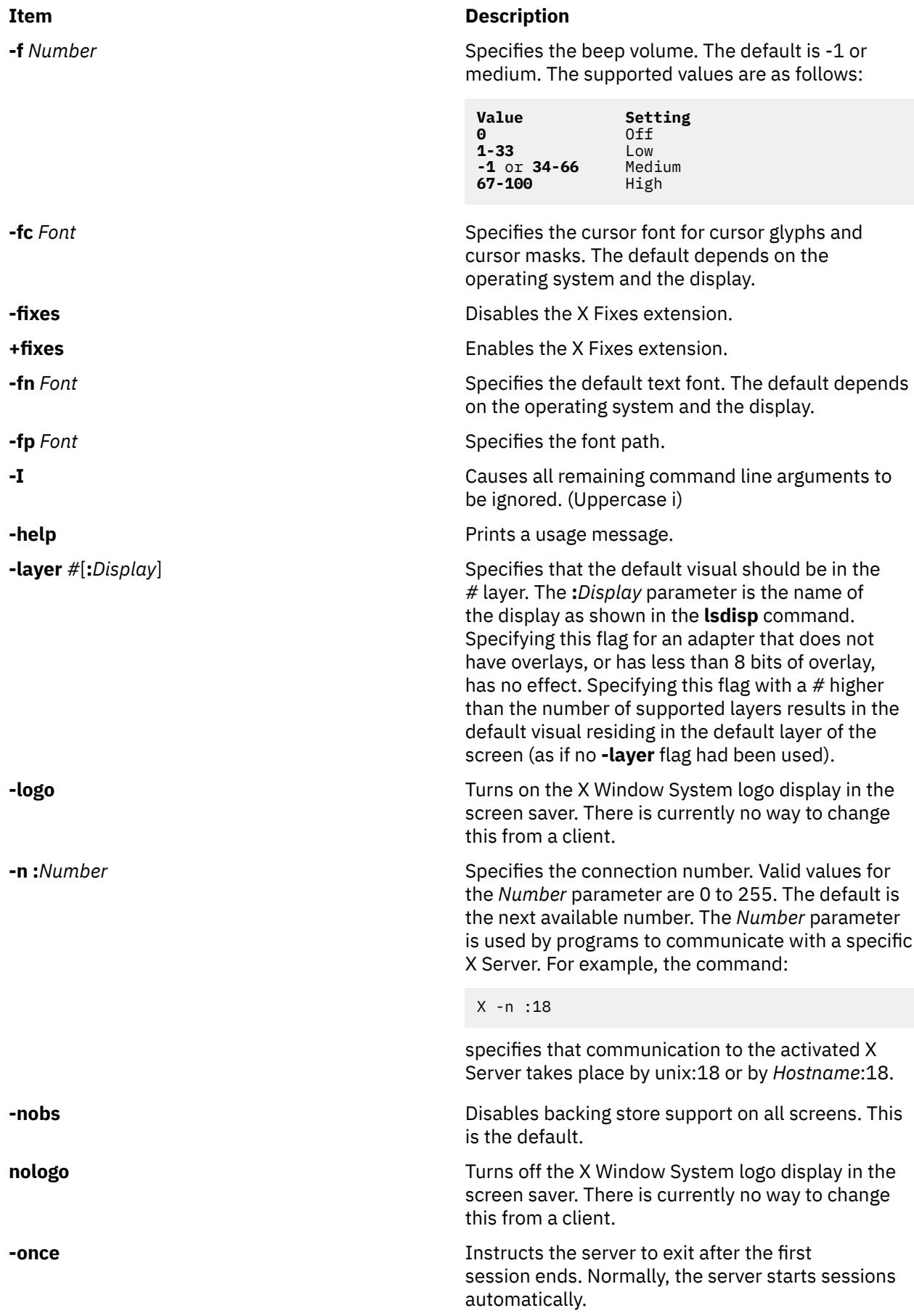

<span id="page-4636-0"></span>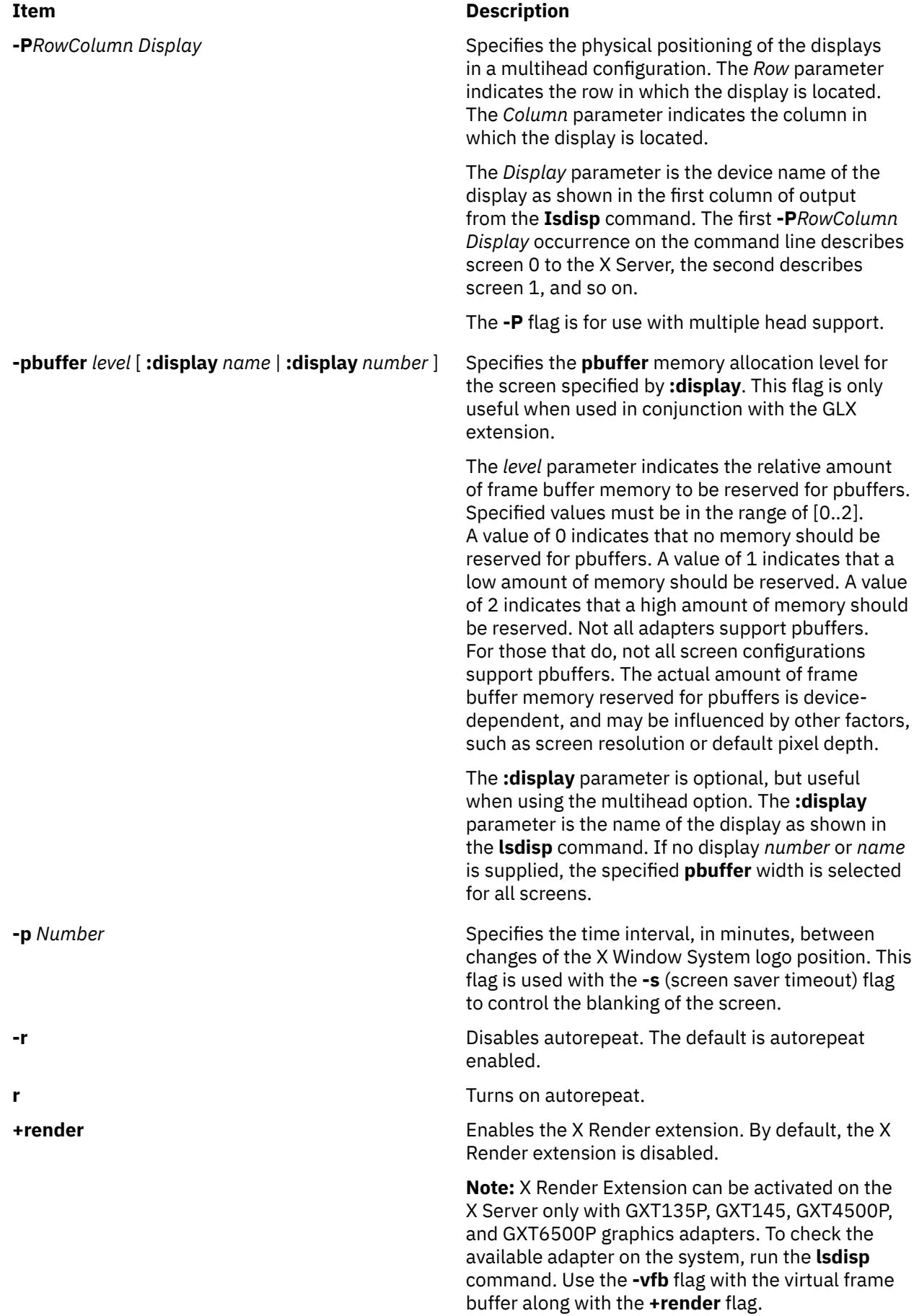

<span id="page-4637-0"></span>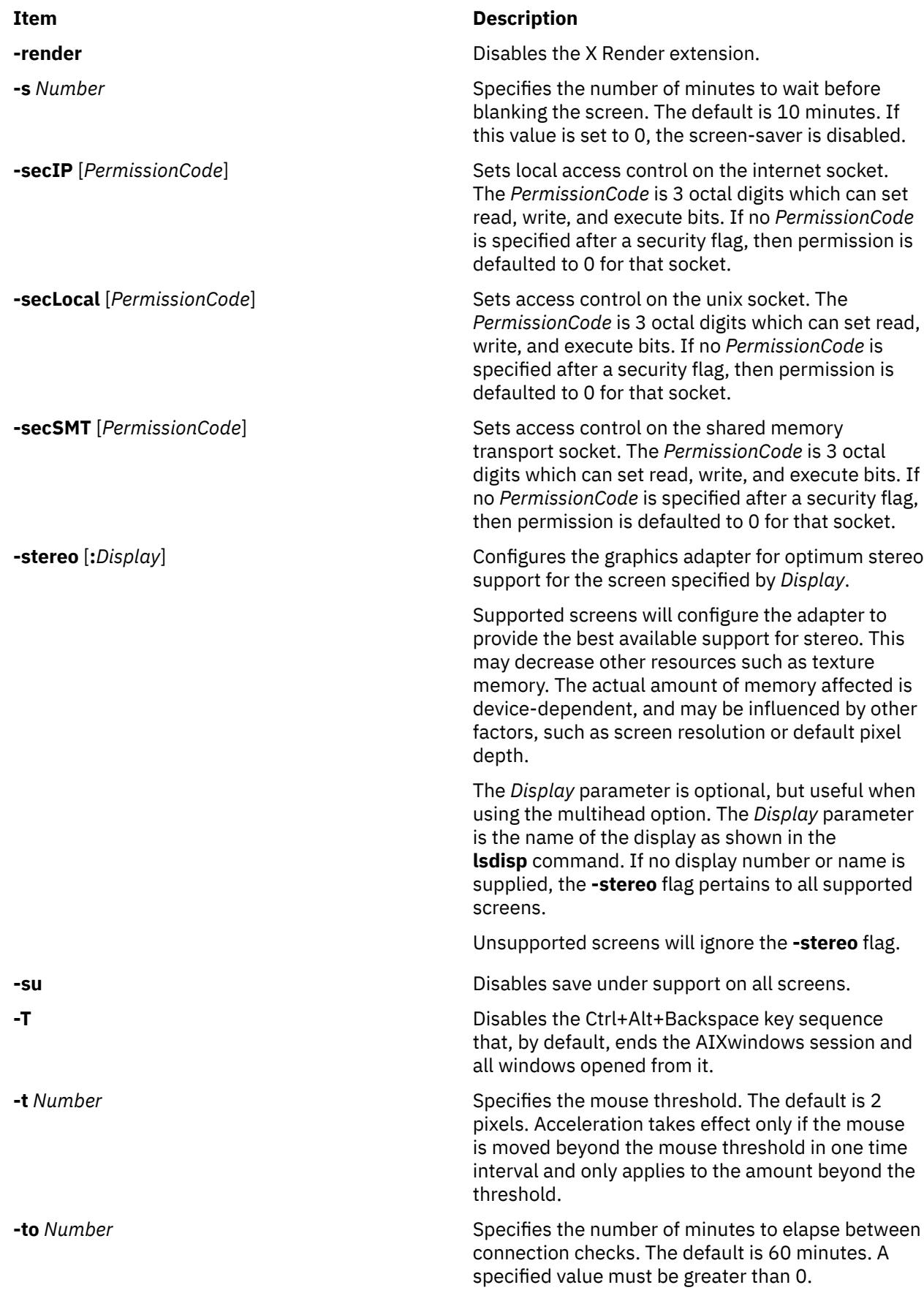

<span id="page-4638-0"></span>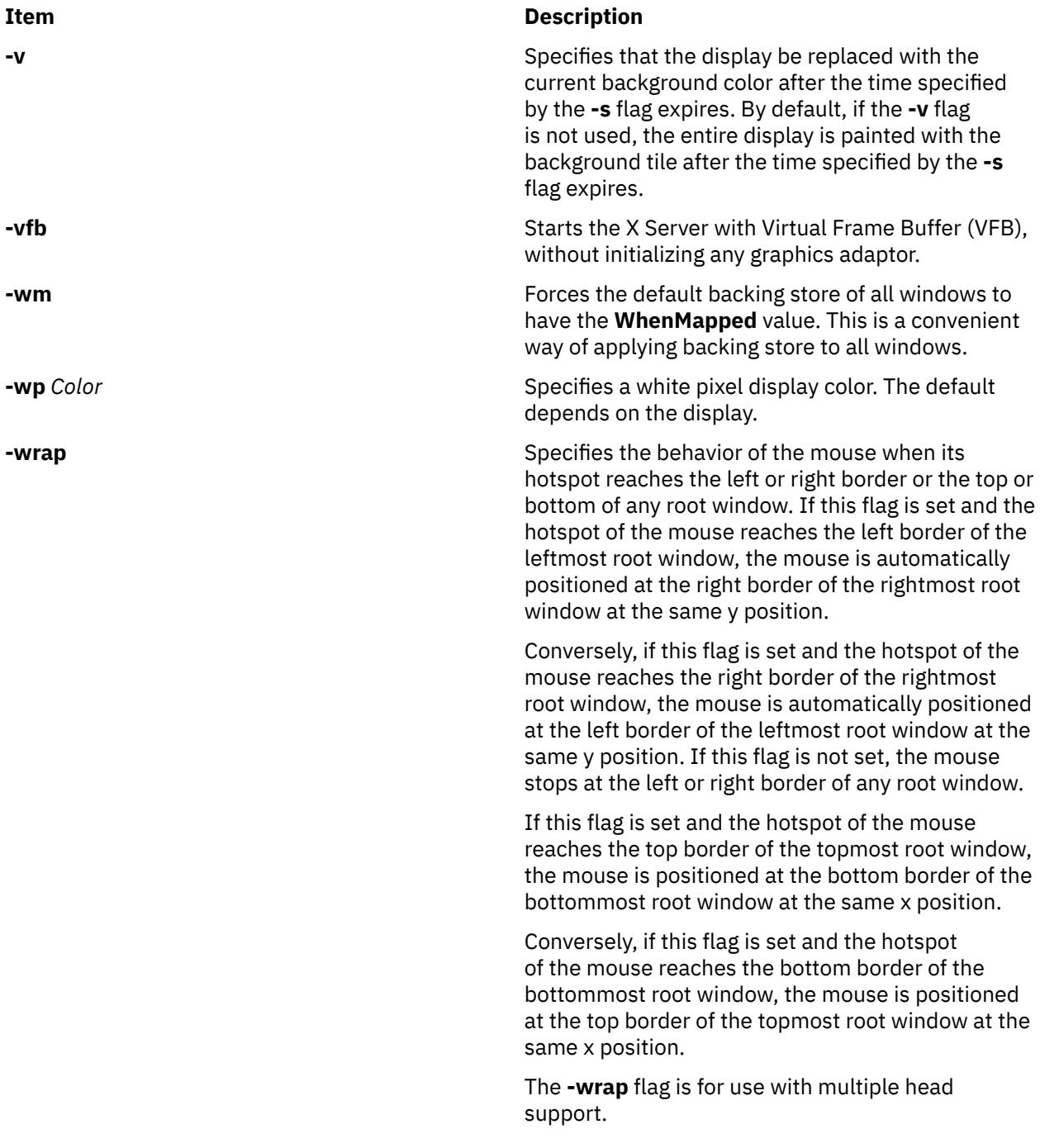

<span id="page-4639-0"></span>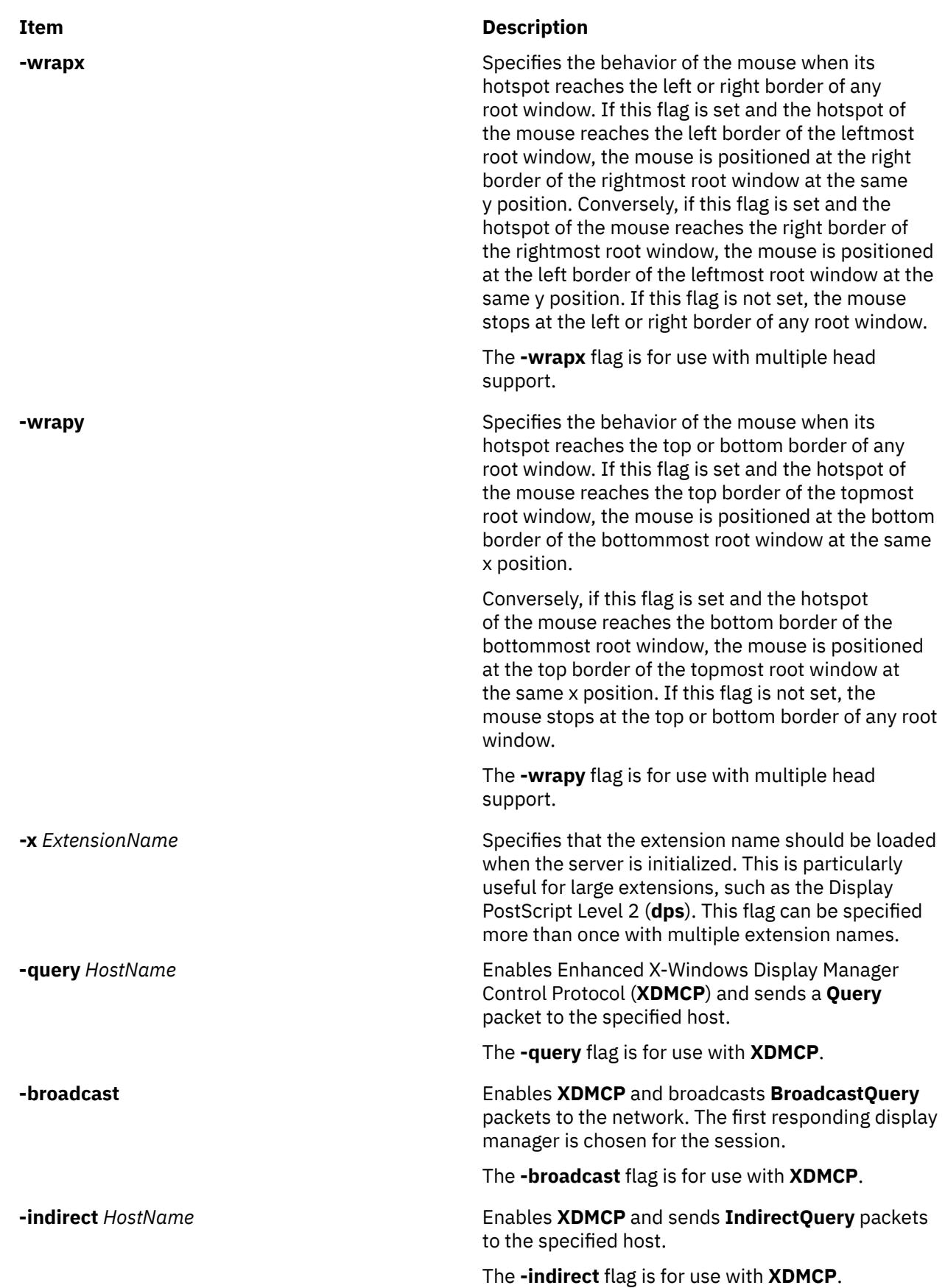

<span id="page-4640-0"></span>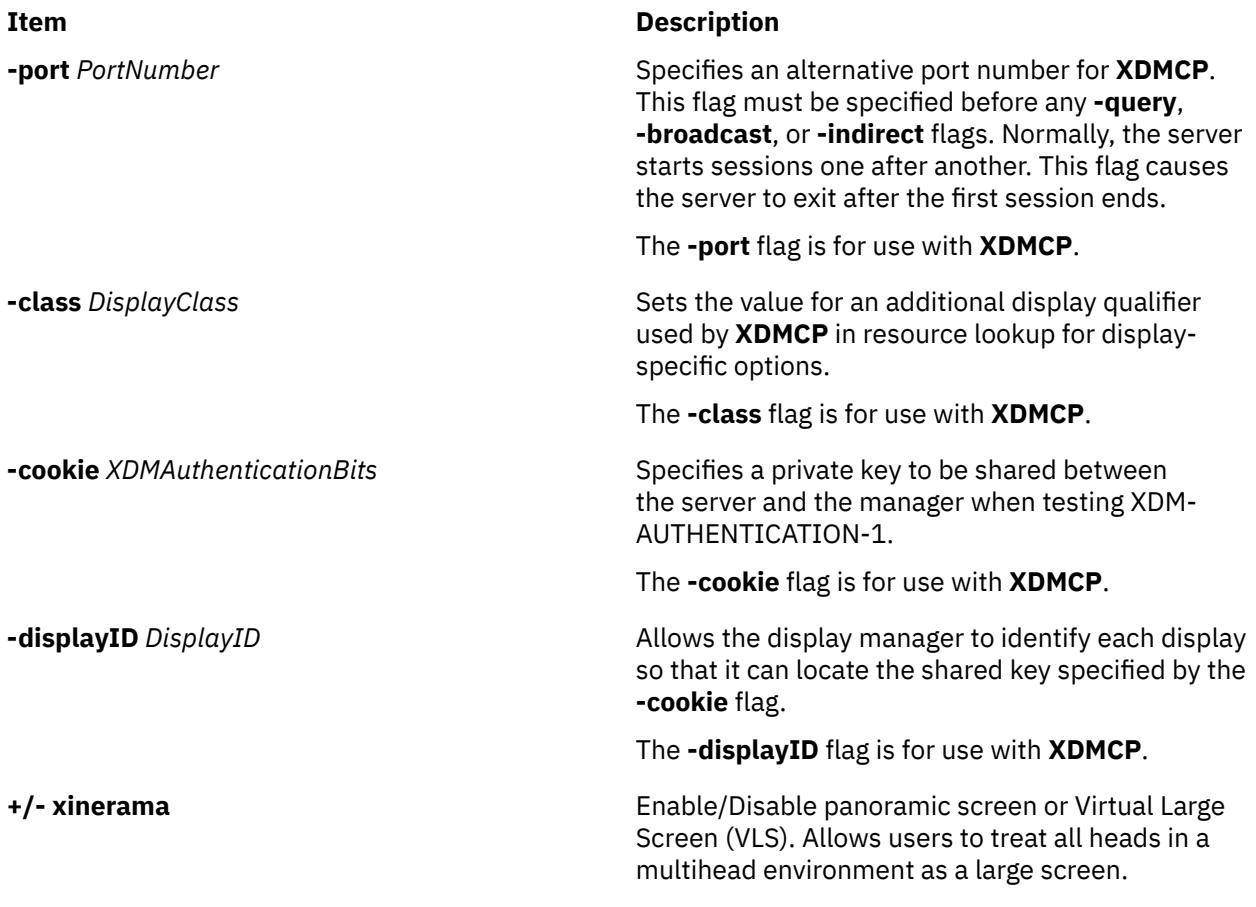

# **Xkeyboard Flags**

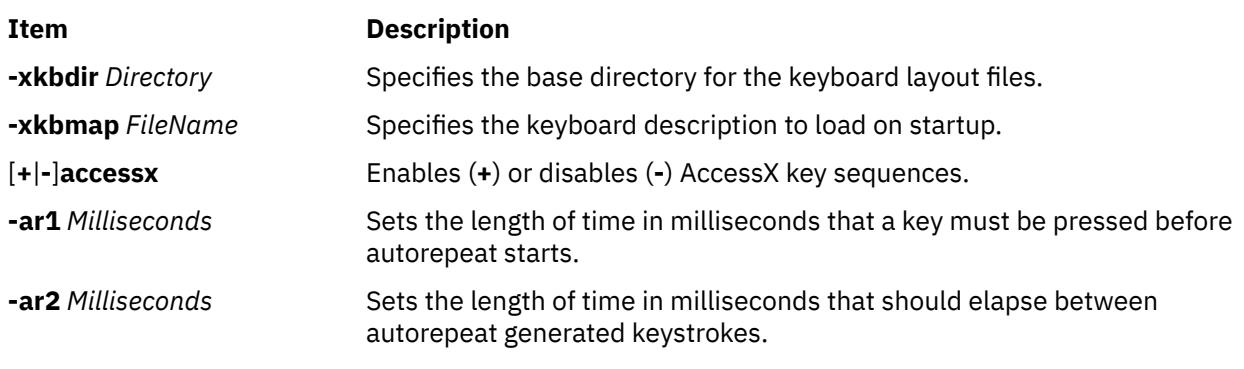

**Security Extension Flags**

<span id="page-4641-0"></span>**-sp**

*FileName*

Causes the server to attempt to read and interpret *FileName* as a security policy file with the format described below. The file is read at server startup and reread at each server reset.

The syntax of the security policy file is as follows. Notation: "\*" means zero or more occurrences of the preceding element, and "+" means one or more occurrences. To interpret *foo***/***bar*, ignore the text after the /; it is used to distinguish between instances of *foo* in the next section.

```
policy file ::= version line other line*
version line ::= string/v '\n'
other line ::= comment | access rule | site policy | blank line
comment ::= # not newline* '\n'
blank line ::= space '\n'
site policy ::= sitepolicy string/sp '\n'
access rule ::= property property/ar window perms '\n'
property ::= string
window ::= any | root | required property
required property ::= property/rp | property with value
property with value ::= property/rpv = string/rv
perms ::= [ operation | action | space ]*
operation ::= r | w | d
action ::= a | i | e
string ::= dbl quoted string | single quoted string | unquoted string
dbl quoted string ::= space " not dqoute* " space
single quoted string ::= space ' not squote* ' space
unquoted string ::= space not space+ space
space ::= [ ' ' | '\t' ]*
```
Character sets:

*not newline* ::= any character except '\n' *not dqoute* ::= any character except " *not squote* ::= any character except ' *not space* ::= any character except those in *space*

The semantics associated with the previously described syntax are as follows.

#### *version line*

The first line in the file, specifies the file format version. If the server does not recognize the version *string***/v**, it ignores the rest of the file. The version string for the file format described here is version-1.

Once past the *version line*, lines that do not match the above syntax are ignored.

#### *comment*

Lines are ignored.

#### *sitepolicy*

Lines are currently ignored. They are intended to specify the site policies used by the XC-QUERY-SECURITY-1 authorization method.

#### *access rule*

Lines specify how the server should react to untrusted client requests that affect the X Window property named *property***/ar**. The rest of this section describes the interpretation of an *access rule*.

For an *access rule* to apply to a given instance of *property***/ar**, *property***/ar** must be on a window that is in the set of windows specified by *window*. If *window* is **any**, the rule applies to *property***/ar** on any window. If *window* is **root**, the rule applies to *property***/ar** only on root windows.

If *window* is *required property*, the following apply. If *required property* is a *property***/rp**, the rule applies when the window also has that *property***/rp**, regardless of its value. If *required property* is a *property with value*, *property***/rpv** must also have the value specified by *string***/rv**. In this case, the property must have type STRING and format 8, and should contain one or more null- terminated strings. If any of the strings match *string***/rv**, the rule applies.

The definition of string matching is simple case-sensitive string comparison with one elaboration: the occurrence of the character '\*' in *string***/rv** is a wildcard meaning "any string." A *string***/rv** can contain multiple wildcards anywhere in the string. For example, x\* matches strings that begin with **x**, \*x matches strings that end with **x**, \*x\* matches strings containing **x**, and x\*y\* matches strings that start with **x** and subsequently contain **y**.

There may be multiple *access rule* lines for a given *property***/ar**. The rules are tested in the order that they appear in the file. The first rule that applies is used.

#### *perms*

Specify operations that untrusted clients may attempt, and the actions that the server should take in response to those operations.

#### *operation*

Can be **r** (read), **w** (write), or **d** (delete). The following information shows how X Protocol property requests map to these operations in the X Consortium server implementation.

#### **GetProperty**

**r**, or **r** and **d** if delete = True

## **ChangeProperty**

**w**

### **RotateProperties**

**r** and **w**

### **DeleteProperty**

**d**

### **ListProperties**

**none**, untrusted clients can always list all properties

#### *action*

Can be **a** (allow), **i** (ignore), or **e** (error).

#### **Allow**

Executes the request as if it had been issued by a trusted client.

#### **Ignore**

Treats the request as a no-op. In the case of GetProperty, ignore means return an empty property value if the property exists, regardless of its actual value.

#### **Error**

Specifies not to execute the request and return a BadAtom error with the atom set to the property name. Error is the default action for all properties, including those not listed in the security policy file.

An *action* applies to all *operation*s that follow it, until the next *action*> is encountered. Thus, irwad means ignore read and write, allow delete.

GetProperty and RotateProperties might do multiple operations (**r** and **d**, or **r** and **w**). If different actions apply to the operations, the most severe action is applied to the whole request; there is no partial request execution. The severity ordering is: allow < ignore < error. Thus, if the *perms* for a property are ired (ignore read, error delete), and an untrusted client attempts GetProperty on that property with delete = True, an error is returned, but the property value is not. Similarly, if any of the properties in a RotateProperties do not allow both read and write, an error is returned without changing any property values.
An example a security policy file follows:

version-1 # Allow reading of application resources, but not writing. property RESOURCE\_MANAGER root ar iw property SCREEN\_RESOURCES root ar iw # Ignore attempts to use cut buffers. Giving errors causes apps to crash, # and allowing access may give away too much information. property CUT\_BUFFER0 root irw property CUT\_BUFFER1 root irw property CUT\_BUFFER2 root irw property CUT\_BUFFER3 root irw property CUT\_BUFFER4 root irw property CUT\_BUFFER5 root irw property CUT\_BUFFER6 root irw property CUT\_BUFFER7 root irw # If you are using Motif, you probably want these. property \_MOTIF\_DEFAULT\_BINDINGS rootar iw property \_MOTIF\_DRAG\_WINDOW root ar iw property \_MOTIF\_DRAG\_TARGETS any ar iw property \_MOTIF\_DRAG\_ATOMS any ar iw property \_MOTIF\_DRAG\_ATOM\_PAIRS any ar iw # The next two rules let xwininfo -tree work when untrusted. property WM\_NAME any areas # Allow read of WM\_CLASS, but only for windows with WM\_NAME. # This might be more restrictive than necessary, but demonstrates # the *required property* facility, and is also an attempt to

# say "top level windows only."<br>property WM CLASS WM NAME property WM\_CLASS WM\_NAME ar # These next three let xlsclients work untrusted. Think carefully # before including these; giving away the client machine name and command # may be exposing too much. property WM\_STATE WM\_NAME ar property WM\_CLIENT\_MACHINE WM\_NAME ar property WM\_COMMAND WM\_NAME ar # To let untrusted clients use the standard colormaps created by # xstdcmap, include these lines. property RGB\_DEFAULT\_MAP root ar property RGB\_BEST\_MAP root ar property RGB\_RED\_MAP root ar property RGB\_GREEN\_MAP root ar property RGB\_BLUE\_MAP root ar property RGB<sup>-</sup>GRAY<sup>-</sup>MAP root ar

# To let untrusted clients use the color management database created # by xcmsdb, include these lines. property XDCCC\_LINEAR\_RGB\_CORRECTION rootar property XDCCC\_LINEAR\_RGB\_MATRICES rootar property XDCCC\_GRAY\_SCREENWHITEPOINT rootar property XDCCC\_GRAY\_CORRECTION rootar # oddball property names and explicit specification of error conditions property "property with spaces" reproperty with "'aw er ed property "property with spaces" # Allow deletion of Woo-Hoo if window also has property OhBoy with value # ending in "son". Reads and writes will cause an error.  $property$  Woo-Hoo

#### **Example**

To start the X Server with X Render extension, enter the following command:

\$X -T -force :0 -vfb -d 32 +render

In this example, the X Server will use the Virtual Frame Buffer (VFB) for rendering instead of using the physical graphics adaptor.

# **x\_add\_fs\_fpe Command**

#### **Purpose**

Adds a network font server to a font path.

#### **Syntax**

**x\_add\_fs\_fpe** *Host Port Position TypeName*

#### **Description**

The **x\_add\_fs\_fpe** command adds a font path element to the font path of the selected network type name for a font server to access fonts.

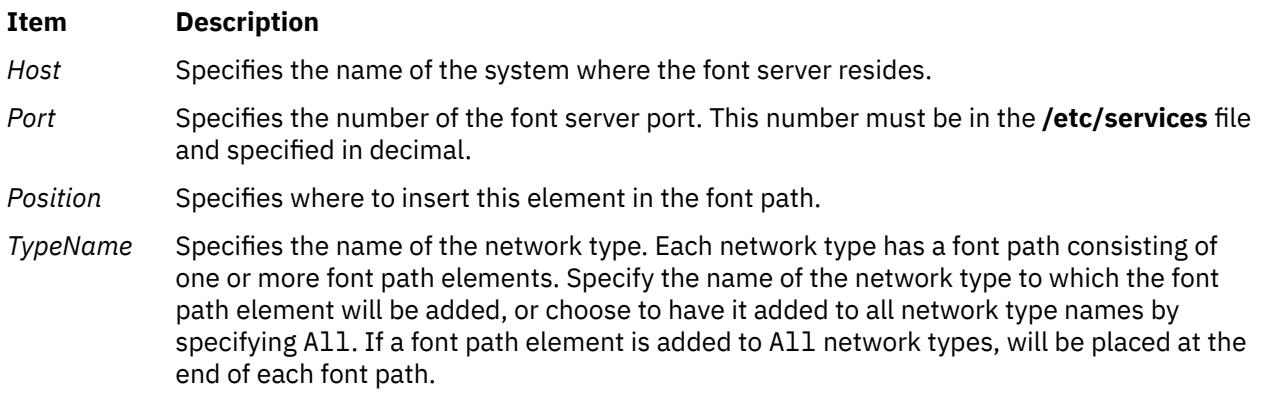

#### **Security**

Access Control: Only the root user should have execute (x) access to this command.

#### **Example**

To add the font server to the start of the font path for network type  $x_st_mgr.$ ether, enter:

x\_add\_fs\_fpe winter 7500 1 x\_st\_mgr.ether

In this example, the font server on host winter has been added to the start of the font path for network type x\_st\_mgr.ether. The font server port is 7500.

#### **Files**

**/usr/lpp/x\_st\_mgr/bin/x\_add\_fs\_fpe** Contains the **x\_add\_fs\_fpe** command. **/etc/x\_st\_mgr/ether.cf** Contains the network type **x\_st\_mgr.ether** 

#### **Item Description**

configuration file (sample).

# **x\_add\_nfs\_fpe Command**

#### **Purpose**

Adds a NFS/TFTP accessed font directory to a font path.

#### **Syntax**

**x\_add\_nfs\_fpe** *Host Directory Method Position TypeName*

#### **Description**

The **x\_add\_nfs\_fpe** command adds a font path element to the font path of the selected network type name. This font directory will be accessed using Network File System (NFS) or Trivial File Transfer Protocol (TFTP).

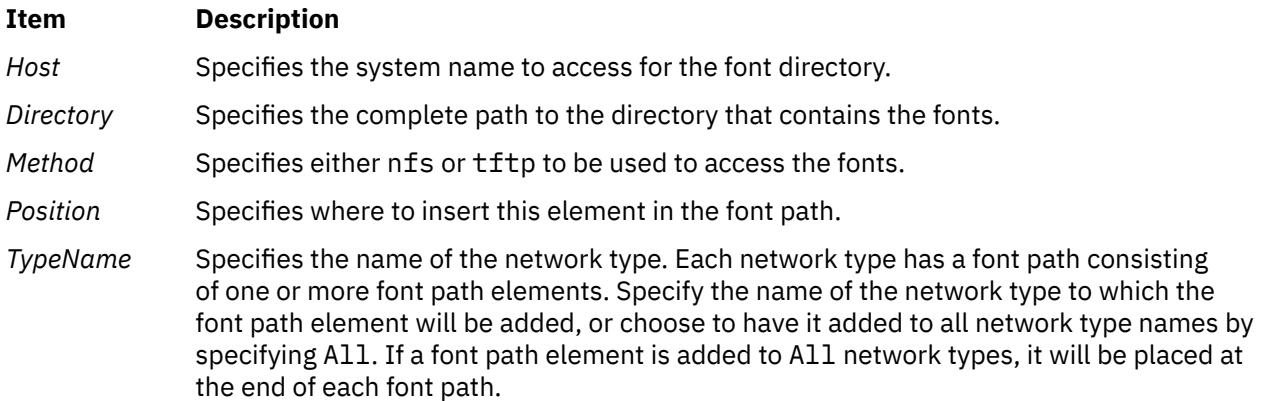

#### **Security**

Access Control: Only the root user should have execute (x) access to this command.

#### **Example**

To add the fonts in /usr/lib/X11/fonts/100dpi to the network type x\_st\_mgr.ether, enter:

x\_add\_nfs\_fpe cedar /usr/lib/X11/fonts/100dpi nfs Last \ x\_st\_mgr.ether

In this the font path element /usr/lib/X11/fonts/100dpi is added to the end of the font path for network type x st mgr.ether. The font directory is on the host cedar, which is accessed using NFS.

#### **Files**

**Item Description /usr/lpp/x\_st\_mgr/bin/x\_add\_nfs\_fpe** Contains the **x\_add\_nfs\_fpe** command. **/etc/x\_st\_mgr/ether.cf** Contains the network type **x\_st\_mgr.ether**

configuration file (sample).

# **x\_rm\_fpe Command**

#### **Purpose**

Removes a font path element from a font path.

#### **Syntax**

**x\_rm\_fpe** *TypeName Position Method Host Post Directory*

#### **Description**

The **x\_rm\_fpe** command removes a font path element from the font path of the selected network type name.

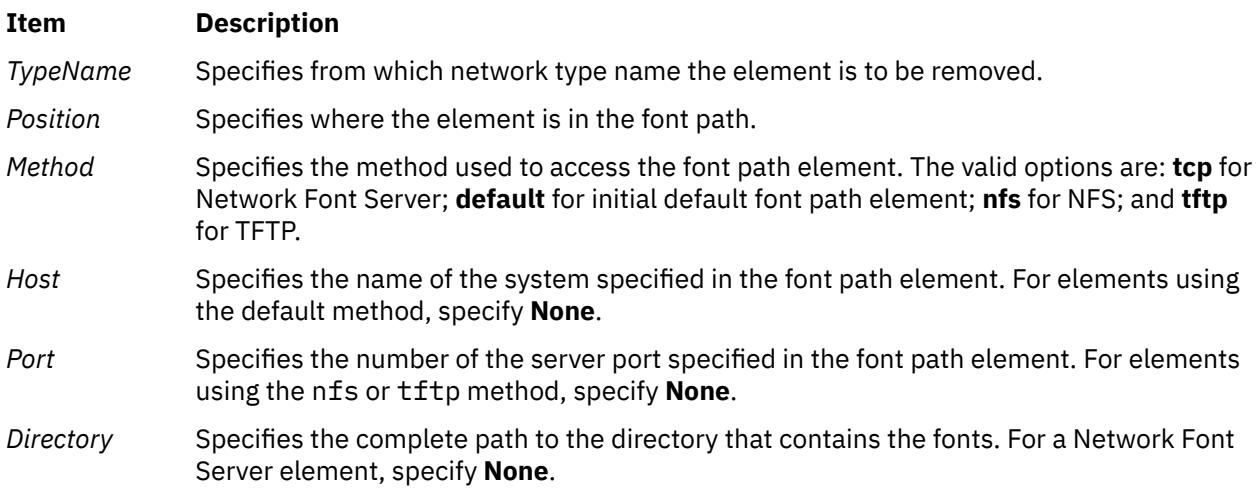

## **Security**

Access Control: Only the root user should have execute (x) access to this command.

#### **Examples**

To remove the font element /usr/lib/X11/fonts/100dpi from the font path for network type x\_st\_mgr.ether, enter:

x\_rm\_fpe x\_st\_mgr.ether 3 nfs waco None /usr/lib/X11/fonts/100dpi

In this example, the font path element /usr/lib/X11/fonts/100dpi that is accessed on host waco using NFS has been removed from the third position of the font path for network type x\_st\_mgr.ether. Because a port number is not used for NFS, this parameter was set to None.

#### **Files**

**Item Description /usr/lpp/x\_st\_mgr/bin/x\_rm\_fpe** Contains the **x\_rm\_fpe** command.

**/etc/x\_st\_mgr/ether.cf** Contains the network type **x\_st\_mgr.ether** configuration file (sample).

# **xargs Command**

#### **Purpose**

Constructs parameter lists and runs commands.

## <span id="page-4648-0"></span>**Syntax**

**xargs** [**[-p](#page-4649-0) [t](#page-4649-0) [x](#page-4649-0)** ] [**-e** [*EOFString*]] [**-E** *EOFString*] [**-i** [*ReplaceString*] ] [**-I** *ReplaceString* | **[-L](#page-4649-0)** *Number* | **[-n](#page-4649-0)** *Number*] [ **-l** [ *Number*]] [**[-s](#page-4649-0)** *Size*] [*Command* [*Argument* ... ]]

**Note:** Do not put a blank space between the lowercase flags and the parameter.

## **Description**

The generated command line length is the sum of the size, in bytes, of the *Command* and each *Argument* treated as strings, including a null byte terminator for each of these strings. The **xargs** command limits the command line length. When the constructed command line runs, the combined *Argument* and environment lists can not exceed **ARG\_MAX** bytes. Within this constraint, if you do not specify the **-n** or the **-s** flags, the default command line length is at least the value specified by **LINE\_MAX**.

## **Flags**

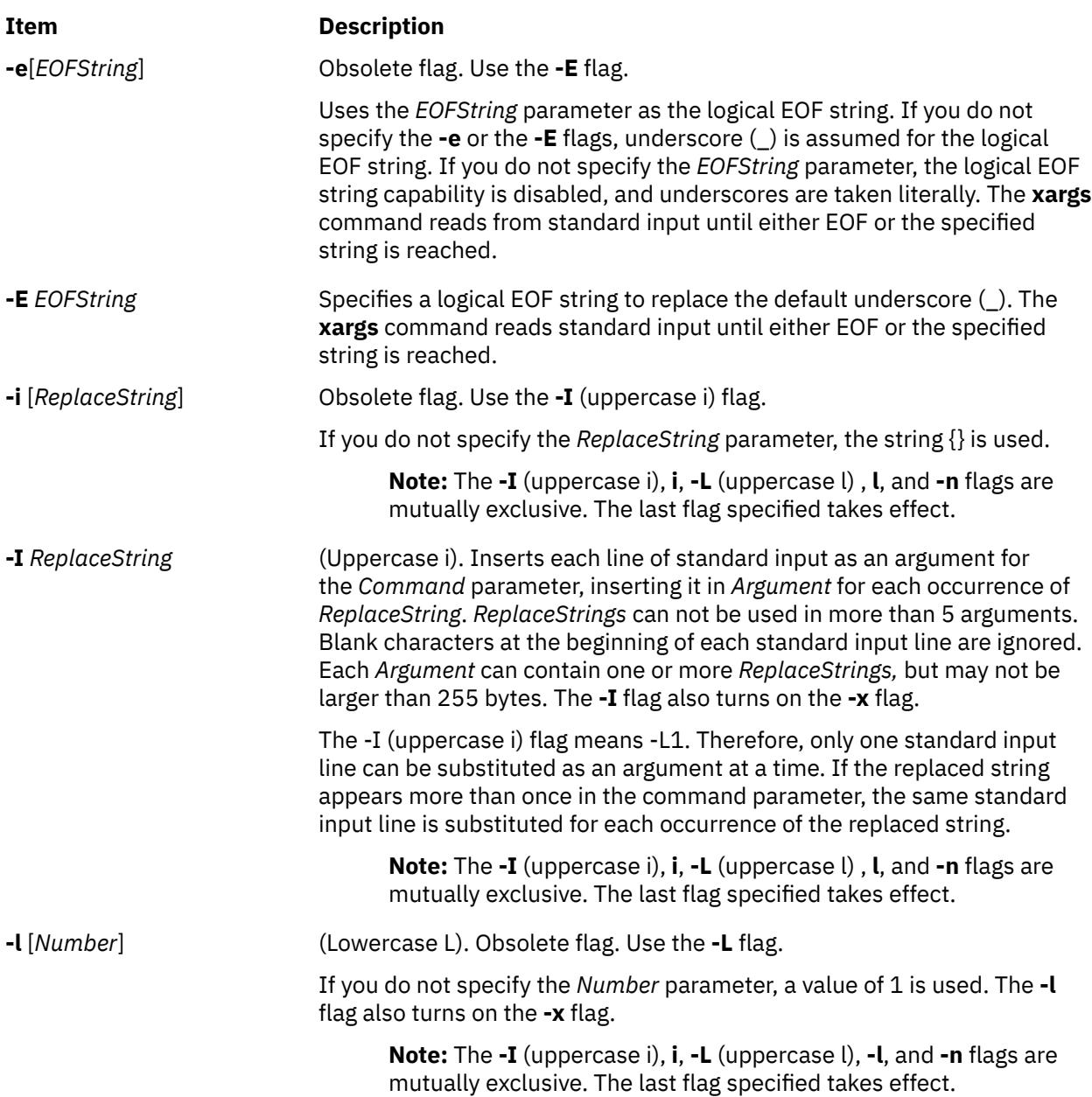

<span id="page-4649-0"></span>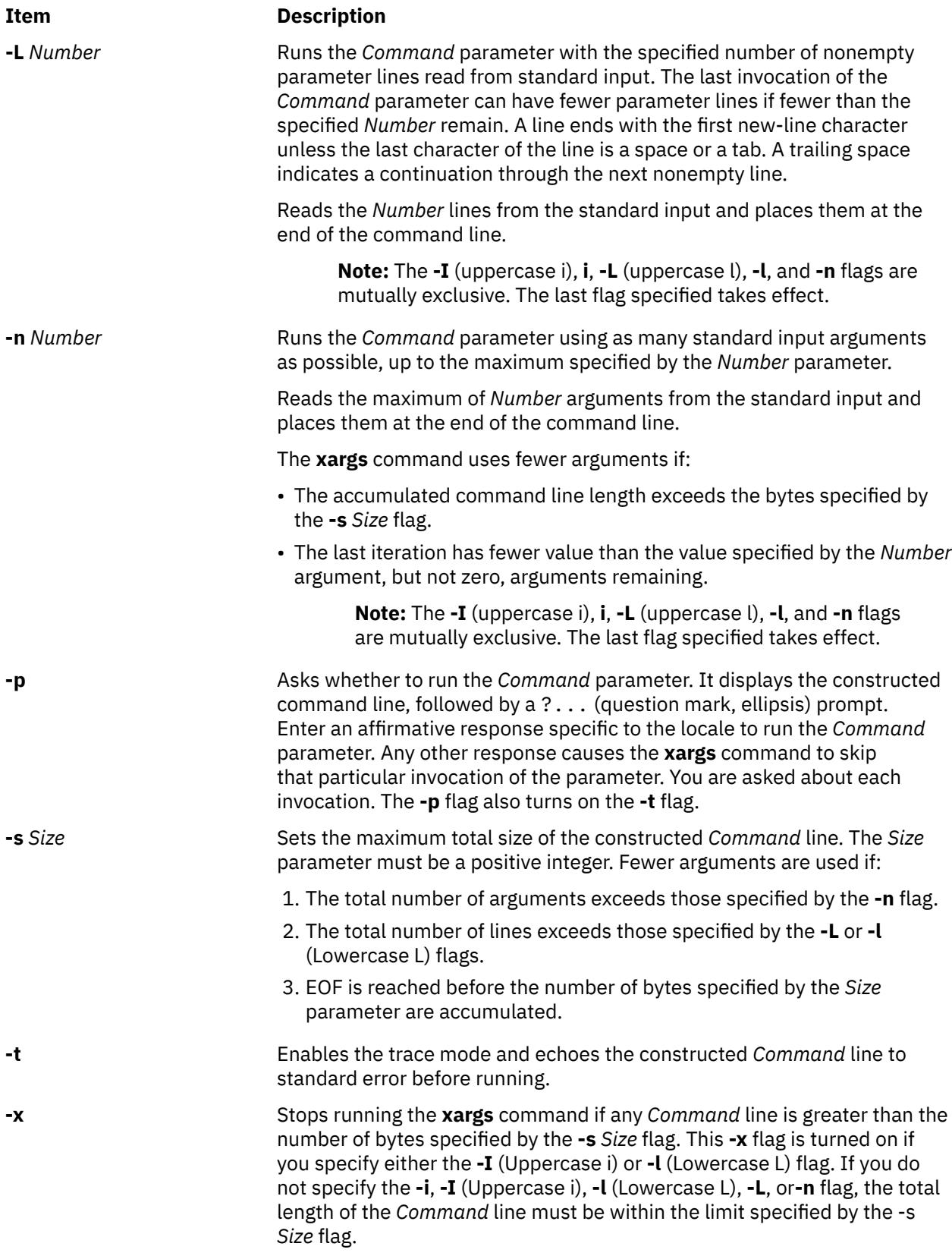

## **Exit Status**

This command returns the following exit values:

#### **Item Description**

- **0** All invocations of the *Command* parameter returned exit status 0.
- **1-125** A command line meeting the specified requirements could not be assembled, one or more of the invocations of the *Command* parameter returned a non-zero exit status, or some other error occurred.
- **126** *Command* was found but could not be invoked.
- **127** *Command* could not be found.

If a command line meeting the specified requirements cannot be assembled, the command cannot be invoked, an invocation of the command is terminated by a signal, or an invocation of the command exits with exit status 255. The **xargs** command will write a diagnostic message and exit without processing any remaining input.

#### **Examples**

1. To use a command on files whose names are listed in a file, type:

xargs lint -a <cfiles

If the cfiles file contains the following text:

```
main.c readit.c
gettoken.c
putobj.c
```
the **xargs** command constructs and runs the following command:

lint -a main.c readit.c gettoken.c putobj.c

If the cfiles file contains more file names than fit on a single shell command line (up to **LINE\_MAX**), the **xargs** command runs the **lint** command with the file names that fit. It then constructs and runs another **lint** command using the remaining file names. Depending on the names listed in the cfiles file, the commands might look like the following:

```
lint -a main.c readit.c gettoken.c . . .
lint -a getisx.c getprp.c getpid.c . . .
lint -a fltadd.c fltmult.c fltdiv.c . . .
```
This command sequence is not quite the same as running the **lint** command once with all the file names. The **lint** command checks cross-references between files. However, in this example, it cannot check between the main.c and the fltadd.c files, or between any two files listed on separate command lines.

For this reason you may want to run the command only if all the file names fit on one line. To specify this to the **xargs** command use the **-x** flag by typing:

xargs [-x](#page-4649-0) lint -a <cfiles

If all the file names in the cfiles file do not fit on one command line, the **xargs** command displays an error message.

2. To construct commands that contain a certain number of file names, type:

```
xargs -t -n 2 diff <<EOF
starting chap1 concepts chap2 writing
chap3
EOF
```
This command sequence constructs and runs **diff** commands that contain two file names each (**-n 2**):

diff starting chap1 diff concepts chap2 diff writing chap3

The **-t** flag causes the **xargs** command to display each command before running it, so you can see what is happening. The <<EOF and EOF pattern-matching characters define a *here document*, which uses the text entered before the end line as standard input for the **xargs** command.

3. To insert file names into the middle of command lines, type:

 $ls$  | xargs  $-t$   $-I$   $\{$ } mv  $\{$ }  $\{$ }.old

This command sequence renames all files in the current directory by adding . old to the end of each name. The **-I** flag tells the **xargs** command to insert each line of the **ls** directory listing where {} (braces) appear. If the current directory contains the files chap1, chap2, and chap3, this constructs the following commands:

mv chap1 chap1.old mv chap2 chap2.old mv chap3 chap3.old

4. To run a command on files that you select individually, type:

ls | xargs [-p -n](#page-4649-0) 1 ar r lib.a

This command sequence allows you to select files to add to the lib.a library. The **-p** flag tells the **xargs** command to display each **ar** command it constructs and to ask if you want to run it. Type y to run the command. Press the any other key if you do not want to run the command.

Something similar to the following displays:

```
ar r lib.a chap1 ?...
ar r lib.a chap2 ?...
ar r lib.a chap3 ?...
```
5. To construct a command that contains a specific number of arguments and to insert those arguments into the middle of a command line, type:

ls | xargs -n6 | xargs -I{} echo {} - *some files in the directory*

If the current directory contains files chap1 through chap10, the output constructed will be the following:

chap1 chap2 chap3 chap4 chap5 chap6 - *some files in the directory* chap7 chap8 chap9 chap10 - *some files in the directory*

#### **File**

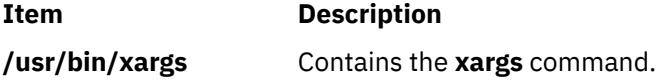

# **xauth Command**

#### **Purpose**

Edits and displays the authorization information used in connecting to the X server.

#### **Syntax**

```
xauth [ -f AuthFile ] [ -v | -q ] [ -i ] [ -b ] [ CommandArgument ... ]
```
## **Description**

The **xauth** command is usually used to edit and display the authorization information used in connecting to the X server. This program extracts authorization records from one machine and merge them into another (for example, when using remote logins or granting access to other users).

The following commands can be entered interactively, on the **xauth** command line, or in scripts. Note that this program does not contact the X server.

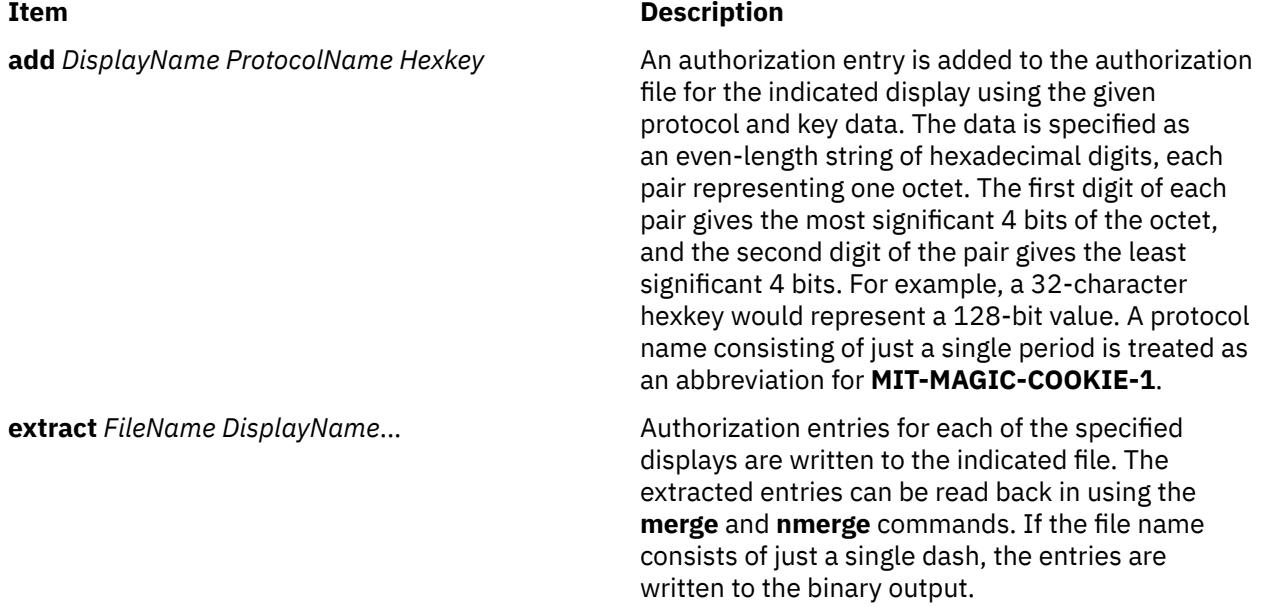

x **4615**

**generate** *DisplayName ProtocolName* [*trusted* | *untrusted*] [*timeout seconds*] [*group group-id*] [*data hexdata*]

#### **Item Description**

This command is similar to **add**. The main difference is that instead of requiring the user to supply the key data, it connects to the server specified in *displayname* and uses the SECURITY extension in order to get the key data to store in the authorization file. If the server cannot be contacted or if it does not support the SECURITY extension, the command fails. Otherwise, an authorization entry for the indicated display using the given protocol is added to the authorization file. A protocol name consisting of just a single period is treated as an abbreviation for MIT-MAGIC-COOKIE-1.

If the trusted option is used, clients that connect using this authorization will have full run of the display, as usual. If untrusted is used, clients that connect using this authorization will be considered untrusted and prevented from stealing or tampering with data belonging to trusted clients. See the SECURITY extension specification for full details on the restrictions imposed on untrusted clients. The default is untrusted.

The timeout option specifies how long in seconds this authorization will be valid. If the authorization remains unused (no clients are connected with it) for longer than this time period, the server purges the authorization, and future attempts to connect using it will fail. Note that the purging done by the server does not delete the authorization entry from the authorization file. The default timeout is 60 seconds.

The group option specifies the application group that clients connecting with this authorization should belong to. See the application group extension specification for more details. The default is to not belong to an application group.

The data option specifies data that the server should use to generate the authorization. Note that this is not the same data that gets written to the authorization file. The interpretation of this data depends on the authorization protocol. The *hexdata* is in the same format as the *hexkey* described in the **add** command. The default is to send no data.

**list** [*DisplayName*...] Authorization entries for each of the specified displays (or all displays if none are named) are printed on the standard output in a textual format. Key data is always displayed in the hexadecimal format given in the description of the **add** command.

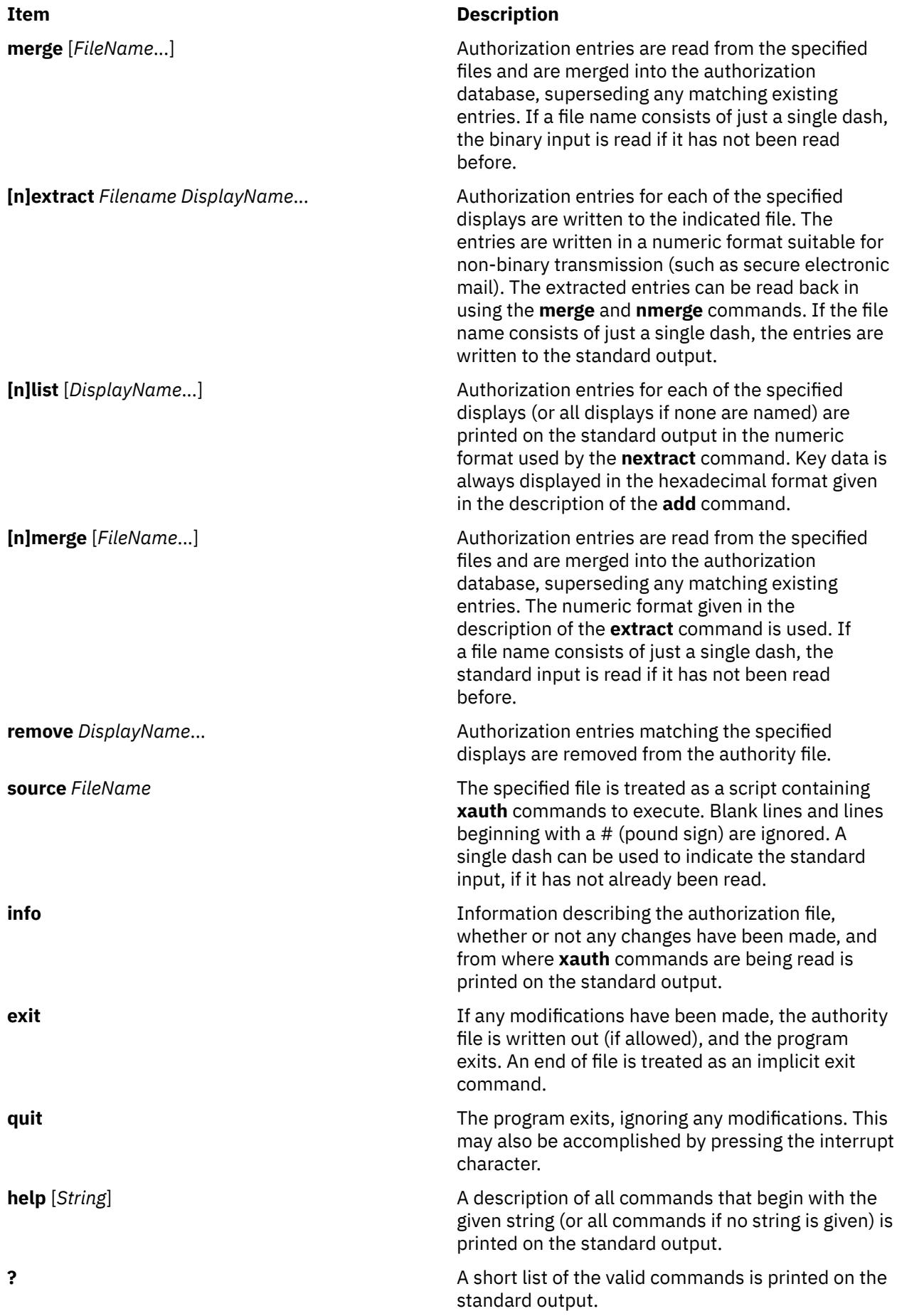

<span id="page-4655-0"></span>Display names for the **add**, [**n**]**extract**, [**n**]**list**, [**n**]**merge**, and **remove** commands use the same format as the **DISPLAY** environment variable and the common *display* command-line argument. Display-specific information (such as the screen number) is unnecessary and is ignored. Same-machine connections (such as local-host sockets, shared memory, and the Internet Protocol *HostName LocalHost*) are referred to as HostName/unix:DisplayNumber so that local entries for different machines can be stored in one authority file.

**Note:** Users that have unsecure networks should take care to use encrypted file transfer mechanisms to copy authorization entries between machines. Similarly, the MIT-MAGIC-COOKIE-1 protocol is not very useful in unsecure environments. Sites that are interested in additional security may need to use encrypted authorization mechanisms such as Kerberos. Spaces are currently not allowed in the protocol name. Quoting could be added.

#### **Flags**

The following options are used with the **xauth** command. They can be given individually (for example, **-q -i**) or combined (for example, **-qi**).

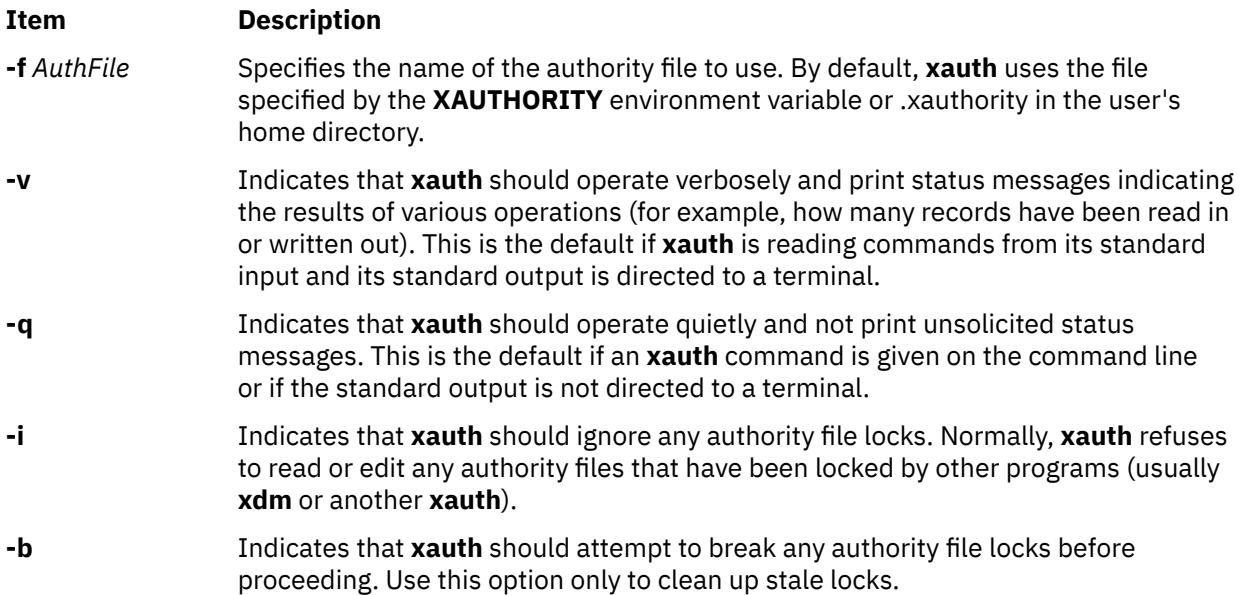

## **Example**

The most common use for the **xauth** command is to extract the entry for the current display, copy it to another machine, and merge it into the user's authority file on the remote machine:

% xauth extract \- \$DISPLAY | rsh otherhost xauth merge \-

#### **Files**

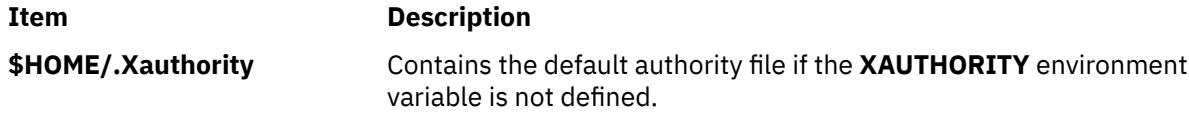

# **xclock Command**

#### **Purpose**

Continuously displays the current time of day.

#### **Syntax**

```
xclock [ -Xtoolkitoption ... ] [ -analog | -digital ] [ -chime ] [ -hd Color ] [ -help ] [ -hl Color ]
[ -padding Number ] [ -update Seconds ]
```
#### **Description**

The **xclock** command gets the time from the system clock, then displays and updates it in the form of a digital or analog clock. Select the **-analog** or **-digital** flag to display the clock in analog or digital formats. You can also select flags to specify the presentation of the clock, including chime and update frequency, colors, and border width.

This command uses the Athena clock widget, which understands core resource names and classes. To specify these resources, you need to know the hierarchy of the widgets that comprise the **xclock** command. In the following example, the indented items indicate the hierarchical structure. The widget class name is given first, followed by the widget instance name:

XClock xclock Clock clock

The following examples demonstrate the possible ways to specify resources for this client:

xclock.clock.background

XClock\*background

xclock\*background

**Note:** Specifying resources as xclock.background which worked with the previous version of xclock will not work with this version.

#### **Flags**

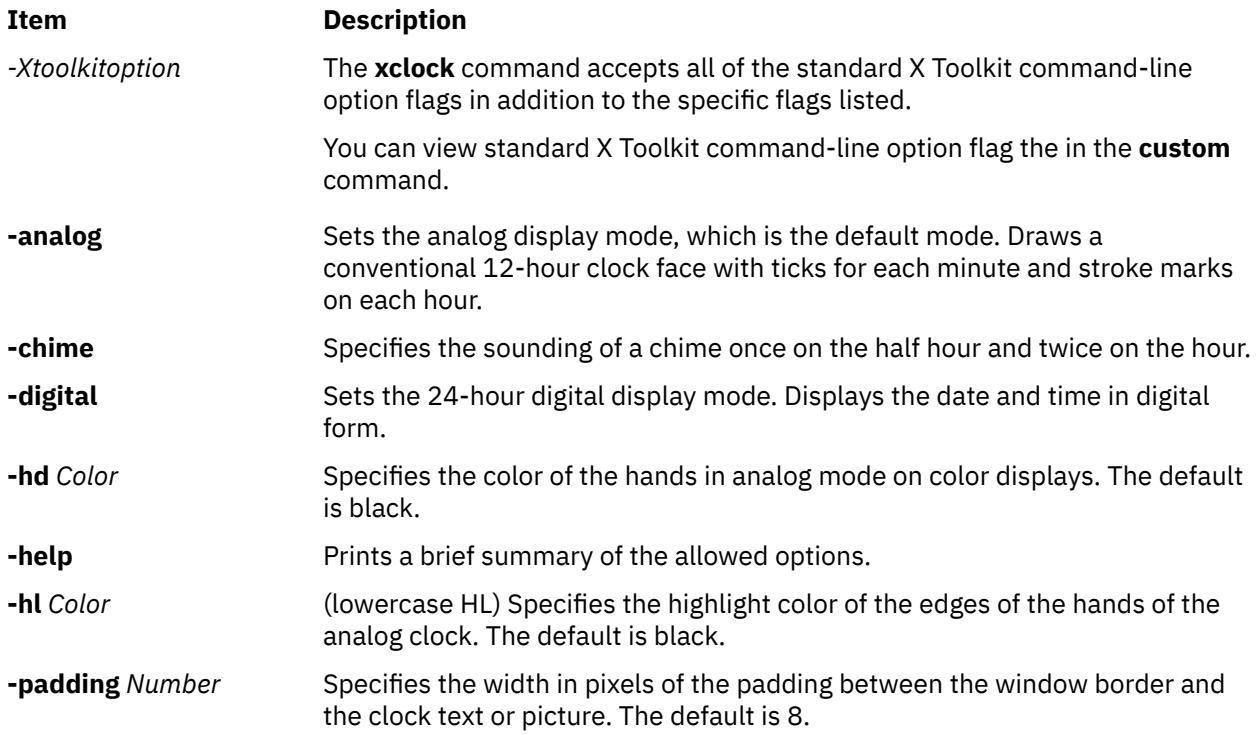

<span id="page-4657-0"></span>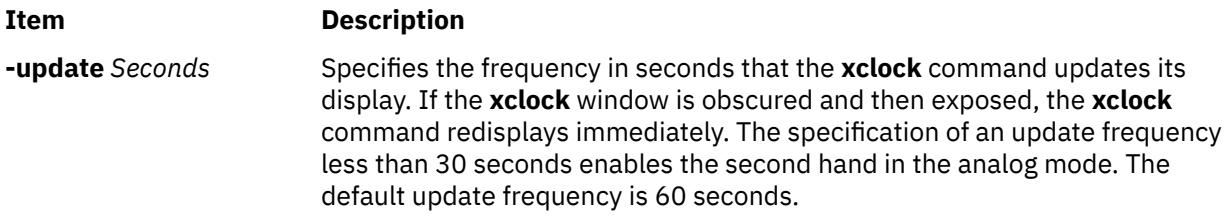

# **.Xdefaults Keywords**

Use the following keywords to set the defaults for the **xclock** command.

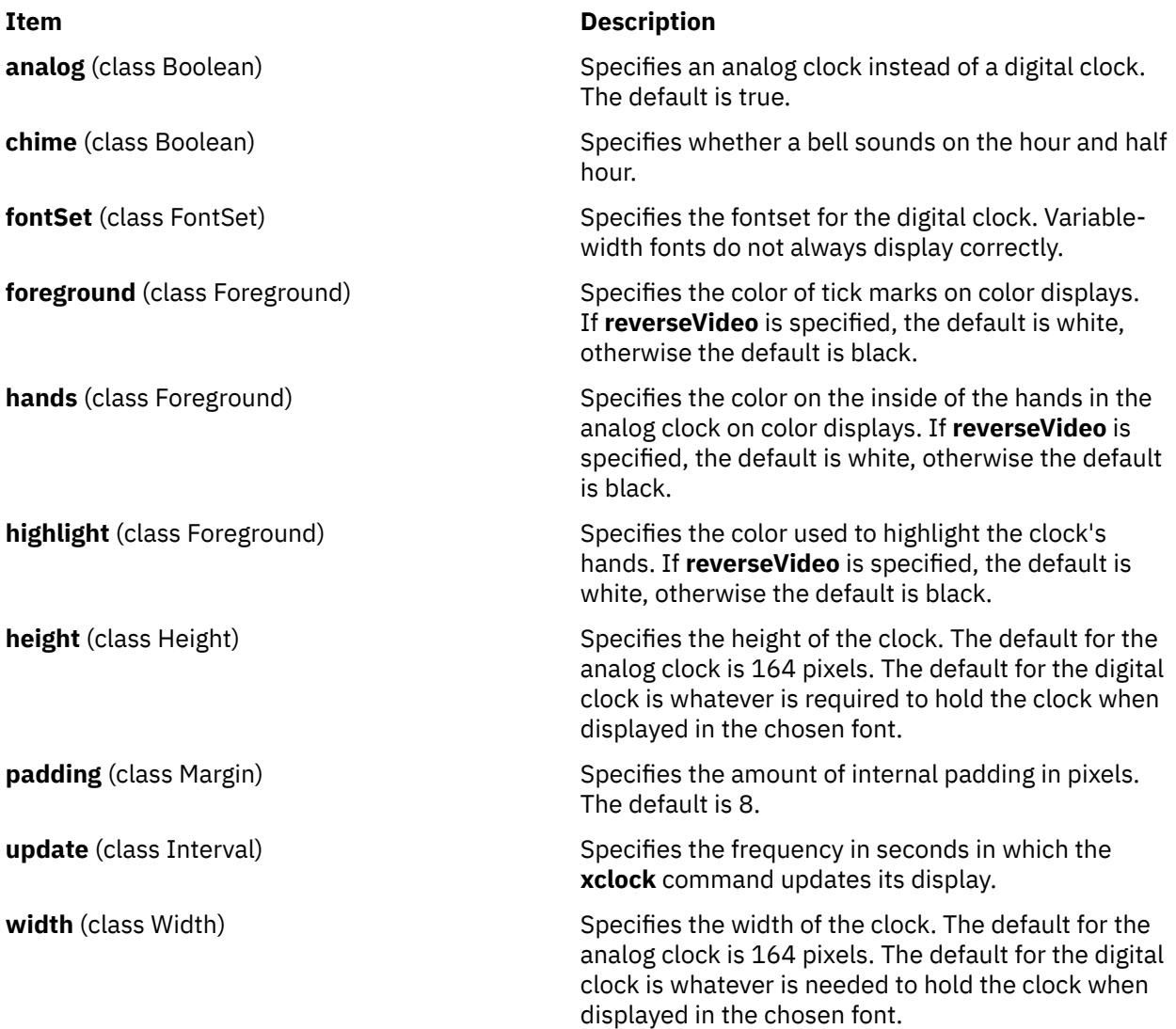

# **Environment Variables**

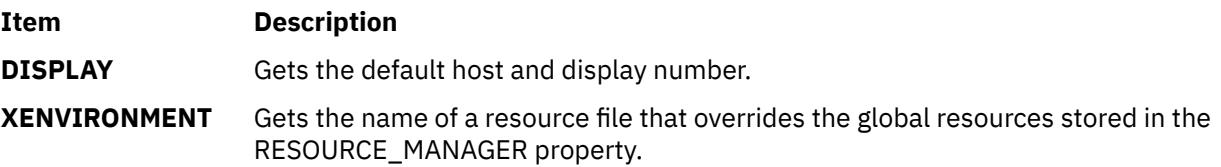

## **Examples**

1. To specify a digital clock display, enter:

xclock -digital

2. To specify red hands on an analog clock, enter:

xclock -hd red

#### **File**

**/usr/lib/X11/app-defaults/XClock** Specifies the required resources.

**Item Description**

# **xcmsdb Command**

## **Purpose**

Loads, queries, or removes Screen Color Characterization Data stored in properties on the root window of the screen.

**Note:** The **xcmsdb** command is only supported in X11R5 (AIXwindows Version 1.2.3).

#### **Syntax**

**xcmsdb** [ **-display** *Display* ] [ [ **-query** ] [ **[-remove](#page-4659-0)** ] [ **[-color](#page-4659-0)** ] ] | [ **[-format 32](#page-4659-0)** | **16** | **8** ] [ *[FileName](#page-4659-0)* ]

## **Description**

The **xcmsdb** command is used to load, query, or remove Screen Color Characterization Data stored in properties on the root window of the screen. Screen Color Characterization Data is an integral part of **Xlib**, which is necessary for proper conversion between device-independent and device-dependent color specifications. **Xlib** uses the **XDCCC\_LINEAR\_RGB\_MATRICES** and **XDCCC\_LINEAR\_RGB\_CORRECTION** properties to store color characterization data for color monitors. It uses **XDCCC\_GRAY\_SCREENWWHITEPOINT** and **XDCCC\_GRAY\_CORRECTION** properties for gray scale monitors. Because **Xlib** allows the addition of Screen Color Characterization Function Sets, added function sets may place their Screen Color Characterization Data on other properties. This utility is unaware of these other properties; therefore, you will need to use a similar utility provided with the function set, or use the example **xprop** utility.

The ASCII readable contents of the *FileName* parameter (or the standard input if no input file is given) are appropriately transformed for storage in properties, provided the **-query** or **-remove** flag options are not specified.

**Note:** The Xcms API in **libX11.a** is supported; however, the client side color name data base, **/usr/lib/X11/Xcms.txt**, and a device color characterization file, **/usr/lib/X11/ XcmsIBM5081.dcc**, are provided as unsupported samples.

#### **Flags**

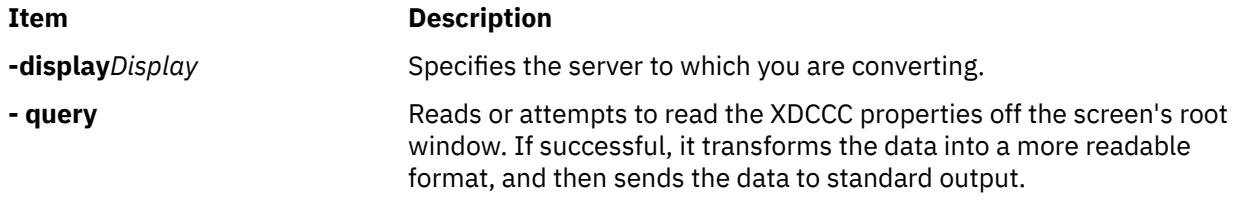

<span id="page-4659-0"></span>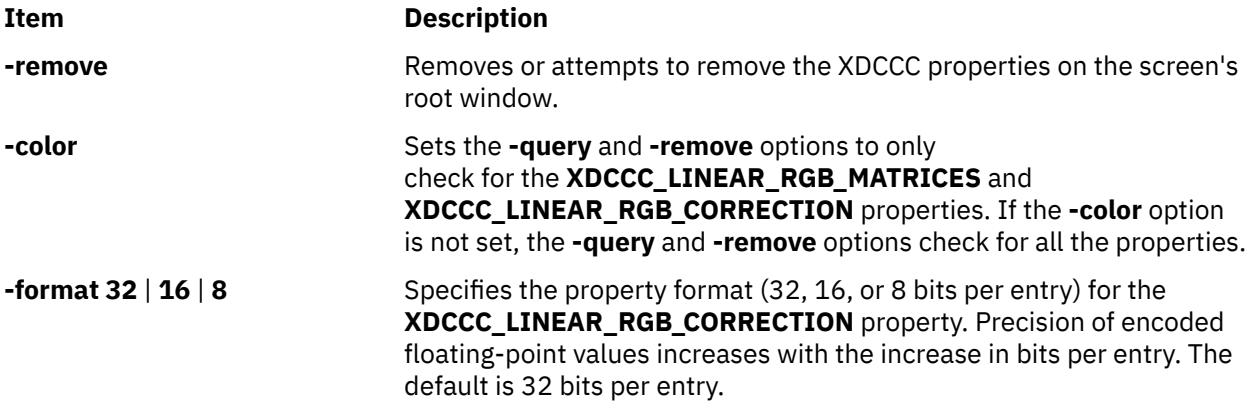

#### **Parameter**

**Item Description** *FileName* Specifies the ASCII readable contents of a Screen Color Characterization Data file.

#### **Examples**

1. Use the following example to put Screen Color Characterization Data on the root window by telling the **xcmsdb** command to read it from a file:

xcmsdb /usr/lib/X11/XcmsIBM5081.dcc

2. Use the following example after you have already put Screen Color Characterization Data on the root window to tell the **xcmsdb** command to read the data back if it exists:

xcmsdb -query

# **xdm Command**

#### **Purpose**

Manages a collection of X Displays with support for XDMCP.

#### **Syntax**

```
xdm [ -config ConfigurationFile] [ -debug DebugLevel ] [ -nodaemon ] [ -error ErrorLogFile ]
[ -resources ResourceFile ] [ -server ServerEntry ] [ -udpPort PortNumber ] [ -session SessionProgram ]
[ -xrm ResourceSpecification ]
```
#### **Description**

The **xdm** (X Display Manager) command manages a collection of X displays, which may be on the local host or remote servers. The design of the **xdm** command was guided by the needs of X terminals as well as the X Consortium standard XDMCP, the *X Display Manager Control Protocol*. The **xdm** command provides services similar to those provided by the **init**, **getty**, and **login** commands on character terminals: prompting for login name and password, authenticating the user, and running a session.

A *session* is defined by the lifetime of a particular process; in the traditional character-based terminal world, it is the user's login shell. In the **xdm** context, it is an arbitrary session manager. This is because in a windowing environment, a user's login shell process does not necessarily have any terminal-like interface with which to connect. When a real session manager is not available, a window manager or terminal emulator is typically used as the *session manager*, meaning that ending this process ends the user's session.

<span id="page-4660-0"></span>When the session is ended, **xdm** resets the X server and (optionally) restarts the whole process.

When the **xdm** command receives an **Indirect** query by way of XDMCP, it can run a **chooser** process to perform an XDMCP **BroadcastQuery** (or an XDMCP Query to specified hosts) on behalf of the display and offer a menu of possible hosts that offer XDMCP display management. This feature is useful with X terminals that do not offer a host menu themselves.

Because the **xdm** command provides the first interface that users see, it is designed to be simple to use and easy to customize to the needs of a particular site.

#### **Typical Usage**

The **xdm** command is designed to operate in a wide variety of environments.

First, set up the **xdm** configuration file. Make a directory (usually **/usr/lib/X11/xdm**) to contain all of the relevant files. The following is a reasonable configuration file, which could be named **xdm-config**:

```
DisplayManager.servers: /usr/lib/X11/xdm/Xservers
DisplayManager.errorLogFile: /usr/lib/X11/xdm/xdm-errors
DisplayManager*resources: /usr/lib/X11/xdm/Xresources
DisplayManager*startup: /usr/lib/X11/xdm/Xstartup<br>DisplayManager*session: /usr/lib/X11/xdm/Xsession
                                 /usr/lib/X11/xdm/Xsession
DisplayManager.pidFile: /usr/lib/X11/xdm/xdm-pid
DisplayManager._0.authorize: true
DisplayManager*authorize:
```
This file contains references to other files. Some of the resources are specified with an \* (asterisk) separating the components. These resources can be made unique for each display by replacing the \* (asterisk) with the display name, but typically this is not useful. See the [Resources](#page-4661-0) section on the next page for a complete discussion.

The first file, **/usr/lib/X11/xdm/Xservers**, contains the list of displays to manage that are not using **XDMCP**. Most workstations have only one display, numbered 0 (zero), so the file looks something like this:

:0 Local local /usr/bin/X11/X -force

This keeps **/usr/bin/X11/X** running on this display and manages a continuous cycle of sessions.

The **/usr/lib/X11/xdm/xdm-errors** file contains error messages from **xdm** and anything output to standard error by **Xsetup**, **Xstartup**, **Xsession** or **Xreset** scripts. If you have trouble starting the **xdm** command, check the **/usr/lib/X11/xdm/xdm-errors** file to see if the **xdm** command has any clues to the trouble.

The next configuration entry, **/usr/lib/X11/xdm/Xresources**, is loaded onto the display as a resource database using the **xrdb** command. As the authentication widget reads this database before starting, it usually contains parameters for that widget.

## **Flags**

All of these options (except **-config**) specify values that can also be specified in the configuration file as resources.

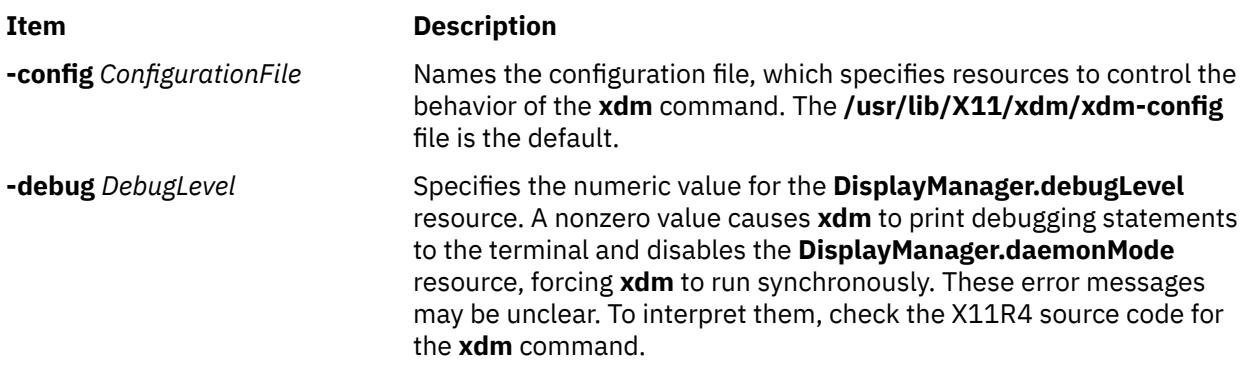

<span id="page-4661-0"></span>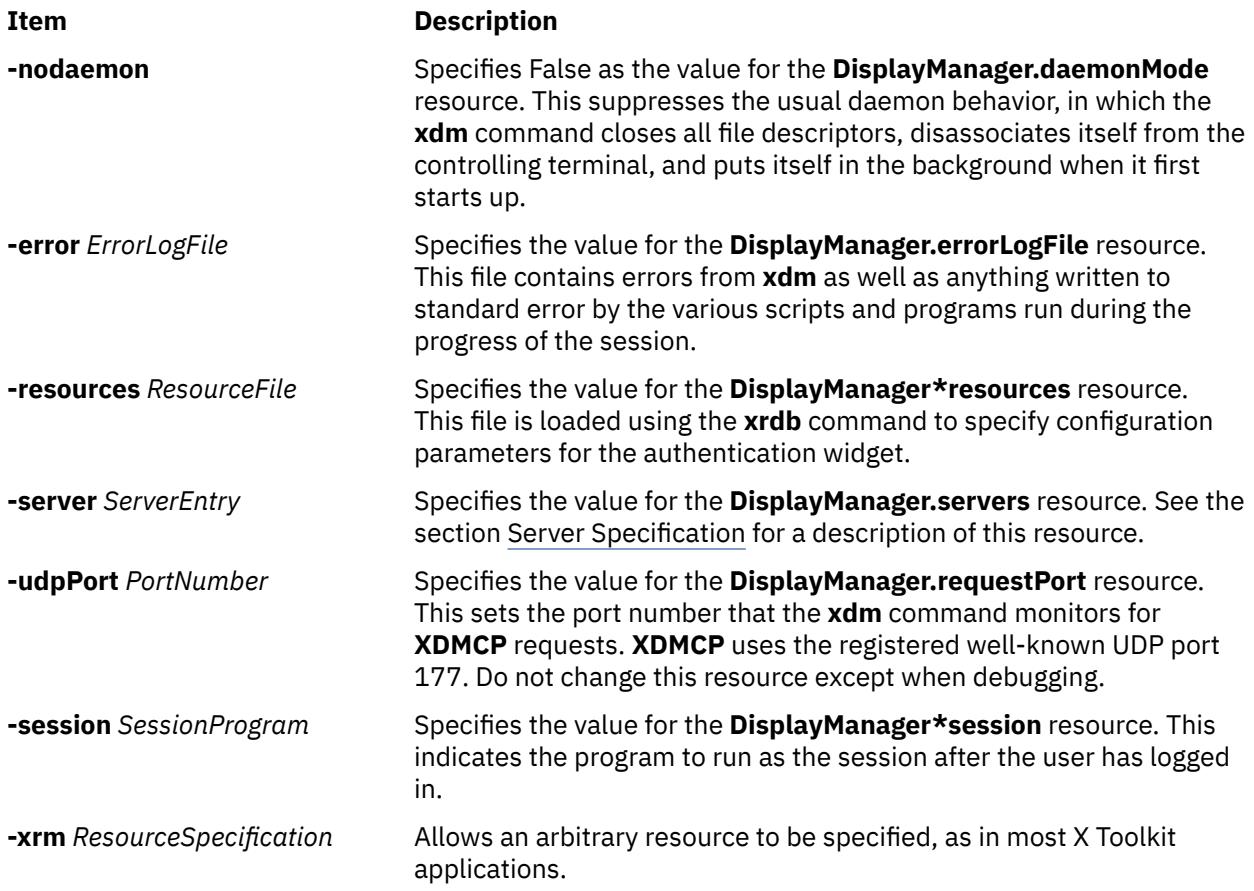

#### **Resources**

At many stages, the actions of **xdm** can be controlled through the use of its configuration file, which is in the X resource format. Some resources modify the behavior of **xdm** on all displays, while others modify its behavior on a single display. When actions relate to a specific display, the display name is inserted into the resource name between "DisplayManager" and the final resource name segment. For example, **DisplayManager.expo\_0.startup** is the name of the resource that defines the startup shell file on the "expo:0" display. Because the resource manager uses colons to separate the name of the resource from its value and dots to separate resource name parts, **xdm** substitutes underscores for both dots and colons when generating the resource name.

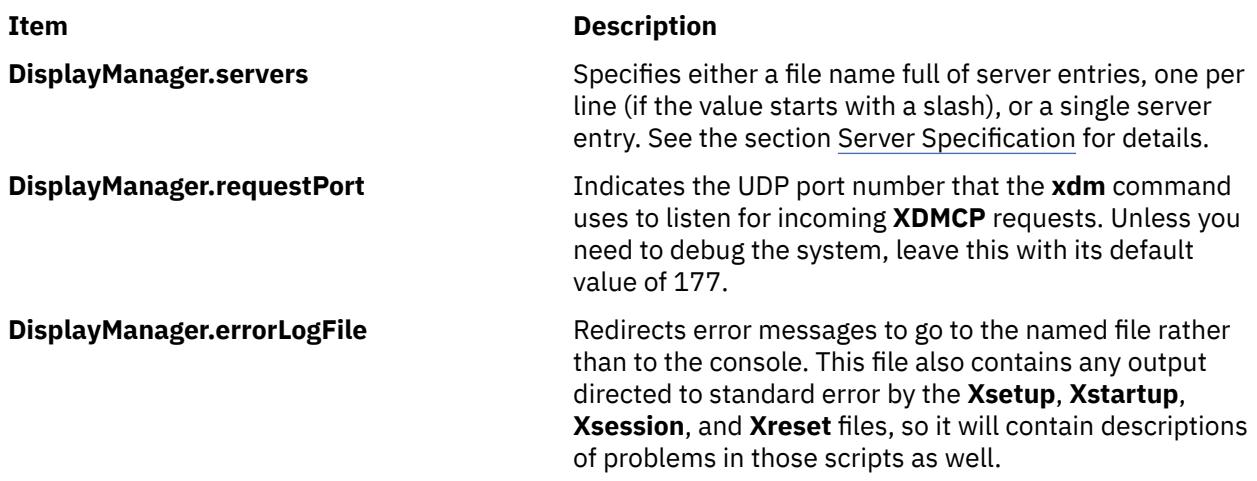

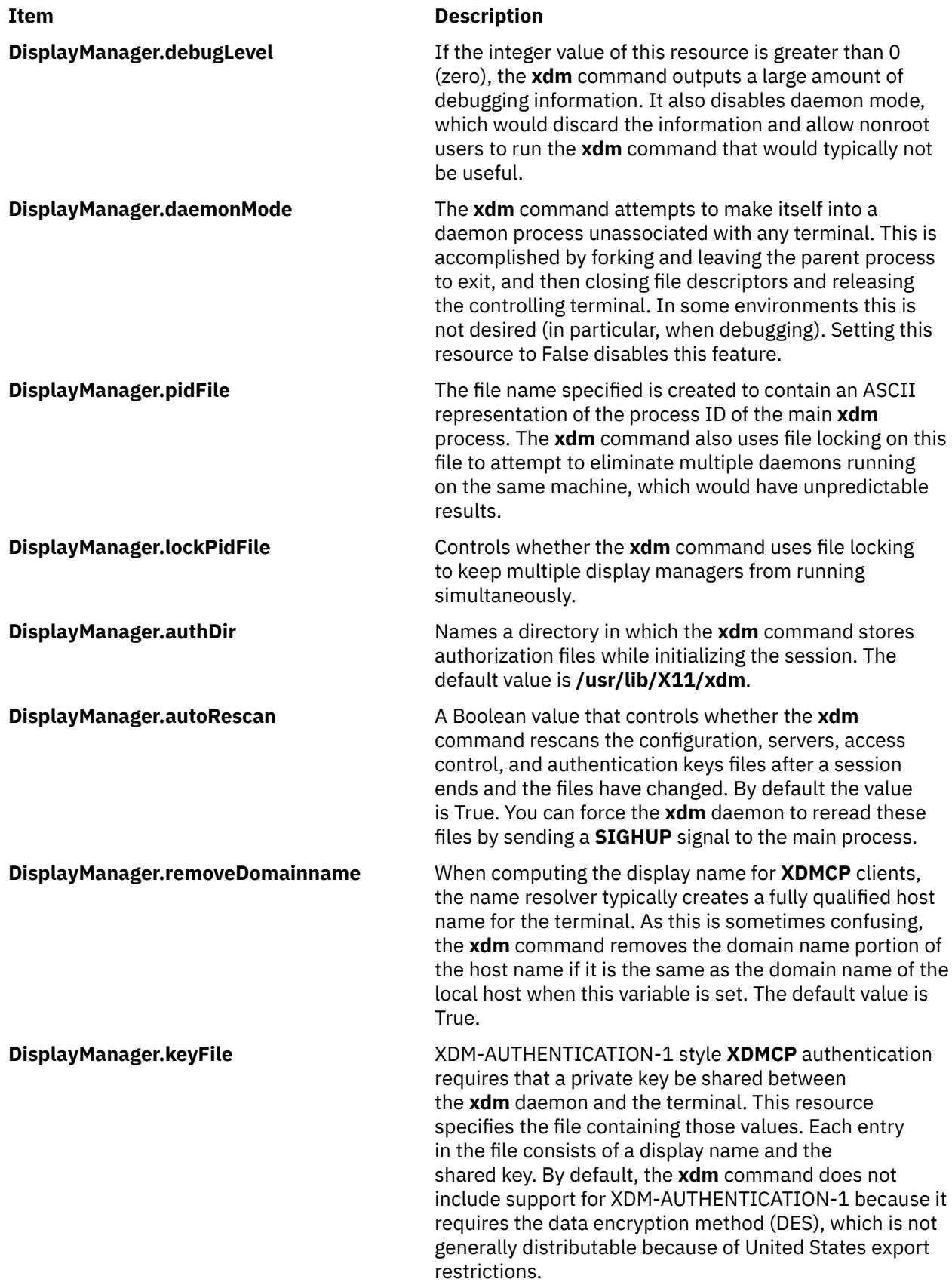

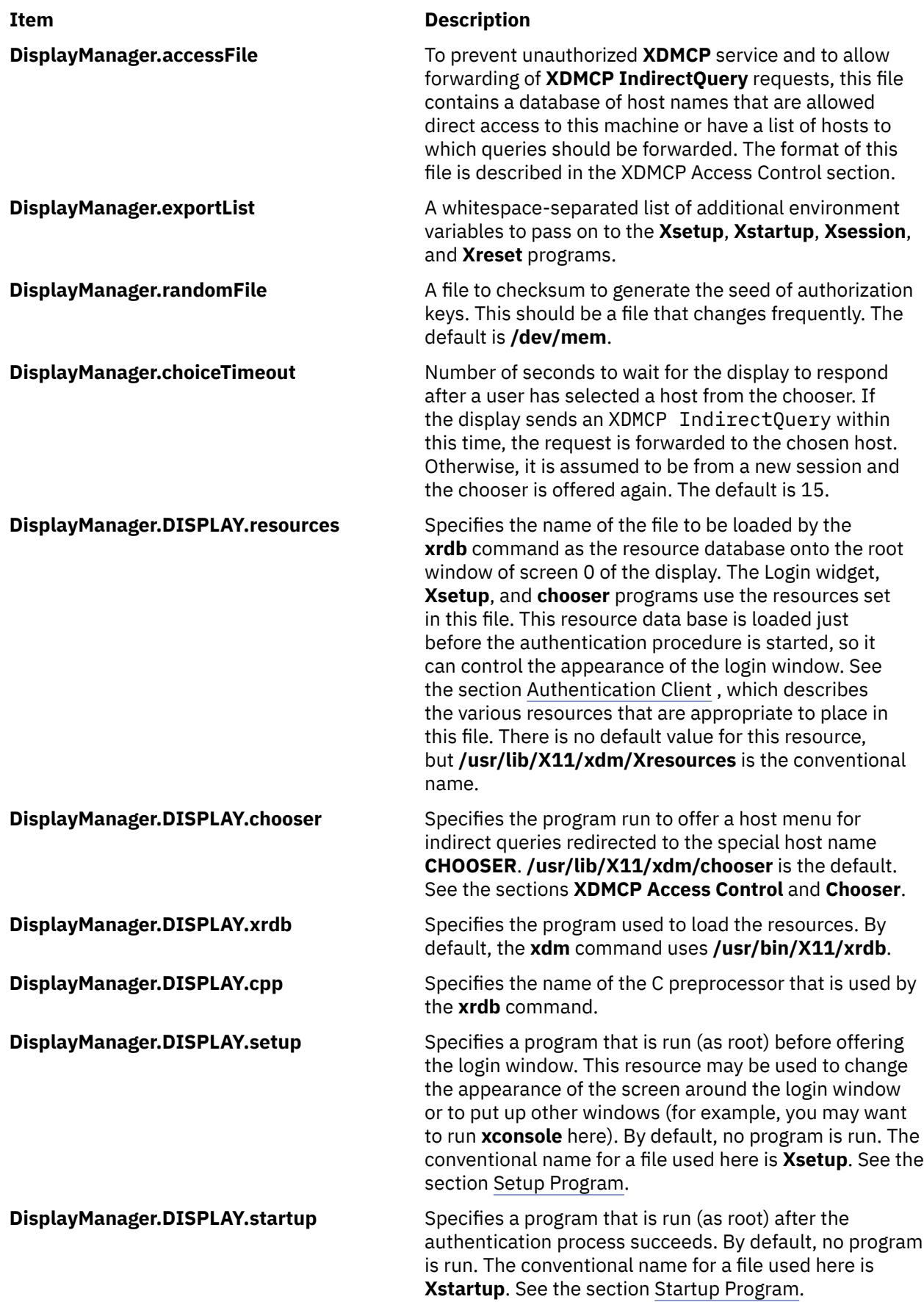

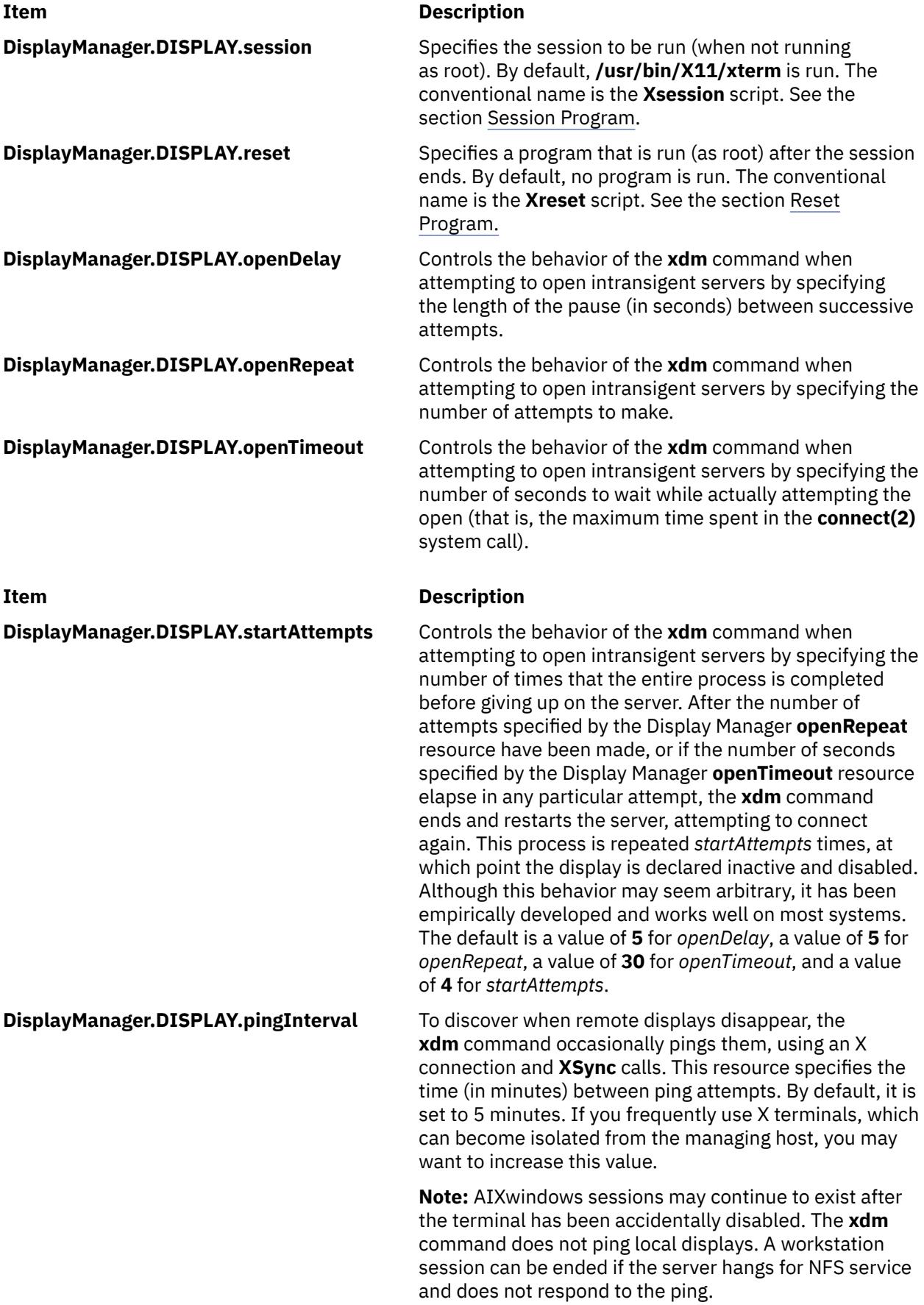

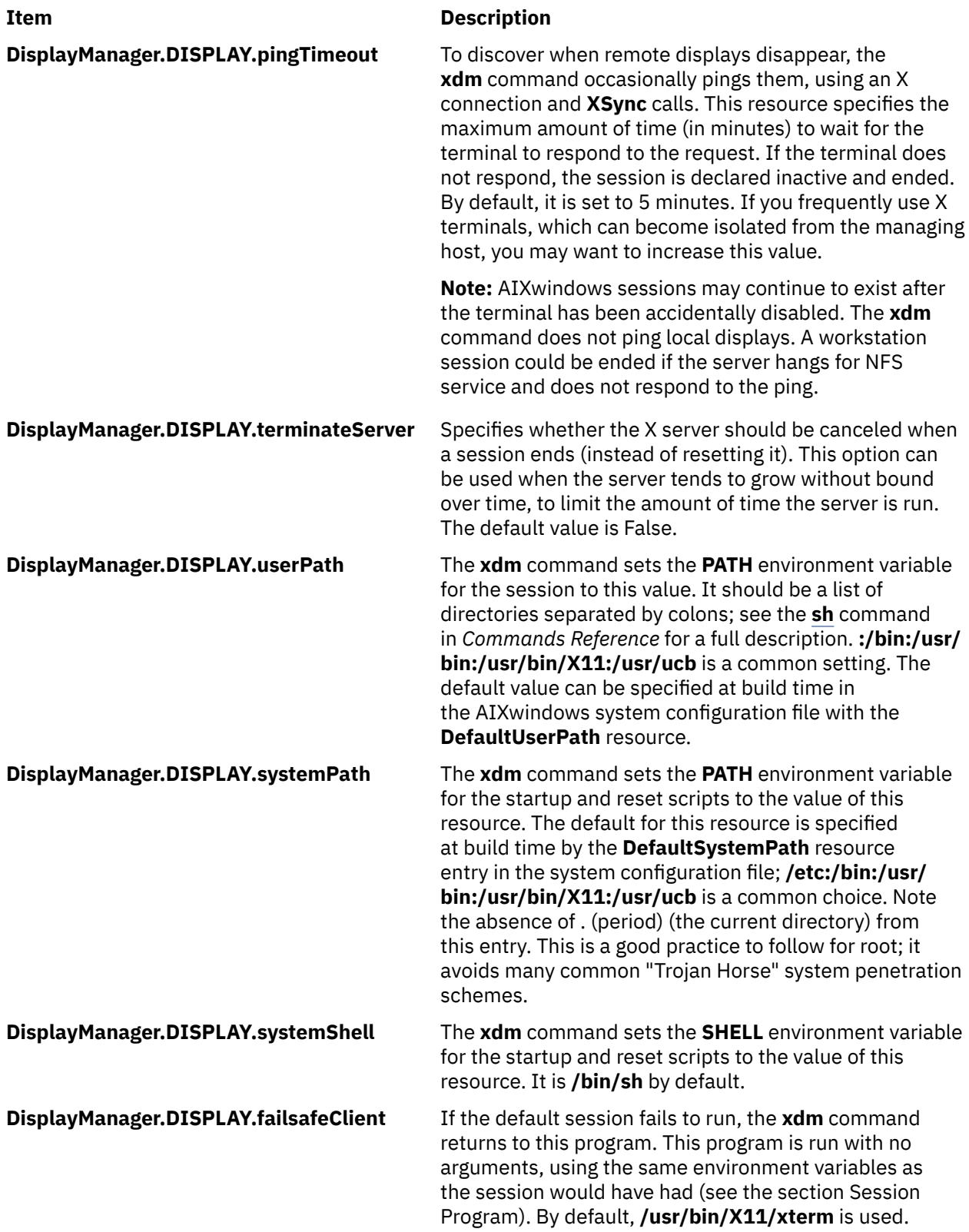

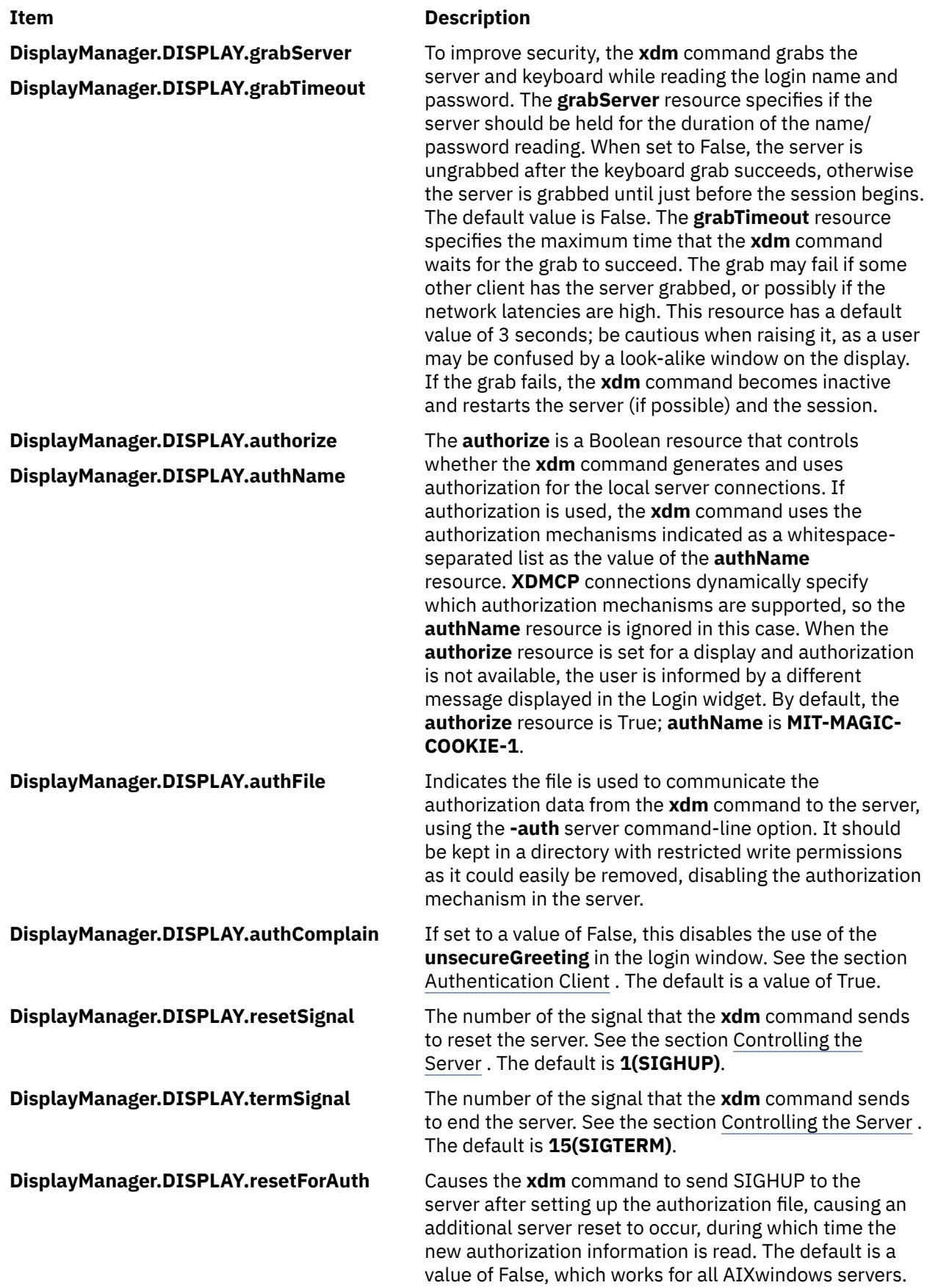

#### **Item Description**

**DisplayManager.DISPLAY.userAuthDir** When the **xdm** command is unable to write to the usual user authorization file (**\$HOME/.Xauthority**), it creates a unique file name in this directory and sets the **XAUTHORITY** environment variable to the name of the created file. It uses **/tmp** by default.

#### **XDMCP Access Control**

The database file specified by the **DisplayManager.accessFile** resource provides information that the **xdm** command uses to control access from displays requesting **XDMCP** service. This file contains three types of entries:

- Entries that control the response to **Direct** and **Broadcast** queries.
- Entries that control the response to **Indirect** queries.
- Macro definitions.

**Direct** query entries contain either a host name or a pattern, which is distinguished from a host name by the inclusion of one or more pattern-matching characters. An \* (asterisk) matches any sequence of 0 (zero) or more characters, and a ? (question mark) matches any single character. These are compared against the host name of the display device. If the entry is a host name, all comparisons are done using network addresses, so that any name that converts to the correct network address may be used. For patterns, only actual host names are used in the comparison, so ensure that you do not attempt to match aliases. Preceding either a host name or a pattern with an ! (exclamation point) causes hosts that match that entry to be excluded.

An Indirect entry also contains a host name or pattern, but follows it with a list of host names or macros to which **indirect** queries should be sent.

A macro definition contains a macro name and a list of host names and other macros that the macro expands to. To distinguish macros from host names, macro names start with a % (percent) character. Macros may be nested.

Indirect entries may also specify to have the **xdm** command run the **chooser** command to offer a menu of hosts to which to connect. For more information, see [Chooser.](#page-4668-0)

When checking access for a particular display host, each entry is scanned in turn and the first matching entry determines the response. For example, a **Direct** query entry is ignored when scanning for an **Indirect** entry. A **Broadcast** query entry is ignored when scanning for a **Direct** entry.

Blank lines are ignored. The **#** character is treated as a comment delimiter causing the rest of that line to be ignored, and a  $\langle$  (backslash) at the end of the line causes the new line to be ignored, allowing indirect host lists to span multiple lines.

The following is an example **Xaccess** file:

```
#
# Xaccess - XDMCP access control file
#
#
# Direct/Broadcast query entries
#
!xtra.lcs.mit.edu # disallow direct/broadcast service for xtra
bambi.ogi.edu # allow access from this particular display
*.lcs.mit.edu # allow access from any display in LCS
#
# Indirect query entries
#
```

```
%HOSTS expo.lcs.mit.edu xenon.lcs.mit.edu \\
              excess.lcs.mit.edu kanga.lcs.mit.edu
extract.lcs.mit.edu xenon.lcs.mit.edu #force extract to contact xenon
!xtra.lcs.mit.edu dummy #disallow indirect access
                               #all others get to choose
```
#### **Chooser**

For X terminals that do not offer a host menu for use with **Broadcast** or **Indirect** queries, the **chooser** program can do this for them. In the **Xaccess** file, specify **CHOOSER** as the first entry in the Indirect host list. The **chooser** program sends a **Query** request to each of the remaining host names in the list and offers a menu of all the hosts that respond.

The list may consist of the word **BROADCAST**, in which case **chooser** sends a **Broadcast** query instead, again offering a menu of all hosts that respond.

The following is an example **Xaccess** file using **chooser**:

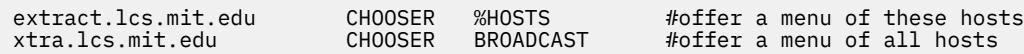

The program to use for **chooser** is specified by the **DisplayManager.DISPLAY.chooser** resource. Resources for this program can be put into the file named by the **DisplayManager.DISPLAY.resources** resource.

The **chooser** has been implemented using a Motif **SelectionBoxWidget**. Refer to the **XmSelectionBoxWidget Class** documentation for a description of resources and widget or gadget names.

#### **Server Specification**

The resource **DisplayManager.servers** gives a server specification or, if the values starts with a / (slash), the name of a file containing server specifications, one per line.

Each specification indicates a display that should constantly be managed and that is not using **XDMCP**. Each consists of at least three parts:

- Display name
- Display class
- Display type
- For local servers, a command line to start the server.

A typical entry for local display number 0 would be:

:0 IBM-GT local /usr/bin/X11/X :0

The display types are:

#### **Item Description**

local local display: **\fIxdm\fP** must run the server

foreign remote display: **\fIxdm\fP** opens an X connection to a running server

The display name must be something that can be passed in the **-display** option to an X program. This string is used to generate the display-specific resource names, so be careful to match the names (for example, use ":  $\theta$  local /usr/bin/X11/X :  $\theta$ " instead of "`localhost:0 local /usr/bin/X11/X :0" if your other resources are specified as "DisplayManager.\_0.session"). The display class portion is also used in the display-specific resources as the class of the resource. This is useful if you have a large collection of similar displays (like a corral of X terminals) and would like to set resources for groups of them. When using XDMCP, the display is required to specify the display class, so the manual for your particular X terminal should <span id="page-4669-0"></span>document the display class string for your device. If it does not, you can run the **xdm** command in debug mode and look at the resource strings that it generates for that device, which will include the class string.

#### **Setup Program**

The **Xsetup** file is run after the server is reset, but before the login window is offered. The file is typically a shell script. It is run as root, so be careful about security. This is the place to change the root background or bring up other windows that should be displayed on the screen along with the Login widget. Because **xdm** grabs the keyboard, other windows will not be able to receive keyboard input. They will be able to interact with the mouse, however; beware of potential security holes here. If **DisplayManager.DISPLAY.grabServer** is set, **Xsetup** will not be able to connect to the display at all. Resources for this program can be put into the file named by **DisplayManager.DISPLAY.resources**.

In addition to any specified by **DisplayManager.exportList**, the following environment variables are passed:

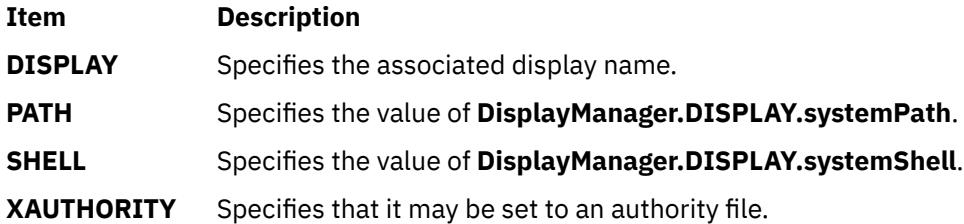

## **Authentication Client**

The MIT authentication widget has been replaced by an authentication client composed of standard Motif widgets. The following is a list of the widget names (and their widget class):

```
outframe(xmFrameWidget)
   inframe(xmFrameWidget)
    main(XmFormWidget)
       tframe(xmFrameWidget)
         greeting(xmLabelGadget)
       logoline(xmFormWidget)
         dpyname(xmLabelWidget)
       userline(xmRowColumnWidget)
         userlabel(xmLabelWidget)
         username(xmTextWidget)
         passlabel(xmLabelWidget)
         password(xmTextWidget)
       failsafeline(xmFormWidget)
         failsafe(xmToggleButtonWidget)
       cancelline(xmFormWidget)
         cancel(xmPushButtonWidget)
       message(xmLabelWidget)
```
The authentication client reads a name/password pair from the keyboard. Put resources for this client into the file named by **DisplayManager.DISPLAY.resources**. All of these have reasonable default values, so it is unnecessary to specify any of them. See **/usr/lib/X11/xdm/Xresources** for more information on default values for authentication client resources as well as the appropriate widget class documentation. The following resources are also supported by the authentication client:

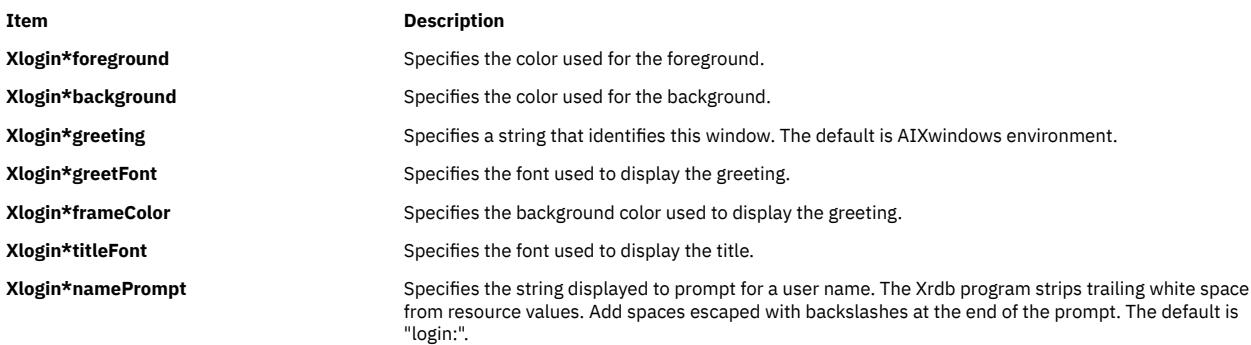

#### **Item Description**

**Xlogin\*promptFont** Specifies the font used to display both prompts.

**Xlogin\*failFont** Specifies the font used for the failsafe button.

**Xlogin\*cancelFont** Specifies the font used for the cancel button.

**Xlogin\*messageFontlist** Specifies the font used to display the failure message.

**Xlogin\*failColor** Specifies the color used to display the failure message.

**Xlogin\*failTimeout** Specifies the number of seconds that the failure message is displayed. The default is thirty seconds.

**Xlogin\*sessionArgument** Specifies the argument to be passed to the session program.

**Xlogin\*XmText.translations** This specifies the translations use for the authentification client. Refer to the X Toolkit documentation for a complete discussion on translations. The default translation table is:

> Ctrl<Key>b: backward-character()\n\ Ctrl<Key>a: beginning-of-line()\n\ Ctrl<Key>e: end-of-line()\n\ Ctrl<Key>f: forward-character()\n\ Ctrl<Key>d: kill-next-character()\n\ Ctrl<Key>k: kill-to-end-of-line()\n\ Ctrl<Key>u: kill-to-start-of-line()\n

You may setup XDM to use the standard XDM translations by replacing the XmText translations as defined in Xresources:

**Note:** Use <Key>osfHelp instead of <Key>F1 due to the Motif default virtual bindings.)

Xlogin\*XmText.translations: #override\n\

```
<Key>osfHelp: set-session-argument(failsafe) finish-field()\n\
Ctrl<Key>Return: set-session-argument(failsafe) finish-field()\n\
Ctrl<Key>H: delete-previous-character() \n\<br>Ctrl<Key>H: delete-previous-character() \n\
Ctrl<Key>D: delete-character() \n\<br>Ctrl<Key>B: move-backward-characte
Ctrl<Key>B: move-backward-character() \n\<br>Ctrl<Key>F: move-forward-character() \n\
Ctrl<Key>F: move-forward-character()<br>Ctrl<Key>A: move-to-beginning() \n\
Ctrl<Key>A: move-to-beginning() \n\<br>Ctrl<Key>E: move-to-end() \n\
Ctrl<Key>E: move-to-end() \n\
Ctrl<Key>K: erase-to-end-of-line() \n\
Ctrl<Key>U: erase-line() \n\
Ctrl<Key>X: erase-line() \n\
<Key>Return: finish-field() \n
<Key>Return: finish-field() \n<br><Key>BackSpace: delete-previous-character() \n\<br><Key>Delete: delete-previous-character() \n
                                \text{delete-previous-character}()
```
In addition to the typical XmText actions, the following actions are also supported by the client to be compatible with the standard XDM translations:

#### **delete-previous-character**

Erases the character before the cursor.

#### **delete-character**

Erases the character after the cursor.

**move-backward-character** Moves the cursor backward.

**move-forward-character**

#### Moves the cursor forward.

#### **move-to-beginning**

Moves the cursor to the beginning of the editable text.

#### **move-to-end**

Moves the cursor to the end of the editable text.

#### **erase-to-end-of-line**

Erases all text after the cursor.

#### **erase-line**

Erases the entire text.

#### **finish-field**

If the cursor is in the name field, proceeds to the password field; if the cursor is in the password field, checks the current name/password pair. If the name/password pair is valid, **xdm** starts the session. Otherwise the failure message is displayed and the user is prompted again.

#### **insert-char**

Inserts the character typed.

#### **set-session-argument**

Specifies a single word argument that is passed to the session at startup. See the sections Session Program and Typical Usage.

## <span id="page-4671-0"></span>**Startup Program**

The **Xstartup** file is typically a shell script. Because it is run as the root user, be careful about security when it runs. It usually contains commands that add entries to **/etc/utmp**, mount users' home directories from file servers, display the message of the day, or cancel the session if logins are not allowed.

In addition to the environment variables specified by **DisplayManager.exportList**, the following variables are passed:

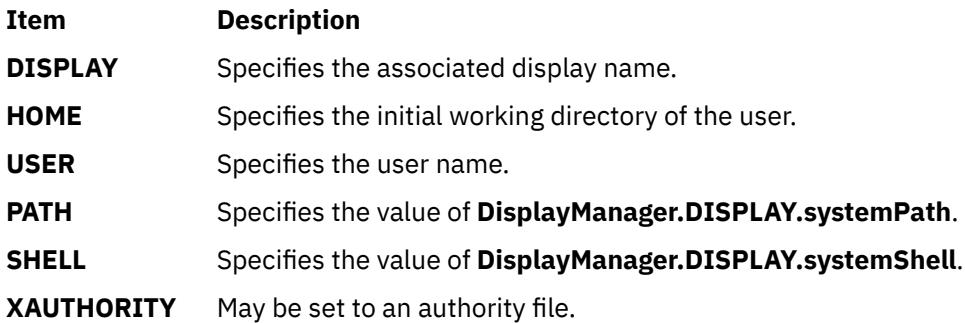

No arguments are passed to the script. The **xdm** command waits until this script exits before starting the user session. If the exit value of this script is nonzero, the **xdm** command discontinues the session and starts another authentication cycle.

#### **Session Program**

The **Xsession** program establishes the style of the user's session. It is run with the permissions of the authorized user.

In addition to any specified by **DisplayManager.exportList**, the following environment variables are passed:

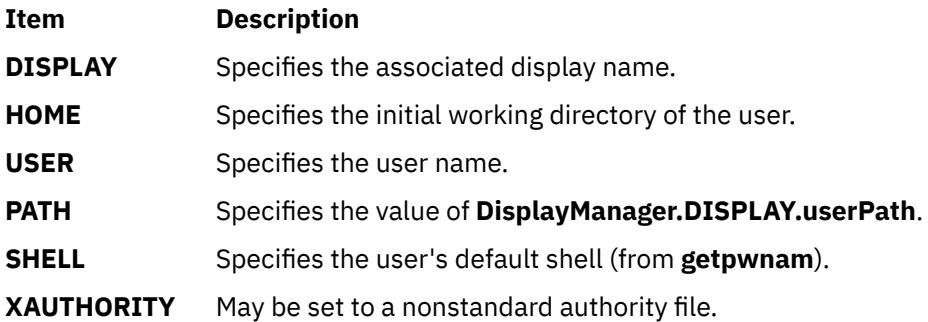

At most installations, the **Xsession** program should look in the user's home directory (**\$HOME**) for a file **.xsession**, which contains the commands that the user would like to use as a session. The **Xsession** program should also implement a system default session if no user-specified session exists. See the section Typical Usage.

An argument may be passed to this program from the authentication widget using the `set-sessionargument' action. This can be used to select different styles of session. Usually, this feature is used to allow the user to escape from the ordinary session when it fails. This allows users to repair their own **.xsession** if it fails, without requiring administrative intervention. The section Typical Usage demonstrates this feature.

## **Reset Program**

The **Xreset** script is run after the user session has ended. Run as root, it should contain commands that undo the effects of commands in **Xstartup** by removing entries from **/etc/utmp** or unmounting directories from file servers. The environment variables that are passed to **Xstartup** are also passed to **Xreset**. This program is symmetrical with the **Xstartup** program.

## <span id="page-4672-0"></span>**Controlling the Server**

The **xdm** command controls local servers using POSIX signals. The **SIGHUP** signal is expected to reset the server, closing all client connections and performing other cleanup duties. The **SIGTERM** signal is expected to cancel the server. If these signals do not perform the expected actions, the resources **DisplayManager.DISPLAY.resetSignal** and **DisplayManager.DISPLAY.termSignal** can specify alternate signals.

To control remote terminals that are not using **XDMCP**, the **xdm** command searches the window hierarchy on the display and uses the protocol request **KillClient** in an attempt to clean up the terminal for the next session. This may not actually cause all of the clients to become inactive, because only those that have created windows will be noticed. **XDMCP** provides a more sure mechanism; when the **xdm** command closes its initial connection, the session is over and the terminal is required to close all other connections.

## **Controlling XDM**

The **xdm** command responds to two signals: **SIGHUP** and **SIGTERM**. When sent a **SIGHUP**, **xdm** rereads the configuration file, the access control file, and the servers file. For the servers file, it notices if entries have been added or removed. If a new entry has been added, the **xdm** command starts a session on the associated display. Entries that have been removed are disabled immediately, meaning that any session in progress is ended without notice and no new session is started.

When sent a **SIGTERM**, the **xdm** command stops all sessions in progress and exits. This can be used when shutting down the system.

The **xdm** command attempts to mark its various subprocesses for use by the **ps** command by editing the command-line argument list in place. Because the **xdm** command cannot allocate additional space for this task, it is useful to start the **xdm** command with a reasonably long command line (using the full path name should be enough). Each process that is servicing a display is marked **-display**.

## **Other Possibilities**

You can use the **xdm** command to run a single session at a time, using the **xinit** command options or other suitable daemons by specifying the server on the command line:

```
xdm -server ":0 local /usr/bin/X11/X :0 -force"
```
It might also run a file server and a collection of X terminals. The configuration for this is identical to the previous sample, except the **Xservers** file would look like the following:

 extol:0 VISUAL-19 foreign exalt:0 NCD-19 foreign explode:0 NCR-TOWERVIEW3000 foreign

This directs the **xdm** command to manage sessions on all three of these terminals. See the section Controlling XDM for a description of using signals to enable and disable these terminals.

**Note:** The **xdm** command does not coexist well with other window systems. To use multiple window systems on the same hardware, use the **xinit** command.

## **Examples**

1. The sample **xstartup** script that follows prevents login while the file **/etc/nologin** exists. As there is no provision for displaying any messages here (there is no core X client that displays files), the setup in this example is not recommended because the login would fail without explanation. Thus, this is not a complete example, but a demonstration of the available functionality.

```
#!/bin/sh
#
# Xstartup
#
# This program is run as root after the user is verified
#
```

```
if [\ \cdot\-f /etc/nologin ]; then
          exit 1
fi
exit 0
```
2. This **Xsession** script recognizes the special **failsafe** mode, specified in the translations in the preceding **Xresources** file, to provide an escape from the ordinary session:

```
#!/bin/sh
exec > $HOME/.xsession-errors 2>&1
case $# in
1)
         case $1 in failsafe)
               exec aixterm -geometry 80x24-0-0
                ;;
        esac
esac
startup=$HOME/.xsession
resources=$HOME/.Xresources
if [ -f /usr/bin/X11/startx ]; then
        exec /usr/bin/X11/startx -t -wait
elif [ -f $startup]; then
       exec $startup
else
 if [ -f $resources ]; then
 xrdb -load $resources
       fi
       mwm &
       exec aixterm -geometry 80x24+10+10 -ls
fi
```
3. To have **xdm** come up from system startup, as root type the following:

/usr/lib/X11/xdm/xdmconf

4. To disable **xdm** on reboot, as root type the following:

/usr/lib/X11/xdm/xdmconf -d

5. When using **xdm** to manage your display, an authentication procedure ensures that only clients that are allowed can connect to your display. Clients that are built using X11 R4 and X11 R5 libraries understand this protocol. Clients that are built with X11 R3 or earlier libraries do not support this authentication protocol and are not allowed to connect to the Xserver unless **xhost** permission is granted. You can connect local clients by typing the following:

```
xhost =localhost
or
 xhost =machine
```
where *machine* is the hostname of the local client.

#### **Files**

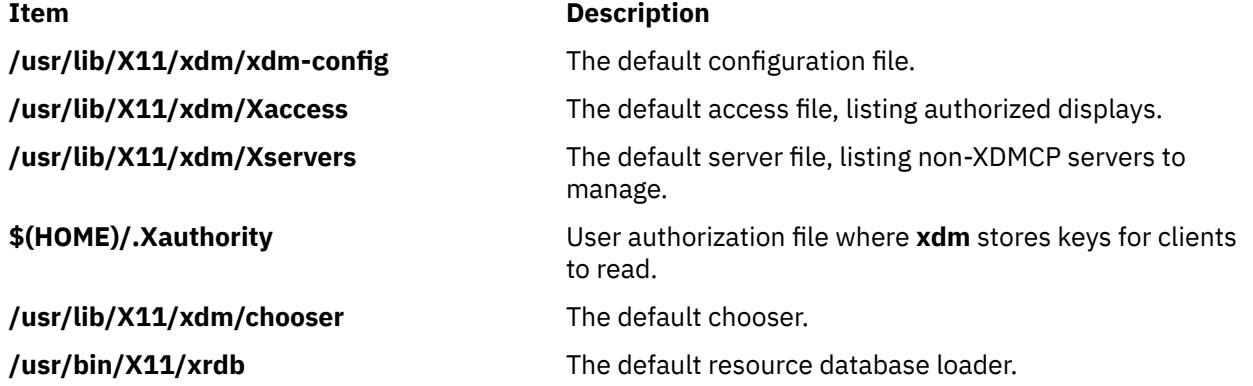

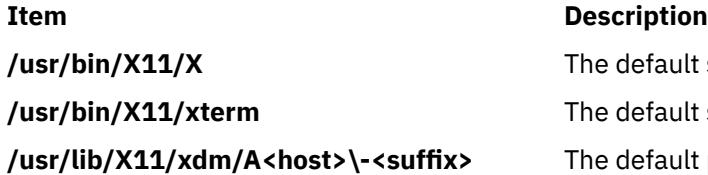

*efault server. efault session program and failsafe client.*  $f$ ault place for authorization files.

# **xfindproxy Command**

#### **Purpose**

Locates proxy services.

#### **Syntax**

**xfindproxy -manager** *ManagerAddress* **-name** *ServiceName* **-server** *ServerAddress* [ **-auth**] [ **[-host](#page-4675-0)** *HostAddress* ] [ **[-options](#page-4675-0)** *Options* ]

## **Description**

**xfindproxy** is a program used to locate available proxy services. It utilizes the Proxy Management Protocol to communicate with a proxy manager. The proxy manager keeps track of all available proxy services, starts new proxies when necessary, and makes sure that proxies are shared whenever possible.

If **xfindproxy** is successful in obtaining a proxy address, it will print it to stdout. The format of the proxy address is specific to the proxy service being used. For example, for a proxy service of LBX, the proxy address would be the X display address of the proxy (e.g, blah.x.org:63).

If **xfindproxy** is unsuccessful in obtaining a proxy address, it will print an error to **stderr**.

#### **Flags**

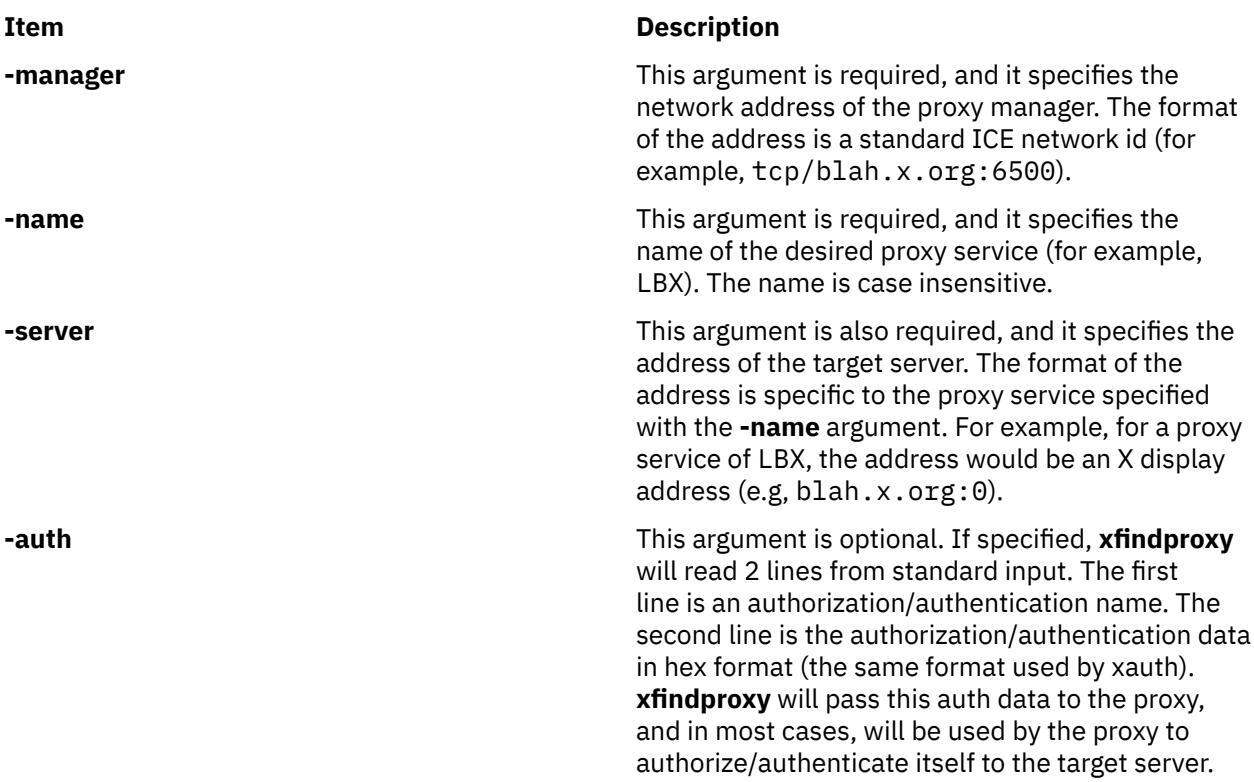

<span id="page-4675-0"></span>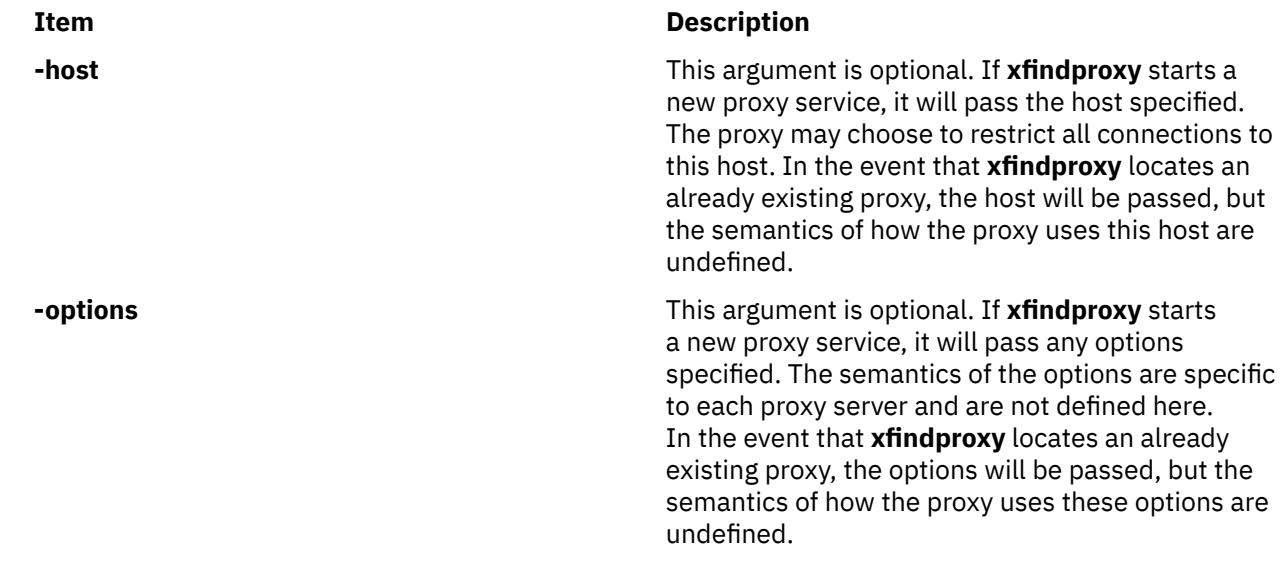

# **xfs Command**

#### **Purpose**

Supplies fonts to X Window System display servers.

#### **Syntax**

**xfs** [ **[-config](#page-4677-0)** *ConfigurationFile* ] [ **[-ls](#page-4677-0)** *ListenSocket* ] [ **[-port](#page-4677-0)** *Number* ]

#### **Description**

xfs is the AIXwindows font server. It supplies fonts to AIXwindows display servers.

The **xfs** server responds to the following signals:

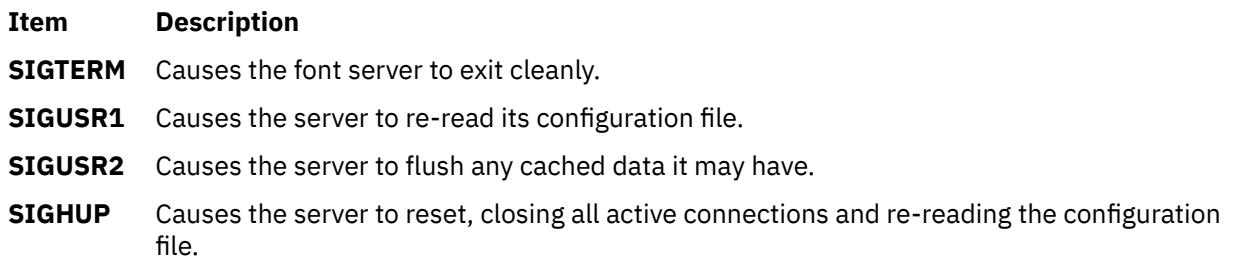

The server is usually run by a system administrator, and started by way of boot files such as **/etc/rc.tcpip**. Users may also wish to start private font servers for specific sets of fonts.

The configuration language is a list of keyword and value pairs. Each keyword is followed by an = (equal sign) and the desired value.

The following list shows recognized keywords and the types and descriptions of valid values:

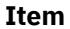

#### **Description**

**#** A comment character when located in the first column.

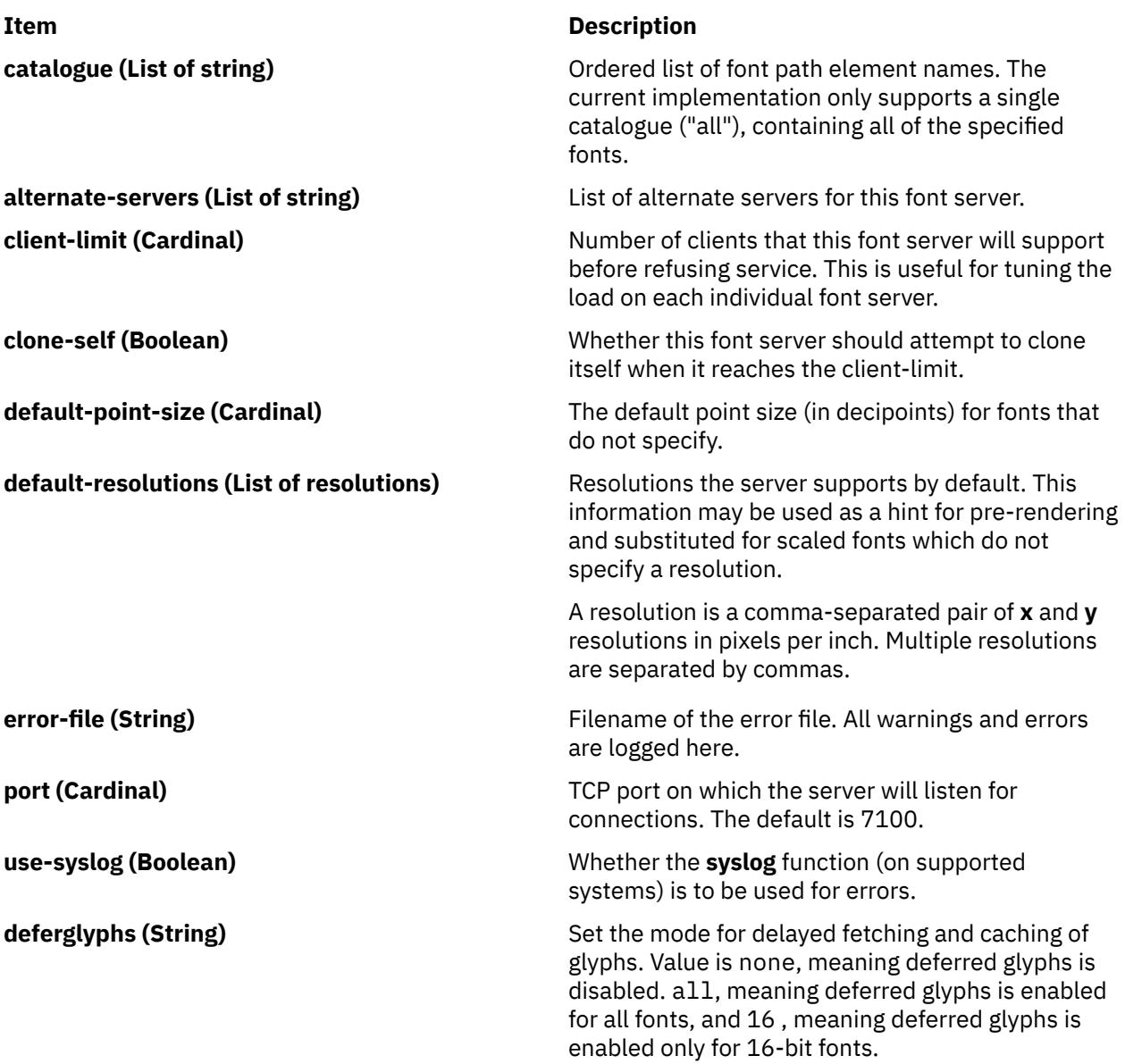

One of the following forms can be used to name a font server that accepts TCP connections:

```
tcp/hostname:port
tcp/hostname:port/cataloguelist
```
The hostname specifies the name (or decimal numeric address) of the machine on which the font server is running. The port is the decimal TCP port on which the font server is listening for connections. The cataloguelist specifies a list of catalogue names, with '+' as a separator. The following are some examples:

```
tcp/expo.lcs.mit.edu:7100, tcp/18.30.0.212:7101/all
```
One of the following forms can be used to name a font server that accepts DECnet connections:

```
decnet/nodename::font$objname
decnet/nodename::font$objname/cataloguelist
```
The nodename specifies the name (or decimal numeric address) of the machine on which the font server is running. The objname is a normal, case-insensitive DECnet object name. The cataloguelist specifies a list of catalogue names, with '+' as a separator.

#### <span id="page-4677-0"></span>**Flags**

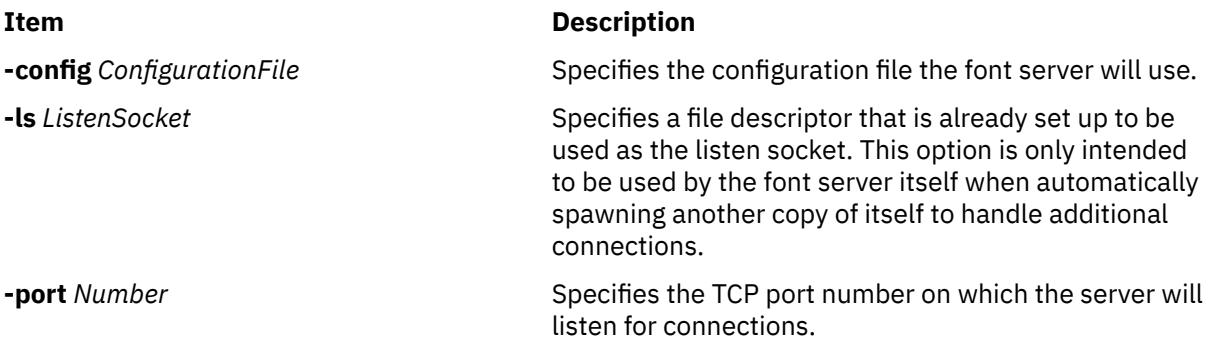

#### **Examples**

```
#
# sample font server configuration file
#
# allow a max of 10 clients to connect to this font server
client-limit = 10
# when a font server reaches its limit, start up a new one
clone-self = on
# alternate font servers for clients to use
alternate-servers = hansen:7101,hansen:7102
# where to look for fonts
# the first is a set of Speedo outlines, the second is a set of 
# misc bitmaps and the last is a set of 100dpi bitmaps
#
catalogue = /usr/lib/fonts/type1,
 /usr/lib/X11/ncd/fonts/misc,
 /usr/lib/X11/ncd/fonts/100dpi/
```

```
# in 12 points, decipoints
default-point-size = 120
```
# 100 x 100 and 75 x 75 default-resolutions = 100,100,75,75

#### **Files**

**Item Description /usr/lib/X11/fs/config** The default configuration file.

# **xget Command**

#### **Purpose**

Receives secret mail in a secure communication channel.

#### **Syntax**

**xget**

## **Description**

The **xget** command is used to receive secret mail in a secure communication channel. The messages can be read only by the intended recipient. The **xget** command asks for your password and enables you to read your secret mail.

The **xget** command is used with the **enroll** command and the **xsend** command to send and receive secret mail. The **enroll** command sets up the password used to receive secret mail. The **xsend** command sends mail that can be read only by the intended recipient.

When you issue the **xget** command, you are prompted for your encryption key. Enter the password you previously set up using the **enroll** command.

The prompt for the **xget** command is a ? (question mark). The following subcommands control message disposition:

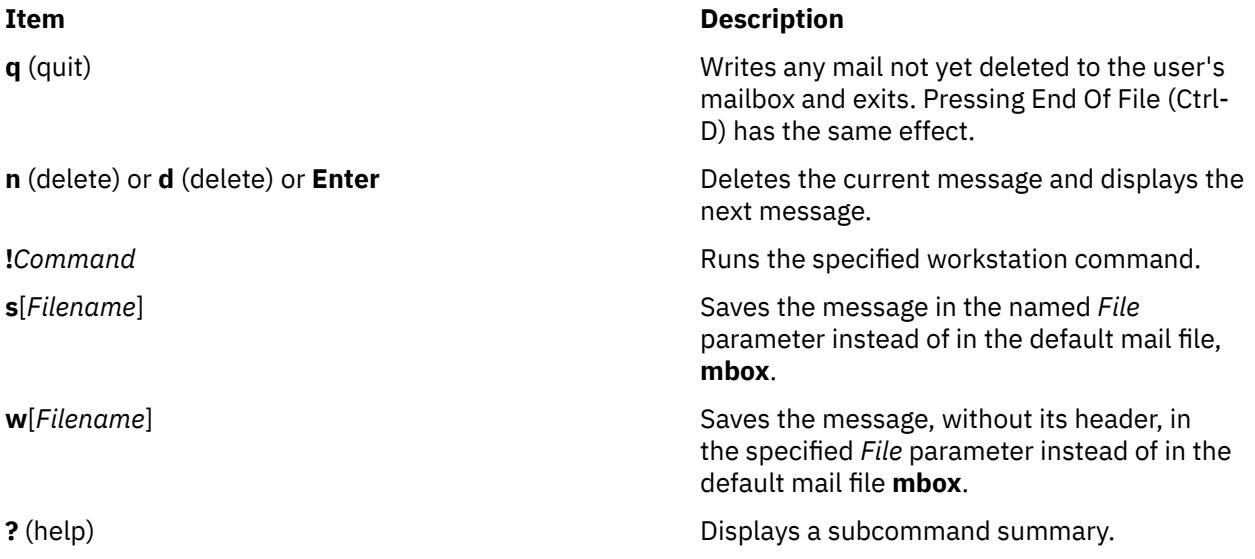

## **Examples**

1. To receive secret mail, enter:

xget

You are prompted for the password, established with the **enroll** command. After entering your password, the **xget** command prompt (?) and a listing of any secret mail is displayed.

2. To display your secret mail, at the **xget** prompt (?), press the Enter key.

After the most recent message is displayed, a ? (question mark) indicates the **xget** command is waiting for one of the **xget** subcommands. Enter help or a ? (question mark) to list the subcommands available.

3. To save a message or a file to the default mail file, enter:

xget

Press the Enter key after the ? (question mark) prompt until the desired file is displayed. When the appropriate file is displayed, enter:

s

In this example, the file is saved in the default mail file, **mbox**.

4. To save a message or a file to a specific file, enter:

xget

Press the Enter key after the ? (question mark) prompt until the desired file is displayed. When the appropriate file is displayed, enter:

s mycopy

In this example, the file is saved in a file named mycopy, instead of the default mail file.

5. To delete a message, enter:

xget

Press the Enter key after the ? (question mark) prompt until the desired file is displayed. When the appropriate file is displayed, enter:

d

In this example, the current file is deleted.

#### **Files**

**/usr/bin/xget** Contains executable files.

#### **Item Description**

**/var/spool/secretmail/***User***.key** Contains the encrypted key for *User*. **/var/spool/secretmail/***User***.[0-9]** Contains the encrypted mail messages for *User*.

# **xhost Command**

#### **Purpose**

Controls who accesses Enhanced X-Windows on the current host machine.

#### **Syntax**

**xhost** [ **[+](#page-4680-0)** | **[-](#page-4680-0)** ] [ *Name* ]

#### **Description**

The **xhost** command adds or deletes host names on the list of machines from which the X Server accepts connections.

This command must be run from the machine with the display connection. You can remove a name from the access list by using the **-***Host* parameter. Do not remove the current name from the access list. If you do, log off the system before making any corrections.

Entering the **xhost** command with no variables shows the current host names with access your X Server and a message indicating whether or not access is enabled.

For security, options that affect access control may only be run from the *controlling host*. For workstations, this is the same machine as the server. For X terminals, it is the login host.

To enable a remote name by default, the name can be defined in the **/etc/X***?***.hosts** file, where *?* is the display number to which you enable access.

For example, the display jeanne:0 can be accessed by systems defined in the **/etc/X0.hosts** file on a system that uses the default host name of jeanne. In both the display name and the file name, 0 indicates the display number that the defined remote systems are allowed to access through Enhanced X-Windows.
# **Flags**

#### **Item Description**

- **+***Name* Defines the host name (the plus sign is optional) to be added to the X Server access list.
- **-** *Name* Defines the host name to be removed from the X Server access list. Existing connections are not broken, but new connection attempts will be denied. Note that you can remove the current machine; however, further connections (including attempts to add it back) are not permitted. The only way to allow local connections again is to reset the server (thereby breaking all connections).
- **+** Specifies that access is unlimited. Access control is turned off.
- **-** Turns access control on.

The complete *Name* has a the following *family*:*name* syntax:

**inet**

Internet host

**local**

Contains only one name, the empty string

**Note:** The family is case sensitive. The format of the name varies with the family.

# **xinit Command**

# **Purpose**

Initializes the X Window System.

# **Syntax**

**xinit** [ [ *Client* ] *Options* ] [ - - [ *Server* ] [ *Display* ] *Options* ]

# **Description**

The **xinit** command starts the AIXwindows server and a first client program on systems that cannot start X directly from **/etc/init** or in environments that use multiple window systems. When this first client exits, the **xinit** command stops the X server and then ends.

If no specific client program is given on the command line, the **xinit** command looks for a file to run to start up client programs. The **xinit** command looks for the **\$XINITRC** environment variable. If the file is not there, it then looks for the **\$HOME/.xinitrc** file. If it still does not find the file, it follows these steps:

- 1. The **xinit** command looks next to **/usr/lib/X11/\$LANG/xinitrc**.
- 2. Next, it looks to **/usr/lpp/X11/defaults/\$LANG/xinitrc**.
- 3. And finally, it looks to **/usr/lpp/X11/defaults/xinitrc**.

If no such file exists, **xinit** uses the following as a default:

aixterm \-geometry +1+1 \-n login \-display :0

If no specific server program is given on the command line, the **xinit** command follows these steps:

- 1. The **xinit** command looks for a file to run as a shell script to start up the server. The **xinit** command looks for files first in the **\$XSERVERRC** environment variable.
- 2. If the file is not there, it looks for the **\$HOME/.xserverrc** file.
- 3. If it still does not find the **\$HOME/.xserverrc** file, it looks next to **/usr/lpp/X11/defaults/xserverrc** file.
- 4. And finally, if it does not find any of the previous files, the **xinit** command runs the **X** command to start the X server and uses the following as a default:
	- X :0

Note that this assumes that there is a program named X in the current search path. However, servers are usually named X*displaytype* where *displaytype* is the type of graphics display which is driven by this server. The site administrator should, therefore, make a link to the appropriate type of server on the machine, or create a shell script that runs the **xinit** command with the appropriate server.

**Note:** If you attempt to start AIXwindows without an available pointer device, such as a mouse or a tablet, AIXwindows will not open. Some devices can be plugged in but not defined and thus not available to the system, as well as the reverse.

An important point is that programs which are run by **.xinitrc** should be run in the background if they do not exit right away, so that they do not prevent other programs from starting up. However, the last long-lived program started (usually a window manager or terminal emulator) should be left in the foreground so that the script does not exit (which indicates that the user is done and that xinit should exit).

An alternate client and/or server may be specified on the command line. The desired client program and its arguments should be given as the first command line arguments to **xinit**. To specify a particular server command line, add a — (double dash) to the **xinit** command line (after any client and arguments) followed by the desired server command.

Both the client program name and the server program name must begin with a / (slash) or a . (period). Otherwise, they are treated as an arguments to be added to their respective startup lines. This makes it possible to add arguments (for example, foreground and background colors) without having to retype the whole command line.

If a clear server name is not given and the first argument following the  $-$  (double dash) is a : (colon) followed by a number, **xinit** uses that number as the display number instead of zero. All remaining arguments are added to the server command line.

The following environment variables are used with the **xinit** command:

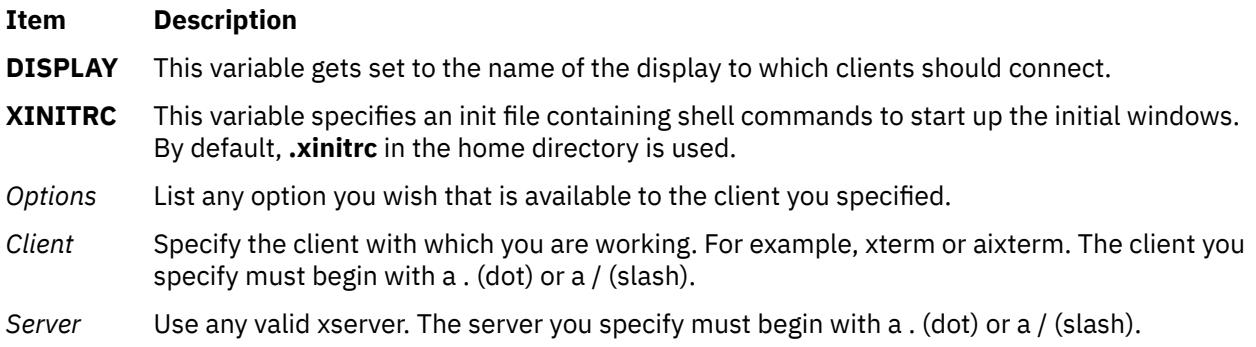

# **Examples**

1. To start up a server named X and run the user's **xinitrc** program, if it exists, or else start an **aixterm** command enter:

xinit

2. To start a specific type of server on an alternate display, enter:

xinit -- /usr/bin/X11/X qdss:1

3. To start up a server named X, and add the given arguments to the default **xinitrc** or **aixterm** command, enter:

```
xinit -geometry =80x65+10+10 -fn 8x13 -j -fg white -bg navy
```
4. To use the command **/Xsun -l -c** to start the server and add the arguments **-e widgets** to the default **xinitrc** or **aixterm** command, enter:

```
xinit -e widgets -- ./Xsun -l -c
```
5. To start a server named X on display 1 with the arguments **-a 2 -t 5**, then start a remote shell on the machine **fasthost** in which it runs the command **cpupig**, telling it to display back on the local workstation, enter:

```
xinit /usr/ucb/rsh fasthost cpupig -display ws:1 -- :1 -a 2 -t 5
```
6. The following sample of the **.xinitrc** script starts a clock, several terminals, and leaves the window manager running as the last application. Assuming that the window manager has been configured properly, the user then chooses the **Exit** menu item to end the AIXwindows session.

```
xrdb -load $HOME/.Xresources
xsetroot -solid gray &
xclock -g 50x50-0+0 -bw 0 &
xload -g 50x50-50+0 -bw 0 &
xterm -g 80x24+0+0 &
xterm -g 80x24+0-0 &
mwm
```
7. Sites that want to create a common startup environment could simply create a default **.xinitrc** script that references a site-wide startup file:

#!/bin/sh . /usr/local/lib/site.xinitrc

8. Another approach is to write a script that starts the **xinit** command with a specific shell script. Such scripts are usually named x11, xstart, or startx and are a convenient way to provide a simple interface for novice users:

#!/bin/sh xinit /usr/local/lib/site.xinitrc -- /usr/bin/X11/X bc

### **Files**

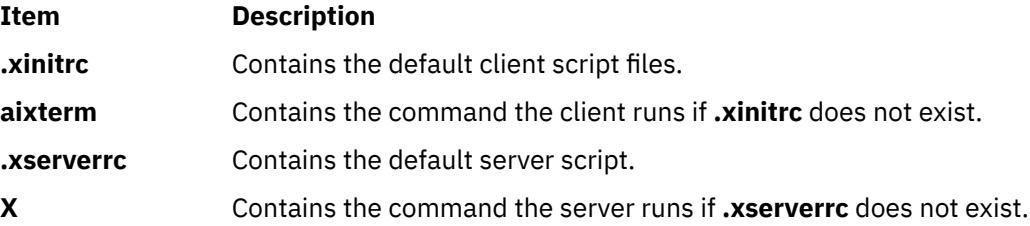

# **xkbcomp Command**

#### **Purpose**

Compiles XKB keyboard description.

# **Syntax**

```
xkbcomp [ -a ] [ -C ] [ -dflts ] [ -I Directory ] [ -l ] [ -m Name ] [ -merge ] [ -o OutputFile ] [ -opt Parts ] [ -R
Directory ] [ -synch ] [ -w Level] [ -xkb ] [ -xkm ] Source [ Destination ]
```
# <span id="page-4683-0"></span>**Description**

The **xkbcomp** command is a keymap compiler that converts a description of an XKB keymap into one of several output formats. The most common use for **xkbcomp** is to create a compiled keymap file (**.xkm** extension) which can be read directly by XKB-capable X servers or utilities. The keymap compiler can also produce C header files or XKB source files. The C header files produced by **xkbcomp** can be included by X servers or utilities that need a built-in default keymap. The XKB source files produced by **xkbcomp** are fully resolved and can be used to verify that the files which typically make up an XKB keymap are merged correctly or to create a single file which contains a complete description of the keymap.

The *Source* may specify an X display, or an **.xkb** or **.xkm** file; unless explicitly specified, the format of *destination* depends on the format of the source. Compiling a **.xkb** (keymap source) file generates a **.xkm** (compiled keymap file) by default. If the source is a **.xkm** file or an X display, **xkbcomp** generates a keymap source file by default.

If the *Destination* is an X display, the keymap for the display is updated with the compiled keymap.

The name of the *destination* is usually computed from the name of the source, with the extension replaced as appropriate. When compiling a single map from a file which contains several maps, **xkbcomp** constructs the destination file name by appending an appropriate extension to the name of the map to be used.

# **Flags**

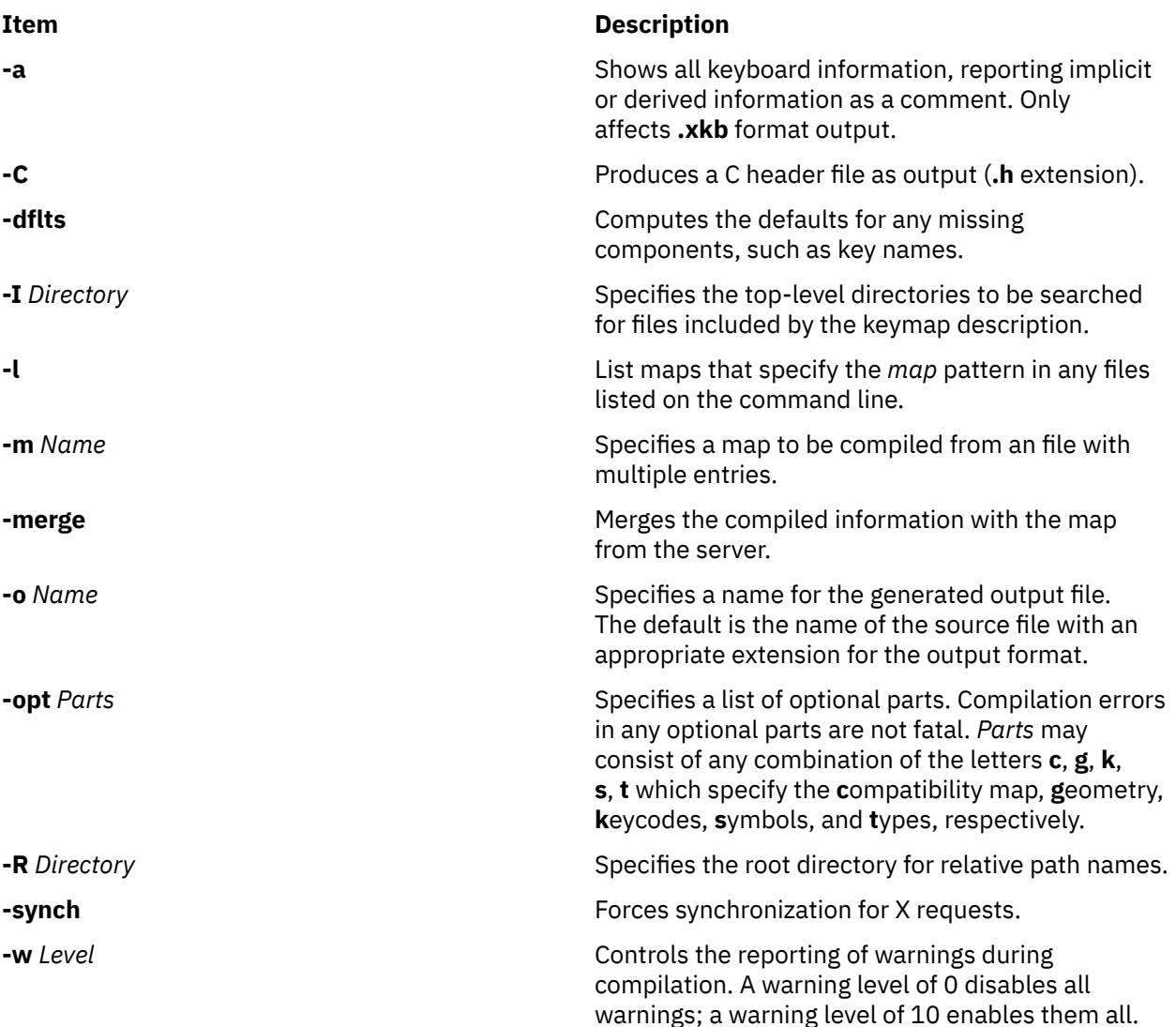

<span id="page-4684-0"></span>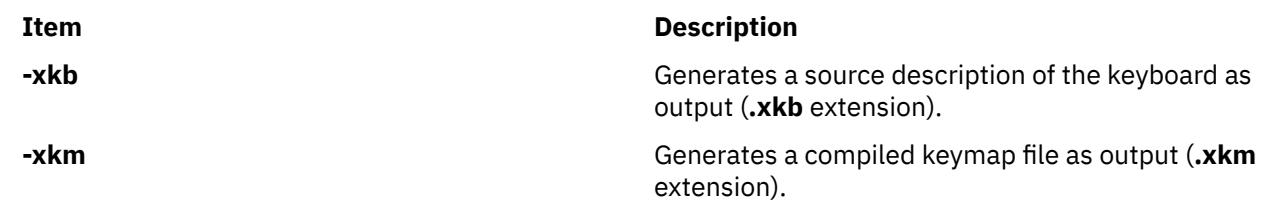

# **xkbevd Daemon**

### **Purpose**

XKB event daemon.

# **Syntax**

**xkbevd** [ **[-help](#page-4685-0)** ] [ **[-cfg](#page-4685-0)** *File* ] [ **[-sc](#page-4685-0)** *Command* ] [ **[-sd](#page-4685-0)** *Directory* ] [ **[-display](#page-4685-0)** *Display* ] [ **[-bg](#page-4685-0)** ] [ **[-synch](#page-4685-0)** ] [ **[-v](#page-4685-0)** ]

# **Description**

The **xkbevd** event daemon listens for specified XKB events and executes requested commands if they occur. The configuration file consists of a list of event specification/action pairs and/or variable definitions.

An event specification consists of a short XKB event name followed by a string or identifier which serves as a qualifier in parentheses; empty parenthesis indicate no qualification and serve to specify the default command which is applied to events which do not match any of the other specifications. The interpretation of the qualifier depends on the type of the event:

- Bell events match using the name of the bell.
- Message events match on the contents of the message string.
- Slow key events accept any of **press**, **release**, **accept**, or **reject**.

No other events are recognized.

An action consists of an optional keyword followed by an optional string argument. **xkbevd** recognizes the following actions:

- **none**
- **ignore**
- **echo**
- **printEvent**
- **sound**
- **shell**

If the action is not specified, the string is taken as the name of a sound file to be played unless it begins with an exclamation point, in which case it is taken as a shell command.

Variable definitions in the argument string are expanded with fields from the event in question before the argument string is passed to the action processor. The general syntax for a variable is either:

**\$***c*

or

**\$(***str***)**

where *c* is a single character and *str* is a string of arbitrary length. All parameters have both singlecharacter and long names. The list of recognized parameters varies from event to event.

<span id="page-4685-0"></span>The **ignore**, **echo**, **printEvent**, **sound**, and **shell** actions do what you would expect commands named **ignore**, **echo**, **printEvent**, **sound**, and **shell** to do, except that the **sound** command has only been implemented and tested for SGI machines.

The only currently recognized variables are *soundDirectory* and *soundCommand*.

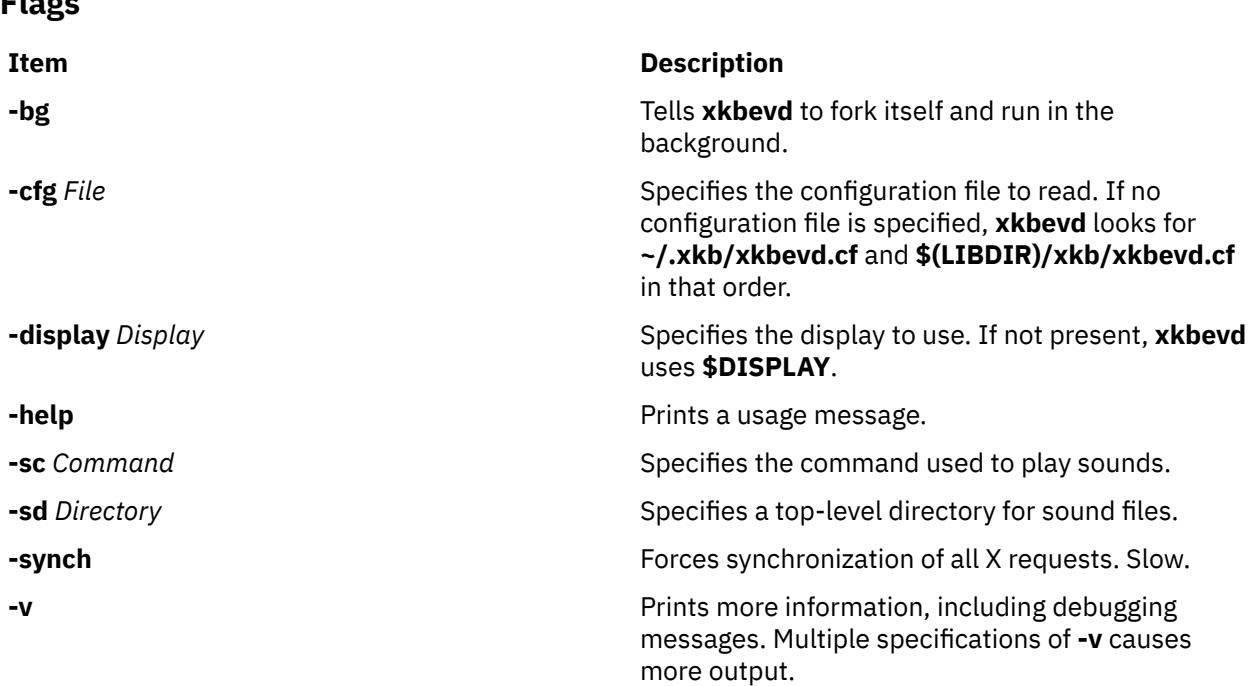

# **xkbprint Command**

# **Purpose**

**Flags**

Prints an XKB keyboard description.

#### **Syntax**

**xkbprint** [ **-?** | **-help** ] [ **[-color](#page-4686-0)** ] [ **[-dflts](#page-4686-0)** ] [ **[-diffs](#page-4686-0)** ] [ **[-eps](#page-4686-0)** ] [ **[-fit](#page-4686-0)** ] [ **[-full](#page-4686-0)** ] [ **[-grid](#page-4686-0)** *Resolution* ] [ **[-if](#page-4686-0)** *FontName* ] [ **[-label](#page-4686-0)** *Type* ] [ **[-lc](#page-4686-0)** *Locale* ] [ **[-level1](#page-4686-0)** ] [ **[-level2](#page-4686-0)** ] [ **[-lg](#page-4686-0)** *Group* ] [ **[-ll](#page-4686-0)** *Level* ] [ **[-mono](#page-4686-0)** ] [ **[-n](#page-4686-0)** *Number* ] [ **[-nkg](#page-4686-0)** *Number* ] [ **[-npk](#page-4686-0)** *Number* ] [ **[-o](#page-4686-0)** *File* ] [ **[-R](#page-4686-0)** *Directory* [ **[-pict](#page-4687-0)** *Which*] ] *Source* [ *OutputFile* ]

# **Description**

The **xkbprint** command generates a printable or encapsulated PostScript description of the XKB keyboard description specifed by *Source*. The *Source* can be any compiled keymap, **.xkm** file, that includes a geometry description or an X display specification. If an *OutputFile* is specified, **xkbprint** writes to it. Otherwise, **xkbprint** creates the output file, replacing the extension of the source file with **.ps** or **.eps** depending on the requested format. If the source is a non-local X display, for example :0, **xkbprint** appends the appropriate prefix to the display specification, replacing the colon with a **-** (dash). For a local display, **xkprint** uses server-n where *n* is the number of the display.

# **Flags**

#### **Item Description**

**-?** | **-help** Prints a usage message.

<span id="page-4686-0"></span>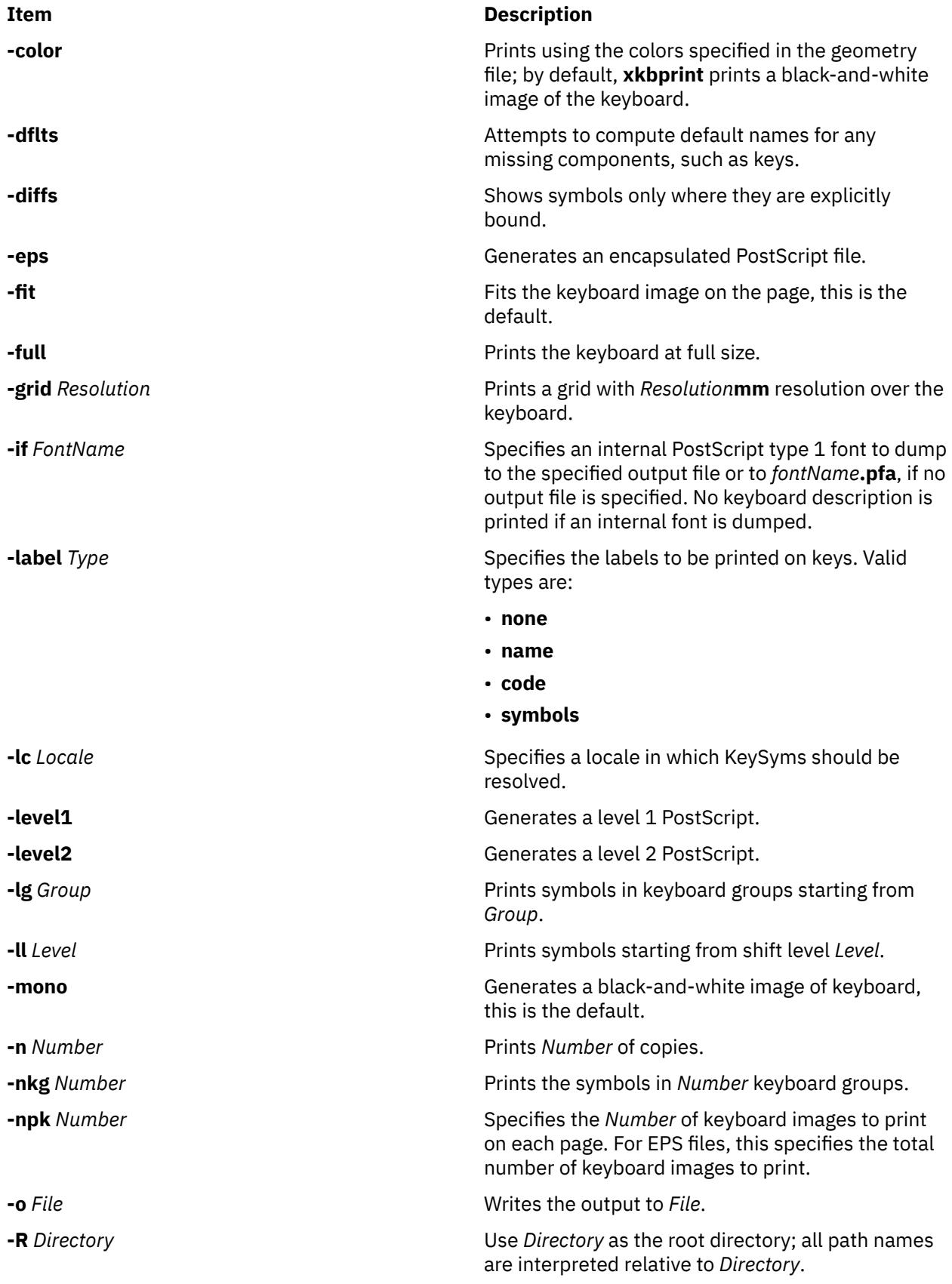

<span id="page-4687-0"></span>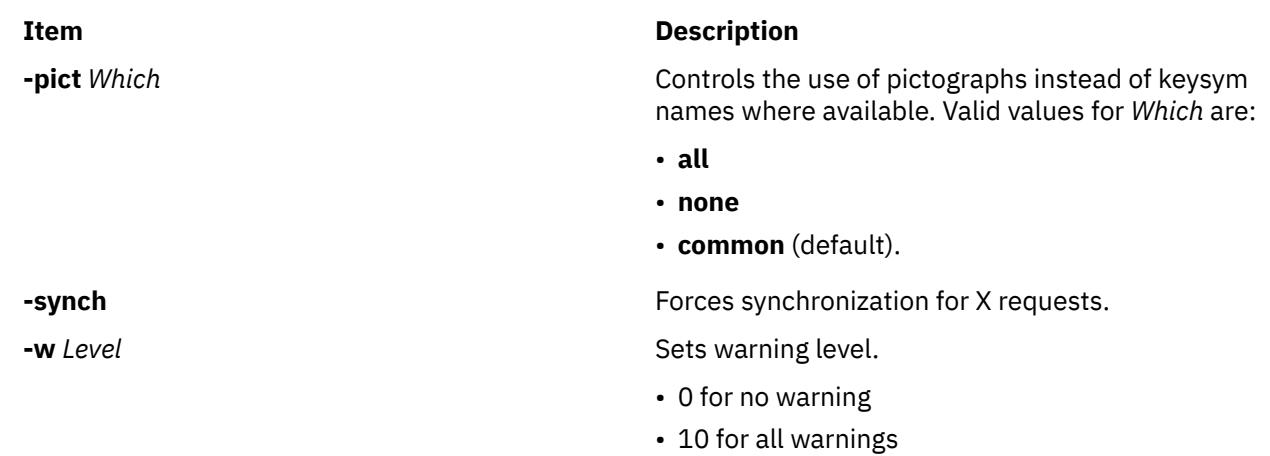

# **xlock Command**

# **Purpose**

Locks the local X display until a password is entered.

# **Syntax**

```
xlock [ -batchcount Number ] [ -bg Color ] [ -delay Users ] [ -display Display ] [ -fg Color ]
[ -font FontName ] [ -info TextString ] [ -invalid TextString ] [ -mode ModeName ] [ +mono | -mono ]
[ -username TextString ] [ -nice Level ] [ +nolock | -nolock ] [ -password TextString ] [ +remote |
  -remote ] [ +allowaccess | -allowaccess ] [ +allowroot | -allowroot ] [ +echokeys | -echokeys ]
[ +enablesaver | -enablesaver ] [ -help ] [ -saturation Value ] [ -timeout Seconds ] [ +usefirst |
  -usefirst ] [ +v | -v ] [ -validate TextString ]
```
# **Description**

The **xlock** command locks the X server until the user enters a password at the keyboard. While the **xlock** command is running, all new server connections are refused. The screen saver is disabled, the mouse cursor is turned off, the screen is blanked, and a changing pattern is displayed. If a key or a mouse button is pressed, a prompt asks for the password of the user who started the **xlock** command**.**

If the correct password is typed, the screen is unlocked and the X server is restored. When typing the password, Ctrl-U and Ctrl-H are active as kill and erase, respectively. To return to the locked screen, click in the small icon version of the changing pattern.

To function properly, **xlock** needs to run with root permission since the operating system restricts access to the password and access control files. To give **xlock** root permission, perform the following steps:

- 1. Log in as root.
- 2. Go to the directory that contains the **xlock** program file.
- 3. Run these two commands:
	- a. **chown root xlock**
	- b. **chmod u+s xlock**

#### **Authentication**

The **xlock** command is a Pluggable Authentication Module (PAM) enabled X server command that locks the X server until the user enters a password. It supports both local UNIX authentication and PAM authentication for unlocking the X server.

<span id="page-4688-0"></span>You can set the system-wide configuration to use PAM for authentication by providing root user access and by modifying the value of the *auth\_type* attribute to *PAM\_AUTH* in the **usw** stanza of the /etc/ security/login.cfg file.

The authentication mechanisms that are used when PAM is enabled are dependent on the configuration of the login service in the /etc/pam.conf file. The **xlock** command requires the /etc/pam.conf file entry for the **auth**, **account**, **password**, and **session** module types. The following configuration is recommended for the /etc/pam.conf file entry in the **xlock** command:

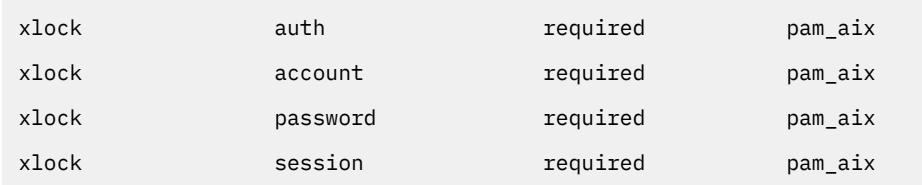

**Flags**

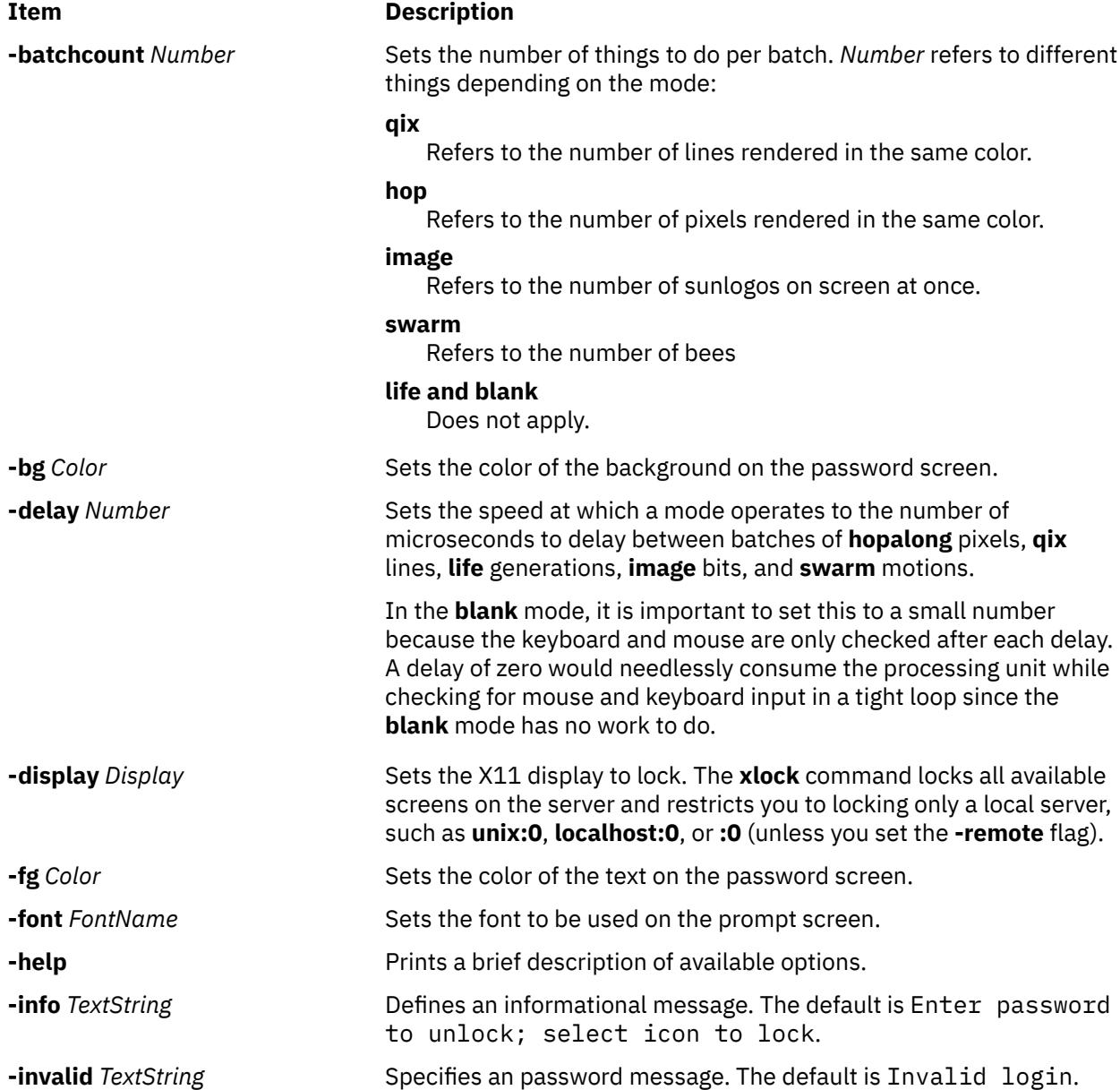

<span id="page-4689-0"></span>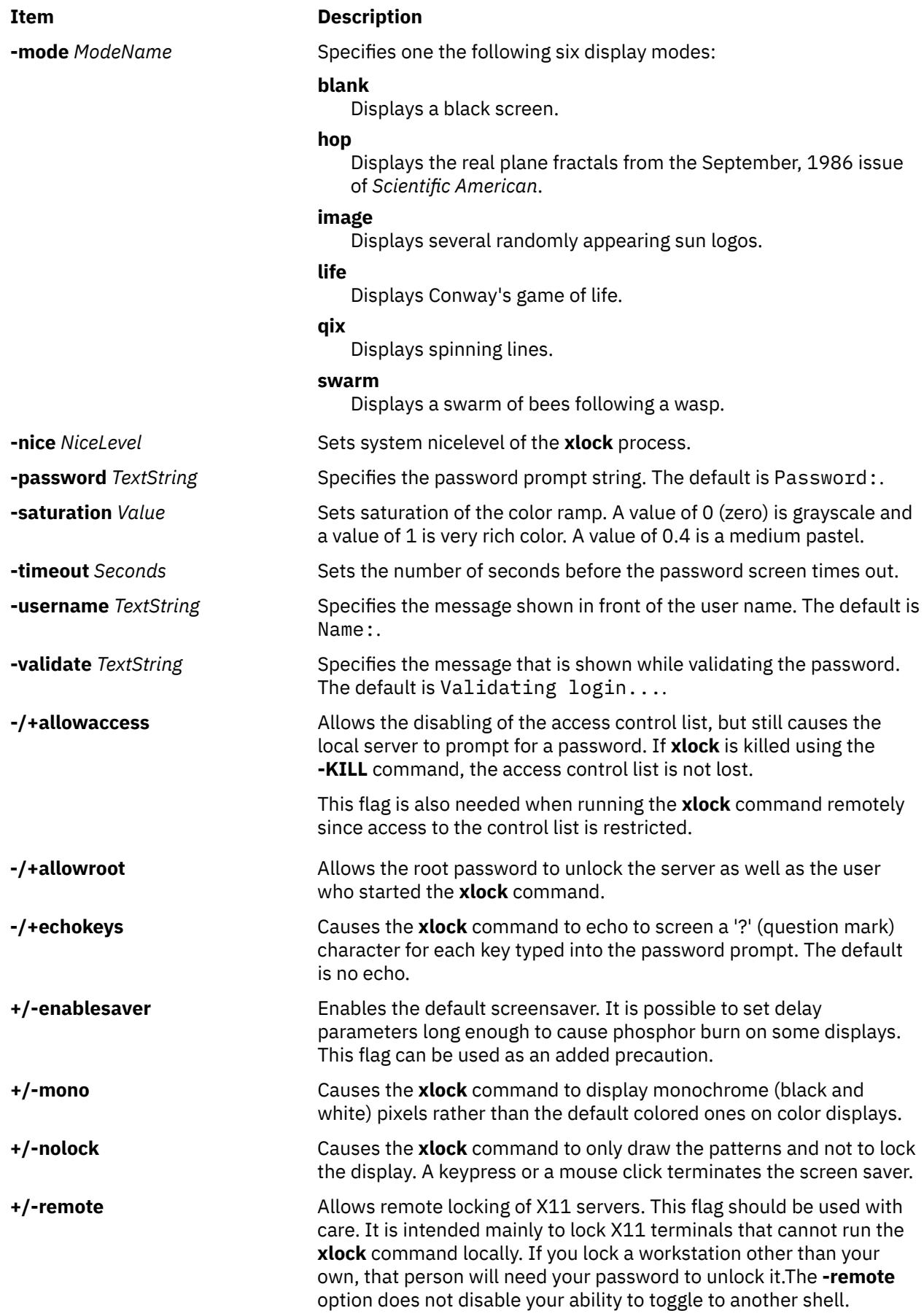

<span id="page-4690-0"></span>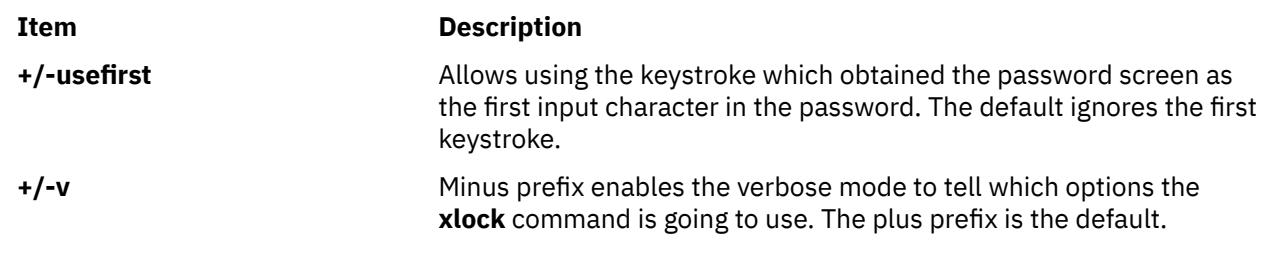

# **xlsfonts Command**

# **Purpose**

Displays the font list for X-Windows.

# **Syntax**

```
-w -u-o ]
[ -fn Pattern ]
```
# **Description**

The **xlsfonts** command lists the fonts that match a specified *Pattern* parameter. Use the wildcard character "\*" (asterisk) to match any sequence of characters (including none), and the "?" (question mark) to match any single character. If no pattern is given, "\*" is assumed.

**Note:** The "\*" and "?" characters must be placed within quotation marks to prevent them from being expanded by the shell.

You can use flags to specify servers, number and width of columns to print, size of font listings, whether the output should be sorted, and whether to use **OpenFont** instead of **ListFonts**.

# **Flags**

**Note:** Using the **-l** (lowercase L) flag of the **xlsfonts** command can tie up your server for a long time. This is typical of single-threaded non-preemptable servers, and not a program error.

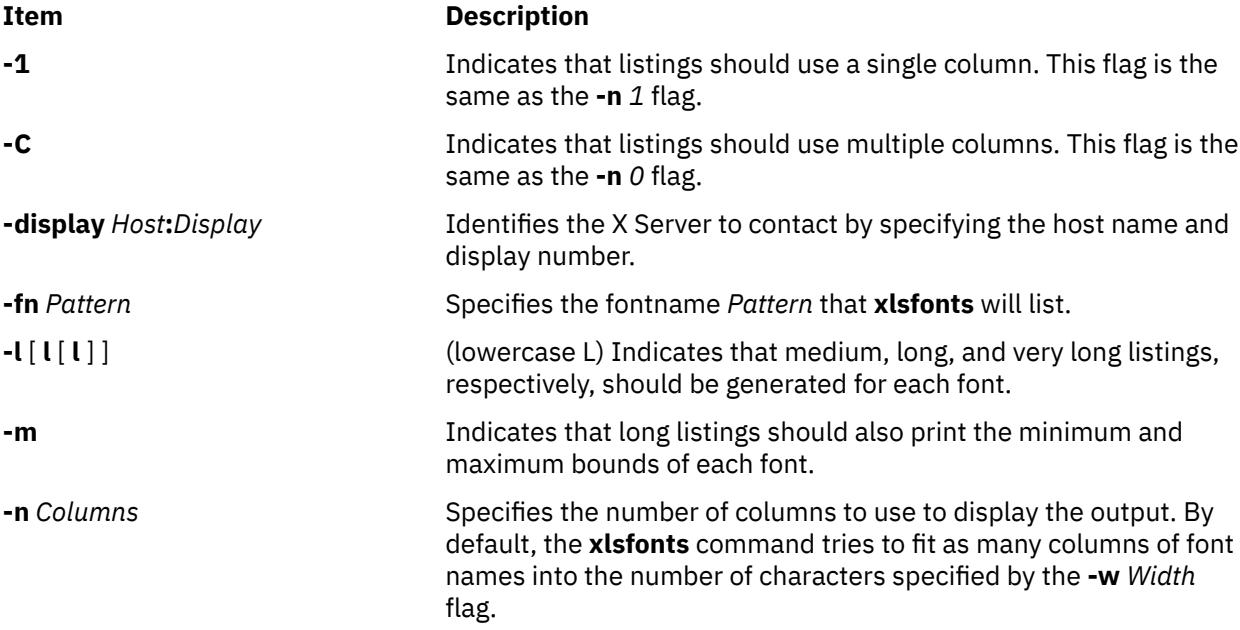

<span id="page-4691-0"></span>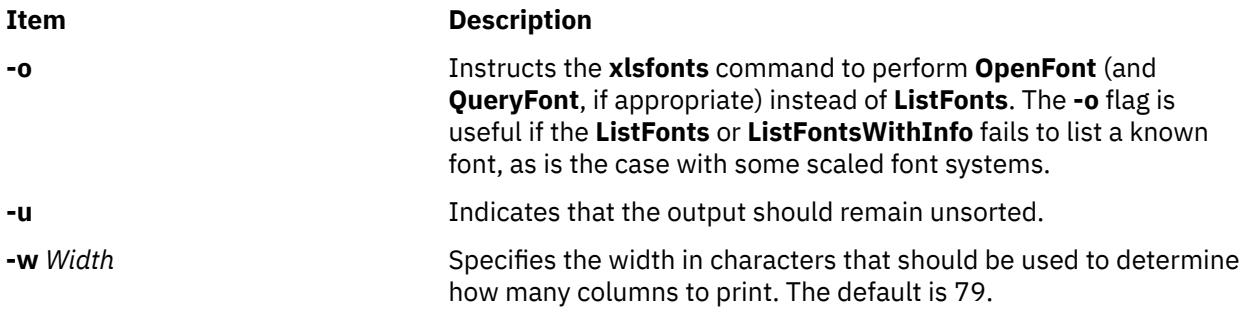

# **Environment Variable**

#### **Item Description**

**DISPLAY** Gets the default host and display to use.

# **Examples**

1. To specify a medium-sized list of each font, use a lowercase L and enter:

xlsfonts -l

2. To specify a three-column list of each font, enter:

xlsfonts -n 3

3. To display all fonts with the string iso8859 within their names, enter:

xlsfonts -ll "\*"iso8859"\*"

4. To list all fonts with rom1 plus one following character in their names, enter:

xlsfonts rom1"?"

This obtains a listing similar to:

rom10 rom11 rom14 rom16 rom17

# **xmbind Command**

# **Purpose**

Configures virtual key bindings.

# **Syntax**

**xmbind** [ **-display** *Host:Display:ScreenID* ] [ *FileName* ]

# **Description**

The **xmbind** command is an X Windows System client that configures the virtual key bindings for AIXwindows applications. This action is performed by the **mwm** command at its startup, so the **xmbind** client is only needed when **mwm** is not in use or when you want to change bindings without restarting **mwm**. If a file is specified, its contents are used as the virtual key bindings. If a file is not specified, the **.motifbind** file in the user's home directory is used. If this file is not found, the **xmbind** command loads the default virtual key bindings.

# **Flags**

#### **Item Description**

**-display** *Host***:***Display***:***ScreenID* Specifies the display to use. The **-display** option has the following parameters:

#### *Host*

Specifies the host name of a valid system on the network. Depending on the situation, this could be the host name of the user or the host name of a remote system.

### *Display*

Specifies the number (usually 0) of the display on the system on which the output is to be displayed.

#### *ScreenID*

Specifies the number of the screen where the output is to be displayed. This number is 0 for single-screen systems.

### **Parameters**

#### **Item Description**

*FileName* Specifies the file containing bindings for virtual mouse and key events.

# **Exit Status**

This command returns the following exit values:

# **Ite Description**

**m**

- **0** Indicates successful completion.
- **>0** Indicates an error occurred.

# **xmkmf Command**

#### **Purpose**

Creates a **Makefile** from an **Imakefile**.

# **Syntax**

```
xmkmf [ -a ] [ TopDir [ CurDir ] ]
```
# **Description**

The **xmkmf** command creates a **Makefile** from an **Imakefile** shipped with third-party software. When invoked with no arguments or variables in a directory containing an **Imakefile** file*,* the **imake** command runs with arguments appropriate for your system (configured into **xmkmf** when X was built) and generates a **Makefile***.*

# <span id="page-4693-0"></span>**Flag**

#### **Ite Description**

**m**

**-a** First builds the **Makefile** in the current directory, then automatically executes **make Makefiles**, **make includes**, and **make depend**. This is how to configure software that is outside of the MIT X build tree.

# **Variables**

Specify *TopDir* and *CurDir* if you are working inside the MIT X build tree (highly unlikely unless you are an X developer).

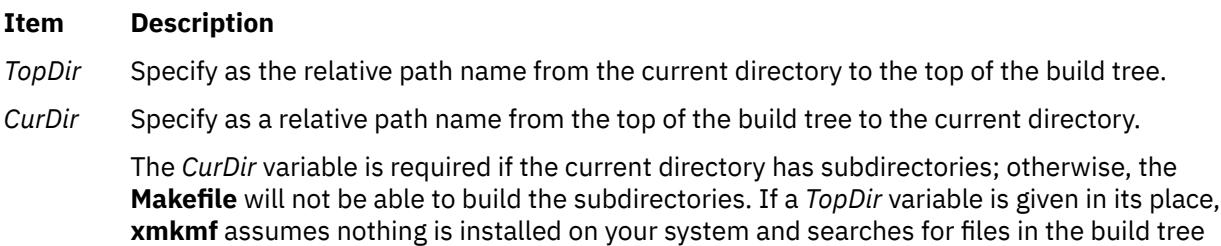

# **xmwlm Command**

# **Purpose**

Provides recording of system performance or WLM metrics.

instead of using the installed versions.

# **Syntax**

**Flags**

xmwlm [ -d *recording\_dir* ] [ [-n](#page-4694-0) *recording\_name* ] [ [-t](#page-4694-0) *trace\_level* ] [ -L ]

# **Description**

The xmwlm agent provides recording capability for a limited set of local system performance metrics. These include common CPU, memory, network, disk, and partition metrics typically displayed by the topas command. Daily recordings are stored in the /etc/perf/daily directory. The topasout command is used to output these recordings in raw ASCII or spreadsheet format. The xmwlm agent can also be used to provide recording data from Workload Management (WLM). This is the default format used when xmwlm is run without any flags. Daily recordings are stored in the /etc/perf/wlm directory. The wlmmon command can be used to process WLM-related recordings. The xmwlm agent can be started from the command line, from a user script, or can be placed near the end of the /etc/inittab file. All recordings cover 24-hour periods and are only retained for seven days by default. You can configure the **retain** value in the **/usr/lpp/perfagent/daily.cf** file to change the default recording duration.

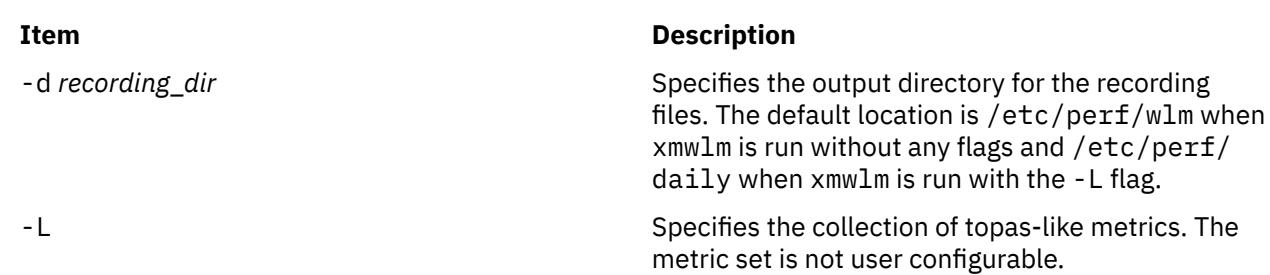

<span id="page-4694-0"></span>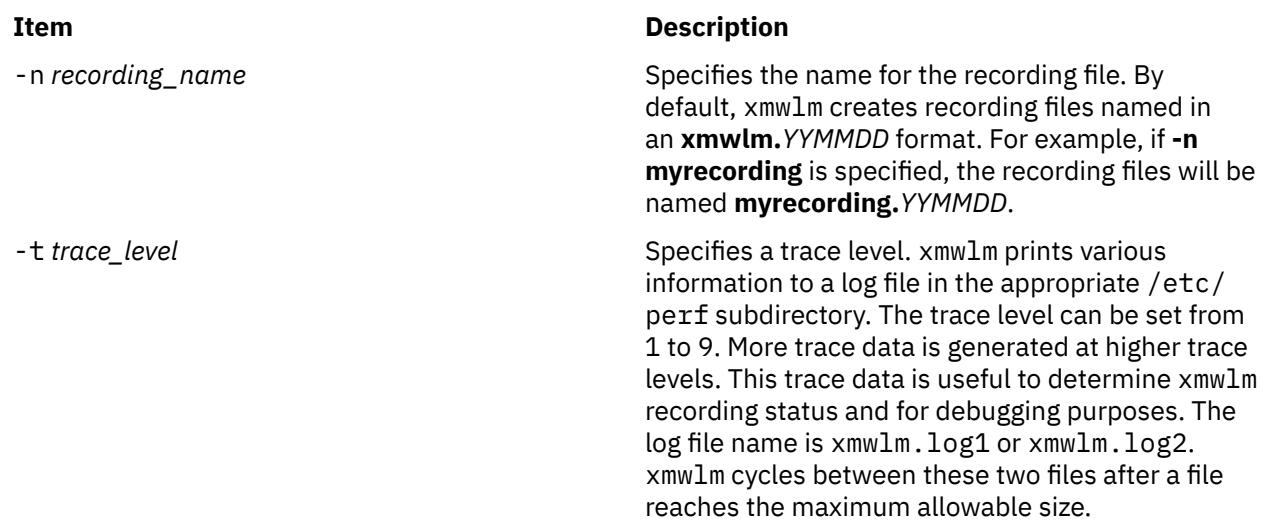

# **Session Recovery by xmwlm**

If the xmwlm agent is terminated and restarted, xmwlm examines the recording files in the appropriate /etc/perf subdirectory or in the directory specified by the -d flag. If a recording file exists with the current date, xmwlm appends data to this file and continues to write to the recording file. Otherwise, a new recording file is created.

### **Location**

**/usr/bin/xmwlm**

# **Files**

#### **Item Description**

/usr/bin/xmwlm Contains the xmwlm agent. The agent is part of the perfagent.tools fileset.

# **xmodem Command**

#### **Purpose**

Transfers files with the **xmodem** protocol, detecting data transmission errors during asynchronous transmission.

# **Syntax**

**xmodem** { **[-s](#page-4695-0)** | **[-r](#page-4695-0)** } *FileName*

# **Description**

The **xmodem** shell command is used with the Asynchronous Terminal Emulation (ATE) program to transfer a file, designated by the *FileName* parameter, using the **xmodem** protocol.

The **xmodem** protocol is an 8-bit transfer protocol to detect data transmission errors and retransmit the data. The workstation sending data waits until the remote system sends a signal indicating it is ready to receive data.

<span id="page-4695-0"></span>After the receiving system get data, it returns an acknowledgment to the sending system. In the ATE program the receiving system times out if data is not received within 90 seconds after the file transfer is initiated.

Sending and receiving with the **xmodem** command are complementary operations. One system must be set to send while the other is set to receive. Use the **xmodem** command on the remote system in combination with the **send** subcommand or the **receive** subcommand from the ATE Connected Main Menu on the local system.

To interrupt an **xmodem** file transfer, press the Ctrl-X key sequence.

#### **Note:**

1. The DOS operating system terminates each line in an ASCII file with a newline character and a carriage return (Ctrl-M) character. UNIX terminates each line in an ASCII file only with a newline character. The carriage return characters are preserved when a DOS file is transferred to AIX. The vi text editor can be used to remove spurious Ctrl-M characters using the subcommand

:%s/<Ctrl-V><Ctrl-M>//

where <Ctrl-V> and <Ctrl-M> each represent a single control character that is typed. However, since Ctrl-V is the default ATE MAINMENU\_KEY, the ATE defaults must be altered in order to issue the vi subcommand while logged in via ATE.

2. The xmodem file transfer process adds Ctrl-Z characters to the last packet transferred to make the packet 128 bytes long. Most files transferred will, therefore, have Ctrl-Z characters appended to the end. The DOS operating system terminates an ASCII file with a Ctrl-Z character. Every file transferred from DOS to AIX will, therefore, end with at least one Ctrl-Z character. These extra Ctrl-Z characters can be removed with the vi text editor.

#### **Flags**

#### **Ite Description**

**m**

- **-r** Receives data from the local workstation.
- **-s** Sends data to the local workstation.

# **Examples**

#### **Sending a File with the xmodem Protocol**

To send the file myfile with the **xmodem** protocol, use the **ate** command and the **connect** or **directory** subcommand to establish a connection to the remote system.

1. After logging in to the remote system and before pressing the MAINMENU\_KEY (usually the Ctrl-Vkey sequence) to return to ATE on the local system, enter:

xmodem -r myfile

at the shell command line. The **xmodem** protocol starts receive mode on the remote system.

2. Press the MAINMENU\_KEY to return to ATE on the local system.

The ATE Connected Main Menu displays.

3. Enter the **send** subcommand at the prompt on the ATE Connected Main Menu:

s myfile

The **send** subcommand instructs the local system to send myfile to the remote system. After transferring the file, the ATE Connected Main Menu displays.

#### **Receiving a File with the xmodem Protocol**

Receive the file infile from a remote system using **xmodem** protocol with the **ate** command and the **connect** or **directory** subcommand establishing a connection to the remote system.

1. After logging in to the remote system and before pressing the MAINMENU\_KEY (usually the Ctrl-V key sequence) to return to ATE on the local system, enter:

xmodem -s infile

at the shell command line. The **xmodem** protocol starts, in send mode, on the remote system.

2. Press the MAINMENU KEY to return to ATE on the local system.

The ATE Connected Main Menu displays.

3. Enter the **receive** subcommand at the prompt on the ATE Connected Main Menu:

r infile

The **receive** subcommand instructs the local system to receive infile from the remote system. After transferring the file, the ATE Connected Main Menu displays.

#### **File**

**Item Description ate.def Contains ATE default values.** 

# **xmodmap Command**

#### **Purpose**

Modifies keymaps in the X Server.

#### **Syntax**

**xmodmap** [ **[-display](#page-4697-0)** *Display* ] [ **[-e](#page-4697-0)** *Expression* ] [ **[-grammar](#page-4697-0)** | **[-help](#page-4697-0)** ] [ **[-n](#page-4698-0)**] [ **[-pk](#page-4698-0)** ] [ **[-pke](#page-4698-0)** ] [ **[-pm](#page-4698-0)** ] [ **[-pp](#page-4698-0)** ] [ **[-quiet](#page-4698-0)** | **[-verbose](#page-4698-0)** ] [ *FileName* ]

#### **Description**

The **xmodmap** command edits and displays the keyboard modifier map and keymap table that client applications use to convert event keycodes into key symbols. It is usually run from the session startup script to configure the keyboard according to the personal tastes of the user.

Every time a keycode expression is evaluated, the server generates a **MappingNotify** event on every client. All of the changes should be batched together and done at one time. Clients that receive keyboard input and ignore **MappingNotify** events will not notice any changes made to keyboard mappings.

The *FileName* parameter specifies a file containing the **xmodmap** command expressions to be run. This file is usually kept in the home directory of the user with a name like **.xmodmaprc**. If no file is specified, input is taken from **stdin**.

The **xmodmap** command program reads a list of expressions and parses them all before attempting to run any of them. This makes it possible to refer to key symbols that are being naturally redefined without having to worry as much about name conflicts.

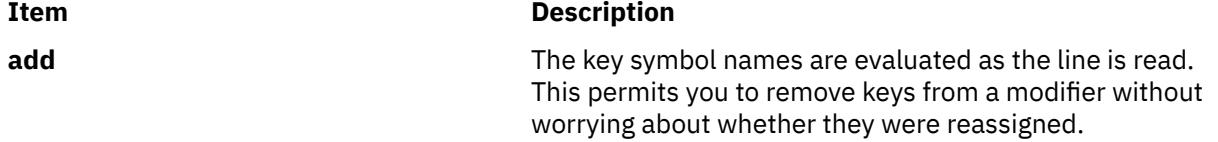

<span id="page-4697-0"></span>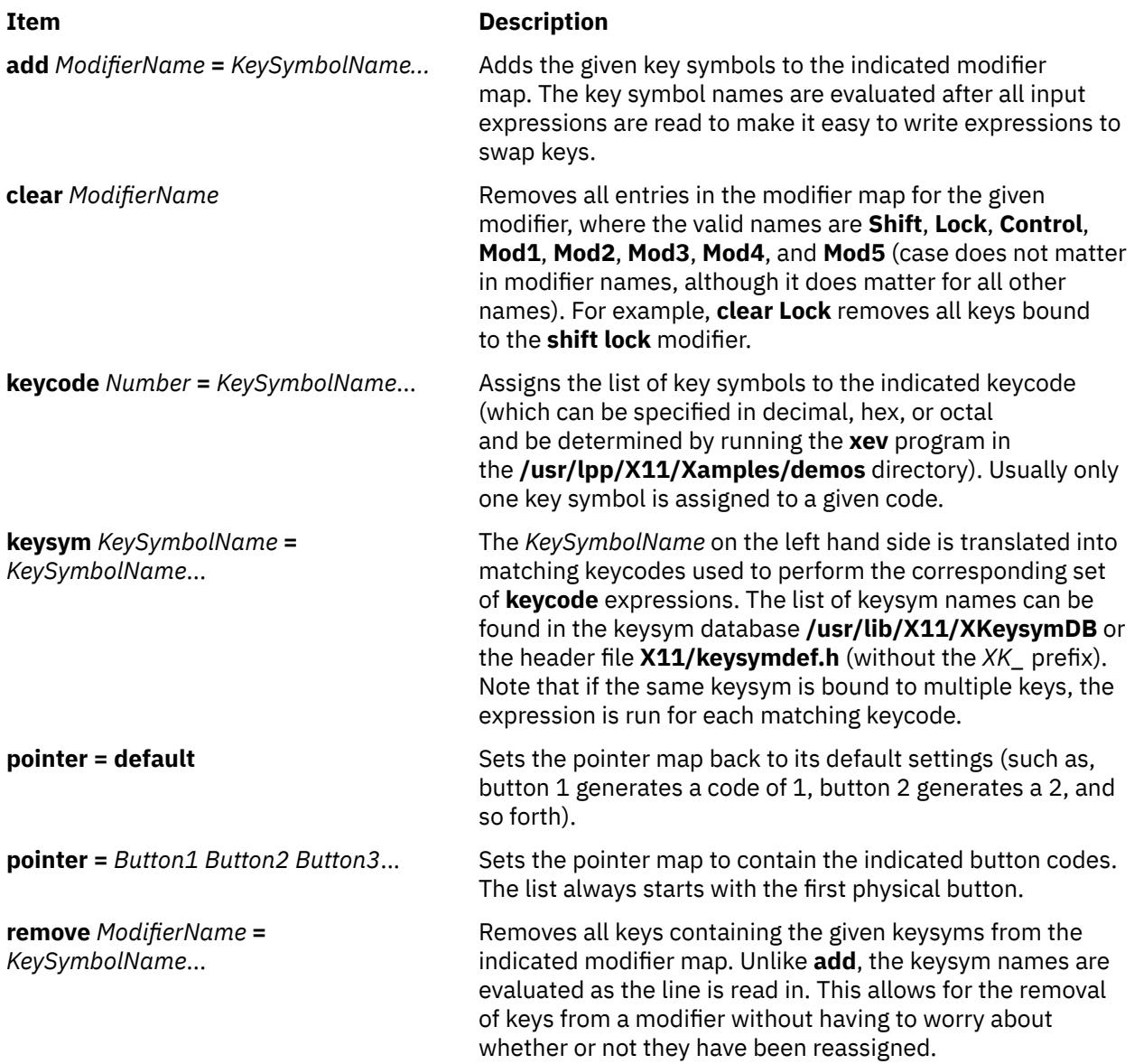

Lines that begin with an ! (exclamation point) are taken as comments.

If you want to change the binding of a modifier key, you must also remove it from the appropriate modifier map.

# **Flags**

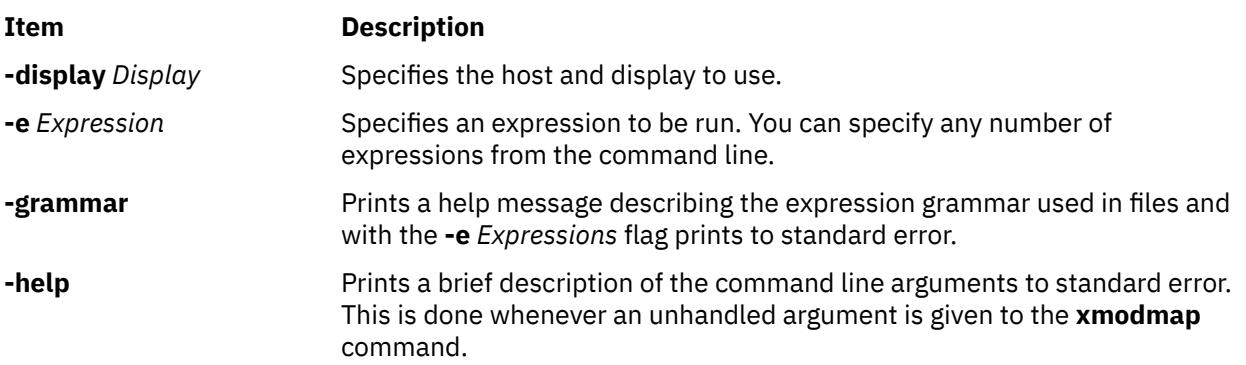

<span id="page-4698-0"></span>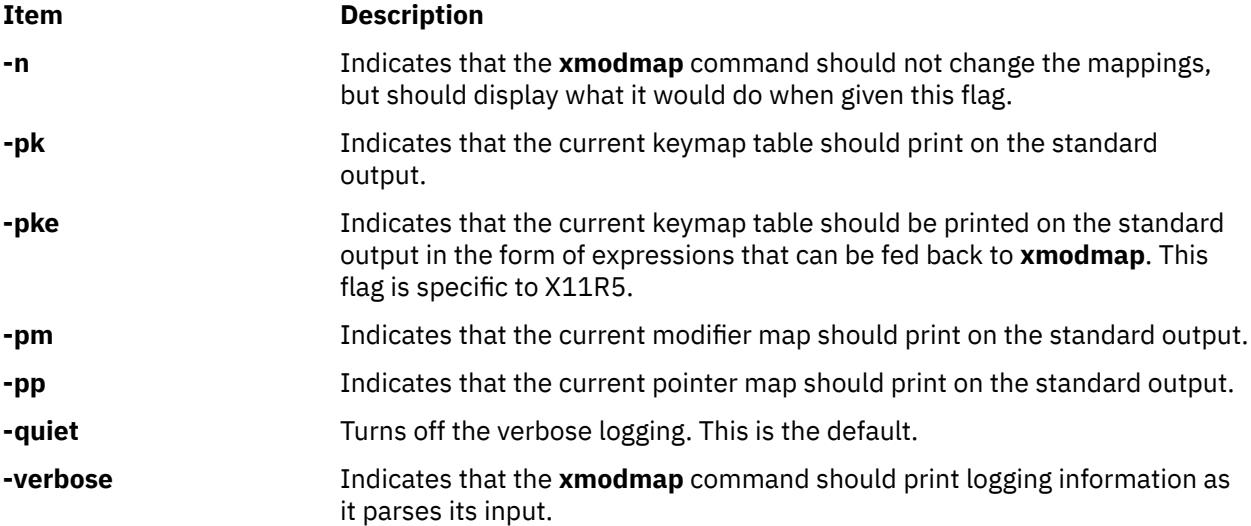

#### **Examples**

1. The following command reverses the button codes that get generated so that the primary button is pressed using the index finger of the left hand on a 3 button pointer:

 $x$ modmap -e "pointer = 1 2 3 4 5"

2. The following command attaches meta to the multi-language key (sometimes labeled Compose Character). It also takes advantage of the fact that applications that need a Meta key simply need to get the keycode and do not require the key symbol to be in the first column of the keymap table. This means that applications that are looking for a Multi\_key (including the default modifier map) will not notice any change.

keysym Multi\_key = Multi\_key Meta\_L

3. To automatically generate less than and greater than characters when the comma and period keys are shifted, reset the bindings for the comma and period with the following scripts:

```
!
! make shift-, be < and shift-. be >
!
keysym comma = comma less
keysym period = period greater
```
4. To swap the location of the Control and Shift Lock keys, use the following script:

```
!
! Swap Caps_Lock and Control_L
!
remove Lock = Caps_Lock
remove Control = Control_L
keysym Control_L = Caps_Lock
keysym Caps_Lock = Control_L
add Lock = Caps_Lock
add Control = Control_L
```
# **xmpeek Command**

### **Purpose**

The **xmpeek** command allows you to query any host about the status of its **xmtopas** daemon.

# **Syntax**

**xmpeek** [ **-a** | **-l** ] [ *hostname* ]

# **Description**

The **xmpeek** command is used to list down the data consumers that currently have instruments (stat sets) defined with the **xmtopas** daemon, and list down all known data consumers by the **xmtopas** daemon . The **xmpeek** command is also used to print down all the available SPMI statistics for any given host.

# **Flags**

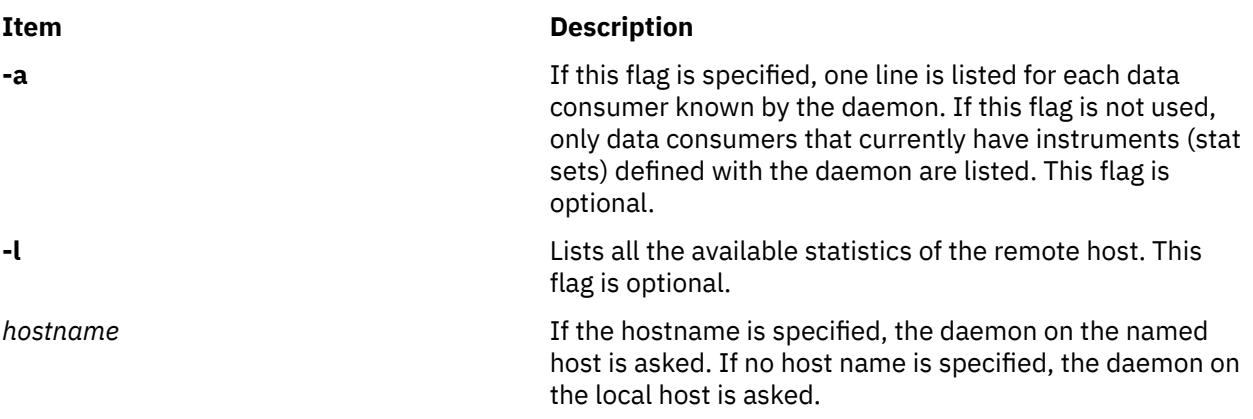

# **Examples**

The following is an example of the output from the **xmpeek** program:

```
Statistics for xmtopas daemon on *** birte ***
Instruments currently defined: 1
Instruments currently active: 1
Remote monitors currently known: 2
--Instruments--- Values Packets
Internet Protocol<br>Defined Active Active Sent Address F
                                 Address Port Hostname
------- ------- ------- ------- ---------------- ---- ----------
1 1 16 3.344 129.49.115.208 3885 xtra
```
Output from **xmpeek** can take two forms.

The first form is a line that informs you that the **xmtopas** daemon is not feeding any data-consumer programs. This form is used if no statsets are defined with the daemon and no command flags are supplied.

The second form includes at least as much as is shown in the preceding example, except that the single detail line for the data consumer on host **xtra** is shown only if either the **-a** flag is used or if the data consumer has at least one instrument (statset) defined with the daemon. Note that **xmpeek** itself appears as a data consumer because it uses the Remote Statistics Interface (RSI) API to contact the daemon. Therefore, the output always shows at least one known monitor.

In the fixed output, first the name of the host where the daemon is running is shown. Then follows three lines giving the totals for current status of the daemon. In the above example, you can see that only one instrument is defined and that it's active. You can also see that two data consumers are known by the daemon, but that only one of them has an instrument defined with the daemon in **birte**. Obviously, this output was produced without the **-a** flag.

An example of more activity is shown in the following sample output from **xmpeek**. The output is produced with the command:

xmpeek -a birte

Notice that some detail lines show zero instruments defined. Such lines indicate that an **are\_you\_there** message was received from the data consumer but that no states were ever defined or that any previously defined states were erased.

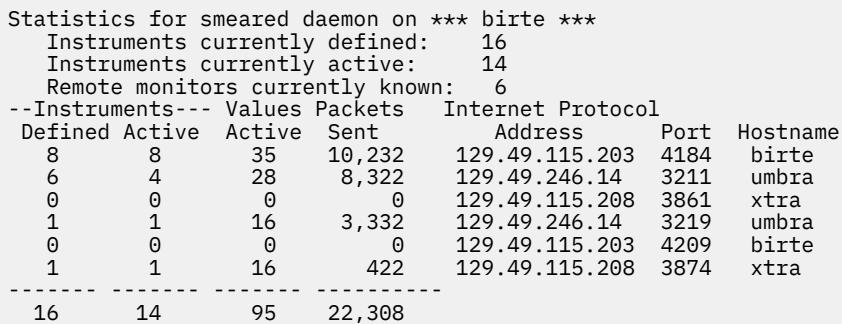

Notice that the same host name may appear more than once. This is because every running copy of **xmperf** and every other active data-consumer program is counted and treated as a separate data consumer, each identified by the port number used for UDP packets as shown in the **xmpeek** output.

The second detail shows that one particular monitor on host **umbra** has six instruments defined but only four active. This would happen if a remote **xmperf** console has been opened but is now closed. When you close an **xmperf** console, it stays in the Monitor menu of the **xmperf** main window and the definition of the instruments of that console remains in the tables of the data-supplier daemon but the instruments are not active.

# **xmscheck Command**

#### **Purpose**

The **xmscheck** command is available to pre-parse a recording configuration file and to determine how the running **xmtopas** daemon is configured for recording.

#### **Syntax**

**xmscheck** [ *file\_name* ]

#### **Description**

When the **xmtopas** command is started with the command line argument **-v**, its recording configuration file parser writes the result of the parsing to the log file. The output includes a copy of all lines in the recording configuration file, any error messages, and a map of the time scale with indication of when recording starts and stops.

Although this is useful to document what is read from the recording configuration file, it is not a useful tool for debugging of a new or modified recording configuration file. Therefore, the program **xmscheck** command is available to preparse a recording configuration file before you move it to the **/etc/perf** directory, where the **xmtopas** command looks for the recording configuration file.

When **xmscheck** command is started without any command line argument, it parses the file **/etc/perf/ xmservd.cf**. This way, you can determine how the running daemon is configured for recording. If a file name is specified on the command line, that file is parsed.

Output from the **xmscheck** command goes to stdout. The parsing is done by the exact same module that does the parsing in the **xmtopas** command. That module is linked in as part of both programs. The parsing checks that all statistics specified are valid and prints the time scale for starting and stopping recording in the form of a "time table."

In the time table, each minute has a numeric code. The meaning of codes is as follows:

# **Ite Description**

**m**

- 0 Recording is inactive. Neither a start nor a stop request was given for the minute.
- 1 Recording is active. Neither a start nor a stop request was given for the minute.
- 2 Recording is inactive. A stop request was given for the minute.
- 3 Recording is active. A start request was given for the minute.

# **Examples**

The following example shows how the **xmscheck** command formats the time table. The table only displays part of Tuesday.

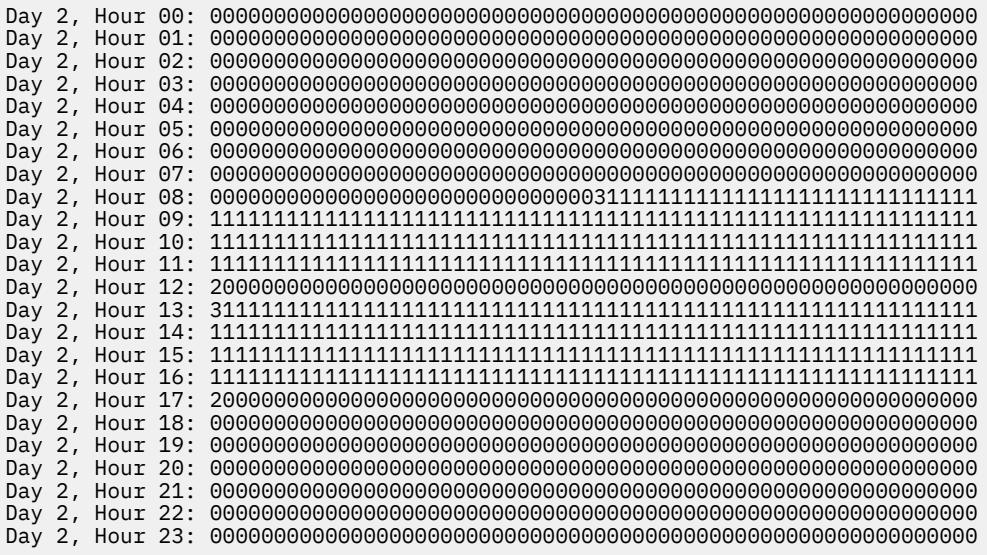

# **xmtopas Command**

#### **Purpose**

The **xmtopas** daemon acts as a recording facility and is controlled through the xmtopas.cf configuration file. This daemon simultaneously provides near real-time network-based data monitoring and local recording on a given node.

#### **Syntax**

**xmtopas** [ **[-v](#page-4702-0)** ] [ **[-b](#page-4702-0)** *UDP\_buffer\_size* ] [ **[-i](#page-4702-0)** *min\_remote\_interval* ] [ **[-l](#page-4702-0)** *remove\_consumer\_timeout* ] [ **[-m](#page-4702-0)** *supplier\_timeout* ] [ **[-p](#page-4702-0)** *trace\_level* ] [ **[-s](#page-4702-0)** *max\_logfile\_size* ] [ **[-t](#page-4703-0)** *keep\_alive\_limit* ] [ **[-x](#page-4703-0)** *xmtopas\_execution\_priority* ]

#### **Description**

The **xmtopas** command is always started from **inetd** daemon. Therefore, command line options must be specified on the line defining the **xmtopas** command to the **inetd** daemon in the /etc/inetd.conf file.

#### **Note:**

1. If you modify the **xmtopas** entry in the **inetd.conf** file on the Virtual IO Server (VIOS), the new entry is added after migration. You must replace the **xmtopas** entry to a default type, such as **xmtopas -p3**, before migration.

<span id="page-4702-0"></span>2. For any dynamic configuration changes to the logical partition, the **xmtopas** must be restarted to reflect the changes.

**Flags**

| Item                       | <b>Description</b>                                                                                                    |
|----------------------------|----------------------------------------------------------------------------------------------------|
| -v                         | Causes parsing information for the <b>xmtopas</b> recording<br>configuration file to be written to the xmtopas log file.                                                                                                    |
| - <b>b</b> UDP_buffer_size | Defines the size of the buffer used by the daemon to<br>send and receive UDP packets. The buffer size must be<br>specified in bytes and can be from 4,096 to 16,384 bytes.<br>The buffer size determines the maximum number of data<br>values that can be sent in one <b>data_feed</b> packet. The<br>default buffer size is 4096 bytes, which allows for up to<br>124 data values in one packet.                                                                                                    |
| -i min_remote_interval     | Defines the minimum interval in milliseconds with which<br>data feeds can be sent. Default is 500 milliseconds.<br>A value between 100 and 5,000 milliseconds can be<br>specified. Any value specified is rounded to a multiple of<br>100 milliseconds. Whichever minimum remote interval is<br>specified causes all requests for data feeds to be rounded<br>to a multiple of this value.                                                                                                    |
| -I remove_consumer_timeout | Sets the <b>time_to_live</b> after feeding of statistics data has<br>ceased as described in section Life and Death of xmtopas.<br>Must be followed by a number of minutes. A value of 0<br>(zero) minutes causes the daemon to stay alive forever.<br>The default time_to_live is 15 minutes.                                                                                                    |
| -m supplier_timeout        | When a dynamic data-supplier is active, this value sets the<br>number of seconds of inactivity from the DDS before the<br>SPMI assumes the DDS is dead. When the timeout value<br>is exceeded, the SiShGoAway flag is set in the shared<br>memory area and the SPMI disconnects from the area.<br>If this flag is not given, the timeout period is set to 90<br>seconds.                                                                                                    |
|                            | The size of the timeout period is kept in the SPMI common<br>shared memory area. The value stored is the maximum<br>value requested by any data consumer program, including<br>the xmtopas command.                                                                                                    |
| -p trace_level             | Sets the trace level, which determines the types of events<br>written to the /var/perf/xmtopas.log1 log file or the /var/<br>perf/xmtopas.log2 log file. This flag must be followed by<br>a digit from 0 to 9, with 9 being the most detailed trace<br>level. Default trace level is 0 (zero), which disables tracing<br>and logging of events but logs error messages.                                                                                                    |
| -s max_logfile_size        | Specifies the approximate maximum size of the log files.<br>At least every <b>time_to_live</b> minutes, it is checked if the<br>currently active log file is bigger than the max_logfile_size<br>value. If so, the current log file is closed and logging<br>continues to the alternate log file, which is first reset to<br>zero length. The two log files are /var/perf/xmtopas.log1<br>and /var/perf/xmtopas.log2. Default maximum file size<br>is 100,000 bytes. You cannot make the max_logfile_size<br>value smaller than 5,000 or larger than 10,000,000 bytes. |

<span id="page-4703-0"></span>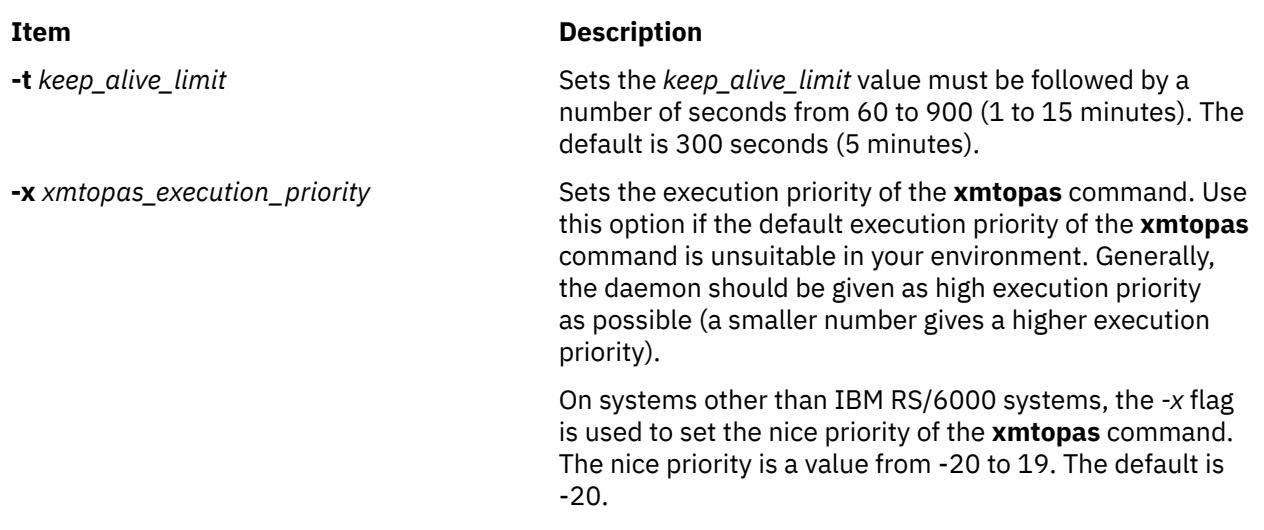

#### **Files used by the xmtopas command**

You can specify the following entries in the **xmtopas.res** file:

```
docec:<arguments>
docluster:cluster=<cluster configuration file>
```
#### **Example**

```
docec: availmem=5 unavailmem=2
docluster: cluster=/etc/perf/xmtopasagg.cf
```
The following new fields are added to the **docec** entry in the **xmtopas.res** file to get the Hardware Management Console (HMC) details:

```
managedsys=[Managed system name under which this partition is configured]
hmc=[HMC name under which this partition is configured]
```
If the HMC platform cannot be configured for automatic queries, the global data fields that are not available to the local partition can be set by using the following options:

```
availmem = [Total amount of memory allocated to all partitions, in GB]
unavailmem = [Total amount of memory unallocated from the HMC, in GB]
availprocessor = [Total number of physical processors allocated for all partitions]
unavailprocessor = [Total number of physical processors unallocated from the HMC]
poolsize = [Defined Pool Size required if HMC Processor Utilization Authority restricts access]
partitions = [Number of partitions defined on the HMC]
reconfig = [Number of seconds between checking for HMC configuration changes. 
Allowed values are 30, 60, 90, 120, 180, 240, 300 seconds. 
The default is 60 seconds.]
```
#### **Example**

docec: hmc=hmcmac.in.ibm.com managedsys=cec1

# **xntpd Daemon**

#### **Purpose**

Starts the Network Time Protocol (NTP) daemon.

# **Syntax**

**xntpd** [ **-a** ] [ **-b** ] [ **-d** ] [ **-D** *Level*] [ **-m** ] [[-x](#page-4705-0)][ **-c** *ConfigFile* ] [ **-e** *AuthenticationDelay* ] [ **-f** *DriftFile* ] [ **-k** *KeyFile* ] [ **-l** *LogFile* ] [ **- o** *TraceFile*] [ **-p** *[pidFile](#page-4705-0)* ] [ **-r** *[BroadcastDelay](#page-4705-0)* ] [ **-s** *[StatsDirectory](#page-4705-0)* ] [ **-t** *[TrustedKey](#page-4705-0)* ] [ **-v** *[SystemVariable](#page-4705-0)* ] [ **-V** *[SystemVariable](#page-4705-0)* ]

# **Description**

The **xntpd** daemon sets and maintains a UNIX system time-of-day in compliance with Internet standard time servers. The **xntpd** daemon is a complete implementation of the Network Time Protocol (NTP) version 3 standard, as defined by RFC 1305, and also retains compatibility with version 1 and 2 servers as defined by RFC 1059 and RFC 1119, respectively. The **xntpd** daemon does all computations in fixed point arithmetic and does not require floating point code.

The **xntpd** daemon reads from a configuration file (**/etc/ntp.conf** is the default) at startup time. You can override the configuration file name from the command line. You can also specify a working, although limited, configuration entirely on the command line, eliminating the need for a configuration file. Use this method when configuring the **xntpd** daemon as a broadcast or multicast client, that determines all peers by listening to broadcasts at runtime. You can display the **xntpd** daemon internal variables with the **ntpq** command (Network Time Protocol (NTP) query program). You can alter configuration options with the **xntpdc** command.

The **xntpd** daemon operates in several modes, including symmetric active/passive, client/server and broadcast/multicast. A broadcast/multicast client can automatically discover remote servers, compute one-way delay correction factors and configure itself automatically. This mode makes it possible to deploy a group of workstations without specifying a configuration file or configuration details specific to its environment.

**Note:** When operating in a client mode, the **xntpd** daemon will exit with an error if no configured servers are within 1000 seconds of local system time. Use the **date** or **ntpdate** command to set the time of a bad skewed system before starting **xntpd**.

#### **Flags**

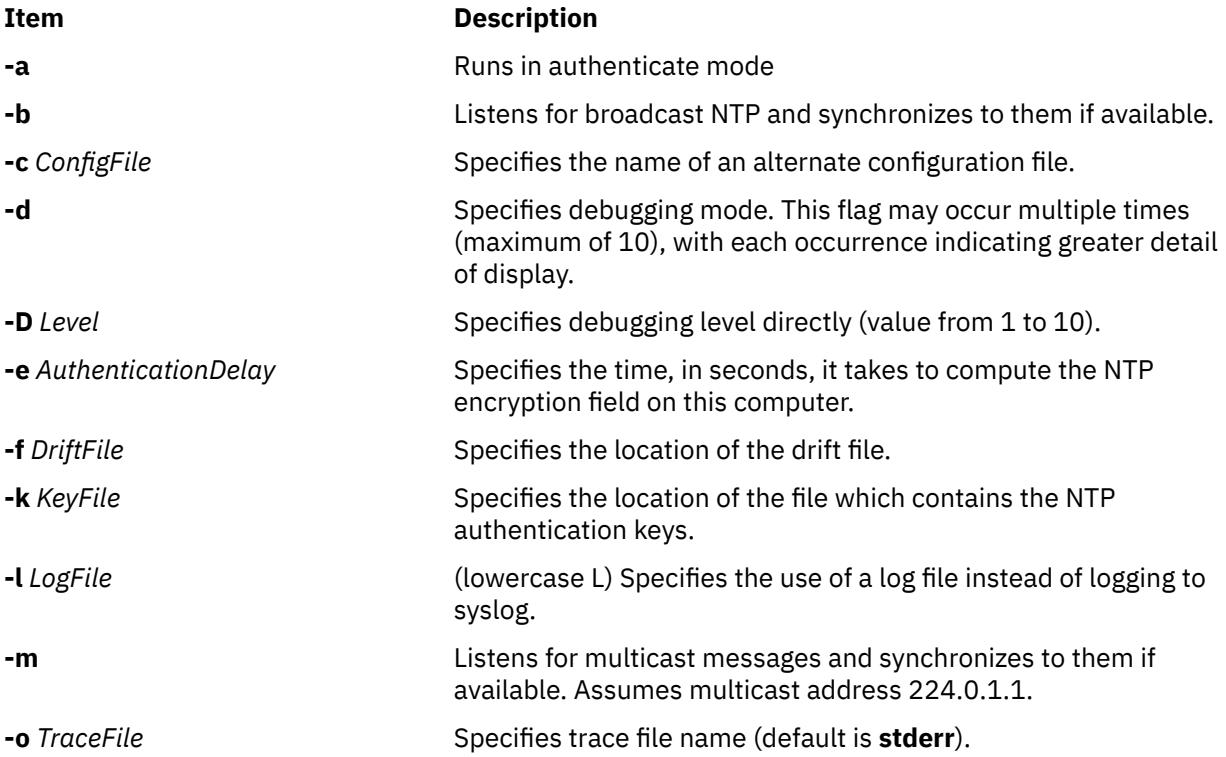

<span id="page-4705-0"></span>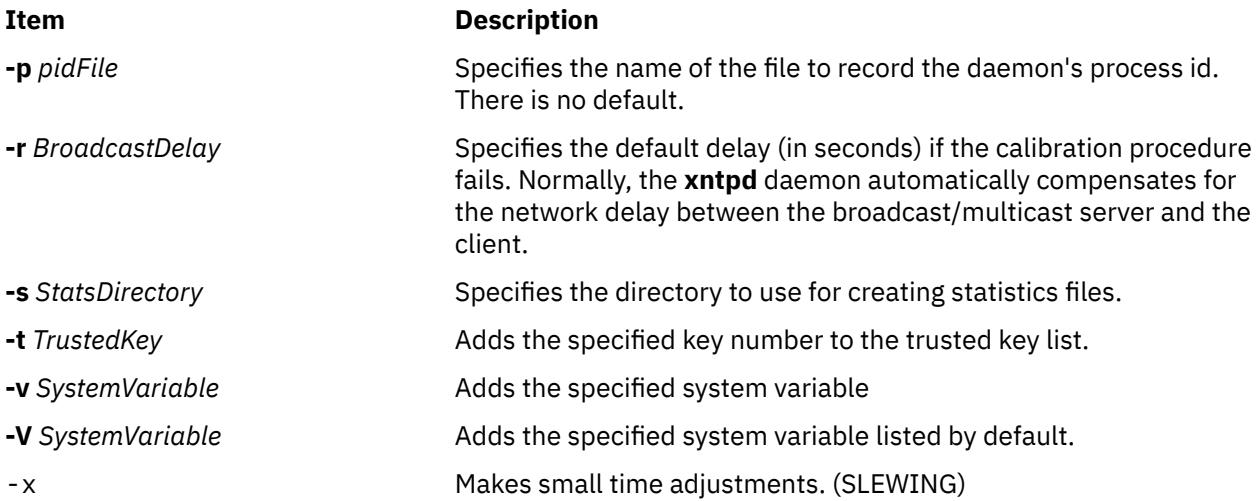

# **Reference Clock Support**

For the purposes of configuration, the **xntpd** daemon treats reference clocks in a manner analogous to normal NTP peers as much as possible. It refers to reference clocks by address, same as a normal peer is, though it uses an invalid IP address to distinguish them from normal peers. AIX supports one type of reference clock, based on the system clock (type 1).

Reference clock addresses are of the form 127.127.*Type*.*Unit* where *Type* is an integer denoting the clock type and *Unit* indicates the type-specific unit number. You configure reference clocks by using a server statement in the configuration file where the *HostAddress* is the clock address. The key, version and ttl options are not used for reference clock support.

Reference clock support provides the **fudge** command, which configures reference clocks in special ways. This command has the following format:

**fudge 127.127.***Type***.***Unit* [ **time1** *Seconds* ] [ **time2** *Seconds* ] [ **stratum** *Integer* ] [ **refid** *Integer* ] [ **flag1 0** | **1** ] [ **flag2 0** | **1** ] [ **flag3 0** | **1** ] [ **flag4 0** | **1** ]

The **time1** and **time2** options are in fixed point seconds and used in some clock drivers as calibration constants.

The **stratum** option is a number in the range zero to 15 and used to assign a nonstandard operating stratum to the clock. Since the **xntpd** daemon adds one to the stratum of each peer, a primary server ordinarily displays stratum one. In order to provide engineered backups, use the **stratum** option to specify the reference clock stratum as greater than zero. Except where noted, this option applies to all clock drivers.

The **refid** option is an ASCII string in the range one to four characters and used to assign a nonstandard reference identifier to the clock.

The binary flags: **flag1**, **flag2**, **flag3** and **flag4** are for customizing the clock driver. The interpretation of these values, and whether they are used at all, is a function of the needs of the particular clock driver.

# **Exit Status**

This command returns the following exit values:

#### **Ite Description**

**m**

- **0** Successful completion.
- **>0** An error occurred.

# **Security**

Access Control: You must have root authority to run this command. Auditing Events: N/A

# **Examples**

1. To start the **xntpd** daemon, enter:

startsrc -s xntpd

2. To stop the **xntpd** daemon, enter:

stopsrc -s xntpd

3. To use the authentication key file /etc/ntp.new.keys when running the **xntpd** daemon, enter:

/usr/sbin/xntpd -k /etc/ntp.new.keys

# **Files**

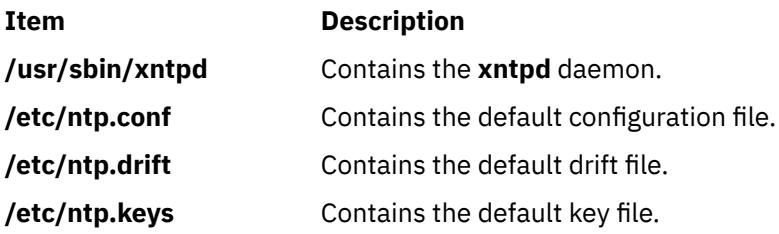

# **xntpdc Command**

# **Purpose**

Starts the query/control program for the Network Time Protocol daemon, **xntpd**.

# **Syntax**

**xntpdc** [ **[-i](#page-4707-0)** ] [ **[-l](#page-4707-0)** ] [ **[-n](#page-4707-0)** ] [ **[-p](#page-4707-0)** ] [ **[-s](#page-4707-0)** ] [ **-c** *[SubCommand](#page-4707-0)* ] [ *[Host](#page-4707-0)* ... ]

# **Description**

The **xntpdc** command queries the **xntpd** daemon about its current state and requests changes to that state. It runs either in interactive mode or by using command-line arguments. The **xntpdc** command interface displays extensive state and statistics information. Nearly all the configuration options that can be specified at start-up using the **xntpd** daemon's configuration file, can also be specified at run-time using the **xntpdc** command.

If you enter the **xntpdc** command with one or more request flags, the NTP servers running on each of the hosts specified (or defaults to local host) receive each request. If you do not enter any request flags, the **xntpdc** command tries to read commands from standard input and run them on the NTP server running on the first host specified or on the local host by default. It prompts for subcommands if standard input is the terminal.

The **xntpdc** command uses NTP mode 7 packets to communicate with the NTP server and can query any compatible server on the network that permits it.

The **xntpdc** command makes no attempt to retransmit requests, and will time-out requests if the remote host does not respond within a suitable time.

<span id="page-4707-0"></span>Specifying a flag other than **-i** or **-n** sends the queries to the specified hosts immediately. Otherwise, the **xntpdc** command attempts to read interactive format commands from standard input.

# **Flags**

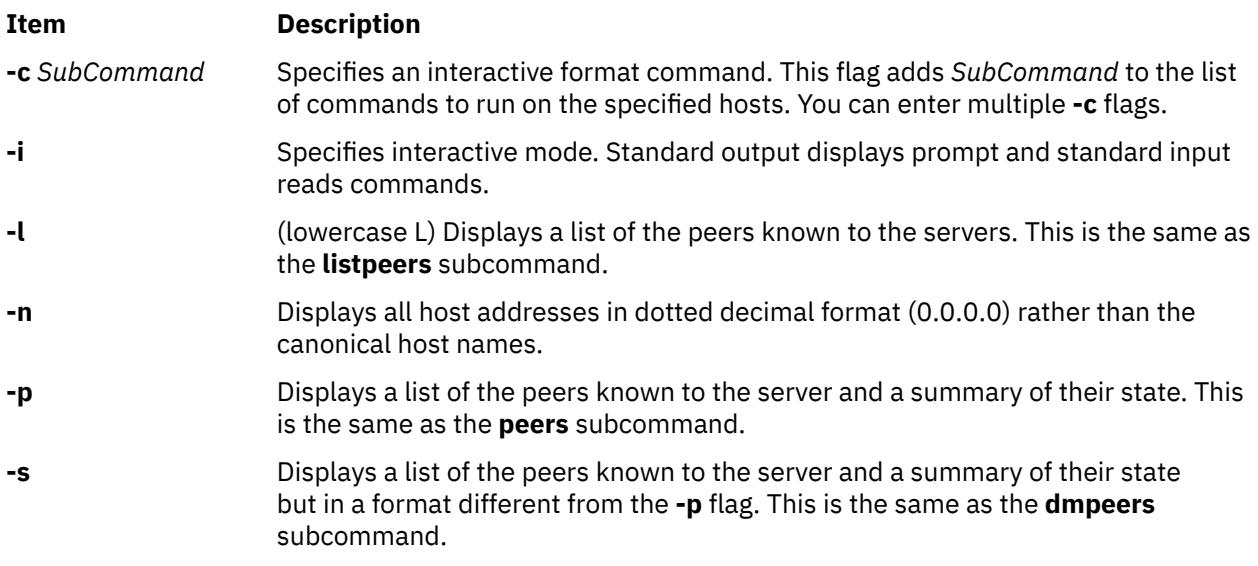

# **Parameters**

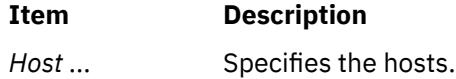

# **xntpdc Internal Subcommands**

You can run a number of interactive format subcommands entirely within the **xntpdc** command that do not send NTP mode 7 requests to a server. The following subcommands can only be used while running the **xntpdc** query program.

#### **Interactive Format Subcommands**

Interactive format subcommands consist of a keyword followed by zero to four arguments. You only need to type enough characters of the full keyword to uniquely identify the subcommand. The output of a subcommand goes to standard output, but you can redirect the output of individual subcommands to a file by appending a greater-than sign (**>**), followed by a file name, to the command line.

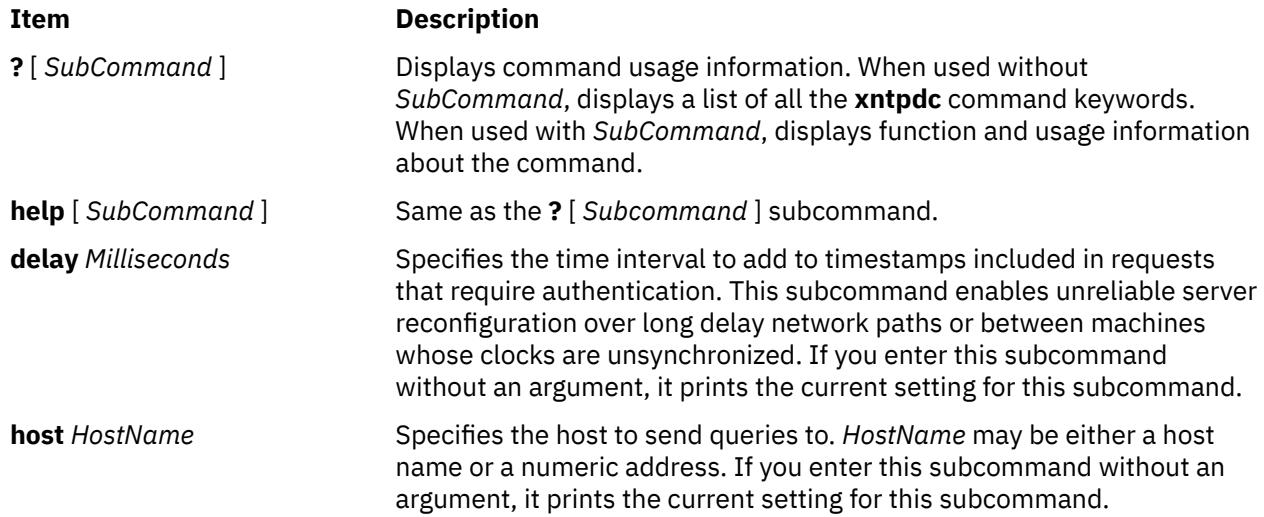

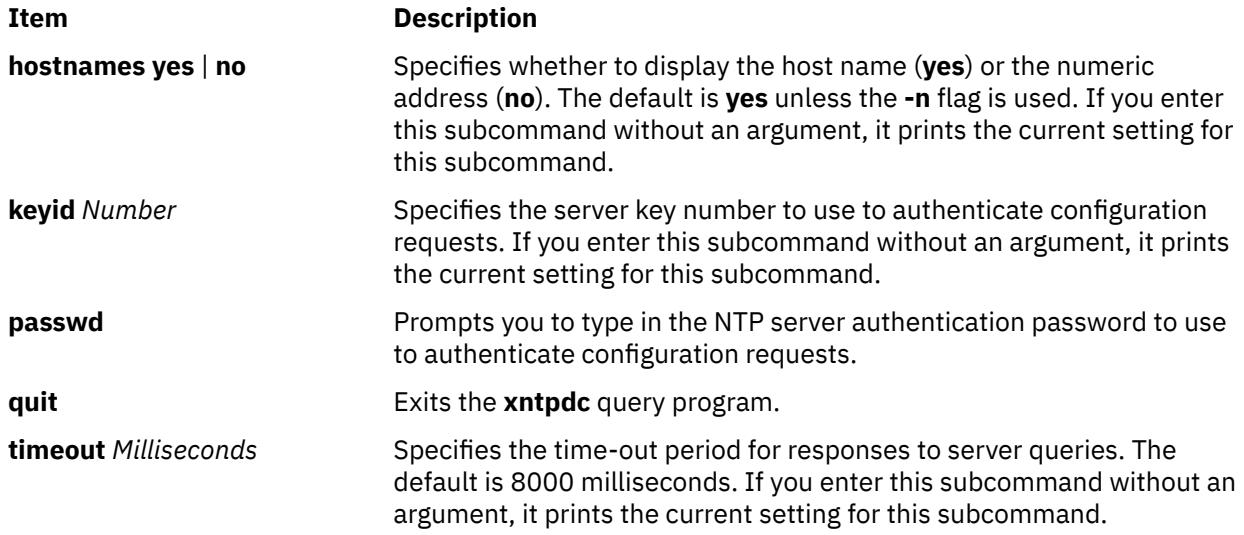

#### **Query Subcommands**

The **xntpdc** query subcommands result in sending NTP mode 7 packets containing requests to the server. These subcommands are read-only (they do not modify the server configuration state).

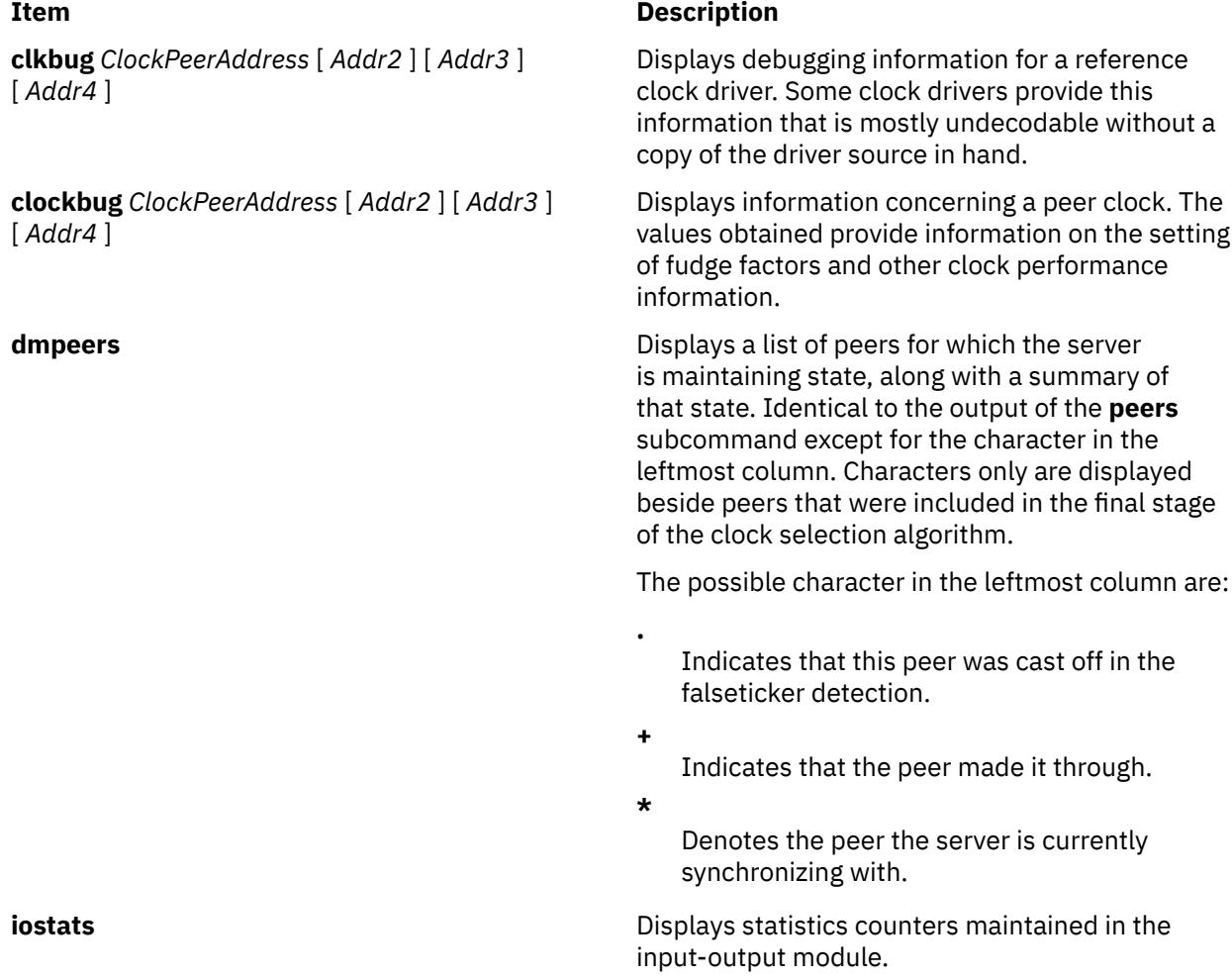

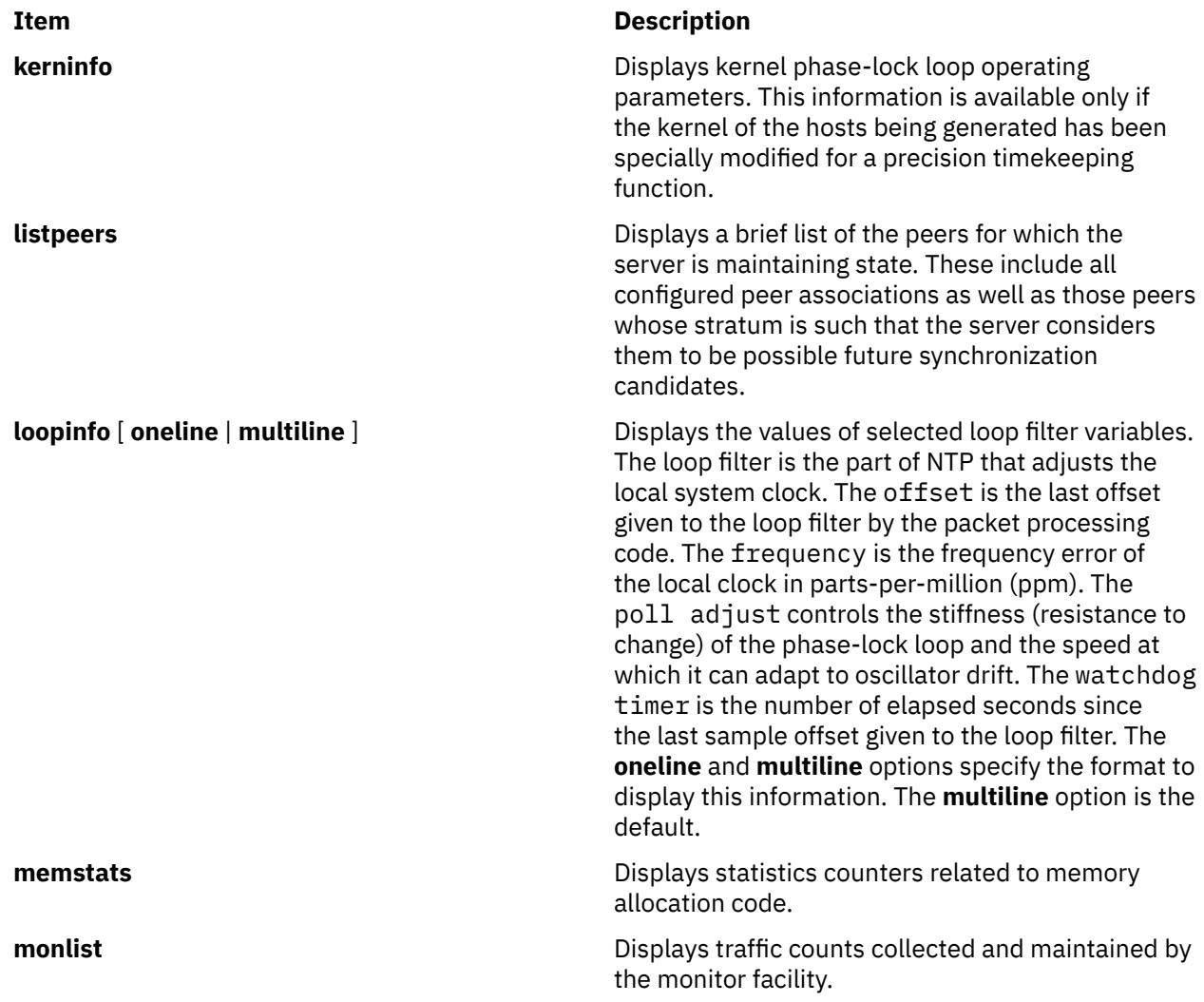

#### **Item Description**

**peers peers Example 2 peers peers peers peers peers peers peers peers peers peers peers peers peers peers peers peers peers peers peers peers peers peers peers peers p** maintaining state, along with a summary of that state. Summary information includes:

- address of the remote peer,
- reference ID (0.0.0.0 for an unknown reference ID),
- the stratum of the remote peer (a stratum of 16 indicates the remote peer is unsynchronized),
- the polling interval (seconds),
- the reachability register (octal), and
- the current estimated delay, offset and dispersion of the peer (seconds).

The character in the left margin indicates the mode this peer entry is in:

**+**

**-**

symmetric active.

symmetric passive.

**=**

remote server polled in client mode.

**^**

server is broadcasting to this address.

- remote peer is sending broadcasts.
- **\***

**~**

marks the peer the server is currently synchronizing to.

The contents of the host field may be a host name, an IP address, a reference clock implementation name with its parameter or REFCLK (*ImplementationNumber*, *Parameter*). Only IP addresses display when using **hostnames no**.

**pstats** *PeerAddress* [ *Addr2* ] [ *Addr3* ] [ *Addr4* ] Displays per-peer statistic counters associated

with the specified peers.

**reslist reslist reslist** *c n c c c c c c c c c c c c c c c c c c c c c c c c c c c c c c* to understand how the restrictions are applied.

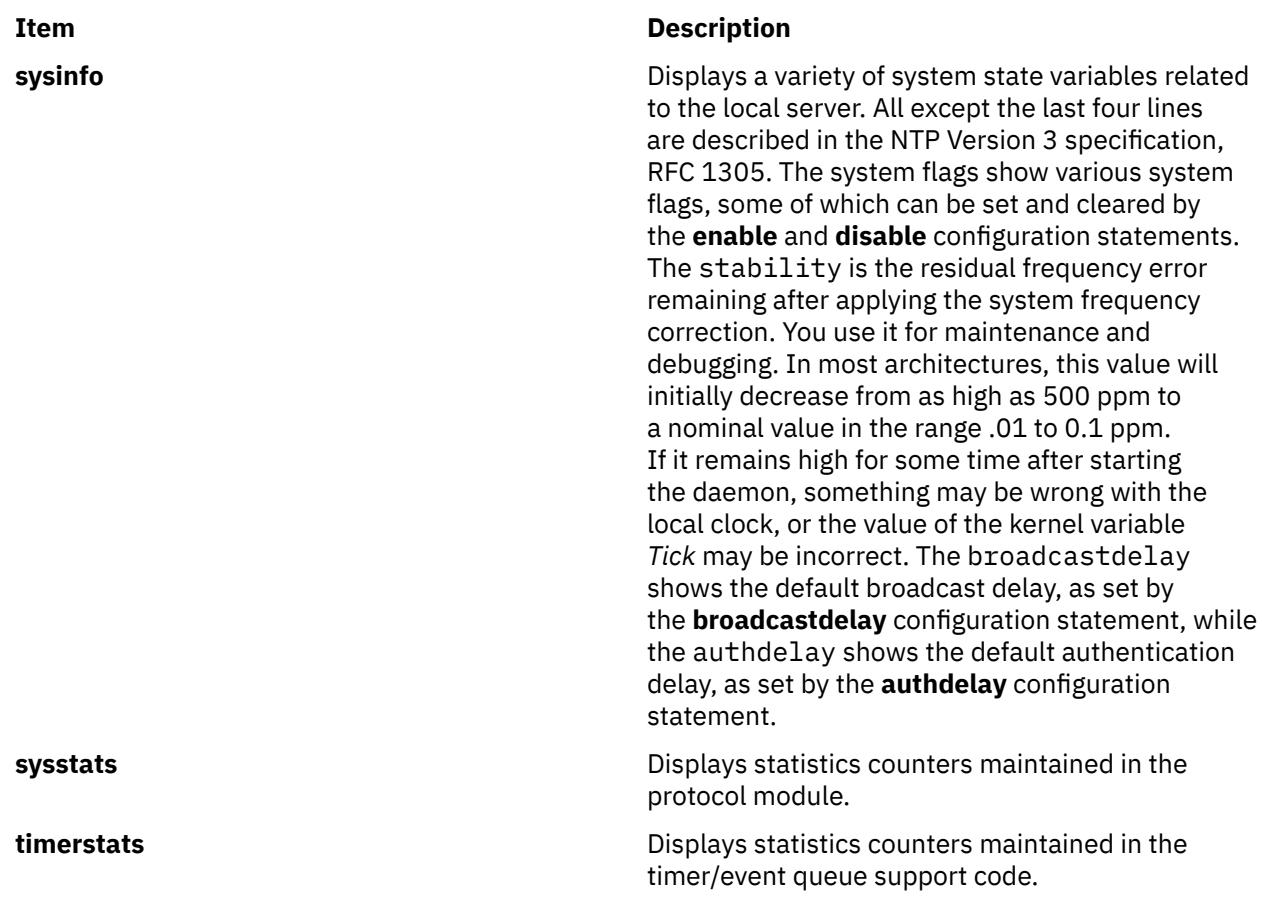

#### **Runtime Configuration Requests Subcommands**

The server authenticates all requests that cause state changes in the server by using a configured NTP key. The server can also disable this facility by not configuring a key. You must make the key number and the corresponding key known to the **xtnpdc** command. You can do this by using the **keyid** and **passwd** subcommands, which prompts at the terminal for a password to use as the encryption key. The **xtnpdc** command will also prompt you automatically for both the key number and password the first time you give a subcommand that would result in an authenticated request to the server. Authentication not only verifies that the requester has permission to make such changes, but also protects against transmission errors.

Authenticated requests always include a timestamp in the packet data, as does the computation of the authentication code. The server compares this timestamp to the time at which it receives the packet.

The server rejects the request if they differ by more than 10 seconds. This makes simple replay attacks on the server, by someone able to overhear traffic on your LAN, much more difficult. It also makes it more difficult to request configuration changes to your server from topologically remote hosts. While the reconfiguration facility works well with a server on the local host, and may work adequately between time-synchronized hosts on the same LAN, it works very poorly for more distant hosts. So, if you choose reasonable passwords, take care in the distribution and protection of keys and apply appropriate source address restrictions, the run-time reconfiguration facility should provide an adequate level of security.

The following subcommands all make authenticated requests.

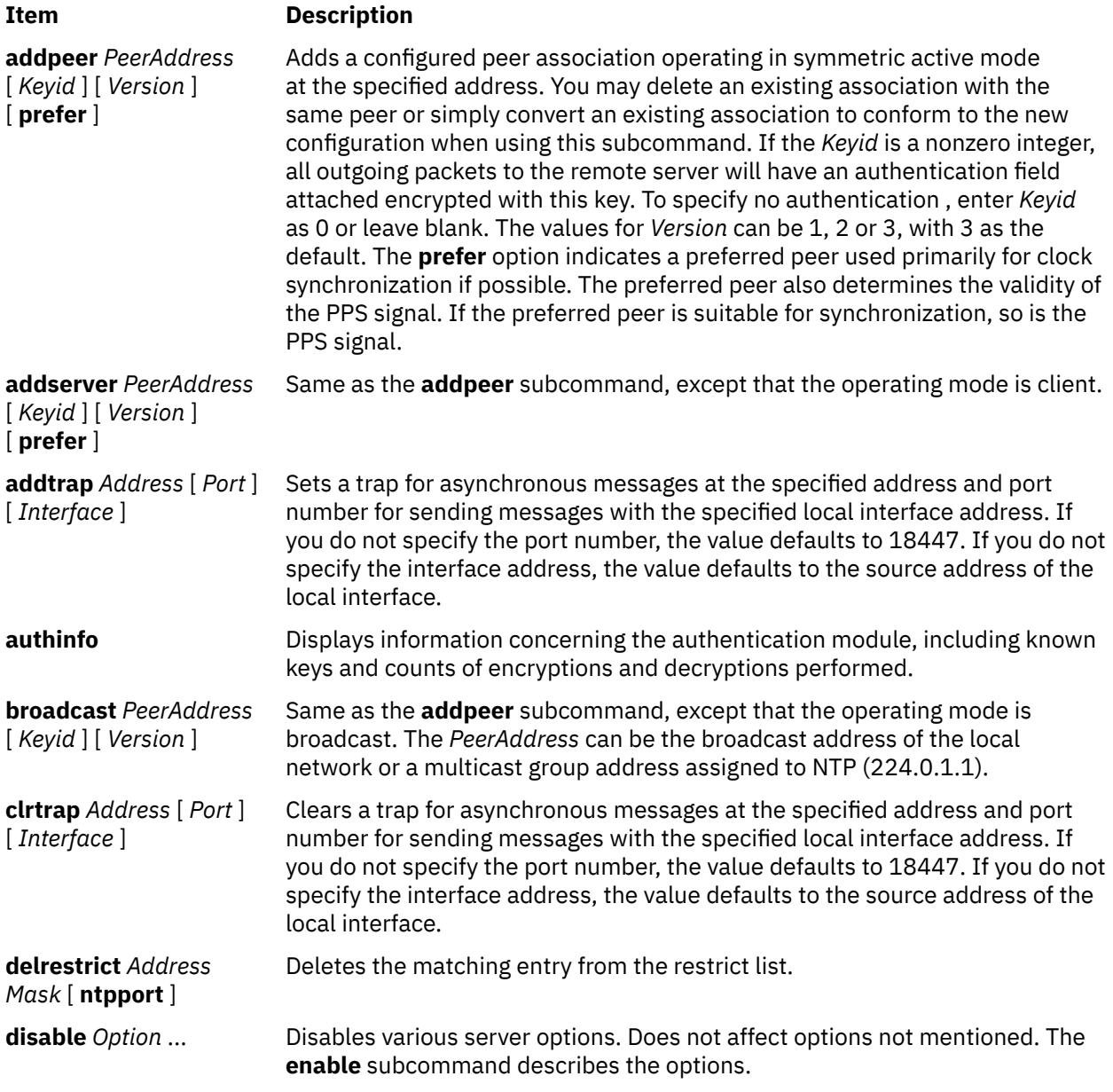

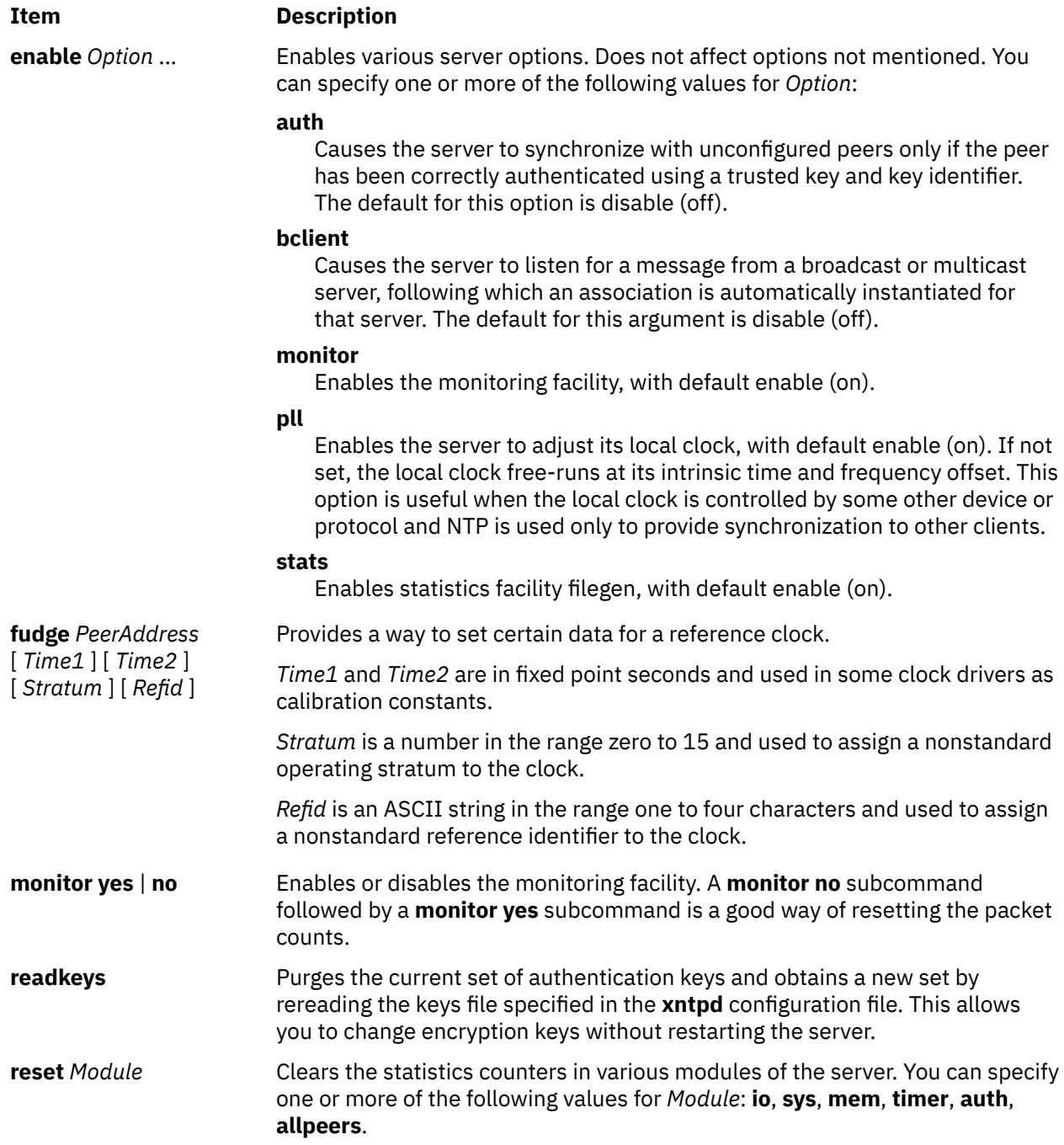

#### **Item Description**

**restrict** *Address Mask Option* ...

Adds the values of *Option* to an existing restrict list entry, or adds a new entry to the list with the specified *Option*. The **mask** option defaults to 255.255.255.255, meaning that *Address* is treated as the address of an individual host. You can specify one or more of the following values for *Option*:

#### **ignore**

Ignore all packets from hosts that match this entry. Does not respond to queries nor time server polls.

#### **limited**

Specifies that these hosts are subject to client limitation from the same net. Net in this context refers to the IP notion of net (class A, class B, class C, etc.). Only accepts the first **client\_limit** hosts that have shown up at the server and that have been active during the last **client\_limit\_period** seconds. Rejects requests from other clients from the same net. Only takes into account time request packets. Private, control, and broadcast packets are not subject to client limitation and therefore do not contribute to client count. The monitoring capability of the **xntpd** daemon keeps a history of clients. When you use this option, monitoring remains active. The default value for **client\_limit** is 3. The default value for **client\_limit\_period** is 3600 seconds.

#### **lowpriotrap**

Declare traps set by matching hosts to low priority status. The server can maintain a limited number of traps (the current limit is 3), assigned on a first come, first served basis, and denies service to later trap requestors. This parameter modifies the assignment algorithm by allowing later requests for normal priority traps to override low priority traps.

#### **nomodify**

Ignore all NTP mode 6 and 7 packets that attempt to modify the state of the server (run time reconfiguration). Permits queries that return information.

#### **nopeer**

Provide stateless time service to polling hosts, but not to allocate peer memory resources to these hosts.

#### **noquery**

SIgnore all NTP mode 6 and 7 packets (information queries and configuration requests) from the source. Does not affect time service.

#### **noserve**

Ignore NTP packets whose mode is not 6 or 7. This denies time service, but permits queries.

#### **notrap**

Decline to provide mode 6 control message trap service to matching hosts. The trap service is a subsystem of the mode 6 control message protocol intended for use by remote event logging programs.

#### **notrust**

STreat these hosts normally in other respects, but never use them as synchronization sources.

#### **ntpport**

Match the restriction entry only if the source port in the packet is the standard NTP UDP port (123).

**setprecision** *Precision* Sets the precision that the server advertises. *Precision* should be a negative integer in the range -4 through -20.

**traps** Displays the traps set in the server.

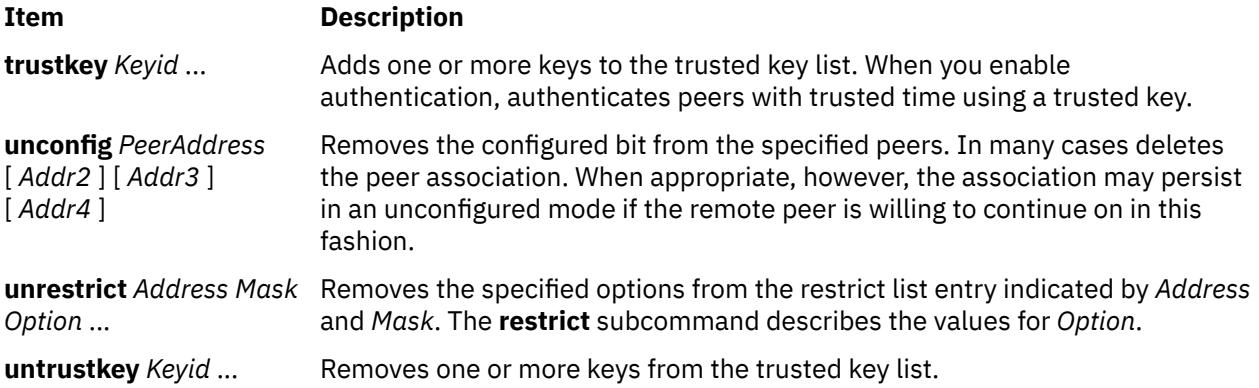

# **Exit Status**

This command returns the following exit values:

# **Ite Description**

### **m**

- **0** Successful completion.
- **>0** An error occurred.

# **Security**

Access Control: You must be part of the system group to run this command.

**Attention RBAC users and Trusted AIX users:** This command can perform privileged operations. Only privileged users can run privileged operations. For more information about authorizations and privileges, see Privileged Command Database in *Security*. For a list of privileges and the authorizations associated with this command, see the **lssecattr** command or the **getcmdattr** subcommand.

Auditing Events: N/A

Displays per-peer statistic counters associated with the specified peers.

# **Examples**

1. To start the query/control program for the Network Time Protocol daemon, enter:

xntpdc

2. To display the statistic counters of the peer at address 127.127.1.0 on host 9.3.149.107, enter:

```
xntpdc -c "pstats 127.127.1.0" 9.3.149.107
```
Output similar to the following is displayed:

```
remote host: LOCAL(0)
local interface: 127.0.0.1
time last received: 49s
time until next send: 15s
reachability change: 818s
packets sent: 13
packets received: 13
bad authentication: 0
bogus origin: 0
duplicate:
bad dispersion: 4
bad reference time: 0<br>candidate order: 1
candidate order: 1
```
#### **Files**

**Item Description**

**/usr/sbin/xntpdc** Contains the **xntpdc** command.

# **xpr Command**

#### **Purpose**

Formats a window dump file for output to a printer.

#### **Syntax**

```
xpr [ -append FileName [ -noff ] | -output FileName ] [ -landscape | -portrait ] [ -compact ]
[ -cutoff Level ] [ -density \overline{Dpi} ] [ -gray \{ 2 ] 3 | 4 \} ] [ -header String ] [ -height Inches ] [ -left Inches ][ -noposition ] [ -plane PlaneNumber ] [ -psfig ] [ -report ] [ -rv ] [ -scale Scale ] [ -split Number ]
[ -top Inches ] [ -trailer String ] [ -width Inches ] [ -device Device ] [ ImageFile ]
```
## **Description**

The **xpr** command uses a window dump file produced by the **xwd** utility as input and formats the dump file for output on all printers supported by the hardware. If you do not specify a file argument, the **xpr** command uses standard input. By default, the **xpr** command prints the largest possible representation of the window on the output page.

The **xpr** command options allow you to add headers and trailers, specify margins, adjust the scale and orientation, and append multiple window dumps to a single output file. Output is to standard output unless the **-output** flag is specified.

#### **Flags**

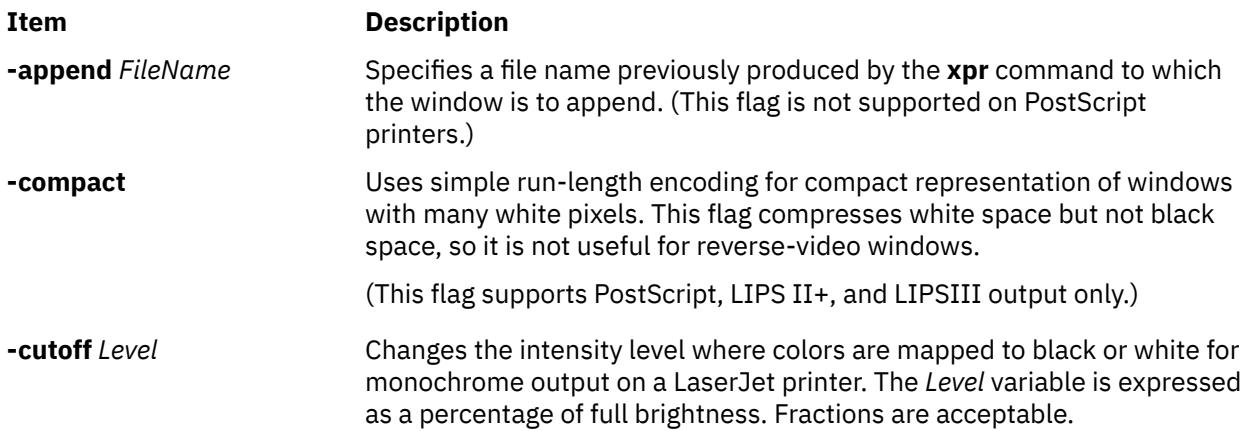

<span id="page-4717-0"></span>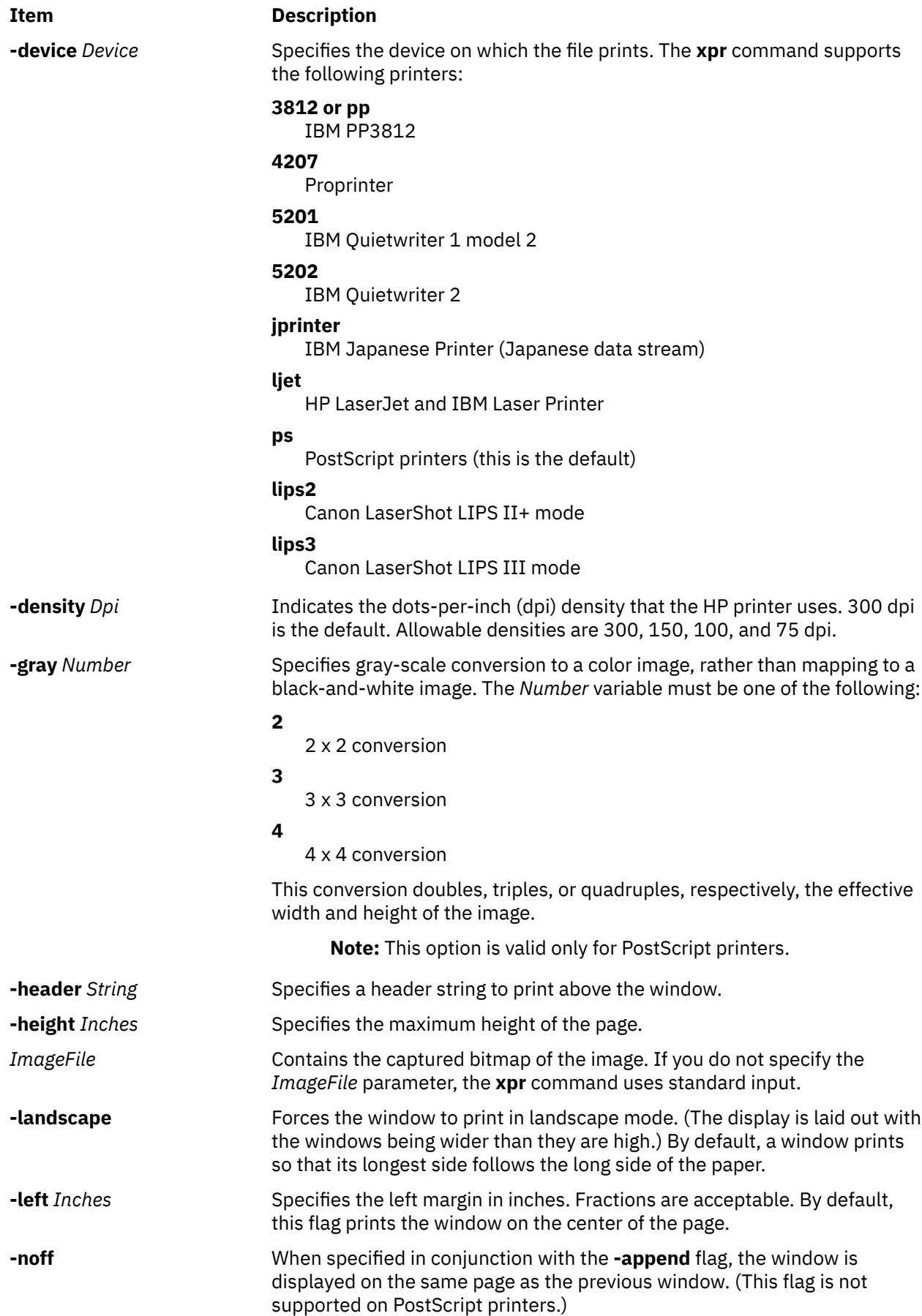

<span id="page-4718-0"></span>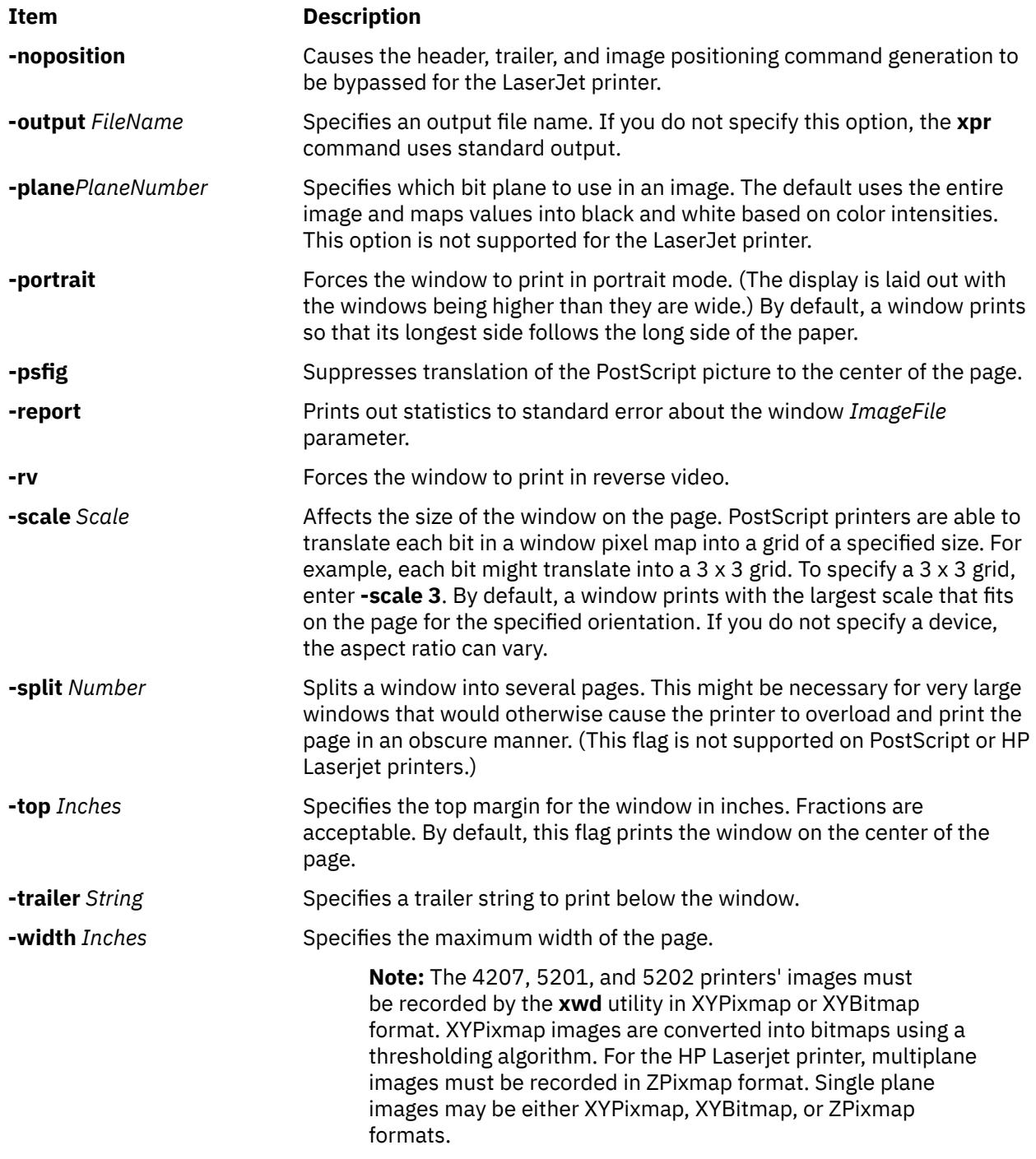

# **xpreview Command**

## **Purpose**

Displays troff files on an X display.

## **Syntax**

**xpreview** [ **[-BackingStore](#page-4720-0)** *BackingStoreType* ] [ **[-page](#page-4720-0)** *Number* ] [ *[ToolKitFlag ...](#page-4720-0)* ] { *[File](#page-4720-0)* | **[-](#page-4720-0)** }

### **Description**

The **xpreview** command is an AIXwindows 2.1- and Motif2.1-based application that displays output from the **troff** command on an AIXwindows display. The **troff** command output file must be prepared for the devX100 device.

The user interface contains the standard AIXwindows interface controls for calling the root menu, iconifying the window, and setting the window to full screen size. The interface also includes a main window with a scrollable display area for text. Use the pushbuttons for Next, Previous, Goto Page, Print Page, Print File, and Newfile to manipulate the viewing document.

Mouse button three actuates a popup menu for configuring print capabilities. The menu includes an option to set the command line and another to select a printer queue. The command line dialog box expects command line input through the **troff** command. For example,

pic -Tibm3816 troff-input-file |tbl|troff -mm -Tibm3816

is an acceptable command line. The printer queue option displays a list of configured printer queues. If this option is not selected, the **xpreview** command uses the system-defined default queue.

When you are previewing an input file, the Print Page and Print File buttons require command line input. Note that once a printer queue is selected, it remains selected for the duration of the viewing session, or until an alternate printer queue is selected.

Fonts supported for the devX100 device in European locales are:

- Times New Roman in normal, italic, and bold
- Courier in normal and bold
- Helvetica in normal and bold
- Symbol

The **xpreview** command supports the following font sizes: 8, 10, 14, 18, 24, 30, and 36.

The **xpreview** command does not display files resulting from the **troff** command constructed for a device other than those described in this document.

To preview a file on a certain device, the **xpreview** command requires the fonts found in the following directories:

- **/usr/lib/X11/fonts** directory for files formatted for font files other than Japanese
- **/usr/lib/X11/fonts/JP** for Japanese font files

#### **Multibyte Support**

The **xpreview** command supports multibyte locales. Also, to display Japanese characters, Japanese 16-dot fonts (part of the Japanese BSL package) and 24- and 32-dot fonts (part of the AIXwindows font package) must be installed. To display Korean characters, Korean fonts (part of the Korean BSL package) must be installed.

Japanese support currently includes the following font sets:

- In 16-dot: RomanKn12, Kanji12, and IBM\_JPN12
- In 24-dot: RomanKn17, Kanji17, and IBM\_JPN17
- In 32-dot: RomanKn23, Kanji23, and IBM\_JPN23, or RomanKn23G, Kanji23G, and IBM\_JPN23G

Korean support currently includes the following font sets:

- In 16-dot, EnglHg16 and Hangul16
- In 24-dot, EnglHg24 and Hangul24

#### **Flags**

The **xpreview** command accepts the standard **X** Toolkit command line flags, as well as the following flags:

<span id="page-4720-0"></span>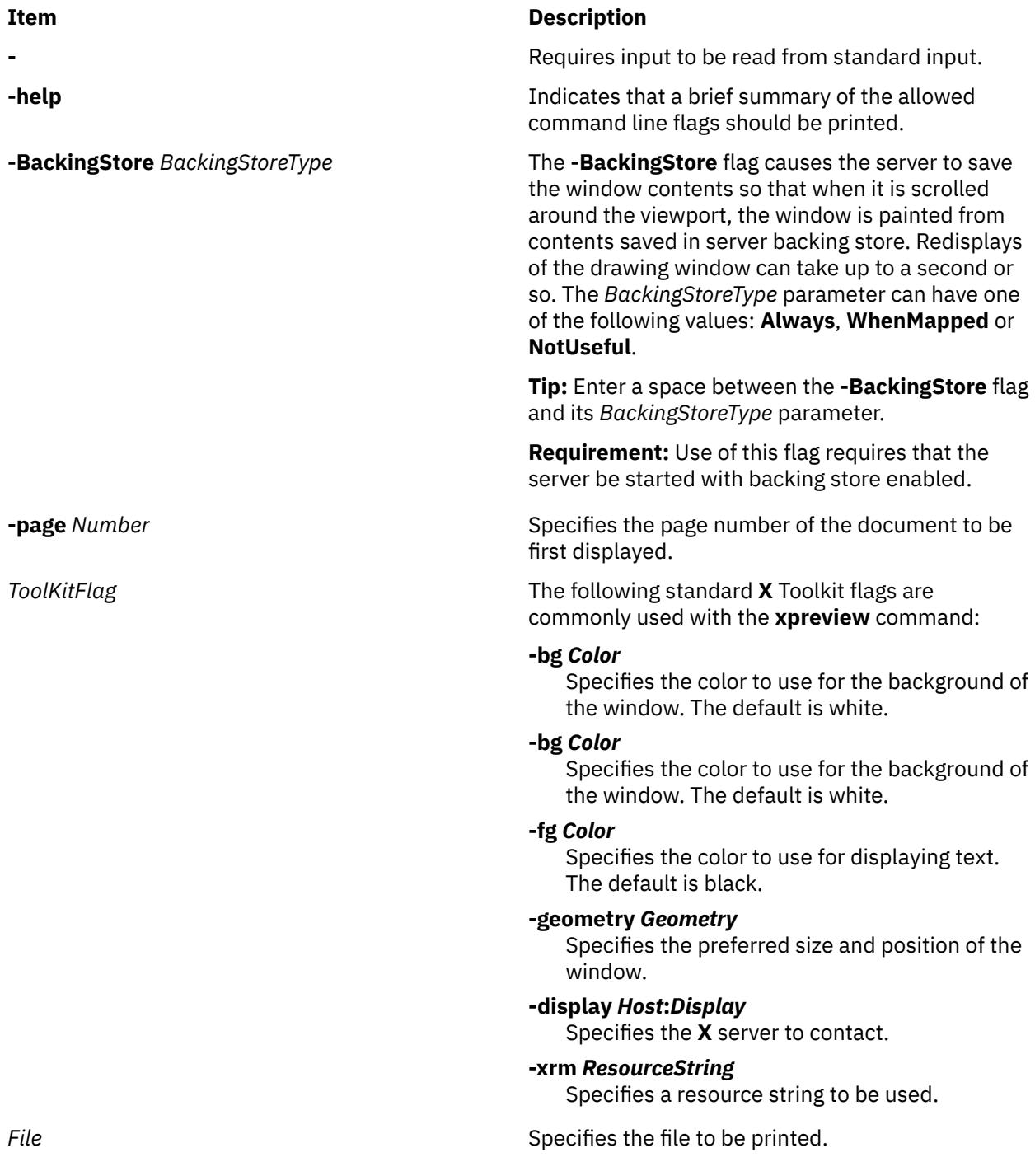

## **Examples**

1. To build files output by the **troff** command into files that are suitable for use with the **xpreview** command, enter the following commands:

troff-TX100 troff-input | xpreview pic -TX100 pic-troff-input | tbl | troff -man -TX100 | xpreview

2. To build files output by the **troff** command into files that are suitable for use with the Japanese language version of the **xpreview** command, enter the following commands:

LANG=ja\_JP troff -TX100 troff-input | xpreview -

#### **Files**

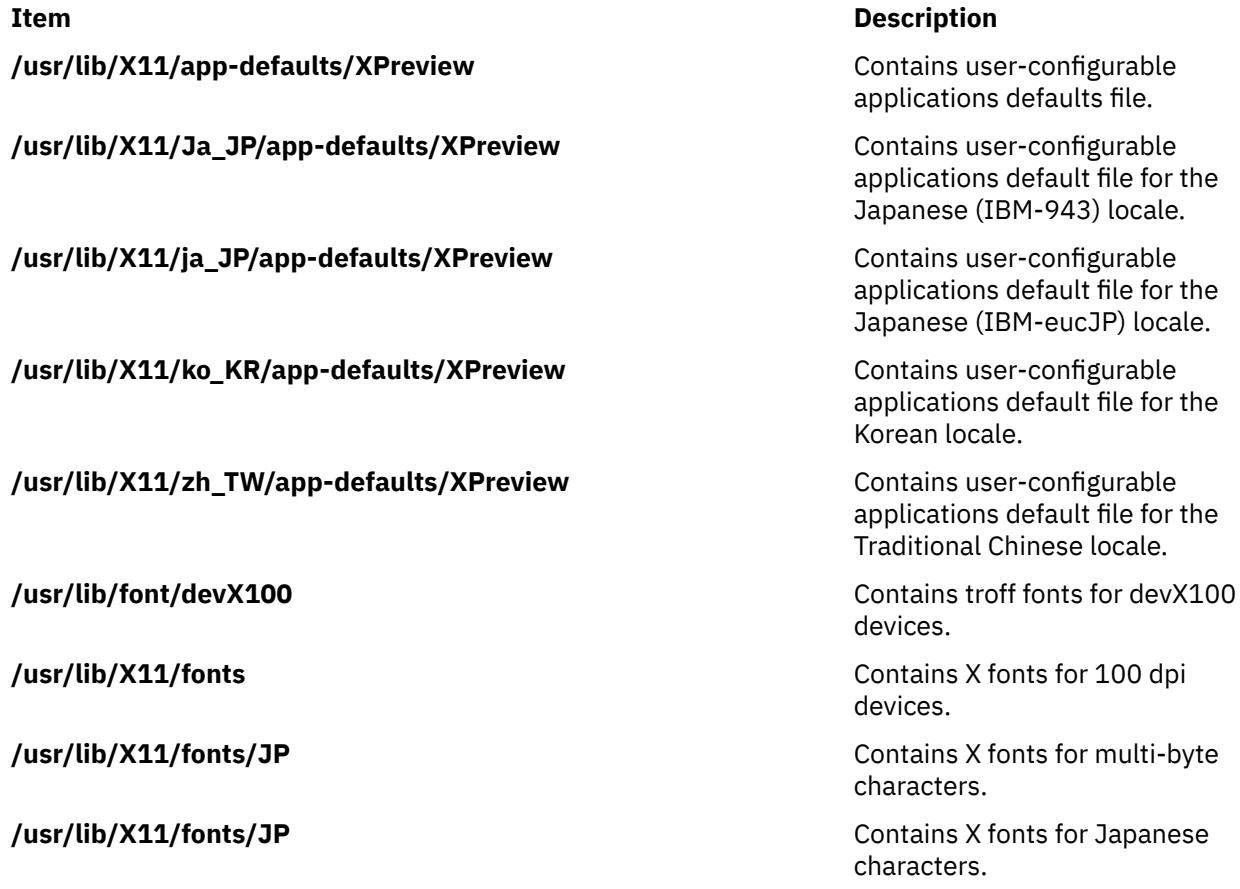

# **xprofiler Command**

#### **Purpose**

Starts Xprofiler, a GUI-based AIX performance profiling tool.

#### **Syntax**

xprofiler [ *program* ] [ [-b](#page-4722-0) ] [ [-s](#page-4723-0) ] [ [-z](#page-4723-0) ] [ [-a](#page-4722-0) *path* ] [ [-c](#page-4722-0) *file* ] [ [-L](#page-4723-0) *pathname* ] [ [ [-e](#page-4722-0) *function*]...] [ [ [-E](#page-4722-0) *function* ]...] [ [ [-f](#page-4723-0) *function*]...] [ [ [-F](#page-4723-0) *function* ]...] [ [-disp\\_max](#page-4722-0) *number\_of\_functions* ] [ [ [gmon.out](#page-4723-0) ]...] xprofiler [-h](#page-4723-0) | [-help](#page-4723-0)

## **Description**

The xprofiler command invokes Xprofiler, a GUI-based AIX performance profiling tool. Xprofiler is used to analyze the performance of both serial and parallel applications. Xprofiler uses data collected by the -pg compiling option and presents a graphical representation of the functions in the application in addition to providing textual data in several report windows. These presentation formats are intended to identify the functions which are most processor-intensive.

#### <span id="page-4722-0"></span>**Flags**

#### **Item Description**

- -a To specify an alternate search path or paths for library files and source code files. If more than one path is specified, the paths must be embraced by "," and each path should be separated by either ":" or space.
- -b Suppresses the printing of the field descriptions for the Flat Profile, Call Graph Profile, and Function Index reports when they are written to a file with the Save As option of the File menu.
- -c Loads a configuration file that contains information to be used to determine which functions will be displayed when Xprofiler is brought up.
- -disp\_m Sets the number of function boxes that Xprofiler initially displays in the function call tree. The ax value supplied with this flag can be any integer between 0 and 5,000. Xprofiler displays the function boxes for the most processor-intensive functions through the number you specify. For instance, if you specify 50, Xprofiler displays the function boxes for the 50 functions in your program that consume the most processor. After this, you can change the number of function boxes that are displayed via the Filter menu options. This flag has no effect on the content of any of the Xprofiler reports.
- -e De-emphasizes the general appearance of the function box or boxes for the specified functions in the function call tree, and limits the number of entries for these function in the Call Graph Profile report. This also applies to the specified function's descendants, as long as they have not been called by non-specified functions. In the function call tree, the function boxes for the specified functions appear greyed-out. Its size and the content of the label remain the same. This also applies to descendant functions, as long as they have not been called by non-specified functions. In the Call Graph Profile report, an entry for the specified function only appears where it is a child of another function, or as a parent of a function that also has at least one non-specified function as its parent. The information for this entry remains unchanged. Entries for descendants of the specified function do not appear unless they have been called by at least one non-specified function in the program.
- -E Changes the general appearance and label information of the function box or boxes for the specified functions in the function call tree. Also limits the number of entries for these functions in the Call Graph Profile report, and changes the processor data associated with them. These results also apply to the specified function's descendants, as long as they have not been called by non-specified functions in the program. In the function call tree, the function box for the specified function appears greyed-out, and its size and shape also changes so that it appears as a square of the smallest allowable size. In addition, the processor time shown in the function box label, appears as 0 (zero). The same applies to function boxes for descendant functions, as long as they have not been called by nonspecified functions. This option also causes the processor time spent by the specified function to be deducted from the left side processor total in the label of the function box for each of the specified function's ancestors. In the Call Graph Profile report, an entry for the specified function only appears where it is a child of another function, or as a parent of a function that also has at least one non-specified function as its parent. When this is the case, the time in the self and descendants columns for this entry is set to 0 (zero). In addition, the amount of time that was in the descendants column for the specified function is subtracted from the time listed under the descendants column for the profiled function. As a result, be aware that the value listed in the % time column for most profiled functions in this report will change.

#### <span id="page-4723-0"></span>**Item Description**

- -f De-emphasizes the general appearance of all function boxes in the function call tree, except for that of the specified function(s) and its descendant(s). In addition, the number of entries in the Call Graph Profile report for the non-specified functions and non-descendant functions is limited. The -f flag overrides the -e flag. In the function call tree, all function boxes except for that of the specified function(s) and it descendant(s) appear greyed-out. The size of these boxes and the content of their labels remain the same. For the specified function(s), and it descendants, the appearance of the function boxes and labels remain the same. In the Call Graph Profile report, an entry for a non-specified or non-descendant function only appears where it is a parent or child of a specified function or one of its descendants. All information for this entry remains the same.
- -F Changes the general appearance and label information of all function boxes in the function call tree except for that of the specified function(s) and its descendants. In addition, the number of entries in the Call Graph Profile report for the non-specified and non-descendant functions is limited, and the processor data associated with them is changed. The -F flag overrides the -E flag. In the function call tree, the function box for the specified function appears greyed-out, and its size and shape also changes so that it appears as a square of the smallest allowable size. In addition, the processor time shown in the function box label, appears as 0 (zero). In the Call Graph Profile report, an entry for a non-specified or non-descendant function only appears where it is a parent or child of a specified function or one of its descendants. The time in the self and descendants columns for this entry is set to 0 (zero). When this is the case, the time in the self and descendants columns for this entry is set to 0 (zero). As a result, be aware that the value listed in the % time column for most profiled functions in this report will change.
- -h -help Writes the Xprofiler usage to STDERR and then exits. The information includes xprofiler command line syntax and a description of Xprofiler runtime options.
- -L Uses an alternate path name for locating shared libraries. If you plan to specify multiple paths, use the Set File Search Paths option of the File menu on the Xprofiler GUI.
- -s If multiple gmon.out files are specified when Xprofiler is started, produces the gmon.sum profile data file. The gmon. sum file represents the sum of the profile information in all the specified profile files. Note that if you specify a single gmon.out file, the gmon.sum file contains the same data as the gmon.out file.
- -z Includes functions that have both zero processor usage and no call counts in the Flat Profile, Call Graph Profile, and Function Index reports. A function will not have a call count if the file that contains its definition was not compiled with the -pg option, which is common with system library files.

#### **Example**

To use xprofiler, you must first compile your program (for example, foo.c) with -pg:

```
xlc -pg -o foo foo.c
```
1. When the program foo is executed, one gmon.out file will be generated for each processor involved in the execution. To invoke xprofiler, enter:

```
xprofiler foo [[gmon.out]...]
```
#### **Files**

**Item Description**

```
/usr/lib/X11/app-
defaults/Xprofiler
```
Location of the xprofiler command.

#### **Purpose**

X Server resource database utilities.

#### **Syntax**

```
xrdb [ -display Display ] [ -help ] [ -quiet ] [ -retain ] [ -cpp FileName | -nocpp ] [ -D Name=Value ] [ -I
Directory] [ -U Name ] [ -all | -global | -screen | -screens ] [ -n ] [ -edit FileName | [ -backup String ]
| -merge [ FileName ] | -load [ FileName ] | -query | -remove | symbols ] -override ]
```
#### **Description**

The **xrdb** command gets or sets the contents of the RESOURCE\_MANAGER property on the root window of screen 0 or the SCREEN\_RESOURCES property on the root window of any or all screens, or everything combined. You normally run this program from your X startup file.

Most X clients use the RESOURCE\_MANAGER and SCREEN\_RESOURCES properties to get user preferences about color, fonts, and so on for applications. Having this information in the server (where it is available to all clients) instead of on disk solves the problem in previous versions of X that required you to maintain *defaults* files on every machine that you might use. It also allows for dynamic changing of defaults without editing files.

The RESOURCE\_MANAGER property specifies resources that apply to all screens of the display. The SCREEN\_RESOURCES property on each screen specifies additional (or overriding) resources to be used for that screen. (When there is only one screen, SCREEN\_RESOURCES is normally not used; all resources are placed in the RESOURCE\_MANAGER property.)

For compatibility, if there is no RESOURCE\_MANAGER property defined (either because the **xrdb** command was not run or if the property was removed), the resource manager looks for a file called **.Xdefaults** in your home directory.

The file name (or the standard input if - or no file name is given) is optionally passed through the C preprocessor with the following symbols defined, based on the capabilities of the server being used:

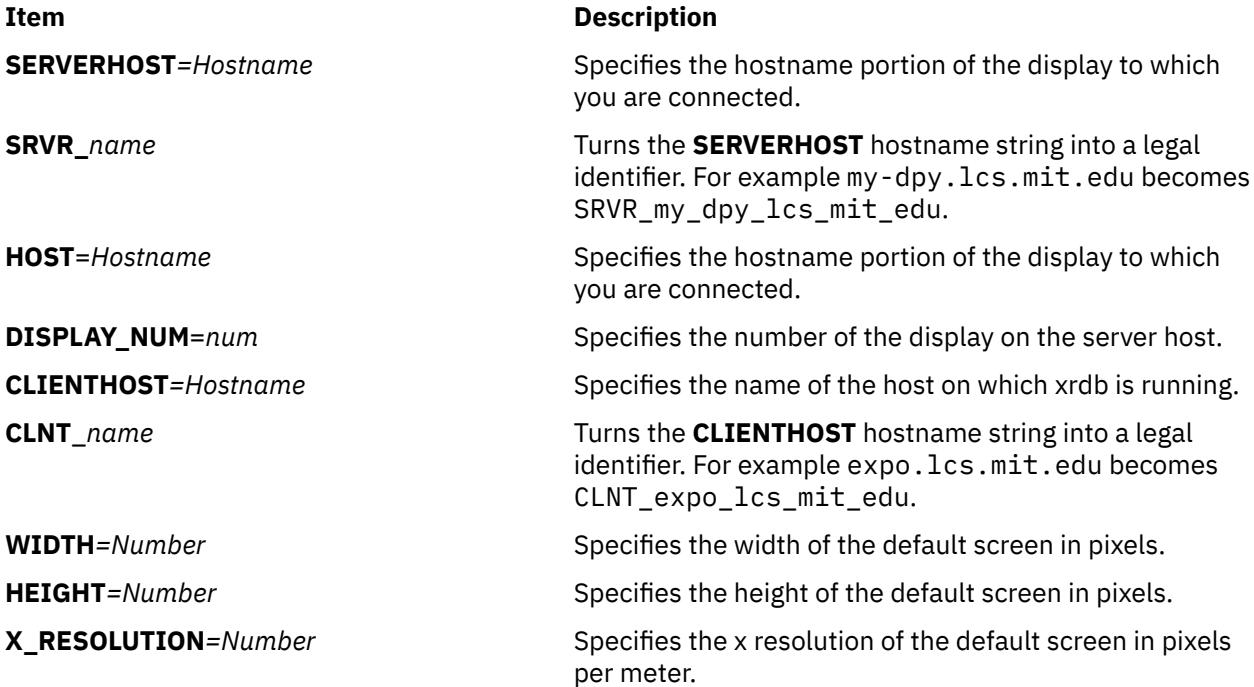

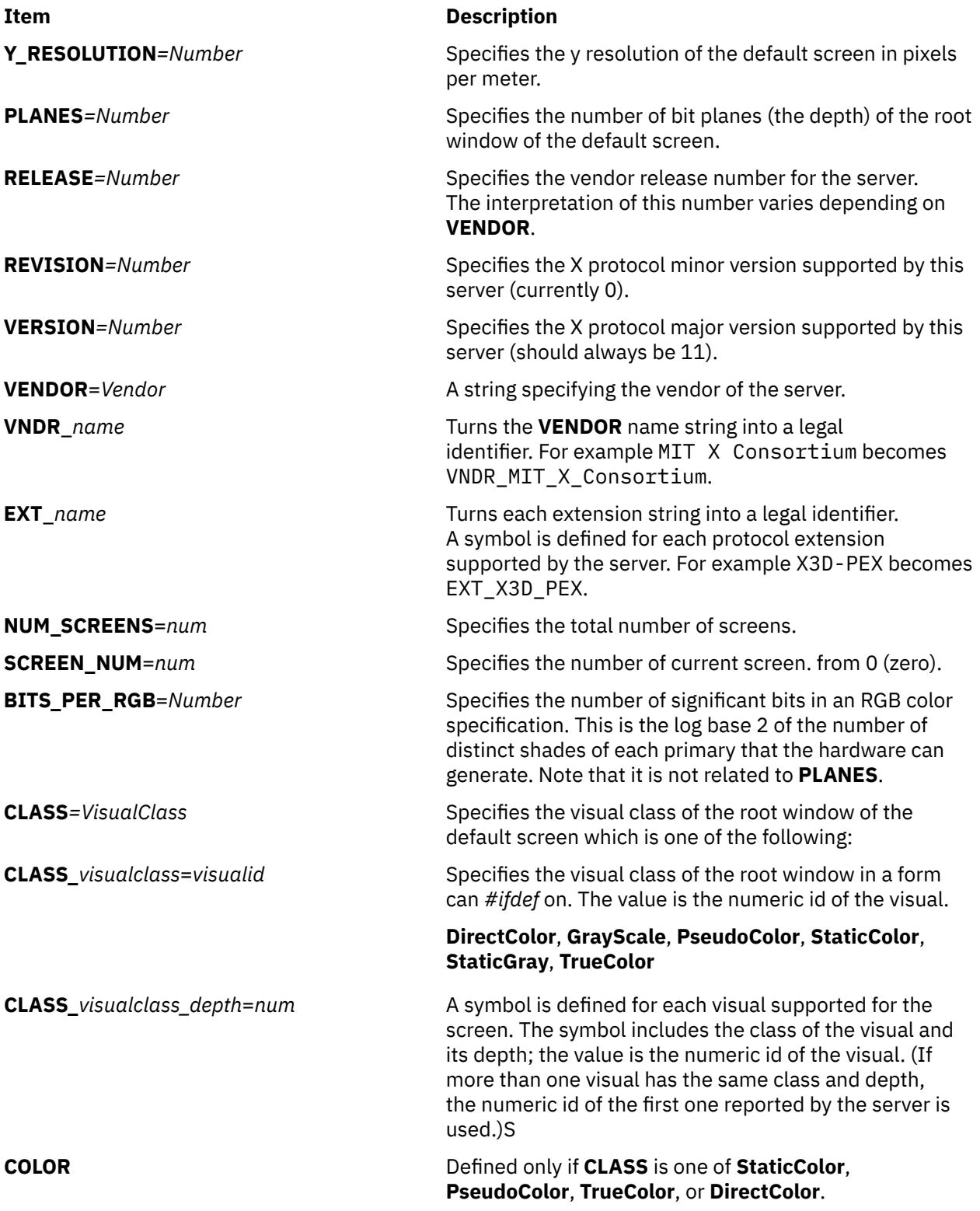

Comment lines begin with an ! (exclamation mark) and are ignored.

Since **xrdb** can be read from standard input, use it to change the contents of properties directly from a terminal or from a shell script.

<span id="page-4726-0"></span>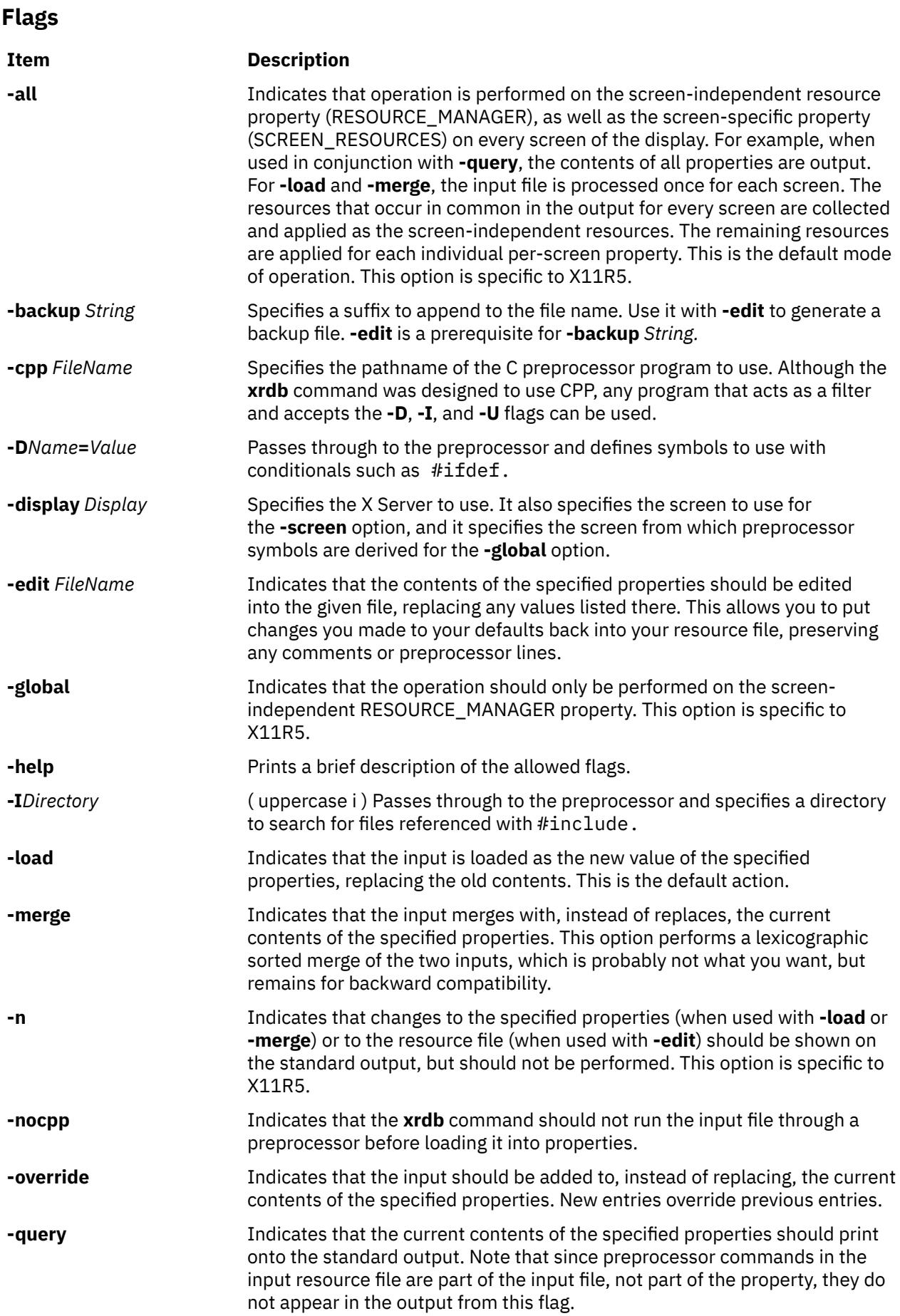

<span id="page-4727-0"></span>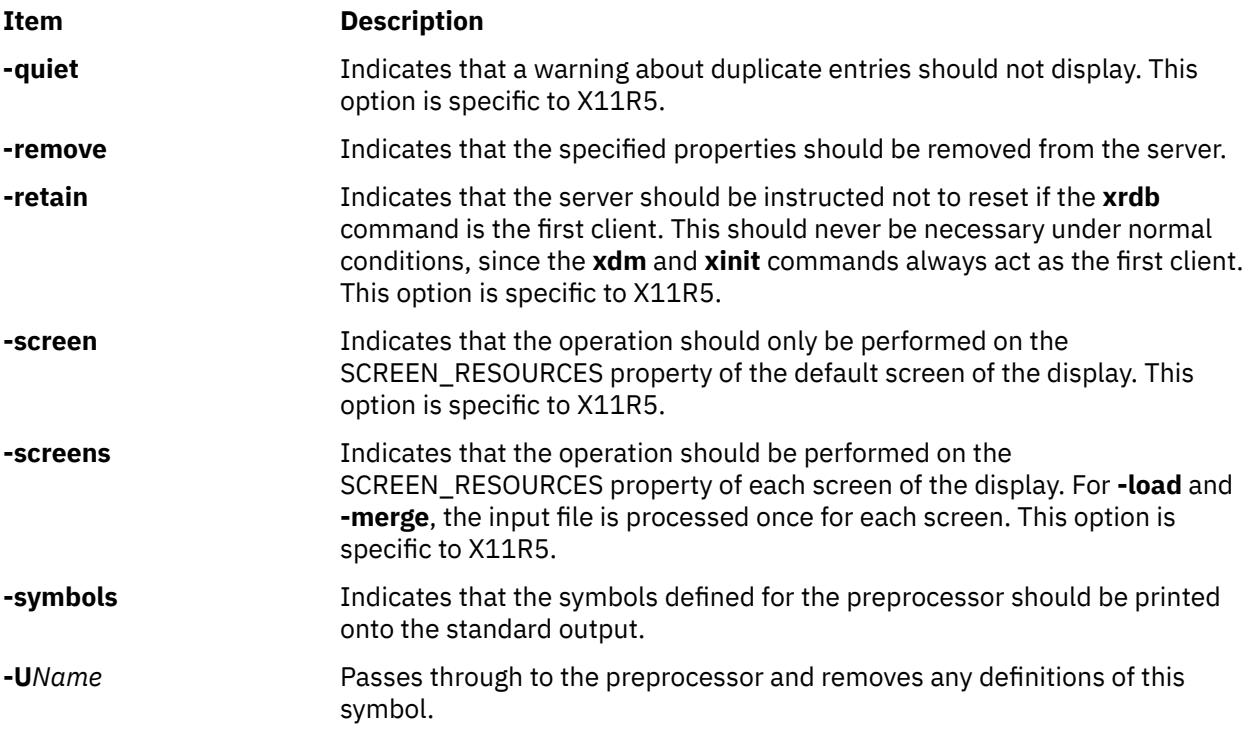

#### **Examples**

1. To load a file into the database:

xrdb -load myfile

2. To take the contents of the database just loaded and edit or put it into newfile:

```
xrdb -edit newfile
```
#### **Files**

The **xrdb** command generalizes the **~/.Xdefaults** files.

# **xsend Command**

#### **Purpose**

Sends secret mail in a secure communication channel.

#### **Syntax**

**xsend** *User*

#### **Description**

The **xsend** command sends messages that can be read only by the intended recipient. This command is similar to the **mail** command, but the mail sent with this command is intended to be secret.

The **xsend** command is used with the **enroll** command and the **[xget](#page-4677-0)** command to send secret mail. The **enroll** command sets up the password used to receive secret mail. The **xget** command uses that password to receive the mail.

The **xsend** command reads standard input until an EOF (Ctrl-D) or a . (period) is entered. It then encrypts this text along with some header information and sends it. After sending the encrypted message, the **xsend** command mails a standard mail message to the recipient informing them they have received secret mail.

**Note:** Secret mail can only be sent to local users.

#### **Examples**

1. To send secret mail, enter:

xsend ron

When you have issued the **xsend** command with the recipient's name, the mail system is used to enter the text of the message. When you finish entering the message to user ron, press the Enter key, then Ctrl-D or a . (period) to exit the mail editor and send the message. The **xsend** command encrypts the message before it is sent.

2. To send a file to another user, enter:

xsend lance <proposal

In this example, the file proposal is sent to user lance.

#### **Files**

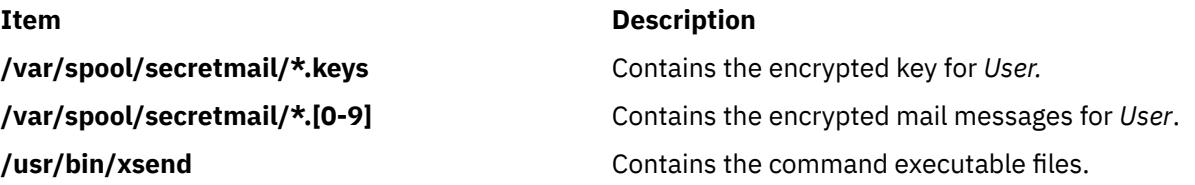

# **xset Command**

#### **Purpose**

Sets options for your X-Windows environment.

#### **Syntax**

```
xset [ -display Display ] [ b [ Volume [ Pitch [ Duration ] ] ] | -b | b on | b off ] [ bc | -bc ] c 
[ Volume ] | -c | c on | c off ] [ [ - | + ] fp [ - | + | = ] Path [ ,Path, [ ... ] ] ] [ fp default ] [ fp rehash
] [ [ - ] led [ Integer ] ] [ led on | led off ] [ m [ Accelerator ] [ Threshold ] ] ] [ m [ ouse ] default ]
[ p Pixel Color ] [ [ - ] r ] [ r on | r off ] [ s [ Length [ Period ] ] ] [ s blank | s noblank ] [ s expose | 
s noexpose ] [ s on | s off ] [ s activate ] [ s reset ] [ s default ] [ q ]
```
#### **Description**

The **xset** command customizes your X-Windows environment.

#### **Flags**

#### **Item Description**

**-display** *Host***:***Display* Specifies the X server to use. For more information about servers, see the **[X](#page-4632-0)** command.

<span id="page-4729-0"></span>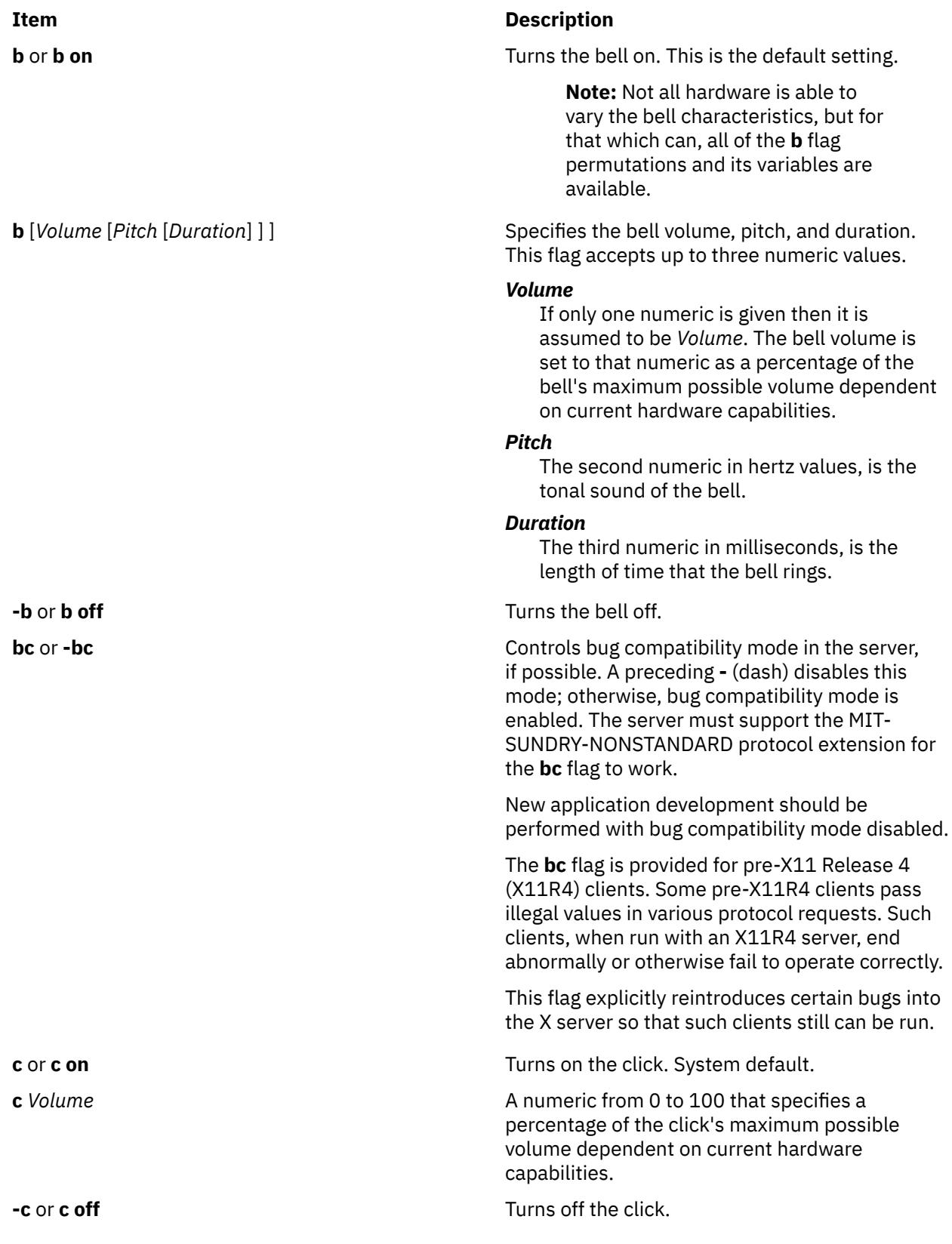

<span id="page-4730-0"></span>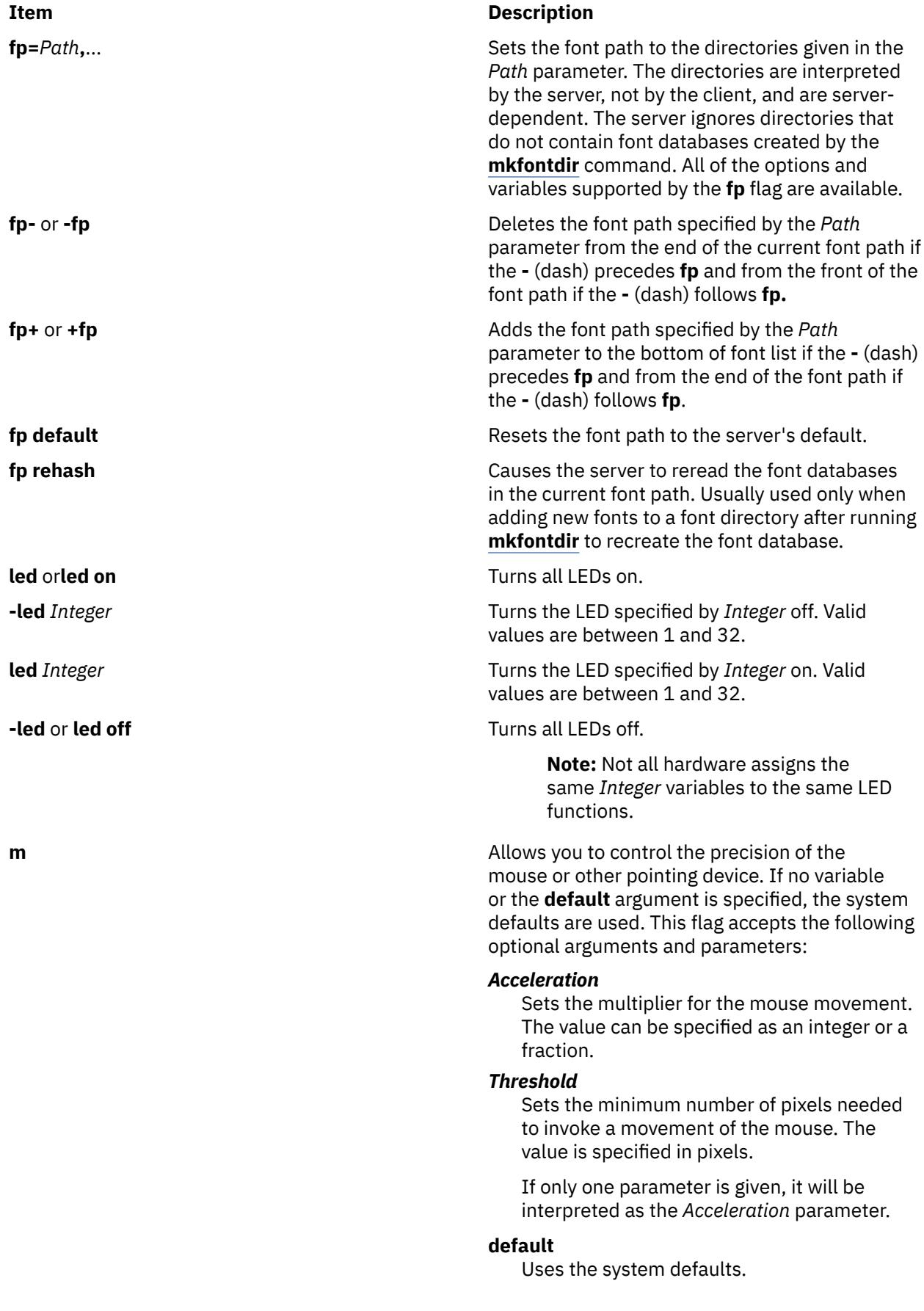

<span id="page-4731-0"></span>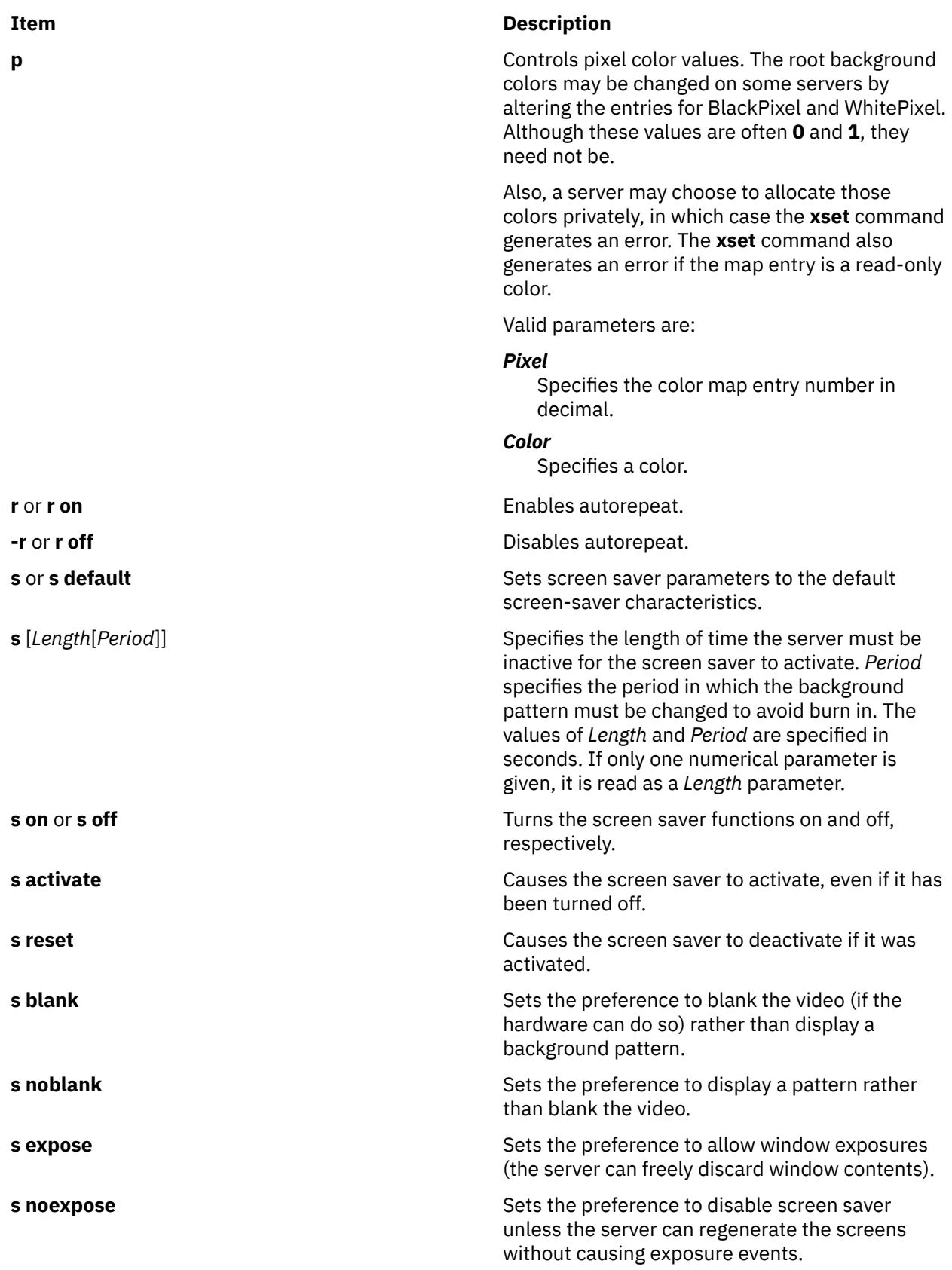

#### <span id="page-4732-0"></span>**Item Description**

**q Reports** information on the current settings.

These settings will be reset to default values when you log out.

> **Note:** Not all X implementations are guaranteed to honor all of these options.

#### **Examples**

1. To set the bell volume to medium, the tone to 50 hertz, and length of time the bell rings to 50 milliseconds:

xset b 50,50,50

2. To set the font path to the **/usr/lib/X11/fonts** directory:

xset fp= /usr/lib/x11/fonts

3. To cause the server to reread the font databases in the current font path:

xset fp rehash

4. To see information on the current settings:

xset q

which produces output similar to the following:

```
Keyboard Control:
 auto repeat: on key click percent: 0 LED mask: 00000000
 auto repeating keys: 0000000000000000
                       0000000000000000
                       0000000000000000
                       0000000000000000
  bell percent: 50 bell pitch: 400 bell duration: 100
Pointer Control:
 acceleration: 2 = 2 / 1 threshold: 4
Screen Saver:
  prefer blanking: no allow exposures: no
   timeout: 0 cycle: 0
Colors:
  default colormap: 0x8006e BlackPixel: 0 WhitePixel: 1
Font Path:
 /usr/lib/X11/fonts/,/usr/lib/X11/fonts/75dpi/,/usr/lib/X11/fonts/100dpi/,/usr/
lib/X11/fonts/oldx10/,/usr/lib/X11/fonts/oldx11/,/usr/lib/X11/fonts/bmug/,/usr/l
ib/X11/fonts/info-mac/,/usr/lib/X11/fonts/JP/,/usr/lib/X11/fonts/misc/
```
# **xsetroot Command**

#### **Purpose**

Sets the root window parameters for the **X** command.

#### **Syntax**

```
xsetroot [ -bg Color ] [ -cursor CursorFile MaskFile ] [ -cursor_name CursorName ] [ -def ]
[ -display Display ] [ -fg Color ] [ -help ] [ -name String ] [ -rv ] [ -bitmap FileName | -gray | -grey |
  -mod X Y | -solid Color ]
```
### <span id="page-4733-0"></span>**Description**

The **xsetroot** command allows you to tailor the appearance of the background (root) window on a workstation display running X. Normally, you experiment with the **xsetroot** command until you find a personalized look that you like, then put the **xsetroot** command that produces it into your X startup file. If no options are specified or if the **-def** flag is specified, the window is reset to its default state. The **-def** flag can be specified with other flags and only the unspecified characteristics are reset to the default state.

Only one of the background color (tiling) changing flags (**-bitmap**, **-solid**, **-gray**, **-grey**, or **-mod**) can be specified at a time.

#### **Flags**

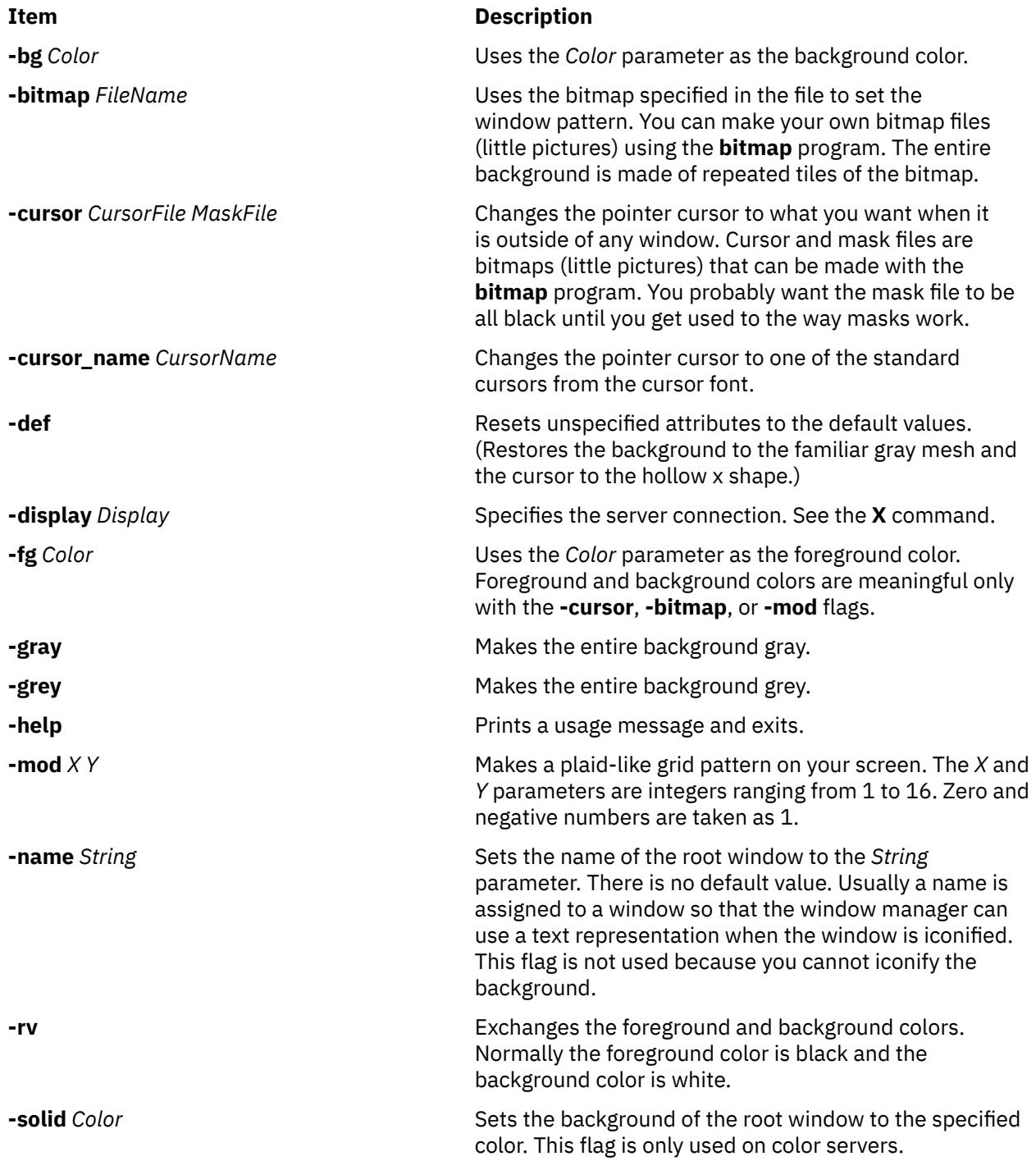

# **xss Command**

#### **Purpose**

Improves the security of unattended workstations.

#### **Syntax**

```
xss [ -e CommandString ] [ -timeout Seconds ] [ -display DisplayPtr ] [ -v ] [ -fg Color ] [ -bg Color ]
[ -geometry wxh+x+y ]
```
#### **Description**

The **xss** command works with the newly added Massachusetts Institute of Technology (MIT) Screen Saver Extensions in order to implement a user controllable screen saver/lock. This command is designed to improve the security of unattended workstations.

The **xss** command executes a user-specified command string when it receives a screen saver timeout message, or when the user activates the pushbutton. When no user-specified command is given, the **xss** command defaults to the **xlock** command.

**Note:** The **xss** command only uses the newly added MIT Screen Saver Extensions. The **xss** command does not work on an older X server, or when using an older X extension library.

#### **Flags**

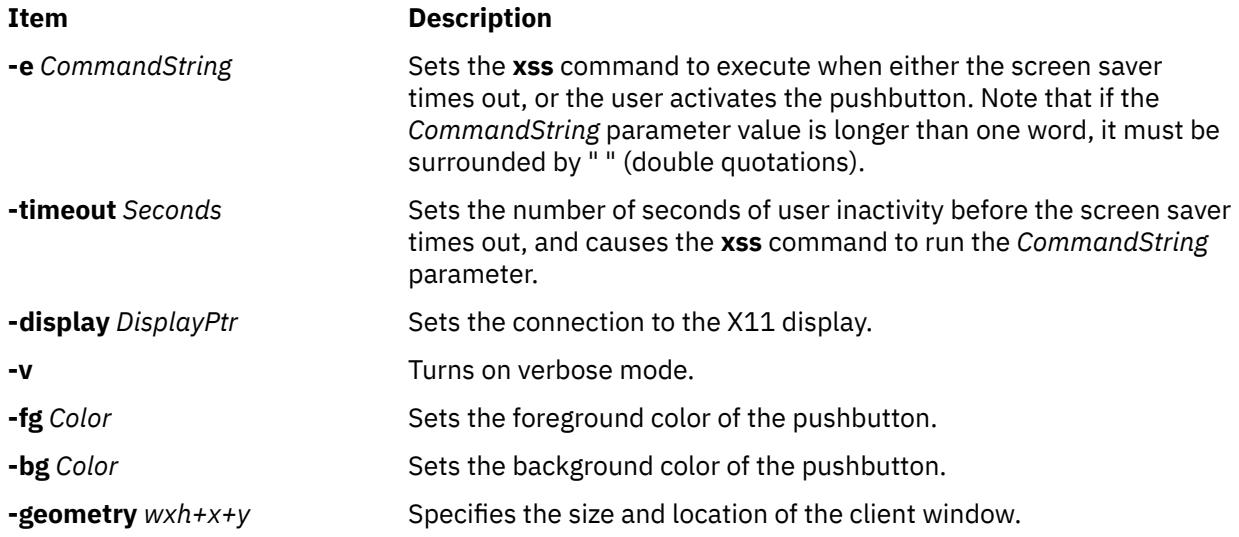

#### **Examples**

When running remotely and using the **-display** flag for the **xss** command, remember that you may also have to use the **-display** flag option for the command that will be executed by the **xss** command. See the following running remote example:

1. Running remote:

xss -display myhost:0 -e "xlock -remote -display myhost:0"

2. Screen saver only:

xss -e "xlock -nolock"

3. Simple example:

# **xstr Command**

#### **Purpose**

Extracts strings from C programs to implement shared strings.

#### **Syntax**

**xstr** [ **[-v](#page-4736-0)** ] [ **[-c](#page-4736-0)** ] [ **[-](#page-4736-0)** ] [ *File* ]

#### **Description**

The **xstr** command maintains a file **strings** into which strings in component parts of a large program are hashed. These strings are replaced with references to this array. This serves to implement shared constant strings, most useful if they are also read-only.

The command:

xstr -c File

extracts the strings from the C source in the *File* parameter, replacing string references by expressions of the form (**&xstr**[*number*]) for some number. An appropriate declaration of the xstr array is prepended to the file. The resulting C text is placed in the file **x.c**, to then be compiled. The strings from this file are appended into the **strings** file if they are not there already. Repeated strings and strings which are suffixes of existing strings do not cause changes to the file **strings**.

If a string is a suffix of another string in the file but the shorter string is seen first by the **xstr** command, both strings are placed in the file **strings**.

After all components of a large program have been compiled, a file **xs.c** declaring the common xstr array space can be created by a command of the form:

xstr

This **xs.c** file should then be compiled and loaded with the rest of the program. If possible, the array can be made read-only (shared), saving space and swap overhead.

The **xstr** command can also be used on a single file. The command:

xstr File

creates files **x.c** and **xs.c** as before, without using or affecting any **strings** file in the same directory.

It may be useful to run the **xstr** command after the C preprocessor if any macro definitions yield strings or if there is conditional code which contains strings which may not, in fact, be needed.

The **xstr** command reads from its standard input when the **-** (minus sign) flag is given and does not alter the **strings** file unless the **-c** flag is specified also.

An appropriate command sequence for running the **xstr** command after the C preprocessor is:

```
cc -E name.c | xstr -c -
cc -c x.c
mv x.o name.o
```
The **xstr** command does not touch the file **strings** unless new items are added, thus the **make** command can avoid remaking the **xs.o** file unless truly necessary.

#### <span id="page-4736-0"></span>**Flags**

**Ite Description**

**m**

- **-c** Extracts strings from the specified file, and places them in the **strings** file.
- **-v** Verbose mode. Tells when strings are found, or new in the **strings** file.
- **-** Reads from standard input.

#### **Examples**

1. To extract the strings from the C source in the *File.c* parameter, replacing string references by expressions of the form (**&xstr**[*number*]):

```
xstr -c File.c
```
An appropriate declaration of the xstr array is prepended to the file. The resulting C text is placed in the file **x.c**, to then be compiled.

2. To declare the common xstr array space in the **xs.c** file:

xstr

#### **Files**

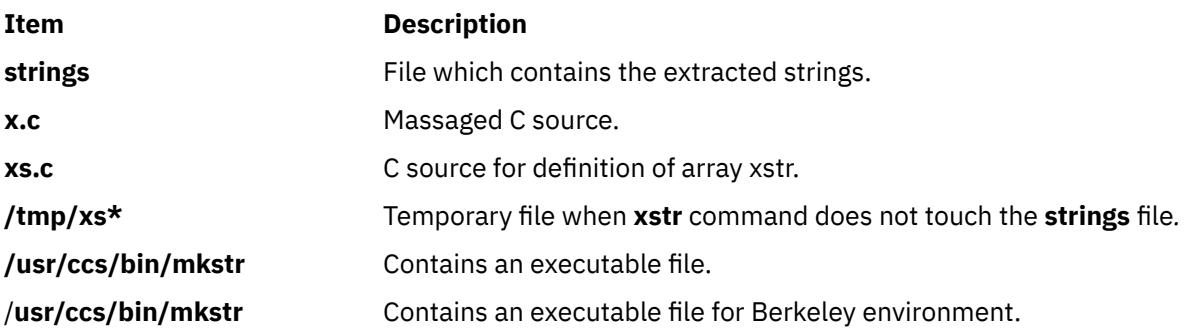

# **xterm Command**

#### **Purpose**

Provides a terminal emulator for the X Window System.

**Note:** The **xterm** command is ported from the Massachusetts Institute of Technology (MIT) X Window System, Version 11, Release 6 with no functional enhancements. The **xterm** command does not have support for globalization. For the localized and internationalized terminal emulator, the user can use the **aixterm** or **dtterm** commands.

#### **Syntax**

**xterm** [ -*-Xtoolkitoption*... ] [ -*Option* ... ]

#### **Description**

The **xterm** program is a terminal emulator for the X Window System. It provides DEC VT102 and Tektronix 4014 compatible terminals for programs that cannot use the window system directly. If the underlying operating system supports terminal resizing capabilities, the **xterm** program uses the facilities to notify programs running in the window whenever it is resized.

The VT102 and Tektronix 4014 terminals each have their own window so that you can edit text in one and look at graphics in the other at the same time. To maintain the correct aspect ratio (height/width), Tektronix graphics are restricted to the largest box with a 4014 aspect ratio that will fit in the window. This box is located in the upper left area of the window.

Although both windows might be displayed at the same time, one of them is considered the *active window* for receiving keyboard input and terminal output. This is the window that contains the text cursor. The active window can be chosen through escape sequences, the VT Options menu in the VT102 window, and the Tek Options menu in the 4014 window.

#### **Emulations**

The VT102 emulation is fairly complete, but does not support smooth scrolling, VT52 mode, the flashing character attribute, or the double-wide and double-size character sets. The **termcap** file entries that work with the **xterm** command include **xterm**, **vt102**, **vt100** and ``ansi,'' and the **xterm** command automatically searches the **termcap** file in this order for these entries and then sets the **TERM** and the **TERMCAP** environment variables.

Many of the special **xterm** features might be modified under program control through a set of escape sequences different from the standard VT102 escape sequences.

The Tektronix 4014 emulation is also fairly good. It supports 12-bit graphics addressing, scaled to the window size. Four different font sizes and five different lines types are supported. There is no write-thru or defocused mode support.

The Tektronix text and graphics commands are recorded internally by the **xterm** command and may be written to a file by sending the COPY escape sequence (or through the Tektronix menu, as described in the following sections). The name of the file will be **COPY***yy***-***MM***-***dd***.***hh***:***mm***:***ss*, where *yy*, *MM*, *dd*, *hh*, *mm*, and *ss* are the year, month, day, hour, minute, and second when the copy is performed (the file is created in the directory that the **xterm** command is started in, or the home directory for a login **xterm**).

#### **Other Features**

The **xterm** command automatically highlights the text cursor when the pointer enters the window (selected) and unhighlights it when the pointer leaves the window (unselected). If the window is the focus window, the text cursor is highlighted no matter where the pointer is located.

In VT102 mode, there are escape sequences to activate and deactivate an alternate screen buffer, which is the same size as the display area of the window. When activated, the current screen is saved and replaced with the alternate screen. Saving of lines scrolled off the top of the window is disabled until the usual screen is restored.

The **termcap** file entry for the **xterm** command allows the **vi** command editor to switch to the alternate screen for editing and to restore the screen on exit.

In either VT102 or Tektronix mode, there are escape sequences to change the name of the windows.

#### **Options**

The **xterm** terminal emulator accepts all of the standard X Toolkit command-line options as well as the following (if the option begins with  $a +$  instead of  $a -$ , the option is restored to its default value):

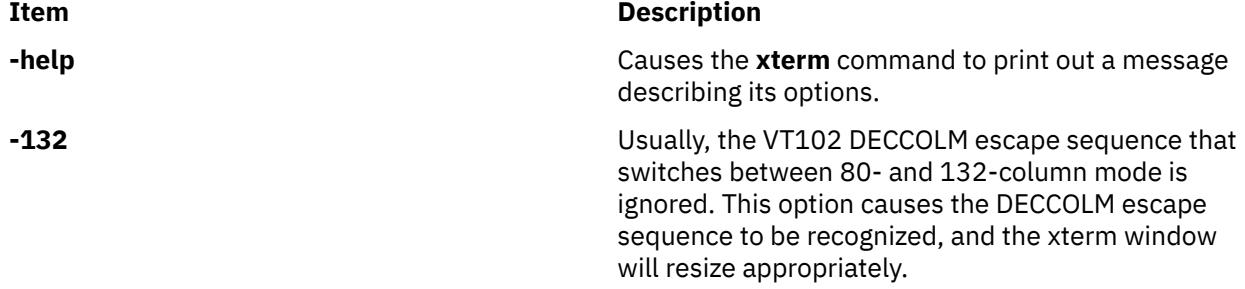

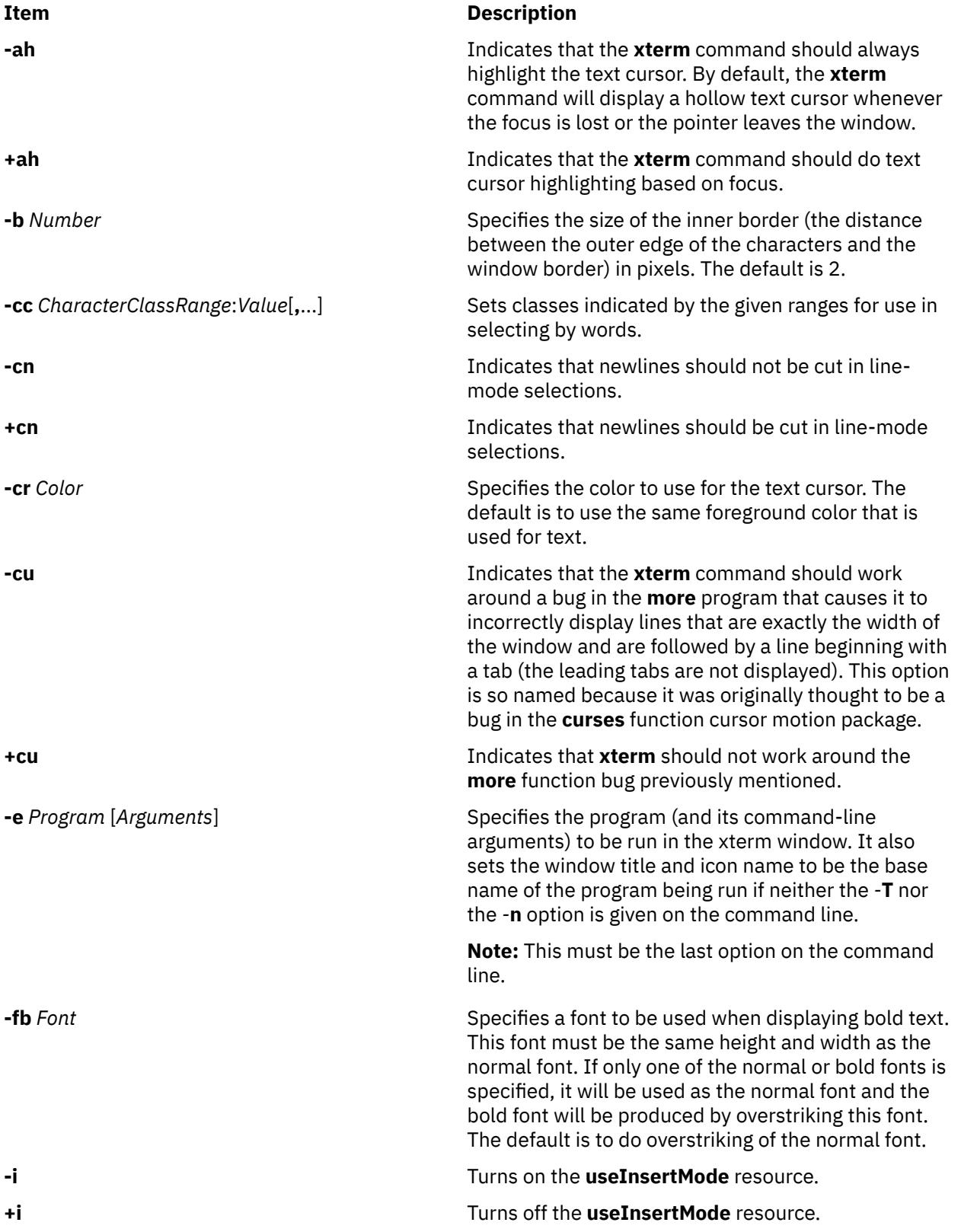

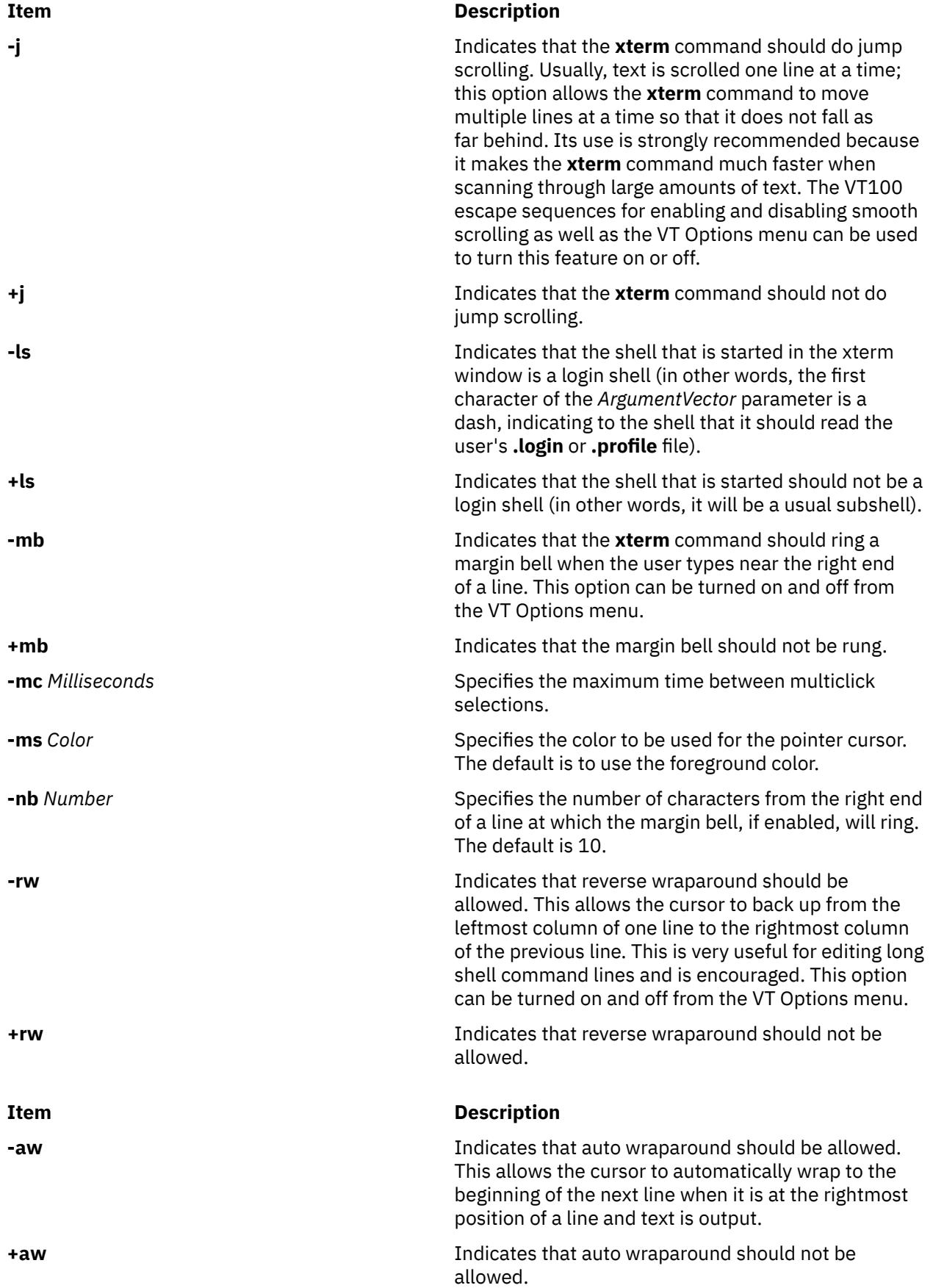

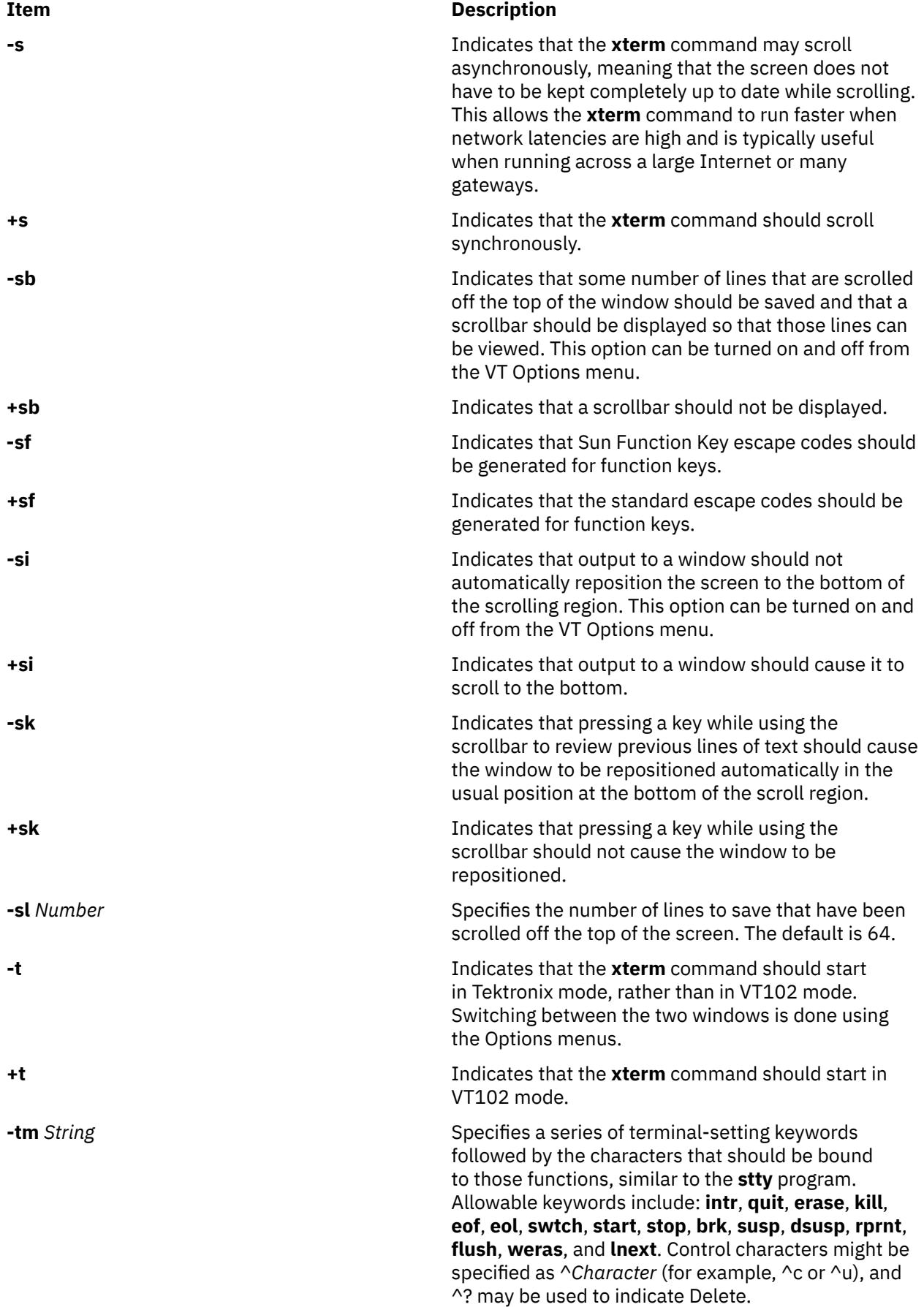

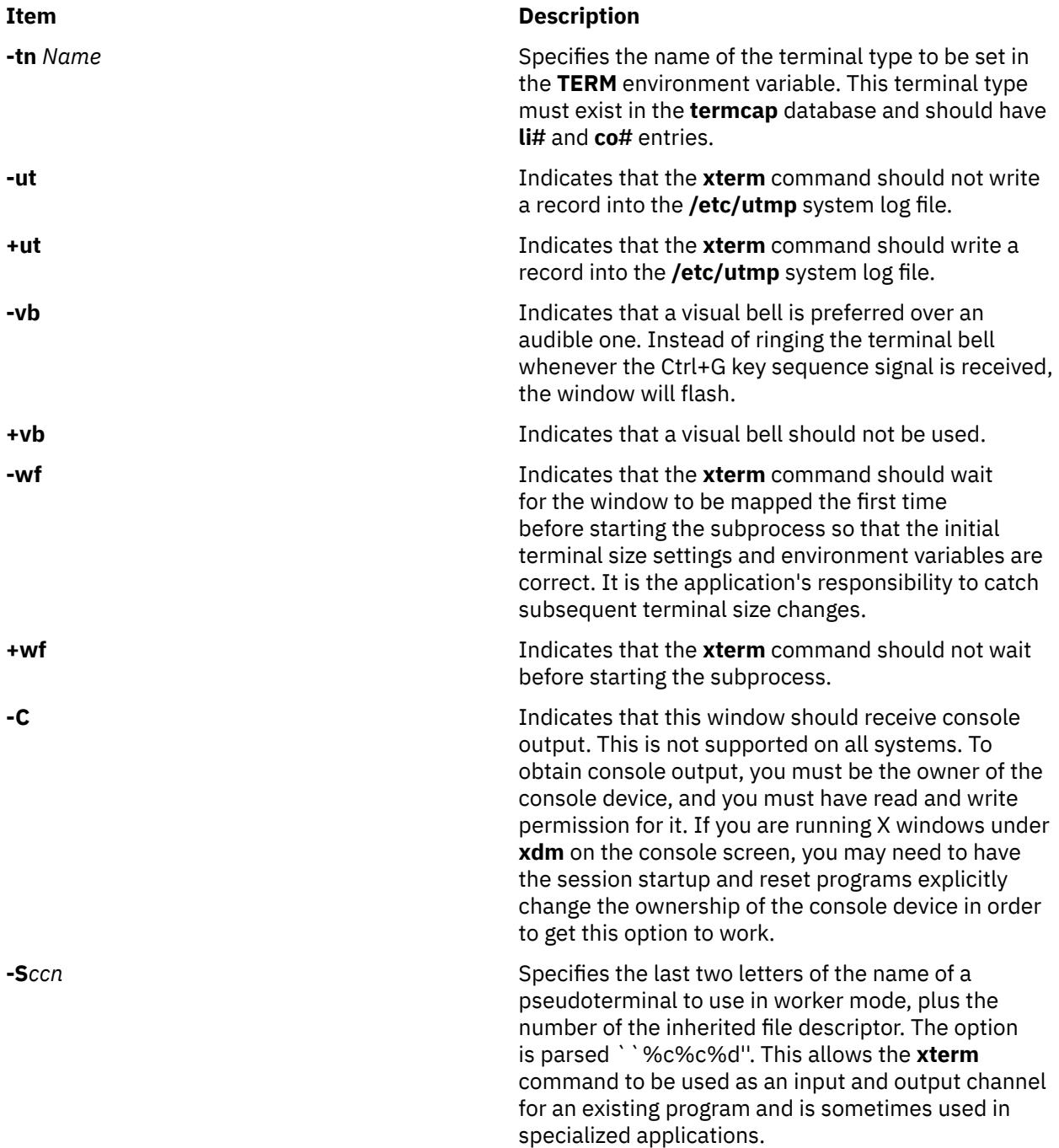

The following command-line arguments are provided for compatibility with older versions. They may not be supported in the next release as the X Toolkit provides standard options that accomplish the same task.

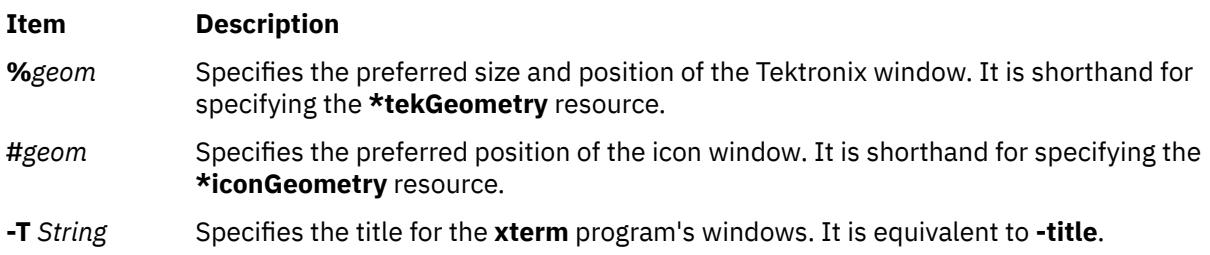

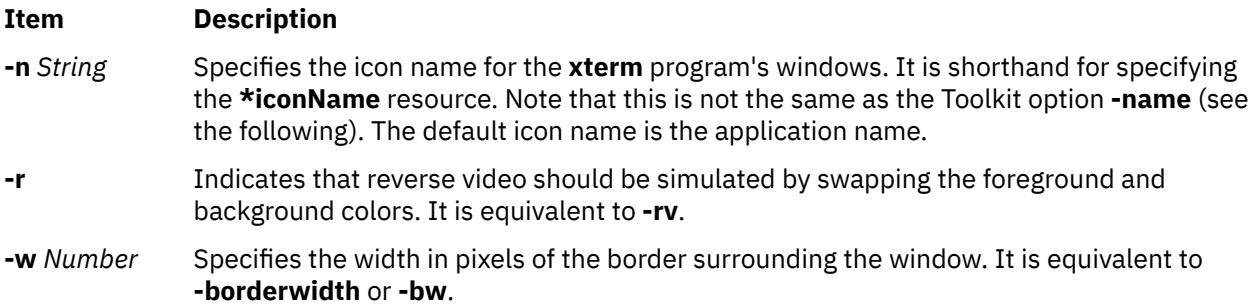

The following standard X Toolkit command-line arguments are commonly used with the **xterm** command:

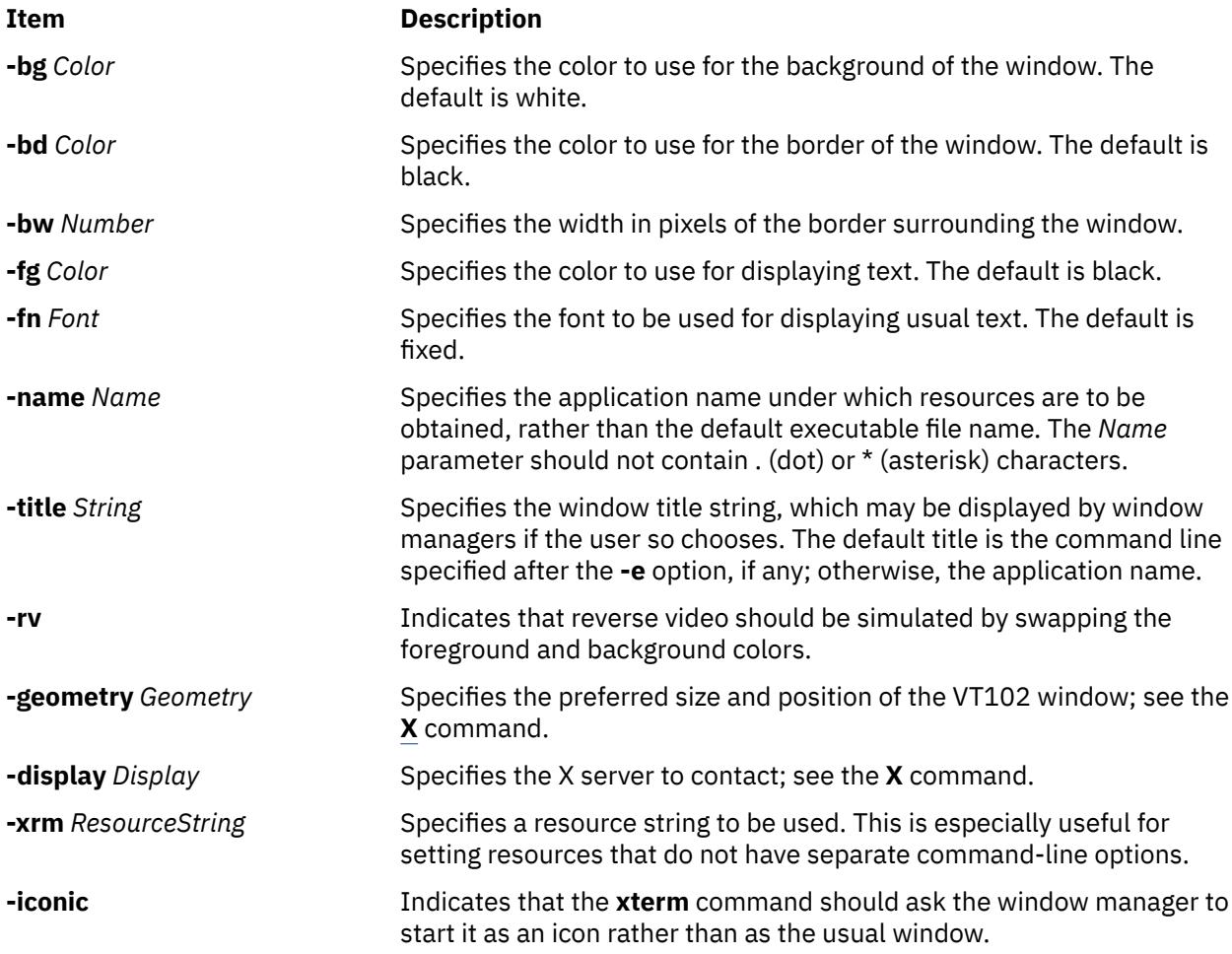

#### **Resources**

The program understands all of the core X Toolkit resource names and classes as well as:

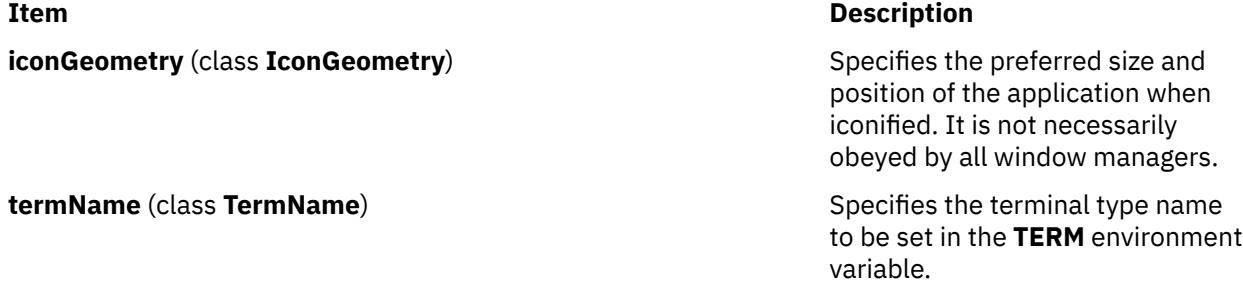

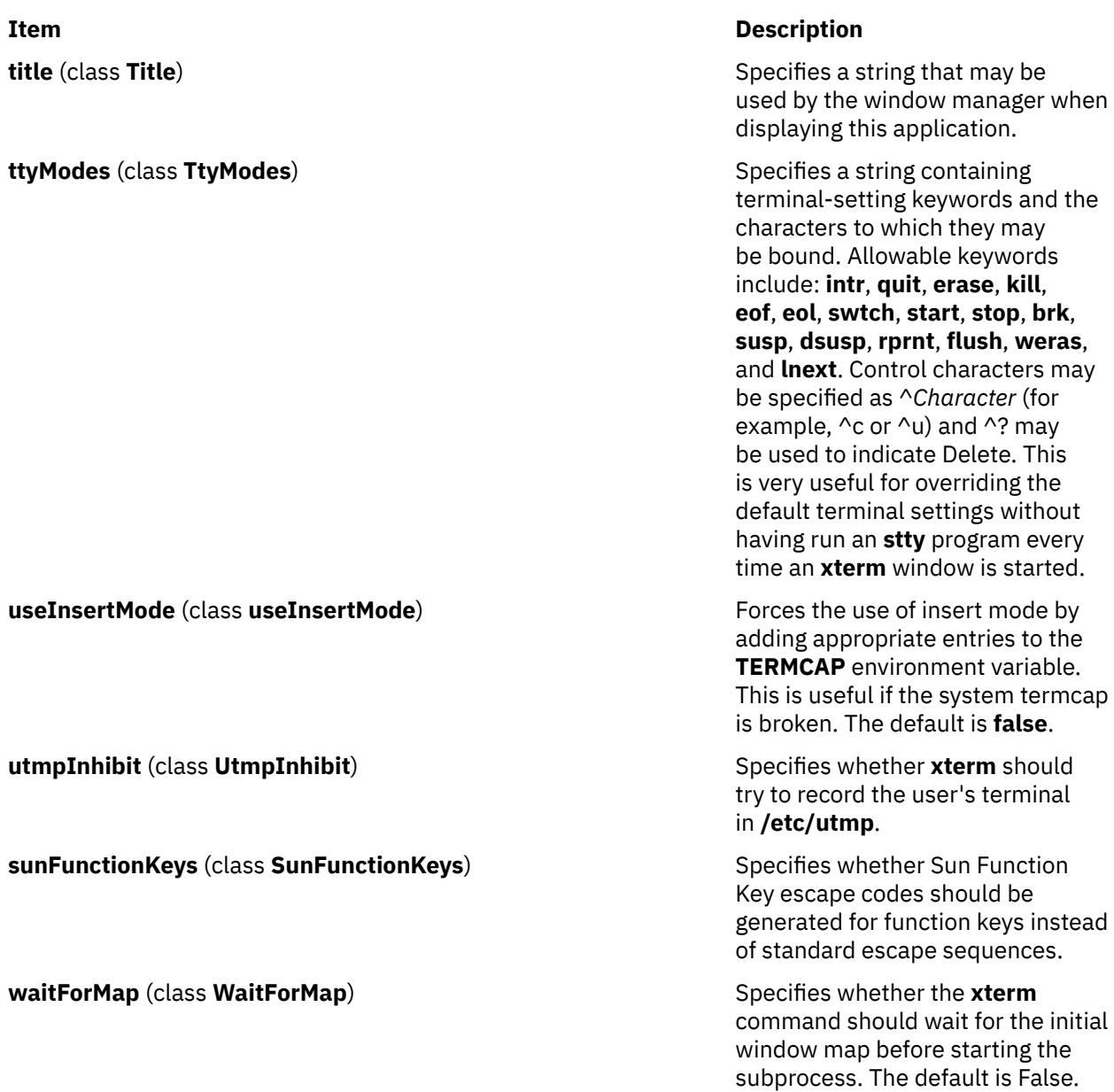

The following resources are specified as part of the **vt100** widget (class **VT100**):

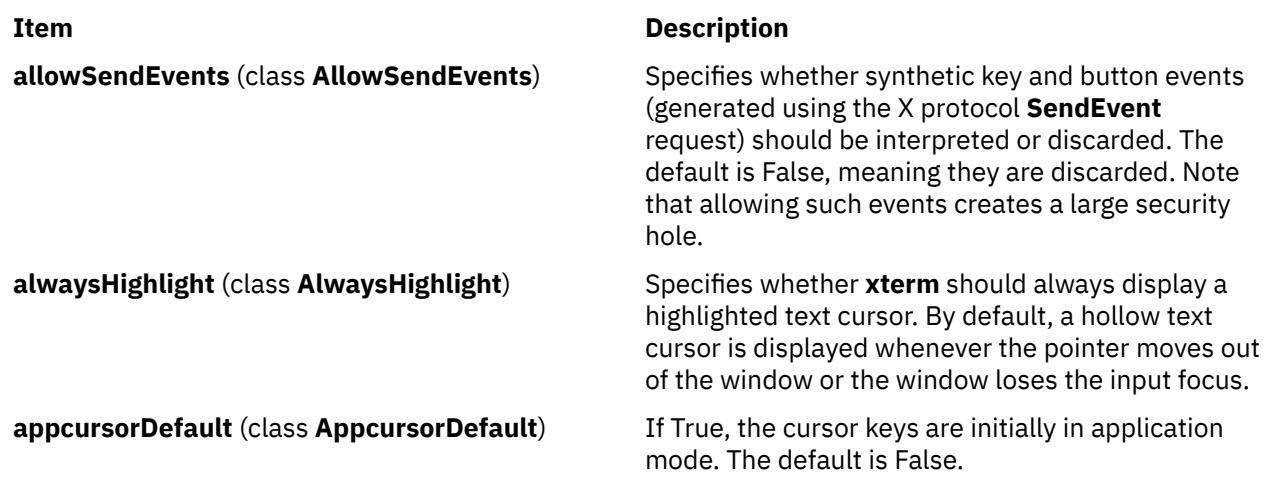

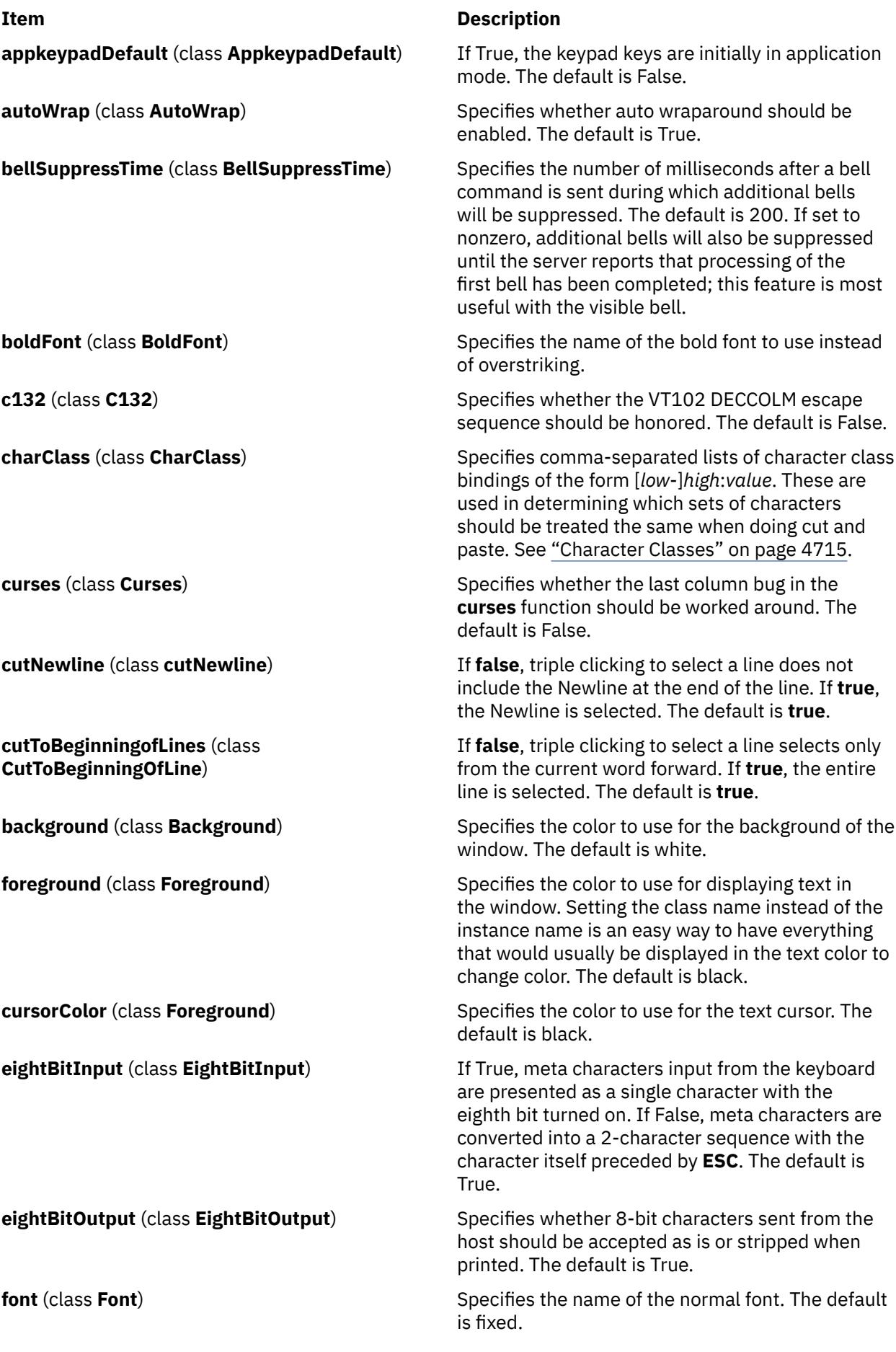

**hpLowerleftBugCompat** (class **hpLowerleftBugCompat**)

**Item Description**

#### **Item Description**

**font1** (class **Font1**) Specifies the name of the first alternative font.

**font2** (class **Font2**) Specifies the name of the second alternative font.

**font3** (class **Font3**) Specifies the name of the third alternative font.

**font4** (class **Font4**) Specifies the name of the fourth alternative font.

**font5** (class **Font5**) Specifies the name of the fifth alternative font.

**font6** (class **Font6**) Specifies the name of the sixth alternative font.

**geometry** (class **Geometry**) Specifies the preferred size and position of the VT102 window.

> Specifies whether to work around a bug in **xdb**, which ignores termcap and always sends ESC F to move to the lower left corner. **true** causes **xterm** in interpret ESC F as a request to move to the lower left corner of the screen. The default is **false**.

**internalBorder** (class **BorderWidth**) Specifies the number of pixels between the characters and the window border. The default is 2.

**jumpScroll** (class **JumpScroll**) Specifies whether jump scrolling should be used. The default is True.

**loginShell** (class LoginShell) Specifies whether the shell to be run in the window should be started as a login shell. The default is False.

**marginBell** (class **MarginBell**) Specifies whether the bell should be run when the user types near the right margin. The default is False.

**multiClickTime** (class **MultiClickTime**) Specifies the maximum time in milliseconds between multiclick select events. The default is 250 milliseconds.

**multiScroll** (class **MultiScroll**) Specifies whether scrolling should be done asynchronously. The default is False.

**nMarginBell** (class **Column**) Specifies the number of characters from the right margin at which the margin bell should be rung, when enabled.

**pointerColor** (class **Foreground**) Specifies the foreground color of the pointer. The default is **XtDefaultForeground**.

**pointerColorBackground** (class **Background**) Specifies the background color of the pointer. The default is **XtDefaultBackground**.

**pointerShape** (class **Cursor**) Specifies the name of the shape of the pointer. The default is **xterm**.

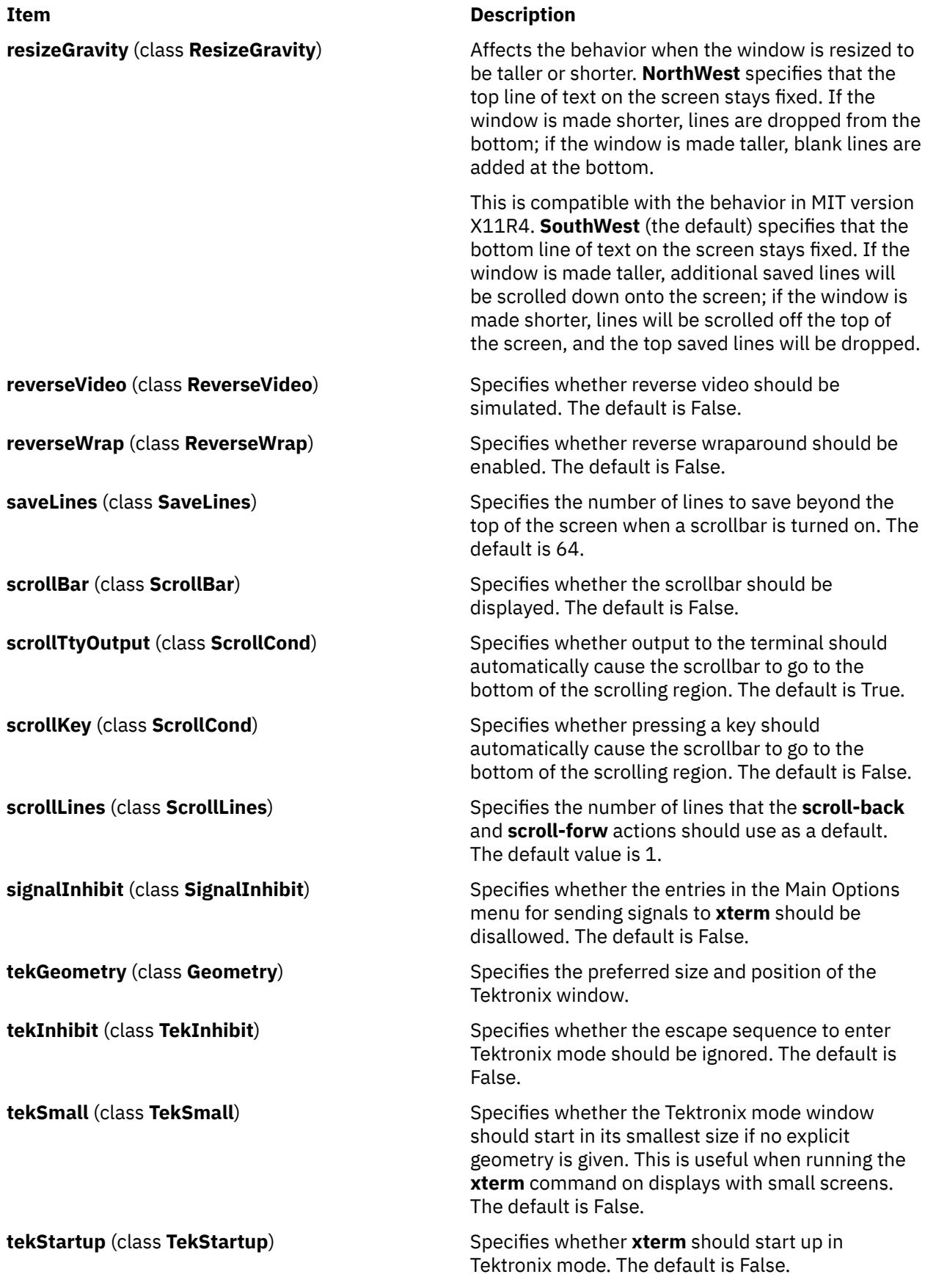

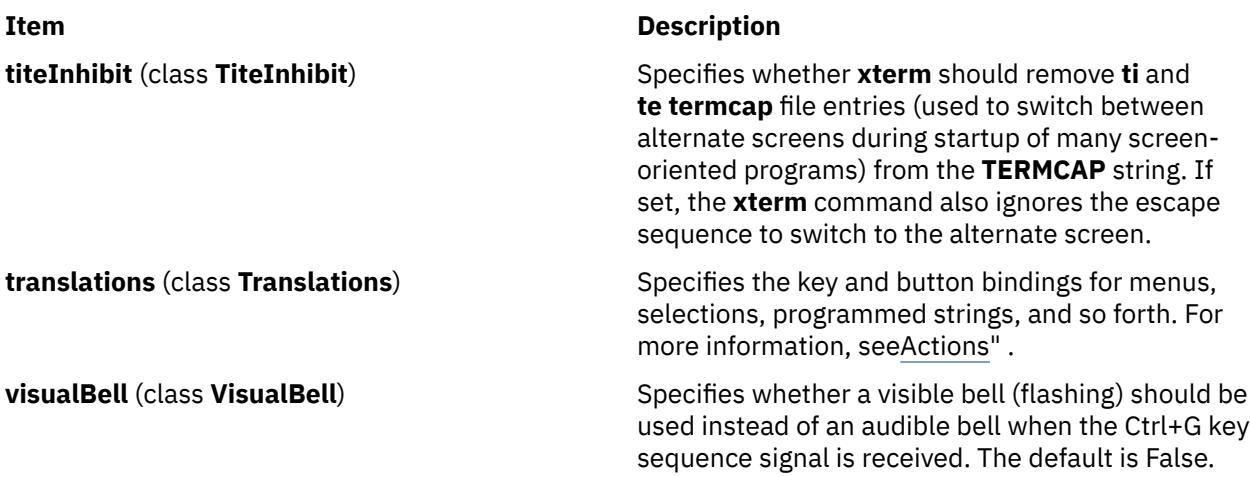

The following resources are specified as part of the **tek4014** widget (class **Tek4014**):

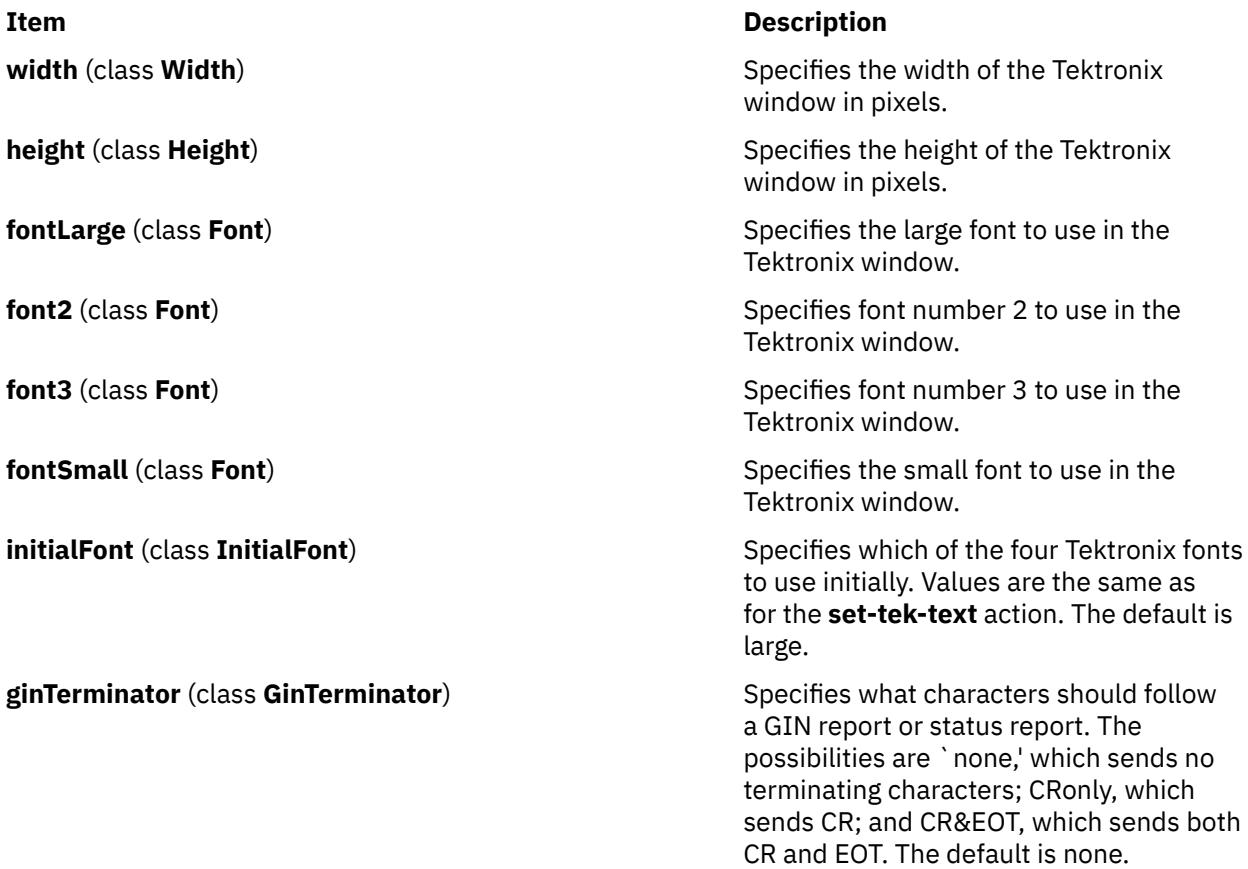

The resources that may be specified for the various menus are described in the documentation for the **Athena SimpleMenu** widget. Following is a list of the names and classes of the entries in each of the menus.

The mainMenu has the following entries:

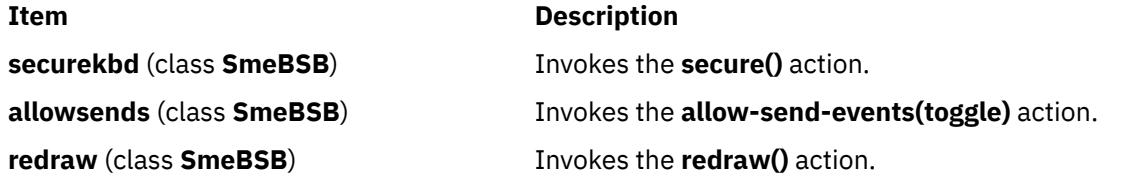

# **Item Description line1** (class **SmeLine**) This is a separator.

**line2** (class **SmeLine**) This is a separator. **quit** (class **SmeBSB**) Invokes the **quit()** action.

**suspend** (class **SmeBSB**) Invokes the **send-signal(tstp)** action on systems that support job control. **continue** (class **SmeBSB**) Invokes the **send-signal(cont)** action on systems that support job control. **interrupt** (class **SmeBSB**) Invokes the **send-signal(int)** action. **hangup** (class **SmeBSB**) Invokes the **send-signal(hup)** action. **terminate** (class **SmeBSB**) Invokes the **send-signal(term)** action. **kill** (class **SmeBSB**) Invokes the **send-signal(kill)** action.

The vtMenu has the following entries:

**altscreen** (class **SmeBSB**) This entry is currently disabled. **line1** (class **SmeLine**) This is a separator. **softreset** (class **SmeBSB**) Invokes the **soft-reset()** action. **hardreset** (class **SmeBSB**) Invokes the **hard-reset()** action. **line2** (class **SmeLine**) **This is a separator. vthide** (class **SmeBSB**) Invokes the **set-visibility(vt,off)** action.

#### **Item Description**

**scrollbar** (class **SmeBSB**) Invokes the **set-scrollbar(toggle)** action. **jumpscroll** (class **SmeBSB**) Invokes the **set-jumpscroll(toggle)** action. **reversevideo** (class **SmeBSB**) Invokes the **set-reverse-video(toggle)** action. **autowrap** (class **SmeBSB**) Invokes the **set-autowrap(toggle)** action. **reversewrap** (class **SmeBSB**) Invokes the **set-reversewrap(toggle)** action. **autolinefeed** (class **SmeBSB**) Invokes the **set-autolinefeed(toggle)** action. **appcursor** (class **SmeBSB**) Invokes the **set-appcursor(toggle)** action. **appkeypad** (class **SmeBSB**) Invokes the **set-appkeypad(toggle)** action. **scrollkey** (class **SmeBSB**) Invokes the **set-scroll-on-key(toggle)** action. **scrollttyoutput** (class **SmeBSB**) Invokes the **set-scroll-on-tty-output(toggle)** action.

**allow132** (class **SmeBSB**) Invokes the **set-allow132(toggle)** action. **cursesemul** (class **SmeBSB**) Invokes the **set-cursesemul(toggle)** action. **visualbell** (class **SmeBSB**) Invokes the **set-visualbell(toggle)** action. **marginbell** (class **SmeBSB**) Invokes the **set-marginbell(toggle)** action. **clearsavedlines** (class **SmeBSB**) Invokes the **clear-saved-lines()** action. **tekshow** (class **SmeBSB**) Invokes the **set-visibility(tek,toggle)** action. **tekmode** (class **SmeBSB**) Invokes the **set-terminal-type(tek)** action.

The fontMenu has the following entries:

**fontdefault** (class **SmeBSB**) Invokes the **set-vt-font(d)** action.

The tekMenu has the following entries:

#### **Item Description**

**font1** (class **SmeBSB**) Invokes the **set-vt-font(1)** action. **font2** (class **SmeBSB**) Invokes the **set-vt-font(2)** action. **font3** (class **SmeBSB**) Invokes the **set-vt-font(3)** action. **font4** (class **SmeBSB**) Invokes the **set-vt-font(4)** action. **font5** (class **SmeBSB**) Invokes the **set-vt-font(5)** action. **font6** (class **SmeBSB**) Invokes the **set-vt-font(6)** action. **fontescape** (class **SmeBSB**) Invokes the **set-vt-font(e)** action. **fontsel** (class **SmeBSB**) Invokes the **set-vt-font(s)** action.

#### **Item Description**

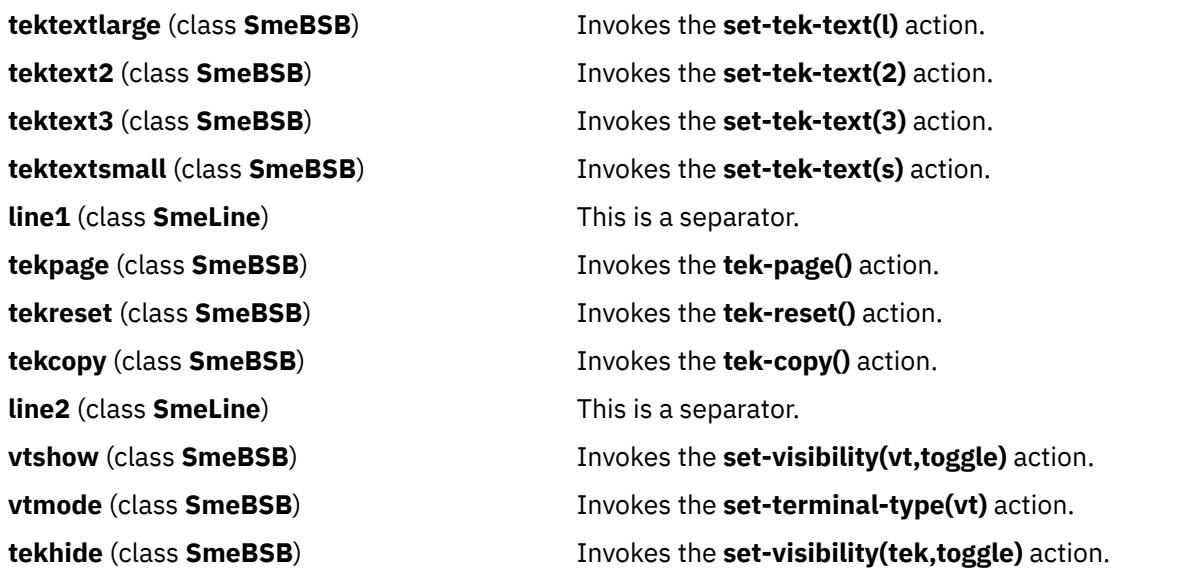

The following resources are useful when specified for the **Athena Scrollbar** widget:

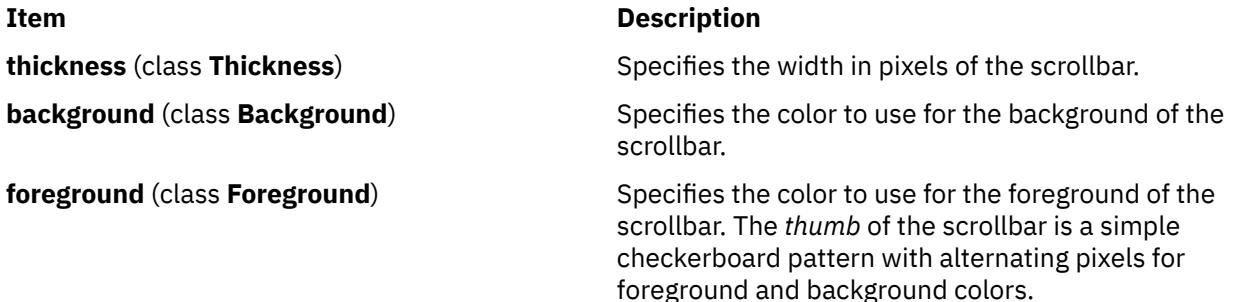

#### **Pointer Usage**

After the VT102 window is created, the **xterm** command allows you to select text and copy it within the same or other windows.

The selection functions are invoked when the pointer buttons are used with no modifiers, and when they are used with the Shift key. The assignment of the functions to keys and buttons may be changed through the resource database.

Pointer button 1 (usually left) is used to save text into the cut buffer. Move the cursor to beginning of the text, and then hold the button down while moving the cursor to the end of the region and releasing the button. The selected text is highlighted and is saved in the global cut buffer and made the PRIMARY selection when the button is released.

Double-clicking selects by words, triple-clicking selects by lines, and quadruple-clicking goes back to characters. Multiple-click is determined by the amount of time from button up to button down, so you can change the selection unit in the middle of a selection. If the key or button bindings specify that an X selection is to be made, the **xterm** command will leave the selected text highlighted for as long as it is the selection owner.

Pointer button 2 (usually middle) "types" (pastes) the text from the PRIMARY selection, if any, otherwise from the cut buffer, inserting it as keyboard input.

Pointer button 3 (usually right) extends the current selection. If pressed while closer to the right edge of the selection than the left, it extends or contracts the right edge of the selection. If you contract the selection past the left edge of the selection, the **xterm** command assumes you really meant the left edge, restores the original selection, and then extends or contracts the left edge of the selection.

And the opposite also applies: if pressed while closer to the left edge of the selection than the right, it extends/contracts the left edge of the selection. If you contract the selection past the right edge of the selection, the **xterm** command assumes you really meant the right edge, restores the original selection, and then extends/contracts the right edge of the selection. Extension starts in the selection unit mode that the last selection or extension was performed in; you can multiple-click to cycle through them.

By cutting and pasting pieces of text without trailing new lines, you can take text from several places in different windows and form a command to the shell, for example, or take output from a program and insert it into your favorite editor. Because the cut buffer is globally shared among different applications, regard it as a "file" whose contents you know. The terminal emulator and other text programs should be treating it as if it were a text file; in other words, the text is delimited by new lines.

The scroll region displays the position and amount of text currently showing in the window (highlighted) relative to the amount of text actually saved. As more text is saved (up to the maximum), the size of the highlighted area decreases.

Clicking button 1 with the pointer in the scroll region moves the adjacent line to the top of the display window.

Clicking button 3 moves the top line of the display window down to the pointer position.

Clicking button 2 moves the display to a position in the saved text that corresponds to the pointer's position in the scrollbar.

Unlike the VT102 window, the Tektronix window does not allow the copying of text. It does allow Tektronix GIN mode, and in this mode the cursor will change from an arrow to a cross. Pressing any key will send that key and the current coordinates of the cross cursor. Pressing button one, two, or three will return the letters l, m, and r, respectively.

If the Shift key is pressed when a pointer button is pressed, the corresponding uppercase letter is sent. To distinguish a pointer button from a key, the high bit of the character is set (but this bit is usually stripped unless the terminal mode is RAW; see the **tty** command for details).

#### **Menus**

The **xterm** command has four menus, named mainMenu, vtMenu, fontMenu, and tekMenu. Each menu opens under the correct combinations of key and button presses. Most menus are divided into two section, separated by a horizontal line. The top portion contains various modes that can be altered. A check mark is displayed next to a mode that is currently active. Selecting one of these modes toggles its state. The bottom portion of the menu lists command entries; selecting one of these performs the indicated function.

The xterm menu opens when the control key and pointer button one are pressed in a window. The mainMenu contains items that apply to both the VT102 and Tektronix windows. The **Secure Keyboard** mode is used when typing in passwords or other sensitive data in an unsecure environment.

Notable entries in the command section of the menu are **Continue**, **Suspend**, **Interrupt**, **Hangup**, **Terminate**, and **Kill**, which send the **SIGCONT**, **SIGTSTP**, **SIGINT**, **SIGHUP**, **SIGTERM**, and **SIGKILL** signals, respectively, to the process group of the process running under **xterm** (usually the shell). The **Continue** function is especially useful if the user has accidentally pressed Ctrl+Z, suspending the process.

The vtMenu sets various modes in the VT102 emulation, and is opened when the control key and pointer button two are pressed in the VT102 window. In the command section of this menu, the soft reset entry will reset scroll regions. This can be convenient when some program has left the scroll regions set incorrectly (often a problem when using VMS or TOPS-20).

The full reset entry will clear the screen, reset tabs to every eight columns, and reset the terminal modes (such as wrap and smooth scroll) to their initial states just after the **xterm** command has finished processing the command-line options.

The fontMenu sets the font used in the VT102 window. In addition to the default font and a number of alternatives that are set with resources, the menu offers the font last specified by the Set Font escape sequence (See " [Control Sequences](#page-4757-0)" ) and the current selection as a font name (if the PRIMARY selection is owned).

The tekMenu sets various modes in the Tektronix emulation, and is opened when the control key and pointer button two are pressed in the Tektronix window. The current font size is checked in the Modes section of the menu. The **PAGE** entry in the command section clears the Tektronix window.

#### **Security**

X windows environments differ in their security consciousness. MIT servers, run under **xdm**, are capable of using a *magic cookie* authorization scheme that can provide a reasonable level of security for many people. If your server is only using a host-based mechanism to control access to the server (see the **[xhost](#page-4679-0)** command), and if you enable access for a host and other users are also permitted to run clients on that same host, there is every possibility that someone can run an application that will use the basic services of the X protocol to snoop on your activities, potentially capturing a transcript of everything you type at the keyboard.

This is of particular concern when you want to type in a password or other sensitive data. The best solution to this problem is to use a better authorization mechanism than host-based control, but a simple mechanism exists for protecting keyboard input in the **xterm** command.

The xterm menu contains a **Secure Keyboard** entry that, when enabled, ensures that all keyboard input is directed *only* to the **xterm** command (using the **GrabKeyboard** protocol request). When an application prompts you for a password (or other sensitive data), you can enable **Secure Keyboard** using the menu, type in the data, and then disable **Secure Keyboard** using the menu again.

Only one X client at a time can secure the keyboard, so when you attempt to enable **Secure Keyboard** it may fail. In this case, the bell will sound. If the **Secure Keyboard** succeeds, the foreground and background colors will be exchanged (as if you selected the **Reverse Video** entry in the Modes menu); they will be exchanged again when you exit secure mode. If the colors do *not* switch, be *very* suspicious that you are being spoofed.

If the application you are running displays a prompt before asking for the password, it is safest to enter secure mode *before* the prompt gets displayed, and to make sure that the prompt gets displayed correctly (in the new colors), to minimize the probability of spoofing. You can also bring up the menu again and make sure that a check mark is displayed next to the entry.

**Secure Keyboard** mode will be disabled automatically if your xterm window becomes iconified (or otherwise unmapped), or if you start up a reparenting window manager (that places a title bar or other decoration around the window) while in **Secure Keyboard** mode. (This is a feature of the X protocol not easily overcome.) When this happens, the foreground and background colors will be switched back and the bell will sound in warning.
# **Character Classes**

Clicking the middle mouse button twice in rapid succession will cause all characters of the same class (such as letters, white space, punctuation) to be selected. Because different people have different preferences for what should be selected (for example, should file names be selected as a whole or only the separate subnames), the default mapping can be overridden through the use of the **charClass** (class **CharClass**) resource.

This resource is a series of comma-separated *range*:*value* pairs. The *range* is either a single number or *low*-*high* in the range of 0 to 127, corresponding to the ASCII code for the character or characters to be set. The *value* is arbitrary, although the default table uses the character number of the first character occurring in the set.

The default table is:

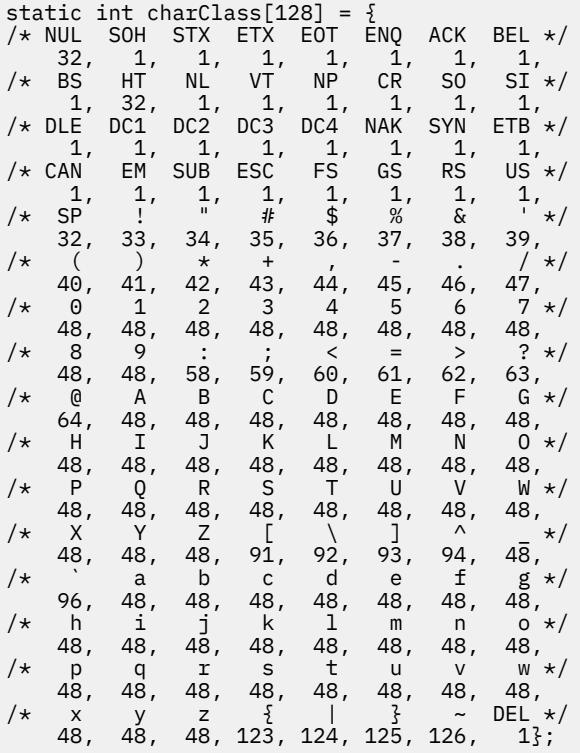

For example, the string 33:48,37:48,45-47:48,64:48 indicates that the exclamation mark, percent sign, dash, period, slash, and & characters should be treated the same way as characters and numbers. This is useful for cutting and pasting electronic mailing addresses and file names.

# **Actions**

It is possible to rebind keys (or sequences of keys) to arbitrary strings for input by changing the translations for the **vt100** or **tek4014** widgets. Changing the translations for events other than key and button events is not expected, and will cause unpredictable behavior. The following actions are provided for using within the vt100 or tek4014 translations resources:

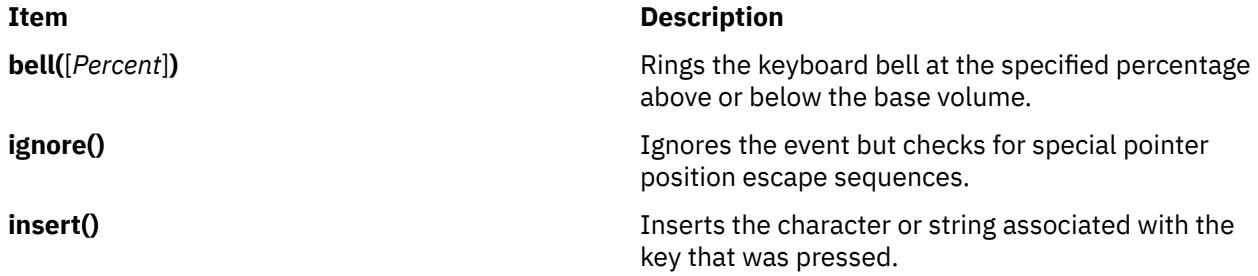

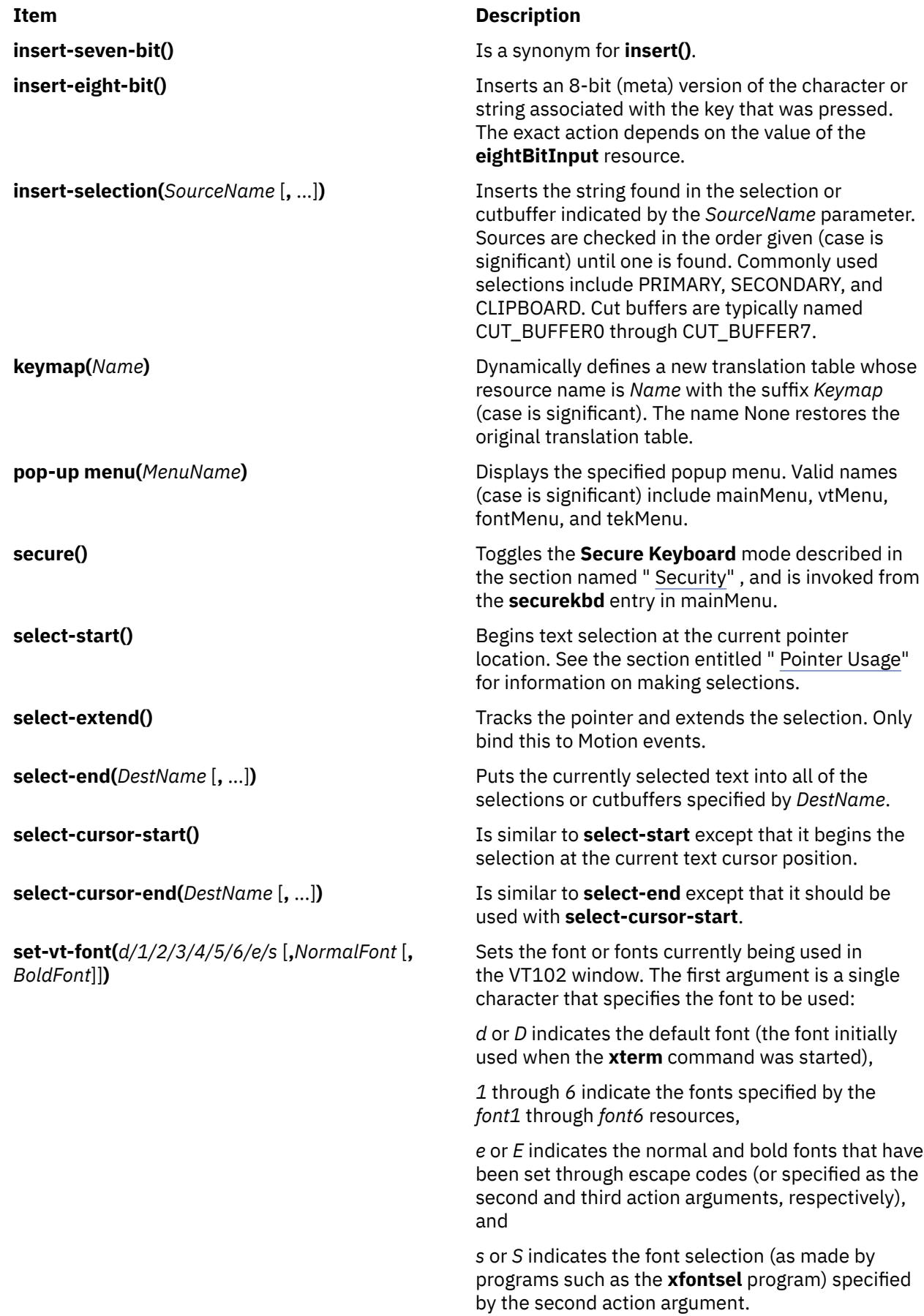

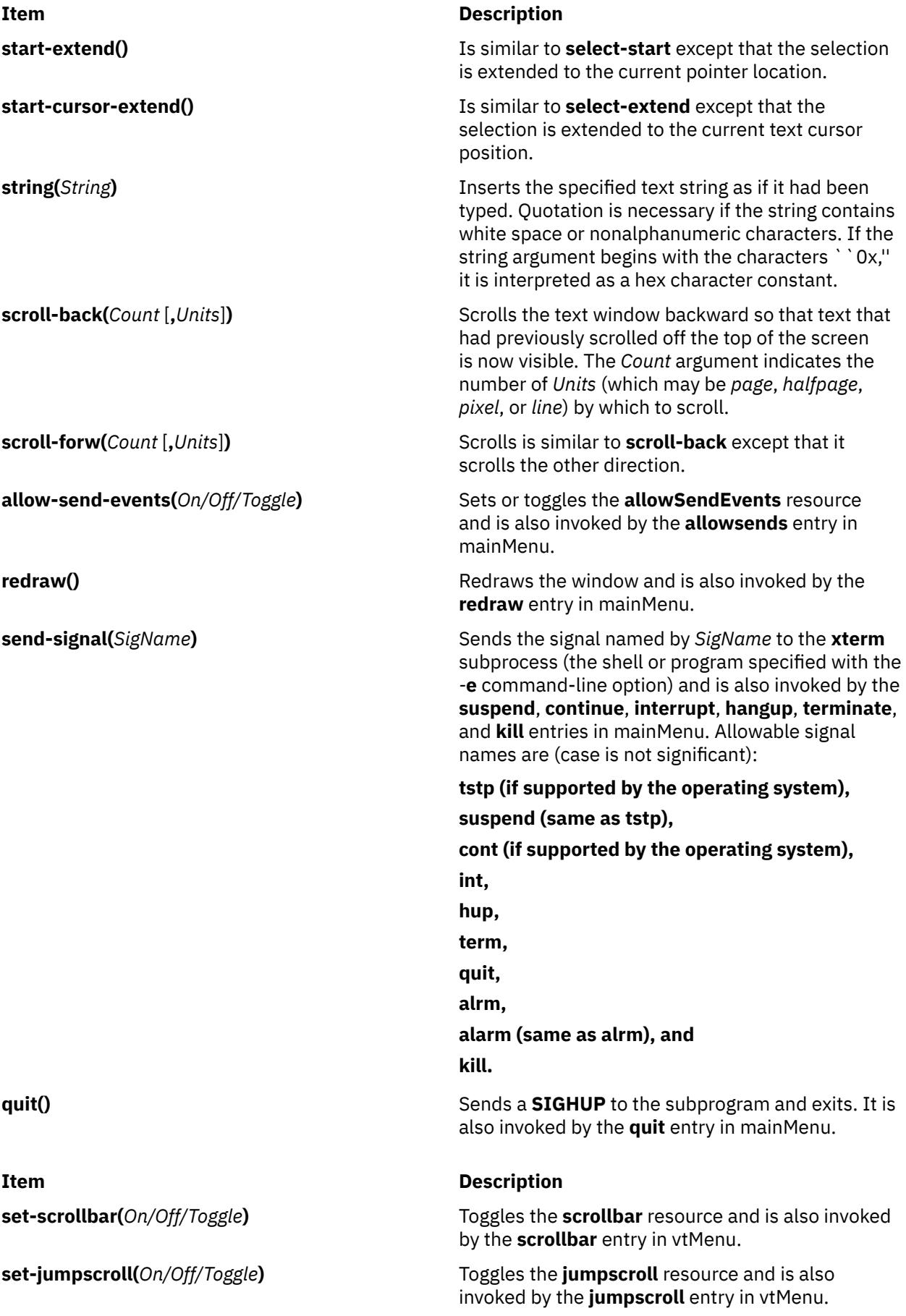

#### **Item Description**

**set-reverse-video(***On/Off/Toggle***)** Toggles the **reverseVideo** resource and is also invoked by the **reversevideo** entry in vtMenu.

**set-autowrap(***On/Off/Toggle***)** Toggles automatic wrapping of long lines and is also invoked by the **autowrap** entry in vtMenu.

**set-reversewrap(***On/Off/Toggle***)** Toggles the **reverseWrap** resource and is also invoked by the **reversewrap** entry in vtMenu.

**set-autolinefeed(***On/Off/Toggle***)** Toggles automatic insertion of linefeeds and is also invoked by the **autolinefeed** entry in vtMenu.

**set-appcursor(***On/Off/Toggle***)** Toggles the handling Application Cursor Key mode and is also invoked by the **appcursor** entry in vtMenu.

**set-appkeypad(***On/Off/Toggle***)** Toggles the handling of Application Keypad mode and is also invoked by the **appkeypad** entry in vtMenu.

**set-scroll-on-key(***On/Off/Toggle***)** Toggles the **scrollKey** resource and is also invoked from the **scrollkey** entry in vtMenu.

**set-scroll-on-tty-output(***On/Off/Toggle***)** Toggles the **scrollTtyOutput** resource and is also invoked from the **scrollttyoutput** entry in vtMenu.

**set-allow132(***On/Off/Toggle***)** Toggles the **c132** resource and is also invoked from the **allow132** entry in vtMenu.

**set-cursesemul(***On/Off/Toggle***)** Toggles the **curses** resource and is also invoked from the **cursesemul** entry in vtMenu.

**set-visual-bell(***On/Off/Toggle***)** Toggles the **visualBell** resource and is also invoked by the **visualbell** entry in vtMenu.

**set-marginbell(***On/Off/Toggle***)** Toggles the **marginBell** resource and is also invoked from the **marginbel**l entry in vtMenu.

**set-altscreen(***On/Off/Toggle***)** Toggles between the alternate and current screens.

**soft-reset()** Resets the scrolling region and is also invoked from and is also invoked from the **softreset** entry in vtMenu.

**hard-reset() hard-reset() Resets the scrolling region, tabs, window size, and** cursor keys and clears the screen. It is also invoked from the **hardreset** entry in vtMenu.

**clear-saved-lines()** Performs **hard-reset** (see previous entry) and also clears the history of lines saved off the top of the screen. It is also invoked from the **clearsavedlines** entry in vtMenu.

**set-terminal-type(***Type***)** Directs output to either the vt or tek windows, according to the *Type* string. It is also invoked by the **tekmode** entry in vtMenu and the **vtmode** entry in tekMenu.

**set-visibility(***vt/tek*, *On/Off/Toggle***)** Controls whether or not the vt or tek windows are visible. It is also invoked from the **tekshow** and **vthide** entries in vtMenu and the **vtshow** and **tekhide** entries in tekMenu.

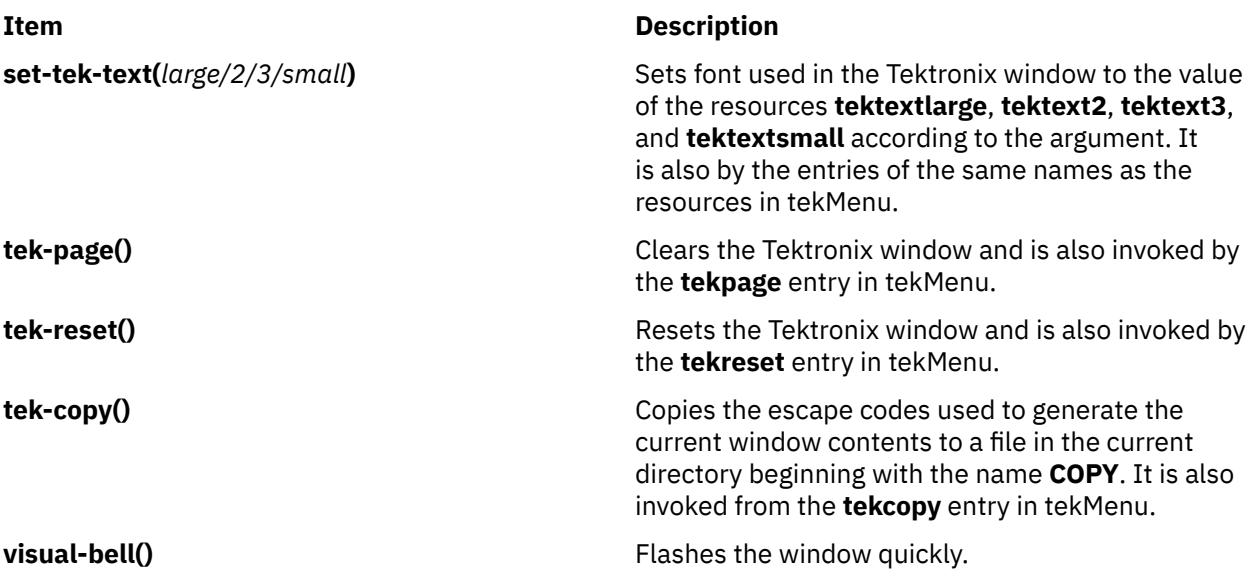

The Tektronix window also has the following action:

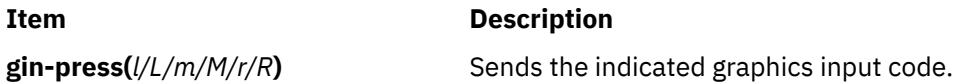

The default bindings in the VT102 window are:

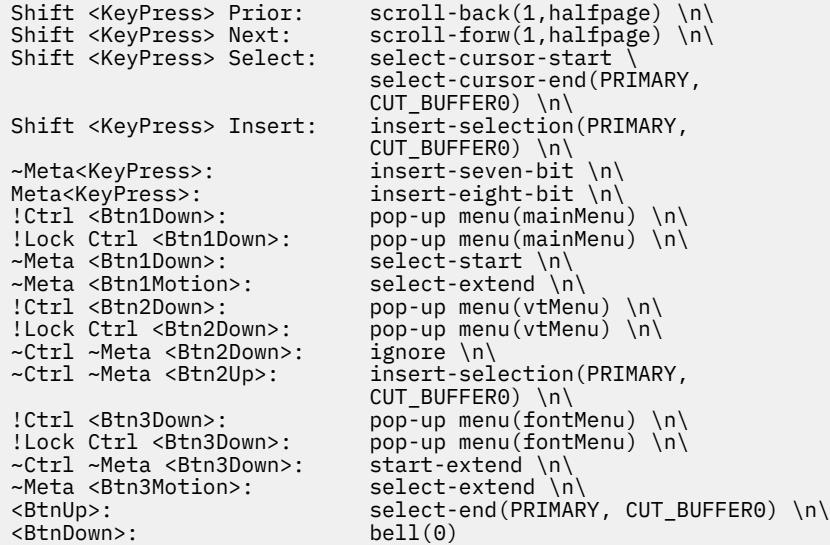

The default bindings in the Tektronix window are:

~Meta<KeyPress>: insert-seven-bit \n\ Meta<KeyPress>: insert-eight-bit \n\ !Ctrl <Btn1Down>: pop-up menu(mainMenu) \n\ !Lock Ctrl <Btn1Down>: pop-up menu(mainMenu) \n\ !Ctrl <Btn2Down>: pop-up menu(tekMenu) \n\ !Lock Ctrl <Btn2Down>: pop-up menu(tekMenu) \n\ Shift ~Meta<Btn1Down>: gin-press(L) \n\ ~Meta<Btn1Down>: gin-press(l) \n\ Shift ~Meta<Btn2Down>: gin-press(M) \n\ ~Meta<Btn2Down>: gin-press(m) \n\ Shift ~Meta<Btn3Down>: gin-press(R) \n\ ~Meta<Btn3Down>: gin-press(r)

The following is an example of how the **keymap** action is used to add special keys for entering commonly typed works:

```
*VT100.Translations: #override <Key>F13: keymap(dbx)
*VT100.dbxKeymap.translations:
 \sqrt{2} <Key>F14: keymap(None) \n\
 <Key>F17: string("next") string(0x0d) \n\
 <Key>F18: string("step") string(0x0d) \n\
 <Key>F19: string("continue") string(0x0d) \n\
 <Key>F20: string("print ")
                insert-selection(PRIMARY,CUT_BUFFER0)
```
# **Environment**

The **xterm** command sets the environment variables **TERM** and **TERMCAP** properly for the size window you have created. It also uses and sets the **DISPLAY** environment variable to specify which bitmap display terminal to use. The **WINDOWID** environment variable is set to the X window ID number of the xterm window.

# **Bugs**

Large pastes do not work on some systems. This is not a bug in the **xterm** command; it is a bug in the pseudo terminal driver of those systems. The **xterm** command feeds large pastes to the pty only as fast as the pty will accept data, but some pty drivers do not return enough information to know if the write operation has succeeded.

Many of the options are not resettable after the **xterm** command starts.

Only fixed-width, character-cell fonts are supported.

# **Control Sequences**

This section lists control sequences available for the **xterm** command.

#### **Definitions**

The following information shows how to interpret key sequences in this section.

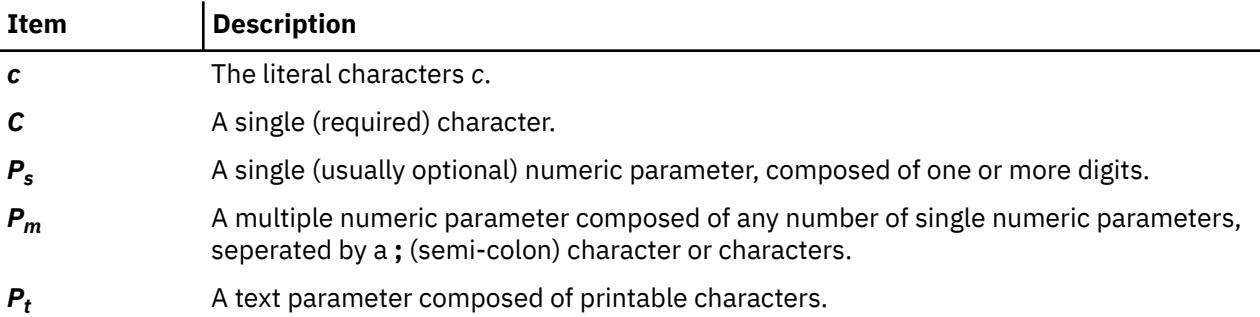

#### **VT100 Mode**

Most of these control sequences are standard VT102 control sequences, but there are some sequences here from later DEC VT terminals, too. Major VT102 features not supported are smooth scrolling, doublesize characters, flashing characters, and VT52 mode.

There are additional control sequences to provide xterm*-*dependent functions, like the scrollbar or window size. Where the function is specified by DEC or ISO 6429, the code assigned to it is given in parentheses. The escape codes to designate character sets are specified by ISO 2022; see that document for a discussion of character sets.

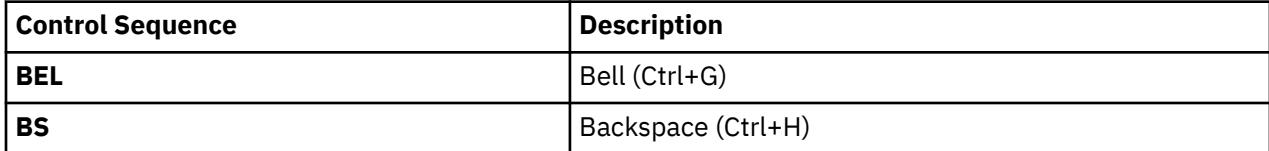

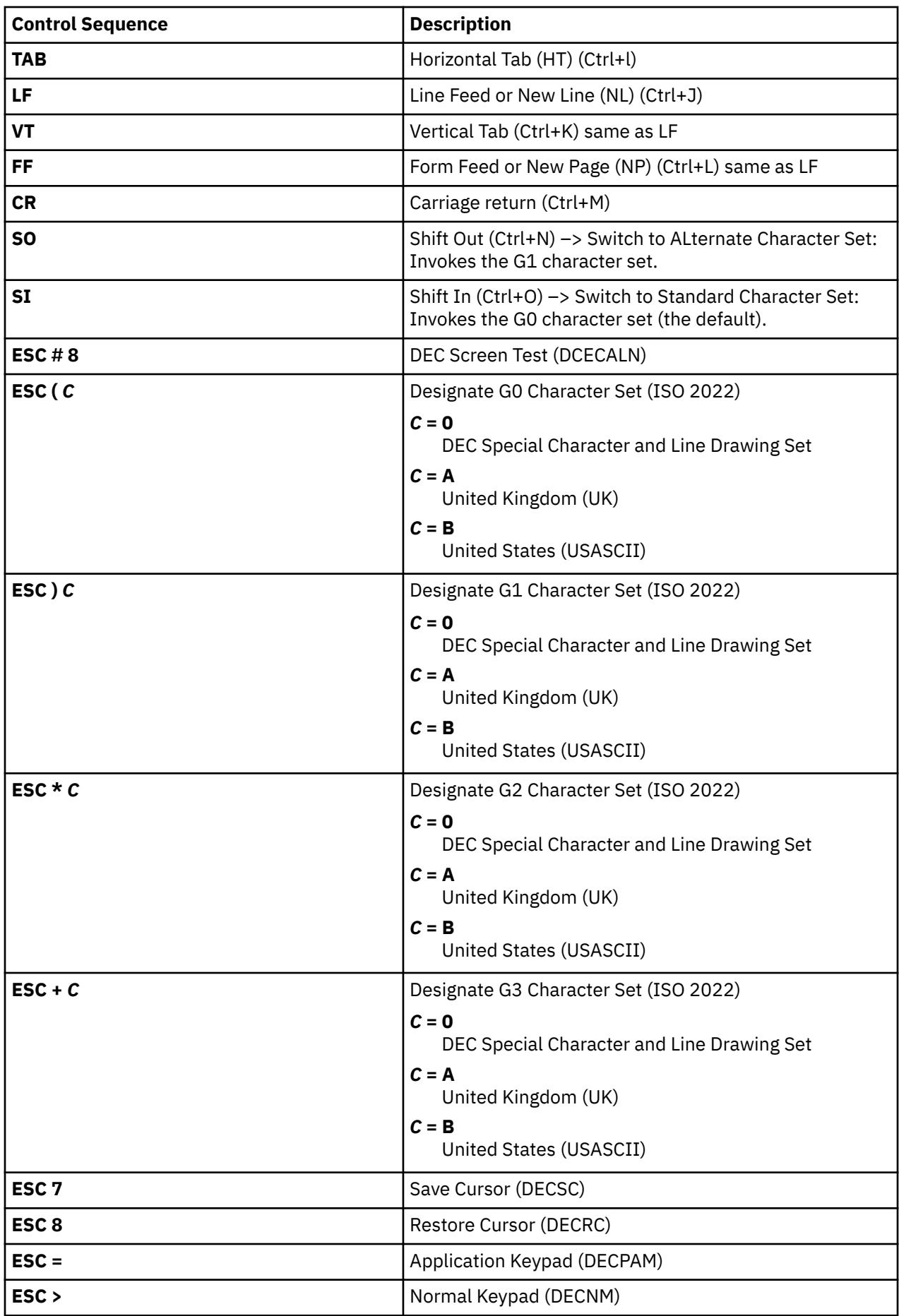

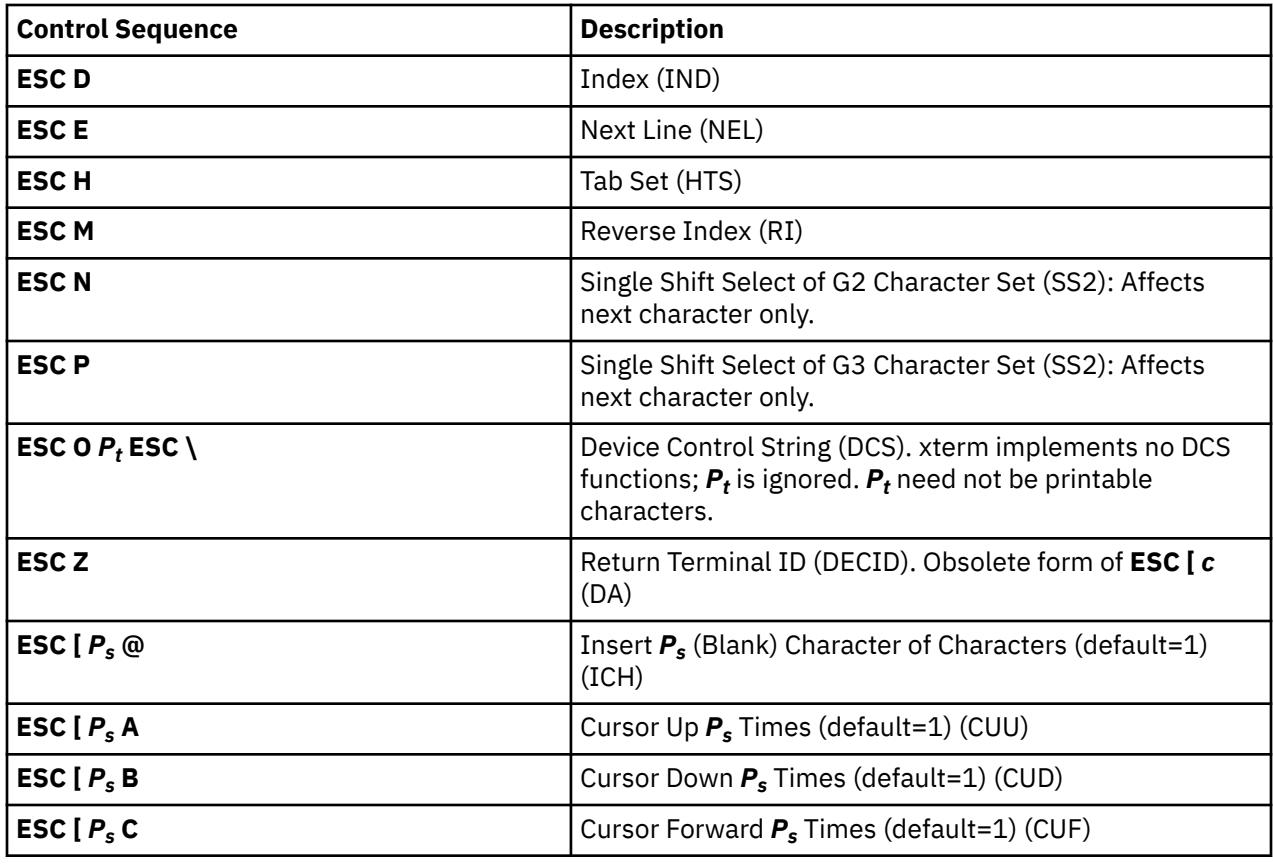

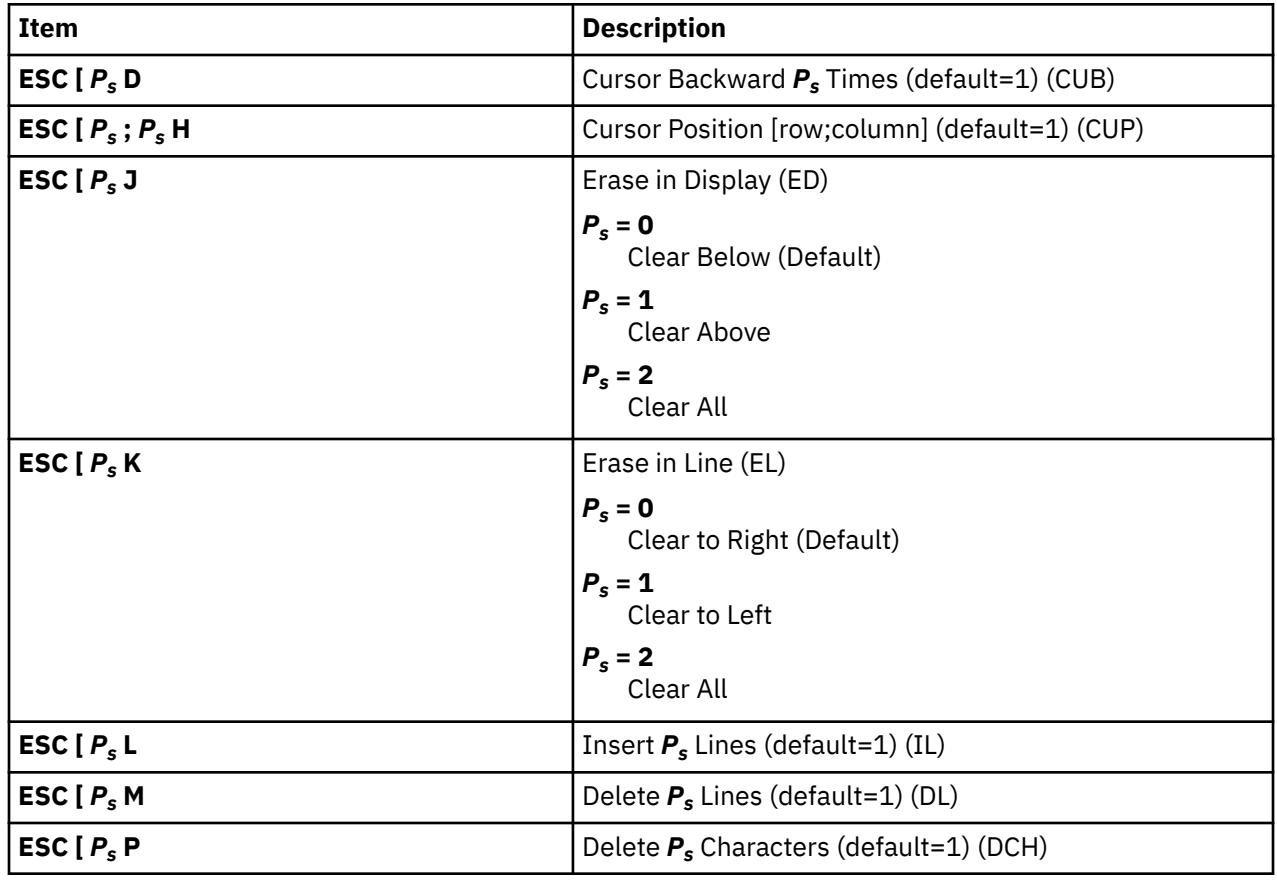

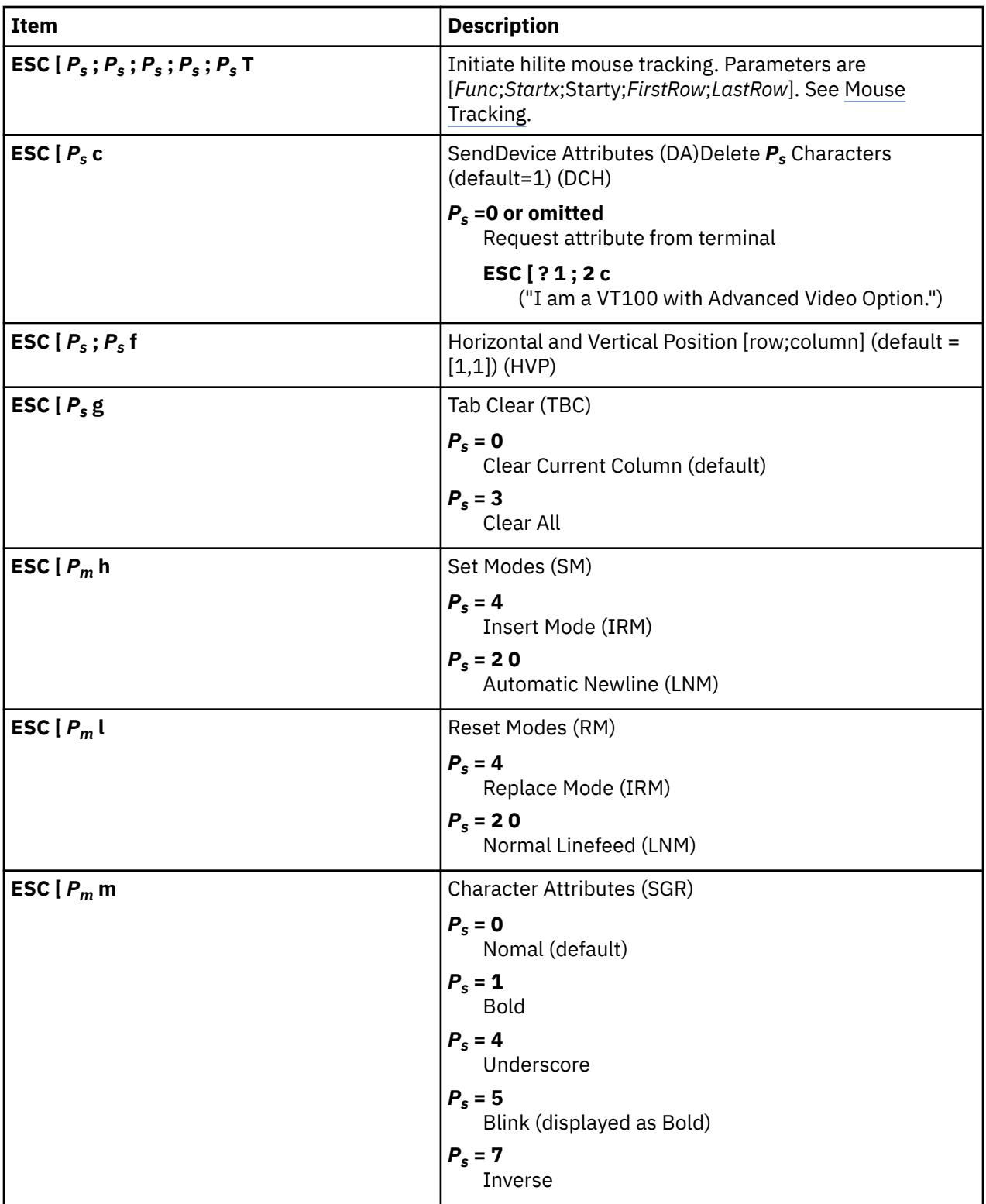

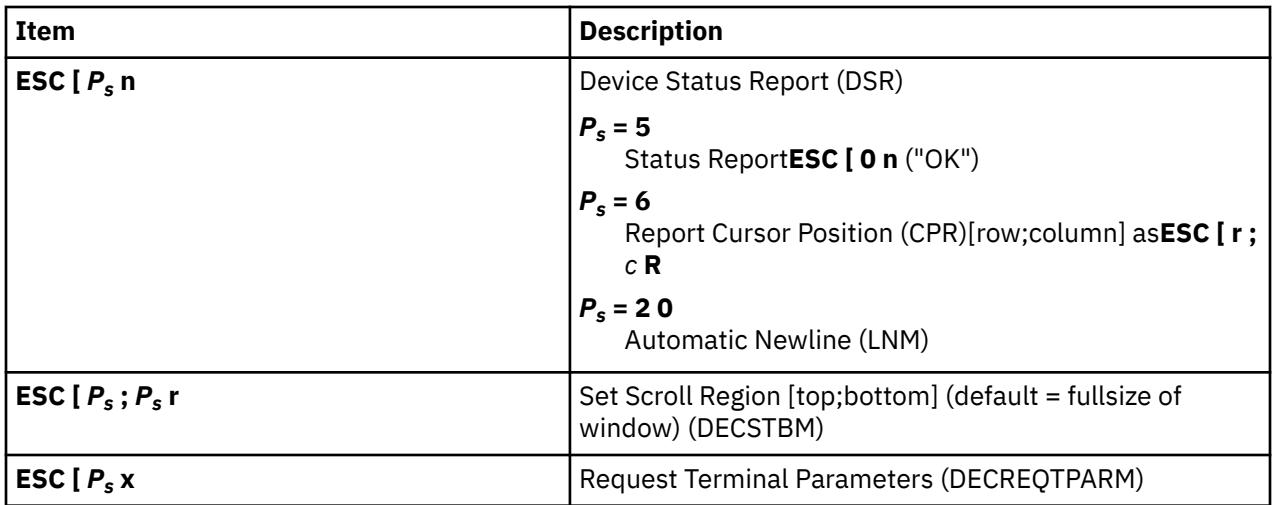

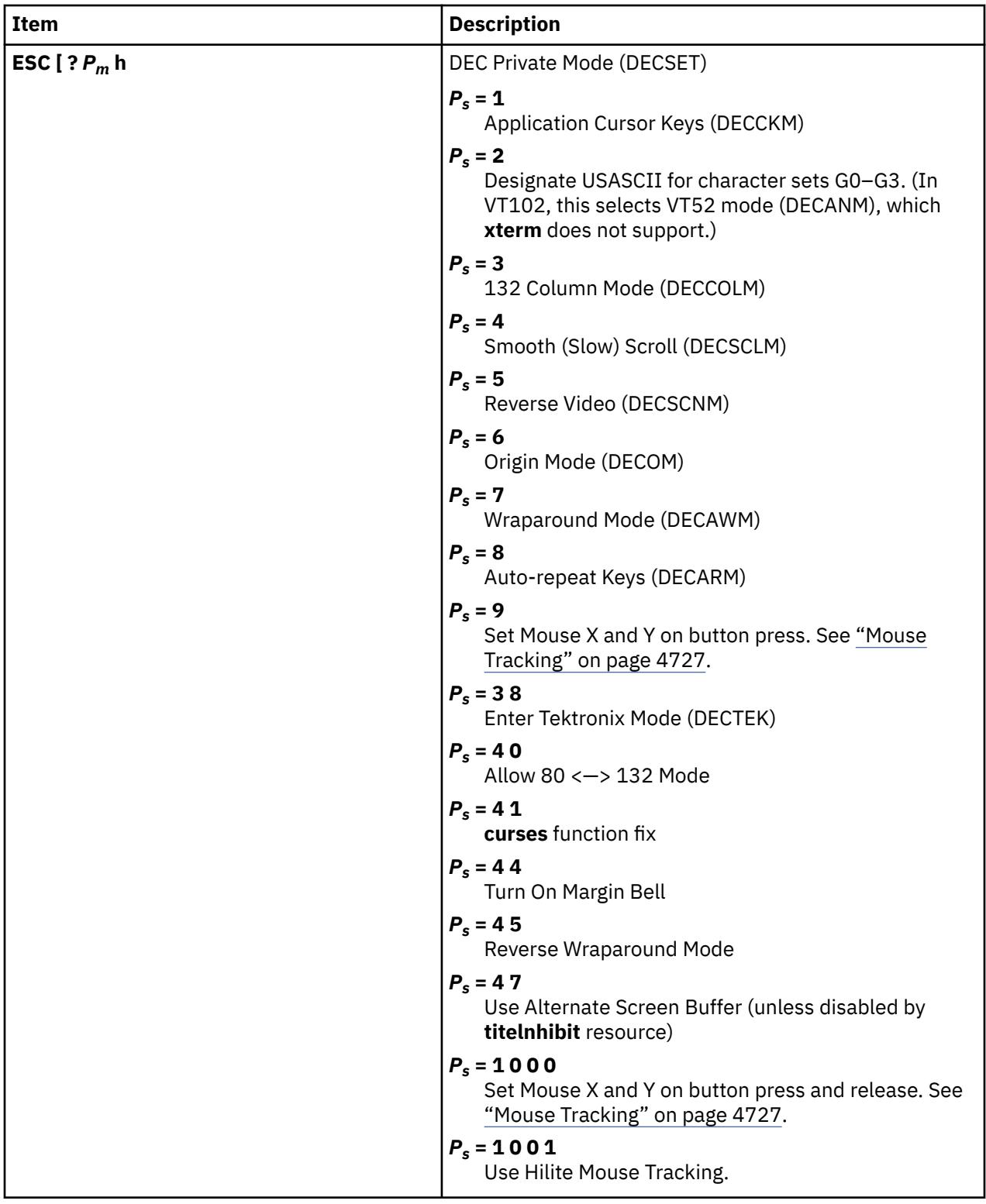

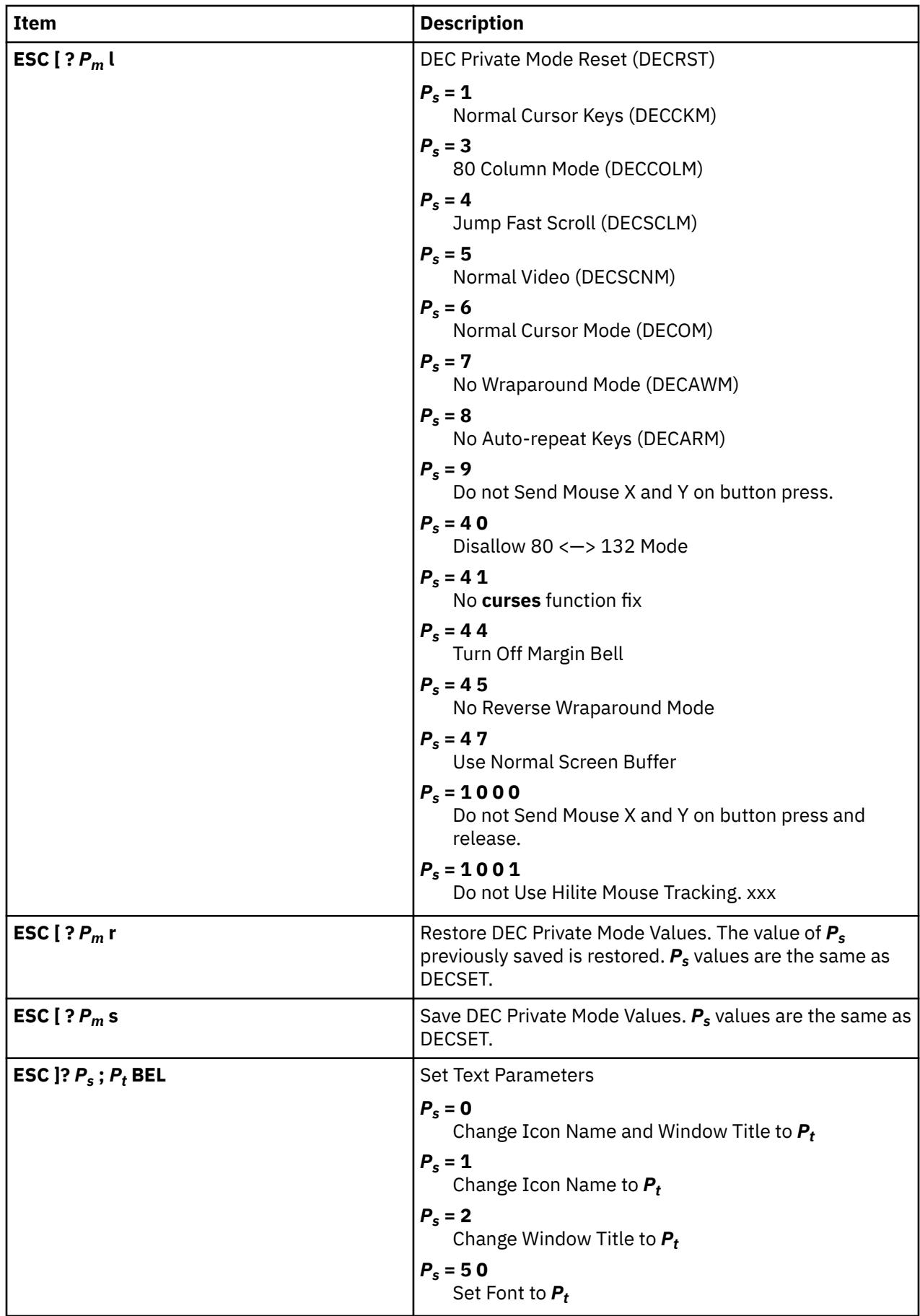

<span id="page-4764-0"></span>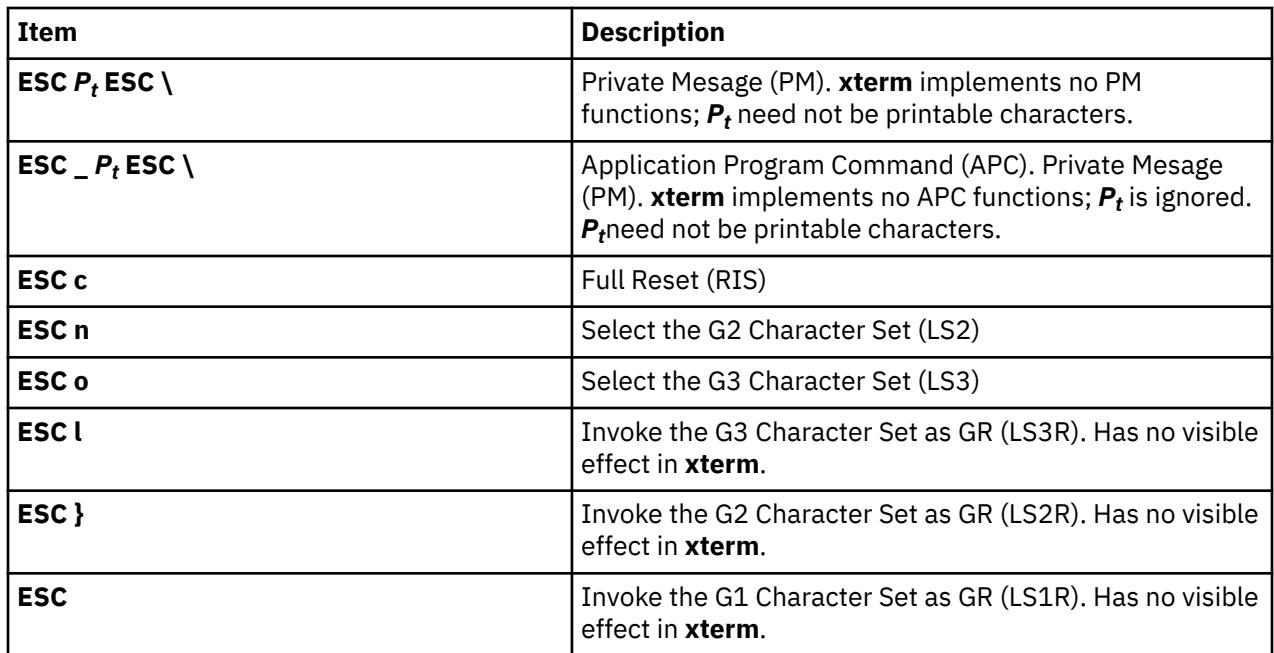

#### **XTERM Description Limitation**

The xterm terminal description in the DEC.TI file on AIX Version 4 provides underline mode by using the SGR attribute. The SMUL and RMUL attributes are not currently defined in the XTERM terminal description on AIX Version 4. Use the more generic capability named SGR.

tput sgr x y

Where x is either a 1 or a 0 to turn standout mode on or off respectively, and y is either a 1 or a 0 to turn underline mode on or off respectively. See the article "**terminfo** file format" for more details on the SGR capability.

tput sgr 0 1 turn off standout; turn on underline tput sgr 0 0 turn off standout; turn off underline tput sgr 1 1 turn on standout; turn on underline tput sgr 1 0 turn on standout; turn off underline

# **Mouse Tracking**

The **VT** widget can be set to send the mouse position and other information on button presses. These modes are typically used by editors and other full-screen applications that want to make use of the mouse.

There are three mutually exclusive modes, each enabled (or disabled) by a different parameter in the DECSET (or DECRST) escape sequence. Parameters for all mouse tracking escape sequences generated by the **xterm** command encode numeric parameters in a single character as *value*+040. The screen coordinate system is 1-based.

For example **!** is 1. The screen screen coordinate system is 1-based.

X10 compatibility mode sends an escape sequence on button press encoding the location and the mouse button pressed. It is enabled by specifying parameter 9 to DECSET. On button press, the **xterm** command sends the following "6 characters" . *C*b is button-1. *C*x and *C*y are the *x* and *y* coordinates of the mouse when the button was pressed.

#### **ESC** [  $M C<sub>b</sub>C<sub>x</sub>C<sub>y</sub>$

Normal tracking mode sends an escape sequence on both button press and release. Modifier information is also sent. It is enabled by specifying parameter 1000 to DECSET. On button press or release, the **xterm** command sends the following "key sequence" :

# <span id="page-4765-0"></span>**ESC** [ **M**  $C_bC_xC_y$

The low two bits of *C*b encode button information: 0=MB1 pressed, 1=MB2 pressed, 2=MB3 pressed, 3=release. The upper bits encode what modifiers were down when the button was pressed and are added together. 4=Shift, 8=Meta, 16=Control.  $C_{\mathsf{x}}$  and  $C_{\mathsf{y}}$  are the *x* and *y* coordinates of the mouse event. The upper left corner is (1,1).

Mouse hilite tracking notifies a program of a button press, receives a range of lines from the program, highlights the region covered by the mouse within that range until button release, and then sends the program the release coordinates. It is enabled by specifying parameter 1001 to DECSET.

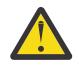

**Attention:** Use of this mode requires a cooperating program or it will hang the **xterm** command. On button press, the same information as for normal tracking is generated; the **xterm** command then waits for the program to send mouse tracking information. *All X events are ignored until the following proper escape sequence is received from the pty*:

# **ESC [** *P<sup>s</sup>* **;** *P<sup>s</sup>* **;** *P<sup>s</sup>* **;** *P<sup>s</sup>* **; T**

The parameters are *Func*, *Startx*, *Starty*, *FirstRow*, and *LastRow*. The *Func* parameter is nonzero to initiate hilite tracking and 0 (zero) to abort. The *Startx* and *Starty* parameters give the starting x and y location for the highlighted region. The ending location tracks the mouse, but is never above row *FirstRow* and is always above row *LastRow*. (The top of the screen is row 1.) When the button is released, the **xterm** command reports the ending position one of two ways: if the start and end coordinates are valid text locations, the **xterm** command reports the "ending position" as follows:

#### **ESC** [  $t C_x C_y$

If either coordinate is past the end of the line, the **xterm** command reports the "ending position" as follows:

# **ESC [ T** *CxCyCxCyCxC<sup>y</sup>*

The parameters are *Startx*, *Starty*, *Endx*, *Endy*, *Mousex*, and *Mousey*. The *Startx*, *Starty*, *Endx*, and *Endy* parameters give the starting and ending character positions of the region. The *Mousex* and *Mousey* parameters give the location of the mouse at button up, which might not be over a character.

#### **Tektronix 4014 Mode**

Most of these sequences are standard Tektronix 4014 control sequences. The major features missing are the write-thru and defocused modes. This document does not describe the commands used in the various Tektronix plotting modes but does describe the commands to switch modes.

# **xwd Command**

#### **Purpose**

Dumps the image of an Enhanced X-Windows window.

### **Syntax**

**xwd** [ **[-add](#page-4766-0)** *Value* ] [ **[-frame](#page-4766-0)** ] [ **[-display](#page-4766-0)** *Display* ] [ **[-help](#page-4766-0)** ] [ **[-nobdrs](#page-4766-0)** ] [ **[-xy](#page-4766-0)** ] [ **[-out](#page-4766-0)** *File* ] [ **[-root](#page-4766-0)** | **[-id](#page-4766-0)** *id* | **[-name](#page-4766-0)** *Name* ] [ **[-icmap](#page-4766-0)** ] [ **[-screen](#page-4766-0)** ]

### **Description**

The **xwd** command is an Enhanced X-Windows window dumping utility. The **xwd** command allows you to store window images in a specially formatted dump file. This file can then be read by various other X utilities that perform functions such as redisplaying, printing, editing, formatting, archiving, and image processing. Select the target window by clicking the mouse in the desired window. The keyboard bell rings once at the beginning of the dump and twice when the dump is completed.

<span id="page-4766-0"></span>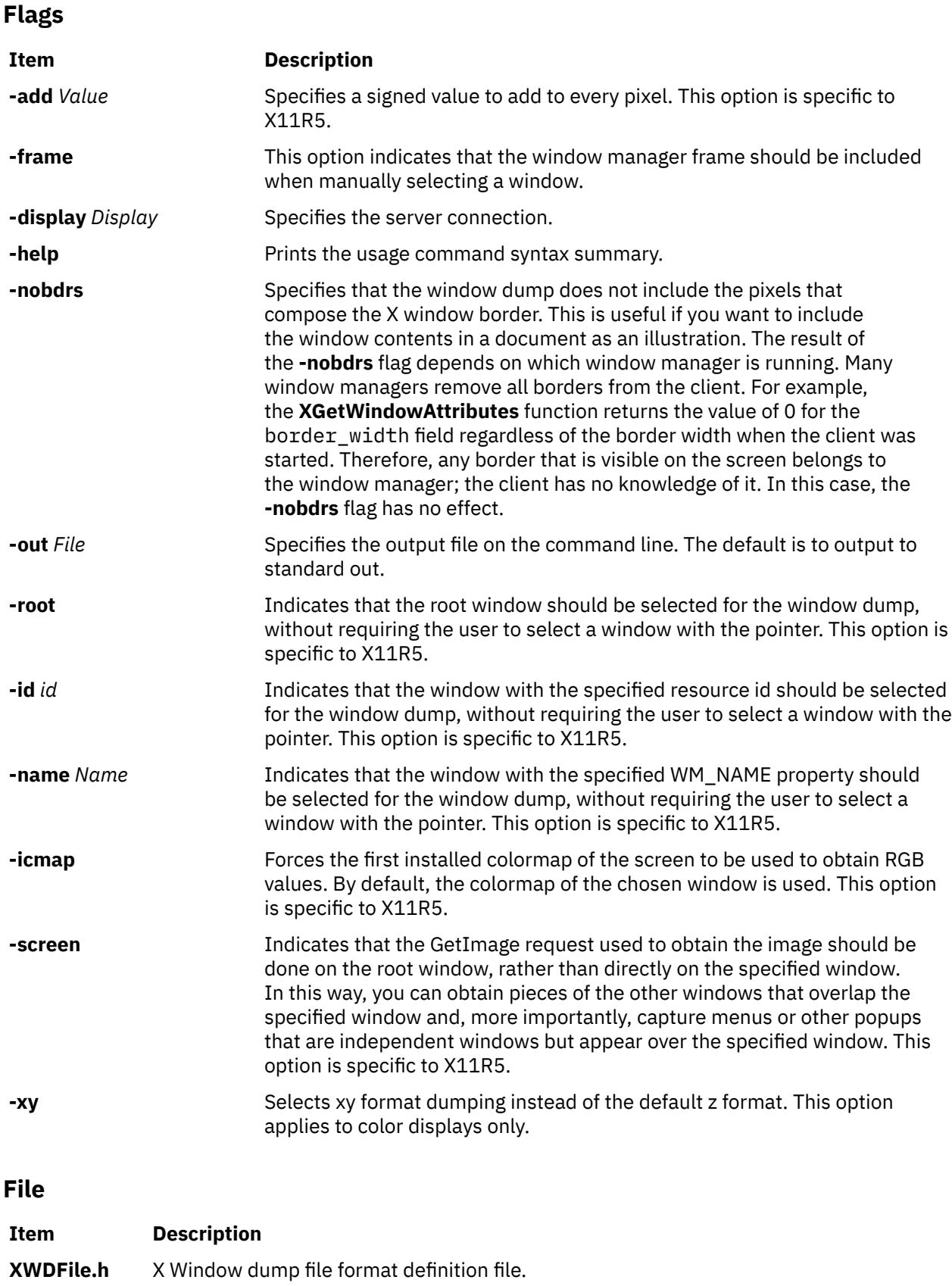

#### x **4729**

# **xwud Command**

#### **Purpose**

Retrieves and displays the dumped image of an Enhanced X-Windows window.

#### **Syntax**

```
xwud [ -in FileName ] [ -noclick ] [ -geometry Geometry ] [ -display Display ] [ -new ] [ -std MapType ]
[ -raw ] [ -vis visual_type | visual_id ] [ -help ] [ -rv ] [ -plane Number ] [ -fg Color ] [ -bg Color ]
```
#### **Description**

The **xwud** command retrieves the dumped image of an Enhanced X-Windows window. It does so by displaying in a window an image saved in a specially formatted dump file previously produced by the **[xwd](#page-4765-0)** command. The dump file format is determined by the **XWDFile.h** file.

You can use flags to specify color display, window size and position, input field, and visual class or identification. You can also select a single bit plane of the image to display.

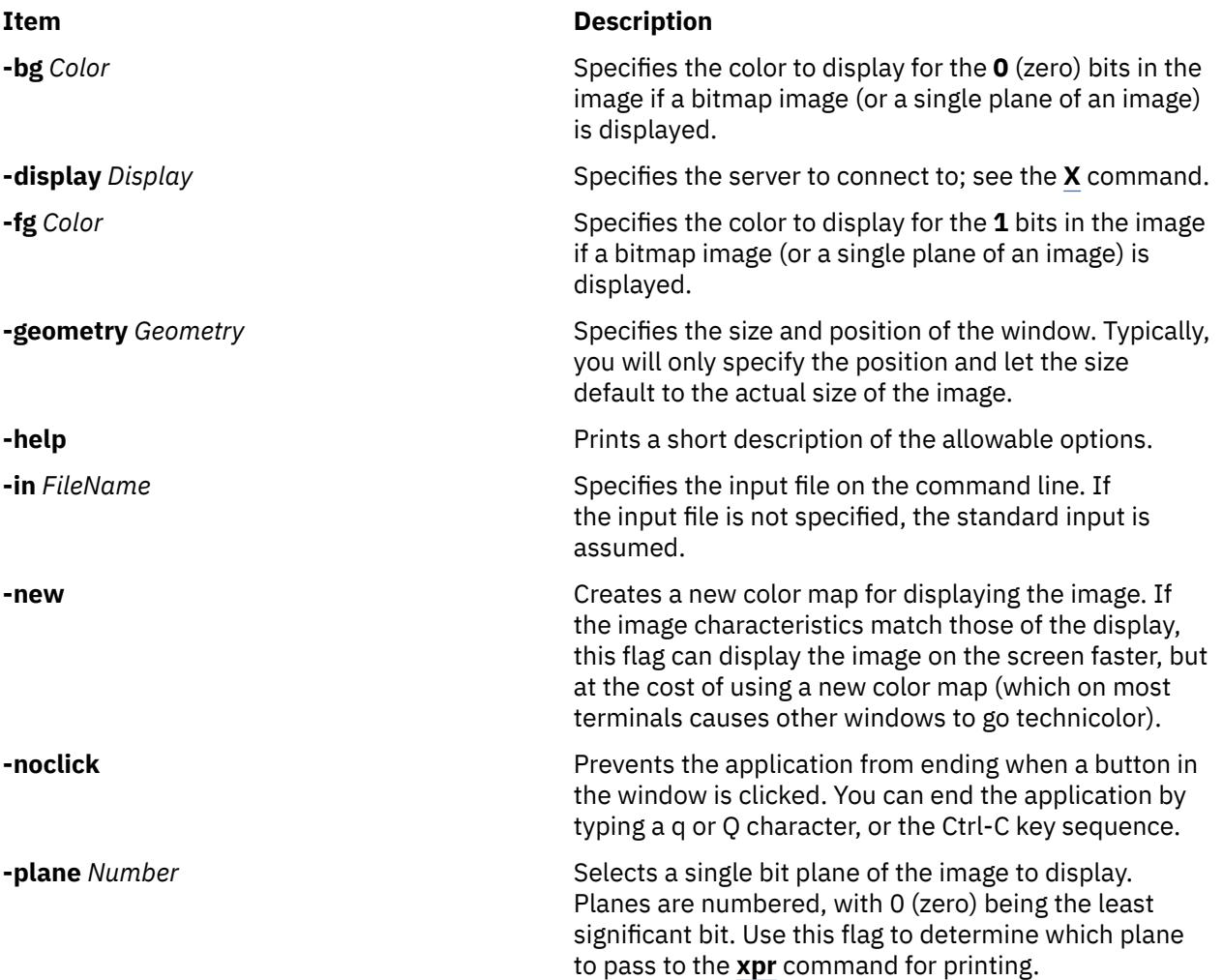

<span id="page-4768-0"></span>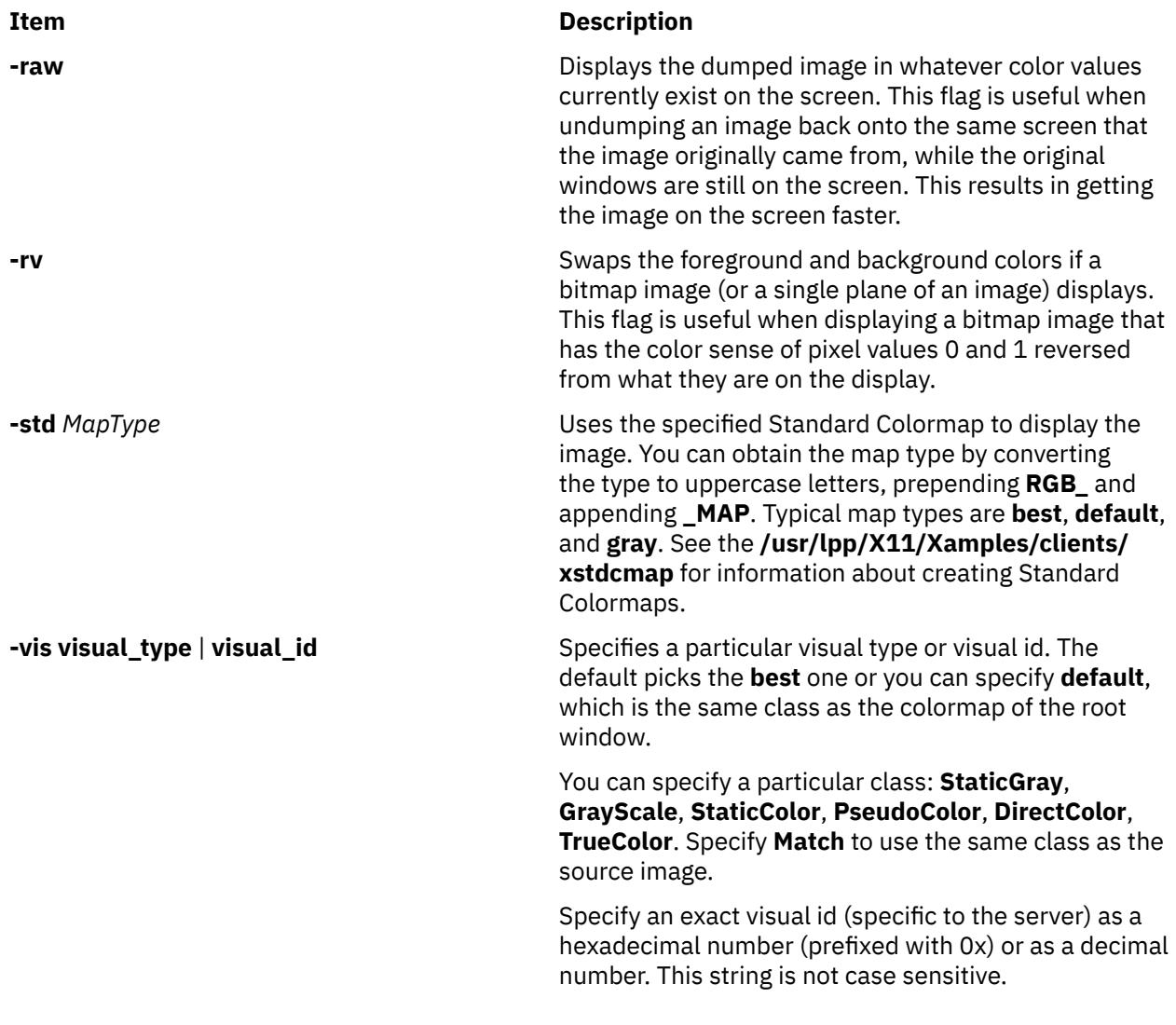

# **Environment Variables**

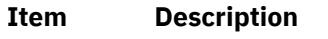

**DISPLAY** Gets the default display.

# **Example**

To retrieve a specific file from the dump window, enter:

xwud -in FileName

AIX Version 7.2: Commands

<span id="page-4770-0"></span>**y**

The following AIX commands begin with the with the letter *y*.

# **yacc Command**

# **Purpose**

Generates an LALR(1) parsing program from input consisting of a context-free grammar specification.

# **Syntax**

yacc  $[-b$  Prefix  $] [-c] [-d] [-l] [-NnNumber] [-NmNumber] [-NrNumber] [-pPrefix] [-s] [-t] [-v]$  $] [-c] [-d] [-l] [-NnNumber] [-NmNumber] [-NrNumber] [-pPrefix] [-s] [-t] [-v]$  $] [-c] [-d] [-l] [-NnNumber] [-NmNumber] [-NrNumber] [-pPrefix] [-s] [-t] [-v]$  $] [-c] [-d] [-l] [-NnNumber] [-NmNumber] [-NrNumber] [-pPrefix] [-s] [-t] [-v]$  $] [-c] [-d] [-l] [-NnNumber] [-NmNumber] [-NrNumber] [-pPrefix] [-s] [-t] [-v]$  $] [-c] [-d] [-l] [-NnNumber] [-NmNumber] [-NrNumber] [-pPrefix] [-s] [-t] [-v]$ [ **-y** *[Path](#page-4771-0)* ] *Grammar*

# **Description**

The **yacc** command converts a context-free grammar specification into a set of tables for a simple automaton that executes an LALR(1) parsing algorithm. The grammar can be ambiguous; specified precedence rules are used to break ambiguities.

You must compile the output file, **y.tab.c**, with a C language compiler to produce a **yyparse** function. This function must be loaded with the **yylex** lexical analyzer, as well as with the **main** subroutine and the **yyerror** error-handling subroutine (you must provide these subroutines). The **lex** command is useful for creating lexical analyzers usable by the **yyparse** subroutine. Simple versions of **main** and **yyerror** subroutines are available through the **yacc** library, **liby.a**. Also, **yacc** can be used to generate C++ output.

You can compile the **yacc**-generated C file **(y.tab.c)** with the **-DYACC\_MSG** option to include code necessary to use the Message Facility. When you use this option during compilation, error messages generated by the **yyparse** subroutine and the **YYBACKUP** macro are extracted from the **yacc\_user.cat** catalog.

This allows you to receive error messages in languages other than English in non-English locales. If the catalog cannot be found or opened, the **yyparse** and **YYBACKUP** subroutines display the default English messages.

The **yacc** command is affected by the **LANG**, **LC\_ALL**, **LC\_CTYPE**, and **LC\_MESSAGES** environment variables.

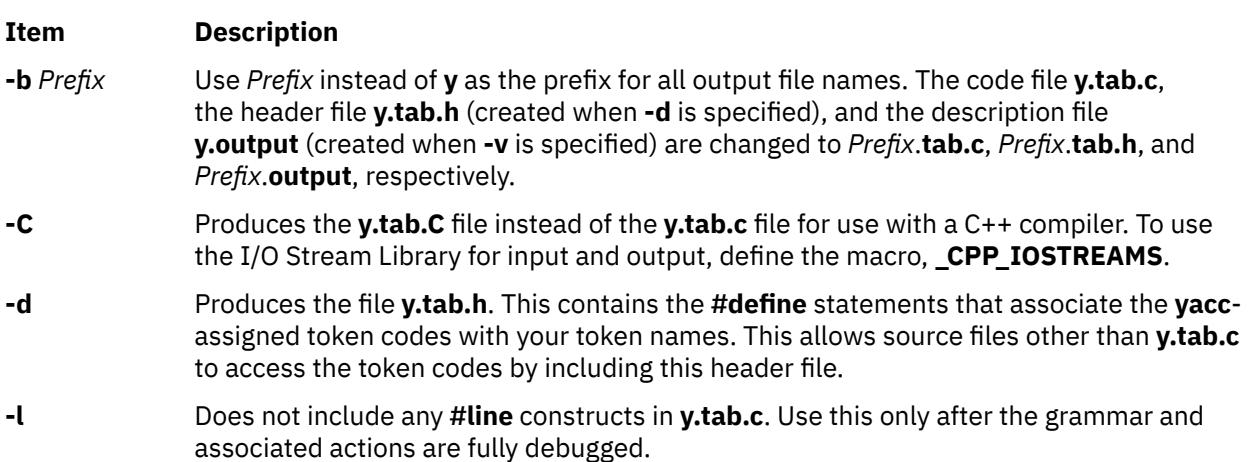

<span id="page-4771-0"></span>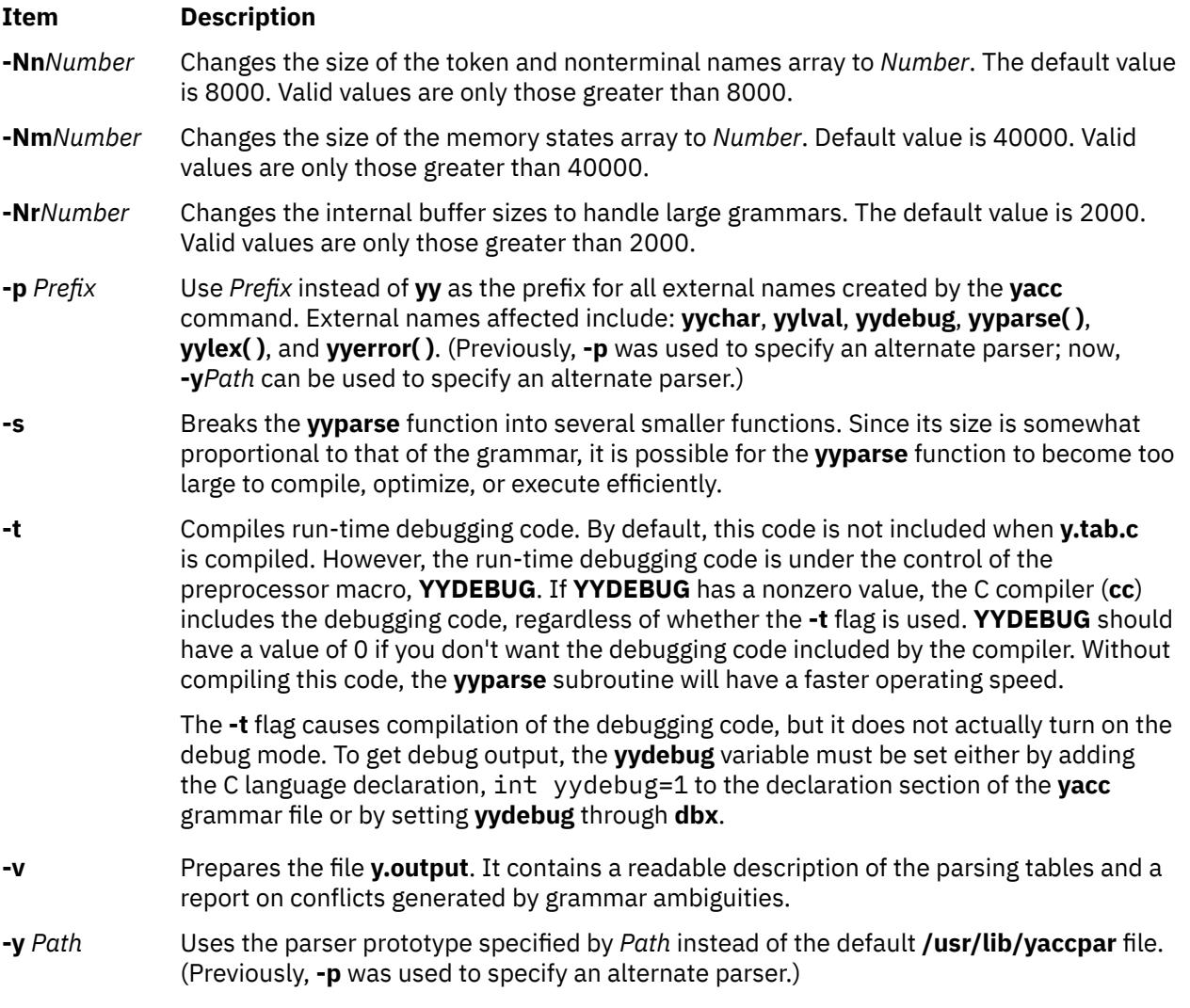

# **Exit Status**

This command returns the following exit values:

#### **Ite Description**

#### **m**

- **0** Successful completion.
- **>0** An error occurred.

# **Examples**

1. The following command:

yacc grammar.y

draws **yacc** rules from the **grammar.y** file, and places the output in **y.tab.c**.

2. The following command:

yacc -d\_grammar.y

functions the same as example 1, but it also produces the **y.tab.h** file which would contain C-style **#define** statements for each of the tokens defined in the **grammar.y** file.

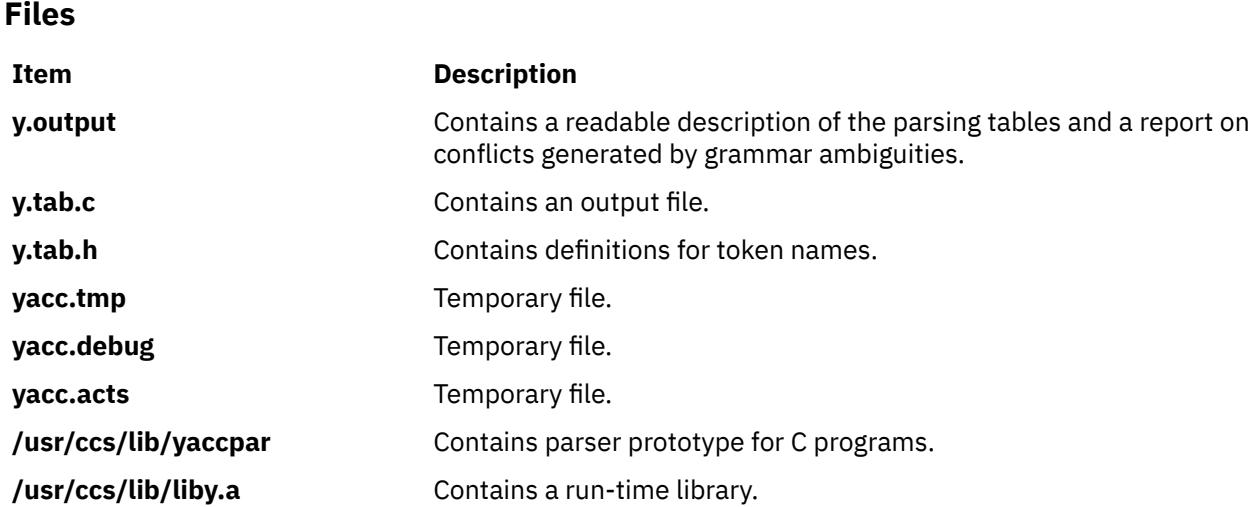

# **yes Command**

### **Purpose**

Outputs an affirmative response repetitively.

### **Syntax**

**yes** [ *charstring* ]

# **Description**

The **yes** command outputs an affirmative response repetitively. Use the **yes** command as piped input to another command that requires an affirmative response before it completes the specified action. For example, the **yes** command is useful when deleting multiple files from a directory. The Ctl-C key sequence terminates the continuous affirmative responses.

**Note:** The current locale is determined by the **LC\_MESSAGES** environment variable or the *charstring* parameter, if specified. The *charstring* parameter can be any single character or character stream. If you enter an *charstring* parameter after issuing the **yes** command, the *charstring* parameter displays to the screen until you type the Ctl-C key sequence.

### **Example**

To display the word first to the screen, type:

yes first

This statement displays the word until you enter the Ctl-C key sequence.

#### **File**

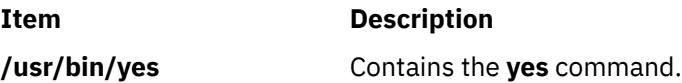

# **ypbind Daemon**

### **Purpose**

Enables client processes to bind, or connect, to an NIS server.

#### **Syntax**

**/usr/lib/netsvc/yp/ypbind** [ **-s -ypset [-ypsetme](#page-4774-0)** ]

### **Description**

The **ypbind** daemon binds, or connects, processes on a Network Information Services (NIS) client to services on an NIS server. This daemon, which runs on every NIS client, is started and stopped by the following System Resource Controller (SRC) commands:

startsrc -s ypbind

stopsrc -s ypbind

When a client requests information from a Network Information Services (NIS) map, the **ypbind** daemon broadcasts on the network for a server. When the server responds, it gives the daemon the Internet address and port number of a host. This is the host that provides the information the client is seeking. The **ypbind** daemon stores this address information in the **/var/yp/binding** directory using a file name of **domainname.version**. Then, the next time the client wants to access an NIS map, the client's **ypbind** daemon refers to the addresses in the **domainname.version** file.

The **ypbind** daemon can maintain bindings to several domains and their servers **-ypsetme** simultaneously. The default domain is the one specified by the **domainname** command at startup time.

#### **Note:**

- 1. If a domain becomes unbound (usually when the server crashes or is overloaded), the **ypbind** daemon broadcasts again to find another server.
- 2. To force a client to bind to a specific server, use the **ypset** command.
- 3. To find out which server a client is bound to, use the **ypwhich** command.
- 4. If the **/var/yp/binding/domainname/ypservers** file exists, **ypbind** will attempt to contact the servers listed in that file before broadcasting. The file should contain a list of server IP addresses, one per line.
- 5. By default, the NIS client will wait indefinitely for the NIS server, during which time, logins to the client system are not possible. It is possible, however, to limit the length of this wait. If the **YPBIND\_MAXWAIT** environment variable is set (usually in **/etc/environment**) before the **ypbind** daemon is started, this value (in seconds) will limit the amount of time the NIS client will wait for the NIS server. If this limit is exceeded, the client behaves as if NIS were unavailable and continues using local files. This will allow local logins, such as root.
- 6. If a domain becomes unbound and it is listed in the /var/yp/binding/domainnanme/ypservers file, by default ypbind daemon attempts to contact the server that is currently down; however, if the YPBIND SKIP environment variable is set to 1 (usually set in the /etc/environment file) before the ypbind daemon is started, the server that is currently down will not be contacted again.

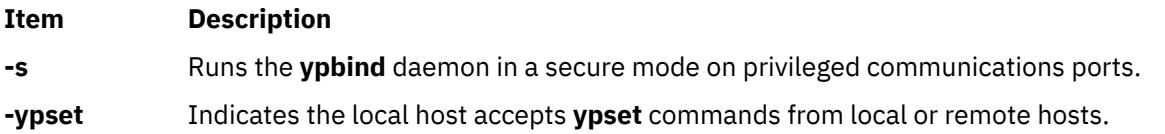

#### <span id="page-4774-0"></span>**Item Description**

**-ypsetme** Indicates that the local host accepts **ypset** commands only from the local host. This flag overrides the **-ypset** flag if both are specified.

#### **Note:**

- 1. If neither the **-ypset** or **-ypsetme** flags are specified, the local host rejects all **ypset** commands from all hosts. This is the most secure mode because the NIS server cannot change.
- 2. If neither the **-ypset** or **-ypsetme** flags are specified, the local host rejects all **ypset** commands from all hosts. This is the most secure mode because the NIS server cannot change. However, if no NIS servers exist on the networks directly connected to the client machine, then the **-ypsetme** flag must be used and the NIS server should be specified with the **ypset** command.

# **Files**

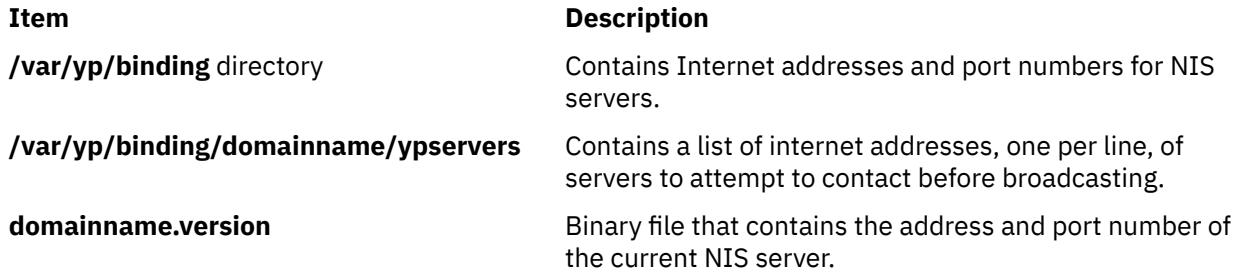

# **ypcat Command**

#### **Purpose**

Prints out a Network Information Services (NIS) map.

### **Syntax**

#### **To Display the Network Information Services Database**

**/usr/bin/ypcat** [ **-k** ] [ **-t** ] [ **[-d](#page-4775-0)** *DomainName* ] *MapName*

#### **To Display the Nickname Translation Table**

**/usr/bin/ypcat [-x](#page-4775-0)**

### **Description**

The **ypcat** command prints out the Network Information Services (NIS) map you specify with the *MapName* parameter. You can specify either a map name or a map nickname. Because the **ypcat** command uses the NIS service, you do not need to specify a server.

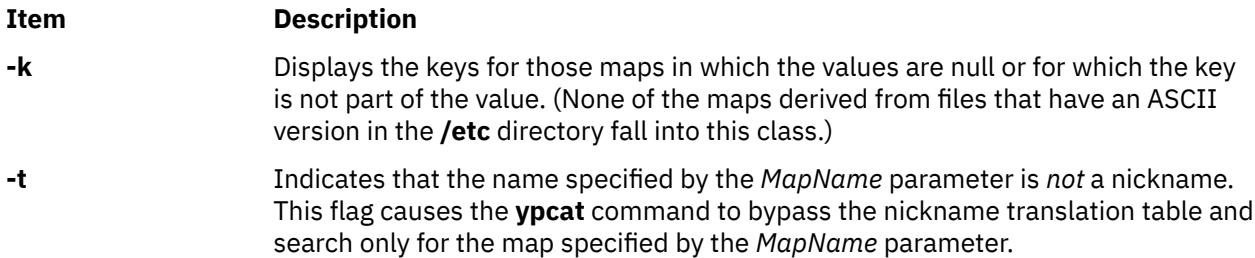

<span id="page-4775-0"></span>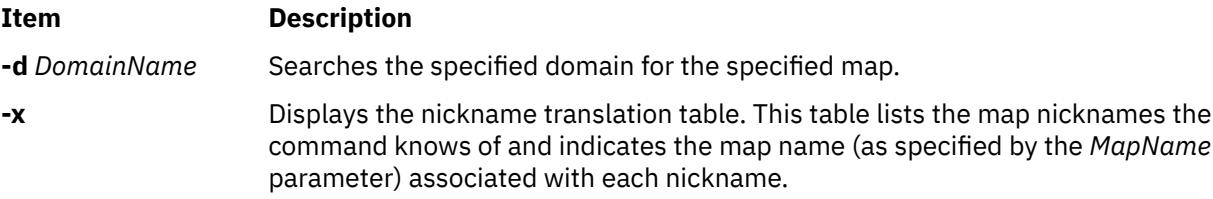

# **Examples**

1. To look at the networkwide password map, **passwd.byname**, type:

ypcat passwd

In this example, passwd is the nickname for the **passwd.byname** map.

2. To locate a map, type:

ypcat -t passwd

In this example, the **ypcat** command bypasses any maps with the nickname of passwd and searches for a map with the full name of passwd.

3. To display a map in another domain, type:

ypcat -d polaris passwd

In this example, the **ypcat** command locates the map named passwd in the domain named polaris.

4. To display the map nickname translation table, type:

ypcat -x

In this example, the **ypcat** command displays a list of map nicknames and their associated map names.

# **ypinit Command**

# **Purpose**

Sets up NIS maps on a Network Information Services (NIS) server.

# **Syntax**

**To Set up NIS on an NIS Master Server**

**/usr/sbin/ypinit** [ **[-o](#page-4776-0)** ] [ **[-n](#page-4776-0)** ] [ **[-q](#page-4776-0)** ] **[-m](#page-4776-0)** [ *WorkerName ...* ]

**To Set up NIS on an NIS Worker Server**

**/usr/sbin/ypinit [-s](#page-4776-0)** *MasterName*

# **Description**

The **ypinit** command sets up NIS maps on a Network Information Services (NIS) master server or NIS worker server. Only users with root user authority can use the **ypinit** command.

By default, the **ypinit** command uses the ASCII system files as input files for the map being created.

### <span id="page-4776-0"></span>**Flags**

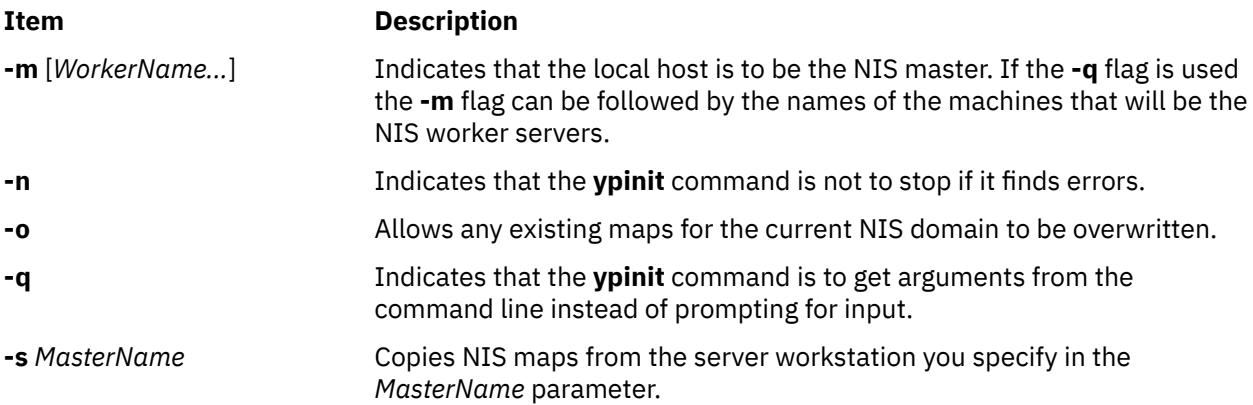

# **Examples**

1. To set up an NIS master server that functions as the master for all NIS maps, type the following command on the command line:

ypinit -m

This command invokes the **make** procedure, which follows the instructions in the **/var/yp/Makefile** file.

2. To set up an NIS worker server, type:

ypinit -s zorro

In this example, the **ypinit** command copies the NIS maps onto your workstation from the NIS server named zorro, making your workstation an NIS worker server.

3. To set up an NIS master server without being prompted for input, type:

ypinit -o -n -q -m worker

**Note:** If the system has previously been configured as an NIS master server, ensure that the directory, **/var/yp/binding**, is removed before executing **ypinit**. If old information is stored in **/var/yp/ binding**, it may cause errors to occur during configuration of the NIS master server.

#### **Files**

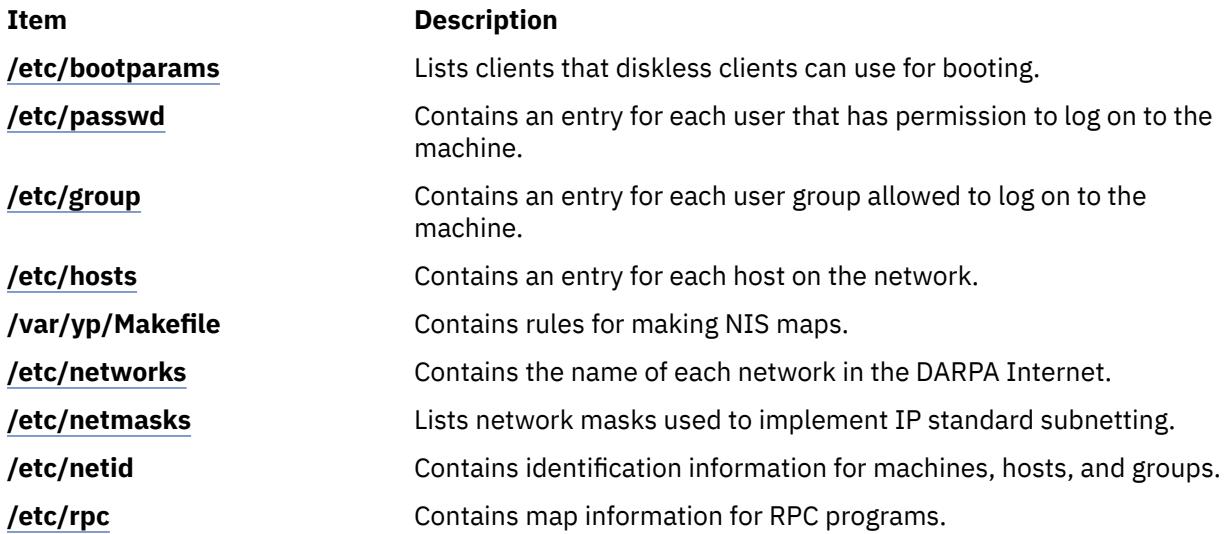

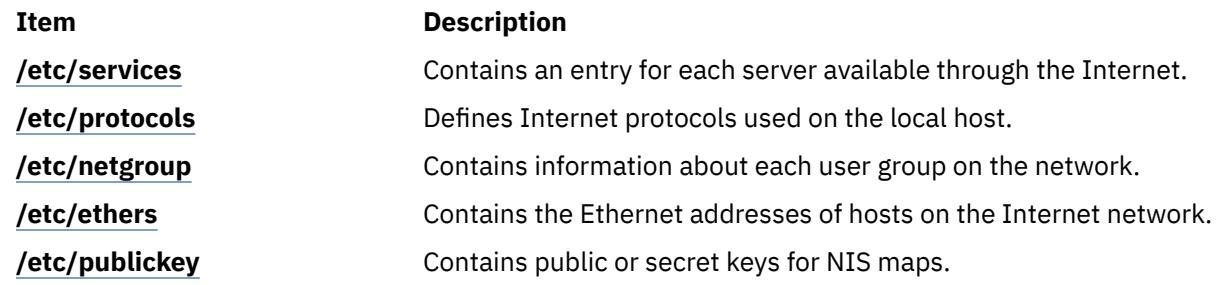

# **ypmatch Command**

### **Purpose**

Displays the values of given keys within a Network Information Services (NIS) map.

### **Syntax**

**To Display Key Values for an NIS Map /usr/bin/ypmatch** [ **-d** *Domain* ] [ **-k** ] [ **-t** ] *Key*... *MapName* **To Display the NIS Map Nickname Table /usr/bin/ypmatch -x**

# **Description**

The **ypmatch** command displays the values associated with one or more keys within a Network Information Services (NIS) map. Use the *MapName* parameter to specify either the name or nickname of the map you want to search.

When you specify multiple keys in the *Key* parameter, the system searches the same map for all of the keys. Because pattern matching is not available, match the capitalization and length of each key exactly. If the system does not find a match for the key or keys you specify, a diagnostic message is displayed.

### **Flags**

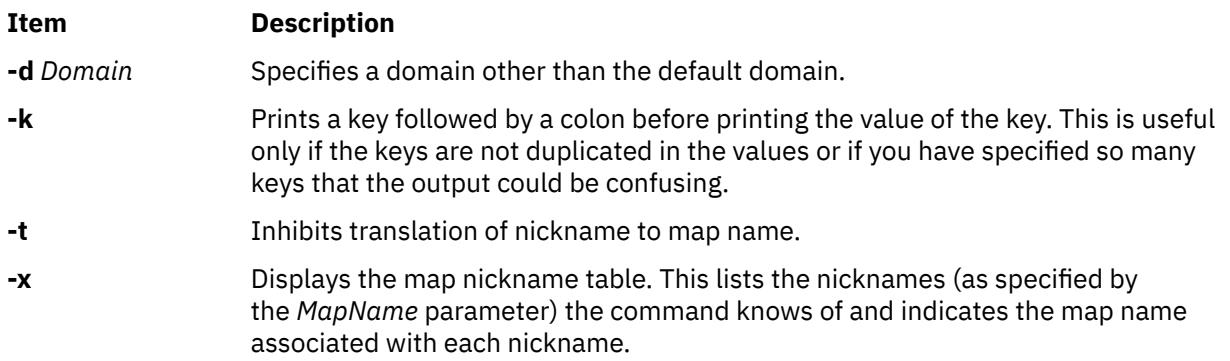

# **Examples**

To display the value associated with a particular key, type:

ypmatch -d ibm -k host1 hosts

In this example, the **ypmatch** command displays the value of the host1 key from the hosts map in the ibm domain.

# <span id="page-4778-0"></span>**yppasswd Command**

### **Purpose**

Changes your network password in Network Information Services (NIS).

#### **Syntax**

**yppasswd** [ **-f** [ *Name* ] | **-s** [ *Name* [ *ShellProg* ]] ]

# **Description**

The **yppasswd** command changes (or installs) a network password and associates it with the name you specify in the *UserName* parameter. To create or change a password, you must be the owner of the password you want to change. The Network Information Services (NIS) password can be different from the one on your own machine. Root users on an NIS server can change the password of another user without knowing the user's original password. To do this, the Root user enters their password in place of the user's original password. Root users on an NIS client, however, do not have this privilege.

When you enter the **yppasswd** command on the command line, the system prompts you to enter the old password. When you do this, the system prompts you to enter the new password. The password you enter can be as small as four characters long if you use a mixture of uppercase and lowercase characters. Otherwise, the password has to be six characters long or longer. These rules are relaxed if you are insistent enough.

If you enter the old password incorrectly, you have to enter the new password before the system will give you an error message. The system requires both passwords because the **update** protocol sends them to the server at the same time. The server catches the error and notifies you that you entered the old password incorrectly.

To verify the new password, the system prompts you to enter it again. For this new password to take effect, the **yppasswdd** daemon must be running on your NIS server.

**Note:** The **yppasswd** command cannot establish rules for passwords as does the **passwd** command.

#### **Flags**

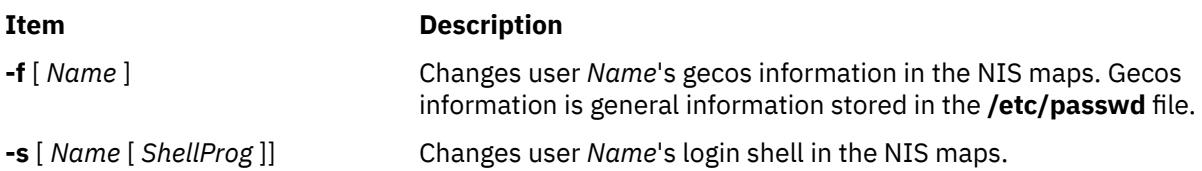

### **Example**

1. To change a user's NIS password, enter:

yppasswd Joe

This example demonstrates how to change the NIS password for the user named Joe. The system prompts you to enter Joe's old password and then his new password.

2. To change the login shell to **/bin/ksh** for the user named Joe, if the **yppasswdd** daemon has not been started with the **-noshell** flag, enter:

yppasswd -s Joe /bin/ksh

3. To change the gecos information in the **passwd** file for the user named Joe, if the **yppasswdd** daemon has not been started with the **-nogecos** flag, enter:

yppasswd [-f](#page-4778-0) Joe Old NIS password: Joe's current gecos: John Doe Test User Id Change (yes) or (no)? >y To?>Joe User Test User Id

# **yppasswdd Daemon**

# **Purpose**

Receives and executes requests from the **yppasswd** command.

### **Syntax**

```
rpc.yppasswdd FileName [ -nogecos ] [ -nopw ] [ -noshell ] [ -r | -m [ Argument... ] ]
```
# **Description**

The **yppasswdd** daemon is a server that receives and executes requests for new passwords from the **yppasswd** command. These requests require the daemon to verify the user's old password and change it. The daemon changes the password in the file you specify in the *FileName* parameter, which has the same format as the **/etc/passwd** file.

To make it possible to update the Network Information Services (NIS) password map from remote machines, the **yppasswdd** daemon must be running on the master server that contains the NIS password map.

**Note:** The **yppasswdd** daemon is not run by default, nor can it be started up from the **inetd** daemon like other Remote Procedure Call (RPC) daemons.

The **yppasswdd** daemon can be started and stopped with the following System Resource Controller (SRC) commands:

```
startsrc -s yppasswdd
```
stopsrc -s yppasswdd

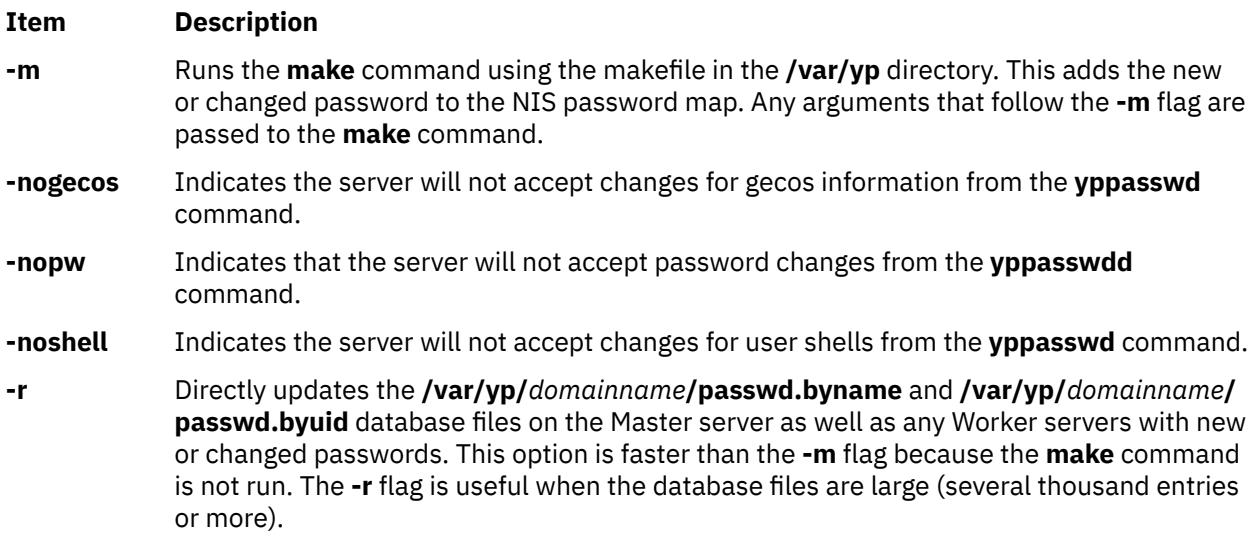

**Note:** The System Resource Controller (SRC) starts the **yppasswdd** daemon with the **-m** flag specified by default. Use the **chssys** command to change the default to the **-r** flag.

# **Example**

To propagate updated passwords immediately, invoke the **yppasswdd** daemon as follows:

startsrc -s yppasswdd

### **Files**

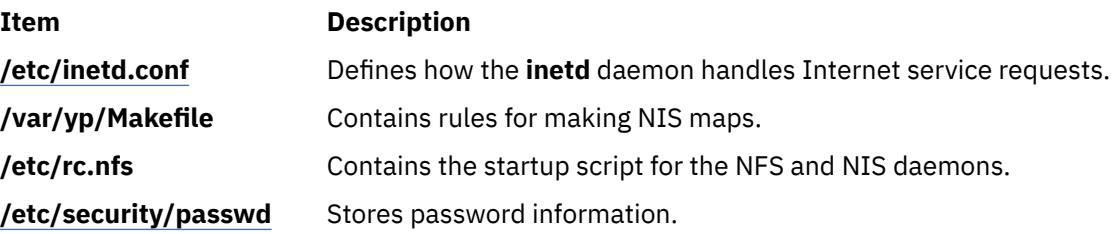

# **yppoll Command**

### **Purpose**

Displays the order number (ID number) of the Network Information Services (NIS) map currently in use on the server.

### **Syntax**

**/usr/sbin/yppoll** [ **-h** *Host* ] [ **-d** *Domain* ] *MapName*

# **Description**

The **yppoll** command uses the **ypserv** daemon to display the order number of the map you specify in the *MapName* parameter. An order number is a map's ID number and is assigned by the system. This number changes whenever a map is updated. Use the **yppoll** command whenever you want to make sure your servers are using the most current version of a particular map.

The **yppoll** command can run on systems that have either version 1 or version 2 of the Network Information Services (NIS) protocol installed. Be aware, however, that each version of the protocol has its own set of diagnostic messages.

**Note:** When specifying a *MapName*, be sure to enter the map's full name. The **yppoll** command does not recognize map nicknames.

### **Flags**

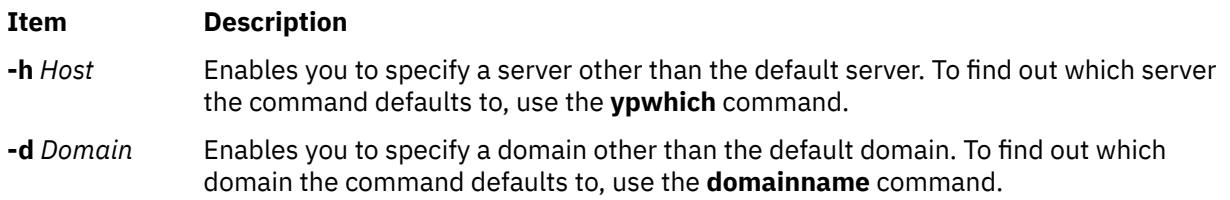

# **Examples**

1. To look at a map located on a particular host, type:

/usr/sbin/yppoll -h thor netgroups.byuser

In this example, the **yppoll** command displays the order number for the netgroups.byuser map located on the host named thor.

2. To look at a map on a domain, type:

/usr/sbin/yppoll -d atlantis hosts.byname

In this example, the **yppoll** command displays the order number for the hosts.byname map located in the domain atlantis.

# **yppush Command**

#### **Purpose**

Prompts the Network Information Services (NIS) worker servers to copy updated NIS maps.

#### **Syntax**

**/usr/sbin/yppush** [ **-v** ] [ **-d** *Domain* ] *MapName*

#### **Description**

The **yppush** command, which is issued from the **/usr/etc/yp** directory, prompts the Network Information Services (NIS) worker servers to make copies of updated NIS maps. The *MapName* variable specifies that map to be transferred to the worker servers of the master servers. To get a list of the servers it needs to prompt, the **yppush** command reads the **ypservers** map, specified by the *Domain* parameter or the current default domain. When prompted, each worker server uses the **ypxfr** command to copy and transfer the map back to its own database.

You can use the System management interface tool (SMIT) to run this command. To use SMIT, type:

smit yppush

**Note:** If your system uses version 1 of the NIS protocol, the **ypxfr** command is not the transfer agent.

#### **Flags**

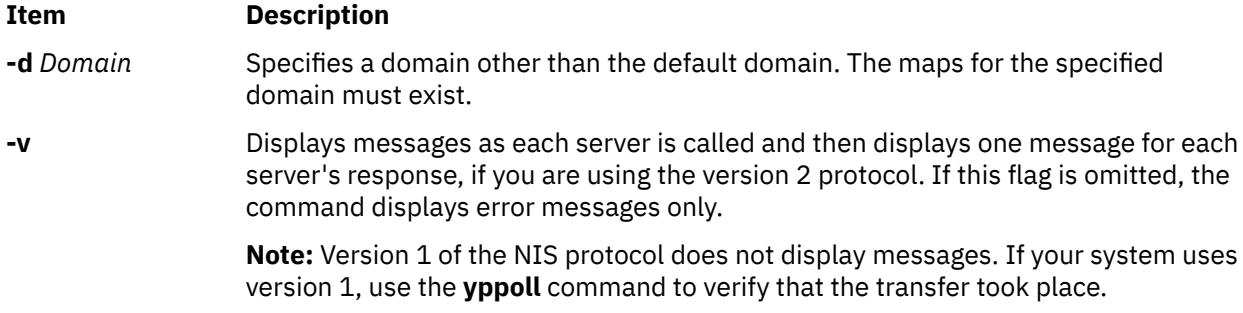

#### **Examples**

1. To copy a map from another domain to the worker servers, type:

/usr/sbin/yppush -d atlantis netgroup

In this example, the **yppush** command copies the netgroup map from the atlantis domain.

2. To display the in-progress status of the **yppush** command as it calls each worker server, type:

/usr/sbin/yppush -v -d atlantis netgroup

In this example, the **yppush** command displays in-progress messages as it copies the netgroup map from the atlantis domain onto each of the network's worker servers.

#### **Files**

**/var/yp/***DomainName***/ypservers.{dir, pag}** Lists servers that the **yppush** command

#### **Item Description**

prompts to make copies of updated NIS maps.

# **ypserv Daemon**

#### **Purpose**

Looks up information in local Network Information Services (NIS) maps.

#### **Syntax**

#### **/usr/lib/netsvc/yp/ypserv**

#### **Description**

The **ypserv** daemon looks up information in its local Network Information Services (NIS) maps. The operations performed by the **ypserv** daemon are defined for the implementor by the NIS Protocol Specification and for the programmer by the **/usr/include/rpcsvc/yp\_prot.h** header file. Communication with the **ypserv** daemon is by means of Remote Procedure Calls (RPC).

The **ypserv** daemon runs only on server machines. The **ypserv** daemon is started and stopped by the following System Resource Controller (SRC) commands:

```
startsrc -s ypserv
```
stopsrc -s ypserv

The **ypserv** daemon performs the following operations on a specified map within an NIS domain:

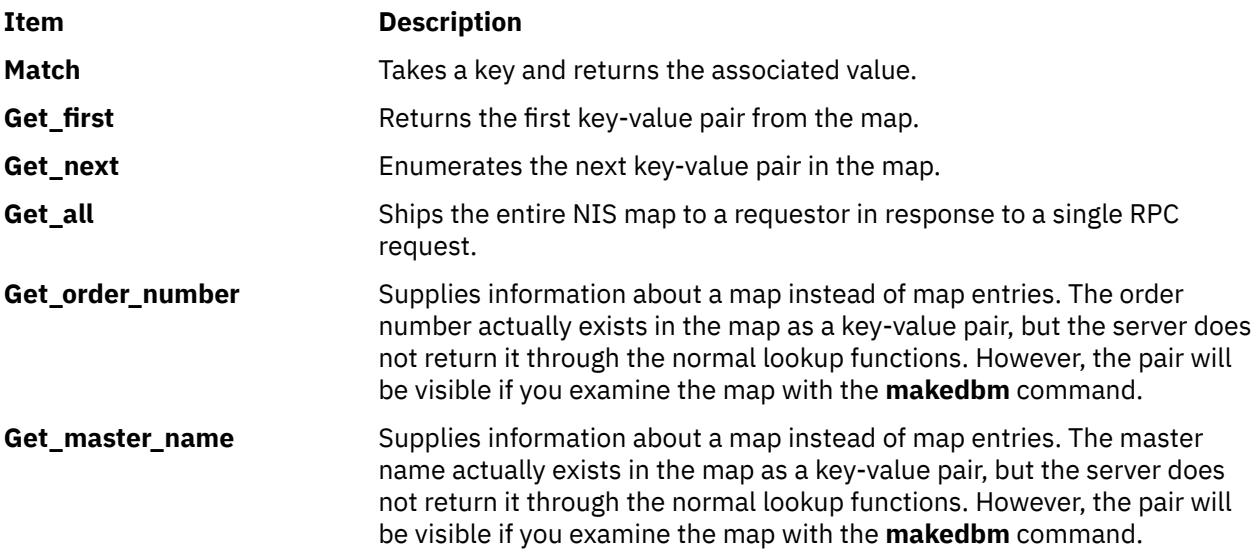

Log information is written to the **/var/yp/ypserv.log** file if it exists when the **ypserv** daemon starts running.

If the **/var/yp/securenets** file exists, the **ypservr** command only responds to hosts within the ip range specified in this file.

#### **Files**

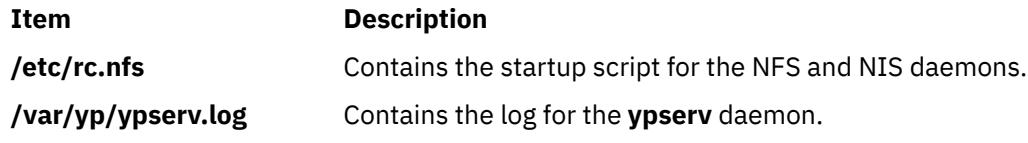

# **ypset Command**

#### **Purpose**

Directs a client machine to a specific server.

#### **Syntax**

**/usr/sbin/ypset** [ **[-V1](#page-4784-0)** ] [ **[-d](#page-4784-0)** *Domain* ] [ **[-h](#page-4784-0)** *Host* ] *Server*

#### **Description**

The **ypset** command directs the **ypbind** daemon on the client to the **ypserv** daemon on the server. The **ypbind** daemon goes to the server you specify in the *Server* parameter to get Network Information Services (NIS) services for the domain you specify in the *Domain* parameter. The **ypbind** daemon gets the NIS services from the **ypserv** daemon on the server.

After the binding is set, it is not tested until a client process (such as the **ypcat** command or the **ypwhich** command) tries to get a binding for the domain. If the attempt to bind fails (the specified server is down or is not running the **ypserv** daemon), the **ypbind** daemon makes another attempt to bind for the same domain.

Specify either a name or an Internet Protocol (IP) address in the *Server* parameter. If you specify a name, the **ypset** command attempts to resolve the name to an IP address through the use of the NIS service. This works only if your machine has a current valid binding for the domain in question. In most cases, you should specify the server as an IP address.

In cases where several hosts on the local network are supplying NIS services, the **ypbind** daemon can rebind to another host. If a server is down or is not running the **ypserv** daemon, the **ypbind** daemon rebinds the client to another server. In this way, the network information service balances the load among the available NIS servers.

Use the **ypset** command if the network:

- Does not support broadcasting.
- Supports broadcasting but does not have an NIS server.
- Accesses a map that exists only on a particular NIS server.

An alternative to using **ypset** is to use the **/var/yp/binding/***domain\_name***/ypservers** file. This file, if present, should contain a list of NIS servers to attempt to bind to, one server per line. If the **ypbind** daemon cannot bind to any of the servers in the **ypservers** file, then it will attempt to use the server specified by **ypset**. If that fails, it will broadcast on the subnet for a NIS server.

# <span id="page-4784-0"></span>**Flags**

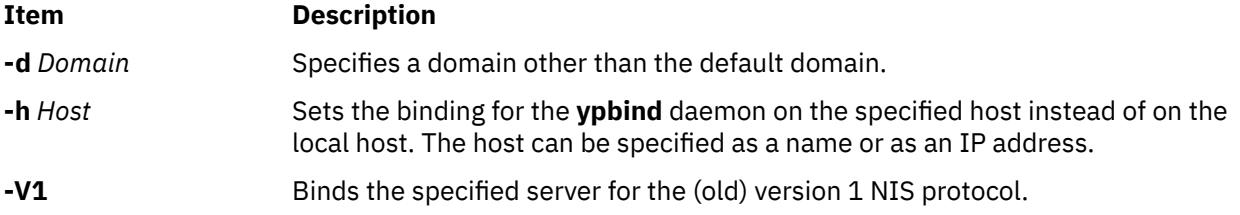

# **Example**

To set a server to bind on a host in a particular domain, enter:

ypset -d ibm -h venus mars

In this example, the **ypset** command causes the host named venus to bind to the server named mars.

# **ypupdated Daemon**

#### **Purpose**

Updates information in Network Information Services (NIS) maps.

#### **Syntax**

**/usr/lib/netsvc/yp/rpc.ypupdated** [ **-i** | **-s** ]

#### **Description**

The **ypupdated** daemon updates information in Network Information Services (NIS) maps. Before it can update information, however, the daemon consults the **updaters** file in the **/var/yp** directory to determine which NIS maps should be updated and how they should be changed.

By default, the **ypupdated** daemon requires the most secure method of authentication available to it, either DES (secure) or UNIX (insecure).

The **ypupdated** daemon is started and stopped by the following System Resource Controller (SRC) commands:

```
startsrc -s ypupdated
stopsrc -s ypupdated
```
#### **Flags**

#### **Item Description**

- **-s** Accepts only calls authenticated using the secure Remote Procedure Call (RPC) mechanism (AUTH\_DES authentication). This disables programmatic updating of NIS maps unless the network supports these calls.
- **-i** Accepts RPC calls with the insecure AUTH\_UNIX credentials. This allows programmatic updating of NIS maps in all networks.

### **Examples**

To start the **ypupdated** daemon from the command line, type:

# **File**

**Item Description**

**/var/yp/updaters** A makefile for updating NIS maps.

# **ypwhich Command**

#### **Purpose**

Identifies either the Network Information Services (NIS) server or the server that is the master for a given map.

#### **Syntax**

**To Identify the NIS Server /usr/bin/ypwhich** [ **-d** *Domain* ] [ **-V1** | **-V2** ] [ *HostName* ]

**To Identify the Master NIS Server for a Map**

**/usr/bin/ypwhich** [ **-t** ] [ **-d** *Domain* ] [ **-m** [ *MapName* ] ]

**To Display the Map Nickname Table**

**/usr/bin/ypwhich [-x](#page-4786-0)**

# **Description**

The **ypwhich** command identifies which server supplies Network Information Services (NIS) services or which server is the master for a map, depending on how the **ypwhich** command is invoked. If invoked without arguments, this command displays the name of the NIS server for the local machine. If you specify a host name*,* the system queries that host to find out which master it is using.

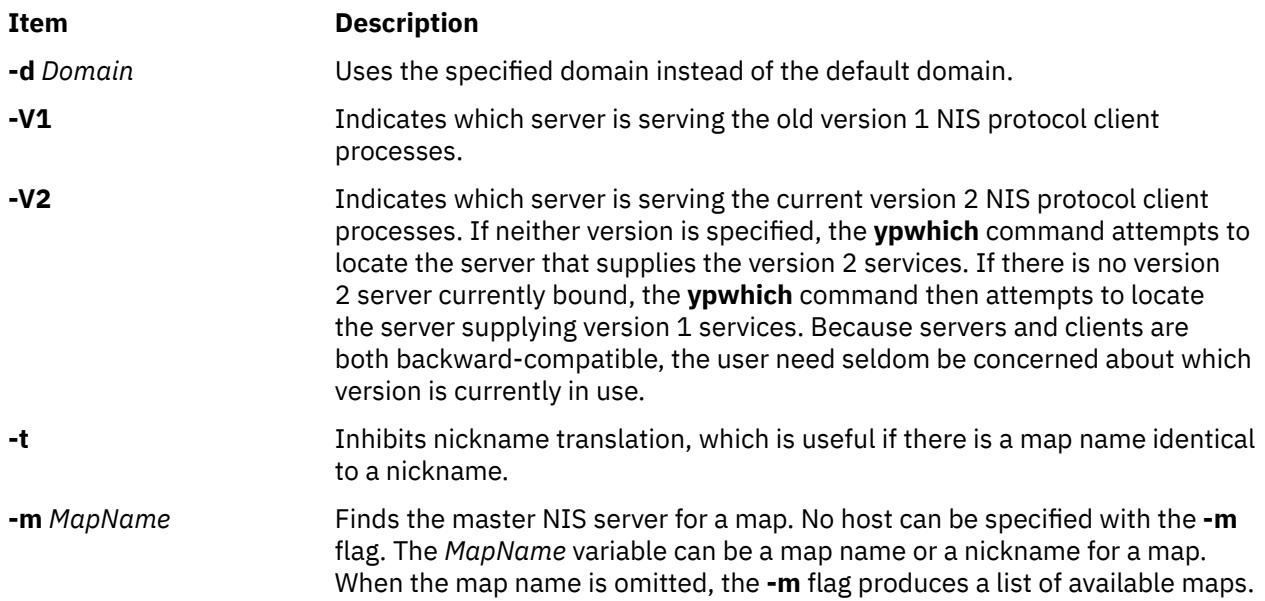

<span id="page-4786-0"></span>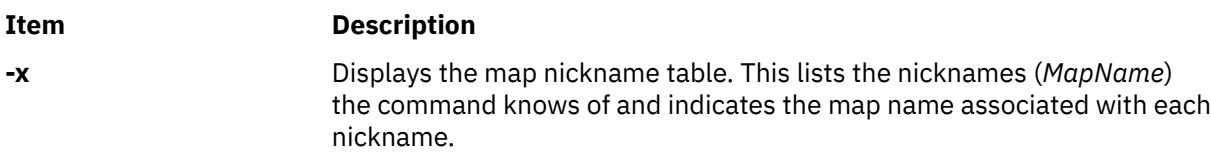

# **Examples**

1. To find the master server for a map, type:

ypwhich -m passwd

In this example, the **ypwhich** command displays the name of the server for the passwd map.

2. To find the map named passwd, rather than the map nicknamed passwd, type:

ypwhich -t -m passwd

In this example, the **ypwhich** command displays the name of the server for the map whose full name is passwd.

3. To find out which server serves clients that run the old version 1 of the NIS protocol, type:

ypwhich -V1

4. To display a table of map nicknames, type:

ypwhich -x

# **ypxfr Command**

#### **Purpose**

Transfers a Network Information Services (NIS) map from an NIS server to a local host.

### **Syntax**

**/usr/sbin/ypxfr** [ **[-f](#page-4787-0)** ] [ **[-c](#page-4787-0)** ] [ **[-d](#page-4787-0)** *Domain* ] [ **[-h](#page-4787-0)** *Host* ] [ **[-s](#page-4788-0)** *Domain* ] [ **[-C](#page-4787-0)** *TID Program IPAddress Port* ] [ **[-S](#page-4787-0)** ] *MapName*

### **Description**

The **ypxfr** command transfers a Network Information Services (NIS) map from an NIS server to the local host as follows:

- 1. Creates a temporary map in the **/var/yp/***Domain* directory (which must already exist) on the client.
- 2. Fetches the map entries from the server and fills in the map on the client, one at a time.
- 3. Gets and loads the map parameters (order number and server).
- 4. Deletes any old versions of the map.
- 5. Moves the temporary map to the real map name.

If the **/var/yp/securenets** file exists, the **ypxfr** command only responds to hosts that are listed in this file.

The *MapName* variable specifies the name of a map that will be transferred from an NIS server.

If run interactively, the **ypxfr** command sends output to the user's terminal. If invoked without a controlling terminal, the **ypxfr** command appends its output to the **/var/yp/ypxfr.log** file (if the file already exists). This file records each transfer attempt and its results. The **ypxfr** command is most often invoked from the root user's **crontab** file or by the **ypserv** daemon.

<span id="page-4787-0"></span>To maintain consistent information between servers, use the **ypxfr** command to update every map in the NIS database periodically. Be aware though that some maps change more frequently than others and therefore need to be updated more frequently. For instance, maps that change infrequently, such as every few months, should be updated at least once a month. Maps that change frequently, such as several times a day, should be checked hourly for updates. The **services.byname** map, for example, may not change for months at a time, while the **hosts.byname** map may change several times a day.

To perform periodic updates automatically, use a **crontab** entry. To update several maps at one time, group commands together in a shell script. Examples of a shell script can be found in the **/usr/etc/yp** directory in the following files: **ypxfr\_1perday**, **ypxfr\_2perday**, **ypxfr\_1perhour**.

You can use the System management interface tool (SMIT) to run this command. To use SMIT, enter:

smit ypxfr

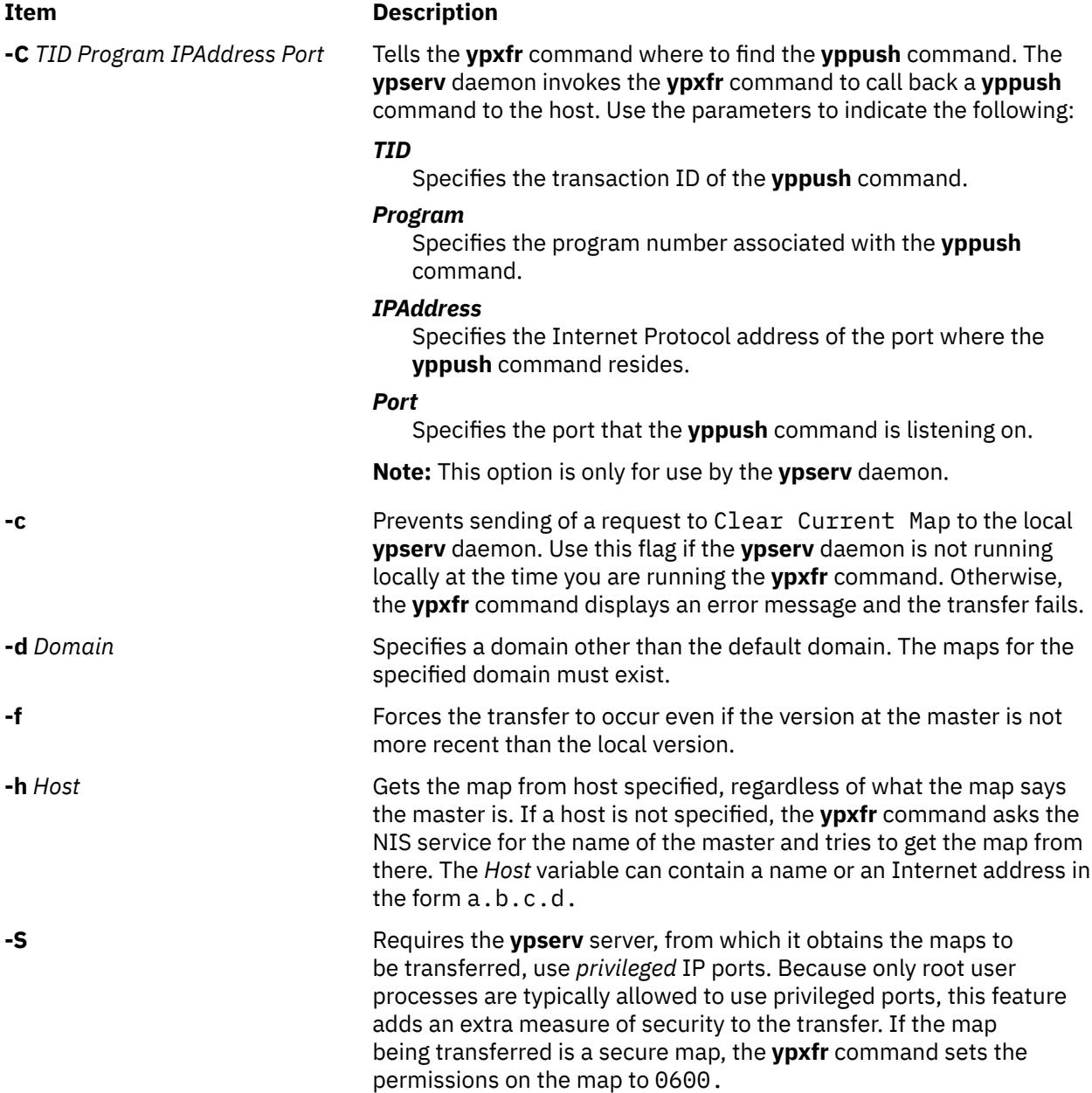
## **Item Description**

**-s** *Domain* Specifies a source domain from which to transfer a map that should be the same across domains (such as the **services.byname** map).

## **Examples**

To get a map from a host in another domain, enter:

/usr/sbin/ypxfr -d ibm -h venus passwd.byname

In this example, the **ypxfr** command gets the passwd.byname map from the host name venus in the ibm domain.

## **Files**

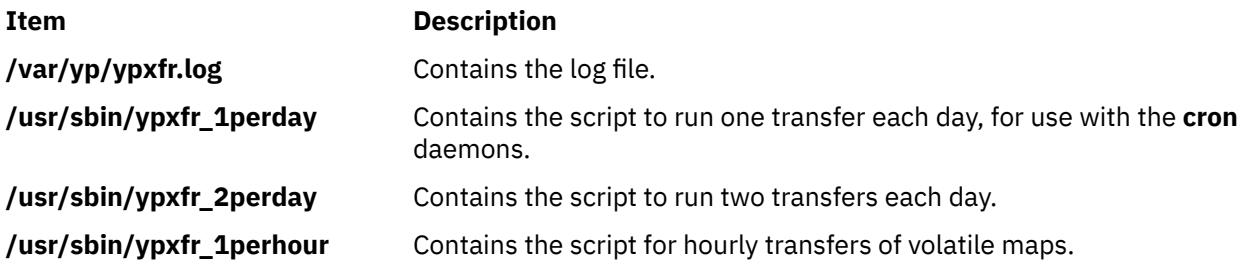

AIX Version 7.2: Commands

<span id="page-4790-0"></span>**z**

The following AIX commands begin with the with the letter *z*.

## **zcat Command**

## **Purpose**

Expands a compressed file to standard output.

## **Syntax**

**zcat** [ **-n** ] [ **-V** ] [ *File ...* ]

## **Description**

The **zcat** command allows the user to expand and view a compressed file without uncompressing that file. The **zcat** command does not rename the expanded file or remove the **.Z** extension. The **zcat** command writes the expanded output to standard output.

### **Flags**

#### **Ite Description**

**m**

**-n** Omits the compressed file header from the compressed file.

**Note:** Use the **-n** option if the file was compressed using the **-n** option.

**-V** Writes the current version and compile options to standard error.

## **Parameters**

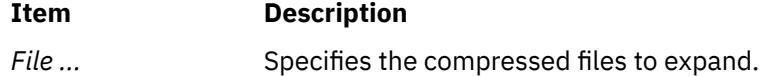

## **Return Values**

If the **zcat** command exits with a status of 1 if any of the following events occur:

- The input file was not produced by the **compress** command.
- An input file cannot be read or an output file cannot be written.

If no error occurs, the exit status is 0.

## **Exit Status**

**Ite Description**

**m**

- **0** Successful completion.
- **>0** An error occurred.

## <span id="page-4791-0"></span>**Examples**

To view the foo.Z file without uncompressing it, enter:

zcat foo.Z

The uncompressed contents of the foo. Z file are written to standard output. The file is not renamed.

## **zdump Command**

## **Purpose**

Displays the time zone information.

## **Syntax**

zdump [--**version**] [--**help**] [**-v**] [**-V**] [**-c** [*loyear*,]*hiyear*] [**-t** [*lotime*,]*hitime*] *zonename* ...

## **Description**

The **zdump** command prints the time zone information for each zone name that is specified in the command line.

## **Flags**

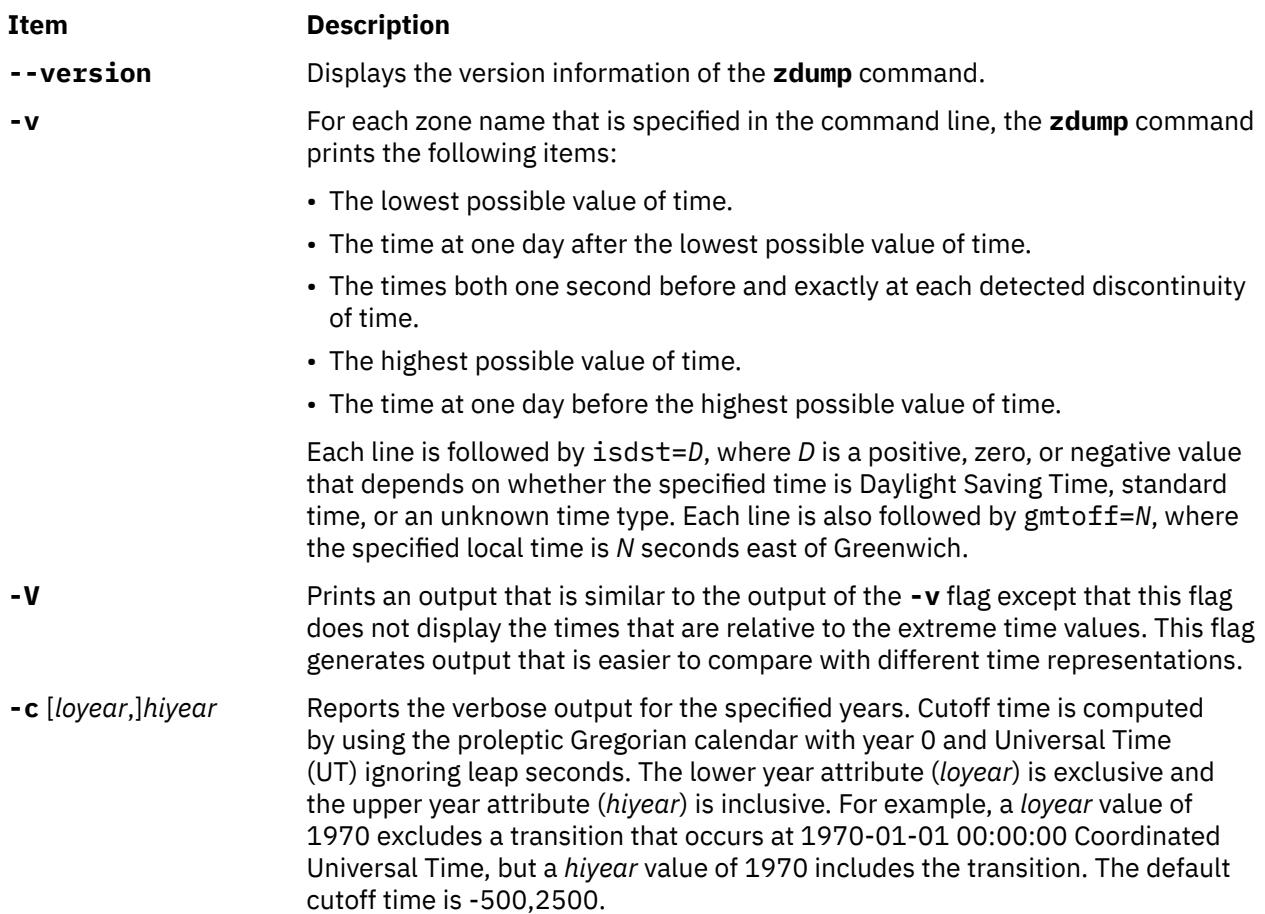

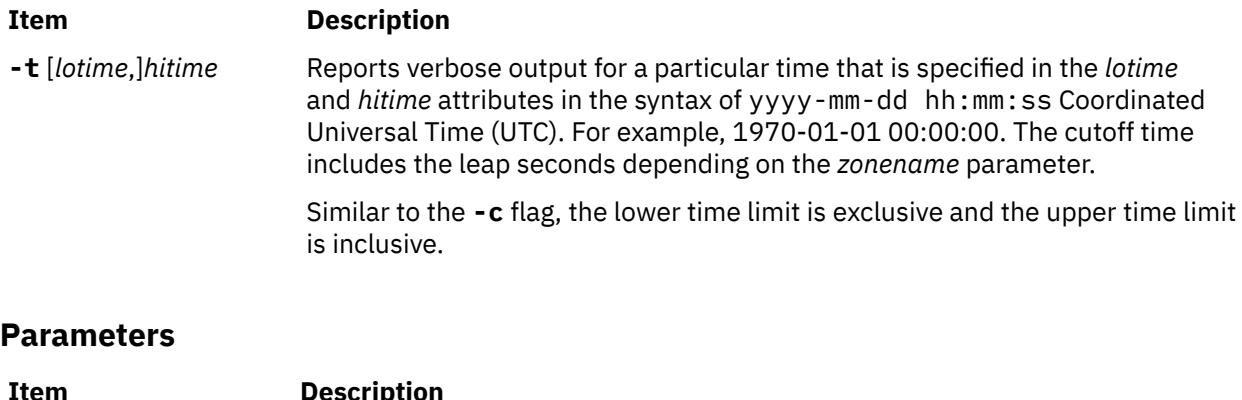

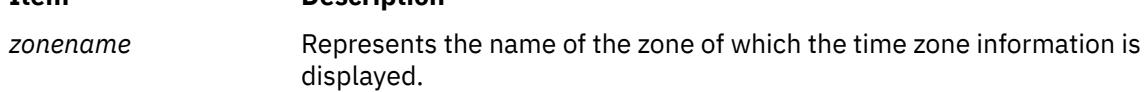

## **Exit Status**

#### **0**

The command completed successfully.

#### **>0**

An error occurred.

### **Examples**

1. To report time zone information for Singapore, enter the following command:

zdump -v Singapore

2. To display time zone information for Turkey stopping near the start of the year 2035, enter the following command:

zdump -v -c 2035 Turkey

3. To report the time zone information for New York during the years 2015 - 2017, enter the following command:

zdump -v -c 2015,2017 America/New\_York

The output will be similar to the following sample:

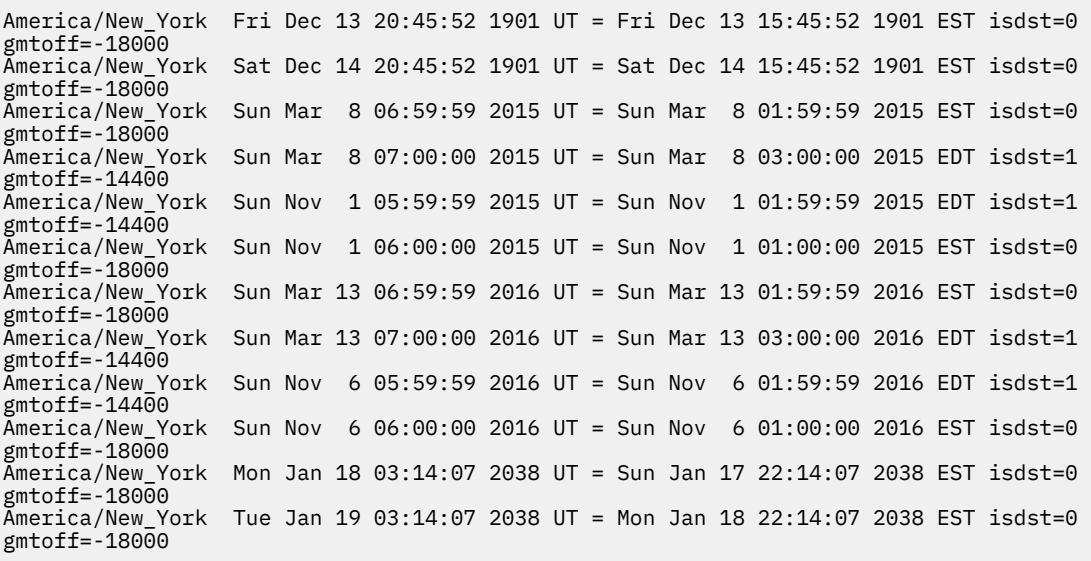

4. To report the time zone information for New York during the years 2015 - 2017 without the lowest and highest time values, enter the following command:

zdump -V -c 2015,2017 America/New\_York

The output will be similar to the following sample:

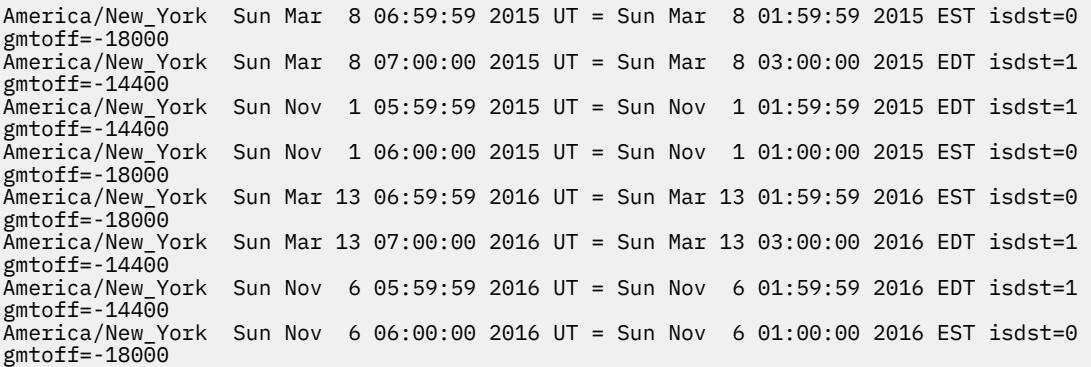

## **Files**

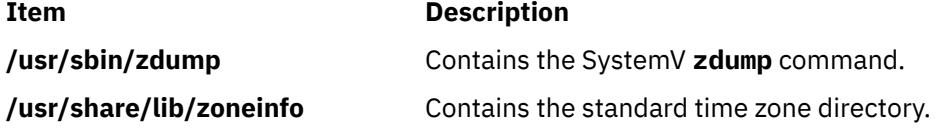

## **zic Command**

#### **Purpose**

Provides a time zone compiler.

#### **Syntax**

**zic** [ **[-v](#page-4796-0)** ] [ **[-l](#page-4796-0)** *LocalTime* ] [ **[-p](#page-4796-0)** *Posixrules* ] [ **[-d](#page-4795-0)** *Directory* ] [ **[-L](#page-4796-0)** *Leapseconds* ] [ **[-y](#page-4796-0)** *YearIsType* ] [ *[FileName](#page-4796-0)* ...]

#### **Description**

The zic **command** processes text from the files named on the command line and creates the time conversion binary files specified in this input. The time zone information is processed from the standard input if file name is specified as - (hyphen).

Input lines in the specified files are made up of fields. Field separators are be any number of white space characters. A pound sign (#) in the input file indicates a comment that extends to the end of the line on which the pound sign appears. White space characters and pound signs can be enclosed in double quotes (") if they are to be used as part of a field. Blank lines are ignored.

A rule line has the form:

Rule NAME FROM TO TYPE IN ON AT SAVE LETTER/S

The fields that make up the rule line are as follows:

#### **NAME**

Provides a random name for the set of rules for which this Rule is applicable.

#### **FROM**

Provides the first year in which the rule applies. Specifying minimum (min) indicates the minimum year with a representable time value. Specifying maximum (max) indicates the maximum year with a representable time value.

**TO**

Provides the final year in which the rule applies. This is indicated as a valid time value or by specifying minimum and maximum. Specifying only is used to repeat the value of the **FROM** field.

#### **TYPE**

Provides the type of year in which the rule applies.

The **TYPE** field has the following values:

**'-'**

The rule applies in all years between **FROM** and **TO**, inclusively.

**uspres**

The rule applies in U.S. Presidential election years.

#### **nonpres**

The rule applies in years other than U.S. Presidential election years.

If the **TYPE** field has a value other than what is mentioned above, the **zic** command runs the **/usr/ sbin/yearistype year type** command to check the type of year.

The **yearistype** command accepts two parameters; the year and the type of year. An exit status of 0 is taken to mean that the year is of the given type. Otherwise, 1 is returned as exit status.

**IN**

Represents the month in which the rule takes effect. Month names may be abbreviated.

**ON**

Prepresents the day on which the rule takes effect. Recognized forms include:

- **lastFri** represents the last Friday in the month.
- **lastMon** represents the last Monday in the month.
- A number representing the day of the month. For example, 5 represents the fifth of the month.
- **lastSun** represents the last Sunday in the month.
- lastMon represents the last Monday in the month.
- Sun>=8 represents first Sunday on or after the eighth.
- Sun<=25 represents last Sunday on or before the 25th.

Names of days of the week can be abbreviated or spelled out in full. Note that there must be no spaces within the **ON** field.

**AT**

Represents the time of day at which the rule takes effect. Recognized forms include:

- A number representing time in hours. For example, 2 indicates two hours.
- 2:00 indicates two o'clock in hours and minutes.
- 15:00 represents 3 o'clock in the afternoon using the 24-hour format time format.
- 1:28:14 indicates one o'clock, twenty-eight minutes and fourteen seconds, using the hours, minutes, seconds format.

Any of these forms may be followed by the letter w if the given time is local *wall-clock* time or s if the given time is local *standard* time. In the absence of w or s, wall-clock time is assumed.

Regions with more than two types of local time are required to use the local standard time in the **AT** field of the earliest transition time's rule to ensure the accuracy of the earliest transition time that is stored in the resulting time-zone binary.

#### <span id="page-4795-0"></span>**SAVE**

Prepresents the amount of time to be added to local standard time when the rule is in effect. This field has the same format as the **AT** field The w and s suffixes are not valid with this field.

#### **LETTER/S**

Provides the *variable part* of the time-zone abbreviations that are used when this rule is in effect. When this field contains - (hyphen), the variable is null. The S character is used to indicate EST and the D character is used to indicate EDT.

A zone line has the form:

Zone NAME GMTOFF RULES/SAVE FORMAT [UNTIL]

The fields that make up a zone line are:

#### **NAME**

Indicates the name of the time zone. This is the name used to create the time conversion information file for the zone.

#### **GMTOFF**

Indicated the amount of time to add to GMT to get standard time in this zone. This field has the same format as the **AT** and **SAVE** fields of rule lines. Begin the field with a minus sign if time must be subtracted from GMT.

#### **RULES/SAVE**

Indicated the name of the rules that apply in the time zone or, alternately, an amount of time to add to local standard time. If value of this field is - (hyphen), then standard time always applies in the time zone.

#### **FORMAT**

Indicates the format for time zone abbreviations in this time zone. The %s characters are used to show where the variable part of the time zone abbreviation goes.

#### **UNTIL**

Indicates the time at which the GMT offset or the rules change for a location. It is specified as year, month, day, and time of day. If this is specified, the time zone information is generated from the given GMT offset and rule change until the time specified.

The next line must be a *continuation* line. The continuation line places information starting at the time specified in the **UNTIL** field of the previous line into the file used by the previous line. This line has the same format as a zone line, except that the Zone string and the name are omitted. Continuation lines can contain an **UNTIL** field, just as zone lines do, indicating that the next line is a further continuation.

A link line has the form:

Link LINK-FROM LINK-TO

The **LINK-FROM** field should appear as the **NAME** field in a zone line; the **LINK-TO** field is used as an alternate name for that zone.

Except for continuation lines, lines can appear in any order in the input.

The zic command has a limitation of compiling input containing a date before 14 December 1901 because dates before this time cannot be represented by a 32-bit time\_t data type.

#### **Flags**

#### **Item Description**

**-d** *Directory* Creates time conversion information files in the *Directory* directory, instead of the**/usr/share/lib/zoneinfo/** standard directory .

<span id="page-4796-0"></span>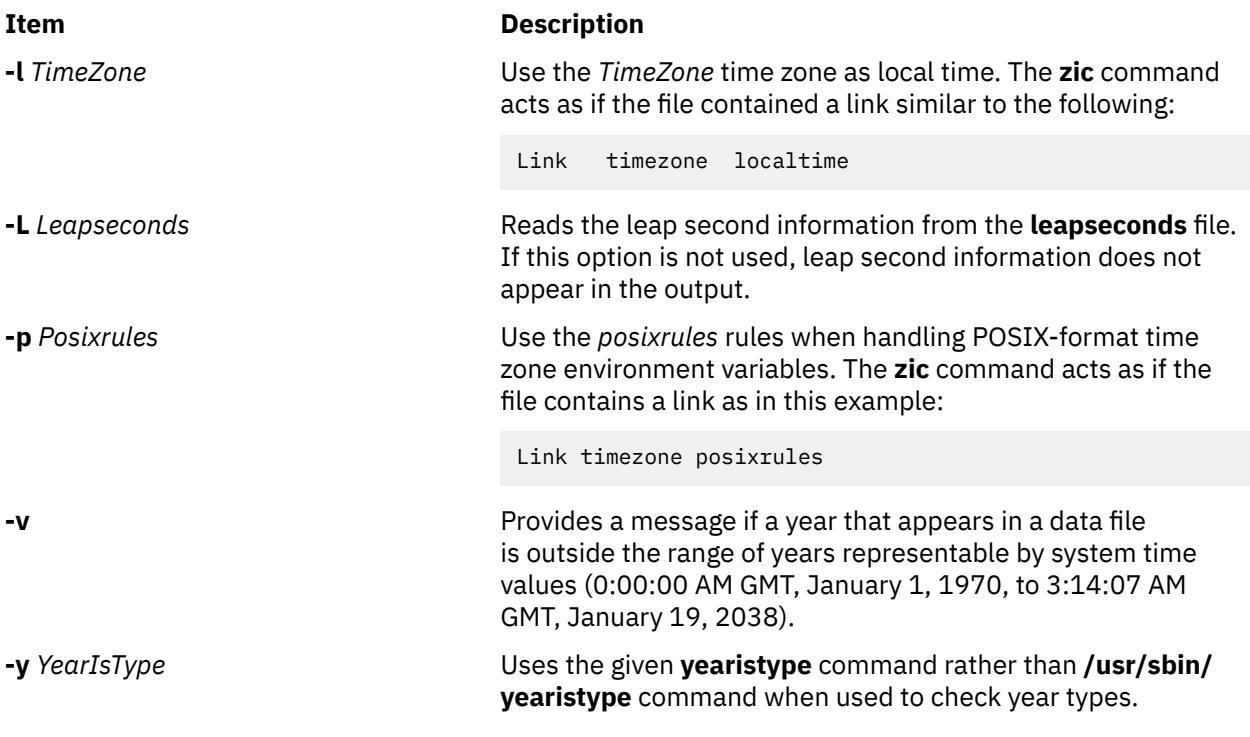

## **Parameters**

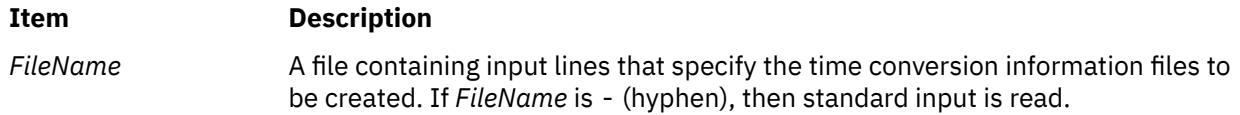

## **Examples**

1. A rule line can have the following format:

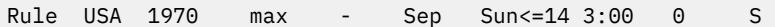

2. A zone line can have the following format:

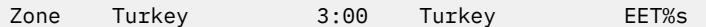

3. A link line can have the following format:

Link MET CET

4. To compile a **timezone.infile** file containing input time zone information and place the binaries into the standard time zone **/usr/share/lib/zoneinfo/** directory, type:

zic timezone.infile

5. To compile a **timezone.infile** file containing input time zone information and place the binaries into a directory specified with **-d** option , type:

zic -d tzdir timezone.infile

6. To report warnings during compilation of the time zone input file when the range of years are incorrect , type:

zic -v timezone.infile

7. To compile a **timezone.infile** file that contains input time zone information using the **yearistype** file specified with **-y** flag to check year types, type:

zic -y year timezone.infile

## **Exit Status**

### **0**

The command completed successfully.

#### **>0**

An error occurred.

## **Files**

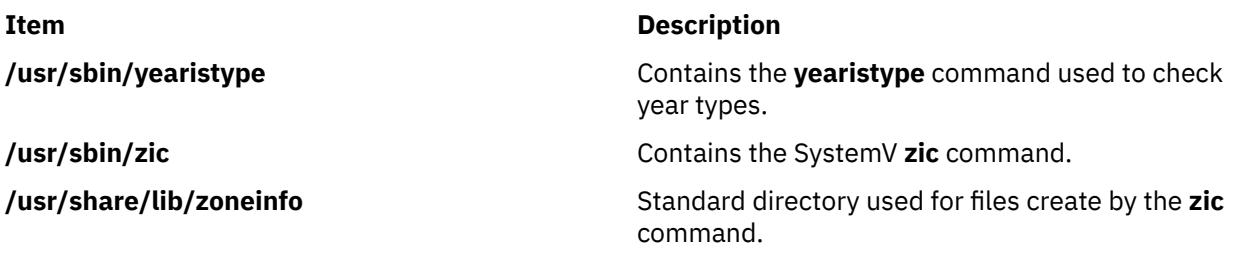

## **Notices**

This information was developed for products and services offered in the US.

IBM may not offer the products, services, or features discussed in this document in other countries. Consult your local IBM representative for information on the products and services currently available in your area. Any reference to an IBM product, program, or service is not intended to state or imply that only that IBM product, program, or service may be used. Any functionally equivalent product, program, or service that does not infringe any IBM intellectual property right may be used instead. However, it is the user's responsibility to evaluate and verify the operation of any non-IBM product, program, or service.

IBM may have patents or pending patent applications covering subject matter described in this document. The furnishing of this document does not grant you any license to these patents. You can send license inquiries, in writing, to:

*IBM Director of Licensing IBM Corporation North Castle Drive, MD-NC119 Armonk, NY 10504-1785 US*

For license inquiries regarding double-byte character set (DBCS) information, contact the IBM Intellectual Property Department in your country or send inquiries, in writing, to:

*Intellectual Property Licensing Legal and Intellectual Property Law IBM Japan Ltd. 19-21, Nihonbashi-Hakozakicho, Chuo-ku Tokyo 103-8510, Japan* 

INTERNATIONAL BUSINESS MACHINES CORPORATION PROVIDES THIS PUBLICATION "AS IS" WITHOUT WARRANTY OF ANY KIND, EITHER EXPRESS OR IMPLIED, INCLUDING, BUT NOT LIMITED TO, THE IMPLIED WARRANTIES OF NON-INFRINGEMENT, MERCHANTABILITY OR FITNESS FOR A PARTICULAR PURPOSE. Some jurisdictions do not allow disclaimer of express or implied warranties in certain transactions, therefore, this statement may not apply to you.

This information could include technical inaccuracies or typographical errors. Changes are periodically made to the information herein; these changes will be incorporated in new editions of the publication. IBM may make improvements and/or changes in the product(s) and/or the program(s) described in this publication at any time without notice.

Any references in this information to non-IBM websites are provided for convenience only and do not in any manner serve as an endorsement of those websites. The materials at those websites are not part of the materials for this IBM product and use of those websites is at your own risk.

IBM may use or distribute any of the information you provide in any way it believes appropriate without incurring any obligation to you.

Licensees of this program who wish to have information about it for the purpose of enabling: (i) the exchange of information between independently created programs and other programs (including this one) and (ii) the mutual use of the information which has been exchanged, should contact:

*IBM Director of Licensing IBM Corporation North Castle Drive, MD-NC119 Armonk, NY 10504-1785 US*

Such information may be available, subject to appropriate terms and conditions, including in some cases, payment of a fee.

The licensed program described in this document and all licensed material available for it are provided by IBM under terms of the IBM Customer Agreement, IBM International Program License Agreement or any equivalent agreement between us.

The performance data and client examples cited are presented for illustrative purposes only. Actual performance results may vary depending on specific configurations and operating conditions.

Information concerning non-IBM products was obtained from the suppliers of those products, their published announcements or other publicly available sources. IBM has not tested those products and cannot confirm the accuracy of performance, compatibility or any other claims related to non-IBM products. Questions on the capabilities of non-IBM products should be addressed to the suppliers of those products.

Statements regarding IBM's future direction or intent are subject to change or withdrawal without notice, and represent goals and objectives only.

All IBM prices shown are IBM's suggested retail prices, are current and are subject to change without notice. Dealer prices may vary.

This information is for planning purposes only. The information herein is subject to change before the products described become available.

This information contains examples of data and reports used in daily business operations. To illustrate them as completely as possible, the examples include the names of individuals, companies, brands, and products. All of these names are fictitious and any similarity to actual people or business enterprises is entirely coincidental.

#### COPYRIGHT LICENSE:

This information contains sample application programs in source language, which illustrate programming techniques on various operating platforms. You may copy, modify, and distribute these sample programs in any form without payment to IBM, for the purposes of developing, using, marketing or distributing application programs conforming to the application programming interface for the operating platform for which the sample programs are written. These examples have not been thoroughly tested under all conditions. IBM, therefore, cannot guarantee or imply reliability, serviceability, or function of these programs. The sample programs are provided "AS IS", without warranty of any kind. IBM shall not be liable for any damages arising out of your use of the sample programs.

Each copy or any portion of these sample programs or any derivative work must include a copyright notice as follows:

© (your company name) (year).

Portions of this code are derived from IBM Corp. Sample Programs.

© Copyright IBM Corp. \_enter the year or years\_.

## **Privacy policy considerations**

IBM Software products, including software as a service solutions, ("Software Offerings") may use cookies or other technologies to collect product usage information, to help improve the end user experience, to tailor interactions with the end user or for other purposes. In many cases no personally identifiable information is collected by the Software Offerings. Some of our Software Offerings can help enable you to collect personally identifiable information. If this Software Offering uses cookies to collect personally identifiable information, specific information about this offering's use of cookies is set forth below.

This Software Offering does not use cookies or other technologies to collect personally identifiable information.

If the configurations deployed for this Software Offering provide you as the customer the ability to collect personally identifiable information from end users via cookies and other technologies, you should seek your own legal advice about any laws applicable to such data collection, including any requirements for notice and consent.

For more information about the use of various technologies, including cookies, for these purposes, see IBM's Privacy Policy at<http://www.ibm.com/privacy> and IBM's Online Privacy Statement at [http://](http://www.ibm.com/privacy/details) [www.ibm.com/privacy/details](http://www.ibm.com/privacy/details) the section entitled "Cookies, Web Beacons and Other Technologies" and the "IBM Software Products and Software-as-a-Service Privacy Statement" at [http://www.ibm.com/](http://www.ibm.com/software/info/product-privacy) [software/info/product-privacy.](http://www.ibm.com/software/info/product-privacy)

## **Trademarks**

IBM, the IBM logo, and ibm.com are trademarks or registered trademarks of International Business Machines Corp., registered in many jurisdictions worldwide. Other product and service names might be trademarks of IBM or other companies. A current list of IBM trademarks is available on the web at [Copyright and trademark information](http://www.ibm.com/legal/us/en/copytrade.shtml) at www.ibm.com/legal/copytrade.shtml.

Adobe, the Adobe logo, PostScript, and the PostScript logo are either registered trademarks or trademarks of Adobe Systems Incorporated in the United States, and/or other countries.

The registered trademark Linux is used pursuant to a sublicense from the Linux Foundation, the exclusive licensee of Linus Torvalds, owner of the mark on a worldwide basis.

Microsoft and Windows are trademarks of Microsoft Corporation in the United States, other countries, or both.

Java and all Java-based trademarks and logos are trademarks or registered trademarks of Oracle and/or its affiliates.

Red Hat®, JBoss®, OpenShift®, Fedora®, Hibernate®, Ansible®, CloudForms®, RHCA®, RHCE®, RHCSA®, Ceph®, and Gluster® are trademarks or registered trademarks of Red Hat, Inc. or its subsidiaries in the United States and other countries.

UNIX is a registered trademark of The Open Group in the United States and other countries.

AIX Version 7.2: Commands

# **Index**

## **Special Characters**

.hash pseudo-op sendmail [3688](#page-3725-0) .Xdefaults file overriding [58](#page-95-0) /etc/filesystems file listing entries using lsfs command [2095](#page-2132-0) removing entries using rmfs command [3491](#page-3528-0) /etc/inittab file changing records using chitab command [475](#page-512-0) listing records using lsitab command [2100](#page-2137-0) removing records using rmitab command [3495](#page-3532-0) /etc/qconfig file converting into /etc/qconfig.bin file using /user/lpd/digest command [1000](#page-1037-0) /etc/utmp monitor [4404](#page-4441-0) /etc/uucp/Permissions checking [4404](#page-4441-0) /etc/vfs file changing entries [617](#page-654-0) creating entries [740](#page-777-0) listing entries using lsvfs command [2250](#page-2287-0) removing entries using rmvfs command [3547](#page-3584-0) /user/lpd/digest command [1000](#page-1037-0)

## **Numerics**

128-port asynchronous controller querying characteristics [3904](#page-3941-0) setting characteristics [3904](#page-3941-0)

## **A**

ac command [1](#page-38-0) accept command [2](#page-39-0) access control displaying information about [33](#page-70-0) editing [32](#page-69-0) setting for a file [36](#page-73-0) accounting acctctl command [10](#page-47-0) accounting commands checking the size of data files [641](#page-678-0) accounting system changing record formats [1479](#page-1516-0) charging the users [402](#page-439-0) connect-time accounting [8](#page-45-0) connect-time records

accounting system *(continued)* connect-time records *(continued)* printing [1](#page-38-0) correcting format problems [4591](#page-4628-0) creating basic files using nulladm command [2989](#page-3026-0) deleting files using remove command [3392](#page-3429-0) disk-usage accounting [15](#page-52-0) displaying information about last commands run [1856](#page-1893-0) displaying previous logins and logouts [1854](#page-1891-0) displaying session records [3159](#page-3196-0) formatting ASCII report of previous day using prdaily command [3160](#page-3197-0) formatting total accounting records using prtacct command [3217](#page-3254-0) merging records [17](#page-54-0) merging records into a daily report [17](#page-54-0) performing periodic accounting using monacct command [2599](#page-2636-0) printer records preparing [3021](#page-3058-0) process accounting summaries displaying [5](#page-42-0) running using runacct command [3596](#page-3633-0) starting [1020](#page-1057-0) starting up using startup command [3857](#page-3894-0) summaries producing [3](#page-40-0) summarizing records using sa command [3617](#page-3654-0) turning off using shutacct command [3728](#page-3765-0) using turnacct command [4332](#page-4369-0) turning on using turnacct command [4332](#page-4369-0) updating last log in records [1857](#page-1894-0) writing utmp records [27](#page-64-0) acct/\* commands chargefee [402](#page-439-0) ckpacct [641](#page-678-0) dodisk [1020](#page-1057-0) lastlogin [1857](#page-1894-0) monacct [2599](#page-2636-0) nulladm [2989](#page-3026-0) prctmp [3159](#page-3196-0) prdaily [3160](#page-3197-0) prtacct [3217](#page-3254-0) remove [3392](#page-3429-0) shutacct [3728](#page-3765-0) startup [3857](#page-3894-0) turnacct [4332](#page-4369-0) acctcms command [3](#page-40-0) acctcom command [5](#page-42-0) acctcon command [8](#page-45-0)

acctctl command [10](#page-47-0) acctdisk command [15](#page-52-0) acctdusg command [15](#page-52-0) acctmerg command [17](#page-54-0) accton command [19](#page-56-0) acctprc1 command [19](#page-56-0) acctprc2 command [19](#page-56-0) acctrpt command [21](#page-58-0) acctwtmp command [27](#page-64-0) acfo command [28](#page-65-0) aclconvert command [30](#page-67-0) acledit command [32](#page-69-0) aclget command [33](#page-70-0) aclgettypes command [35](#page-72-0) aclput command [36](#page-73-0) adapter configuration displaying and downloading [1648](#page-1685-0) adb command [38](#page-75-0) addbib command [39](#page-76-0) address resolution protocol [147](#page-184-0) addrpnode command [41](#page-78-0) addX11input command [44](#page-81-0) admin command [44](#page-81-0) administer disk space [399](#page-436-0) administration program for SCCS commands using sccs command [3645](#page-3682-0) aixmibd daemon [51](#page-88-0) aixpert command [52](#page-89-0) aixpertldap [56](#page-93-0) aixterm command areas [58](#page-95-0) colors display [58](#page-95-0) COPY button function [58](#page-95-0) datastream support [58](#page-95-0) escape sequences [58](#page-95-0) menus categories [58](#page-95-0) PASTE button function [58](#page-95-0) RE-Execute button function [58](#page-95-0) setting the defaults [58](#page-95-0) WINDOWID environment variable [58](#page-95-0) ali command [99](#page-136-0) alias command [101](#page-138-0) alias conflicts searching for (MH) [683](#page-720-0) alias database building [2763](#page-2800-0) aliases defining or displaying [101](#page-138-0) locating [4554](#page-4591-0) removing [4360](#page-4397-0) aliases file sendmail [3688](#page-3725-0) alog command [102](#page-139-0) alstat command [105](#page-142-0) alt\_disk\_copy command [107](#page-144-0) alt\_disk\_install command [111](#page-148-0) alt\_disk\_mksysb command [120](#page-157-0) alt\_rootvg\_op command [124](#page-161-0) alter subcommand for the ate command [187](#page-224-0) alternate disk, install [111](#page-148-0) alters priorities of running using renice command [3395](#page-3432-0)

altscreen command [1038](#page-1075-0) amepat command [127](#page-164-0) analyzing virtual memory snapshot memory management using svmon command [3932](#page-3969-0) anno command [136](#page-173-0) ap command [138](#page-175-0) appearance general using mwm command [2672](#page-2709-0) Appearance resource set using mwm command [2672](#page-2709-0) apply command [139](#page-176-0) ar command [141](#page-178-0) archive using tar command [3995](#page-4032-0) arguments applying a command to [139](#page-176-0) writing to standard output [1131](#page-1168-0) arithmetic converting units [4372](#page-4409-0) dc command [925](#page-962-0) desk calculator [925](#page-962-0) factoring numbers [1315](#page-1352-0) providing interpreters for arbitrary precision [265](#page-302-0) arp command [147](#page-184-0) ARPANET user of whois command [4562](#page-4599-0) artexdiff command [150](#page-187-0) artexget command [154](#page-191-0) artexlist command [157](#page-194-0) artexmerge command [159](#page-196-0) artexremset command [162](#page-199-0) artexset command [164](#page-201-0) as command [168](#page-205-0) ASCII characters writing strings to standard output [261](#page-298-0) aso command [173](#page-210-0) asoo command [175](#page-212-0) asynchronous connection PPP subsystem pppdial command [3151](#page-3188-0) Asynchronous Terminal Emulation program [187](#page-224-0) at command removing jobs spooled by the [200](#page-237-0) at jobs listing [735](#page-772-0) removing [735](#page-772-0) ate command subcommands alter [187](#page-224-0) break [187](#page-224-0) connect [187](#page-224-0) directory [187](#page-224-0) modify [187](#page-224-0) perform [187](#page-224-0) quit [187](#page-224-0) receive [187](#page-224-0) send [187](#page-224-0) terminate [187](#page-224-0) ATE program alter subcommand [187](#page-224-0) at command [182](#page-219-0) break subcommand [187](#page-224-0)

ATE program *(continued)* connect subcommand [187](#page-224-0) connecting to a remote computer [187](#page-224-0) directory subcommand [187](#page-224-0) displaying the dialing directory [187](#page-224-0) exiting [187](#page-224-0) interrupting remote activity [187](#page-224-0) issuing commands while using [187](#page-224-0) modify subcommand [187](#page-224-0) modifying terminal emulation settings [187](#page-224-0) perform subcommand [187](#page-224-0) quit subcommand [187](#page-224-0) receive subcommand [187](#page-224-0) send subcommand [187](#page-224-0) sending a file [187](#page-224-0) starting [187](#page-224-0) terminate subcommand [187](#page-224-0) transferring files with xmodem [4657](#page-4694-0) xmodem command [4657](#page-4694-0) atq command [199](#page-236-0) atrm command [200](#page-237-0) attachrset [201](#page-238-0) attributes displaying characteristics of using Isattr command [2036](#page-2073-0) displaying possible values of using Isattr command [2036](#page-2073-0) of exported symbols [1882](#page-1919-0) audit command [203](#page-240-0) audit records formatting [214](#page-251-0) processing [209](#page-246-0) reading [222](#page-259-0) selecting for analysis [217](#page-254-0) auditbin daemon [207](#page-244-0) auditcat command [209](#page-246-0) auditconv command [210](#page-247-0) auditing file installation in a secure system using sysck command [4008](#page-4045-0) auditing system controlling [203](#page-240-0) managing bins of information [207](#page-244-0) processing audit records [209](#page-246-0) reading audit records [222](#page-259-0) selecting audit records for analysis [217](#page-254-0) auditldap Light Directory Access Protocol [211](#page-248-0) auditmerge multiple audit trails [213](#page-250-0) auditpr command [214](#page-251-0) auditselect command [217](#page-254-0) auditstream command [222](#page-259-0) authexec command [224](#page-261-0) authorization trace using traceauth command [4206](#page-4243-0) authorization data changing authorization data using tpm\_changeauth command [4162](#page-4199-0) authorization information editing and displaying using xauth command [4614](#page-4651-0) authqry command [227](#page-264-0)

authrpt command [226](#page-263-0) autoconf6 command [229](#page-266-0) automount daemon [230](#page-267-0) automountd daemon [232](#page-269-0) autopush command [232](#page-269-0) awk command [234](#page-271-0)

#### **B**

background jobs [290](#page-327-0) backing up files onto a remote machines' device using rdump command [3364](#page-3401-0) backsnap command [253](#page-290-0) backup command [255](#page-292-0) backup format creating files in [283](#page-320-0) base file names displaying [261](#page-298-0) batch command [263](#page-300-0) battery command [264](#page-301-0) bdftopcf command [278](#page-315-0) bdiff command [279](#page-316-0) behavior general using mwm command [2672](#page-2709-0) Behavior resource set using mwm command [2672](#page-2709-0) bellmail command [280](#page-317-0) bffcreate command [283](#page-320-0) bg command [290](#page-327-0) bibliographic database creating [39](#page-76-0) extending [39](#page-76-0) printing using roffbib command [3553](#page-3590-0) sorting using sortbib command [3814](#page-3851-0) bibliography building inverted index for [1698](#page-1735-0) finding references in using lookbib command [1939](#page-1976-0) bicheck command [291](#page-328-0) biff command [292](#page-329-0) bin files managing [207](#page-244-0) binary data storing in a file using sa1 command [3619](#page-3656-0) binary file decoding for mail transmission using uuencode command [4418,](#page-4455-0) [4424](#page-4461-0) encoding for mail transmission using uuencode command [4418,](#page-4455-0) [4424](#page-4461-0) finding the printable strings using strings command [3890](#page-3927-0) binary recording CEC metrics [4149](#page-4186-0) local system metrics [4149](#page-4186-0) topasrec [4149](#page-4186-0) binding button using mwm command [2707](#page-2744-0) key

binding *(continued)* key *(continued)* using mwm command [2708](#page-2745-0) bindings configures virtual key using xmbind command [4654](#page-4691-0) bindintcpu command [293](#page-330-0) bindprocessor command [295](#page-332-0) binld daemon [297](#page-334-0) biod daemon (NFS) [298](#page-335-0) block count displaying a file's using sum command [3921](#page-3958-0) **BNU** checking status of operations using uustat command [4438](#page-4475-0) commands executing remotely [4448](#page-4485-0) running remotely [4444](#page-4481-0) communicating with another workstation [749](#page-786-0) communication between TCP/IP [4417](#page-4454-0) configuration information, entering using uucpadm command [4415](#page-4452-0) connecting to another system [822](#page-859-0) copying files between operating systems [4411](#page-4448-0) debugging mode using [4426](#page-4463-0) debugging remote connections [4406](#page-4443-0) files completing transfer of [4430](#page-4467-0) converting to ASCII [4424](#page-4461-0) copying between systems [4441](#page-4478-0) scheduling transfers [4435](#page-4472-0) transferring between systems [4406](#page-4443-0) initiating transport calls using uudemon.hour command [4421](#page-4458-0) log files cleaning [4427](#page-4464-0) displaying [4427](#page-4464-0) networked computers listing [4428](#page-4465-0) polling remote systems using uudemon.poll command [4422](#page-4459-0) required files checking for [4404](#page-4441-0) spooling directories cleaning [4408,](#page-4445-0) [4409](#page-4446-0) deleting files from [4409](#page-4446-0) removing files from [4408](#page-4445-0) status obtaining [4437](#page-4474-0) tip command escape signals [4074](#page-4111-0) variables [4074](#page-4111-0) uucheck command [4404](#page-4441-0) uucico daemon [4406](#page-4443-0) uuclean command [4408](#page-4445-0) uucleanup command [4409](#page-4446-0) uucp [4411](#page-4448-0) uucpadm command [4415](#page-4452-0) uucpd daemon [4417](#page-4454-0) uudemon.admin command [4419](#page-4456-0) uudemon.cleanu command [4420](#page-4457-0) uudemon.hour command [4421](#page-4458-0)

BNU *(continued)* uudemon.poll command [4422](#page-4459-0) uukick command [4426](#page-4463-0) uulog command [4427](#page-4464-0) uupoll command [4432](#page-4469-0) uuq command [4433](#page-4470-0) uusched daemon [4435](#page-4472-0) uusend command [4436](#page-4473-0) uusnap command [4437](#page-4474-0) uuxqt daemon [4448](#page-4485-0) BNU job queue deleting entries using uuq command [4433](#page-4470-0) bootauth [299](#page-336-0) bootlist command [300](#page-337-0) bootparamd daemon [304](#page-341-0) bootpd daemon [305](#page-342-0) bootptodhcp command [306](#page-343-0) bosboot command [307](#page-344-0) bosdebug command [311](#page-348-0) Bourne shell invoking [325](#page-362-0) bsh command [325](#page-362-0) bterm command [326](#page-363-0) bug reports, mail storing [331](#page-368-0) bugfiler command Mail [331](#page-368-0) burst command [333](#page-370-0) button binding using mwm command [2707](#page-2744-0)

## **C**

C programming language checking source code for problems [1902](#page-1939-0) compiling patterns into declarations [3389](#page-3426-0) performing file inclusion [711](#page-748-0) reading from standard input [363](#page-400-0) reformatting programs [1694](#page-1731-0) caccelstat [337](#page-374-0) cache contents [399](#page-436-0) cachefslog command [347](#page-384-0) cachefsstat command [349](#page-386-0) cachefswssize command [350](#page-387-0) canonls command [356](#page-393-0) captoinfo command [357](#page-394-0) cdcheck command [367](#page-404-0) cdeject command [369](#page-406-0) cdmount command [370](#page-407-0) cdpctl command [372](#page-409-0) cdpd command [371](#page-408-0) cdromd command [374](#page-411-0) cdumount command [375](#page-412-0) cdutil command [376](#page-413-0) CEC metrics binary recording topasrec [4149](#page-4186-0) certadd command [377](#page-414-0) certcreate command [379](#page-416-0) certdelete command [381](#page-418-0) certget command [382](#page-419-0) certlink command [383](#page-420-0)

certlist command [385](#page-422-0) certrevoke command [387](#page-424-0) certverify command [388](#page-425-0) cfadmin command [399](#page-436-0) cfgif method [390](#page-427-0) cfginet method [390](#page-427-0) cfgqos method [395](#page-432-0) cfgvsd command [396](#page-433-0) cflow command [397](#page-434-0) change filters [446](#page-483-0) change output device [627](#page-664-0) change time zone [600](#page-637-0) change tunnel definition [596](#page-633-0) changing TPM active states using tpm\_activate command [4162](#page-4199-0) changing TPM enable states using tpm\_enable command [4166](#page-4203-0) changing TPM ownership operation settings using tpm\_ownable command [4168](#page-4205-0) changing TPM physical presence settings using tpm\_present command [4168](#page-4205-0) character classes [58](#page-95-0) character strings writing in large letters [261](#page-298-0) character translation [4214](#page-4251-0) characters reversing in each line of a file using rev command [3436](#page-3473-0) translating using tr command [4191](#page-4228-0) charClass resource default table [58](#page-95-0) chargefee command [402](#page-439-0) chauth command [403](#page-440-0) chauthent command authentication methods changing [405](#page-442-0) chC2admin command [406](#page-443-0) chCCadmin command [406](#page-443-0) chcifscred command [407](#page-444-0) chcifsmnt command [408](#page-445-0) chclass command [410](#page-447-0) chcluster command [414](#page-451-0) chcod command [418](#page-455-0) chcomg command [420](#page-457-0) chcondition command [424](#page-461-0) chcons command description of [429](#page-466-0) chcore command [431](#page-468-0) chcosi command [433](#page-470-0) chdef command [435](#page-472-0) chdev command [436,](#page-473-0) [576](#page-613-0) chdisp command [439](#page-476-0) chdom [440](#page-477-0) checkeq command [441](#page-478-0) checking file installation in a secure system using tcbck command [4008](#page-4045-0) checkmm command [441](#page-478-0) checknr command [441](#page-478-0) checksum displaying a file's using sum command [3921](#page-3958-0) chfilt command [446](#page-483-0)

chfn command [448](#page-485-0) chfont command [450](#page-487-0) chgif method [459](#page-496-0) chginet method [462](#page-499-0) chgroup command [464](#page-501-0) chgrp command [467](#page-504-0) chgrpmem command [469](#page-506-0) chhbd command [477](#page-514-0) chhwkbd command [471](#page-508-0) chitab command [475](#page-512-0) chkey command [478](#page-515-0) chlang command [478](#page-515-0) chlicense command [480](#page-517-0) chlpclacl command [481](#page-518-0) chlpcmd command [486](#page-523-0) chlpracl command [490](#page-527-0) chlpriacl command [495](#page-532-0) chlprsacl command [500](#page-537-0) chmaster command [512](#page-549-0) chmp command [518](#page-555-0) chnamsv command [520](#page-557-0) chnfs command [521](#page-558-0) chnfsdom [523](#page-560-0) chnfsexp command [524](#page-561-0) chnfsim command [529](#page-566-0) chnfsmnt command [533](#page-570-0) chnfsrtd [536](#page-573-0) chnfssec [537](#page-574-0) chnlspath command [539](#page-576-0) chown command [539](#page-576-0) chpasswd [541](#page-578-0) chpath command [542](#page-579-0) chprtsv command [545](#page-582-0) chps command [548](#page-585-0) chque command [552](#page-589-0) chquedev command [553](#page-590-0) chrepos command [554](#page-591-0) chresponse command [555](#page-592-0) chrmcacl command [560](#page-597-0) chrole command [564](#page-601-0) chroot command [567](#page-604-0) chrsrc command [569](#page-606-0) chsec [573](#page-610-0) chsecmode [576](#page-613-0) chsensor command [580](#page-617-0) chservices command [585](#page-622-0) chsh command [586](#page-623-0) chslave command [588](#page-625-0) chsmbcred command [589](#page-626-0) chsubserver command [593](#page-630-0) chtcb command [595](#page-632-0) chtun command [596](#page-633-0) chtz command [600](#page-637-0) chusil command [616](#page-653-0) chvfs command [617](#page-654-0) chvg command [618](#page-655-0) chvirprt command [626](#page-663-0) chvmode command [627](#page-664-0) chwpar command [628](#page-665-0) chypdom command [637](#page-674-0) ckauth command [638](#page-675-0) ckfilt command [638](#page-675-0) ckpacct command [641](#page-678-0) ckprereq command [642](#page-679-0)

cksum command [644](#page-681-0) classes selection [58](#page-95-0) clcmd [646](#page-683-0) clctrl command [646](#page-683-0) Client-Specific resource set using mwm command [2691](#page-2728-0) clogin command [652](#page-689-0) clsnmp command [654](#page-691-0) clusterconf command [653](#page-690-0) cmp command [664](#page-701-0) code page converting one page encoding set to another [1657](#page-1694-0) code set maps setting [3702](#page-3739-0) code sets [3702](#page-3739-0) col command [665](#page-702-0) colcrt command [667](#page-704-0) colrm command [668](#page-705-0) columns extracting from a file [668](#page-705-0) comm command [670](#page-707-0) command mwm [2658](#page-2695-0) printing the time of execution using time command [4067](#page-4104-0) running without hangups [2940](#page-2977-0) wparprnterr [4586](#page-4623-0) X [4595](#page-4632-0) Command update\_iscsi [4380](#page-4417-0) command command [672](#page-709-0) command history files [1318](#page-1355-0) command lines parsing flags [1542](#page-1579-0) parameters [1542](#page-1579-0) command path names [672](#page-709-0), [1601](#page-1638-0) command usage summaries [3](#page-40-0) commands arp [147](#page-184-0) as [168](#page-205-0) at [182](#page-219-0) attachrset [201](#page-238-0) bosboot [307](#page-344-0) bterm [326](#page-363-0) cdpctl [372](#page-409-0)  $cdpd 371$  $cdpd 371$ chcomg [420](#page-457-0) chcondition [424](#page-461-0) chlpclacl [481](#page-518-0) chlpcmd [486](#page-523-0) chlpracl [490](#page-527-0) chlpriacl [495](#page-532-0) chlprsacl [500](#page-537-0) chnfsexp [524](#page-561-0) chresponse [555](#page-592-0) chrmcacl [560](#page-597-0) chrsrc [569](#page-606-0) chsensor [580](#page-617-0) chsmbcred [589](#page-626-0) chwpar [628](#page-665-0) cplv [709](#page-746-0)

create\_ova [724](#page-761-0) **4770** AIX Version 7.2: Commands commands *(continued)* csmstat [743](#page-780-0) ctaclfck [751](#page-788-0) ctadmingroup [754](#page-791-0) cthactrl [765](#page-802-0) cthagsctrl [767](#page-804-0) cthagstune [770](#page-807-0) cthatsctrl [771](#page-808-0) cthatstune [774](#page-811-0) ctlvsd [777](#page-814-0) ctmsskf [782](#page-819-0) ctscachgen [785](#page-822-0) ctsidmck [791](#page-828-0) ctskeygen [794](#page-831-0) ctsnap [797](#page-834-0) ctsthl [801](#page-838-0) custom [836](#page-873-0) dd [932](#page-969-0) defvsd [942](#page-979-0) detachrset [949](#page-986-0) diff [989](#page-1026-0) disable [1004](#page-1041-0) dosread [1027](#page-1064-0) ed [1133](#page-1170-0) edquota [1176](#page-1213-0) elogevent [1200](#page-1237-0) enscript [1227](#page-1264-0) env [1240](#page-1277-0) event response resource manager (ERRM) elogevent [1200](#page-1237-0) ewallevent [1283](#page-1320-0) logevent [1926](#page-1963-0) wallevent [4542](#page-4579-0) event-response resource manager (ERRM) lsevent [2089](#page-2126-0) ewallevent [1283](#page-1320-0) ex [1285](#page-1322-0) extendlv [1307](#page-1344-0) fccheck [1321](#page-1358-0) fcclear [1323](#page-1360-0) fcdecode [1325](#page-1362-0) fcdispfid [1327](#page-1364-0) fcfilter [1328](#page-1365-0) fcinit [1329](#page-1366-0) fclogerr [1333](#page-1370-0) fcpushstk [1339](#page-1376-0) fcreport [1345](#page-1382-0) fcstkrpt [1350](#page-1387-0) fcteststk [1352](#page-1389-0) fencevsd [1365](#page-1402-0) find [1393](#page-1430-0) forcerpoffline [1418](#page-1455-0) get [1517](#page-1554-0) getconf [1527](#page-1564-0) grpsvcsctrl [1570](#page-1607-0) ha\_vsd [1579](#page-1616-0) ha.vsd [1575](#page-1612-0) haemqvar [1581](#page-1618-0) haemtrcoff [1585](#page-1622-0) haemtrcon [1588](#page-1625-0) haemunlkrm [1590](#page-1627-0) hagsvote [1596](#page-1633-0) hatsoptions [1603](#page-1640-0) hdcryptmgr [1611](#page-1648-0)

commands *(continued)* hostent [1625](#page-1662-0) ikedb [1679](#page-1716-0) installp [1719](#page-1756-0) inuwpar [1747](#page-1784-0) invscoutd [1756](#page-1793-0) join [1811](#page-1848-0) kdb [1817](#page-1854-0) keycomp [1822](#page-1859-0) keyenvoy [1825](#page-1862-0) keysvrmgr [1830](#page-1867-0) logevent [1926](#page-1963-0) lphistory [1990](#page-2027-0) lppchk [1995](#page-2032-0) lsassocmap [2034](#page-2071-0) lsattr [2036,](#page-2073-0) [2528](#page-2565-0) lsaudrec [2041](#page-2078-0) lscomg [2061](#page-2098-0) lscondition [2064](#page-2101-0) lscondresp [2069](#page-2106-0) lscons [2076](#page-2113-0) lsevent [2089](#page-2126-0) lslpclacl [2108](#page-2145-0) lslpcmd [2113](#page-2150-0) lslpp [2117](#page-2154-0) lslpracl [2122](#page-2159-0) lslpriacl [2128](#page-2165-0) lslprsacl [2133](#page-2170-0) lslv [2138](#page-2175-0) lsmcode [2143](#page-2180-0) lsresponse [2183](#page-2220-0) lsrpdomain [2191](#page-2228-0) lsrpnode [2194](#page-2231-0) lsrsrc [2200](#page-2237-0) lsrsrcassoc [2206](#page-2243-0) lssensor [2227](#page-2264-0) lssmbcred [2236](#page-2273-0) lsvsd [2264](#page-2301-0) lswpar [2271](#page-2308-0) mail [2304](#page-2341-0) Mail [2304](#page-2341-0) mailq [2319](#page-2356-0) mailx [2304](#page-2341-0) make [2322](#page-2359-0) mkboot [2368](#page-2405-0) mkcfsmnt [2380](#page-2417-0) mkcimreg [2385](#page-2422-0) mkclient [2391](#page-2428-0) mkcomg [2396](#page-2433-0) mkcondition [2401](#page-2438-0) mkfs [2428](#page-2465-0) mkitab [2441](#page-2478-0) mklpcmd [2449](#page-2486-0) mklv [2454](#page-2491-0) mknfs [2468](#page-2505-0) mknfsmnt [2473](#page-2510-0) mkprtsv [2496](#page-2533-0) mkresponse [2506](#page-2543-0) mkrole [2512](#page-2549-0) mkrpdomain [2514](#page-2551-0) mkrsrc [2523](#page-2560-0) mksensor [2540](#page-2577-0) mksmbcred [2548](#page-2585-0) mkssys [2549](#page-2586-0)

commands *(continued)* mkstr [2551](#page-2588-0) mkuser [2565](#page-2602-0) mkuser.sys [2569](#page-2606-0) mkvg [2571](#page-2608-0) mkwpar [2580](#page-2617-0) namerslv [2719](#page-2756-0) netstat [2751](#page-2788-0) newform [2763](#page-2800-0) nfso [2779](#page-2816-0) nim [2796](#page-2833-0) nimconfig [2847](#page-2884-0) niminit [2855](#page-2892-0) nlssrc [2881](#page-2918-0) no [2912](#page-2949-0) ntpq [2976](#page-3013-0) ntpq4 [2981](#page-3018-0) oslevel [3015](#page-3052-0) parameter type [2779](#page-2816-0) passwd [3030](#page-3067-0) pic [3071](#page-3108-0) pkgtrans [3125](#page-3162-0) pr [3156](#page-3193-0) preparevsd [3161](#page-3198-0) preprpnode [3162](#page-3199-0) printf [3166](#page-3203-0) prs [3213](#page-3250-0) psroff [3252](#page-3289-0) qdaemon [3291](#page-3328-0) quot [3317](#page-3354-0) quota [3318](#page-3355-0) quotacheck [3320](#page-3357-0) quotaoff [3321](#page-3358-0) quotaon [3321](#page-3358-0) ras\_logger [3334](#page-3371-0) rc [3341](#page-3378-0) rc.powerfail [3342](#page-3379-0) rcp [3345](#page-3382-0) recfgct [3370](#page-3407-0) red [1133](#page-1170-0) refrsrc [3383](#page-3420-0) refsensor [3385](#page-3422-0) removevsd [3393](#page-3430-0) remsh [3585](#page-3622-0) rendev [3394](#page-3431-0) resetrsrc [3405](#page-3442-0) resumevsd [3435](#page-3472-0) rev [3436](#page-3473-0) rmaudrec [3453](#page-3490-0) rmcctrl [3464](#page-3501-0) rmcomg [3474](#page-3511-0) rmcondition [3476](#page-3513-0) rmcondresp [3479](#page-3516-0) rmdel [3483](#page-3520-0) rmdev [3484](#page-3521-0) rmdir [3486](#page-3523-0) rmlpcmd [3496](#page-3533-0) rmm [3501](#page-3538-0) rmnamsv [3503](#page-3540-0) rmnfsexp [3504](#page-3541-0) rmramdisk [3515](#page-3552-0) rmresponse [3516](#page-3553-0) rmrpdomain [3519](#page-3556-0)

rmrpnode [3522](#page-3559-0)

commands *(continued)* rmsensor [3531](#page-3568-0) rmsmbcred [3534](#page-3571-0) rmss [3536](#page-3573-0) rmvirprt [3548](#page-3585-0) rsh [3585](#page-3622-0) runact [3599](#page-3636-0) runlpcmd [3603](#page-3640-0) running automatically [733](#page-770-0) ruser [3608](#page-3645-0) rvsdrestrict [3611](#page-3648-0) sccs [3645](#page-3682-0) sccshelp [3649](#page-3686-0) setting a different priority for using nice command [2794](#page-2831-0) slattach [3745](#page-3782-0) sliplogin [3747](#page-3784-0) smdemon.cleanu [3759](#page-3796-0) snapshot [3778](#page-3815-0) snmpevent [3789](#page-3826-0) startrpdomain [3846](#page-3883-0) startrpnode [3849](#page-3886-0) startrsrc [3851](#page-3888-0) stopcondresp [3867](#page-3904-0) stoprpdomain [3870](#page-3907-0) stoprpnode [3872](#page-3909-0) stoprsrc [3874](#page-3911-0) stty [3908](#page-3945-0) su [3917](#page-3954-0) sum [3921](#page-3958-0) suppressing shell function lookup [672](#page-709-0) svmon [3932](#page-3969-0) tbl [4003](#page-4040-0) tcbck [4008](#page-4045-0) timedc [4071](#page-4108-0) tip [4074](#page-4111-0) topas [4149](#page-4186-0) topasrec [4149](#page-4186-0) touch [4158](#page-4195-0) tr [4191](#page-4228-0) tracesoff [4211](#page-4248-0) trcevgrp [4219](#page-4256-0) troff [4234](#page-4271-0) trustchk [4309](#page-4346-0) tset [4316](#page-4353-0) tsh [4319](#page-4356-0) tsm [4320](#page-4357-0) tunable parameters [2779](#page-2816-0) tunchange [4325](#page-4362-0) tuncheck [4326](#page-4363-0) tvi [4333](#page-4370-0) type [4339](#page-4376-0) unfencevsd [4366](#page-4403-0) updatevsdnode [4381](#page-4418-0) updatevsdtab [4383](#page-4420-0) updatevsdvg [4385](#page-4422-0) usrck [4395](#page-4432-0) uucpadm [4415](#page-4452-0) uudemon.admin [4419](#page-4456-0) uudemon.cleanu [4420](#page-4457-0) uudemon.hour [4421](#page-4458-0) uudemon.poll [4422](#page-4459-0) uuid\_get [4425](#page-4462-0) uuq [4433](#page-4470-0)

commands *(continued)* uustat [4438](#page-4475-0) vacation [4451](#page-4488-0) vpdadd [4522](#page-4559-0) vsdchgserver [4527](#page-4564-0) vsdelnode [4528](#page-4565-0) vsdnode [4530](#page-4567-0) vsdsklst [4532](#page-4569-0) w [4539](#page-4576-0) wall [4541](#page-4578-0) wallevent [4542](#page-4579-0) who [4556](#page-4593-0) wlmassign [4565](#page-4602-0) wlmcntrl [4569](#page-4606-0) wlmstat [4572](#page-4609-0) xdm [4622](#page-4659-0) xmbind [4654](#page-4691-0) xmodmap [4659](#page-4696-0) xntpdc [4669](#page-4706-0) xterm [4699](#page-4736-0) ypcat [4737](#page-4774-0) ypinit [4738](#page-4775-0) yppasswd [4741](#page-4778-0) yppoll [4743](#page-4780-0) yppush [4744](#page-4781-0) ypset [4746](#page-4783-0) ypwhich [4748](#page-4785-0) ypxfr [4749](#page-4786-0) commands, mtrace [2645](#page-2682-0) communication channel implementing [1226](#page-1263-0) receiving mail in a secure using xget command [4640](#page-4677-0) sending mail in a secure using xsend command [4690](#page-4727-0) comp command [674](#page-711-0) compare\_report command [676](#page-713-0) comparing text files [989](#page-1026-0) Component Appearance resource set using mwm command [2666](#page-2703-0) compress command [680](#page-717-0) computer languages C lexical analyzer [1894](#page-1931-0) comsat command Mail [682](#page-719-0) conditional expressions evaluating [4054](#page-4091-0) configassist command [682](#page-719-0) configuration file manipulating [593](#page-630-0) configure IPv6 network [229](#page-266-0) configuring virtual key bindings using xmbind command [4654](#page-4691-0) conflict command [683](#page-720-0) confsetcntrl command [684](#page-721-0) confsrc command [689](#page-726-0) connect subcommand for the ate command [187](#page-224-0) connect-time records [1](#page-38-0) control scripts grpsvcsctrl [1570](#page-1607-0) topsvcsctrl [4155](#page-4192-0)

control, limited of BNU operations using uustat command [4438](#page-4475-0) conversing with other users using talk command [3991](#page-4028-0) convert audit records [210](#page-247-0) copying contents of logical volume using cplv command [709](#page-746-0) core dump size limits [4351](#page-4388-0) core file gathering core file [3777](#page-3814-0) cp command [690](#page-727-0) cp\_bos\_updates command [695](#page-732-0) cpcosi command [696](#page-733-0) cplv command [709](#page-746-0) cpuextintr\_ctl command [715](#page-752-0) cpupstat command [716](#page-753-0) create\_ova command [724](#page-761-0) createvsd command [719](#page-756-0) creating a message source file [3602](#page-3639-0) crfs command [727](#page-764-0) cron daemon [733](#page-770-0) cronadm command [735](#page-772-0) crontab jobs listing [735](#page-772-0) removing [735](#page-772-0) crvfs command [740](#page-777-0) csmstat command [743](#page-780-0) csplit command [745](#page-782-0) csum command [747](#page-784-0) ct command [749](#page-786-0) ctaclfck command [751](#page-788-0) ctadmingroup command [754](#page-791-0) ctags command [756](#page-793-0) ctcasd daemon [758](#page-795-0) ctctrl command [760](#page-797-0) cthactrl command [765](#page-802-0) cthagsctrl command [767](#page-804-0) cthagstune command [770](#page-807-0) cthatsctrl command [771](#page-808-0) cthatstune command [774](#page-811-0) ctlvsd command [777](#page-814-0) ctmsskf command [782](#page-819-0) ctscachgen command [785](#page-822-0) ctsidmck command [791](#page-828-0) ctskeygen command [794](#page-831-0) ctsnap command [797](#page-834-0) ctsthl command [801](#page-838-0) ctstrtcasd utility [804](#page-841-0) ctsvhbac command [805](#page-842-0) ctsvhbal command [809](#page-846-0) ctsvhbar command [812](#page-849-0) cttracecfg [819](#page-856-0) cu command description of [822](#page-859-0) curt [827](#page-864-0) custom command [836](#page-873-0) customized devices object class [436](#page-473-0) customizing tool starting using custom command [836](#page-873-0) cut command [844](#page-881-0) cxref command [846](#page-883-0)

## **D**

dacinet command [849](#page-886-0) dadmin [851](#page-888-0) daemon starting error logging [1260](#page-1297-0) terminating the error logging [1273](#page-1310-0) utmpd [4404](#page-4441-0) daemons bootpd [305](#page-342-0) ctcasd [758](#page-795-0) dhcprd [976](#page-1013-0) dhcpsd [978](#page-1015-0) fingerd [1406](#page-1443-0) ftpd [1469](#page-1506-0) gssd [1573](#page-1610-0) haemd [1580](#page-1617-0) hagsd [1592](#page-1629-0) lockd [1923](#page-1960-0) monitord [2602](#page-2639-0) mountd [2626](#page-2663-0) mrouted [2637](#page-2674-0) ndpd-router [2726](#page-2763-0) nfsrgyd [2788](#page-2825-0) pcnfsd [3568](#page-3605-0) pppattachd [3143](#page-3180-0) rshd [3588](#page-3625-0) tftpd [4064](#page-4101-0) ypbind [4736](#page-4773-0) yppasswdd [4742](#page-4779-0) ypserv [4745](#page-4782-0) ypupdated [4747](#page-4784-0) daily report writing in a file using sa2 command [3620](#page-3657-0) data area size limits [4351](#page-4388-0) databases, system controlling foreign host access, manipulating using ruser command [3608](#page-3645-0) date command [852](#page-889-0) dbts command [857](#page-894-0) dbx tracehwp [914](#page-951-0) dbx command aliases removing [921](#page-958-0) application program continuing [858](#page-895-0) application programs continuing from the current stopping point [900](#page-937-0) displaying component declarations of [923](#page-960-0) running to a specified procedure [893](#page-930-0) running to next machine instruction [888](#page-925-0) starting [895](#page-932-0) starting an application [892](#page-929-0) stopping [903](#page-940-0) breakpoint stop setting [917,](#page-954-0) [918](#page-955-0) command prompt, changing [891](#page-928-0) dbx program stopping [891](#page-928-0) description of [858](#page-895-0) directories search list, setting [922](#page-959-0)

dbx command *(continued)* expressions printing the value of [889](#page-926-0) functions current [921](#page-958-0) list of active [923](#page-960-0) identifier displaying full qualification of [924](#page-961-0) machine instructions running single [902](#page-939-0) object code running [858](#page-895-0) procedures list of active [923](#page-960-0) running and printing [889](#page-926-0) register values displaying [891](#page-928-0) shell passing commands to [900](#page-937-0) source lines running single [902](#page-939-0) stop subcommand displaying [901](#page-938-0) stopping the dbx program [891](#page-928-0) stops setting at a specified location [906](#page-943-0) system symbols displaying full qualifications [924](#page-961-0) thread debugging [907](#page-944-0) trace subcommand displaying [901](#page-938-0) tracing information, printing [912](#page-949-0) turning on [914](#page-951-0), [919](#page-956-0) tracing information printing [919](#page-956-0) variables defining values for [896](#page-933-0) deleting [921](#page-958-0) virtual terminals, opening [895](#page-932-0) watchpoint stops setting [917](#page-954-0) watchpoint traces setting [920](#page-957-0) dbx subcommands call [858](#page-895-0) cont [858](#page-895-0) nexti [888](#page-925-0) print [889](#page-926-0) prompt [891](#page-928-0) quit [891](#page-928-0) registers [891](#page-928-0) rerun [892](#page-929-0) return [893](#page-930-0) run [895](#page-932-0) screen [895](#page-932-0) set [896](#page-933-0) sh [900](#page-937-0) skip [900](#page-937-0) source [901](#page-938-0) status [901](#page-938-0) step [902](#page-939-0) stepi [902](#page-939-0) stop [903](#page-940-0)

dbx subcommands *(continued)* stopi [906](#page-943-0) thread thread debugging [907](#page-944-0) tls [911](#page-948-0) tnext [911](#page-948-0) tnexti [912](#page-949-0) trace [912](#page-949-0) tracei [914](#page-951-0) tskip [915](#page-952-0) tstep [916](#page-953-0) tstepi [916](#page-953-0) tstop [917](#page-954-0) tstophwp [917](#page-954-0) tstopi [918](#page-955-0) ttrace [919](#page-956-0) ttracehwp [920](#page-957-0) ttracei [919](#page-956-0) unalias [921](#page-958-0) unset [921](#page-958-0) up [921](#page-958-0) use [922](#page-959-0) whatis [923](#page-960-0) where [923](#page-960-0) whereis [924](#page-961-0) which [924](#page-961-0) dcp [928](#page-965-0) dcp command [928](#page-965-0) dd command [932](#page-969-0) debug program [38](#page-75-0) debugging programs [858](#page-895-0) default window menu using mwm command using mwm command [2660](#page-2697-0) defif method [937](#page-974-0) definet method [939](#page-976-0) defragmented file system [939](#page-976-0) defvsd command [942](#page-979-0) delayed login ports [3058](#page-3095-0) delete cache [399](#page-436-0) deleteX11input command [945](#page-982-0) deleting entries BNU job queue using uuq command [4433](#page-4470-0) delta files changing comments [366](#page-403-0) combining [669](#page-706-0) creating [945](#page-982-0) removing using rmdel command [3483](#page-3520-0) deroff command [948](#page-985-0) description file creating using makedev command [2333](#page-2370-0) using mwm command [2697](#page-2734-0) description of command type and arguments using type command [4339](#page-4376-0) detachrset command [949](#page-986-0) device adding to the system using mkdev command [2411](#page-2448-0) device configuration commands restbase [3415](#page-3452-0) restbase command [3415](#page-3452-0)

device configuration commands *(continued)* savebase [3632](#page-3669-0) Device Configuration Database configuring all devices [391](#page-428-0) listing acceptable devices from using Isparent command [2162](#page-2199-0) devices changing characteristics in [436](#page-473-0) configuration commands bootlist [300](#page-337-0) customized saving information about [3632](#page-3669-0) displaying characteristics of using lsdev command [2080](#page-2117-0) installing software support [950](#page-987-0) naming a [952](#page-989-0) Devices file format setting up using uucpadm command [4415](#page-4452-0) devinstall command [950](#page-987-0) devnm command [952](#page-989-0) devrsrv command [953](#page-990-0) df command [960](#page-997-0) dfmounts command [966](#page-1003-0) dfpd command [967](#page-1004-0) dfsck command [968](#page-1005-0) dfshares command [970](#page-1007-0) DHCP [978](#page-1015-0) dhcpaction command [971](#page-1008-0) dhcpcd daemon [973](#page-1010-0) dhcpcd6 command [974](#page-1011-0) dhcprd daemon [976](#page-1013-0) dhcpsconf command [977](#page-1014-0) dhcpsd daemon [978](#page-1015-0) dhcpsdv6 daemon [980](#page-1017-0) Diablo 630 print file converting to PostScript using ps630 command [3244](#page-3281-0) diag command [981](#page-1018-0) diaggetrto command [984](#page-1021-0) diagnostic messages issuing by optional programs [1747](#page-1784-0) diagnostics hardware [981,](#page-1018-0) [986](#page-1023-0) diagrpt command [986](#page-1023-0) diagsetrto command [987](#page-1024-0) Dialcodes file format setting up using uucpadm command [4415](#page-4452-0) dialing directory establishing a connection with an entry from a [187](#page-224-0) diff command [989](#page-1026-0) diff listings [3035](#page-3072-0) diff3 command [992](#page-1029-0) diffmk command [994](#page-1031-0) dig [995](#page-1032-0) digests exploding into messages [333](#page-370-0) directories comparing two [1001](#page-1038-0) creating [2414](#page-2451-0) creating a hierarchy [2416](#page-2453-0) deleting [3449](#page-3486-0) DOS files

directories *(continued)* DOS files *(continued)* listing [1023](#page-1060-0) moving [2652](#page-2689-0), [2656](#page-2693-0) path name of displaying [3276](#page-3313-0) removing [3449](#page-3486-0) renaming [2656](#page-2693-0) directory changing the group ownership of using chgrp command [467](#page-504-0) changing the root [567](#page-604-0) creating a lost and found using mklost+found command [2449](#page-2486-0) mounting using mount command [2611](#page-2648-0) unmounting using umount command [4356](#page-4393-0) directory subcommand for the ate command [187](#page-224-0) dirname command [1002](#page-1039-0) disable command [1004](#page-1041-0) disabling TPM clear operations using tpm\_clearable command [4165](#page-4202-0) disk accounting generating data by user ID [1005](#page-1042-0) disk map printing information on [1130](#page-1167-0) disk space [399](#page-436-0) disk usage [1118](#page-1155-0) diskettes copying [1408](#page-1445-0) formatting fdformat command [1357](#page-1394-0) format command [1419](#page-1456-0) diskusg command [1005](#page-1042-0) dispgid command [1007](#page-1044-0) display changing for a low function terminal using chdisp command [439](#page-476-0) displaying TPM's endorsement key public part using tpm\_getpubek command [4167](#page-4204-0) displays files formatting to screen [3067](#page-3104-0) one screen at a time [2603](#page-2640-0) listing currently available on the system using lsdisp command [2087](#page-2124-0) dispuid command [1008](#page-1045-0) dist command [1009](#page-1046-0) dmpuncompress command [1012](#page-1049-0) dnssec-keygen [1013](#page-1050-0) dnssec-makekeyset [1015](#page-1052-0) dnssec-signkey [1017](#page-1054-0) dnssec-signzone [1018](#page-1055-0) document typesetting using mmt command [2594](#page-2631-0) dodisk command [1020](#page-1057-0) domainname command [1021](#page-1058-0) domlist command [1022](#page-1059-0) DOS formatting diskettes [1025](#page-1062-0) DOS files copying to [1028](#page-1065-0)

DOS files *(continued)* copying to AIX [1027](#page-1064-0) deleting [1022](#page-1059-0) directory for listing [1023](#page-1060-0) dosread command [1027](#page-1064-0) dp command [1029](#page-1066-0) dpid2 Daemon [1030](#page-1067-0) dping command [1032](#page-1069-0) drivers formatting a printer using pioformat command [3095](#page-3132-0) drmgr command [1034](#page-1071-0) drslot command [1035](#page-1072-0) dscrctl command [1037](#page-1074-0) dsh command [1041](#page-1078-0) dshbak command [1040](#page-1077-0) dslpaccept command [1051](#page-1088-0) dslpaccess command [1052](#page-1089-0) dslpadmin command [1053](#page-1090-0) dslpdisable command [1058](#page-1095-0) dslpenable command [1059](#page-1096-0) dslpprotocol command [1060](#page-1097-0) dslpreject command [1061](#page-1098-0) dslpsearch command [1063](#page-1100-0) dspcat command [1064](#page-1101-0) dspmsg command [1065](#page-1102-0) dtaction command [1066](#page-1103-0) dtappintegrate command [1069](#page-1106-0) dtlogin command [1070](#page-1107-0) dtscript [1098](#page-1135-0) dtsession command [1099](#page-1136-0) dtterm command [1107](#page-1144-0) du command [1118](#page-1155-0) dump command [1120](#page-1157-0) dump device changing the primary [3971](#page-4008-0) changing the secondary [3971](#page-4008-0) starting a kernel dump to the primary [3977](#page-4014-0) starting a kernel dump to the secondary [3977](#page-4014-0) dump file formatting for printer output using xpr command [4679](#page-4716-0) dumpcheck command [1122](#page-1159-0) dumpctrl command [1124](#page-1161-0) dumpfs command disk map [1130](#page-1167-0) i node map [1130](#page-1167-0) superblock [1130](#page-1167-0) dynamic host configuration protocol convert bootp file into a dhcp file bootptodhcp command [306](#page-343-0) forwarding bootp and dhcp packets dhcprd daemon [976](#page-1013-0) graphical user interface dhcpsconf command [977](#page-1014-0) remove bootp information from a dhcp file bootptodhcp command [306](#page-343-0) run NIM and DHCP concurrently bootptodhcp command [971](#page-1008-0) serve address and configuration information dhcpcd daemon [973](#page-1010-0) dhcpsd daemon [978](#page-1015-0) update the DNS server

dynamic host configuration protocol *(continued)* update the DNS server *(continued)* nsupdate command [2948](#page-2985-0) nsupdate4 command [2949](#page-2986-0) updates the DNS server dhcpaction command [971](#page-1008-0)

### **E**

echo command [1131](#page-1168-0) echo request sending to a network host using ping command [3081](#page-3118-0) ed command [1133](#page-1170-0) ed editor adding text [1139](#page-1176-0) capabilities of [1139](#page-1176-0) changing text [1142](#page-1179-0) command mode [1133](#page-1170-0) copying text [1144](#page-1181-0) deleting text [1133](#page-1170-0), [1145](#page-1182-0) displaying text [1150](#page-1187-0) joining lines [1152](#page-1189-0) making global changes [1154](#page-1191-0) marking text [1155](#page-1192-0) moving text [1156](#page-1193-0) saving text [1157](#page-1194-0) searching text [1158,](#page-1195-0) [1159](#page-1196-0) splitting lines [1152](#page-1189-0) text input mode [1133](#page-1170-0) undoing changes [1162](#page-1199-0) edit command [1168](#page-1205-0) edit editor adding text [1171](#page-1208-0) changing current file name [1171](#page-1208-0) copying text [1174](#page-1211-0) current line [1168](#page-1205-0) deleting text [1172](#page-1209-0) displaying [1168,](#page-1205-0) [1172](#page-1209-0) editing additional files [1173](#page-1210-0) ending [1173](#page-1210-0) exiting [1173](#page-1210-0) file name changing [1171](#page-1208-0) file status [1172](#page-1209-0) global changes, making [1174](#page-1211-0) moving text [1174](#page-1211-0) saving files after system crash [1175](#page-1212-0) substituting text [1175](#page-1212-0) undoing changes [1168](#page-1205-0) edit status displaying [3620](#page-3657-0) editing bitmaps and pixmaps picture editor [836](#page-873-0) edquota command [1176](#page-1213-0) efsenable command [1178](#page-1215-0) efskeymgr command [1180](#page-1217-0) efskstoldif command [1185](#page-1222-0) efsmgr command [1186](#page-1223-0) egrep command [1189](#page-1226-0) eimadmin command [1191](#page-1228-0) elogevent command [1200](#page-1237-0)

elogevent script [1200](#page-1237-0) emgr command [1202](#page-1239-0) emstat command [1209](#page-1246-0) emsvcsctrl script [1210](#page-1247-0) endorsement key pair on TPM using tpm\_createek command [4166](#page-4203-0) enotifyevent Command [1215,](#page-1252-0) [2942](#page-2979-0) enotifyevent script [1215](#page-1252-0), [2942](#page-2979-0) enq command [1217](#page-1254-0) enroll command [1226](#page-1263-0) enscript command [1227](#page-1264-0) enstat command [1234](#page-1271-0) env command [1240](#page-1277-0) environment displaying current [1240](#page-1277-0) printing variable values [3166](#page-3203-0) epkg command [1241](#page-1278-0) eqn command removing command constructs from [948](#page-985-0) errclear command [1251](#page-1288-0) errctrl command [1254](#page-1291-0) errdead command [1259](#page-1296-0) errdemon daemon [1260](#page-1297-0) errinstall command [1262](#page-1299-0) errlogger command [1265](#page-1302-0) ERRM event information logging [1926](#page-1963-0) ERRM commands elogevent [1200](#page-1237-0), [1283](#page-1320-0), [4542](#page-4579-0) logevent [1926](#page-1963-0) lsevent [2089](#page-2126-0) snmpevent [3789](#page-3826-0) ERRM scripts elogevent [1200](#page-1237-0) ewallevent [1283](#page-1320-0) logevent [1926](#page-1963-0) snmpevent [3789](#page-3826-0) wallevent [4542](#page-4579-0) errmsg command [1266](#page-1303-0) error log creating an entry for an operator [1265](#page-1302-0) deleting entries from [1251](#page-1288-0) processing a report of logged [1268](#page-1305-0) error messages issuing by optional programs [1747](#page-1784-0) errors fixing in file using tcbck command [4008](#page-4045-0) errpt command [1268](#page-1305-0) errstop command [1273](#page-1310-0) errupdate command [1274](#page-1311-0) escape signals using tip command [4074](#page-4111-0) ethchan\_config command [1282](#page-1319-0) event information ERRM event information logging [1200](#page-1237-0) logging [1200,](#page-1237-0) [1926](#page-1963-0) event response resource manager (ERRM) commands elogevent [1200](#page-1237-0) ewallevent [1283](#page-1320-0) logevent [1926](#page-1963-0)

event response resource manager (ERRM) *(continued)* commands *(continued)* wallevent [4542](#page-4579-0) event information logging [1200,](#page-1237-0) [1926](#page-1963-0) scripts elogevent [1200](#page-1237-0) ewallevent [1283](#page-1320-0) logevent [1926](#page-1963-0) wallevent [4542](#page-4579-0) event specification using mwm command [2706](#page-2743-0) event-response resource manager (ERRM) commands lsevent [2089](#page-2126-0) ewallevent command [1283](#page-1320-0) ewallevent script [1283](#page-1320-0) ex command [1285](#page-1322-0) execerror command [1287](#page-1324-0) execrset command [1287](#page-1324-0) execution profiles producing [1554](#page-1591-0) exit values returning [1316,](#page-1353-0) [4304](#page-4341-0) expand command [1289](#page-1326-0) expfilt command [1290](#page-1327-0) explain command [1291](#page-1328-0) explore command [1292](#page-1329-0) exportfs [1293](#page-1330-0) exportvg command [1301](#page-1338-0) expr command [1302](#page-1339-0) expressions evaluating [1302](#page-1339-0) evaluating conditional [4054](#page-4091-0) finding files with matching using find command [1393](#page-1430-0) exptun command [1306](#page-1343-0) extendlv command [1307](#page-1344-0) extendvg command [1310](#page-1347-0)

### **F**

f command [1313](#page-1350-0) factor command [1315](#page-1352-0) fastboot command [1316,](#page-1353-0) [3368](#page-3405-0) fasthalt command [1599](#page-1636-0) fc command [1318](#page-1355-0) fcstat command [1347](#page-1384-0) fddistat command [1354](#page-1391-0) fdformat command [1357](#page-1394-0) fdpr command [1358](#page-1395-0) fencevsd command [1365](#page-1402-0) ff command [1366](#page-1403-0) fg command [1368](#page-1405-0) fgrep command [1369](#page-1406-0) file backing up [255](#page-292-0) changing the group ownership of using chgrp command [467](#page-504-0) changing the user associated with the [539](#page-576-0) checking the pathname using pathchk command [3040](#page-3077-0) copying created by the backup command using restore command [3416](#page-3453-0)

file *(continued)* creating a special using mknod command [2479](#page-2516-0) deleting repeated lines in a using uniq command [4370](#page-4407-0) displaying access control information of a [33](#page-70-0) displaying block count using cksum command [644](#page-681-0) displaying number of blocks [1118](#page-1155-0) displaying the checksum using cksum command [644](#page-681-0) editing the access control information of a [32](#page-69-0) enqueuing [1217](#page-1254-0) extracting columns from a [668](#page-705-0) finding lines in a sorted using look command [1938](#page-1975-0) fixing errors in using tcbck command [4008](#page-4045-0) marking difference [994](#page-1031-0) resource description using mwm command [2697](#page-2734-0) reversing characters in each line of a using rev command [3436](#page-3473-0) select or reject common lines [670](#page-707-0) setting the access control information of a [36](#page-73-0) splitting into pieces using split command [3828](#page-3865-0) unmounting using umount command [4356](#page-4393-0) writing inode information [1804](#page-1841-0) file command [1372](#page-1409-0) file inclusion processing using soelim command [3806](#page-3843-0) file mode creation masks [4353](#page-4390-0) file names displaying base [261](#page-298-0) file processes listing [1477](#page-1514-0) file size limits [4351](#page-4388-0) file system checking for consistency using dfsck command [968](#page-1005-0) conducting interactive repairs using dfsck command [968](#page-1005-0) constructing a prototype using mkproto command [2488](#page-2525-0) constructing a prototype file using proto command [3211](#page-3248-0) copying backup from remote machine to local machine using rrestore command [3580](#page-3617-0) creating [727](#page-764-0) debugging [1439](#page-1476-0) listing file names [1366](#page-1403-0) listing statistics [1366](#page-1403-0) making available for use using mount command [2611](#page-2648-0) reporting information on space [960](#page-997-0) unmounting using umount command [4356](#page-4393-0) file systems defragmented [939](#page-976-0) removing unwanted files using skulker command [3744](#page-3781-0)

file types determining [1372](#page-1409-0) filemon command [1374](#page-1411-0) files archive [1861](#page-1898-0) comparing text [989](#page-1026-0) three [992](#page-1029-0) comparing two using sdiff command [3666](#page-3703-0) compressing using pack command [3022](#page-3059-0) compression [680](#page-717-0), [681,](#page-718-0) [4362](#page-4399-0), [4754](#page-4791-0) concatenating [359](#page-396-0) converting and copying [932](#page-969-0) copying description of [690](#page-727-0) from DOS [1027](#page-1064-0) to DOS [1028](#page-1065-0) copying between systems [4411](#page-4448-0) creating backup format [283](#page-320-0) cross-refernce tables [846](#page-883-0) preformatted versions [362](#page-399-0) creating links [1916](#page-1953-0) decompression [4362](#page-4399-0) deleting DOS [1022](#page-1059-0) displaying one screen at a time [2603](#page-2640-0) displaying block count using sum command [3921](#page-3958-0) displaying comparison side-by-side of two using sdiff command [3666](#page-3703-0) displaying contents [3067](#page-3104-0) displaying in specified format [2995](#page-3032-0) displaying the checksum using sum command [3921](#page-3958-0) executable locating [4554](#page-4591-0) expanding using unpack command [4378](#page-4415-0) expansion [4753](#page-4790-0) finding differences in large [279](#page-316-0) finding with matching expressions using find command [1393](#page-1430-0) formatting to the display [3067](#page-3104-0) generating path names from i-node numbers using ncheck command [2721](#page-2758-0) import and export [1861](#page-1898-0) joining [359](#page-396-0) locating sections [4553](#page-4590-0) merging using sort command [3808](#page-3845-0) moving [2652](#page-2689-0) numbering lines [2878](#page-2915-0) printing FORTRAN [179](#page-216-0), [181](#page-218-0) reading [286](#page-323-0) receiving from a remote system [187](#page-224-0) removing [3449](#page-3486-0) removing ifdef'ed lines [4368](#page-4405-0) scanning [286](#page-323-0) **SCCS** 

files *(continued)* SCCS *(continued)* canceling specified versions [4367](#page-4404-0) comparing two versions [3648](#page-3685-0) controlling [44](#page-81-0) creating [44](#page-81-0) displaying edit status [3620](#page-3657-0) displaying identifying information [4547](#page-4584-0) validating [4453](#page-4490-0) sending to a remote computer [187](#page-224-0) sorting using sort command [3808](#page-3845-0) sorting unordered lists [4322](#page-4359-0) splitting by context [745](#page-782-0) tracking external references [397](#page-434-0) transferring between local and a remote host [1460,](#page-1497-0) [1462,](#page-1499-0) [1464](#page-1501-0) transferring with tftp command [4059](#page-4096-0) type determining [1372](#page-1409-0) unpacking using pcat command [3057](#page-3094-0) writing from specified point [3989](#page-4026-0) writing to standard output using pr command [3156](#page-3193-0) files modes changing [514](#page-551-0) filesets installing, associated with keywords or fixes [1732](#page-1769-0) filters, change [446](#page-483-0) find command [1393](#page-1430-0) finding literature references in using refer command [3377](#page-3414-0) finger command example of [1314](#page-1351-0), [1403](#page-1440-0) fingerd daemon [1406](#page-1443-0) firmware-assisted system dump modifying sysdumpdev [3971](#page-4008-0) fixes installing filesets associated with [1732](#page-1769-0) flags ignored and unsupported [1862](#page-1899-0) parsing [1542](#page-1579-0) flcopy command [1408](#page-1445-0) flush-secldapclntd [1409](#page-1446-0) fmt command [1410](#page-1447-0) fold command [1411](#page-1448-0) folder displaying messages in a using scan command [3642](#page-3679-0) incorporating new mail into [1691](#page-1728-0) folder command [1412](#page-1449-0) folders deleting using rmf command [3488](#page-3525-0) listing [1412](#page-1449-0) listing in mail directory [1416](#page-1453-0) printing full path names of using mhpath command [2353](#page-2390-0) removing messages within using rmf command [3488](#page-3525-0) selecting [1412](#page-1449-0) folding lines for output device [1411](#page-1448-0)

font changing the default font using chfont command [450](#page-487-0) font code adding to the system using mkfont command [2426](#page-2463-0) font directories adding [4609](#page-4646-0) font files creating fonts.dir file using mkfontdir command [2427](#page-2464-0) font path element removing [4609](#page-4646-0) font servers adding [4608](#page-4645-0) font set changing using managefonts command [2342](#page-2379-0) updating using managefonts command [2342](#page-2379-0) fonts converting [278](#page-315-0) copying using piofontin command [3094](#page-3131-0) listing the fonts available for use using lsfont command [2094](#page-2131-0) supplying to X Window display servers [4638](#page-4675-0) forcerpoffline command [1418](#page-1455-0) foreground jobs [1368](#page-1405-0) format changing text using newform command [2763](#page-2800-0) format command [1419](#page-1456-0) FORTRAN splitting into separate files [1453](#page-1490-0) translating programs to RATFOR [3903](#page-3940-0) fortune command [1421](#page-1458-0) forw command [1422](#page-1459-0) fpm command [1426](#page-1463-0) Frame Component resource set using mwm command [2669](#page-2706-0) FRCA controlling and configuring [1430](#page-1467-0) frcactrl command [1430](#page-1467-0) from command [1433](#page-1470-0) fsck command [1434](#page-1471-0) fsck\_cachefs command [1438](#page-1475-0) fsdb command [1439](#page-1476-0) fsplit [1453](#page-1490-0) ftp command [1454](#page-1491-0) ftpd daemon description of [1469](#page-1506-0) file transfer protocol requests [1471](#page-1508-0) subtree guidelines [1472](#page-1509-0) fuser command [1477](#page-1514-0) fwtmp command [1479](#page-1516-0) fxfer command [1480](#page-1517-0)

## **G**

games arithmetic skills test [145](#page-182-0) backgammon [253](#page-290-0) blackjack [298](#page-335-0)

games *(continued)* craps [718](#page-755-0) fortune [1421](#page-1458-0) go fish [1407](#page-1444-0) hangman [1600](#page-1637-0) hunt the wumpus [4592](#page-4629-0) number-guessing game [2603](#page-2640-0) number-writing game [2990](#page-3027-0) quiz [3315](#page-3352-0) tic-tac-toe [4323](#page-4360-0) games directory permissions [4332,](#page-4369-0) [4333](#page-4370-0) garbage collection using ld command [1862](#page-1899-0) gated daemon description of [1493](#page-1530-0) manipulating with SRC [1493](#page-1530-0) signals [1493](#page-1530-0) gdc command [1496](#page-1533-0) gencat command [1499](#page-1536-0) gencopy command [1500](#page-1537-0) gencore command [1501](#page-1538-0) genfilt command adding filter rules [1502](#page-1539-0) genkex command [1508](#page-1545-0) genkld command shared objects list [1509](#page-1546-0) genld command loaded objects list [1510](#page-1547-0) gennames command [1511](#page-1548-0) gensyms command [1511](#page-1548-0) gentun command [1513](#page-1550-0) genxlt command [1516](#page-1553-0) get command [1517](#page-1554-0) getconf command [1527](#page-1564-0) getdev command [1536](#page-1573-0) getdgrp command [1538](#page-1575-0) getea command [1541](#page-1578-0) getopt command [1542](#page-1579-0) getopts command [1543](#page-1580-0) getrunmode [1545](#page-1582-0) getsecconf [1546](#page-1583-0) getsyslab [1547](#page-1584-0) gettable command [1547](#page-1584-0) gettrc command [1548](#page-1585-0) getty command [1549](#page-1586-0) gprof command [1554](#page-1591-0) grap command [1559](#page-1596-0) graphs typesetting [1559](#page-1596-0) greek command [1562](#page-1599-0) grep command [1563](#page-1600-0) group ID changing the primary using newgrp command [2766](#page-2803-0) group services control commands cthagsctrl [767](#page-804-0) tuning [770](#page-807-0) groups changing the administrators of using chgrpmem command [469](#page-506-0) changing the members of using chgrpmem command [469](#page-506-0) creating new groups

groups *(continued)* creating new groups *(continued)* using mkgroup command [2432](#page-2469-0) displaying attributes of using lsgroup command [2096](#page-2133-0) displaying membership of a [1567](#page-1604-0) resetting for the current login session using setgroups command [3698](#page-3735-0) verifying the definition of [1567](#page-1604-0) groups command [1567](#page-1604-0) grpck command [1567](#page-1604-0) grpsvcsctrl command [1570](#page-1607-0) gssd [1573](#page-1610-0)

### **H**

hlplint [1902](#page-1939-0)

ha\_star command [1578](#page-1615-0) ha\_vsd command [1579](#page-1616-0) ha.vsd command [1575](#page-1612-0) haemd daemon [1580](#page-1617-0) haemd\_HACMP program [1581](#page-1618-0) haemqvar command [1581](#page-1618-0) haemtrcoff command [1585](#page-1622-0) haemtrcon command [1588](#page-1625-0) haemunlkrm command [1590](#page-1627-0) hagsd daemon [1592](#page-1629-0) hagsns command [1595](#page-1632-0) hagsvote command [1596](#page-1633-0) halt command [1599](#page-1636-0) hangman command [1600](#page-1637-0) hash command [1601](#page-1638-0) hatsoptions command [1603](#page-1640-0) **HCON** files transferring between local and host system [1480](#page-1517-0) System/370 Host Interface Adapter diagnosing activity [3029](#page-3066-0) hdcryptmgr command [1611](#page-1648-0) head command [1604](#page-1641-0) help describing command functions [4548](#page-4585-0) displaying information [1605](#page-1642-0) using files, editors, and macros [1890](#page-1927-0) hfistat command [1606](#page-1643-0) history files [1318](#page-1355-0) hlpdhcpcd [973](#page-1010-0) hlpdhcprd [976](#page-1013-0) hlpdhcpsd [978](#page-1015-0) hlpecho [1131](#page-1168-0) hlpedit [1168](#page-1205-0) hlpexplore [1292](#page-1329-0) hlpfactor [1315](#page-1352-0) hlpfile [1372](#page-1409-0) hlpfortune [1421](#page-1458-0) hlpfsplit [1453](#page-1490-0) hlpgprof [1554](#page-1591-0) hlphangman [1600](#page-1637-0) hlpid [1658](#page-1695-0) hlpindent [1694](#page-1731-0) hlpipcs [1789](#page-1826-0) hlplearn [1890](#page-1927-0) hlpleave [1892](#page-1929-0) hlpline [1900](#page-1937-0)

hlpln [1916](#page-1953-0) hlplorder [1942](#page-1979-0) hlpmkvgdata [2576](#page-2613-0) hlpregisters [891](#page-928-0) hlptcpdump [4014](#page-4051-0) hlpuil [4348](#page-4385-0) hmcauth command [1619](#page-1656-0) host showing the status on a using ruptime command [3607](#page-3644-0) host command [1621](#page-1658-0) Host Fabric Interface [1606](#page-1643-0) host machine controlling access using xhost command [4642](#page-4679-0) host name resolving into Internet address [1621](#page-1658-0) host9 [1623](#page-1660-0) hostent command [1625](#page-1662-0) hostid command [1627](#page-1664-0) hostmibd daemon [1628](#page-1665-0) hostname command [1630](#page-1667-0) hosts connecting local with remote using rlogin command [3445](#page-3482-0) using telnet command [4038](#page-4075-0) using tn command [4038](#page-4075-0) using tn3270 command [4038](#page-4075-0) hp command [1631](#page-1668-0) HP LaserJet series II printer postprocessing troff command output [1632](#page-1669-0) HP2621-series terminals setting special functions [1631](#page-1668-0) HP2640-series terminals setting special functions [1631](#page-1668-0) hplj command [1632](#page-1669-0) hpmcount command [1633](#page-1670-0) hpmstat command [1640](#page-1677-0) hps dump command [1645](#page-1682-0) htable command [1647](#page-1684-0) hty\_load command [1648](#page-1685-0) hyphen finding words with [1649](#page-1686-0) hyphen command [1649](#page-1686-0)

## **I**

i node map printing information on [1130](#page-1167-0) i-node table updating using sync command [3957](#page-3994-0) ibm3812 command [1651](#page-1688-0) ibm3816 Command [1652](#page-1689-0) ibm5587G command [1654](#page-1691-0) IBM5587G printer postprocessing troff command output for [1654](#page-1691-0) ibm558H-T Command [1654](#page-1691-0) ibstat command [1655](#page-1692-0) icon box menu using mwm command [2662](#page-2699-0) window menu using mwm command [2661](#page-2698-0)

Icon Component resource set using mwm command [2669](#page-2706-0) iconifying window using mwm command [2661](#page-2698-0) iconv command [1657](#page-1694-0) iconv library generating conversion table for [4343](#page-4380-0) id command [1658](#page-1695-0) ID, user associated with session using su command [3917](#page-3954-0) idinstal [1708](#page-1745-0) idnls [1918](#page-1955-0) idprocess [1787](#page-1824-0) ifconfig command [1661](#page-1698-0) ikedb command [1679](#page-1716-0) image displaying using xwud command [4730](#page-4767-0) dumping using xwd command [4728](#page-4765-0) retrieving using xwud command [4730](#page-4767-0) IMAP commands imapd [1685](#page-1722-0) imapds [1686](#page-1723-0) pop3d [3137](#page-3174-0) pop3ds [3138](#page-3175-0) imapd daemon [1685](#page-1722-0) imapds daemon [1686](#page-1723-0) impfilt command [1687](#page-1724-0) import and export file format -bI: and -bE: Flags [1881](#page-1918-0) importing filter rules from export files [1687](#page-1724-0) importvg command [1688](#page-1725-0) imptun command adding exported tunnel definitions and filter rules [1690](#page-1727-0) inc command [1691](#page-1728-0) incoming mail notifying users of [682](#page-719-0) incoming messages notifying user [3351](#page-3388-0) indent command [1694](#page-1731-0) index building inverted for bibliography [1698](#page-1735-0) creating subject-page index using ndx command [2731](#page-2768-0) generating permuted using ptx command [3266](#page-3303-0) indxbib command [1698](#page-1735-0) inetd daemon uucpd daemon and [4417](#page-4454-0) infocmp command managing terminfo descriptions [1702](#page-1739-0) init command [1705,](#page-1742-0) [4034](#page-4071-0) initialization, startup using rc command [3341](#page-3378-0) initiating transport calls using BNU program using uudemon.hour command [4421](#page-4458-0) inode numbers information about [1804](#page-1841-0) input extension record

input extension record *(continued)* adding [44](#page-81-0) deleting [945](#page-982-0) input extension records listing using listX11input command [1910](#page-1947-0) input focus keyboard using mwm command [2663](#page-2700-0) inserting literature references in using refer command [3377](#page-3414-0) install a mksysb image [111](#page-148-0) install an alternate disk [111](#page-148-0) install applications Installation Assistant [1713](#page-1750-0) install command [1708](#page-1745-0) install command (BSD) [1715](#page-1752-0) install procedure saving files changed during [1743](#page-1780-0) install\_all\_updates command [1710](#page-1747-0) install\_assist command [1713](#page-1750-0) install\_mh command [1714](#page-1751-0) installable packages, producing using pkgmk command [3118](#page-3155-0) Installation Assistant starting using the install\_assist command [1713](#page-1750-0) installing files in a secure system verifying using sysck command [4008](#page-4045-0) programs in compatible package using installp command [1719](#page-1756-0) installing a command [1708](#page-1745-0) installios command [1716](#page-1753-0) installp command [1719](#page-1756-0) installp format creating software packages [2438](#page-2475-0) instantaneous resources updating [836](#page-873-0) instfix command [1732](#page-1769-0) integer arithmetic [1302](#page-1339-0) internet querying domain name servers [2947](#page-2984-0) Internet tracing network packets [4208](#page-4245-0) Internet address resolving into a host name [1621](#page-1658-0) Internet Boot Protocol server implementing [305](#page-342-0) interprocess communication removing identifiers [1787](#page-1824-0) reporting status [1789](#page-1826-0) inucp command [1734](#page-1771-0) inudocm command [1735](#page-1772-0) inurecv command description of [1738](#page-1775-0) performing archive operations for [1740](#page-1777-0) performing restore operations for [1740](#page-1777-0) inurest command [1740](#page-1777-0) inurid command removing installation information [1742](#page-1779-0) inusave command description of [1743](#page-1780-0)

inusave command *(continued)* performing archive operations for [1740](#page-1777-0) performing restore operations for [1740](#page-1777-0) inutoc command [1746](#page-1783-0) inuumsg command [1747](#page-1784-0) inuwpar command [1747](#page-1784-0) inverted index building for bibliography [1698](#page-1735-0) invscoutd command [1756](#page-1793-0) ioo command [1762](#page-1799-0) ip security crypto module [4375](#page-4412-0) ipcrm command [1787](#page-1824-0) ipcs command [1789](#page-1826-0) ipreport command [1794](#page-1831-0) iptrace daemon [1797](#page-1834-0) IPv6 neighbor discovery protocol [2723](#page-2760-0) ipv6policy command [1800](#page-1837-0) Isallqdev command [2032](#page-2069-0) isC2host command [1801](#page-1838-0) isCChost command [1802](#page-1839-0) Isconn command [2074](#page-2111-0) Isdev command [2080](#page-2117-0) isnstgtd command [1803](#page-1840-0) ISO 2022 [953](#page-990-0), [2282](#page-2319-0) Isparent command listing acceptable connection types from using Isparent command [2162](#page-2199-0) istat command [1804](#page-1841-0)

## **J**

j2edlimit command [1807](#page-1844-0) job control [290](#page-327-0), [1368,](#page-1405-0) [1809](#page-1846-0) jobs command [1809](#page-1846-0) join command [1811](#page-1848-0) joinvg command [1814](#page-1851-0)

## **K**

kdb command [1817](#page-1854-0) kernel extension lists [1508](#page-1545-0) kernel messages writing to terminal [4387](#page-4424-0) kernel name list generating a [4220](#page-4257-0) key binding using mwm command [2708](#page-2745-0) key bindings configures virtual using xmbind command [4654](#page-4691-0) keyadd command [1821](#page-1858-0) keyboard changing attributes using chhwkbd command [471](#page-508-0) changing the alarm volume using chhwkbd command [471](#page-508-0) changing the clicker volume using chhwkbd command [471](#page-508-0) changing the delay of the keys on using chhwkbd command [471](#page-508-0) changing the repetition rates of using chhwkbd command [471](#page-508-0)

keyboard *(continued)* enabling/disabling Korean keyboard using chhwkbd command [471](#page-508-0) keyboard map changing for the Low Function Terminal Subsystem using chkbd command [477](#page-514-0) keyboard maps listing using lskbd command [2101](#page-2138-0) keycomp command [1822](#page-1859-0) keydelete command [1824](#page-1861-0) keyenvoy command [1825](#page-1862-0) keylist command [1825](#page-1862-0) keylogin command [1827](#page-1864-0) keypasswd command [1827](#page-1864-0) keys rebinding [58](#page-95-0) keyserv daemon [1829](#page-1866-0) keysvrmgr command [1830](#page-1867-0) keywords **SCCS** substituting values [4459](#page-4496-0) kill command [1832](#page-1869-0) killall command [1834](#page-1871-0) kmodctrl command [1839](#page-1876-0) Korn shell enhanced [3442](#page-3479-0) invoking [1843](#page-1880-0), [3442](#page-3479-0) restricted [3442](#page-3479-0) krlogind daemon server function providing [1841](#page-1878-0) krshd daemon server function providing [1842](#page-1879-0) ksh command [1843](#page-1880-0) ksh93 command [1846](#page-1883-0)

## **L**

labck [1852](#page-1889-0) language setting [478](#page-515-0) last command [1854](#page-1891-0) lastcomm command [1856](#page-1893-0) lastlogin command [1857](#page-1894-0) ld command archive files [1861](#page-1898-0) attributes of exported symbols [1882](#page-1919-0) garbage collection [1862](#page-1899-0) ignored and unsupported flags [1862](#page-1899-0) import and export file format [1881](#page-1918-0) import and export files [1861](#page-1898-0) libraries [1861](#page-1898-0) linking mode [1860](#page-1897-0) options (-bOptions) [1866](#page-1903-0) processing [1861](#page-1898-0) run-time linking [1880](#page-1917-0) symbols [1862](#page-1899-0) ldd command [1887](#page-1924-0) learn command [1890](#page-1927-0) leave command [1892](#page-1929-0) lex command definitions [1895](#page-1932-0)

lex command *(continued)* rules [1896](#page-1933-0) specification file [1895](#page-1932-0) lexical analyzer [1894](#page-1931-0) libraries checking for incompatibilities [1902](#page-1939-0) converting archives [3327](#page-3364-0) maintaining indexed [141](#page-178-0) using ld command [1861](#page-1898-0) licenses, change [480](#page-517-0) Light Directory Access Protocol (LDAP) [56](#page-93-0) line command [1900](#page-1937-0) line printer formatting text for using nroff command [2944](#page-2981-0) generating a ripple pattern for a using lptest command [2018](#page-2055-0) sending requests to using lp command [1943](#page-1980-0) linefeeds filtering for output [665](#page-702-0) lines deleting repeating using uniq command [4370](#page-4407-0) link command [1901](#page-1938-0) link subroutine [1901](#page-1938-0) linking mode using ld command [1860](#page-1897-0) links hard [1916](#page-1953-0) removing [3449](#page-3486-0) symbolic [1916](#page-1953-0) lint command [1902](#page-1939-0) list cache contents [399](#page-436-0) listdgrp command [1907](#page-1944-0) listing software products using lslpp command [2117](#page-2154-0) listvgbackup command [1908](#page-1945-0) listX11input command [1910](#page-1947-0) Live Update hmcauth command [1619](#page-1656-0) lvupdateInit command [2289](#page-2326-0) lvupdateRegKE command [2291](#page-2328-0) lvupdateRegScript command [2292](#page-2329-0) lvupdateSafeKE command [2294](#page-2331-0) lvupdateSetProcs command [2296](#page-2333-0) ln command [1916](#page-1953-0) local system metrics binary recording topasrec [4149](#page-4186-0) locale command writes information about locales [1918](#page-1955-0) localedef command Processes locale and character map files [1920](#page-1957-0) locate objects [756](#page-793-0) lock command [1922](#page-1959-0) lockd daemon [1923](#page-1960-0) locking X display until password is entered using xlock command [4650](#page-4687-0) locktrace command controls kernel lock tracing [1925](#page-1962-0) log files create and maintain [102](#page-139-0)

log files (BNU) cleaning up [4427](#page-4464-0) log, trace formatting a report from using trcrpt command [4221](#page-4258-0) logevent command [1926](#page-1963-0) logevent script [1926](#page-1963-0) logform command [1927](#page-1964-0) logged in, users identifying using who command [4556](#page-4593-0) logger command [1929](#page-1966-0) logical volume adding mirrors to using mklvcopy command [2462](#page-2499-0) copying contents of using cplv command [709](#page-746-0) copying one volume to a new volume [3375](#page-3412-0), [3957](#page-3994-0) mirroring using mirrorvg command [2359](#page-2396-0) removing from a volume group using rmlv command [3498](#page-3535-0) split and copy [3829](#page-3866-0) synchronizing mirrors that are not current using syncvg command [3960](#page-3997-0) login command [1930](#page-1967-0) login name displaying the current process using logname command [1936](#page-1973-0) login ports delayed enabling [3058](#page-3095-0) listing [3058](#page-3095-0) disabling using pdisable command [3059](#page-3096-0) using phold command [3070](#page-3107-0) enabling using pdelay command [3058](#page-3095-0) using penable command [3065](#page-3102-0) using pshare command [3248](#page-3285-0) using pstart command [3255](#page-3292-0) listing using pdelay command [3058](#page-3095-0) using penable command [3065](#page-3102-0) using phold command [3070](#page-3107-0) using pstart command [3255](#page-3292-0) shared enabling [3248](#page-3285-0) listing [3248](#page-3285-0) logins command [1934](#page-1971-0) logname command [1936](#page-1973-0) logoffs displaying all previous [1854](#page-1891-0) logout command [1937](#page-1974-0) look command [1938](#page-1975-0) lookbib command [1939](#page-1976-0) loopmount command [1940](#page-1977-0) loopumount command [1941](#page-1978-0) lorder command [1942](#page-1979-0) Low Function Terminal Subsystem changing the default display for using chdisp command [439](#page-476-0) changing the default keyboard map using chkbd command [477](#page-514-0)

lpacl information [1951](#page-1988-0) lpar\_netboot command [1964](#page-2001-0) lpd command [1979](#page-2016-0) lphistory command [1990](#page-2027-0) lppchk command [1995](#page-2032-0) lppmgr command [1998](#page-2035-0) lptest command [2018](#page-2055-0) ls-secldapclntd [2026](#page-2063-0) lsallq command [2031](#page-2068-0) lsarm command [2033](#page-2070-0) lsassocmap command [2034](#page-2071-0) lsattr command [2036](#page-2073-0) lsaudrec command [2041](#page-2078-0) lsauthent command authentication methods [2048](#page-2085-0) lsC2admin command [2049](#page-2086-0) lsCCadmin command [2050](#page-2087-0) lscfg command [2050](#page-2087-0) lscifscred command [2053](#page-2090-0) lscifsmnt command [2054](#page-2091-0) lsclass command [2055](#page-2092-0) lscluster configuration [2057](#page-2094-0) lscomg command [2061](#page-2098-0) lscondition command [2064](#page-2101-0) lscondresp command [2069](#page-2106-0) lscons command [2076](#page-2113-0) lscore [2077](#page-2114-0) lscosi command [2078](#page-2115-0) lsdisp command [2087](#page-2124-0) lsevent command [2089](#page-2126-0) lsfilt command listing filter rules [2093](#page-2130-0) lsfont command [2094](#page-2131-0) lsfs command [2095](#page-2132-0) lsgroup command [2096](#page-2133-0) lsitab command [2100](#page-2137-0) lskbd command [2101](#page-2138-0) lsldap command [2103](#page-2140-0) lslicense command fixed and floating licenses listing number and status of [2107](#page-2144-0) lslpclacl command [2108](#page-2145-0) lslpcmd command [2113](#page-2150-0) lslpp command [2117](#page-2154-0) lslpracl command [2122](#page-2159-0) lslpriacl command [2128](#page-2165-0) lslprsacl command [2133](#page-2170-0) lslv command [2138](#page-2175-0) lsmaster command [2142](#page-2179-0) lsmcode command [2143](#page-2180-0) lsmksysb command [2145](#page-2182-0) lsmp command [2148](#page-2185-0) lsmpio command [2149](#page-2186-0) lsnamsv command [2155](#page-2192-0) lsnfsexp command [2156](#page-2193-0) lsnfsmnt command [2157](#page-2194-0) lsnim command [2158](#page-2195-0) lsnlspath command [2162](#page-2199-0) lspath command [2164](#page-2201-0) lspprc command [2176](#page-2213-0) lsprtsv command [2169](#page-2206-0) lsps command [2170](#page-2207-0) lspv command [2172](#page-2209-0)

lsque command [2178](#page-2215-0) lsquedev command [2179](#page-2216-0) lsquedev command [2179](#page-2216-0) lsresource command displaying bus resources [2180](#page-2217-0) lsresponse command [2183](#page-2220-0) lsrole command [2188](#page-2225-0) lsrpdomain command [2191](#page-2228-0) lsrpnode command [2194](#page-2231-0) lsrset command [2198](#page-2235-0) lsrsrc command [2200](#page-2237-0) lsrsrcassoc command [2206](#page-2243-0) lssavevg command [2214](#page-2251-0) lssavewpar command [2217](#page-2254-0) lssec listing attributes of security stanza files [2219](#page-2256-0) lssecattr command [2222](#page-2259-0) lssecmode [2225](#page-2262-0) lssensor command [2227](#page-2264-0) lssmbcred command [2236](#page-2273-0) lssrad command [2237](#page-2274-0) lssrc command [2238](#page-2275-0) lsts command [2241](#page-2278-0) lstun command listing tunnel definitions [2243](#page-2280-0) lstxattr [2244](#page-2281-0) lsuser command [2247](#page-2284-0) lsusil command [2250](#page-2287-0) lsvfs command [2250](#page-2287-0) lsvg command [2251](#page-2288-0) lsvgfs command [2255](#page-2292-0) lsvirprt command [2256](#page-2293-0) lsvmode command displaying current video mode [2259](#page-2296-0) lsvpd command [2260](#page-2297-0) lsvsd command [2264](#page-2301-0) lswlmconf command [2267](#page-2304-0) lswpar command [2271](#page-2308-0) luit command [2282](#page-2319-0) lvmo command [1915,](#page-1952-0) [2284](#page-2321-0) lvmstat [2286](#page-2323-0) lvupdateInit command [2289](#page-2326-0) lvupdateRegKE command [2291](#page-2328-0) lvupdateRegScript command [2292](#page-2329-0) lvupdateSafeKE command [2294](#page-2331-0) lvupdateSetProcs command [2296](#page-2333-0)

## **M**

m4 command preprocessing files [2297](#page-2334-0) mach command [2301](#page-2338-0) machstat command [2302](#page-2339-0) macref command producing cross-reference listing of [2303](#page-2340-0) macro file [2303](#page-2340-0) mail determining the origin of [1433](#page-1470-0) disabling notification [292](#page-329-0) enabling notification [292](#page-329-0) formatting messages prior to sending [1410](#page-1447-0) incorporating into a folder [1691](#page-1728-0)

mail *(continued)* listing addressing for aliases [99](#page-136-0) receiving in a securing communication channel using xget command [4640](#page-4677-0) sending [2352](#page-2389-0) sending in a secure communication channel using xsend command [4690](#page-4727-0) mail address parsing and reformating (MH) [138](#page-175-0) mail bug report mailing of [3687](#page-3724-0) mail command [2304](#page-2341-0) Mail command [2304](#page-2341-0) Mail commands bugfiler [331](#page-368-0) comsat [682](#page-719-0) mailq [2319](#page-2356-0) mailstats [2321](#page-2358-0) newaliases [2763](#page-2800-0) rmail [3451](#page-3488-0) sendbug [3687](#page-3724-0) sendmail [3688](#page-3725-0) smdemon.cleanu [3759](#page-3796-0) mail traffic statistics displaying [2321](#page-2358-0) mail, incorporation into folder, MH [3350](#page-3387-0) mailbox directories, setting up [1714](#page-1751-0) mailq command [2319](#page-2356-0) mailstats command [2321](#page-2358-0) mailx command [2304](#page-2341-0) make command [2322](#page-2359-0) makedbm command [2330](#page-2367-0) makedepend command [2331](#page-2368-0) makedev command [2333](#page-2370-0) man command [2336](#page-2373-0) man pages displaying information online [2336](#page-2373-0) keyword searches [140](#page-177-0) rmccli [3459](#page-3496-0) manage\_disk\_drivers command [2341](#page-2378-0) managefonts command [2342](#page-2379-0) management information base variables managing with snmpinfo command [3792](#page-3829-0) managing trusted computing resources using tcsd command [4029](#page-4066-0) managing Trusted Signature Database (TSD) trustchk [4309](#page-4346-0) mant command [2344](#page-2381-0) manual typesetting pages of using mant command [2344](#page-2381-0) mark command [2346](#page-2383-0) matching expressions finding files with using find command [1393](#page-1430-0) mathematical text formatting using neqn command [2732](#page-2769-0) memorandum macro checking document formatted with using checkeq command [441](#page-478-0) using checkmm command [441](#page-478-0) memory management analyzing virtual memory snapshot

memory management *(continued)* analyzing virtual memory snapshot *(continued)* using svmon command [3932](#page-3969-0) displaying system page size [3027](#page-3064-0) reporting virtual memory statistics [4510](#page-4547-0) updating the super block [4380](#page-4417-0) menu pane window manager using mwm command [2708](#page-2745-0) mesg command [2348](#page-2385-0) message showing the previous using prev command [3164](#page-3201-0) message catalog creating [1499](#page-1536-0) displaying [1064](#page-1101-0) displaying a message [1065](#page-1102-0) modifying [1499](#page-1536-0) message facility commands dspcat [1064](#page-1101-0) dspmsg [1065](#page-1102-0) gencat [1499](#page-1536-0) mkcatdefs [2371](#page-2408-0) runcat [3602](#page-3639-0) message queues removing identifiers [1787](#page-1824-0) message routing [3142](#page-3179-0), [3836](#page-3873-0) message sequences creating using mark command [2346](#page-2383-0) using pick command [3077](#page-3114-0) displaying using mark command [2346](#page-2383-0) modifying using mark command [2346](#page-2383-0) using pick command [3077](#page-3114-0) message source file creating [3602](#page-3639-0) preprocessing [2371](#page-2408-0) messages adding to the error logging message catalog [1266](#page-1303-0) annotating [136](#page-173-0) checking for using msgchk command [2641](#page-2678-0) clearing from the screen [649](#page-686-0) composing [674](#page-711-0) displaying from system users [280](#page-317-0) filing in other folders using refile command [3380](#page-3417-0) forwarding forw command [1422](#page-1459-0) installing in error logging message sets [1262](#page-1299-0) listing mail directory [1416](#page-1453-0) listing lines of [3642](#page-3679-0) listing the addresses of recipients of using whom command [4563](#page-4600-0) logs system [3980](#page-4017-0) permitting using mesg command [2348](#page-2385-0) printing full path names of using mhpath command [2353](#page-2390-0) producing formatted lists of using mhl command [2349](#page-2386-0)

messages *(continued)* prompting for the disposition of using whatnow command [4549](#page-4586-0) receiving from a remote system using writesrv command [4591](#page-4628-0) redistributing [1009](#page-1046-0) refusing using mesg command [2348](#page-2385-0) removing from active status using rmm command [3501](#page-3538-0) replying to using repl command [3398](#page-3435-0) saving in packed files [3349](#page-3386-0) selecting [1412](#page-1449-0) selecting by content using pick command [3077](#page-3114-0) sending to system users [280](#page-317-0) using send command [3684](#page-3721-0) sending from a remote system using writesrv command [4591](#page-4628-0) sending to other users using write command [4586](#page-4623-0) showing using show command [3724](#page-3761-0) showing the next using next command [2769](#page-2806-0) sorting using sortm command [3815](#page-3852-0) verifying the addresses of recipients of using whom command [4563](#page-4600-0) writing to standard output [2768](#page-2805-0) messages, SCCS displaying help information using sccshelp command [3649](#page-3686-0) MH ap command [138](#page-175-0) conflict command [683](#page-720-0) dp command [1029](#page-1066-0) install\_mh command [1714](#page-1751-0) post command [3142](#page-3179-0) prompter command [3209](#page-3246-0) rcvpack command [3349](#page-3386-0) rcvstore command [3350](#page-3387-0) rcvtty [3351](#page-3388-0) slocal command [3751](#page-3788-0) spost command [3836](#page-3873-0) MH commands invoking a visual interface for use with using vmh command [4494](#page-4531-0) MH shell creating using msh command [2642](#page-2679-0) mhl command [2349](#page-2386-0) mhmail command [2352](#page-2389-0) mhpath command [2353](#page-2390-0) migratelp [2355](#page-2392-0) migratepv command [2356](#page-2393-0) migwpar command [2357](#page-2394-0) mirror pools [518,](#page-555-0) [2148,](#page-2185-0) [2173](#page-2210-0) mirrorvg command [2359](#page-2396-0) mirscan command [2362](#page-2399-0) mkboot command [2368](#page-2405-0)

mkC2admin command [2370](#page-2407-0)
mkcatdefs command [2371](#page-2408-0) mkCCadmin command [2372](#page-2409-0) mkcd command [2373](#page-2410-0) mkcfsmnt command [2380](#page-2417-0) mkcifscred command [2381](#page-2418-0) mkcifsmnt command [2383](#page-2420-0) mkcimreg command [2385](#page-2422-0) mkclass command [2388](#page-2425-0) mkclient command [2391](#page-2428-0) mkcomg command [2396](#page-2433-0) mkcondition command [2401](#page-2438-0) mkcosi command [2410](#page-2447-0) mkdev command [2411](#page-2448-0) mkdir command [2414](#page-2451-0) mkdirhier command [2416](#page-2453-0) mkdom command [2416](#page-2453-0) mkdvd command [2418](#page-2455-0) mkfifo command making FIFO special files [2424](#page-2461-0) mkfilt command activating or deactivating filter rules [2425](#page-2462-0) mkfont command [2426](#page-2463-0) mkfontdir command [2427](#page-2464-0) mkfs command [2428](#page-2465-0) mkgroup command description of [2432](#page-2469-0) mkhosts command [2435](#page-2472-0) mkiba command [2436](#page-2473-0) mkinstallp command [2438](#page-2475-0) mkitab command [2441](#page-2478-0) mkkeyserv command [2444](#page-2481-0) mklost+found command [2449](#page-2486-0) mklpcmd command [2449](#page-2486-0) mklv command [2454](#page-2491-0) mklvcopy command [2462](#page-2499-0) mkmaster command [2465](#page-2502-0) mknamsv command [2466](#page-2503-0) mknetid command [2467](#page-2504-0) mknfs command [2468](#page-2505-0) mknfsexp command [2469](#page-2506-0) mknfsmnt command [2473](#page-2510-0) mknfsproxy command [2477](#page-2514-0) mknod command [2479](#page-2516-0) mkpasswd command [2482](#page-2519-0) mkpath command [2484](#page-2521-0) mkprojldap command [2486](#page-2523-0) mkproto command [2488](#page-2525-0) mkprtldap command [2493](#page-2530-0) mkprtsv command [2496](#page-2533-0) mkps command [2499](#page-2536-0) mkque command [2501](#page-2538-0) mkquedev command [2503](#page-2540-0) mkramdisk command [2504](#page-2541-0) mkresponse command [2506](#page-2543-0) mkrole command [2512](#page-2549-0) mkrpdomain command [2514](#page-2551-0) mkrset [2522](#page-2559-0) mkrsrc command [2523](#page-2560-0) mkrtc command [2528](#page-2565-0) mksecpki command [2538](#page-2575-0) mksensor command [2540](#page-2577-0) mkslave command [2547](#page-2584-0) mksmbcred command [2548](#page-2585-0) mkssys command [2549](#page-2586-0)

mkstr command [2551](#page-2588-0) mksysb command [2553](#page-2590-0) mkszfile command [2558](#page-2595-0) mktcpip command [2560](#page-2597-0) mkts command [2562](#page-2599-0) mkuser command [2565](#page-2602-0) mkuser.sys command [2569](#page-2606-0) mkusil command [2570](#page-2607-0) mkvg command [2571](#page-2608-0) mkvgdata command [2576](#page-2613-0) mkvirprt command [2578](#page-2615-0) mkwpar command [2580](#page-2617-0) mkwpardata command [2591](#page-2628-0) mm command printing document formatted with using mm command [2592](#page-2629-0) mmt command [2594](#page-2631-0) mmtu command [2596](#page-2633-0) mobip6ctrl commnad [2597](#page-2634-0) mobip6reqd daemon [2599](#page-2636-0) Modes menu description [58](#page-95-0) modify subcommand for the ate command [187](#page-224-0) monacct command [2599](#page-2636-0) monitord daemon [2602](#page-2639-0) monitoring performance file system performance [1372](#page-1409-0) mount command [2611](#page-2648-0) mountd daemon [2626](#page-2663-0) mounting automatic using mount command [2612](#page-2649-0) mpio\_get\_config command [2630](#page-2667-0) mpstat [2631](#page-2668-0) mrouted daemon [2637](#page-2674-0) msgchk command [2641](#page-2678-0) msh command [2642](#page-2679-0) mtrace command [2645](#page-2682-0) multibos command [2648](#page-2685-0) multicast path from a source to a receiver, printing a using mtrace command [2645](#page-2682-0) MultiPath I/O chpath command [542](#page-579-0) lsmpio command [2149](#page-2186-0) lspath command [2164](#page-2201-0) mkpath command [2484](#page-2521-0) rmpath command [3508](#page-3545-0) multiple path I/O (MPIO) [2341,](#page-2378-0) [2630](#page-2667-0) Multiple Screen utility starting of [1038](#page-1075-0) mvt command [2657](#page-2694-0) MWM [2658](#page-2695-0) mwm command [2658](#page-2695-0)

### **N**

named daemon description of [2711](#page-2748-0) named-checkconf [2711](#page-2748-0) named-checkzone [2712](#page-2749-0) named-compilezone [2712](#page-2749-0) named8 Daemon [2714](#page-2751-0) named9 Daemon [2717](#page-2754-0)

namerslv command [2719](#page-2756-0) ncheck command [2721](#page-2758-0) NDBM database sendmail [3688](#page-3725-0) nddctl command [2722](#page-2759-0) NDP and RIPng daemon for a router using ndpd-router daemon [2726](#page-2763-0) ndp Command [2723](#page-2760-0) ndp daemon [2723](#page-2760-0) ndpd-host [2724](#page-2761-0) ndpd-router daemon [2726](#page-2763-0) ndx command [2731](#page-2768-0) neighbor discovery protocol [2723](#page-2760-0) neqn command [2732](#page-2769-0) netcd daemon [2733](#page-2770-0) netcdctrl Command [2735](#page-2772-0) netpmon Command [2737](#page-2774-0) netrule command [2746](#page-2783-0) netstat command interface display [2751](#page-2788-0) routing table display [2751](#page-2788-0) network config autoconf6 [229](#page-266-0) network CPU usage [2737](#page-2774-0) network information service [4736](#page-4773-0) Network Install Management operations using nim command [2796](#page-2833-0) Network Install Manager [2158](#page-2195-0), [2843](#page-2880-0), [2847](#page-2884-0) network parameters tuning using no command [2912](#page-2949-0) Network Time Protocol command ntpdate [2960](#page-2997-0) ntptrace [2986](#page-3023-0) xntpd [4666](#page-4703-0) networked computers displaying list of [4428](#page-4465-0) newaliases command Mail [2763](#page-2800-0) newform command [2763](#page-2800-0) newgrp command [2766](#page-2803-0) newkey command NIS [2767](#page-2804-0) next command [2769](#page-2806-0) NFS commands chnfs [521](#page-558-0) chnfsexp [524](#page-561-0) chnfsmnt [533](#page-570-0) mknfs [2468](#page-2505-0) mknfsexp [2469](#page-2506-0) mknfsmnt [2473](#page-2510-0) nfsstat [2789](#page-2826-0) on [3007](#page-3044-0) rmnfs [3503](#page-3540-0) rmnfsexp [3504](#page-3541-0) rmnfsmnt [3505](#page-3542-0) rpcgen [3569](#page-3606-0) rpcinfo [3570](#page-3607-0) rup [3606](#page-3643-0) rusers [3610](#page-3647-0) rwall [3613](#page-3650-0) showmount [3727](#page-3764-0)

NFS commands *(continued)* spray [3838](#page-3875-0) NFS daemons automount [230](#page-267-0) biod [298](#page-335-0) bootparamd [304](#page-341-0) lockd [1923](#page-1960-0) mountd [2626](#page-2663-0) nfsd [2775](#page-2812-0) pcnfsd [3568](#page-3605-0) portmap [3139](#page-3176-0) rexd [3438](#page-3475-0) rstatd [3590](#page-3627-0) rusersd [3611](#page-3648-0) rwalld [3614](#page-3651-0) sprayd [3839](#page-3876-0) statd [3863](#page-3900-0) nfs.clean command [2771](#page-2808-0) nfs4cl command [2772](#page-2809-0) nfs4smctl [2774](#page-2811-0) nfsauthreset [2774](#page-2811-0) nfsd daemon [2775](#page-2812-0) nfshostkey [2777](#page-2814-0) nfshostmap [2778](#page-2815-0) nfso command [2779](#page-2816-0) nfsrgyd [2788](#page-2825-0) nfsstat command [2789](#page-2826-0) nice command [2794](#page-2831-0) nim command [2796](#page-2833-0) NIM commands lsnim [2158](#page-2195-0) nim [2796](#page-2833-0) nim\_clients\_setup [2812](#page-2849-0) nim\_master\_recover [2813](#page-2850-0) nim\_master\_setup [2816](#page-2853-0) nim\_update\_all [2829](#page-2866-0) nimadapters [2830](#page-2867-0) nimclient [2843](#page-2880-0) nimconfig [2847](#page-2884-0) niminit [2855](#page-2892-0) NIM objects performing operations using nim command [2796](#page-2833-0) nim\_clients\_setup [2812](#page-2849-0) nim\_master\_recover [2813](#page-2850-0) nim\_master\_setup [2816](#page-2853-0) nim\_move\_up command [2818](#page-2855-0) nim\_update\_all [2829](#page-2866-0) nimadapters [2830](#page-2867-0) nimadm command [2836](#page-2873-0) nimclient command [2843](#page-2880-0) nimconfig command [2847](#page-2884-0) nimdef command [2850](#page-2887-0) niminit command [2855](#page-2892-0) niminv command [2859](#page-2896-0) nimol\_backup command [2865](#page-2902-0) nimol\_config command [2866](#page-2903-0) nimol\_install command [2869](#page-2906-0) nimol\_lslpp command [2871](#page-2908-0) nimol\_update command [2873](#page-2910-0) nimquery [2874](#page-2911-0) NIS commands chkey [478](#page-515-0) chmaster [512](#page-549-0)

NIS commands *(continued)* chslave [588](#page-625-0) chypdom [637](#page-674-0) domainname [1021](#page-1058-0) keyenvoy [1825](#page-1862-0) keylogin [1827](#page-1864-0) lsmaster [2142](#page-2179-0) lsnfsexp [2156](#page-2193-0) lsnfsmnt [2157](#page-2194-0) makedbm [2330](#page-2367-0) mkclient [2391](#page-2428-0) mkkeyserv [2444](#page-2481-0) mkmaster [2465](#page-2502-0) mkslave [2547](#page-2584-0) newkey [2767](#page-2804-0) rmkeyserv [3495](#page-3532-0) rmyp [3550](#page-3587-0) ypcat [4737](#page-4774-0) ypinit [4738](#page-4775-0) ypmatch [4740](#page-4777-0) yppasswd [4741](#page-4778-0) yppoll [4743](#page-4780-0) yppush [4744](#page-4781-0) ypset [4746](#page-4783-0) ypwhich [4748](#page-4785-0) ypxfr [4749](#page-4786-0) NIS daemons keyserv [1829](#page-1866-0) ypbind [4736](#page-4773-0) yppasswdd [4742](#page-4779-0) ypserv [4745](#page-4782-0) ypupdated [4747](#page-4784-0) nistoldif [2876](#page-2913-0) NLSPATH, secure system configuration variable, showing the value of [2162](#page-2199-0) secure, setting [539](#page-576-0) nlssrc command [2881](#page-2918-0) nm Command object files displaying symbol tables [2883](#page-2920-0) no command [2912](#page-2949-0) nohup command [2940](#page-2977-0) notify object class (SRC) adding a notify method definition [2481](#page-2518-0) removing a notify method definition [3507](#page-3544-0) notifyevent Command [1215,](#page-1252-0) [2942](#page-2979-0) notifyevent script [1215](#page-1252-0), [2942](#page-2979-0) nroff command filtering output for CRT previewing [667](#page-704-0) formatting mathematical text for using neqn command [2732](#page-2769-0) formatting table for using tbl command [4003](#page-4040-0) removing command constructs from [948](#page-985-0) nroff file checking using checknr command [441](#page-478-0) nslookup command [2947](#page-2984-0) nsupdate command [2948](#page-2985-0) nsupdate4 command [2949](#page-2986-0) nsupdate8 Command [2951](#page-2988-0) nsupdate9 [2953](#page-2990-0)

ntp\_ssw command [2975](#page-3012-0) ntp-keygen4 [2971,](#page-3008-0) [2988](#page-3025-0) ntp-keygen4 Command [2971](#page-3008-0), [2988](#page-3025-0) ntpd4 daemon [2956](#page-2993-0) ntpdate command [2960](#page-2997-0) ntpdate4 [2962,](#page-2999-0) [3250](#page-3287-0) ntpdc4 [2964](#page-3001-0) ntpdc4 Command [2964](#page-3001-0) ntpq command [2976](#page-3013-0) ntpq4 daemon [2981](#page-3018-0) ntptrace command [2986](#page-3023-0) NTX commands hps\_dump [1645](#page-1682-0) hty\_load [1648](#page-1685-0) nulladm command [2989](#page-3026-0) number of licenses [480](#page-517-0)

#### **O**

object file dumping selected parts [1120](#page-1157-0) finding the printable strings using strings command [3890](#page-3927-0) object files displaying profile data [3198](#page-3235-0) displaying section sizes of XCOFF [3742](#page-3779-0) displaying symbol information with stripnm command [3894](#page-3931-0) reading one or more [1942](#page-1979-0) reducing size of XCOFF [3892](#page-3929-0) objects shared [1861](#page-1898-0) ODM compacts database [3093](#page-3130-0) ODM (Object Data Manager) object classes adding objects to [3000](#page-3037-0) changing objects in [3001](#page-3038-0) compiling [3002](#page-3039-0) deleting [3004](#page-3041-0) displaying description [3006](#page-3043-0) removing objects [3004](#page-3041-0) retrieving objects matching criteria [3005](#page-3042-0) objects adding to object classes [3000](#page-3037-0) changing in object classes [3001](#page-3038-0) removing from object classes [3004](#page-3041-0) retrieving matching criteria from object classes [3005](#page-3042-0) on command [3007](#page-3044-0) openpts [3008](#page-3045-0) openpts Command [3008](#page-3045-0) options (-bOptions) in ld command [1866](#page-1903-0) Options menu description [58](#page-95-0) OS\_install command [3009](#page-3046-0) oslevel command [3015](#page-3052-0) ospf\_monitor Command [3016](#page-3053-0) output converting from Teletype Model 37 [1562](#page-1599-0) writing to specified path [1002](#page-1039-0) output device, change [627](#page-664-0) output, standard

output, standard *(continued)* writing to using pr command [3156](#page-3193-0)

#### **P**

pac command [3021](#page-3058-0) pack command [3022](#page-3059-0) packages, producing installable using pkgmk command [3118](#page-3155-0) packet tracing ipreport command [1794](#page-1831-0) iptrace daemon [1797](#page-1834-0) packf command [3024](#page-3061-0) pagdel [3026](#page-3063-0) pagesize Command [3027](#page-3064-0) paging specifying additional devices for using swapon command [3952](#page-3989-0) paging space adding an additional using mkps command [2499](#page-2536-0) changing the attributes of [548](#page-585-0) displaying the characteristics of using lsps command [2170](#page-2207-0) removing [3511](#page-3548-0) paginit [3028](#page-3065-0) paglist [3028](#page-3065-0) panel 20 Command [3029](#page-3066-0) parameter Name [3394](#page-3431-0) NewName [3394](#page-3431-0) parameters parsing [1542](#page-1579-0) parser creating with the yacc command [4733](#page-4770-0) passwd command [3030](#page-3067-0) password changing using passwd command [3030](#page-3067-0) conflicts searching for (MH) [683](#page-720-0) reserving a terminal using lock command [1922](#page-1959-0) verifying information in the user database about a using pwdck command [3279](#page-3316-0) passwords administering user using pwdadm command [3277](#page-3314-0) paste command [3033](#page-3070-0) patch command [3035](#page-3072-0) path name displaying [3276](#page-3313-0) path names executable files finding [4554](#page-4591-0) pathchk command [3040](#page-3077-0) pax command extracts, writes, and lists archives and copies files [3041](#page-3078-0) pcat command [3057](#page-3094-0) pcnfsd daemon [3568](#page-3605-0) pdelay command [3058](#page-3095-0) pdisable command [3059](#page-3096-0)

pdlink [3060](#page-3097-0) pdmkdir [3061](#page-3098-0) pdmode [3062](#page-3099-0) pdrmdir [3063](#page-3100-0) pdset [3064](#page-3101-0) penable command [3065](#page-3102-0) perform subcommand for the ate command [187](#page-224-0) performance statistics [1606](#page-1643-0) performing simply copy operations [1734](#page-1771-0) performing TPM self-test using tpm\_selftest command [4170](#page-4207-0) perfwb command [3066](#page-3103-0) Permissions file format setting up using uucpadm command [4415](#page-4452-0) verifying [4404](#page-4441-0) permuted index generating using ptx command [3266](#page-3303-0) personal printer data stream formatting text for printers with using proff command [3200](#page-3237-0) phold command [3070](#page-3107-0) phones file format setting the phones variable [4079](#page-4116-0) physical memory size limits [4351](#page-4388-0) physical volume moving partitions from one volume to another volume using migratepv command [2356](#page-2393-0) pic command processing graphs [1559](#page-1596-0) picture editor editing bitmaps and pixmaps [836](#page-873-0) ping command description of [3081](#page-3118-0) piobe command [3087](#page-3124-0) pioburst command [3089](#page-3126-0) piocnvt command [3085,](#page-3122-0) [3090](#page-3127-0) piodigest command [3091](#page-3128-0) piofontin command [3094](#page-3131-0) pioformat command [3095](#page-3132-0) piofquote command [3097](#page-3134-0) pioout command [3106](#page-3143-0) piopredef command [3108](#page-3145-0) pkgadd Command [3110](#page-3147-0) pkgask Command [3112](#page-3149-0) pkgchk Command [3115](#page-3152-0) pkginfo Command [3116](#page-3153-0) pkgmk command [3118](#page-3155-0) pkgparam Command [3121](#page-3158-0) pkgproto Command [3122](#page-3159-0) pkgrm Command [3124](#page-3161-0) pkgtrans command [3125](#page-3162-0) platform\_dump [3127](#page-3164-0) plot file converting to PostScript using psplot command [3249](#page-3286-0) plotgbe Command [3129](#page-3166-0) plotlbe Command [3130](#page-3167-0) plotter queue changing the name of [553](#page-590-0) listing device names with a queue using lsallqdev command [2032](#page-2069-0) removing from the system

plotter queue *(continued)* removing from the system *(continued)* using rmquedev command [3514](#page-3551-0) plotting HP-GL files [3129](#page-3166-0), [3130](#page-3167-0) pmctl command [3131](#page-3168-0) pmcycles Command [3133](#page-3170-0) pmlist command [3134](#page-3171-0) pmtu command [3136](#page-3173-0) policy keyboard input using mwm command [2663](#page-2700-0) Poll file format setting up using uucpadm command [4415](#page-4452-0) polling remote systems using uudemon.poll command [4422](#page-4459-0) pop3d daemon [3137](#page-3174-0) pop3ds daemon [3138](#page-3175-0) port stopping all processes on a using logout command [1937](#page-1974-0) port 515 monitoring for print requests using lpd command [1979](#page-2016-0) portmap daemon [3139](#page-3176-0) portmir command [3140](#page-3177-0) ports login [3059](#page-3096-0) setting the characteristics of [1549](#page-1586-0) post command [3142](#page-3179-0) PostScript converting to text format using enscript command [1227](#page-1264-0) PostScript file converting from Diablo 630 file using ps630 command [3244](#page-3281-0) converting from Tektronix 4014 file using ps4014 command [3243](#page-3280-0) converting from troff using psroff command [3252](#page-3289-0) converting from troff intermediate file using psc command [3245](#page-3282-0) using psdit command [3245](#page-3282-0) reverse page order for printing using psrev command [3251](#page-3288-0) select page range for printing using psrev command [3251](#page-3288-0) PostScript printers converting certain control characters for using piofquote command [3097](#page-3134-0) PPP [3146](#page-3183-0) ppp subsystem startup and management pppcontrold daemon [3146](#page-3183-0) PPP subsystem asynchronous connection [3151](#page-3188-0) display RAS information pppstat command [3152](#page-3189-0) pppattachd daemon [3143](#page-3180-0) pppcontrold daemon [3146](#page-3183-0) pppdial command [3151](#page-3188-0) pppstat command [3152](#page-3189-0) pprof Command [3154](#page-3191-0)

pr command [3156](#page-3193-0) praliases command [3159](#page-3196-0) prctmp command [3159](#page-3196-0) prdaily command [3160](#page-3197-0) preparevsd command [3161](#page-3198-0) preprpnode command [3162](#page-3199-0) prev command [3164](#page-3201-0) Print Job Manager printing a file using pioout command [3106](#page-3143-0) processing a print job using piobe command [3087](#page-3124-0) print queue prioritizing a job in the using qpri command [3301](#page-3338-0) print queues creating new [3103](#page-3140-0) print server providing on a network using lpd command [1979](#page-2016-0) printer burst pages pioburst command [3089](#page-3126-0) cancelling a job on the using qcan command [3288](#page-3325-0) changing driver settings using splp command [3833](#page-3870-0) creating a predefined data stream definition using piopredef command [3108](#page-3145-0) displaying driver settings using splp command [3833](#page-3870-0) fonts copying [3094](#page-3131-0) line sending requests to a [1943](#page-1980-0) providing the status of the spooling system using qstatus command [3313](#page-3350-0) starting a job on the using qprt command [3303](#page-3340-0) printer backend send message to [3105](#page-3142-0) printer backend commands piodmng [3093](#page-3130-0) piolsvp [3097](#page-3134-0) piomgpdev [3100](#page-3137-0) piomkapqd [3101](#page-3138-0) piomkpq [3103](#page-3140-0) piomsg [3105](#page-3142-0) printer definition for virtual printer [3091](#page-3128-0) printer definition file expanding and contracting [3090](#page-3127-0) printer formatter driving using pioformat command [3095](#page-3132-0) printer queue adding to the system using mkque command [2501](#page-2538-0) using mkquedev command [2503](#page-2540-0) changing the name of [553](#page-590-0) displaying the status of a using qchk command [3289](#page-3326-0) listing device names with a queue using lsallqdev command [2032](#page-2069-0)

printer queue *(continued)* removing from the system using rmque command [3513](#page-3550-0) using rmquedev command [3514](#page-3551-0) printer spooling system performing system administration for the using qadm command [3287](#page-3324-0) printer, virtual removing using rmvirprt command [3548](#page-3585-0) printers adding new [3103](#page-3140-0) printf command [3166](#page-3203-0) printing holding a job [3292](#page-3329-0) moving a spooled job [3293](#page-3330-0) printing a multicast path from a source to a receiver using mtrace command [2645](#page-2682-0) probevctrl command [3171](#page-3208-0) probevue command [3175](#page-3212-0) proccred command [3179](#page-3216-0) process initializing using init command [1705,](#page-1742-0) [4034](#page-4071-0) using telinit command [1705](#page-1742-0), [4034](#page-4071-0) stopping [1832](#page-1869-0) process accounting writing messages to standard error [1287](#page-1324-0) process groups [1809](#page-1846-0) process resource allocation removing unused modules [3747](#page-3784-0) process suspension suspending execution [4540](#page-4577-0) suspending execution for an interval [3746](#page-3783-0) process troff output [356](#page-393-0) processes canceling all [1834](#page-1871-0) stopping all port using logout command [1937](#page-1974-0) processing incoming mail, MH [3751](#page-3788-0) processor halting using fasthalt command [1599](#page-1636-0) using halt command [1599](#page-1636-0) reporting usage [4172](#page-4209-0) procfiles command [3180](#page-3217-0) procflags command [3182](#page-3219-0) procldd command [3183](#page-3220-0) procmap command [3184](#page-3221-0) procrun command [3188](#page-3225-0) procsig command [3189](#page-3226-0) procstack command [3190](#page-3227-0) procstop command [3192](#page-3229-0) proctree command [3193](#page-3230-0) procwait command [3196](#page-3233-0) procwdx command [3197](#page-3234-0) proff command [3200](#page-3237-0) program copying output into a file [4033](#page-4070-0) monitoring using watch command [4544](#page-4581-0) program listing formatting

program listing *(continued)* formatting *(continued)* using vgrind command [4462](#page-4499-0) program loops returning exit values [1316,](#page-1353-0) [4304](#page-4341-0) program products listing optional using lslpp command [2117](#page-2154-0) program, administration for SCCS commands using sccs command [3645](#page-3682-0) programs compiling and interpreting [313](#page-350-0) creating a Makefile from an Imakefile [4655](#page-4692-0) creating make file dependencies 233 $\bar{1}$ haemd\_HACMP [1581](#page-1618-0) installing compatible using installp command [1719](#page-1756-0) providing a C preprocessor interface to the make command [1683](#page-1720-0) projctl command [3201](#page-3238-0) prompter command [3209](#page-3246-0) prompting editor, invocation of, MH [3209](#page-3246-0) proto command [3211](#page-3248-0) proxymngr Command [3211](#page-3248-0) prs command [3213](#page-3250-0) prtacct command [3217](#page-3254-0) prtconf [3218](#page-3255-0) prtgblconfig command [3222](#page-3259-0) ps4014 command [3243](#page-3280-0) ps630 command [3244](#page-3281-0) psc command [3245](#page-3282-0) psdit command [3245](#page-3282-0) pseudo terminal creating [58](#page-95-0) pseudo-device printers [3100](#page-3137-0) pshare command [3248](#page-3285-0) psplot command [3249](#page-3286-0) psrev command [3251](#page-3288-0) psroff command [3252](#page-3289-0) pstart command [3255](#page-3292-0) pstat command [3256](#page-3293-0) ptpd daemon [3257](#page-3294-0) ptsc [3264](#page-3301-0) ptsc Command [3264](#page-3301-0) ptsevt [3265](#page-3302-0) ptsevt Command [3265](#page-3302-0) ptsevtd [3266](#page-3303-0) ptsevtd Command [3266](#page-3303-0) ptx command [3266](#page-3303-0) pvi command [3270](#page-3307-0) pwchange command [3273](#page-3310-0) pwck command [3275](#page-3312-0) pwdadm command [3277](#page-3314-0) pwdck command [3279](#page-3316-0) pwtokey command [3282](#page-3319-0) pxed Command [3285](#page-3322-0)

### **Q**

qadm command [3287](#page-3324-0) qcan command [3288](#page-3325-0) qchk command [3289](#page-3326-0) qdaemon command [3291](#page-3328-0) qhld command [3292](#page-3329-0) qmov command [3293](#page-3330-0) qosadd Command [3295](#page-3332-0) qoslist Command [3296](#page-3333-0) qosmod Command [3297](#page-3334-0) qosremove Command [3299](#page-3336-0) qosstat Command [3300](#page-3337-0) qpri command [3301](#page-3338-0) qprt command [3303](#page-3340-0) qstatus command [3313](#page-3350-0) querying characteristics terminals using stty command [3908](#page-3945-0) queue changing the name of [552](#page-589-0) displaying the jobs to be run [199](#page-236-0) displaying the stanza name of using lsque command [2178](#page-2215-0) queues holding a spooled job [3292](#page-3329-0) moving a spooled job [3293](#page-3330-0) quit subcommand for the ate command [187](#page-224-0) quot command [3317](#page-3354-0) quota command [3318](#page-3355-0) quotacheck command [3320](#page-3357-0) quotaoff command [3321](#page-3358-0) quotaon command [3321](#page-3358-0)

#### **R**

raddbm command [3323](#page-3360-0) radiusctl command [3326](#page-3363-0) RAM disk [2504](#page-2541-0), [3515](#page-3552-0) RAM disk, virtual removing using rmramdisk command [3515](#page-3552-0) ras\_logger command [3334](#page-3371-0) raso command [3328](#page-3365-0) RBAC Role-Based Access Control using authexec command [224](#page-261-0) rbacqry Command [3335](#page-3372-0) rbactoldif command [3339](#page-3376-0) rc command [3341](#page-3378-0) rc.mobip6 [3341](#page-3378-0) rc.powerfail command [3342](#page-3379-0) rc.wpars [3345](#page-3382-0) rcp command [3345](#page-3382-0) rcvdist command incoming messages sending copy to additional recipients [3349](#page-3386-0) MH rcvdist command [3349](#page-3386-0) rcvpack command [3349](#page-3386-0) rcvstore command [3350](#page-3387-0) rcvtty command [3351](#page-3388-0) rdistd command [3363](#page-3400-0) rdump command [3364](#page-3401-0) read operations copying from standard input [1900](#page-1937-0) readlvcopy Command [3368](#page-3405-0) realtime messages sending to other users using write command [4586](#page-4623-0)

reboot command [1316,](#page-1353-0) [3368](#page-3405-0) rebootwpar command [3370](#page-3407-0) receive subcommand for the ate command [187](#page-224-0) recfgct command [3370](#page-3407-0) reconfigure Internet instance TCP/IP [462](#page-499-0) recreatevg command [3372](#page-3409-0) recsh command [3374](#page-3411-0) red command [1133](#page-1170-0) redefinevg command [3375](#page-3412-0) reducevg command [3376](#page-3413-0) refer command [3377](#page-3414-0) refile command [3380](#page-3417-0) refresh command [3382](#page-3419-0) refrsrc command [3383](#page-3420-0) refsensor command [3385](#page-3422-0) reject command [2](#page-39-0) Reliable Scalable Cluster Technology (RSCT) commands cthactrl [765](#page-802-0) Reliable Scalable Cluster Technology (RSCT) topology services control scripts topsvcsctrl [4155](#page-4192-0) scripts topsvcs [4153](#page-4190-0) rembak Command [3390](#page-3427-0) remote command requests executing [4448](#page-4485-0) remote computer connecting through ATE program [187](#page-224-0) remote file format setting the remote variable using tip command [4079](#page-4116-0) remote machines' device backing up files onto using rdump command [3364](#page-3401-0) remote system interrupting current activity on [187](#page-224-0) looking up users [1313,](#page-1350-0) [1403](#page-1440-0) receiving a file from [187](#page-224-0) sending a file to [187](#page-224-0) terminating an ATE connection [187](#page-224-0) remote systems executing commands on [4448](#page-4485-0) polling using uudemon.poll command [4422](#page-4459-0) remount option [2616](#page-2653-0) remove command [3392](#page-3429-0) removevsd command [3393](#page-3430-0) removing messages from active status using rmm command [3501](#page-3538-0) remsh Command [3585](#page-3622-0) rendev command [3394](#page-3431-0) renice command [3395](#page-3432-0) reorgvg command [3396](#page-3433-0) repetitive responses generating [4735](#page-4772-0) repl command [3398](#page-3435-0) replacepv command [3401](#page-3438-0) Reporting and management tool for TNC, SUMA using tncconsole command [4081](#page-4118-0) repquota command [3403](#page-3440-0)

reset command [3404](#page-3441-0) resetrsrc command [3405](#page-3442-0) resize Command [3409](#page-3446-0) resource client-specific using mwm command [2690](#page-2727-0) resource database performing utilities for X server using xrdb command [4687](#page-4724-0) resource description file using mwm command [2697](#page-2734-0) resource limits [4351](#page-4388-0) resource set Client-Specific [2691](#page-2728-0) Component Appearance [2666](#page-2703-0) Frame and Icon Component [2669](#page-2706-0) General Appearance and Behavior [2672](#page-2709-0) resource\_data\_input information file [3410](#page-3447-0) restart-secldapclntd [3414](#page-3451-0) restore Command [3416](#page-3453-0) restorevgfiles Command [3426](#page-3463-0) restricted shell [3583](#page-3620-0) restricting endorsement key public part display using tpm\_restrictpubek command [4169](#page-4206-0) restvg command [3427](#page-3464-0) restwparfiles command [3433](#page-3470-0) resumevsd command [3435](#page-3472-0) rev command [3436](#page-3473-0) revision levels verifying availability of software at the appropriate [642](#page-679-0) revnetgroup Command [3437](#page-3474-0) rexd daemon [3438](#page-3475-0) rexec command [3438](#page-3475-0) rexecd daemon [3440](#page-3477-0) rgb command [3440](#page-3477-0) RIPng and NDP daemon for a router using ndpd-router daemon [2726](#page-2763-0) ripquery Command [3441](#page-3478-0) rksh command [3442](#page-3479-0) rlogin command [3445](#page-3482-0) rlogind daemon [3447](#page-3484-0) rmail command [3451](#page-3488-0) rmaudrec command [3453](#page-3490-0) rmauth Command [3451](#page-3488-0) rmC2admin command [3457](#page-3494-0) rmCCadmin command [3458](#page-3495-0) rmccli man page [3459](#page-3496-0) rmcctrl command [3464](#page-3501-0) rmcdomainstatus command [3467](#page-3504-0) rmcifscred command [3470](#page-3507-0) rmcifsmnt command [3471](#page-3508-0) rmclass command [3472](#page-3509-0) rmcluster Command [3473](#page-3510-0) rmcomg command [3474](#page-3511-0) rmcondition command [3476](#page-3513-0) rmcondresp command [3479](#page-3516-0) rmcosi command [3482](#page-3519-0) rmdel command [3483](#page-3520-0) rmdev command [3484](#page-3521-0) rmdir command [3486](#page-3523-0) rmdom command [3488](#page-3525-0) rmf command [3488](#page-3525-0) rmfilt Command [3490](#page-3527-0)

rmfs command [3491](#page-3528-0) rmgroup command [3492](#page-3529-0) rmiscsi command [3493](#page-3530-0) rmitab command [3495](#page-3532-0) rmkeyserv command [3495](#page-3532-0) rmlpcmd command [3496](#page-3533-0) rmlv command [3498](#page-3535-0) rmm command [3501](#page-3538-0) rmnamsv command [3503](#page-3540-0) rmnfs command [3503](#page-3540-0) rmnfsexp command [3504](#page-3541-0) rmnfsmnt command [3505](#page-3542-0) rmnfsproxy command [3506](#page-3543-0) rmpath command [3508](#page-3545-0) rmprtsv command [3510](#page-3547-0) rmps command [3511](#page-3548-0) rmqos Command [3512](#page-3549-0) rmque command [3513](#page-3550-0) rmquedev command [3514](#page-3551-0) rmramdisk command [3515](#page-3552-0) rmresponse command [3516](#page-3553-0) rmrole command [3518](#page-3555-0) rmrpdomain command [3519](#page-3556-0) rmrpnode command [3522](#page-3559-0) rmrset [3524](#page-3561-0) rmrsrc Command [3525](#page-3562-0) rmsecattr command [3529](#page-3566-0) rmsensor command [3531](#page-3568-0) rmsmbcred command [3534](#page-3571-0) rmsock Command [3535](#page-3572-0) rmss command [3536](#page-3573-0) rmtcpip Command [3542](#page-3579-0) rmts command [3543](#page-3580-0) rmtun Command [3544](#page-3581-0) rmuser command [3545](#page-3582-0) rmusil command [3545](#page-3582-0) rmvfs command [3547](#page-3584-0) rmvirprt command [3548](#page-3585-0) rmwpar command [3549](#page-3586-0) rmyp command [3550](#page-3587-0) rndc [3551](#page-3588-0) rndc-confgen command [3552](#page-3589-0) roffbib command [3553](#page-3590-0) rolelist command [3554](#page-3591-0) roleqry [3555](#page-3592-0) rolerpt command [3557](#page-3594-0) rollback command [3559](#page-3596-0) route command [3560](#page-3597-0) route mail for local or network delivery [3688](#page-3725-0) router NDP and RIPng daemon for using ndpd-router daemon [2726](#page-2763-0) rpcgen command [3569](#page-3606-0) rpcinfo command [3570](#page-3607-0) rpvutil command [3578](#page-3615-0) rrestore Command [3580](#page-3617-0) RSCT topology services control scripts topsvcsctrl [4155](#page-4192-0) scripts topsvcs [4153](#page-4190-0) rsh command [3585](#page-3622-0) Rsh command [3583](#page-3620-0)

rshd daemon [3588](#page-3625-0)

rstatd daemon [3590](#page-3627-0) rsyslogd Daemon [3591](#page-3628-0) rt\_enable command [3594](#page-3631-0) rtcd Daemon [3593](#page-3630-0) run-time linking using ld command [1880](#page-1917-0) runacct command [3596](#page-3633-0) runact command [3599](#page-3636-0) runcat command [3602](#page-3639-0) runlpcmd command [3603](#page-3640-0) rup command [3606](#page-3643-0) ruptime command [3607](#page-3644-0) ruser command [3608](#page-3645-0) rusers command [3610](#page-3647-0) rusersd daemon [3611](#page-3648-0) rvsdrestrict command [3611](#page-3648-0) rwall command [3613](#page-3650-0) rwalld daemon [3614](#page-3651-0) rwho command [3614](#page-3651-0)

### **S**

sa command [3617](#page-3654-0) sa1 command [3619](#page-3656-0) sa2 command [3620](#page-3657-0) sadc command [3621](#page-3658-0) sar command [3622](#page-3659-0) savebase command [3632](#page-3669-0) savecore command [3634](#page-3671-0) savevg command [3635](#page-3672-0) savewpar command [3638](#page-3675-0) scan command [3642](#page-3679-0) **SCCS** commands administrating [3645](#page-3682-0) delta files changing comments [366](#page-403-0) combining [669](#page-706-0) creating [945](#page-982-0) files administrating [3645](#page-3682-0) canceling specified versions [4367](#page-4404-0) comparing two versions [3648](#page-3685-0) controlling [44](#page-81-0) creating [44](#page-81-0) displaying edit status [3620](#page-3657-0) displaying identifying information [4547](#page-4584-0) validating [4453](#page-4490-0) help information [3649](#page-3686-0) keywords substituting values [4459](#page-4496-0) removing delta files using rmdel command [3483](#page-3520-0) sccs command [3645](#page-3682-0) SCCS commands admin [44](#page-81-0) administration program for using sccs command [3645](#page-3682-0) cdc [366](#page-403-0) comb [669](#page-706-0) delta [945](#page-982-0) displaying help information using sccshelp command [3649](#page-3686-0) get [1517](#page-1554-0)

SCCS commands *(continued)* prs [3213](#page-3250-0) rmdel [3483](#page-3520-0) sact [3620](#page-3657-0) sccs [3645](#page-3682-0) sccsdiff [3648](#page-3685-0) sccshelp [3649](#page-3686-0) unget [4367](#page-4404-0) val [4453](#page-4490-0) vc [4459](#page-4496-0) what [4547](#page-4584-0) SCCS messages displaying help information using sccshelp command [3649](#page-3686-0) sccshelp command [3649](#page-3686-0) schedo command [3650](#page-3687-0) scls command [3657](#page-3694-0) screen capturing displays [359](#page-396-0) clearing [649](#page-686-0) copying display to a file [4033](#page-4070-0) creating a typescript [3658](#page-3695-0) printing messages [261](#page-298-0) printing to a file [359](#page-396-0) screen color characterization data loading from root window using xcmsdb command [4621](#page-4658-0) queries using xcmsdb command [4621](#page-4658-0) removing from root window using xcmsdb command [4621](#page-4658-0) screen lock controlling using xss Command [4697](#page-4734-0) screens displaying text one screen at a time [2603](#page-2640-0) scripts elogevent [1200](#page-1237-0) emsvcsctrl [1210](#page-1247-0) enotifyevent [1215](#page-1252-0), [2942](#page-2979-0) event response resource manager (ERRM) elogevent [1200](#page-1237-0) ewallevent [1283](#page-1320-0) logevent [1926](#page-1963-0) wallevent [4542](#page-4579-0) ewallevent [1283](#page-1320-0) grpsvcsctrl [1570](#page-1607-0) logevent [1926](#page-1963-0) notifyevent [1215](#page-1252-0), [2942](#page-2979-0) snmpevent [3789](#page-3826-0) topsvcs [4153](#page-4190-0) topsvcsctrl [4155](#page-4192-0) wallevent [4542](#page-4579-0) scrollbar description [58](#page-95-0) sctpctrl command [3659](#page-3696-0) sdiff command [3666](#page-3703-0) secldapclntd [3669](#page-3706-0) secldifconv command [3671](#page-3708-0) sectoldif command [3672](#page-3709-0) securetcpip command [3674](#page-3711-0) security auditing the state of the system using sysck command [4008](#page-4045-0)

security *(continued)* locking workstation screens using xss Command [4697](#page-4734-0) security files, change [573](#page-610-0) sed command [3675](#page-3712-0) sedmgr command [3680](#page-3717-0) send subcommand for the ate command [187](#page-224-0) sendbug command [3687](#page-3724-0) sendmail command [3688](#page-3725-0) server function for rexec command, TCP/IP [3440](#page-3477-0) services file manipulating [585](#page-622-0) session initiating a user using login command [1930](#page-1967-0) setclock command [3696](#page-3733-0) setea command [3697](#page-3734-0) setgroups command [3698](#page-3735-0) setkst command [3700](#page-3737-0) setmaps command [3702](#page-3739-0) setrunmode [3705](#page-3742-0) setsecattr command [3706](#page-3743-0) setsecconf [3712](#page-3749-0) setsenv command [3714](#page-3751-0) setsyslab [3715](#page-3752-0) settime command [3716](#page-3753-0) setting characteristics terminals using stty command [3908](#page-3945-0) setting up an owner on TPM using tpm\_takeownership command [4171](#page-4208-0) settxattr [3718](#page-3755-0) setuname command [3720](#page-3757-0) sh command [3721](#page-3758-0) shared login ports [3248](#page-3285-0) shared objects using ld command [1861](#page-1898-0) shell executing with log in credentials using the shell command [3723](#page-3760-0) shell command [3723](#page-3760-0) shell scripts parsing command-line arguments [1543](#page-1580-0) program loops returning exit values [1316,](#page-1353-0) [4304](#page-4341-0) repetitive responses generating [4735](#page-4772-0) shells Bourne [325](#page-362-0) default [3721](#page-3758-0) Korn [1843](#page-1880-0) locating executable files in C [4554](#page-4591-0) standard [1843](#page-1880-0) show command [3724](#page-3761-0) showmount command [3727](#page-3764-0) shutacct command [3728](#page-3765-0) shutdown command [3728](#page-3765-0) sisraidmgr command [3731](#page-3768-0) sissasraidmgr command [3735](#page-3772-0) size command [3742](#page-3779-0) skctl command [3744](#page-3781-0) skulker command [3744](#page-3781-0) slattach command [3745](#page-3782-0) slide

slide *(continued)* typesetting using mvt command [2657](#page-2694-0) sliplogin Command [3747](#page-3784-0) slocal command [3751](#page-3788-0) slp\_srvreg command [3752](#page-3789-0) smbcd daemon [3754](#page-3791-0) smbcstat Command [3755](#page-3792-0) smbctune Command [3757](#page-3794-0) smdemon.cleanu command Mail [3759](#page-3796-0) SMIT building printer dialogs [3101](#page-3138-0) Creating print queues with [3101](#page-3138-0) Creating printers with [3101](#page-3138-0) smit command [545](#page-582-0), [3760](#page-3797-0) smit.log file redirecting [3760](#page-3797-0), [3763](#page-3800-0) smit.script file redirecting [3760](#page-3797-0), [3763](#page-3800-0) smitty command [3763](#page-3800-0) smrsh command [3765](#page-3802-0) snap command [3769](#page-3806-0) snapshot command [3778](#page-3815-0) snapsplit command [3781](#page-3818-0) SNMP switching versions of snmpd agent daemon [3799](#page-3836-0) SNMP Enterprise MIB sub-agent [51](#page-88-0) SNMP version 1 Agent Applications snmpdv1 command [3783](#page-3820-0) start SNMP version 1 agent as background process [3783](#page-3820-0) SNMP version 3 Agent Applications snmpdv3 command [3786](#page-3823-0) start SNMP version 3 agent daemon as background process [3786](#page-3823-0) snmpd daemon [3783](#page-3820-0) snmpdv1 daemon [3783](#page-3820-0) snmpdv3 daemon [3786](#page-3823-0) snmpevent command [3789](#page-3826-0) snmpevent script [3789](#page-3826-0) snmpinfo command [3792](#page-3829-0) snmpmibd daemon [3795](#page-3832-0) snmptrap command [3798](#page-3835-0) snmpv3\_ssw command [3799](#page-3836-0) **SNOBOL** compiling and interpreting [3800](#page-3837-0) sntp4 [3801](#page-3838-0) sodebug command [3804](#page-3841-0) soelim command [3806](#page-3843-0) soestat command [3806](#page-3843-0) sort command [3808](#page-3845-0) sortbib command [3814](#page-3851-0) sortm command [3815](#page-3852-0) Source Code Control System [44](#page-81-0) source files [3035](#page-3072-0) source files, locate objects [756](#page-793-0) spaces changing from tabs using untab command [4379](#page-4416-0) changing into tabs using tab command [3985](#page-4022-0) spell command

spell command *(continued)* maintain hash lists for [3817](#page-3854-0) spellin command [3819](#page-3856-0) spelling list creating example of [3819](#page-3856-0) using spellin command [3819](#page-3856-0) verifying the absence of a word on example of [3820](#page-3857-0) using spellout command [3820](#page-3857-0) spellout command [3820](#page-3857-0) splat [3820](#page-3857-0) split command [3828](#page-3865-0) splitlvcopy command [3829](#page-3866-0) splitvg command [3832](#page-3869-0) splp command [3833](#page-3870-0) spooling directories [4408](#page-4445-0) spost command [3836](#page-3873-0) spray command [3838](#page-3875-0) sprayd daemon [3839](#page-3876-0) SRC adding a definition to subsystem object class mkssys command examples [2551](#page-2588-0) adding a subserver object mkserver command example [2546](#page-2583-0) adding a subsystem notification method mknotify command examples [2481](#page-2518-0) modifying subserver object definition changing owning subsystem example [583](#page-620-0) changing subserver type example [583](#page-620-0) modifying subsystem object definition changing communication type examples [590](#page-627-0) changing subsystem name example [590](#page-627-0) removing a subserver object definition [3533](#page-3570-0) removing a subsystem notification method [3507](#page-3544-0) SRC configuration commands chserver [583](#page-620-0) chssys [590](#page-627-0) mknotify [2481](#page-2518-0) mkserver [2546](#page-2583-0) mkssys [2549](#page-2586-0) rmnotify [3507](#page-3544-0) rmserver [3533](#page-3570-0) srcmstr daemon [3839](#page-3876-0) standard command-line options [836](#page-873-0) standard input capturing screen dumps [359](#page-396-0) copying to a file [4033](#page-4070-0) creating typescript [3658](#page-3695-0) reading [1900](#page-1937-0) standard output writing [1900](#page-1937-0) writing character strings [1131](#page-1168-0) start-secldapclntd [3841](#page-3878-0) startrpdomain command [3846](#page-3883-0) startrpnode command [3849](#page-3886-0) startrsrc command [3851](#page-3888-0) startsrc command [3855](#page-3892-0) startup performing initialization for a normal using rc command [3341](#page-3378-0) startup command [3857](#page-3894-0) startwpar activates workload partition [3859](#page-3896-0)

startx Command [3861](#page-3898-0) statd daemon [3863](#page-3900-0) status information, system [311](#page-348-0) status, reporting of BNU operations using uustat command [4438](#page-4475-0) stop-secldapclntd [3866](#page-3903-0) stopcondresp command [3867](#page-3904-0) stoprpdomain command [3870](#page-3907-0) stoprpnode command [3872](#page-3909-0) stoprsrc command [3874](#page-3911-0) stopsrc command [3878](#page-3915-0) stopwpar deactivates an active workload partition [3881](#page-3918-0) storage protection keys using skctl command [3744](#page-3781-0) storing public and private keys [1829](#page-1866-0) stpinet method [3883](#page-3920-0) strace command [3883](#page-3920-0) strchg command [3885](#page-3922-0) strclean command [3886](#page-3923-0) strconf command [3887](#page-3924-0) STREAMS displaying information [3889](#page-3926-0) tunable parameters [3901](#page-3938-0) STREAMS command strchg [3885](#page-3922-0) strconf [3887](#page-3924-0) strload [3896](#page-3933-0) STREAMS commands autopush [232](#page-269-0) scls [3657](#page-3694-0) strace [3883](#page-3920-0) strclean [3886](#page-3923-0) STREAMS facility configuration changing [3885](#page-3922-0) querying [3887](#page-3924-0) driver names listing [3657](#page-3694-0) error log receiving messages [3888](#page-3925-0) error logger cleaning up [3886](#page-3923-0) modules configuring list [232](#page-269-0) listing [3657](#page-3694-0) portable environment loading and configuring [3896](#page-3933-0) strerr daemon [3888](#page-3925-0) trace messages printing [3883](#page-3920-0) strerr daemon [3888](#page-3925-0) strinfo command [3889](#page-3926-0) strings command [3890](#page-3927-0) strings, shared using xstr command [4698](#page-4735-0) stripnm command [3894](#page-3931-0) strload command [3896](#page-3933-0) strreset command [3900](#page-3937-0) strtune command [3901](#page-3938-0) sttinet method [3904](#page-3941-0) stty command [3908](#page-3945-0)

stty-cxma command [3904](#page-3941-0) style command [3916](#page-3953-0) su command [3917](#page-3954-0) subj command [3920](#page-3957-0) subject list generating using subj command [3920](#page-3957-0) subroutine call interface program [3965](#page-4002-0) subroutine calls performing [3965](#page-4002-0) subserver getting status using lssrc command [2238](#page-2275-0) starting using startsrc command [3855](#page-3892-0) stopping using stopsrc command [3878](#page-3915-0) turning off tracing using tracesoff command [4211](#page-4248-0) turning on tracing using traceson command [4212](#page-4249-0) subservers adding a definition to SRC object class mkserver command example [2546](#page-2583-0) modifying SRC object definition changing owning subsystem example [583](#page-620-0) changing subserver type example [583](#page-620-0) removing SRC object definition [3533](#page-3570-0) subsystem control commands cthactrl [765](#page-802-0) cthagsctrl [767](#page-804-0) cthatsctrl [771](#page-808-0) getting status using lssrc command [2238](#page-2275-0) group services tuning [770](#page-807-0) requesting a refresh of using refresh command [3382](#page-3419-0) starting using startsrc command [3855](#page-3892-0) stopping using stopsrc command [3878](#page-3915-0) topology services tuning [774](#page-811-0) turning off tracing using tracesoff command [4211](#page-4248-0) turning on tracing using traceson command [4212](#page-4249-0) subsystems adding a definition to SRC object class mkssys command examples [2551](#page-2588-0) adding a notification method mknotify command examples [2481](#page-2518-0) modifying SRC object definition changing communication type examples [590](#page-627-0) changing subsystem name example [590](#page-627-0) removing a notification method [3507](#page-3544-0) sum command [3921](#page-3958-0) suma command [3922](#page-3959-0) super block updating [4380](#page-4417-0) superblock printing information on [1130](#page-1167-0)

svmon command [3932](#page-3969-0) swap specifying additional devices for [3952](#page-3989-0) swap command [3950](#page-3987-0) swapon command [3952](#page-3989-0) swapping [3952](#page-3989-0) swcons command [3953](#page-3990-0) swrole command [3955](#page-3992-0) swts command [3956](#page-3993-0) symbol table sendmail [3688](#page-3725-0) sync command [3957](#page-3994-0) synclvodm command [3957](#page-3994-0) syncroot synchronizes non-share portion [3959](#page-3996-0) syncvg command [3960](#page-3997-0) syncwpar Synchronizes software between global system and a workload partition [3963](#page-4000-0) syntax checker [291](#page-328-0) sysck command [3966](#page-4003-0) syscorepath command [3970](#page-4007-0) sysdumpdev command [3971](#page-4008-0) sysdumpstart command [3977](#page-4014-0) sysline command [3978](#page-4015-0) syslogd daemon [3980](#page-4017-0) system adding a device to using mkdev command [2411](#page-2448-0) connecting to another system [822](#page-859-0) displaying uptime for the using uptime command [4387](#page-4424-0) ending operation of the using shutdown command [3728](#page-3765-0) restarting using reboot command [1316,](#page-1353-0) [3368](#page-3405-0) system boot boot devices list of [300](#page-337-0) boot image boot image [3415](#page-3452-0) reading information from [3415](#page-3452-0) system call interface program [3965](#page-4002-0) system calls performing [3965](#page-4002-0) system console redirecting temporarily to a device using swcons command [3953](#page-3990-0) redirecting temporarily to a file using swcons command [3953](#page-3990-0) redirecting to a file [429](#page-466-0) redirecting to a specified device [429](#page-466-0) system dump extracting error records from [1259](#page-1296-0) saving [3634](#page-3671-0) system load level running jobs when permitted by [263](#page-300-0) system management performing using smit command [3760](#page-3797-0) using smitty command [3763](#page-3800-0) system resource controller [583](#page-620-0), [590,](#page-627-0) [2481](#page-2518-0), [2546](#page-2583-0), [2549](#page-2586-0), [3507](#page-3544-0) system security state

system security state *(continued)* auditing trustchk [4309](#page-4346-0) system status displaying on terminal status line [3978](#page-4015-0) system status information [311](#page-348-0) system tables interpreting the contents of [3256](#page-3293-0) System V print subsystem directory enabled printing dslpaccept command [1051,](#page-1088-0) [1063](#page-1100-0) dslpaccess command [1052](#page-1089-0) dslpadmin command [1053](#page-1090-0) dslpdisable command [1058](#page-1095-0) dslpenable command [1059](#page-1096-0) dslpprotocol command [1060](#page-1097-0) dslpreject command [1061](#page-1098-0) System/370 Host Interface Adapter checking for proper installation [3029](#page-3066-0) Systems file format setting up using uucpadm command [4415](#page-4452-0)

# **T**

tab command [3985](#page-4022-0) tables formatting for nroff command using tbl command [4003](#page-4040-0) formatting for troff command using tbl command [4003](#page-4040-0) tabs changing from spaces using tab command [3985](#page-4022-0) changing into spaces using untab command [4379](#page-4416-0) talk command [3991](#page-4028-0) talkd daemon [3992](#page-4029-0) tape device consistency checking tapechk command [3994](#page-4031-0) copying tcopy command [4013](#page-4050-0) giving subcommands to a streaming using tctl command [4030](#page-4067-0) tape devices allowing remote access rmt command [3541](#page-3578-0) tar Command [3995](#page-4032-0) tbl command removing command constructs from [948](#page-985-0) tc command [4006](#page-4043-0) tcbck command modes of operation [4008](#page-4045-0) TCP Traffic Regulation (TR) policy tcptr command [4027](#page-4064-0) TCP/IP configuration database controlling address-mapping entries [1625](#page-1662-0) configuration database managing entries using ruser command [3608](#page-3645-0) daemon rexecd [3440](#page-3477-0) daemons

TCP/IP *(continued)* daemons *(continued)* named [2711](#page-2748-0) gateway routing functions providing [1493](#page-1530-0) host file convert network library format [1647](#page-1684-0) hosts displaying name [1630](#page-1667-0) generating table file [2435](#page-2472-0) getting ID [1627](#page-1664-0) listing logged in users [3614](#page-3651-0) setting ID [1627](#page-1664-0) setting name [1630](#page-1667-0) setting required values [2560](#page-2597-0) setting time and date [3696](#page-3733-0) inet instance defining [939](#page-976-0) disabling [3883](#page-3920-0) enabling [3904](#page-3941-0) instances activating [390](#page-427-0) configuring [390](#page-427-0) defining a network interface [937](#page-974-0) loading and configuring [390](#page-427-0) modifying [459](#page-496-0) internet instance undefining [4345](#page-4382-0) unloading [4341](#page-4378-0) internet packets [1797](#page-1834-0) methods chginet [462](#page-499-0) udefinet [4345](#page-4382-0) name service changing configuration of [520](#page-557-0) displaying information [2155](#page-2192-0) name services configuring [2466](#page-2503-0) network interface interface, configuring [1661](#page-1698-0) network options displaying, adding, and deleting [2596](#page-2633-0) NIC host table obtaining [1547](#page-1584-0) packet trace report generating [1794](#page-1831-0) parameters tuning [2912](#page-2949-0) print services changing configuration of [545](#page-582-0) displaying information about [2169](#page-2206-0) unconfiguring [3510](#page-3547-0) querying internet domain name servers [2947](#page-2984-0) routing tables making manual entries [3560](#page-3597-0) security feature enabling [3674](#page-3711-0) server function providing [3447](#page-3484-0) support for talk command [3992](#page-4029-0) support for TELNET protocol [4051](#page-4088-0) server function for TFTP using tftpd daemon [4064](#page-4101-0) service management [585,](#page-622-0) [593](#page-630-0), [1699](#page-1736-0)

TCP/IP *(continued)* TCP sockets tracing [4300](#page-4337-0) time server daemon invoking [4069](#page-4106-0) tracing Internet packets [4208](#page-4245-0) tracking packets [4300](#page-4337-0) TCP/IP commands arp [147](#page-184-0) chnamsv [520](#page-557-0) chprtsv [545](#page-582-0) executing on a remote host [3438](#page-3475-0) gettable [1547](#page-1584-0) hostent [1625](#page-1662-0) hostid [1627](#page-1664-0) hostname [1630](#page-1667-0) htable [1647](#page-1684-0) ifconfig [1661](#page-1698-0) ipreport [1794](#page-1831-0) lsnamsv [2155](#page-2192-0) lsprtsv [2169](#page-2206-0) mkhosts [2435](#page-2472-0) mknamsv [2466](#page-2503-0) mkprtsv [2496](#page-2533-0) mktcpip [2560](#page-2597-0) mmtu [2596](#page-2633-0) namerslv [2719](#page-2756-0) netstat [2751](#page-2788-0) no [2912](#page-2949-0) nslookup [2947](#page-2984-0) rmnamsv [3503](#page-3540-0) rmprtsv [3510](#page-3547-0) route [3560](#page-3597-0) ruser [3608](#page-3645-0) rwho [3614](#page-3651-0) securetcpip [3674](#page-3711-0) setclock [3696](#page-3733-0) slattach [3745](#page-3782-0) sliplogin [3747](#page-3784-0) tftp [4059](#page-4096-0) timedc [4071](#page-4108-0) traceroute [4208](#page-4245-0) trpt [4300](#page-4337-0) utftp [4059](#page-4096-0) TCP/IP daemons fingerd [1406](#page-1443-0) ftpd [1469](#page-1506-0) gated [1493](#page-1530-0) inetd [1699](#page-1736-0) iptrace [1797](#page-1834-0) rlogind [3447](#page-3484-0) rshd [3588](#page-3625-0) talkd [3992](#page-4029-0) telnetd [4051](#page-4088-0) tftpd [4064](#page-4101-0) timed [4069](#page-4106-0) TCP/IP methods cfgif [390](#page-427-0) cfginet [390](#page-427-0) chgif [459](#page-496-0) defif [937](#page-974-0) definet [939](#page-976-0) stpinet [3883](#page-3920-0) sttinet [3904](#page-3941-0)

TCP/IP methods *(continued)* ucfgif [4341](#page-4378-0) ucfginet [4341](#page-4378-0) udefinet [4345](#page-4382-0) TCP/IP smit commands chnamsv [520](#page-557-0) chprtsv [545](#page-582-0) hostent command [1625](#page-1662-0) lsnamsv [2155](#page-2192-0) lsprtsv [2169](#page-2206-0) mknamsv [2466](#page-2503-0) mkprtsv [2496](#page-2533-0) mktcpip [2560](#page-2597-0) namerslv [2719](#page-2756-0) rmnamsv [3503](#page-3540-0) rmprtsv [3510](#page-3547-0) ruser [3608](#page-3645-0) tcpdump command [4014](#page-4051-0) tcptr command [4027](#page-4064-0) tcsd command [4029](#page-4066-0) TE, Trusted Execution [4309](#page-4346-0) tee command [4033](#page-4070-0) Tektronix 4014 file converting to PostScript using ps4014 command [3243](#page-3280-0) Teletype Model 37 workstation converting output from [1562](#page-1599-0) telinit command [1705](#page-1742-0), [4034](#page-4071-0) telnet command [4038](#page-4075-0) TELNET protocol implementing using telnet command [4038](#page-4075-0) using tn command [4038](#page-4075-0) using tn3270 command [4038](#page-4075-0) telnetd daemon telnet options [4052](#page-4089-0) termcap environment variable setting to current window size using the resize Command [3409](#page-3446-0) termcap file converting to terminfo entries [357](#page-394-0) termdef command [4054](#page-4091-0) terminal reserving [1922](#page-1959-0) terminal emulation HFT default [58](#page-95-0) initializing [58](#page-95-0) terminal emulator providing for X Window System using the xterm Command [4699](#page-4736-0) terminal maps setting [3702](#page-3739-0) terminal sessions making a typescript [3658](#page-3695-0) terminal settings setting to current window size [3409](#page-3446-0) terminal state manager invoking using tsm command [4320](#page-4357-0) terminals clearing the screen [649](#page-686-0) dialing an attached [749](#page-786-0) initializing using tset command [4316](#page-4353-0)

terminals *(continued)* initializing using reset command [3404](#page-3441-0) manipulating kernel messages [4387](#page-4424-0) querying characteristics using stty command [3908](#page-3945-0) using termdef command [4054](#page-4091-0) setting characteristics using stty command [3908](#page-3945-0) using tset command [4316](#page-4353-0) setting characteristics using reset command [3404](#page-3441-0) setting tab stops [3985](#page-4022-0) specifying baud rate using tset command [4316](#page-4353-0) writing path names to standard output [4324](#page-4361-0) terminate subcommand for the ate command [187](#page-224-0) terminfo descriptor files conversion from termcap file [357](#page-394-0) translating from source to compiled format [4067](#page-4104-0) test command [4054](#page-4091-0) tetoldif command [4057](#page-4094-0) text changing format of using newform command [2763](#page-2800-0) converting to PostScript format using enscript command [1227](#page-1264-0) filtering forward and reverse half-linefeeds for output [665](#page-702-0) filtering reverse linefeeds to standard output [665](#page-702-0) tftp command [4059](#page-4096-0) tftpd daemon [4064](#page-4101-0) thdata thread-specific [906](#page-943-0) thesaurus providing an interactive [1291](#page-1328-0) tic command [4067](#page-4104-0) time displaying the current using xclock command [4618](#page-4655-0) time command [4067](#page-4104-0) time management creating reminders [1892](#page-1929-0) setting date and time [852](#page-889-0) time zone, change [600](#page-637-0) timed daemon manipulating with SRC [4069](#page-4106-0) timedc command variables [4071](#page-4108-0) timex command [4073](#page-4110-0) tip command escape signals [4074](#page-4111-0) phones file format setting the phones variable [4079](#page-4116-0) remote file format setting the remote variable [4079](#page-4116-0) variables [4074](#page-4111-0) tn command [4038](#page-4075-0) tn3270 command [4038](#page-4075-0) tncconsole command [4081](#page-4118-0) tninit command [4087](#page-4124-0) token-ring device driver displaying statistics [4089](#page-4126-0) tokstat command [4089](#page-4126-0) topasrec command [4149](#page-4186-0) topology services

topology services *(continued)* control commands cthatsctrl [771](#page-808-0) tuning [774](#page-811-0) topology services subsystem control scripts topsvcsctrl [4155](#page-4192-0) scripts topsvcs [4153](#page-4190-0) topsvcs script [4153](#page-4190-0) topsvcsctrl script [4155](#page-4192-0) touch command [4158](#page-4195-0) TPM default state using tpm\_clear command [4164](#page-4201-0) TPM version using tpm\_takeownership command [4171](#page-4208-0) tpm\_activate command [4162](#page-4199-0) tpm\_changeauth command [4162](#page-4199-0) tpm\_clear command [4164](#page-4201-0) tpm\_clearable command [4165](#page-4202-0) tpm\_createek command [4166](#page-4203-0) tpm\_enable command [4166](#page-4203-0) tpm\_getpubek command [4167](#page-4204-0) tpm\_ownable command [4168](#page-4205-0) tpm\_present command [4168](#page-4205-0) tpm\_restrictpubek command [4169](#page-4206-0) tpm\_selftest command [4170](#page-4207-0) tpm\_takeownership command [4171](#page-4208-0) tpm\_version command [4171](#page-4208-0) tprof command [4172](#page-4209-0) tput command [4189](#page-4226-0) tr command [4191](#page-4228-0) trace buffer extracting from system dump image [4217](#page-4254-0) trace log formatting a report from using trcrpt command [4221](#page-4258-0) trace report adding format templates using trcupdate command [4232](#page-4269-0) deleting format templates using trcupdate command [4232](#page-4269-0) replacing format templates using trcupdate command [4232](#page-4269-0) trace session ending using trcstop command [4231](#page-4268-0) traceauth command [4206](#page-4243-0) tracepriv command [4207](#page-4244-0) traceroute command [4208](#page-4245-0) tracesoff command [4211](#page-4248-0) traceson command [4212](#page-4249-0) tracing, turning off subservers or subsystems using tracesoff command [4211](#page-4248-0) traditional system dump modifying sysdumpdev [3971](#page-4008-0) translating characters using tr command [4191](#page-4228-0) translation bindings actions available [58](#page-95-0) default values [58](#page-95-0) translation table

translation table *(continued)* creating for the axeb command [1516](#page-1553-0) creating for the ebxa command [1516](#page-1553-0) trbsd command [4214](#page-4251-0) trcctl [4216](#page-4253-0) trcdead command [4217](#page-4254-0) trcevgrp command [4219](#page-4256-0) trcnm command [4220](#page-4257-0) trcrpt command [4221](#page-4258-0) trcstop command [4231](#page-4268-0) trcupdate command [4232](#page-4269-0) troff command command output interpreter for using tc command [4006](#page-4043-0) formatting table for using tbl command [4003](#page-4040-0) removing command constructs from [948](#page-985-0) troff file checking using checknr command [441](#page-478-0) converting to PostScript using psroff command [3252](#page-3289-0) troff intermediate file format converting to PostScript format using psc command [3245](#page-3282-0) using psdit command [3245](#page-3282-0) troff output, process [356](#page-393-0) trpt command output fields [4300](#page-4337-0) trustchk command [4309](#page-4346-0) trusted computing base attribute changing [595](#page-632-0) querying [595](#page-632-0) Trusted Execution administration trustchk [4309](#page-4346-0) configuring policies trustchk [4309](#page-4346-0) enabling trustchk [4309](#page-4346-0) trusted shell interpreting commands in a using tsh command [4319](#page-4356-0) invoking [4320](#page-4357-0) Korn shell differences between [4319](#page-4356-0) Trusted Signature Database (TSD) administration trustchk [4309](#page-4346-0) TSD, Trusted Signature Database [4309](#page-4346-0) tset command [4316](#page-4353-0) tsh command [4319](#page-4356-0) tsm command [4320](#page-4357-0) tunchange command [4325](#page-4362-0) tuncheck command [4326](#page-4363-0) tundefault command [4328](#page-4365-0) tuning group services [770](#page-807-0) network parameters using no command [2912](#page-2949-0) topology services [774](#page-811-0) tunnel definition [596](#page-633-0) tunrestore command [4329](#page-4366-0) tunsave command [4331](#page-4368-0)

turnacct command [4332](#page-4369-0) tvi command [4333](#page-4370-0) tvi editor customizing [4335](#page-4372-0) limitations of [4334](#page-4371-0) operating modes of [4334](#page-4371-0) twconvdict command [4336](#page-4373-0) twconvfont command [4338](#page-4375-0) type command [4339](#page-4376-0) typesetting document using mmt command [2594](#page-2631-0)

### **U**

ucfgif method [4341](#page-4378-0) ucfginet method [4341](#page-4378-0) uconvdef command [4343](#page-4380-0) udefif method [4345](#page-4382-0) udefinet method [4345](#page-4382-0) udfcheck command [4345](#page-4382-0) udfcreate command [4346](#page-4383-0) udflabel command [4347](#page-4384-0) uil command [4348](#page-4385-0) UIL compiler starting using uil command [4348](#page-4385-0) uimx command [4349](#page-4386-0) ul command [4350](#page-4387-0) ulimit command [4351](#page-4388-0) umask command [4353](#page-4390-0) umcode\_latest command [4355](#page-4392-0) umountall command [4358](#page-4395-0) unalias command [4360](#page-4397-0) uncompress command [4362](#page-4399-0) underline performing using ul command [4350](#page-4387-0) unexpand command [4365](#page-4402-0) unfencevsd command [4366](#page-4403-0) Unicode [953](#page-990-0), [2282](#page-2319-0) uniq command [4370](#page-4407-0) unlink command [4374](#page-4411-0) unlink subroutine [4374](#page-4411-0) unloadipsec command [4375](#page-4412-0) unmount command [4356](#page-4393-0) unpack command [4378](#page-4415-0) untab command [4379](#page-4416-0) update\_iscsi command [4380](#page-4417-0) updatevsdnode command [4381](#page-4418-0) updatevsdtab command [4383](#page-4420-0) updatevsdvg command [4385](#page-4422-0) updating files in a secure system verifying using sysck command [4008](#page-4045-0) instantaneous resources [836](#page-873-0) procedure saving files changed during [1743](#page-1780-0) uptime command [4387](#page-4424-0) user changing a password using passwd command [3030](#page-3067-0) changing gecos information for using chfn command [448](#page-485-0) changing login shell [586](#page-623-0)

user *(continued)* changing session ID using su command [3917](#page-3954-0) changing the file [539](#page-576-0) initiating a session for a using login command [1930](#page-1967-0) re-initializing login session using shell command [3723](#page-3760-0) removing an account using rmuser command [3545](#page-3582-0) resetting protected state environment using setsenv command [3714](#page-3751-0) showing information on [1313](#page-1350-0), [1403](#page-1440-0) verifying password information about a using pwdck command [3279](#page-3316-0) user attributes changing usermod command [4392](#page-4429-0) user database creating a version for searches using mkpasswd command [2482](#page-2519-0) user name directory searching for ID using whois command [4562](#page-4599-0) searching for nickname using whois command [4562](#page-4599-0) useradd command [4387](#page-4424-0) userdel command [4390](#page-4427-0) usermod command [4392](#page-4429-0) users administering passwords for using pwdadm command [3277](#page-3314-0) changing role attributes for [564](#page-601-0) displaying system ID [1658](#page-1695-0) displaying attributes using lsuser command [2247](#page-2284-0) displaying compact list [4394](#page-4431-0) displaying login name [4559](#page-4596-0) displaying role attributes using lsrole command [2188](#page-2225-0) identifying those logged in using who command [4556](#page-4593-0) providing help information [1605](#page-1642-0) usrck command [4395](#page-4432-0) usrrpt command [4402](#page-4439-0) utftp command [4059](#page-4096-0) utilities ctstrtcasd [804](#page-841-0) utmpd [4404](#page-4441-0) uucheck command [4404](#page-4441-0) uucico command [4406](#page-4443-0) uucico daemon [4406](#page-4443-0) uuclean command [4408](#page-4445-0) uucleanup command [4409](#page-4446-0) uucp command [4411](#page-4448-0) uucpadm command [4415](#page-4452-0) uucpd command [4417](#page-4454-0) uucpd daemon [4417](#page-4454-0) uudecode command [4418](#page-4455-0) uudemon.admin command [4419](#page-4456-0) uudemon.admin shell script [4419](#page-4456-0) uudemon.cleanu command [4420](#page-4457-0) uudemon.cleanu shell script [4420](#page-4457-0)

uudemon.hour command [4421](#page-4458-0) uudemon.hour shell script [4421](#page-4458-0) uudemon.poll command [4422](#page-4459-0) uudemon.poll shell script [4422](#page-4459-0) uuencode command [4424](#page-4461-0) uuid\_get command [4425](#page-4462-0) uukick command [4426](#page-4463-0) uulog command [4427](#page-4464-0) uuname command [4428](#page-4465-0) uupick command [4430](#page-4467-0) uupoll command [4432](#page-4469-0) uuq command [4433](#page-4470-0) uusched command [4435](#page-4472-0) uusched daemon [4435](#page-4472-0) uusend command [4436](#page-4473-0) uusnap command [4437](#page-4474-0) uustat command [4438](#page-4475-0) uuto command [4430,](#page-4467-0) [4441](#page-4478-0) uux command [4444](#page-4481-0) uuxqt command [4448](#page-4485-0) uuxqt daemon [4448](#page-4485-0)

## **V**

vacation command [4451](#page-4488-0) variables tip command setting [4074](#page-4111-0) varyoffvg command [4454](#page-4491-0) varyonvg command [4455](#page-4492-0) verifying file installation in a secure system using sysck command [4008](#page-4045-0) vgrind command [4462](#page-4499-0) vi command [4464](#page-4501-0) vi editor starting [4485](#page-4522-0) view command [4485](#page-4522-0) view graph typesetting using mvt command [2657](#page-2694-0) Virtual Frame Buffer (VFB) starting X Server with [4595](#page-4632-0) virtual key bindings configuring using xmbind command [4654](#page-4691-0) virtual memory displaying the system page size [3027](#page-3064-0) reporting statistics [4510](#page-4547-0) virtual printer changing the attribute values of [626](#page-663-0) displaying the attribute values of using lsvirprt command [2256](#page-2293-0) displaying the attribute values of using lsvirprt command [3085](#page-3122-0) making using mkvirprt [2578](#page-2615-0) removing using rmvirprt command [3548](#page-3585-0) virtual printers [3091](#page-3128-0), [3097](#page-3134-0) virtual RAM disk making [2504](#page-2541-0) removing using rmramdisk command [3515](#page-3552-0)

vmh command [4494](#page-4531-0) volume group activating using varyonvg command [4455](#page-4492-0) adding physical volumes [1310](#page-1347-0) changing a physical volume characteristics [550](#page-587-0) changing the characteristics [618](#page-655-0) deactivating using varyoffvg command [4454](#page-4491-0) displaying information about using lsvg command [2251](#page-2288-0) displaying information about a physical volume using lspv command [2172](#page-2209-0) exporting definition from a set of physical volumes [1301](#page-1338-0) importing new definition [1688](#page-1725-0) recreating a volume group [3372](#page-3409-0) removing logical volumes using rmlv command [3498](#page-3535-0) removing physical volumes using reducevg command [3376](#page-3413-0) reorganizing the physical partition allocation using reorgvg command [3396](#page-3433-0) vpdadd command [4522](#page-4559-0) vsdatalst command [4524](#page-4561-0) vsdchgserver command [4527](#page-4564-0) vsdelnode command [4528](#page-4565-0) vsdnode command [4530](#page-4567-0) vsdsklst command [4532](#page-4569-0) vsdvgts command [4536](#page-4573-0)

#### **W**

w command [4539](#page-4576-0) wall command [4541](#page-4578-0) wallevent command [4542](#page-4579-0) wallevent script [4542](#page-4579-0) watch command [4544](#page-4581-0) wc command [4545](#page-4582-0) WebExplorer open main window explore command [1292](#page-1329-0) whatis command [4548](#page-4585-0) whatnow command [4549](#page-4586-0) which fileset command [4555](#page-4592-0) who command [4556](#page-4593-0) whodo command [4560](#page-4597-0) whois command ARPANET use on [4562](#page-4599-0) description of [4562](#page-4599-0) example of [4563](#page-4600-0) window default components [2660](#page-2697-0) default menu using mwm command [2660](#page-2697-0) iconifying using mwm command [2661](#page-2698-0) menu pane using mwm command [2708](#page-2745-0) window manager event specification using mwm command [2706](#page-2743-0) wlmassign command [4565](#page-4602-0) wlmcheck command [4567](#page-4604-0)

wlmcntrl command [4569](#page-4606-0) wlmstat command [4572](#page-4609-0) wol command [4577](#page-4614-0) Workload Manager (WLM) confsetcntrl command [684](#page-721-0) listing configurations [2267](#page-2304-0) lswlmconf command [2267](#page-2304-0) managing time-based configurations [684](#page-721-0) workload partition synchronizing software using command syncwpar [3963](#page-4000-0) workstation screens locking using xss Command [4697](#page-4734-0) wpar\_reg\_script [4585](#page-4622-0) wparerr command [4578](#page-4615-0) wparexec creates an application workload partition or specification file [4580](#page-4617-0) wparprnterr command [4586](#page-4623-0) write command [4586](#page-4623-0) writesrv command [4591](#page-4628-0) writing and changing tabs to spaces [1289](#page-1326-0) with tabs restored [4365](#page-4402-0) writing style analyzing using style command [3916](#page-3953-0) wtmpfix command [4591](#page-4628-0)

# **X**

X applications customizing tool for using custom command [836](#page-873-0) x command [4595](#page-4632-0) x defaults [2664](#page-2701-0) X display displaying troff files on using xpreview command [4681](#page-4718-0) locking until password is entered using xlock command [4650](#page-4687-0) X render extension starting X Server with [4595](#page-4632-0) X Server starting [4595](#page-4632-0) X session initializing using startx command [3861](#page-3898-0) x\_add\_fs\_fpe command [4608](#page-4645-0) x\_add\_nfs\_fpe command [4609](#page-4646-0) x\_rm\_fpe command [4609](#page-4646-0) X-Windows setting environment options [4691](#page-4728-0) setting root window parameters [4695](#page-4732-0) xauth command [4614](#page-4651-0) xclock command setting the defaults [4620](#page-4657-0) xcmsdb Command [4621](#page-4658-0) xdm command [4622](#page-4659-0) xfs command [4638](#page-4675-0) xget command [4640](#page-4677-0) xhost command [4642](#page-4679-0) xinit command [4643](#page-4680-0)

xlock command [4650](#page-4687-0) xlsfonts command [4653](#page-4690-0) xmbind command [4654](#page-4691-0) xmodem command [4657](#page-4694-0) xmodem protocol [4657](#page-4694-0) xmodmap command [4659](#page-4696-0) xmpeek command [4661](#page-4698-0) xmscheck command [4663](#page-4700-0) xmwlm command [4656](#page-4693-0) xntpd daemon [4666](#page-4703-0) xntpdc command [4669](#page-4706-0) xpr command [4679](#page-4716-0) xpreview command [4681](#page-4718-0) xprofiler [4684](#page-4721-0) xrdb command [4687](#page-4724-0) xsend command [4690](#page-4727-0) xsetroot command [4695](#page-4732-0) xss Command [4697](#page-4734-0) xstr command [4698](#page-4735-0) xterm command providing terminal emulation for X Windows system [4699](#page-4736-0) xwd command [4728](#page-4765-0) xwud command [4730](#page-4767-0)

### **Y**

yacc command [4733](#page-4770-0) ypbind daemon [4736](#page-4773-0) ypcat command [4737](#page-4774-0) ypinit command [4738](#page-4775-0) ypmatch command [4740](#page-4777-0) yppasswd command [4741](#page-4778-0) yppasswdd daemon [4742](#page-4779-0) yppoll command [4743](#page-4780-0) yppush command [4744](#page-4781-0) ypserv daemon [4745](#page-4782-0) ypset command [4746](#page-4783-0) ypupdated daemon [4747](#page-4784-0) ypwhich command [4748](#page-4785-0) ypxfr command [4749](#page-4786-0)

### **Z**

zcat command [4753](#page-4790-0) zdump command [4754](#page-4791-0) zic command [4756](#page-4793-0)

AIX Version 7.2: Commands

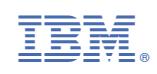